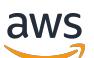

Amazon EMR 版本指南

# Amazon EMR

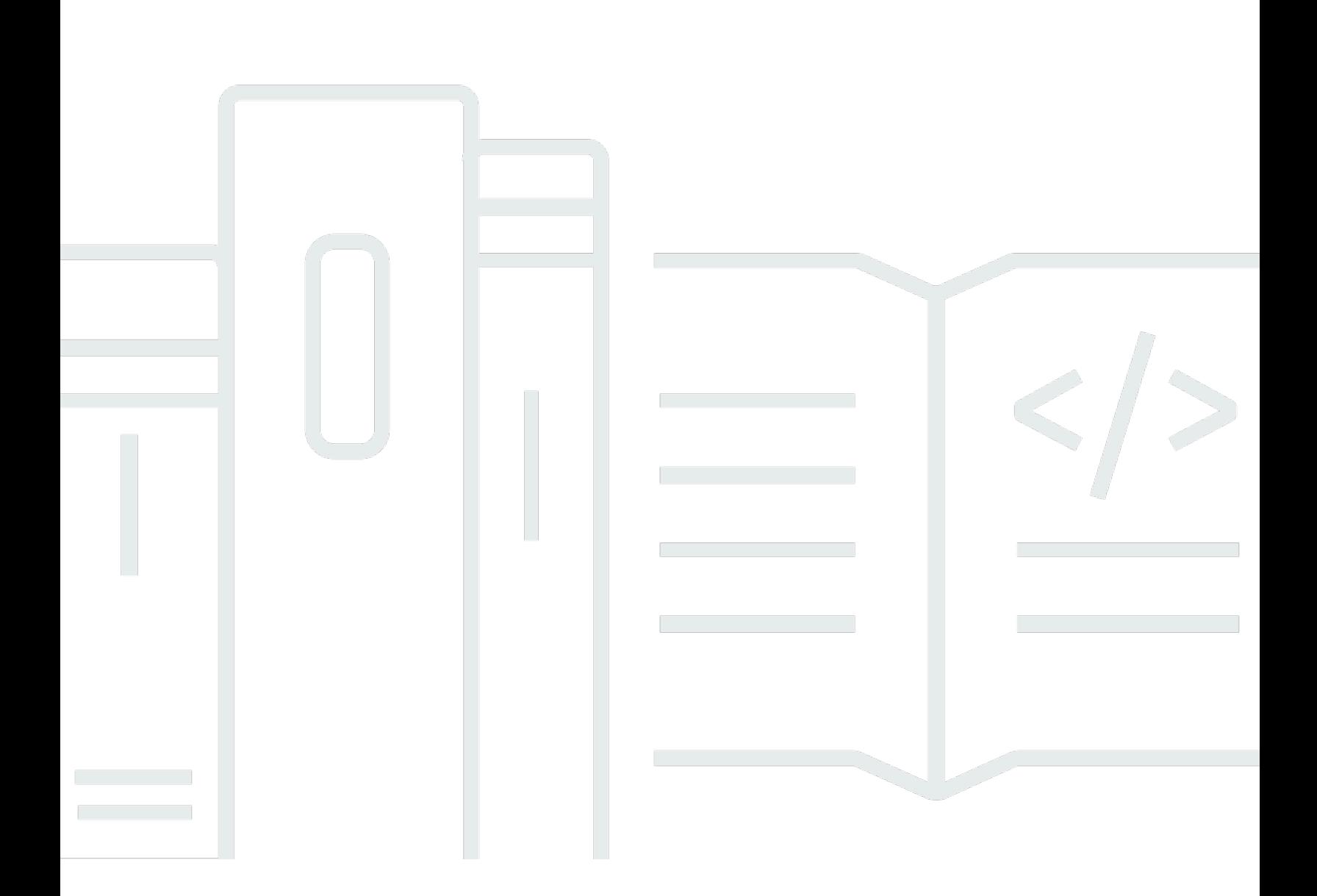

Copyright © 2023 Amazon Web Services, Inc. and/or its affiliates. All rights reserved.

## Amazon EMR: Amazon EMR 版本指南

Copyright © 2023 Amazon Web Services, Inc. and/or its affiliates. All rights reserved.

Amazon 的商標和商業外觀不得用於任何非 Amazon 的產品或服務,也不能以任何可能造成客戶混 淆、任何貶低或使 Amazon 名譽受損的方式使用 Amazon 的商標和商業外觀。所有其他非 Amazon 擁 有的商標均為其各自擁有者的財產,這些擁有者可能隸屬於 Amazon,或與 Amazon 有合作關係,亦 或受到 Amazon 贊助。

# **Table of Contents**

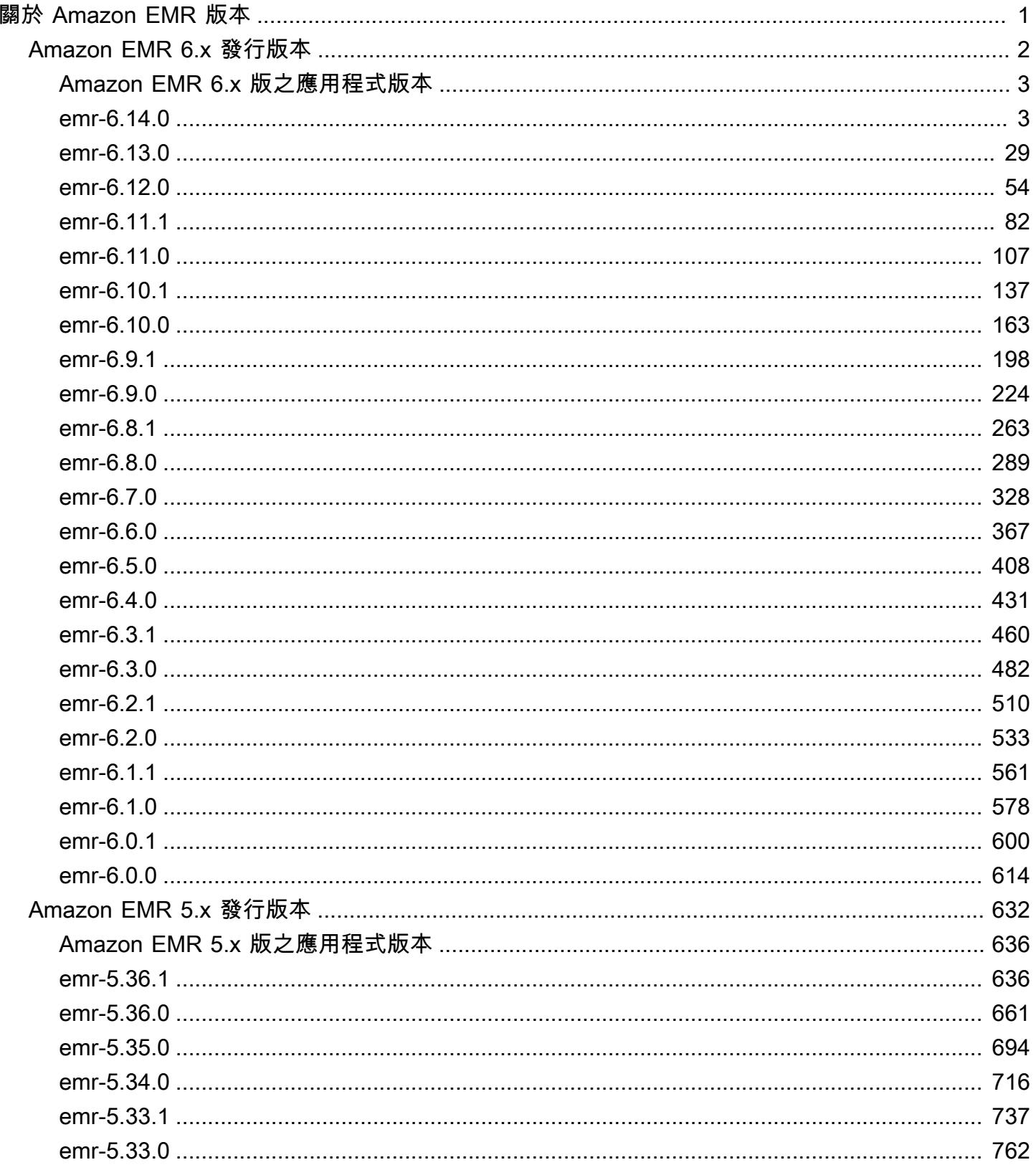

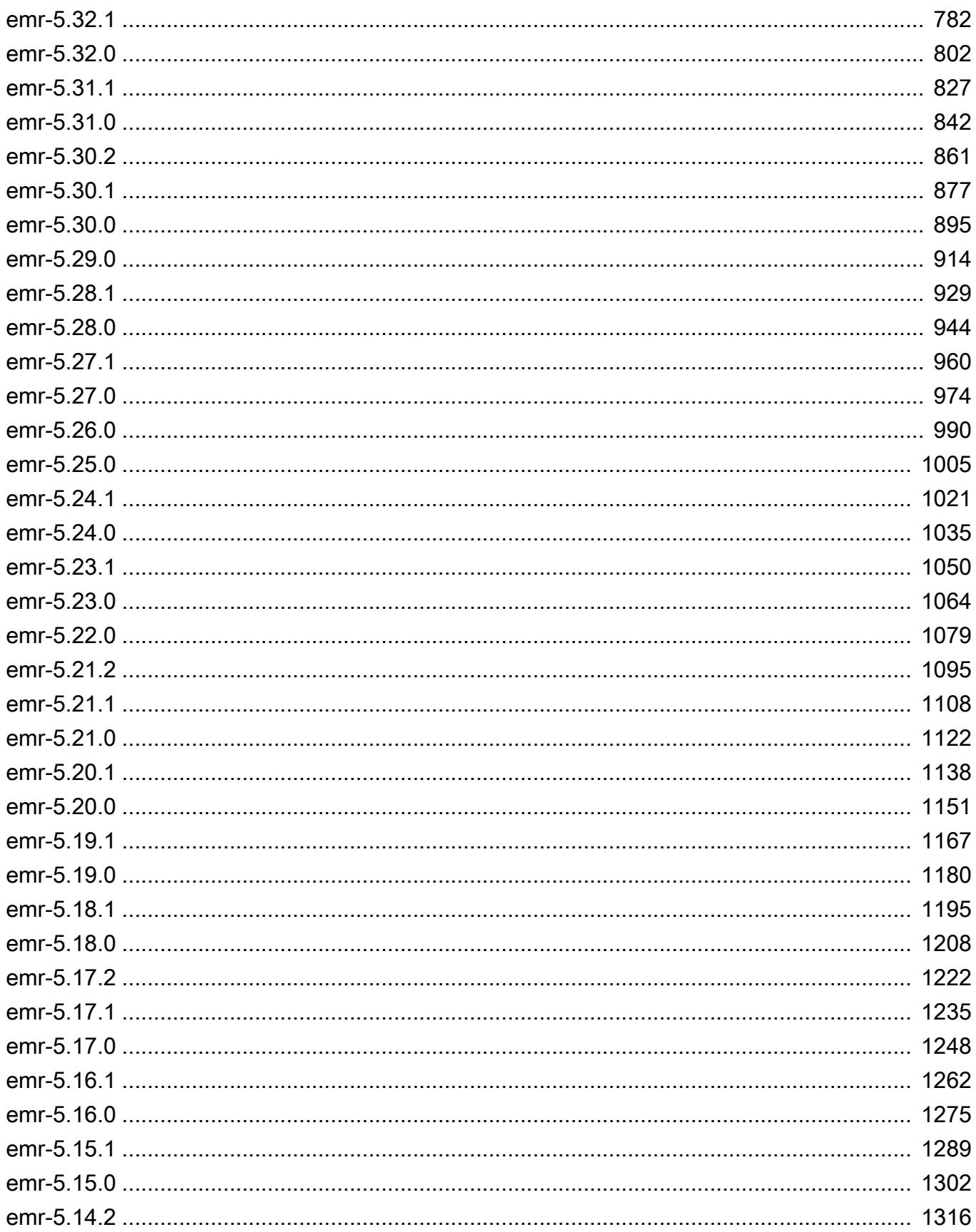

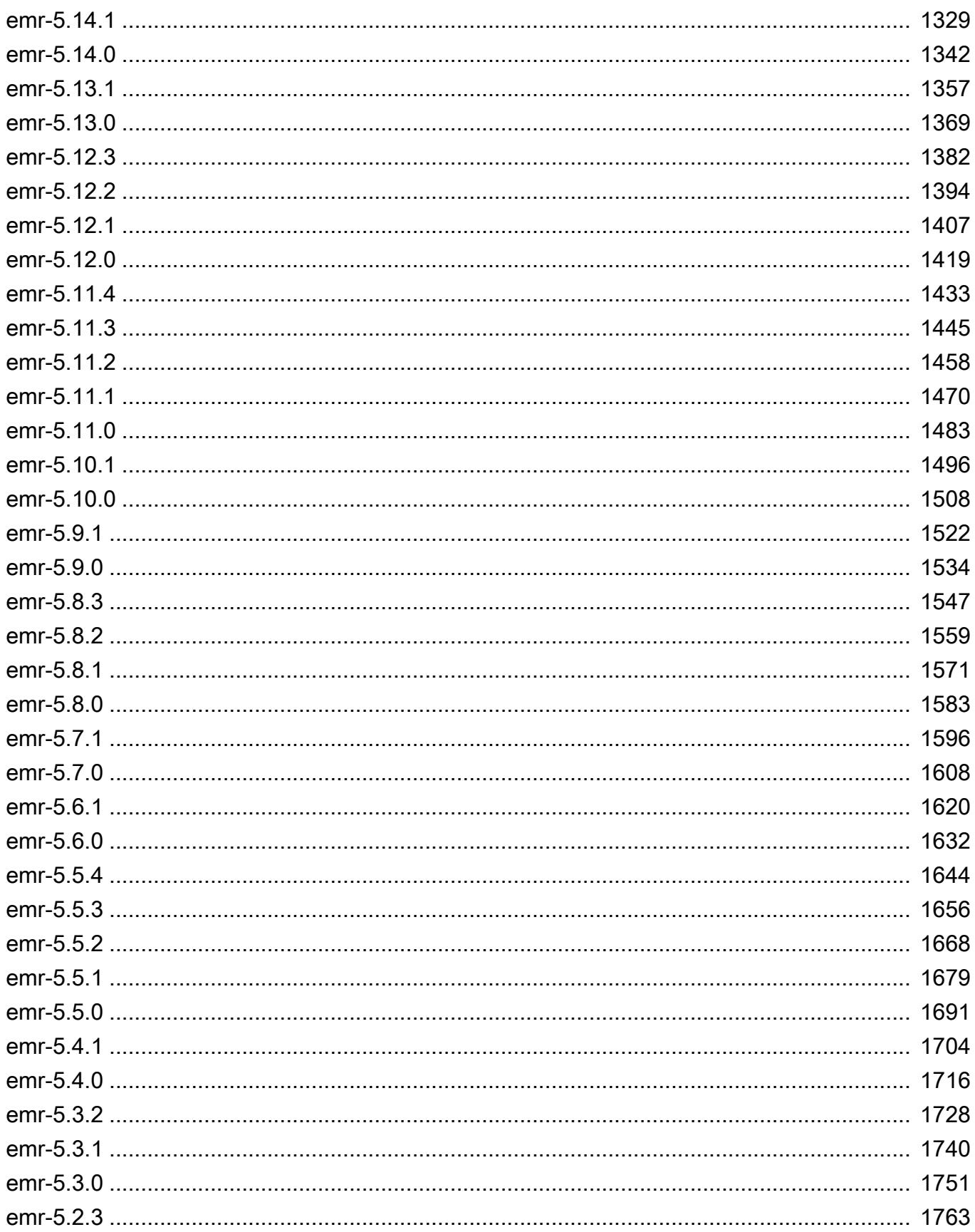

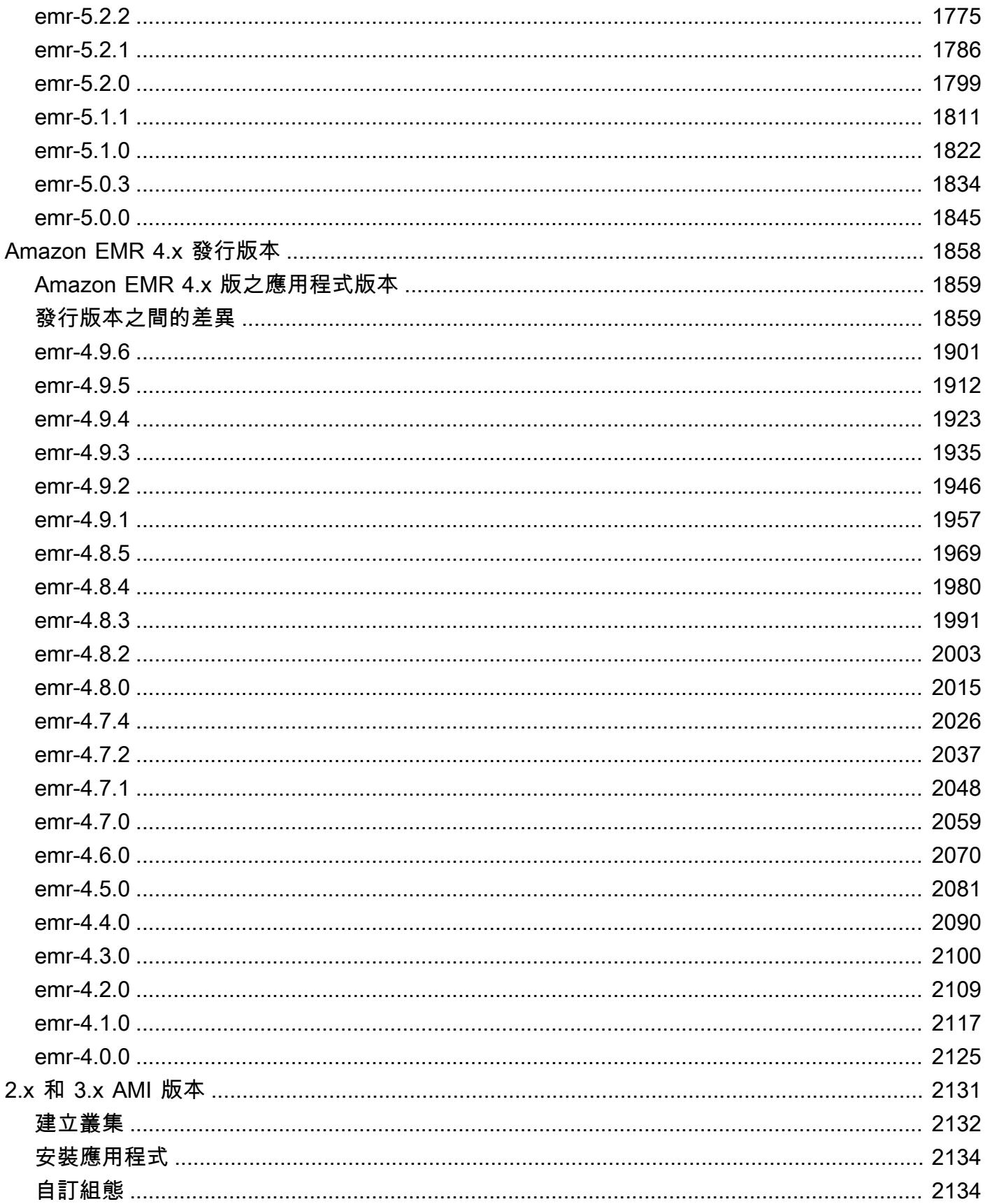

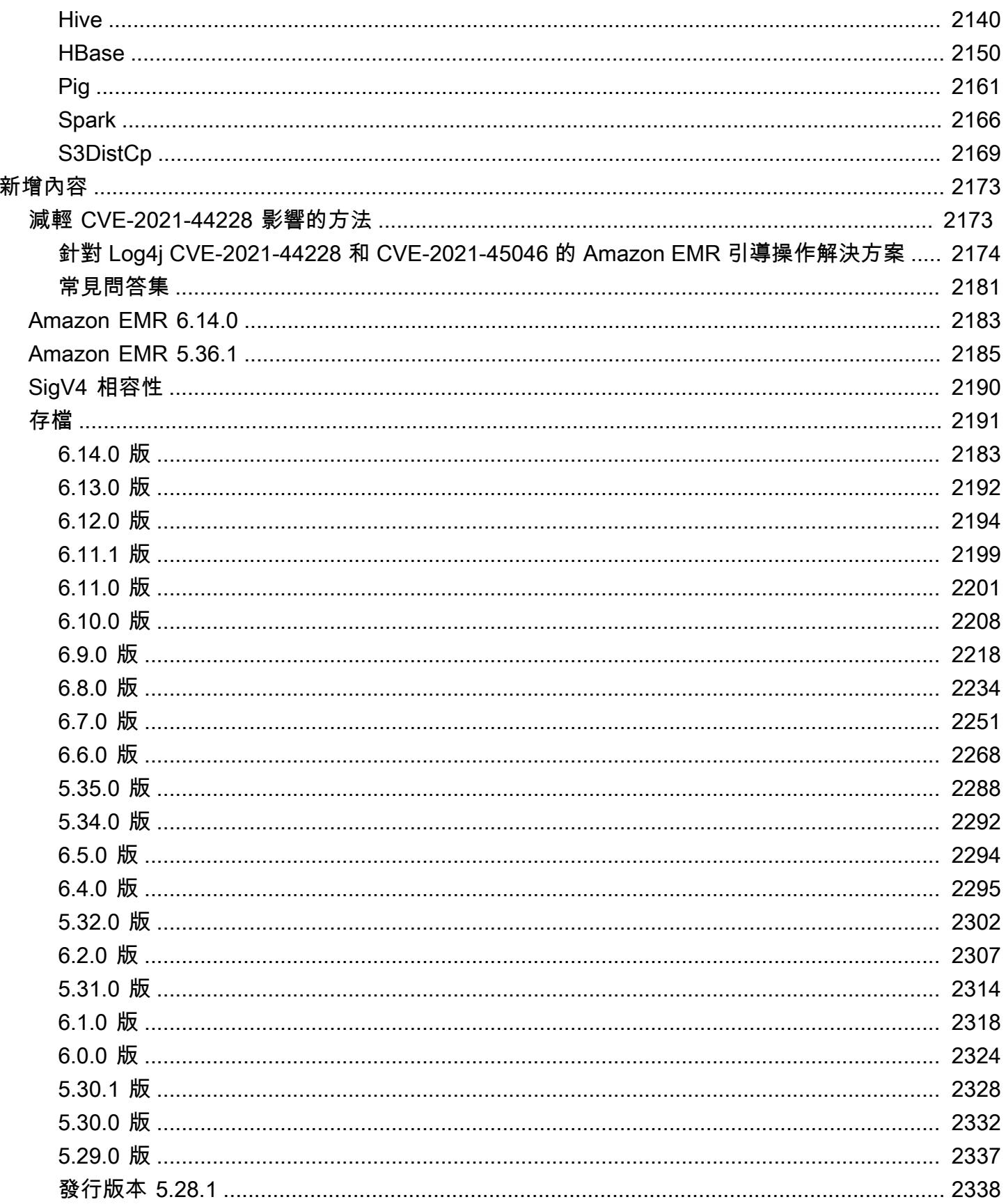

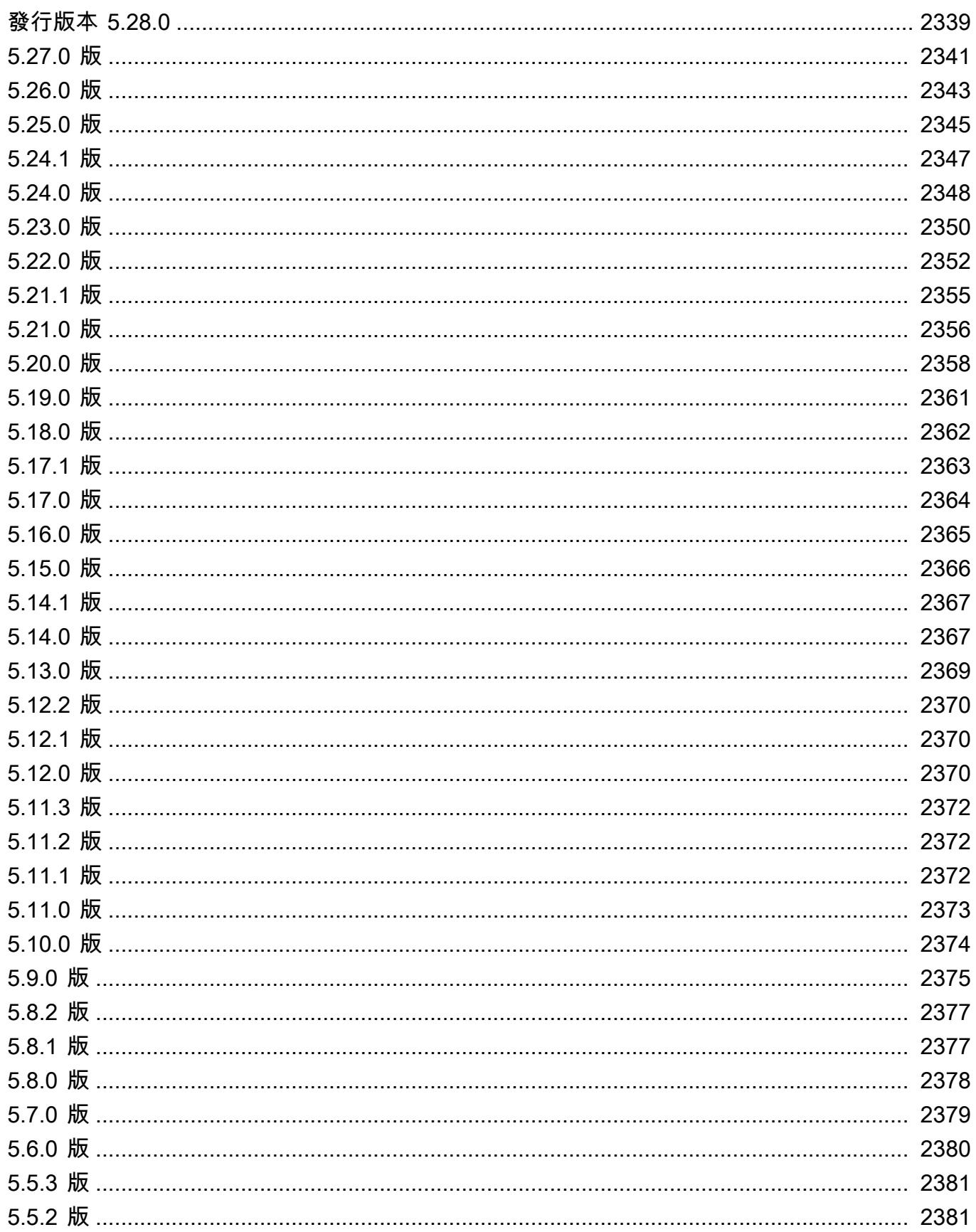

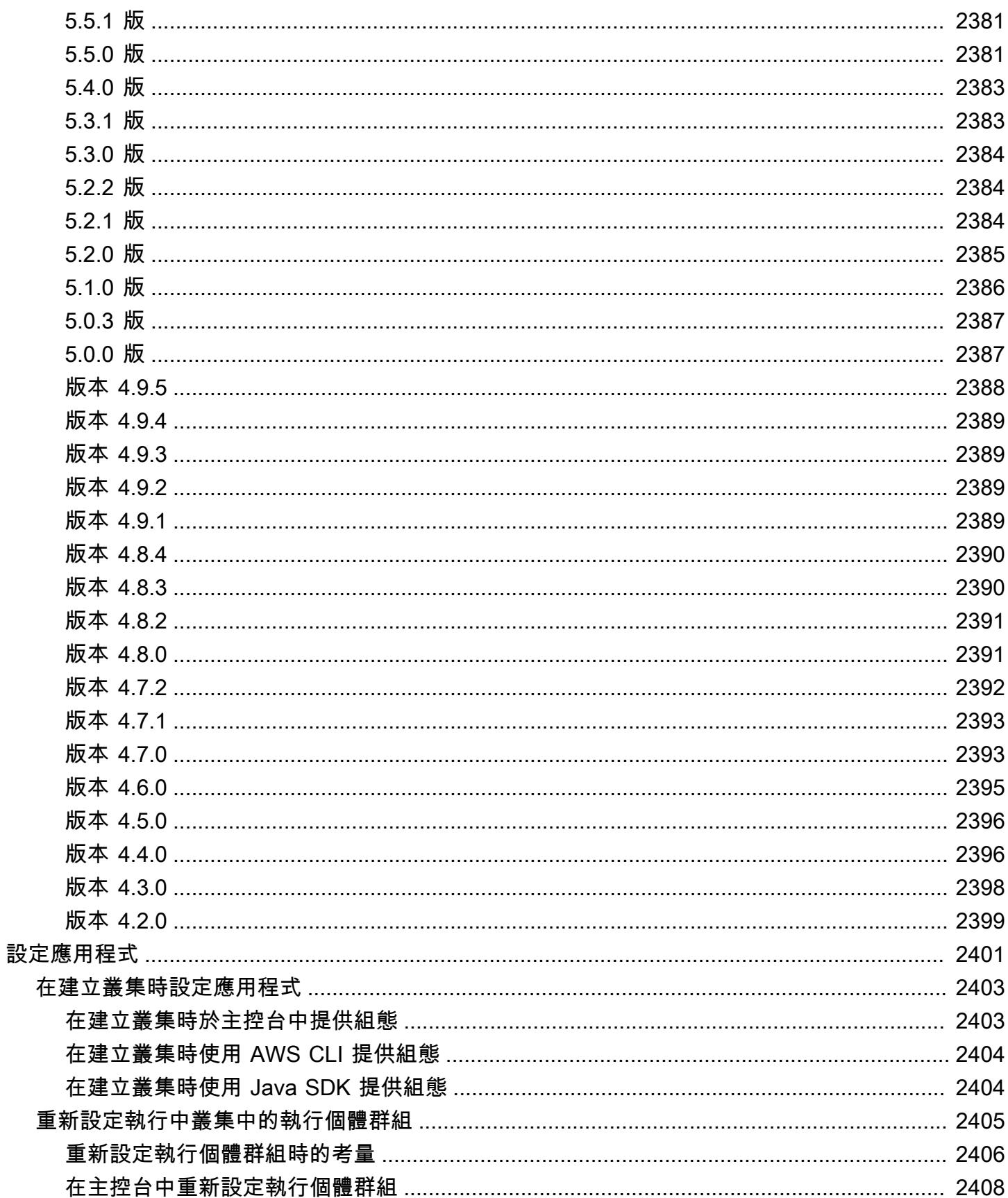

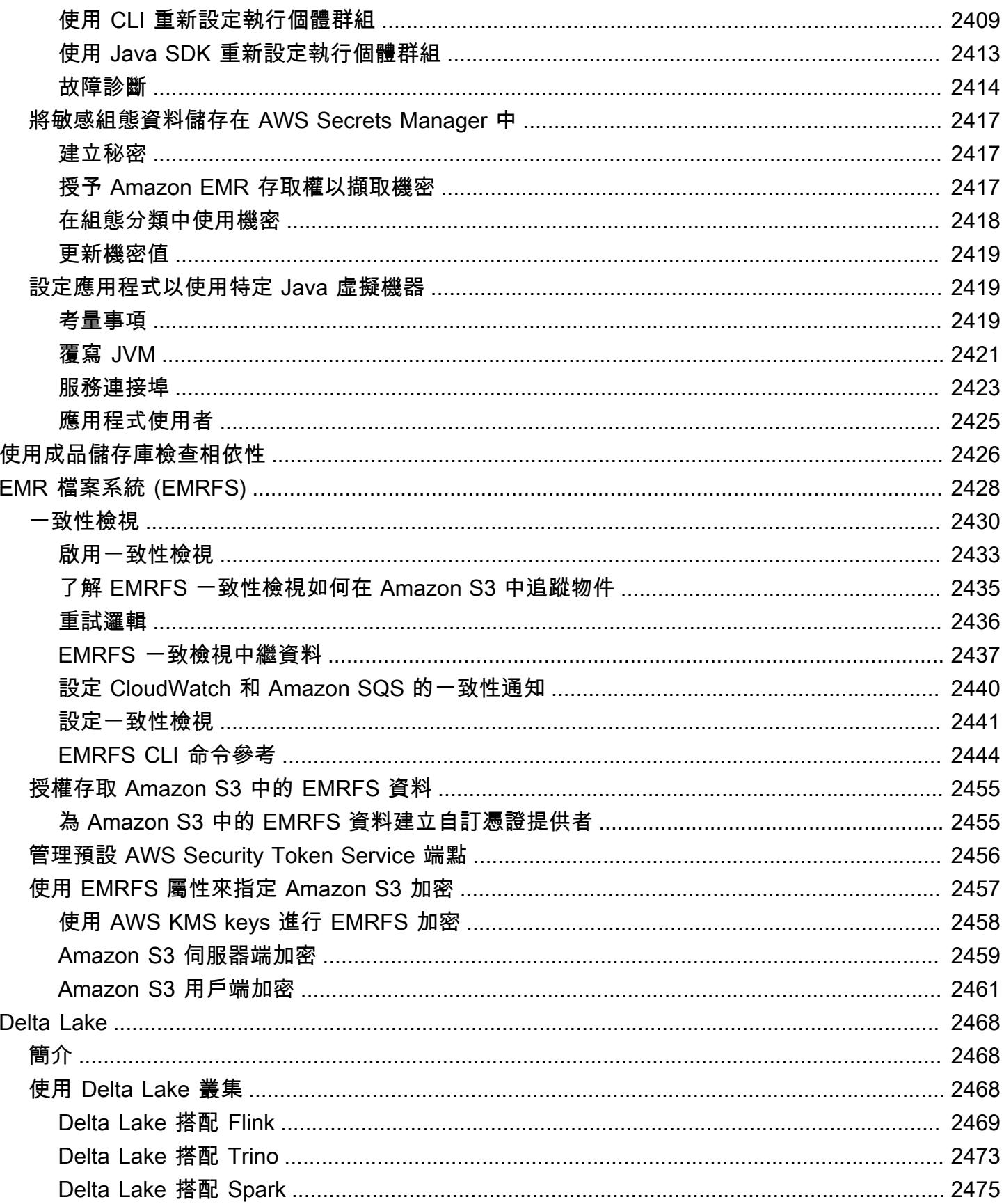

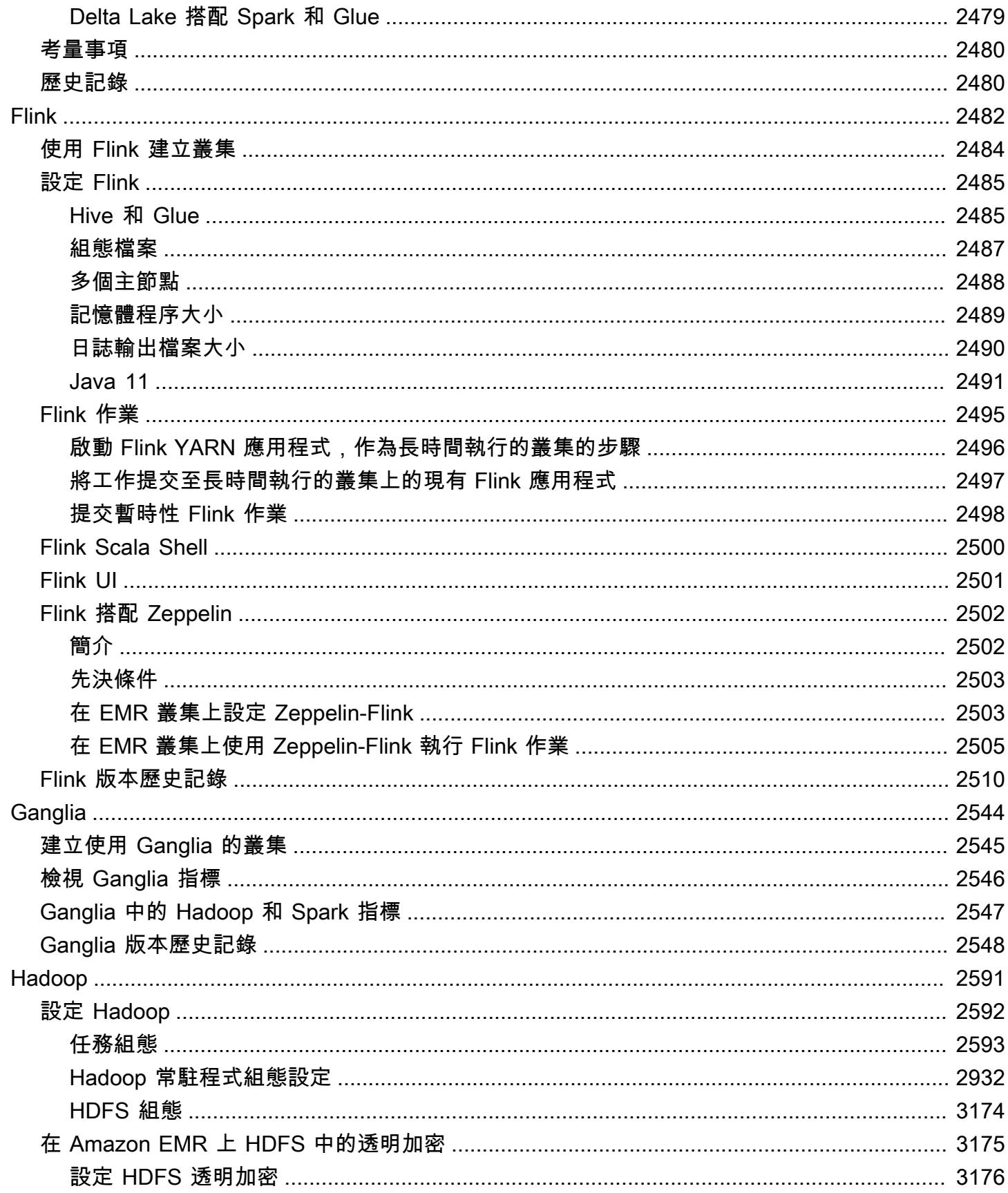

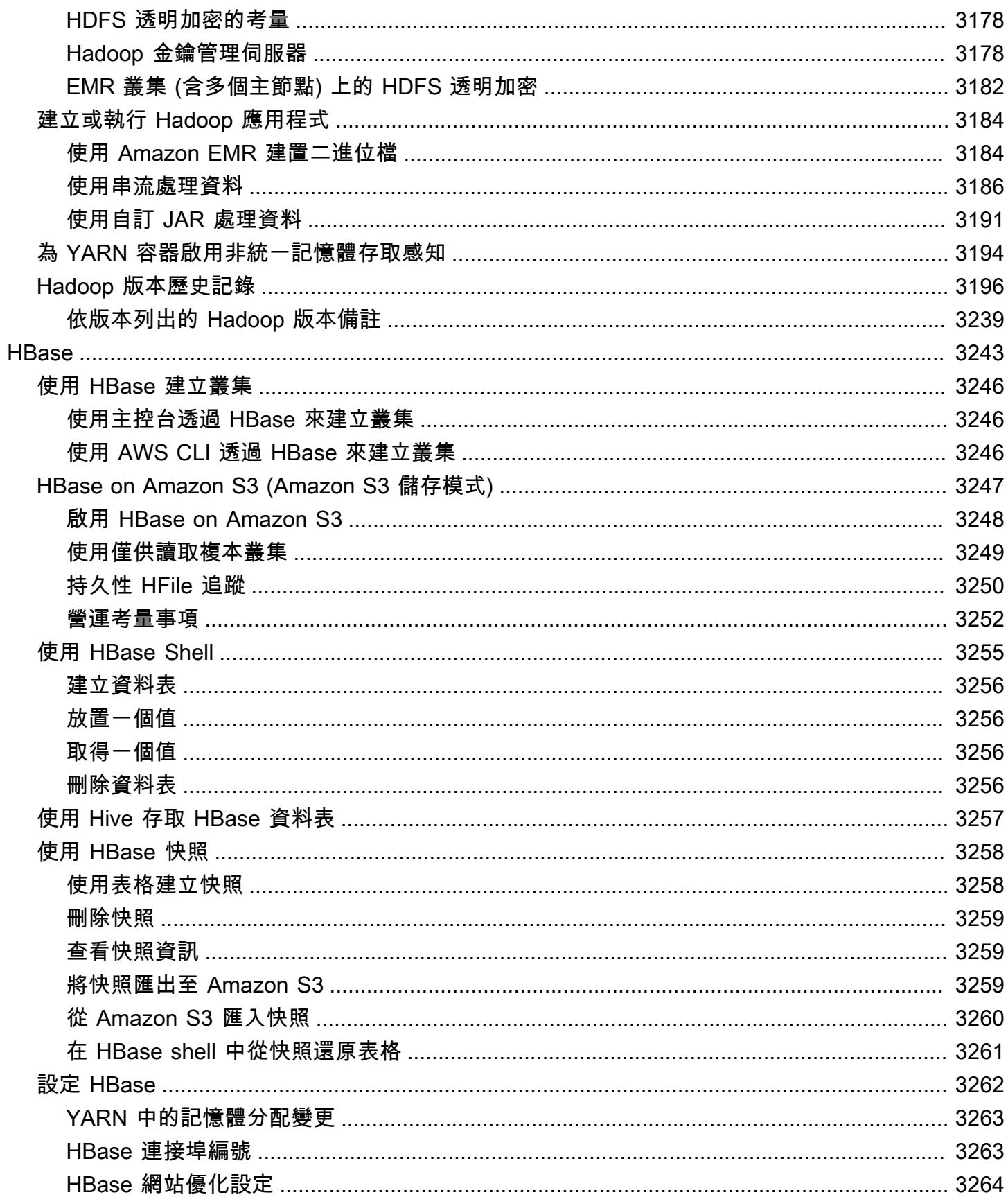

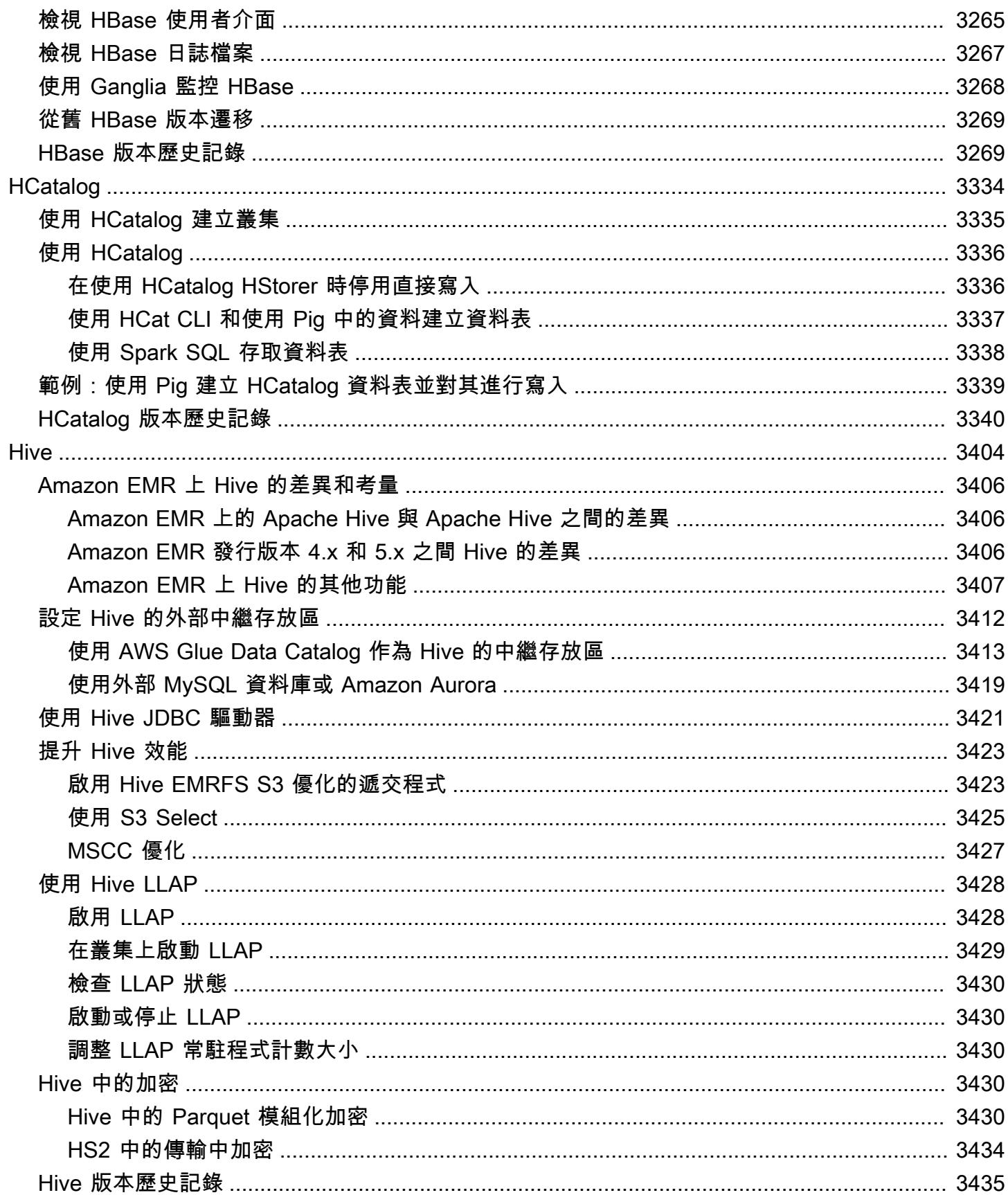

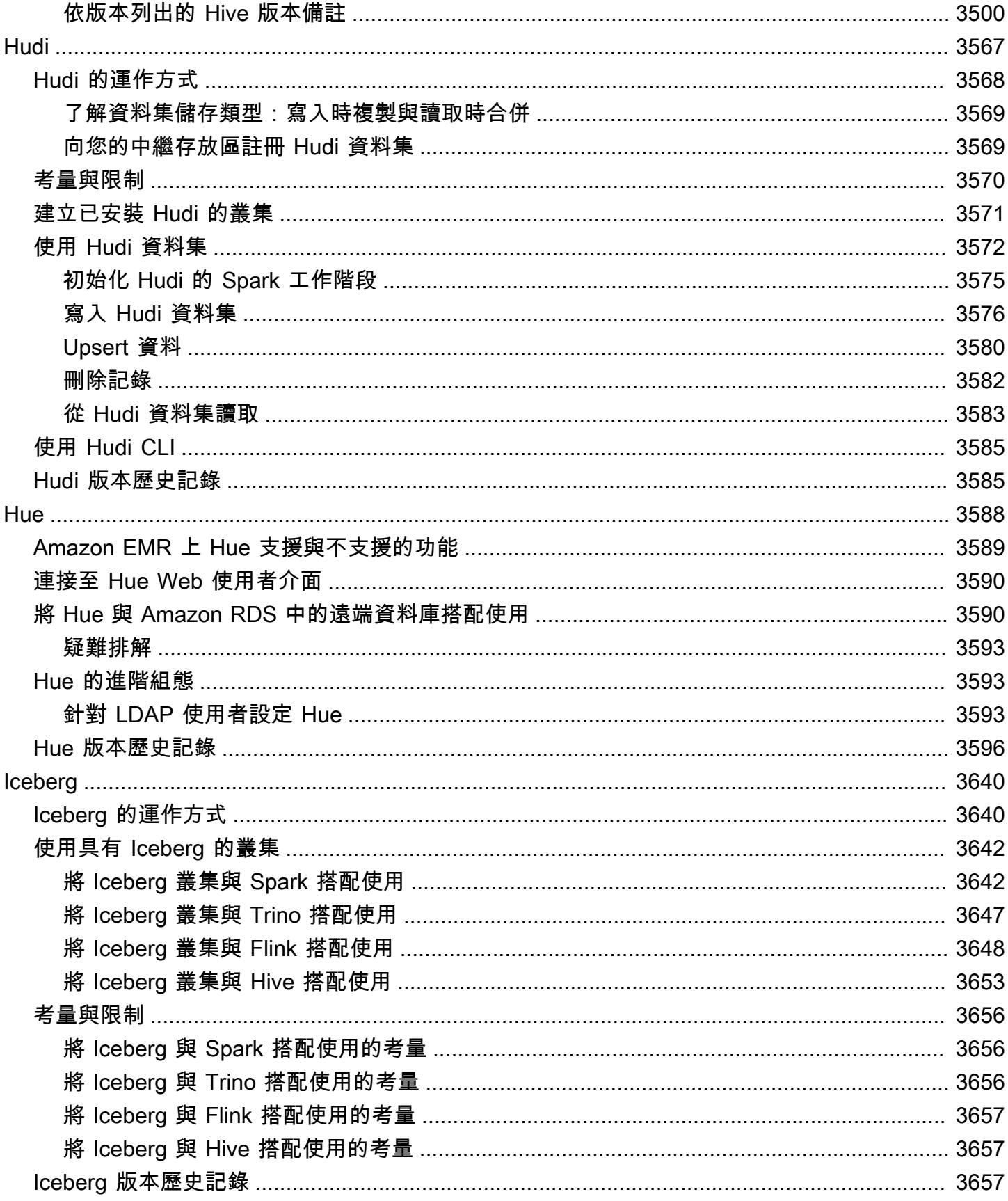

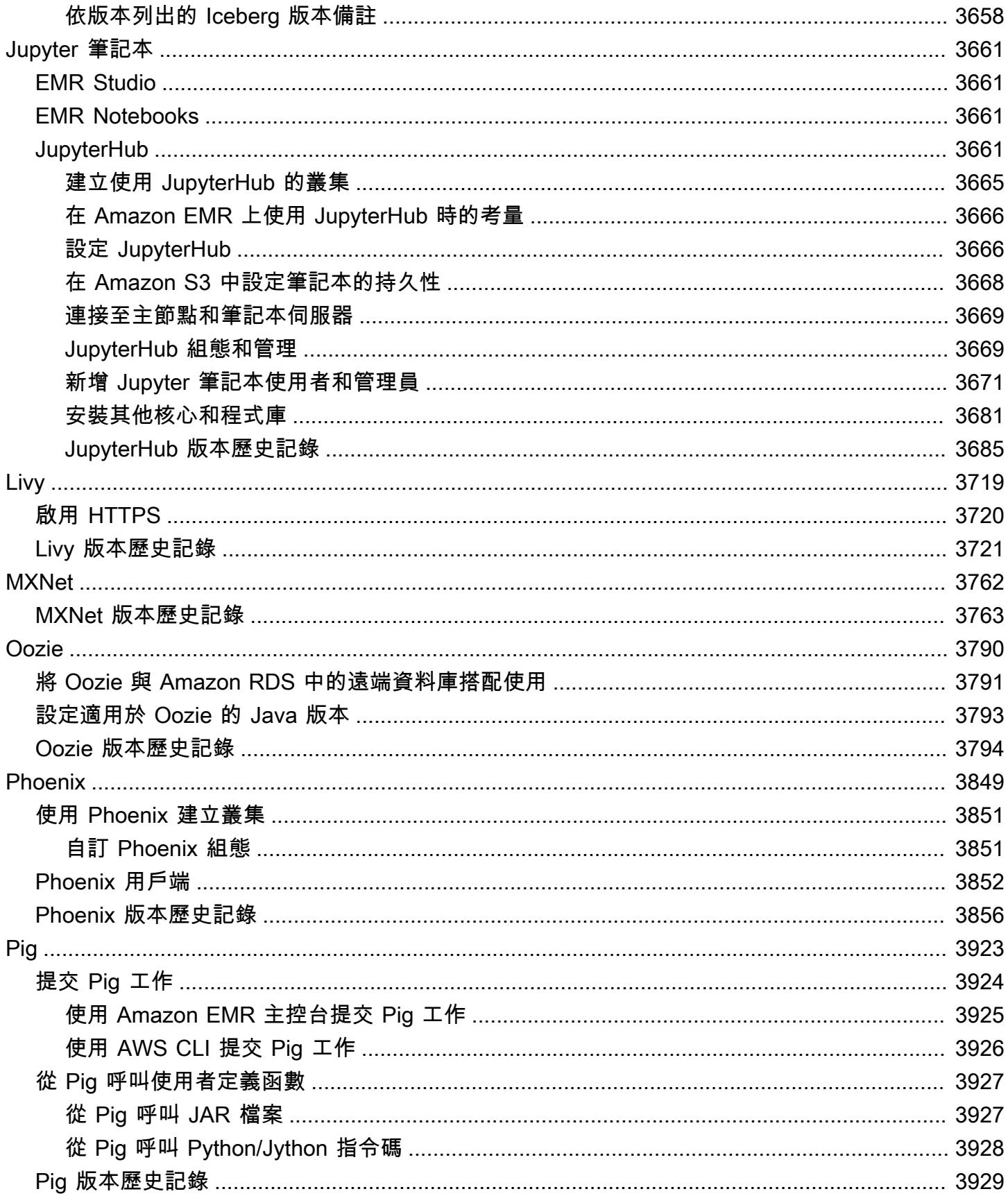

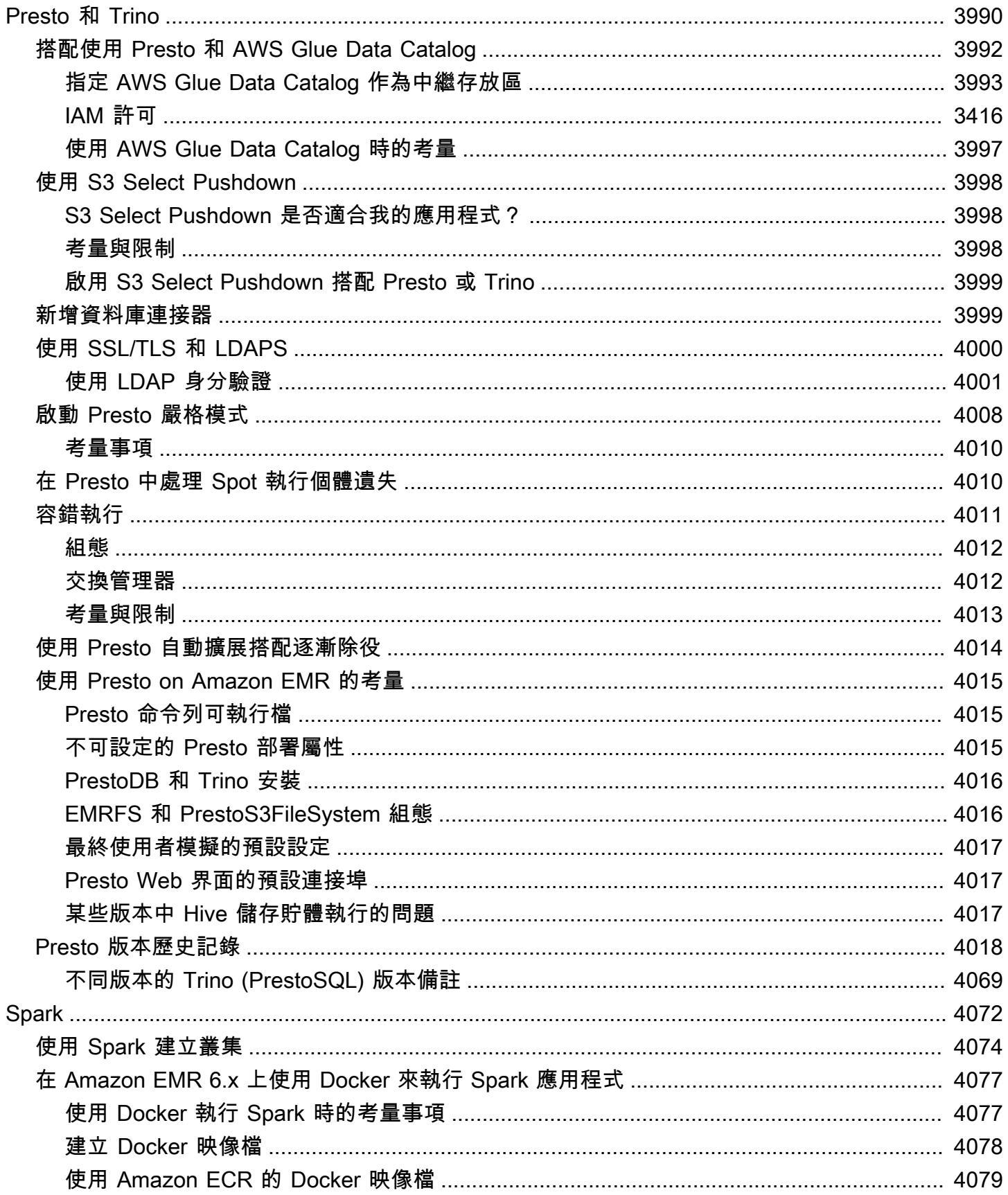

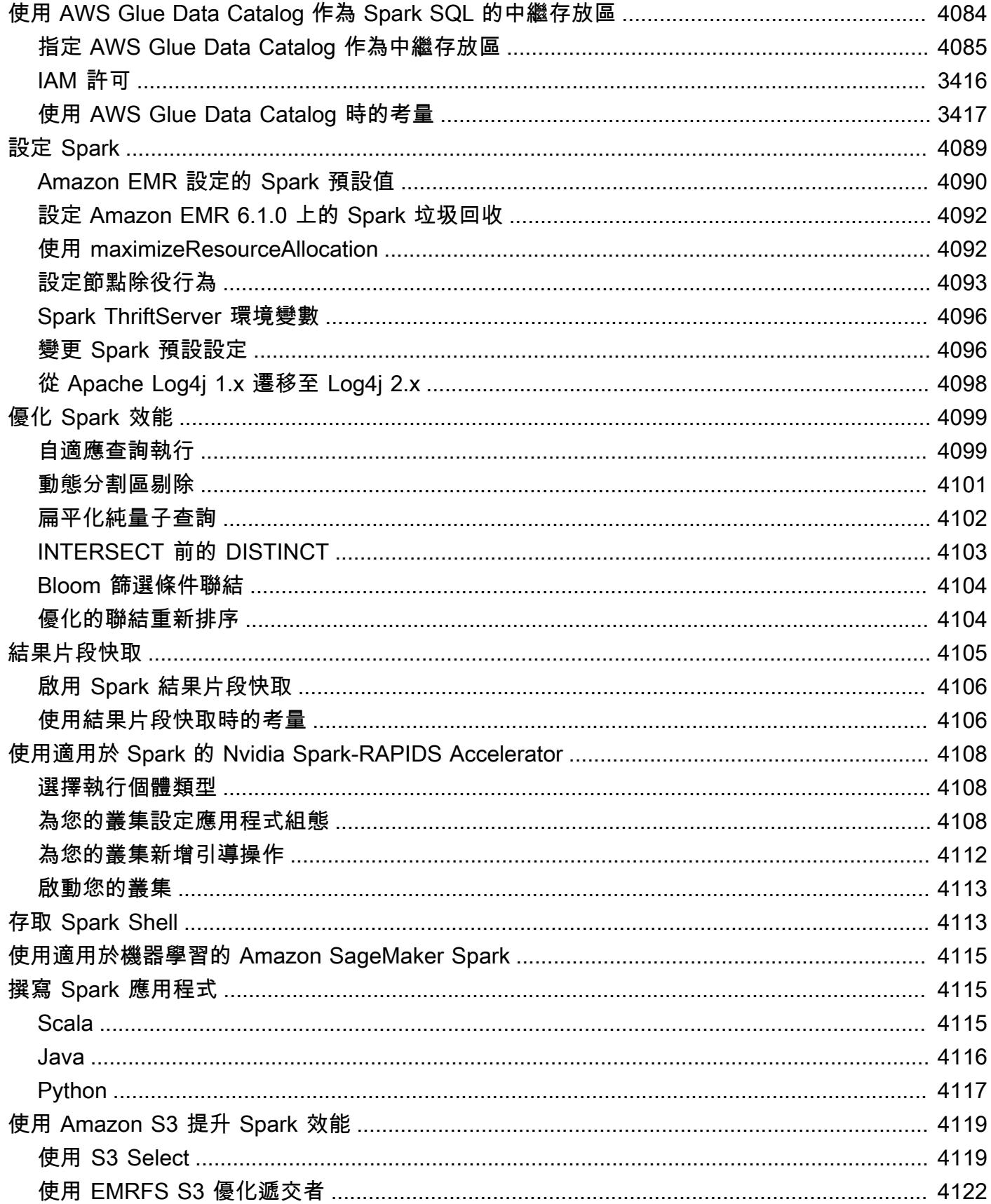

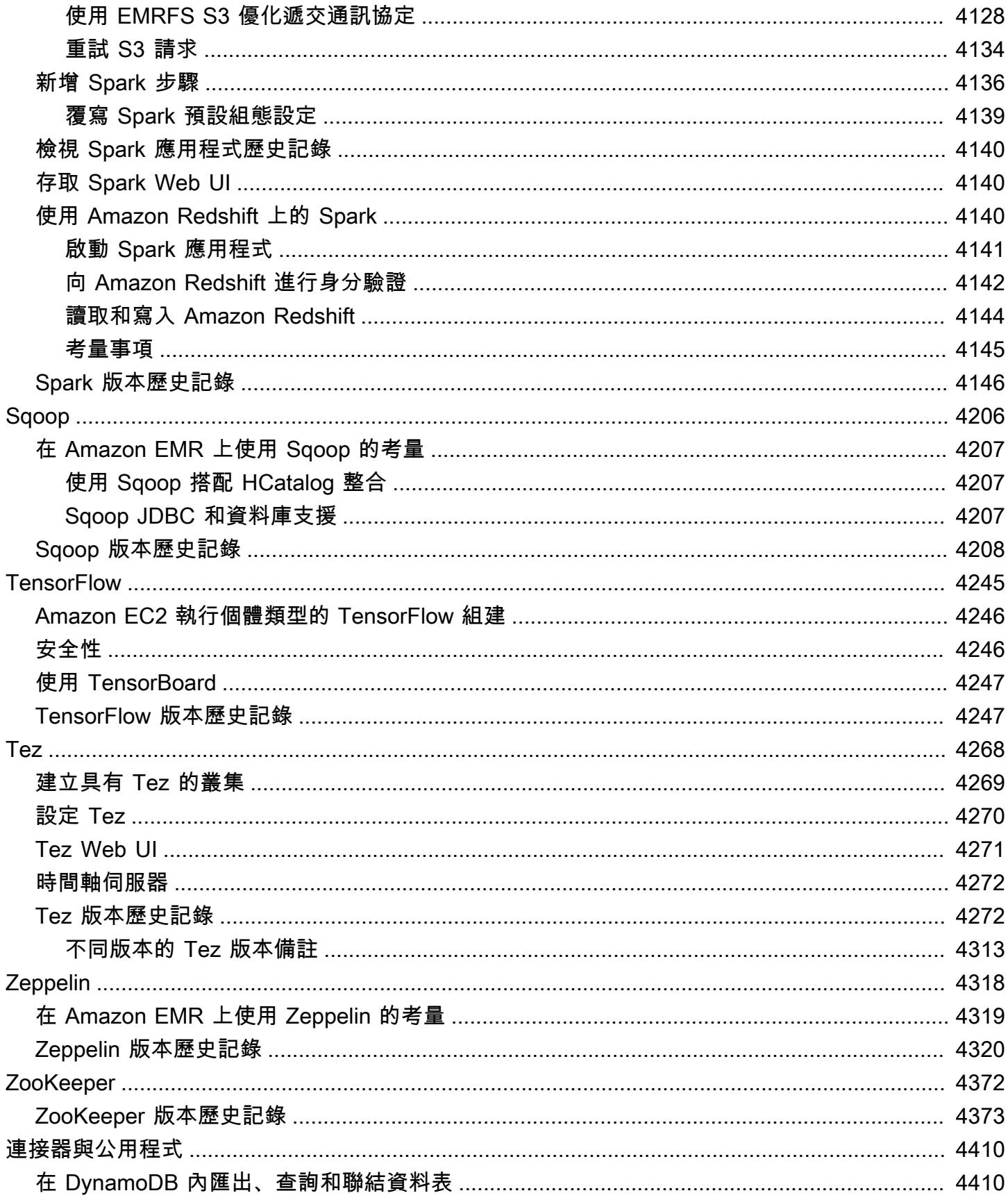

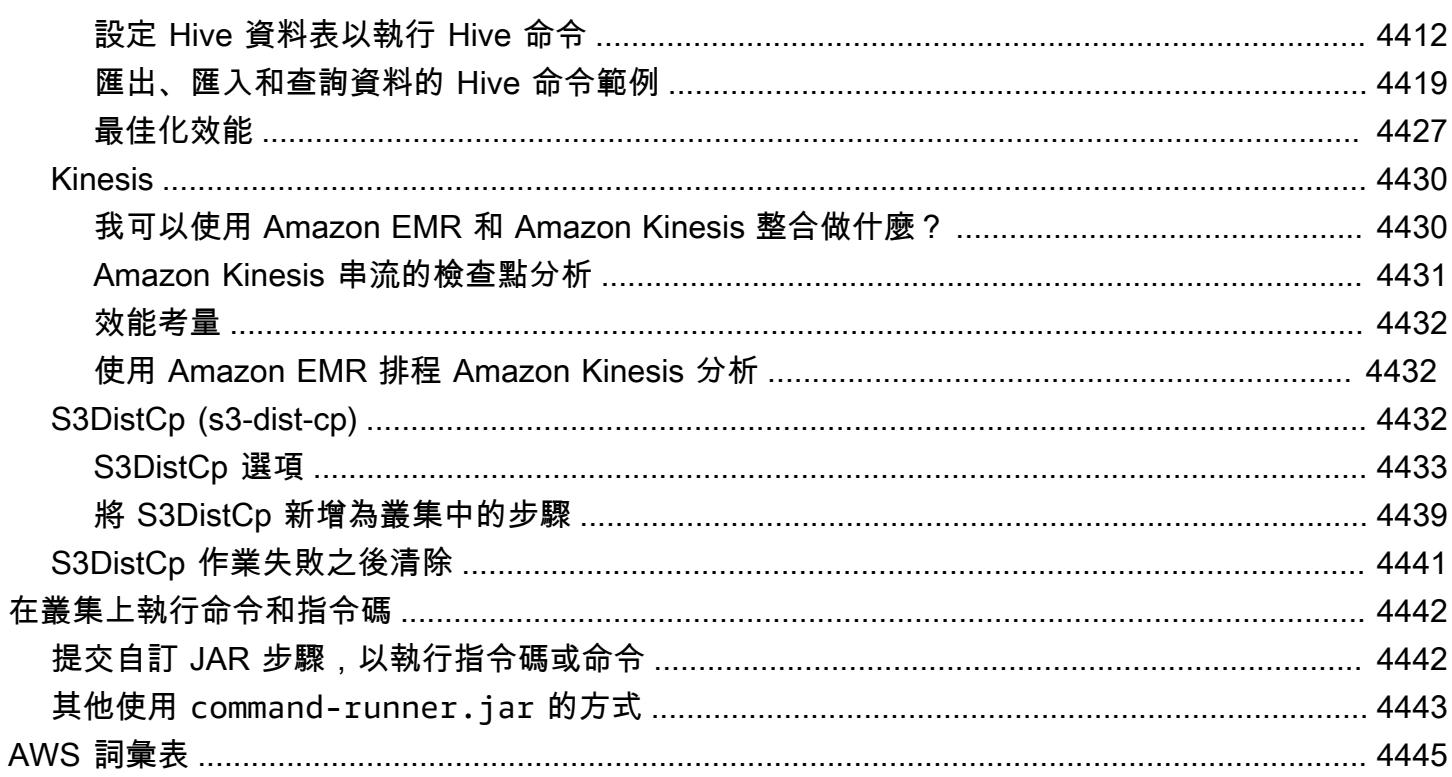

# <span id="page-19-0"></span>關於 Amazon EMR 版本

Amazon EMR 版本是一組來自大數據生態系統的開放原始碼應用程式。每個版本都含有不同的大數據 應用程式、元件和功能,您可以在建立叢集時選取要讓 Amazon EMR 安裝和設定哪些項目。[Apache](http://bigtop.apache.org/) [BigTop](http://bigtop.apache.org/) 是一種與 Hadoop 生態系統相關的開放原始碼專案,而應用程式皆會利用以該專案為基礎的系 統進行封裝。本指南會提供 Amazon EMR 版本隨附的應用程式的相關資訊。

如需有關入門和使用 Amazon EMR 的詳細資訊,請參閱 [Amazon EMR 管理指南](https://docs.aws.amazon.com/emr/latest/ManagementGuide/)。

您在啟動叢集時,可以在 Amazon EMR 的許多版本之間做選擇。如此可讓您進行測試,使用最符合 您的相容性需求的應用程式版本。請使用發行標籤指定發行版本。發行標籤的格式應為 emr-*x.x.x*. For example, emr-6.14.0.

自 Amazon EMR 5.18.0 開始,您可以使用 Amazon EMR 成品儲存庫建置作業程式碼,並將其用於確 切的程式庫和依存項目版本,以搭配特定 Amazon EMR 發行版本使用。如需更多詳細資訊,請參閱 [使](#page-2444-0) [用 Amazon EMR 成品儲存庫檢查相依性。](#page-2444-0)

訂閱 Amazon EMR 版本備註的 RSS 摘要 [\(https://docs.aws.amazon.com/emr/latest/ReleaseGuide/](https://docs.aws.amazon.com/emr/latest/ReleaseGuide/amazon-emr-release-notes.rss)  [amazon-emr-release-notes.rss](https://docs.aws.amazon.com/emr/latest/ReleaseGuide/amazon-emr-release-notes.rss)),以在新的 Amazon EMR 版本可用時接收更新。

最新版本詳細資訊,包括 Amazon EMR 6.x 系列與 5.x 系列的應用程式版本、版本備註、元件以及組 態分類:

- [Amazon EMR 6.14.0 版](#page-21-1)
- [Amazon EMR 5.36.1 版](#page-654-1)

**a** Note

從初始發行日期的第一個區域開始,新的 Amazon EMR 版本將在幾天內在不同區域推出。在 此期間,您所在區域可能無法使用最新版本。

最新 Amazon EMR 版本的版本備註以及所有版本的歷史記錄:

- [新增內容](#page-2191-0)
- [Amazon EMR 版本備註的封存檔案](#page-2209-0)

應用程式版本的完整歷史記錄,涵蓋各 Amazon EMR 版本:

- [Amazon EMR 6.x 版之應用程式版本](#page-21-0)
- [Amazon EMR 5.x 版之應用程式版本](#page-654-0)
- [Amazon EMR 4.x 版之應用程式版本](#page-1877-0)

各 Amazon EMR 版本的詳細資訊以及版本系列之間的差異 (如有):

- [Amazon EMR 6.x 發行版本](#page-20-0)
- [Amazon EMR 5.x 發行版本](#page-650-0)
- [Amazon EMR 4.x 發行版本](#page-1876-0)
- [Amazon EMR 2.x 和 3.x AMI 版本](#page-2149-0)

## <span id="page-20-0"></span>Amazon EMR 6.x 發行版本

本章節包含各 Amazon EMR 6.x 發行版本中提供的應用程式版本、版本備註、元件版本和組態分類。

您在啟動叢集時,可以在 Amazon EMR 的許多版本之間做選擇。如此可讓您進行測試,使用最符合 您的相容性需求的應用程式版本。請使用版本標籤指定發行版本。發行標籤的格式應為 emr-*x.x.x*. For example, emr-6.14.0.

從初始版本日期的第一個區域開始,新的 Amazon EMR 版本將在幾天內在不同區域推出。在此期間, 您所在區域可能無法使用最新版本。

如需檢視每個 Amazon EMR 6.x 版之應用程式的完整資料表,請參閱 [Amazon EMR 6.x 版之應用程式](#page-21-0) [版本](#page-21-0)。

#### 主題

- [Amazon EMR 6.x 版之應用程式版本](#page-21-0)
- [Amazon EMR 6.14.0 版](#page-21-1)
- [Amazon EMR 6.13.0 版](#page-47-0)
- [Amazon EMR 6.12.0 版](#page-72-0)
- [Amazon EMR 6.11.1 版](#page-100-0)
- [Amazon EMR 6.11.0 版](#page-125-0)
- [Amazon EMR 6.10.1 版](#page-155-0)
- [Amazon EMR 6.10.0 版](#page-181-0)
- [Amazon EMR 6.9.1 版](#page-216-0)
- [Amazon EMR 6.9.0 版](#page-242-0)
- [Amazon EMR 6.8.1 版](#page-281-0)
- [Amazon EMR 6.8.0 版](#page-307-0)
- [Amazon EMR 6.7.0 版](#page-346-0)
- [Amazon EMR 6.6.0 版](#page-385-0)
- [Amazon EMR 6.5.0 版](#page-426-0)
- [Amazon EMR 6.4.0 版](#page-449-0)
- [Amazon EMR 6.3.1 版](#page-478-0)
- [Amazon EMR 6.3.0 版](#page-500-0)
- [Amazon EMR 6.2.1 版](#page-528-0)
- [Amazon EMR 6.2.0 版](#page-551-0)
- [Amazon EMR 6.1.1 版](#page-579-0)
- [Amazon EMR 6.1.0 版](#page-596-0)
- [Amazon EMR 6.0.1 版](#page-618-0)
- [Amazon EMR 6.0.0 版](#page-632-0)

## <span id="page-21-0"></span>Amazon EMR 6.x 版之應用程式版本

如需檢視列出可用於每個 Amazon EMR 6.x 版之應用程式版本的完整資料表,請在您的瀏覽器中打開 [Amazon EMR 6.x 版中的應用程式版本。](https://docs.aws.amazon.com/emr/latest/ReleaseGuide/emr-release-app-versions-6.x.html)

## <span id="page-21-1"></span>Amazon EMR 6.14.0 版

- [應用程式版本](#page-21-2)
- [版本備註](#page-23-0)
- [元件版本](#page-25-0)
- [組態分類](#page-32-0)

### <span id="page-21-2"></span>應用程式版本

#### 此版本支援下列應用程

式:[Delta、](https://delta.io/)[Flink](https://flink.apache.org/)[、Ganglia、](http://ganglia.info)[HBase、](http://hbase.apache.org/)[HCatalog、](https://cwiki.apache.org/confluence/display/Hive/HCatalog)[Hadoop、](http://hadoop.apache.org/docs/current/)[Hive、](http://hive.apache.org/)[Hudi](https://hudi.apache.org)[、Hue](http://gethue.com/)[、Iceberg](https://iceberg.apache.org/)、JupyterEnterprise( 和 [ZooKeeper。](https://zookeeper.apache.org)

下表列出此 Amazon EMR 版本中提供的應用程式版本,以及前三個 Amazon EMR 版本 (如果適用) 中 的應用程式版本。

如需完整了解各 Amazon EMR 版之應用程式版本的完整歷史記錄,請參閱以下主題:

- Amazon EMR 6.x 版之應用程式版本
- Amazon EMR 5.x 版之應用程式版本
- Amazon EMR 4.x 版之應用程式版本

### 應用程式版本資訊

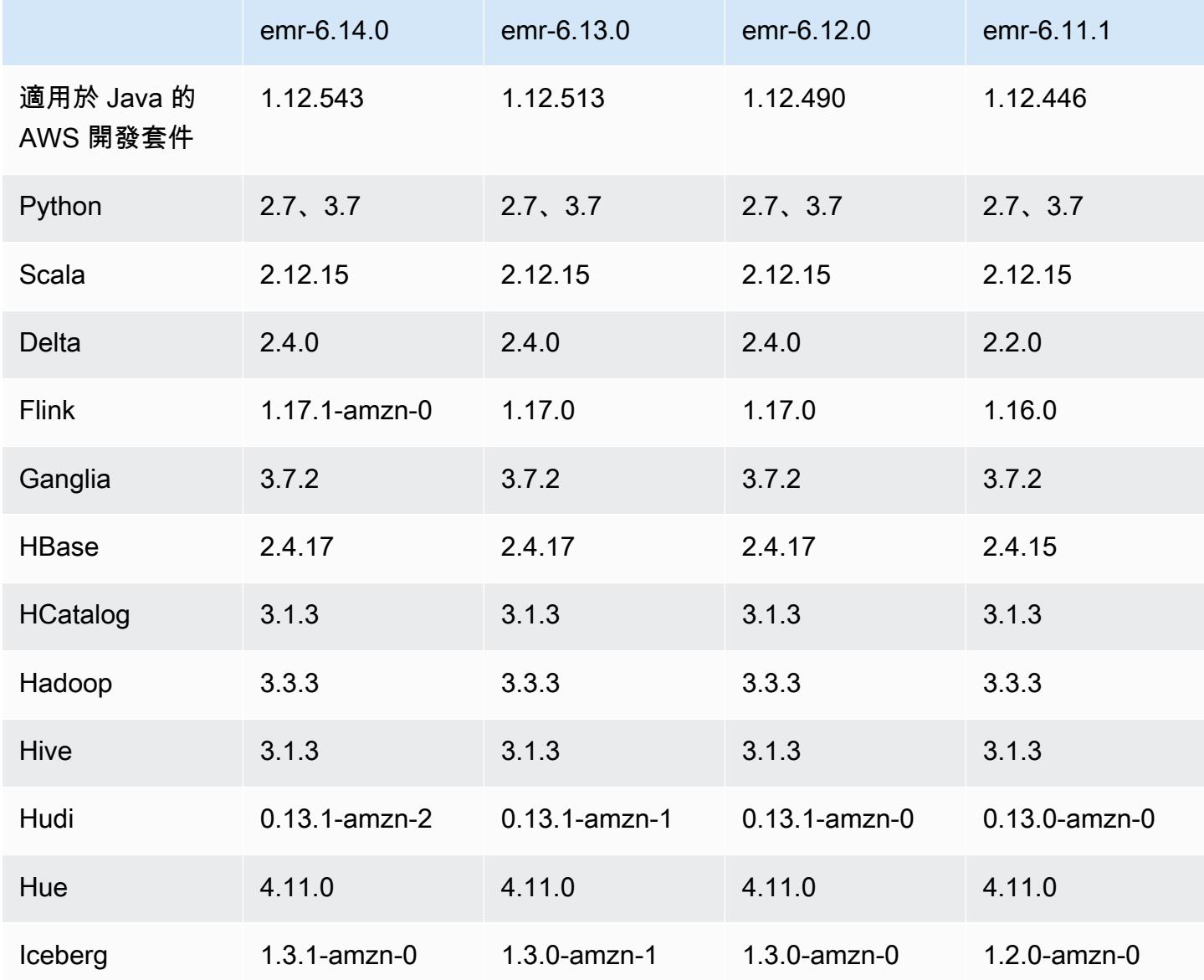

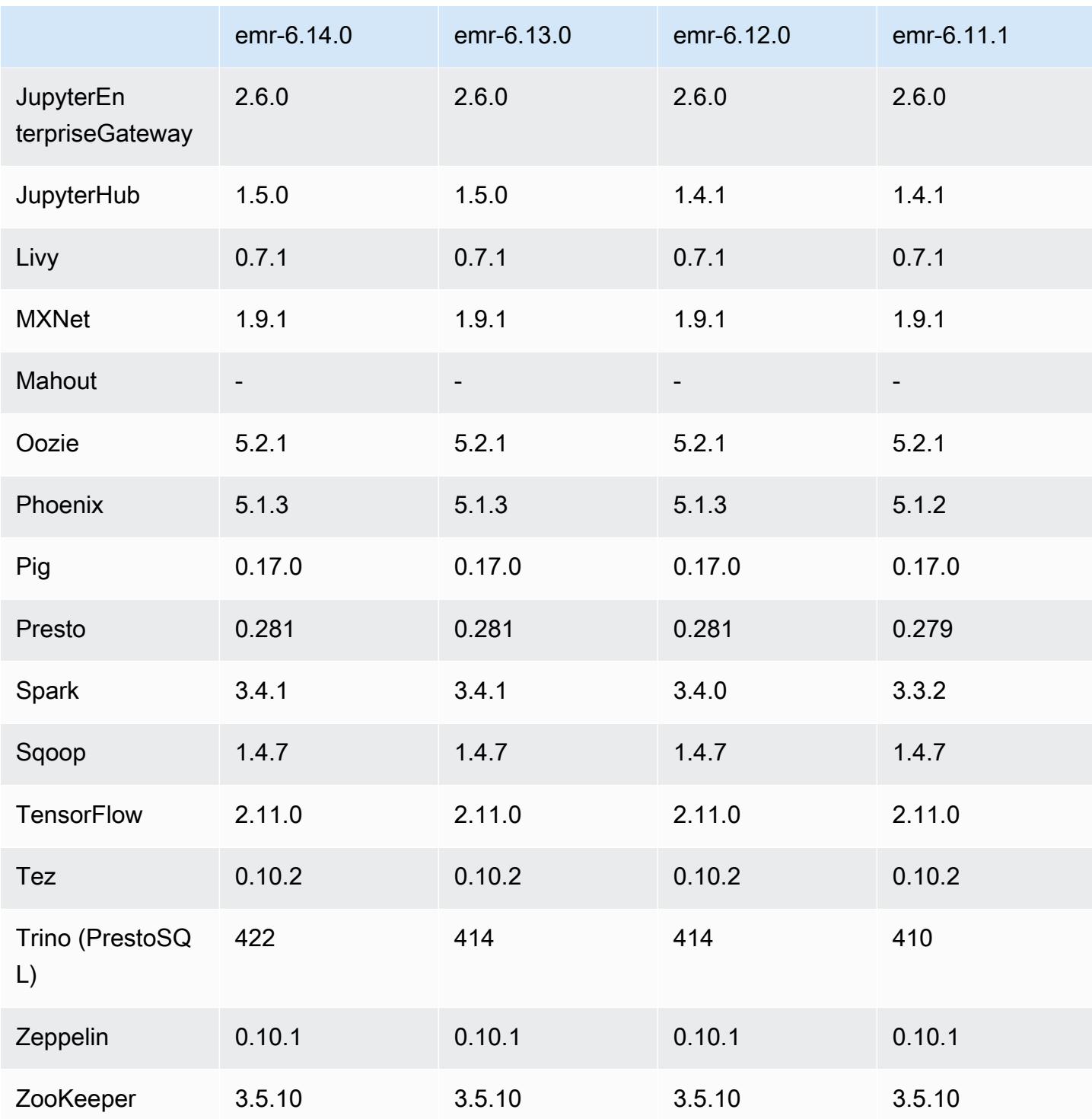

## <span id="page-23-0"></span>版本備註

以下版本備註包含 Amazon EMR 6.14.0 版的資訊。變更是相對於 6.13.0 版而言。如需有關發行時間 表的資訊,請參閱 [變更日誌](#page-46-0)。

#### 新的 功能

- Amazon EMR 6.14.0 supports Apache Spark 3.4.1, Apache Spark RAPIDS 23.06.0-amzn-2, Flink 1.17.1, Iceberg 1.3.1, and Trino 422.
- [Amazon EMR 受管擴展功能](https://docs.aws.amazon.com/emr/latest/ManagementGuide/emr-managed-scaling.html)現於 ap-southeast-3 亞太區域 (雅加達) 區域向您使用 Amazon EMR 6.14.0 及更高版本建立的叢集提供。

變更、強化功能和已解決的問題

- 6.14.0 版本使用在 Amazon EC2 上執行的 Amazon EMR 對日誌管理進行優化。因此,您可能經歷 叢集日誌的儲存成本略微降低。
- 6.14.0 版本改進了擴展工作流程,以考慮不同核心執行個體的 Amazon EBS 磁碟區大小存在巨大差 異。此改進僅套用至核心節點;任務節點的縮減規模操作不受影響。
- 6.14.0 版本改進了 Amazon EMR 與開放原始碼應用程式 (例如 Apache Hadoop YARN ResourceManager and HDFS NameNode) 的互動方式。此改進降低了叢集擴展的操作延遲風險, 減少因與開放原始碼應用程式的連線問題而導致的啟動失敗。
- 6.14.0 版本可在叢集啟動時對應用程式安裝進行優化。這縮短了特定 Amazon EMR 應用程式組合的 叢集啟動時間。
- 6.14.0 版本修正了在具有自訂域的 VPC 中執行的叢集遇到核心或任務節點重新啟動時,縮減叢集規 模的操作可能停滯的問題。
- 當您使用 Amazon EMR 5.36 或更高版本或者 6.6 或更高版本的最新修補程式版本啟動叢集 時,Amazon EMR 會使用最新的 Amazon Linux 2 版作為預設 Amazon EMR AMI。如需詳細資訊, 請參閱[使用預設 Amazon Linux AMI for Amazon EMR。](https://docs.aws.amazon.com/emr/latest/ManagementGuide/emr-default-ami.html)

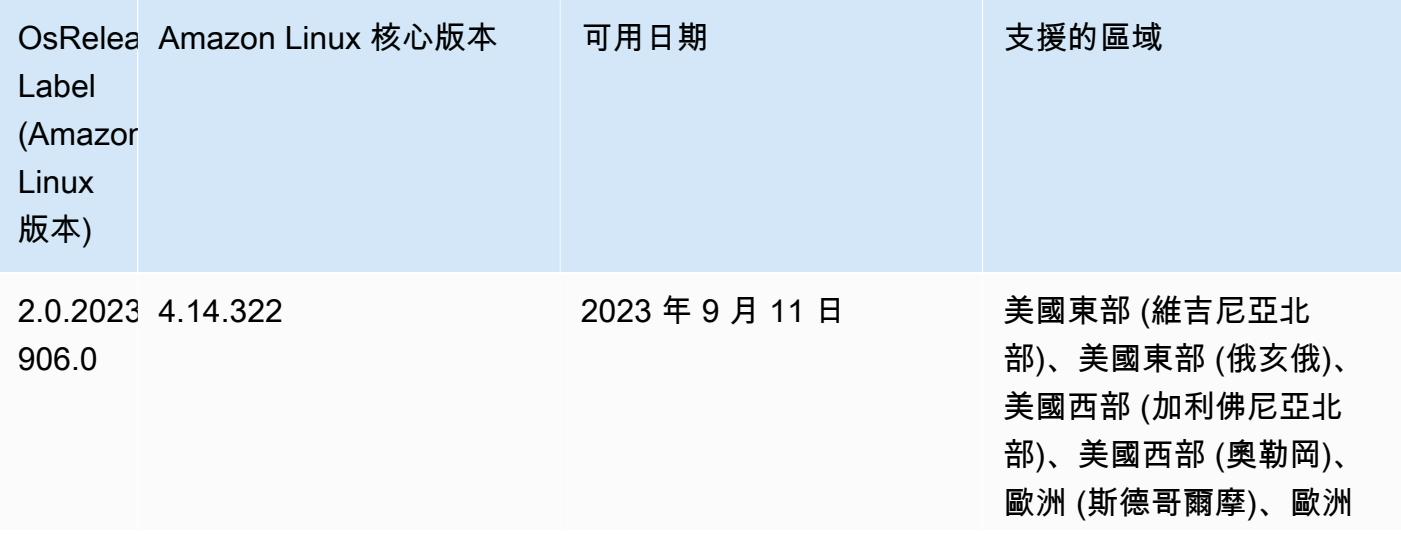

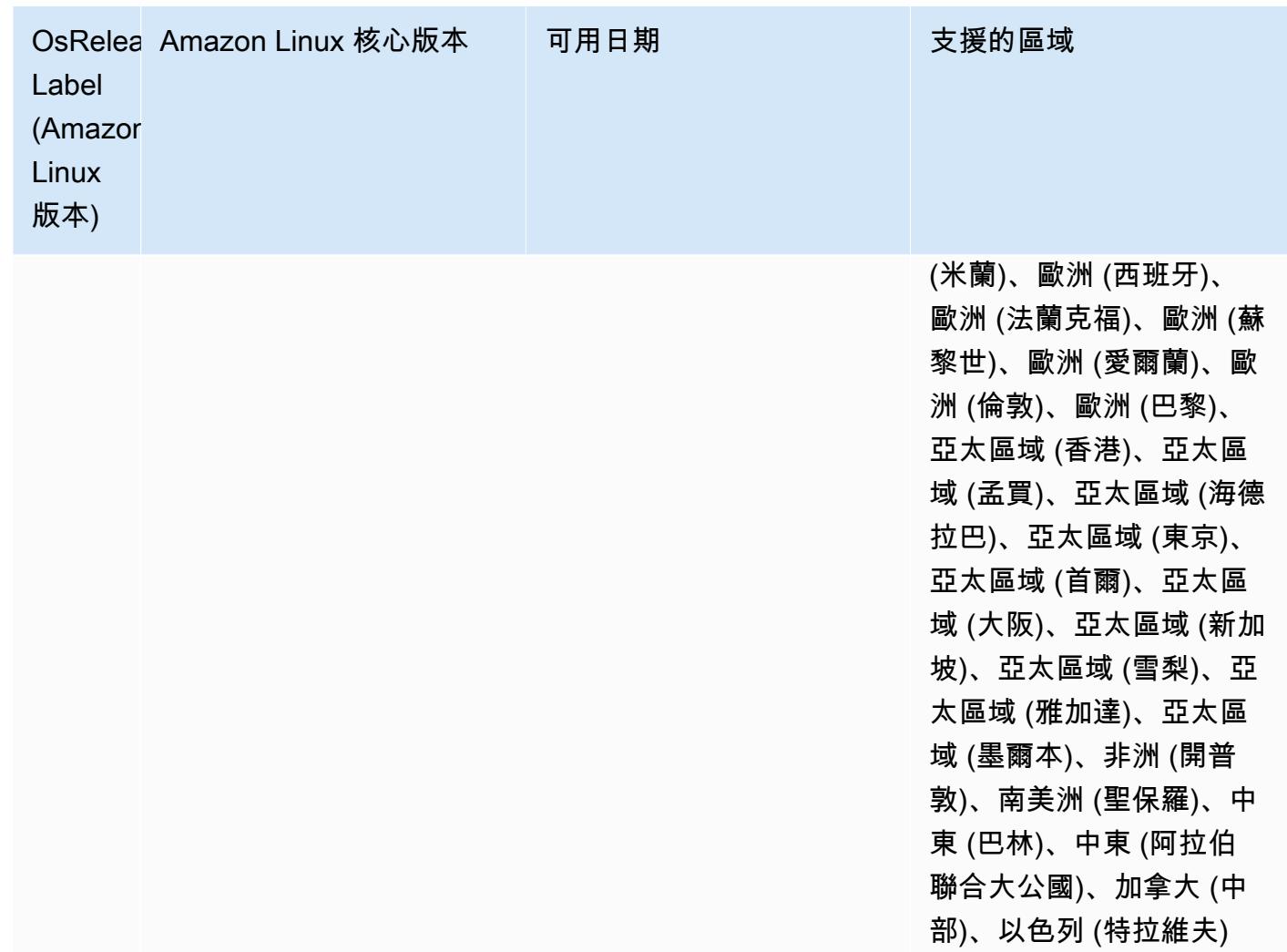

### <span id="page-25-0"></span>元件版本

Amazon EMR 在此版本安裝的元件列出如下。其中有一些屬於大數據應用程式套件。其他的則為 Amazon EMR 獨有,並安裝為系統程序和功能。這些通常會以 emr 或 aws 開頭。在最新 Amazon EMR 版本中的大數據應用程式套件,通常也是社群中可找到的最新版本。我們致力盡快提供 Amazon EMR 的社群版本。

Amazon EMR 中的某些元件與社群版本不同。這些元件具有版本標籤,格式為 *CommunityVersion*amzn-*EmrVersion*。*EmrVersion* 從 0 開始。例如,假設有一個名為 myapp-component 的開放 原始碼社群元件 2.2 版為了包含在不同 Amazon EMR 發行版本中而修改過三次,則其發行版本會列為 2.2-amzn-2。

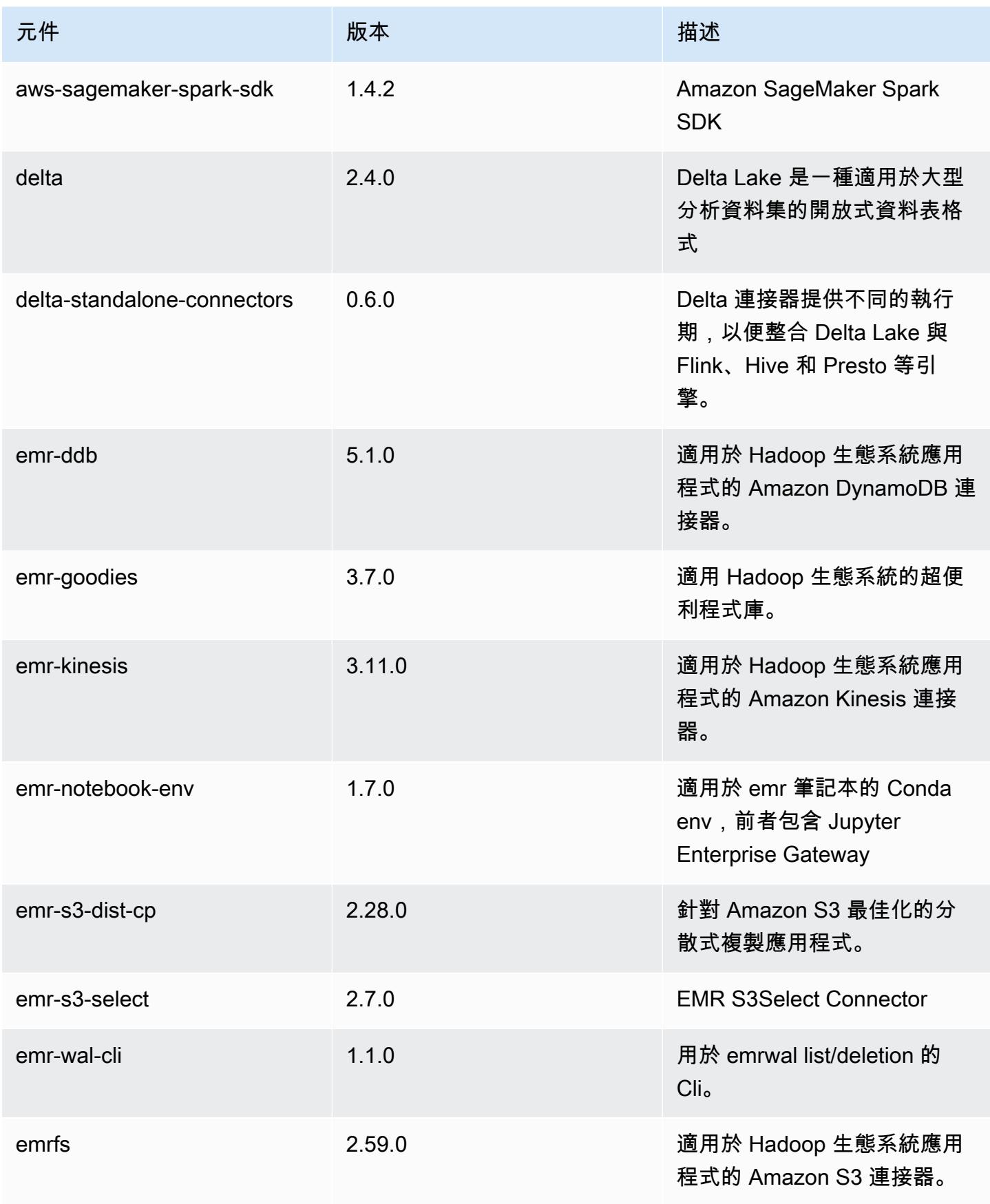

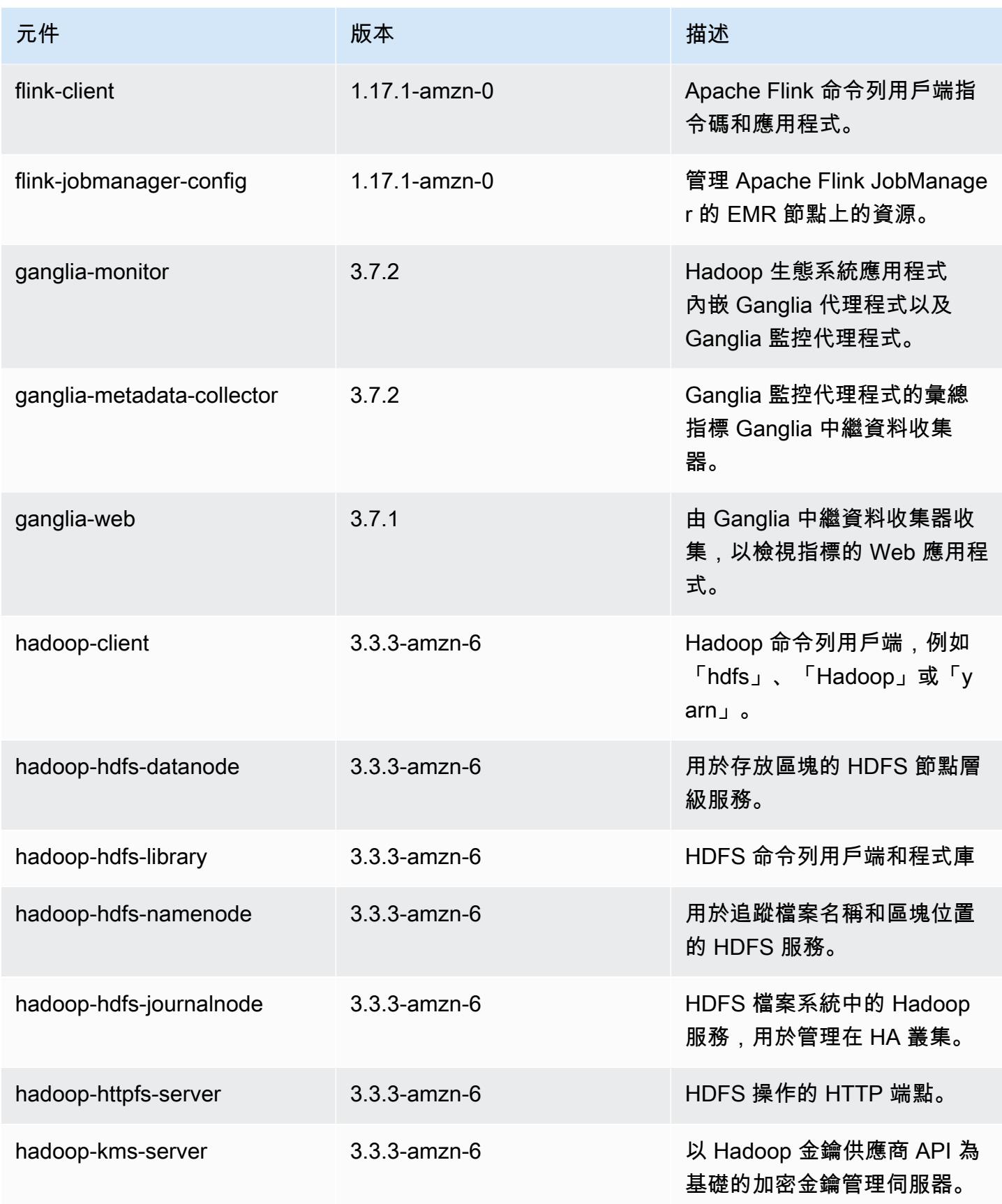

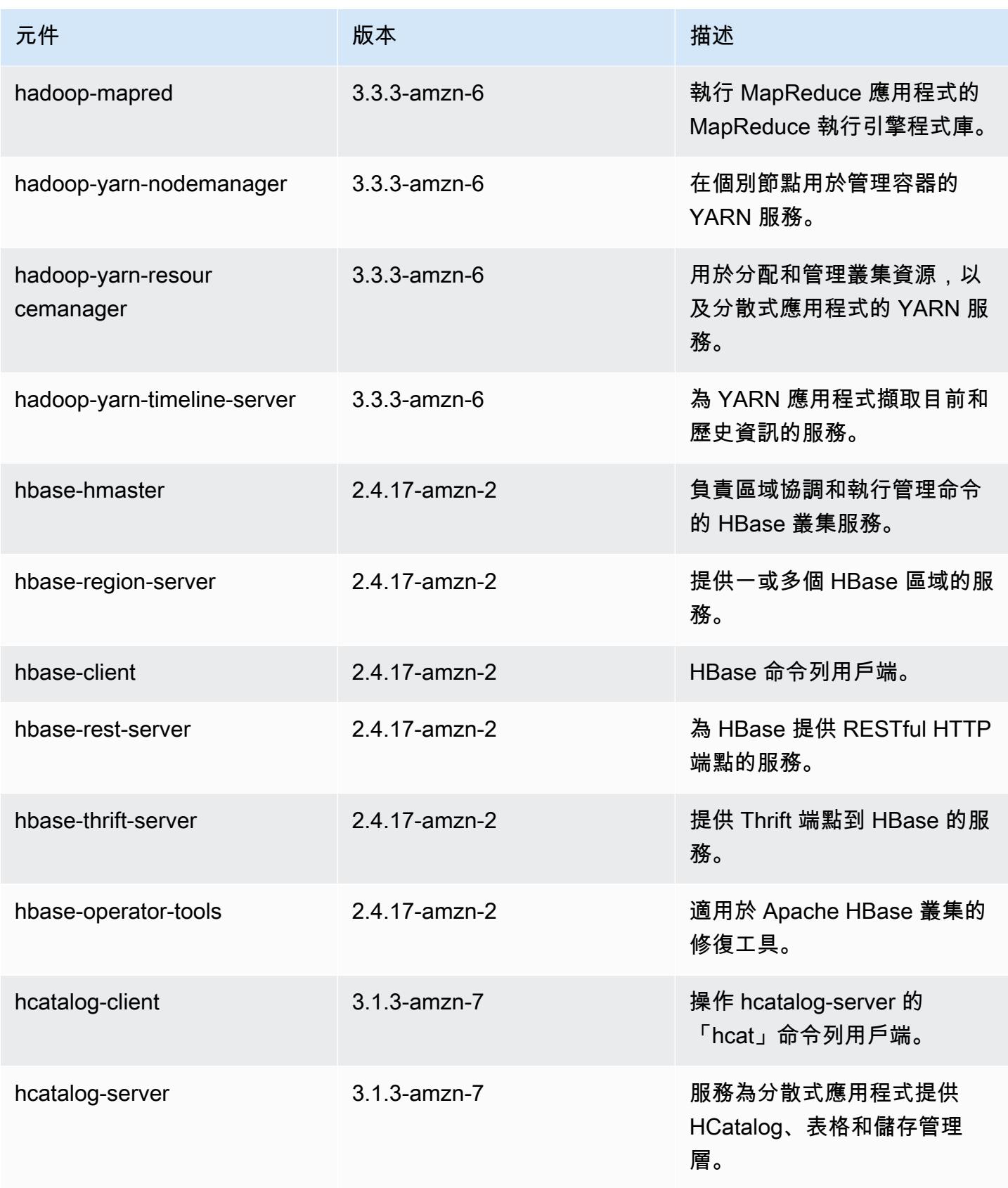

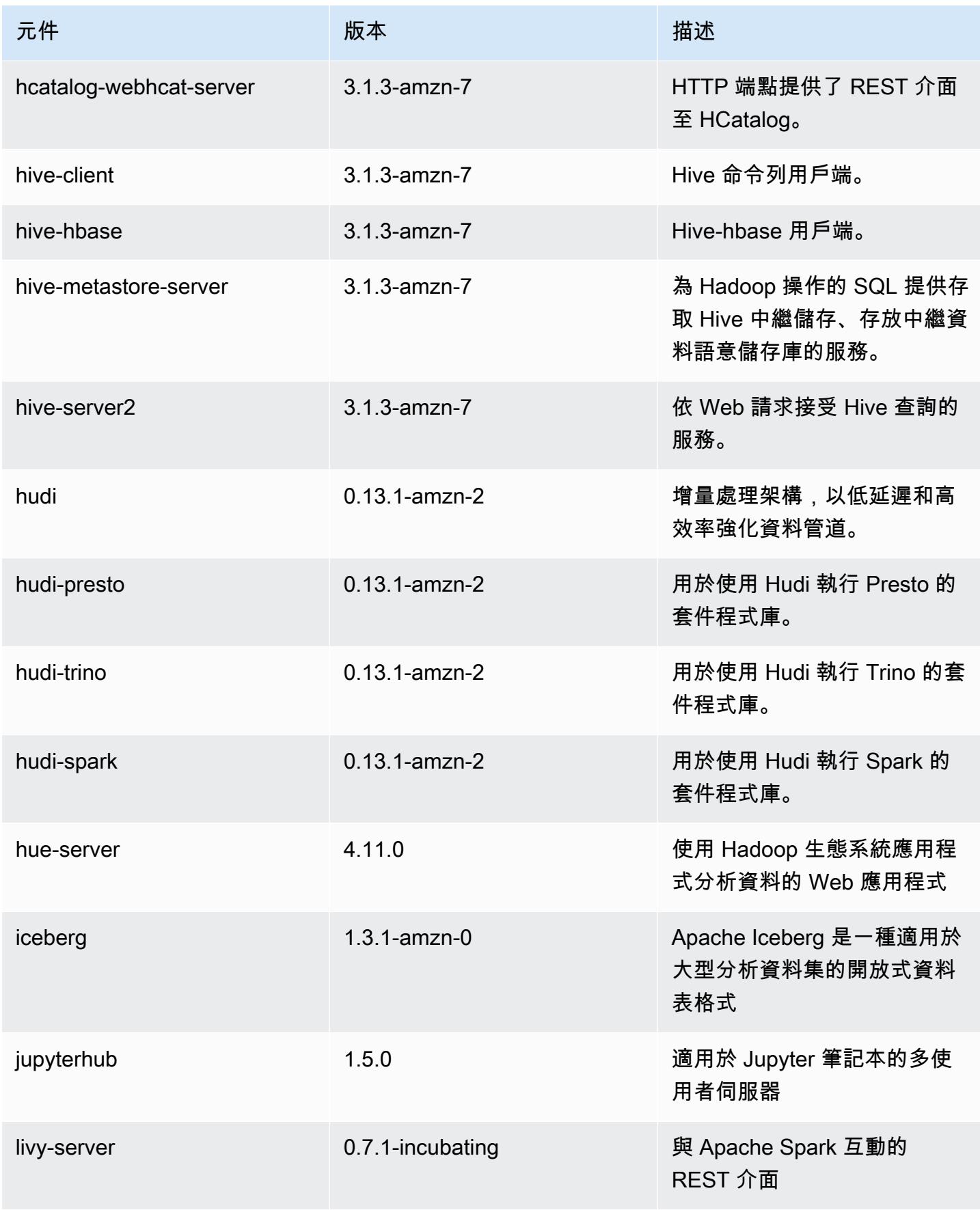

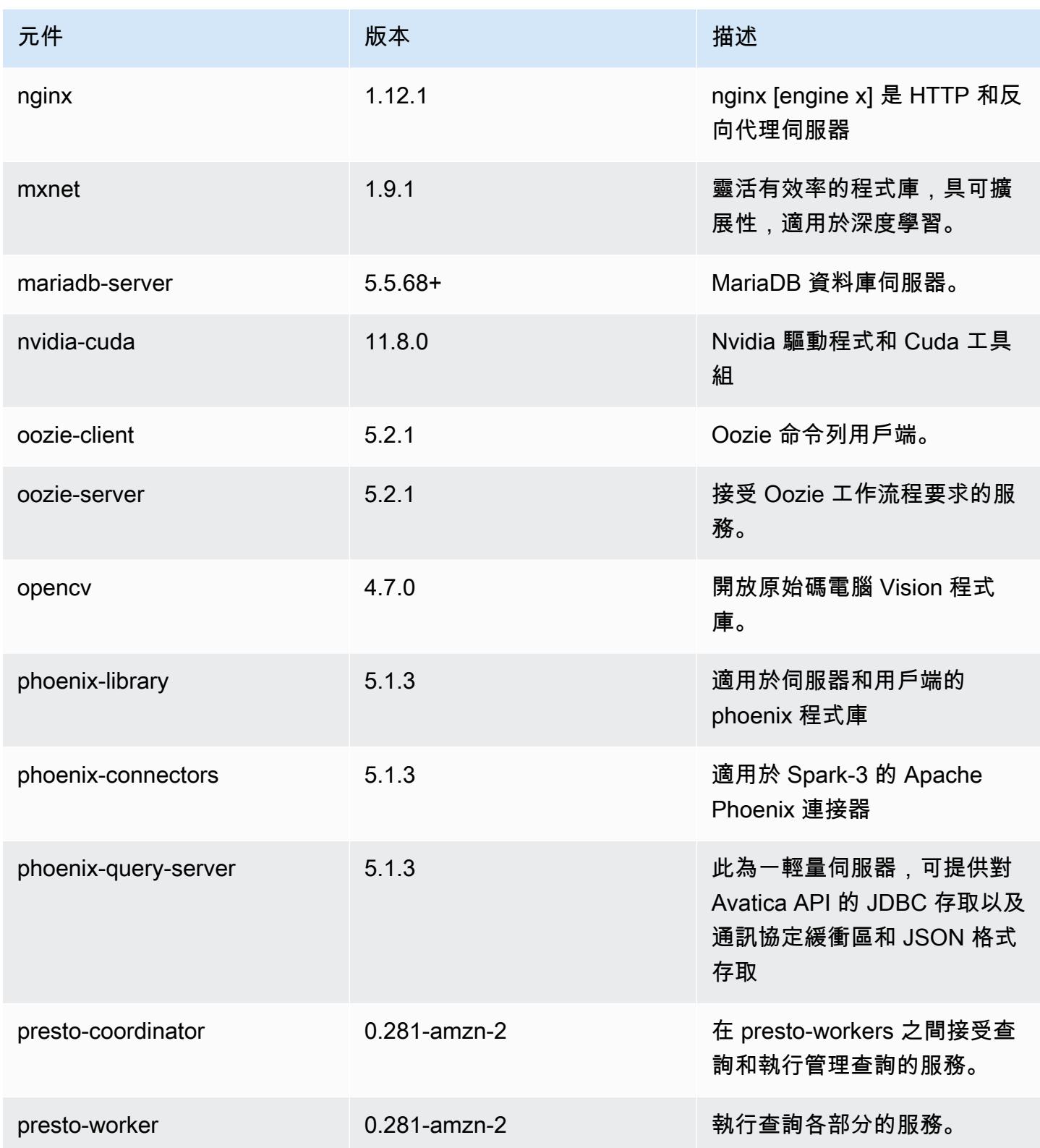

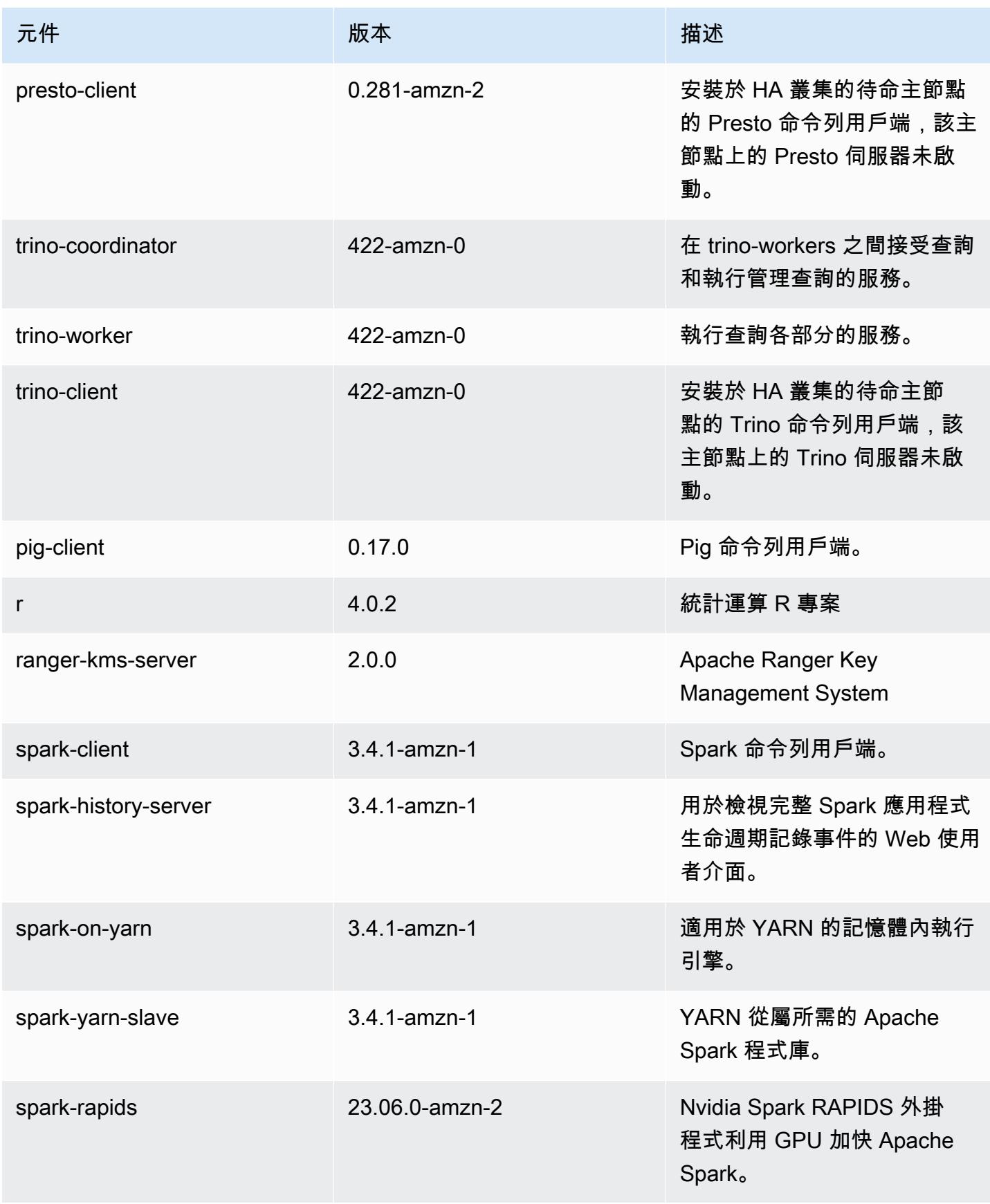

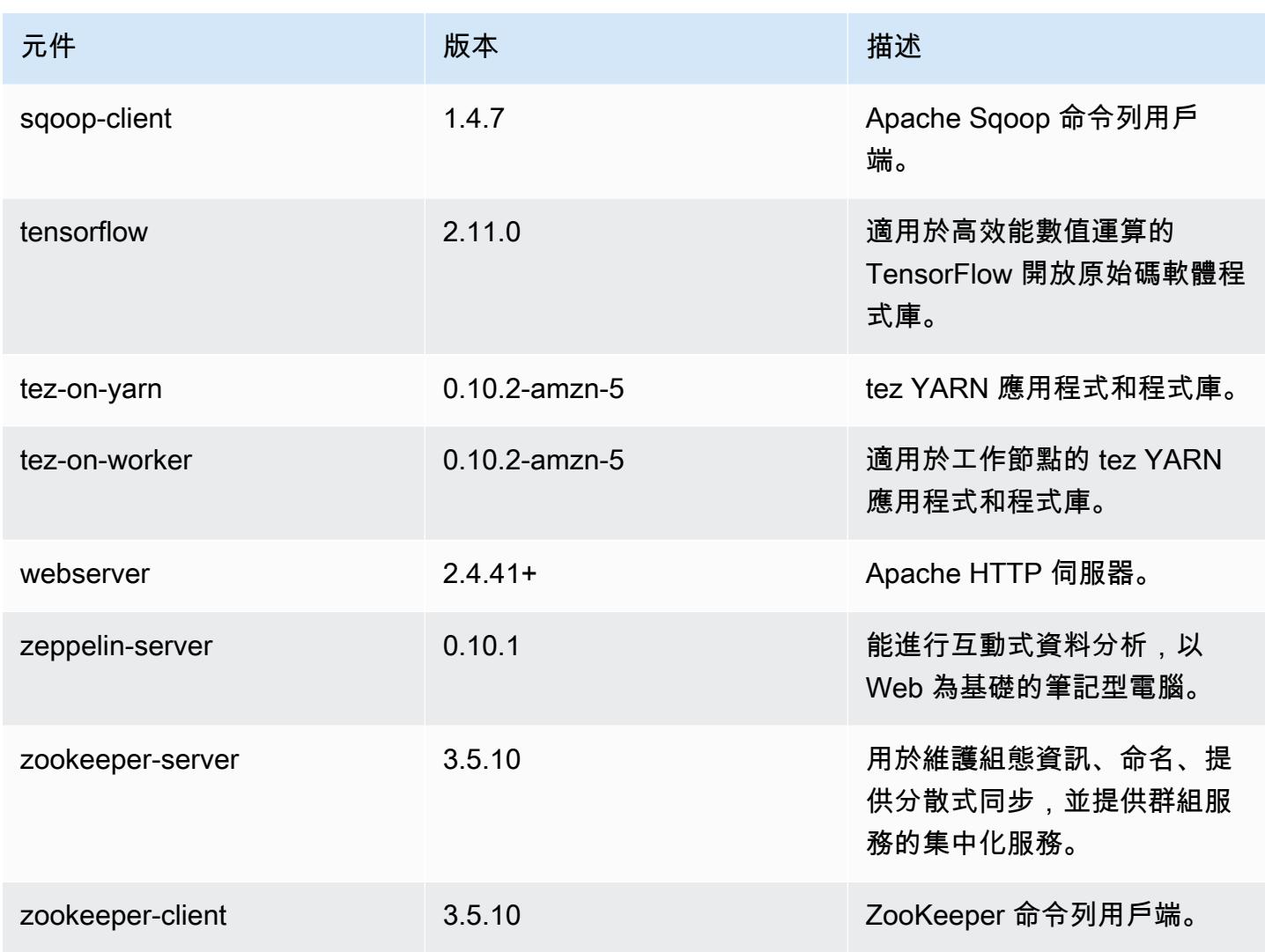

## <span id="page-32-0"></span>組態分類

組態分類可讓您自訂應用程式。這些檔案通常對應於應用程式的組態 XML 檔案,例如 hivesite.xml。如需更多詳細資訊,請參閱 [設定應用程式。](#page-2419-0)

當您為執行中叢集的執行個體群組指定組態時,就會發生重新設定動作。Amazon EMR 只會為您修改 的分類啟動重新設定動作。如需更多詳細資訊,請參閱 [重新設定執行中叢集中的執行個體群組](#page-2423-0)。

#### emr-6.14.0 分類

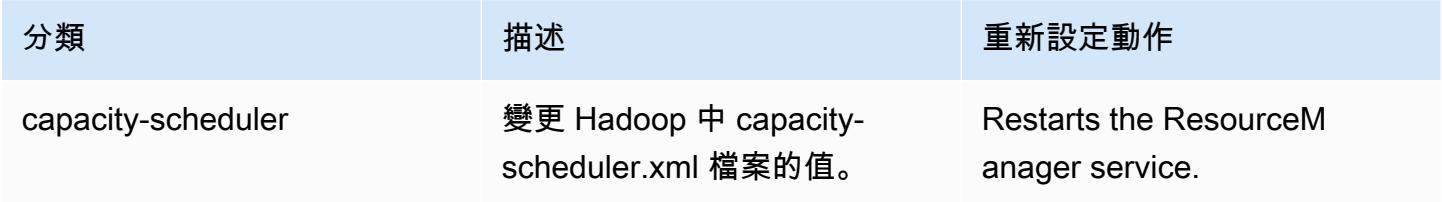

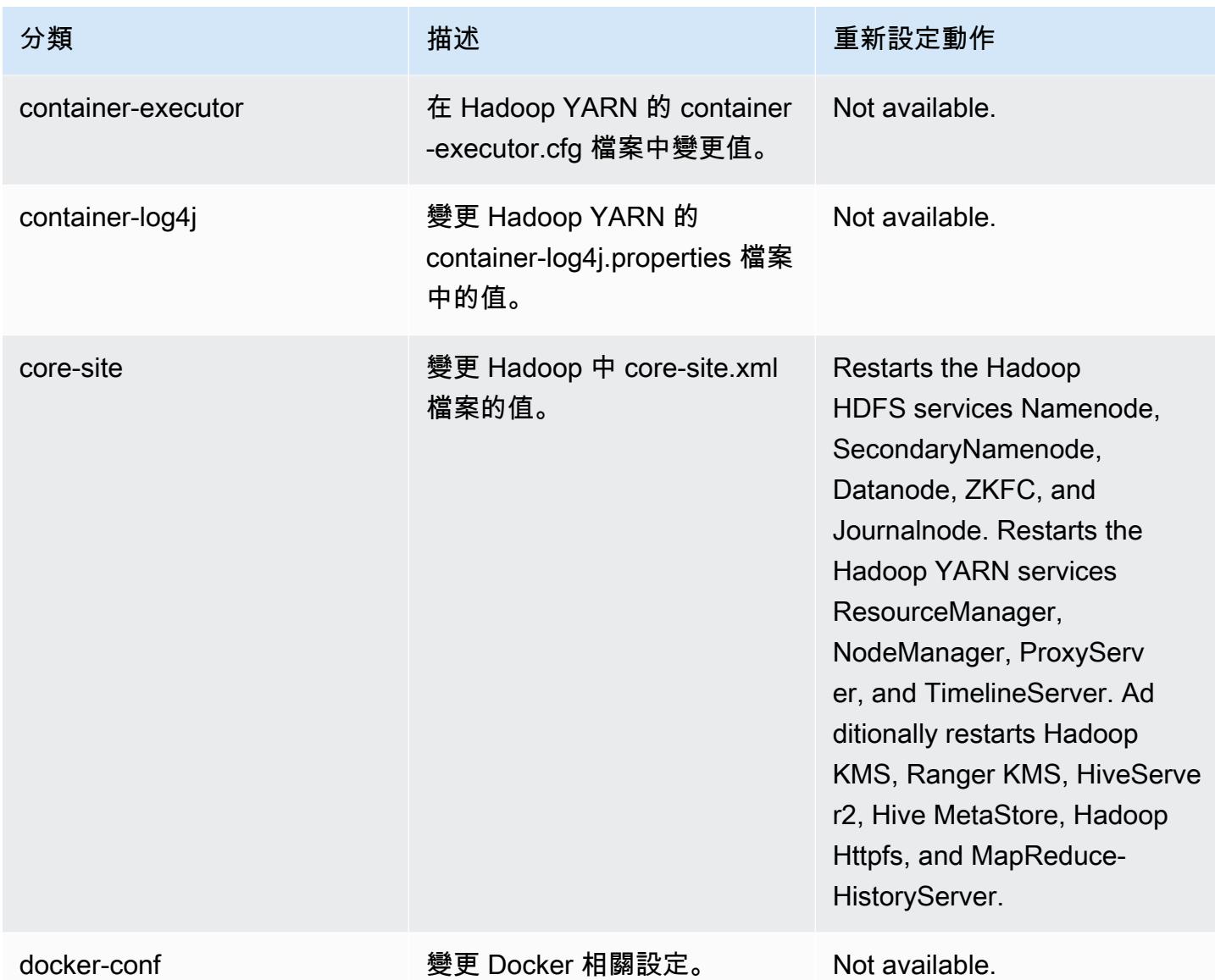

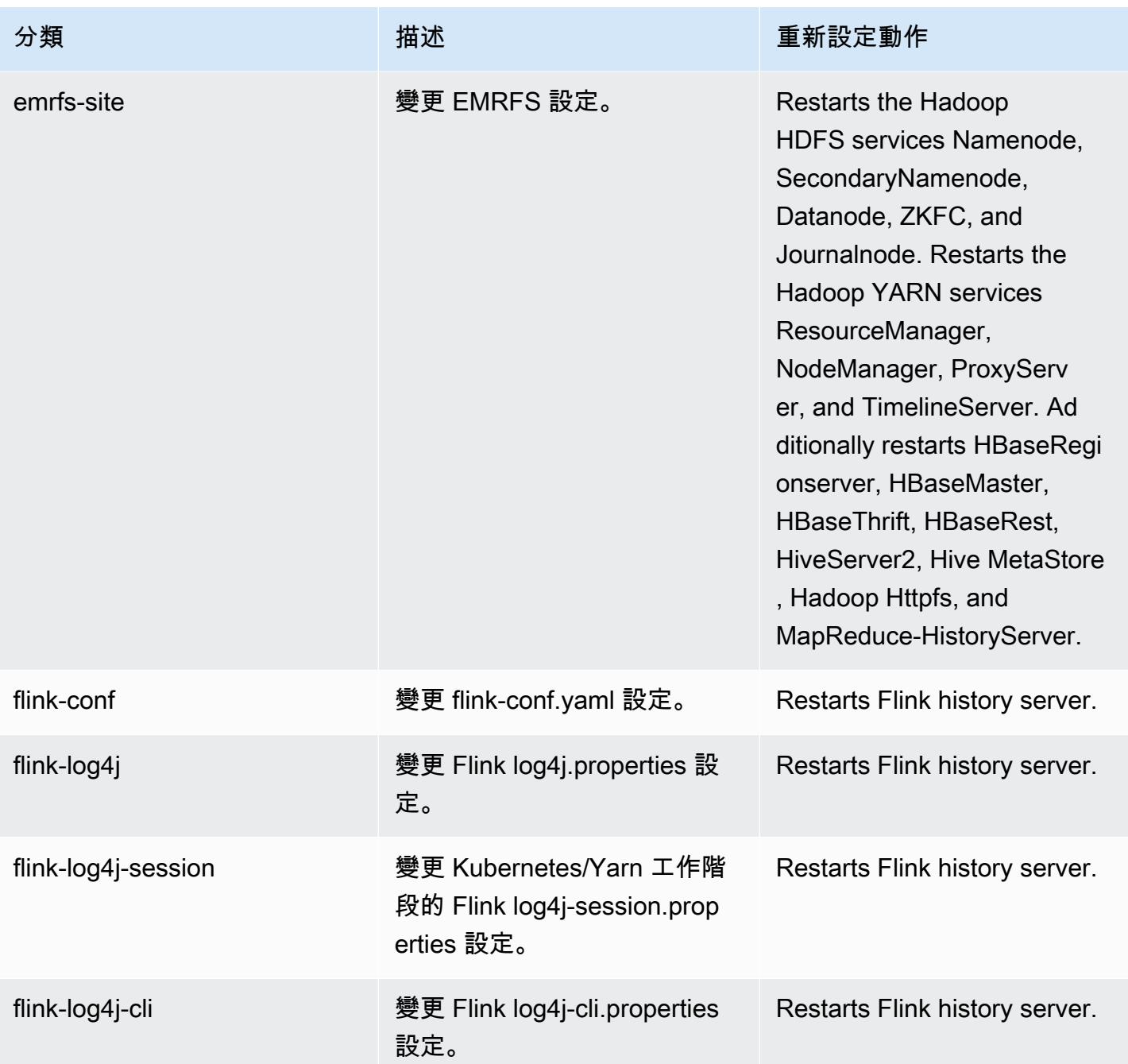

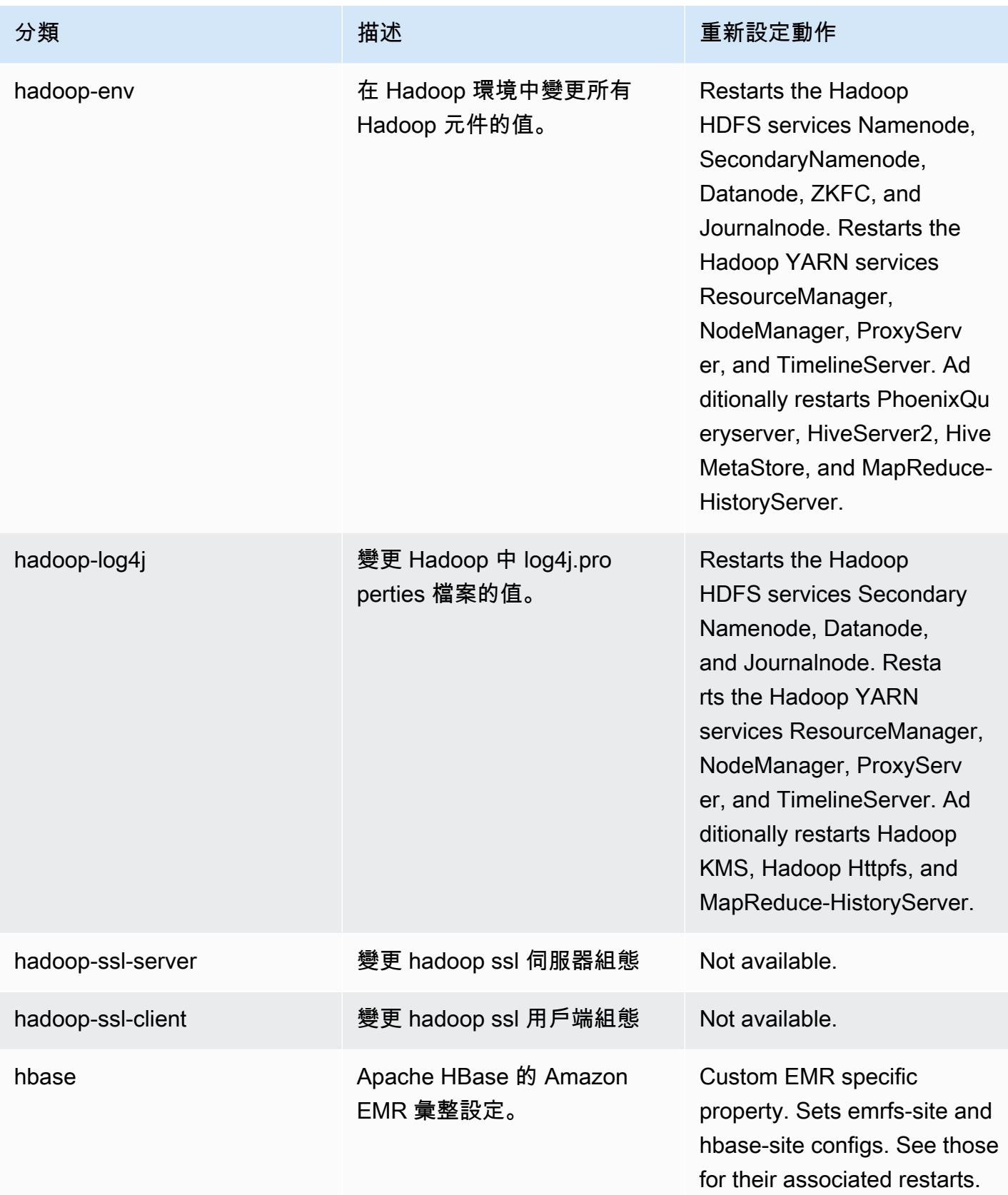
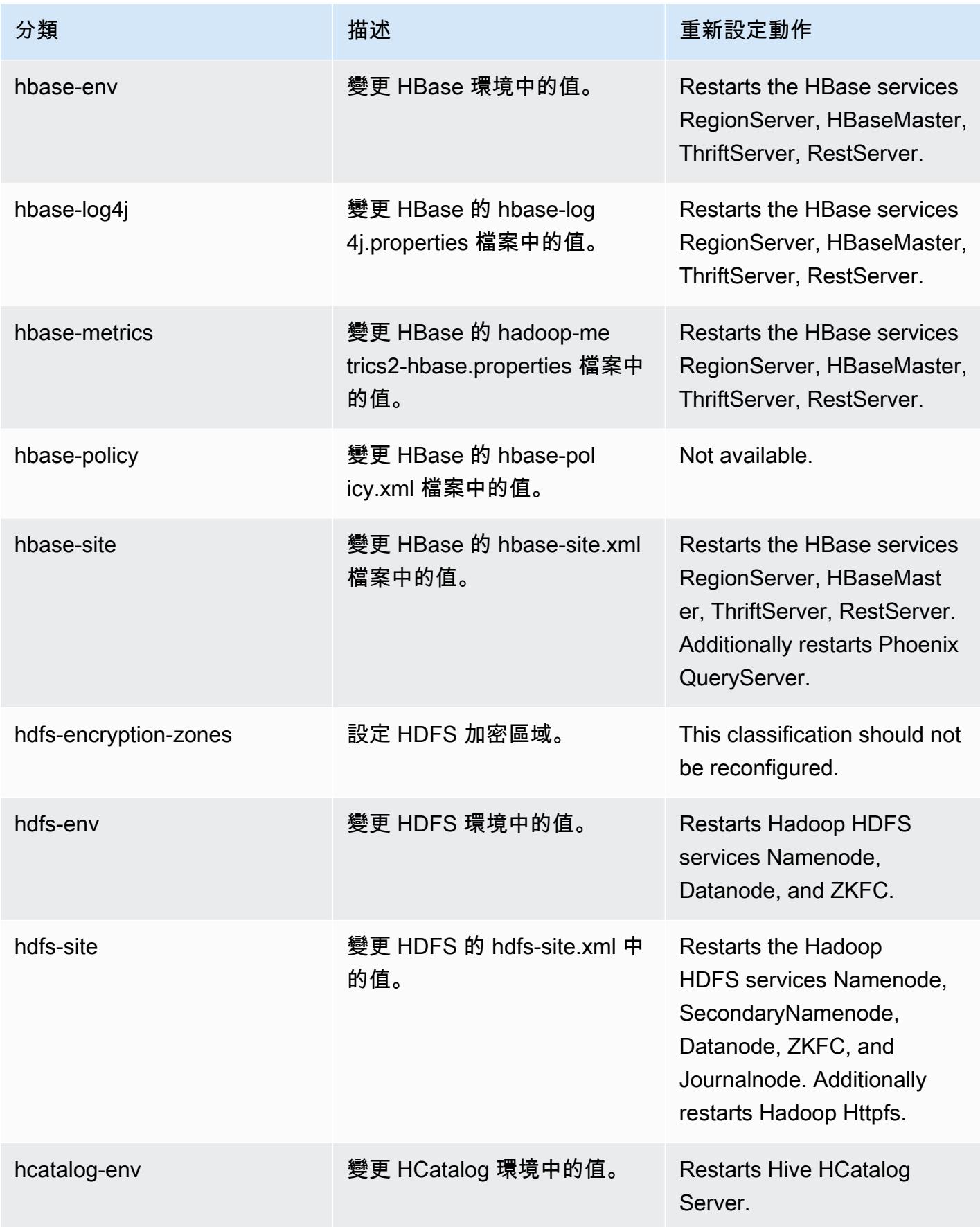

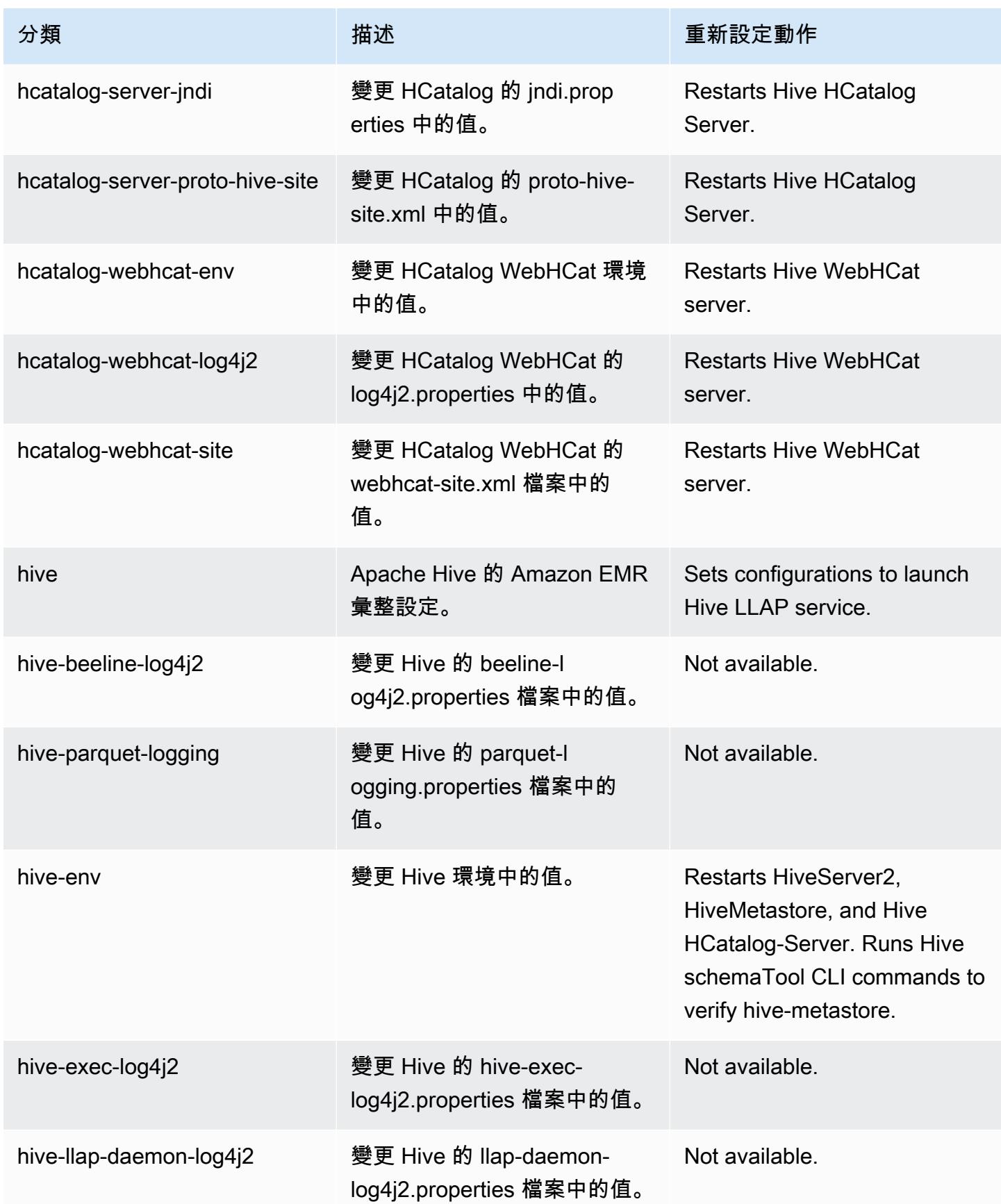

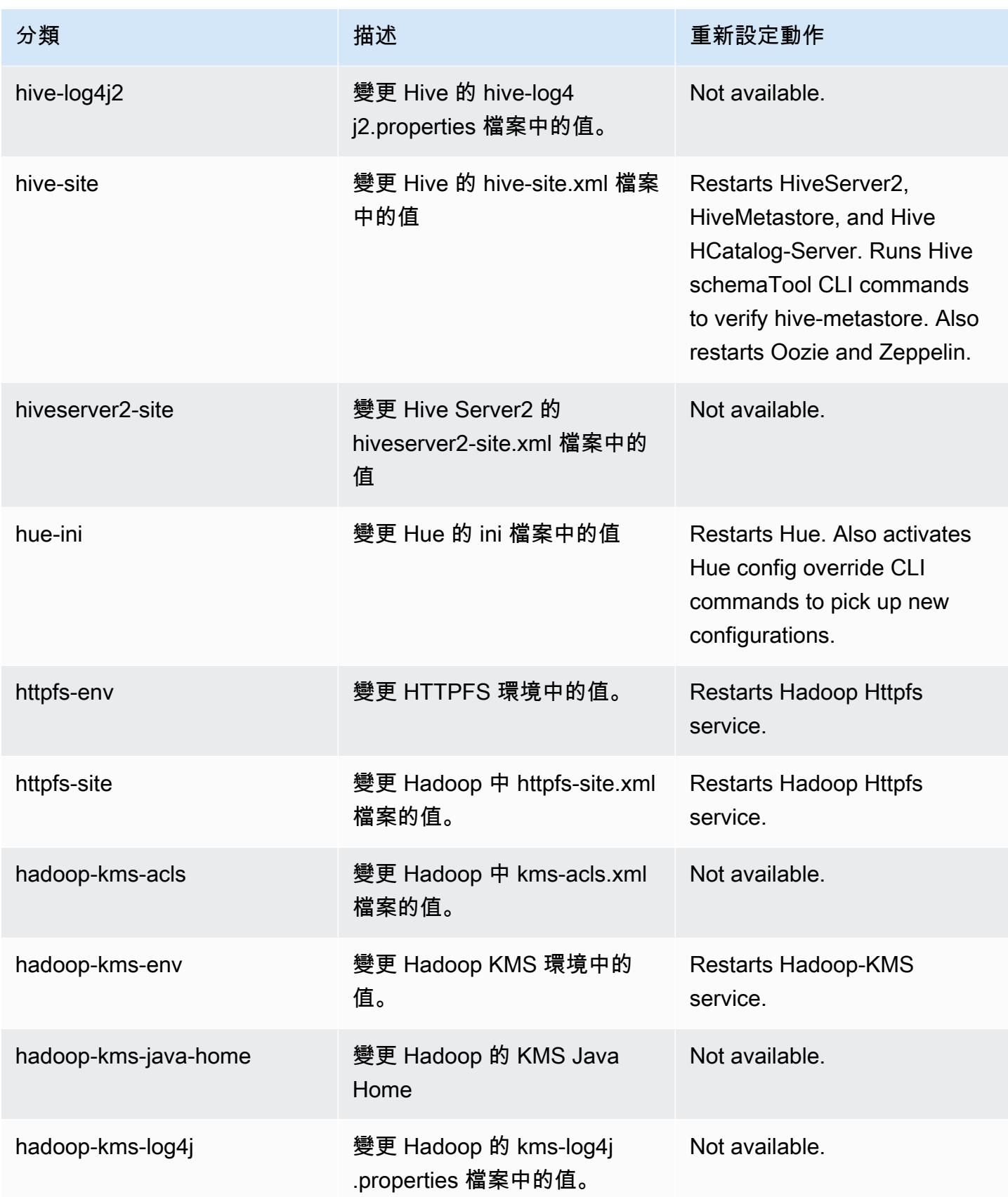

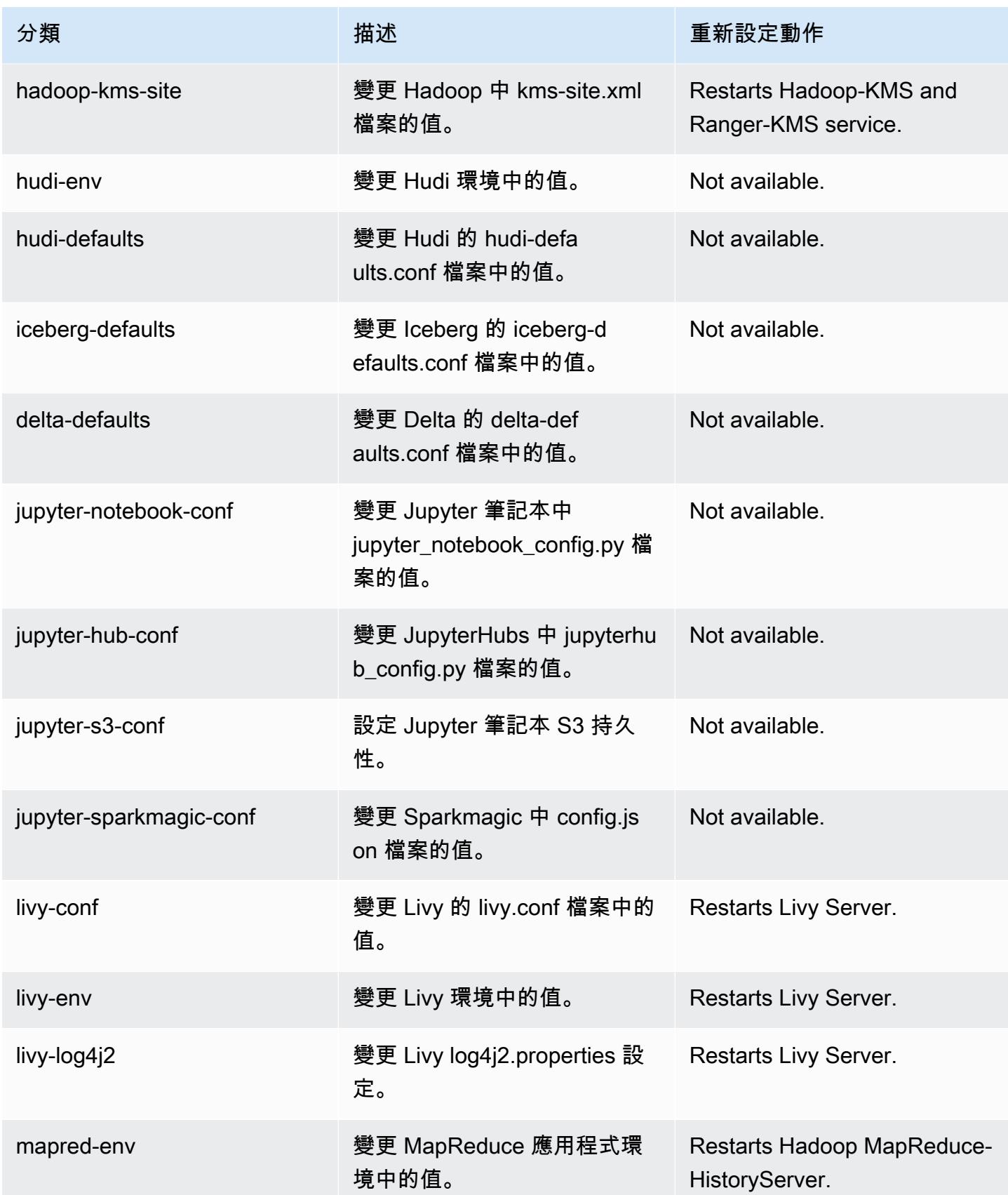

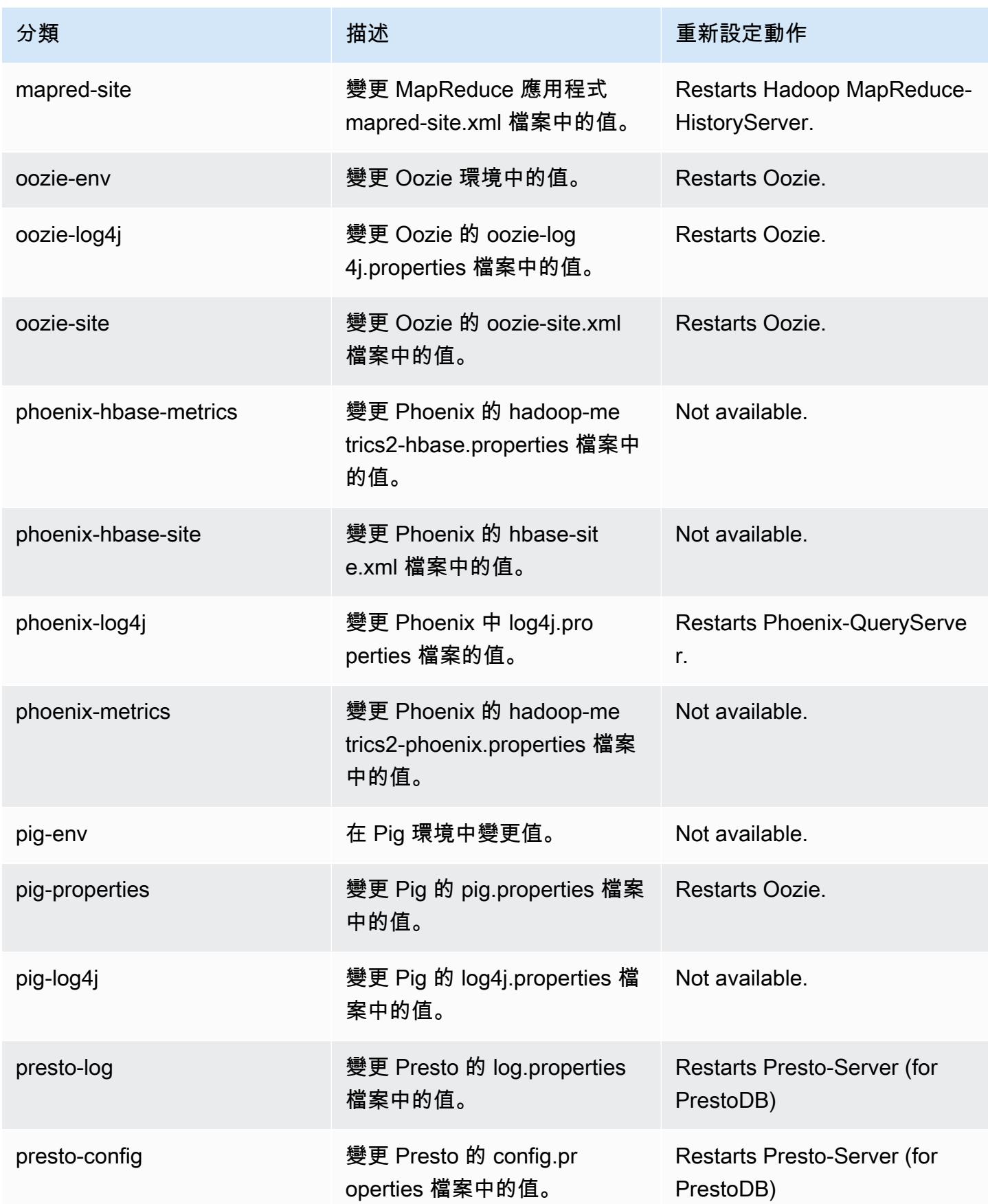

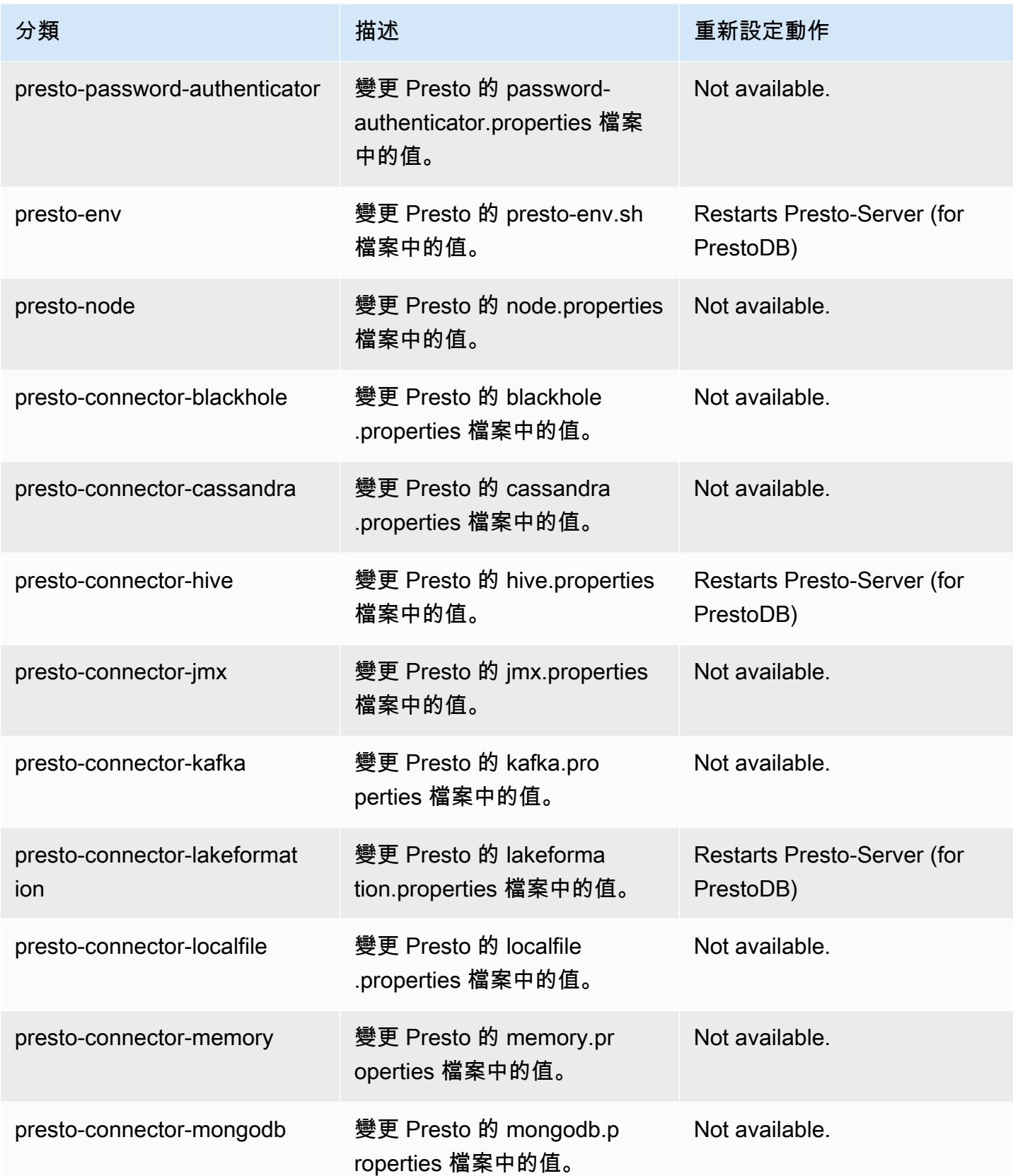

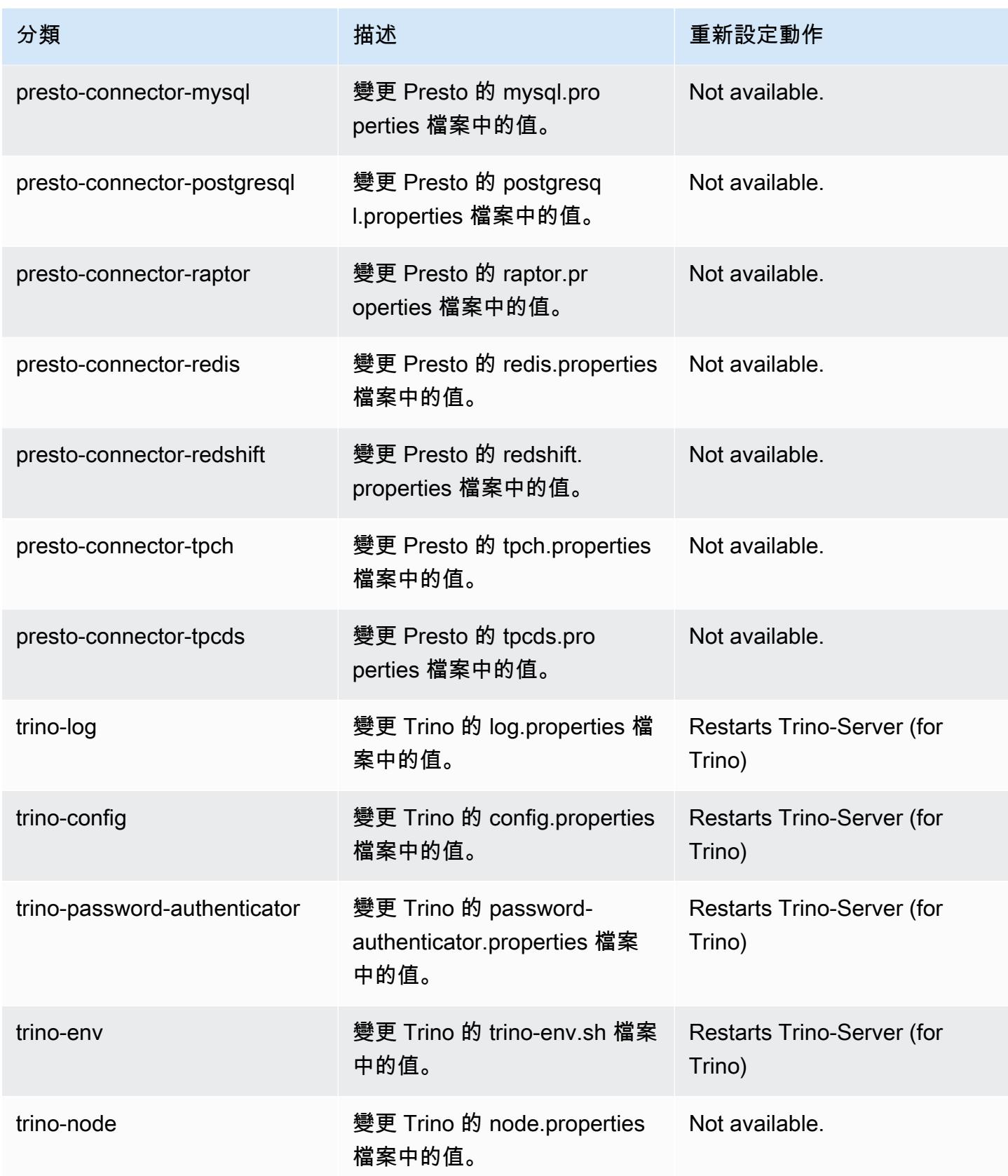

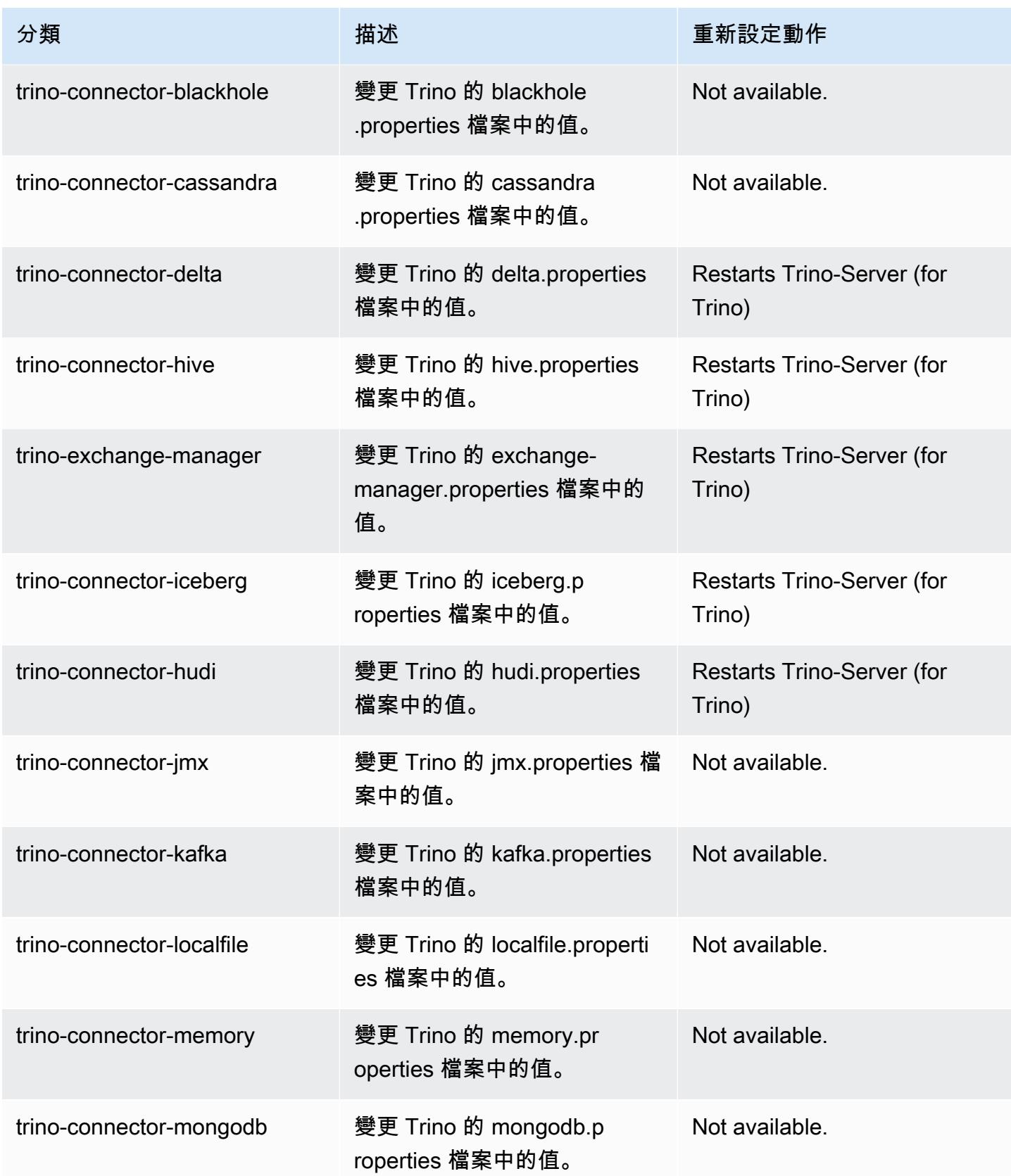

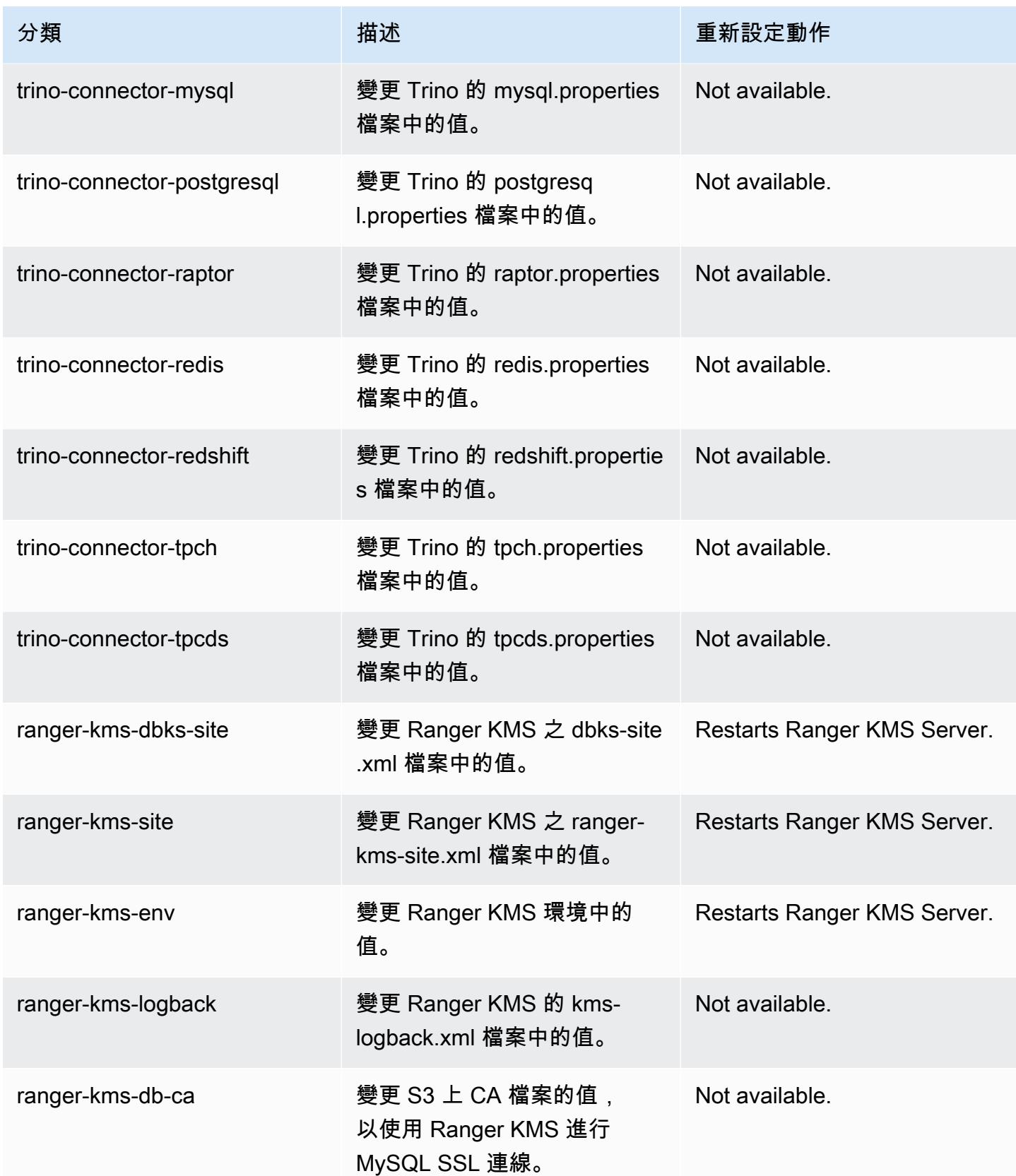

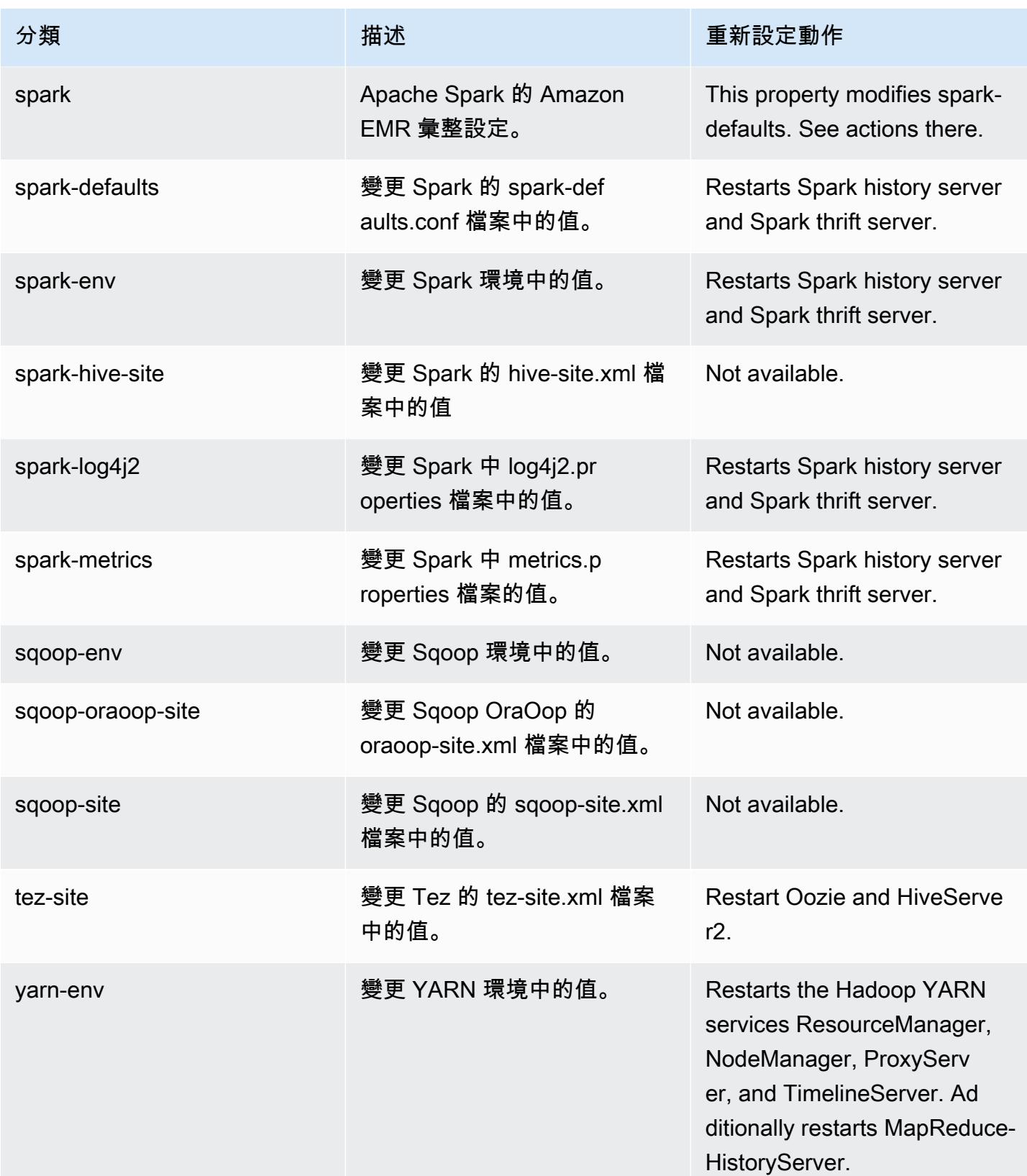

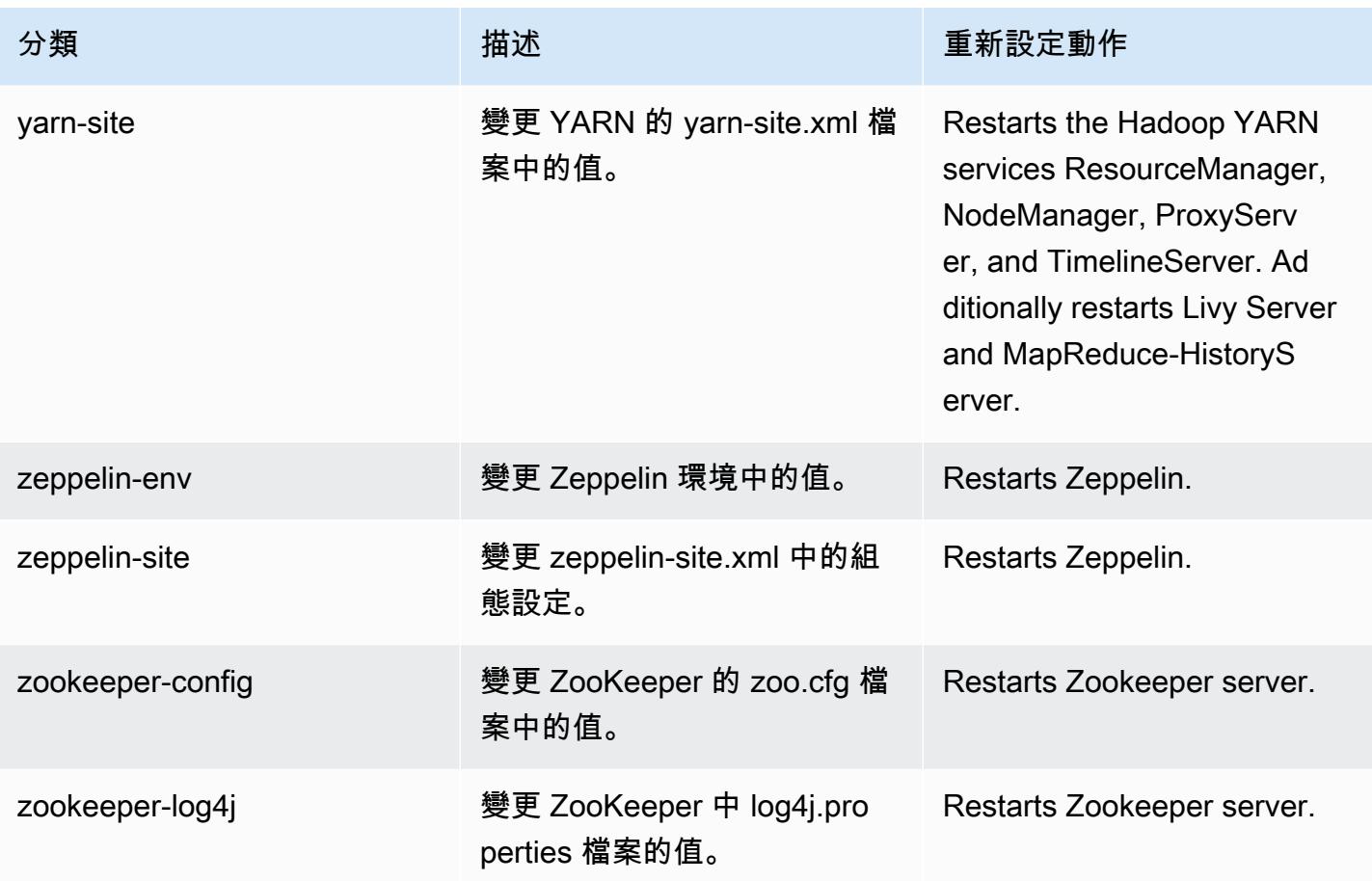

變更日誌

### 變更 6.14.0 版本和版本備註的日誌

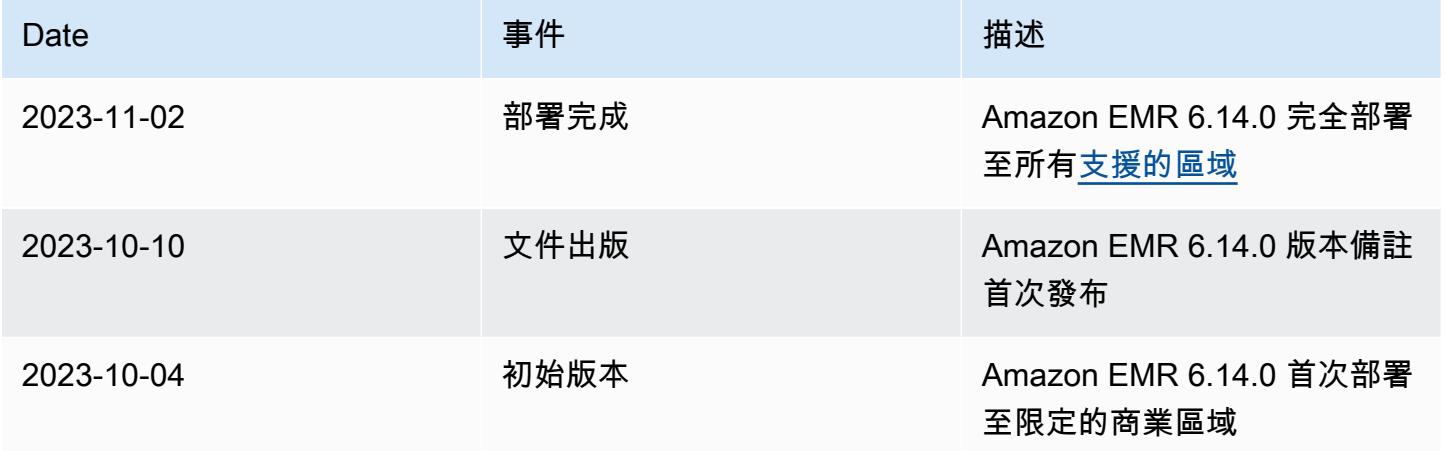

# Amazon EMR 6.13.0 版

- [應用程式版本](#page-47-0)
- [版本備註](#page-49-0)
- [元件版本](#page-50-0)
- [組態分類](#page-57-0)

### <span id="page-47-0"></span>應用程式版本

此版本支援下列應用程

式: [Delta、](https://delta.io/)[Flink](https://flink.apache.org/)[、Ganglia、](http://ganglia.info)[HBase、](http://hbase.apache.org/)[HCatalog、](https://cwiki.apache.org/confluence/display/Hive/HCatalog)[Hadoop、](http://hadoop.apache.org/docs/current/)[Hive、](http://hive.apache.org/)[Hudi](https://hudi.apache.org)[、Hue](http://gethue.com/)[、Iceberg](https://iceberg.apache.org/)、JupyterEnterprise( 和 [ZooKeeper。](https://zookeeper.apache.org)

下表列出此 Amazon EMR 版本中提供的應用程式版本,以及前三個 Amazon EMR 版本 (如果適用) 中 的應用程式版本。

如需完整了解各 Amazon EMR 版之應用程式版本的完整歷史記錄,請參閱以下主題:

- [Amazon EMR 6.x 版之應用程式版本](#page-21-0)
- [Amazon EMR 5.x 版之應用程式版本](#page-654-0)
- [Amazon EMR 4.x 版之應用程式版本](#page-1877-0)

#### 應用程式版本資訊

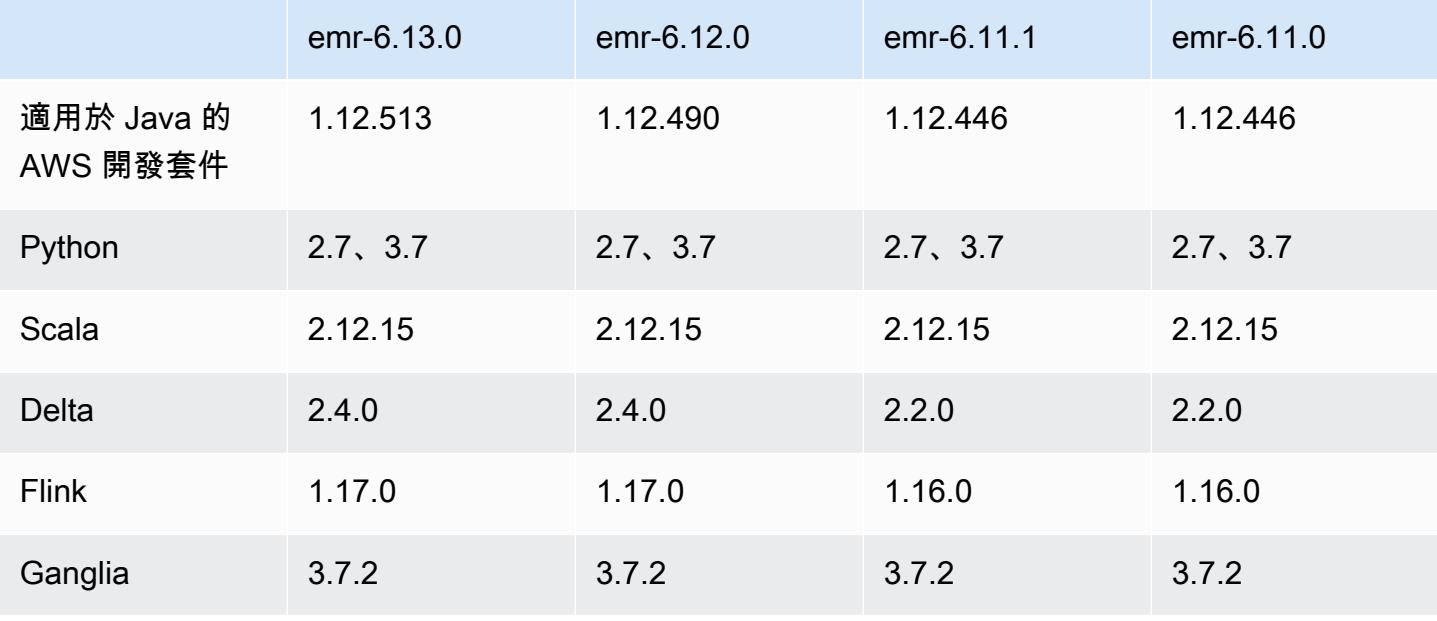

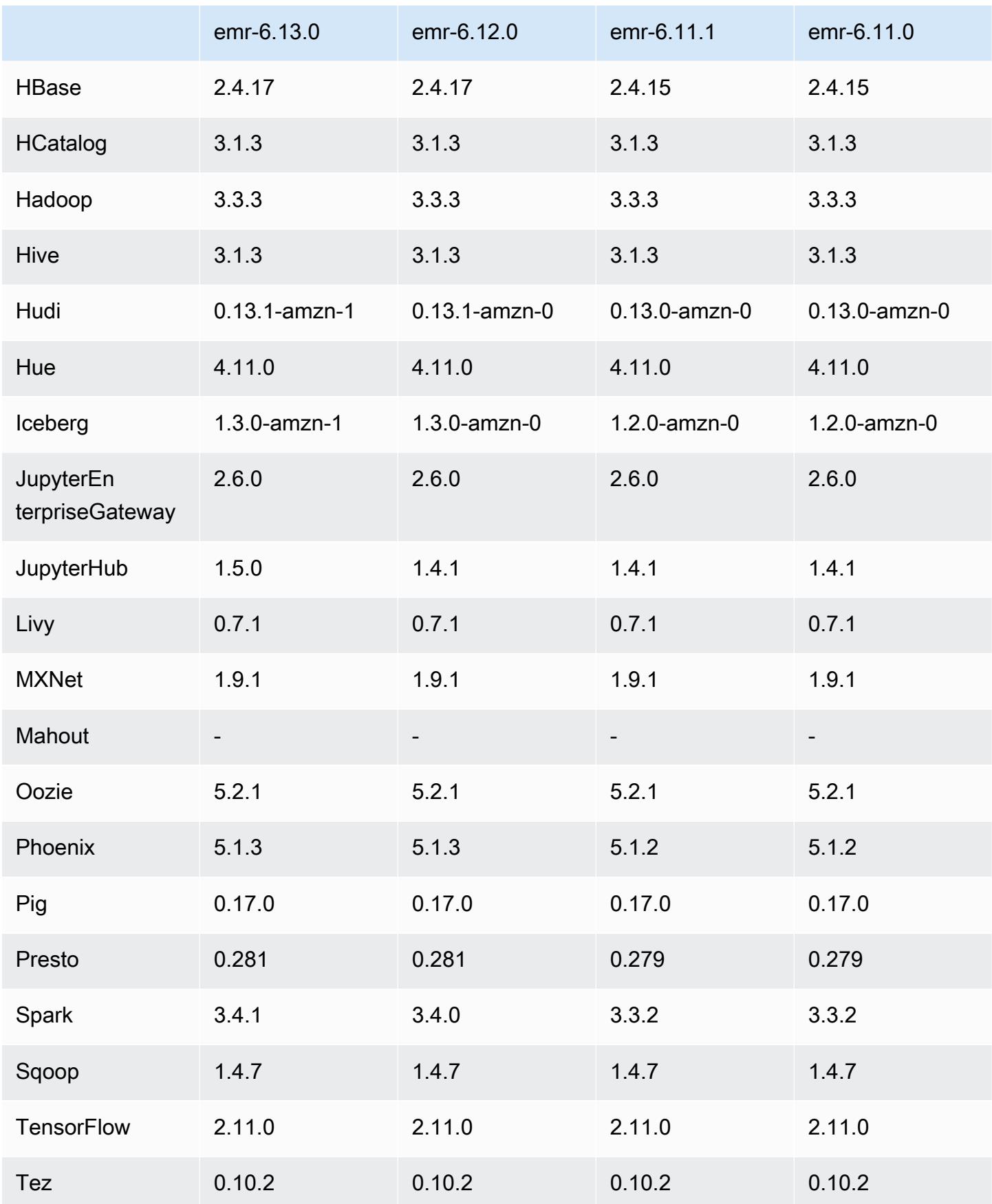

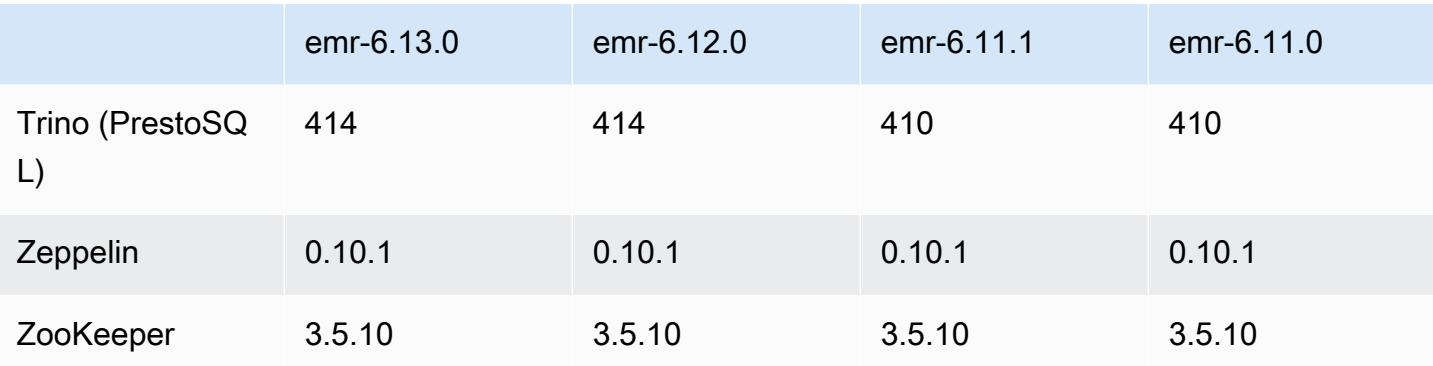

### <span id="page-49-0"></span>版本備註

以下版本備註包含 Amazon EMR 6.13.0 版的資訊。變更是相對於 6.12.0 版而言。如需有關發行時間 表的資訊,請參閱 [變更日誌](#page-71-0)。

#### 新的 功能

• Amazon EMR 6.13.0 supports Apache Spark 3.4.1, Apache Spark RAPIDS 23.06.0-amzn-1, CUDA Toolkit 11.8.0, and JupyterHub 1.5.0.

#### 變更、強化功能和已解決的問題

- 6.13.0 版本改進了 Amazon EMR 日誌管理常駐程式,以確保在發出叢集終止命令時,所有日誌都會 定期上傳至 Amazon S3。這有助於更快地終止叢集。
- 6.13.0 版本已增強 Amazon EMR 日誌管理功能,以確保將所有日誌檔案一致且及時地上傳至 Amazon S3。這樣特別有利於長時間執行的 EMR 叢集。
- 當您使用 Amazon EMR 5.36 或更高版本或者 6.6 或更高版本的最新修補程式版本啟動叢集 時,Amazon EMR 會使用最新的 Amazon Linux 2 版作為預設 Amazon EMR AMI。如需詳細資訊, 請參閱[使用預設 Amazon Linux AMI for Amazon EMR。](https://docs.aws.amazon.com/emr/latest/ManagementGuide/emr-default-ami.html)

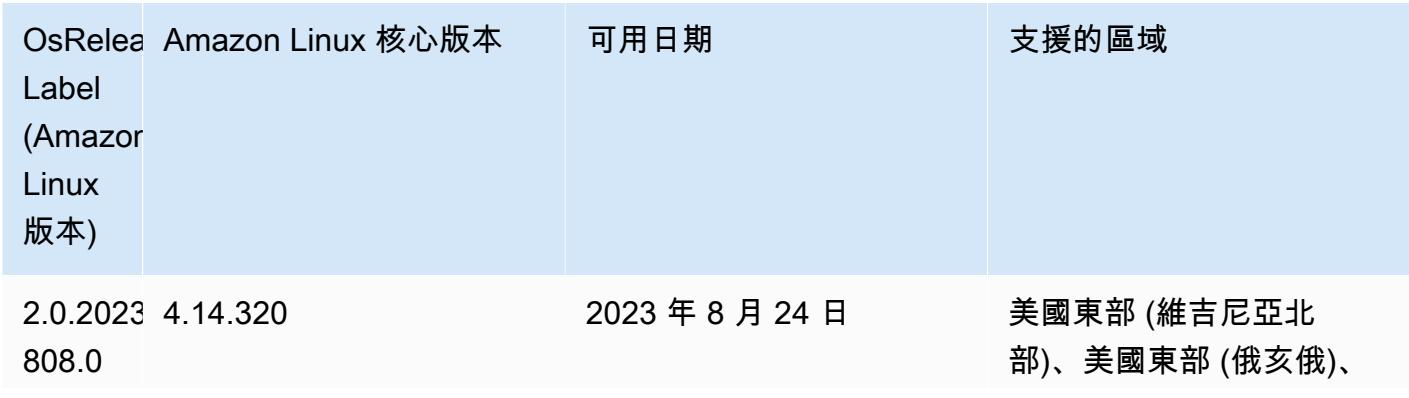

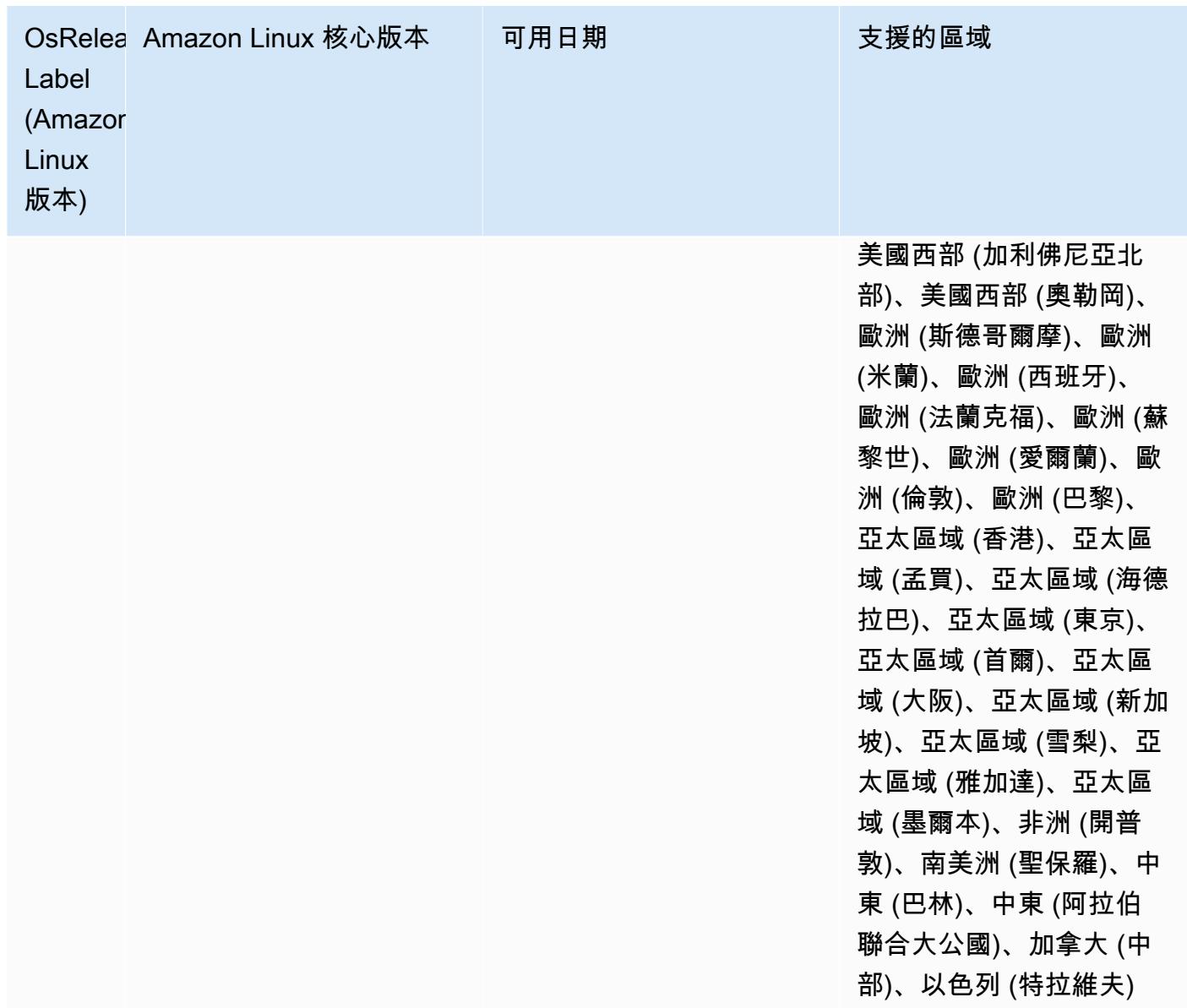

### <span id="page-50-0"></span>元件版本

Amazon EMR 在此版本安裝的元件列出如下。其中有一些屬於大數據應用程式套件。其他的則為 Amazon EMR 獨有,並安裝為系統程序和功能。這些通常會以 emr 或 aws 開頭。在最新 Amazon EMR 版本中的大數據應用程式套件,通常也是社群中可找到的最新版本。我們致力盡快提供 Amazon EMR 的社群版本。

Amazon EMR 中的某些元件與社群版本不同。這些元件具有版本標籤,格式為 *CommunityVersion*amzn-*EmrVersion*。*EmrVersion* 從 0 開始。例如,假設有一個名為 myapp-component 的開放 原始碼社群元件 2.2 版為了包含在不同 Amazon EMR 發行版本中而修改過三次,則其發行版本會列為 2.2-amzn-2。

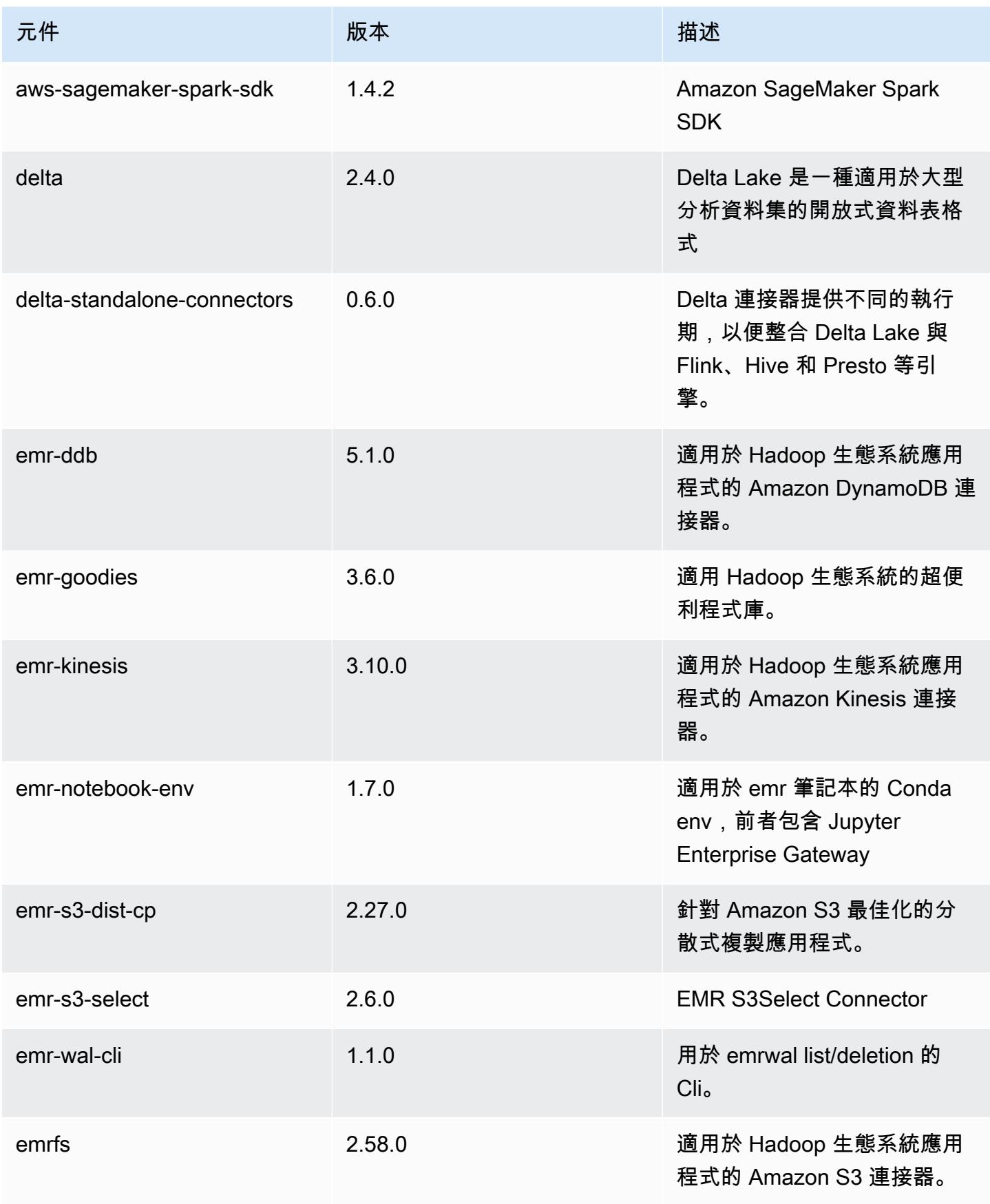

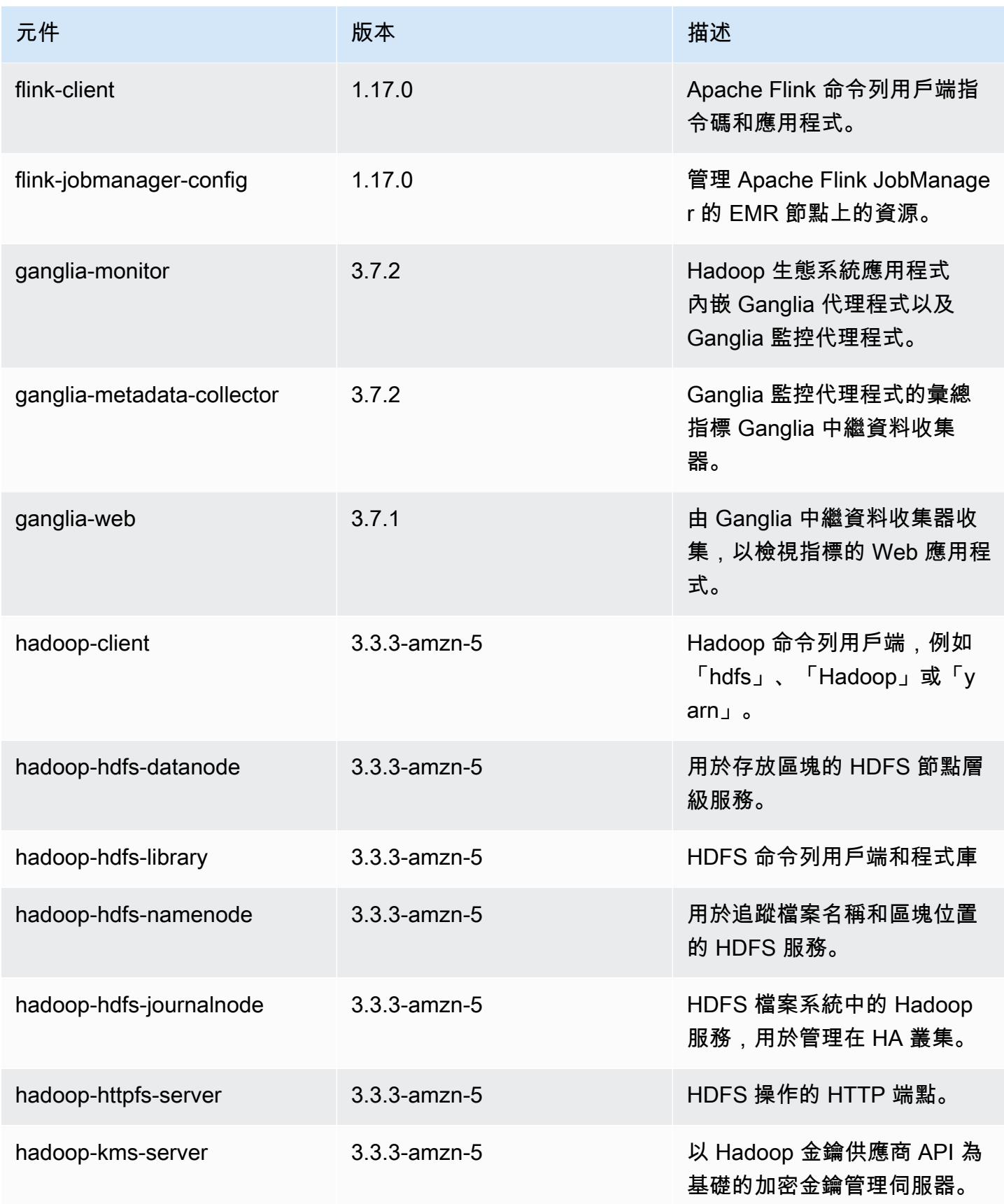

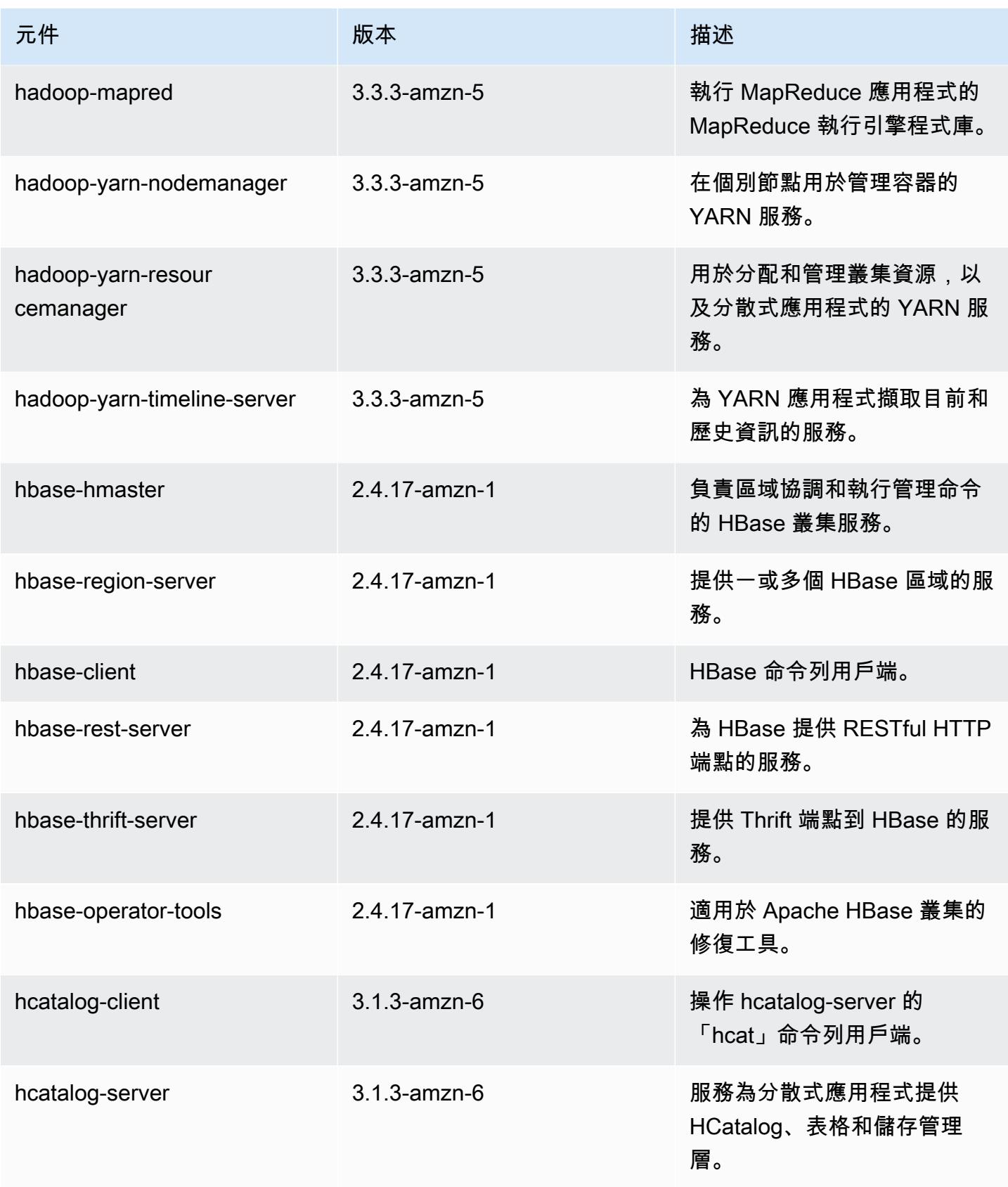

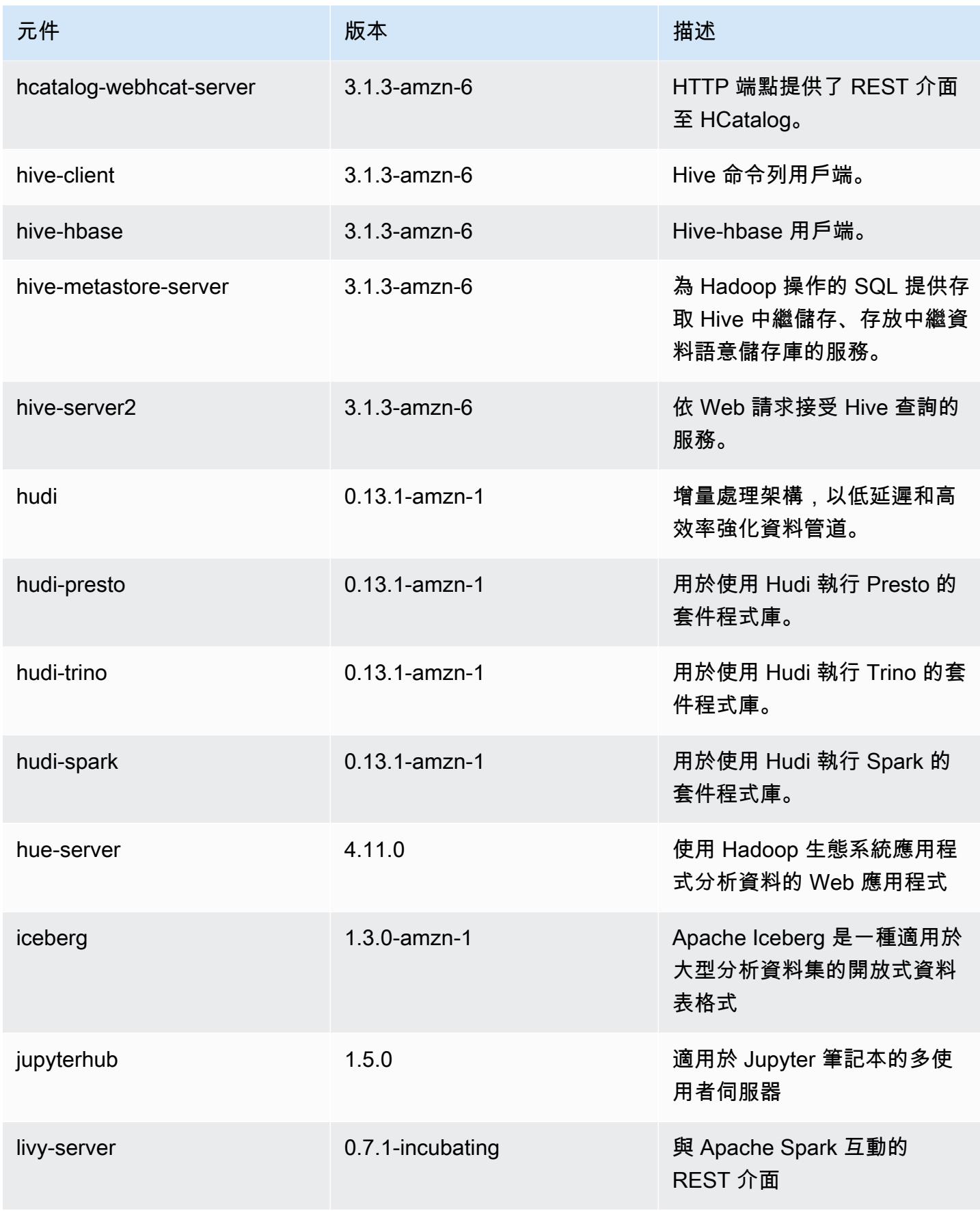

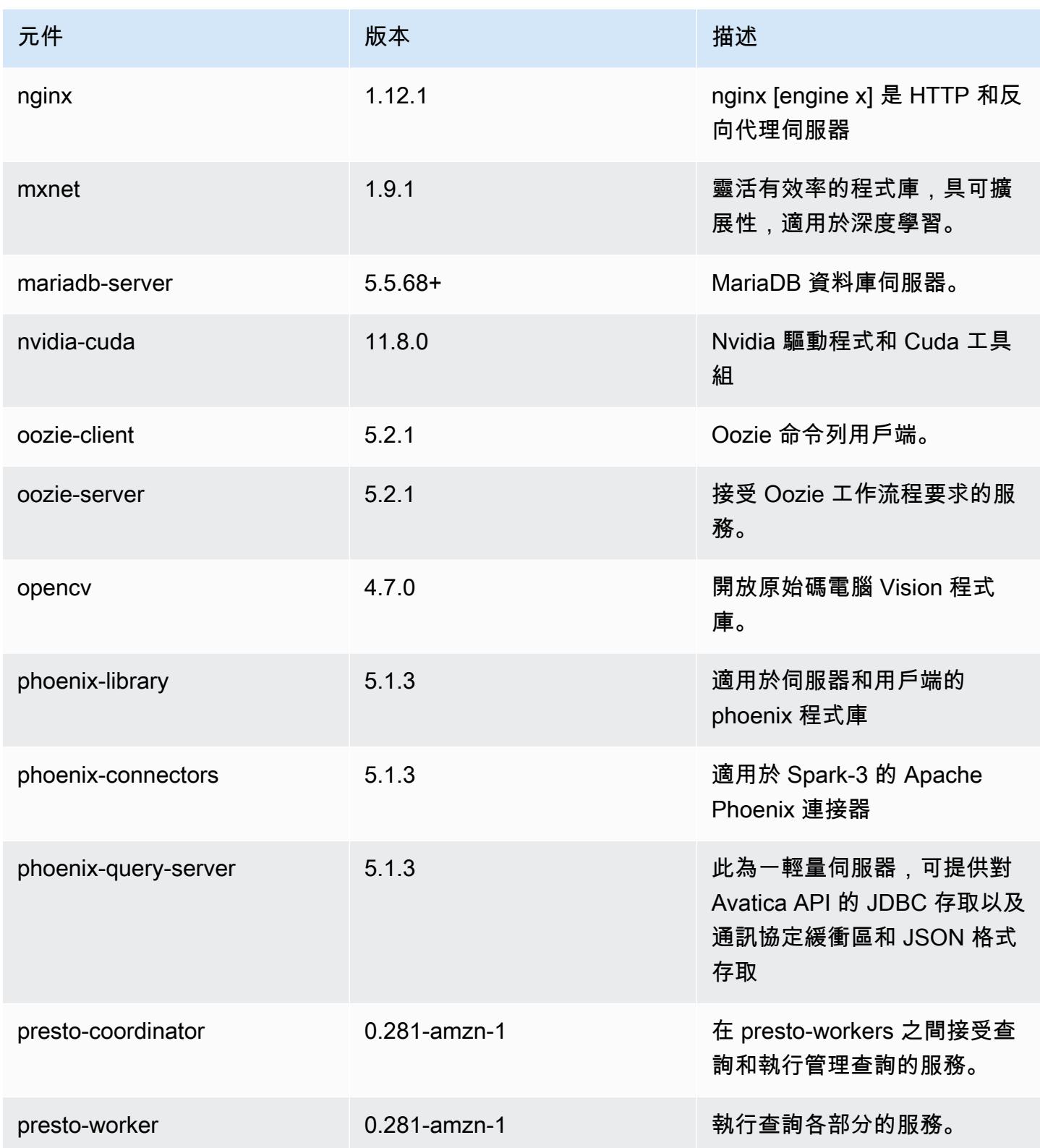

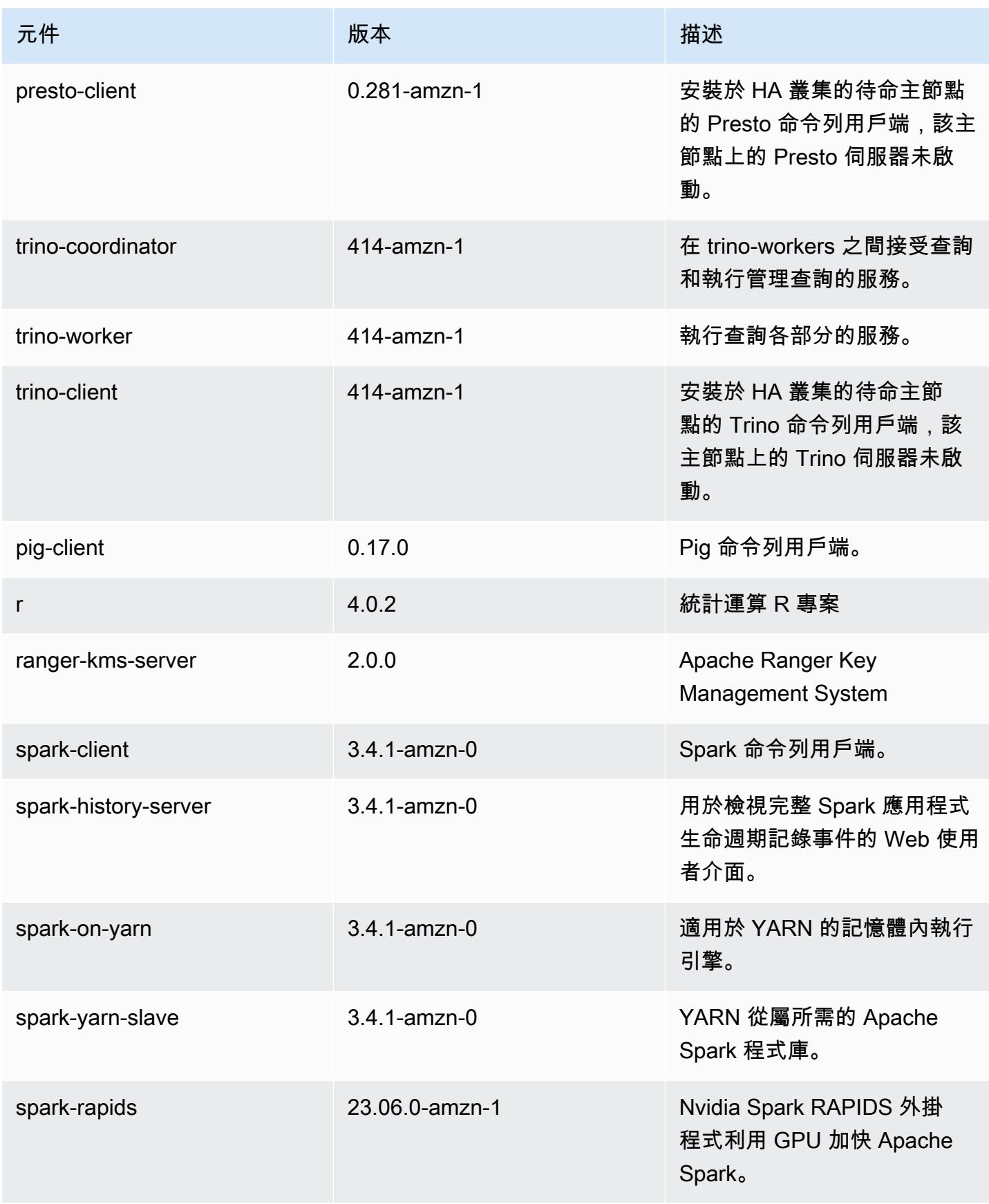

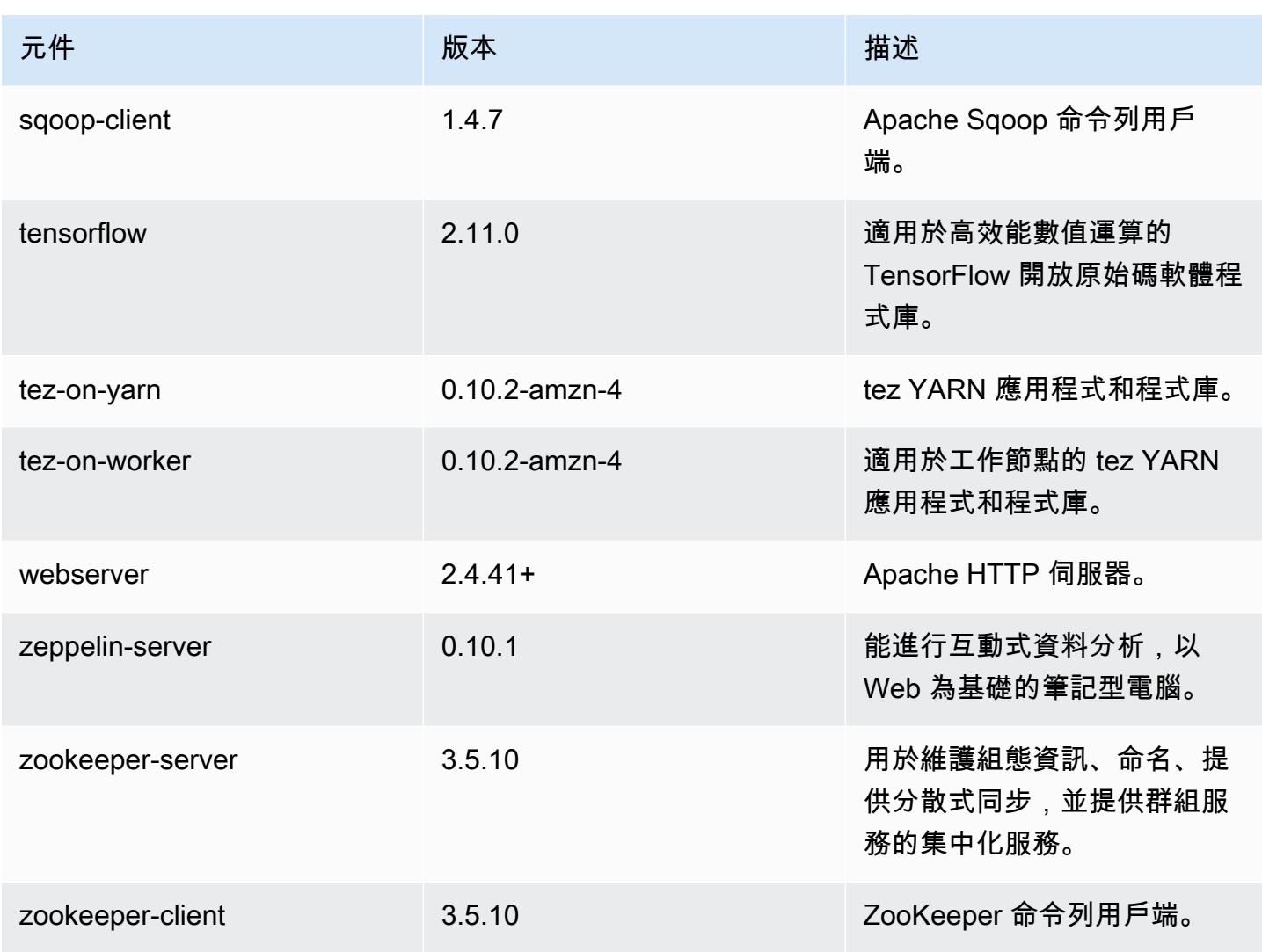

## <span id="page-57-0"></span>組態分類

組態分類可讓您自訂應用程式。這些檔案通常對應於應用程式的組態 XML 檔案,例如 hivesite.xml。如需更多詳細資訊,請參閱 [設定應用程式。](#page-2419-0)

當您為執行中叢集的執行個體群組指定組態時,就會發生重新設定動作。Amazon EMR 只會為您修改 的分類啟動重新設定動作。如需更多詳細資訊,請參閱 [重新設定執行中叢集中的執行個體群組](#page-2423-0)。

#### emr-6.13.0 分類

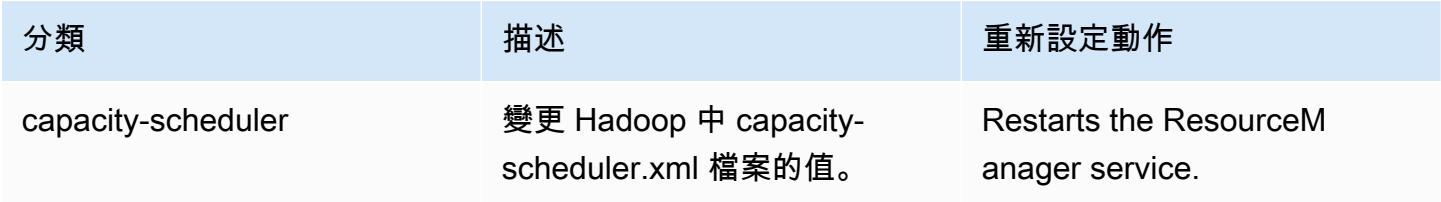

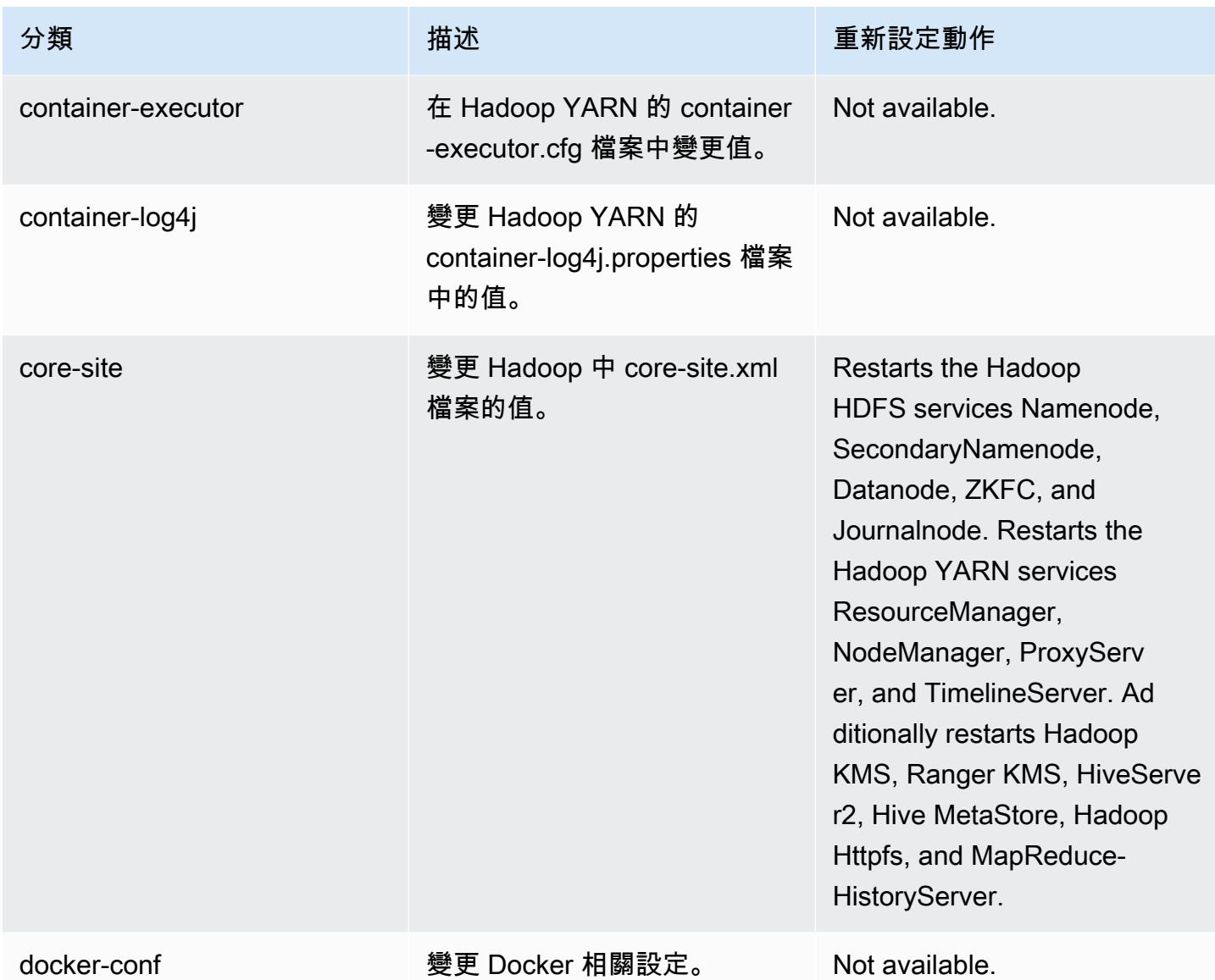

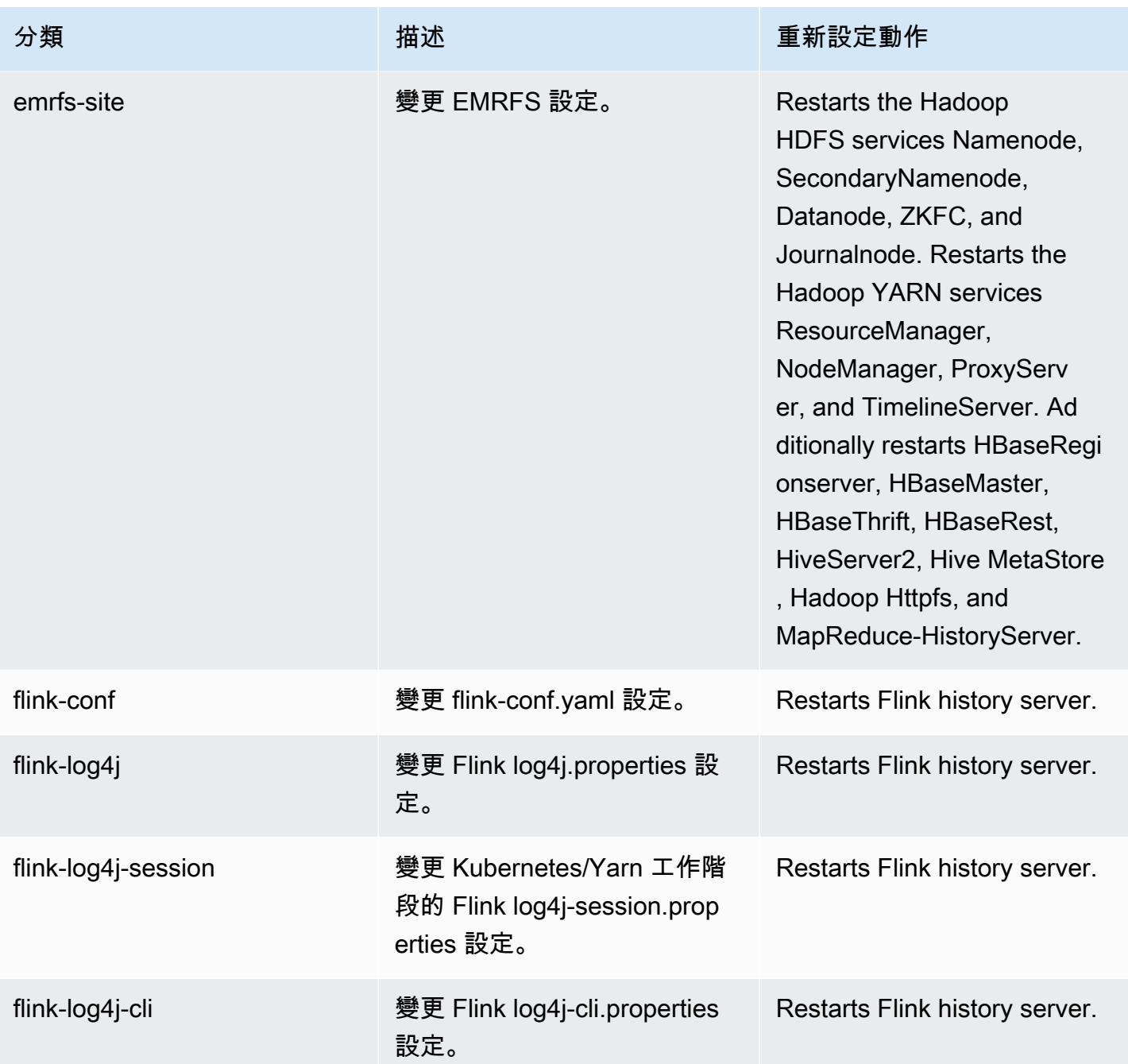

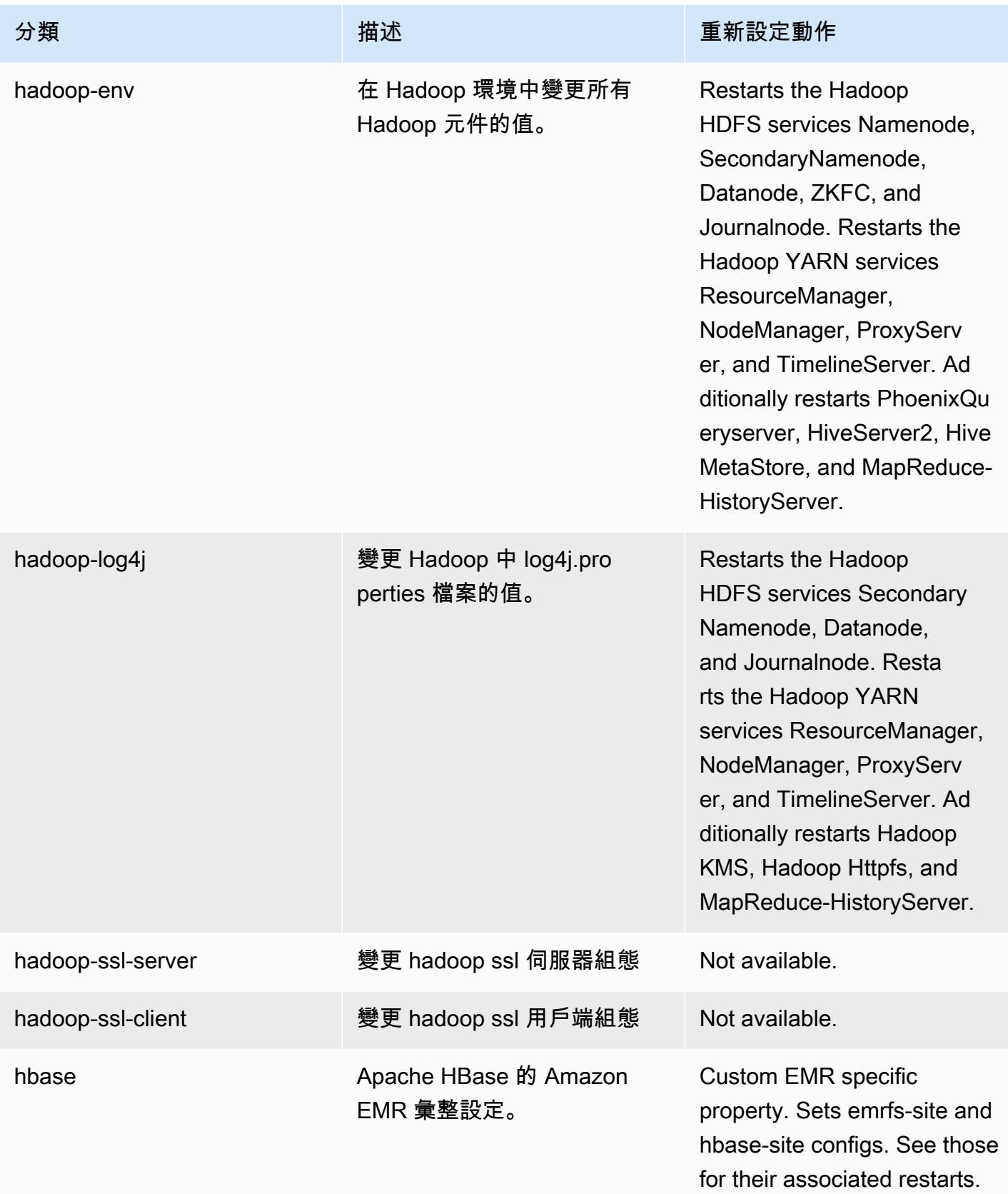

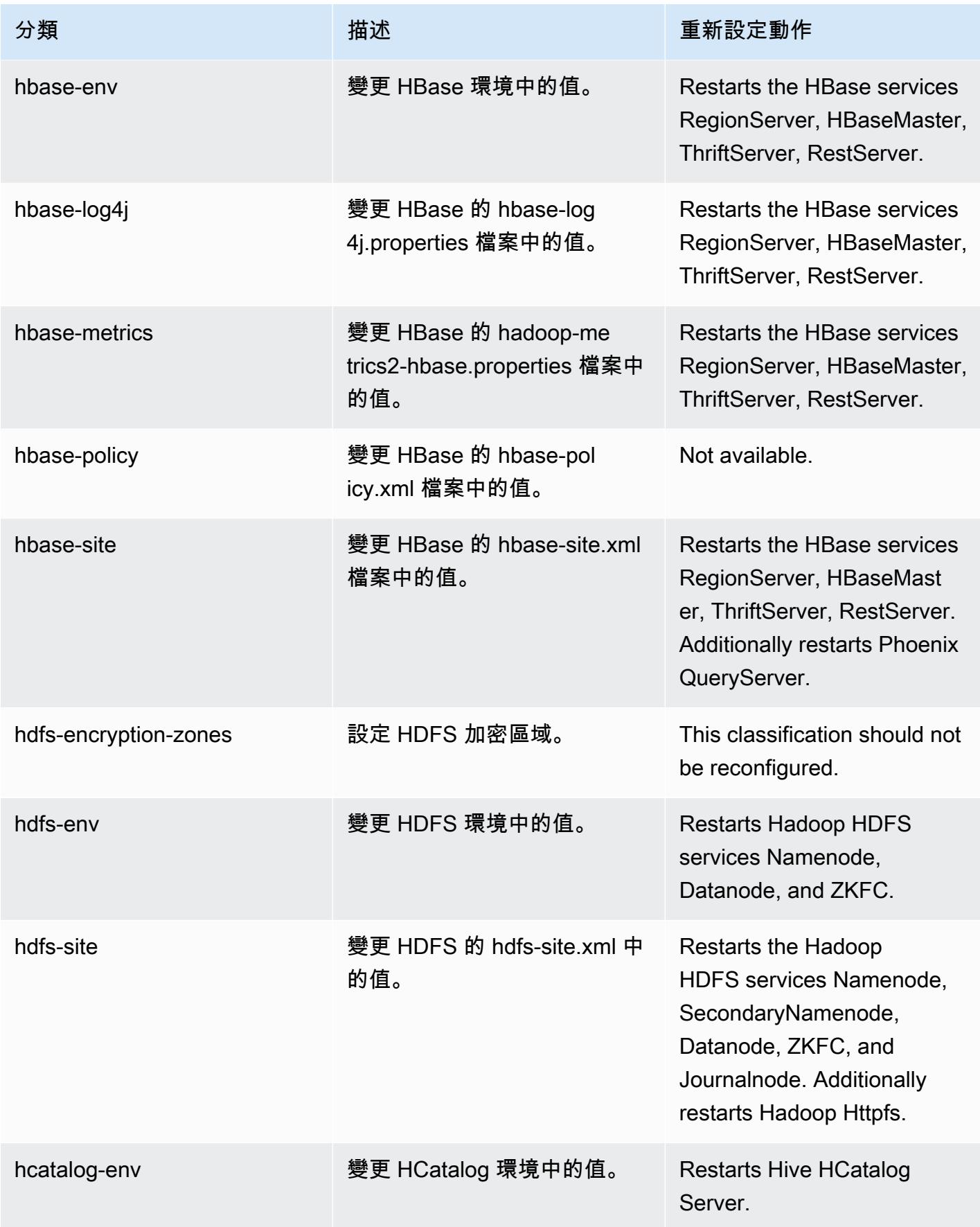

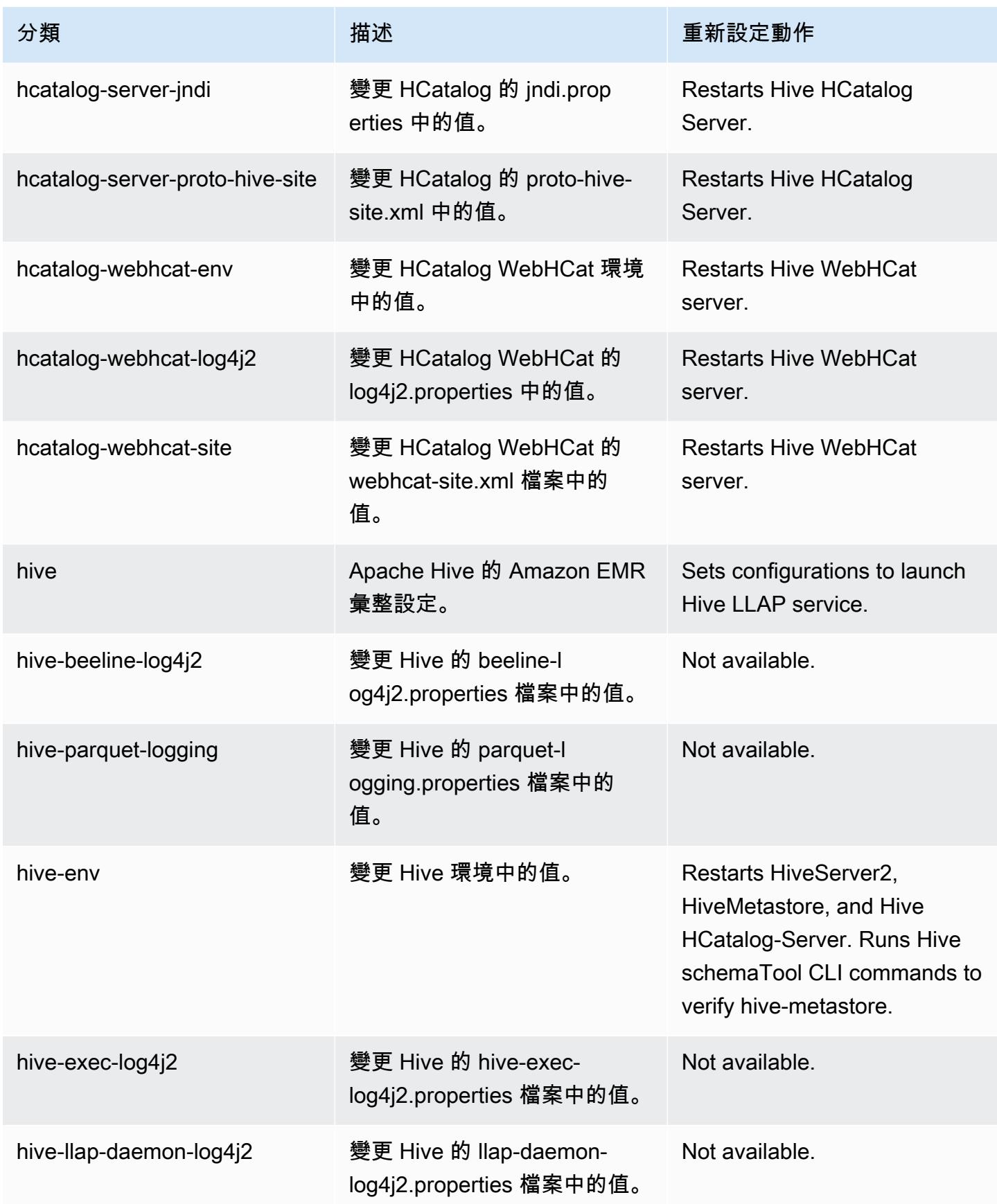

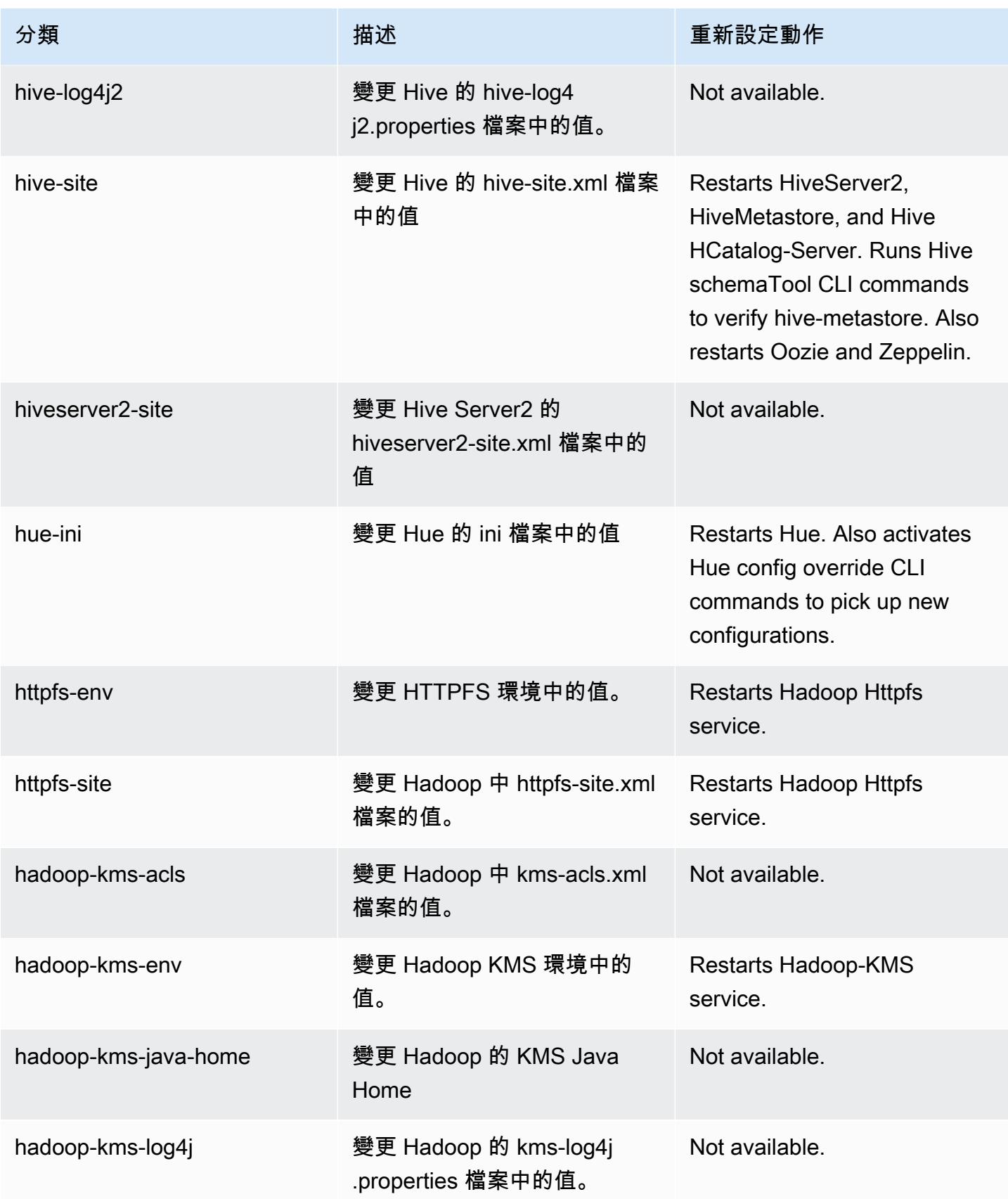

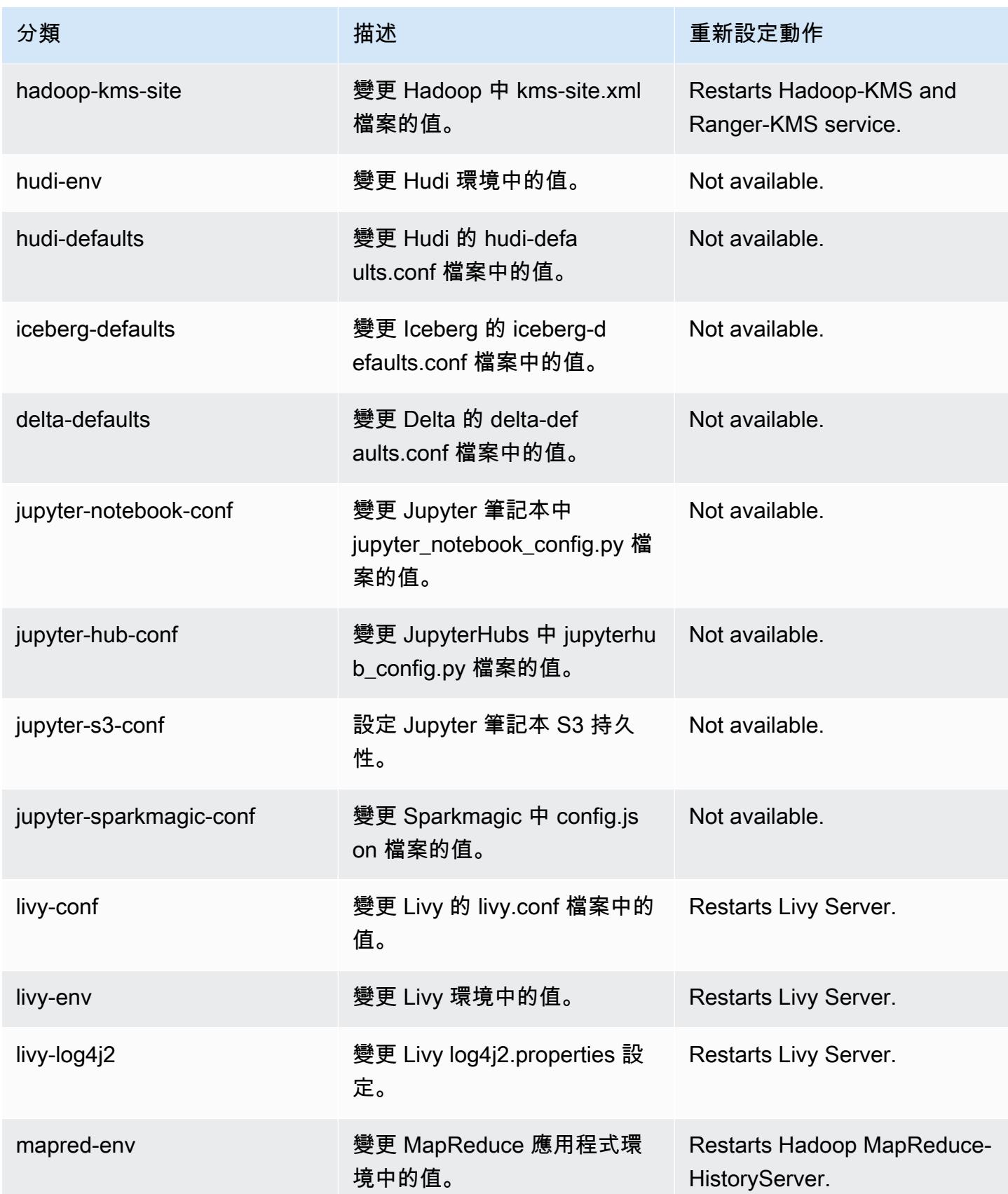

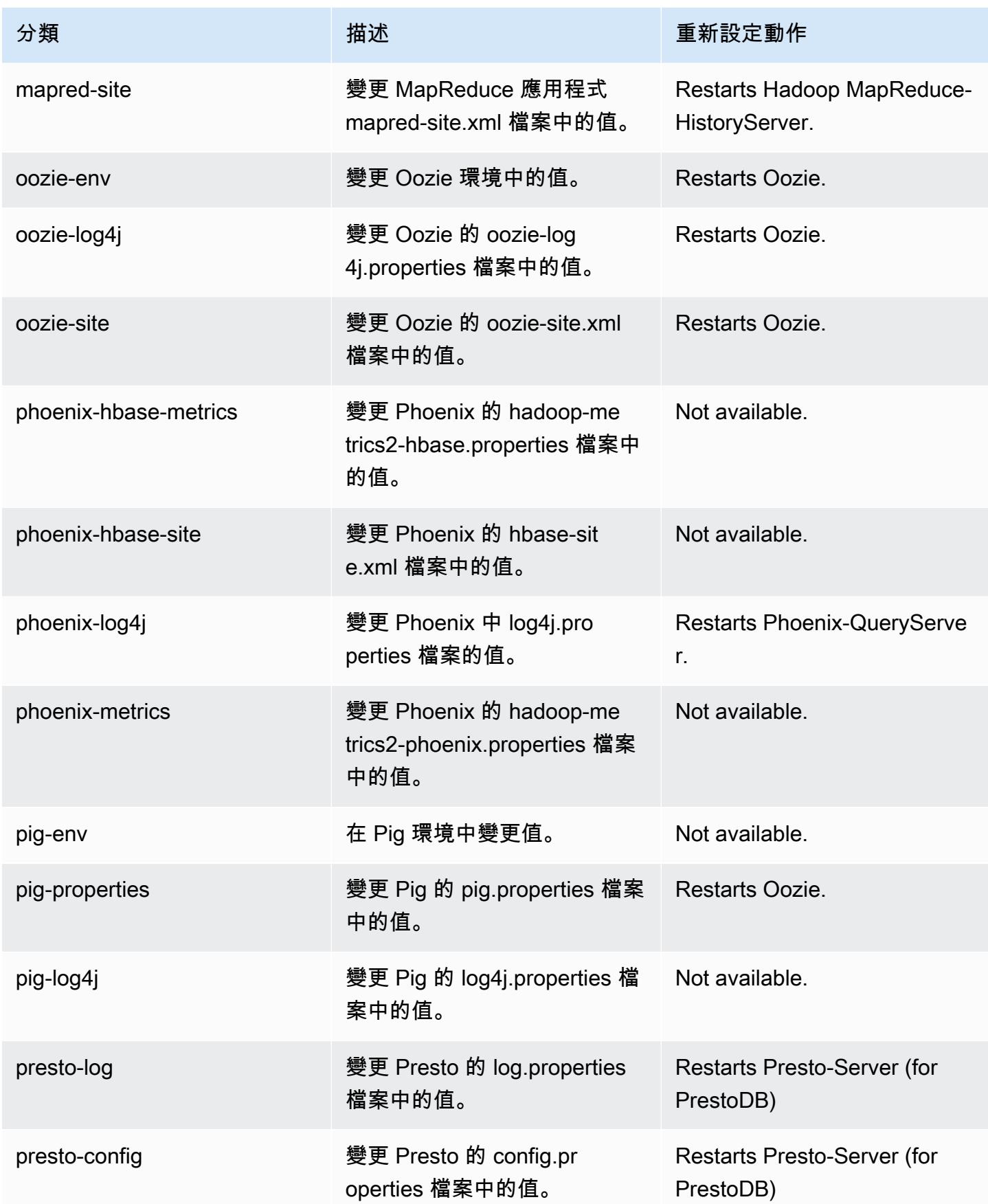

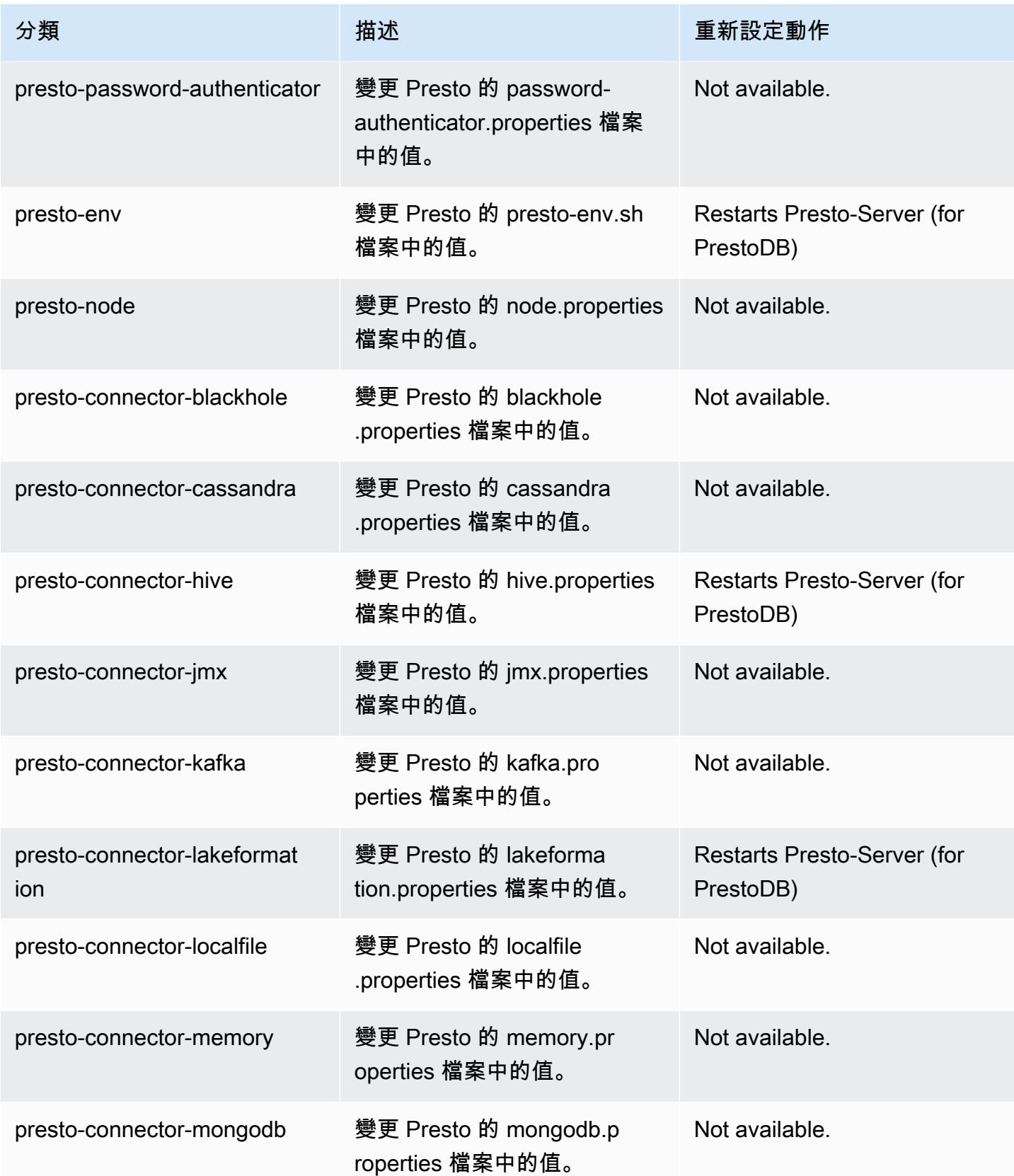

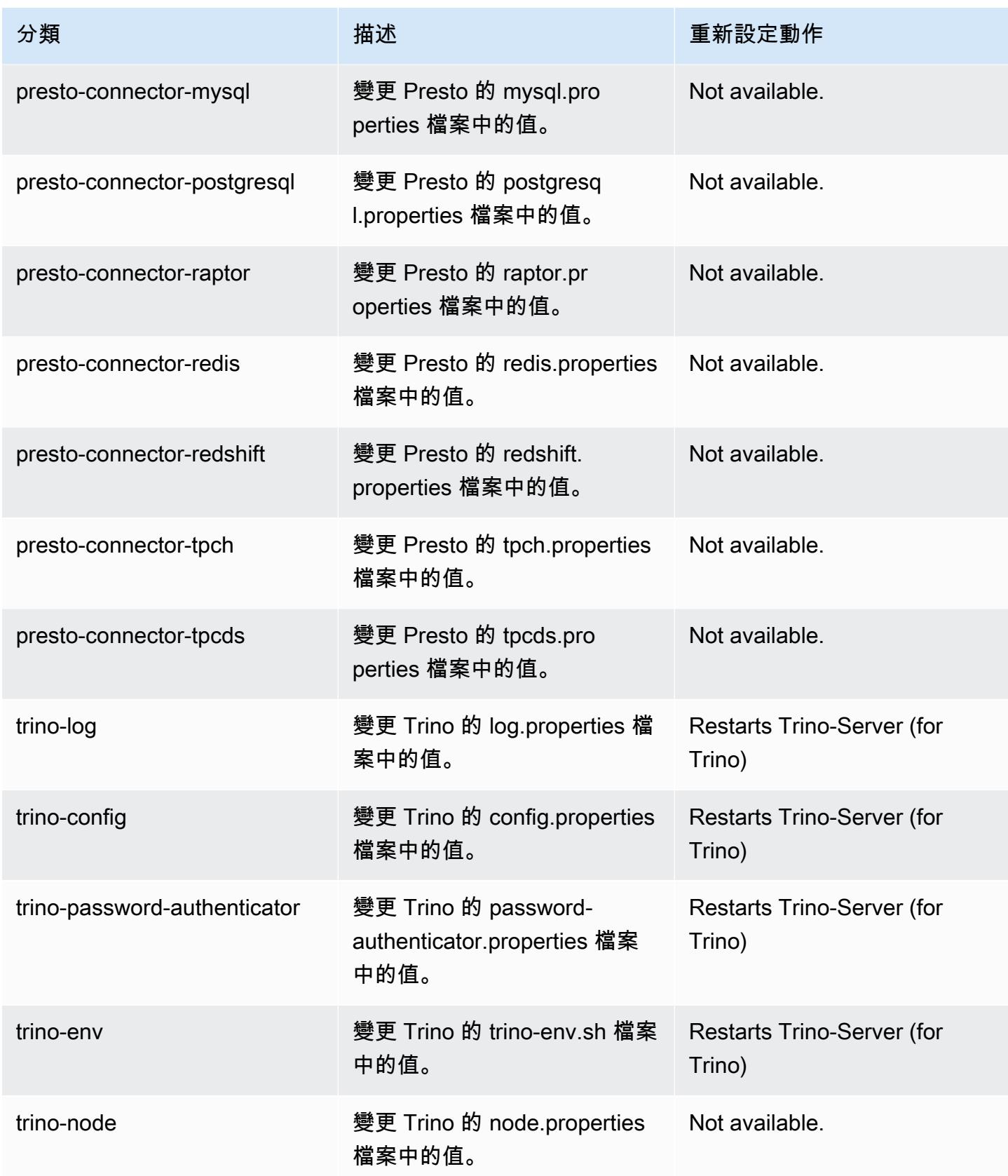

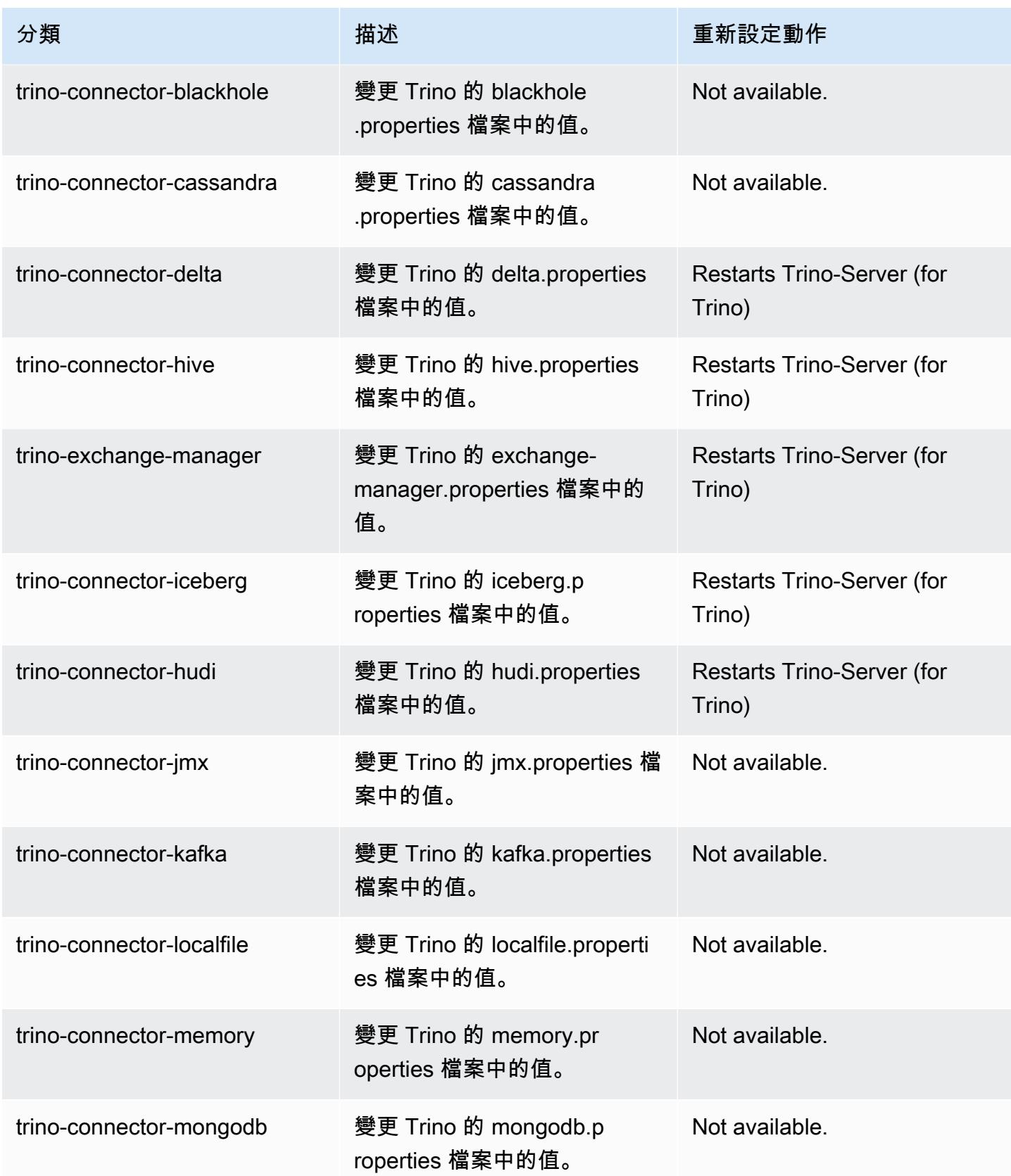

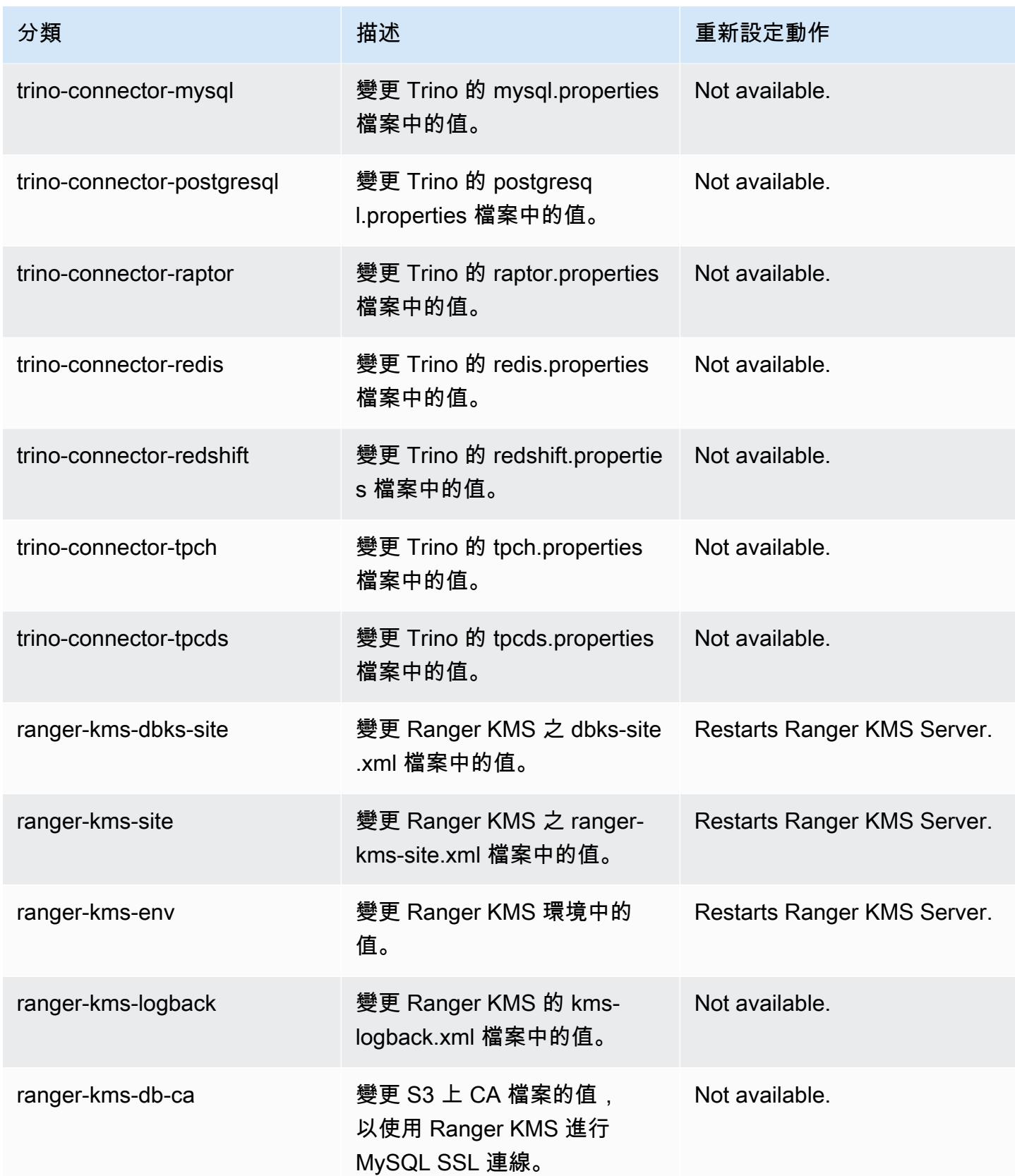

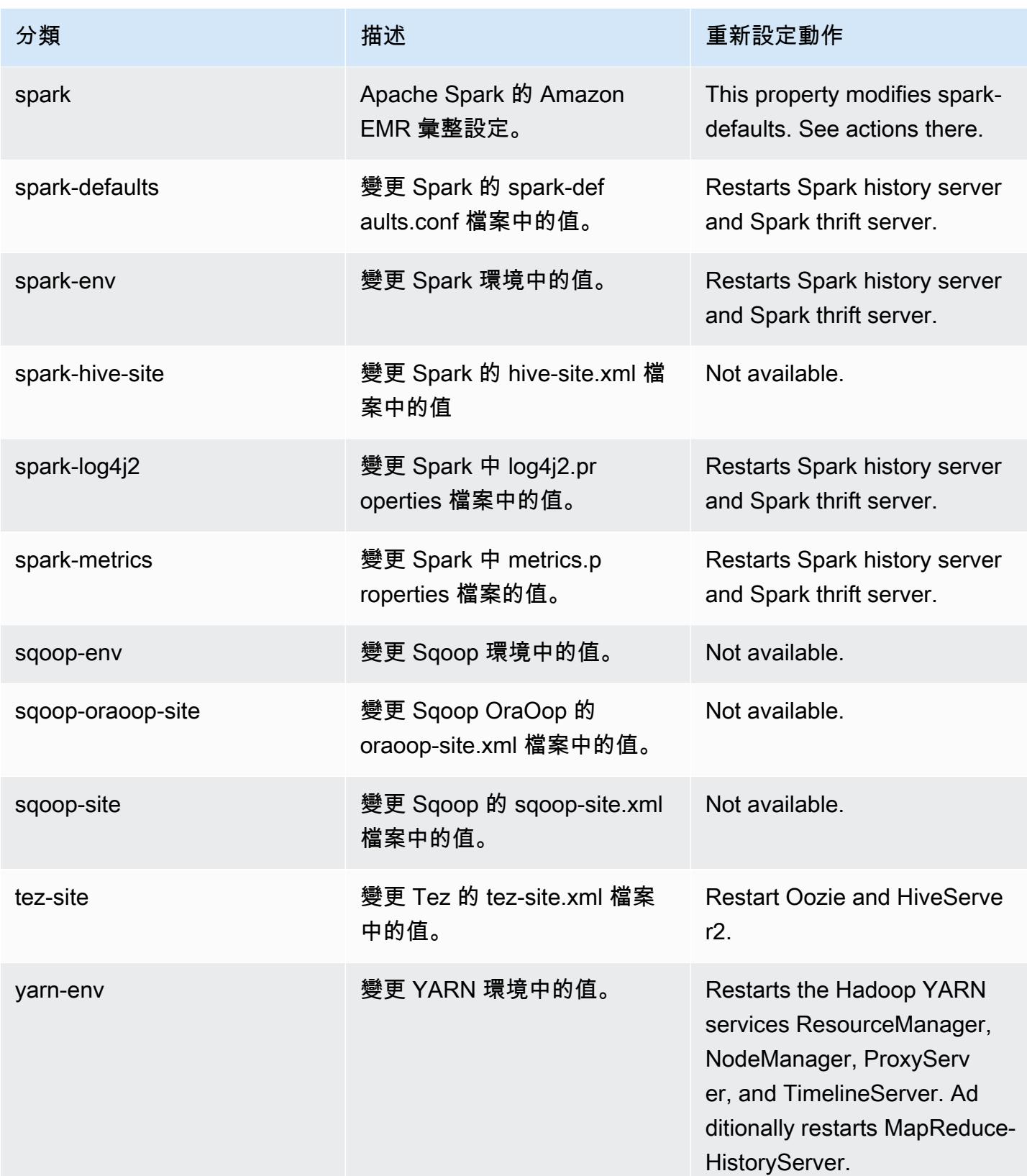

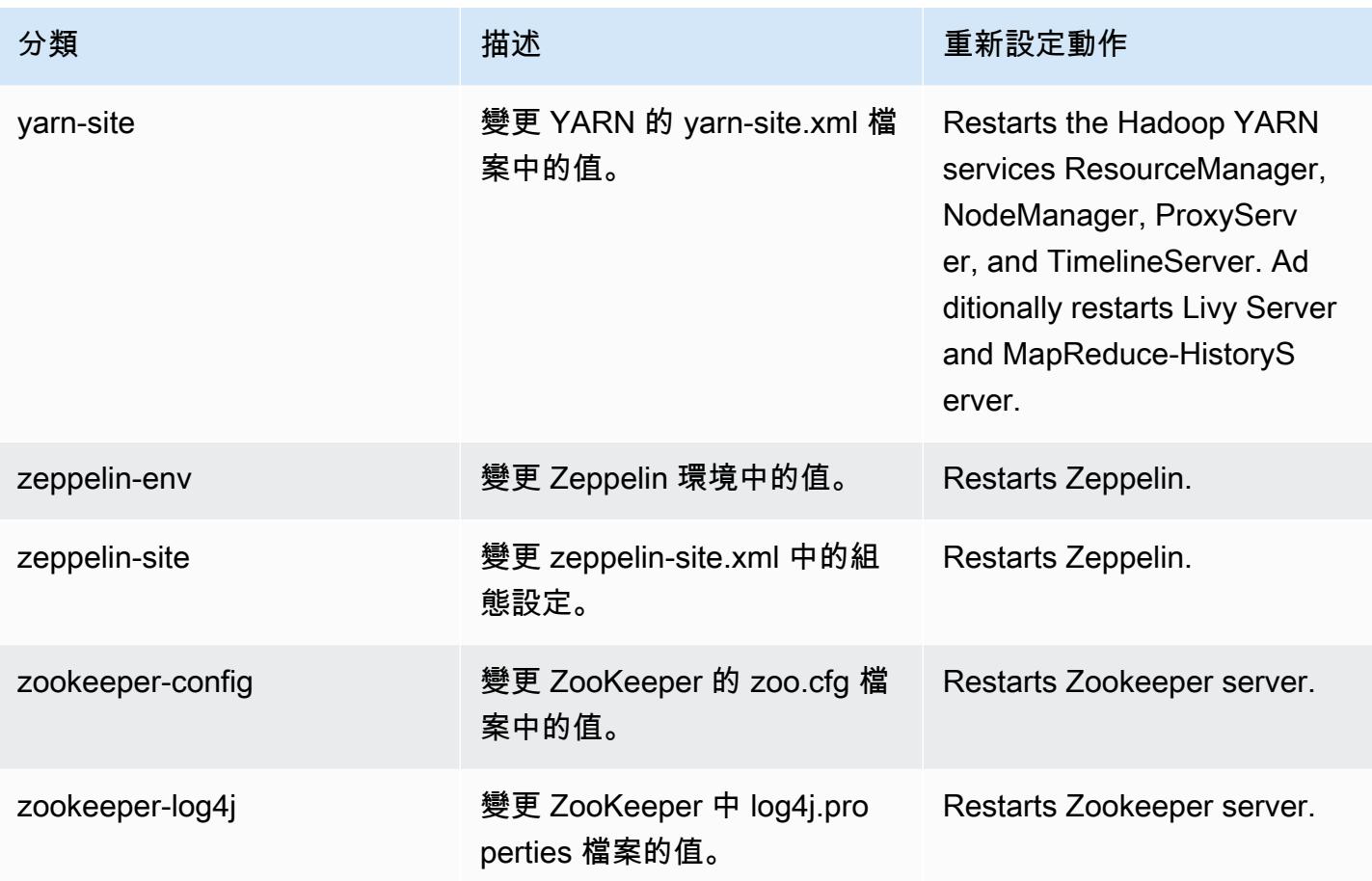

<span id="page-71-0"></span>變更日誌

### 變更 6.13.0 版本和版本備註的日誌

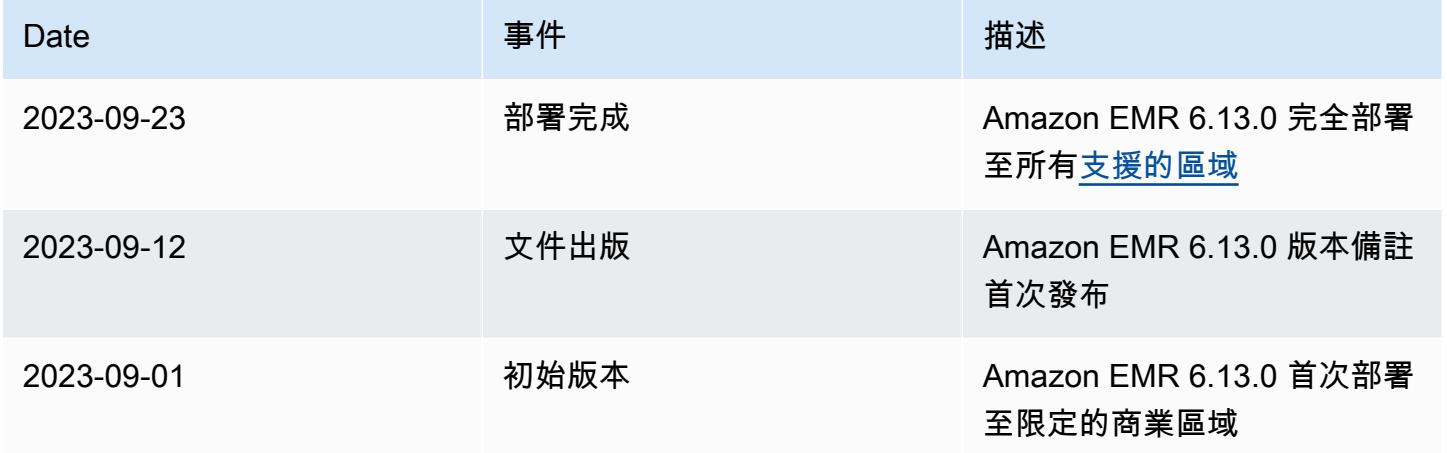
# Amazon EMR 6.12.0 版

- [應用程式版本](#page-72-0)
- [版本備註](#page-74-0)
- [元件版本](#page-79-0)
- [組態分類](#page-86-0)

## <span id="page-72-0"></span>應用程式版本

此版本支援下列應用程

式: [Delta、](https://delta.io/)[Flink](https://flink.apache.org/)[、Ganglia、](http://ganglia.info)[HBase、](http://hbase.apache.org/)[HCatalog、](https://cwiki.apache.org/confluence/display/Hive/HCatalog)[Hadoop、](http://hadoop.apache.org/docs/current/)[Hive、](http://hive.apache.org/)[Hudi](https://hudi.apache.org)[、Hue](http://gethue.com/)[、Iceberg](https://iceberg.apache.org/)、JupyterEnterprise( 和 [ZooKeeper。](https://zookeeper.apache.org)

下表列出此 Amazon EMR 版本中提供的應用程式版本,以及前三個 Amazon EMR 版本 (如果適用) 中 的應用程式版本。

如需完整了解各 Amazon EMR 版之應用程式版本的完整歷史記錄,請參閱以下主題:

- [Amazon EMR 6.x 版之應用程式版本](#page-21-0)
- [Amazon EMR 5.x 版之應用程式版本](#page-654-0)
- [Amazon EMR 4.x 版之應用程式版本](#page-1877-0)

### 應用程式版本資訊

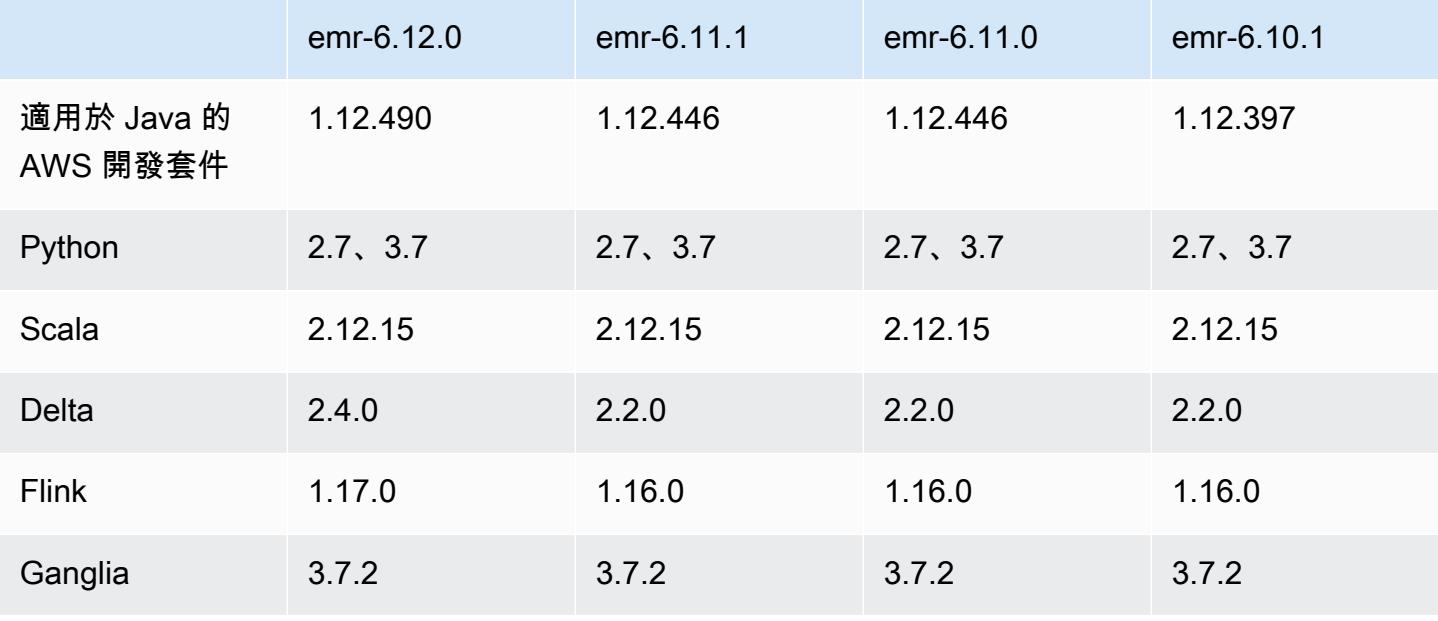

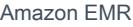

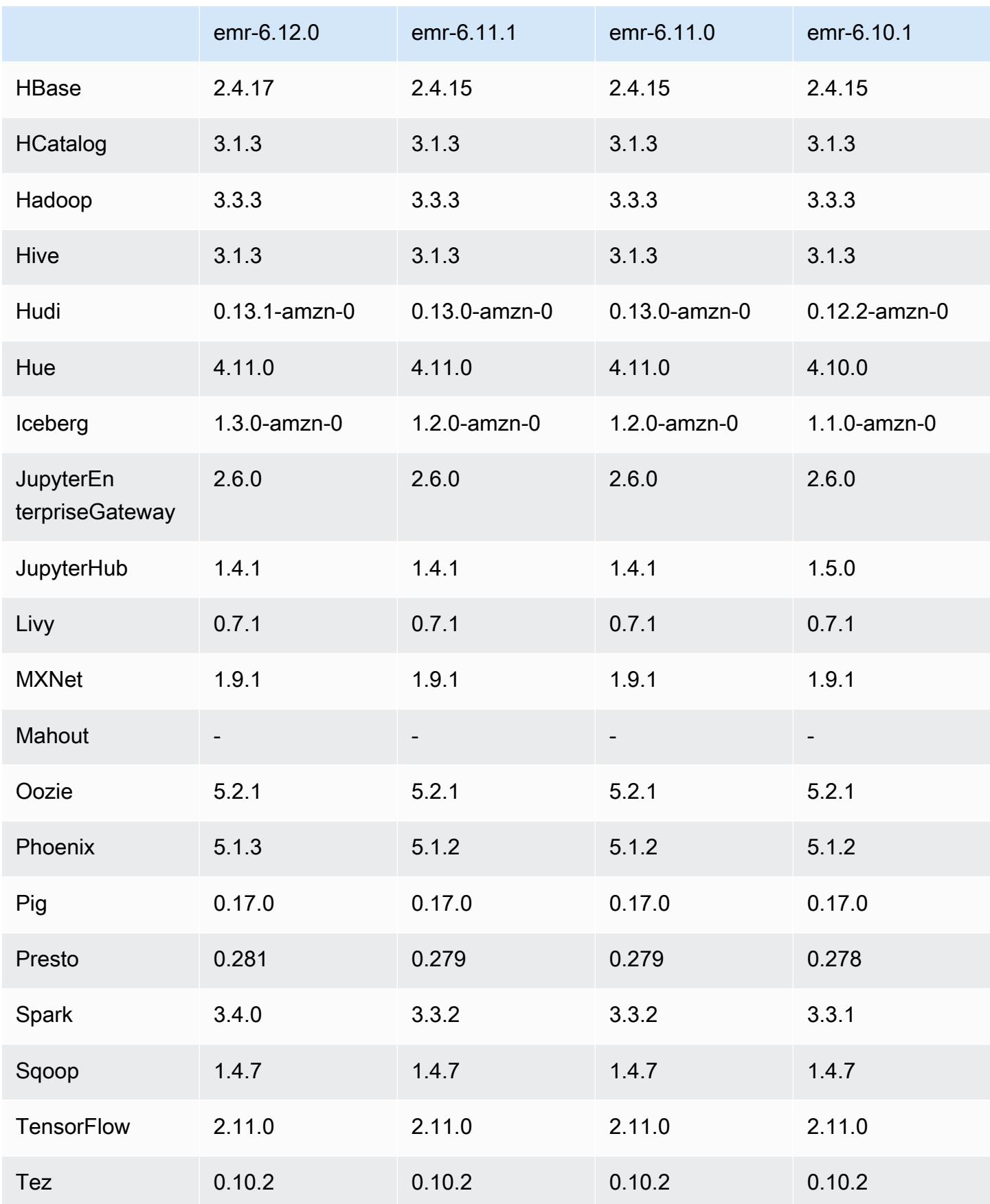

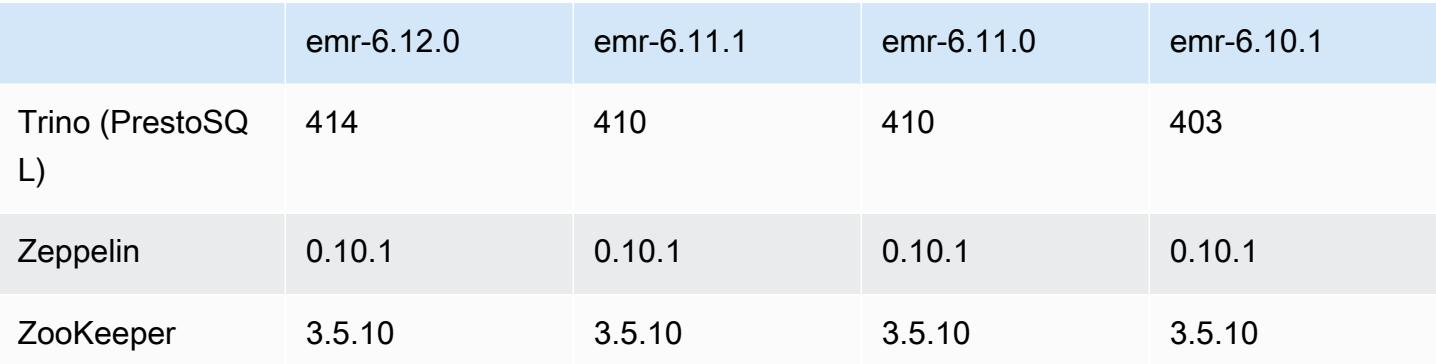

### <span id="page-74-0"></span>版本備註

以下版本備註包含 Amazon EMR 6.12.0 版的資訊。變更是相對於 6.11.0 版而言。如需有關發行時間 表的資訊,請參閱 [變更日誌](#page-100-0)。

#### 新的 功能

- Amazon EMR 6.12.0 supports Apache Spark 3.4.0, Apache Spark RAPIDS 23.06.0-amzn-0, CUDA 11.8.0, Apache Hudi 0.13.1-amzn-0, Apache Iceberg 1.3.0-amzn-0, Trino 414, and PrestoDB 0.281.
- Amazon EMR 6.12.0 版及更高版本支援透過 HiveServer2 (HS2)、Trino、Presto 和 Hue 整合 LDAP 以及 Apache Livy 和 Apache Hive。您還可以在使用 6.12.0 或更高版本的 EMR 叢集上安裝 Apache Spark 和 Apache Hadoop,並將其設定為使用 LDAP。如需詳細資訊,請參閱[使用 Active Directory](https://docs.aws.amazon.com/emr/latest/ManagementGuide/ldap.html)  [或 LDAP 伺服器與 Amazon EMR 進行身分驗證。](https://docs.aws.amazon.com/emr/latest/ManagementGuide/ldap.html)

#### 變更、強化功能和已解決的問題

- Amazon EMR 6.12.0 版及更高版本為 Flink 提供 Java 11 執行期支援。如需更多詳細資訊,請參閱 [將 Flink 設定為使用 Java 11 執行。](#page-2509-0)
- Amazon EMR 6.12.0 預設支援所有使用 Amazon Corretto 8 的應用程式,Trino 除外。對於 Trino, 從 Amazon EMR 6.9.0 版開始,Amazon EMR 預設支援 Amazon Corretto 17。Amazon EMR 還支 援一些使用 Amazon Corretto 11 和 17 的應用程式。下表列出了這些應用程式。如果您想要變更叢 集上的預設 JVM,請遵循 [設定應用程式以使用特定 Java 虛擬機器](#page-2437-0) 中的說明對在叢集上執行的每個 應用程式進行操作。您只能對每個叢集使用一個 Java 執行期版本。Amazon EMR 不支援在相同叢 集的不同執行期版本上執行不同的節點或應用程式。

雖然 Amazon EMR 同時支援 Apache Spark、Apache Hadoop 和 Apache Hive 上的 Amazon Corretto 11 與 17,一些工作負載的性能可能會在您使用這些版本的 Corretto 時發生迴歸。建議您在 變更預設值前測試您的工作負載。

Amazon EMR 6.12 中應用程式的預設 Java 版本

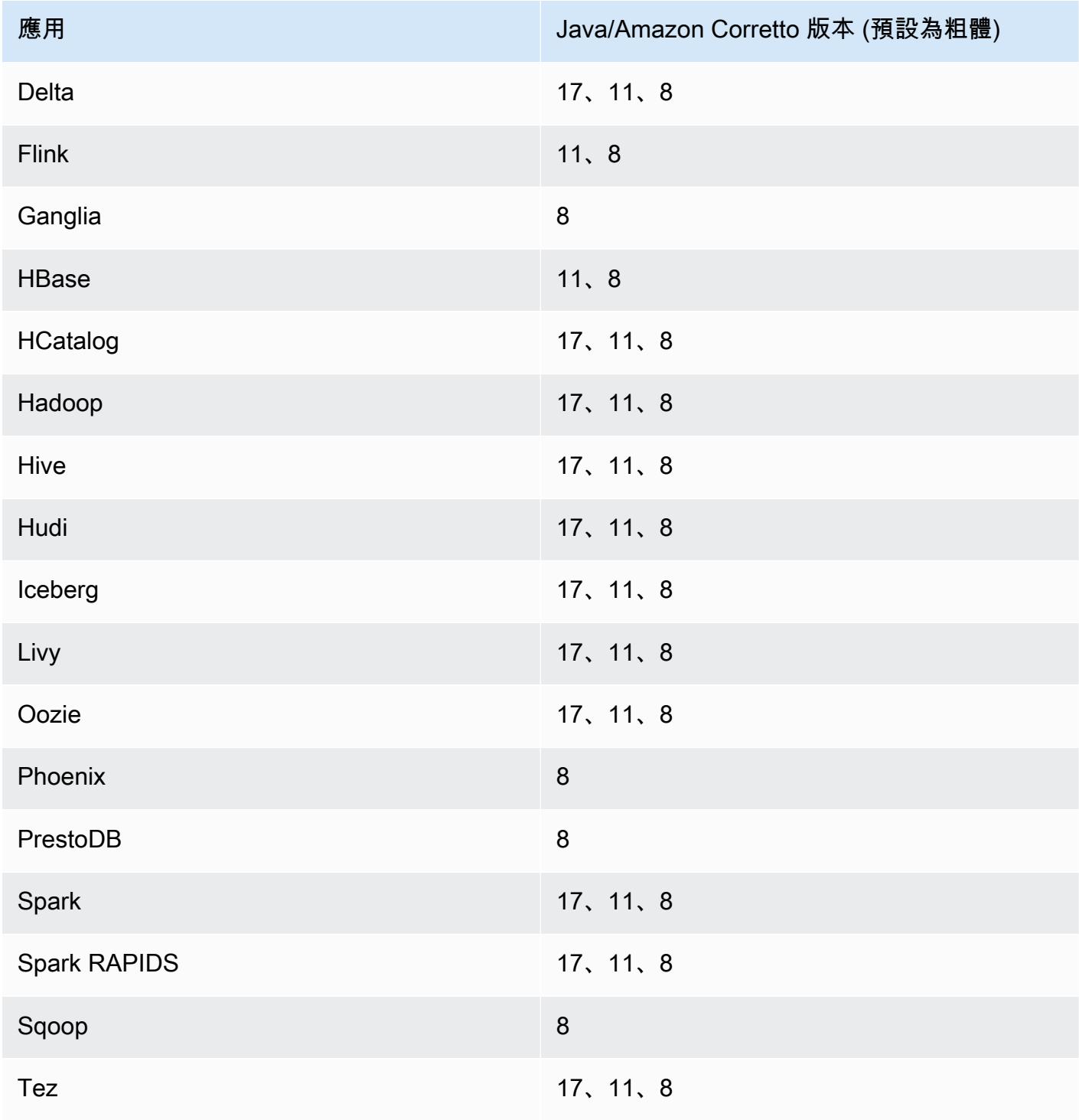

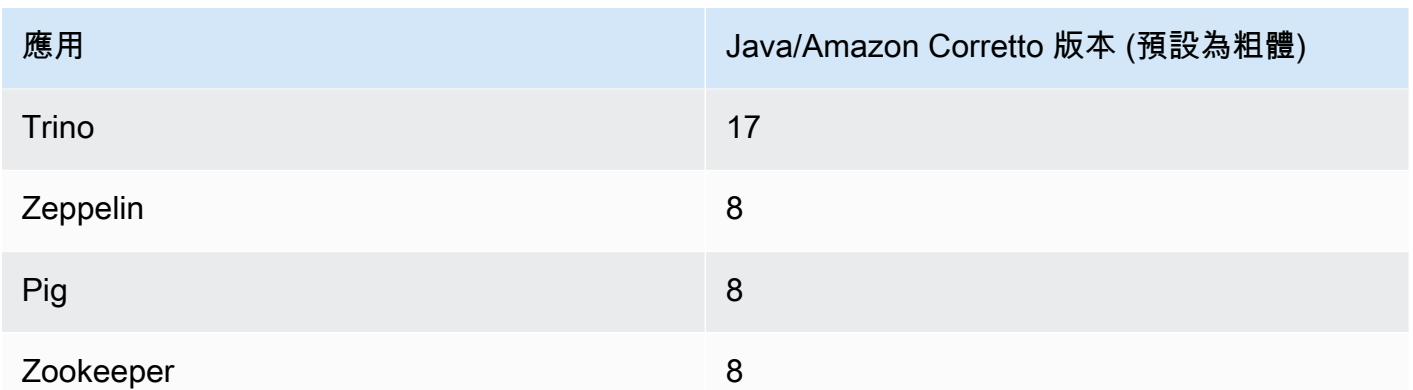

- 6.12.0 版本為叢集擴展工作流程新增一種重試機制,以用於執行 Presto 或 Trino 的 EMR 叢集。此 改進降低了叢集調整大小因一次失敗的操作而無限期停滯的風險。它還提高了叢集使用率,因為您的 叢集可以更快地擴增與縮減規模。
- 6.12.0 版本修正了當逐漸除役中的核心節點在完全除役前因任何原因而運作狀態不佳時,叢集規模 縮減操作可能停滯的問題。
- 6.12.0 版本改進了叢集規模縮減邏輯,因此您的叢集不會在其 HDFS 覆寫係數設定下嘗試縮減核心 節點的規模。這和您的資料備援要求一致,且降低了擴展操作可能停滯的機率。
- 6.12.0 版本已透過提高記錄執行個體狀態變更的速度,增強了 Amazon EMR 運作狀態監控服務的效 能和效率。對於執行多個自訂用戶端工具或第三方應用程式的叢集節點,此改進降低了發生效能降級 的機率。
- 6.12.0 版本改進了 Amazon EMR 叢集上日誌管理常駐程式的效能。因此,對於執行高並行性步驟的 EMR 叢集,發生效能降級的機率將會降低。
- 在 Amazon EMR 6.12.0 版中,日誌管理常駐程式已升級,可識別本機執行個體儲存及相關程序上 與開放檔案控點搭配使用的所有作用中日誌。此升級可確保 Amazon EMR 在將日誌封存到 Amazon S3 後正確地刪除檔案並回收儲存空間。
- 6.12.0 版本包含日誌管理常駐程式增強功能,可刪除本機叢集檔案系統中空白、未使用的步驟目 錄。過多的空白目錄可能會降低 Amazon EMR 常駐程式的效能,並導致磁碟過度使用。
- 6.12.0 版本為 YARN 時間軸伺服器日誌啟用了日誌輪換。這可最大限度減少磁碟過度使用的情形, 特別適合長時間執行的叢集。
- Amazon EMR 6.10.0 及更高版本將預設根磁碟區大小增加到 15 GB。舊版預設根磁碟區大小為 10 GB。
- 當您使用 Amazon EMR 5.36 或更高版本或者 6.6 或更高版本的最新修補程式版本啟動叢集 時,Amazon EMR 會使用最新的 Amazon Linux 2 版作為預設 Amazon EMR AMI。如需詳細資訊, 請參閱[使用預設 Amazon Linux AMI for Amazon EMR。](https://docs.aws.amazon.com/emr/latest/ManagementGuide/emr-default-ami.html)

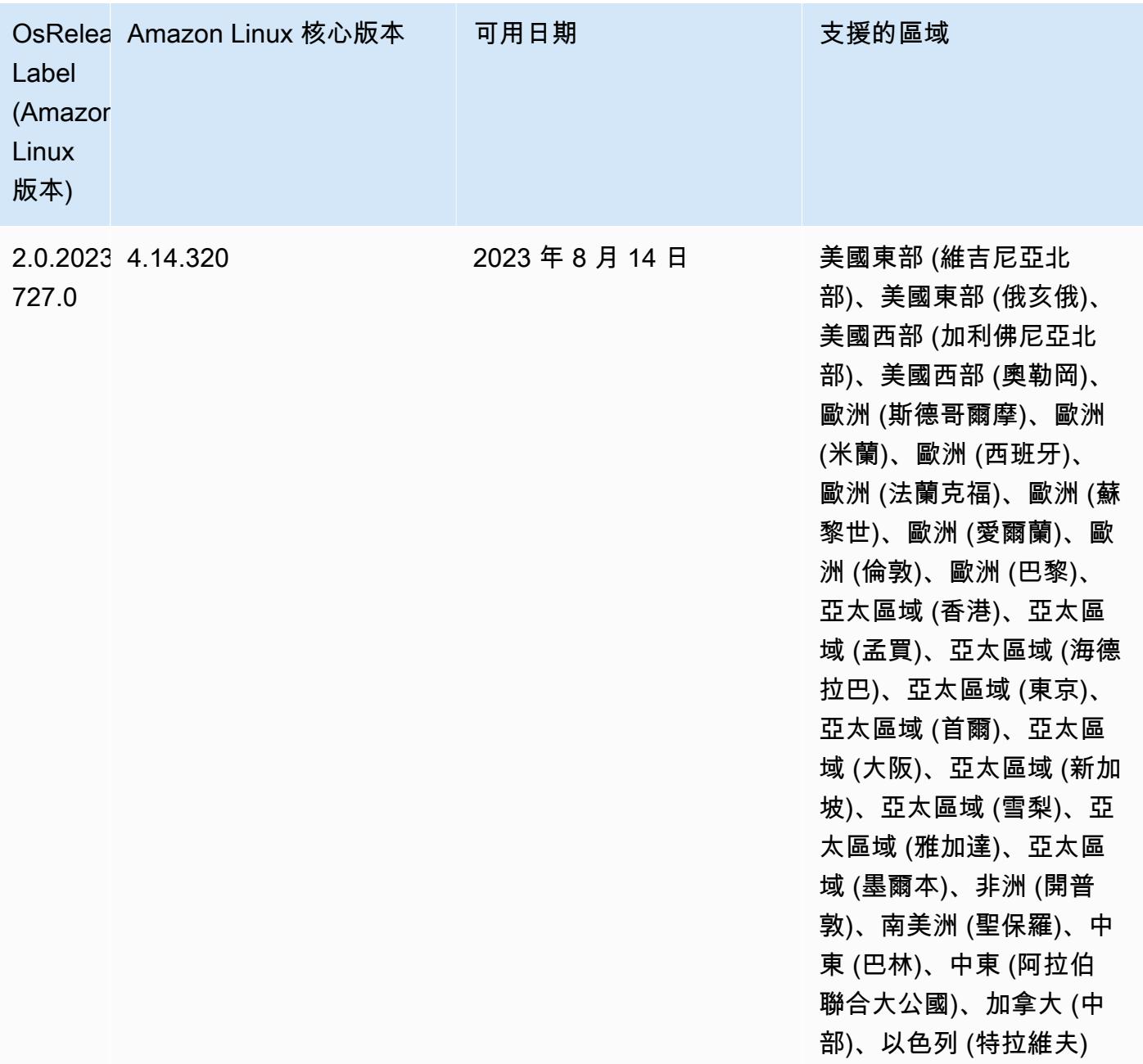

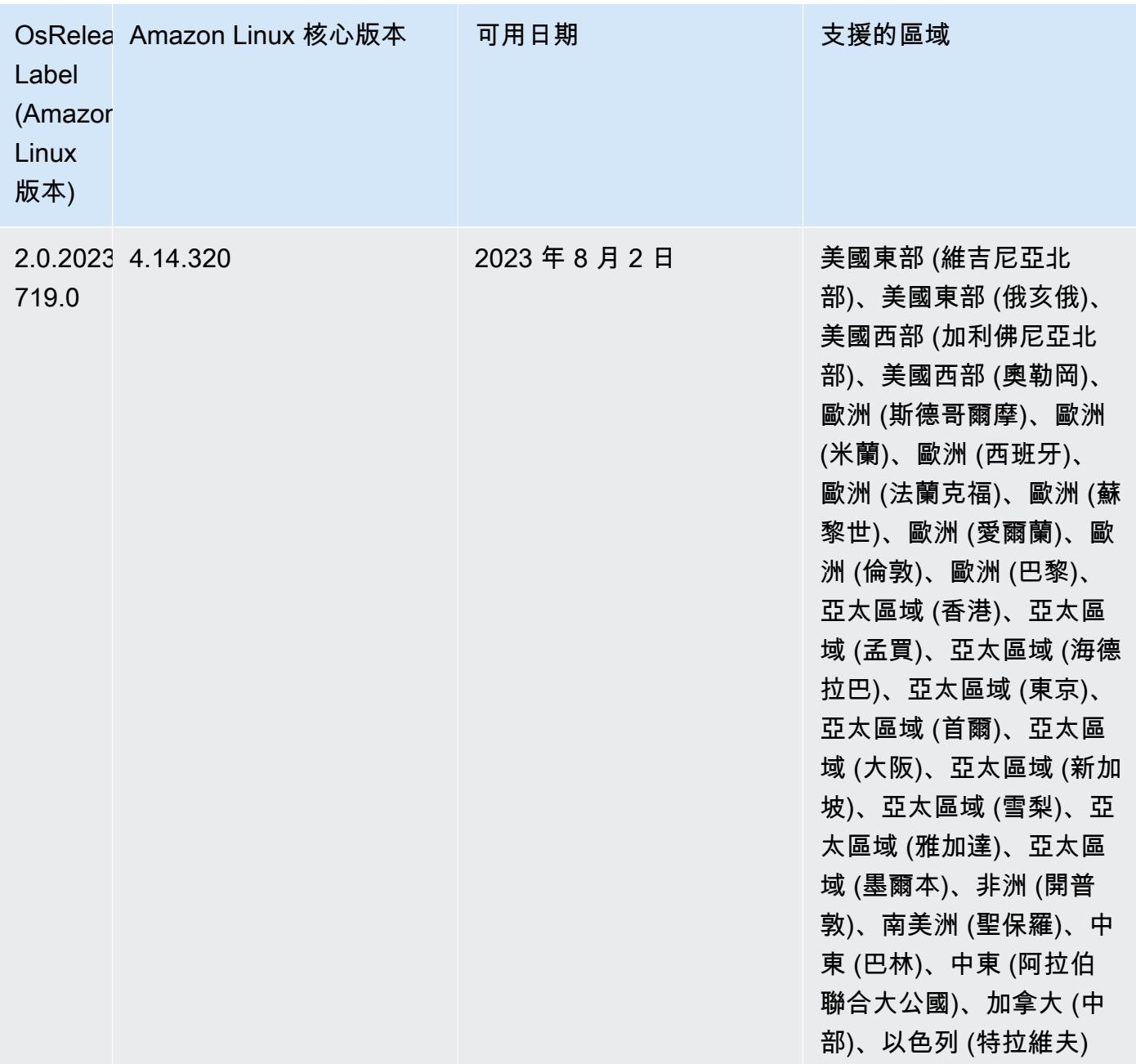

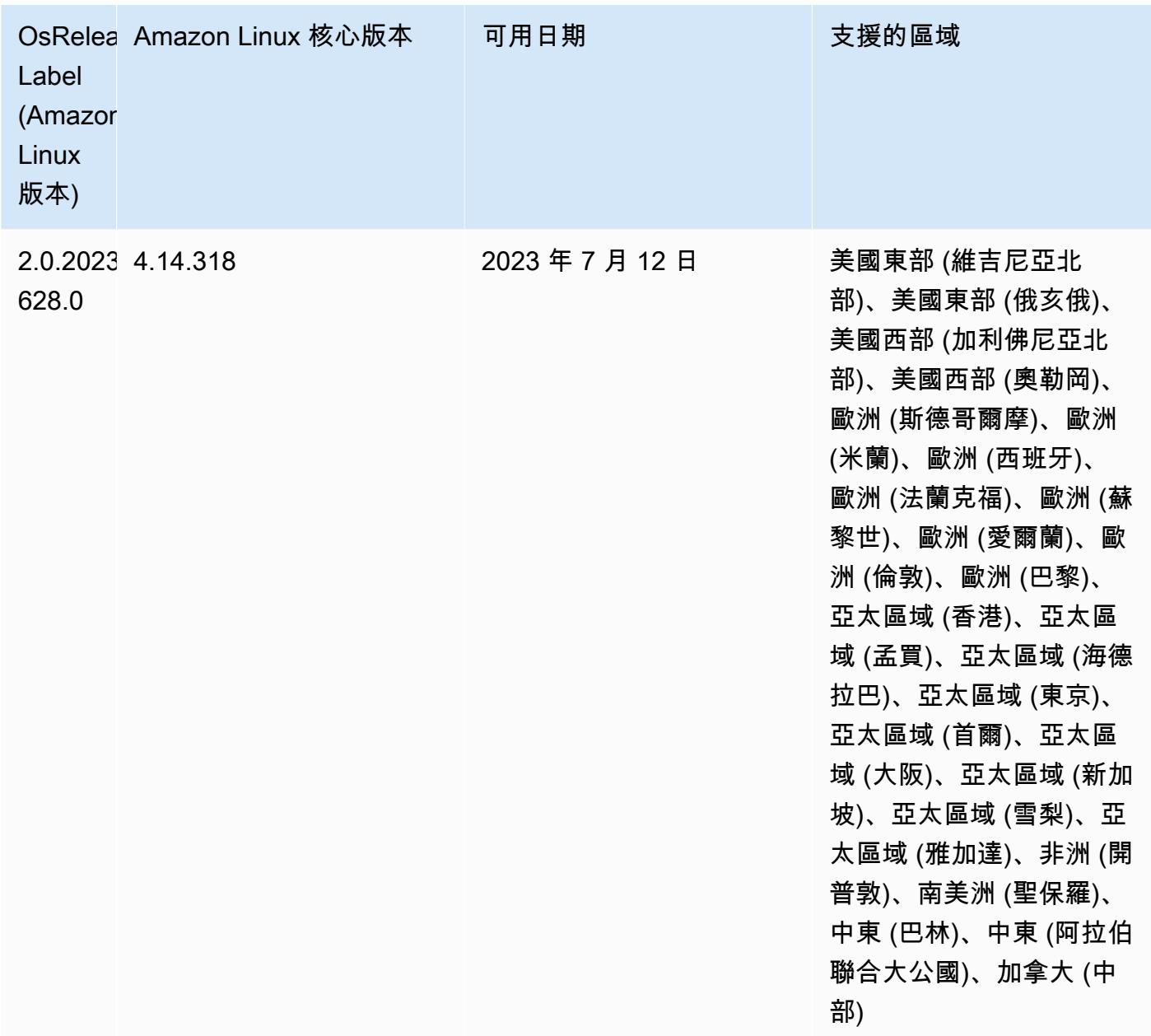

<span id="page-79-0"></span>元件版本

Amazon EMR 在此版本安裝的元件列出如下。其中有一些屬於大數據應用程式套件。其他的則為 Amazon EMR 獨有,並安裝為系統程序和功能。這些通常會以 emr 或 aws 開頭。在最新 Amazon EMR 版本中的大數據應用程式套件,通常也是社群中可找到的最新版本。我們致力盡快提供 Amazon EMR 的社群版本。

Amazon EMR 中的某些元件與社群版本不同。這些元件具有版本標籤,格式為 *CommunityVersion*amzn-*EmrVersion*。*EmrVersion* 從 0 開始。例如,假設有一個名為 myapp-component 的開放

原始碼社群元件 2.2 版為了包含在不同 Amazon EMR 發行版本中而修改過三次,則其發行版本會列為 2.2-amzn-2。

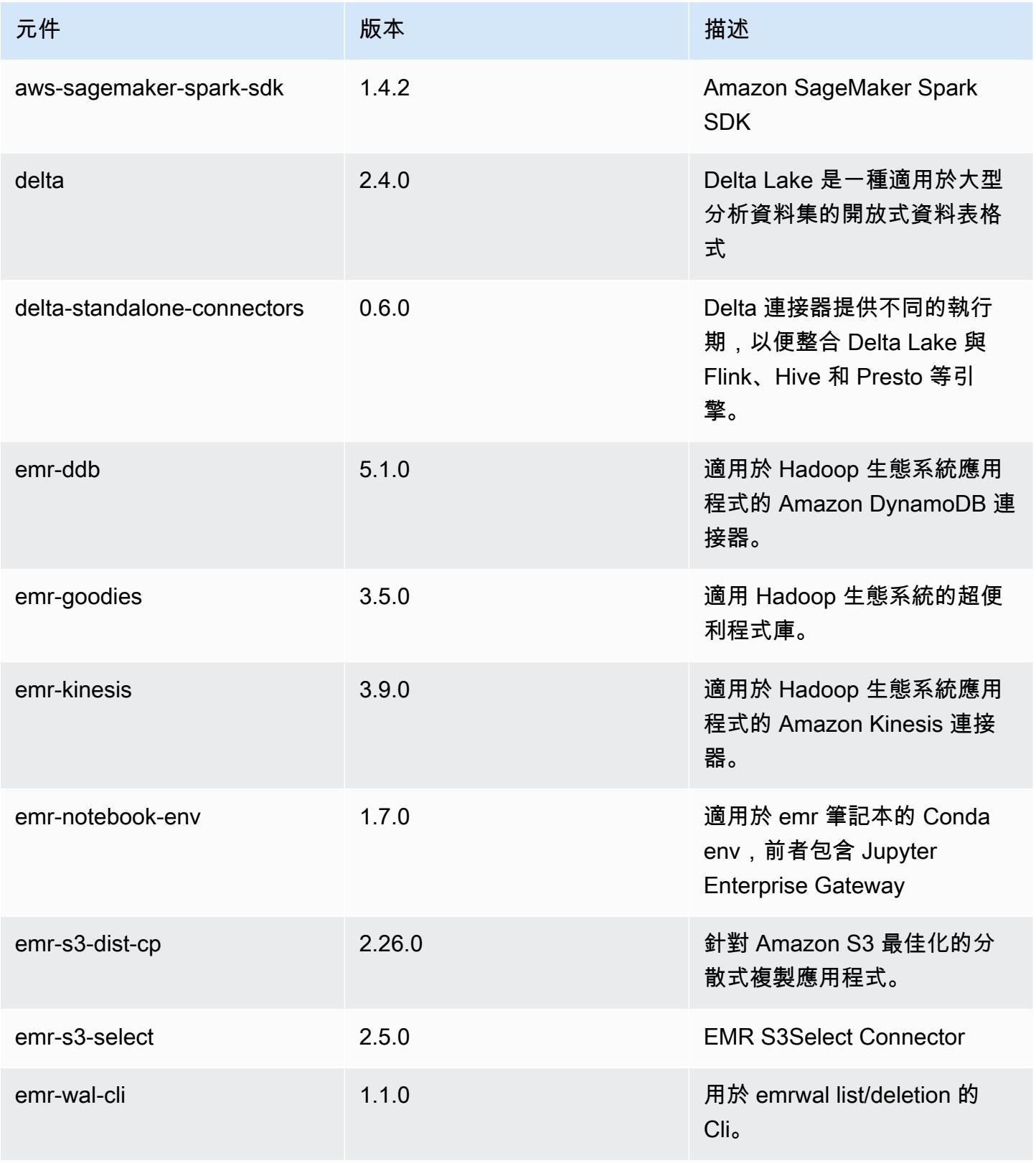

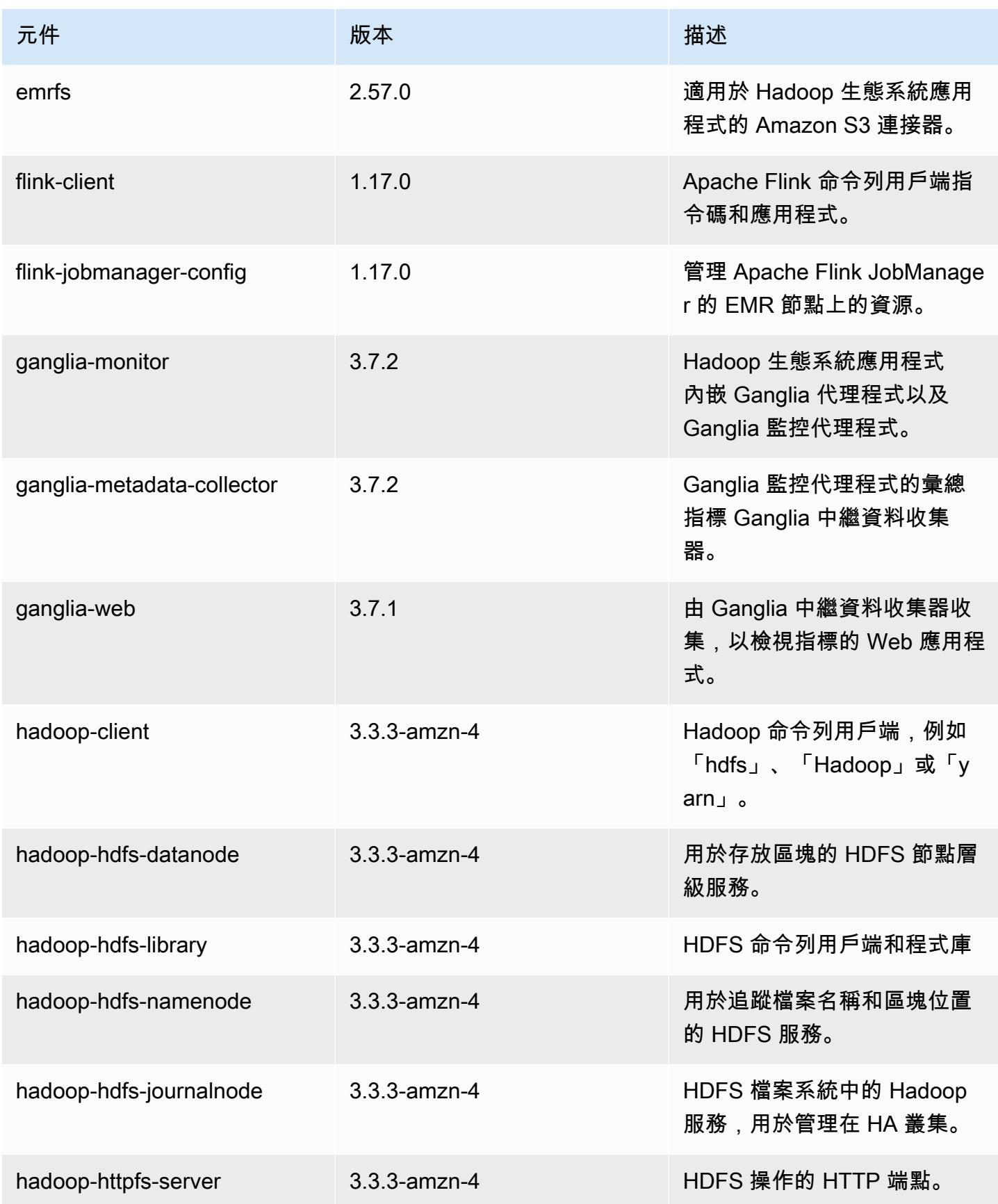

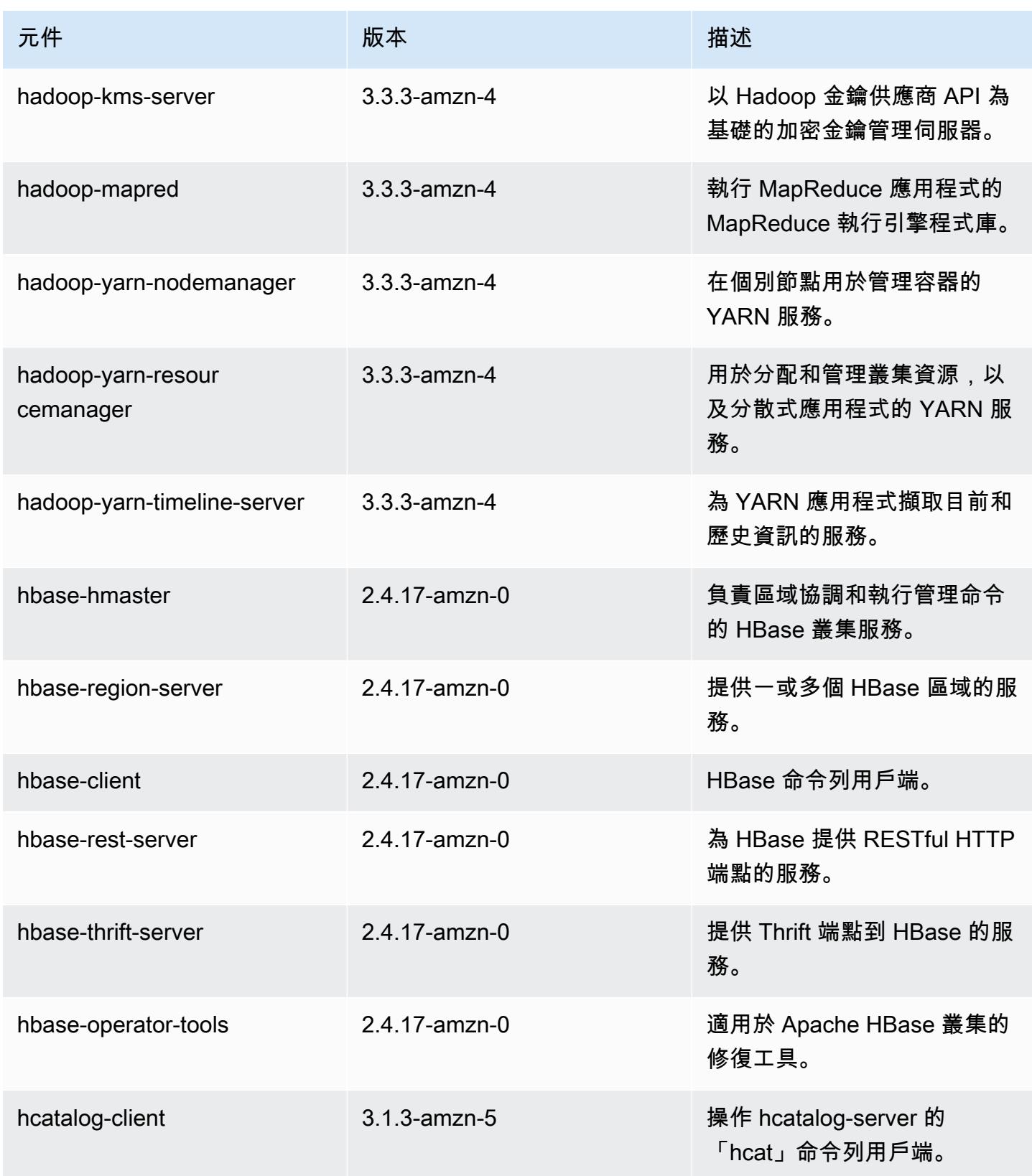

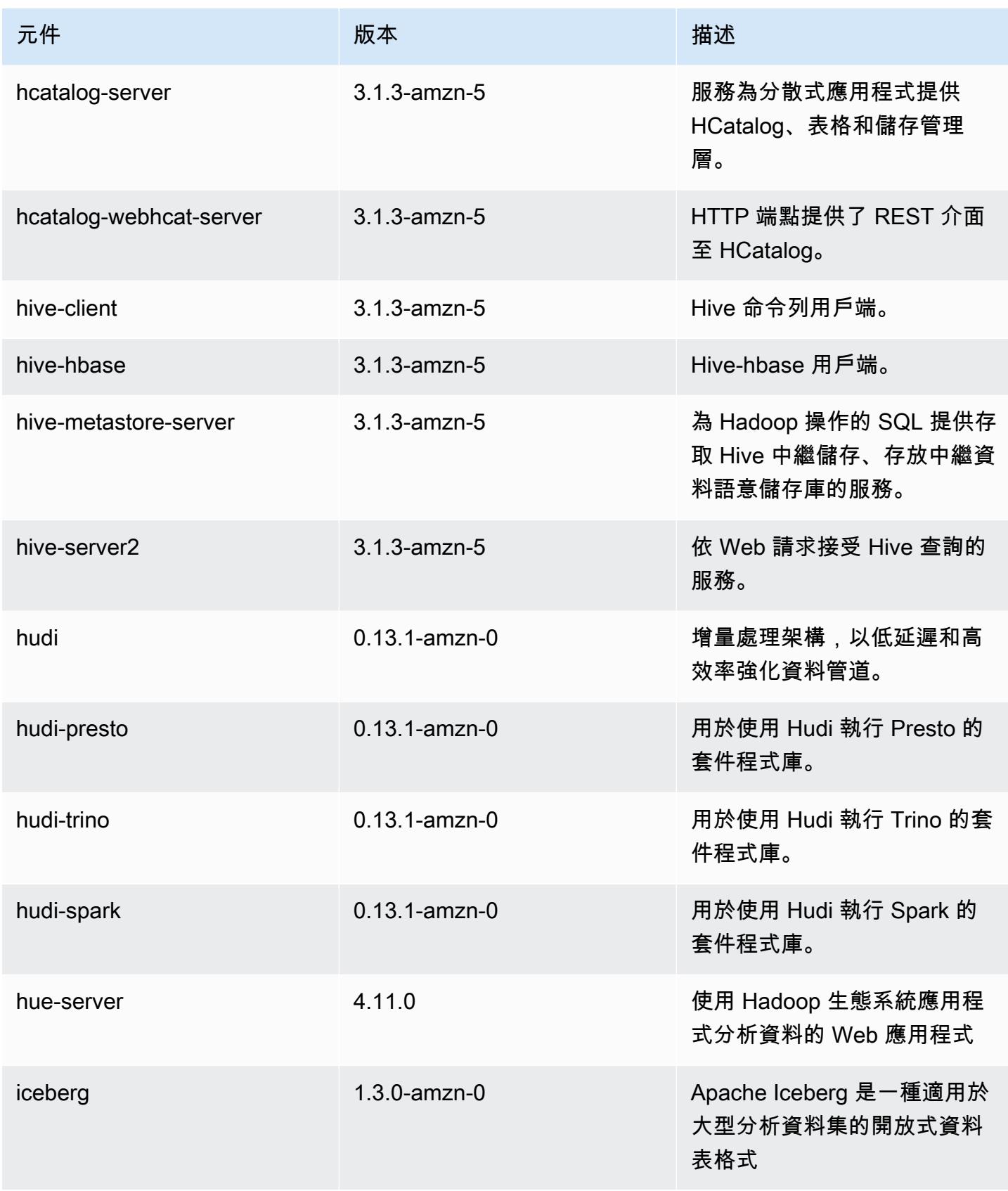

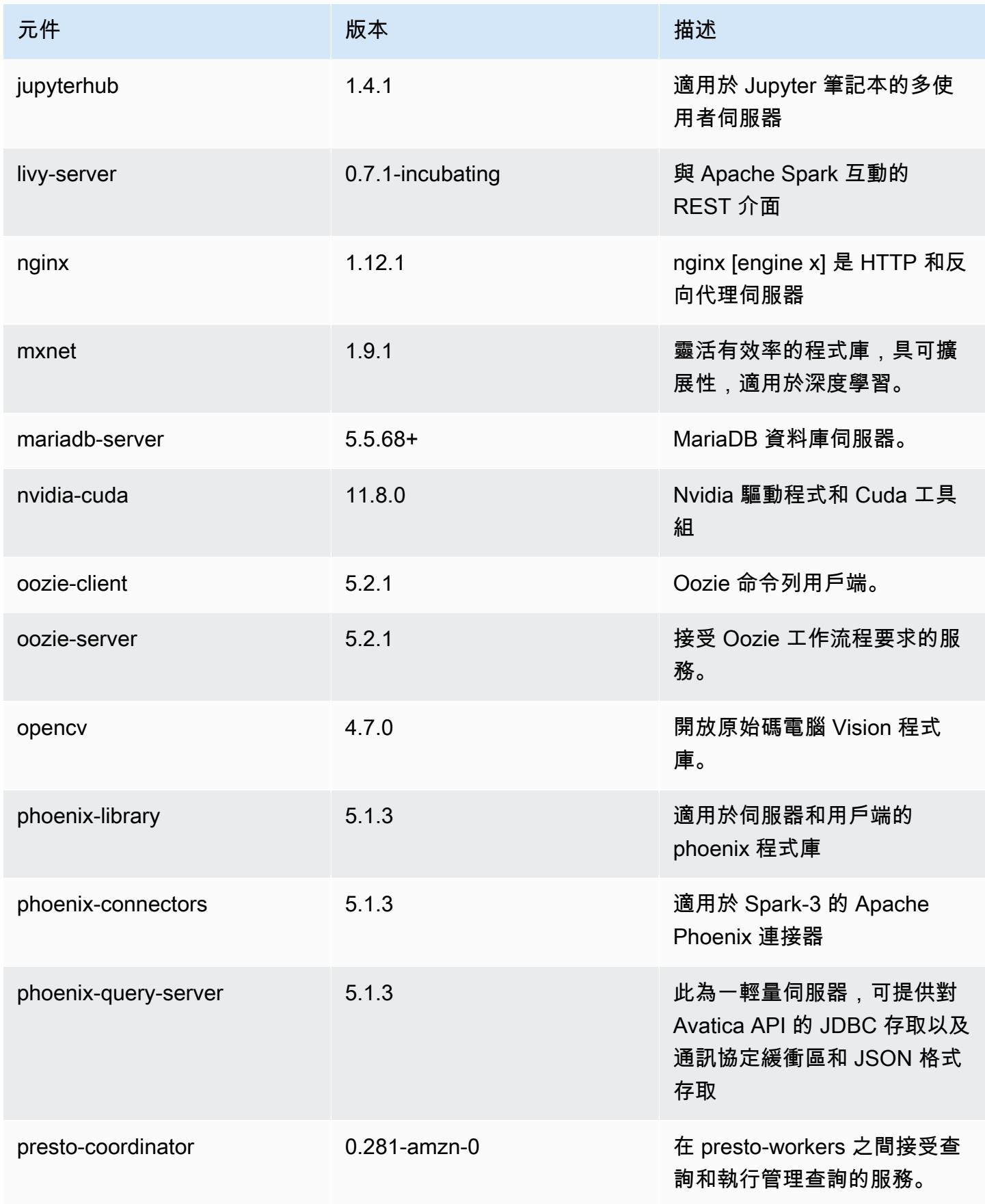

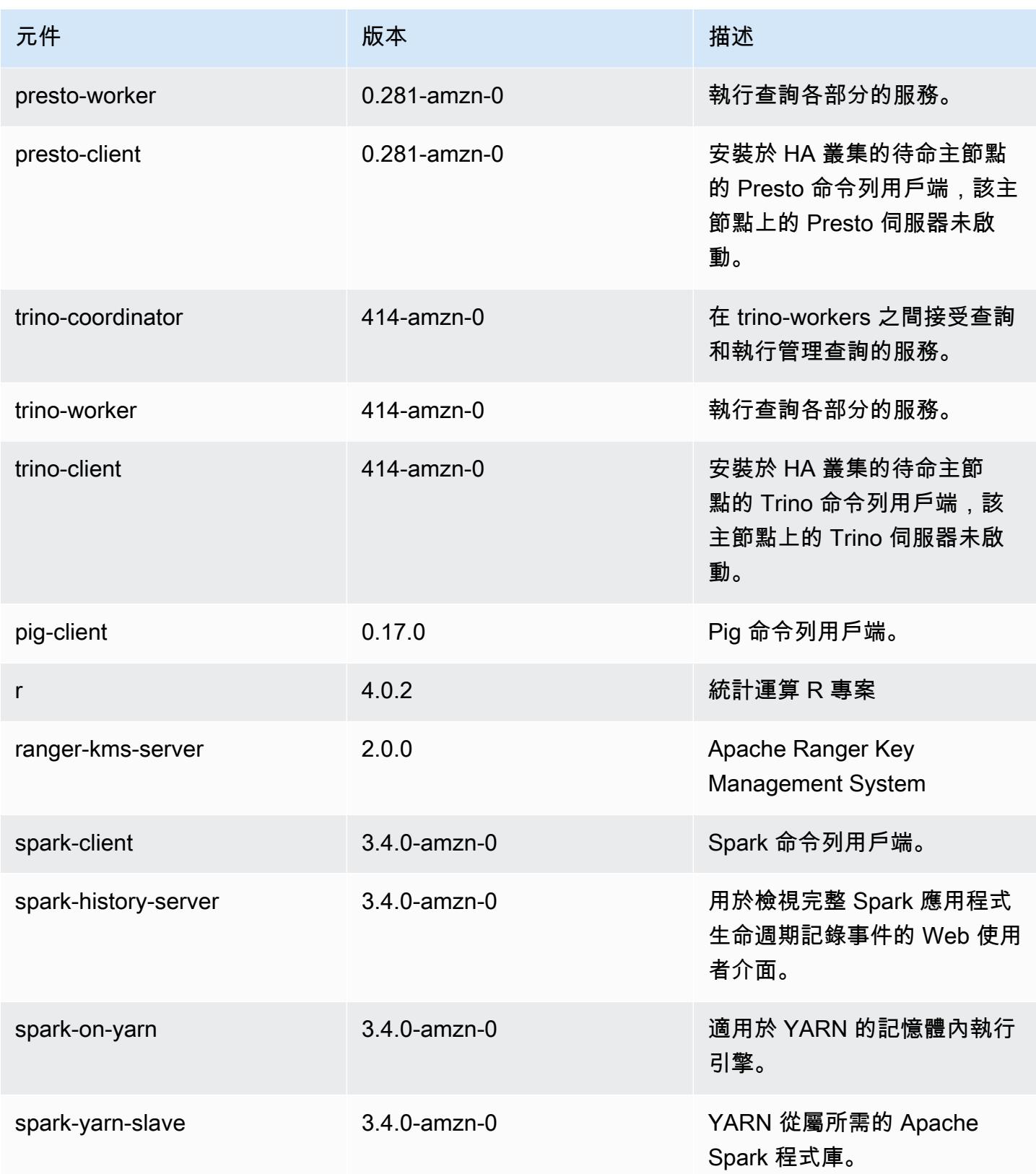

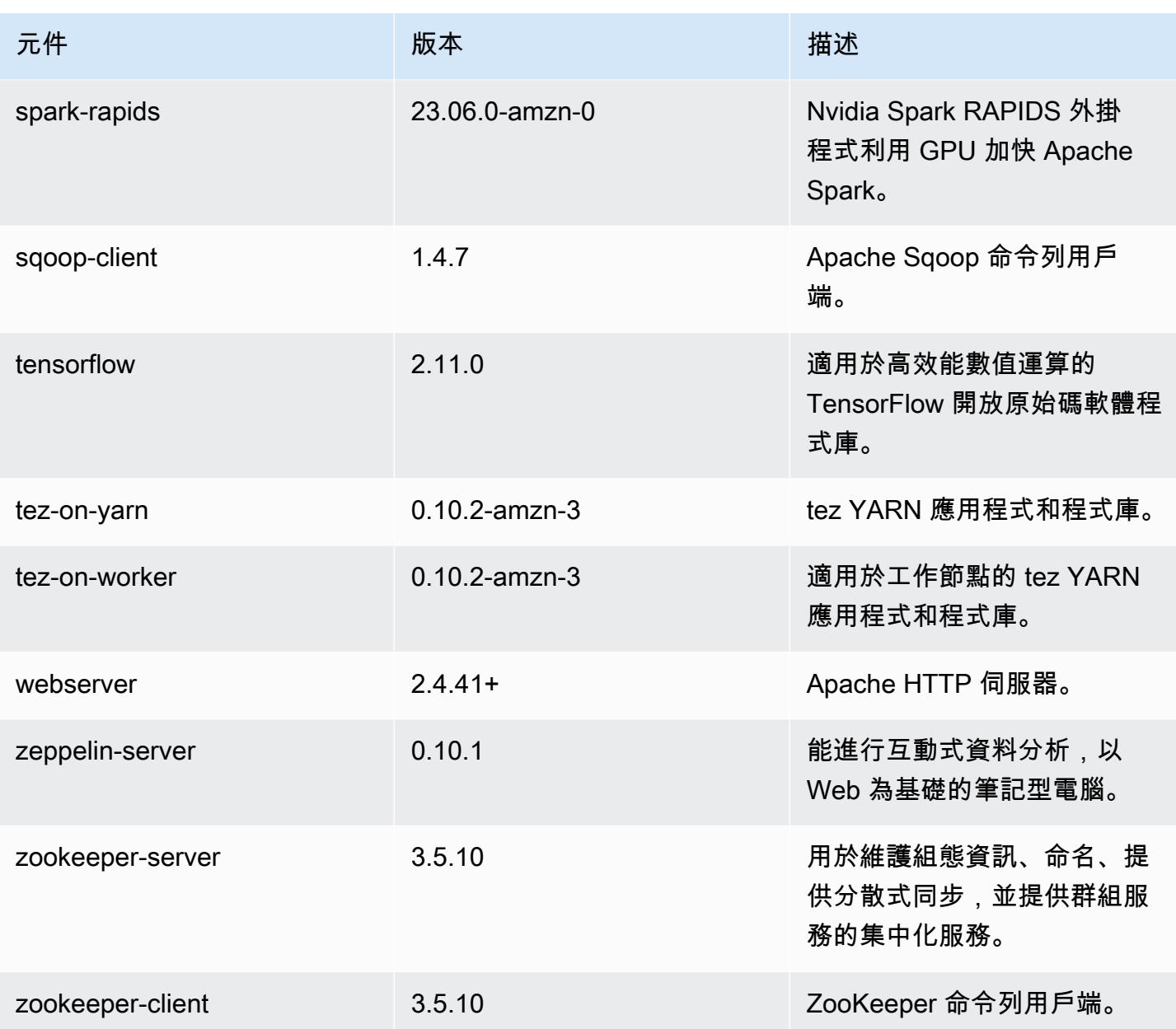

# <span id="page-86-0"></span>組態分類

組態分類可讓您自訂應用程式。這些檔案通常對應於應用程式的組態 XML 檔案,例如 hivesite.xml。如需更多詳細資訊,請參閱 [設定應用程式。](#page-2419-0)

當您為執行中叢集的執行個體群組指定組態時,就會發生重新設定動作。Amazon EMR 只會為您修改 的分類啟動重新設定動作。如需更多詳細資訊,請參閱 [重新設定執行中叢集中的執行個體群組](#page-2423-0)。

### emr-6.12.0 分類

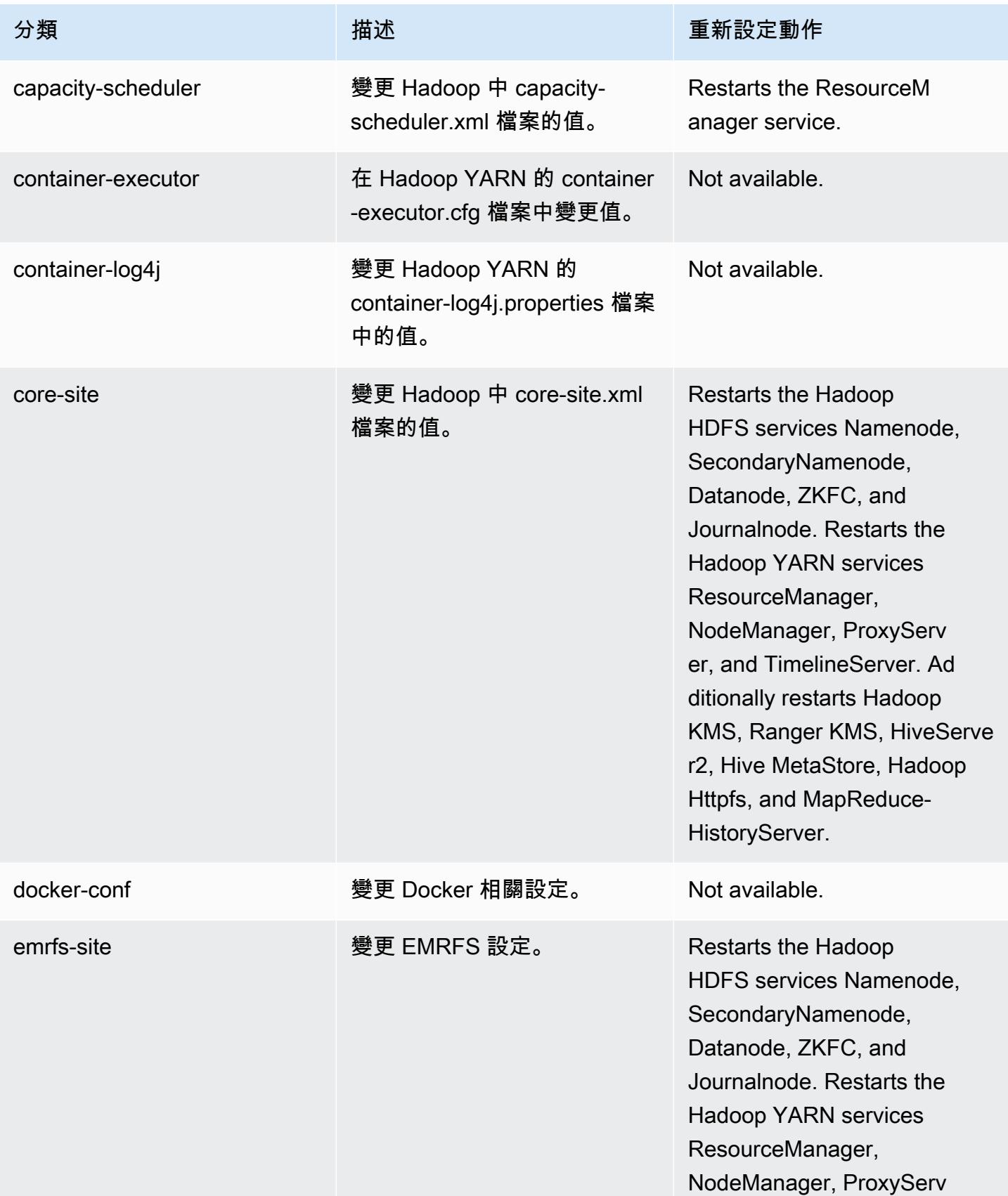

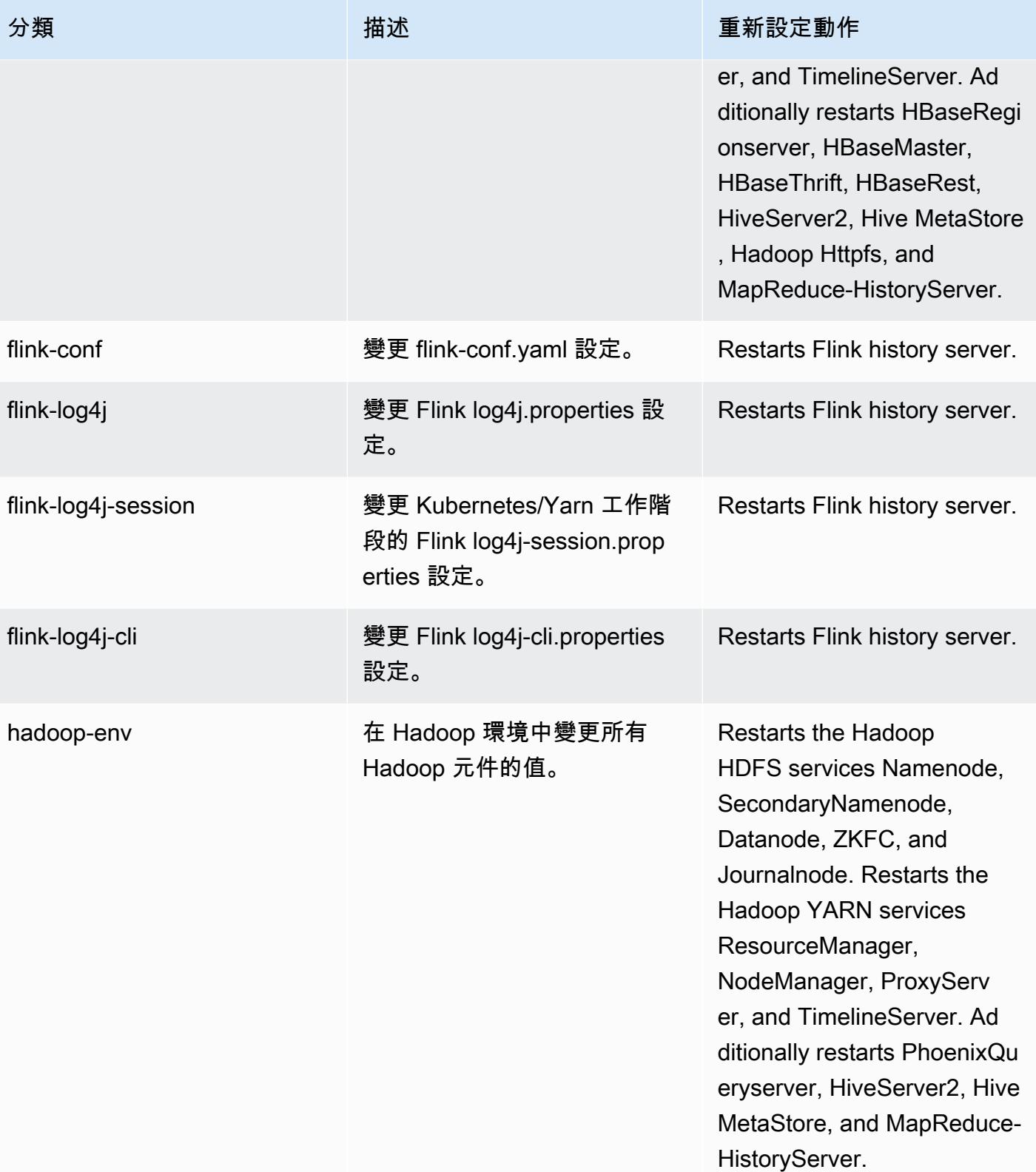

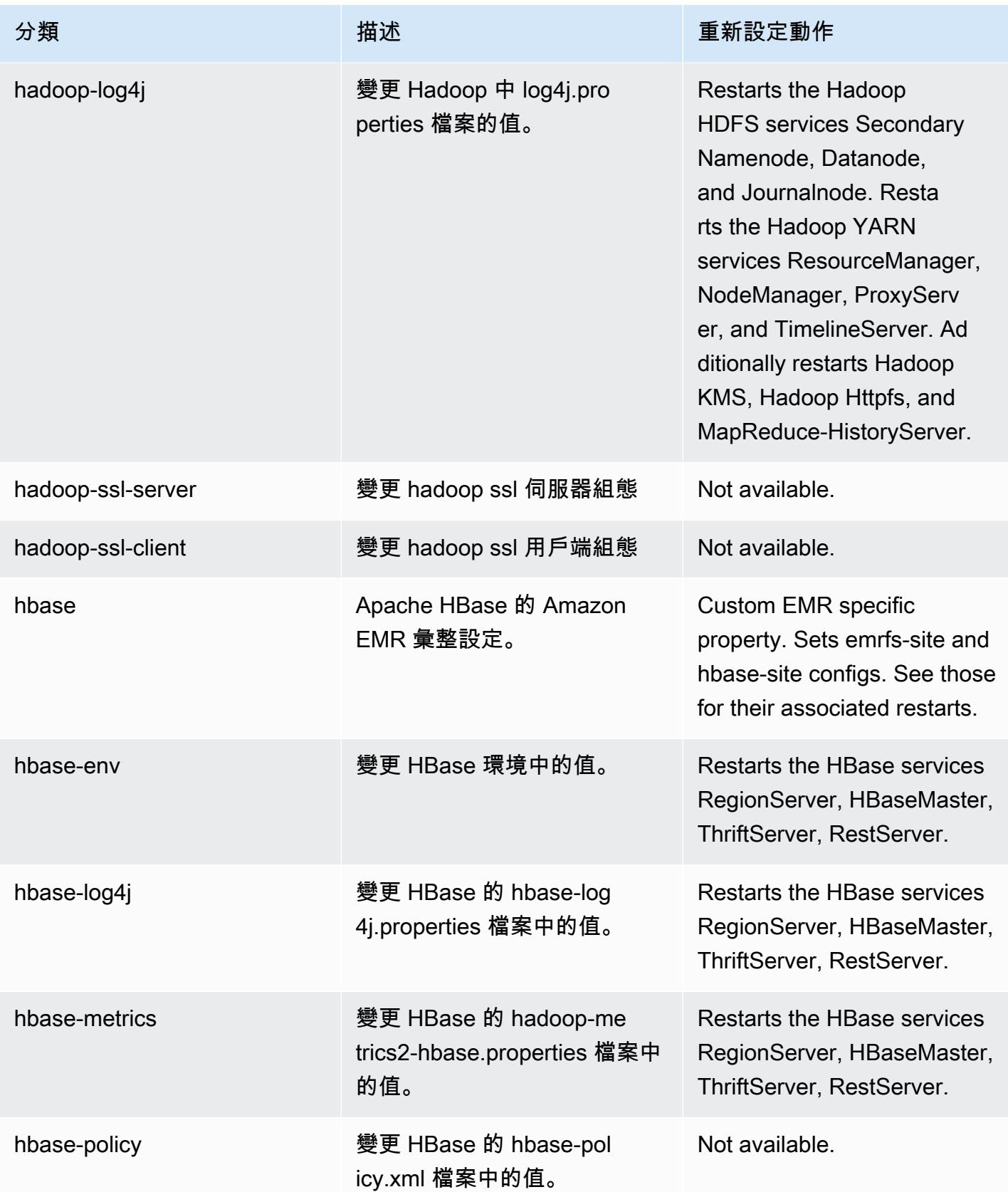

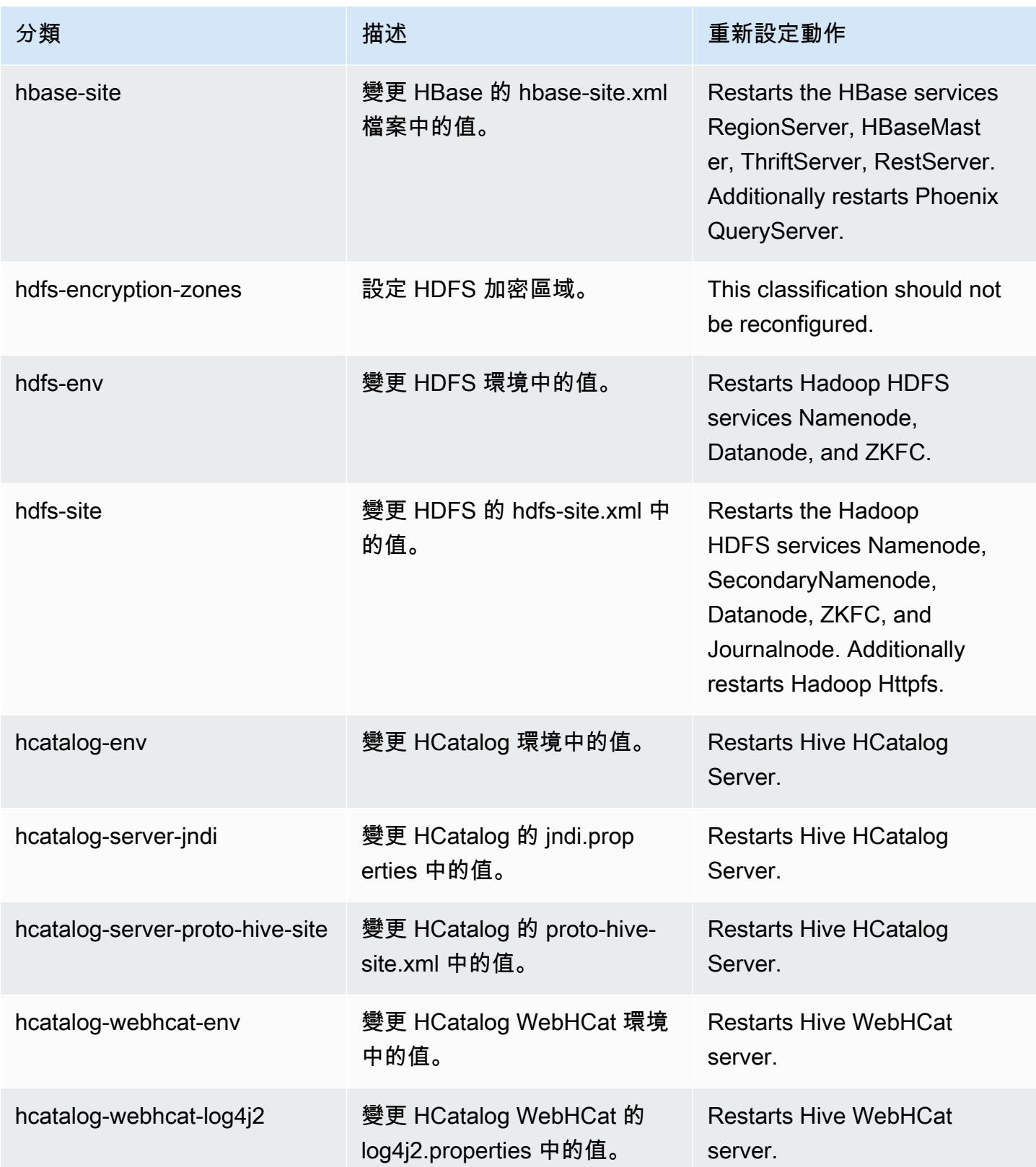

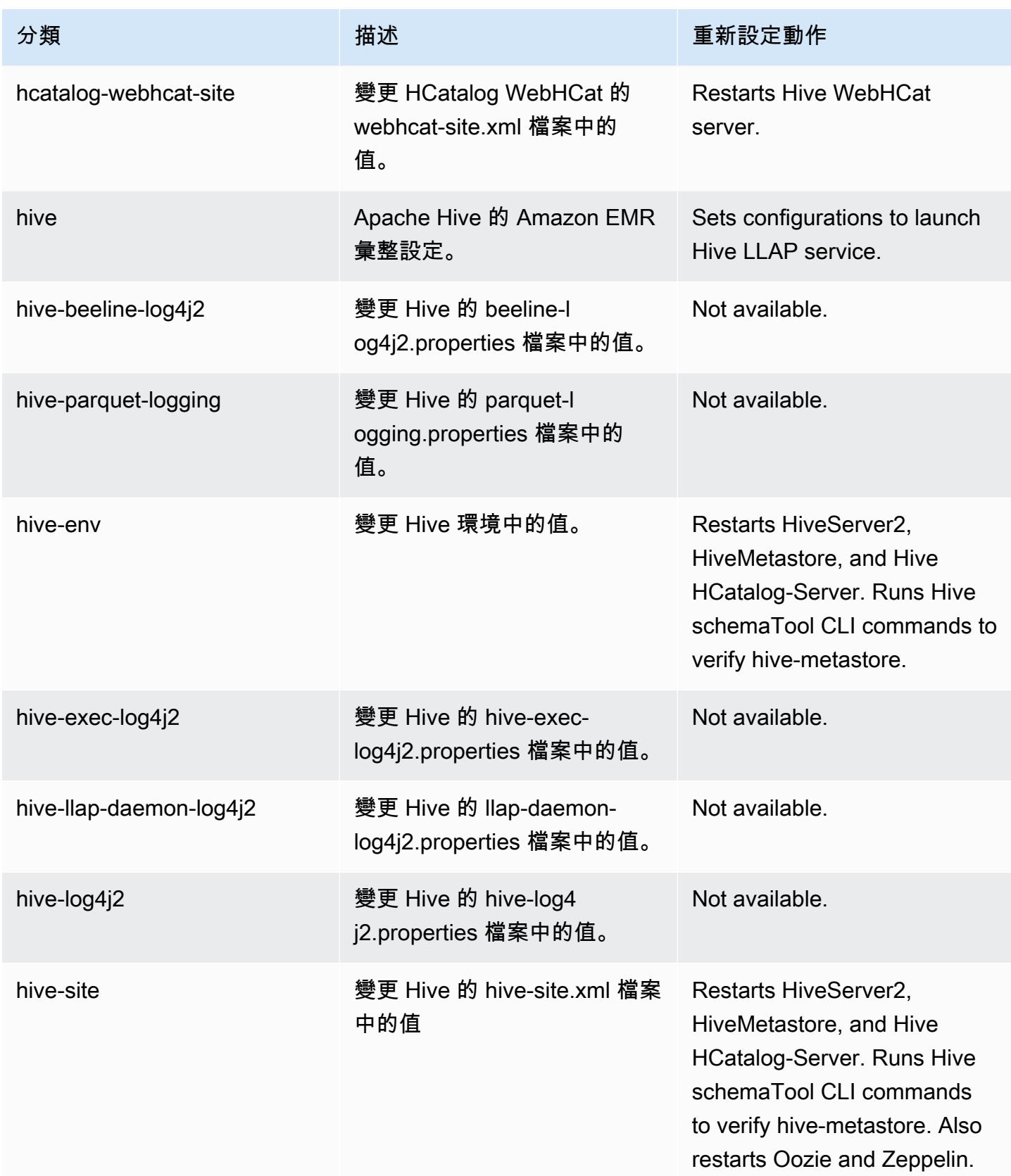

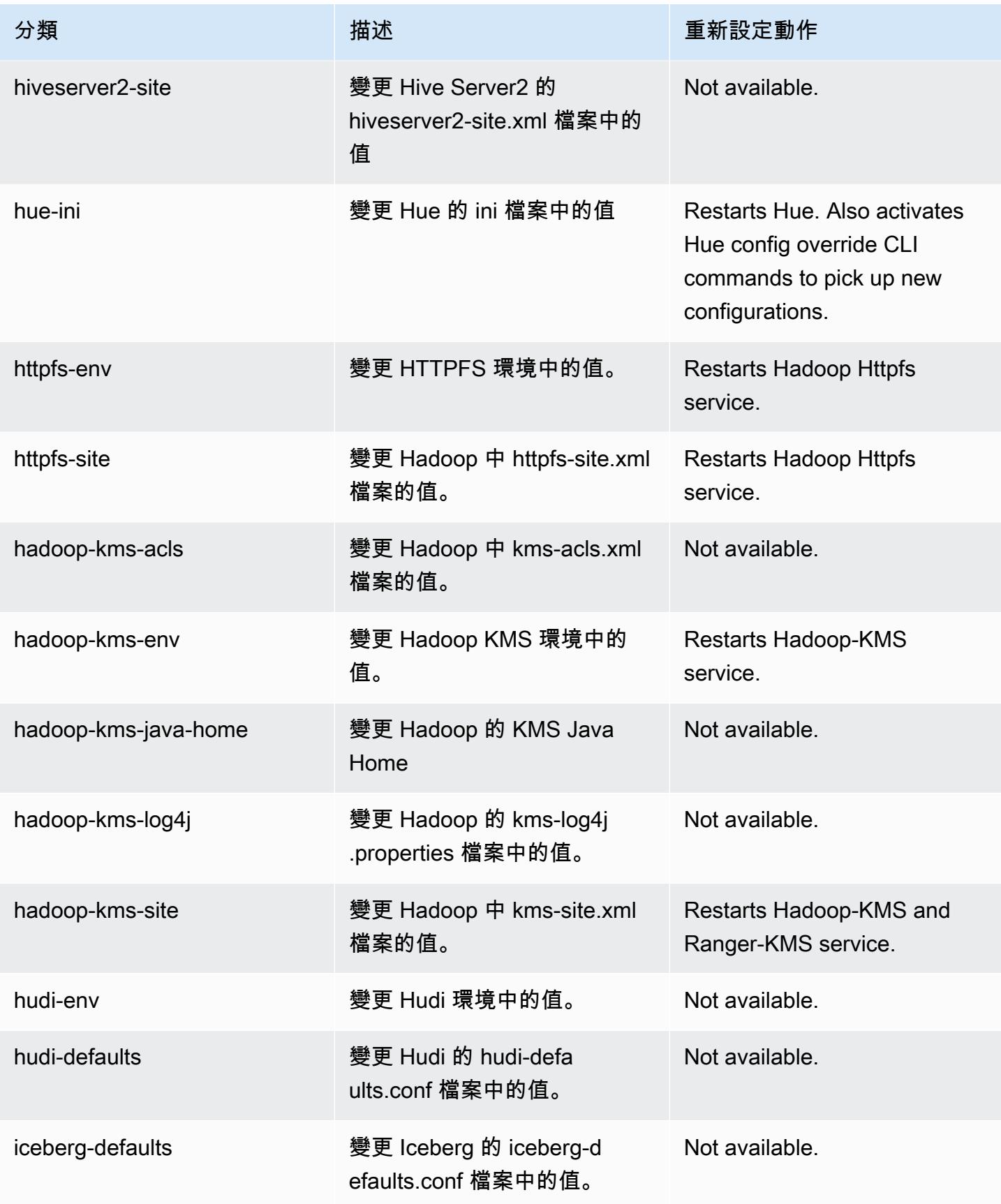

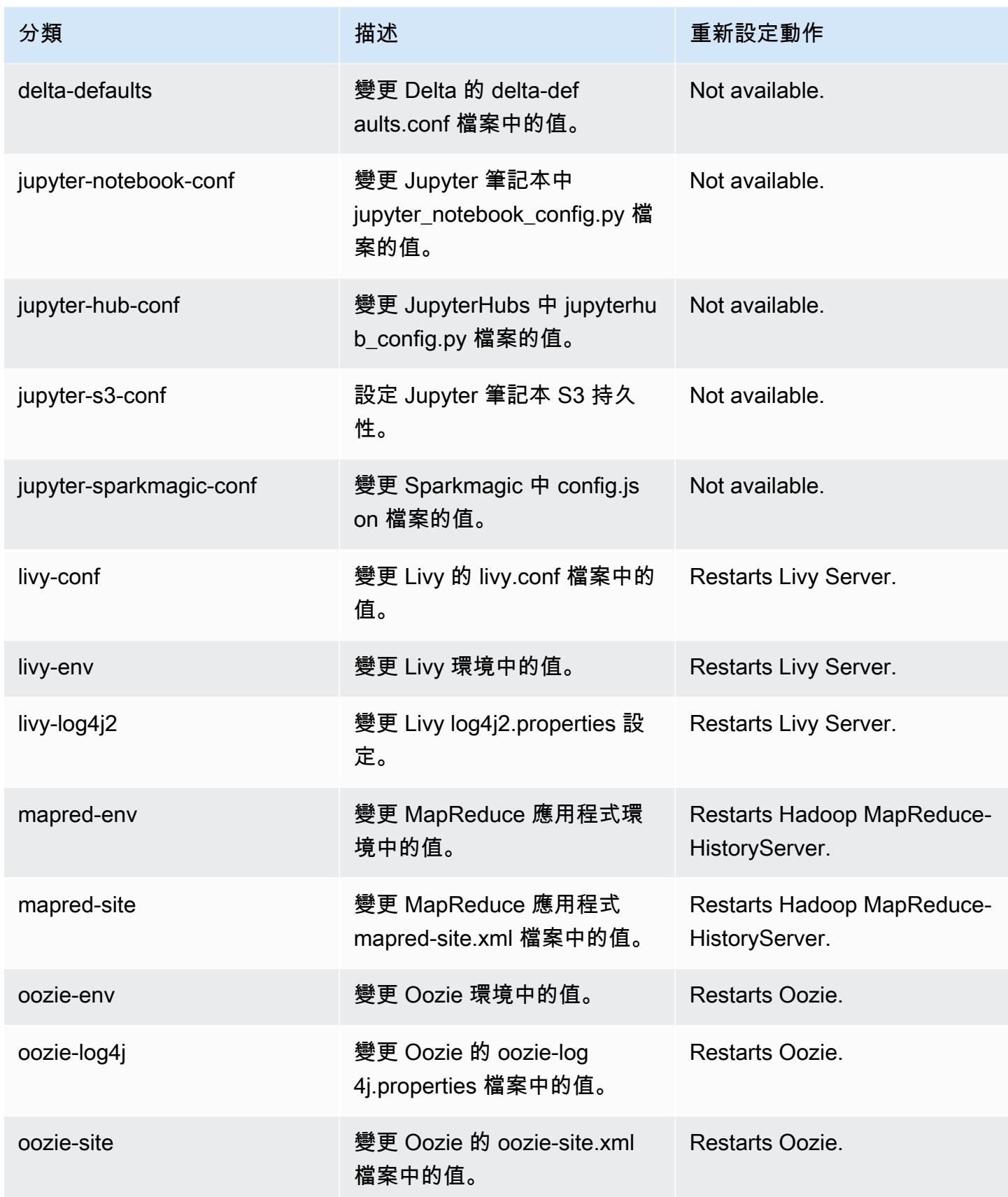

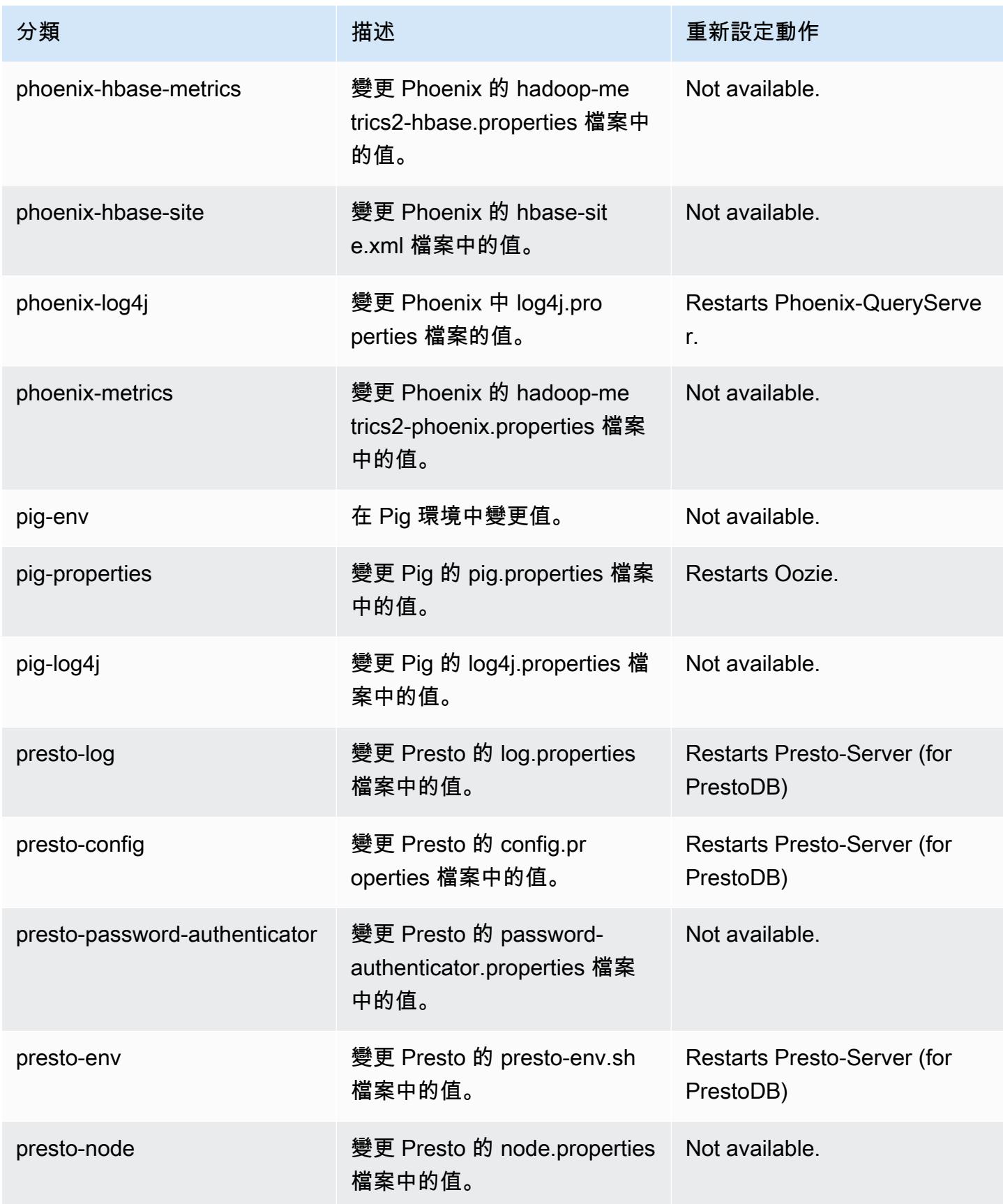

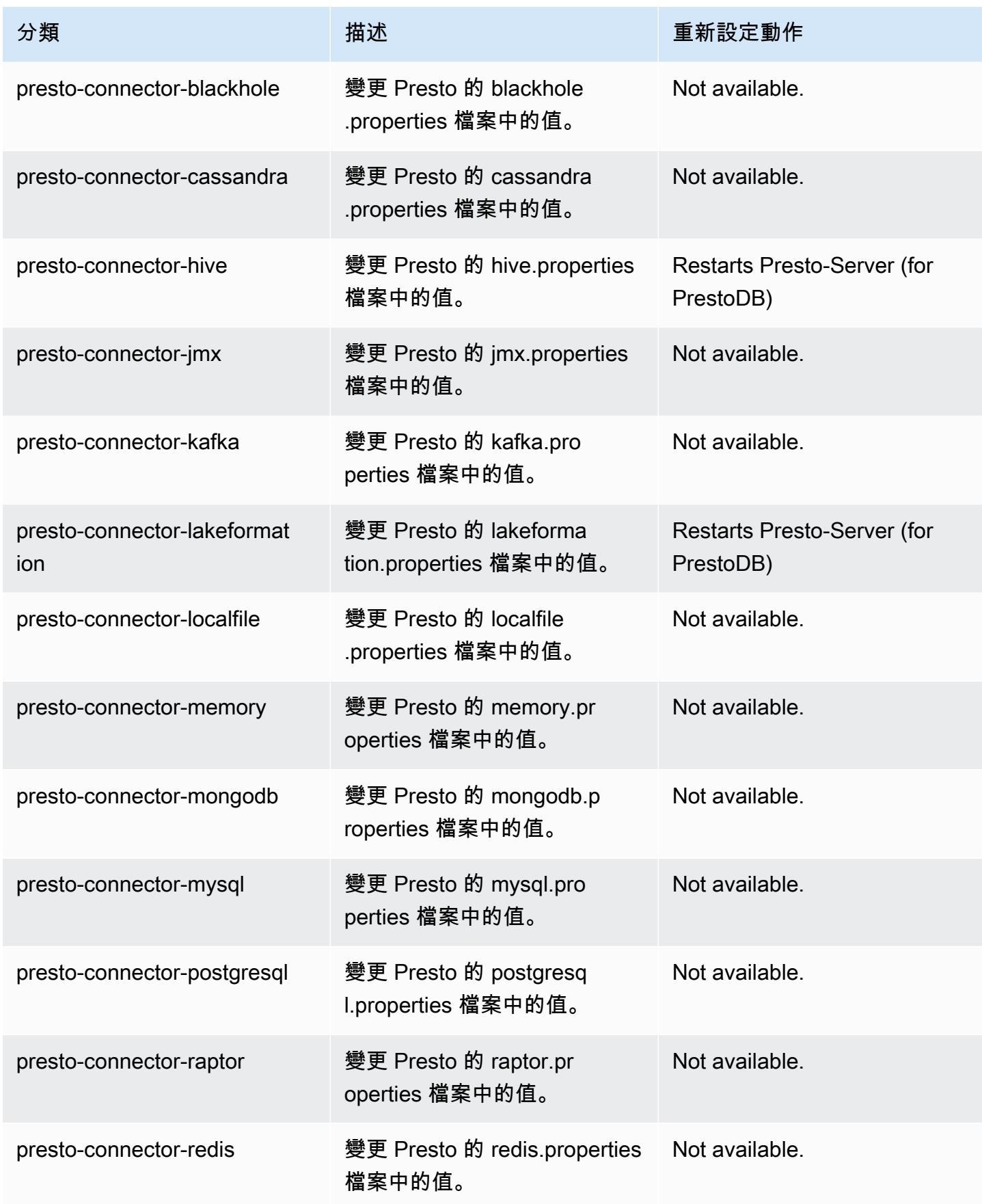

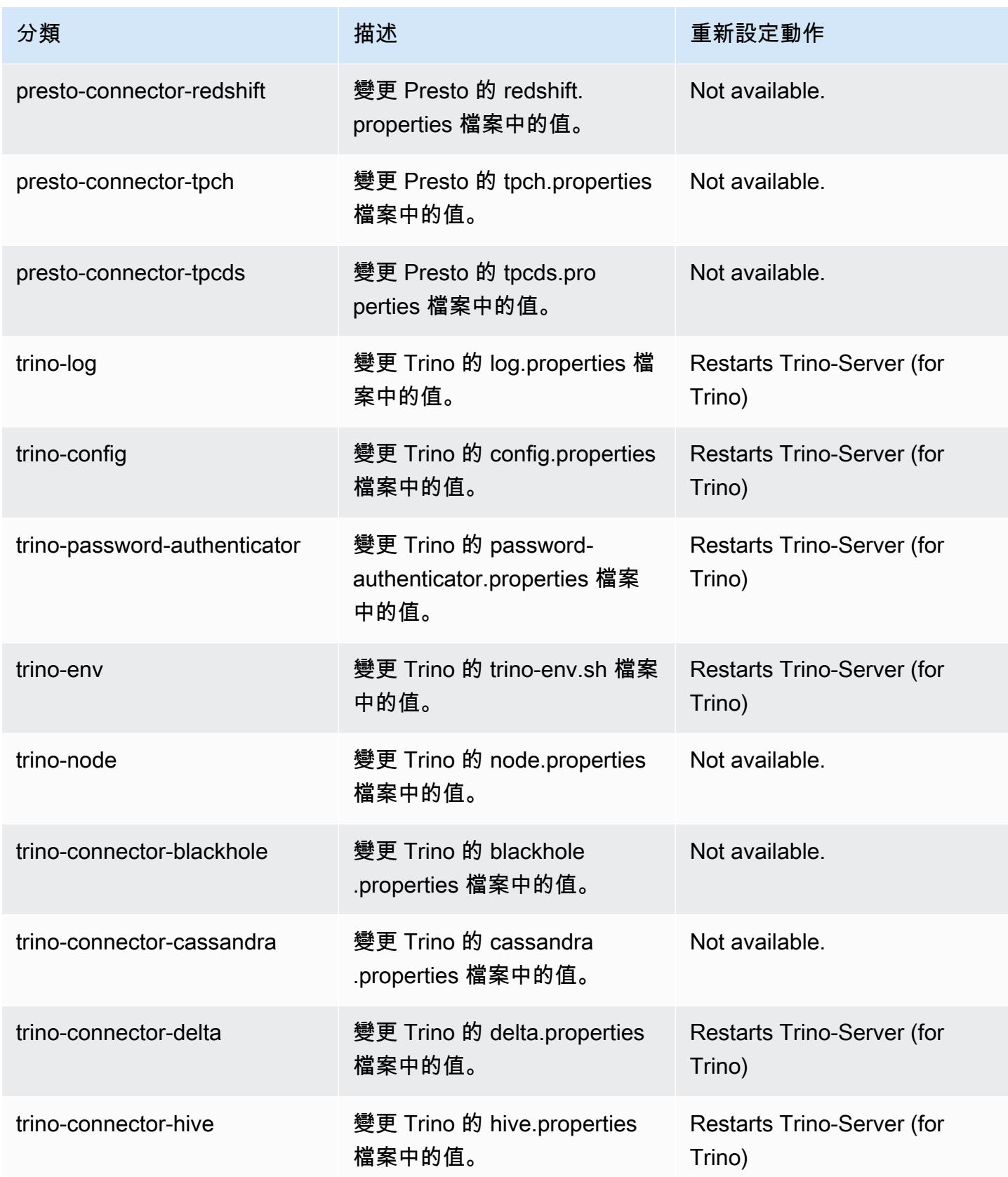

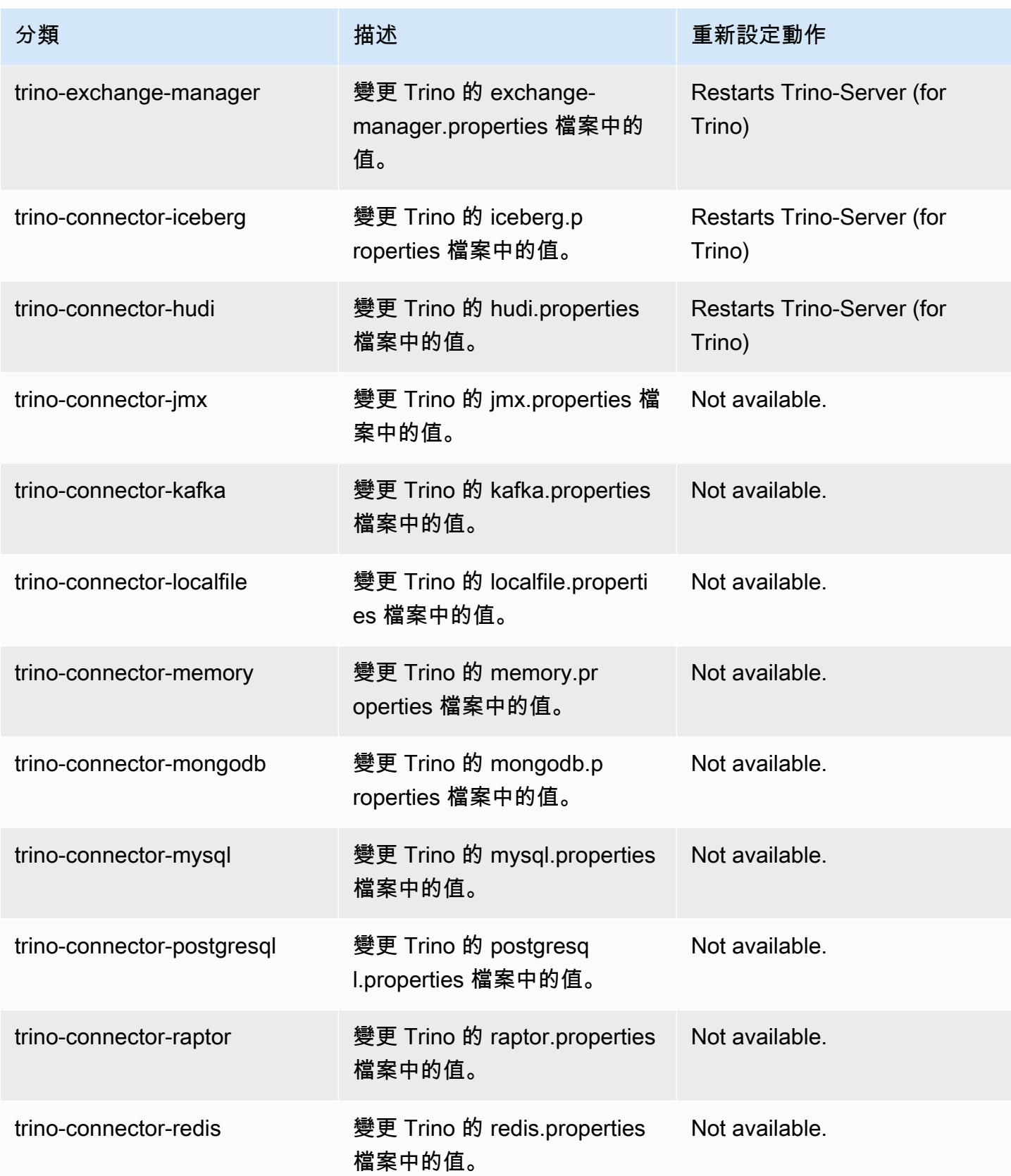

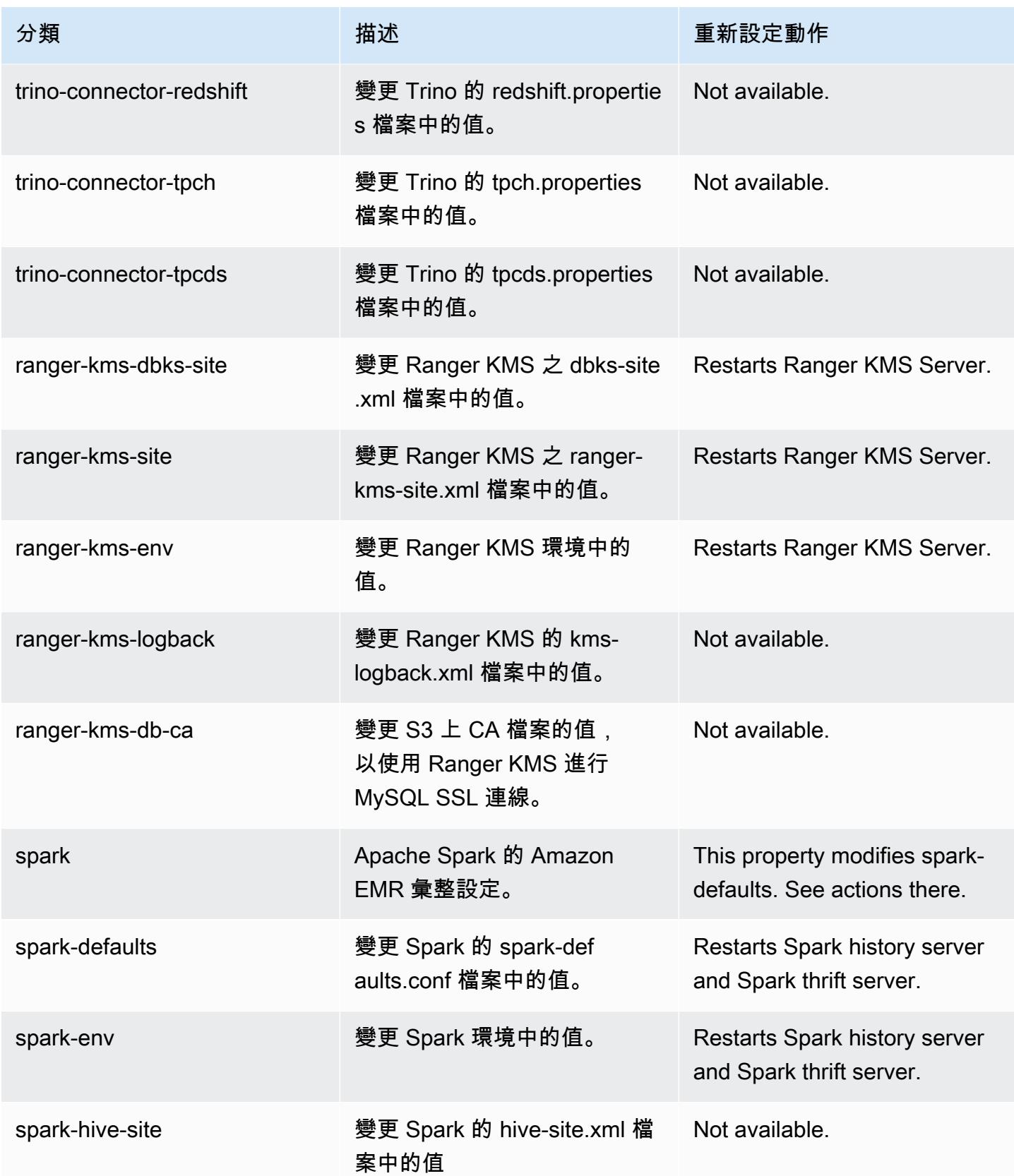

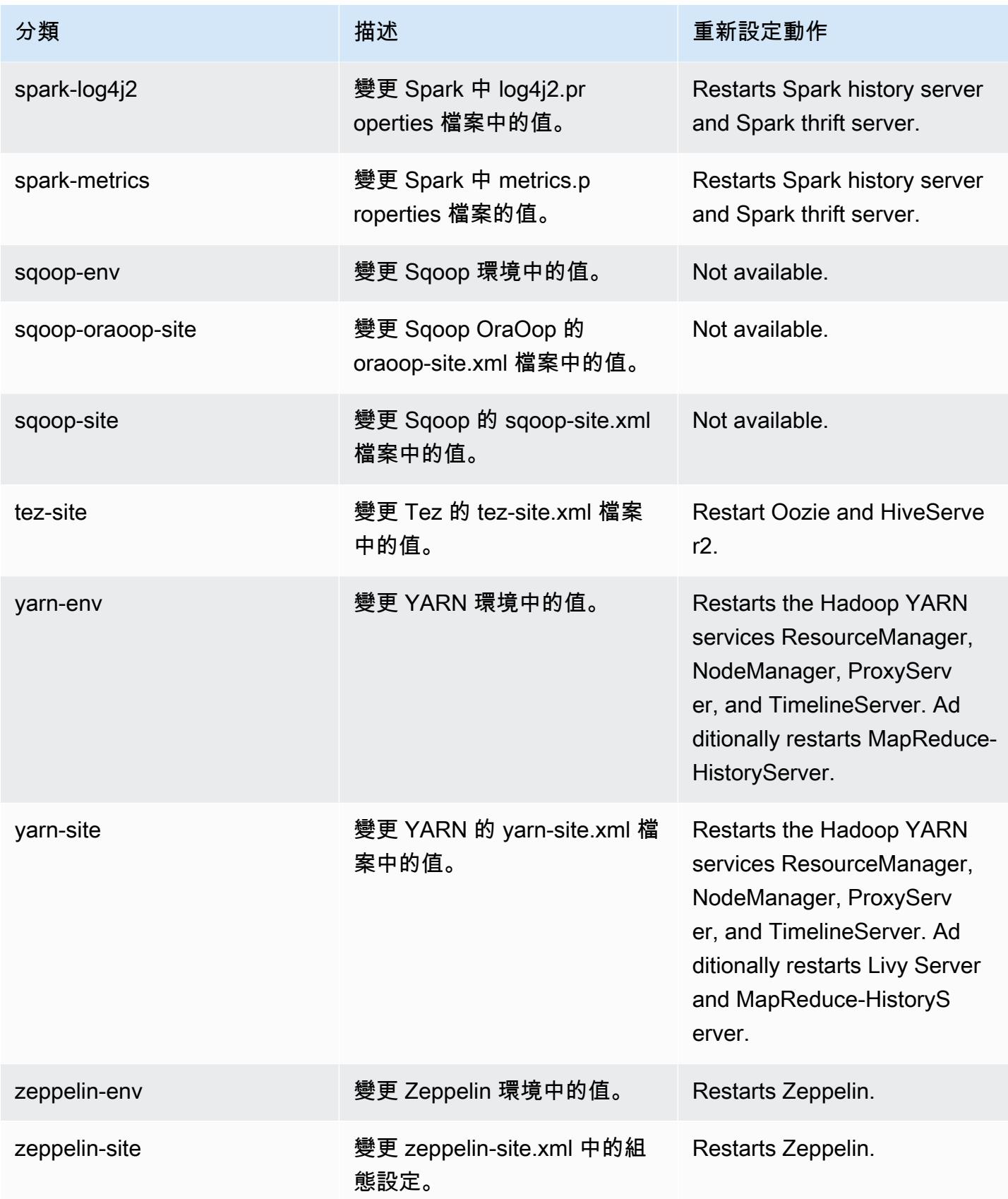

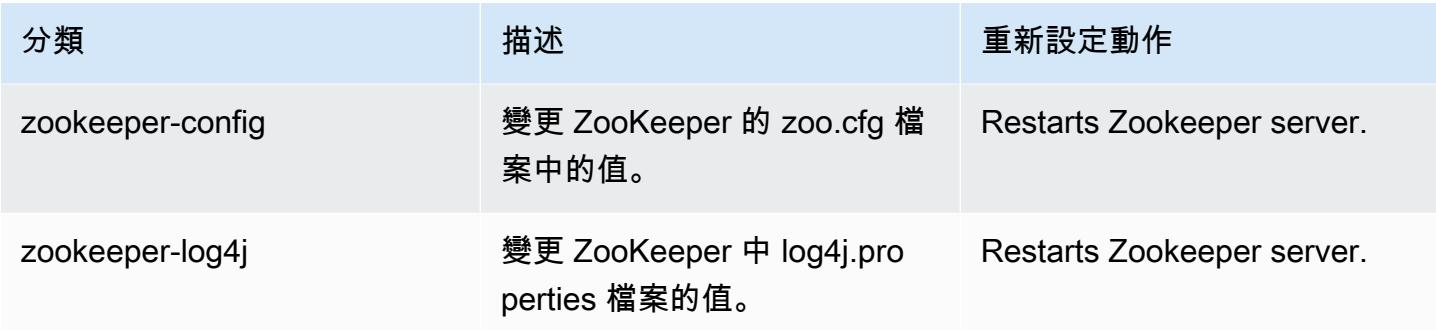

# <span id="page-100-0"></span>變更日誌

# 變更 6.12.0 版本和版本備註的日誌

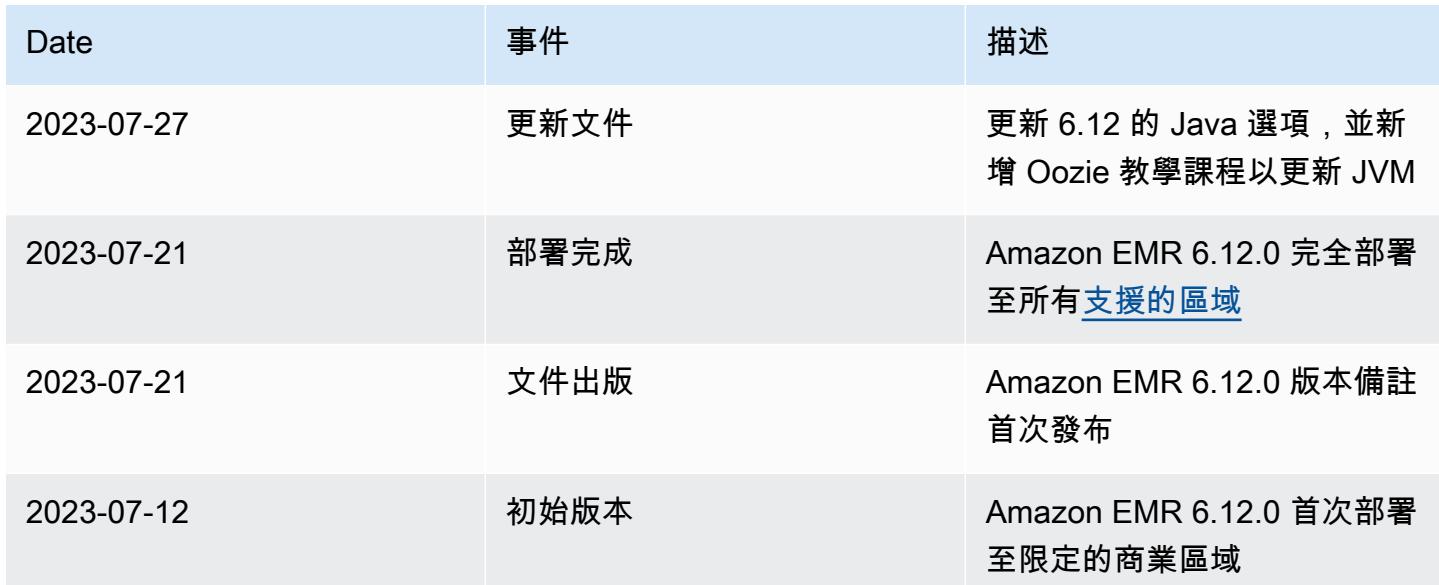

# Amazon EMR 6.11.1 版

- [應用程式版本](#page-101-0)
- [版本備註](#page-103-0)
- [元件版本](#page-104-0)
- [組態分類](#page-111-0)

### <span id="page-101-0"></span>應用程式版本

#### 此版本支援下列應用程

式: [Delta、](https://delta.io/)[Flink](https://flink.apache.org/)[、Ganglia、](http://ganglia.info)[HBase、](http://hbase.apache.org/)[HCatalog、](https://cwiki.apache.org/confluence/display/Hive/HCatalog)[Hadoop、](http://hadoop.apache.org/docs/current/)[Hive、](http://hive.apache.org/)[Hudi](https://hudi.apache.org)[、Hue](http://gethue.com/)[、Iceberg](https://iceberg.apache.org/)、JupyterEnterprise( 和 [ZooKeeper。](https://zookeeper.apache.org)

下表列出此 Amazon EMR 版本中提供的應用程式版本,以及前三個 Amazon EMR 版本 (如果適用) 中 的應用程式版本。

如需完整了解各 Amazon EMR 版之應用程式版本的完整歷史記錄,請參閱以下主題:

- [Amazon EMR 6.x 版之應用程式版本](#page-21-0)
- [Amazon EMR 5.x 版之應用程式版本](#page-654-0)
- [Amazon EMR 4.x 版之應用程式版本](#page-1877-0)

#### 應用程式版本資訊

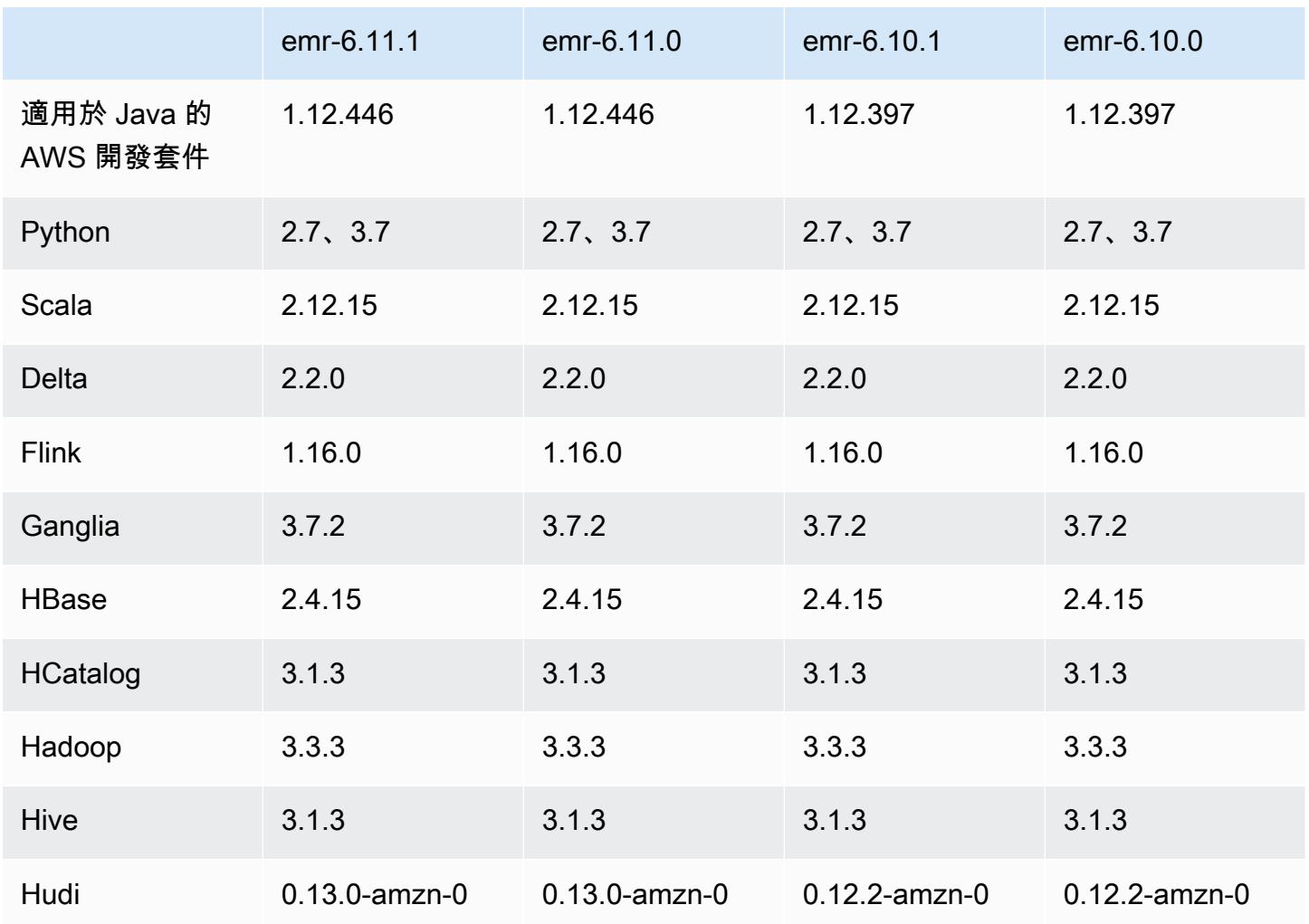

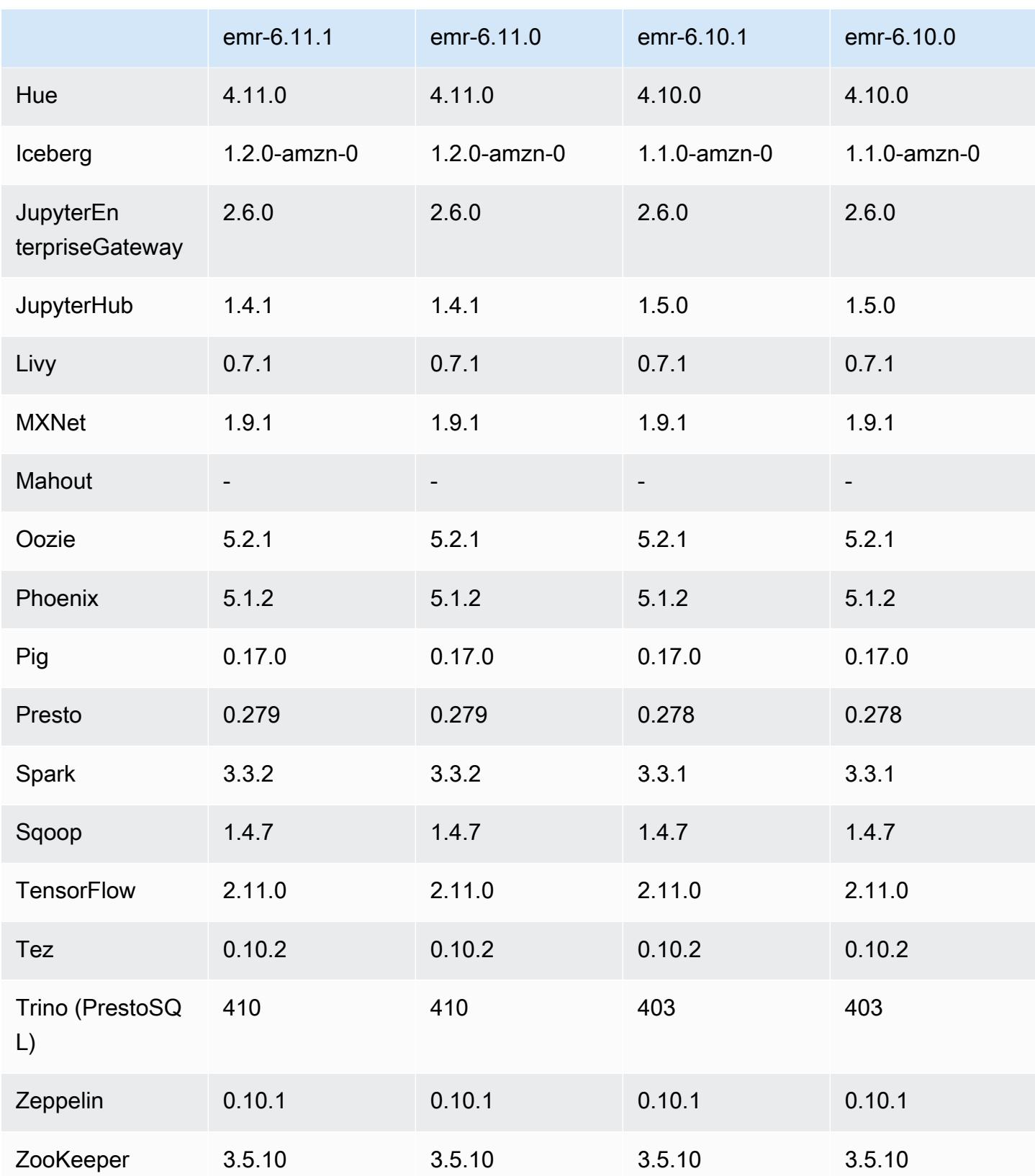

### <span id="page-103-0"></span>版本備註

以下版本備註包含 Amazon EMR 6.11.1 版的資訊。變更是相對於 6.11.0 版而言。如需有關發行時間 表的資訊,請參閱 [變更日誌](#page-125-0)。

#### 變更、強化功能和已解決的問題

- 由於鎖定爭用,如果節點在嘗試除役的同時被新增或移除,則可能會進入死鎖狀態。因此,Hadoop Resource Manager (YARN) 會變得沒有回應,並影響所有傳入和目前正在執行的容器。
- 此版本包含一項變更,以允許高可用性叢集在重新啟動後從失敗的狀態還原。
- 此版本包含適用於 Hue 和 HBase 的安全性修正程式。
- 此版本修正了使用 Amazon EMR 在 Spark 上執行工作負載的叢集可能無提示接收帶 contains、startsWith、endsWith 和 like 之不正確結果的問題。如果分割欄位在 Amazon EMR Hive3 Metastore Server (HMS) 中有中繼資料,則當您在這些分割欄位上使用表達式時,此問 題將會發生。
- 此版本修正了在沒有使用者定義的函數 (UDF) 時,Glue 一側上的限流問題。
- 此版本修正了當 YARN 除役時,節點日誌彙總服務在日誌推送器將容器日誌推送至 S3 前刪除這些 日誌的問題。
- 此版本修正了啟用 Hadoop 的節點標籤時的 FairShare 排程器指標問題。
- 此版本修正了當您在 spark-defaults.conf 中為 spark.yarn.heterogeneousExecutors.enabled 組態設定預設 true 值時, Spark 效能將受 影響的問題。
- 此版本修正了「減少任務」無法讀取隨機顯示資料的問題。該問題導致 Hive 查詢因記憶體損毀錯誤 而失敗。
- 此版本為叢集擴展工作流程新增一種重試機制,以用於執行 Presto 或 Trino 的 EMR 叢集。此改進 降低了叢集調整大小因一次失敗的操作而無限期停滯的風險。它還提高了叢集使用率,因為您的叢集 可以更快地擴增與縮減規模。
- 此版本改進了叢集規模縮減邏輯,因此您的叢集不會在其 HDFS 覆寫係數設定下嘗試縮減核心節點 的規模。這和您的資料備援要求一致,且降低了擴展操作可能停滯的機率。
- 日誌管理常駐程式已升級,可識別本機執行個體儲存及相關程序上與開放檔案控點搭配使用的所有作 用中日誌。此升級可確保 Amazon EMR 在將日誌封存到 Amazon S3 後正確地刪除檔案並回收儲存 空間。
- 此版本包含日誌管理常駐程式增強功能,可刪除本機叢集檔案系統中空白、未使用的步驟目錄。過多 的空白目錄可能會降低 Amazon EMR 常駐程式的效能,並導致磁碟過度使用。

# • 當您使用 Amazon EMR 5.36 或更高版本或者 6.6 或更高版本的最新修補程式版本啟動叢集 時,Amazon EMR 會使用最新的 Amazon Linux 2 版作為預設 Amazon EMR AMI。如需詳細資訊, 請參閱[使用預設 Amazon Linux AMI for Amazon EMR。](https://docs.aws.amazon.com/emr/latest/ManagementGuide/emr-default-ami.html)

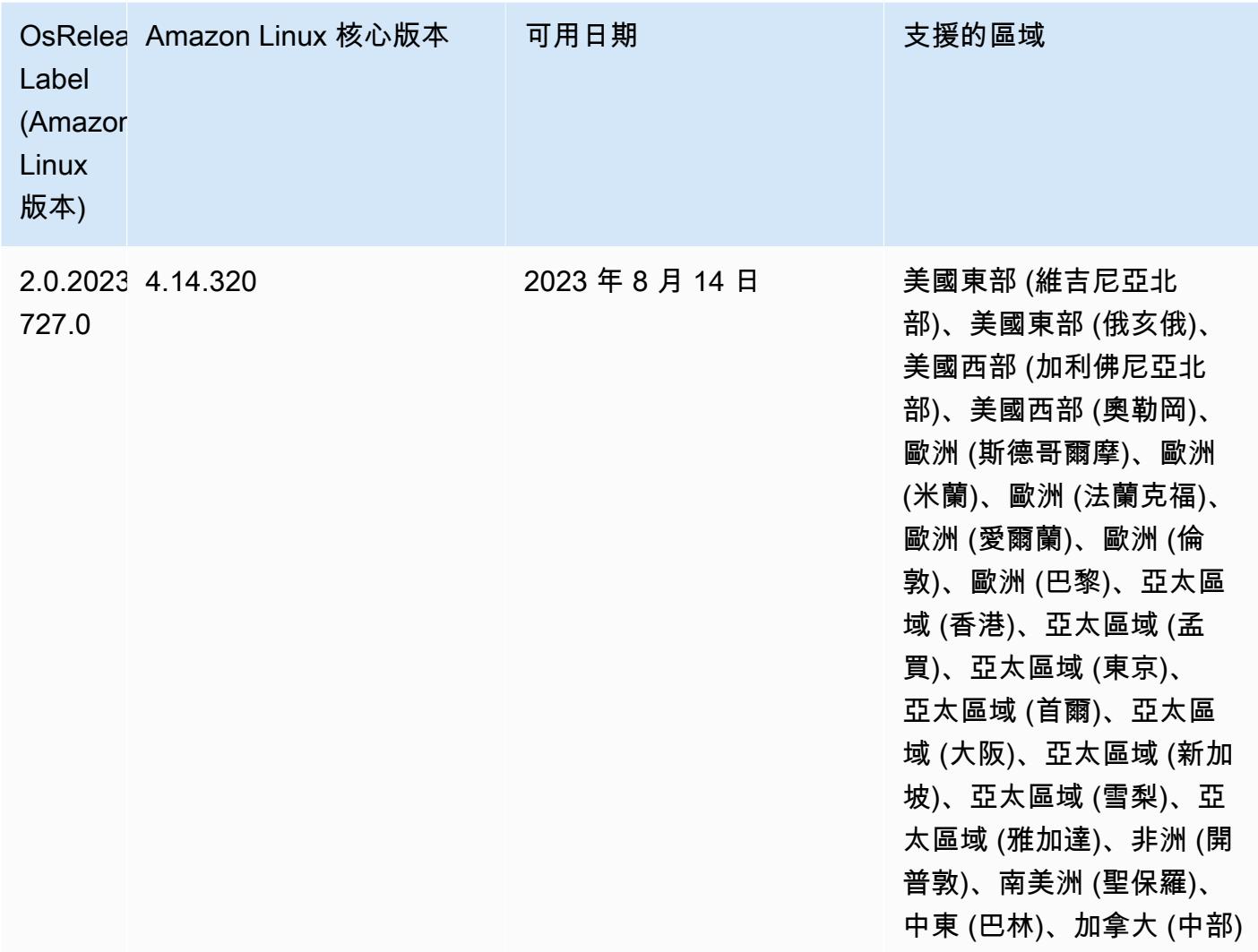

### <span id="page-104-0"></span>元件版本

Amazon EMR 在此版本安裝的元件列出如下。其中有一些屬於大數據應用程式套件。其他的則為 Amazon EMR 獨有,並安裝為系統程序和功能。這些通常會以 emr 或 aws 開頭。在最新 Amazon EMR 版本中的大數據應用程式套件,通常也是社群中可找到的最新版本。我們致力盡快提供 Amazon EMR 的社群版本。

Amazon EMR 中的某些元件與社群版本不同。這些元件具有版本標籤,格式為 *CommunityVersion*amzn-*EmrVersion*。*EmrVersion* 從 0 開始。例如,假設有一個名為 myapp-component 的開放

原始碼社群元件 2.2 版為了包含在不同 Amazon EMR 發行版本中而修改過三次,則其發行版本會列為 2.2-amzn-2。

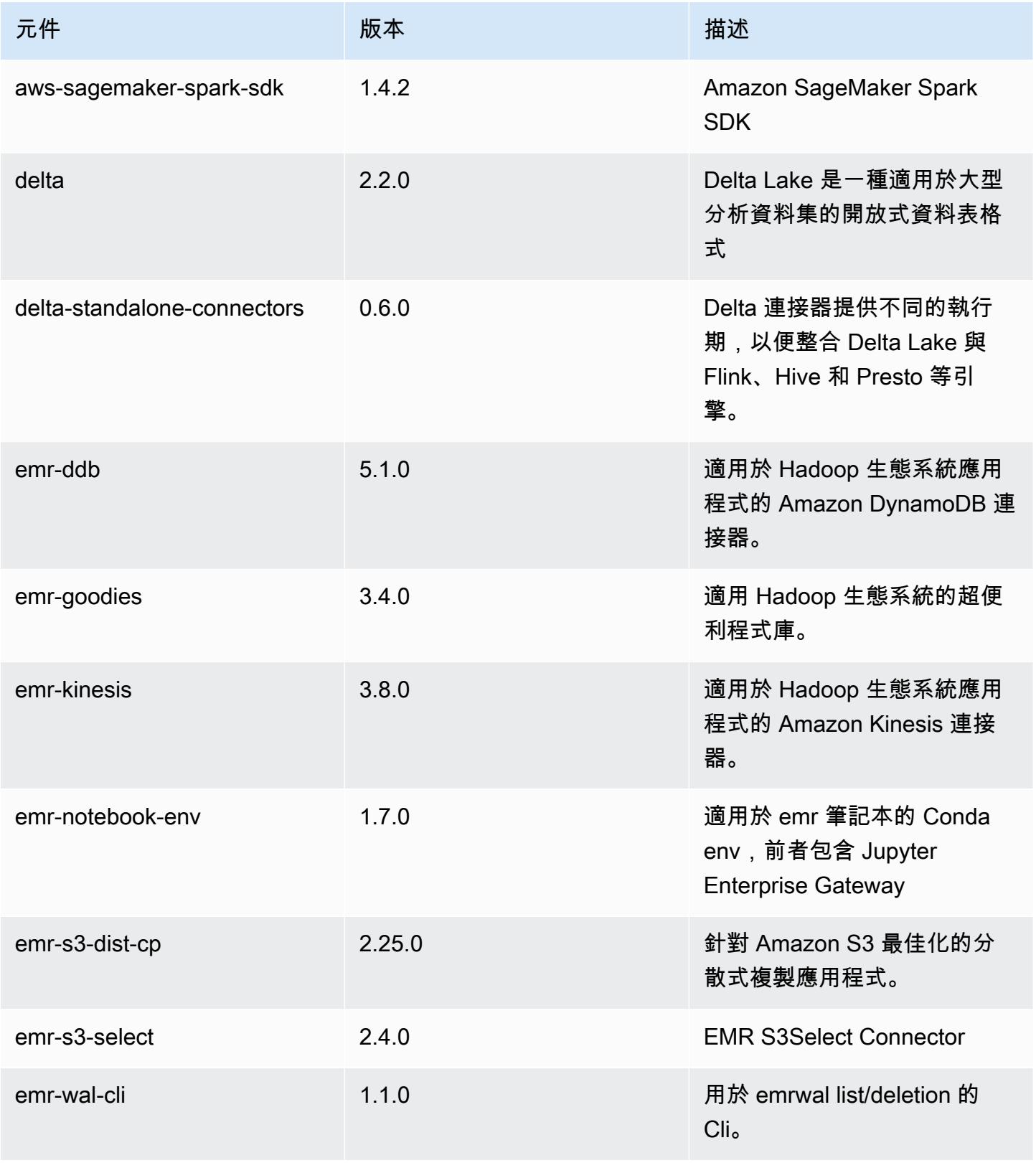

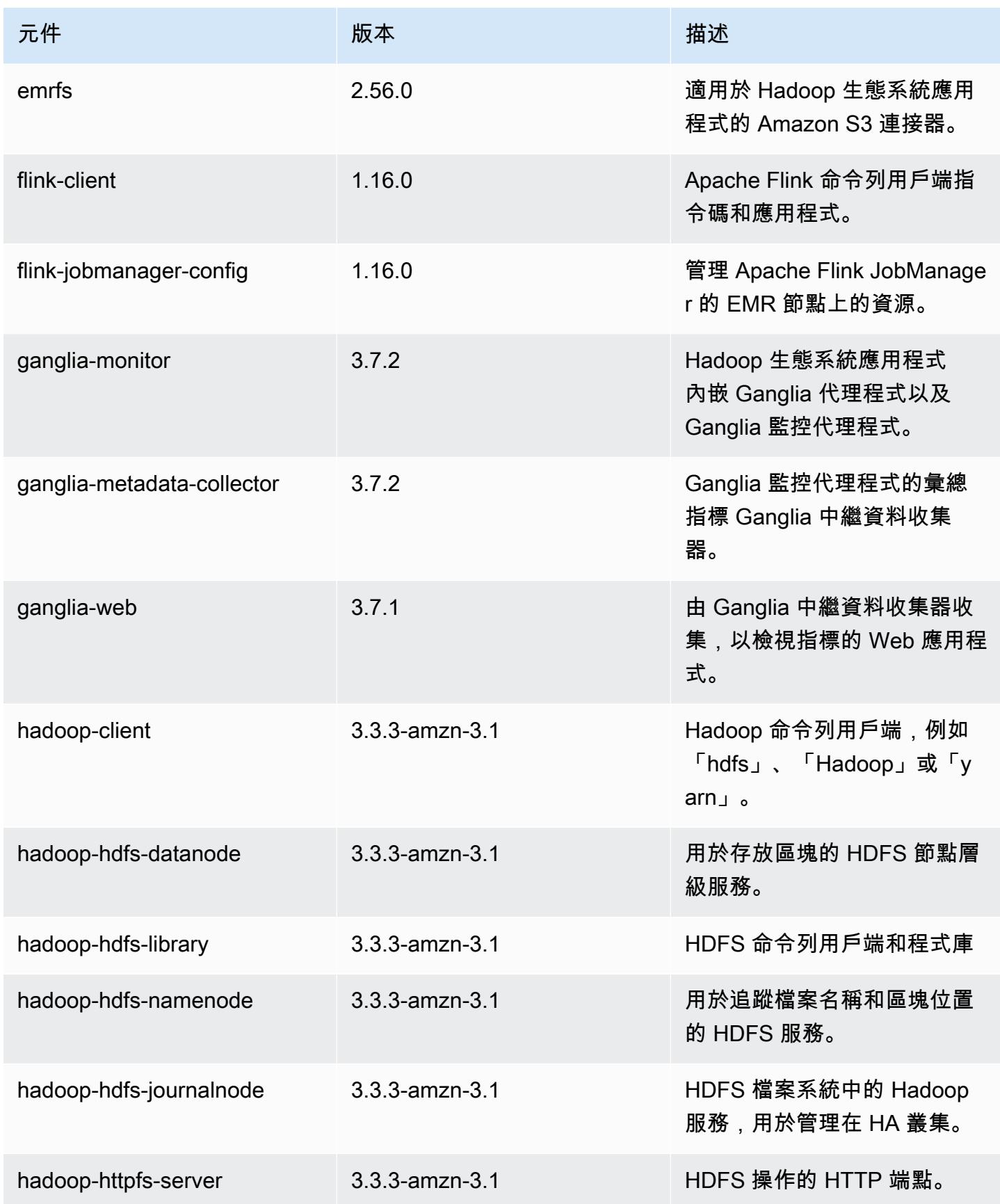

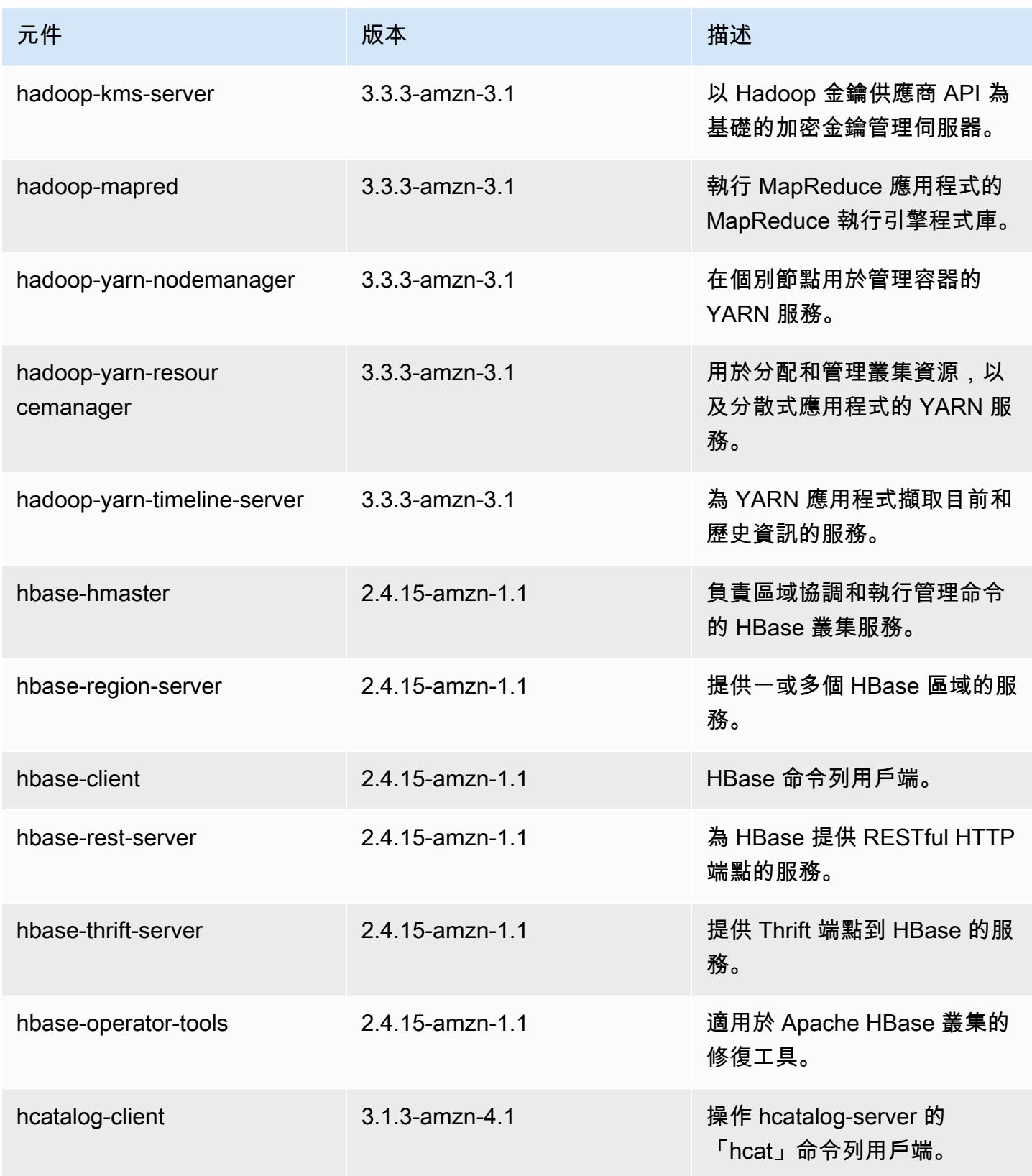
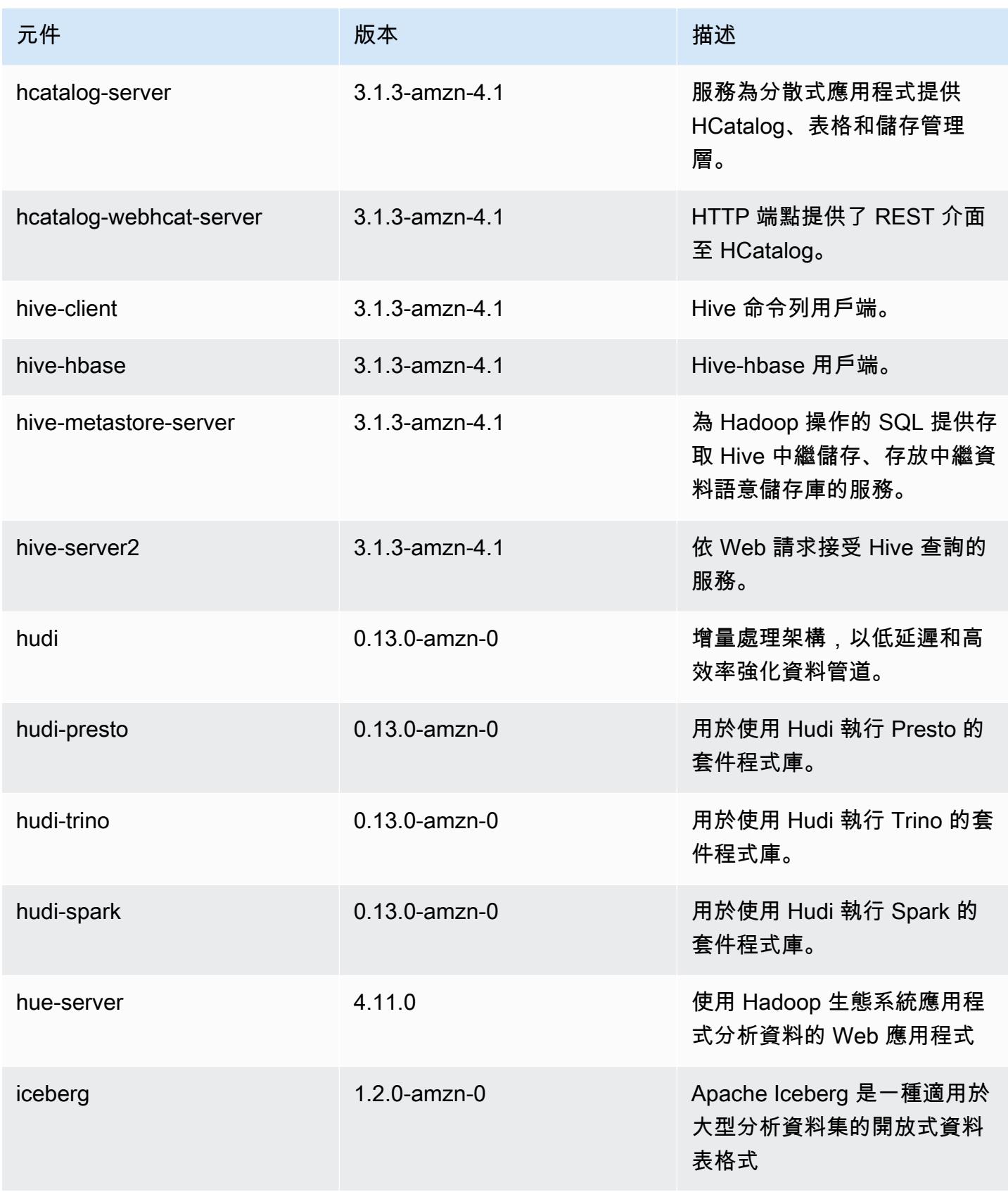

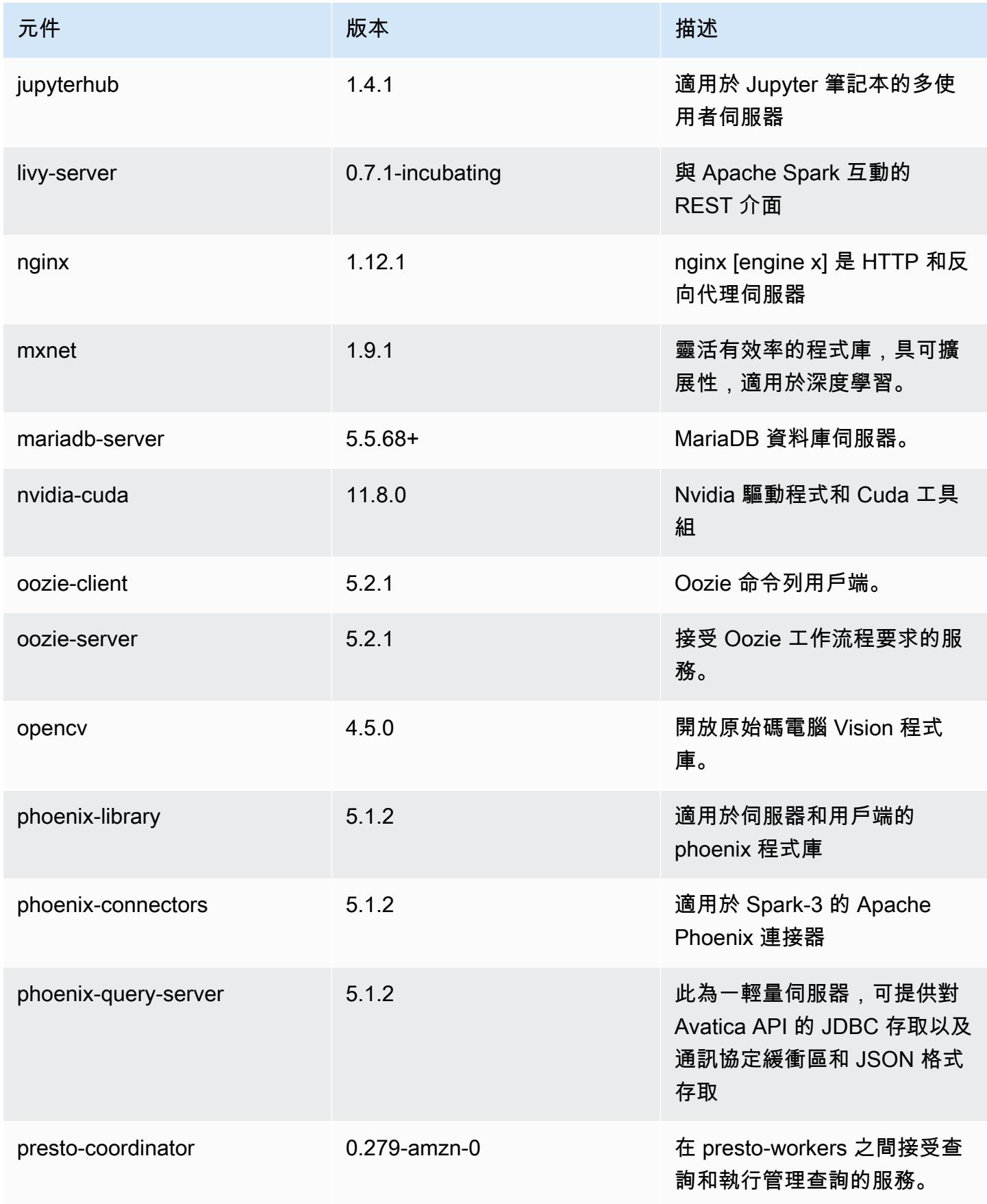

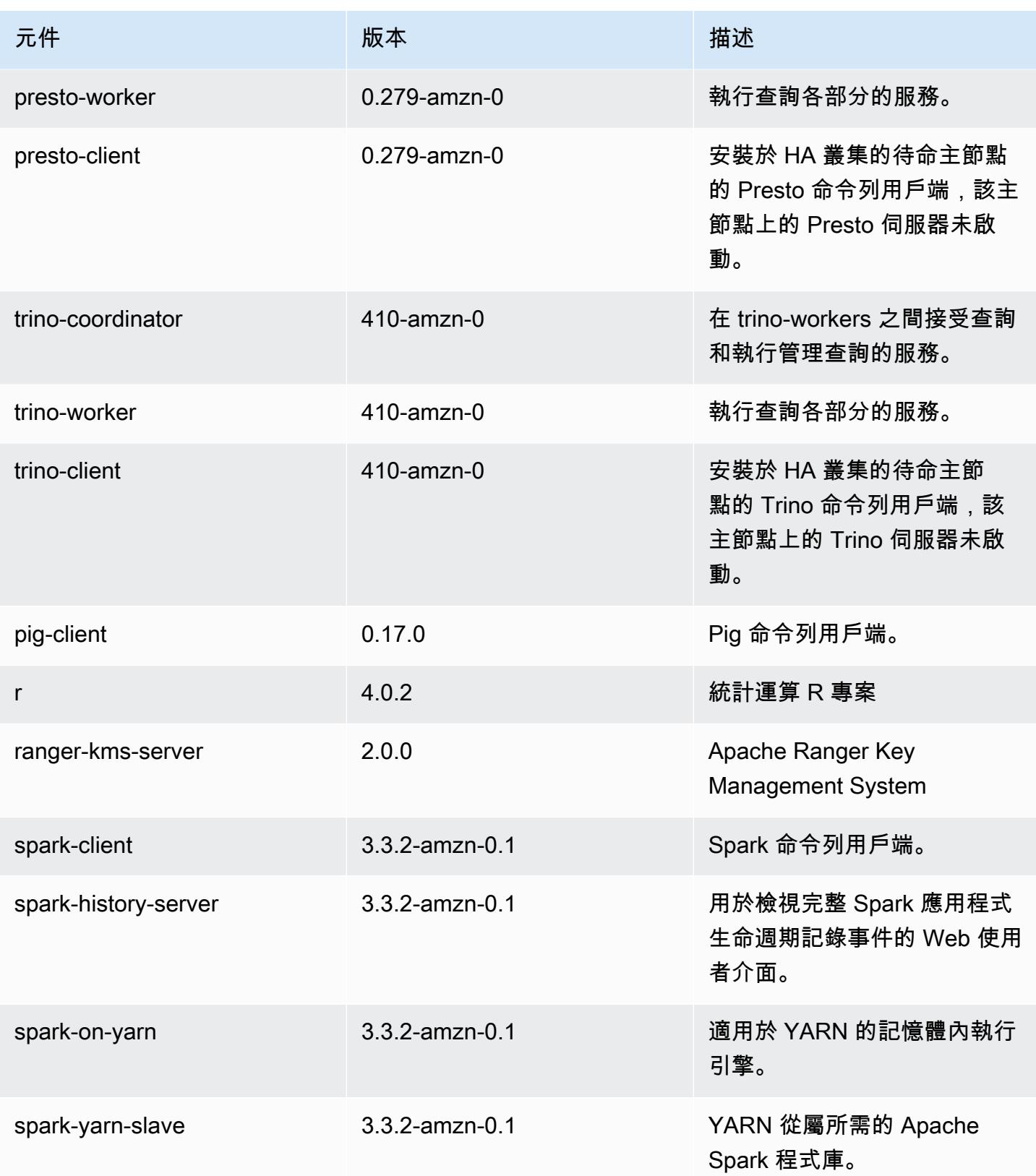

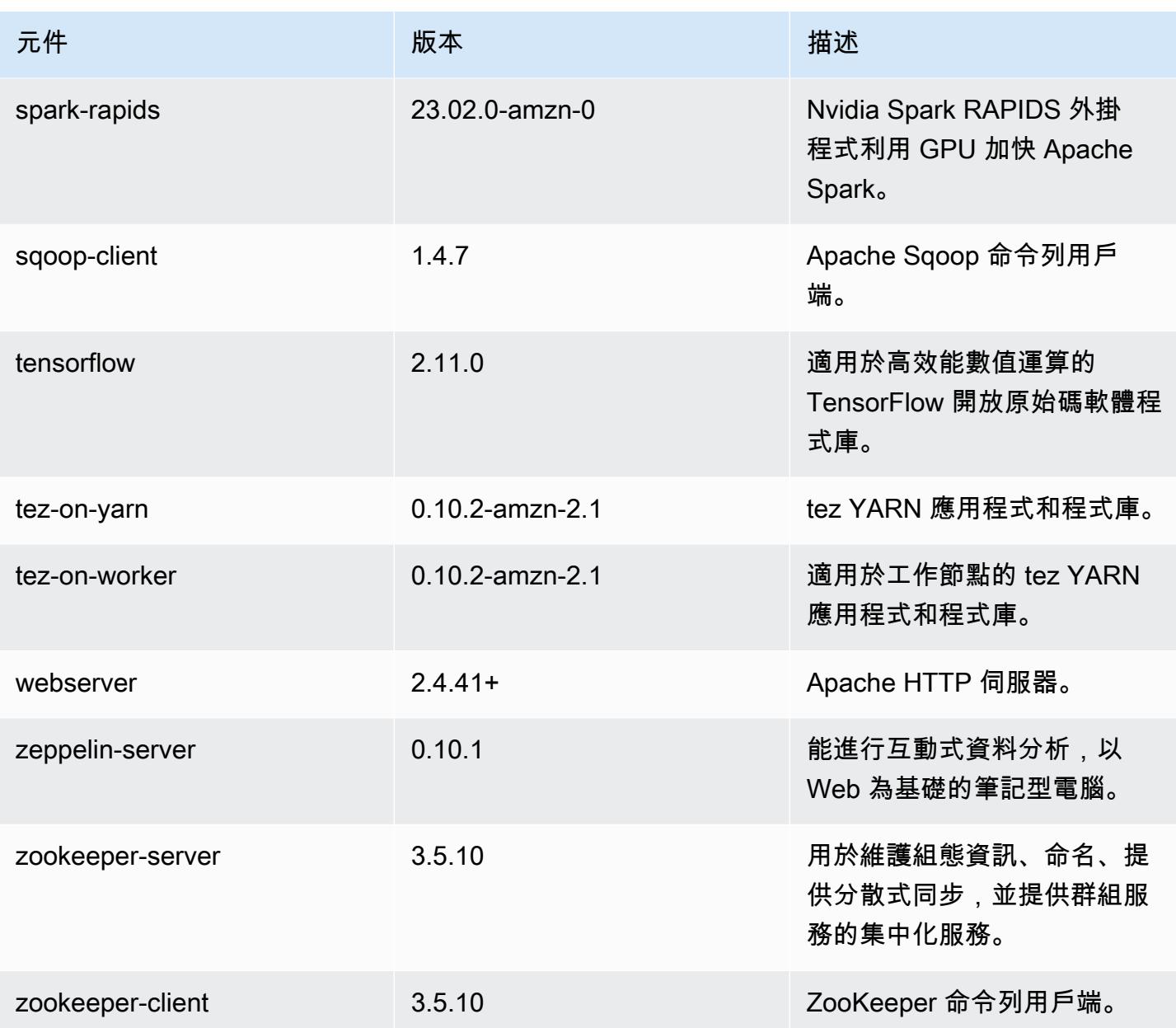

## 組態分類

組態分類可讓您自訂應用程式。這些檔案通常對應於應用程式的組態 XML 檔案,例如 hivesite.xml。如需更多詳細資訊,請參閱 [設定應用程式。](#page-2419-0)

當您為執行中叢集的執行個體群組指定組態時,就會發生重新設定動作。Amazon EMR 只會為您修改 的分類啟動重新設定動作。如需更多詳細資訊,請參閱 [重新設定執行中叢集中的執行個體群組](#page-2423-0)。

### emr-6.11.1 分類

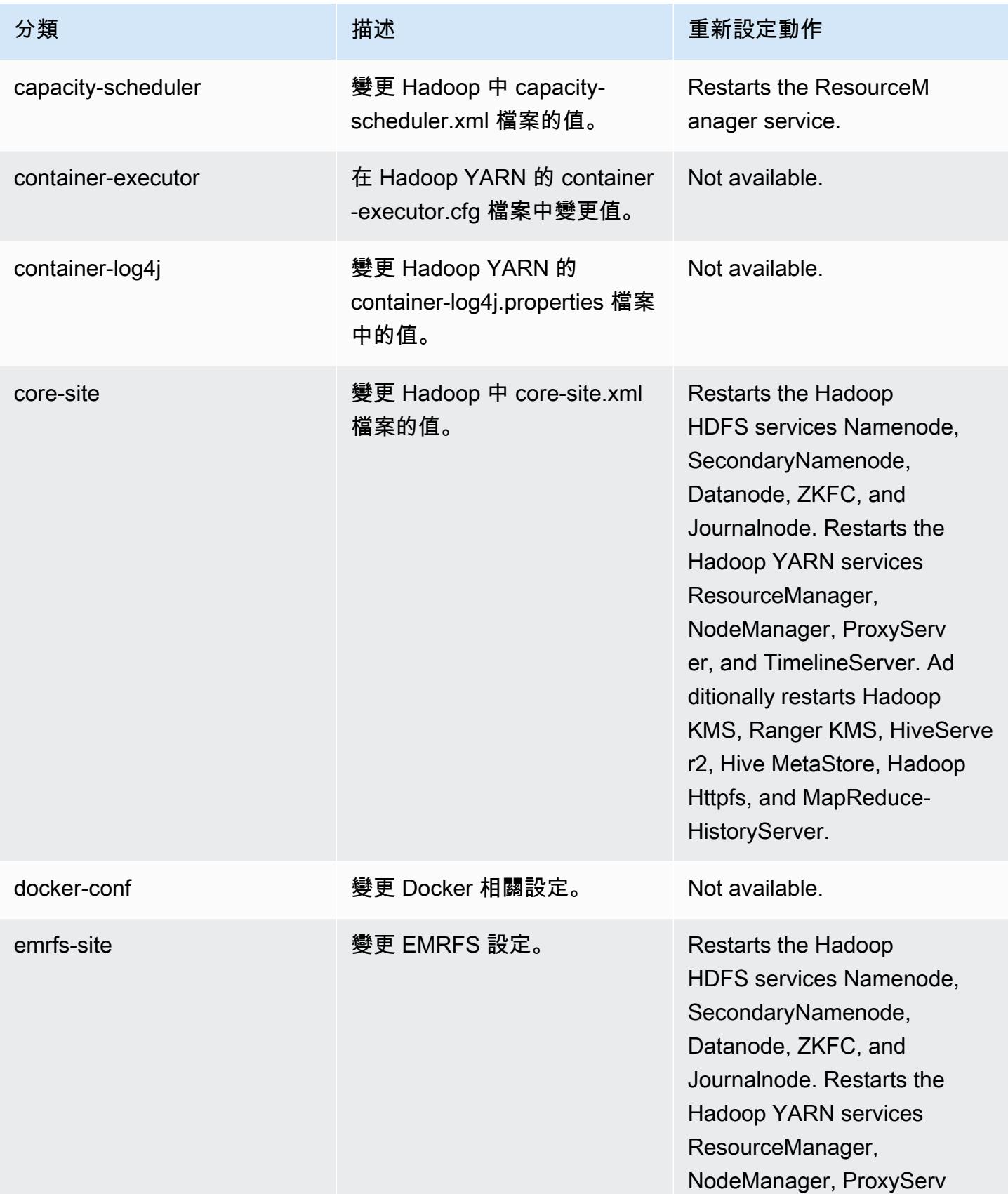

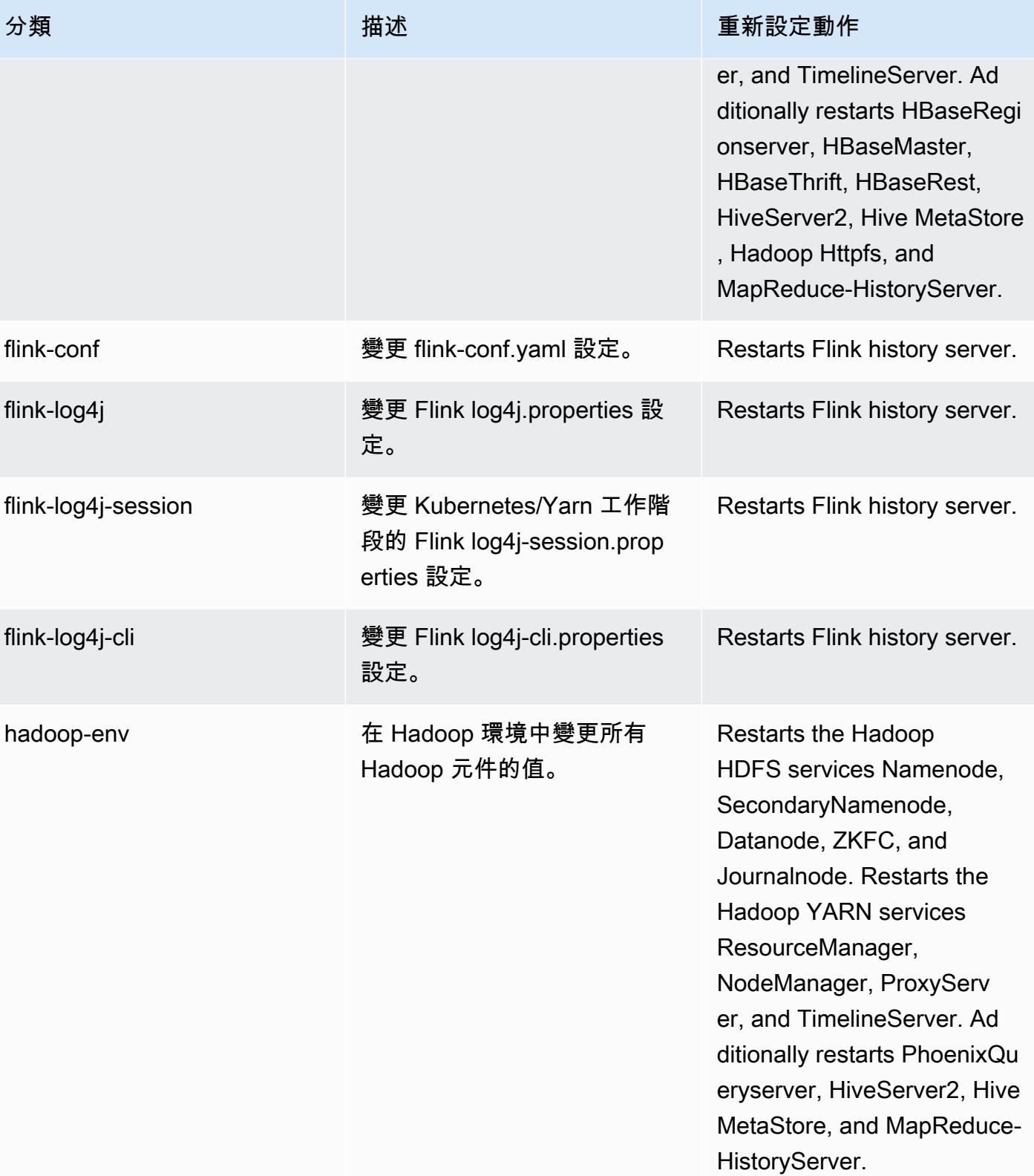

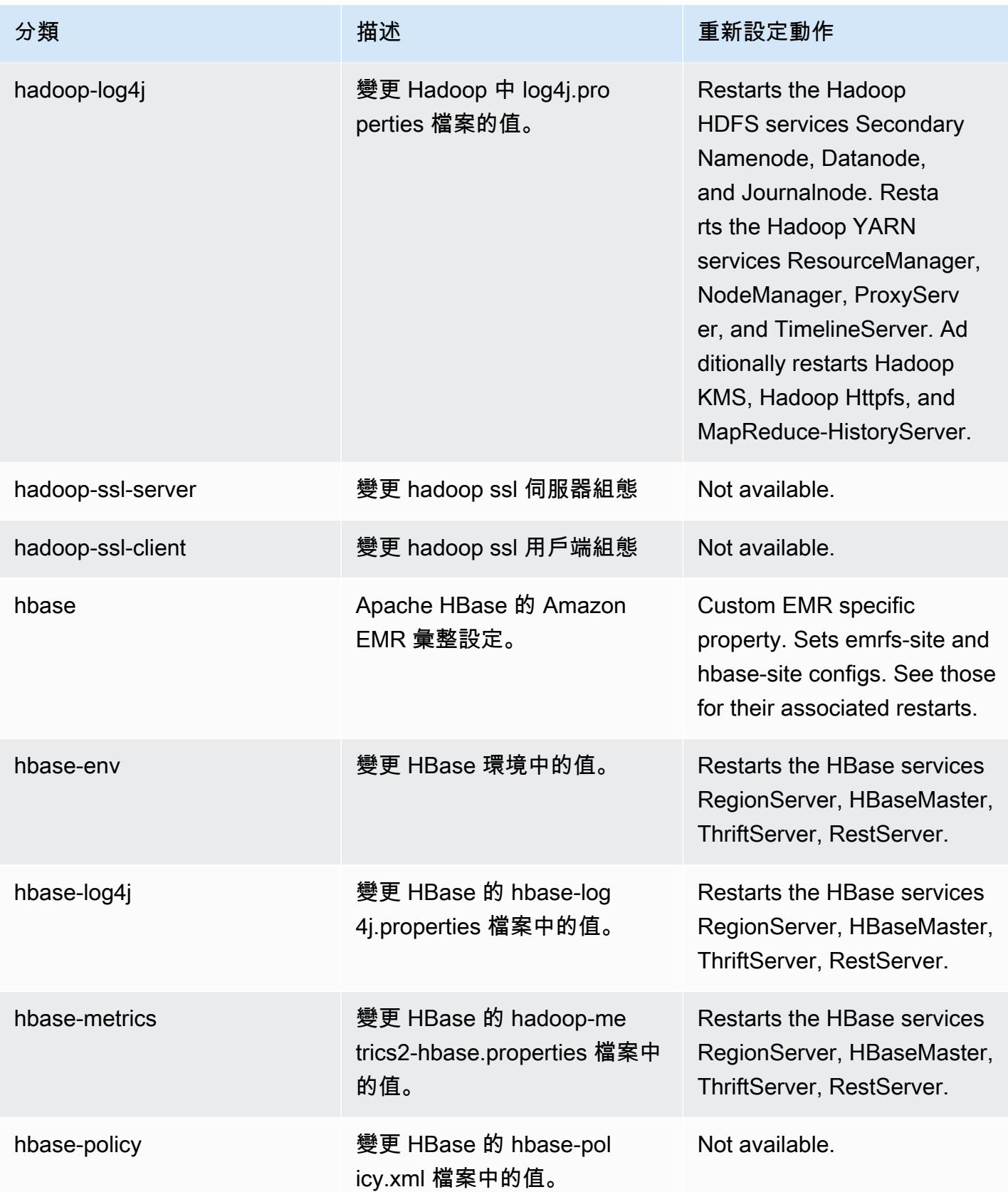

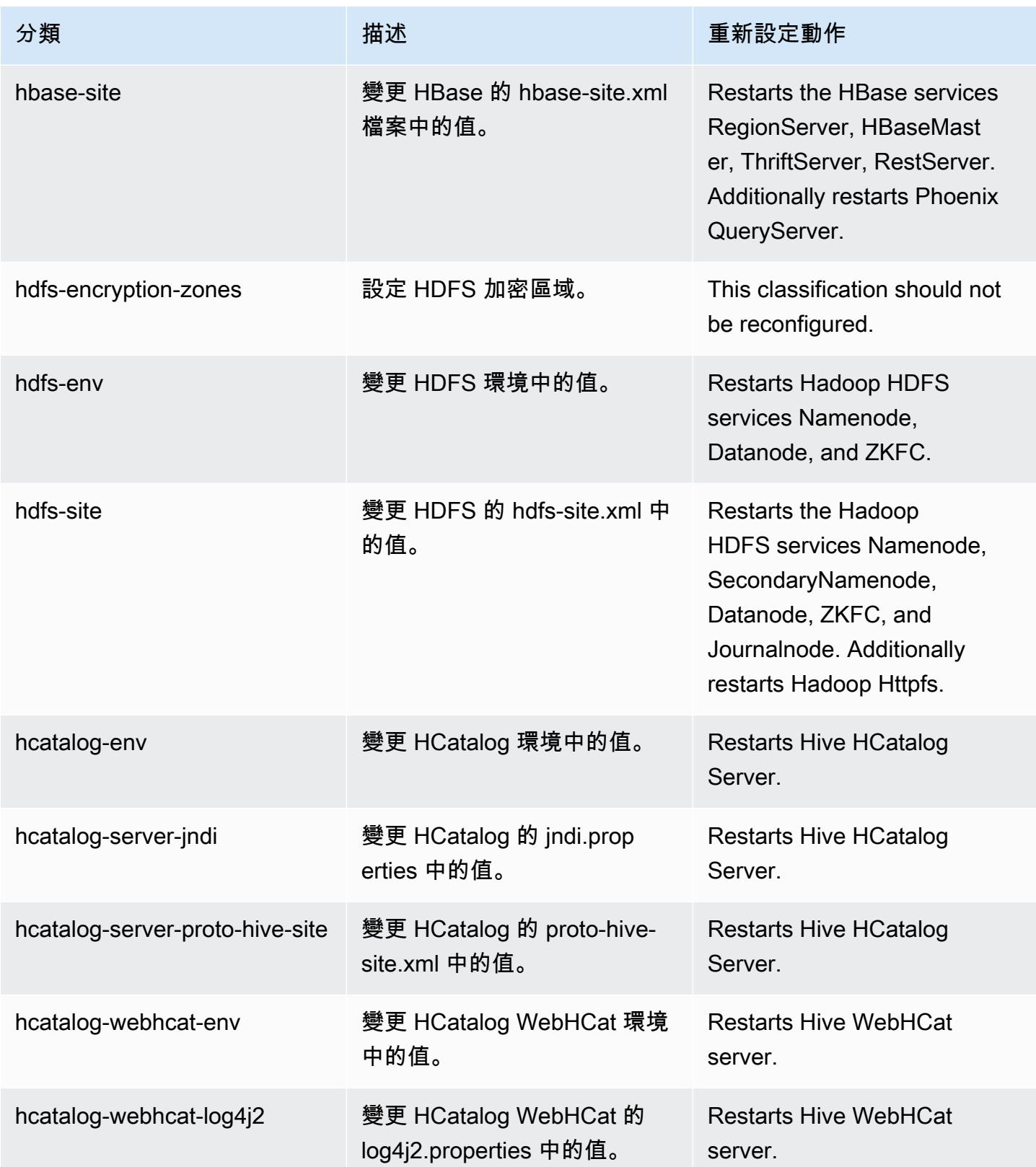

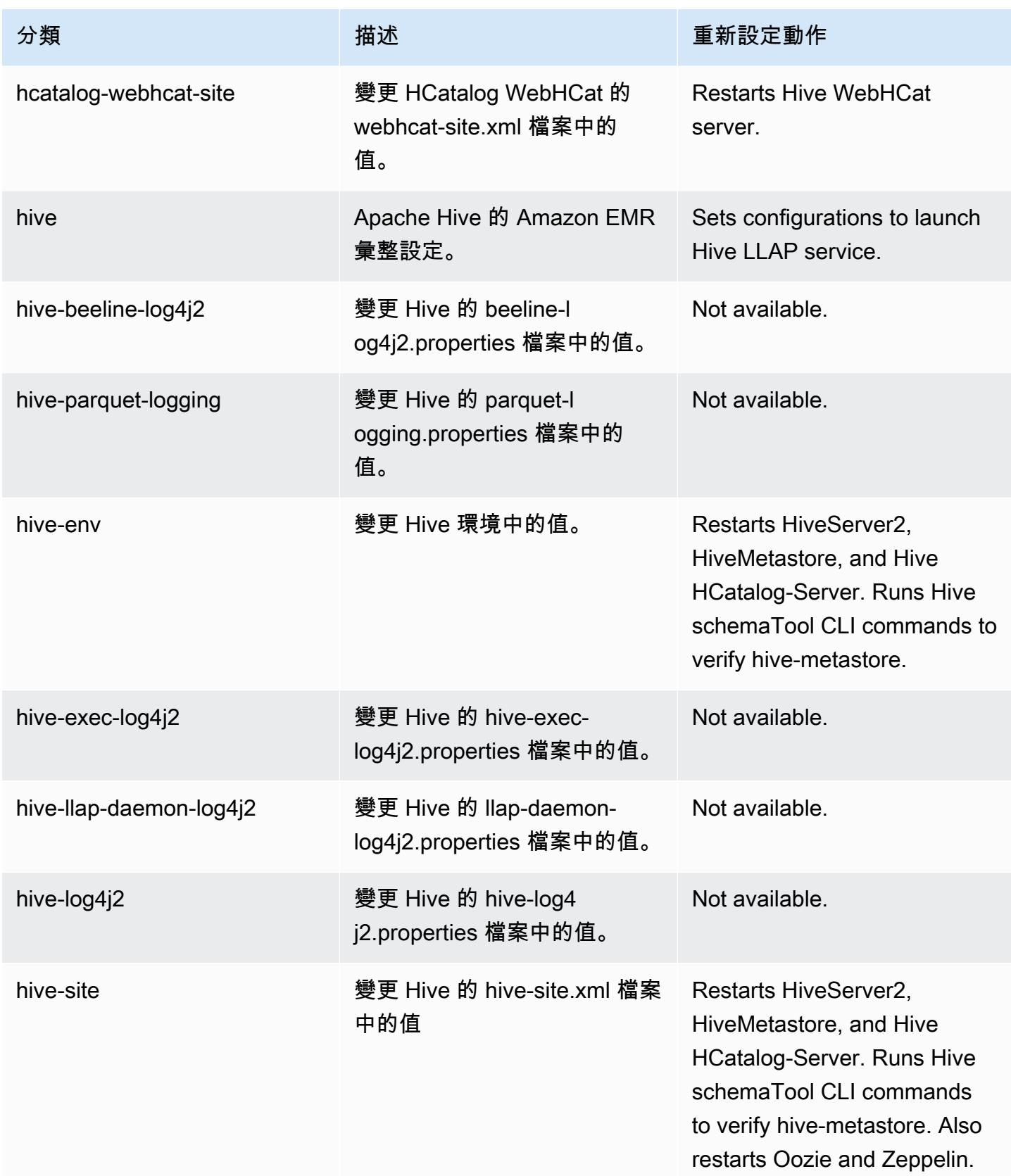

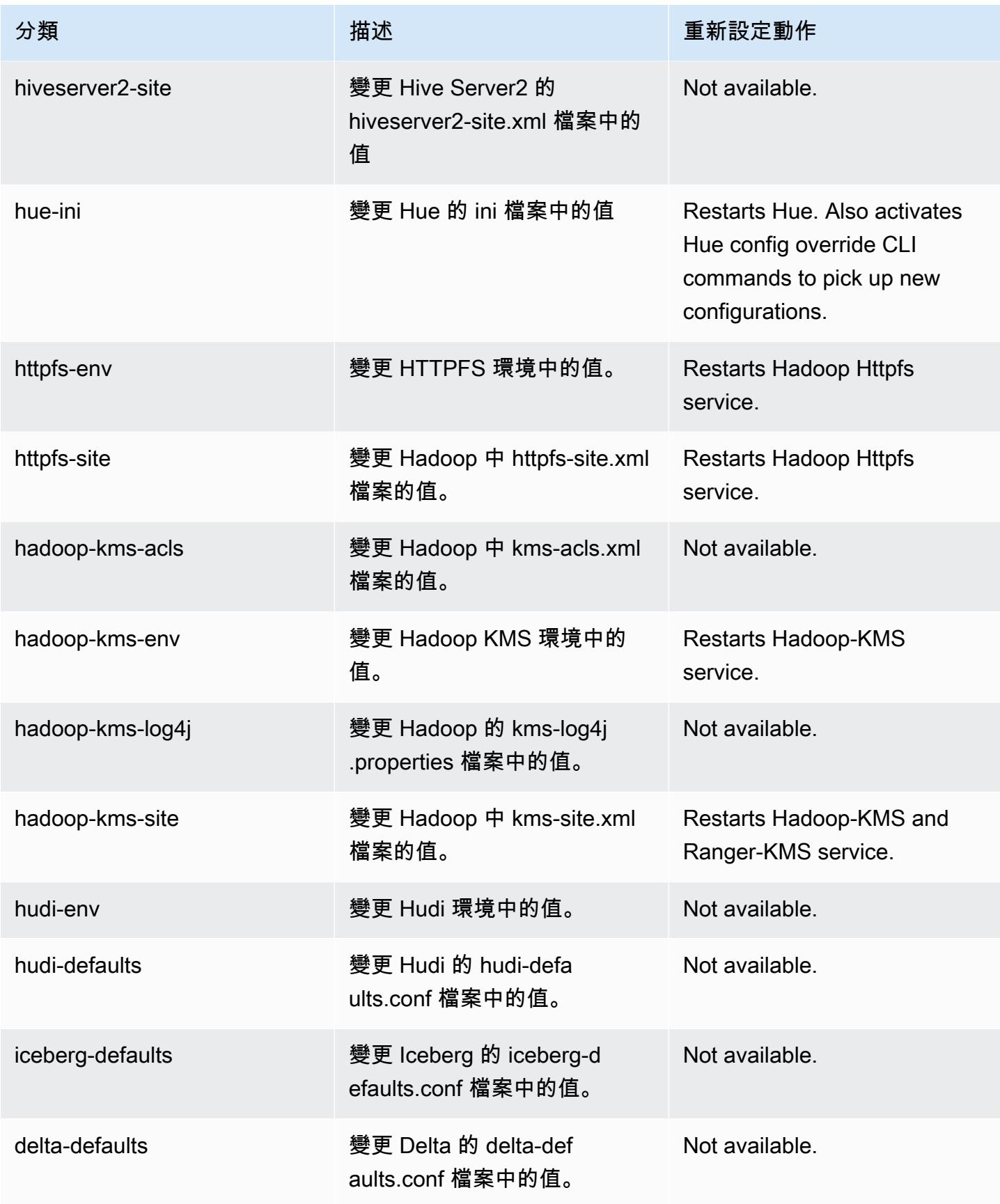

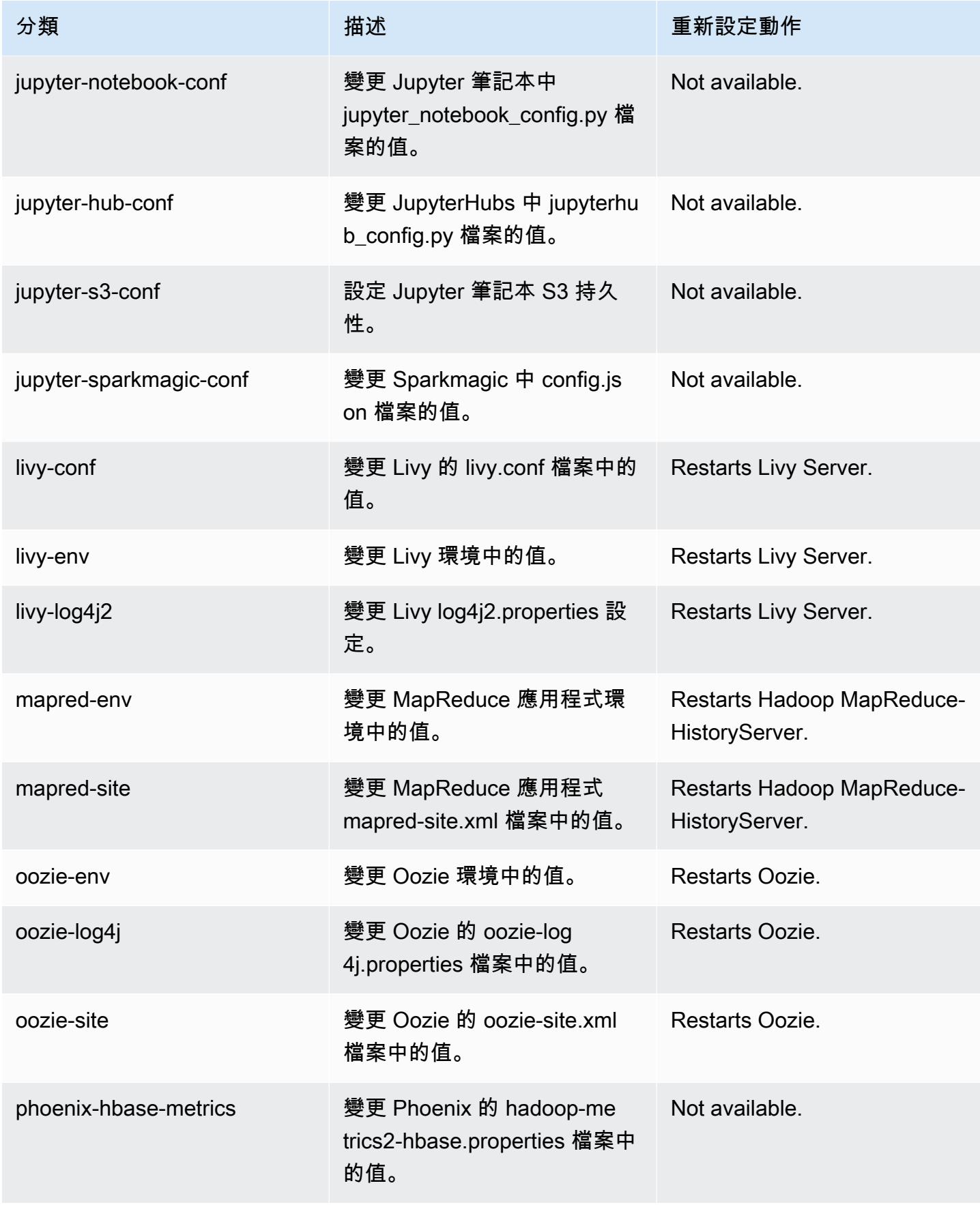

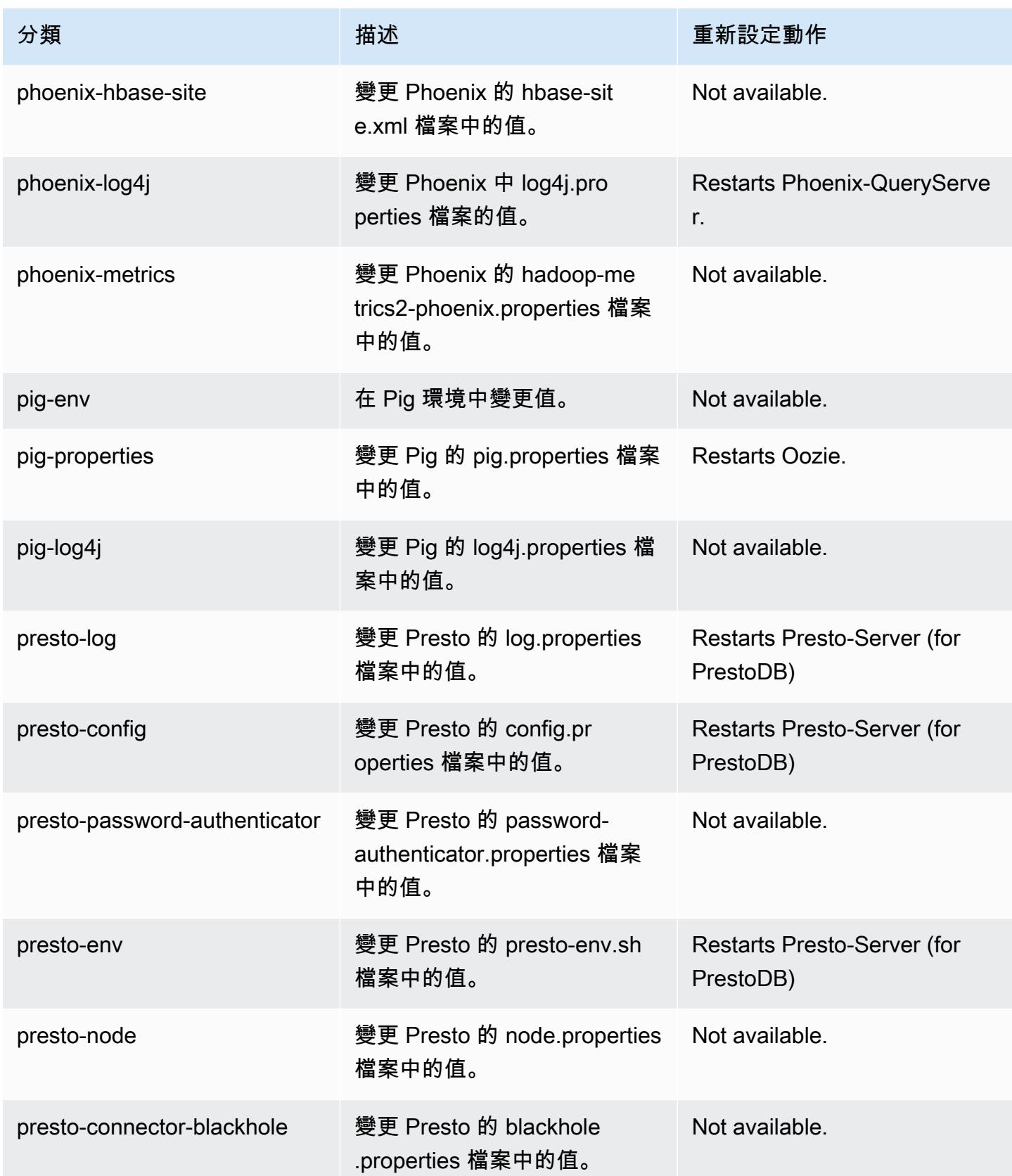

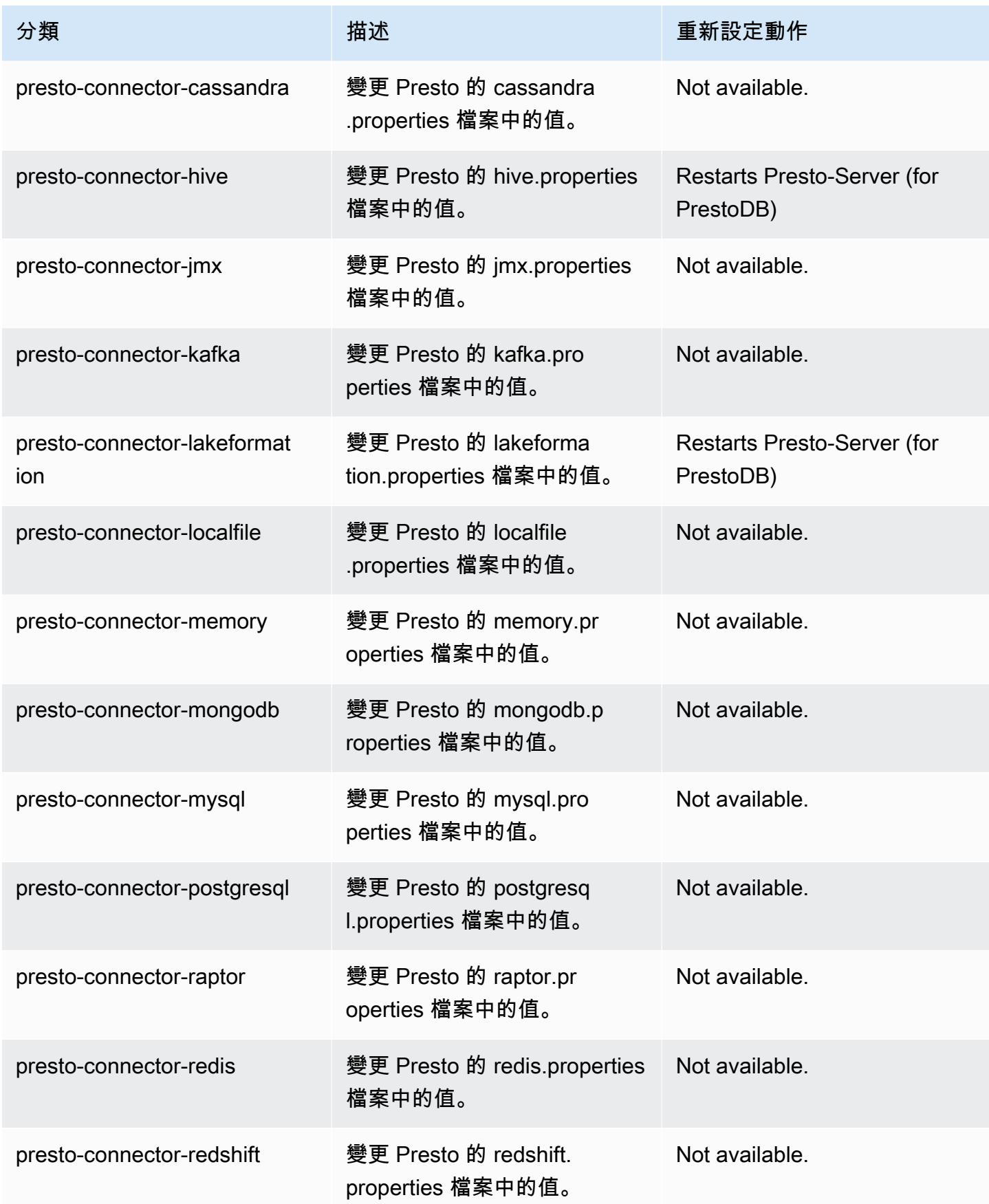

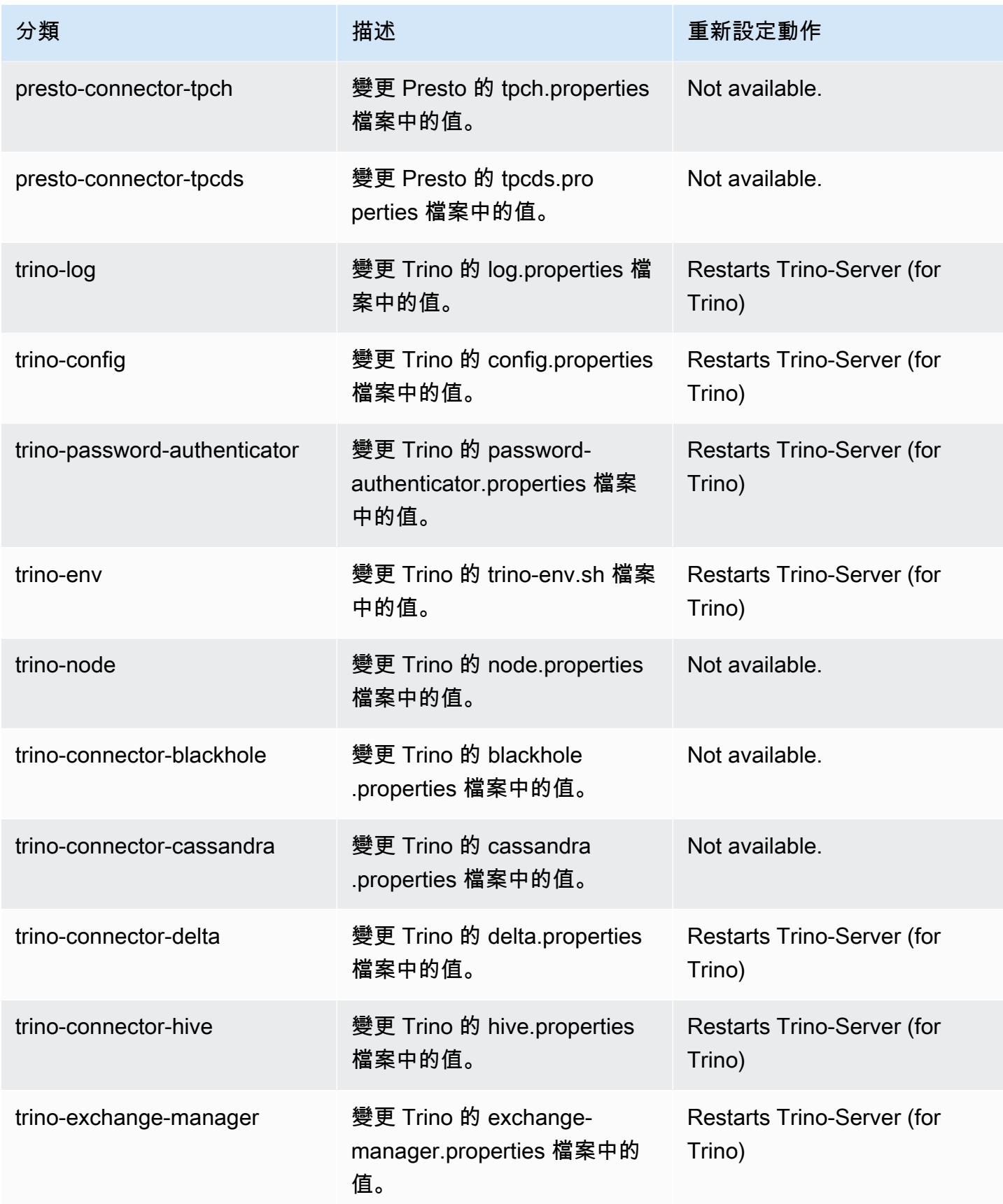

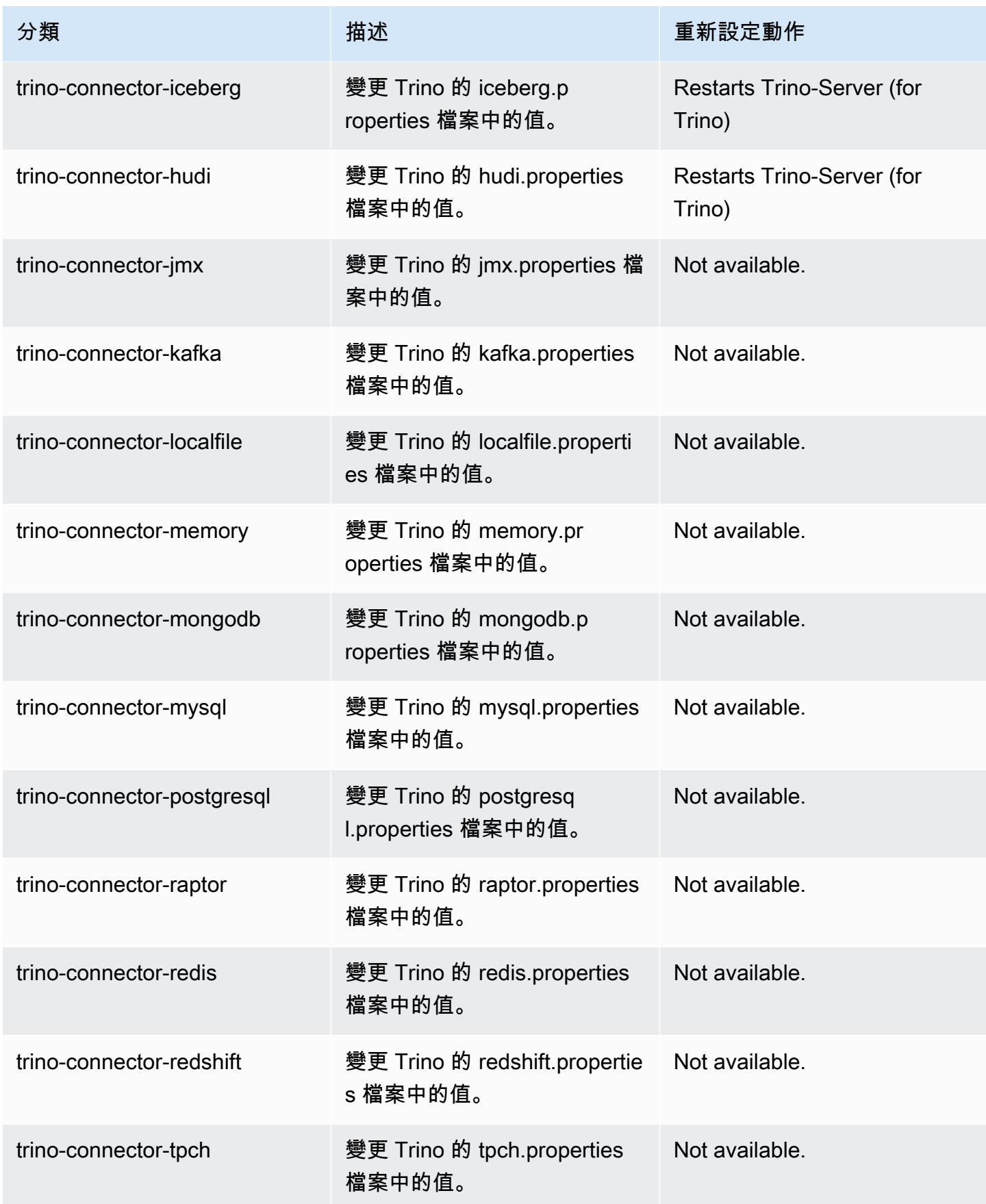

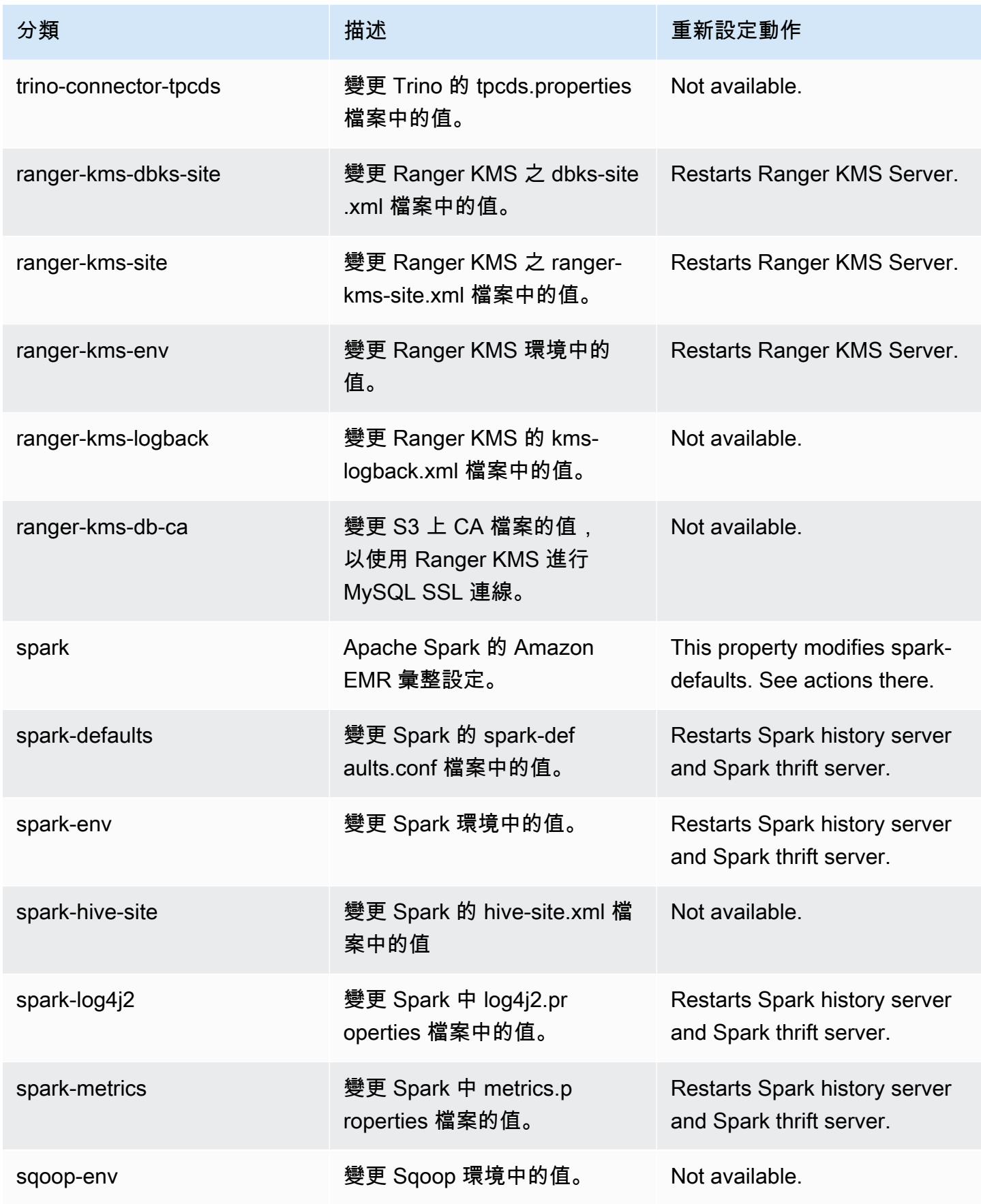

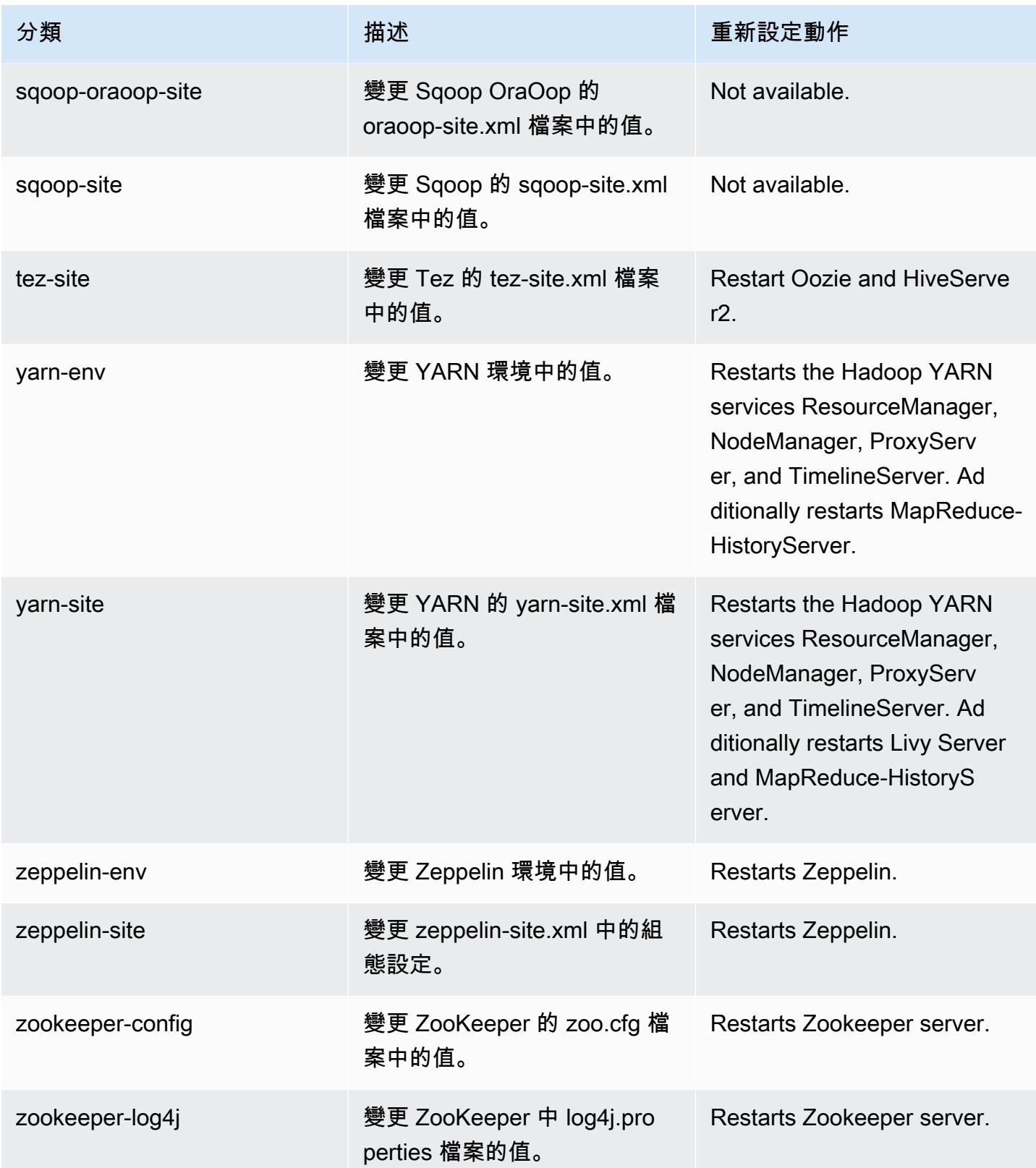

## 變更日誌

#### 變更 6.11.1 版本和版本備註的日誌

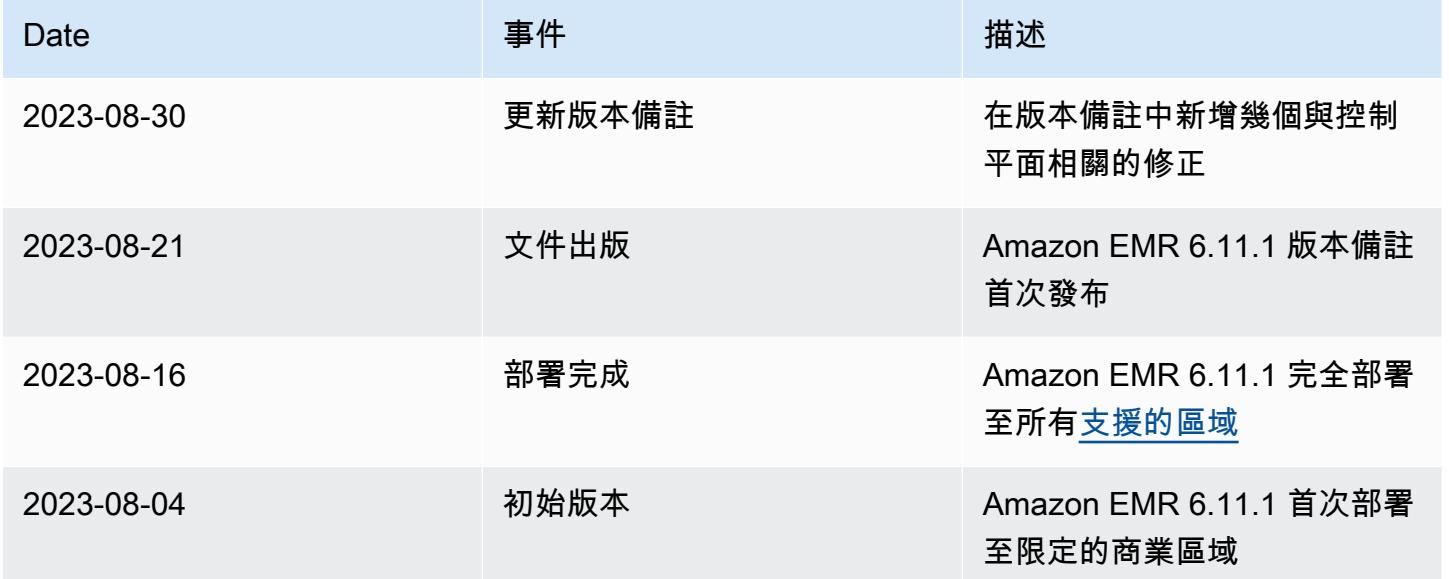

# Amazon EMR 6.11.0 版

- [應用程式版本](#page-125-0)
- [版本備註](#page-127-0)
- [元件版本](#page-134-0)
- [組態分類](#page-141-0)

### <span id="page-125-0"></span>應用程式版本

此版本支援下列應用程

式: [Delta、](https://delta.io/)[Flink](https://flink.apache.org/)[、Ganglia、](http://ganglia.info)[HBase、](http://hbase.apache.org/)[HCatalog、](https://cwiki.apache.org/confluence/display/Hive/HCatalog)[Hadoop、](http://hadoop.apache.org/docs/current/)[Hive、](http://hive.apache.org/)[Hudi](https://hudi.apache.org)[、Hue](http://gethue.com/)[、Iceberg](https://iceberg.apache.org/)、JupyterEnterprise( 和 [ZooKeeper。](https://zookeeper.apache.org)

下表列出此 Amazon EMR 版本中提供的應用程式版本,以及前三個 Amazon EMR 版本 (如果適用) 中 的應用程式版本。

如需完整了解各 Amazon EMR 版之應用程式版本的完整歷史記錄,請參閱以下主題:

- [Amazon EMR 6.x 版之應用程式版本](#page-21-0)
- [Amazon EMR 5.x 版之應用程式版本](#page-654-0)

## • [Amazon EMR 4.x 版之應用程式版本](#page-1877-0)

# 應用程式版本資訊

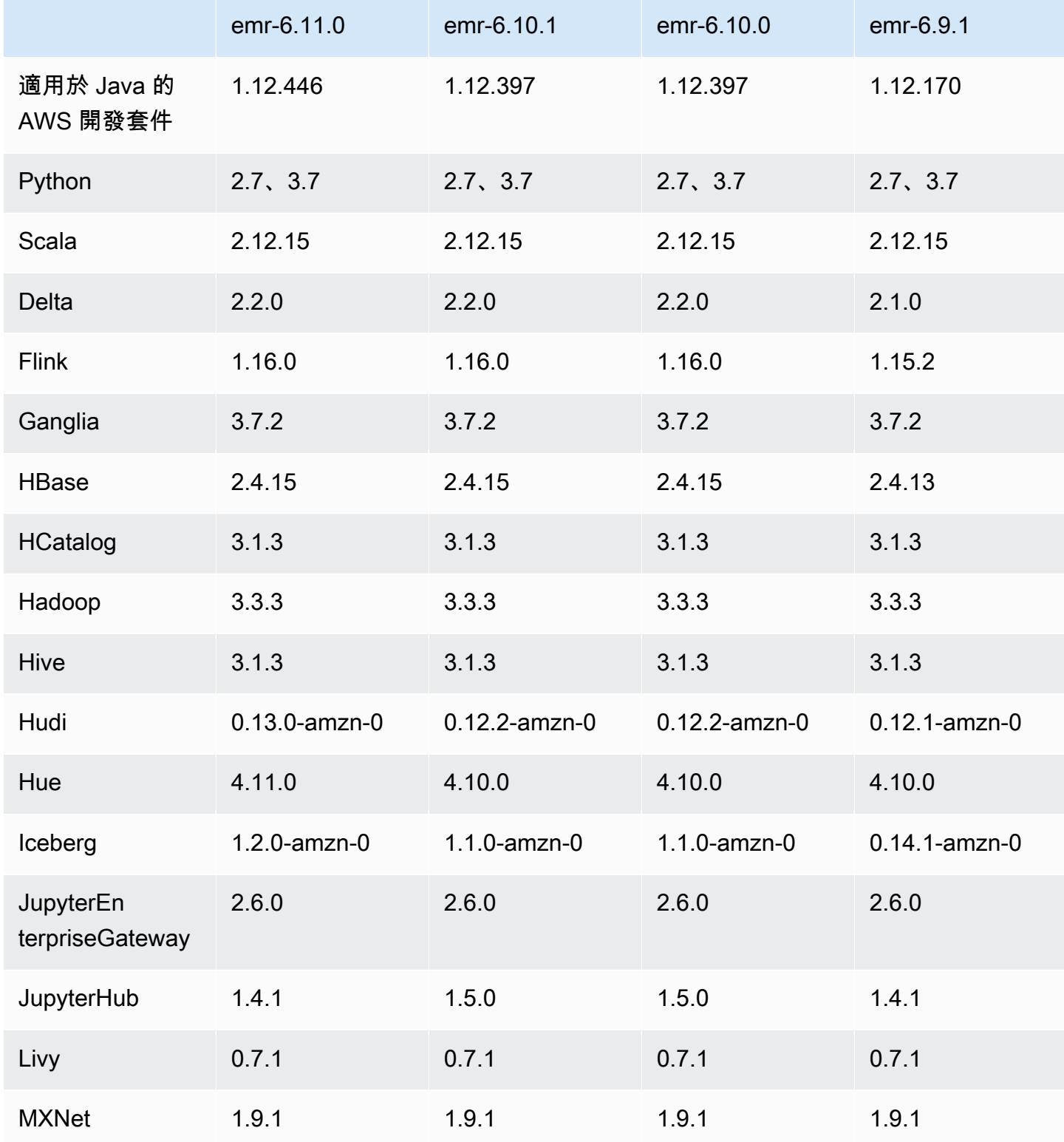

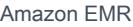

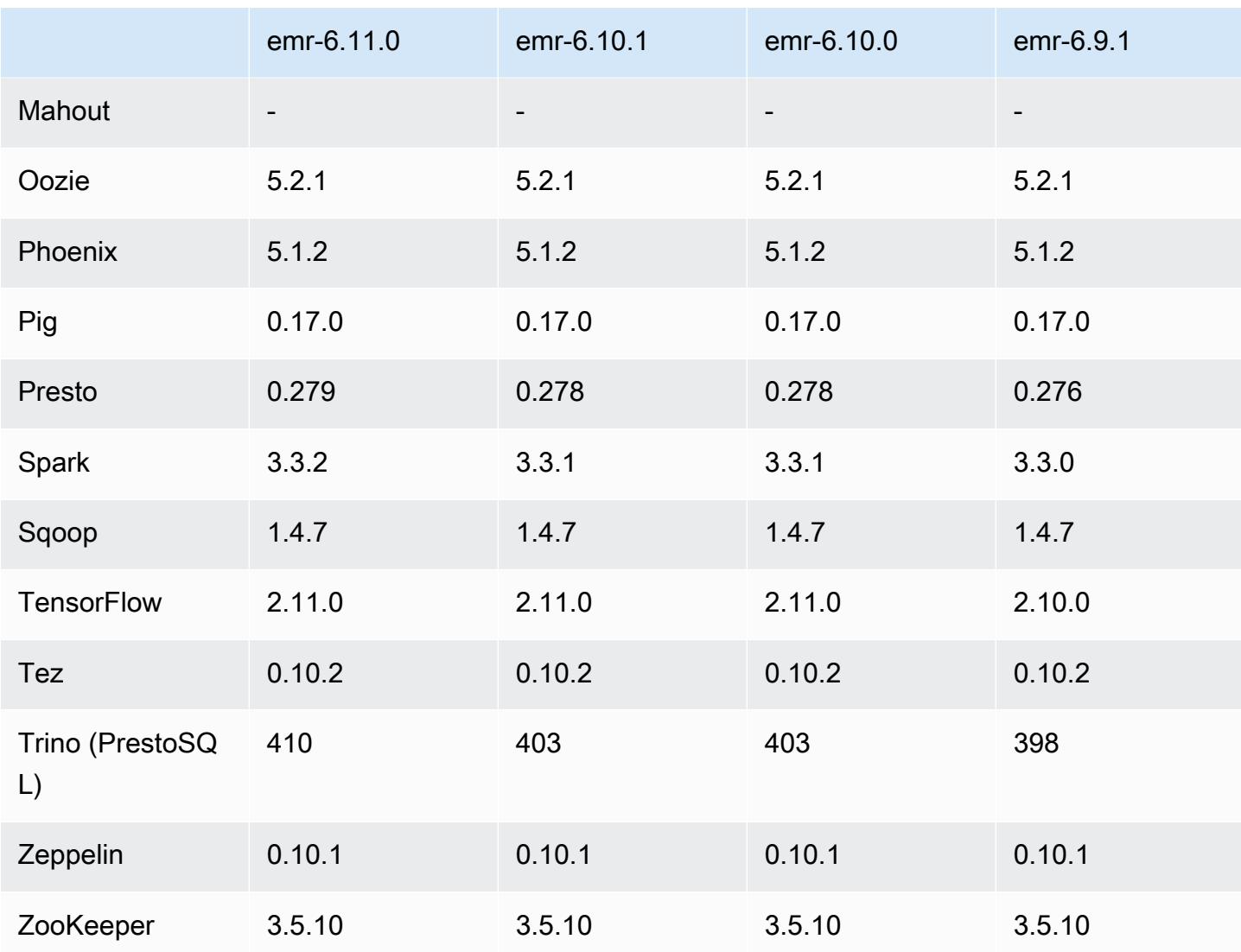

## <span id="page-127-0"></span>版本備註

以下版本備註包含 Amazon EMR 6.11.0 版的資訊。變更是相對於 6.10.0 版而言。如需有關發行時間 表的資訊,請參閱 [變更日誌](https://docs.aws.amazon.com/emr/latest/ReleaseGuide/emr-6110-release.html#6110-changelog)。

### 新的 功能

• Amazon EMR 6.11.0 支援 Apache Spark 3.3.2-amzn-0、Apache Spark RAPIDS 23.02.0 amzn-0、CUDA 11.8.0、Apache Hudi 0.13.0-amzn-0、Apache Iceberg 1.2.0-amzn-0、Trino 410 amzn-0 和 PrestoDB 0.279-amzn-0。

#### 變更、強化功能和已解決的問題

- 在 Amazon EMR 6.11.0 中,DynamoDB 連接器已升級至版本 5.0.0。版本 5.0.0 使用 AWS SDK for Java 2.x。先前的版本使用 AWS SDK for Java 1.x。在此升級後,我們強烈建議您在搭配使用 DynamoDB 連接器和 Amazon EMR 6.11 前,測試您的程式碼。
- 當適用於 Amazon EMR 6.11.0 的 DynamoDB 連接器呼叫 DynamoDB 服務時,它會使用您 為 dynamodb.endpoint 屬性提供的「區域」值。建議您在使用 dynamodb.endpoint 時同時設定 dynamodb.region,兩項屬性均以同一 AWS 區域 為目標。如果您使用 dynamodb.endpoint 而未設定 dynamodb.region,適用於 Amazon EMR 6.11.0 的 DynamoDB 連接器將傳回無效的「區域」例外狀況,並嘗試從 Amazon EC2 執行個體中繼資 料服務 (IMDS) 調整您的 AWS 區域 資訊。若連接器無法從 IMDS 擷取「區域」,則它預設為 美國東部 (維吉尼亞北部) (us-east-1)。若您未正確設定 dynamodb.region 屬性 error software.amazon.awssdk.services.dynamodb.model.DynamoDbException: Credential should be scoped to a valid region.,以下錯誤是您可能遇到的無效區域 例外情況的範例。如需有關 AWS SDK for Java 升級至 2.x 所影響類別的詳細資訊,請在 Amazon EMR - DynamoDB 連接器的 GitHub 儲存庫中,參閱 [將 AWS SDK for Java 從 1.x 升級至 2.x](https://github.com/awslabs/emr-dynamodb-connector/commit/1dec9d1972d3673c3fae6c6ea51f19f295147ccf) [\(#175\)](https://github.com/awslabs/emr-dynamodb-connector/commit/1dec9d1972d3673c3fae6c6ea51f19f295147ccf) 的遞交。
- 此版本修正了在資料欄重新命名操作後,如果您使用 Delta Lake 將 Delta 資料表資料儲存在 Amazon S3 中, 資料欄資料變為 NULL 的問題。如需有關此 Delta Lake 實驗性功能的詳細資訊, 請 參閱《Delta Lake 使用者指南》中的[資料欄重新命名操作。](https://docs.delta.io/latest/delta-batch.html#rename-columns)
- 6.11.0 版本修正了當您從具有多個主節點的叢集複寫其中一個主要節點,以便建立邊緣節點時可能 發生的問題。複寫的邊緣節點可能導致規模縮減操作出現延遲,或致使主節點上發生記憶體使用率升 高的情形。如需有關如何建立邊緣節點,以便與您的 EMR 叢集通訊的詳細資訊,請在 GitHub 上參 閱 aws-samples 儲存庫中的[邊緣節點建立者。](https://github.com/aws-samples/aws-emr-utilities/tree/main/utilities/emr-edge-node-creator)
- 6.11.0 版本改善了在重新啟動後,Amazon EMR 用以重新掛載 Amazon EBS 磁碟區至執行個體的自 動化程序。
- 6.11.0 版本修正了導致 Amazon EMR 發布至 Amazon CloudWatch 的 Hadoop 指標產生間歇性差距 的問題。
- 6.11.0 版本修正了一個 EMR 叢集問題,在為叢集更新包含節點排除清單的 YARN 組態檔案時,該 問題會因為磁碟使用率過高而造成更新中斷。不完整的更新會阻礙未來的叢集規模縮減操作。此版本 可確保您的叢集維持正常運作,擴展操作也如預期執行。
- Amazon EMR 6.10.0 及更高版本將預設根磁碟區大小增加到 15 GB。舊版預設根磁碟區大小為 10 GB。

• Hadoop 3.3.3 引入一項 YARN 變更 ([YARN-9608\)](https://issues.apache.org/jira/browse/YARN-9608),使容器執行所在的節點在應用程式完成操作前保 持除役狀態。此變更確保本機資料 (例如隨機顯示資料) 不會遺失,而且您不需要重新執行作業。這 種方法還可能導致叢集上的資源利用不足,不管該叢集是否啟用受管擴展。

在 Amazon EMR 6.11.0 版及更高版本,以及 6.8.1、6.9.1 和 6.10.1 中,yarn-site.xml 的 yarn.resourcemanager.decommissioning-nodes-watcher.wait-for-applications 值被設為 false 以解決此問題。

雖然此修正程式解決了 YARN-9608 引入的問題,但可能會造成因已啟用受管擴展的叢集上隨 機顯示資料遺失,而使 Hive 作業發生故障。在此版本中,我們透過同時為 Hive 工作負載設定 yarn.resourcemanager.decommissioning-nodes-watcher.wait-for-shuffledata,以降低該風險。此組態僅適用於 Amazon EMR 6.11.0 版及更高版本。

• 當您使用 Amazon EMR 5.36 或更高版本或者 6.6 或更高版本的最新修補程式版本啟動叢集 時, Amazon EMR 會使用最新的 Amazon Linux 2 版作為預設 Amazon EMR AMI。如需詳細資訊, 請參閱[使用預設 Amazon Linux AMI for Amazon EMR。](https://docs.aws.amazon.com/emr/latest/ManagementGuide/emr-default-ami.html)

**a** Note

由於已發佈 1 或多個後續修補程式版本,因此這個版本不會再獲得自動 AMI 更新。修補程式 版本以第二個小數點後的數字表示 (6.8.*1*)。若要查看您是否使用最新修補程式版本,請參 閱[《版本指南》](https://docs.aws.amazon.com/emr/latest/ReleaseGuide)中的可用版本,在主控台中建立叢集時檢查 Amazon EMR 版本下拉選單, 或使用 [ListReleaseLabels](https://docs.aws.amazon.com/emr/latest/APIReference/API_ListReleaseLabels.html) API 或 [list-release-labels](https://docs.aws.amazon.com/cli/latest/reference/emr/list-release-labels.html) CLI 動作。如需有關新版本 的更新,請訂閱[新增功能](https://docs.aws.amazon.com/emr/latest/ReleaseGuide/emr-whatsnew.html)頁面上的 RSS 摘要。

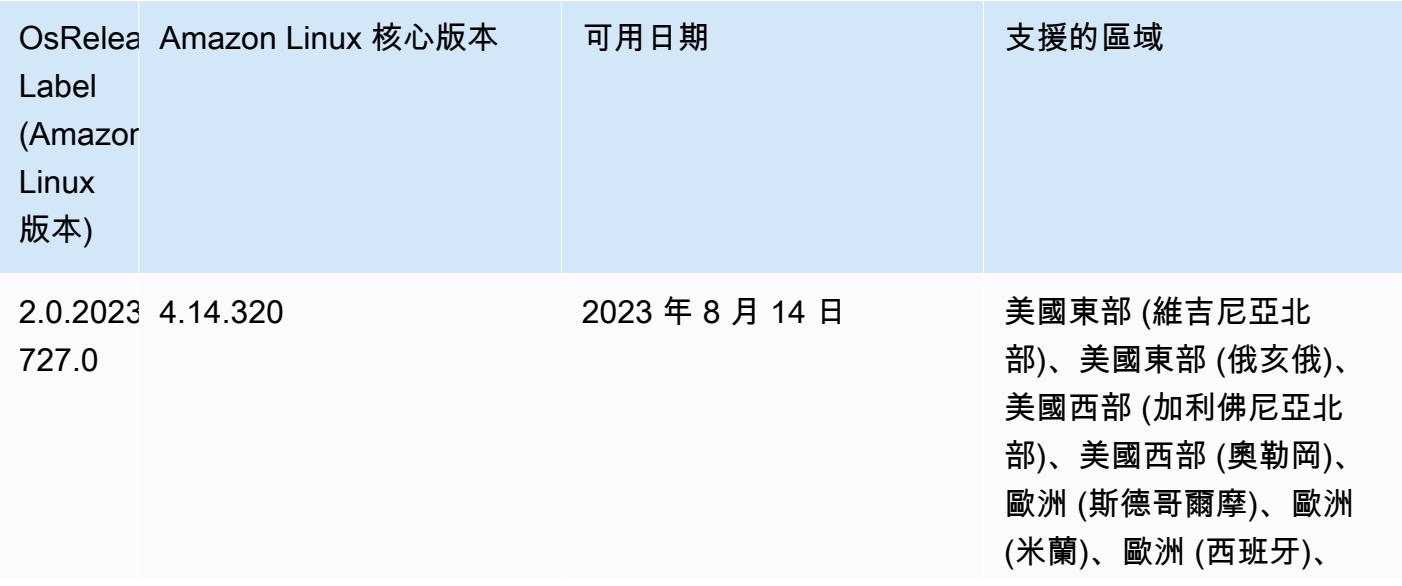

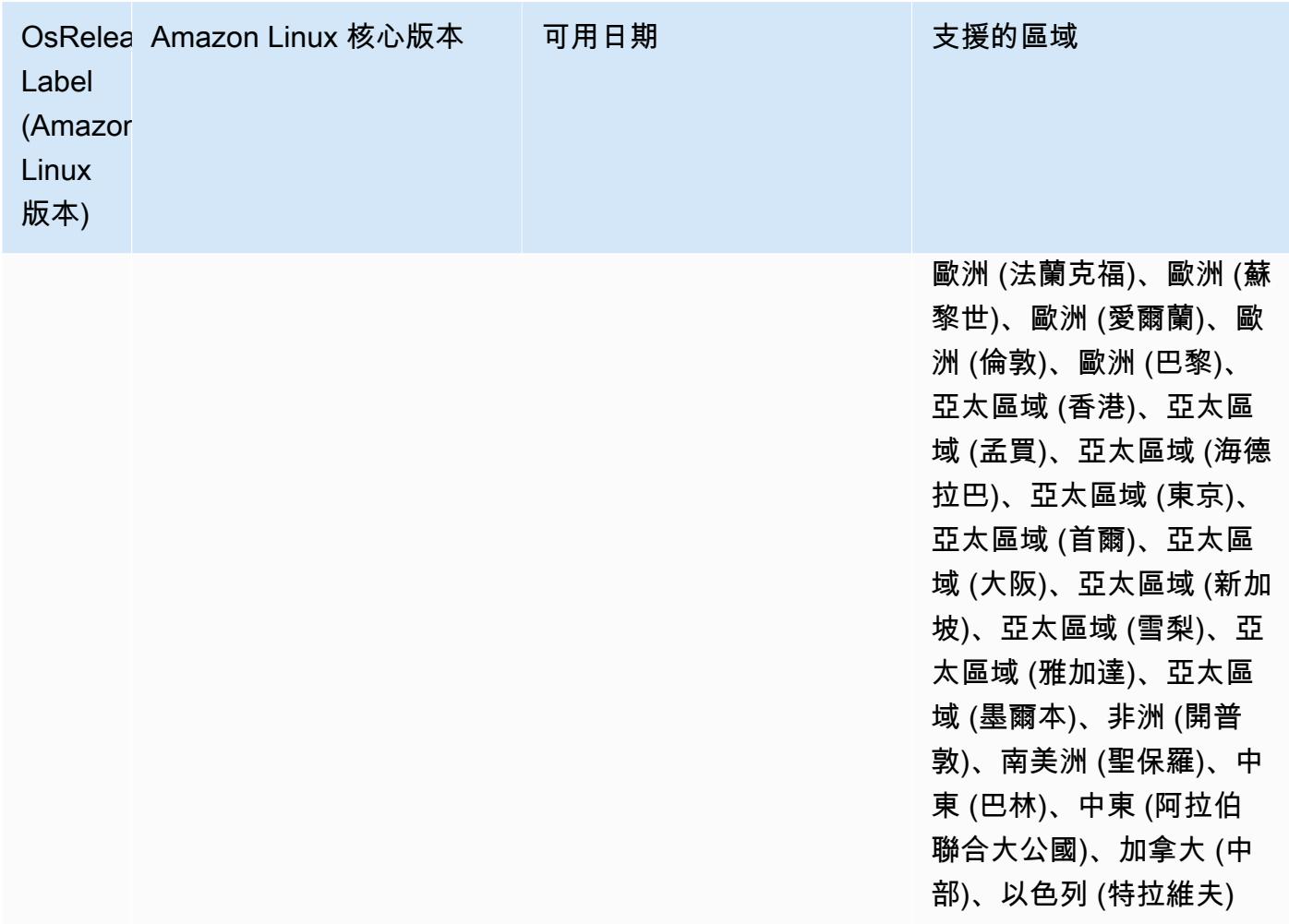

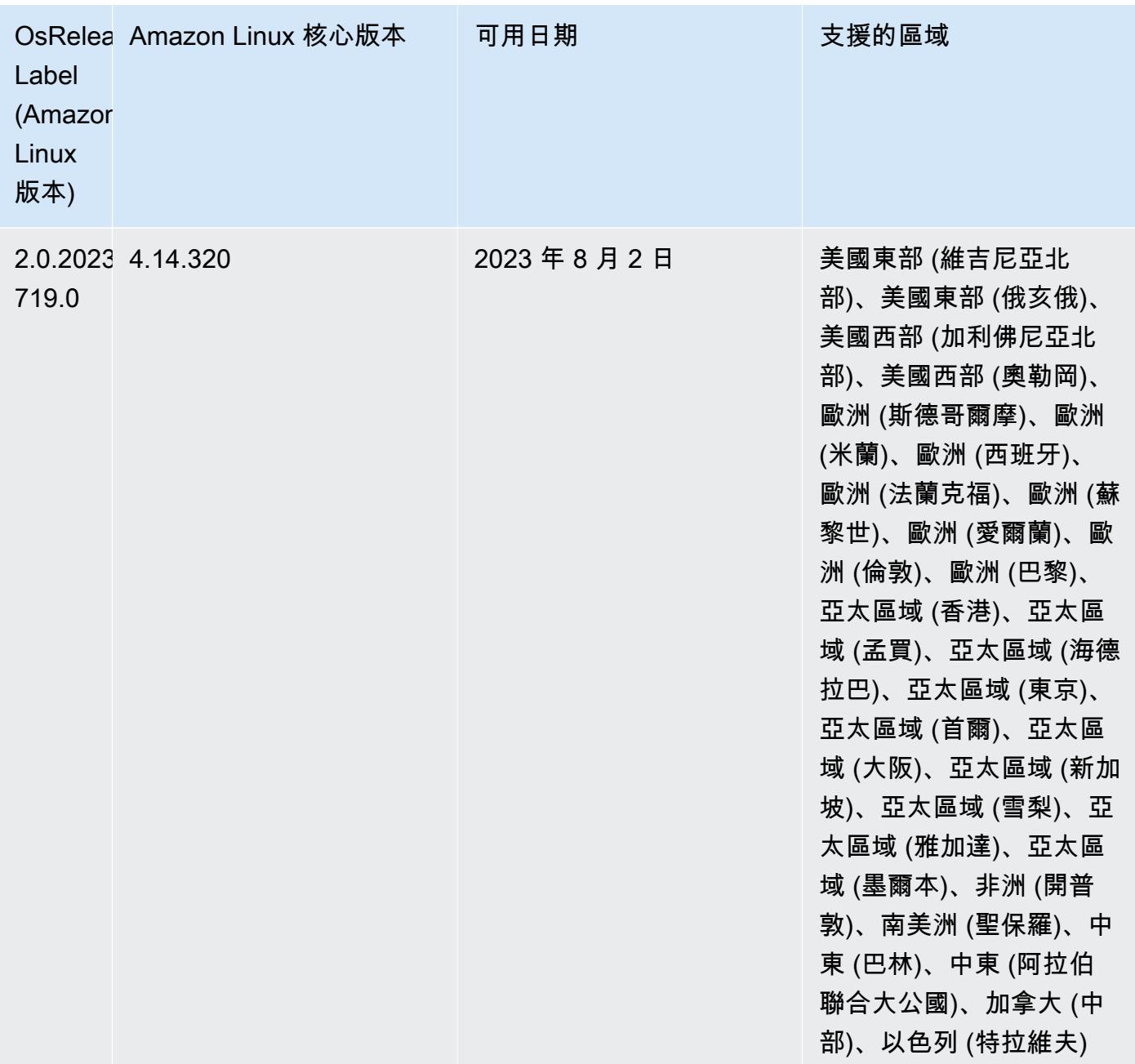

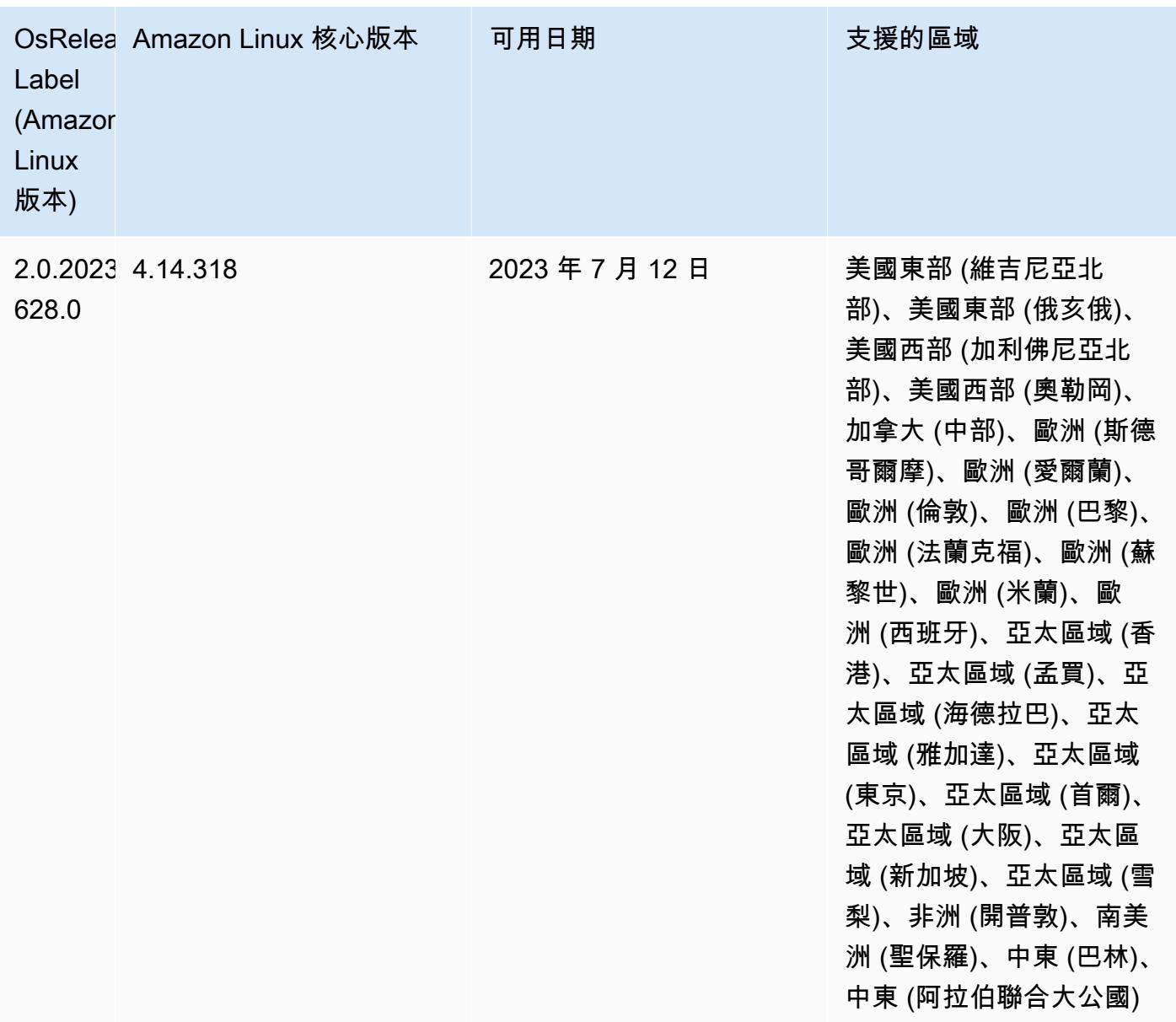

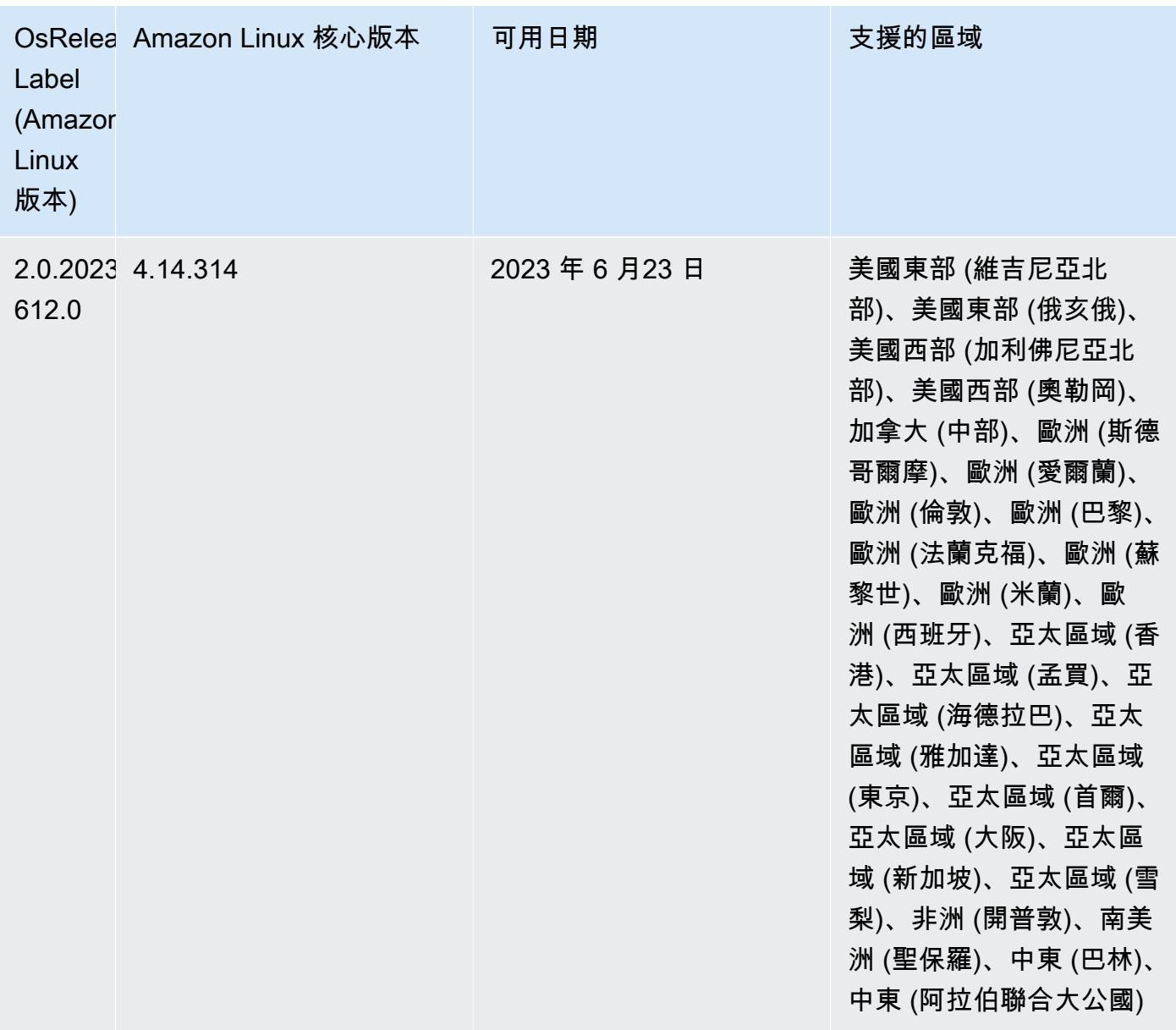

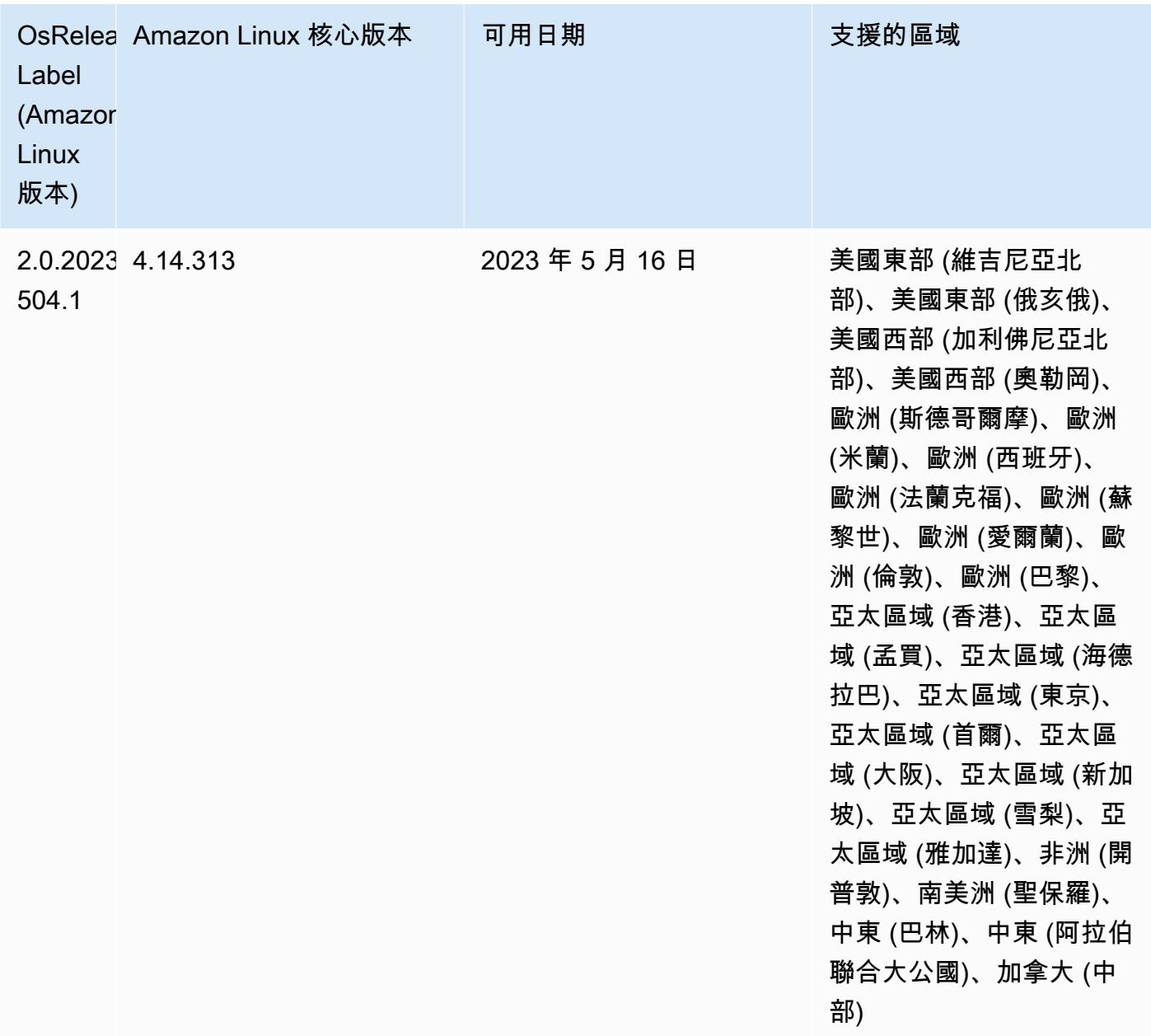

<span id="page-134-0"></span>元件版本

Amazon EMR 在此版本安裝的元件列出如下。其中有一些屬於大數據應用程式套件。其他的則為 Amazon EMR 獨有,並安裝為系統程序和功能。這些通常會以 emr 或 aws 開頭。在最新 Amazon EMR 版本中的大數據應用程式套件,通常也是社群中可找到的最新版本。我們致力盡快提供 Amazon EMR 的社群版本。

Amazon EMR 中的某些元件與社群版本不同。這些元件具有版本標籤,格式為 *CommunityVersion*amzn-*EmrVersion*。*EmrVersion* 從 0 開始。例如,假設有一個名為 myapp-component 的開放

原始碼社群元件 2.2 版為了包含在不同 Amazon EMR 發行版本中而修改過三次,則其發行版本會列為 2.2-amzn-2。

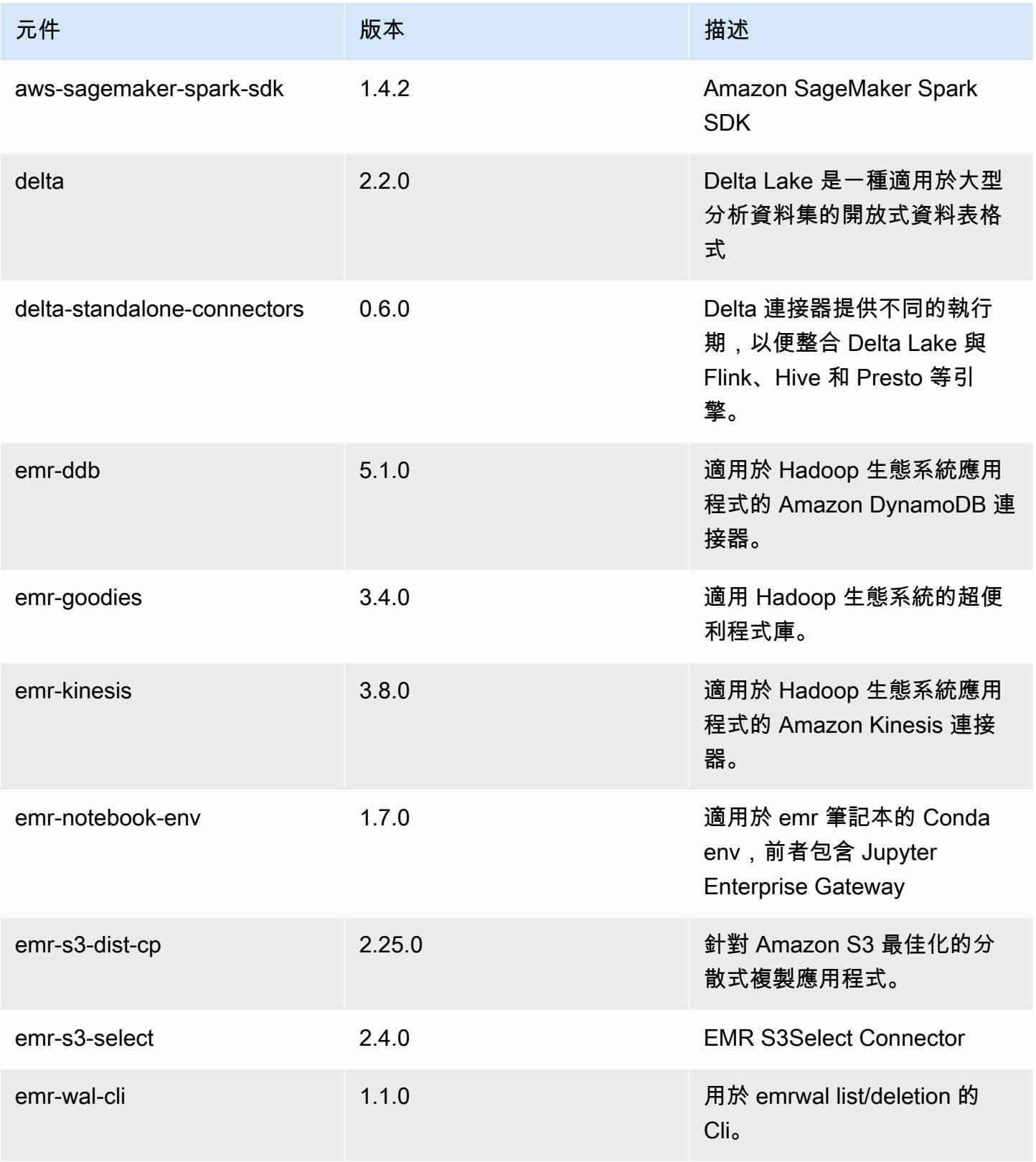

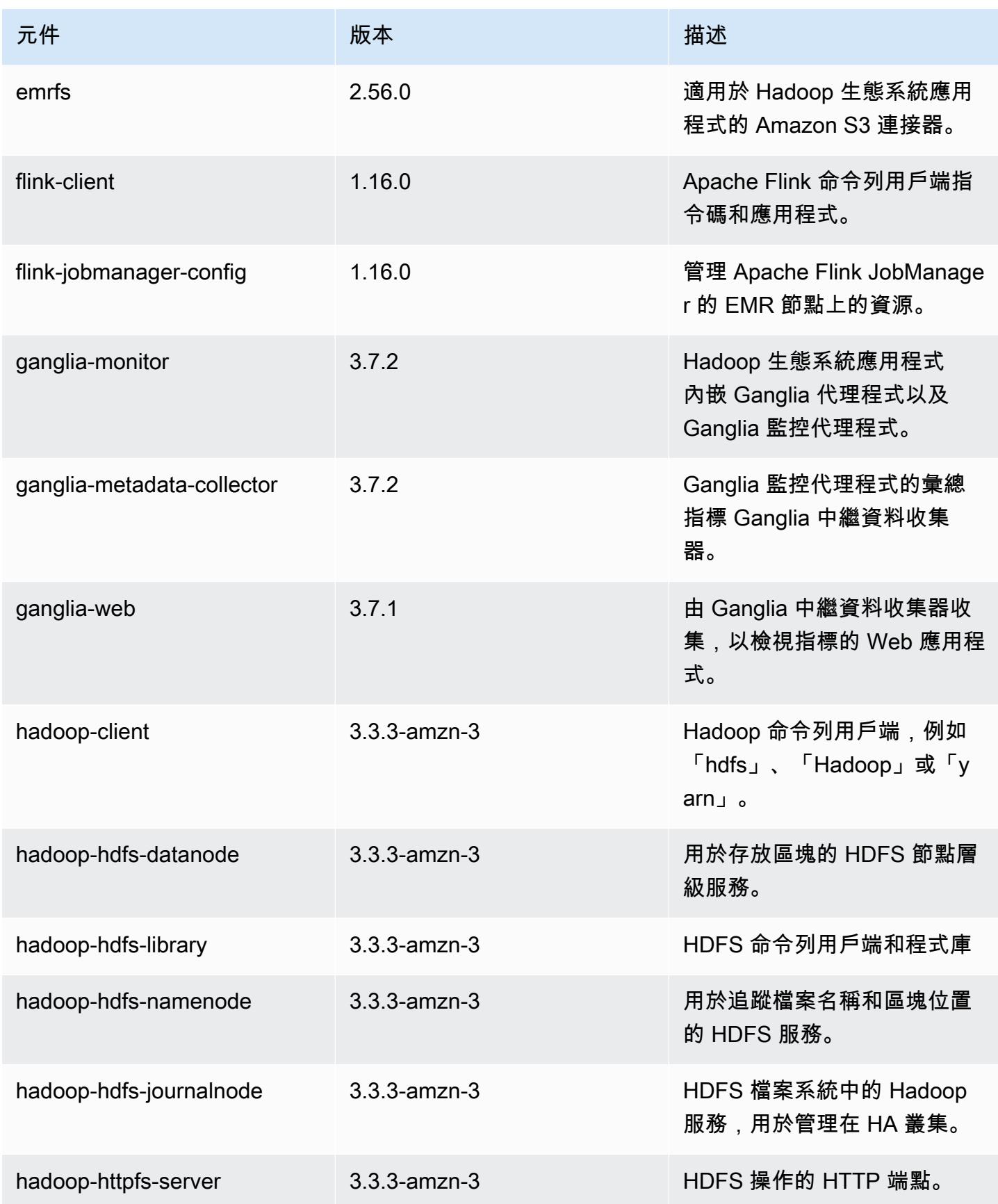

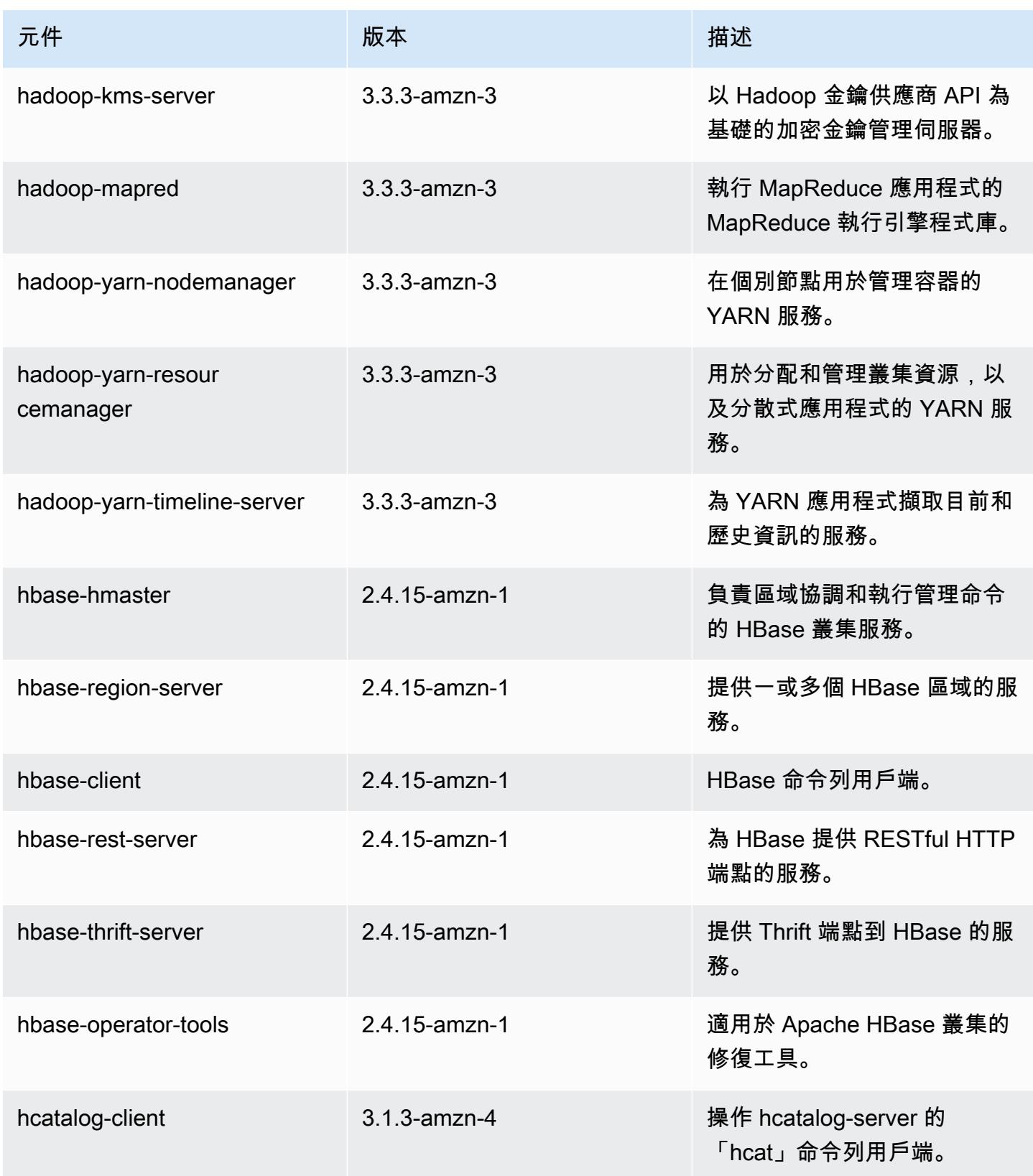

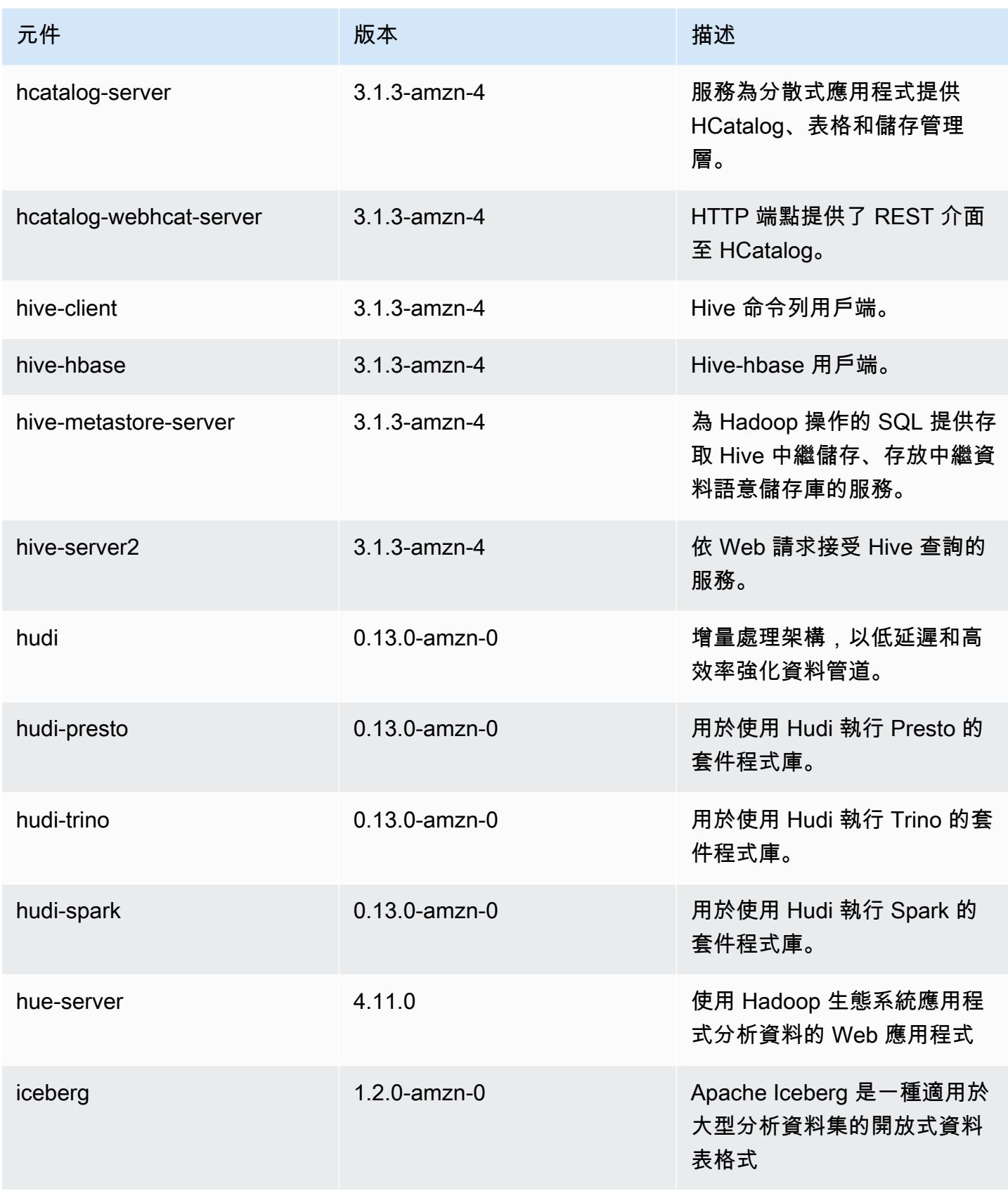

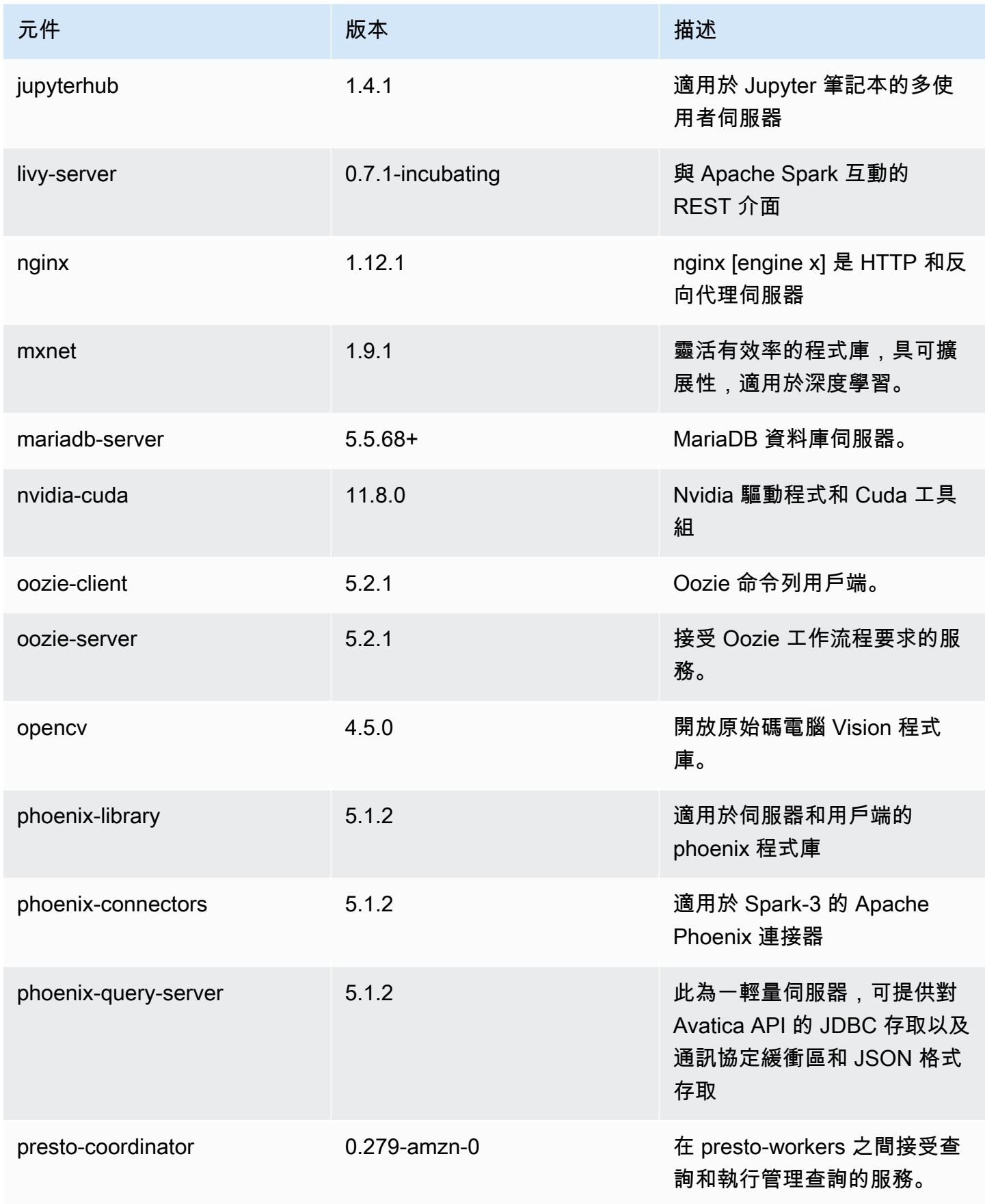

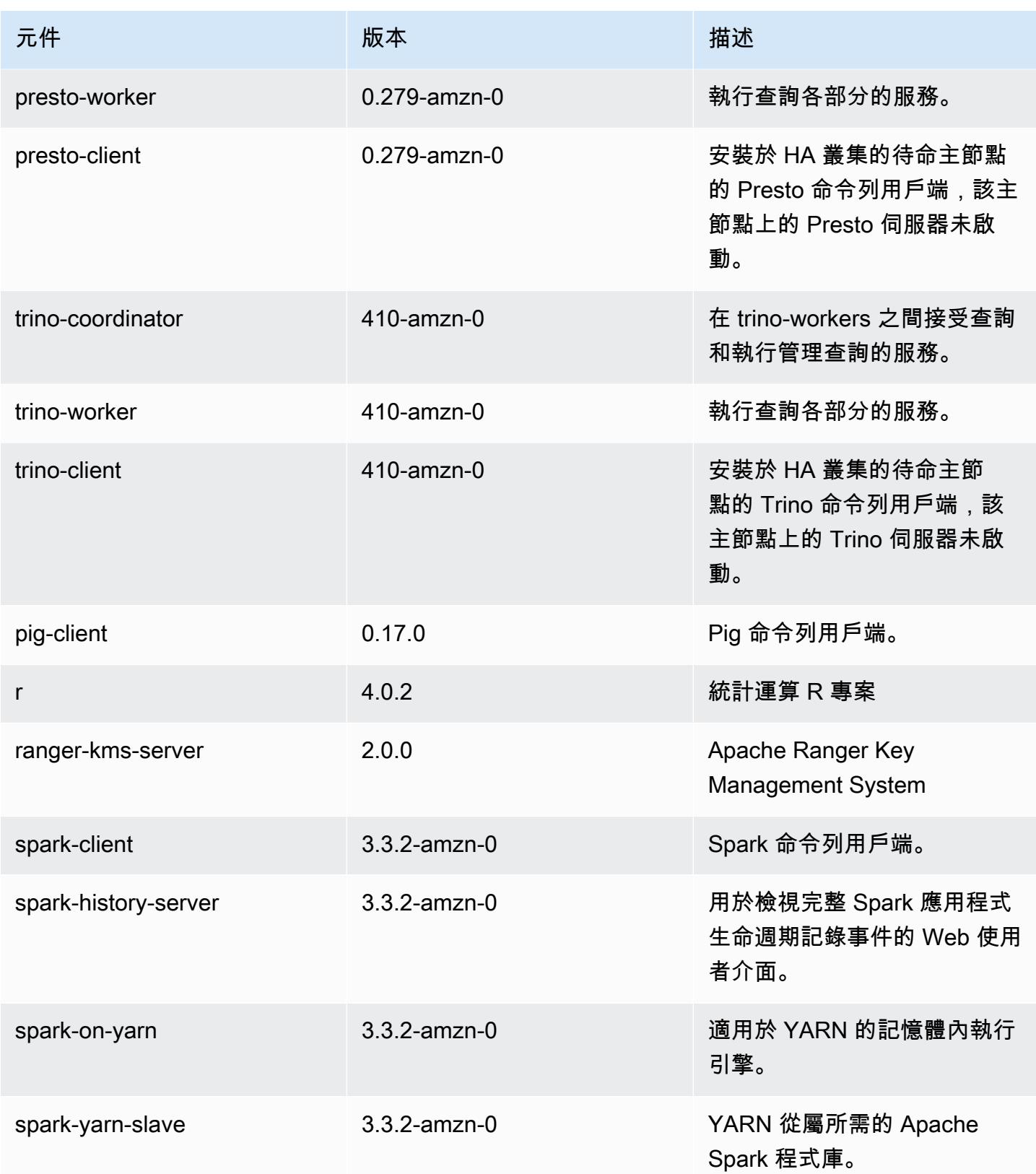

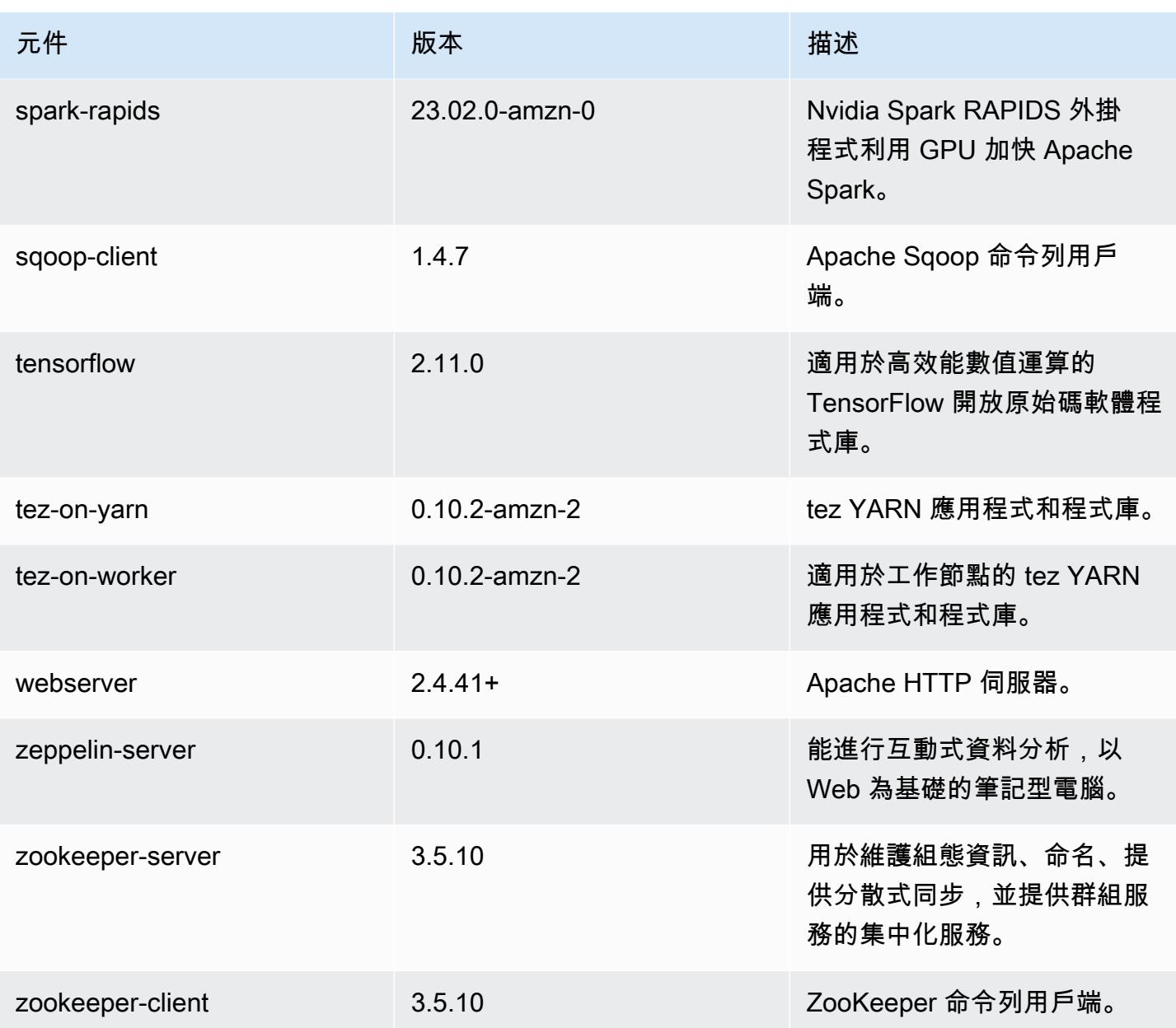

## <span id="page-141-0"></span>組態分類

組態分類可讓您自訂應用程式。這些檔案通常對應於應用程式的組態 XML 檔案,例如 hivesite.xml。如需更多詳細資訊,請參閱 [設定應用程式。](#page-2419-0)

當您為執行中叢集的執行個體群組指定組態時,就會發生重新設定動作。Amazon EMR 只會為您修改 的分類啟動重新設定動作。如需更多詳細資訊,請參閱 [重新設定執行中叢集中的執行個體群組](#page-2423-0)。

### emr-6.11.0 分類

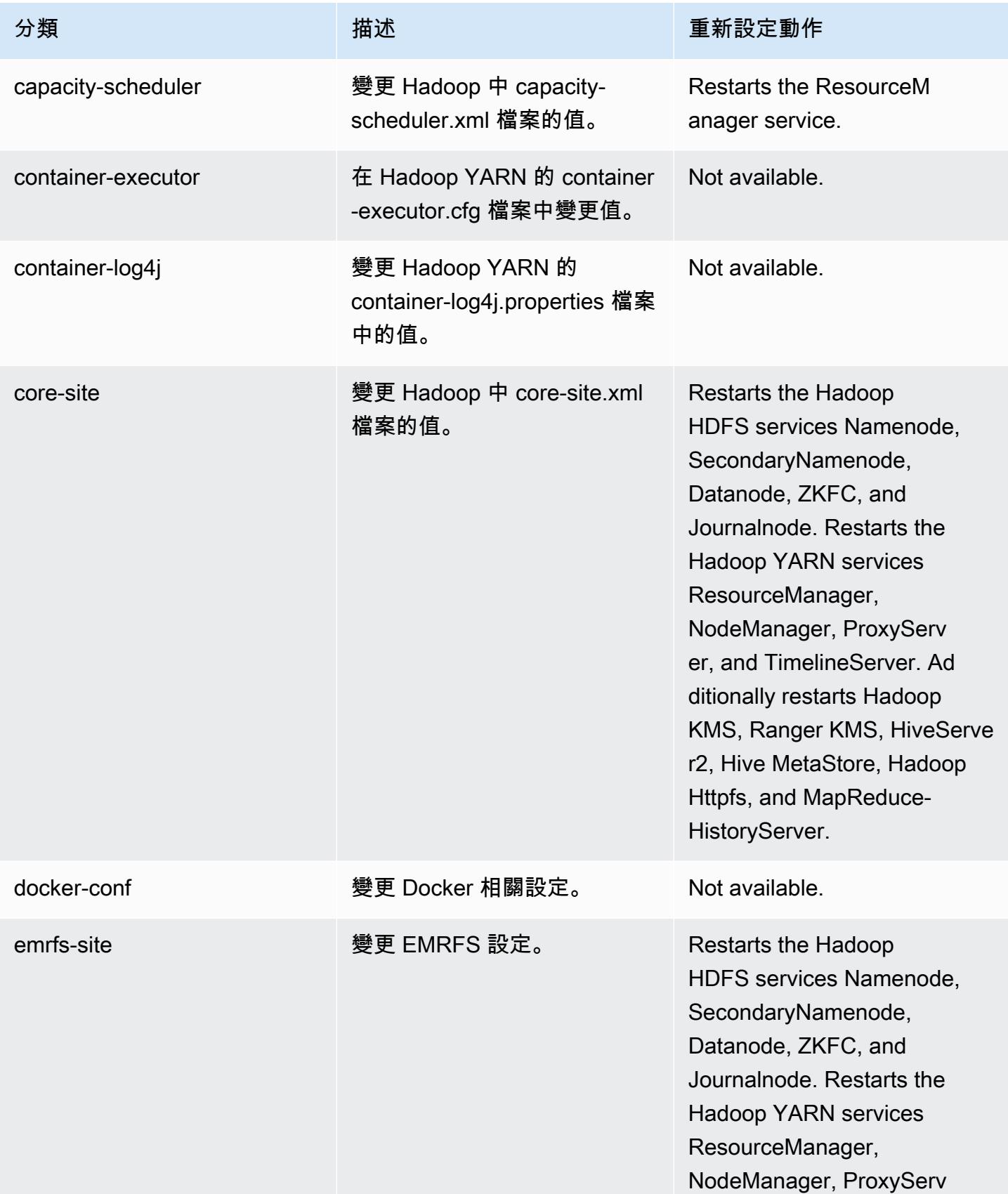

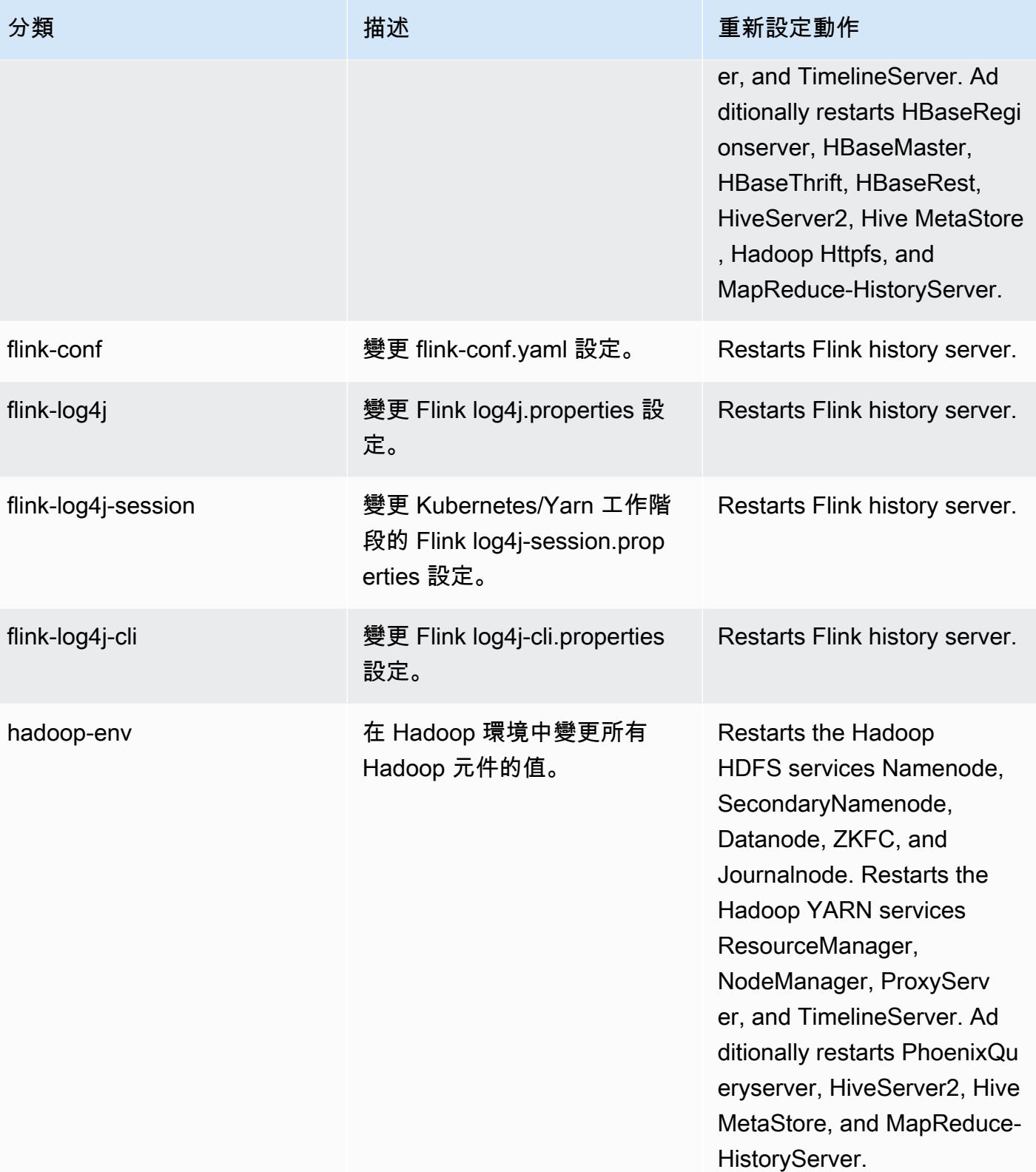
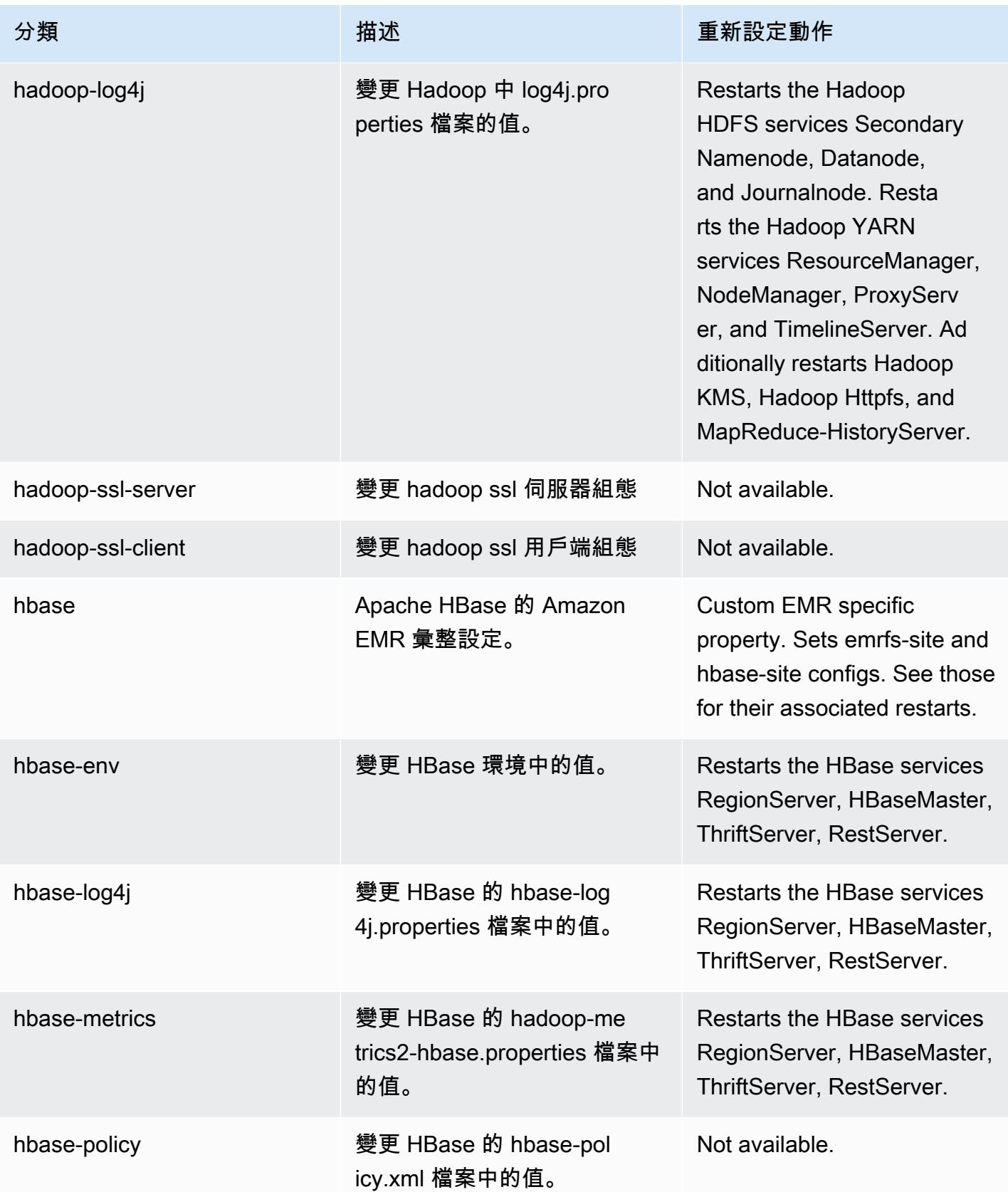

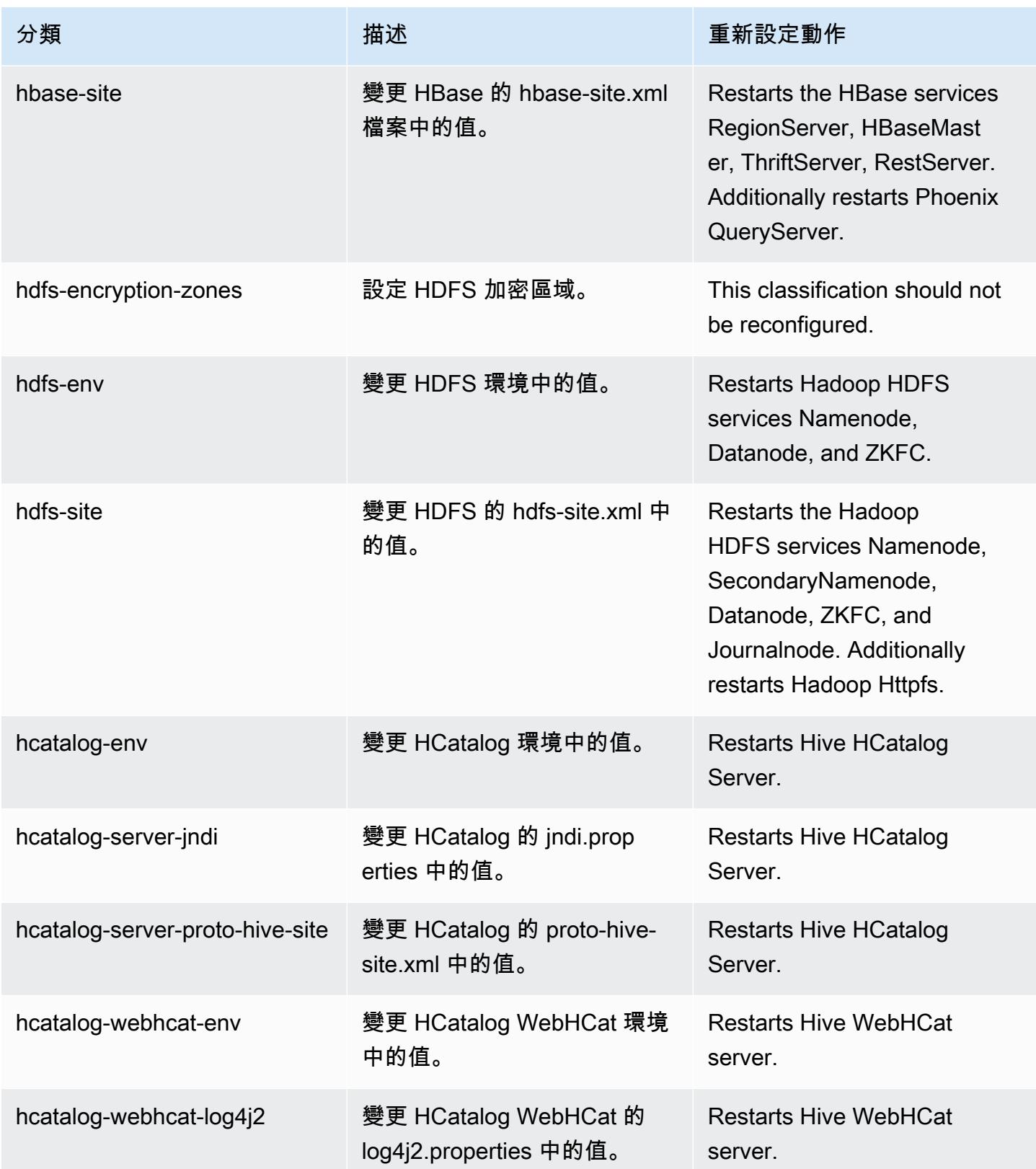

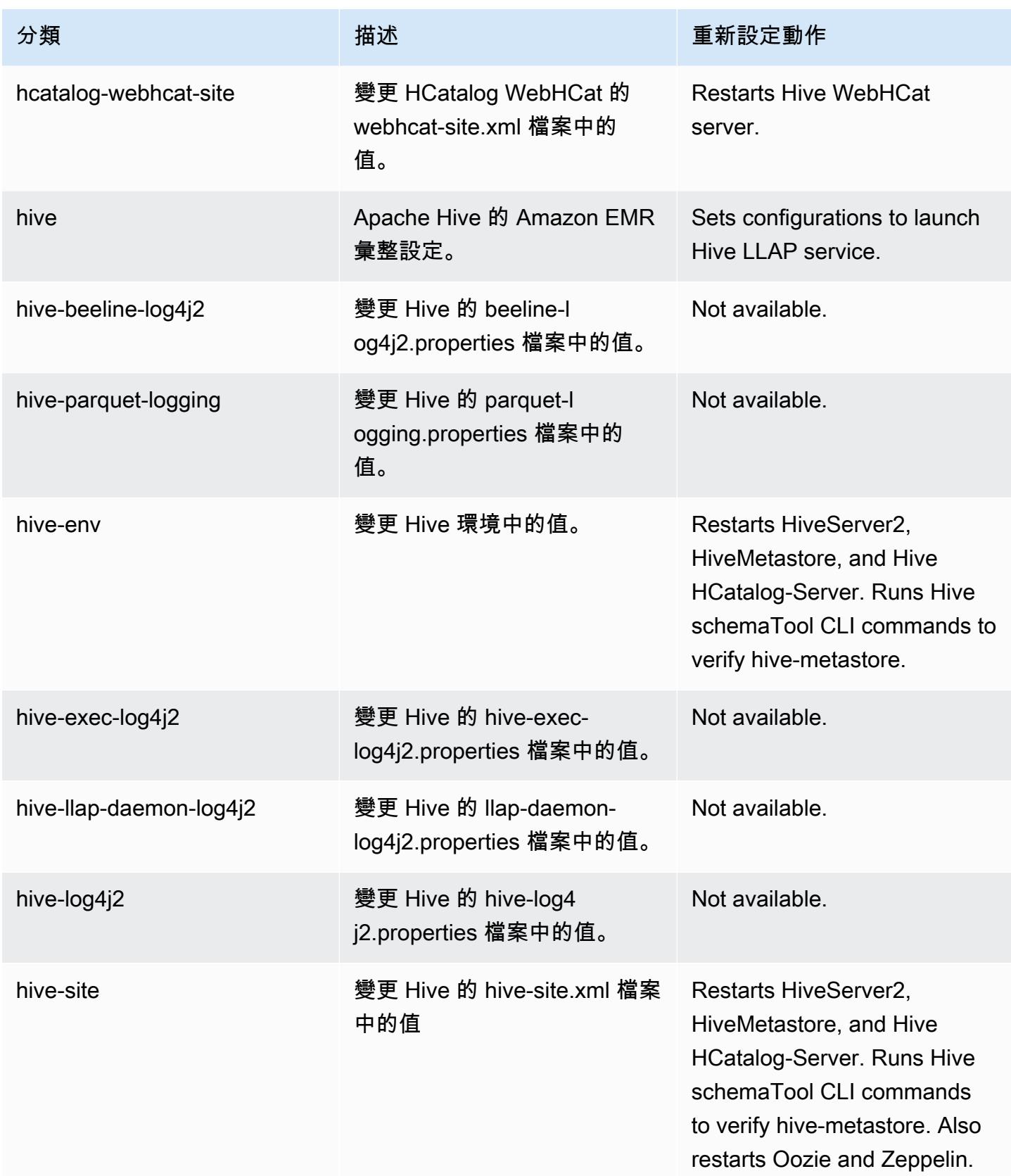

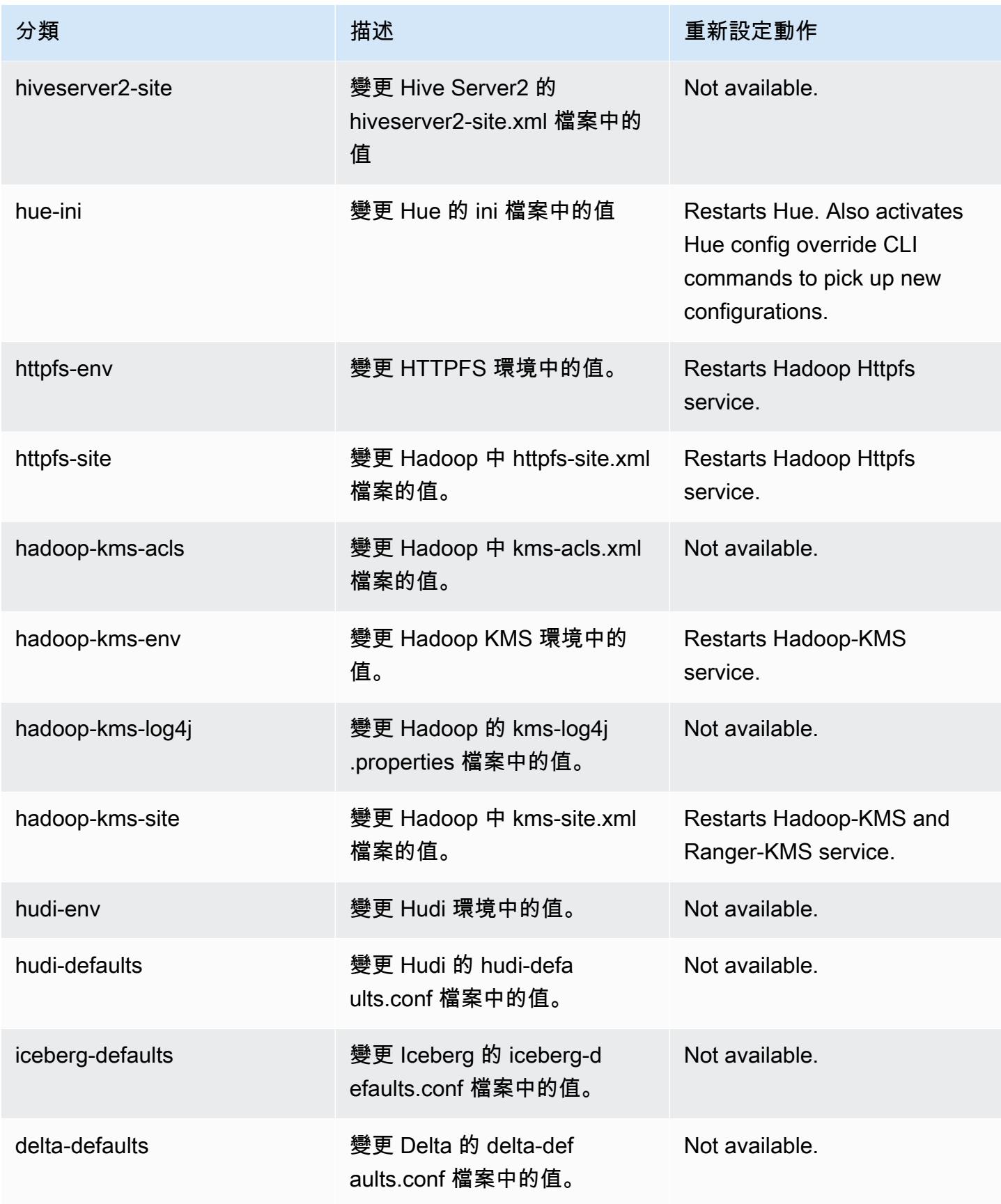

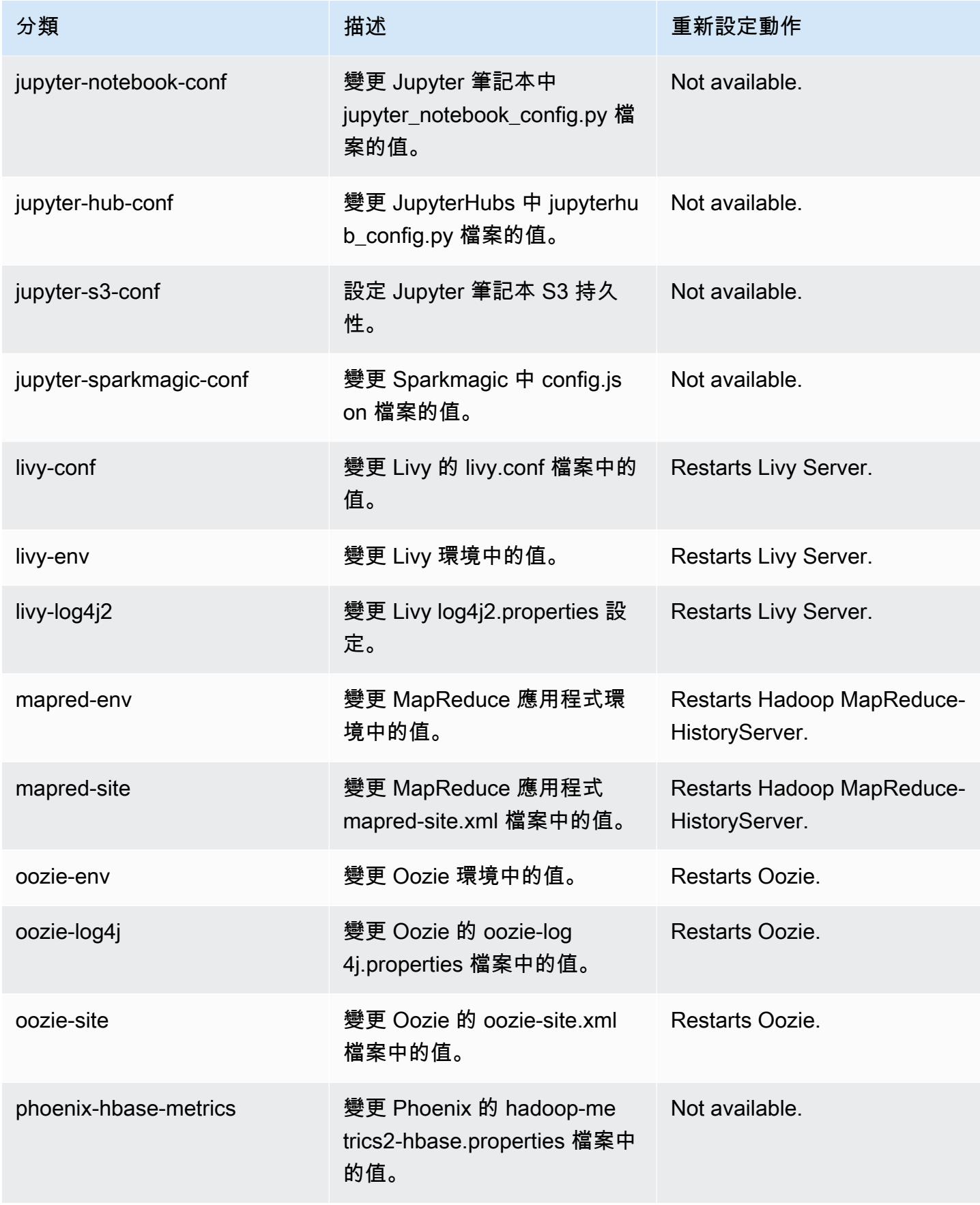

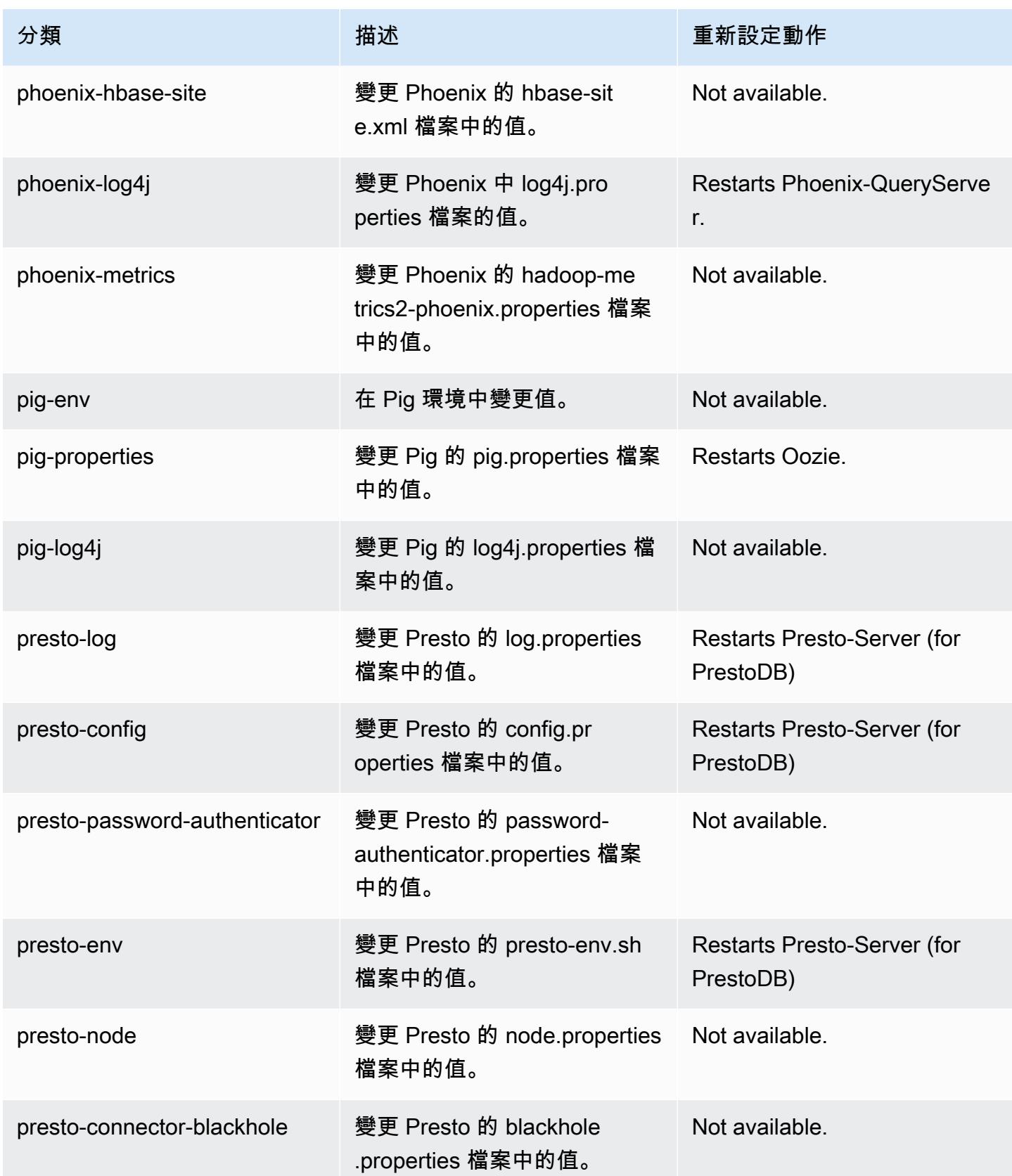

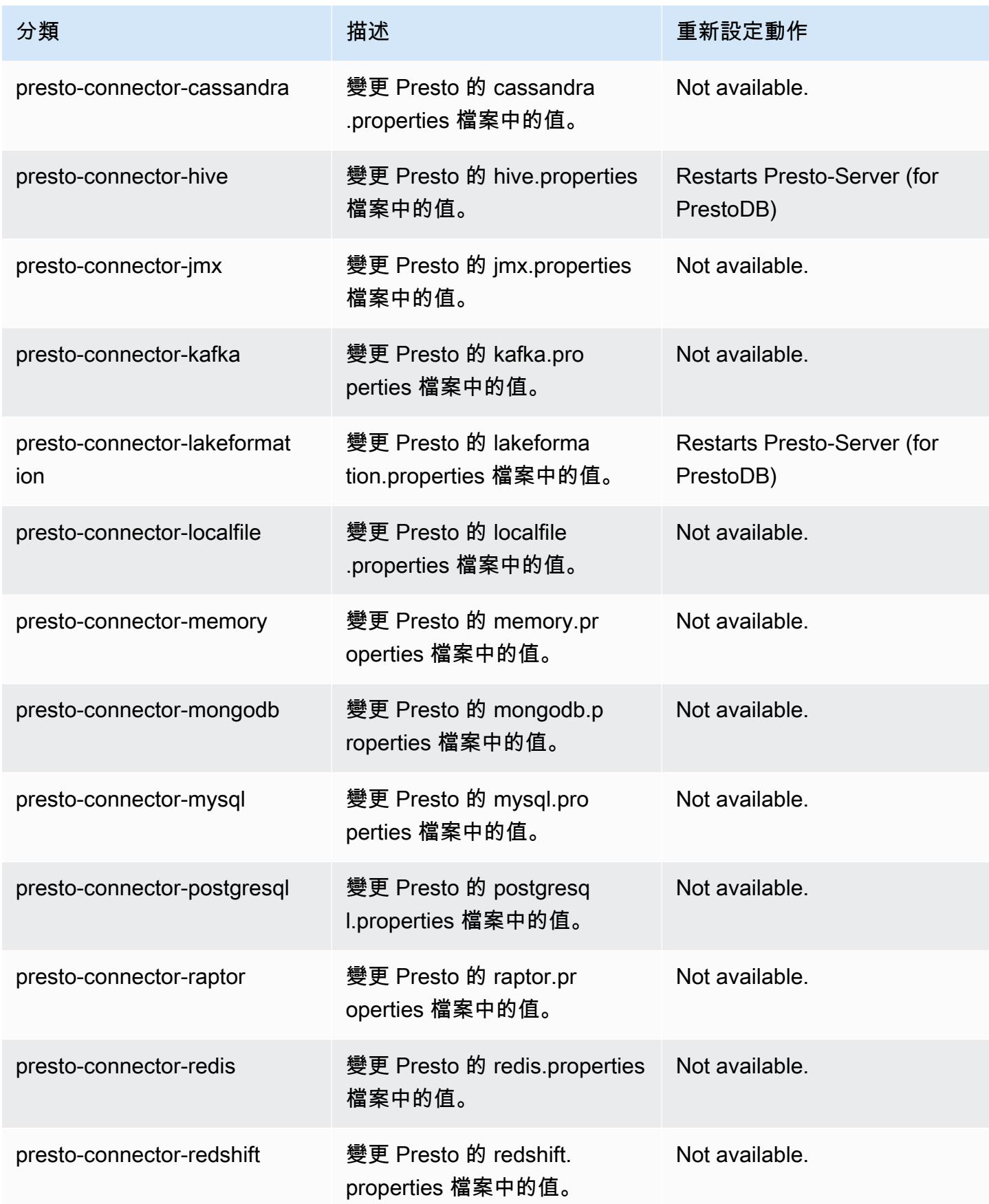

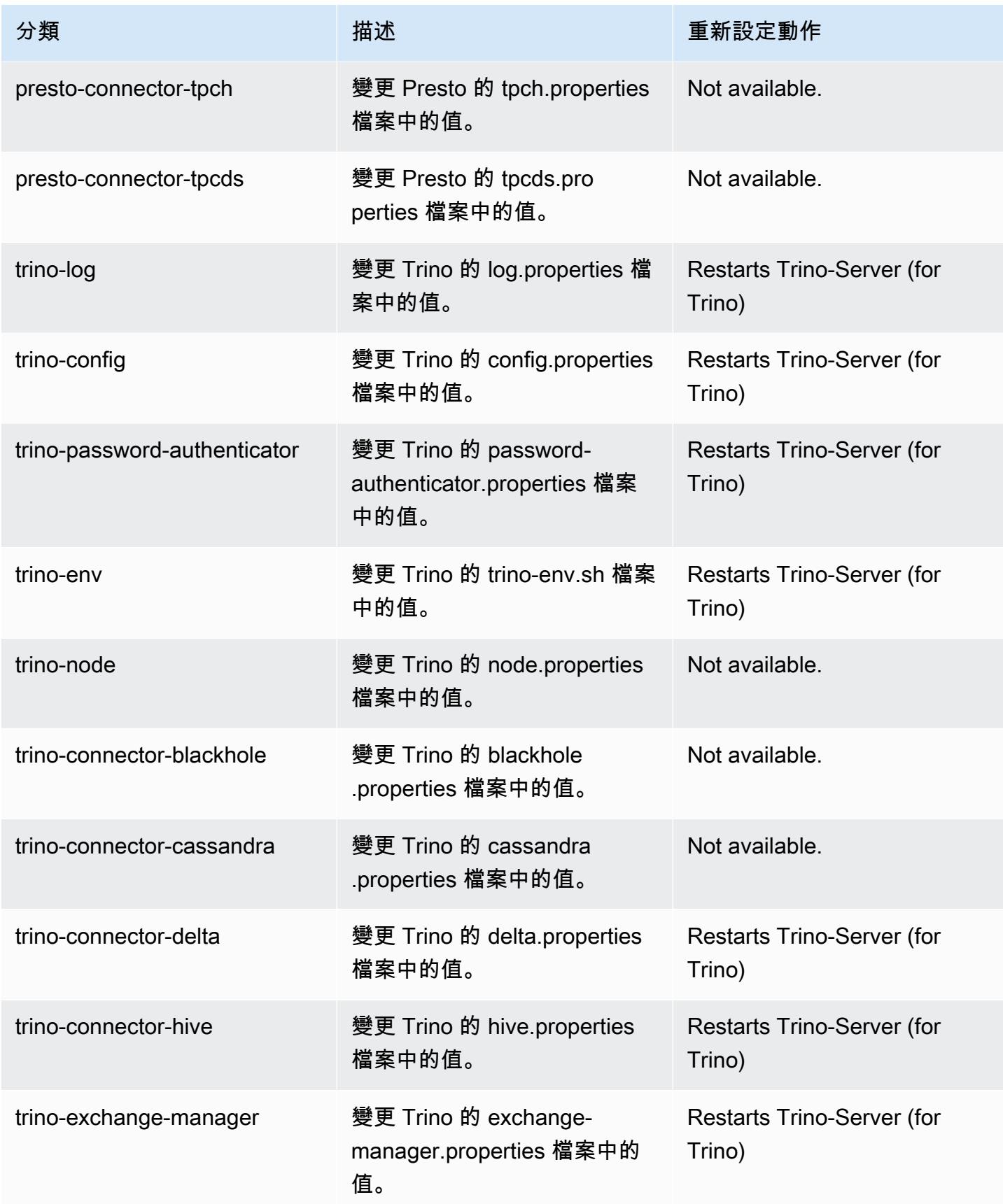

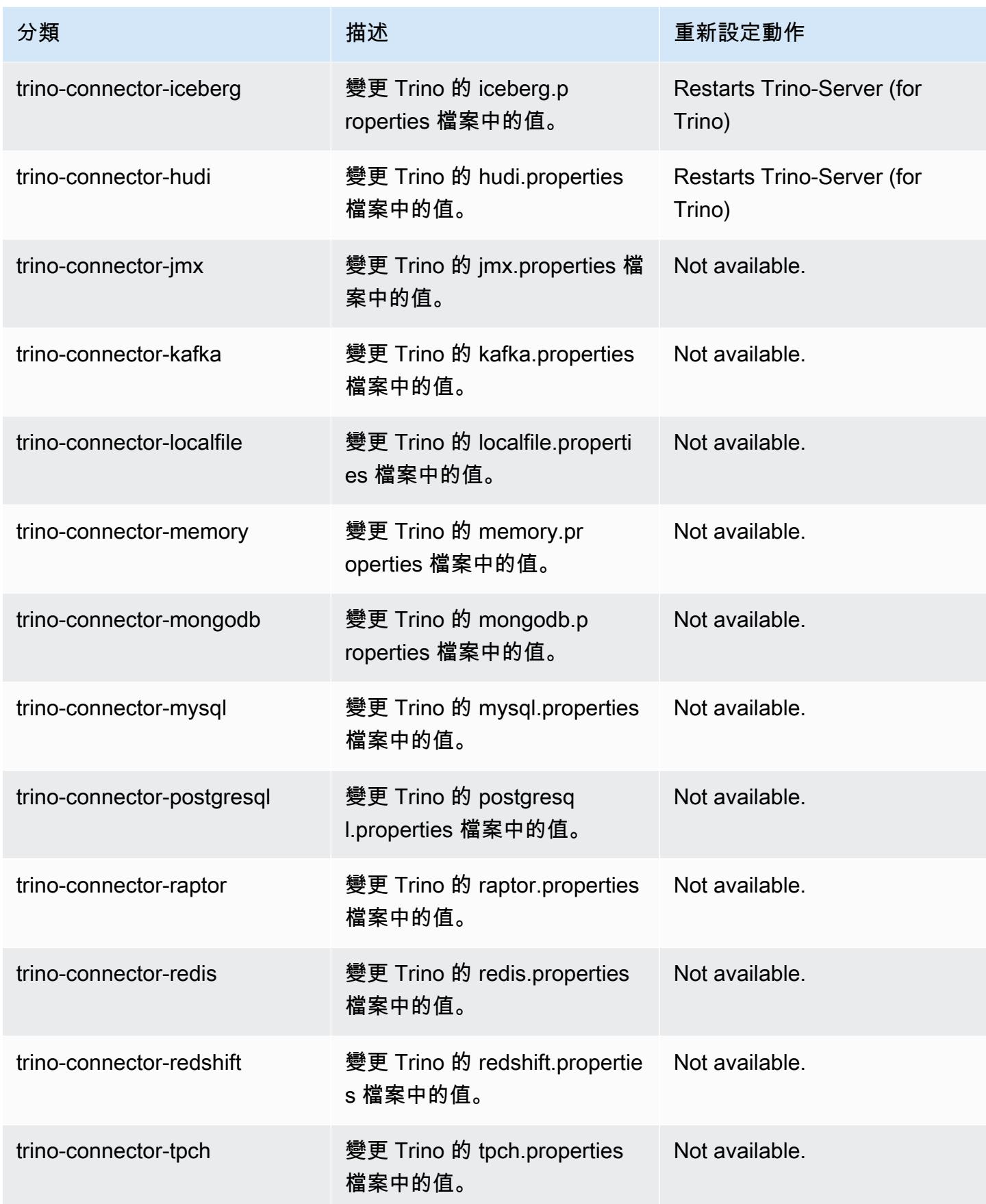

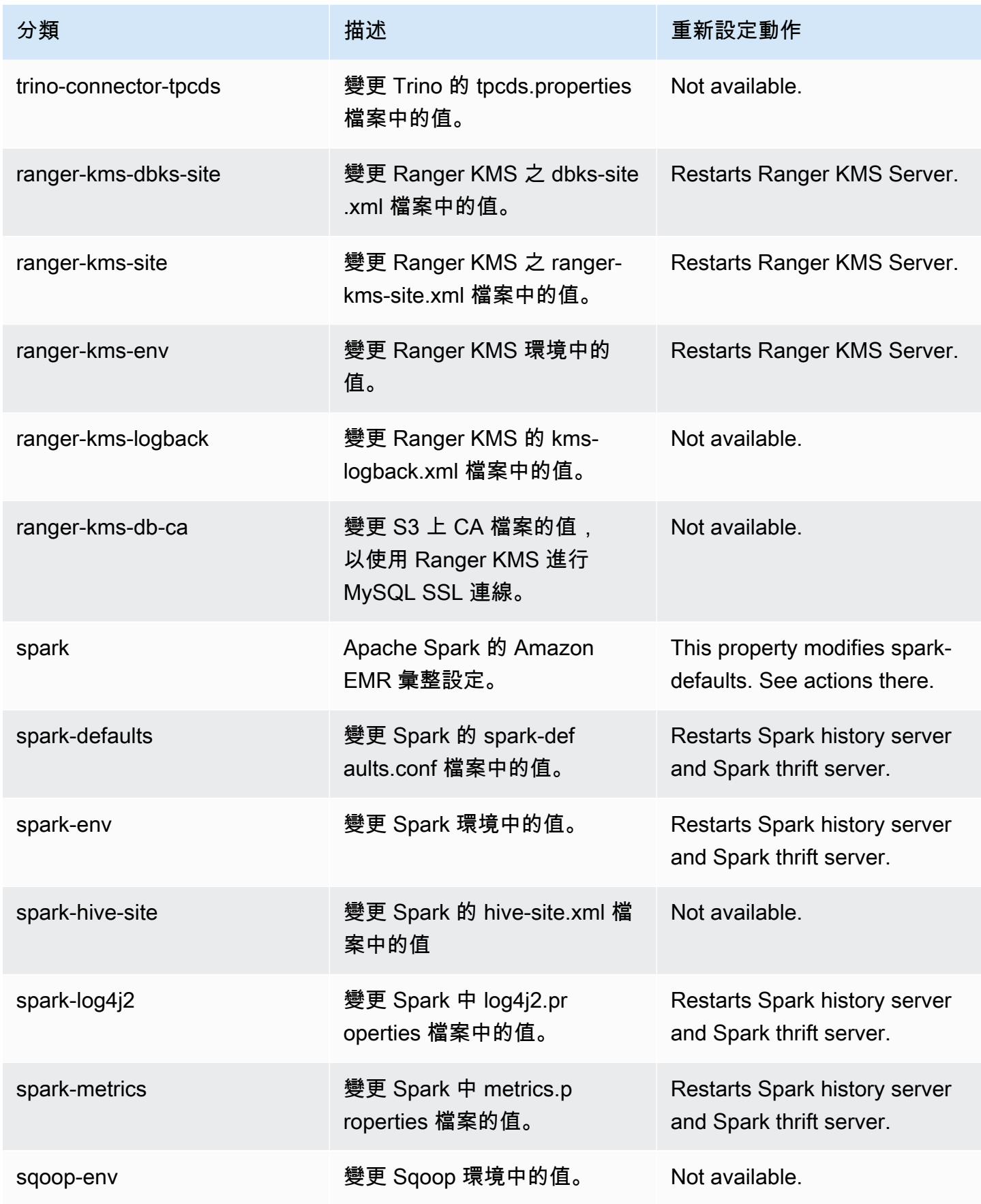

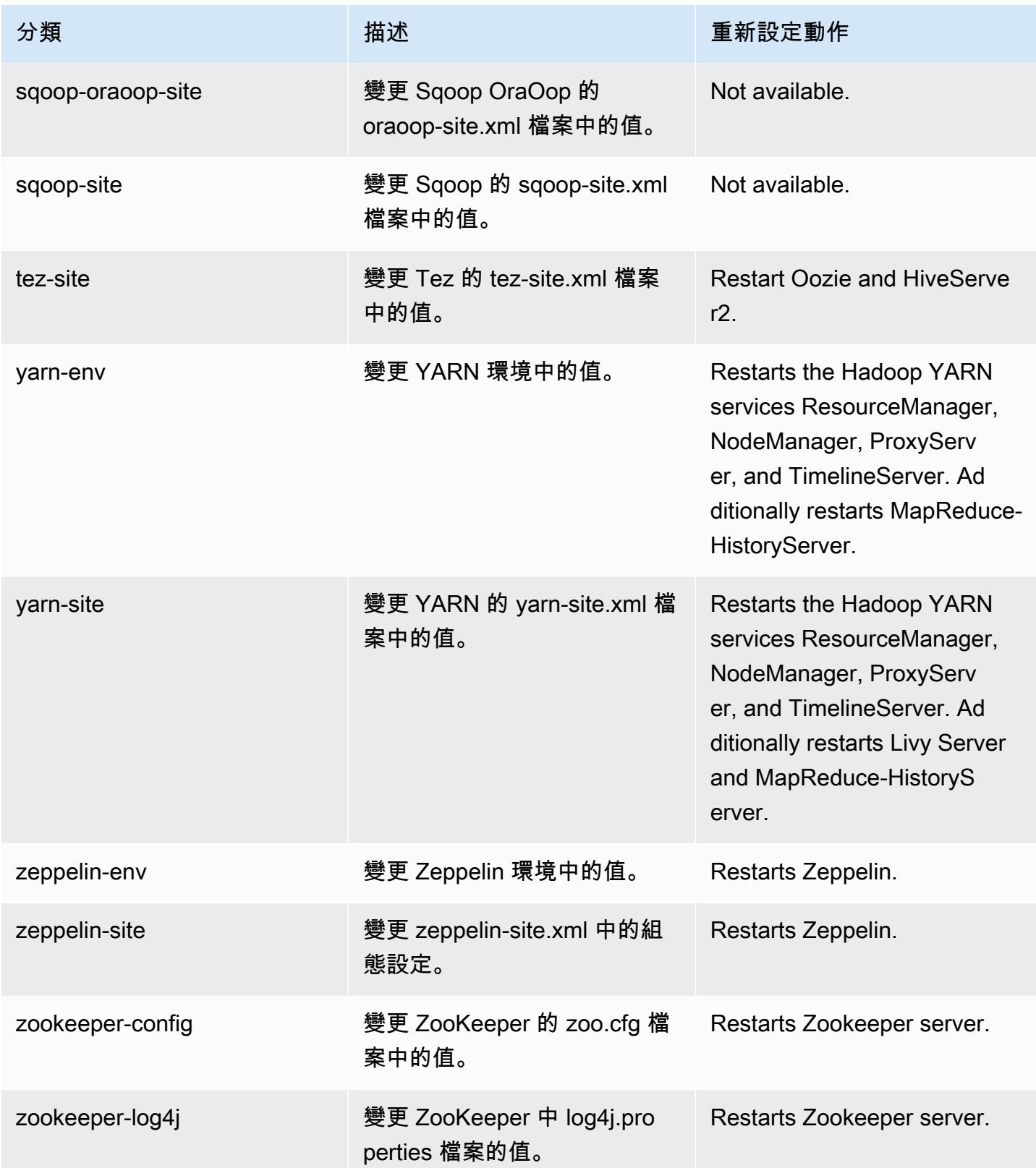

## 變更日誌

#### 變更 6.11.0 版本和版本備註的日誌

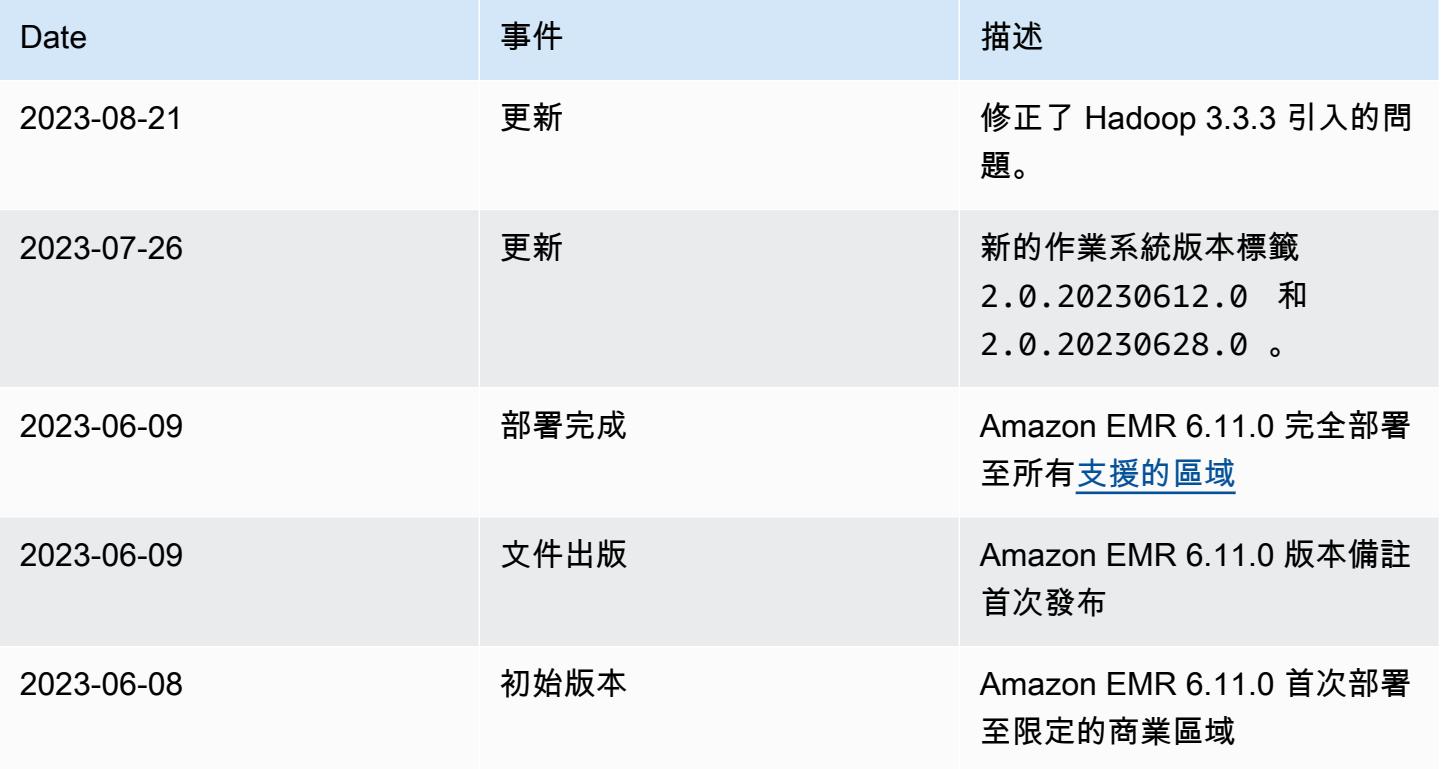

# Amazon EMR 6.10.1 版

- [應用程式版本](#page-155-0)
- [版本備註](#page-157-0)
- [元件版本](#page-160-0)
- [組態分類](#page-167-0)

#### <span id="page-155-0"></span>應用程式版本

此版本支援下列應用程

式: [Delta、](https://delta.io/)[Flink](https://flink.apache.org/)[、Ganglia、](http://ganglia.info)[HBase、](http://hbase.apache.org/)[HCatalog、](https://cwiki.apache.org/confluence/display/Hive/HCatalog)[Hadoop、](http://hadoop.apache.org/docs/current/)[Hive、](http://hive.apache.org/)[Hudi](https://hudi.apache.org)[、Hue](http://gethue.com/)[、Iceberg](https://iceberg.apache.org/)、JupyterEnterprise( 和 [ZooKeeper。](https://zookeeper.apache.org)

下表列出此 Amazon EMR 版本中提供的應用程式版本,以及前三個 Amazon EMR 版本 (如果適用) 中 的應用程式版本。

如需完整了解各 Amazon EMR 版之應用程式版本的完整歷史記錄,請參閱以下主題:

- [Amazon EMR 6.x 版之應用程式版本](#page-21-0)
- [Amazon EMR 5.x 版之應用程式版本](#page-654-0)
- [Amazon EMR 4.x 版之應用程式版本](#page-1877-0)

#### 應用程式版本資訊

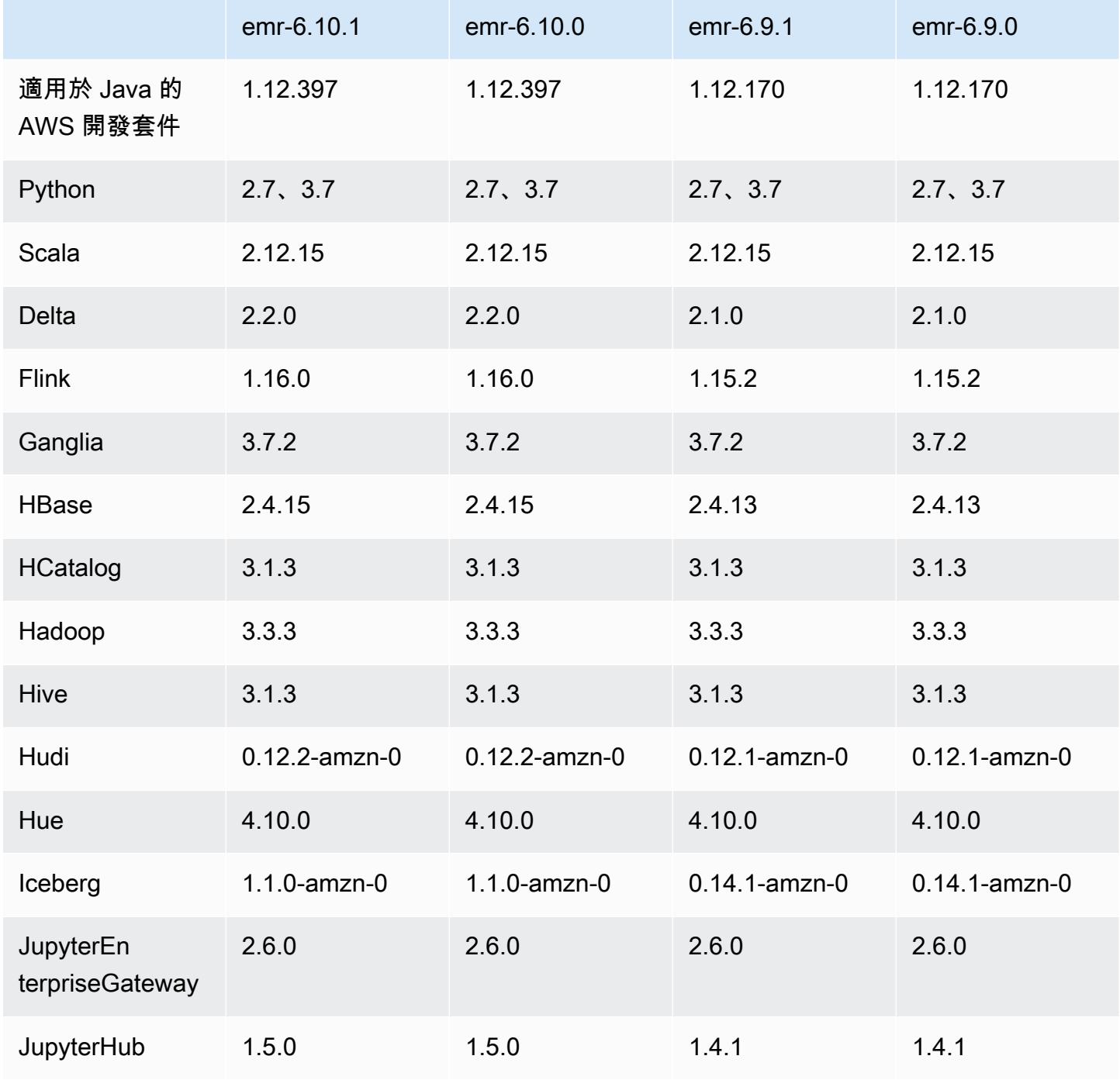

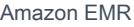

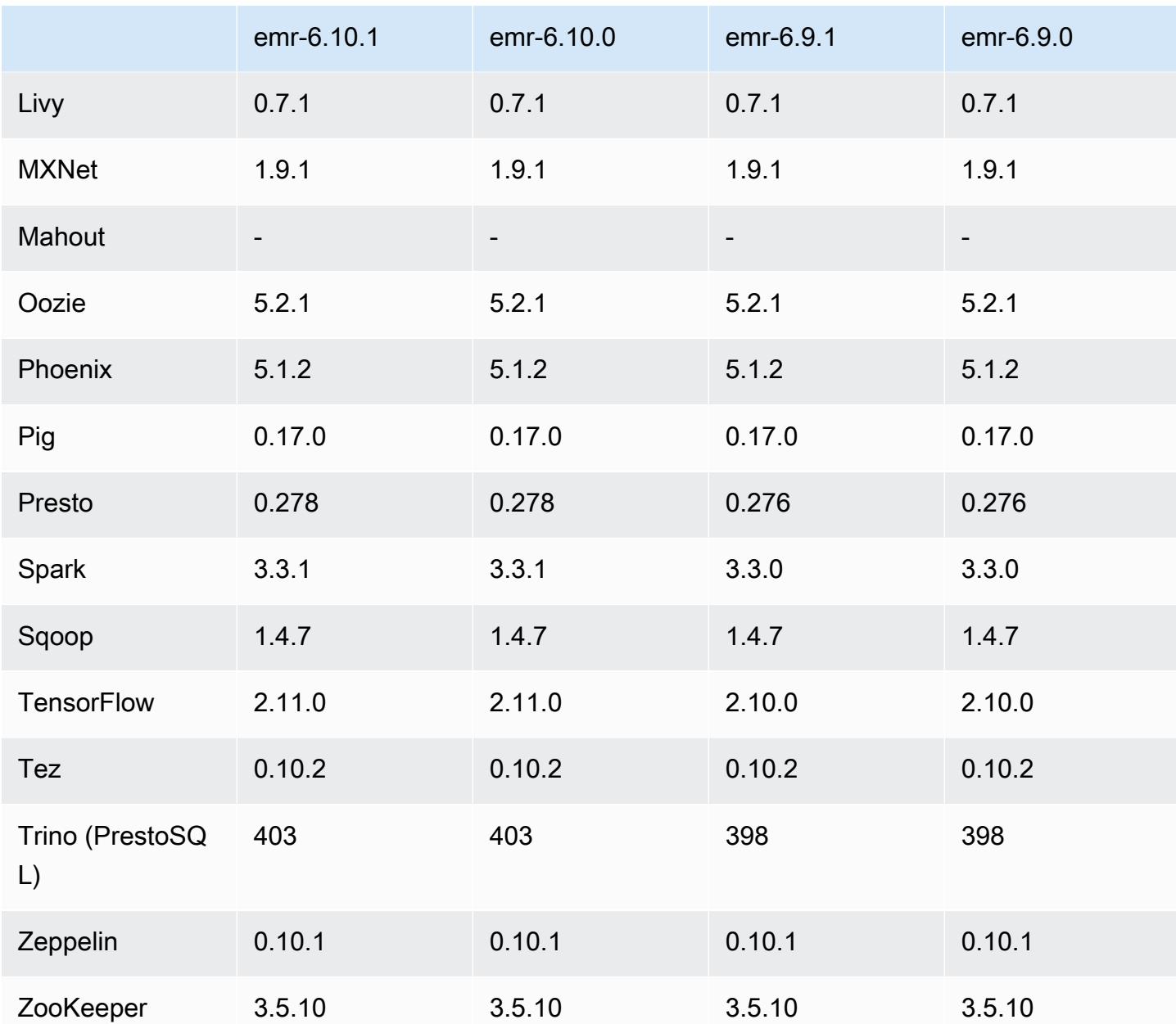

## <span id="page-157-0"></span>版本備註

以下版本備註包含 Amazon EMR 6.10.1 版的資訊。變更是相對於 6.10.0 版而言。如需有關發行時間 表的資訊,請參閱 [變更日誌](#page-180-0)。

### 變更、強化功能和已解決的問題

• 由於鎖定爭用,如果節點在嘗試除役的同時被新增或移除,則可能會進入死鎖狀態。因此,Hadoop Resource Manager (YARN) 會變得沒有回應,並影響所有傳入和目前正在執行的容器。

• Hadoop 3.3.3 引入一項 YARN 變更 ([YARN-9608\)](https://issues.apache.org/jira/browse/YARN-9608),使容器執行所在的節點在應用程式完成操作前保 持除役狀態。此變更確保本機資料 (例如隨機顯示資料) 不會遺失,而且您不需要重新執行作業。這 種方法還可能導致叢集上的資源利用不足,不管該叢集是否啟用受管擴展。

在 Amazon EMR 6.11.0 版及更高版本,以及 6.8.1、6.9.1 和 6.10.1 中,yarn-site.xml 的 yarn.resourcemanager.decommissioning-nodes-watcher.wait-for-applications 值被設為 false 以解決此問題。

雖然此修正程式解決了 YARN-9608 引入的問題,但可能會造成因已啟用受管擴展的叢集上隨 機顯示資料遺失,而使 Hive 作業發生故障。在此版本中,我們透過同時為 Hive 工作負載設定 yarn.resourcemanager.decommissioning-nodes-watcher.wait-for-shuffledata,以降低該風險。此組態僅適用於 Amazon EMR 6.11.0 版及更高版本。

- 在使用執行個體群組組態的叢集中,若主節點發生容錯移轉,則指標收集器不會再將任何指標傳送至 控制平面。
- 此版本包含一項變更,以允許高可用性叢集在重新啟動後從失敗的狀態還原。
- 此版本包含適用於 Hue 和 HBase 的安全性修正程式。
- 此版本修正了使用 Amazon EMR 在 Spark 上執行工作負載的叢集可能無提示接收帶 contains、startsWith、endsWith 和 like 之不正確結果的問題。如果分割欄位在 Amazon EMR Hive3 Metastore Server (HMS) 中有中繼資料,則當您在這些分割欄位上使用表達式時,此問 題將會發生。
- 此版本修正了在沒有使用者定義的函數 (UDF) 時,Glue 一側上的限流問題。
- 此版本修正了當 YARN 除役時,節點日誌彙總服務在日誌推送器將容器日誌推送至 S3 前刪除這些 日誌的問題。
- 此版本修正了啟用 Hadoop 的節點標籤時的 FairShare 排程器指標問題。
- 此版本修正了當您在 spark-defaults.conf 中為 spark.yarn.heterogeneousExecutors.enabled 組態設定預設 true 值時,Spark 效能將受 影響的問題。
- 此版本修正了「減少任務」無法讀取隨機顯示資料的問題。該問題導致 Hive 查詢因記憶體損毀錯誤 而失敗。
- 此版本為叢集擴展工作流程新增一種重試機制,以用於執行 Presto 或 Trino 的 EMR 叢集。此改進 降低了叢集調整大小因一次失敗的操作而無限期停滯的風險。它還提高了叢集使用率,因為您的叢集 可以更快地擴增與縮減規模。
- 此版本改進了叢集規模縮減邏輯,因此您的叢集不會在其 HDFS 覆寫係數設定下嘗試縮減核心節點 的規模。這和您的資料備援要求一致,且降低了擴展操作可能停滯的機率。
- 日誌管理常駐程式已升級,可識別本機執行個體儲存及相關程序上與開放檔案控點搭配使用的所有作 用中日誌。此升級可確保 Amazon EMR 在將日誌封存到 Amazon S3 後正確地刪除檔案並回收儲存 空間。
- 此版本包含日誌管理常駐程式增強功能,可刪除本機叢集檔案系統中空白、未使用的步驟目錄。過多 的空白目錄可能會降低 Amazon EMR 常駐程式的效能,並導致磁碟過度使用。
- 此版本修正了當您從具有多個主節點的叢集複寫其中一個主要節點,以便建立邊緣節點時可能發生 的問題。複寫的邊緣節點可能導致規模縮減操作出現延遲,或致使主節點上發生記憶體使用率升高 的情形。如需有關如何建立邊緣節點,以便與您的 EMR 叢集通訊的詳細資訊,請在 GitHub 上參閱 aws-samples 儲存庫中的[邊緣節點建立者。](https://github.com/aws-samples/aws-emr-utilities/tree/main/utilities/emr-edge-node-creator)
- 此版本改善了在重新啟動後,Amazon EMR 用以重新掛載 Amazon EBS 磁碟區至執行個體的自動化 程序。
- 此版本修正了導致 Amazon EMR 發布至 Amazon CloudWatch 的 Hadoop 指標產生間歇性差距的問 題。
- 此版本修正了一個 EMR 叢集問題,在為叢集更新包含節點排除清單的 YARN 組態檔案時,該問題 會因為磁碟使用率過高而造成更新中斷。不完整的更新會阻礙未來的叢集規模縮減操作。此版本可確 保您的叢集維持正常運作,擴展操作也如預期執行。
- 當您使用 Amazon EMR 5.36 或更高版本或者 6.6 或更高版本的最新修補程式版本啟動叢集 時,Amazon EMR 會使用最新的 Amazon Linux 2 版作為預設 Amazon EMR AMI。如需詳細資訊, 請參閱[使用預設 Amazon Linux AMI for Amazon EMR。](https://docs.aws.amazon.com/emr/latest/ManagementGuide/emr-default-ami.html)

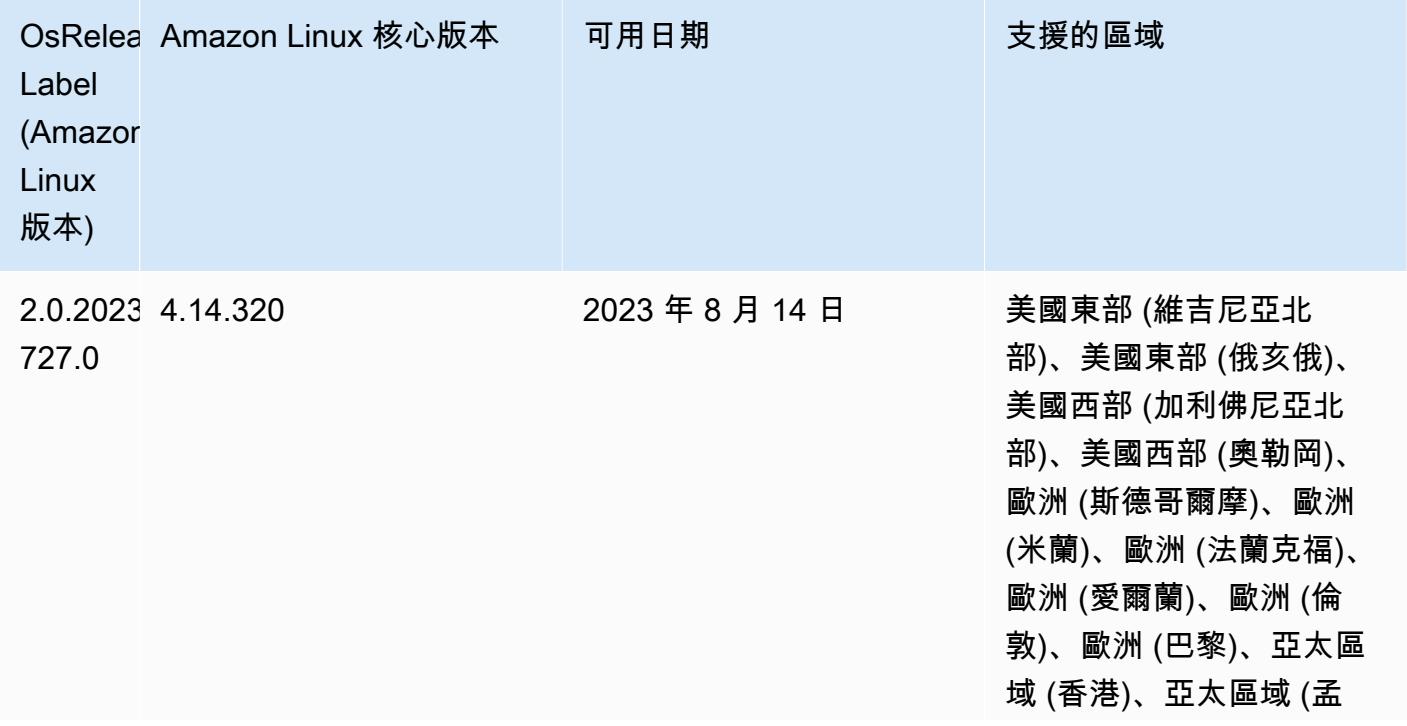

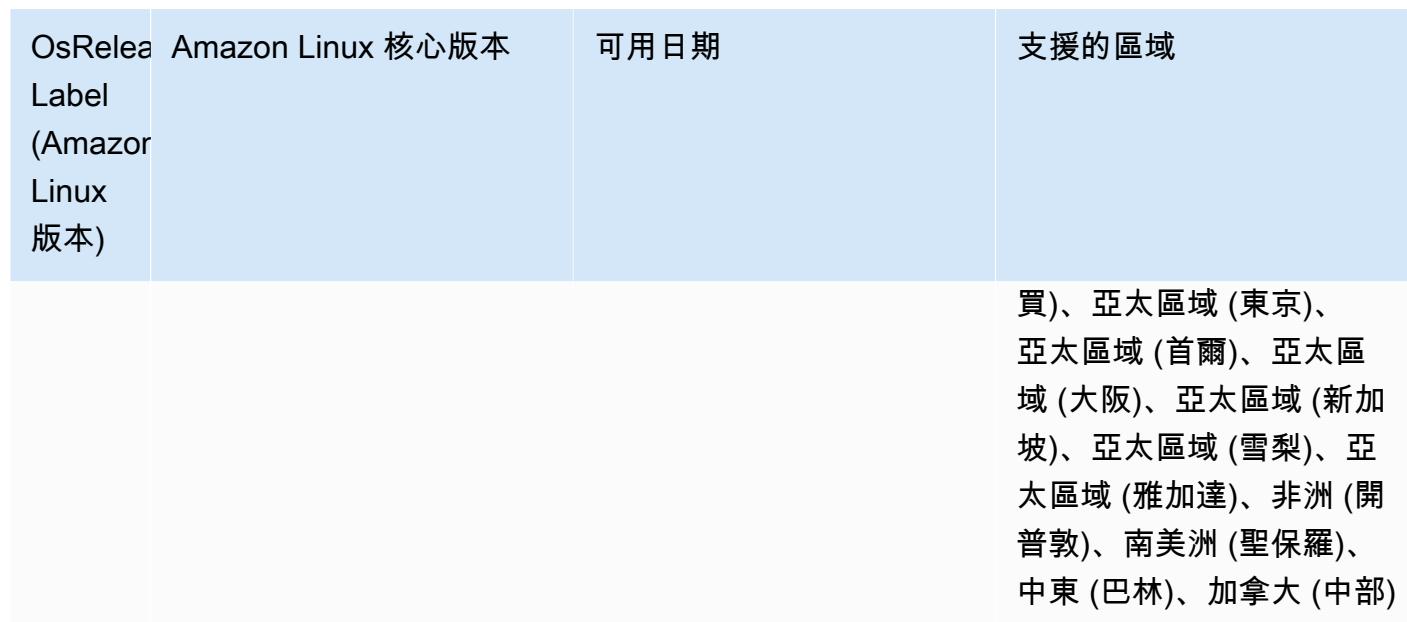

<span id="page-160-0"></span>元件版本

Amazon EMR 在此版本安裝的元件列出如下。其中有一些屬於大數據應用程式套件。其他的則為 Amazon EMR 獨有,並安裝為系統程序和功能。這些通常會以 emr 或 aws 開頭。在最新 Amazon EMR 版本中的大數據應用程式套件,通常也是社群中可找到的最新版本。我們致力盡快提供 Amazon EMR 的社群版本。

Amazon EMR 中的某些元件與社群版本不同。這些元件具有版本標籤,格式為 *CommunityVersion*amzn-*EmrVersion*。*EmrVersion* 從 0 開始。例如,假設有一個名為 myapp-component 的開放 原始碼社群元件 2.2 版為了包含在不同 Amazon EMR 發行版本中而修改過三次,則其發行版本會列為 2.2-amzn-2。

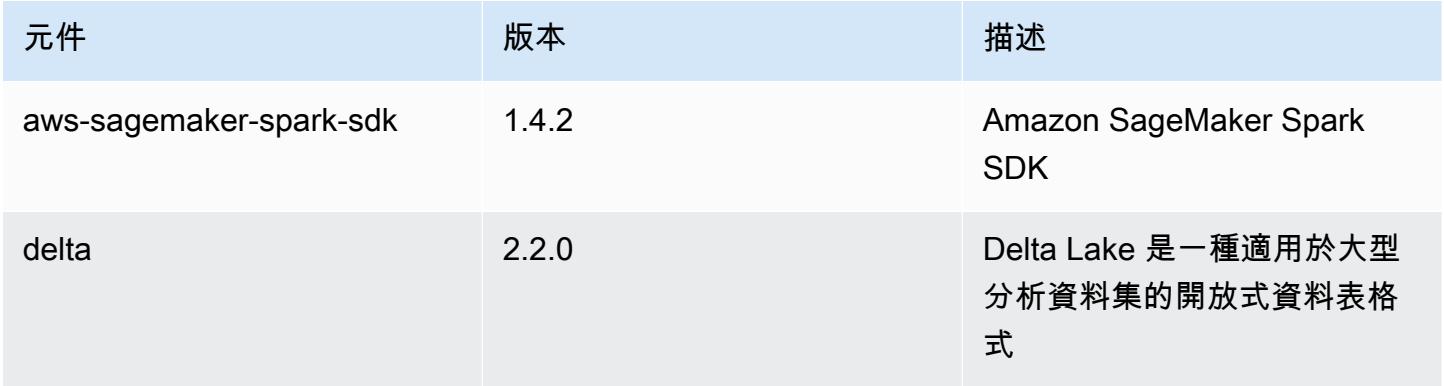

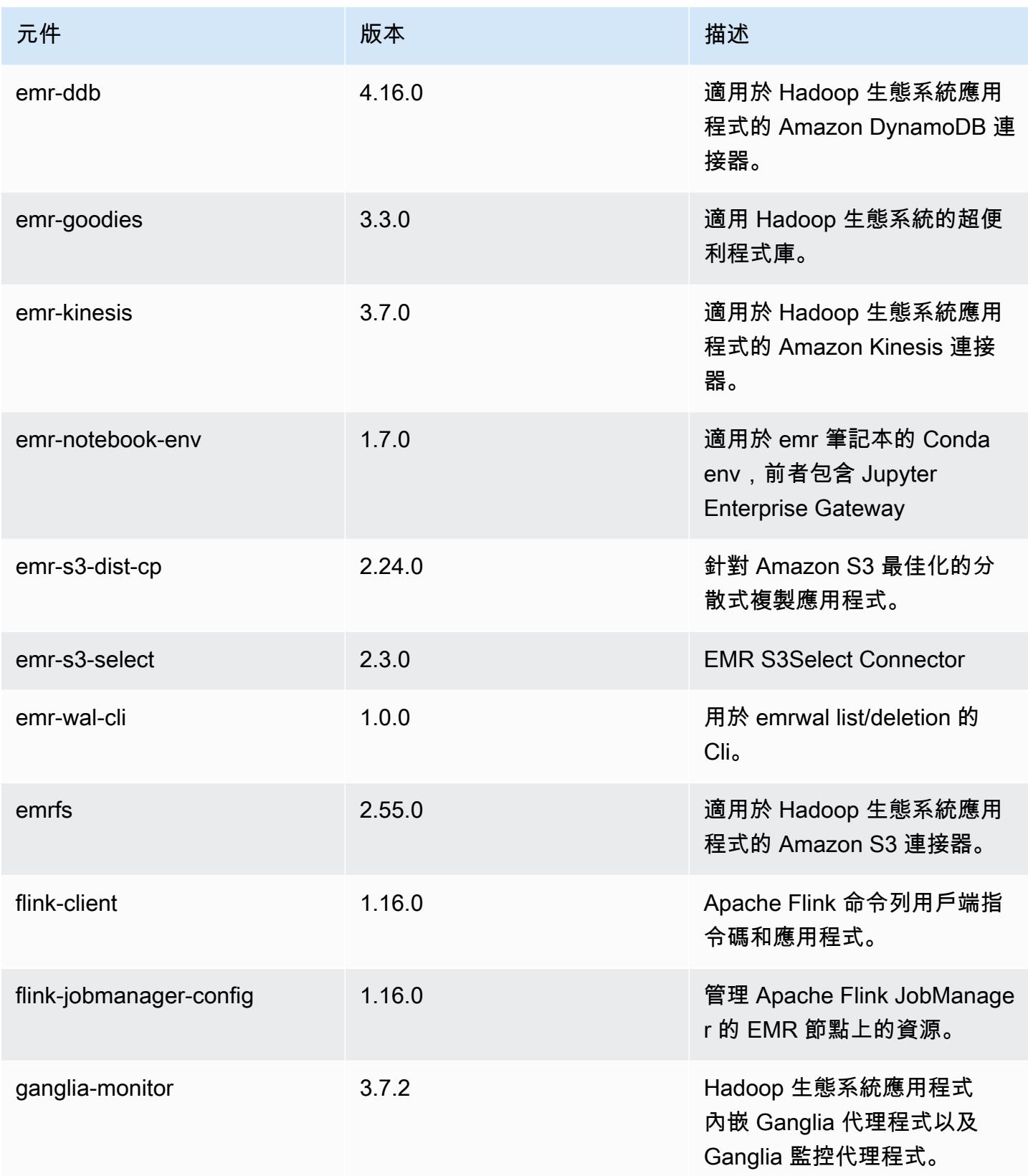

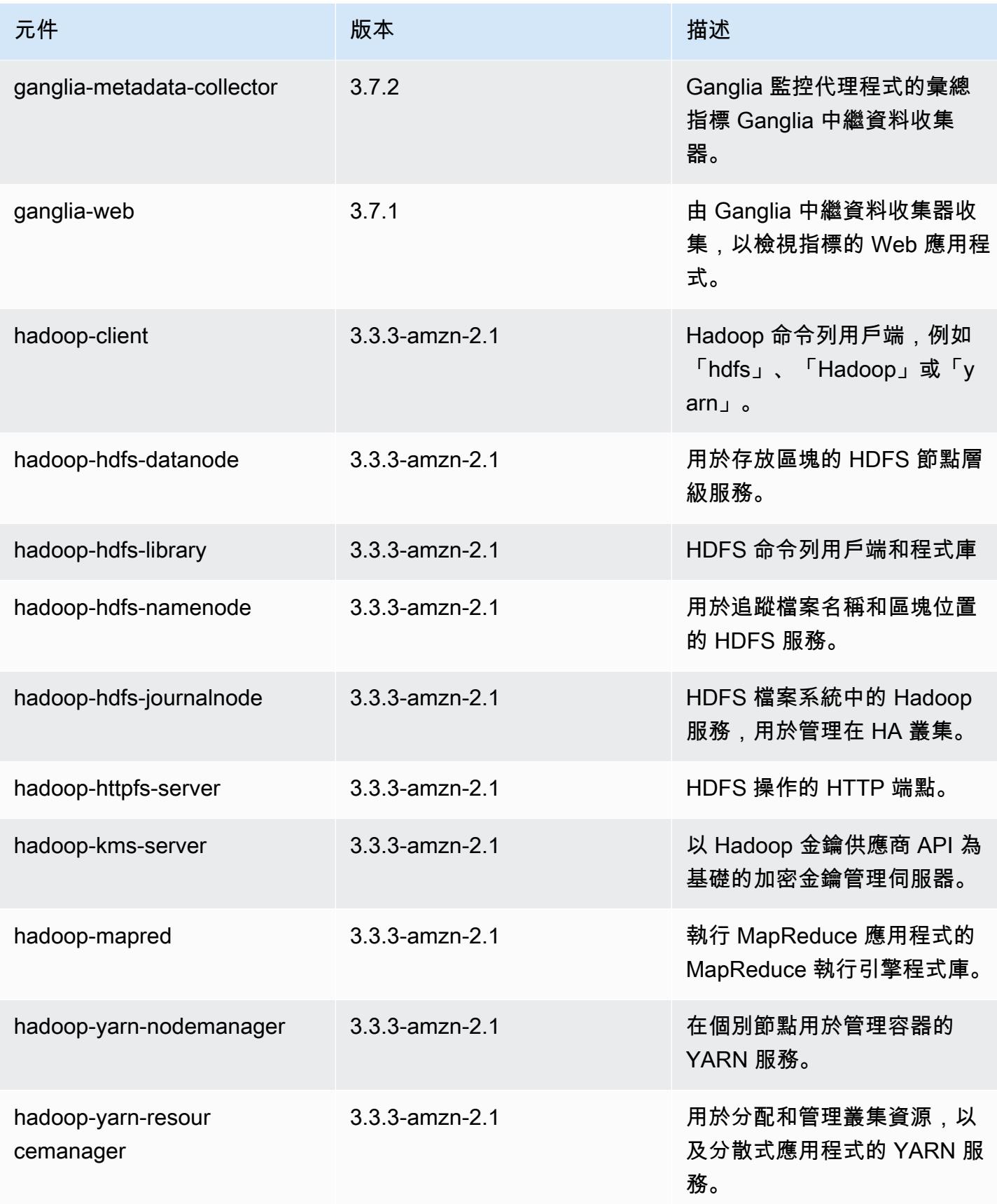

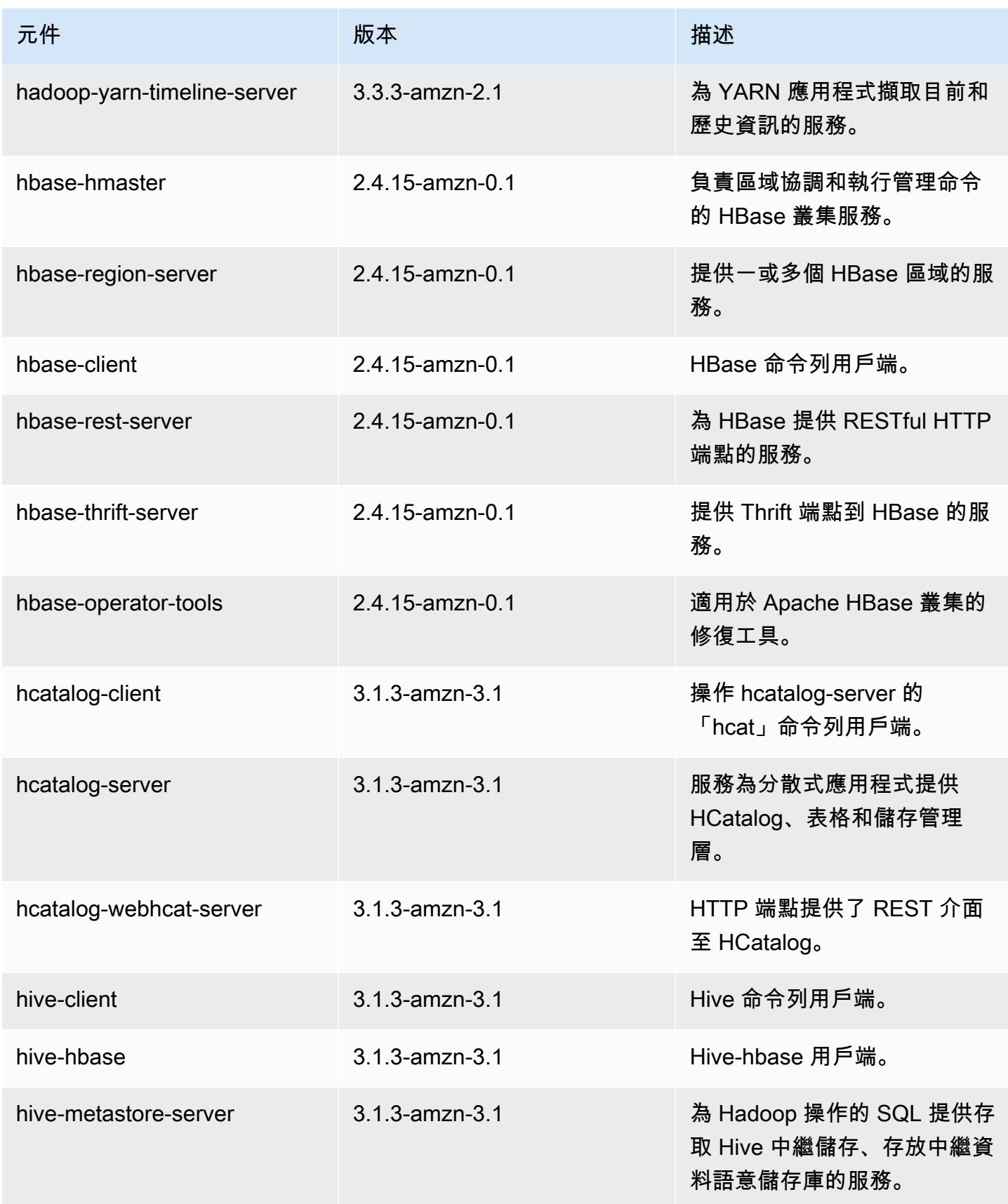

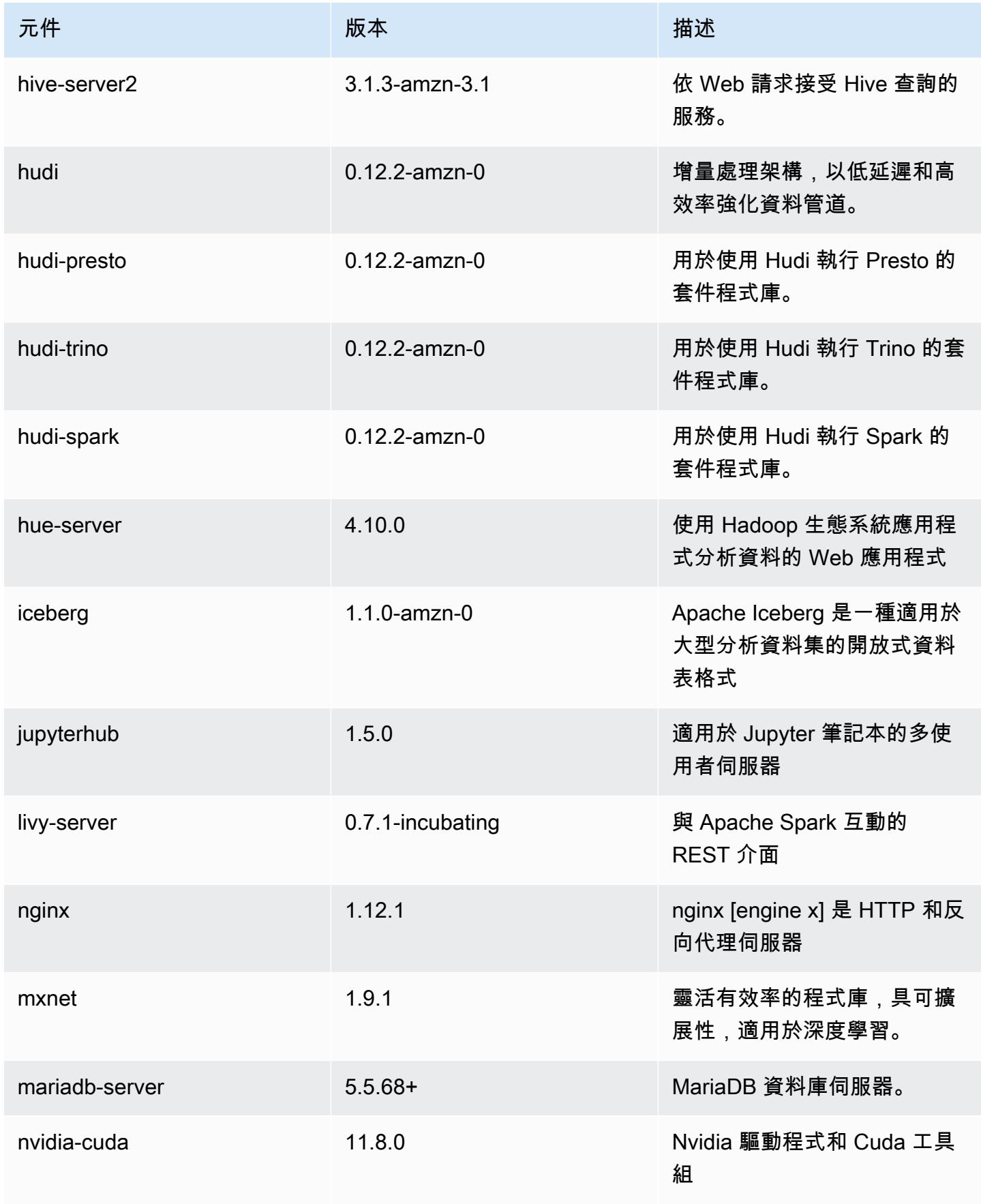

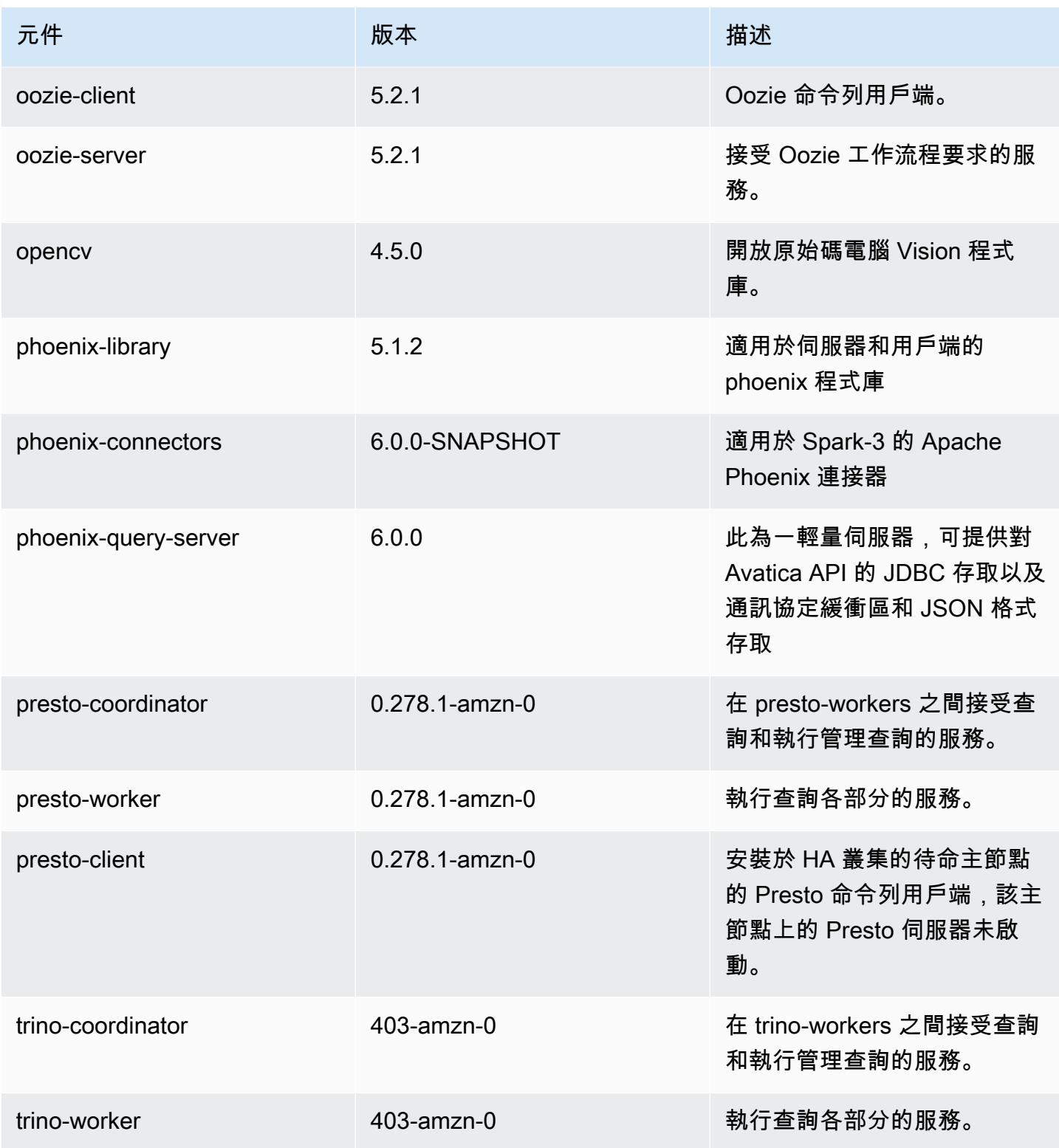

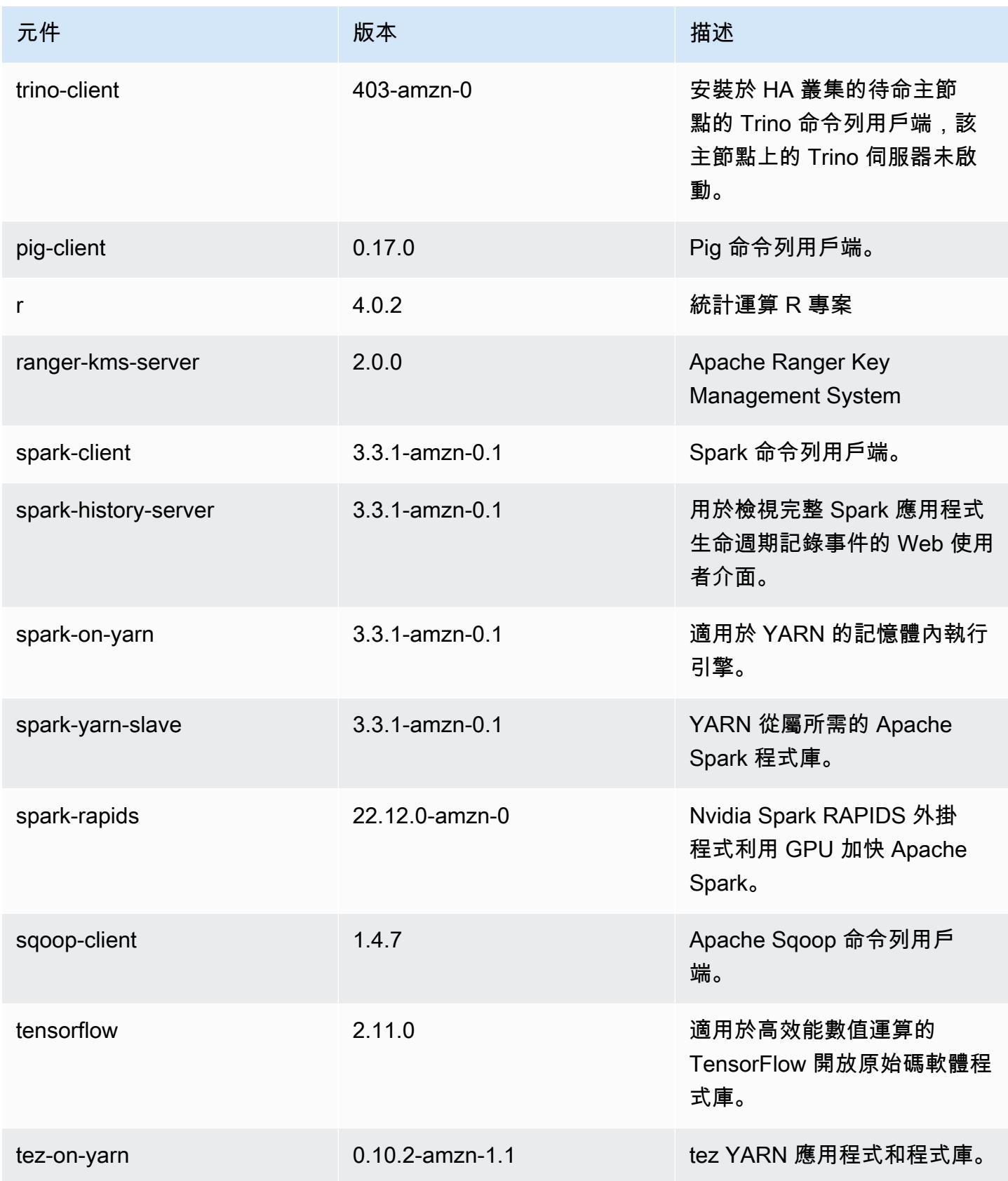

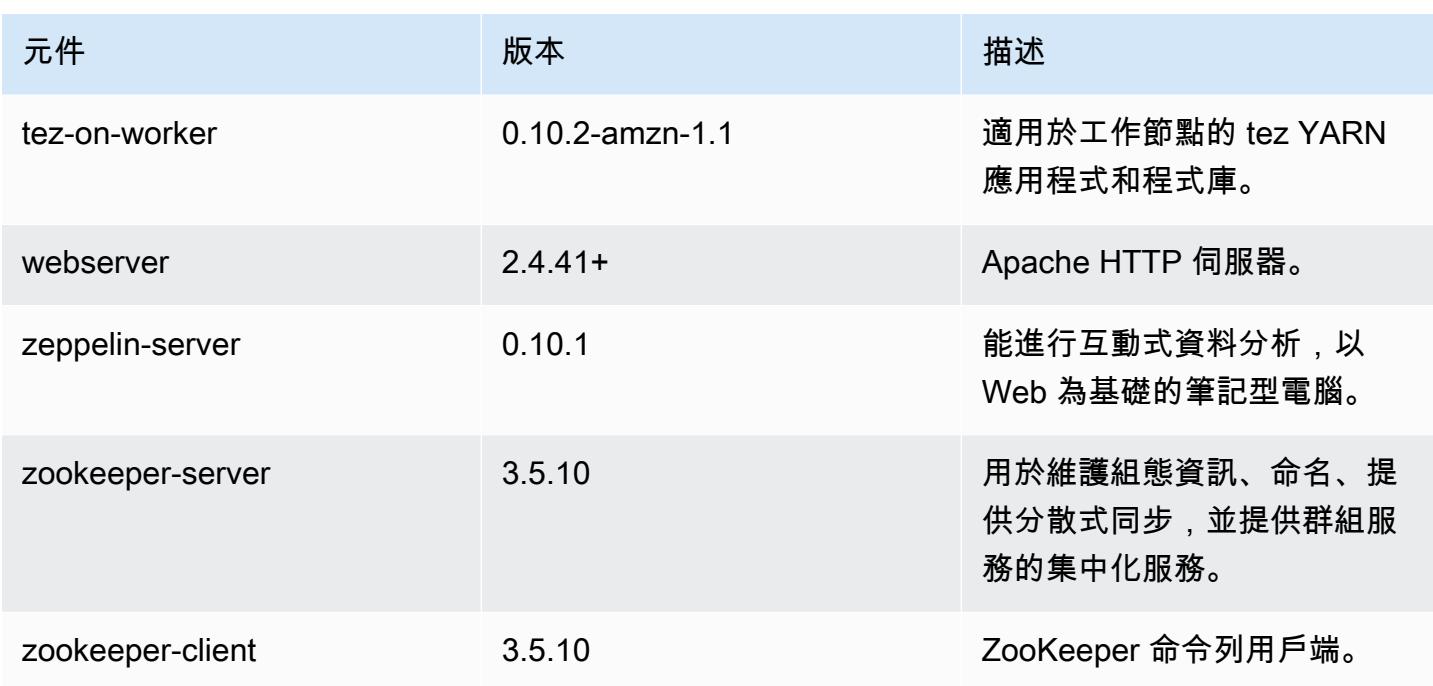

### <span id="page-167-0"></span>組態分類

組態分類可讓您自訂應用程式。這些檔案通常對應於應用程式的組態 XML 檔案,例如 hivesite.xml。如需更多詳細資訊,請參閱 [設定應用程式。](#page-2419-0)

當您為執行中叢集的執行個體群組指定組態時,就會發生重新設定動作。Amazon EMR 只會為您修改 的分類啟動重新設定動作。如需更多詳細資訊,請參閱 [重新設定執行中叢集中的執行個體群組](#page-2423-0)。

emr-6.10.1 分類

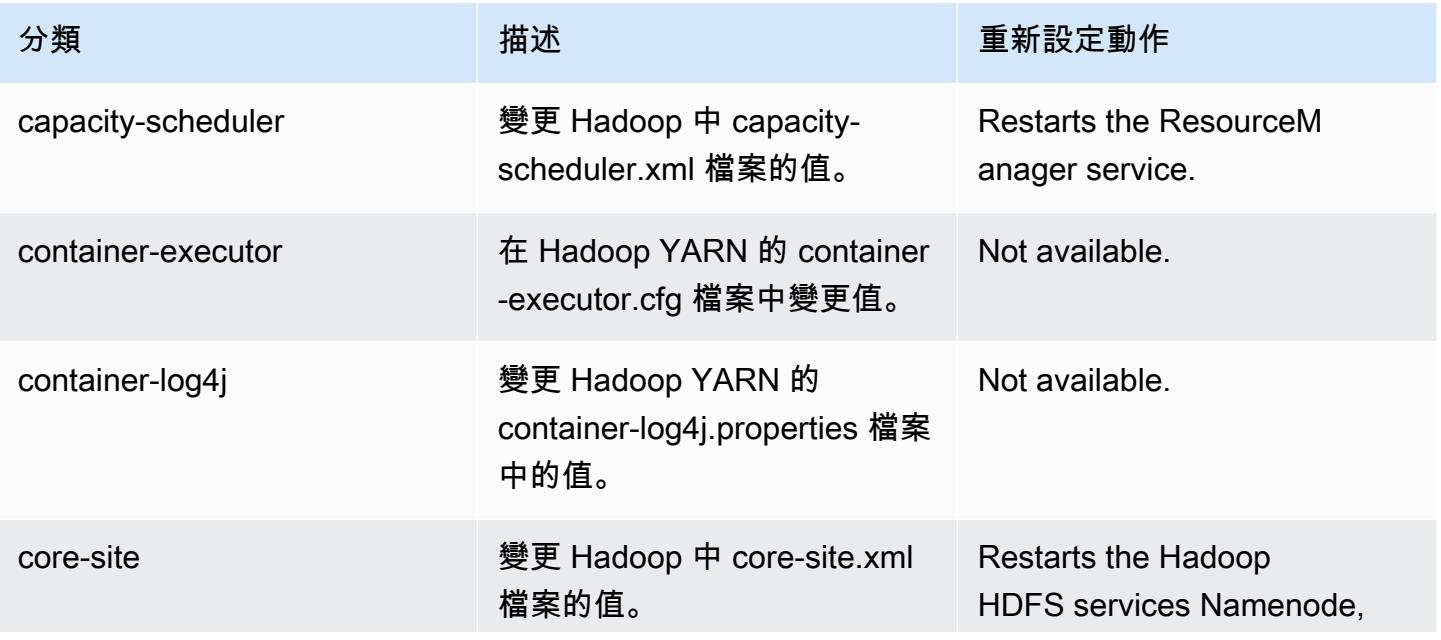

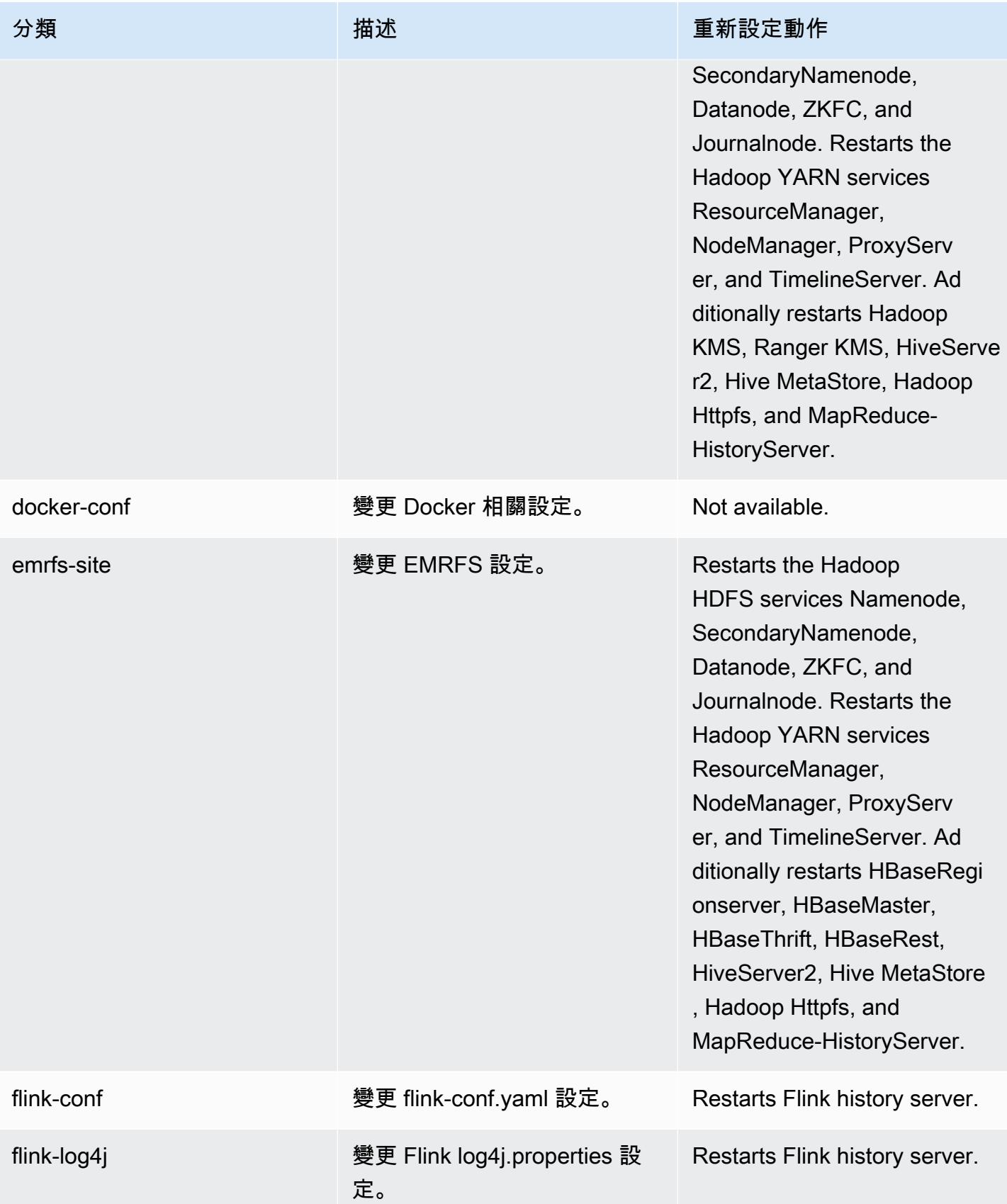

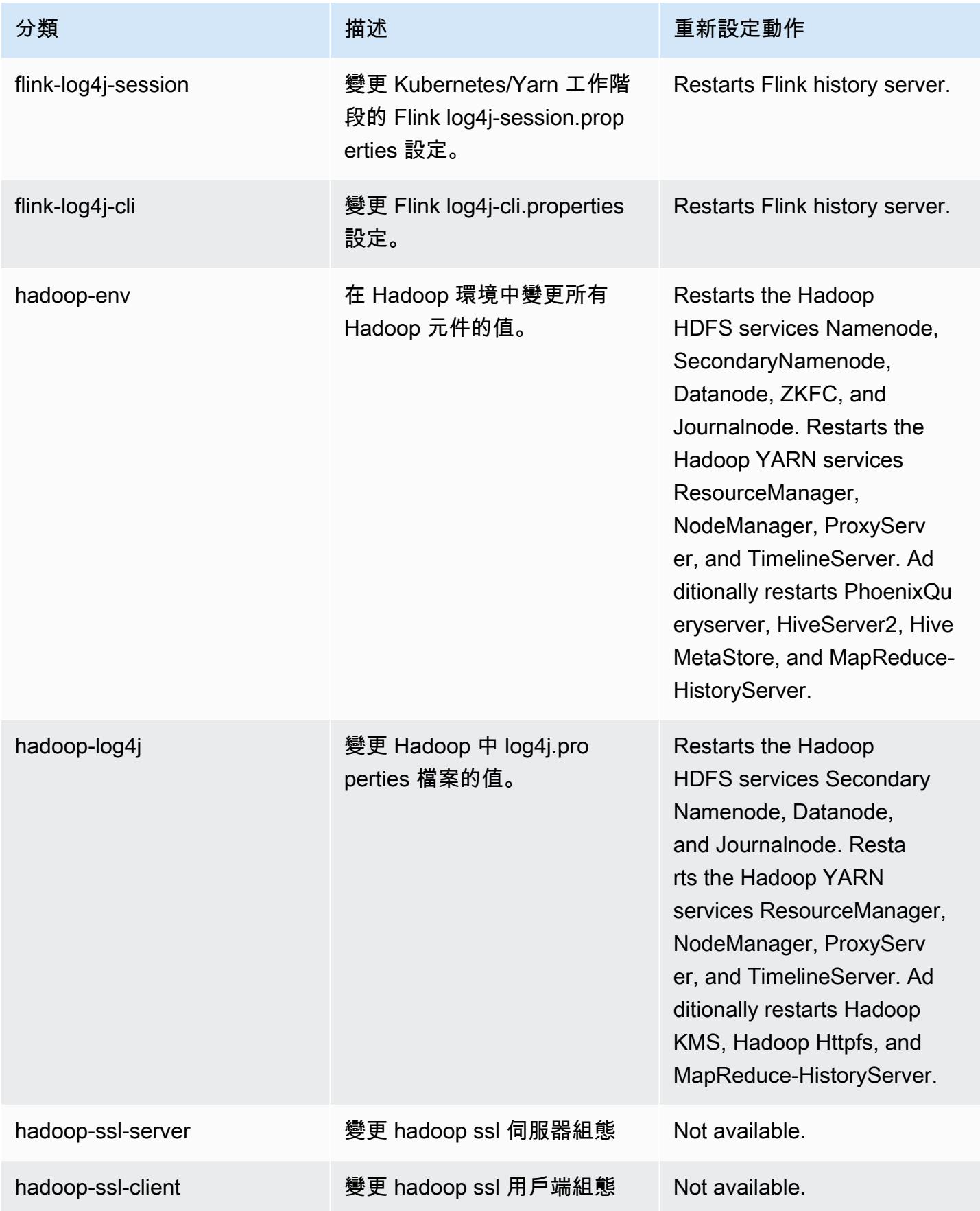

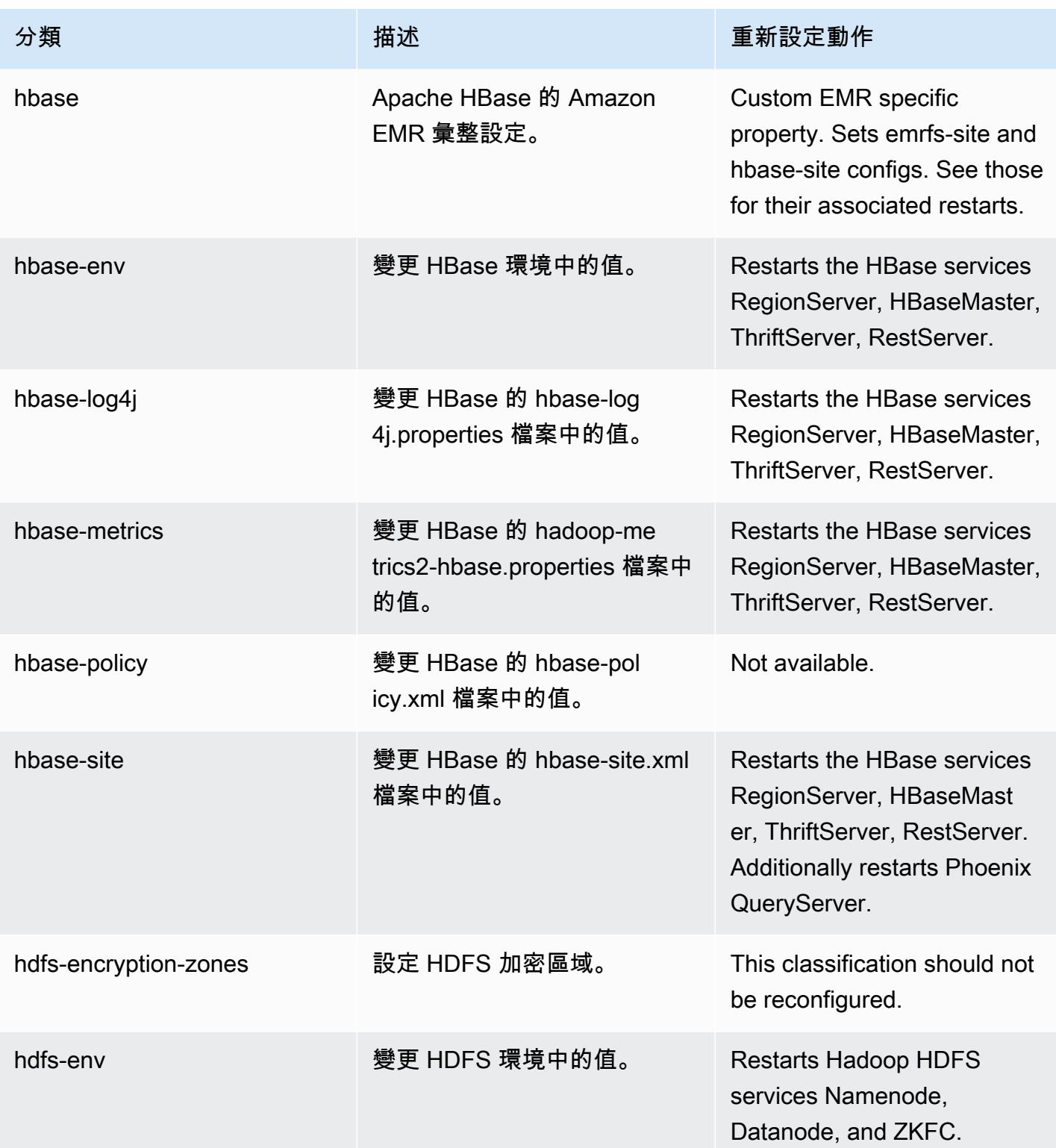

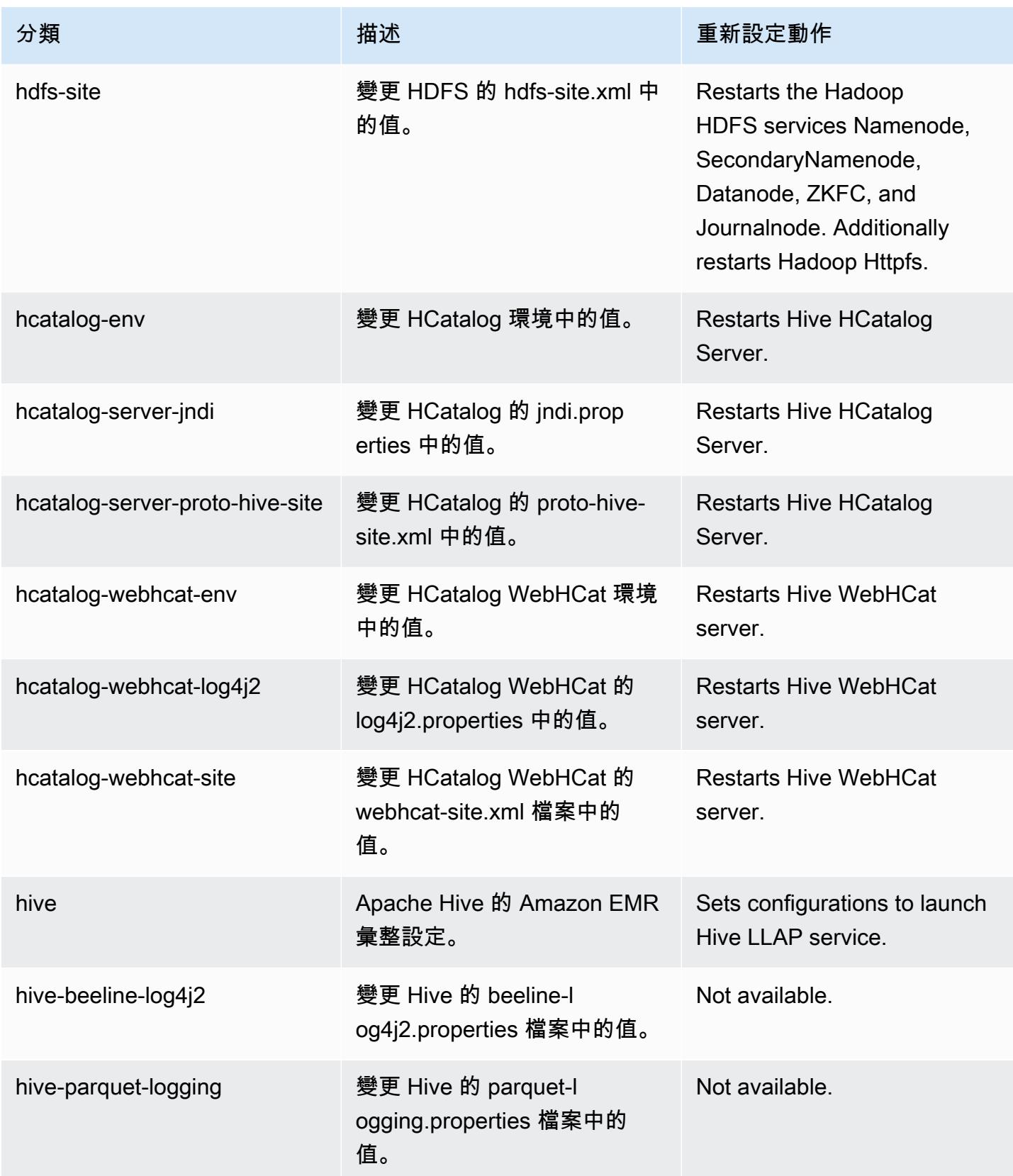

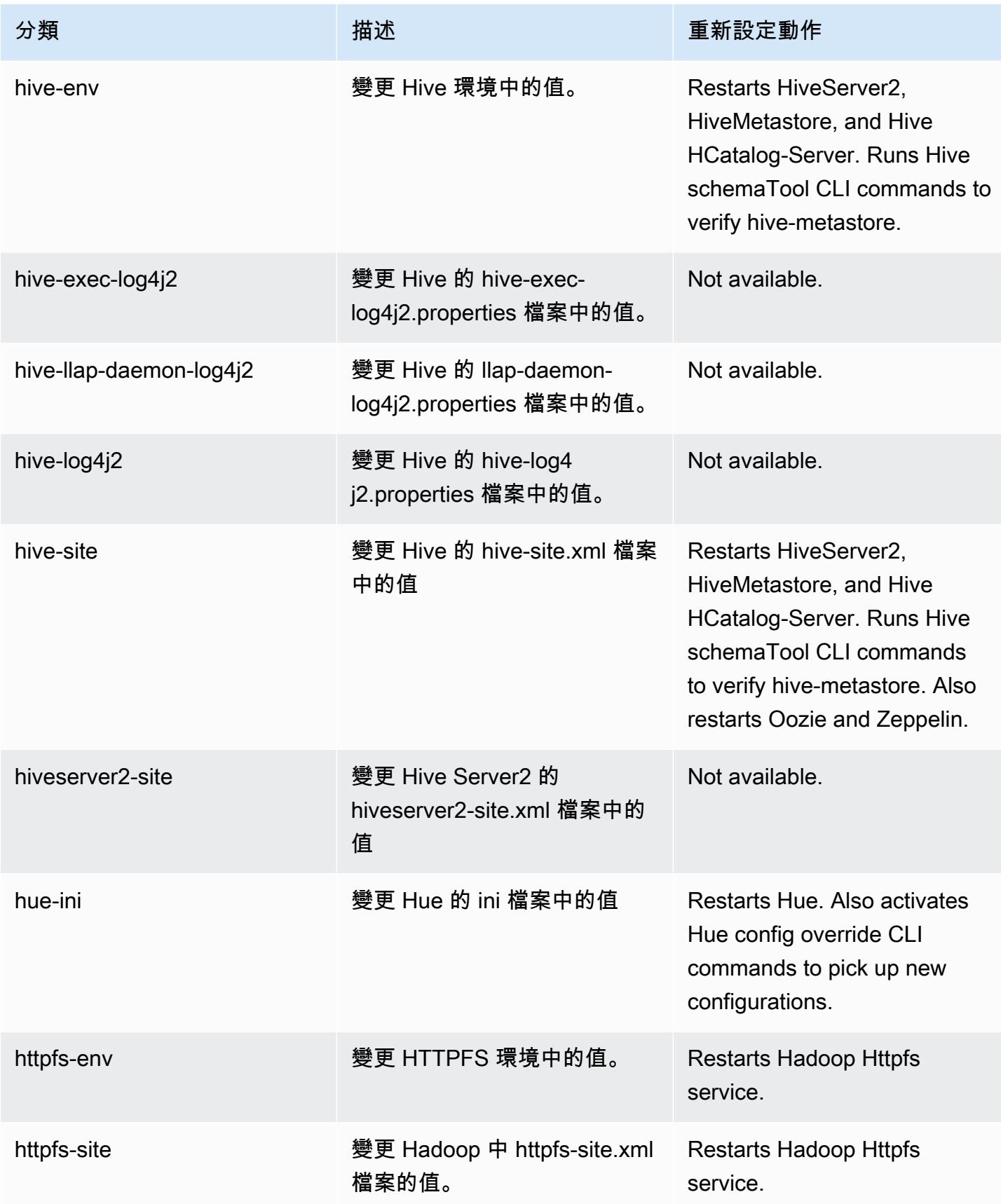

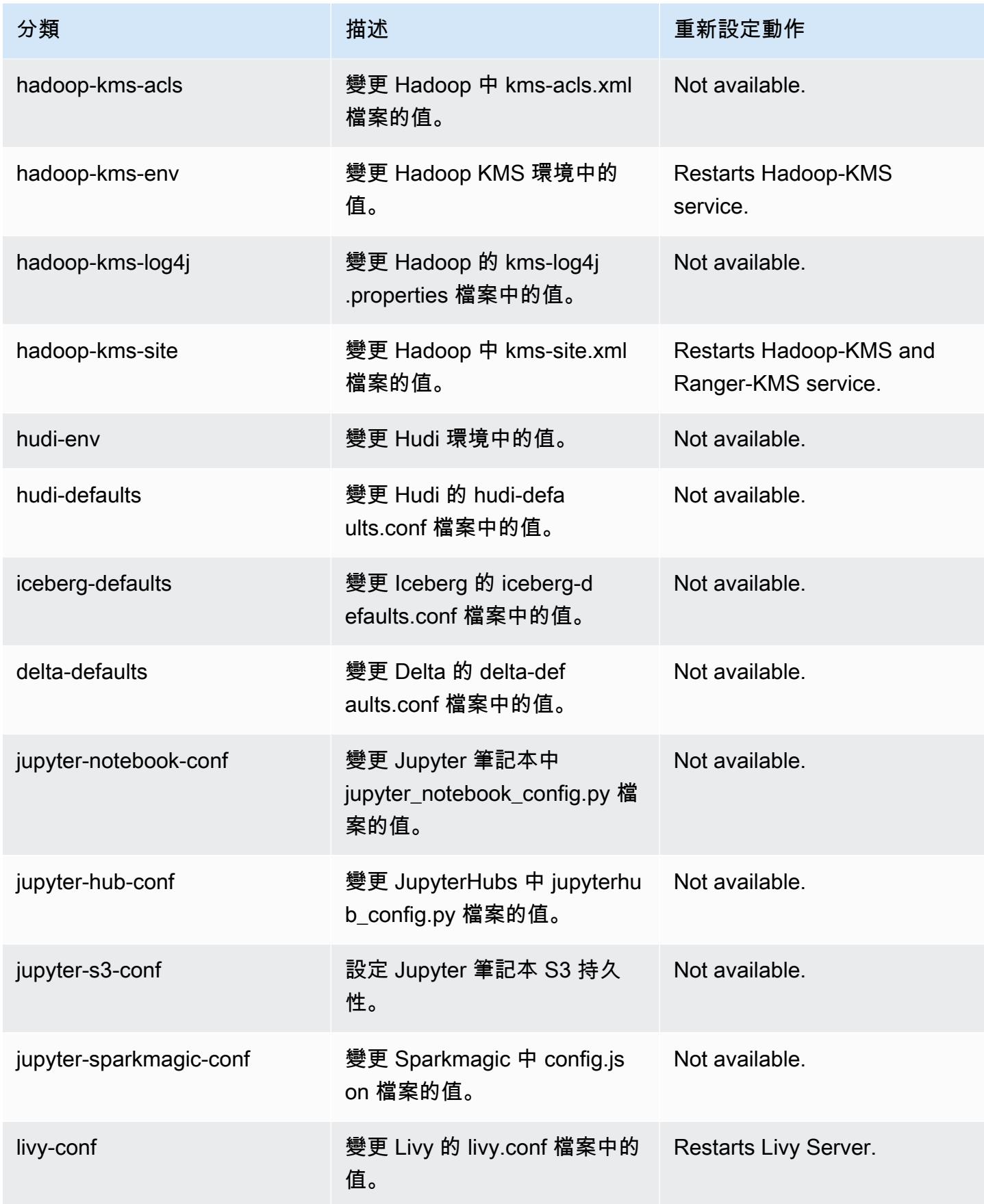

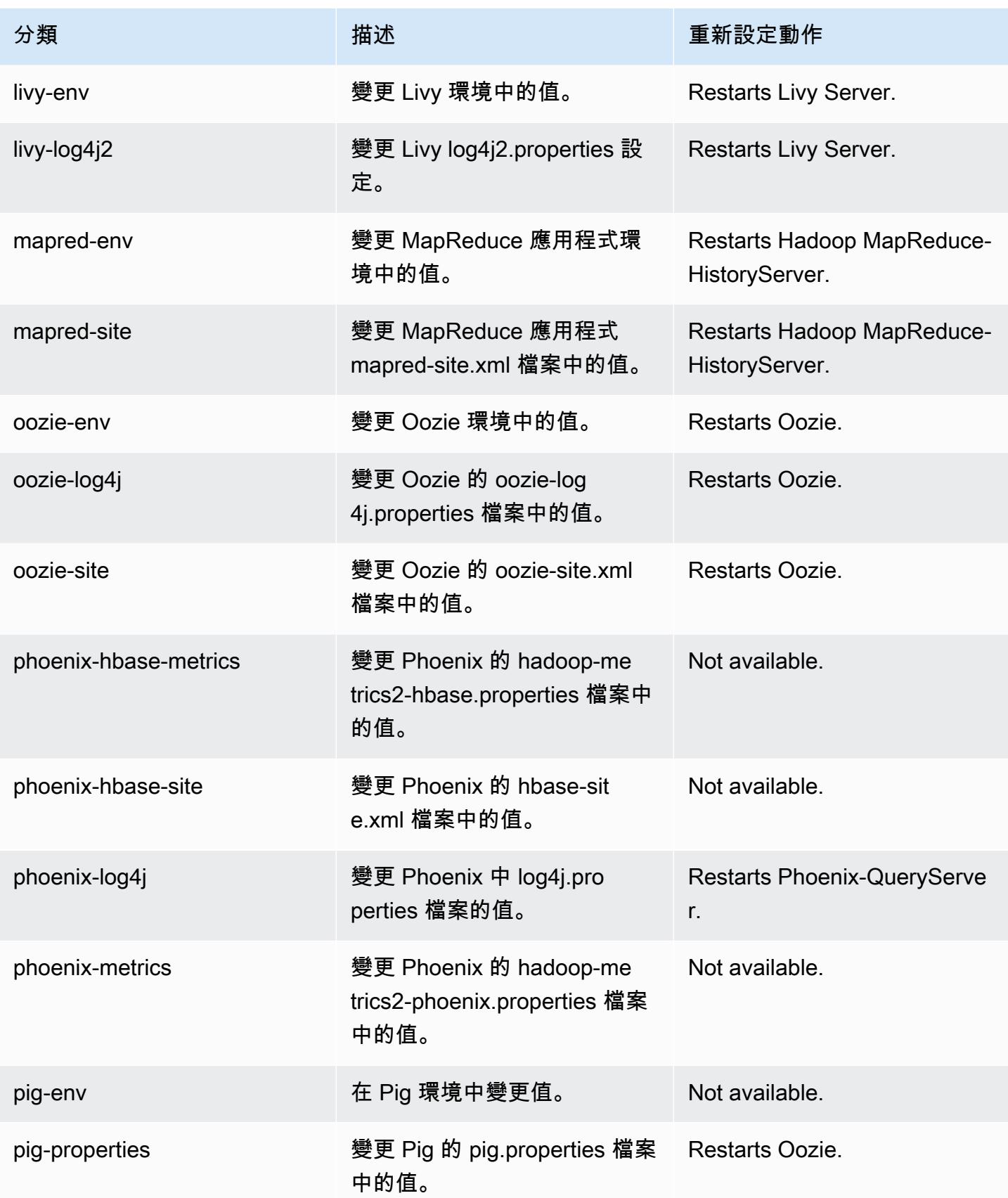

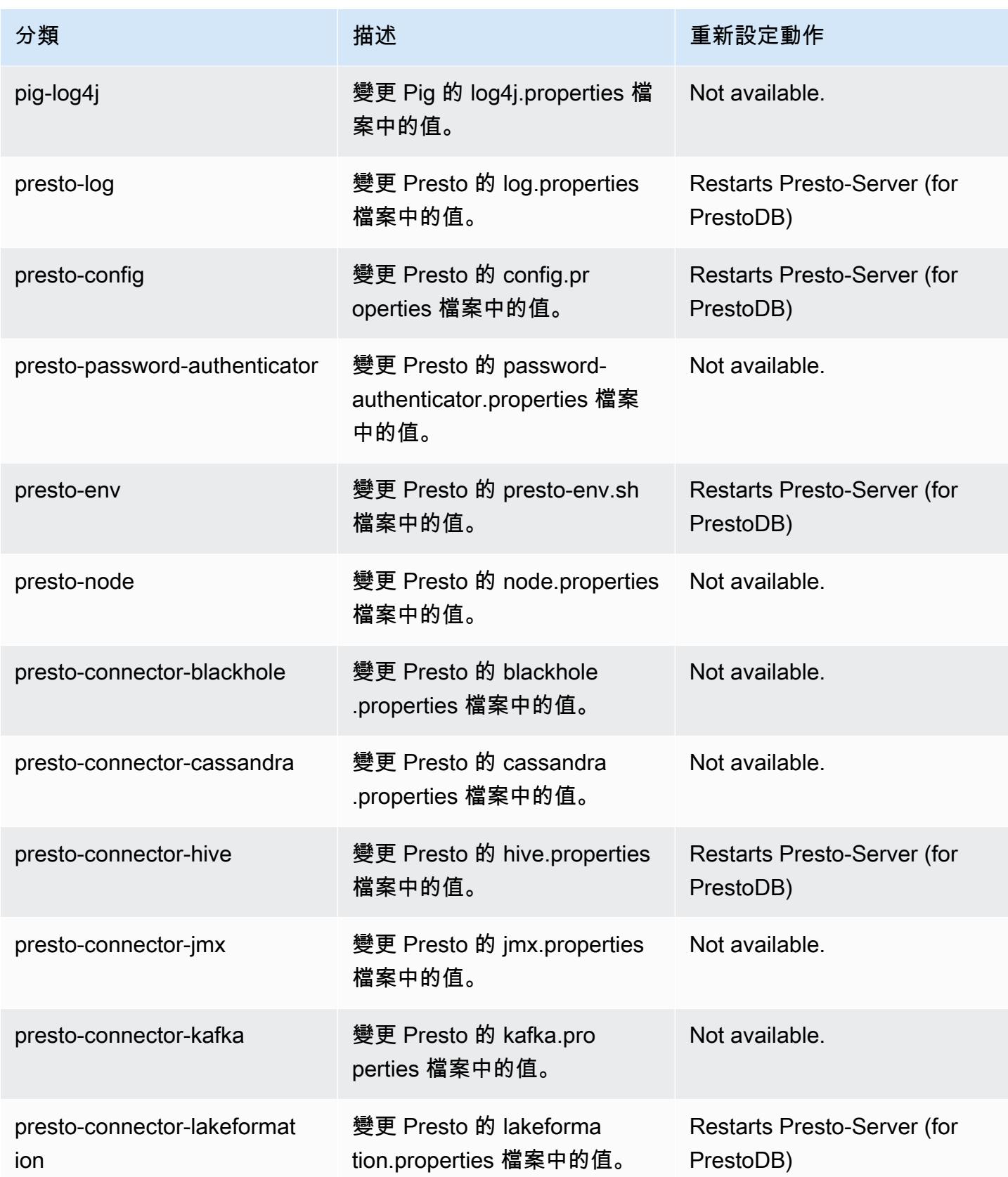

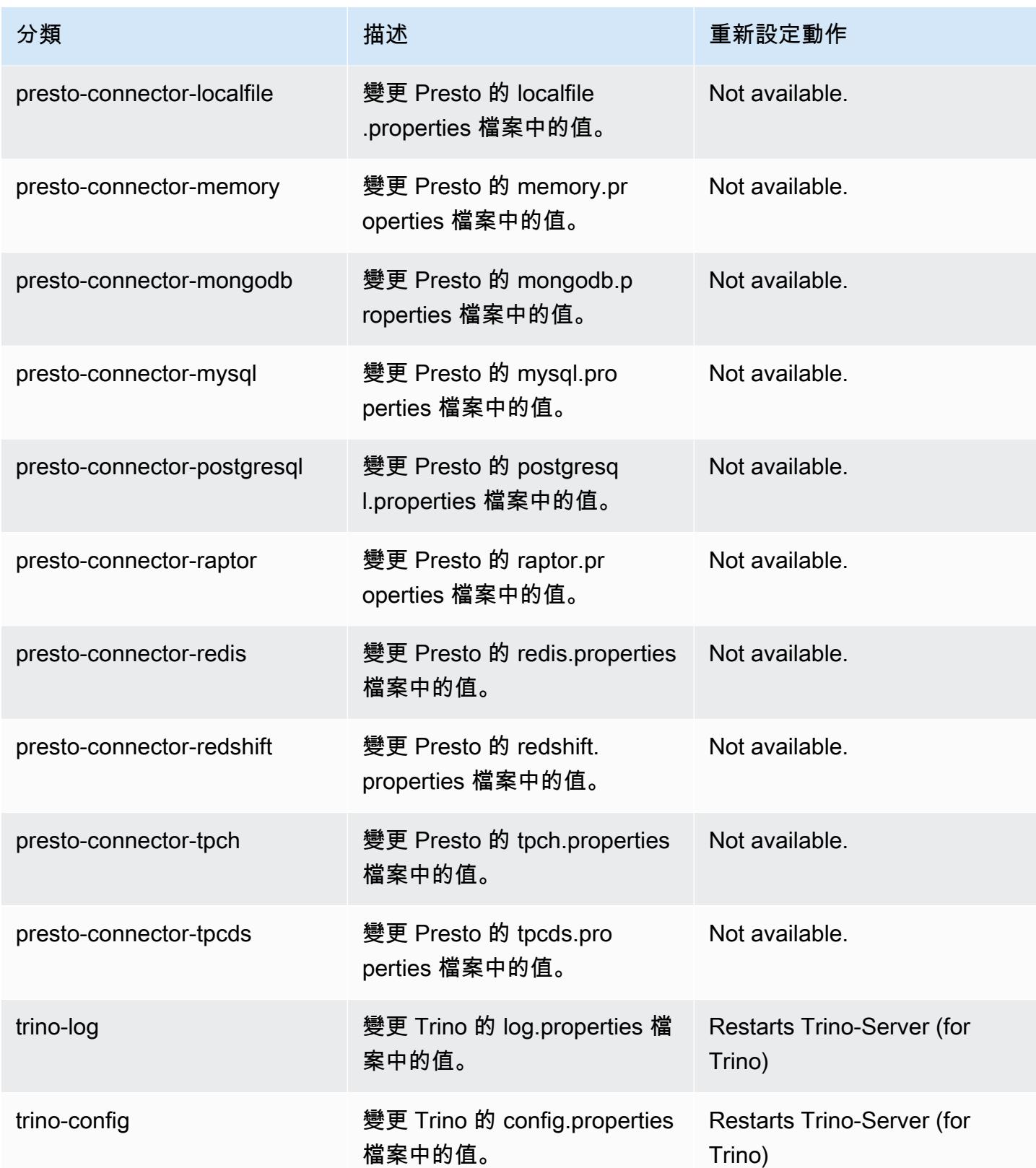

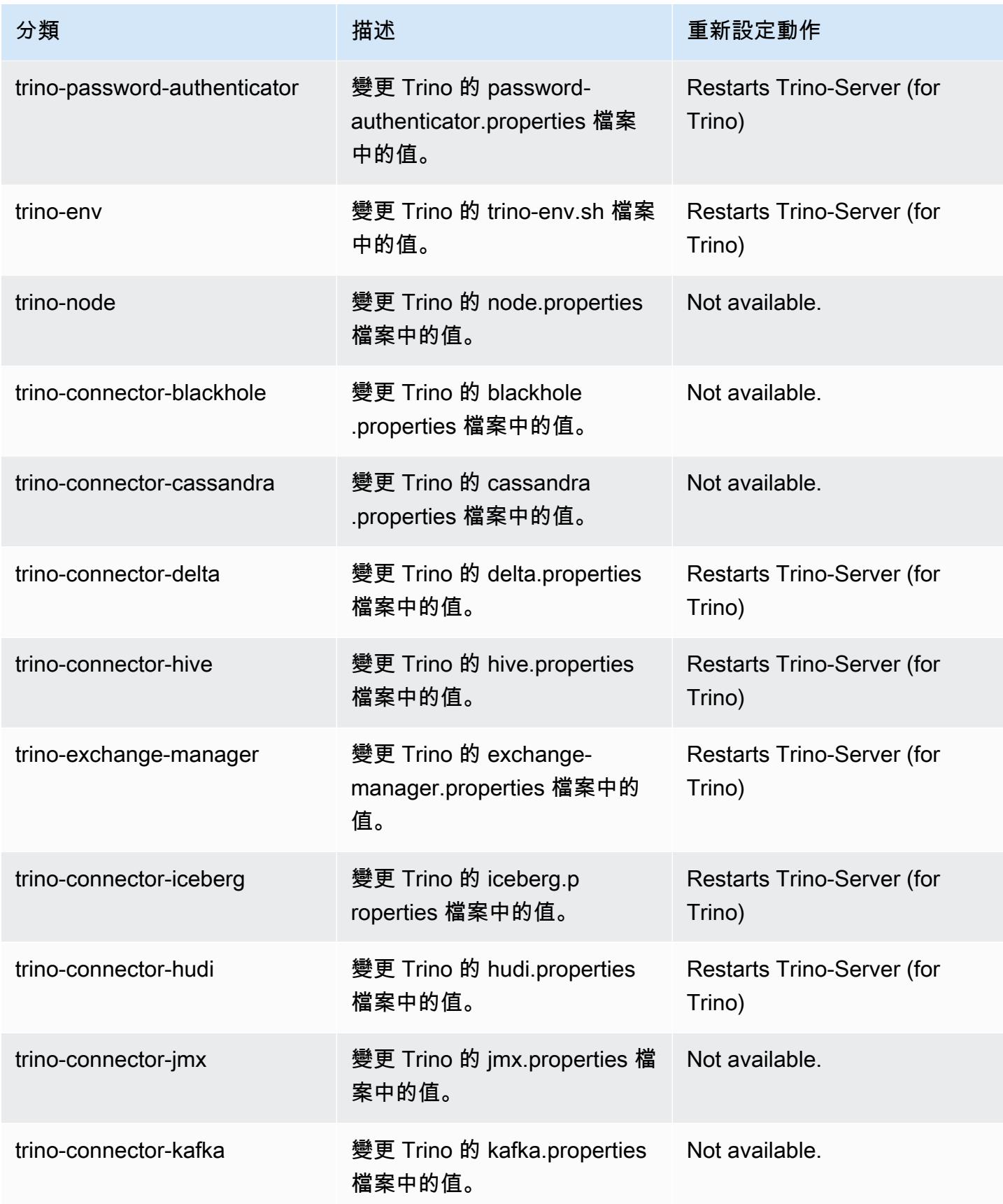

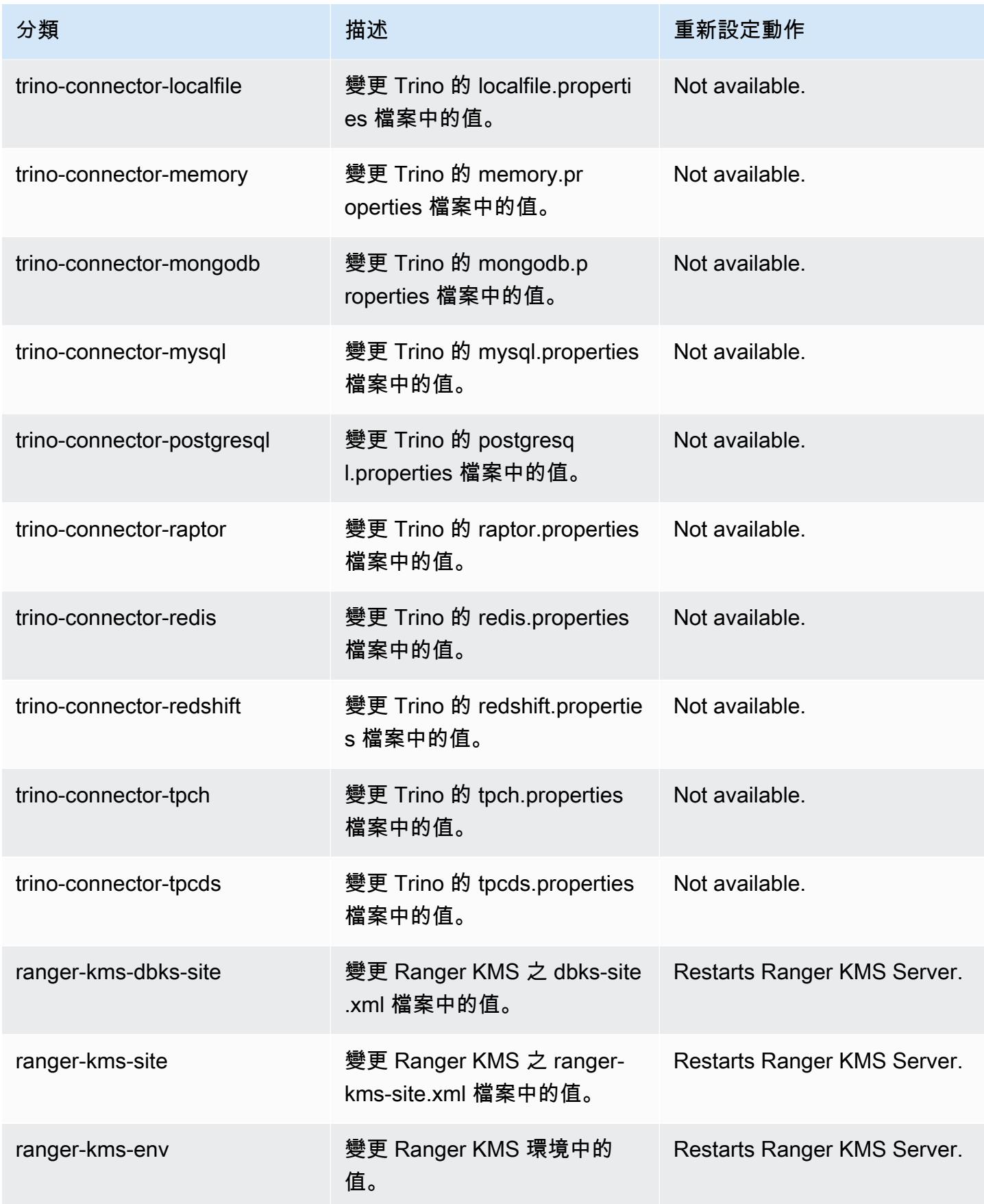

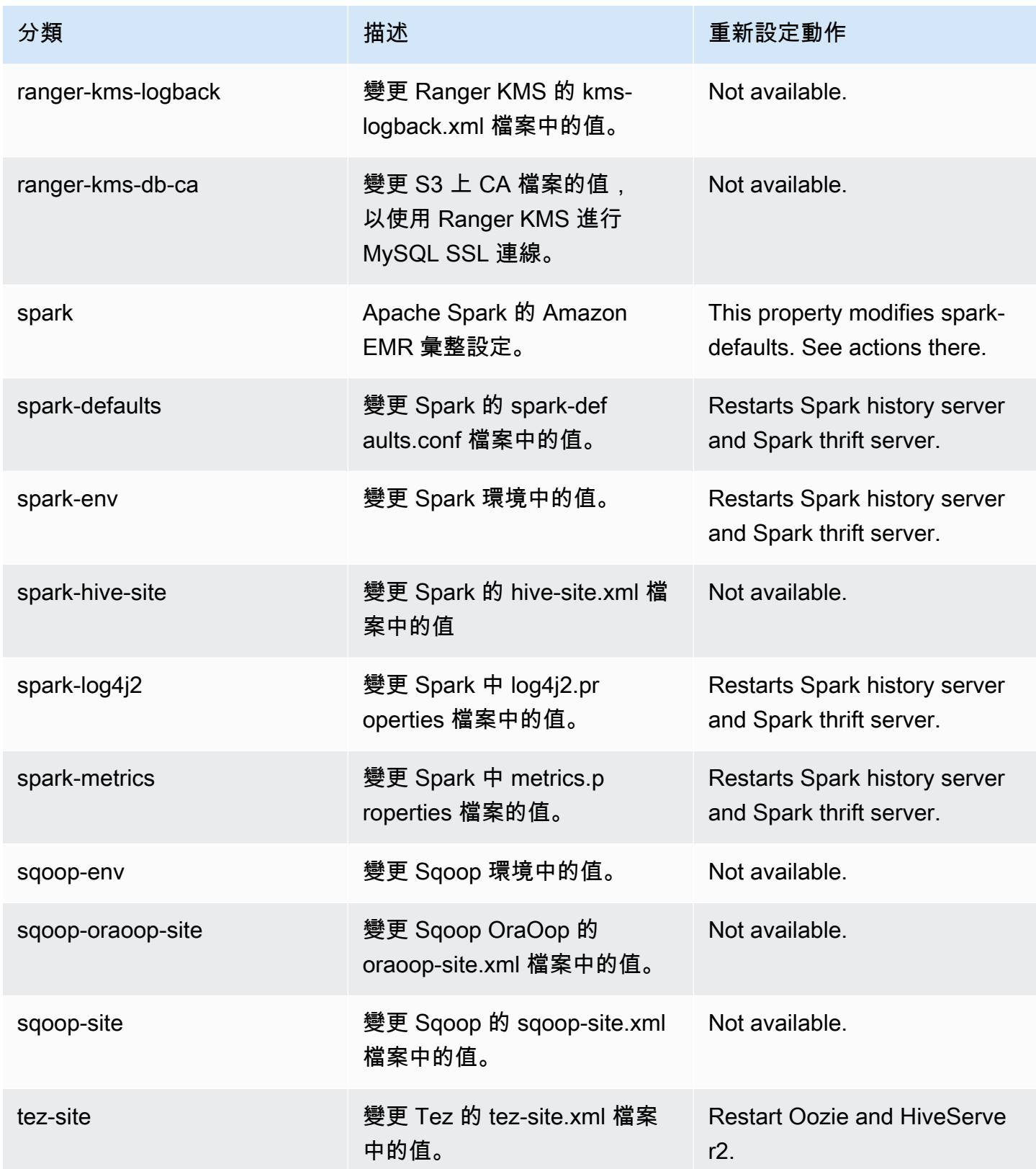
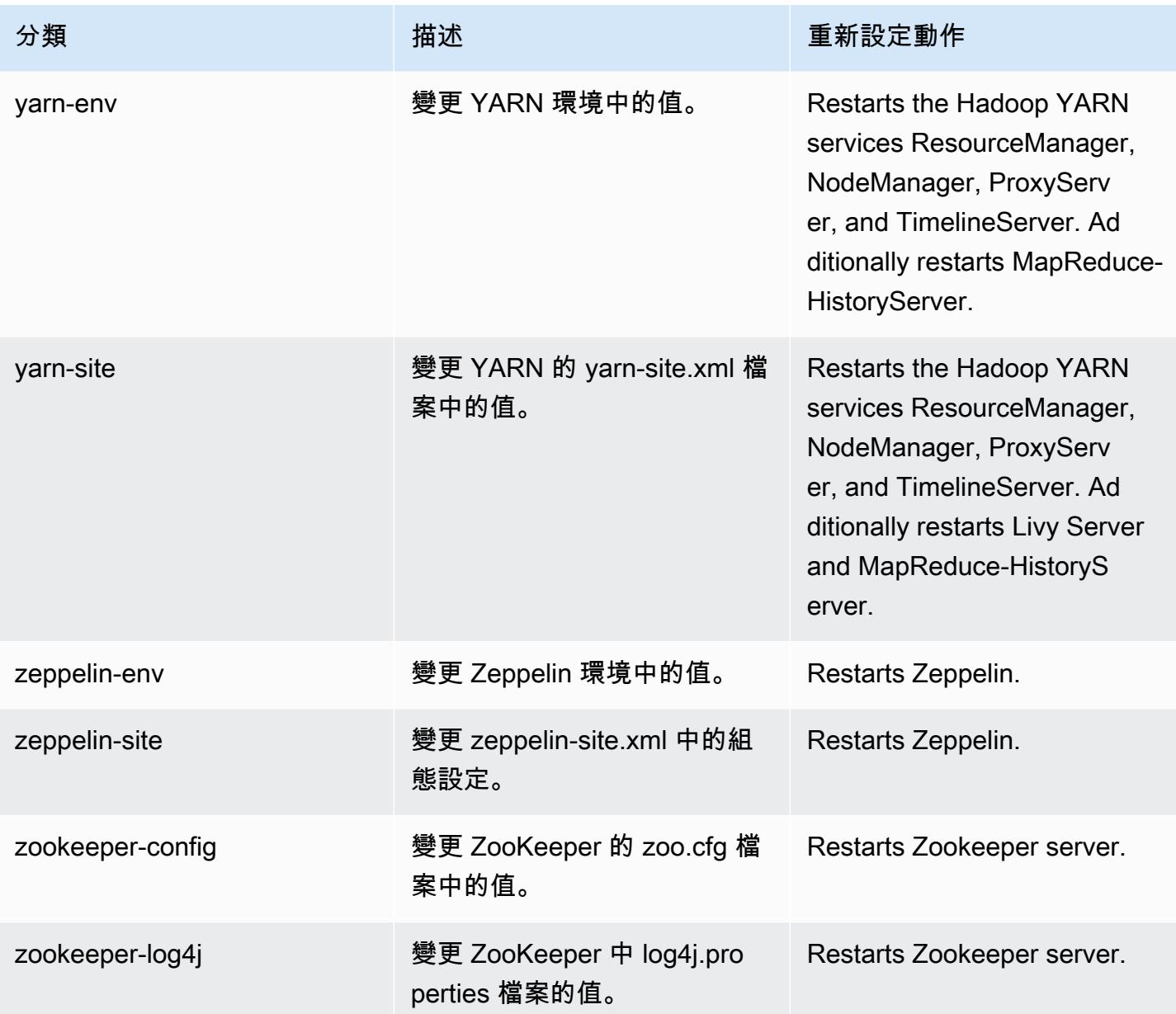

# 變更日誌

變更 6.10.1 版本和版本備註的日誌

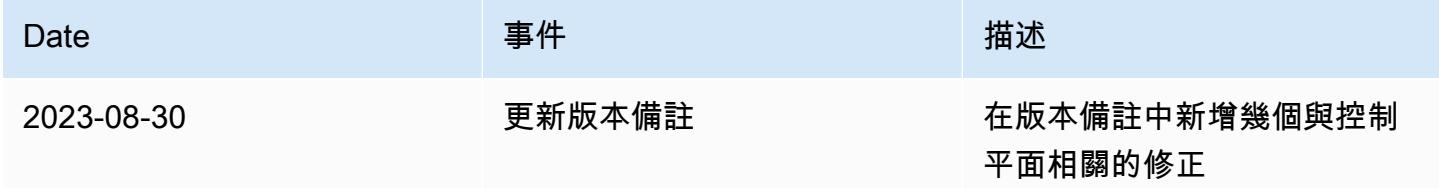

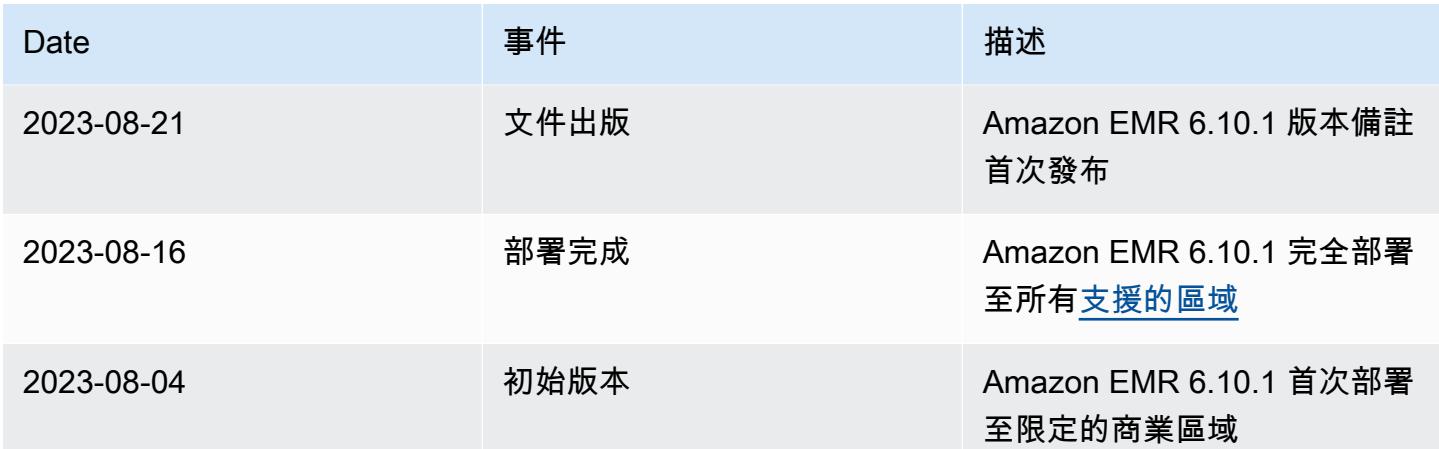

## Amazon EMR 6.10.0 版

- [應用程式版本](#page-181-0)
- [版本備註](#page-183-0)
- [元件版本](#page-194-0)
- [組態分類](#page-201-0)

### <span id="page-181-0"></span>應用程式版本

#### 此版本支援下列應用程

式: [Delta、](https://delta.io/)[Flink](https://flink.apache.org/)[、Ganglia、](http://ganglia.info)[HBase、](http://hbase.apache.org/)[HCatalog、](https://cwiki.apache.org/confluence/display/Hive/HCatalog)[Hadoop、](http://hadoop.apache.org/docs/current/)[Hive、](http://hive.apache.org/)[Hudi](https://hudi.apache.org)[、Hue](http://gethue.com/)[、Iceberg](https://iceberg.apache.org/)、JupyterEnterprise( 和 [ZooKeeper。](https://zookeeper.apache.org)

下表列出此 Amazon EMR 版本中提供的應用程式版本,以及前三個 Amazon EMR 版本 (如果適用) 中 的應用程式版本。

#### 如需完整了解各 Amazon EMR 版之應用程式版本的完整歷史記錄,請參閱以下主題:

- [Amazon EMR 6.x 版之應用程式版本](#page-21-0)
- [Amazon EMR 5.x 版之應用程式版本](#page-654-0)
- [Amazon EMR 4.x 版之應用程式版本](#page-1877-0)

## 應用程式版本資訊

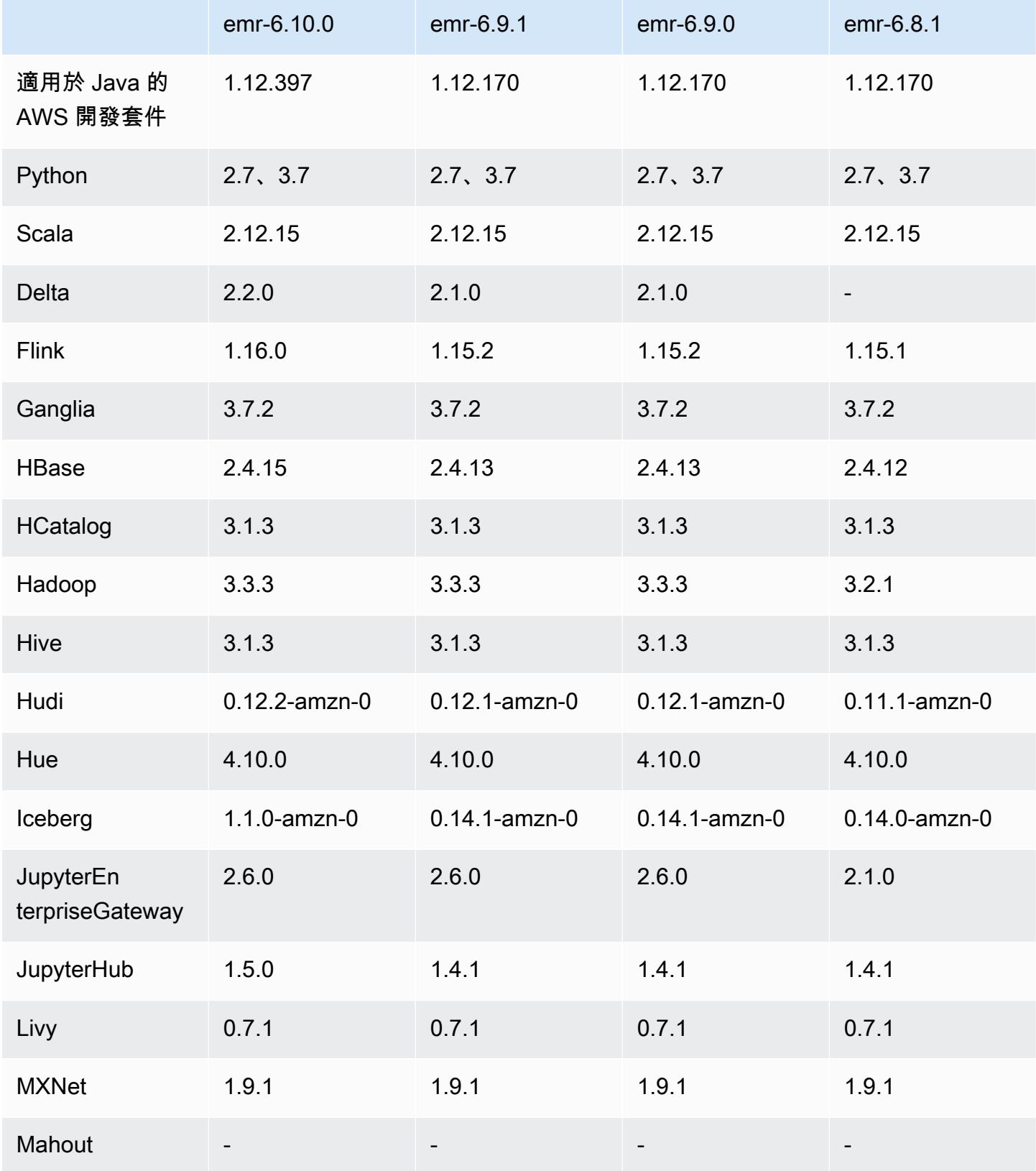

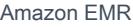

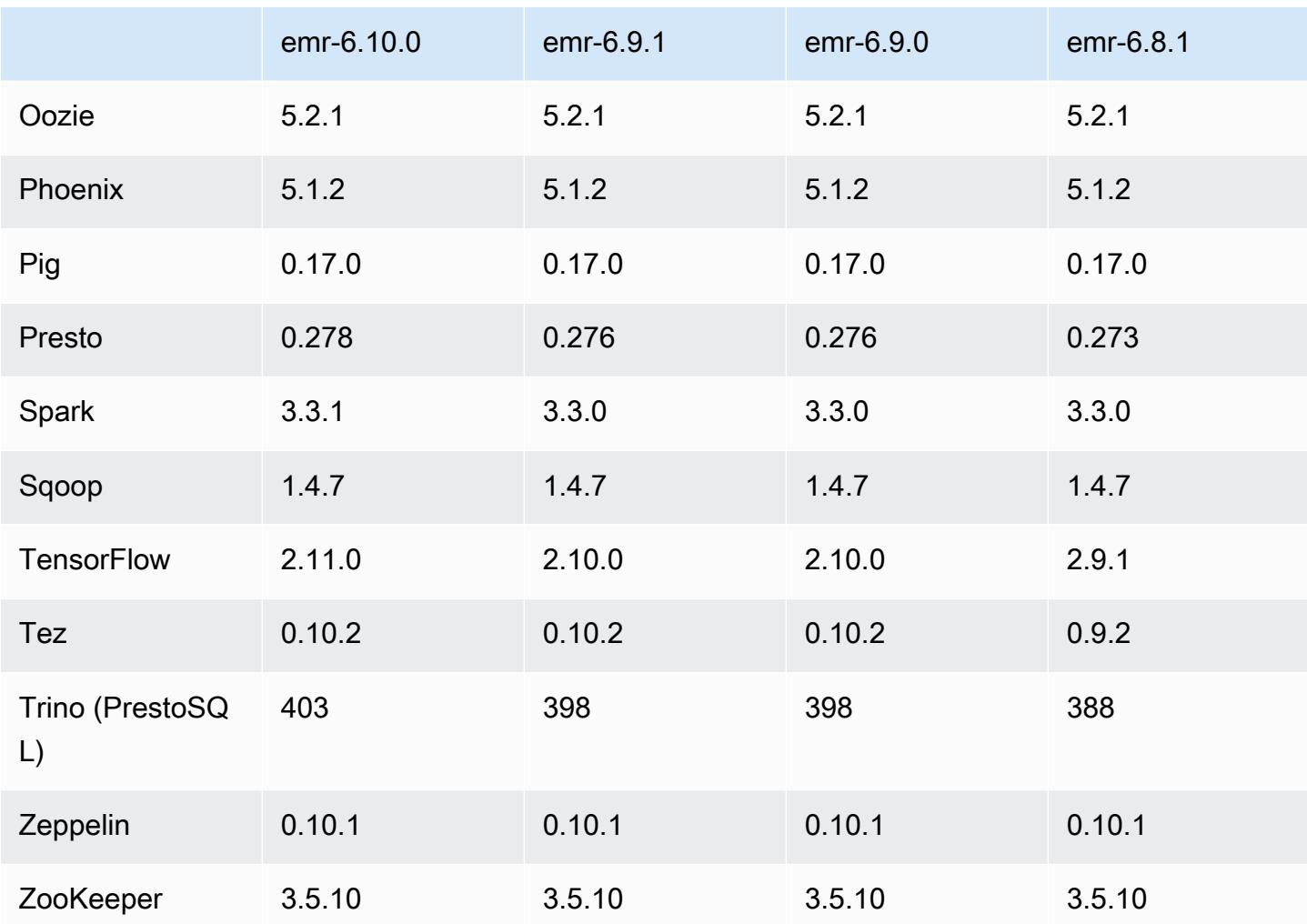

### <span id="page-183-0"></span>版本備註

以下版本備註包含 Amazon EMR 6.10.0 版的資訊。變更是相對於 6.9.0 版而言。如需有關發行時間表 的資訊,請參閱 [變更日誌](https://docs.aws.amazon.com/emr/latest/ReleaseGuide/emr-6100-release.html#6100-changelog)。

#### 新的 功能

- Amazon EMR 6.10.0 支援 Apache Spark 3.3.1、Apache Spark RAPIDS 22.12.0、CUDA 11.8.0、Apache Hudi 0.12.2-amzn-0、Apache Iceberg 1.1.0-amzn-0,、Trino 403 和 PrestoDB 0.278.1。
- Amazon EMR 6.10.0 包含原生 Trino-Hudi 連接器,可提供對 Hudi 資料表資料的讀取存取。您可以 使用 trino-cli --catalog hudi 啟動該連接器,並透過 trino-connector-hudi 按自身需 求設定連接器。與 Amazon EMR 的原生整合意味著您不再需要使用 trino-connector-hive 來 查詢 Hudi 資料表。如需了解新連接器的支援組態清單,請參閱 Trino 文件的 [Hudi 連接器頁](https://trino.io/docs/current/connector/hudi.html)面。

• Amazon EMR 6.10.0 版及更高版本支援 Apache Zeppelin 與 Apache Flink 整合。如需詳細資訊,請 參閱[在 Amazon EMR 中使用 Zeppelin 的 Flink 作業](#page-2520-0)。

#### 已知問題

• Hadoop 3.3.3 引入一項 YARN 變更 ([YARN-9608\)](https://issues.apache.org/jira/browse/YARN-9608),使容器執行所在的節點在應用程式完成操作前保 持除役狀態。此變更確保本機資料 (例如隨機顯示資料) 不會遺失,而且您不需要重新執行作業。這 種方法還可能導致叢集上的資源利用不足,不管該叢集是否啟用受管擴展。

若要在 Amazon EMR 6.10.0 中解決此問題,您可以將 yarn-site.xml 中的 yarn.resourcemanager.decommissioning-nodes-watcher.wait-for-applications 值設為 false。在 Amazon EMR 6.11.0 版及更高版本,以及 6.8.1、6.9.1 和 6.10.1 中,組態將預 設為 false 以解決此問題。

#### 變更、強化功能和已解決的問題

- 對於 [Apache Spark 的 Amazon Redshift 整合,](#page-4159-0)Amazon EMR 6.10.0 會刪除 minimal-json.jar 的相依性,並自動將所需的 Spark-Redshift 相關 jar 新增到 Spark 的執行器類別路徑:sparkredshift.jar、spark-avro.jar 和 RedshiftJDBC.jar。
- 6.10.0 版本改進了叢集上的日誌管理常駐程式,以便在 EMR 叢集上監控更多日誌資料夾。這項改進 可最大限度減少磁碟過度使用問題。
- 6.10.0 版本會在叢集上的日誌管理常駐程式停止時自動重新啟動它。這項改進可降低節點因磁碟過 度使用而運作狀態不佳的風險。
- Amazon EMR 6.10.0 支援 EMRFS 使用者映射的區域端點。
- Amazon EMR 6.10.0 及更高版本將預設根磁碟區大小增加到 15 GB。舊版預設根磁碟區大小為 10 GB。
- 6.10.0 版本修正了當所有剩餘的 Spark 執行器位於正除役的主機上,且使用 YARN 資源管理器時, 導致 Spark 作業停滯的問題。
- 在 Amazon EMR 6.6.0 至 6.9.x 中,具有動態分割區和 ORDER BY 或 SORT BY 子句的 INSERT 查詢將始終具有兩個縮減器。此問題是因 OSS 變更 [HIVE-20703](https://issues.apache.org/jira/browse/HIVE-20703) 所造成,此變更會將動態排 序分割區優化置於成本型決策下。如果您的工作負載不需要對動態分割區進行排序,建議將 hive.optimize.sort.dynamic.partition.threshold 屬性設定為 -1,以停用新功能並 取得計算正確的縮減器數量。此問題已作為 [HIVE-22269](https://issues.apache.org/jira/browse/HIVE-22269) 的一部分在 OSS Hive 中修正,並已在 Amazon EMR 6.10.0 中修正。

• 當您使用 Amazon EMR 5.36 或更高版本或者 6.6 或更高版本的最新修補程式版本啟動叢集 時,Amazon EMR 會使用最新的 Amazon Linux 2 版作為預設 Amazon EMR AMI。如需詳細資訊, 請參閱[使用預設 Amazon Linux AMI for Amazon EMR。](https://docs.aws.amazon.com/emr/latest/ManagementGuide/emr-default-ami.html)

**a** Note

由於已發佈 1 或多個後續修補程式版本,因此這個版本不會再獲得自動 AMI 更新。修補程式 版本以第二個小數點後的數字表示 (6.8.*1*)。若要查看您是否使用最新修補程式版本,請參 閱[《版本指南》](https://docs.aws.amazon.com/emr/latest/ReleaseGuide)中的可用版本,在主控台中建立叢集時檢查 Amazon EMR 版本下拉選單, 或使用 [ListReleaseLabels](https://docs.aws.amazon.com/emr/latest/APIReference/API_ListReleaseLabels.html) API 或 [list-release-labels](https://docs.aws.amazon.com/cli/latest/reference/emr/list-release-labels.html) CLI 動作。如需有關新版本 的更新,請訂閱[新增功能](https://docs.aws.amazon.com/emr/latest/ReleaseGuide/emr-whatsnew.html)頁面上的 RSS 摘要。

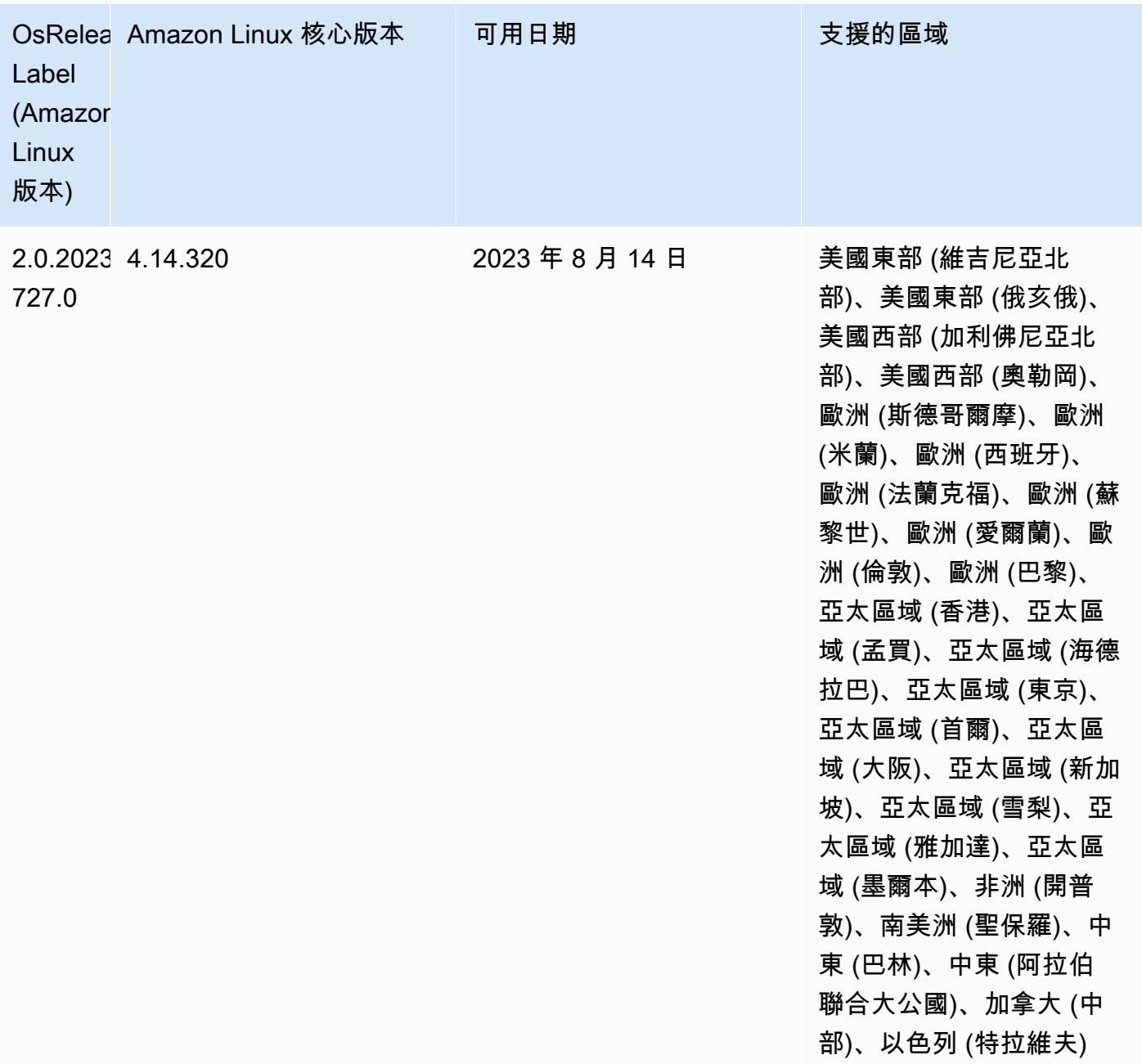

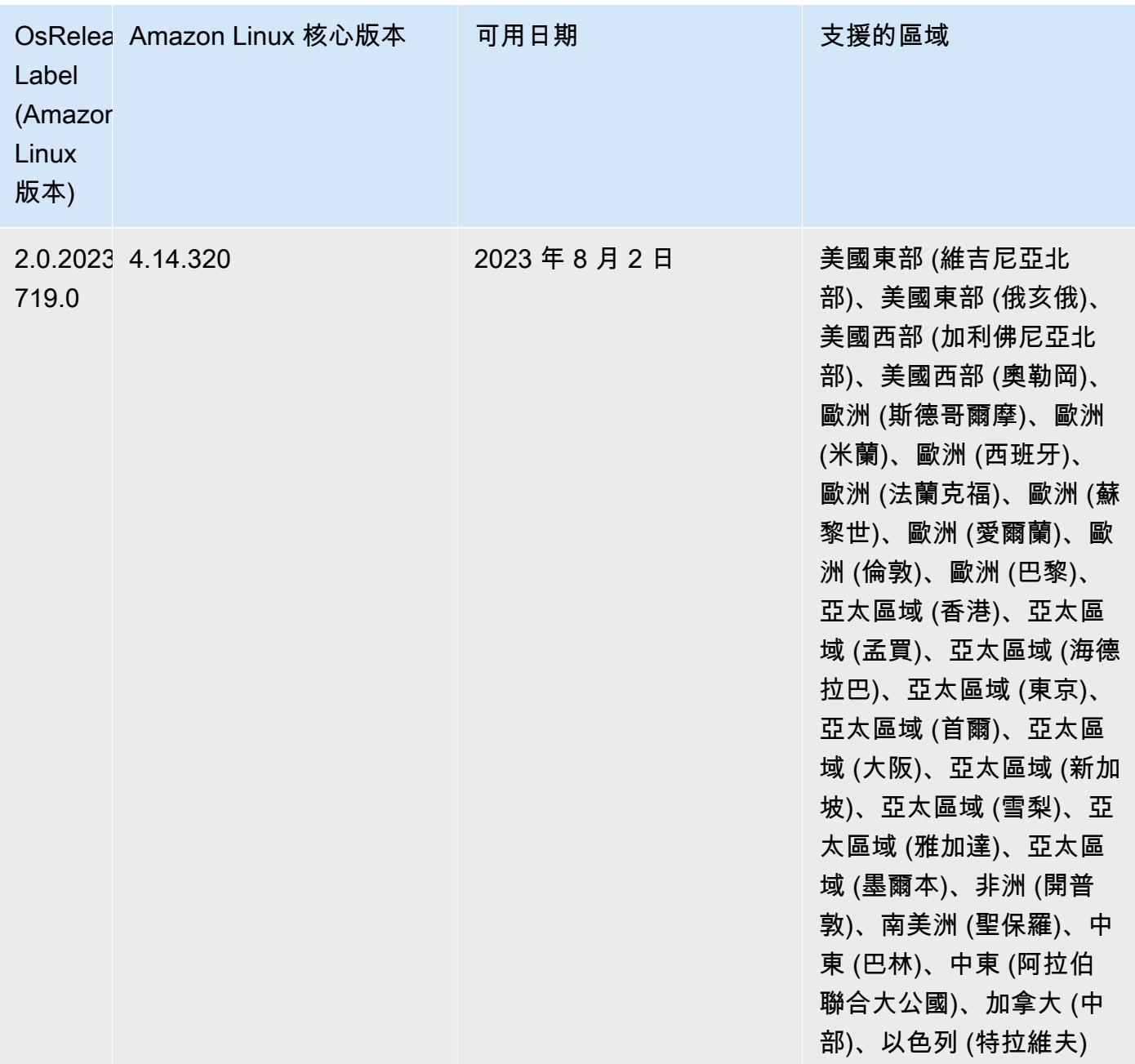

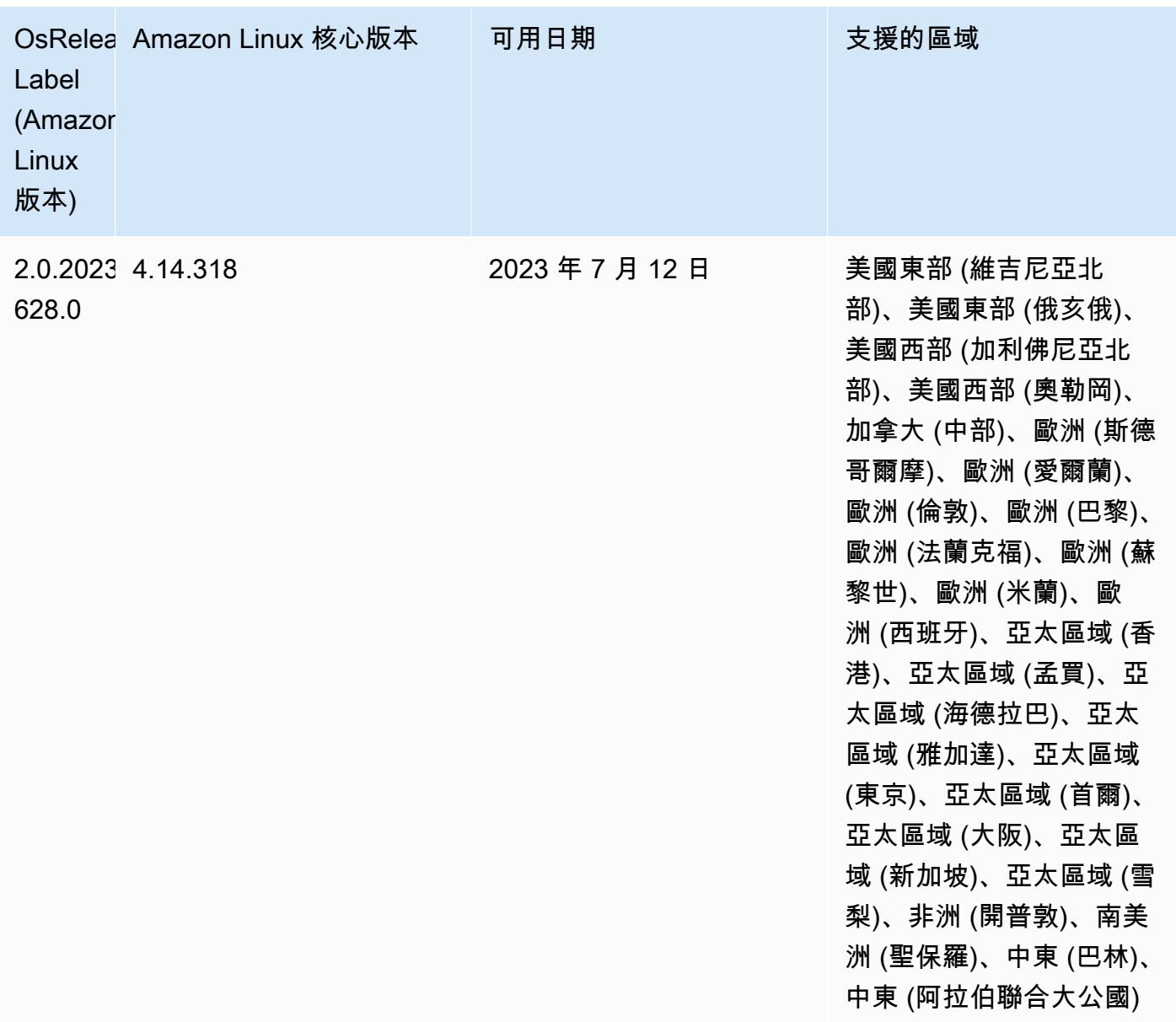

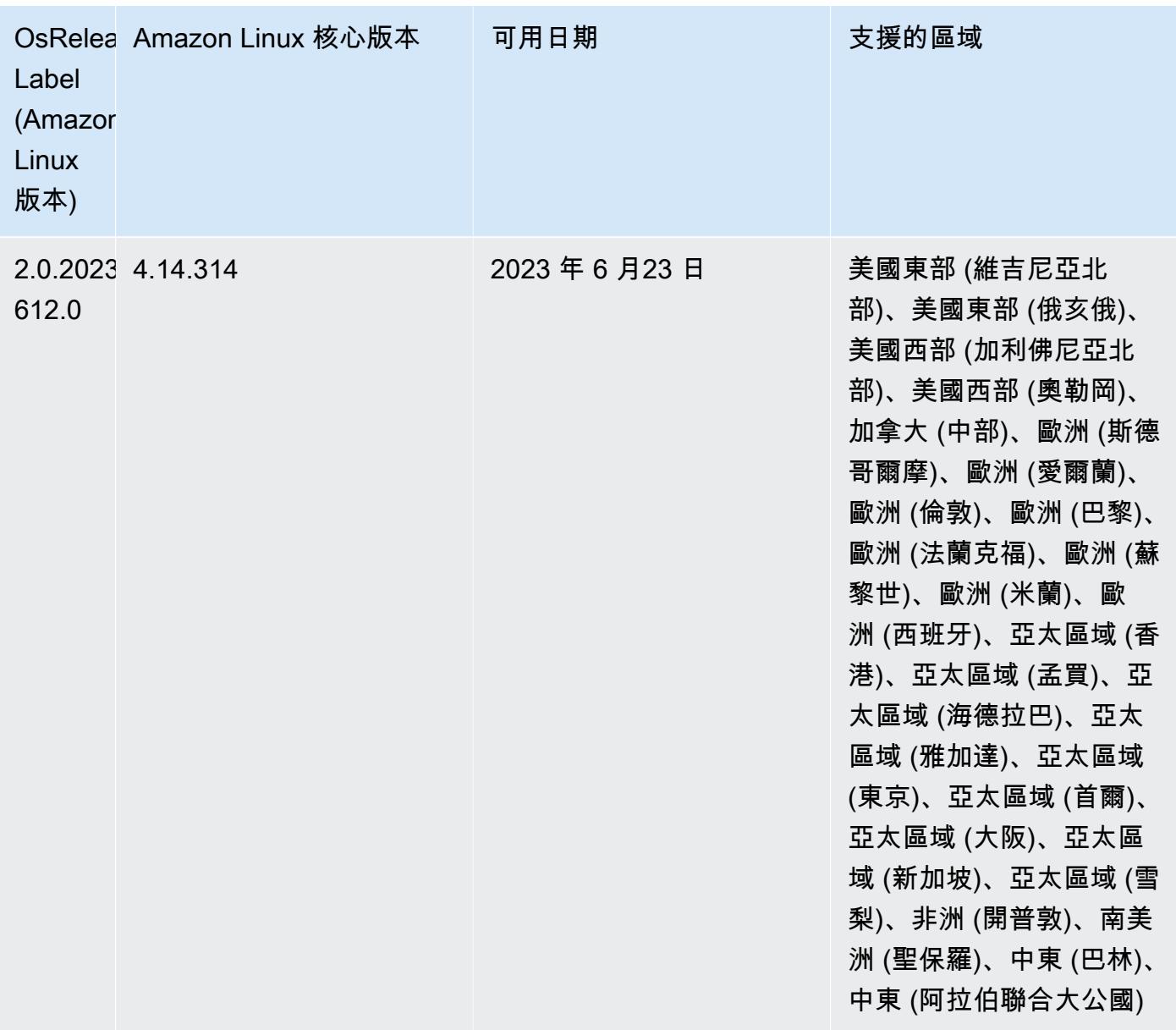

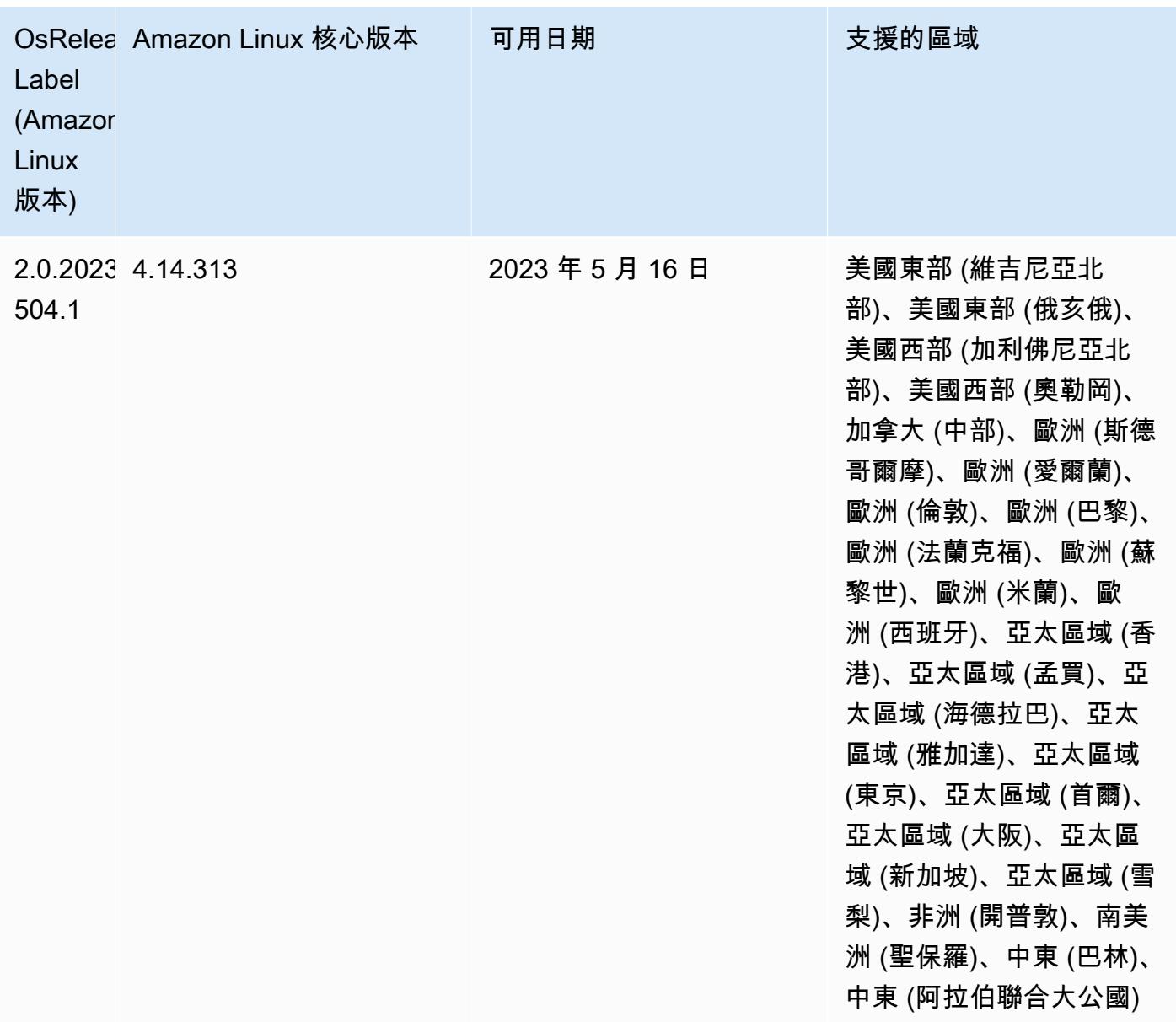

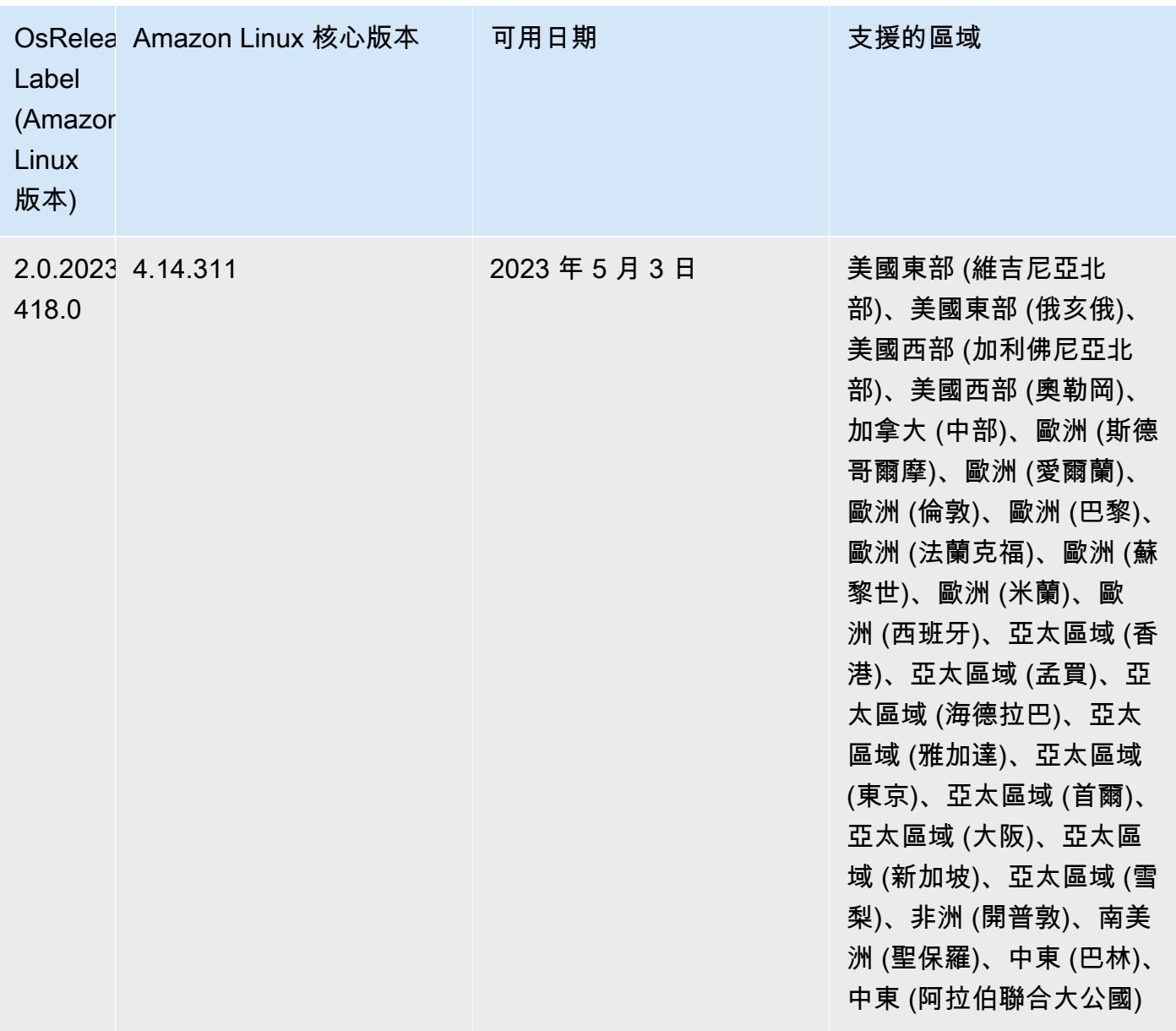

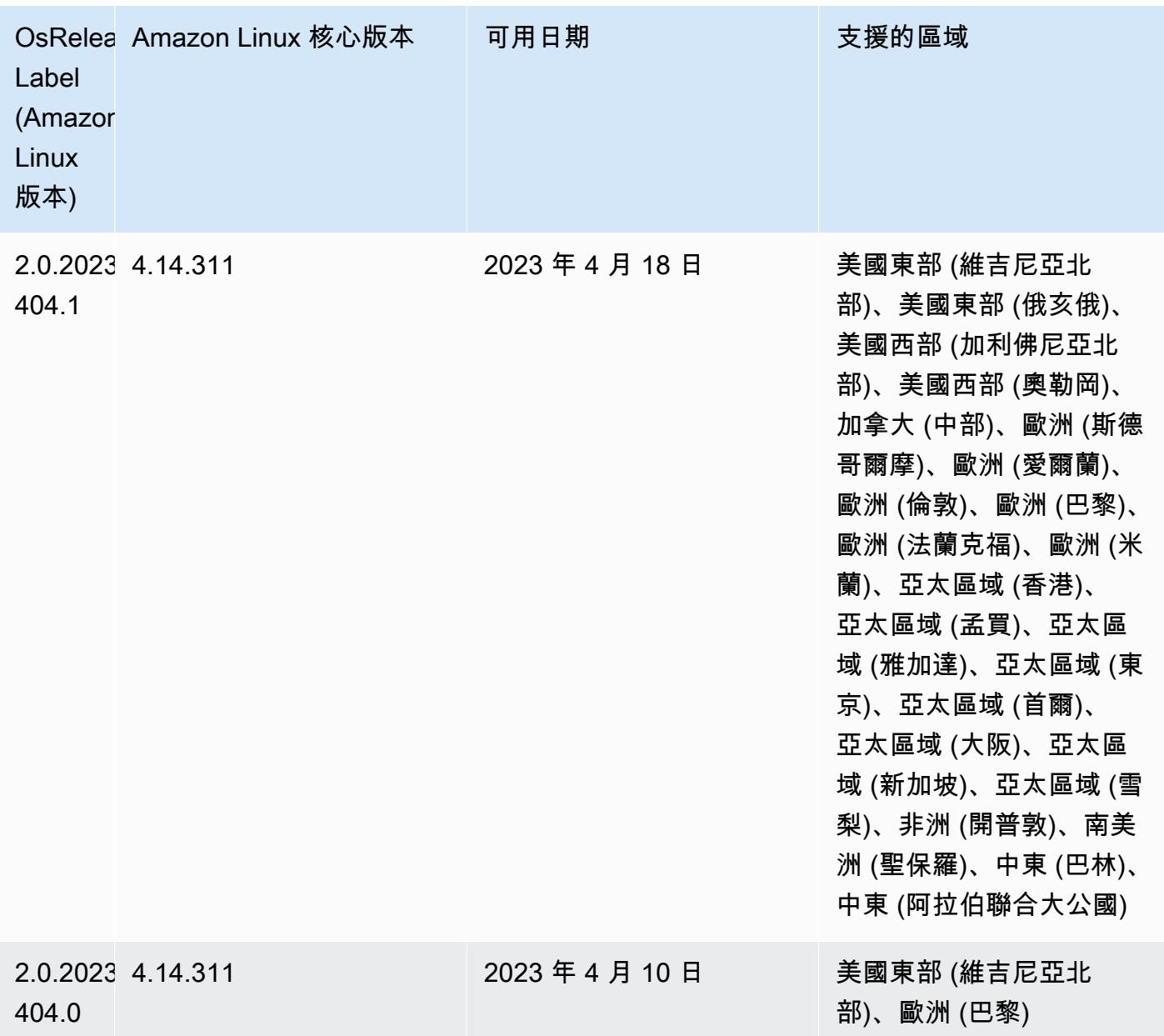

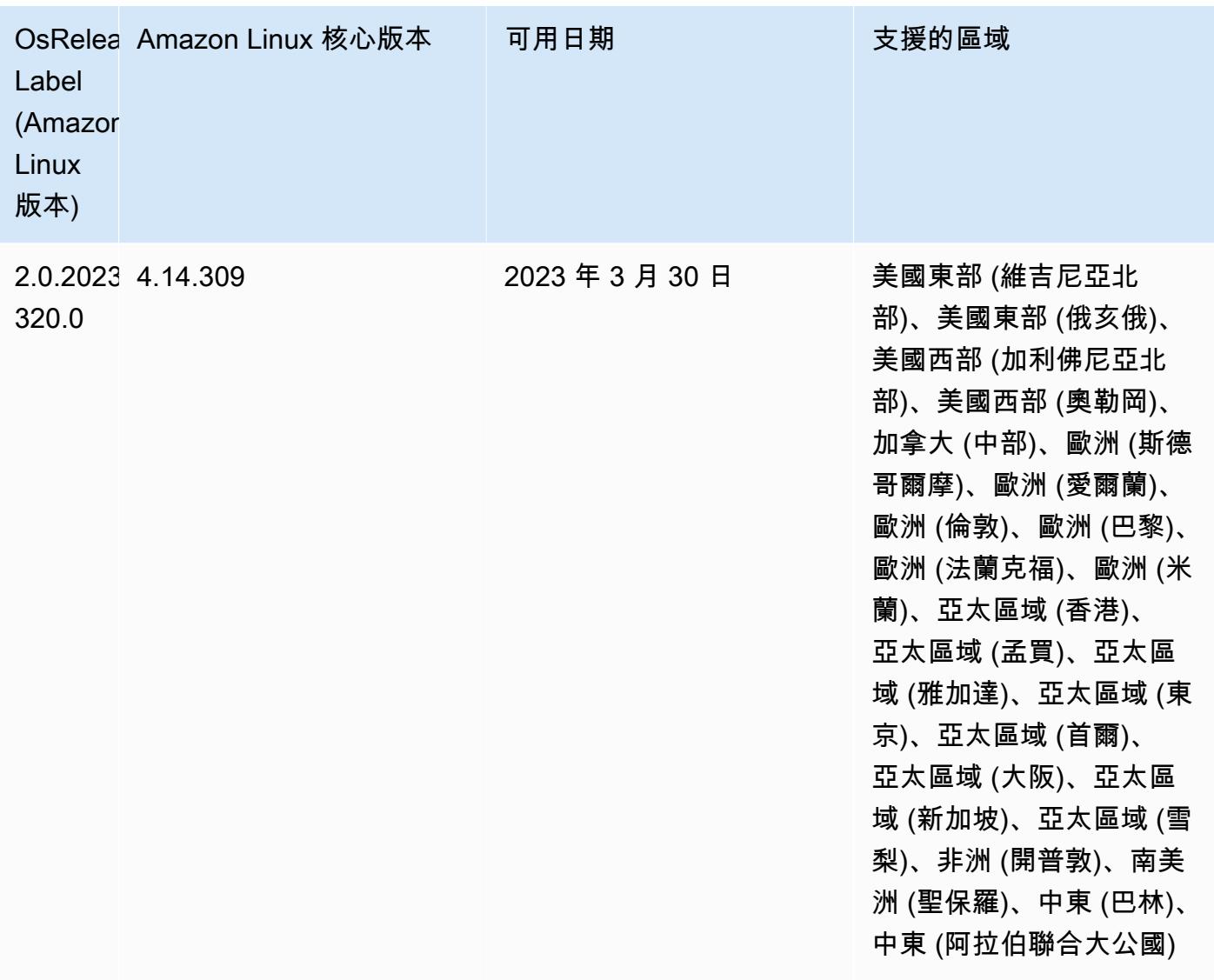

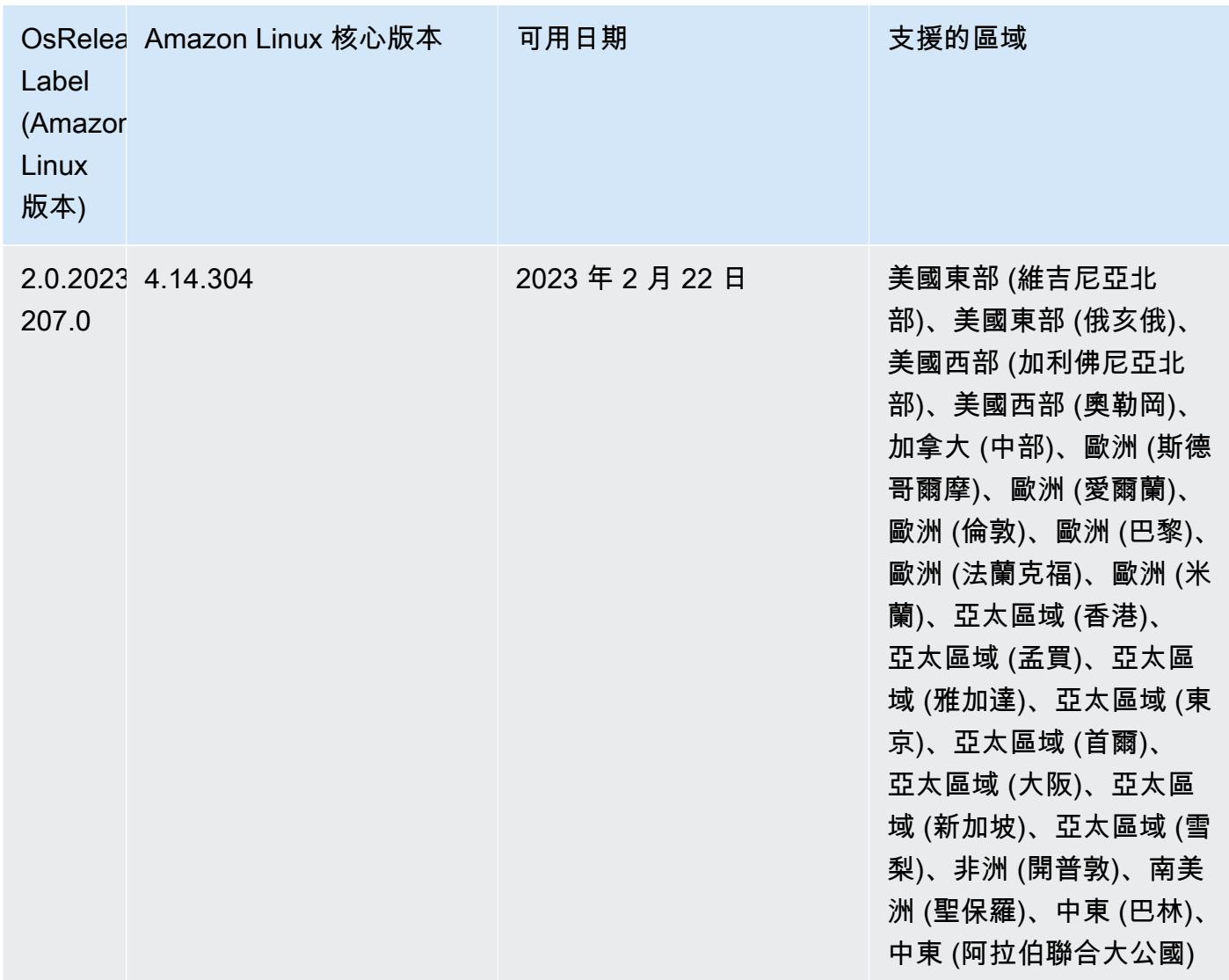

## <span id="page-194-0"></span>元件版本

Amazon EMR 在此版本安裝的元件列出如下。其中有一些屬於大數據應用程式套件。其他的則為 Amazon EMR 獨有,並安裝為系統程序和功能。這些通常會以 emr 或 aws 開頭。在最新 Amazon EMR 版本中的大數據應用程式套件,通常也是社群中可找到的最新版本。我們致力盡快提供 Amazon EMR 的社群版本。

Amazon EMR 中的某些元件與社群版本不同。這些元件具有版本標籤,格式為 *CommunityVersion*amzn-*EmrVersion*。*EmrVersion* 從 0 開始。例如,假設有一個名為 myapp-component 的開放 原始碼社群元件 2.2 版為了包含在不同 Amazon EMR 發行版本中而修改過三次,則其發行版本會列為 2.2-amzn-2。

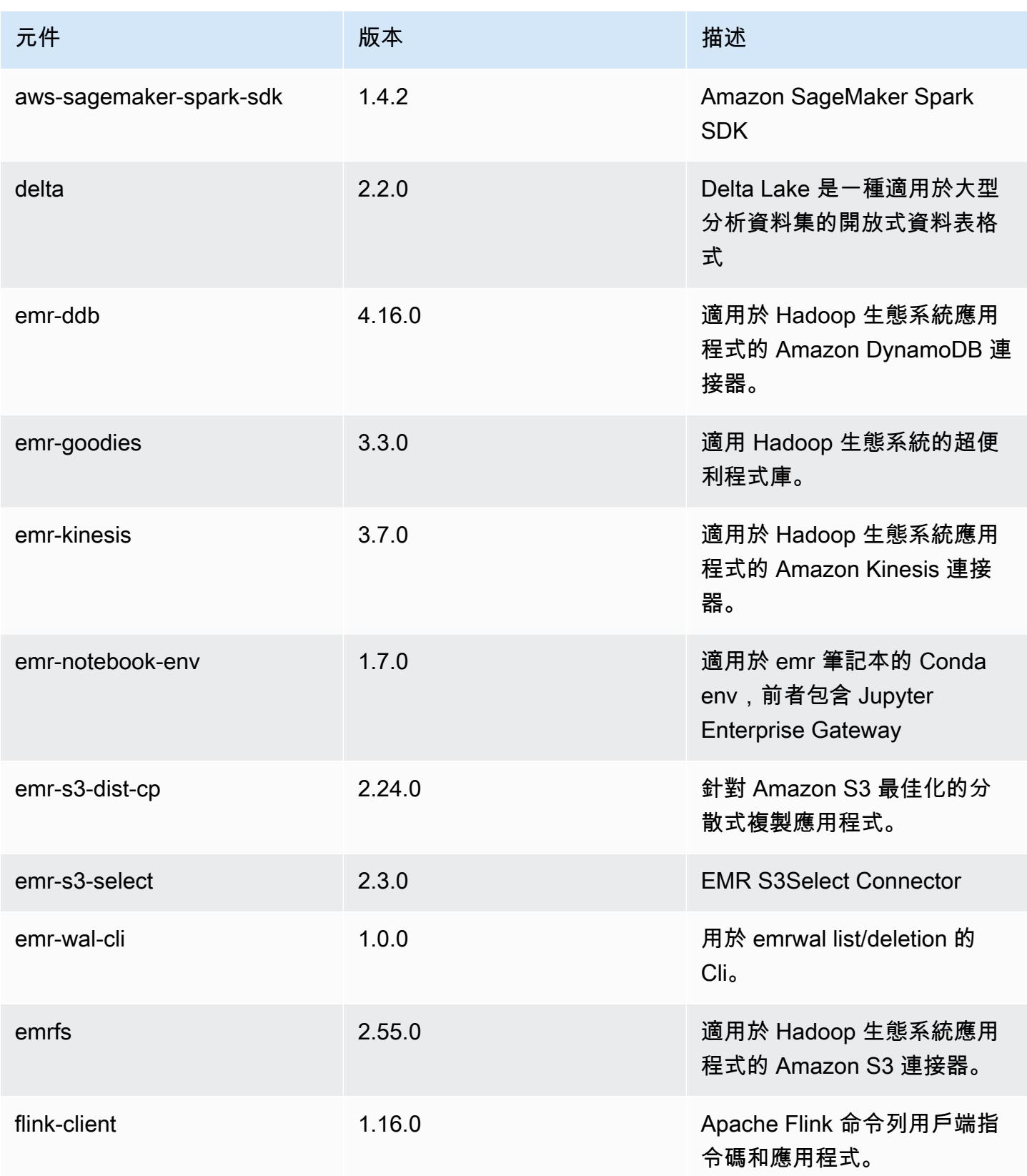

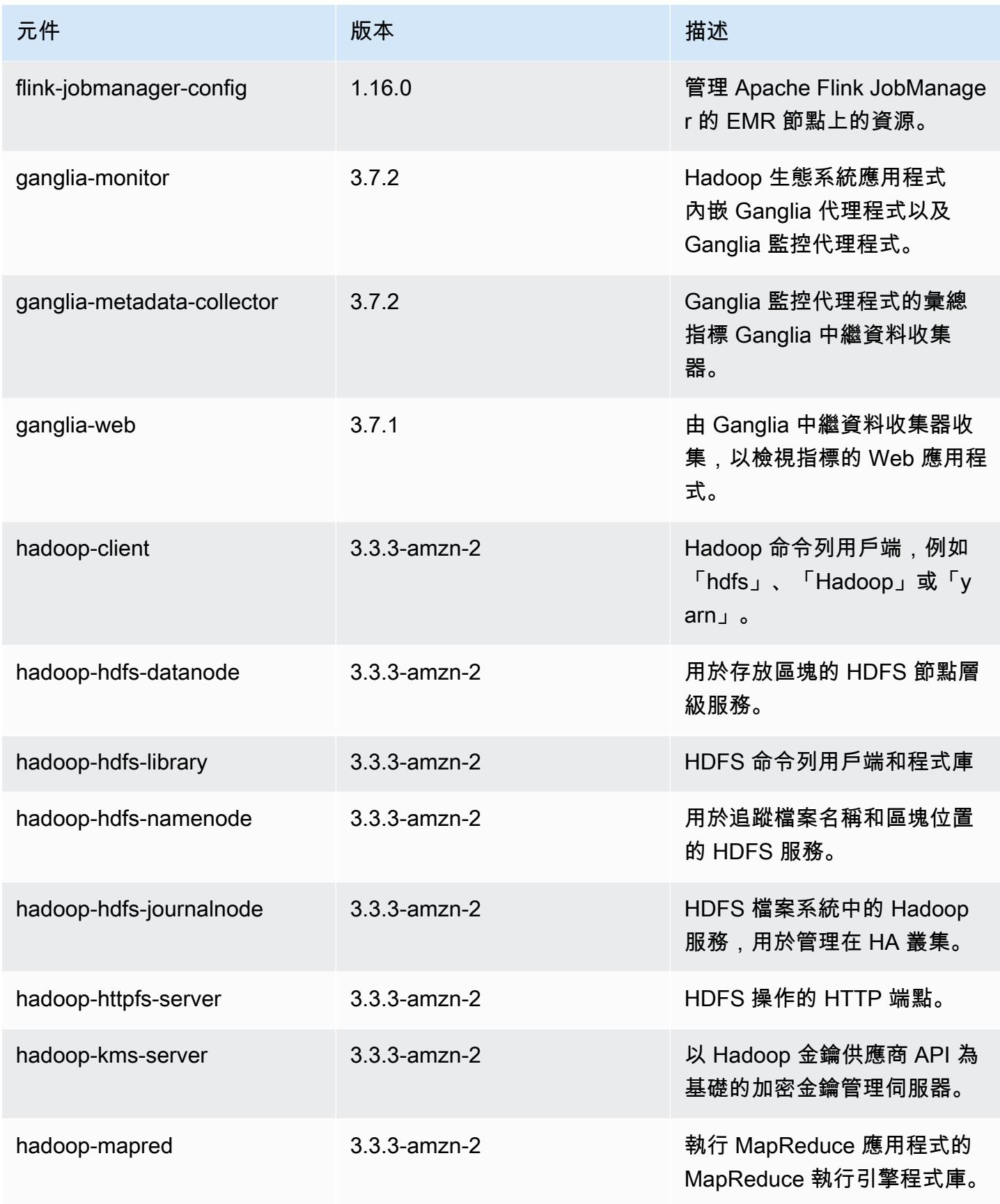

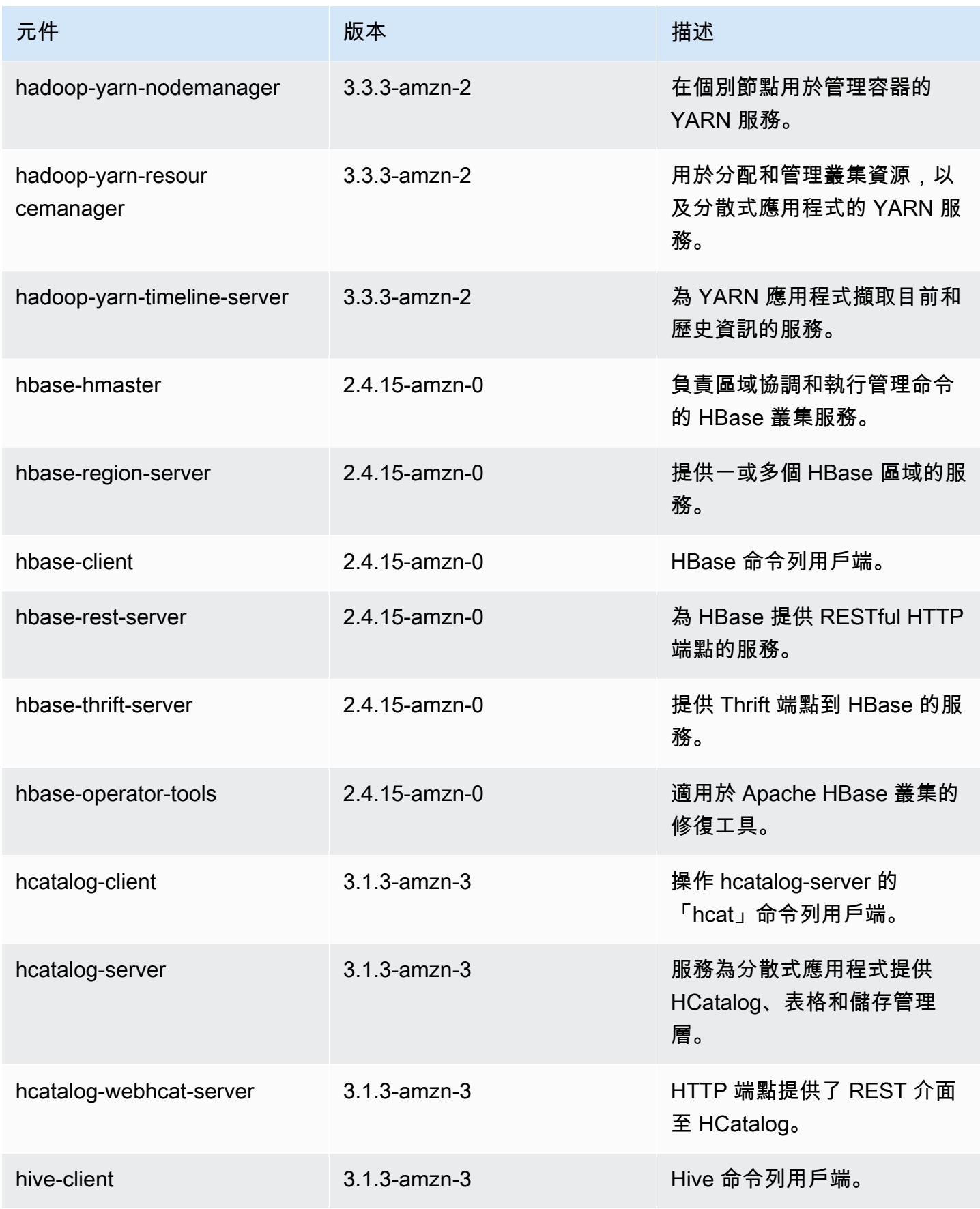

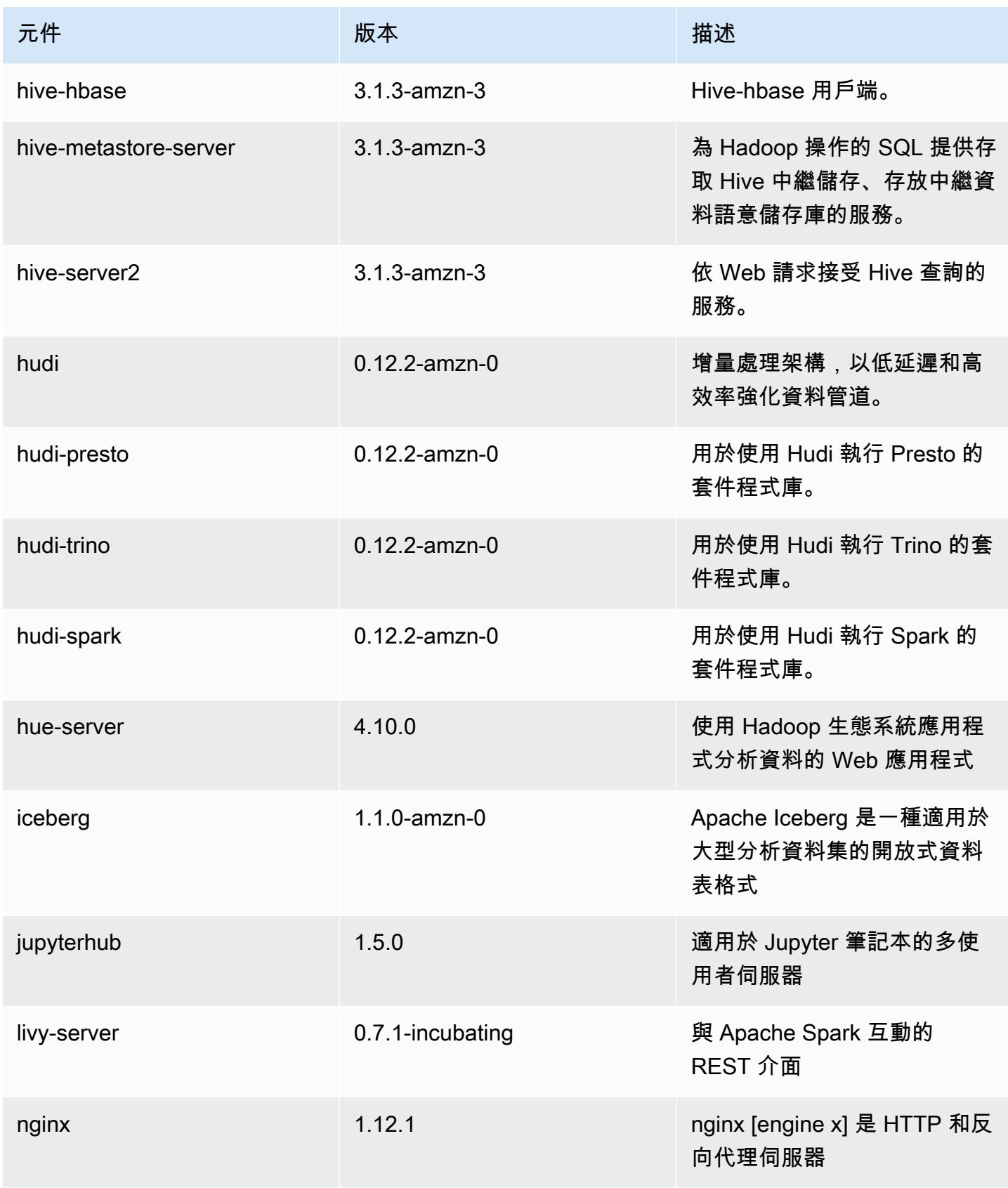

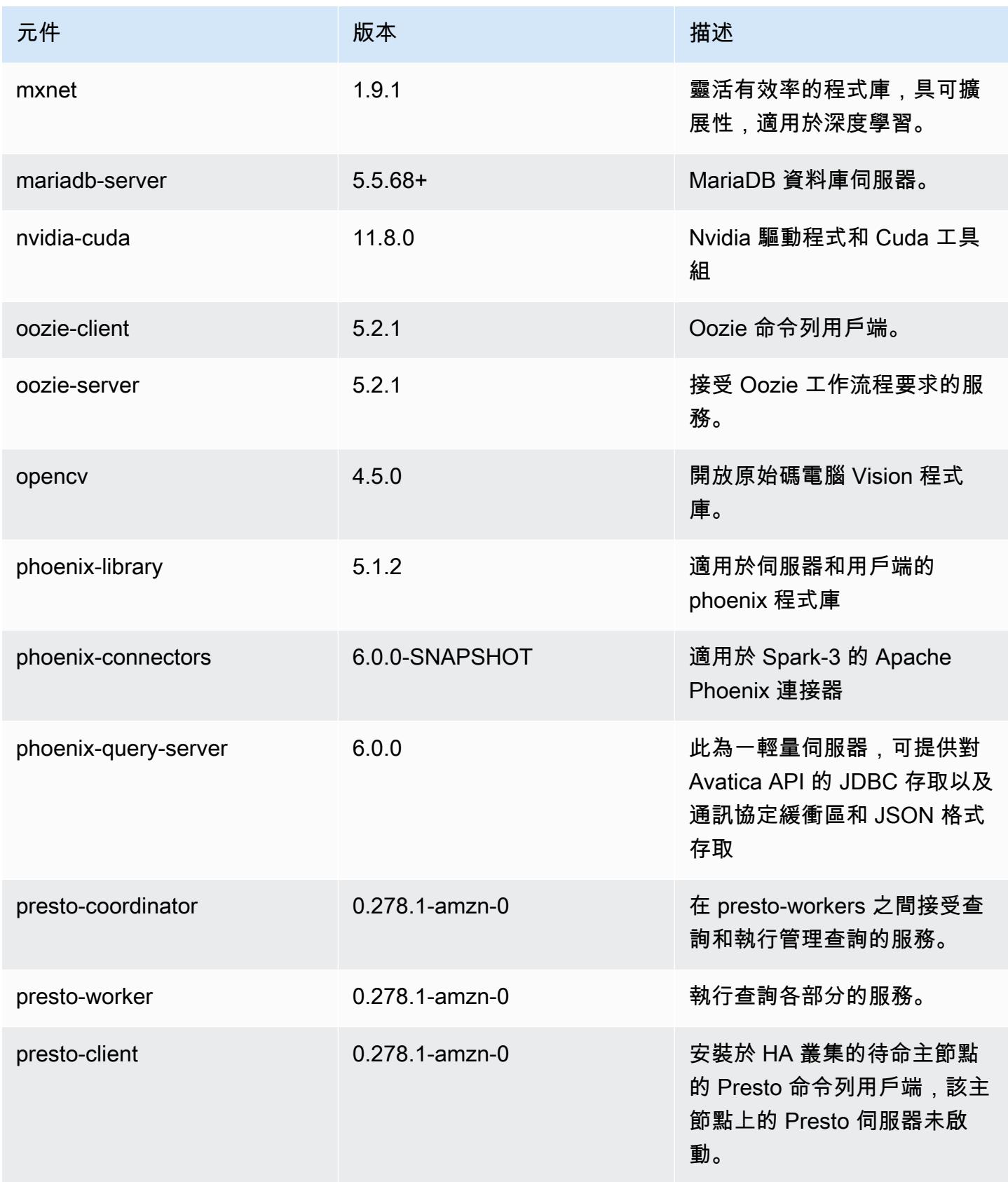

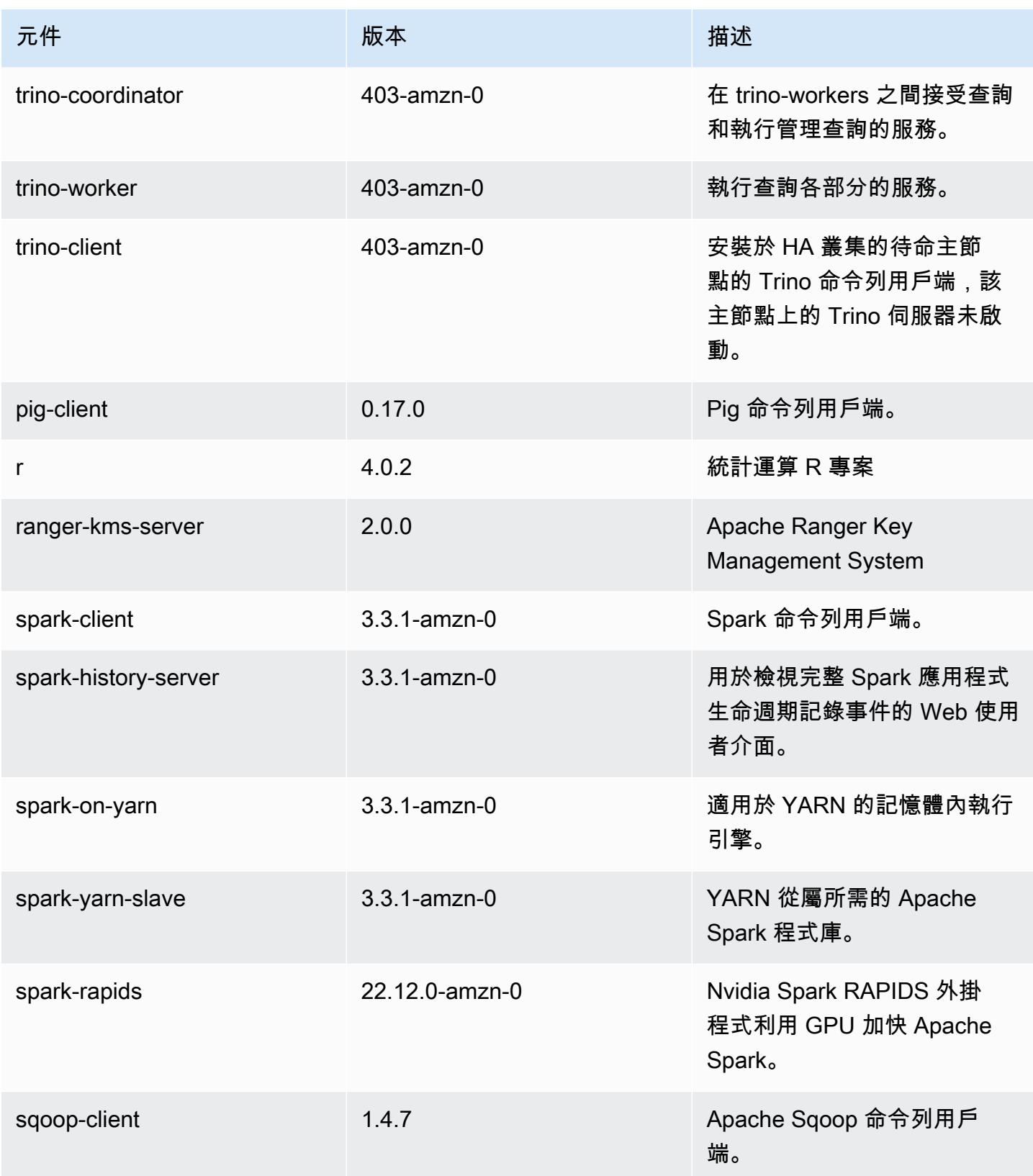

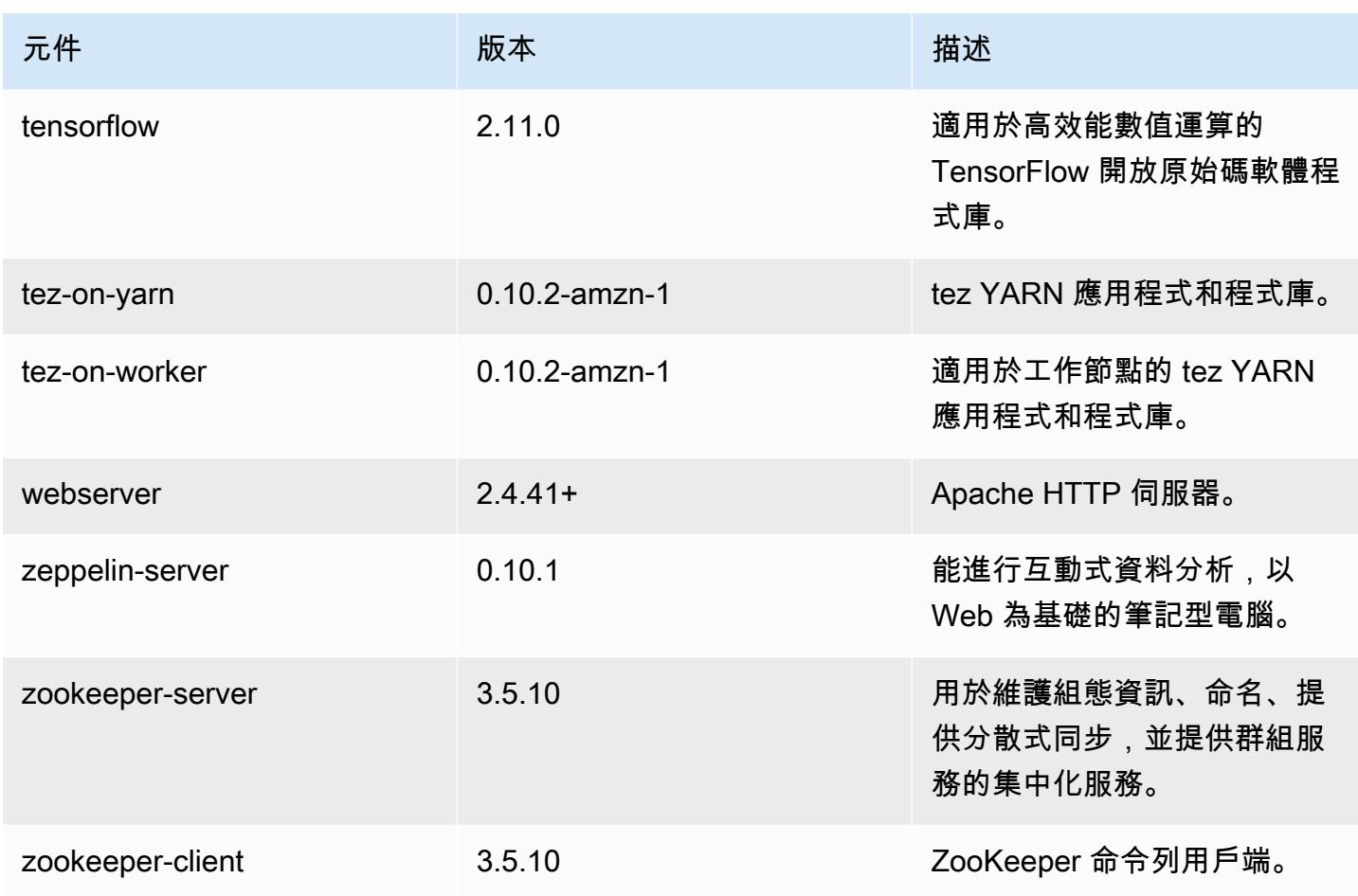

## <span id="page-201-0"></span>組態分類

組態分類可讓您自訂應用程式。這些檔案通常對應於應用程式的組態 XML 檔案,例如 hivesite.xml。如需更多詳細資訊,請參閱 [設定應用程式。](#page-2419-0)

當您為執行中叢集的執行個體群組指定組態時,就會發生重新設定動作。Amazon EMR 只會為您修改 的分類啟動重新設定動作。如需更多詳細資訊,請參閱 [重新設定執行中叢集中的執行個體群組](#page-2423-0)。

emr-6.10.0 分類

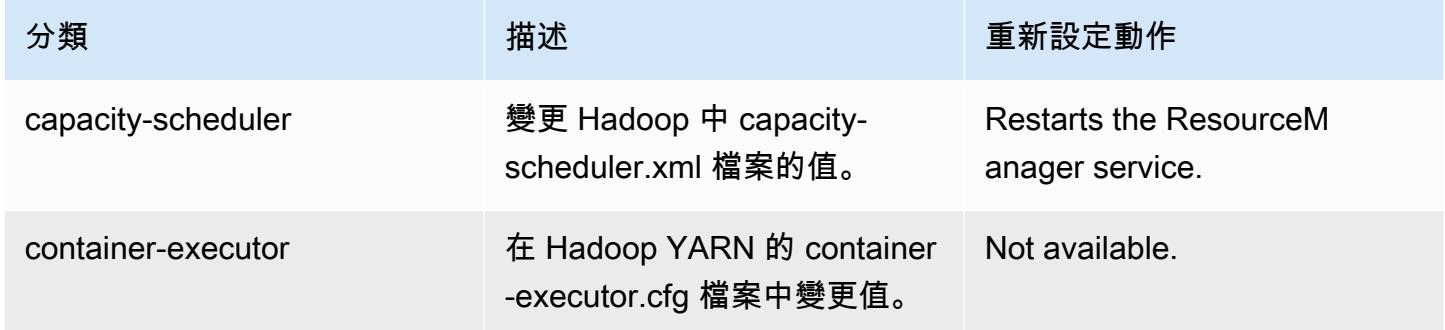

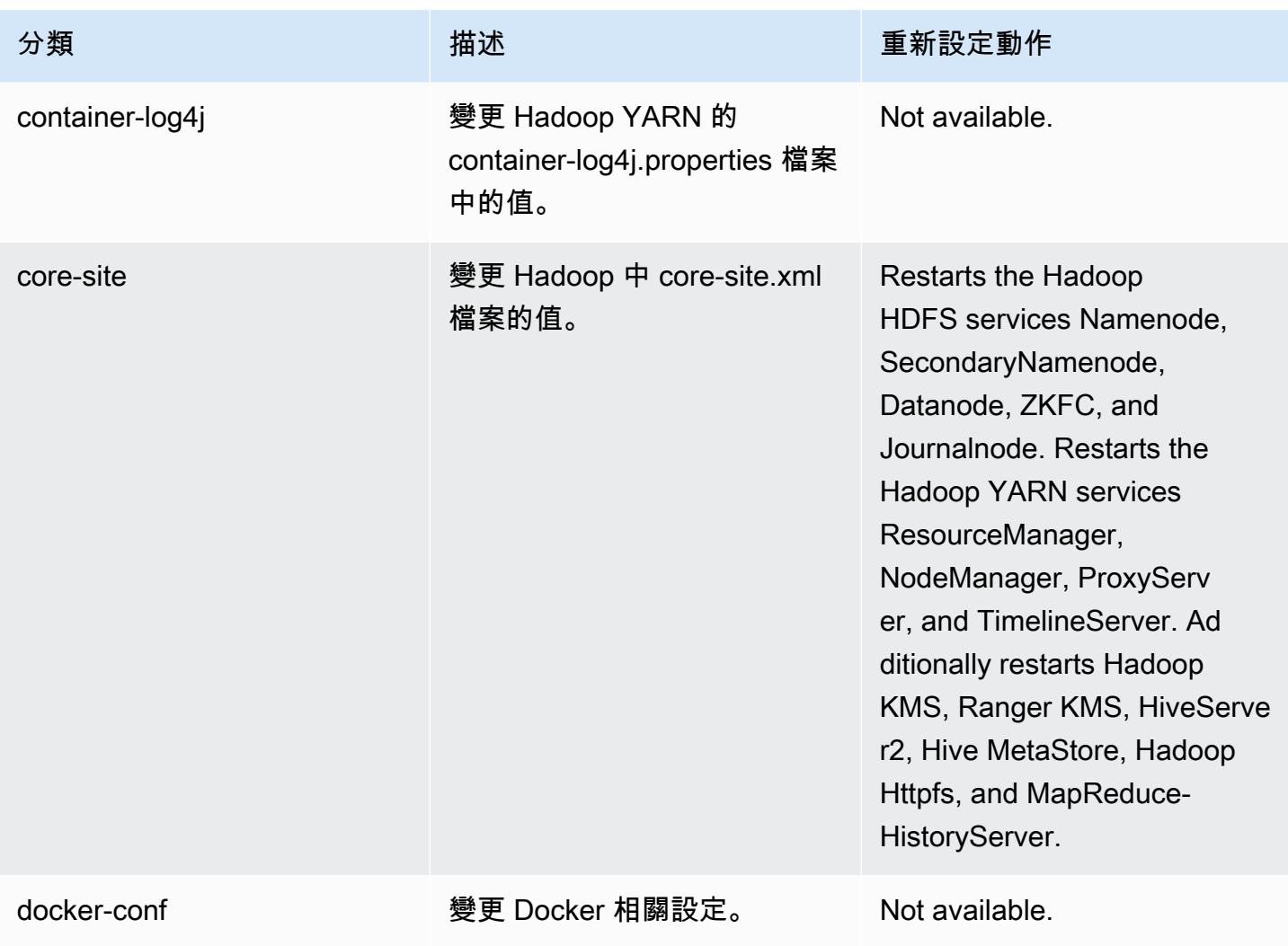

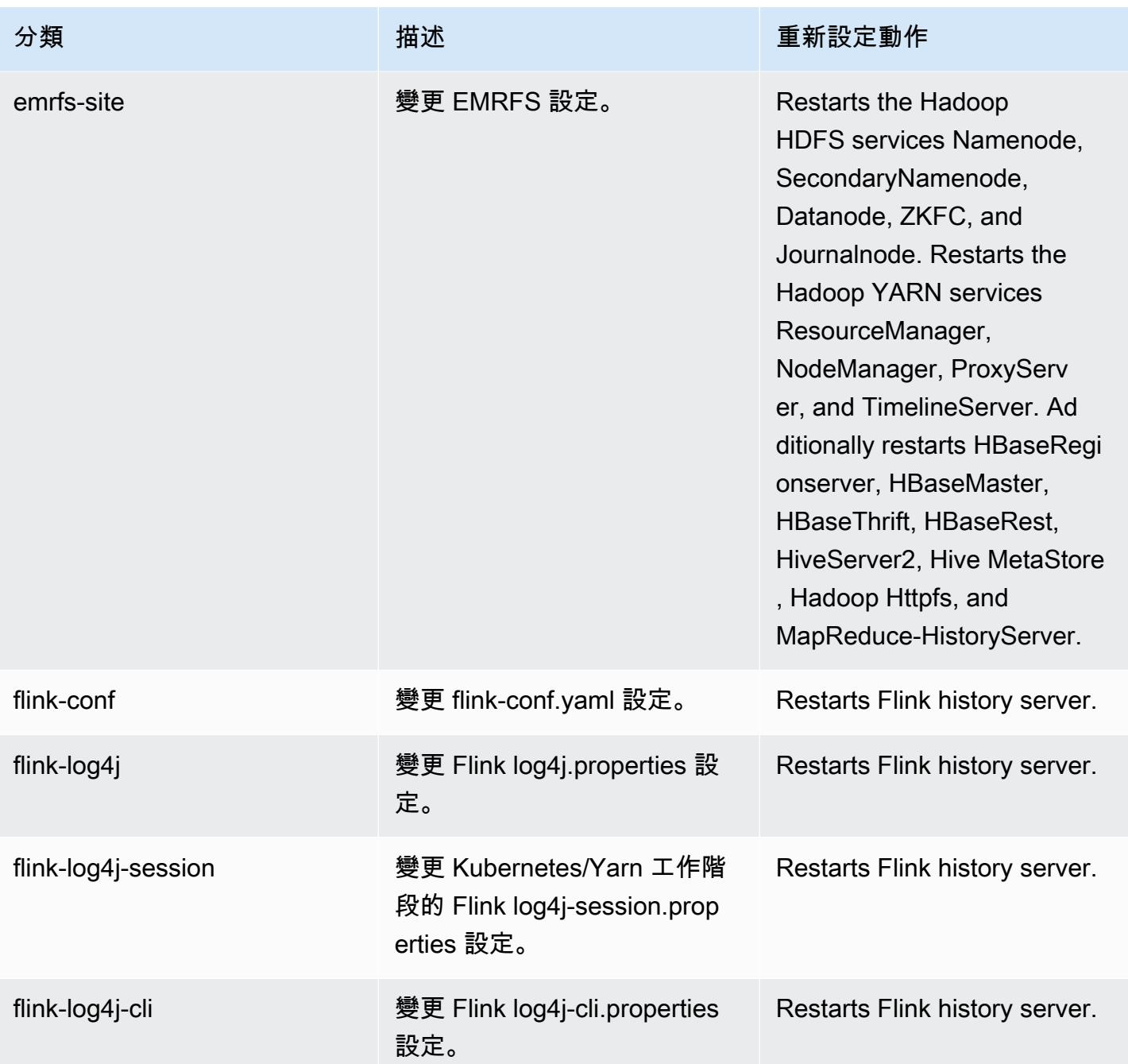

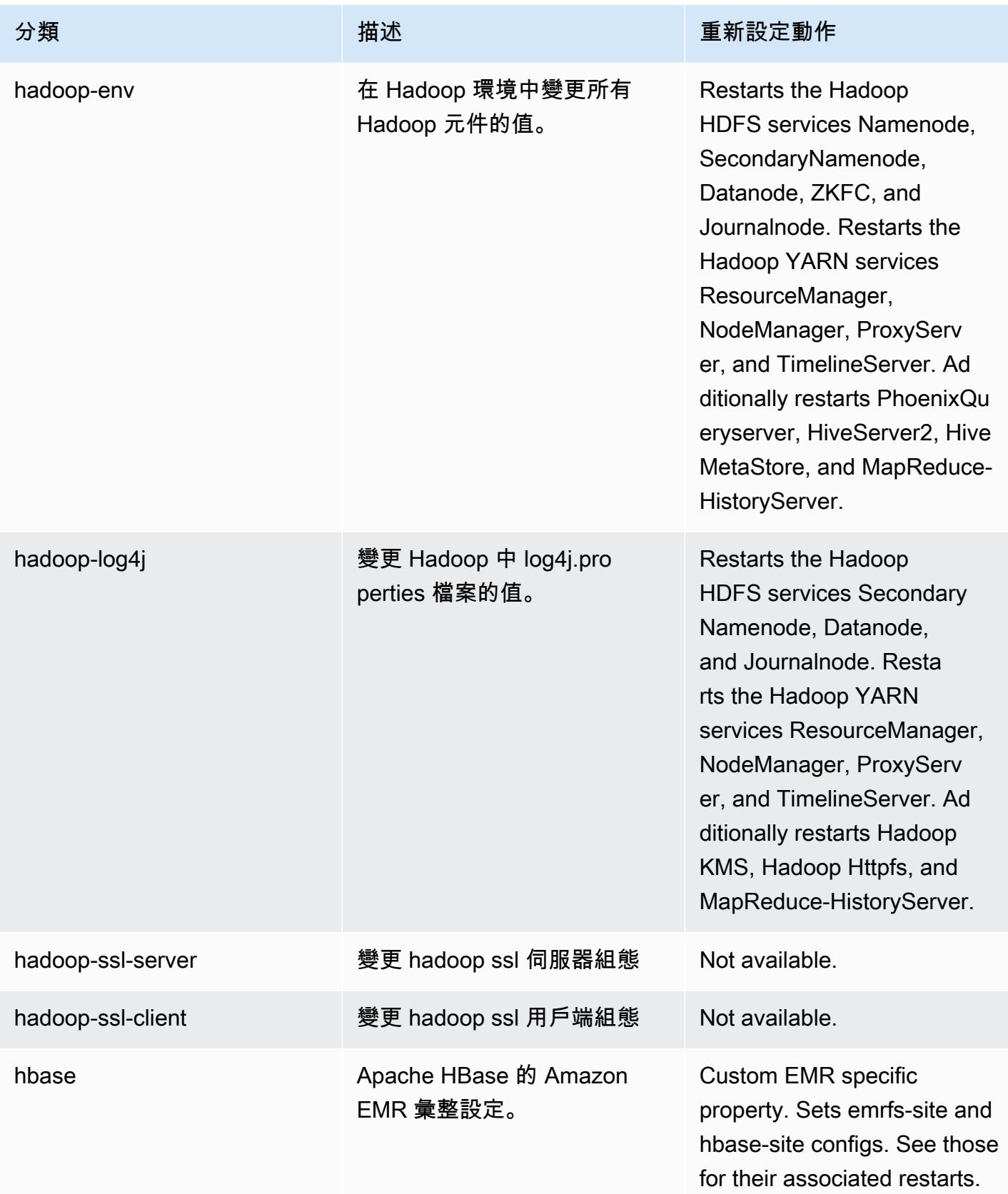

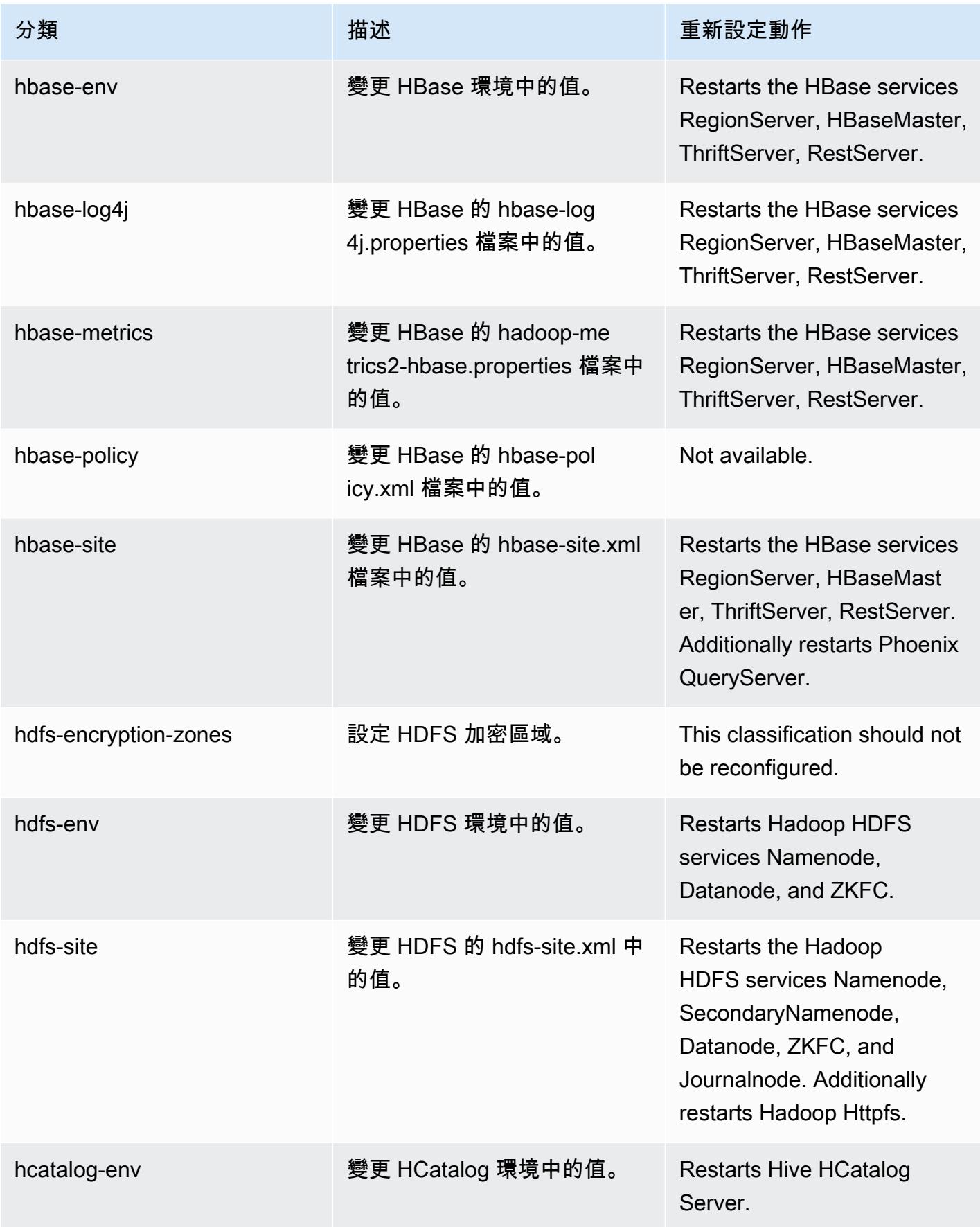

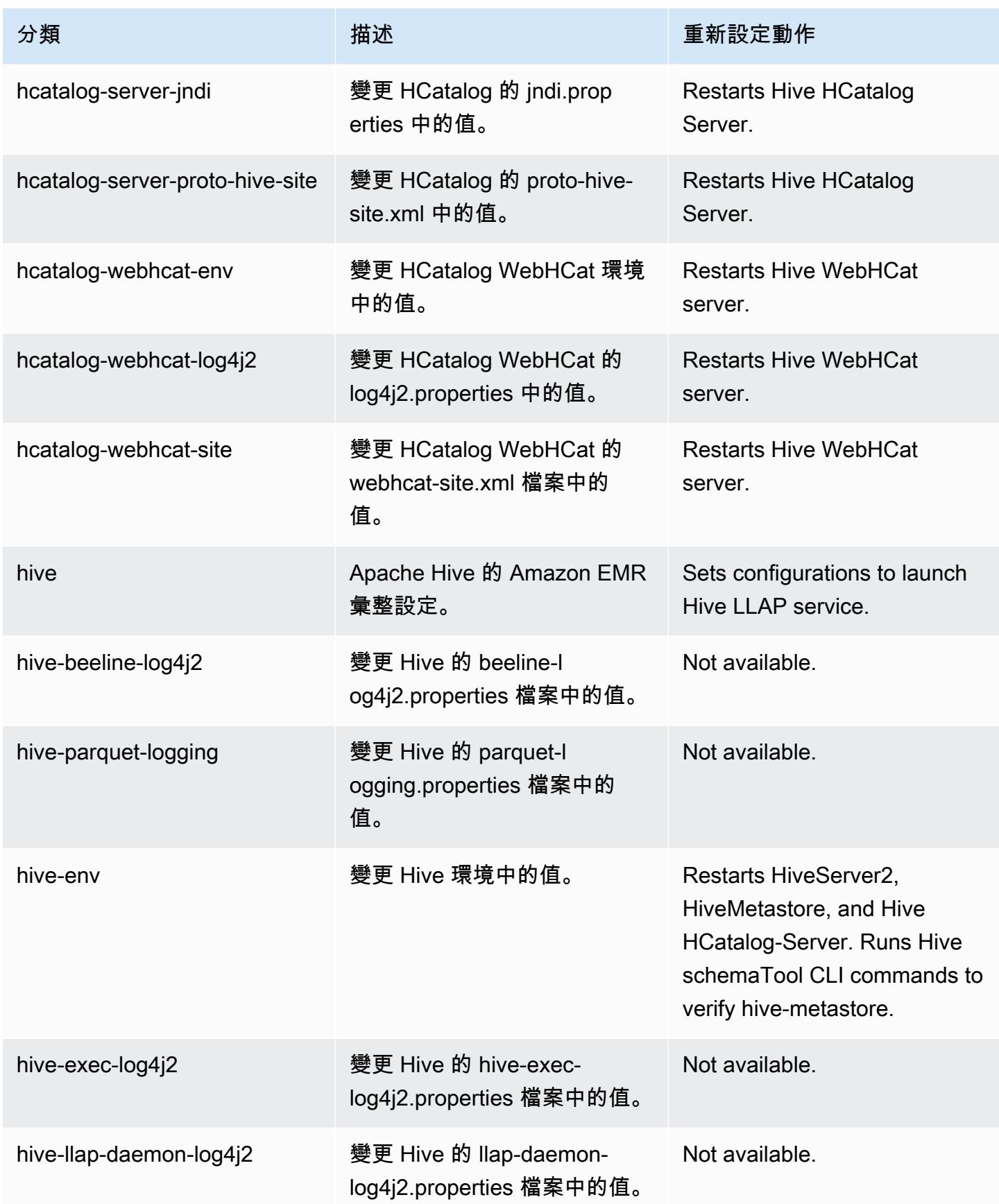

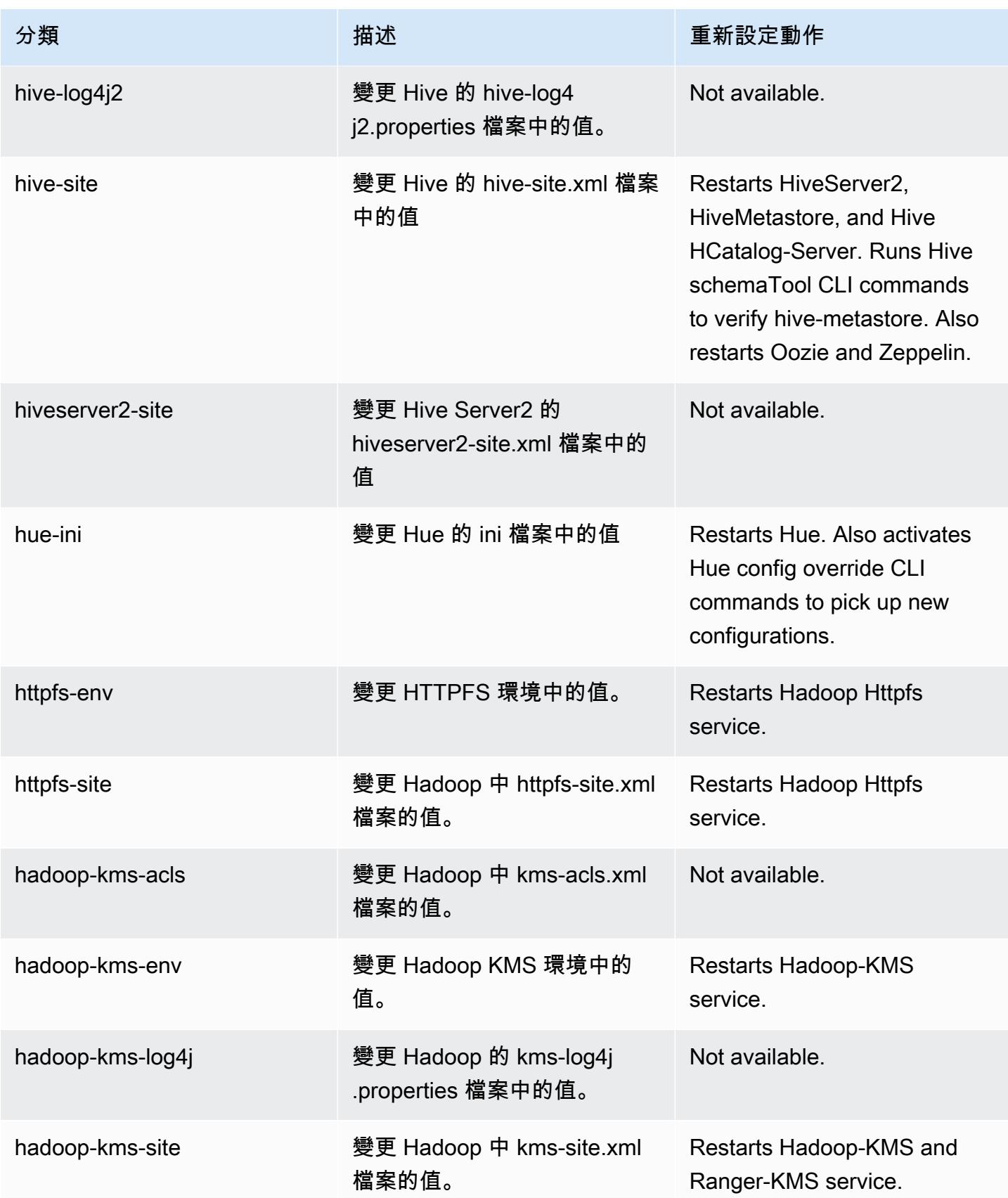

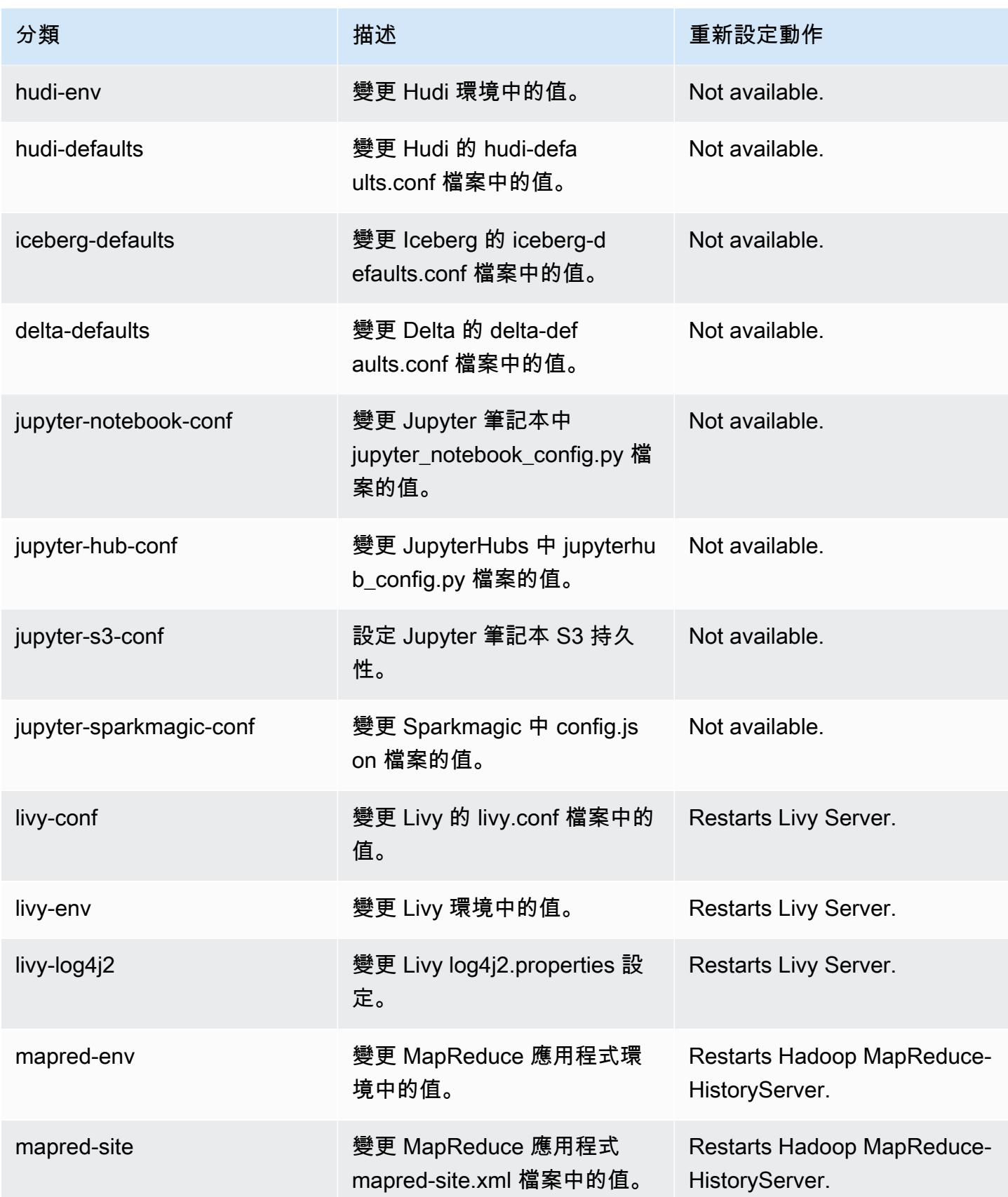

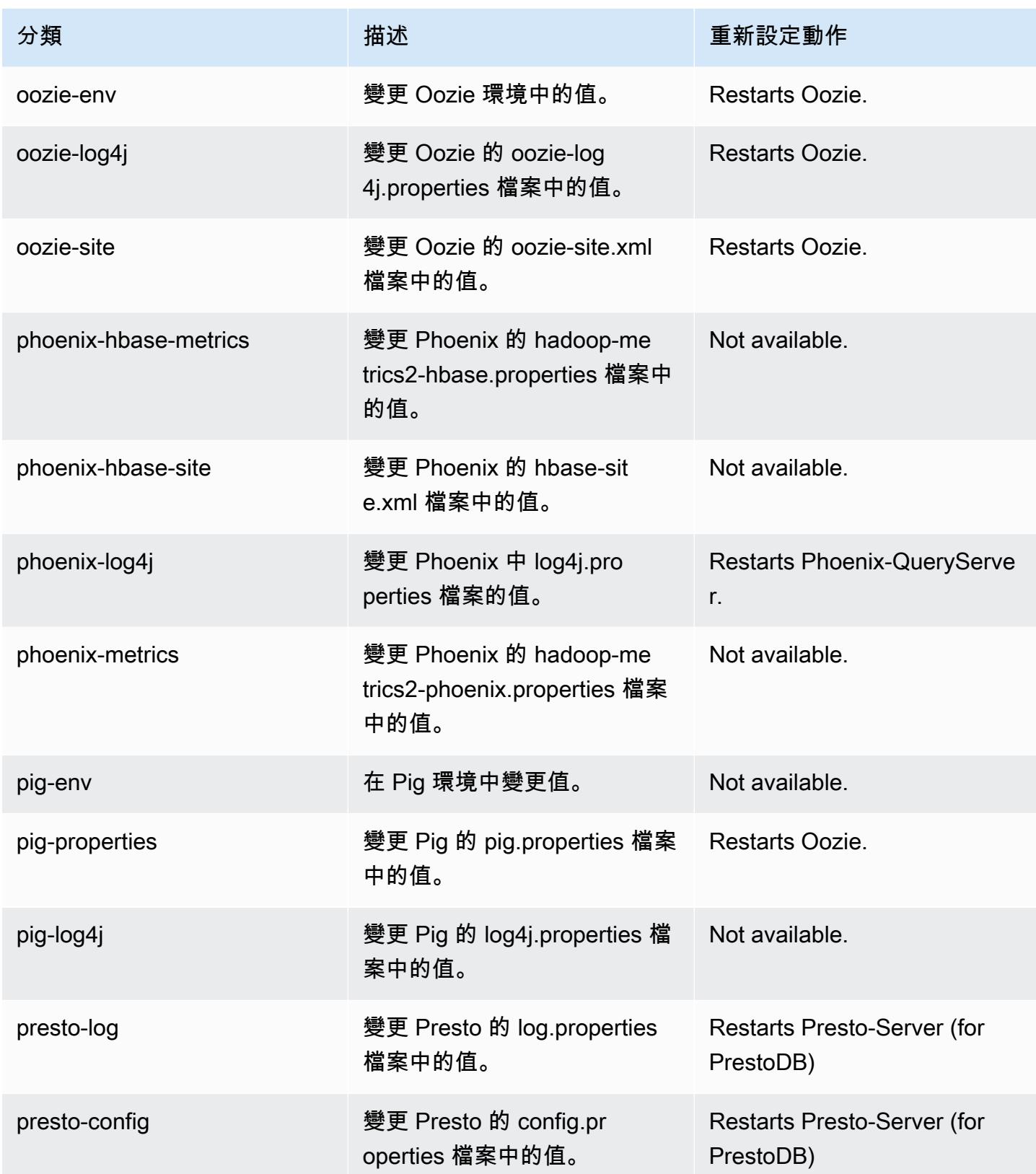

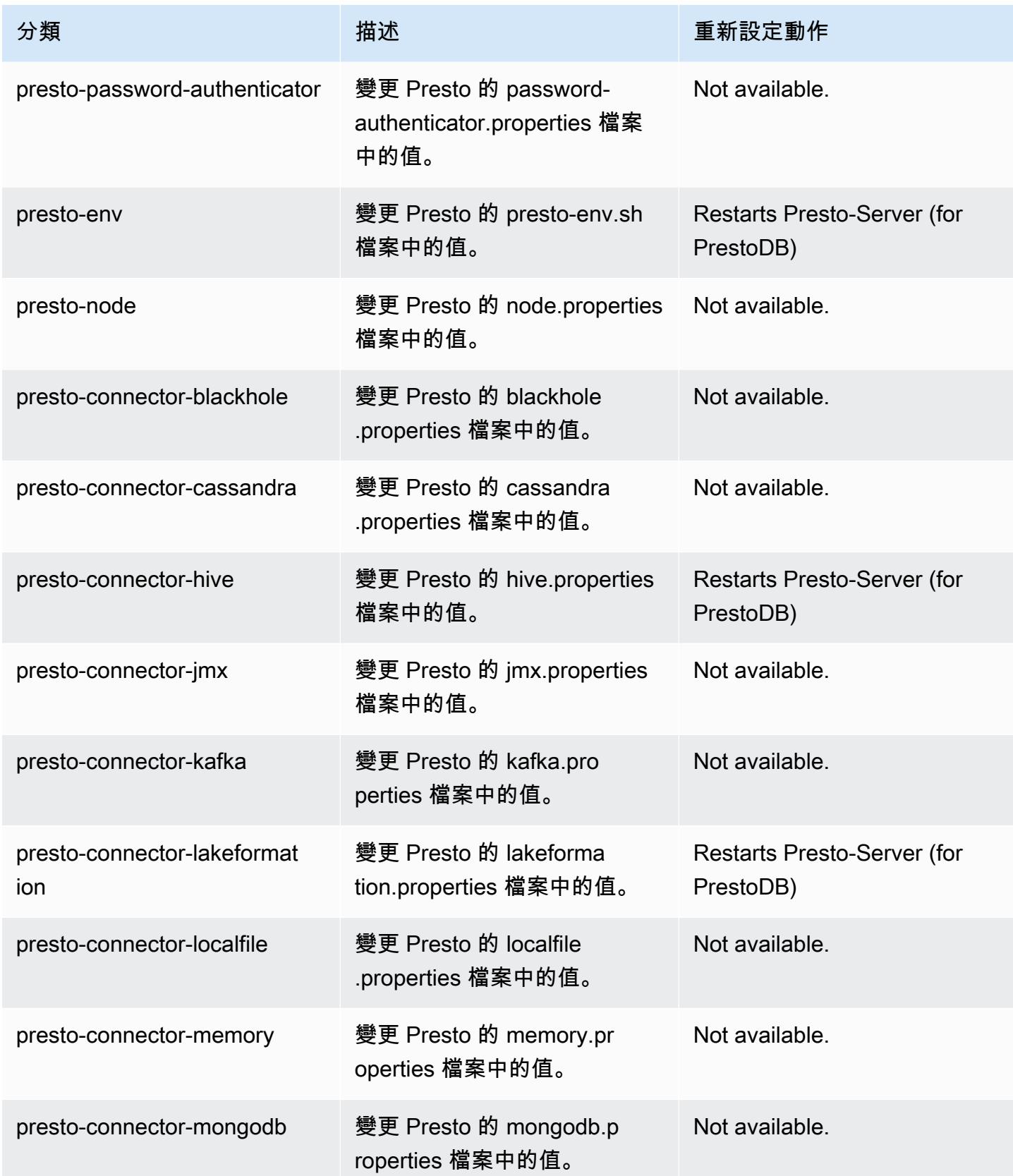

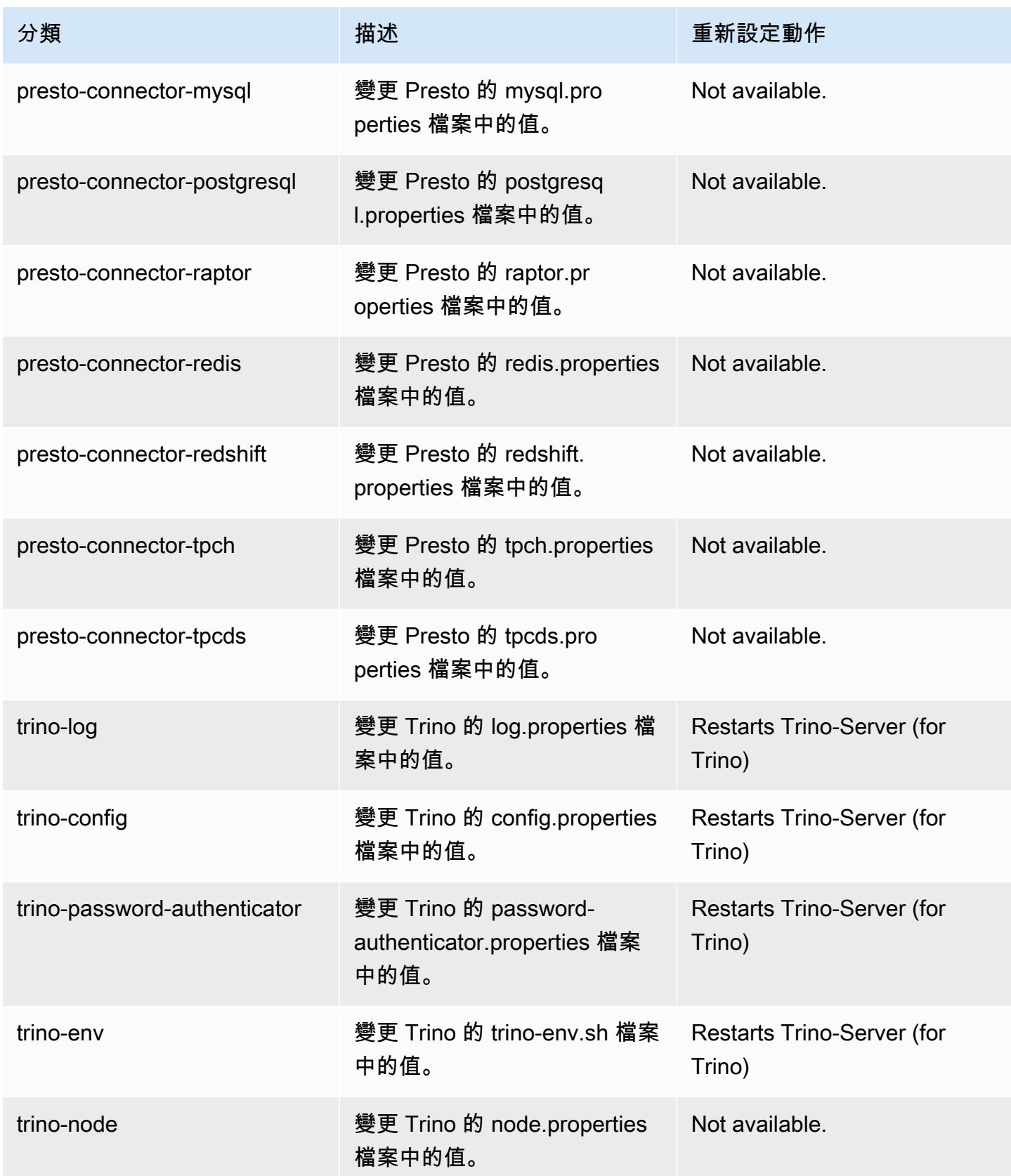

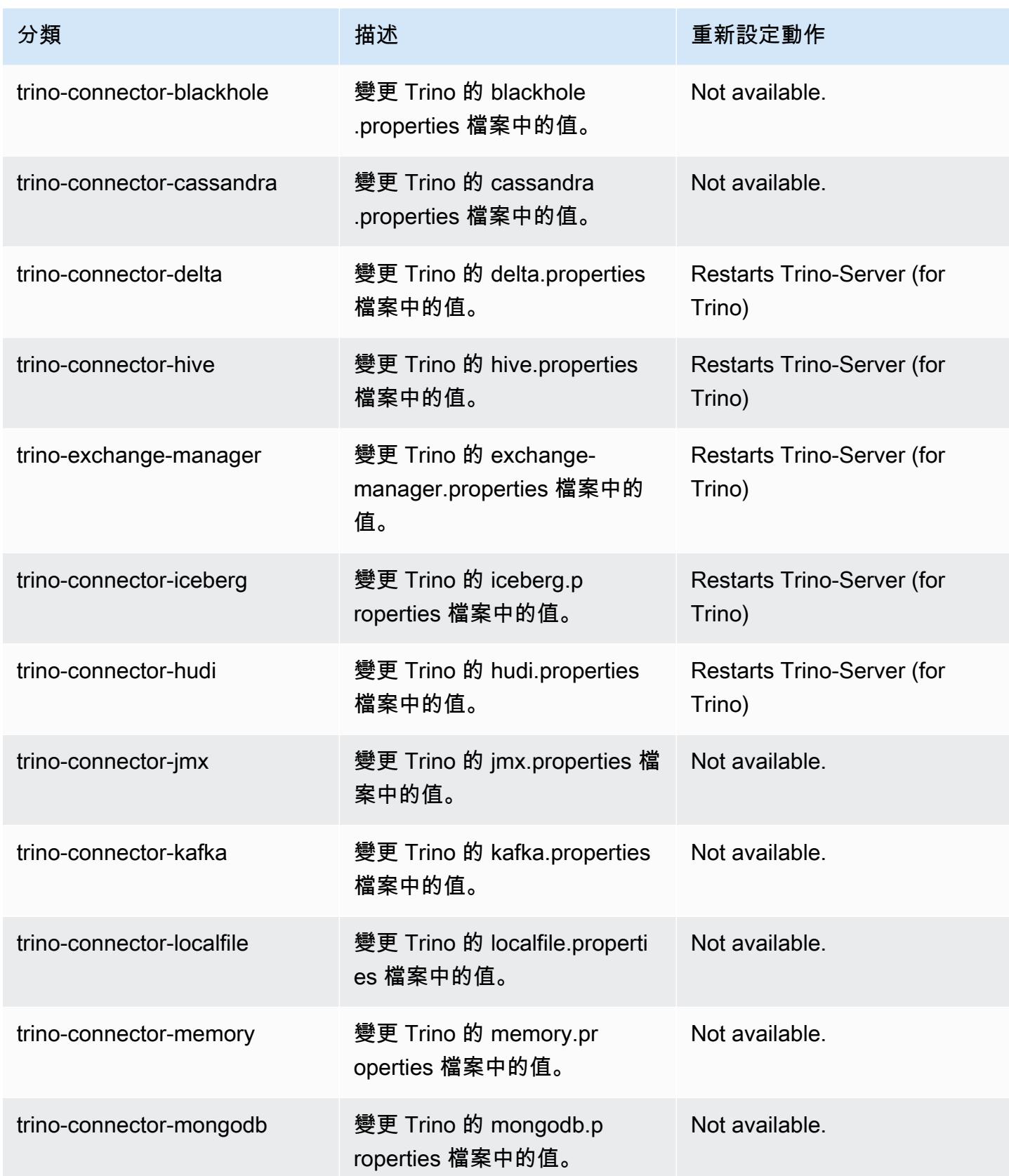

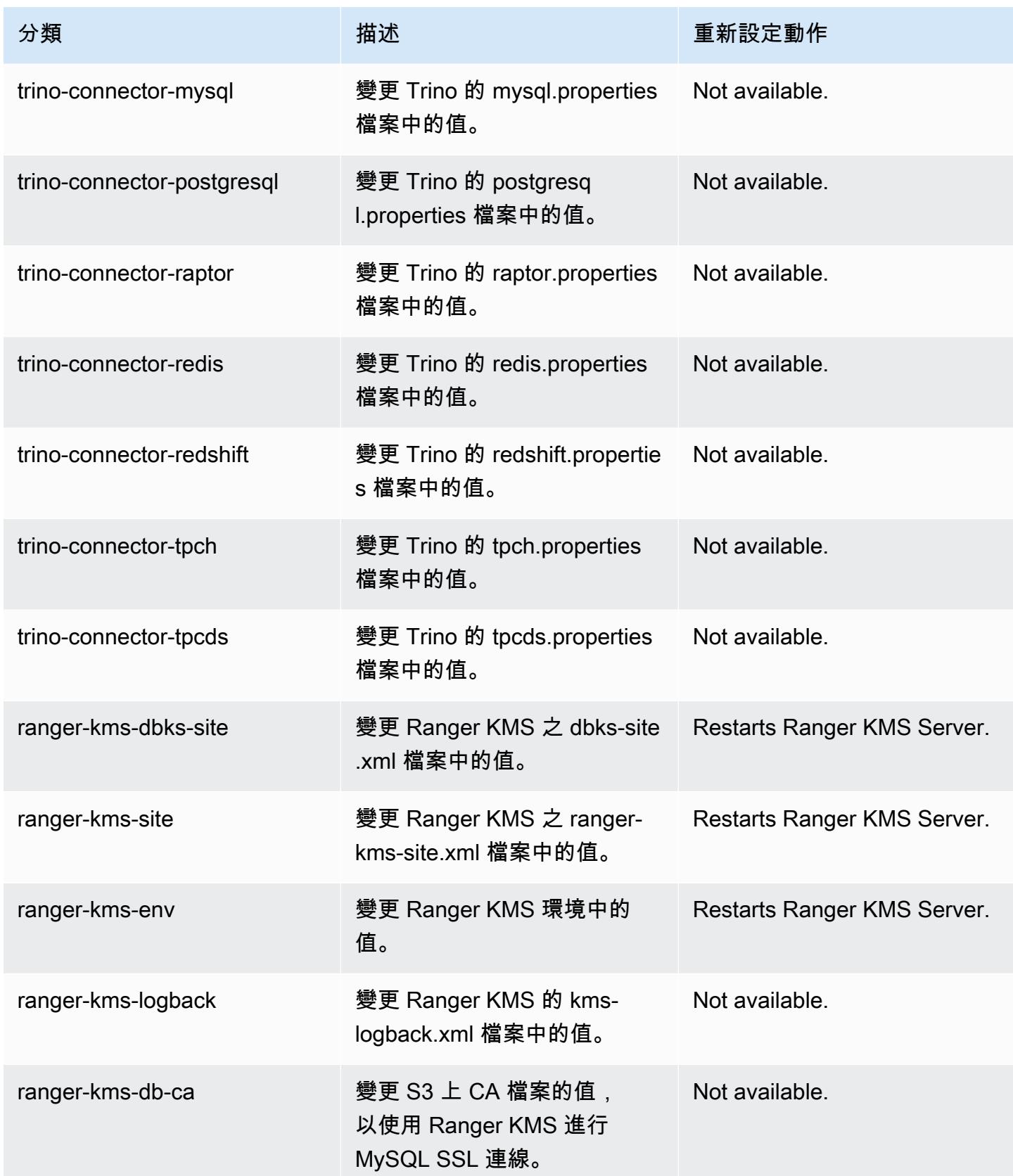

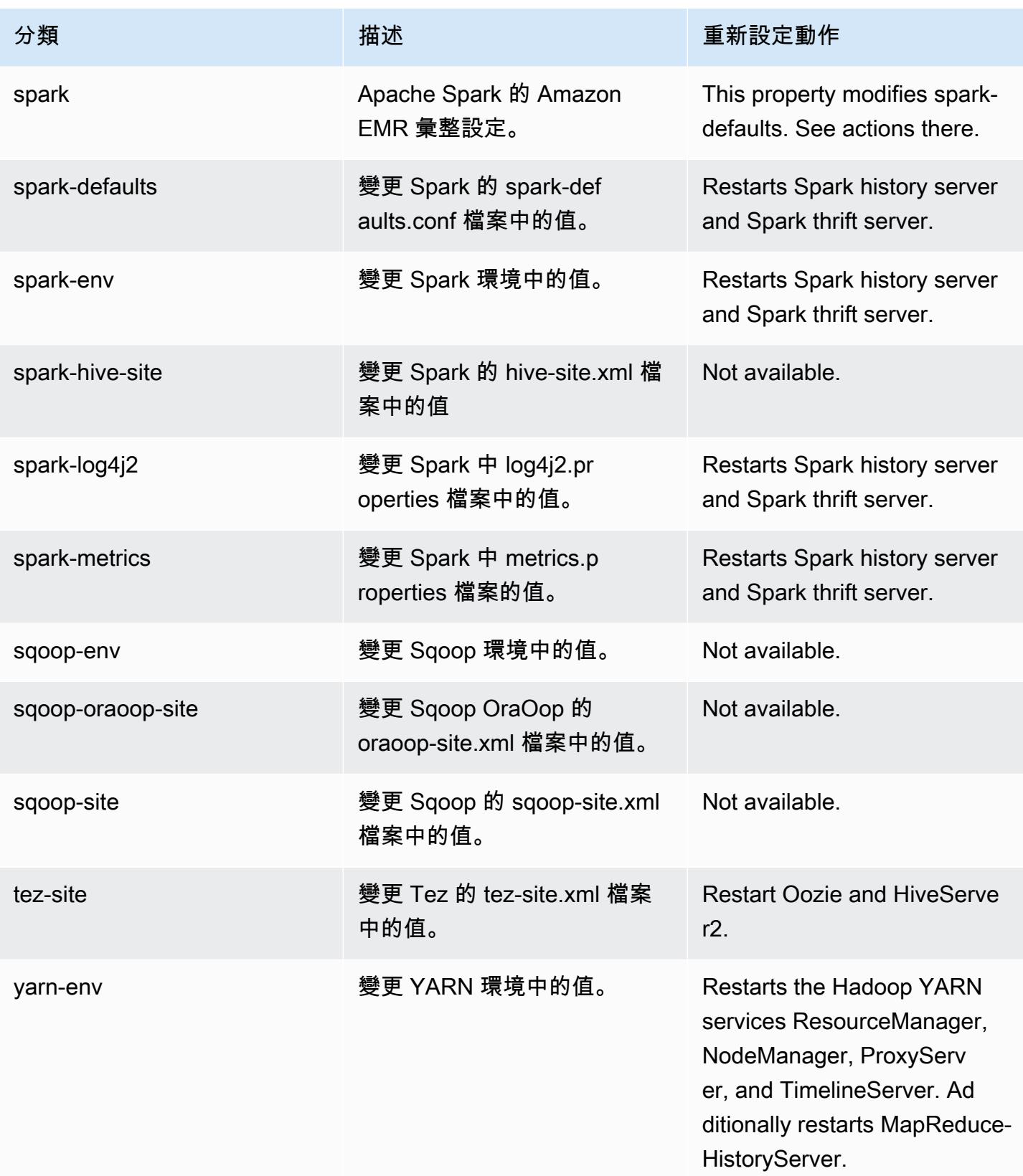

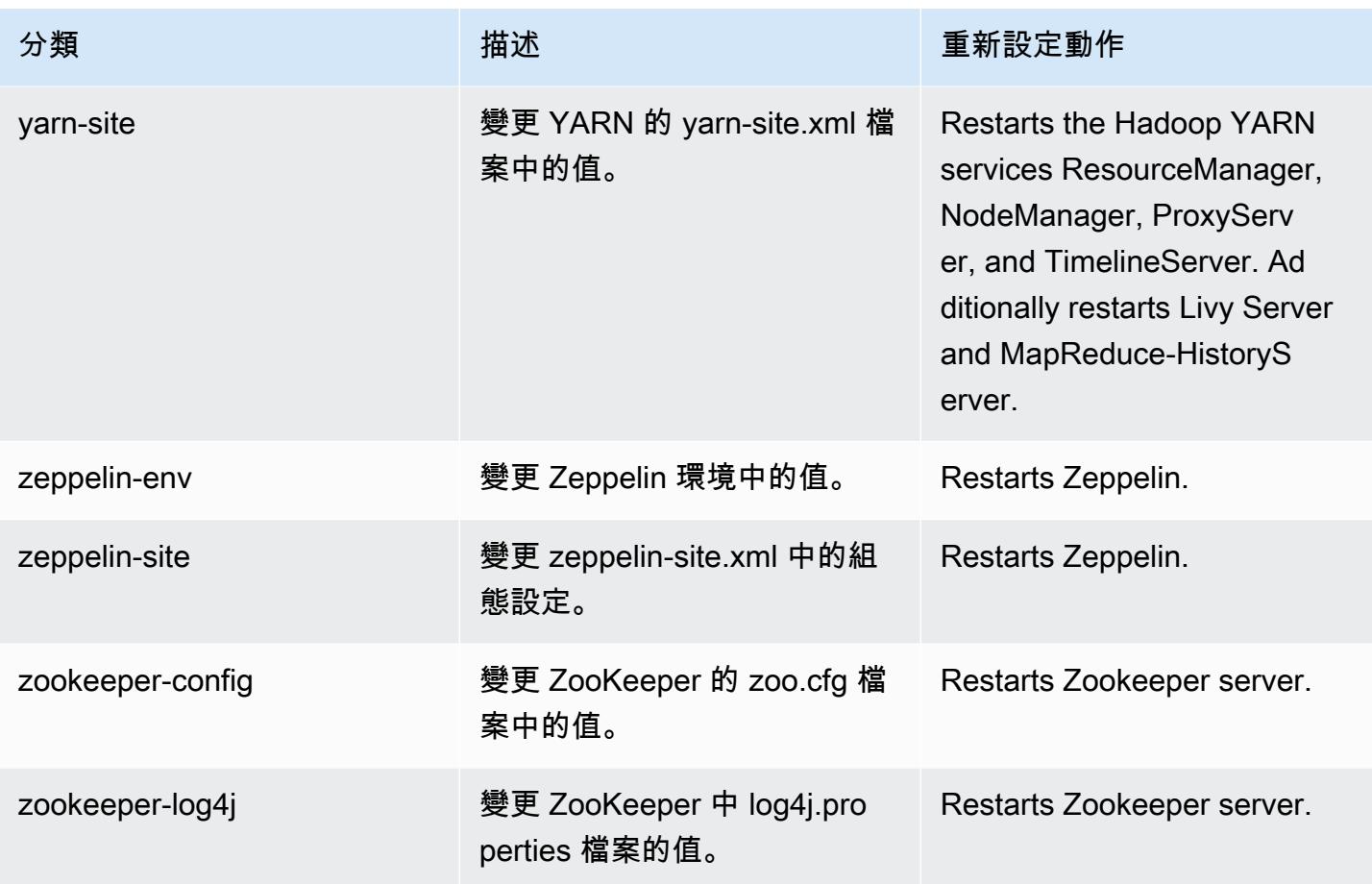

變更日誌

## 變更 6.10.0 版本和版本備註的日誌

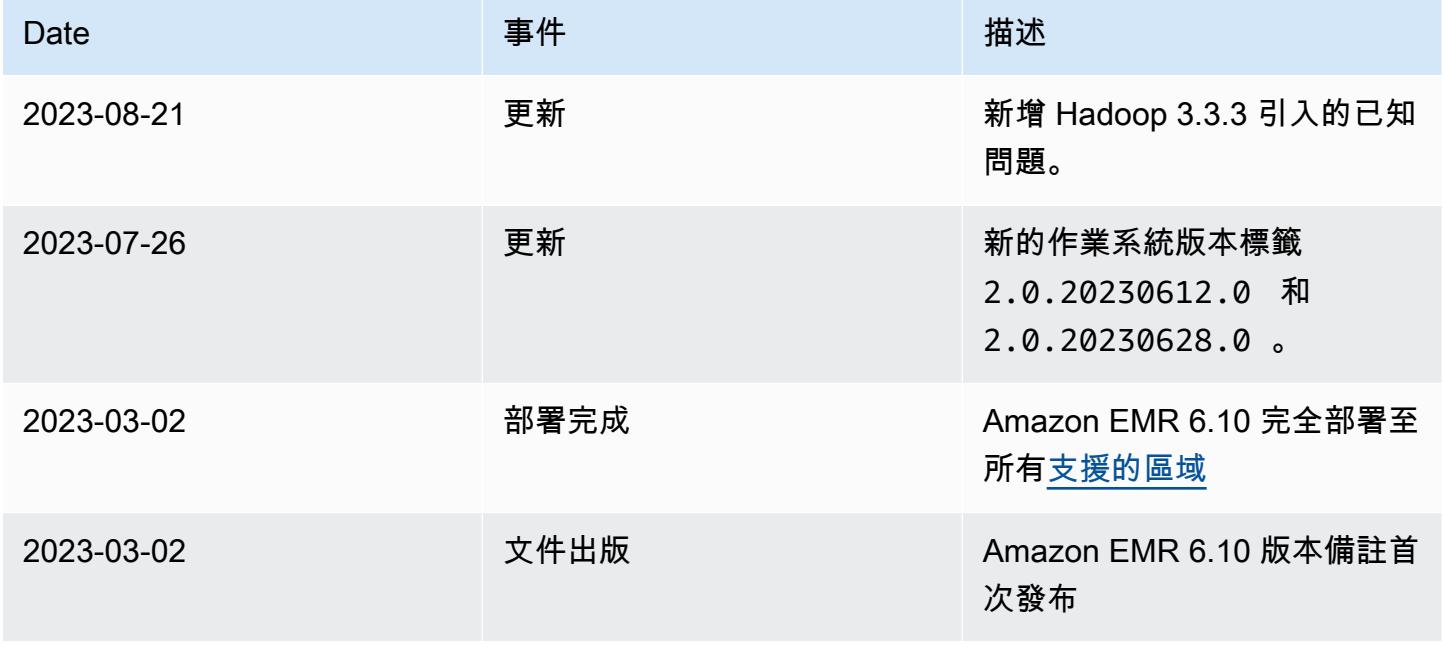
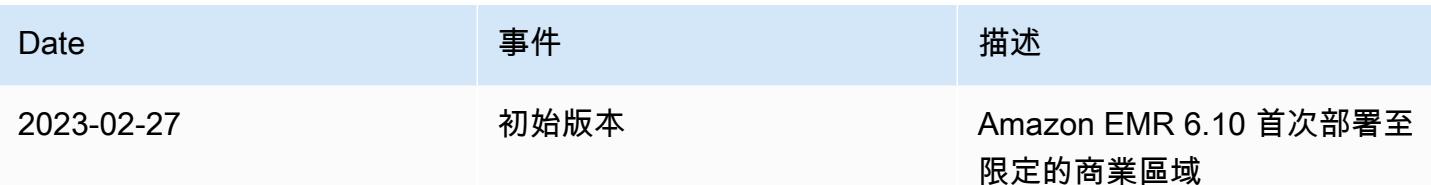

Amazon EMR 6.9.1 版

- [應用程式版本](#page-216-0)
- [版本備註](#page-218-0)
- [元件版本](#page-221-0)
- [組態分類](#page-228-0)

<span id="page-216-0"></span>應用程式版本

此版本支援下列應用程

式: [Delta、](https://delta.io/)[Flink](https://flink.apache.org/)[、Ganglia、](http://ganglia.info)[HBase、](http://hbase.apache.org/)[HCatalog、](https://cwiki.apache.org/confluence/display/Hive/HCatalog)[Hadoop、](http://hadoop.apache.org/docs/current/)[Hive、](http://hive.apache.org/)[Hudi](https://hudi.apache.org)[、Hue](http://gethue.com/)[、Iceberg](https://iceberg.apache.org/)、JupyterEnterprise( 和 [ZooKeeper。](https://zookeeper.apache.org)

下表列出此 Amazon EMR 版本中提供的應用程式版本,以及前三個 Amazon EMR 版本 (如果適用) 中 的應用程式版本。

如需完整了解各 Amazon EMR 版之應用程式版本的完整歷史記錄,請參閱以下主題:

- [Amazon EMR 6.x 版之應用程式版本](#page-21-0)
- [Amazon EMR 5.x 版之應用程式版本](#page-654-0)
- [Amazon EMR 4.x 版之應用程式版本](#page-1877-0)

### 應用程式版本資訊

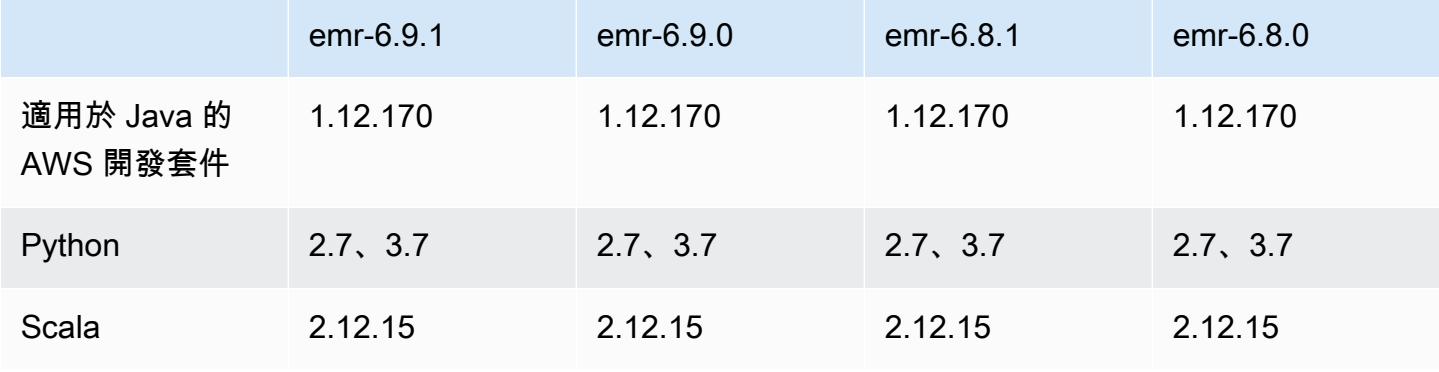

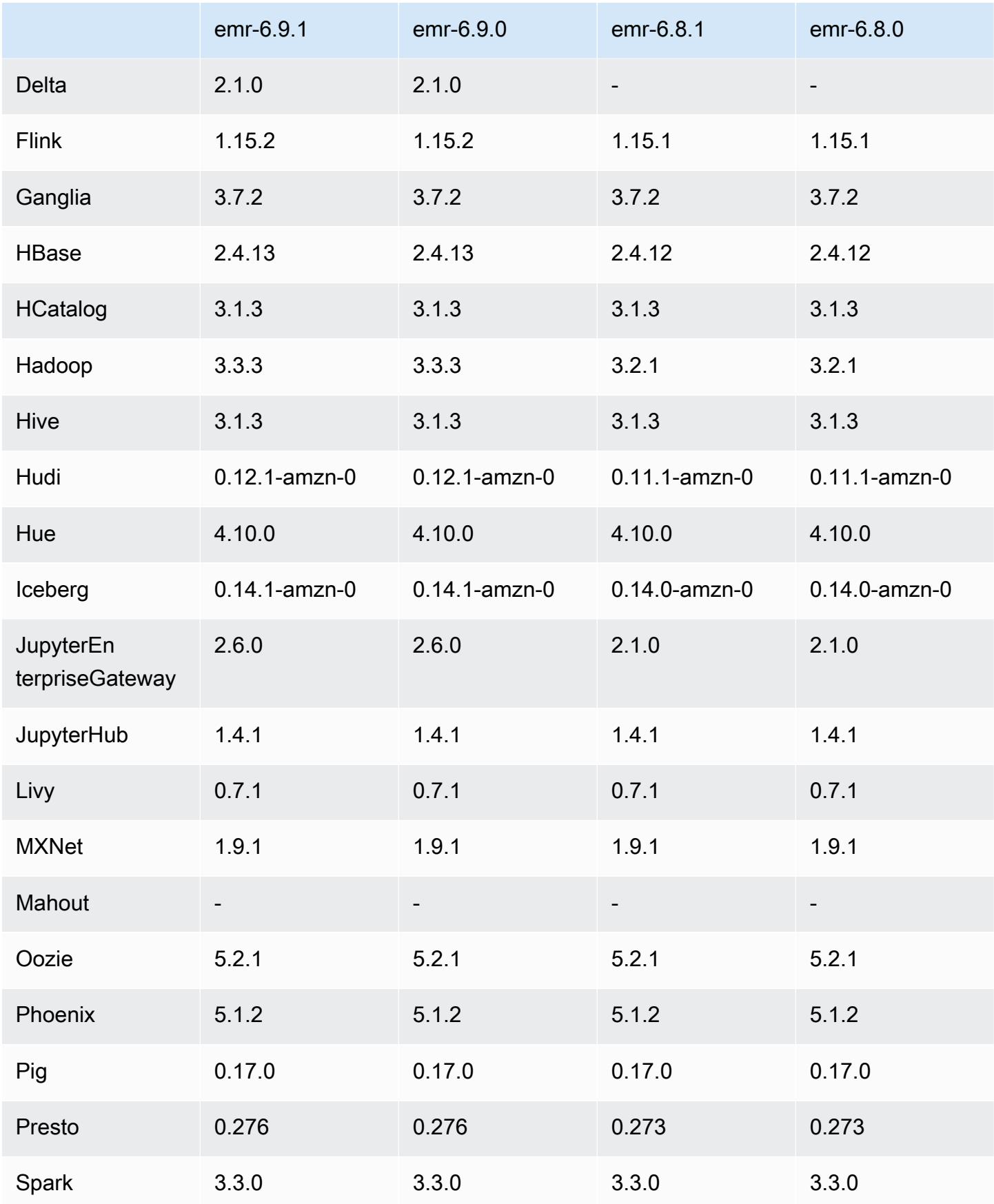

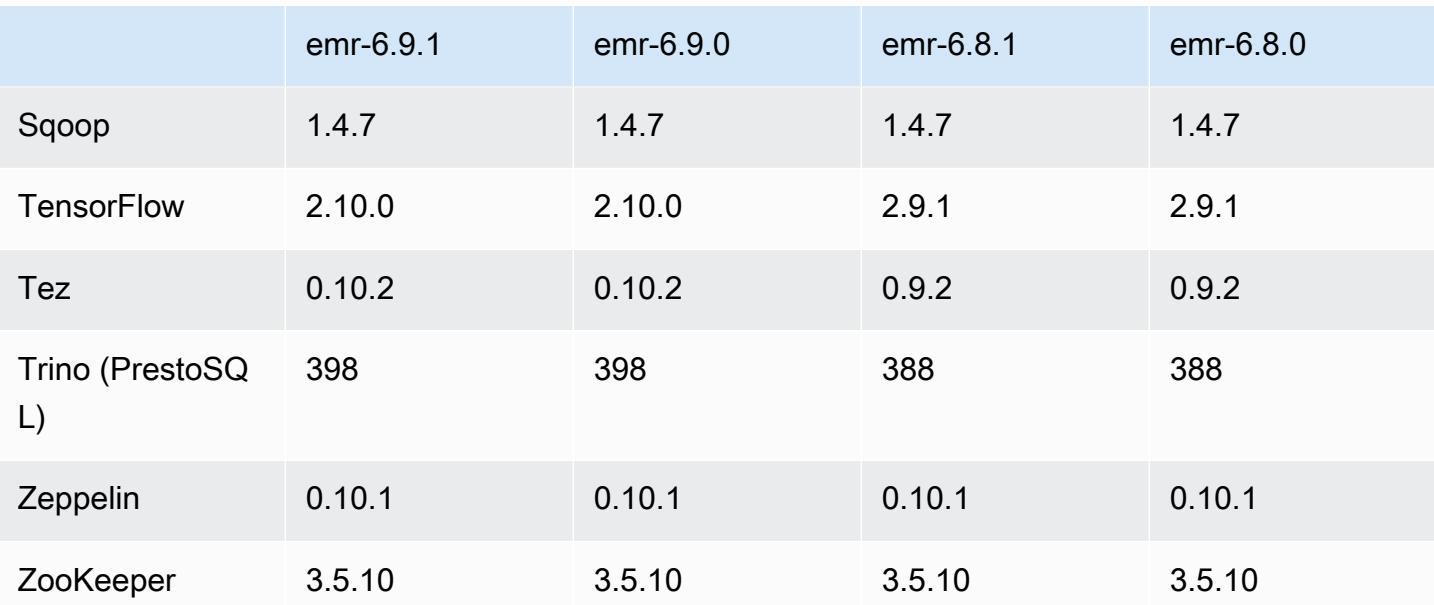

### <span id="page-218-0"></span>版本備註

以下版本備註包含 Amazon EMR 6.9.1 版的資訊。變更是相對於 6.9.0 版而言。如需有關發行時間表的 資訊,請參閱 [變更日誌](#page-241-0)。

#### 變更、強化功能和已解決的問題

• Hadoop 3.3.3 引入一項 YARN 變更 ([YARN-9608\)](https://issues.apache.org/jira/browse/YARN-9608),使容器執行所在的節點在應用程式完成操作前保 持除役狀態。此變更確保本機資料 (例如隨機顯示資料) 不會遺失,而且您不需要重新執行作業。這 種方法還可能導致叢集上的資源利用不足,不管該叢集是否啟用受管擴展。

在 Amazon EMR 6.11.0 版及更高版本,以及 6.8.1、6.9.1 和 6.10.1 中,yarn-site.xml 的 yarn.resourcemanager.decommissioning-nodes-watcher.wait-for-applications 值被設為 false 以解決此問題。

雖然此修正程式解決了 YARN-9608 引入的問題,但可能會造成因已啟用受管擴展的叢集上隨 機顯示資料遺失,而使 Hive 作業發生故障。在此版本中,我們透過同時為 Hive 工作負載設定 yarn.resourcemanager.decommissioning-nodes-watcher.wait-for-shuffledata,以降低該風險。此組態僅適用於 Amazon EMR 6.11.0 版及更高版本。

- 在使用執行個體群組組態的叢集中,若主節點發生容錯移轉,則指標收集器不會再將任何指標傳送至 控制平面。
- 此版本不會在對指標收集器端點的 HTTP 請求失敗時進行重試。
- 此版本包含一項變更,以允許高可用性叢集在重新啟動後從失敗的狀態還原。
- 此版本修正了大型的使用者建立 UID 導致溢出例外狀況的問題。
- 此版本修正了 Amazon EMR 重新設定程序的逾時問題。
- 此版本包含安全性修正程式。
- 此版本修正了使用 Amazon EMR 在 Spark 上執行工作負載的叢集可能無提示接收帶 contains、startsWith、endsWith 和 like 之不正確結果的問題。如果分割欄位在 Amazon EMR Hive3 Metastore Server (HMS) 中有中繼資料,則當您在這些分割欄位上使用表達式時,此問 題將會發生。
- 在 Amazon EMR 6.6.0 至 6.9.x 中,具有動態分割區和 ORDER BY 或 SORT BY 子句的 INSERT 查詢將始終具有兩個縮減器。此問題是因 OSS 變更 [HIVE-20703](https://issues.apache.org/jira/browse/HIVE-20703) 所造成,此變更會將動態排 序分割區優化置於成本型決策下。如果您的工作負載不需要對動態分割區進行排序,建議將 hive.optimize.sort.dynamic.partition.threshold 屬性設定為 -1,以停用新功能並 取得計算正確的縮減器數量。此問題已作為 [HIVE-22269](https://issues.apache.org/jira/browse/HIVE-22269) 的一部分在 OSS Hive 中修正,並已在 Amazon EMR 6.10.0 中修正。
- 當您使用 HDFS 作為暫存目錄並已啟用合併小型檔案,而且資料表包含靜態分割區路徑時,Hive 可 能會遇到資料遺失情形。
- 此版本修正了一個 Hive 效能問題,當在 ETL 作業結束時啟用合併小型檔案 (預設為停用),即會發生 該問題。
- 此版本修正了在沒有使用者定義的函數 (UDF) 時,Glue 一側上的限流問題。
- 此版本修正了當 YARN 除役時,節點日誌彙總服務在日誌推送器將容器日誌推送至 S3 前刪除這些 日誌的問題。
- 此版本修正了使用持久性 storefile 追蹤之 HBase 壓縮/封存檔案的處理問題。
- 此版本修正了當您在 spark-defaults.conf 中為 spark.yarn.heterogeneousExecutors.enabled 組態設定預設 true 值時,Spark 效能將受 影響的問題。
- 此版本修正了「減少任務」無法讀取隨機顯示資料的問題。該問題導致 Hive 查詢因記憶體損毀錯誤 而失敗。
- 此版本修正了當 HDFS NameNode (NN) 服務在節點替換期間停滯於安全模式時,會導致節點佈建程 式發生故障的問題。
- 此版本為叢集擴展工作流程新增一種重試機制,以用於執行 Presto 或 Trino 的 EMR 叢集。此改進 降低了叢集調整大小因一次失敗的操作而無限期停滯的風險。它還提高了叢集使用率,因為您的叢集 可以更快地擴增與縮減規模。
- 此版本改進了叢集規模縮減邏輯,因此您的叢集不會在其 HDFS 覆寫係數設定下嘗試縮減核心節點 的規模。這和您的資料備援要求一致,且降低了擴展操作可能停滯的機率。
- 日誌管理常駐程式已升級,可識別本機執行個體儲存及相關程序上與開放檔案控點搭配使用的所有作 用中日誌。此升級可確保 Amazon EMR 在將日誌封存到 Amazon S3 後正確地刪除檔案並回收儲存 空間。
- 此版本包含日誌管理常駐程式增強功能,可刪除本機叢集檔案系統中空白、未使用的步驟目錄。過多 的空白目錄可能會降低 Amazon EMR 常駐程式的效能,並導致磁碟過度使用。
- 此版本修正了當您從具有多個主節點的叢集複寫其中一個主要節點,以便建立邊緣節點時可能發生 的問題。複寫的邊緣節點可能導致規模縮減操作出現延遲,或致使主節點上發生記憶體使用率升高 的情形。如需有關如何建立邊緣節點,以便與您的 EMR 叢集通訊的詳細資訊,請在 GitHub 上參閱 aws-samples 儲存庫中的[邊緣節點建立者。](https://github.com/aws-samples/aws-emr-utilities/tree/main/utilities/emr-edge-node-creator)
- 此版本改善了在重新啟動後,Amazon EMR 用以重新掛載 Amazon EBS 磁碟區至執行個體的自動化 程序。
- 此版本修正了導致 Amazon EMR 發布至 Amazon CloudWatch 的 Hadoop 指標產生間歇性差距的問 題。
- 此版本修正了一個 EMR 叢集問題,在為叢集更新包含節點排除清單的 YARN 組態檔案時,該問題 會因為磁碟使用率過高而造成更新中斷。不完整的更新會阻礙未來的叢集規模縮減操作。此版本可確 保您的叢集維持正常運作,擴展操作也如預期執行。
- 此版本改進了叢集上的日誌管理常駐程式,以便在 EMR 叢集上監控更多日誌資料夾。這項改進可最 大限度減少磁碟過度使用問題。
- 此版本會在叢集上的日誌管理常駐程式停止時自動重新啟動它。這項改進可降低節點因磁碟過度使用 而運作狀態不佳的風險。
- 當您使用 Amazon EMR 5.36 或更高版本或者 6.6 或更高版本的最新修補程式版本啟動叢集 時,Amazon EMR 會使用最新的 Amazon Linux 2 版作為預設 Amazon EMR AMI。如需詳細資訊, 請參閱[使用預設 Amazon Linux AMI for Amazon EMR。](https://docs.aws.amazon.com/emr/latest/ManagementGuide/emr-default-ami.html)

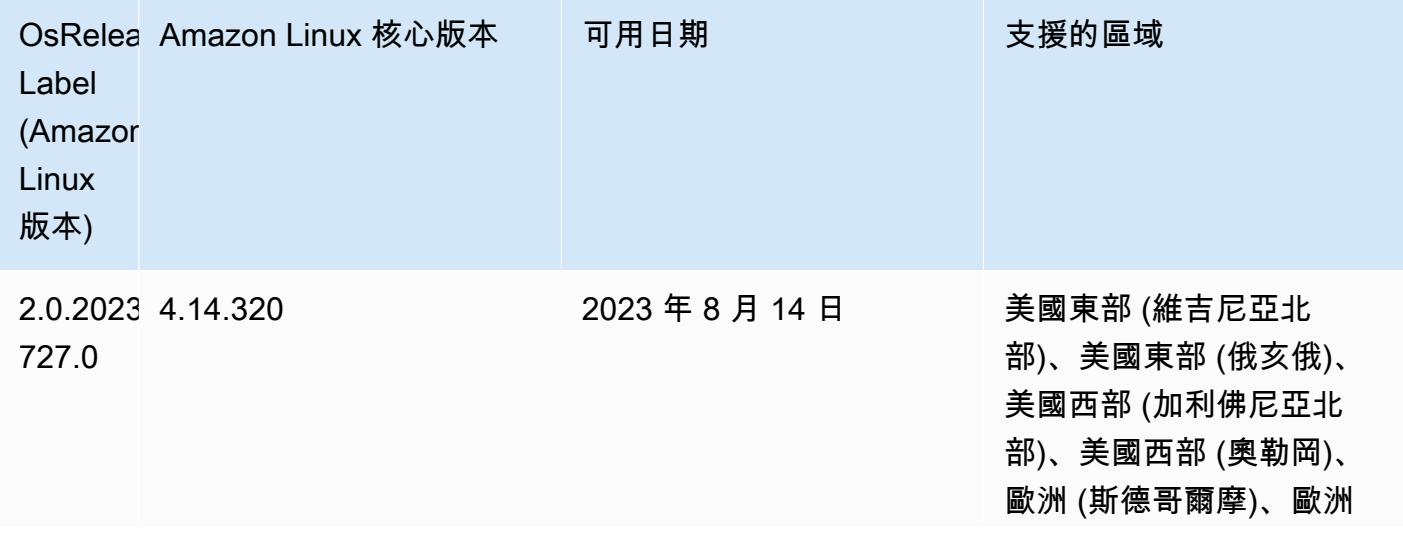

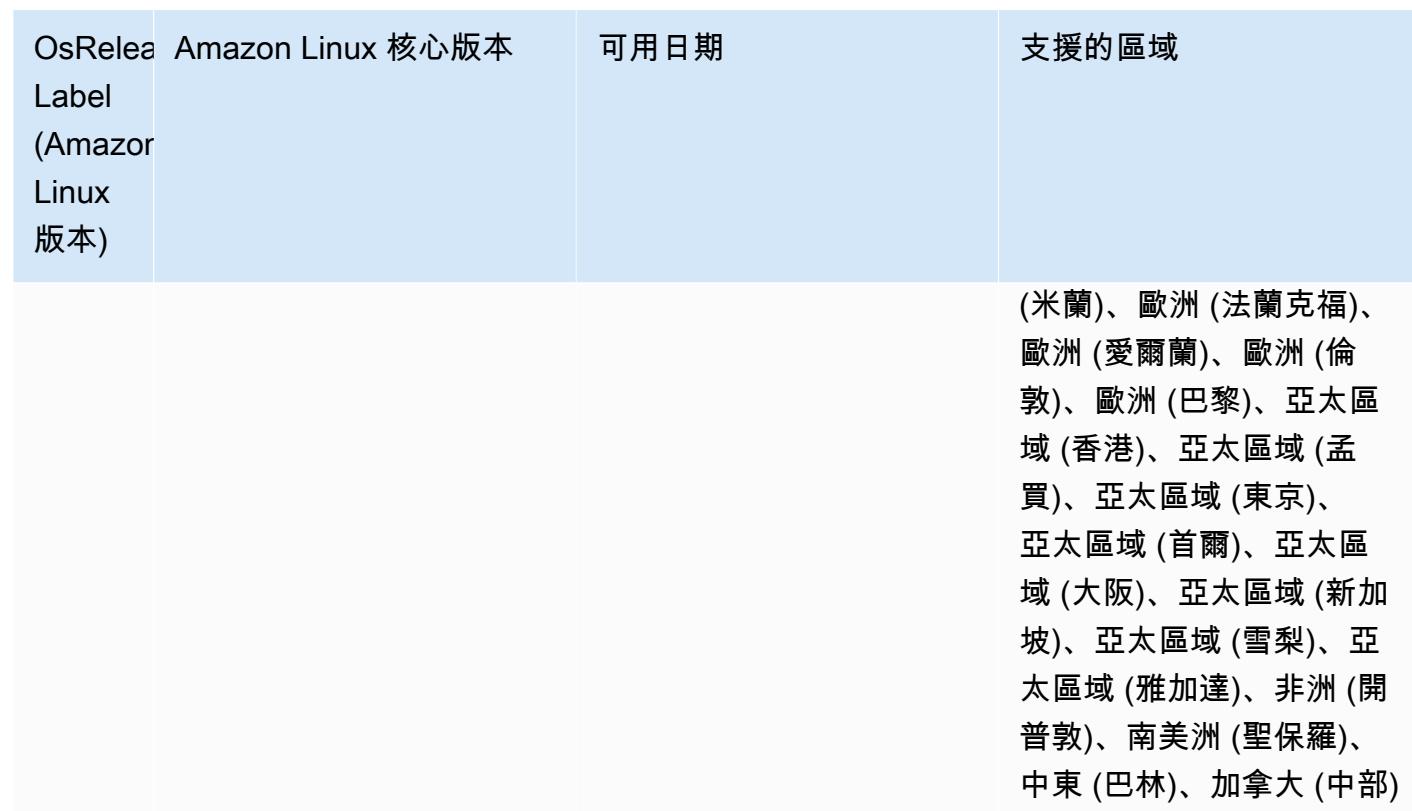

### <span id="page-221-0"></span>元件版本

Amazon EMR 在此版本安裝的元件列出如下。其中有一些屬於大數據應用程式套件。其他的則為 Amazon EMR 獨有,並安裝為系統程序和功能。這些通常會以 emr 或 aws 開頭。在最新 Amazon EMR 版本中的大數據應用程式套件,通常也是社群中可找到的最新版本。我們致力盡快提供 Amazon EMR 的社群版本。

Amazon EMR 中的某些元件與社群版本不同。這些元件具有版本標籤,格式為 *CommunityVersion*amzn-*EmrVersion*。*EmrVersion* 從 0 開始。例如,假設有一個名為 myapp-component 的開放 原始碼社群元件 2.2 版為了包含在不同 Amazon EMR 發行版本中而修改過三次,則其發行版本會列為 2.2-amzn-2。

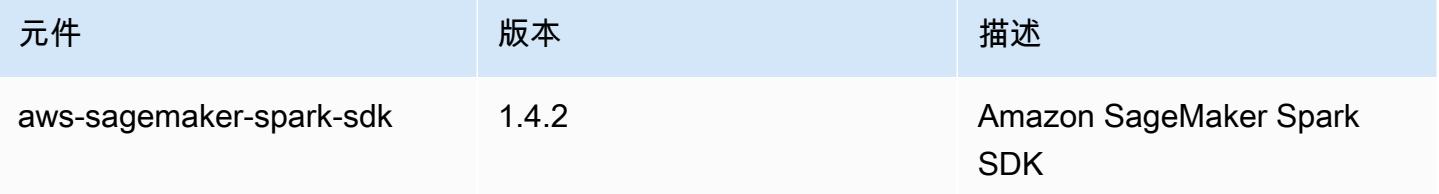

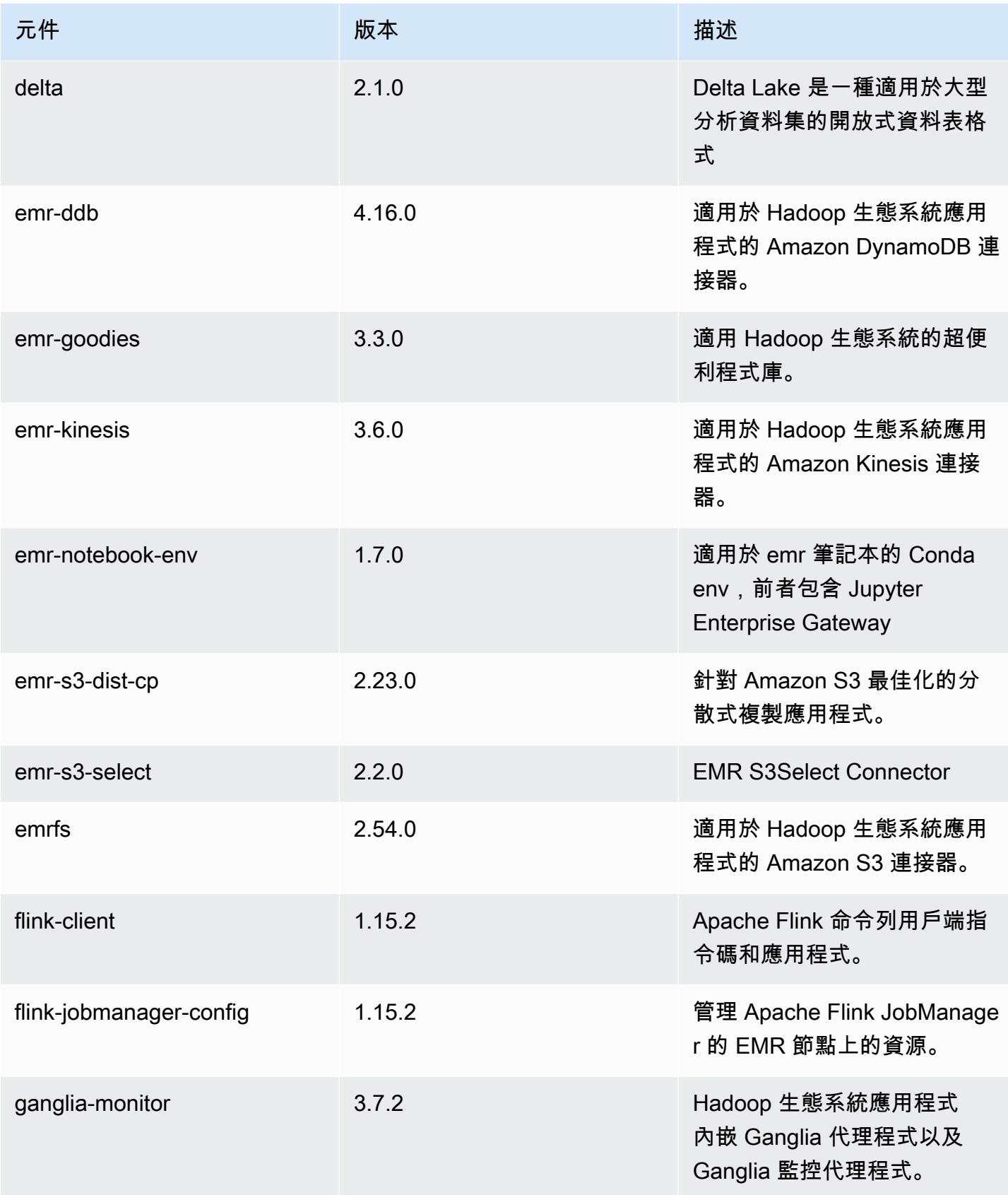

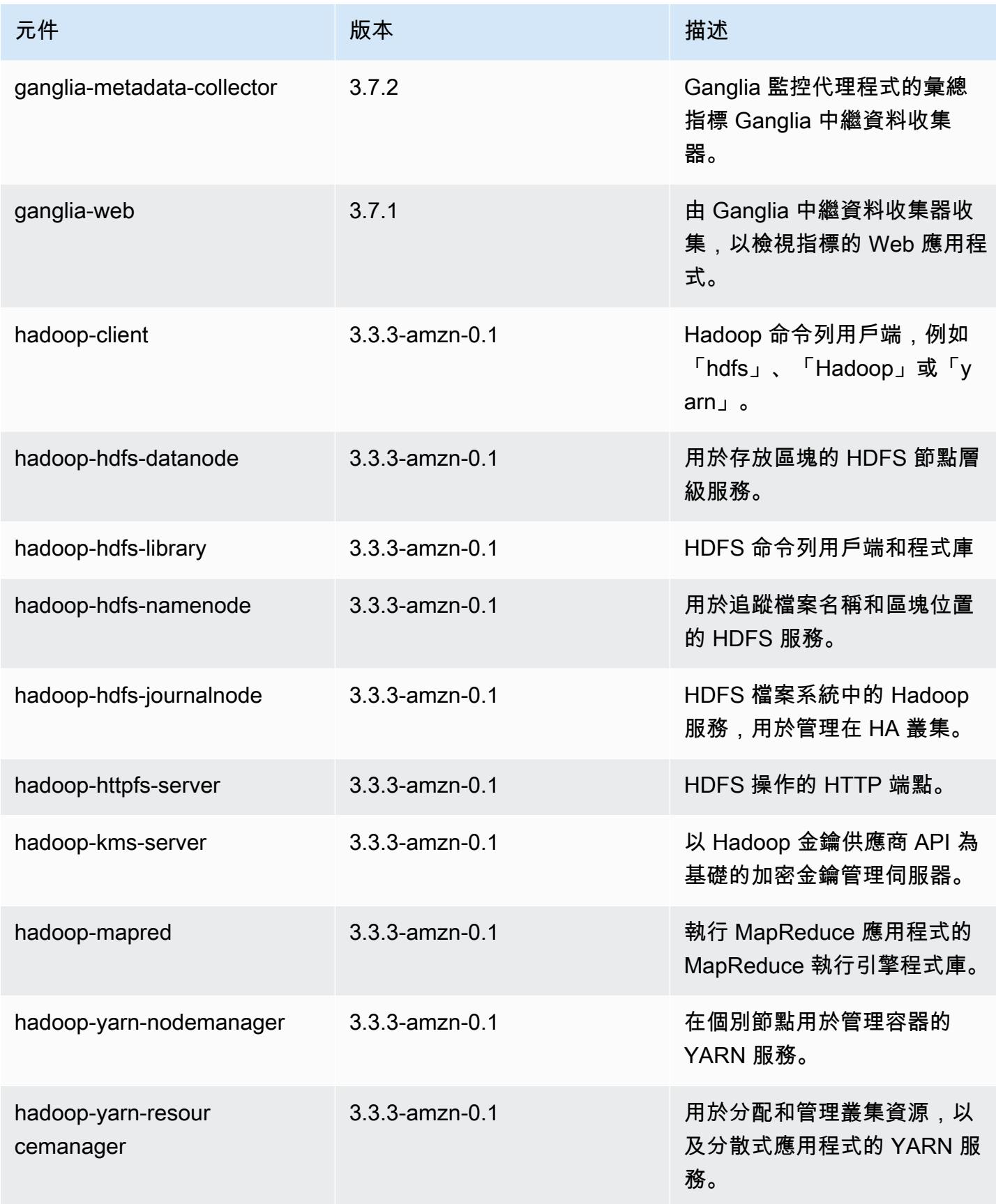

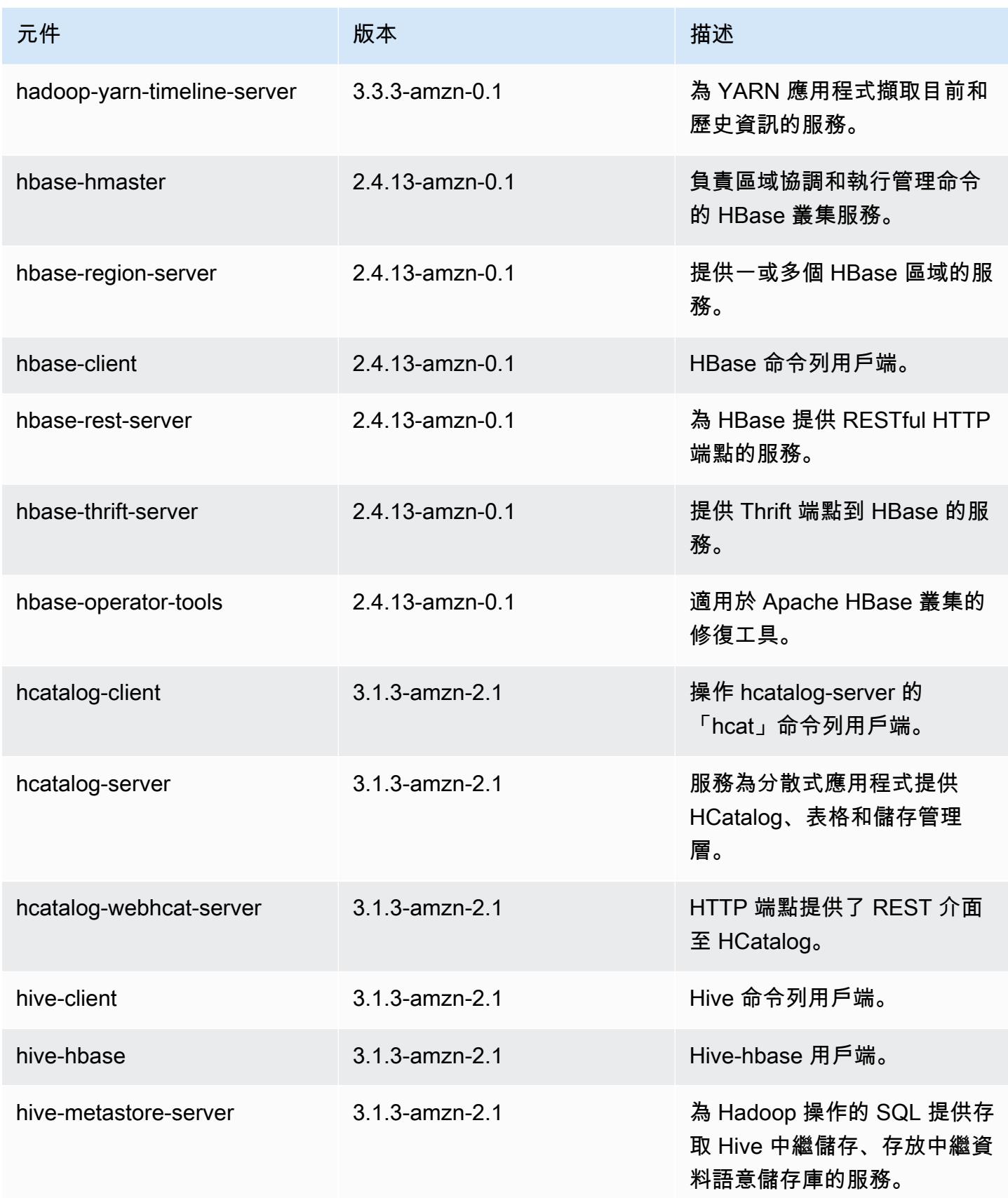

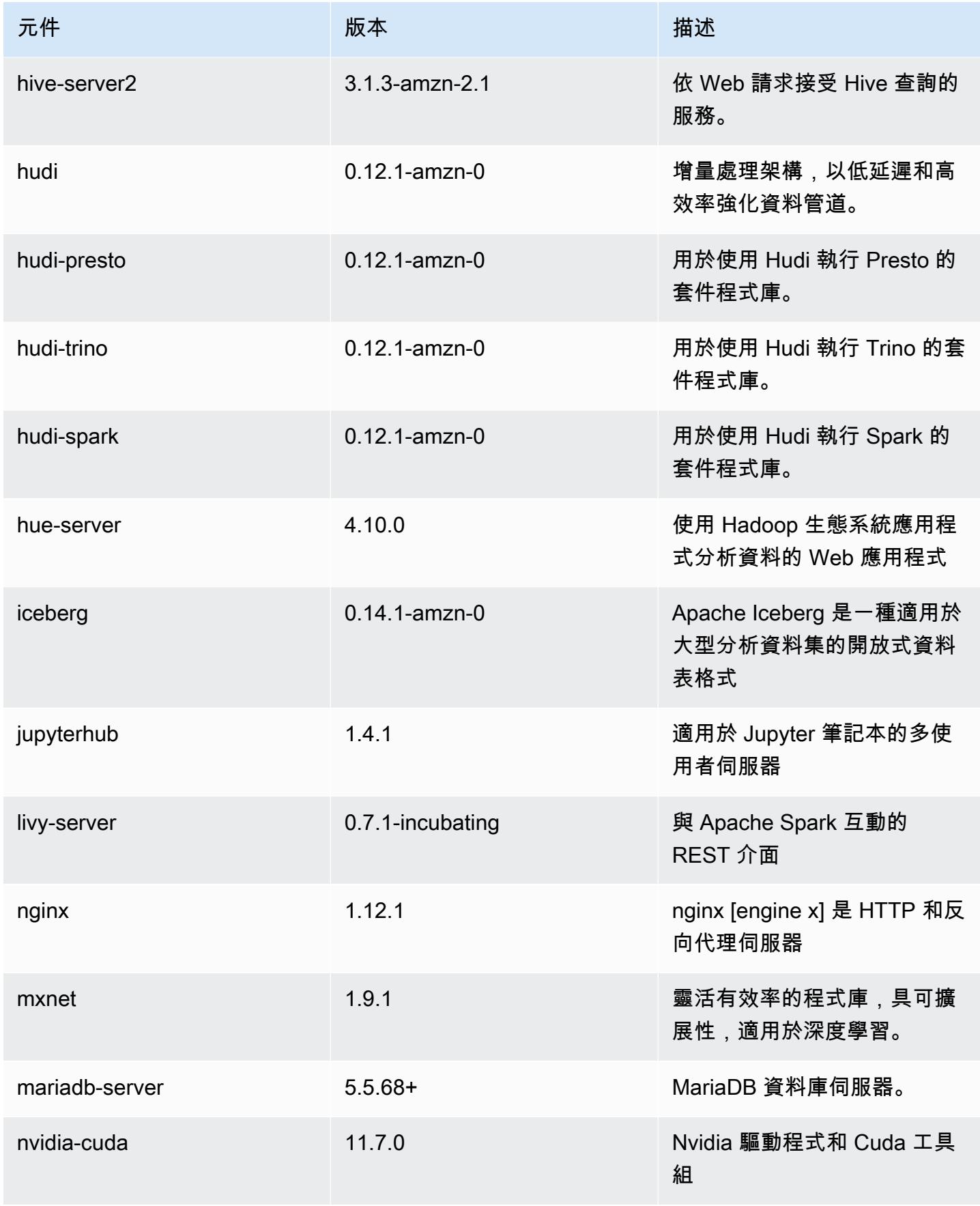

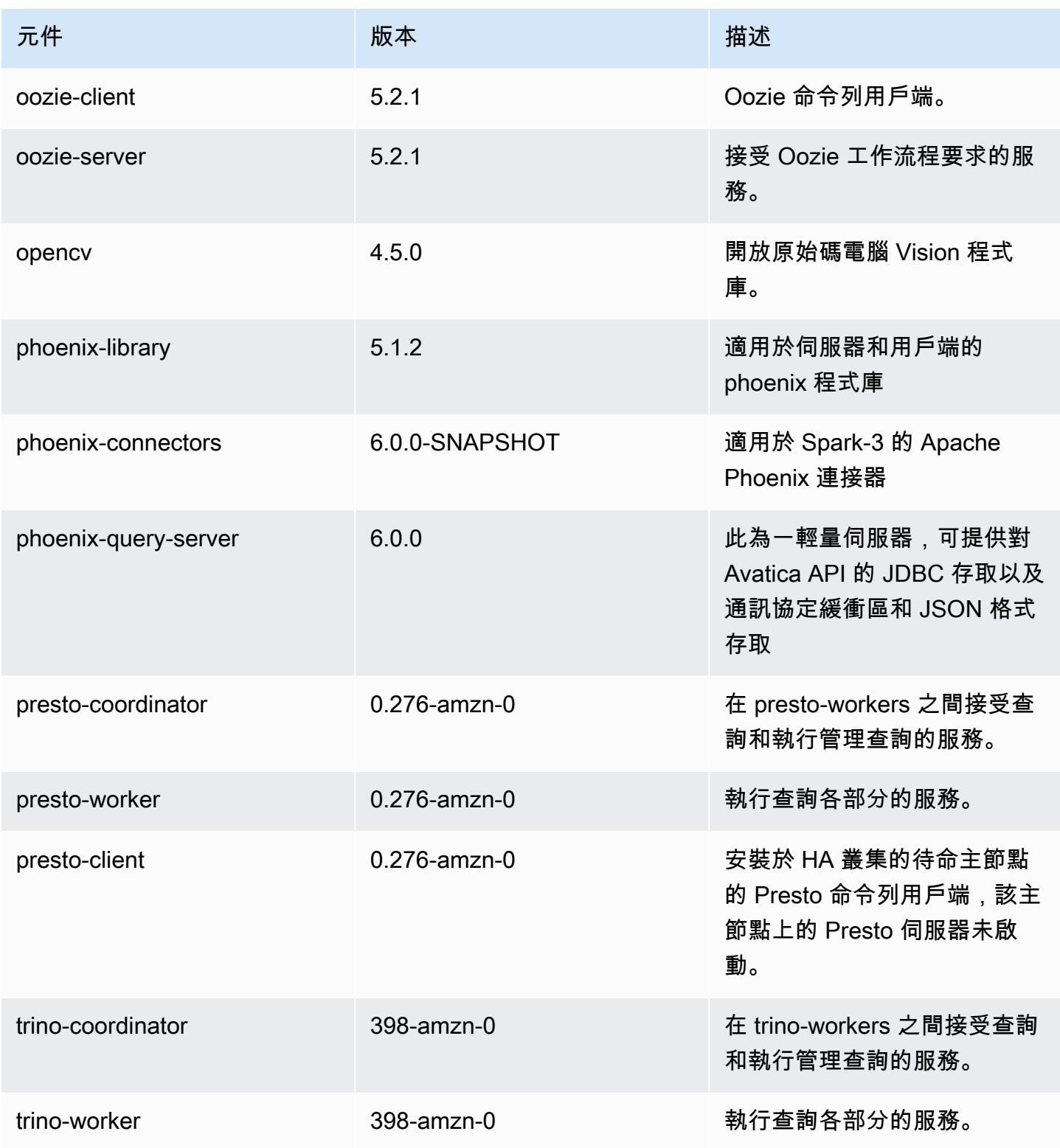

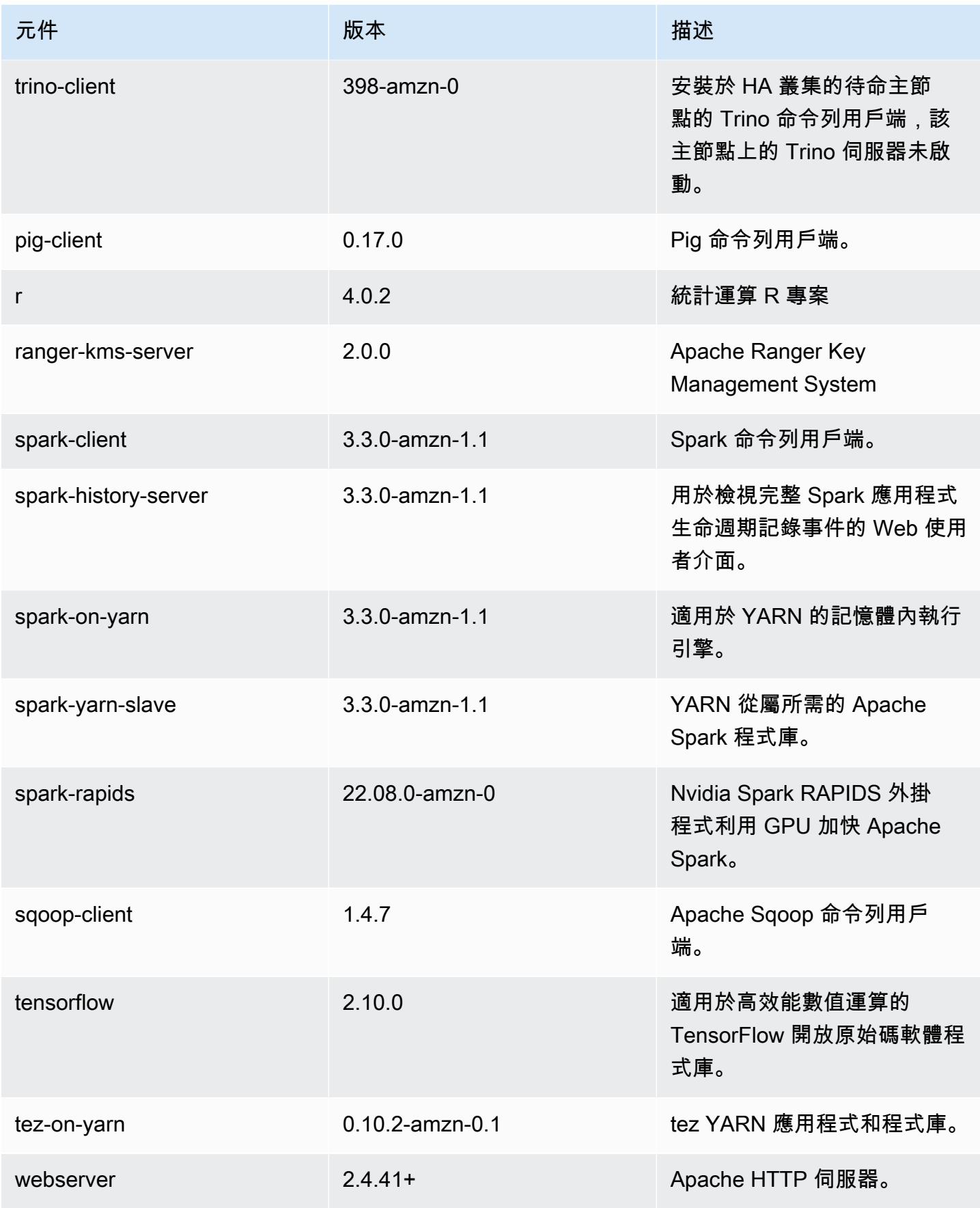

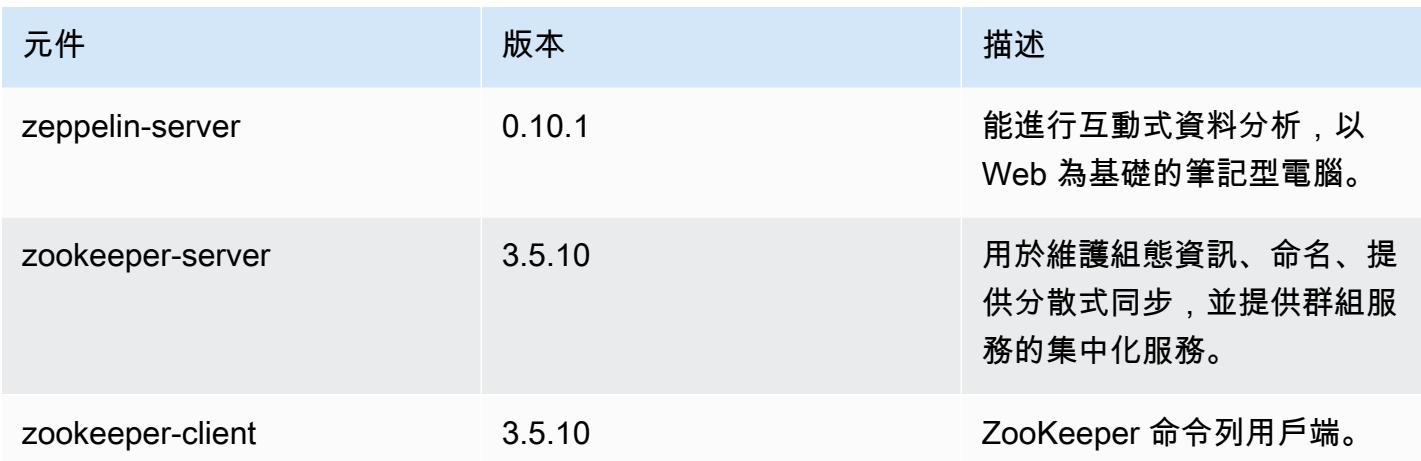

# <span id="page-228-0"></span>組態分類

組態分類可讓您自訂應用程式。這些檔案通常對應於應用程式的組態 XML 檔案,例如 hivesite.xml。如需更多詳細資訊,請參閱 [設定應用程式。](#page-2419-0)

當您為執行中叢集的執行個體群組指定組態時,就會發生重新設定動作。Amazon EMR 只會為您修改 的分類啟動重新設定動作。如需更多詳細資訊,請參閱 [重新設定執行中叢集中的執行個體群組](#page-2423-0)。

emr-6.9.1 分類

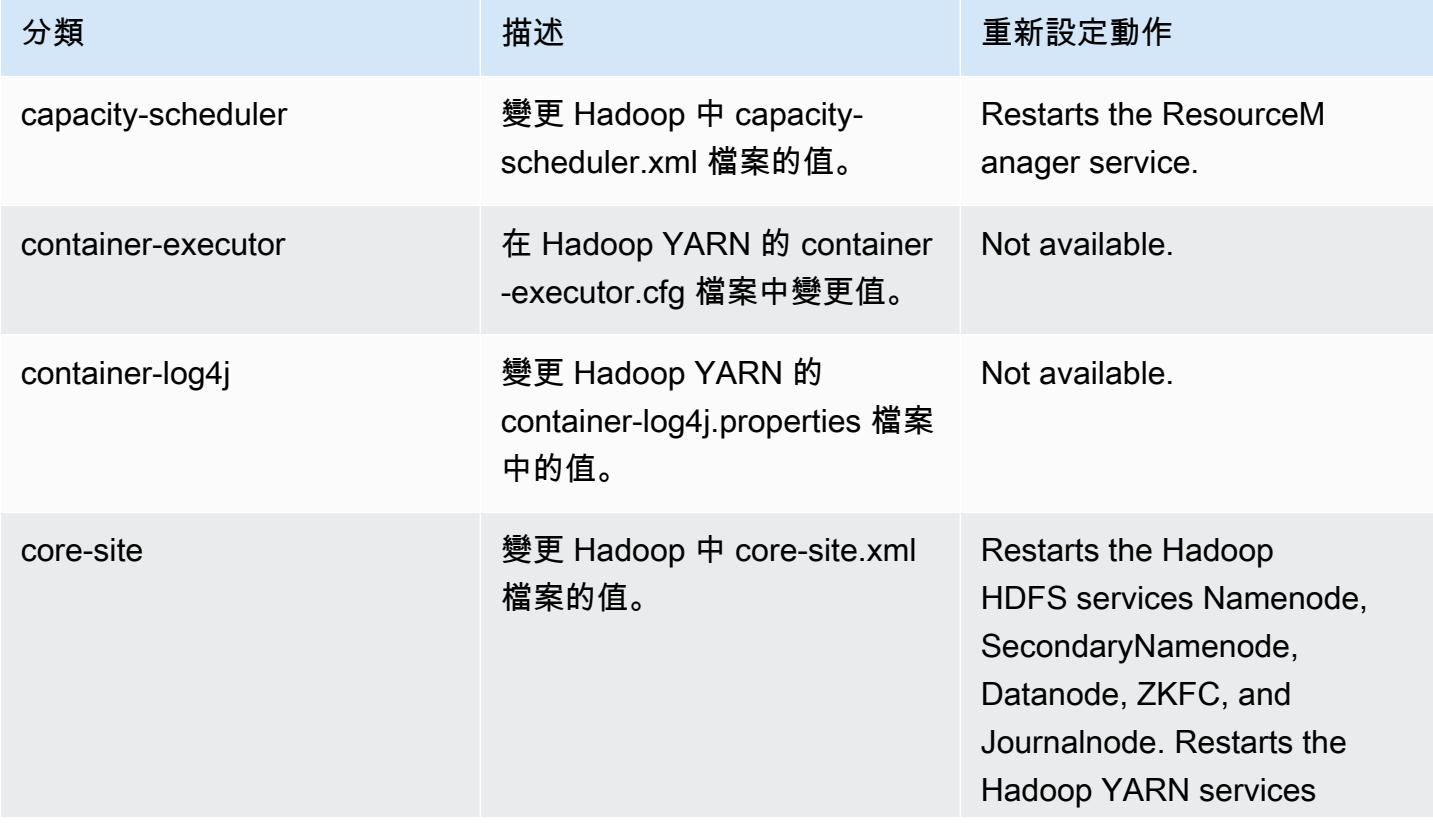

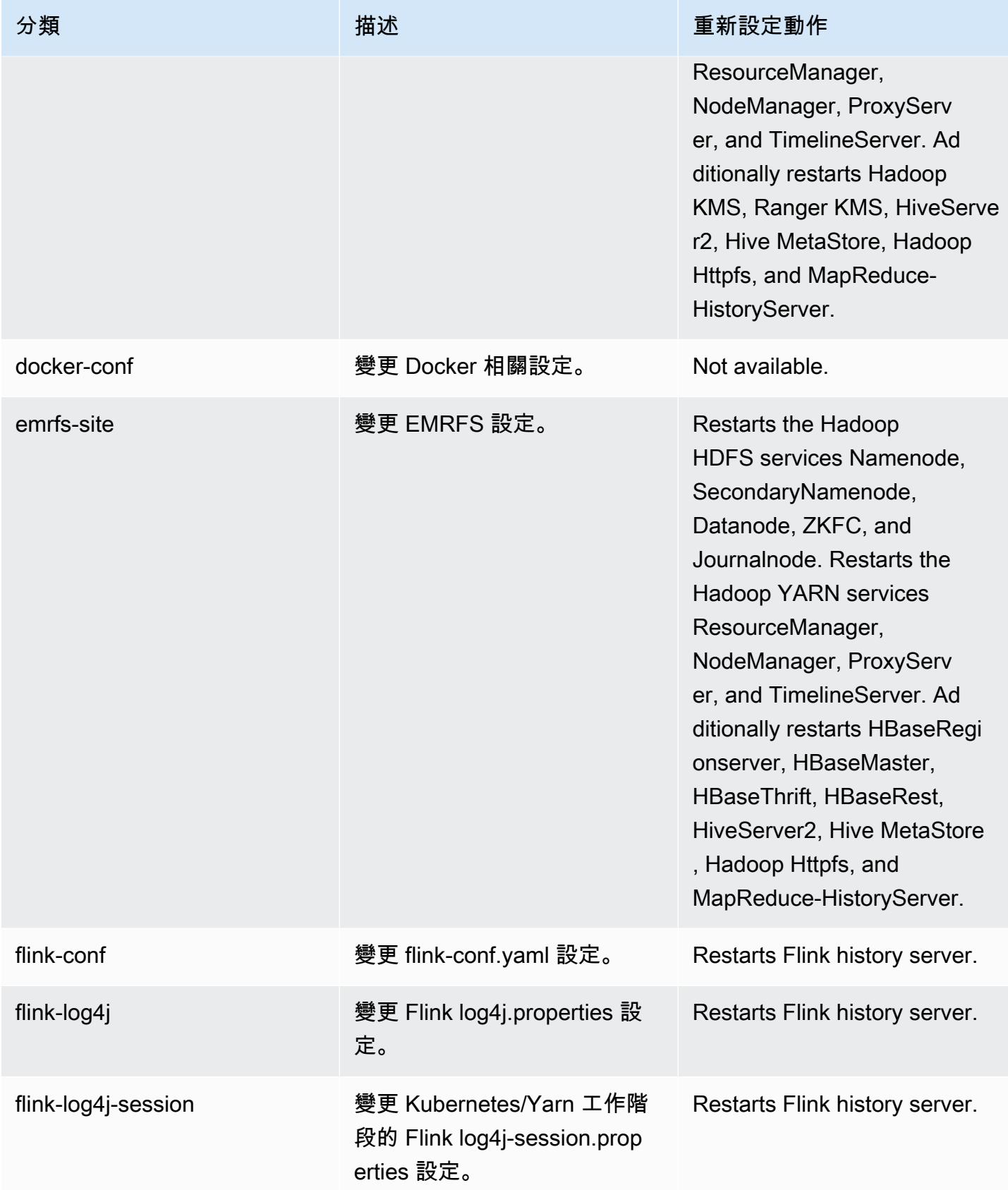

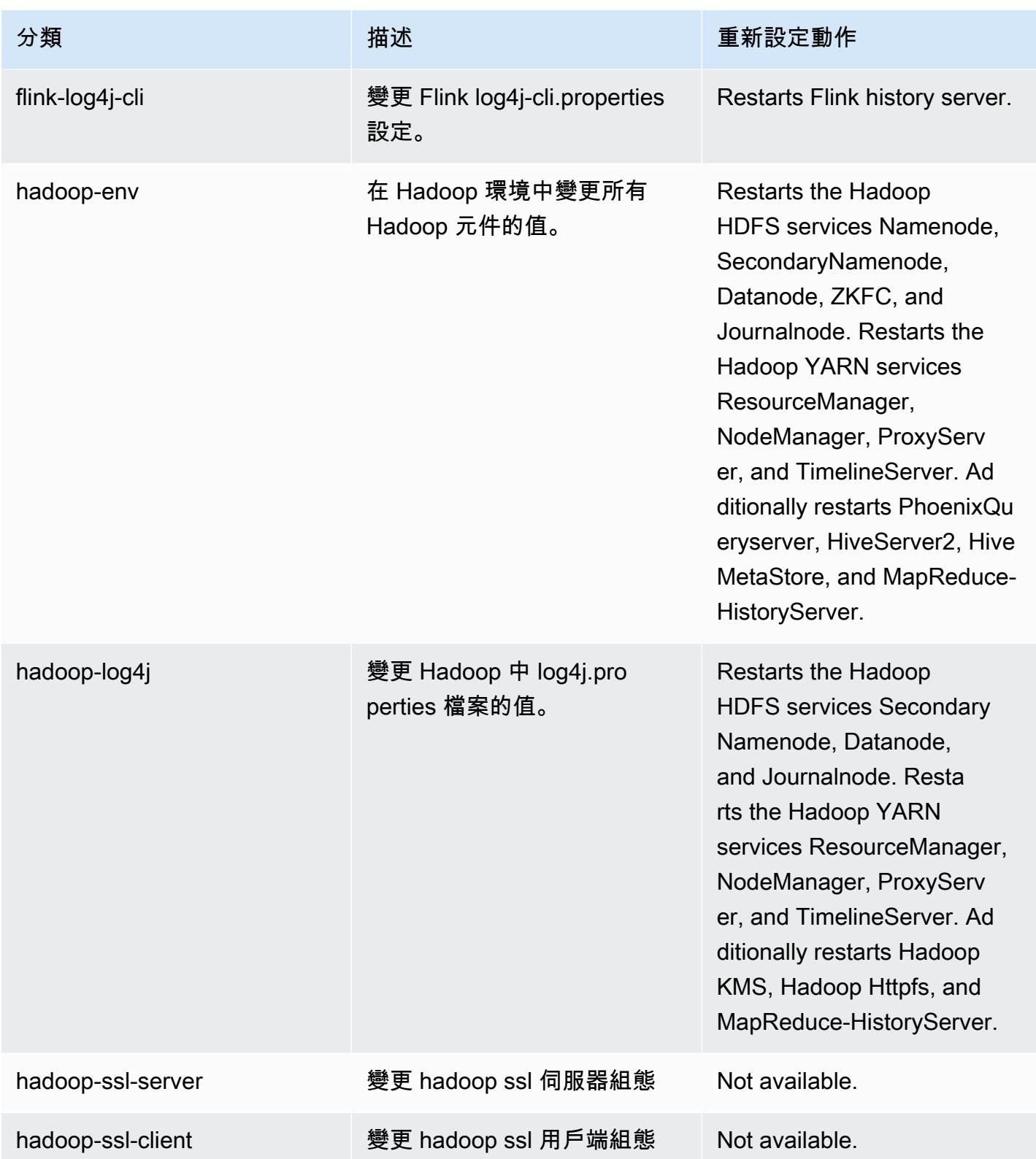

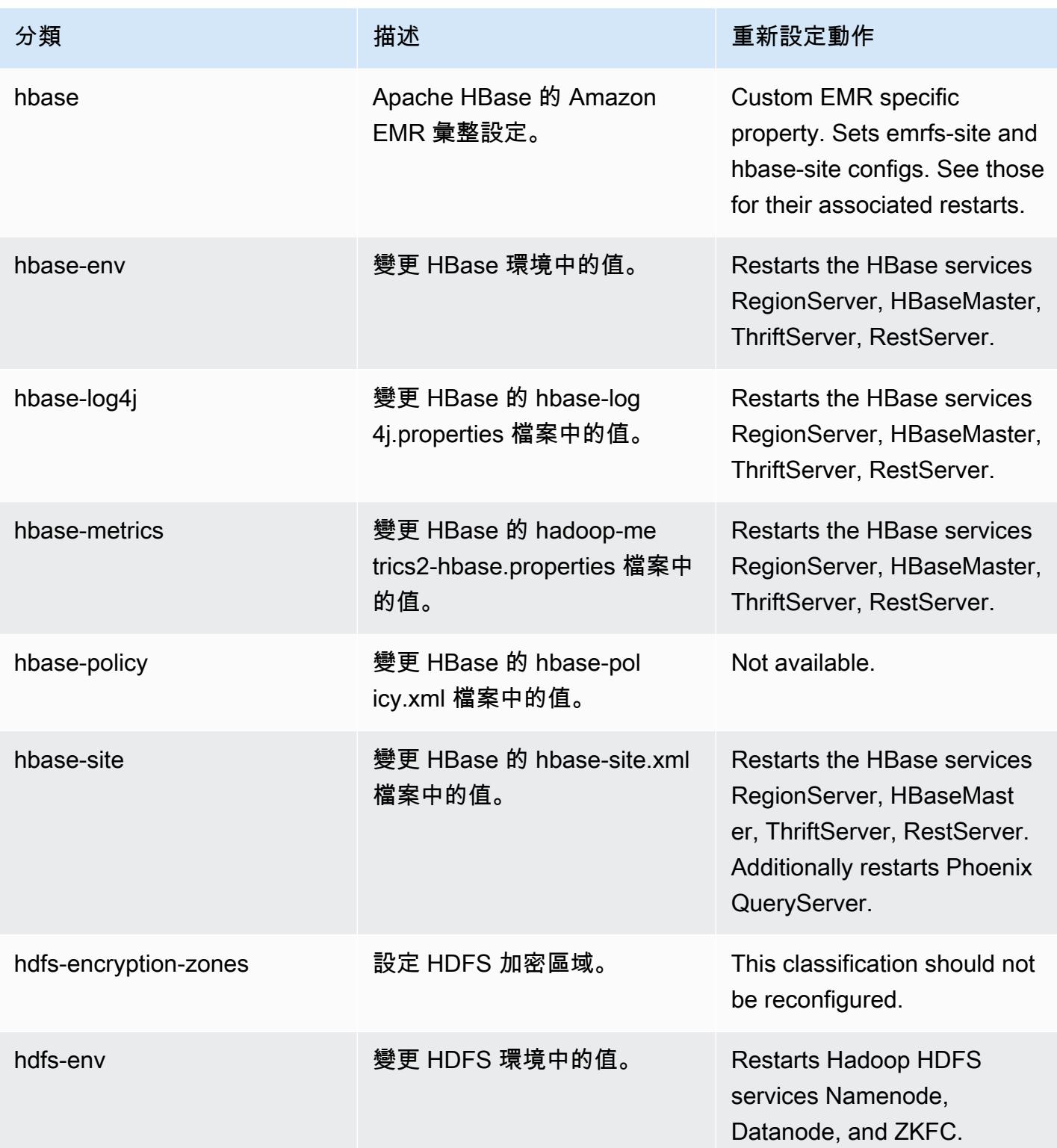

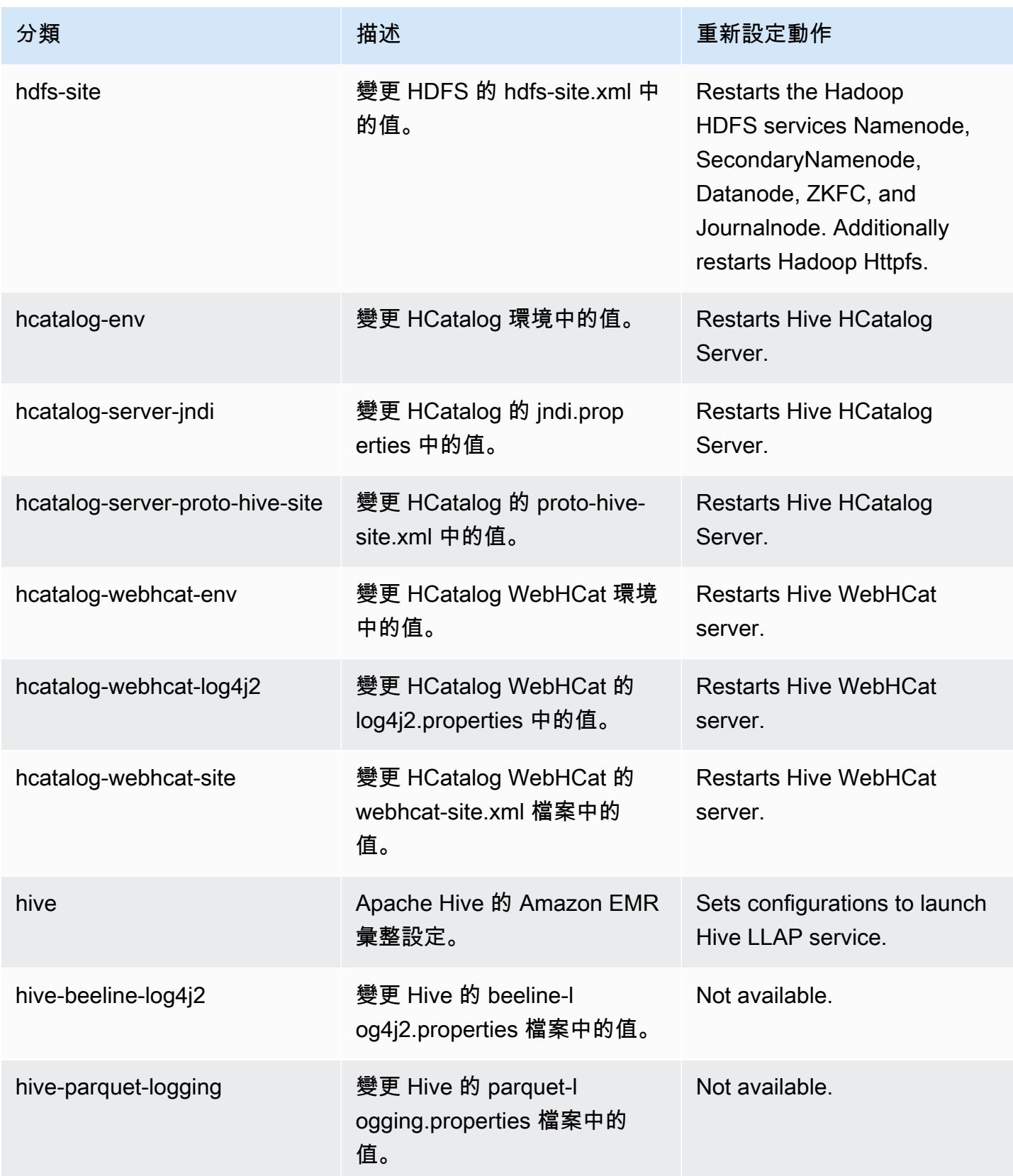

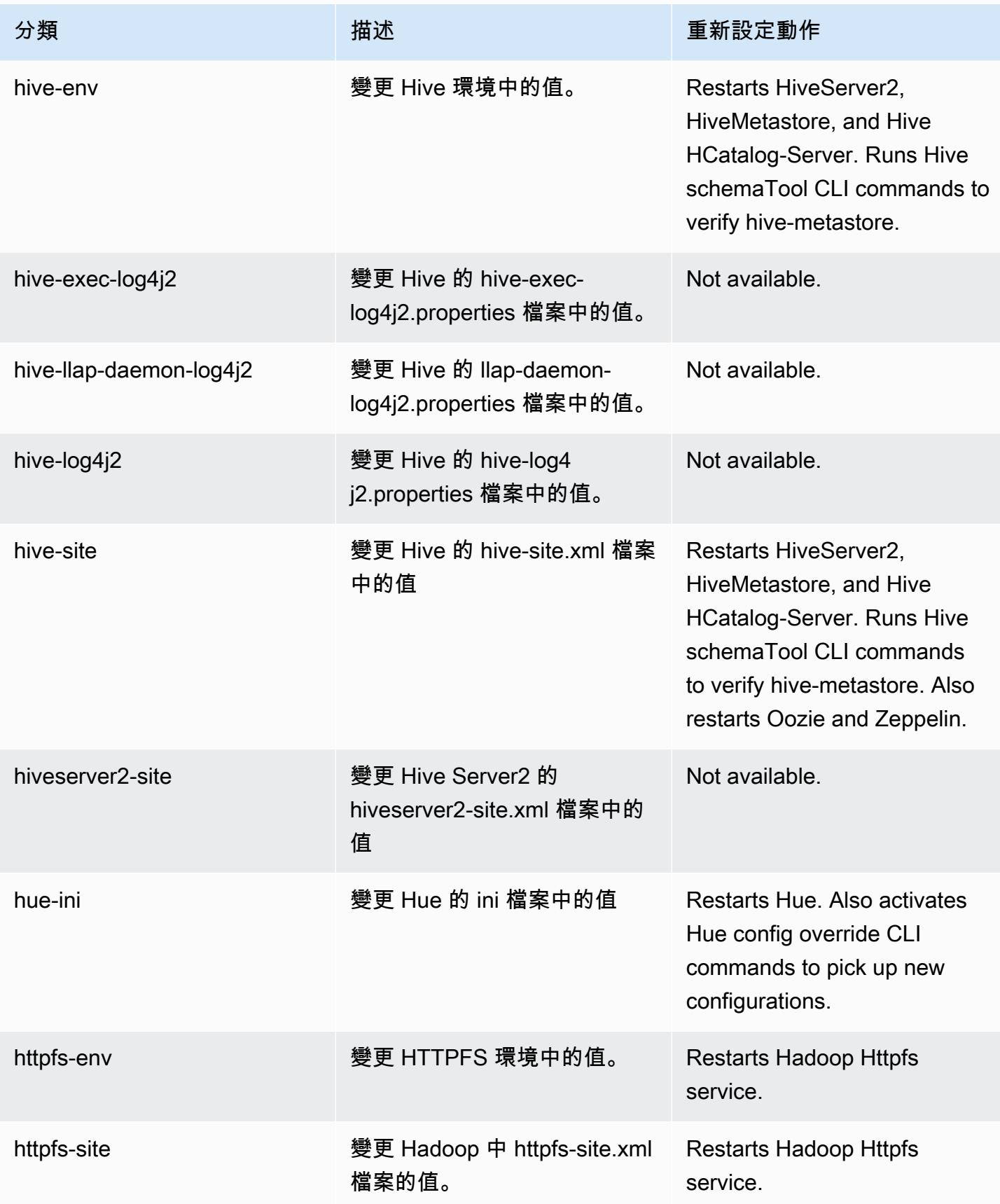

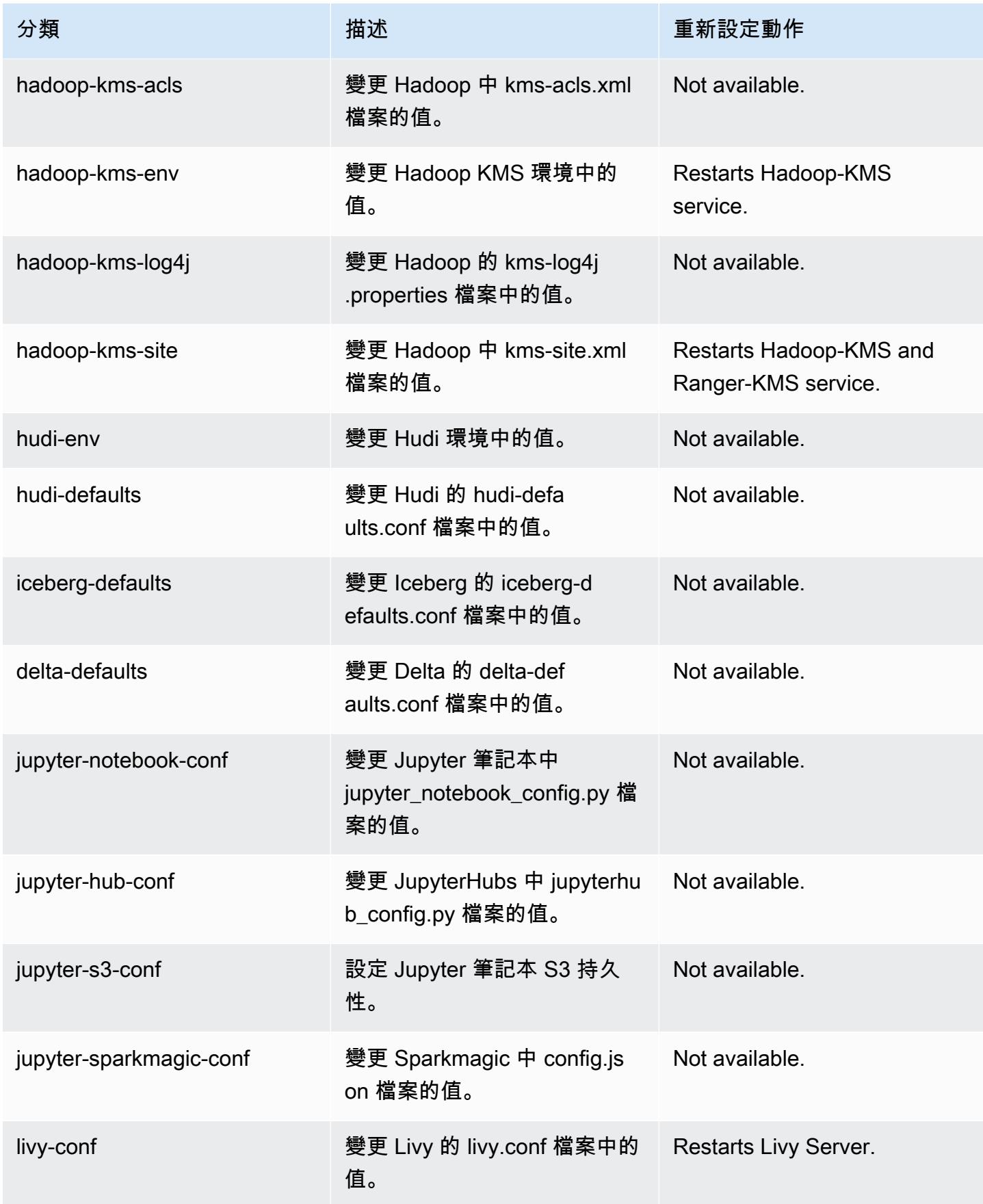

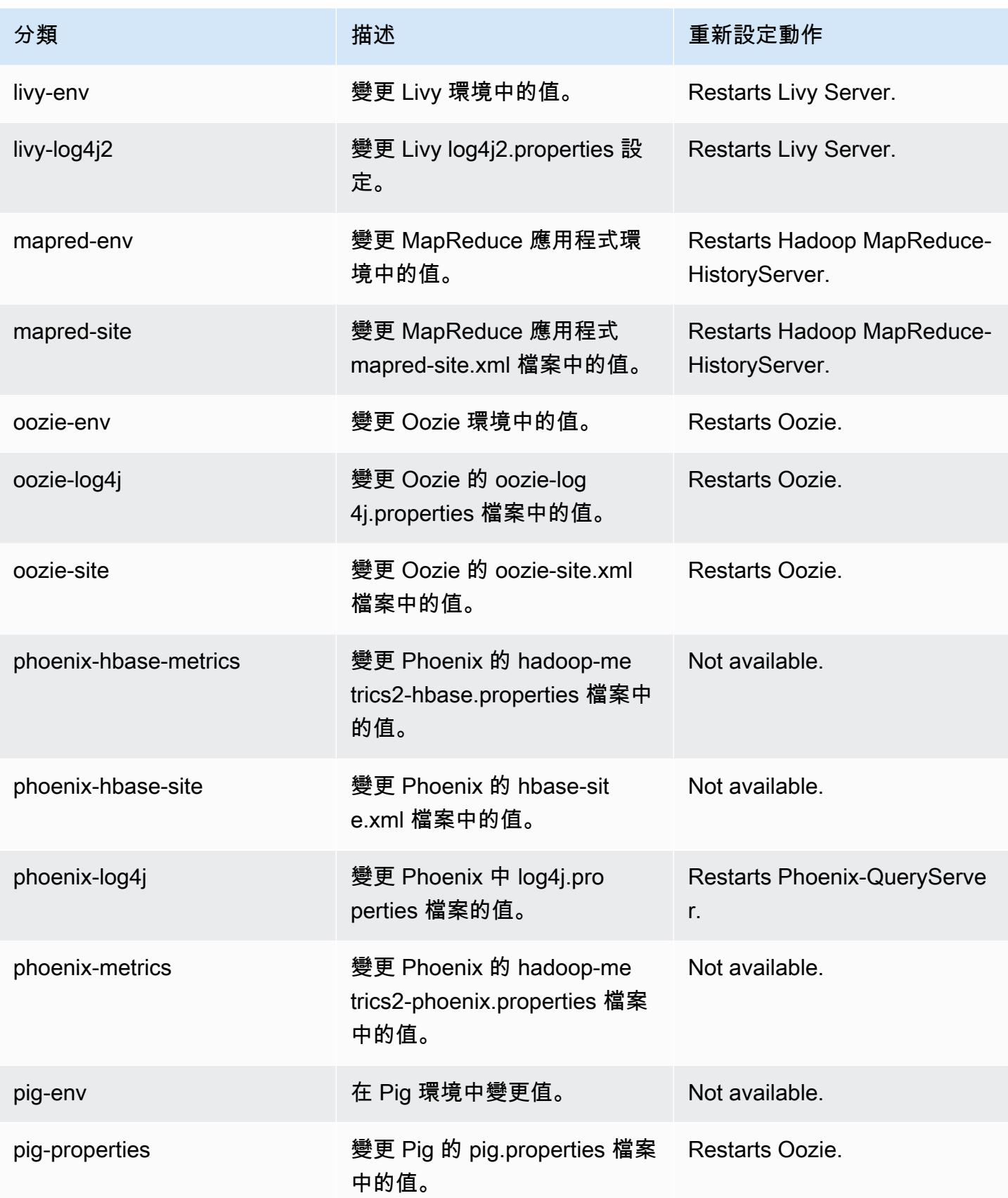

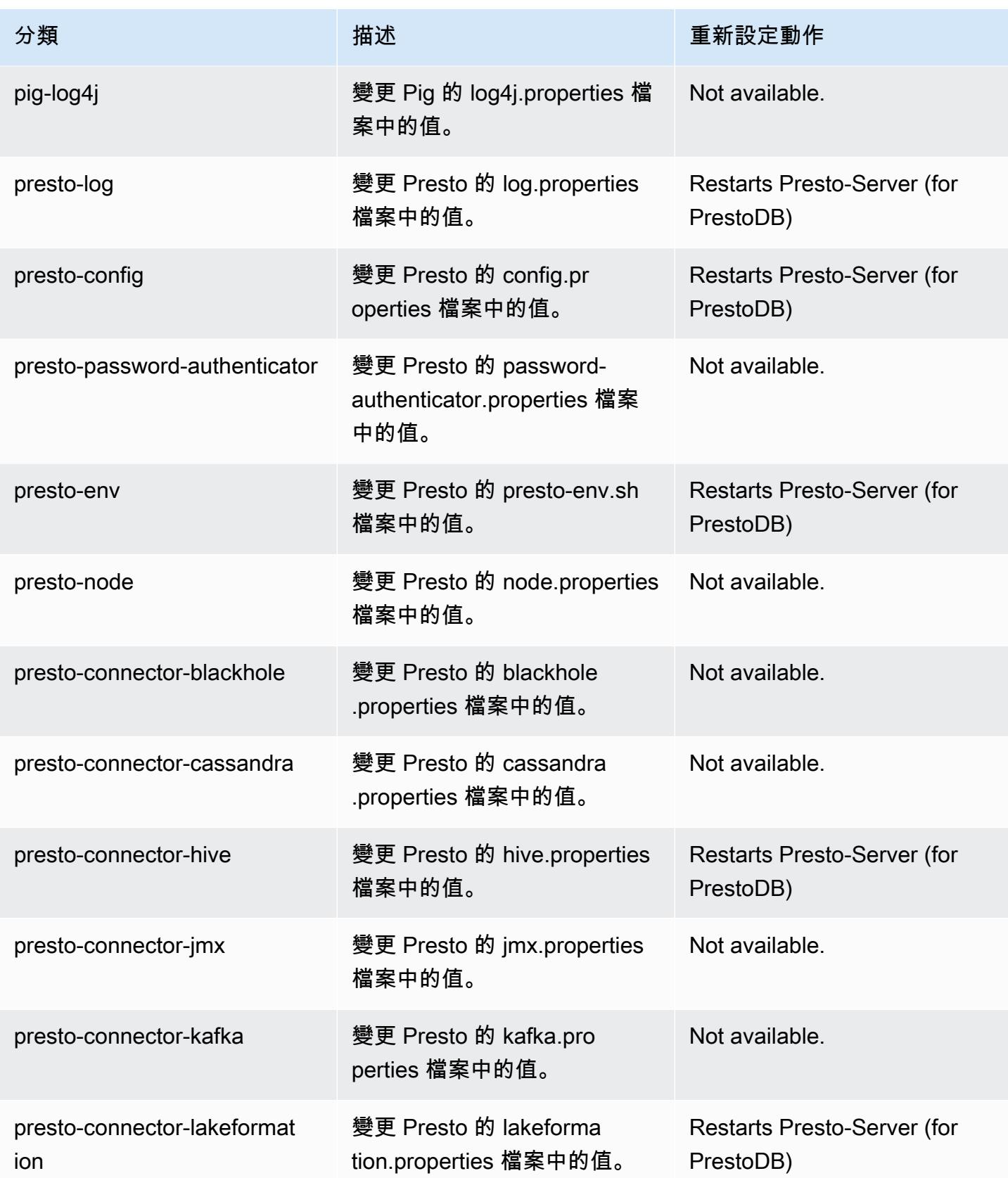

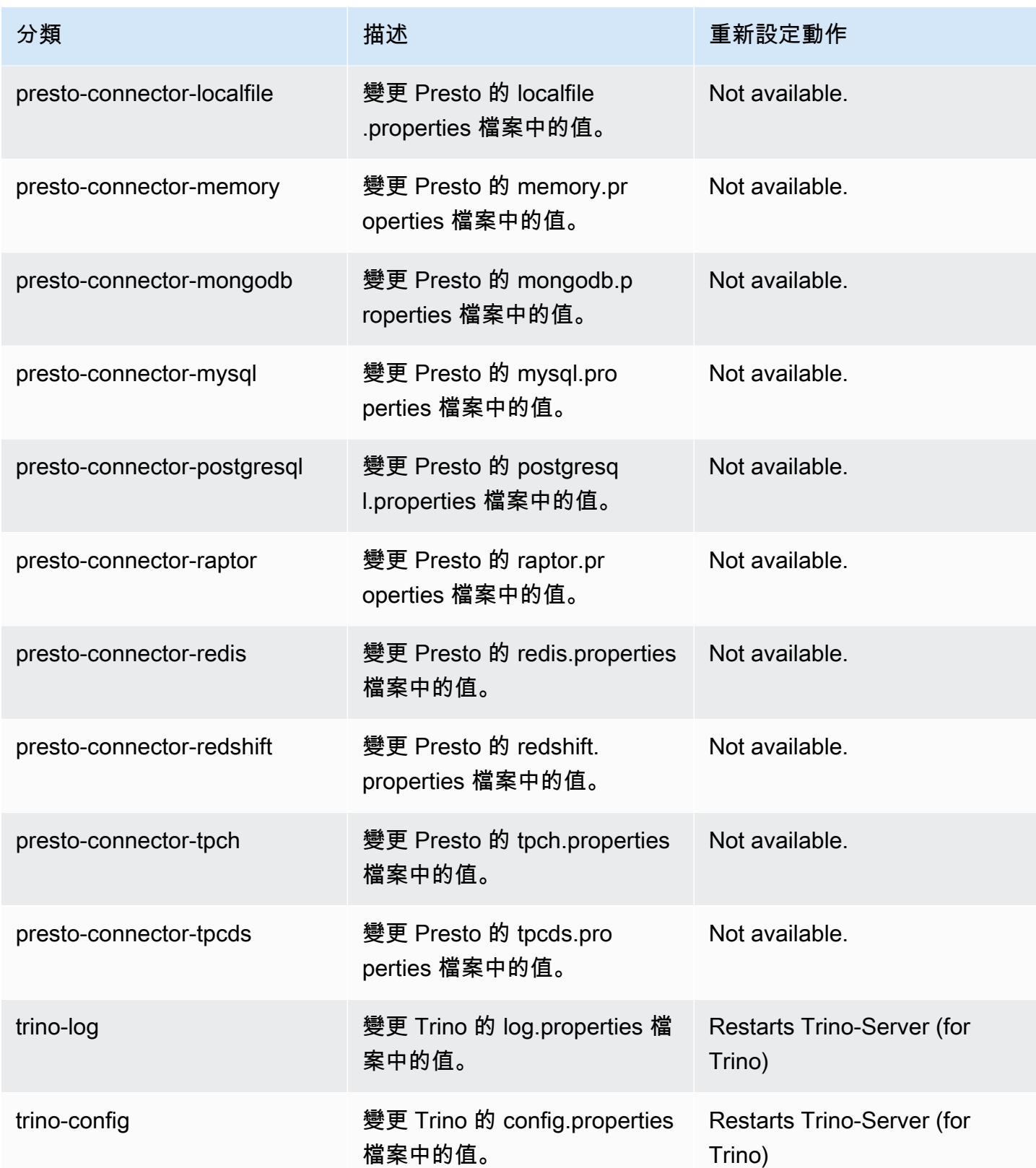

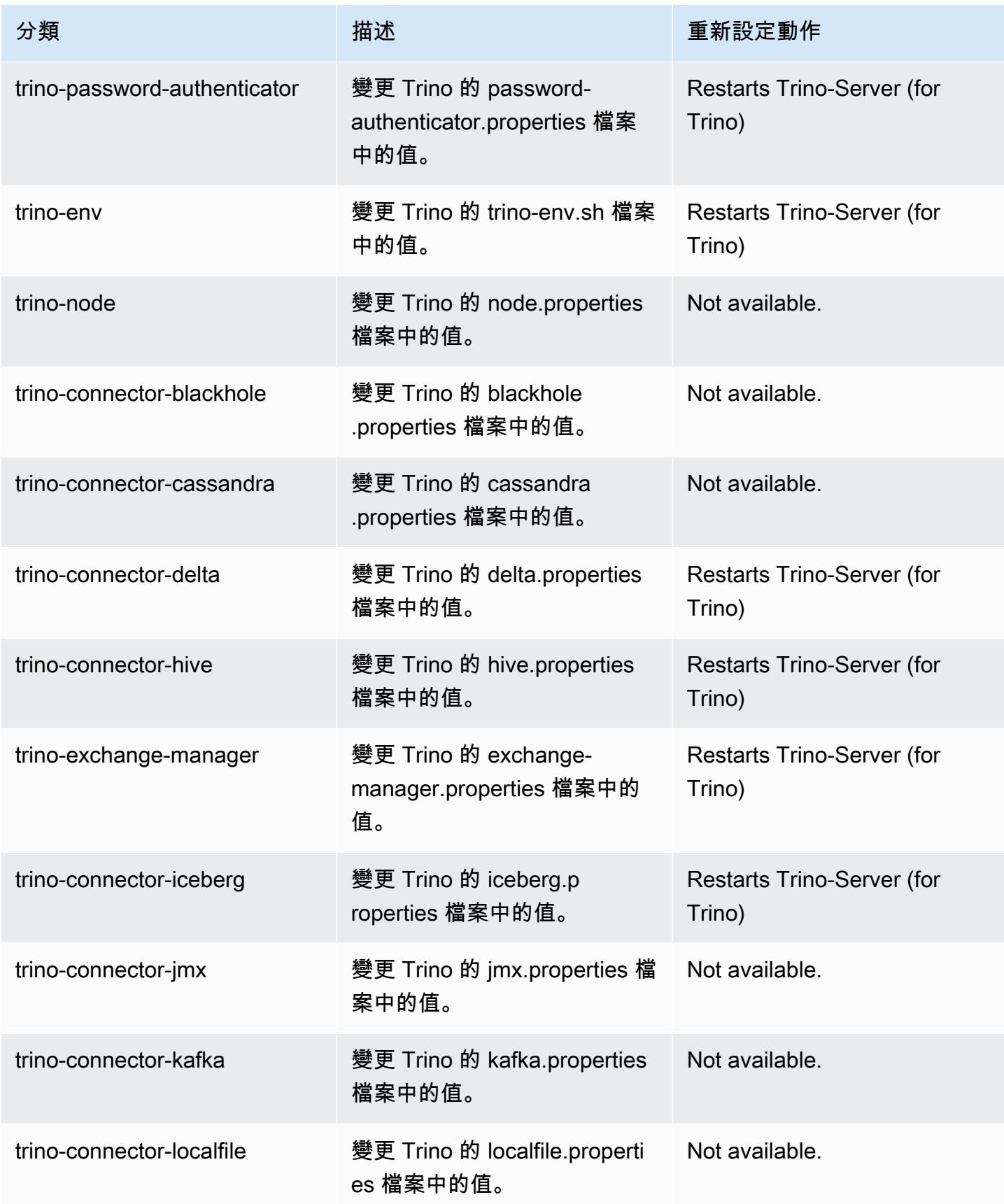

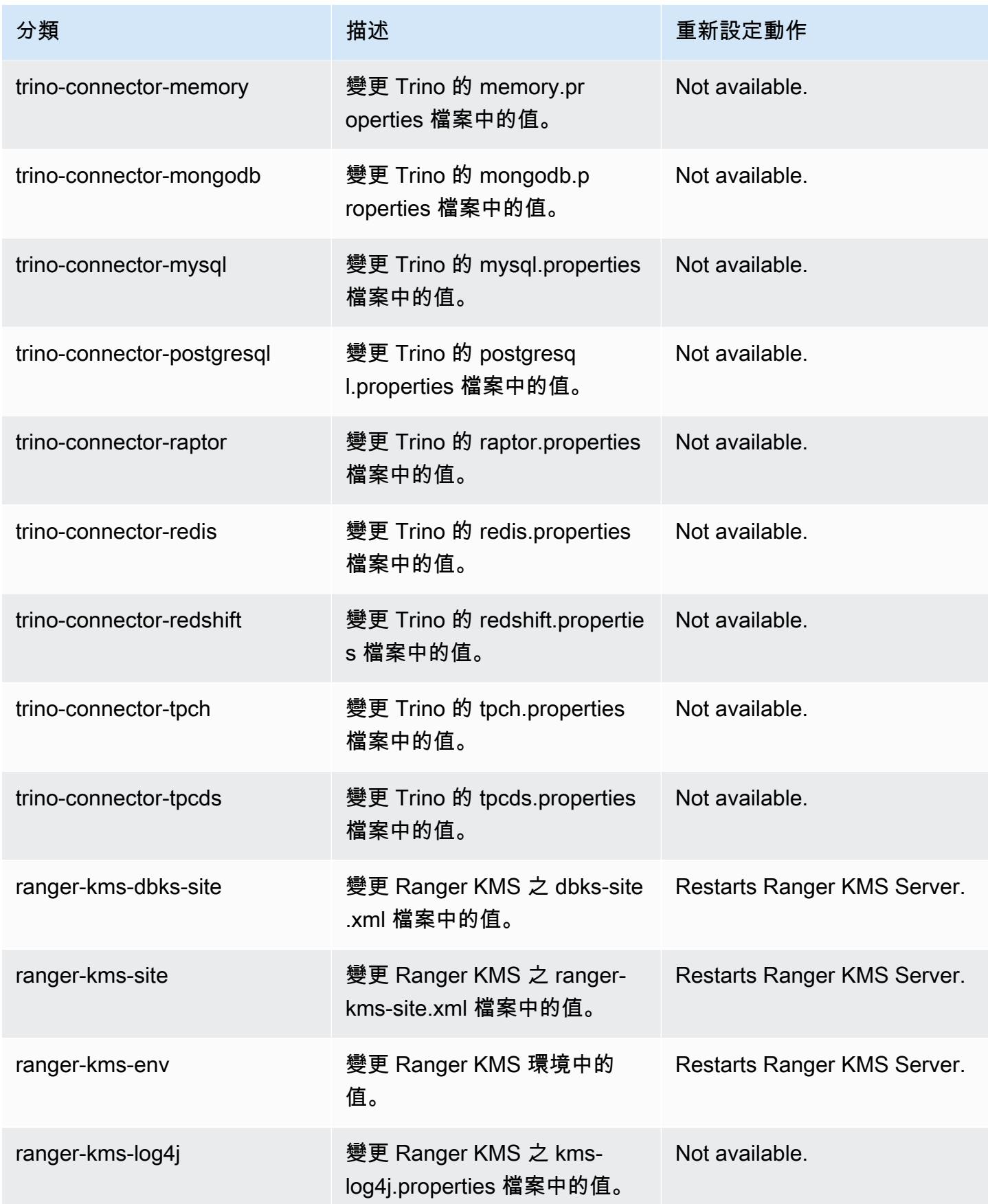

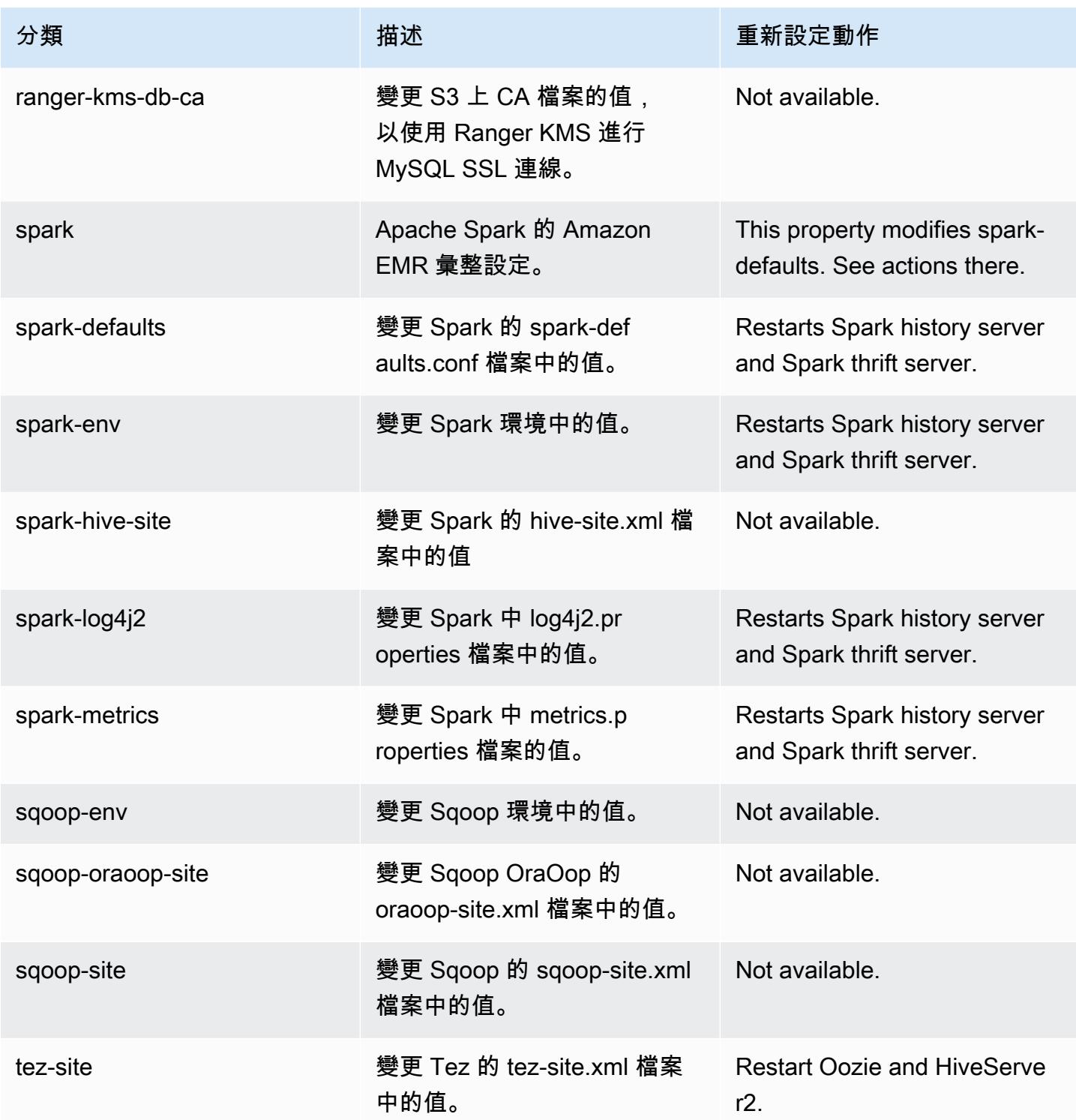

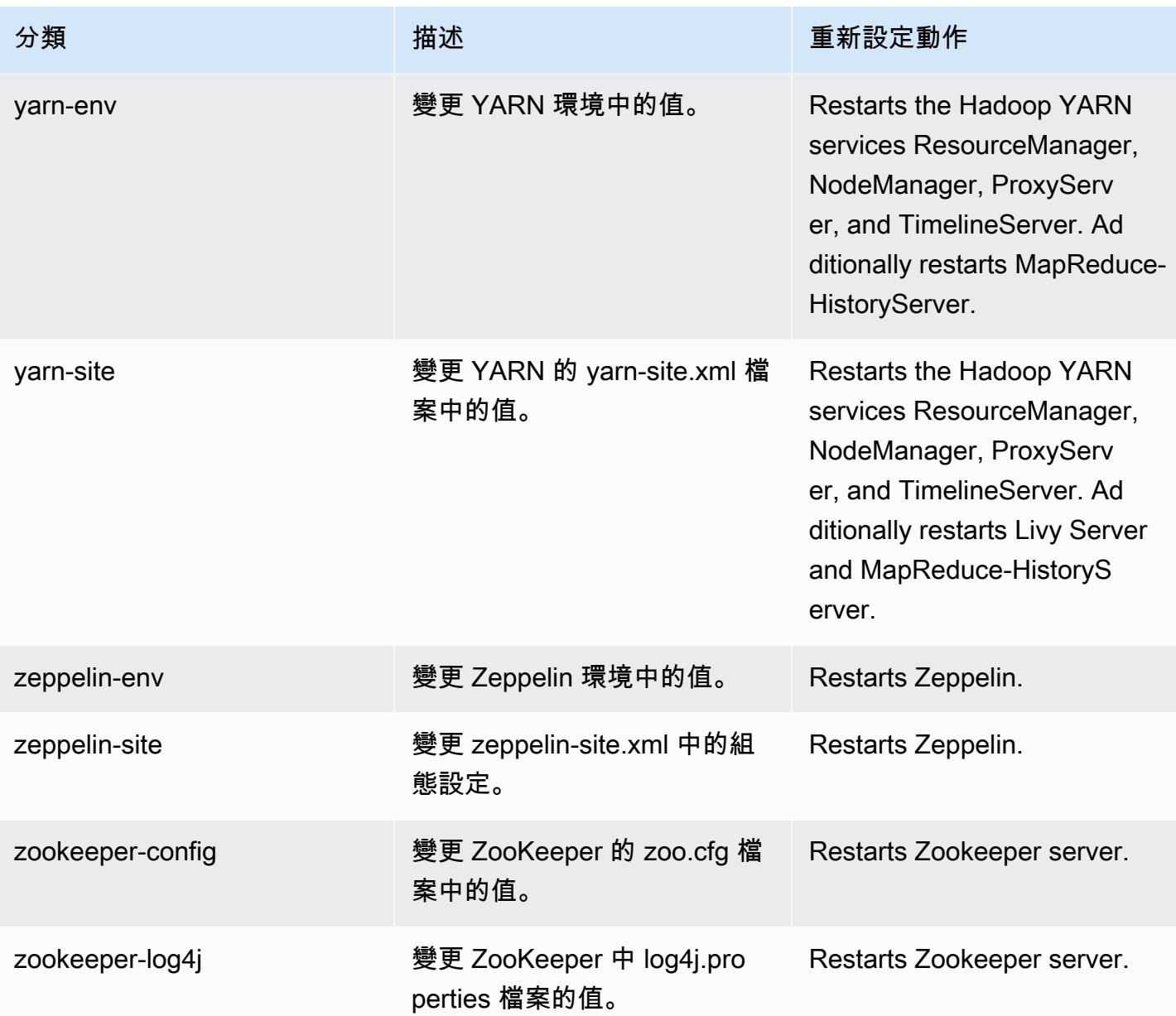

# <span id="page-241-0"></span>變更日誌

變更 6.9.1 版本和版本備註的日誌

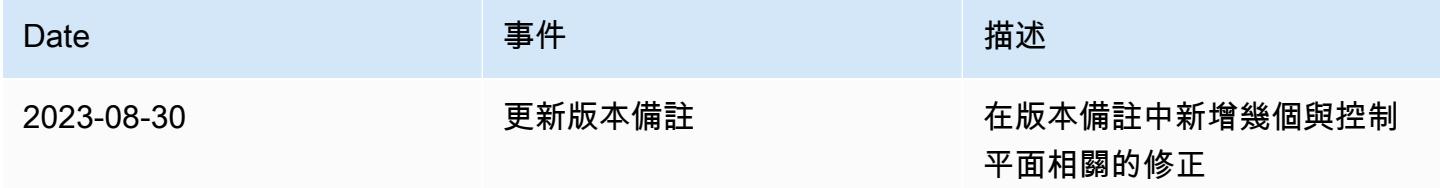

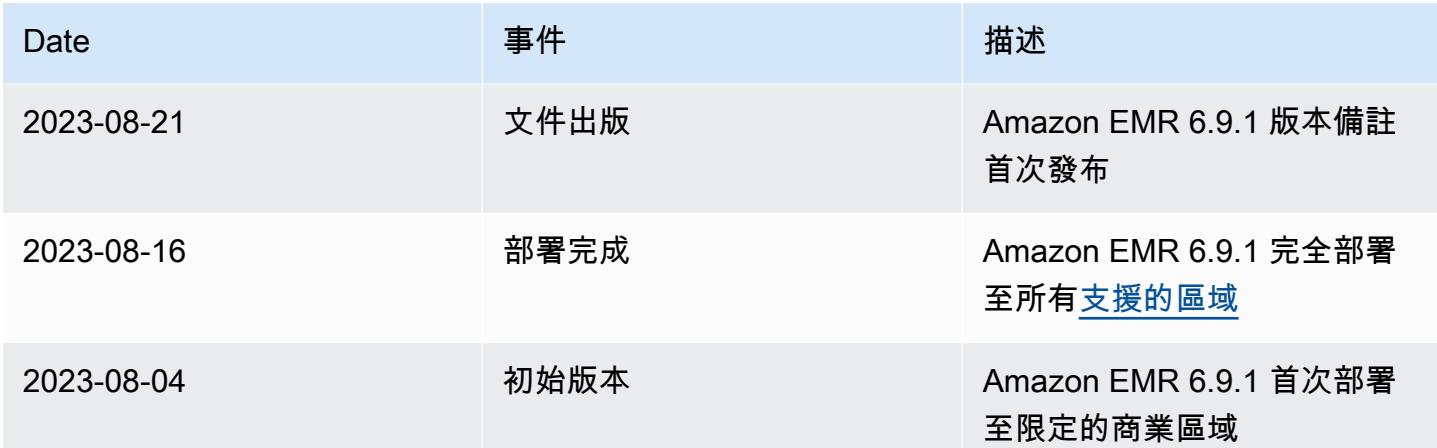

# Amazon EMR 6.9.0 版

- [應用程式版本](#page-242-0)
- [版本備註](#page-244-0)
- [元件版本](#page-260-0)
- [組態分類](#page-267-0)

## <span id="page-242-0"></span>應用程式版本

#### 此版本支援下列應用程

式: [Delta、](https://delta.io/)[Flink](https://flink.apache.org/)[、Ganglia、](http://ganglia.info)[HBase、](http://hbase.apache.org/)[HCatalog、](https://cwiki.apache.org/confluence/display/Hive/HCatalog)[Hadoop、](http://hadoop.apache.org/docs/current/)[Hive、](http://hive.apache.org/)[Hudi](https://hudi.apache.org)[、Hue](http://gethue.com/)[、Iceberg](https://iceberg.apache.org/)、JupyterEnterprise( 和 [ZooKeeper。](https://zookeeper.apache.org)

下表列出此 Amazon EMR 版本中提供的應用程式版本,以及前三個 Amazon EMR 版本 (如果適用) 中 的應用程式版本。

#### 如需完整了解各 Amazon EMR 版之應用程式版本的完整歷史記錄,請參閱以下主題:

- [Amazon EMR 6.x 版之應用程式版本](#page-21-0)
- [Amazon EMR 5.x 版之應用程式版本](#page-654-0)
- [Amazon EMR 4.x 版之應用程式版本](#page-1877-0)

# 應用程式版本資訊

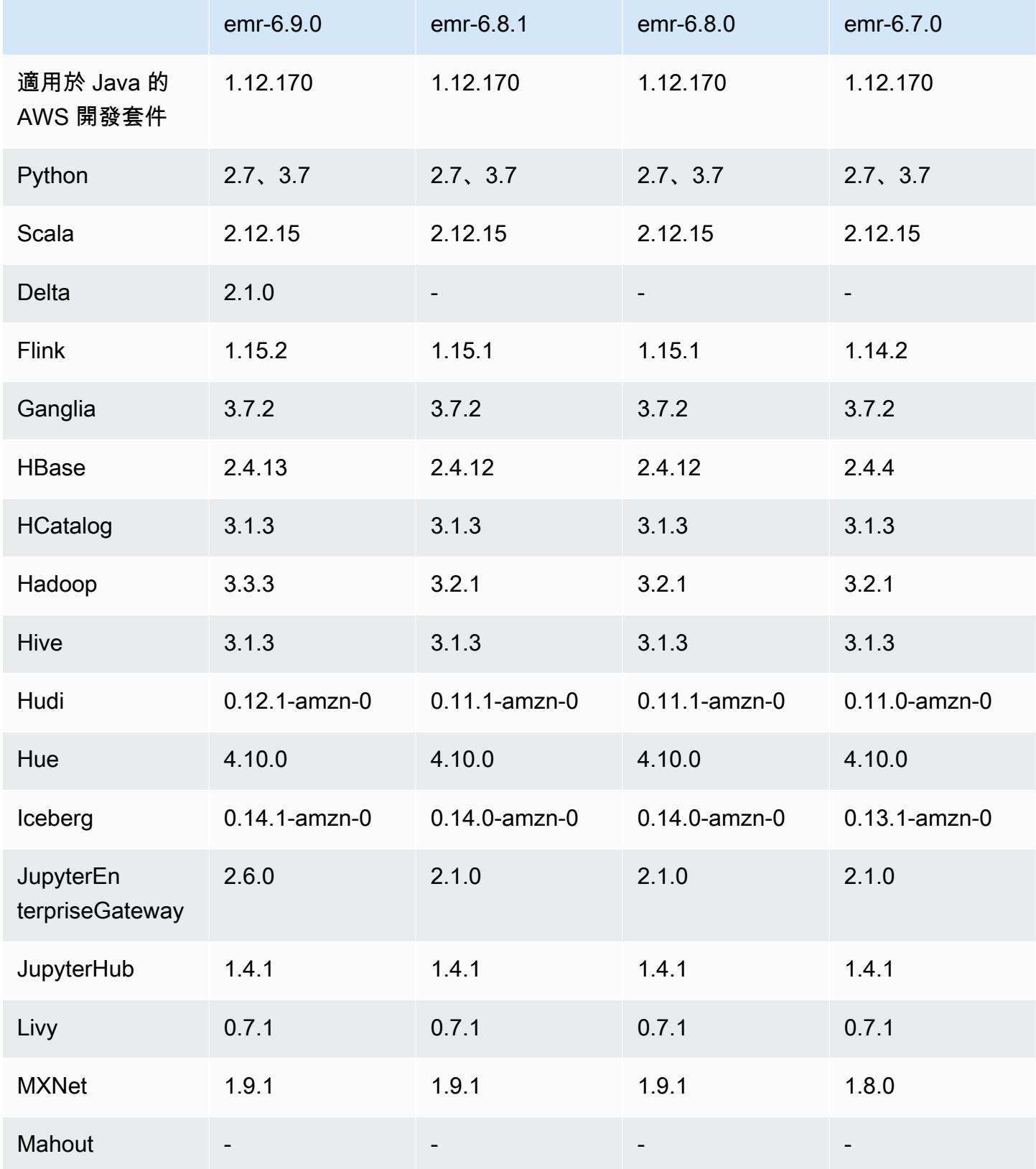

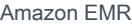

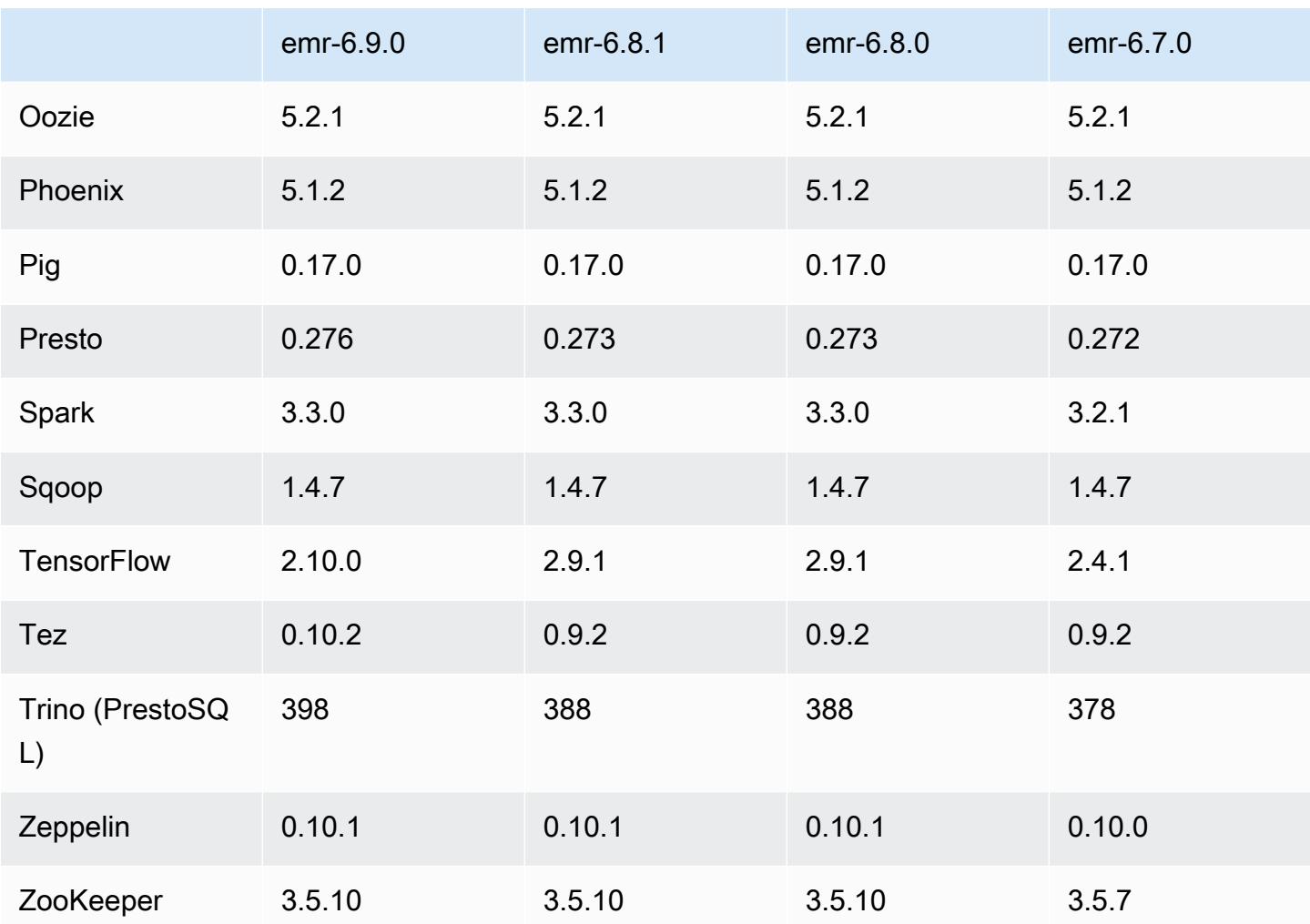

# <span id="page-244-0"></span>版本備註

以下版本備註包含 Amazon EMR 6.9.0 版的資訊。變更是相對於 Amazon EMR 6.8.0 版而言。如需有 關發行時間表的資訊,請參閱 [變更日誌](https://docs.aws.amazon.com/emr/latest/ReleaseGuide/emr-690-release.html#690-changelog)。

### 新功能

- Amazon EMR 6.9.0 版支援 Apache Spark RAPIDS 22.08.0、Apache Hudi 0.12.1、Apache Iceberg 0.14.1、Trino 398 和 Tez 0.10.2。
- Amazon EMR 6.9.0 版包含一個新的開放原始碼應用程式[:Delta Lake](#page-2486-0) 2.1.0。
- Apache Spark 的 Amazon Redshift 整合包含在 Amazon EMR 6.9.0 及更高版本中。以前是一個 開放原始碼工具,本機整合是一個 Spark 連接器,可用於建置在 Amazon Redshift 和 Amazon Redshift Serverless 中讀取和寫入資料的 Apache Spark 應用程式。如需更多詳細資訊,請參閱 [使](#page-4158-0) [用 Amazon EMR 整合 Amazon Redshift 與 Apache Spark](#page-4158-0)。
- Amazon EMR 6.9.0 版新增支援在縮減叢集規模期間將日誌封存到 Amazon S3。在過去,您只能在 叢集終止期間將日誌檔案封存到 Amazon S3。該新功能可確保即使在節點終止後,叢集上產生的日 誌檔案仍保留在 Amazon S3 上。如需詳細資訊,請參閱[設定叢集日誌記錄和偵錯。](https://docs.aws.amazon.com/emr/latest/ManagementGuide/emr-plan-debugging.html)
- 為支援長時間執行的查詢,Trino 現在包含容錯執行機制。容錯執行可透過重試失敗的查詢或其元件 任務,減少查詢失敗。如需更多詳細資訊,請參閱 [Trino 中的容錯執行。](#page-4029-0)
- 您可以在 Amazon EMR 上使用 Apache Flink, 來統一 BATCH 與 STREAM 處理 Apache Hive 資 料表或任何 Flink 資料表來源的中繼資料,例如 Iceberg、Kinesis 或 Kafka。您可以使用 AWS Management Console、AWS CLI 或 Amazon EMR API,指定 AWS Glue Data Catalog 作為 Flink 的中繼存放區。如需更多詳細資訊,請參閱 [在 Amazon EMR 中設定 Flink。](#page-2503-0)
- 在使用 Amazon SageMaker Studio 的 EC2 叢集上,您現在可以為 Amazon EMR 上的 Apache Spark、Apache Hive 和 Presto 查詢指定 AWS Identity and Access Management (IAM) 執行期角色 和 AWS Lake Formation 型存取控制。如需詳細資訊,請參閱[設定 Amazon EMR 步驟的執行期角](https://docs.aws.amazon.com/emr/latest/ManagementGuide/emr-steps-runtime-roles.html) [色](https://docs.aws.amazon.com/emr/latest/ManagementGuide/emr-steps-runtime-roles.html)。

### 已知問題

- 對於 Amazon EMR 6.9.0 版,Trino 不適用於為 Apache Ranger 啟用的叢集。如果您需要搭配使用 Trino 和 Ranger,請聯絡 [AWS Support](https://console.aws.amazon.com/support/home#/)。
- 如果針對 Apache Spark 使用 Amazon Redshift 整合,並且具有 Parquet 格式的精確度為微秒的 time、timetz、timestamp 或 timestamptz,則連接器會將時間值四捨五入為最接近的微秒值。請使 用文字卸載格式 unload\_s3\_format 參數作為一種解決方法。
- 當您使用具有 Hive 分割區位置格式設定的 Spark 讀取 Amazon S3 中的資料,而您在 Amazon EMR 版本 5.30.0 至 5.36.0、6.2.0 至 6.9.0 上執行 Spark 時,您可能遇到叢集無法正確讀取資料的問題。 如果您的分割區具有以下所有特性,便會發生此種情形:
	- 兩個或更多分割區從同一資料表掃描而來。
	- 至少有一個分割區目錄路徑是其他一或多個分割區目錄路徑的字首,例如,s3://bucket/ table/p=a 是 s3://bucket/table/p=a b 的字首。
	- 在另一個分割區目錄中,字首後的第一個字元有小於 / 字元 (U+002F) 的 UTF-8 值。例 如,s3://bucket/table/p=a b 中 a 和 b 之間有空白字元 (U+0020) 即屬於此類別。請注意 還有 14 個其他非控制字元:!"#\$%&'()\*+,-。如需詳細資訊,請參閱 [UTF-8 編碼表和 Unicode](https://www.utf8-chartable.de/)  [字元](https://www.utf8-chartable.de/)。

# 若要避免發生此問題,請在 spark-defaults 分類中將 spark.sql.sources.fastS3PartitionDiscovery.enabled 組態設定為 false。

- 從 Amazon SageMaker Studio 連線到 Amazon EMR 叢集可能會間歇性失敗,並顯示 403 禁止回應 代碼。當在叢集上設定 IAM 角色的時間超過 60 秒時,便會發生此錯誤。作為解決方法之一,您可以 安裝 Amazon EMR 修補程式以啟用重試,並將逾時延長為至少 300 秒。當您啟動叢集時,請使用下 列步驟套用引導操作。
	- 1. 從下列 Amazon S3 URI 下載引導指令碼和 RPM 檔案。

```
s3://emr-data-access-control-us-east-1/customer-bootstrap-actions/gcsc/replace-
rpms.sh
s3://emr-data-access-control-us-east-1/customer-bootstrap-actions/gcsc/emr-
secret-agent-1.18.0-SNAPSHOT20221121212949.noarch.rpm
```
- 2. 從上一個步驟上傳檔案至您擁有的 Amazon S3 儲存貯體。該儲存貯體必須與您計劃啟動的叢集 位於相同 AWS 區域 內。
- 3. 在啟動 EMR 叢集時,請包含以下引導操作。將 *bootstrap\_URI* 和 *RPM\_URI* 替換為對應的 Amazon S3 URI。

--bootstrap-actions "Path=*bootstrap\_URI*,Args=[*RPM\_URI*]"

• 使用 Amazon EMR 版本 5.36.0 和 6.6.0 至 6.9.0,SecretAgent 和 RecordServer 服務元件可能 會因為 Log4j2 屬性中的錯誤檔案名稱模式組態而遇到日誌資料遺失的情況。該錯誤組態會導致元件 一天只產生一個日誌檔案。當使用輪換策略時,它會覆寫現有的檔案,而不會如預期產生新的日誌檔 案。如需避免此狀況發生,請使用引導操作來每小時產生日誌檔案,並在檔案名稱中附加自動遞增的 整數以處理輪換。

對於 Amazon EMR 6.6.0 至 6.9.0 版本,在啟動叢集時使用以下引導操作。

‑‑bootstrap‑actions "Path=s3://emr-data-access-control-us-east-1/customer-bootstrapactions/log-rotation-emr-6x/replace-puppet.sh,Args=[]"

對於 Amazon EMR 5.36.0,在啟動叢集時使用以下引導操作。

```
‑‑bootstrap‑actions "Path=s3://emr-data-access-control-us-east-1/customer-bootstrap-
actions/log-rotation-emr-5x/replace-puppet.sh,Args=[]"
```
• Apache Flink 提供原生 S3 FileSystem 和 Hadoop FileSystem 連接器,可讓應用程式建立 FileSink 並將資料寫入到 Amazon S3。若出現下列兩種例外狀況中的任何一種,此 FileSink 將會失敗。

java.lang.UnsupportedOperationException: Recoverable writers on Hadoop are only supported for HDFS

Caused by: java.lang.NoSuchMethodError: org.apache.hadoop.io.retry.RetryPolicies.retryOtherThanRemoteAndSaslException(Lorg/ apache/hadoop/io/retry/RetryPolicy;Ljava/util/Map;)Lorg/apache/hadoop/io/retry/ RetryPolicy; at the contract of the contract of the contract of the contract of the contract of the contract of the contract

 org.apache.hadoop.yarn.client.RMProxy.createRetryPolicy(RMProxy.java:302) ~[hadoopyarn-common-3.3.3-amzn-0.jar:?]

解決辦法之一是,安裝 Amazon EMR 修補程式以修正 Flink 中的上述問題。若要在啟動叢集時套用 引導操作,請完成下列步驟。

- 1. 下載 [flink-rpm](s3://elasticmapreduce/rpm/flink/filesink_fix) 到您的 Amazon S3 儲存貯體。您的 RPM 路徑是 s3://*DOC-EXAMPLE-BUCKET*/ rpms/flink/。
- 2. 使用以下 URI,從 Amazon S3 下載引導指令碼和 RPM 檔案。使用您計劃啟動叢集的 AWS 區域 取代 *regionName*。

s3://emr-data-access-control-*regionName*/customer-bootstrap-actions/gcsc/replacerpms.sh

3. Hadoop 3.3.3 引入一項 YARN 變更 [\(YARN-9608](https://issues.apache.org/jira/browse/YARN-9608)),使容器執行所在的節點在應用程式完成操作 前保持除役狀態。此變更確保本機資料 (例如隨機顯示資料) 不會遺失,而且您不需要重新執行作 業。在 Amazon EMR 6.8.0 和 6.9.0 中,這種方法還可能導致叢集上的資源利用不足,不管該叢 集是否啟用受管擴展。

若要在 [Amazon EMR 6.10.0](#page-183-0) 中解決此問題,您可以將 yarn-site.xml 中的 yarn.resourcemanager.decommissioning-nodes-watcher.wait-forapplications 值設為 false。在 Amazon EMR 6.11.0 版及更高版本,以及 6.8.1、6.9.1 和 6.10.1 中,組態將預設為 false 以解決此問題。

變更、強化功能和已解決的問題

• 對於 Amazon EMR 6.9.0 版及更高版本,Amazon EMR 安裝的所有使用 Log4j 程式庫的元件均使用 Log4j 版本 2.17.1 或更高版本。

- 搭配使用 DynamoDB 連接器與 Amazon EMR 6.6.0、6.7.0 和 6.8.0 版本上的 Spark 時,即使輸入 分割參照非空白資料,從資料表中進行的所有讀取都會傳回空白結果。Amazon EMR 6.9.0 版解決了 此問題。
- Amazon EMR 6.9.0 新增有限支援,當使用 Spark SQL 讀取資料時,可透過 Apache Hudi 提供 Lake Formation 型存取控制。該支援適用於使用 Spark SQL 的 SELECT 查詢,並且僅限於資料欄 層級存取控制。如需詳細資訊,請參閱 [Hudi 和 Lake Formation。](https://docs.aws.amazon.com/emr/latest/ManagementGuide/hudi-with-lake-formation.html)
- 當您使用 Amazon EMR 6.9.0 建立 Hadoop 叢集並啟[用節點標籤](https://hadoop.apache.org/docs/current/hadoop-yarn/hadoop-yarn-site/NodeLabel.html)時[,YARN 指標 API](https://hadoop.apache.org/docs/current/hadoop-yarn/hadoop-yarn-site/ResourceManagerRest.html#Cluster_Metrics_API) 會在所有分割 區而非預設分割區傳回彙總資訊。如需詳細資訊,請參閱 [YARN-11414。](https://issues.apache.org/jira/browse/YARN-11414)
- 在 Amazon EMR 6.9.0 版中,我們將 Trino 升級至採用 Java 17 的版本 398。Amazon EMR 6.8.0 先 前支援的 Trino 版本為,在 Java 11 上執行的 Trino 388。如需有關此變更的詳細資訊,請參閱 Trino 部落格上的 [Trino 更新至 Java 17](https://trino.io/blog/2022/07/14/trino-updates-to-java-17.html)。
- 此版本修正了 EC2 叢集啟動序列上 Apache BigTop 和 Amazon EMR 之間的時間序列不相符問題。 當系統嘗試同時執行兩項或更多操作,而不是以正確序列執行時,便會發生此時間序列不相符問題。 因此,特定叢集組態會遇到執行個體啟動逾時和叢集啟動速度變慢的情形。
- 當您使用 Amazon EMR 5.36 或更高版本或者 6.6 或更高版本的最新修補程式版本啟動叢集 時,Amazon EMR 會使用最新的 Amazon Linux 2 版作為預設 Amazon EMR AMI。如需詳細資訊, 請參閱[使用預設 Amazon Linux AMI for Amazon EMR。](https://docs.aws.amazon.com/emr/latest/ManagementGuide/emr-default-ami.html)

**a** Note

由於已發佈 1 或多個後續修補程式版本,因此這個版本不會再獲得自動 AMI 更新。修補程式 版本以第二個小數點後的數字表示 (6.8.*1*)。若要查看您是否使用最新修補程式版本,請參 閱[《版本指南》](https://docs.aws.amazon.com/emr/latest/ReleaseGuide)中的可用版本,在主控台中建立叢集時檢查 Amazon EMR 版本下拉選單, 或使用 [ListReleaseLabels](https://docs.aws.amazon.com/emr/latest/APIReference/API_ListReleaseLabels.html) API 或 [list-release-labels](https://docs.aws.amazon.com/cli/latest/reference/emr/list-release-labels.html) CLI 動作。如需有關新版本 的更新,請訂閱[新增功能](https://docs.aws.amazon.com/emr/latest/ReleaseGuide/emr-whatsnew.html)頁面上的 RSS 摘要。

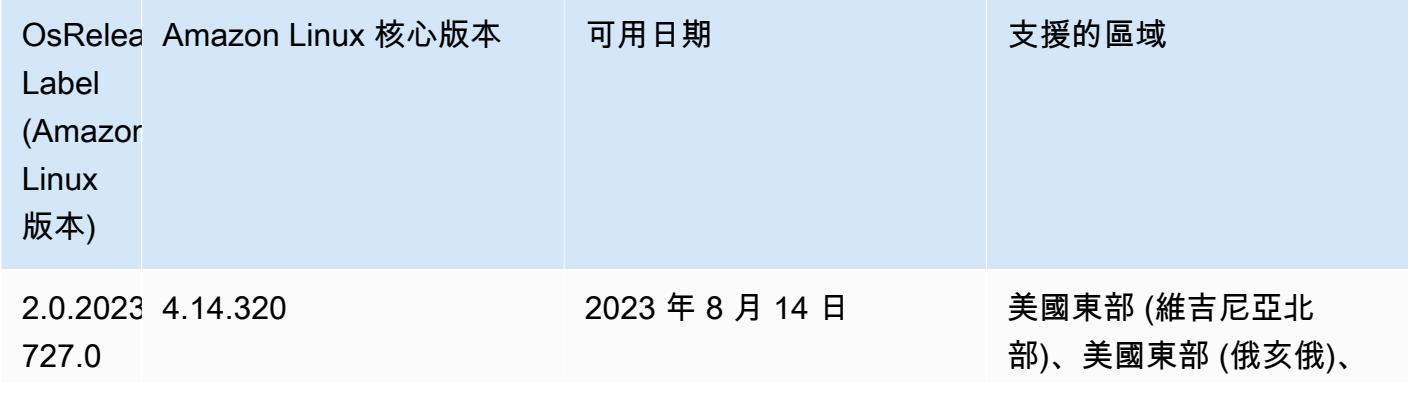

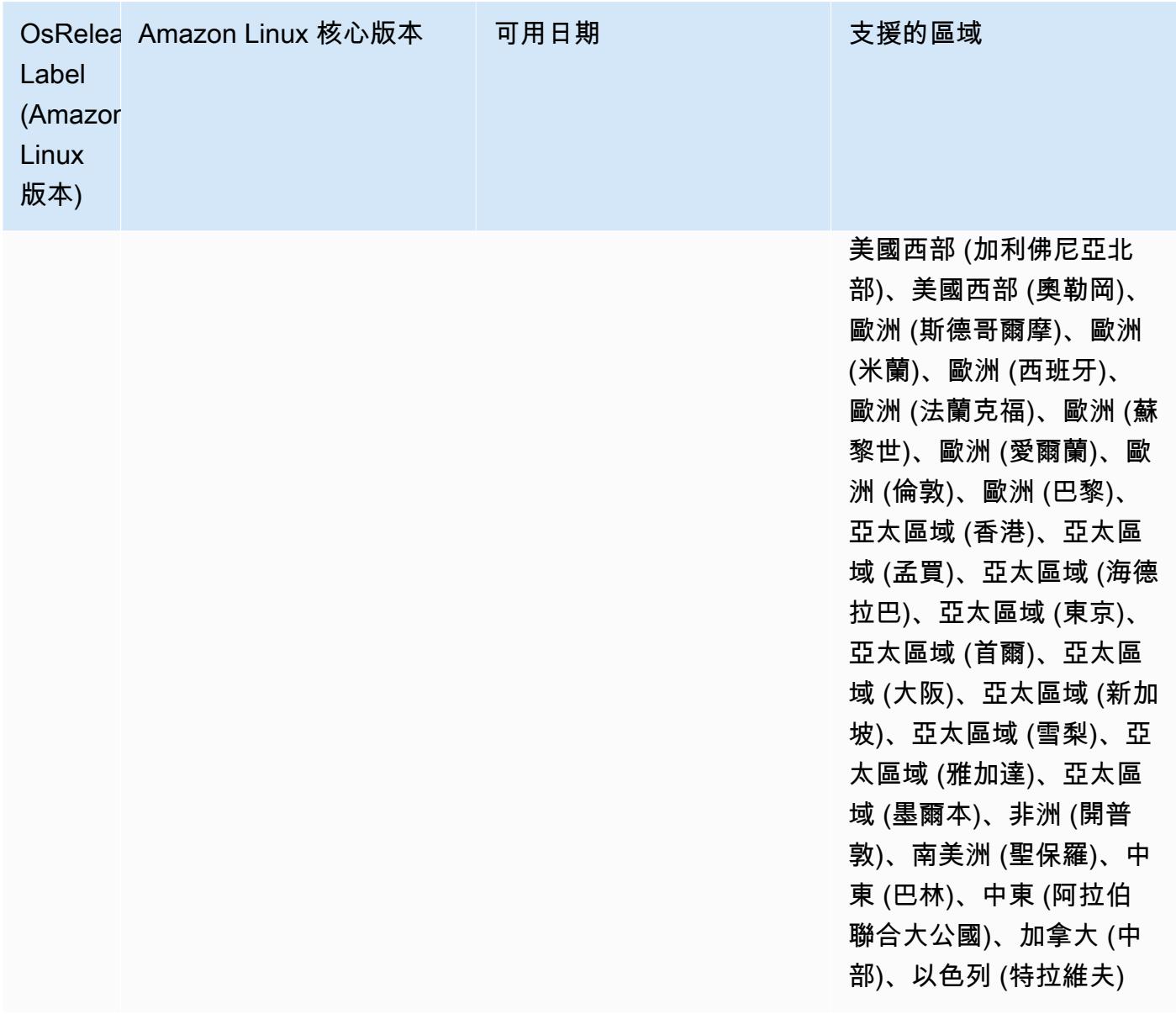

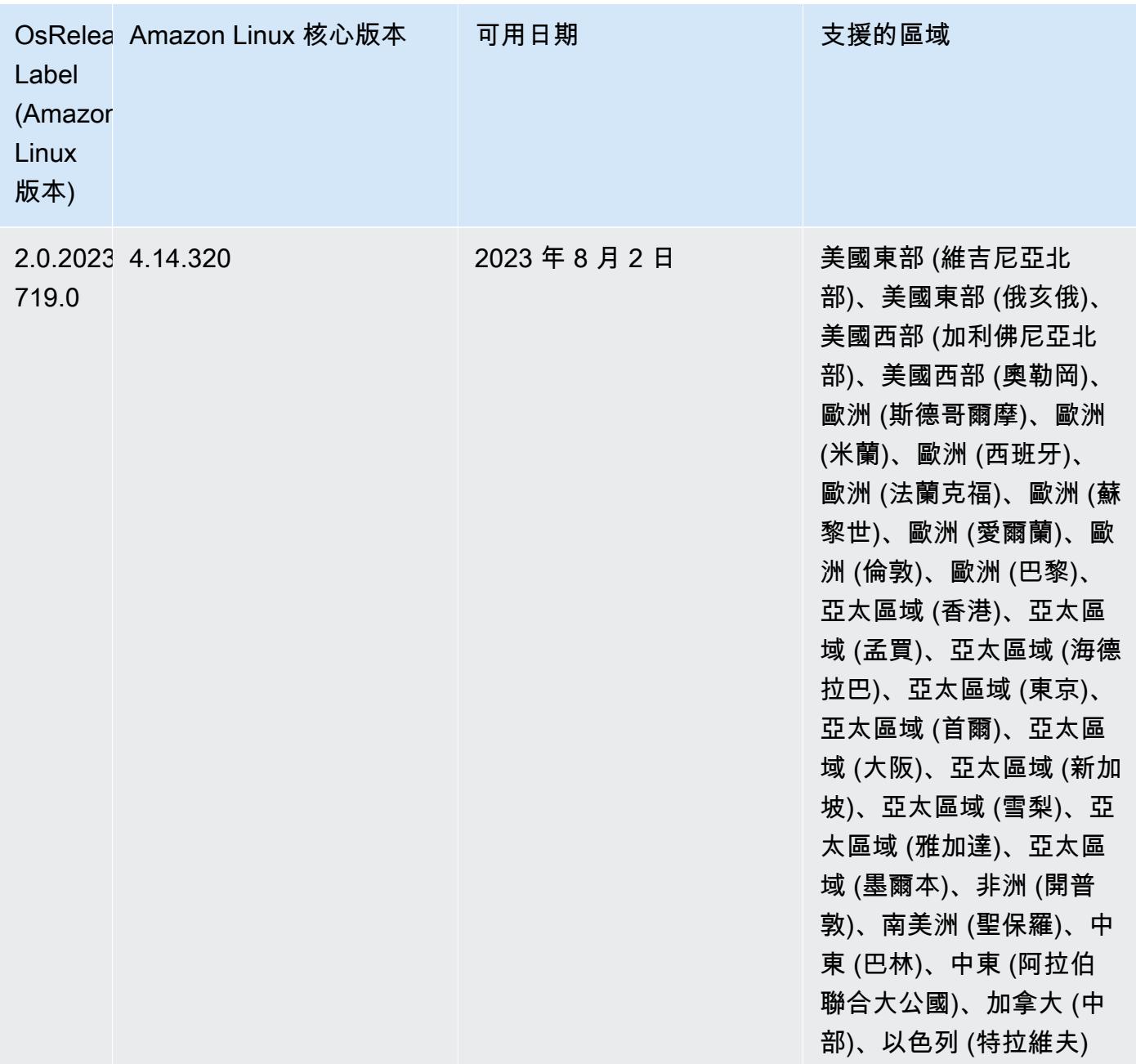

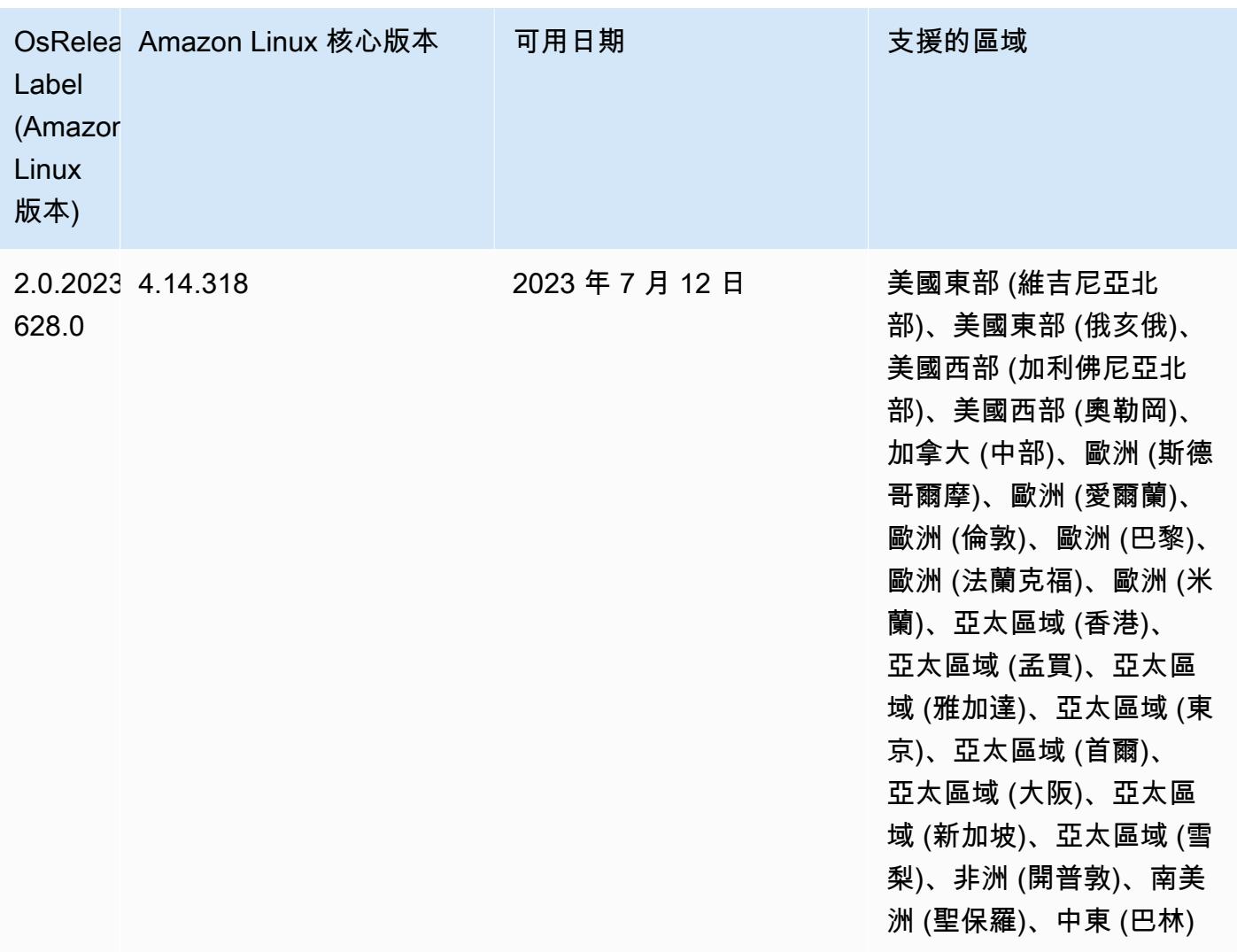
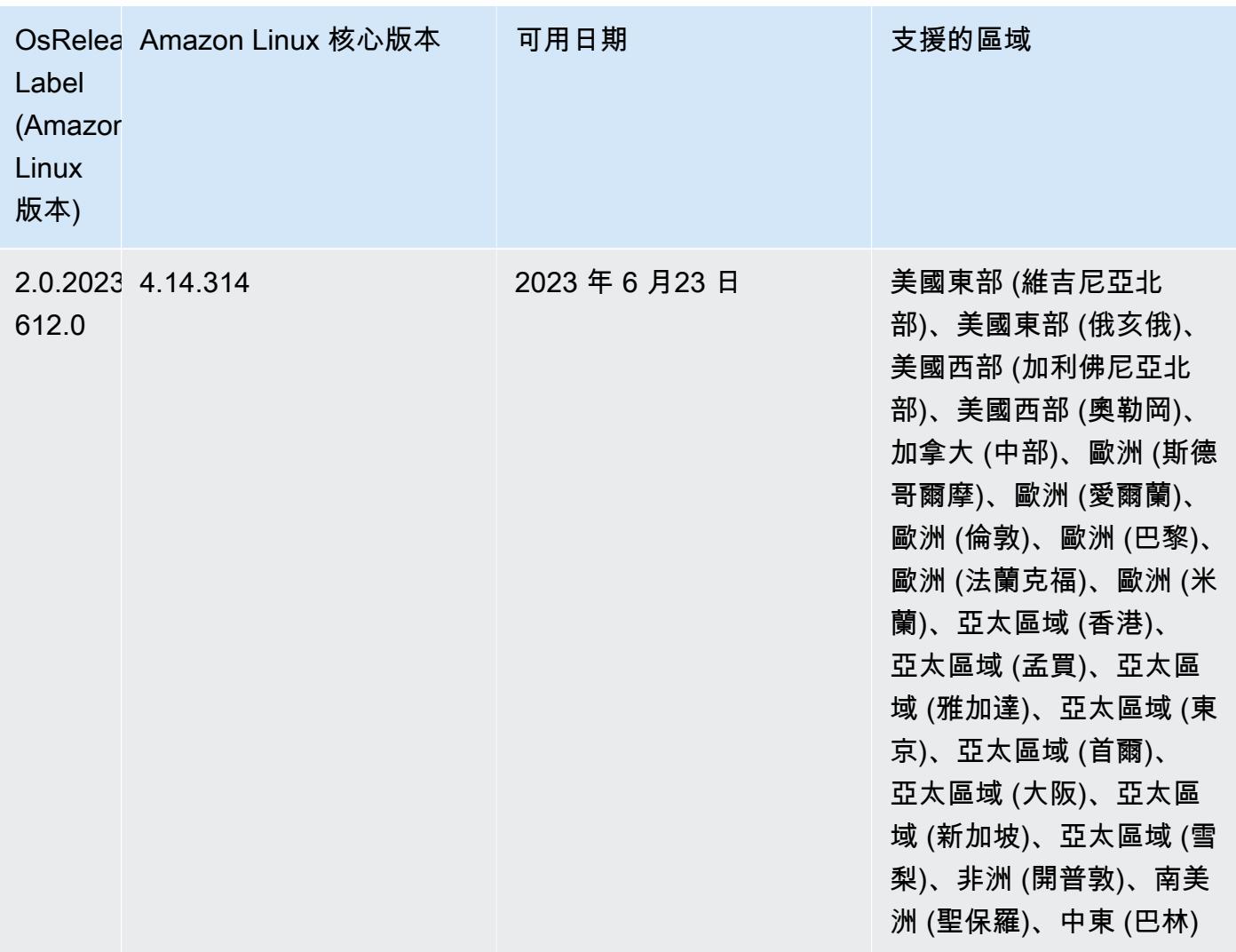

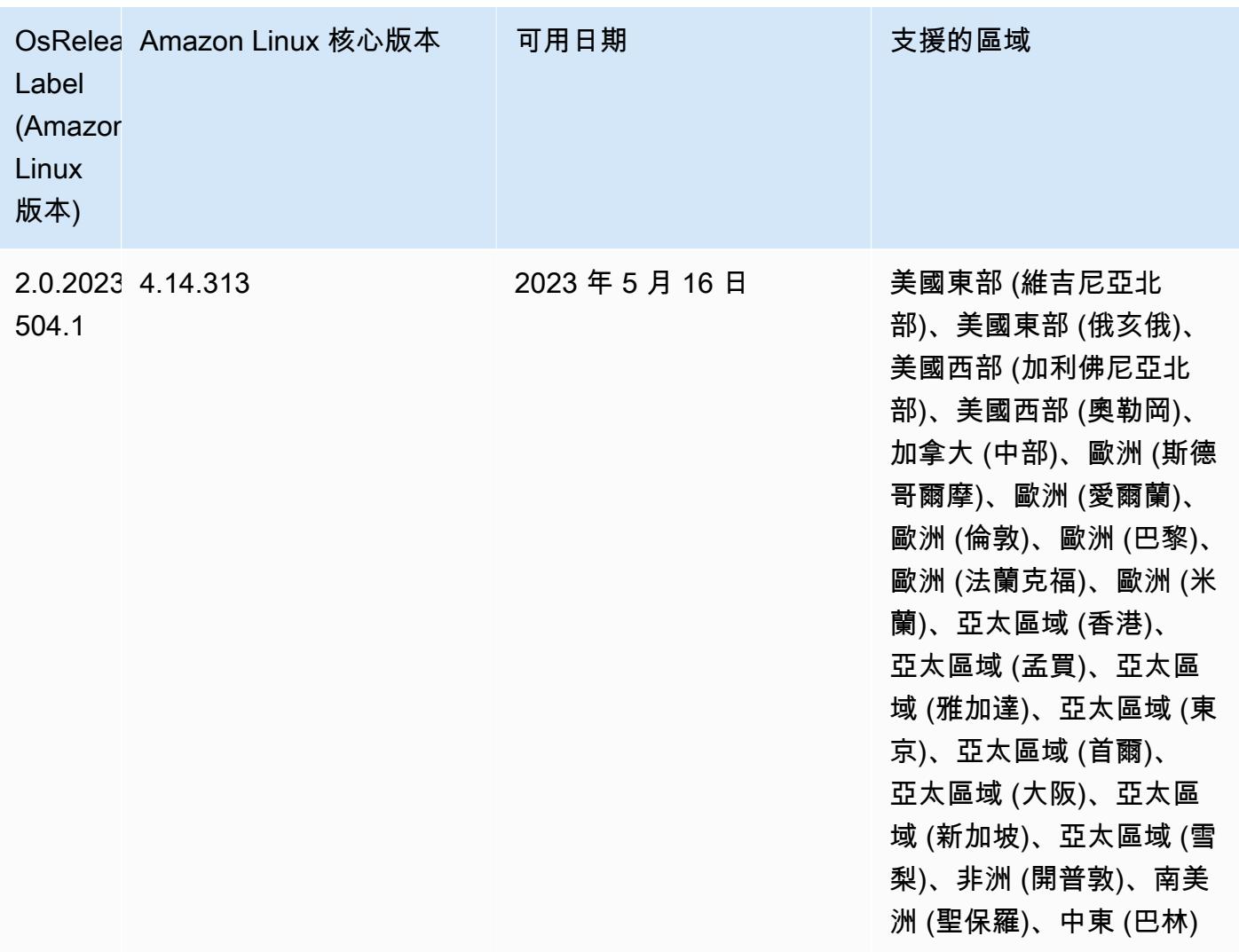

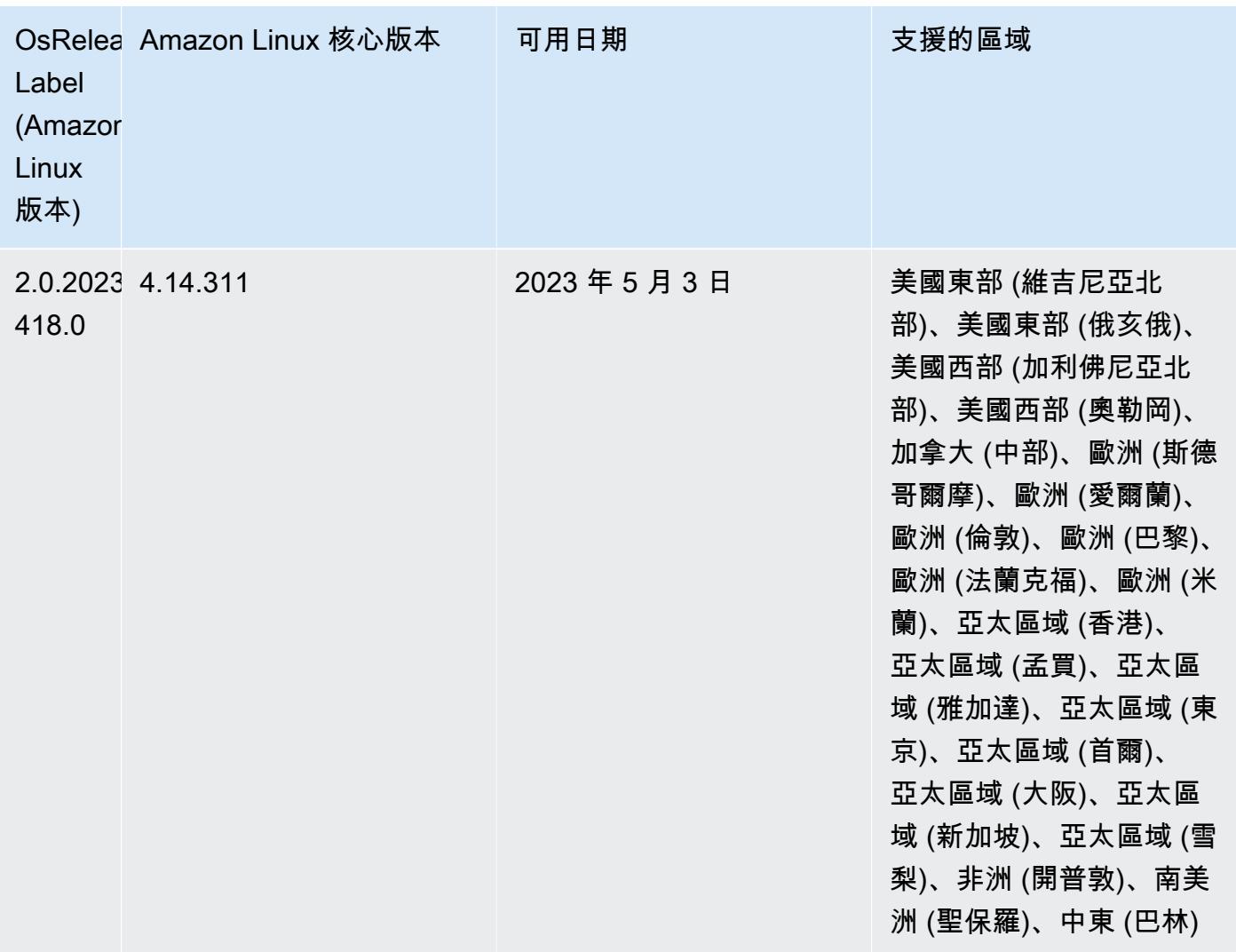

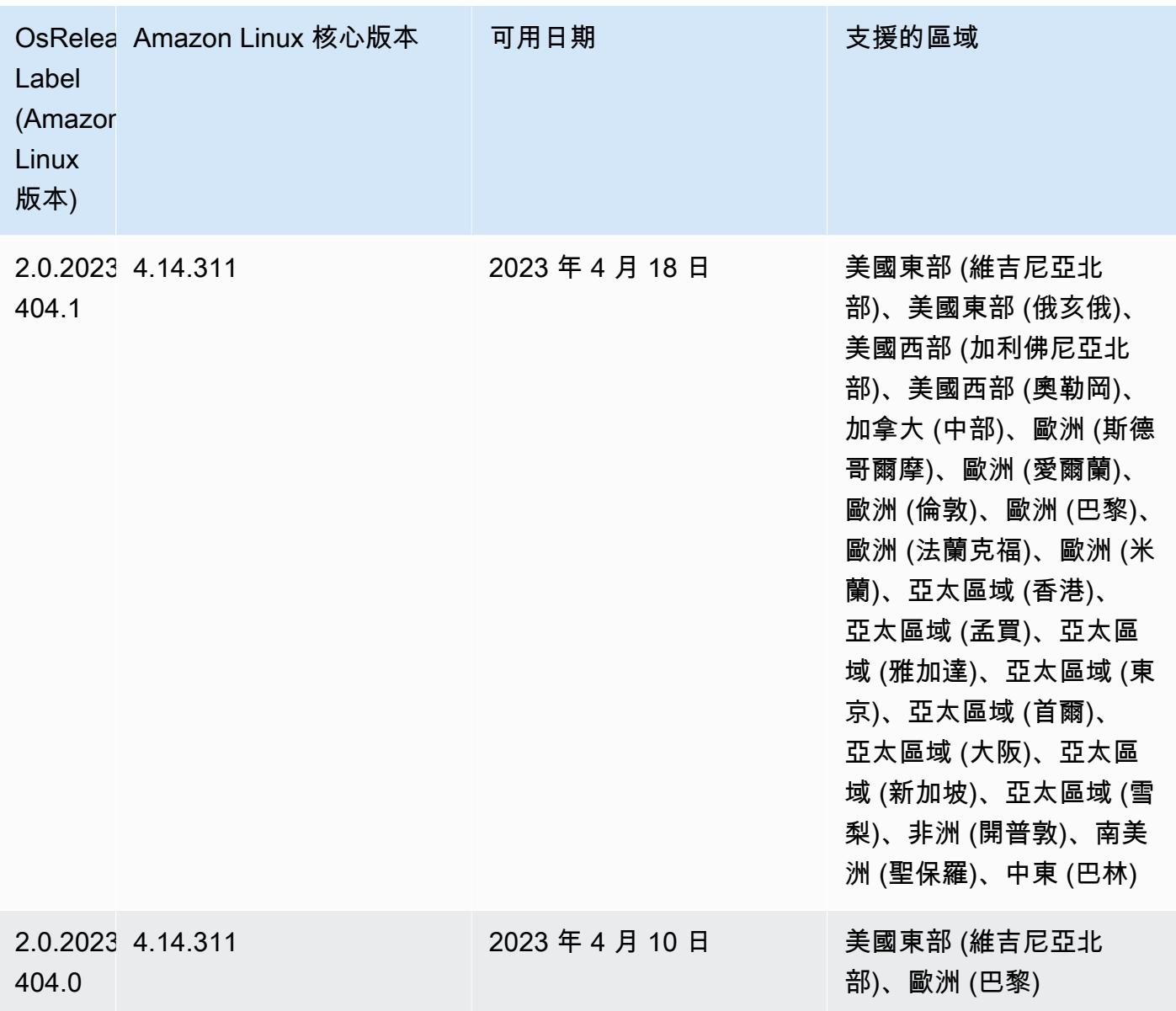

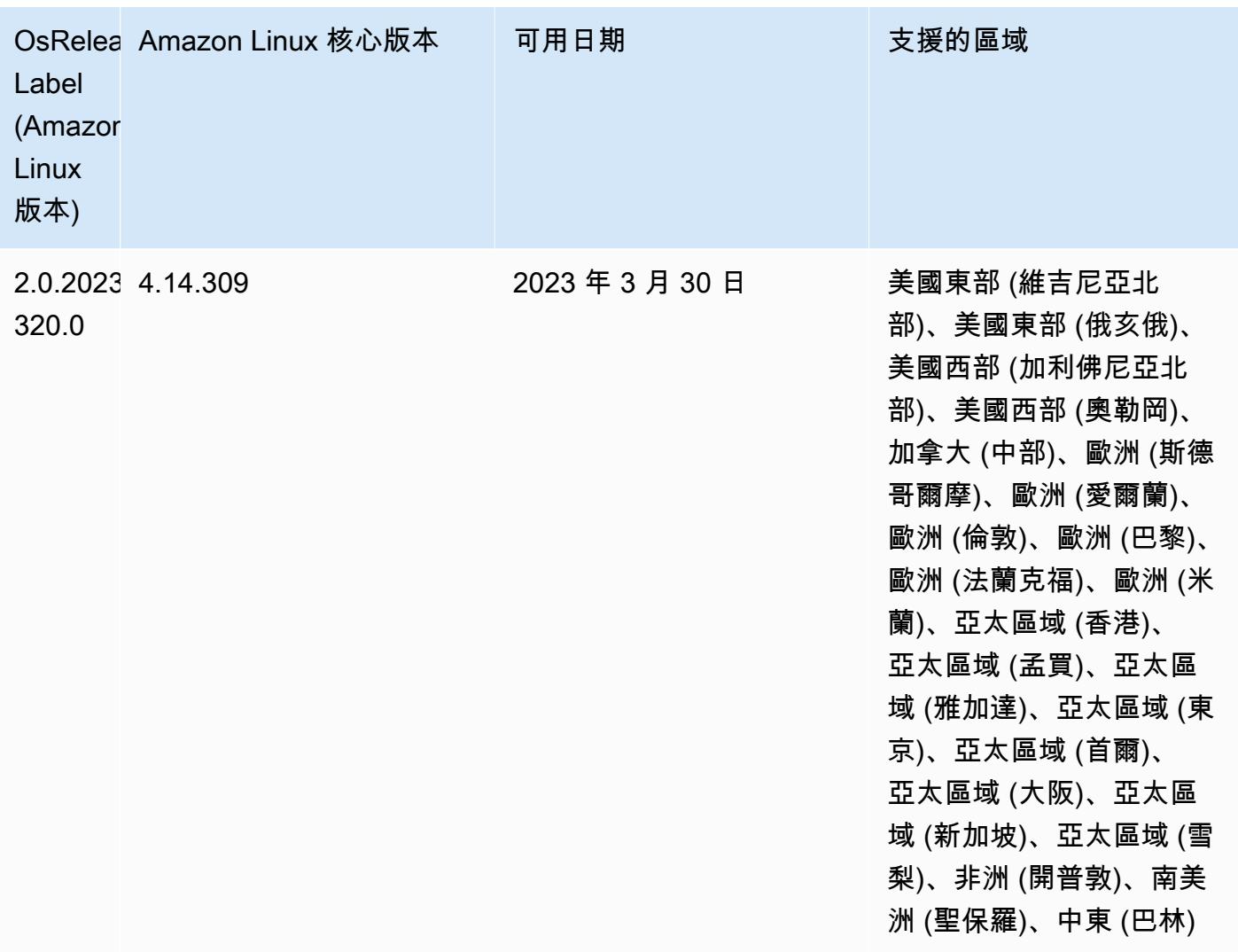

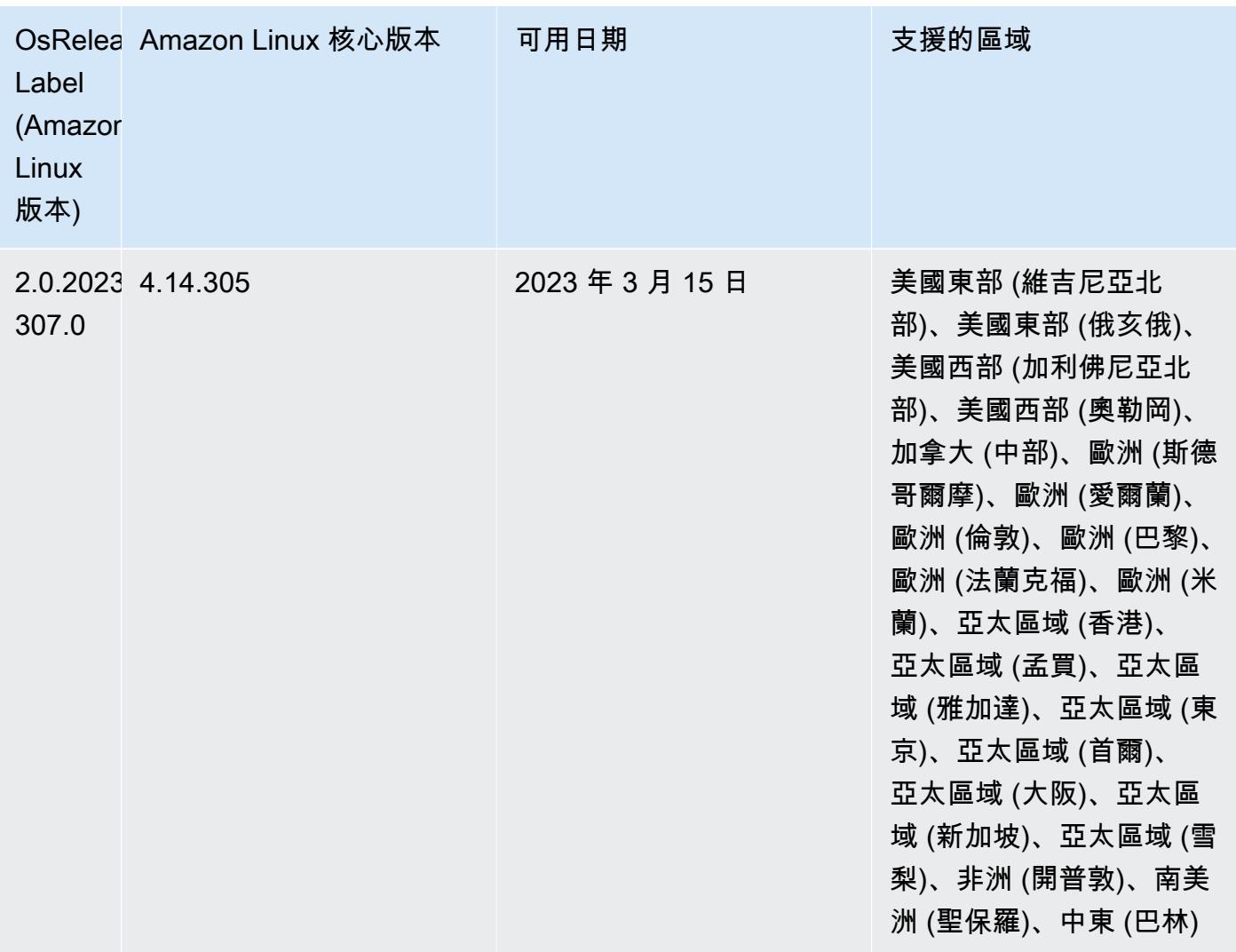

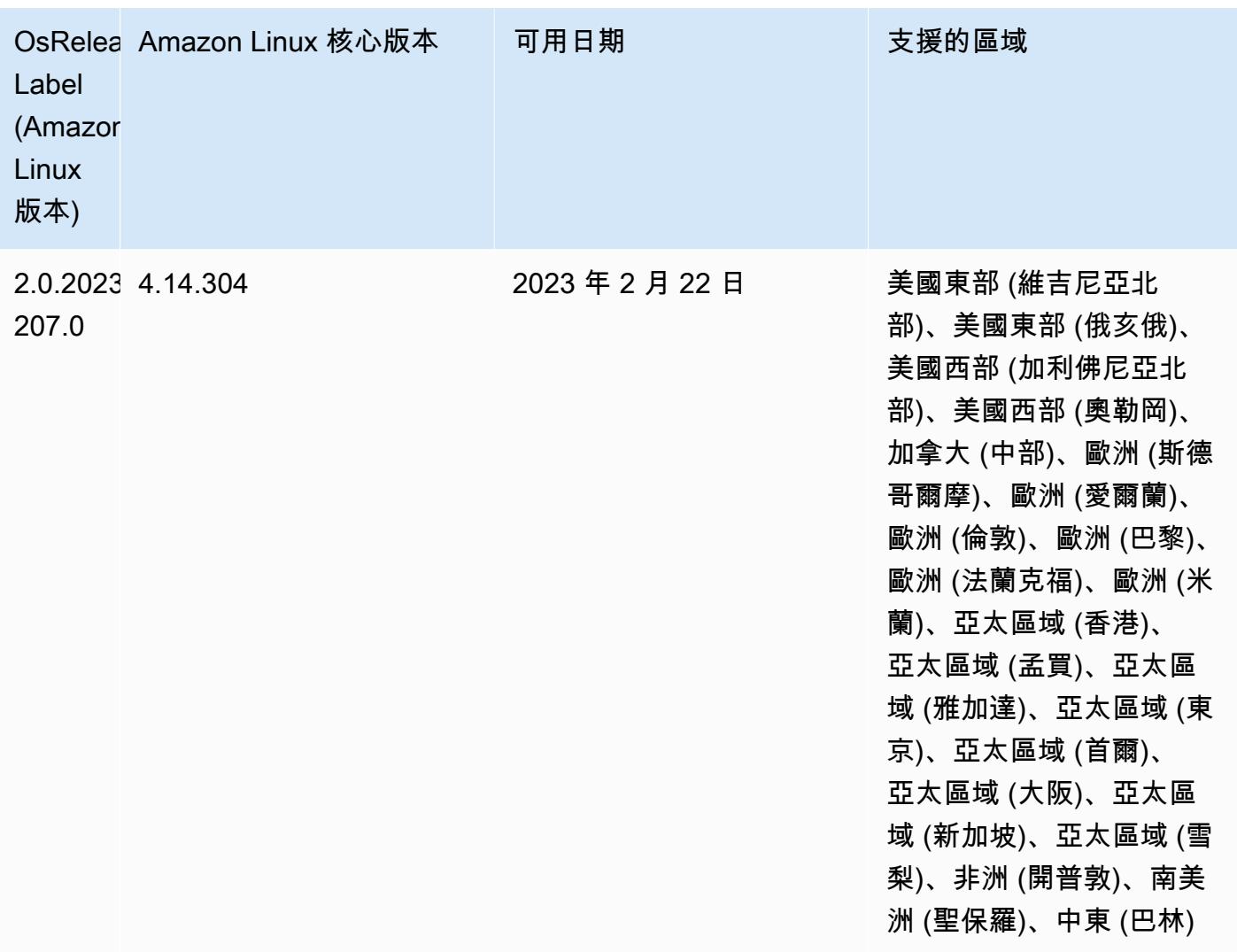

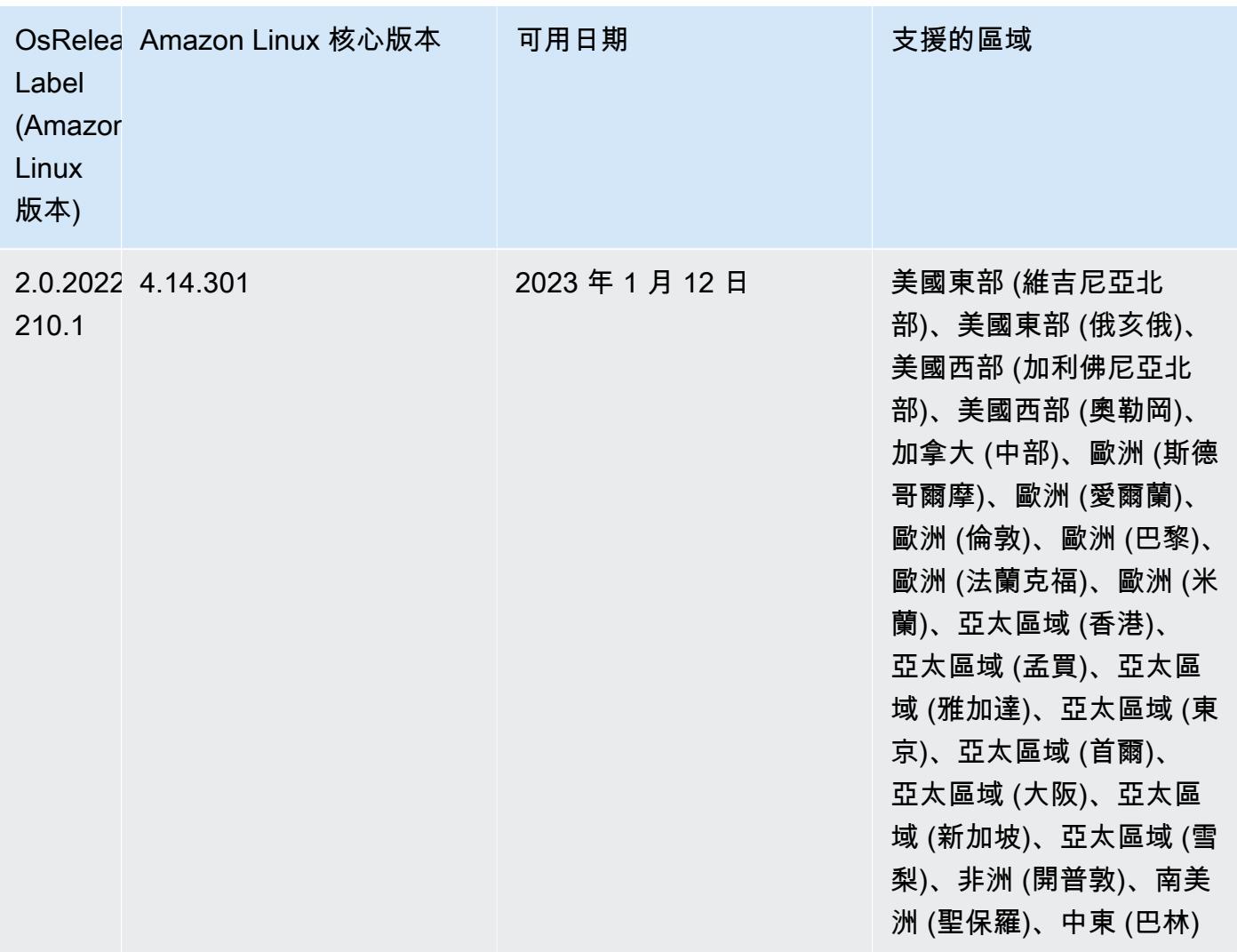

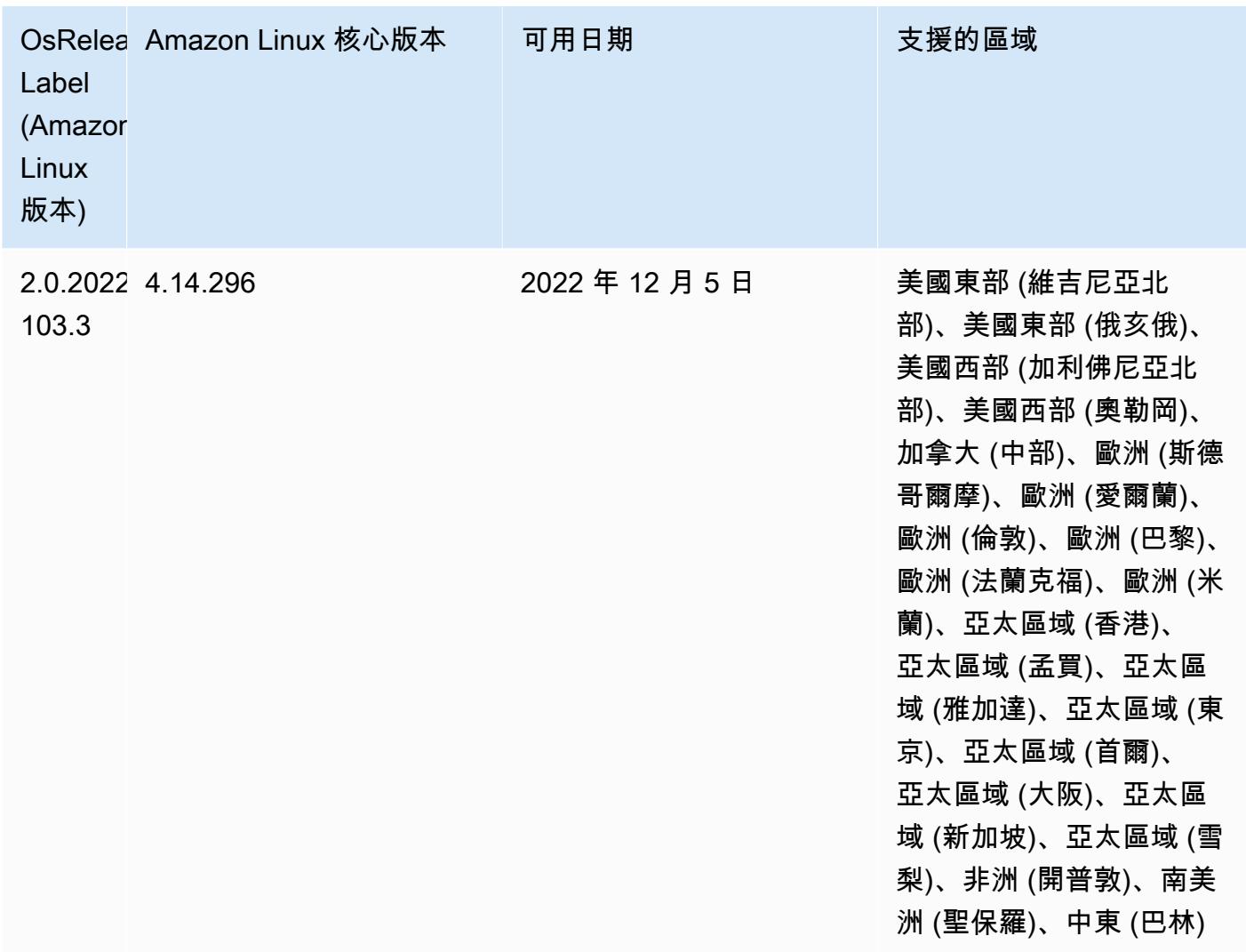

## 元件版本

Amazon EMR 在此版本安裝的元件列出如下。其中有一些屬於大數據應用程式套件。其他的則為 Amazon EMR 獨有,並安裝為系統程序和功能。這些通常會以 emr 或 aws 開頭。在最新 Amazon EMR 版本中的大數據應用程式套件,通常也是社群中可找到的最新版本。我們致力盡快提供 Amazon EMR 的社群版本。

Amazon EMR 中的某些元件與社群版本不同。這些元件具有版本標籤,格式為 *CommunityVersion*amzn-*EmrVersion*。*EmrVersion* 從 0 開始。例如,假設有一個名為 myapp-component 的開放 原始碼社群元件 2.2 版為了包含在不同 Amazon EMR 發行版本中而修改過三次,則其發行版本會列為 2.2-amzn-2。

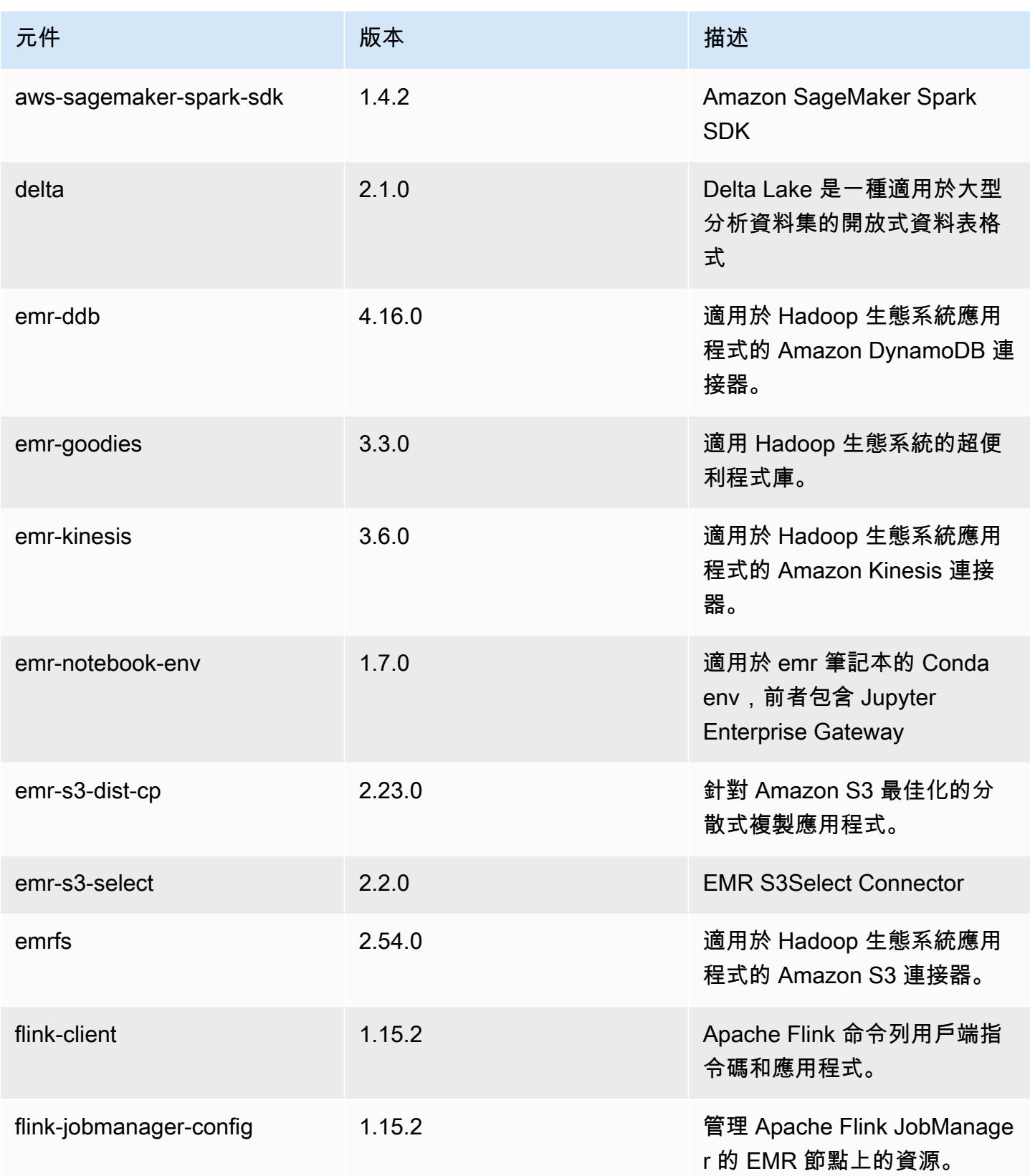

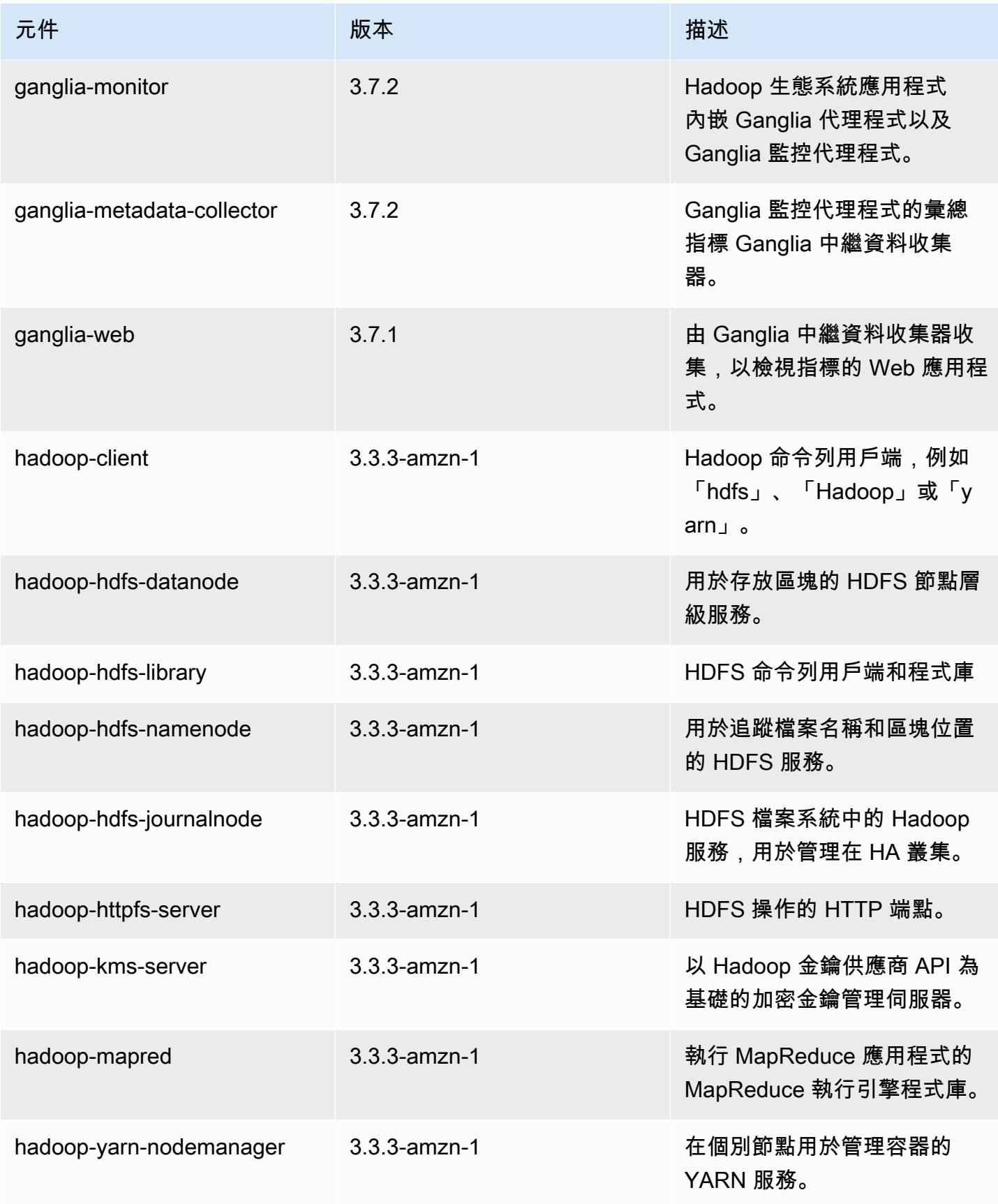

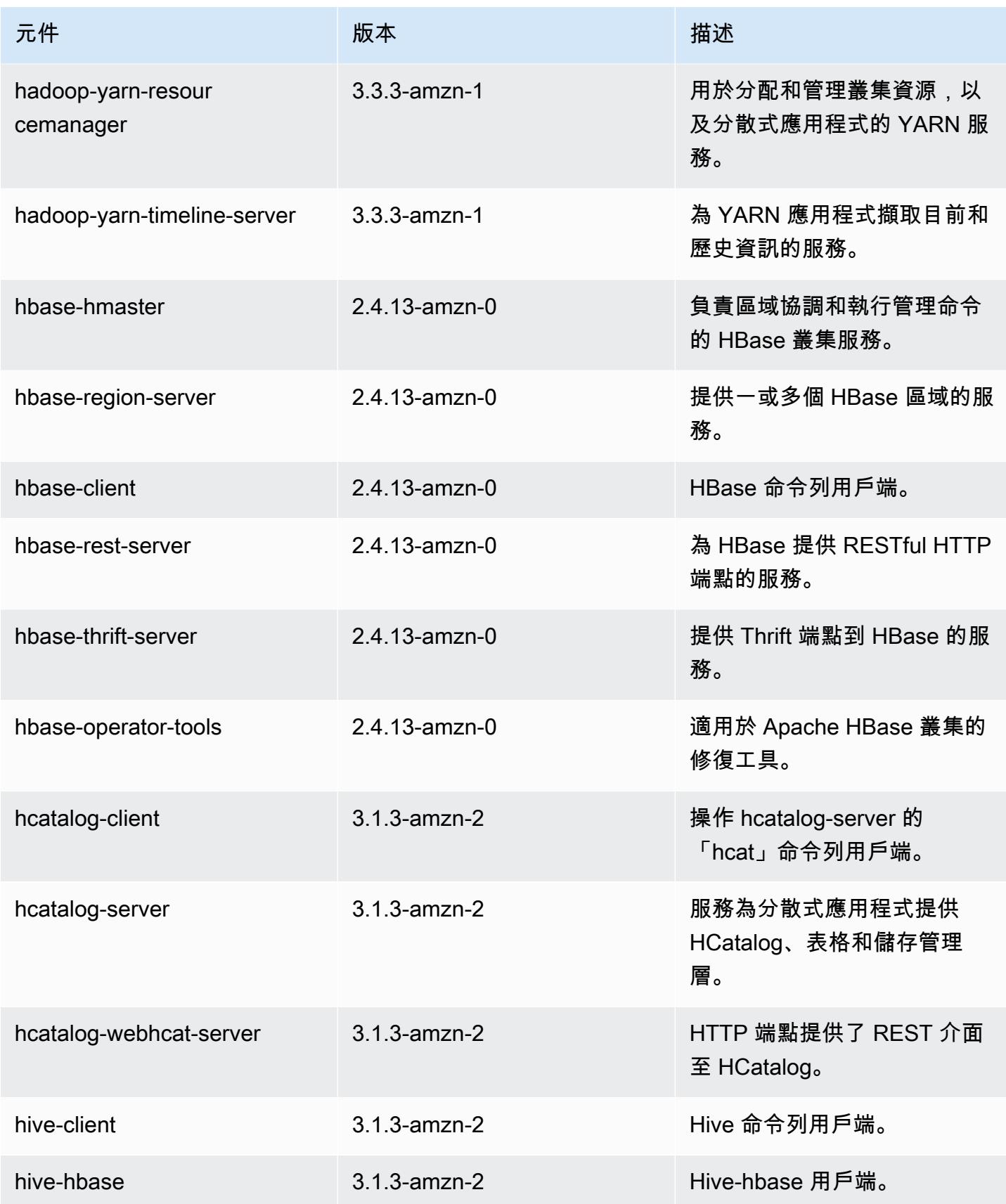

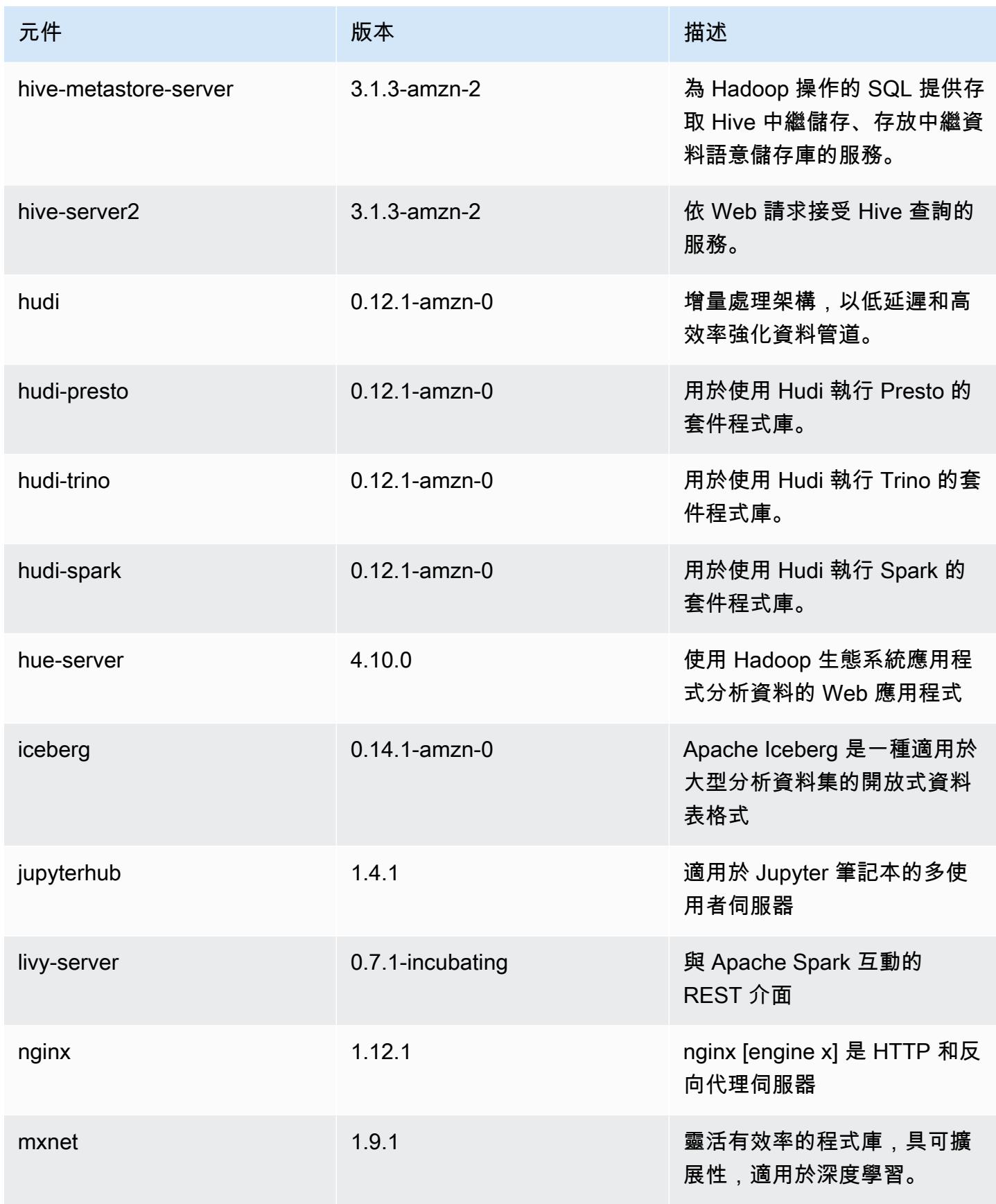

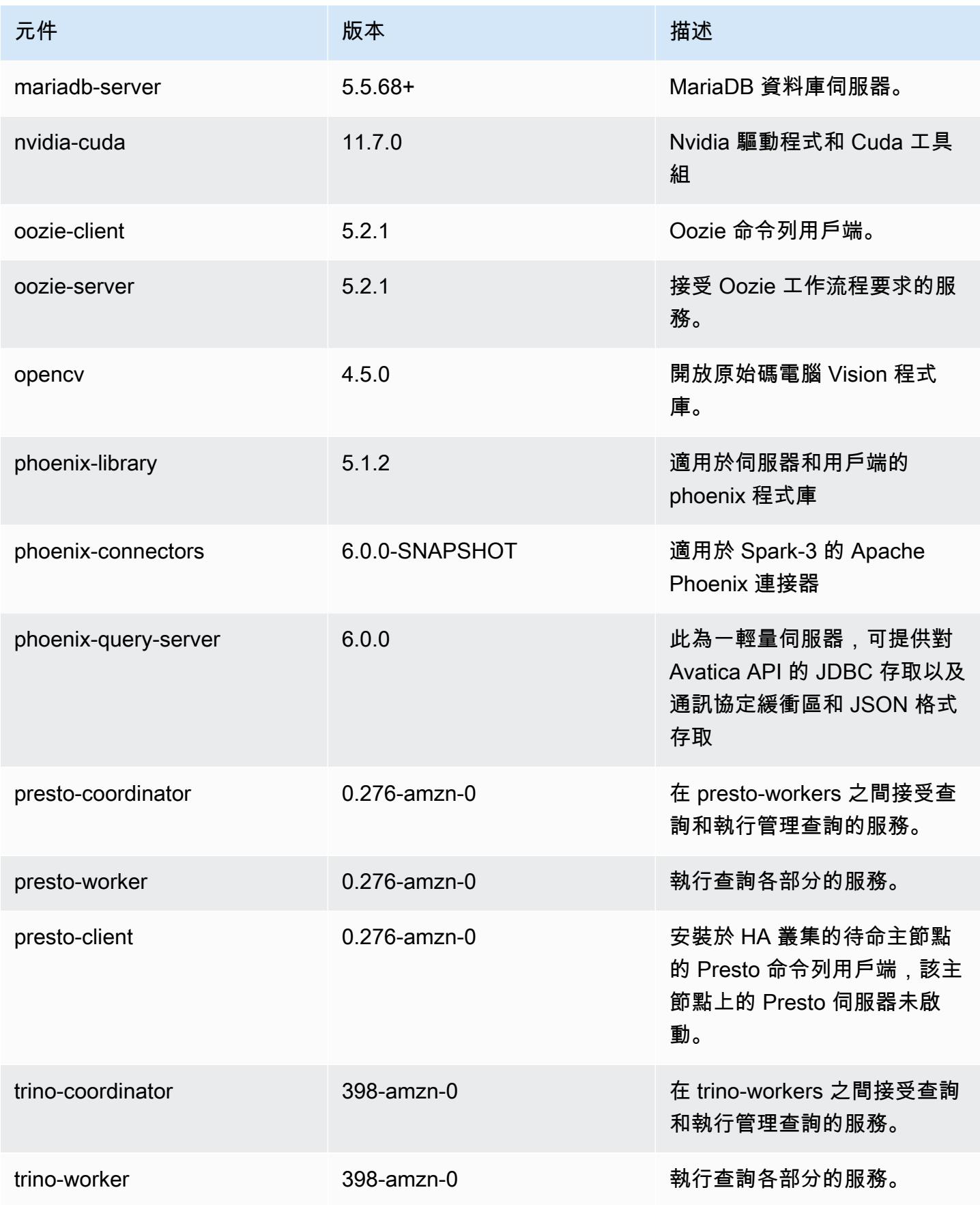

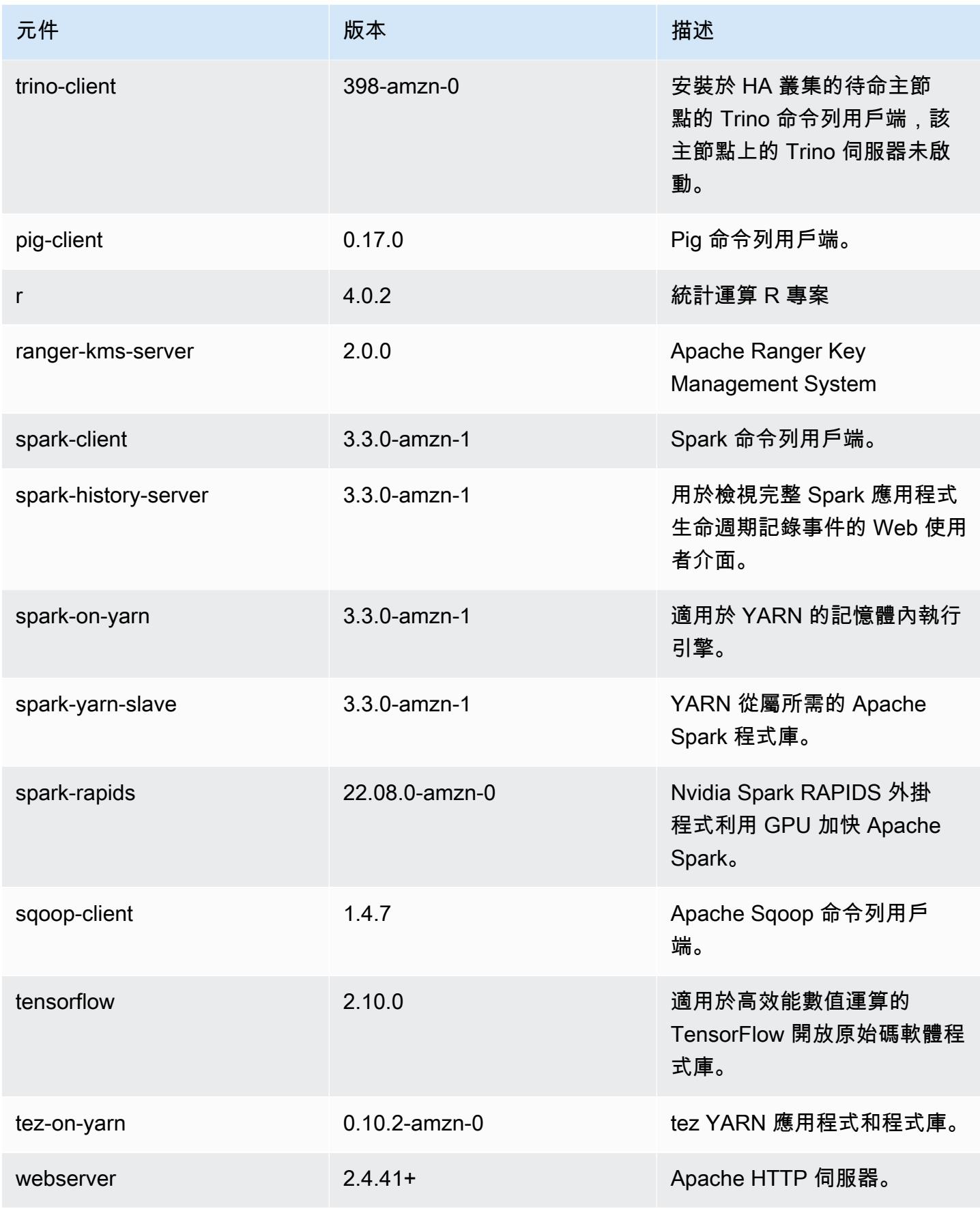

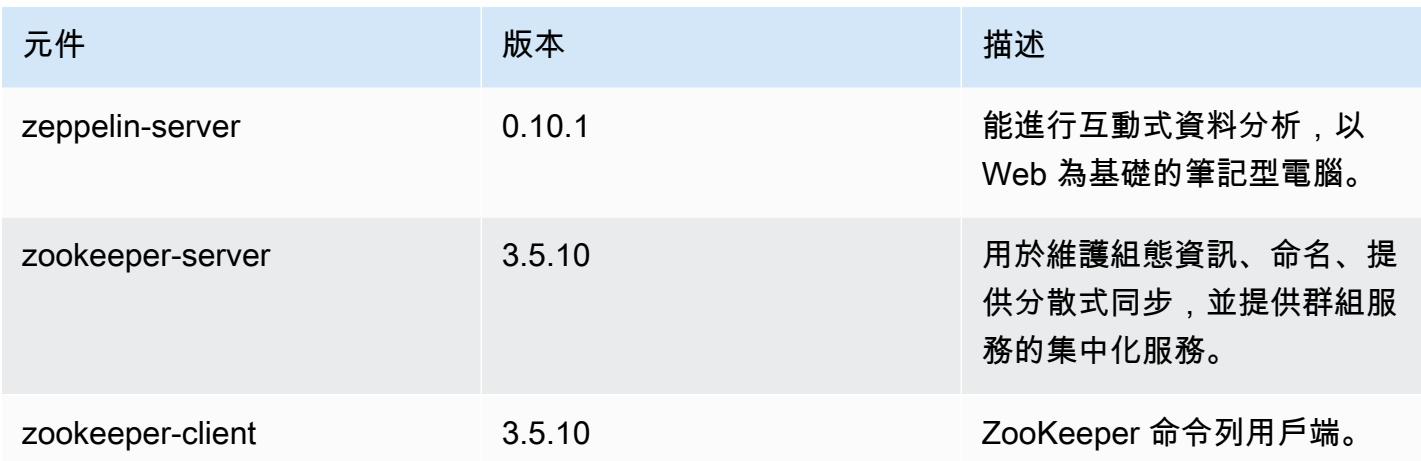

# 組態分類

組態分類可讓您自訂應用程式。這些檔案通常對應於應用程式的組態 XML 檔案,例如 hivesite.xml。如需更多詳細資訊,請參閱 [設定應用程式。](#page-2419-0)

當您為執行中叢集的執行個體群組指定組態時,就會發生重新設定動作。Amazon EMR 只會為您修改 的分類啟動重新設定動作。如需更多詳細資訊,請參閱 [重新設定執行中叢集中的執行個體群組](#page-2423-0)。

emr-6.9.0 分類

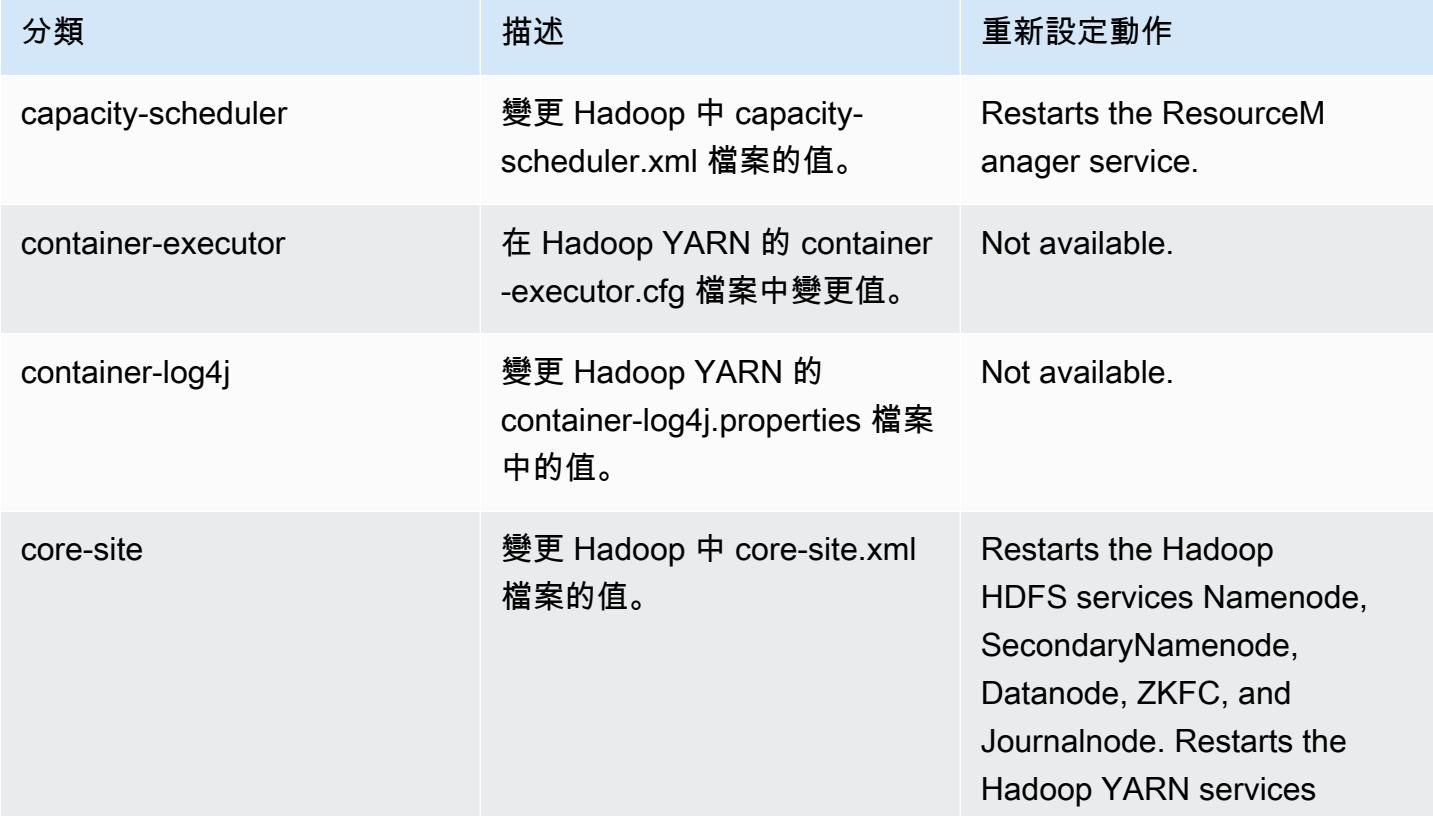

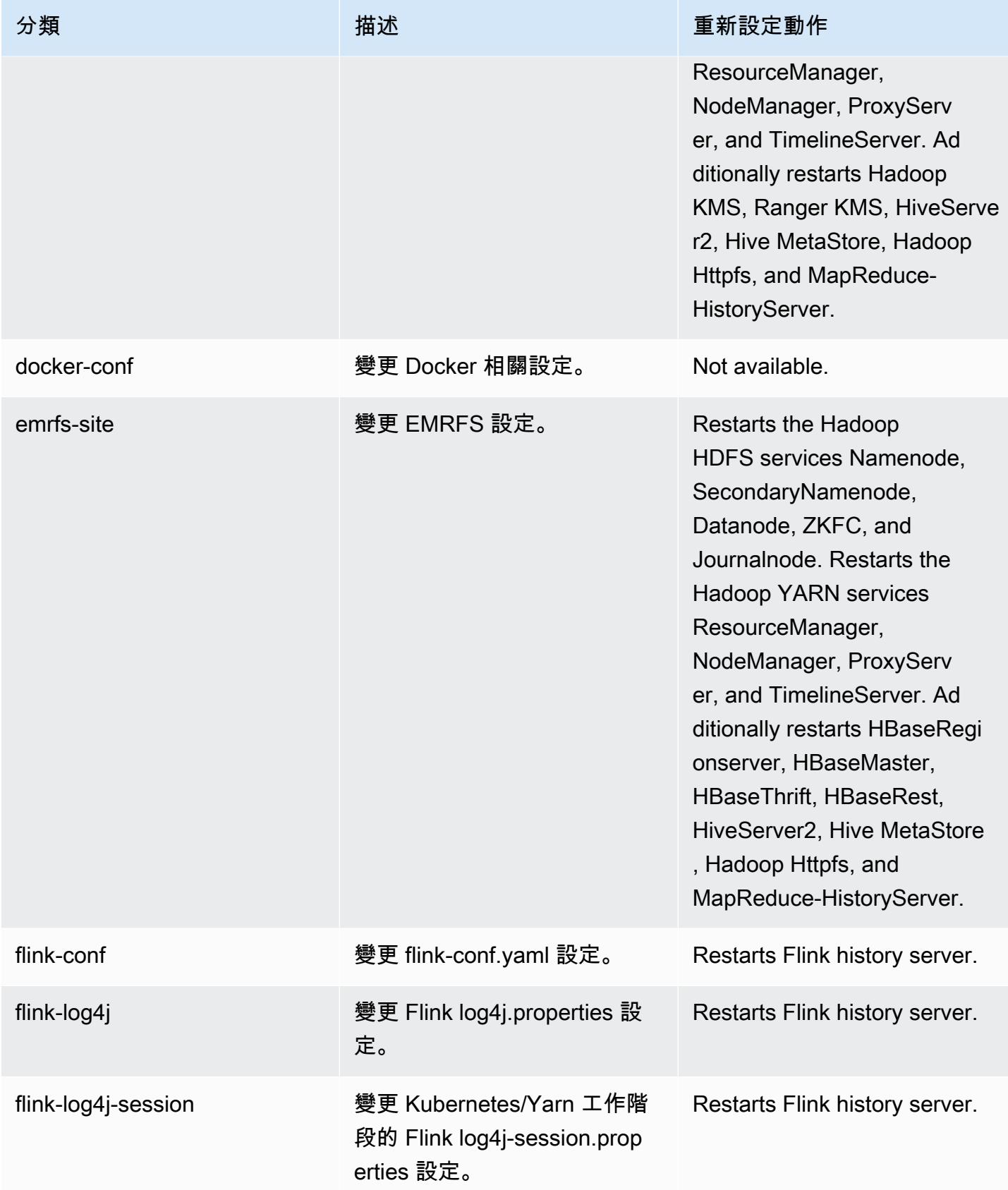

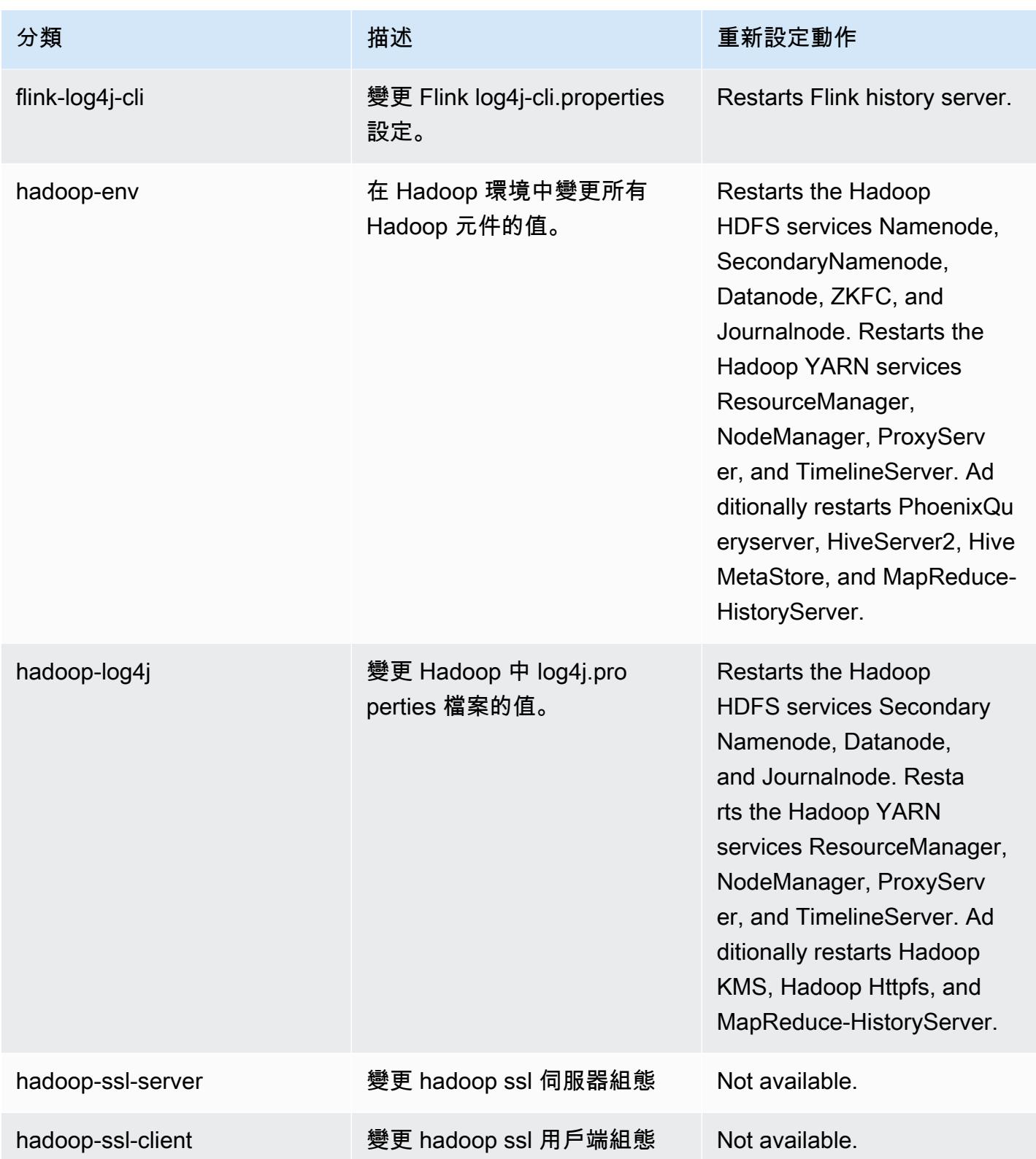

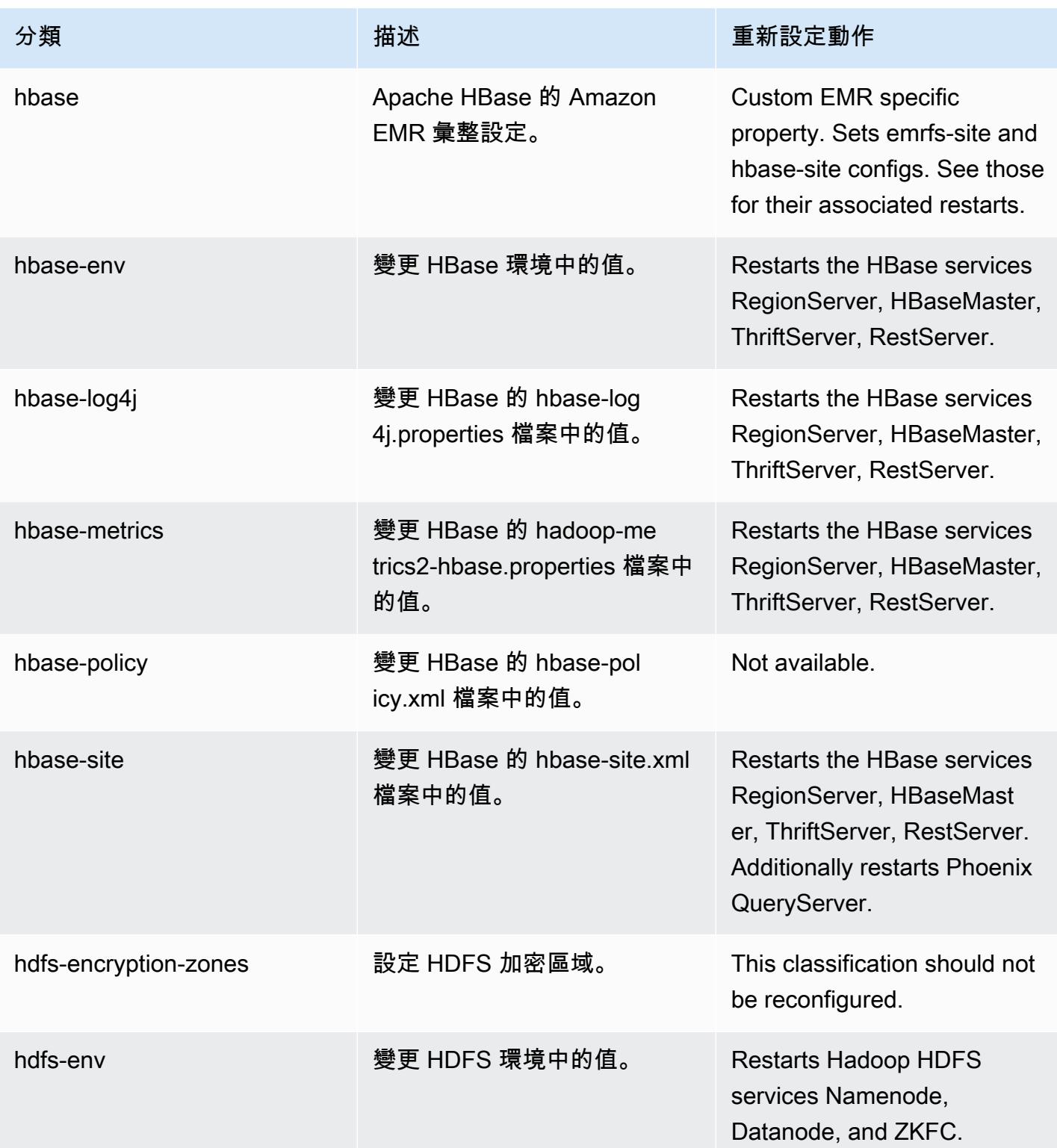

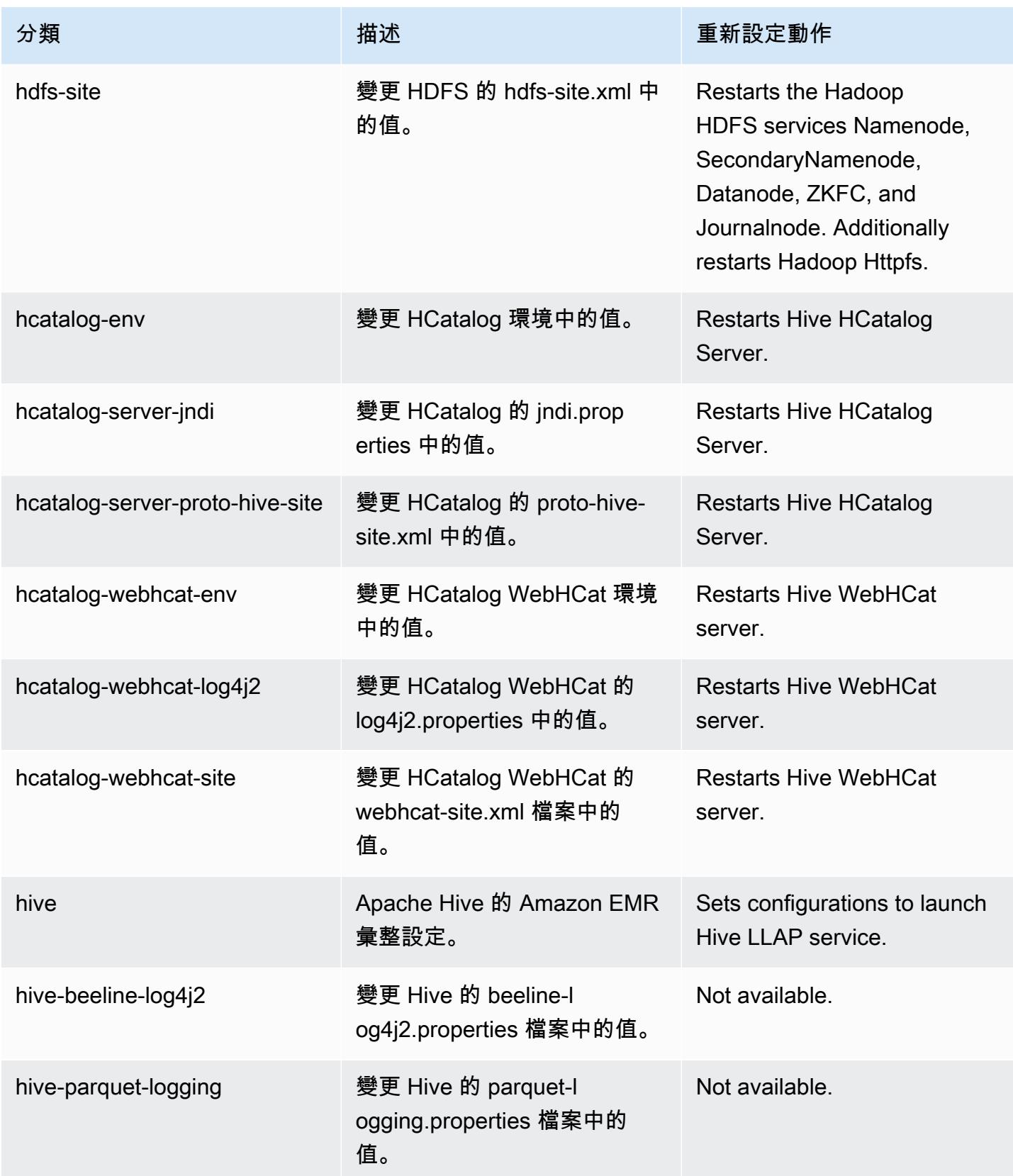

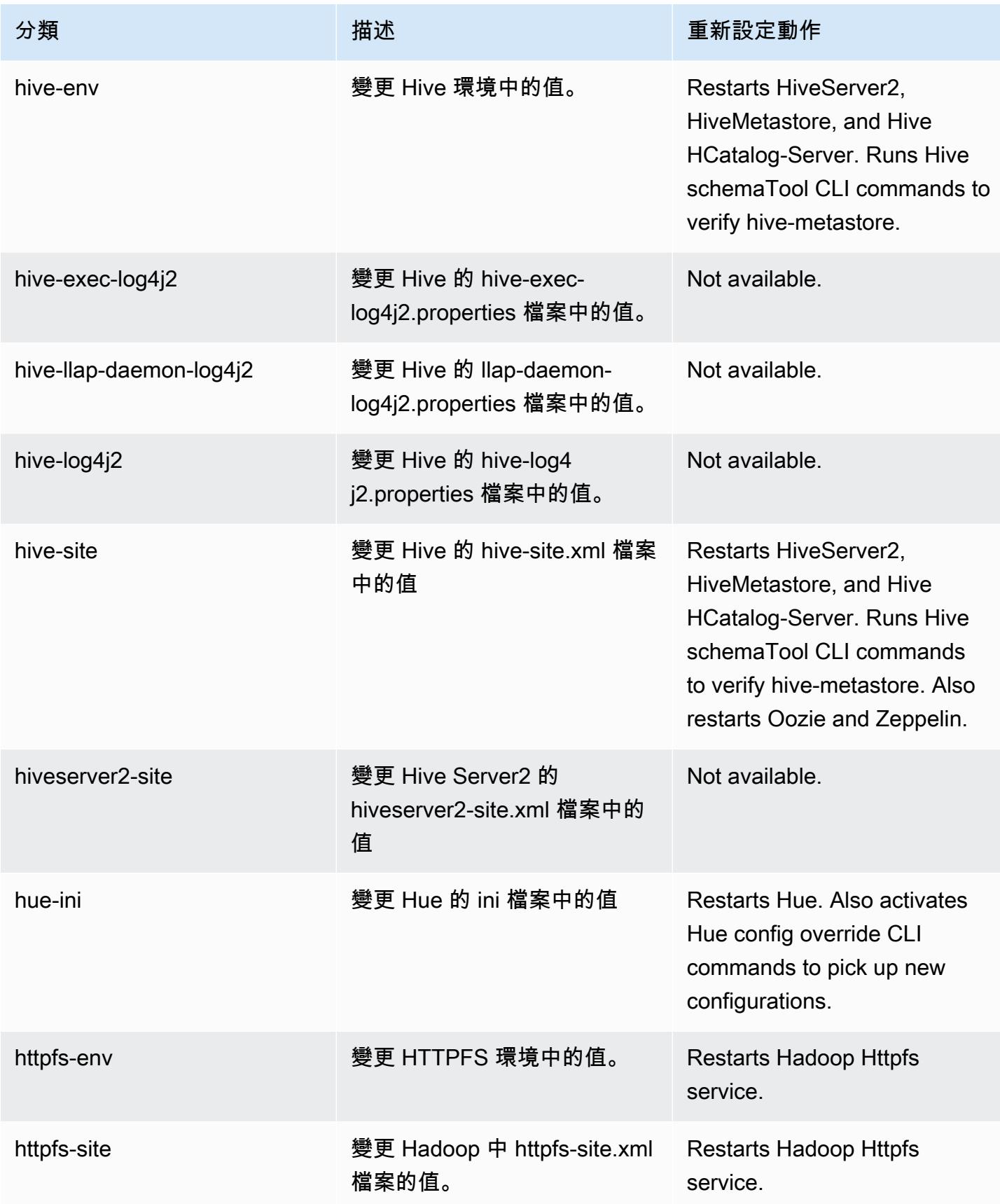

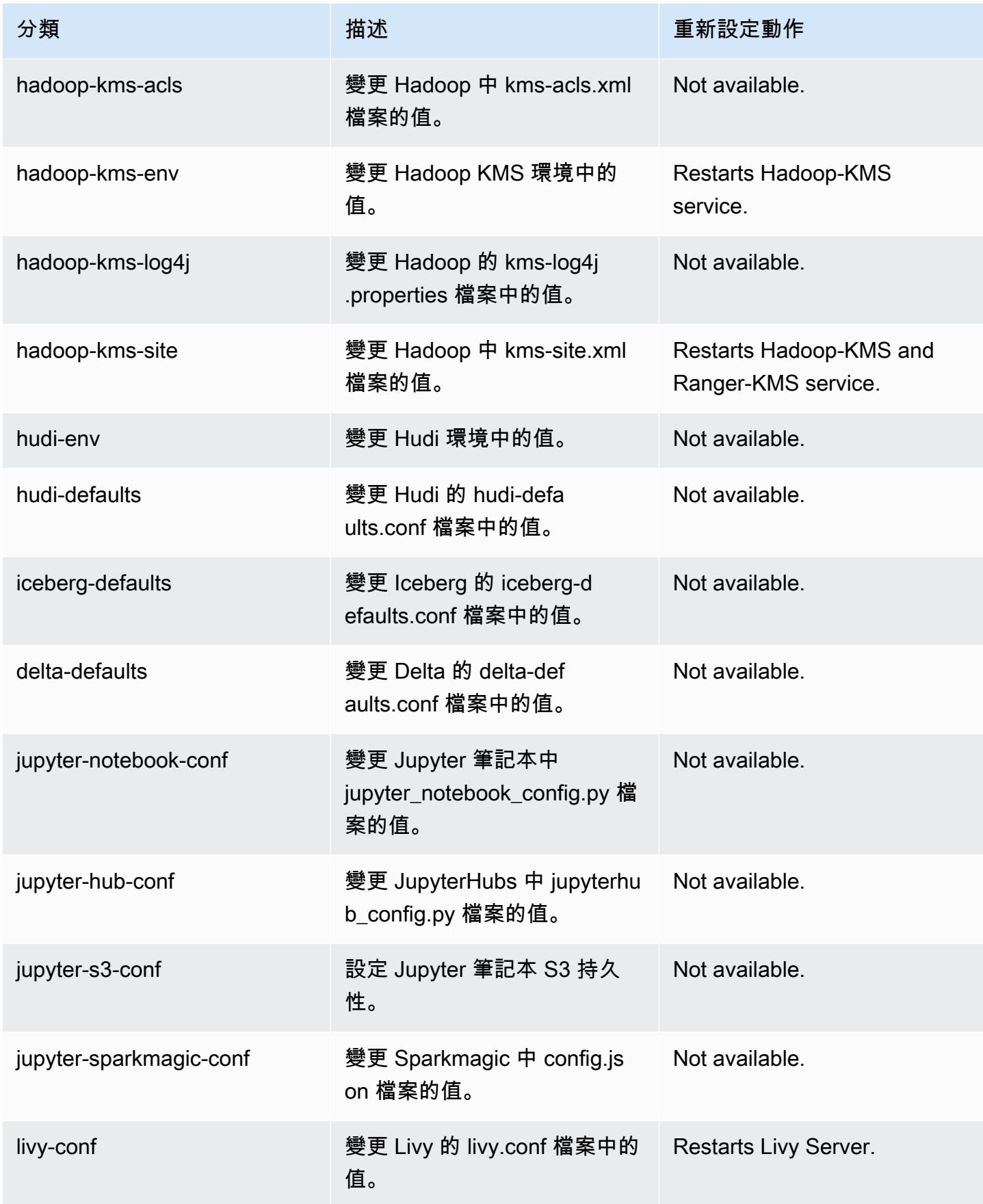

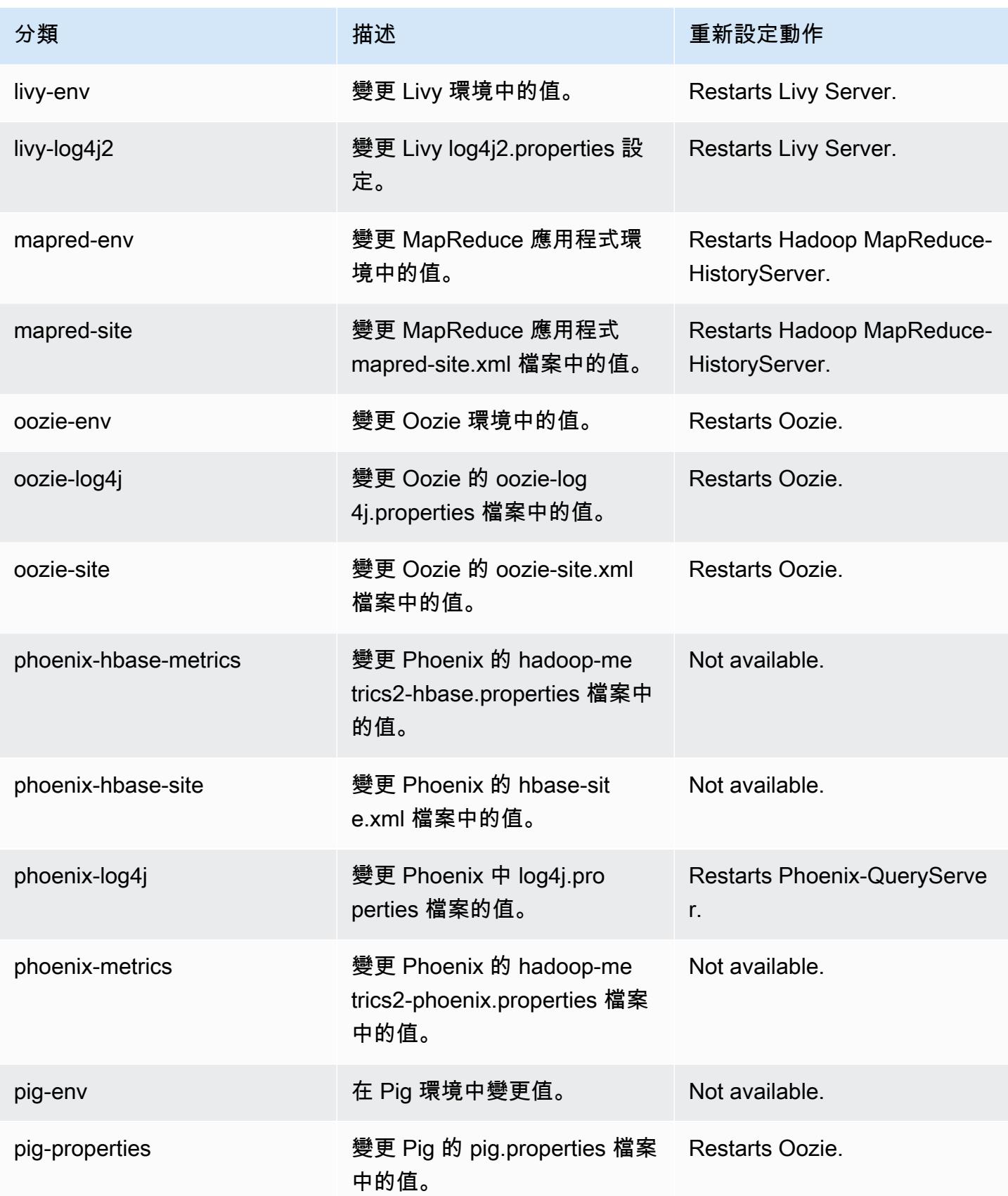

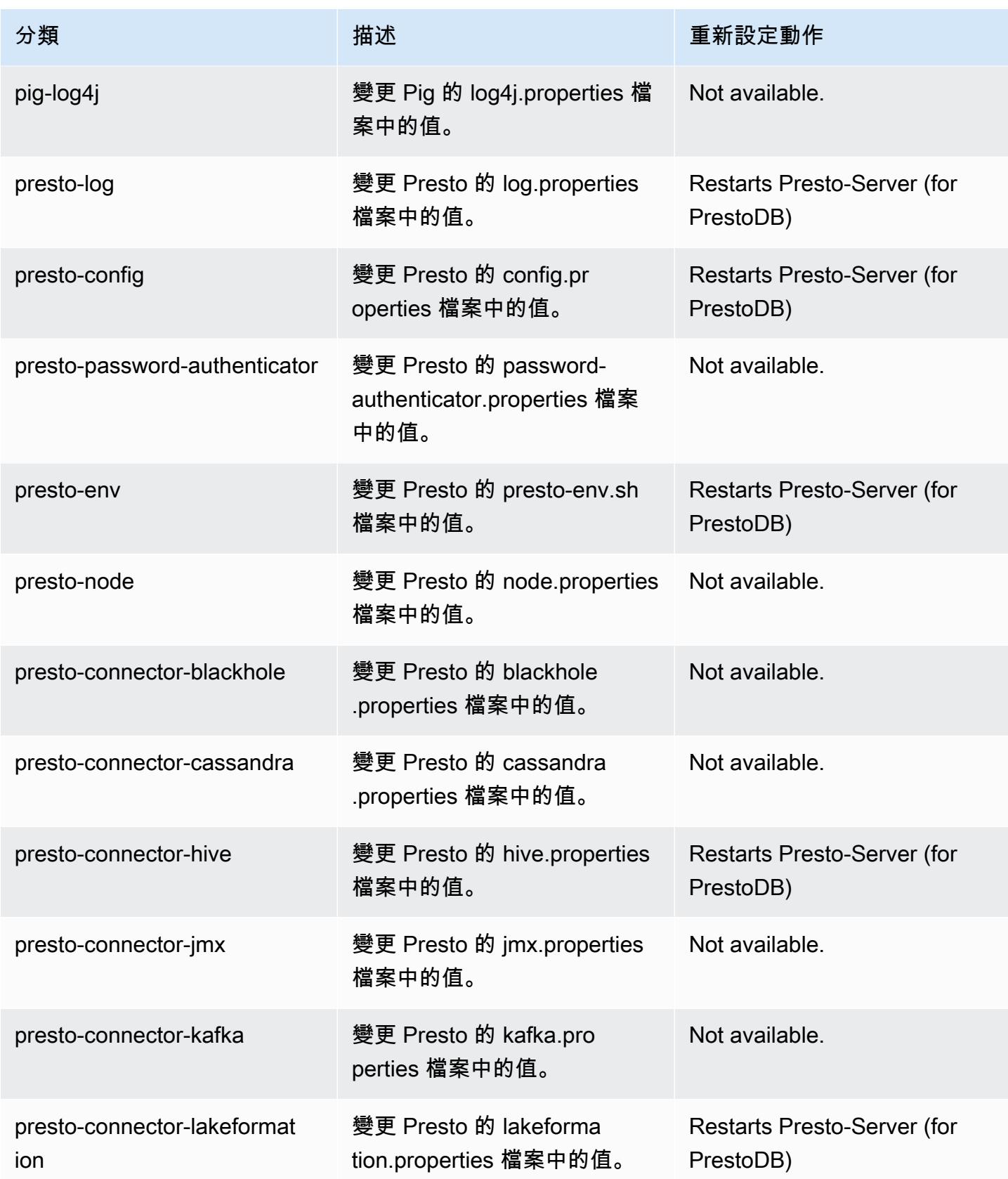

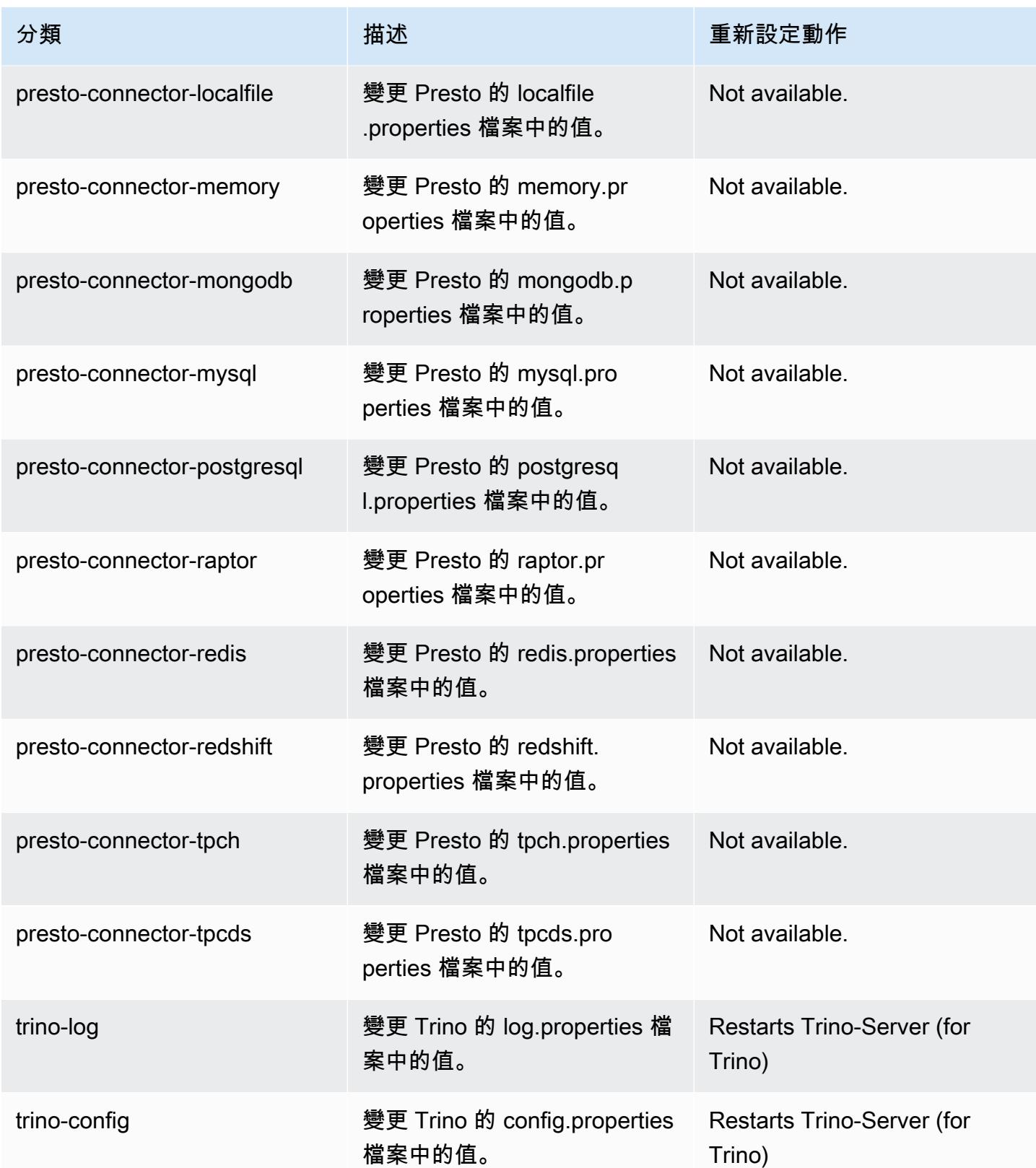

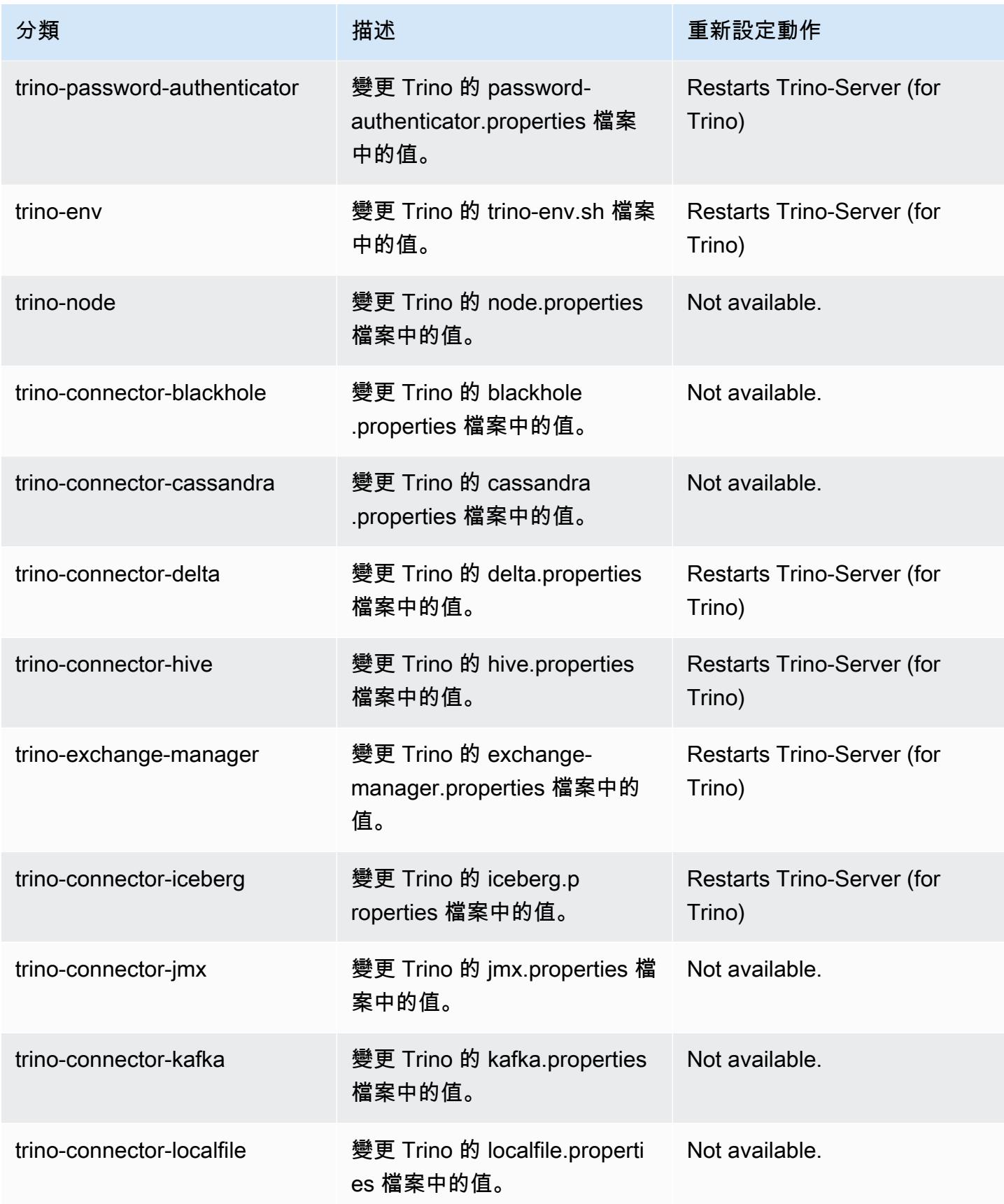

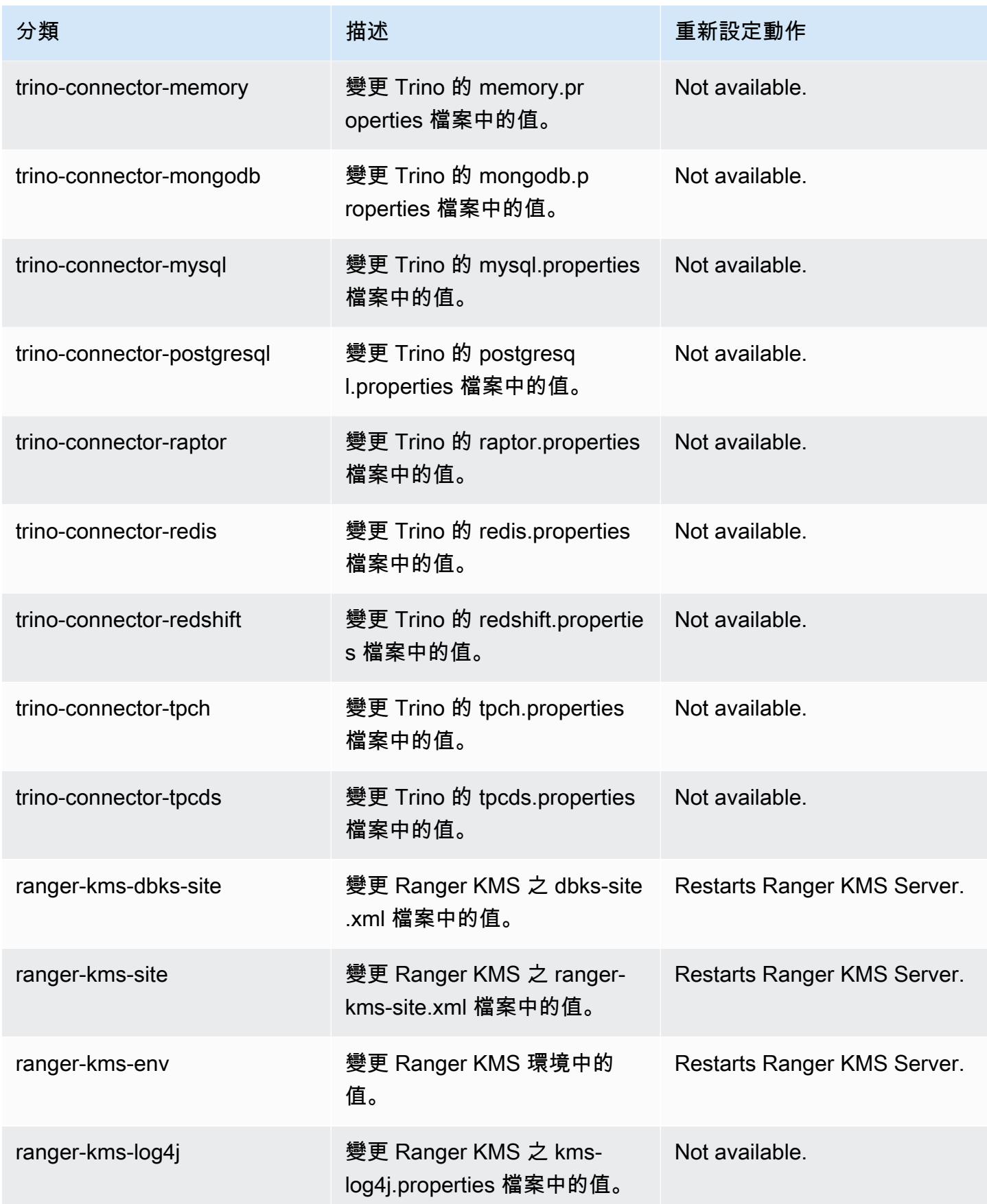

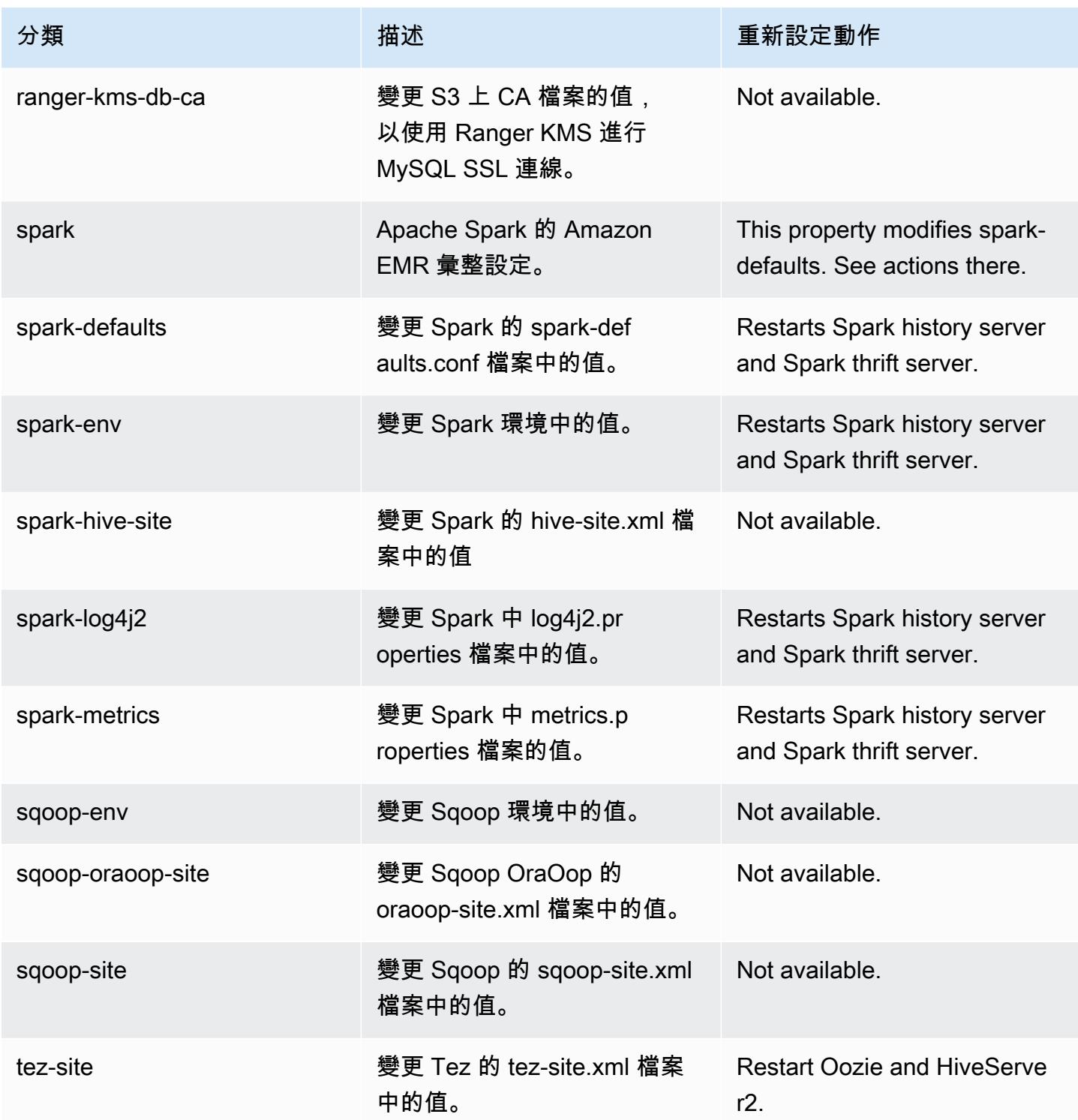

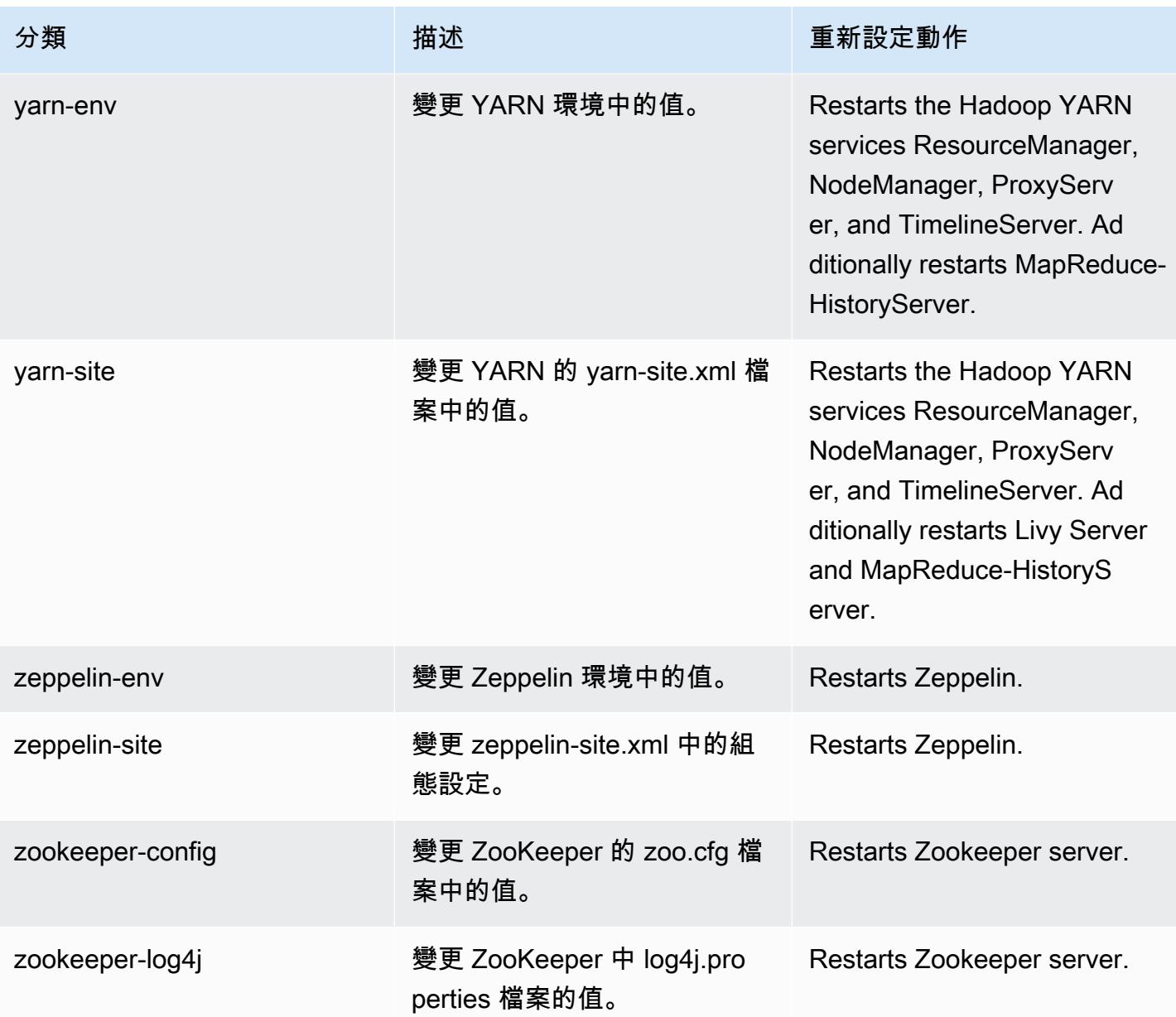

# 變更日誌

變更 6.9.0 版本和版本備註的日誌

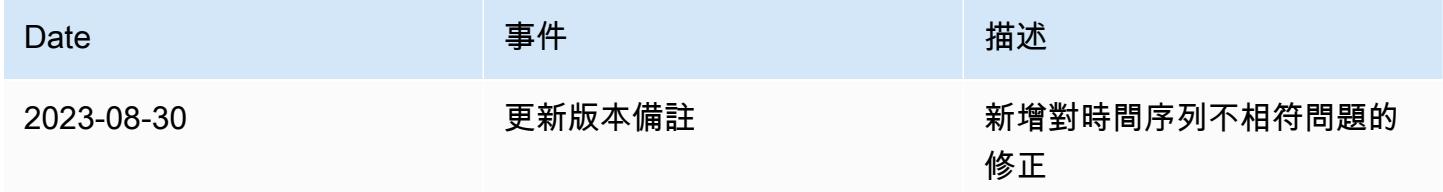

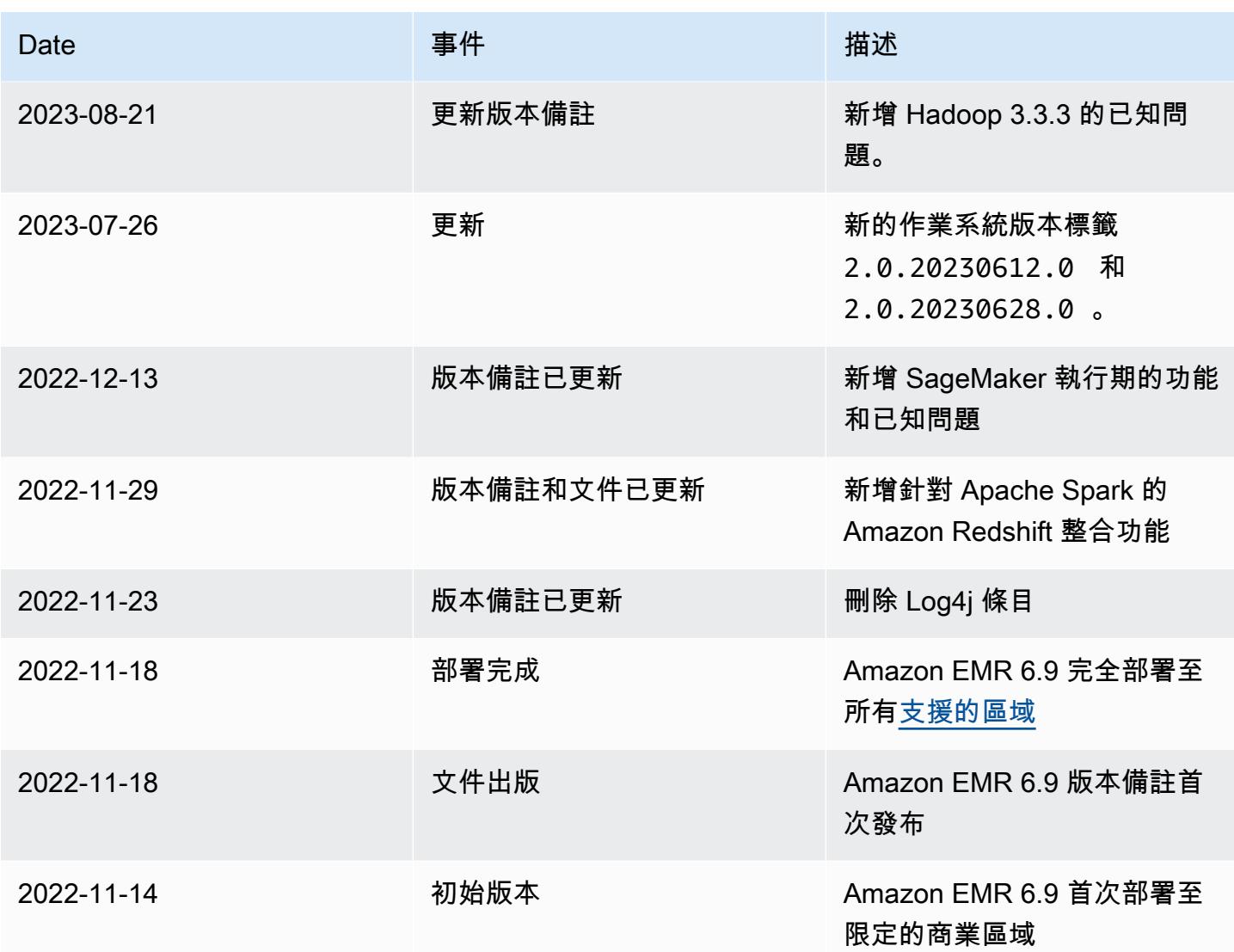

# Amazon EMR 6.8.1 版

- [應用程式版本](#page-282-0)
- [版本備註](#page-284-0)
- [元件版本](#page-287-0)
- [組態分類](#page-294-0)

## <span id="page-282-0"></span>應用程式版本

#### 此版本支援下列應用程

式: [Flink](https://flink.apache.org/)[、Ganglia、](http://ganglia.info)[HBase、](http://hbase.apache.org/)[HCatalog、](https://cwiki.apache.org/confluence/display/Hive/HCatalog)[Hadoop、](http://hadoop.apache.org/docs/current/)[Hive、](http://hive.apache.org/)[Hudi](https://hudi.apache.org)[、Hue](http://gethue.com/)[、Iceberg](https://iceberg.apache.org/)、JupyterEnterpriseGateway 和 [ZooKeeper。](https://zookeeper.apache.org)

下表列出此 Amazon EMR 版本中提供的應用程式版本,以及前三個 Amazon EMR 版本 (如果適用) 中 的應用程式版本。

如需完整了解各 Amazon EMR 版之應用程式版本的完整歷史記錄,請參閱以下主題:

- [Amazon EMR 6.x 版之應用程式版本](#page-21-0)
- [Amazon EMR 5.x 版之應用程式版本](#page-654-0)
- [Amazon EMR 4.x 版之應用程式版本](#page-1877-0)

### 應用程式版本資訊

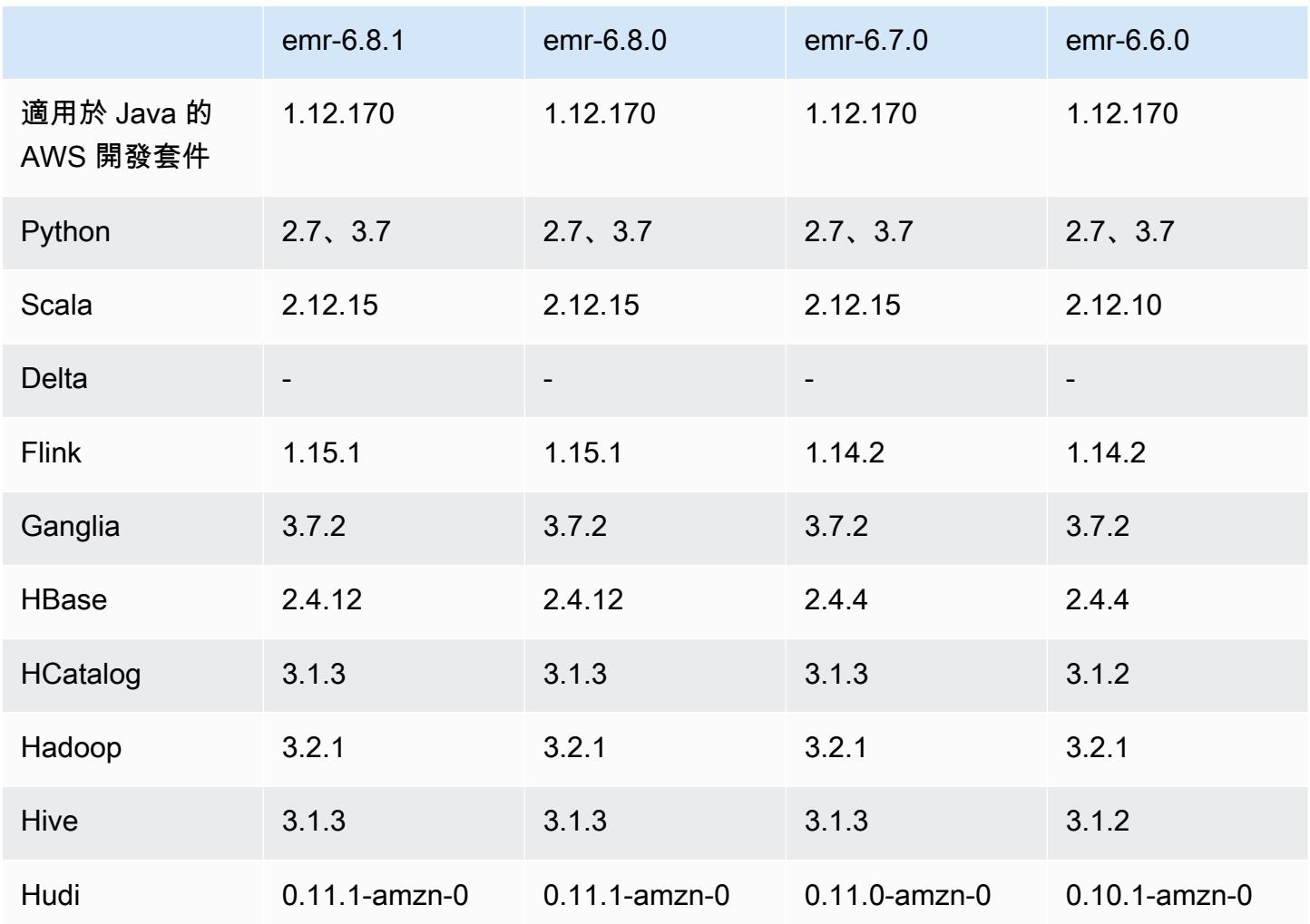

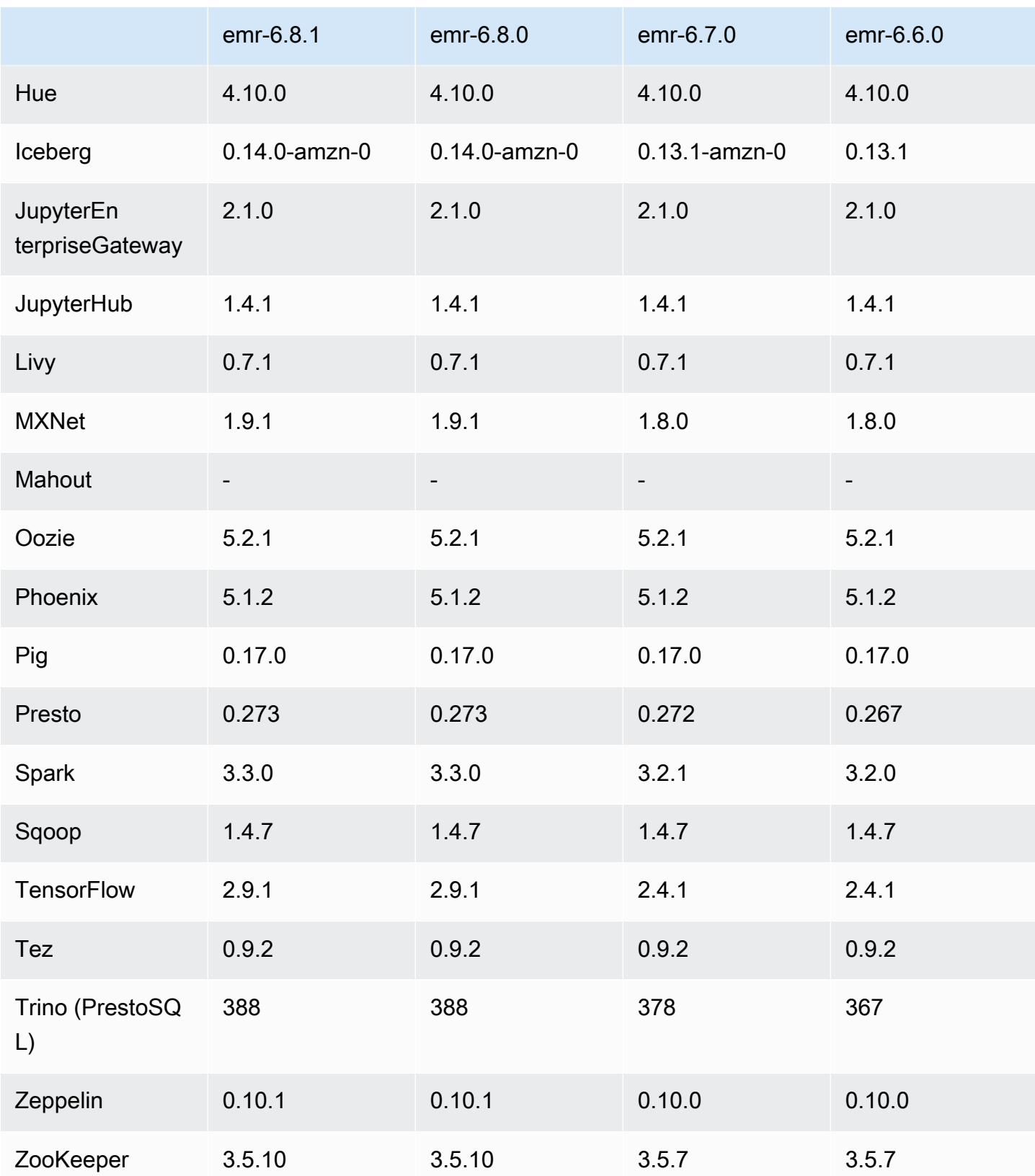

### <span id="page-284-0"></span>版本備註

以下版本備註包含 Amazon EMR 6.8.1 版的資訊。變更是相對於 6.8.0 版而言。如需有關發行時間表的 資訊,請參閱 [變更日誌](#page-307-0)。

#### 變更、強化功能和已解決的問題

• Hadoop 3.3.3 引入一項 YARN 變更 ([YARN-9608\)](https://issues.apache.org/jira/browse/YARN-9608),使容器執行所在的節點在應用程式完成操作前保 持除役狀態。此變更確保本機資料 (例如隨機顯示資料) 不會遺失,而且您不需要重新執行作業。這 種方法還可能導致叢集上的資源利用不足,不管該叢集是否啟用受管擴展。

在 Amazon EMR 6.11.0 版及更高版本,以及 6.8.1、6.9.1 和 6.10.1 中,yarn-site.xml 的 yarn.resourcemanager.decommissioning-nodes-watcher.wait-for-applications 值被設為 false 以解決此問題。

雖然此修正程式解決了 YARN-9608 引入的問題,但可能會造成因已啟用受管擴展的叢集上隨 機顯示資料遺失,而使 Hive 作業發生故障。在此版本中,我們透過同時為 Hive 工作負載設定 yarn.resourcemanager.decommissioning-nodes-watcher.wait-for-shuffledata,以降低該風險。此組態僅適用於 Amazon EMR 6.11.0 版及更高版本。

- 在使用執行個體群組組態的叢集中,若主節點發生容錯移轉,則指標收集器不會再將任何指標傳送至 控制平面。
- 此版本不會在對指標收集器端點的 HTTP 請求失敗時進行重試。
- 此版本包含一項變更,以允許高可用性叢集在重新啟動後從失敗的狀態還原。
- 此版本修正了大型的使用者建立 UID 導致溢出例外狀況的問題。
- 此版本修正了 Amazon EMR 重新設定程序的逾時問題。
- 此版本可防止重新設定失敗可能會使其他不相關程序中斷的問題。
- 此版本包含安全性修正程式。
- 此版本修正了使用 Amazon EMR 在 Spark 上執行工作負載的叢集可能無提示接收帶 contains、startsWith、endsWith 和 like 之不正確結果的問題。如果分割欄位在 Amazon EMR Hive3 Metastore Server (HMS) 中有中繼資料,則當您在這些分割欄位上使用表達式時,此問 題將會發生。
- 在 Amazon EMR 6.6.0 至 6.9.x 中,具有動態分割區和 ORDER BY 或 SORT BY 子句的 INSERT 查詢將始終具有兩個縮減器。此問題是因 OSS 變更 [HIVE-20703](https://issues.apache.org/jira/browse/HIVE-20703) 所造成,此變更會將動態排 序分割區優化置於成本型決策下。如果您的工作負載不需要對動態分割區進行排序,建議將 hive.optimize.sort.dynamic.partition.threshold 屬性設定為 -1,以停用新功能並

取得計算正確的縮減器數量。此問題已作為 [HIVE-22269](https://issues.apache.org/jira/browse/HIVE-22269) 的一部分在 OSS Hive 中修正,並已在 Amazon EMR 6.10.0 中修正。

- 當您使用 HDFS 作為暫存目錄並已啟用合併小型檔案,而且資料表包含靜態分割區路徑時,Hive 可 能會遇到資料遺失情形。
- 此版本修正了一個 Hive 效能問題,當在 ETL 作業結束時啟用合併小型檔案 (預設為停用),即會發生 該問題。
- 此版本修正了在沒有使用者定義的函數 (UDF) 時,Glue 一側上的限流問題。
- 此版本修正了當 YARN 除役時,節點日誌彙總服務在日誌推送器將容器日誌推送至 S3 前刪除這些 日誌的問題。
- 此版本修正了使用持久性 storefile 追蹤之 HBase 壓縮/封存檔案的處理問題。
- 此版本修正了當您在 spark-defaults.conf 中為 spark.yarn.heterogeneousExecutors.enabled 組態設定預設 true 值時,Spark 效能將受 影響的問題。
- 此版本修正了「減少任務」無法讀取隨機顯示資料的問題。該問題導致 Hive 查詢因記憶體損毀錯誤 而失敗。
- 此版本修正了當 HDFS NameNode (NN) 服務在節點替換期間停滯於安全模式時,會導致節點佈建程 式發生故障的問題。
- 此版本為叢集擴展工作流程新增一種重試機制,以用於執行 Presto 或 Trino 的 EMR 叢集。此改進 降低了叢集調整大小因一次失敗的操作而無限期停滯的風險。它還提高了叢集使用率,因為您的叢集 可以更快地擴增與縮減規模。
- 此版本改進了叢集規模縮減邏輯,因此您的叢集不會在其 HDFS 覆寫係數設定下嘗試縮減核心節點 的規模。這和您的資料備援要求一致,且降低了擴展操作可能停滯的機率。
- 日誌管理常駐程式已升級,可識別本機執行個體儲存及相關程序上與開放檔案控點搭配使用的所有作 用中日誌。此升級可確保 Amazon EMR 在將日誌封存到 Amazon S3 後正確地刪除檔案並回收儲存 空間。
- 此版本包含日誌管理常駐程式增強功能,可刪除本機叢集檔案系統中空白、未使用的步驟目錄。過多 的空白目錄可能會降低 Amazon EMR 常駐程式的效能,並導致磁碟過度使用。
- 此版本修正了當您從具有多個主節點的叢集複寫其中一個主要節點,以便建立邊緣節點時可能發生 的問題。複寫的邊緣節點可能導致規模縮減操作出現延遲,或致使主節點上發生記憶體使用率升高 的情形。如需有關如何建立邊緣節點,以便與您的 EMR 叢集通訊的詳細資訊,請在 GitHub 上參閱 aws-samples 儲存庫中的[邊緣節點建立者。](https://github.com/aws-samples/aws-emr-utilities/tree/main/utilities/emr-edge-node-creator)
- 此版本改善了在重新啟動後,Amazon EMR 用以重新掛載 Amazon EBS 磁碟區至執行個體的自動化 程序。
- 此版本修正了導致 Amazon EMR 發布至 Amazon CloudWatch 的 Hadoop 指標產生間歇性差距的問 題。
- 此版本修正了一個 EMR 叢集問題,在為叢集更新包含節點排除清單的 YARN 組態檔案時,該問題 會因為磁碟使用率過高而造成更新中斷。不完整的更新會阻礙未來的叢集規模縮減操作。此版本可確 保您的叢集維持正常運作,擴展操作也如預期執行。
- 此版本改進了叢集上的日誌管理常駐程式,以便在 EMR 叢集上監控更多日誌資料夾。這項改進可最 大限度減少磁碟過度使用問題。
- 此版本會在叢集上的日誌管理常駐程式停止時自動重新啟動它。這項改進可降低節點因磁碟過度使用 而運作狀態不佳的風險。
- 此版本新增支援在縮減叢集規模期間將日誌封存到 Amazon S3。在過去,您只能在叢集終止期間將 日誌檔案封存到 Amazon S3。該新功能可確保即使在節點終止後,叢集上產生的日誌檔案仍保留在 Amazon S3 上。如需詳細資訊,請參[閱設定叢集日誌記錄和偵錯](https://docs.aws.amazon.com/emr/latest/ManagementGuide/emr-plan-debugging.html)。
- 此版本修正了因引導操作的 Amazon S3 URI 以連接埠號碼結尾 (例如 a.b.c.d:4345) 而導致的問 題。Amazon EMR 錯誤地剖析這些 URI,使任何相關的引導操作因此而失敗。
- 此版本修正了 EC2 叢集啟動序列上 Apache BigTop 和 Amazon EMR 之間的時間序列不相符問題。 當系統嘗試同時執行兩項或更多操作,而不是以正確序列執行時,便會發生此時間序列不相符問題。 因此,特定叢集組態會遇到執行個體啟動逾時和叢集啟動速度變慢的情形。
- 當您使用 Amazon EMR 5.36 或更高版本或者 6.6 或更高版本的最新修補程式版本啟動叢集 時,Amazon EMR 會使用最新的 Amazon Linux 2 版作為預設 Amazon EMR AMI。如需詳細資訊, 請參閱[使用預設 Amazon Linux AMI for Amazon EMR。](https://docs.aws.amazon.com/emr/latest/ManagementGuide/emr-default-ami.html)

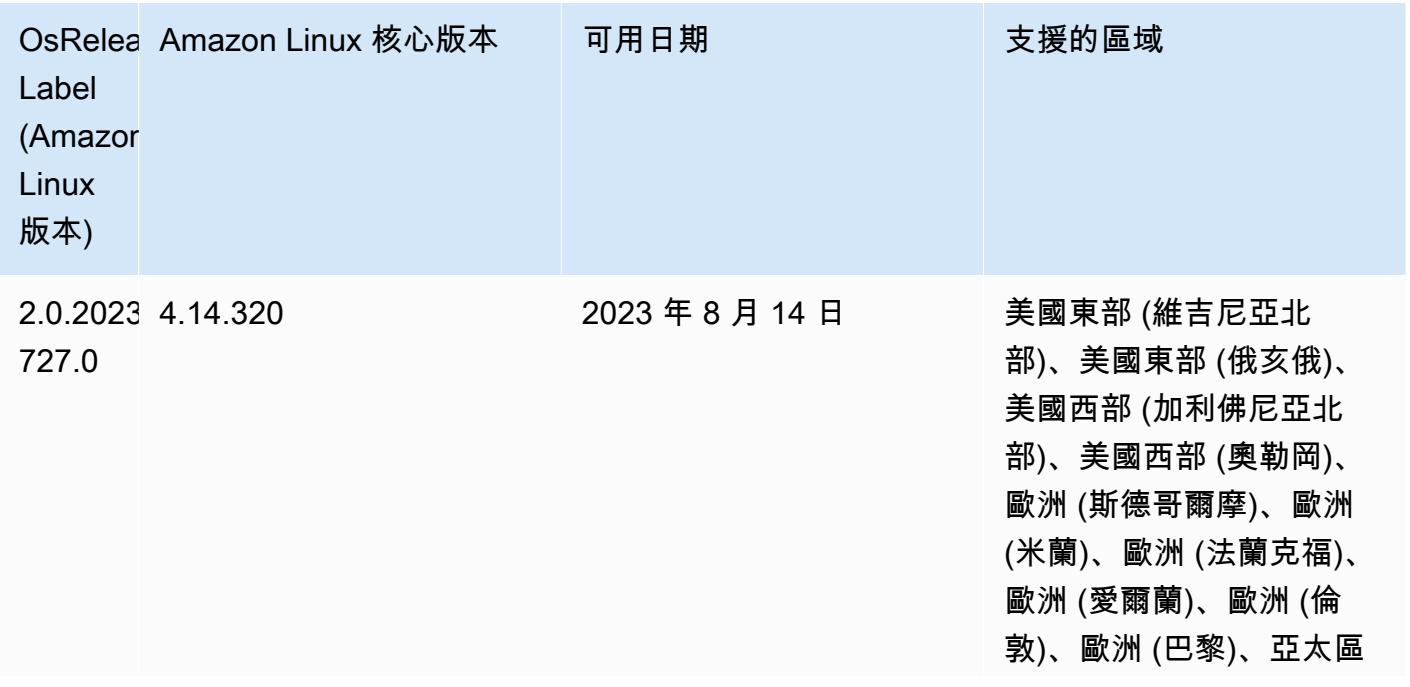

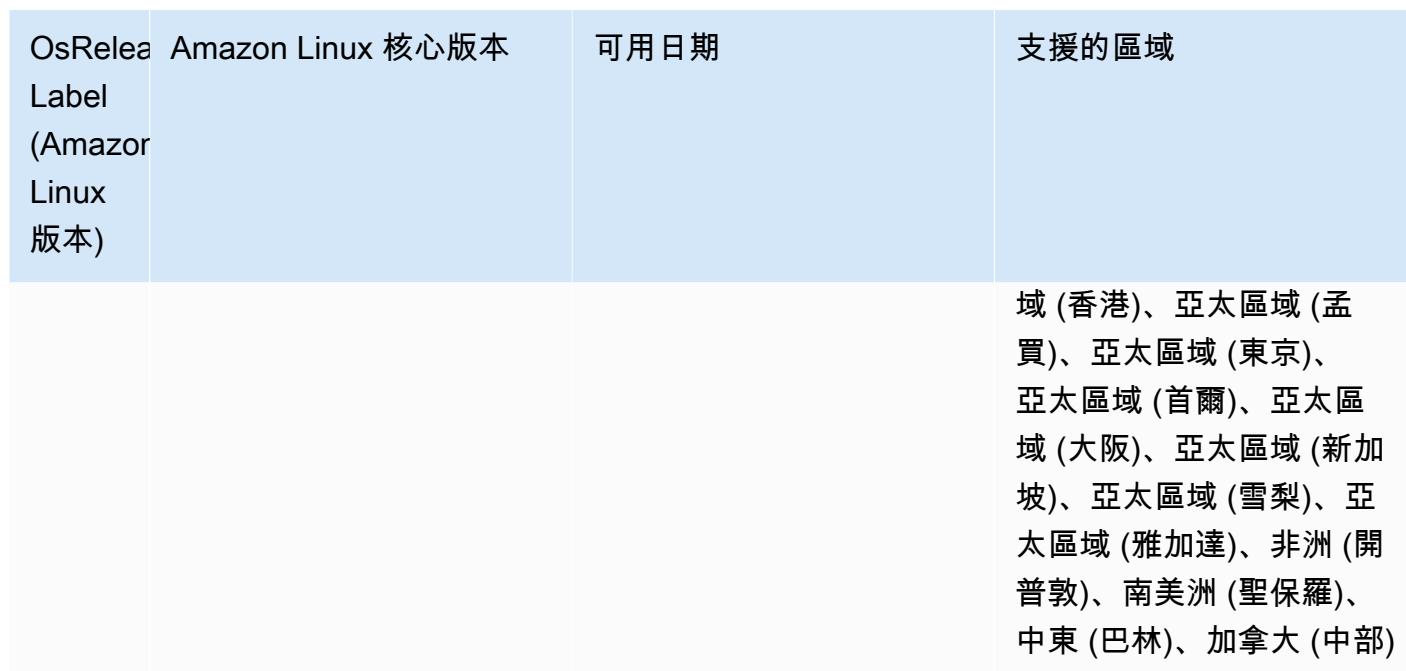

# <span id="page-287-0"></span>元件版本

Amazon EMR 在此版本安裝的元件列出如下。其中有一些屬於大數據應用程式套件。其他的則為 Amazon EMR 獨有,並安裝為系統程序和功能。這些通常會以 emr 或 aws 開頭。在最新 Amazon EMR 版本中的大數據應用程式套件,通常也是社群中可找到的最新版本。我們致力盡快提供 Amazon EMR 的社群版本。

Amazon EMR 中的某些元件與社群版本不同。這些元件具有版本標籤,格式為 *CommunityVersion*amzn-*EmrVersion*。*EmrVersion* 從 0 開始。例如,假設有一個名為 myapp-component 的開放 原始碼社群元件 2.2 版為了包含在不同 Amazon EMR 發行版本中而修改過三次,則其發行版本會列為 2.2-amzn-2。

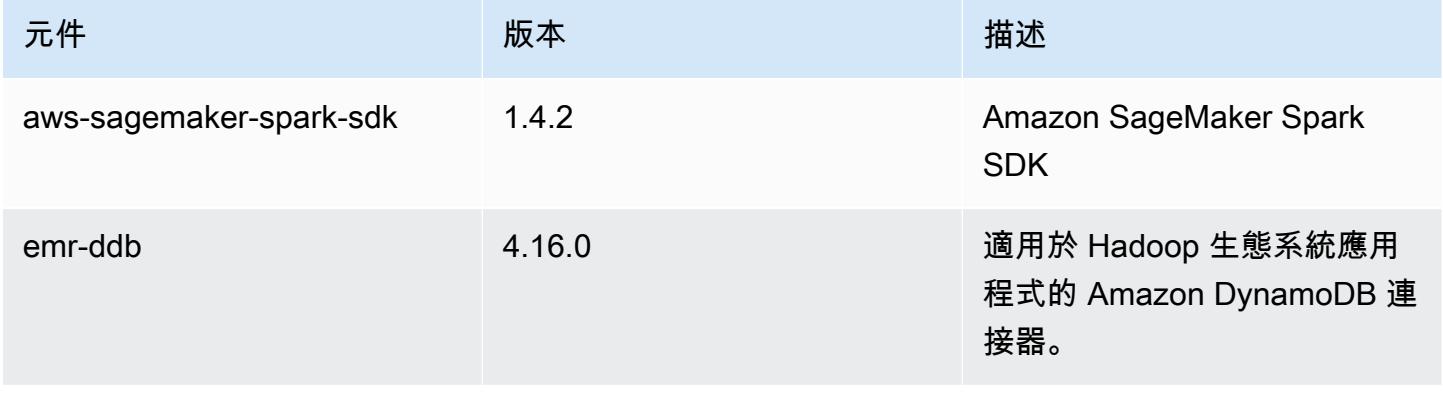
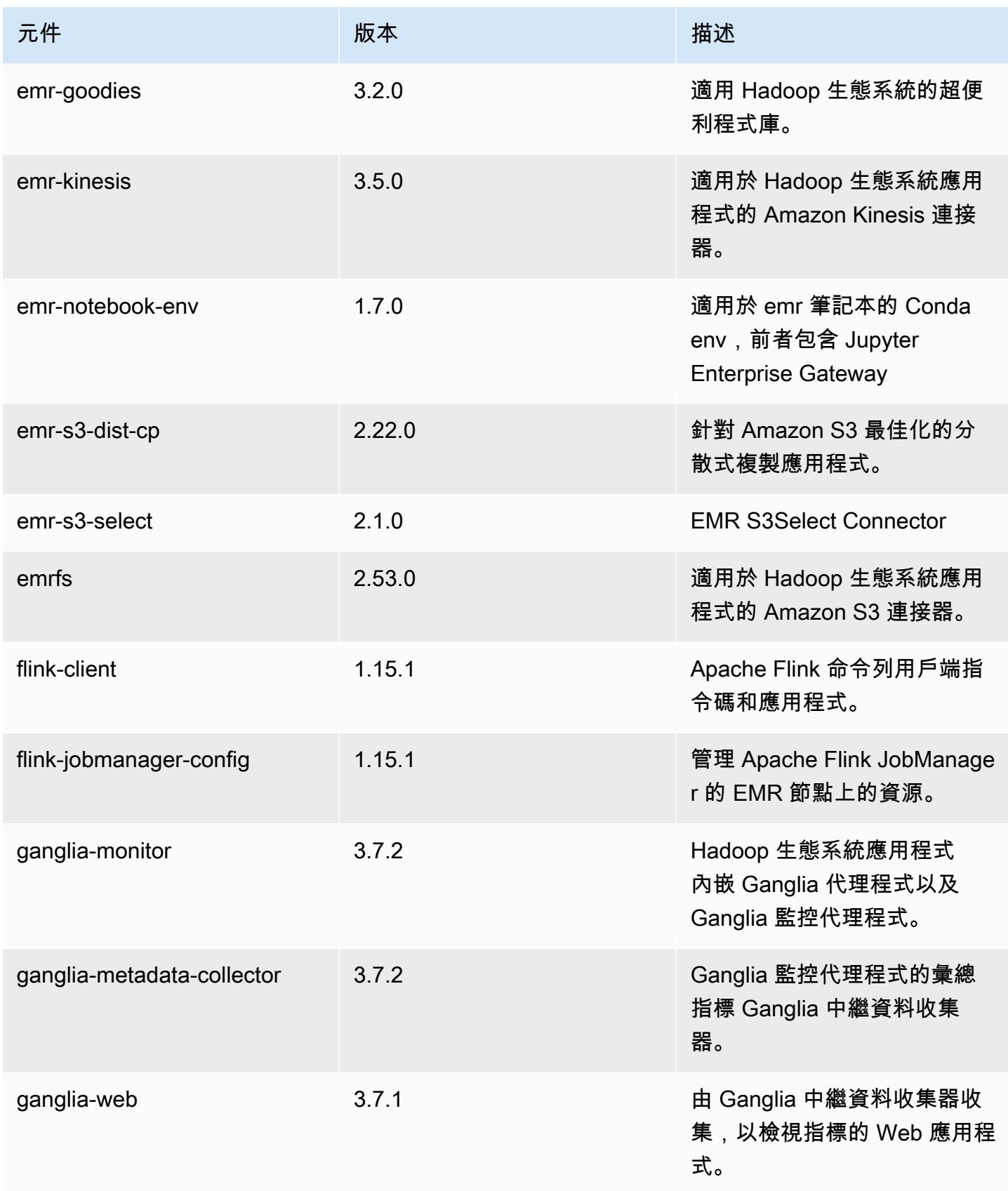

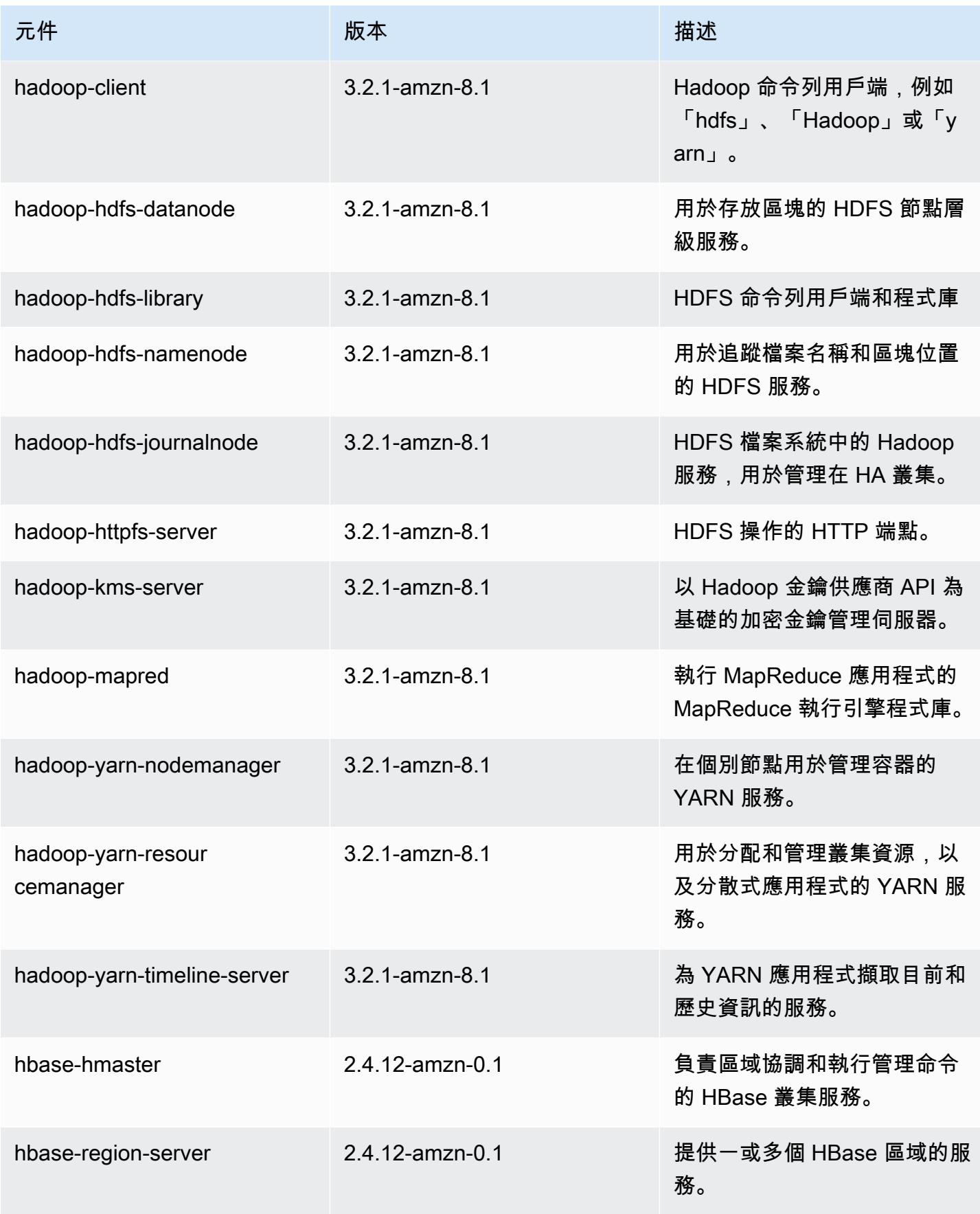

Amazon EMR **Maximum** Amazon EMR 版本指南

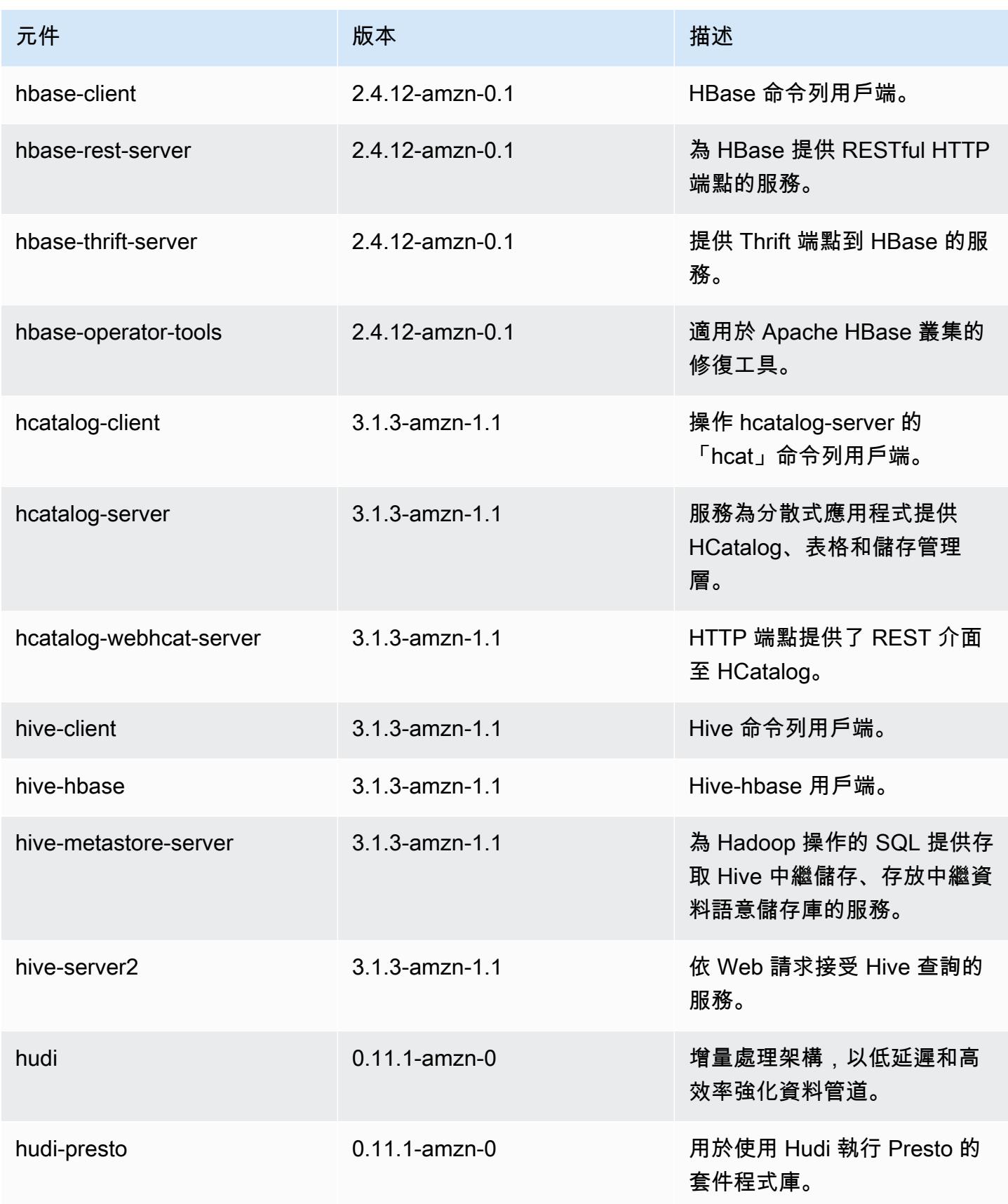

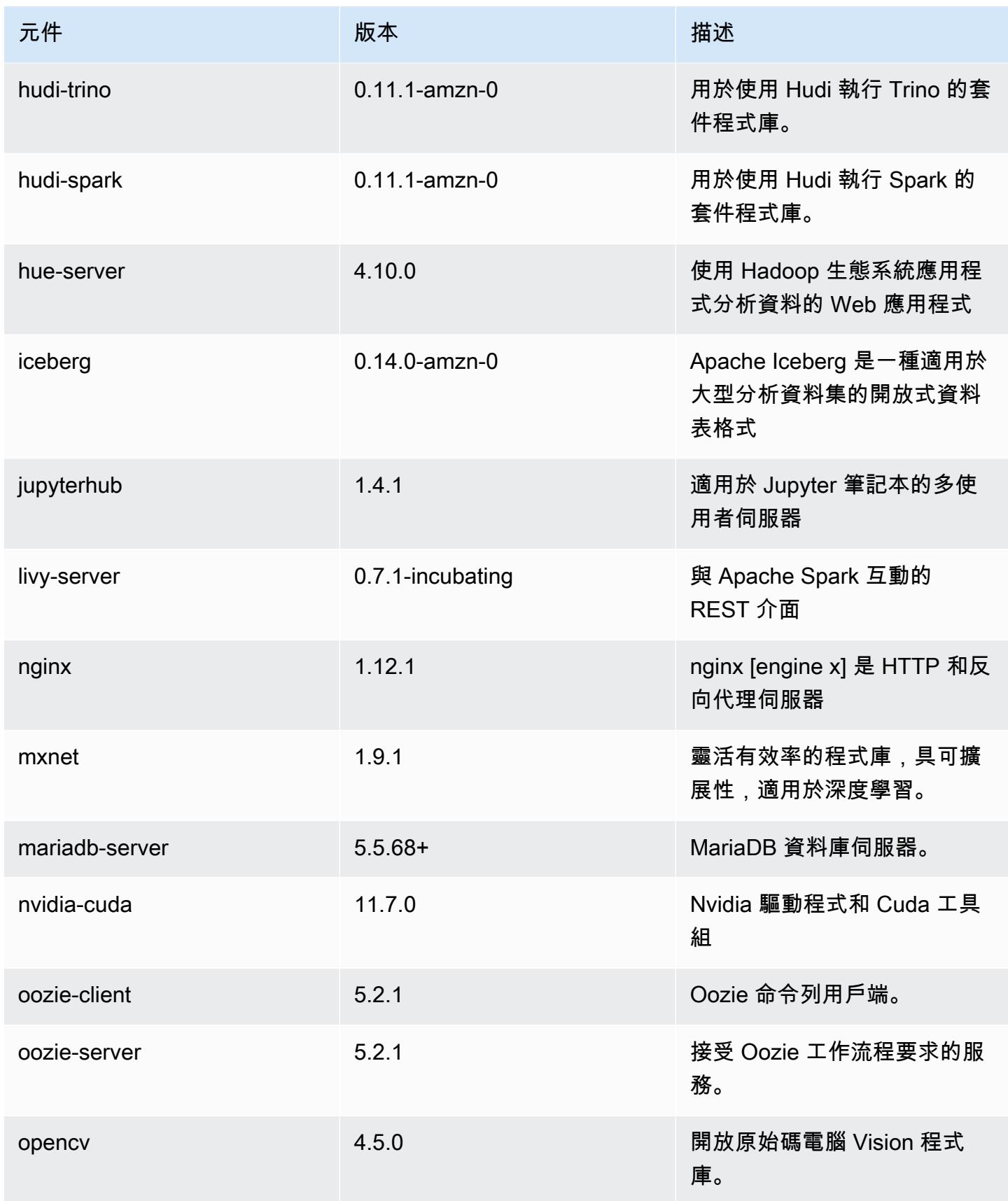

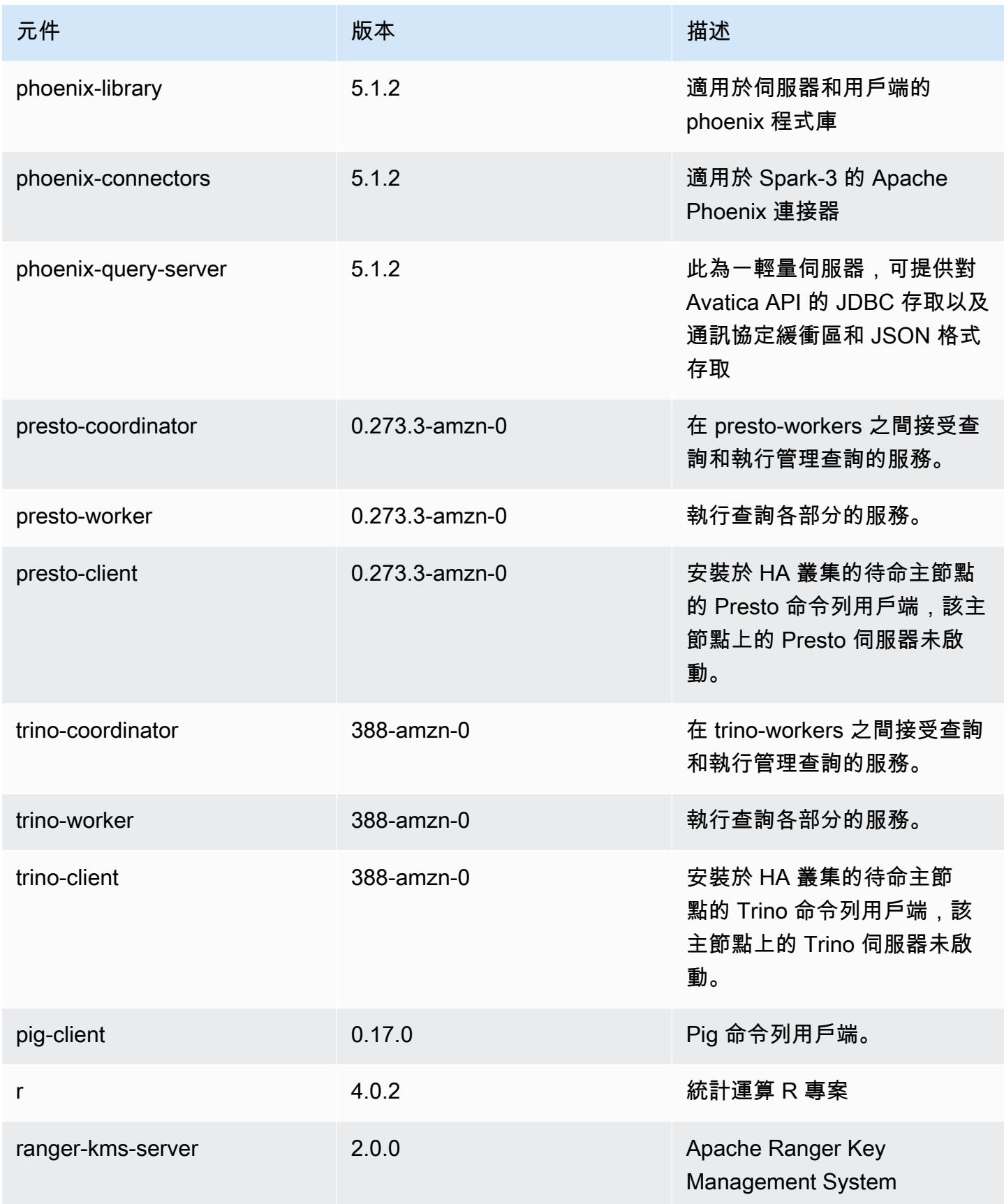

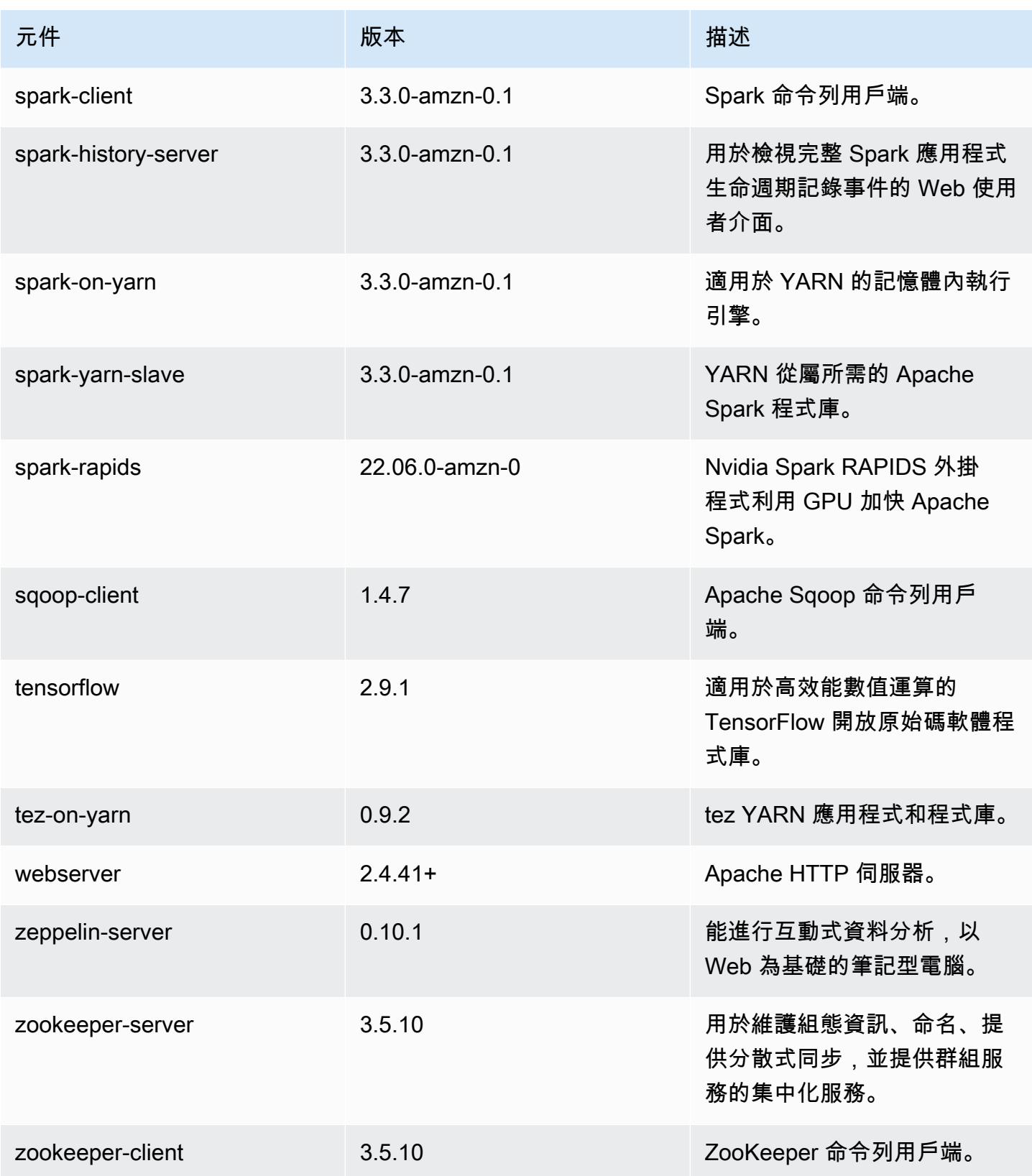

## 組態分類

組態分類可讓您自訂應用程式。這些檔案通常對應於應用程式的組態 XML 檔案,例如 hivesite.xml。如需更多詳細資訊,請參閱 [設定應用程式。](#page-2419-0)

當您為執行中叢集的執行個體群組指定組態時,就會發生重新設定動作。Amazon EMR 只會為您修改 的分類啟動重新設定動作。如需更多詳細資訊,請參閱 [重新設定執行中叢集中的執行個體群組](#page-2423-0)。

#### emr-6.8.1 分類

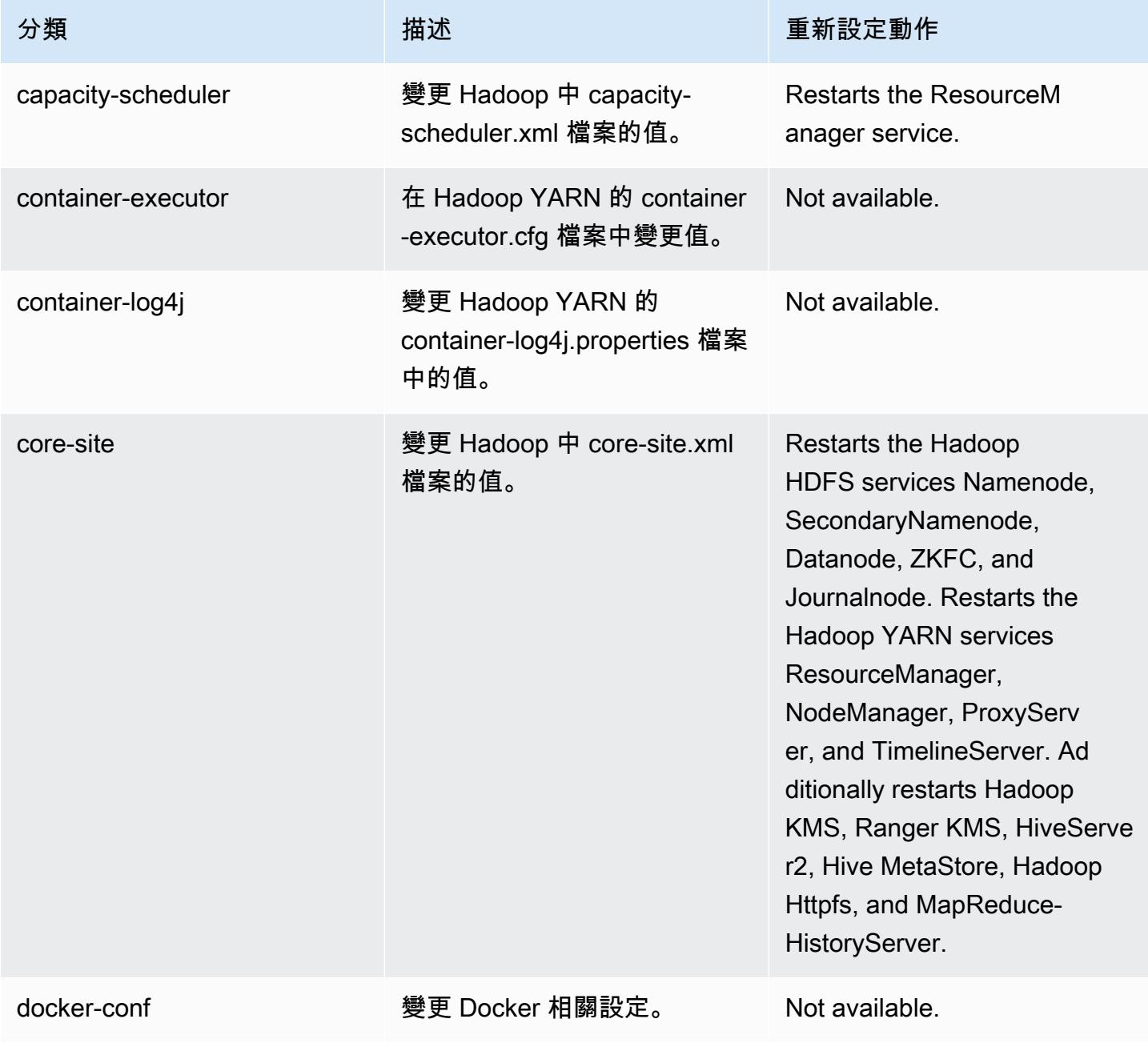

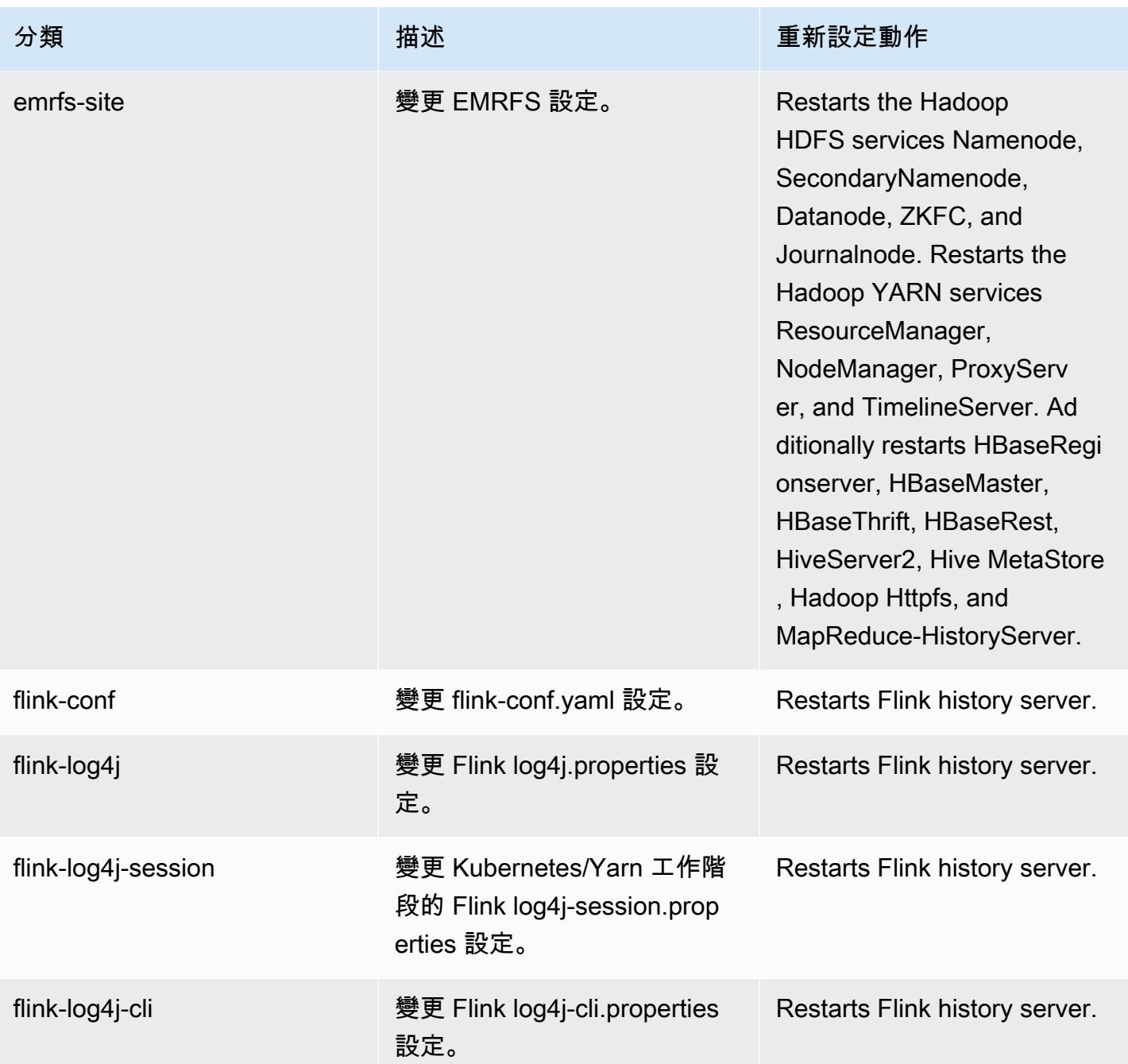

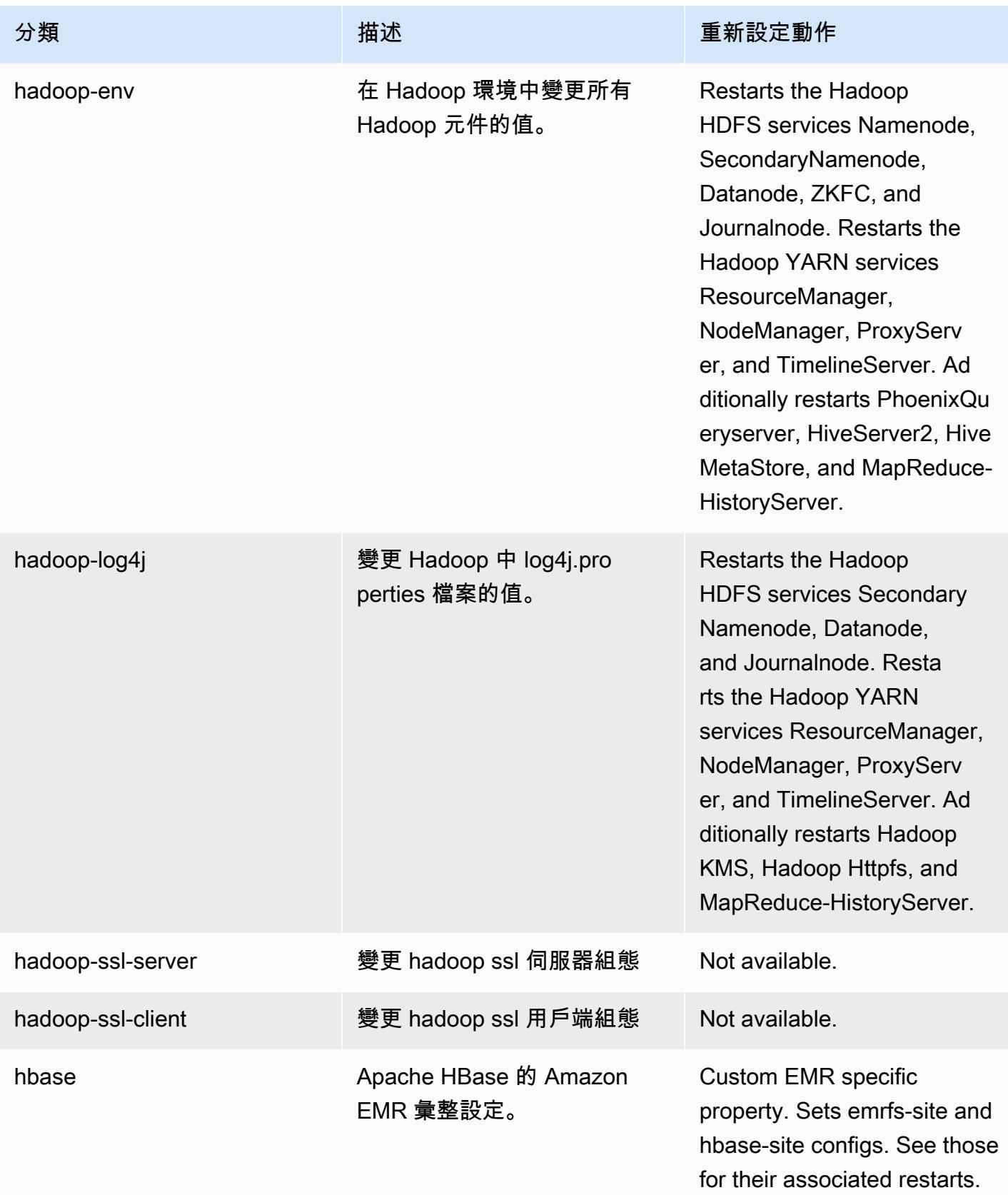

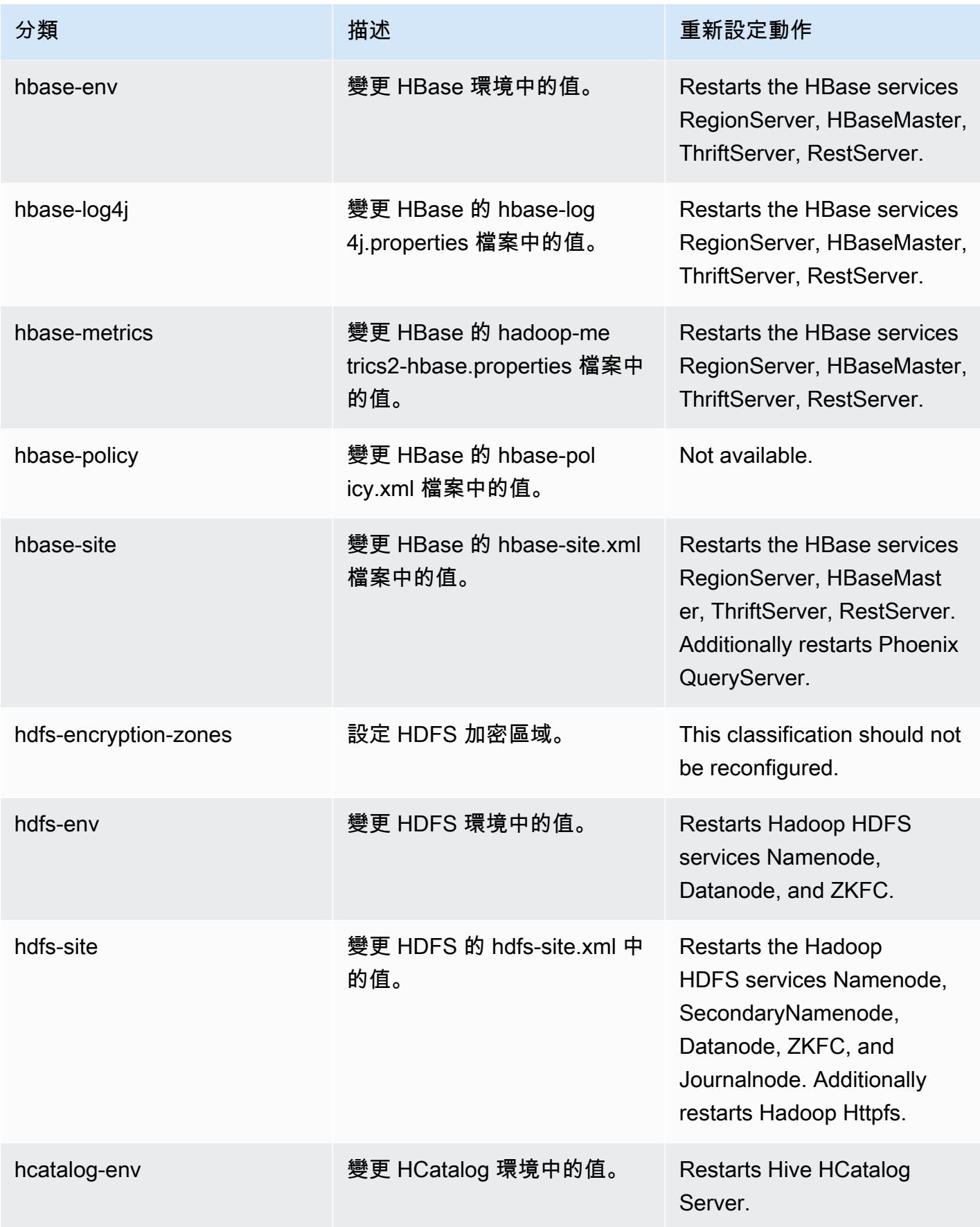

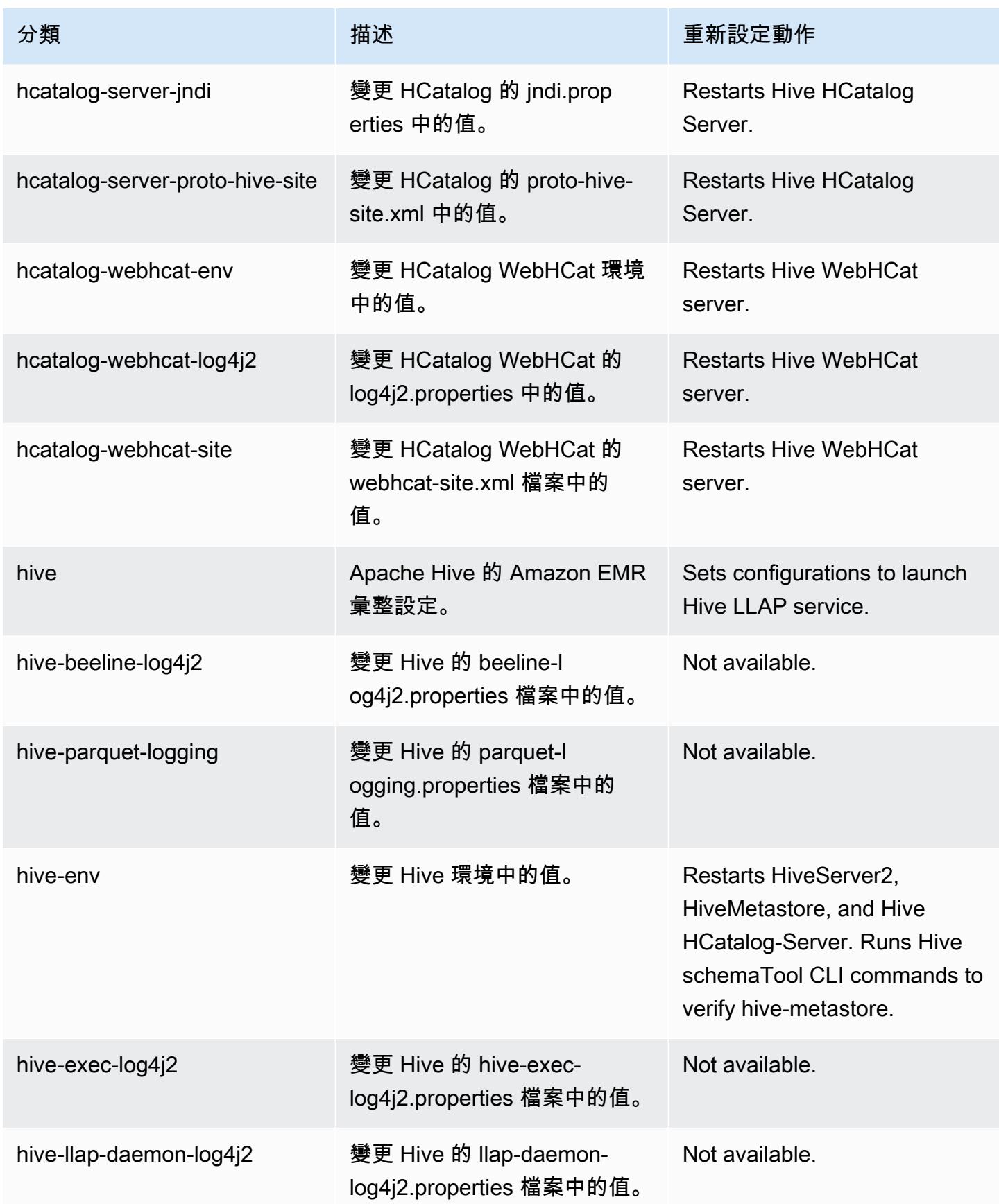

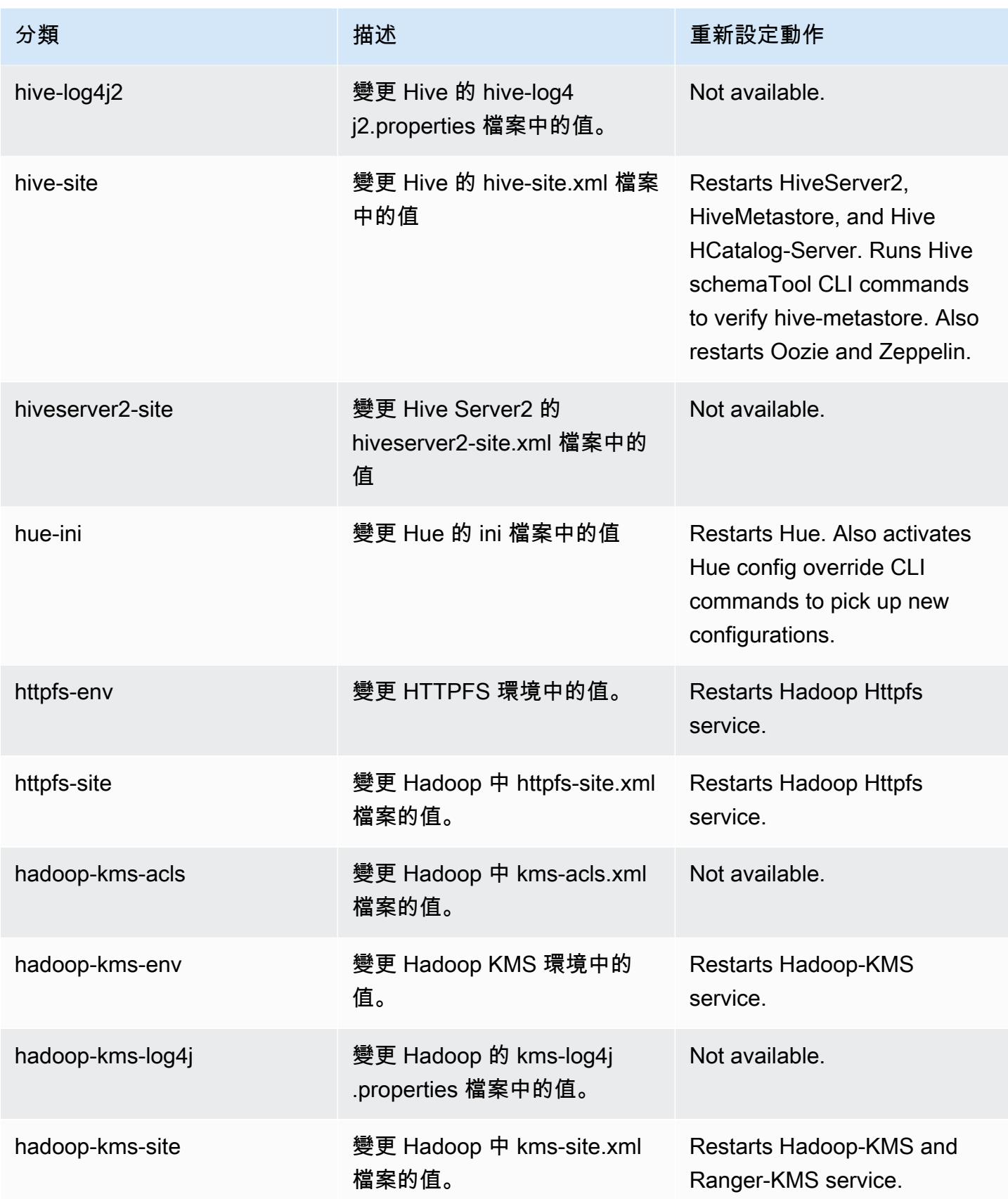

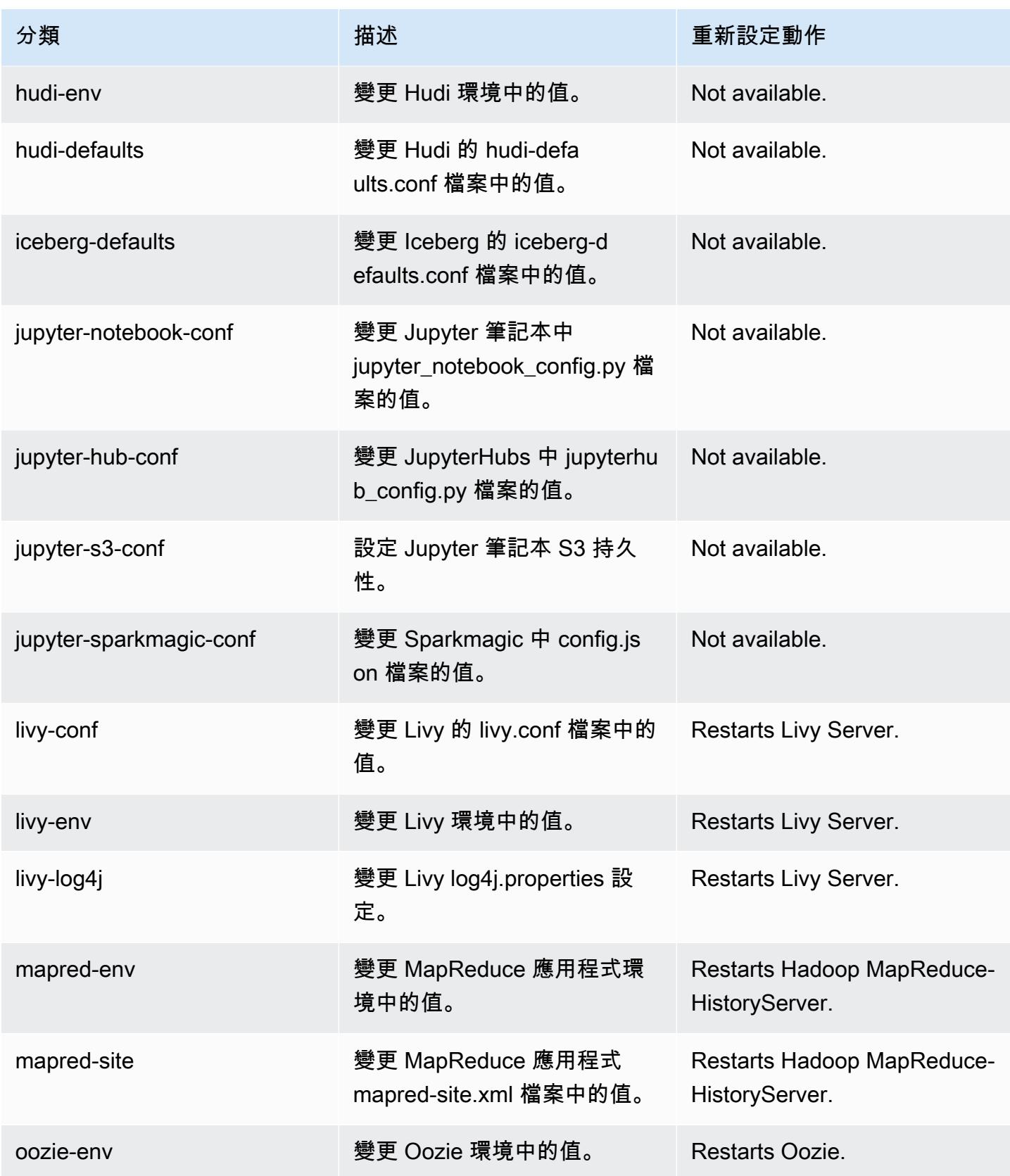

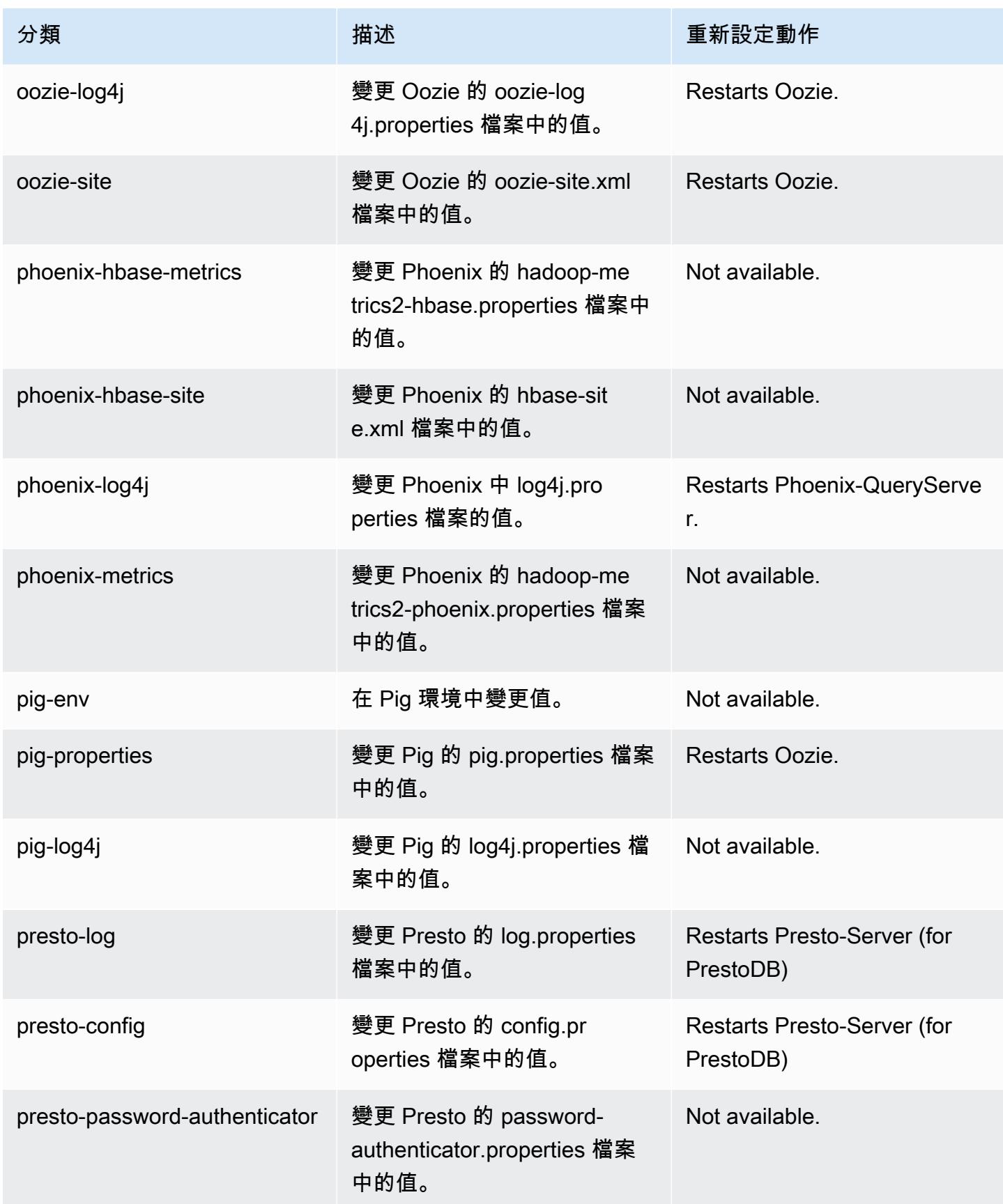

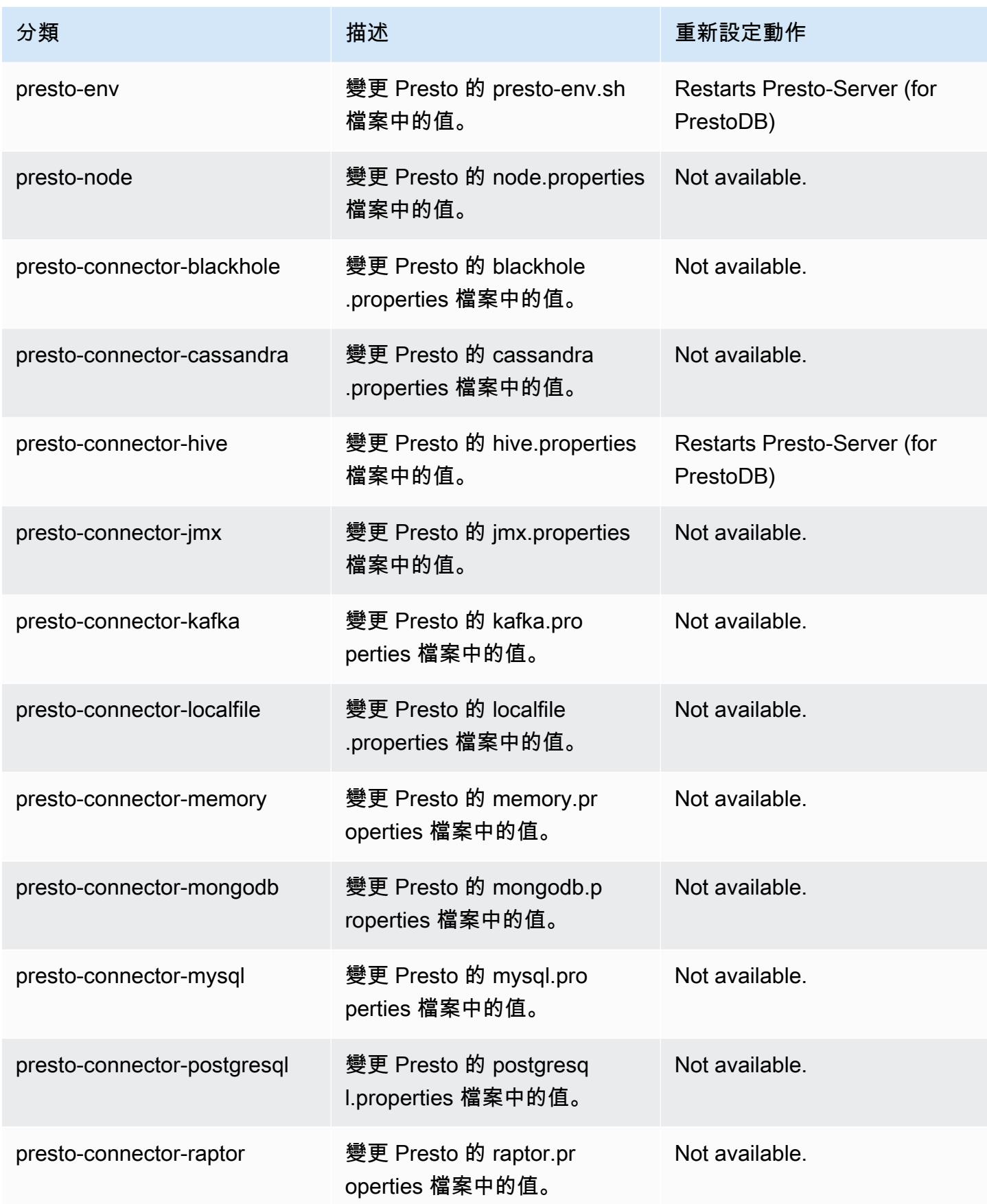

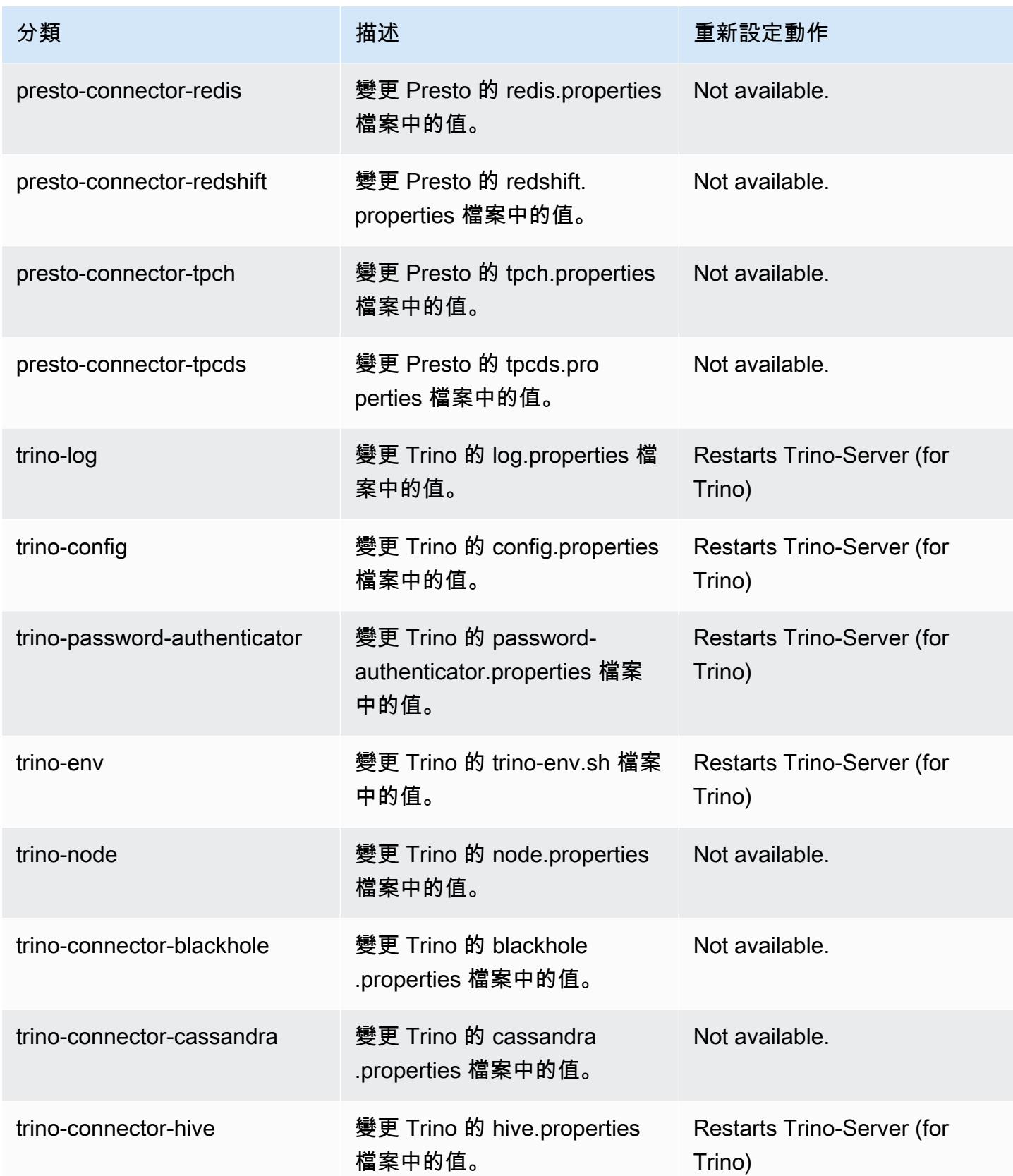

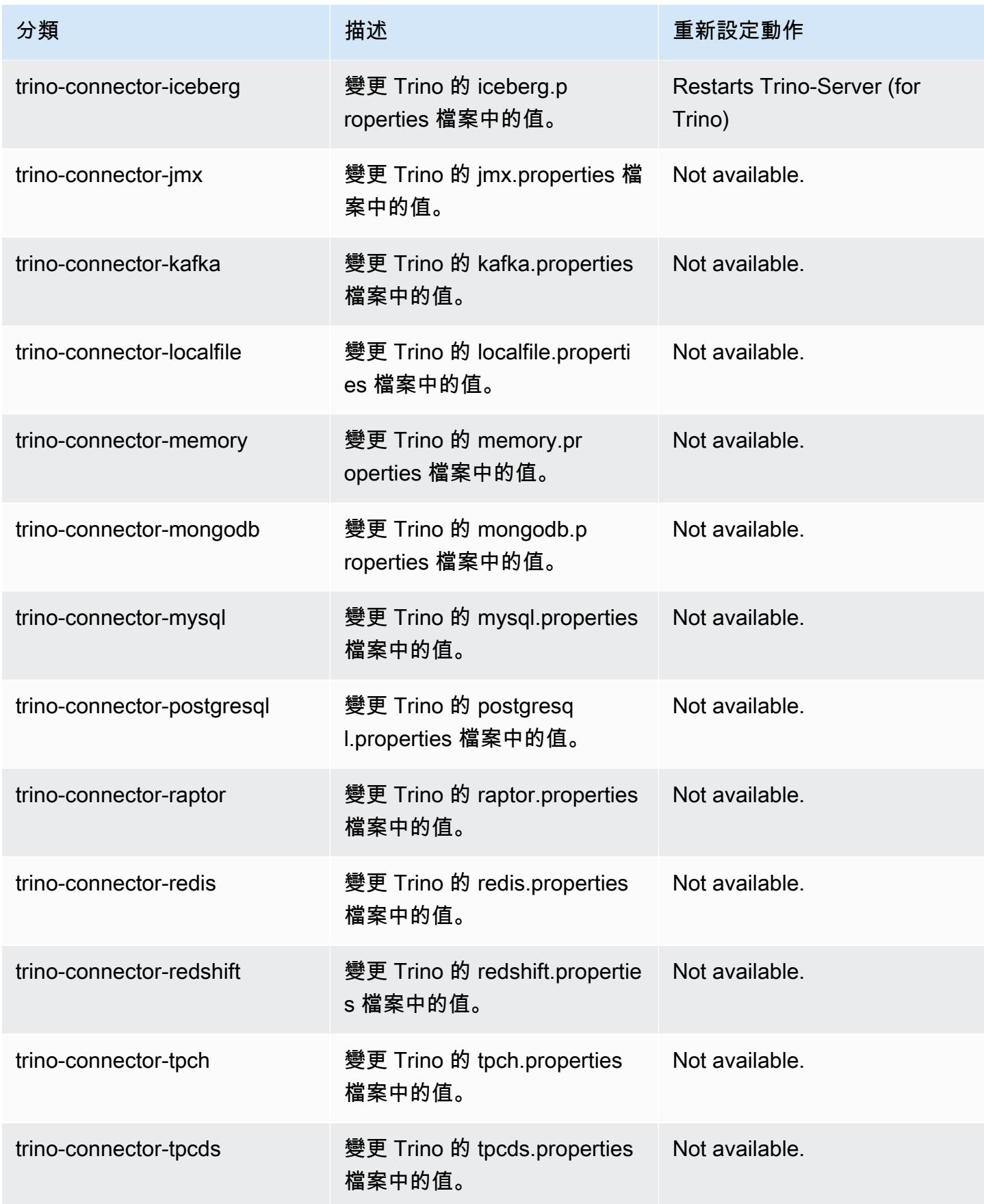

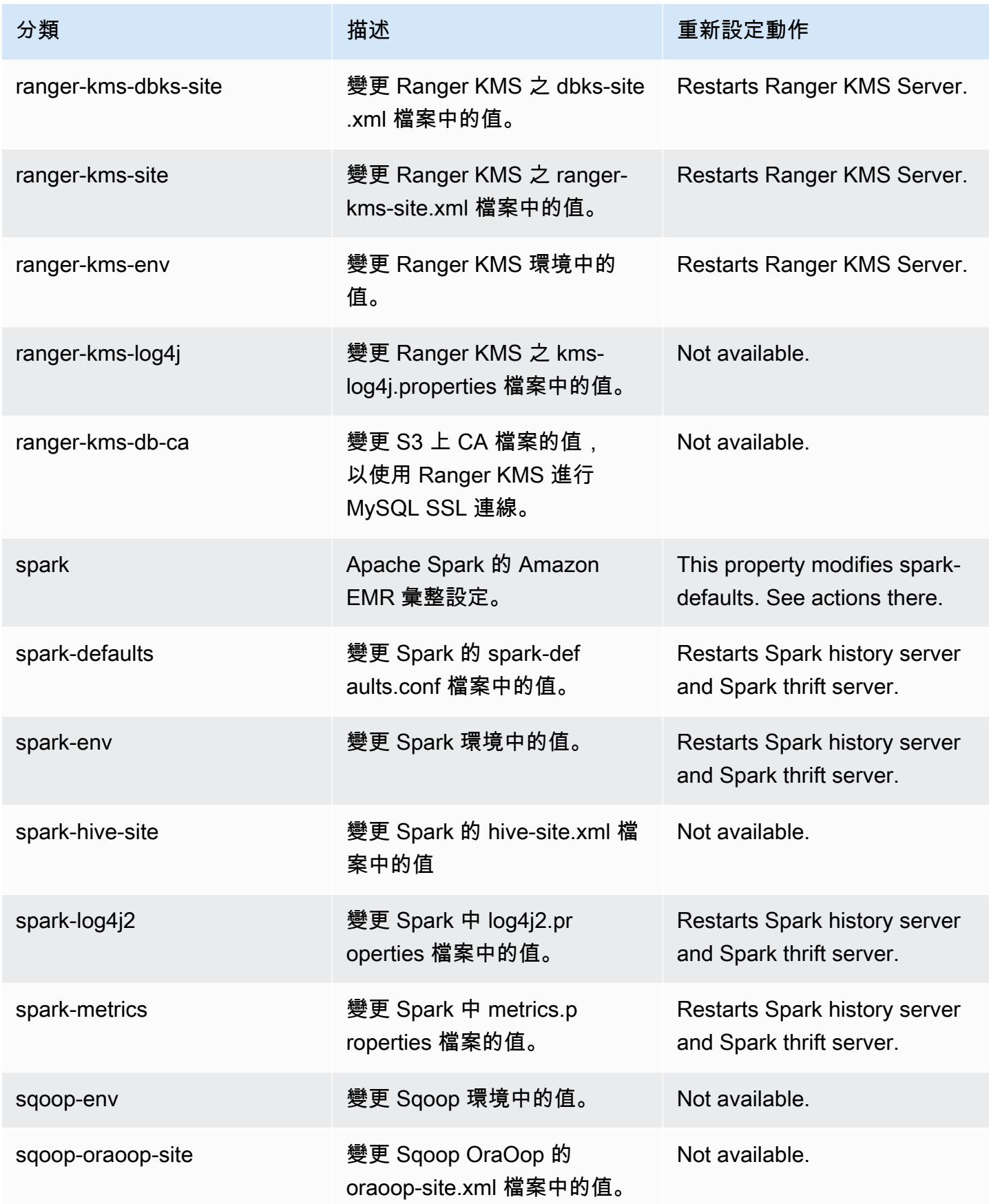

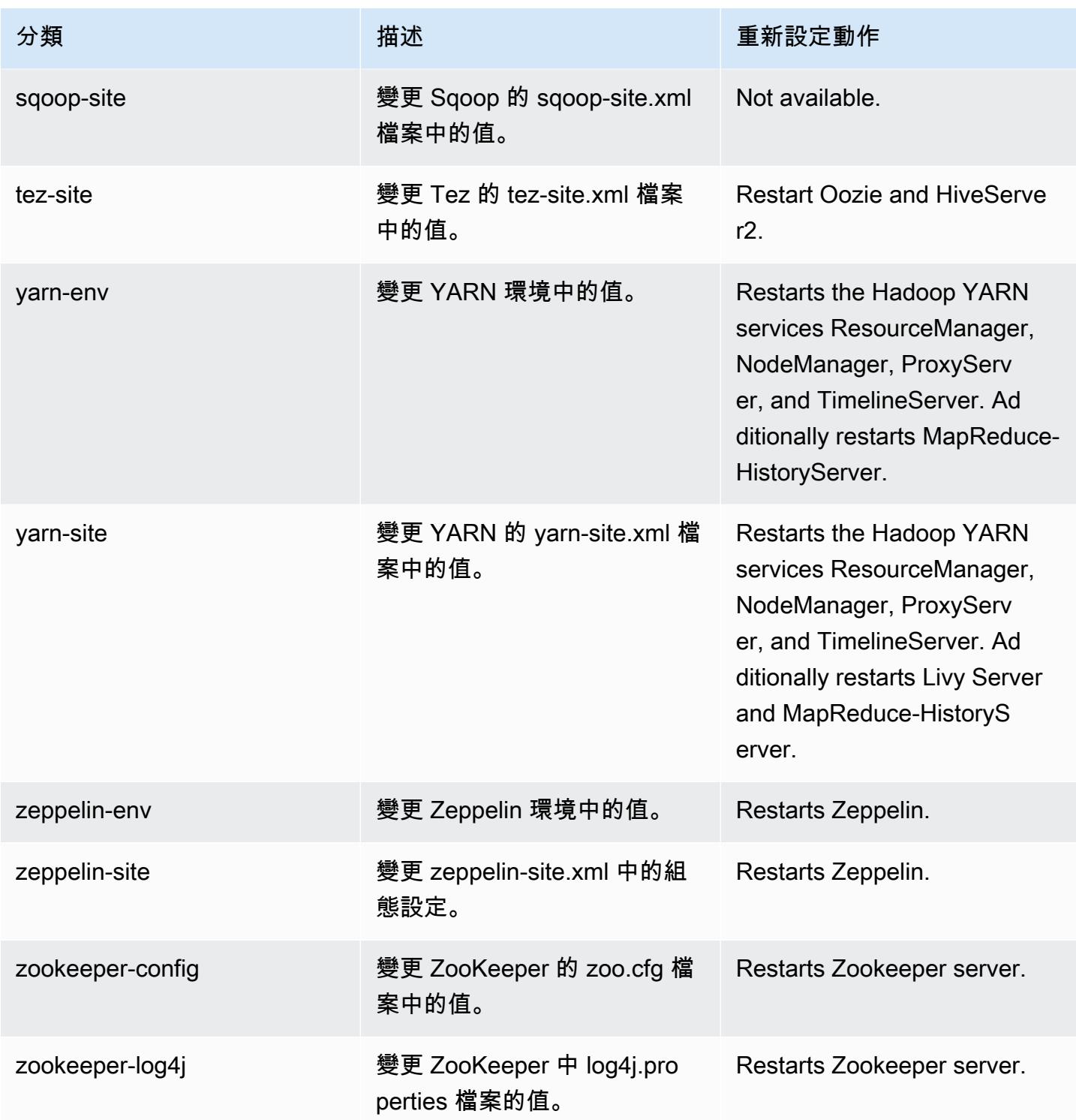

## 變更日誌

#### 變更 6.8.1 版本和版本備註的日誌

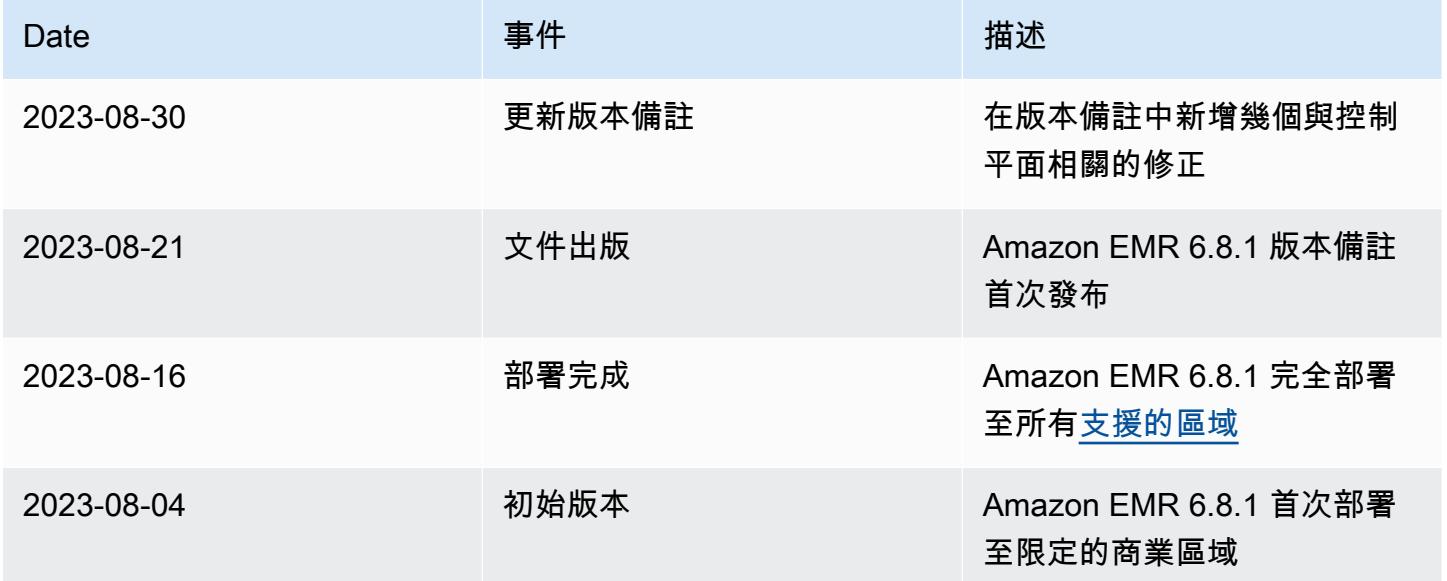

# Amazon EMR 6.8.0 版

- [應用程式版本](#page-307-0)
- [版本備註](#page-309-0)
- [元件版本](#page-326-0)
- [組態分類](#page-333-0)

### <span id="page-307-0"></span>應用程式版本

此版本支援下列應用程

式: [Flink](https://flink.apache.org/)[、Ganglia、](http://ganglia.info)[HBase、](http://hbase.apache.org/)[HCatalog、](https://cwiki.apache.org/confluence/display/Hive/HCatalog)[Hadoop、](http://hadoop.apache.org/docs/current/)[Hive、](http://hive.apache.org/)[Hudi](https://hudi.apache.org)[、Hue](http://gethue.com/)[、Iceberg](https://iceberg.apache.org/)、JupyterEnterpriseGateway 和 [ZooKeeper。](https://zookeeper.apache.org)

下表列出此 Amazon EMR 版本中提供的應用程式版本,以及前三個 Amazon EMR 版本 (如果適用) 中 的應用程式版本。

如需完整了解各 Amazon EMR 版之應用程式版本的完整歷史記錄,請參閱以下主題:

- [Amazon EMR 6.x 版之應用程式版本](#page-21-0)
- [Amazon EMR 5.x 版之應用程式版本](#page-654-0)

## • [Amazon EMR 4.x 版之應用程式版本](#page-1877-0)

# 應用程式版本資訊

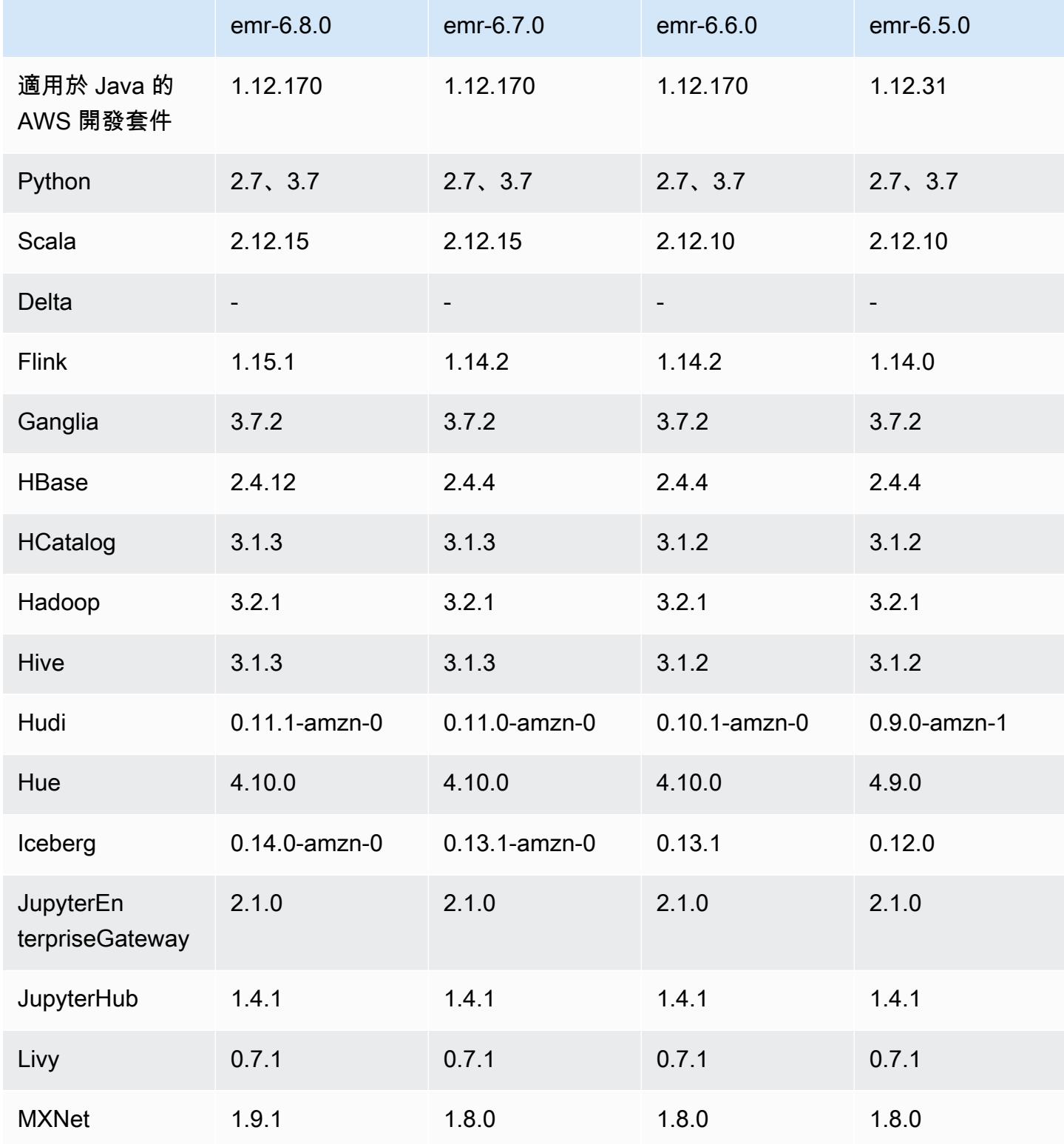

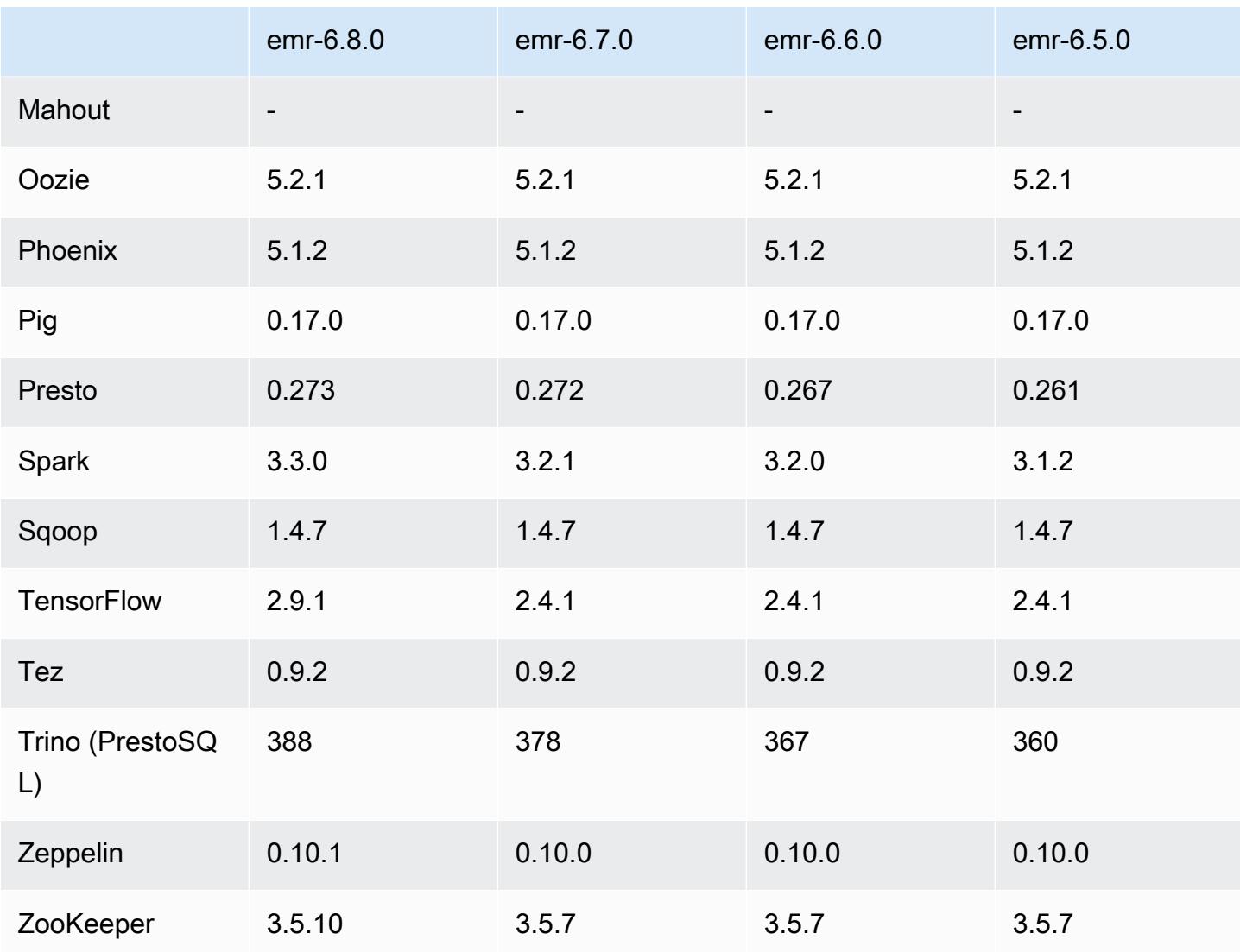

## <span id="page-309-0"></span>版本備註

以下版本備註包含 Amazon EMR 6.8.0 版的資訊。變更是相對於 6.7.0 版而言。

新功能

- Amazon EMR 步驟功能現在支援 Apache Livy 端點和 JDBC/ODBC 用戶端。如需詳細資訊,請參 閱[設定 Amazon EMR 步驟的執行期角色。](https://docs.aws.amazon.com/emr/latest/ManagementGuide/emr-steps-runtime-roles.html)
- Amazon EMR 6.8.0 版隨附 Apache HBase 2.4.12 版。在此 HBase 版本中,您可以封存或刪除您的 HBase 資料表。Amazon S3 封存程序會重新命名所有資料表檔案,並移至封存目錄。此程序可能既 昂貴又耗時。現在,您可以略過封存程序,並快速捨棄並刪除大型資料表。如需更多詳細資訊,請參 閱 [使用 HBase Shell。](#page-3273-0)

#### 已知問題

• Hadoop 3.3.3 引入一項 YARN 變更 ([YARN-9608\)](https://issues.apache.org/jira/browse/YARN-9608),使容器執行所在的節點在應用程式完成操作前保 持除役狀態。此變更確保本機資料 (例如隨機顯示資料) 不會遺失,而且您不需要重新執行作業。在 Amazon EMR 6.8.0 和 6.9.0 中,這種方法還可能導致叢集上的資源利用不足,不管該叢集是否啟用 受管擴展。

若要在 [Amazon EMR 6.10.0](#page-183-0) 中解決此問題,您可以將 yarn-site.xml 中的 yarn.resourcemanager.decommissioning-nodes-watcher.wait-for-applications 值設為 false。在 Amazon EMR 6.11.0 版及更高版本,以及 6.8.1、6.9.1 和 6.10.1 中,組態將預 設為 false 以解決此問題。

變更、強化功能和已解決的問題

- 當 Amazon EMR 版本 6.5.0、6.6.0 或 6.7.0 透過 Apache Spark Shell 讀取 Apache Phoenix 資料表 時,Amazon EMR 會產生 NoSuchMethodError。Amazon EMR 6.8.0 版解決了此問題。
- Amazon EMR 6.8.0 版隨附 [Apache Hudi](https://hudi.apache.org/) 0.11.1;但是,Amazon EMR 6.8.0 叢集也與 Hudi 0.12.0 中的開放原始碼 hudi-spark3.3-bundle\_2.12 相容。
- Amazon EMR 6.8.0 版隨附 Apache Spark 3.3.0。此 Spark 版本使用 Apache Log4j 2 和  $\log$ 4 $\,$ i $\,$ 2.propert $\,$ i $\,$ es 檔案,以設定 Spark 程序中的 Log4 $\,$ j。如果您在叢集中使用 Spark,或使用 自訂組態參數建立 EMR 叢集,並且想要升級至 Amazon EMR 6.8.0 版,則必須為 Apache Log4j 2 遷移至新的 spark-log4j2 組態分類和金鑰格式。如需更多詳細資訊,請參閱 [從 Apache Log4j](#page-4116-0) [1.x 遷移至 Log4j 2.x](#page-4116-0)。
- 當您使用 Amazon EMR 5.36 或更高版本或者 6.6 或更高版本的最新修補程式版本啟動叢集 時,Amazon EMR 會使用最新的 Amazon Linux 2 版作為預設 Amazon EMR AMI。如需詳細資訊, 請參閱[使用預設 Amazon Linux AMI for Amazon EMR。](https://docs.aws.amazon.com/emr/latest/ManagementGuide/emr-default-ami.html)

**a** Note

由於已發佈 1 或多個後續修補程式版本,因此這個版本不會再獲得自動 AMI 更新。修補程式 版本以第二個小數點後的數字表示 (6.8.*1*)。若要查看您是否使用最新修補程式版本,請參 閱[《版本指南》](https://docs.aws.amazon.com/emr/latest/ReleaseGuide)中的可用版本,在主控台中建立叢集時檢查 Amazon EMR 版本下拉選單, 或使用 [ListReleaseLabels](https://docs.aws.amazon.com/emr/latest/APIReference/API_ListReleaseLabels.html) API 或 [list-release-labels](https://docs.aws.amazon.com/cli/latest/reference/emr/list-release-labels.html) CLI 動作。如需有關新版本 的更新,請訂閱[新增功能](https://docs.aws.amazon.com/emr/latest/ReleaseGuide/emr-whatsnew.html)頁面上的 RSS 摘要。

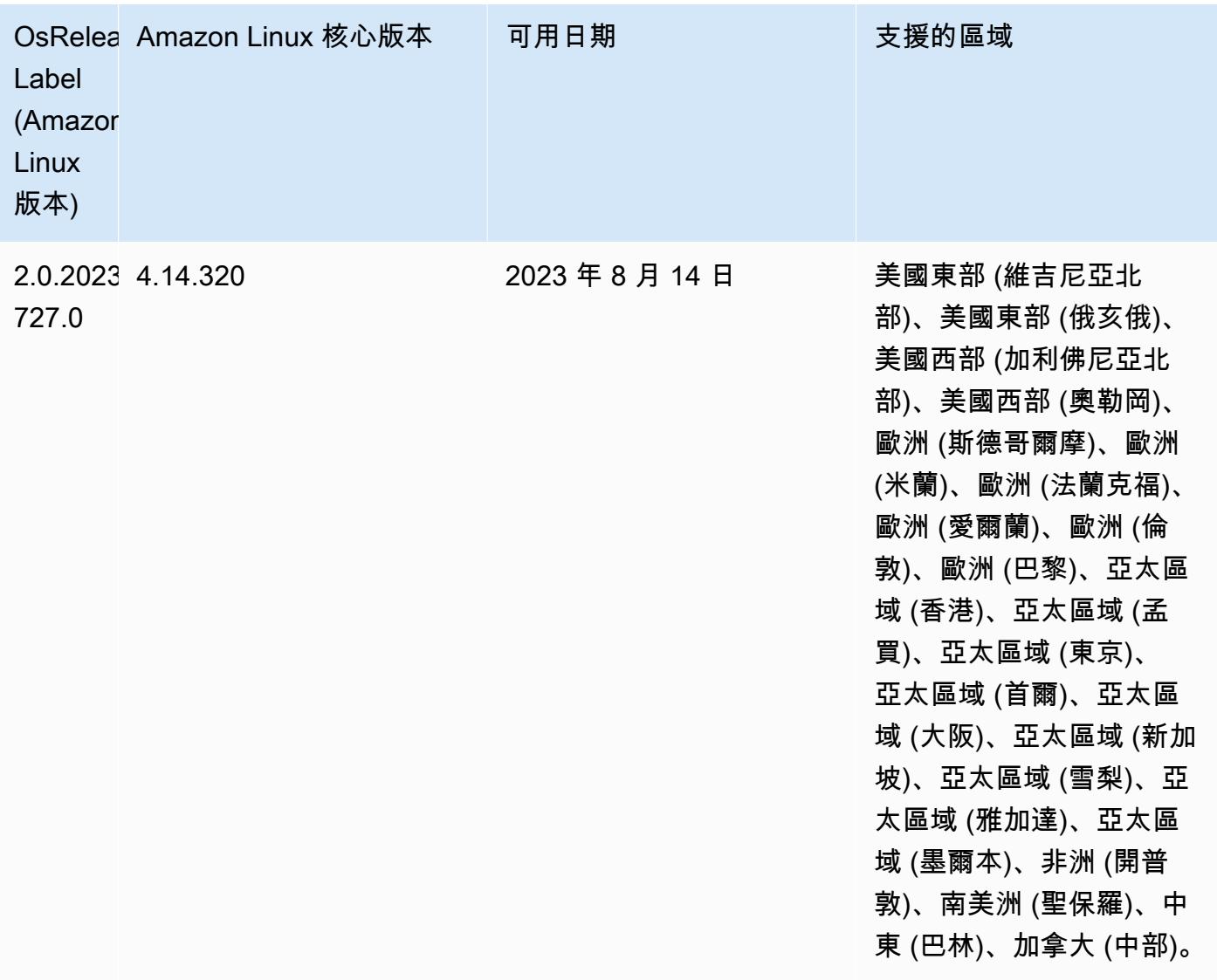

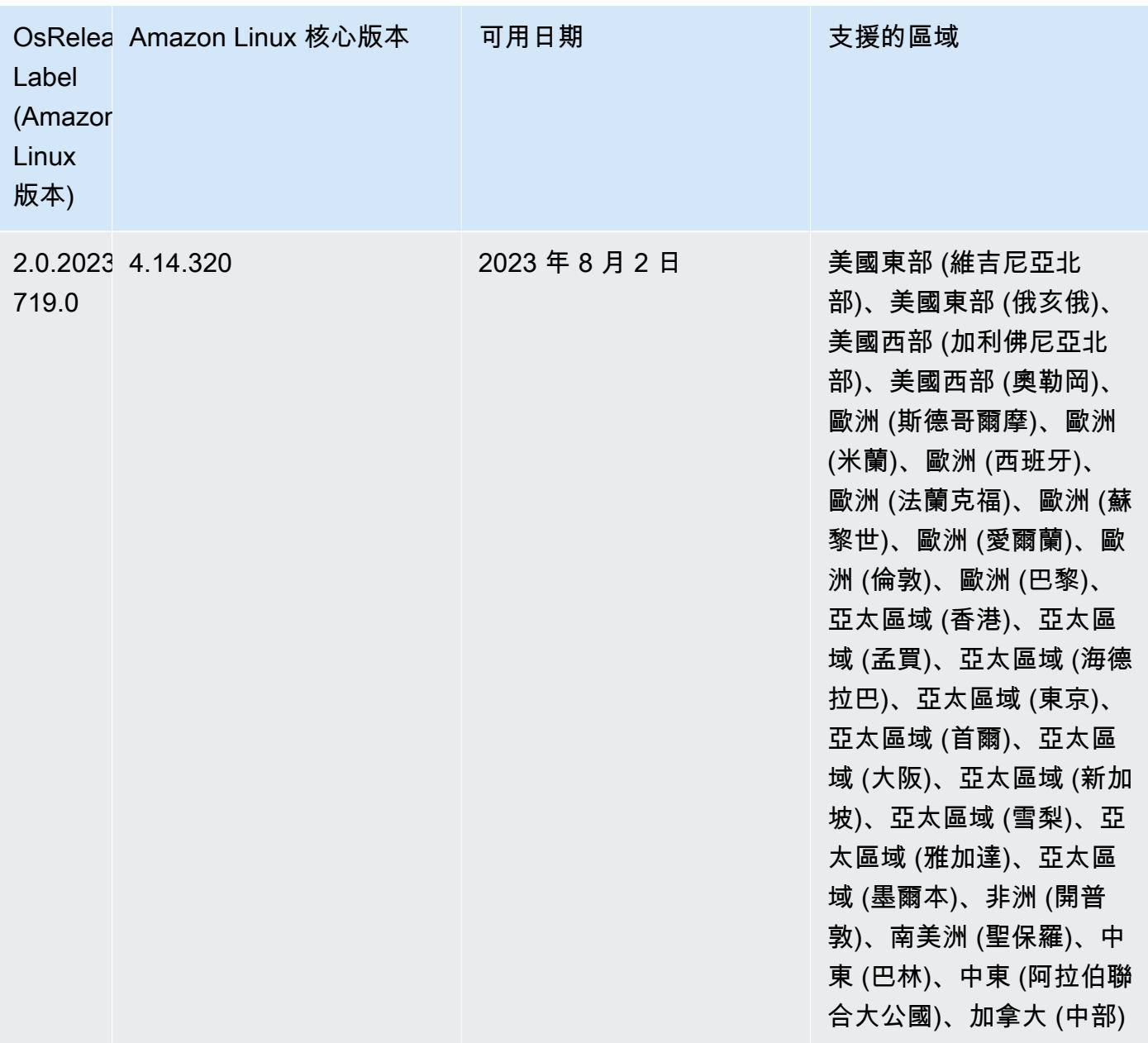

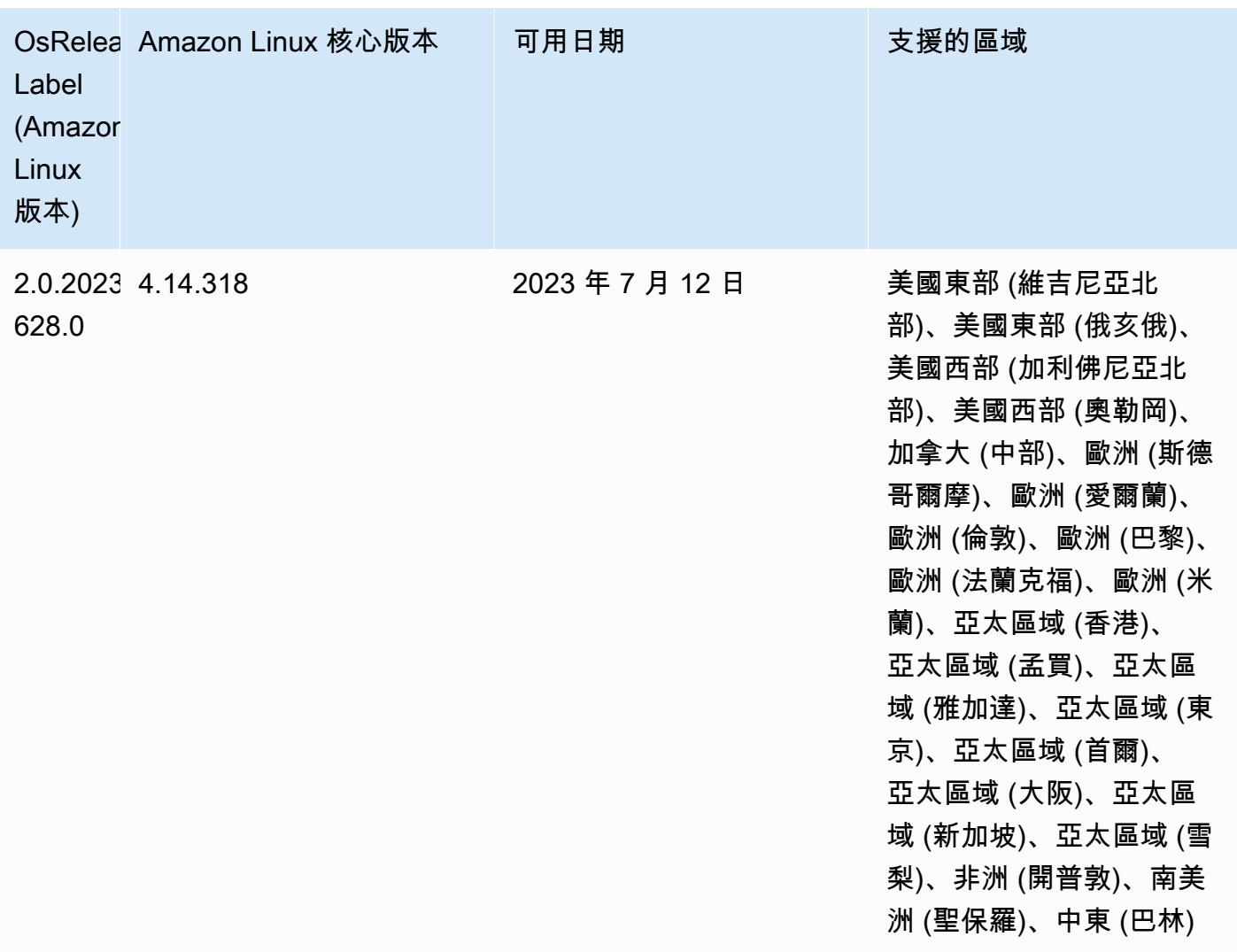

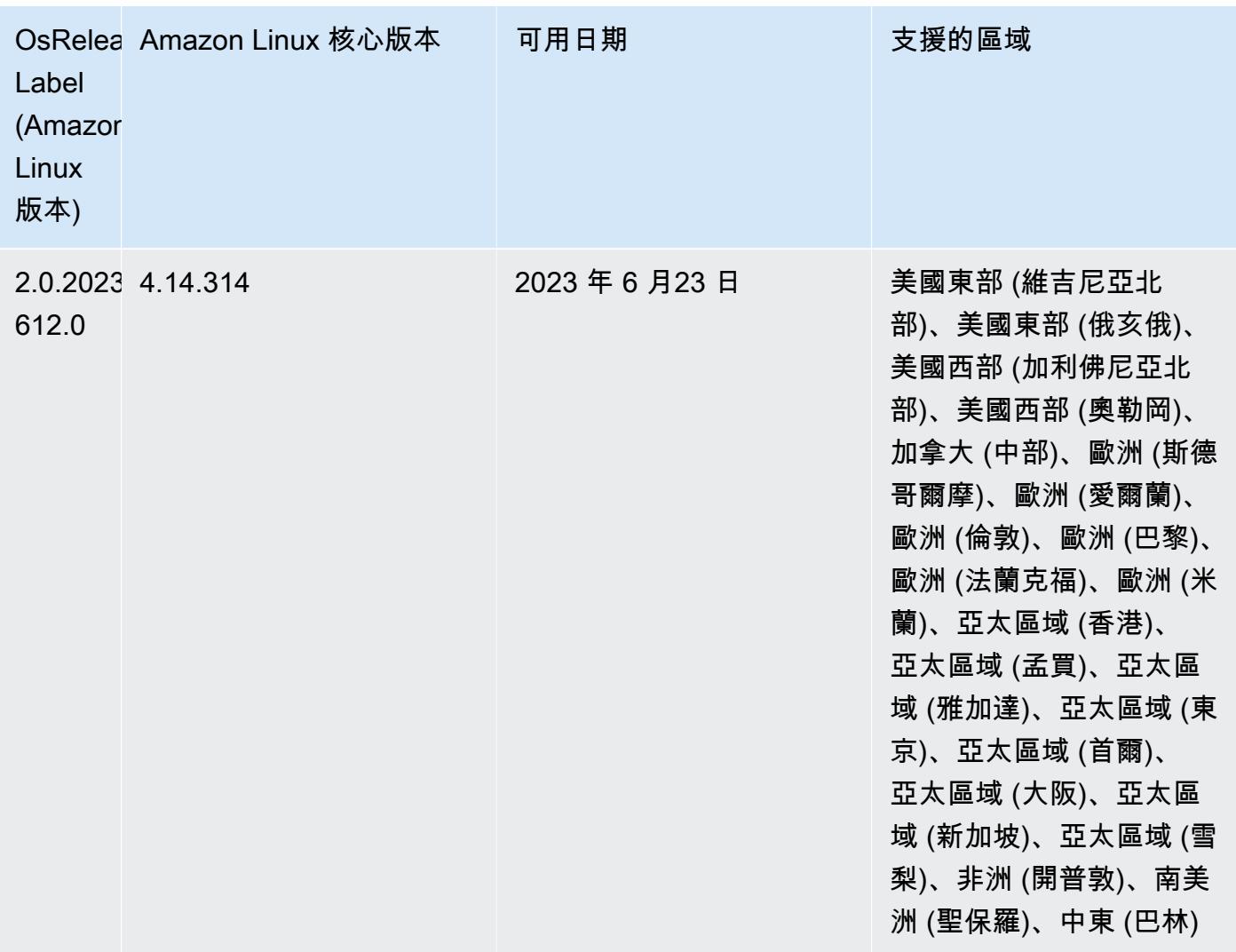

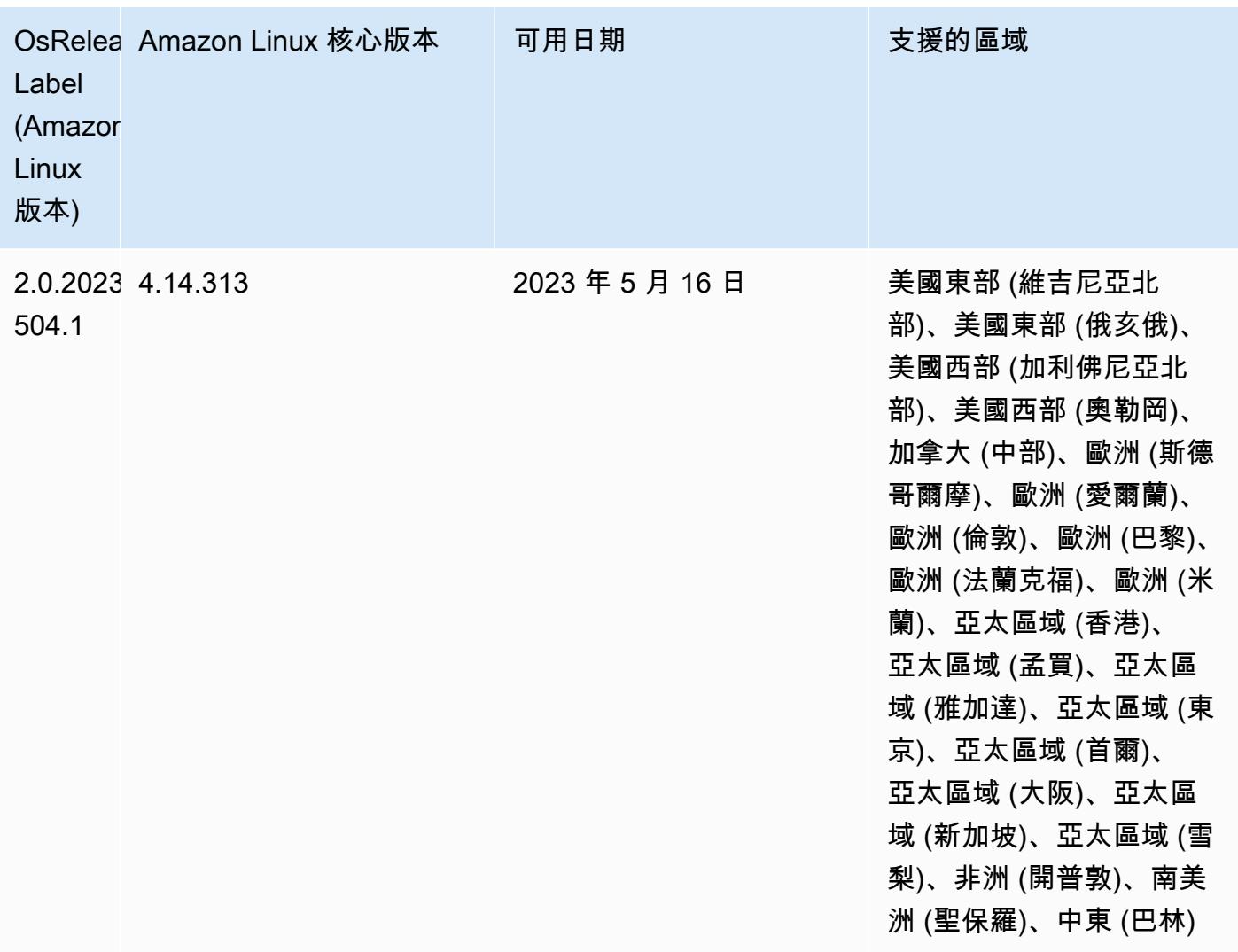

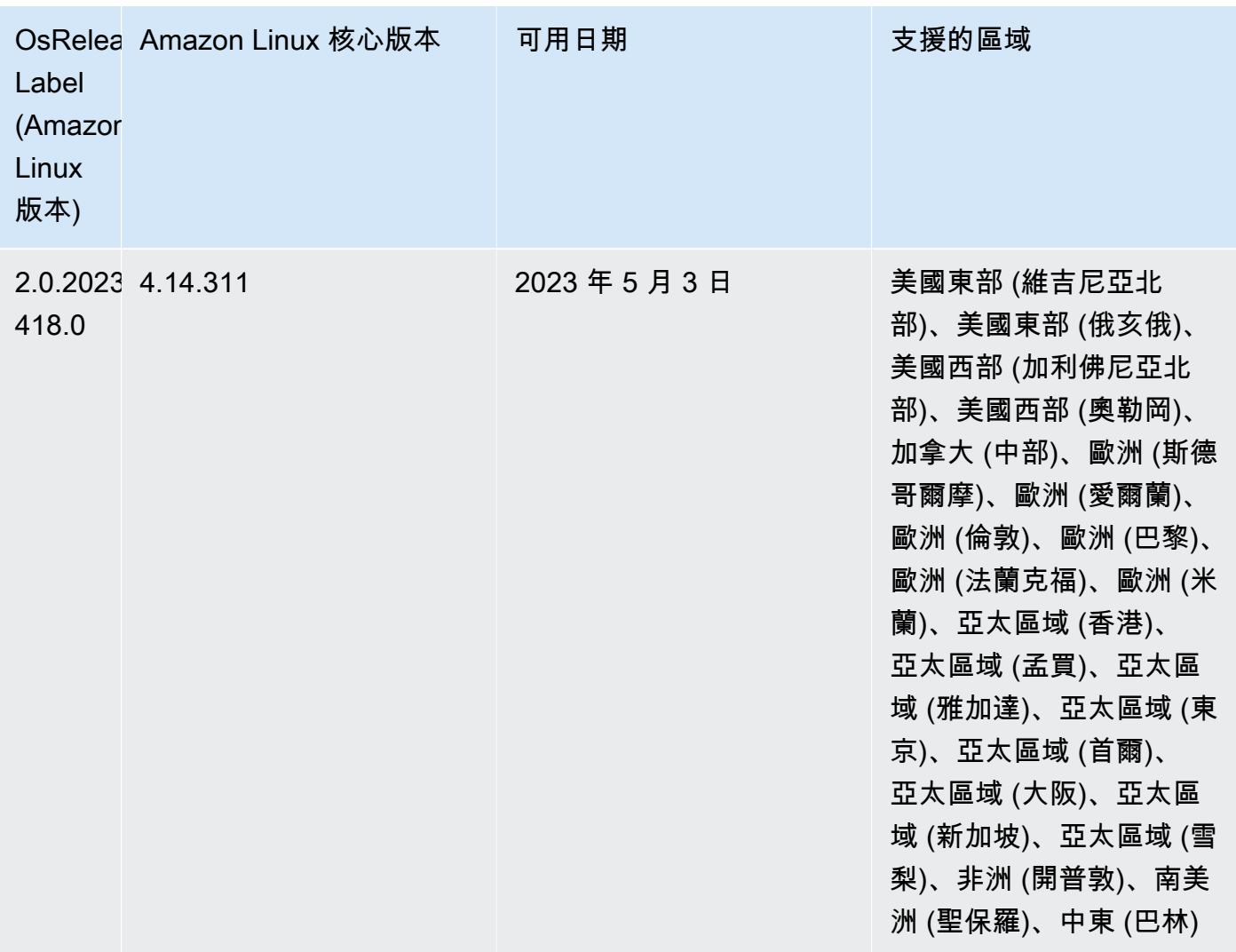

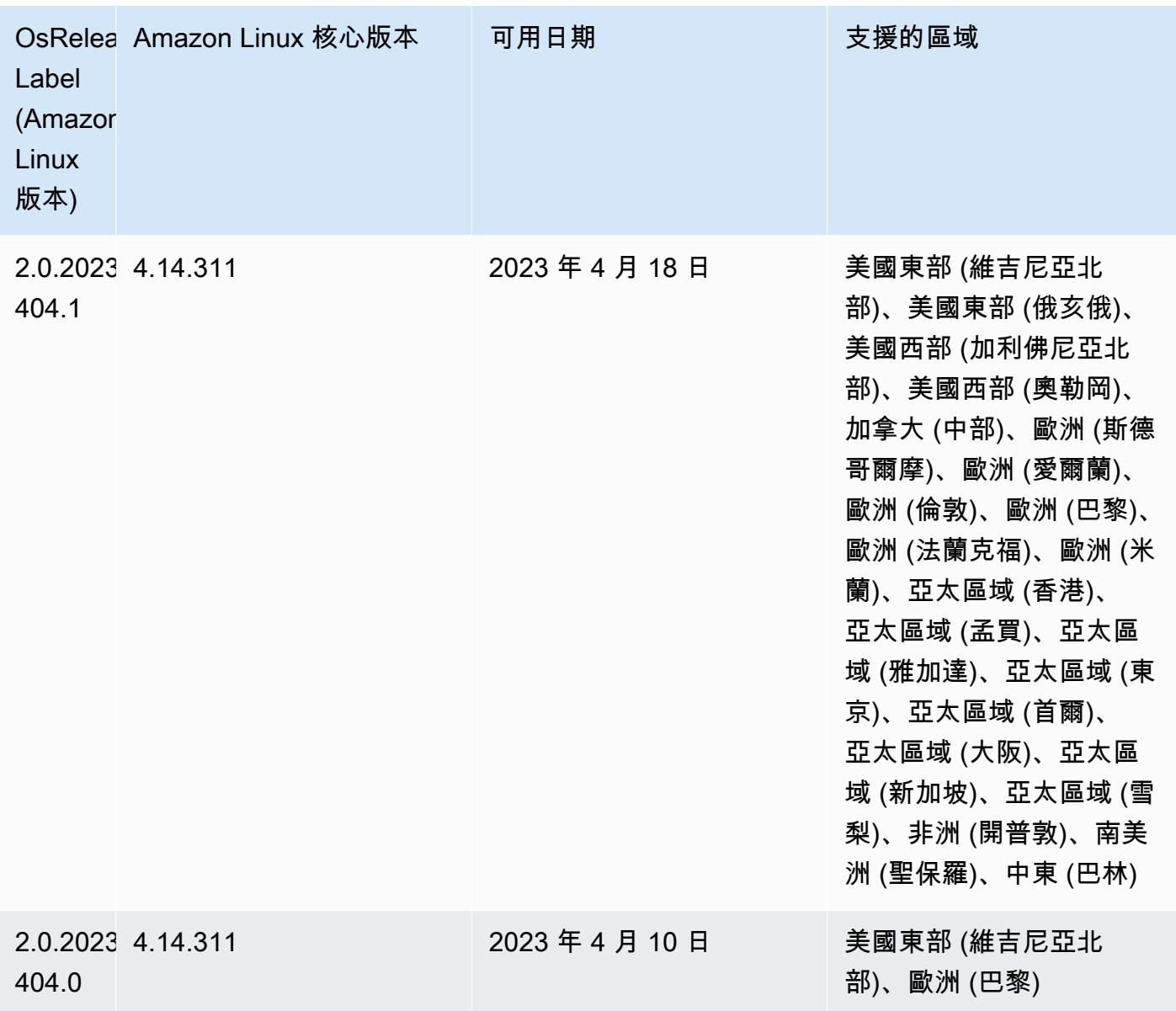

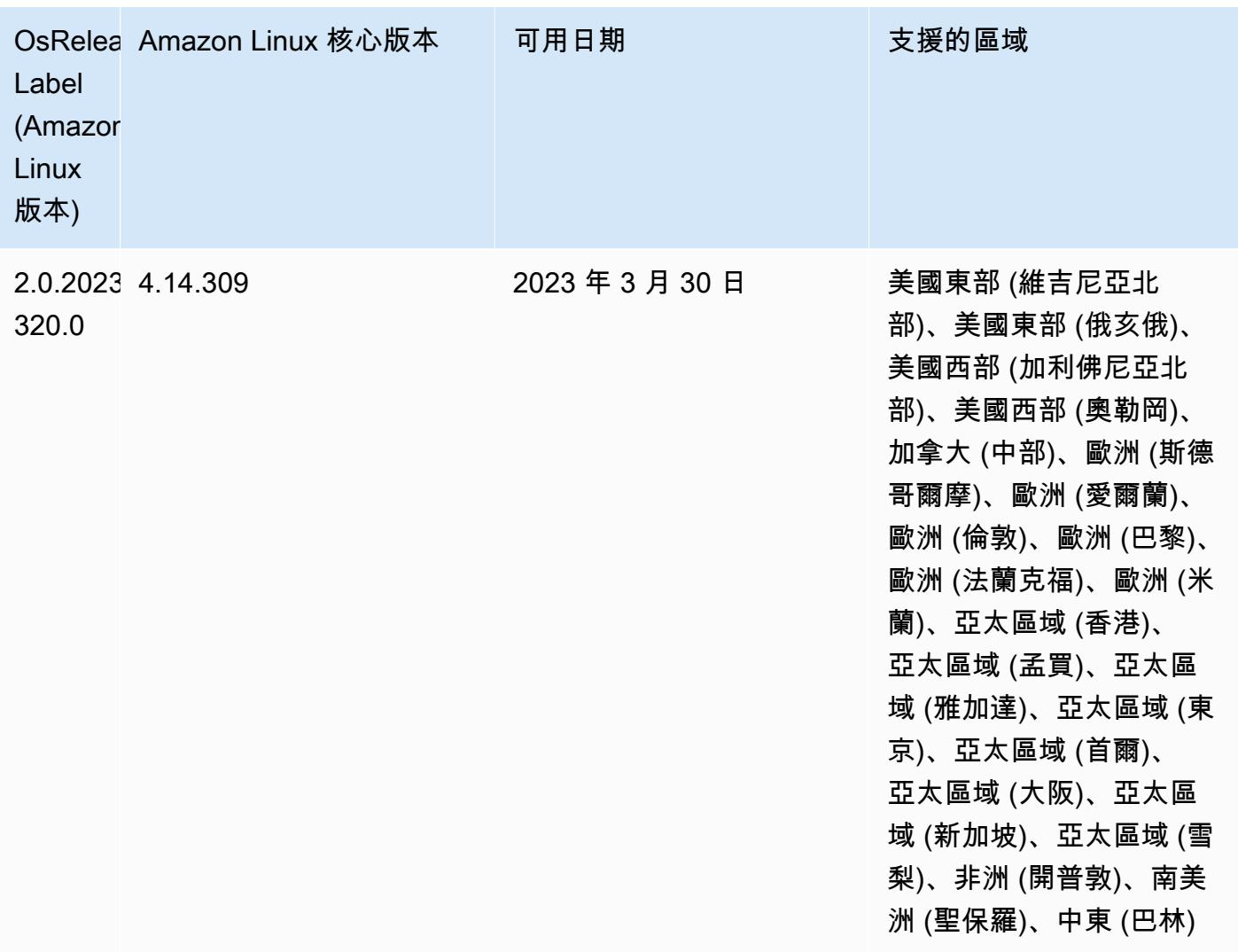

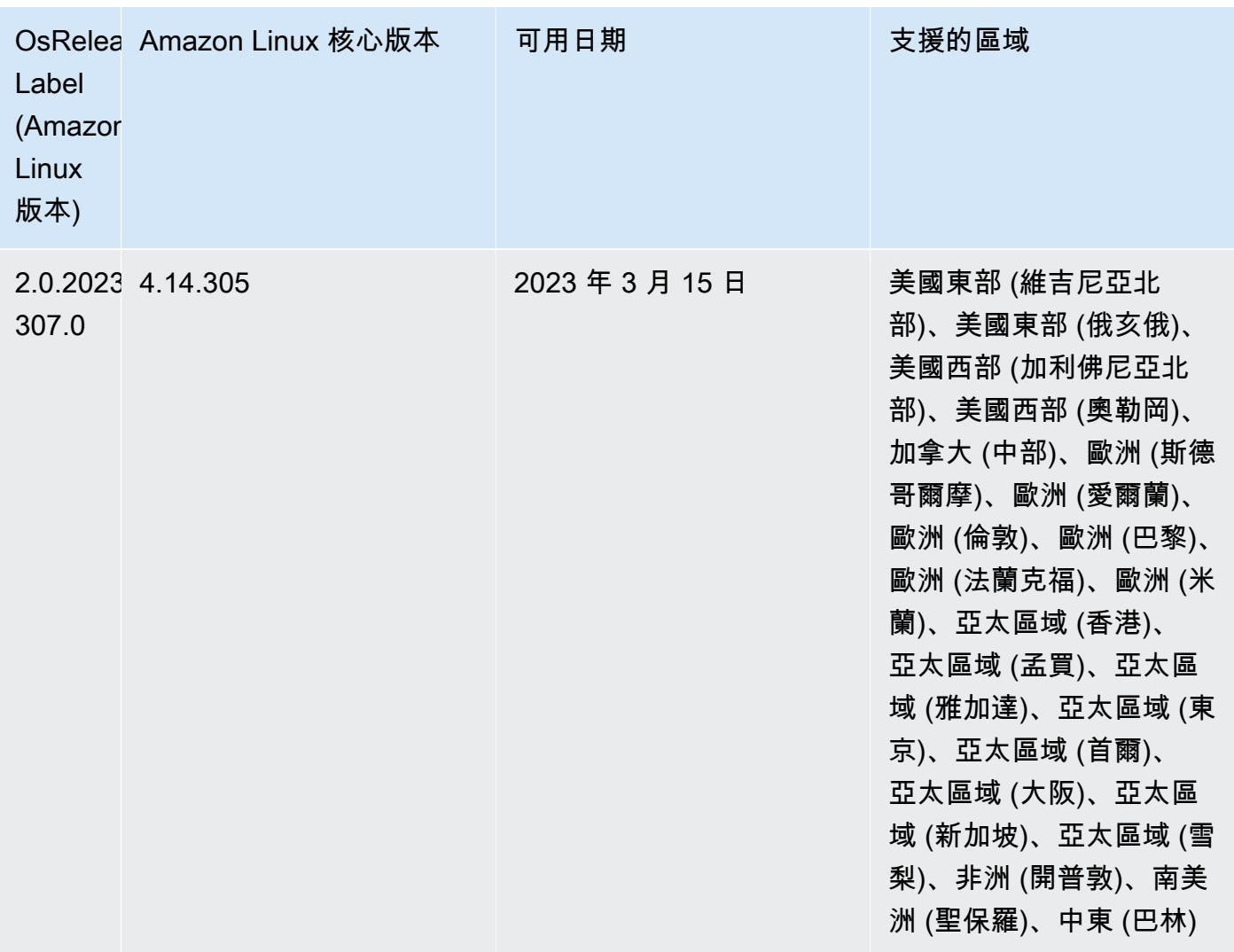

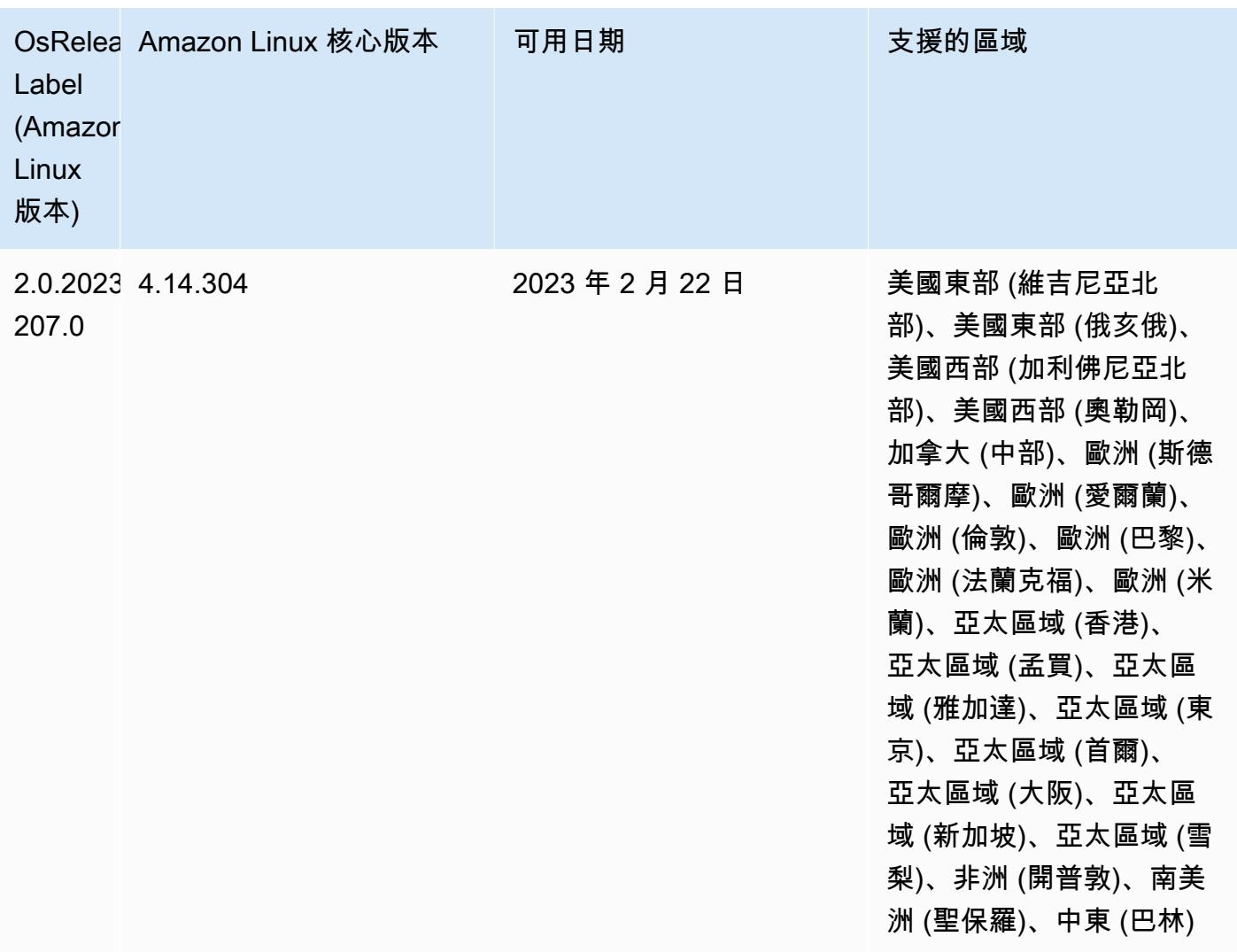

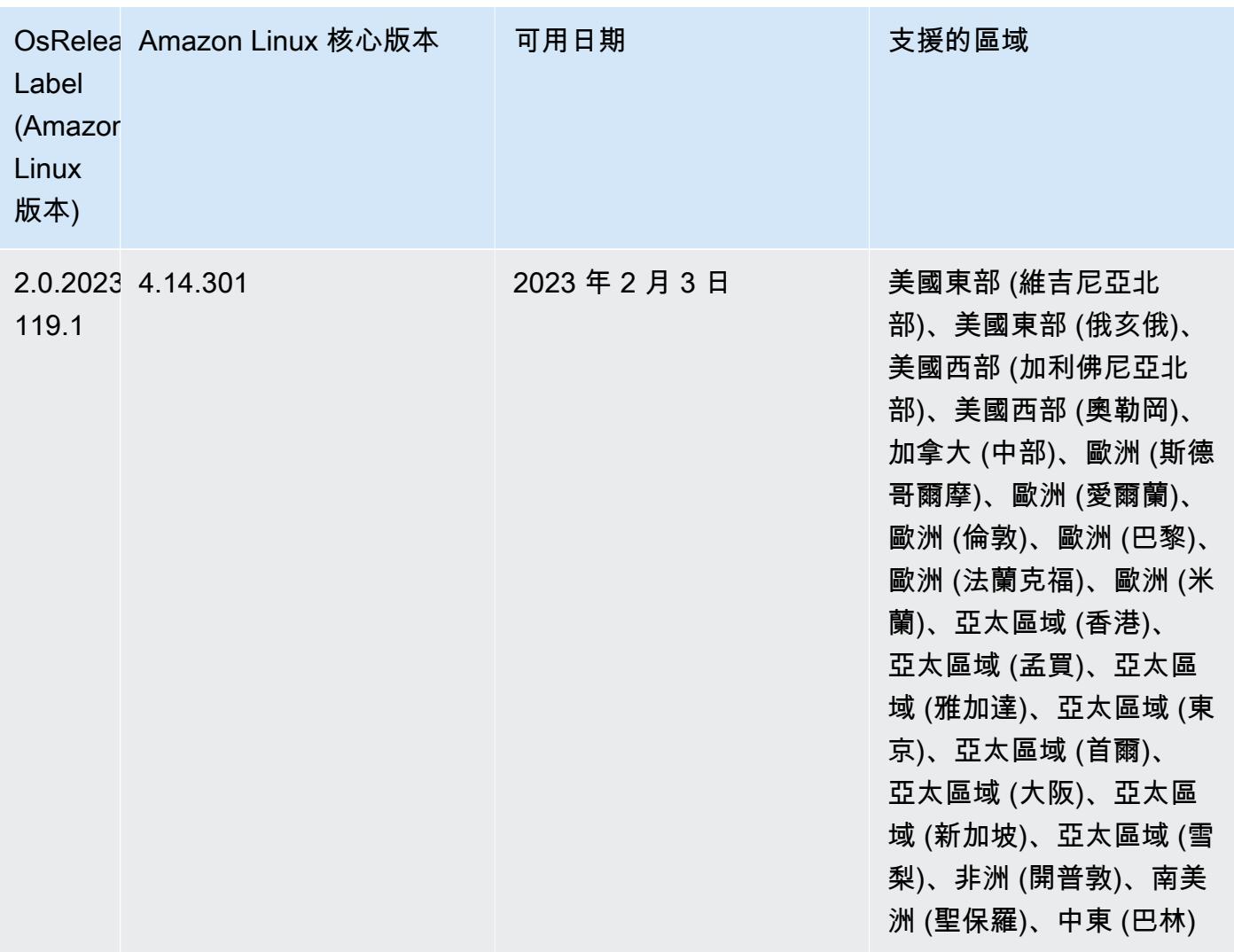

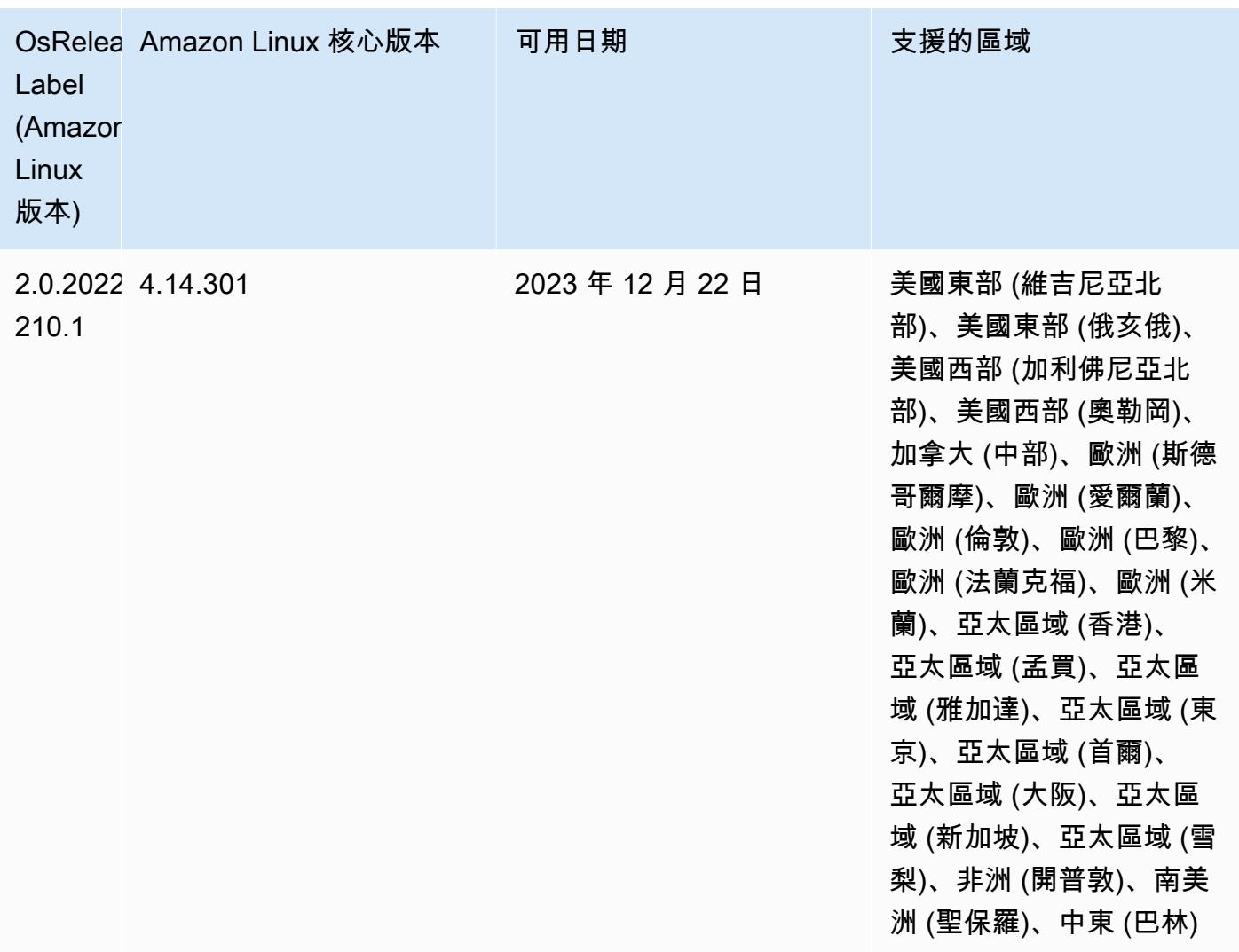

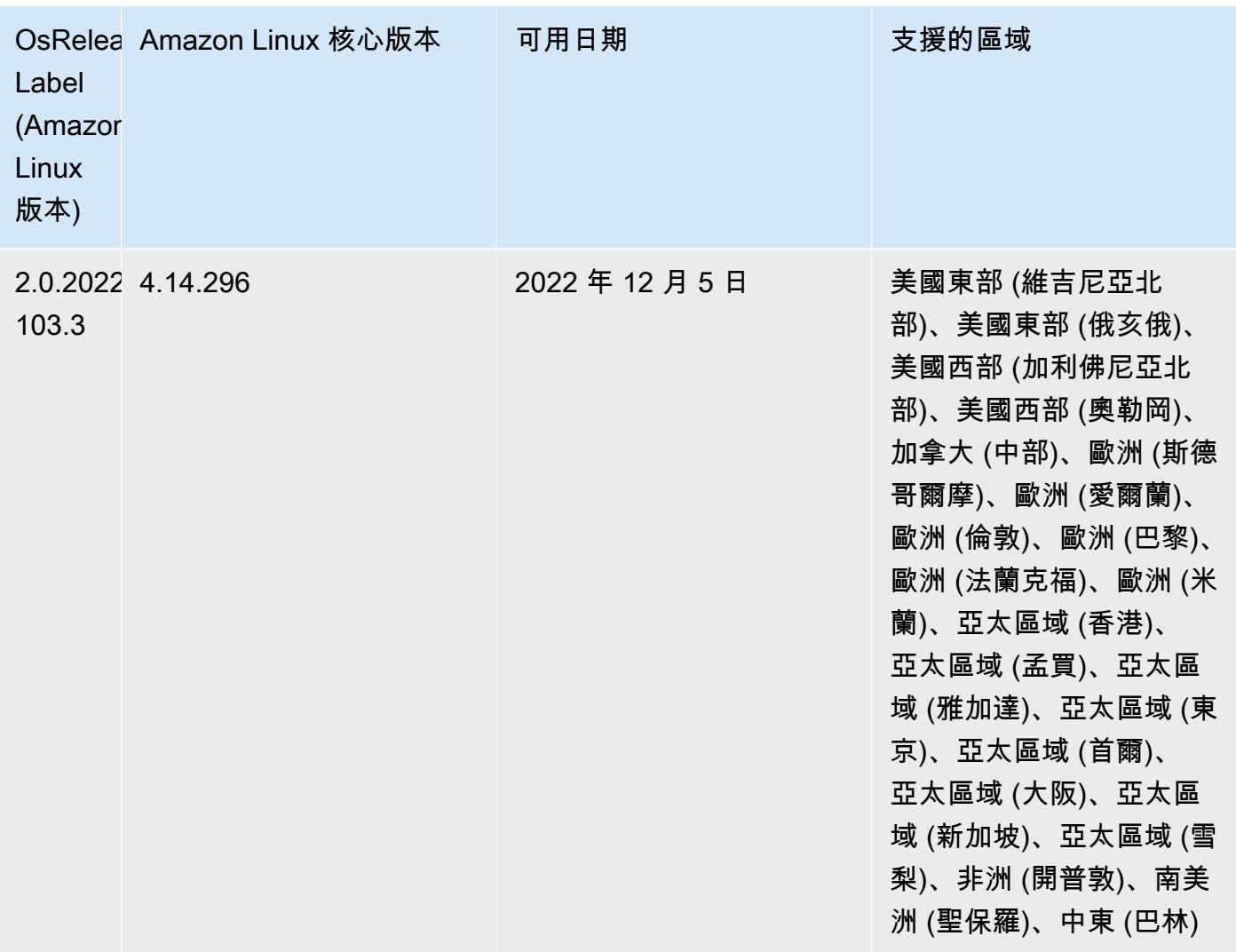
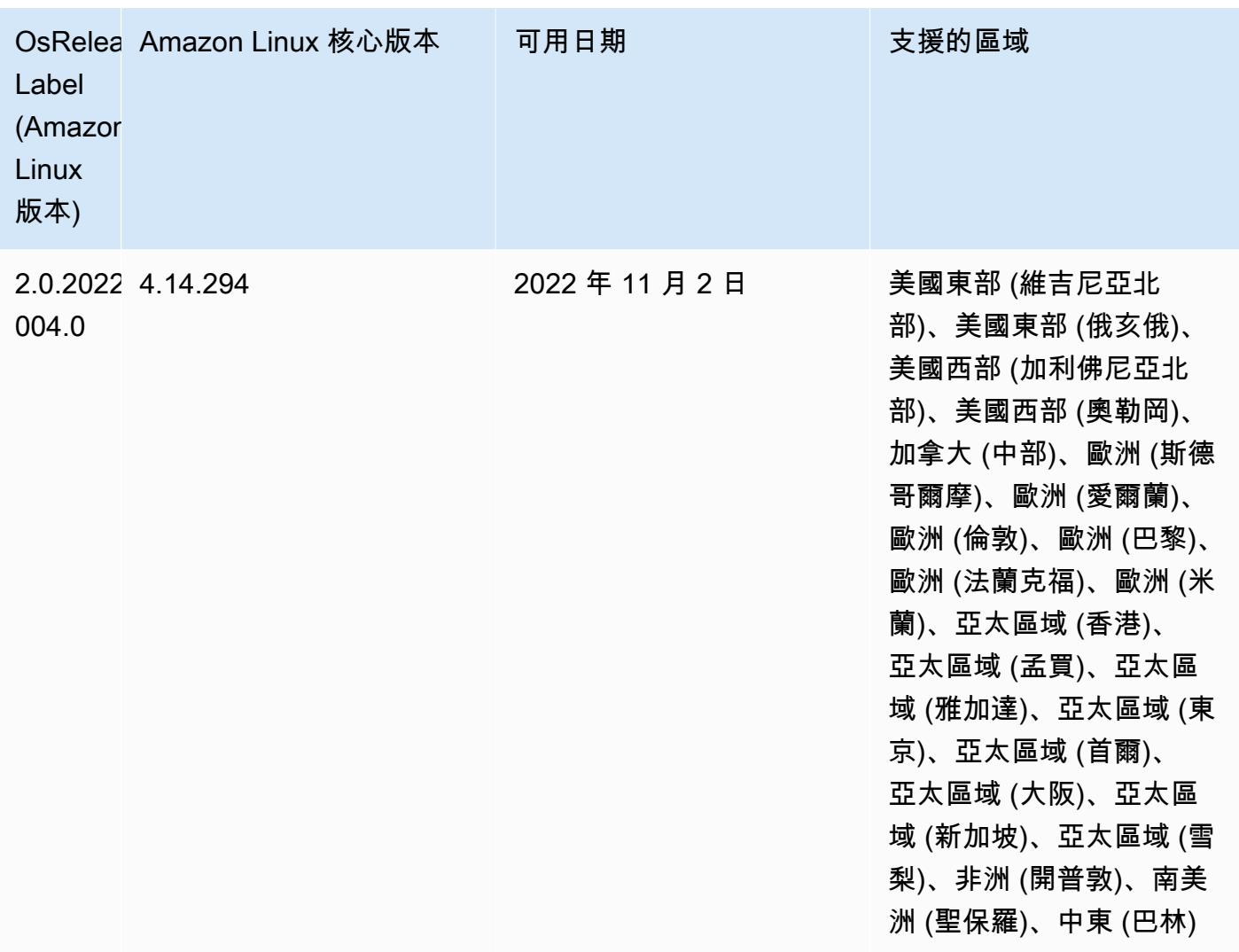

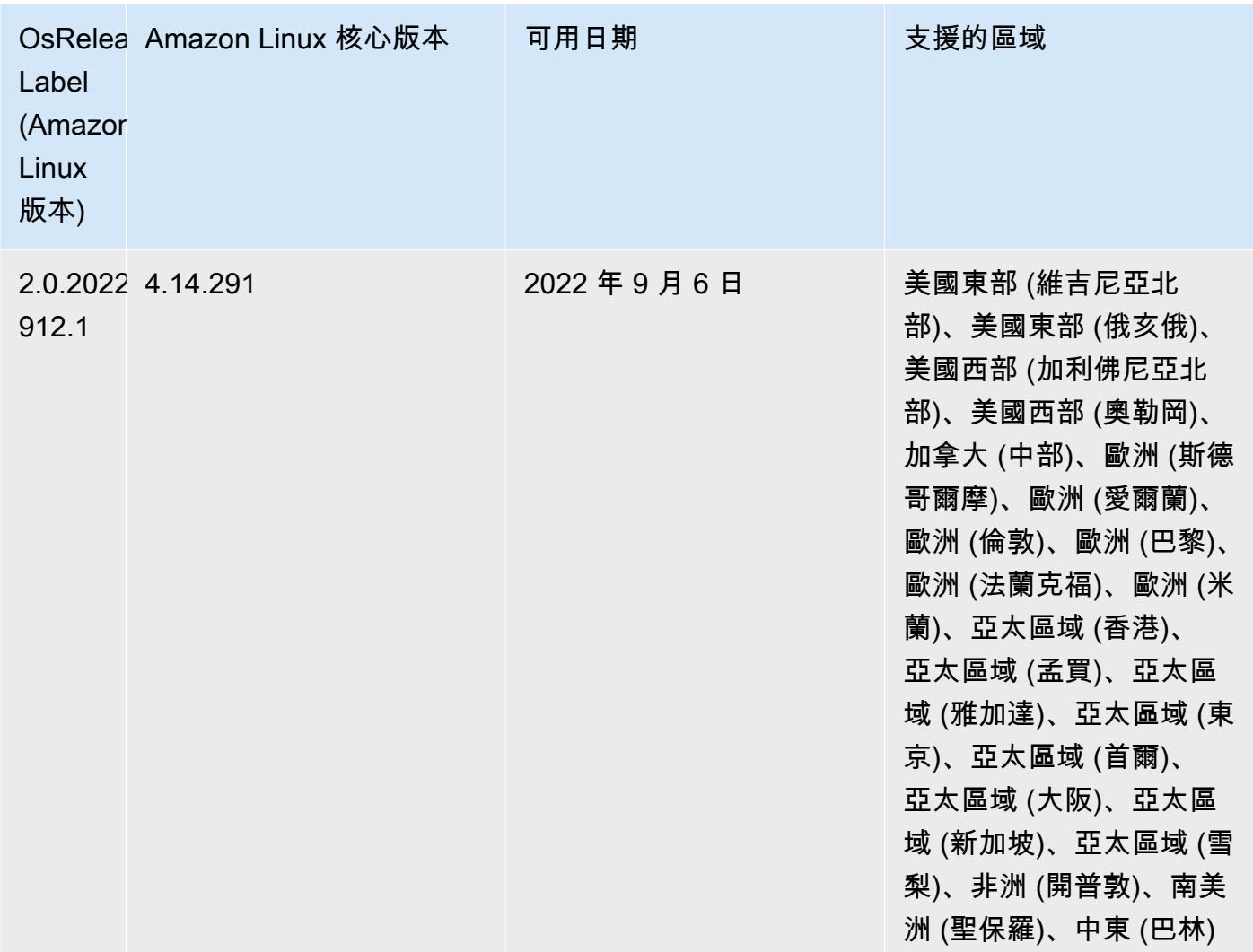

### 已知問題

- 搭配使用 DynamoDB 連接器與 Amazon EMR 6.6.0、6.7.0 和 6.8.0 版本上的 Spark 時,即 使輸入分割參照非空白資料,從資料表中進行的所有讀取都會傳回空白結果。這是因為 Spark 3.2.0 預設將 spark.hadoopRDD.ignoreEmptySplits 設為 true。解決辦法之一是,將 spark.hadoopRDD.ignoreEmptySplits 明確設為 false。Amazon EMR 6.9.0 版解決了此問 題。
- 當您使用具有 Hive 分割區位置格式設定的 Spark 讀取 Amazon S3 中的資料,而您在 Amazon EMR 版本 5.30.0 至 5.36.0、6.2.0 至 6.9.0 上執行 Spark 時, 您可能遇到叢集無法正確讀取資料的問題。 如果您的分割區具有以下所有特性,便會發生此種情形:
	- 兩個或更多分割區從同一資料表掃描而來。
- 至少有一個分割區目錄路徑是其他一或多個分割區目錄路徑的字首,例如,s3://bucket/ table/p=a 是 s3://bucket/table/p=a b 的字首。
- 在另一個分割區目錄中,字首後的第一個字元有小於 / 字元 (U+002F) 的 UTF-8 值。例 如,s3://bucket/table/p=a b 中 a 和 b 之間有空白字元 (U+0020) 即屬於此類別。請注意 還有 14 個其他非控制字元:!"#\$%&'()\*+,-。如需詳細資訊,請參閱 [UTF-8 編碼表和 Unicode](https://www.utf8-chartable.de/)  [字元](https://www.utf8-chartable.de/)。

若要避免發生此問題,請在 spark-defaults 分類中將 spark.sql.sources.fastS3PartitionDiscovery.enabled 組態設定為 false。

• 使用 Amazon EMR 版本 5.36.0 和 6.6.0 至 6.9.0,SecretAgent 和 RecordServer 服務元件可能 會因為 Log4j2 屬性中的錯誤檔案名稱模式組態而遇到日誌資料遺失的情況。該錯誤組態會導致元件 一天只產生一個日誌檔案。當使用輪換策略時,它會覆寫現有的檔案,而不會如預期產生新的日誌檔 案。如需避免此狀況發生,請使用引導操作來每小時產生日誌檔案,並在檔案名稱中附加自動遞增的 整數以處理輪換。

對於 Amazon EMR 6.6.0 至 6.9.0 版本,在啟動叢集時使用以下引導操作。

```
‑‑bootstrap‑actions "Path=s3://emr-data-access-control-us-east-1/customer-bootstrap-
actions/log-rotation-emr-6x/replace-puppet.sh,Args=[]"
```
對於 Amazon EMR 5.36.0,在啟動叢集時使用以下引導操作。

```
‑‑bootstrap‑actions "Path=s3://emr-data-access-control-us-east-1/customer-bootstrap-
actions/log-rotation-emr-5x/replace-puppet.sh,Args=[]"
```
如需有關發行時間表的詳細資訊,請參閱 [變更日誌](https://docs.aws.amazon.com/emr/latest/ReleaseGuide/emr-680-release.html#680-changelog)。

元件版本

Amazon EMR 在此版本安裝的元件列出如下。其中有一些屬於大數據應用程式套件。其他的則為 Amazon EMR 獨有,並安裝為系統程序和功能。這些通常會以 emr 或 aws 開頭。在最新 Amazon EMR 版本中的大數據應用程式套件,通常也是社群中可找到的最新版本。我們致力盡快提供 Amazon EMR 的社群版本。

Amazon EMR 中的某些元件與社群版本不同。這些元件具有版本標籤,格式為 *CommunityVersion*amzn-*EmrVersion*。*EmrVersion* 從 0 開始。例如,假設有一個名為 myapp-component 的開放

原始碼社群元件 2.2 版為了包含在不同 Amazon EMR 發行版本中而修改過三次,則其發行版本會列為 2.2-amzn-2。

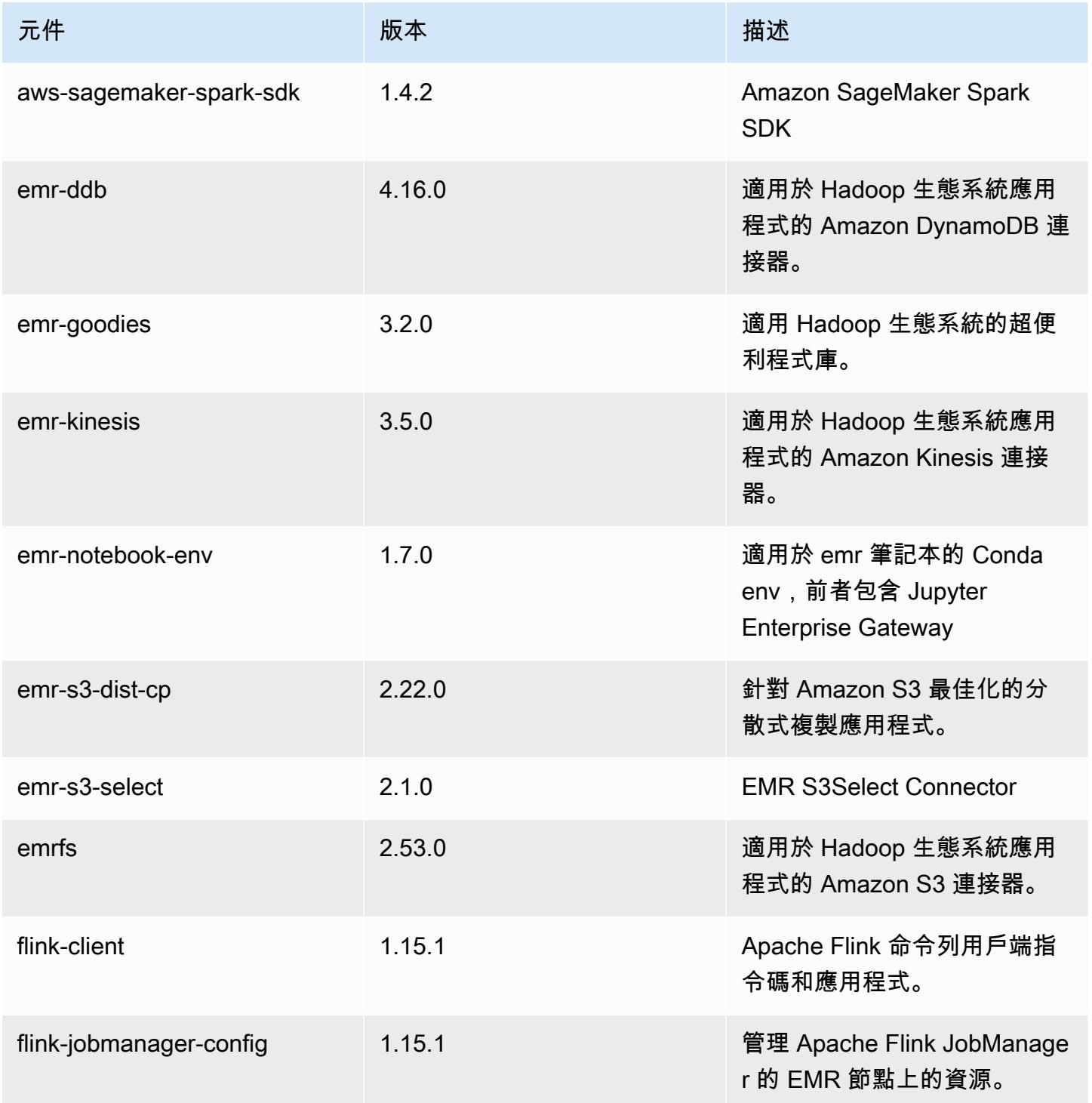

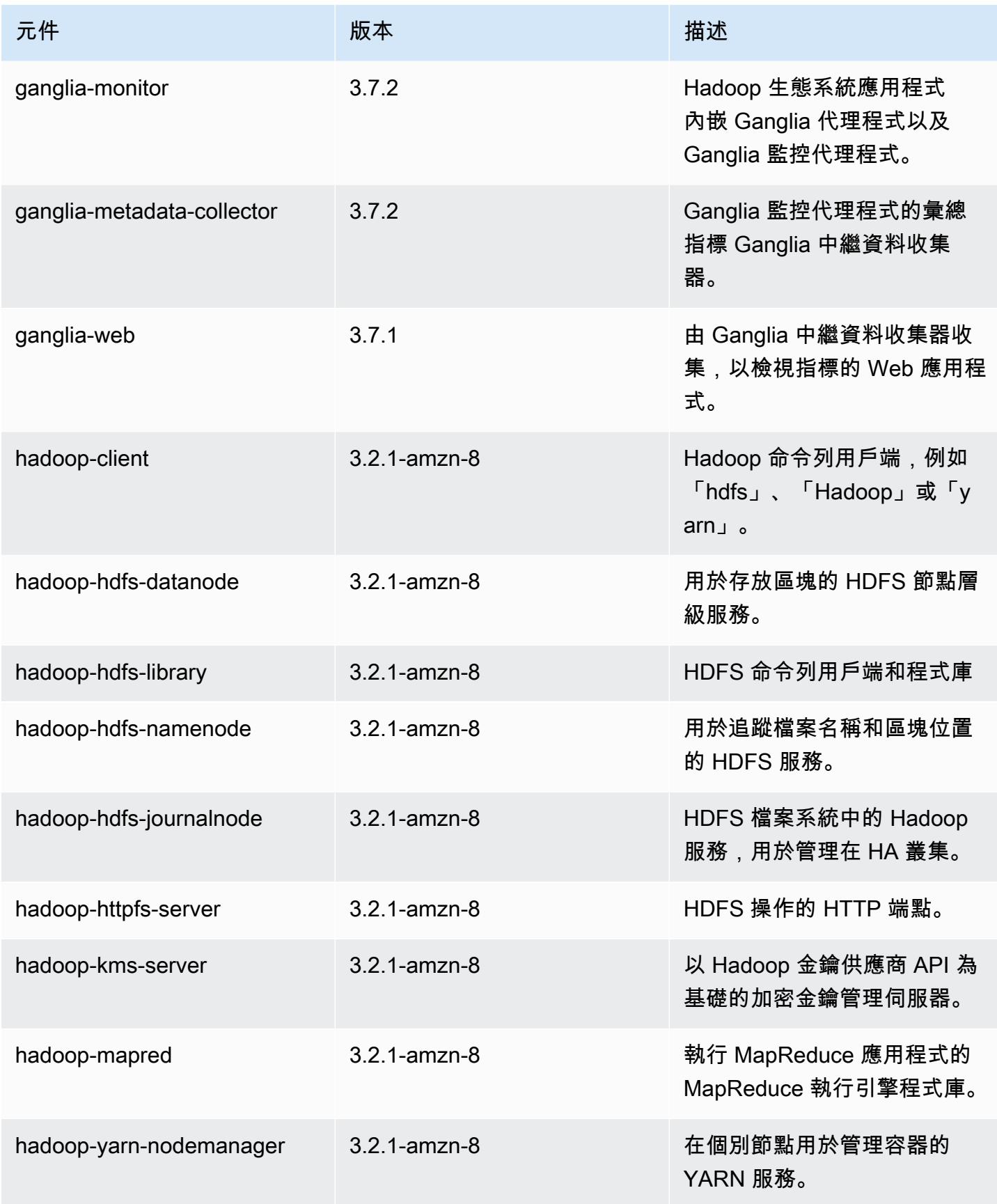

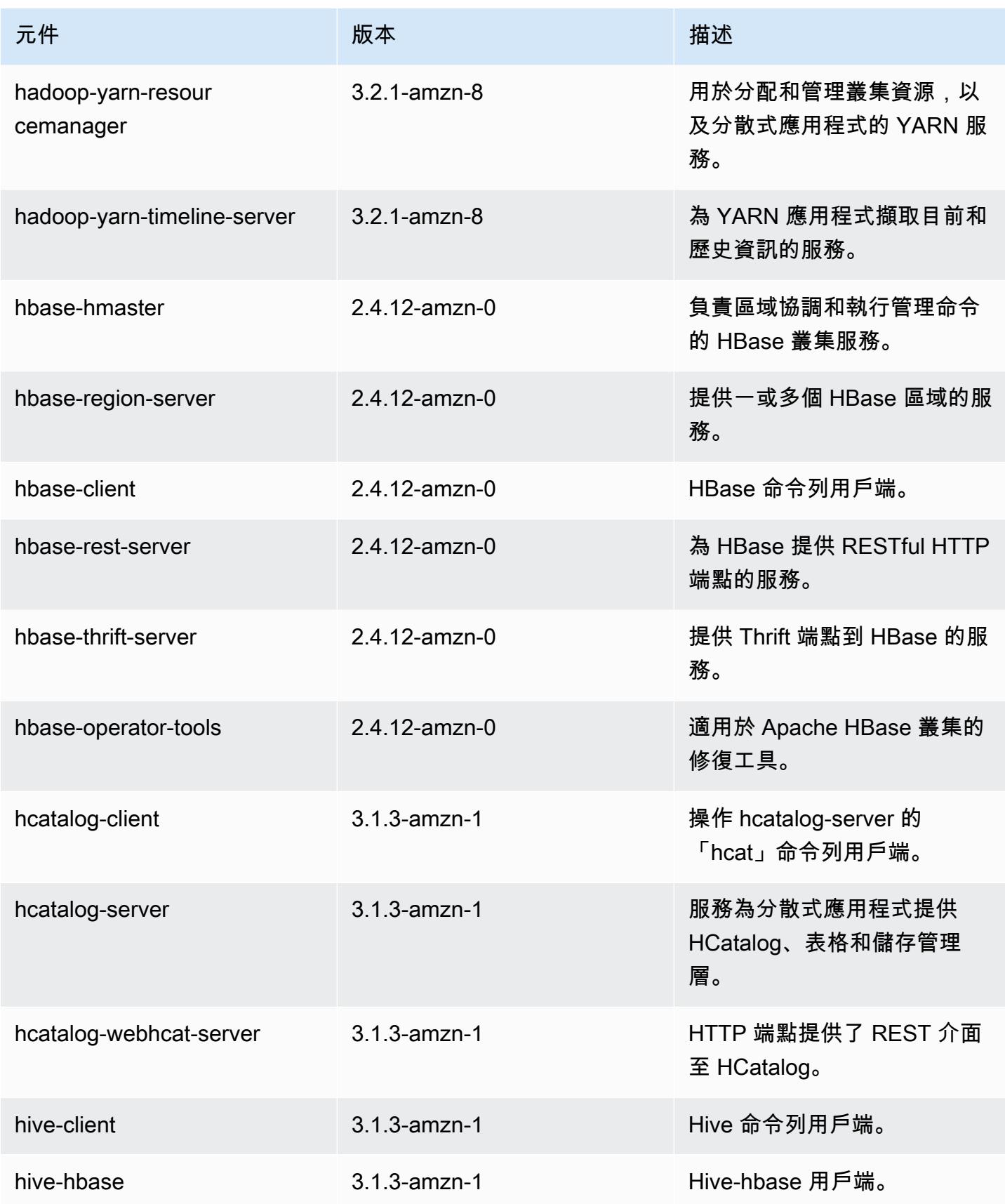

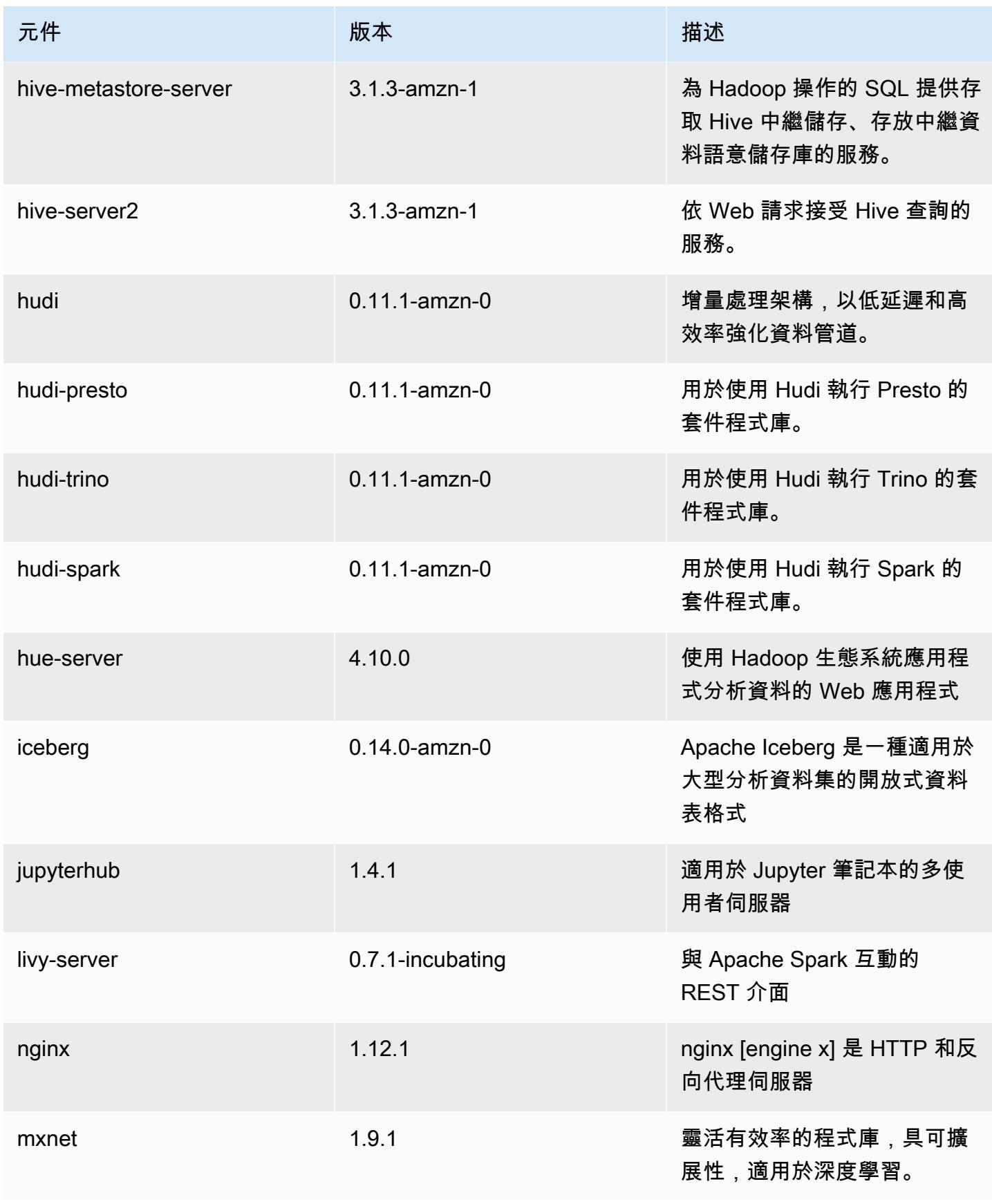

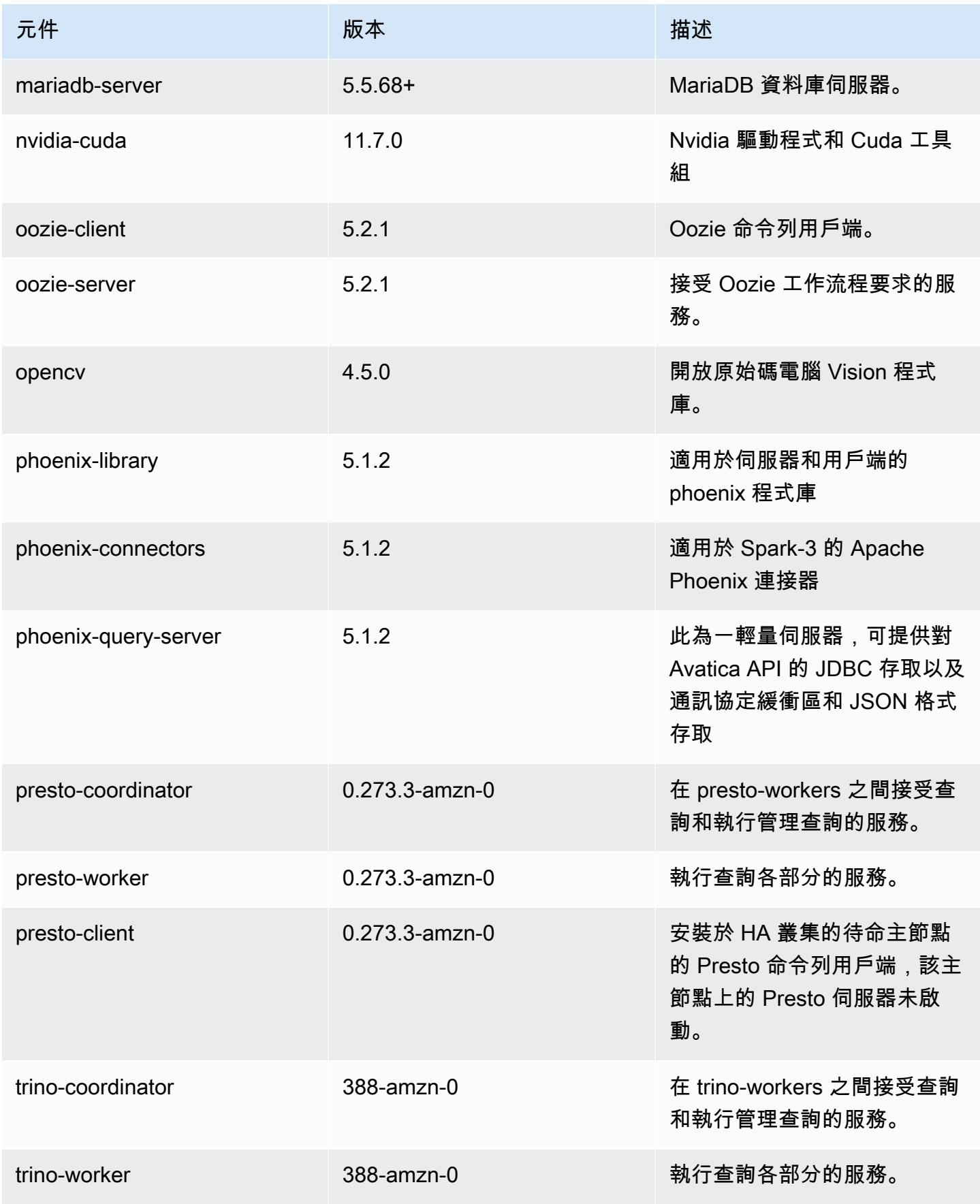

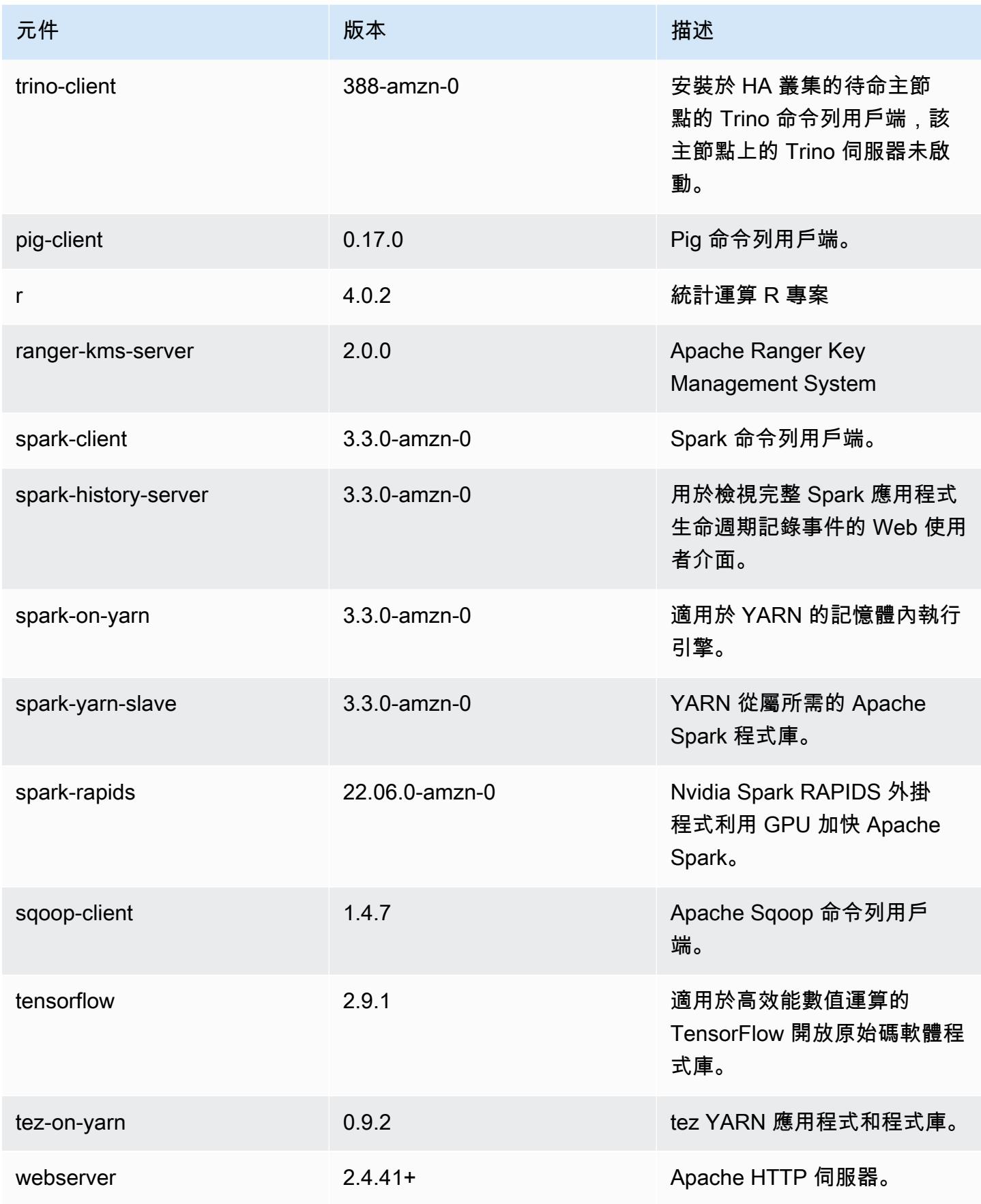

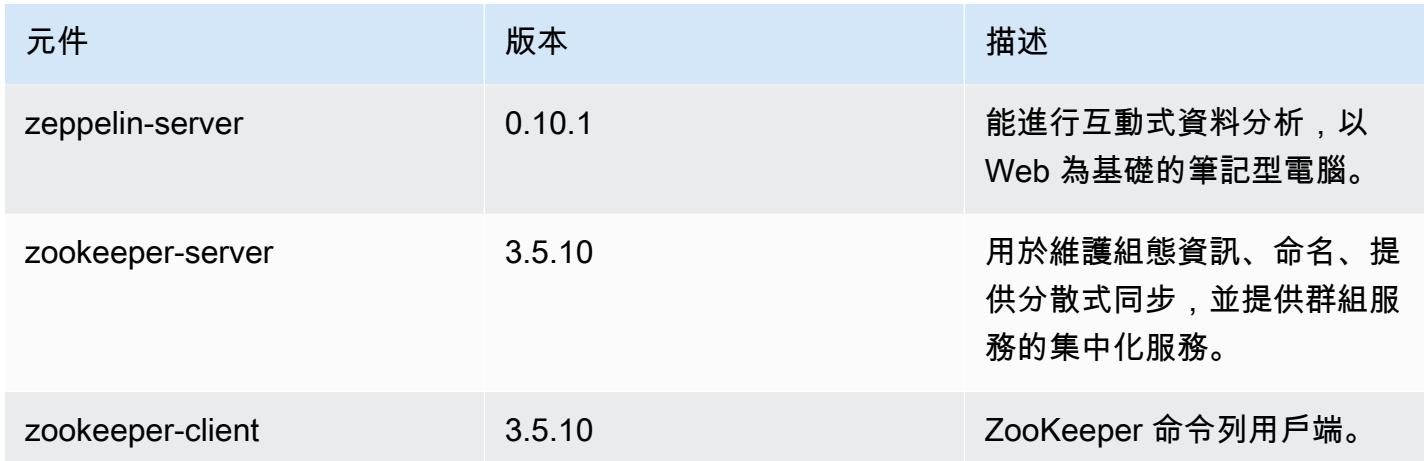

## 組態分類

組態分類可讓您自訂應用程式。這些檔案通常對應於應用程式的組態 XML 檔案,例如 hivesite.xml。如需更多詳細資訊,請參閱 [設定應用程式。](#page-2419-0)

當您為執行中叢集的執行個體群組指定組態時,就會發生重新設定動作。Amazon EMR 只會為您修改 的分類啟動重新設定動作。如需更多詳細資訊,請參閱 [重新設定執行中叢集中的執行個體群組](#page-2423-0)。

emr-6.8.0 分類

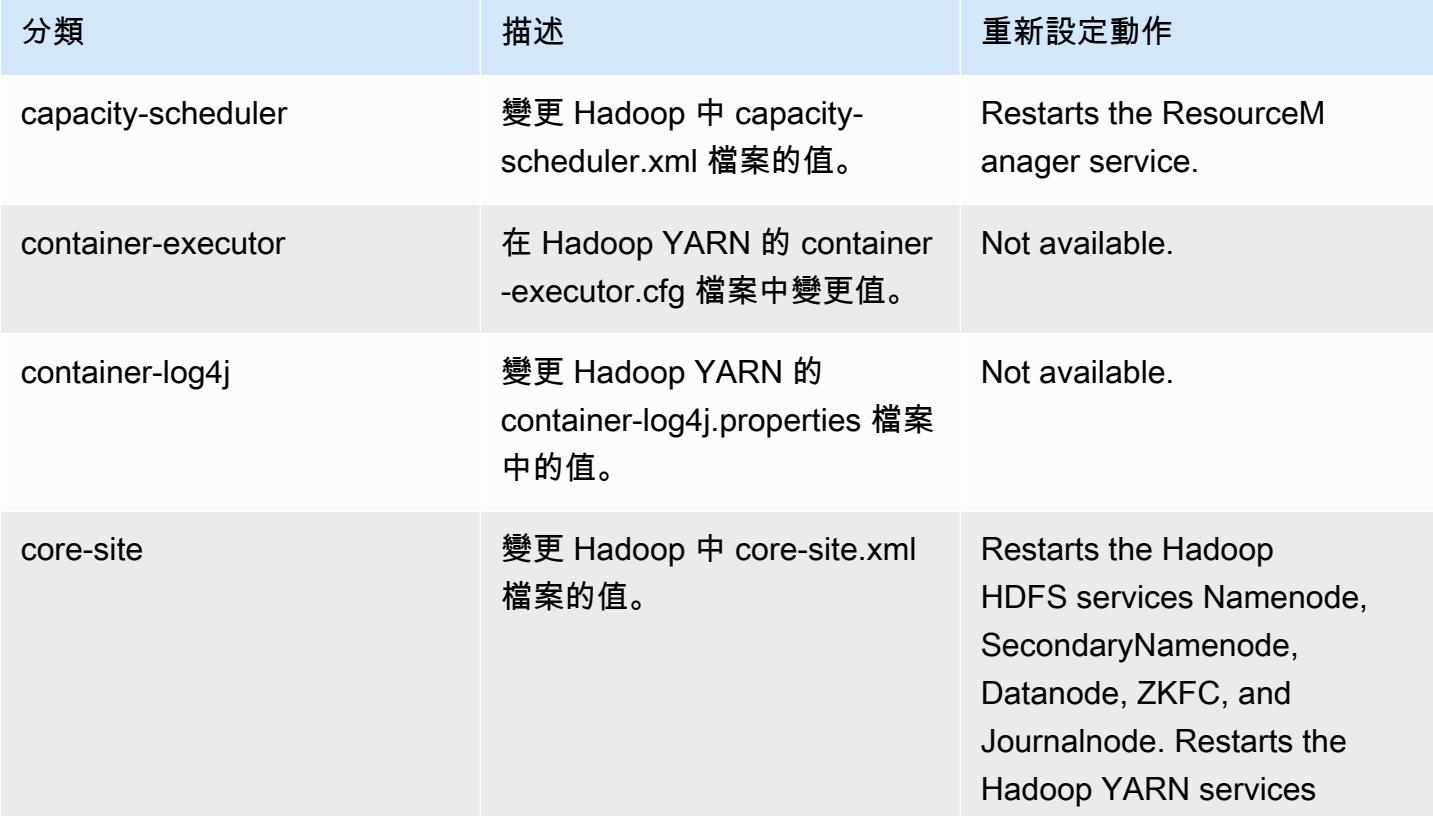

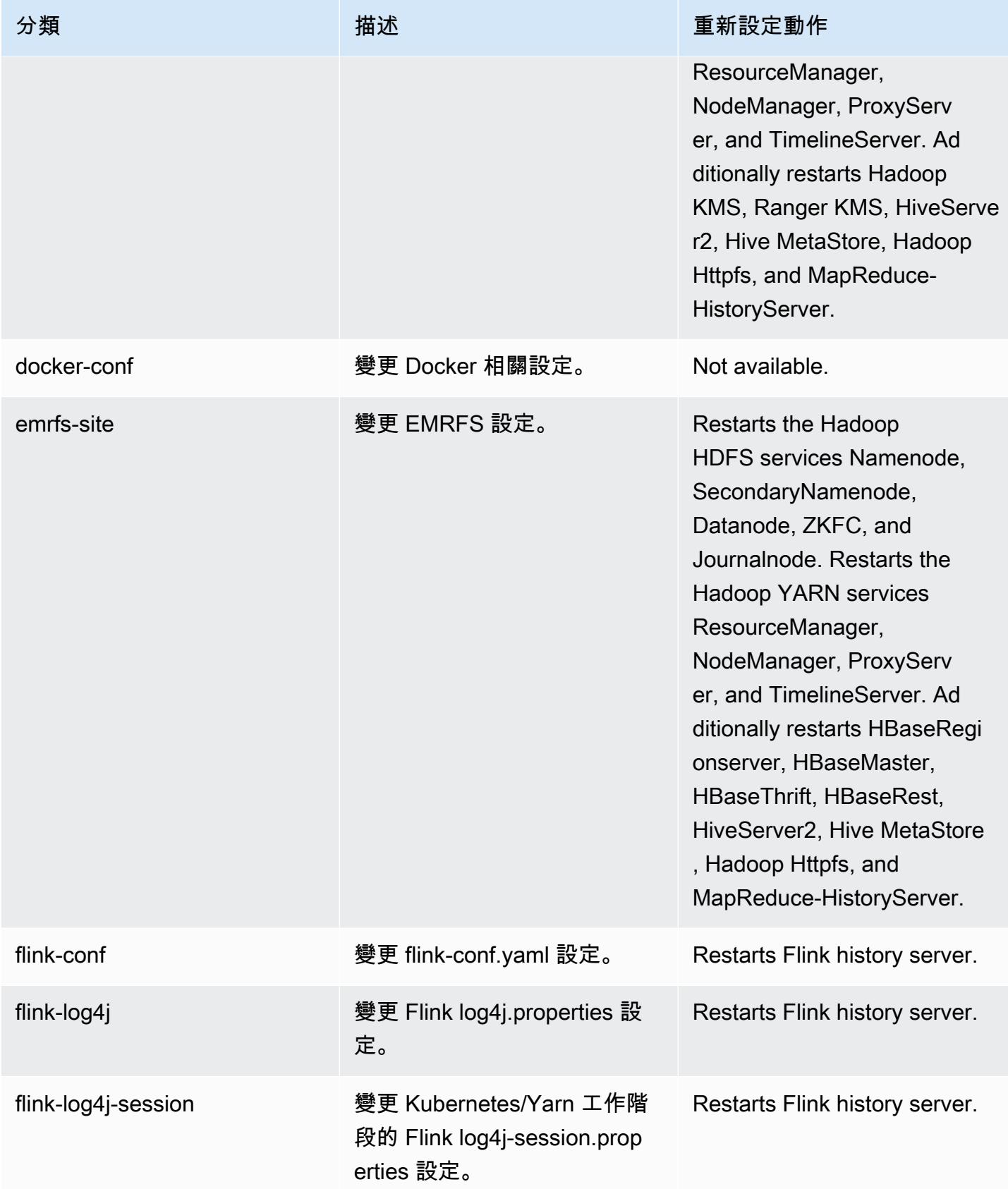

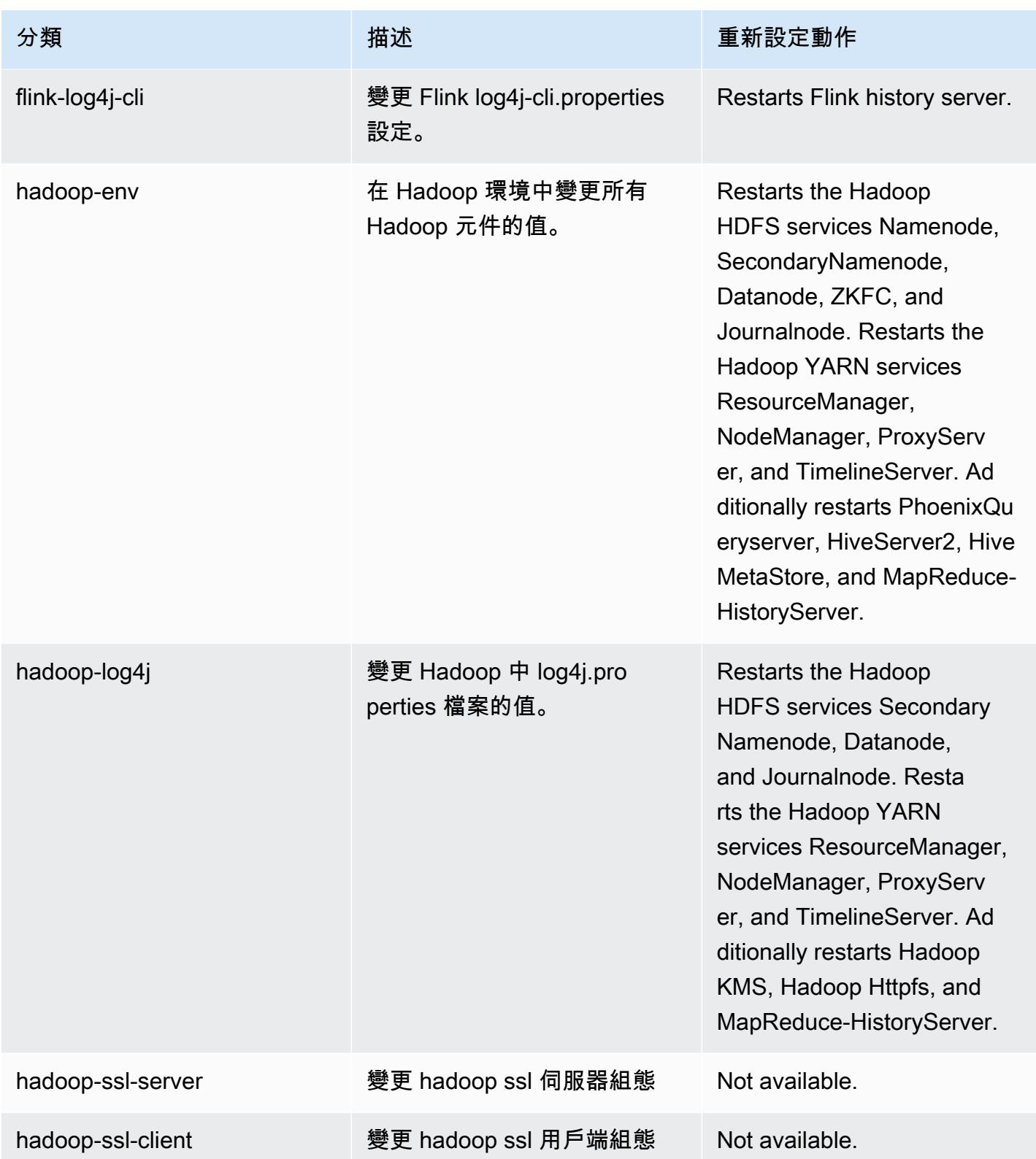

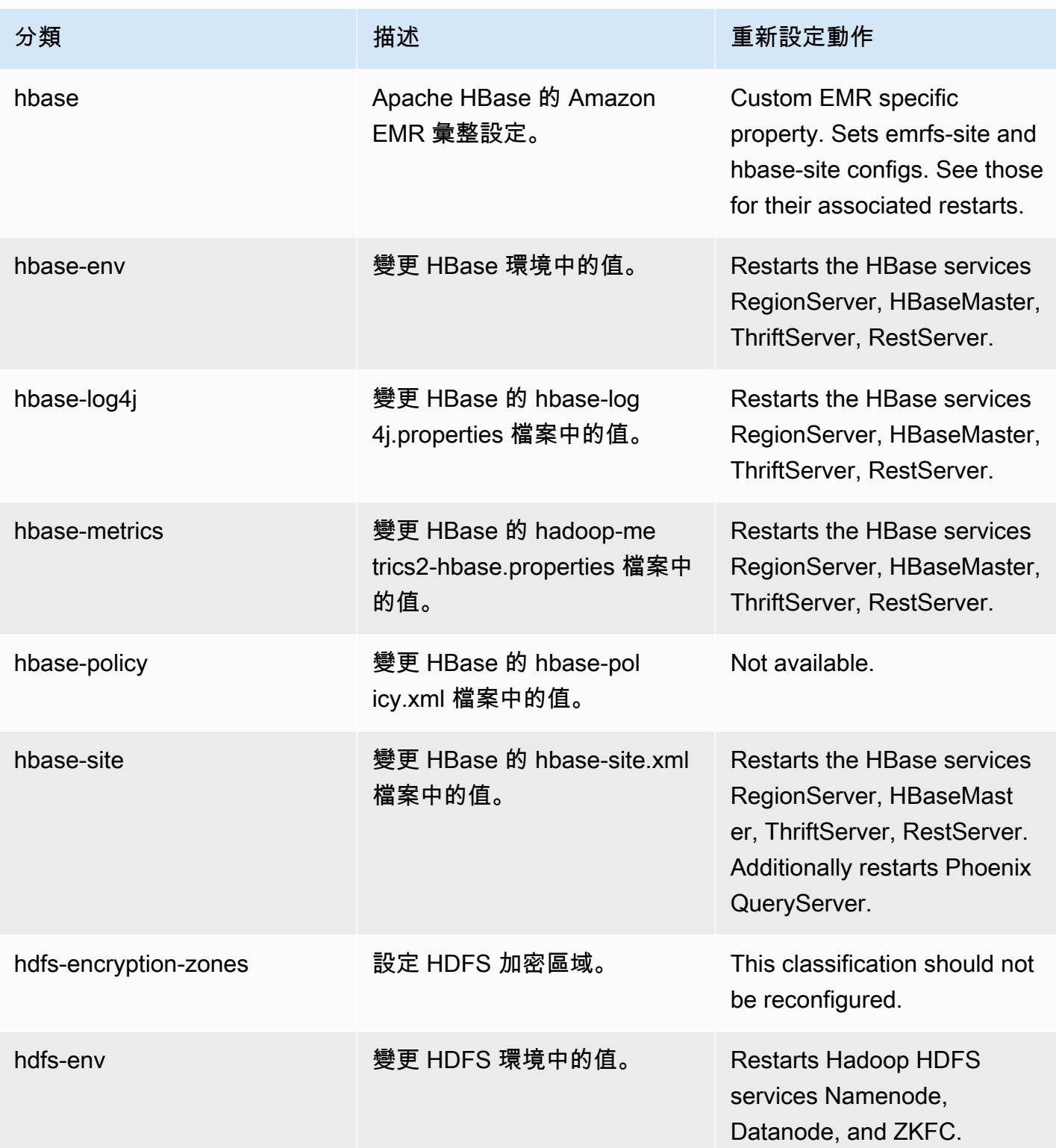

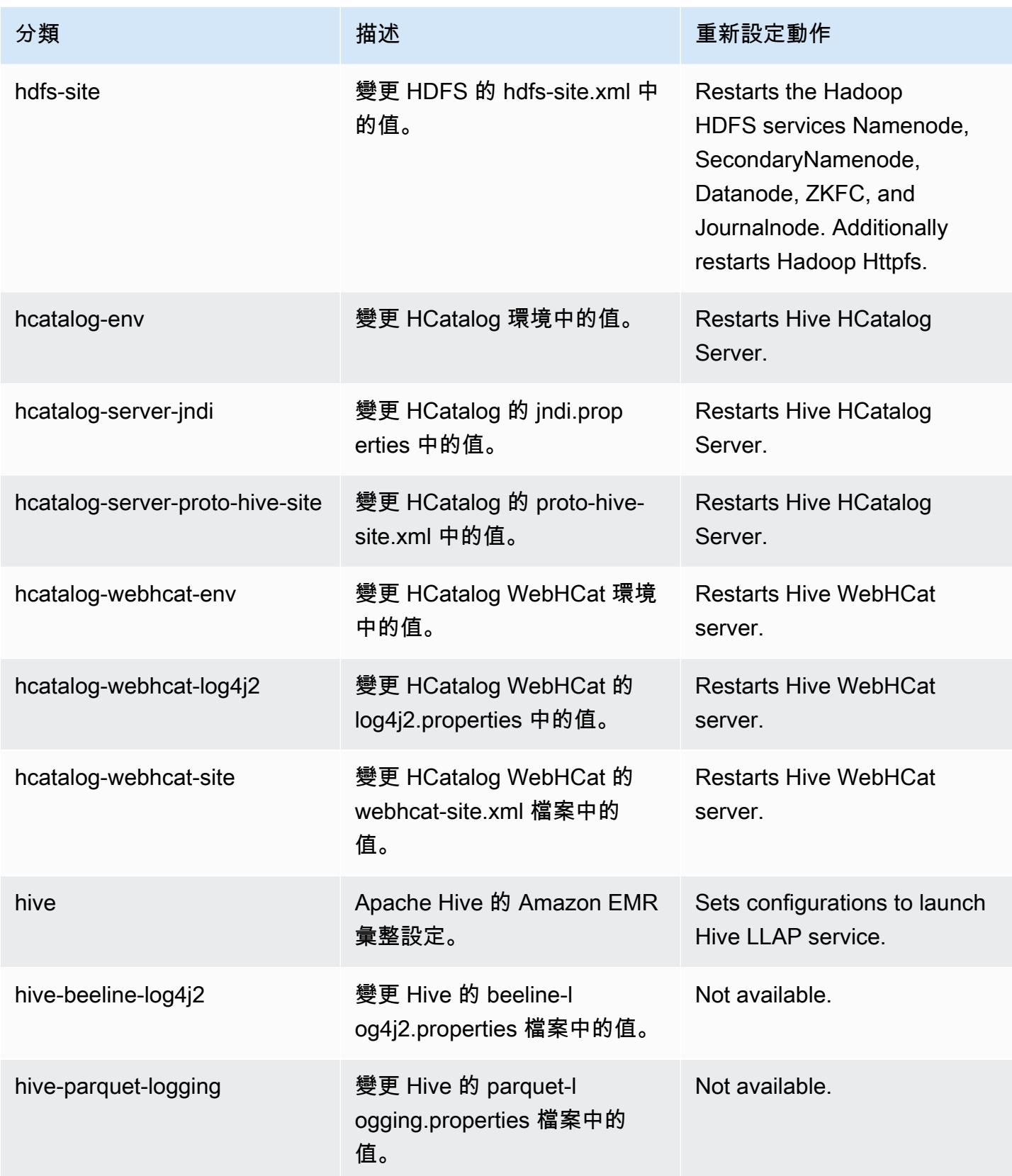

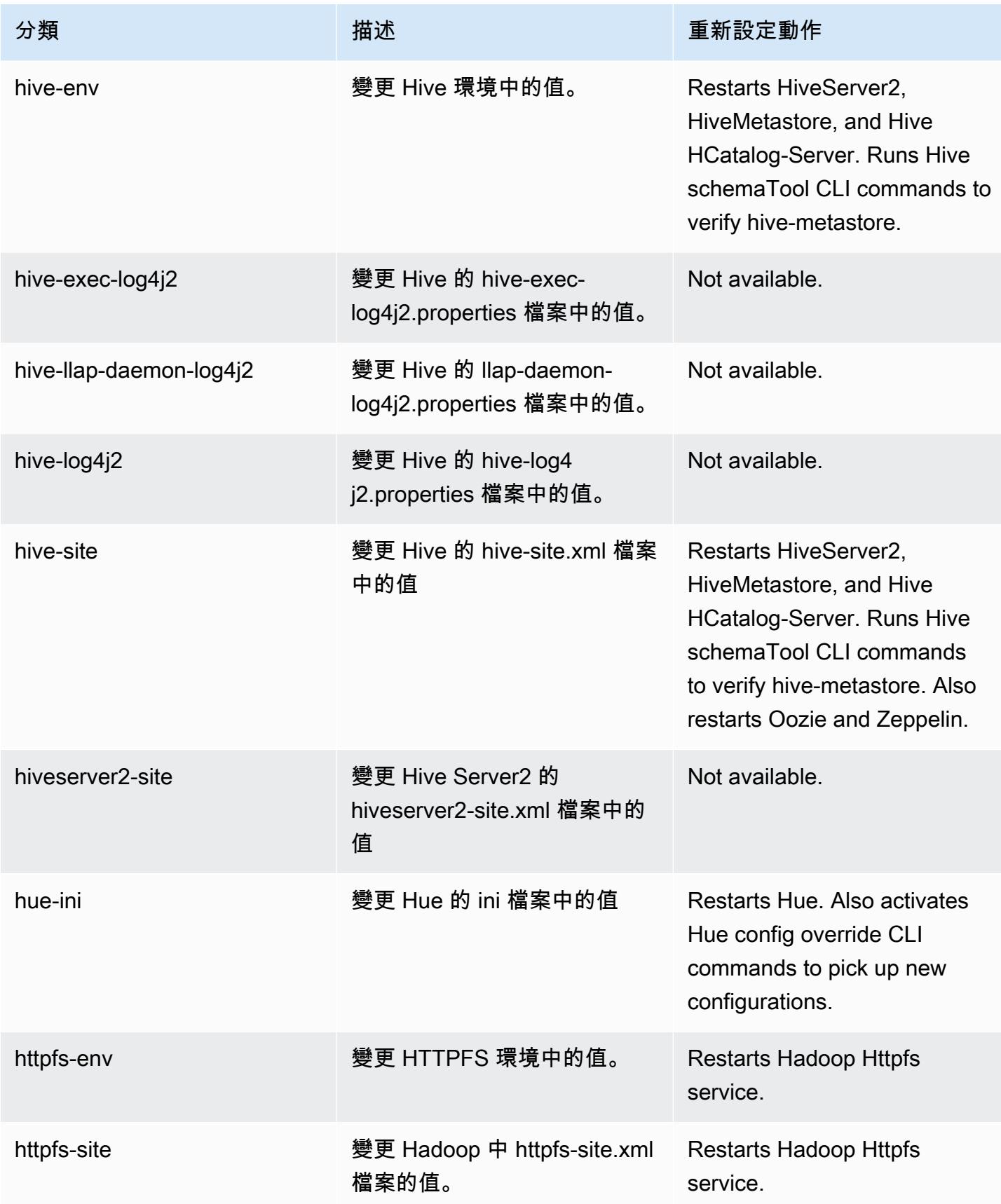

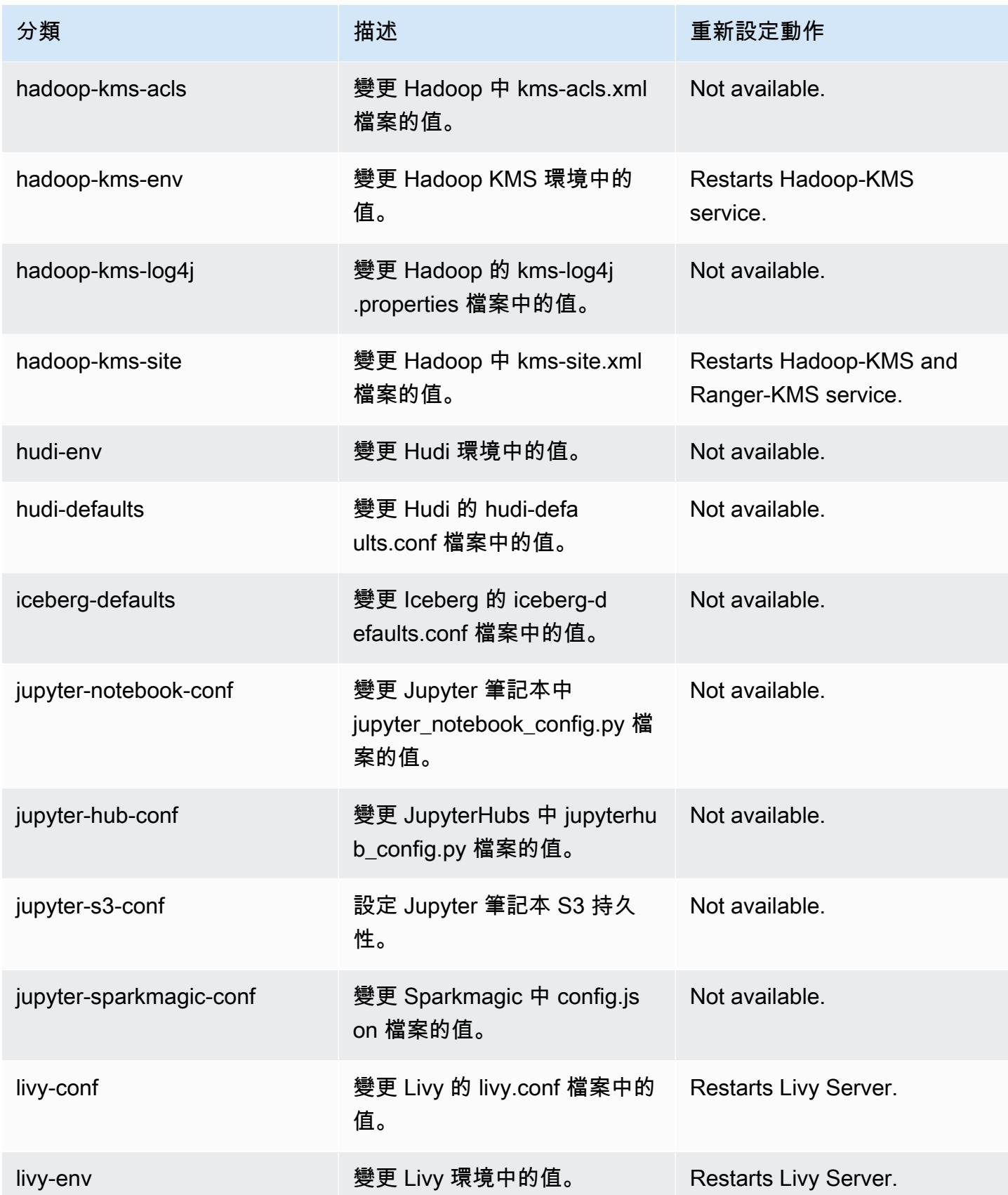

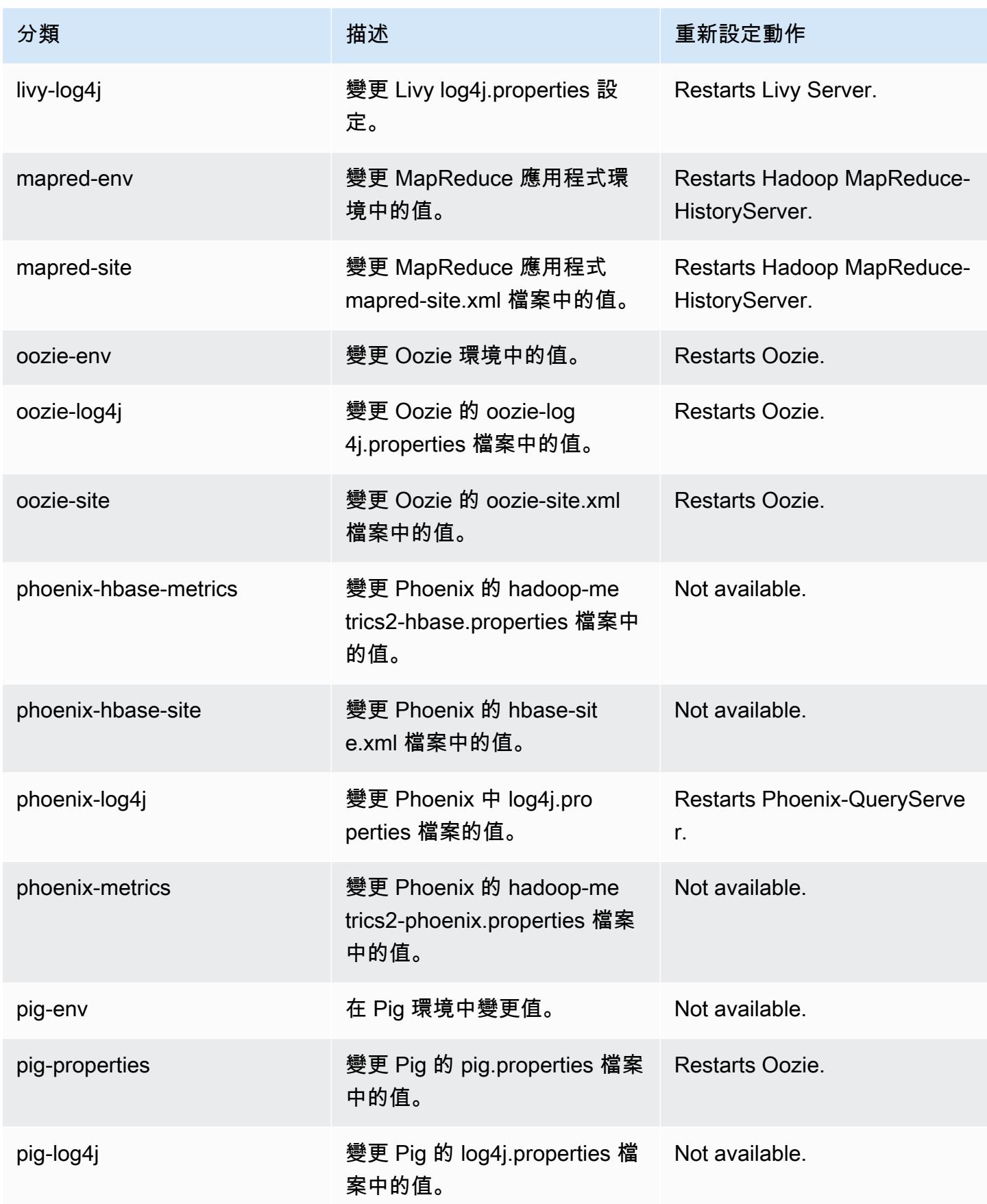

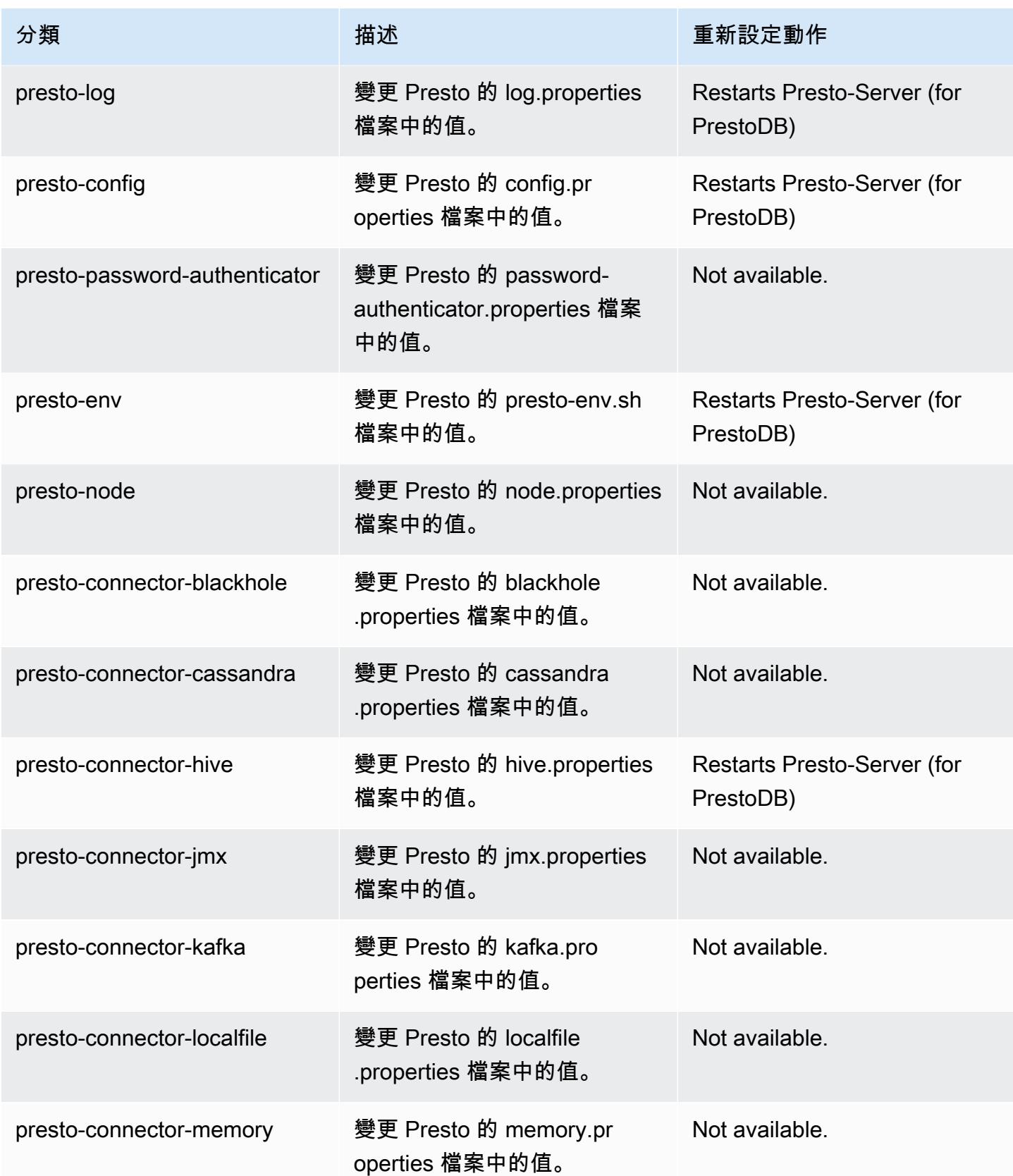

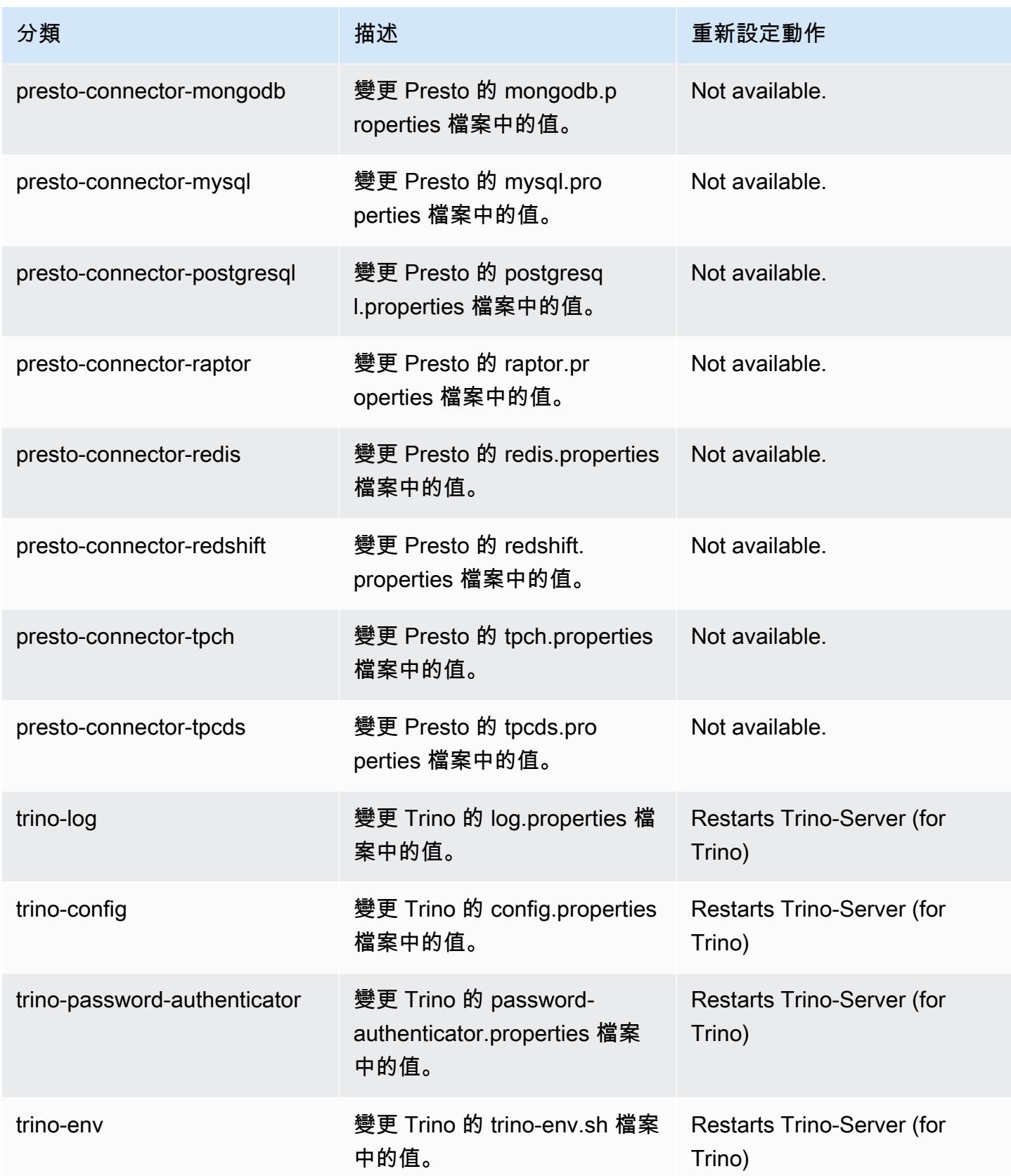

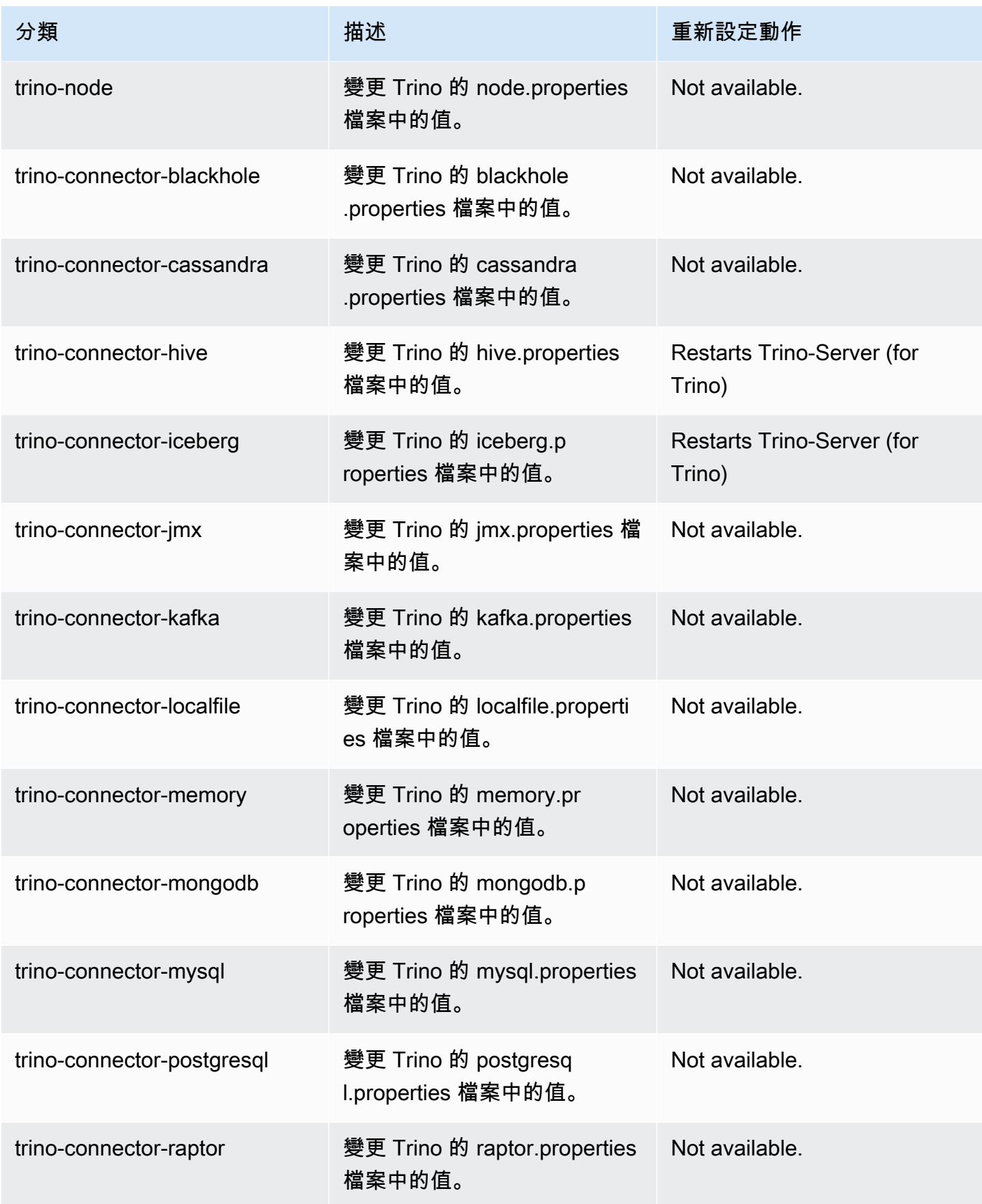

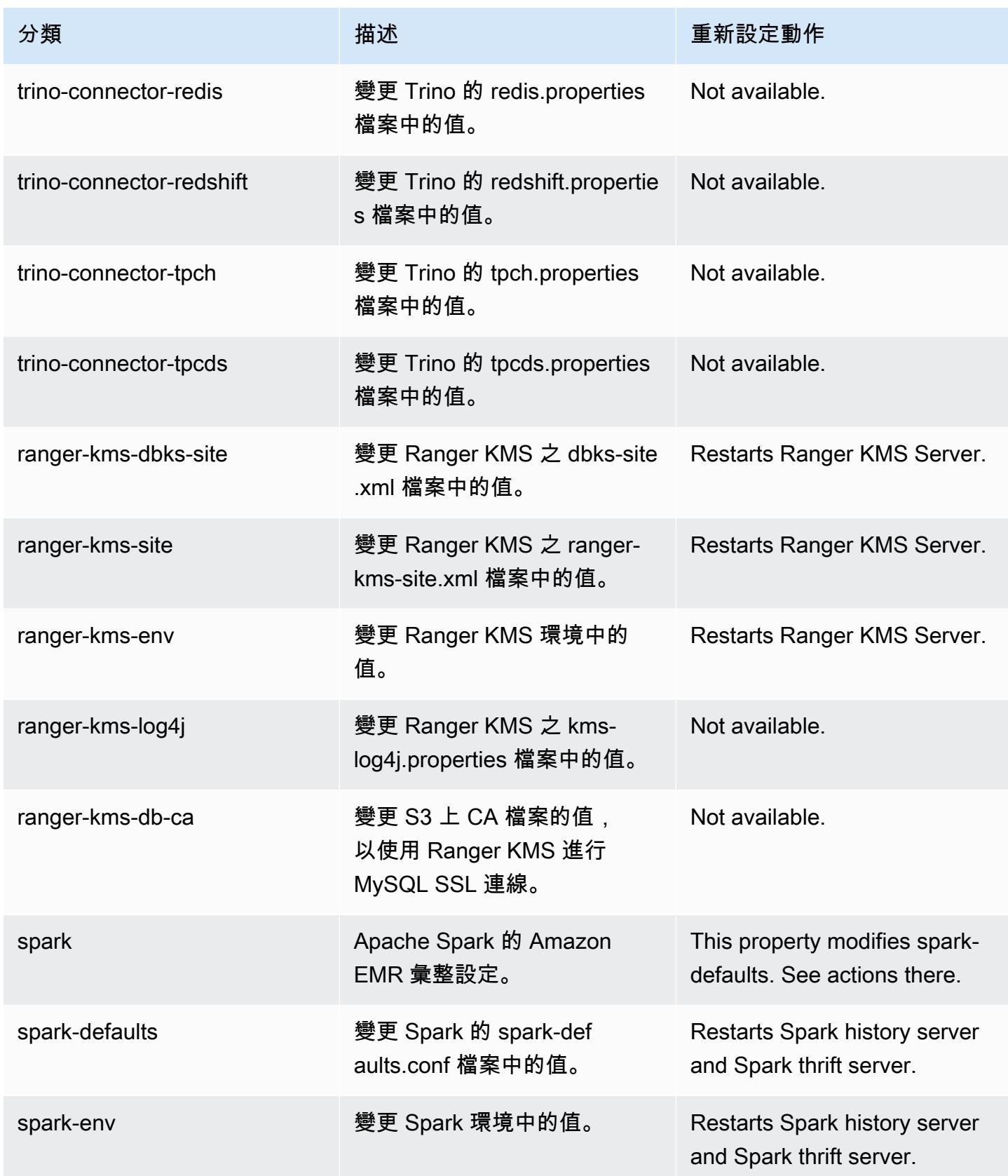

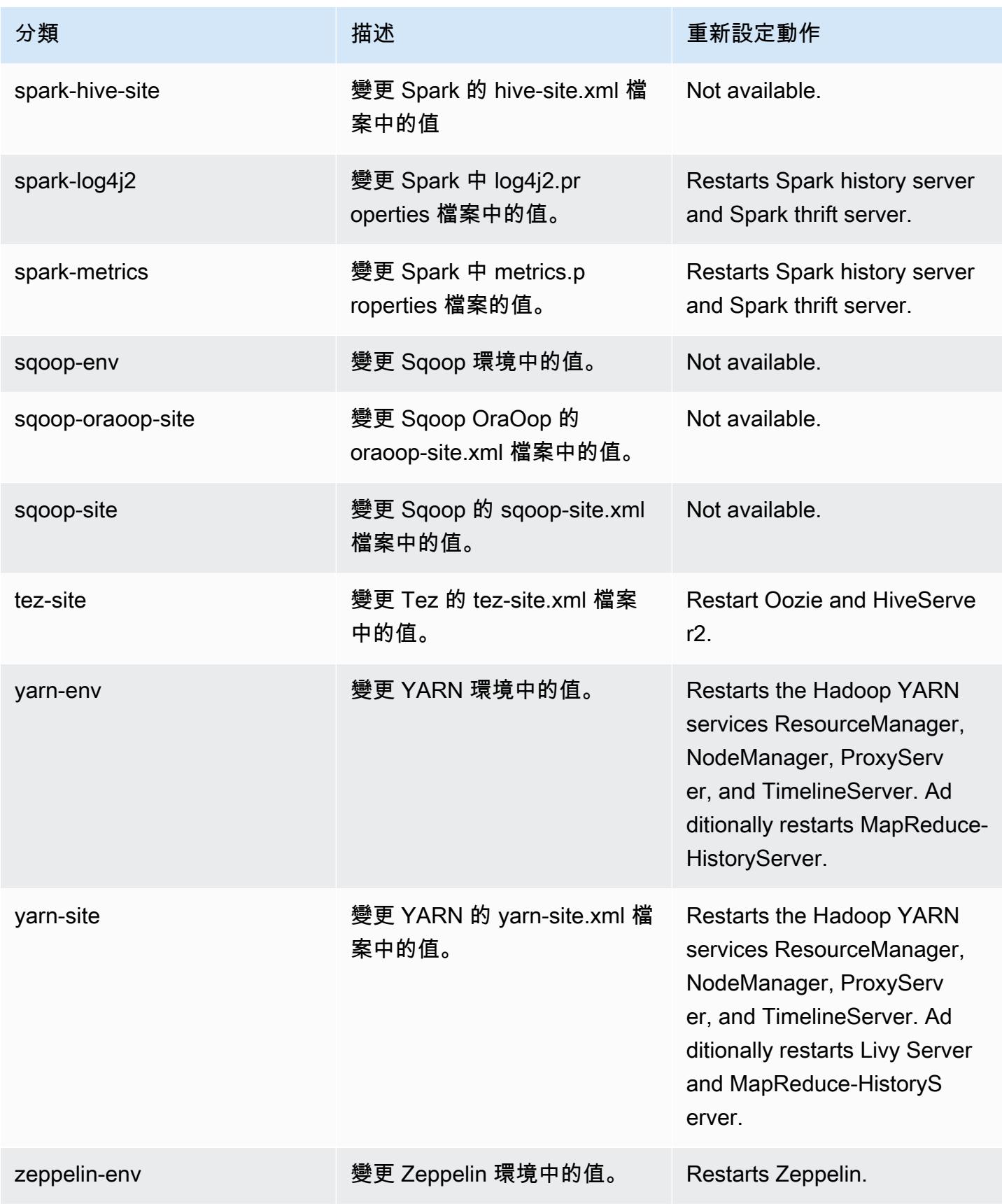

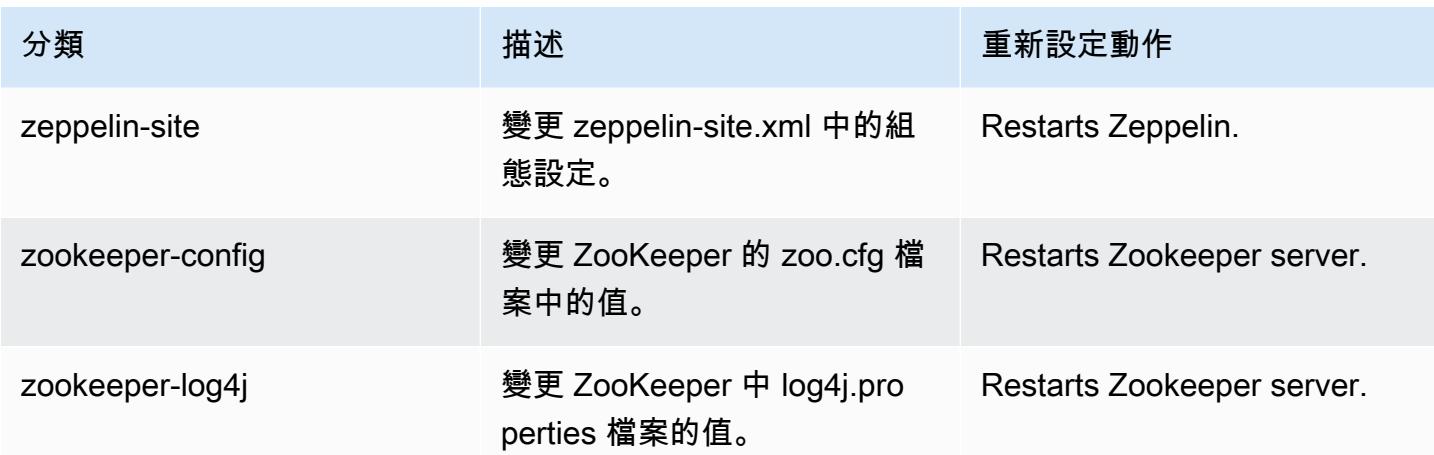

# 變更日誌

## 變更 6.8.0 版本和版本備註的日誌

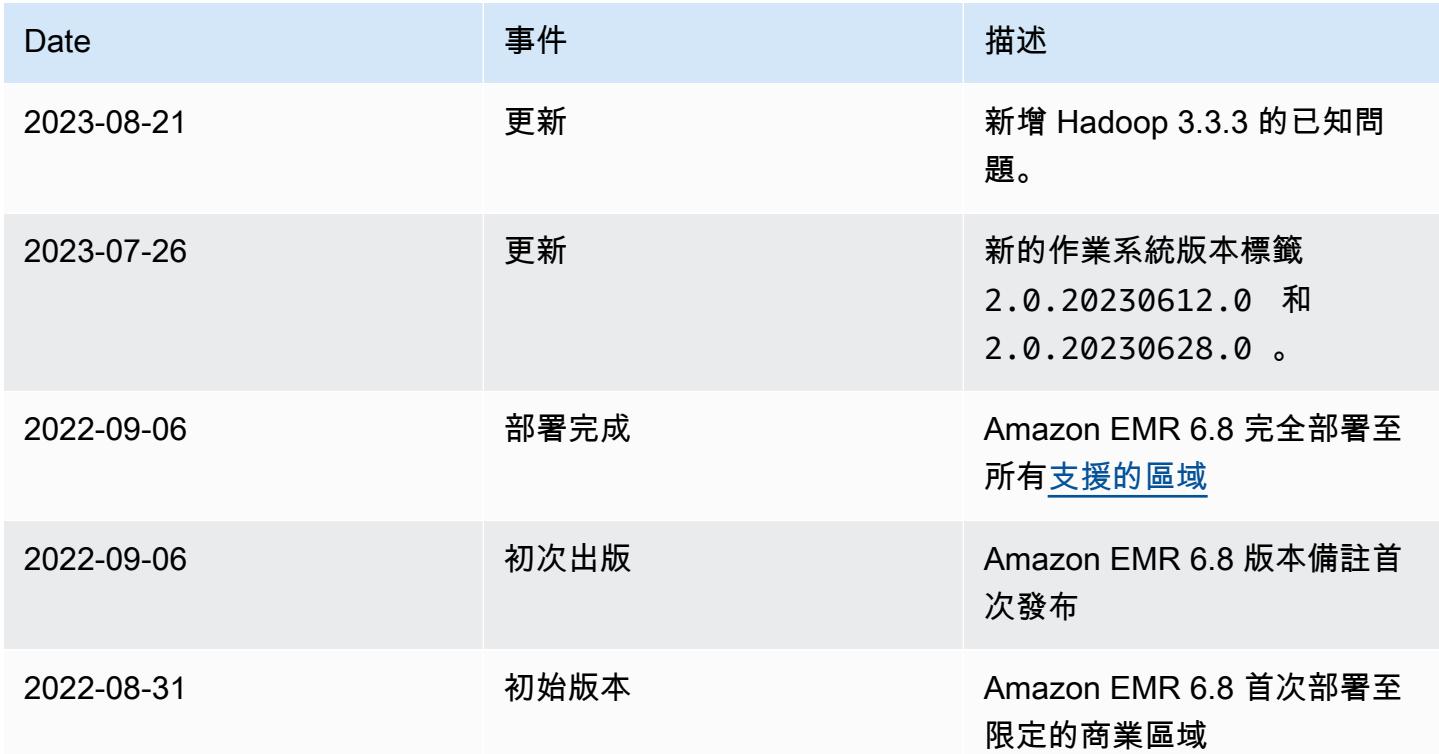

# Amazon EMR 6.7.0 版

- [應用程式版本](#page-347-0)
- [版本備註](#page-349-0)
- [元件版本](#page-365-0)
- [組態分類](#page-372-0)

# <span id="page-347-0"></span>應用程式版本

#### 此版本支援下列應用程

式: [Flink](https://flink.apache.org/)[、Ganglia、](http://ganglia.info)[HBase、](http://hbase.apache.org/)[HCatalog、](https://cwiki.apache.org/confluence/display/Hive/HCatalog)[Hadoop、](http://hadoop.apache.org/docs/current/)[Hive、](http://hive.apache.org/)[Hudi](https://hudi.apache.org)[、Hue](http://gethue.com/)[、Iceberg](https://iceberg.apache.org/)、JupyterEnterpriseGateway 和 [ZooKeeper。](https://zookeeper.apache.org)

下表列出此 Amazon EMR 版本中提供的應用程式版本,以及前三個 Amazon EMR 版本 (如果適用) 中 的應用程式版本。

如需完整了解各 Amazon EMR 版之應用程式版本的完整歷史記錄,請參閱以下主題:

- [Amazon EMR 6.x 版之應用程式版本](#page-21-0)
- [Amazon EMR 5.x 版之應用程式版本](#page-654-0)
- [Amazon EMR 4.x 版之應用程式版本](#page-1877-0)

### 應用程式版本資訊

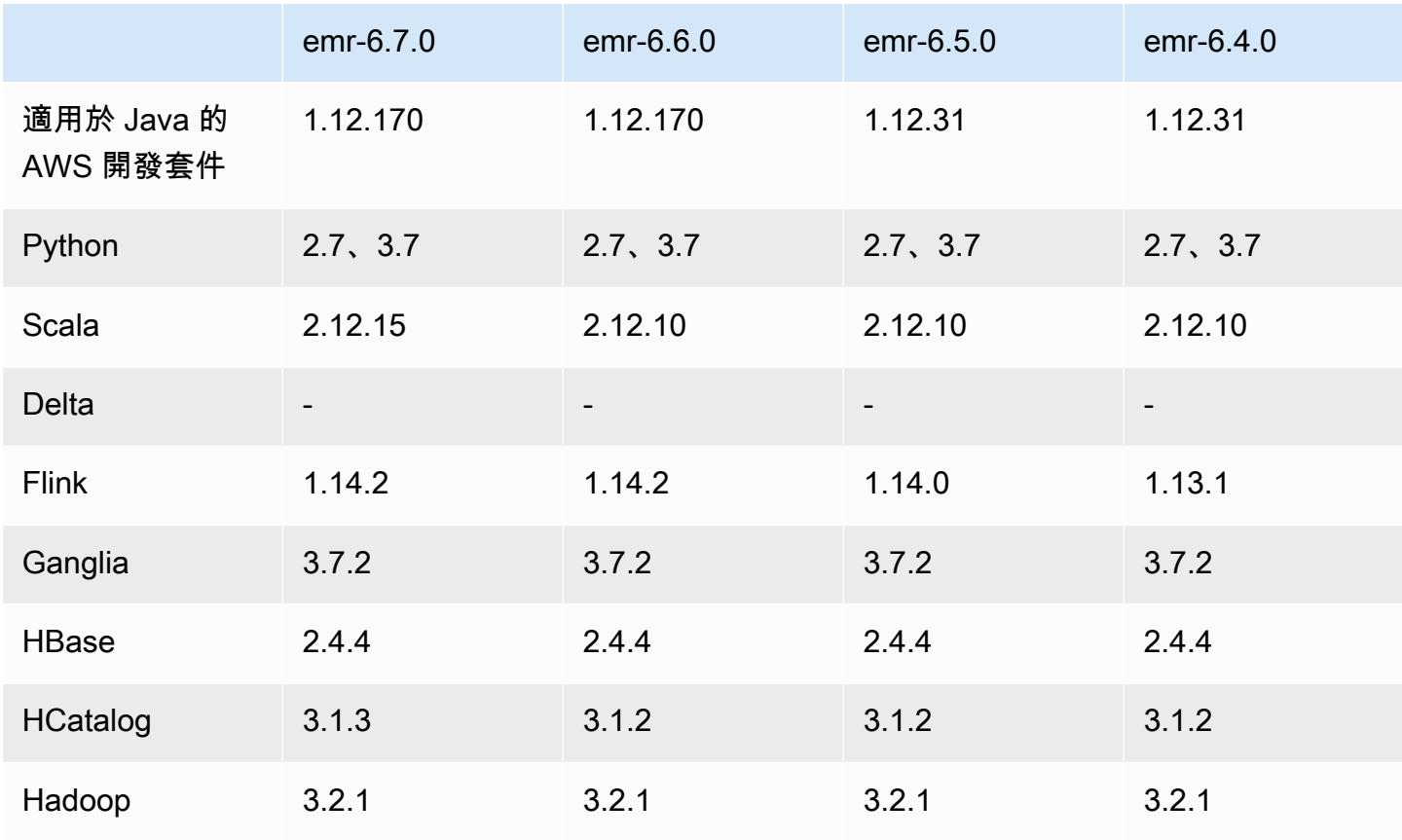

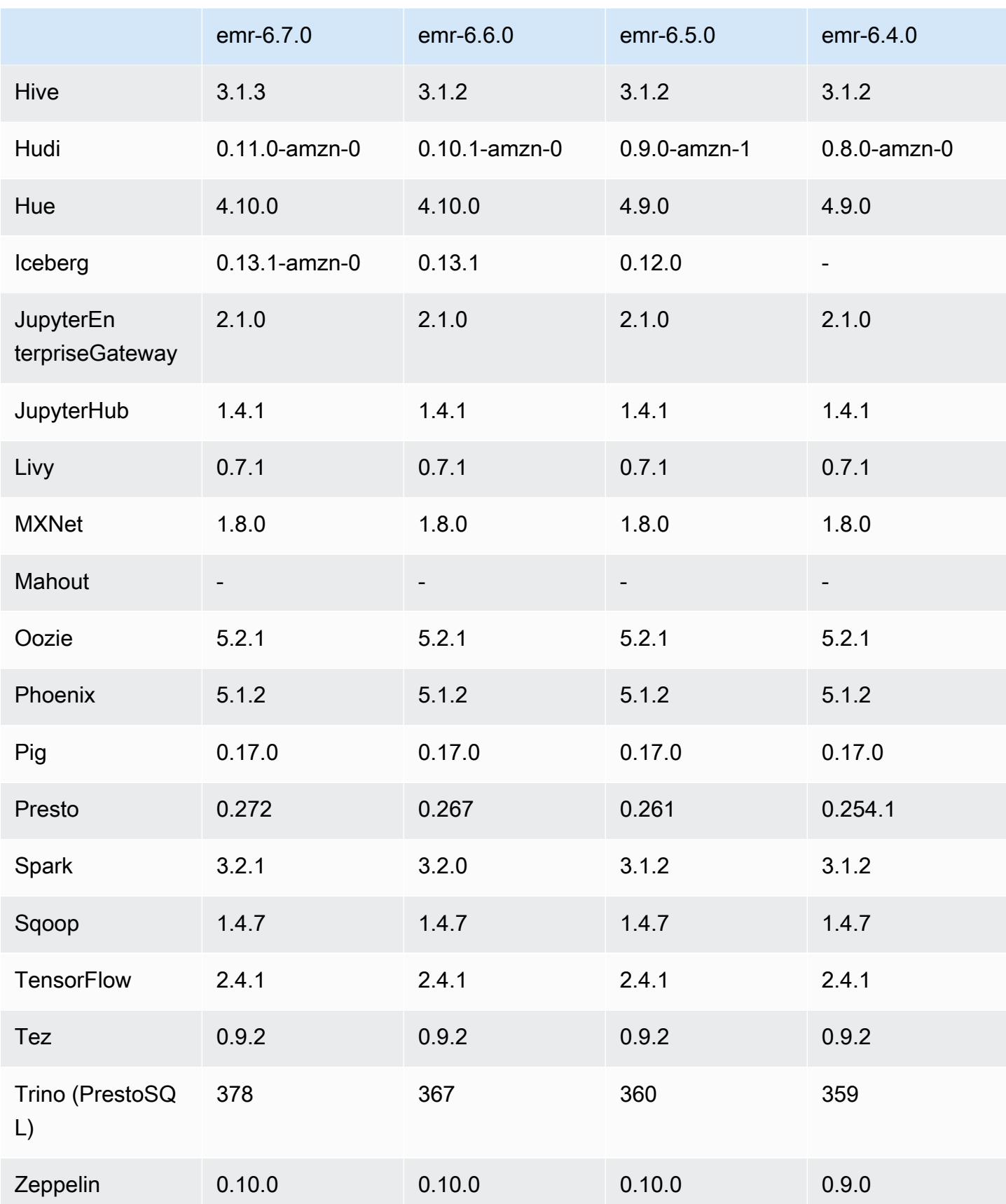

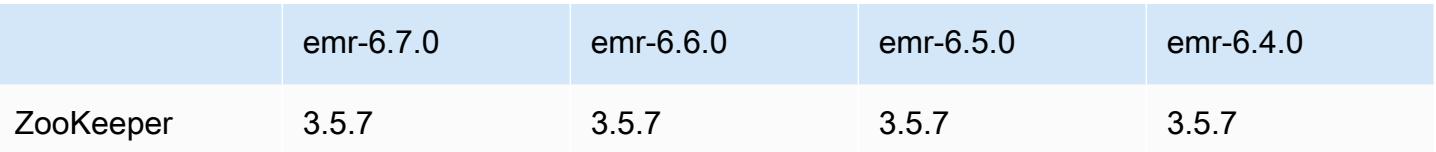

## <span id="page-349-0"></span>版本備註

以下版本備註包含 Amazon EMR 6.7.0 版的資訊。變更是相對於 6.6.0 版而言。

初始版本日期:2022 年 7 月 15 日

## 新功能

- Amazon EMR 現在支援 Apache Spark 3.2.1、Apache Hive 3.1.3、HUDI 0.11、PrestoDB 0.272 和 Trino 0.378。
- 在 EC2 叢集上,透過 Amazon EMR 的 EMR 步驟 (Spark、Hive) 支援 IAM 角色和 Lake Formation 型存取控制。
- 在已啟用叢集的 Apache Ranger 上支援 Apache Spark 資料定義陳述式。這現在包含對 Trino 應用 程式在已啟用叢集的 Apache Ranger 上讀取與寫入 Apache Hive 中繼資料的支援。如需詳細資料, 請參閱[在 Amazon EMR 上啟用使用 Trino 和 Apache Ranger 的聯合監管。](https://aws.amazon.com/blogs/big-data/enable-federated-governance-using-trino-and-apache-ranger-on-amazon-emr/)
- 當您使用 Amazon EMR 5.36 或更高版本或者 6.6 或更高版本的最新修補程式版本啟動叢集 時,Amazon EMR 會使用最新的 Amazon Linux 2 版作為預設 Amazon EMR AMI。如需詳細資訊, 請參閱[使用預設 Amazon Linux AMI for Amazon EMR。](https://docs.aws.amazon.com/emr/latest/ManagementGuide/emr-default-ami.html)

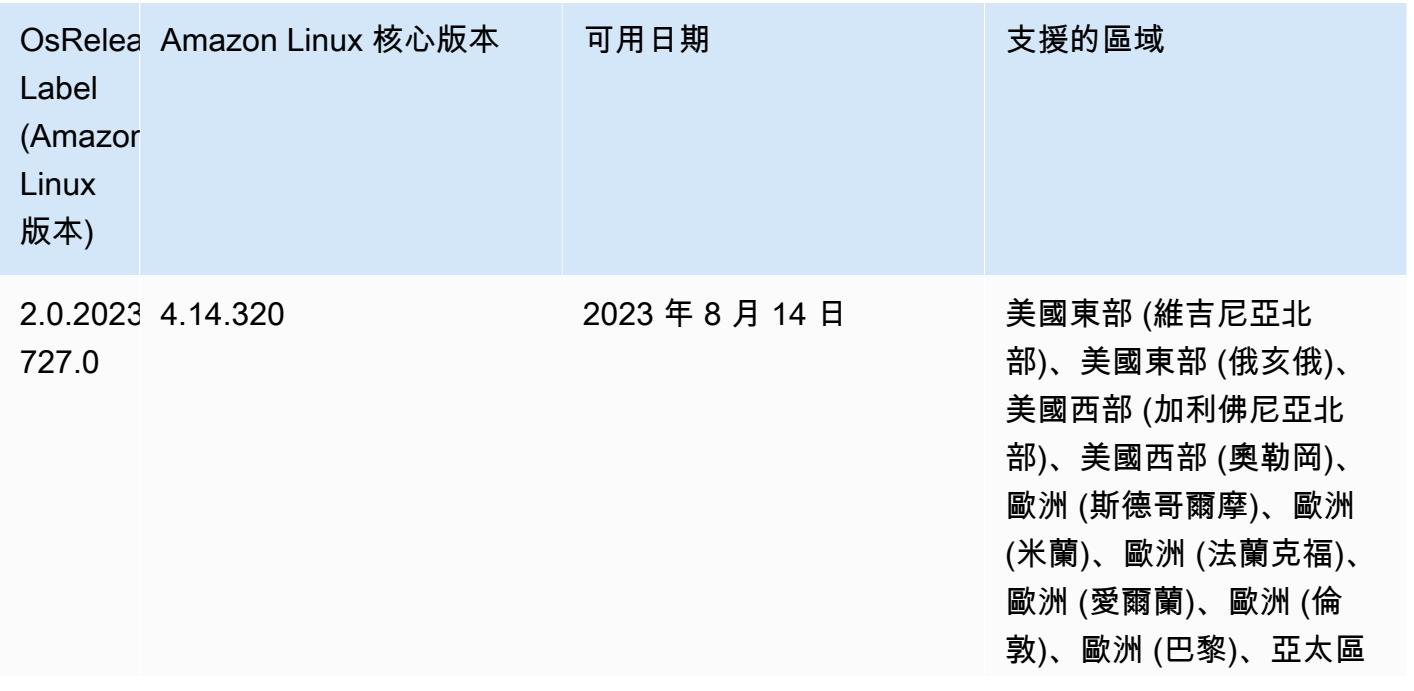

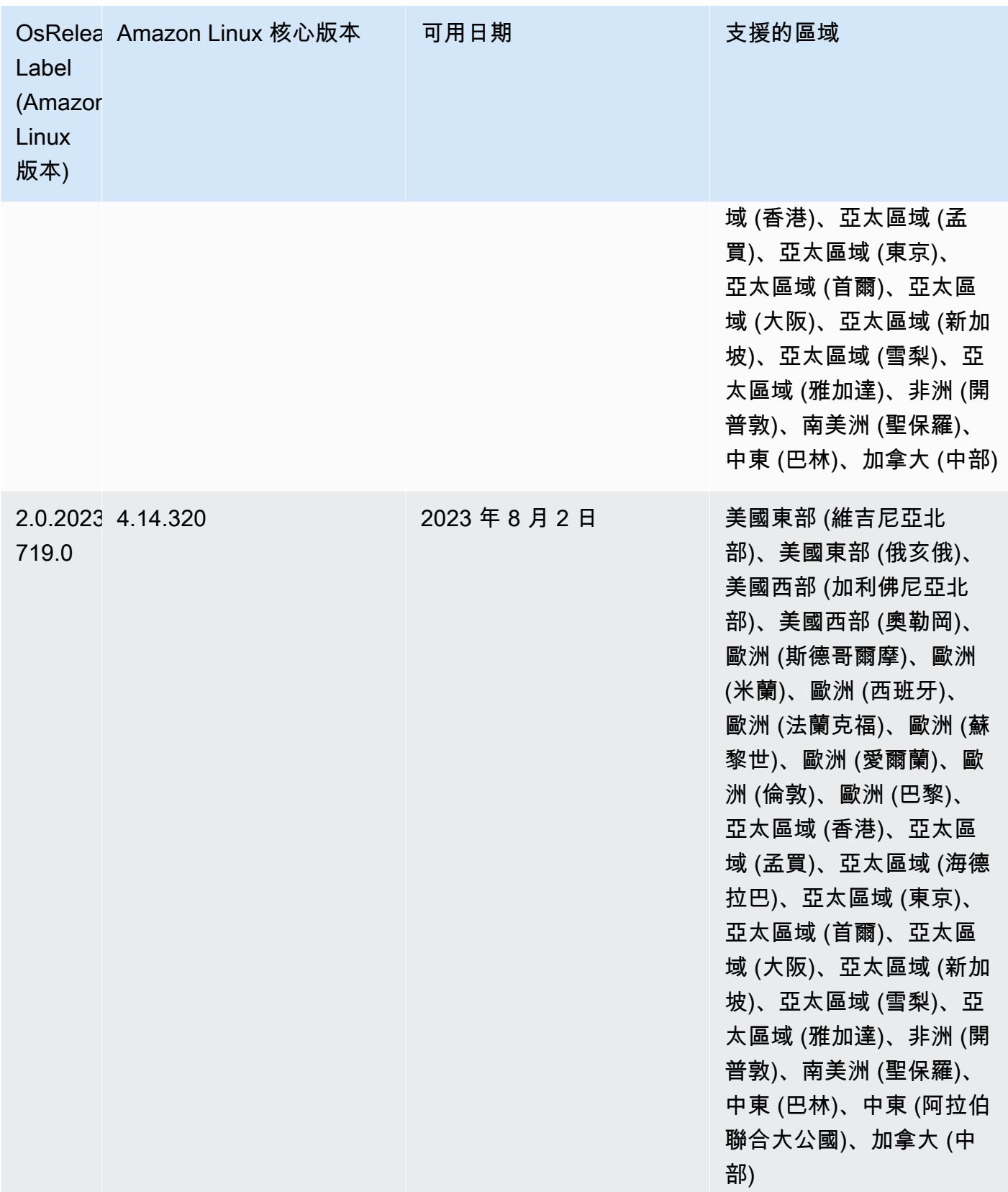

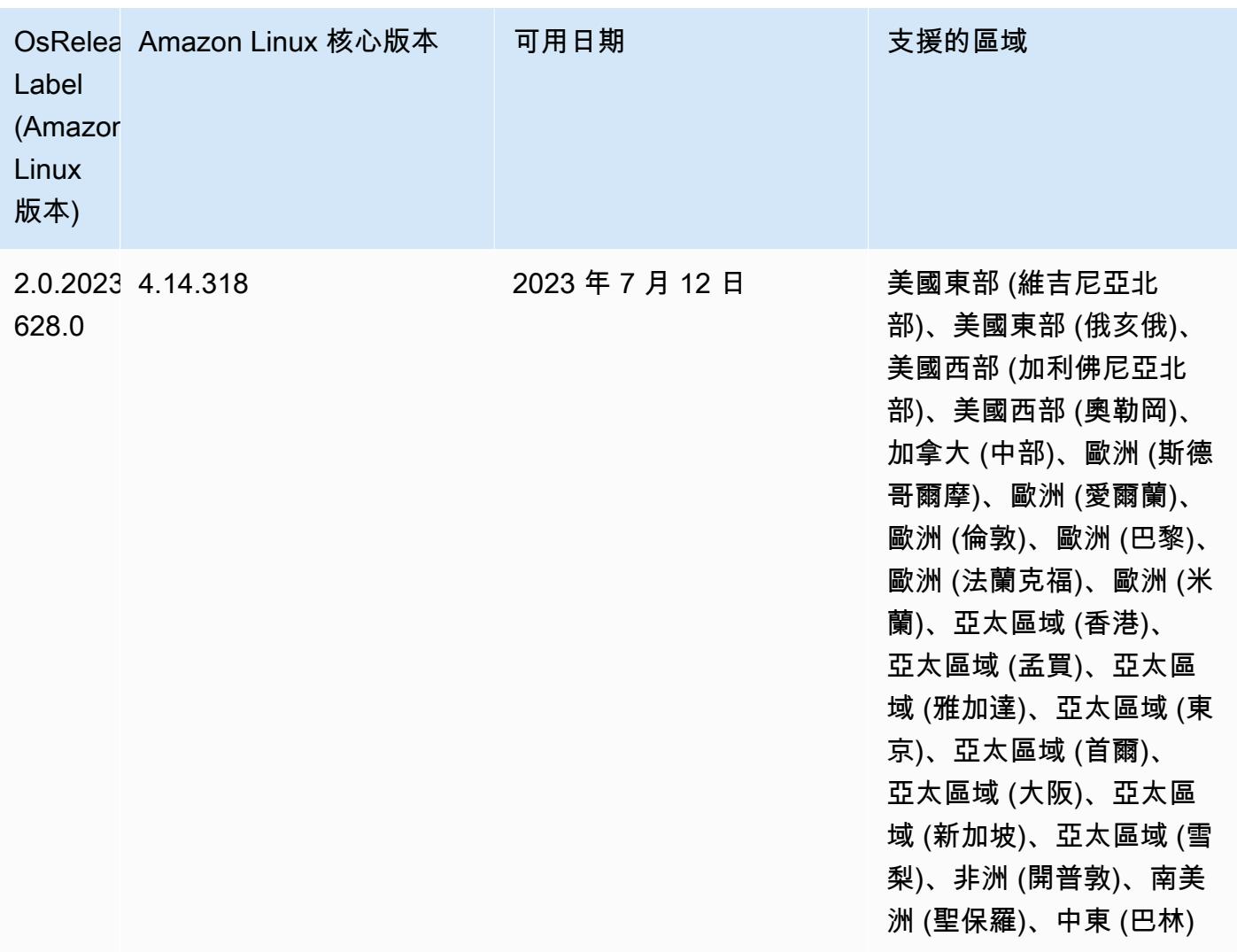

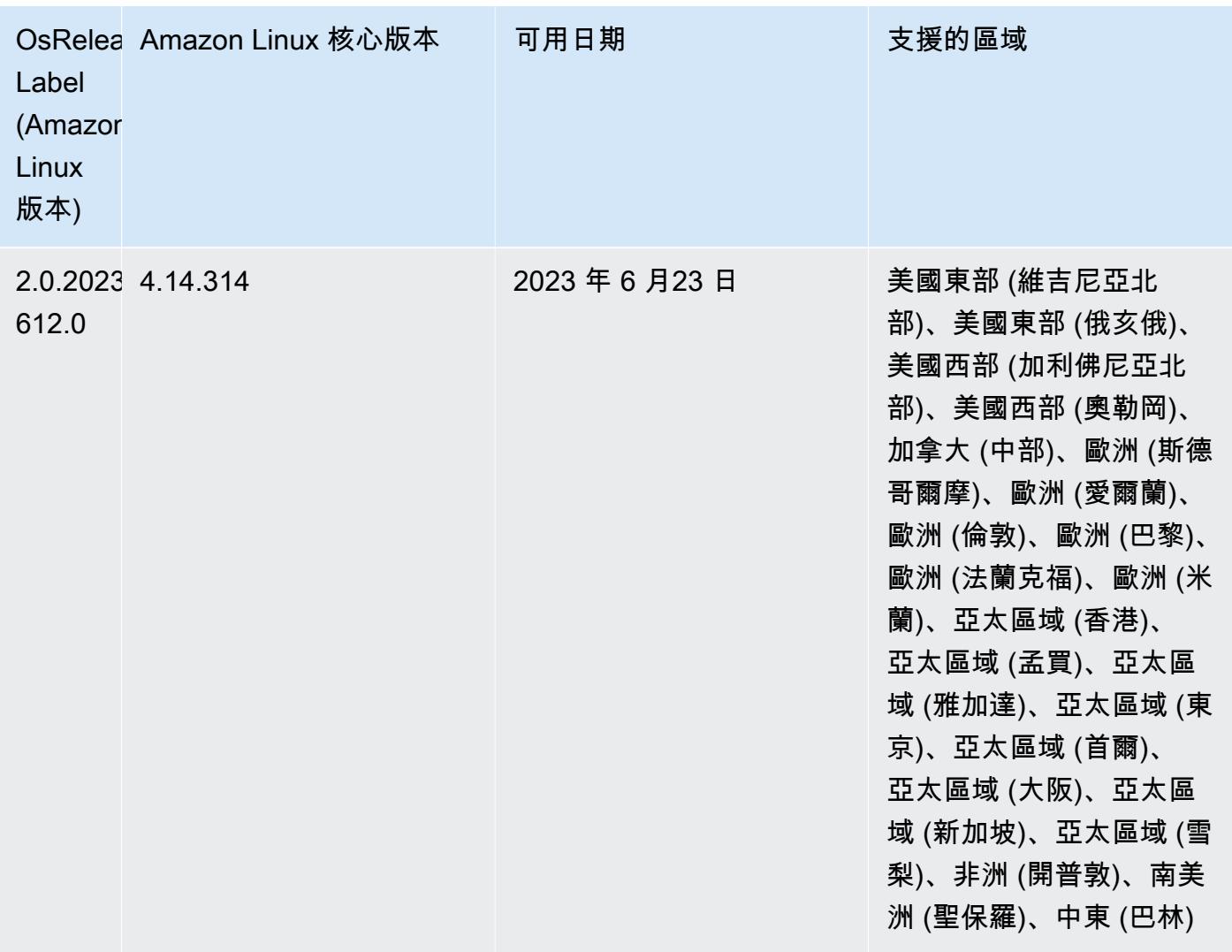

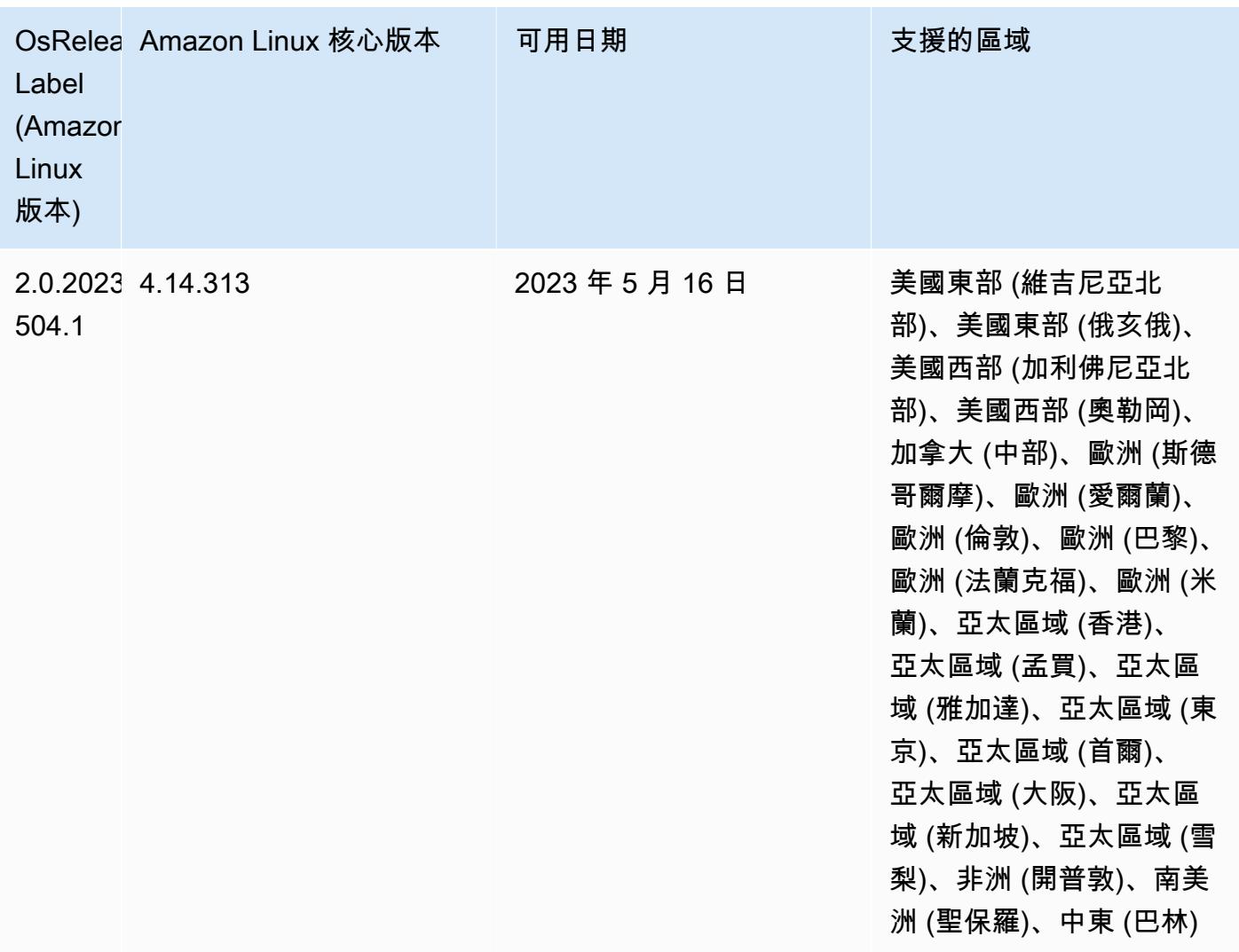

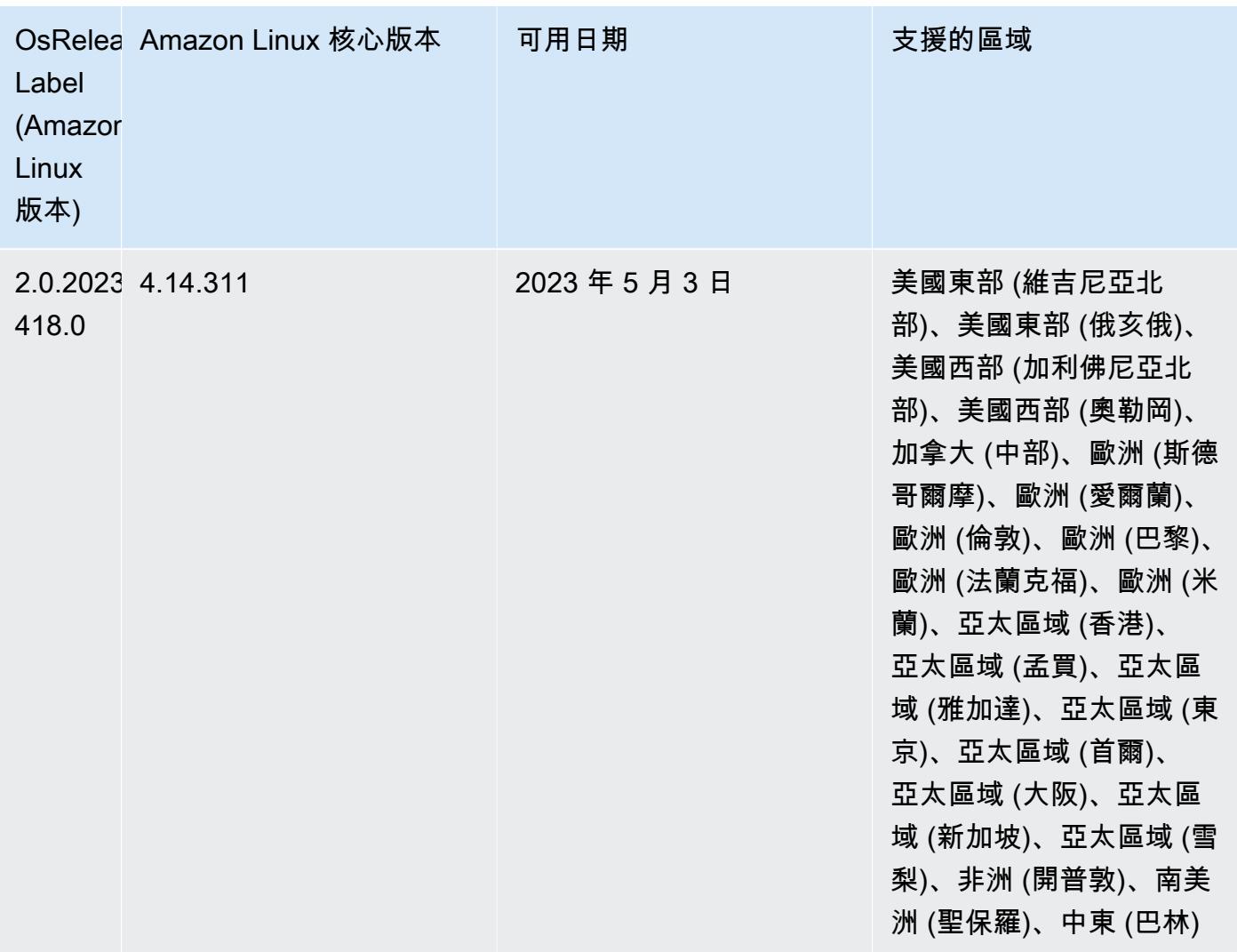

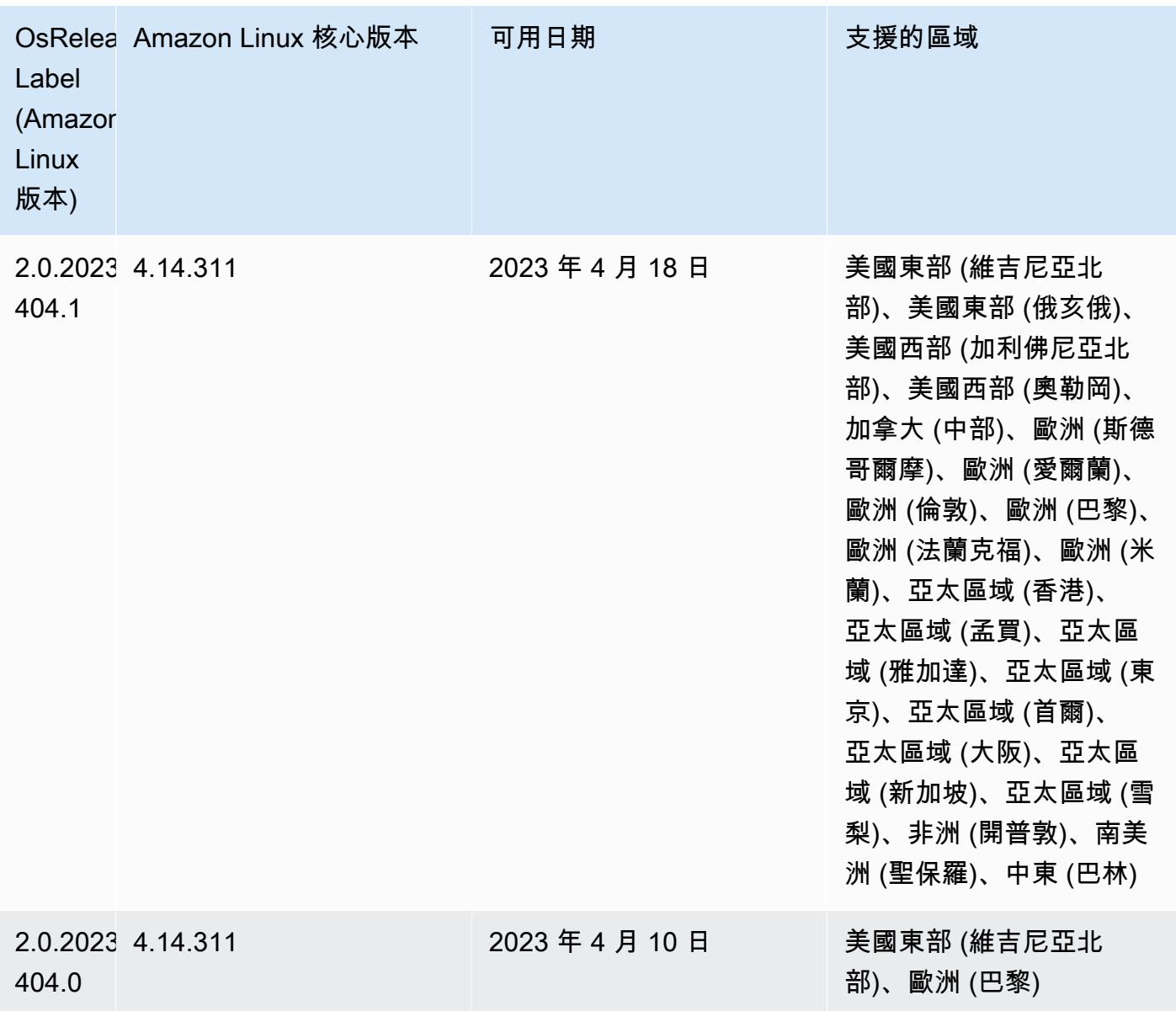

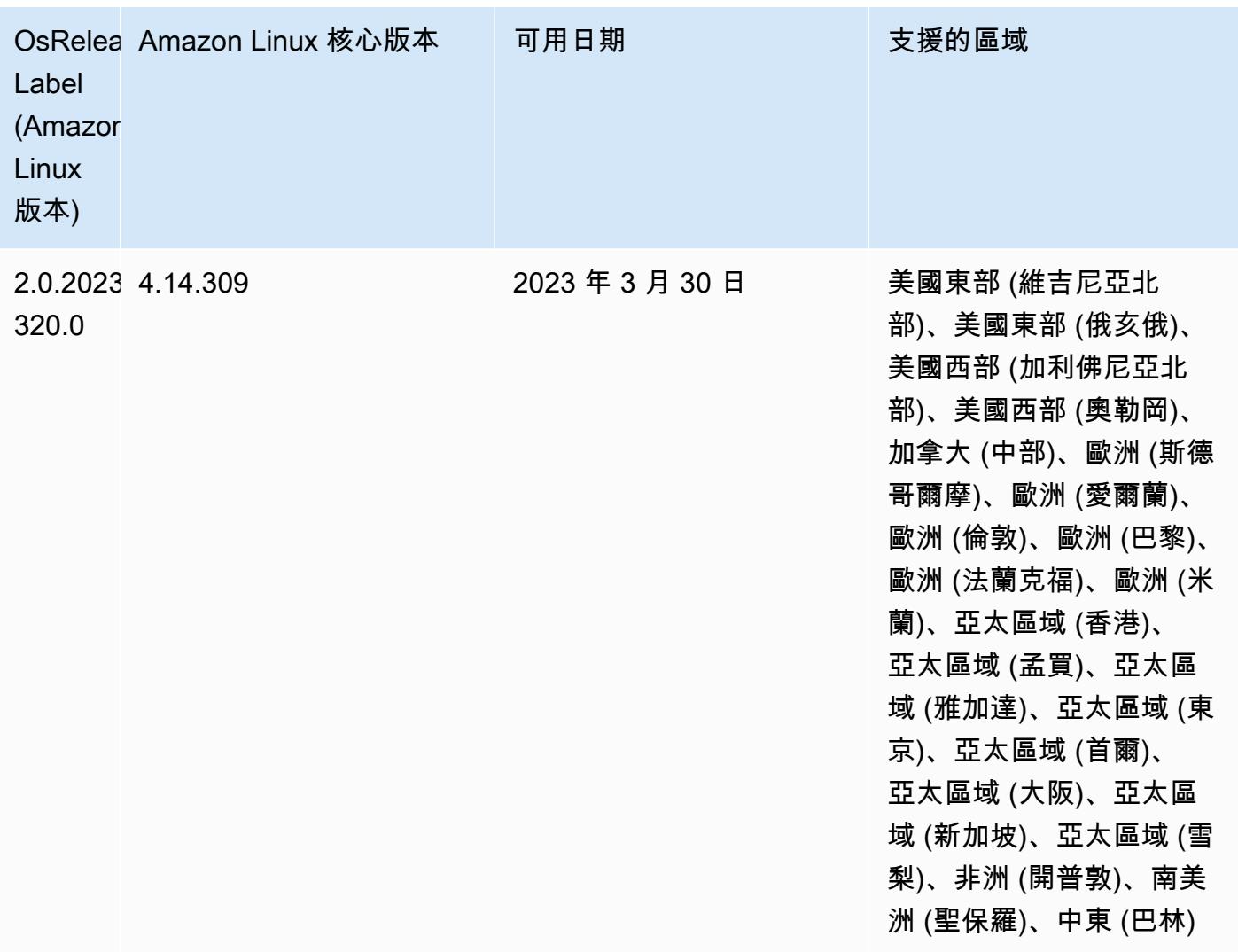

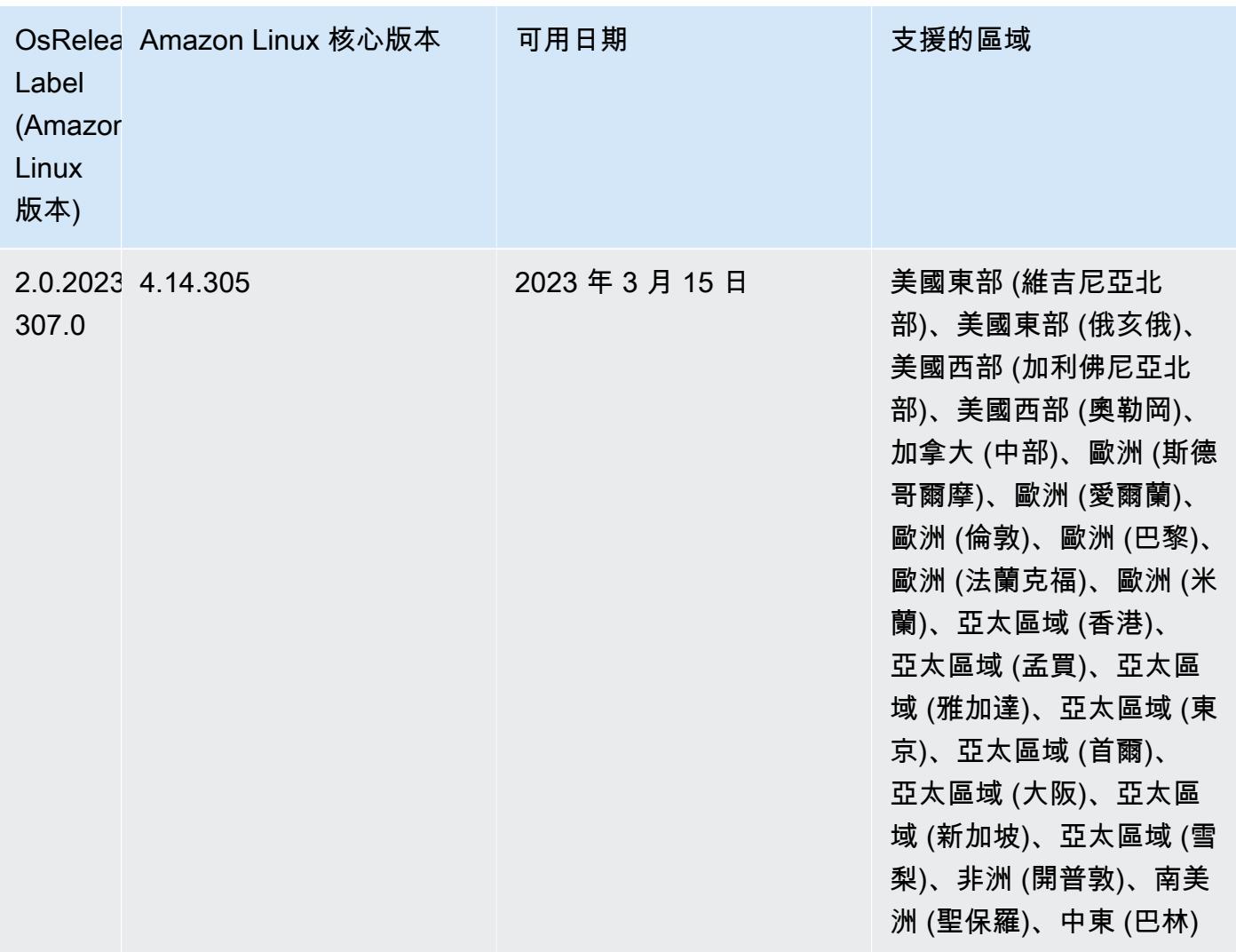

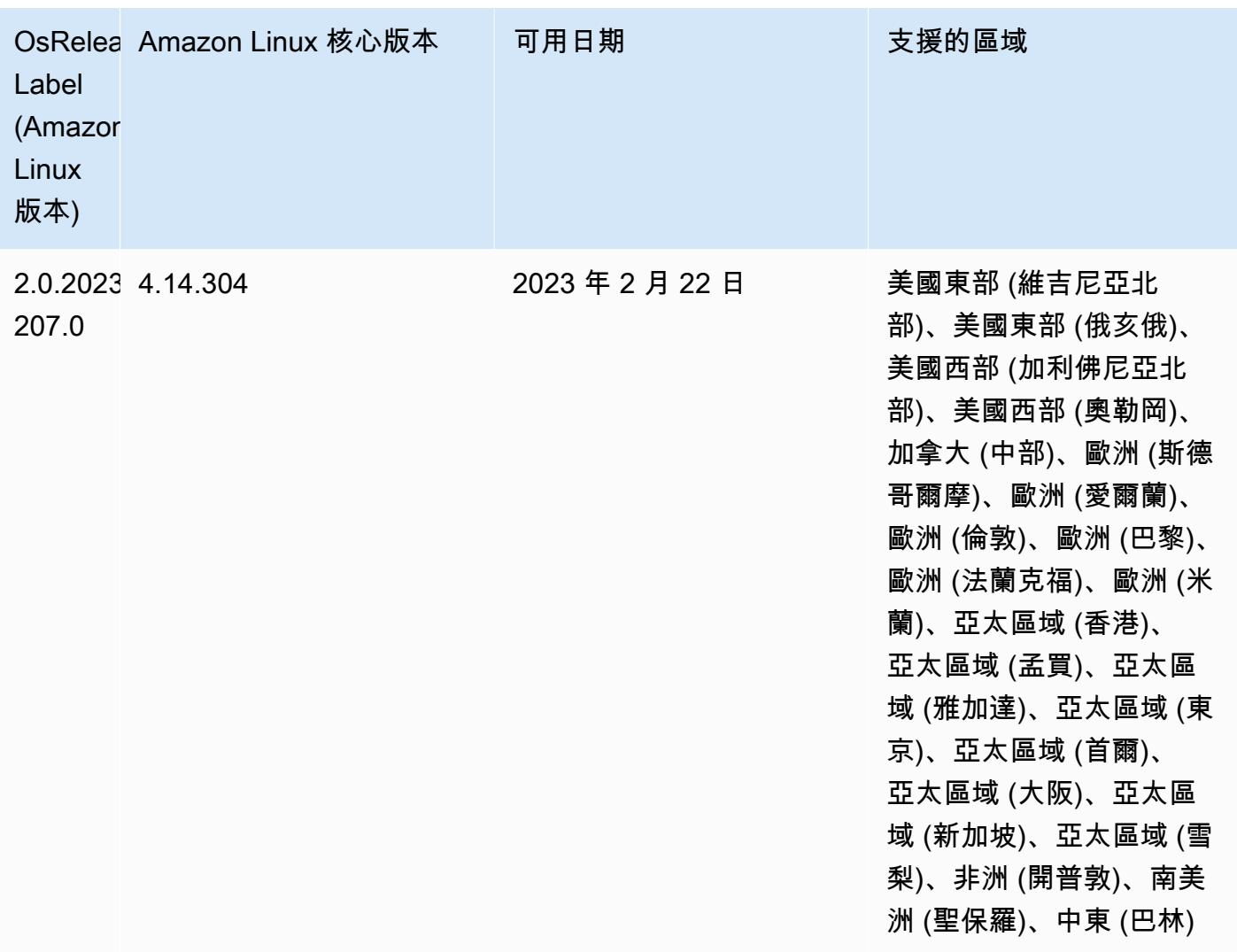

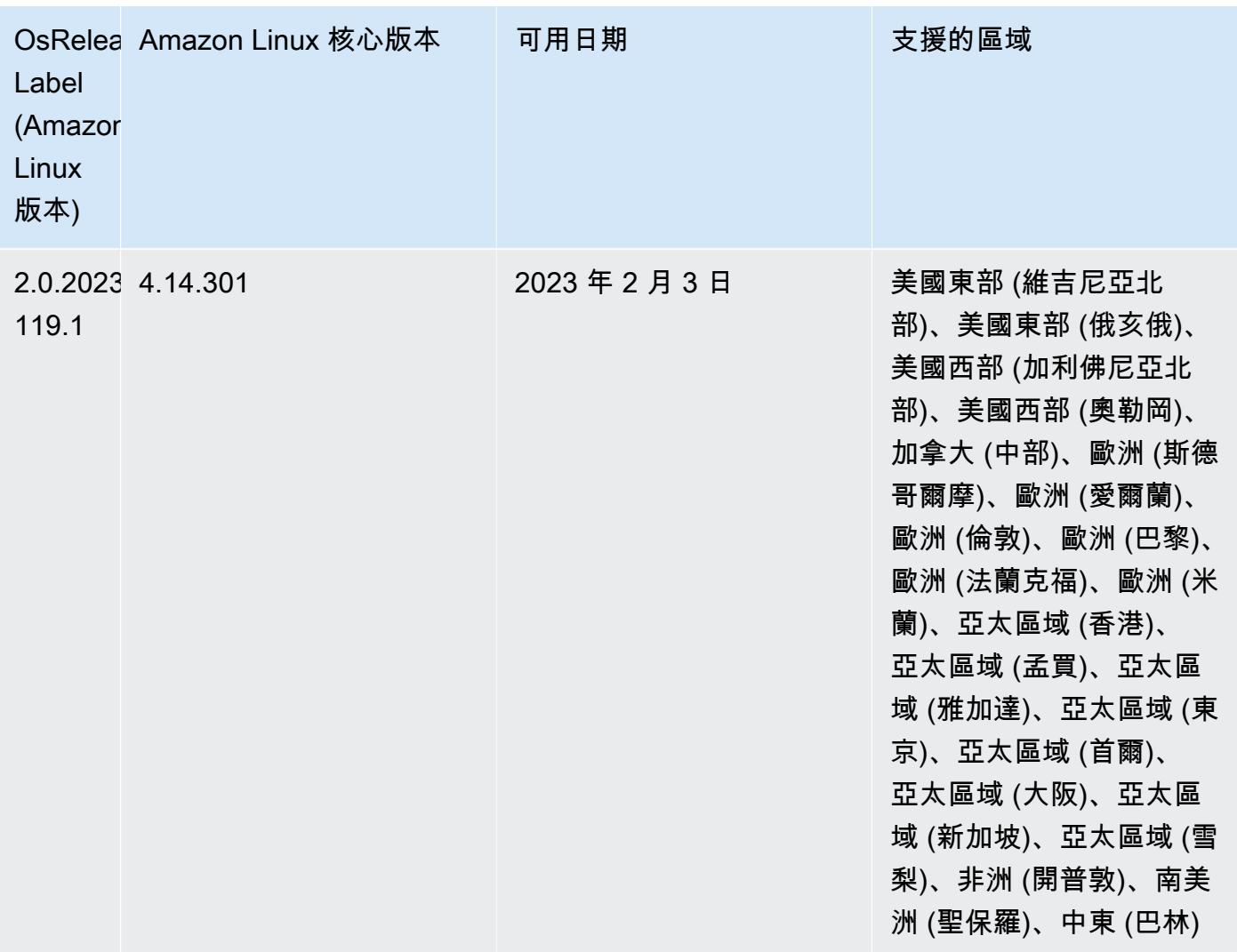
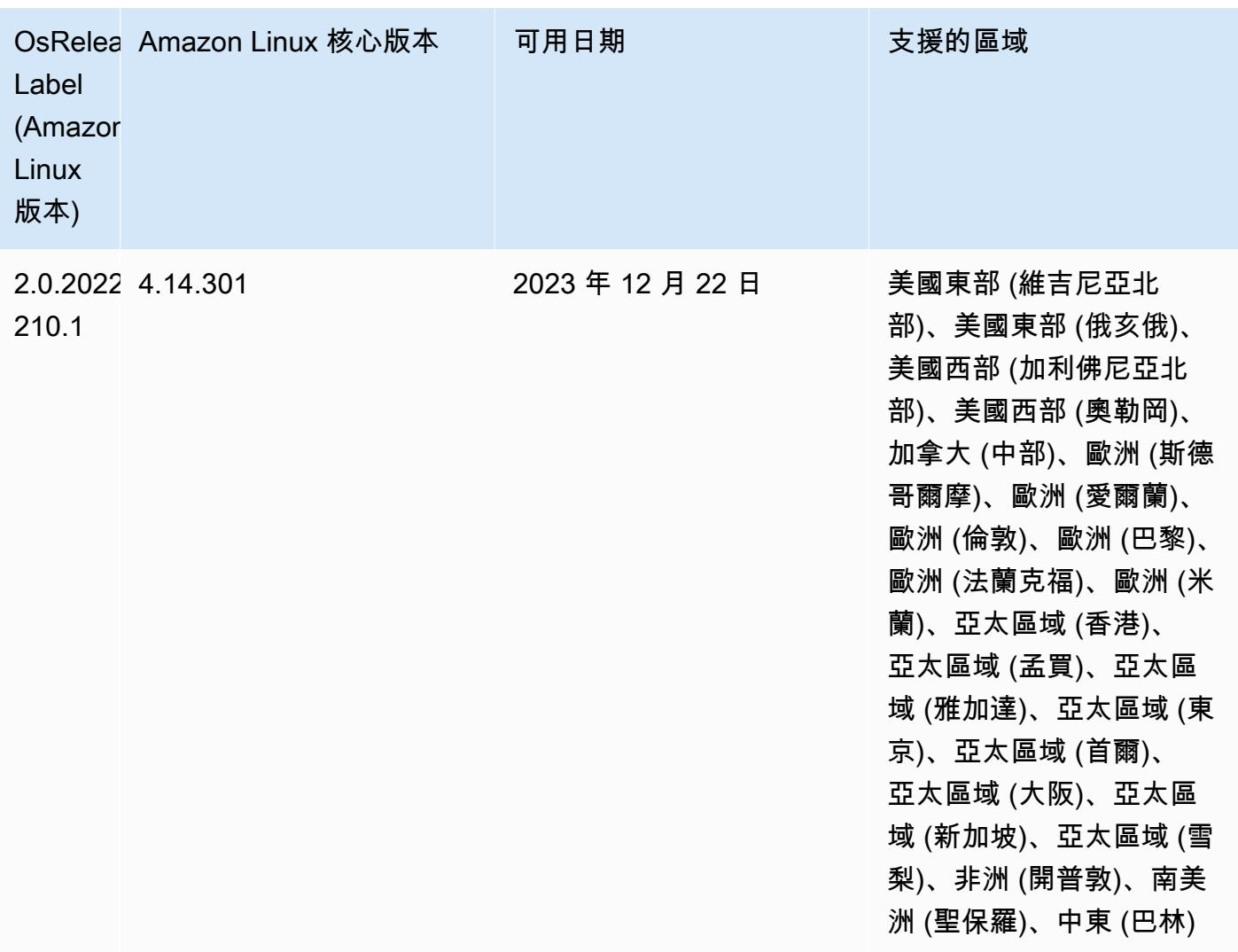

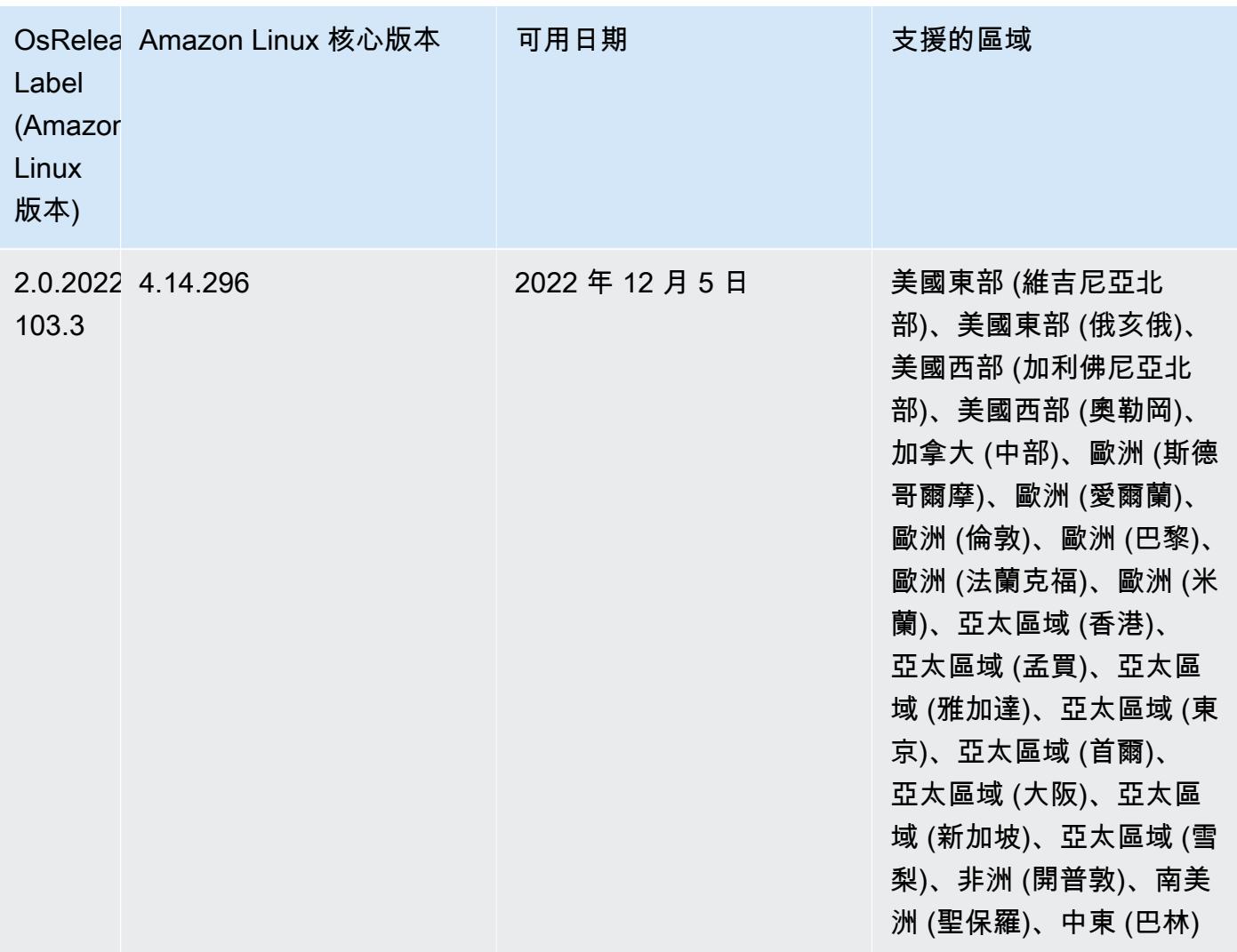

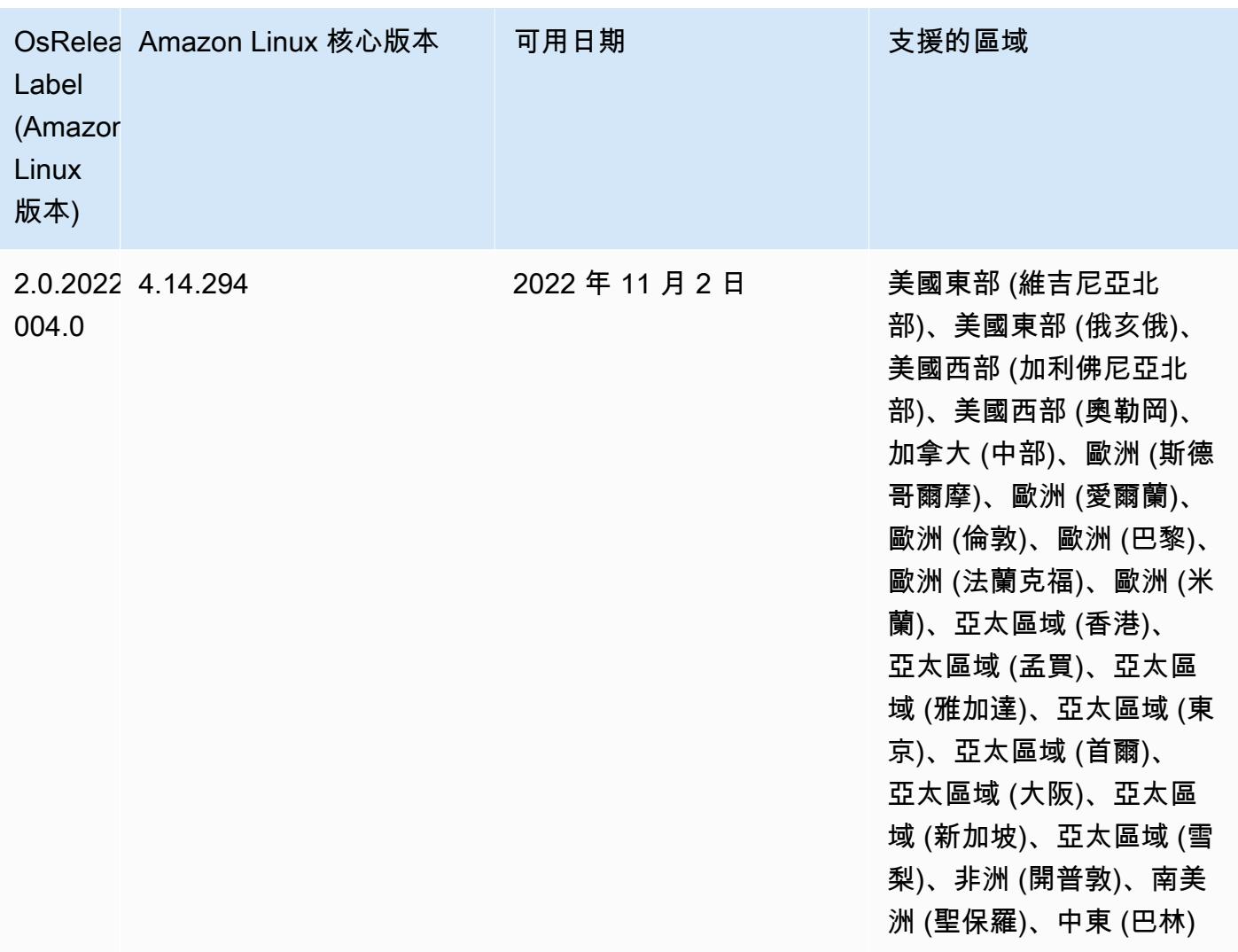

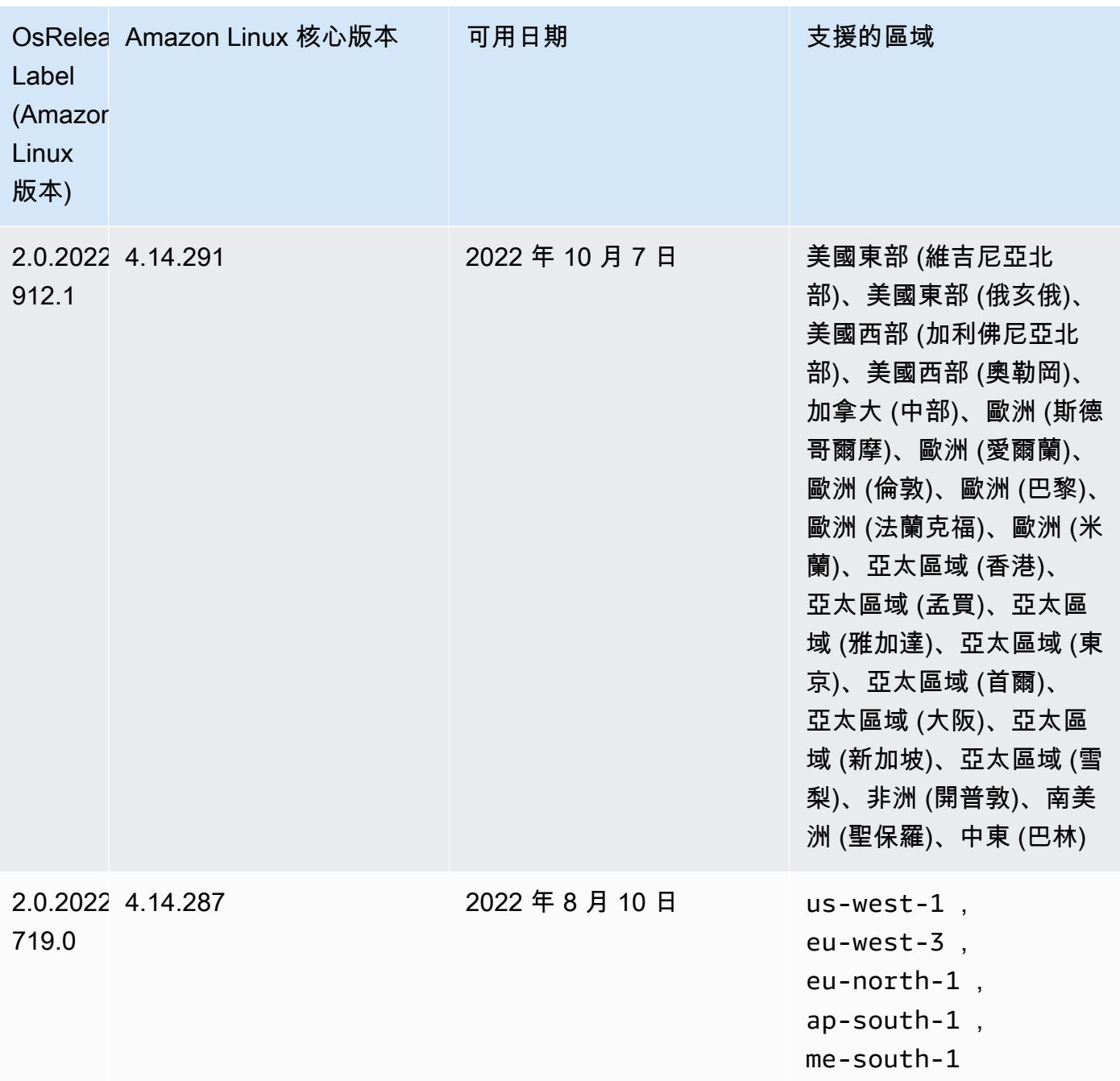

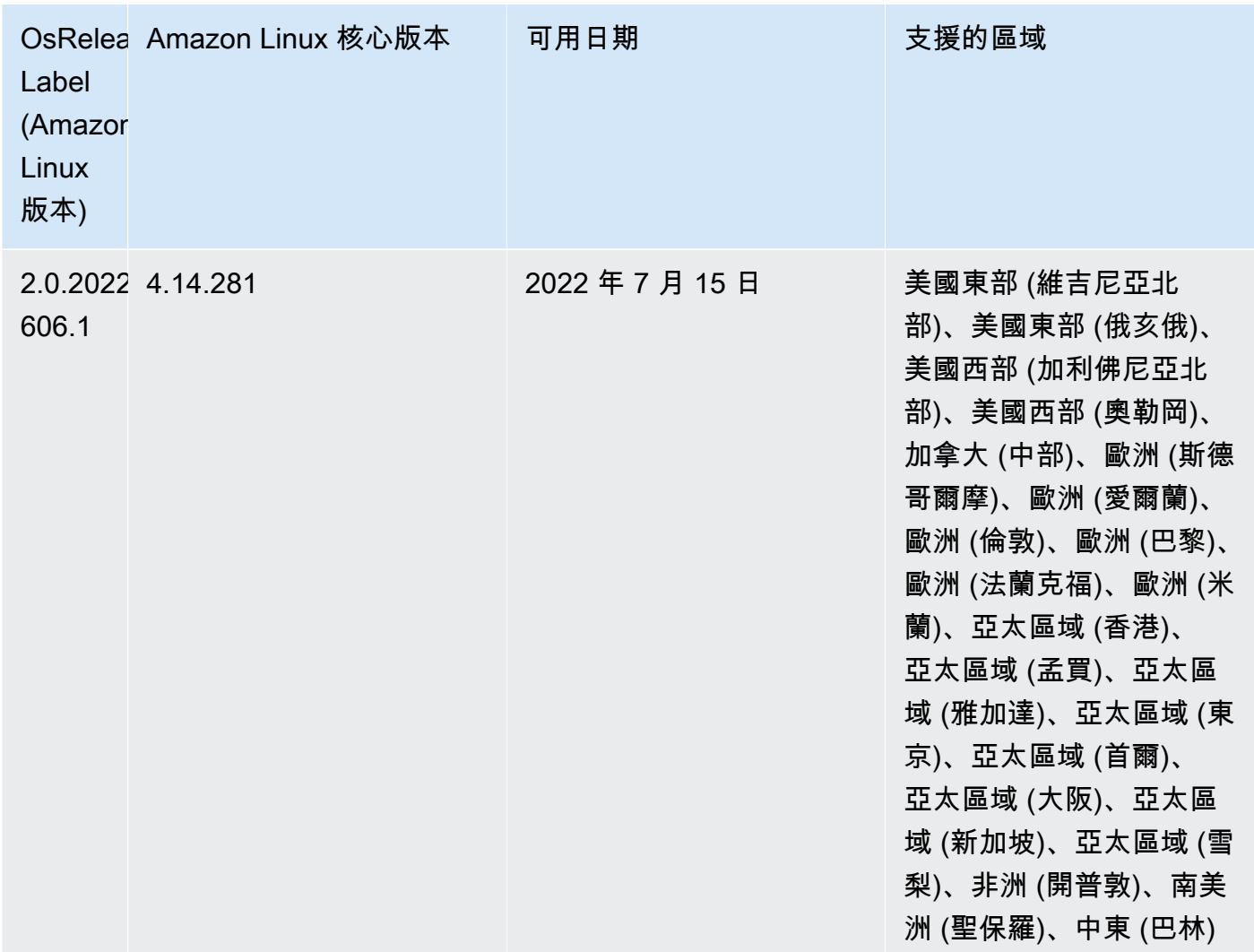

### 已知問題

- 當 Amazon EMR 版本 6.5.0、6.6.0 或 6.7.0 透過 Apache Spark Shell 讀取 Apache Phoenix 資料表時,會因為 Amazon EMR 使用不正確的 Hbase.compat.version 而發生 NoSuchMethodError。Amazon EMR 6.8.0 版解決了此問題。
- 搭配使用 DynamoDB 連接器與 Amazon EMR 6.6.0、6.7.0 和 6.8.0 版本上的 Spark 時,即 使輸入分割參照非空白資料,從資料表中進行的所有讀取都會傳回空白結果。這是因為 Spark 3.2.0 預設將 spark.hadoopRDD.ignoreEmptySplits 設為 true。解決辦法之一是,將 spark.hadoopRDD.ignoreEmptySplits 明確設為 false。Amazon EMR 6.9.0 版解決了此問 題。
- 當您使用具有 Hive 分割區位置格式設定的 Spark 讀取 Amazon S3 中的資料,而您在 Amazon EMR 版本 5.30.0 至 5.36.0、6.2.0 至 6.9.0 上執行 Spark 時, 您可能遇到叢集無法正確讀取資料的問題。 如果您的分割區具有以下所有特性,便會發生此種情形:
- 兩個或更多分割區從同一資料表掃描而來。
- 至少有一個分割區目錄路徑是其他一或多個分割區目錄路徑的字首,例如,s3://bucket/ table/p=a 是 s3://bucket/table/p=a b 的字首。
- 在另一個分割區目錄中,字首後的第一個字元有小於 / 字元 (U+002F) 的 UTF-8 值。例 如,s3://bucket/table/p=a b 中 a 和 b 之間有空白字元 (U+0020) 即屬於此類別。請注意 還有 14 個其他非控制字元:! "#\$%&*'* ( )\*+*,* -。如需詳細資訊,請參閱 UTF-8 編碼表和 Unicode [字元](https://www.utf8-chartable.de/)。

若要避免發生此問題,請在 spark-defaults 分類中將 spark.sql.sources.fastS3PartitionDiscovery.enabled 組態設定為 false。

• 使用 Amazon EMR 版本 5.36.0 和 6.6.0 至 6.9.0,SecretAgent 和 RecordServer 服務元件可能 會因為 Log4j2 屬性中的錯誤檔案名稱模式組態而遇到日誌資料遺失的情況。該錯誤組態會導致元件 一天只產生一個日誌檔案。當使用輪換策略時,它會覆寫現有的檔案,而不會如預期產生新的日誌檔 案。如需避免此狀況發生,請使用引導操作來每小時產生日誌檔案,並在檔案名稱中附加自動遞增的 整數以處理輪換。

對於 Amazon EMR 6.6.0 至 6.9.0 版本,在啟動叢集時使用以下引導操作。

‑‑bootstrap‑actions "Path=s3://emr-data-access-control-us-east-1/customer-bootstrapactions/log-rotation-emr-6x/replace-puppet.sh,Args=[]"

對於 Amazon EMR 5.36.0,在啟動叢集時使用以下引導操作。

```
‑‑bootstrap‑actions "Path=s3://emr-data-access-control-us-east-1/customer-bootstrap-
actions/log-rotation-emr-5x/replace-puppet.sh,Args=[]"
```
元件版本

Amazon EMR 在此版本安裝的元件列出如下。其中有一些屬於大數據應用程式套件。其他的則為 Amazon EMR 獨有,並安裝為系統程序和功能。這些通常會以 emr 或 aws 開頭。在最新 Amazon EMR 版本中的大數據應用程式套件,通常也是社群中可找到的最新版本。我們致力盡快提供 Amazon EMR 的社群版本。

Amazon EMR 中的某些元件與社群版本不同。這些元件具有版本標籤,格式為 *CommunityVersion*amzn-*EmrVersion*。*EmrVersion* 從 0 開始。例如,假設有一個名為 myapp-component 的開放 原始碼社群元件 2.2 版為了包含在不同 Amazon EMR 發行版本中而修改過三次,則其發行版本會列為 2.2-amzn-2。

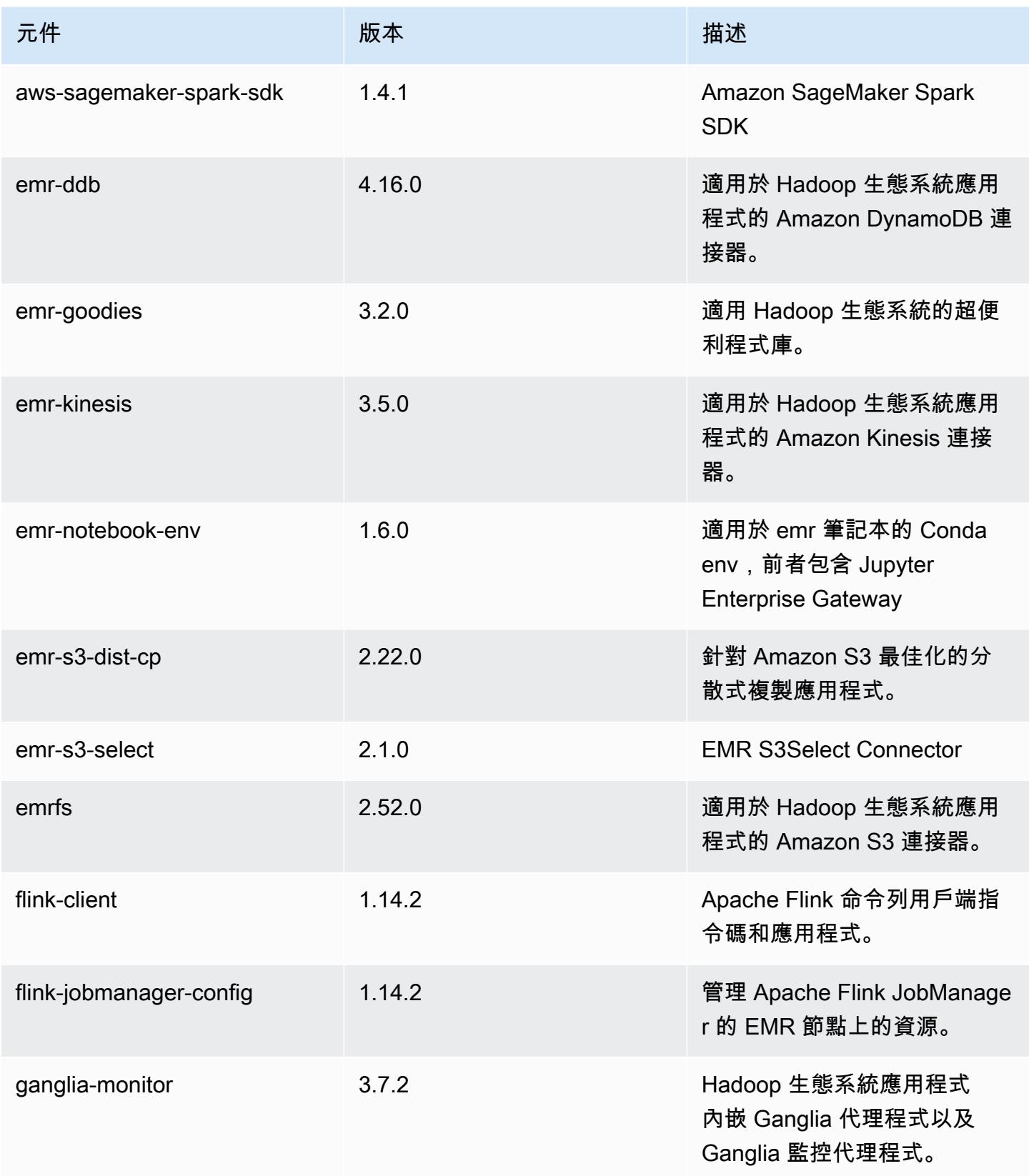

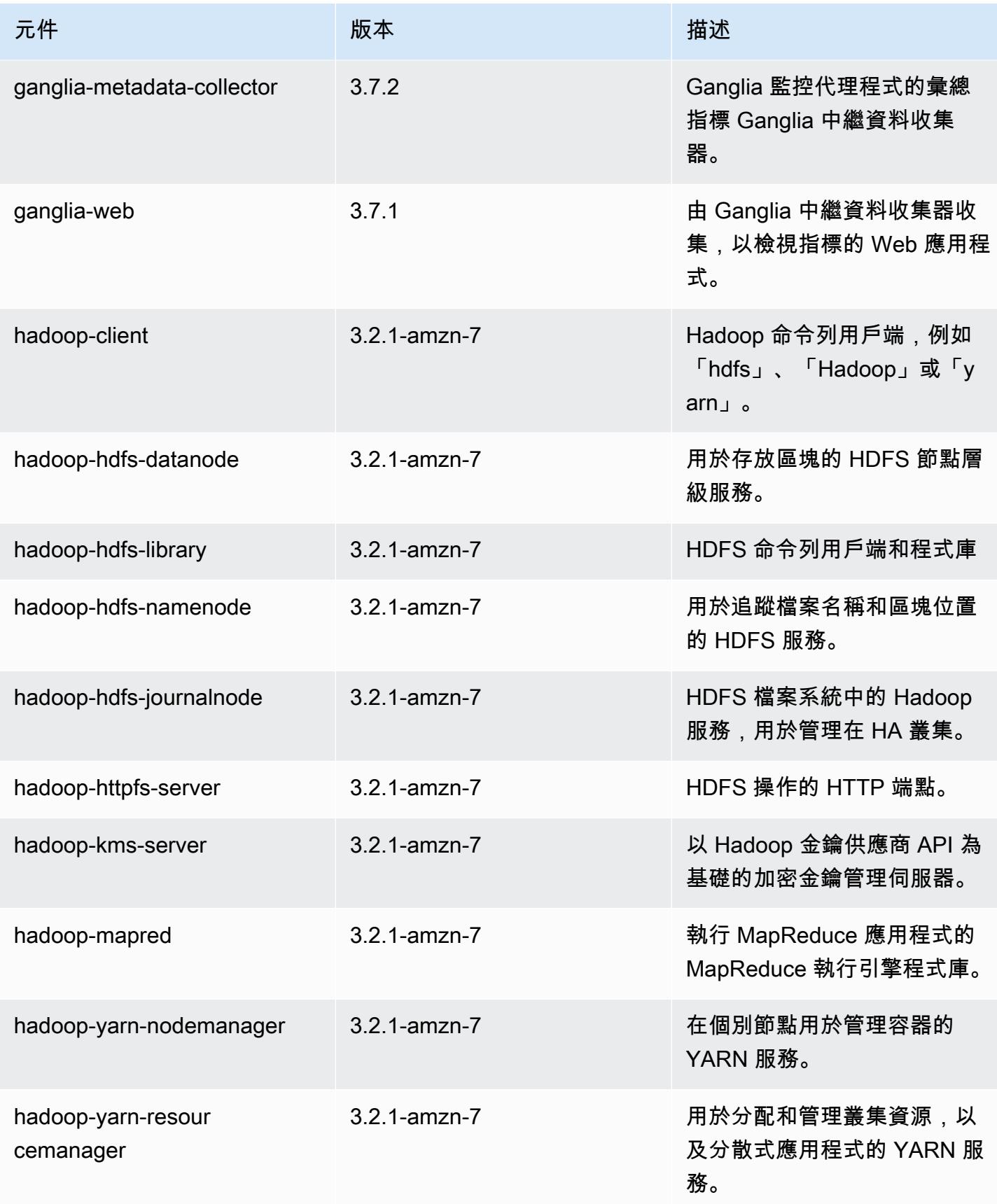

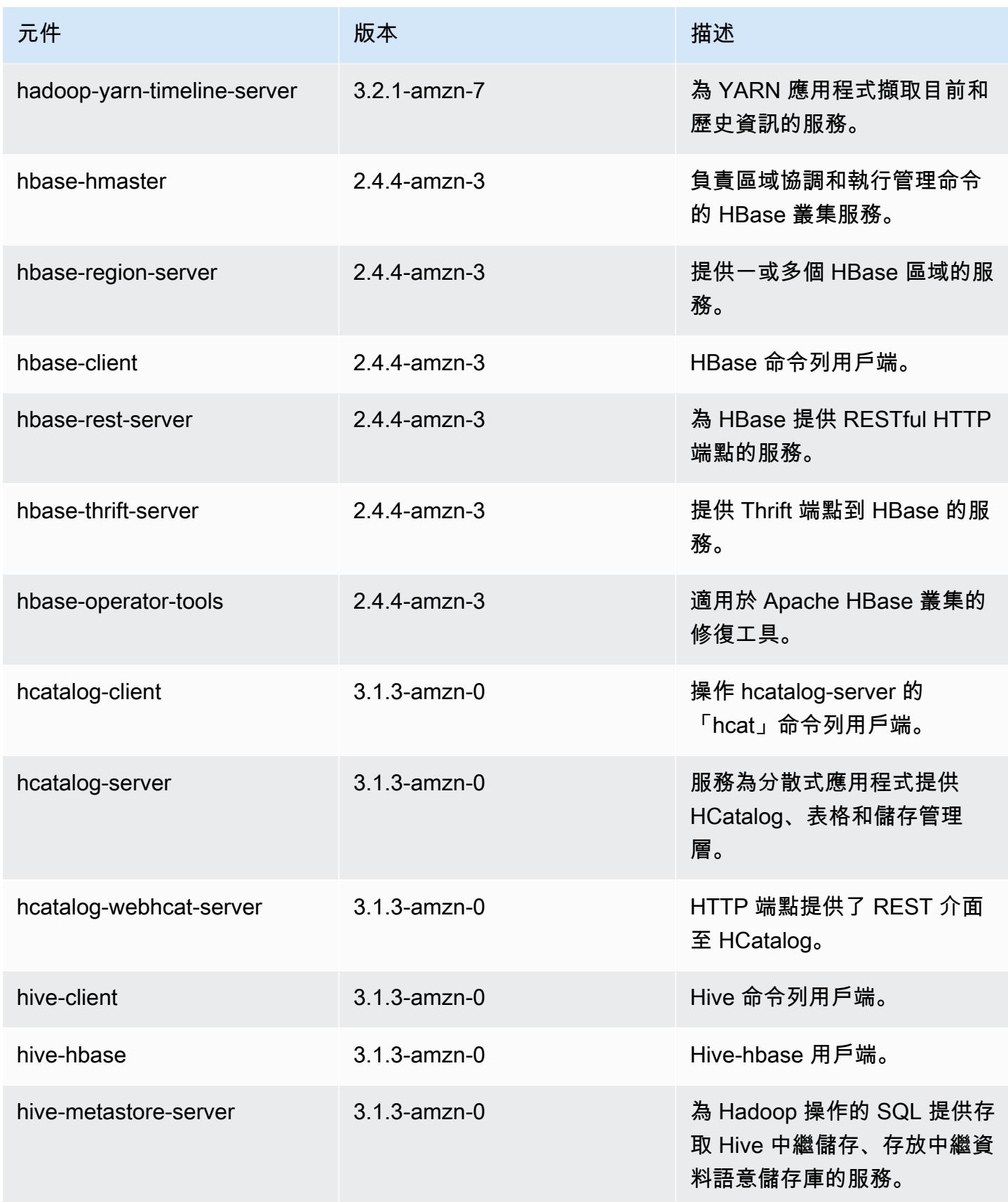

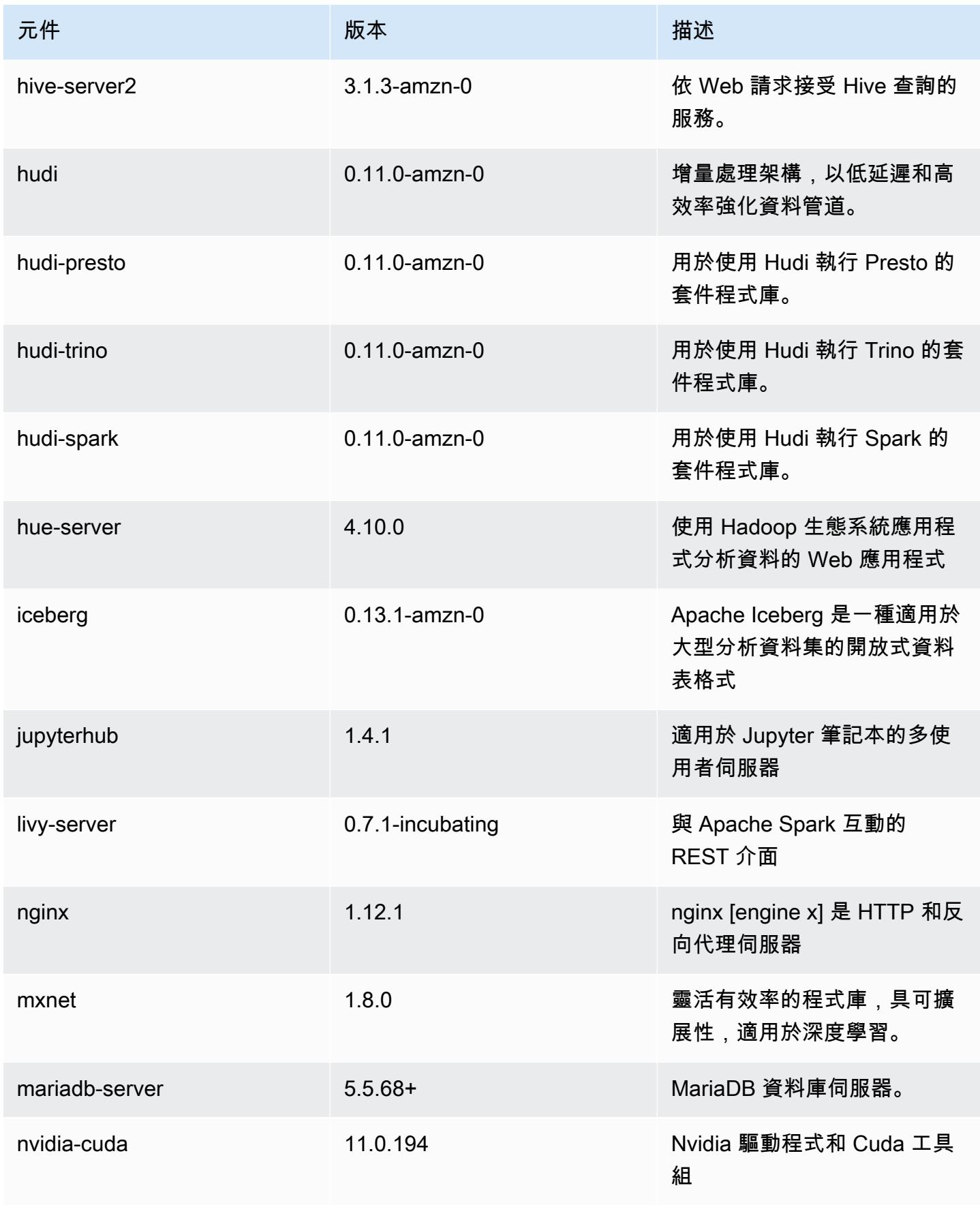

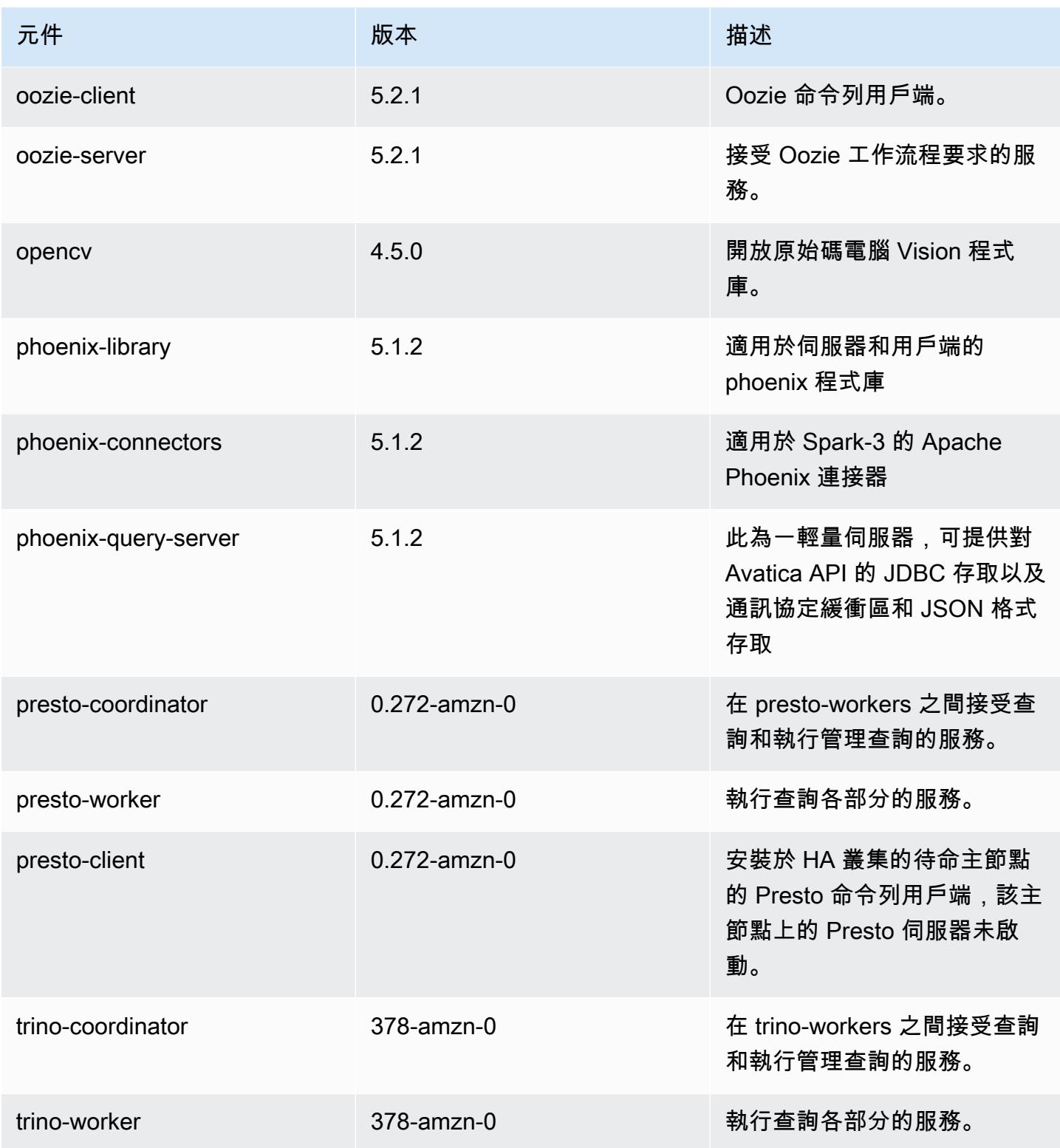

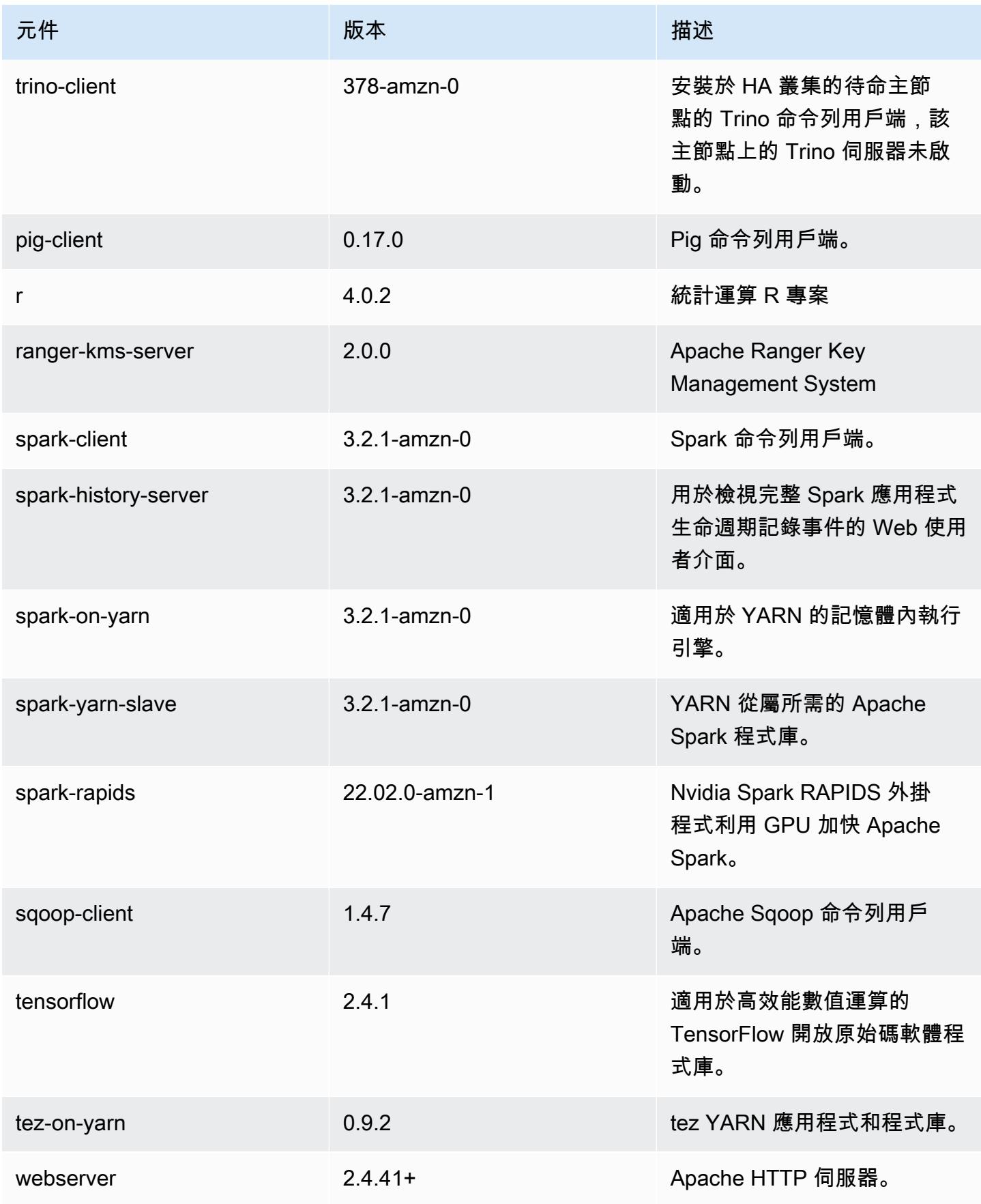

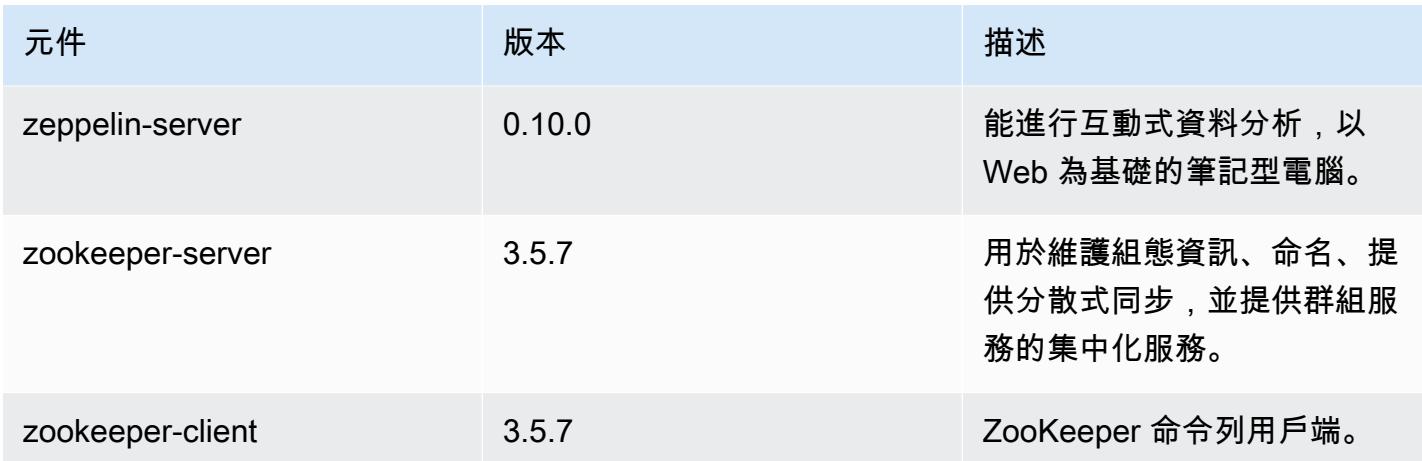

## 組態分類

組態分類可讓您自訂應用程式。這些檔案通常對應於應用程式的組態 XML 檔案,例如 hivesite.xml。如需更多詳細資訊,請參閱 [設定應用程式。](#page-2419-0)

當您為執行中叢集的執行個體群組指定組態時,就會發生重新設定動作。Amazon EMR 只會為您修改 的分類啟動重新設定動作。如需更多詳細資訊,請參閱 [重新設定執行中叢集中的執行個體群組](#page-2423-0)。

emr-6.7.0 分類

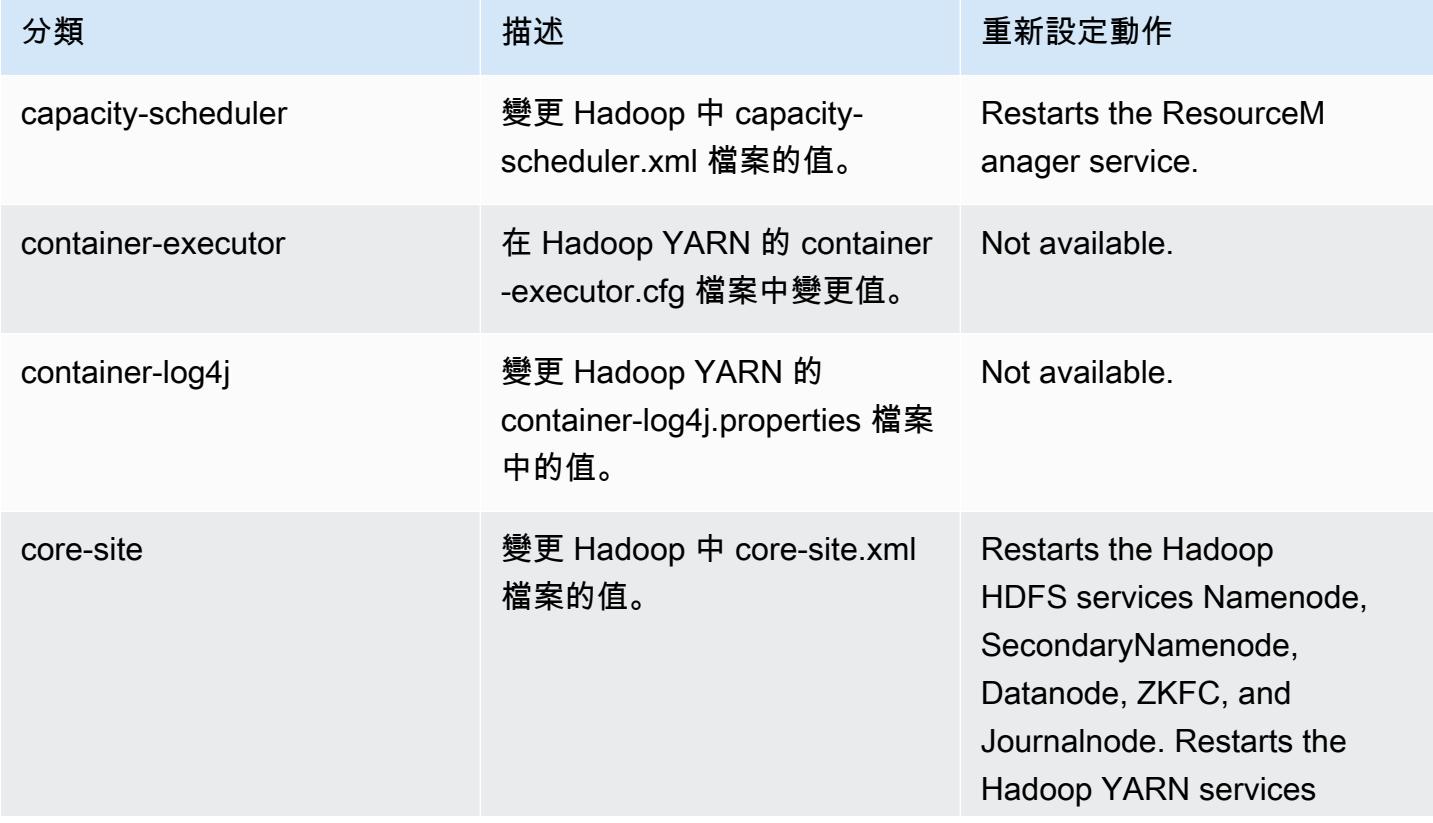

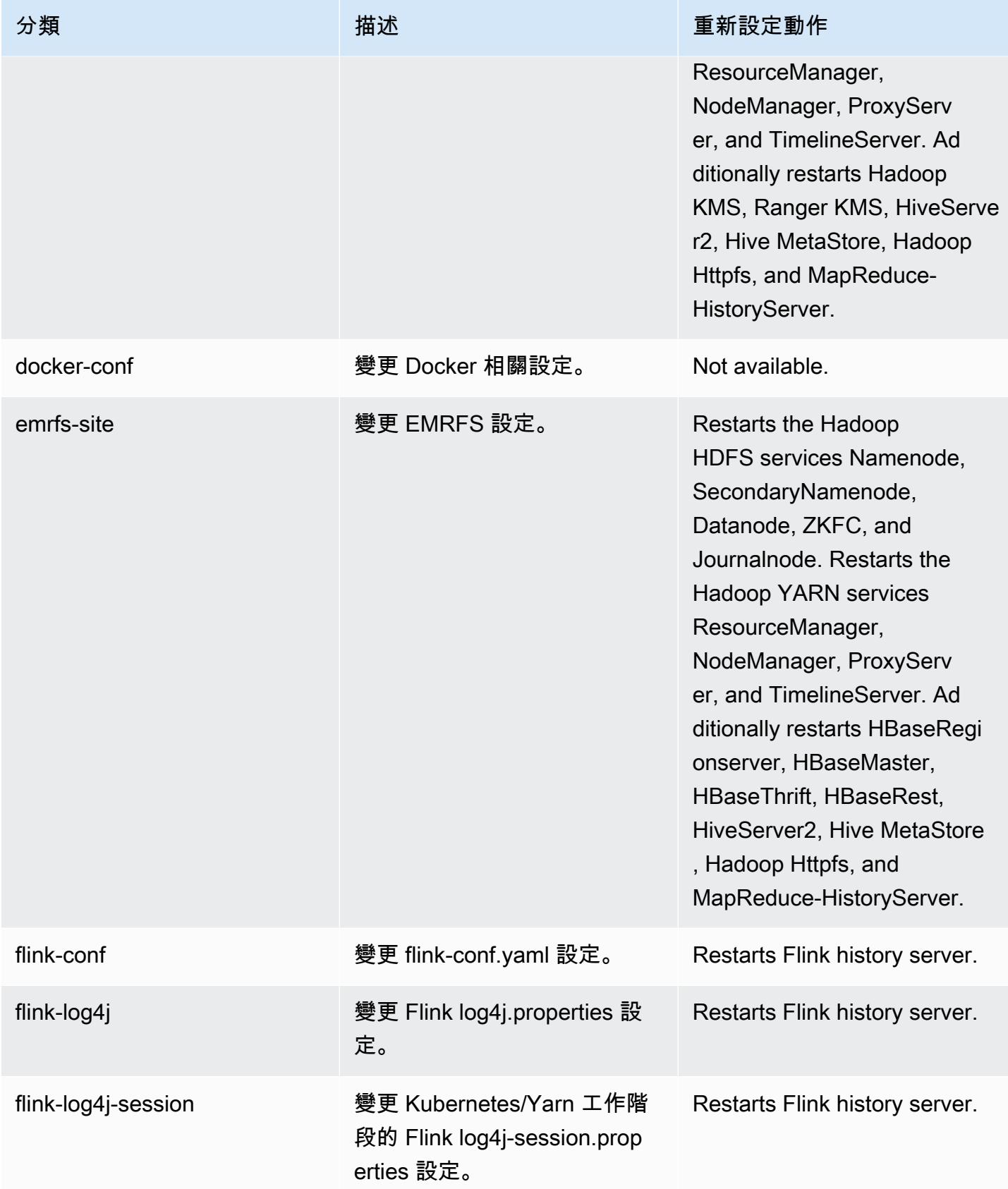

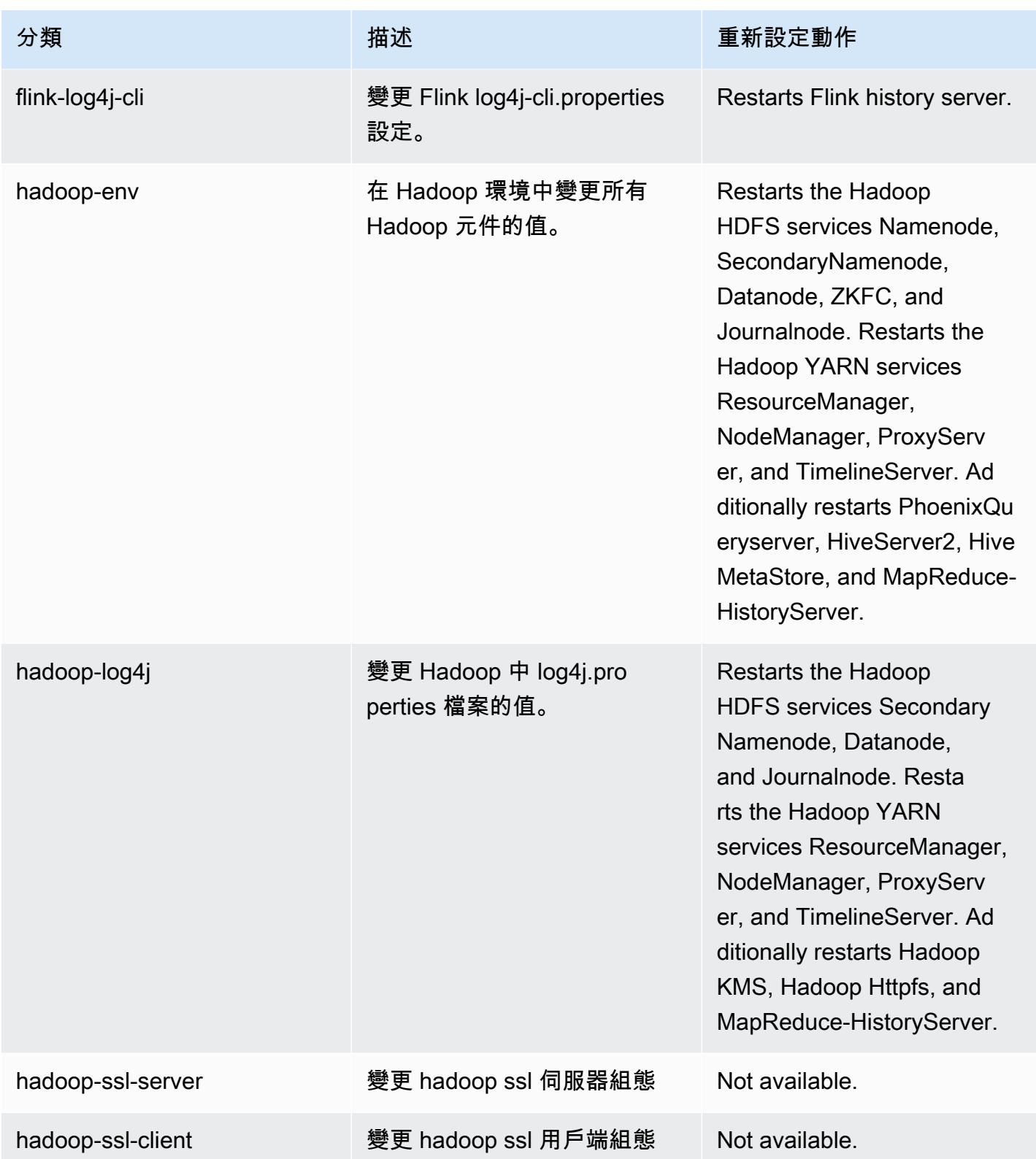

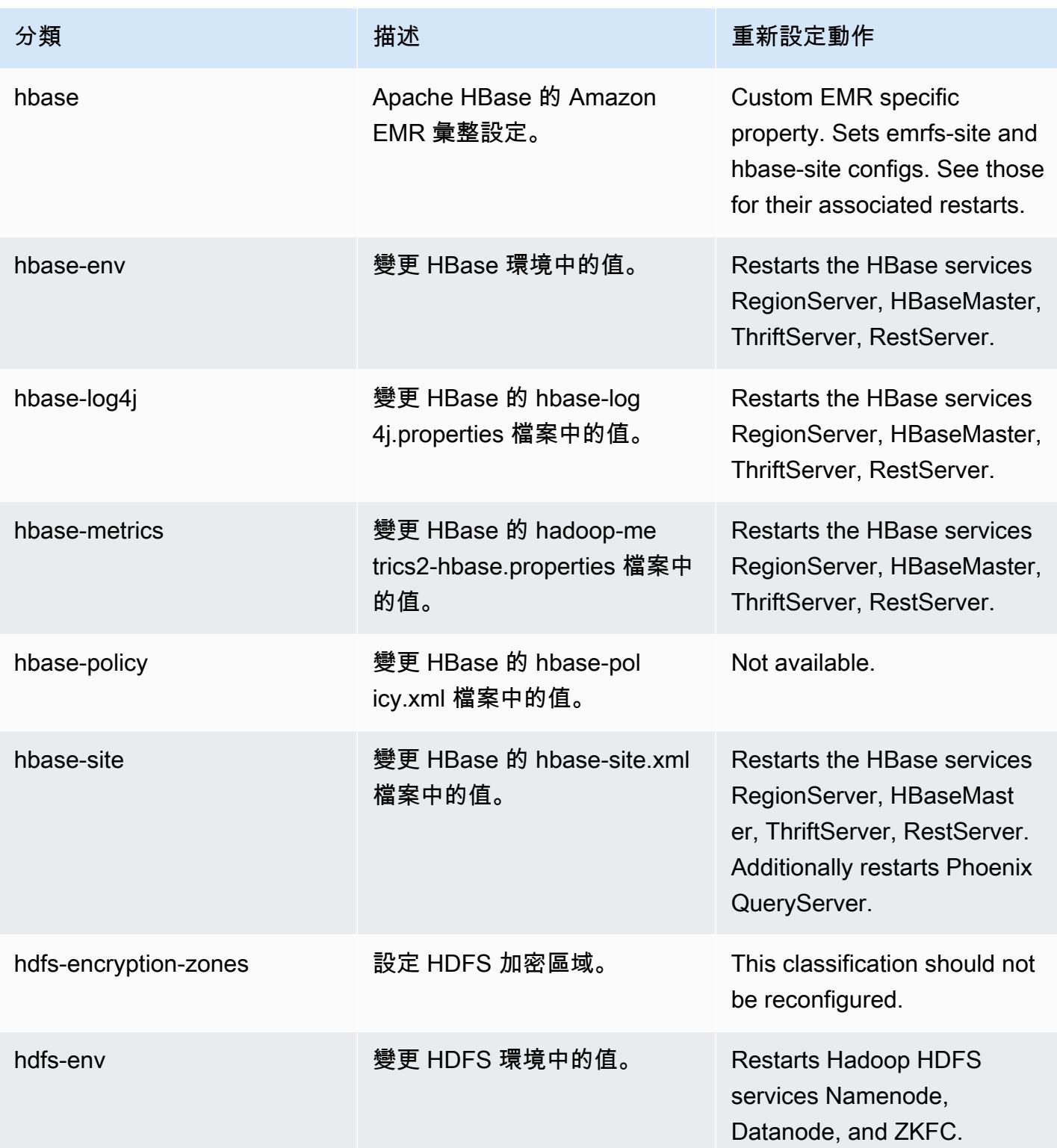

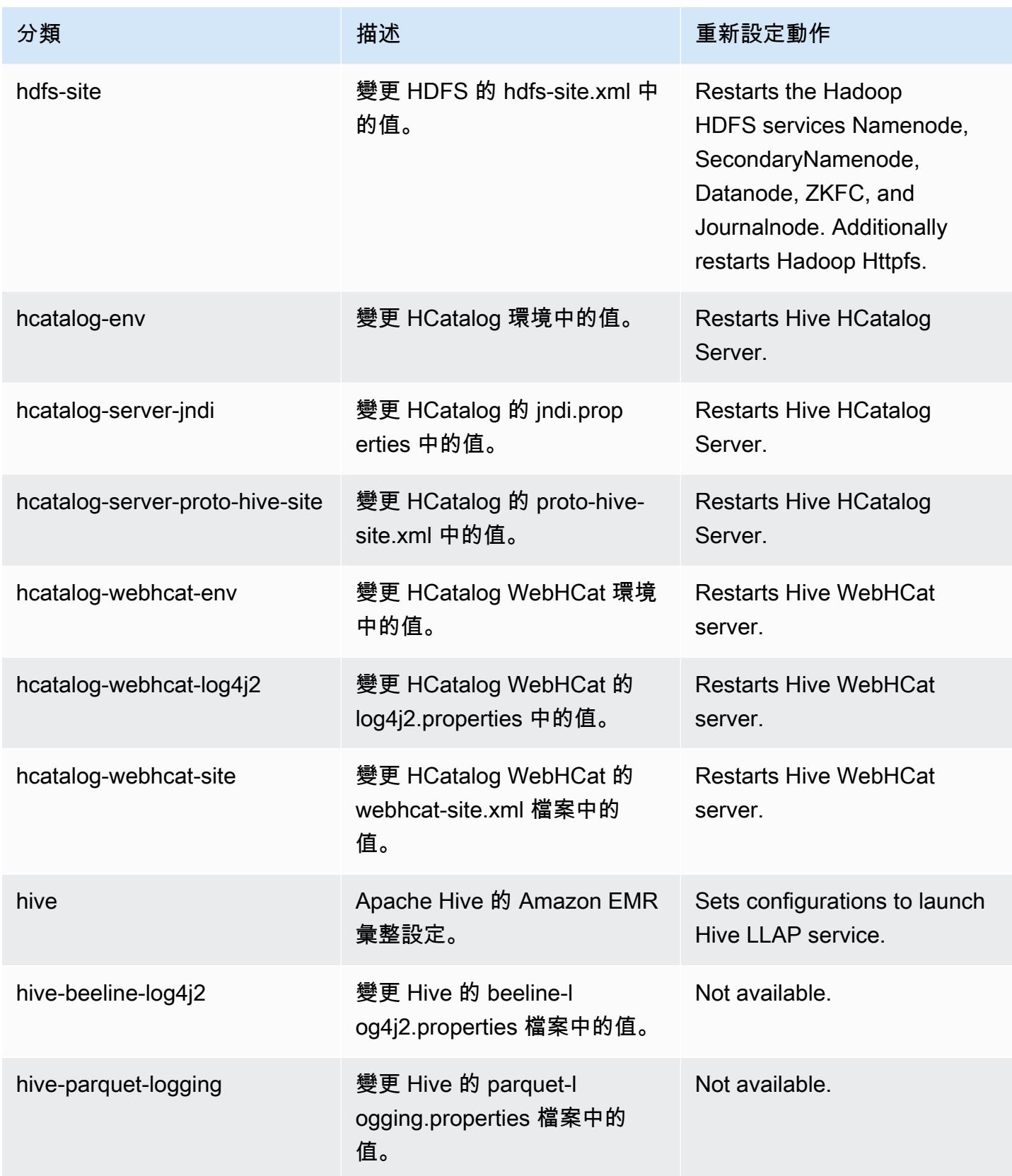

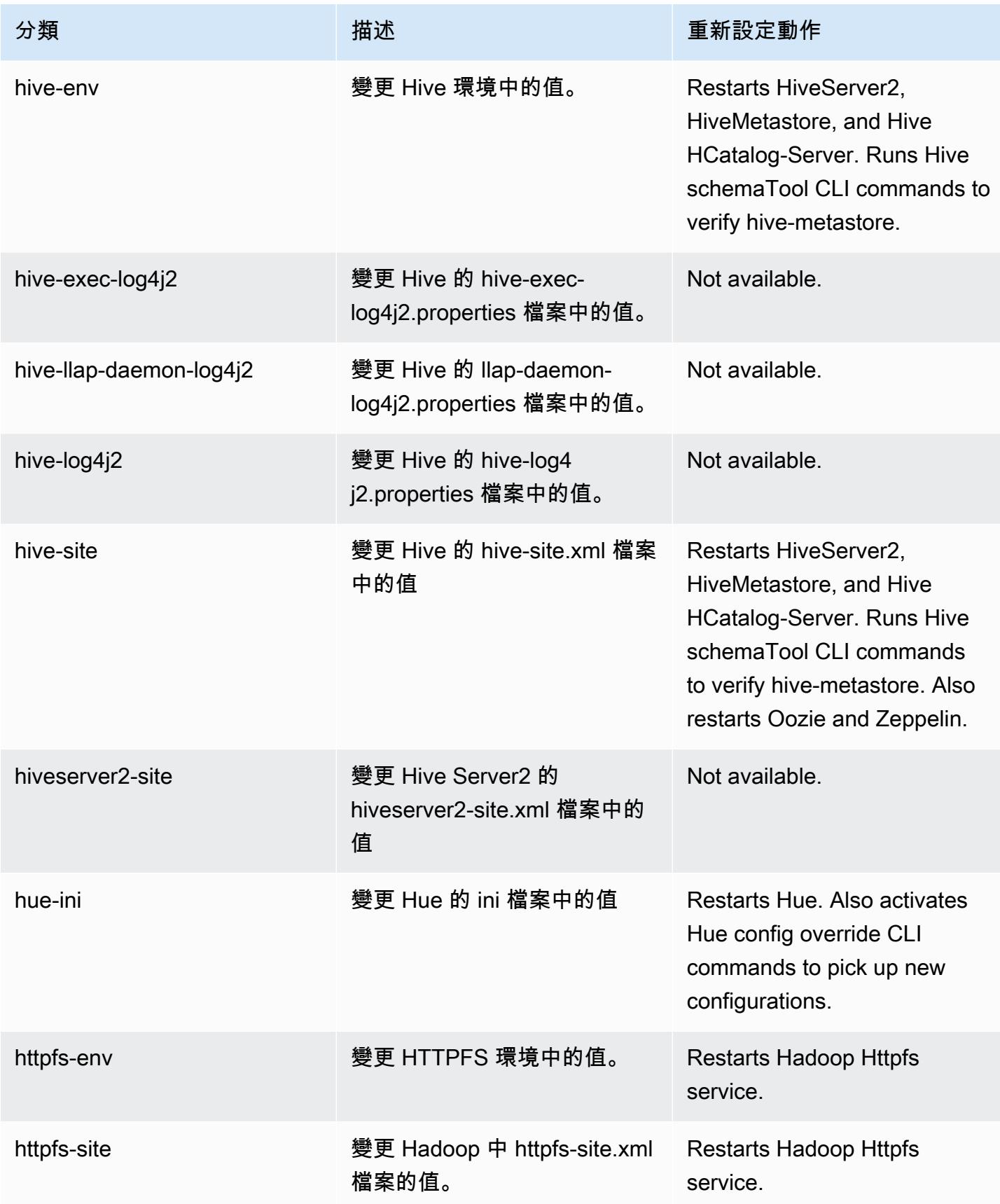

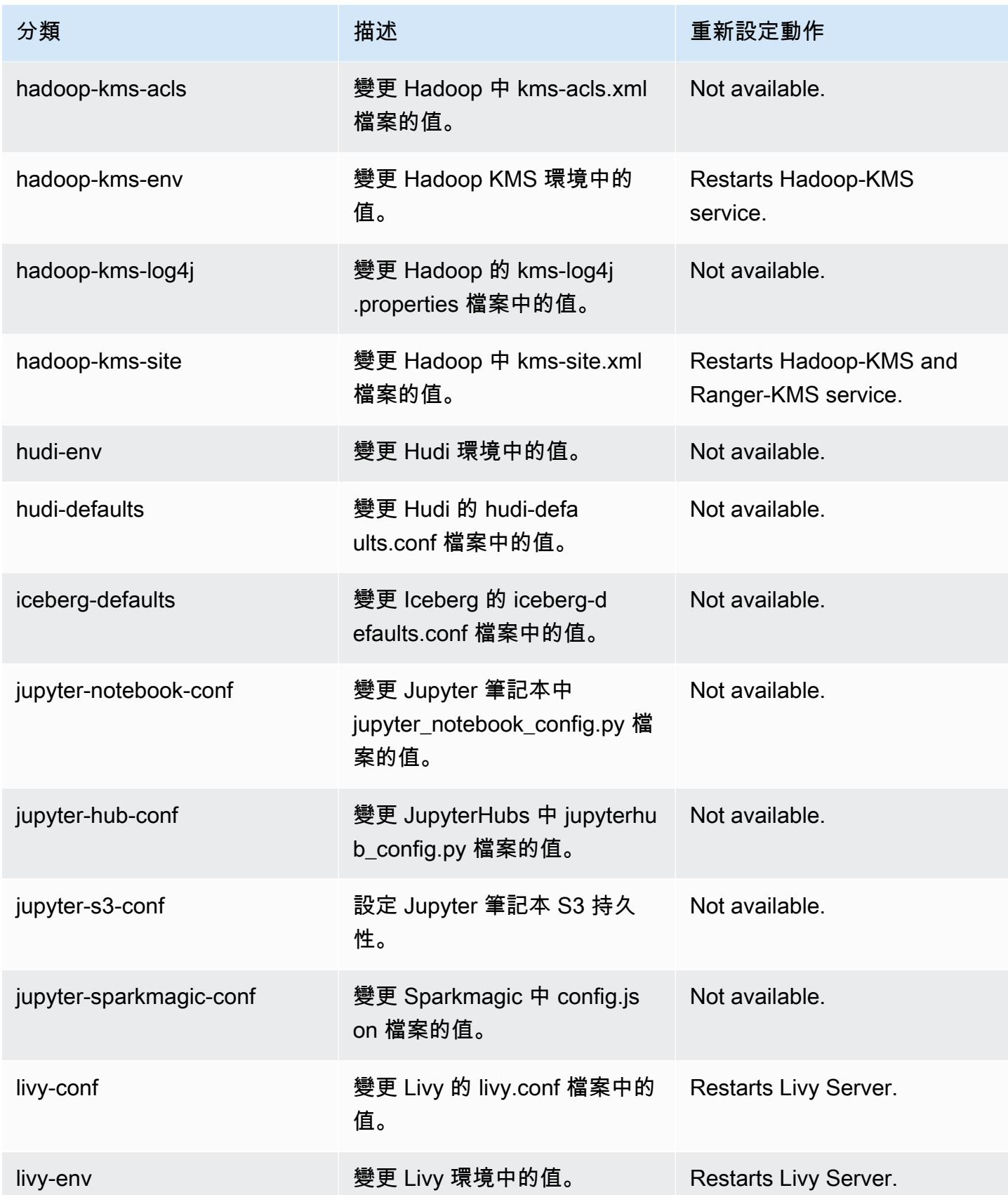

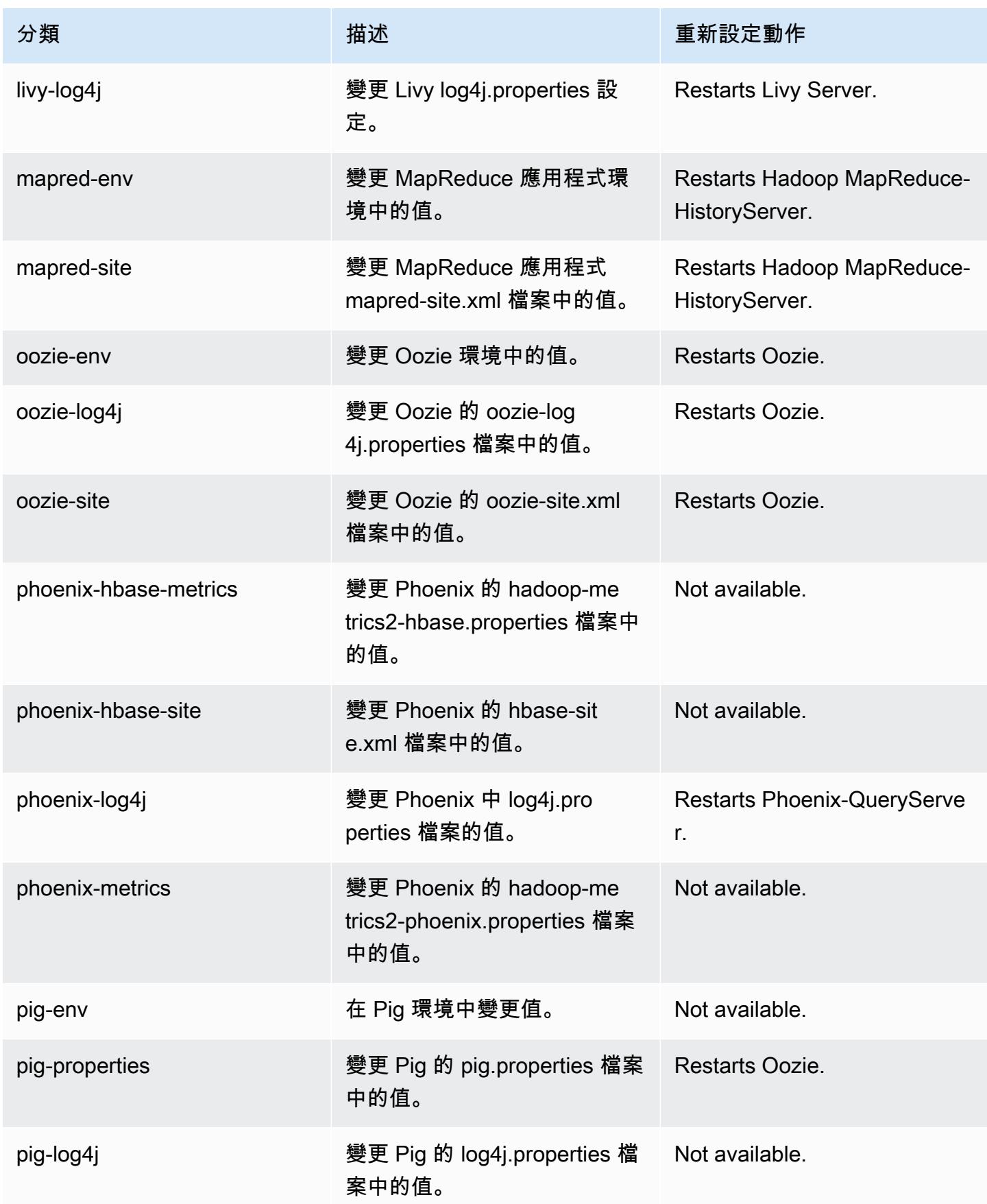

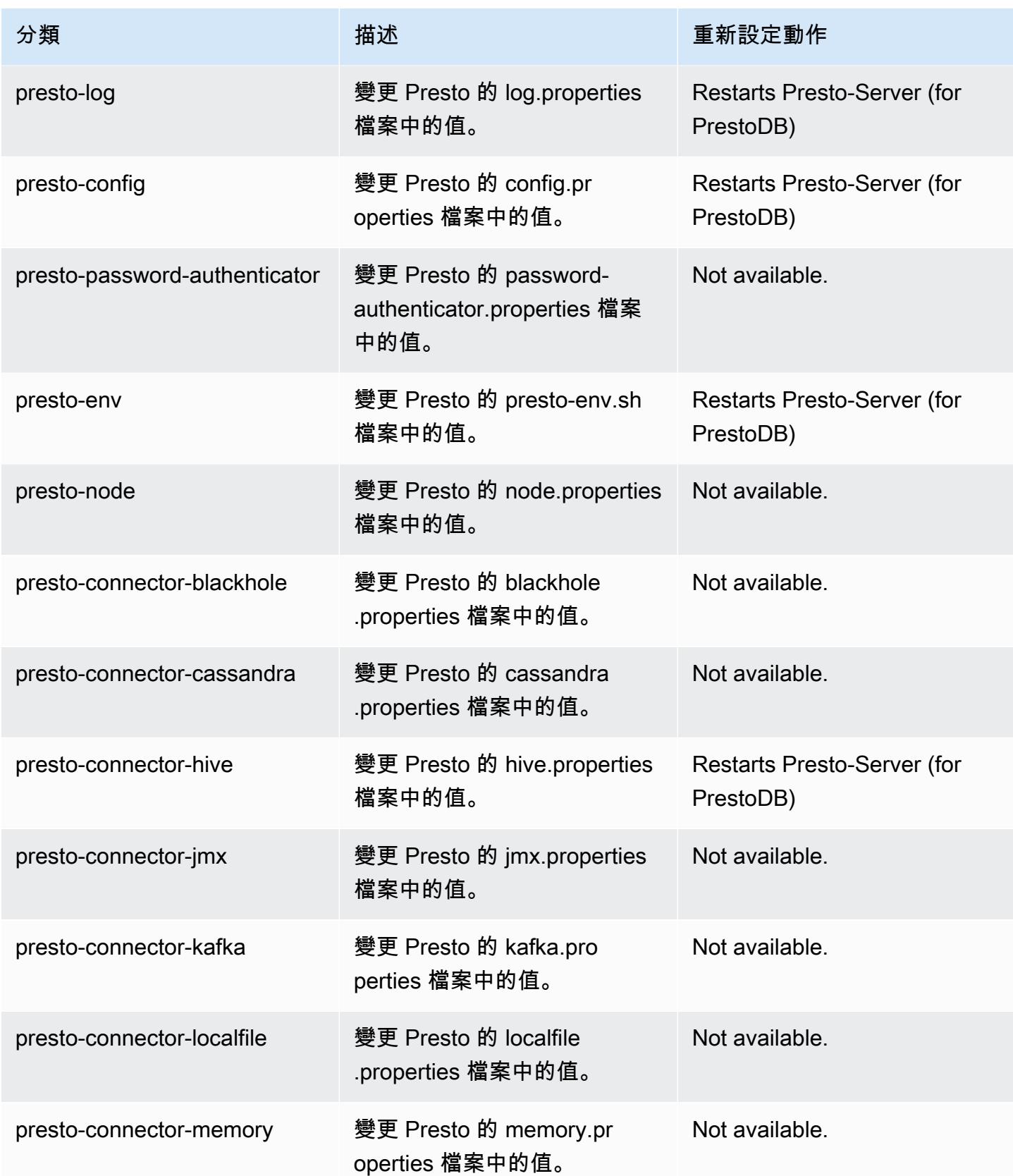

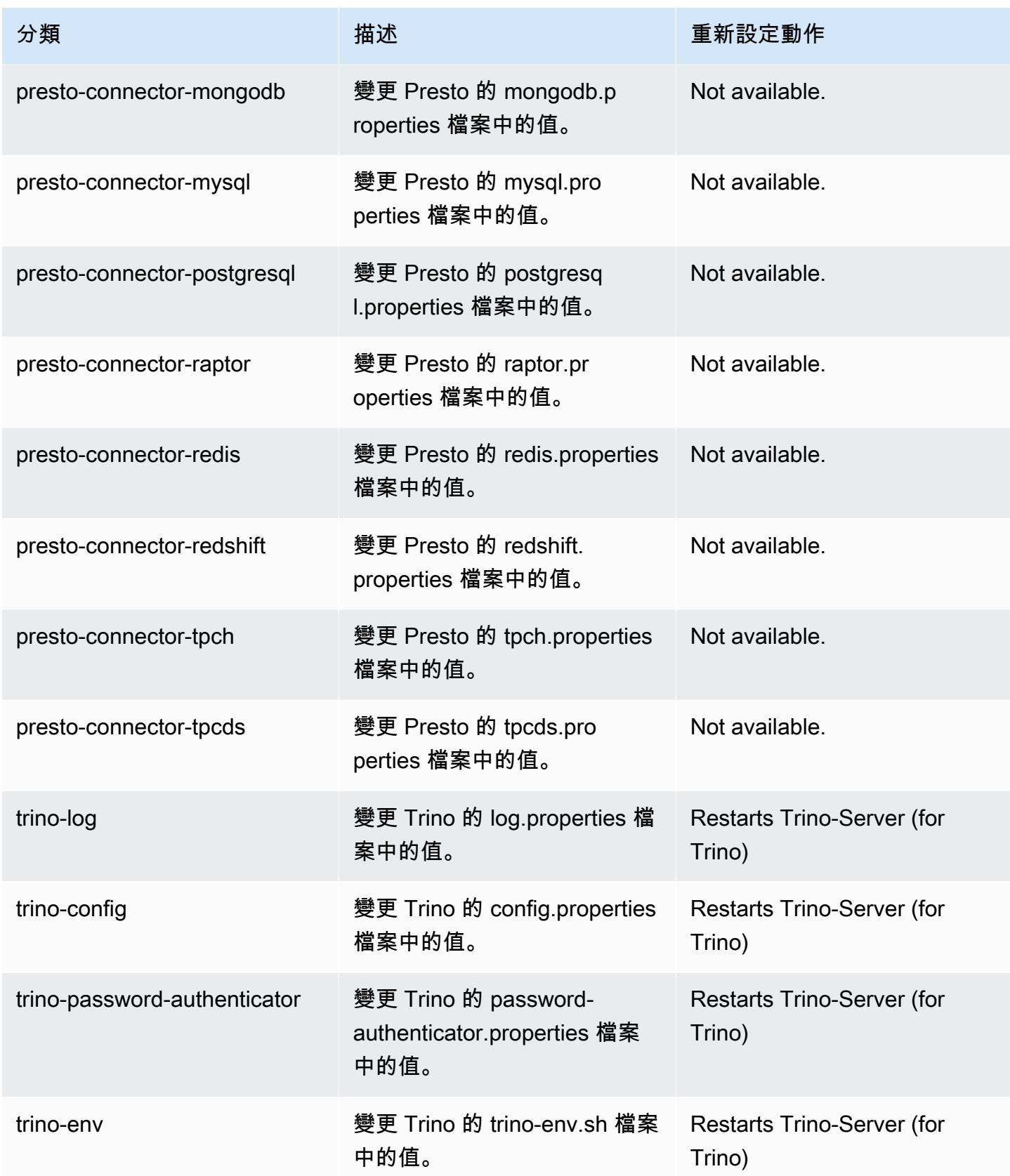

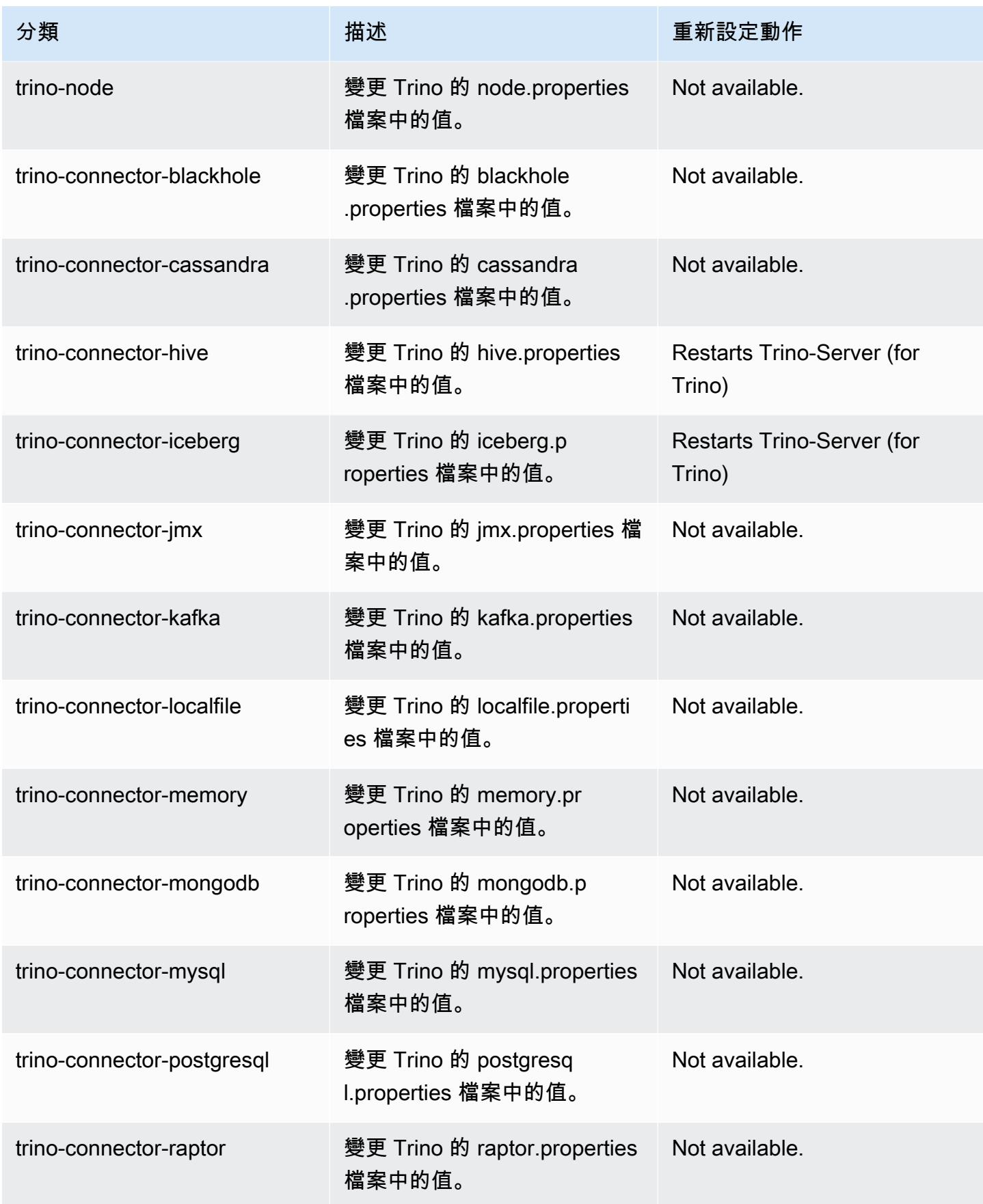

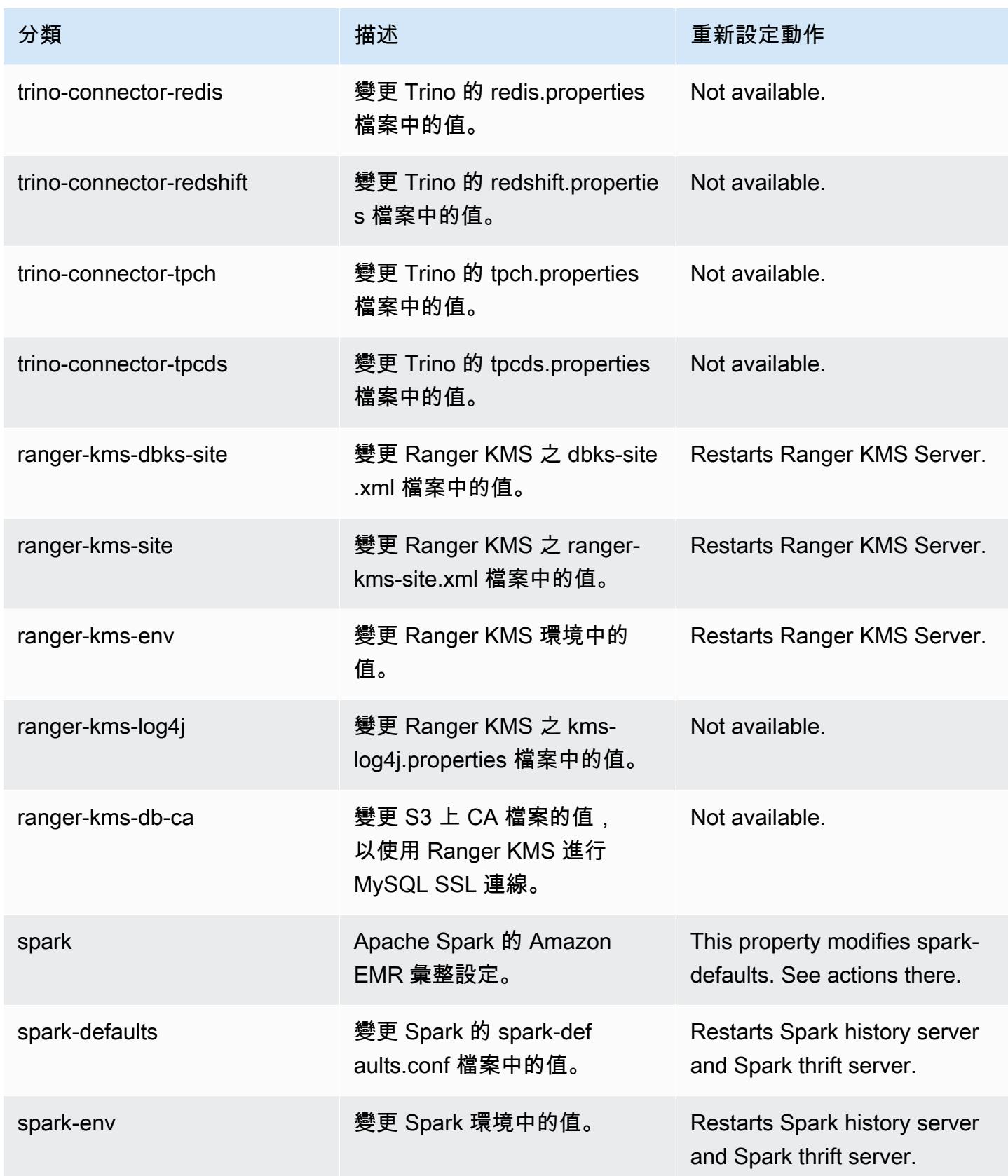

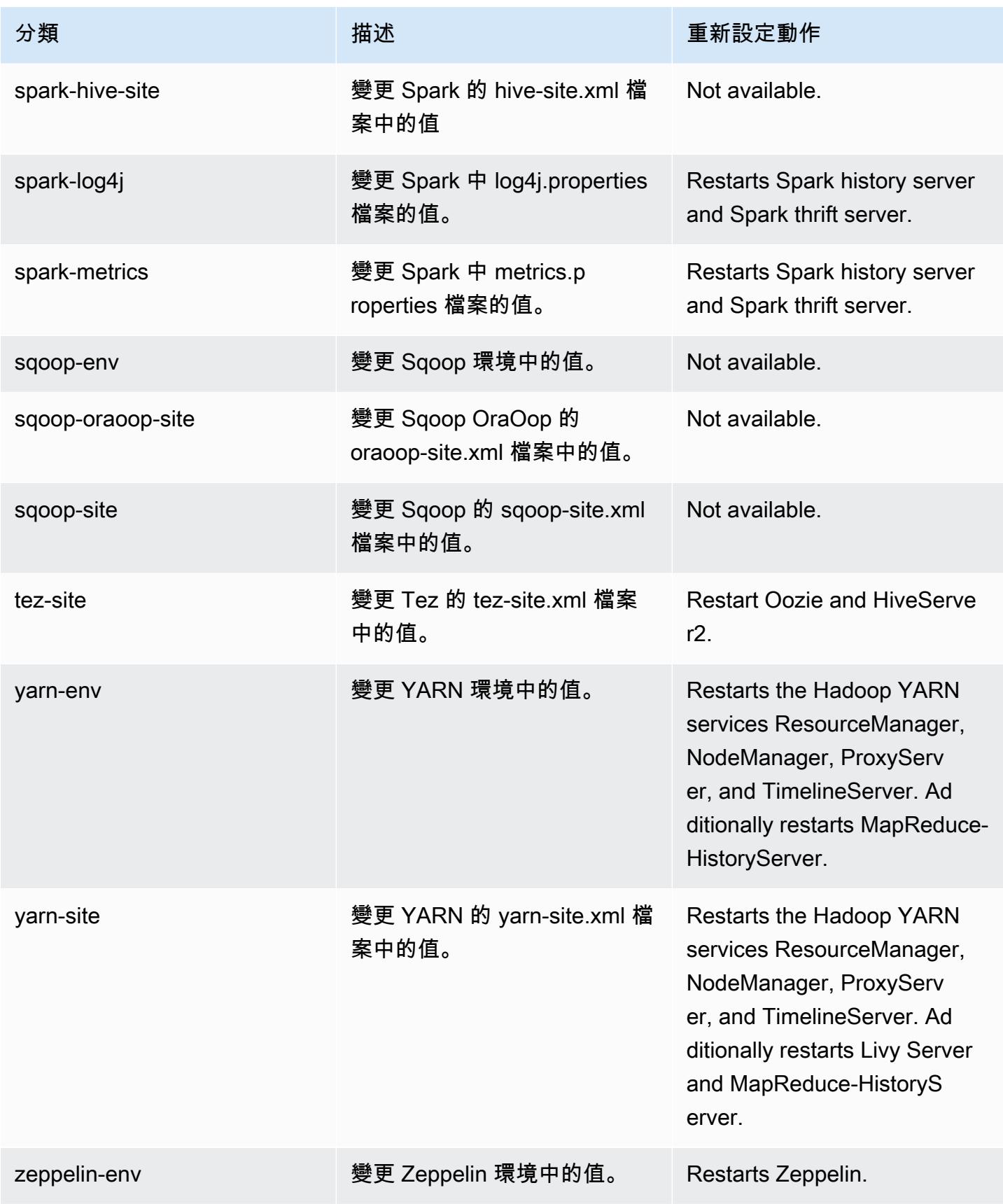

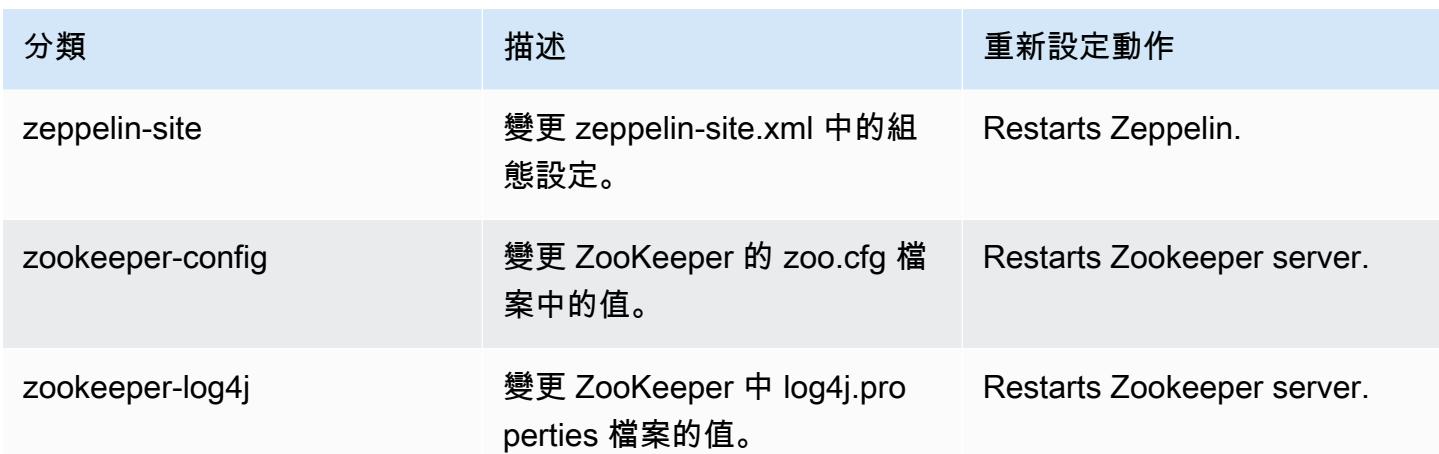

# Amazon EMR 6.6.0 版

- [應用程式版本](#page-385-0)
- [版本備註](#page-387-0)
- [元件版本](#page-407-0)
- [組態分類](#page-414-0)

<span id="page-385-0"></span>應用程式版本

### 此版本支援下列應用程

式: [Flink](https://flink.apache.org/)[、Ganglia、](http://ganglia.info)[HBase、](http://hbase.apache.org/)[HCatalog、](https://cwiki.apache.org/confluence/display/Hive/HCatalog)[Hadoop、](http://hadoop.apache.org/docs/current/)[Hive、](http://hive.apache.org/)[Hudi](https://hudi.apache.org)[、Hue](http://gethue.com/)[、Iceberg](https://iceberg.apache.org/)、JupyterEnterpriseGateway 和 [ZooKeeper。](https://zookeeper.apache.org)

下表列出此 Amazon EMR 版本中提供的應用程式版本,以及前三個 Amazon EMR 版本 (如果適用) 中 的應用程式版本。

如需完整了解各 Amazon EMR 版之應用程式版本的完整歷史記錄,請參閱以下主題:

- [Amazon EMR 6.x 版之應用程式版本](#page-21-0)
- [Amazon EMR 5.x 版之應用程式版本](#page-654-0)
- [Amazon EMR 4.x 版之應用程式版本](#page-1877-0)

## 應用程式版本資訊

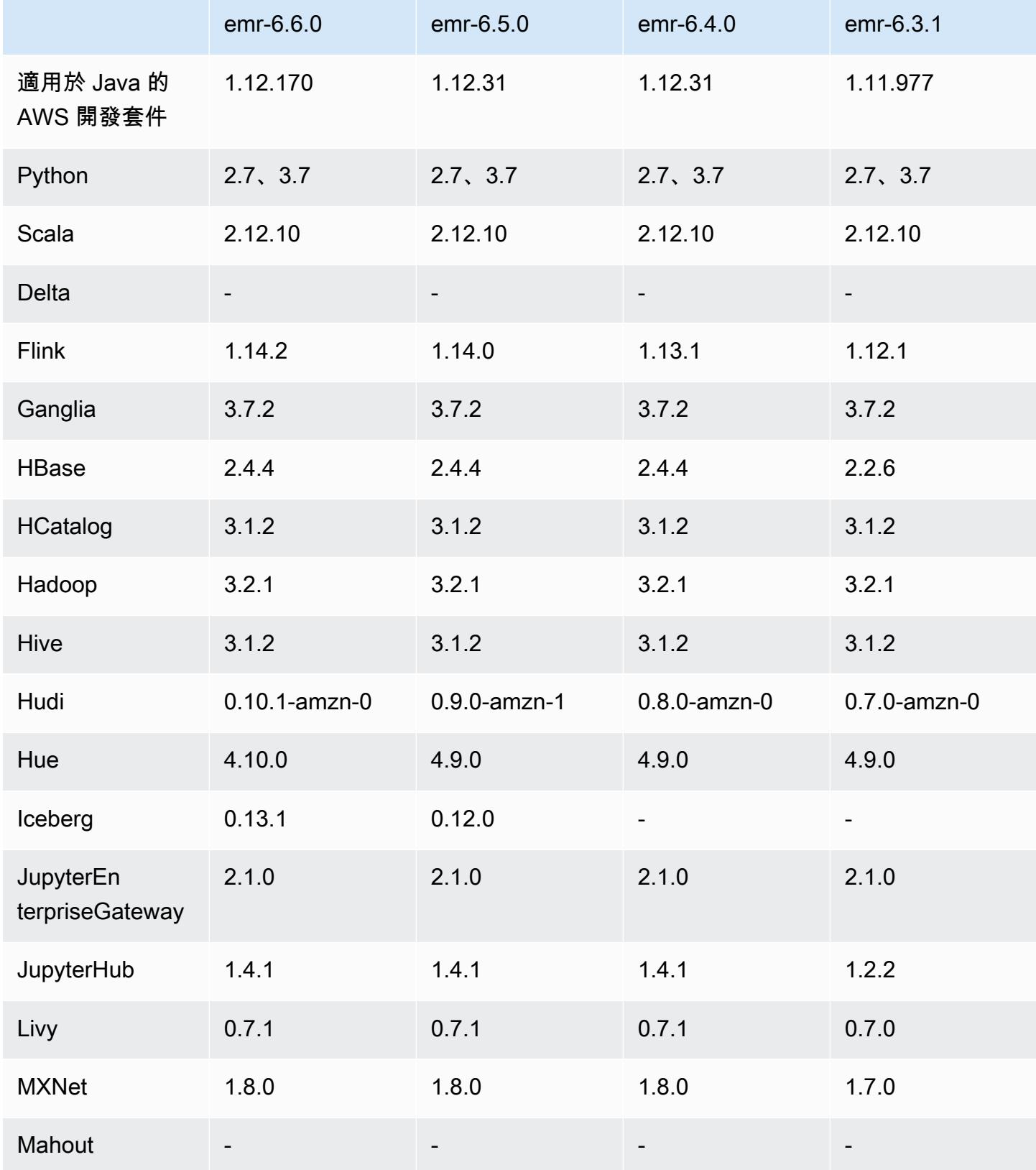

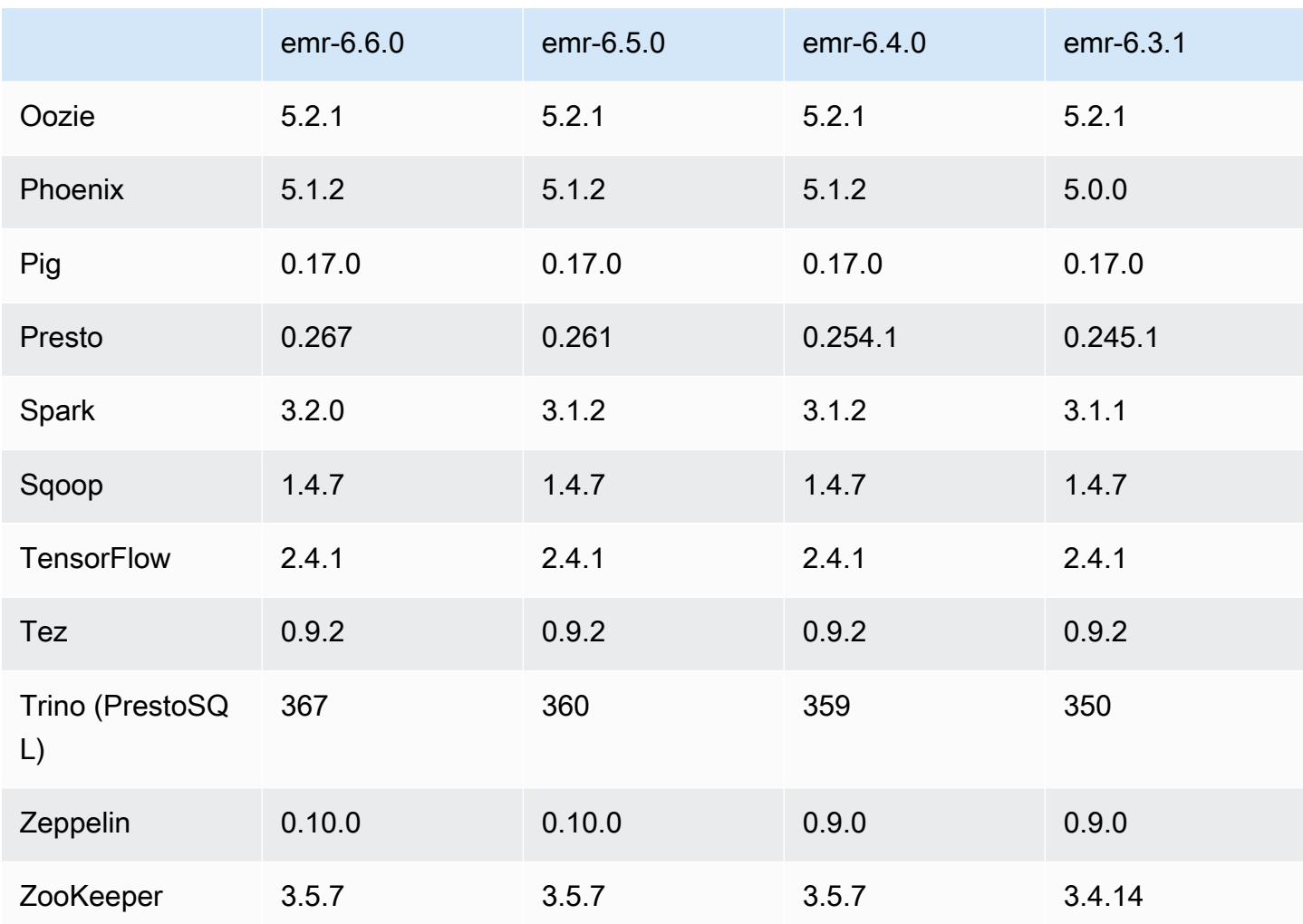

# <span id="page-387-0"></span>版本備註

以下版本備註包含 Amazon EMR 6.6.0 版的資訊。變更是相對於 6.5.0 版而言。

初始版本日期:2022 年 5 月 9 日

更新文件日期:2022 年 6 月 15 日

#### 新功能

- Amazon EMR 6.6 現在支援 Apache Spark 3.2、Apache Spark RAPIDS 22.02、CUDA 11、Apache Hudi 0.10.1、Apache Iceberg 0.13、Trino 0.367 和 PrestoDB 0.267。
- 當您使用 Amazon EMR 5.36 或更高版本或者 6.6 或更高版本的最新修補程式版本啟動叢集 時,Amazon EMR 會使用最新的 Amazon Linux 2 版作為預設 Amazon EMR AMI。如需詳細資訊, 請參閱[使用預設 Amazon Linux AMI for Amazon EMR。](https://docs.aws.amazon.com/emr/latest/ManagementGuide/emr-default-ami.html)

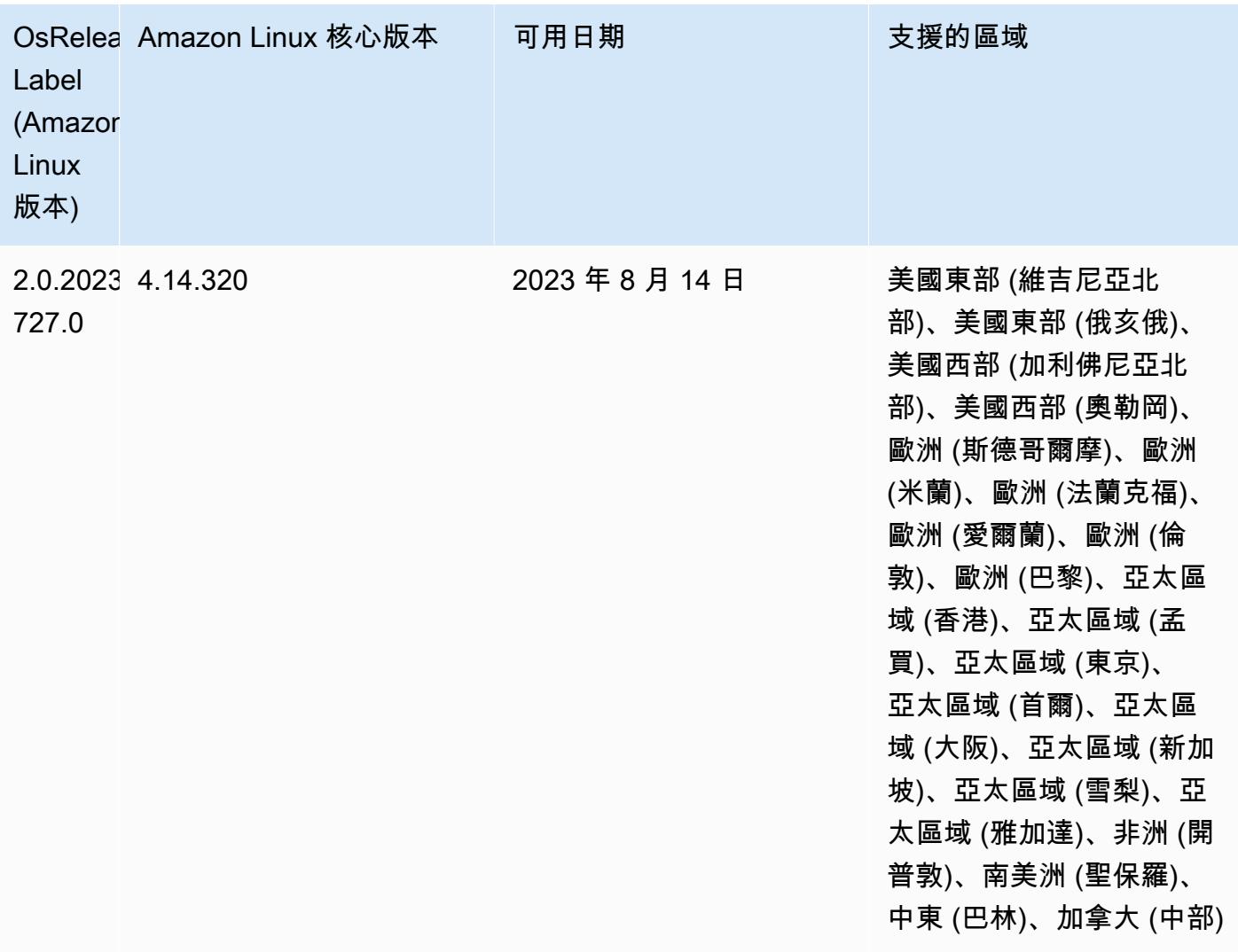

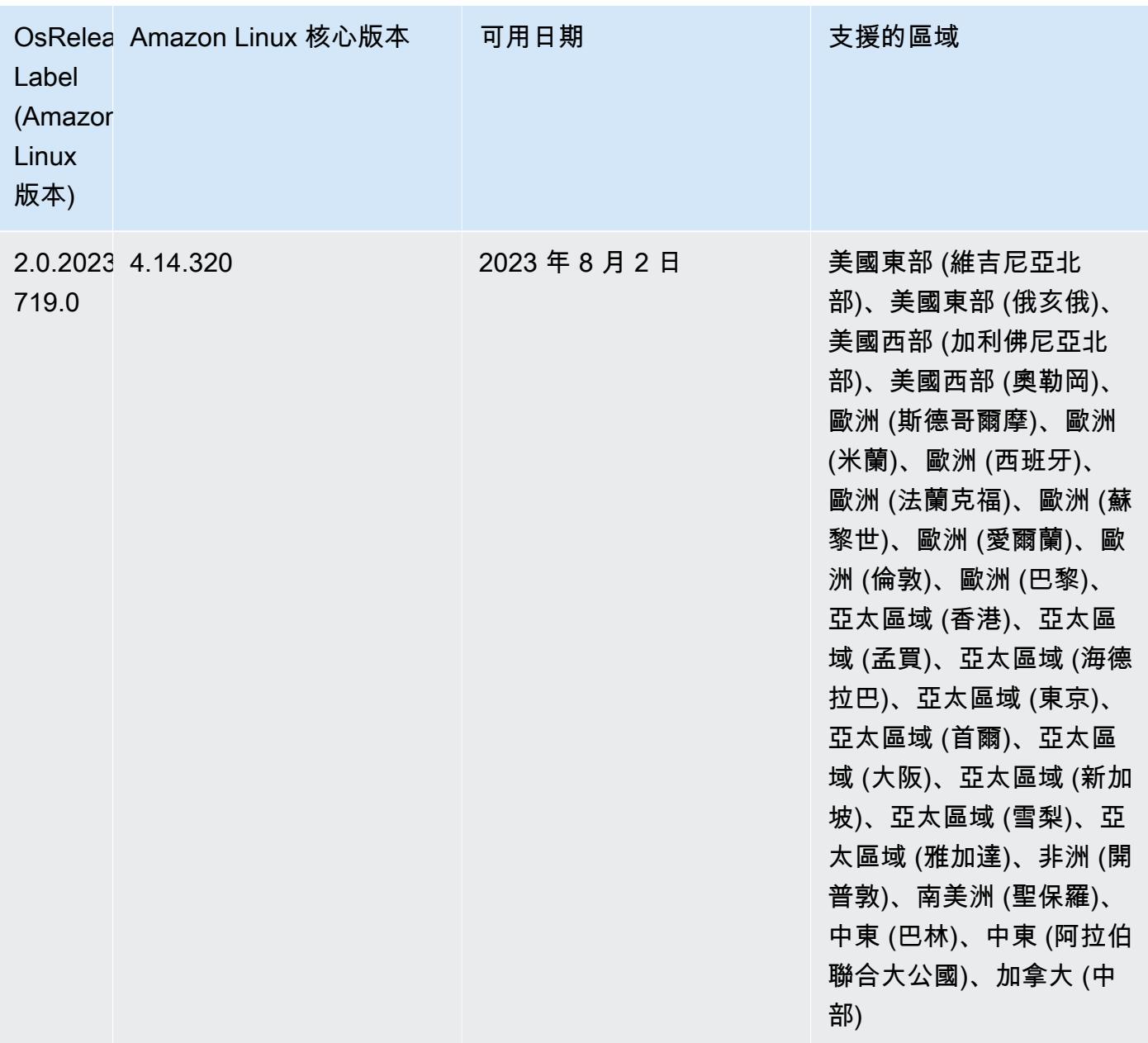

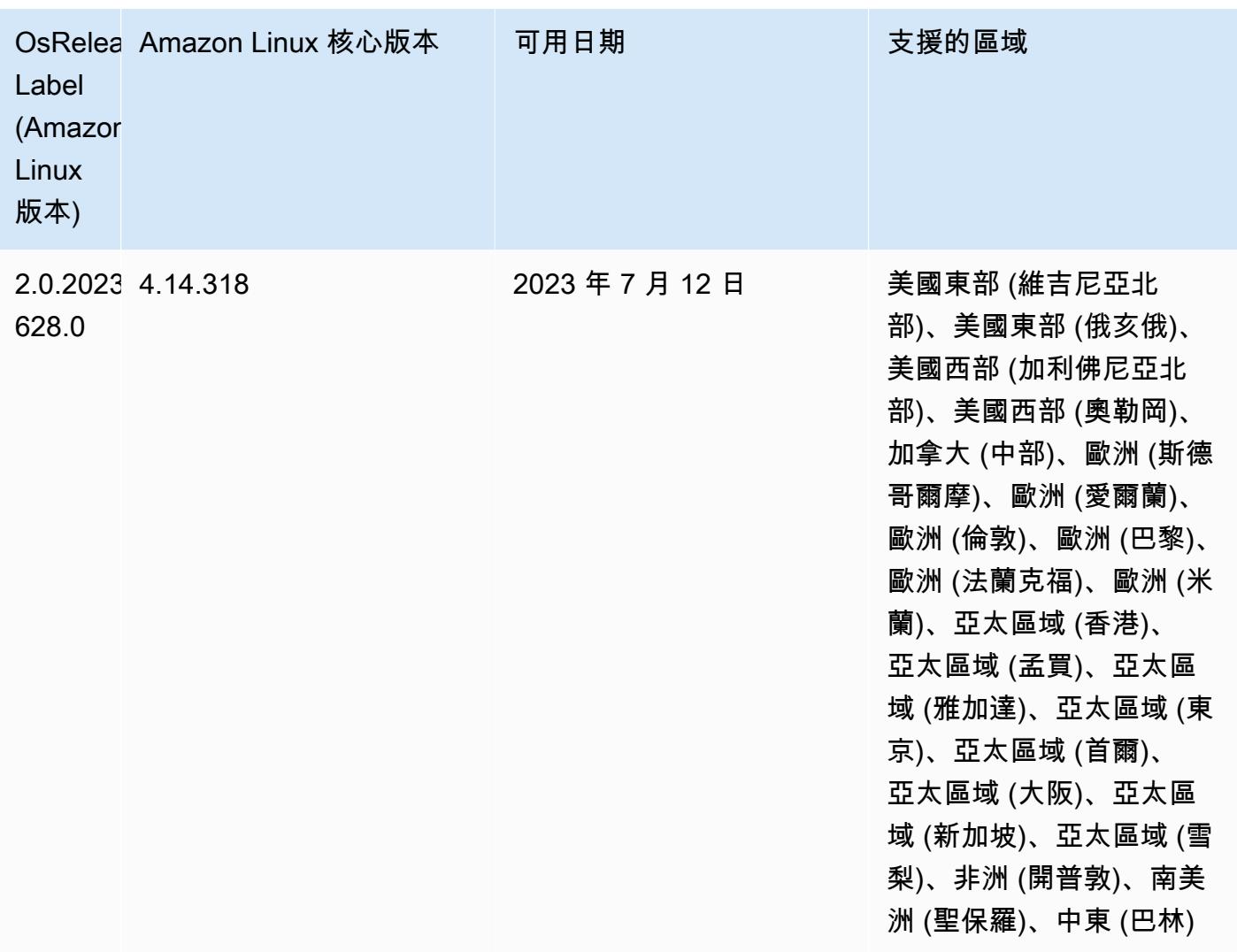

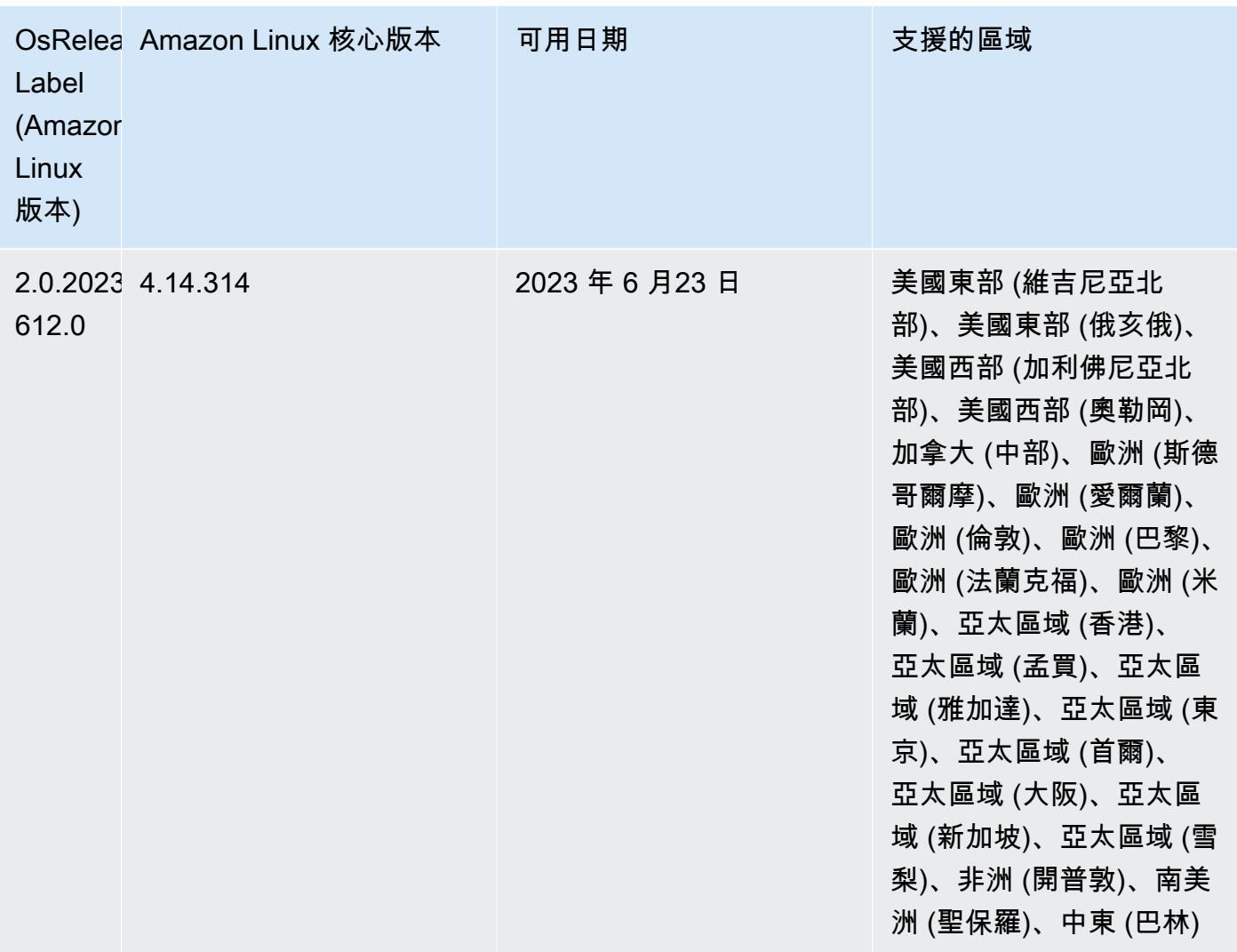

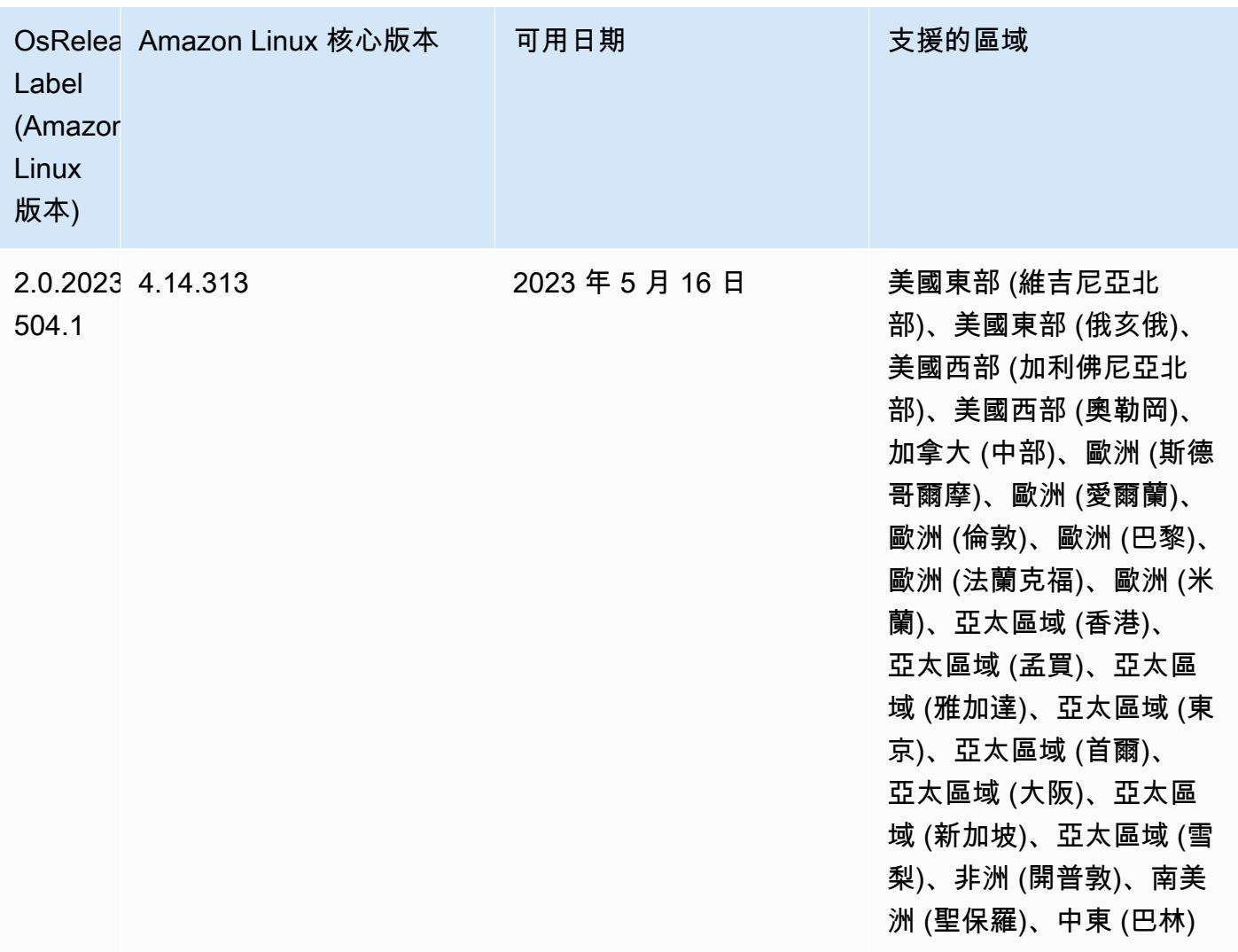

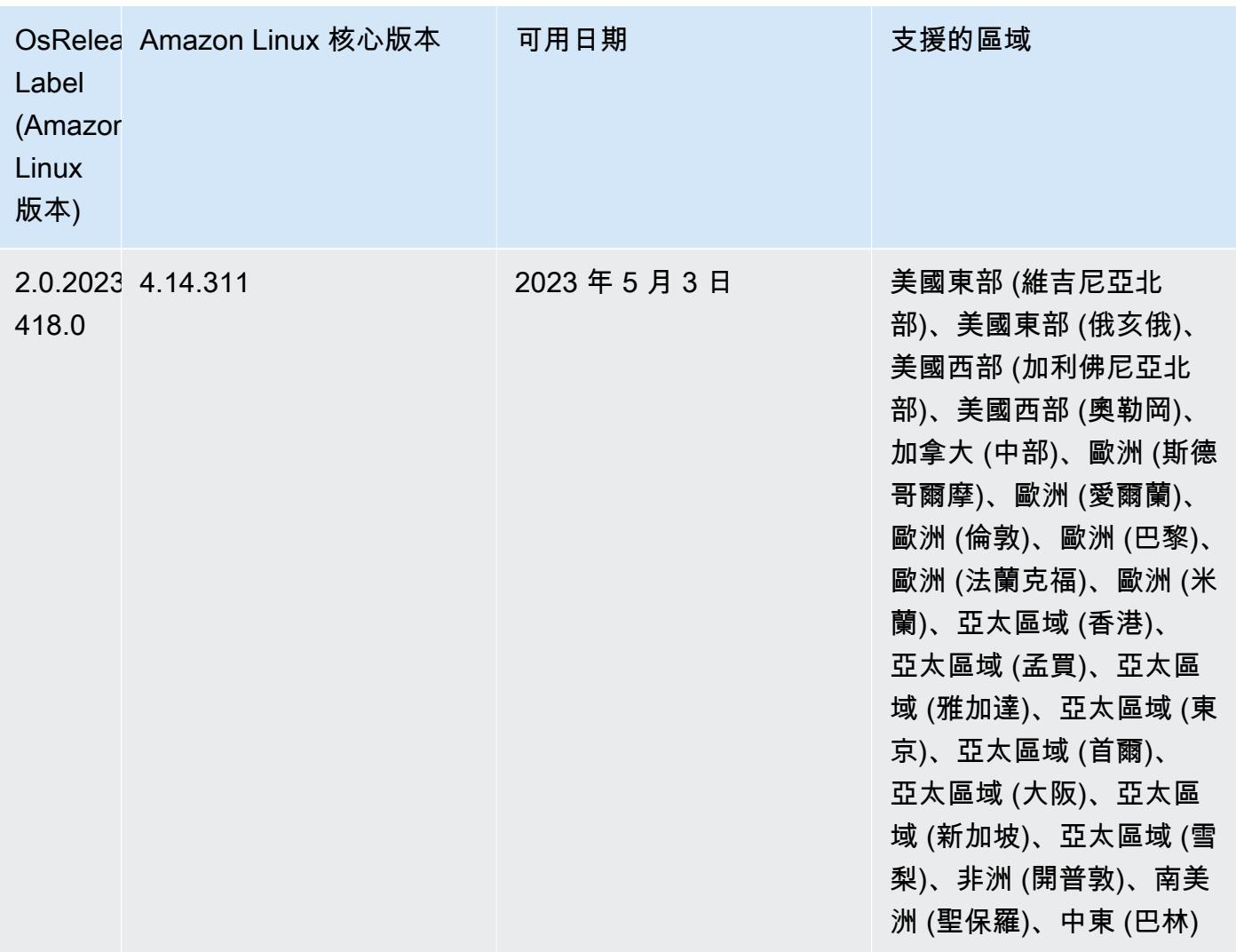

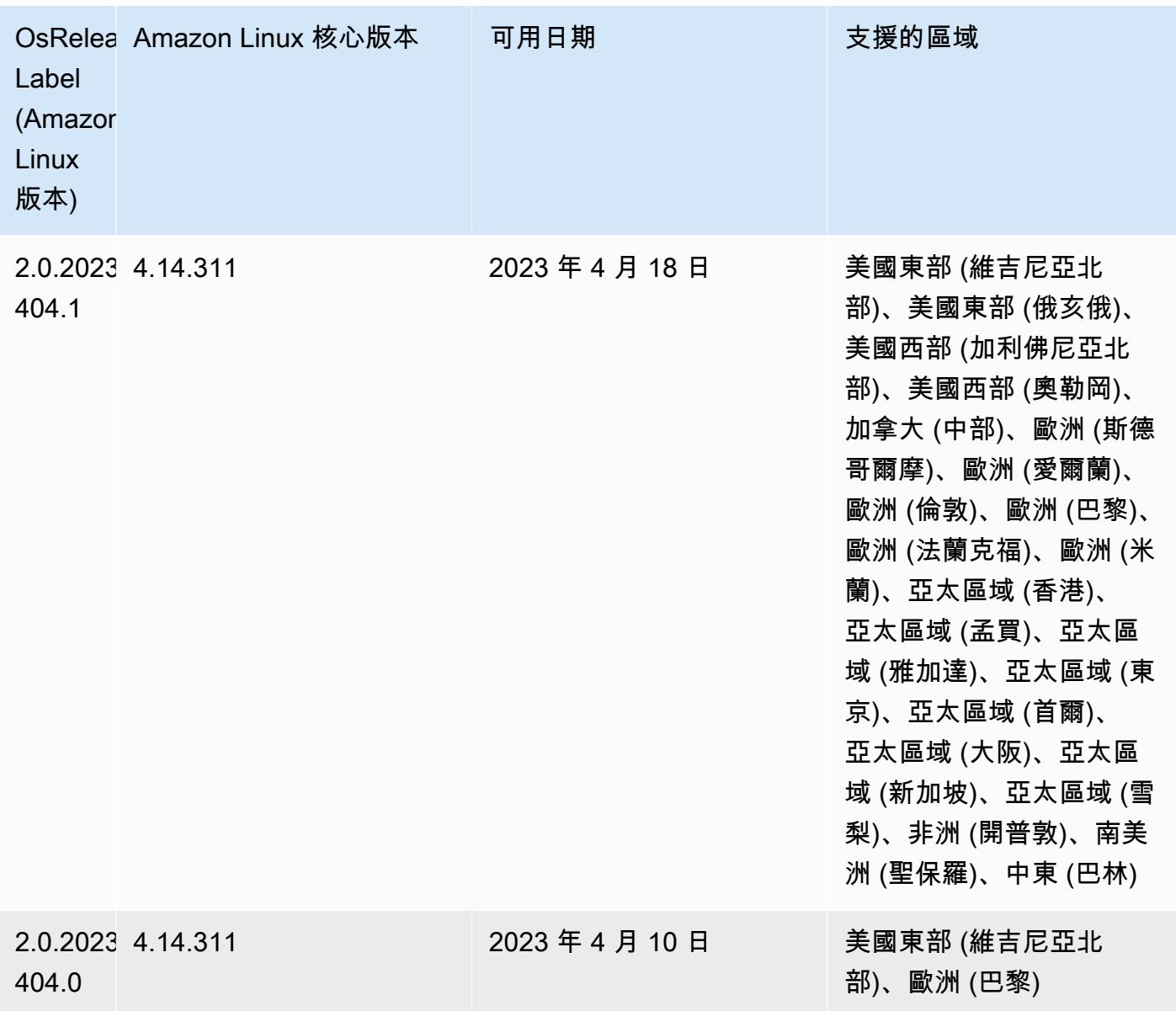

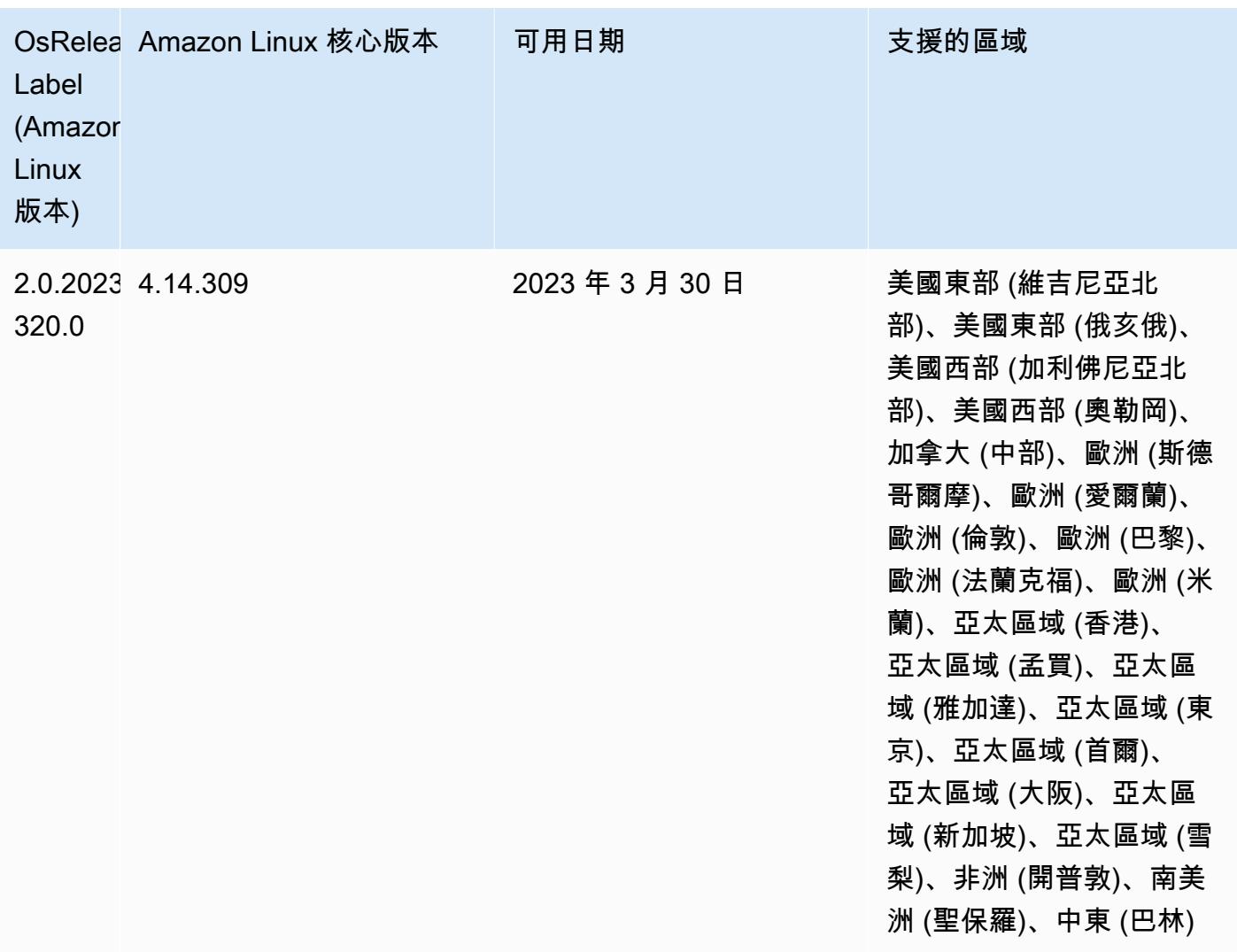
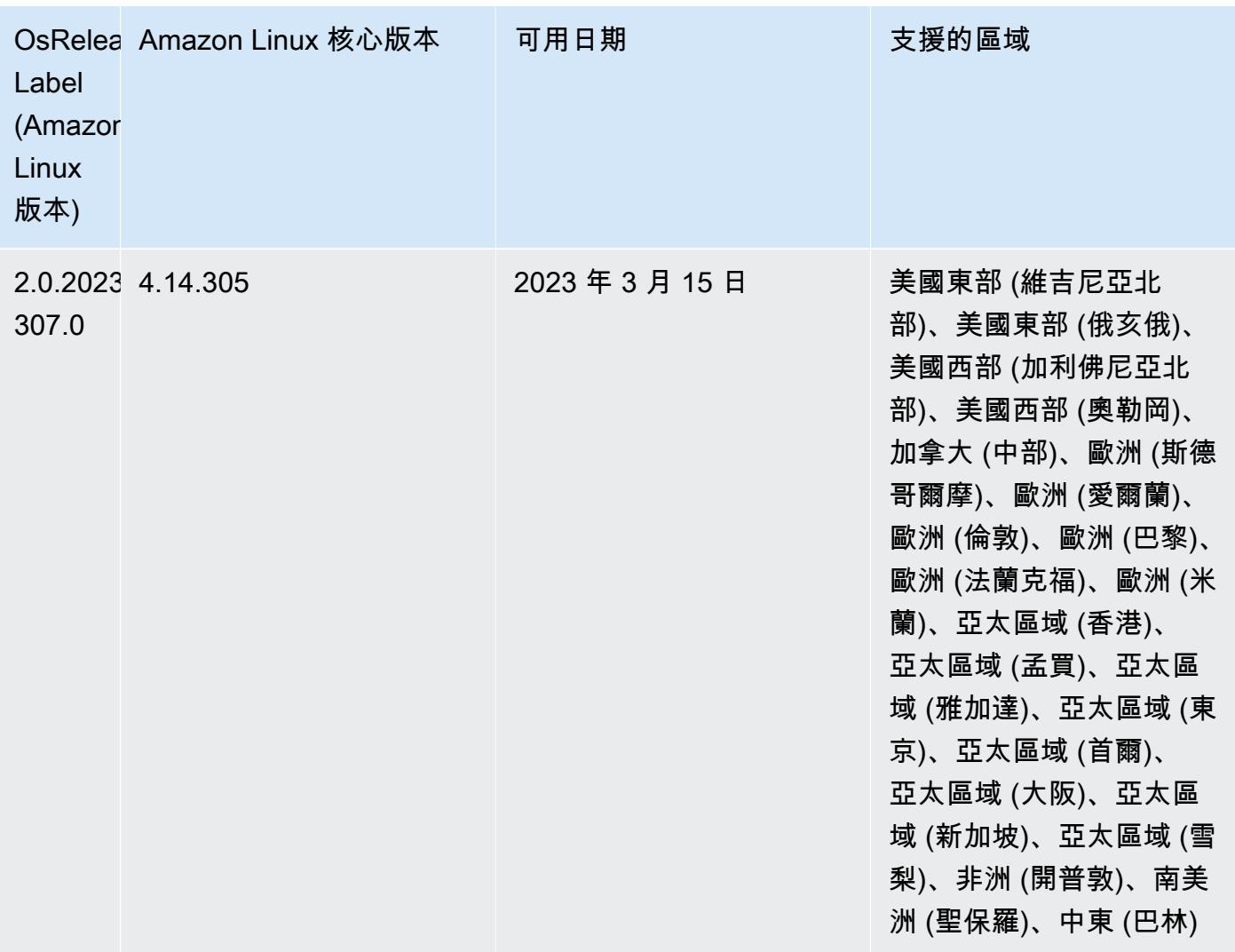

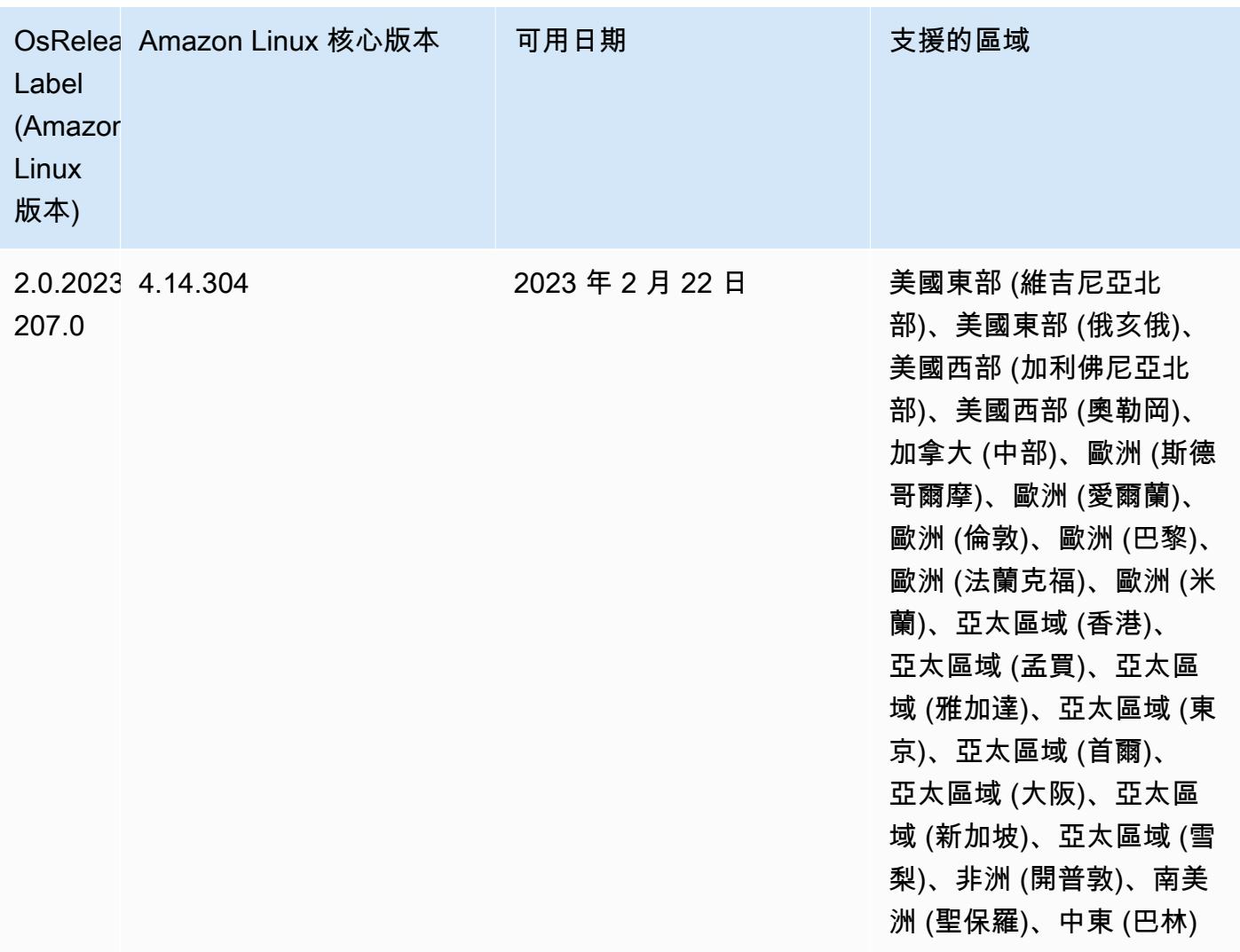

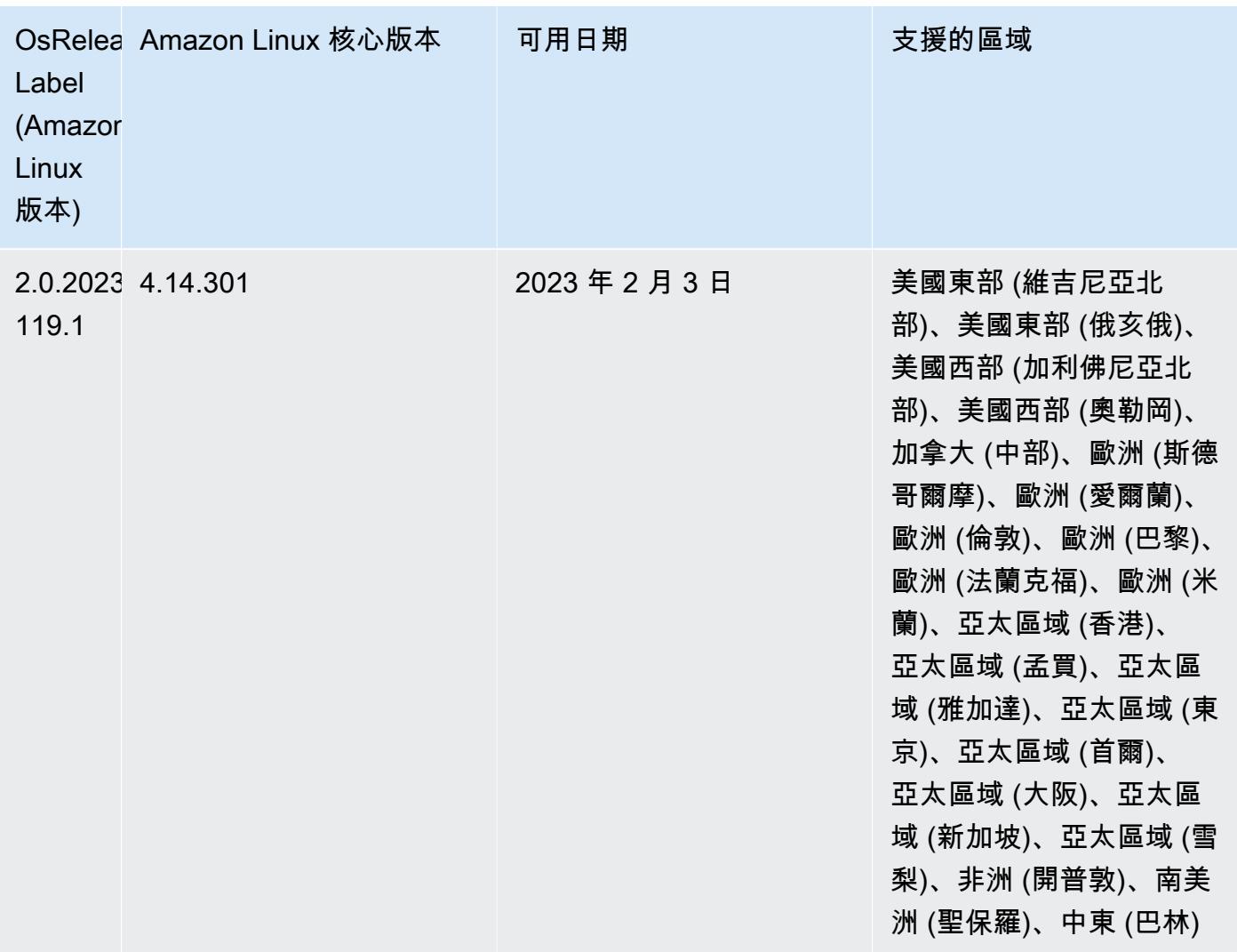

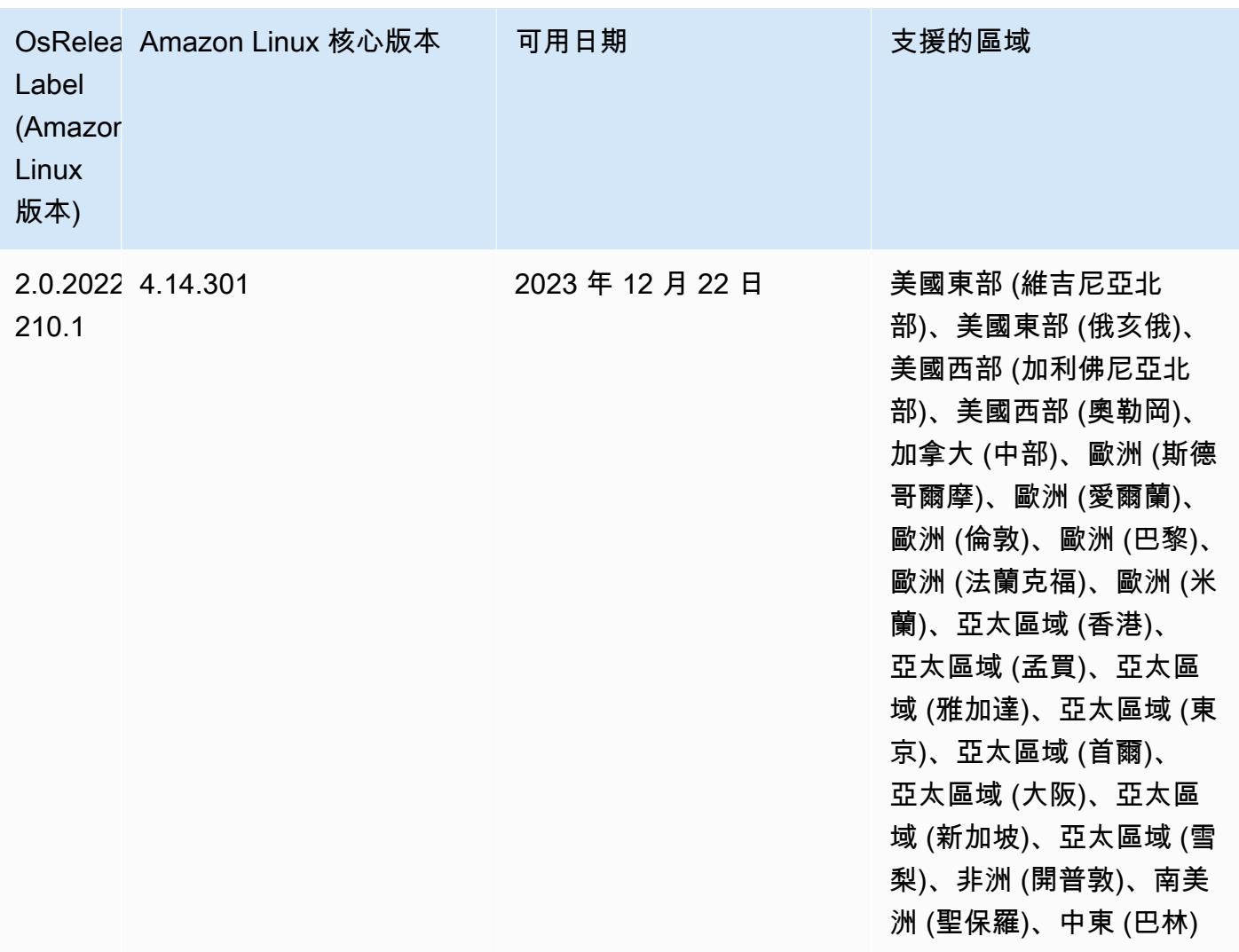

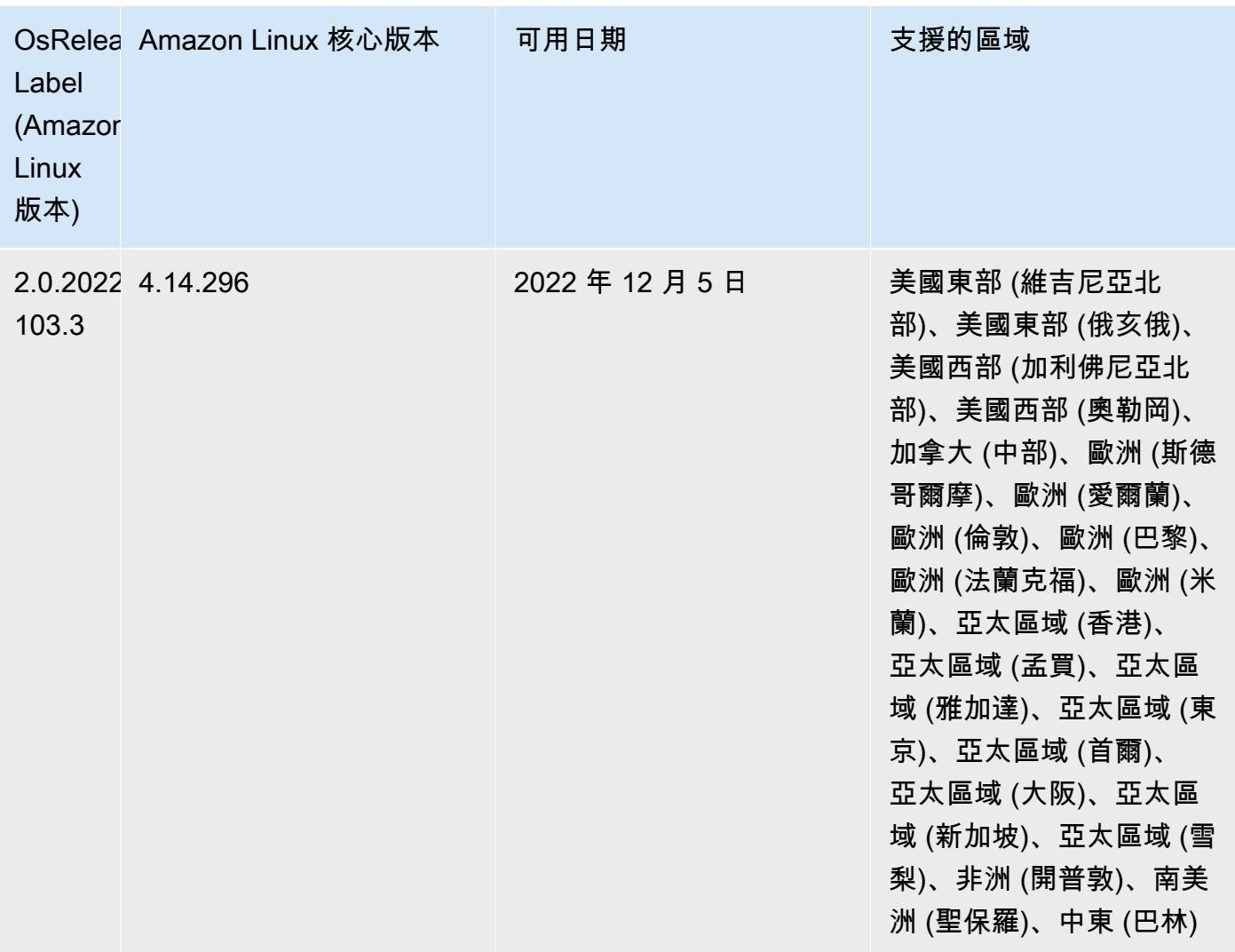

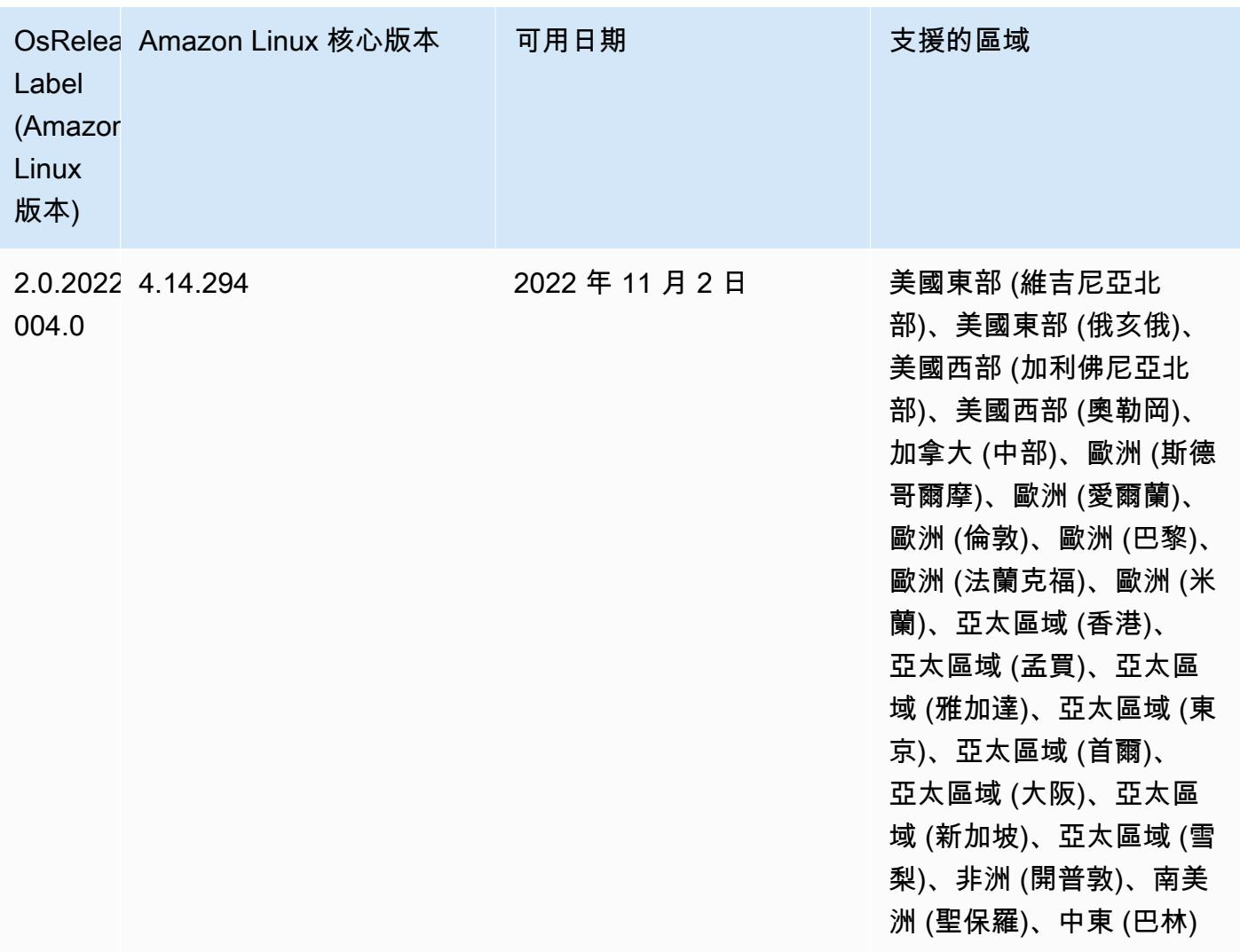

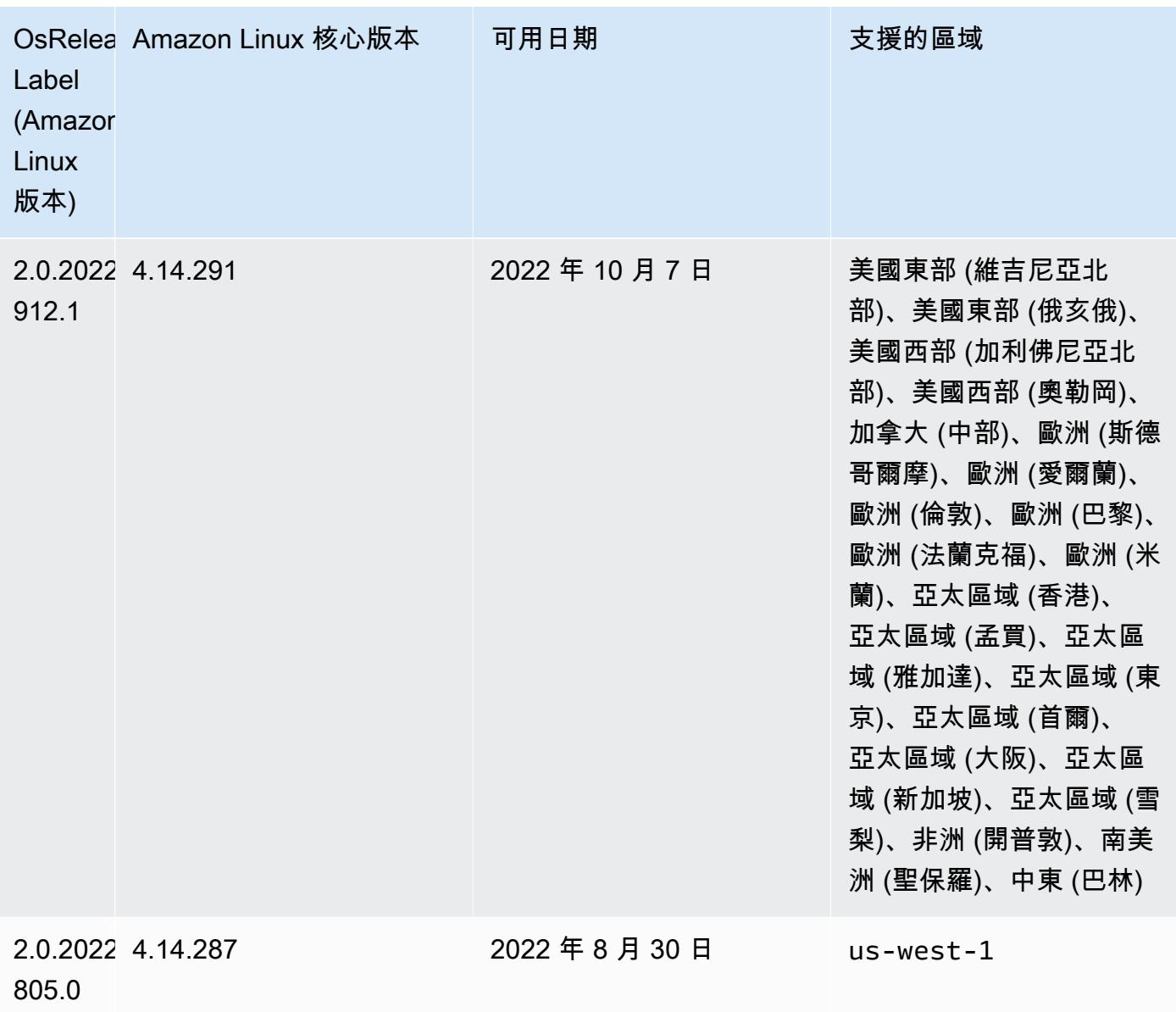

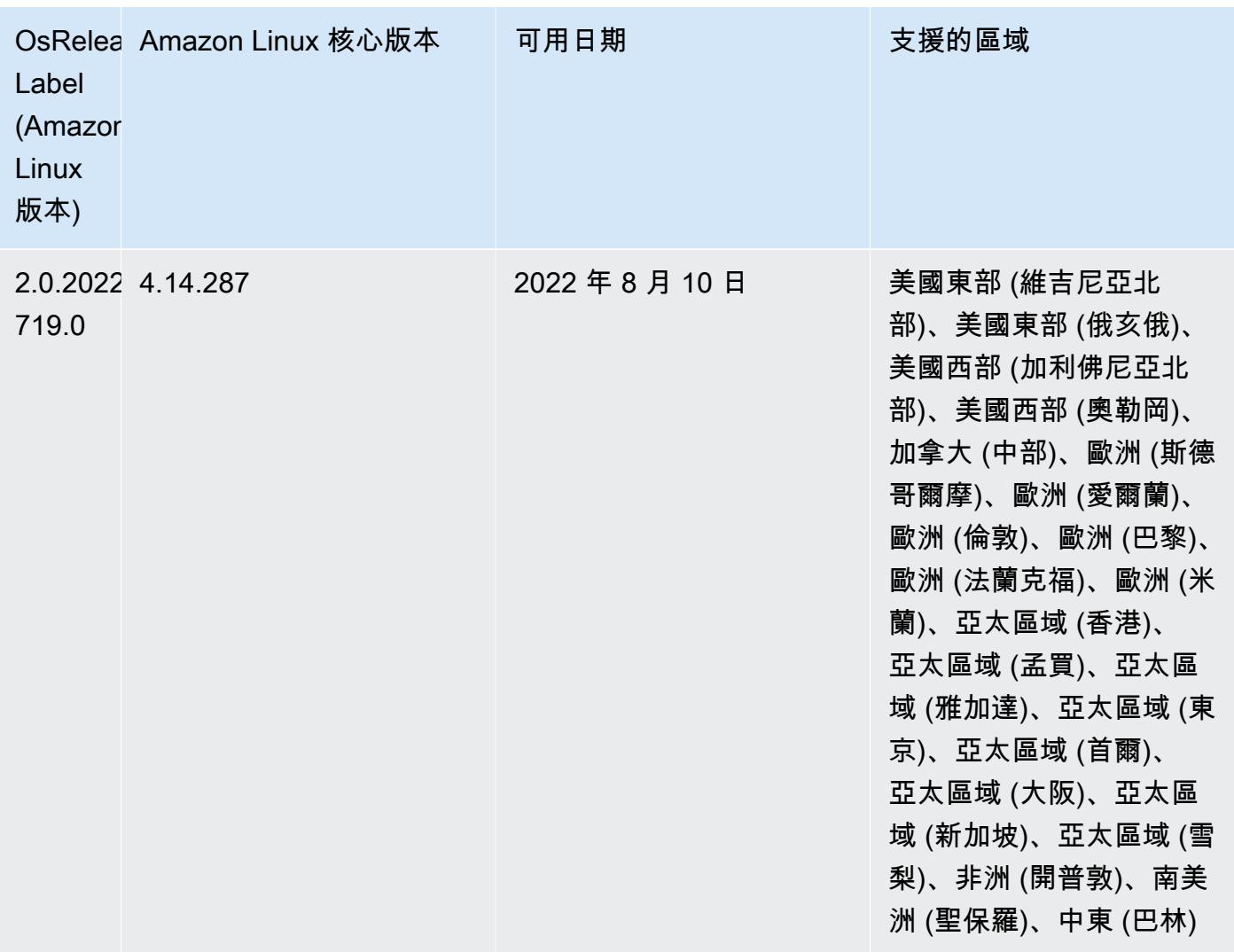

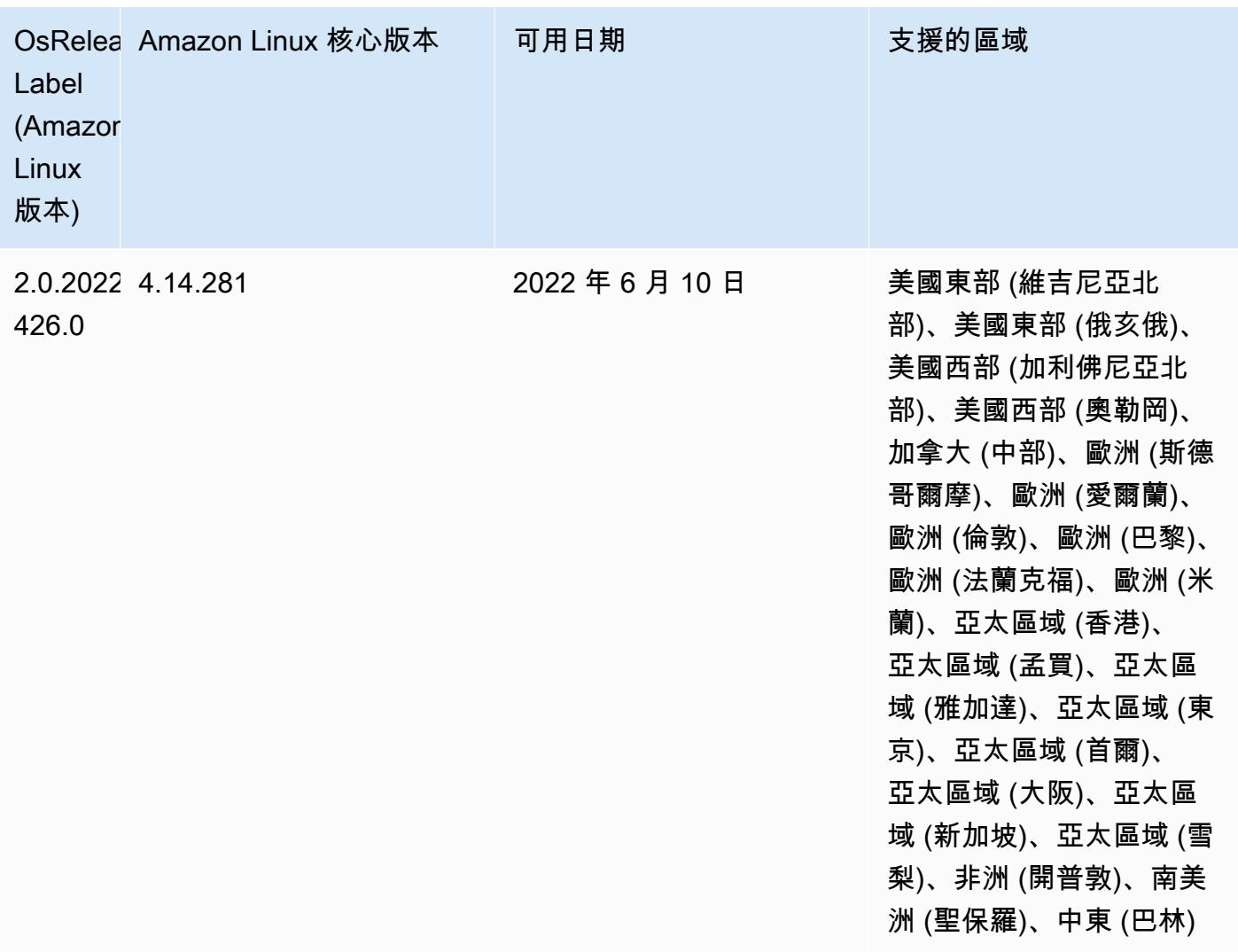

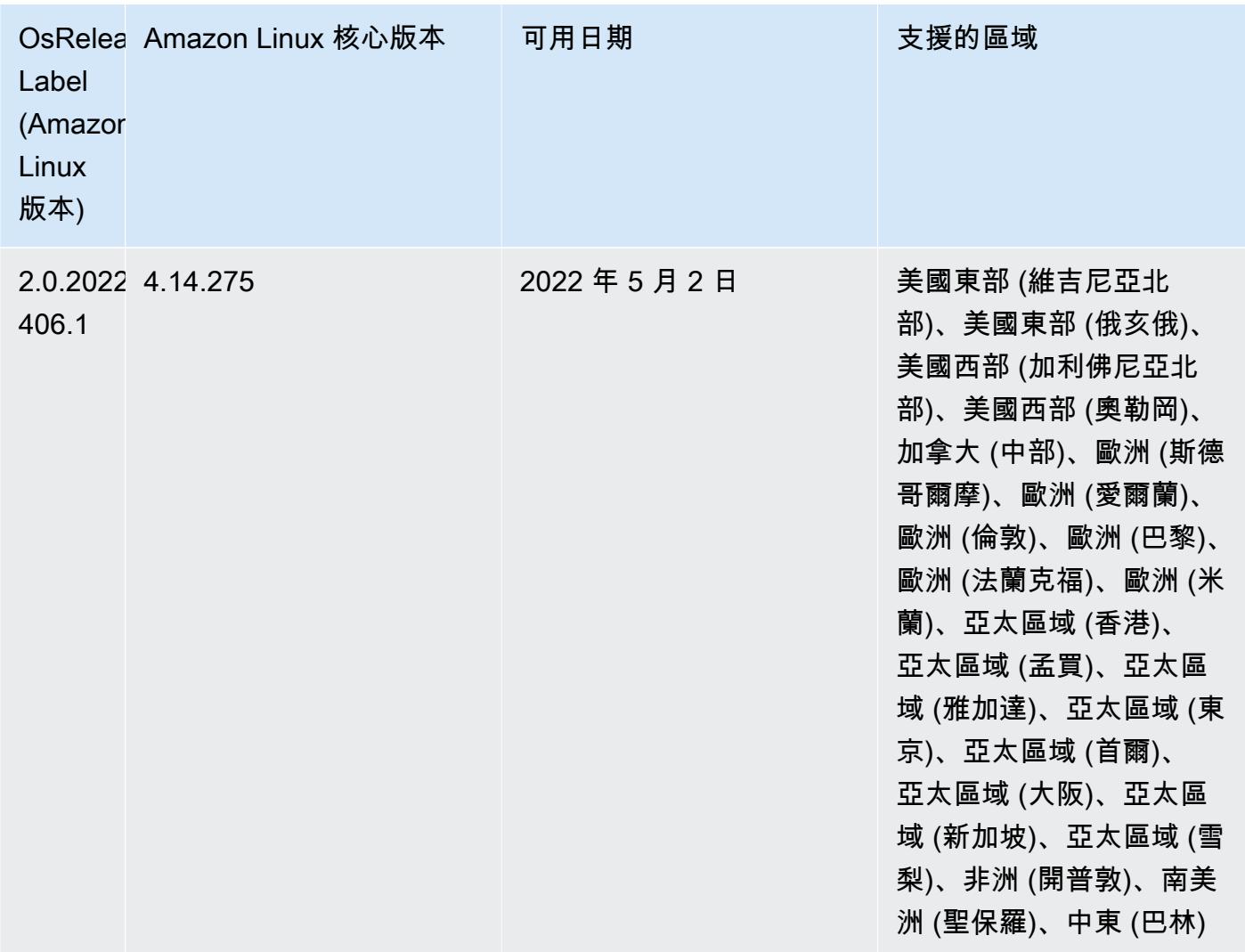

- 在 Amazon EMR 6.6 及更高版本中,使用 Log4j 1.x 和 Log4j 2.x 的應用程式會分別升級為使用 Log4j 1.2.17 (或更高版本) 和 Log4j 2.17.1 (或更高版本),而且不需要使用所提供[的引導操作](https://docs.aws.amazon.com/emr/latest/ReleaseGuide/emr-log4j-vulnerability.html)來解決 CVE 問題。
- [受管擴展] Spark 隨機顯示資料受管擴展優化 對於 Amazon EMR 版本 5.34.0 及更高版本和 EMR 版本 6.4.0 及更高版本,受管擴展現在可感知 Spark 隨機顯示資料 (Spark 為執行特定操作而重新分 配到多個分割區的資料)。如需有關隨機排序操作的詳細資訊,請參閱《Amazon EMR 管理指南》和 《Spark 程式設計指南》[https://spark.apache.org/docs/latest/rdd-programming-guide.html#shuffle](https://spark.apache.org/docs/latest/rdd-programming-guide.html#shuffle-operations)[operations](https://spark.apache.org/docs/latest/rdd-programming-guide.html#shuffle-operations)中[的在 Amazon EMR 中使用 EMR 受管擴展。](https://docs.aws.amazon.com/emr/latest/ManagementGuide/emr-managed-scaling.html)
- 自 Amazon EMR 5.32.0 和 6.5.0 起,預設為 Apache Spark 啟用動態執行器規模調整。若要開啟或 關閉此功能,您可以使用 spark.yarn.heterogeneousExecutors.enabled 組態參數。

### 變更、強化功能和已解決的問題

• 對於使用 EMR 預設 AMI 選項並且僅安裝常見應用程式 (例如 Apache Hadoop、Apache Spark 和 Apache Hive) 的叢集,Amazon EMR 可將叢集啟動時間平均縮短長達 80 秒。

### 已知問題

- 當 Amazon EMR 版本 6.5.0、6.6.0 或 6.7.0 透過 Apache Spark Shell 讀取 Apache Phoenix 資料表時,會因為 Amazon EMR 使用不正確的 Hbase.compat.version 而發生 NoSuchMethodError。Amazon EMR 6.8.0 版解決了此問題。
- 搭配使用 DynamoDB 連接器與 Amazon EMR 6.6.0、6.7.0 和 6.8.0 版本上的 Spark 時,即 使輸入分割參照非空白資料,從資料表中進行的所有讀取都會傳回空白結果。這是因為 Spark 3.2.0 預設將 spark.hadoopRDD.ignoreEmptySplits 設為 true。解決辦法之一是,將 spark.hadoopRDD.ignoreEmptySplits 明確設為 false。Amazon EMR 6.9.0 版解決了此問 題。
- 在 Trino 長時間執行的叢集上,Amazon EMR 6.6.0 會啟用 Trino jvm.config 中的垃圾回收記錄參 數,以便從垃圾回收日誌中取得更準確的洞見。此變更會向 launcher.log (/var/log/trino/launcher.log) 檔案附加多個垃圾回收日誌。如果您在 Amazon EMR 6.6.0 中執行 Trino 叢集,可能會遇到叢集因 為附加的日誌執行數天以後,節點出現磁碟空間不足的問題。

此問題的解決方法是,在為 Amazon EMR 6.6.0 建立或複製叢集時,執行下方的指令碼作為一項引 導操作,以便停用 jvm.config 中的垃圾回收記錄參數。

```
#!/bin/bash 
set -ex 
PRESTO_PUPPET_DIR='/var/aws/emr/bigtop-deploy/puppet/modules/trino' 
sudo bash -c "sed -i '/-Xlog/d' ${PRESTO_PUPPET_DIR}/templates/jvm.config"
```
- 當您使用具有 Hive 分割區位置格式設定的 Spark 讀取 Amazon S3 中的資料,而您在 Amazon EMR 版本 5.30.0 至 5.36.0、6.2.0 至 6.9.0 上執行 Spark 時,您可能遇到叢集無法正確讀取資料的問題。 如果您的分割區具有以下所有特性,便會發生此種情形:
	- 兩個或更多分割區從同一資料表掃描而來。
	- 至少有一個分割區目錄路徑是其他一或多個分割區目錄路徑的字首,例如,s3://bucket/ table/p=a 是 s3://bucket/table/p=a b 的字首。
	- 在另一個分割區目錄中,字首後的第一個字元有小於 / 字元 (U+002F) 的 UTF-8 值。例 如,s3://bucket/table/p=a b 中 a 和 b 之間有空白字元 (U+0020) 即屬於此類別。請注意

還有 14 個其他非控制字元:!"#\$%&'()\*+,-。如需詳細資訊,請參閱 [UTF-8 編碼表和 Unicode](https://www.utf8-chartable.de/)  [字元](https://www.utf8-chartable.de/)。

若要避免發生此問題,請在 spark-defaults 分類中將

spark.sql.sources.fastS3PartitionDiscovery.enabled 組態設定為 false。

• 使用 Amazon EMR 版本 5.36.0 和 6.6.0 至 6.9.0,SecretAgent 和 RecordServer 服務元件可能 會因為 Log4j2 屬性中的錯誤檔案名稱模式組態而遇到日誌資料遺失的情況。該錯誤組態會導致元件 一天只產生一個日誌檔案。當使用輪換策略時,它會覆寫現有的檔案,而不會如預期產生新的日誌檔 案。如需避免此狀況發生,請使用引導操作來每小時產生日誌檔案,並在檔案名稱中附加自動遞增的 整數以處理輪換。

對於 Amazon EMR 6.6.0 至 6.9.0 版本,在啟動叢集時使用以下引導操作。

‑‑bootstrap‑actions "Path=s3://emr-data-access-control-us-east-1/customer-bootstrapactions/log-rotation-emr-6x/replace-puppet.sh,Args=[]"

對於 Amazon EMR 5.36.0,在啟動叢集時使用以下引導操作。

‑‑bootstrap‑actions "Path=s3://emr-data-access-control-us-east-1/customer-bootstrapactions/log-rotation-emr-5x/replace-puppet.sh,Args=[]"

### 元件版本

Amazon EMR 在此版本安裝的元件列出如下。其中有一些屬於大數據應用程式套件。其他的則為 Amazon EMR 獨有,並安裝為系統程序和功能。這些通常會以 emr 或 aws 開頭。在最新 Amazon EMR 版本中的大數據應用程式套件,通常也是社群中可找到的最新版本。我們致力盡快提供 Amazon EMR 的社群版本。

Amazon EMR 中的某些元件與社群版本不同。這些元件具有版本標籤,格式為 *CommunityVersion*amzn-*EmrVersion*。*EmrVersion* 從 0 開始。例如,假設有一個名為 myapp-component 的開放 原始碼社群元件 2.2 版為了包含在不同 Amazon EMR 發行版本中而修改過三次,則其發行版本會列為 2.2-amzn-2。

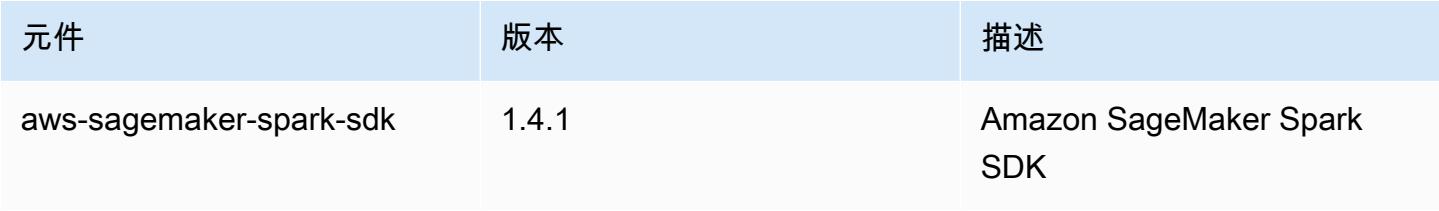

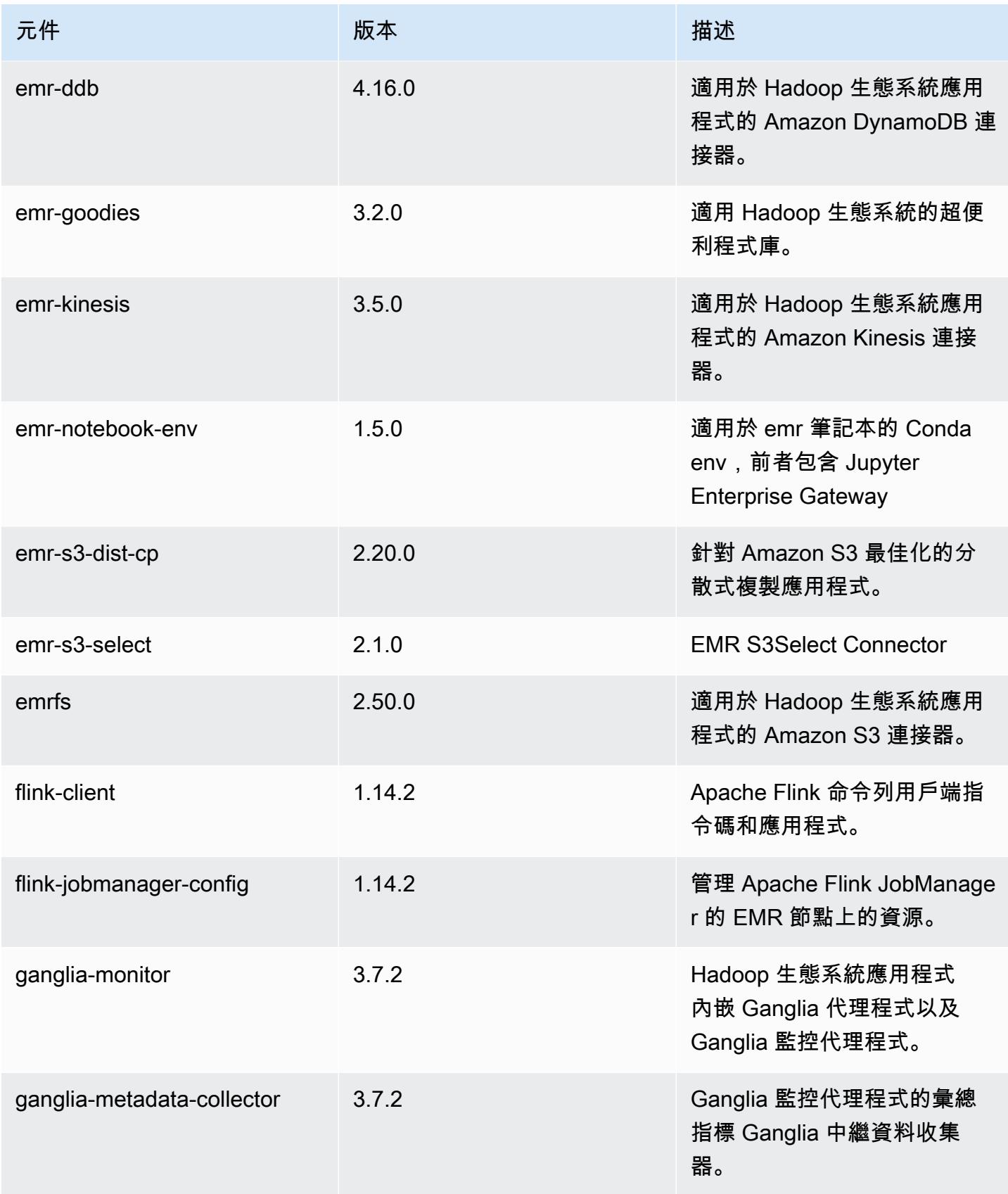

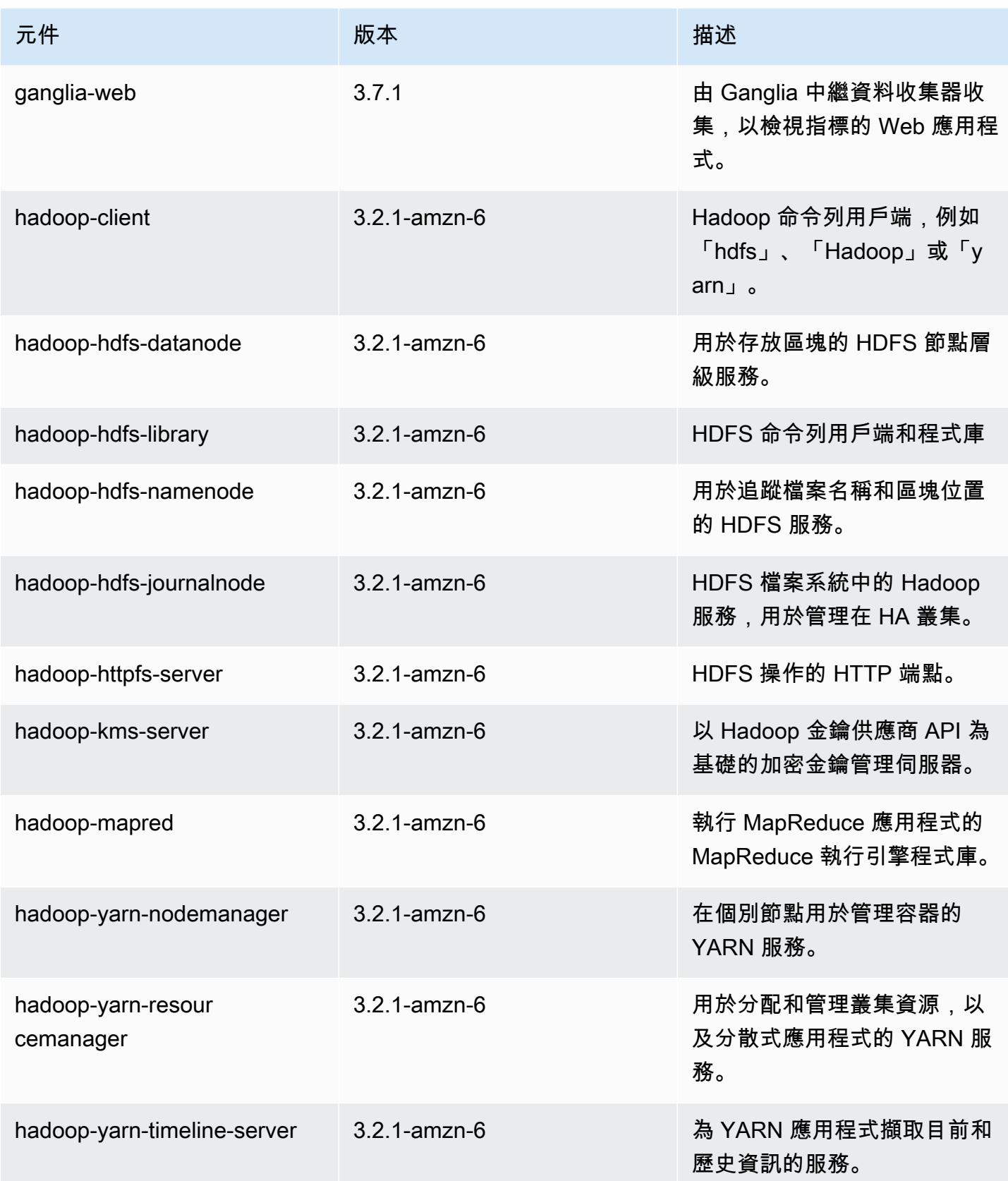

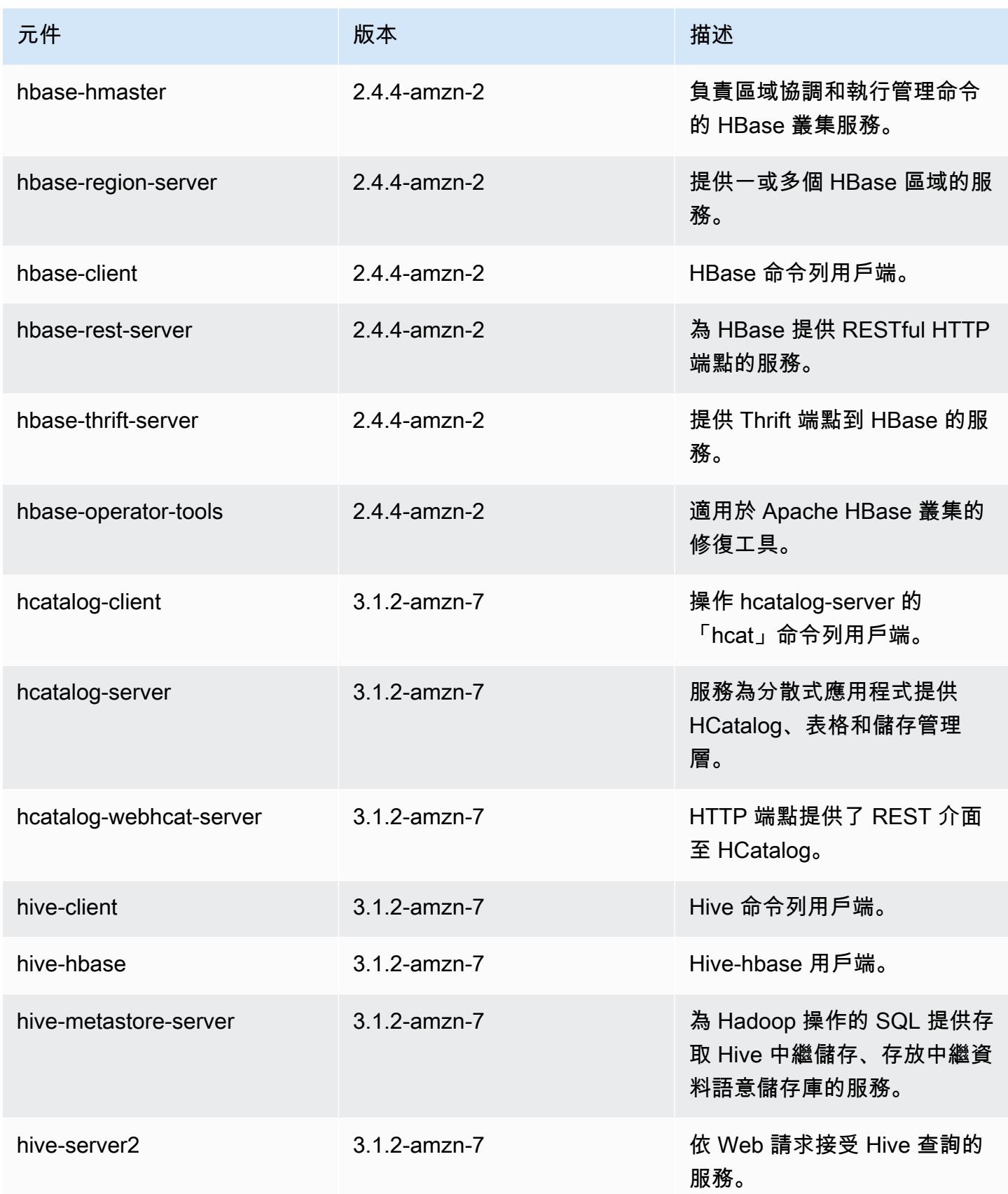

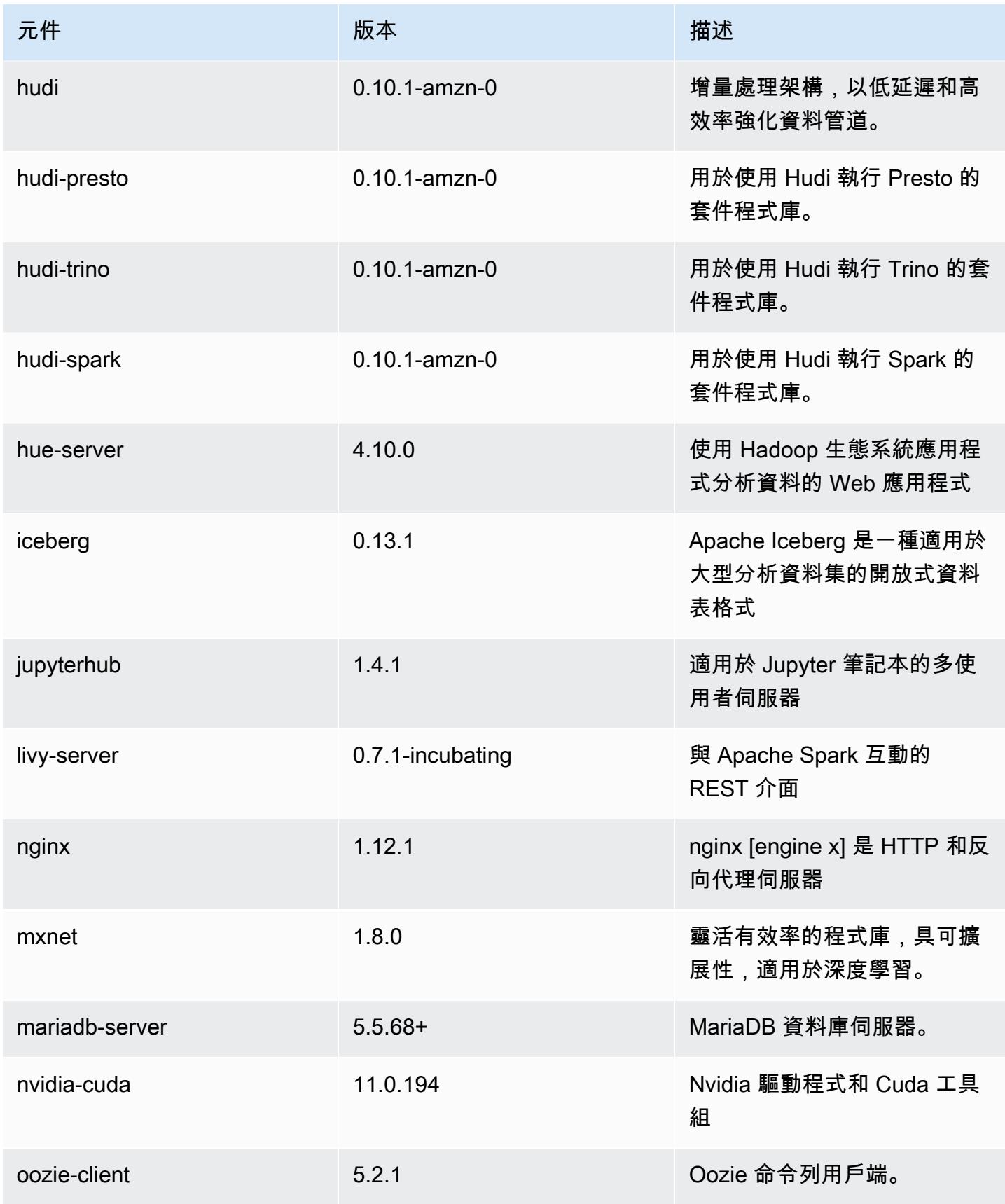

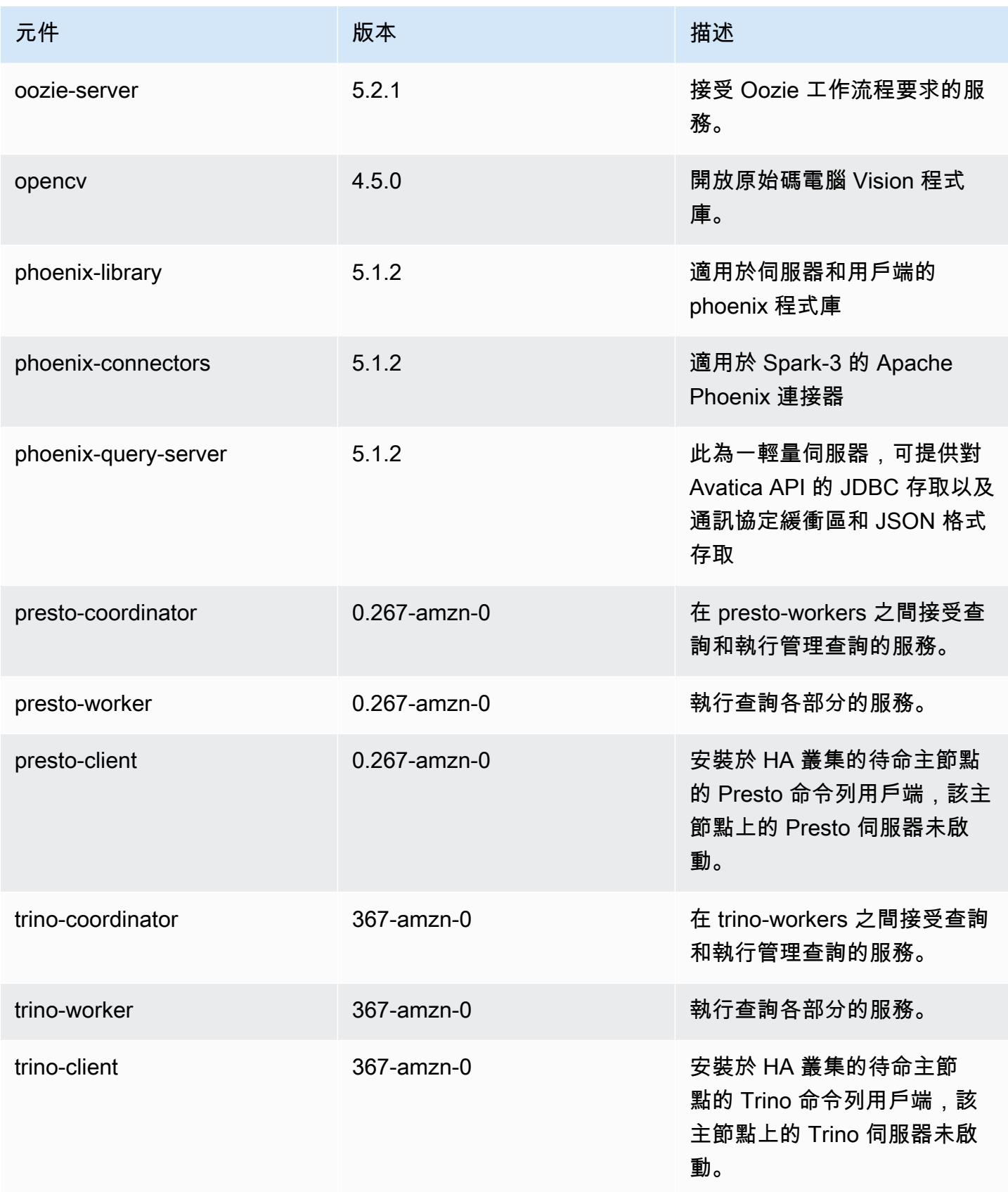

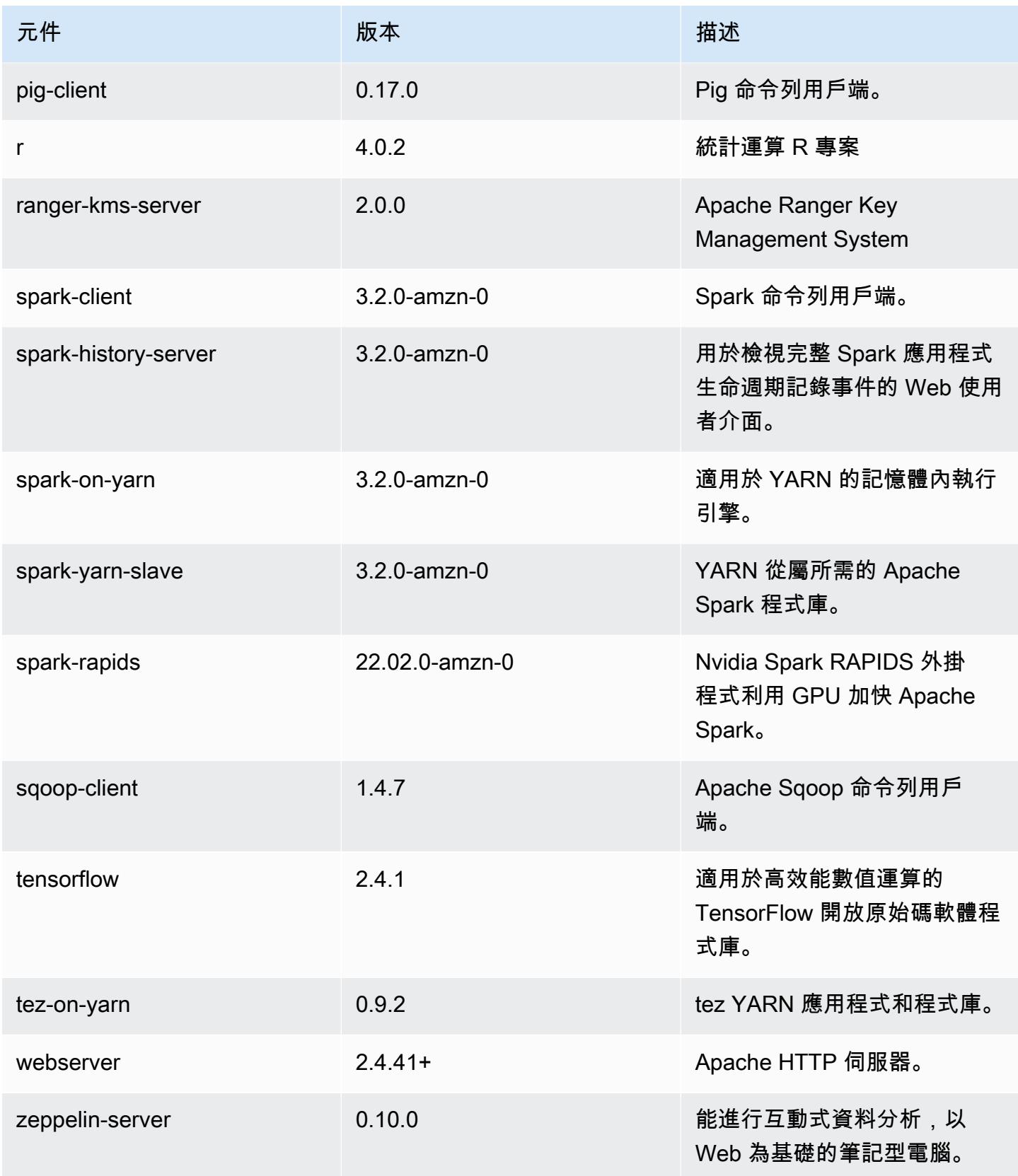

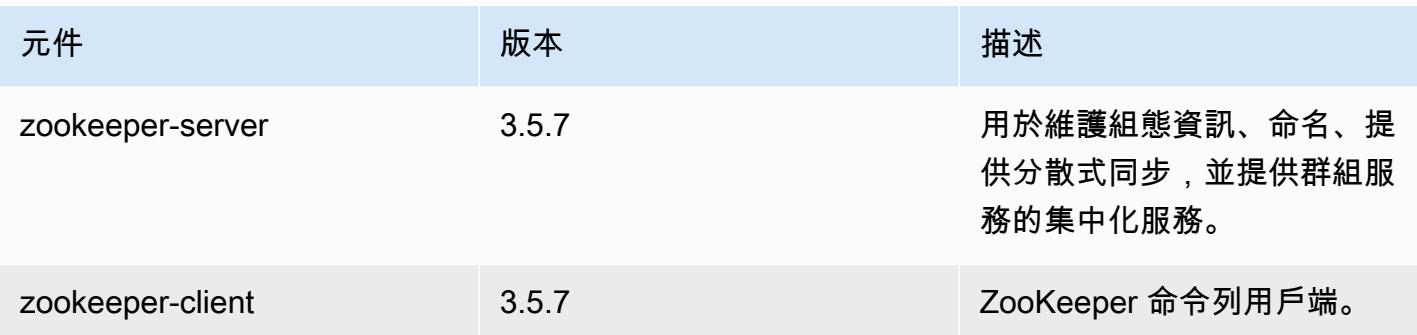

## 組態分類

組態分類可讓您自訂應用程式。這些檔案通常對應於應用程式的組態 XML 檔案,例如 hivesite.xml。如需更多詳細資訊,請參閱 [設定應用程式。](#page-2419-0)

當您為執行中叢集的執行個體群組指定組態時,就會發生重新設定動作。Amazon EMR 只會為您修改 的分類啟動重新設定動作。如需更多詳細資訊,請參閱 [重新設定執行中叢集中的執行個體群組](#page-2423-0)。

emr-6.6.0 分類

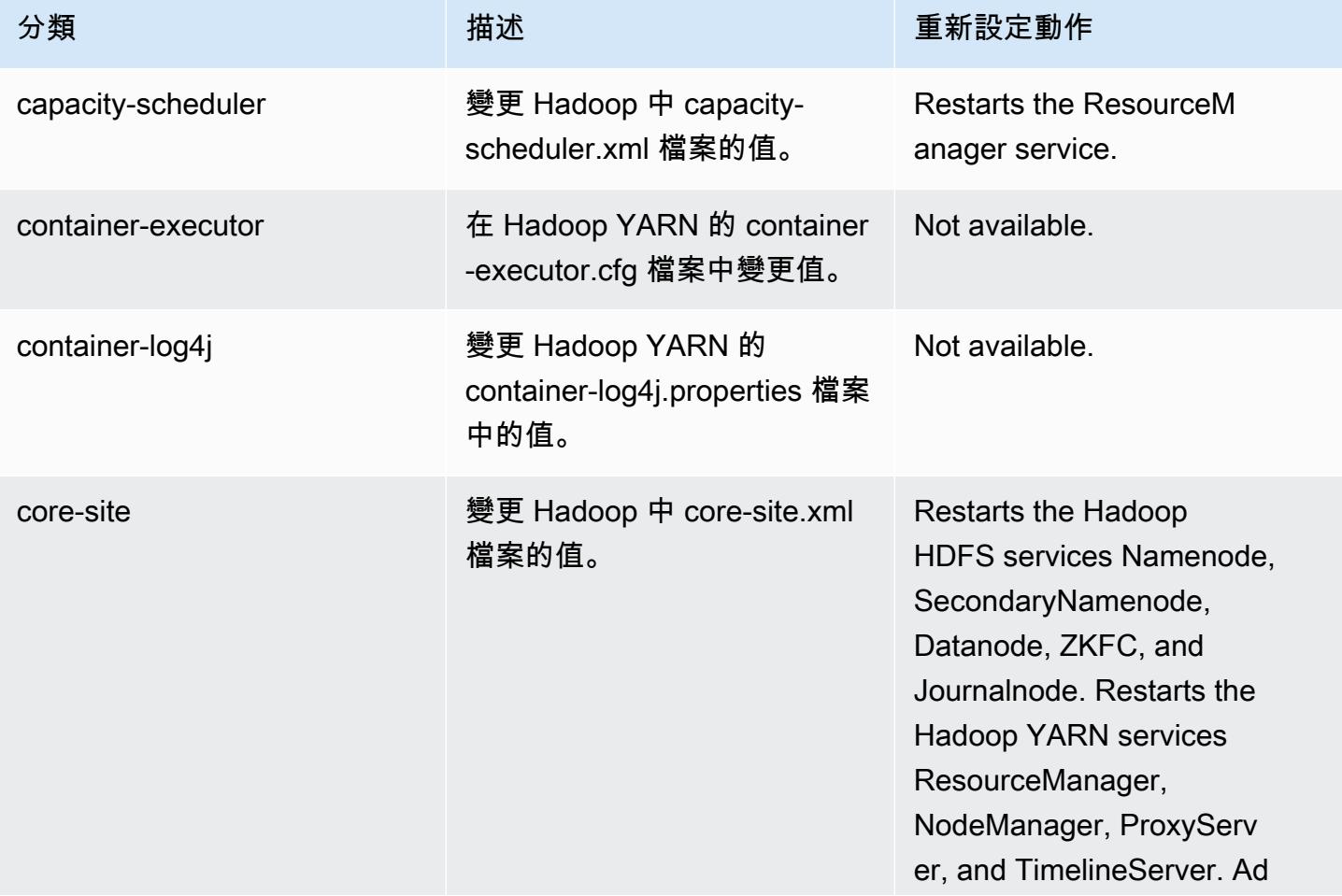

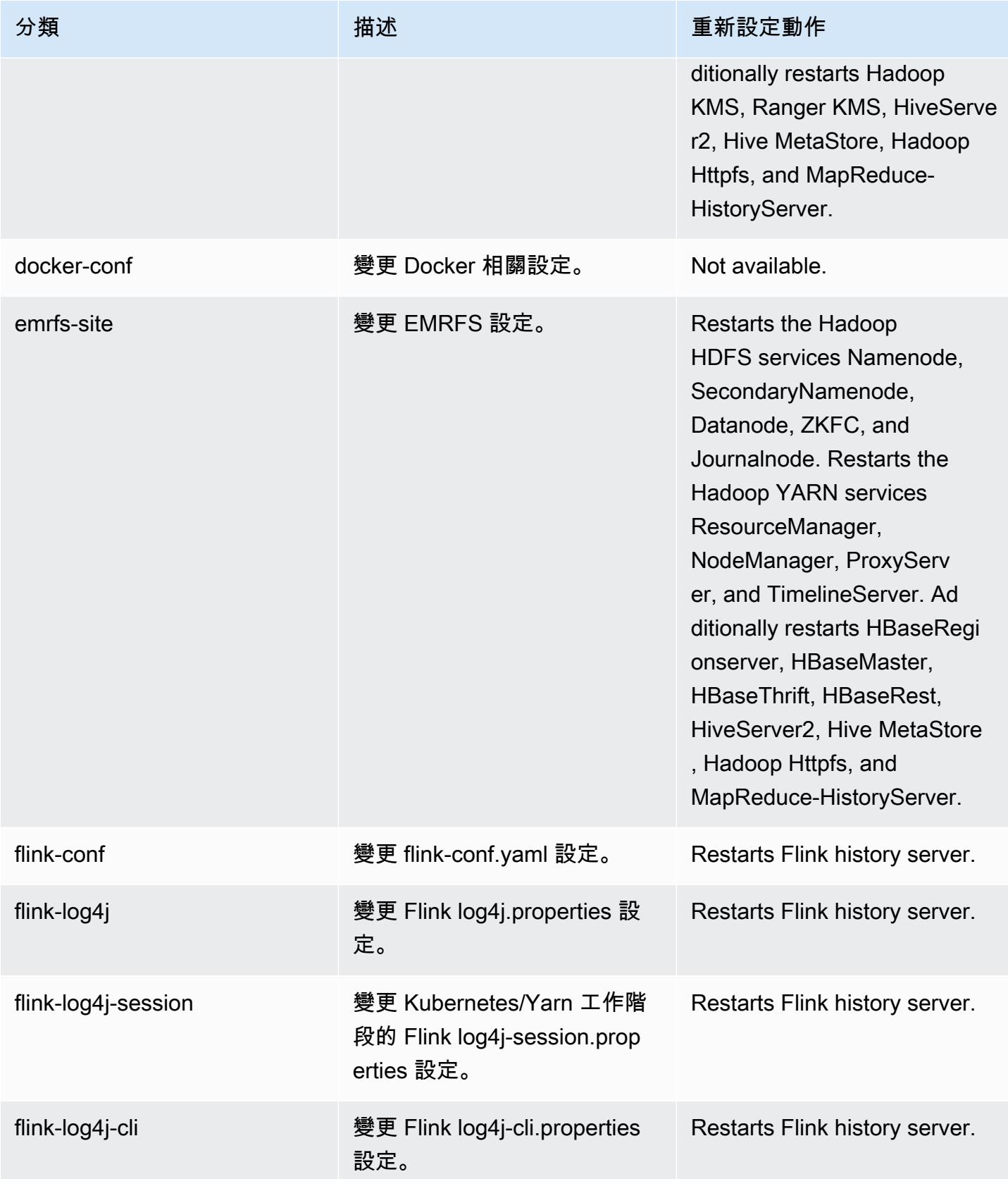

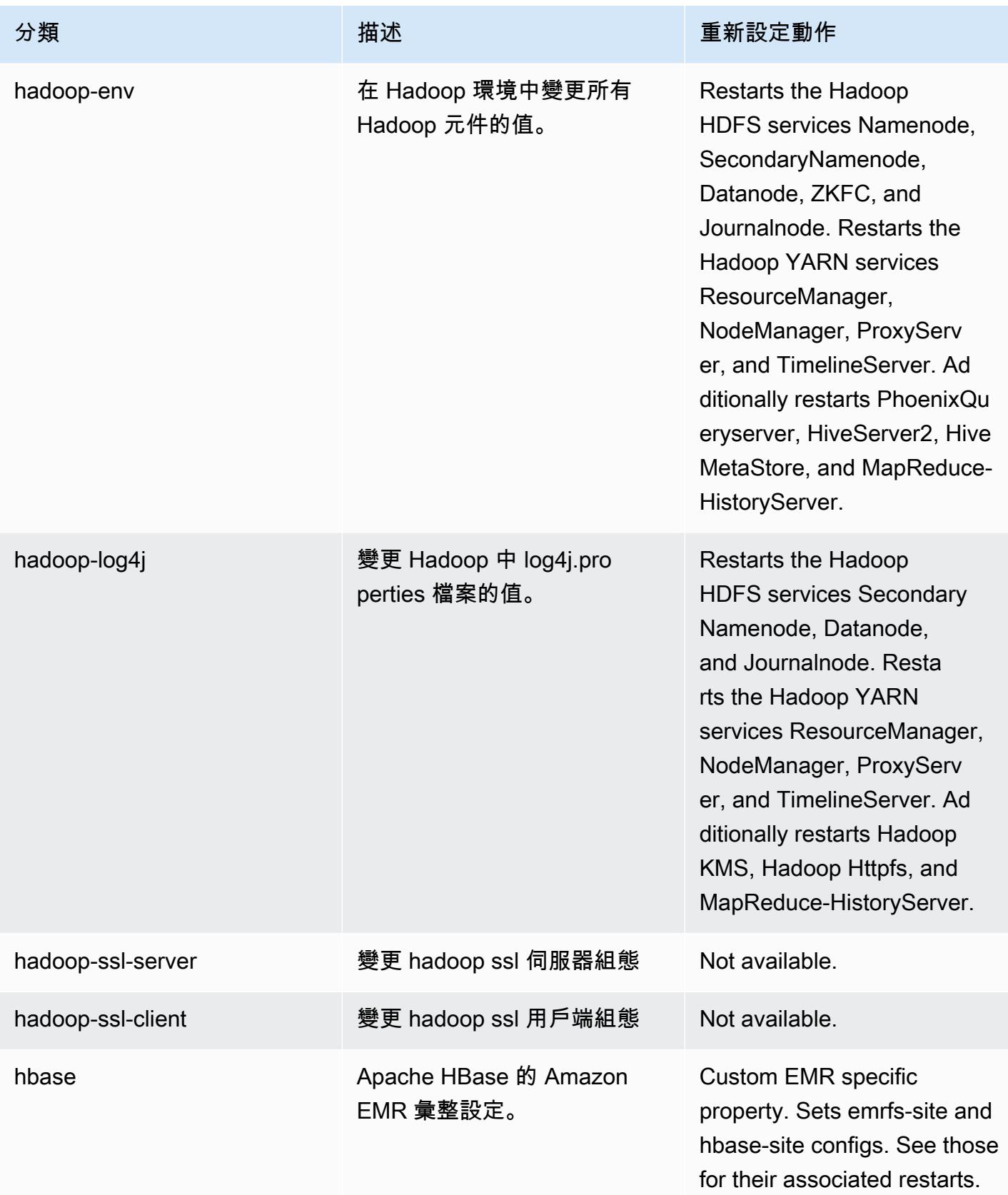

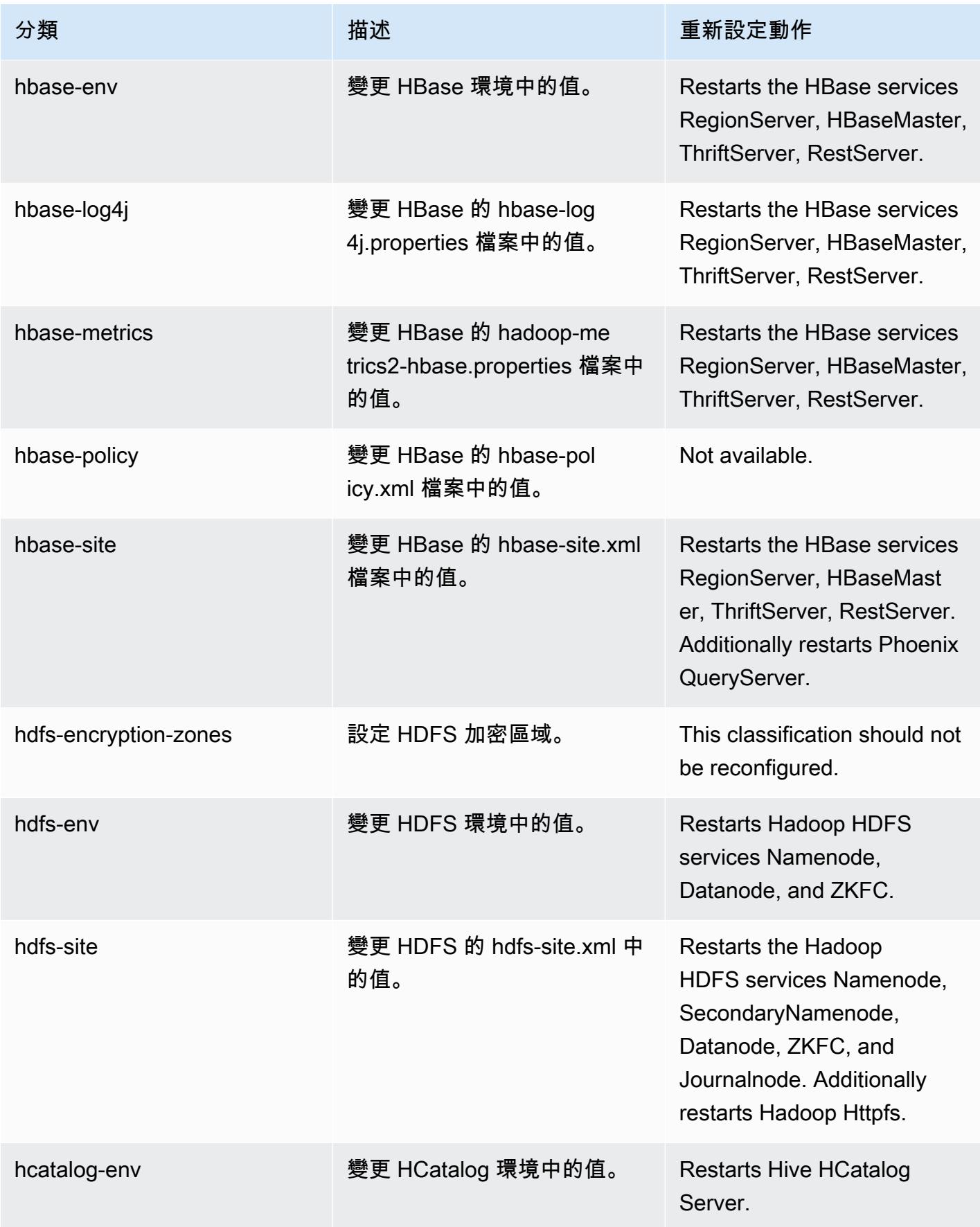

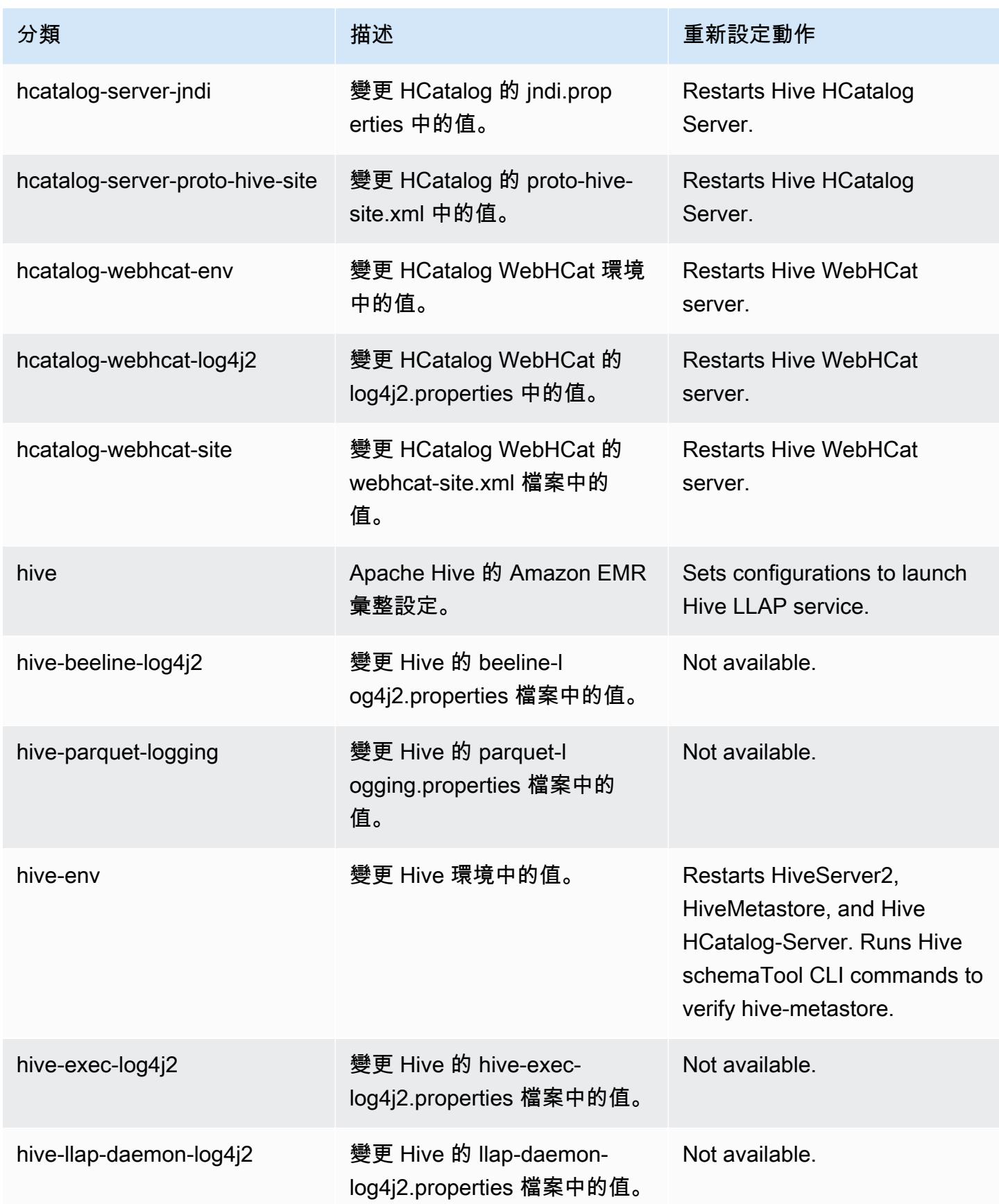

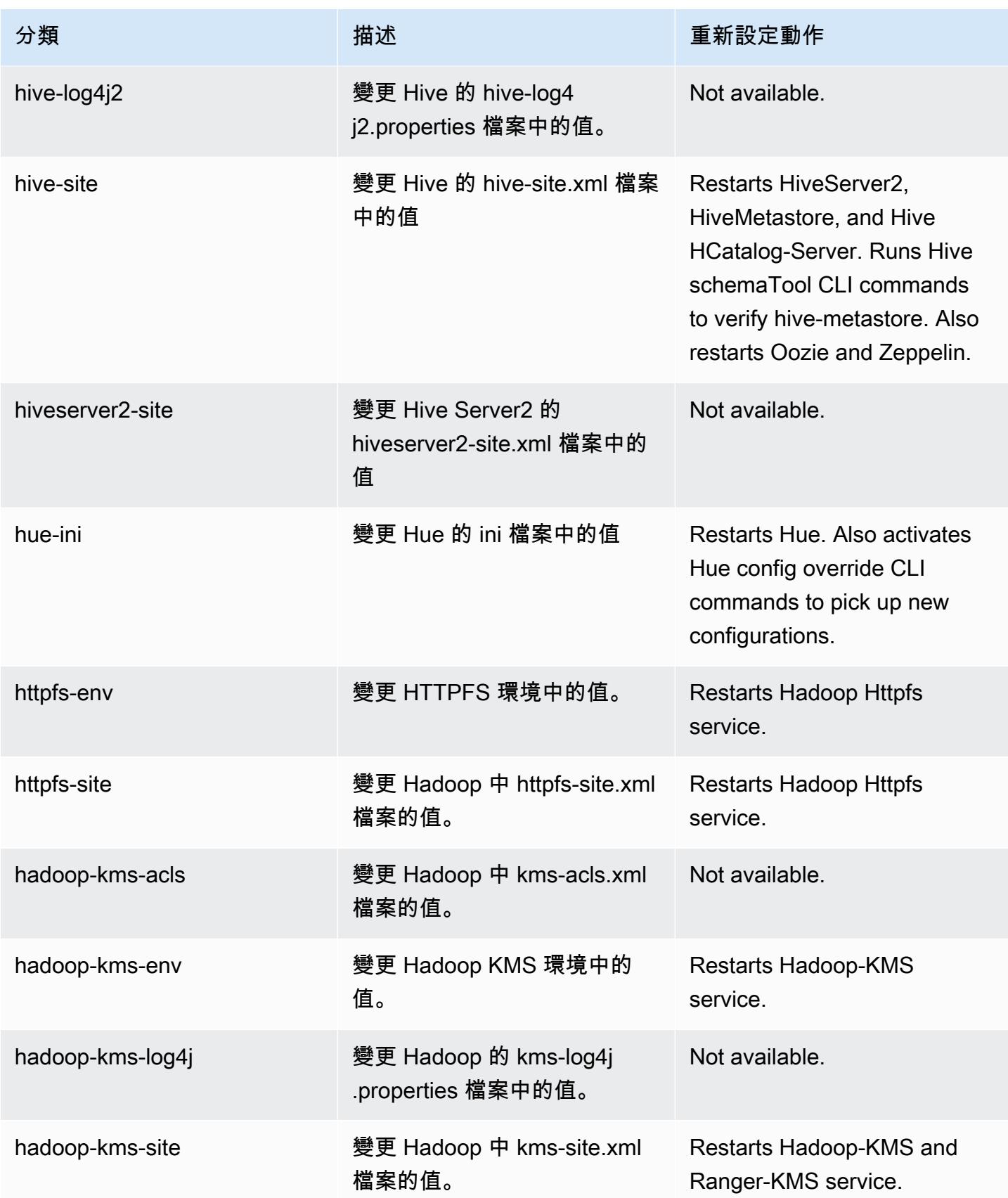

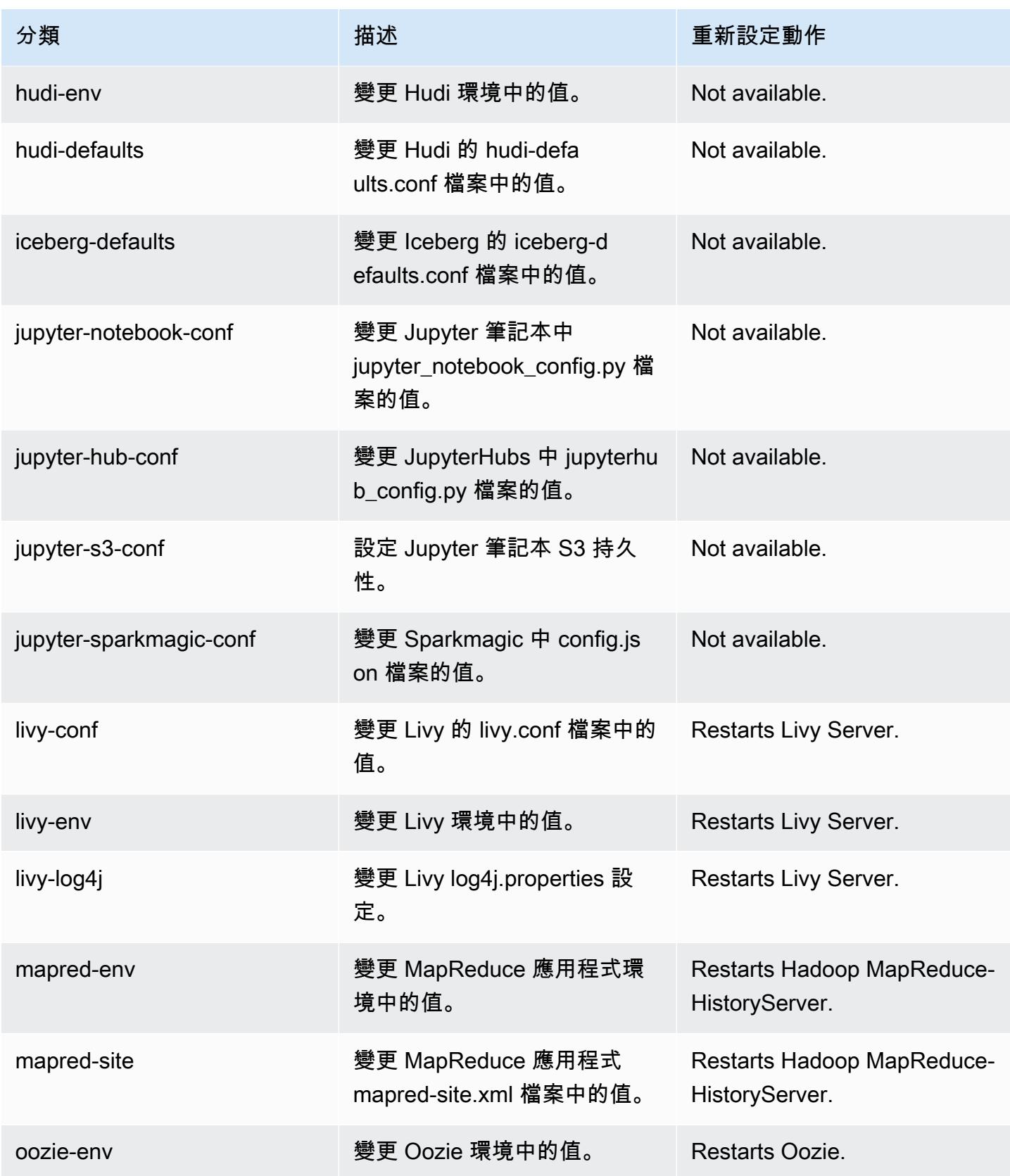

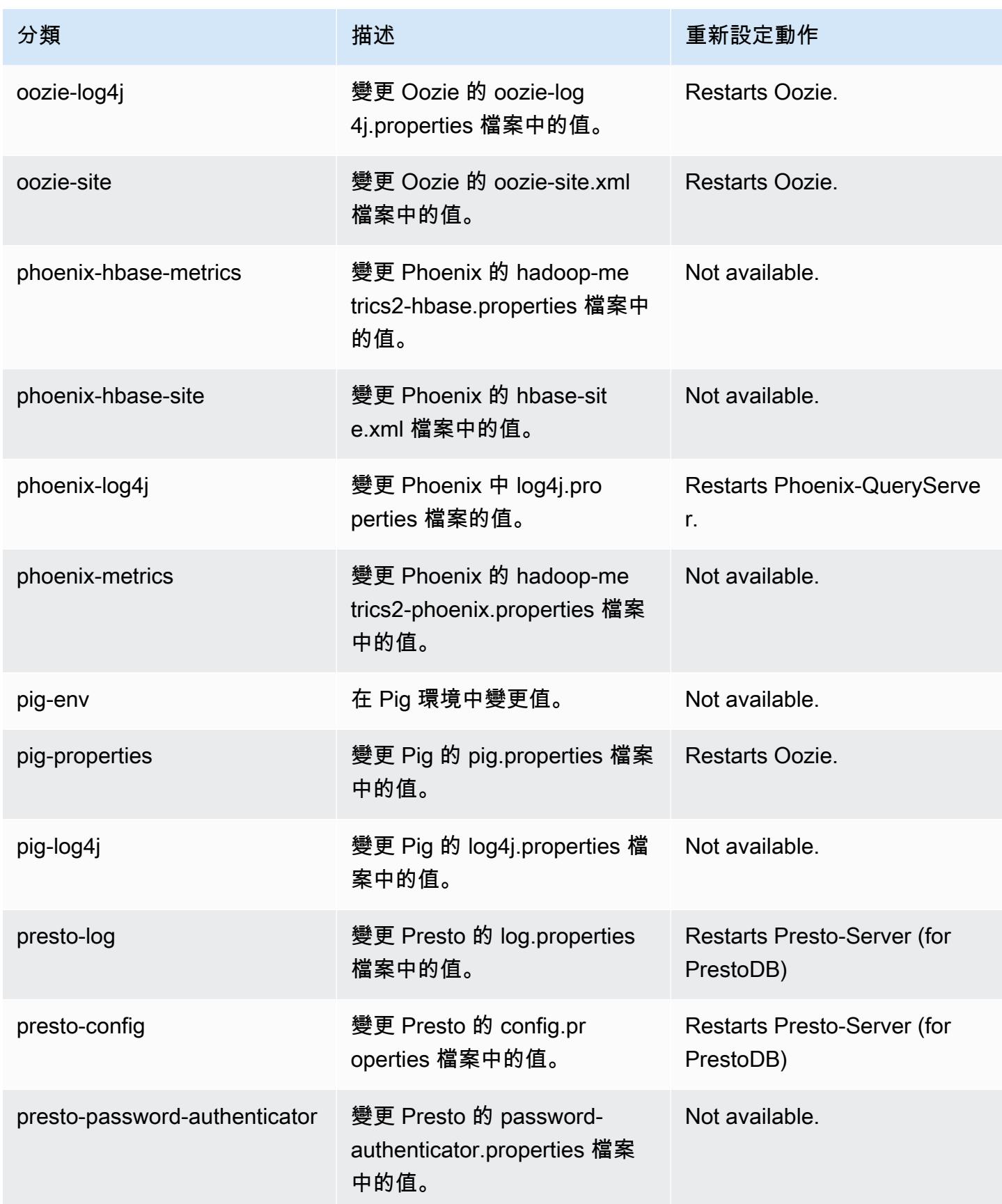

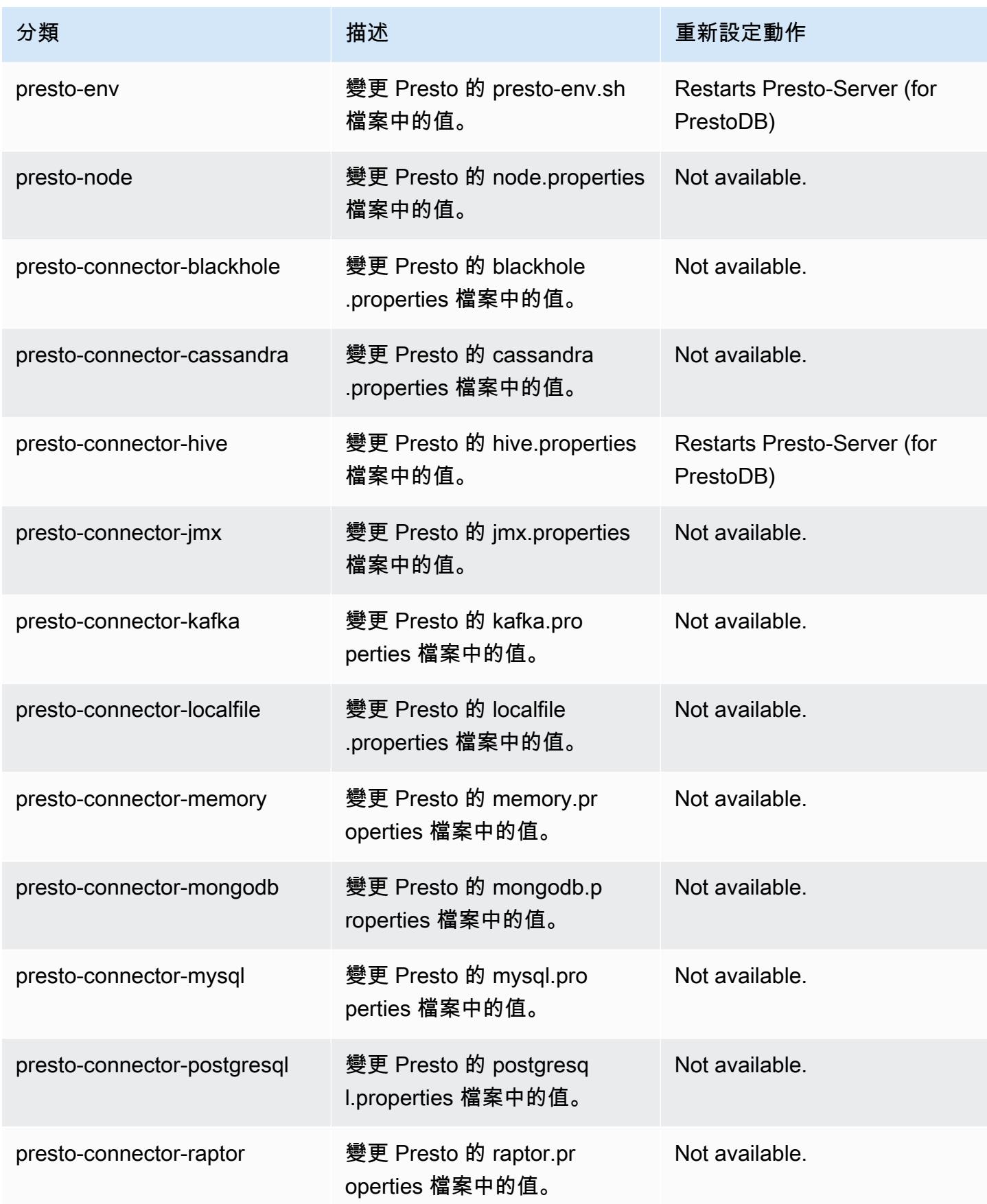

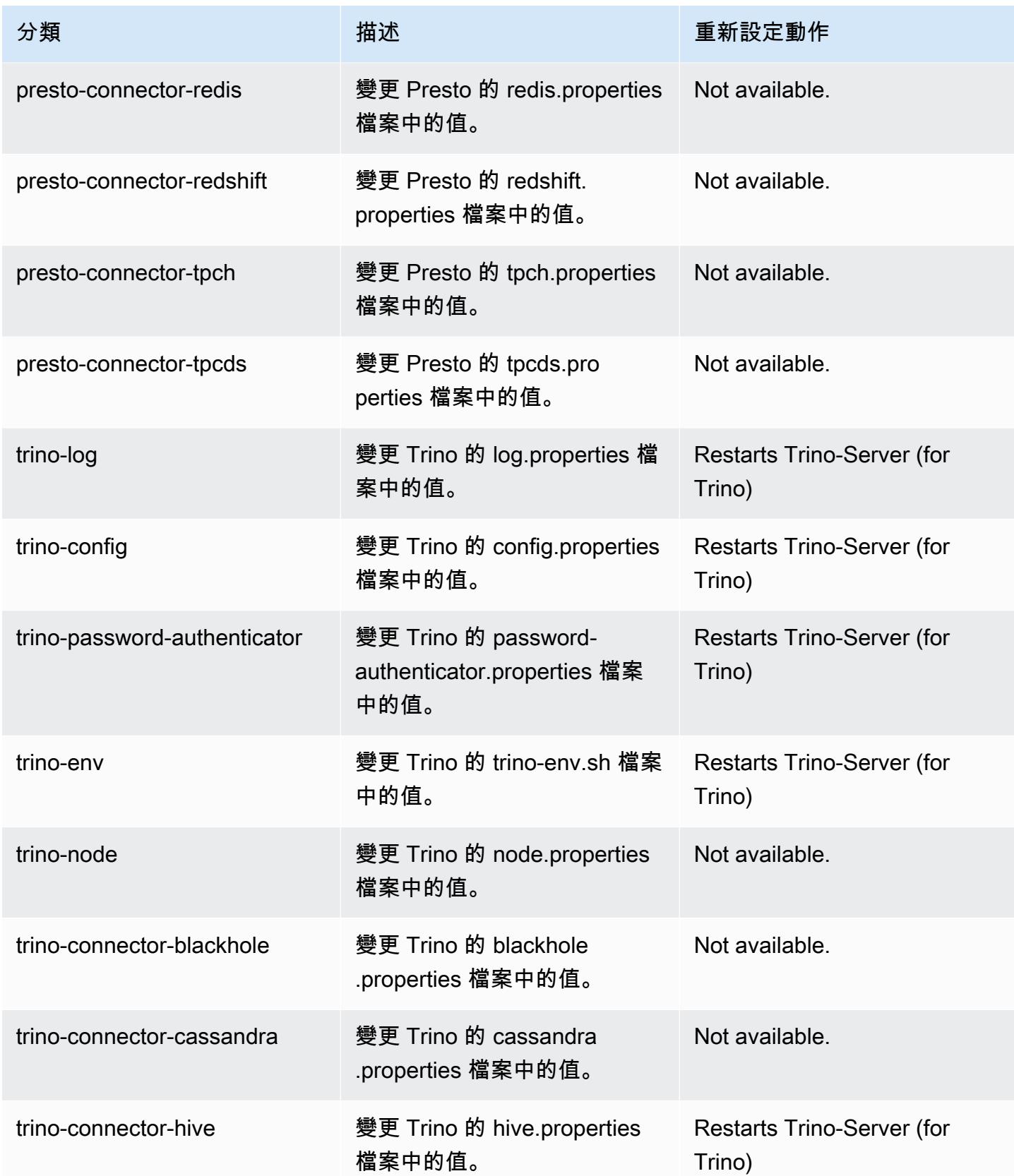

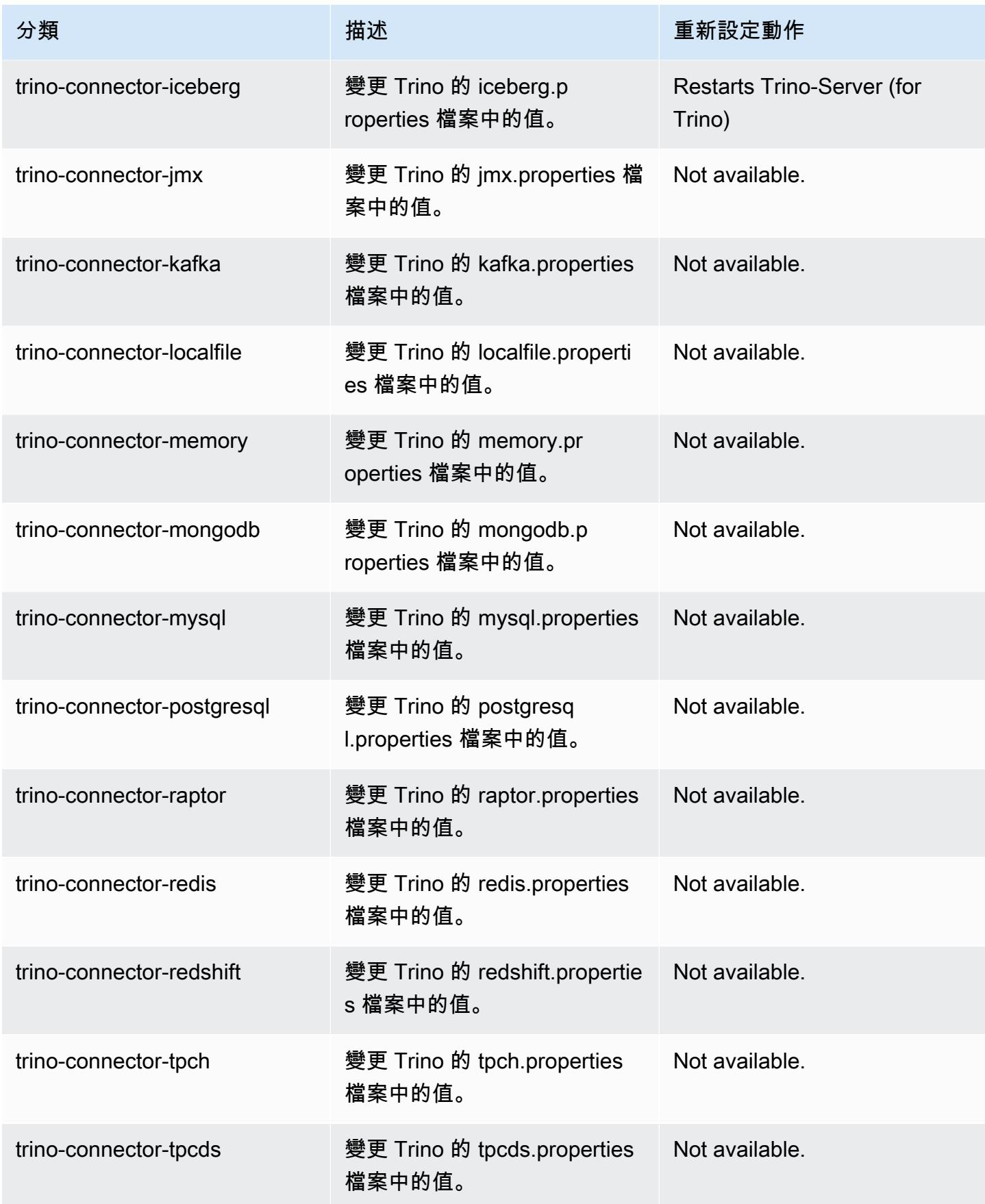

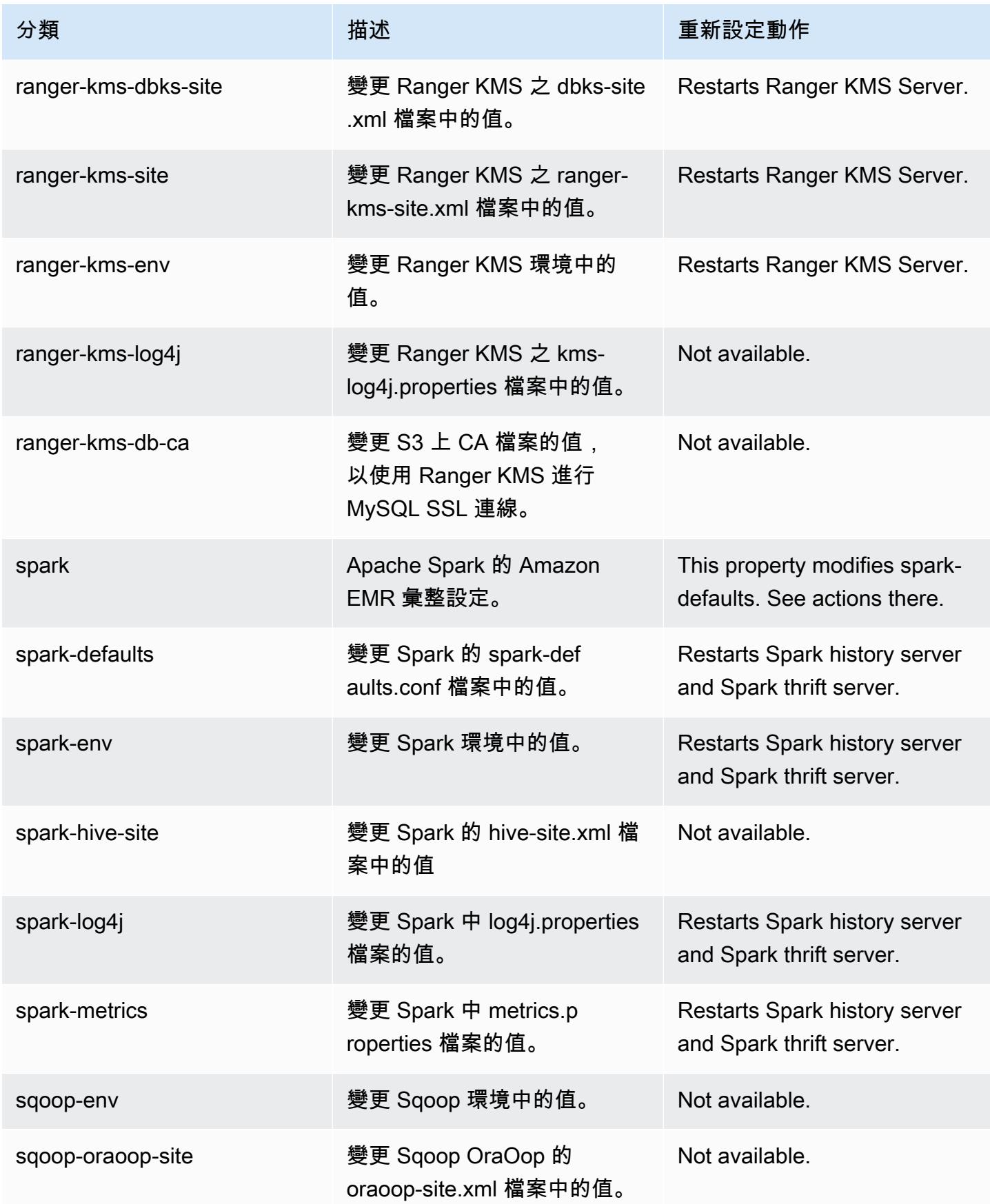

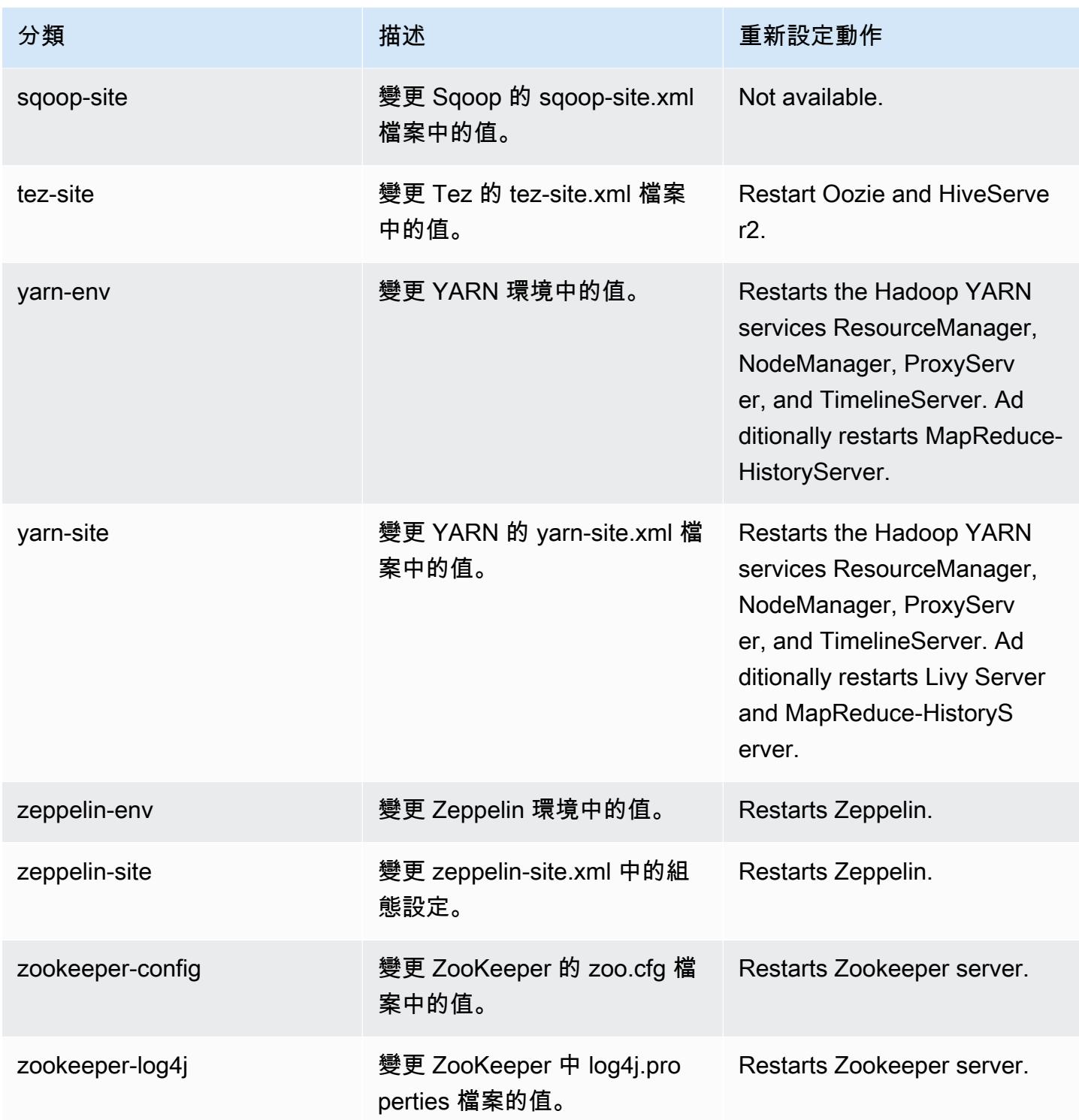

# Amazon EMR 6.5.0 版

- [應用程式版本](#page-427-0)
- [版本備註](#page-429-0)
- [元件版本](#page-430-0)
- [組態分類](#page-437-0)

## <span id="page-427-0"></span>應用程式版本

### 此版本支援下列應用程

式: [Flink](https://flink.apache.org/)[、Ganglia、](http://ganglia.info)[HBase、](http://hbase.apache.org/)[HCatalog、](https://cwiki.apache.org/confluence/display/Hive/HCatalog)[Hadoop、](http://hadoop.apache.org/docs/current/)[Hive、](http://hive.apache.org/)[Hudi](https://hudi.apache.org)[、Hue](http://gethue.com/)[、Iceberg](https://iceberg.apache.org/)、JupyterEnterpriseGateway 和 [ZooKeeper。](https://zookeeper.apache.org)

下表列出此 Amazon EMR 版本中提供的應用程式版本,以及前三個 Amazon EMR 版本 (如果適用) 中 的應用程式版本。

如需完整了解各 Amazon EMR 版之應用程式版本的完整歷史記錄,請參閱以下主題:

- [Amazon EMR 6.x 版之應用程式版本](#page-21-0)
- [Amazon EMR 5.x 版之應用程式版本](#page-654-0)
- [Amazon EMR 4.x 版之應用程式版本](#page-1877-0)

### 應用程式版本資訊

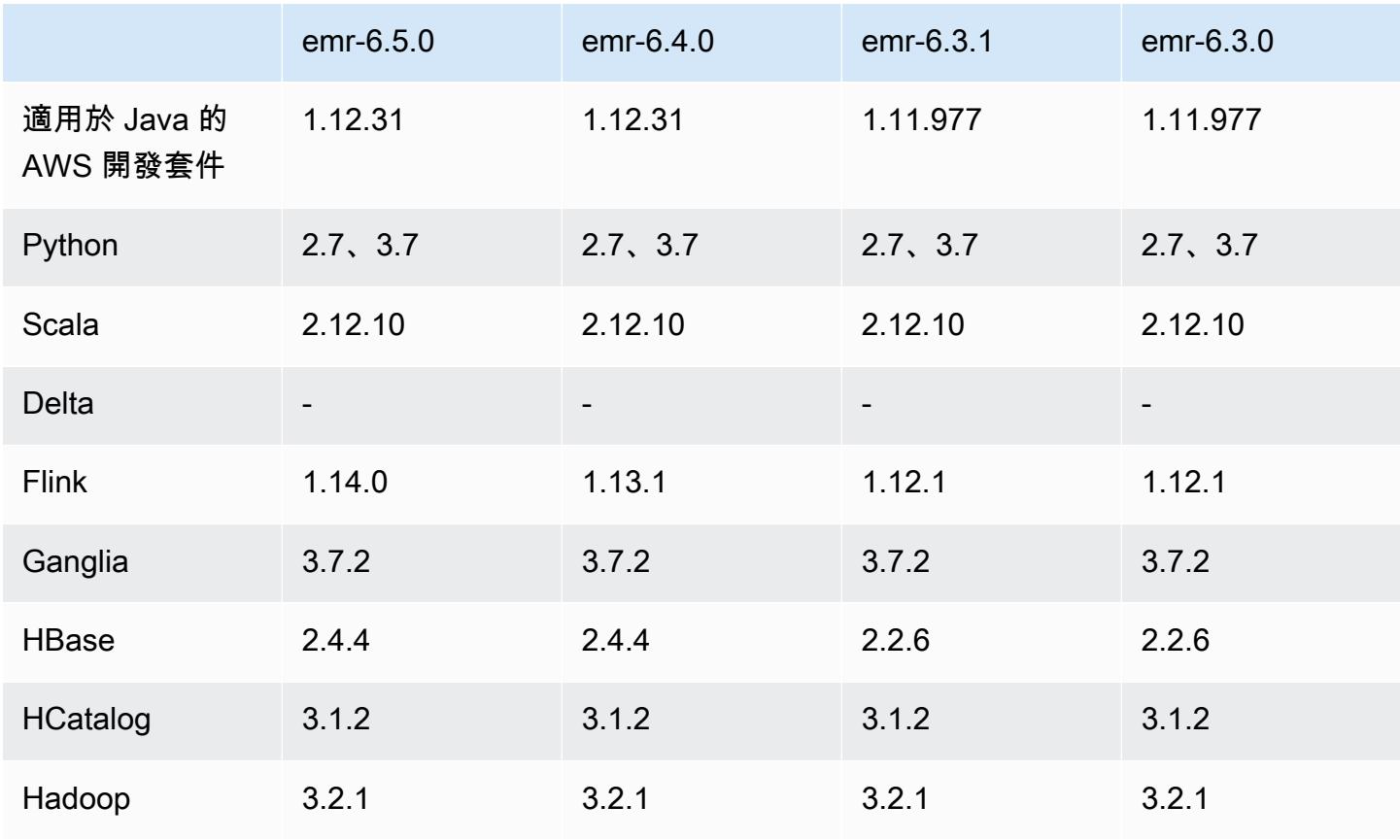

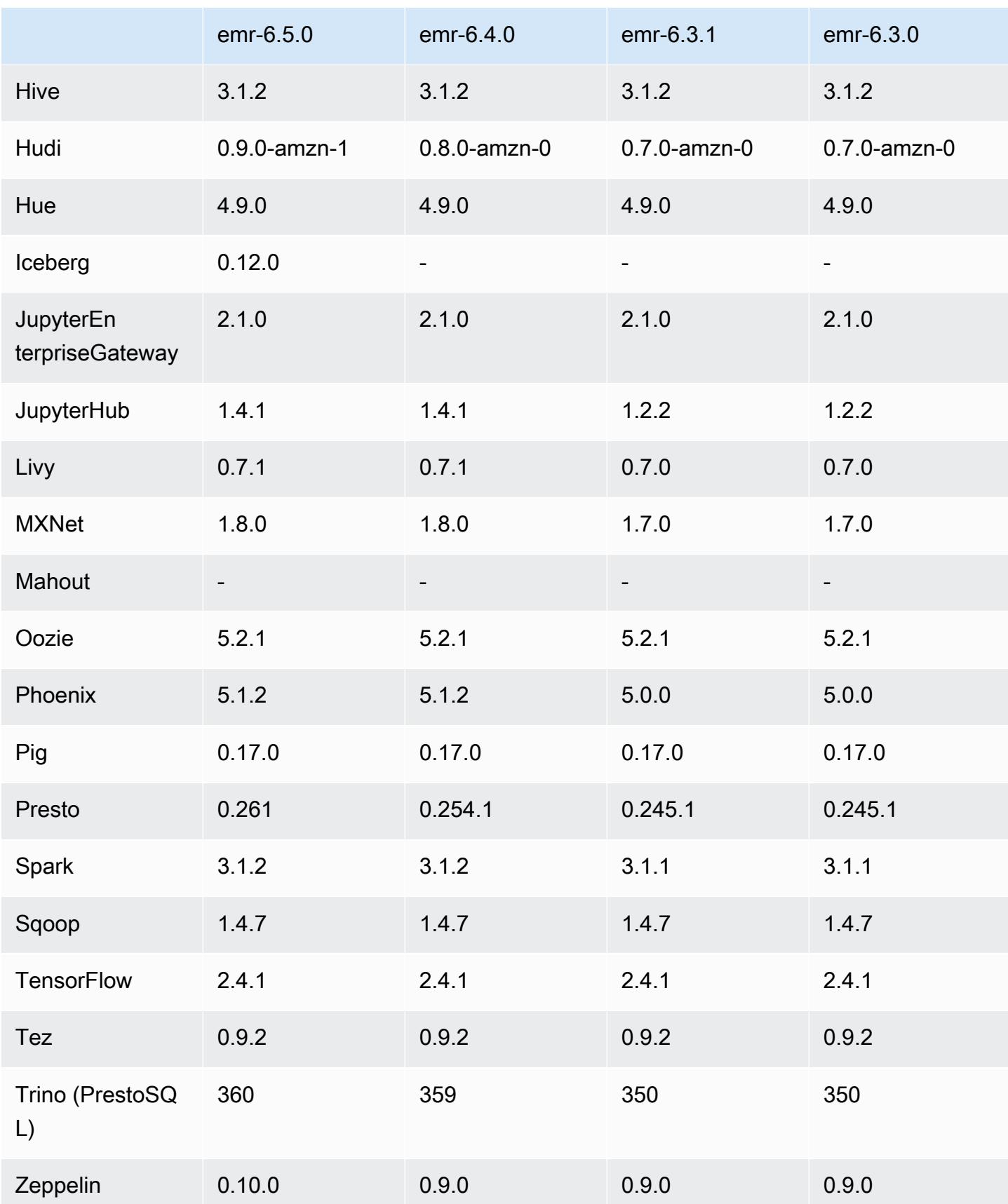

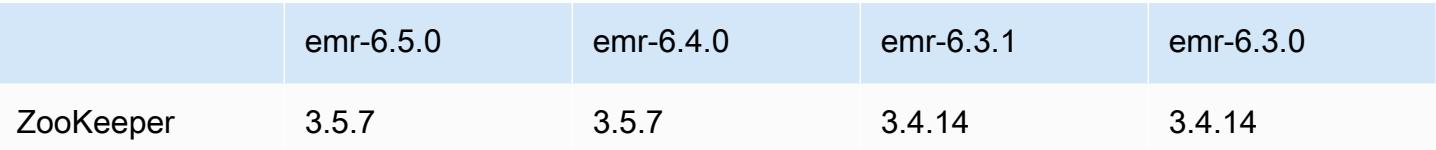

<span id="page-429-0"></span>版本備註

以下版本備註包含 Amazon EMR 6.5.0 版的資訊。變更是相對於 6.4.0 版而言。

初始版本日期:2022 年 1 月 20 日

#### 更新版本日期:2022 年 3 月 21 日

新功能

- [受管擴展] Spark 隨機顯示資料受管擴展優化 對於 Amazon EMR 版本 5.34.0 及更高版本和 EMR 版本 6.4.0 及更高版本,受管擴展現在可感知 Spark 隨機顯示資料 (Spark 為執行特定操作而重新分 配到多個分割區的資料)。如需有關隨機排序操作的詳細資訊,請參閱《Amazon EMR 管理指南》和 《Spark 程式設計指南》[https://spark.apache.org/docs/latest/rdd-programming-guide.html#shuffle](https://spark.apache.org/docs/latest/rdd-programming-guide.html#shuffle-operations)[operations](https://spark.apache.org/docs/latest/rdd-programming-guide.html#shuffle-operations)中[的在 Amazon EMR 中使用 EMR 受管擴展。](https://docs.aws.amazon.com/emr/latest/ManagementGuide/emr-managed-scaling.html)
- 自 Amazon EMR 5.32.0 和 6.5.0 起,預設為 Apache Spark 啟用動態執行器規模調整。若要開啟或 關閉此功能,您可以使用 spark.yarn.heterogeneousExecutors.enabled 組態參數。
- 支援適用於大型分析資料集的 Apache Iceberg 開放式資料表格式。
- 支援 ranger-trino-plugin 2.0.1-amzn-1
- 支援 toree 0.5.0

變更、強化功能和已解決的問題

- Amazon EMR 6.5 發行版本現在支援 Apache Iceberg 0.12.0,並使用 Amazon EMR runtime for Apache Spark、Amazon EMR Runtime for Presto 和 Amazon EMR Runtime for Apache Hive 提供 執行期改進。
- [Apache Iceberg](https://iceberg.apache.org/) 是 Amazon S3 中適用於大型資料集的開放式資料表格式,提供針對大型資料表、 原子遞交、並行寫入以及 SQL 相容資料表演化的快速查詢效能。在 EMR 6.5 中,您可以搭配使用 Apache Spark 3.1.2 和 Iceberg 資料表格式。
- Apache Hudi 0.9 新增 Spark SQL DDL 和 DML 支援。這讓您可以僅使用 SQL 陳述式建立與更新插 入 Hudi 資料表。Apache Hudi 0.9 還包含查詢端和寫入器端效能改進。

• 適用於 Apache Hive 的 Amazon EMR 執行期透過移除暫存操作期間的重新命名操作,提高 Amazon S3 上的 Apache Hive 效能,並且改善用於修正資料表的中繼存放區檢查 (MSCK) 命令。

已知問題

- 當 Amazon EMR 版本 6.5.0、6.6.0 或 6.7.0 透過 Apache Spark Shell 讀取 Apache Phoenix 資料表時,會因為 Amazon EMR 使用不正確的 Hbase.compat.version 而發生 NoSuchMethodError。Amazon EMR 6.8.0 版解決了此問題。
- 高可用性 (HA) 模式中的 Hbase 套件叢集無法使用預設的磁碟區大小和執行個體類型進行佈建。此 問題的解決方法是,增加根磁碟區的大小。
- 若要搭配使用 Spark 動作和 Apache Oozie,您必須新增以下組態至您的 Oozie workflow.xml 檔案。否則,對於 Oozie 啟動的 Spark 執行器,多個關鍵程式庫 (例如 Hadoop 和 EMRFS) 將從 classpath 中遺失。

<spark-opts>--conf spark.yarn.populateHadoopClasspath=true</spark-opts>

- 當您使用具有 Hive 分割區位置格式設定的 Spark 讀取 Amazon S3 中的資料,而您在 Amazon EMR 版本 5.30.0 至 5.36.0、6.2.0 至 6.9.0 上執行 Spark 時,您可能遇到叢集無法正確讀取資料的問題。 如果您的分割區具有以下所有特性,便會發生此種情形:
	- 兩個或更多分割區從同一資料表掃描而來。
	- 至少有一個分割區目錄路徑是其他一或多個分割區目錄路徑的字首,例如,s3://bucket/ table/p=a 是 s3://bucket/table/p=a b 的字首。
	- 在另一個分割區目錄中,字首後的第一個字元有小於 / 字元 (U+002F) 的 UTF-8 值。例 如,s3://bucket/table/p=a b 中 a 和 b 之間有空白字元 (U+0020) 即屬於此類別。請注意 還有 14 個其他非控制字元:!"#\$%&'()\*+,-。如需詳細資訊,請參閱 [UTF-8 編碼表和 Unicode](https://www.utf8-chartable.de/)  [字元](https://www.utf8-chartable.de/)。

若要避免發生此問題,請在 spark-defaults 分類中將

spark.sql.sources.fastS3PartitionDiscovery.enabled 組態設定為 false。

<span id="page-430-0"></span>元件版本

Amazon EMR 在此版本安裝的元件列出如下。其中有一些屬於大數據應用程式套件。其他的則為 Amazon EMR 獨有,並安裝為系統程序和功能。這些通常會以 emr 或 aws 開頭。在最新 Amazon EMR 版本中的大數據應用程式套件,通常也是社群中可找到的最新版本。我們致力盡快提供 Amazon EMR 的社群版本。

Amazon EMR 中的某些元件與社群版本不同。這些元件具有版本標籤,格式為 *CommunityVersion*amzn-*EmrVersion*。*EmrVersion* 從 0 開始。例如,假設有一個名為 myapp-component 的開放 原始碼社群元件 2.2 版為了包含在不同 Amazon EMR 發行版本中而修改過三次,則其發行版本會列為 2.2-amzn-2。

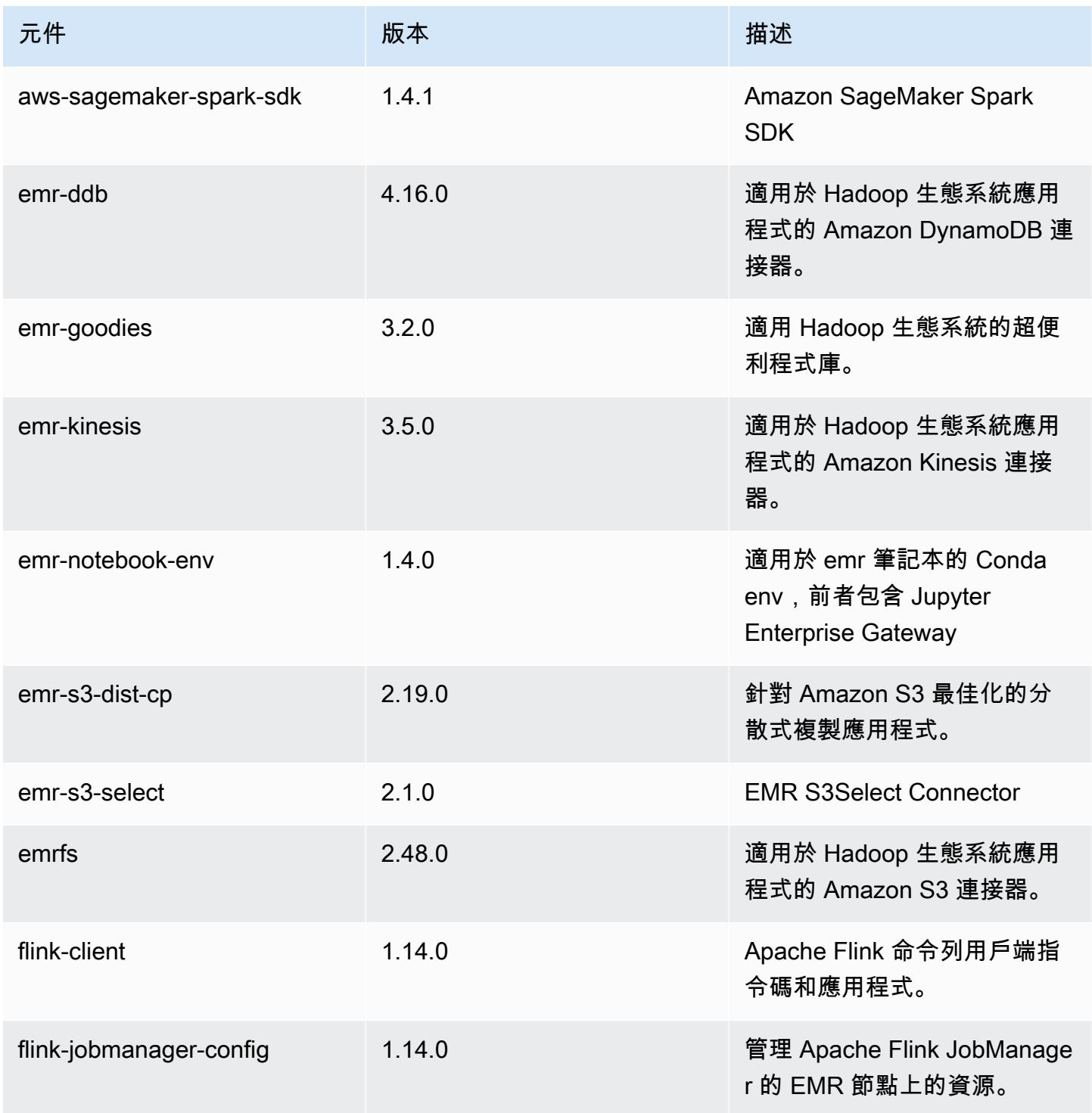
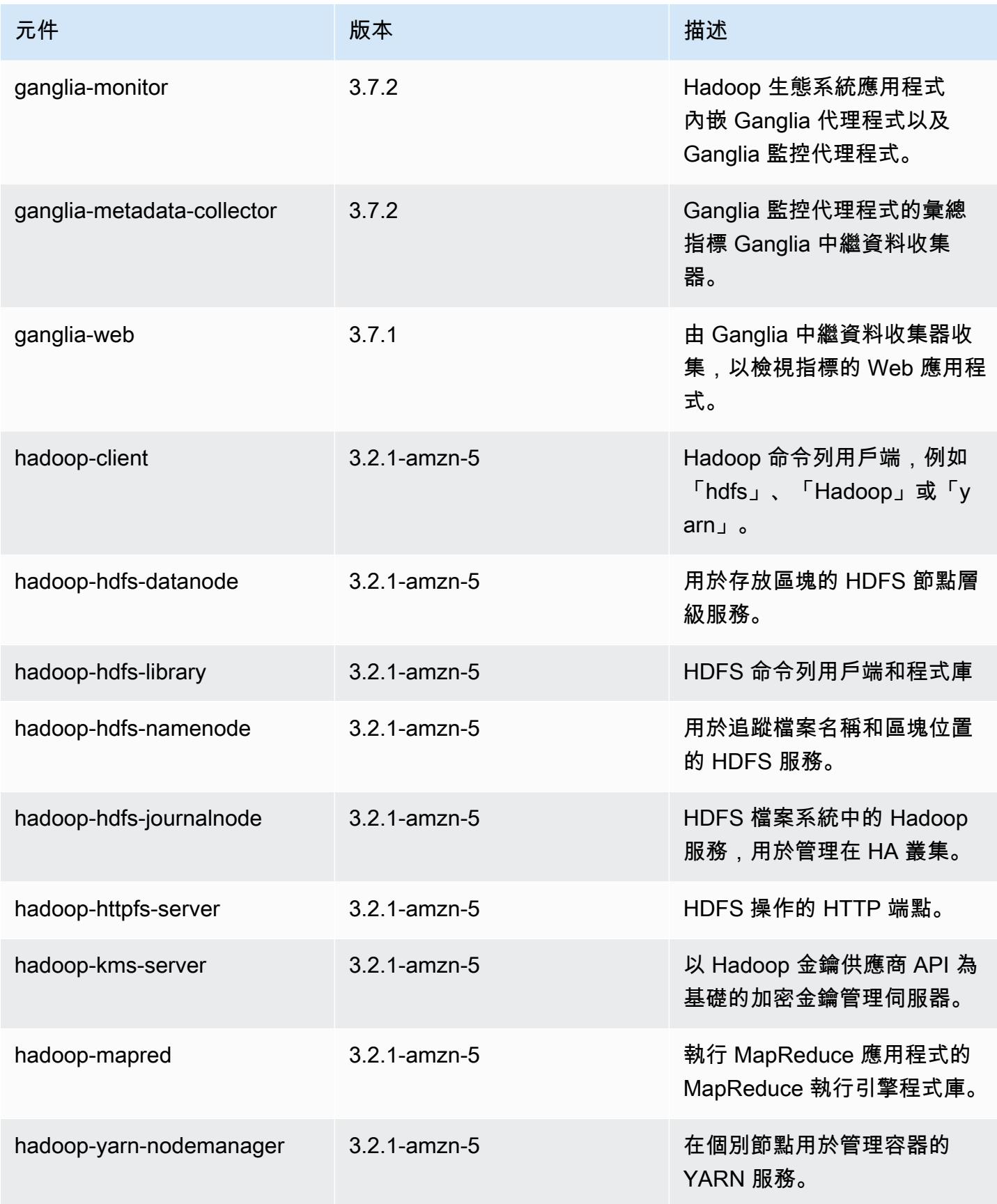

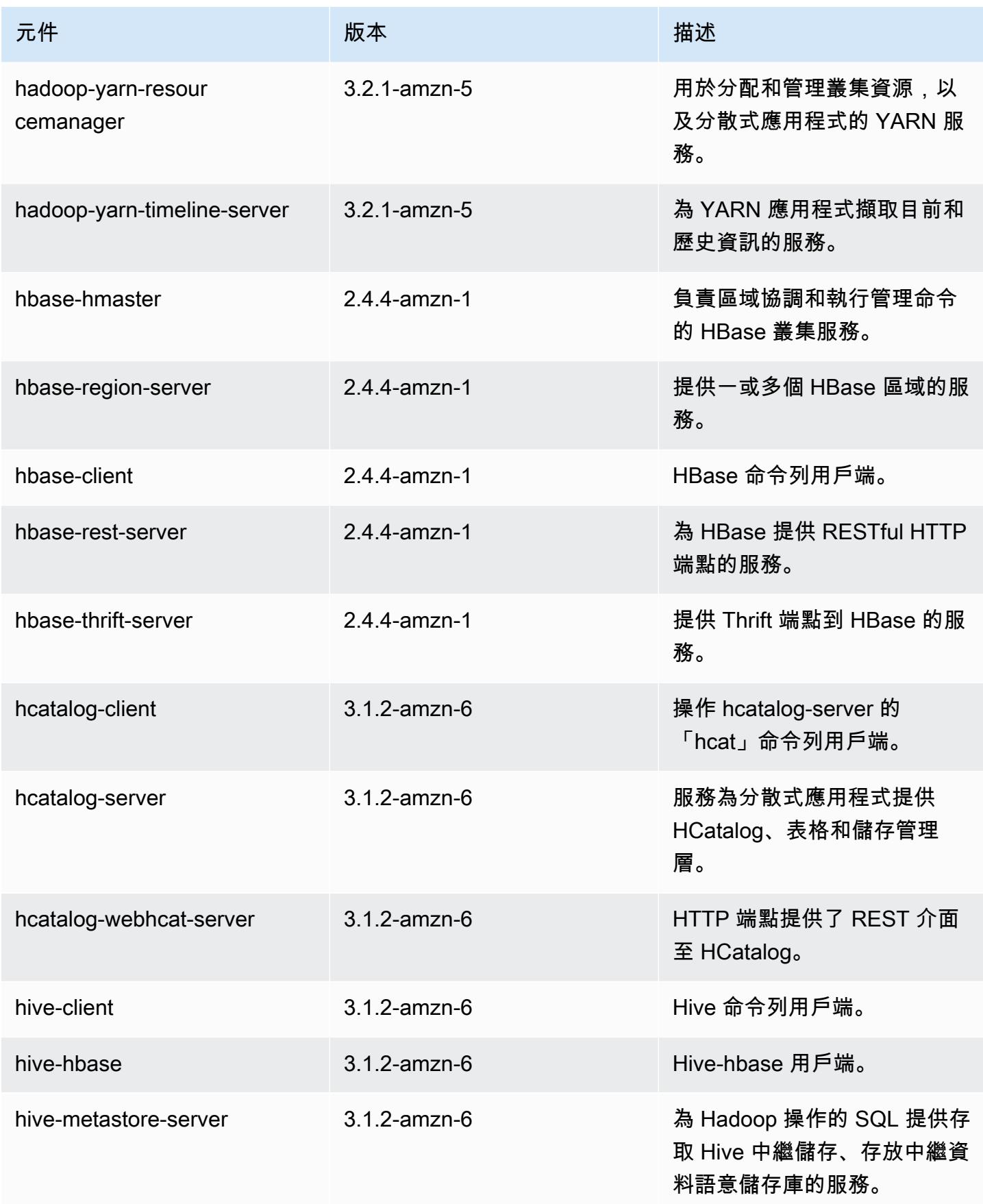

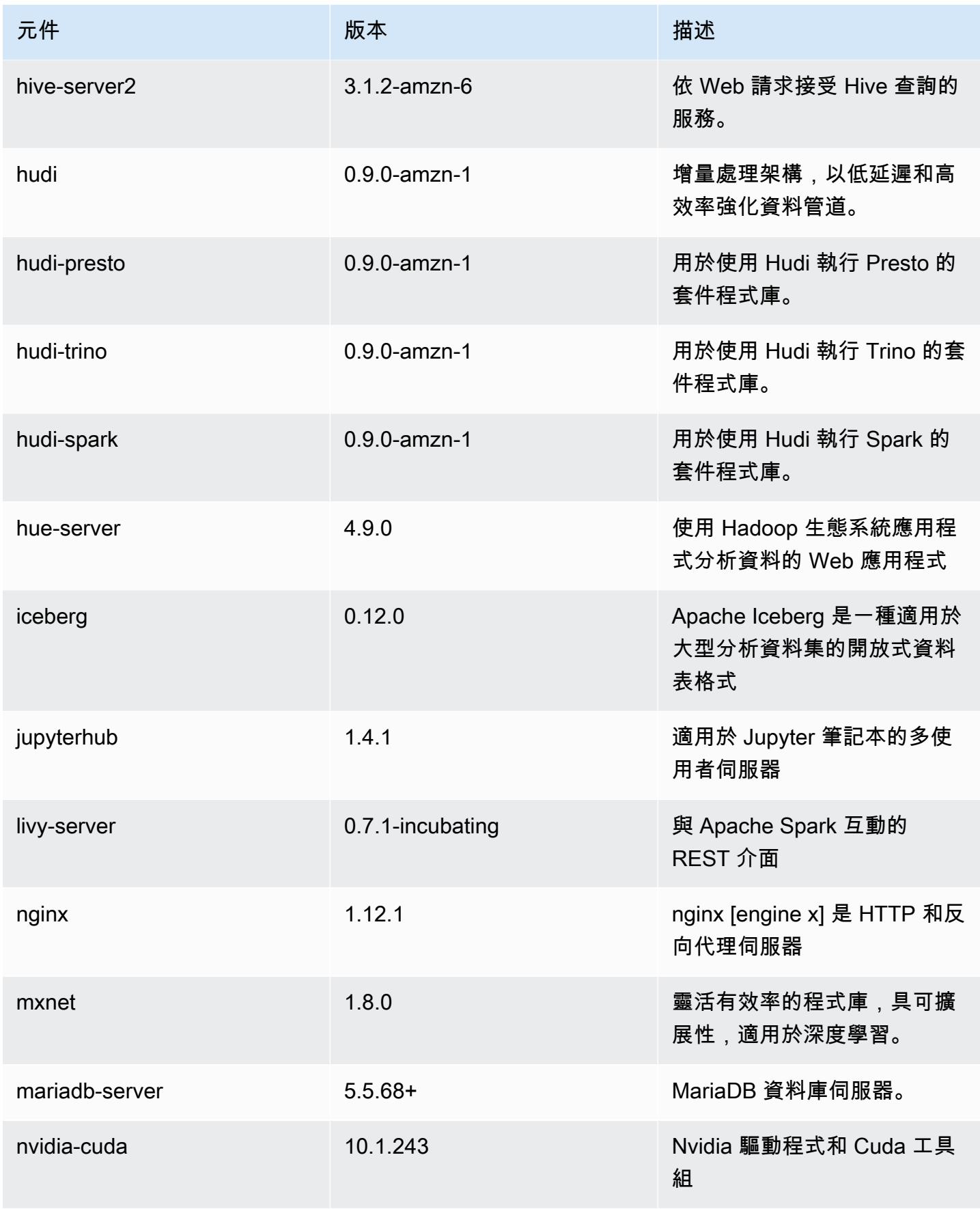

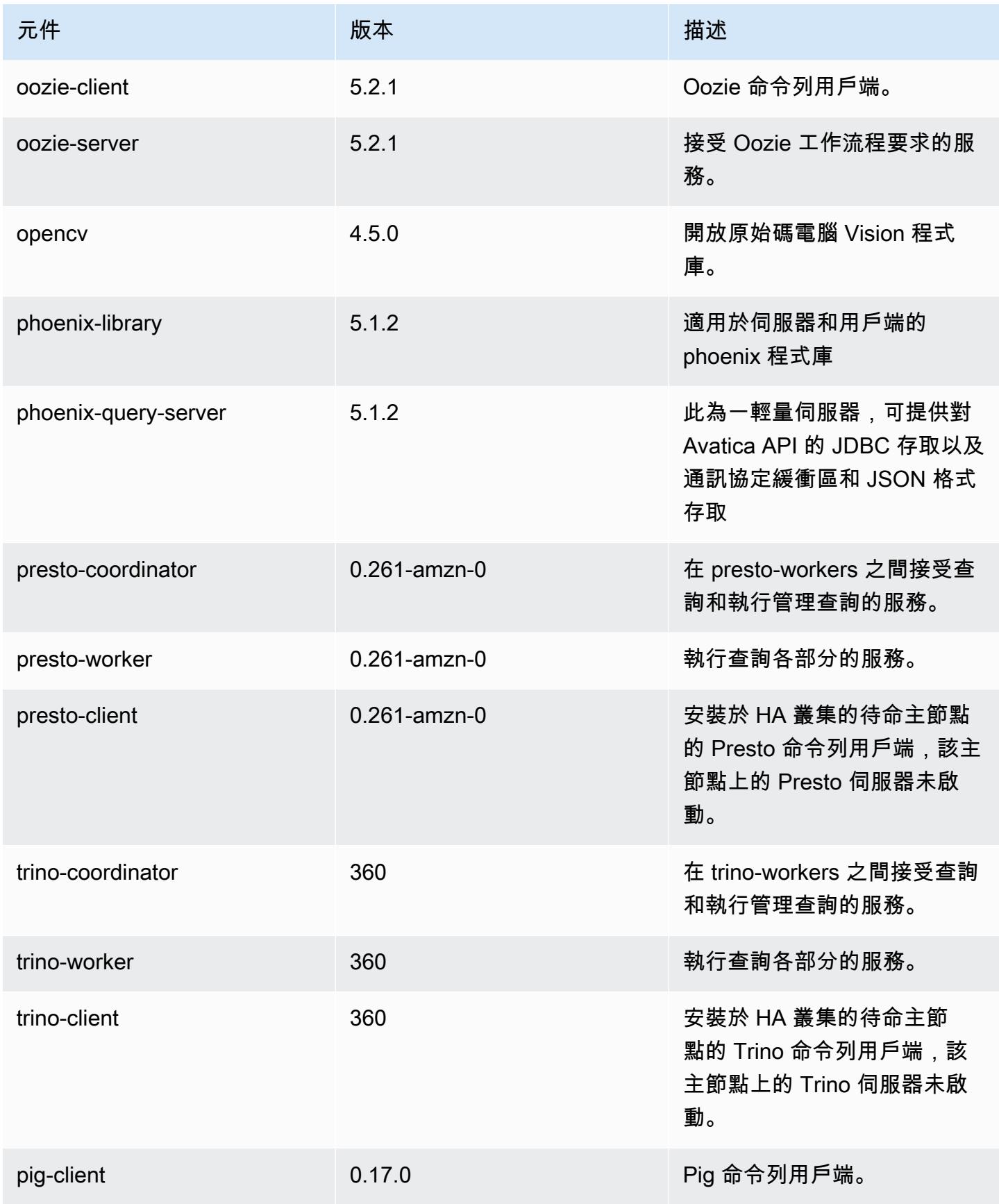

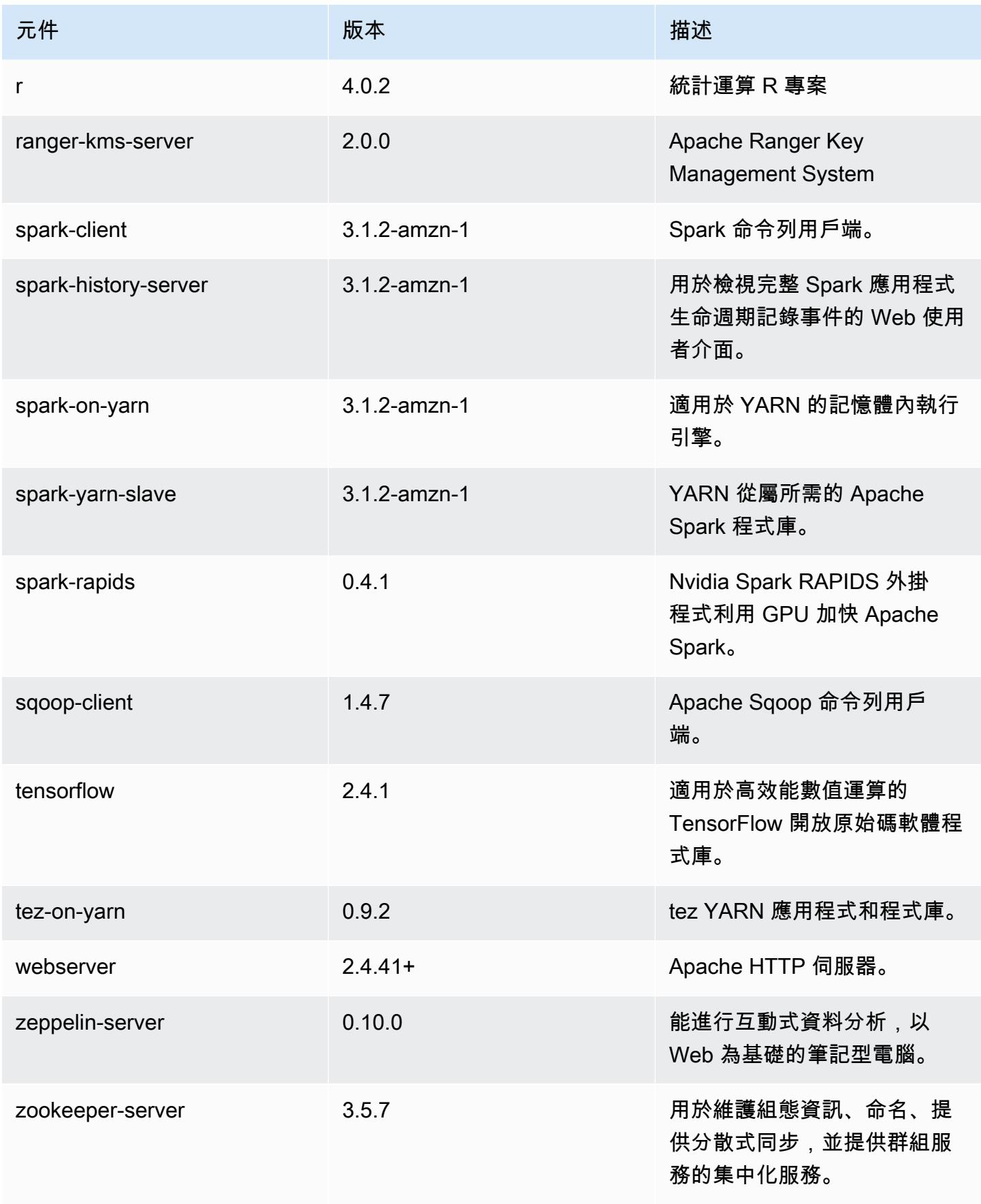

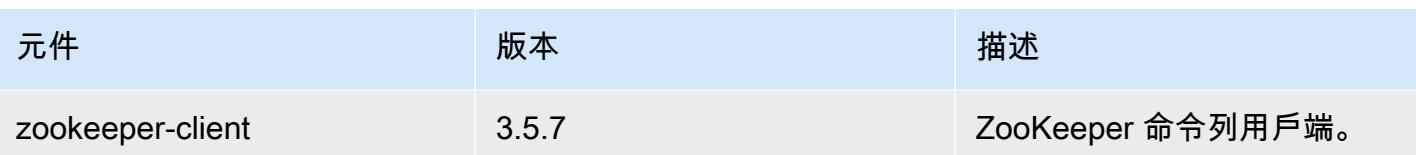

# 組態分類

組態分類可讓您自訂應用程式。這些檔案通常對應於應用程式的組態 XML 檔案,例如 hivesite.xml。如需更多詳細資訊,請參閱 [設定應用程式。](#page-2419-0)

當您為執行中叢集的執行個體群組指定組態時,就會發生重新設定動作。Amazon EMR 只會為您修改 的分類啟動重新設定動作。如需更多詳細資訊,請參閱 [重新設定執行中叢集中的執行個體群組](#page-2423-0)。

### emr-6.5.0 分類

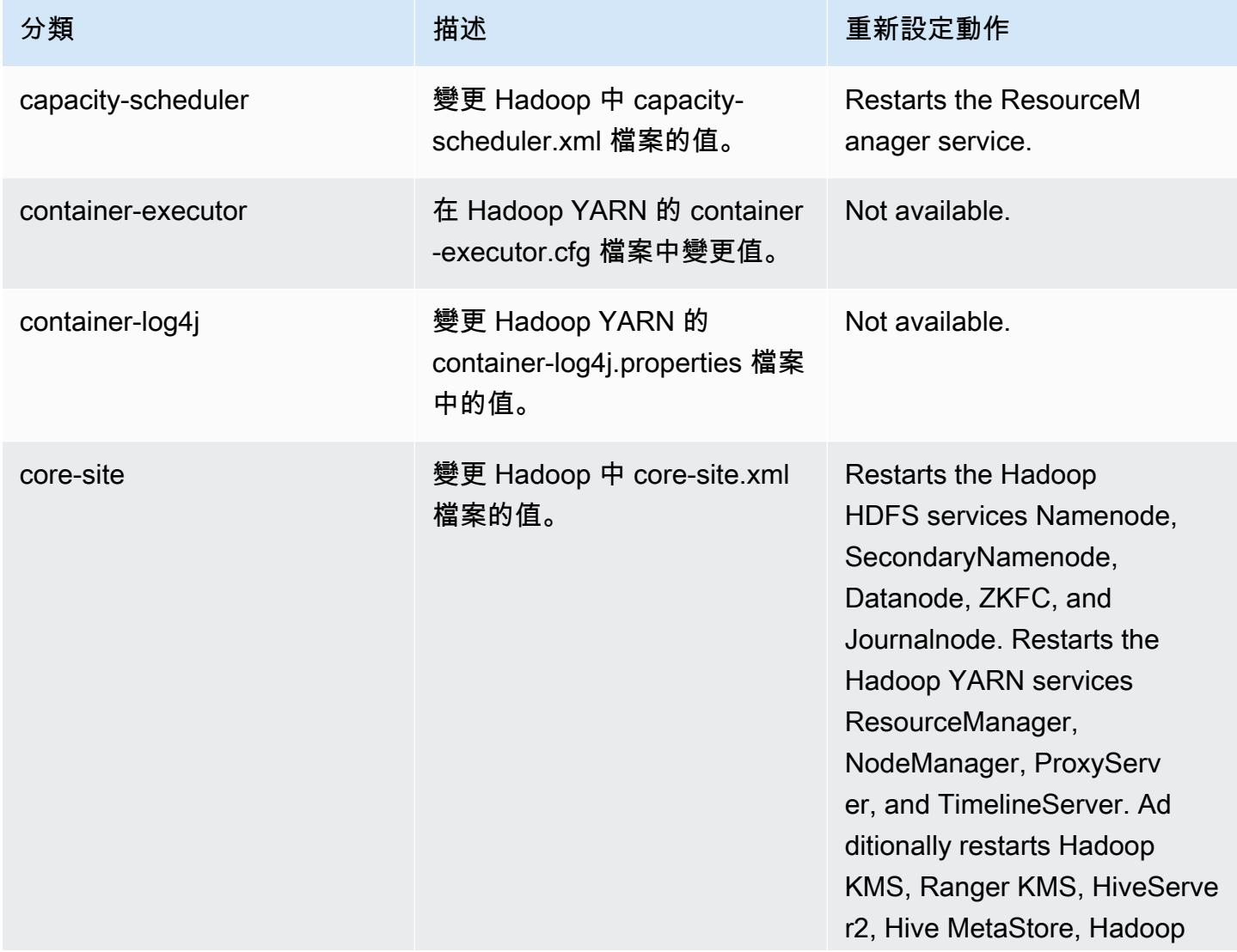

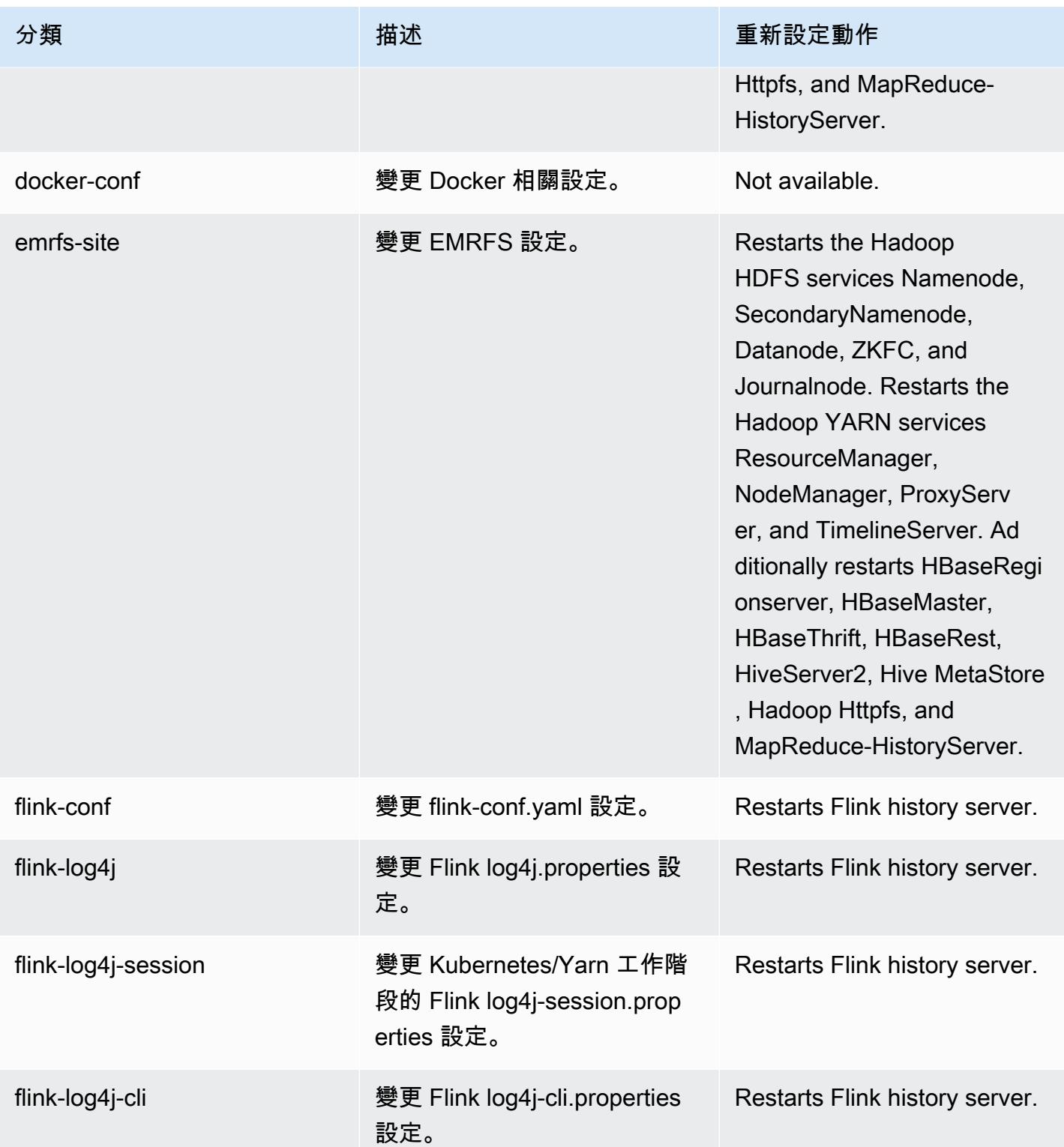

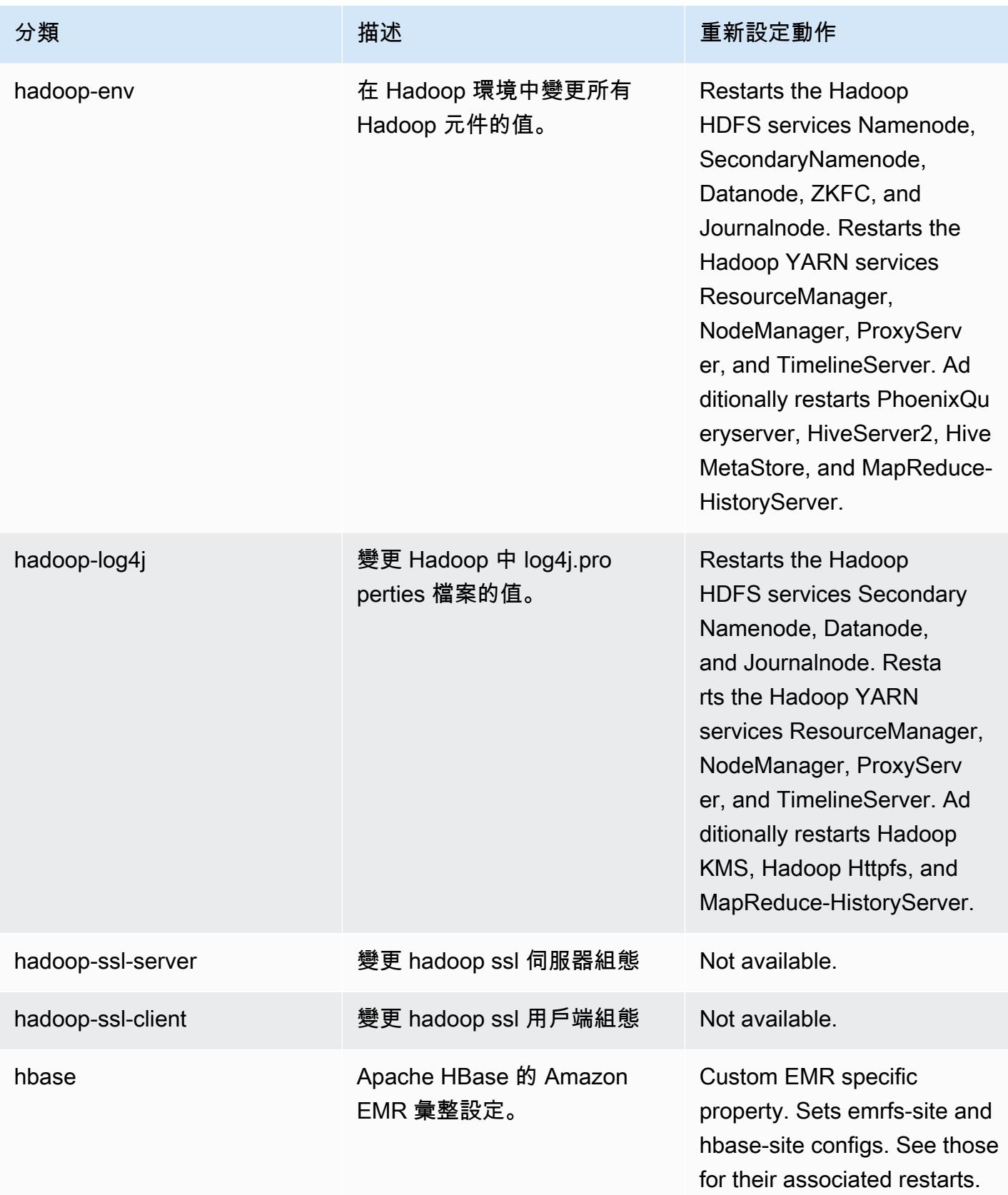

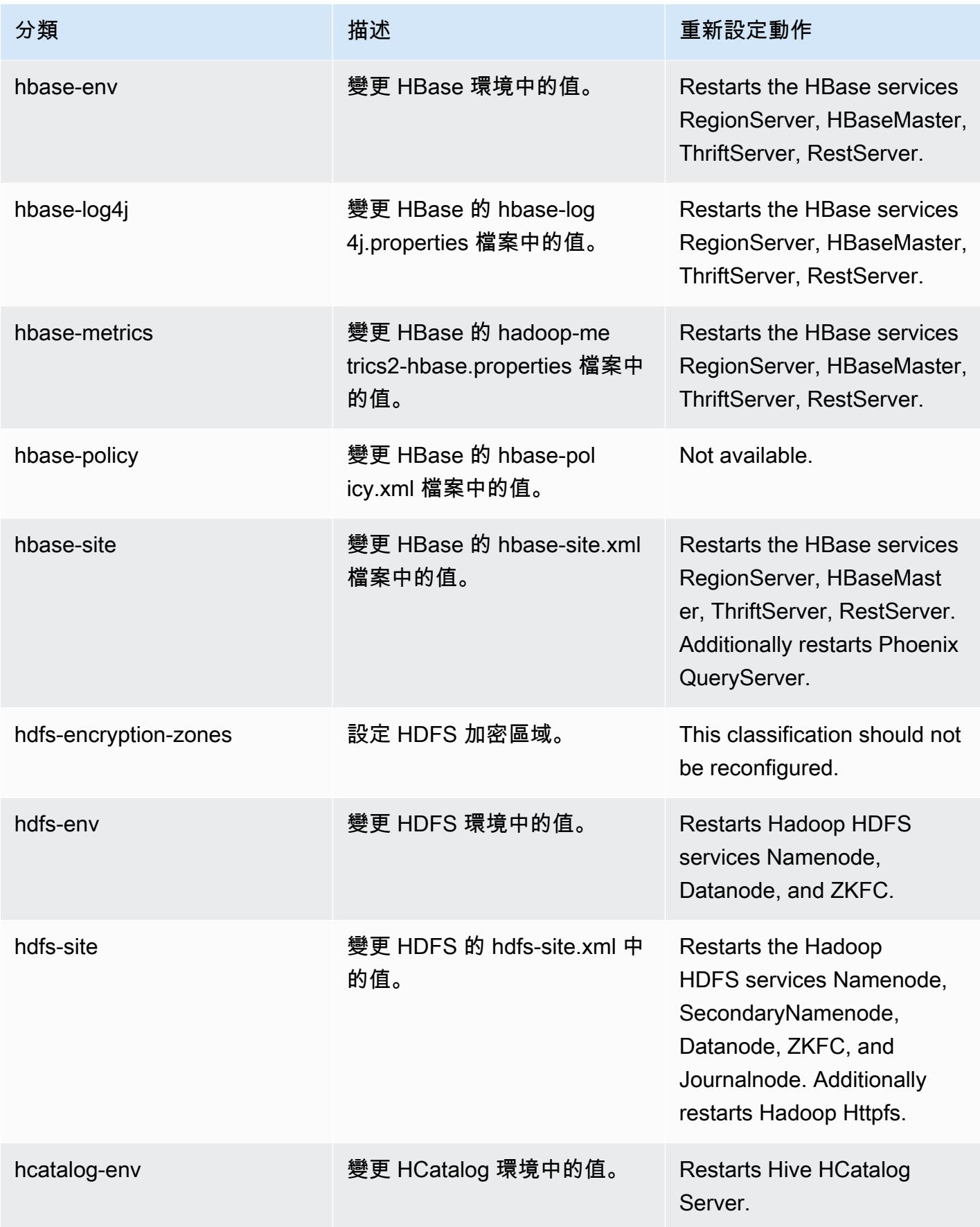

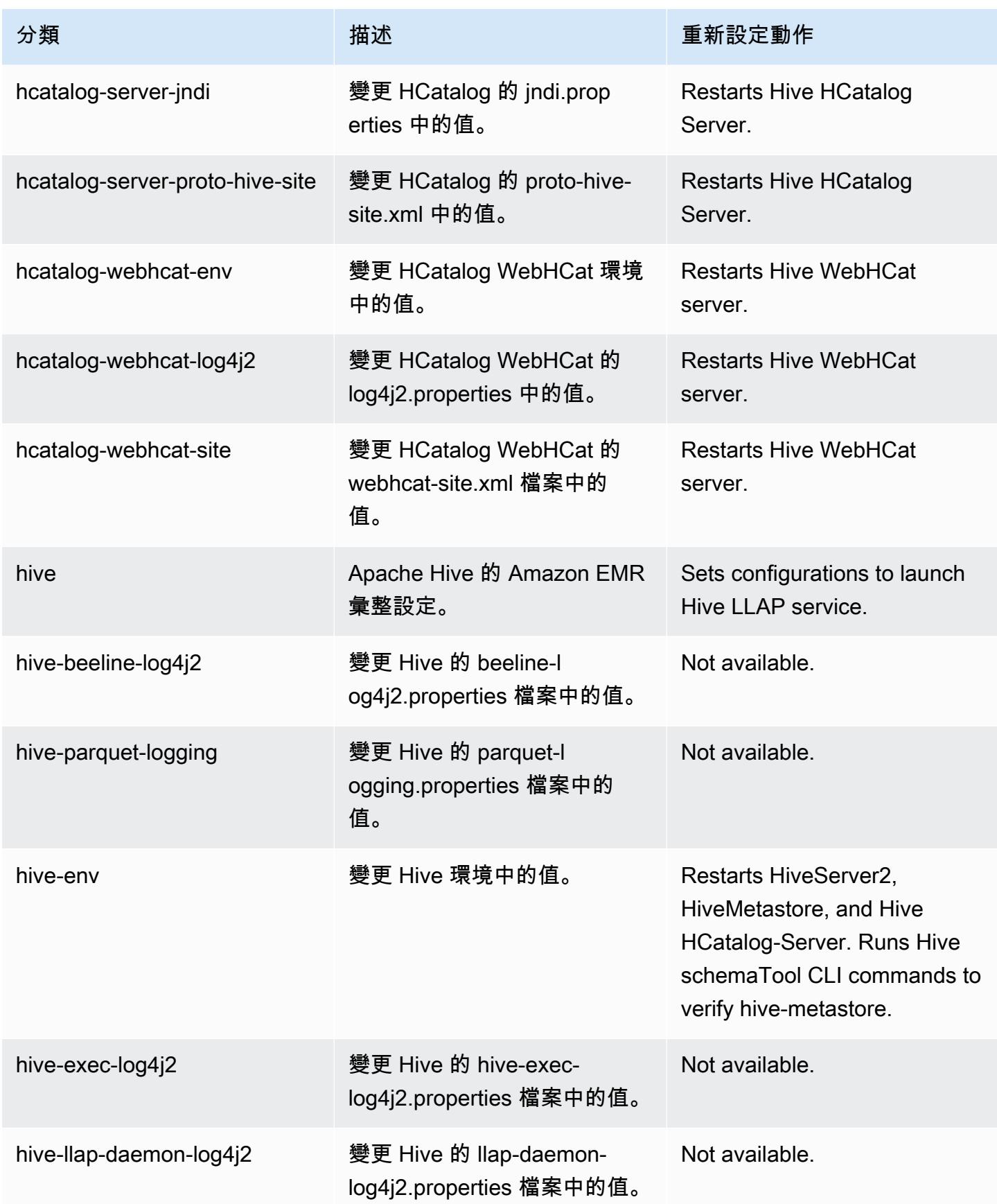

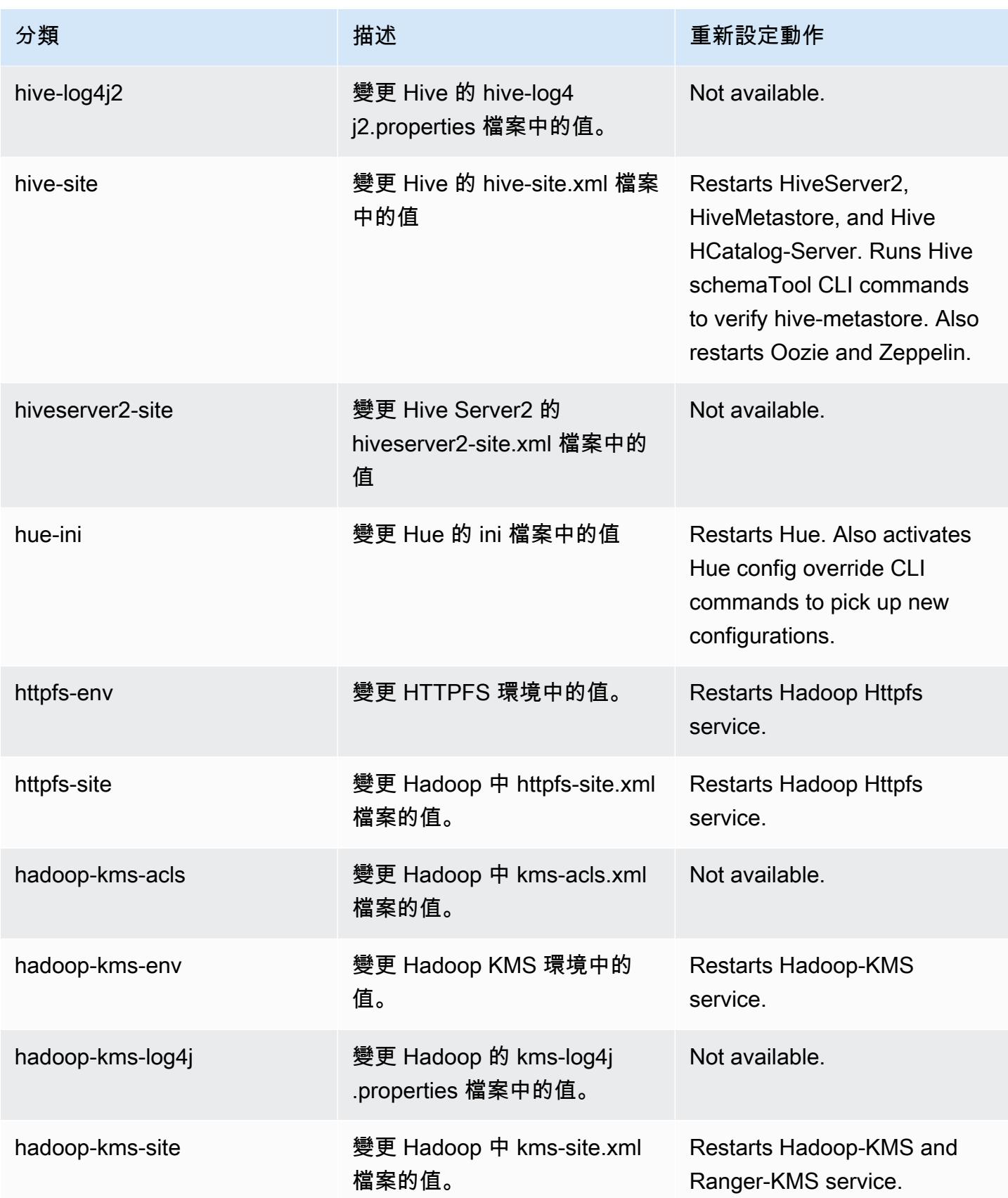

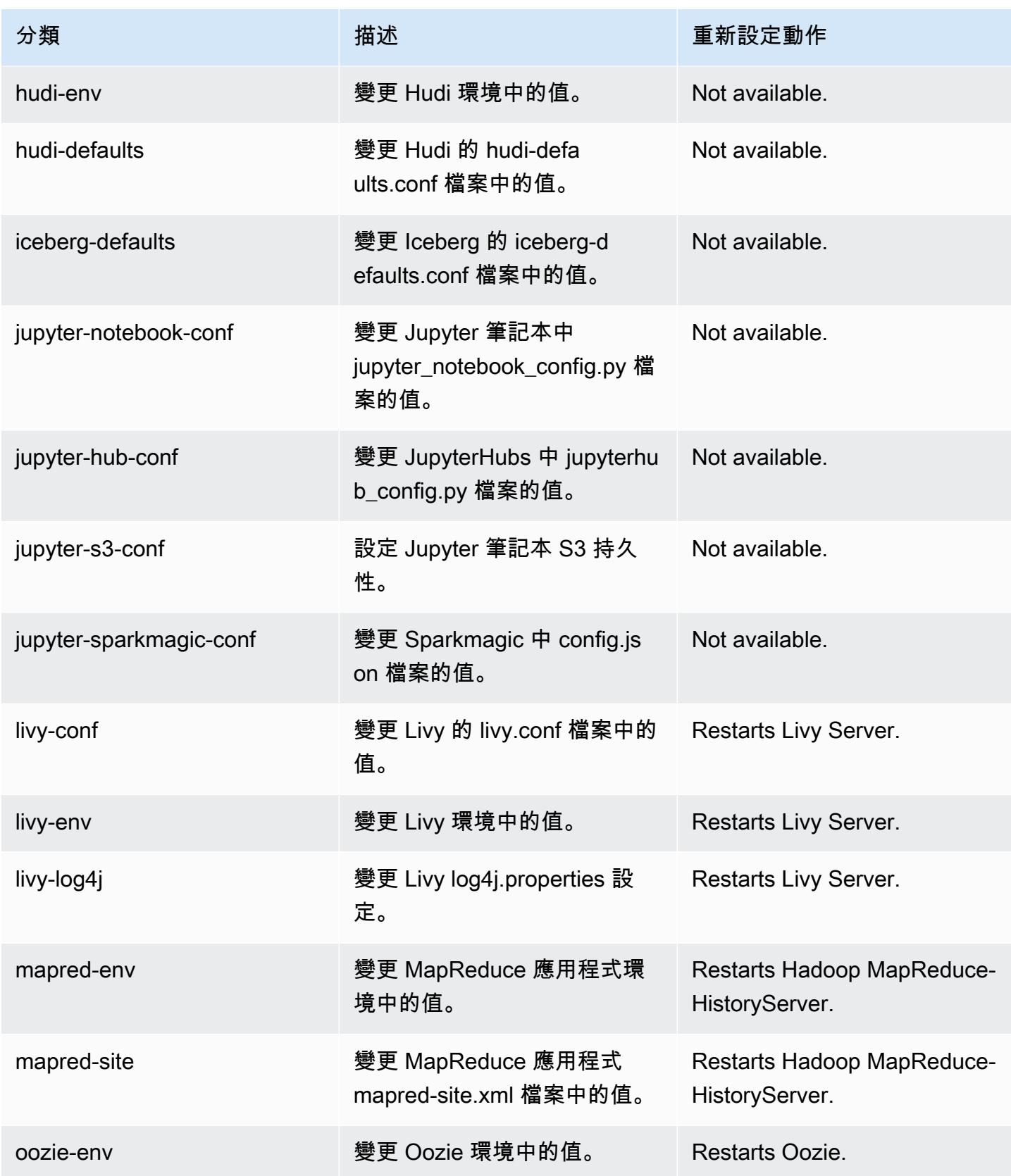

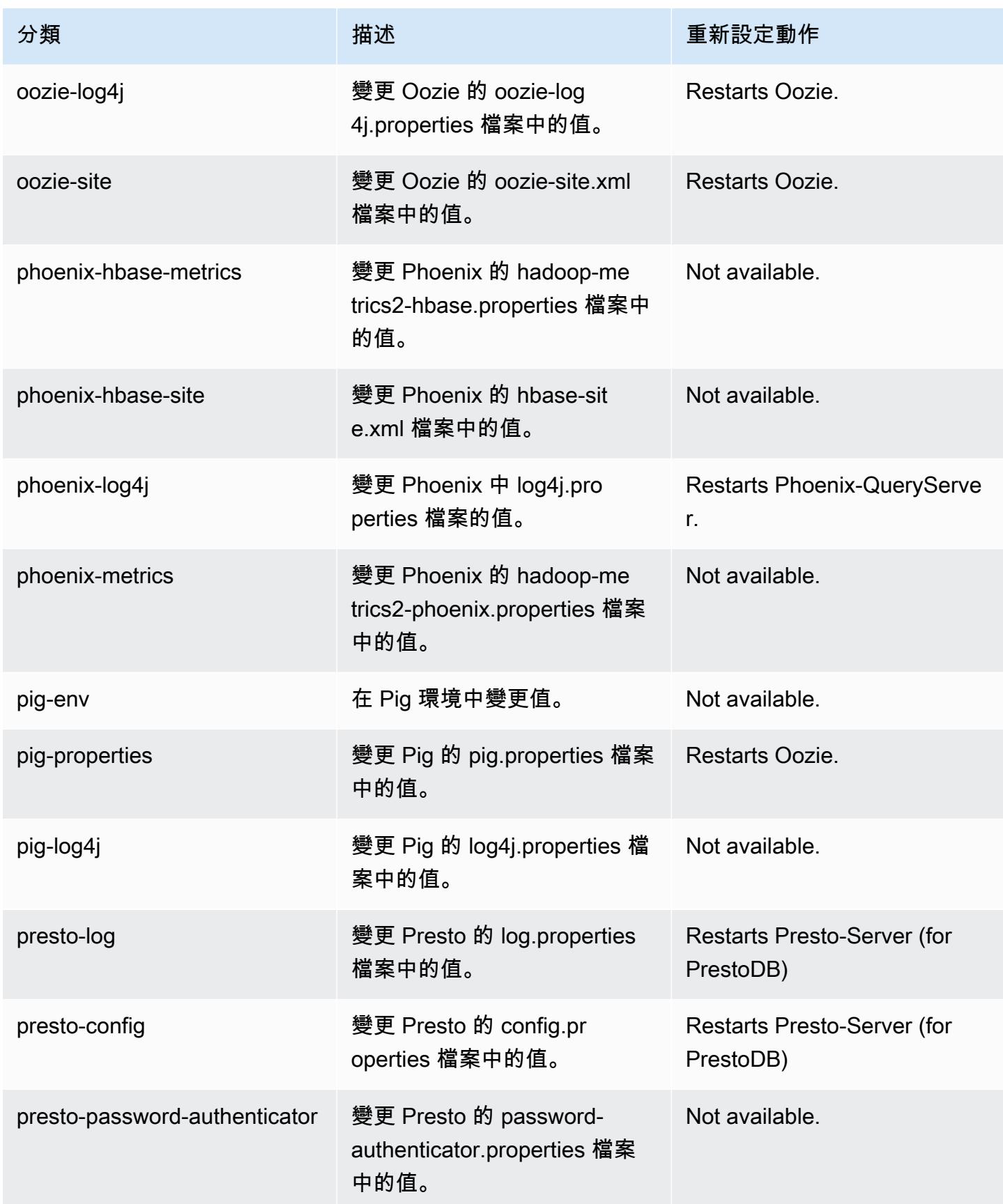

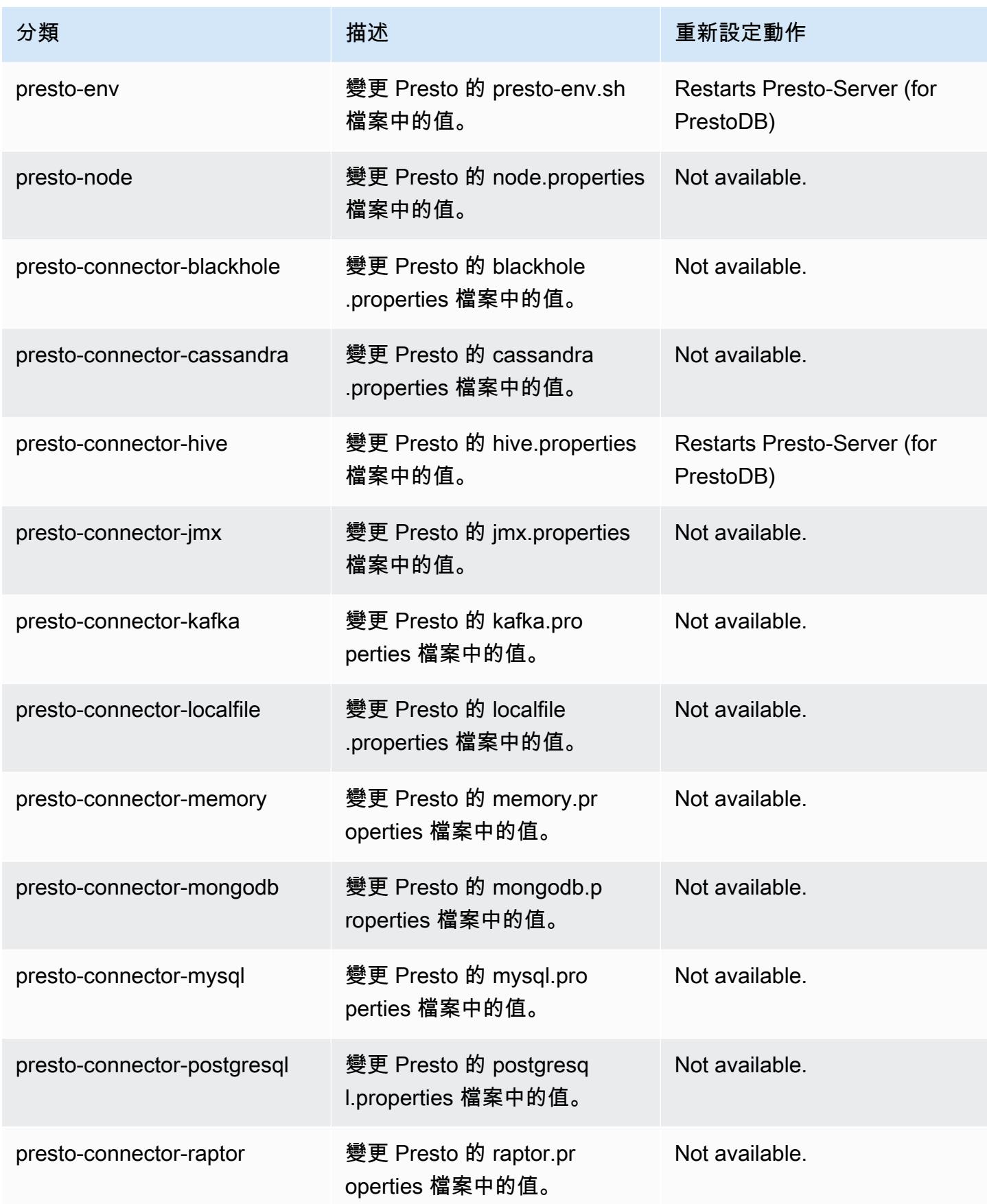

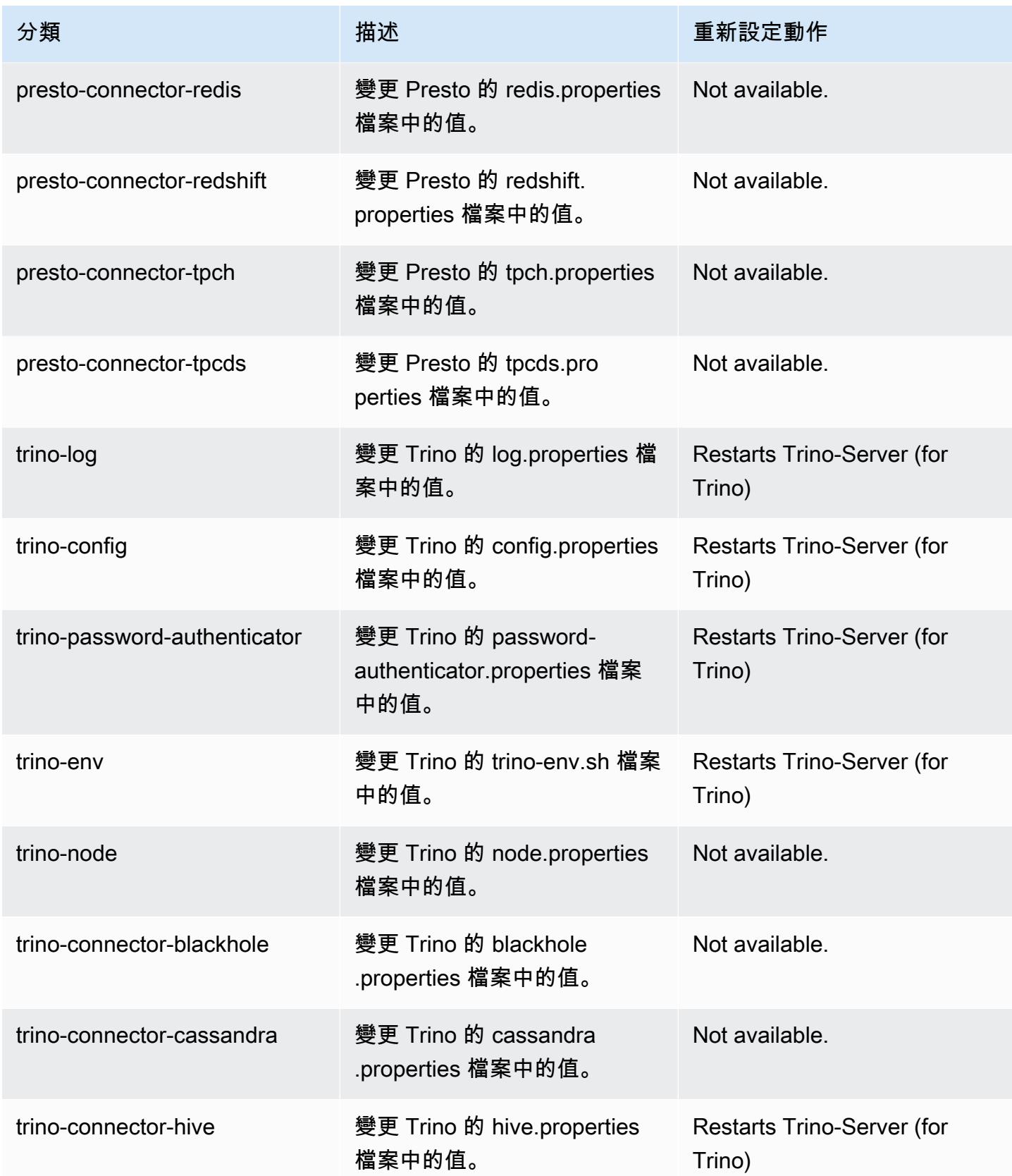

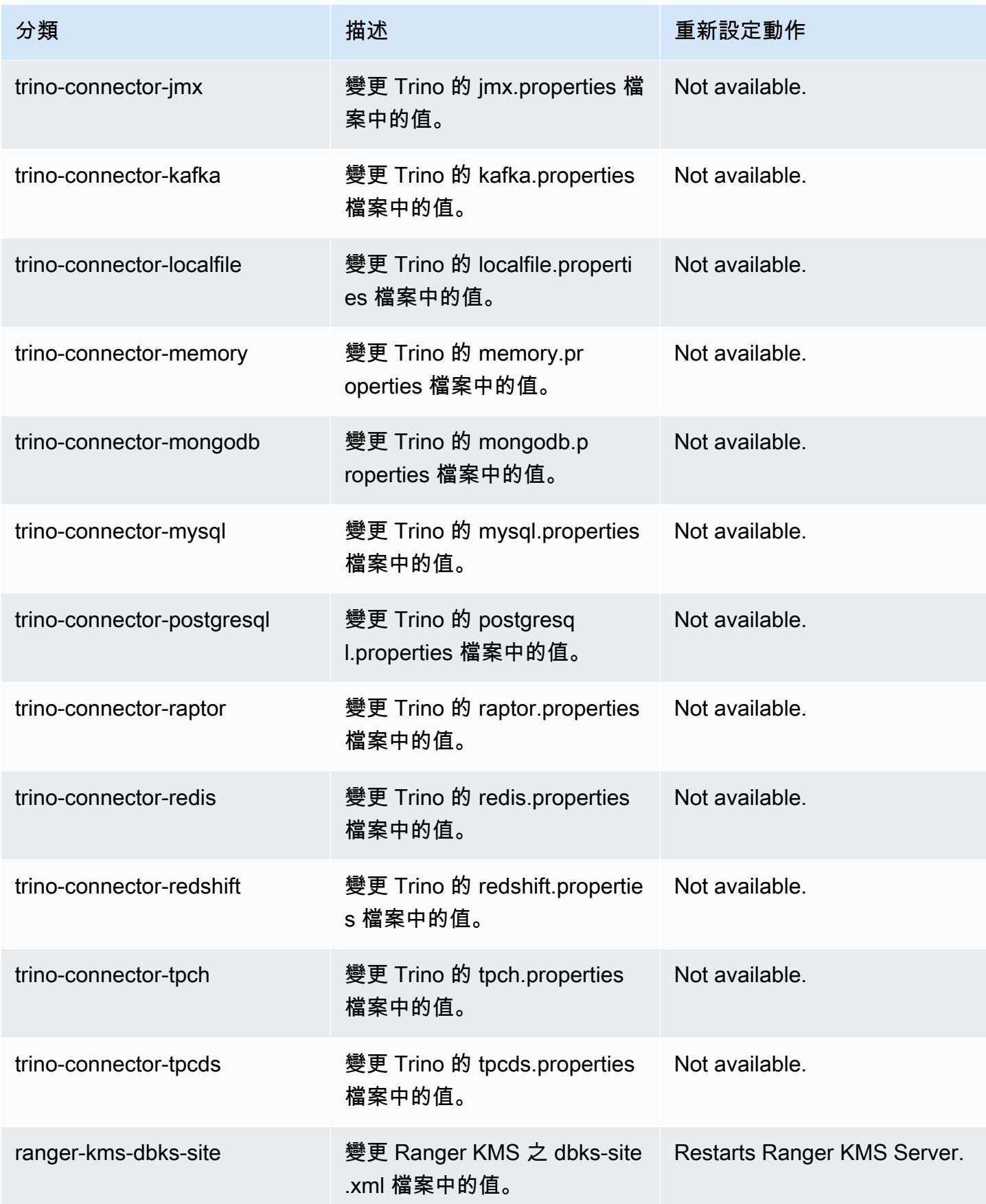

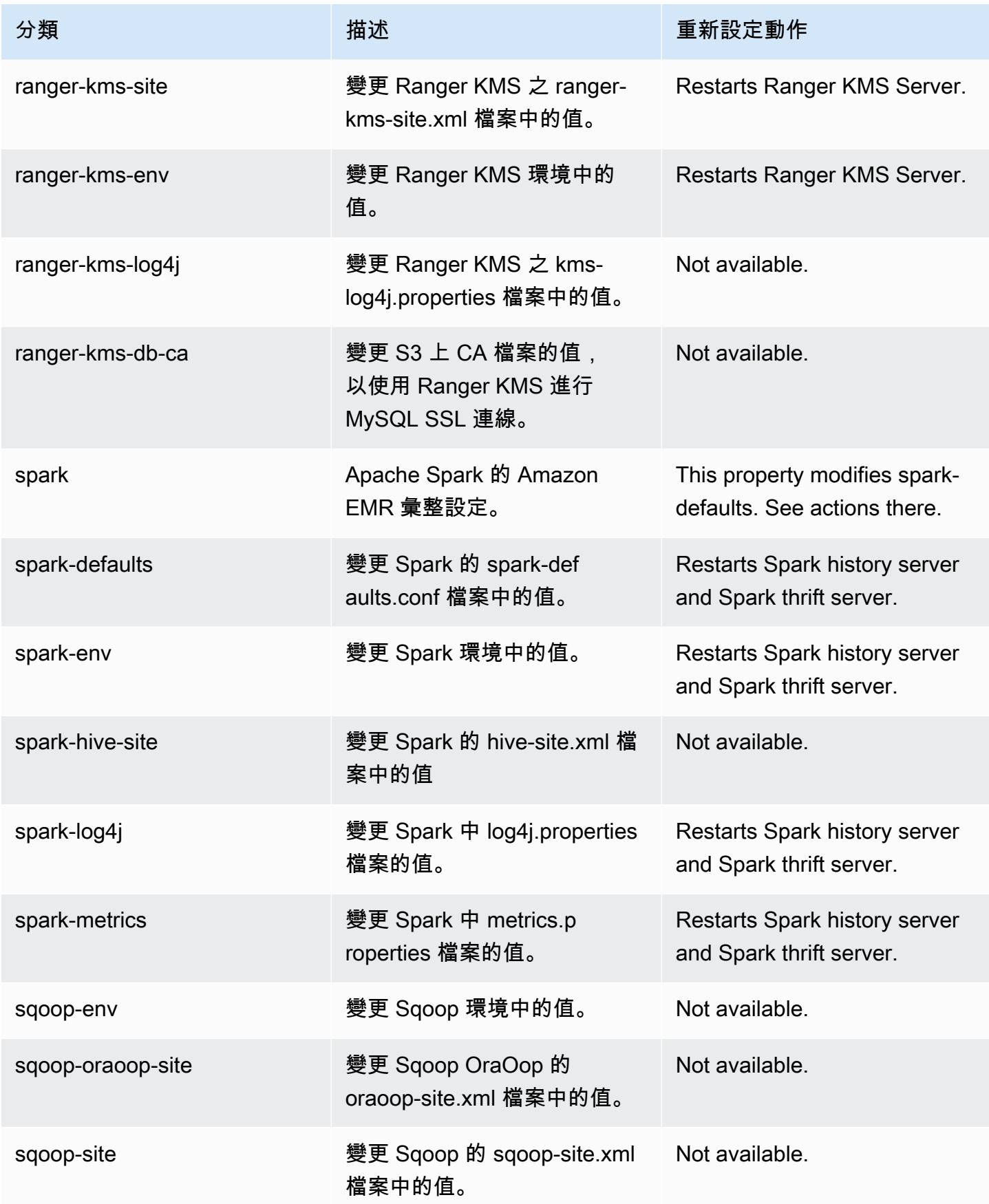

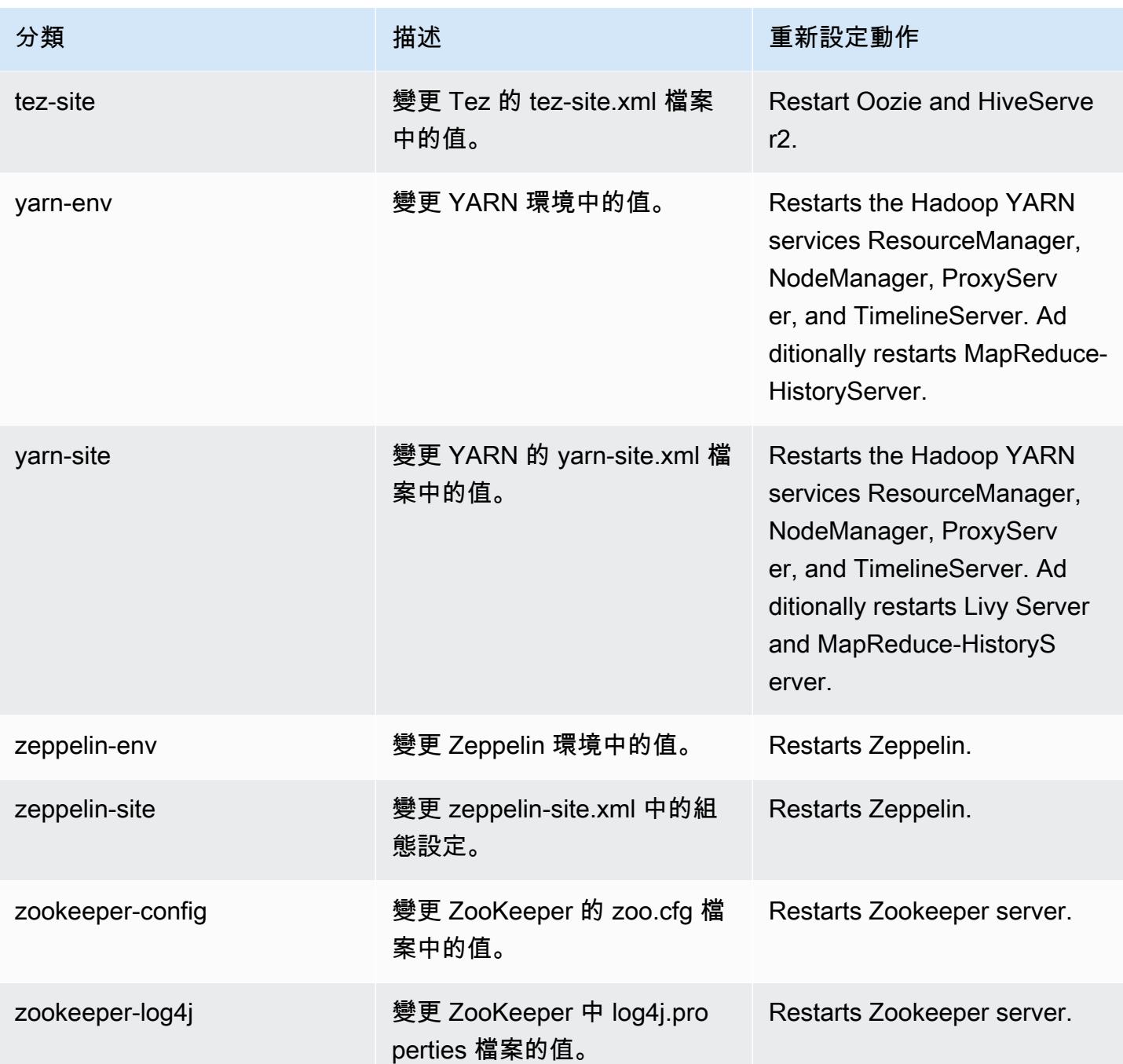

# Amazon EMR 6.4.0 版

- [應用程式版本](#page-450-0)
- [版本備註](#page-452-0)
- [元件版本](#page-459-0)
- [組態分類](#page-465-0)

## <span id="page-450-0"></span>應用程式版本

#### 此版本支援下列應用程

式: [Flink](https://flink.apache.org/)[、Ganglia、](http://ganglia.info)[HBase、](http://hbase.apache.org/)[HCatalog、](https://cwiki.apache.org/confluence/display/Hive/HCatalog)[Hadoop、](http://hadoop.apache.org/docs/current/)[Hive、](http://hive.apache.org/)[Hudi](https://hudi.apache.org)[、Hue](http://gethue.com/)[、JupyterEnterpriseGateway、](https://jupyter-enterprise-gateway.readthedocs.io/en/latest/)Jupyter 和 [ZooKeeper。](https://zookeeper.apache.org)

下表列出此 Amazon EMR 版本中提供的應用程式版本,以及前三個 Amazon EMR 版本 (如果適用) 中 的應用程式版本。

如需完整了解各 Amazon EMR 版之應用程式版本的完整歷史記錄,請參閱以下主題:

- [Amazon EMR 6.x 版之應用程式版本](#page-21-0)
- [Amazon EMR 5.x 版之應用程式版本](#page-654-0)
- [Amazon EMR 4.x 版之應用程式版本](#page-1877-0)

## 應用程式版本資訊

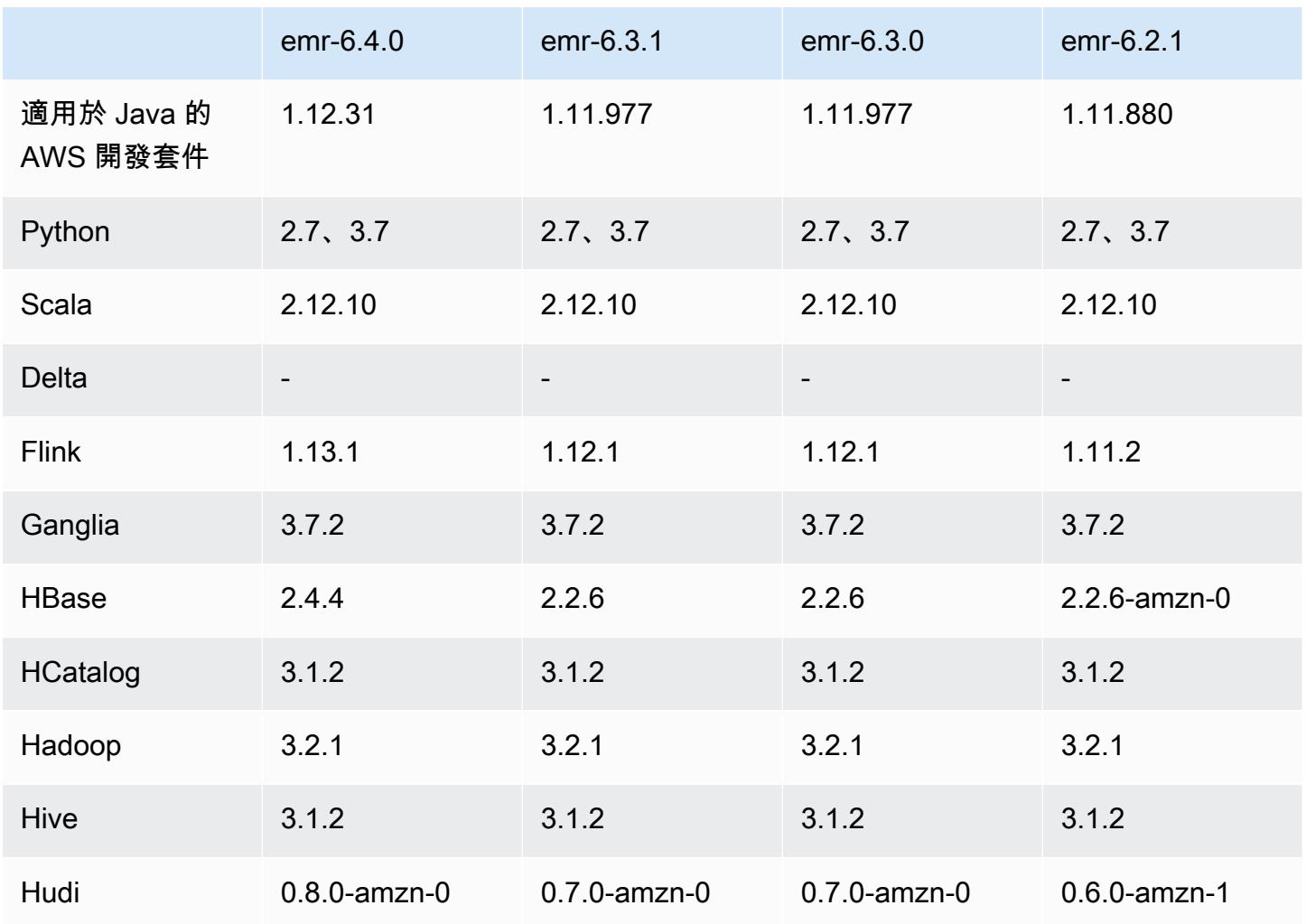

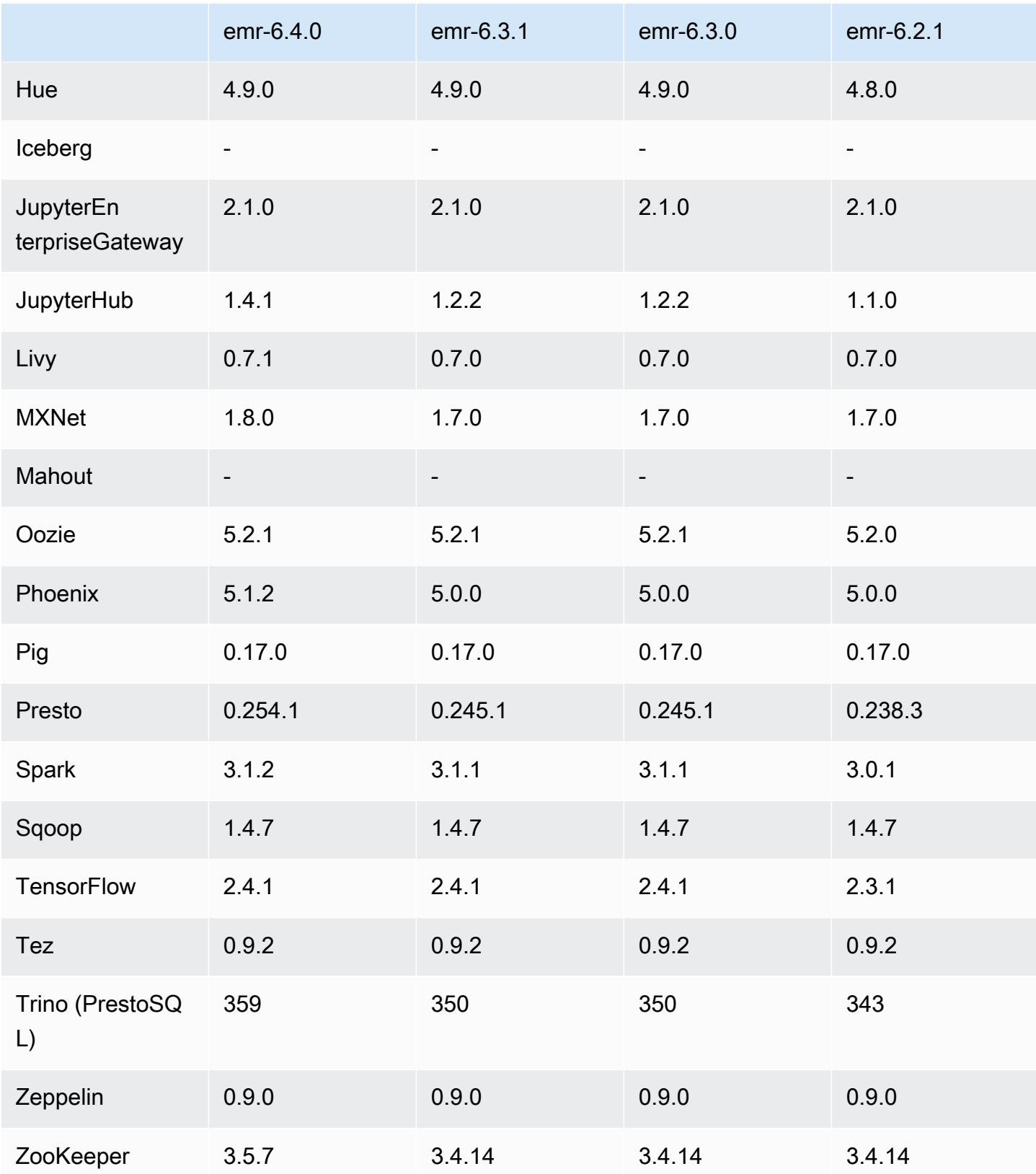

## <span id="page-452-0"></span>版本備註

以下版本備註包含 Amazon EMR 6.4.0 版的資訊。變更是相對於 6.3.0 版而言。

初始版本日期:2021 年 9 月 20 日

更新版本日期:2022 年 3 月 21 日

支援的應用程式

- AWS SDK for Java 版本 1.12.31
- CloudWatch Sink 版本 2.2.0
- DynamoDB 連接器版本 4.16.0
- EMRFS 版本 2.47.0
- Amazon EMR Goodies 版本 3.2.0
- Amazon EMR Kinesis 連接器版本 3.5.0
- Amazon EMR 記錄伺服器版本 2.1.0
- Amazon EMR 指令碼版本 2.5.0
- Flink 版本 1.13.1
- Ganglia 3.7.2 版
- AWS Glue Hive 中繼存放區用戶端版本 3.3.0
- Hadoop 版本 3.2.1-amzn-4
- HBase 版本  $2.4$  4-amzn-0
- HBase-operator-tools 1.1.0
- HCatalog 版本 3.1.2-amzn-5
- Hive 版本 3.1.2-amzn-5
- Hudi 版本 0.8.0-amzn-0
- Hue 版本 4.9.0
- Java JDK 版本 Corretto-8.302.08.1 (組建 1.8.0\_302-b08)
- JupyterHub 版本 1.4.1
- Livy 版本 0.7.1-incubating
- MXNet 版本 1.8.0
- Oozie 版本 5.2.1
- Phoenix 版本 5.1.2
- Pig 版本 0.17.0
- Presto 版本 0.254.1-amzn-0
- Trino 版本 359
- Apache Ranger KMS (多主節點透明加密) 版本 2.0.0
- ranger-plugins 2.0.1-amzn-0
- ranger-s3-plugin 1.2.0
- SageMaker Spark SDK 版本 1.4.1
- Scala 版本 2.12.10 (OpenJDK 64-Bit Server VM、Java 1.8.0\_282)
- Spark 版本 3.1.2-amzn-0
- spark-rapids 0.4.1
- Sqoop 版本 1.4.7
- TensorFlow 版本 2.4.1
- tez 版本 0.9.2
- Zeppelin 版本 0.9.0
- Zookeeper 版本 3.5.7
- 連接器與驅動程式:DynamoDB 連接器 4.16.0

新的 功能

- [受管擴展] Spark 隨機顯示資料受管擴展優化 對於 Amazon EMR 版本 5.34.0 及更高版本和 EMR 版本 6.4.0 及更高版本,受管擴展現在可感知 Spark 隨機顯示資料 (Spark 為執行特定操作而重新分 配到多個分割區的資料)。如需有關隨機排序操作的詳細資訊,請參閱《Amazon EMR 管理指南》和 《Spark 程式設計指南》[https://spark.apache.org/docs/latest/rdd-programming-guide.html#shuffle](https://spark.apache.org/docs/latest/rdd-programming-guide.html#shuffle-operations)[operations](https://spark.apache.org/docs/latest/rdd-programming-guide.html#shuffle-operations)中[的在 Amazon EMR 中使用 EMR 受管擴展。](https://docs.aws.amazon.com/emr/latest/ManagementGuide/emr-managed-scaling.html)
- 在啟用 Apache Ranger 的 Amazon EMR 叢集上,您可以使用 INSERT INTO、INSERT OVERWRITE 和 ALTER TABLE,透過 Apache Spark SQL 將資料插入到 Apache Hive 中繼存放區資 料表或更新這些資料表。將 ALTER TABLE 與 Spark SQL 搭配使用時,分割區位置必須是資料表位 置的子目錄。Amazon EMR 目前不支援將資料插入到分割區位置與資料表位置不同的分割區。
- PrestoSQL 已被[重新命名為 Trino。](https://trino.io/blog/2020/12/27/announcing-trino.html)
- Hive:執行帶 LIMIT 子句的簡單 SELECT 查詢會加速,因為當擷取達到 LIMIT 子句中提及的記錄 數量時,查詢會停止執行。簡單 SELECT 查詢是指沒有 GROUP BY / ORDER by 子句的查詢, 或沒有縮減器階段的查詢。例如 SELECT \* from <TABLE> WHERE <Condition> LIMIT <Number>。

Hudi 並行控制

- Hudi 現在支援開放式並行控制 (OCC),它可與 UPSERT 和 INSERT 等操作一起使用,以允許多個 寫入器對同一 Hudi 資料表執行變更。這是檔案層級的 OCC,因此只要變更不衝突,任何兩個遞交 (或寫入器) 都能寫入相同的資料表。如需詳細資料,請參閱 [Hudi 並行控制。](https://hudi.apache.org/docs/concurrency_control/)
- Amazon EMR 叢集安裝了 Zookeeper,可用作 OCC 的鎖機制提供者。為讓使用此功能變得更簡 單,Amazon EMR 有以下預先設定的屬性:

```
hoodie.write.lock.provider=org.apache.hudi.client.transaction.lock.ZookeeperBasedLockProvider
hoodie.write.lock.zookeeper.url=<EMR Zookeeper URL>
hoodie.write.lock.zookeeper.port=<EMR Zookeeper Port>
hoodie.write.lock.zookeeper.base_path=/hudi
```
若要啟用 OCC,您需要使用其 Hudi 作業選項或在叢集層級使用 Amazon EMR 組態 API 來設定下列 屬性:

```
hoodie.write.concurrency.mode=optimistic_concurrency_control
hoodie.cleaner.policy.failed.writes=LAZY (Performs cleaning of failed writes lazily 
  instead of inline with every write)
hoodie.write.lock.zookeeper.lock_key=<Key to uniquely identify the Hudi table> (Table 
  Name is a good option)
```
Hudi 監控:Amazon CloudWatch 整合可報告 Hudi 指標

• Amazon EMR 支援將 Hudi 指標發布到 Amazon CloudWatch。透過設定下列必要組態啟用此功能:

```
hoodie.metrics.on=true
hoodie.metrics.reporter.type=CLOUDWATCH
```
• 以下是您可以變更的選用 Hudi 組態:

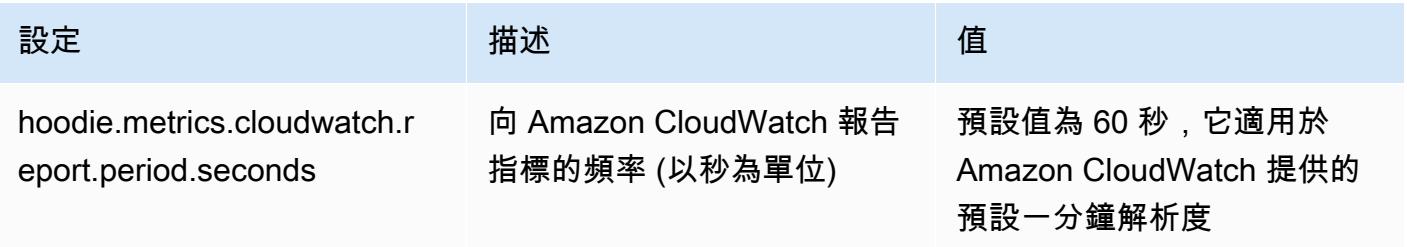

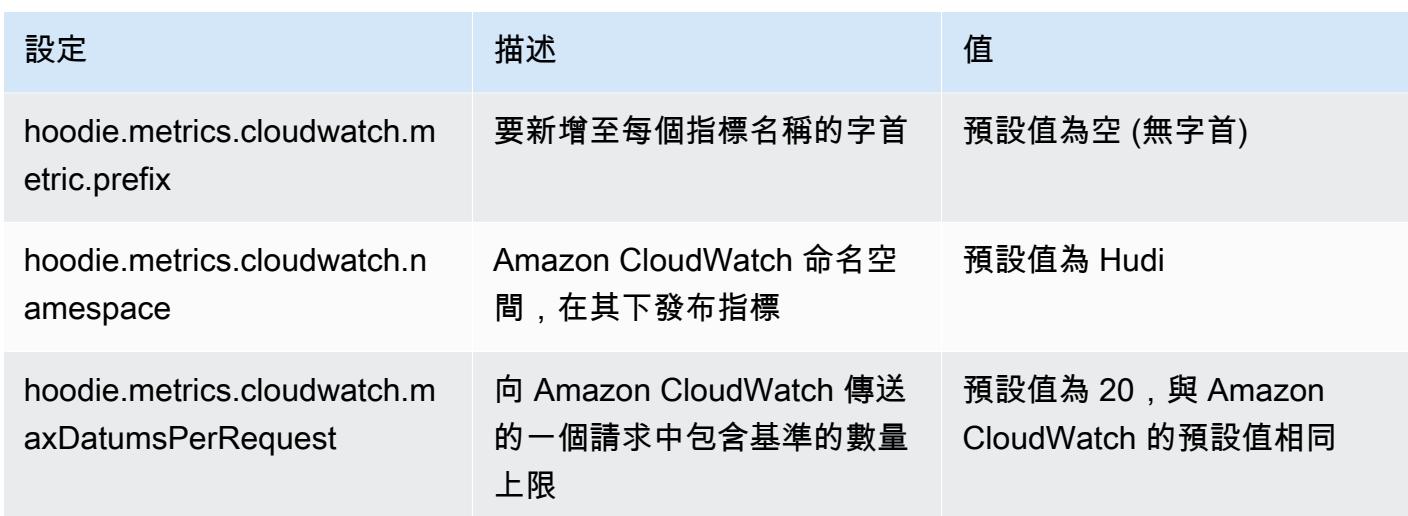

Amazon EMR Hudi 組態支援和改進

• 客戶現在可以利用 EMR 組態 API 和重新設定功能,在叢集層級設定 Hudi 組態。引入一種新的檔案 型組態支援,其類似於 Spark、Hive 等其他應用程式,可透過 /etc/hudi/conf/hudi-defaults.conf 進行 設定。EMR 設定一些預設值,以改善使用者體驗:

– 向叢集 Hive 伺服器 URL 設定 hoodie.datasource.hive\_sync.jdbcurl ,且不再需要指 定。這在 Spark 叢集模式下執行作業時特別有用,您過去必須指定 Amazon EMR 的主節點 IP。

– HBase 特定組態,在搭配使用 HBase 索引和 Hudi 時非常有用。

– Zookeeper 鎖機制提供者特定組態,如在並行控制下討論的,可讓使用開放式並行控制 (OCC) 變 得更簡單。

• 已引入其他變更,以減少您需要傳遞的組態數量,並在可能時自動推斷:

– partitionBy 關鍵字可用於指定分割區資料欄。

– 當啟用「Hive 同步」時,不再強制傳遞 HIVE\_TABLE\_OPT\_KEY, HIVE\_PARTITION\_FIELDS\_OPT\_KEY, HIVE\_PARTITION\_EXTRACTOR\_CLASS\_OPT\_KEY。這 些值可從 Hudi 資料表名稱和分割區欄位推斷得出。

– 不用強制傳遞 KEYGENERATOR\_CLASS\_OPT\_KEY,可從更簡單的情況 (SimpleKeyGenerator 和 ComplexKeyGenerator) 推斷得出。

#### Hudi 警告

- Hudi 不支援在 Hive 中針對「讀取時合併」(MoR) 和引導資料表的向量化執行。例如,當 hive.vectorized.execution.enabled 設為 true 時,使用 Hudi 即時資料表的 count(\*) 將會失敗。作為解決方法之一,您可以透過將 hive.vectorized.execution.enabled 設為 false 停用向量化讀取。
- 多寫入器支援與 Hudi 引導功能不相容。
- Flink Streamer 和 Flink SQL 是此版本中的實驗性功能。不建議在生產部署中使用這些功能。

#### 變更、強化功能和已解決的問題

此版本修正 Amazon EMR 擴展無法成功縱向擴展/縮減叢集規模或導致應用程式發生故障的問題。

- 以前,手動重新啟動多節點叢集上的資源管理器會導致 Amazon EMR 叢集上常駐程式 (如 Zookeeper) 重新載入 Zookeeper znode 檔案中過去被停用或遺失的所有節點。這會使得在特定情形 中超過預設限制。Amazon EMR 現在會從 Zookeeper 檔案中移除早於一個小時前的已停用或遺失的 節點記錄,並提高內部限制。
- 修正當 Amazon EMR 叢集上常駐程式執行運作狀態檢查活動 (例如收集 YARN 節點狀態和 HDFS 節 點狀態) 時,對大型、高度使用的叢集發起的擴展請求失敗的問題。發生此問題的原因是,叢集上常 駐程式無法將節點的運作狀態資料傳送至內部 Amazon EMR 元件。
- 改進 EMR 叢集上常駐程式,以便在擴展操作期間為提高可靠性而重複使用 IP 地址時,正確地追蹤 節點狀態。
- [SPARK-29683。](https://issues.apache.org/jira/browse/SPARK-29683)修正因為 Spark 擔任的所有可用的節點被列入拒絕清單,而導致作業在叢集縮減規 模期間失敗的問題。
- [YARN-9011。](https://issues.apache.org/jira/browse/YARN-9011)修正當叢集嘗試縱向擴展或縮減規模時,作業因 YARN 除役中的競爭條件而失敗的問 題。
- 透過確保 Amazon EMR 叢集上常駐程式和 YARN/HDFS 之間的節點狀態始終是一致的,修正叢集 擴展期間的步驟或作業失敗問題。
- 針對使用 Kerberos 身分驗證啟用的 Amazon EMR 叢集,修正某些叢集操作 (例如縮減規模和步驟提 交) 失敗的問題。這是因為 Amazon EMR 叢集上的常駐程式未更新 Kerberos 票證,而它對於與主節 點上執行的 HDFS/YARN 通訊而言必不可少。
- 設定叢集以修正 Apache YARN 時間軸伺服器版本 1 和 1.5 的效能問題

Apache YARN 時間軸伺服器版本 1 和 1.5 可能導致極活躍的大型 EMR 叢集出現效能問題, 尤其是作為 Amazon EMR 中預設設定的 yarn.resourcemanager.system-metricspublisher.enabled=true。開放原始碼 YARN 時間軸伺服器版本 2 可解決 YARN 時間軸伺服器 可擴展性相關的效能問題。

此問題的其他解決辦法包括:

- 設定 yarn-site.xml 中的 yarn.resourcemanager.system-metrics-publisher.enabled=false。
- 在建立叢集時啟用此問題的修正程式,如下所述。

下列 Amazon EMR 版本包含對此 YARN 時間軸伺服器效能問題的修正。

EMR 5.30.2、5.31.1、5.32.1、5.33.1、5.34.x、6.0.1、6.1.1、6.2.1、6.3.1、6.4.x

若要在上述任何 Amazon EMR 版本上啟用修正程式,請在使用 [aws emr create-cluster](https://docs.aws.amazon.com/emr/latest/ReleaseGuide/emr-configure-apps-create-cluster.html) [命令參數](https://docs.aws.amazon.com/emr/latest/ReleaseGuide/emr-configure-apps-create-cluster.html)傳入的組態 JSON 檔案中將這些屬性設為 true:--configurations file://./ configurations.json。或使用[重新設定主控台 UI](https://docs.aws.amazon.com/emr/latest/ReleaseGuide/emr-configure-apps-running-cluster.html)啟用修正程式。

configurations.json 檔案內容的範例:

```
\Gamma\left\{ \right."Classification": "yarn-site",
"Properties": {
"yarn.resourcemanager.system-metrics-publisher.timeline-server-v1.enable-batch": 
 "true",
"yarn.resourcemanager.system-metrics-publisher.enabled": "true"
},
"Configurations": []
}
]
```
- WebHDFS 和 HttpFS 伺服器預設為停用。您可以使用 Hadoop 組態 dfs.webhdfs.enabled 重新 啟用 WebHDFS。HttpFS 伺服器可透過使用 sudo systemctl start hadoop-httpfs 啟動。
- Amazon Linux 儲存庫現預設啟用 HTTPS。若您使用 Amazon S3 VPCE 政策來限制對特定儲存貯 體的存取,則必須新增 Amazon Linux 儲存貯體 ARN arn:aws:s3:::amazonlinux-2-repos-\$region/\* 至您的政策 (使用端點所在區域取代 \$region)。如需詳細資訊,請前往 AWS 開發論壇 查閱本主題相關內容。[公告:Amazon Linux 2 現支援在連線至套件儲存庫時使用 HTTPS。](https://forums.aws.amazon.com/ann.jspa?annID=8528)
- Hive:透過在 HDFS 上為最後一個作業啟用暫存目錄改善寫入查詢的效能。最後一個作業的暫時資 料被寫入 HDFS,而非 Amazon S3,且效能得以提升,因為資料從 HDFS 移至最後的資料表位置 (Amazon S3),而不是在 Amazon S3 裝置之間。
- Hive:使用 Glue 中繼存放區分割區剔除,讓查詢編譯時間最多改進 2.5 倍。

• 在預設情況下,當 Hive 將內建的 UDF 傳遞至 Hive Metastore Server,僅這些內建 UDF 的子集會被傳遞到 Glue 中繼存放區,因為 Glue 只支援有限的表達式運算子。如果您設定 hive.glue.partition.pruning.client=true,則所有分割區剔除將在用戶端發生。如果您 設定 hive.glue.partition.pruning.server=true,則所有分割區剔除將在伺服器端發生。

## 已知問題

- Hue 查詢在 Amazon EMR 6.4.0 中無法正常運作,因為 Apache Hadoop HttpFS 伺服器預設為停 用。若要在 Amazon EMR 6.4.0 上使用 Hue,您可以使用 sudo systemctl start hadoophttpfs 手動啟動 Amazon EMR 主節點上的 HttpFS 伺服器,[或採取 Amazon EMR 步驟。](https://docs.aws.amazon.com/emr/latest/ManagementGuide/add-step-cli.html)
- 與 Livy 使用者模擬搭配使用的 Amazon EMR Notebooks 無法正常運作,因為 HttpFS 預設為停用。 在此情形中,EMR 筆記本無法連線到已啟用 Livy 模擬的叢集。解決辦法為,在將 EMR 筆記本連線 到叢集前,使用 sudo systemctl start hadoop-httpfs 啟動 HttpFS 伺服器。
- 在 Amazon EMR 版本 6.4.0 中,Phoenix 不支援 Phoenix 連接器元件。
- 若要搭配使用 Spark 動作和 Apache Oozie,您必須新增以下組態至您的 Oozie workflow.xml 檔案。否則,對於 Oozie 啟動的 Spark 執行器,多個關鍵程式庫 (例如 Hadoop 和 EMRFS) 將從 classpath 中遺失。

<spark-opts>--conf spark.yarn.populateHadoopClasspath=true</spark-opts>

- 當您使用具有 Hive 分割區位置格式設定的 Spark 讀取 Amazon S3 中的資料,而您在 Amazon EMR 版本 5.30.0 至 5.36.0、6.2.0 至 6.9.0 上執行 Spark 時,您可能遇到叢集無法正確讀取資料的問題。 如果您的分割區具有以下所有特性,便會發生此種情形:
	- 兩個或更多分割區從同一資料表掃描而來。
	- 至少有一個分割區目錄路徑是其他一或多個分割區目錄路徑的字首,例如,s3://bucket/ table/p=a 是 s3://bucket/table/p=a b 的字首。
	- 在另一個分割區目錄中,字首後的第一個字元有小於 / 字元 (U+002F) 的 UTF-8 值。例 如,s3://bucket/table/p=a b 中 a 和 b 之間有空白字元 (U+0020) 即屬於此類別。請注意 還有 14 個其他非控制字元:!"#\$%&'()\*+,-。如需詳細資訊,請參閱 [UTF-8 編碼表和 Unicode](https://www.utf8-chartable.de/)  [字元](https://www.utf8-chartable.de/)。

若要避免發生此問題,請在 spark-defaults 分類中將 spark.sql.sources.fastS3PartitionDiscovery.enabled 組態設定為 false。

## <span id="page-459-0"></span>元件版本

Amazon EMR 在此版本安裝的元件列出如下。其中有一些屬於大數據應用程式套件。其他的則為 Amazon EMR 獨有,並安裝為系統程序和功能。這些通常會以 emr 或 aws 開頭。在最新 Amazon EMR 版本中的大數據應用程式套件,通常也是社群中可找到的最新版本。我們致力盡快提供 Amazon EMR 的社群版本。

Amazon EMR 中的某些元件與社群版本不同。這些元件具有版本標籤,格式為 *CommunityVersion*amzn-*EmrVersion*。*EmrVersion* 從 0 開始。例如,假設有一個名為 myapp-component 的開放 原始碼社群元件 2.2 版為了包含在不同 Amazon EMR 發行版本中而修改過三次,則其發行版本會列為 2.2-amzn-2。

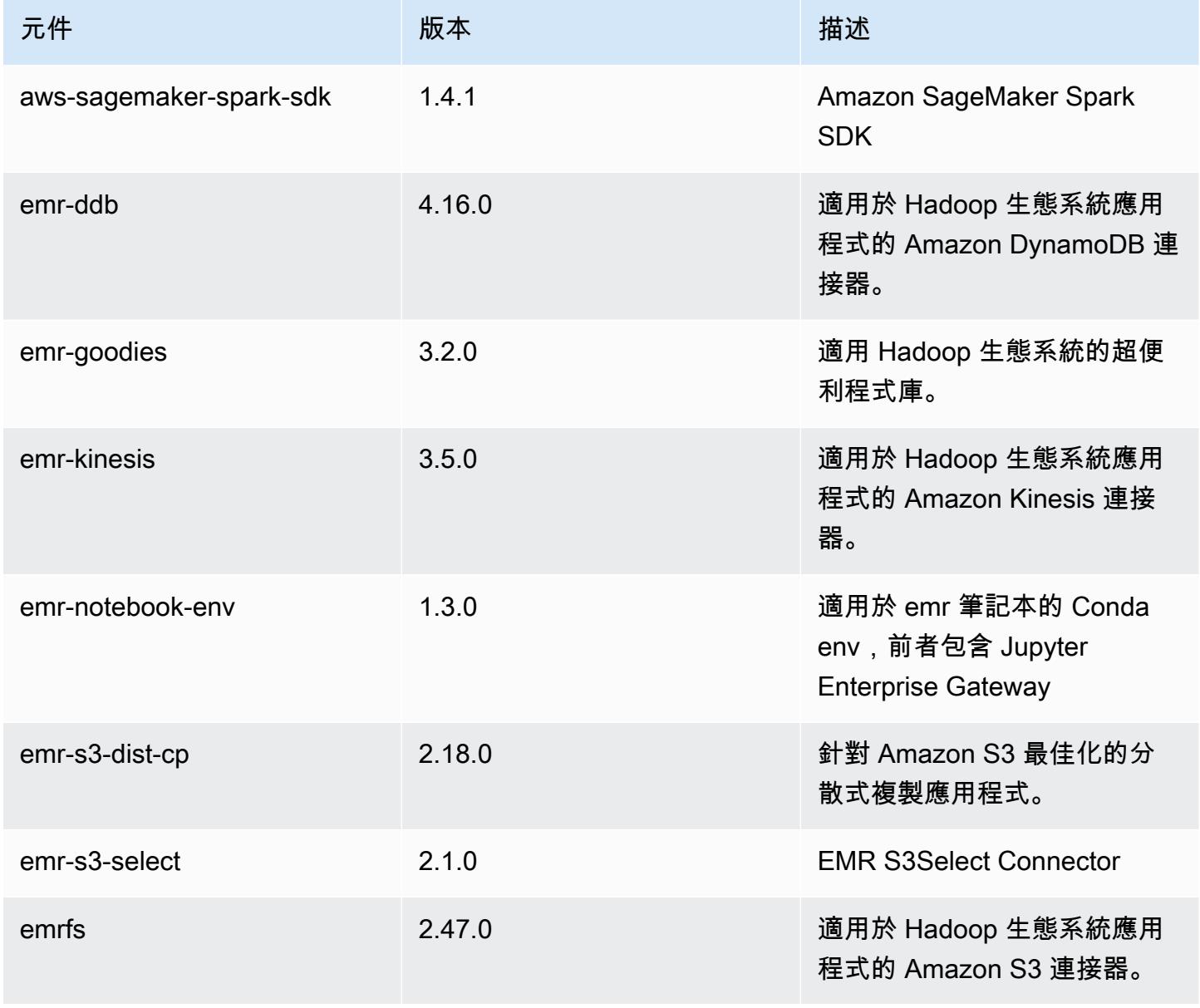

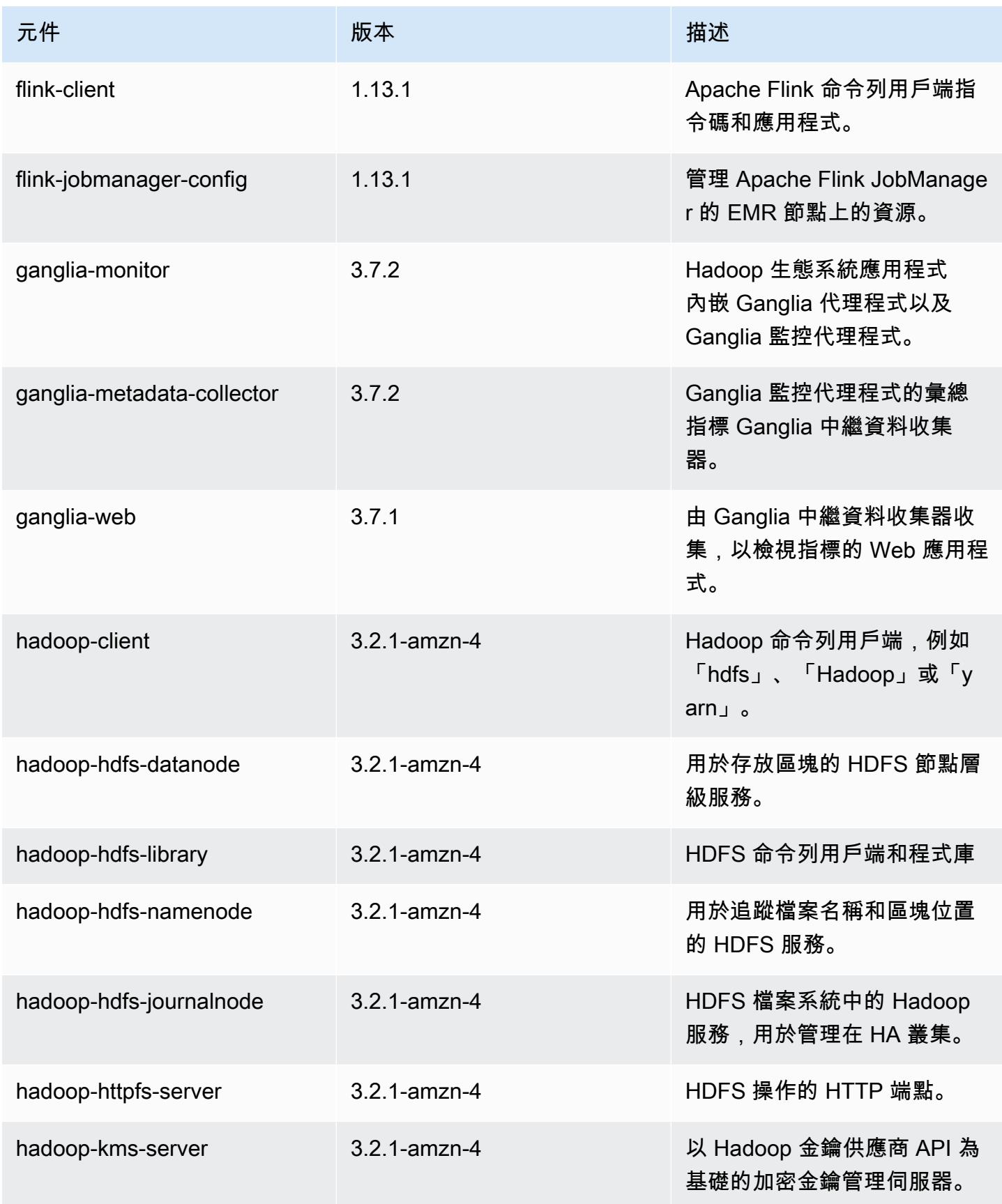

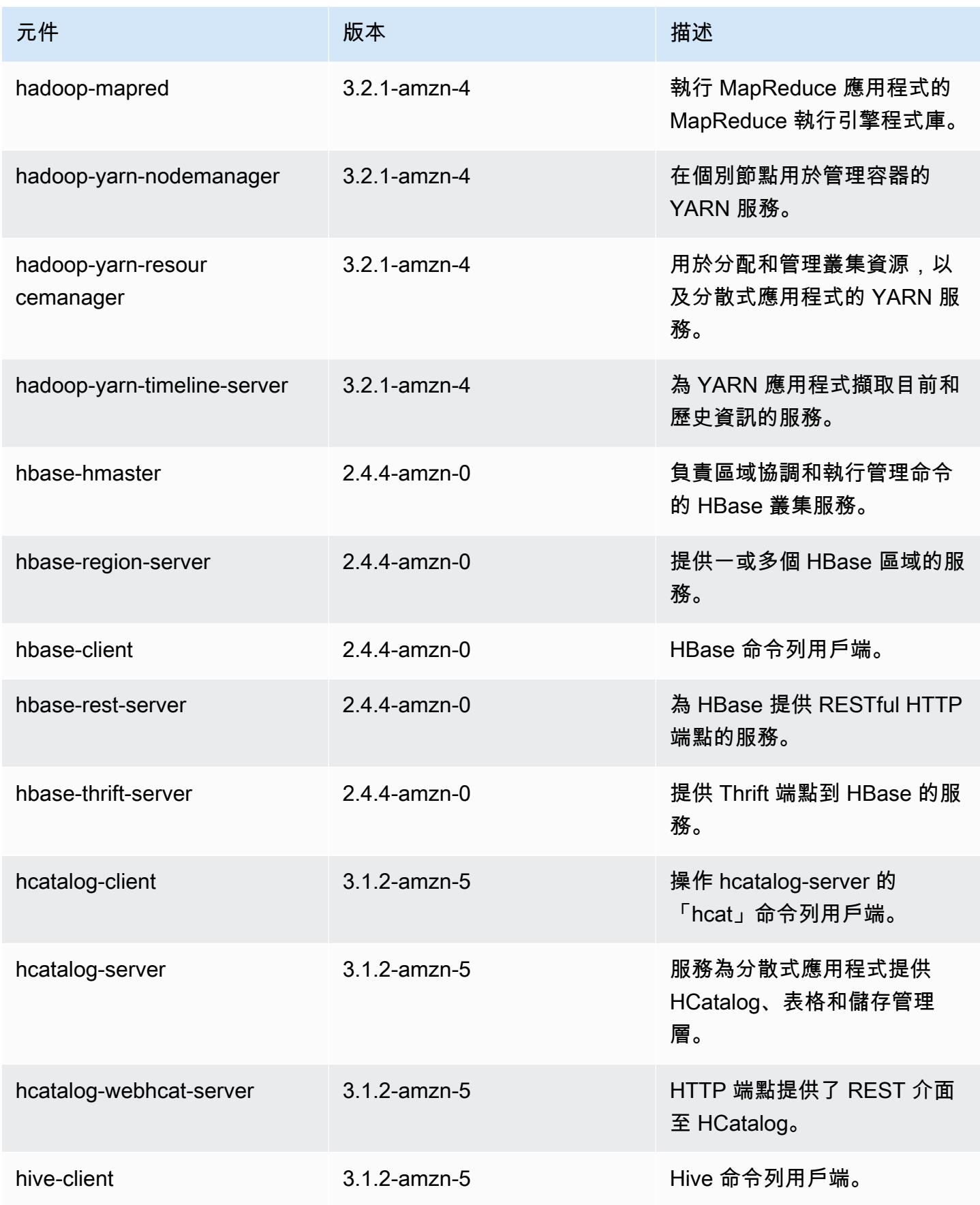

Amazon EMR **Maximum** Amazon EMR 版本指南

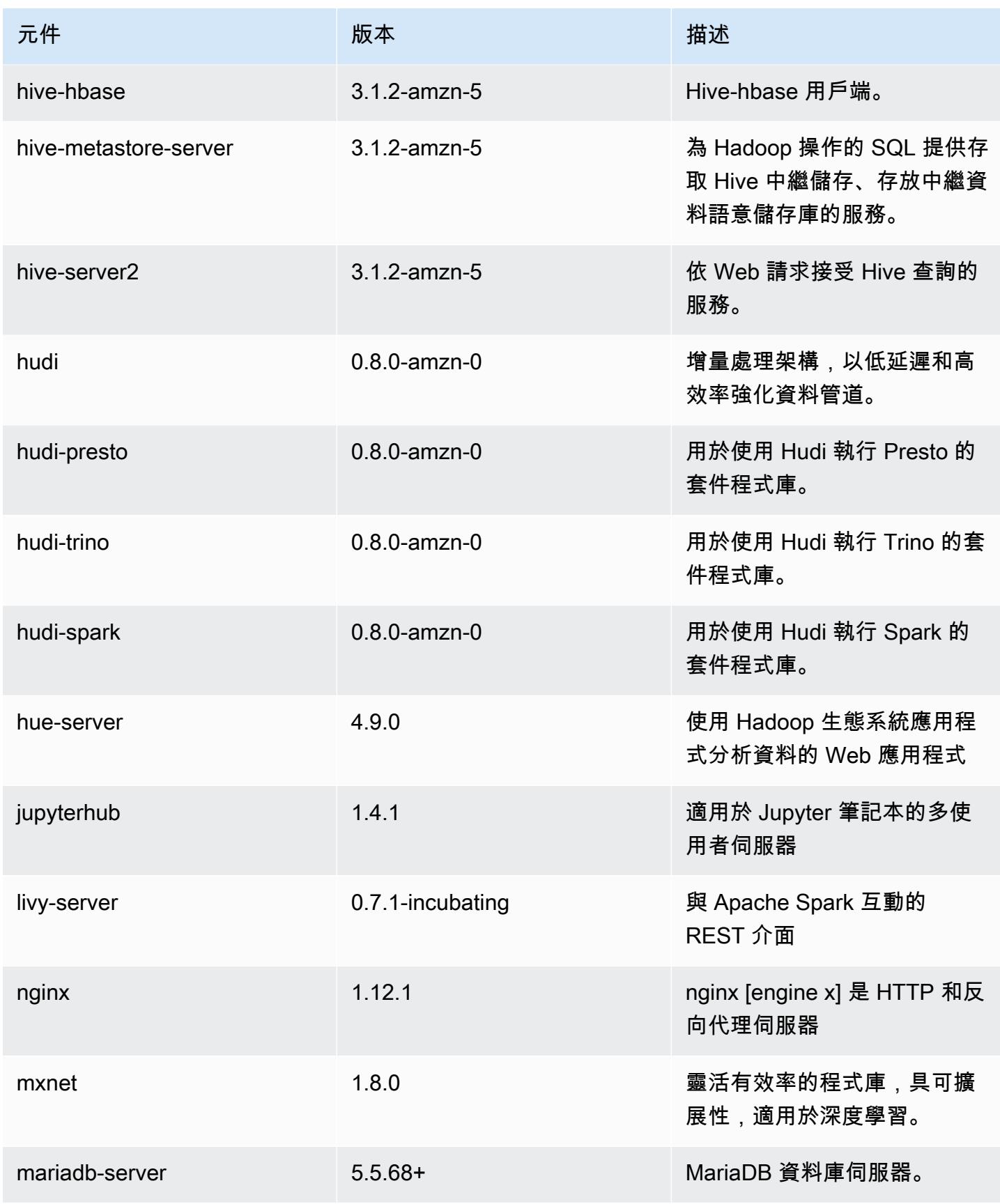

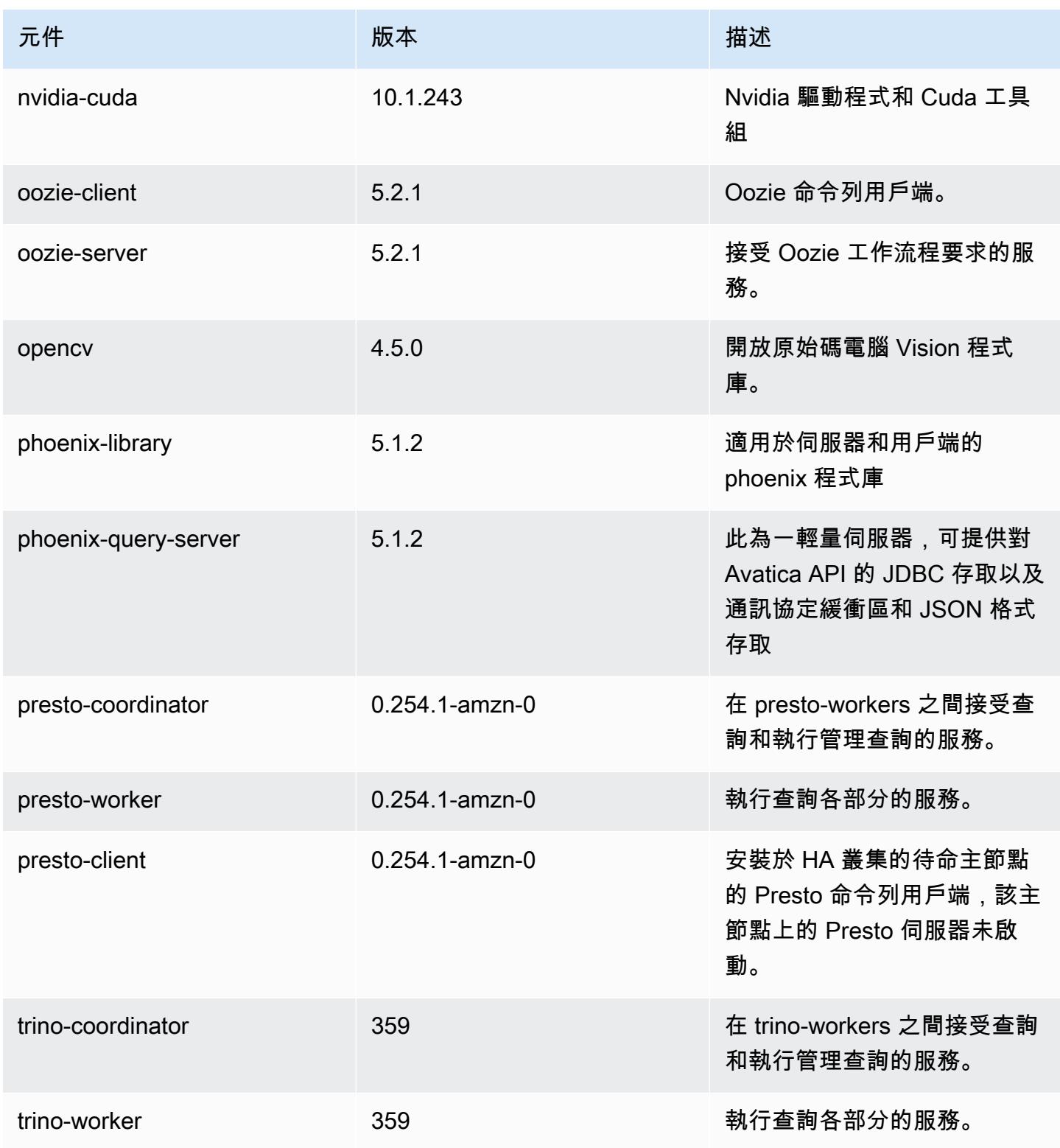

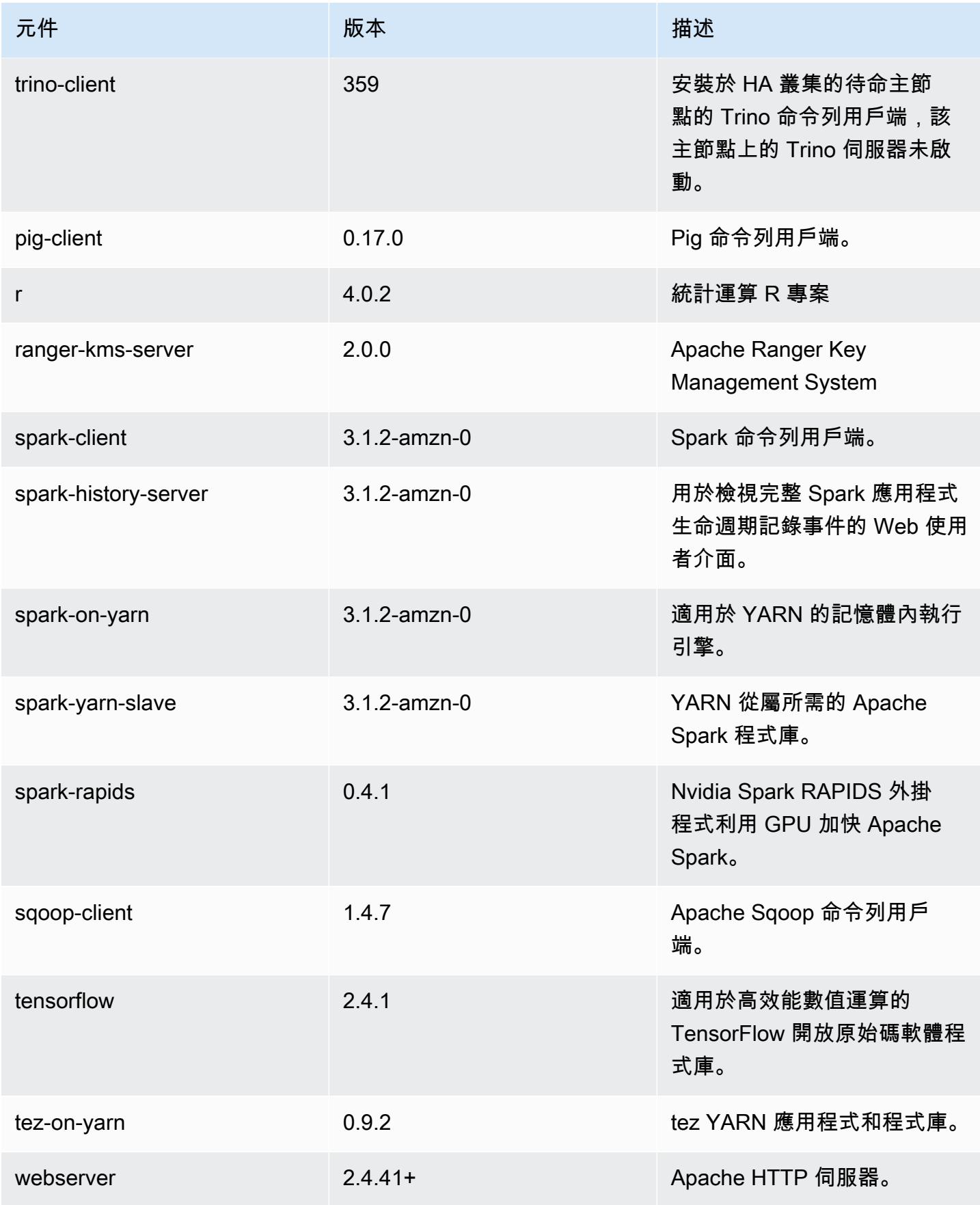

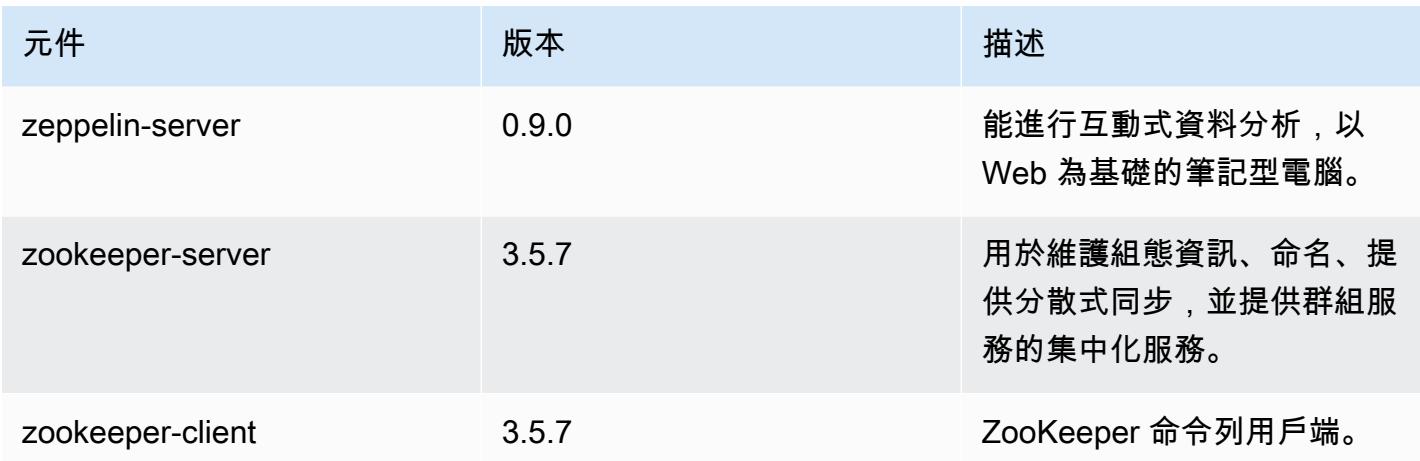

# <span id="page-465-0"></span>組態分類

組態分類可讓您自訂應用程式。這些檔案通常對應於應用程式的組態 XML 檔案,例如 hivesite.xml。如需更多詳細資訊,請參閱 [設定應用程式。](#page-2419-0)

當您為執行中叢集的執行個體群組指定組態時,就會發生重新設定動作。Amazon EMR 只會為您修改 的分類啟動重新設定動作。如需更多詳細資訊,請參閱 [重新設定執行中叢集中的執行個體群組](#page-2423-0)。

emr-6.4.0 分類

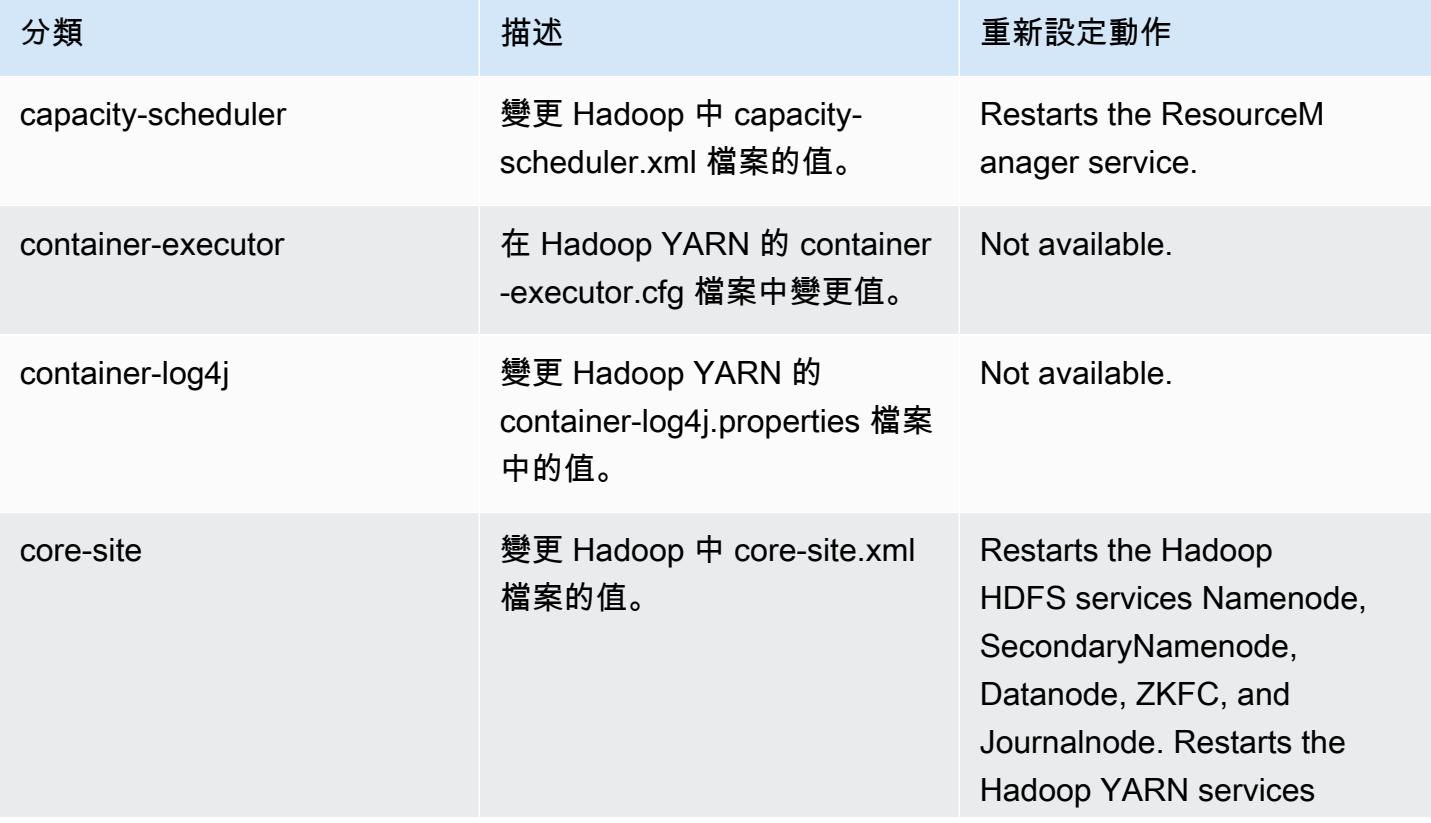

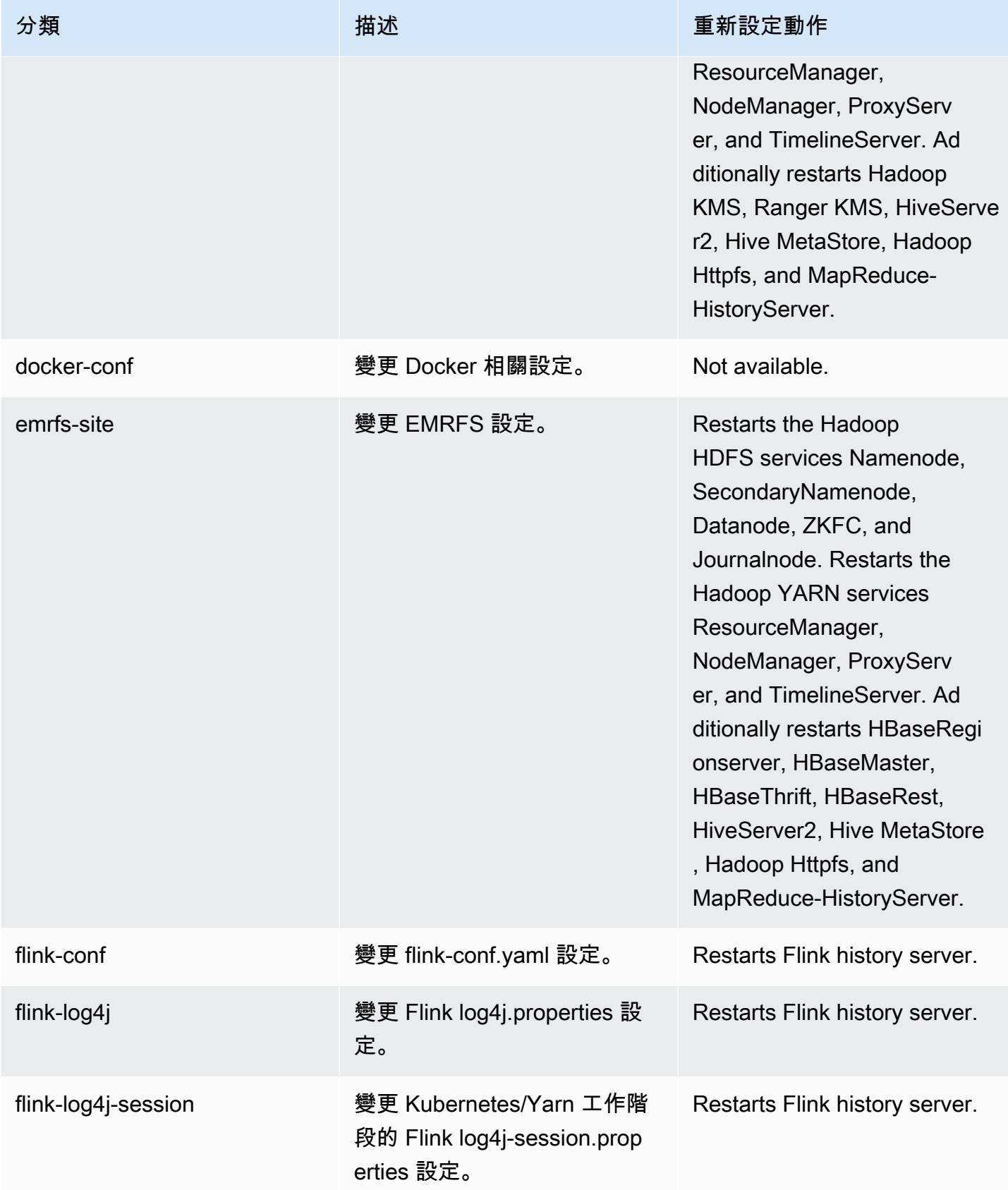

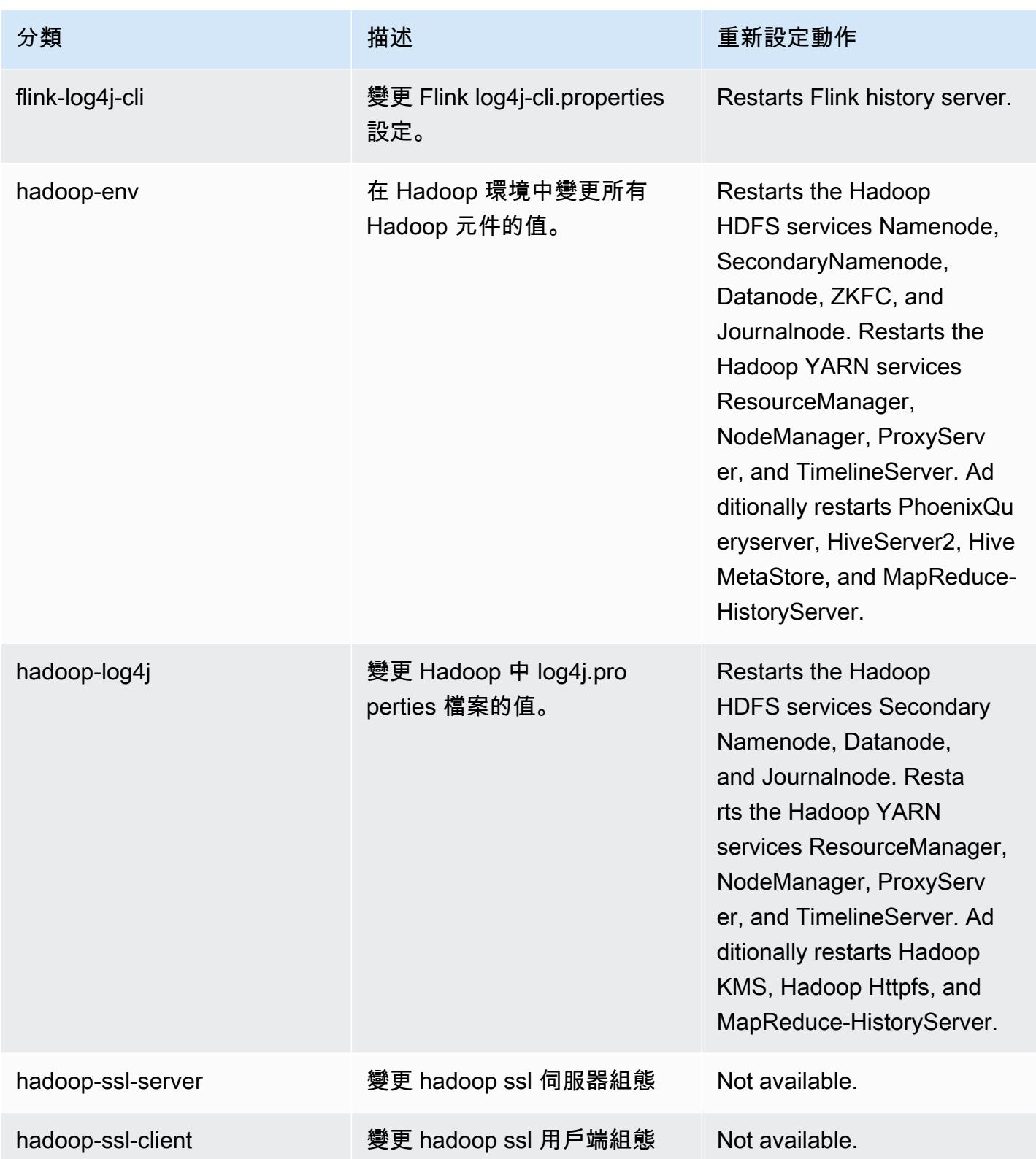
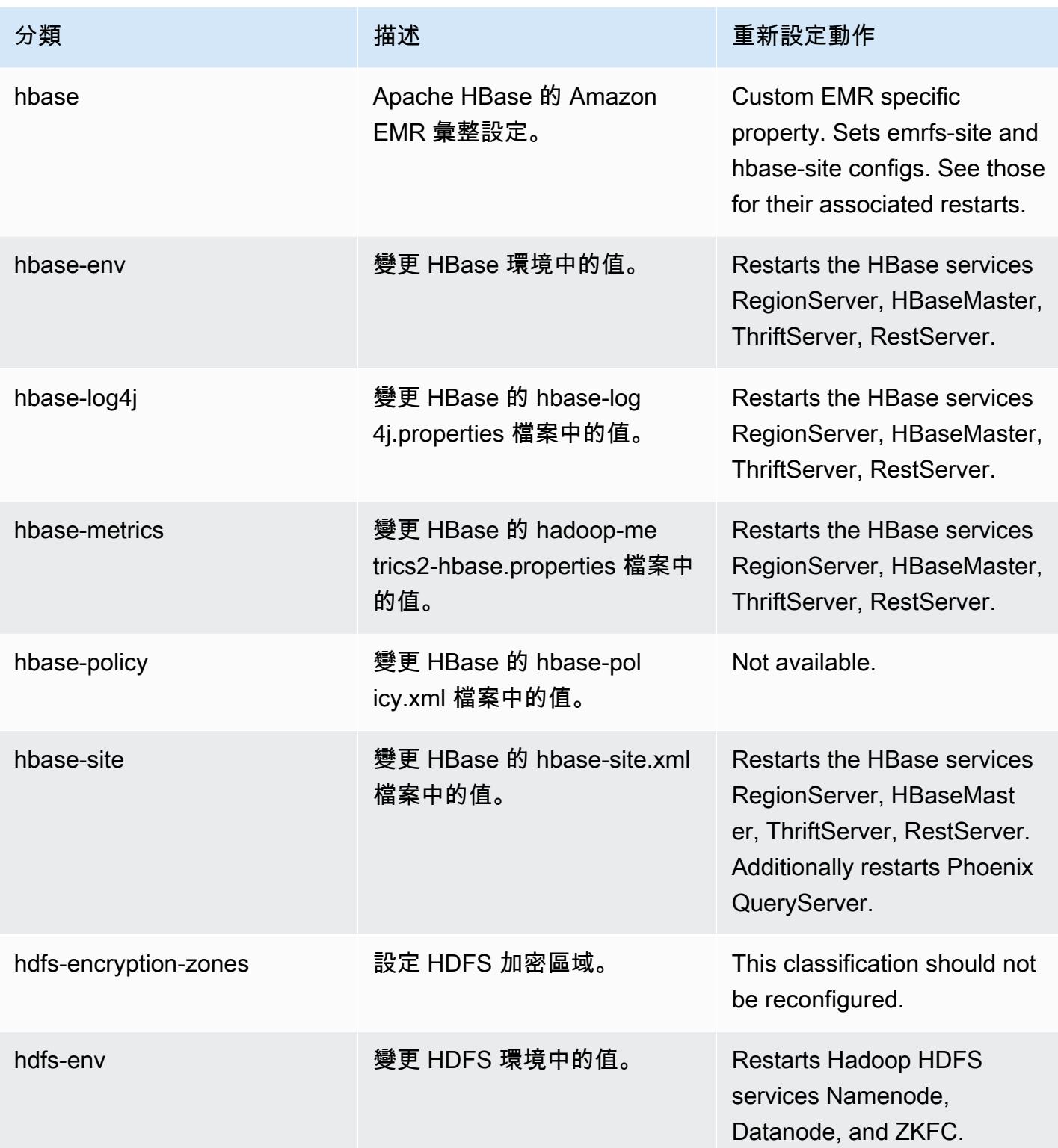

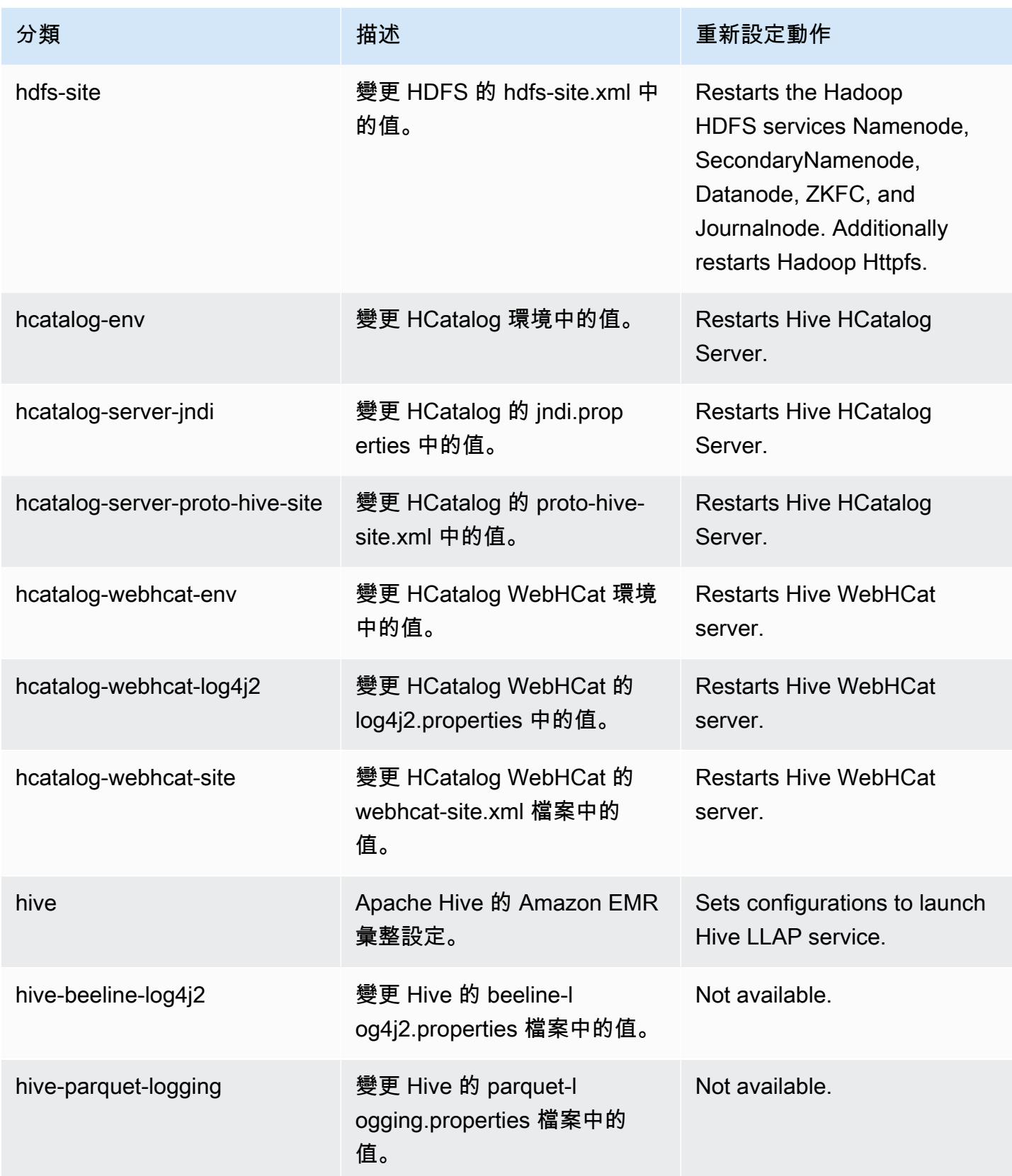

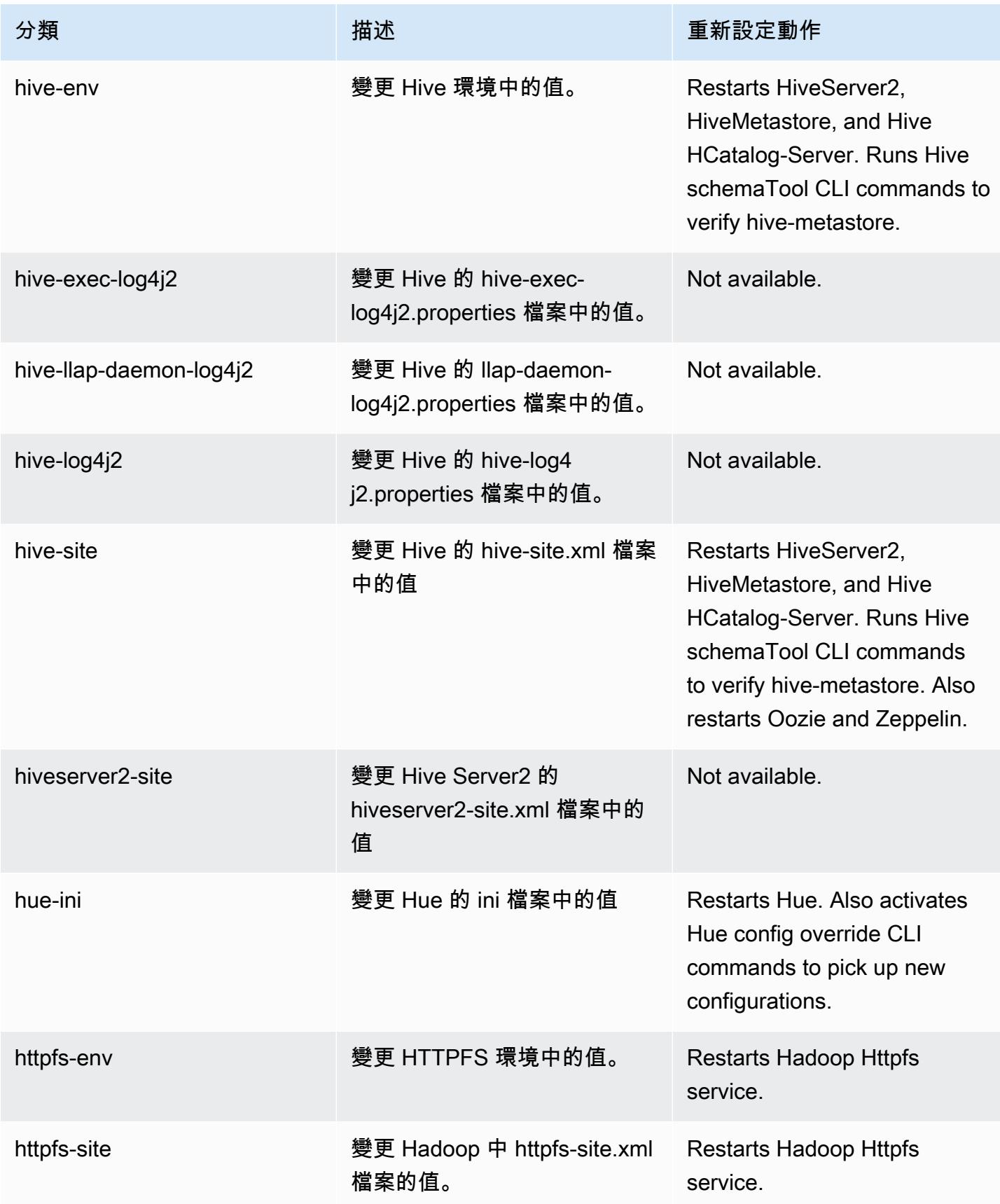

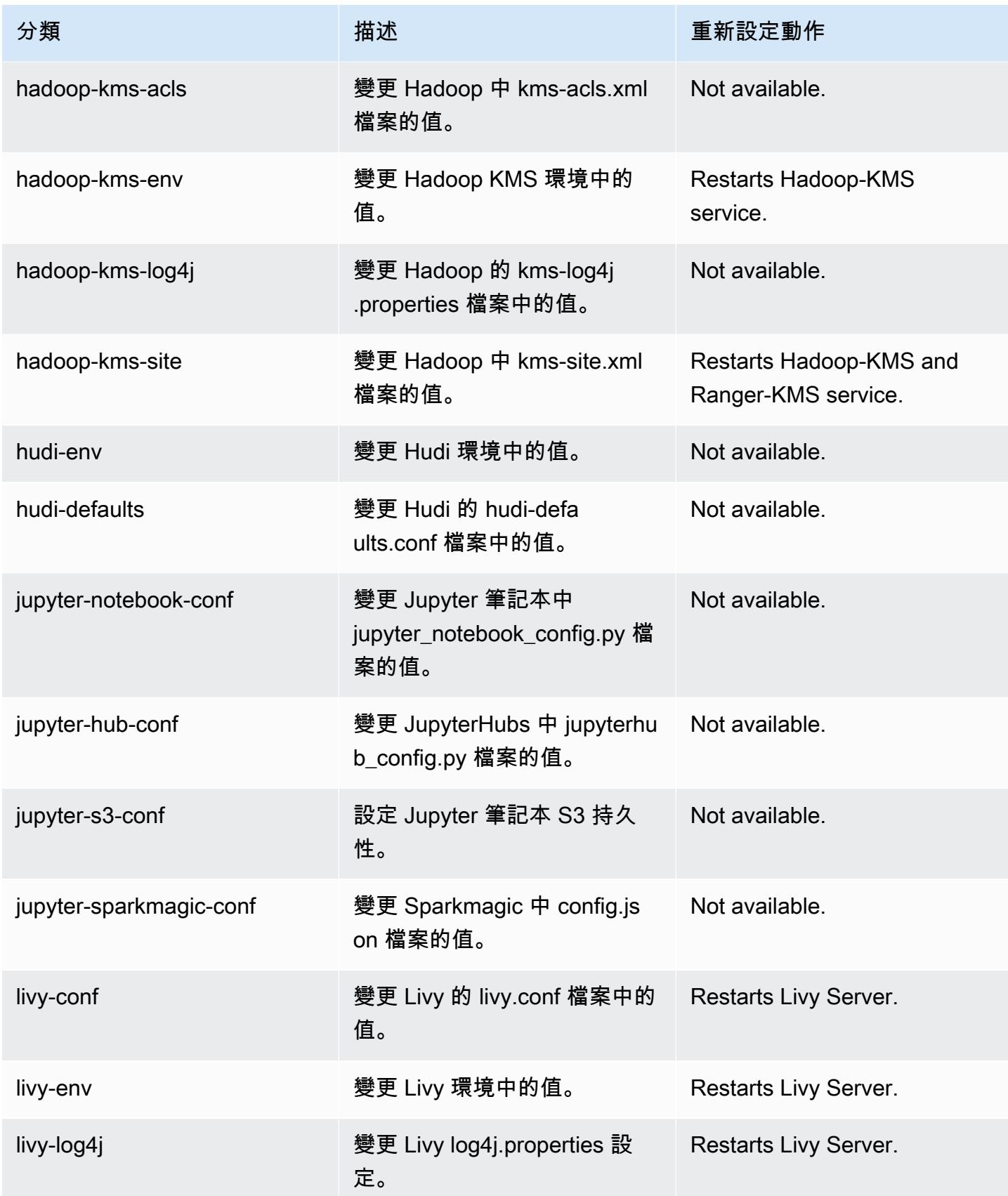

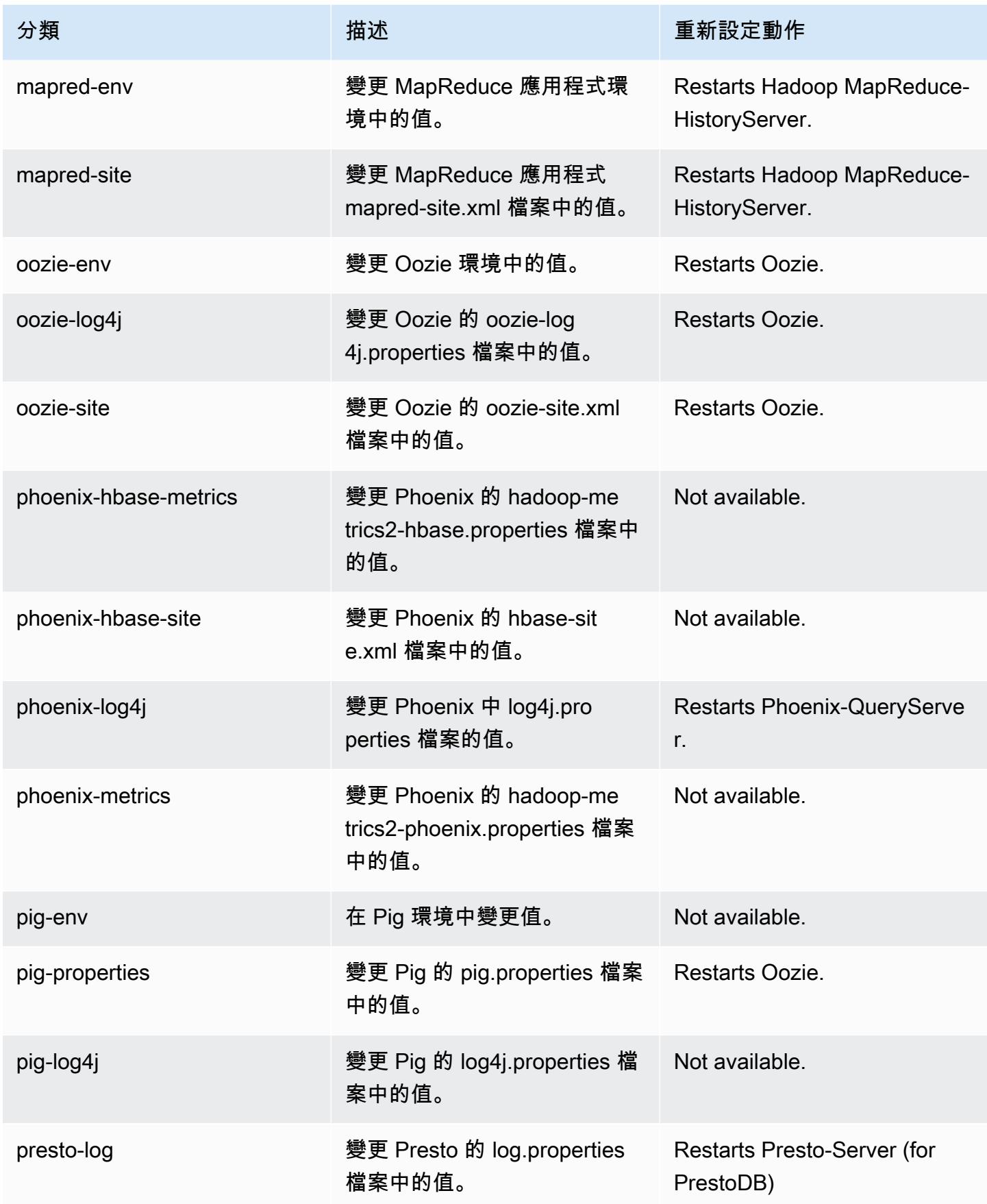

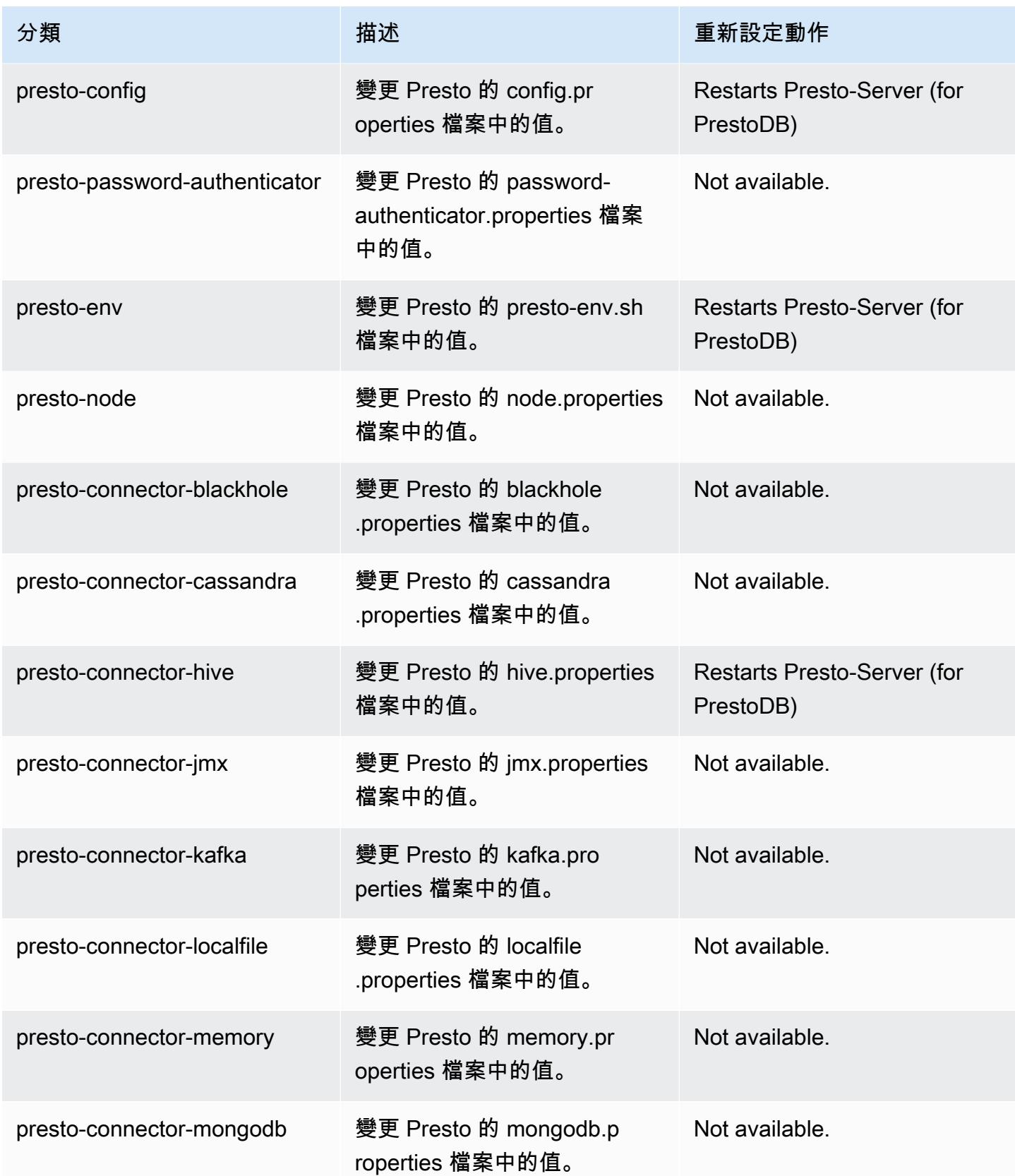

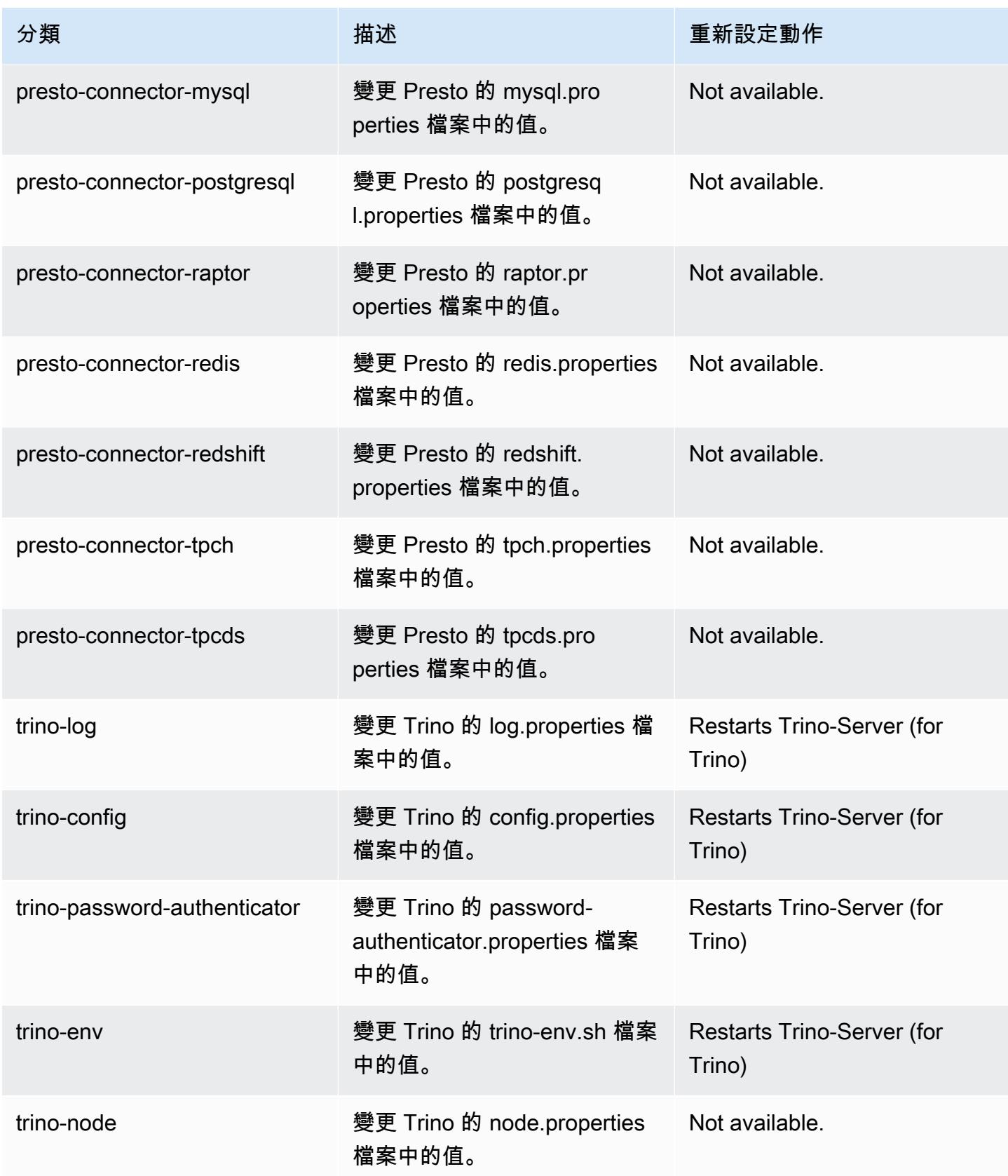

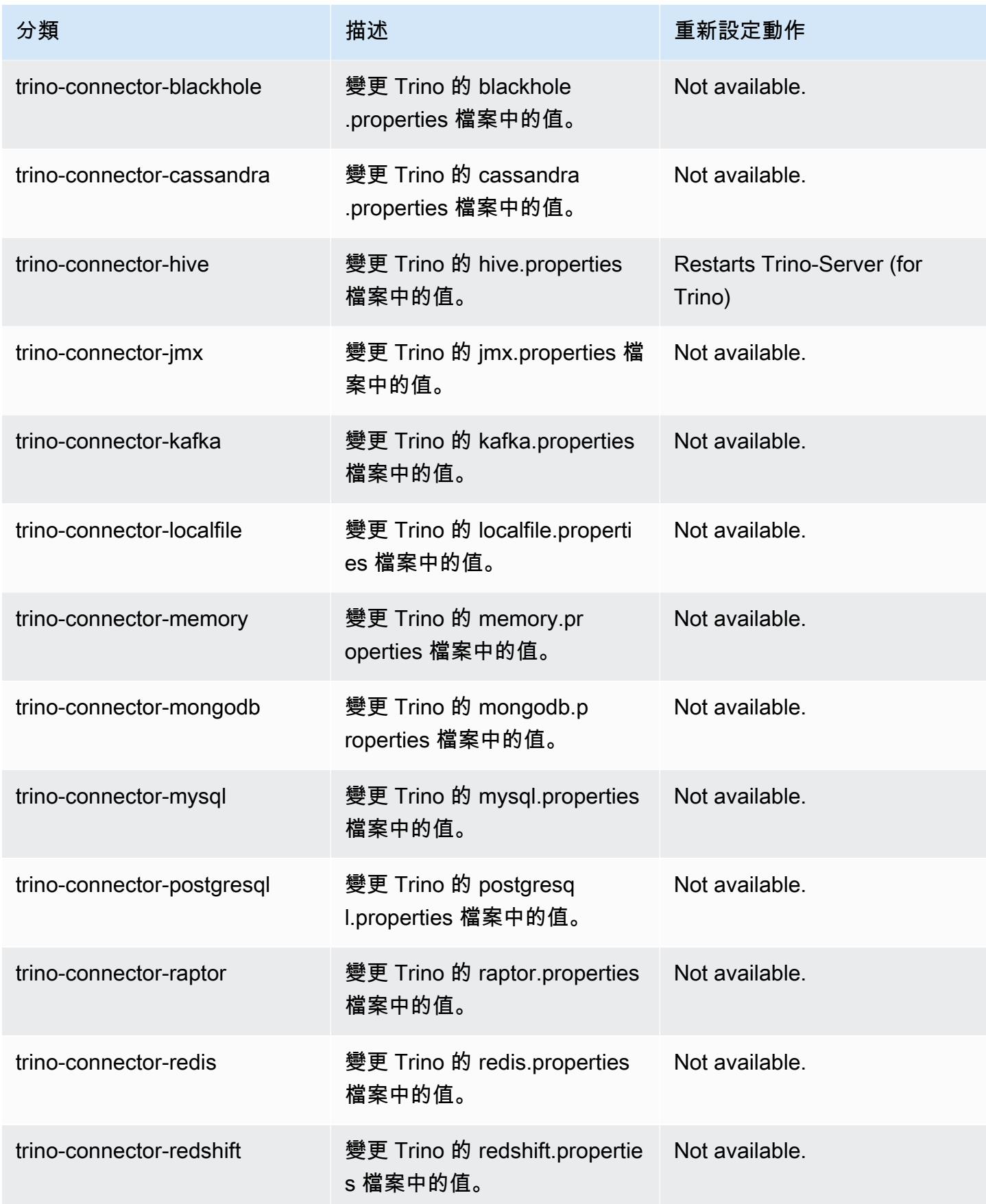

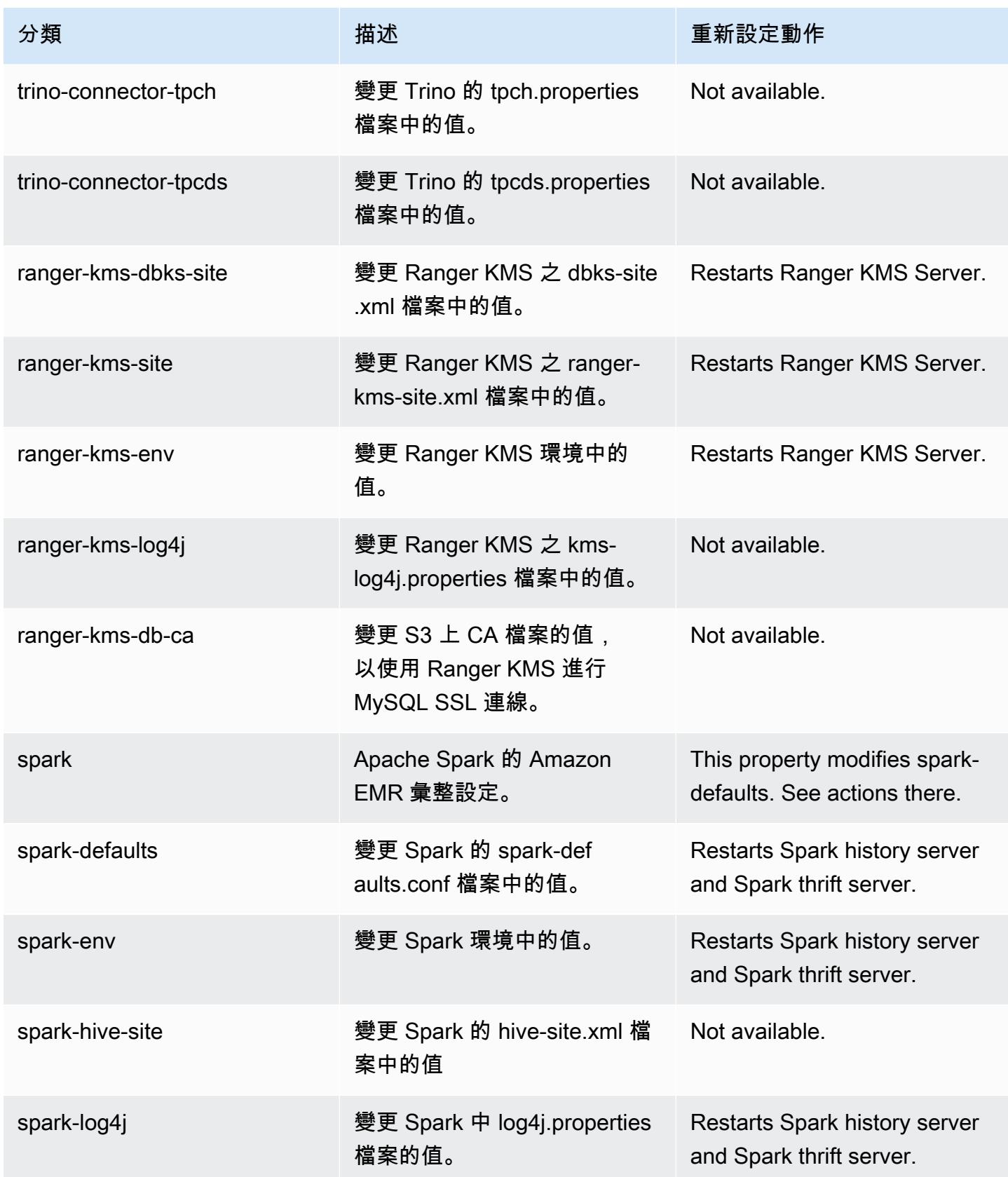

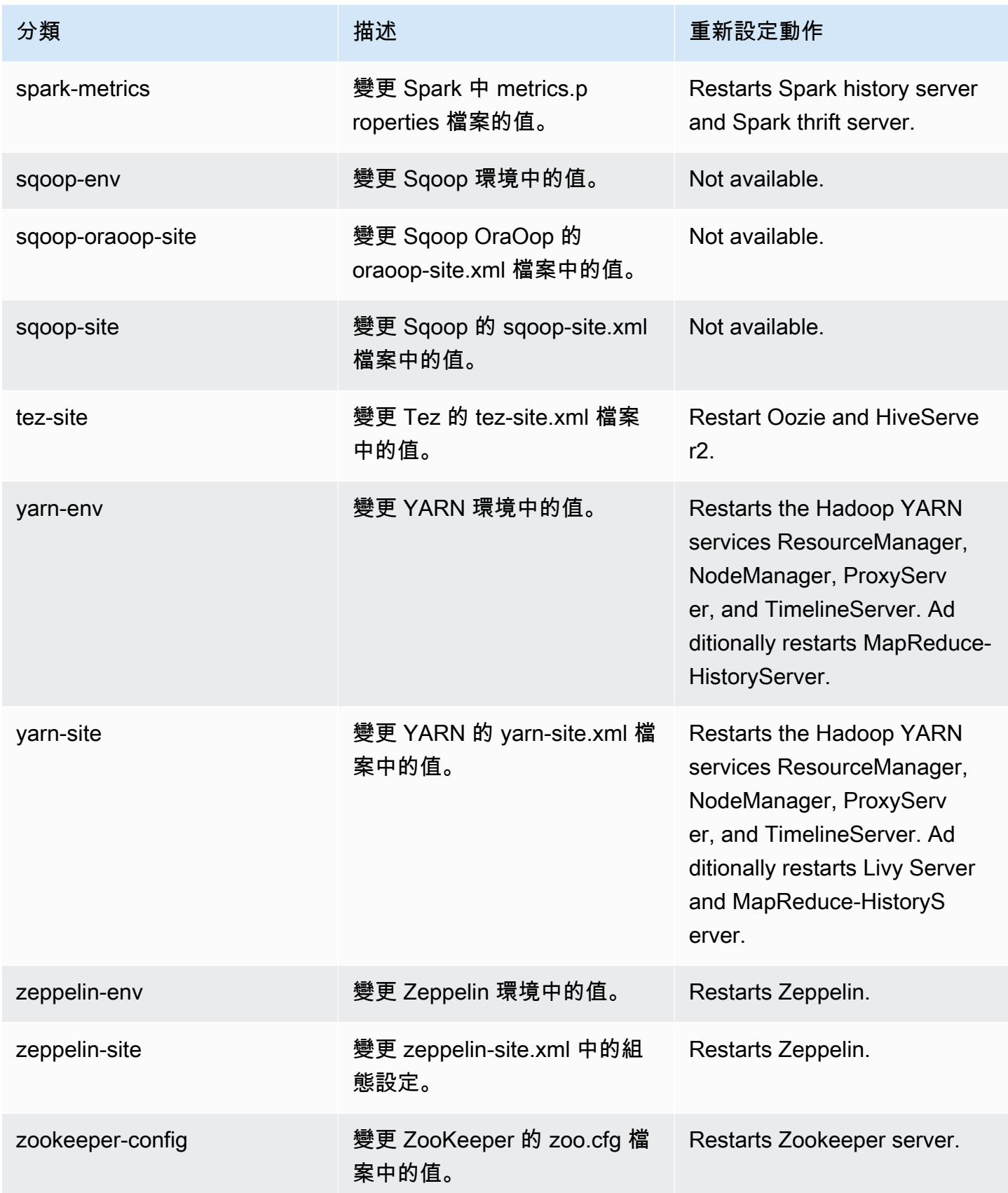

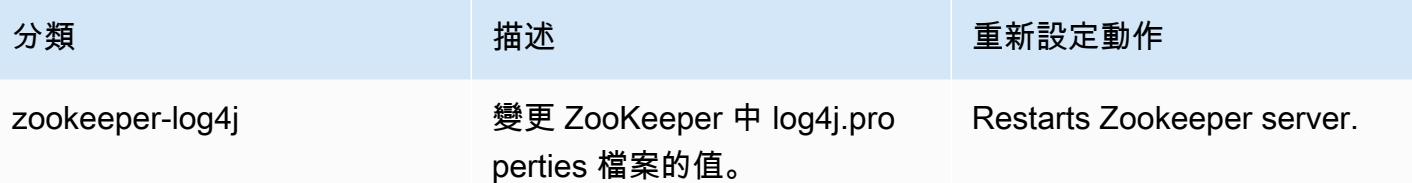

# Amazon EMR 6.3.1 版

- [應用程式版本](#page-478-0)
- [版本備註](#page-480-0)
- [元件版本](#page-481-0)
- [組態分類](#page-488-0)

## <span id="page-478-0"></span>應用程式版本

#### 此版本支援下列應用程

式: [Flink](https://flink.apache.org/)[、Ganglia、](http://ganglia.info)[HBase、](http://hbase.apache.org/)[HCatalog、](https://cwiki.apache.org/confluence/display/Hive/HCatalog)[Hadoop、](http://hadoop.apache.org/docs/current/)[Hive、](http://hive.apache.org/)[Hudi](https://hudi.apache.org)[、Hue](http://gethue.com/)[、JupyterEnterpriseGateway、](https://jupyter-enterprise-gateway.readthedocs.io/en/latest/)Jupyter 和 [ZooKeeper。](https://zookeeper.apache.org)

下表列出此 Amazon EMR 版本中提供的應用程式版本,以及前三個 Amazon EMR 版本 (如果適用) 中 的應用程式版本。

如需完整了解各 Amazon EMR 版之應用程式版本的完整歷史記錄,請參閱以下主題:

- [Amazon EMR 6.x 版之應用程式版本](#page-21-0)
- [Amazon EMR 5.x 版之應用程式版本](#page-654-0)
- [Amazon EMR 4.x 版之應用程式版本](#page-1877-0)

#### 應用程式版本資訊

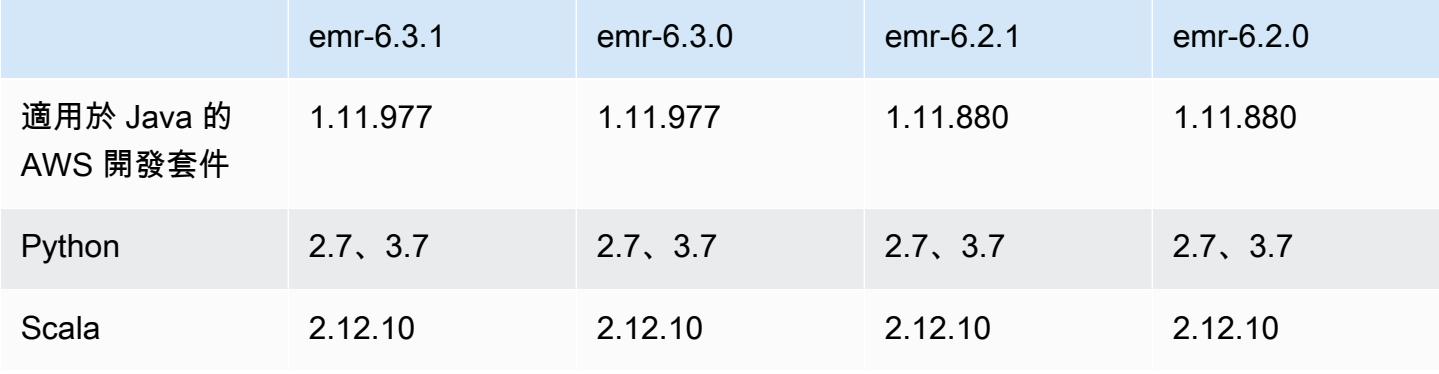

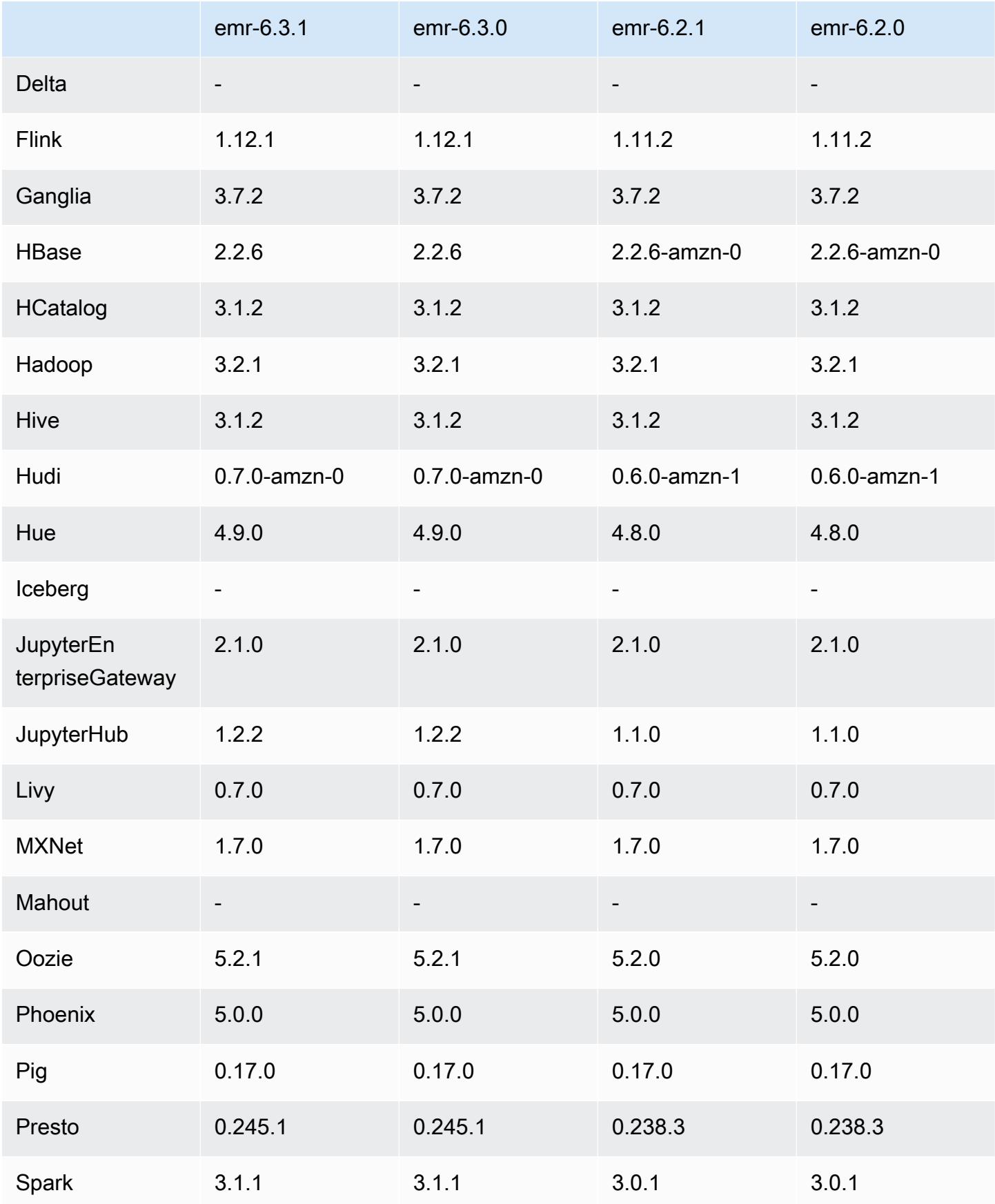

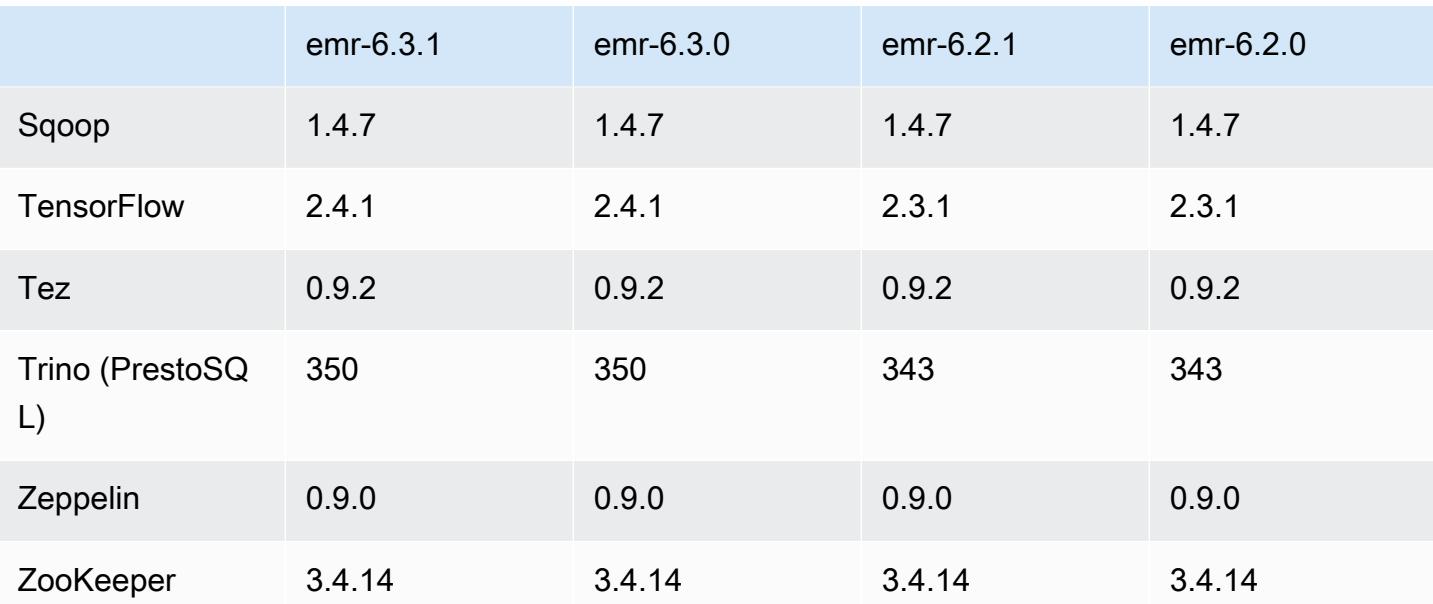

#### <span id="page-480-0"></span>版本備註

此版本修正 Amazon EMR 擴展無法成功縱向擴展/縮減叢集規模或導致應用程式發生故障的問題。

變更、強化功能和已解決的問題

- 修正當 Amazon EMR 叢集上常駐程式執行運作狀態檢查活動 (例如收集 YARN 節點狀態和 HDFS 節 點狀態)時,對大型、高度使用的叢集發起的擴展請求失敗的問題。發生此問題的原因是,叢集上常 駐程式無法將節點的運作狀態資料傳送至內部 Amazon EMR 元件。
- 改進 EMR 叢集上常駐程式,以便在擴展操作期間為提高可靠性而重複使用 IP 地址時,正確地追蹤 節點狀態。
- [SPARK-29683。](https://issues.apache.org/jira/browse/SPARK-29683)修正因為 Spark 擔任的所有可用的節點被列入拒絕清單,而導致作業在叢集縮減規 模期間失敗的問題。
- [YARN-9011。](https://issues.apache.org/jira/browse/YARN-9011)修正當叢集嘗試縱向擴展或縮減規模時,作業因 YARN 除役中的競爭條件而失敗的問 題。
- 透過確保 Amazon EMR 叢集上常駐程式和 YARN/HDFS 之間的節點狀態始終是一致的,修正叢集 擴展期間的步驟或作業失敗問題。
- 針對使用 Kerberos 身分驗證啟用的 Amazon EMR 叢集,修正某些叢集操作 (例如縮減規模和步驟提 交) 失敗的問題。這是因為 Amazon EMR 叢集上的常駐程式未更新 Kerberos 票證,而它對於與主節 點上執行的 HDFS/YARN 通訊而言必不可少。
- Amazon Linux 儲存庫現預設啟用 HTTPS。若您使用 Amazon S3 VPCE 政策來限制對特定儲存貯 體的存取,則必須新增 Amazon Linux 儲存貯體 ARN arn:aws:s3:::amazonlinux-2-repos-

\$region/\* 至您的政策 (使用端點所在區域取代 \$region)。如需詳細資訊,請前往 AWS 開發論壇 查閱本主題相關內容。[公告:Amazon Linux 2 現支援在連線至套件儲存庫時使用 HTTPS。](https://forums.aws.amazon.com/ann.jspa?annID=8528)

已知問題

- 當您使用具有 Hive 分割區位置格式設定的 Spark 讀取 Amazon S3 中的資料,而您在 Amazon EMR 版本 5.30.0 至 5.36.0、6.2.0 至 6.9.0 上執行 Spark 時, 您可能遇到叢集無法正確讀取資料的問題。 如果您的分割區具有以下所有特性,便會發生此種情形:
	- 兩個或更多分割區從同一資料表掃描而來。
	- 至少有一個分割區目錄路徑是其他一或多個分割區目錄路徑的字首,例如,s3://bucket/ table/p=a 是 s3://bucket/table/p=a b 的字首。
	- 在另一個分割區目錄中,字首後的第一個字元有小於 / 字元 (U+002F) 的 UTF-8 值。例 如,s3://bucket/table/p=a b 中 a 和 b 之間有空白字元 (U+0020) 即屬於此類別。請注意 還有 14 個其他非控制字元:!"#\$%&'()\*+,-。如需詳細資訊,請參閱 [UTF-8 編碼表和 Unicode](https://www.utf8-chartable.de/)  [字元](https://www.utf8-chartable.de/)。

若要避免發生此問題,請在 spark-defaults 分類中將 spark.sql.sources.fastS3PartitionDiscovery.enabled 組態設定為 false。

## <span id="page-481-0"></span>元件版本

Amazon EMR 在此版本安裝的元件列出如下。其中有一些屬於大數據應用程式套件。其他的則為 Amazon EMR 獨有,並安裝為系統程序和功能。這些通常會以 emr 或 aws 開頭。在最新 Amazon EMR 版本中的大數據應用程式套件,通常也是社群中可找到的最新版本。我們致力盡快提供 Amazon EMR 的社群版本。

Amazon EMR 中的某些元件與社群版本不同。這些元件具有版本標籤,格式為 *CommunityVersion*amzn-*EmrVersion*。*EmrVersion* 從 0 開始。例如,假設有一個名為 myapp-component 的開放 原始碼社群元件 2.2 版為了包含在不同 Amazon EMR 發行版本中而修改過三次,則其發行版本會列為 2.2-amzn-2。

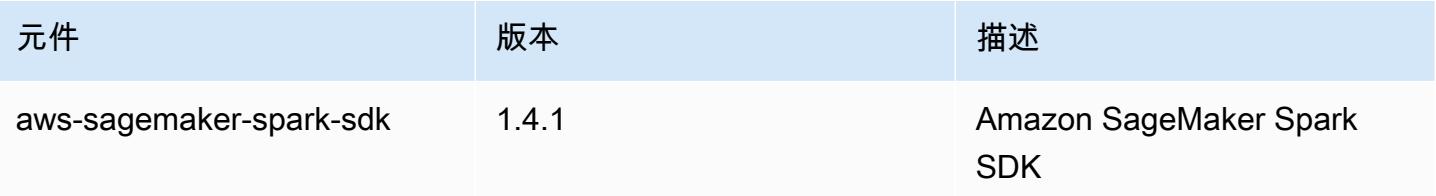

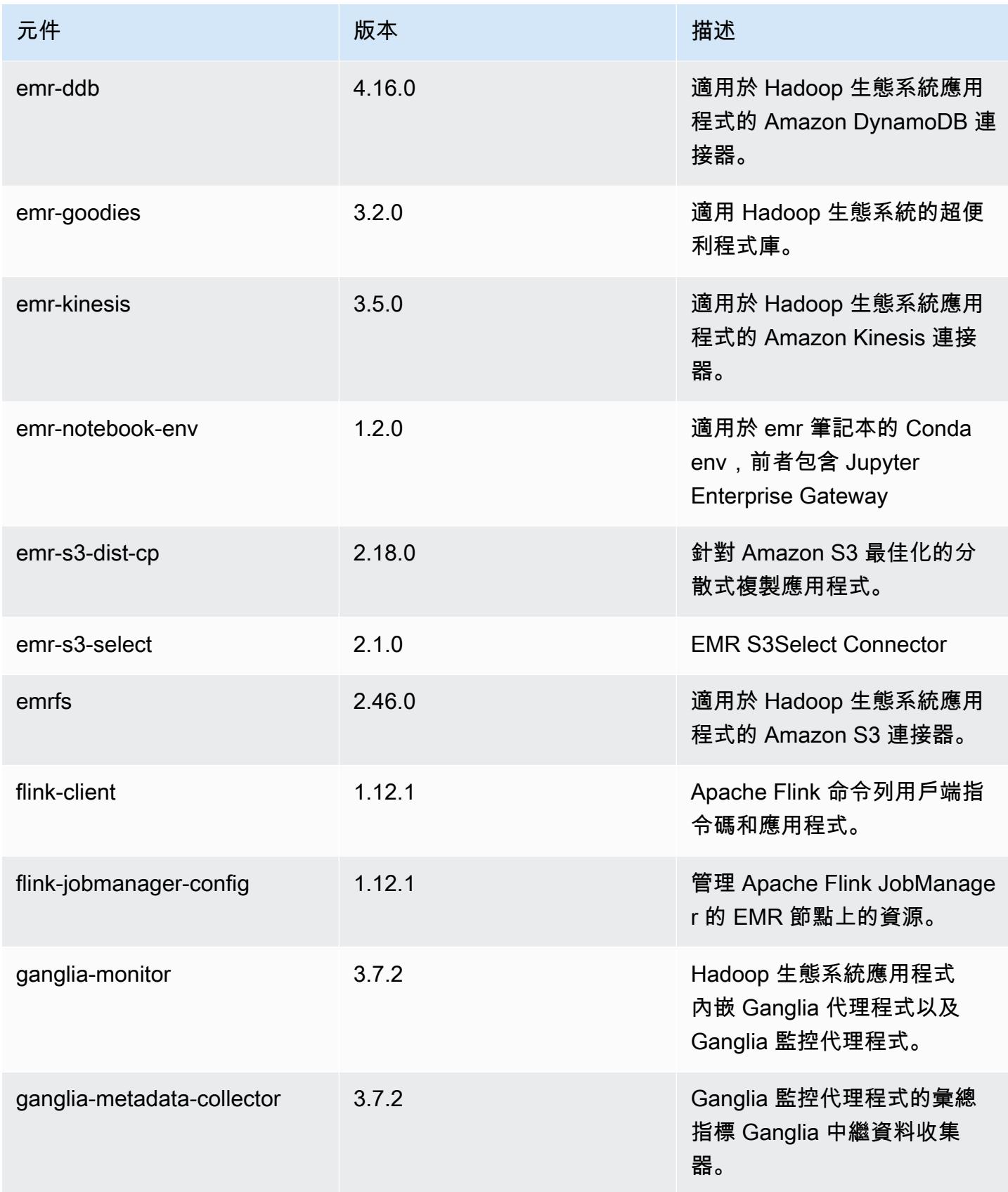

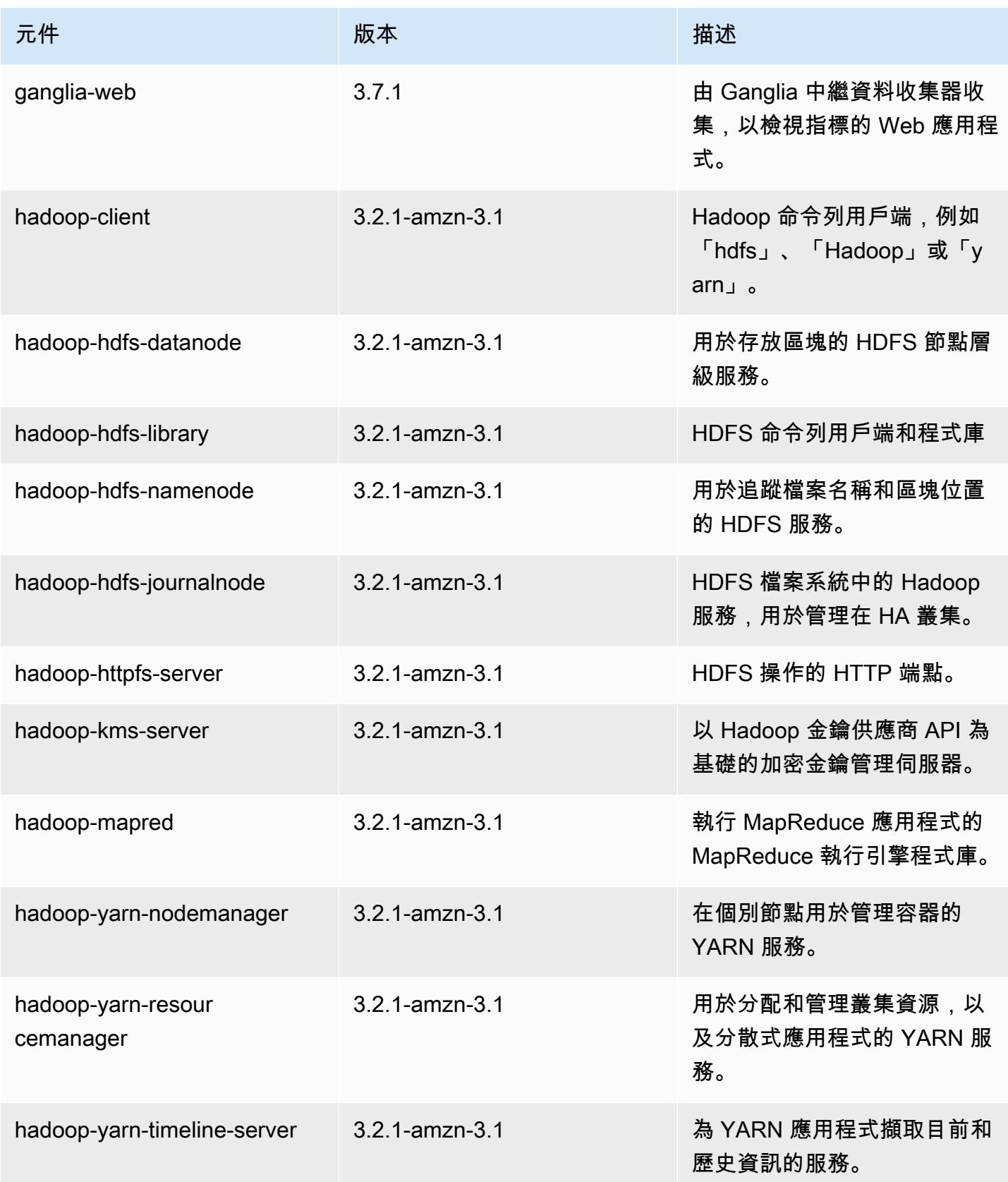

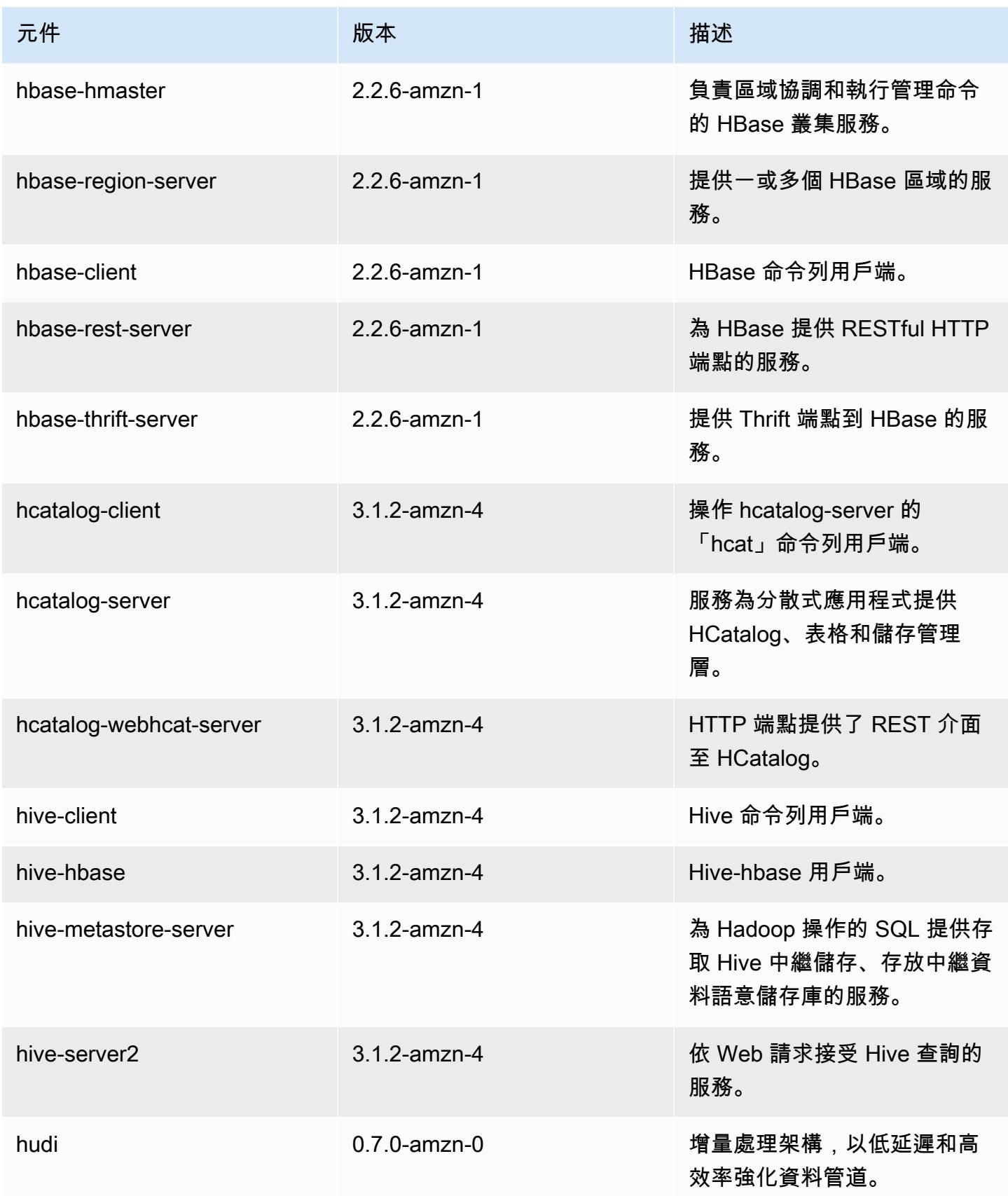

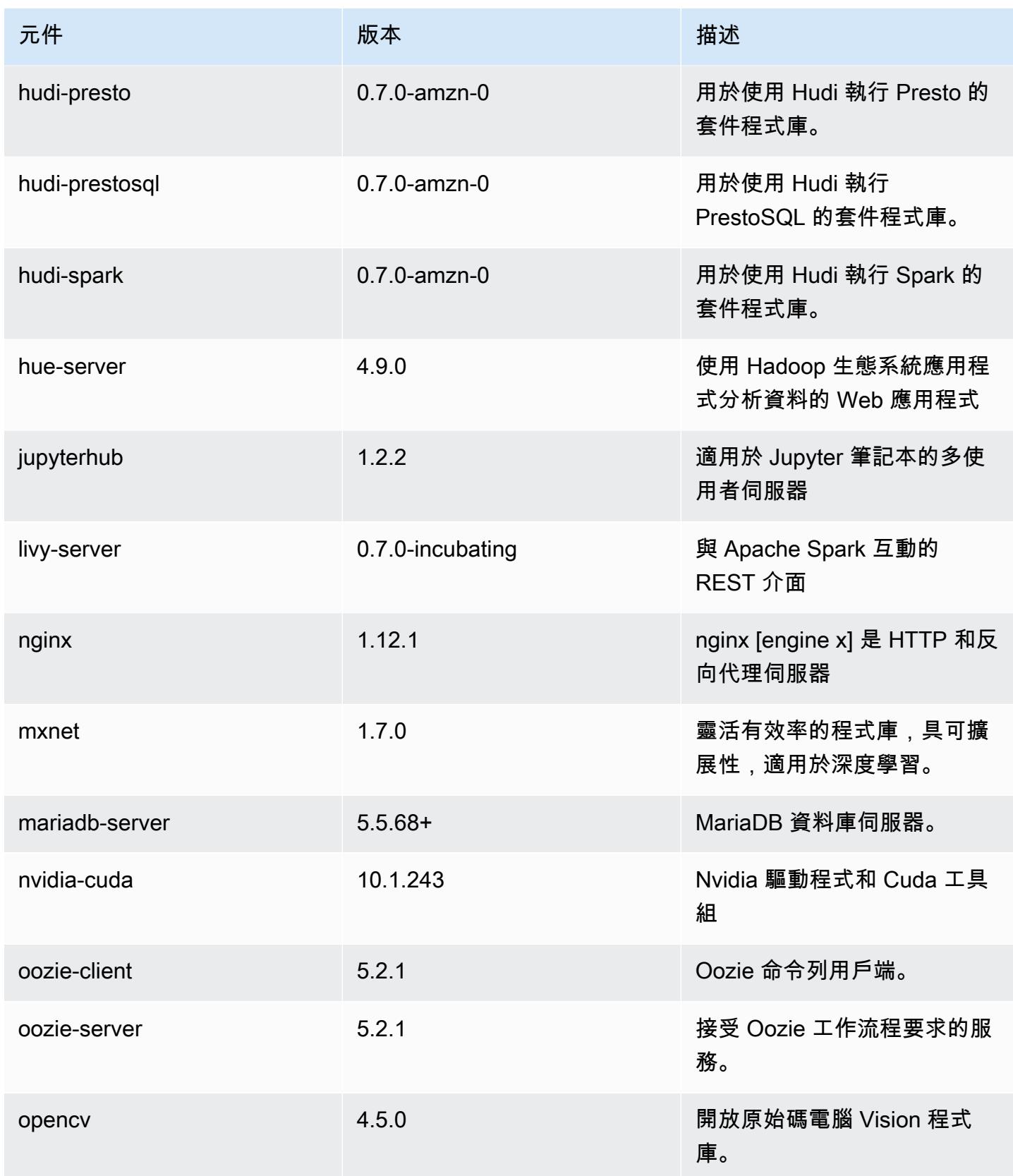

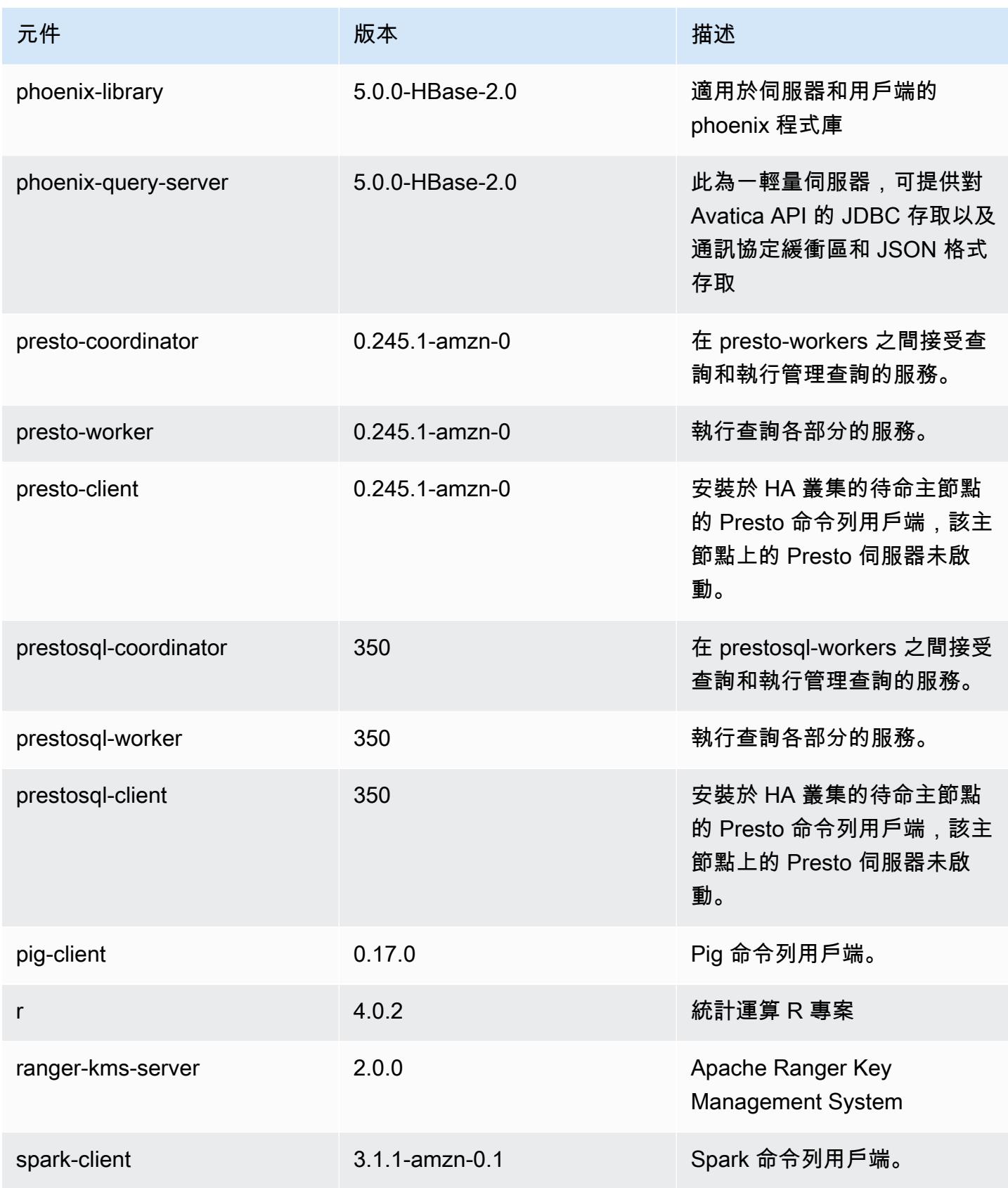

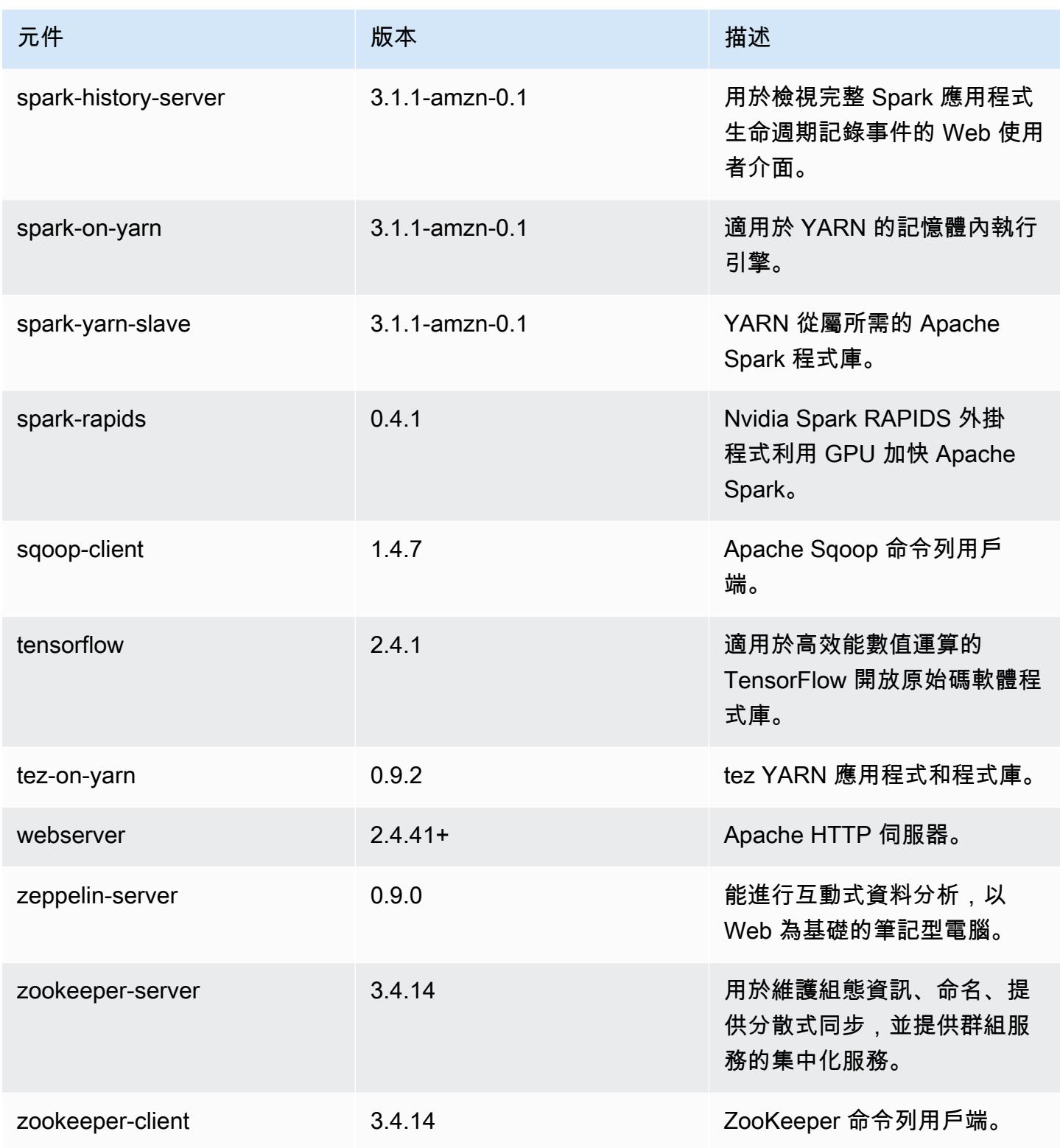

## <span id="page-488-0"></span>組態分類

組態分類可讓您自訂應用程式。這些檔案通常對應於應用程式的組態 XML 檔案,例如 hivesite.xml。如需更多詳細資訊,請參閱 [設定應用程式。](#page-2419-0)

當您為執行中叢集的執行個體群組指定組態時,就會發生重新設定動作。Amazon EMR 只會為您修改 的分類啟動重新設定動作。如需更多詳細資訊,請參閱 [重新設定執行中叢集中的執行個體群組](#page-2423-0)。

#### emr-6.3.1 分類

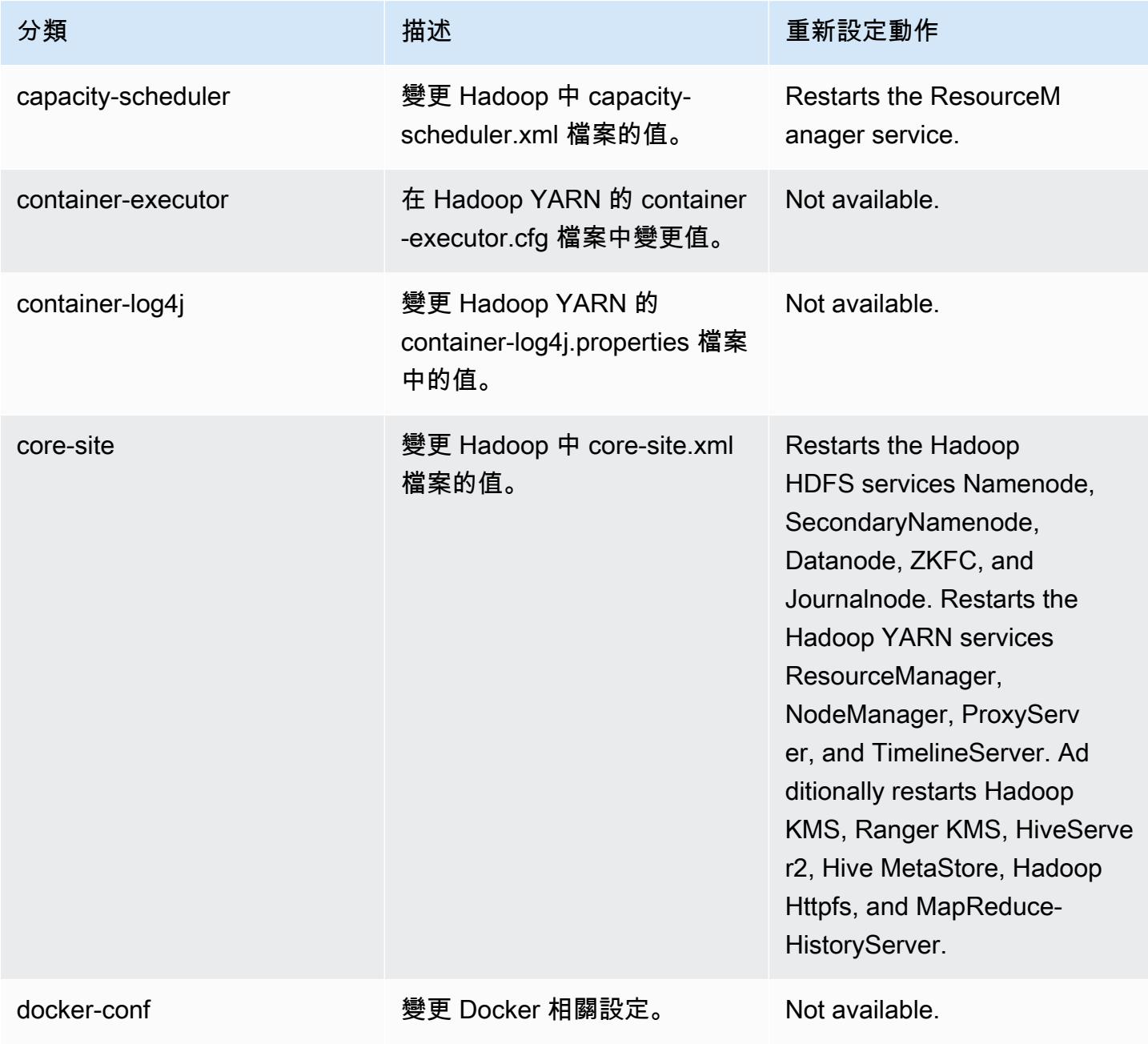

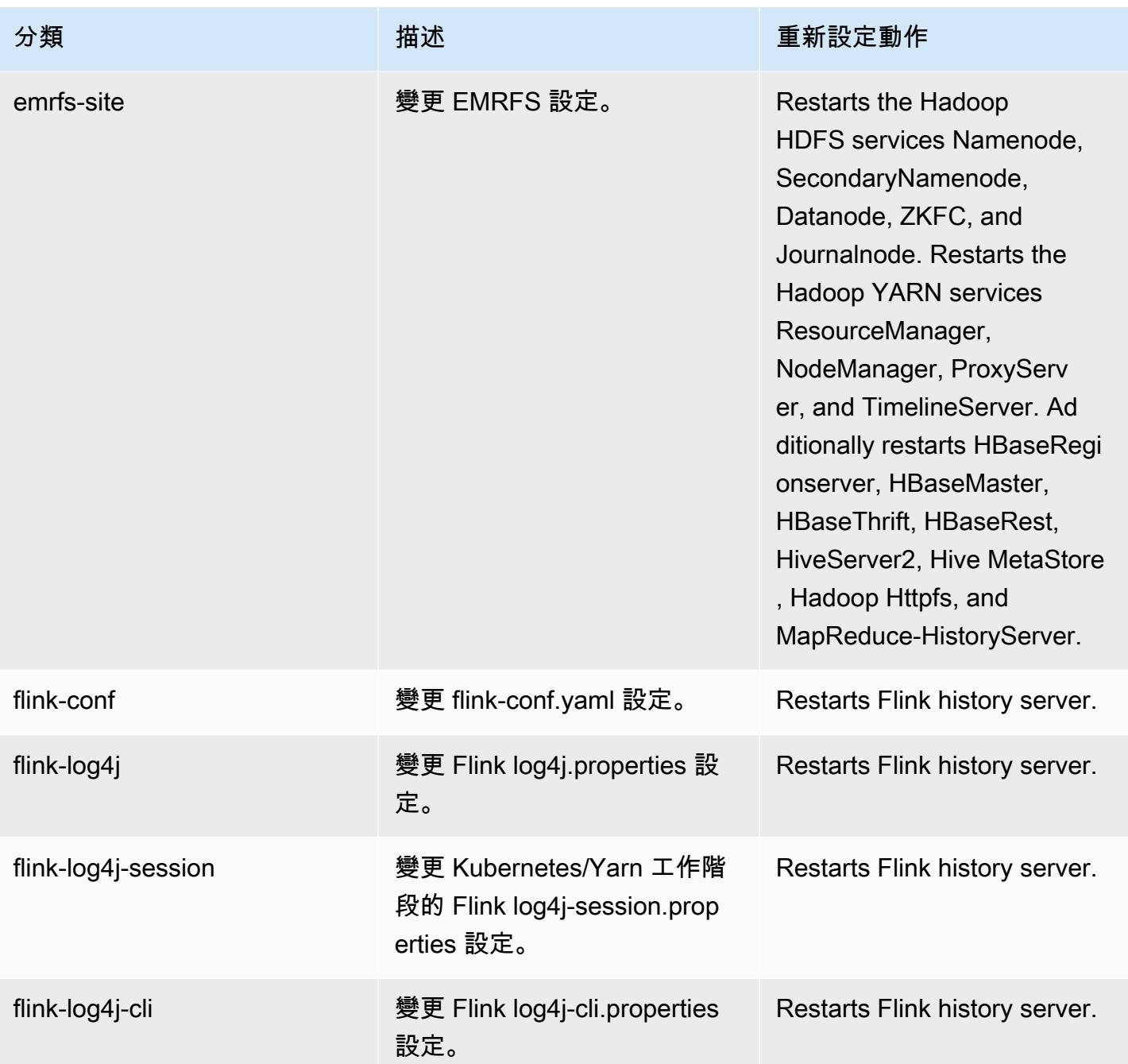

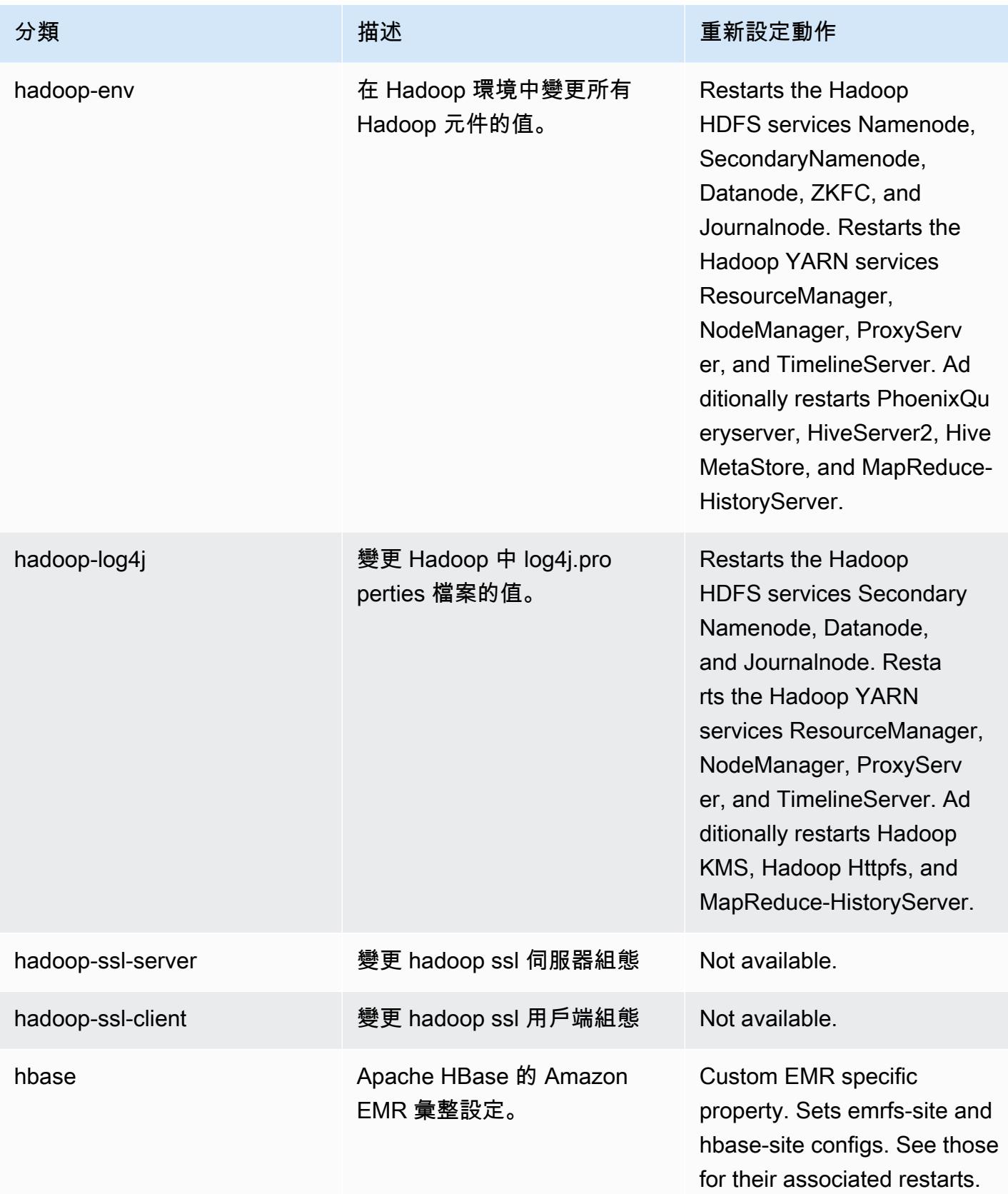

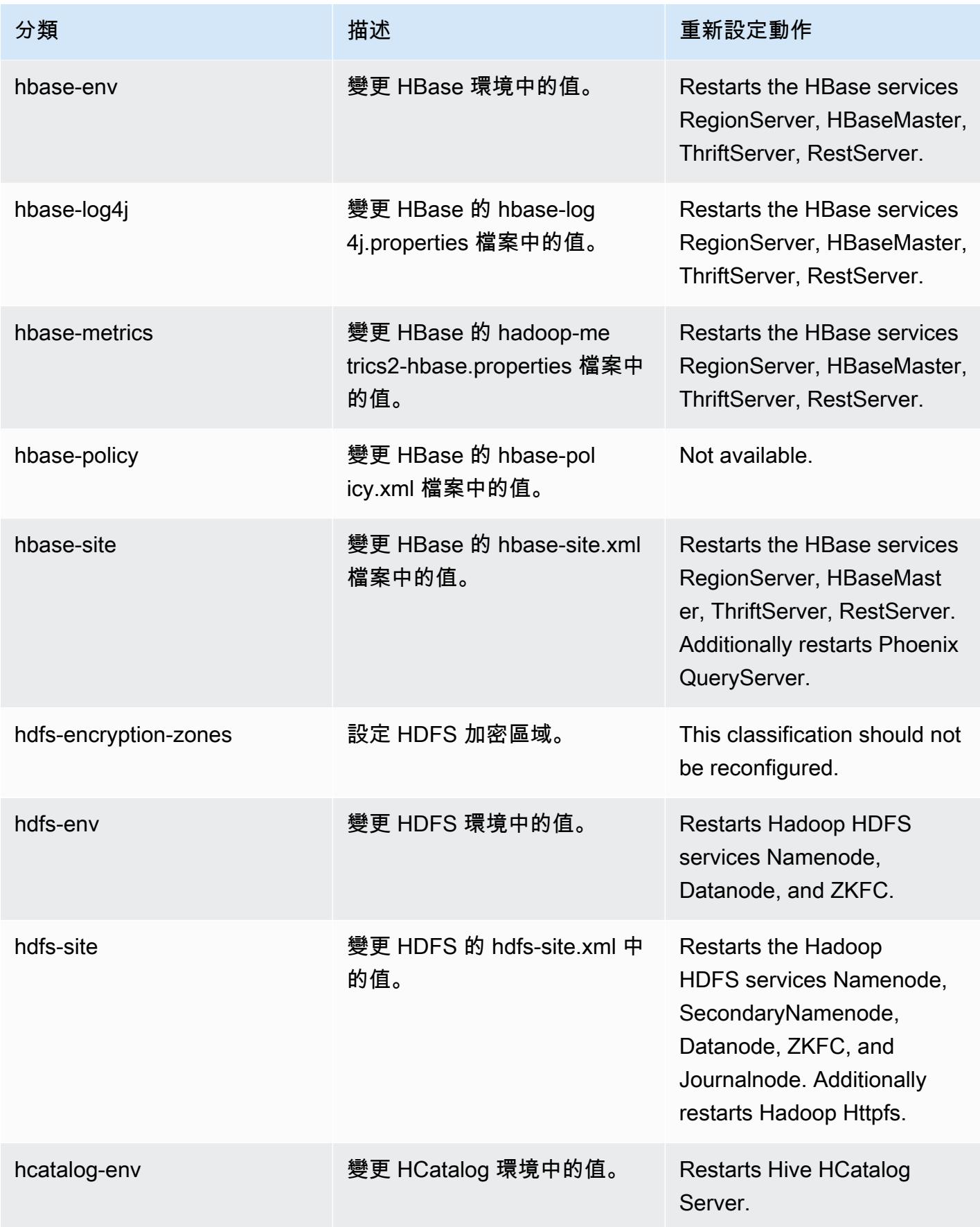

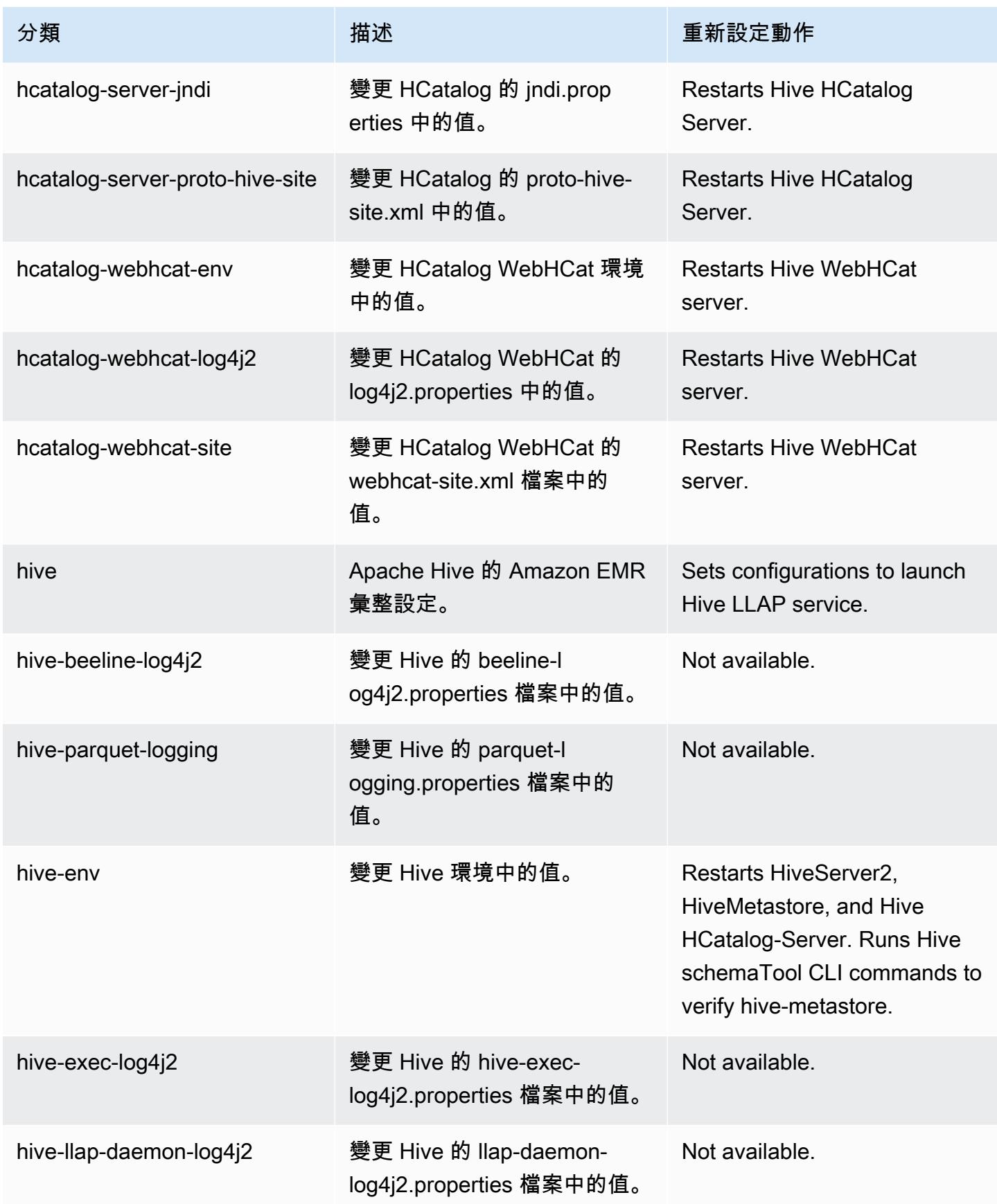

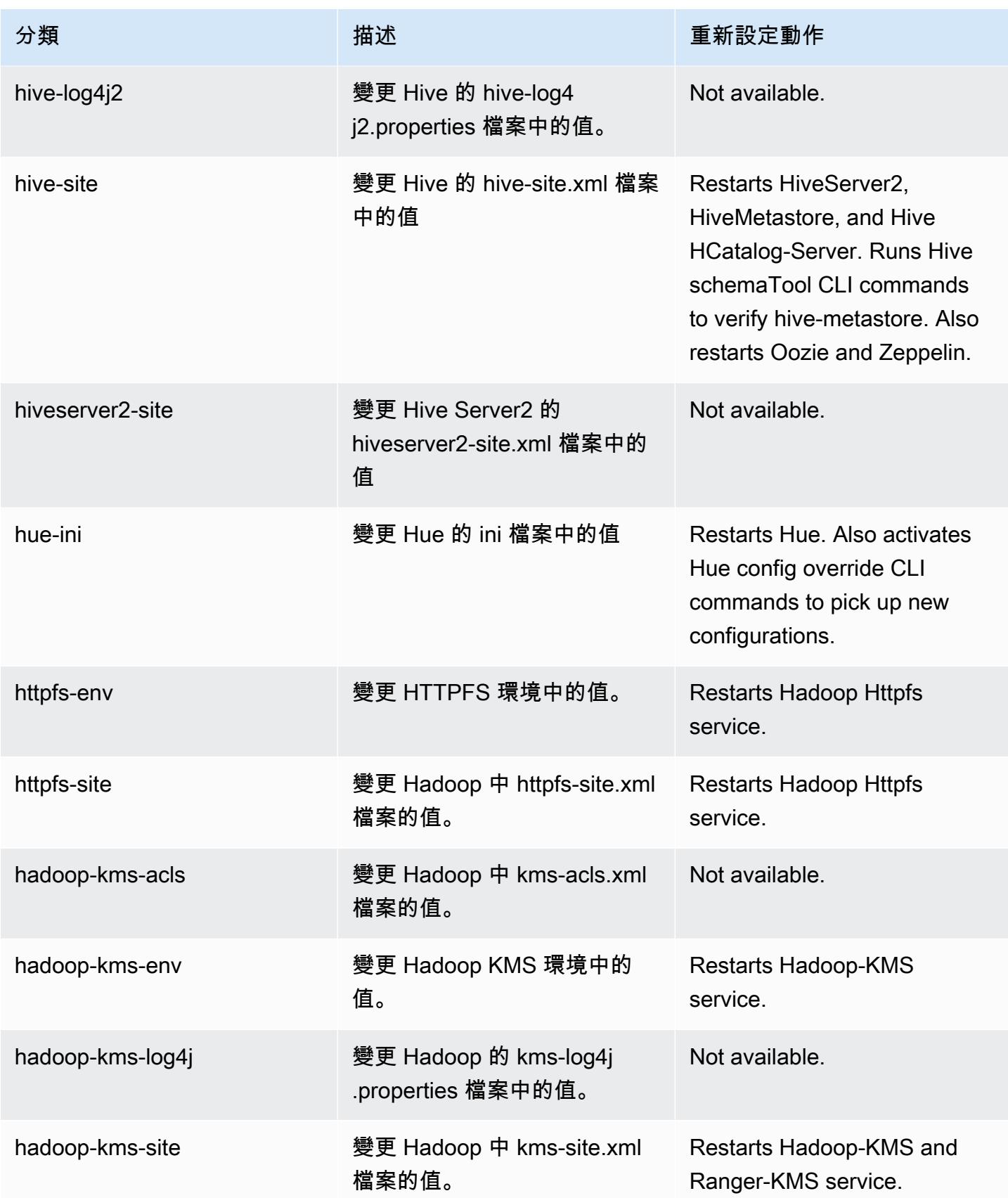

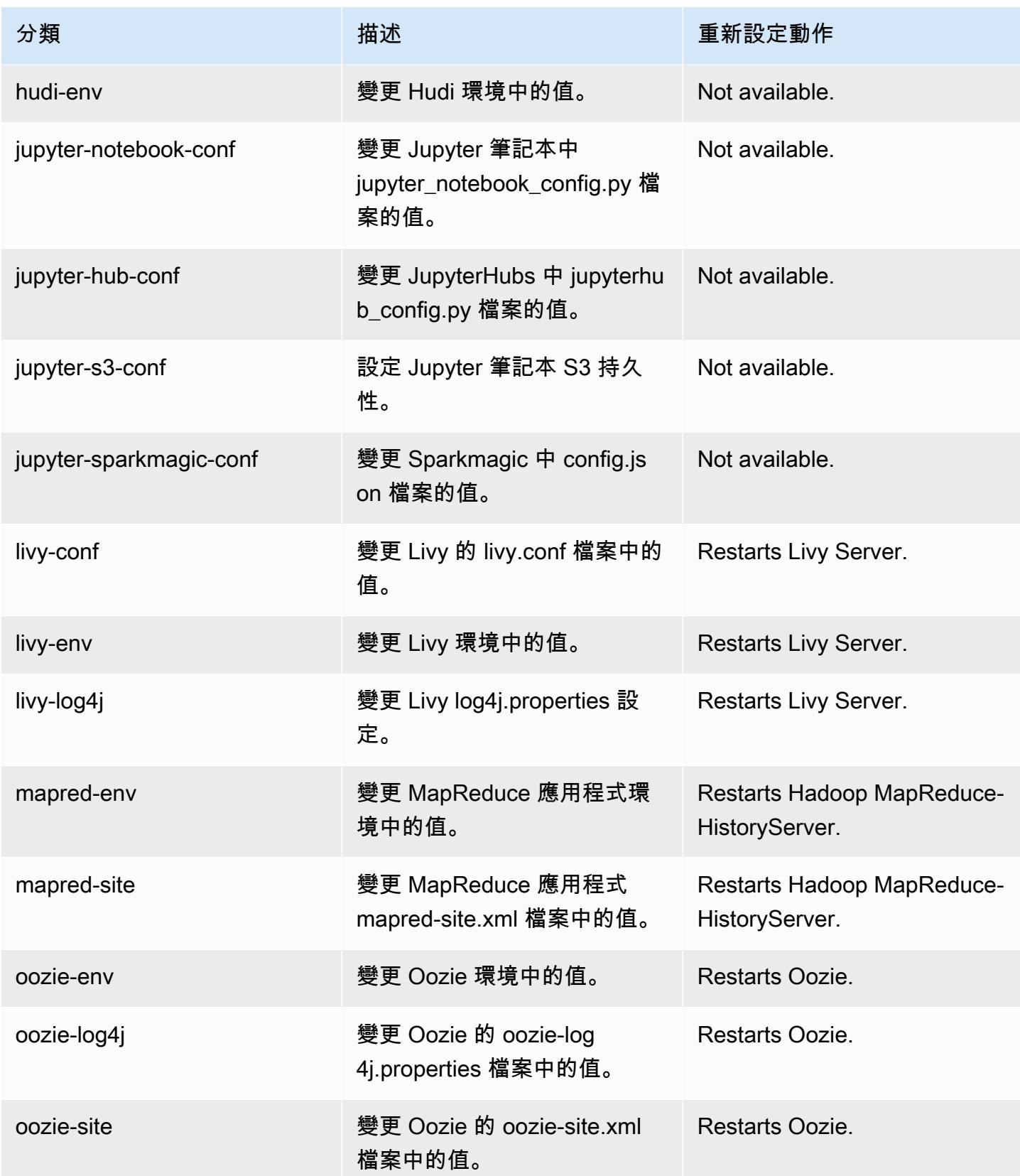

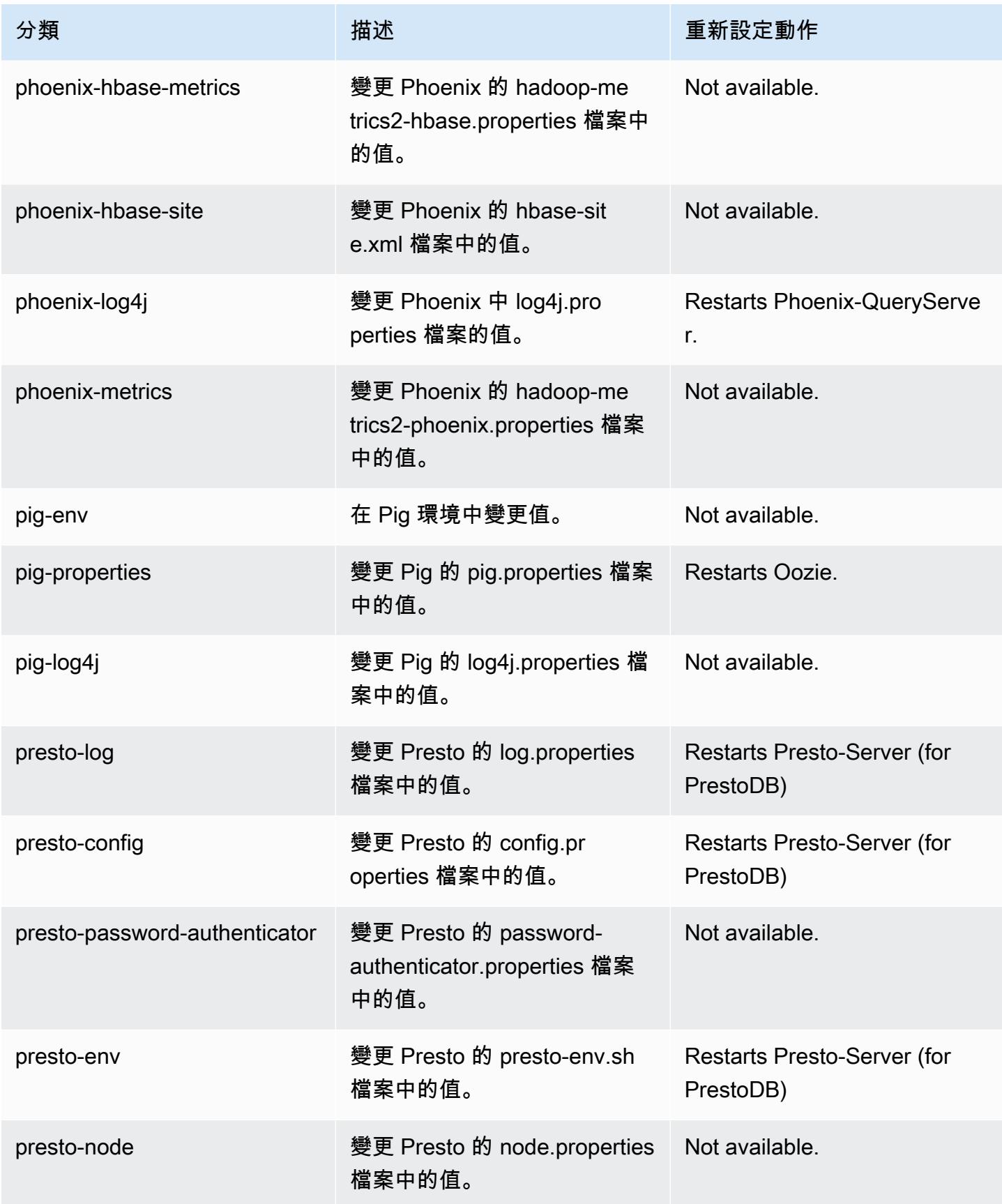

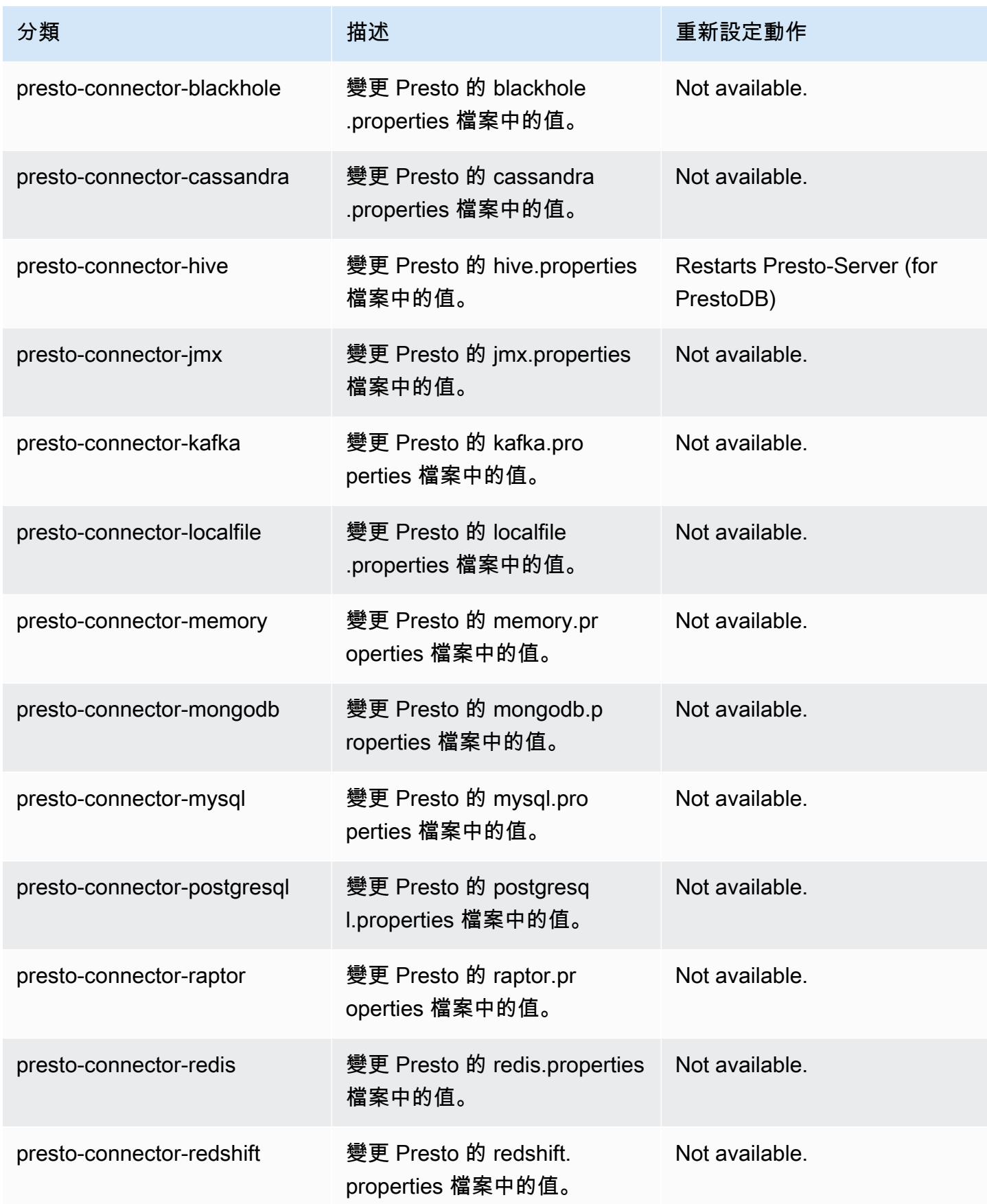

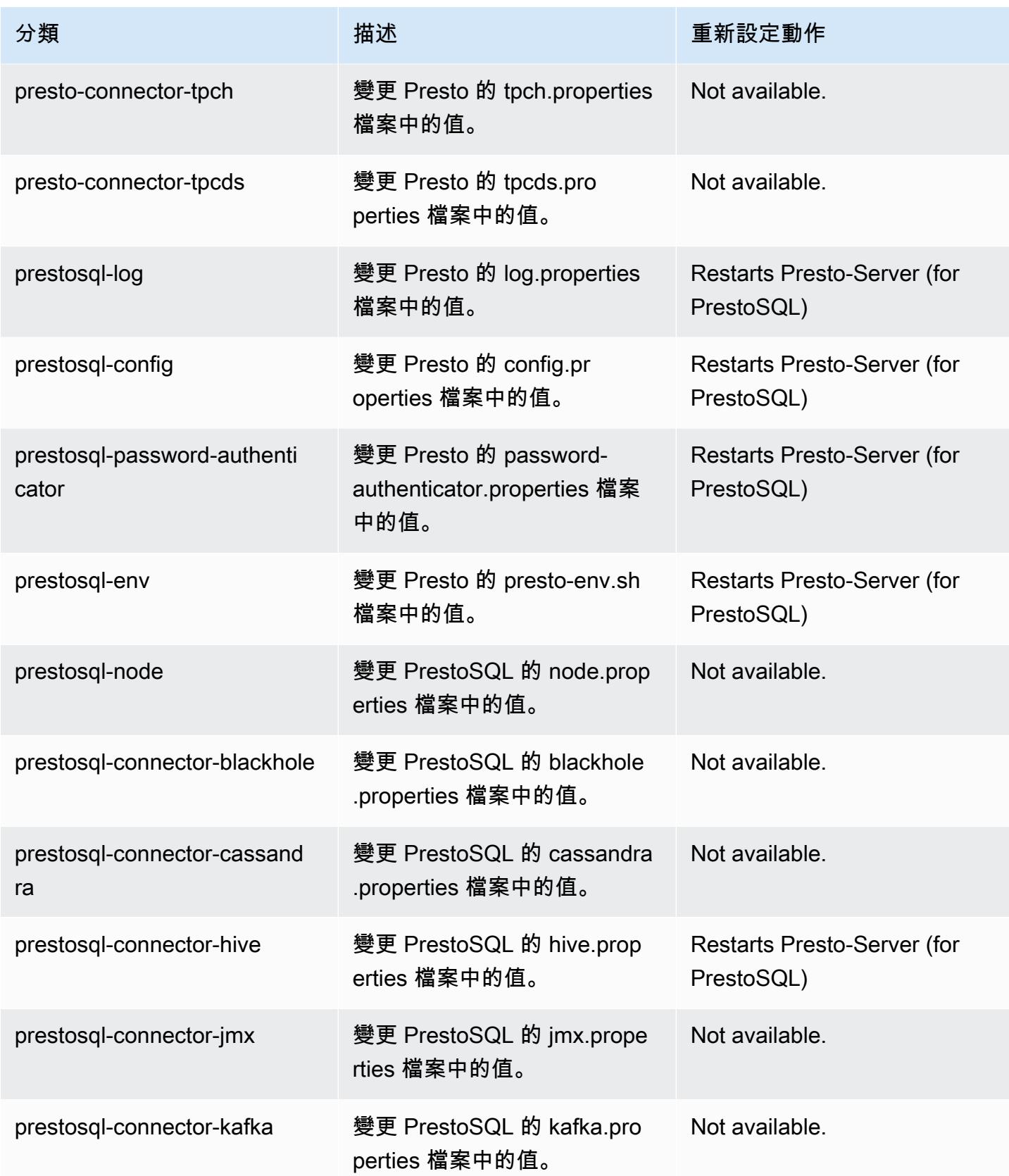

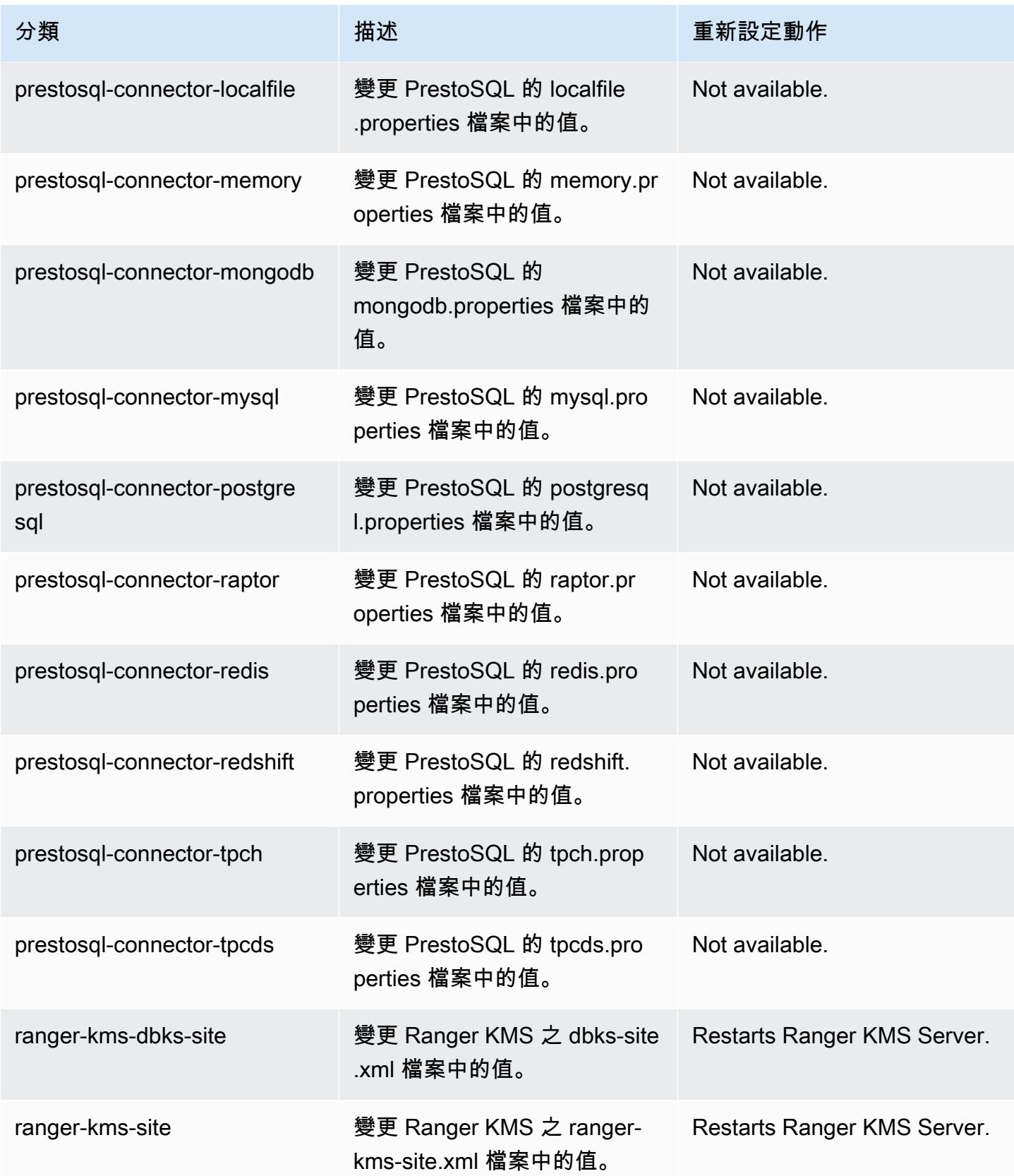

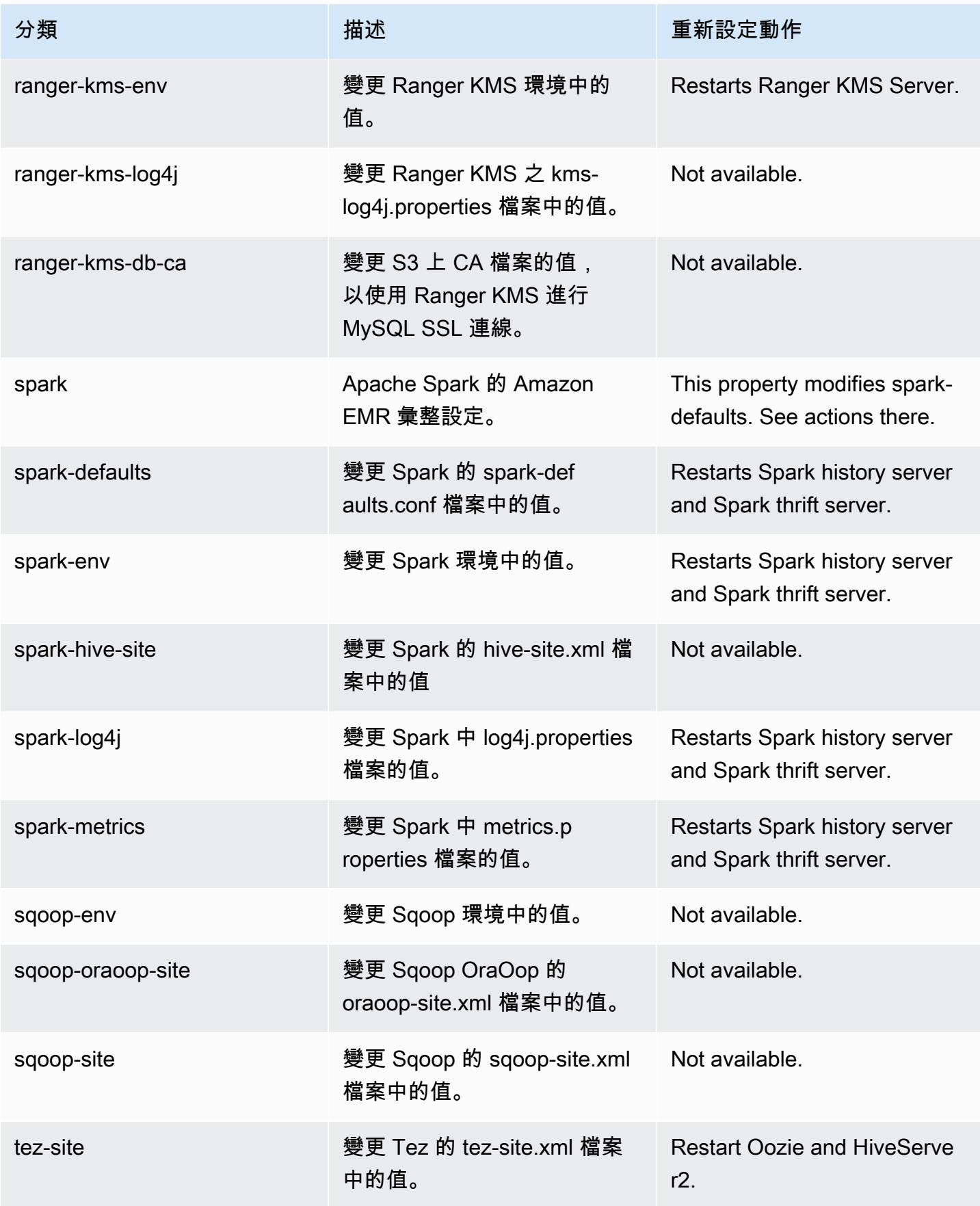

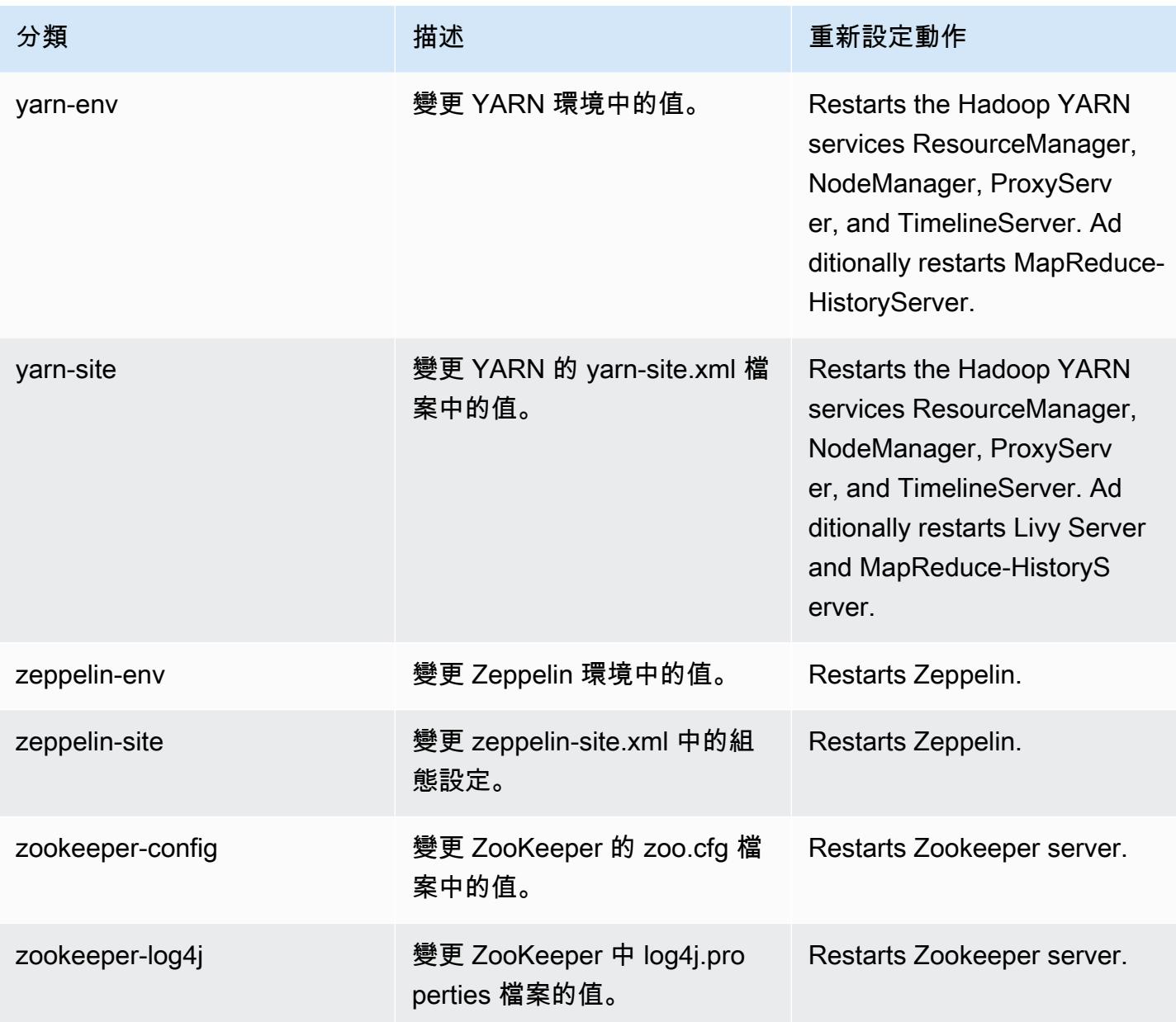

# Amazon EMR 6.3.0 版

- [應用程式版本](#page-501-0)
- [版本備註](#page-503-0)
- [元件版本](#page-509-0)
- [組態分類](#page-515-0)

## <span id="page-501-0"></span>應用程式版本

#### 此版本支援下列應用程

式: [Flink](https://flink.apache.org/)[、Ganglia、](http://ganglia.info)[HBase、](http://hbase.apache.org/)[HCatalog、](https://cwiki.apache.org/confluence/display/Hive/HCatalog)[Hadoop、](http://hadoop.apache.org/docs/current/)[Hive、](http://hive.apache.org/)[Hudi](https://hudi.apache.org)[、Hue](http://gethue.com/)[、JupyterEnterpriseGateway、](https://jupyter-enterprise-gateway.readthedocs.io/en/latest/)Jupyter 和 [ZooKeeper。](https://zookeeper.apache.org)

下表列出此 Amazon EMR 版本中提供的應用程式版本,以及前三個 Amazon EMR 版本 (如果適用) 中 的應用程式版本。

如需完整了解各 Amazon EMR 版之應用程式版本的完整歷史記錄,請參閱以下主題:

- [Amazon EMR 6.x 版之應用程式版本](#page-21-0)
- [Amazon EMR 5.x 版之應用程式版本](#page-654-0)
- [Amazon EMR 4.x 版之應用程式版本](#page-1877-0)

#### 應用程式版本資訊

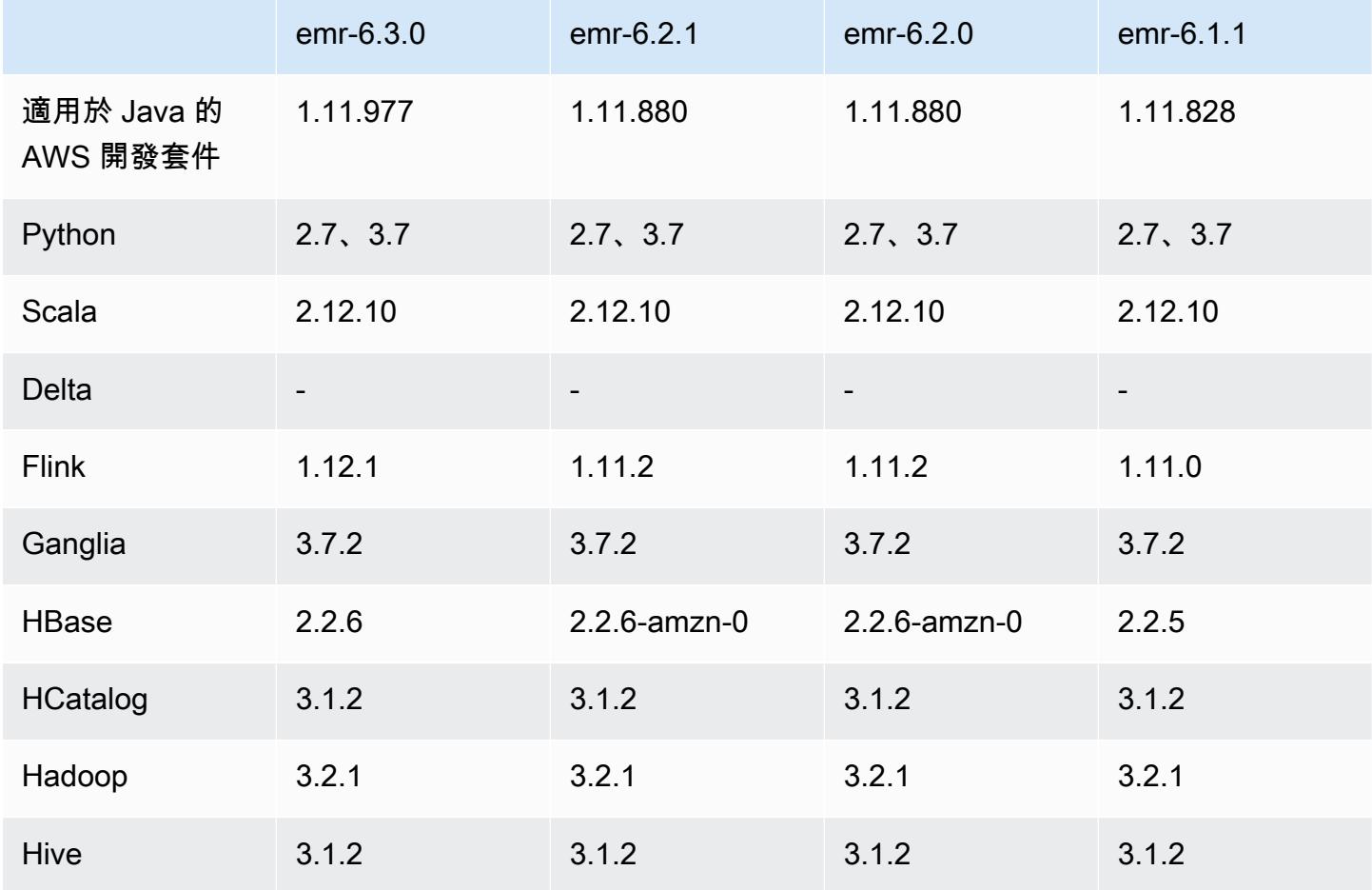

Amazon EMR **Maximum** Amazon EMR 版本指南

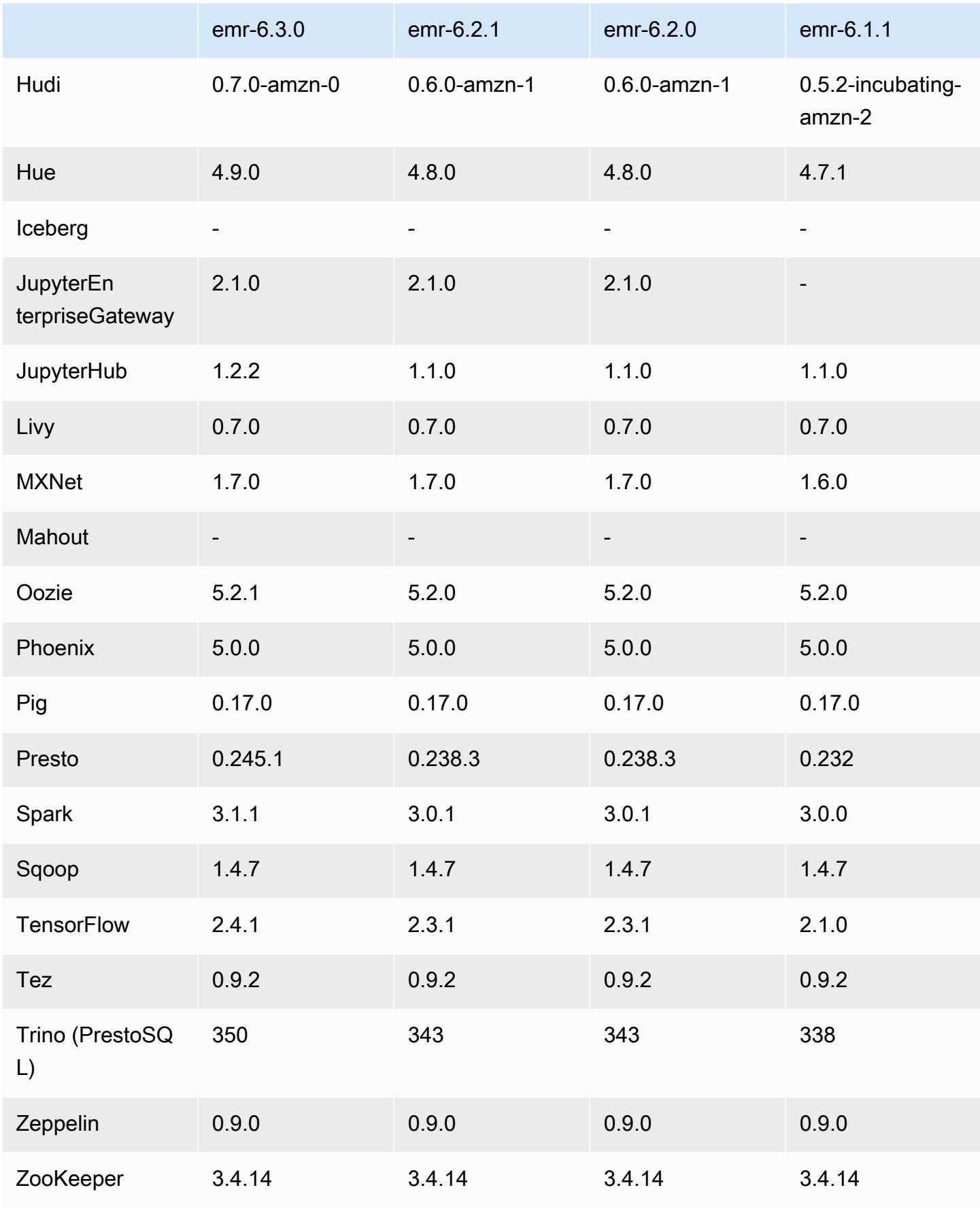

### <span id="page-503-0"></span>版本備註

以下版本備註包含 Amazon EMR 6.3.0 版的資訊。變更是相對於 6.2.0 版而言。

初始版本日期:2021 年 5 月 12 日

上次更新日期:2021 年 8 月 9 日

支援的應用程式

- AWS SDK for Java 版本 1.11.977
- CloudWatch Sink 版本 2.1.0
- DynamoDB 連接器版本 4.16.0
- EMRFS 版本 2.46.0
- Amazon EMR Goodies 版本 3.2.0
- Amazon EMR Kinesis 連接器版本 3.5.0
- Amazon EMR 記錄伺服器版本 2.0.0
- Amazon EMR 指令碼版本 2.5.0
- Flink 版本 1.12.1
- Ganglia 3.7.2 版
- AWS Glue Hive 中繼存放區用戶端版本 3.2.0
- Hadoop 版本 3.2.1-amzn-3
- HBase 版本  $2.26$ -amzn-1
- HBase-operator-tools 1.0.0
- HCatalog 版本 3.1.2-amzn-0
- Hive 版本 3.1.2-amzn-4
- Hudi 版本 0.7.0-amzn-0
- Hue 版本 4.9.0
- Java JDK 版本 Corretto-8.282.08.1 (組建 1.8.0\_282-b08)
- JupyterHub 版本 1.2.0
- Livy 版本 0.7.0-incubating
- MXNet 版本 1.7.0
- Oozie 版本 5.2.1
- Phoenix 5.0.0 版
- Pig 版本 0.17.0
- Presto 版本 0.245.1-amzn-0
- PrestoSQL 版本 350
- Apache Ranger KMS (多主節點透明加密) 版本 2.0.0
- ranger-plugins 2.0.1-amzn-0
- ranger-s3-plugin 1.1.0
- SageMaker Spark SDK 版本 1.4.1
- Scala 版本 2.12.10 (OpenJDK 64-Bit Server VM、Java 1.8.0\_282)
- Spark 版本 3.1.1-amzn-0
- spark-rapids 0.4.1
- Sqoop 版本 1.4.7
- TensorFlow 版本 2 4 1
- tez 版本 0.9.2
- Zeppelin 版本 0.9.0
- Zookeeper 3.4.14 版
- 連接器與驅動程式:DynamoDB 連接器 4.16.0

### 新的 功能

- Amazon EMR 支援 Amazon S3 Access Points,此 Amazon S3 功能允許您輕易管理對共用資料湖 的存取。借助您的 Amazon S3 Access Points 別名,在 Amazon EMR 上大規模存取您的資料變得 更簡單。在提供 Amazon EMR 的所有 AWS 區域,您可以搭配使用 Amazon S3 Access Points 和所 有版本的 Amazon EMR,而無需額外付費。如需進一步了解 Amazon S3 Access Points 和 Access Point 別名,請參閱《Amazon S3 使用者指南》中的[為您的存取點使用儲存貯體型別名。](https://docs.aws.amazon.com/AmazonS3/latest/userguide/access-points-alias.html)
- 新的 DescribeReleaseLabel 和 ListReleaseLabel API 參數提供 Amazon EMR 版本標 籤詳細資訊。您可以透過程式設計方式列出在 API 請求執行的區域中可用的版本,並且為特定 Amazon EMR 版本標籤列出可用的應用程式。版本標籤參數還列出支援指定應用程式的 Amazon EMR 版本,例如 Spark。此資訊可用於以程式設計方式啟動 Amazon EMR 叢集。例如,您可以使 用 ListReleaseLabel 結果中的最新發行版本啟動叢集。如需詳細資訊,請參閱《Amazon EMR API 參考》中的 [DescribeReleaseLabel](https://docs.aws.amazon.com/emr/latest/APIReference/API_DescribeReleaseLabel.html) 和 [ListReleaseLabels](https://docs.aws.amazon.com/emr/latest/APIReference/API_ListReleaseLabels.html)。
- 在 Amazon EMR 6.3.0 中,您可以啟動與 Apache Ranger 以原生方式整合的叢集。Apache Ranger 是一個開放原始碼架構,可在 Hadoop 平台上啟用、監控和管理全面的資料安全。如需詳細資訊, 請參閱 [Apache Ranger。](https://ranger.apache.org/)透過原生整合,您可以使用自己的 Apache Ranger 在 Amazon EMR 上

強制執行精細分級的資料存取控制。請參閱《Amazon EMR 管理指南》中[的將 Amazon EMR 與](https://docs.aws.amazon.com/emr/latest/ManagementGuide/emr-ranger.html)  [Apache Ranger 整合。](https://docs.aws.amazon.com/emr/latest/ManagementGuide/emr-ranger.html)

- 限定受管政策範圍:為了符合 AWS 最佳實務,Amazon EMR 已推出第 2 版 EMR 範圍限定的預設 受管政策,以取代將被棄用的政策。請參閱 [Amazon EMR 受管政策。](https://docs.aws.amazon.com/emr/latest/ManagementGuide/emr-managed-iam-policies.html)
- 執行個體中繼資料服務 (IMDS) 版本 2 支援狀態:對於 Amazon EMR 6.2 或更高版本,Amazon EMR 元件在所有 IMDS 呼叫中使用 IMDSv2。對於應用程式程式碼中的 IMDS 呼叫,您可以同時使 用 IMDSv1 和 IMDSv2,或將 IMDS 設定為僅使用 IMDSv2 來增強安全性。如果您在舊版 Amazon EMR 6.x 版中停用 IMDSv1,則會導致叢集啟動失敗。

### 變更、強化功能和已解決的問題

- 此版本修正 Amazon EMR 擴展無法成功縱向擴展/縮減叢集規模或導致應用程式發生故障的問題。
- 修正當 Amazon EMR 叢集上常駐程式執行運作狀態檢查活動 (例如收集 YARN 節點狀態和 HDFS 節 點狀態) 時,對大型、高度使用的叢集發起的擴展請求失敗的問題。發生此問題的原因是,叢集上常 駐程式無法將節點的運作狀態資料傳送至內部 Amazon EMR 元件。
- 改進 EMR 叢集上常駐程式,以便在擴展操作期間為提高可靠性而重複使用 IP 地址時,正確地追蹤 節點狀態。
- [SPARK-29683。](https://issues.apache.org/jira/browse/SPARK-29683)修正因為 Spark 擔任的所有可用的節點被列入拒絕清單,而導致作業在叢集縮減規 模期間失敗的問題。
- [YARN-9011。](https://issues.apache.org/jira/browse/YARN-9011)修正當叢集嘗試縱向擴展或縮減規模時,作業因 YARN 除役中的競爭條件而失敗的問 題。
- 透過確保 Amazon EMR 叢集上常駐程式和 YARN/HDFS 之間的節點狀態始終是一致的,修正叢集 擴展期間的步驟或作業失敗問題。
- 針對使用 Kerberos 身分驗證啟用的 Amazon EMR 叢集,修正某些叢集操作 (例如縮減規模和步驟提 交) 失敗的問題。這是因為 Amazon EMR 叢集上的常駐程式未更新 Kerberos 票證,而它對於與主節 點上執行的 HDFS/YARN 通訊而言必不可少。
- 較新的 Amazon EMR 版本修正較舊 Amazon EMR 版本中 AL2 上的「最大開放檔案」限制過低的問 題。Amazon EMR 5.30.1、5.30.2、5.31.1、5.32.1、6.0.1、6.1.1、6.2.1、5.33.0、6.3.0 版及更高 版本現在包含使用更高「最大開放檔案」設定的永久修正。
- Spark SQL UI 說明了在 [Spark 3.1](https://issues.apache.org/jira/browse/SPARK-31325) 中,模式預設從 extended 變更至 formatted。Amazon EMR 將其還原至 extended,以便在 Spark SQL UI 中包含邏輯計畫資訊。您可以透過將 spark.sql.ui.explainMode 設為 formatted 進行還原。
- 下列遞交從 Spark 主要分支向後移植。
	- - [\[SPARK-34752\]\[](https://issues.apache.org/jira/browse/SPARK-34752)組建] Jetty 升級至 9.4.37,以解決 CVE-2020-27223 問題。

-[\[SPARK-34534\]](https://issues.apache.org/jira/browse/SPARK-34534) 修正在使用 FetchShuffleBlocks 擷取區塊時的 blockIds 順序。

- [\[SPARK-34681\]](https://issues.apache.org/jira/browse/SPARK-34681) [SQL] 修正當使用非對等條件建置左側時,完整外部隨機雜湊聯結的錯誤。

- [\[SPARK-34497\]](https://issues.apache.org/jira/browse/SPARK-34497) [SQL] 修正內建的 JDBC 連線提供程式,以還原 JVM 安全性內容變更。

- 為提升與 Nvidia Spark RAPIDs 外掛程式的互通性,新增一種解決方法來解決在停 用調適性查詢執行的情況下,使用 Nvidia Spark RAPIDs 會阻止觸發動態分割區剔 除的問題,請參閱 [RAPIDS 問題 #1378](https://github.com/NVIDIA/spark-rapids/issues/1378) 和 [RAPIDS 問題 ##1386.](https://github.com/NVIDIA/spark-rapids/issues/1386)。如需了解新組態 spark.sql.optimizer.dynamicPartitionPruning.enforceBroadcastReuse 的詳細資 訊,請參閱 [RAPIDS 問題 ##1386。](https://docs.aws.amazon.com/emr/latest/ReleaseGuide/emr-spark-performance.html#emr-spark-performance-dynamic)
- 在開放原始碼 Spark 3.1 中,檔案輸出遞交者預設演算法已從版本 2 演算法變更為版本 1 演算法。 如需詳細資訊,請參閱此 [Amazon EMR 優化 Spark 效能 - 動態分割區剔除](https://issues.apache.org/jira/browse/SPARK-33019)。
- Amazon EMR 還原為版本 2 演算法 (舊版 Amazon EMR 6.x 中使用的預 設版本),以防止效能迴歸。若要還原開放原始碼 Spark 3.1 行為,請將 spark.hadoop.mapreduce.fileoutputcommitter.algorithm.version 設為 1。開放原 始碼 Spark 進行此變更是因為,檔案輸出遞交者演算法版本 2 中的任務遞交可部分完成,從而在某 些情況下可能導致輸出資料正確性問題。不管,演算法版本 1 中的任務遞交也可部分完成。在有些 情形中,任務遞交包含重新命名前的刪除。這可能會導致無提示資料正確性問題。
- 修正舊版 Amazon EMR 中的受管擴展問題並做了改進,讓應用程式失敗率大幅降低。
- 已在每個新叢集上安裝 AWS Java SDK 套件。這是包含全部服務 SDK 及其相依項的單一 jar,而非 僅包含個別元件。如需詳細資訊,請參閱 [Java SDK 套件相依項。](https://aws.amazon.com/blogs/developer/java-sdk-bundle/)

### 已知問題

- 對於 Amazon EMR 6.3.0 和 6.2.0 私有子網路叢集,您不能存取 Ganglia Web UI。您將遇到「存 取遭拒 (403)」錯誤。其他 Web UI (例如 Spark、Hue、JupyterHub、Zeppelin、Livy 和 Tez) 將正常運作。Ganglia Web UI 也將正常存取公有子網路叢集。若要解決此問題,請使用 sudo systemctl restart httpd 重新啟動主節點上的 httpd 服務。此問題已在 Amazon EMR 6.4.0 中修正。
- 當啟用 AWS Glue Data Catalog 時,使用 Spark 存取具有 null 字串位置 URI 的 AWS Glue 資料庫 可能失敗。這種情況發生在舊版 Amazon EMR 中, 但 SPARK-31709 (https://issues.apache.org/ jira/browse/SPARK-31709) 將其套用到更多案例。例如,當在位置 URI 為 null 字串的預設 AWS Glue 資料庫中建立資料表時,spark.sql("CREATE TABLE mytest (key string) location '/table\_path';") 會失敗並顯示訊息「無法從空白字串建立路徑」。若要解決此問 題,請手動設定 AWS Glue 資料庫的位置 URI,然後使用 Spark 在這些資料庫中建立資料表。

• 在 Amazon EMR 6.3.0 中,PrestoSQL 已從版本 343 升級至版本 350。開放原始碼中有兩項安全相 關變更與此版本變更有關。如果未定義資料表、結構描述或工作階段屬性規則,檔案型型錄存取控制 將從 deny 變更至 allow。此外,檔案型系統存取控制變更為支援未定義型錄規則的檔案。此情形 將允許所有對型錄的存取。

如需詳細資訊,請參閱[版本 344 \(2020 年 10 月 9 日\)。](https://trino.io/docs/current/release/release-344.html#security)

- 請注意,任何人都能讀取 Hadoop 使用者目錄 (/home/hadoop)。它具有 Unix 755 (drwxr-xr-x) 目錄 許可,允許 Hive 等框架的讀取存取。您可以將檔案存放於 /home/hadoop 及其子目錄,但請注意這 些目錄的存取許可以保護敏感資訊。
- 較舊 AL2 上的「最大開放檔案」限制過低 [在新版本中修正]。Amazon EMR 版本:
- emr-5.30.x、emr-5.31.0、emr-5.32.0、emr-6.0.0、emr-6.1.0 和 emr-6.2.0 以較舊版本 Amazon Linux 2 (AL2) 為基礎;當使用預設 AMI 建立 Amazon EMR 叢集時,後者的「最大開放檔案」ulimit 設定過低。Amazon EMR 5.30.1、5.30.2、5.31.1、5.32.1、6.0.1、6.1.1、6.2.1、5.33.0、6.3.0 版 及更高版本包含使用更高「最大開放檔案」設定的永久修正。提交 Spark 作業時,開放檔限制較低 的版本會導致「開放檔案過多」錯誤。在受影響版本中,Amazon EMR 預設 AMI 對「最大開放檔 案」有 4096 的預設 ulimit 設定,此設定低於最新 Amazon Linux 2 AMI 中的 65536 檔案限制。當 Spark 驅動程式和執行器嘗試開啟超過 4096 個檔案時,「最大開放檔案」的 ulimit 設定過低會導致 Spark 作業失敗。為了修正該問題,Amazon EMR 提供引導操作 (BA) 指令碼,以便在建立叢集時調 整 ulimit 設定。

若您使用未永久修正此問題的較舊 Amazon EMR 版本,以下解決辦法可讓您將執行個體-控制器 ulimit 明確設定為最大 65536 個檔案。

從命令列明確設定 ulimit

1. 編輯 /etc/systemd/system/instance-controller.service 以新增下列參數至「服 務」區段。

LimitNOFILE=65536

LimitNPROC=65536

- 2. 重新啟動 InstanceController
	- \$ sudo systemctl daemon-reload
	- \$ sudo systemctl restart instance-controller

使用引導操作 (BA) 設定 ulimit

### 您還可以使用引導操作 (BA) 指令碼,在建立叢集時將執行個體-控制器 ulimit 設定為 65536 個檔 案。

```
#!/bin/bash
for user in hadoop spark hive; do
sudo tee /etc/security/limits.d/$user.conf << EOF
$user - nofile 65536
$user - nproc 65536
EOF
done
for proc in instancecontroller logpusher; do
sudo mkdir -p /etc/systemd/system/$proc.service.d/
sudo tee /etc/systemd/system/$proc.service.d/override.conf << EOF
[Service]
LimitNOFILE=65536
LimitNPROC=65536
EOF
pid=$(pgrep -f aws157.$proc.Main)
sudo prlimit --pid $pid --nofile=65535:65535 --nproc=65535:65535
done
sudo systemctl daemon-reload
```
#### **A** Important

•

執行 Amazon Linux 或 Amazon Linux 2 AMI (Amazon Linux Machine Images) 的 Amazon EMR 叢集會使用預設 Amazon Linux 行為,而且不會自動下載和安裝需要重新開機的重要和 關鍵的核心更新。這與執行預設 Amazon Linux AMI 的其他 Amazon EC2 執行個體的行為相 同。如果需要重新開機的新 Amazon Linux 軟體更新 (例如核心、NVIDIA 和 CUDA 更新) 在 Amazon EMR 版本發行後可用,則執行預設 AMI 的 Amazon EMR 叢集執行個體不會自動 下載並安裝這些更新。若要取得核心更新,您可以[自訂 Amazon EMR AMI,](https://docs.aws.amazon.com/emr/latest/ManagementGuide/emr-custom-ami.html)以[使用最新的](https://docs.aws.amazon.com/AWSEC2/latest/UserGuide/finding-an-ami.html)  [Amazon Linux AMI。](https://docs.aws.amazon.com/AWSEC2/latest/UserGuide/finding-an-ami.html)

• 若要搭配使用 Spark 動作和 Apache Oozie,您必須新增以下組態至您的 Oozie workflow.xml 檔案。否則,對於 Oozie 啟動的 Spark 執行器,多個關鍵程式庫 (例如 Hadoop 和 EMRFS) 將從 classpath 中遺失。

<spark-opts>--conf spark.yarn.populateHadoopClasspath=true</spark-opts>

- 當您使用具有 Hive 分割區位置格式設定的 Spark 讀取 Amazon S3 中的資料,而您在 Amazon EMR 版本 5.30.0 至 5.36.0、6.2.0 至 6.9.0 上執行 Spark 時,您可能遇到叢集無法正確讀取資料的問題。 如果您的分割區具有以下所有特性,便會發生此種情形:
	- 兩個或更多分割區從同一資料表掃描而來。
	- 至少有一個分割區目錄路徑是其他一或多個分割區目錄路徑的字首,例如,s3://bucket/ table/p=a 是 s3://bucket/table/p=a b 的字首。
	- 在另一個分割區目錄中,字首後的第一個字元有小於 / 字元 (U+002F) 的 UTF-8 值。例 如,s3://bucket/table/p=a b 中 a 和 b 之間有空白字元 (U+0020) 即屬於此類別。請注意 還有 14 個其他非控制字元:!"#\$%&'()\*+,-。如需詳細資訊,請參閱 [UTF-8 編碼表和 Unicode](https://www.utf8-chartable.de/)  [字元](https://www.utf8-chartable.de/)。

若要避免發生此問題,請在 spark-defaults 分類中將 spark.sql.sources.fastS3PartitionDiscovery.enabled 組態設定為 false。

### 元件版本

Amazon EMR 在此版本安裝的元件列出如下。其中有一些屬於大數據應用程式套件。其他的則為 Amazon EMR 獨有,並安裝為系統程序和功能。這些通常會以 emr 或 aws 開頭。在最新 Amazon EMR 版本中的大數據應用程式套件,通常也是社群中可找到的最新版本。我們致力盡快提供 Amazon EMR 的社群版本。

Amazon EMR 中的某些元件與社群版本不同。這些元件具有版本標籤,格式為 *CommunityVersion*amzn-*EmrVersion*。*EmrVersion* 從 0 開始。例如,假設有一個名為 myapp-component 的開放 原始碼社群元件 2.2 版為了包含在不同 Amazon EMR 發行版本中而修改過三次,則其發行版本會列為 2.2-amzn-2。

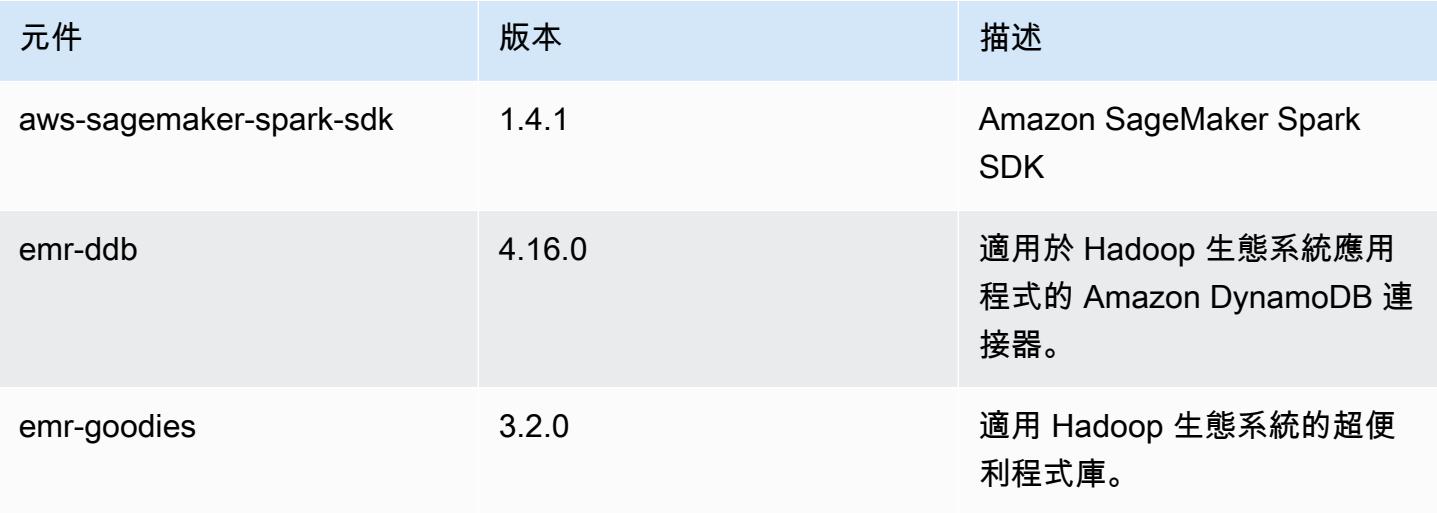

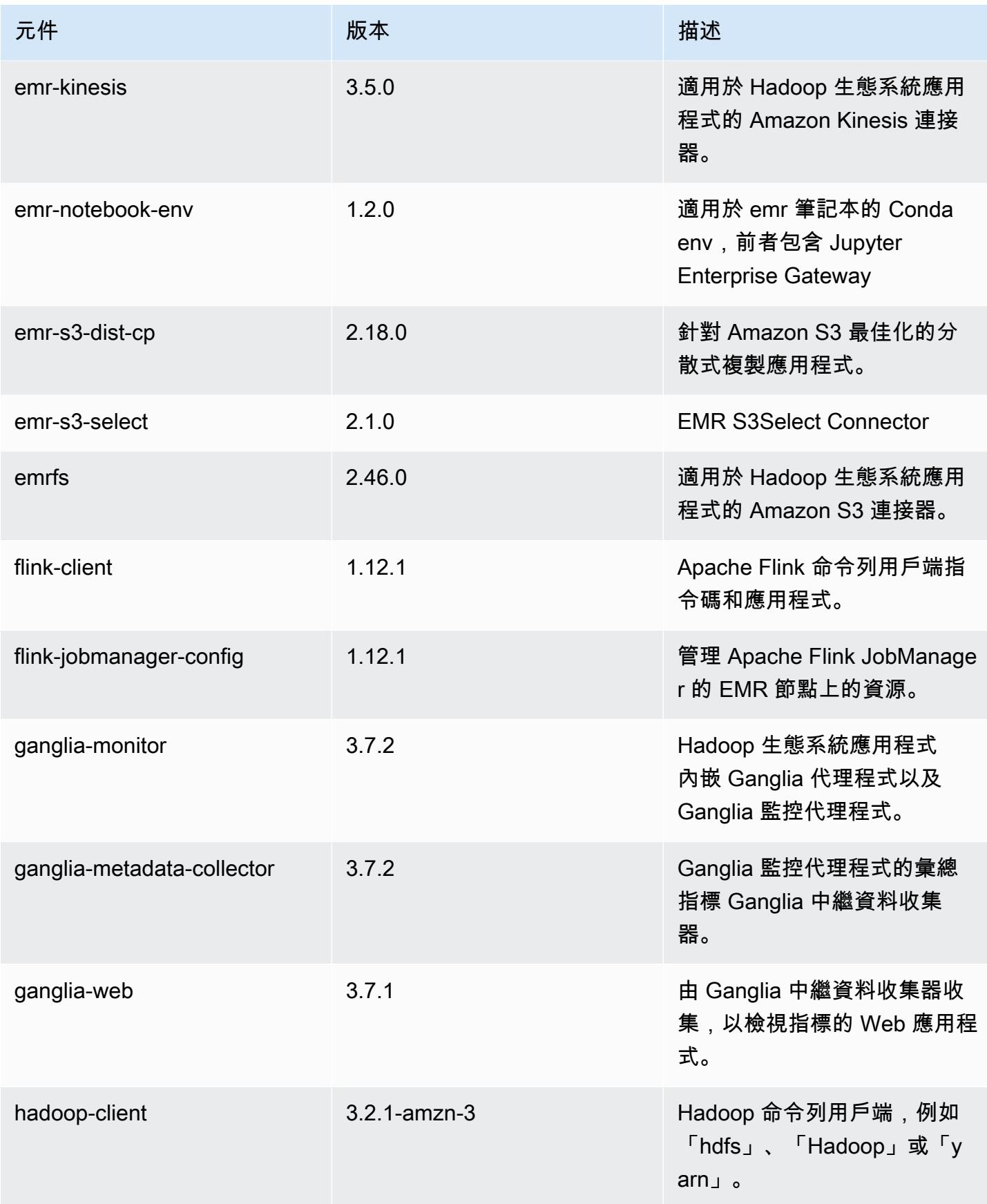

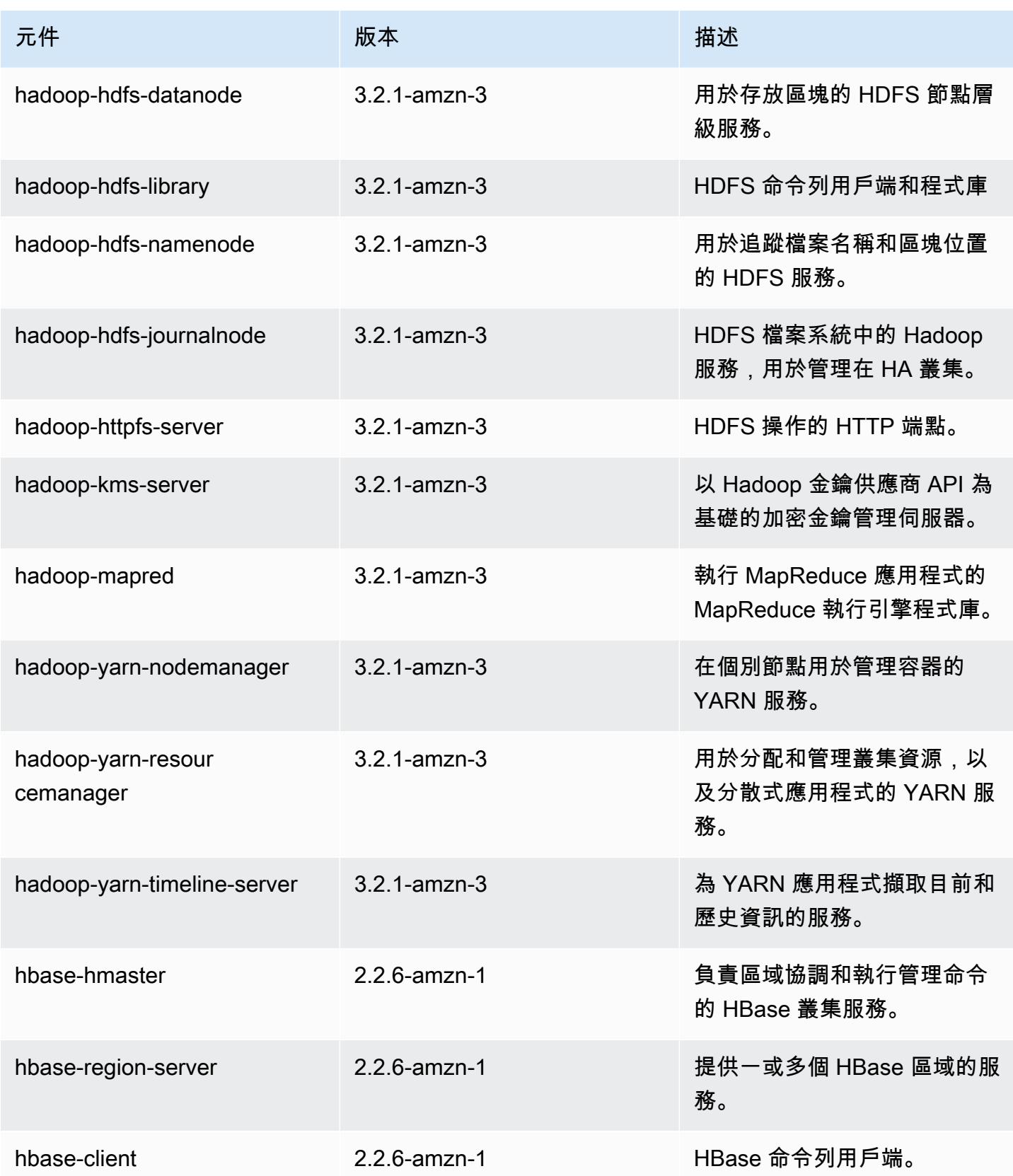

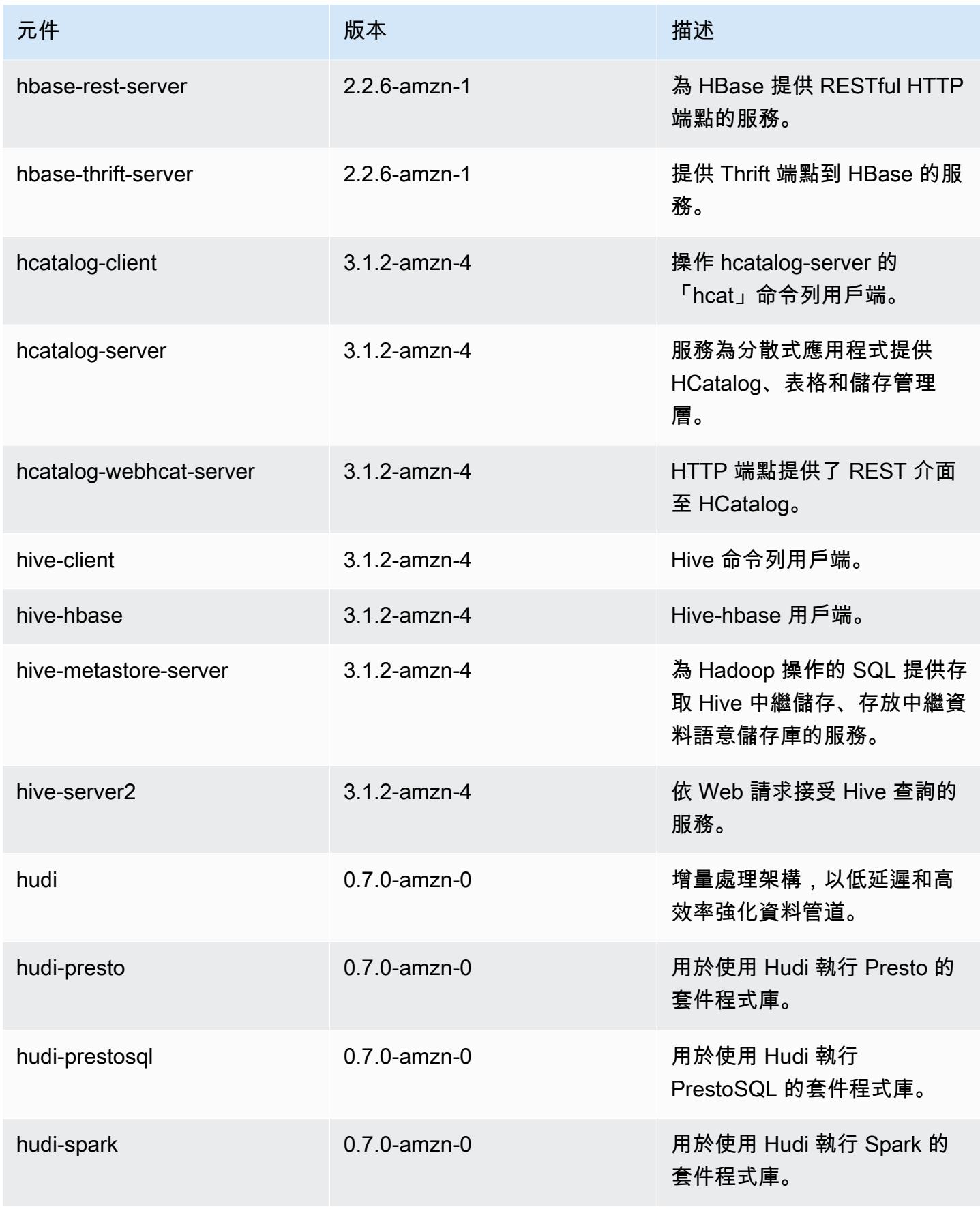

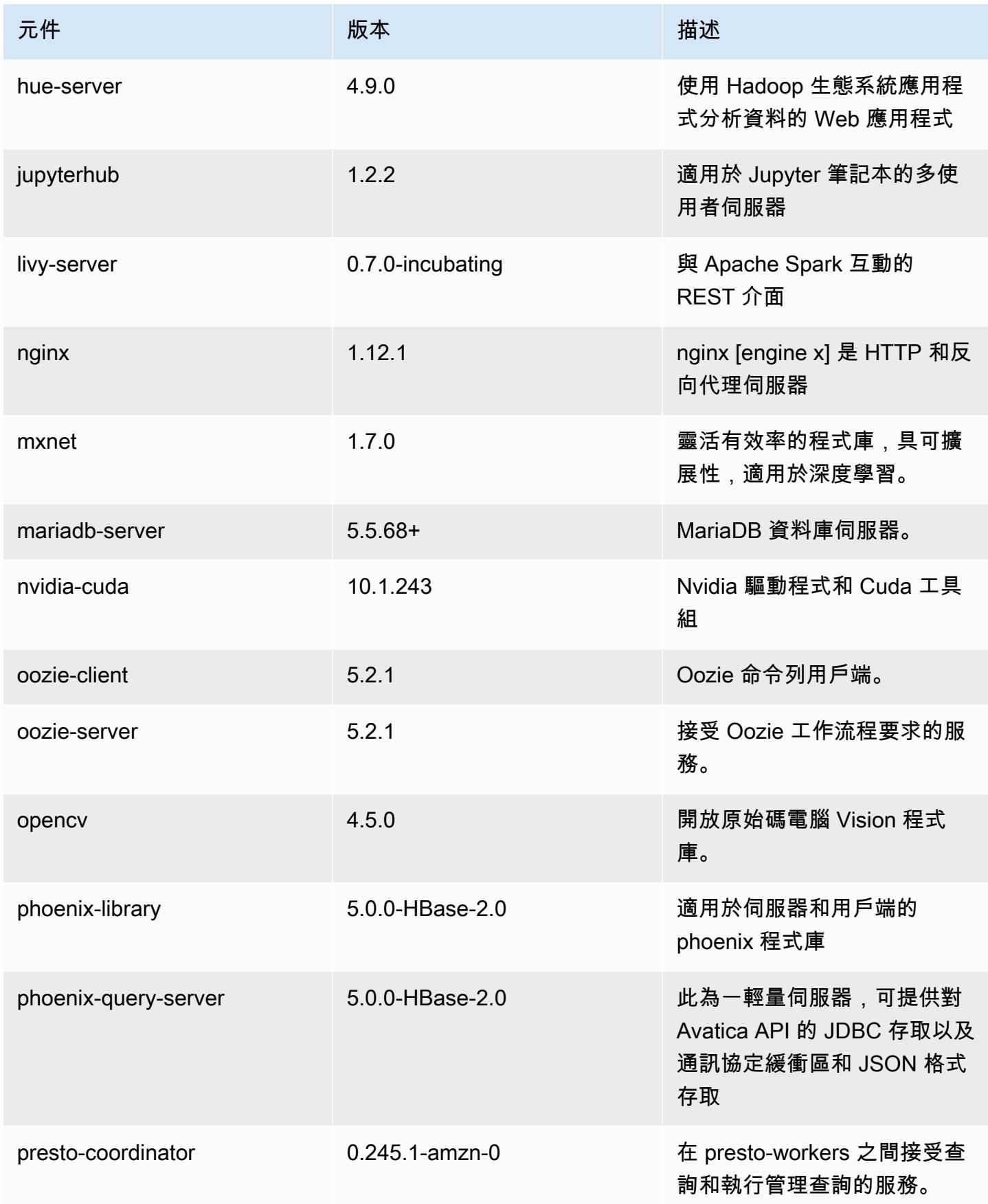

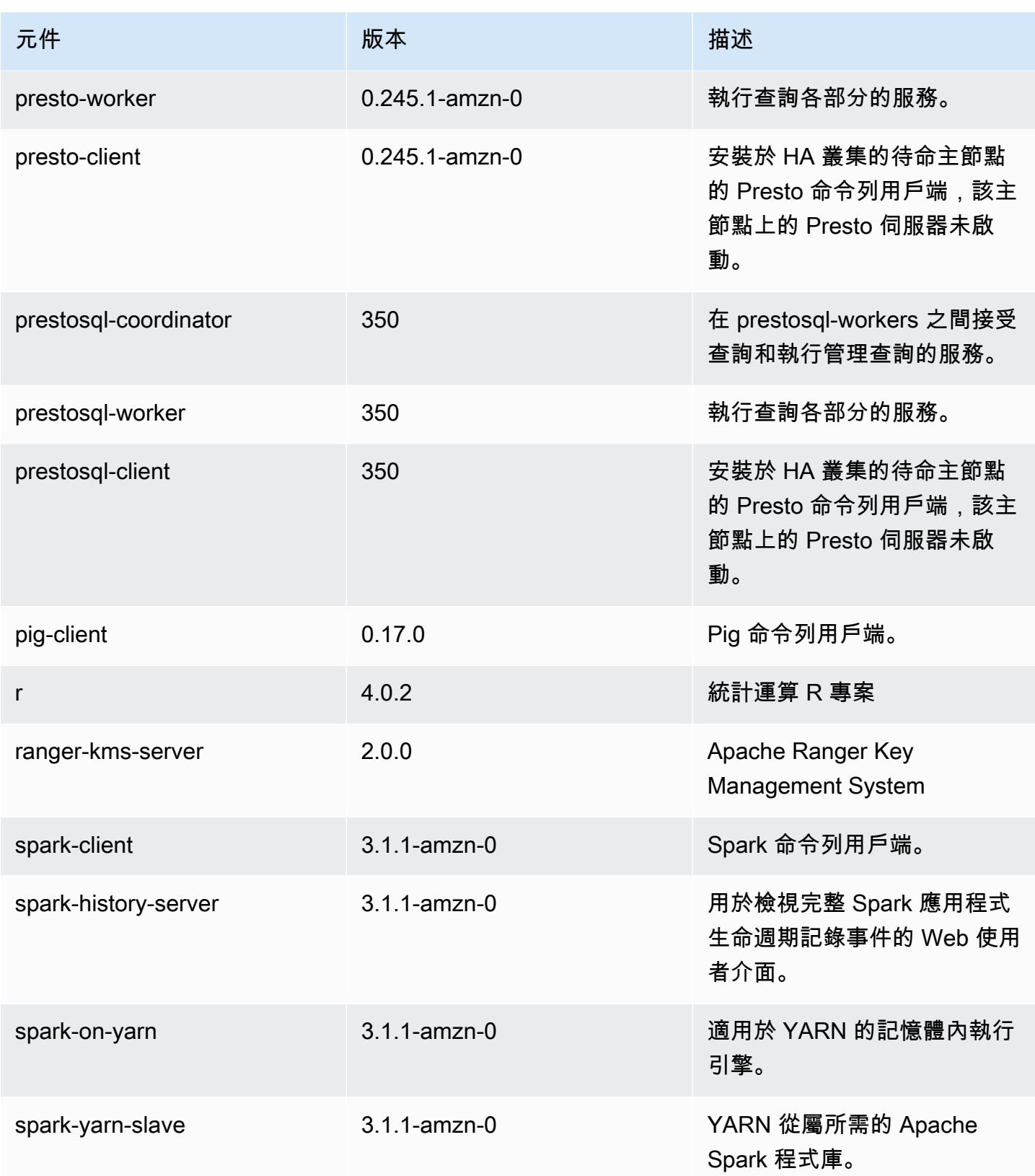

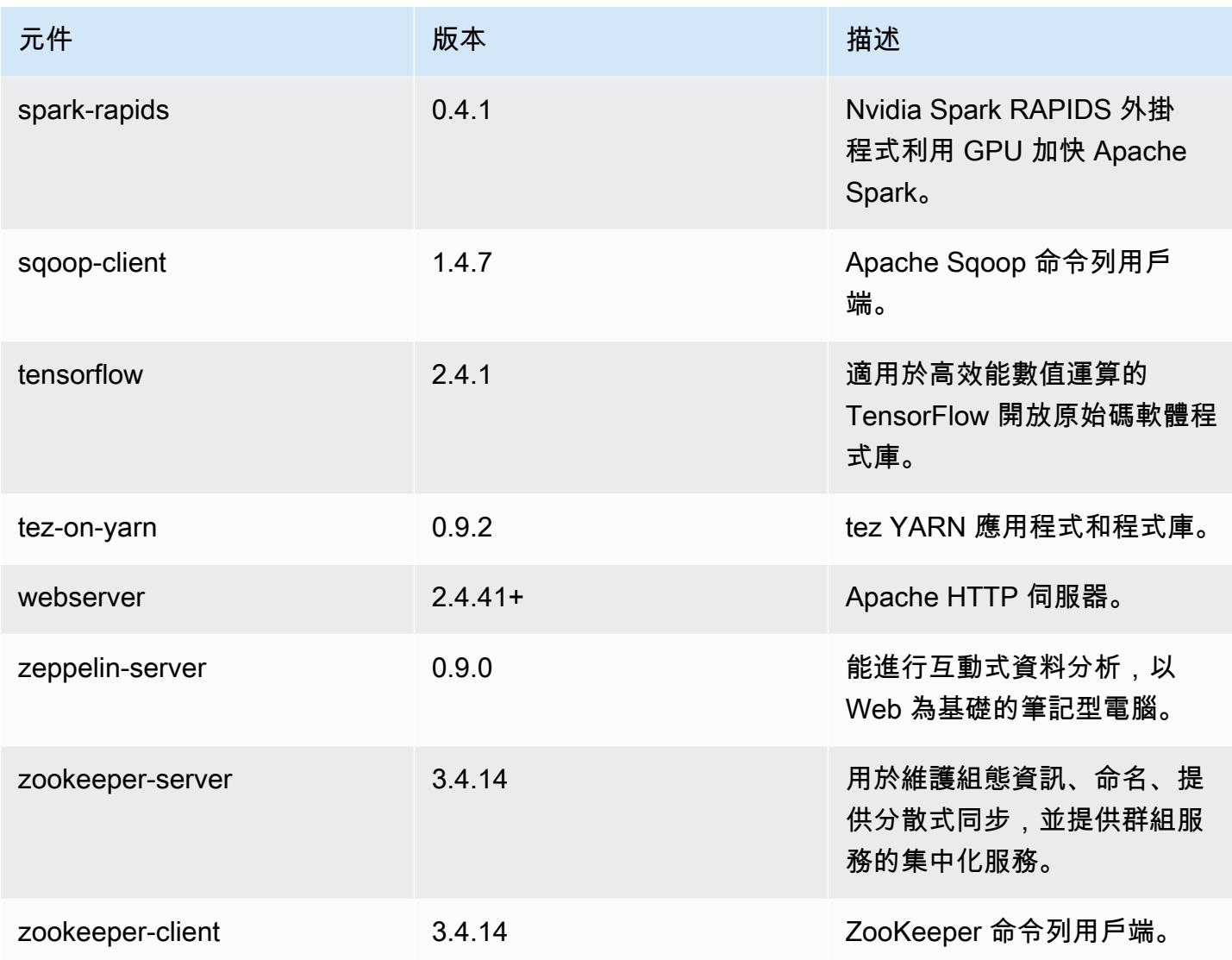

## 組態分類

組態分類可讓您自訂應用程式。這些檔案通常對應於應用程式的組態 XML 檔案,例如 hivesite.xml。如需更多詳細資訊,請參閱 [設定應用程式。](#page-2419-0)

當您為執行中叢集的執行個體群組指定組態時,就會發生重新設定動作。Amazon EMR 只會為您修改 的分類啟動重新設定動作。如需更多詳細資訊,請參閱 [重新設定執行中叢集中的執行個體群組](#page-2423-0)。

### emr-6.3.0 分類

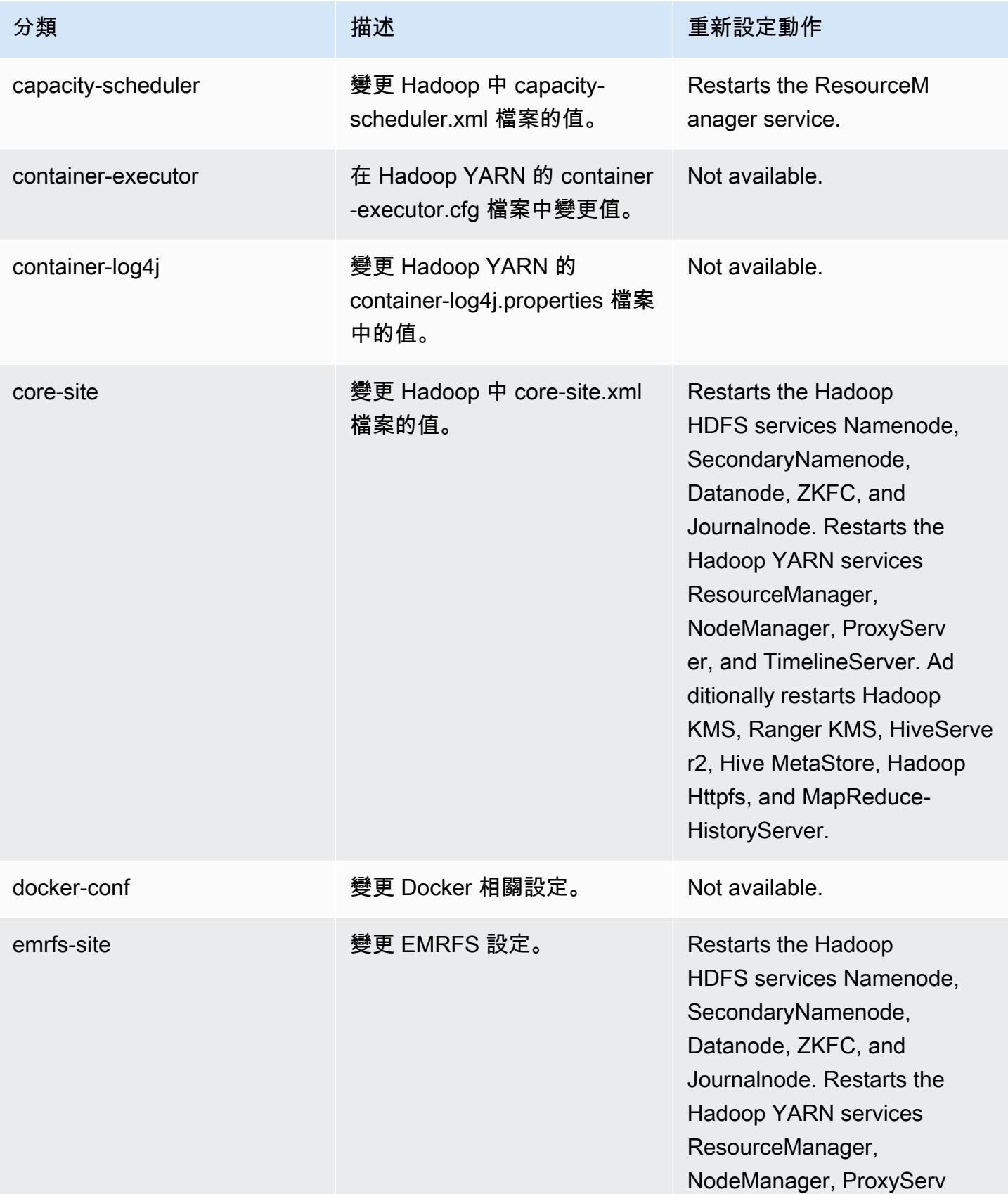

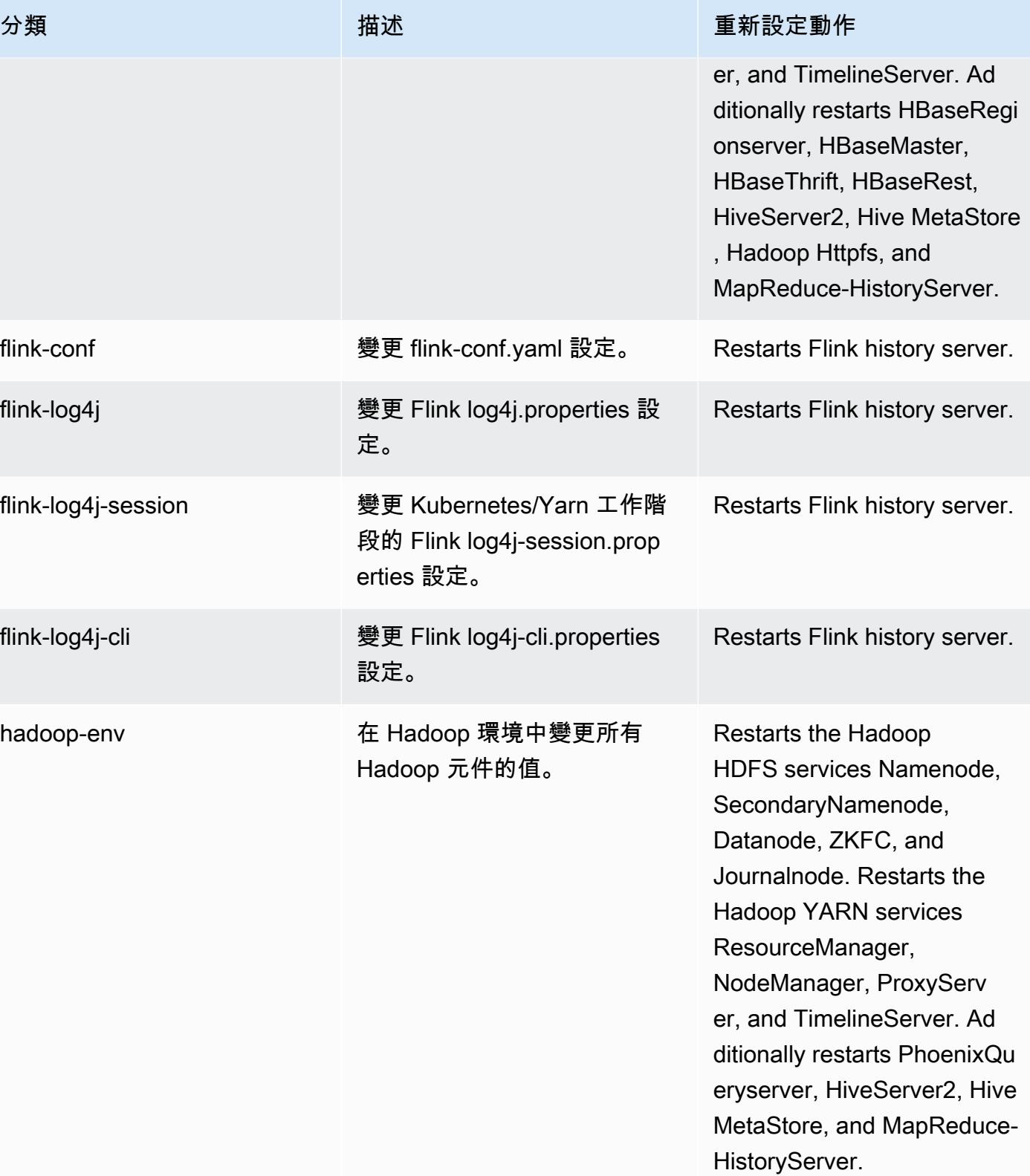

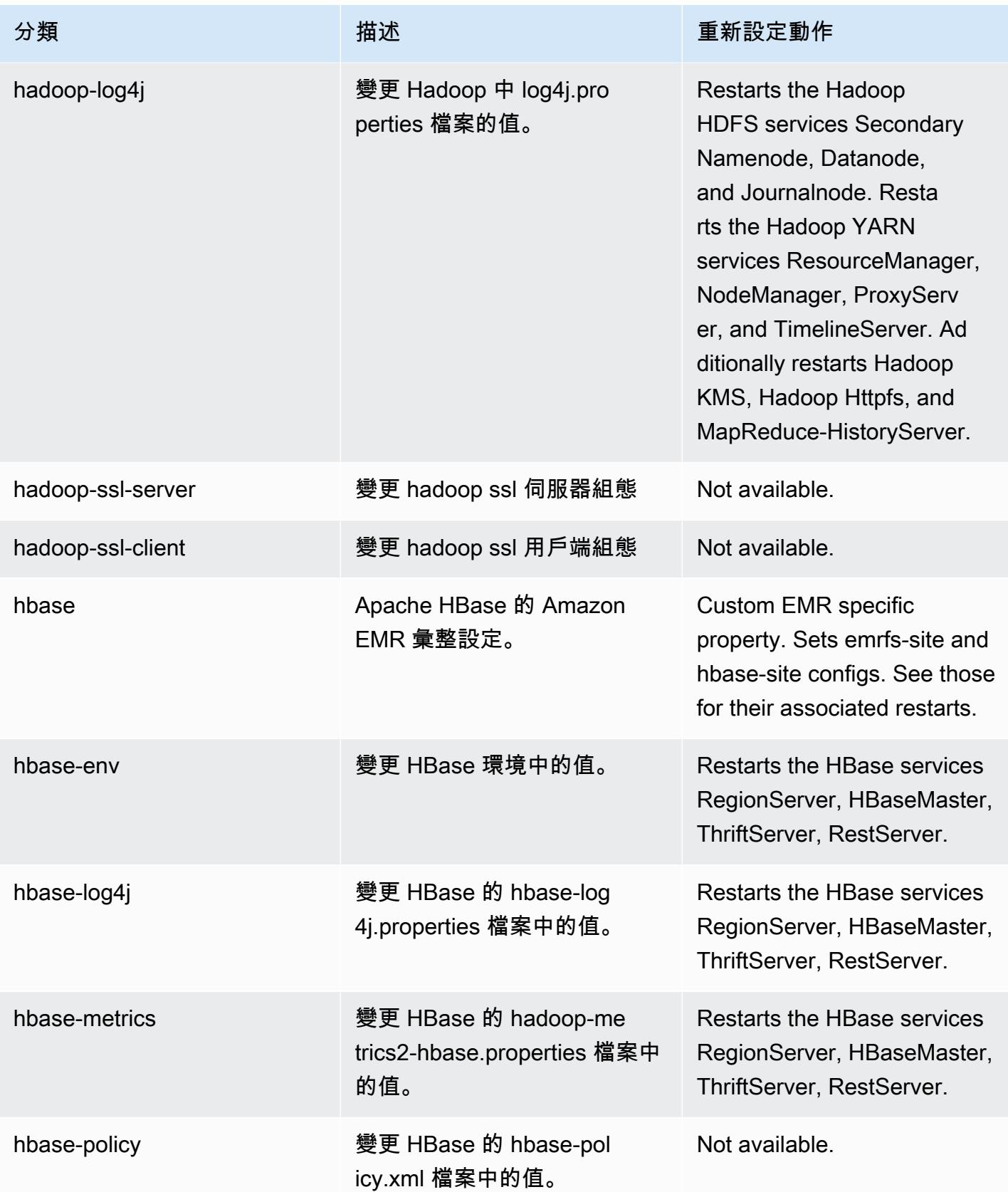

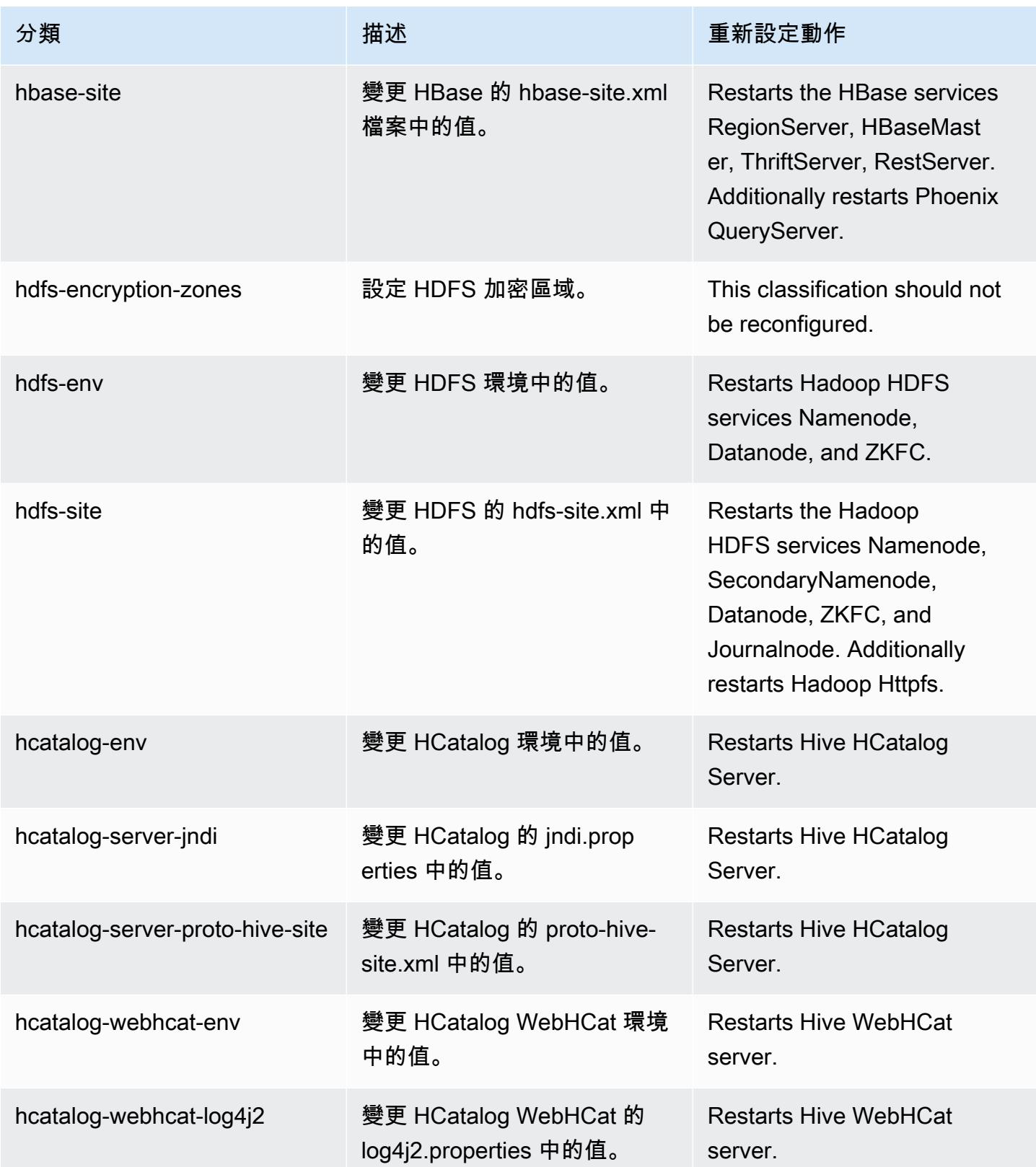

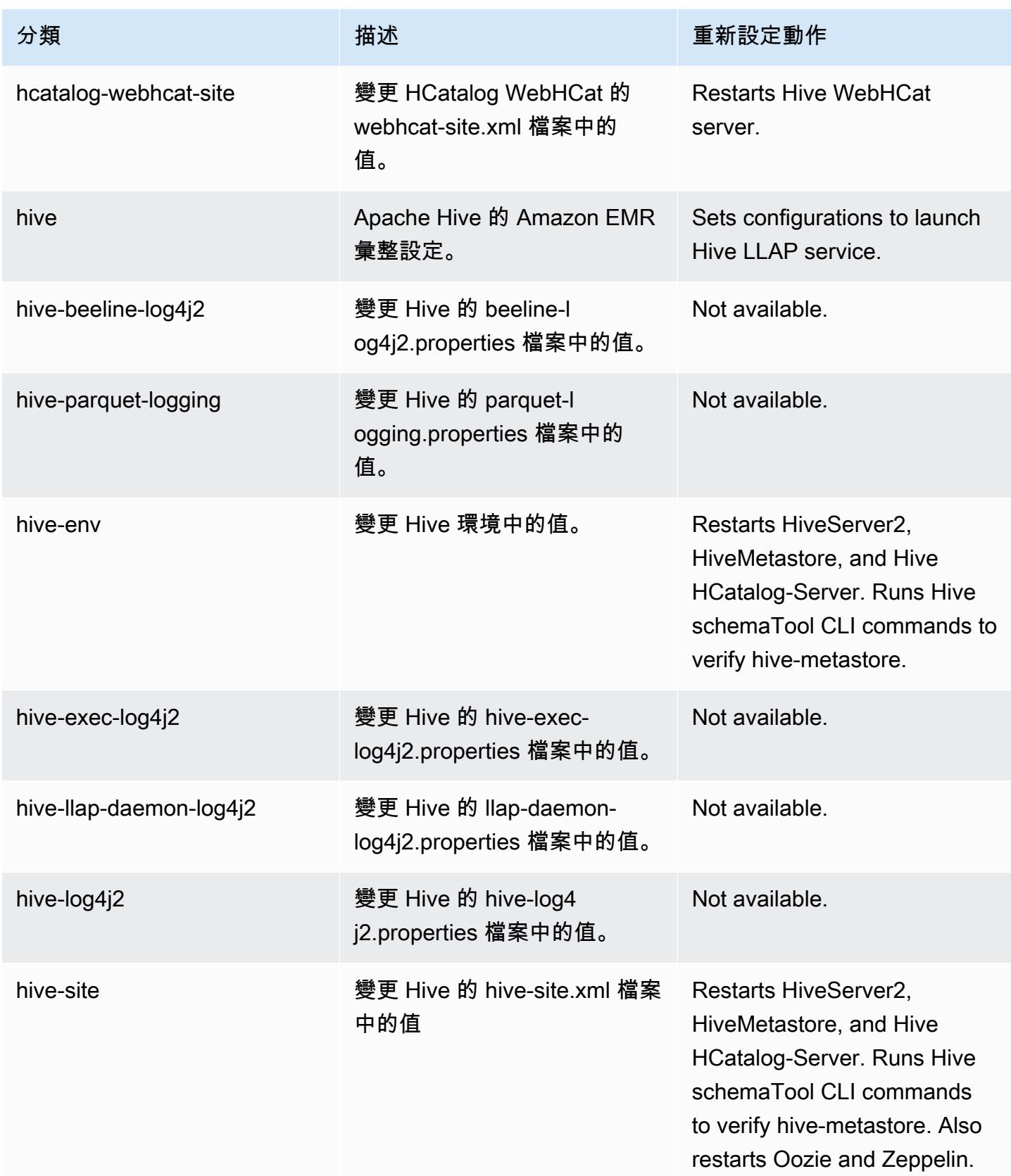

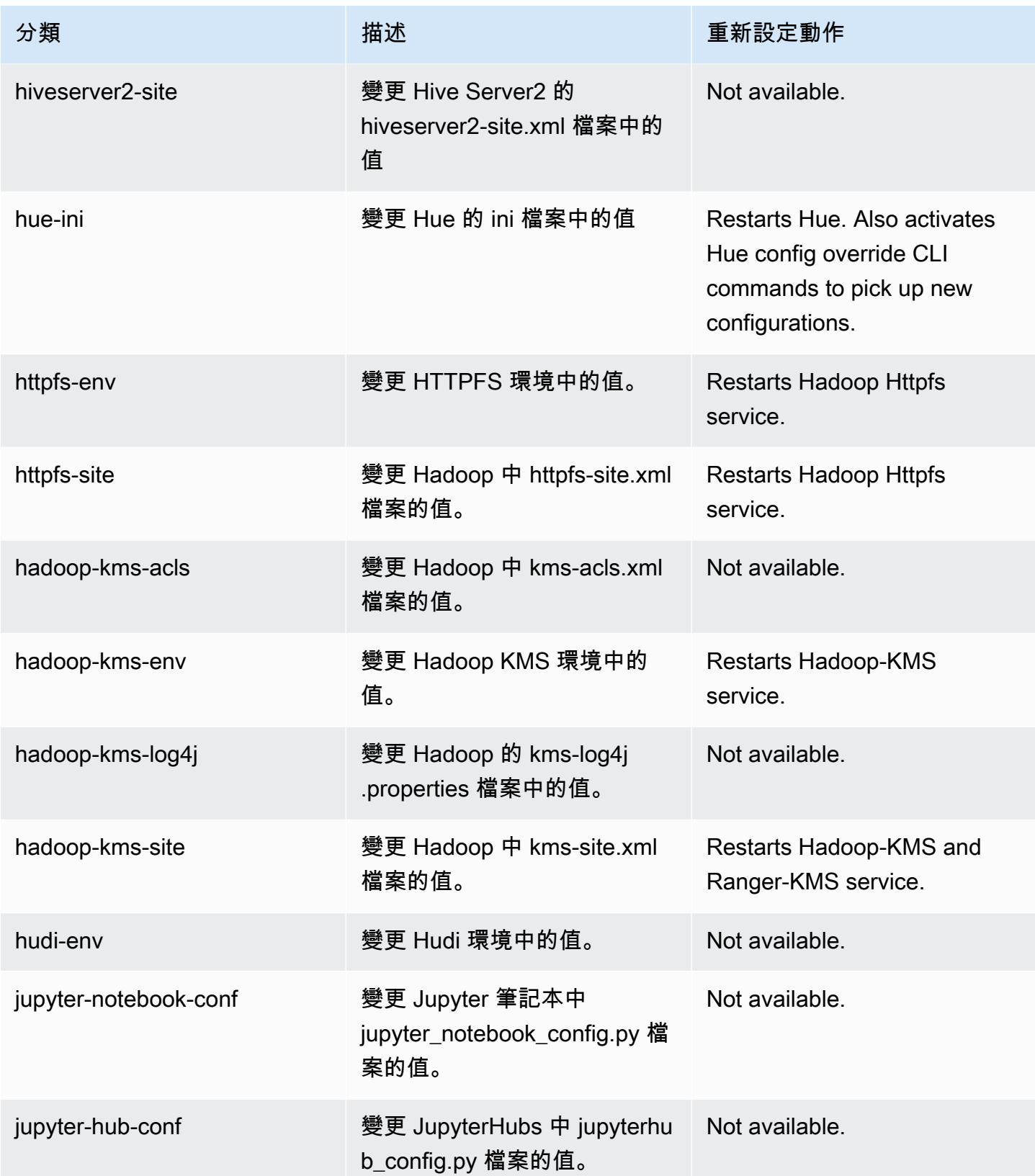

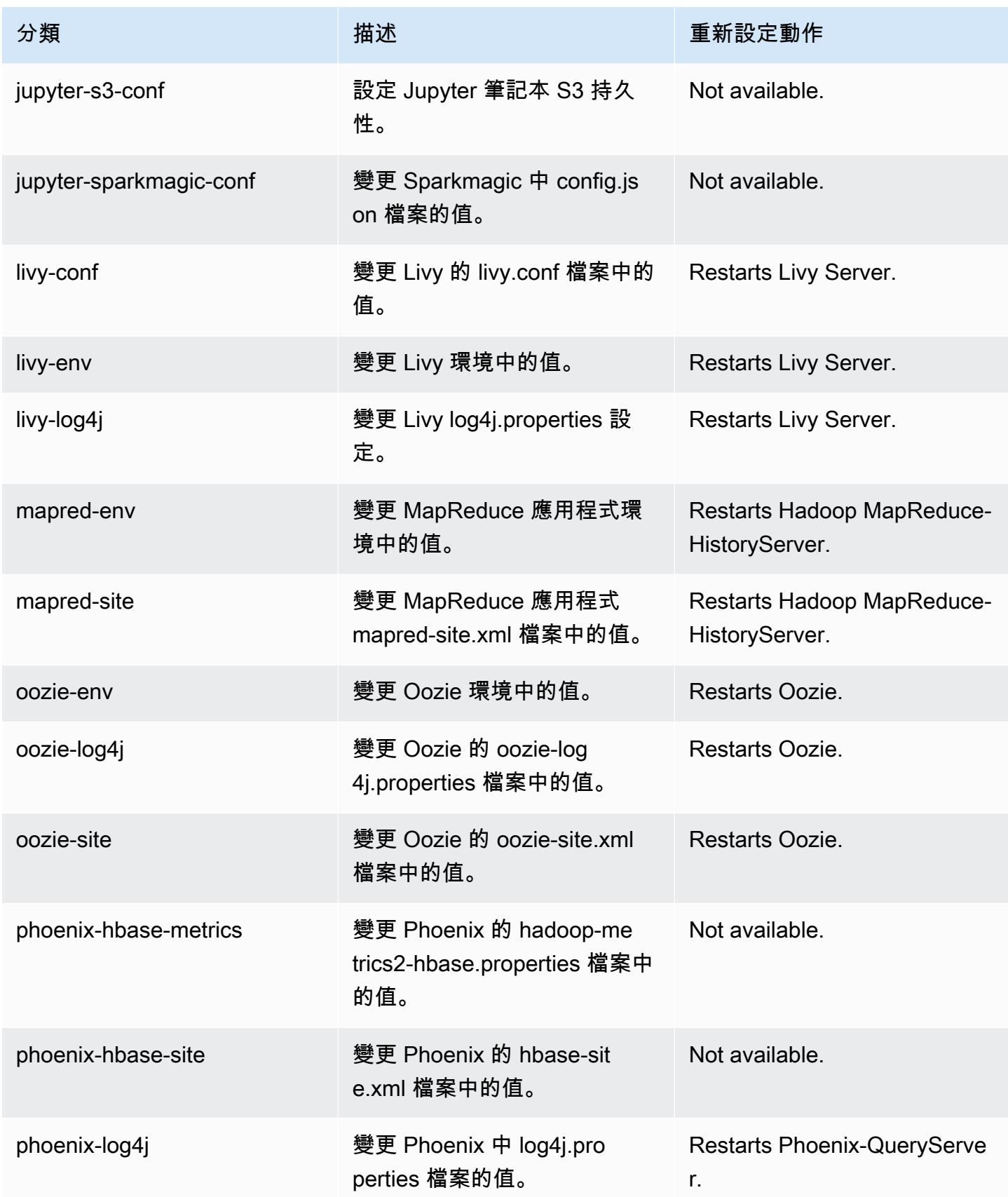

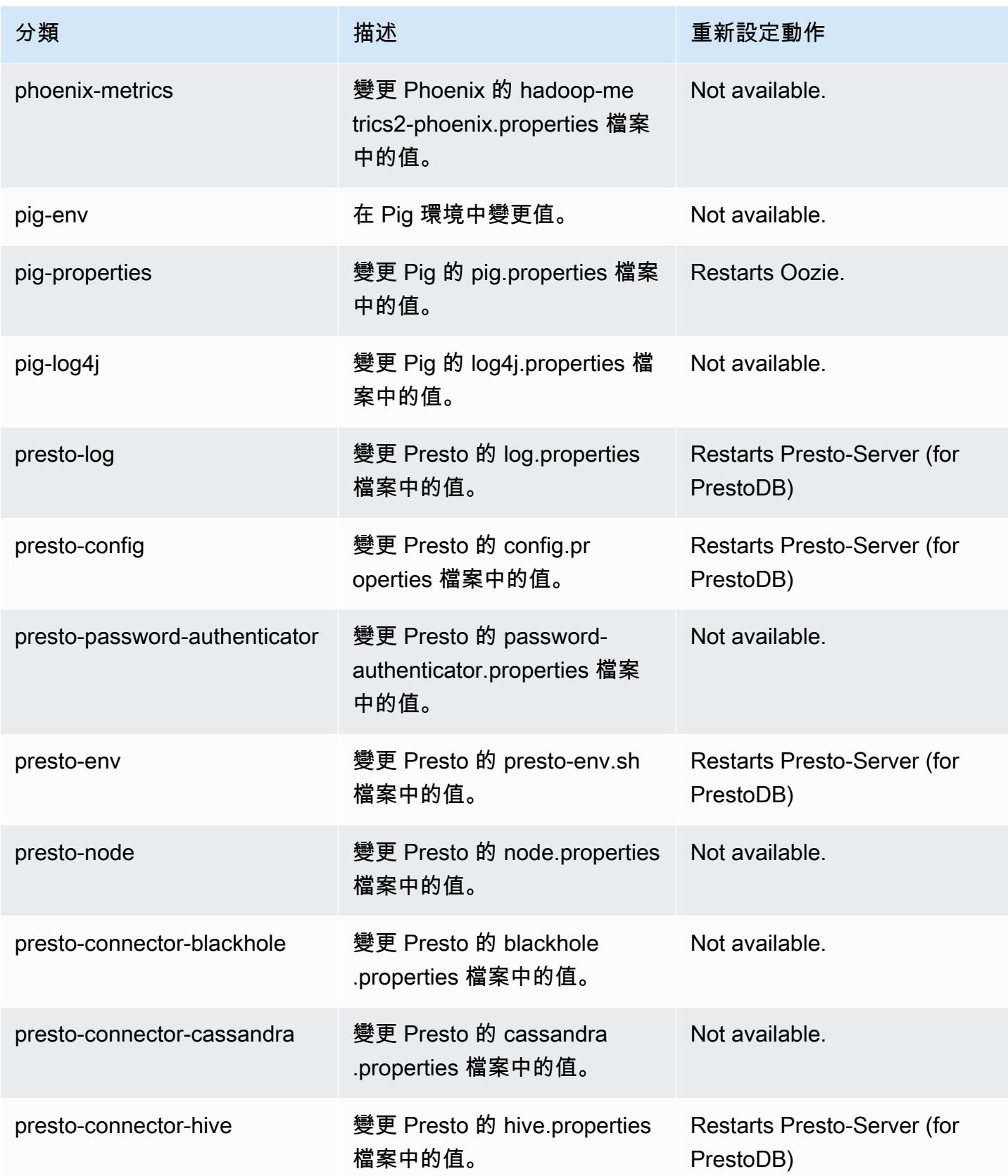

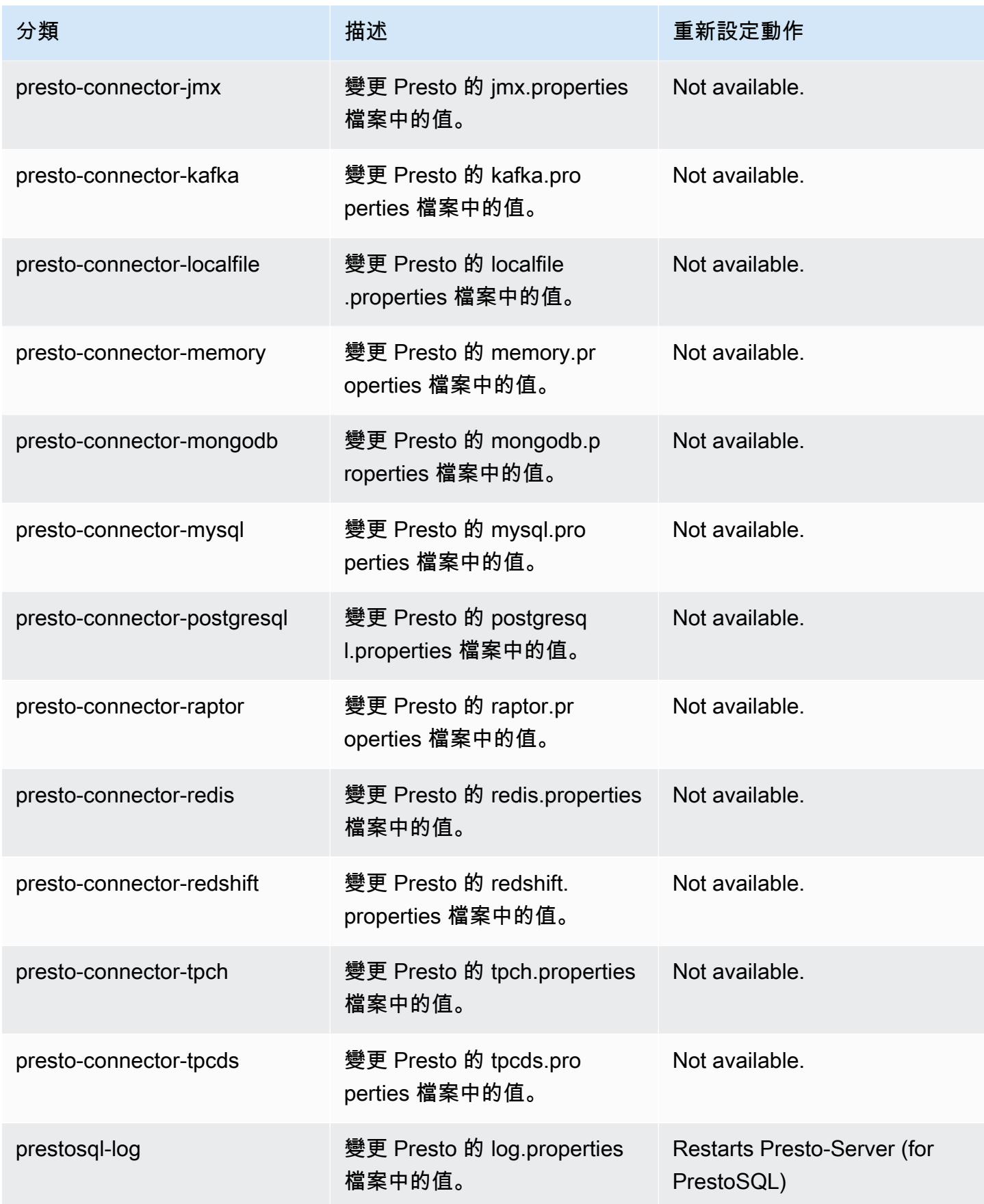

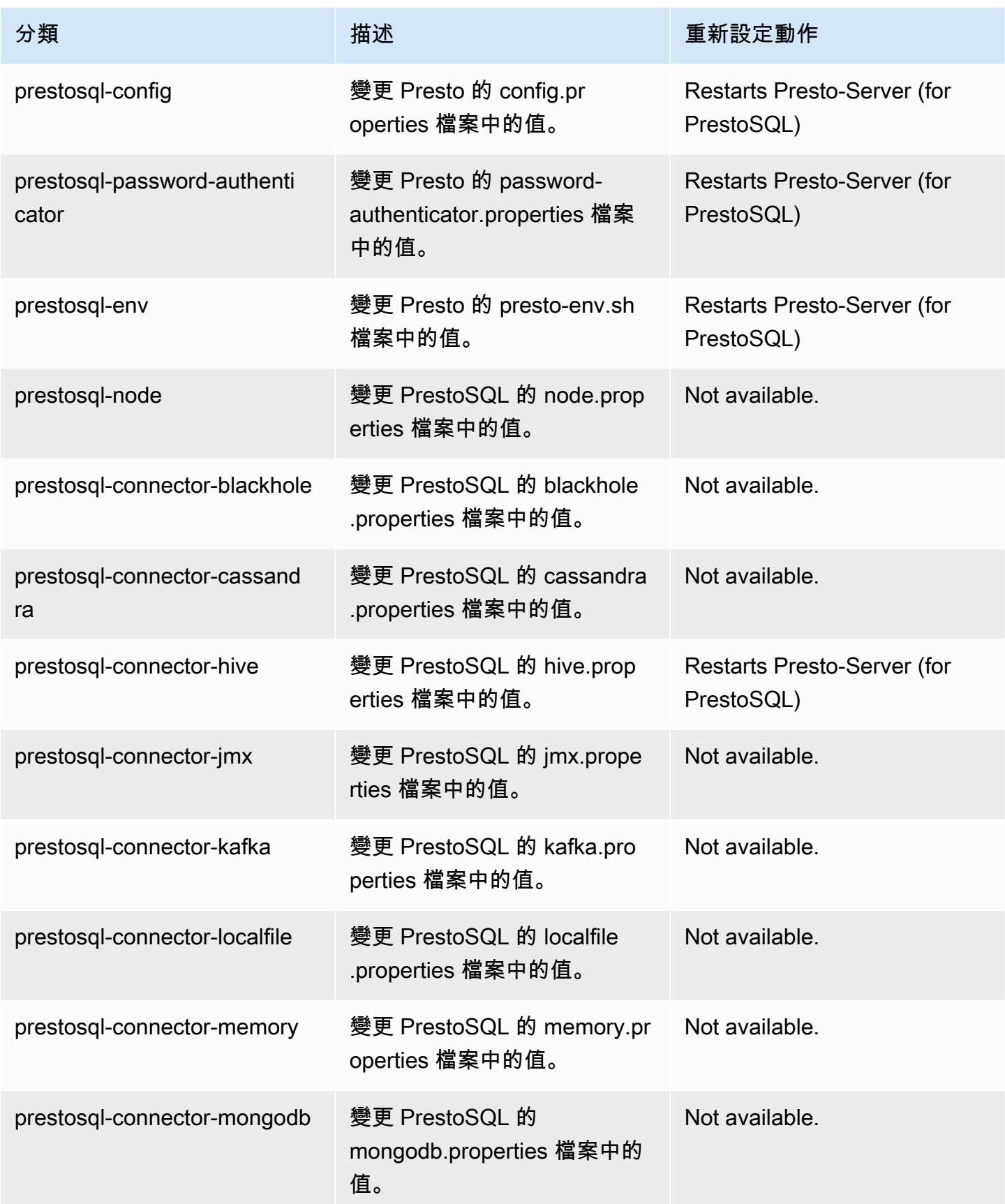

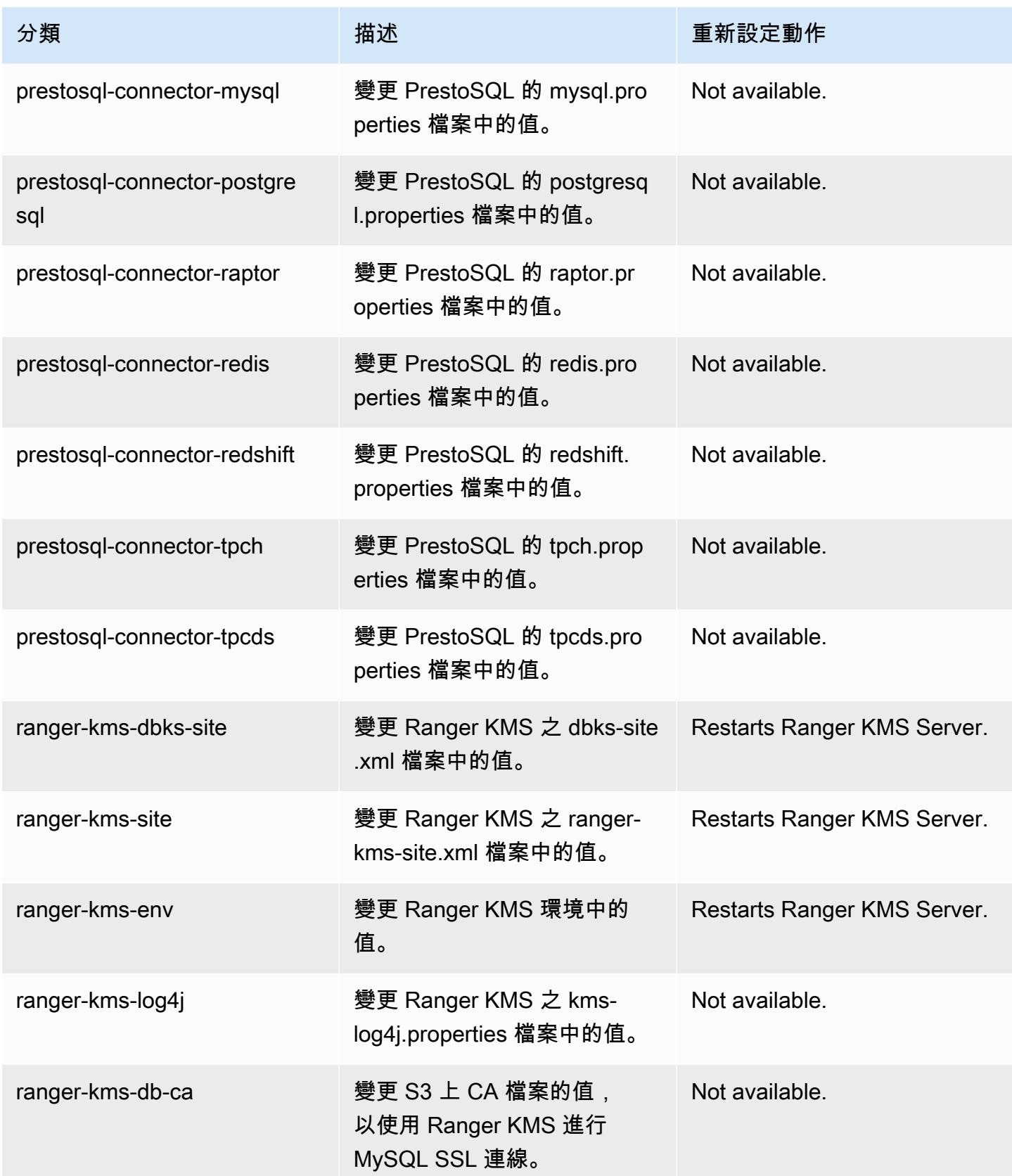

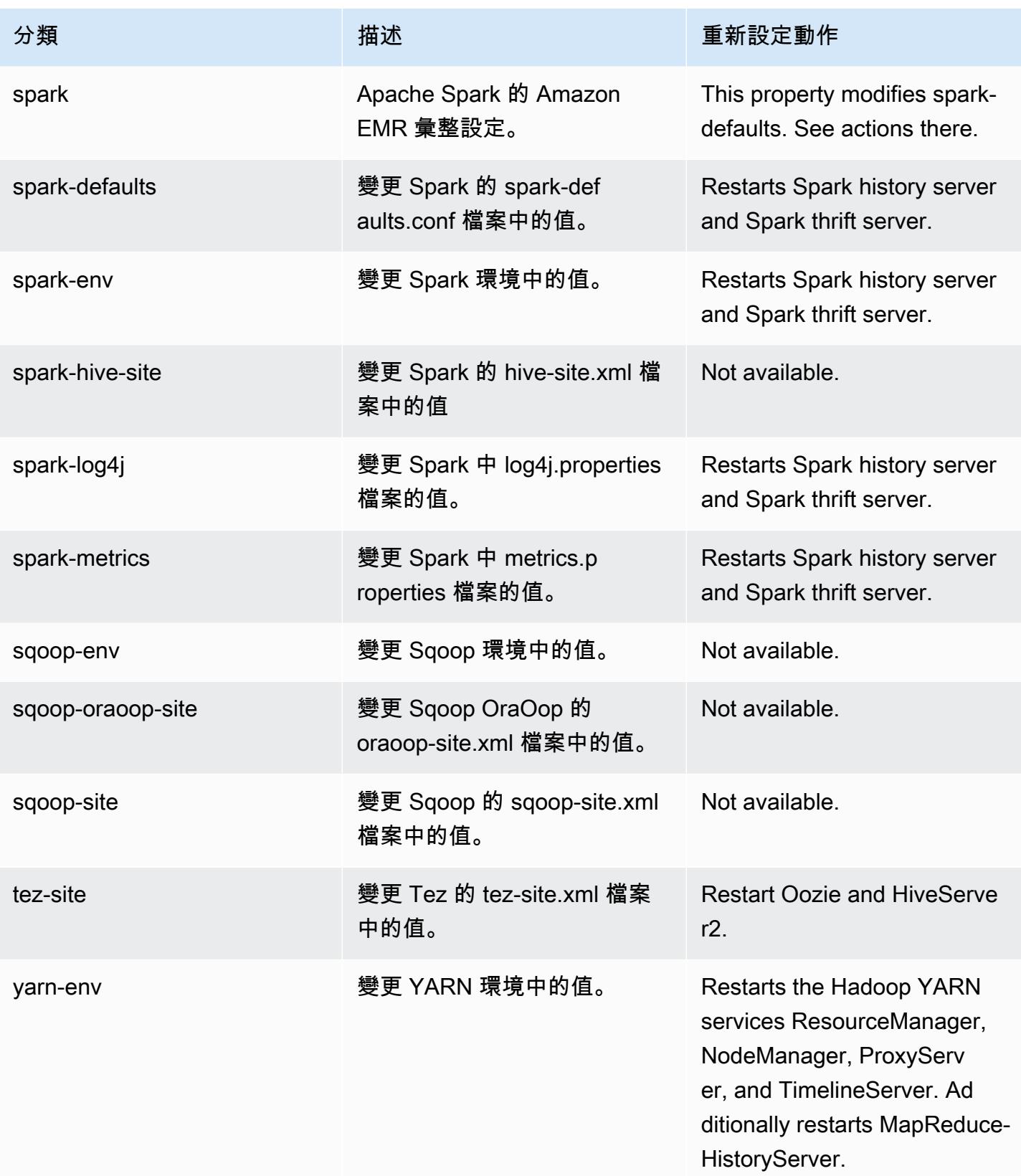

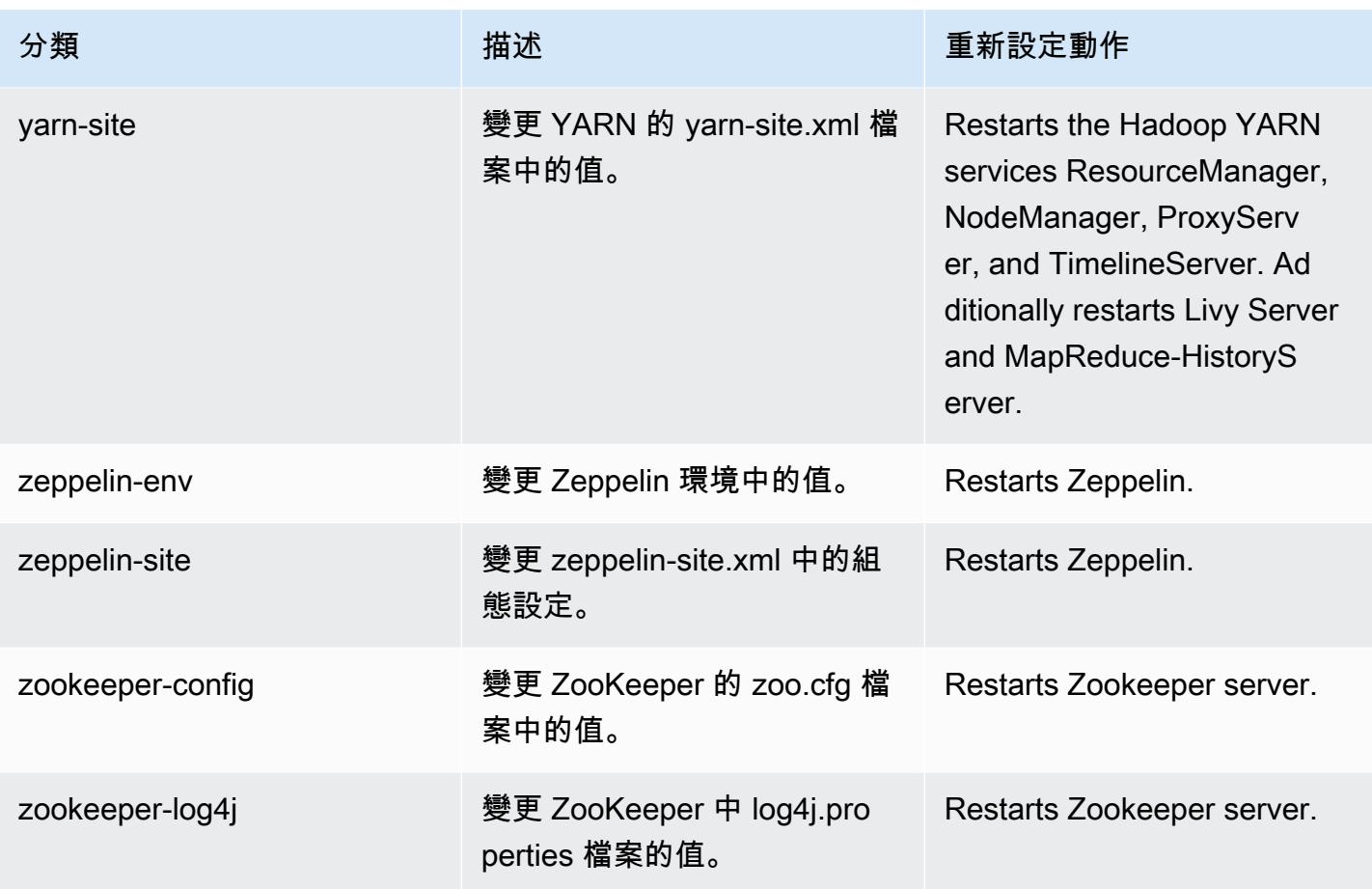

# Amazon EMR 6.2.1 版

- [應用程式版本](#page-528-0)
- [版本備註](#page-530-0)
- [元件版本](#page-532-0)
- [組態分類](#page-538-0)

## <span id="page-528-0"></span>應用程式版本

此版本支援下列應用程

式: [Flink](https://flink.apache.org/)[、Ganglia、](http://ganglia.info)[HBase、](http://hbase.apache.org/)[HCatalog、](https://cwiki.apache.org/confluence/display/Hive/HCatalog)[Hadoop、](http://hadoop.apache.org/docs/current/)[Hive、](http://hive.apache.org/)[Hudi](https://hudi.apache.org)[、Hue](http://gethue.com/)[、JupyterEnterpriseGateway、](https://jupyter-enterprise-gateway.readthedocs.io/en/latest/)Jupyter 和 [ZooKeeper。](https://zookeeper.apache.org)

下表列出此 Amazon EMR 版本中提供的應用程式版本,以及前三個 Amazon EMR 版本 (如果適用) 中 的應用程式版本。

如需完整了解各 Amazon EMR 版之應用程式版本的完整歷史記錄,請參閱以下主題:

- [Amazon EMR 6.x 版之應用程式版本](#page-21-0)
- [Amazon EMR 5.x 版之應用程式版本](#page-654-0)
- [Amazon EMR 4.x 版之應用程式版本](#page-1877-0)

### 應用程式版本資訊

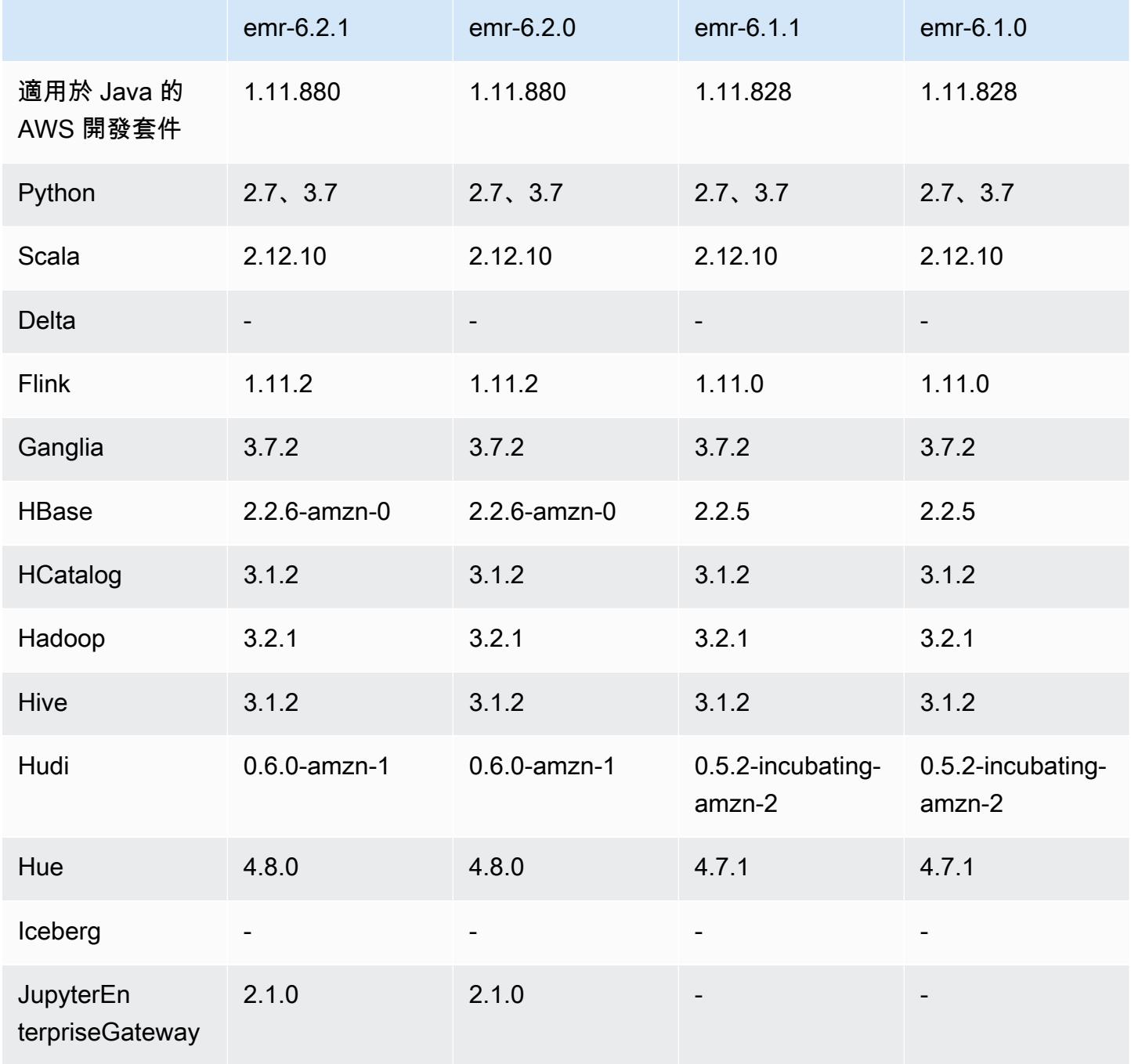

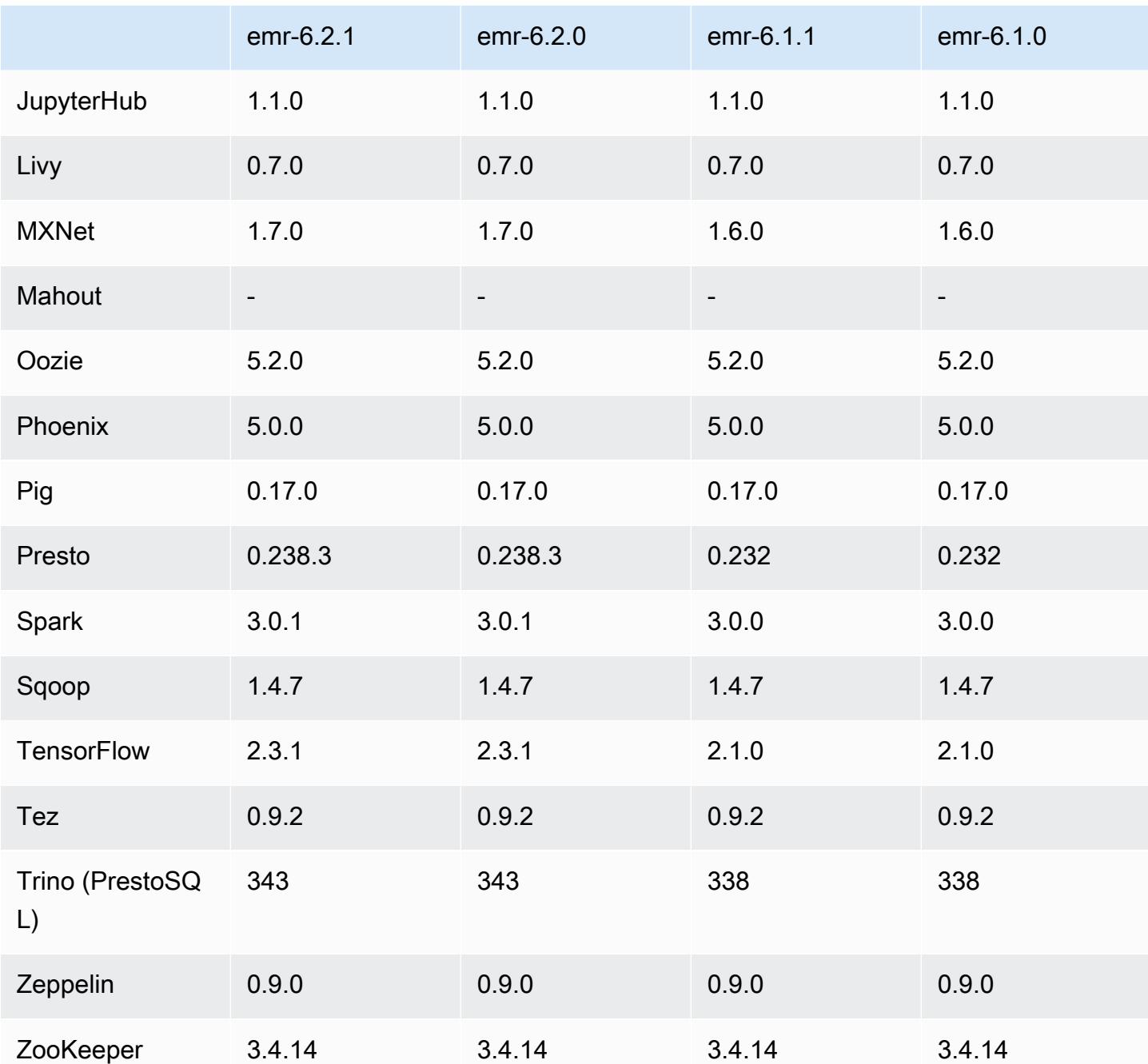

# <span id="page-530-0"></span>版本備註

此版本修正 Amazon EMR 擴展無法成功縱向擴展/縮減叢集規模或導致應用程式發生故障的問題。

變更、強化功能和已解決的問題

- 修正當 Amazon EMR 叢集上常駐程式執行運作狀態檢查活動 (例如收集 YARN 節點狀態和 HDFS 節 點狀態) 時,對大型、高度使用的叢集發起的擴展請求失敗的問題。發生此問題的原因是,叢集上常 駐程式無法將節點的運作狀態資料傳送至內部 Amazon EMR 元件。
- 改進 EMR 叢集上常駐程式,以便在擴展操作期間為提高可靠性而重複使用 IP 地址時,正確地追蹤 節點狀態。
- [SPARK-29683。](https://issues.apache.org/jira/browse/SPARK-29683)修正因為 Spark 擔任之所有可用的節點被列入拒絕清單,而導致作業在叢集縮減規 模期間失敗的問題。
- [YARN-9011。](https://issues.apache.org/jira/browse/YARN-9011)修正當叢集嘗試縱向擴展或縮減規模時,作業因 YARN 除役中的競爭條件而失敗的問 題。
- 透過確保 Amazon EMR 叢集上常駐程式和 YARN/HDFS 之間的節點狀態始終是一致的,修正叢集 擴展期間的步驟或作業失敗問題。
- 針對使用 Kerberos 身分驗證啟用的 Amazon EMR 叢集,修正某些叢集操作 (例如縮減規模和步驟提 交) 失敗的問題。這是因為 Amazon EMR 叢集上的常駐程式未更新 Kerberos 票證,而它對於與主節 點上執行的 HDFS/YARN 通訊而言必不可少。
- 較新的 Amazon EMR 版本修正較舊 Amazon EMR 版本中 AL2 上的「最大開放檔案」限制過低的問 題。Amazon EMR 5.30.1、5.30.2、5.31.1、5.32.1、6.0.1、6.1.1、6.2.1、5.33.0、6.3.0 版及更高 版本現在包含使用更高「最大開放檔案」設定的永久修正。
- Amazon Linux 儲存庫現預設啟用 HTTPS。若您使用 Amazon S3 VPCE 政策來限制對特定儲存貯 體的存取,則必須新增 Amazon Linux 儲存貯體 ARN arn:aws:s3:::amazonlinux-2-repos-\$region/\* 至您的政策 (使用端點所在區域取代 \$region)。如需詳細資訊,請前往 AWS 開發論壇 查閱本主題相關內容。[公告:Amazon Linux 2 現支援在連線至套件儲存庫時使用 HTTPS。](https://forums.aws.amazon.com/ann.jspa?annID=8528)

#### 已知問題

- 當您使用具有 Hive 分割區位置格式設定的 Spark 讀取 Amazon S3 中的資料,而您在 Amazon EMR 版本 5.30.0 至 5.36.0、6.2.0 至 6.9.0 上執行 Spark 時,您可能遇到叢集無法正確讀取資料的問題。 如果您的分割區具有以下所有特性,便會發生此種情形:
	- 兩個或更多分割區從同一資料表掃描而來。
	- 至少有一個分割區目錄路徑是其他一或多個分割區目錄路徑的字首,例如,s3://bucket/ table/p=a 是 s3://bucket/table/p=a b 的字首。
	- 在另一個分割區目錄中,字首後的第一個字元有小於 / 字元 (U+002F) 的 UTF-8 值。例 如,s3://bucket/table/p=a b 中 a 和 b 之間有空白字元 (U+0020) 即屬於此類別。請注意

還有 14 個其他非控制字元:!"#\$%&'()\*+,-。如需詳細資訊,請參閱 [UTF-8 編碼表和 Unicode](https://www.utf8-chartable.de/)  [字元](https://www.utf8-chartable.de/)。

若要避免發生此問題,請在 spark-defaults 分類中將

spark.sql.sources.fastS3PartitionDiscovery.enabled 組態設定為 false。

## <span id="page-532-0"></span>元件版本

Amazon EMR 在此版本安裝的元件列出如下。其中有一些屬於大數據應用程式套件。其他的則為 Amazon EMR 獨有,並安裝為系統程序和功能。這些通常會以 emr 或 aws 開頭。在最新 Amazon EMR 版本中的大數據應用程式套件,通常也是社群中可找到的最新版本。我們致力盡快提供 Amazon EMR 的社群版本。

Amazon EMR 中的某些元件與社群版本不同。這些元件具有版本標籤,格式為 *CommunityVersion*amzn-*EmrVersion*。*EmrVersion* 從 0 開始。例如,假設有一個名為 myapp-component 的開放 原始碼社群元件 2.2 版為了包含在不同 Amazon EMR 發行版本中而修改過三次,則其發行版本會列為 2.2-amzn-2。

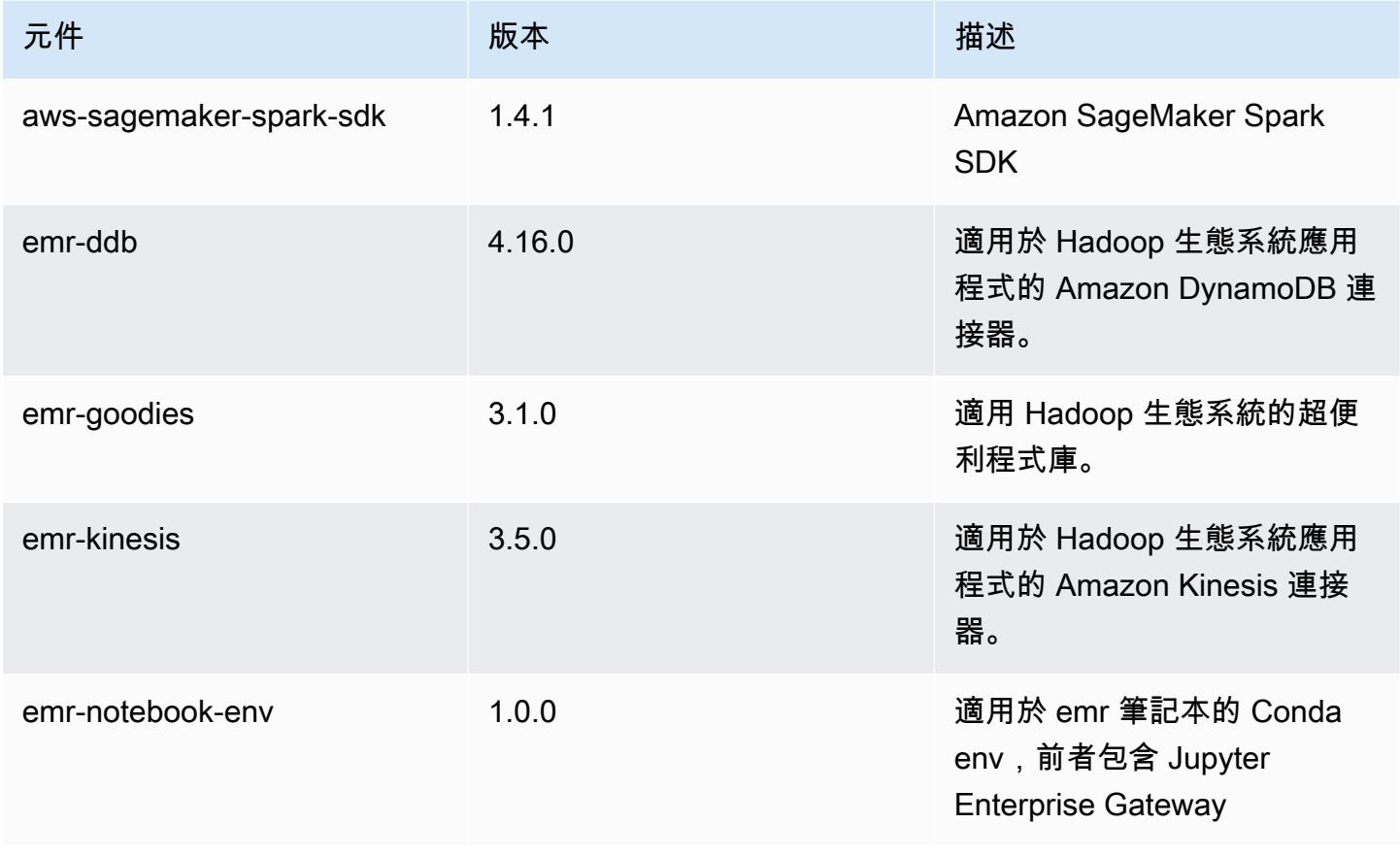

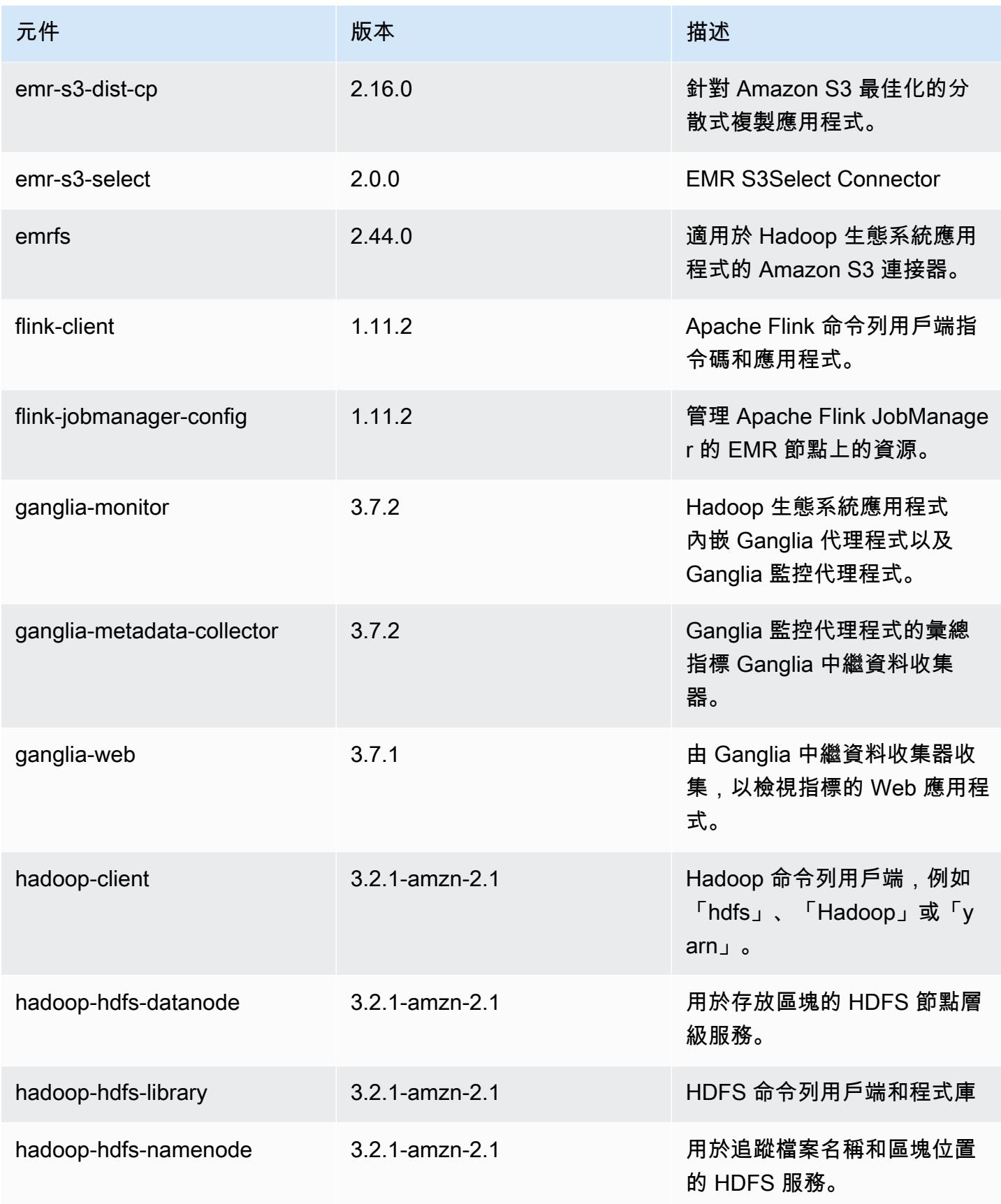

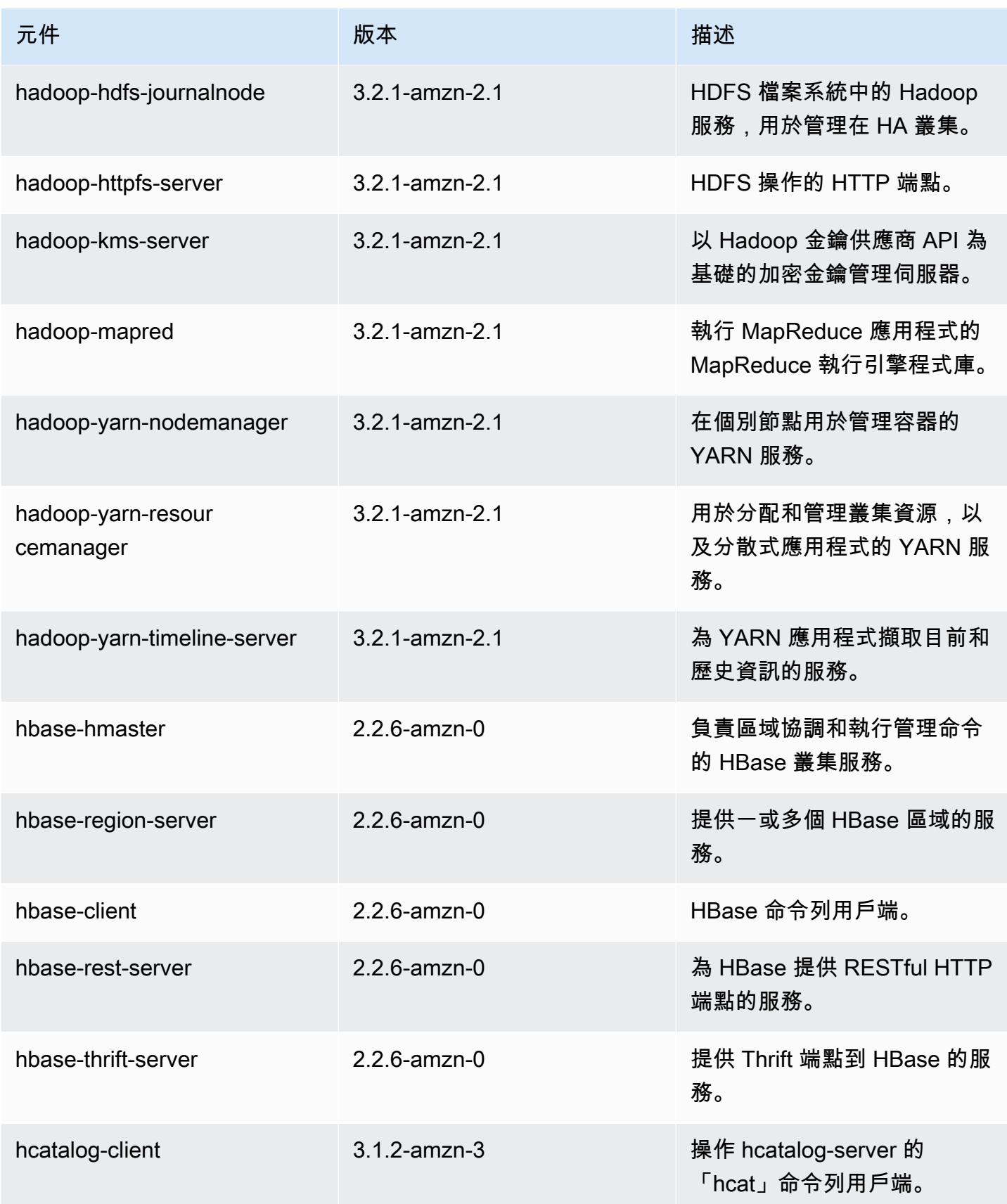

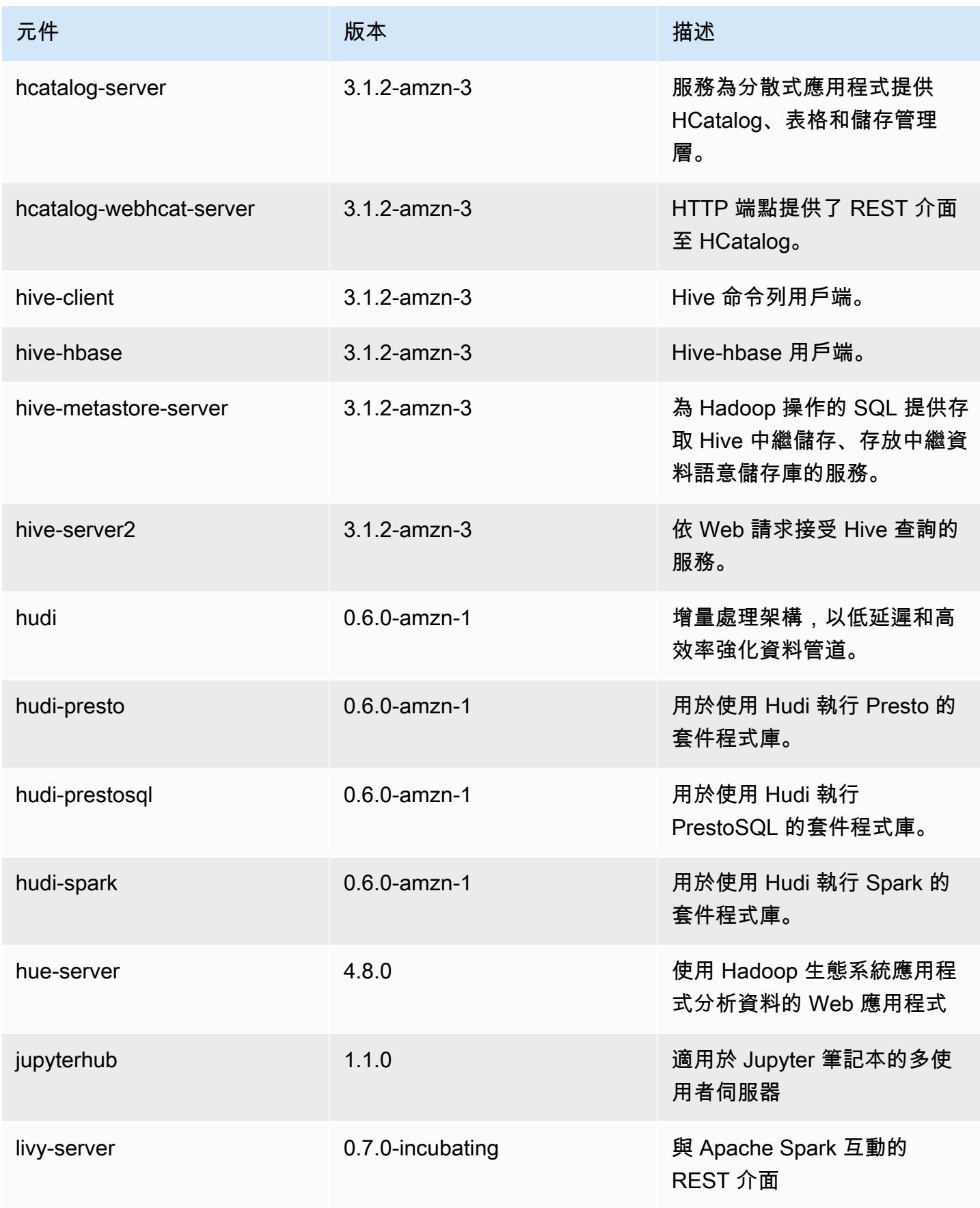

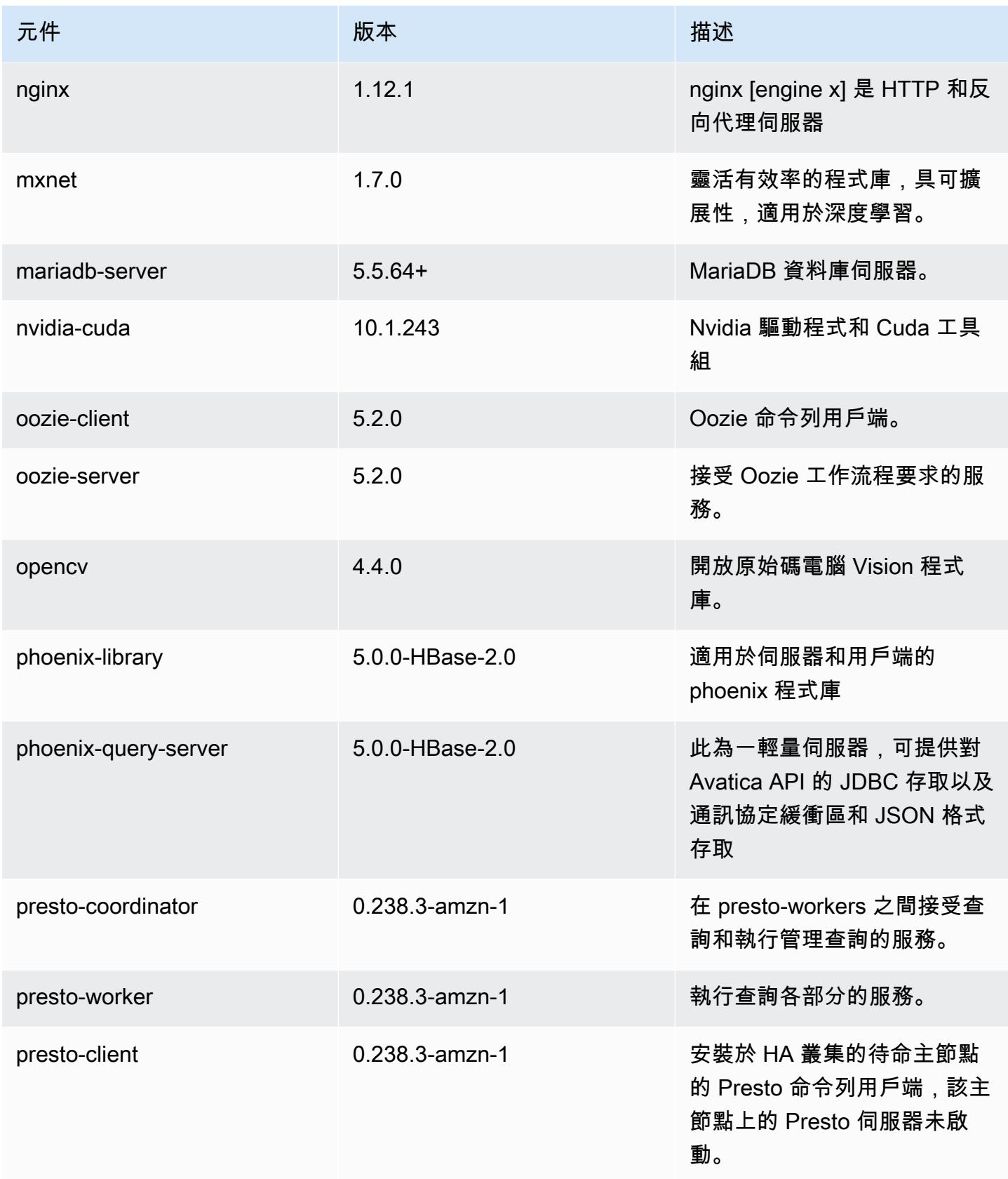

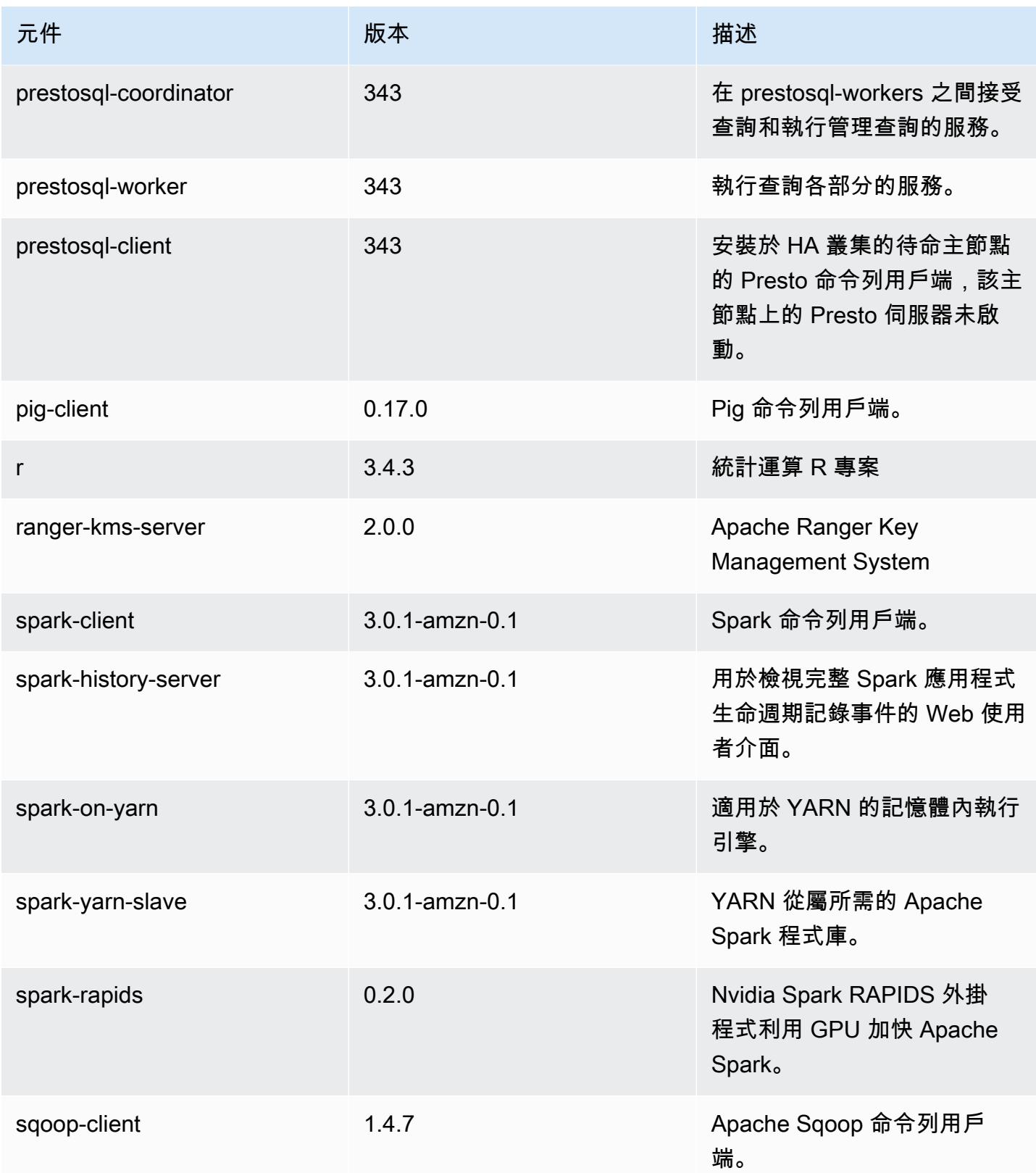

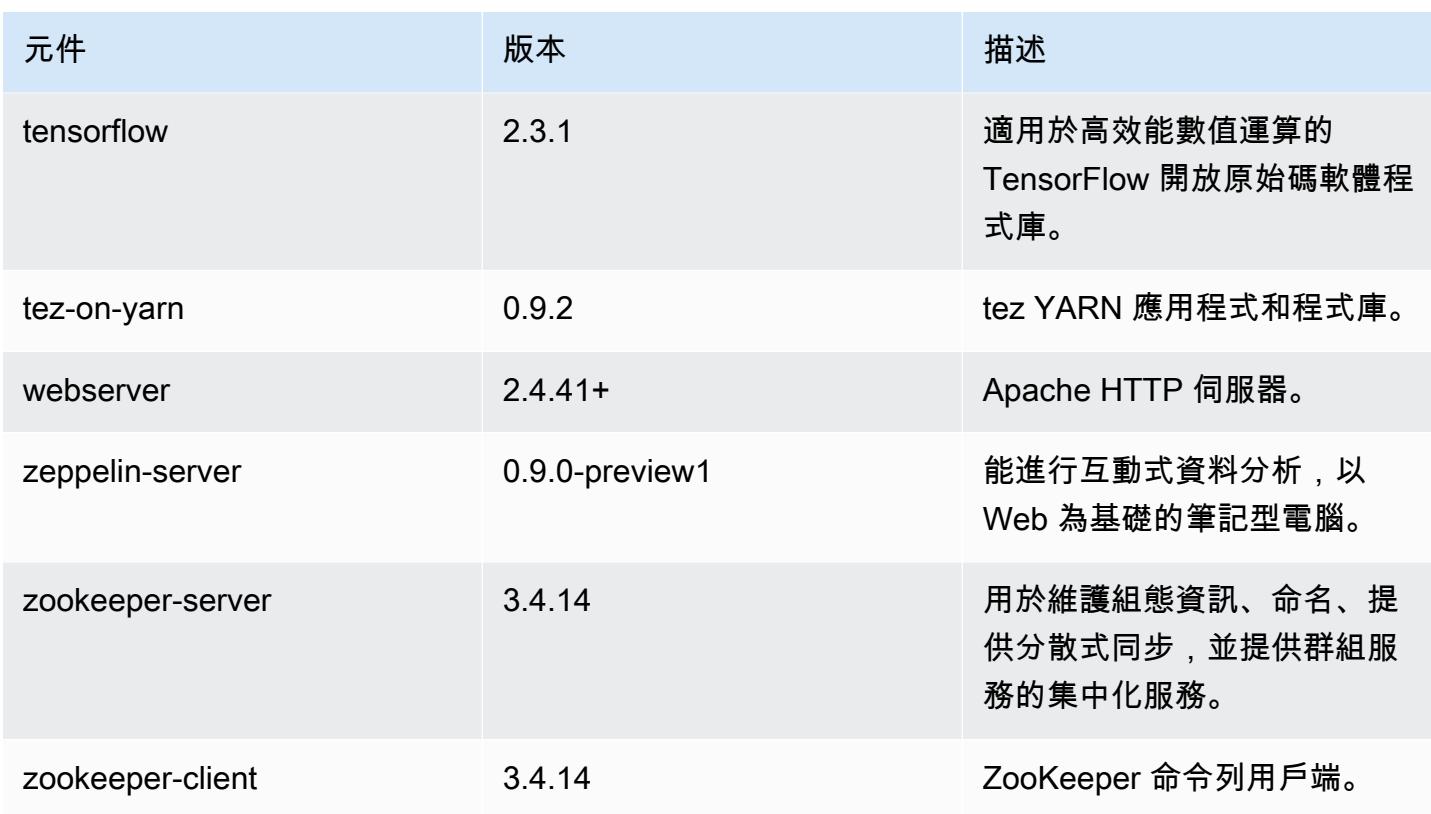

## <span id="page-538-0"></span>組態分類

組態分類可讓您自訂應用程式。這些檔案通常對應於應用程式的組態 XML 檔案,例如 hivesite.xml。如需更多詳細資訊,請參閱 [設定應用程式。](#page-2419-0)

當您為執行中叢集的執行個體群組指定組態時,就會發生重新設定動作。Amazon EMR 只會為您修改 的分類啟動重新設定動作。如需更多詳細資訊,請參閱 [重新設定執行中叢集中的執行個體群組](#page-2423-0)。

emr-6.2.1 分類

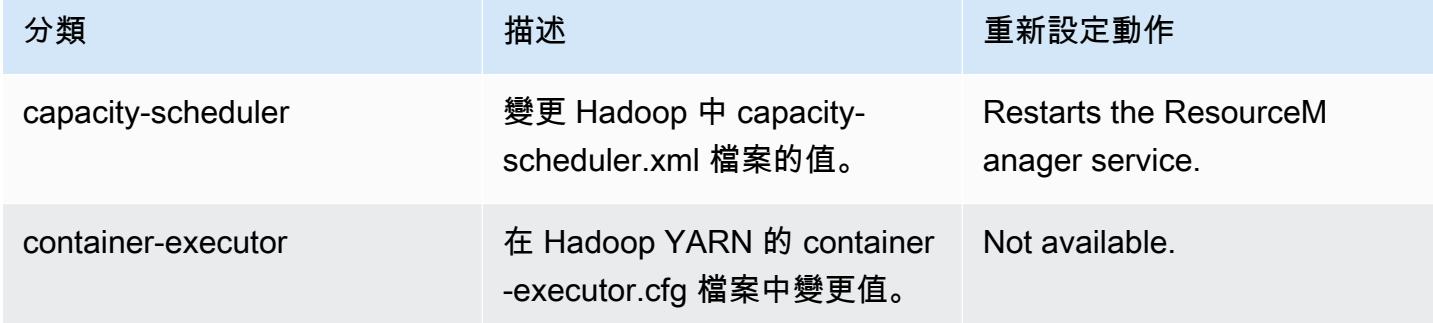

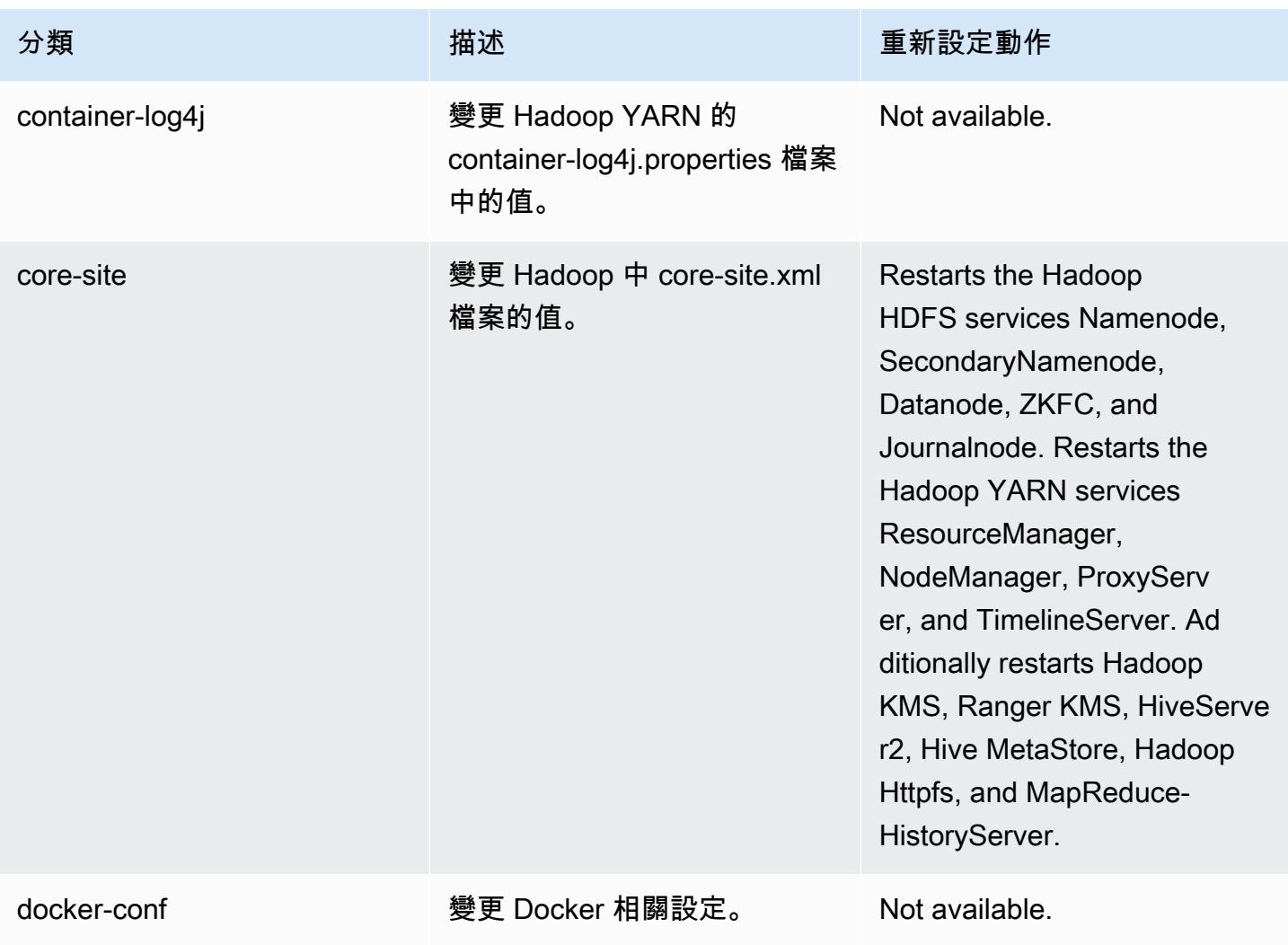
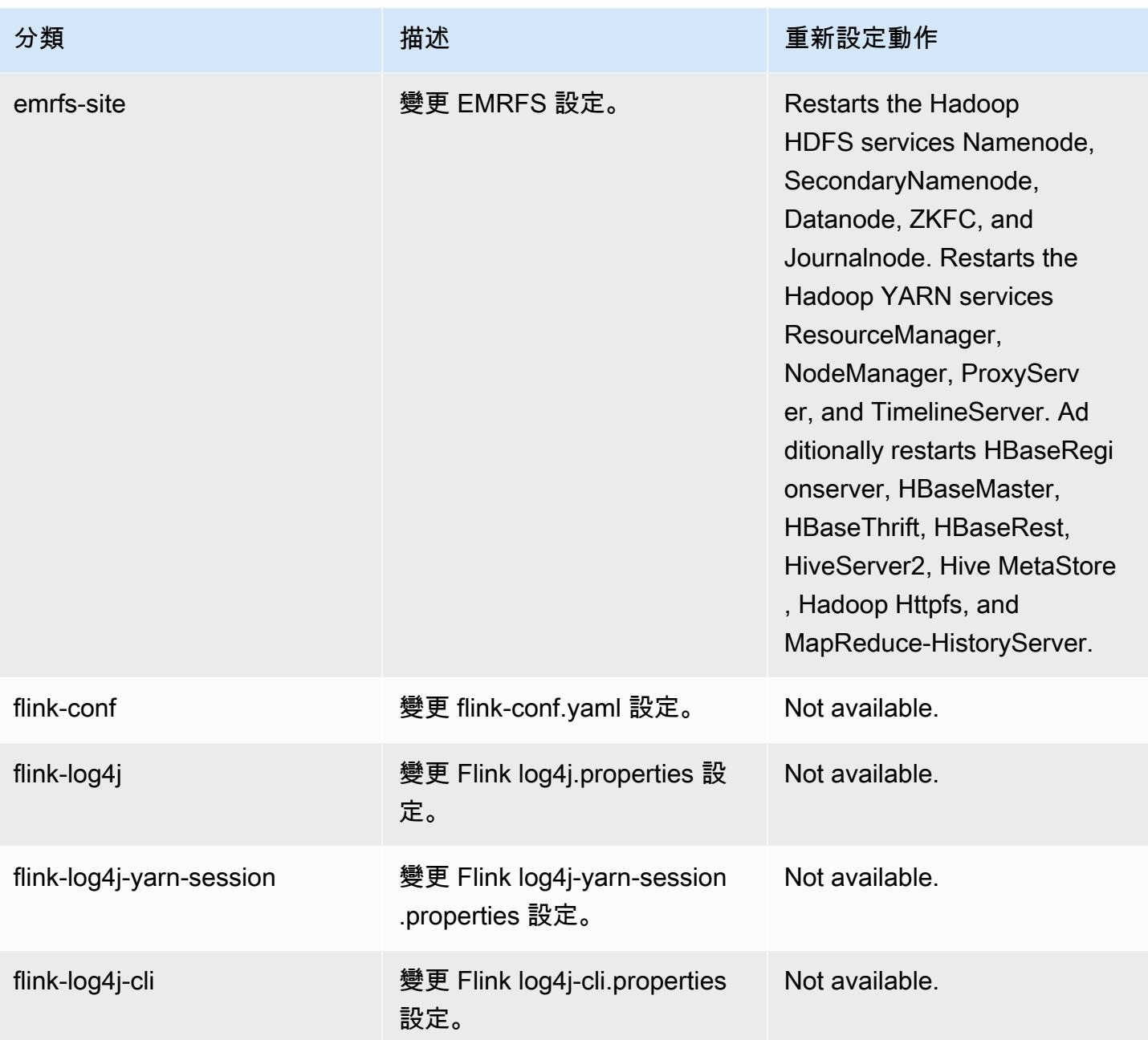

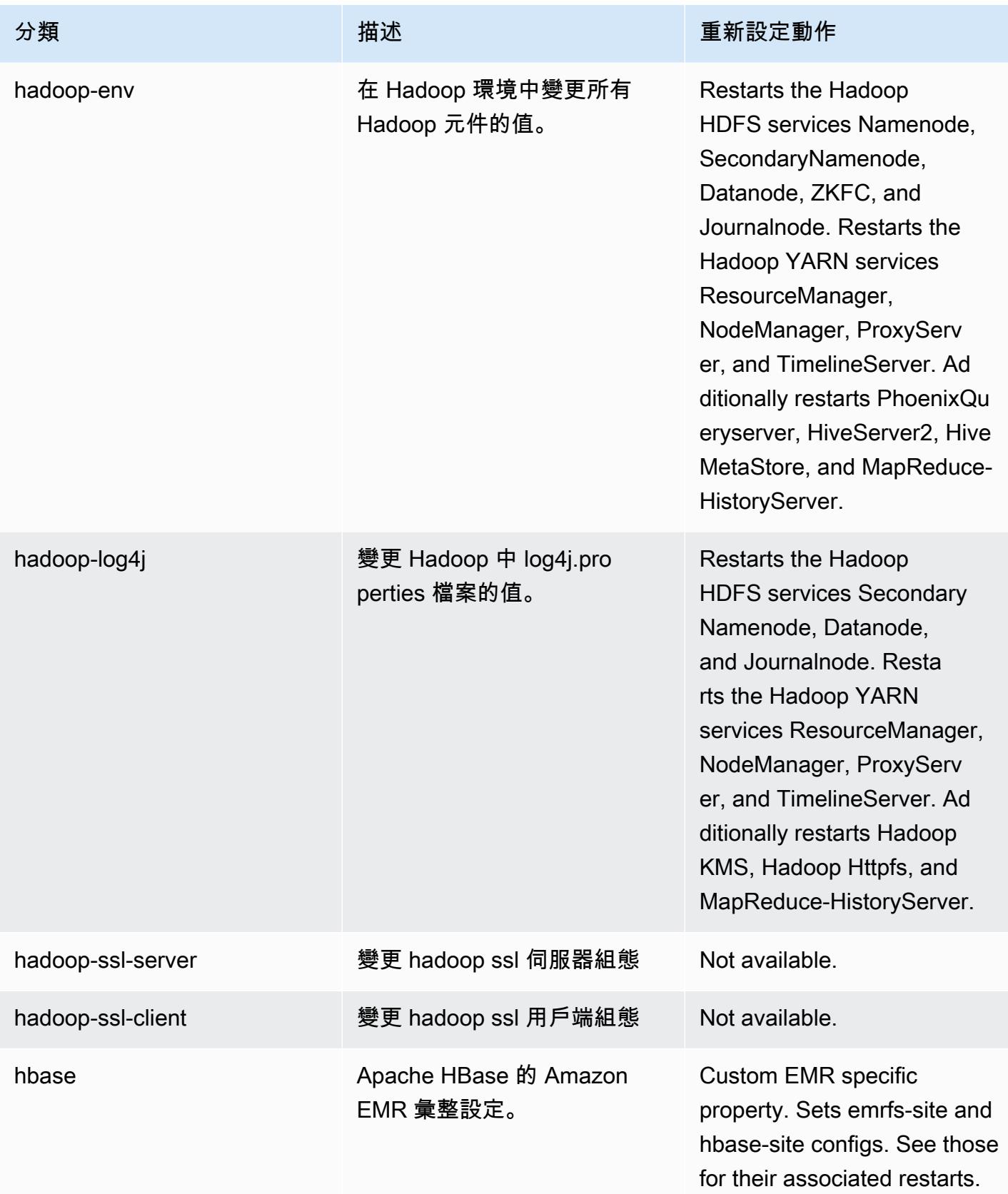

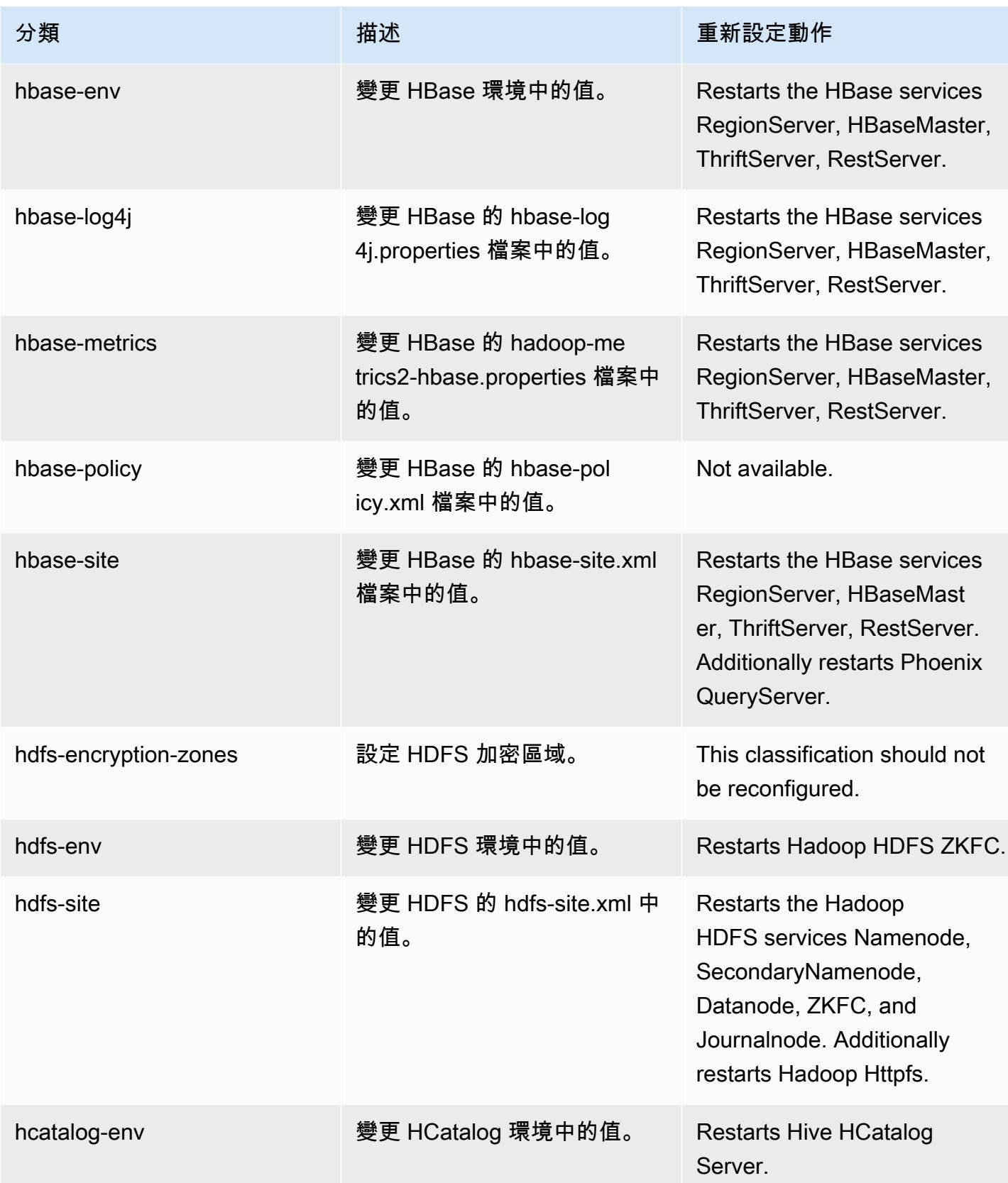

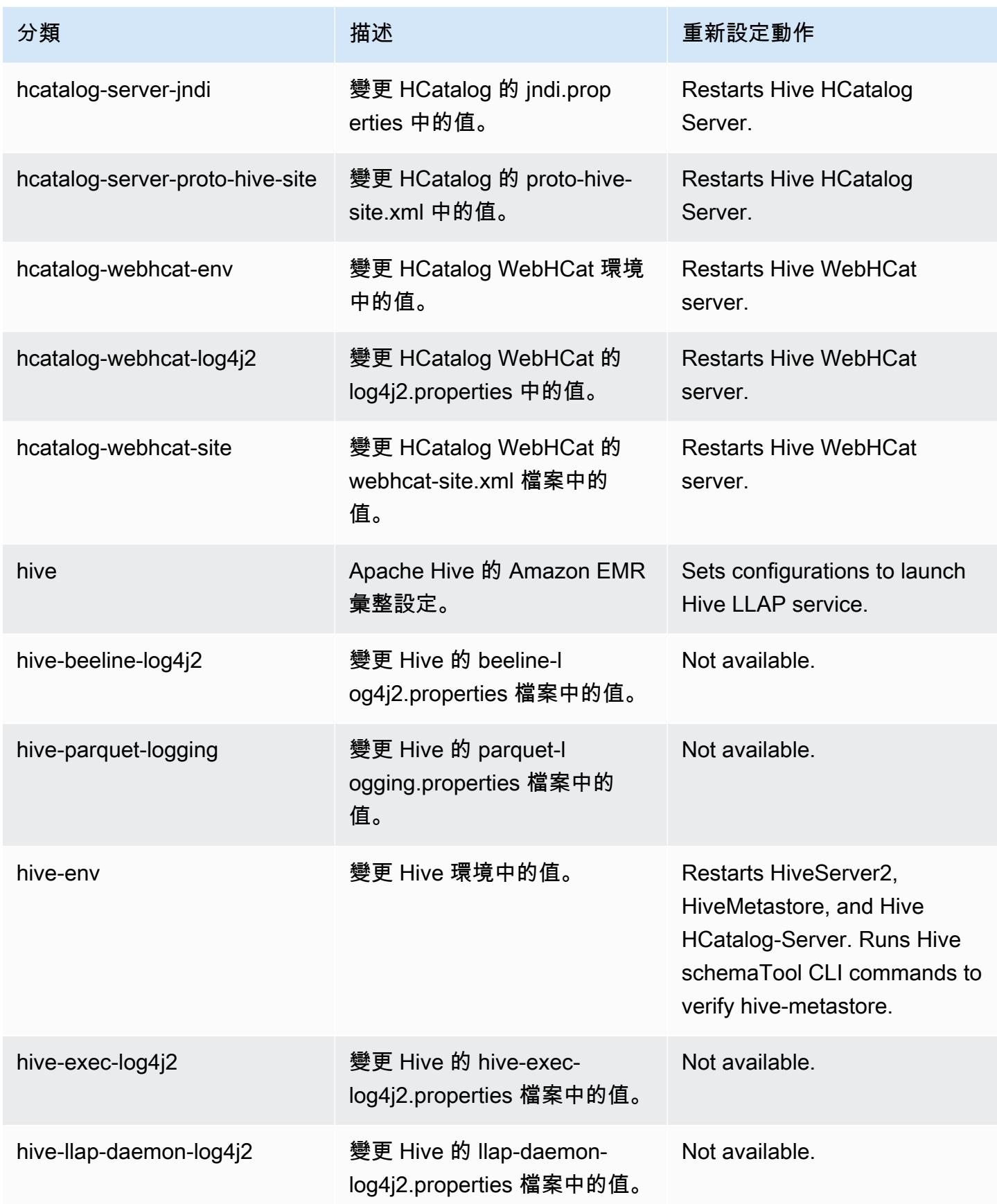

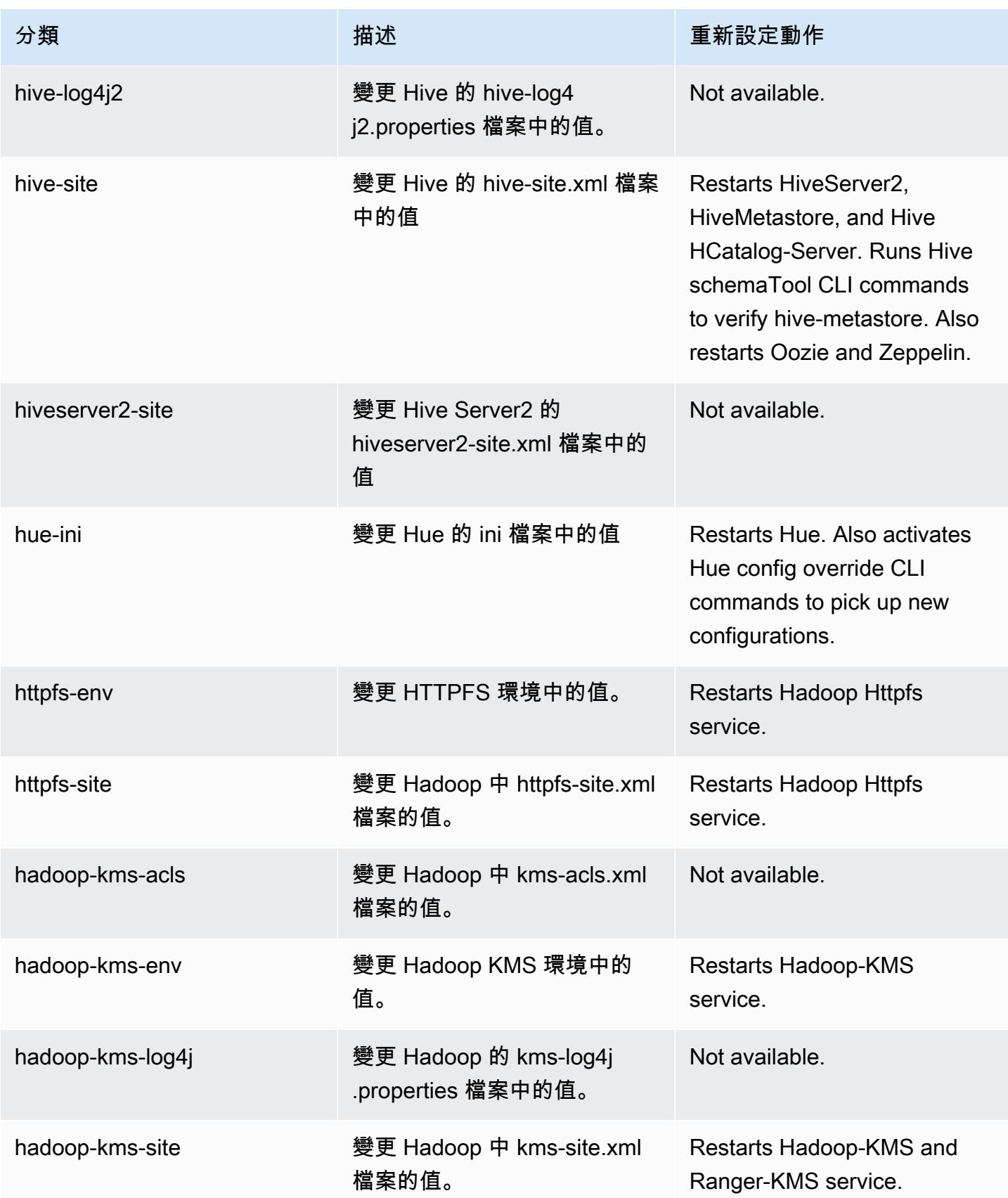

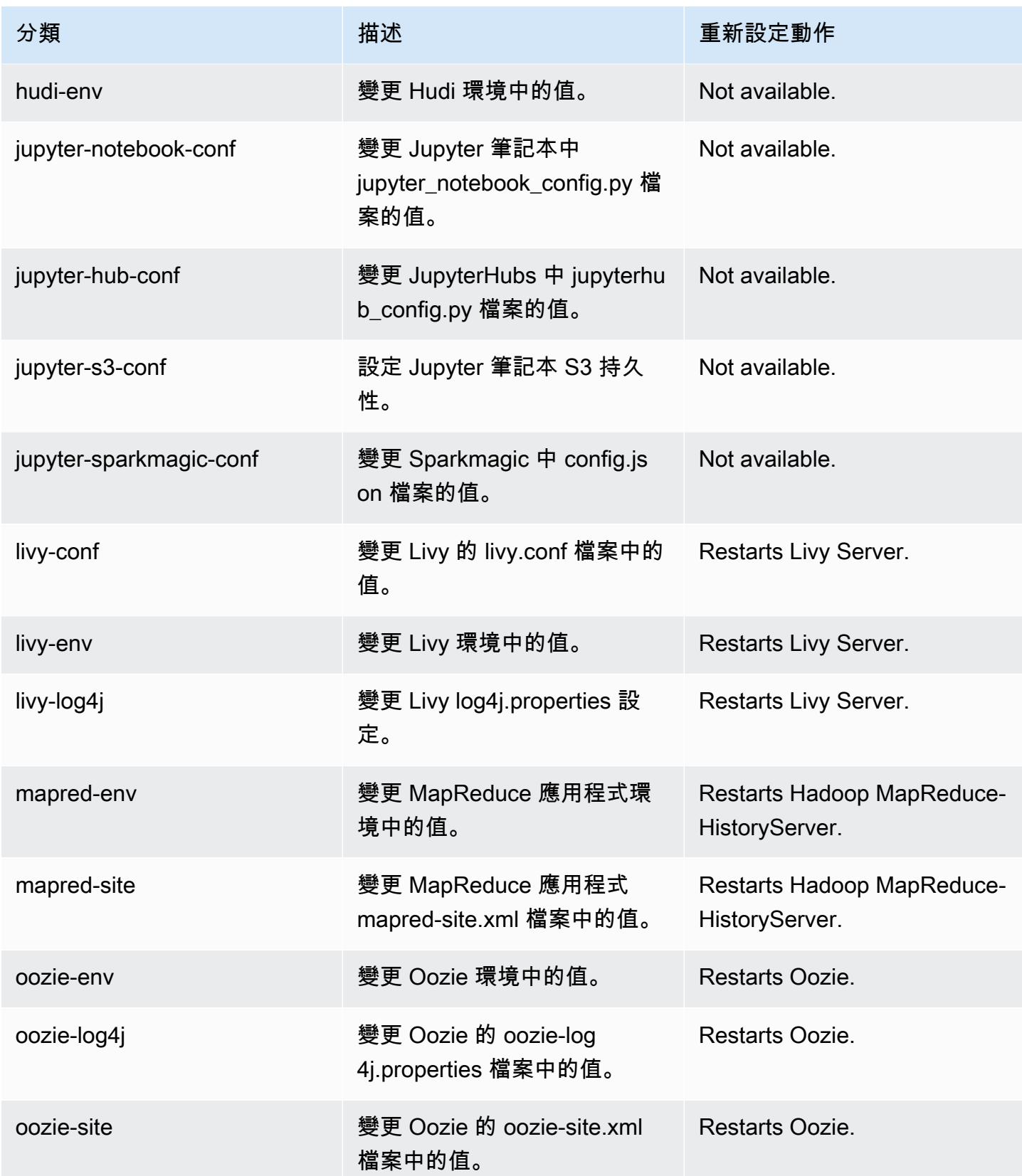

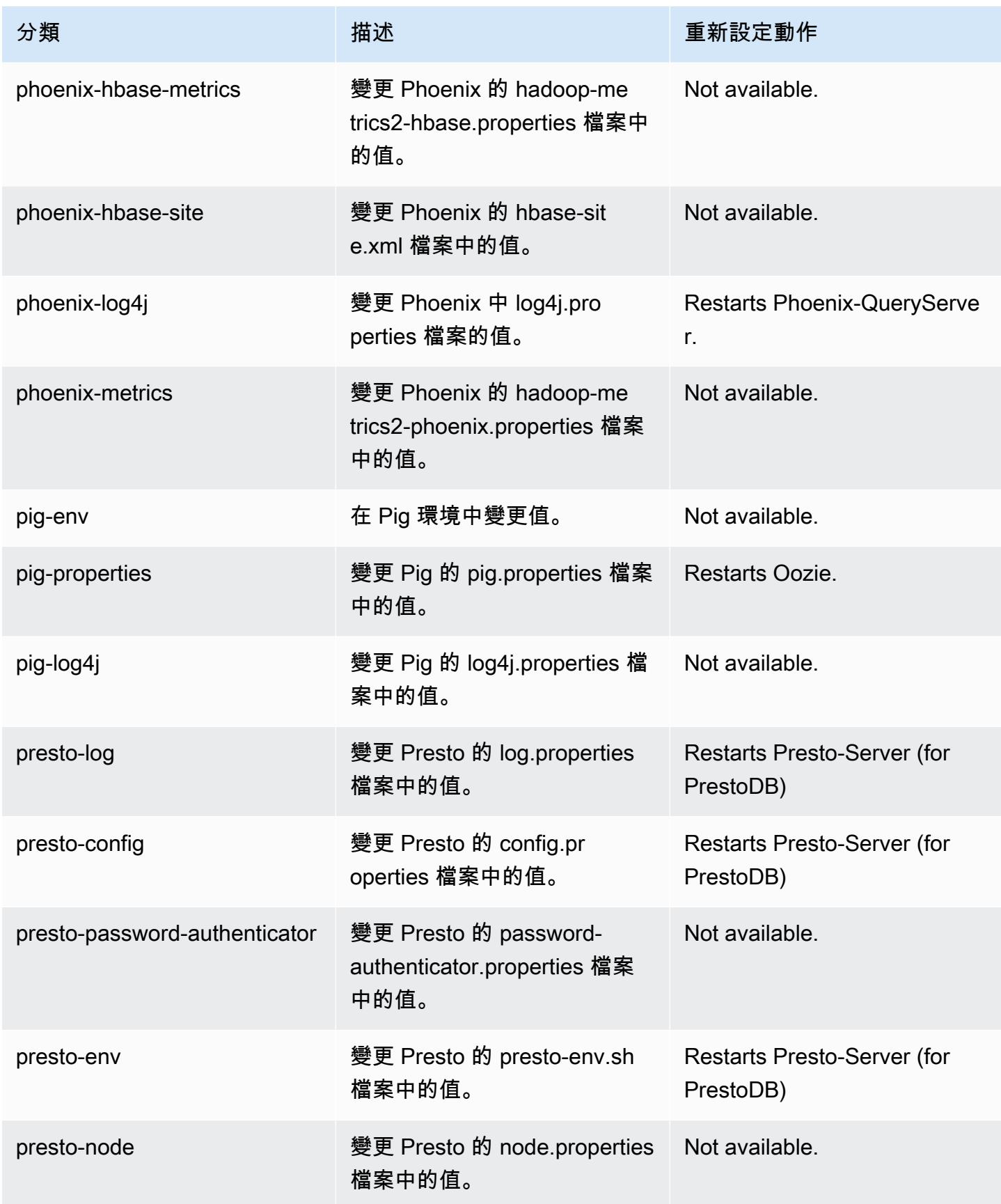

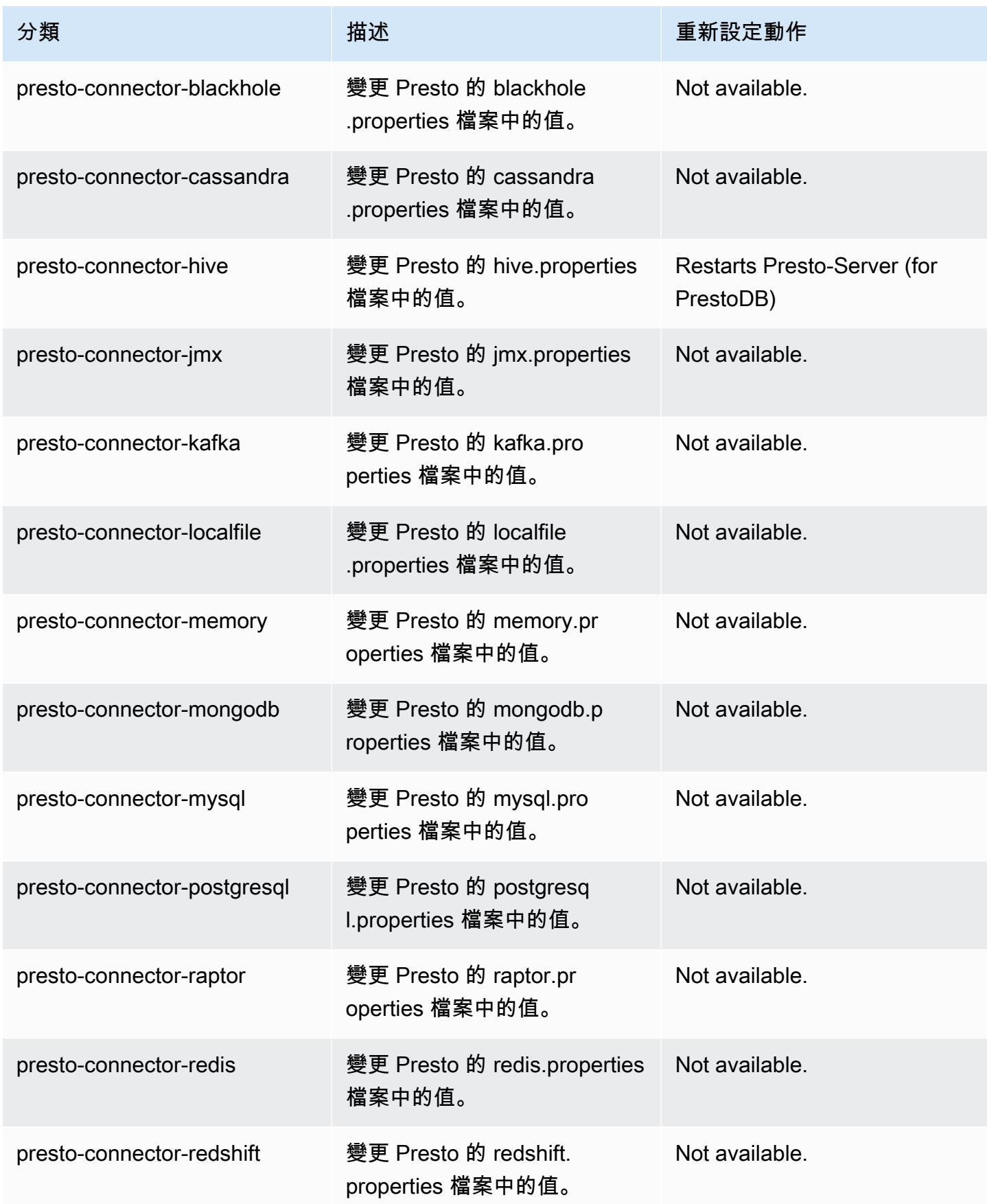

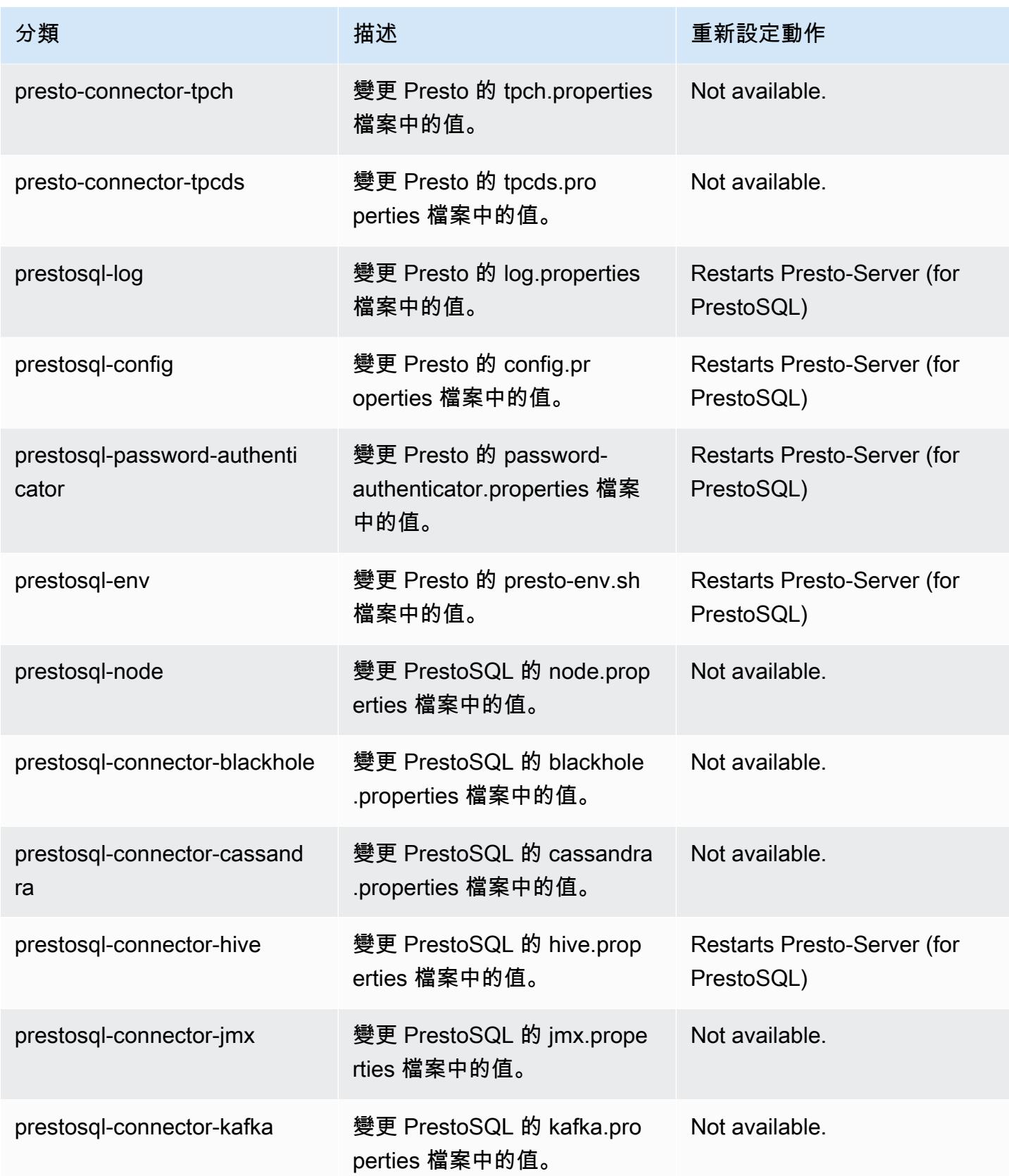

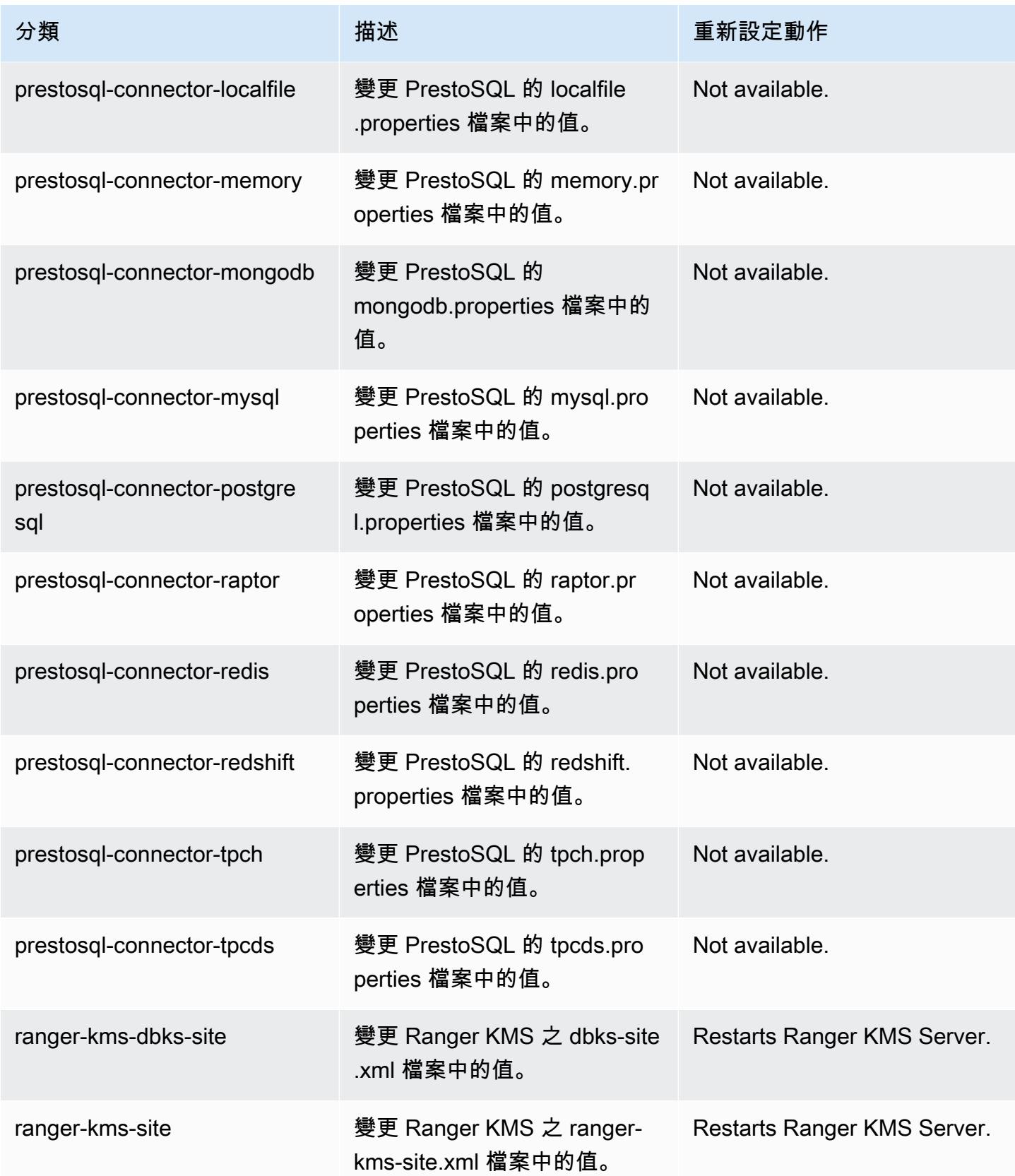

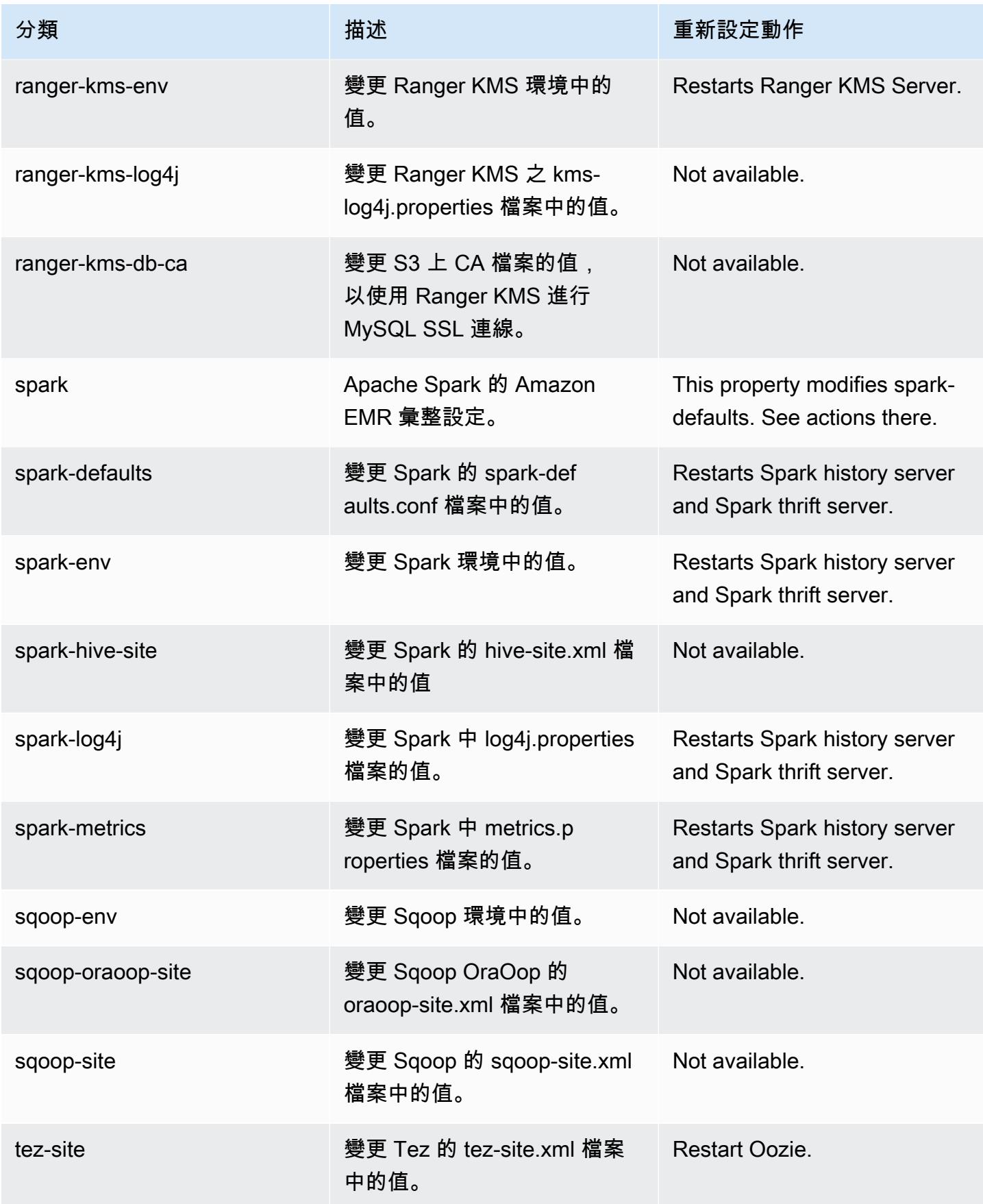

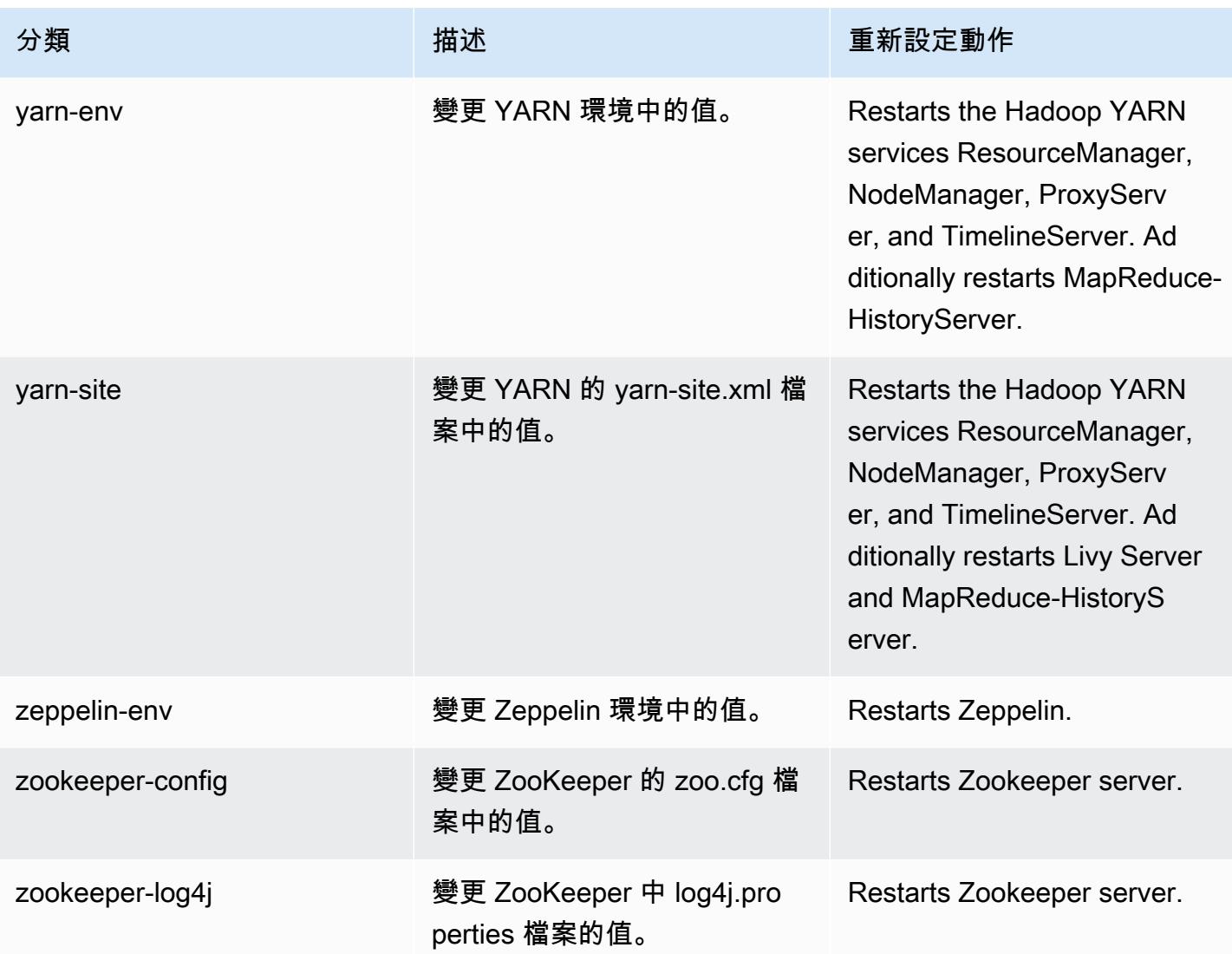

# Amazon EMR 6.2.0 版

- [應用程式版本](#page-552-0)
- [版本備註](#page-554-0)
- [元件版本](#page-560-0)
- [組態分類](#page-567-0)

# <span id="page-552-0"></span>應用程式版本

### 此版本支援下列應用程

式: [Flink](https://flink.apache.org/)[、Ganglia、](http://ganglia.info)[HBase、](http://hbase.apache.org/)[HCatalog、](https://cwiki.apache.org/confluence/display/Hive/HCatalog)[Hadoop、](http://hadoop.apache.org/docs/current/)[Hive、](http://hive.apache.org/)[Hudi](https://hudi.apache.org)[、Hue](http://gethue.com/)[、JupyterEnterpriseGateway、](https://jupyter-enterprise-gateway.readthedocs.io/en/latest/)Jupyter 和 [ZooKeeper。](https://zookeeper.apache.org)

下表列出此 Amazon EMR 版本中提供的應用程式版本,以及前三個 Amazon EMR 版本 (如果適用) 中 的應用程式版本。

如需完整了解各 Amazon EMR 版之應用程式版本的完整歷史記錄,請參閱以下主題:

- [Amazon EMR 6.x 版之應用程式版本](#page-21-0)
- [Amazon EMR 5.x 版之應用程式版本](#page-654-0)
- [Amazon EMR 4.x 版之應用程式版本](#page-1877-0)

# 應用程式版本資訊

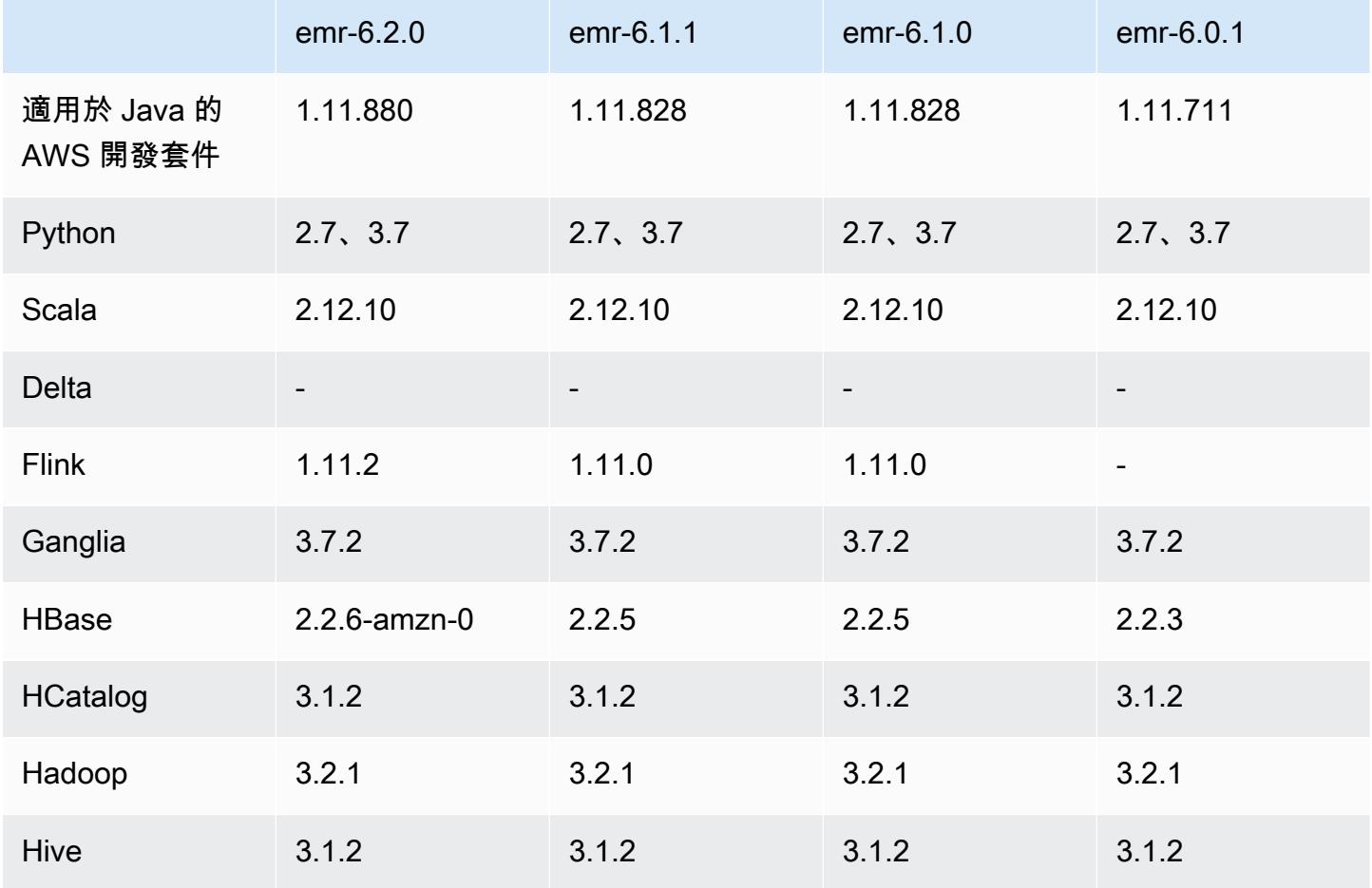

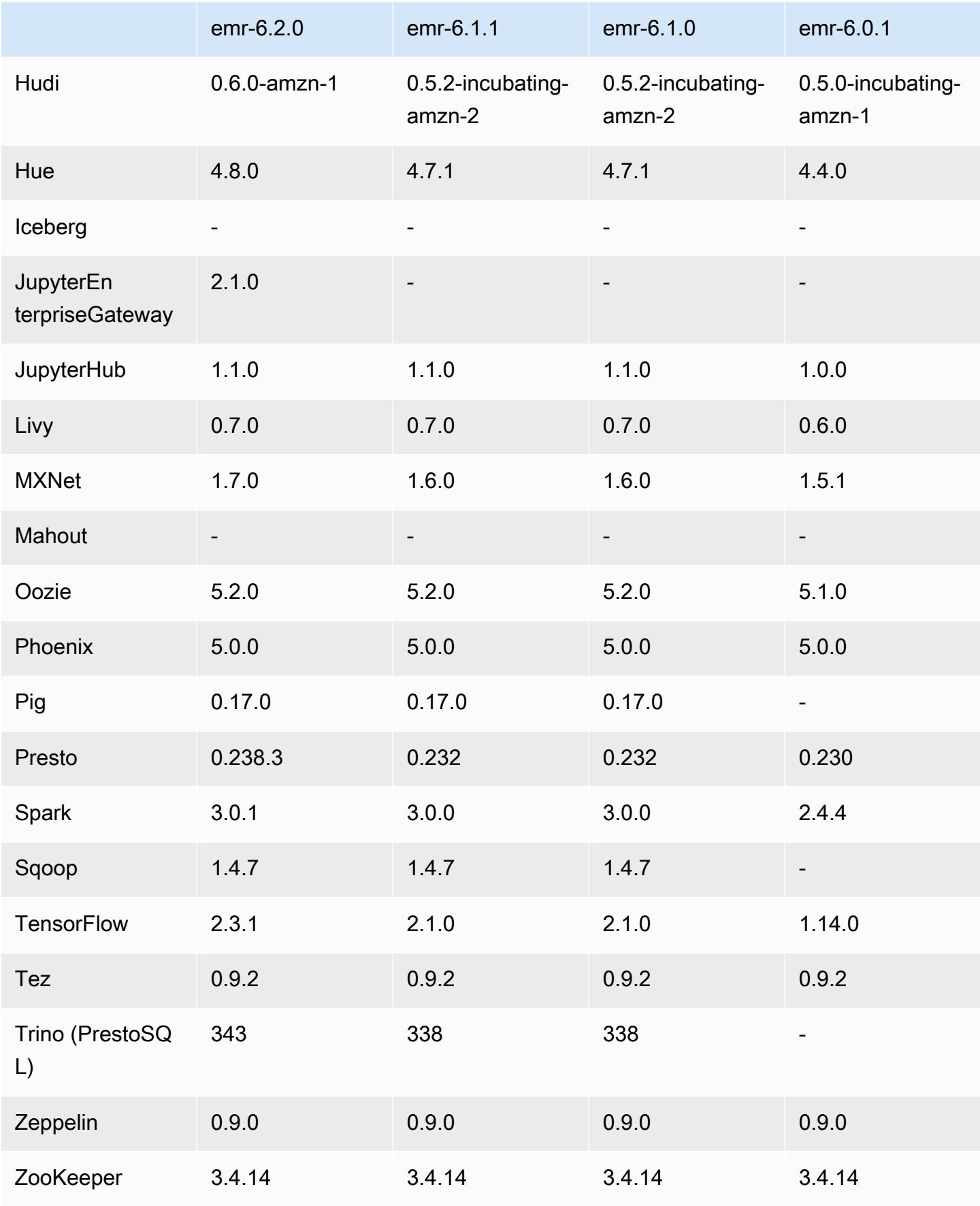

# <span id="page-554-0"></span>版本備註

以下版本備註包含 Amazon EMR 6.2.0 版的資訊。變更是相對於 6.1.0 版而言。

初始版本日期:2020 年 12 月 9 日

上次更新日期:2021 年 10 月 4 日

## 支援的應用程式

- AWS SDK for Java 版本 1.11.828
- emr-record-server 版本 1.7.0
- Flink 版本 1.11.2
- Ganglia 3.7.2 版
- Hadoop 版本 3.2.1-amzn-1
- HBase 版本 2.2.6-amzn-0
- HBase-operator-tools 1.0.0
- HCatalog 版本 3.1.2-amzn-0
- Hive 版本 3.1.2-amzn-3
- Hudi 版本 0.6.0-amzn-1
- Hue 版本 4.8.0
- JupyterHub 版本 1.1.0
- Livy 版本 0.7.0
- MXNet 版本 1.7.0
- Oozie 版本 5.2.0
- Phoenix 5.0.0 版
- Pig 版本 0.17.0
- Presto 版本 0.238.3-amzn-1
- PrestoSQL 版本 343
- Spark 版本 3.0.1-amzn-0
- spark-rapids 0.2.0
- TensorFlow 版本 2.3.1
- Zeppelin 版本 0.9.0-preview1
- Zookeeper 3.4.14 版
- 連接器與驅動程式:DynamoDB 連接器 4.16.0

新的 功能

- HBase:移除遞交階段的重新命名,並且新增持久性 HFile 追蹤。請參閱《Amazon EMR 版本指 南》中的[持久性 HFile 追蹤。](https://docs.aws.amazon.com/emr/latest/ReleaseGuide/emr-hbase-s3.html#emr-hbase-s3-hfile-tracking)
- HBase:向後移植的[建立一個在壓縮時強制快取區塊的組態](https://issues.apache.org/jira/browse/HBASE-23066)。
- PrestoDB:改進動態分割區剔除。規則型聯結重新排序適用於未分割資料。
- 限定受管政策範圍:為了符合 AWS 最佳實務,Amazon EMR 已推出第 2 版 EMR 範圍限定的預設 受管政策,以取代將被棄用的政策。請參閱 [Amazon EMR 受管政策。](https://docs.aws.amazon.com/emr/latest/ManagementGuide/emr-managed-iam-policies.html)
- 執行個體中繼資料服務 (IMDS) 版本 2 支援狀態:對於 Amazon EMR 6.2 或更高版本,Amazon EMR 元件在所有 IMDS 呼叫中使用 IMDSv2。對於應用程式程式碼中的 IMDS 呼叫,您可以同時使 用 IMDSv1 和 IMDSv2,或將 IMDS 設定為僅使用 IMDSv2 來增強安全性。如果您在舊版 Amazon EMR 6.x 版中停用 IMDSv1,則會導致叢集啟動失敗。

#### 變更、強化功能和已解決的問題

- 此版本修正 Amazon EMR 擴展無法成功縱向擴展/縮減叢集規模或導致應用程式發生故障的問題。
- 修正當 Amazon EMR 叢集上常駐程式執行運作狀態檢查活動 (例如收集 YARN 節點狀態和 HDFS 節 點狀態) 時,對大型、高度使用的叢集發起的擴展請求失敗的問題。發生此問題的原因是,叢集上常 駐程式無法將節點的運作狀態資料傳送至內部 Amazon EMR 元件。
- 改進 EMR 叢集上常駐程式,以便在擴展操作期間為提高可靠性而重複使用 IP 地址時,正確地追蹤 節點狀態。
- [SPARK-29683。](https://issues.apache.org/jira/browse/SPARK-29683)修正因為 Spark 擔任的所有可用的節點被列入拒絕清單,而導致作業在叢集縮減規 模期間失敗的問題。
- [YARN-9011。](https://issues.apache.org/jira/browse/YARN-9011)修正當叢集嘗試縱向擴展或縮減規模時,作業因 YARN 除役中的競爭條件而失敗的問 題。
- 透過確保 Amazon EMR 叢集上常駐程式和 YARN/HDFS 之間的節點狀態始終是一致的,修正叢集 擴展期間的步驟或作業失敗問題。
- 針對使用 Kerberos 身分驗證啟用的 Amazon EMR 叢集,修正某些叢集操作 (例如縮減規模和步驟提 交) 失敗的問題。這是因為 Amazon EMR 叢集上的常駐程式未更新 Kerberos 票證,而它對於與主節 點上執行的 HDFS/YARN 通訊而言必不可少。
- 較新的 Amazon EMR 版本修正較舊 Amazon EMR 版本中 AL2 上的「最大開放檔案」限制過低的問 題。Amazon EMR 5.30.1、5.30.2、5.31.1、5.32.1、6.0.1、6.1.1、6.2.1、5.33.0、6.3.0 版及更高 版本現在包含使用更高「最大開放檔案」設定的永久修正。
- Spark:Spark 執行期中的效能改進。

#### 已知問題

• Amazon EMR 6.2 在 EMR 6.2.0 的 /etc/cron.d/libinstance-controller-java 檔案上有不正確的許可集 合。對檔案的許可為 645 (-rw-r--r-x),但應該是 644 (-rw-r--r--)。因此,Amazon EMR 版本 6.2 不會 記錄執行個體狀態日誌,而且 /emr/instance-logs 目錄為空。此問題已在 Amazon EMR 6.3.0 及更高 版本中修正。

若要解決此問題,請在叢集啟動時執行以下指令碼作為引導操作。

```
#!/bin/bash
sudo chmod 644 /etc/cron.d/libinstance-controller-java
```
- 對於 Amazon EMR 6.2.0 和 6.3.0 私有子網路叢集,您不能存取 Ganglia Web UI。您將遇到「存 取遭拒 (403)」錯誤。其他 Web UI (例如 Spark、Hue、JupyterHub、Zeppelin、Livy 和 Tez) 將正常運作。Ganglia Web UI 也將正常存取公有子網路叢集。若要解決此問題,請使用 sudo systemctl restart httpd 重新啟動主節點上的 httpd 服務。此問題已在 Amazon EMR 6.4.0 中修正。
- Amazon EMR 6.2.0 中有一個問題,即 httpd 會連續失敗,導致 Ganglia 不可使用。您會遇到「無法 連線至伺服器」的錯誤。若要修正遇到此問題的叢集,請透過 SSH 方式連線到叢集主節點,然後將 Listen 80 列新制至位於 /etc/httpd/conf/httpd.conf 的檔案 httpd.conf。此問題已在 Amazon EMR 6.3.0 中修正。
- 當您使用安全組態時,EMR 6.2.0 叢集上的 HTTPD 會失敗。這會使 Ganglia Web 應用程式使用者 界面變得不可使用。若要存取 Ganglia Web 應用程式使用者界面,請在叢集的主節點上將 Listen 80 新增至 /etc/httpd/conf/httpd.conf 檔案。如需有關連線至叢集的資訊,請參閱[使用 SSH](https://docs.aws.amazon.com/emr/latest/ManagementGuide/emr-connect-master-node-ssh.html)  [連線至主節點](https://docs.aws.amazon.com/emr/latest/ManagementGuide/emr-connect-master-node-ssh.html)。

當您使用安全組態時,EMR Notebooks 還無法與 EMR 6.2.0 叢集建立連線。筆記本將無法列出核心 於提交 Spark 作業。建議您改用 EMR Notebooks 搭配其他版本的 Amazon EMR。

• 較舊 AL2 上的「最大開放檔案」限制過低 [在新版本中修正]。Amazon EMR 版本: emr-5.30.x、emr-5.31.0、emr-5.32.0、emr-6.0.0、emr-6.1.0 和 emr-6.2.0 以較舊版本 Amazon Linux 2 (AL2) 為基礎;當使用預設 AMI 建立 Amazon EMR 叢集時,後者的「最大開放檔案」ulimit

設定過低。Amazon EMR 5.30.1、5.30.2、5.31.1、5.32.1、6.0.1、6.1.1、6.2.1、5.33.0、6.3.0 版 及更高版本包含使用更高「最大開放檔案」設定的永久修正。提交 Spark 作業時,開放檔限制較低 的版本會導致「開放檔案過多」錯誤。在受影響版本中,Amazon EMR 預設 AMI 對「最大開放檔 案」有 4096 的預設 ulimit 設定,此設定低於最新 Amazon Linux 2 AMI 中的 65536 檔案限制。當 Spark 驅動程式和執行器嘗試開啟超過 4096 個檔案時,「最大開放檔案」的 ulimit 設定過低會導致 Spark 作業失敗。為了修正該問題,Amazon EMR 提供引導操作 (BA) 指令碼,以便在建立叢集時調 整 ulimit 設定。

若您使用未永久修正此問題的較舊 Amazon EMR 版本,以下解決辦法可讓您將執行個體-控制器 ulimit 明確設定為最大 65536 個檔案。

#### 從命令列明確設定 ulimit

1. 編輯 /etc/systemd/system/instance-controller.service 以新增下列參數至「服 務」區段。

LimitNOFILE=65536

LimitNPROC=65536

- 2. 重新啟動 InstanceController
	- \$ sudo systemctl daemon-reload
	- \$ sudo systemctl restart instance-controller

使用引導操作 (BA) 設定 ulimit

您還可以使用引導操作 (BA) 指令碼,在建立叢集時將執行個體-控制器 ulimit 設定為 65536 個檔 案。

```
#!/bin/bash
for user in hadoop spark hive; do
sudo tee /etc/security/limits.d/$user.conf << EOF
$user - nofile 65536
$user - nproc 65536
EOF
done
for proc in instancecontroller logpusher; do
sudo mkdir -p /etc/systemd/system/$proc.service.d/
sudo tee /etc/systemd/system/$proc.service.d/override.conf << EOF
```
•

•

```
[Service]
LimitNOFILE=65536
LimitNPROC=65536
EOF
pid=$(pgrep -f aws157.$proc.Main)
sudo prlimit --pid $pid --nofile=65535:65535 --nproc=65535:65535
done
sudo systemctl daemon-reload
```
### **A** Important

Amazon EMR 6.1.0 和 6.2.0 包含對所有 Hudi 插入、更新插入和刪除操作產生巨大影響的效 能問題。如果您計劃搭配使用 Hudi 和 Amazon EMR 6.1.0 或 6.2.0,應該聯絡 AWS 支援以 取得修補後的 Hudi RPM。

# **A** Important

執行 Amazon Linux 或 Amazon Linux 2 AMI (Amazon Linux Machine Images) 的 Amazon EMR 叢集會使用預設 Amazon Linux 行為,而且不會自動下載和安裝需要重新開機的重要和 關鍵的核心更新。這與執行預設 Amazon Linux AMI 的其他 Amazon EC2 執行個體的行為相 同。如果需要重新開機的新 Amazon Linux 軟體更新 (例如核心、NVIDIA 和 CUDA 更新) 在 Amazon EMR 版本發行後可用,則執行預設 AMI 的 Amazon EMR 叢集執行個體不會自動 下載並安裝這些更新。若要取得核心更新,您可以[自訂 Amazon EMR AMI,](https://docs.aws.amazon.com/emr/latest/ManagementGuide/emr-custom-ami.html)以[使用最新的](https://docs.aws.amazon.com/AWSEC2/latest/UserGuide/finding-an-ami.html)  [Amazon Linux AMI。](https://docs.aws.amazon.com/AWSEC2/latest/UserGuide/finding-an-ami.html)

- Amazon EMR 6.2.0 Maven 成品未發布。它們將隨附 Amazon EMR 的未來版本發布。
- 使用 HBase storefile 系統資料表的持久性 HFile 追蹤不支援 HBase 區域複寫功能。如需有關 HBase 區域複寫的詳細資訊,請參[閱時間軸一致性高可用讀取](http://hbase.apache.org/book.html#arch.timelineconsistent.reads)。
- Amazon EMR 6.x 和 EMR 5.x Hive 儲存貯體劃分版本差異

EMR 5.x 使用 OOS Apache Hive 2,而在 EMR 6.x 中使用 OOS Apache Hive 3。開放原始碼 Hive 2 使用儲存貯體劃分版本 1,而開放原始碼 Hive3 使用儲存貯體劃分版本 2。Hive 2 (EMR 5.x) 和 Hive 3 (EMR 6.x) 之間的此儲存貯體劃分版本差異,意味著 Hive 儲存貯體劃分的雜湊函數也存在差異。 請參閱以下範例。

下表是分別在 EMR 6.x 和 EMR 5.x 中建立的範例。

```
-- Using following LOCATION in EMR 6.x
CREATE TABLE test_bucketing (id INT, desc STRING)
```

```
PARTITIONED BY (day STRING)
CLUSTERED BY(id) INTO 128 BUCKETS
LOCATION 's3://your-own-s3-bucket/emr-6-bucketing/';
-- Using following LOCATION in EMR 5.x 
LOCATION 's3://your-own-s3-bucket/emr-5-bucketing/';
```
在 EMR 6.x 和 EMR 5.x 中插入相同資料。

```
INSERT INTO test_bucketing PARTITION (day='01') VALUES(66, 'some_data');
INSERT INTO test_bucketing PARTITION (day='01') VALUES(200, 'some_data');
```
檢查 S3 位置,顯示儲存貯體劃分的檔案名稱是不同的,因為 EMR 6.x (Hive 3) 和 EMR 5.x (Hive 2) 之間的雜湊函數不同。

```
[hadoop@ip-10-0-0-122 ~]$ aws s3 ls s3://your-own-s3-bucket/emr-6-bucketing/day=01/
2020-10-21 20:35:16 13 000025_0
2020-10-21 20:35:22 14 000121_0
[hadoop@ip-10-0-0-122 ~]$ aws s3 ls s3://your-own-s3-bucket/emr-5-bucketing/day=01/
2020-10-21 20:32:07 13 000066_0
2020-10-21 20:32:51 14 000072_0
```
您也可以透過在 EMR 6.x 的 Hive CLI 中執行以下命令,查看版本差異。請注意,它會傳回儲存貯體 劃分版本 2。

```
hive> DESCRIBE FORMATTED test_bucketing;
...
Table Parameters: 
     bucketing_version 2
...
```
• 使用多個主節點和 Kerberos 身分驗證的叢集中存在的已知問題

如果在 Amazon EMR 5.20.0 版及更高版本中使用多個主節點和 Kerberos 身分驗證執行叢集,當叢 集執行一段時間後,您可能遇到某些叢集操作 (例如縮減規模或步驟提交) 失敗的問題。時段取決於 您定義的 Kerberos 票證有效期。規模調減問題會同時影響自動縮減規模和您提交的明確縮減規模請 求。其他叢集操作也可能受影響。

解決方法 :

• 以 hadoop 使用者身分透過 SSH 連線至具有多個主節點的 EMR 叢集首要主節點。

• 執行以下命令,以更新 hadoop 使用者的 Kerberos 票證。

kinit -kt <keytab\_file> <principal>

一般而言,Keytab 檔案位於 /etc/hadoop.keytab,而主體則採用 hadoop/ <hostname>@<REALM> 的形式。

**a** Note

此解決辦法的有效期間和 Kerberos 票證的有效期間相同。此持續時間預設為 10 個小時,但 可以透過您的 Kerberos 設定進行變更。若 Kerberos 票證過期,您必須重新執行上述命令。

- 當您使用具有 Hive 分割區位置格式設定的 Spark 讀取 Amazon S3 中的資料,而您在 Amazon EMR 版本 5.30.0 至 5.36.0、6.2.0 至 6.9.0 上執行 Spark 時,您可能遇到叢集無法正確讀取資料的問題。 如果您的分割區具有以下所有特性,便會發生此種情形:
	- 兩個或更多分割區從同一資料表掃描而來。
	- 至少有一個分割區目錄路徑是其他一或多個分割區目錄路徑的字首,例如,s3://bucket/ table/p=a 是 s3://bucket/table/p=a b 的字首。
	- 在另一個分割區目錄中,字首後的第一個字元有小於 / 字元 (U+002F) 的 UTF-8 值。例 如,s3://bucket/table/p=a b 中 a 和 b 之間有空白字元 (U+0020) 即屬於此類別。請注意 還有 14 個其他非控制字元:!"#\$%&'()\*+,-。如需詳細資訊,請參閱 [UTF-8 編碼表和 Unicode](https://www.utf8-chartable.de/)  [字元](https://www.utf8-chartable.de/)。

若要避免發生此問題,請在 spark-defaults 分類中將 spark.sql.sources.fastS3PartitionDiscovery.enabled 組態設定為 false。

<span id="page-560-0"></span>元件版本

Amazon EMR 在此版本安裝的元件列出如下。其中有一些屬於大數據應用程式套件。其他的則為 Amazon EMR 獨有,並安裝為系統程序和功能。這些通常會以 emr 或 aws 開頭。在最新 Amazon EMR 版本中的大數據應用程式套件,通常也是社群中可找到的最新版本。我們致力盡快提供 Amazon EMR 的社群版本。

Amazon EMR 中的某些元件與社群版本不同。這些元件具有版本標籤,格式為 *CommunityVersion*amzn-*EmrVersion*。*EmrVersion* 從 0 開始。例如,假設有一個名為 myapp-component 的開放 原始碼社群元件 2.2 版為了包含在不同 Amazon EMR 發行版本中而修改過三次,則其發行版本會列為 2.2-amzn-2。

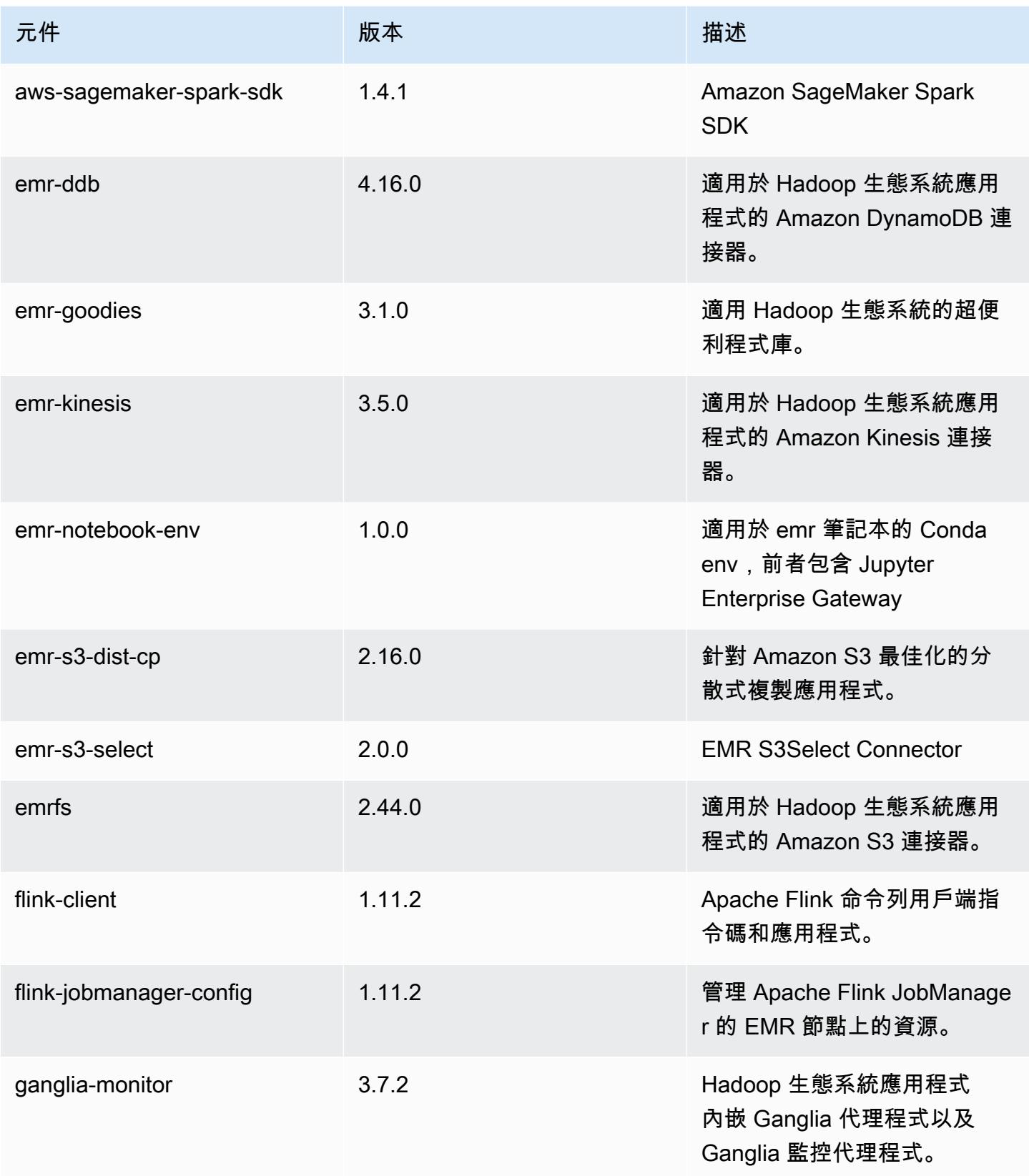

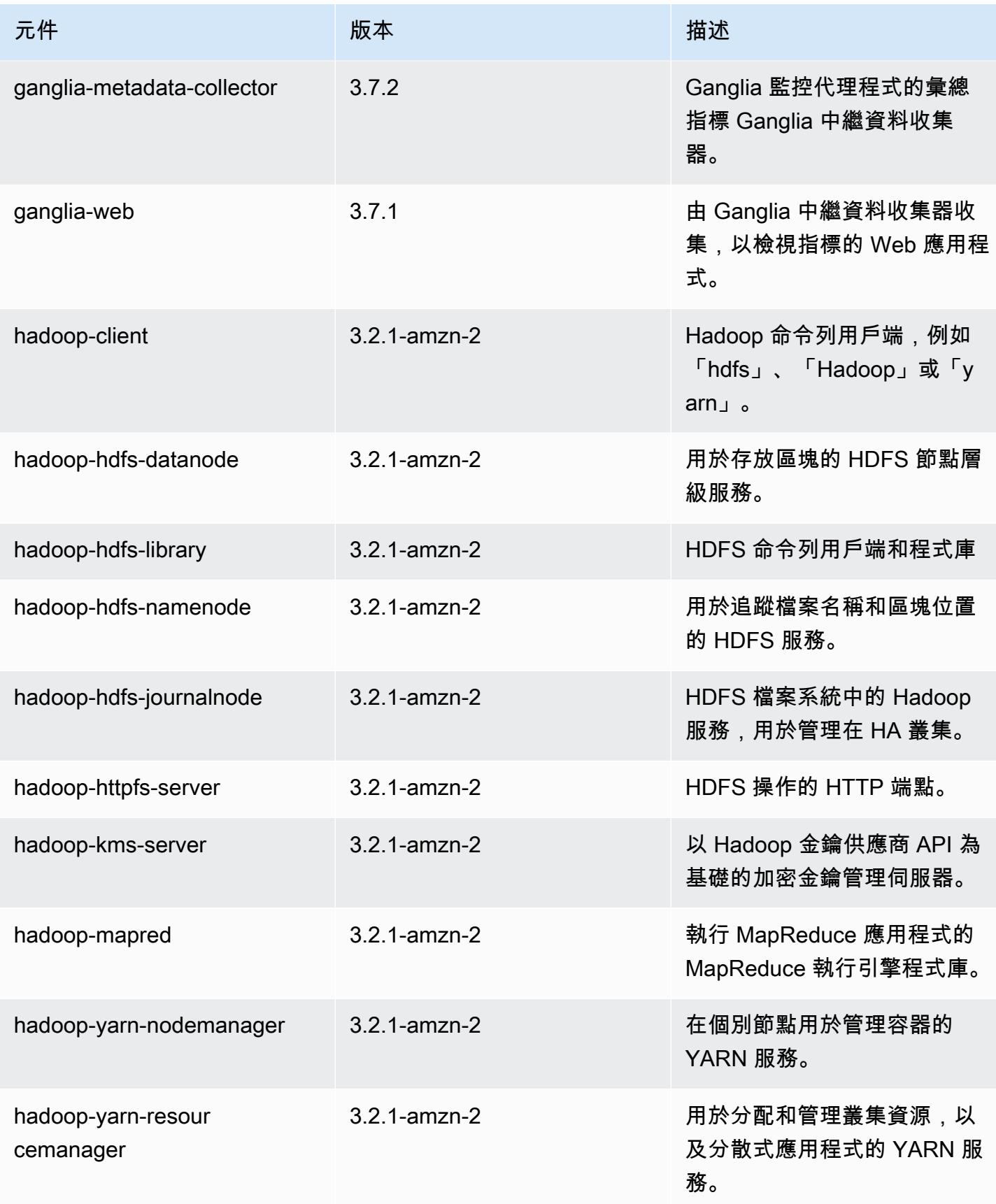

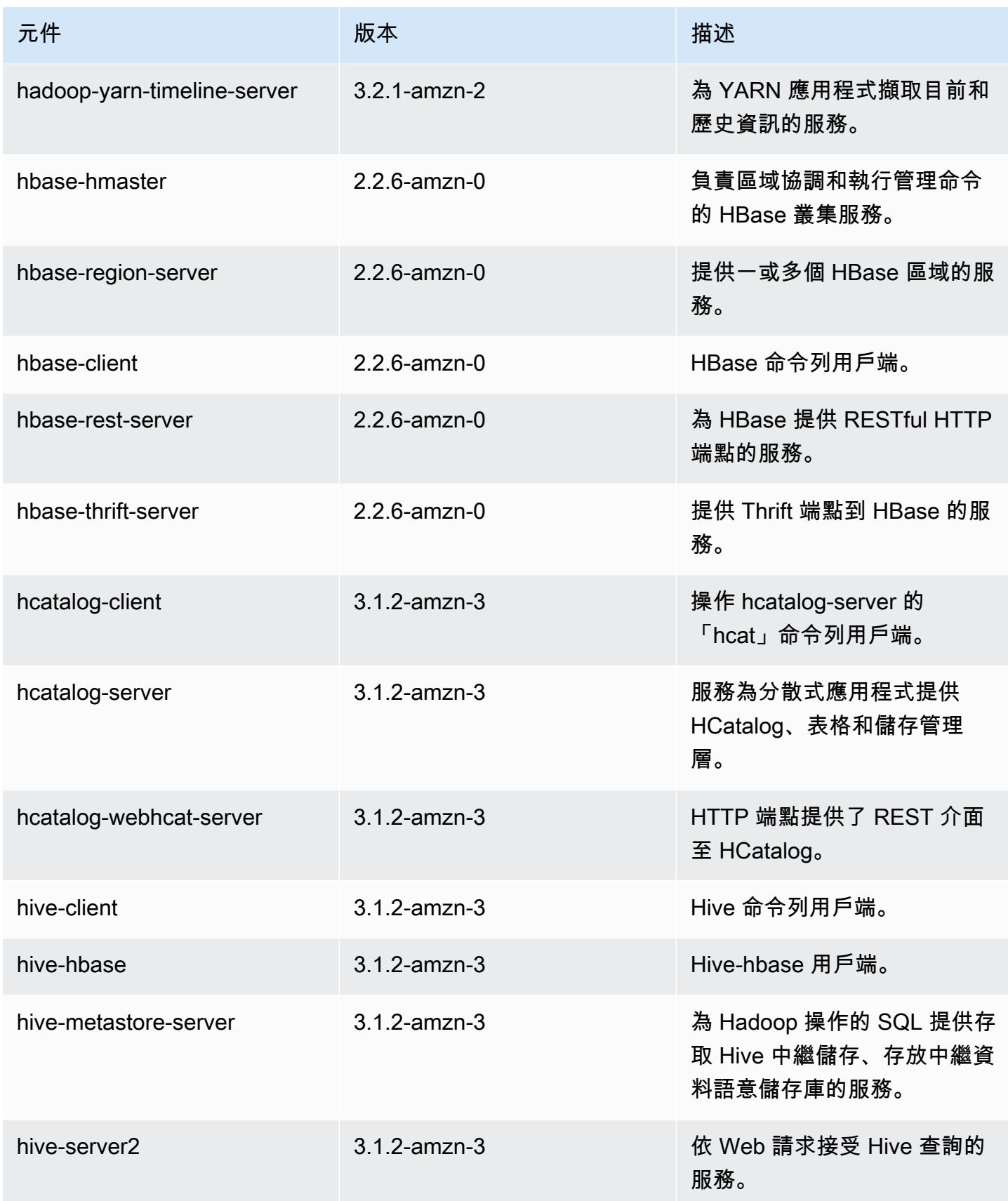

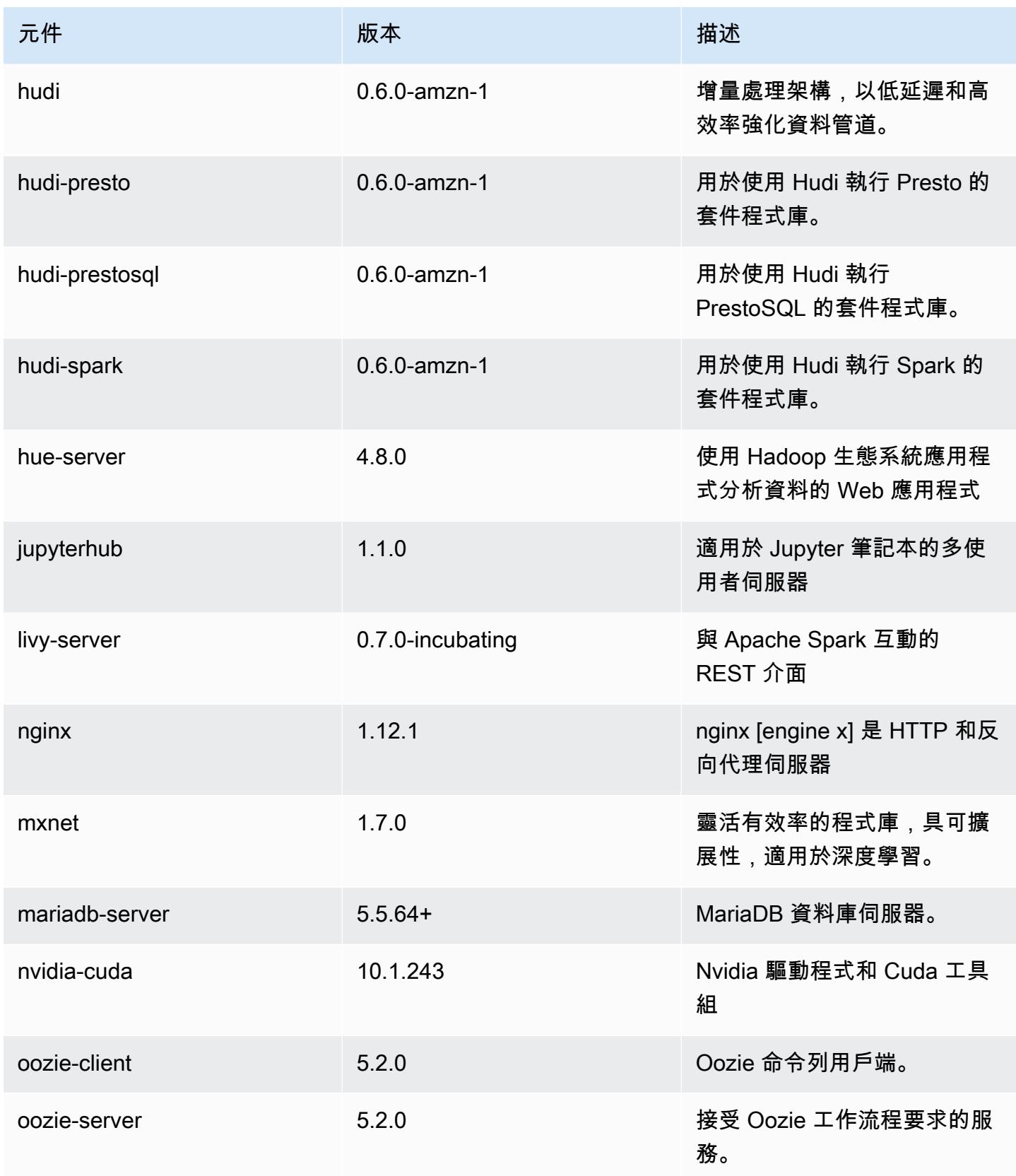

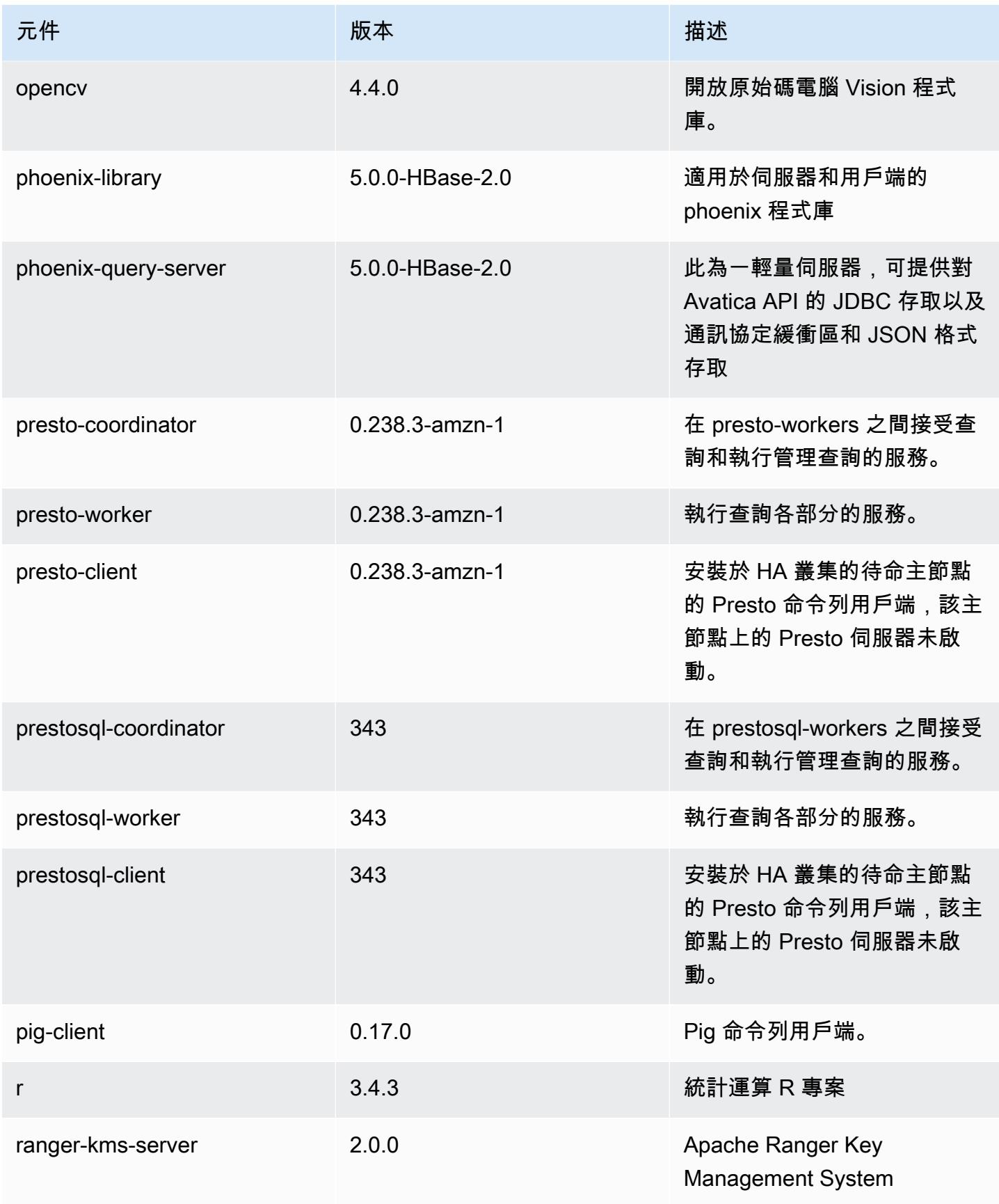

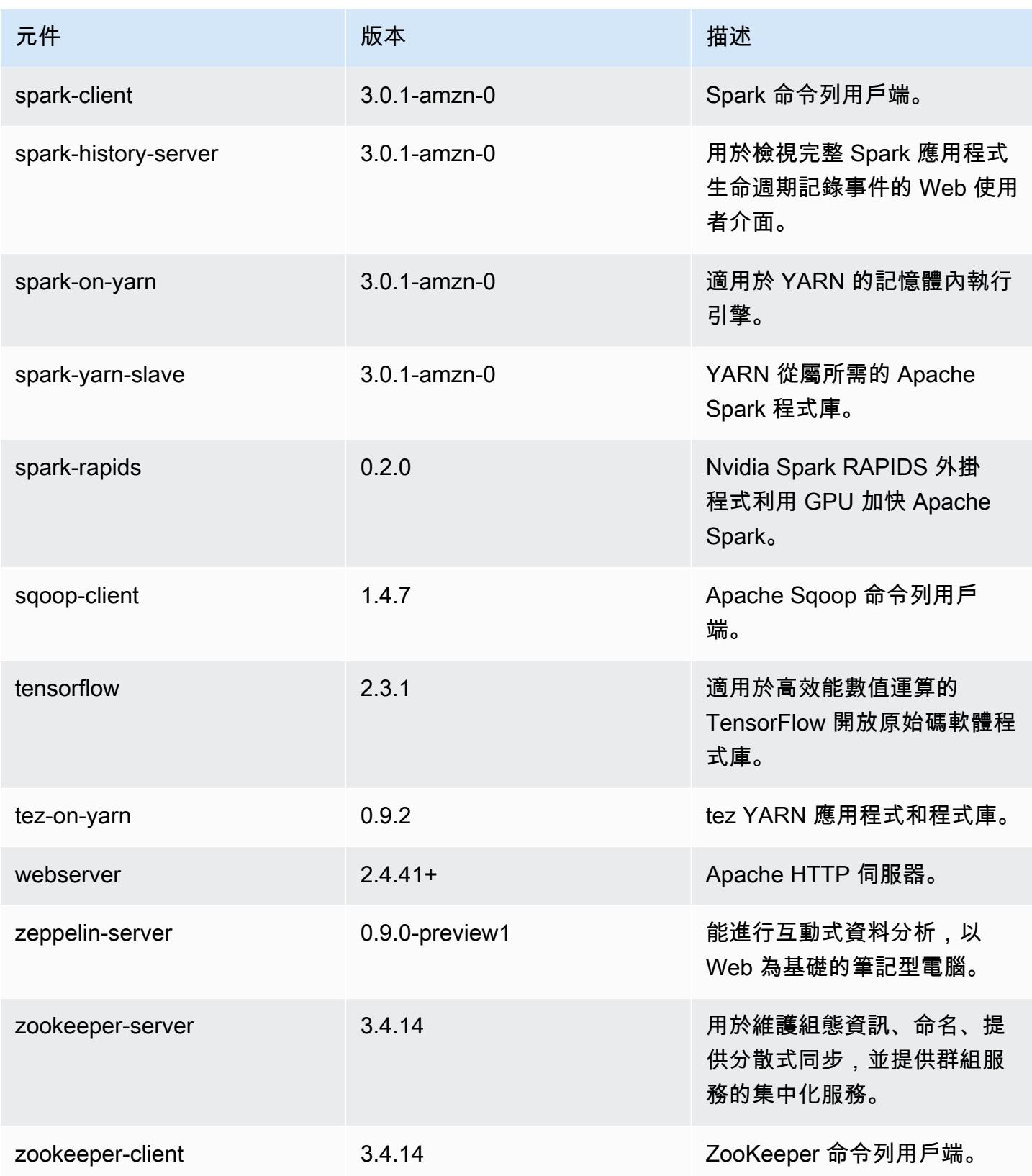

# <span id="page-567-0"></span>組態分類

組態分類可讓您自訂應用程式。這些檔案通常對應於應用程式的組態 XML 檔案,例如 hivesite.xml。如需更多詳細資訊,請參閱 [設定應用程式。](#page-2419-0)

當您為執行中叢集的執行個體群組指定組態時,就會發生重新設定動作。Amazon EMR 只會為您修改 的分類啟動重新設定動作。如需更多詳細資訊,請參閱 [重新設定執行中叢集中的執行個體群組](#page-2423-0)。

## emr-6.2.0 分類

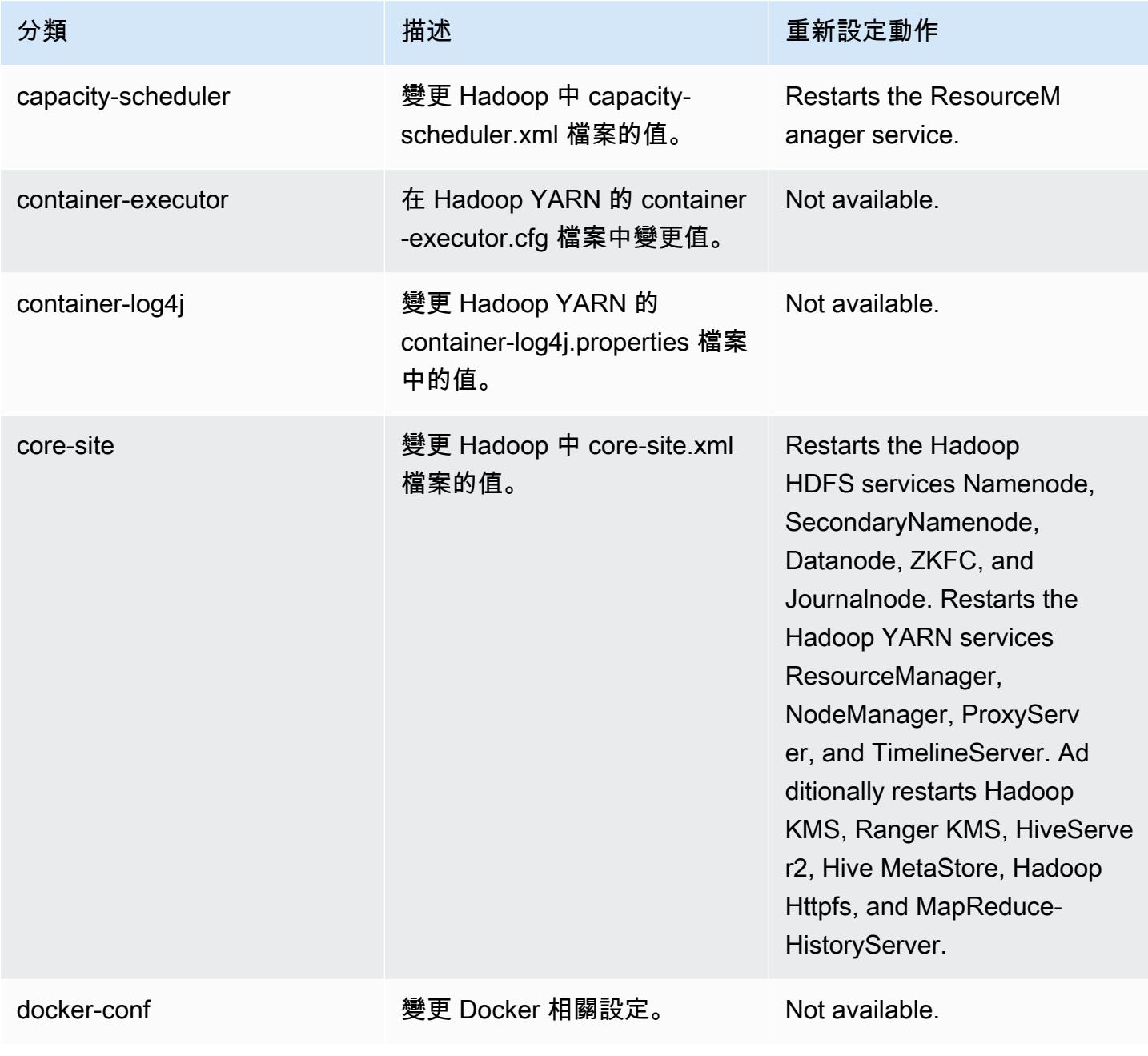

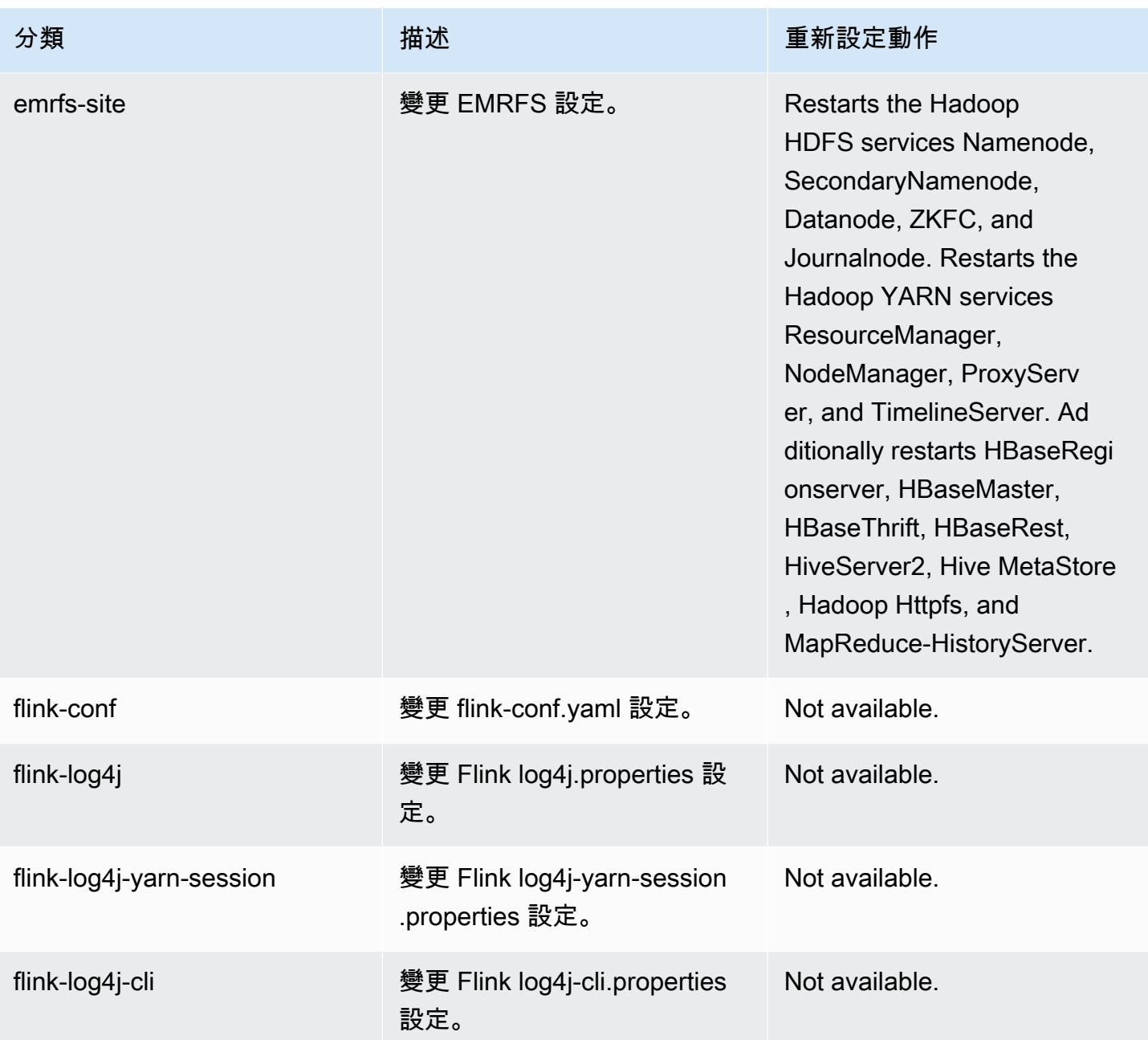

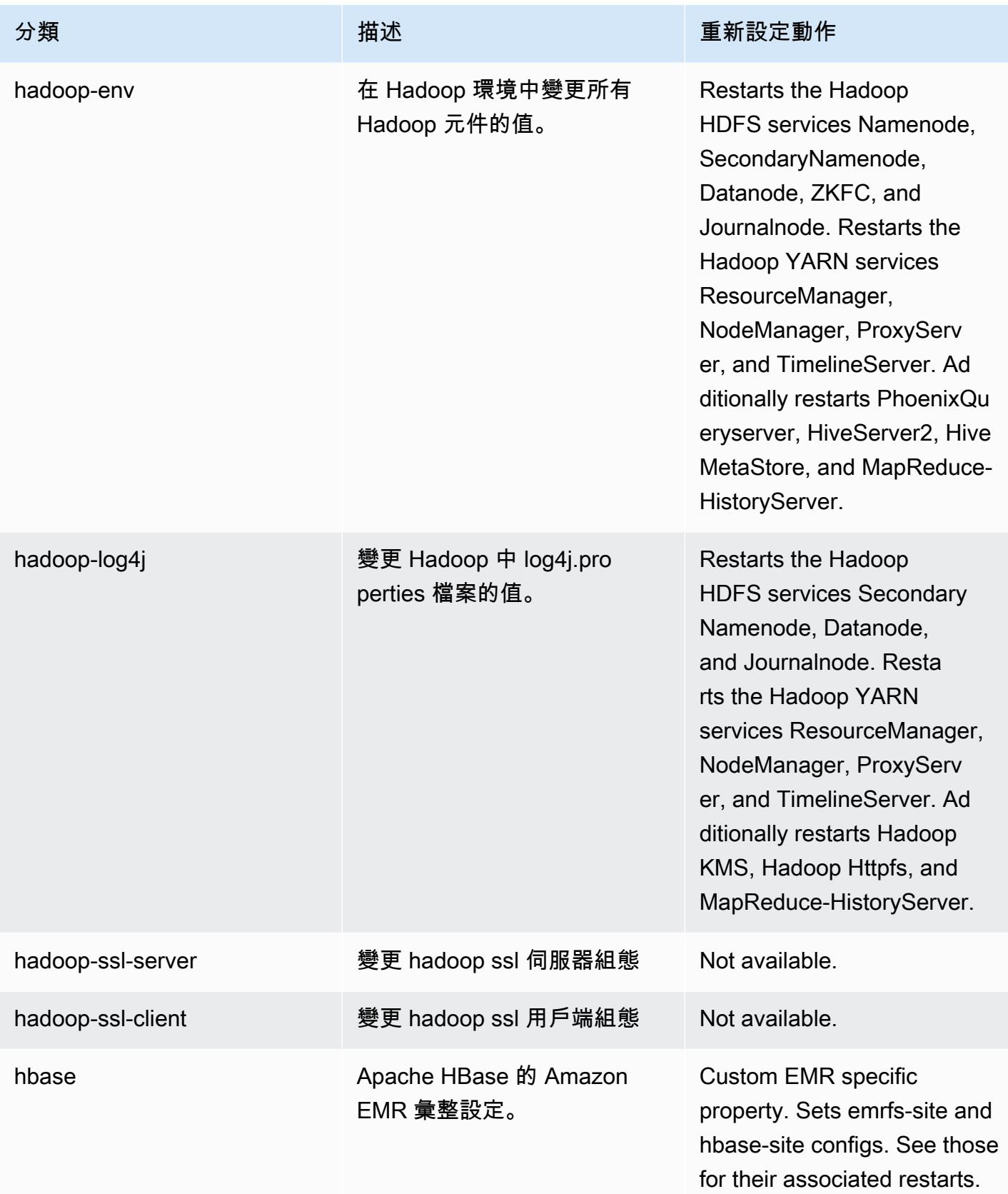

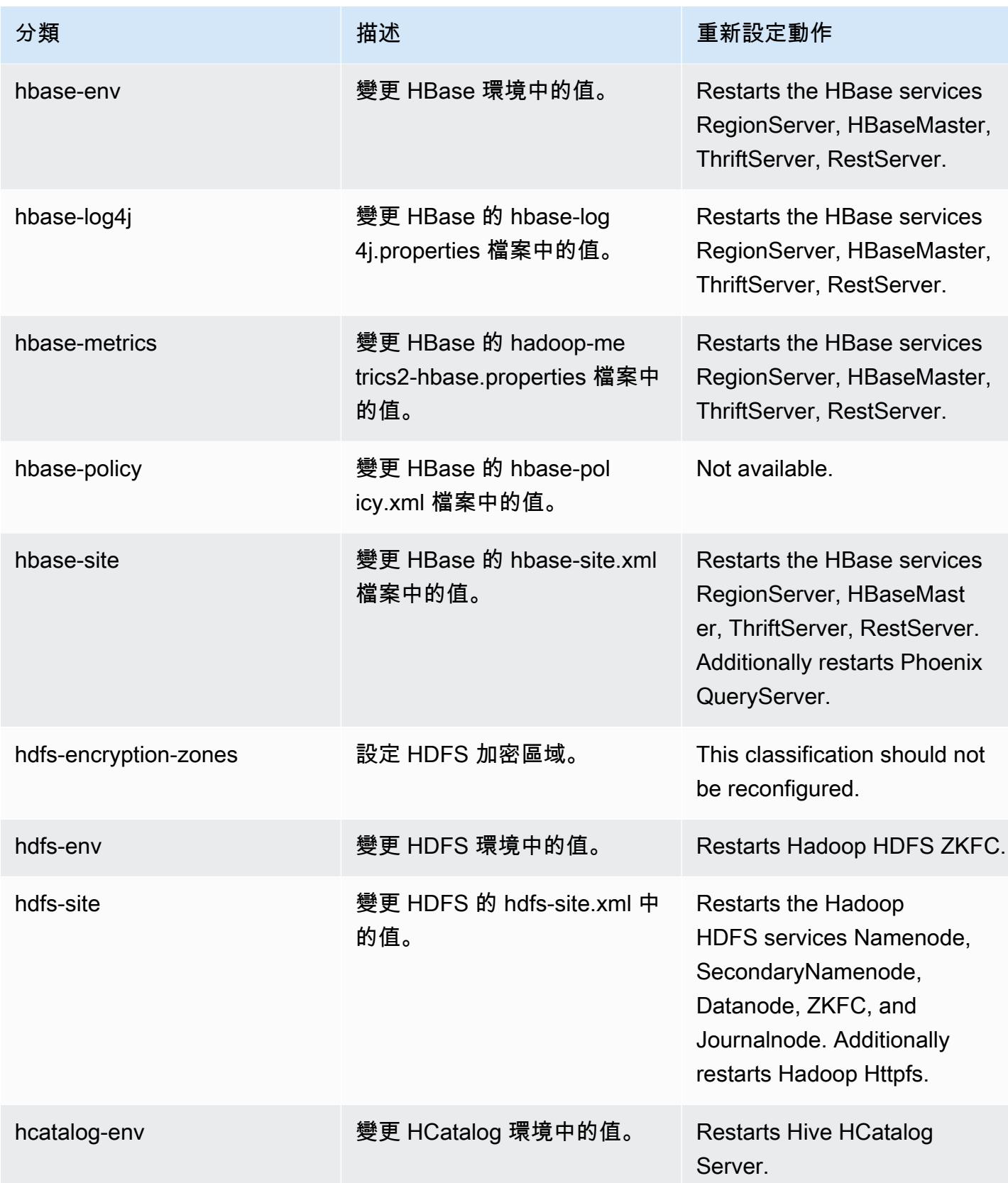

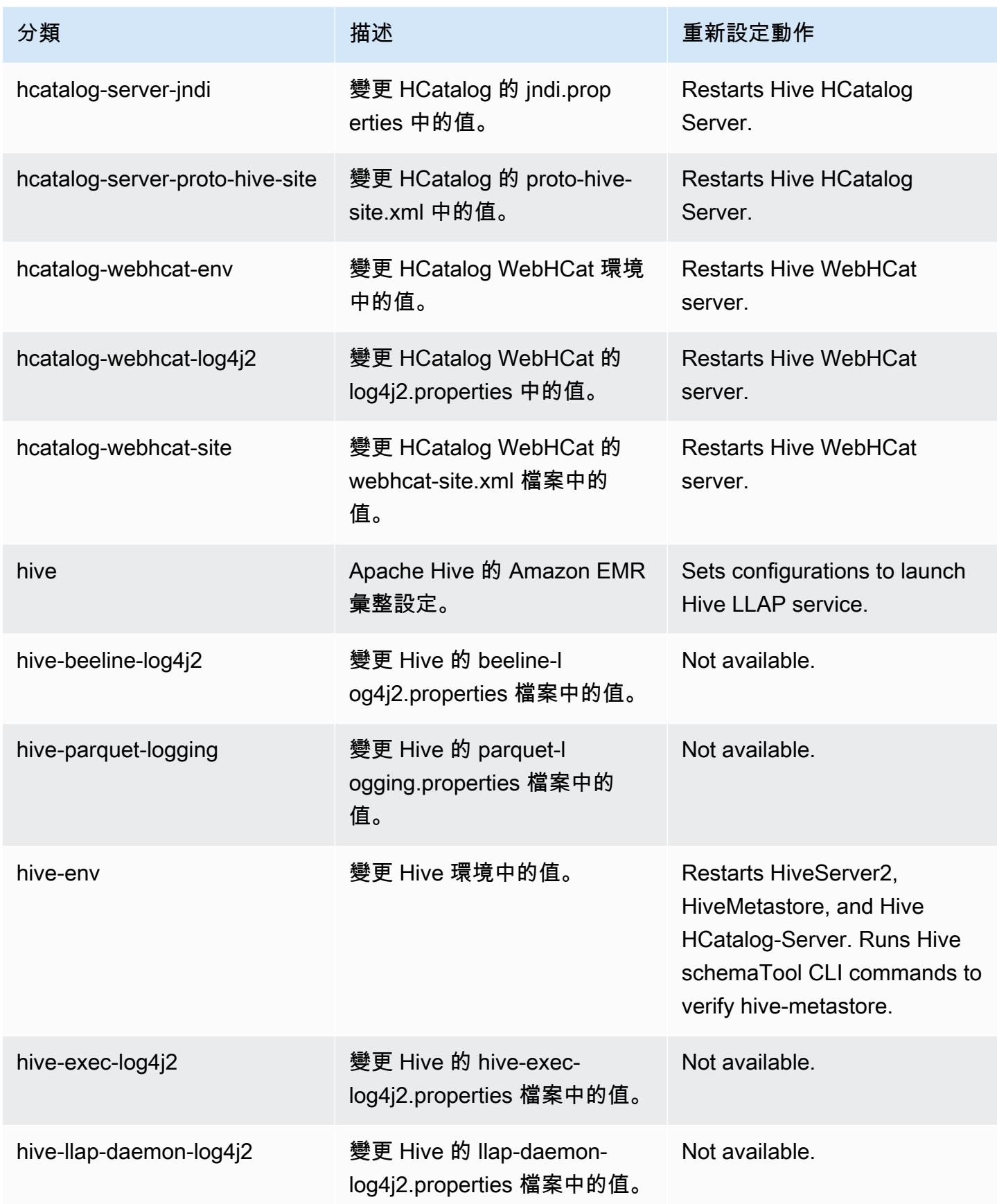

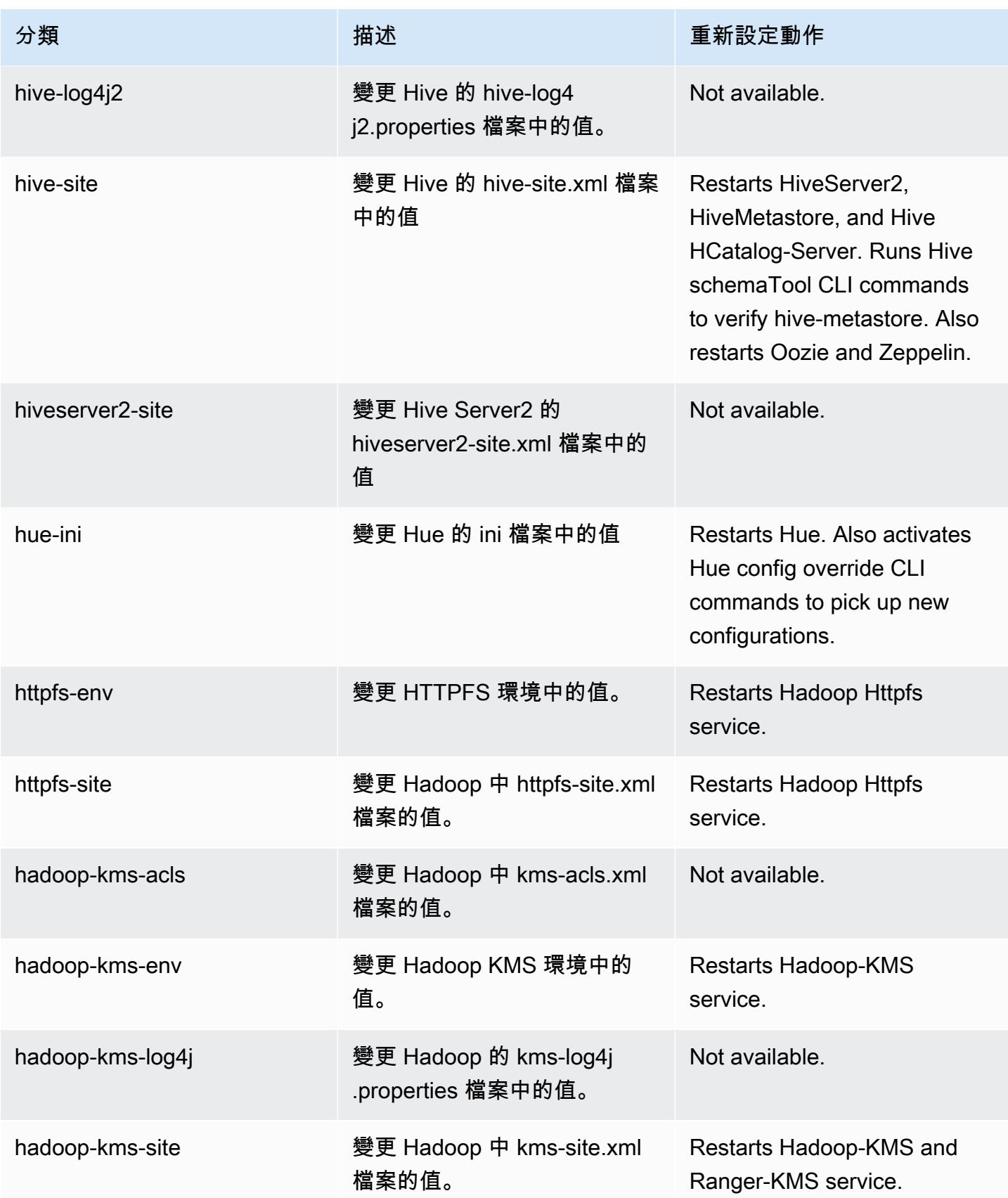

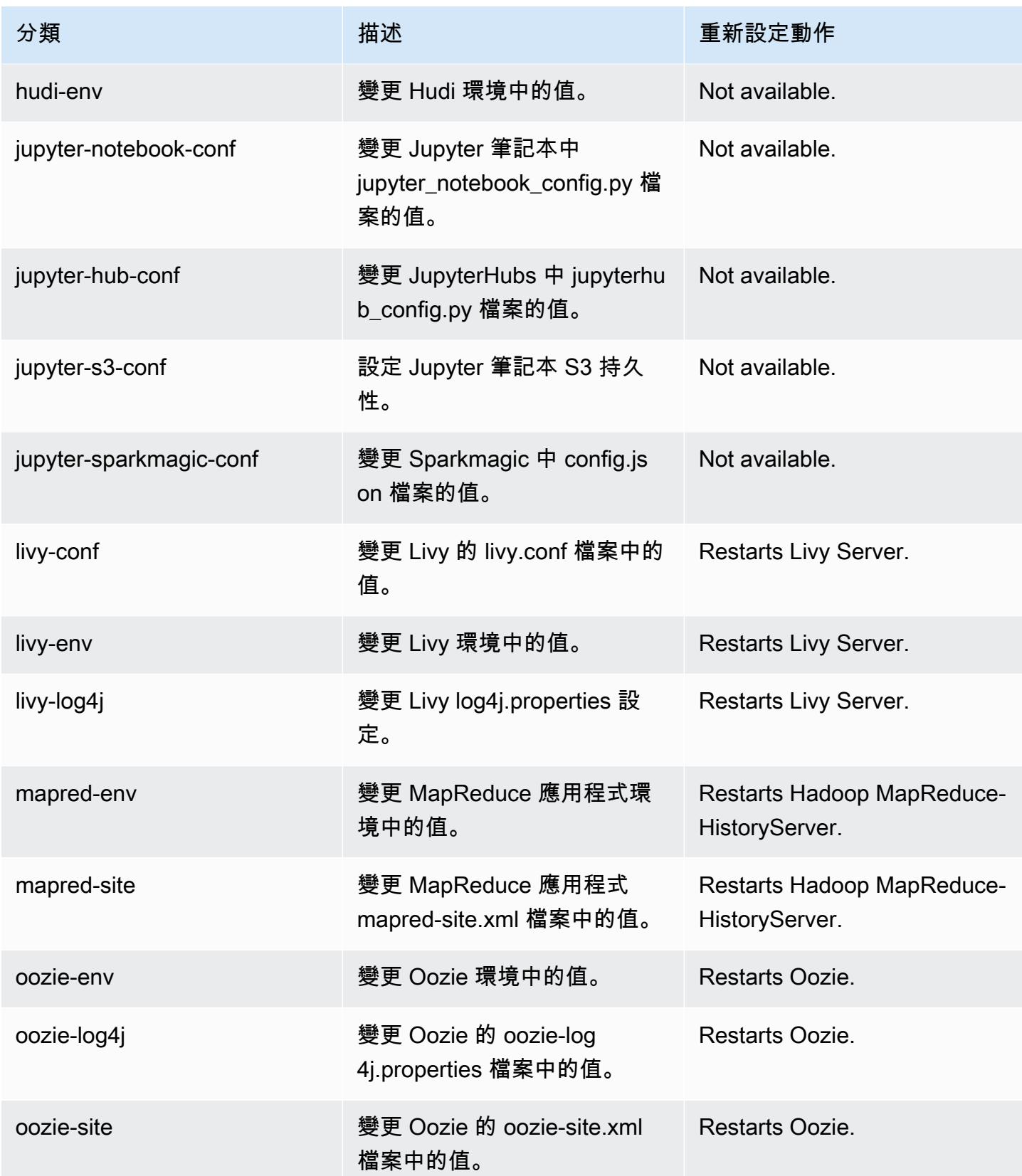

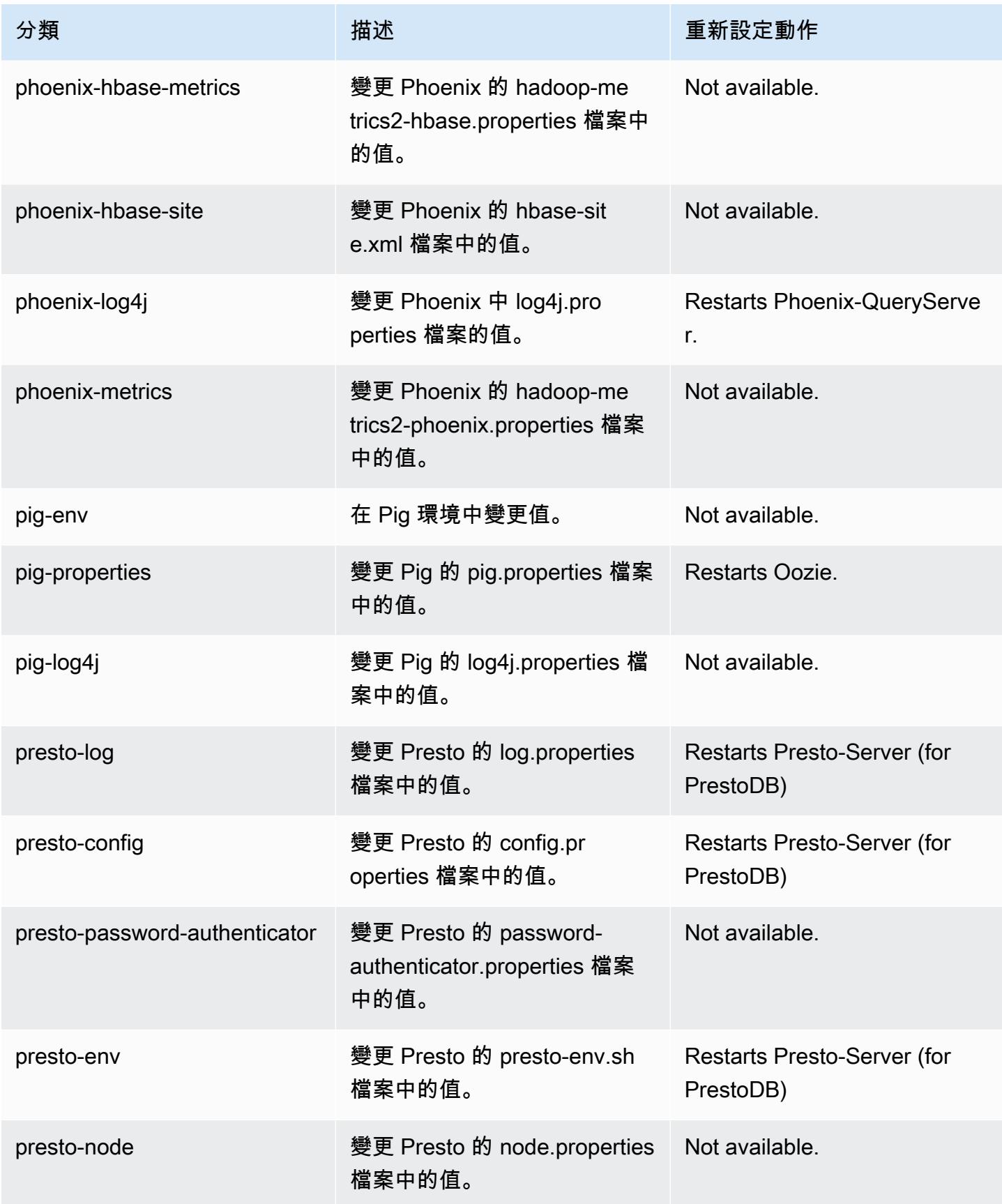

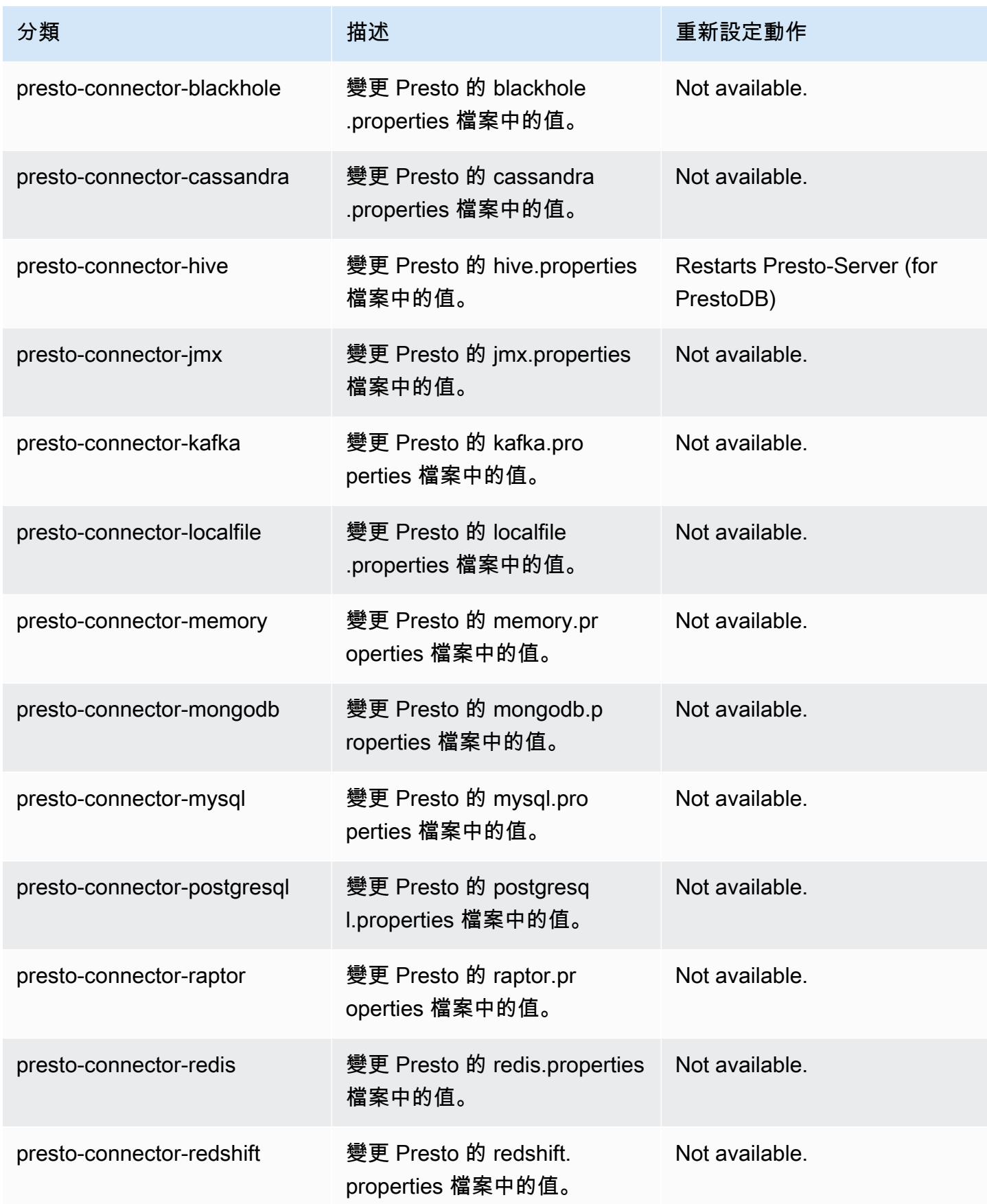
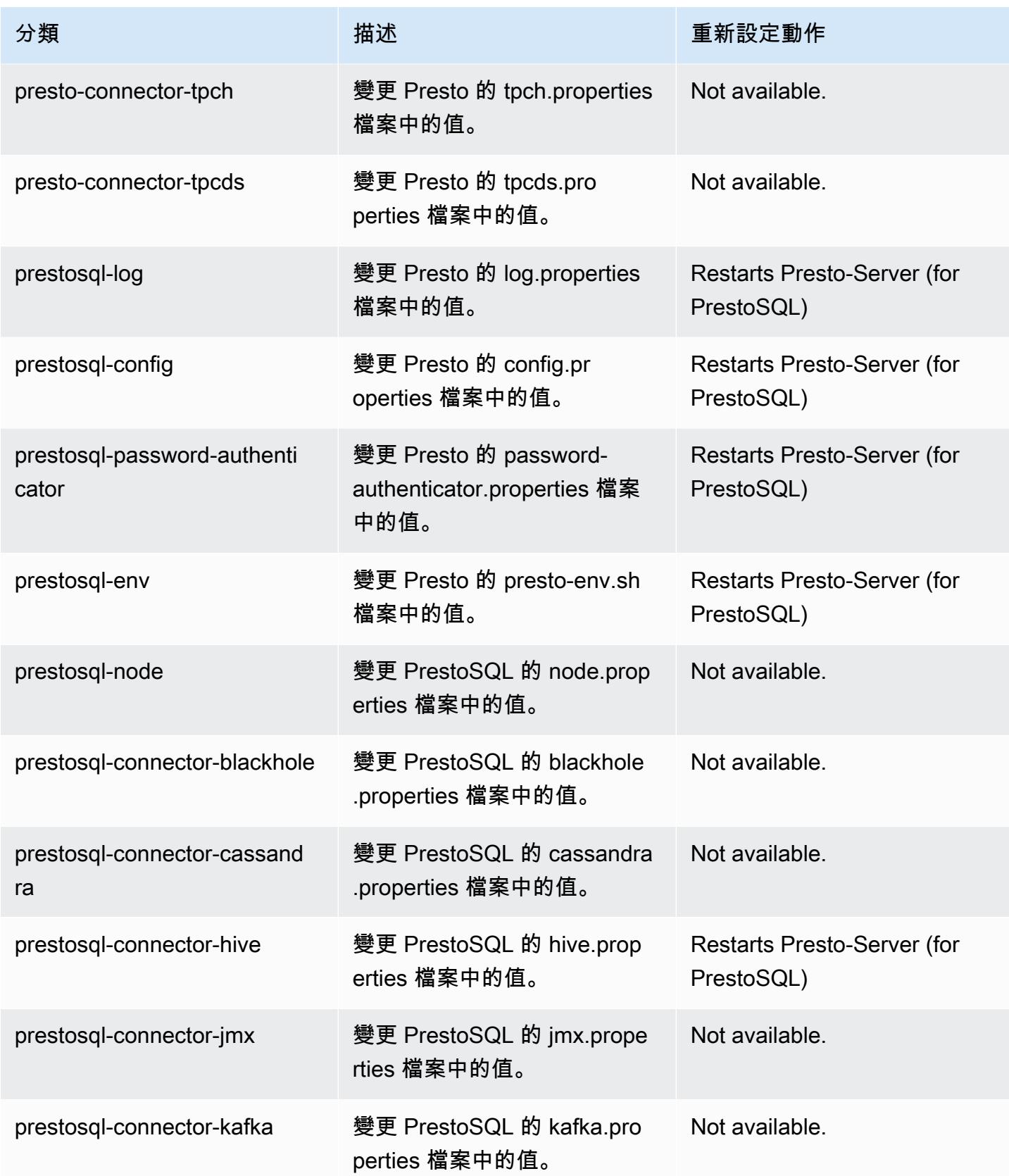

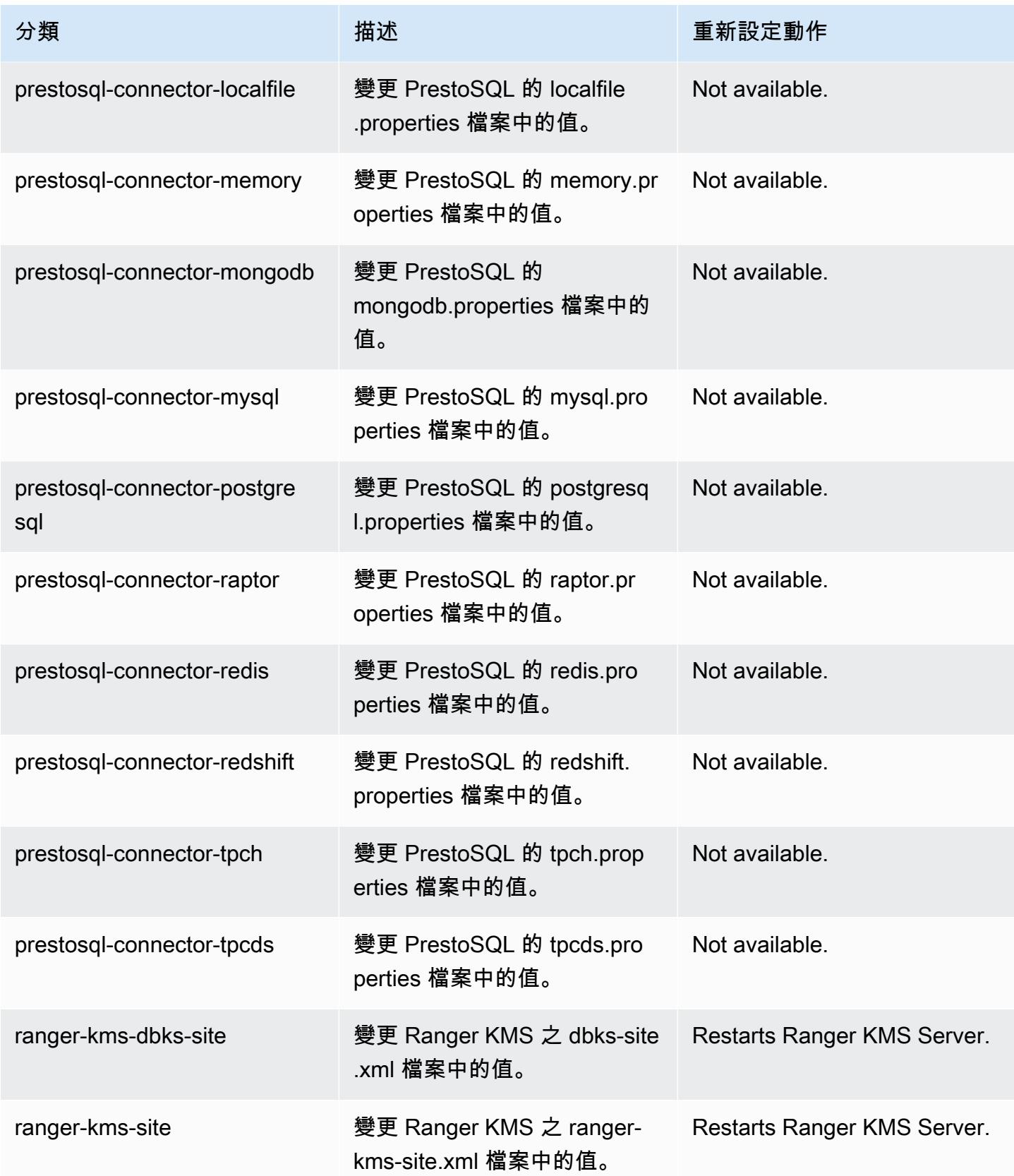

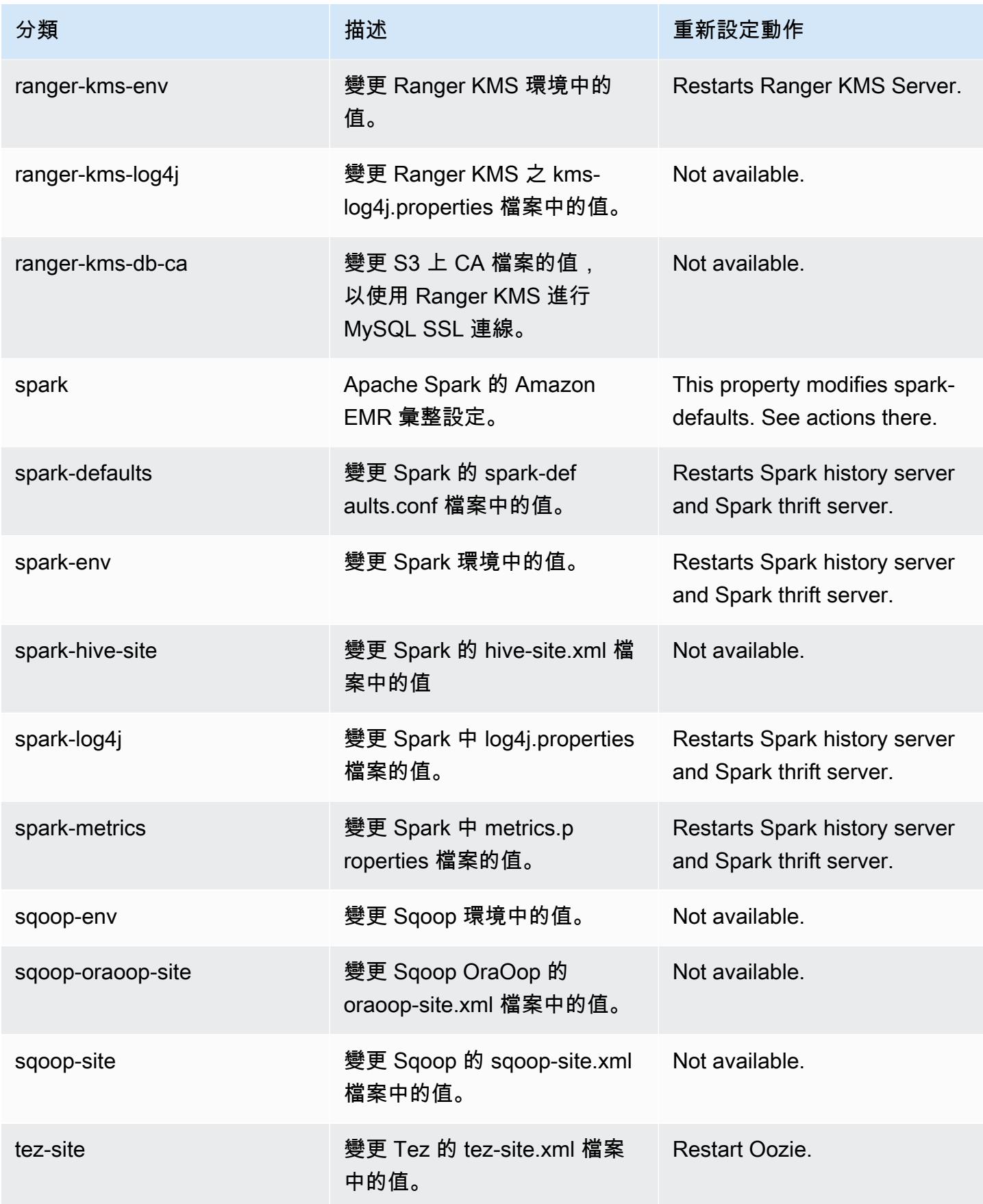

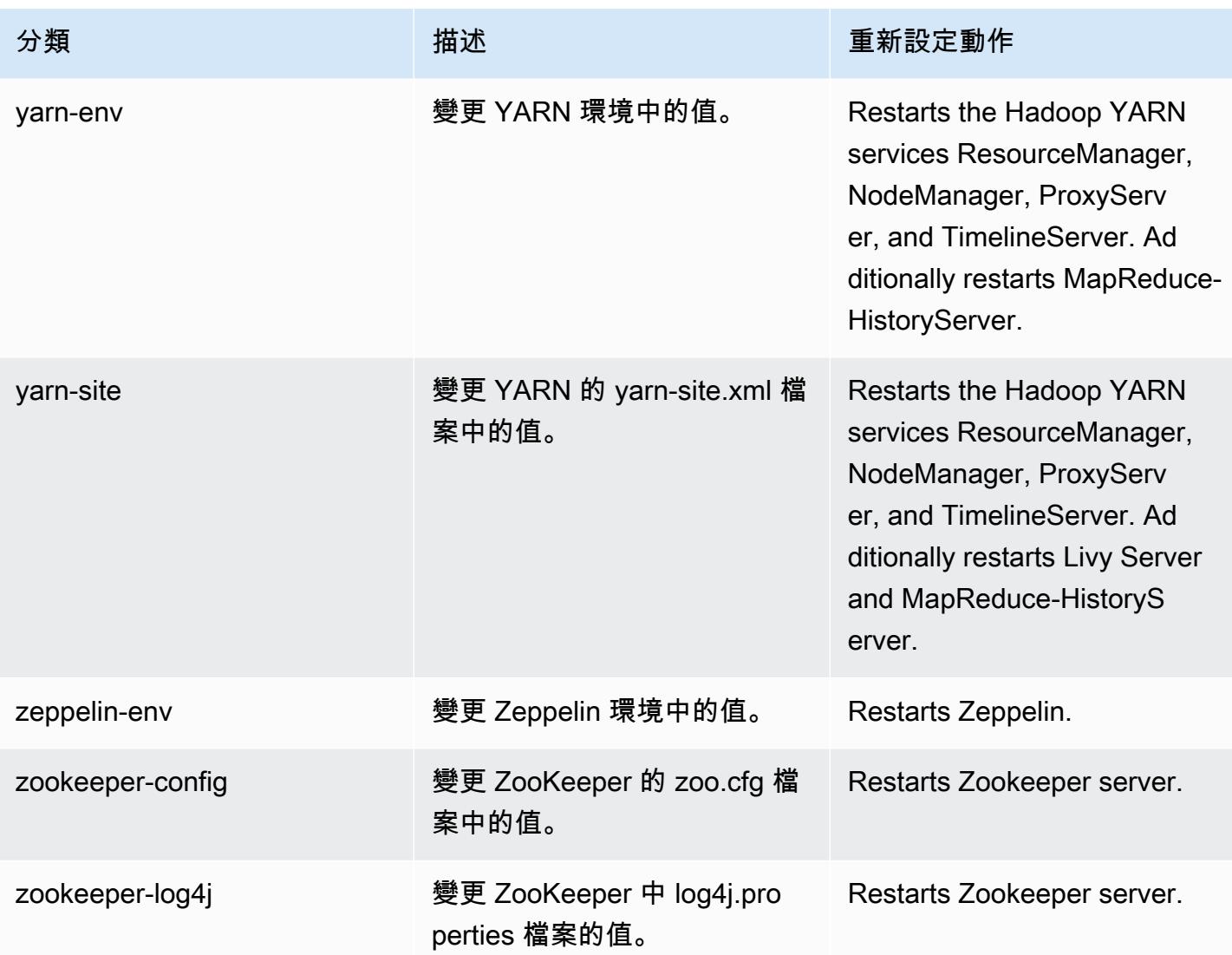

# Amazon EMR 6.1.1 版

- [應用程式版本](#page-580-0)
- [版本備註](#page-582-0)
- [元件版本](#page-582-1)
- [組態分類](#page-588-0)

# <span id="page-580-0"></span>應用程式版本

### 此版本支援下列應用程

式: [Flink](https://flink.apache.org/)[、Ganglia、](http://ganglia.info)[HBase、](http://hbase.apache.org/)[HCatalog、](https://cwiki.apache.org/confluence/display/Hive/HCatalog)[Hadoop、](http://hadoop.apache.org/docs/current/)[Hive、](http://hive.apache.org/)[Hudi](https://hudi.apache.org)[、Hue](http://gethue.com/)[、JupyterHub、](https://jupyterhub.readthedocs.io/en/latest/#)[Livy](https://livy.incubator.apache.org/)[、MXNet、](https://mxnet.incubator.apache.org/)[Oozie](http://oozie.apache.org/)、 和 [ZooKeeper。](https://zookeeper.apache.org)

下表列出此 Amazon EMR 版本中提供的應用程式版本,以及前三個 Amazon EMR 版本 (如果適用) 中 的應用程式版本。

如需完整了解各 Amazon EMR 版之應用程式版本的完整歷史記錄,請參閱以下主題:

- [Amazon EMR 6.x 版之應用程式版本](#page-21-0)
- [Amazon EMR 5.x 版之應用程式版本](#page-654-0)
- [Amazon EMR 4.x 版之應用程式版本](#page-1877-0)

## 應用程式版本資訊

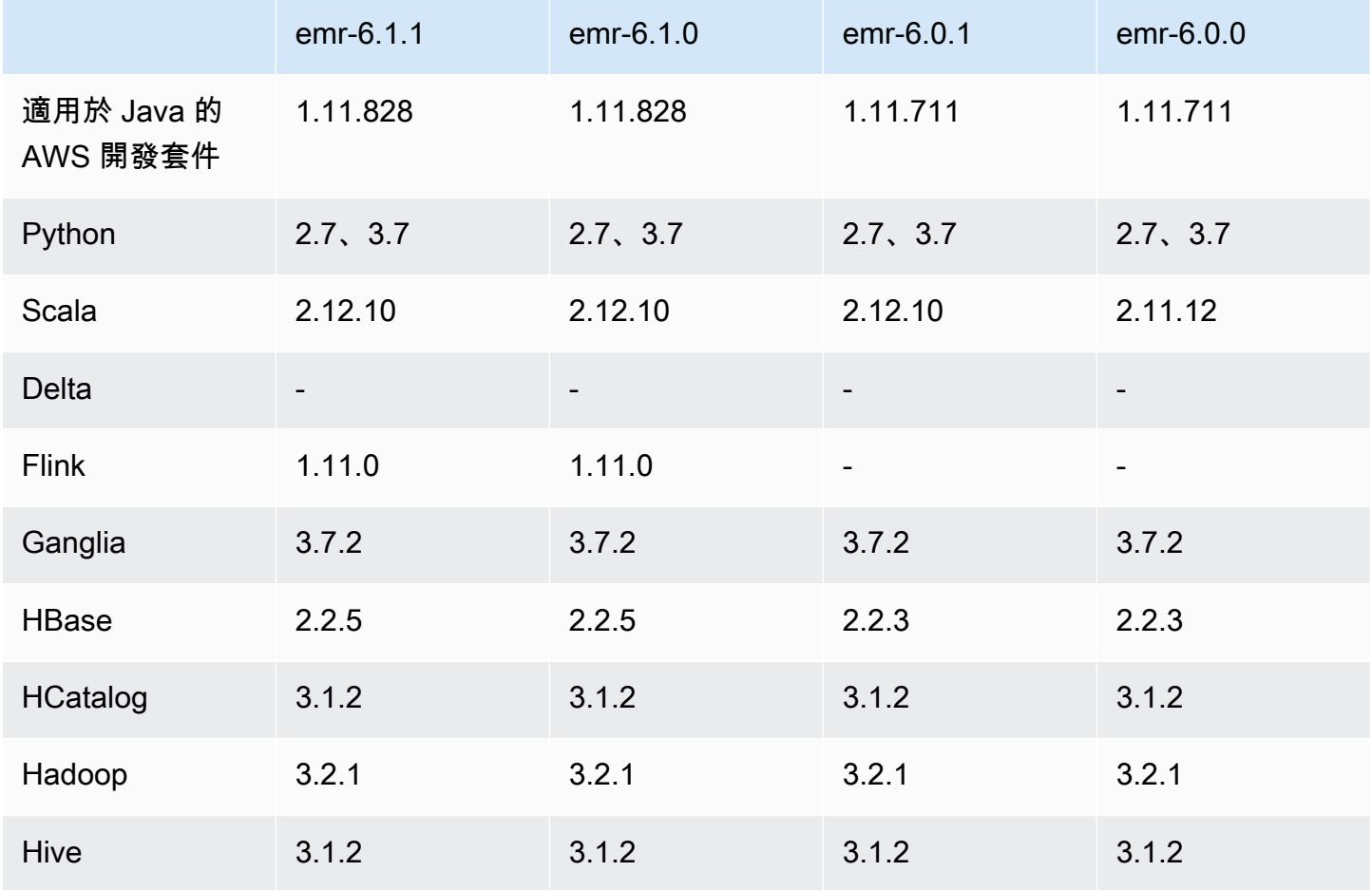

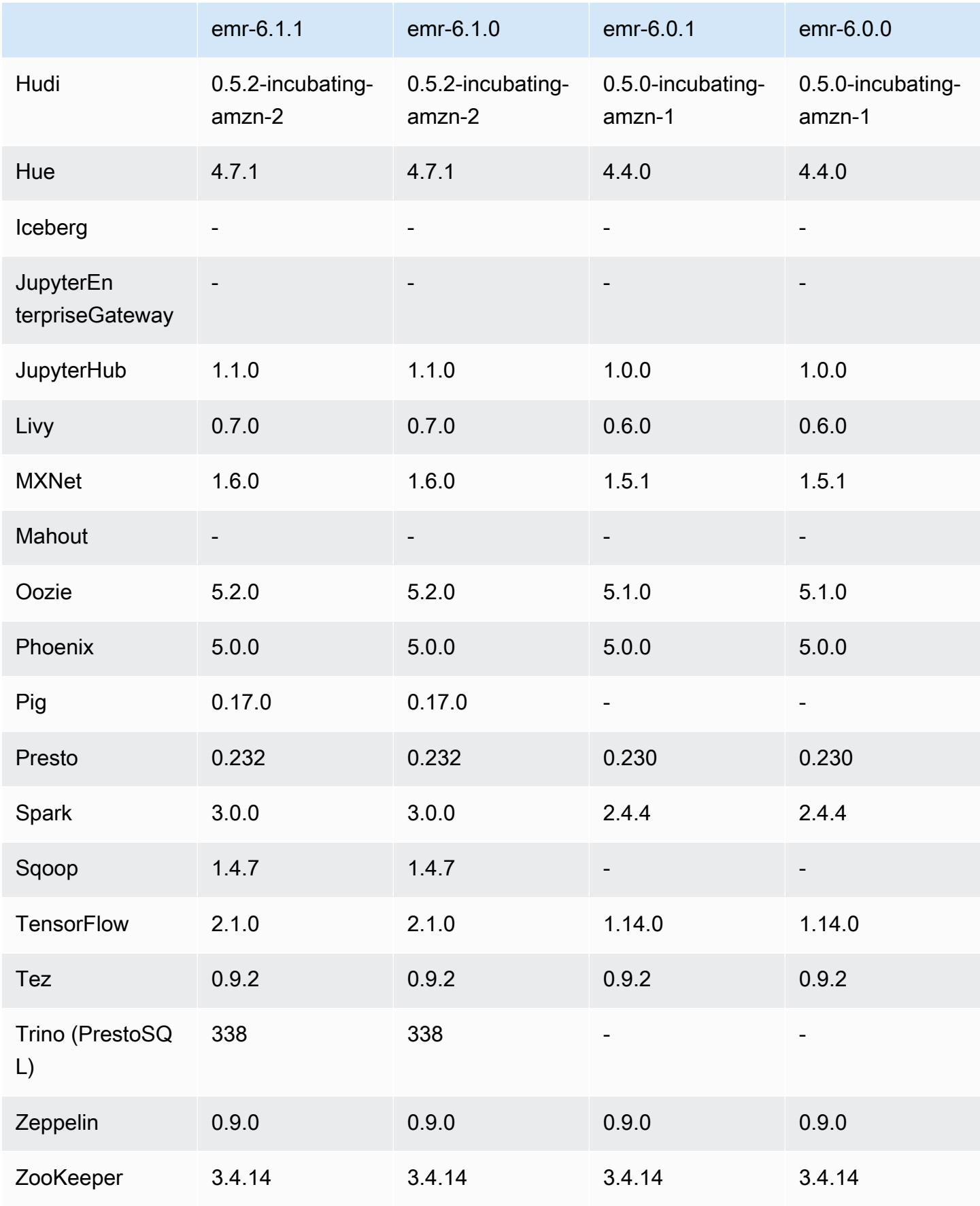

## <span id="page-582-0"></span>版本備註

此版本修正 Amazon EMR 擴展無法成功縱向擴展/縮減叢集規模或導致應用程式發生故障的問題。

#### 變更、強化功能和已解決的問題

- 修正當 Amazon EMR 叢集上常駐程式執行運作狀態檢查活動 (例如收集 YARN 節點狀態和 HDFS 節 點狀態) 時,對大型、高度使用的叢集發起的擴展請求失敗的問題。發生此問題的原因是,叢集上常 駐程式無法將節點的運作狀態資料傳送至內部 Amazon EMR 元件。
- 改進 EMR 叢集上常駐程式,以便在擴展操作期間為提高可靠性而重複使用 IP 地址時,正確地追蹤 節點狀態。
- [SPARK-29683。](https://issues.apache.org/jira/browse/SPARK-29683)修正因為 Spark 擔任的所有可用的節點被列入拒絕清單,而導致作業在叢集縮減規 模期間失敗的問題。
- [YARN-9011。](https://issues.apache.org/jira/browse/YARN-9011)修正當叢集嘗試縱向擴展或縮減規模時,作業因 YARN 除役中的競爭條件而失敗的問 題。
- 透過確保 Amazon EMR 叢集上常駐程式和 YARN/HDFS 之間的節點狀態始終是一致的,修正叢集 擴展期間的步驟或作業失敗問題。
- 針對使用 Kerberos 身分驗證啟用的 Amazon EMR 叢集,修正某些叢集操作 (例如縮減規模和步驟提 交) 失敗的問題。這是因為 Amazon EMR 叢集上的常駐程式未更新 Kerberos 票證,而它對於與主節 點上執行的 HDFS/YARN 通訊而言必不可少。
- 較新的 Amazon EMR 版本修正較舊 Amazon EMR 版本中 AL2 上的「最大開放檔案」限制過低的問 題。Amazon EMR 5.30.1、5.30.2、5.31.1、5.32.1、6.0.1、6.1.1、6.2.1、5.33.0、6.3.0 版及更高 版本現在包含使用更高「最大開放檔案」設定的永久修正。
- Amazon Linux 儲存庫現預設啟用 HTTPS。若您使用 Amazon S3 VPCE 政策來限制對特定儲存貯 體的存取,則必須新增 Amazon Linux 儲存貯體 ARN arn:aws:s3:::amazonlinux-2-repos-\$region/\* 至您的政策 (使用端點所在區域取代 \$region)。如需詳細資訊,請前往 AWS 開發論壇 查閱本主題相關內容。[公告:Amazon Linux 2 現支援在連線至套件儲存庫時使用 HTTPS。](https://forums.aws.amazon.com/ann.jspa?annID=8528)

## <span id="page-582-1"></span>元件版本

Amazon EMR 在此版本安裝的元件列出如下。其中有一些屬於大數據應用程式套件。其他的則為 Amazon EMR 獨有,並安裝為系統程序和功能。這些通常會以 emr 或 aws 開頭。在最新 Amazon EMR 版本中的大數據應用程式套件,通常也是社群中可找到的最新版本。我們致力盡快提供 Amazon EMR 的社群版本。

Amazon EMR 中的某些元件與社群版本不同。這些元件具有版本標籤,格式為 *CommunityVersion*amzn-*EmrVersion*。*EmrVersion* 從 0 開始。例如,假設有一個名為 myapp-component 的開放

原始碼社群元件 2.2 版為了包含在不同 Amazon EMR 發行版本中而修改過三次,則其發行版本會列為 2.2-amzn-2。

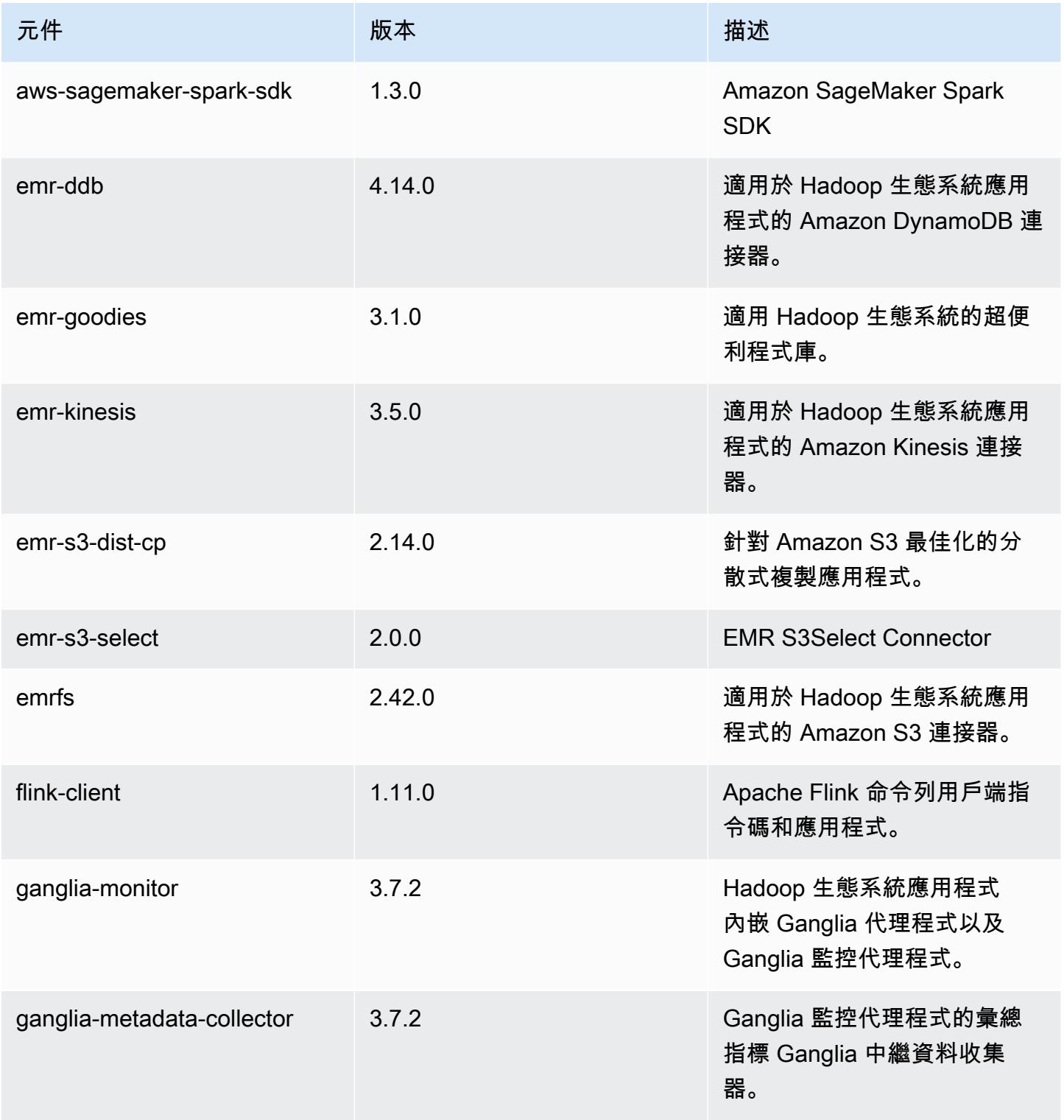

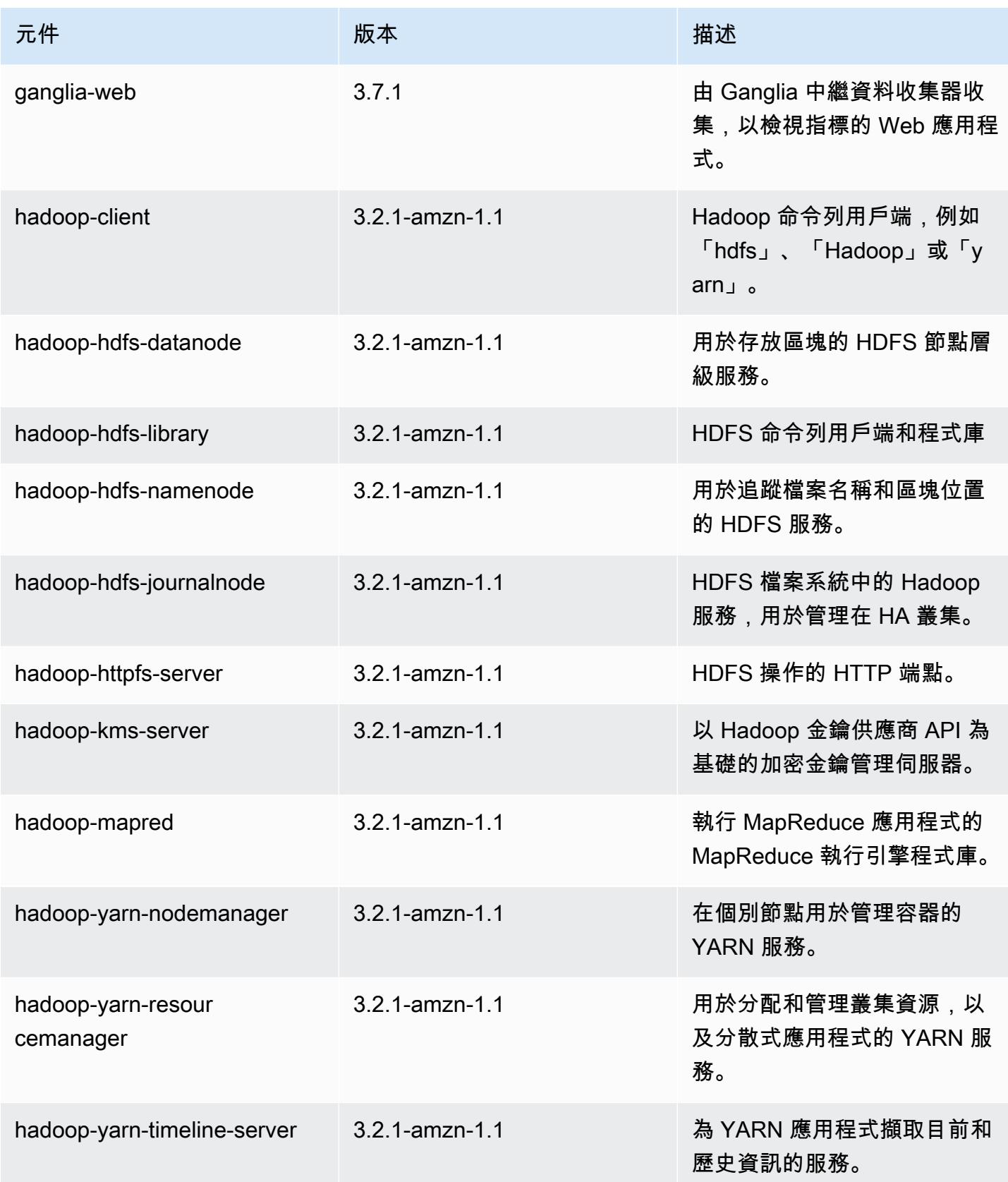

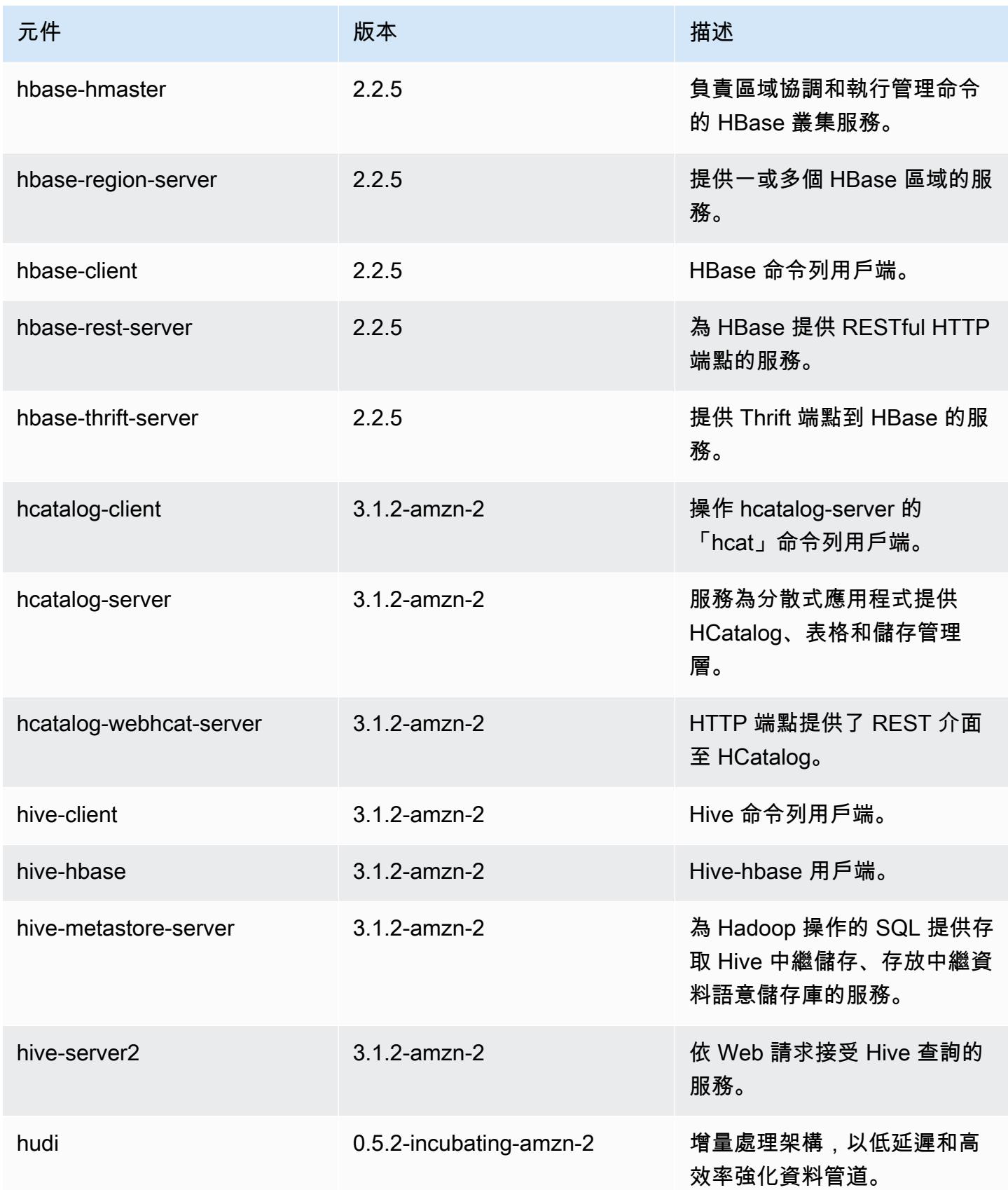

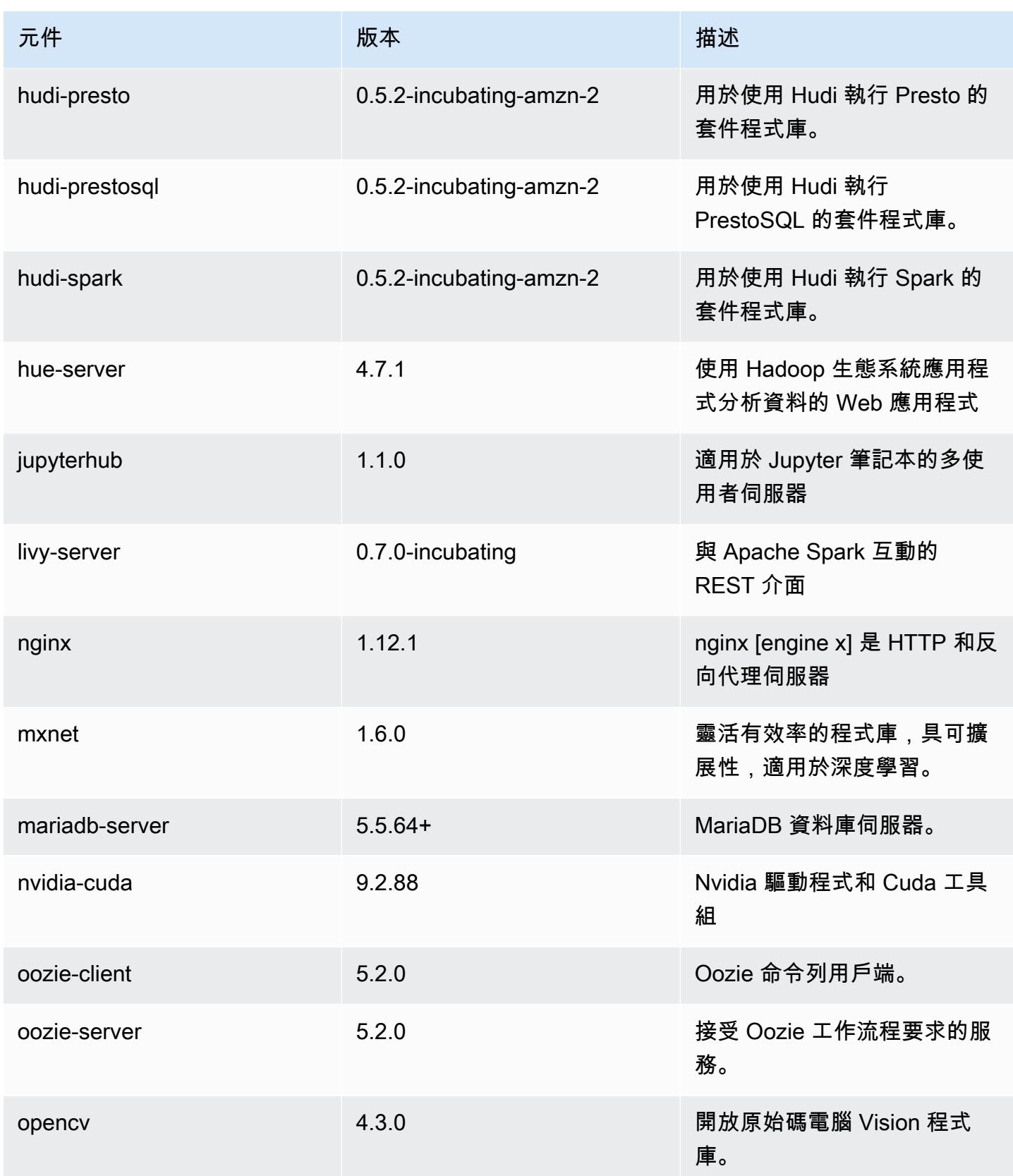

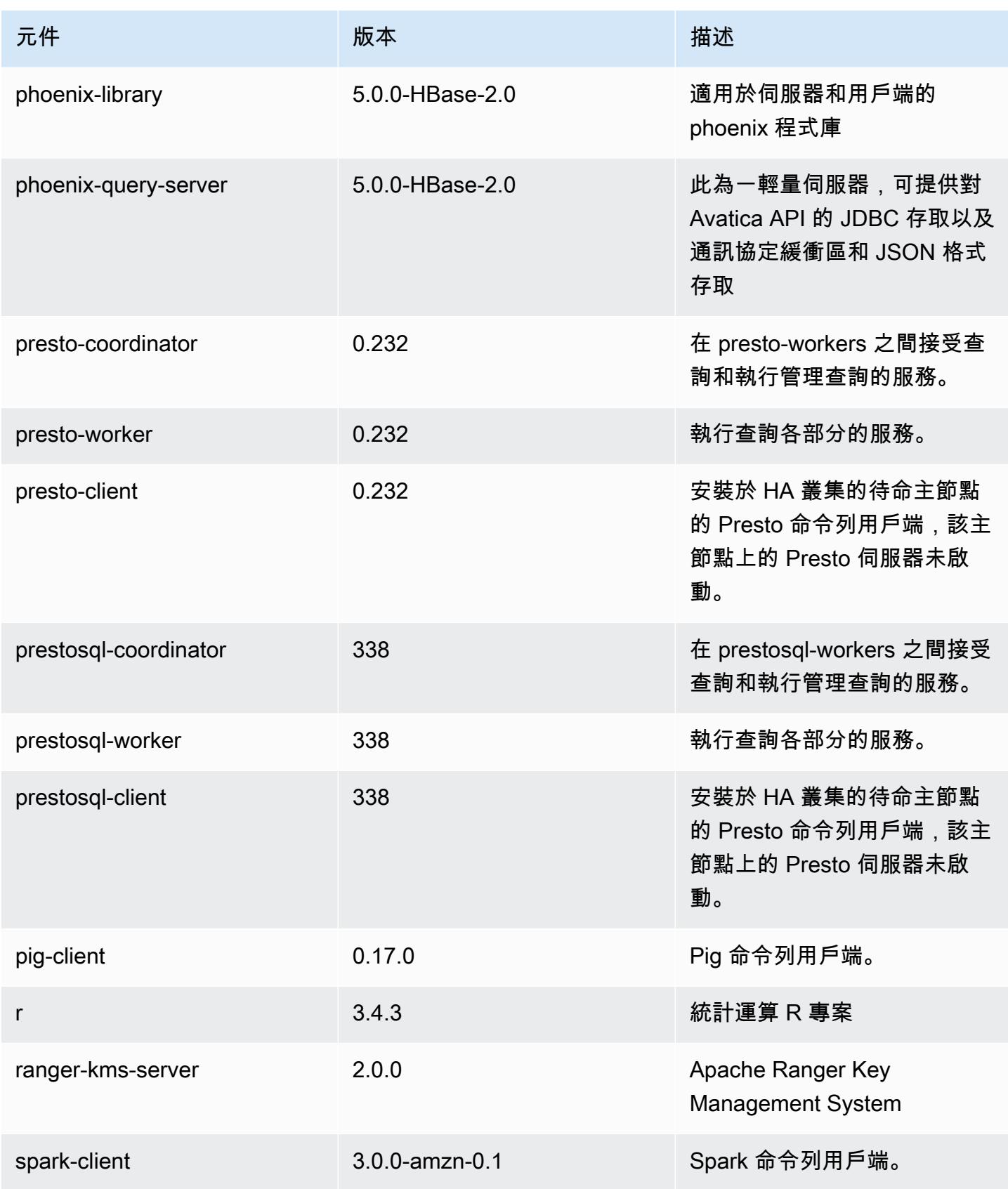

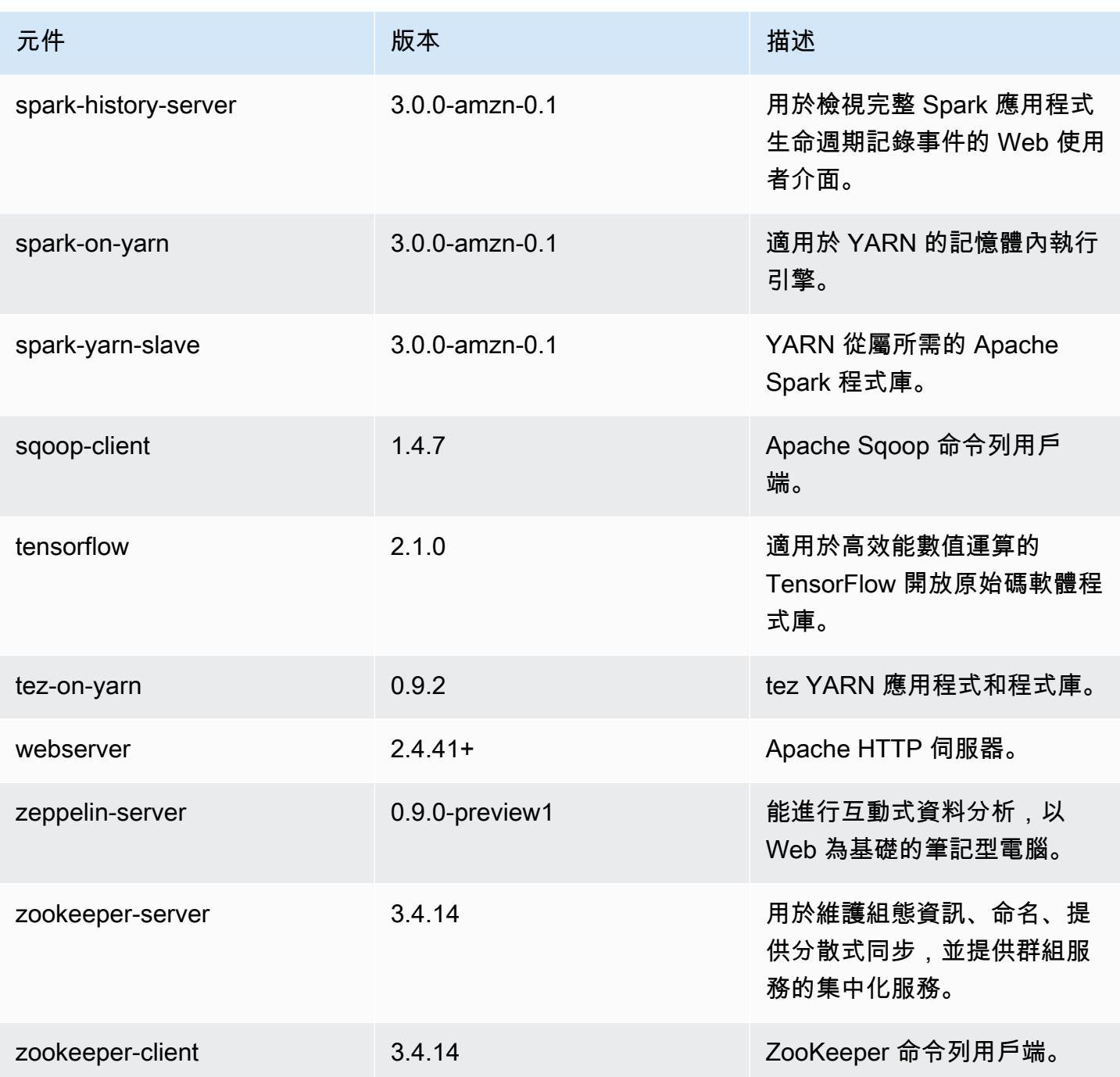

<span id="page-588-0"></span>組態分類

組態分類可讓您自訂應用程式。這些檔案通常對應於應用程式的組態 XML 檔案,例如 hivesite.xml。如需更多詳細資訊,請參閱 [設定應用程式。](#page-2419-0)

## emr-6.1.1 分類

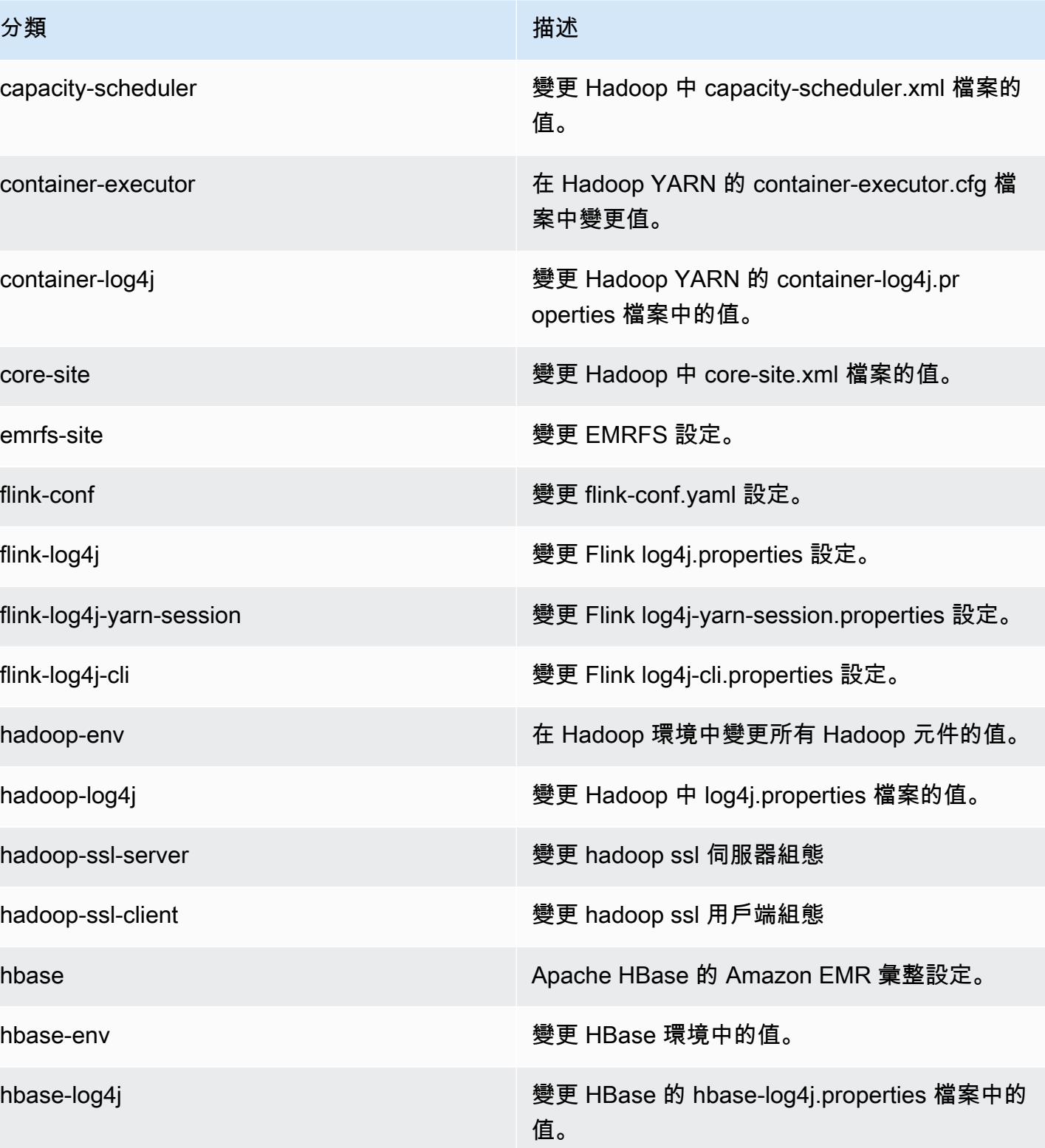

hbase-metrics 變更 HBase 的 hadoop-metrics2-hbase.prope rties 檔案中的值。

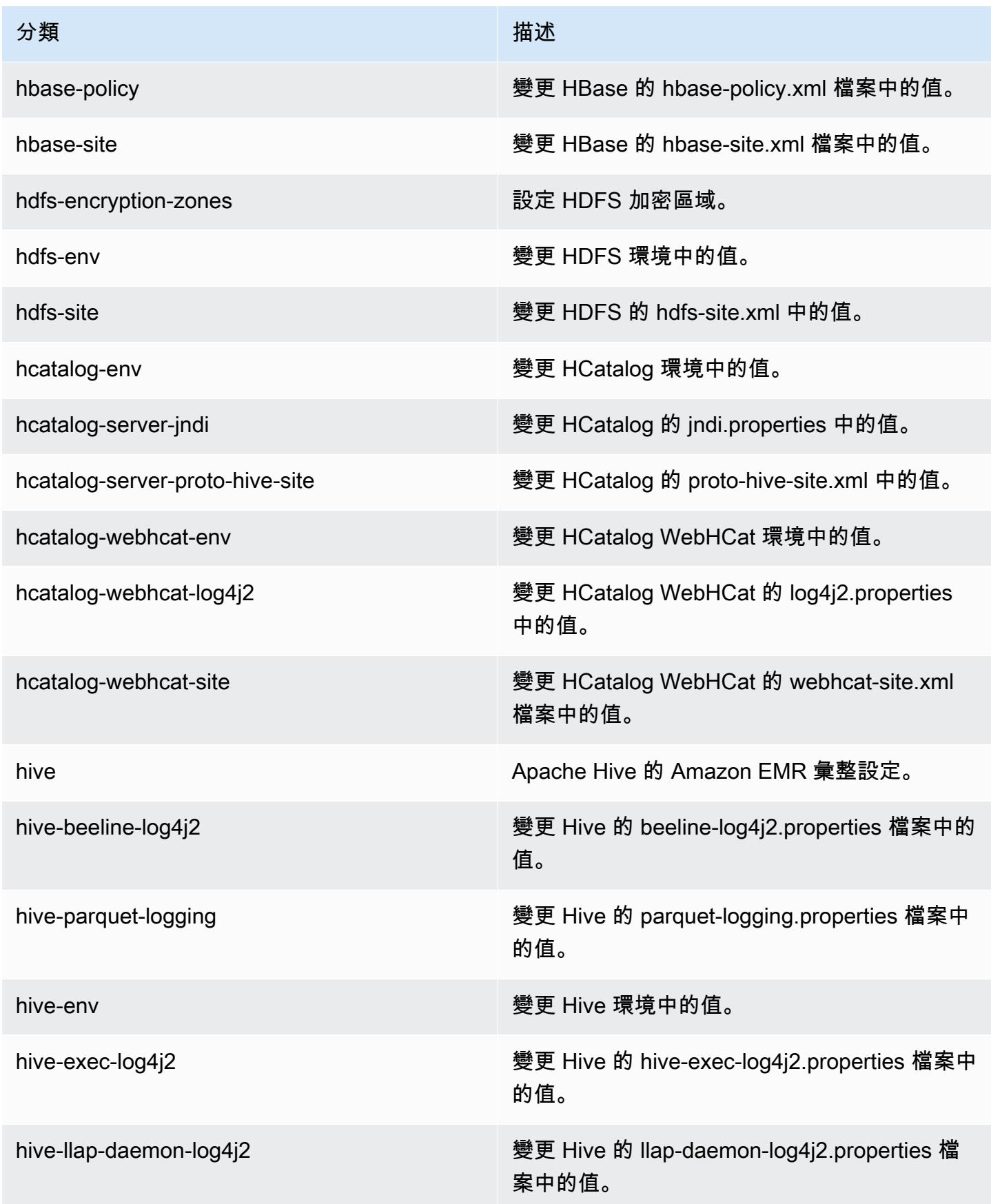

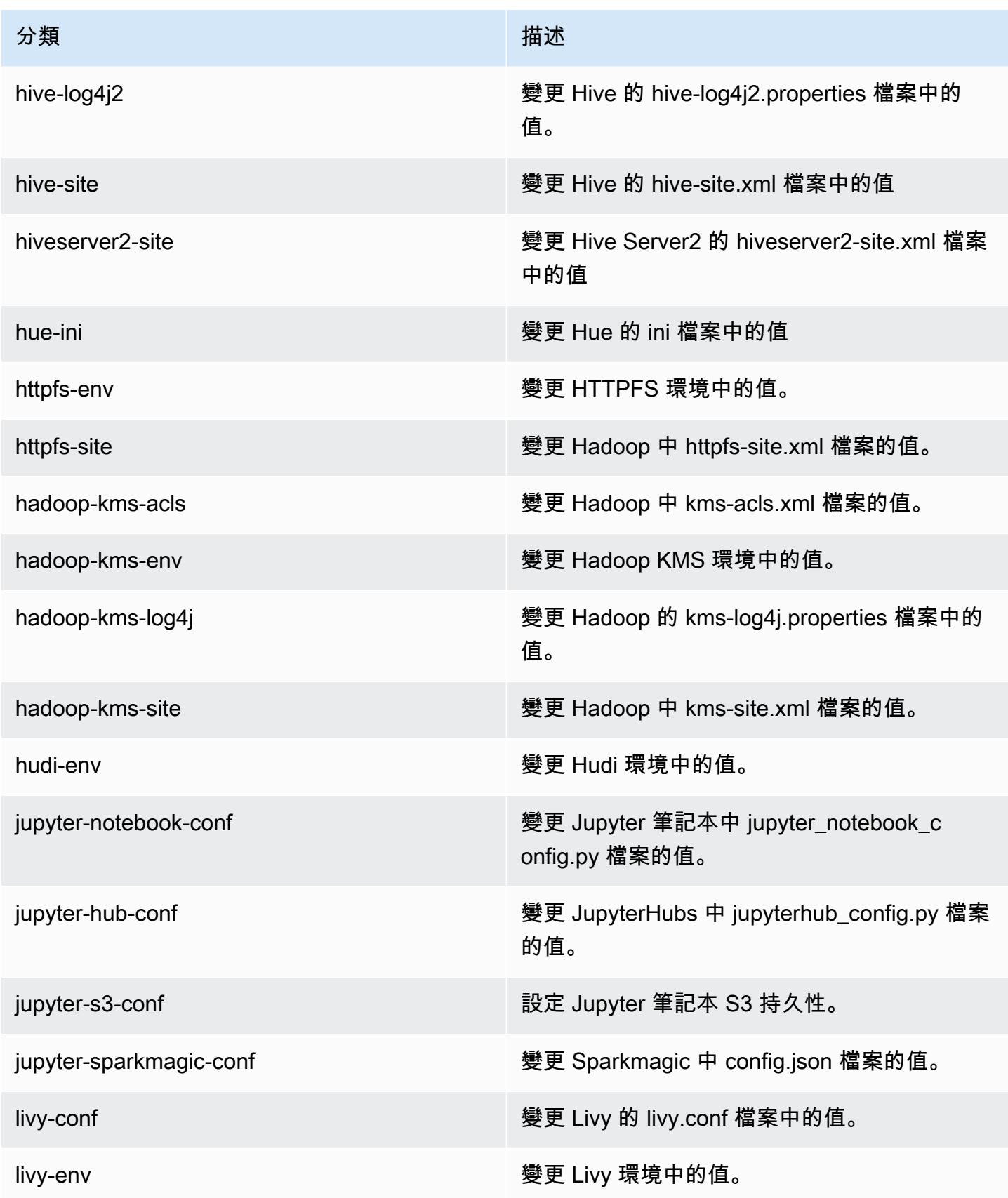

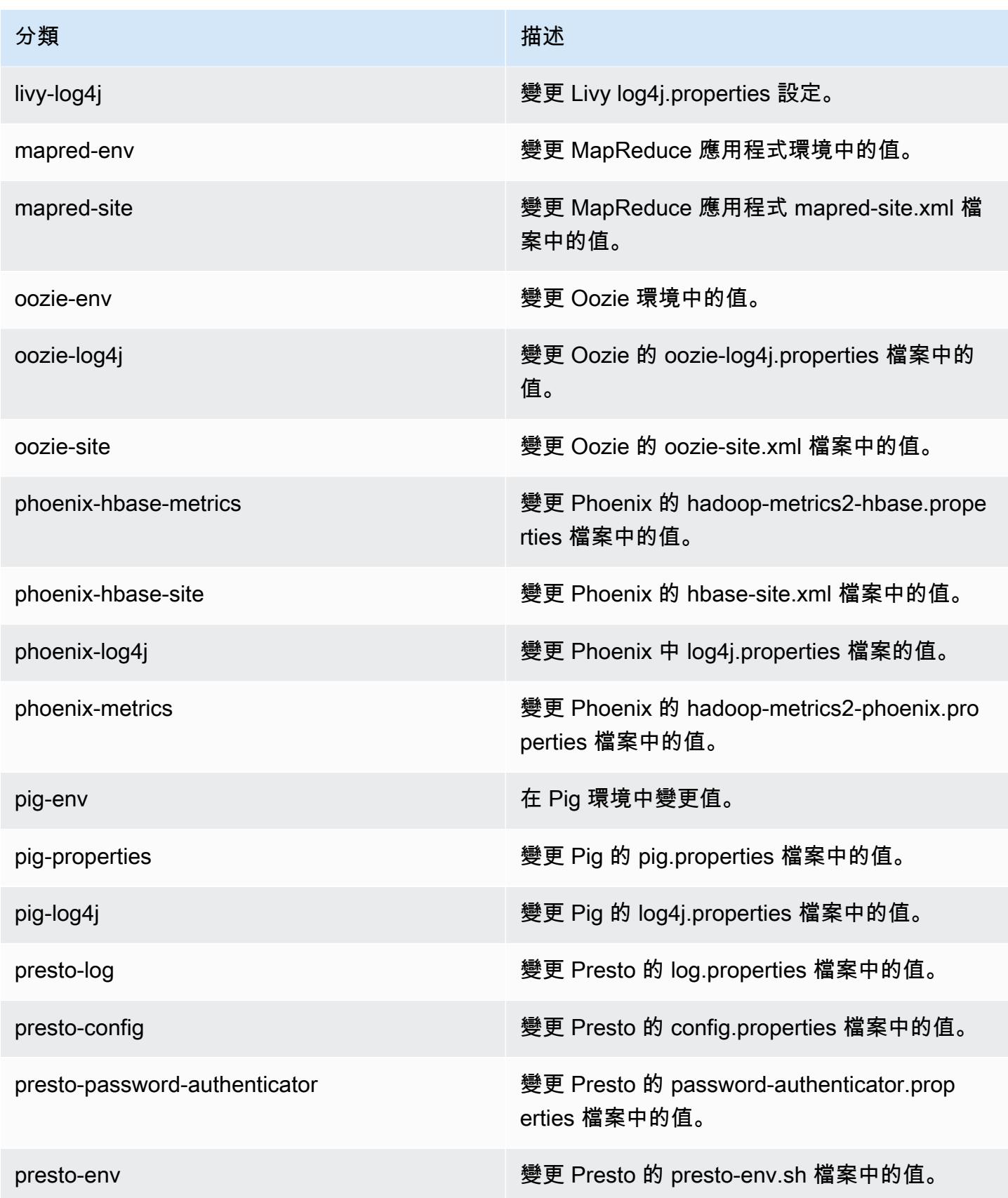

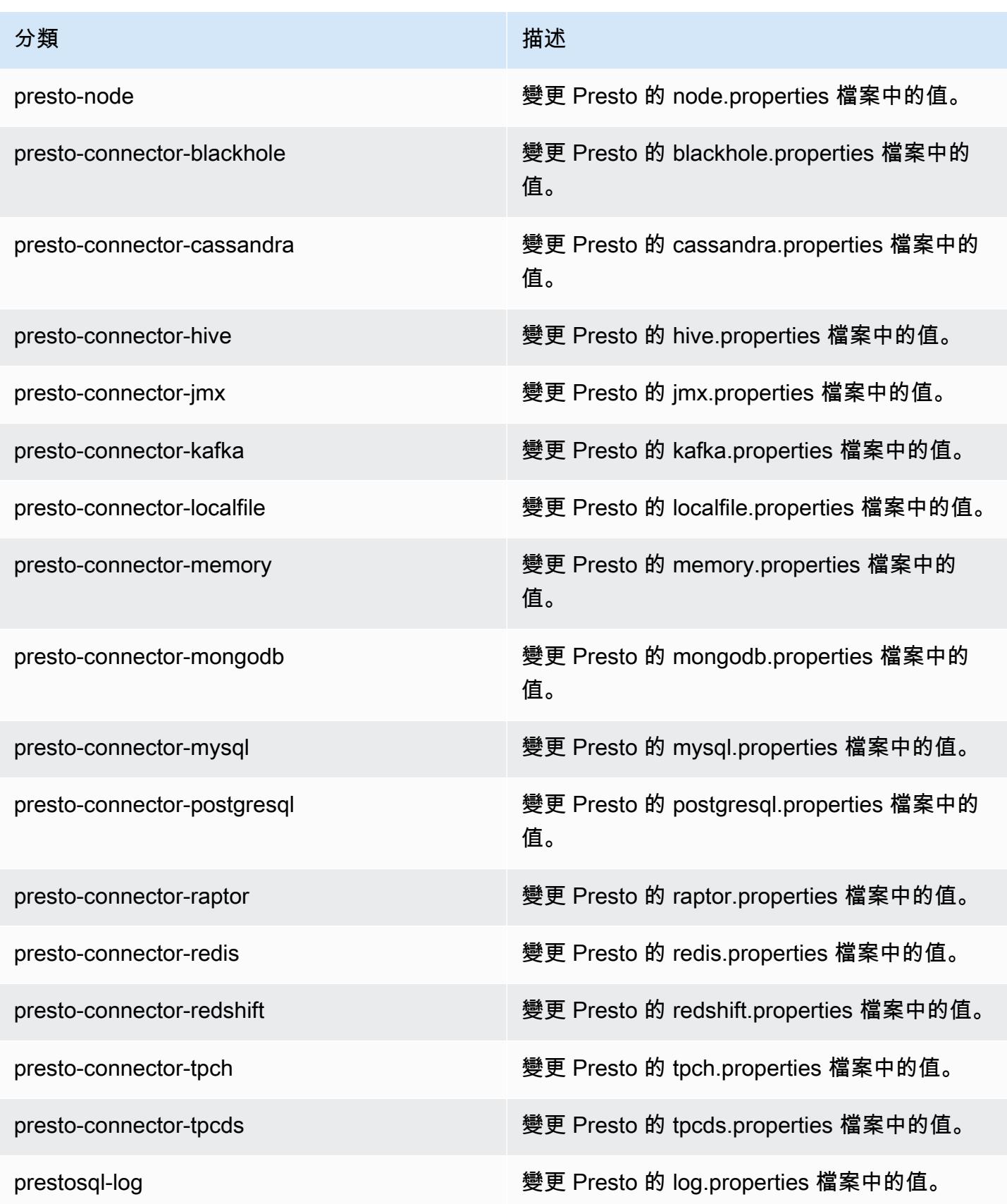

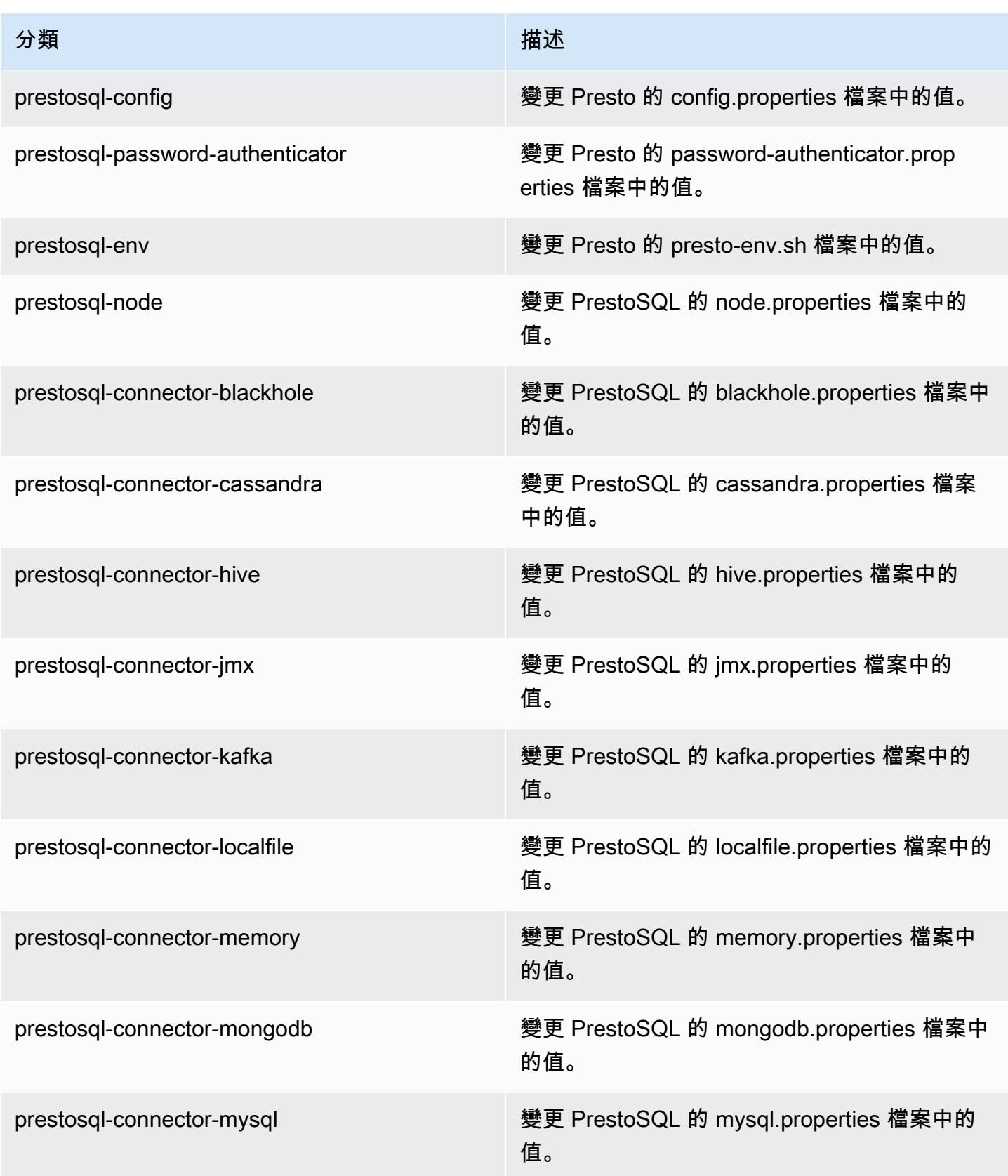

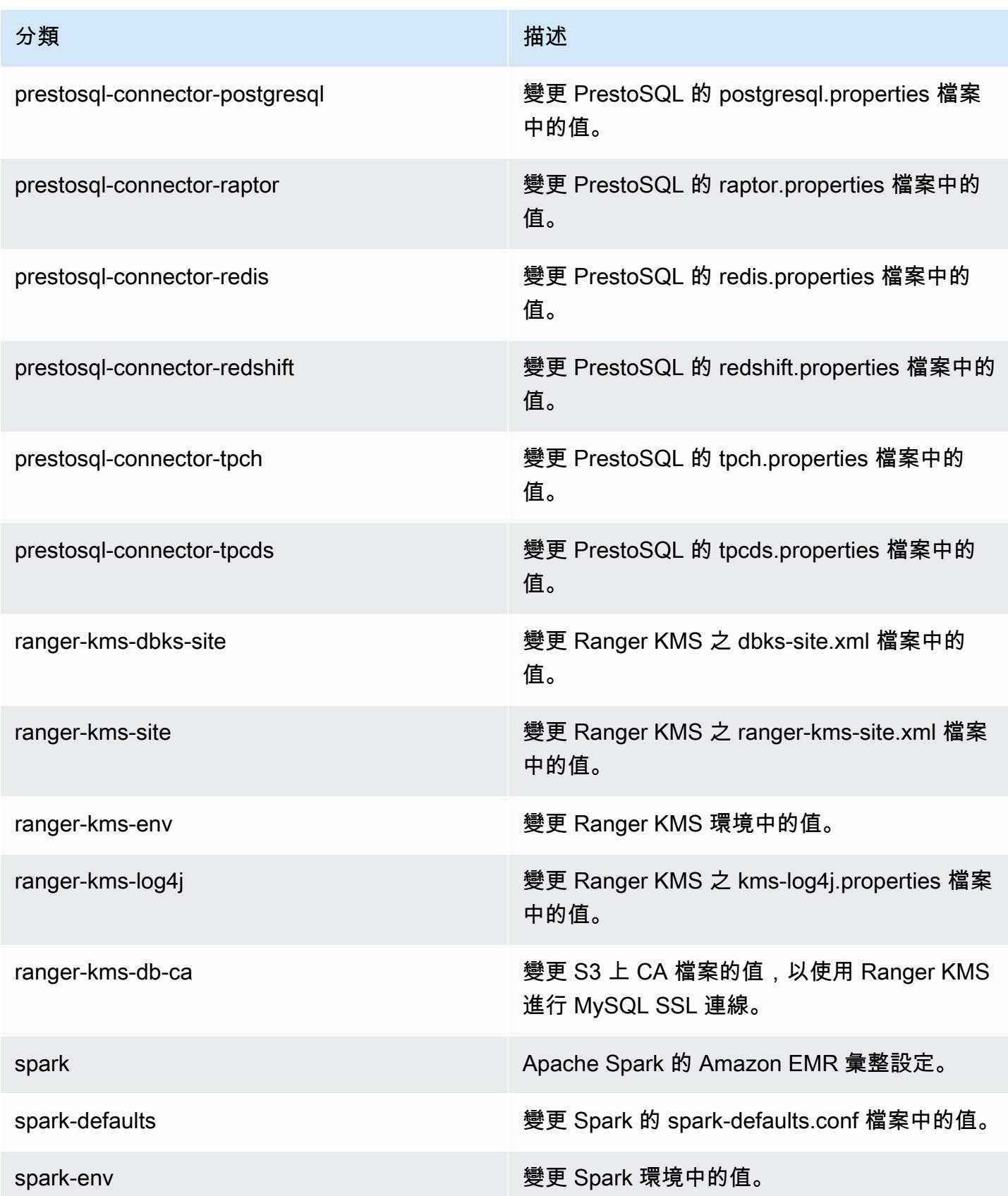

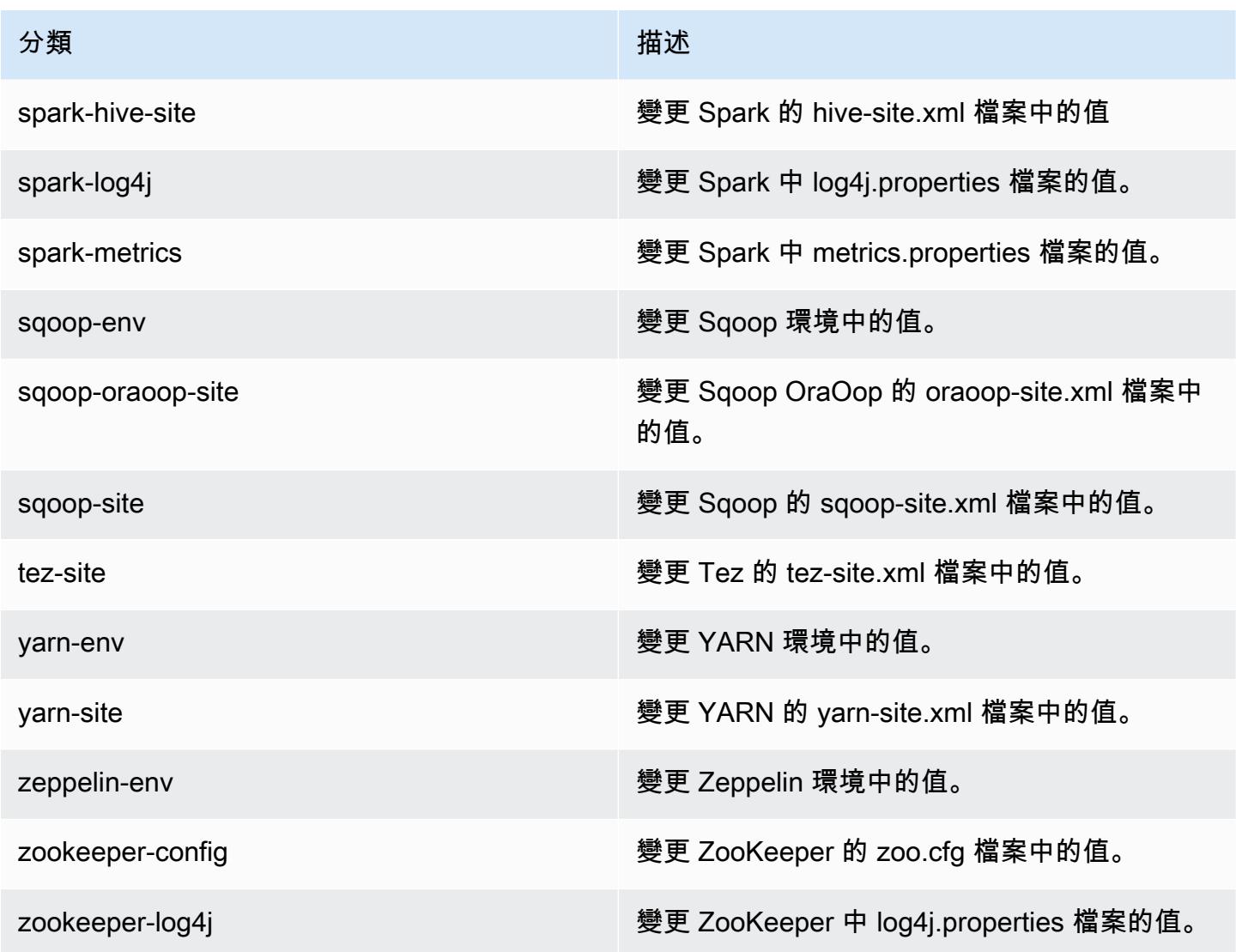

# Amazon EMR 6.1.0 版

- [應用程式版本](#page-597-0)
- [版本備註](#page-599-0)
- [元件版本](#page-604-0)
- [組態分類](#page-610-0)

# <span id="page-597-0"></span>應用程式版本

### 此版本支援下列應用程

式: [Flink](https://flink.apache.org/)[、Ganglia、](http://ganglia.info)[HBase、](http://hbase.apache.org/)[HCatalog、](https://cwiki.apache.org/confluence/display/Hive/HCatalog)[Hadoop、](http://hadoop.apache.org/docs/current/)[Hive、](http://hive.apache.org/)[Hudi](https://hudi.apache.org)[、Hue](http://gethue.com/)[、JupyterHub、](https://jupyterhub.readthedocs.io/en/latest/#)[Livy](https://livy.incubator.apache.org/)[、MXNet、](https://mxnet.incubator.apache.org/)[Oozie](http://oozie.apache.org/)、 和 [ZooKeeper。](https://zookeeper.apache.org)

下表列出此 Amazon EMR 版本中提供的應用程式版本,以及前三個 Amazon EMR 版本 (如果適用) 中 的應用程式版本。

如需完整了解各 Amazon EMR 版之應用程式版本的完整歷史記錄,請參閱以下主題:

- [Amazon EMR 6.x 版之應用程式版本](#page-21-0)
- [Amazon EMR 5.x 版之應用程式版本](#page-654-0)
- [Amazon EMR 4.x 版之應用程式版本](#page-1877-0)

## 應用程式版本資訊

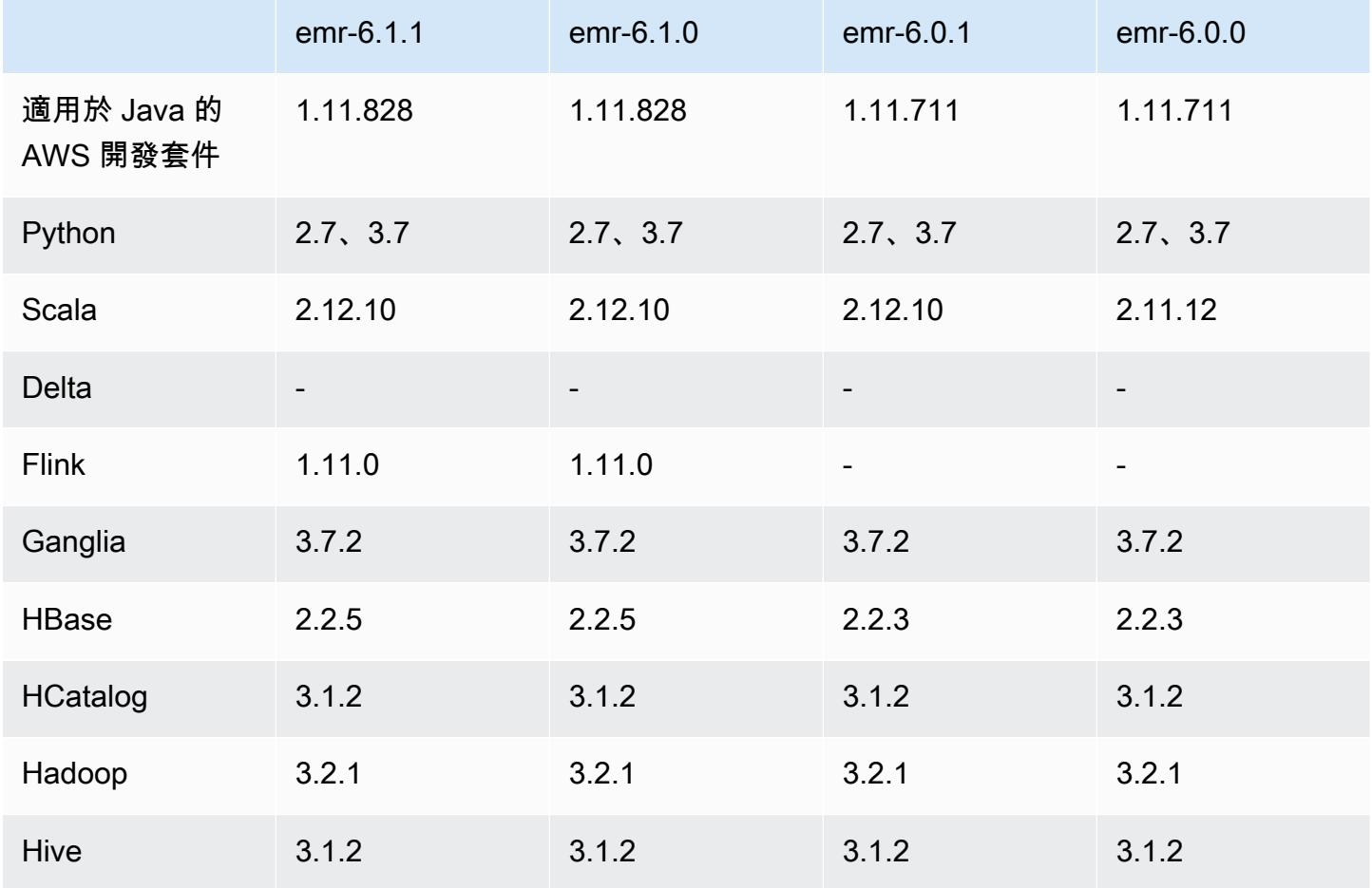

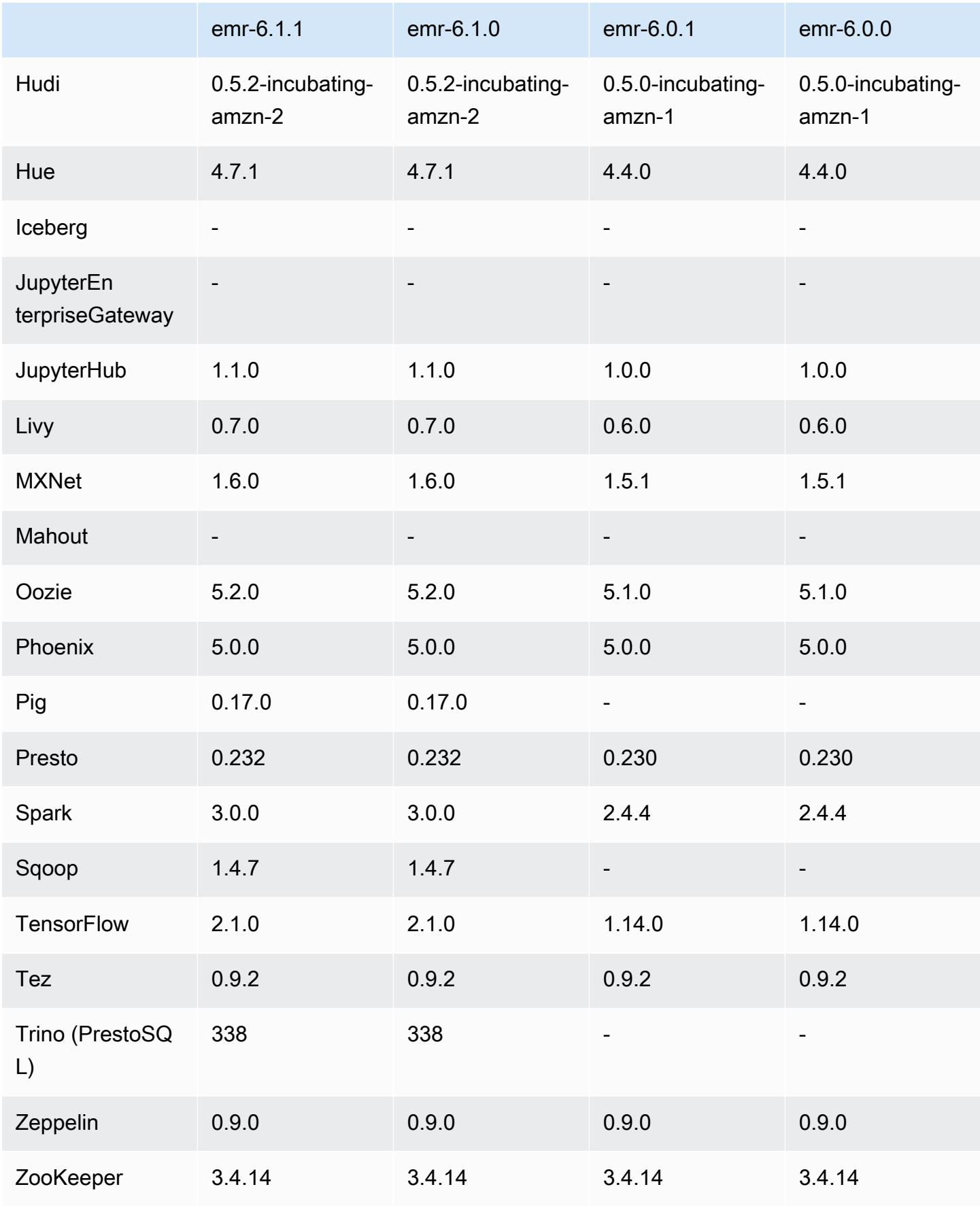

## <span id="page-599-0"></span>版本備註

以下版本備註包含 Amazon EMR 6.1.0 版的資訊。變更是相對於 6.0.0 版而言。

初始版本日期:2020 年 9 月 4 日

上次更新日期:2020 年 10 月 15 日

#### 支援的應用程式

- AWS SDK for Java 版本 1.11.828
- Flink 版本 1.11.0
- Ganglia 3.7.2 版
- Hadoop 版本 3.2.1-amzn-1
- HBase 版本 2.2.5
- HBase-operator-tools 1.0.0
- HCatalog 版本 3.1.2-amzn-0
- Hive 版本 3.1.2-amzn-1
- Hudi 版本 0.5.2-incubating
- Hue 版本 4.7.1
- JupyterHub 版本 1.1.0
- Livy 版本 0.7.0
- MXNet 版本 1.6.0
- Oozie 版本 5.2.0
- Phoenix 5.0.0 版
- Presto 版本 0.232
- PrestoSQL 版本 338
- Spark 版本 3.0.0-amzn-0
- TensorFlow 版本 2.1.0
- Zeppelin 版本 0.9.0-preview1
- Zookeeper 3.4.14 版
- 連接器與驅動程式:DynamoDB 連接器 4.14.0

#### 新的 功能

- 從 Amazon EMR 版本 5.30.0 和 Amazon EMR 版本 6.1.0 開始支援 ARM 執行個體類型。
- 從 Amazon EMR 版本 6.1.0 和 5.30.0 開始支援 M6g 一般用途執行個體類型。如需詳細資訊,請參 閱《Amazon EMR 管理指南》[中支援的執行個體類型](https://docs.aws.amazon.com/emr/latest/ManagementGuide/emr-supported-instance-types.html)。
- 從 Amazon EMR 版本 5.23.0 開始支援 EC2 放置群組功能,以作為多個主節點叢集的一個選項。目 前,放置群組功能僅支援主節點類型,且 SPREAD 策略會套用至這些主節點。SPREAD 策略將一小 組執行個體放置在單獨的基礎硬體上,以防止在發生硬體故障時遺失多個主節點。如需詳細資訊,請 參閱《Amazon EMR 管理指南》中[的EMR 與 EC2 放置群組整合](https://docs.aws.amazon.com/emr/latest/ManagementGuide/emr-plan-ha-placementgroup.html)。
- 受管擴展 借助 Amazon EMR 版本 6.1.0,您可以啟用 Amazon EMR 受管擴展功能,根據工作負載 自動增減叢集中執行個體或單位的數量。Amazon EMR 會持續評估叢集指標以制定擴展決策,針對 成本與速度將叢集優化。Amazon EMR 版本 5.30.0 及更高版本也提供受管擴展,6.0.0 除外。如需 詳細資訊,請參閱《Amazon EMR 管理指南》中[的擴展叢集資源](https://docs.aws.amazon.com/emr/latest/ManagementGuide/emr-scale-on-demand.html)。
- PrestoSQL 版本 338 支援 EMR 6.1.0。如需詳細資訊,請參閱 [Presto。](https://docs.aws.amazon.com/emr/latest/ReleaseGuide/emr-presto.html)
	- 僅 EMR 6.1.0 及更高版本支援 PrestoSQL,EMR 6.0.0 或 EMR 5.x 不支援。
	- 應用程式名稱 Presto 繼續被用來在叢集上安裝 PrestoDB。若要在叢集上安裝 PrestoSQL,請使 用應用程式名稱 PrestoSQL。
	- 您可以安裝 PrestoDB 或 PrestoSQL,但您不能在單個叢集上同時安裝兩者。如果在嘗試建立叢集 時同時指定 PrestoDB 和 PrestoSQL,會發生驗證錯誤而且叢集建立請求將會失敗。
	- 單主節點和多主節點叢集均支援 PrestoSQL。在多主節點叢集上,執行 PrestoSQL 或 PrestoSQL 需要外部 Hive 中繼存放區。請參閱[具有多個主節點的 EMR 叢集中支援的應用程式。](https://docs.aws.amazon.com/emr/latest/ManagementGuide/emr-plan-ha-applications.html#emr-plan-ha-applications-list)
- 在使用 Docker 的 Apache Hadoop 和 Apache Spark 上支援 ECR 自動驗證:Spark 使用者可以使用 來自 Docker Hub 和 Amazon Elastic Container Registry (Amazon ECR) 的 Docker 映像檔來定義環 境與程式庫相依性。

[在 Amazon EMR 6.x 上設定 Docker](https://docs.aws.amazon.com/emr/latest/ManagementGuide/emr-plan-docker.html) 並[用它來執行 Spark 應用程式。](https://docs.aws.amazon.com/emr/latest/ReleaseGuide/emr-spark-docker.html)

• EMR 支援 Apache Hive ACID 交易:Amazon EMR 6.1.0 新增對 Hive ACID 的支援,因此它與資 料庫的 ACID 屬性相符。憑藉此功能,您可以在 Hive 受管資料表中使用 Amazon Simple Storage Service (Amazon S3) 中的資料來執行 INSERT, UPDATE, DELETE, 和 MERGE 操作。對於串流擷 取、資料重述、使用 MERGE 進行大量更新,以及緩慢變更維度等使用案例,這是一項關鍵功能。 如需詳細資訊,包括組態範例和使用案例,請參閱 [Amazon EMR 支援 Apache Hive ACID 交易](https://aws.amazon.com/blogs/big-data/amazon-emr-supports-apache-hive-acid-transactions)。

變更、強化功能和已解決的問題

• 此版本修正 Amazon EMR 擴展無法成功縱向擴展/縮減叢集規模或導致應用程式發生故障的問題。

- 修正當 Amazon EMR 叢集上常駐程式執行運作狀態檢查活動 (例如收集 YARN 節點狀態和 HDFS 節 點狀態) 時,對大型、高度使用的叢集發起的擴展請求失敗的問題。發生此問題的原因是,叢集上常 駐程式無法將節點的運作狀態資料傳送至內部 Amazon EMR 元件。
- 改進 EMR 叢集上常駐程式,以便在擴展操作期間為提高可靠性而重複使用 IP 地址時,正確地追蹤 節點狀態。
- [SPARK-29683。](https://issues.apache.org/jira/browse/SPARK-29683)修正因為 Spark 擔任的所有可用的節點被列入拒絕清單,而導致作業在叢集縮減規 模期間失敗的問題。
- [YARN-9011。](https://issues.apache.org/jira/browse/YARN-9011)修正當叢集嘗試縱向擴展或縮減規模時,作業因 YARN 除役中的競爭條件而失敗的問 題。
- 透過確保 Amazon EMR 叢集上常駐程式和 YARN/HDFS 之間的節點狀態始終是一致的,修正叢集 擴展期間的步驟或作業失敗問題。
- 針對使用 Kerberos 身分驗證啟用的 Amazon EMR 叢集,修正某些叢集操作 (例如縮減規模和步驟提 交) 失敗的問題。這是因為 Amazon EMR 叢集上的常駐程式未更新 Kerberos 票證,而它對於與主節 點上執行的 HDFS/YARN 通訊而言必不可少。
- 較新的 Amazon EMR 版本修正較舊 Amazon EMR 版本中 AL2 上的「最大開放檔案」限制過低的問 題。Amazon EMR 5.30.1、5.30.2、5.31.1、5.32.1、6.0.1、6.1.1、6.2.1、5.33.0、6.3.0 版及更高 版本現在包含使用更高「最大開放檔案」設定的永久修正。
- EMR 6.0.0 不支援 Apache Flink,但在 EMR 6.1.0 上支援使用 Flink 1.11.0。這是首個正式支援 Hadoop 3 的 Flink 版本。請參閱 [Apache Flink 1.11.0 版本公告。](https://flink.apache.org/news/2020/07/06/release-1.11.0.html)
- Ganglia 已從預設的 EMR 6.1.0 套件中移除。

### 已知問題

- 較舊 AL2 上的「最大開放檔案」限制過低 [在新版本中修正]。Amazon EMR 版本:
- emr-5.30.x、emr-5.31.0、emr-5.32.0、emr-6.0.0、emr-6.1.0 和 emr-6.2.0 以較舊版本 Amazon Linux 2 (AL2) 為基礎;當使用預設 AMI 建立 Amazon EMR 叢集時,後者的「最大開放檔案」ulimit 設定過低。Amazon EMR 5.30.1、5.30.2、5.31.1、5.32.1、6.0.1、6.1.1、6.2.1、5.33.0、6.3.0 版 及更高版本包含使用更高「最大開放檔案」設定的永久修正。提交 Spark 作業時,開放檔限制較低 的版本會導致「開放檔案過多」錯誤。在受影響版本中,Amazon EMR 預設 AMI 對「最大開放檔 案」有 4096 的預設 ulimit 設定,此設定低於最新 Amazon Linux 2 AMI 中的 65536 檔案限制。當 Spark 驅動程式和執行器嘗試開啟超過 4096 個檔案時,「最大開放檔案」的 ulimit 設定過低會導致 Spark 作業失敗。為了修正該問題,Amazon EMR 提供引導操作 (BA) 指令碼,以便在建立叢集時調 整 ulimit 設定。

若您使用未永久修正此問題的較舊 Amazon EMR 版本,以下解決辦法可讓您將執行個體-控制器 ulimit 明確設定為最大 65536 個檔案。

從命令列明確設定 ulimit

1. 編輯 /etc/systemd/system/instance-controller.service 以新增下列參數至「服 務」區段。

LimitNOFILE=65536

LimitNPROC=65536

- 2. 重新啟動 InstanceController
	- \$ sudo systemctl daemon-reload
	- \$ sudo systemctl restart instance-controller

使用引導操作 (BA) 設定 ulimit

您還可以使用引導操作 (BA) 指令碼,在建立叢集時將執行個體-控制器 ulimit 設定為 65536 個檔 案。

```
#!/bin/bash
for user in hadoop spark hive; do
sudo tee /etc/security/limits.d/$user.conf << EOF
$user - nofile 65536
$user - nproc 65536
EOF
done
for proc in instancecontroller logpusher; do
sudo mkdir -p /etc/systemd/system/$proc.service.d/
sudo tee /etc/systemd/system/$proc.service.d/override.conf << EOF
[Service]
LimitNOFILE=65536
LimitNPROC=65536
EOF
pid=$(pgrep -f aws157.$proc.Main)
sudo prlimit --pid $pid --nofile=65535:65535 --nproc=65535:65535
done
sudo systemctl daemon-reload
```
•

#### **A** Important

Amazon EMR 6.1.0 和 6.2.0 包含對所有 Hudi 插入、更新插入和刪除操作產生巨大影響的效 能問題。如果您計劃搭配使用 Hudi 和 Amazon EMR 6.1.0 或 6.2.0,應該聯絡 AWS 支援以 取得修補後的 Hudi RPM。

- 如果您使用 spark.driver.extraJavaOptions 和 spark.executor.extraJavaOptions 設定自訂的垃圾回收組態,這會導致 EMR 6.1 的驅動程式/執行器因垃圾回收組態衝突而啟 動失敗。在 EMR 6.1.0 版中,您應該改用屬性 spark.driver.defaultJavaOptions 和 spark.executor.defaultJavaOptions 為驅動程式和執行器指定自訂的 Spark 垃圾回收組 態。閱讀 [Apache Spark 執行期環境和](https://spark.apache.org/docs/latest/configuration.html#runtime-environment)[在 Amazon EMR 6.1.0 上設定 Spark 垃圾回收,](https://docs.aws.amazon.com/emr/latest/ReleaseGuide/emr-spark-configure.html#spark-gc-config)以了解詳細 資訊。
- 搭配使用 Pig 和 Oozie (並且在 Hue 中,因為 Hue 使用 Oozie 動作來執行 Pig 指令碼),會發生原生 lzo 程式庫無法載入的錯誤。此錯誤訊息僅供參考,它不會阻止 Pig 執行。
- Hudi 並行性支援:Hudi 目前不支援並行寫入至單個 Hudi 資料表。此外,在新寫入器開始寫入 前,Hudi 會復原進行中寫入器所做的任何變更。並行寫入可能會對此機制造成干擾,還會引入競爭 條件,進而導致資料損毀。您應該確保在資料處理工作流程中,全程只有單個 Hudi 寫入器對 Hudi 資料表執行操作。Hudi 支援多個並行讀取器操作同一 Hudi 資料表。
- 使用多個主節點和 Kerberos 身分驗證的叢集中存在的已知問題

如果在 Amazon EMR 5.20.0 版及更高版本中使用多個主節點和 Kerberos 身分驗證執行叢集,當叢 集執行一段時間後,您可能遇到某些叢集操作 (例如縮減規模或步驟提交) 失敗的問題。時段取決於 您定義的 Kerberos 票證有效期。規模調減問題會同時影響自動縮減規模和您提交的明確縮減規模請 求。其他叢集操作也可能受影響。

#### 解決方法:

- 以 hadoop 使用者身分透過 SSH 連線至具有多個主節點的 EMR 叢集首要主節點。
- 執行以下命令,以更新 hadoop 使用者的 Kerberos 票證。

kinit -kt <keytab\_file> <principal>

一般而言,Keytab 檔案位於 /etc/hadoop.keytab,而主體則採用 hadoop/ <hostname>@<REALM> 的形式。

**a** Note

此解決辦法的有效期間和 Kerberos 票證的有效期間相同。此持續時間預設為 10 個小時, 但 可以透過您的 Kerberos 設定進行變更。若 Kerberos 票證過期,您必須重新執行上述命令。

• Amazon EMR 6.1.0 中有一個問題會影響執行 Presto 的叢集。經過一段較長時間 (數天) 以後,叢 集可能擲出錯誤,例如「su:無法執行 /bin/bash:資源暫時不可用」或「通道 0 上的 shell 請求 失敗」。此問題由內部 Amazon EMR 程序 (InstanceController) 導致,因為它產生過多輕量型程序 (LWP),最終使得 Hadoop 使用者超出其 nproc 限制。這可防止使用者打開更多程序。此問題的解決 方案是升級至 EMR 6.2.0。

#### <span id="page-604-0"></span>元件版本

Amazon EMR 在此版本安裝的元件列出如下。其中有一些屬於大數據應用程式套件。其他的則為 Amazon EMR 獨有,並安裝為系統程序和功能。這些通常會以 emr 或 aws 開頭。在最新 Amazon EMR 版本中的大數據應用程式套件,通常也是社群中可找到的最新版本。我們致力盡快提供 Amazon EMR 的社群版本。

Amazon EMR 中的某些元件與社群版本不同。這些元件具有版本標籤,格式為 *CommunityVersion*amzn-*EmrVersion*。*EmrVersion* 從 0 開始。例如,假設有一個名為 myapp-component 的開放 原始碼社群元件 2.2 版為了包含在不同 Amazon EMR 發行版本中而修改過三次,則其發行版本會列為 2.2-amzn-2。

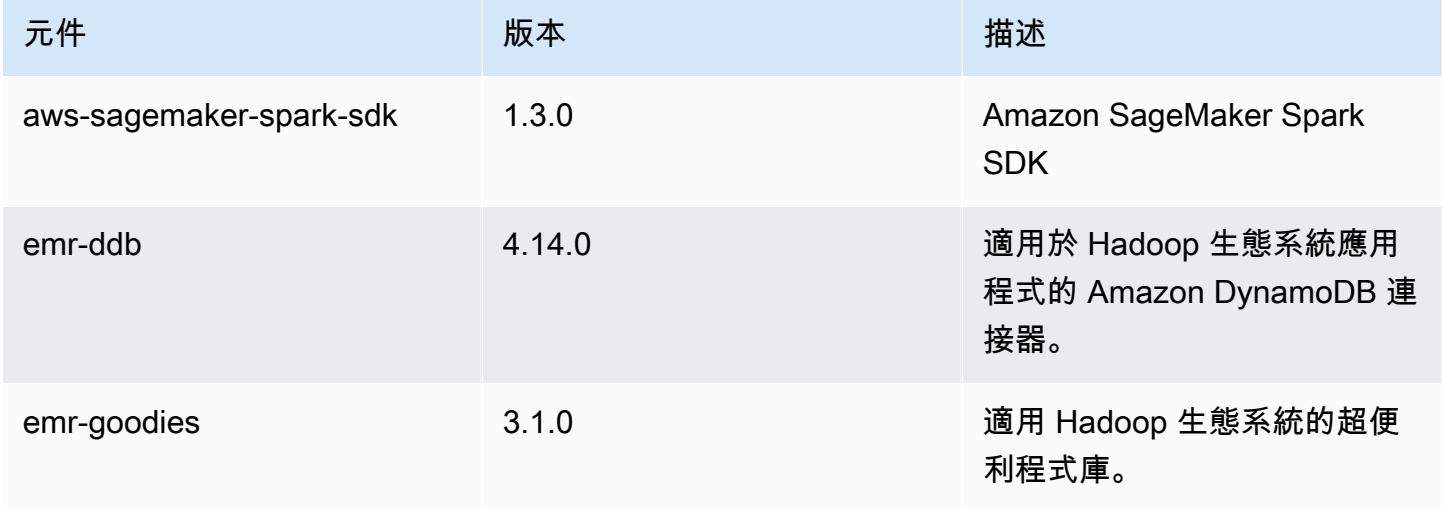

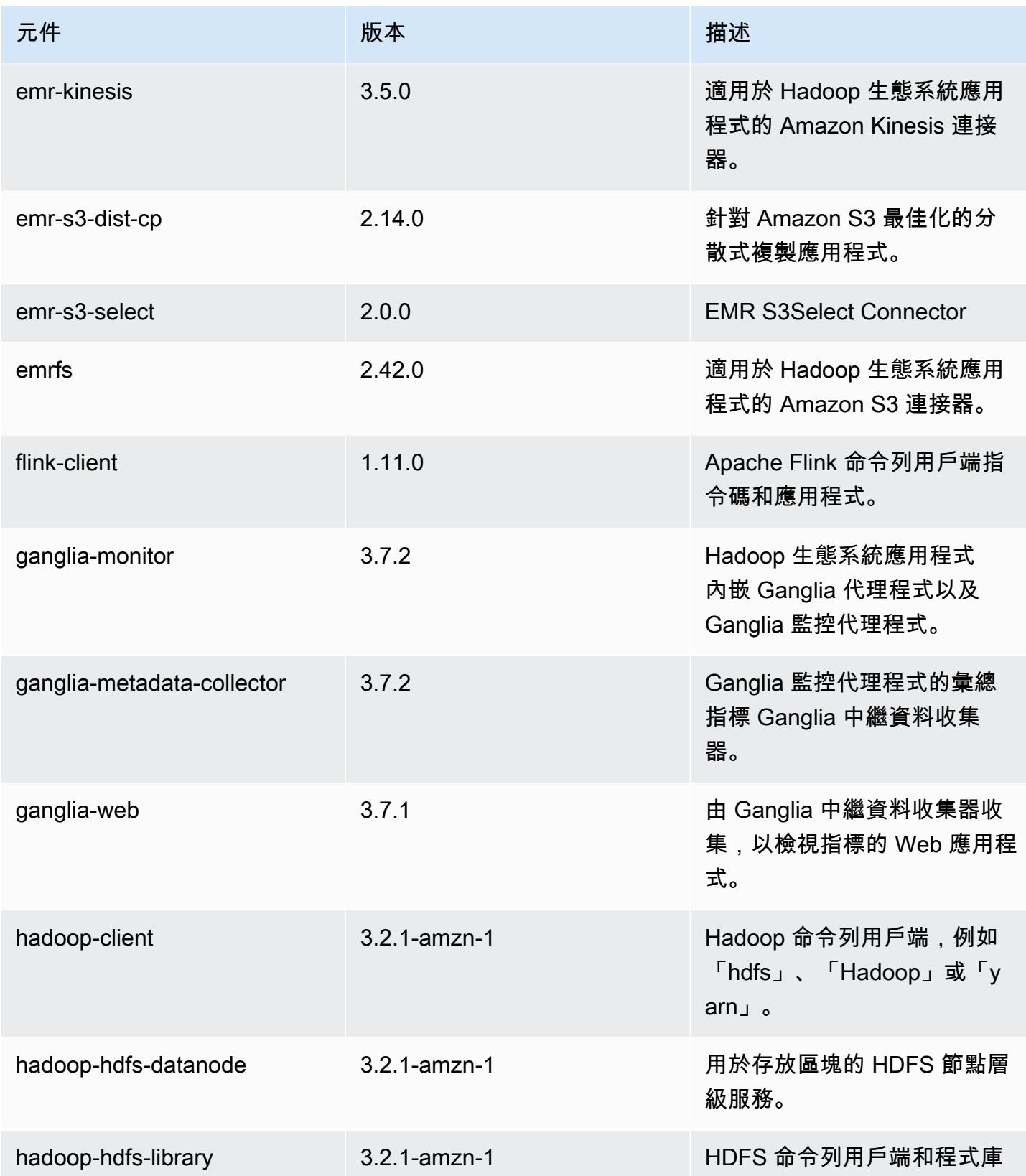

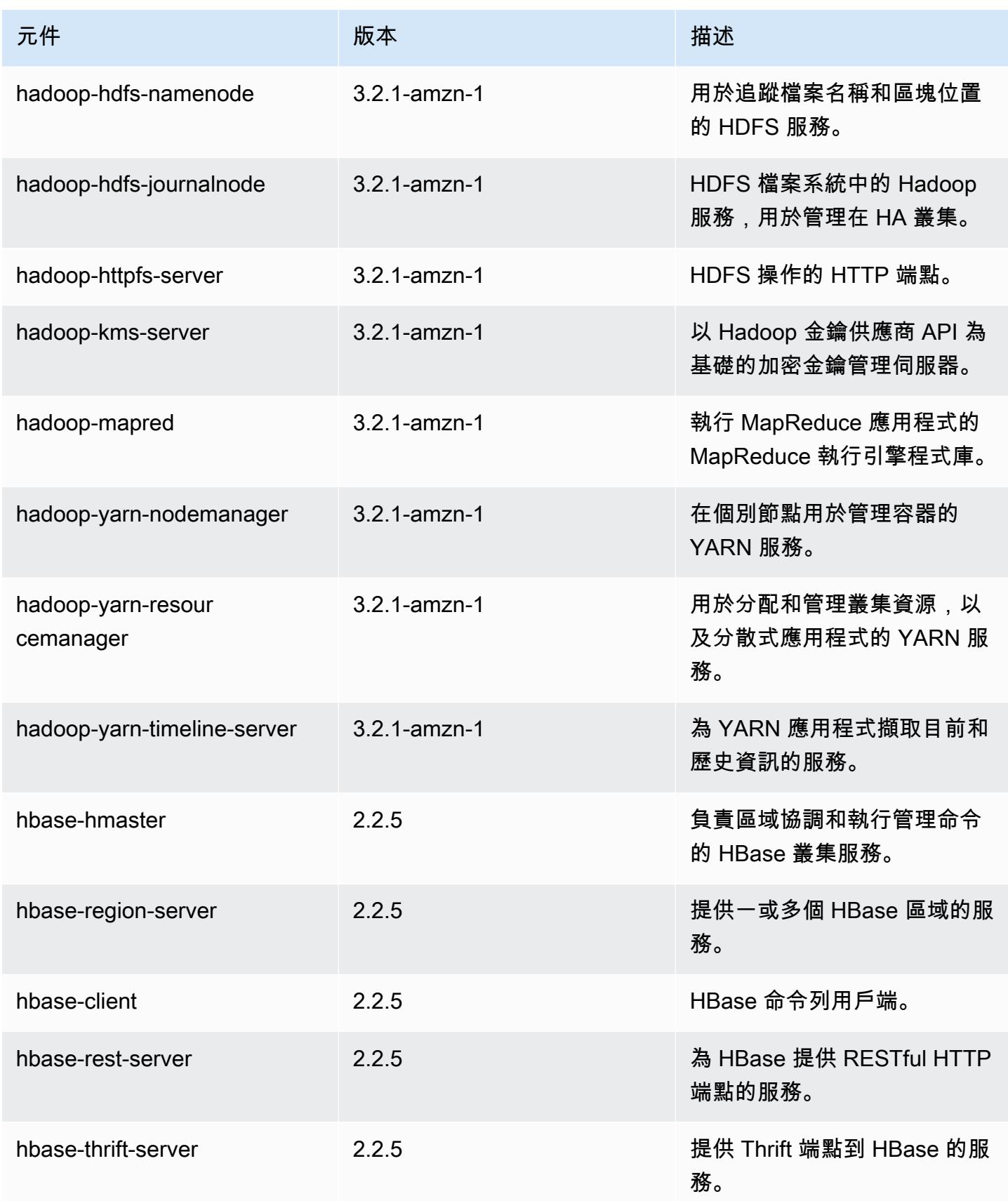

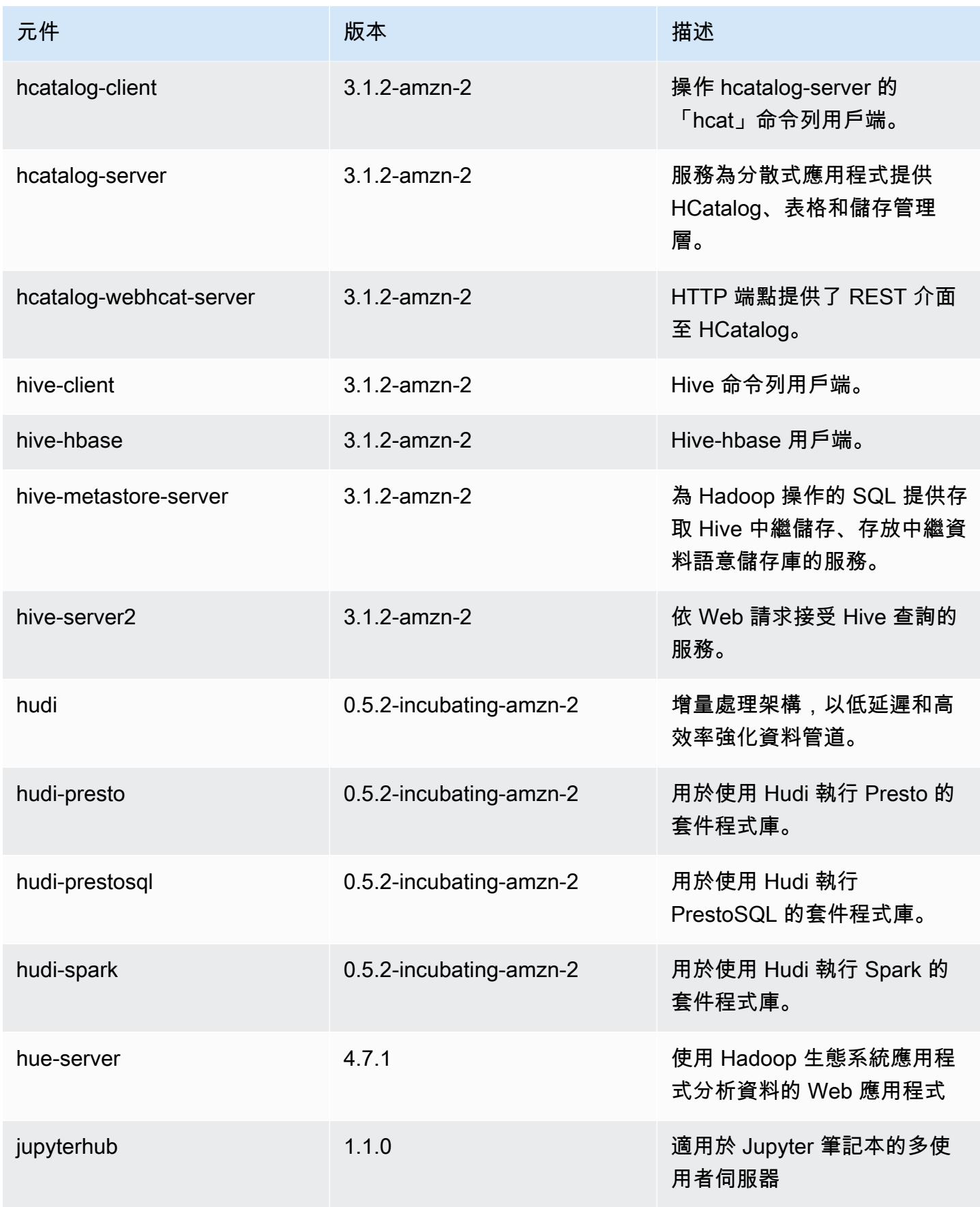

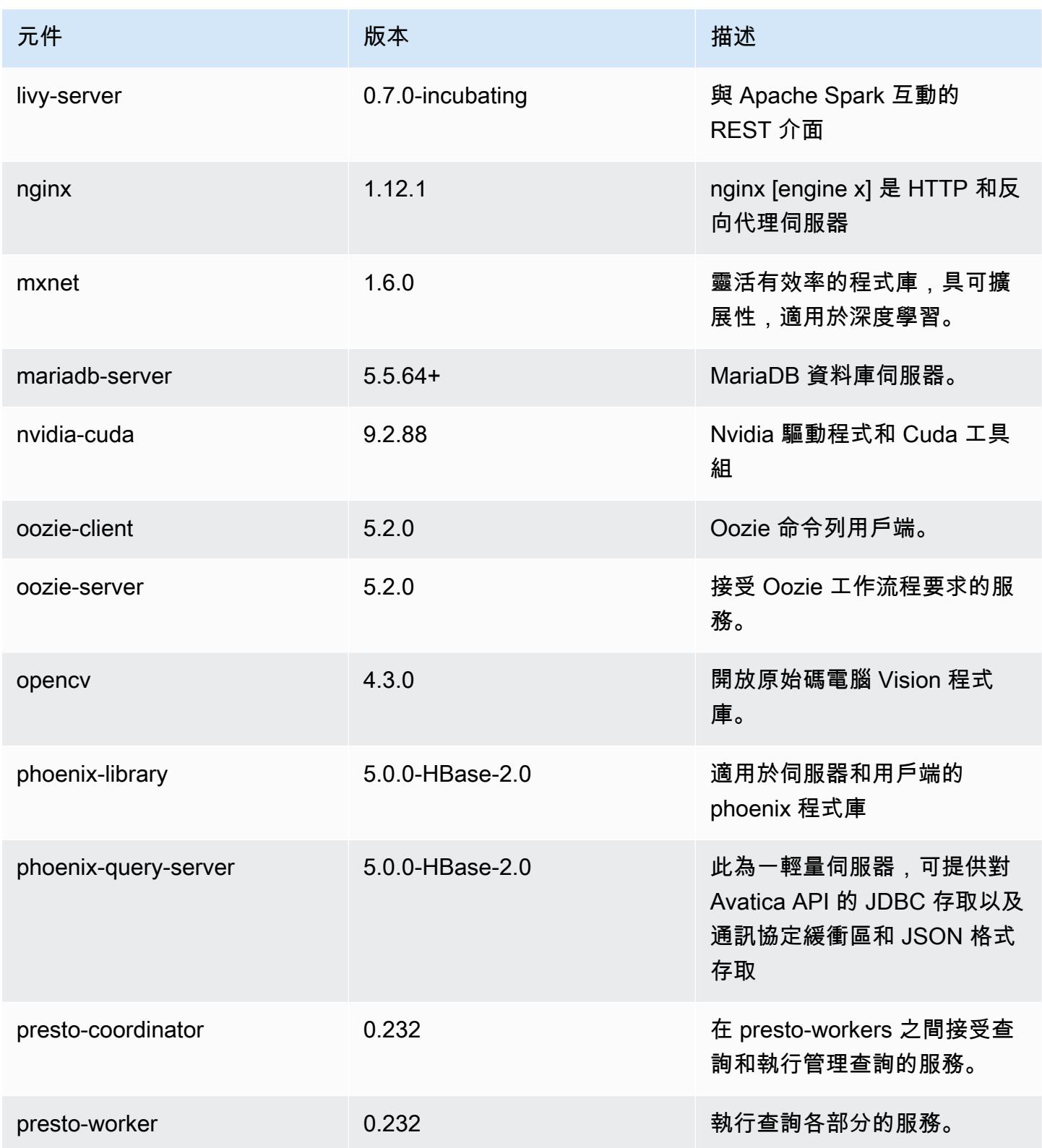

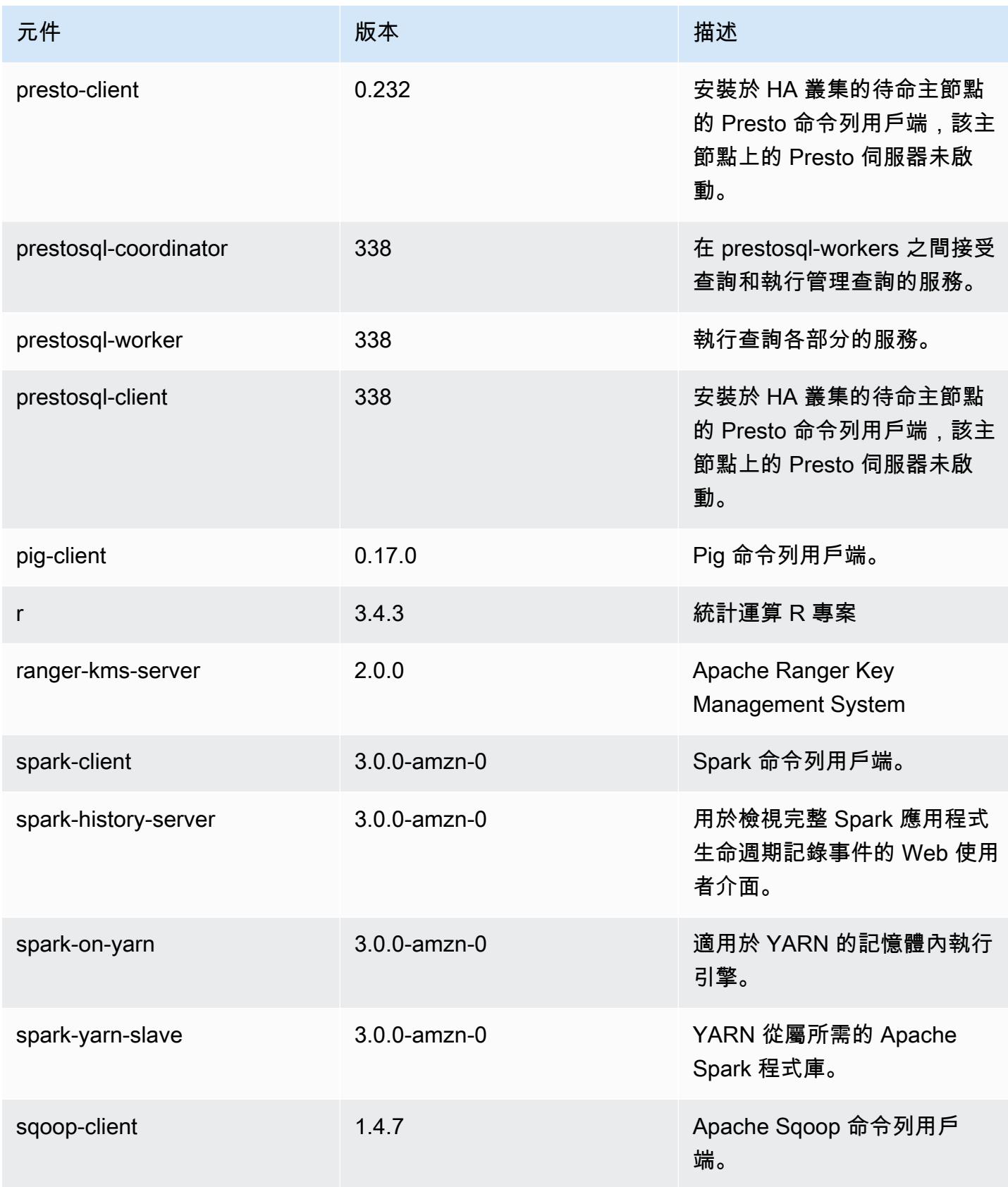

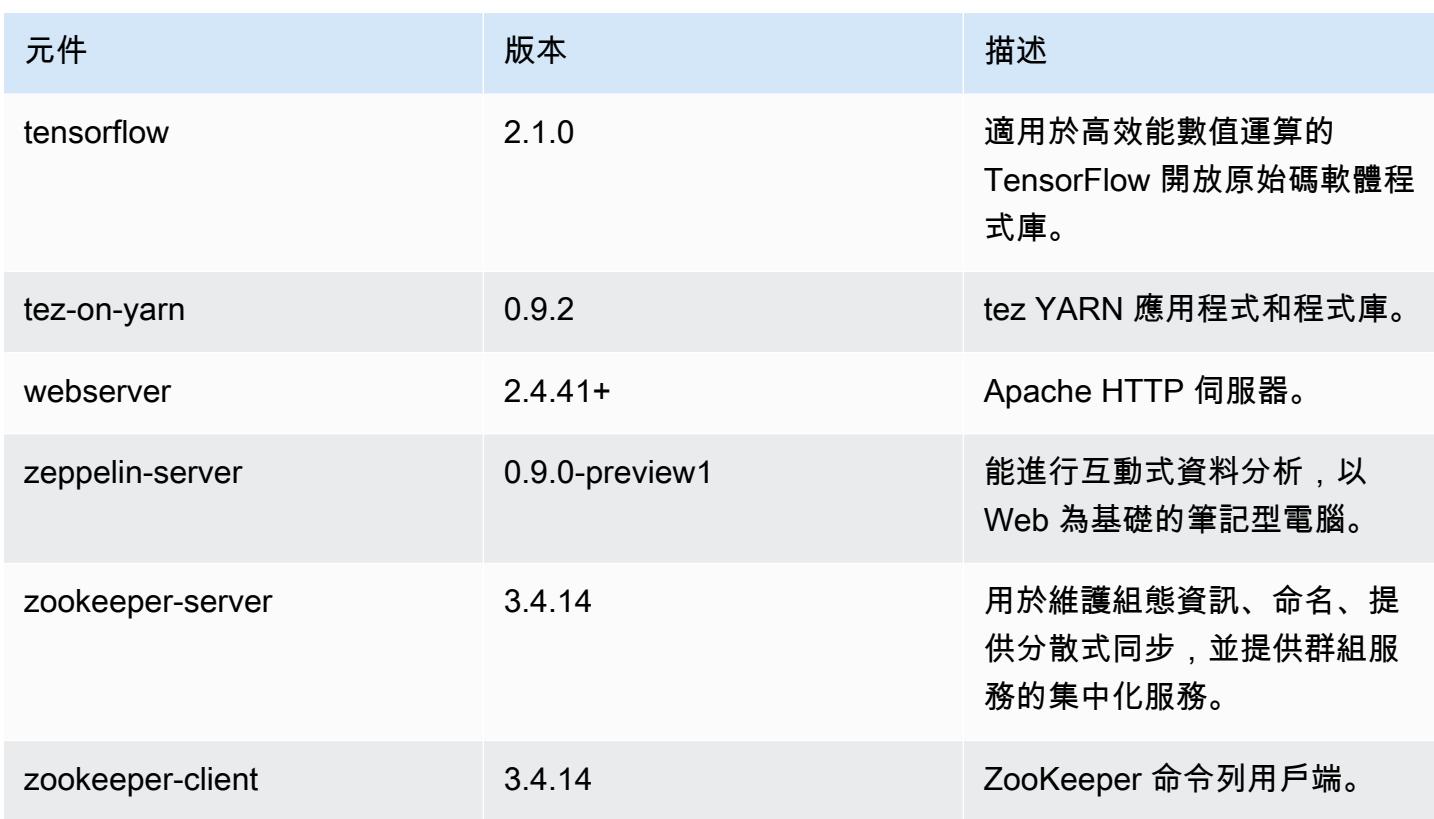

# <span id="page-610-0"></span>組態分類

組態分類可讓您自訂應用程式。這些檔案通常對應於應用程式的組態 XML 檔案,例如 hive-site.xml。如需更多詳細資訊,請參閱 [設定應用程式。](#page-2419-0)

## emr-6.1.0 分類

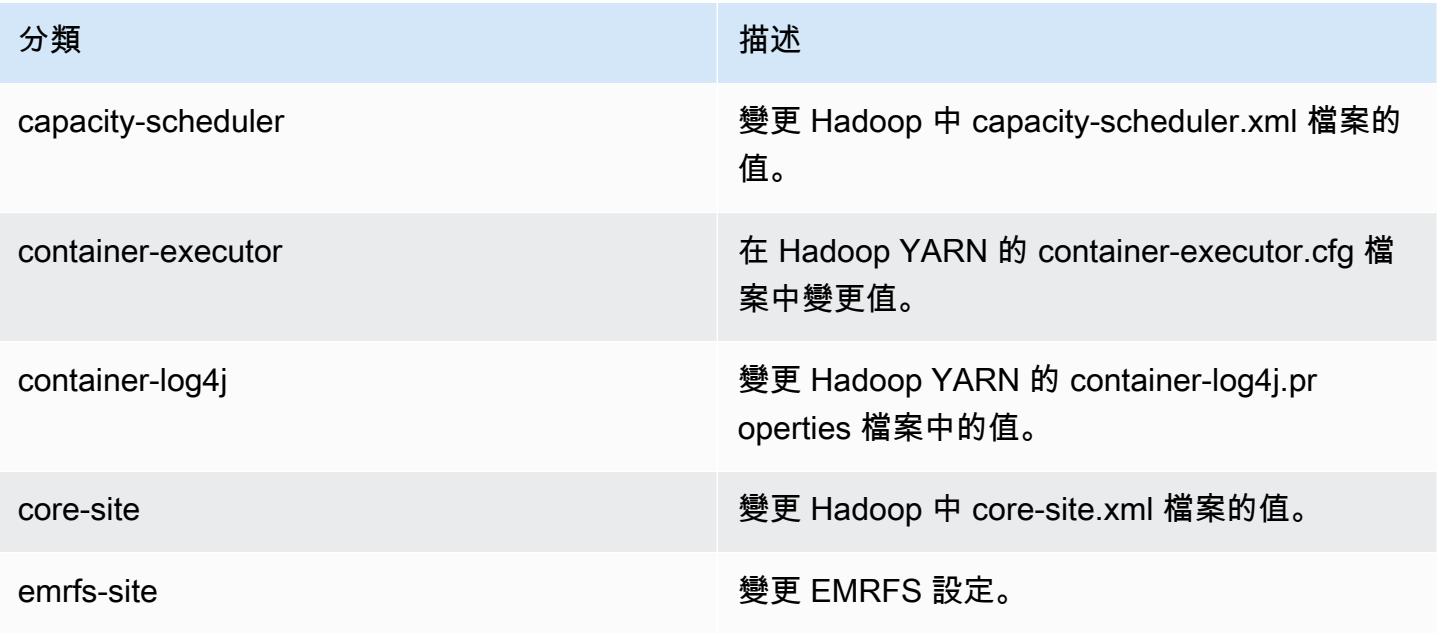

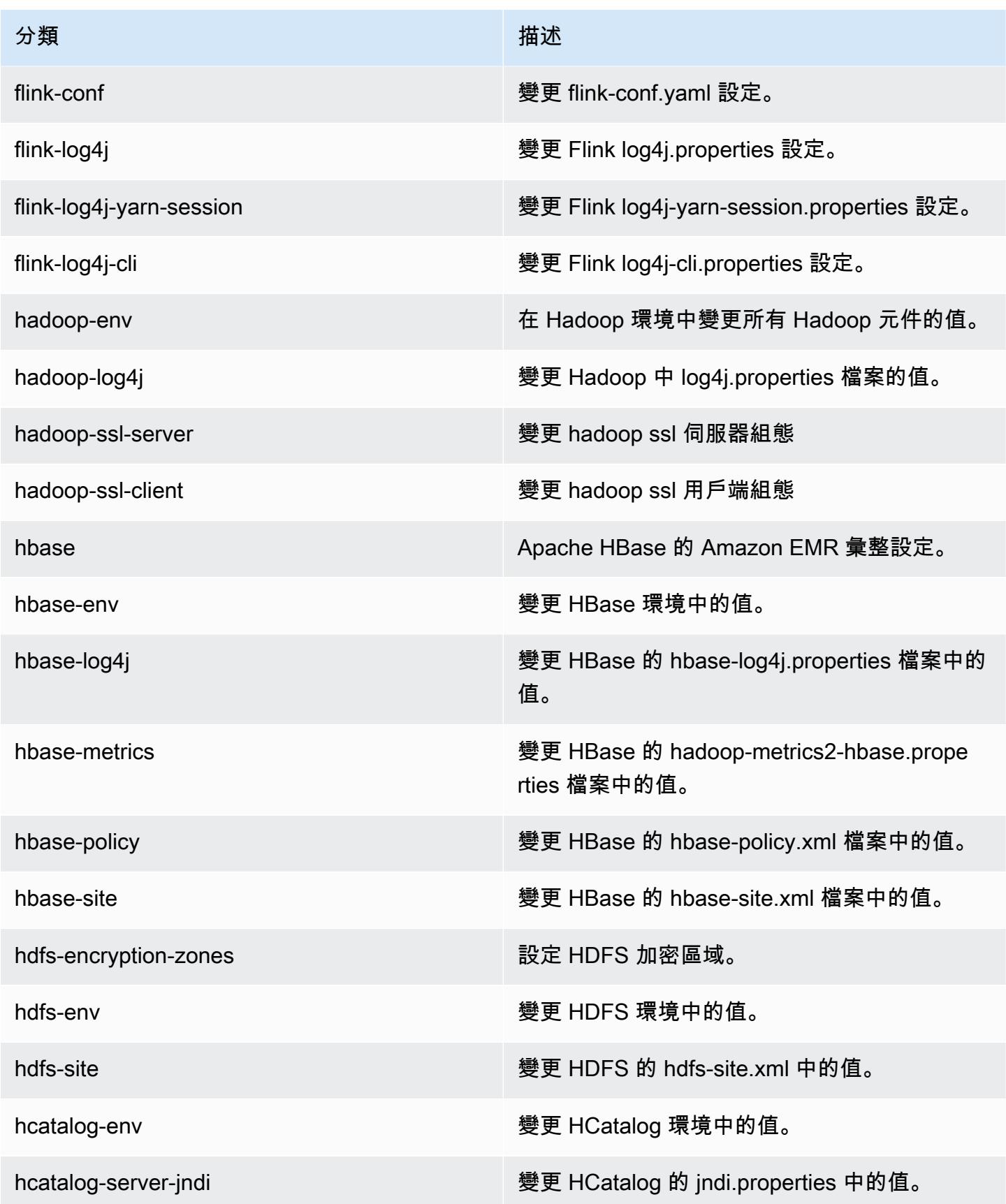
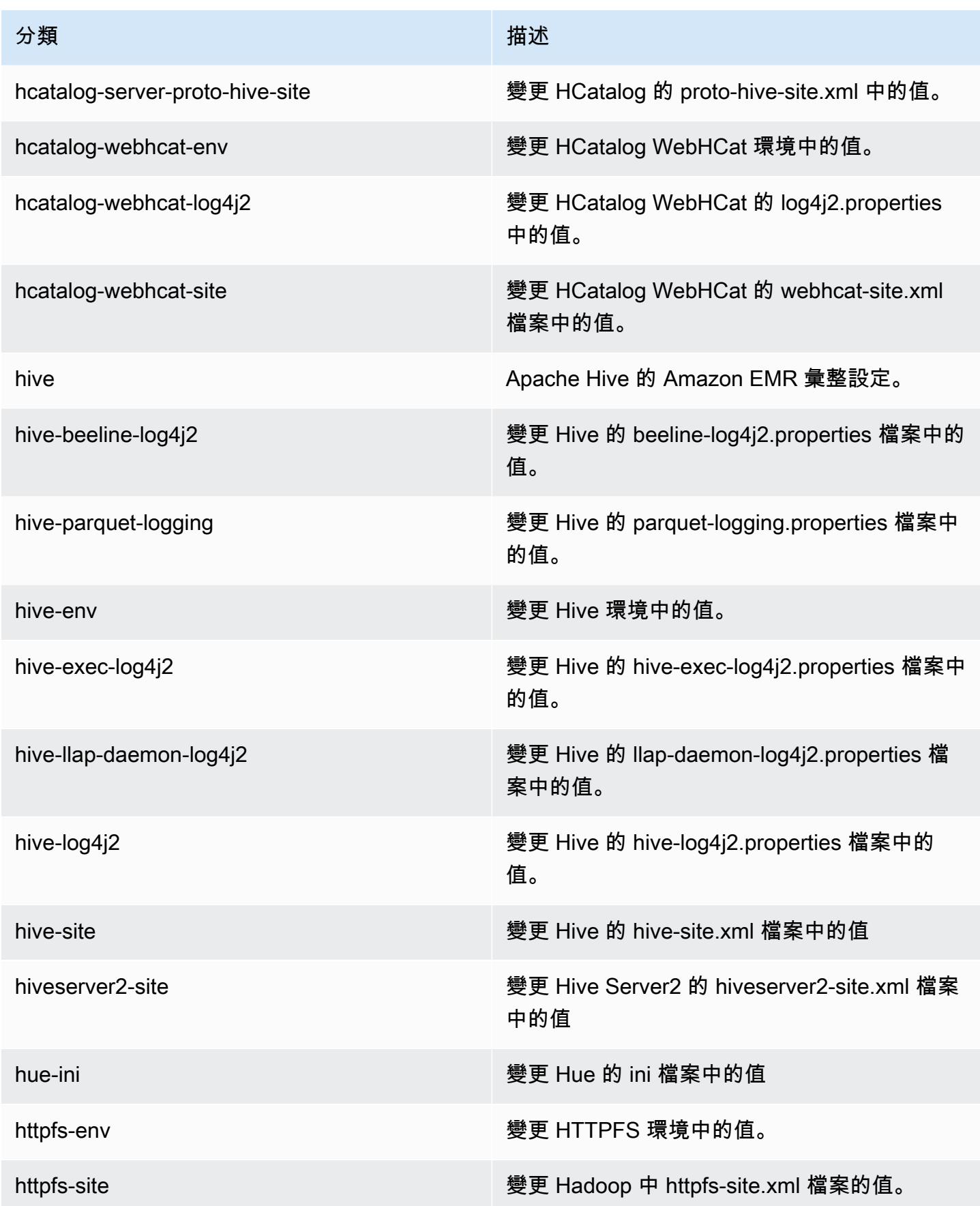

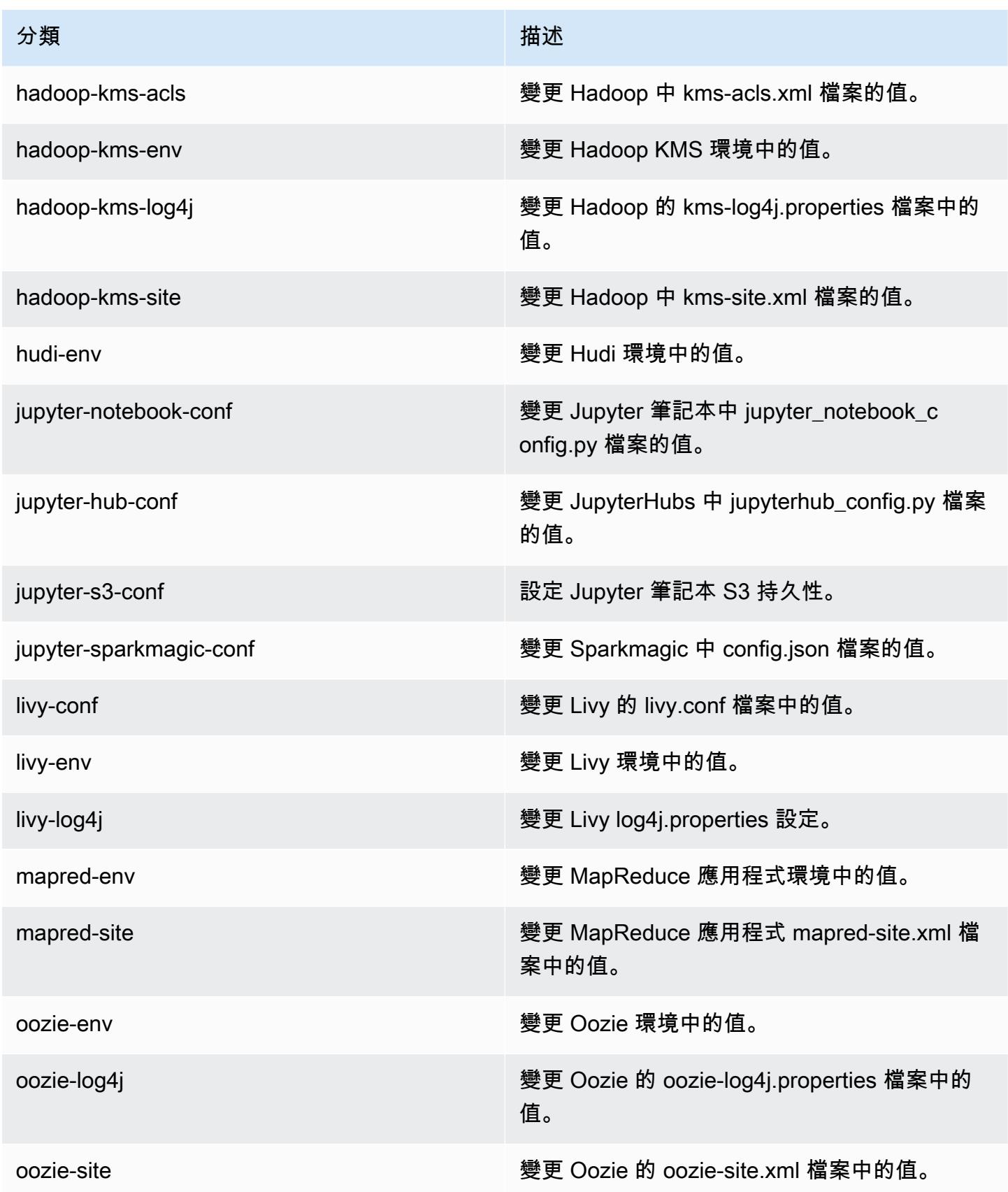

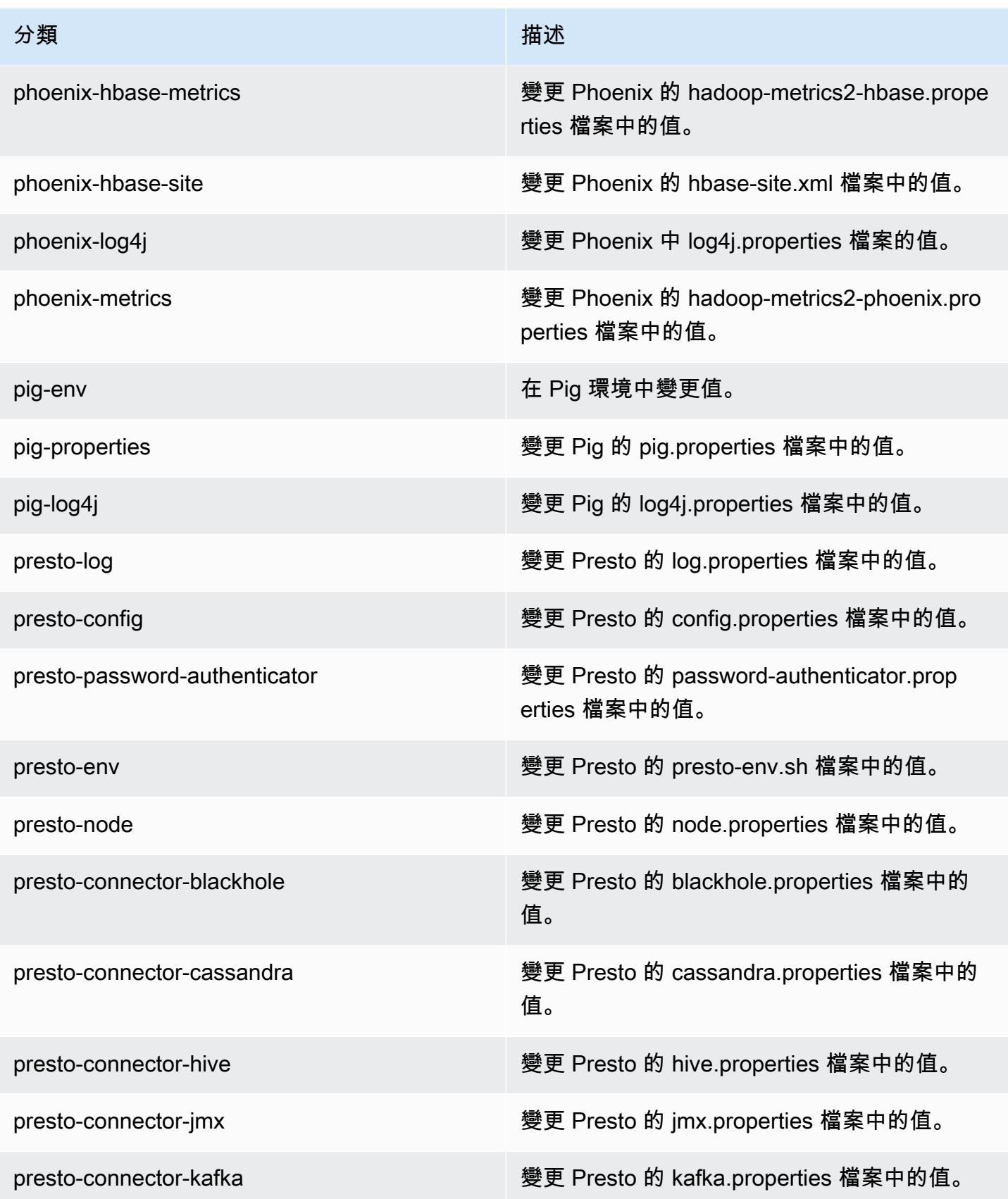

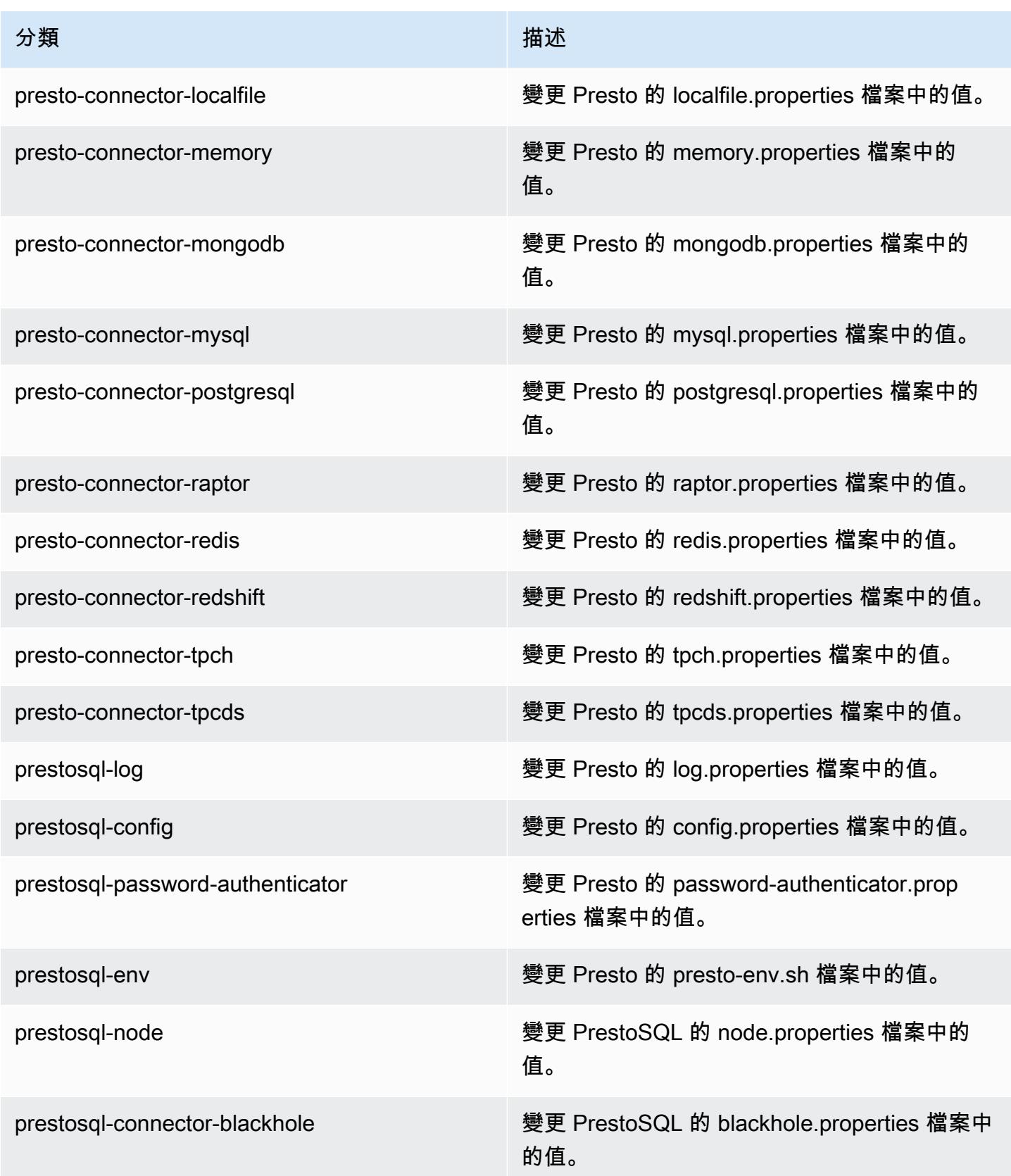

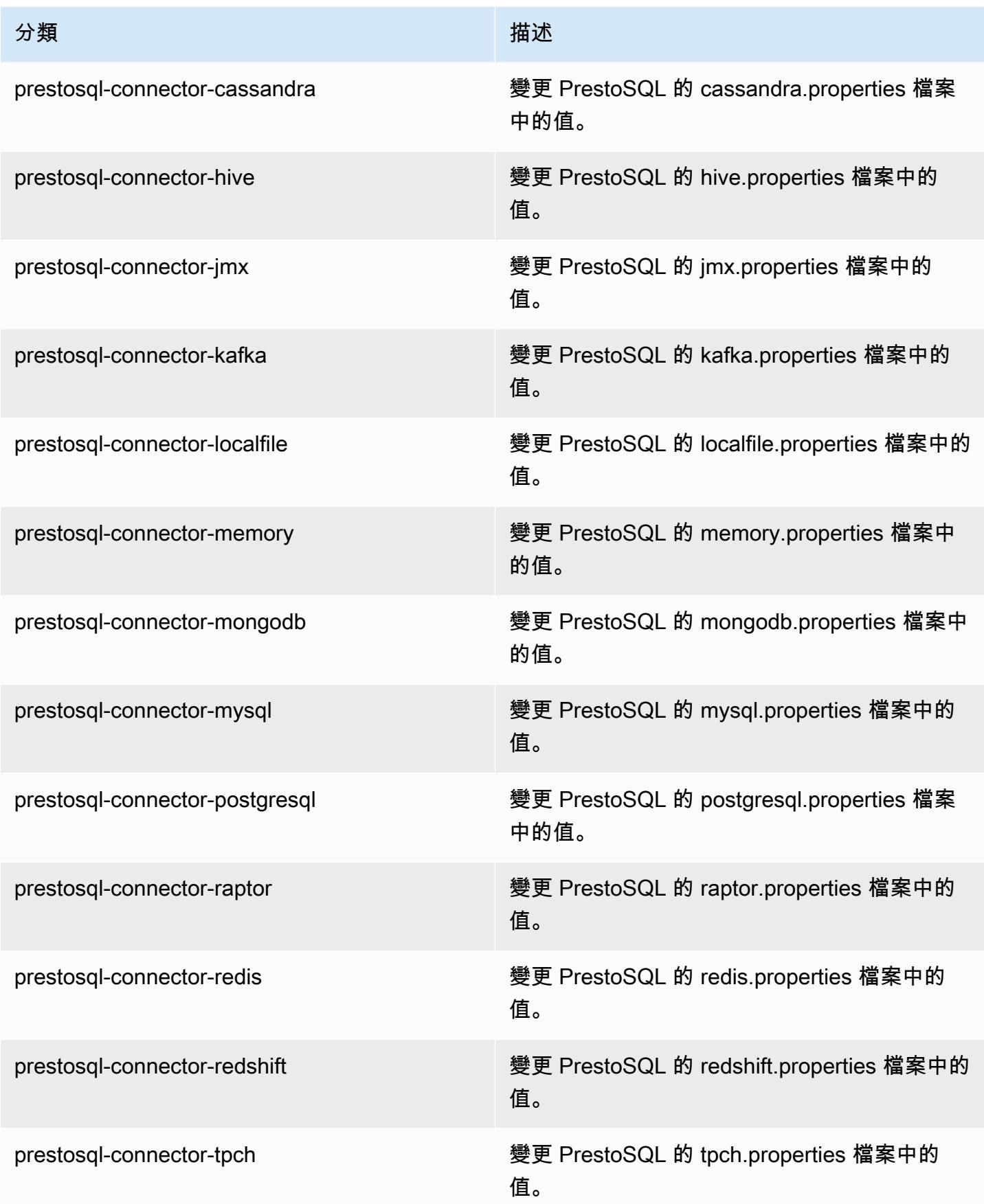

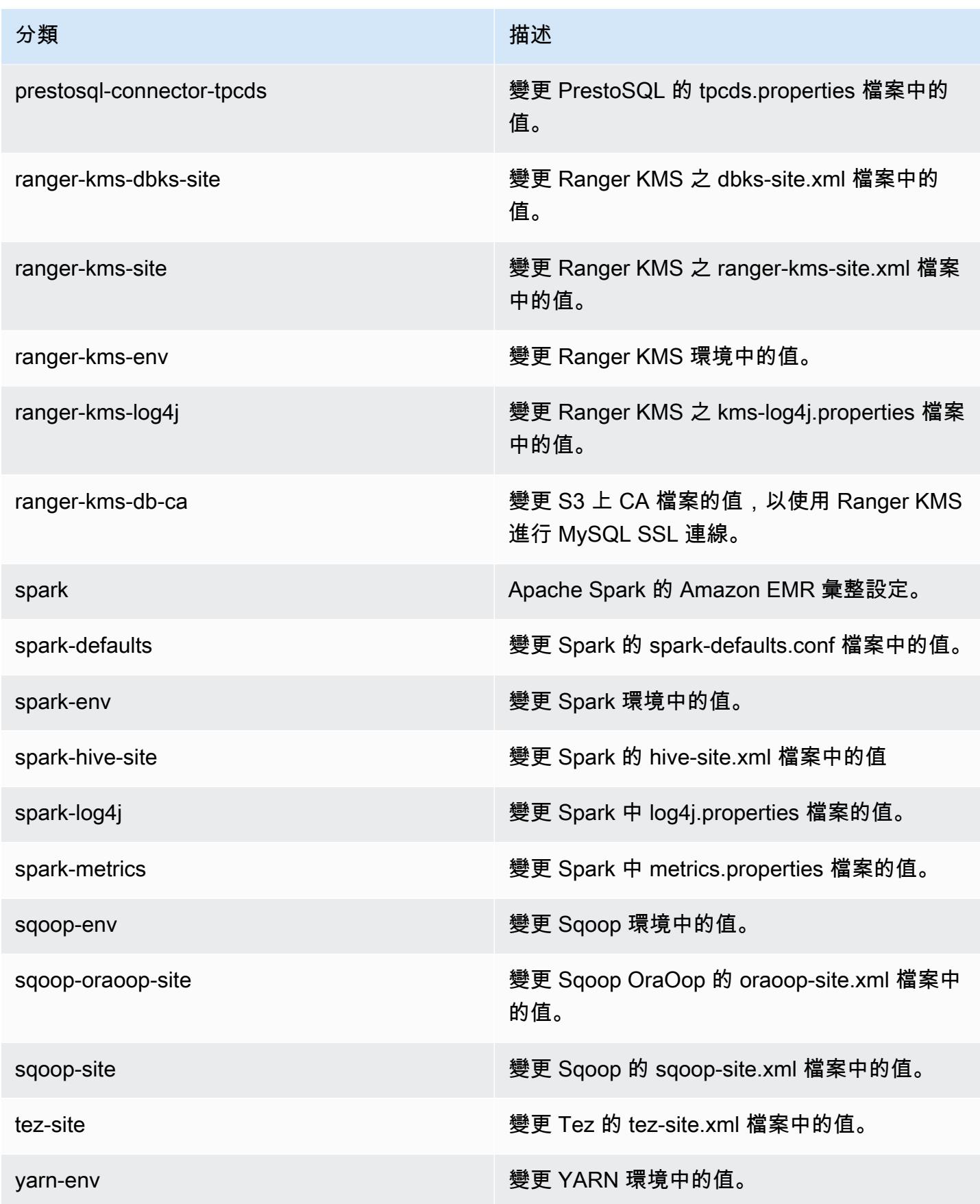

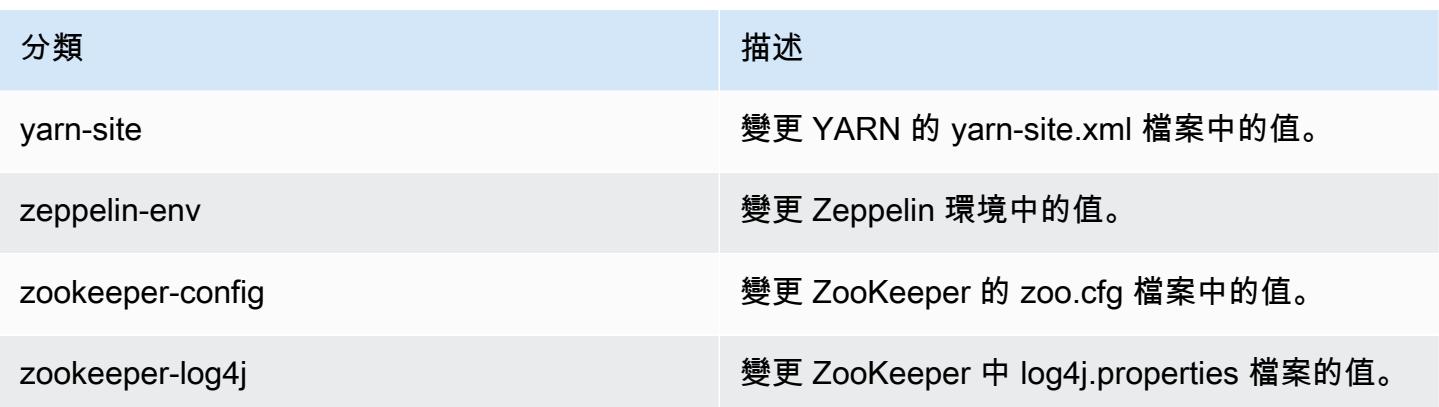

## Amazon EMR 6.0.1 版

- [應用程式版本](#page-618-0)
- [版本備註](#page-620-0)
- [元件版本](#page-621-0)
- [組態分類](#page-626-0)

### <span id="page-618-0"></span>應用程式版本

### 此版本支援下列應用程

式: [Ganglia](http://ganglia.info)[、HBase](http://hbase.apache.org/)[、HCatalog](https://cwiki.apache.org/confluence/display/Hive/HCatalog)[、Hadoop](http://hadoop.apache.org/docs/current/)[、Hive](http://hive.apache.org/)[、Hudi](https://hudi.apache.org)[、Hue](http://gethue.com/)[、JupyterHub](https://jupyterhub.readthedocs.io/en/latest/#)[、Livy、](https://livy.incubator.apache.org/)[MXNet](https://mxnet.incubator.apache.org/)[、Oozie、](http://oozie.apache.org/)Phoe 和 [ZooKeeper。](https://zookeeper.apache.org)

下表列出此 Amazon EMR 版本中提供的應用程式版本,以及前三個 Amazon EMR 版本 (如果適用) 中 的應用程式版本。

如需完整了解各 Amazon EMR 版之應用程式版本的完整歷史記錄,請參閱以下主題:

- [Amazon EMR 6.x 版之應用程式版本](#page-21-0)
- [Amazon EMR 5.x 版之應用程式版本](#page-654-0)
- [Amazon EMR 4.x 版之應用程式版本](#page-1877-0)

### 應用程式版本資訊

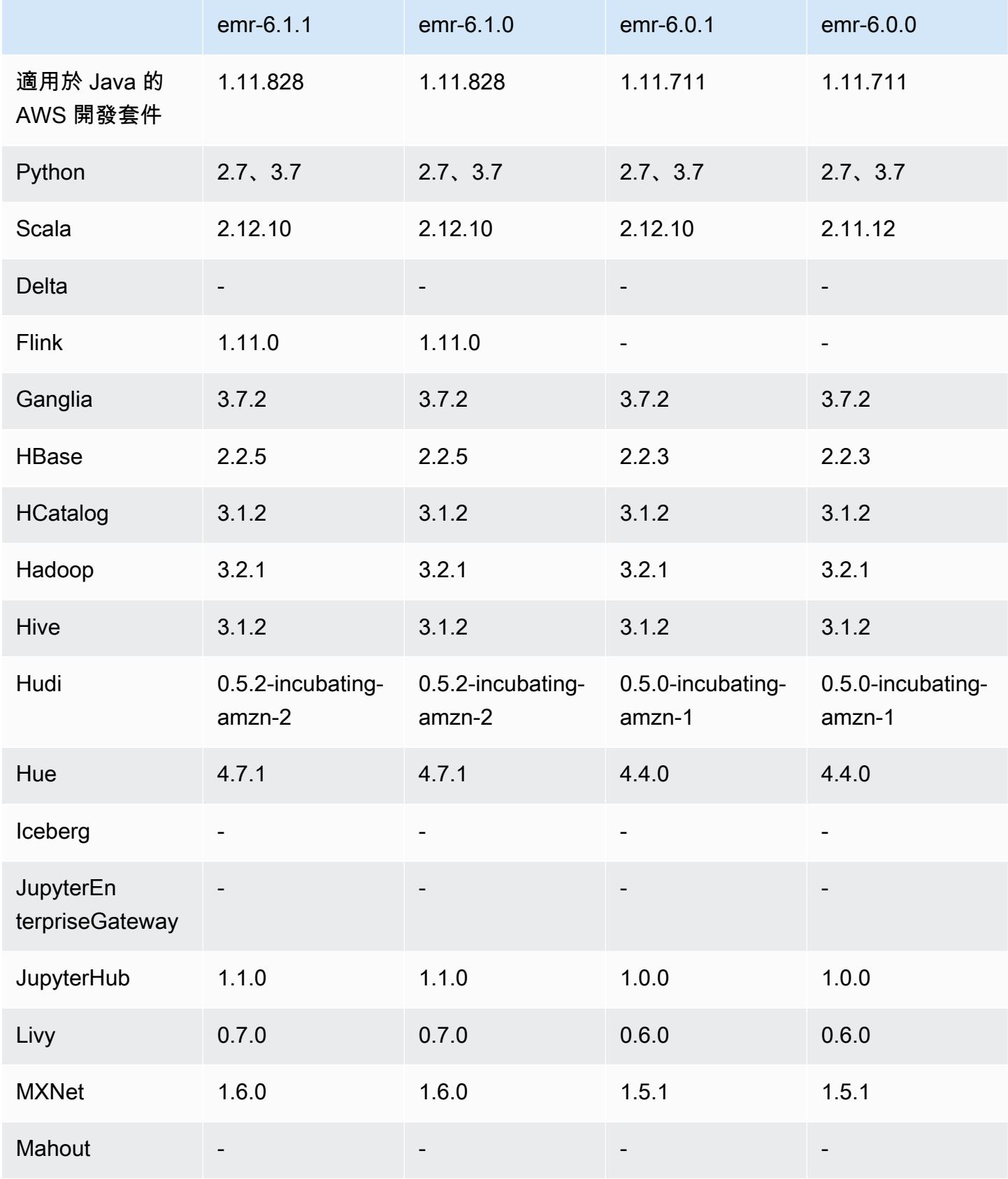

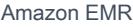

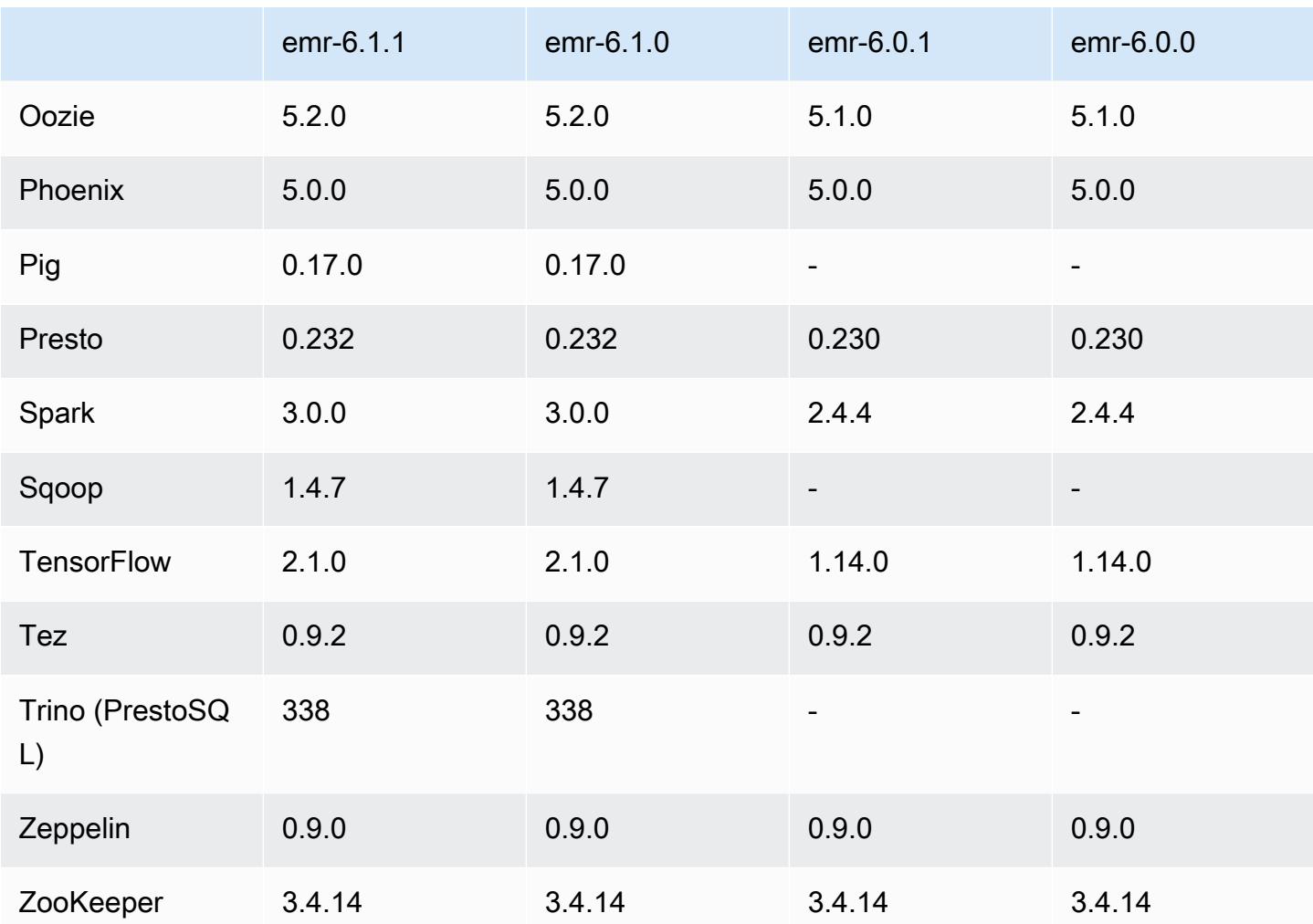

### <span id="page-620-0"></span>版本備註

此版本修正 Amazon EMR 擴展無法成功縱向擴展/縮減叢集規模或導致應用程式發生故障的問題。

變更、強化功能和已解決的問題

- 修正當 Amazon EMR 叢集上常駐程式執行運作狀態檢查活動 (例如收集 YARN 節點狀態和 HDFS 節 點狀態) 時,對大型、高度使用的叢集發起的擴展請求失敗的問題。發生此問題的原因是,叢集上常 駐程式無法將節點的運作狀態資料傳送至內部 Amazon EMR 元件。
- 改進 EMR 叢集上常駐程式,以便在擴展操作期間為提高可靠性而重複使用 IP 地址時,正確地追蹤 節點狀態。
- [SPARK-29683。](https://issues.apache.org/jira/browse/SPARK-29683)修正因為 Spark 擔任的所有可用的節點被列入拒絕清單,而導致作業在叢集縮減規 模期間失敗的問題。
- [YARN-9011。](https://issues.apache.org/jira/browse/YARN-9011)修正當叢集嘗試縱向擴展或縮減規模時,作業因 YARN 除役中的競爭條件而失敗的問 題。
- 透過確保 Amazon EMR 叢集上常駐程式和 YARN/HDFS 之間的節點狀態始終是一致的,修正叢集 擴展期間的步驟或作業失敗問題。
- 針對使用 Kerberos 身分驗證啟用的 Amazon EMR 叢集,修正某些叢集操作 (例如縮減規模和步驟提 交) 失敗的問題。這是因為 Amazon EMR 叢集上的常駐程式未更新 Kerberos 票證,而它對於與主節 點上執行的 HDFS/YARN 通訊而言必不可少。
- 較新的 Amazon EMR 版本修正較舊 Amazon EMR 版本中 AL2 上的「最大開放檔案」限制過低的問 題。Amazon EMR 5.30.1、5.30.2、5.31.1、5.32.1、6.0.1、6.1.1、6.2.1、5.33.0、6.3.0 版及更高 版本現在包含使用更高「最大開放檔案」設定的永久修正。
- Amazon Linux 儲存庫現預設啟用 HTTPS。若您使用 Amazon S3 VPCE 政策來限制對特定儲存貯 體的存取,則必須新增 Amazon Linux 儲存貯體 ARN arn:aws:s3:::amazonlinux-2-repos-\$region/\* 至您的政策 (使用端點所在區域取代 \$region)。如需詳細資訊,請前往 AWS 開發論壇 查閱本主題相關內容。[公告:Amazon Linux 2 現支援在連線至套件儲存庫時使用 HTTPS。](https://forums.aws.amazon.com/ann.jspa?annID=8528)

#### <span id="page-621-0"></span>元件版本

Amazon EMR 在此版本安裝的元件列出如下。其中有一些屬於大數據應用程式套件。其他的則為 Amazon EMR 獨有,並安裝為系統程序和功能。這些通常會以 emr 或 aws 開頭。在最新 Amazon EMR 版本中的大數據應用程式套件,通常也是社群中可找到的最新版本。我們致力盡快提供 Amazon EMR 的社群版本。

Amazon EMR 中的某些元件與社群版本不同。這些元件具有版本標籤,格式為 *CommunityVersion*amzn-*EmrVersion*。*EmrVersion* 從 0 開始。例如,假設有一個名為 myapp-component 的開放 原始碼社群元件 2.2 版為了包含在不同 Amazon EMR 發行版本中而修改過三次,則其發行版本會列為 2.2-amzn-2。

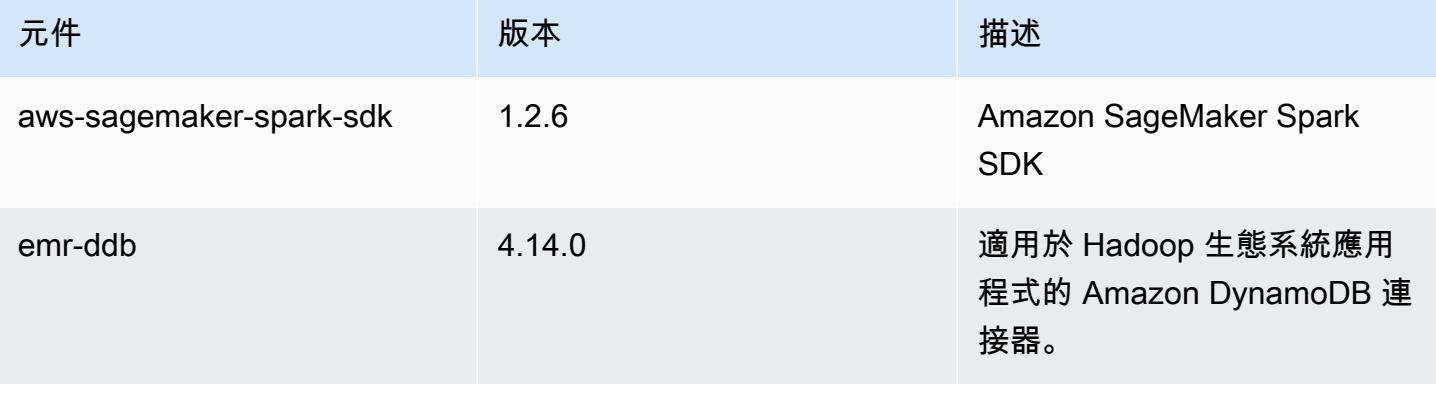

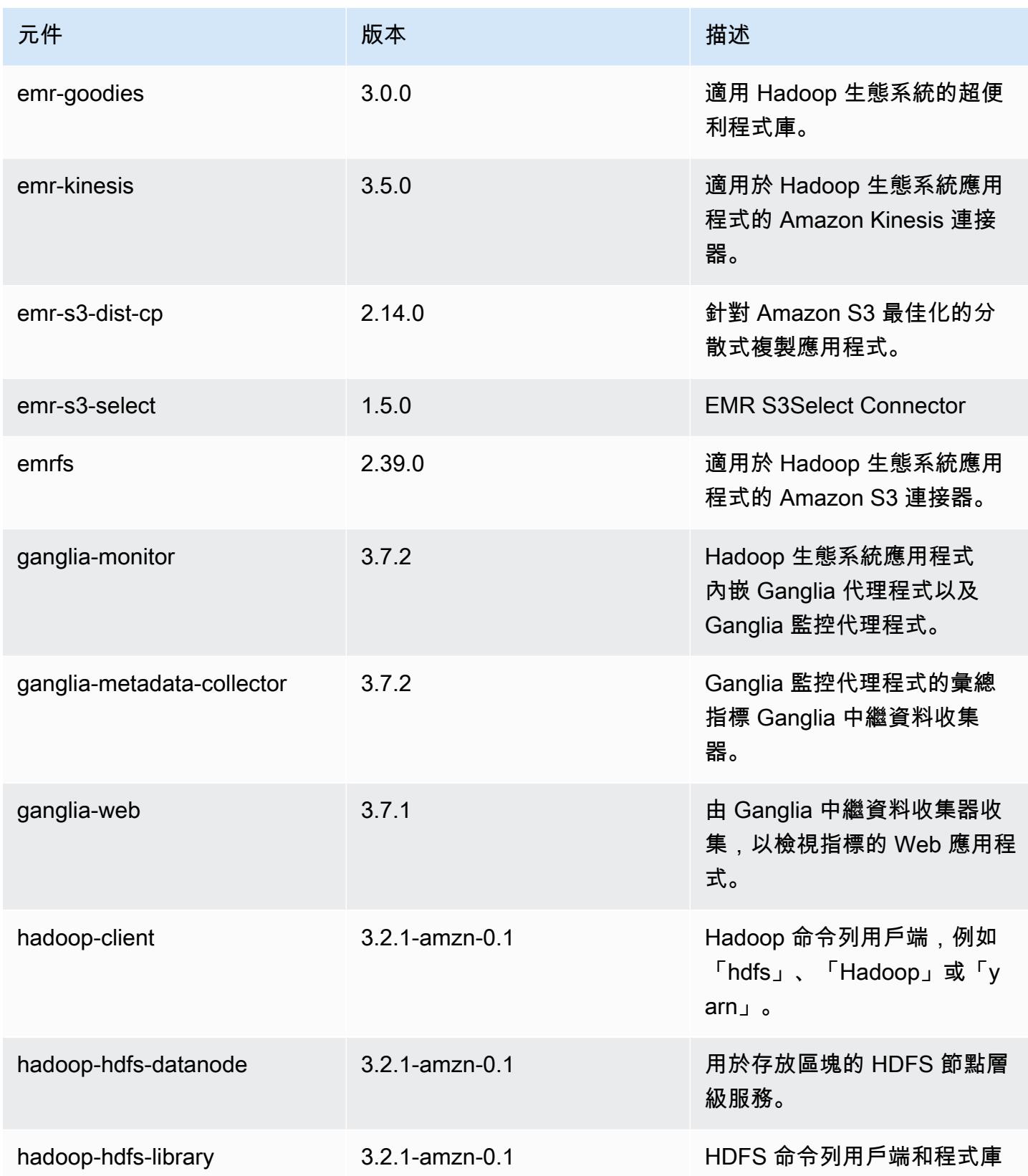

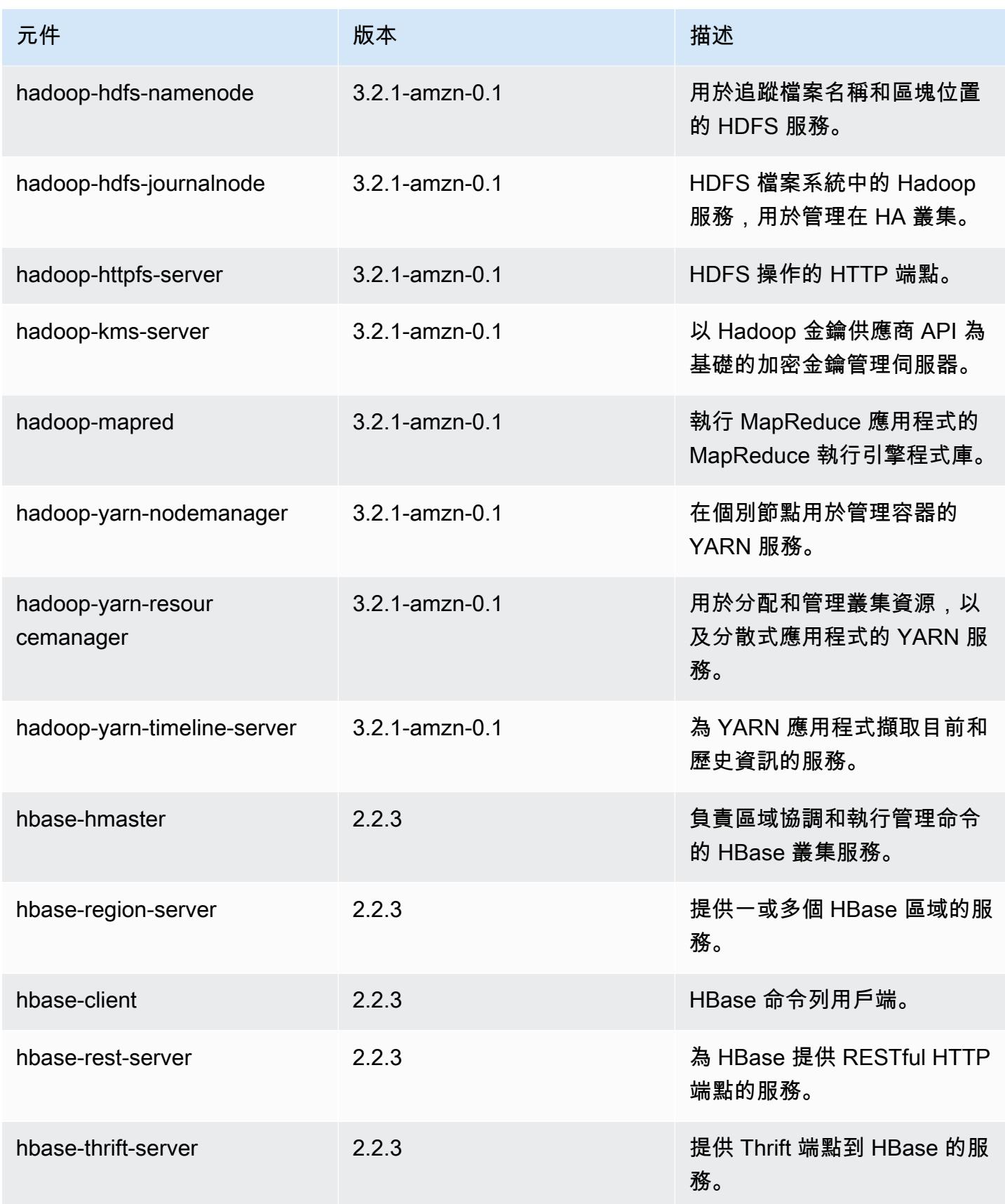

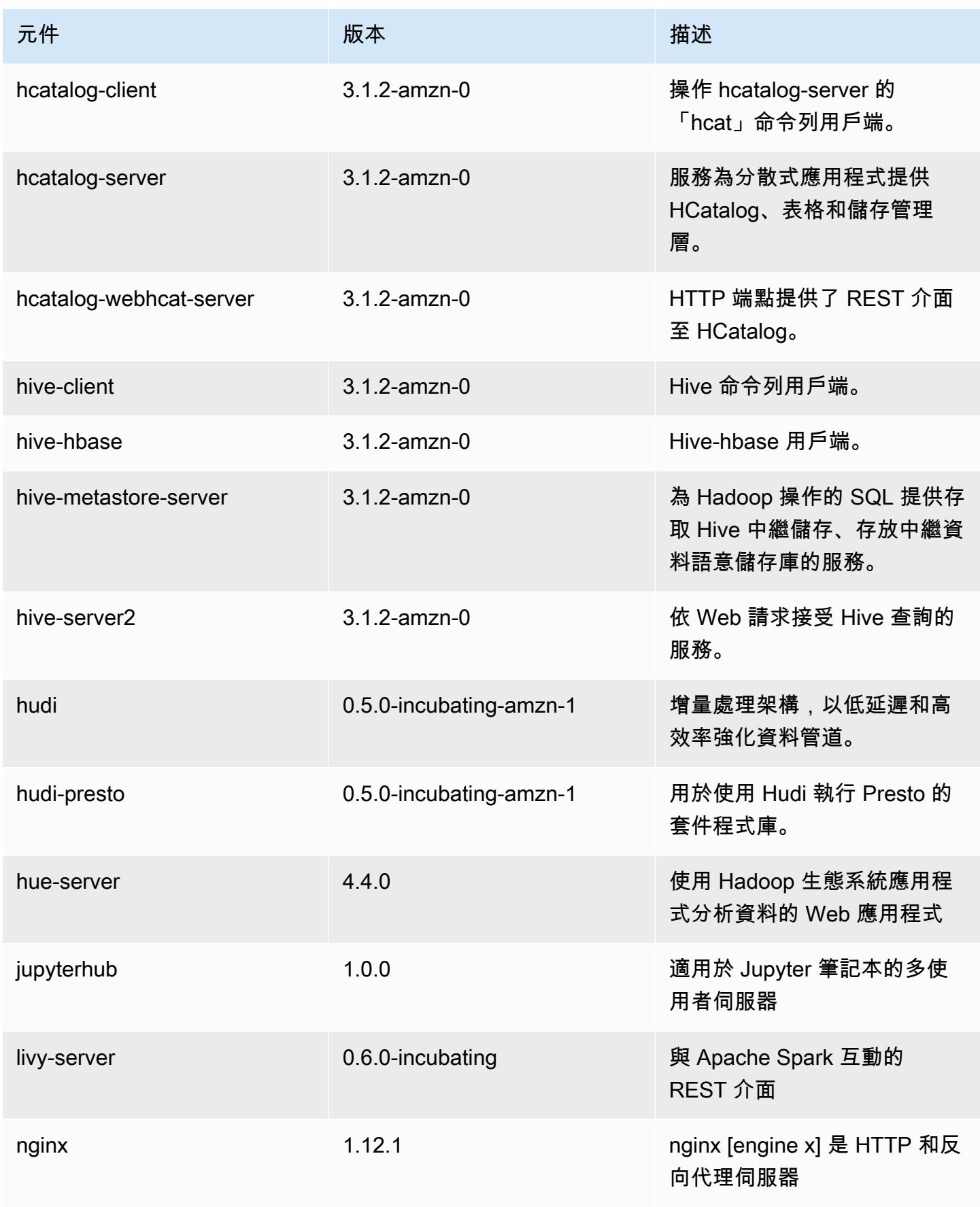

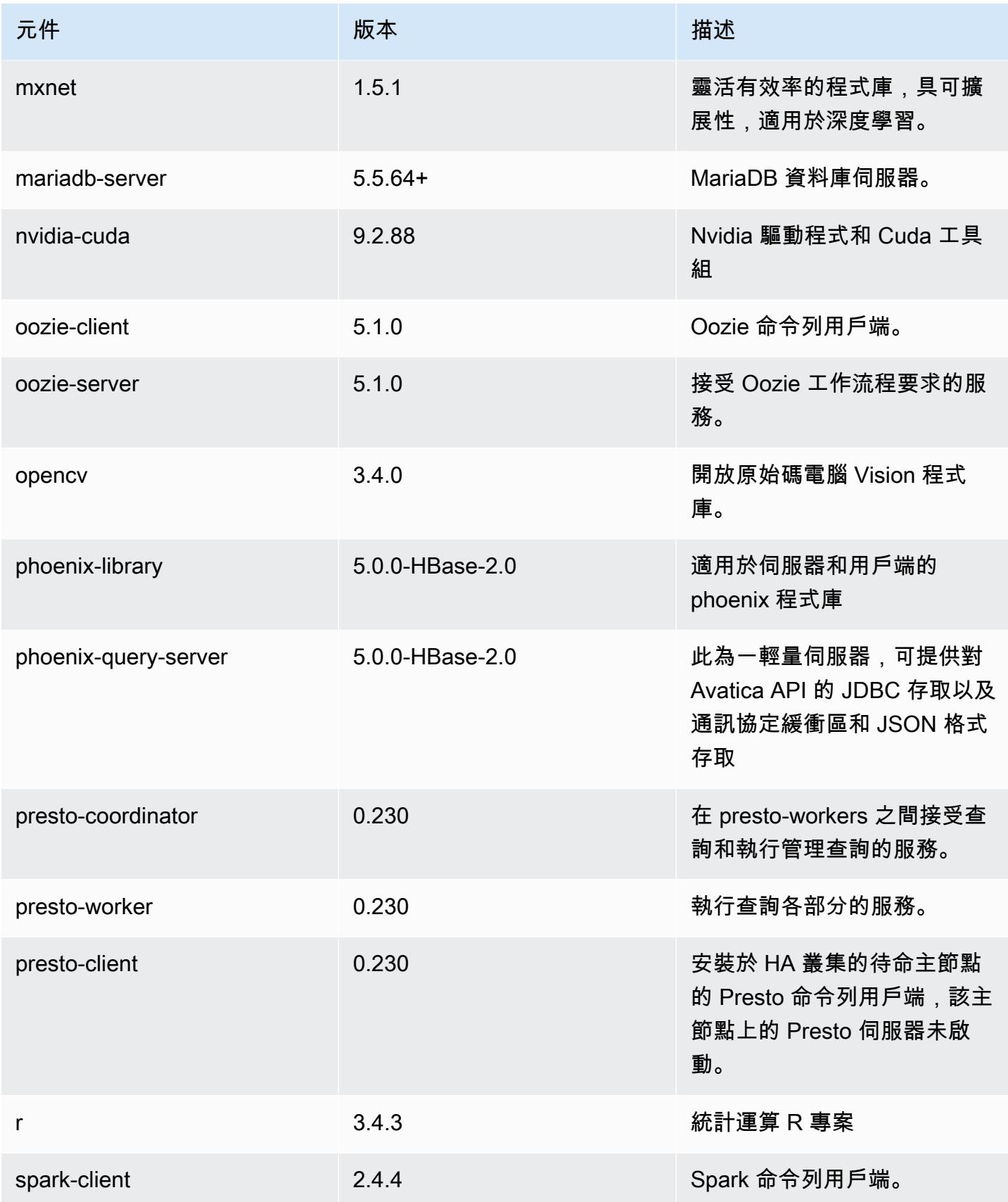

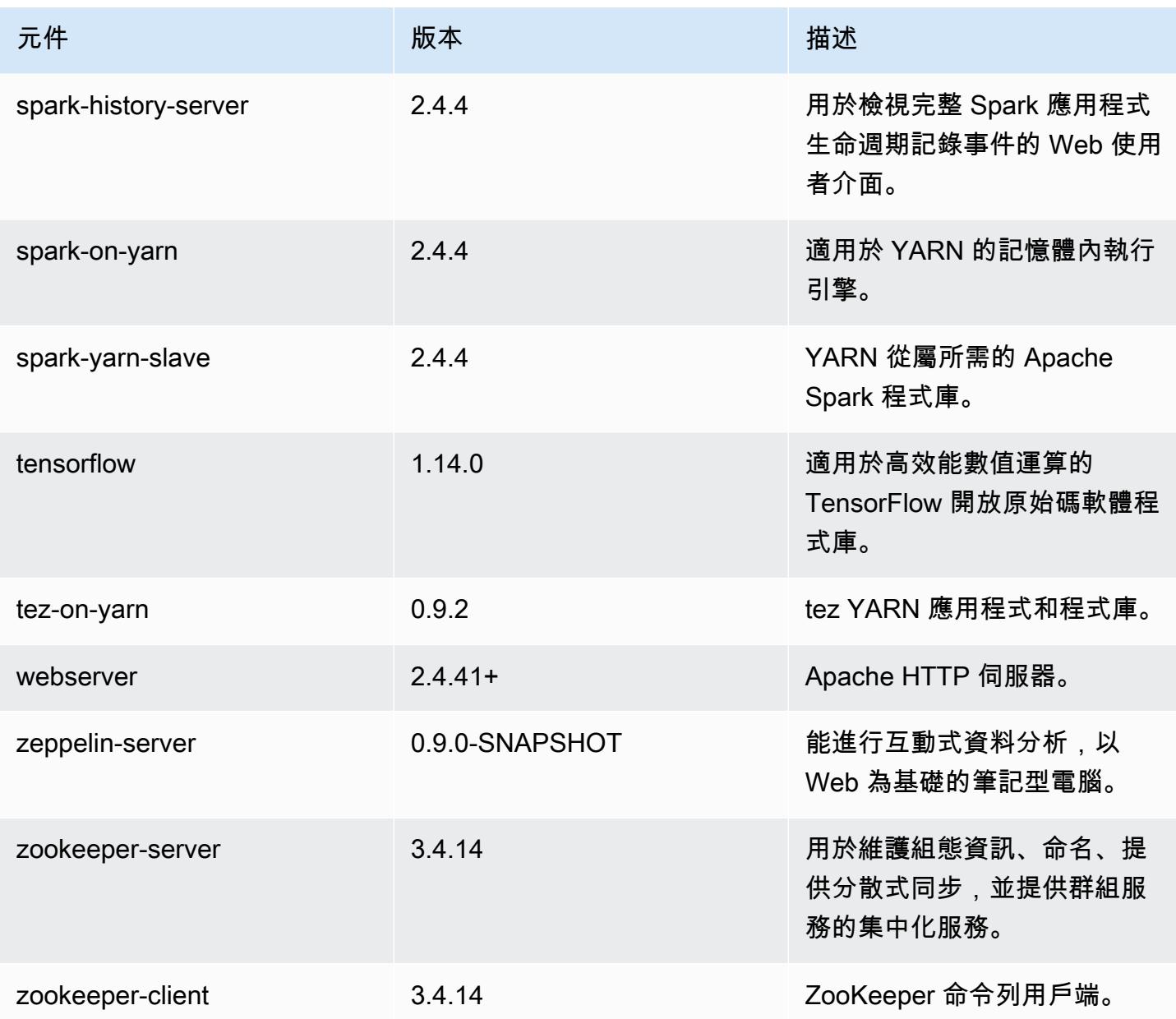

# <span id="page-626-0"></span>組態分類

組態分類可讓您自訂應用程式。這些檔案通常對應於應用程式的組態 XML 檔案,例如 hivesite.xml。如需更多詳細資訊,請參閱 [設定應用程式。](#page-2419-0)

#### emr-6.0.1 分類

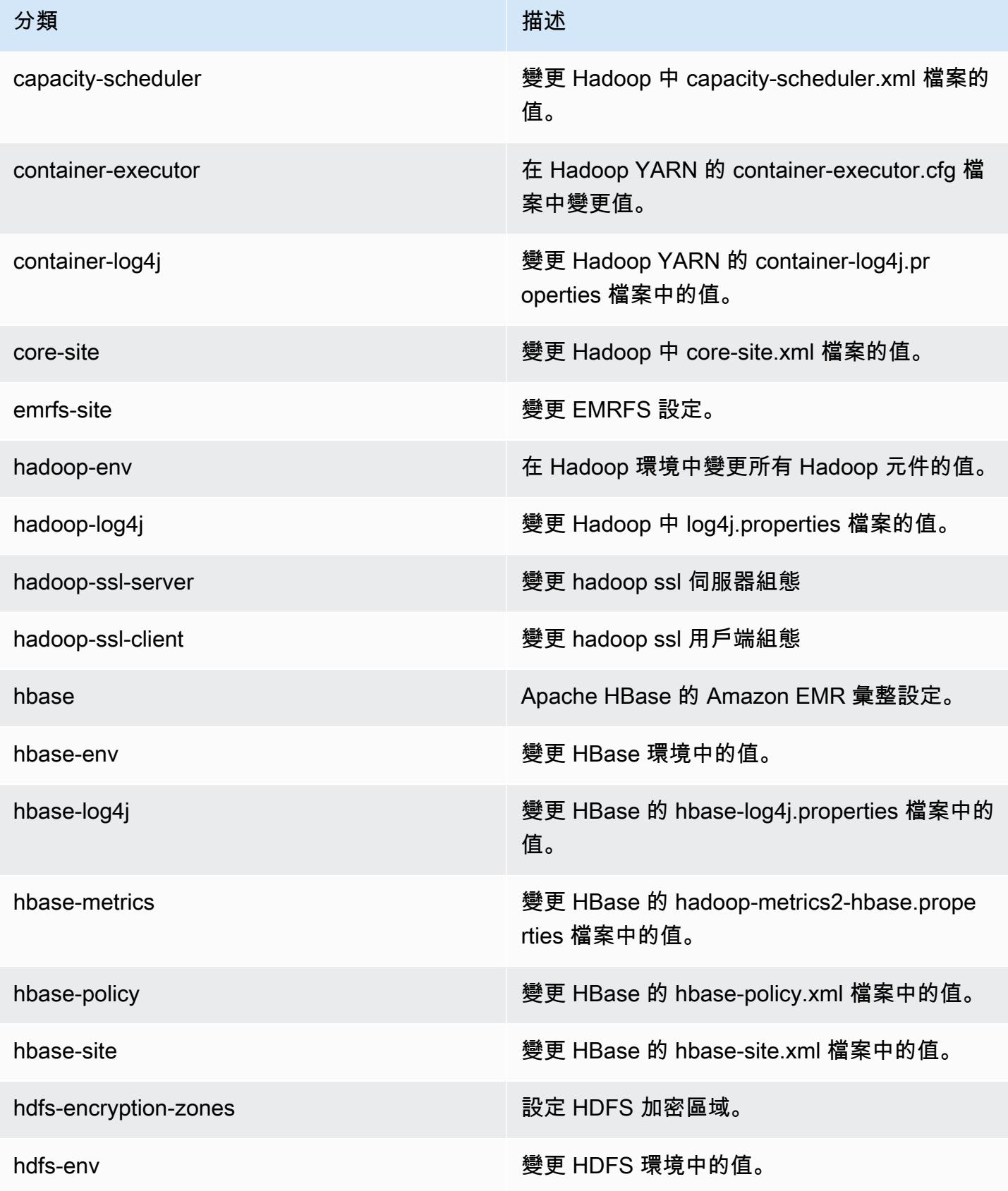

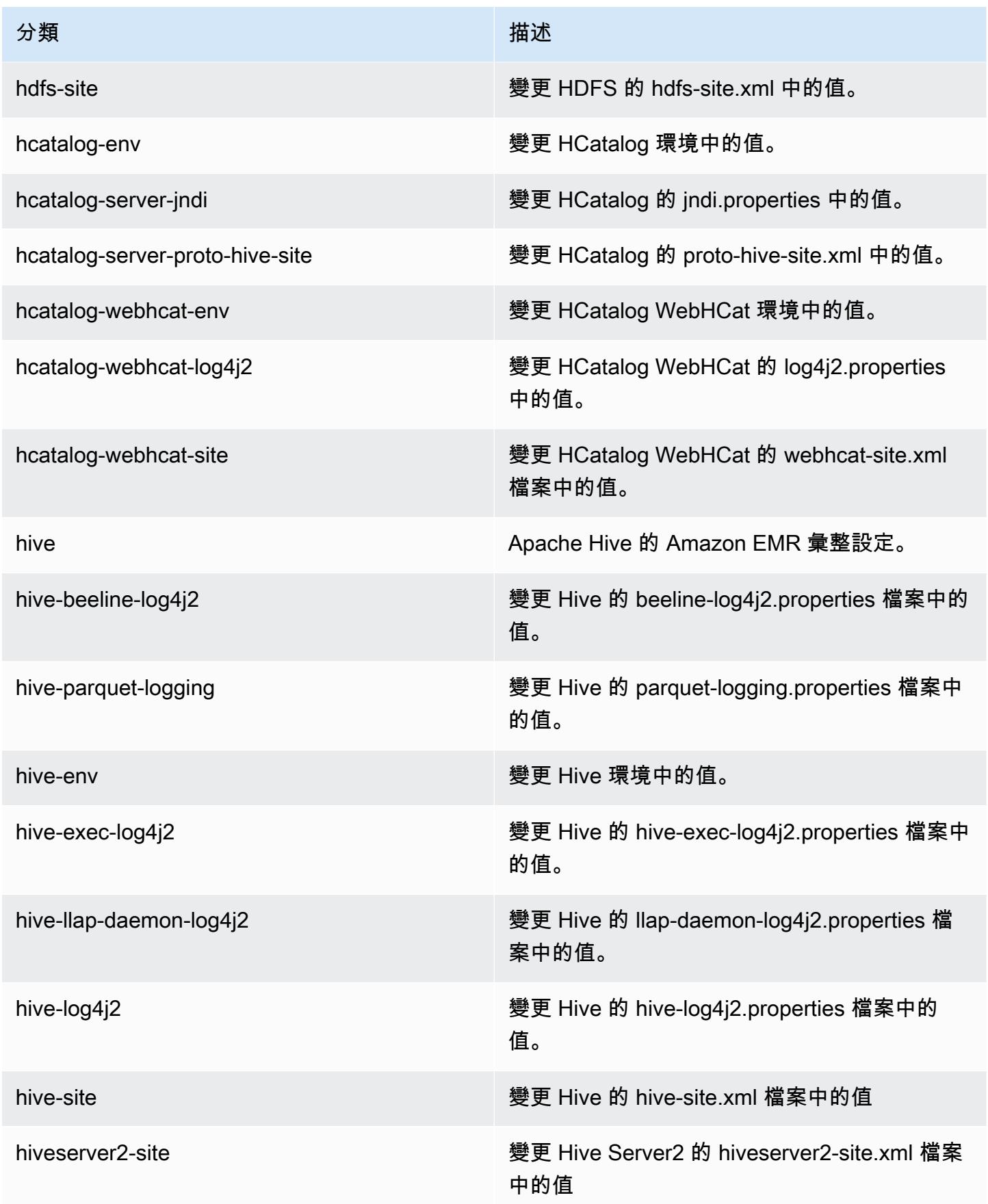

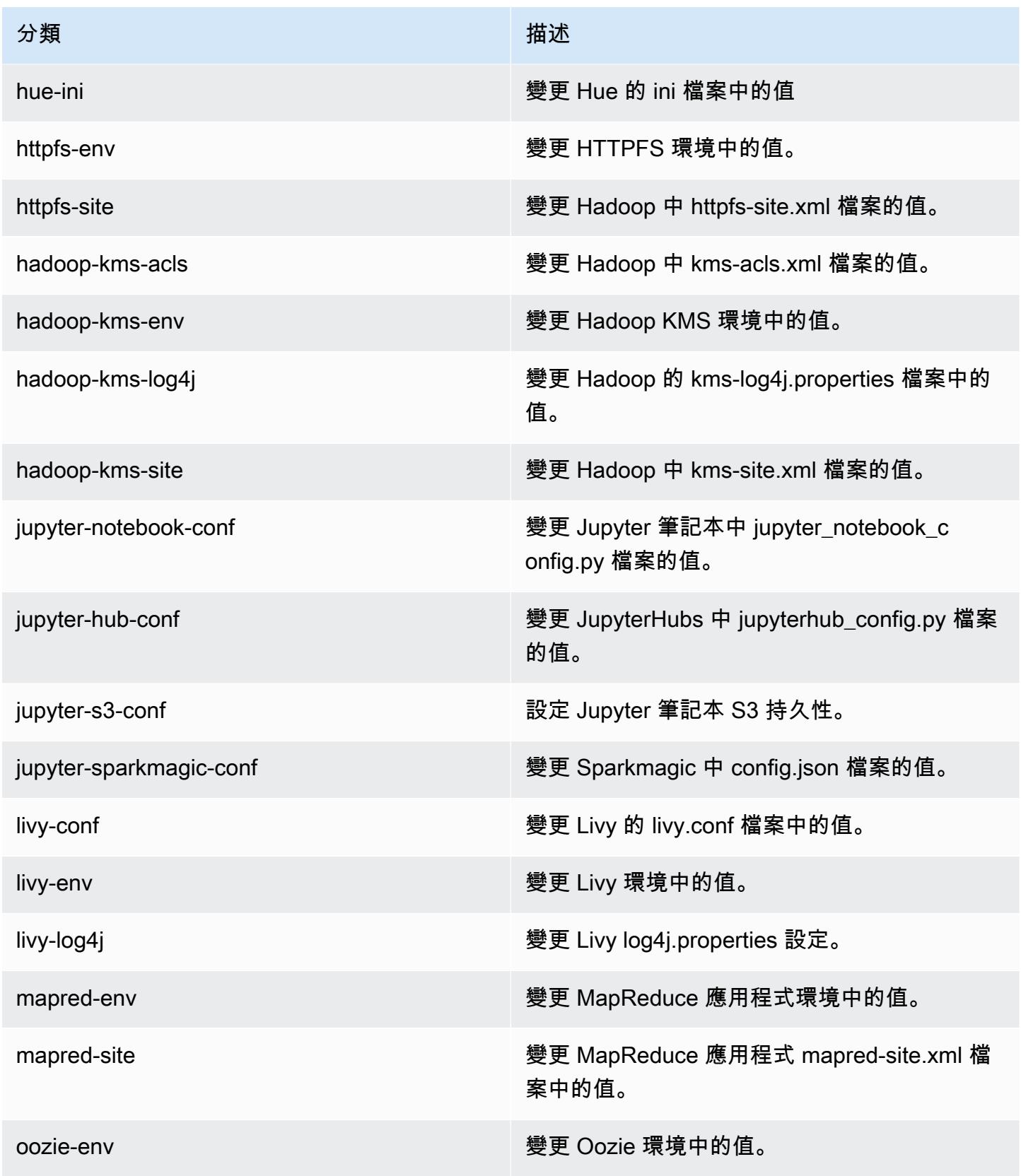

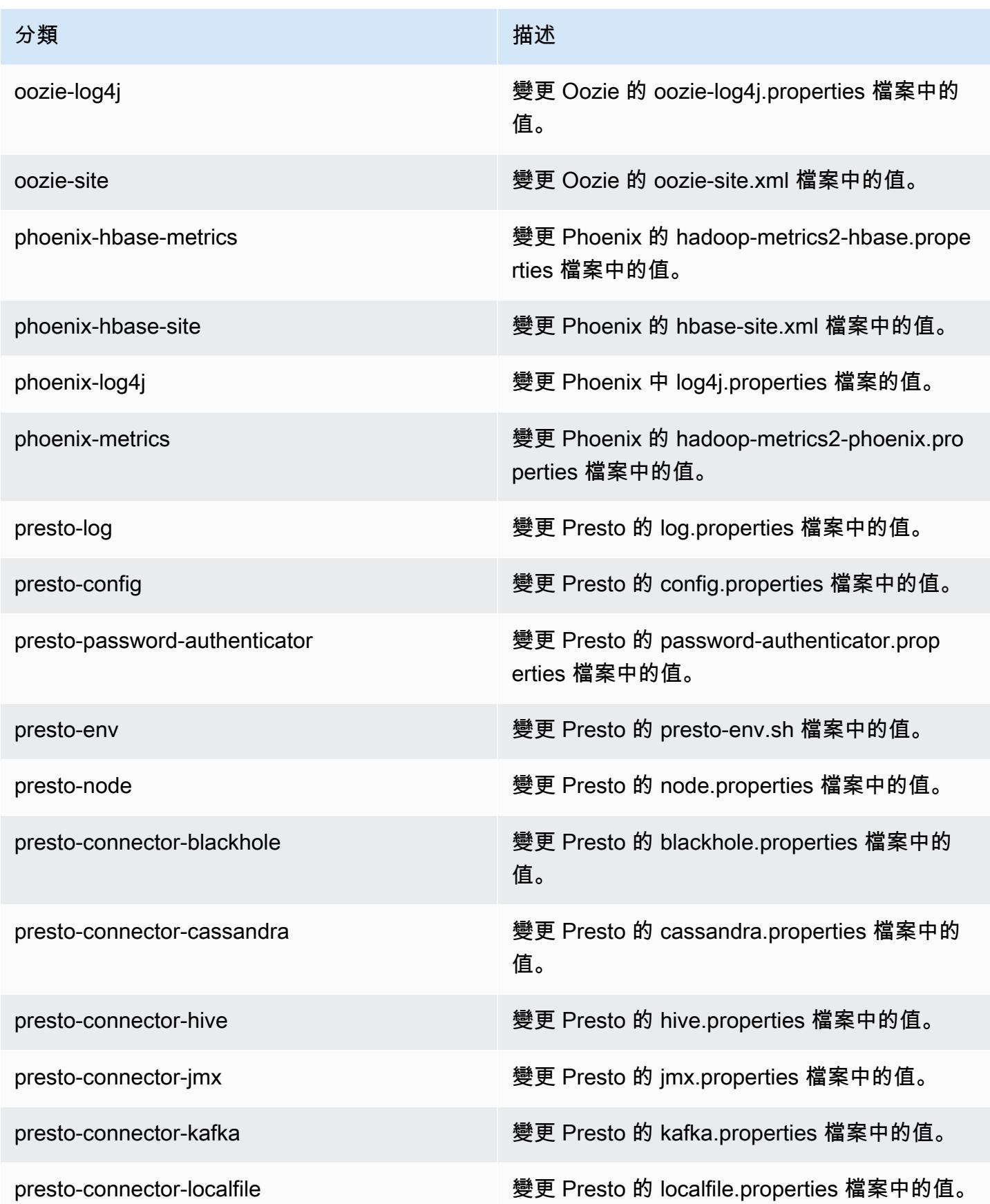

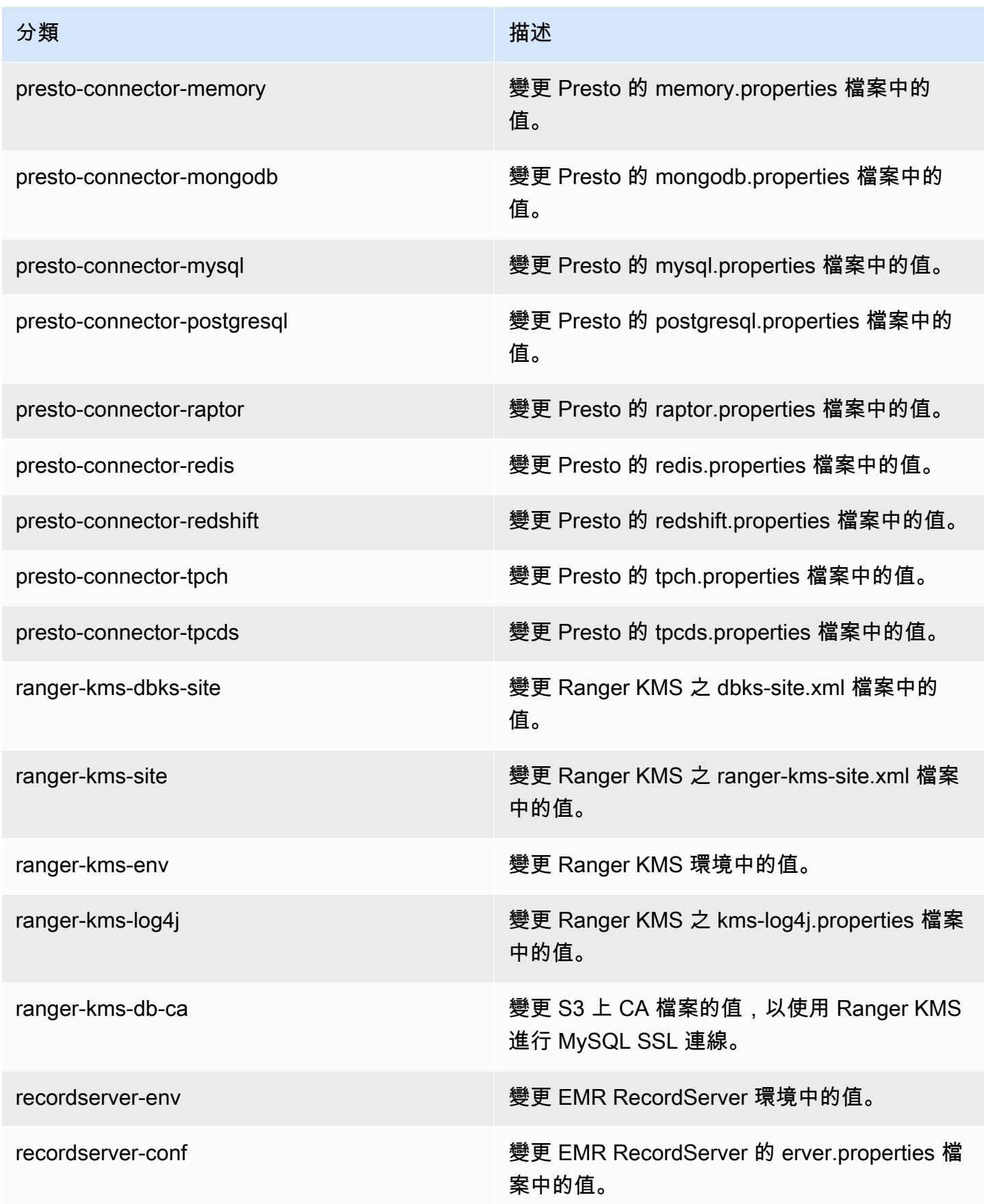

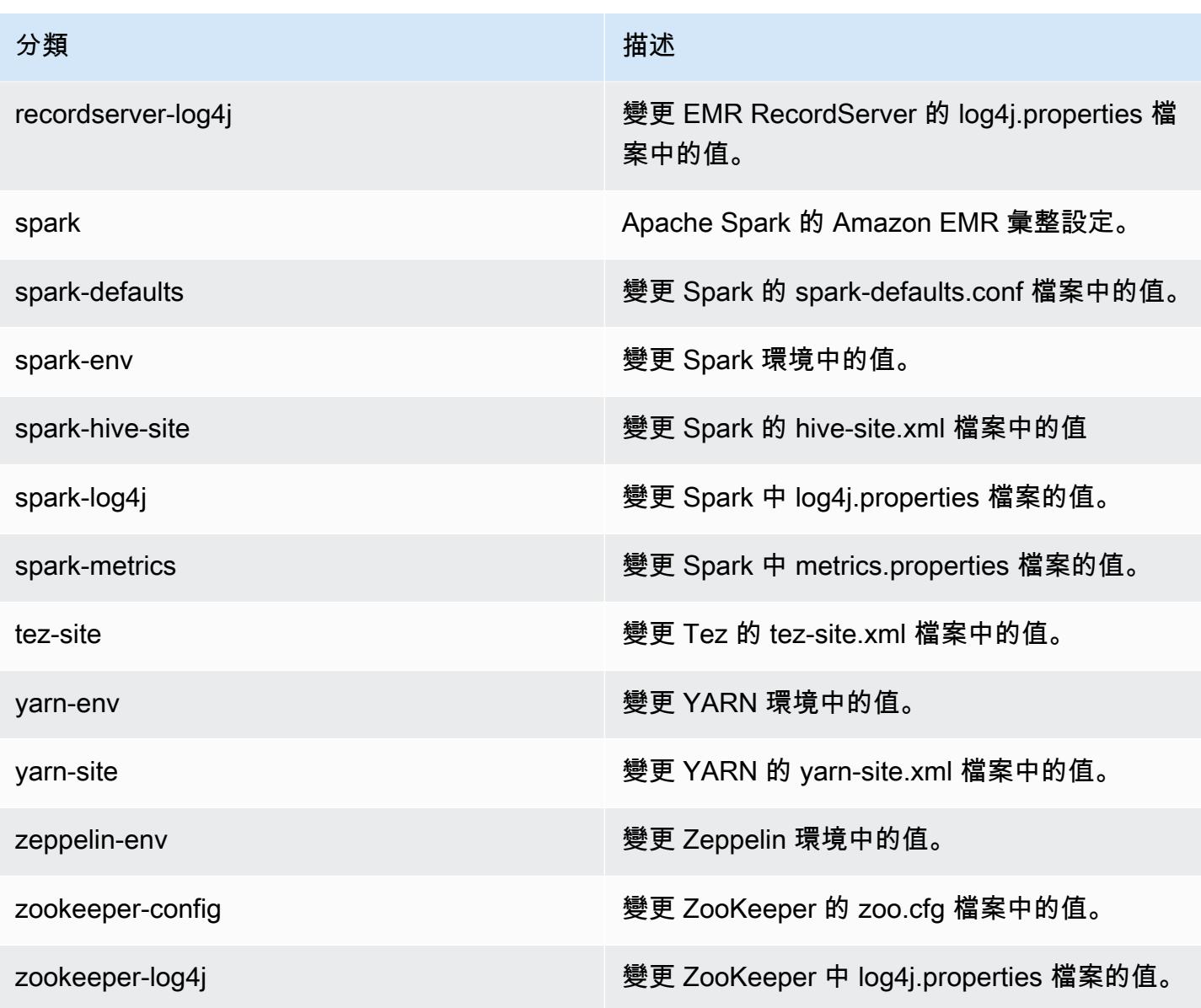

# Amazon EMR 6.0.0 版

- [應用程式版本](#page-633-0)
- [版本備註](#page-635-0)
- [元件版本](#page-639-0)
- [組態分類](#page-644-0)

### <span id="page-633-0"></span>應用程式版本

#### 此版本支援下列應用程

式: [Ganglia](http://ganglia.info)[、HBase](http://hbase.apache.org/)[、HCatalog](https://cwiki.apache.org/confluence/display/Hive/HCatalog)[、Hadoop](http://hadoop.apache.org/docs/current/)[、Hive](http://hive.apache.org/)[、Hudi](https://hudi.apache.org)[、Hue](http://gethue.com/)[、JupyterHub](https://jupyterhub.readthedocs.io/en/latest/#)[、Livy、](https://livy.incubator.apache.org/)[MXNet](https://mxnet.incubator.apache.org/)[、Oozie、](http://oozie.apache.org/)Phoe 和 [ZooKeeper。](https://zookeeper.apache.org)

下表列出此 Amazon EMR 版本中提供的應用程式版本,以及前三個 Amazon EMR 版本 (如果適用) 中 的應用程式版本。

如需完整了解各 Amazon EMR 版之應用程式版本的完整歷史記錄,請參閱以下主題:

- [Amazon EMR 6.x 版之應用程式版本](#page-21-0)
- [Amazon EMR 5.x 版之應用程式版本](#page-654-0)
- [Amazon EMR 4.x 版之應用程式版本](#page-1877-0)

#### 應用程式版本資訊

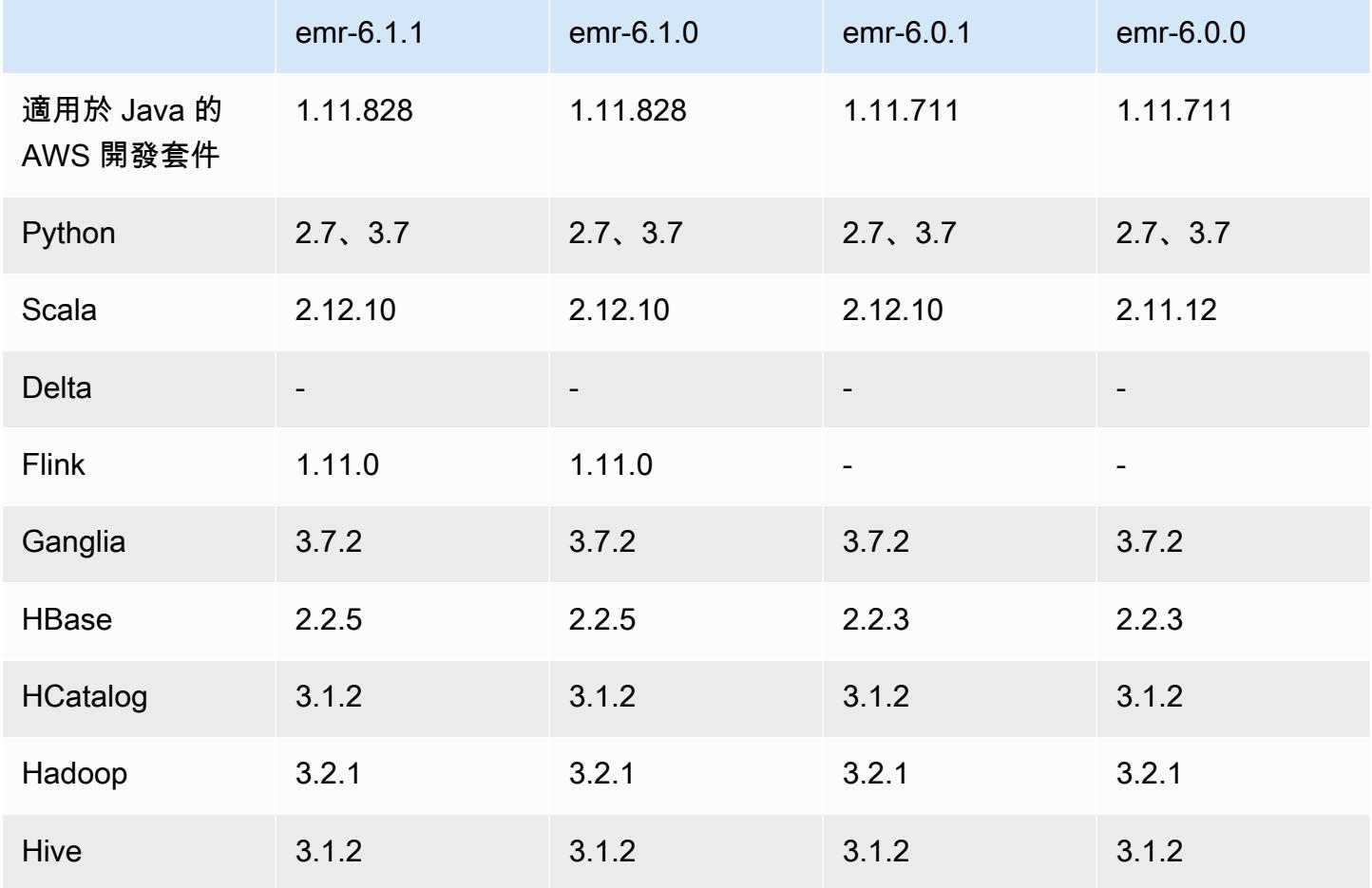

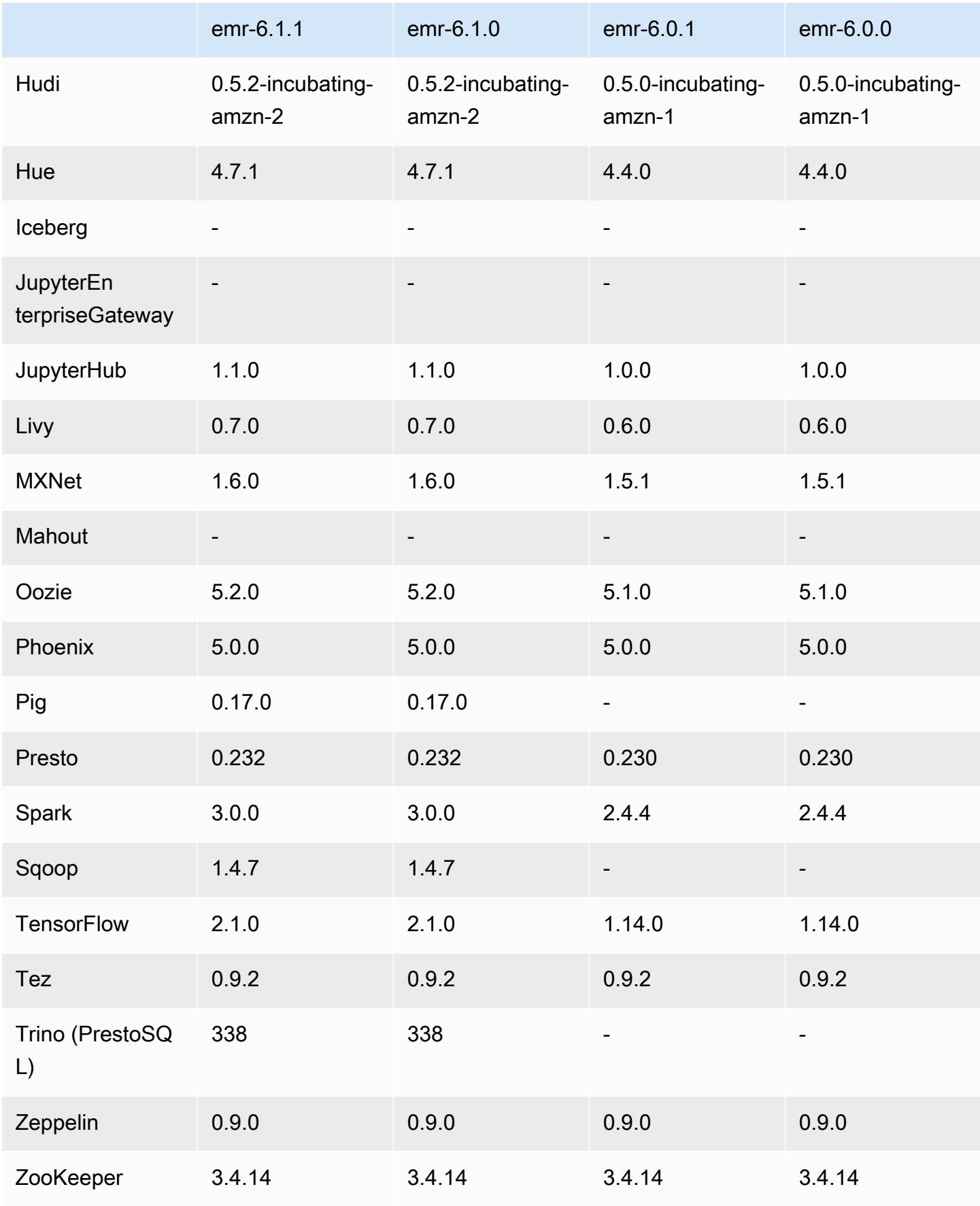

### <span id="page-635-0"></span>版本備註

以下版本備註包含 Amazon EMR 6.0.0 版的資訊。

初始版本日期:2020 年 3 月 10 日

支援的應用程式

- AWS SDK for Java 版本 1.11.711
- Ganglia 3.7.2 版
- Hadoop 3.2.1 版
- HBase 2.2.3 版
- HCatalog 3.1.2 版
- Hive 3.1.2 版
- Hudi 0.5.0-incubating 版
- Hue 4.4.0 版
- JupyterHub 1.0.0 版
- Livy 0.6.0 版
- MXNet 1.5.1 版
- Oozie 5.1.0 版
- Phoenix 5.0.0 版
- Presto 0.230 版
- Spark 2.4.4 版
- TensorFlow 1.14.0 版
- Zeppelin 0.9.0-SNAPSHOT 版
- Zookeeper 3.4.14 版
- 連接器與驅動程式:DynamoDB 連接器 4.14.0
	- **a** Note

Flink、Sqoop、Pig 和 Mahout 在 Amazon EMR 版本 6.0.0 中不可用。

新的 功能

- YARN Docker 執行時間支援 YARN 應用程式,例如 Spark 任務,現在可以在 Docker 容器的內容 中執行。這可讓您輕鬆地定義 Docker 映像檔中的相依性,而無需在 Amazon EMR 叢集上安裝自訂 的程式庫。如需詳細資訊,請參閱[設定 Docker 整合和](https://docs.aws.amazon.com/emr/latest/ManagementGuide/emr-plan-docker.html)[使用 Amazon EMR 6.0.0 透過 Docker 執行](https://docs.aws.amazon.com/emr/latest/ReleaseGuide/emr-spark-docker.html)  [Spark 應用程式。](https://docs.aws.amazon.com/emr/latest/ReleaseGuide/emr-spark-docker.html)
- Hive LLAP 支援 Hive 現在支援 LLAP 執行模式,以改善查詢效能。如需詳細資訊,請參閱[使用](https://docs.aws.amazon.com/emr/latest/ReleaseGuide/emr-hive-llap.html)  [Hive LLAP。](https://docs.aws.amazon.com/emr/latest/ReleaseGuide/emr-hive-llap.html)

變更、強化功能和已解決的問題

- 此版本修正 Amazon EMR 擴展無法成功縱向擴展/縮減叢集規模或導致應用程式發生故障的問題。
- 修正當 Amazon EMR 叢集上常駐程式執行運作狀態檢查活動 (例如收集 YARN 節點狀態和 HDFS 節 點狀態) 時,對大型、高度使用的叢集發起的擴展請求失敗的問題。發生此問題的原因是,叢集上常 駐程式無法將節點的運作狀態資料傳送至內部 Amazon EMR 元件。
- 改進 EMR 叢集上常駐程式,以便在擴展操作期間為提高可靠性而重複使用 IP 地址時,正確地追蹤 節點狀態。
- [SPARK-29683。](https://issues.apache.org/jira/browse/SPARK-29683)修正因為 Spark 擔任的所有可用的節點被列入拒絕清單,而導致作業在叢集縮減規 模期間失敗的問題。
- [YARN-9011。](https://issues.apache.org/jira/browse/YARN-9011)修正當叢集嘗試縱向擴展或縮減規模時,作業因 YARN 除役中的競爭條件而失敗的問 題。
- 透過確保 Amazon EMR 叢集上常駐程式和 YARN/HDFS 之間的節點狀態始終是一致的,修正叢集 擴展期間的步驟或作業失敗問題。
- 針對使用 Kerberos 身分驗證啟用的 Amazon EMR 叢集,修正某些叢集操作 (例如縮減規模和步驟提 交) 失敗的問題。這是因為 Amazon EMR 叢集上的常駐程式未更新 Kerberos 票證,而它對於與主節 點上執行的 HDFS/YARN 通訊而言必不可少。
- 較新的 Amazon EMR 版本修正較舊 Amazon EMR 版本中 AL2 上的「最大開放檔案」限制過低的問 題。Amazon EMR 5.30.1、5.30.2、5.31.1、5.32.1、6.0.1、6.1.1、6.2.1、5.33.0、6.3.0 版及更高 版本現在包含使用更高「最大開放檔案」設定的永久修正。
- Amazon Linux
	- Amazon Linux 2 是 EMR 6.x 版本系列的作業系統。
	- systemd 會用於服務管理,而非 Amazon Linux 1 中使用的 upstart。
- Java 開發套件 (JDK)
	- Corretto JDK 8 是 EMR 6.x 版本系列的預設 JDK。
- Scala
	- Scala 2.12 可搭配 Apache Spark 與 Apache Livy 使用。
- Python 3
	- Python 3 現在是 EMR 中 Python 的預設版本。
- YARN 節點標籤
	- 從 Amazon EMR 6.x 版系列開始,YARN 節點標籤功能已預設為停用。根據預設,應用程 式主程序可以在核心和任務節點上執行。您可以透過設定以下屬性來啟用 YARN 節點標籤功 能: yarn.node-labels.enabled 和 yarn.node-labels.am.default-node-labelexpression。如需詳細資訊,請參閱[了解主節點、核心節點和任務節點](https://docs.aws.amazon.com/emr/latest/ManagementGuide/emr-master-core-task-nodes.html)。

已知問題

• 較舊 AL2 上的「最大開放檔案」限制過低 [在新版本中修正]。Amazon EMR 版本: emr-5.30.x、emr-5.31.0、emr-5.32.0、emr-6.0.0、emr-6.1.0 和 emr-6.2.0 以較舊版本 Amazon Linux 2 (AL2) 為基礎;當使用預設 AMI 建立 Amazon EMR 叢集時,後者的「最大開放檔案」ulimit 設定過低。Amazon EMR 5.30.1、5.30.2、5.31.1、5.32.1、6.0.1、6.1.1、6.2.1、5.33.0、6.3.0 版 及更高版本包含使用更高「最大開放檔案」設定的永久修正。提交 Spark 作業時,開放檔限制較低 的版本會導致「開放檔案過多」錯誤。在受影響版本中,Amazon EMR 預設 AMI 對「最大開放檔 案」有 4096 的預設 ulimit 設定,此設定低於最新 Amazon Linux 2 AMI 中的 65536 檔案限制。當 Spark 驅動程式和執行器嘗試開啟超過 4096 個檔案時,「最大開放檔案」的 ulimit 設定過低會導致 Spark 作業失敗。為了修正該問題,Amazon EMR 提供引導操作 (BA) 指令碼,以便在建立叢集時調 整 ulimit 設定。

若您使用未永久修正此問題的較舊 Amazon EMR 版本,以下解決辦法可讓您將執行個體-控制器 ulimit 明確設定為最大 65536 個檔案。

從命令列明確設定 ulimit

1. 編輯 /etc/systemd/system/instance-controller.service 以新增下列參數至「服 務」區段。

LimitNOFILE=65536

LimitNPROC=65536

- 2. 重新啟動 InstanceController
	- \$ sudo systemctl daemon-reload

\$ sudo systemctl restart instance-controller

#### 使用引導操作 (BA) 設定 ulimit

### 您還可以使用引導操作 (BA) 指令碼,在建立叢集時將執行個體-控制器 ulimit 設定為 65536 個檔 案。

```
#!/bin/bash
for user in hadoop spark hive; do
sudo tee /etc/security/limits.d/$user.conf << EOF
$user - nofile 65536
$user - nproc 65536
EOF
done
for proc in instancecontroller logpusher; do
sudo mkdir -p /etc/systemd/system/$proc.service.d/
sudo tee /etc/systemd/system/$proc.service.d/override.conf << EOF
[Service]
LimitNOFILE=65536
LimitNPROC=65536
EOF
pid=$(pgrep -f aws157.$proc.Main)
sudo prlimit --pid $pid --nofile=65535:65535 --nproc=65535:65535
done
sudo systemctl daemon-reload
```
- Spark 互動式 Shell,包括 PySpark、SparkR 和 spark-shell,不支援使用帶有其他程式庫的 Docker。
- 若要搭配使用 Python 3 和 Amazon EMR version 6.0.0,您必須新增 PATH 至 yarn.nodemanager.env-whitelist。
- 當您使用 AWS Glue Data Catalog 作為 Hive 中繼存放區時,Live Long and Process (LLAP) 功能不 受支援。
- 在將 Amazon EMR 6.0.0 與 Spark 及 Docker 整合搭配使用時,您需要使用相同的執行個體類型和 相同數量的 EBS 磁碟區來設定叢集中的執行個體,以避免在使用 Docker 執行期提交 Spark 作業時 發生故障。
- 在 Amazon EMR 6.0.0 中,HBase on Amazon S3 儲存模式會受 [HBASE-24286](https://issues.apache.org/jira/browse/HBASE-24286) 問題影響。當使用 現有 S3 資料建立叢集時,HBase 主節點無法啟動。
- 使用多個主節點和 Kerberos 身分驗證的叢集中存在的已知問題

如果在 Amazon EMR 5.20.0 版及更高版本中使用多個主節點和 Kerberos 身分驗證執行叢集,當叢 集執行一段時間後,您可能遇到某些叢集操作 (例如縮減規模或步驟提交) 失敗的問題。時段取決於 您定義的 Kerberos 票證有效期。規模調減問題會同時影響自動縮減規模和您提交的明確縮減規模請 求。其他叢集操作也可能受影響。

解決方法 :

- 以 hadoop 使用者身分透過 SSH 連線至具有多個主節點的 EMR 叢集首要主節點。
- 執行以下命令,以更新 hadoop 使用者的 Kerberos 票證。

kinit -kt <keytab\_file> <principal>

一般而言,Keytab 檔案位於 /etc/hadoop.keytab,而主體則採用 hadoop/ <hostname>@<REALM> 的形式。

**a** Note

此解決辦法的有效期間和 Kerberos 票證的有效期間相同。此持續時間預設為 10 個小時,但 可以透過您的 Kerberos 設定進行變更。若 Kerberos 票證過期,您必須重新執行上述命令。

### <span id="page-639-0"></span>元件版本

Amazon EMR 在此版本安裝的元件列出如下。其中有一些屬於大數據應用程式套件。其他的則為 Amazon EMR 獨有,並安裝為系統程序和功能。這些通常會以 emr 或 aws 開頭。在最新 Amazon EMR 版本中的大數據應用程式套件,通常也是社群中可找到的最新版本。我們致力盡快提供 Amazon EMR 的社群版本。

Amazon EMR 中的某些元件與社群版本不同。這些元件具有版本標籤,格式為 *CommunityVersion*amzn-*EmrVersion*。*EmrVersion* 從 0 開始。例如,假設有一個名為 myapp-component 的開放 原始碼社群元件 2.2 版為了包含在不同 Amazon EMR 發行版本中而修改過三次,則其發行版本會列為 2.2-amzn-2。

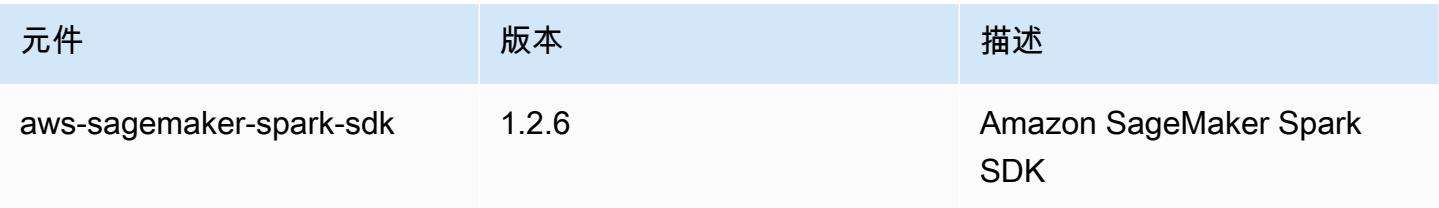

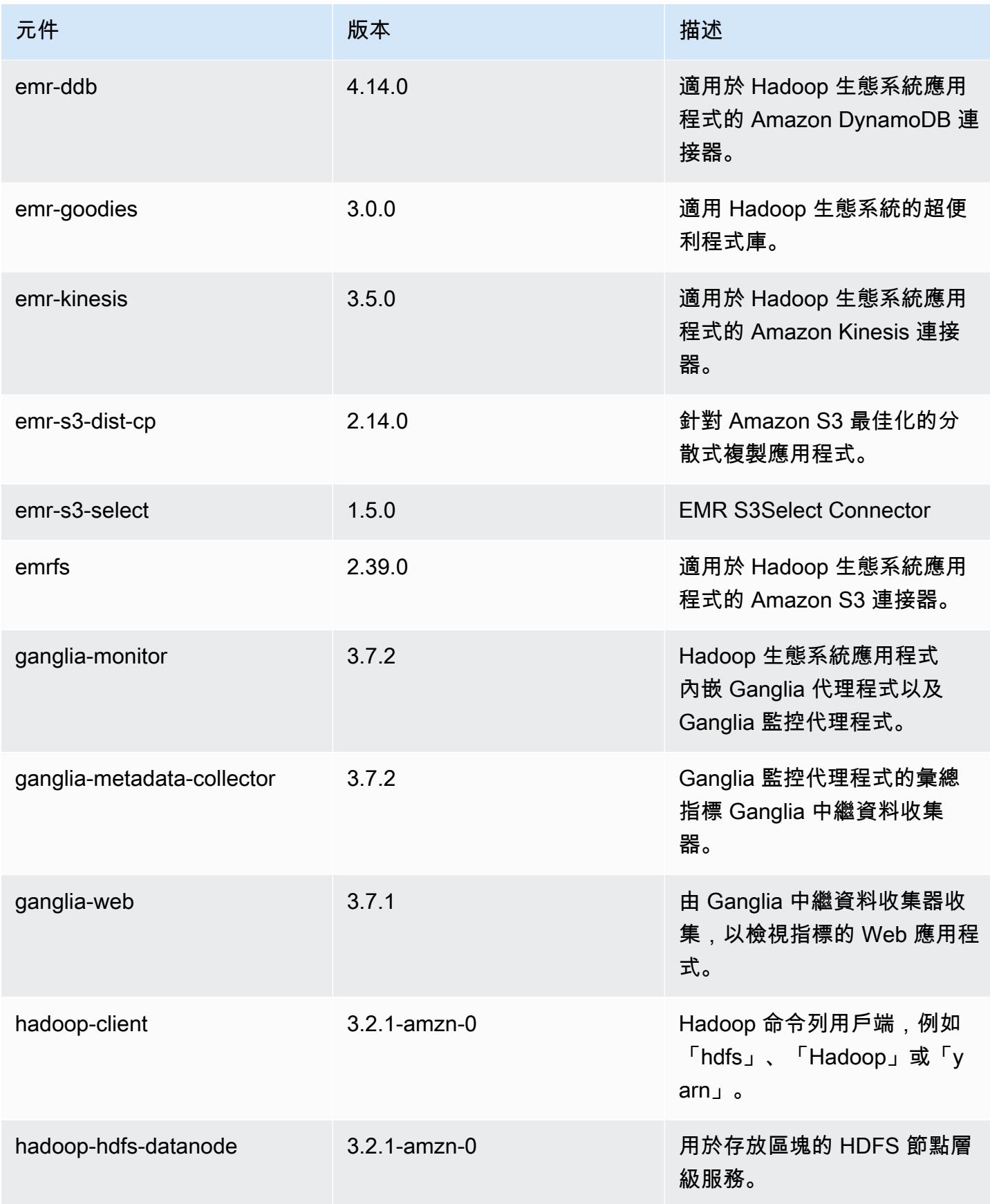

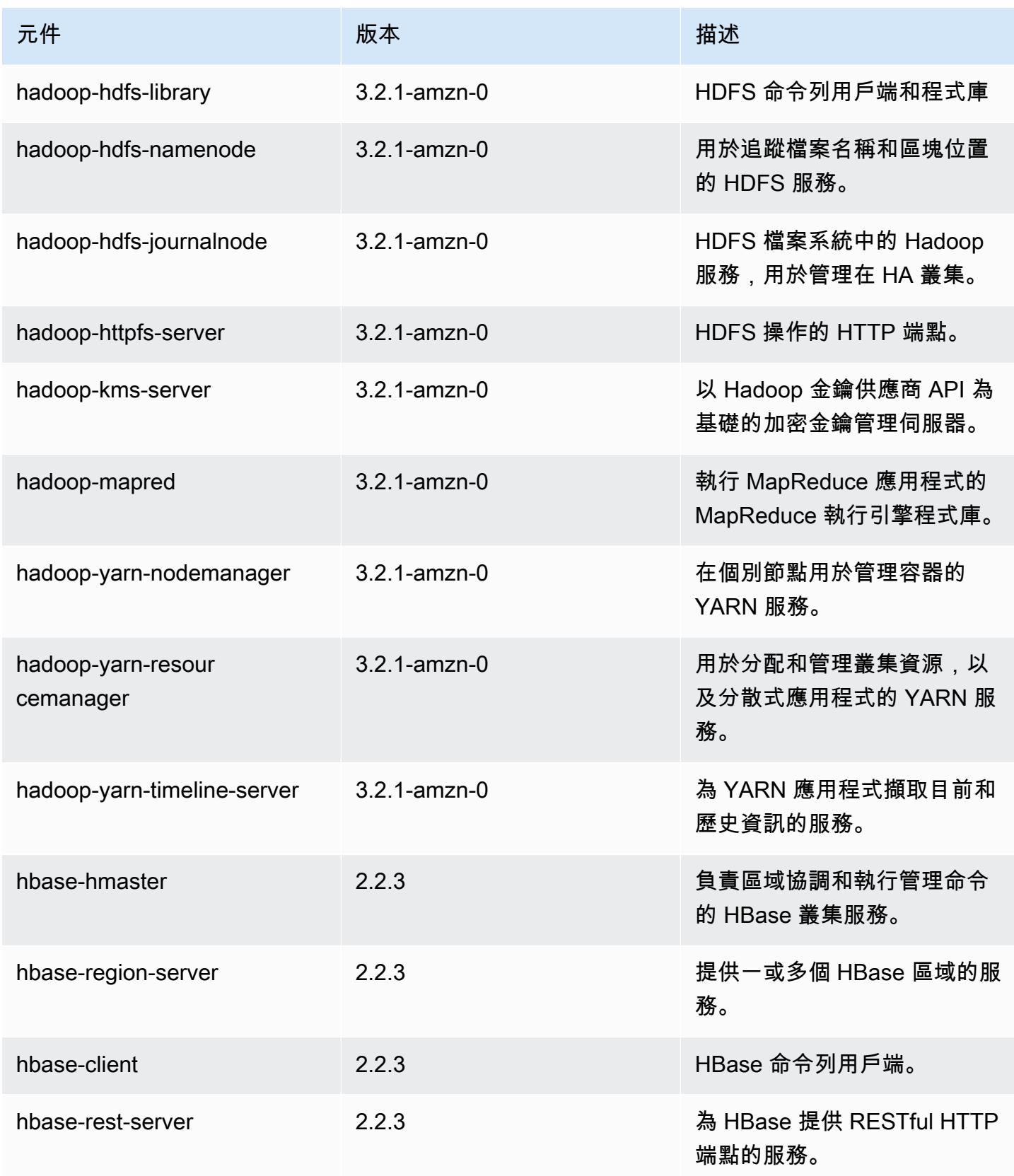

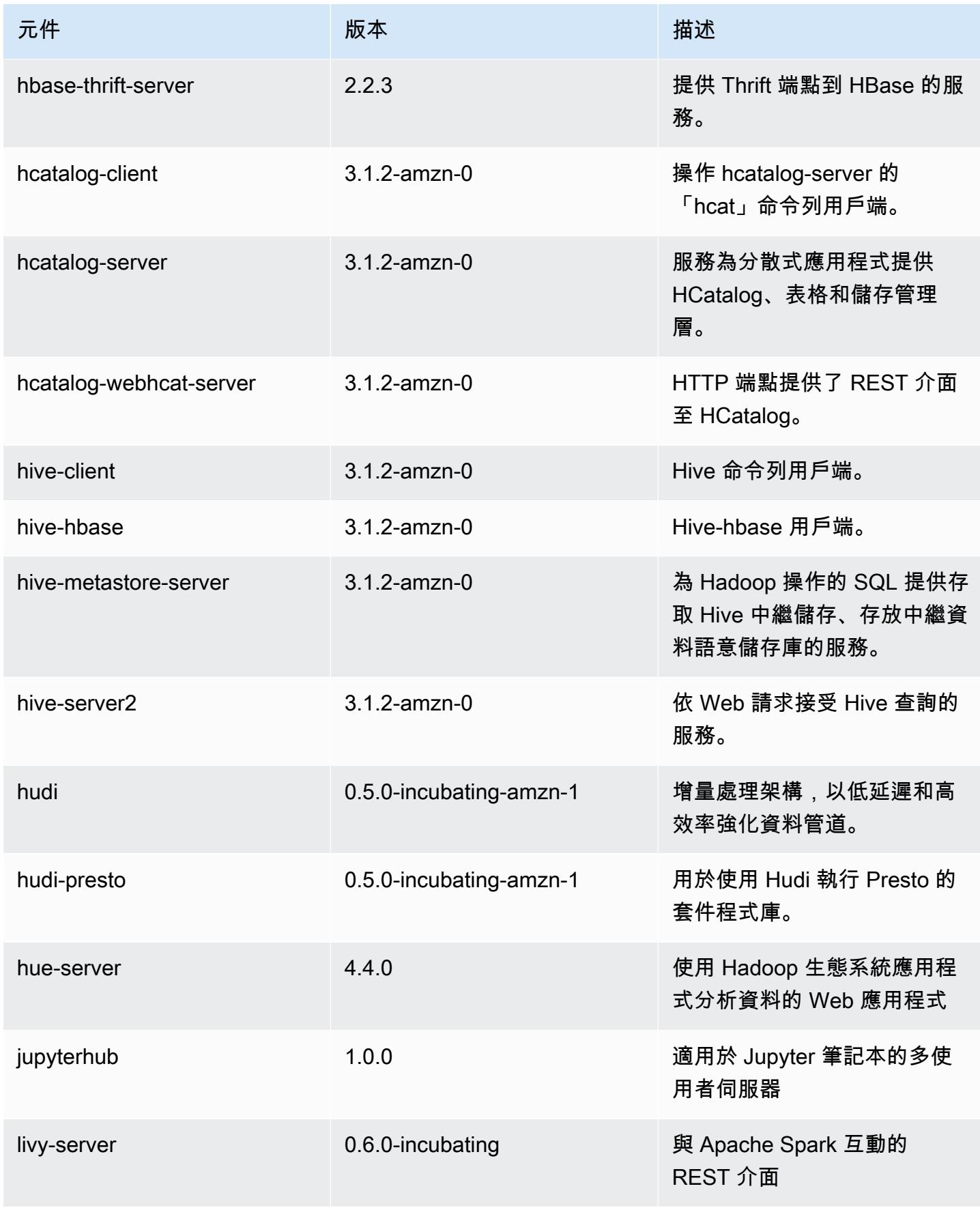

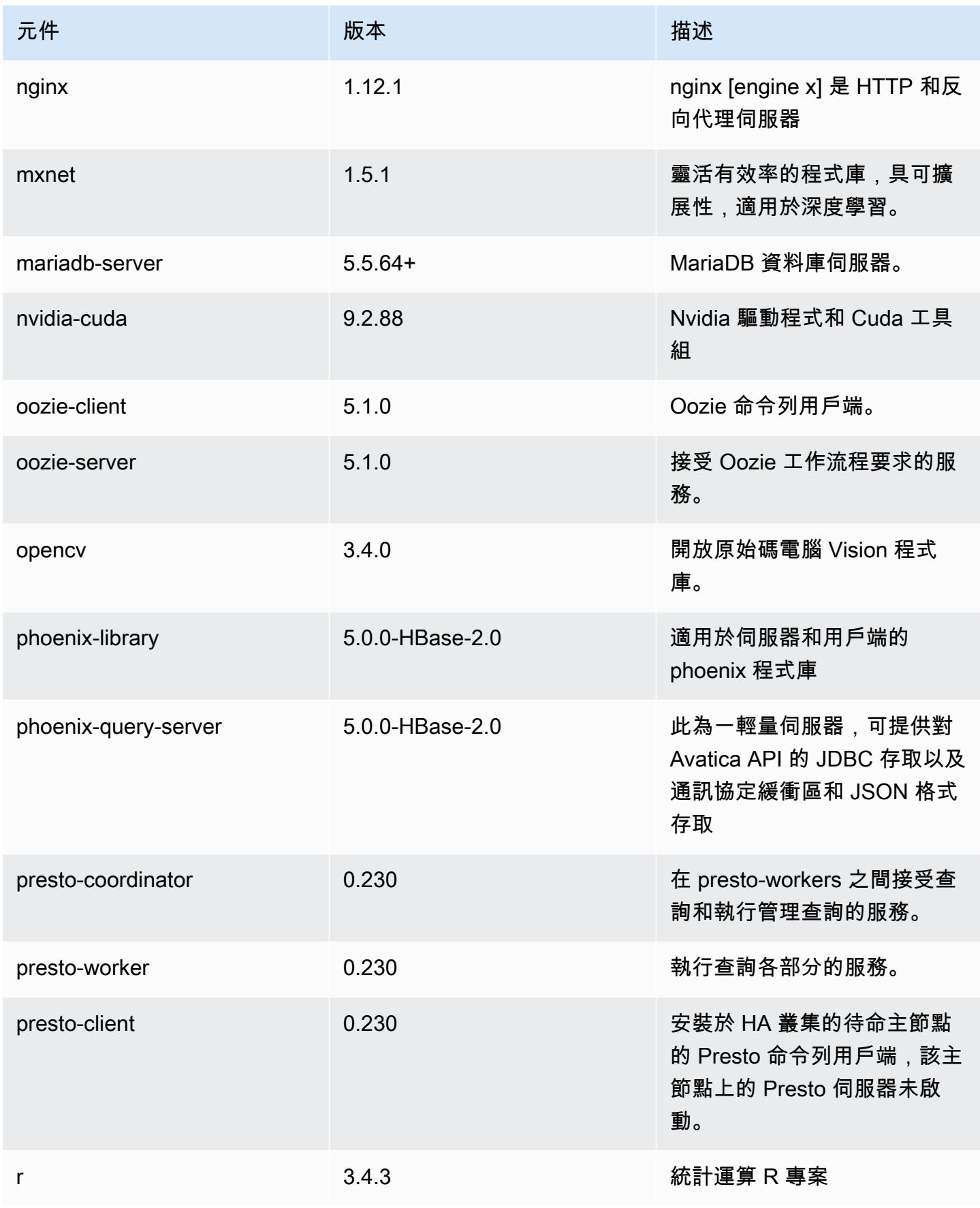

Amazon EMR 版本指南 しょうきょう しょうきょう しょうきょう しょうしゅう しょうしゅう しょうしゅう しょうしゅう Amazon EMR 版本指南

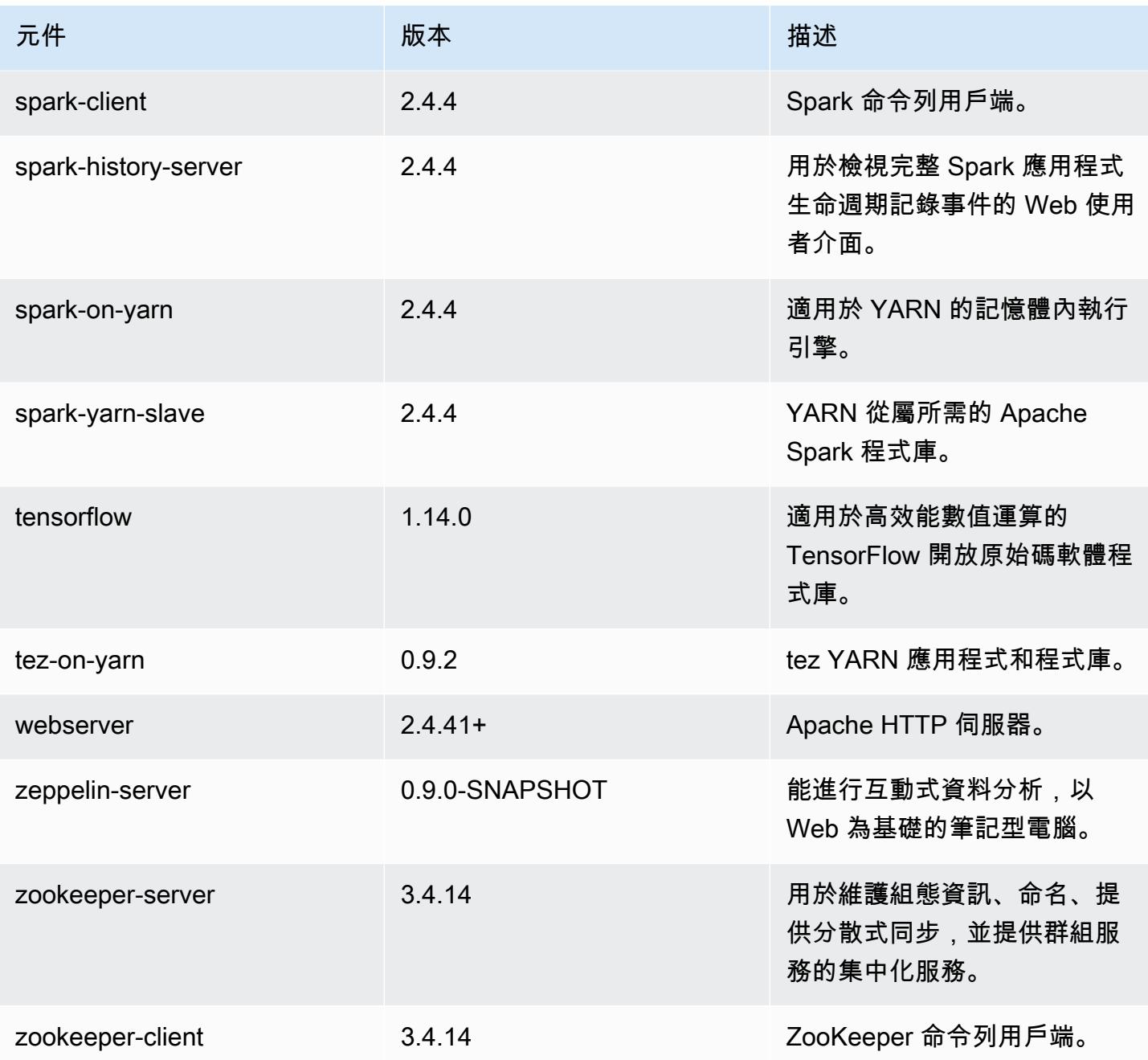

<span id="page-644-0"></span>組態分類

組態分類可讓您自訂應用程式。這些檔案通常對應於應用程式的組態 XML 檔案,例如 hive-site.xml。如需更多詳細資訊,請參閱 [設定應用程式。](#page-2419-0)

#### emr-6.0.0 分類

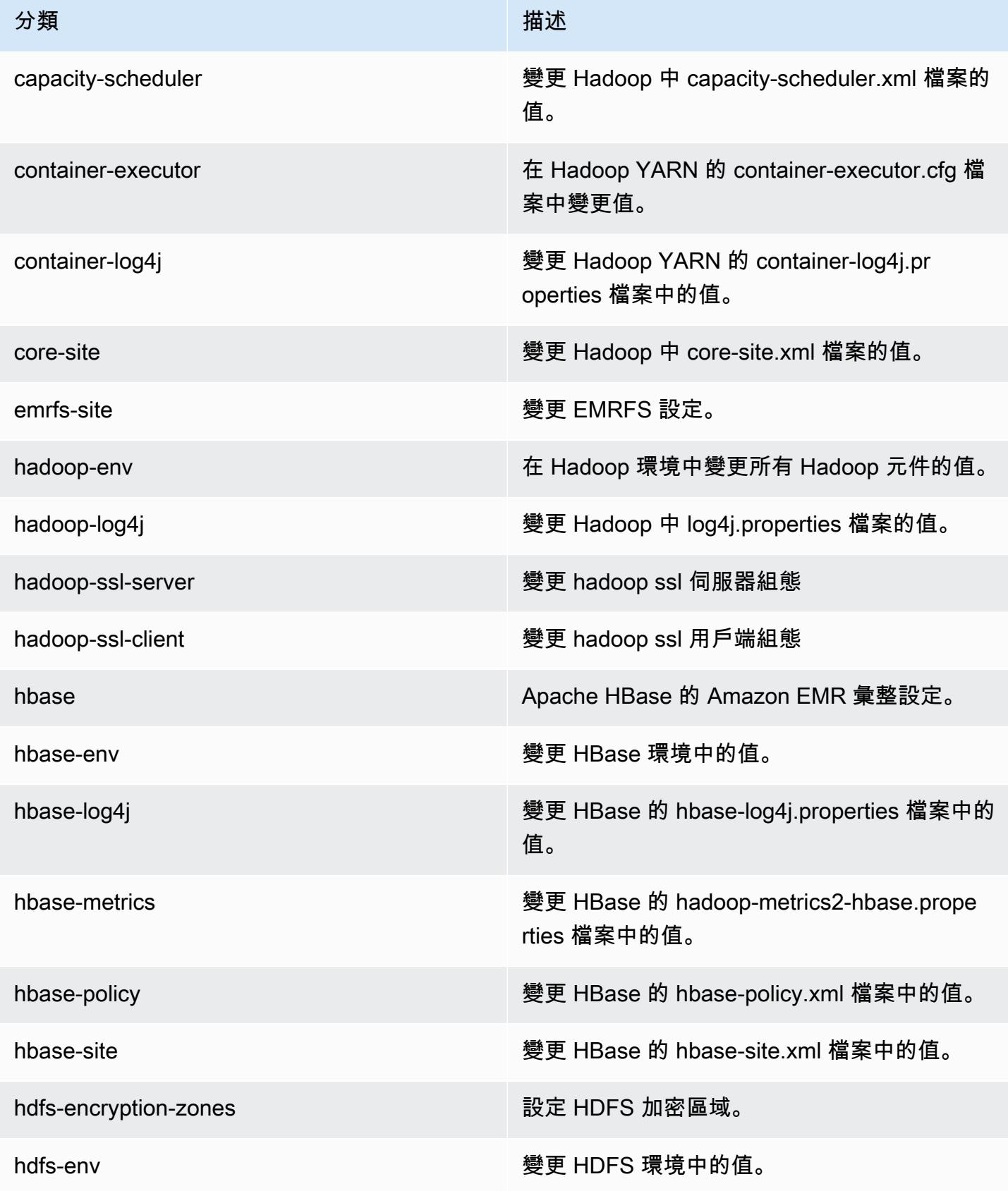

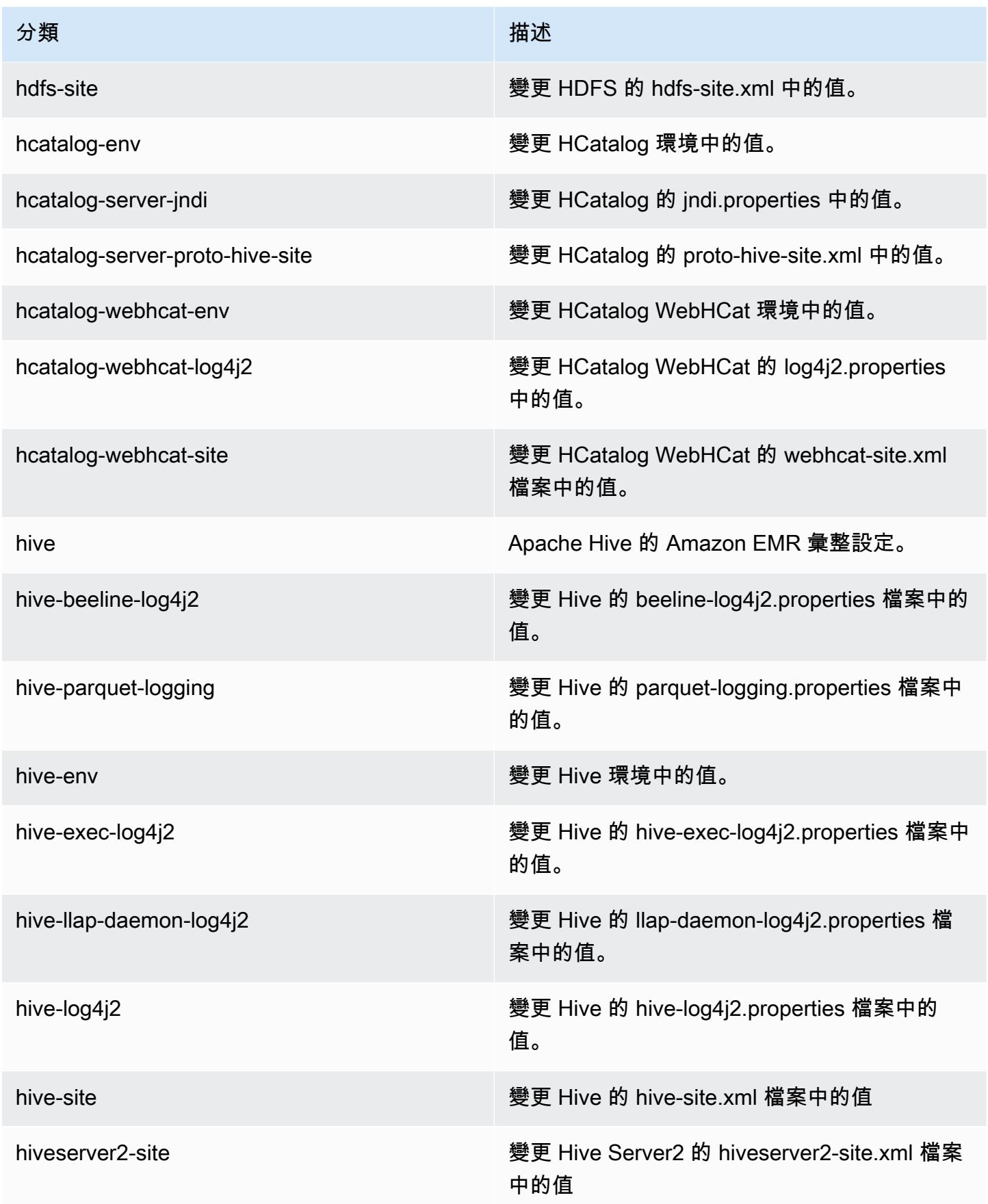

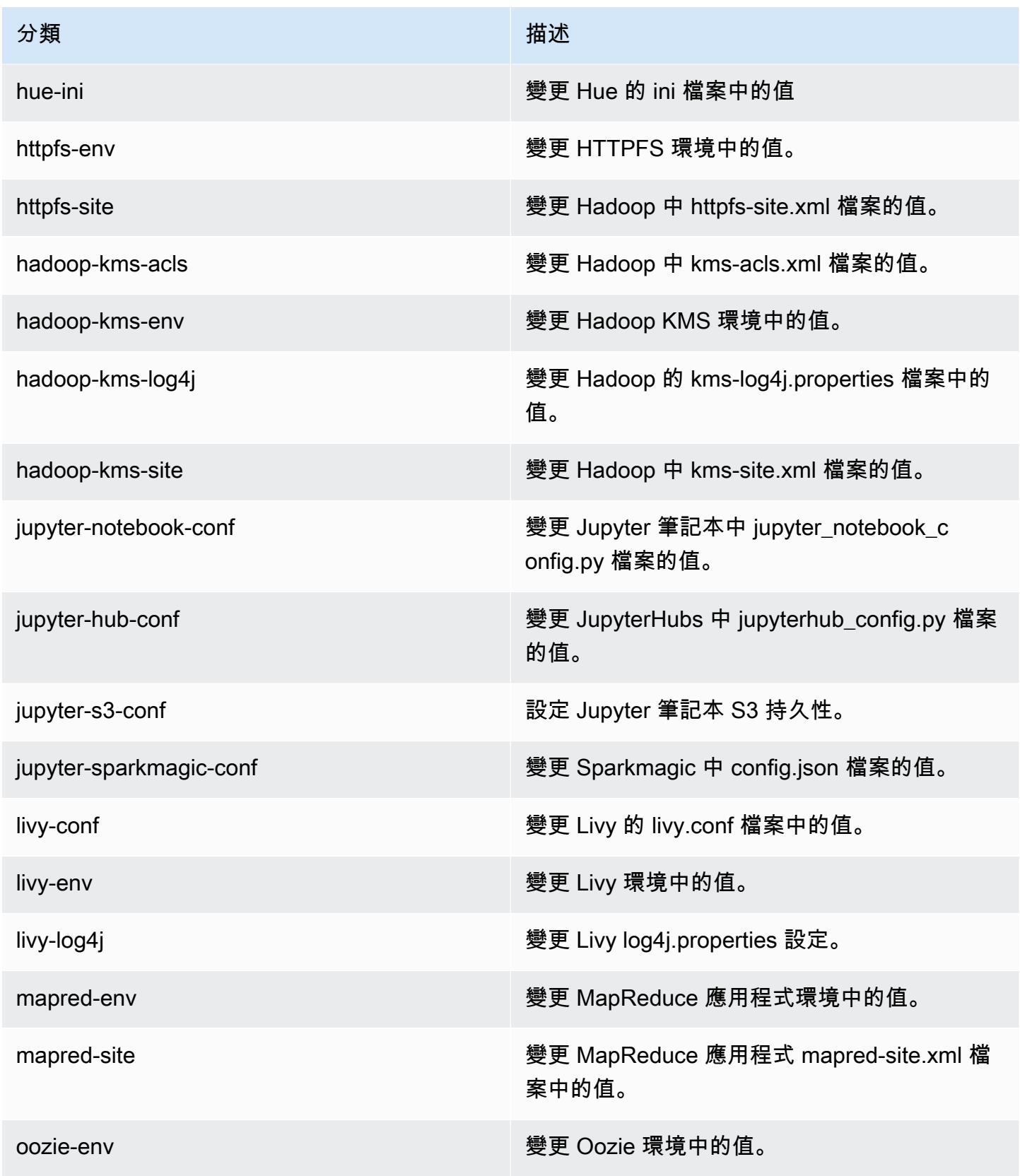
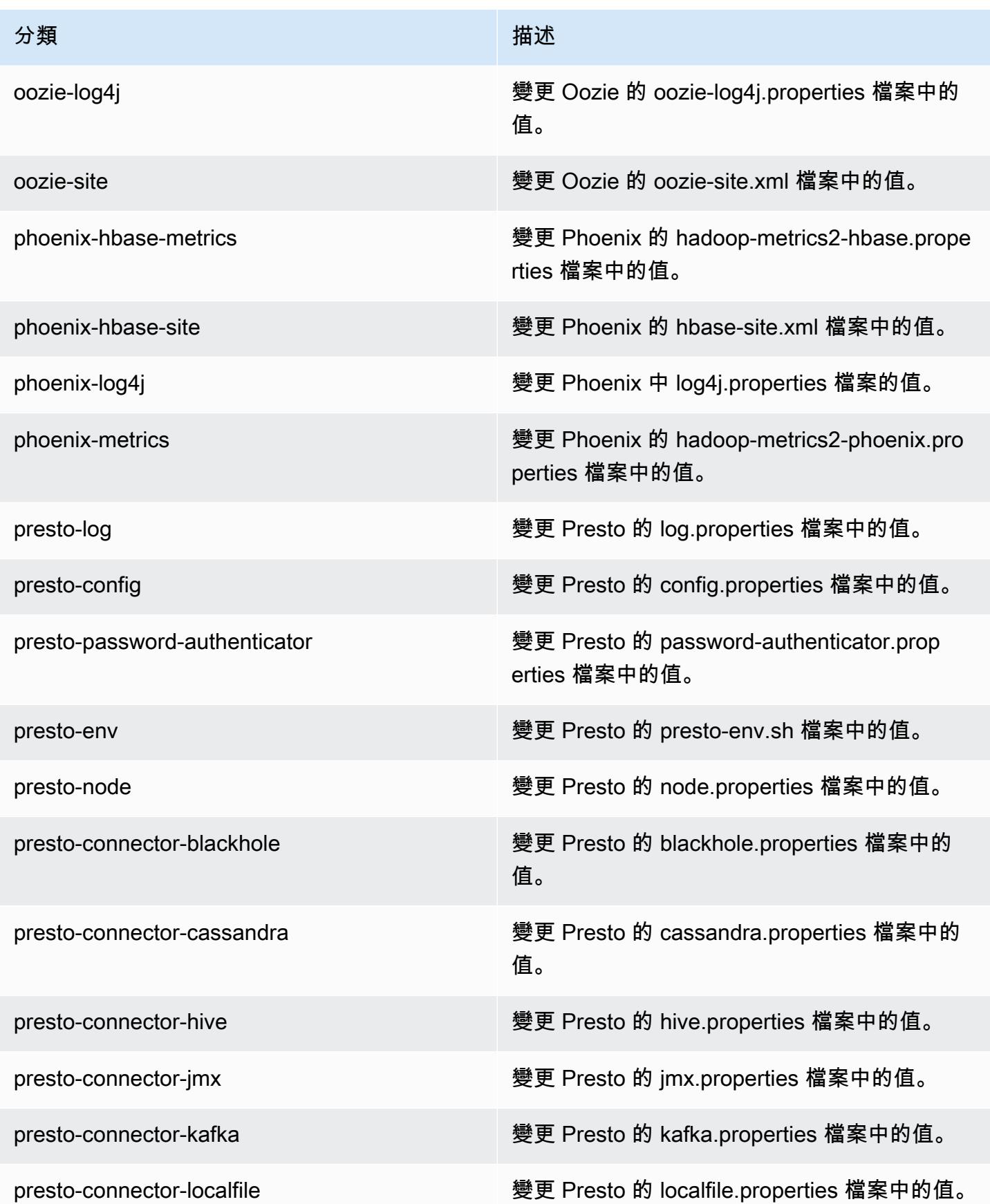

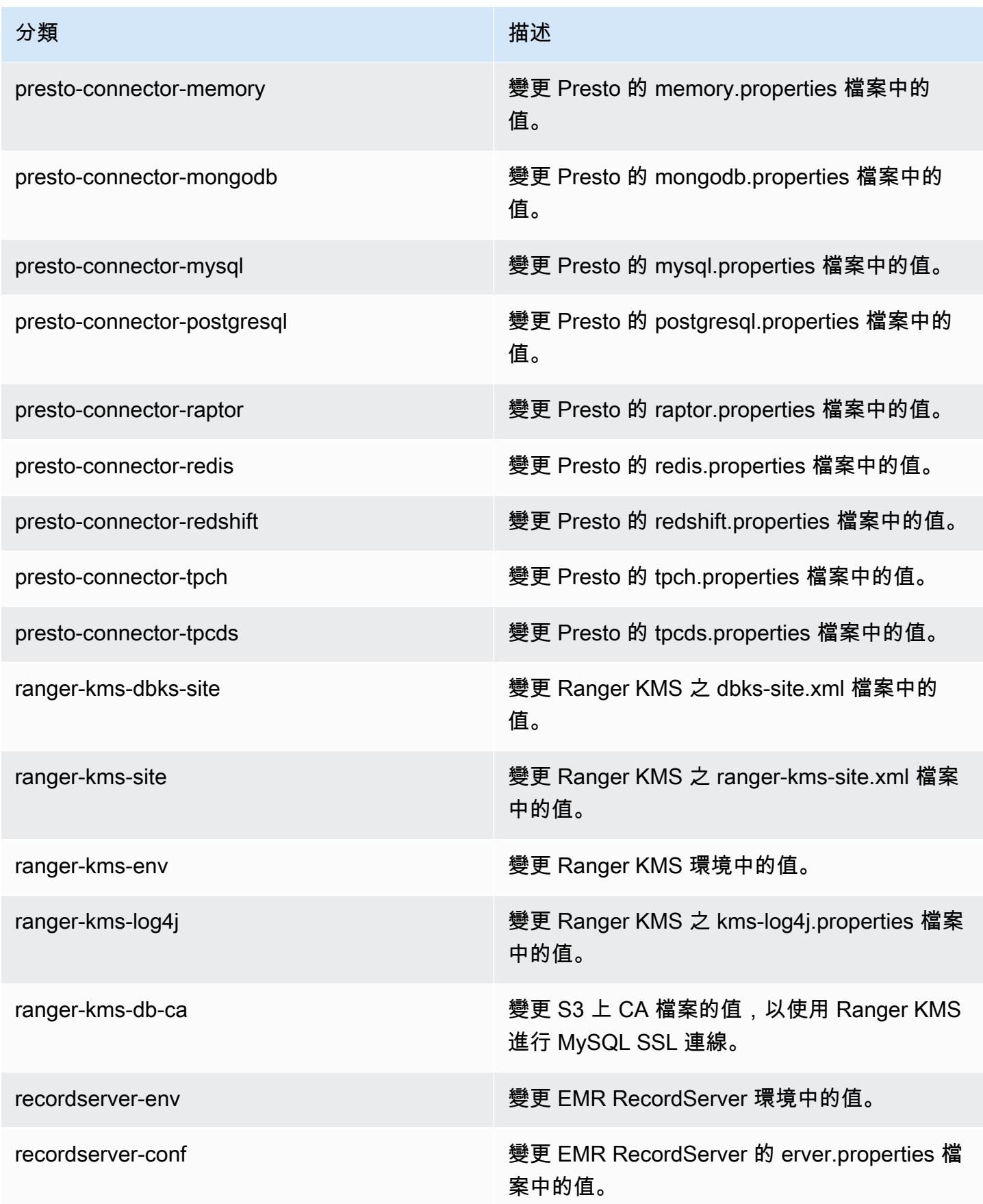

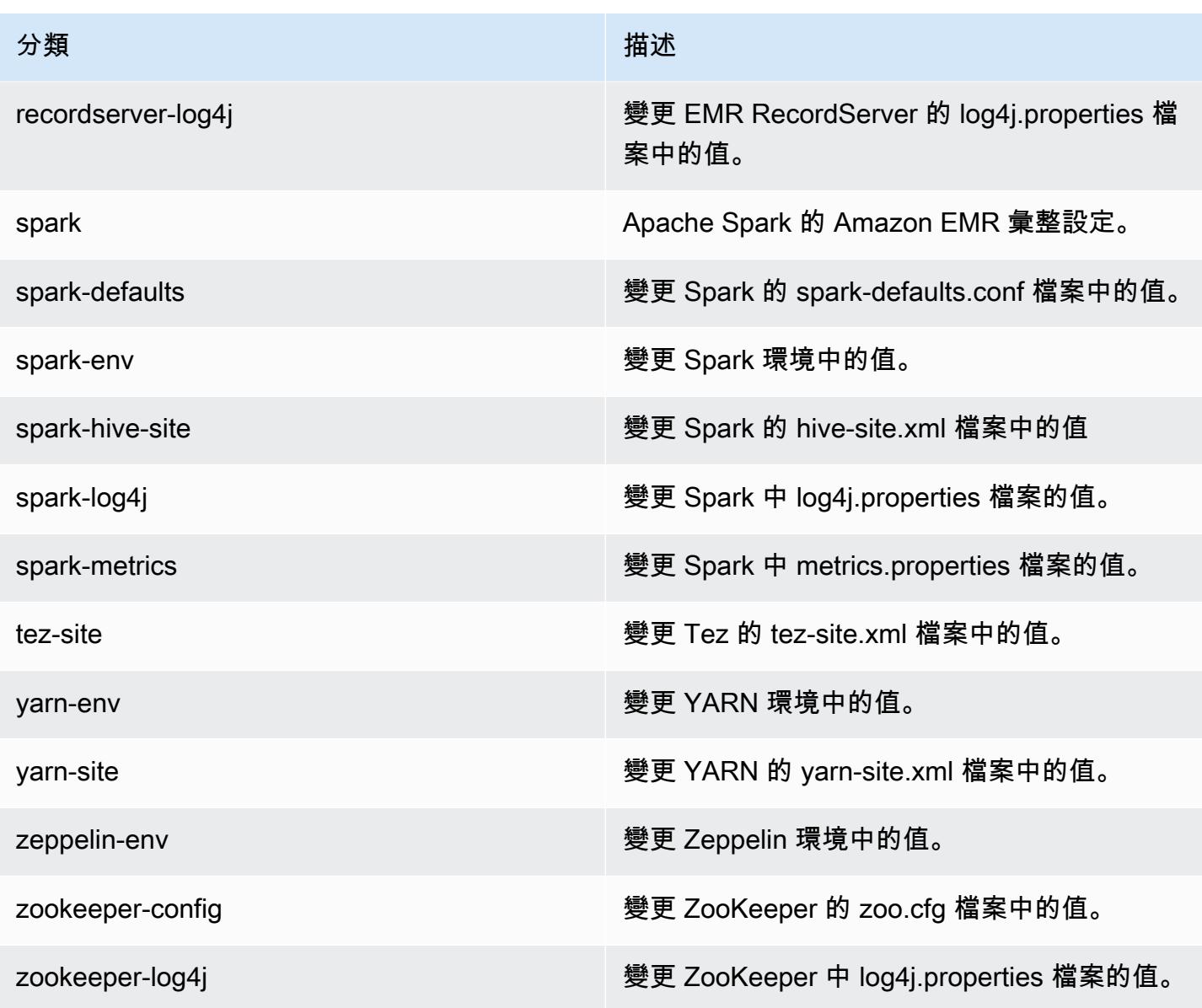

# Amazon EMR 5.x 發行版本

本章節包含各 Amazon EMR 5.x 發行版本中提供的應用程式版本、版本備註、元件版本和組態分類。

您在啟動叢集時,可以在 Amazon EMR 的許多版本之間做選擇。如此可讓您進行測試,使用最符合 您的相容性需求的應用程式版本。請使用版本標籤指定發行版本。發行標籤的格式應為 emr-*x.x.x*. For example, emr-6.14.0.

從初始版本日期的第一個區域開始,新的 Amazon EMR 版本將在幾天內在不同區域推出。在此期間, 您所在區域可能無法使用最新版本。

如需檢視每個 Amazon EMR 5.x 版之應用程式的完整資料表,請參閱 [Amazon EMR 5.x 版之應用程式](#page-654-0) [版本](#page-654-0)。

### 主題

- [Amazon EMR 5.x 版之應用程式版本](#page-654-0)
- [Amazon EMR 5.36.1 版](#page-654-1)
- [Amazon EMR 5.36.0 版](#page-679-0)
- [Amazon EMR 5.35.0 版](#page-712-0)
- [Amazon EMR 5.34.0 版](#page-734-0)
- [Amazon EMR 5.33.1 版](#page-755-0)
- [Amazon EMR 5.33.0 版](#page-780-0)
- [Amazon EMR 5.32.1 版](#page-800-0)
- [Amazon EMR 5.32.0 版](#page-820-0)
- [Amazon EMR 5.31.1 版](#page-845-0)
- [Amazon EMR 5.31.0 版](#page-860-0)
- [Amazon EMR 5.30.2 版](#page-879-0)
- [Amazon EMR 5.30.1 版](#page-895-0)
- [Amazon EMR 5.30.0 版](#page-913-0)
- [Amazon EMR 5.29.0 版](#page-932-0)
- [Amazon EMR 5.28.1 版](#page-947-0)
- [Amazon EMR 5.28.0 版](#page-962-0)
- [Amazon EMR 5.27.1 版](#page-978-0)
- [Amazon EMR 5.27.0 版](#page-992-0)
- [Amazon EMR 5.26.0 版](#page-1008-0)
- [Amazon EMR 5.25.0 版](#page-1023-0)
- [Amazon EMR 5.24.1 版](#page-1039-0)
- [Amazon EMR 5.24.0 版](#page-1053-0)
- [Amazon EMR 5.23.1 版](#page-1068-0)
- [Amazon EMR 5.23.0 版](#page-1082-0)
- [Amazon EMR 5.22.0 版](#page-1097-0)
- [Amazon EMR 5.21.2 版](#page-1113-0)
- [Amazon EMR 5.21.1 版](#page-1126-0)
- [Amazon EMR 5.21.0 版](#page-1140-0)
- [Amazon EMR 5.20.1 版](#page-1156-0)
- [Amazon EMR 5.20.0 版](#page-1169-0)
- [Amazon EMR 5.19.1 版](#page-1185-0)
- [Amazon EMR 5.19.0 版](#page-1198-0)
- [Amazon EMR 5.18.1 版](#page-1213-0)
- [Amazon EMR 5.18.0 版](#page-1226-0)
- [Amazon EMR 5.17.2 版](#page-1240-0)
- [Amazon EMR 5.17.1 版](#page-1253-0)
- [Amazon EMR 5.17.0 版](#page-1266-0)
- [Amazon EMR 5.16.1 版](#page-1280-0)
- [Amazon EMR 5.16.0 版](#page-1293-0)
- [Amazon EMR 5.15.1 版](#page-1307-0)
- [Amazon EMR 5.15.0 版](#page-1320-0)
- [Amazon EMR 5.14.2 版](#page-1334-0)
- [Amazon EMR 5.14.1 版](#page-1347-0)
- [Amazon EMR 5.14.0 版](#page-1360-0)
- [Amazon EMR 5.13.1 版](#page-1375-0)
- [Amazon EMR 5.13.0 版](#page-1387-0)
- [Amazon EMR 5.12.3 版](#page-1400-0)
- [Amazon EMR 5.12.2 版](#page-1412-0)
- [Amazon EMR 5.12.1 版](#page-1425-0)
- [Amazon EMR 5.12.0 版](#page-1437-0)
- [Amazon EMR 5.11.4 版](#page-1451-0)
- [Amazon EMR 5.11.3 版](#page-1463-0)
- [Amazon EMR 5.11.2 版](#page-1476-0)
- [Amazon EMR 5.11.1 版](#page-1488-0)
- [Amazon EMR 5.11.0 版](#page-1501-0)
- [Amazon EMR 5.10.1 版](#page-1514-0)
- [Amazon EMR 5.10.0 版](#page-1526-0)
- [Amazon EMR 5.9.1 版](#page-1540-0)
- [Amazon EMR 5.9.0 版](#page-1552-0)
- [Amazon EMR 5.8.3 版](#page-1565-0)
- [Amazon EMR 5.8.2 版](#page-1577-0)
- [Amazon EMR 5.8.1 版](#page-1589-0)
- [Amazon EMR 5.8.0 版](#page-1601-0)
- [Amazon EMR 5.7.1 版](#page-1614-0)
- [Amazon EMR 5.7.0 版](#page-1626-0)
- [Amazon EMR 5.6.1 版](#page-1638-0)
- [Amazon EMR 5.6.0 版](#page-1650-0)
- [Amazon EMR 5.5.4 版](#page-1662-0)
- [Amazon EMR 5.5.3 版](#page-1674-0)
- [Amazon EMR 5.5.2 版](#page-1686-0)
- [Amazon EMR 5.5.1 版](#page-1697-0)
- [Amazon EMR 5.5.0 版](#page-1709-0)
- [Amazon EMR 5.4.1 版](#page-1722-0)
- [Amazon EMR 5.4.0 版](#page-1734-0)
- [Amazon EMR 5.3.2 版](#page-1746-0)
- [Amazon EMR 5.3.1 版](#page-1758-0)
- [Amazon EMR 5.3.0 版](#page-1769-0)
- [Amazon EMR 5.2.3 版](#page-1781-0)
- [Amazon EMR 5.2.2 版](#page-1793-0)
- [Amazon EMR 5.2.1 版](#page-1804-0)
- [Amazon EMR 5.2.0 版](#page-1817-0)
- [Amazon EMR 5.1.1 版](#page-1829-0)
- [Amazon EMR 5.1.0 版](#page-1840-0)
- [Amazon EMR 5.0.3 版](#page-1852-0)
- [Amazon EMR 5.0.0 版](#page-1863-0)

# <span id="page-654-0"></span>Amazon EMR 5.x 版之應用程式版本

如需檢視列出可用於每個 Amazon EMR 5.x 版之應用程式版本的完整資料表,請在您的瀏覽器中打開 [Amazon EMR 5.x 版中的應用程式版本。](https://docs.aws.amazon.com/emr/latest/ReleaseGuide/emr-release-app-versions-5.x.html)

<span id="page-654-1"></span>Amazon EMR 5.36.1 版

- [應用程式版本](#page-654-2)
- [版本備註](#page-656-0)
- [元件版本](#page-661-0)
- [組態分類](#page-667-0)

<span id="page-654-2"></span>應用程式版本

### 此版本支援下列應用程

式: [Flink](https://flink.apache.org/)[、Ganglia、](http://ganglia.info)[HBase、](http://hbase.apache.org/)[HCatalog、](https://cwiki.apache.org/confluence/display/Hive/HCatalog)[Hadoop、](http://hadoop.apache.org/docs/current/)[Hive、](http://hive.apache.org/)[Hudi](https://hudi.apache.org)[、Hue](http://gethue.com/)[、Iceberg](https://iceberg.apache.org/)、JupyterEnterpriseGateway 和 [ZooKeeper。](https://zookeeper.apache.org)

下表列出此 Amazon EMR 版本中提供的應用程式版本,以及前三個 Amazon EMR 版本 (如果適用) 中 的應用程式版本。

如需完整了解各 Amazon EMR 版之應用程式版本的完整歷史記錄,請參閱以下主題:

- [Amazon EMR 6.x 版之應用程式版本](#page-21-0)
- [Amazon EMR 5.x 版之應用程式版本](#page-654-0)
- [Amazon EMR 4.x 版之應用程式版本](#page-1877-0)

### 應用程式版本資訊

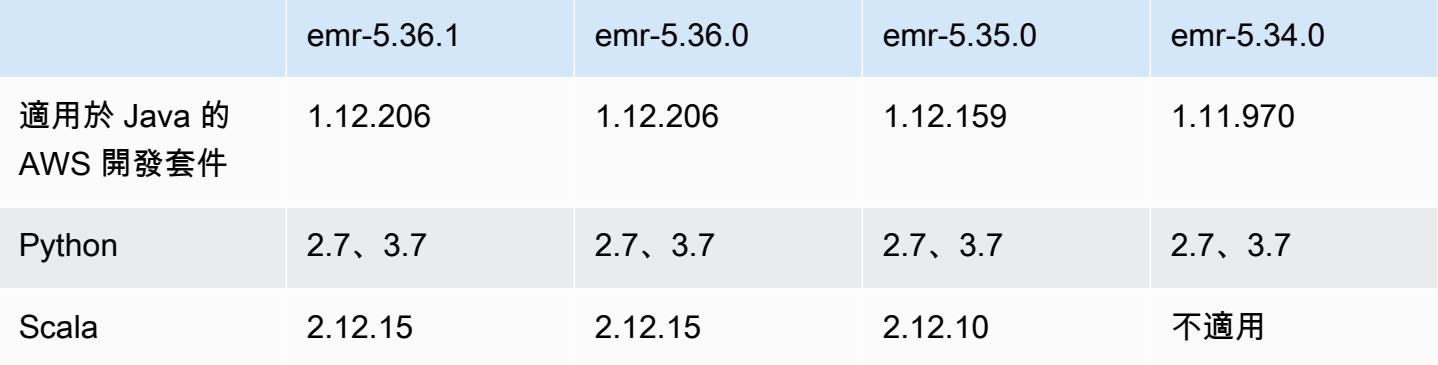

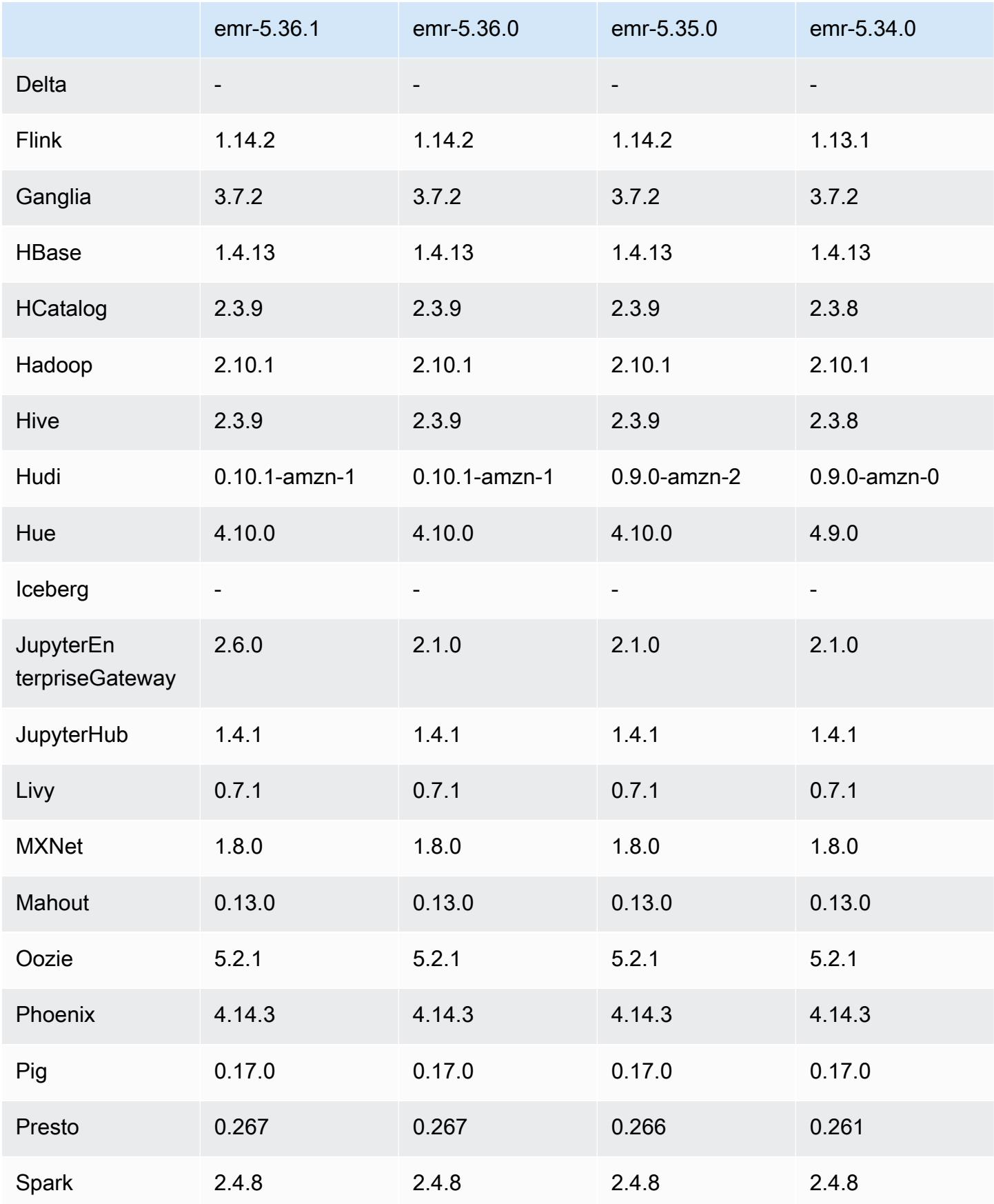

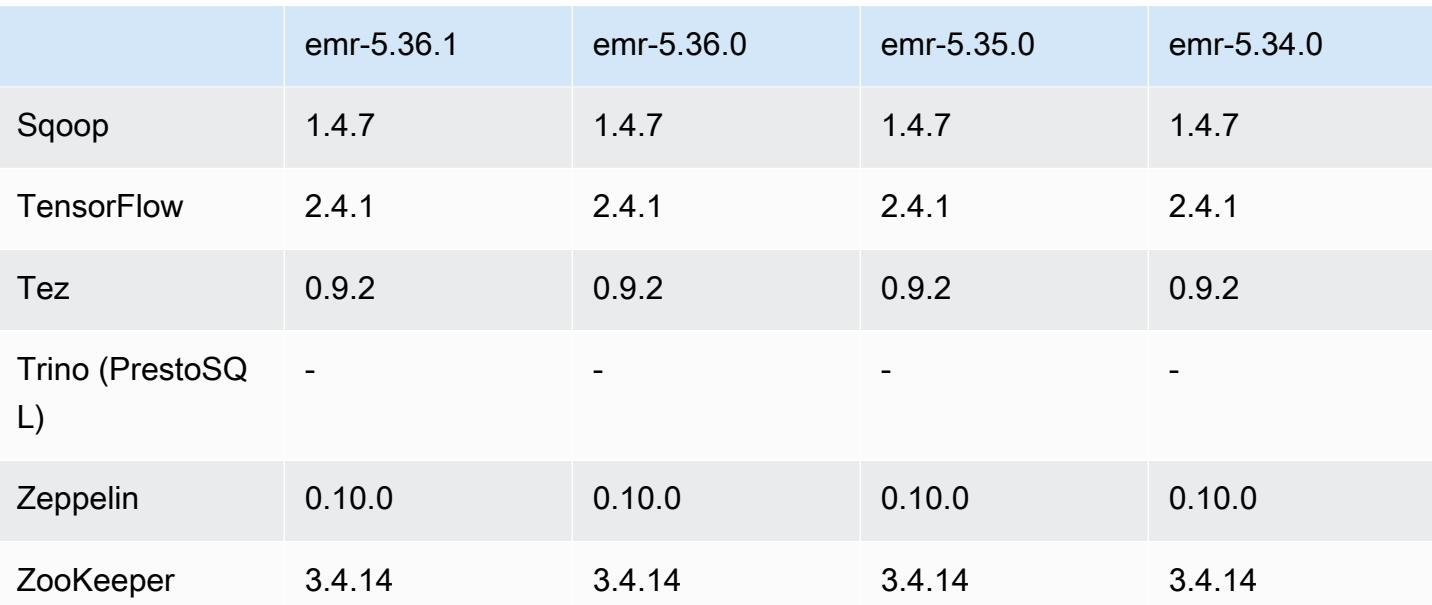

### <span id="page-656-0"></span>版本備註

以下版本備註包含 Amazon EMR 5.36.1 版的資訊。變更是相對於 5.36.0 版而言。如需有關發行時間 表的資訊,請參閱 [變更日誌](https://docs.aws.amazon.com/emr/latest/ReleaseGuide/emr-5361-release.html#5361-changelog)。

#### 變更、強化功能和已解決的問題

- Amazon EMR 5.36.1 版新增支援在叢集縮減規模期間將日誌封存到 Amazon S3。在先前的 5.x 版本 中,您只能在叢集終止期間將日誌檔案封存到 Amazon S3。此項改進可確保即使在節點終止後,叢 集上產生的日誌檔案仍保留在 Amazon S3 上。如需詳細資訊,請參閱[設定叢集日誌記錄和偵錯。](https://docs.aws.amazon.com/emr/latest/ManagementGuide/emr-plan-debugging.html)
- 5.36.1 版本改進了叢集上的日誌管理常駐程式,以便在 EMR 叢集上監控更多日誌資料夾。這項改進 可最大限度減少磁碟過度使用問題。
- 5.36.1 版本會在叢集上的日誌管理常駐程式停止時自動重新啟動它。這項改進可降低節點因磁碟過 度使用而運作狀態不佳的風險。
- 5.36.1 版本修正了主節點上的 Amazon EMR 常駐程式為叢集中已終止的執行個體保留過時中繼資料 的問題。保留過時資料可能導致叢集上的 CPU 和記憶體用量無限增長,並最終引發叢集故障。
- 對於使用多個主節點啟動的叢集,5.36.1 版本修正了其中一個主節點上的 Amazon EC2 硬體故障可 能導致另一個主節點也發生故障,並導致叢集不穩定的問題。
- 對於設定了傳輸中加密的叢集,受管擴展現在可以感知 Spark 隨機顯示資料。Spark 隨機顯示資料 是 Spark 為執行特定操作而在不同分割區上重新分配的資料。在縮減規模時,受管擴展會忽略含有 隨機顯示資料的執行個體。這可避免作業重新嘗試與重新運算,由此產生巨大的成本和效能代價。如 需有關隨機排序操作的詳細資訊,請參閱[《Spark 程式設計指南》。](https://spark.apache.org/docs/latest/rdd-programming-guide.html#shuffle-operations)

# • 當您使用 Amazon EMR 5.36 或更高版本或者 6.6 或更高版本的最新修補程式版本啟動叢集 時,Amazon EMR 會使用最新的 Amazon Linux 2 版作為預設 Amazon EMR AMI。如需詳細資訊, 請參閱[使用預設 Amazon Linux AMI for Amazon EMR。](https://docs.aws.amazon.com/emr/latest/ManagementGuide/emr-default-ami.html)

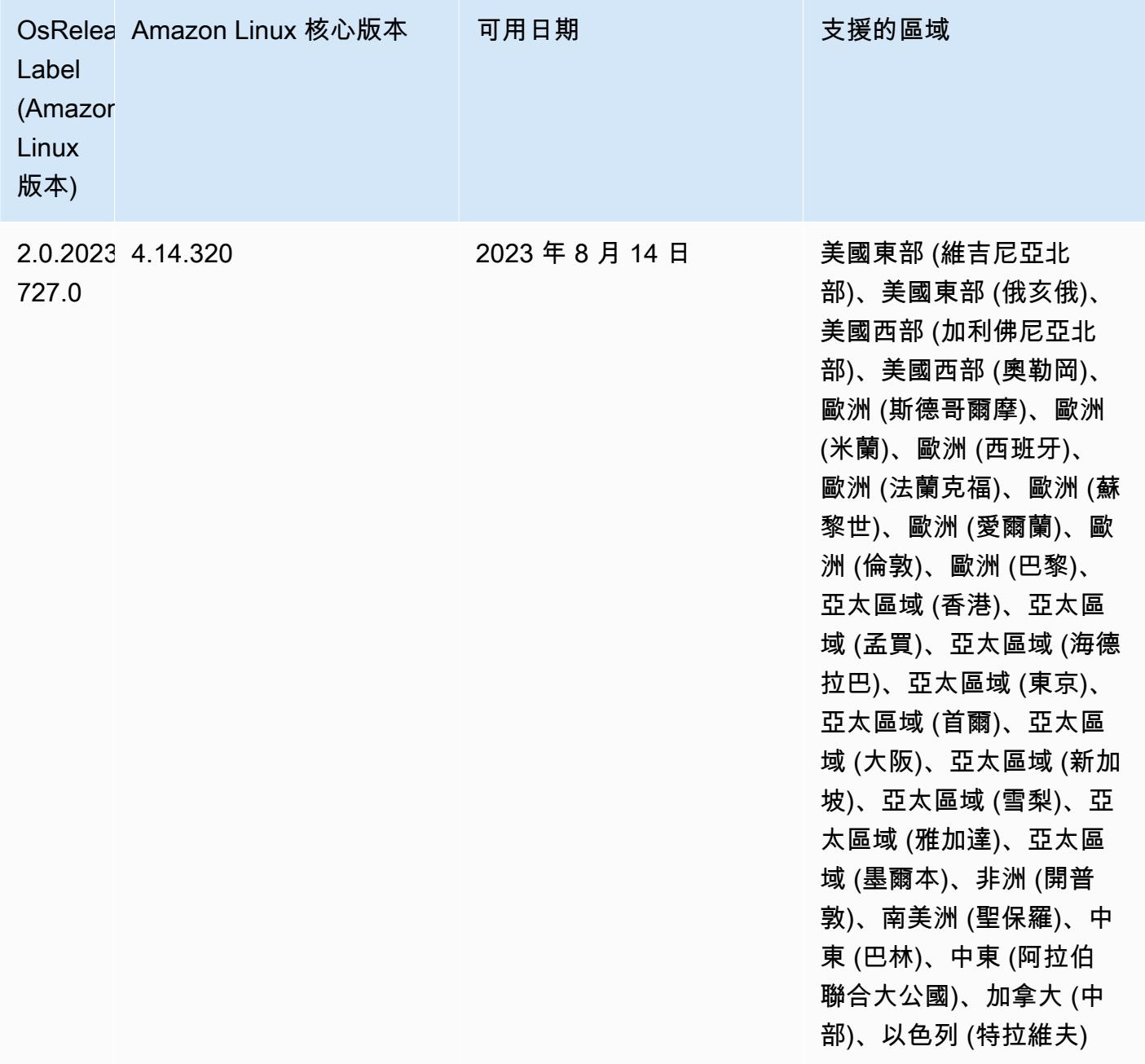

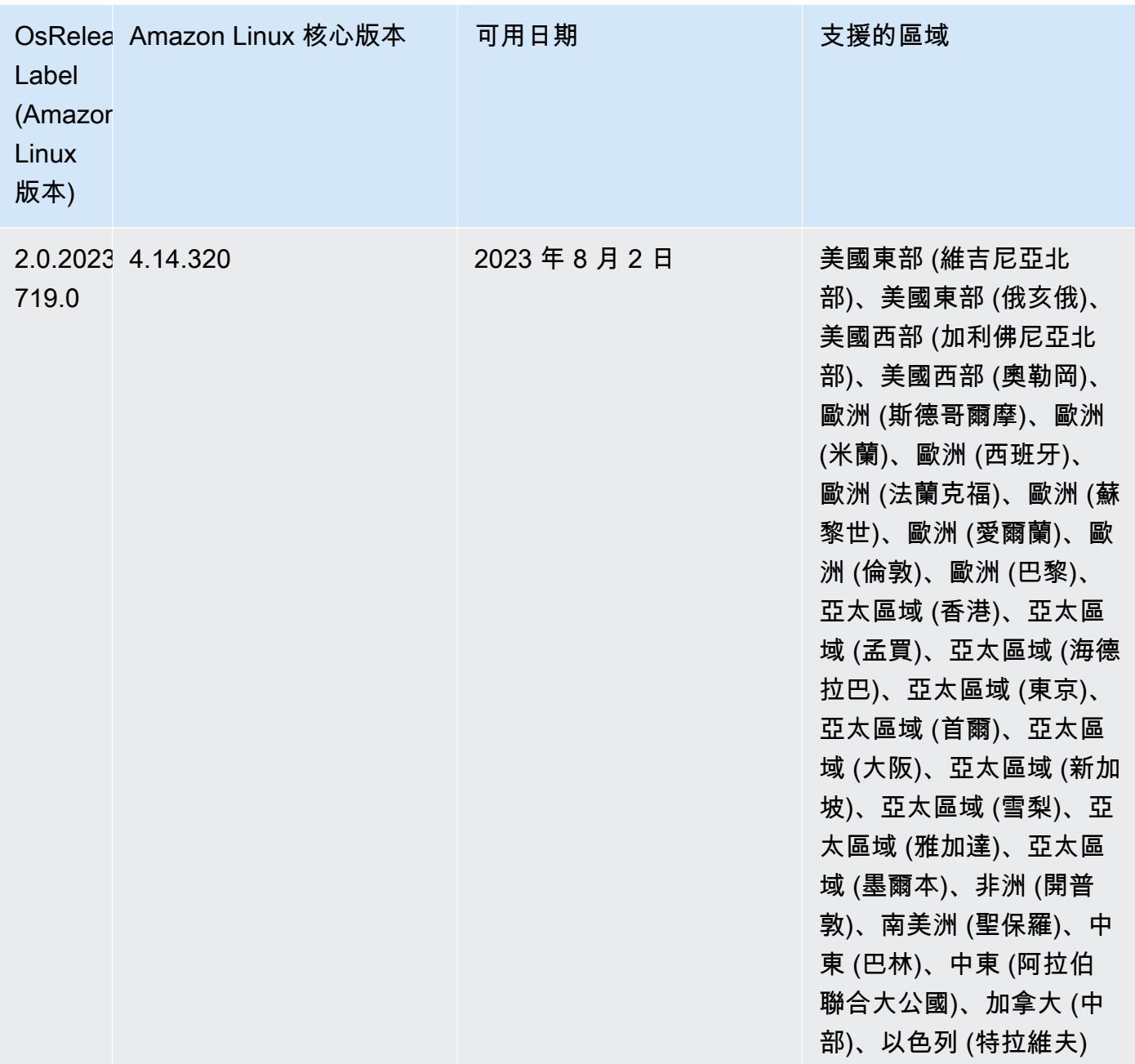

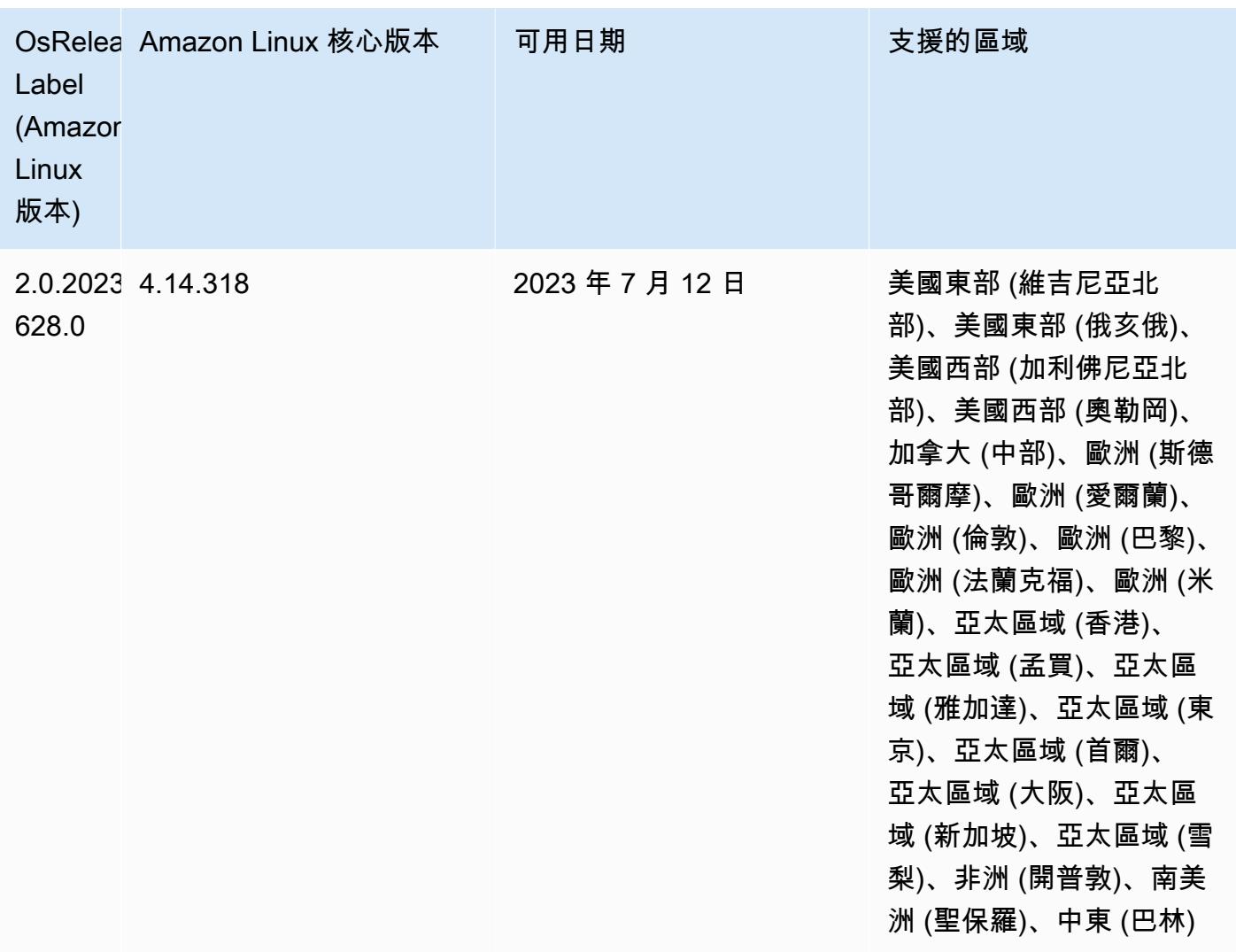

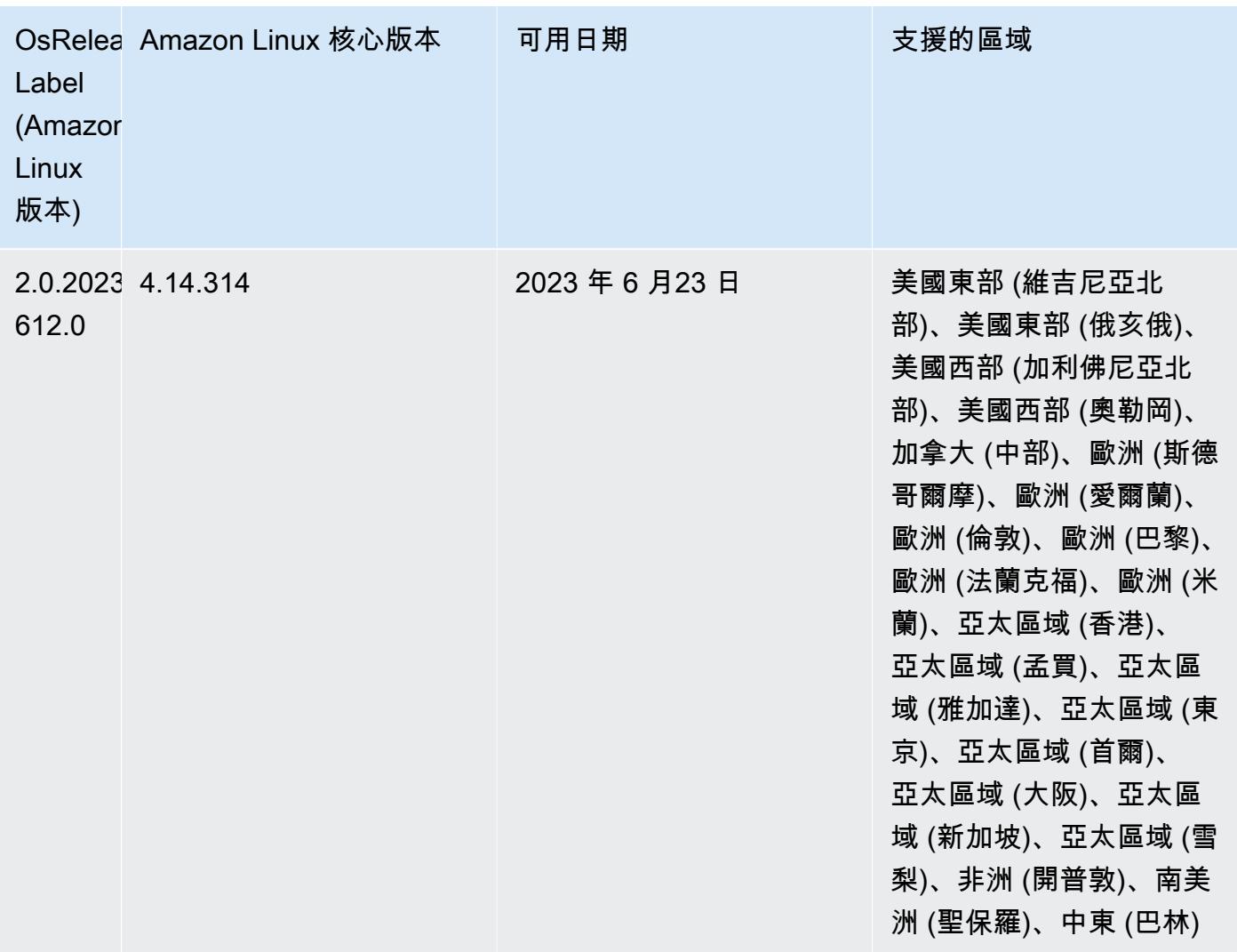

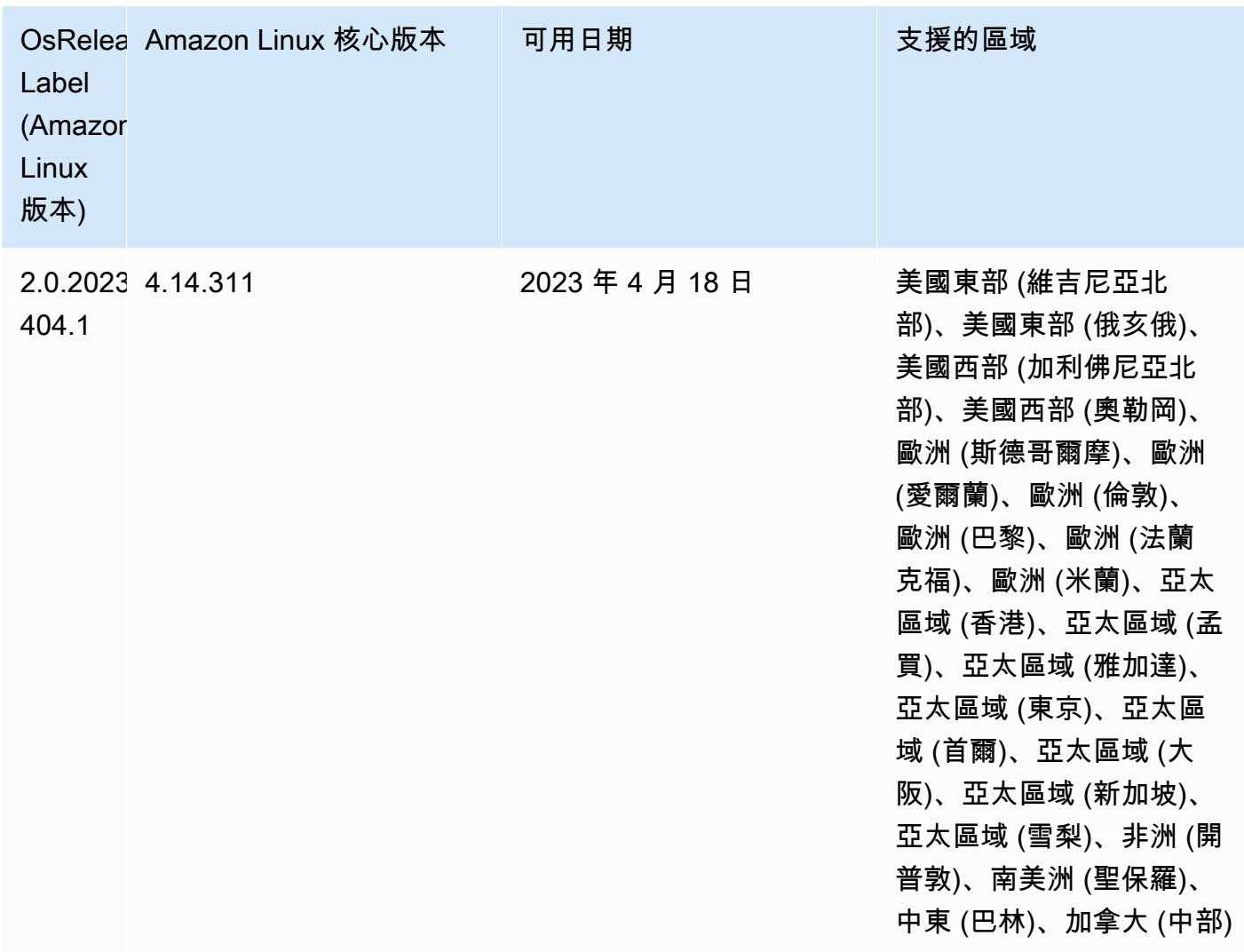

### <span id="page-661-0"></span>元件版本

Amazon EMR 在此版本安裝的元件列出如下。其中有一些屬於大數據應用程式套件。其他的則為 Amazon EMR 獨有,並安裝為系統程序和功能。這些通常會以 emr 或 aws 開頭。在最新 Amazon EMR 版本中的大數據應用程式套件,通常也是社群中可找到的最新版本。我們致力盡快提供 Amazon EMR 的社群版本。

Amazon EMR 中的某些元件與社群版本不同。這些元件具有版本標籤,格式為 *CommunityVersion*amzn-*EmrVersion*。*EmrVersion* 從 0 開始。例如,假設有一個名為 myapp-component 的開放 原始碼社群元件 2.2 版為了包含在不同 Amazon EMR 發行版本中而修改過三次,則其發行版本會列為 2.2-amzn-2。

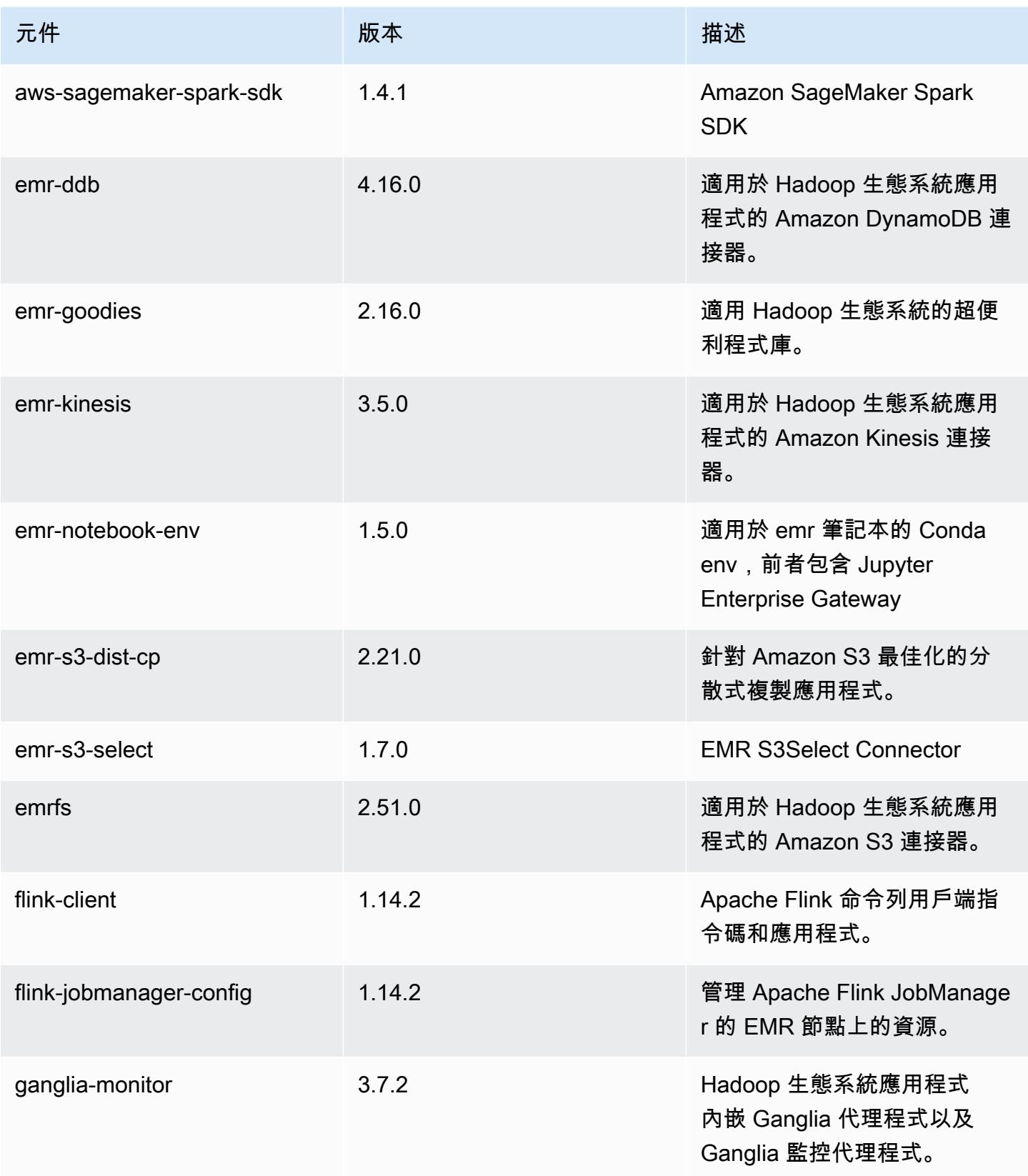

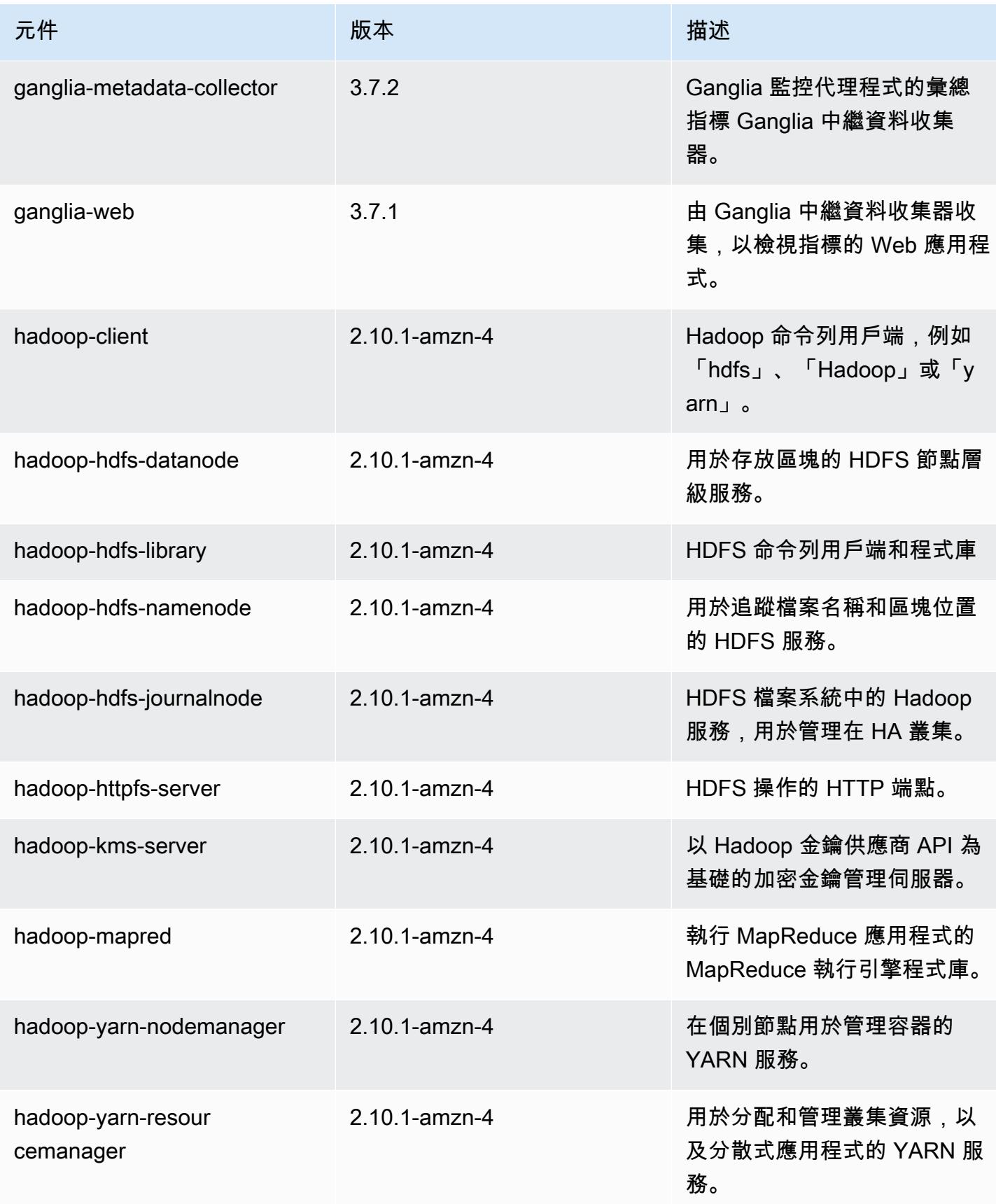

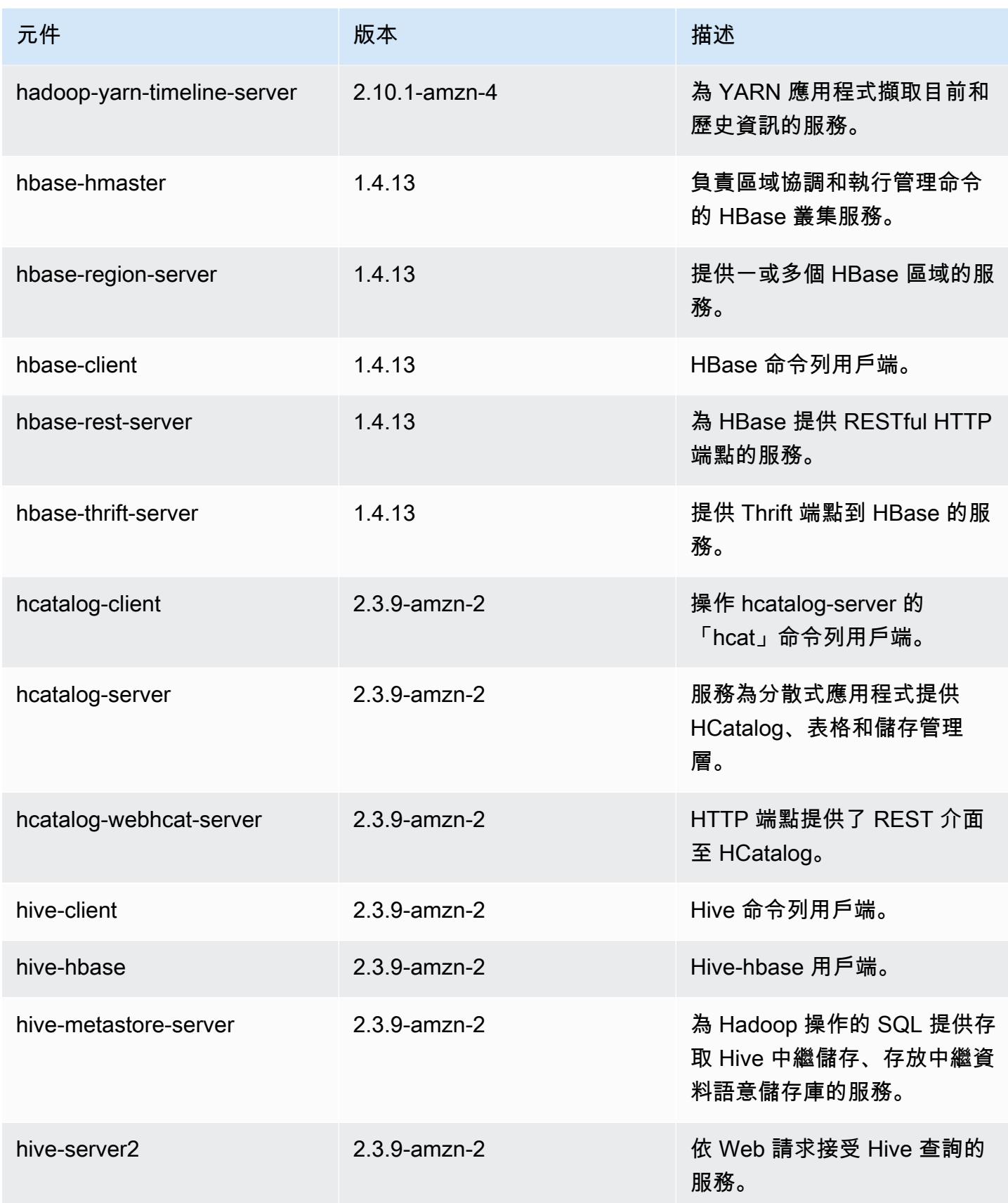

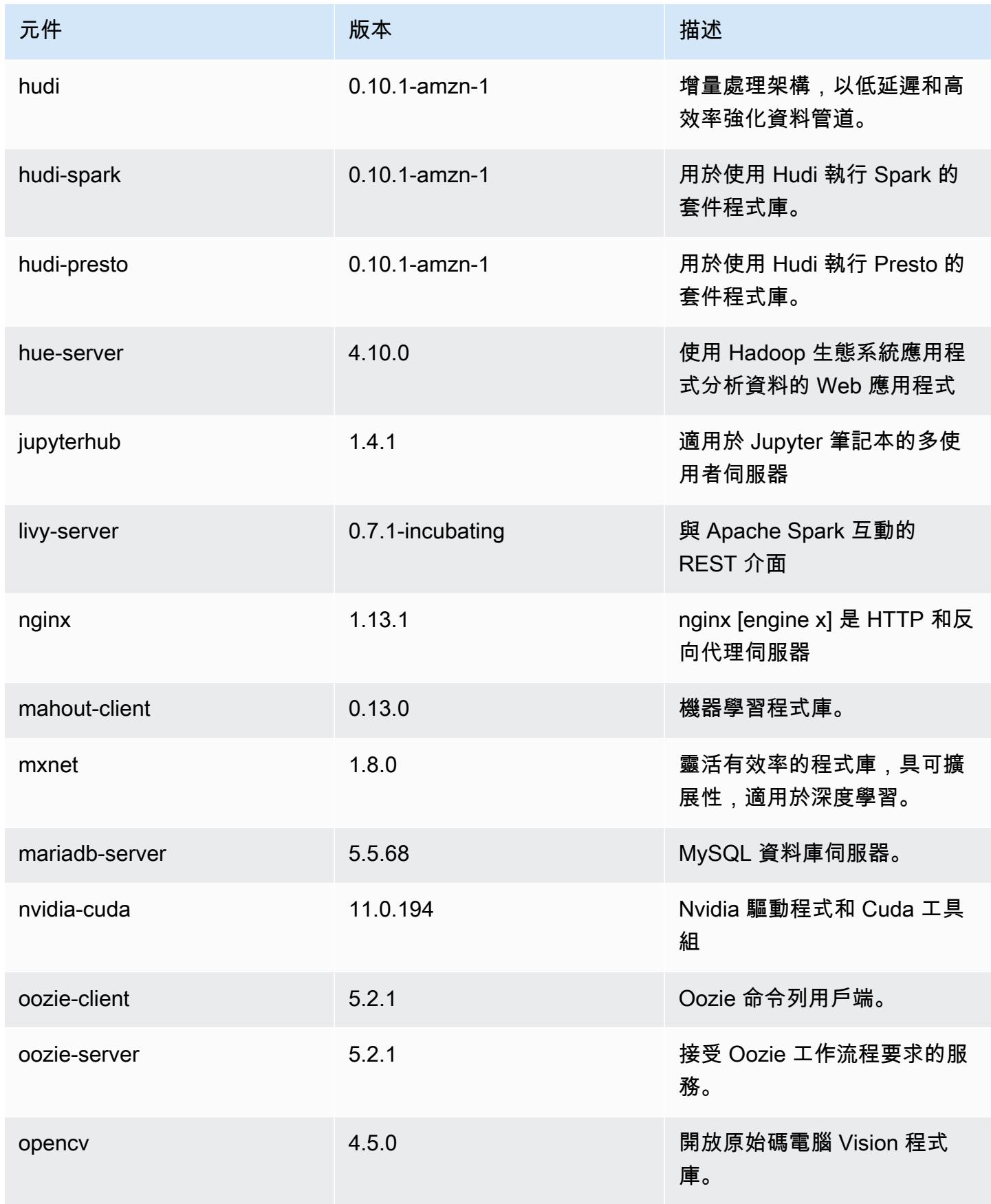

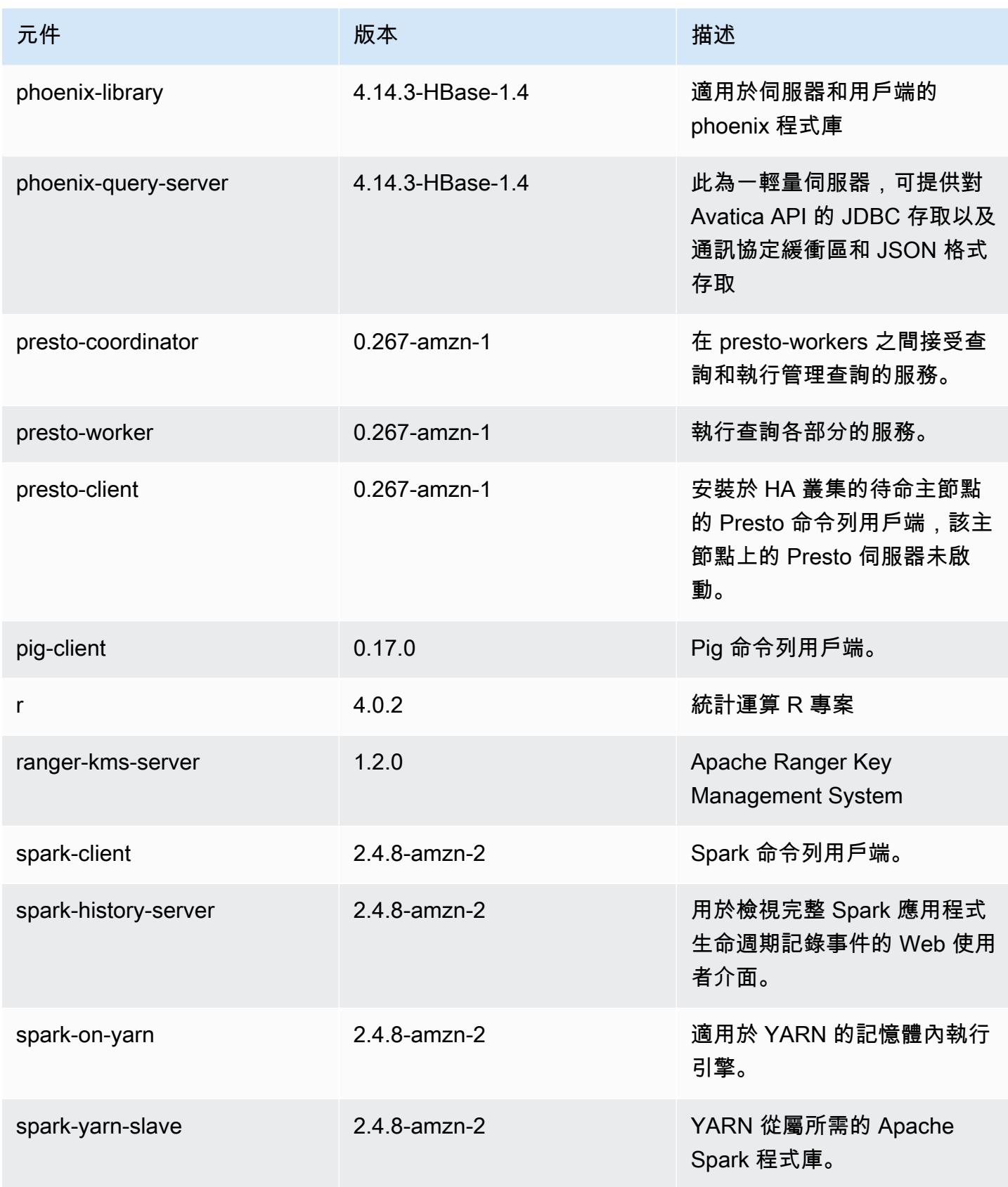

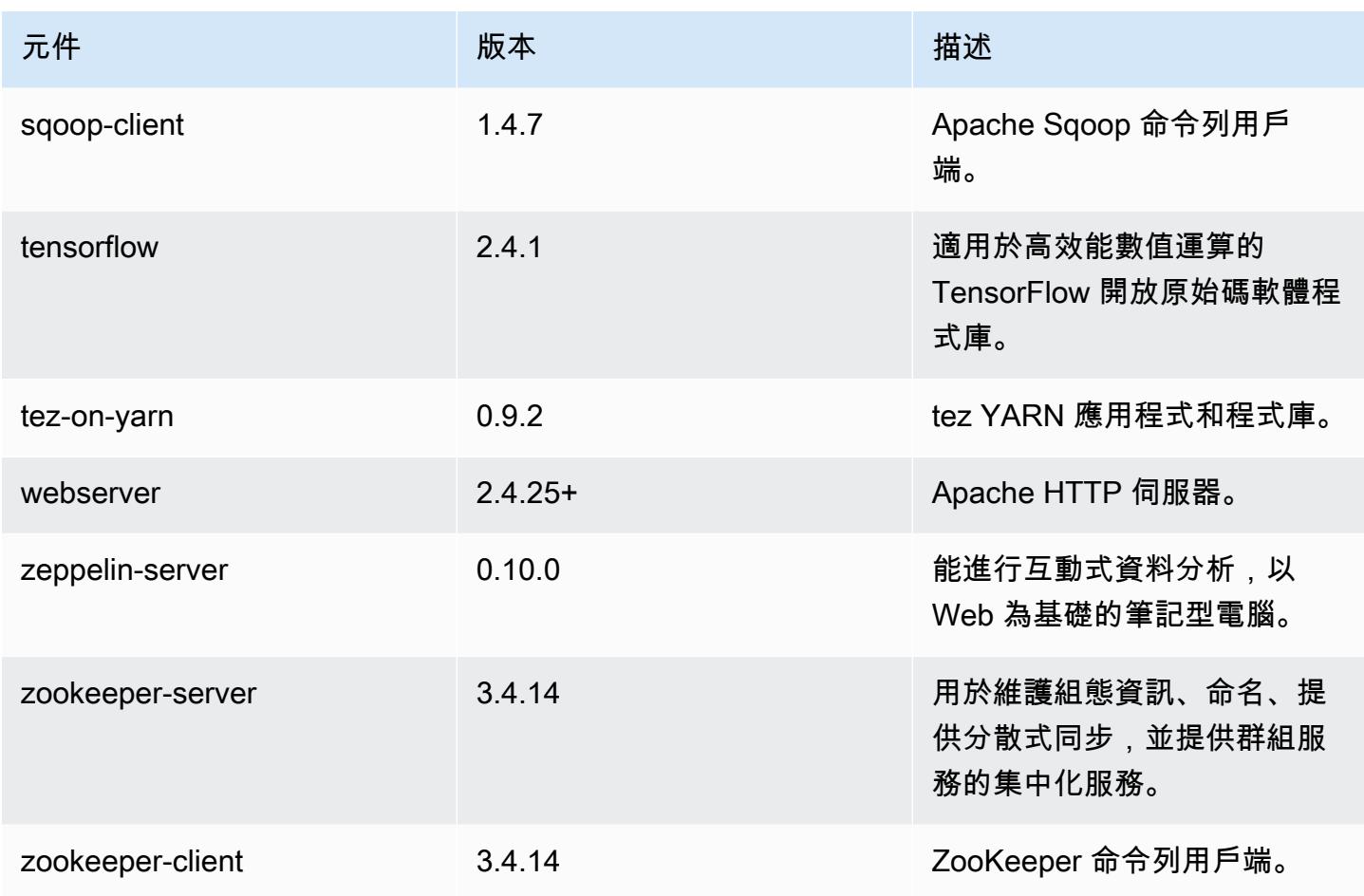

## <span id="page-667-0"></span>組態分類

組態分類可讓您自訂應用程式。這些檔案通常對應於應用程式的組態 XML 檔案,例如 hivesite.xml。如需更多詳細資訊,請參閱 [設定應用程式。](#page-2419-0)

當您為執行中叢集的執行個體群組指定組態時,就會發生重新設定動作。Amazon EMR 只會為您修改 的分類啟動重新設定動作。如需更多詳細資訊,請參閱 [重新設定執行中叢集中的執行個體群組](#page-2423-0)。

emr-5.36.1 分類

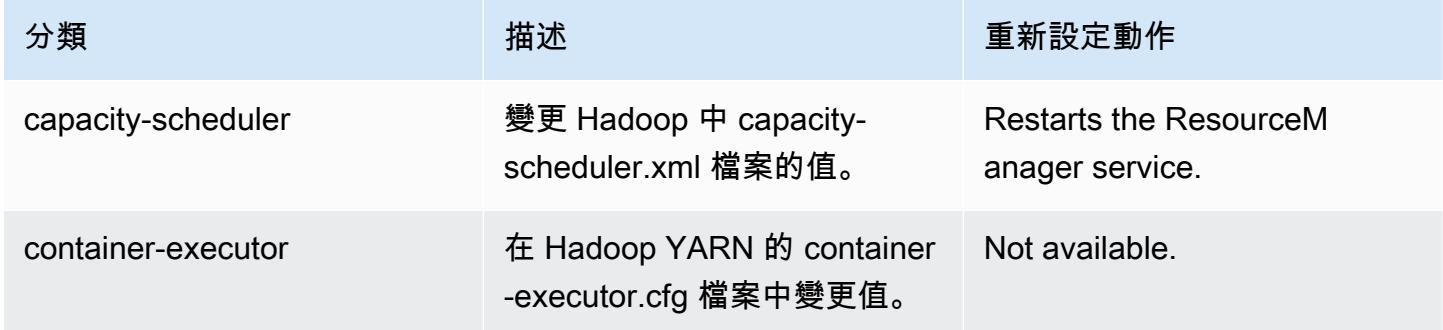

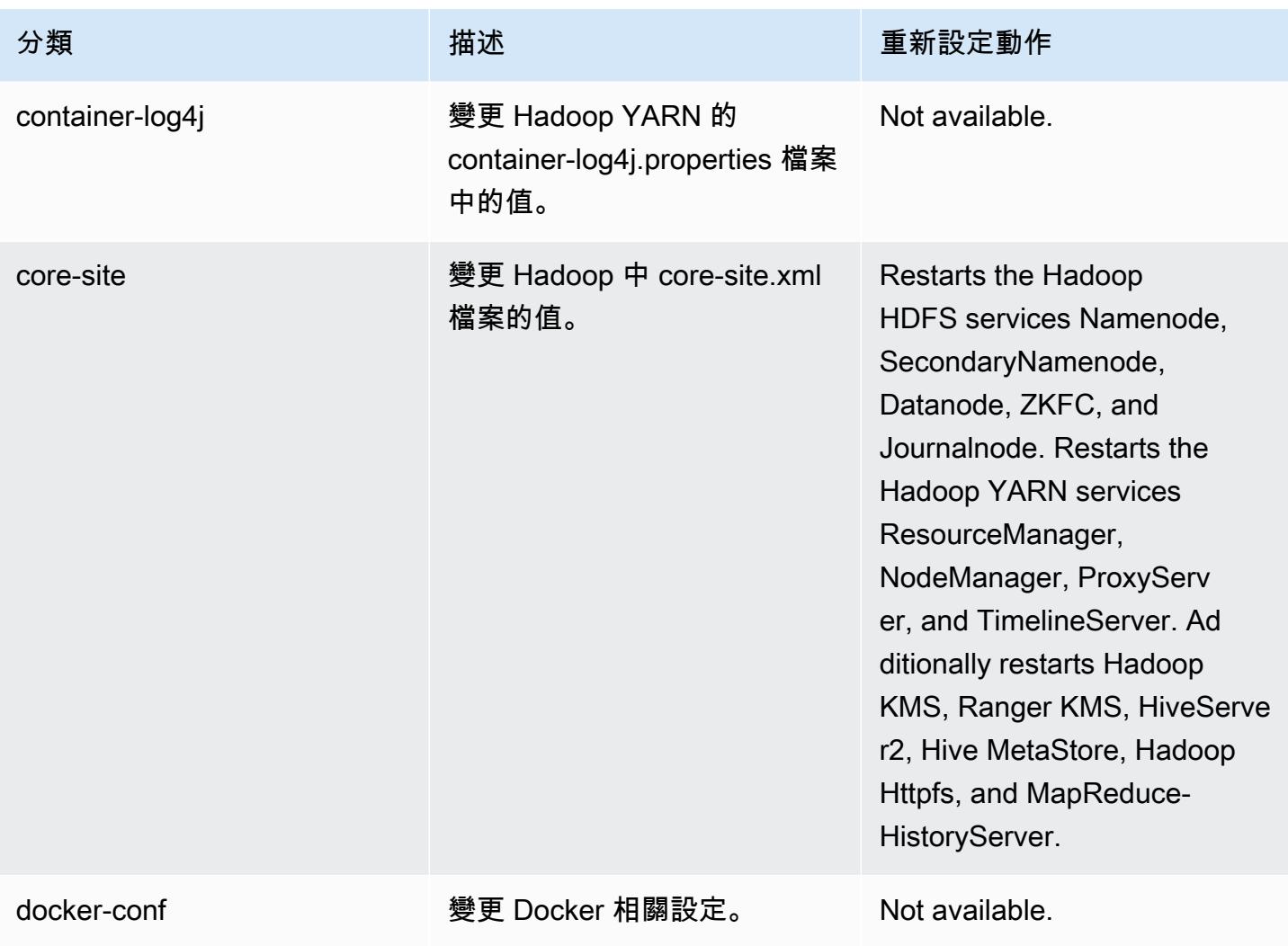

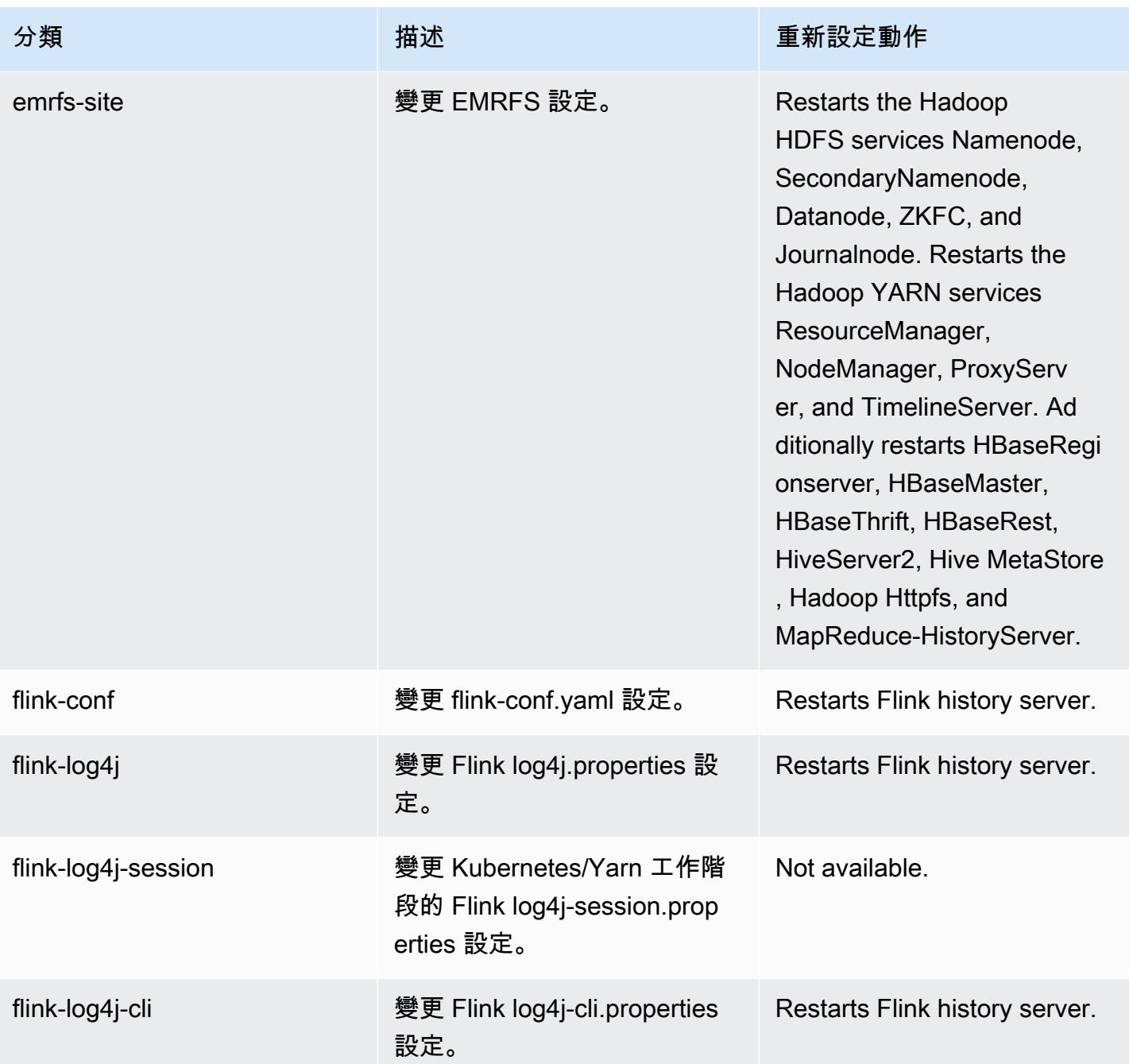

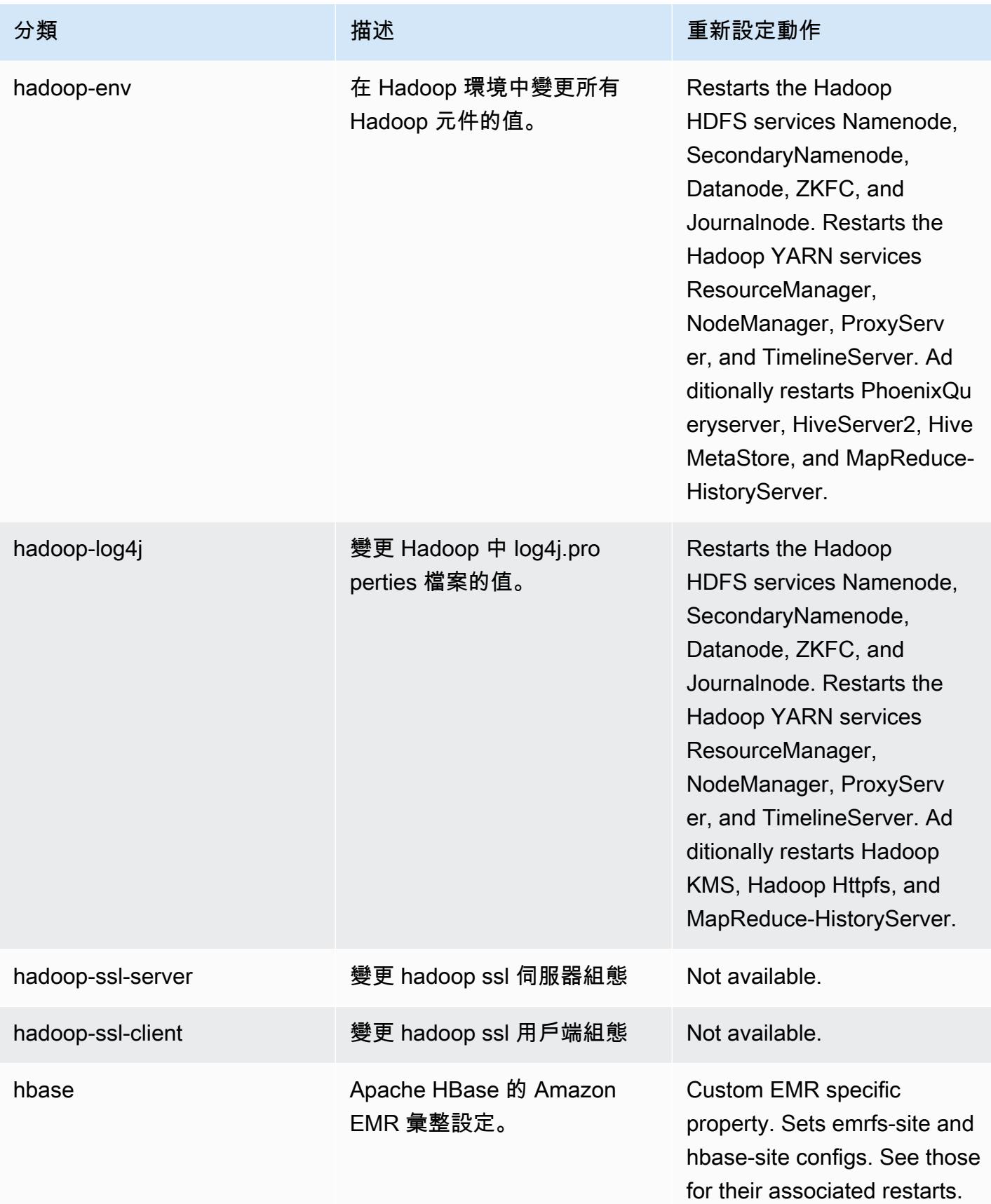

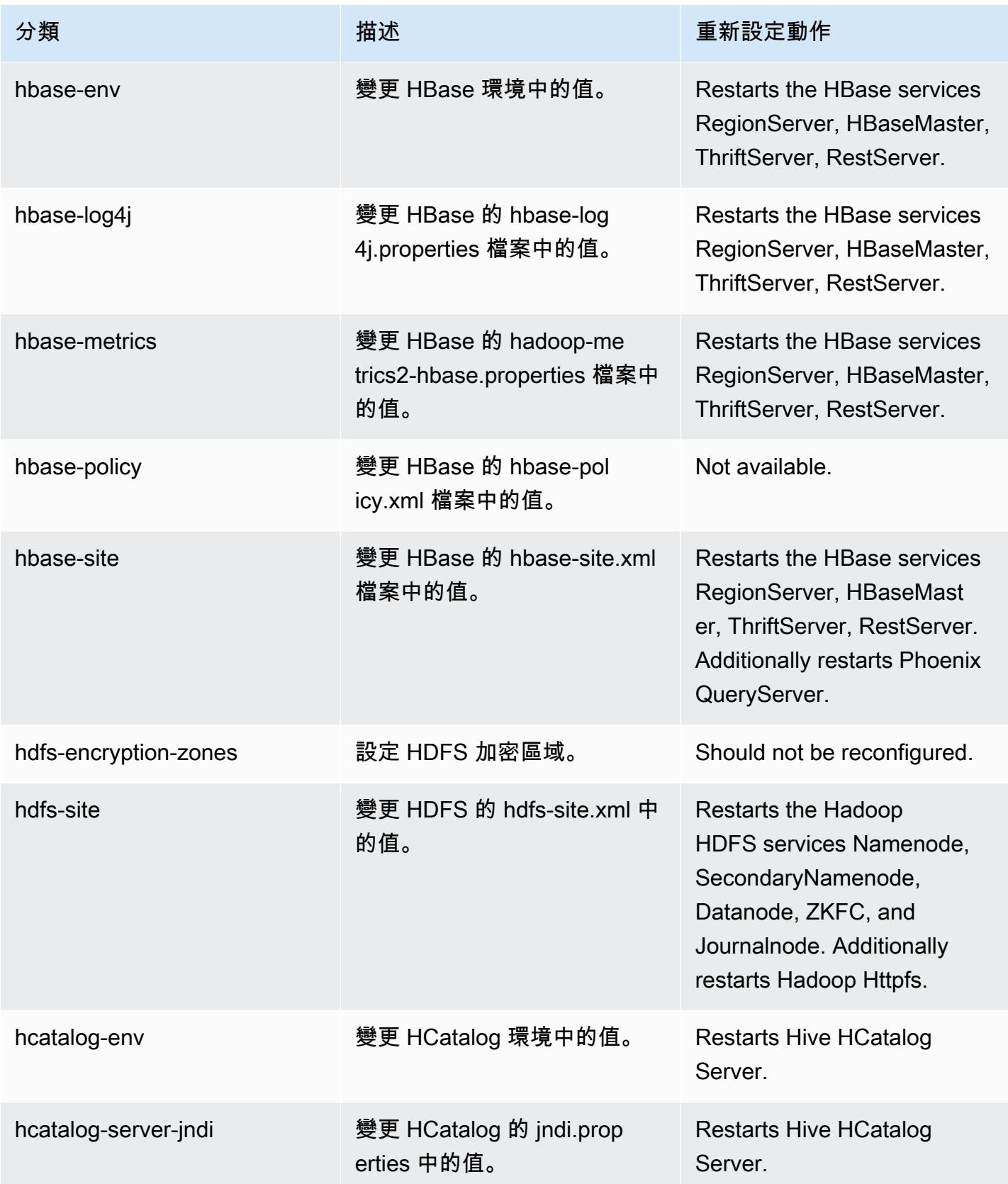

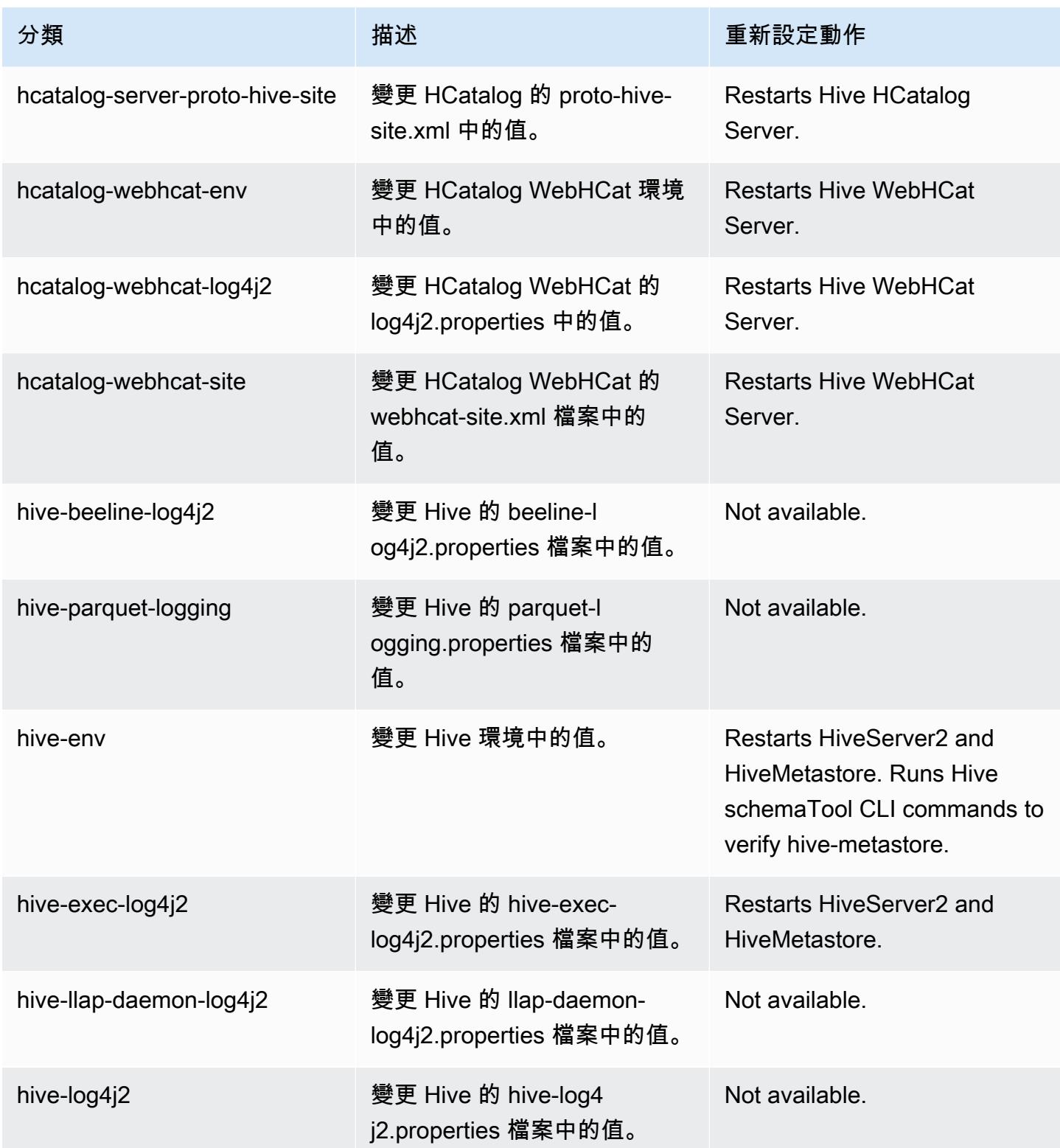

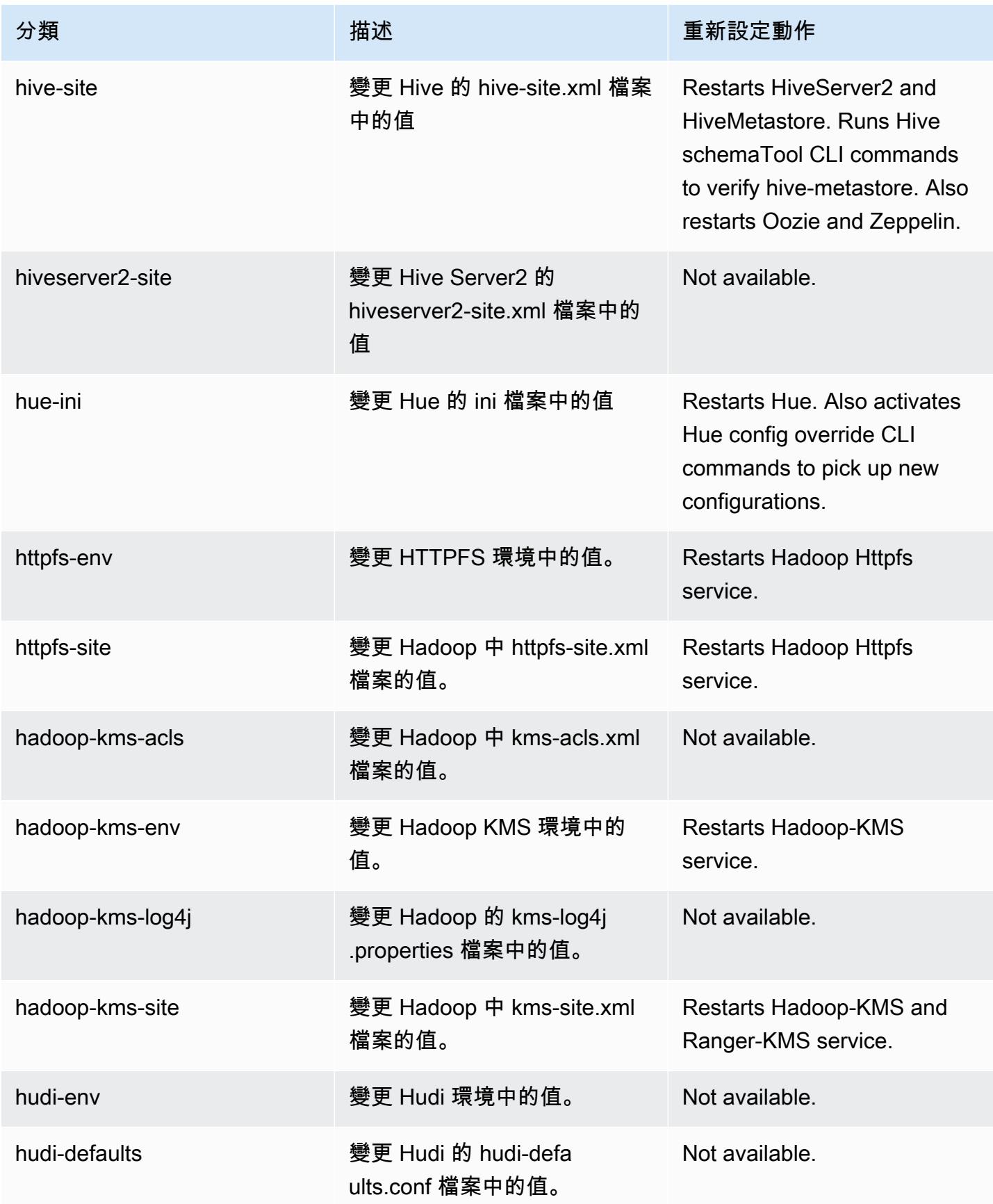

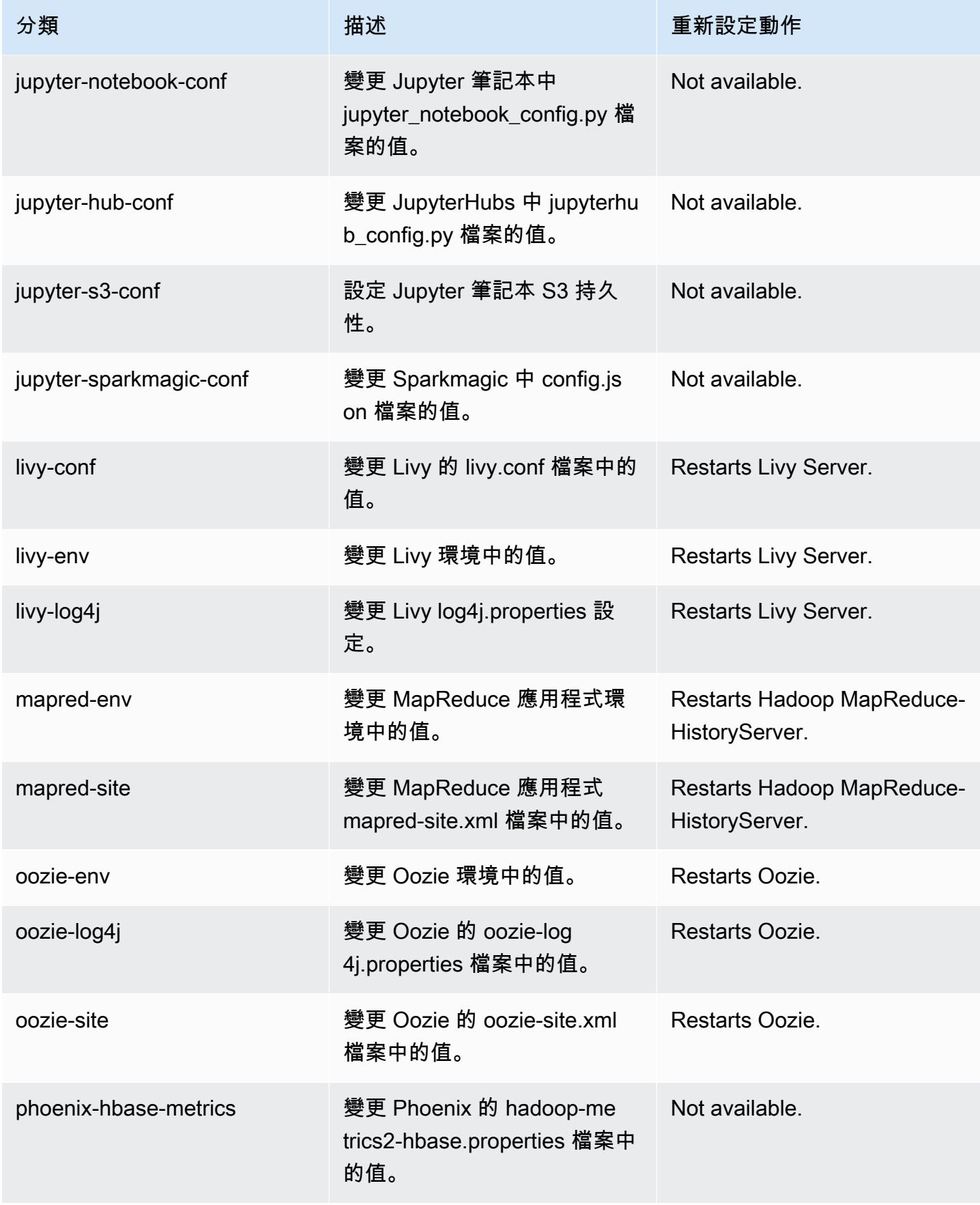

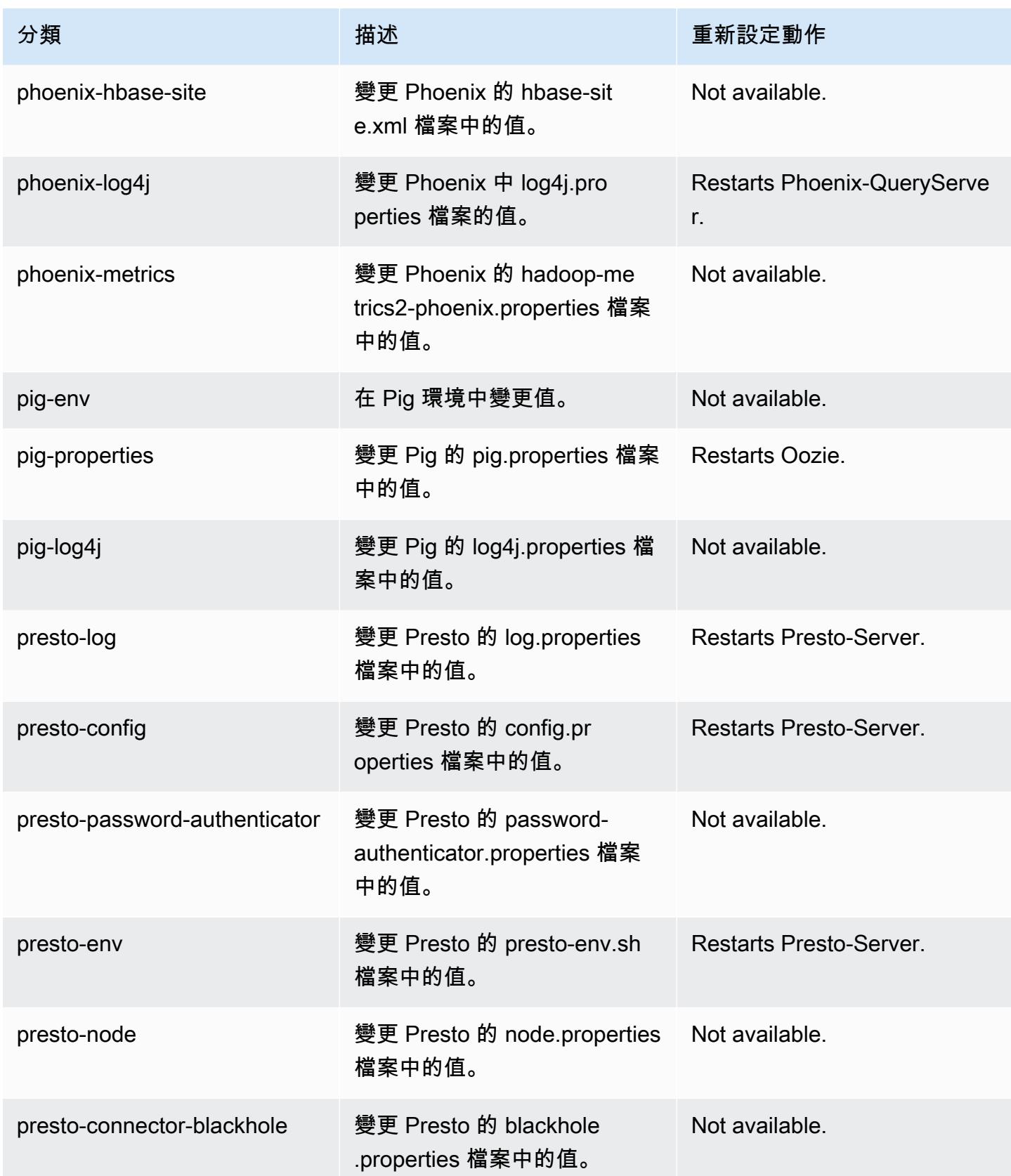

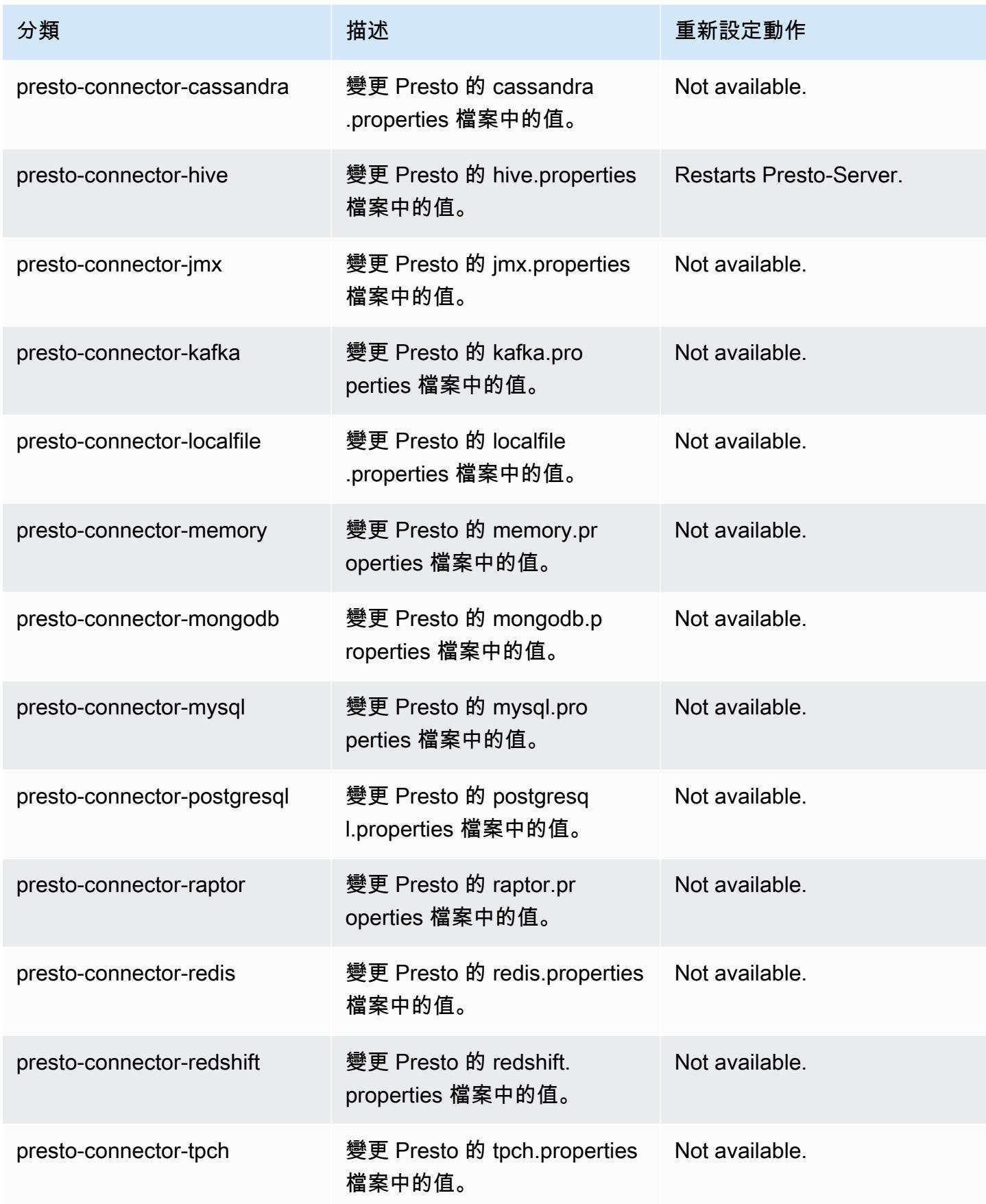

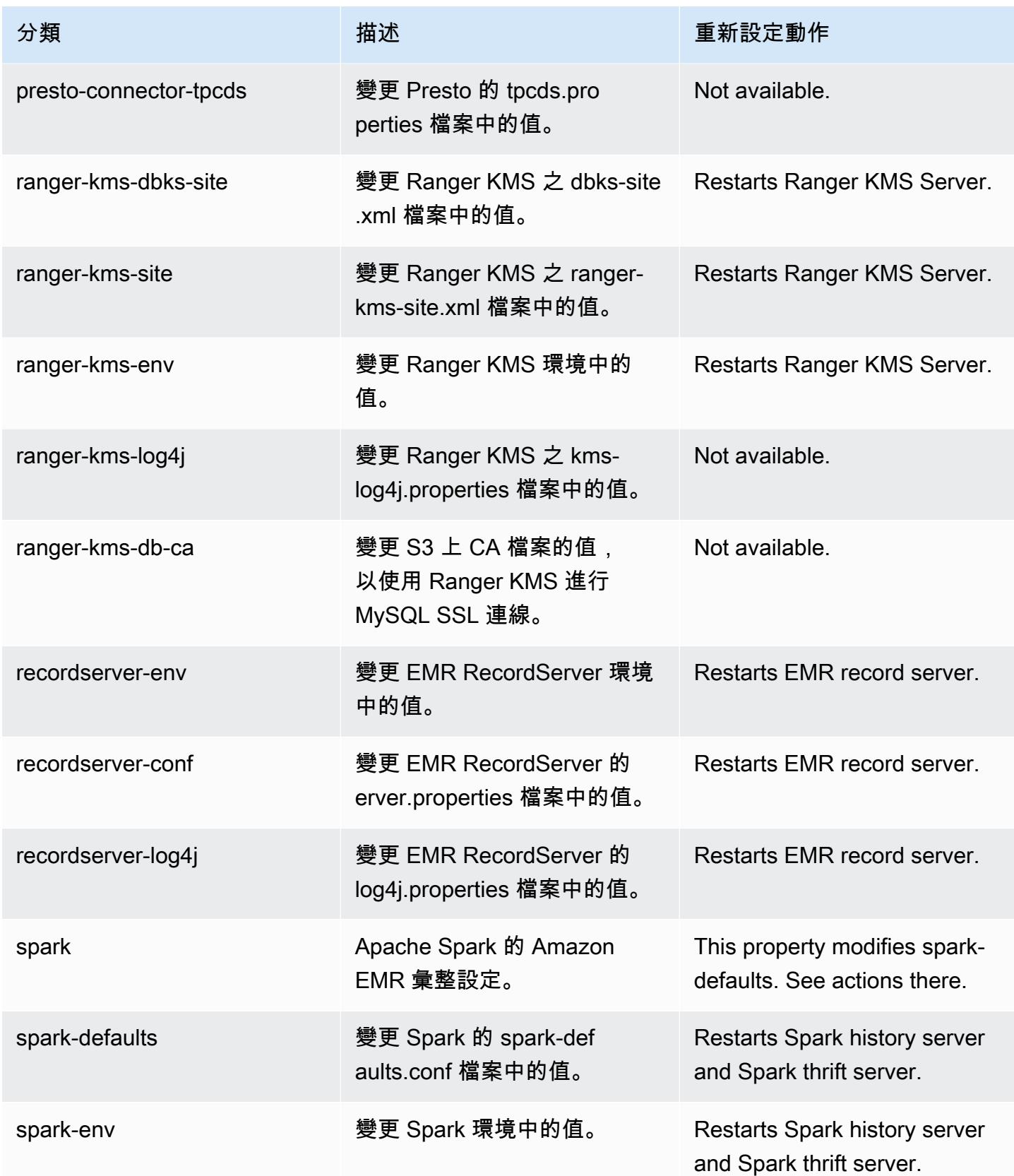

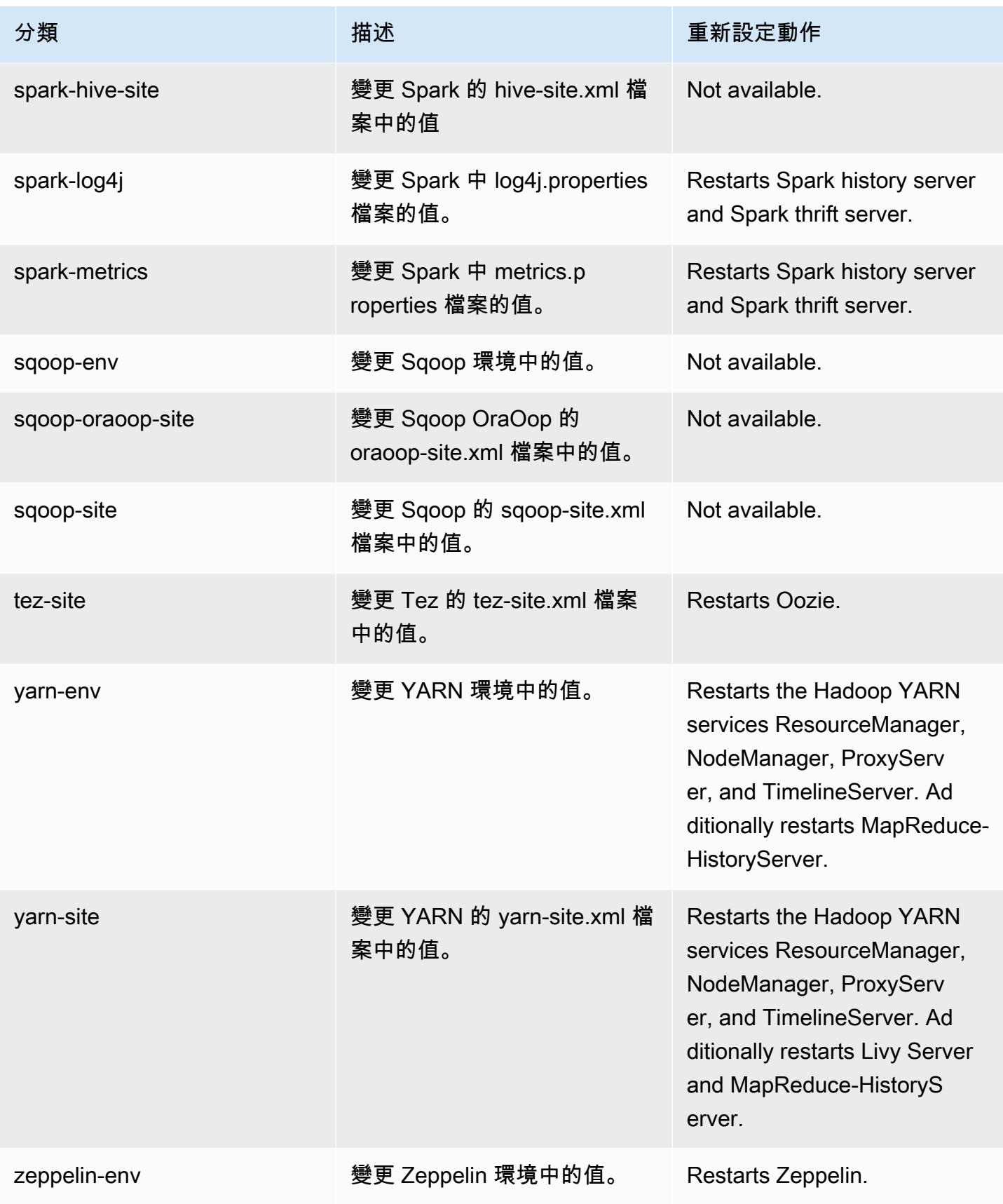

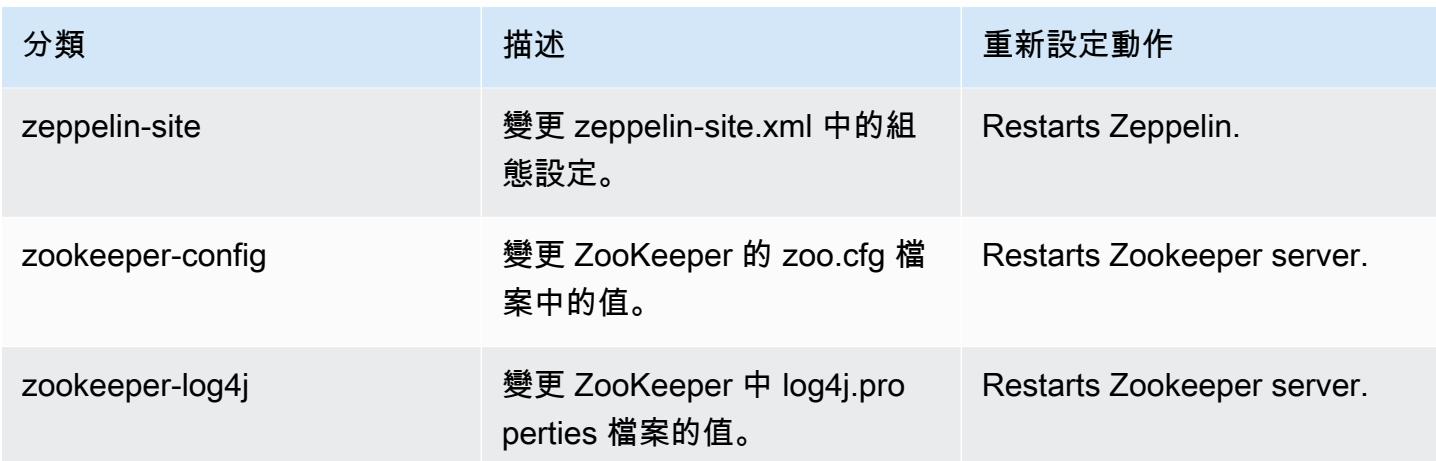

## 變更日誌

### 變更 5.36.1 版本和版本備註的日誌

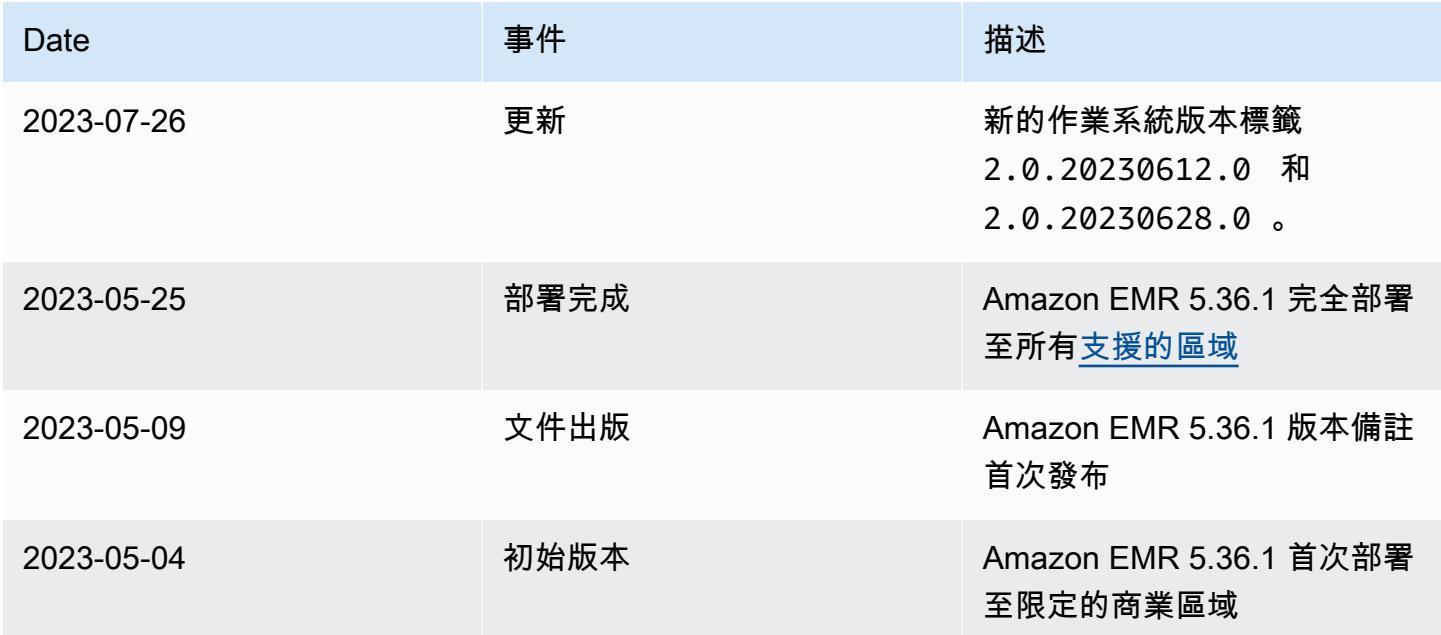

# <span id="page-679-0"></span>Amazon EMR 5.36.0 版

- [應用程式版本](#page-680-0)
- [版本備註](#page-682-0)
- [元件版本](#page-694-0)
- [組態分類](#page-700-0)

### <span id="page-680-0"></span>應用程式版本

#### 此版本支援下列應用程

式: [Flink](https://flink.apache.org/)[、Ganglia、](http://ganglia.info)[HBase、](http://hbase.apache.org/)[HCatalog、](https://cwiki.apache.org/confluence/display/Hive/HCatalog)[Hadoop、](http://hadoop.apache.org/docs/current/)[Hive、](http://hive.apache.org/)[Hudi](https://hudi.apache.org)[、Hue](http://gethue.com/)[、Iceberg](https://iceberg.apache.org/)、JupyterEnterpriseGateway 和 [ZooKeeper。](https://zookeeper.apache.org)

下表列出此 Amazon EMR 版本中提供的應用程式版本,以及前三個 Amazon EMR 版本 (如果適用) 中 的應用程式版本。

如需完整了解各 Amazon EMR 版之應用程式版本的完整歷史記錄,請參閱以下主題:

- [Amazon EMR 6.x 版之應用程式版本](#page-21-0)
- [Amazon EMR 5.x 版之應用程式版本](#page-654-0)
- [Amazon EMR 4.x 版之應用程式版本](#page-1877-0)

### 應用程式版本資訊

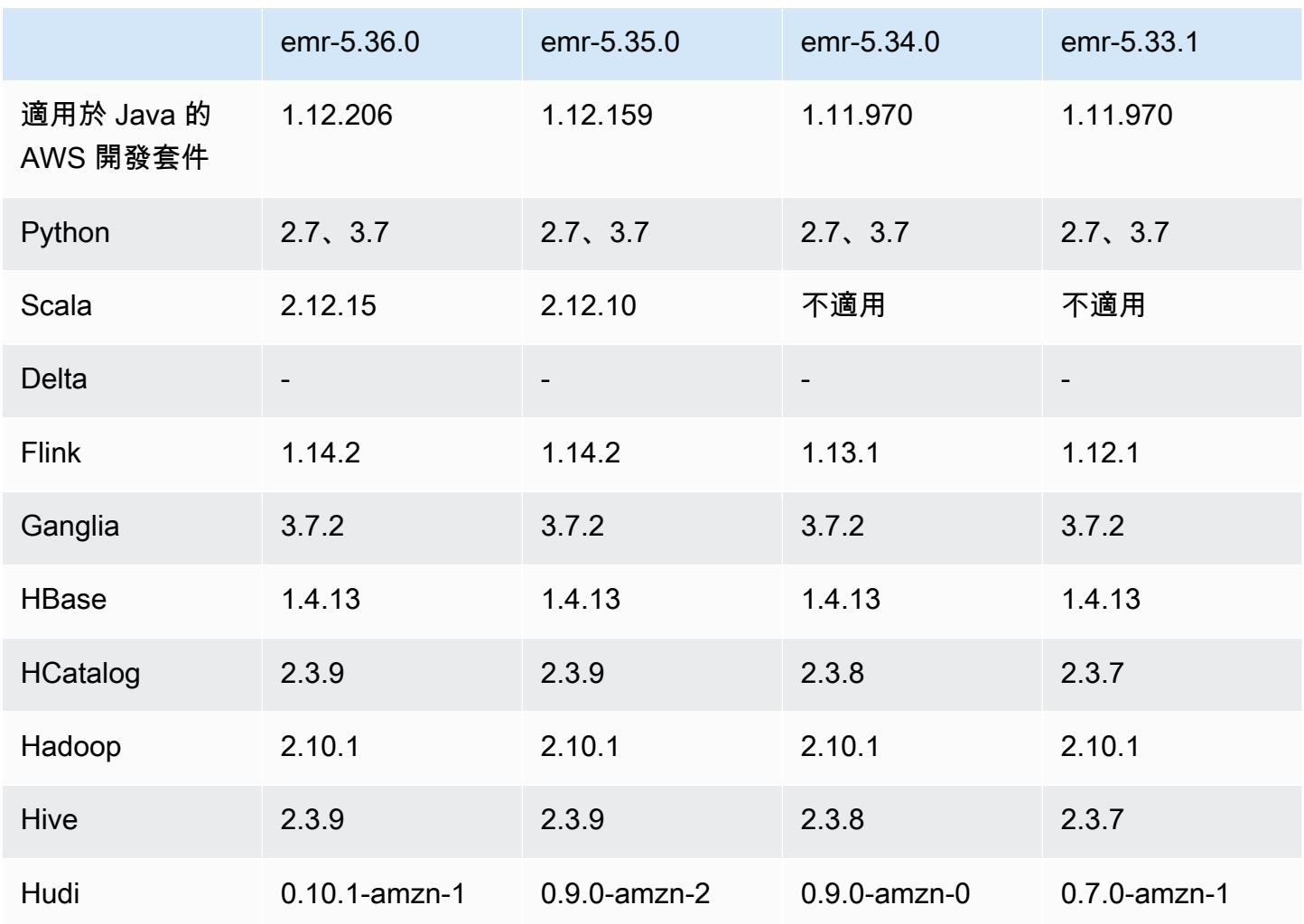

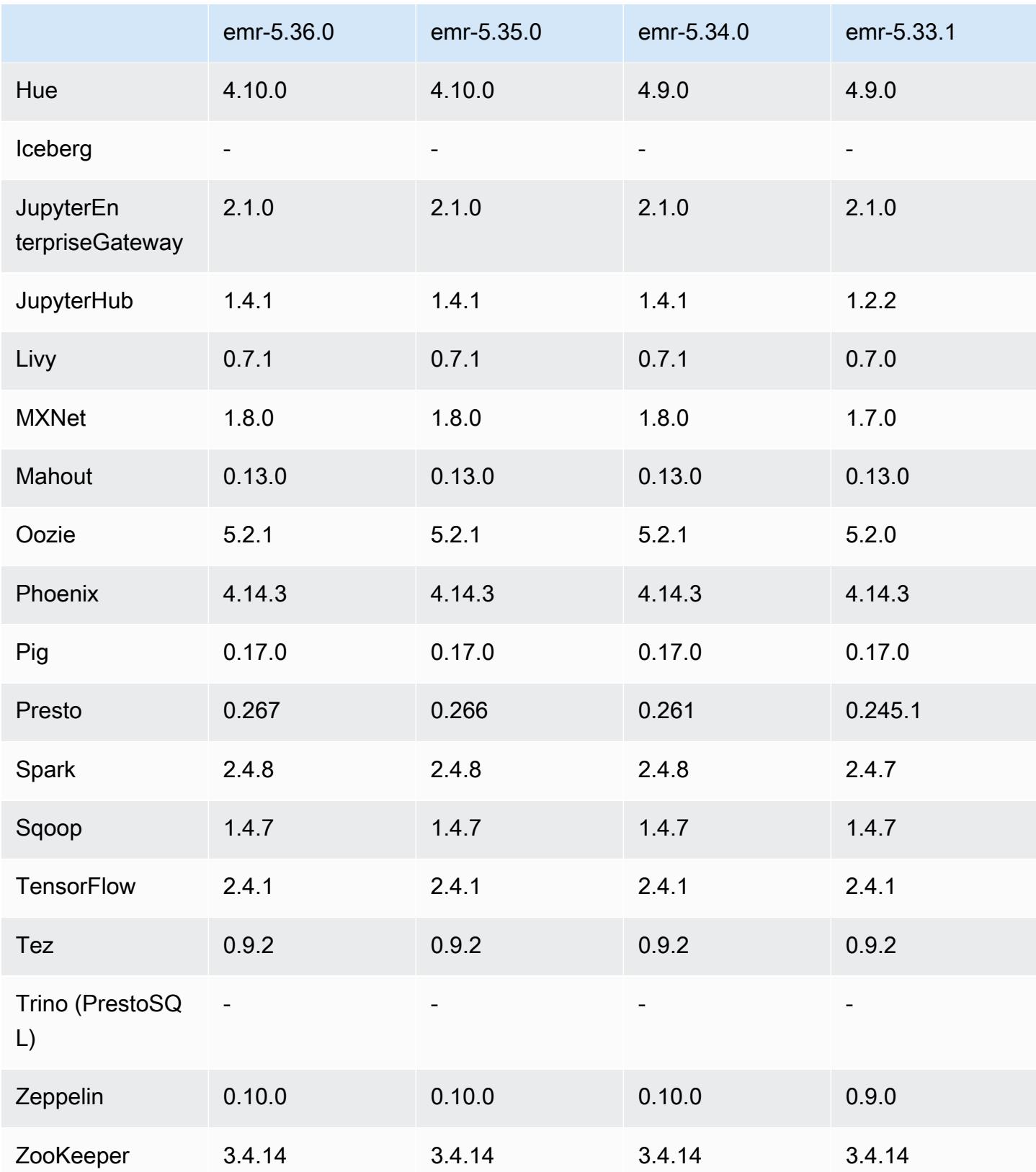

### <span id="page-682-0"></span>版本備註

以下版本備註包含 Amazon EMR 5.36.0 版的資訊。變更是相對於 5.35.0 版而言。

初始版本日期:2022 年 6 月 15 日

#### 新功能

- Amazon EMR 5.36.0 版新增支援資料定義語言 (DDL) 和已在 Apache Ranger 上啟用 Apache Spark 的叢集。這可讓您使用 Apache Ranger 來管理操作存取,例如建立、更改和捨棄來自 Amazon EMR 叢集的資料庫和資料表。
- 當您使用 Amazon EMR 5.36 或更高版本或者 6.6 或更高版本的最新修補程式版本啟動叢集 時,Amazon EMR 會使用最新的 Amazon Linux 2 版作為預設 Amazon EMR AMI。如需詳細資訊, 請參閱[使用預設 Amazon Linux AMI for Amazon EMR。](https://docs.aws.amazon.com/emr/latest/ManagementGuide/emr-default-ami.html)

### **a** Note

由於已發佈 1 或多個後續修補程式版本,因此這個版本不會再獲得自動 AMI 更新。修補程式 版本以第二個小數點後的數字表示 (6.8.*1*)。若要查看您是否使用最新修補程式版本,請參 閱[《版本指南》](https://docs.aws.amazon.com/emr/latest/ReleaseGuide)中的可用版本,在主控台中建立叢集時檢查 Amazon EMR 版本下拉選單, 或使用 [ListReleaseLabels](https://docs.aws.amazon.com/emr/latest/APIReference/API_ListReleaseLabels.html) API 或 [list-release-labels](https://docs.aws.amazon.com/cli/latest/reference/emr/list-release-labels.html) CLI 動作。如需有關新版本 的更新,請訂閱[新增功能](https://docs.aws.amazon.com/emr/latest/ReleaseGuide/emr-whatsnew.html)頁面上的 RSS 摘要。

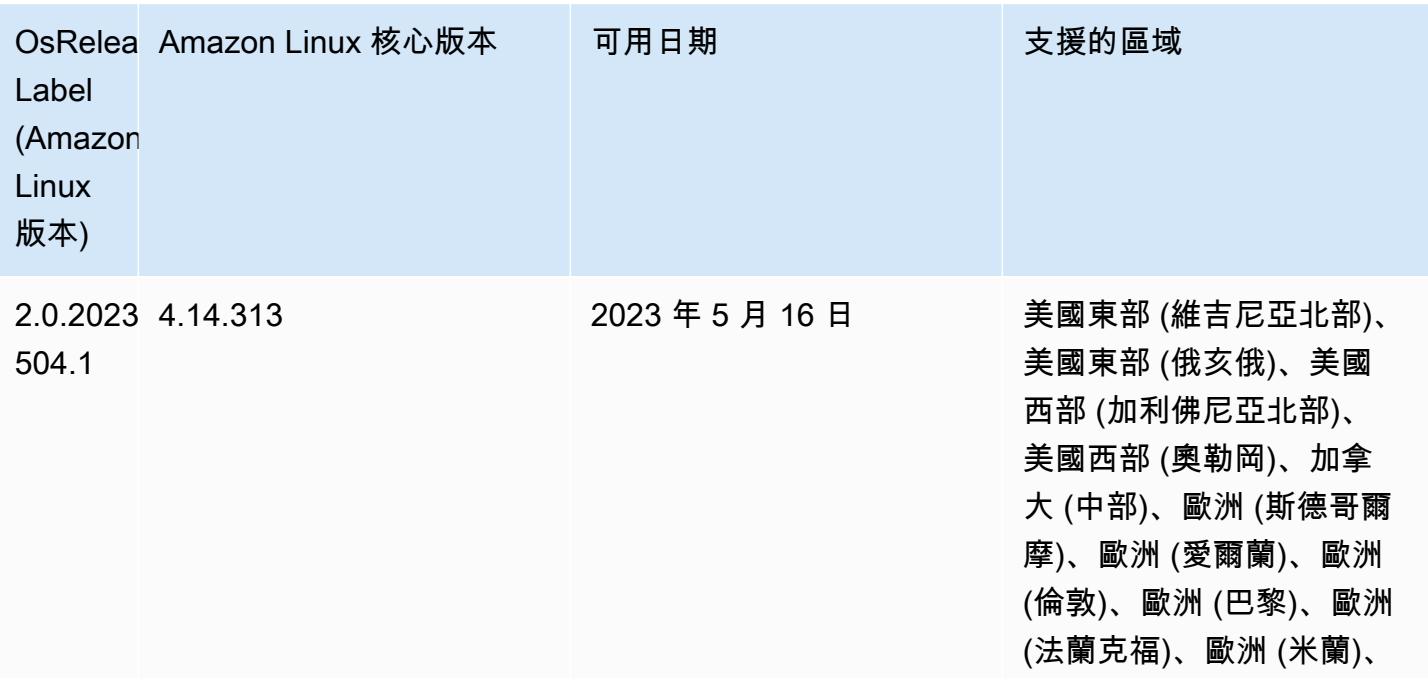

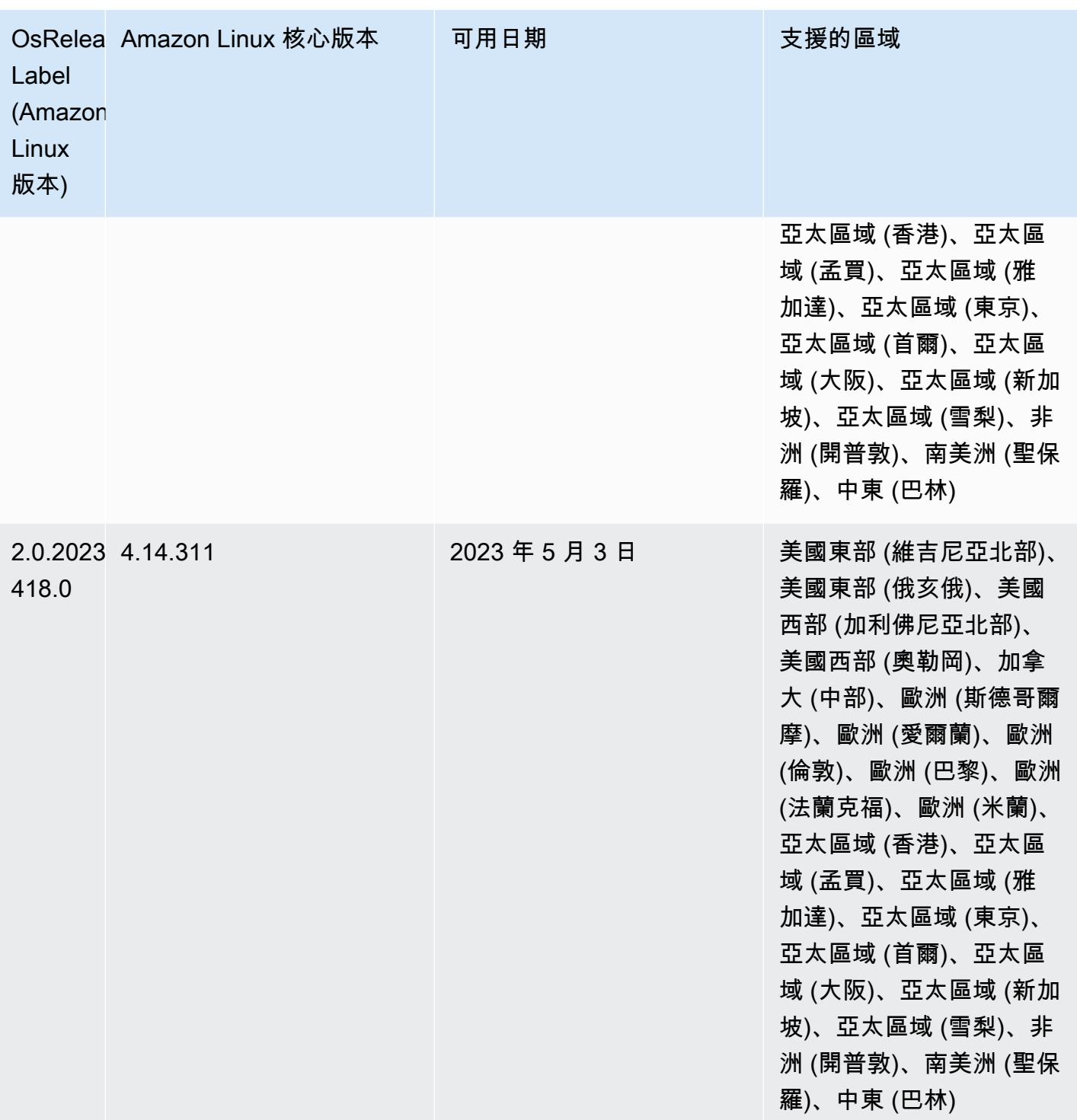
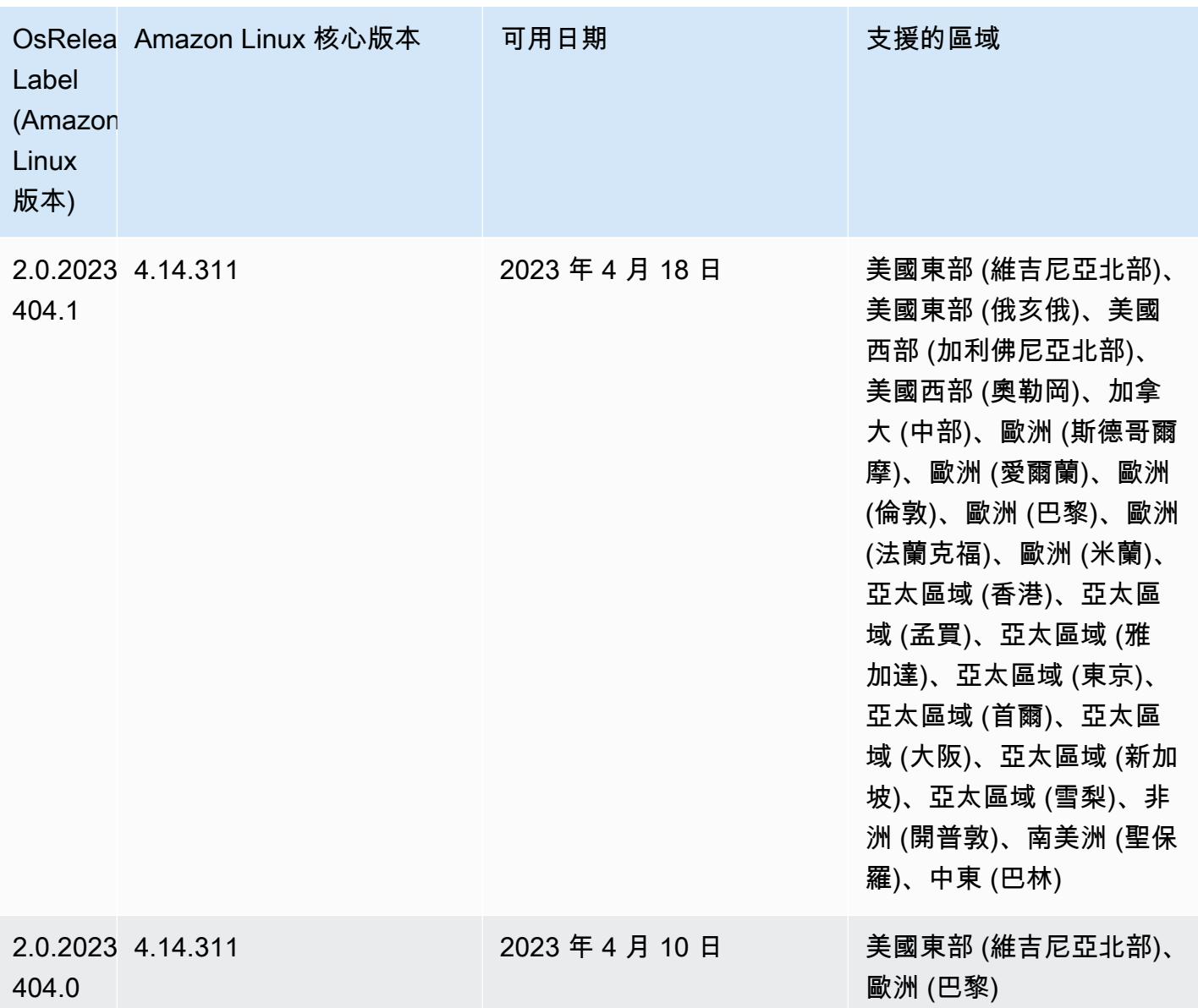

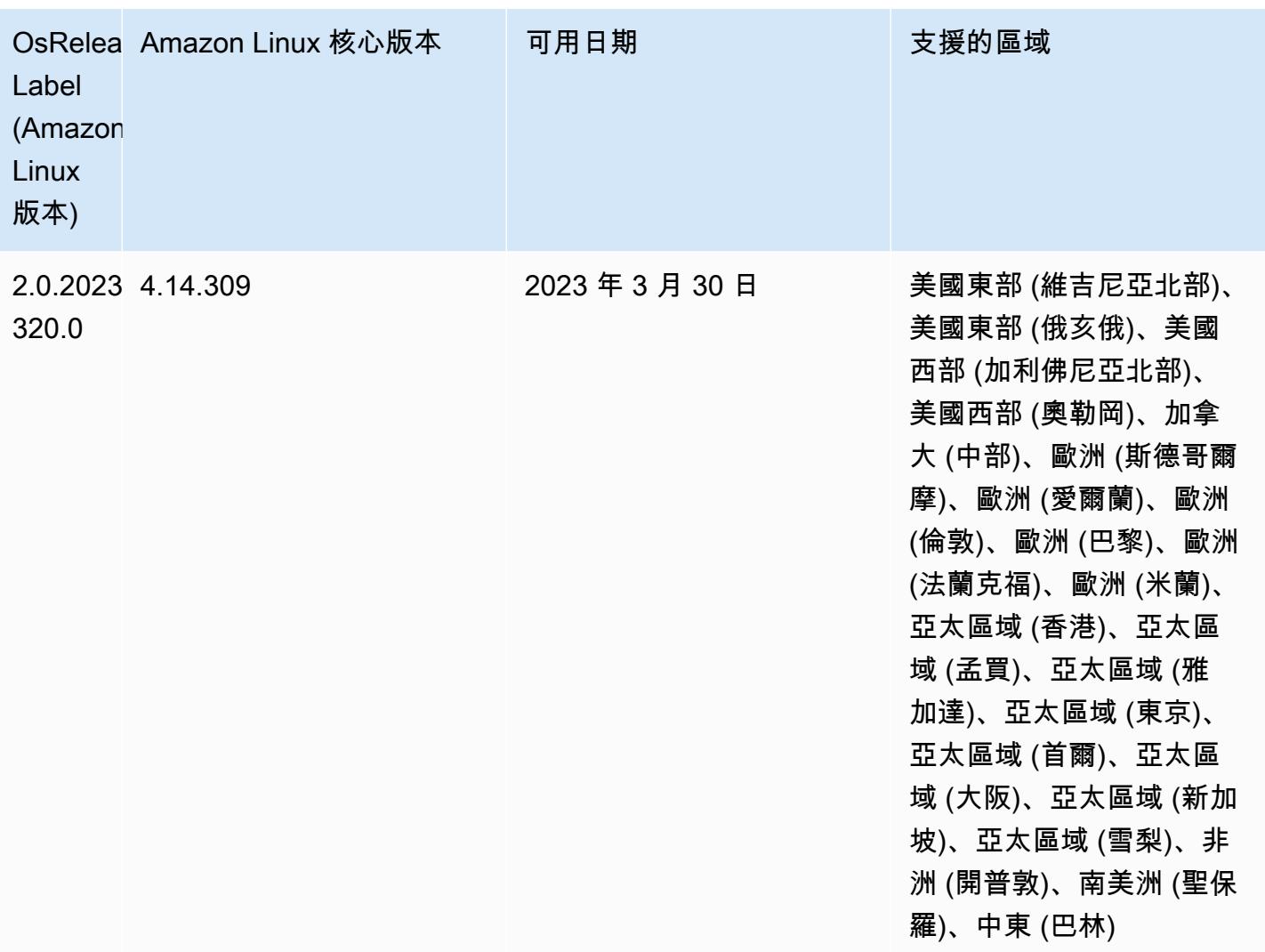

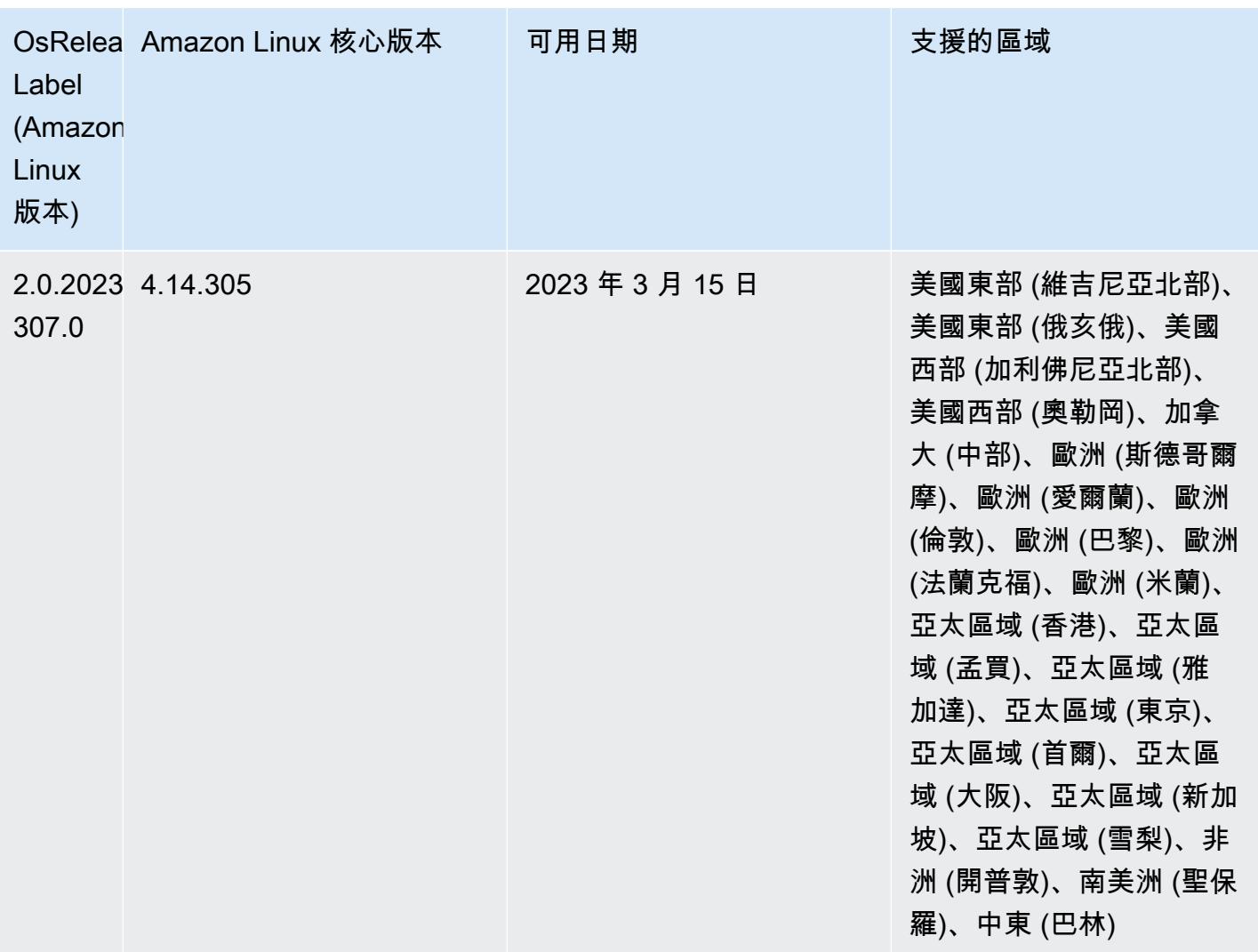

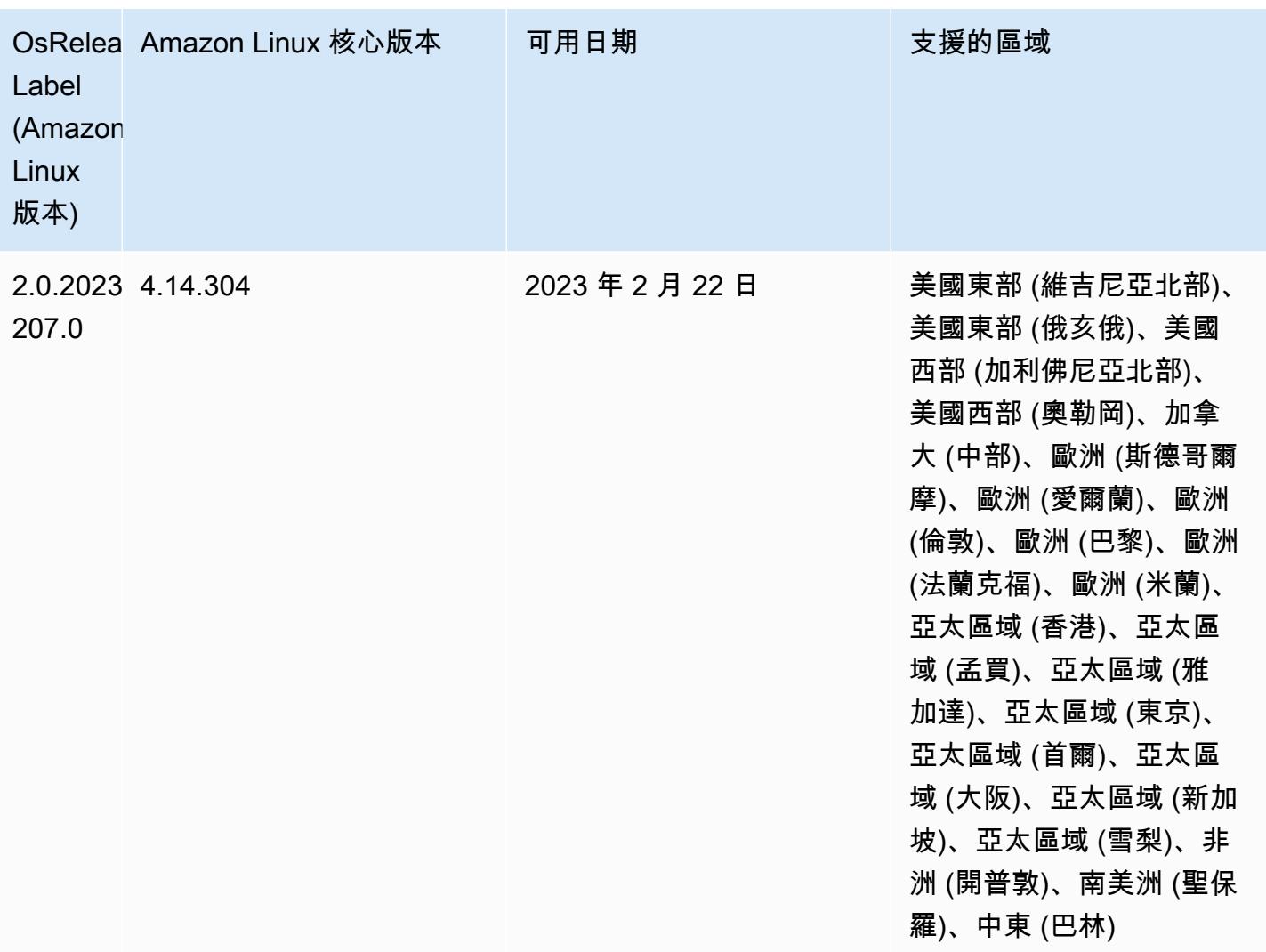

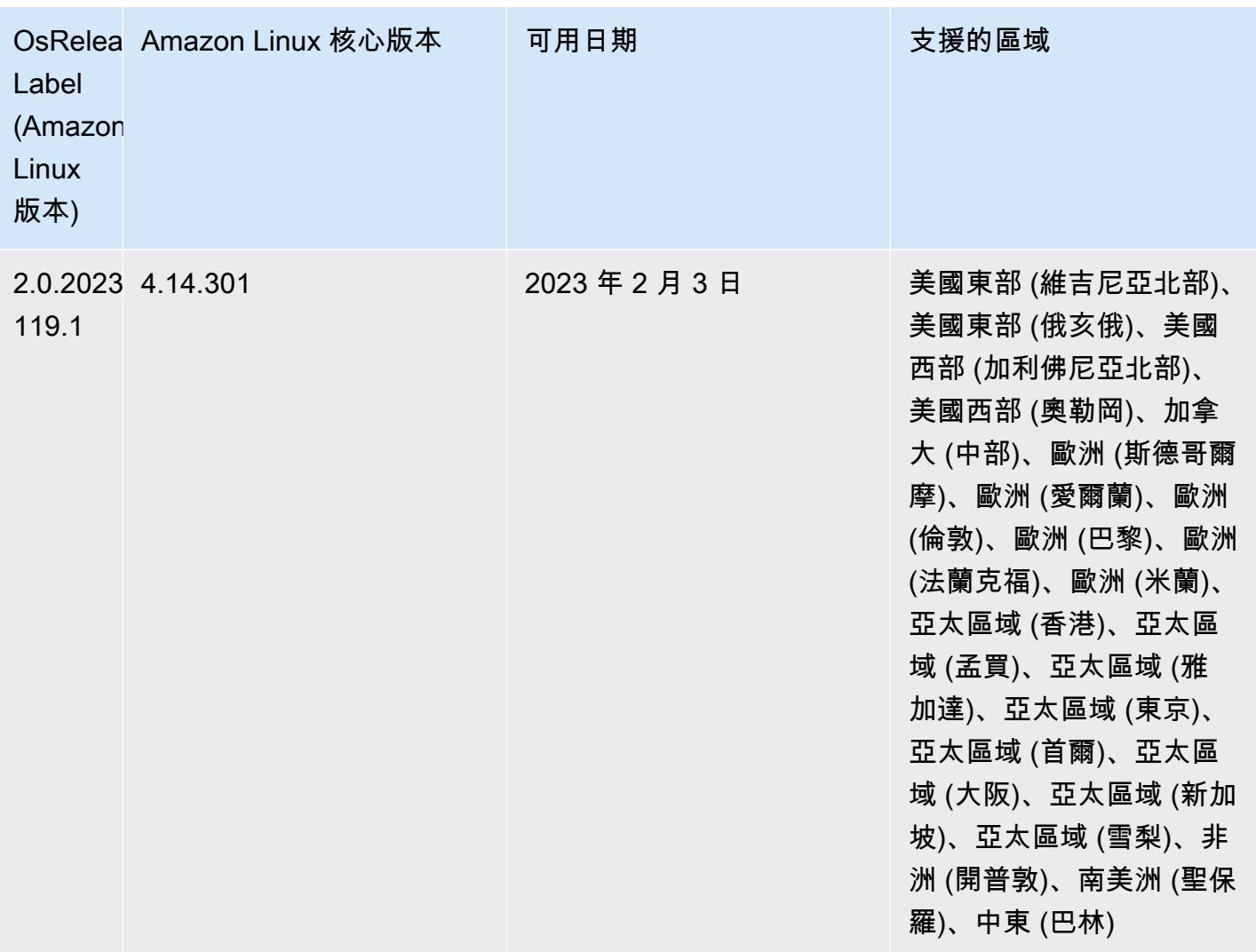

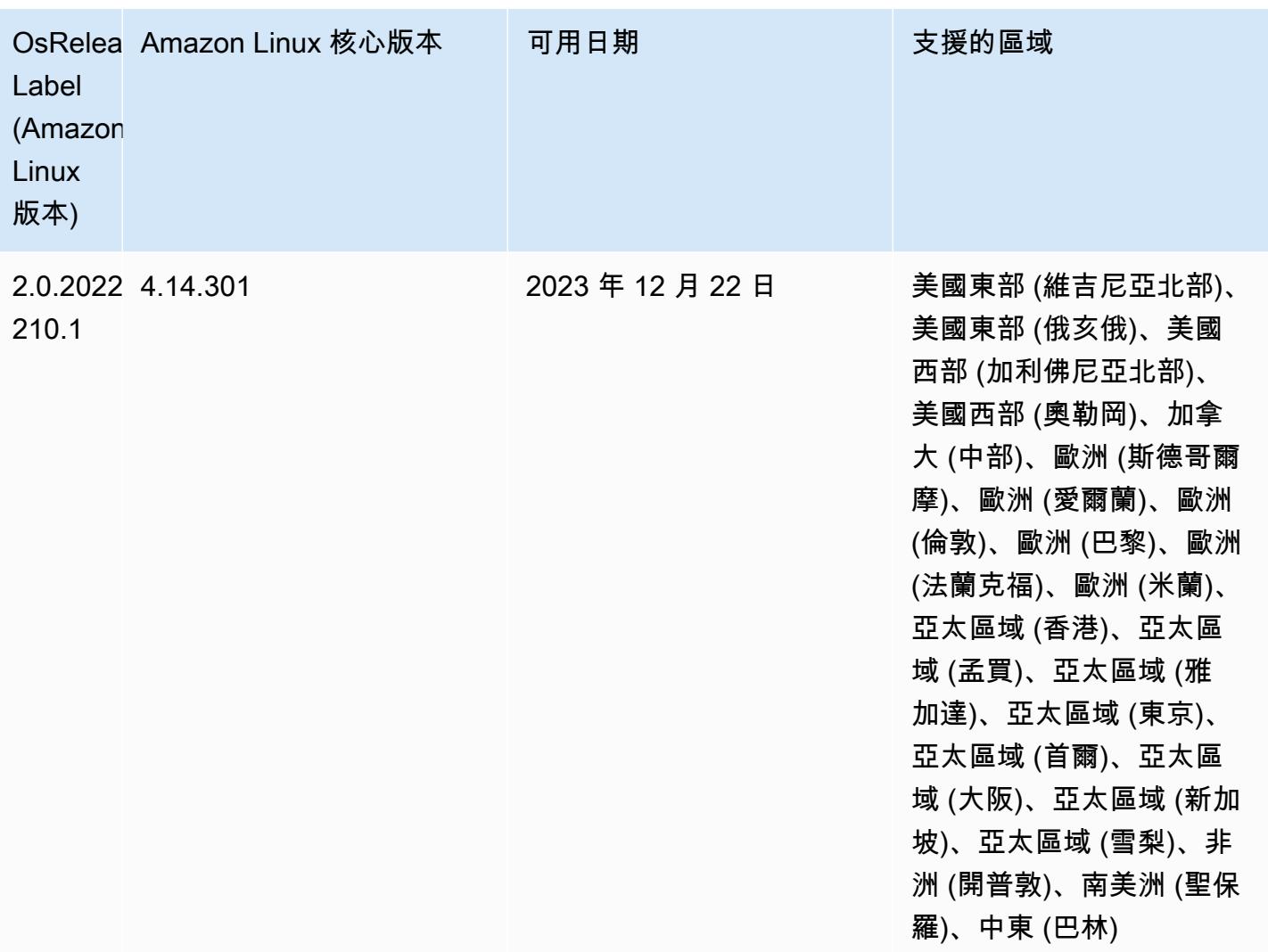

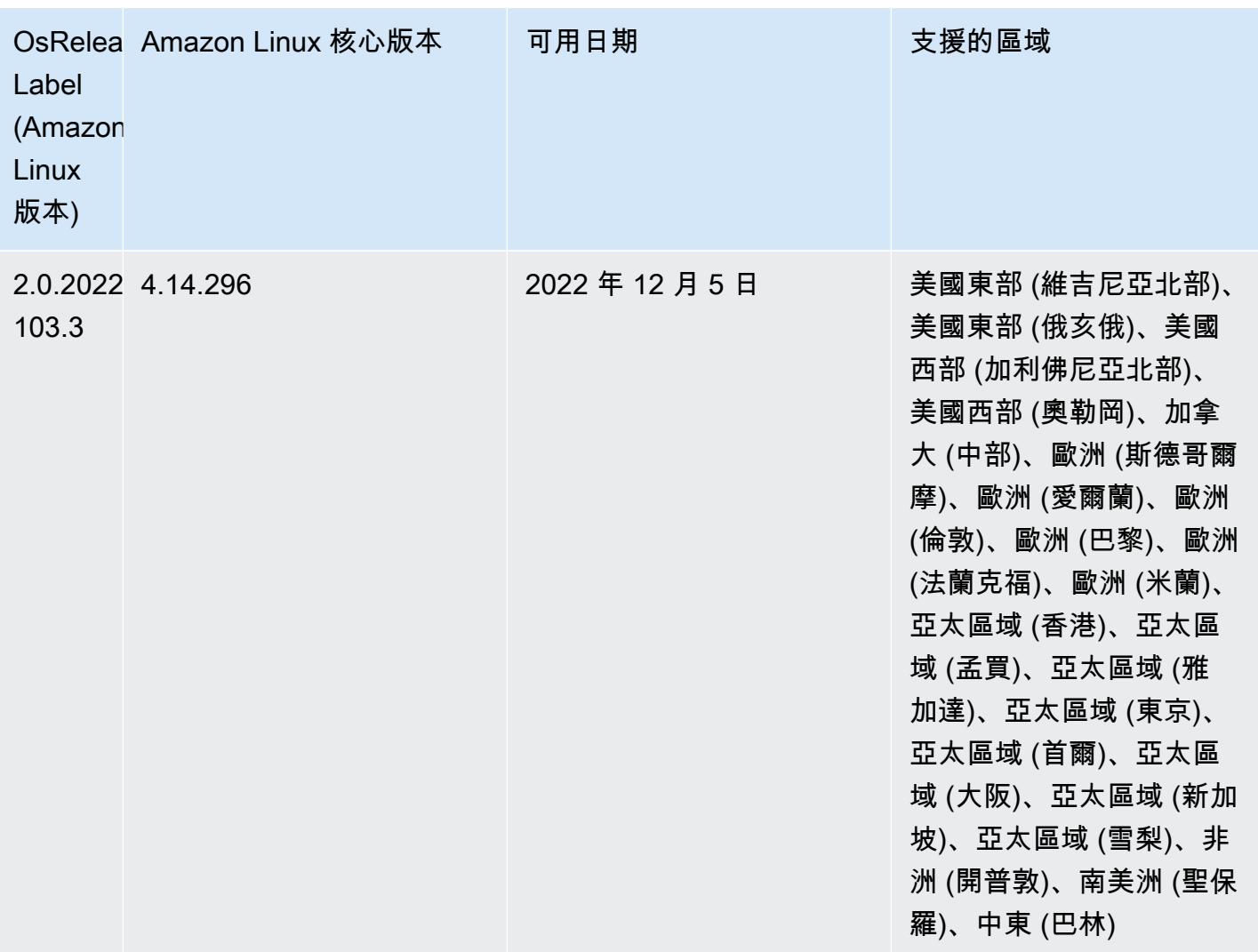

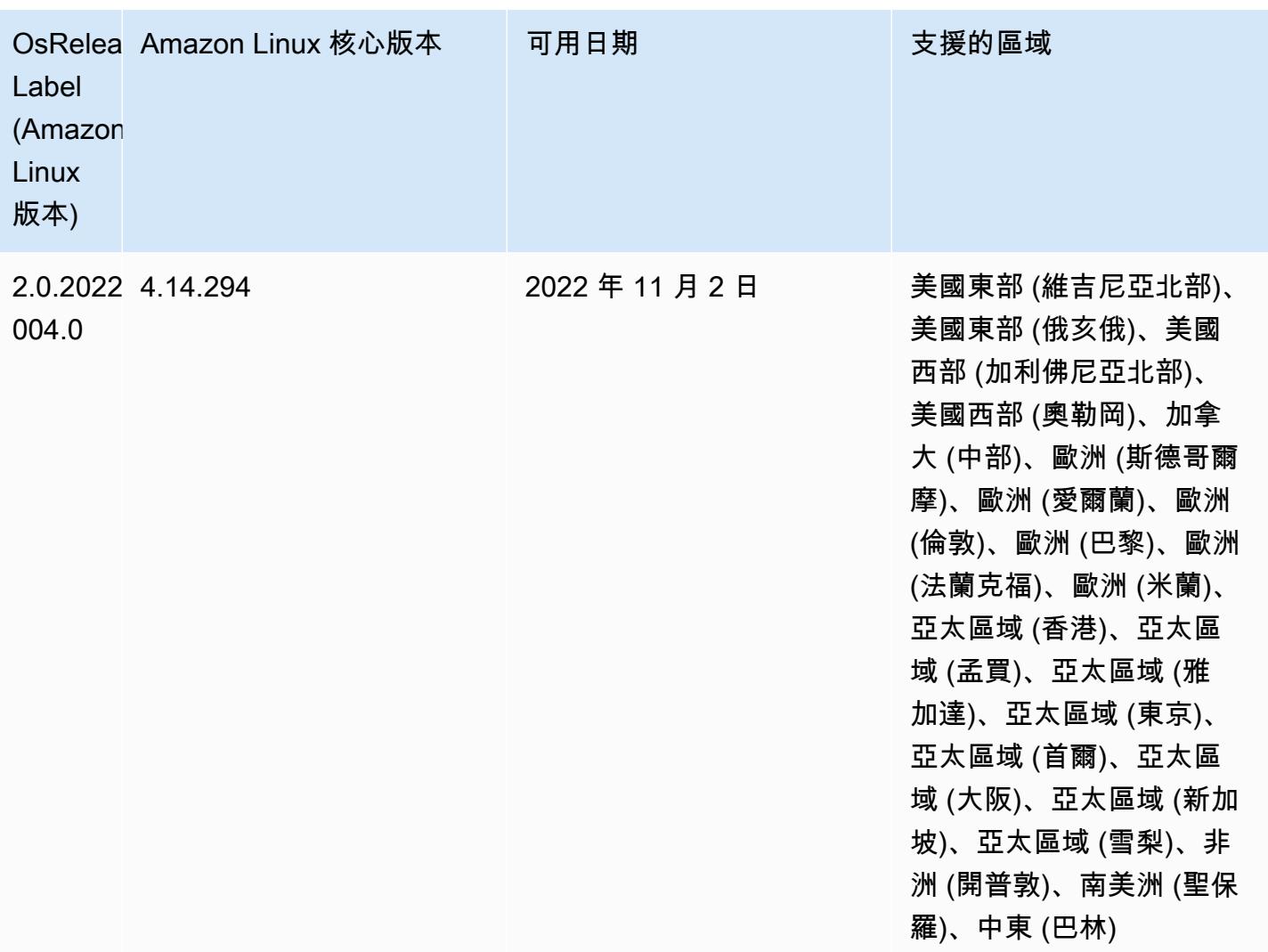

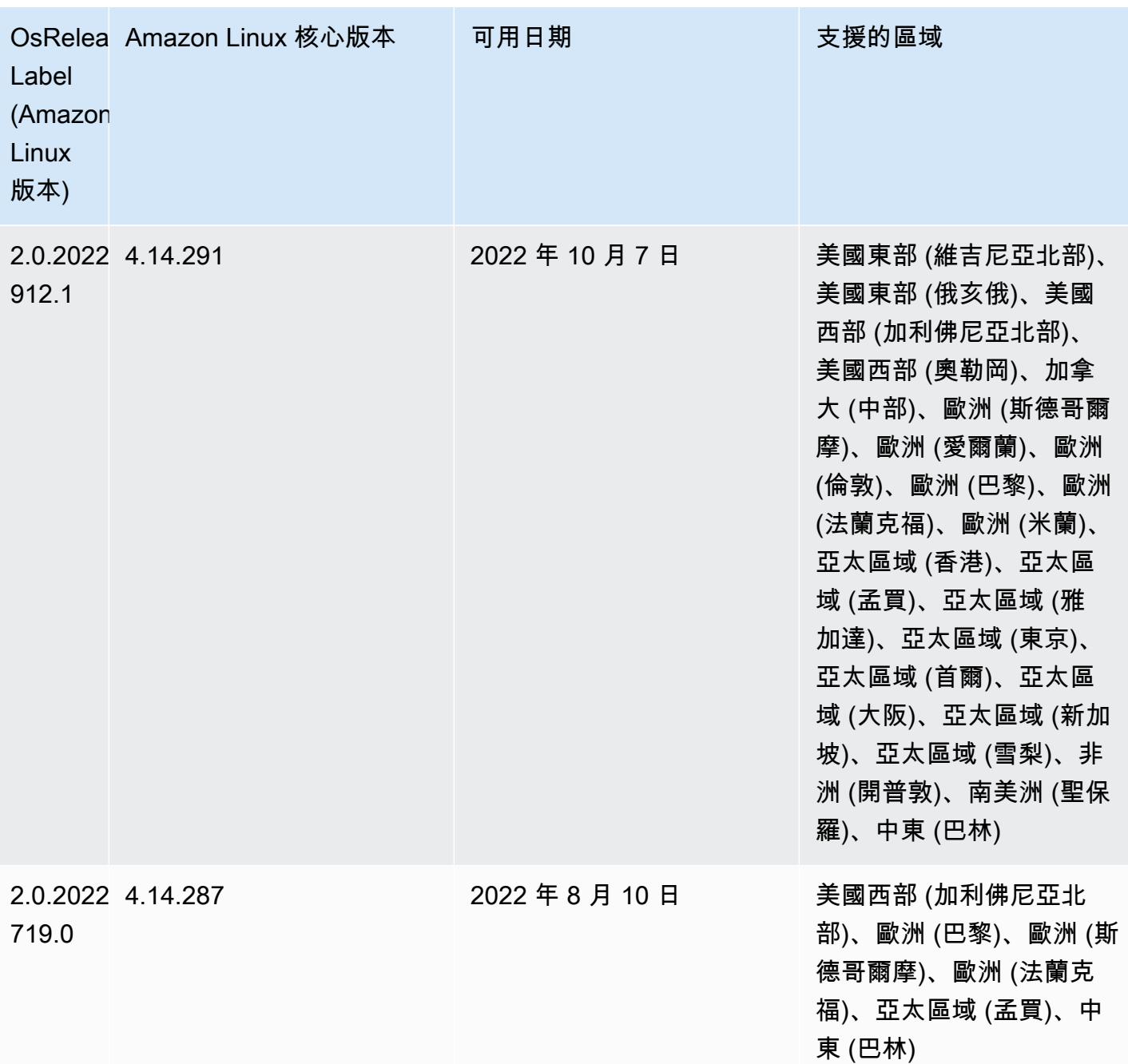

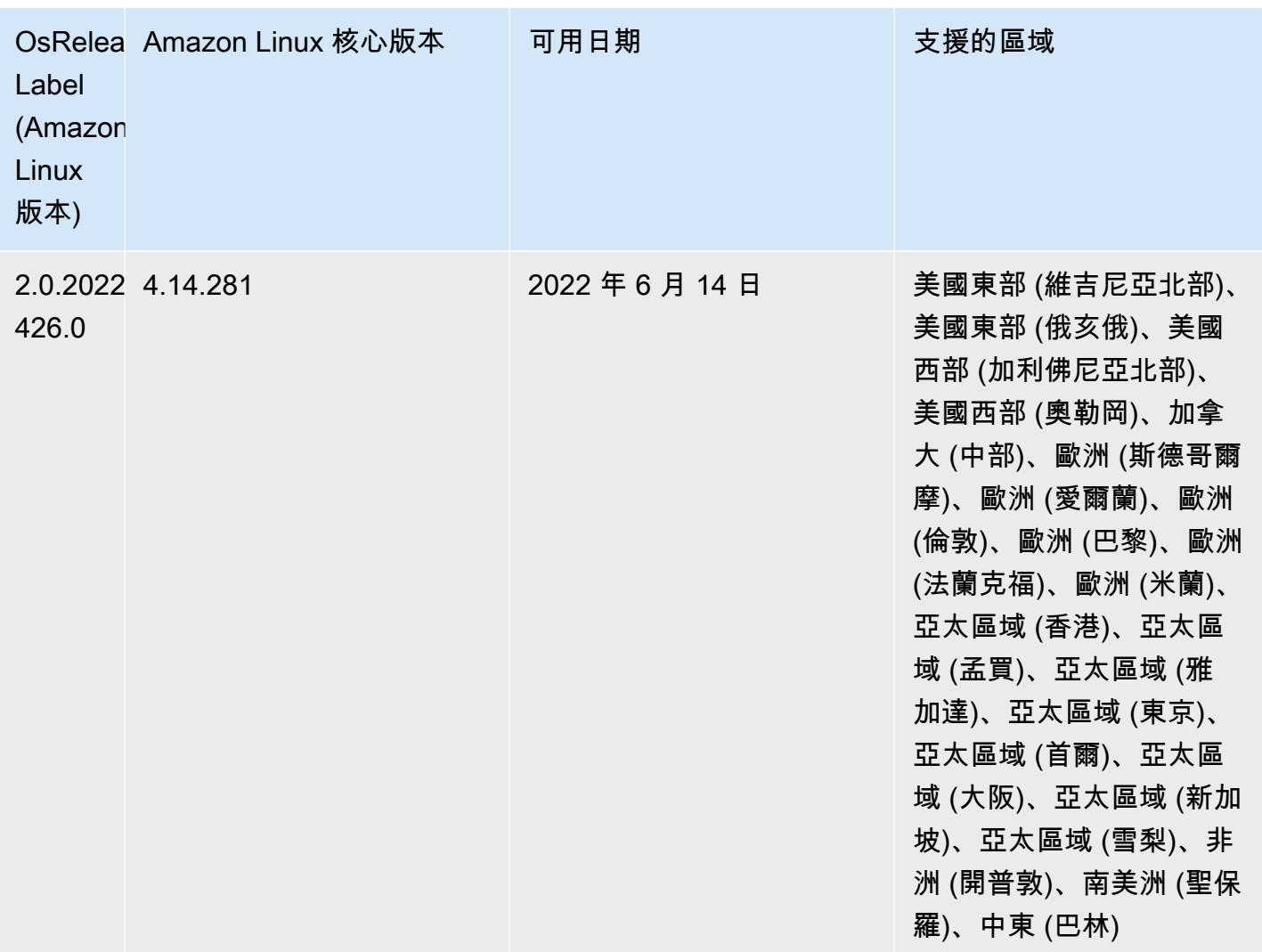

#### 變更、強化功能和已解決的問題

• Amazon EMR 5.36.0 升級現在支援:aws-sdk 1.12.206、Hadoop 2.10.1-amzn-4、Hive 2.3.9 amzn-2、Hudi 0.10.1-amzn-1、Spark 2.4.8-amzn-2、Presto 0.267-amzn-1、Amazon Glue 連接器 1.18.0、EMRFS 2.51.0。

#### 已知問題

- 當您使用具有 Hive 分割區位置格式設定的 Spark 讀取 Amazon S3 中的資料,而您在 Amazon EMR 版本 5.30.0 至 5.36.0、6.2.0 至 6.9.0 上執行 Spark 時, 您可能遇到叢集無法正確讀取資料的問題。 如果您的分割區具有以下所有特性,便會發生此種情形:
	- 兩個或更多分割區從同一資料表掃描而來。
- 至少有一個分割區目錄路徑是其他一或多個分割區目錄路徑的字首,例如,s3://bucket/ table/p=a 是 s3://bucket/table/p=a b 的字首。
- 在另一個分割區目錄中,字首後的第一個字元有小於 / 字元 (U+002F) 的 UTF-8 值。例 如,s3://bucket/table/p=a b 中 a 和 b 之間有空白字元 (U+0020) 即屬於此類別。請注意 還有 14 個其他非控制字元:!"#\$%&'()\*+,-。如需詳細資訊,請參閱 [UTF-8 編碼表和 Unicode](https://www.utf8-chartable.de/)  [字元](https://www.utf8-chartable.de/)。

若要避免發生此問題,請在 spark-defaults 分類中將 spark.sql.sources.fastS3PartitionDiscovery.enabled 組態設定為 false。

• 使用 Amazon EMR 版本 5.36.0 和 6.6.0 至 6.9.0,SecretAgent 和 RecordServer 服務元件可能 會因為 Log4j2 屬性中的錯誤檔案名稱模式組態而遇到日誌資料遺失的情況。該錯誤組態會導致元件 一天只產生一個日誌檔案。當使用輪換策略時,它會覆寫現有的檔案,而不會如預期產生新的日誌檔 案。如需避免此狀況發生,請使用引導操作來每小時產生日誌檔案,並在檔案名稱中附加自動遞增的 整數以處理輪換。

對於 Amazon EMR 6.6.0 至 6.9.0 版本,在啟動叢集時使用以下引導操作。

```
‑‑bootstrap‑actions "Path=s3://emr-data-access-control-us-east-1/customer-bootstrap-
actions/log-rotation-emr-6x/replace-puppet.sh,Args=[]"
```
對於 Amazon EMR 5.36.0,在啟動叢集時使用以下引導操作。

```
‑‑bootstrap‑actions "Path=s3://emr-data-access-control-us-east-1/customer-bootstrap-
actions/log-rotation-emr-5x/replace-puppet.sh,Args=[]"
```
### 元件版本

Amazon EMR 在此版本安裝的元件列出如下。其中有一些屬於大數據應用程式套件。其他的則為 Amazon EMR 獨有,並安裝為系統程序和功能。這些通常會以 emr 或 aws 開頭。在最新 Amazon EMR 版本中的大數據應用程式套件,通常也是社群中可找到的最新版本。我們致力盡快提供 Amazon EMR 的社群版本。

Amazon EMR 中的某些元件與社群版本不同。這些元件具有版本標籤,格式為 *CommunityVersion*amzn-*EmrVersion*。*EmrVersion* 從 0 開始。例如,假設有一個名為 myapp-component 的開放 原始碼社群元件 2.2 版為了包含在不同 Amazon EMR 發行版本中而修改過三次,則其發行版本會列為 2.2-amzn-2。

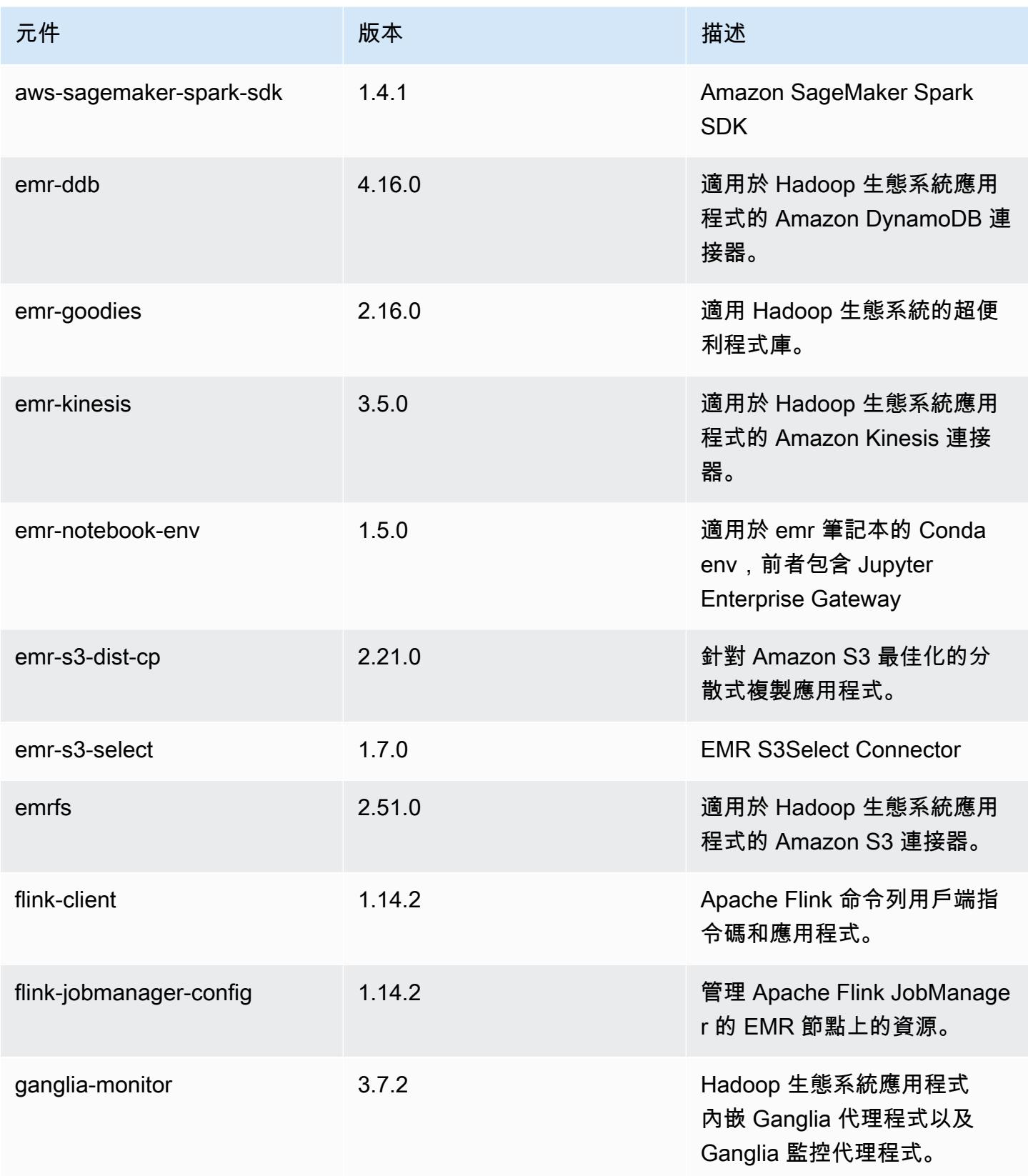

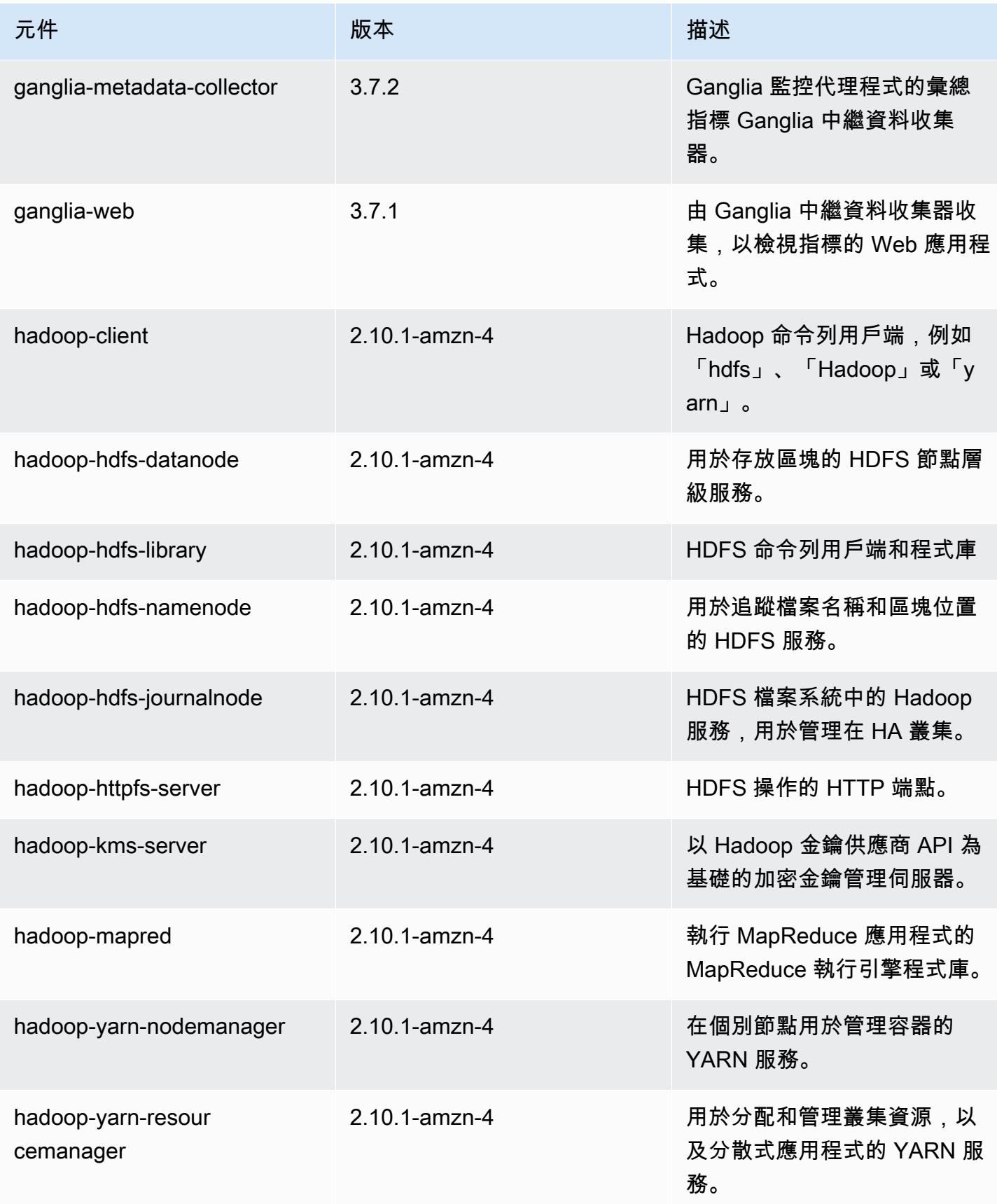

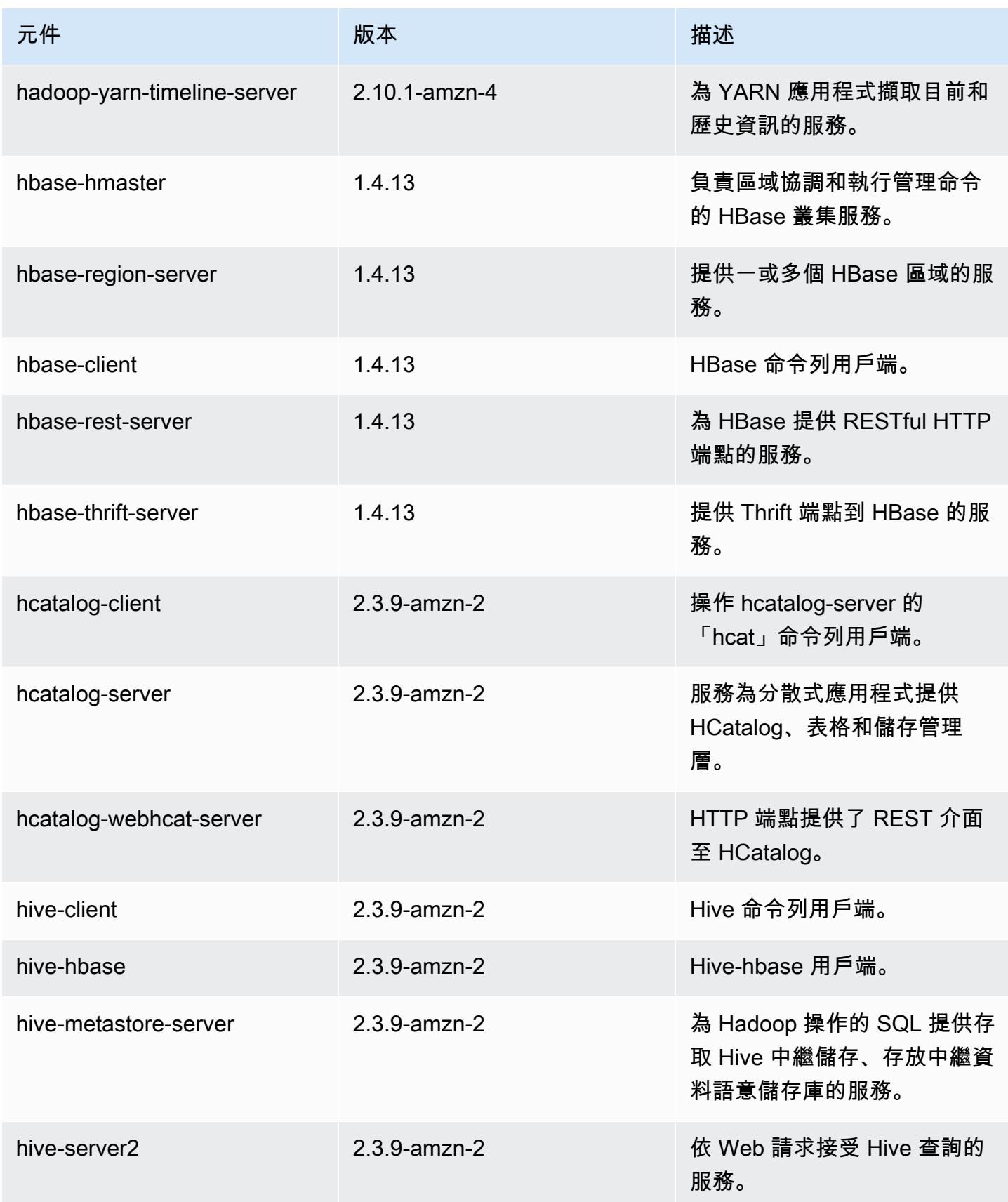

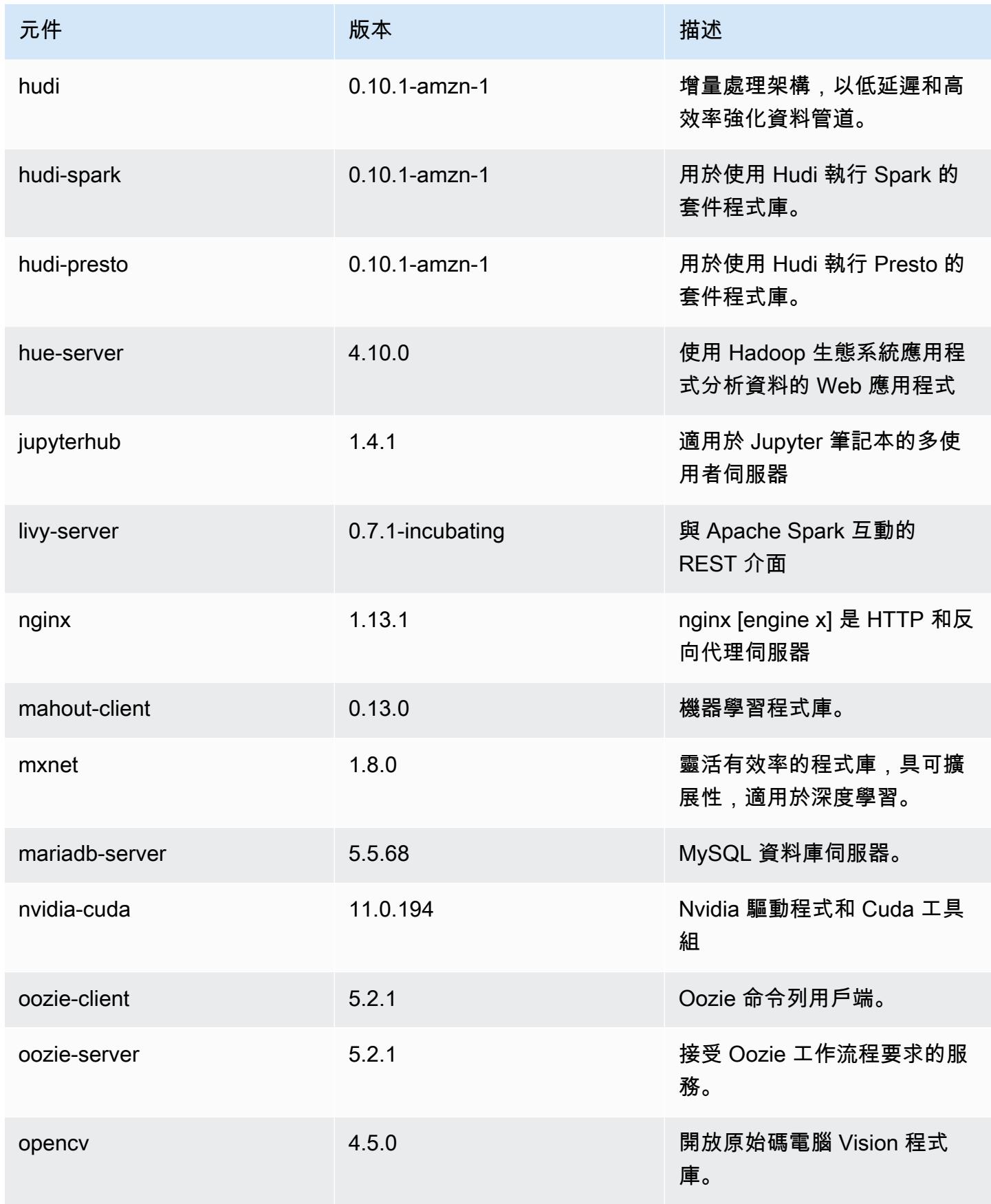

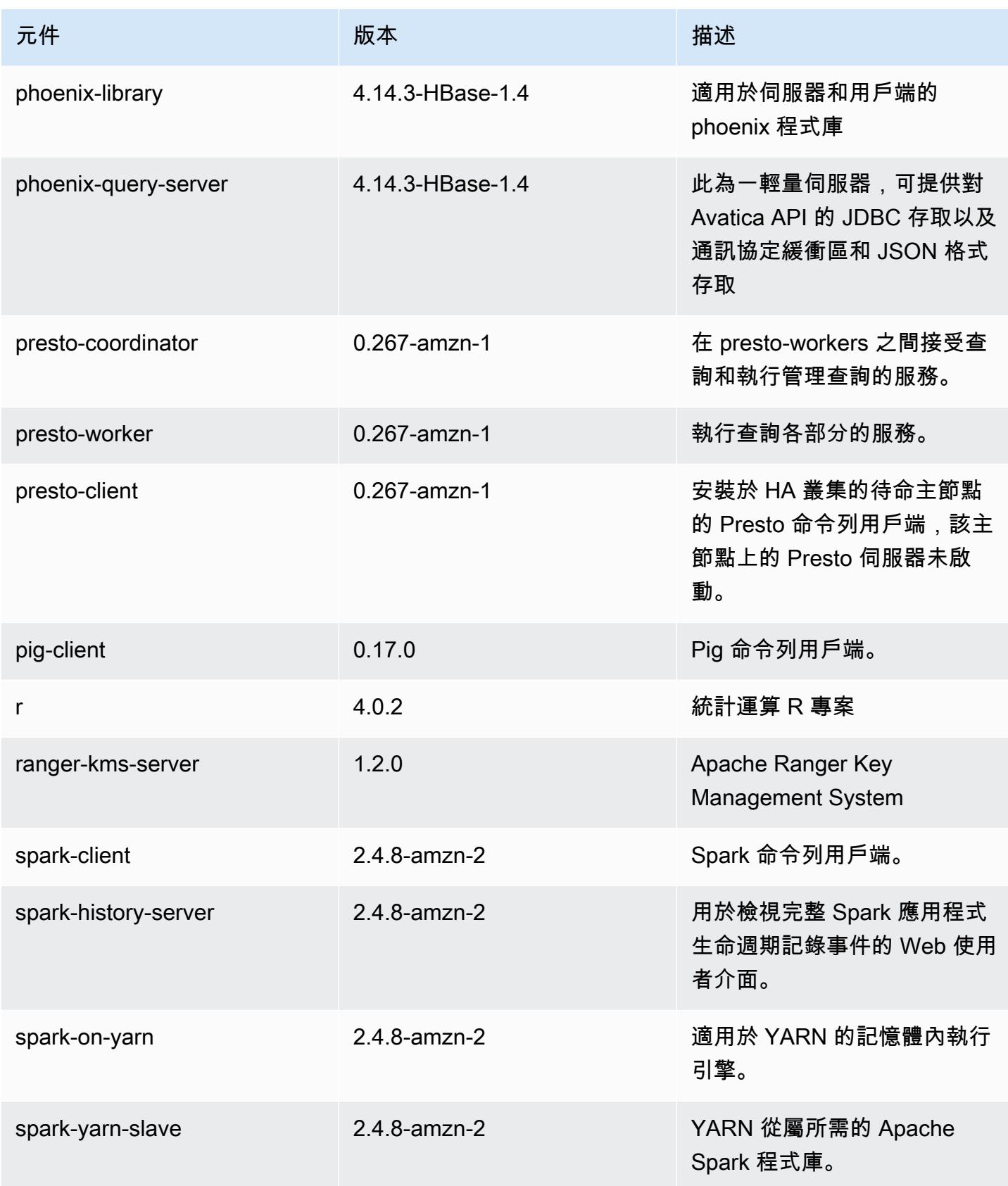

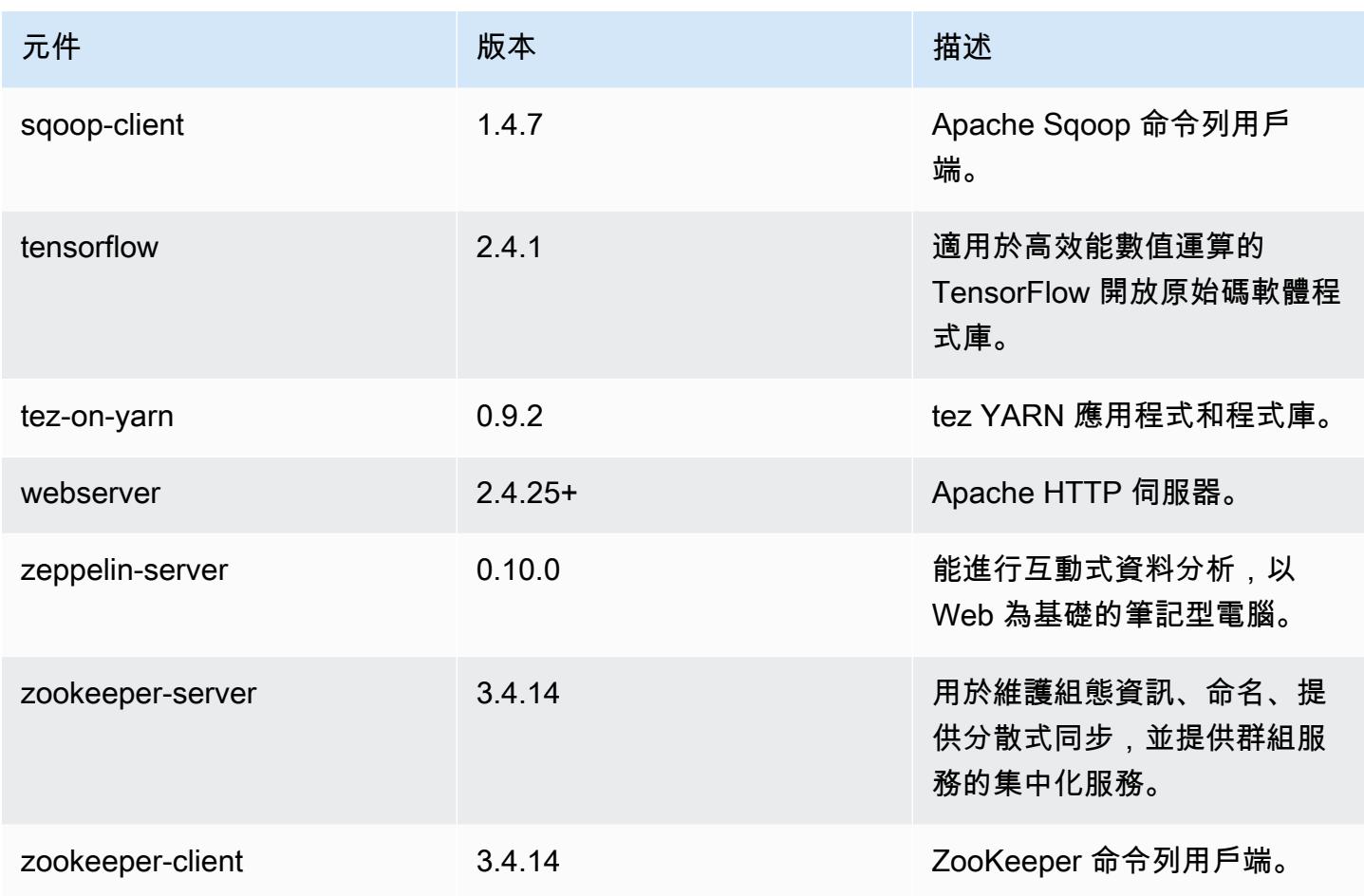

# 組態分類

組態分類可讓您自訂應用程式。這些檔案通常對應於應用程式的組態 XML 檔案,例如 hivesite.xml。如需更多詳細資訊,請參閱 [設定應用程式。](#page-2419-0)

當您為執行中叢集的執行個體群組指定組態時,就會發生重新設定動作。Amazon EMR 只會為您修改 的分類啟動重新設定動作。如需更多詳細資訊,請參閱 [重新設定執行中叢集中的執行個體群組](#page-2423-0)。

emr-5.36.0 分類

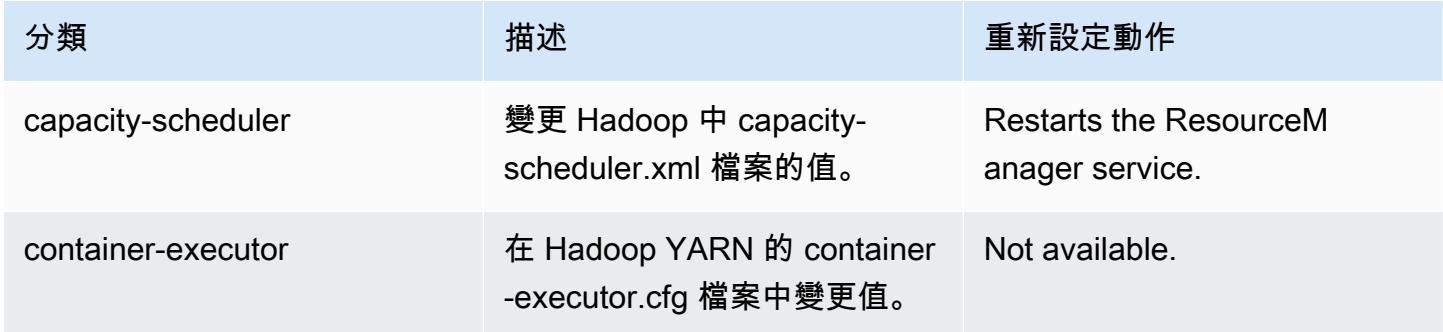

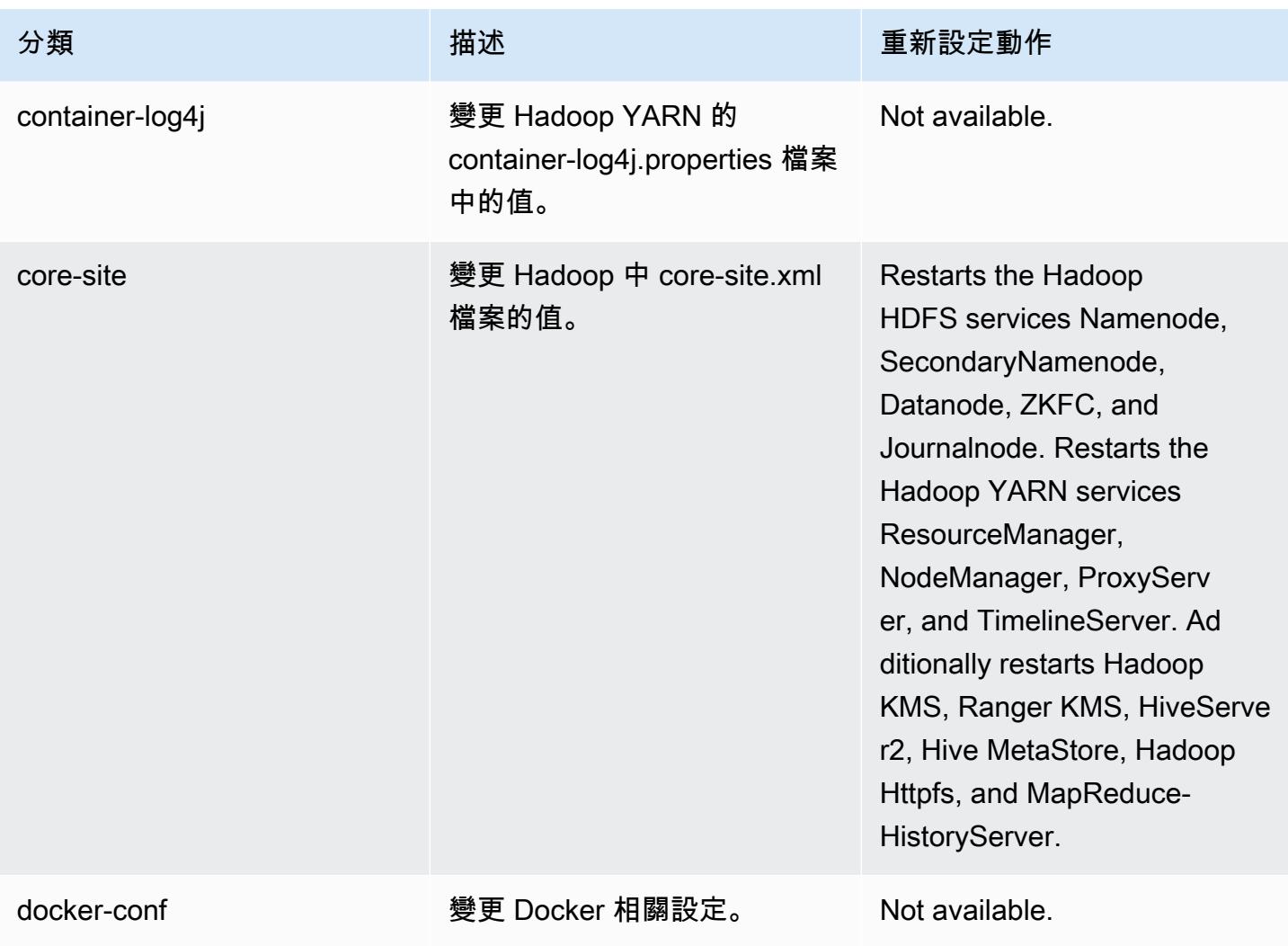

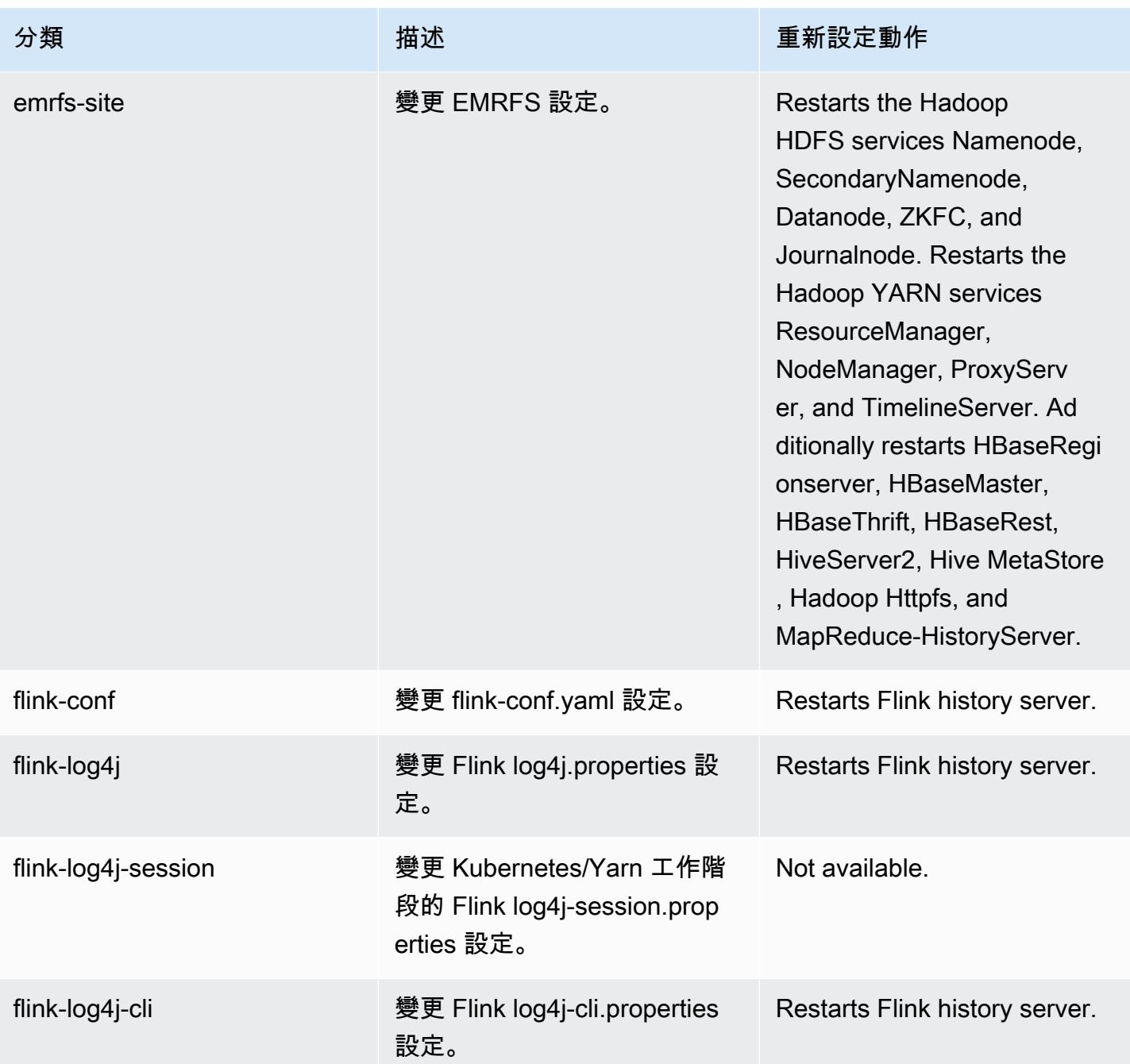

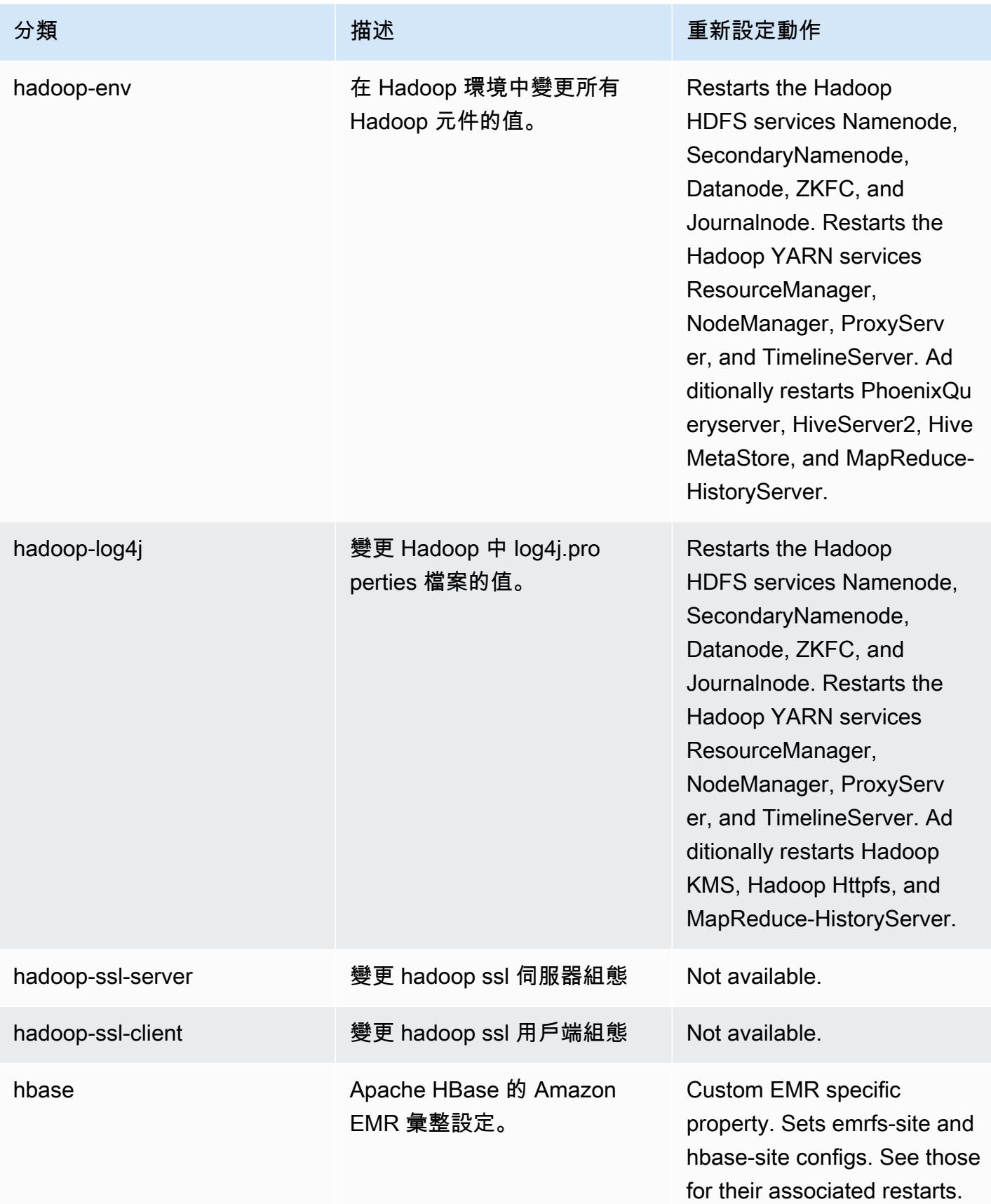

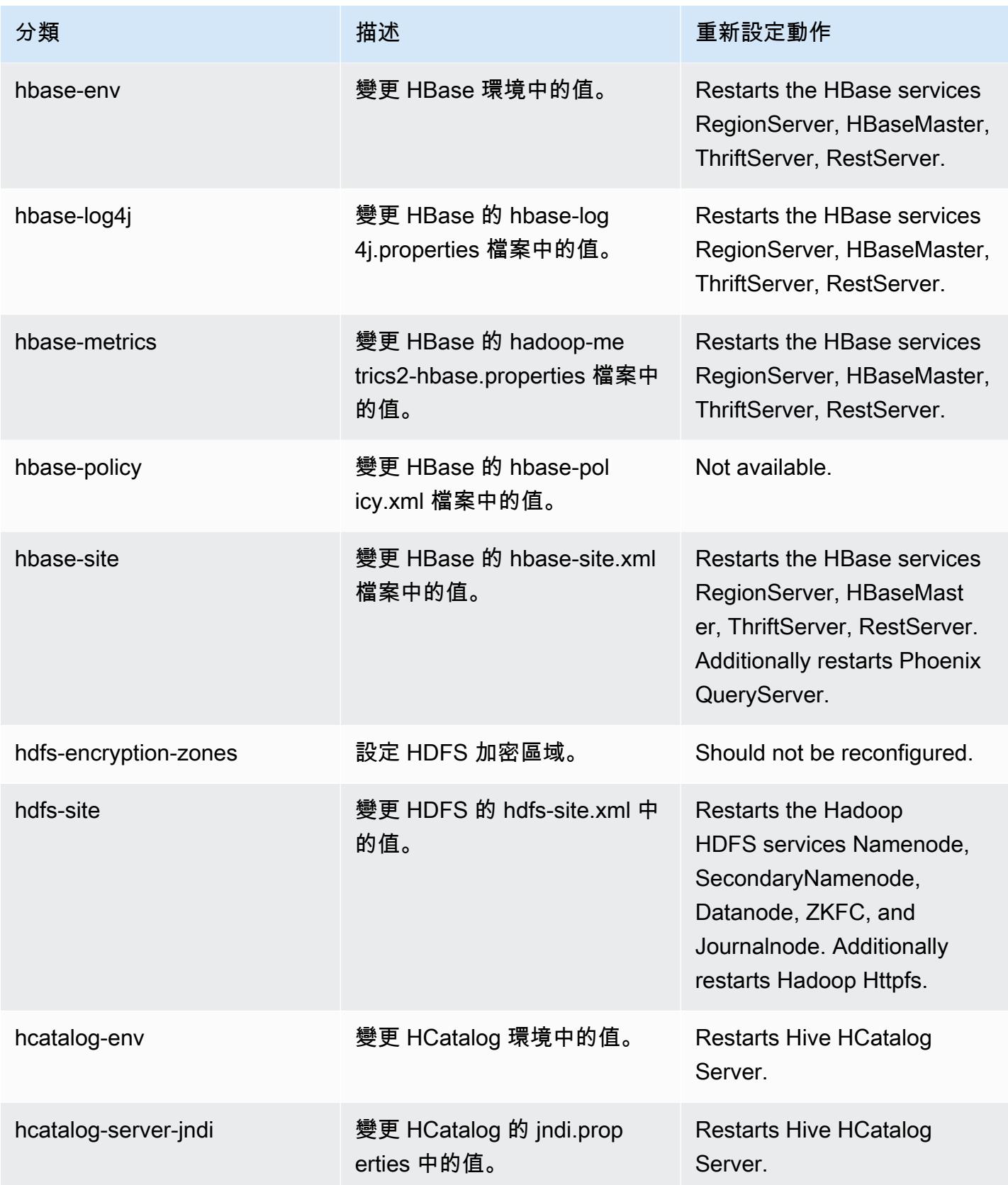

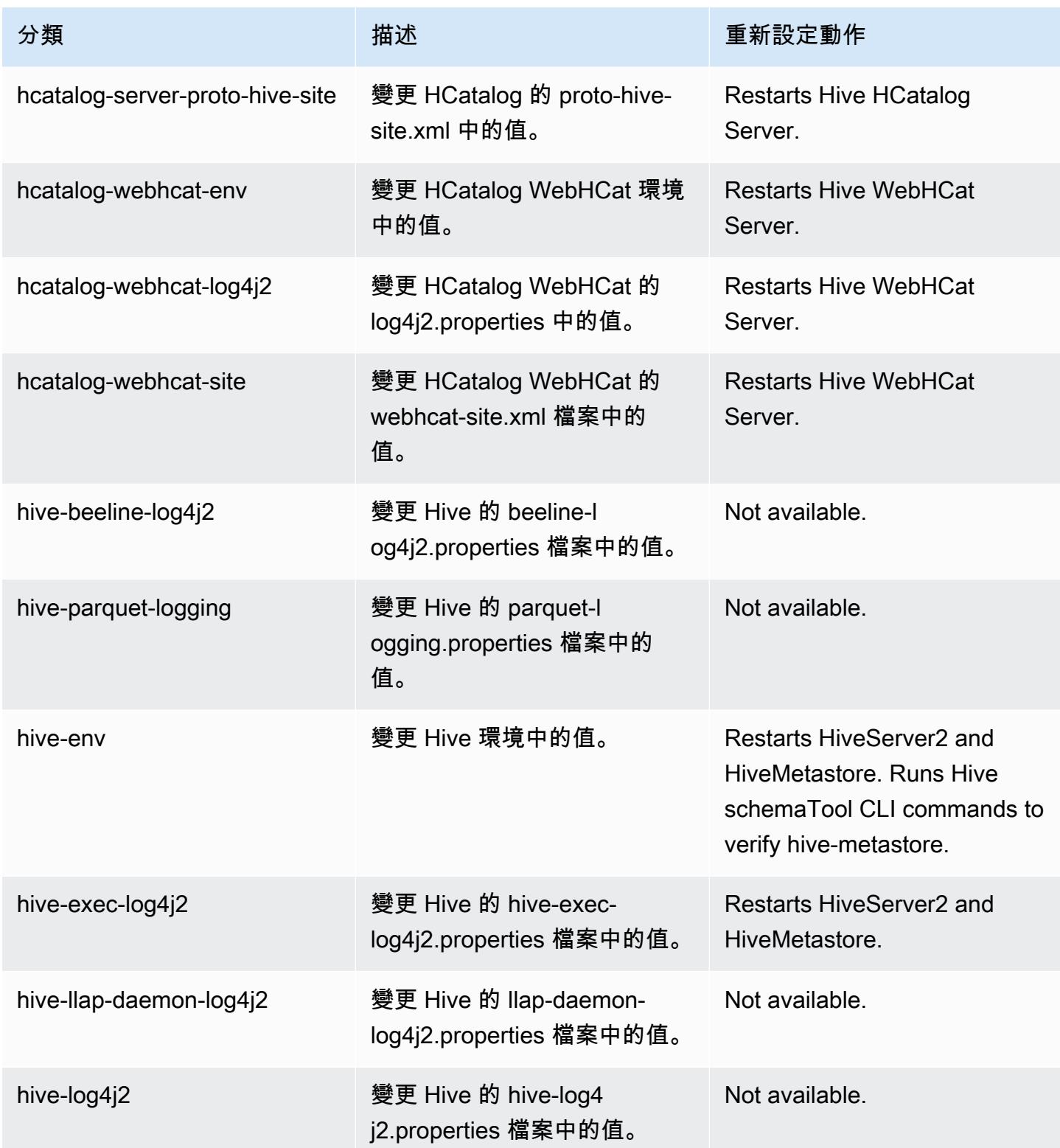

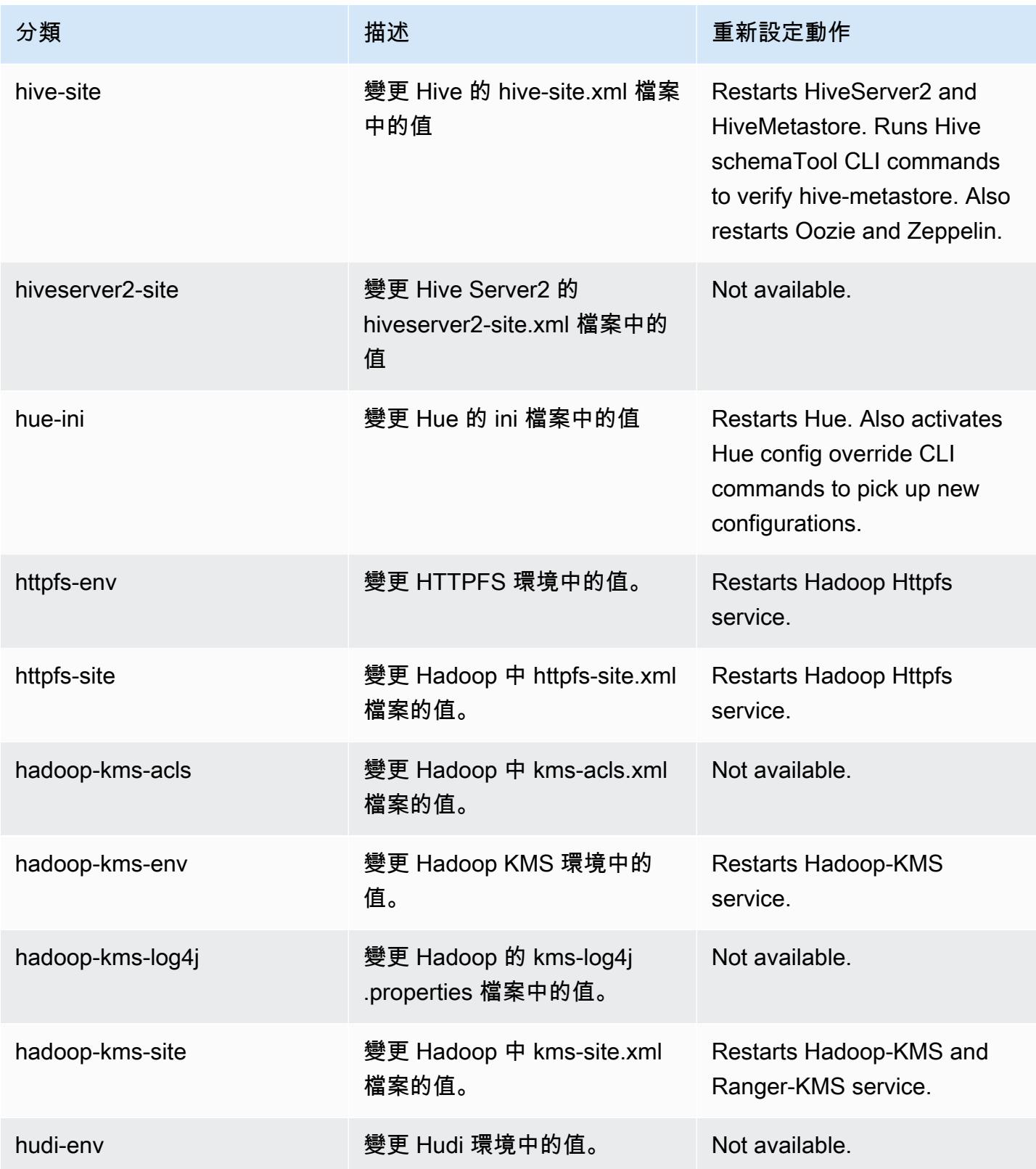

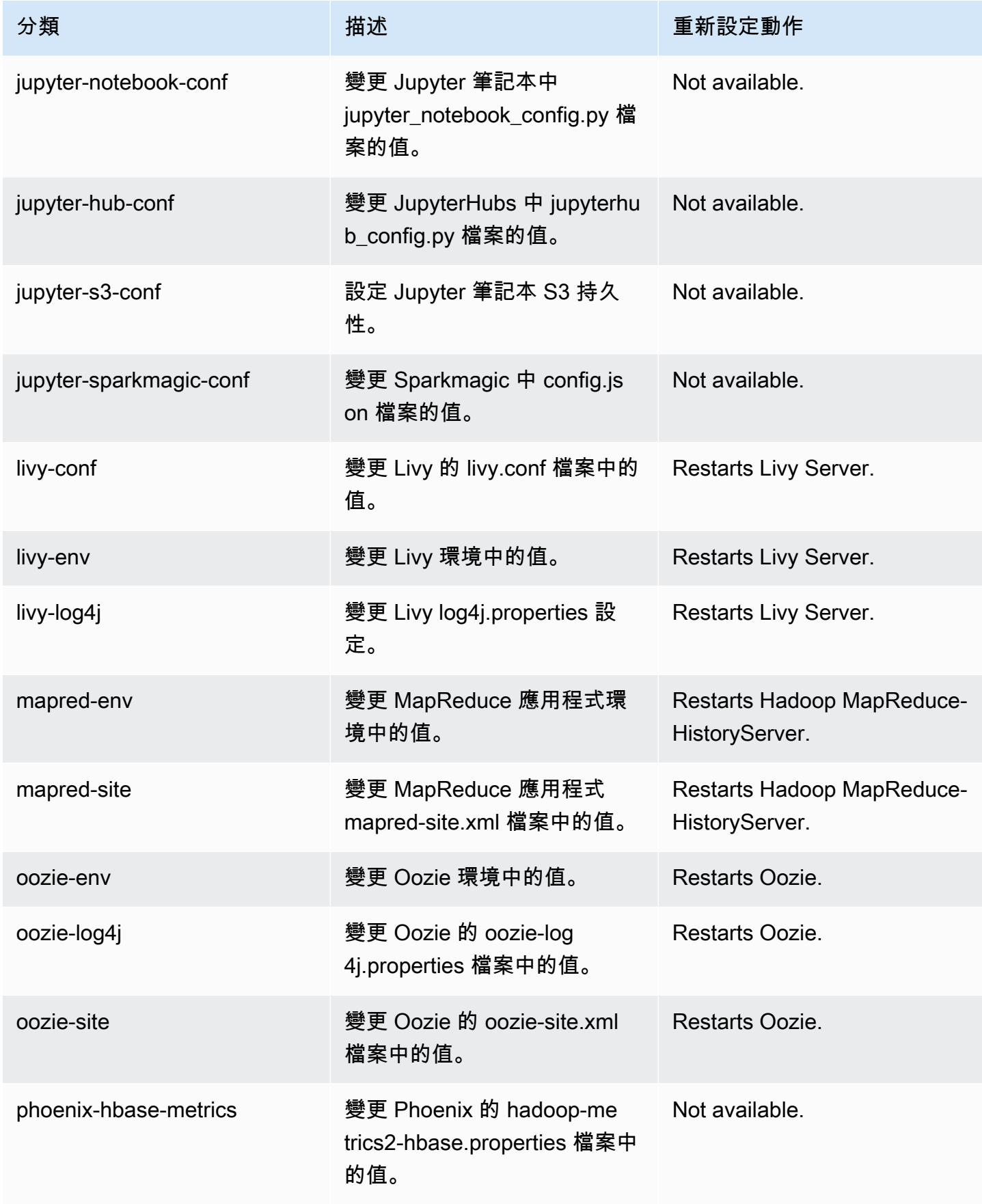

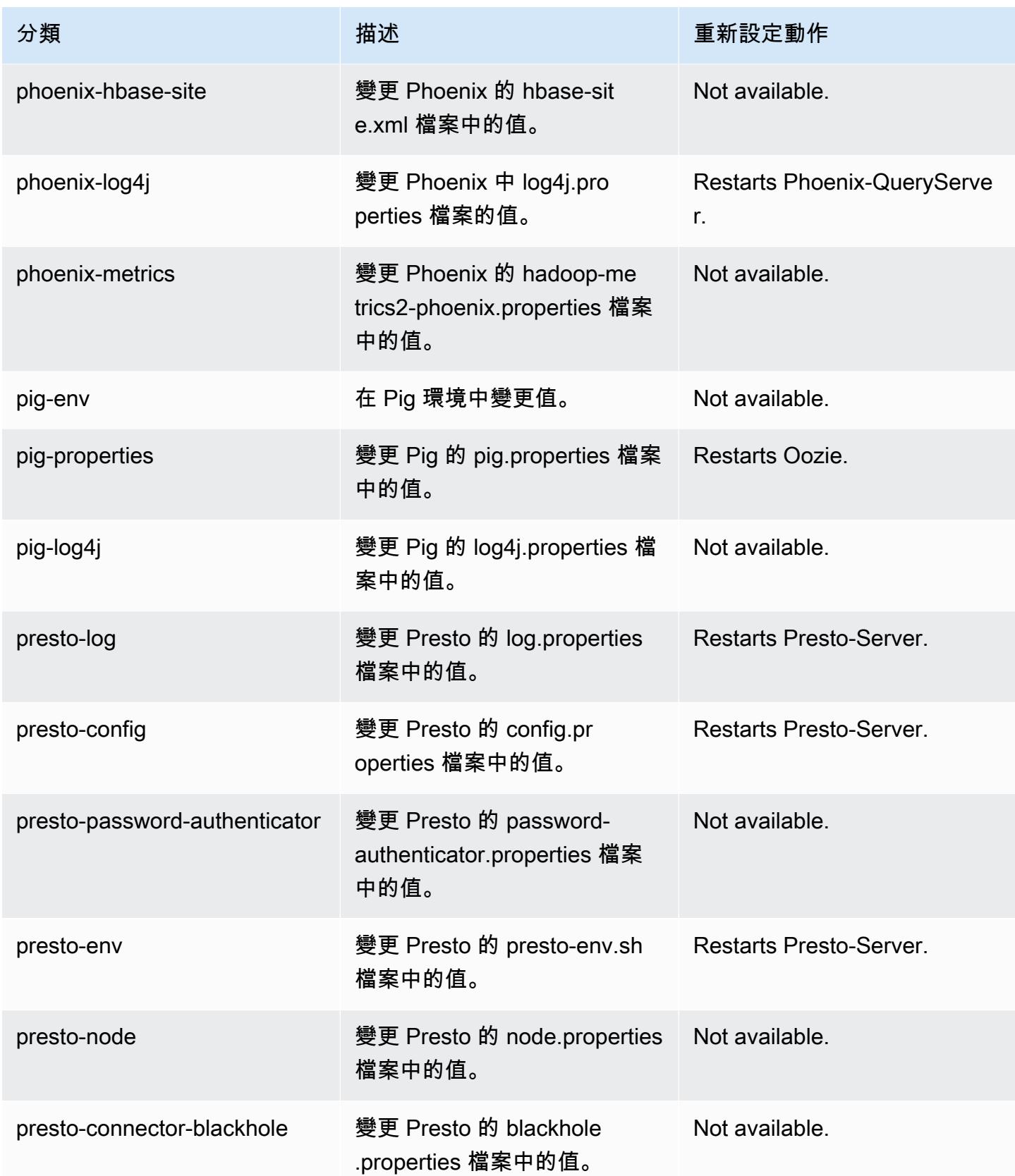

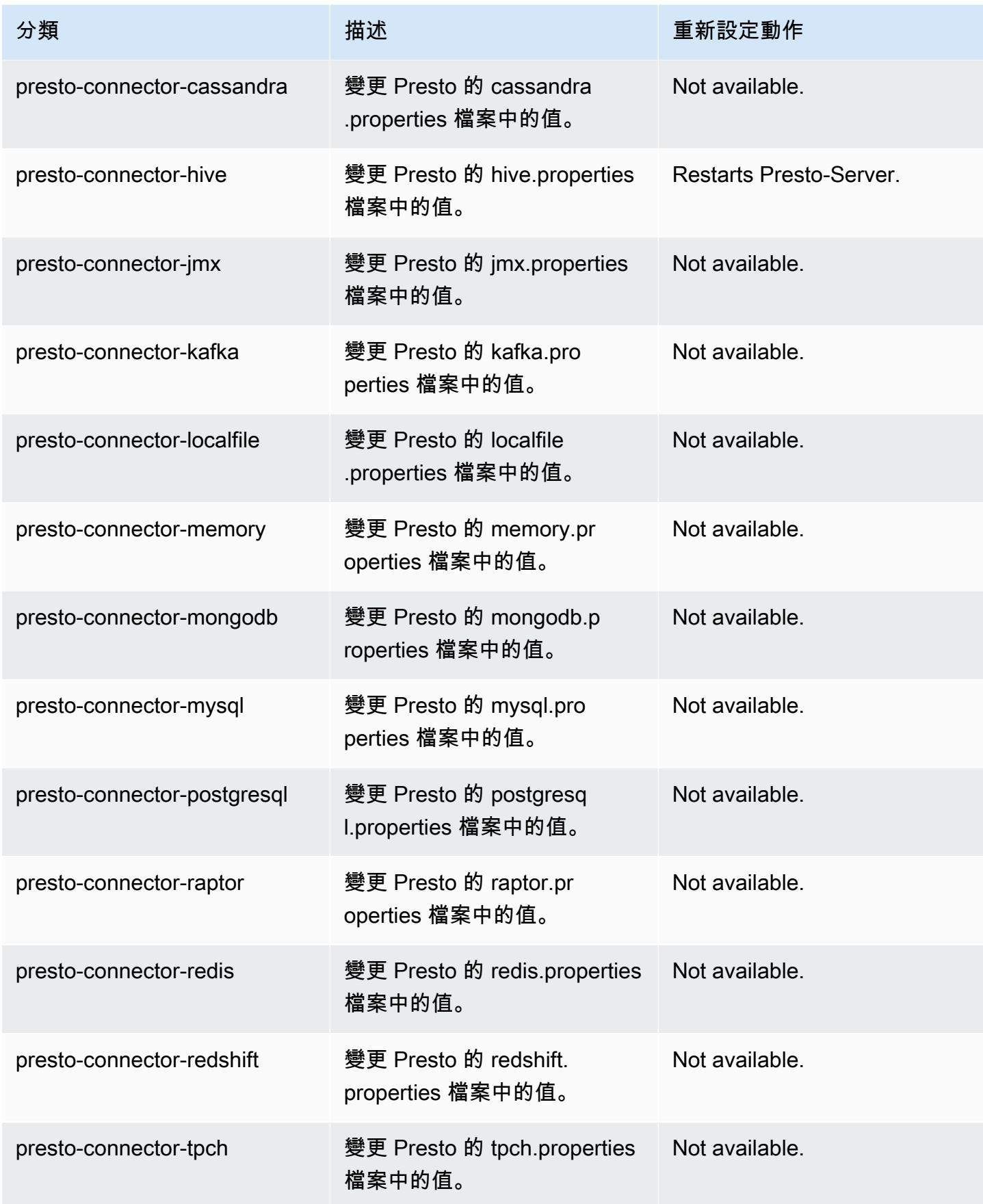

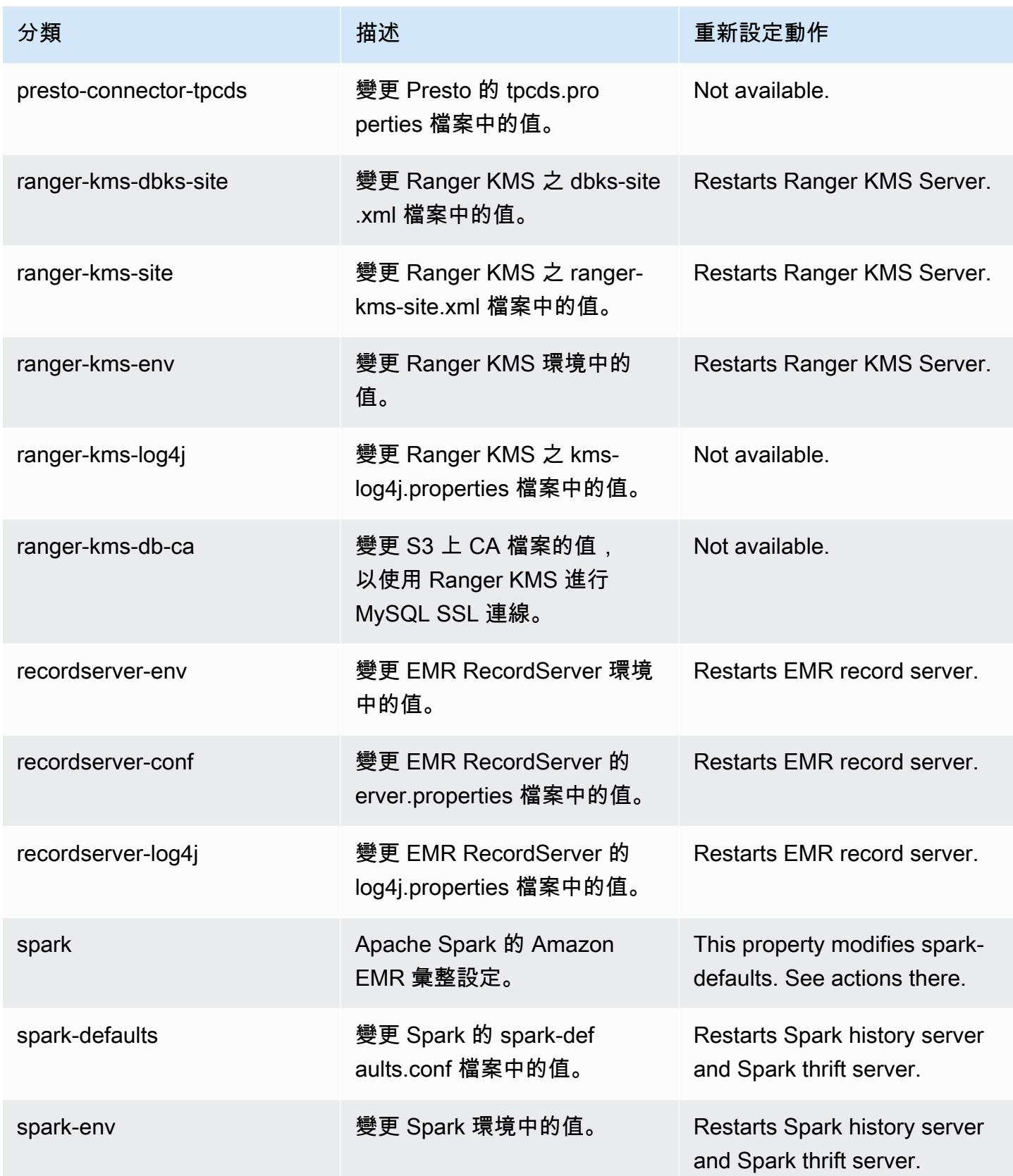

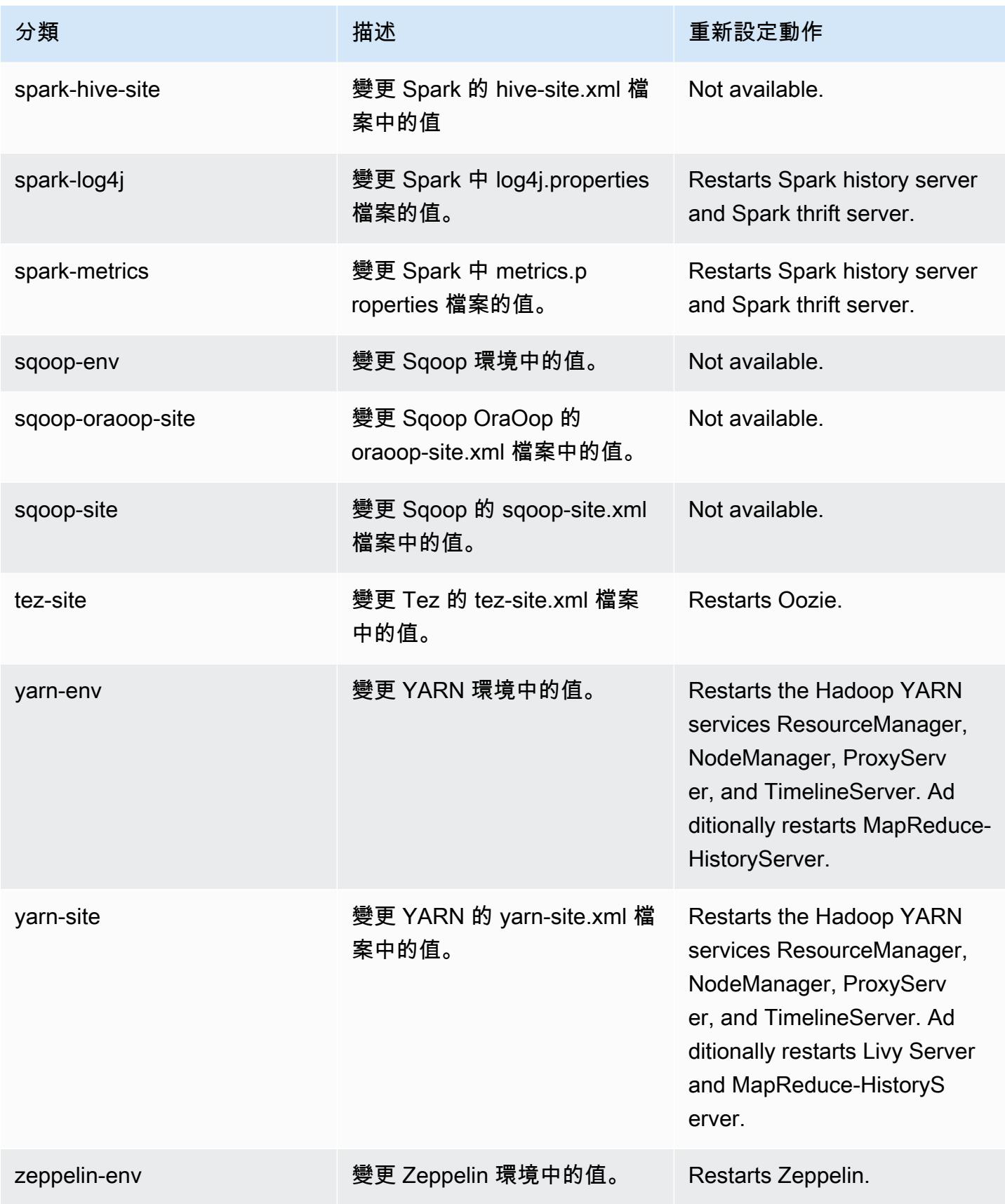

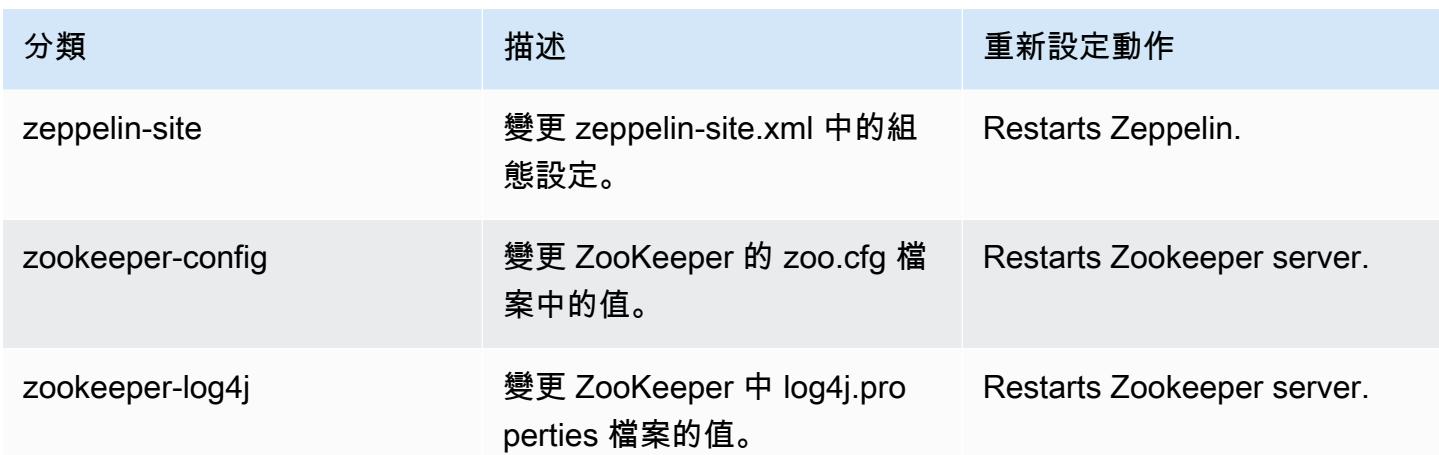

# Amazon EMR 5.35.0 版

- [應用程式版本](#page-712-0)
- [版本備註](#page-714-0)
- [元件版本](#page-718-0)
- [組態分類](#page-723-0)

<span id="page-712-0"></span>應用程式版本

### 此版本支援下列應用程

式: [Flink](https://flink.apache.org/)[、Ganglia、](http://ganglia.info)[HBase、](http://hbase.apache.org/)[HCatalog、](https://cwiki.apache.org/confluence/display/Hive/HCatalog)[Hadoop、](http://hadoop.apache.org/docs/current/)[Hive、](http://hive.apache.org/)[Hudi](https://hudi.apache.org)[、Hue](http://gethue.com/)[、Iceberg](https://iceberg.apache.org/)、JupyterEnterpriseGateway 和 [ZooKeeper。](https://zookeeper.apache.org)

下表列出此 Amazon EMR 版本中提供的應用程式版本,以及前三個 Amazon EMR 版本 (如果適用) 中 的應用程式版本。

如需完整了解各 Amazon EMR 版之應用程式版本的完整歷史記錄,請參閱以下主題:

- [Amazon EMR 6.x 版之應用程式版本](#page-21-0)
- [Amazon EMR 5.x 版之應用程式版本](#page-654-0)
- [Amazon EMR 4.x 版之應用程式版本](#page-1877-0)

## 應用程式版本資訊

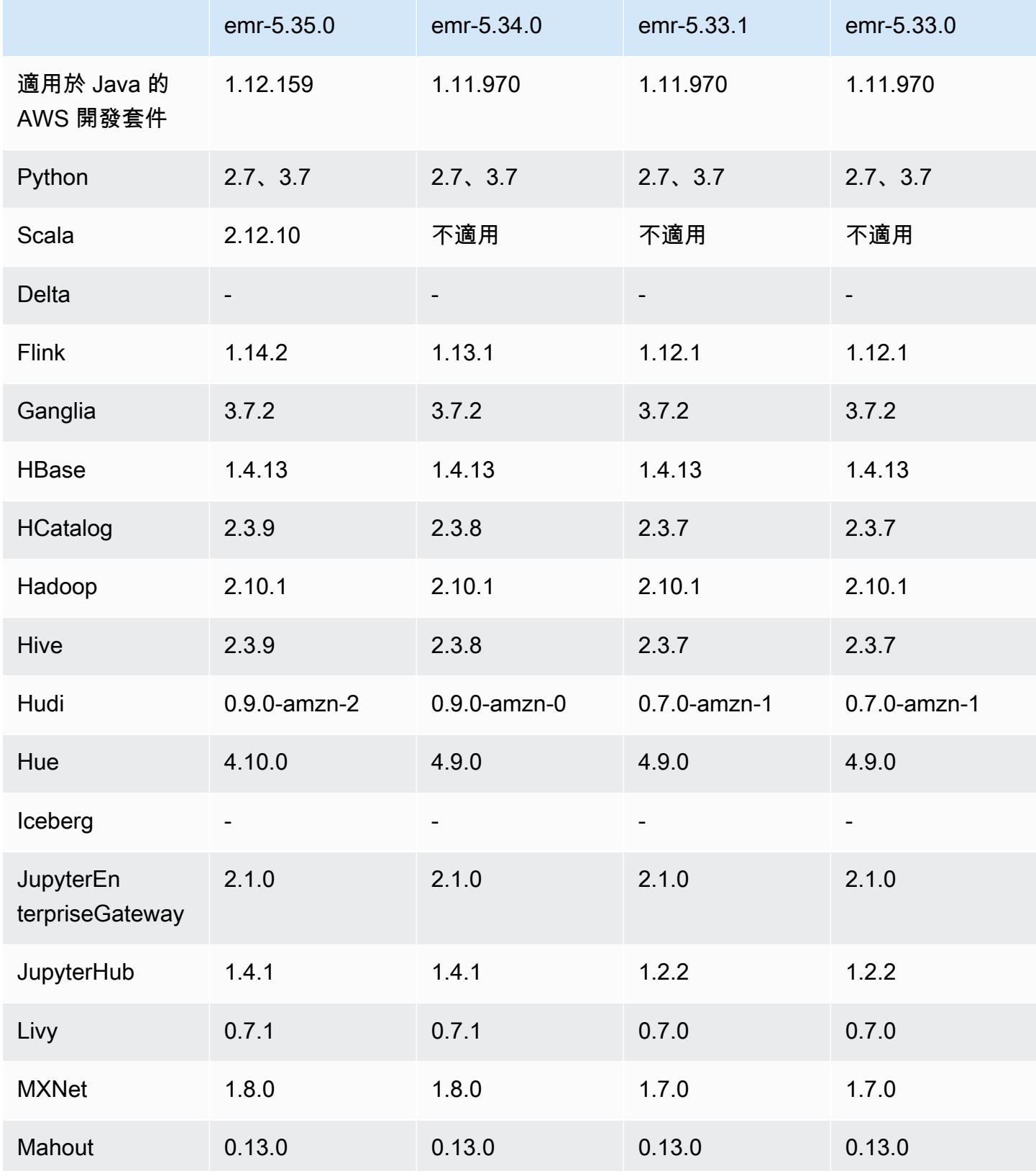

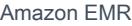

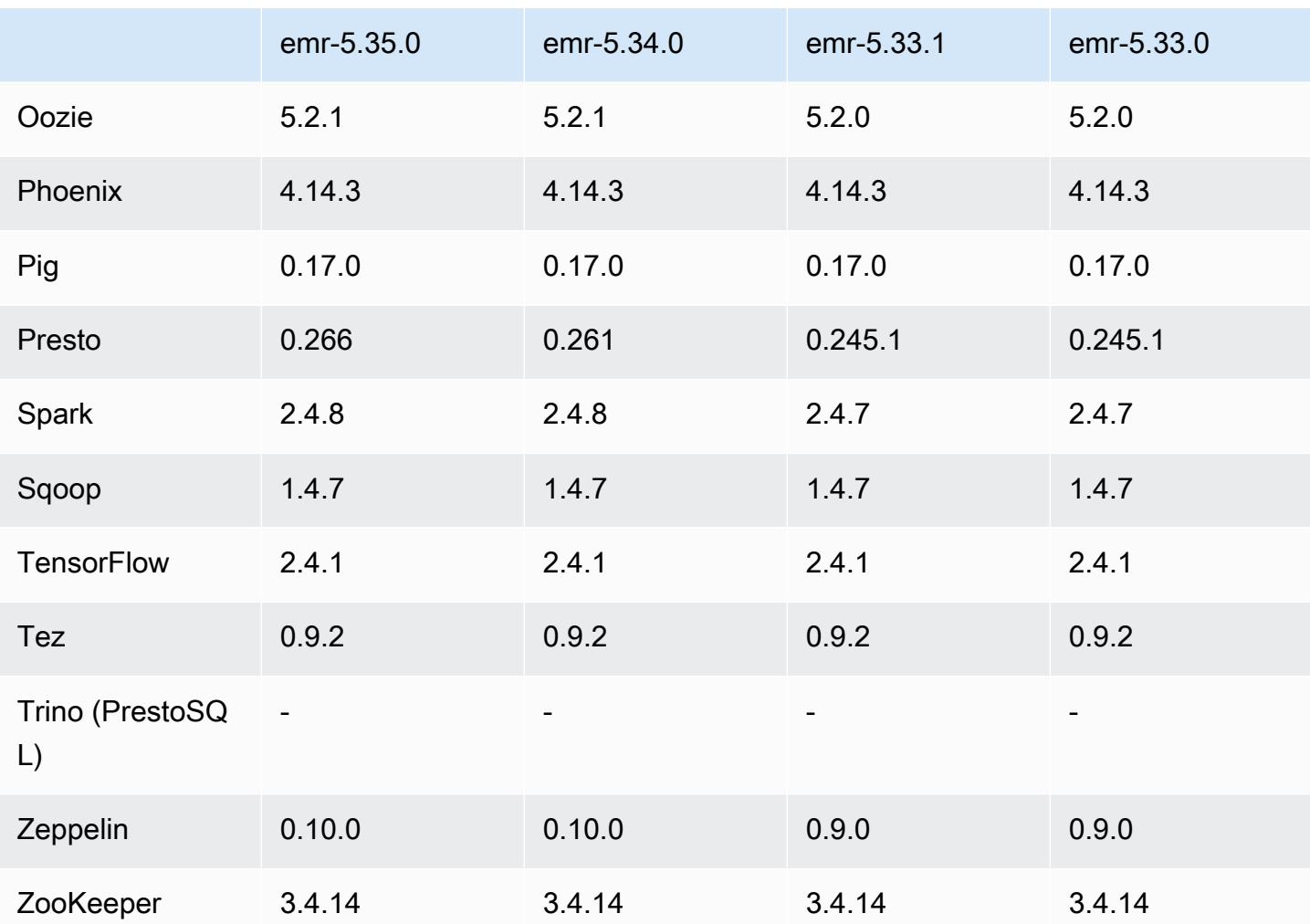

# <span id="page-714-0"></span>版本備註

這是 Amazon EMR 5.35.0 版的版本備註。

以下版本備註包含 Amazon EMR 5.35.0 版的資訊。變更是相對於 5.34.0 版而言。

初始版本日期:2022 年 3 月 30 日

新功能

• 使用 Log4j 1.x 和 Log4j 2.x 的 Amazon EMR 5.35 版應用程式會分別升級為使用 Log4j 1.2.17 (或更 高版本) 和 Log4j 2.17.1 (或更高版本),而且不需要使用引導操作來解決先前版本中的 CVE 問題。請 參閱 [減輕 CVE-2021-44228 影響的方法。](#page-2191-0)

### 變更、強化功能和已解決的問題

## Flink 變更

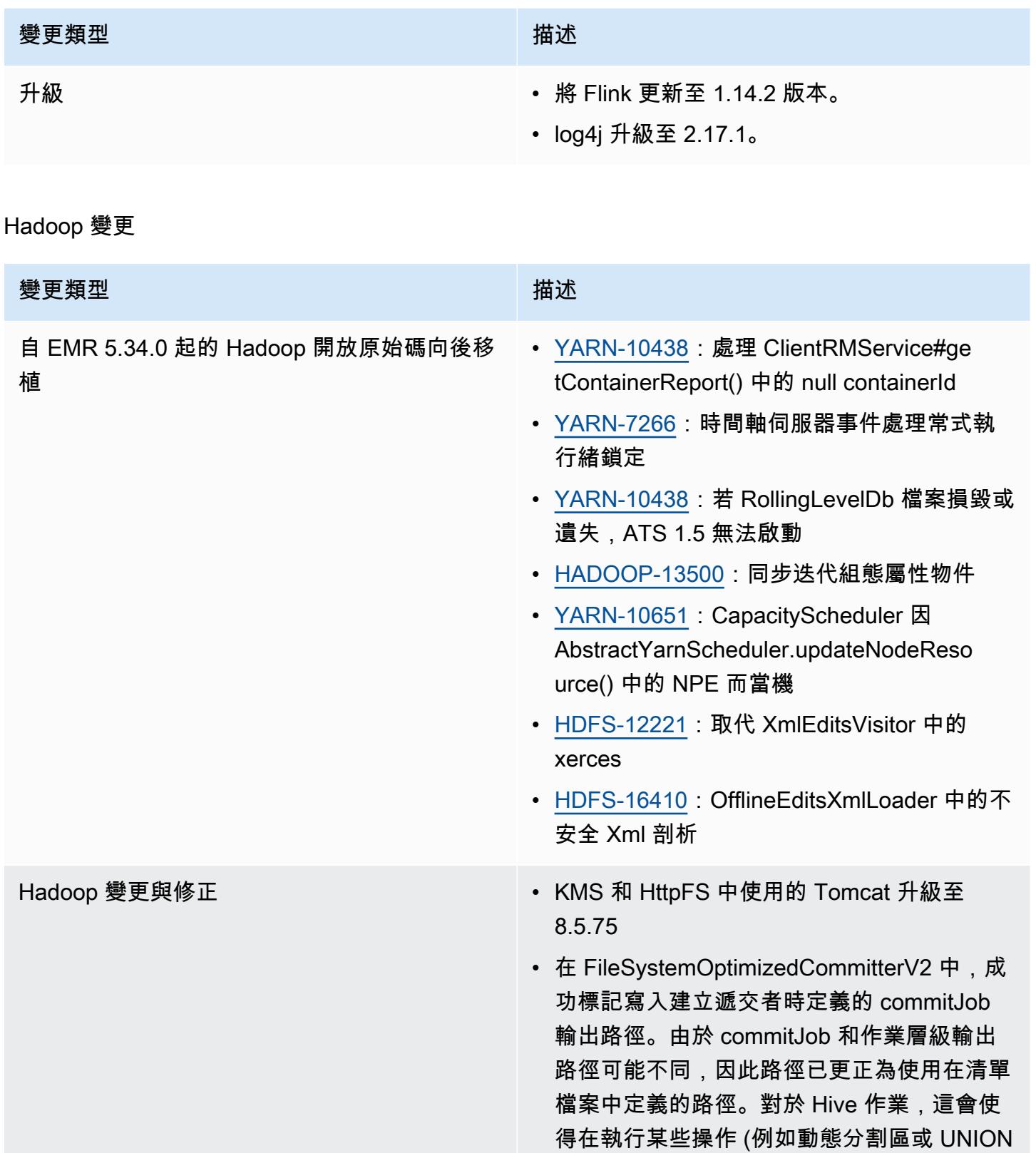

#### Hive 變更

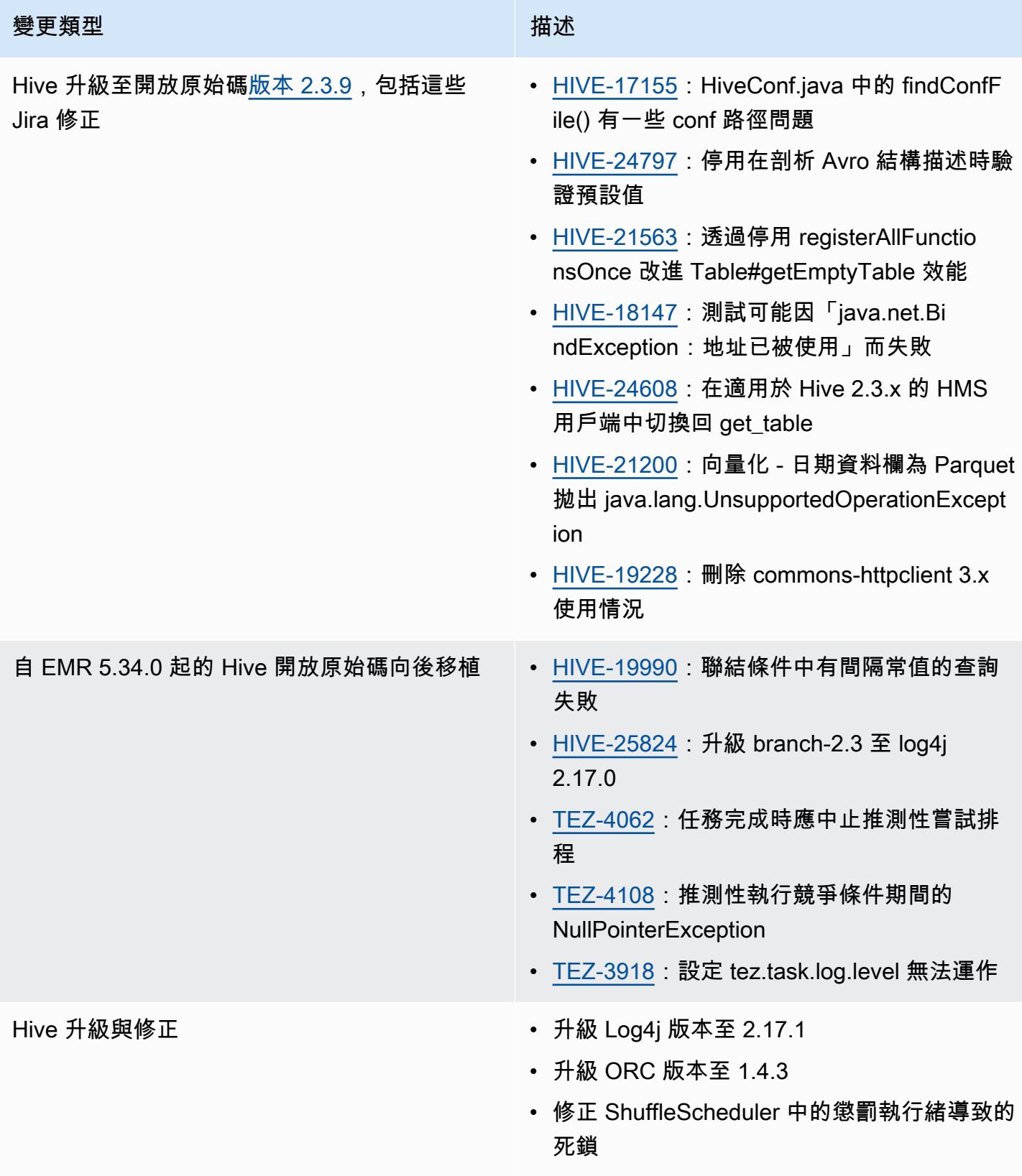

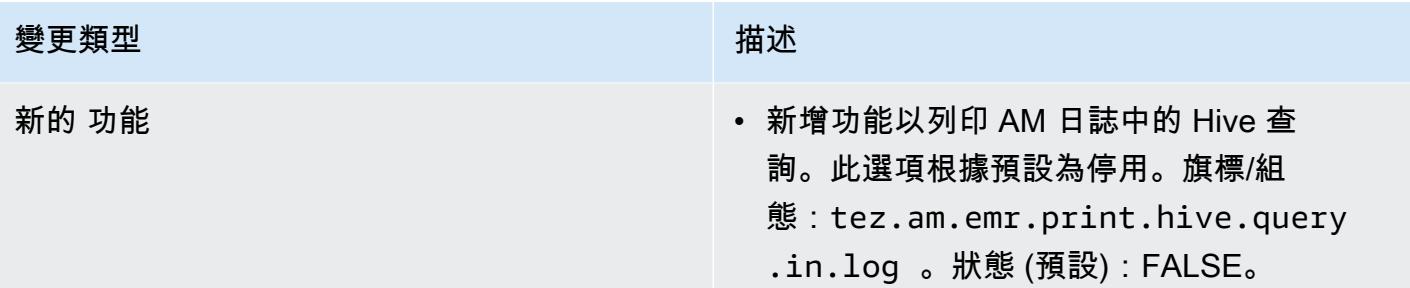

#### Oozie 變更

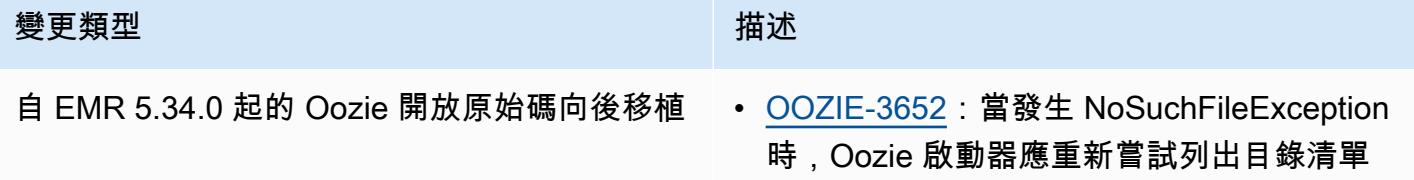

#### Pig 變更

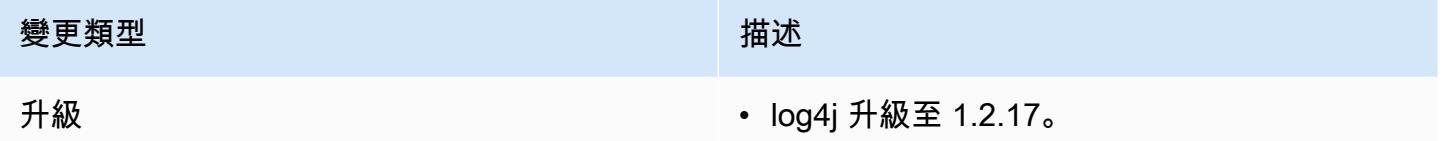

#### 已知問題

- 當您使用具有 Hive 分割區位置格式設定的 Spark 讀取 Amazon S3 中的資料,而您在 Amazon EMR 版本 5.30.0 至 5.36.0、6.2.0 至 6.9.0 上執行 Spark 時,您可能遇到叢集無法正確讀取資料的問題。 如果您的分割區具有以下所有特性,便會發生此種情形:
	- 兩個或更多分割區從同一資料表掃描而來。
	- 至少有一個分割區目錄路徑是其他一或多個分割區目錄路徑的字首,例如,s3://bucket/ table/p=a 是 s3://bucket/table/p=a b 的字首。
	- 在另一個分割區目錄中,字首後的第一個字元有小於 / 字元 (U+002F) 的 UTF-8 值。例 如,s3://bucket/table/p=a b 中 a 和 b 之間有空白字元 (U+0020) 即屬於此類別。請注意 還有 14 個其他非控制字元:!"#\$%&'()\*+,-。如需詳細資訊,請參閱 [UTF-8 編碼表和 Unicode](https://www.utf8-chartable.de/)  [字元](https://www.utf8-chartable.de/)。

### 若要避免發生此問題,請在 spark-defaults 分類中將

spark.sql.sources.fastS3PartitionDiscovery.enabled 組態設定為 false。

## <span id="page-718-0"></span>元件版本

Amazon EMR 在此版本安裝的元件列出如下。其中有一些屬於大數據應用程式套件。其他的則為 Amazon EMR 獨有,並安裝為系統程序和功能。這些通常會以 emr 或 aws 開頭。在最新 Amazon EMR 版本中的大數據應用程式套件,通常也是社群中可找到的最新版本。我們致力盡快提供 Amazon EMR 的社群版本。

Amazon EMR 中的某些元件與社群版本不同。這些元件具有版本標籤,格式為 *CommunityVersion*amzn-*EmrVersion*。*EmrVersion* 從 0 開始。例如,假設有一個名為 myapp-component 的開放 原始碼社群元件 2.2 版為了包含在不同 Amazon EMR 發行版本中而修改過三次,則其發行版本會列為 2.2-amzn-2。

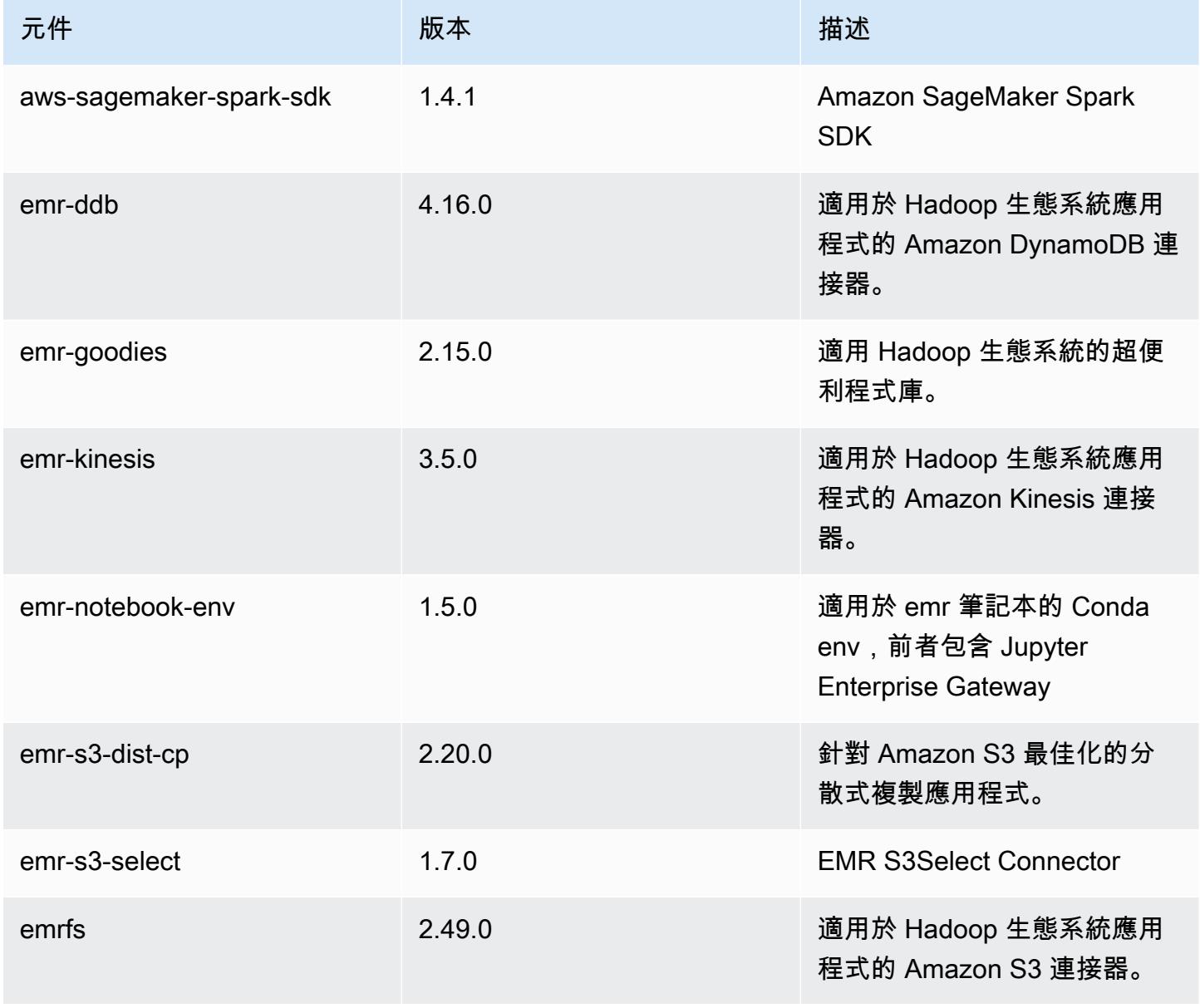

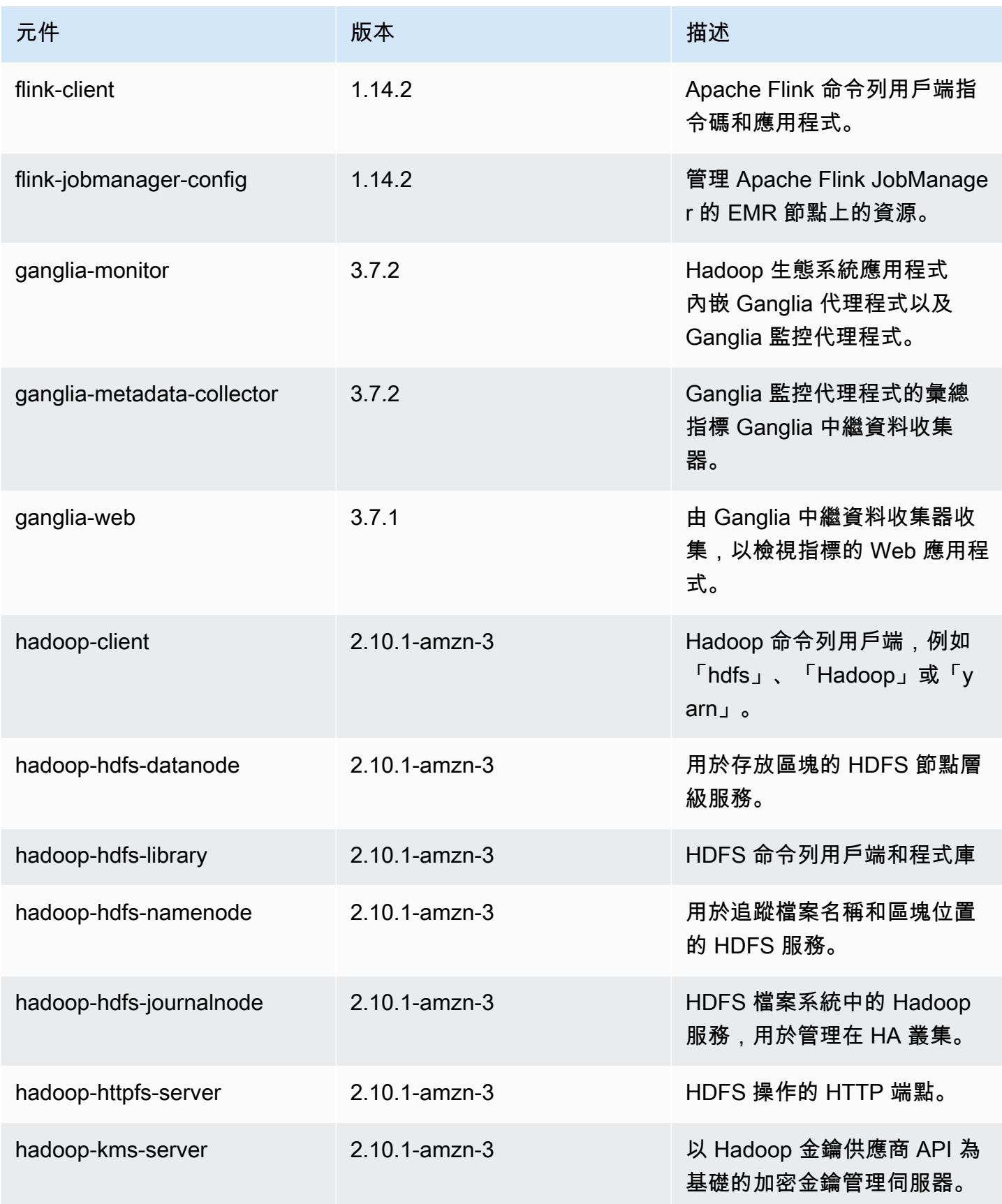
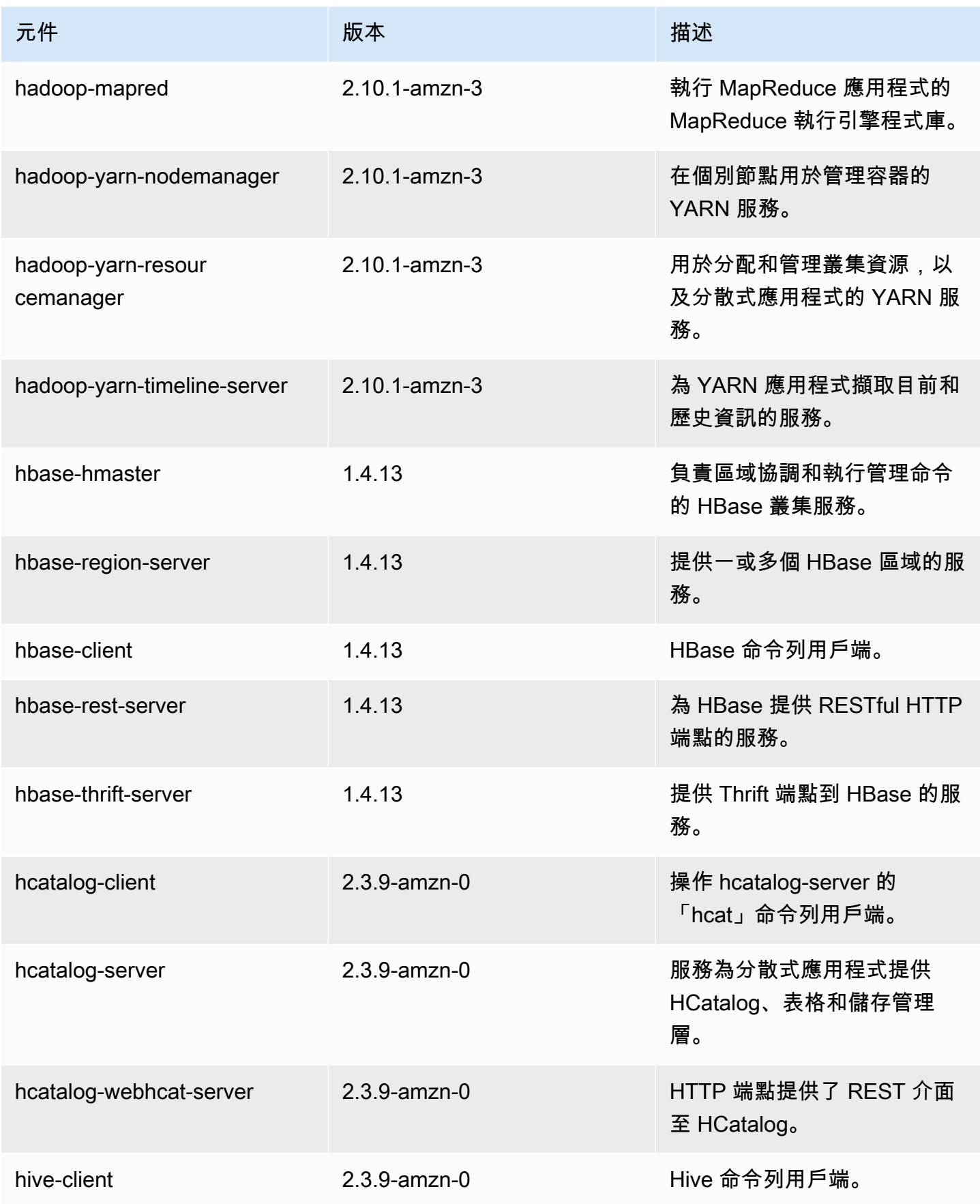

Amazon EMR **Maximum** Amazon EMR 版本指南

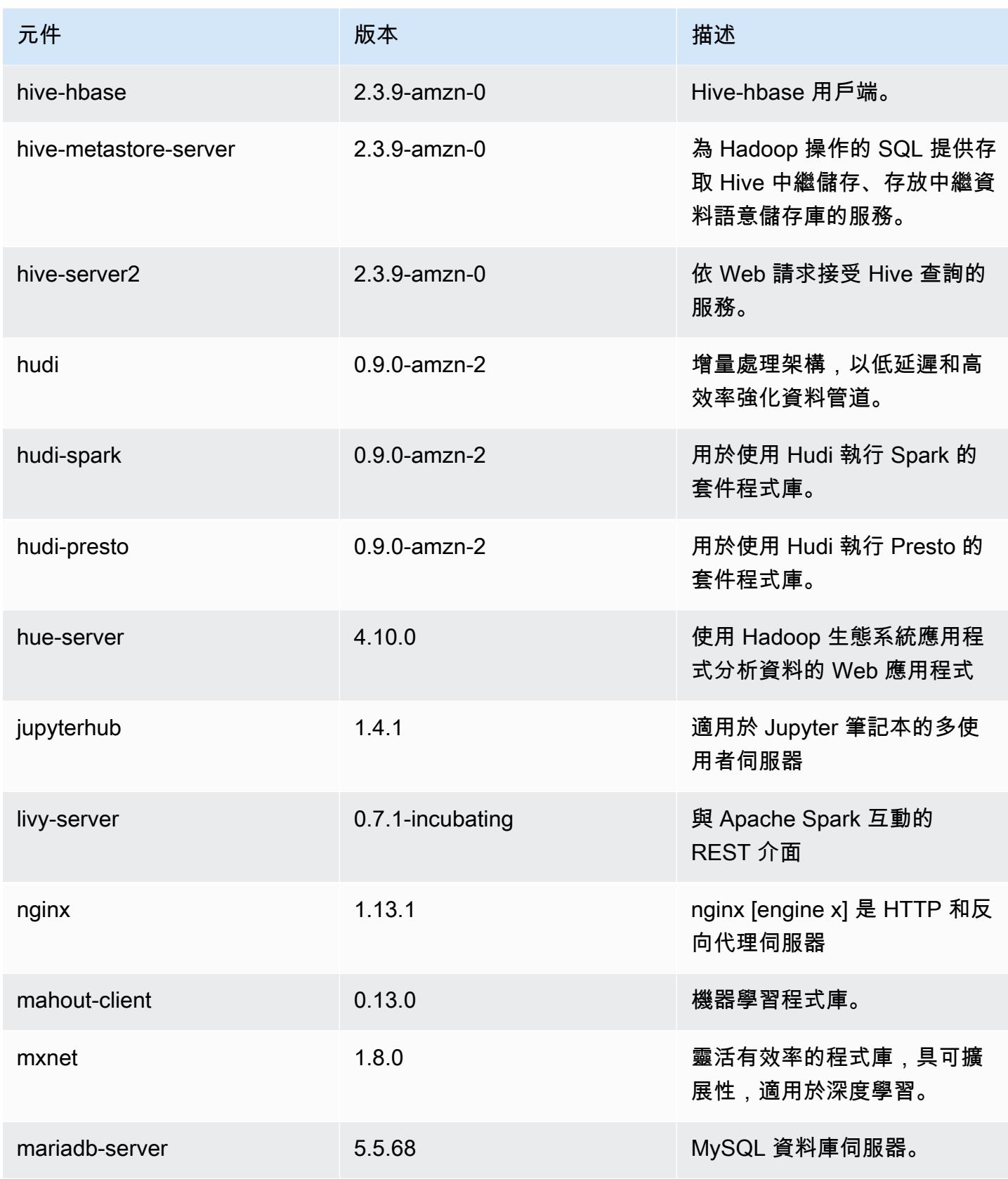

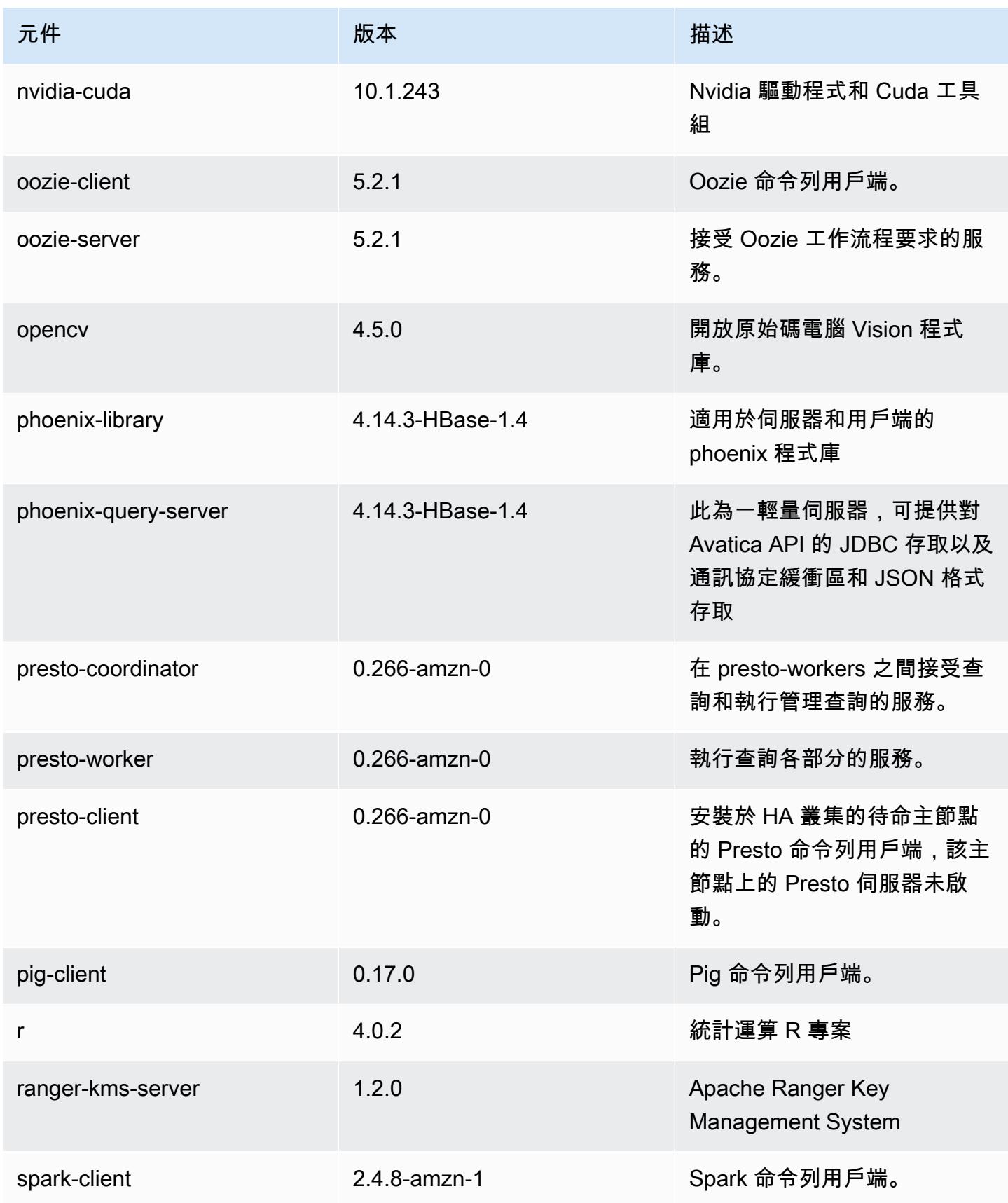

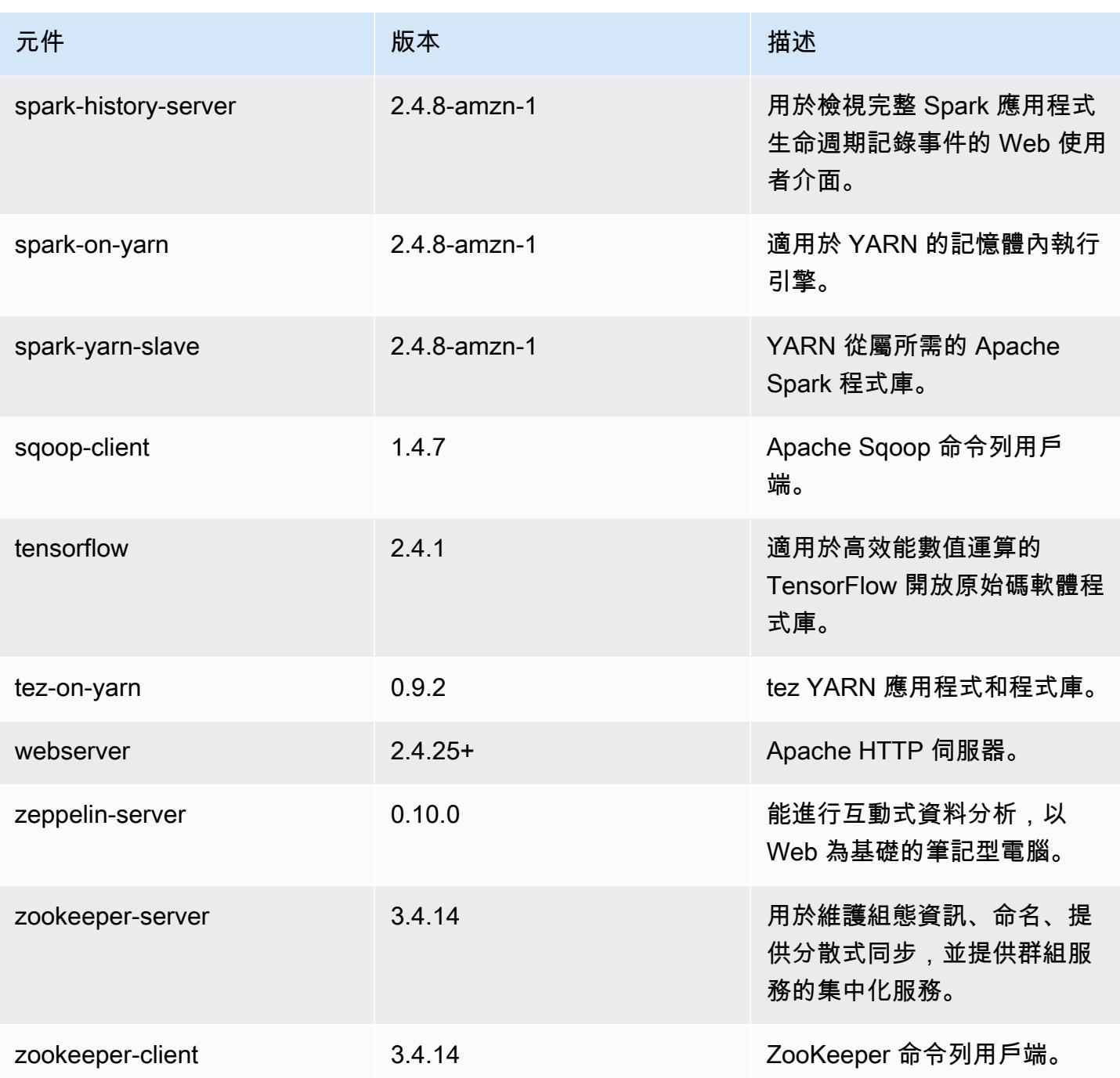

組態分類

組態分類可讓您自訂應用程式。這些檔案通常對應於應用程式的組態 XML 檔案,例如 hivesite.xml。如需更多詳細資訊,請參閱 [設定應用程式。](#page-2419-0)

當您為執行中叢集的執行個體群組指定組態時,就會發生重新設定動作。Amazon EMR 只會為您修改 的分類啟動重新設定動作。如需更多詳細資訊,請參閱 [重新設定執行中叢集中的執行個體群組](#page-2423-0)。

## emr-5.35.0 分類

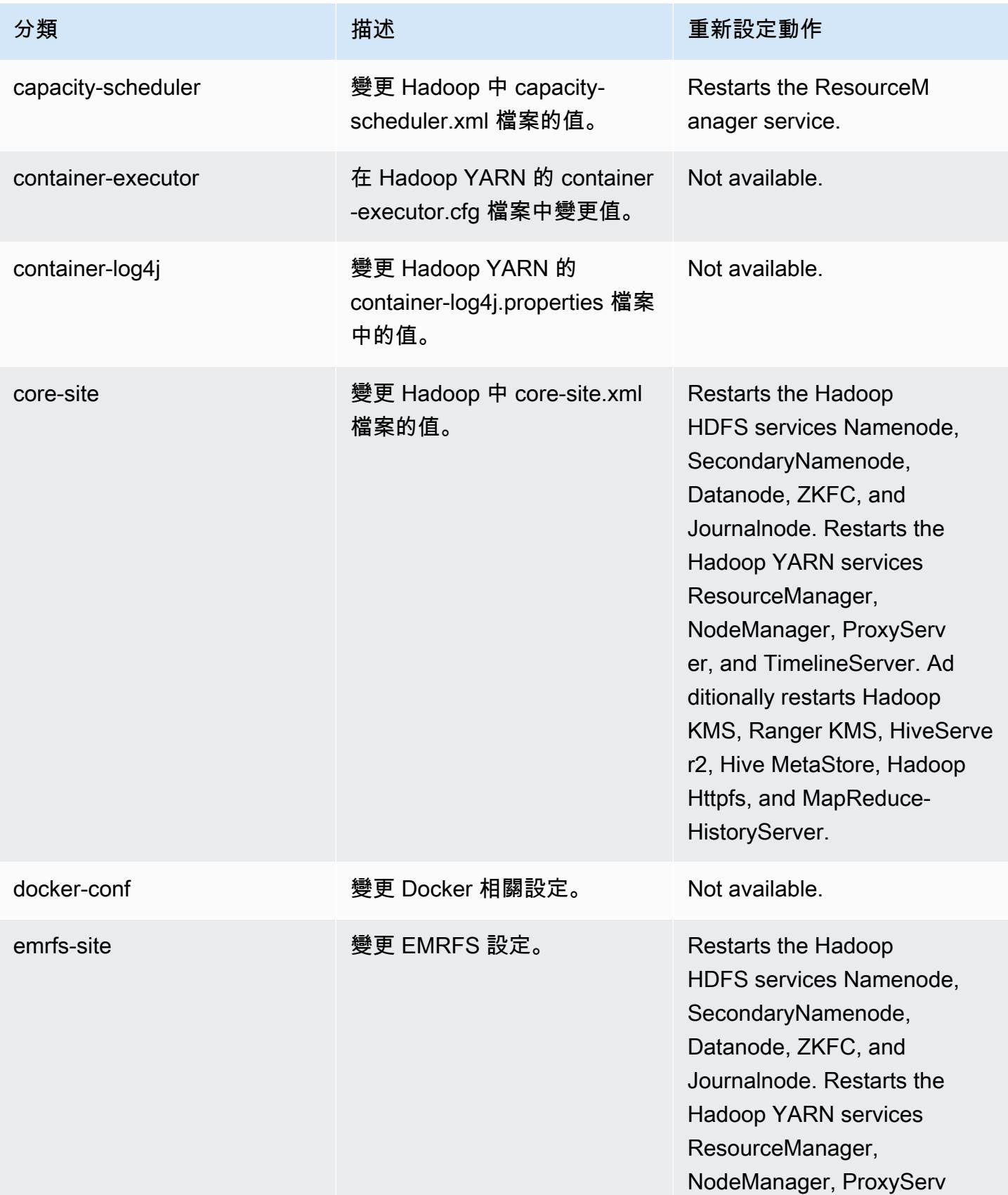

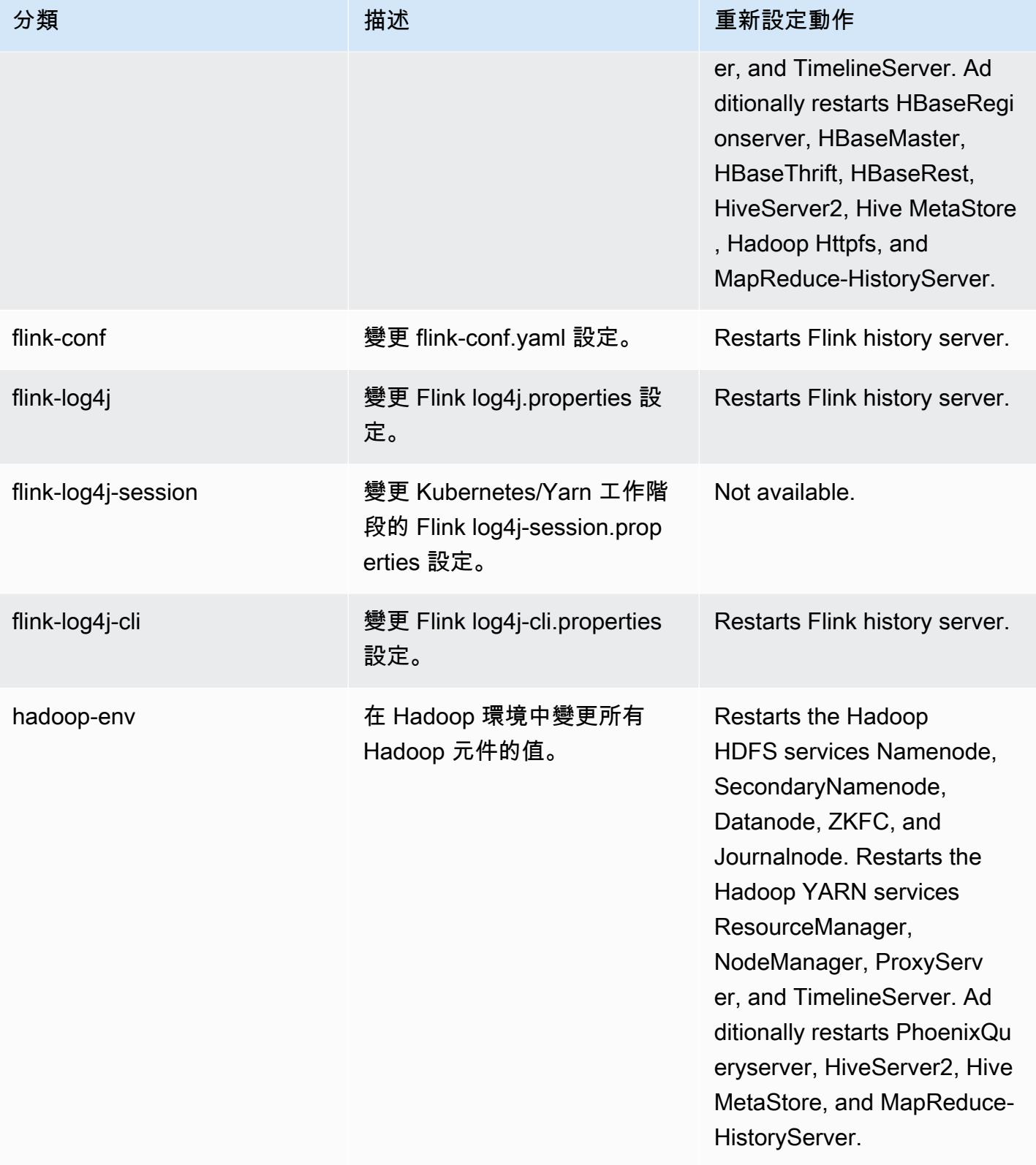

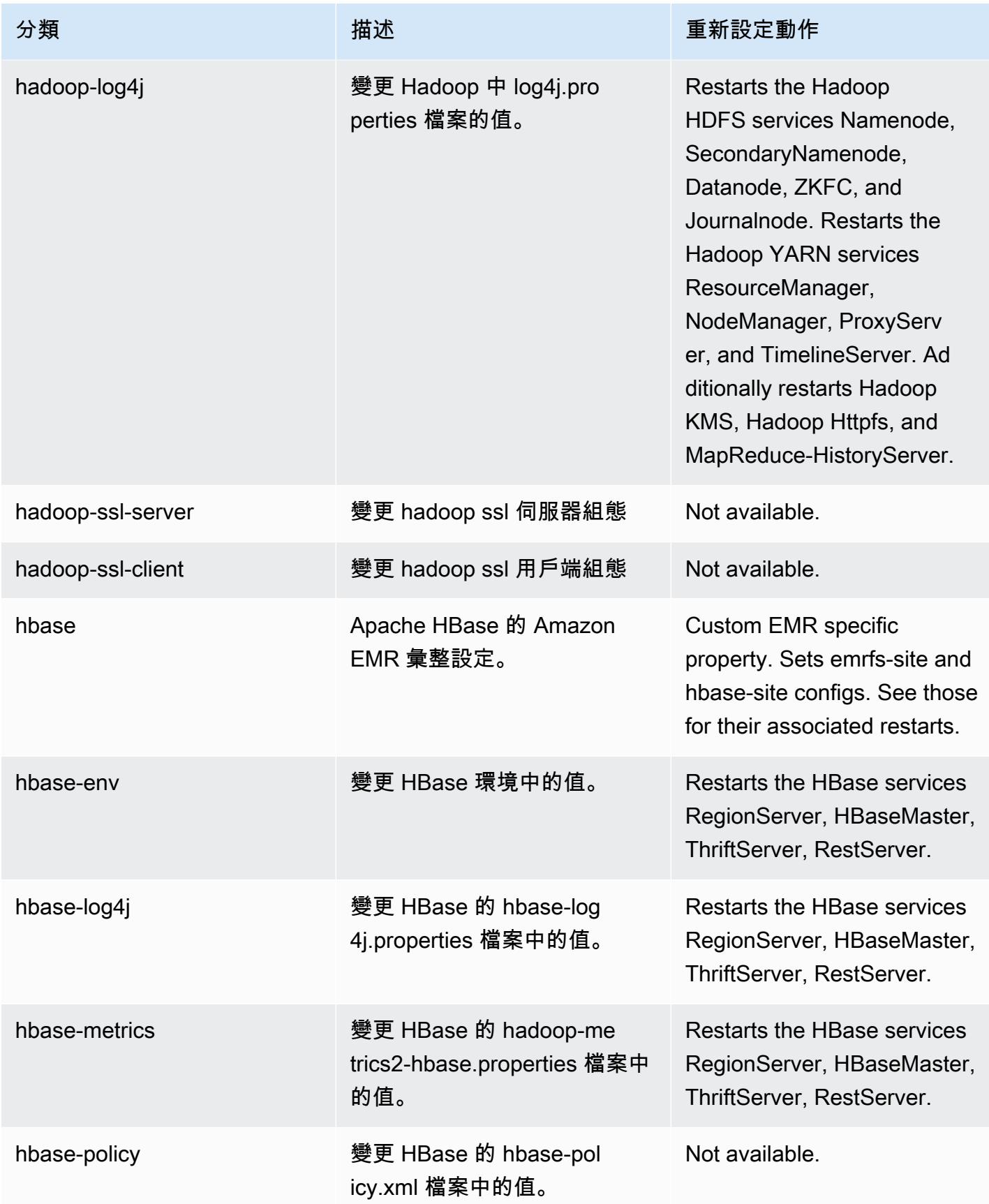

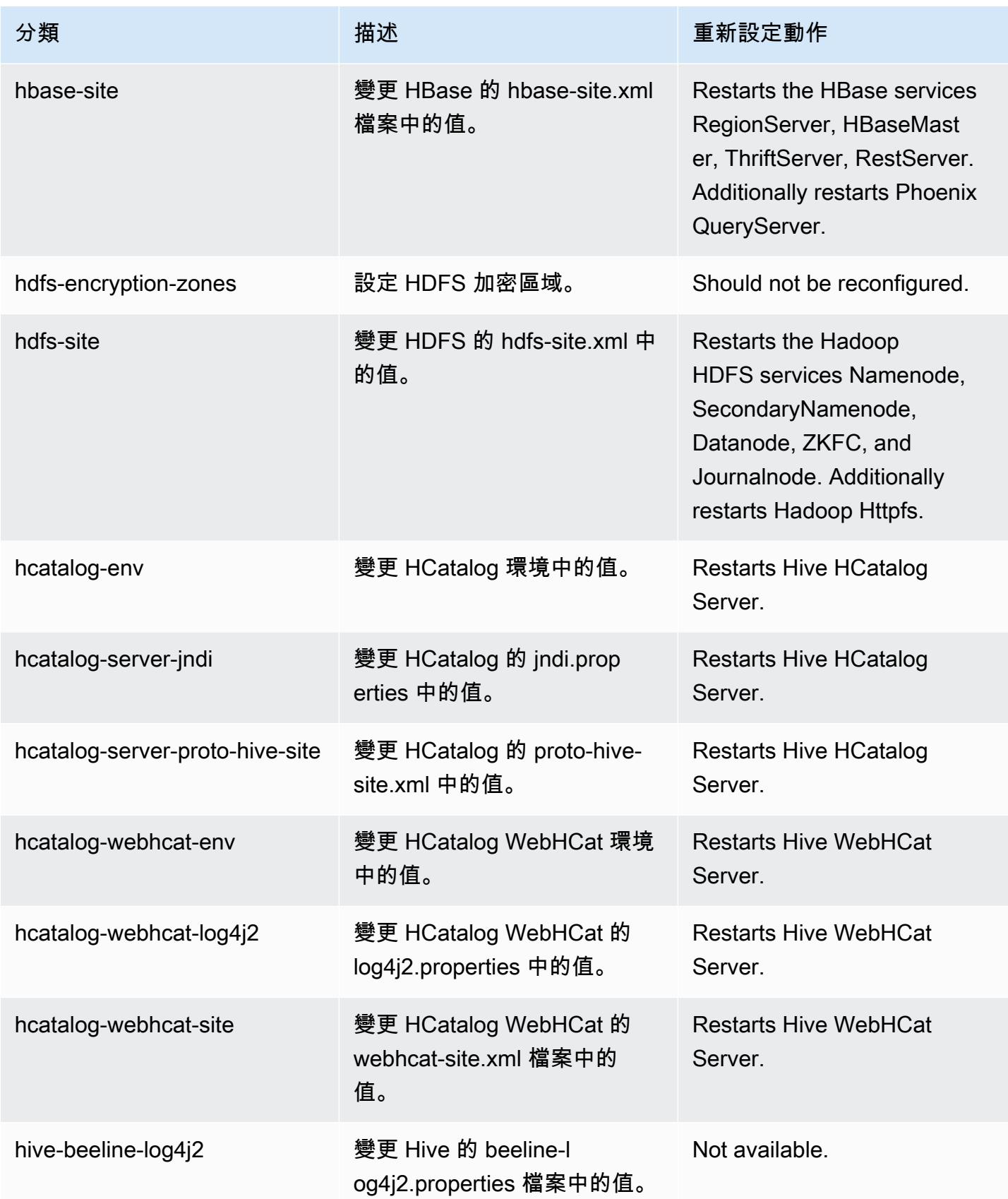

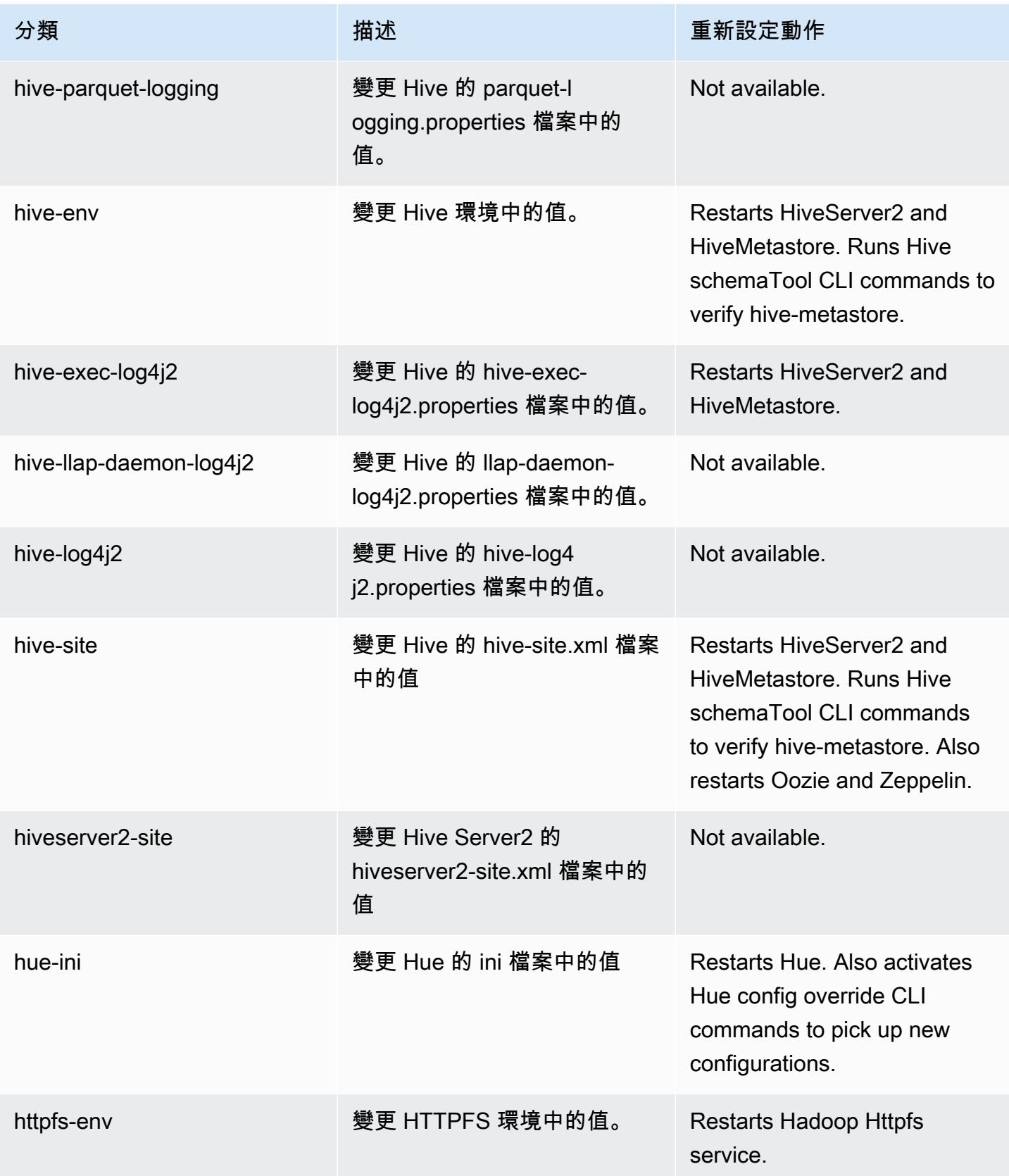

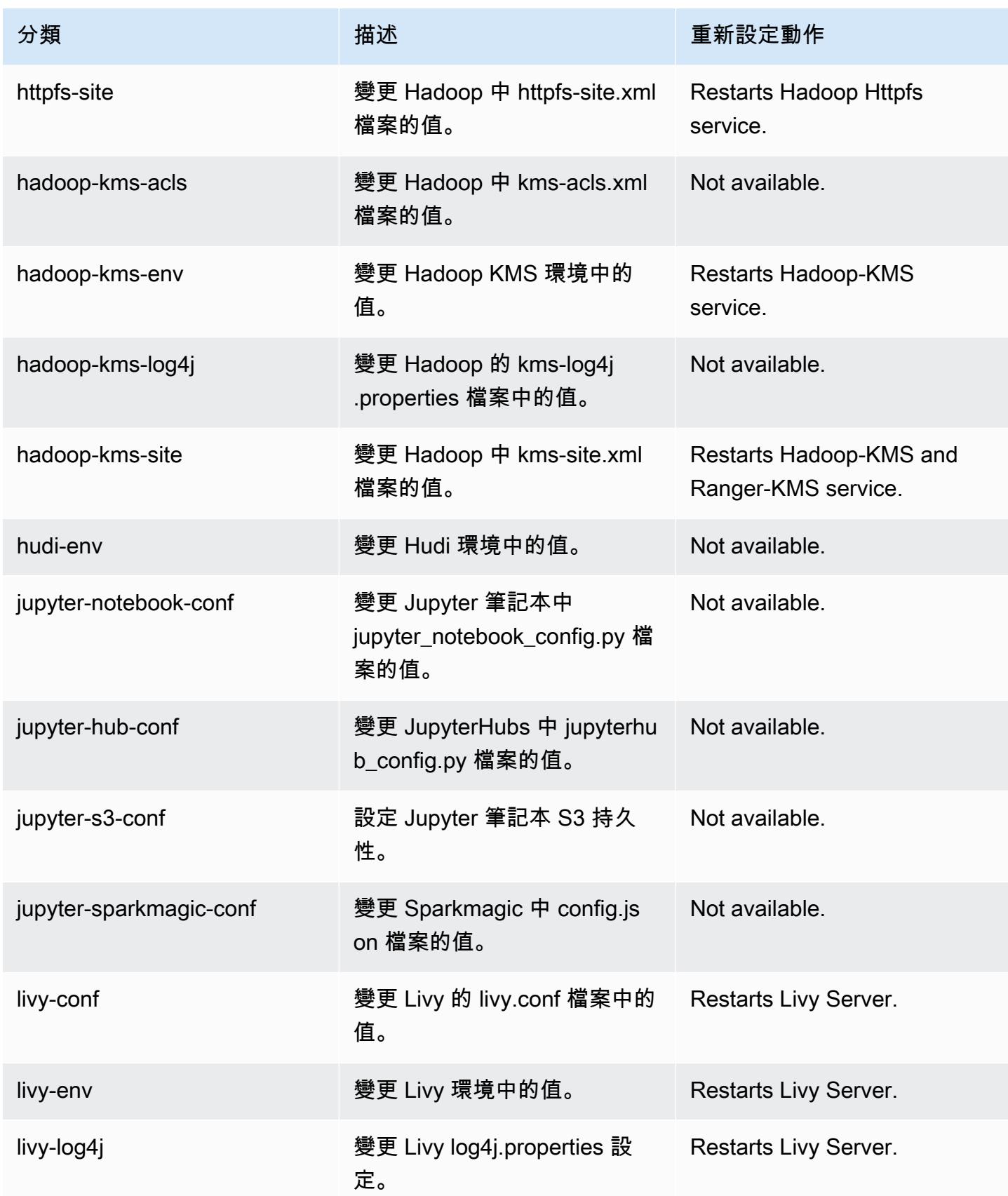

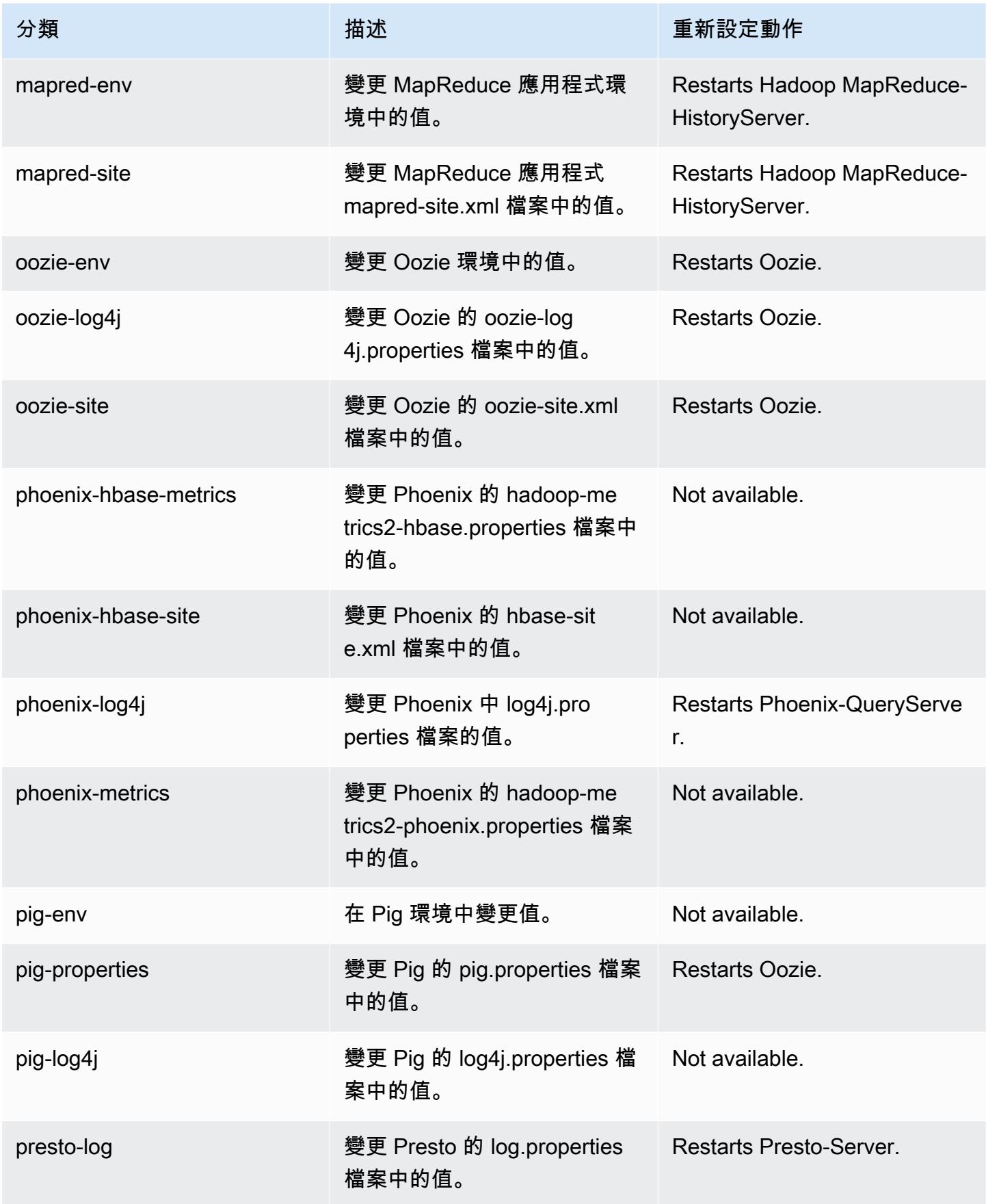

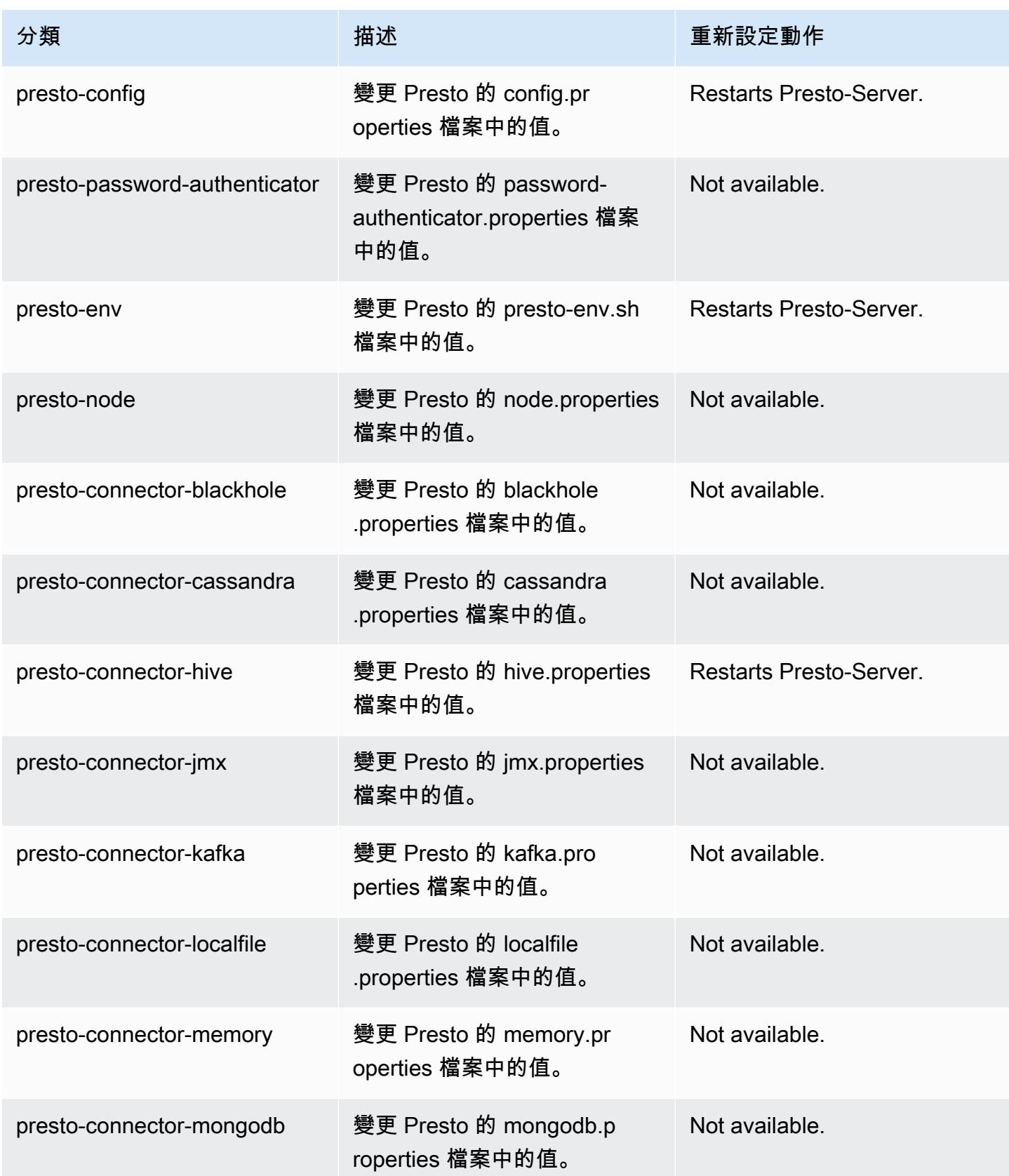

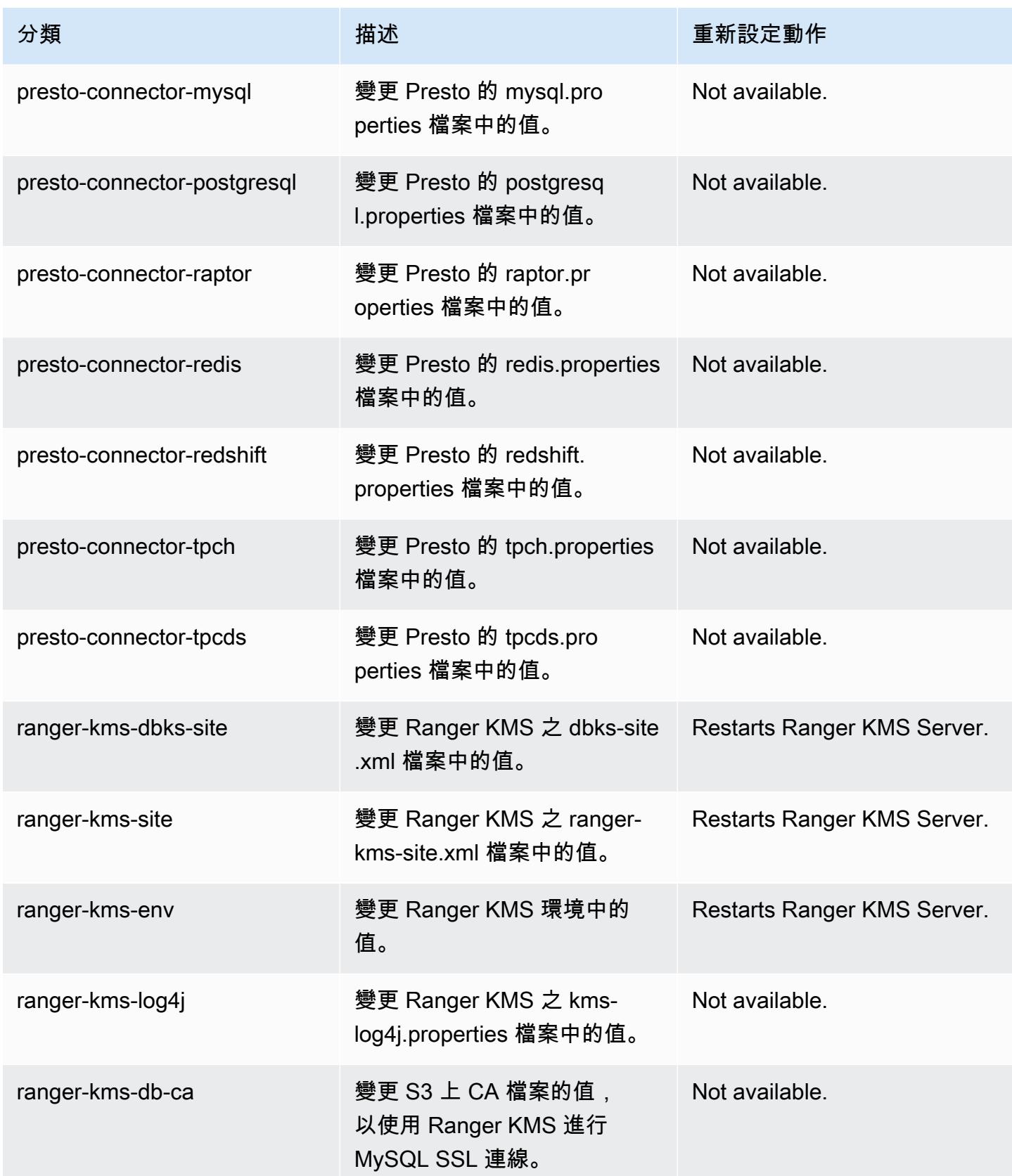

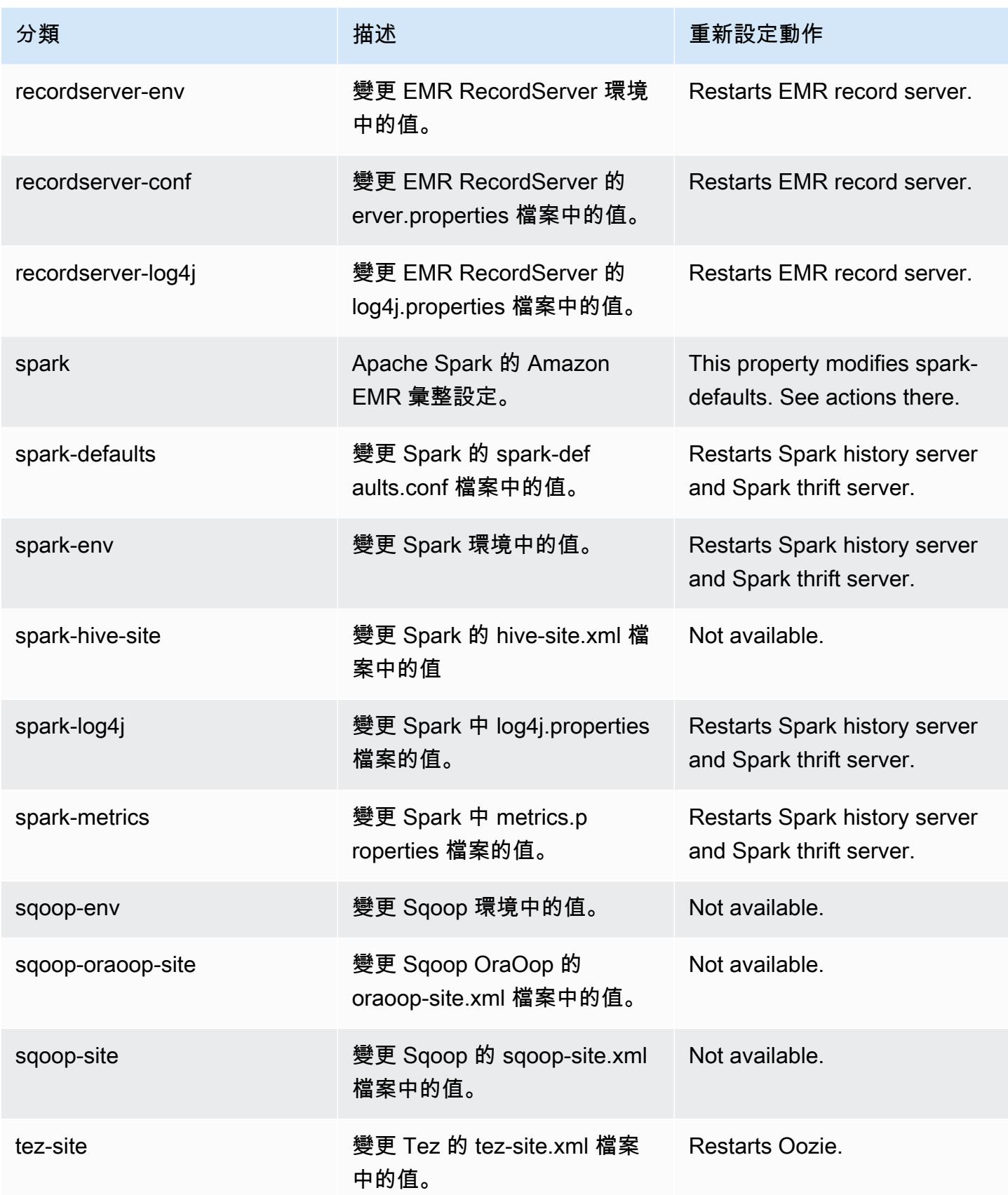

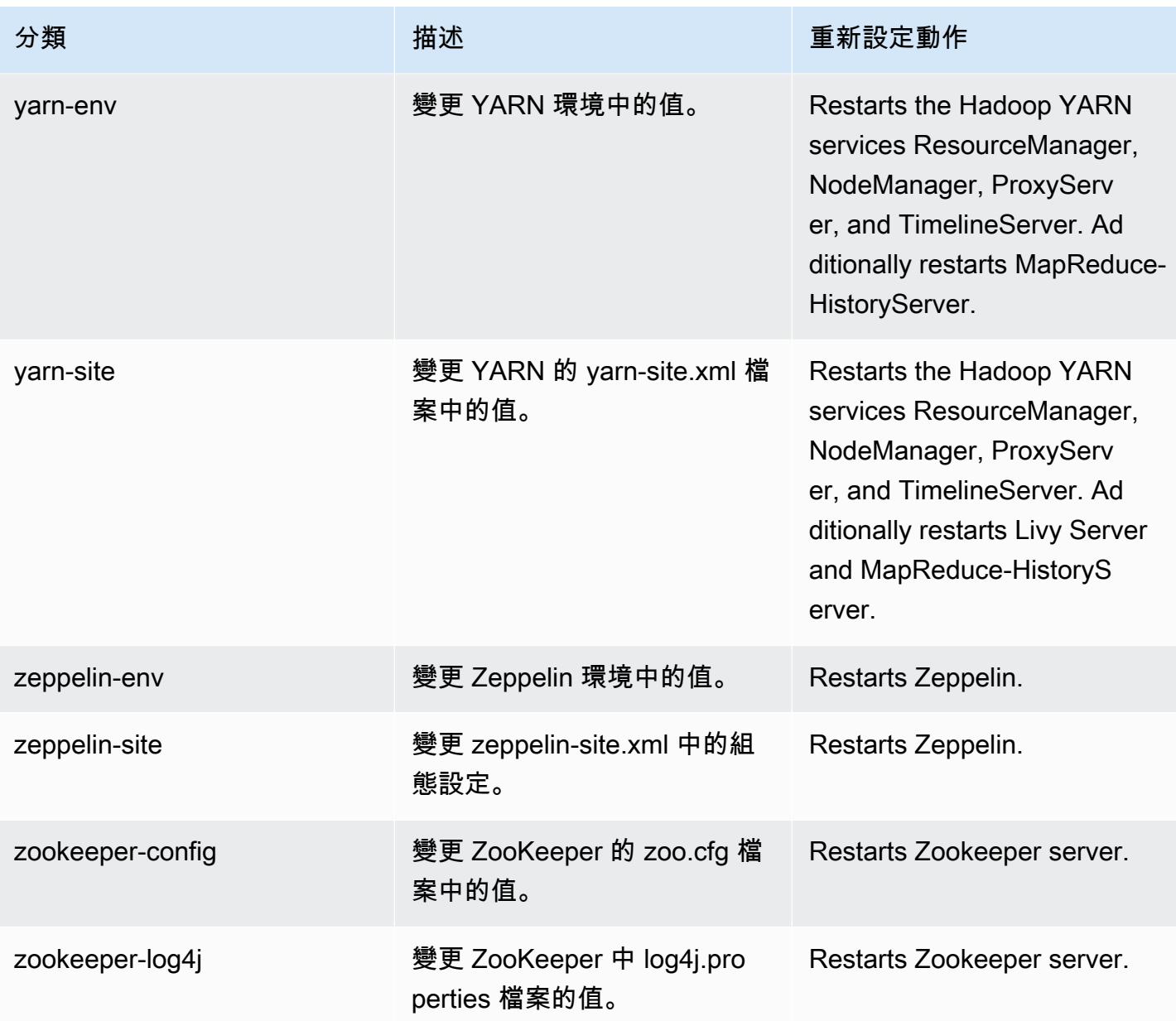

# Amazon EMR 5.34.0 版

- [應用程式版本](#page-735-0)
- [版本備註](#page-737-0)
- [元件版本](#page-739-0)
- [組態分類](#page-744-0)

# <span id="page-735-0"></span>應用程式版本

#### 此版本支援下列應用程

式: [Flink](https://flink.apache.org/)[、Ganglia、](http://ganglia.info)[HBase、](http://hbase.apache.org/)[HCatalog、](https://cwiki.apache.org/confluence/display/Hive/HCatalog)[Hadoop、](http://hadoop.apache.org/docs/current/)[Hive、](http://hive.apache.org/)[Hudi](https://hudi.apache.org)[、Hue](http://gethue.com/)[、JupyterEnterpriseGateway、](https://jupyter-enterprise-gateway.readthedocs.io/en/latest/)Jupyter 和 [ZooKeeper。](https://zookeeper.apache.org)

下表列出此 Amazon EMR 版本中提供的應用程式版本,以及前三個 Amazon EMR 版本 (如果適用) 中 的應用程式版本。

如需完整了解各 Amazon EMR 版之應用程式版本的完整歷史記錄,請參閱以下主題:

- [Amazon EMR 6.x 版之應用程式版本](#page-21-0)
- [Amazon EMR 5.x 版之應用程式版本](#page-654-0)
- [Amazon EMR 4.x 版之應用程式版本](#page-1877-0)

### 應用程式版本資訊

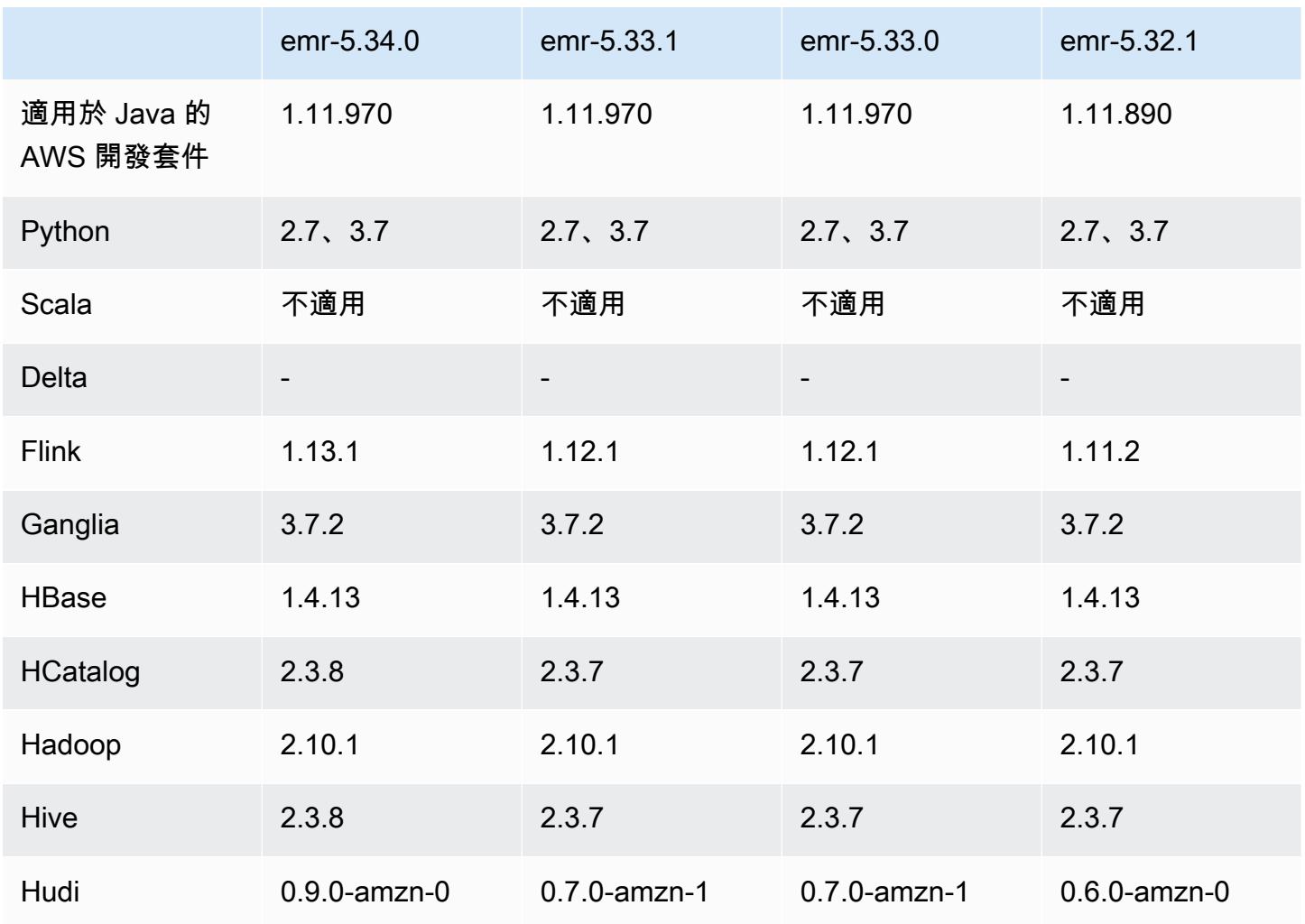

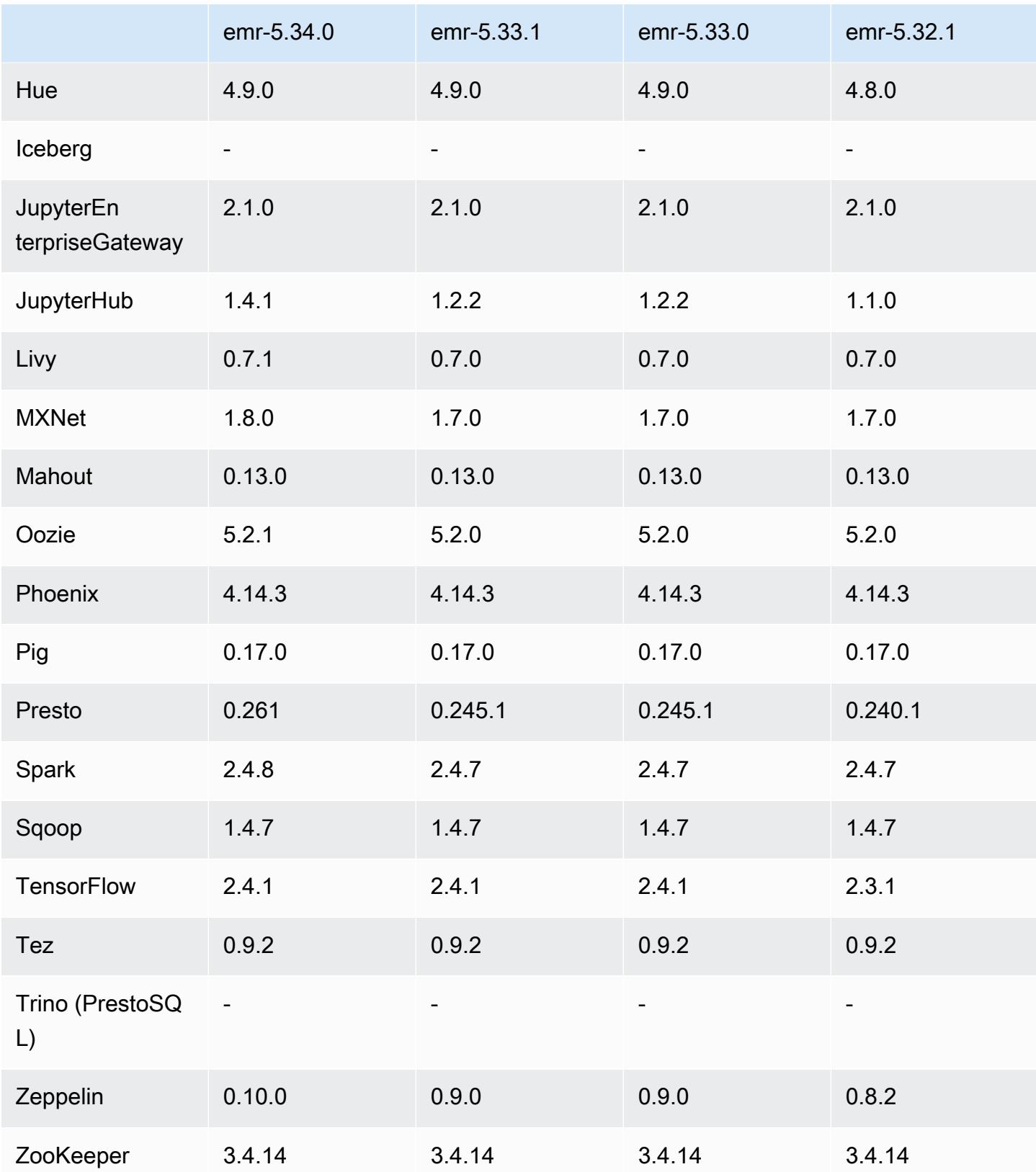

### <span id="page-737-0"></span>版本備註

以下版本備註包含 Amazon EMR 5.34.0 版的資訊。變更是相對於 5.33.1 版而言。

初始版本日期:2022 年 1 月 20 日

更新版本日期:2022 年 3 月 21 日

新功能

- [受管擴展] Spark 隨機顯示資料受管擴展優化 對於 Amazon EMR 版本 5.34.0 及更高版本和 EMR 版本 6.4.0 及更高版本,受管擴展現在可感知 Spark 隨機顯示資料 (Spark 為執行特定操作而重新分 配到多個分割區的資料)。如需有關隨機排序操作的詳細資訊,請參閱《Amazon EMR 管理指南》和 《Spark 程式設計指南》[https://spark.apache.org/docs/latest/rdd-programming-guide.html#shuffle](https://spark.apache.org/docs/latest/rdd-programming-guide.html#shuffle-operations)[operations](https://spark.apache.org/docs/latest/rdd-programming-guide.html#shuffle-operations)中[的在 Amazon EMR 中使用 EMR 受管擴展。](https://docs.aws.amazon.com/emr/latest/ManagementGuide/emr-managed-scaling.html)
- [Hudi] 改進以簡化 Hudi 組態。預設停用開放式並行控制。

變更、強化功能和已解決的問題

- 此版本修正 Amazon EMR 擴展無法成功縱向擴展/縮減叢集規模或導致應用程式發生故障的問題。
- 以前,手動重新啟動多主機叢集上的資源管理器會導致 Amazon EMR 叢集上常駐程式 (如 Zookeeper) 重新載入 Zookeeper znode 檔案中過去被停用或遺失的所有節點。這會使得在特定情形 中超過預設限制。Amazon EMR 現在會從 Zookeeper 檔案中移除早於一個小時前的已停用或遺失的 節點記錄,並提高內部限制。
- 修正當 Amazon EMR 叢集上常駐程式執行運作狀態檢查活動 (例如收集 YARN 節點狀態和 HDFS 節 點狀態) 時,對大型、高度使用的叢集發起的擴展請求失敗的問題。發生此問題的原因是,叢集上常 駐程式無法將節點的運作狀態資料傳送至內部 Amazon EMR 元件。
- 改進 EMR 叢集上常駐程式,以便在擴展操作期間為提高可靠性而重複使用 IP 地址時,正確地追蹤 節點狀態。
- [SPARK-29683。](https://issues.apache.org/jira/browse/SPARK-29683)修正因為 Spark 擔任的所有可用的節點被列入拒絕清單,而導致作業在叢集縮減規 模期間失敗的問題。
- [YARN-9011。](https://issues.apache.org/jira/browse/YARN-9011)修正當叢集嘗試縱向擴展或縮減規模時,作業因 YARN 除役中的競爭條件而失敗的問 題。
- 透過確保 Amazon EMR 叢集上常駐程式和 YARN/HDFS 之間的節點狀態始終是一致的,修正叢集 擴展期間的步驟或作業失敗問題。
- 針對使用 Kerberos 身分驗證啟用的 Amazon EMR 叢集,修正某些叢集操作 (例如縮減規模和步驟提 交) 失敗的問題。這是因為 Amazon EMR 叢集上的常駐程式未更新 Kerberos 票證,而它對於與主節 點上執行的 HDFS/YARN 通訊而言必不可少。
- Zeppelin 升級至版本 0.10.0。
- Livy 修正 升級到 0.7.1
- Spark 效能改進 當 EMR 5.34.0 中的特定 Spark 組態值被覆寫時,會停用異質執行器。
- WebHDFS 和 HttpFS 伺服器預設為停用。您可以使用 Hadoop 組態 dfs.webhdfs.enabled 重新 啟用 WebHDFS。HttpFS 伺服器可透過使用 sudo systemctl start hadoop-httpfs 啟動。

#### 已知問題

- 與 Livy 使用者模擬搭配使用的 Amazon EMR Notebooks 無法正常運作,因為 HttpFS 預設為停用。 在此情形中,EMR 筆記本無法連線到已啟用 Livy 模擬的叢集。解決辦法為,在將 EMR 筆記本連線 到叢集前,使用 sudo systemctl start hadoop-httpfs 啟動 HttpFS 伺服器。
- Hue 查詢在 Amazon EMR 6.4.0 中無法正常運作,因為 Apache Hadoop HttpFS 伺服器預設為停 用。若要在 Amazon EMR 6.4.0 上使用 Hue , 您可以使用 sudo systemctl start hadoophttpfs 手動啟動 Amazon EMR 主節點上的 HttpFS 伺服器,[或採取 Amazon EMR 步驟。](https://docs.aws.amazon.com/emr/latest/ManagementGuide/add-step-cli.html)
- 與 Livy 使用者模擬搭配使用的 Amazon EMR Notebooks 無法正常運作,因為 HttpFS 預設為停用。 在此情形中,EMR 筆記本無法連線到已啟用 Livy 模擬的叢集。解決辦法為,在將 EMR 筆記本連線 到叢集前,使用 sudo systemctl start hadoop-httpfs 啟動 HttpFS 伺服器。
- 當您使用具有 Hive 分割區位置格式設定的 Spark 讀取 Amazon S3 中的資料,而您在 Amazon EMR 版本 5.30.0 至 5.36.0、6.2.0 至 6.9.0 上執行 Spark 時, 您可能遇到叢集無法正確讀取資料的問題。 如果您的分割區具有以下所有特性,便會發生此種情形:
	- 兩個或更多分割區從同一資料表掃描而來。
	- 至少有一個分割區目錄路徑是其他一或多個分割區目錄路徑的字首,例如,s3://bucket/ table/p=a 是 s3://bucket/table/p=a b 的字首。
	- 在另一個分割區目錄中,字首後的第一個字元有小於 / 字元 (U+002F) 的 UTF-8 值。例 如,s3://bucket/table/p=a b 中 a 和 b 之間有空白字元 (U+0020) 即屬於此類別。請注意 還有 14 個其他非控制字元:!"#\$%&'()\*+,-。如需詳細資訊,請參閱 [UTF-8 編碼表和 Unicode](https://www.utf8-chartable.de/)  [字元](https://www.utf8-chartable.de/)。

#### 若要避免發生此問題,請在 spark-defaults 分類中將

spark.sql.sources.fastS3PartitionDiscovery.enabled 組態設定為 false。

# <span id="page-739-0"></span>元件版本

Amazon EMR 在此版本安裝的元件列出如下。其中有一些屬於大數據應用程式套件。其他的則為 Amazon EMR 獨有,並安裝為系統程序和功能。這些通常會以 emr 或 aws 開頭。在最新 Amazon EMR 版本中的大數據應用程式套件,通常也是社群中可找到的最新版本。我們致力盡快提供 Amazon EMR 的社群版本。

Amazon EMR 中的某些元件與社群版本不同。這些元件具有版本標籤,格式為 *CommunityVersion*amzn-*EmrVersion*。*EmrVersion* 從 0 開始。例如,假設有一個名為 myapp-component 的開放 原始碼社群元件 2.2 版為了包含在不同 Amazon EMR 發行版本中而修改過三次,則其發行版本會列為 2.2-amzn-2。

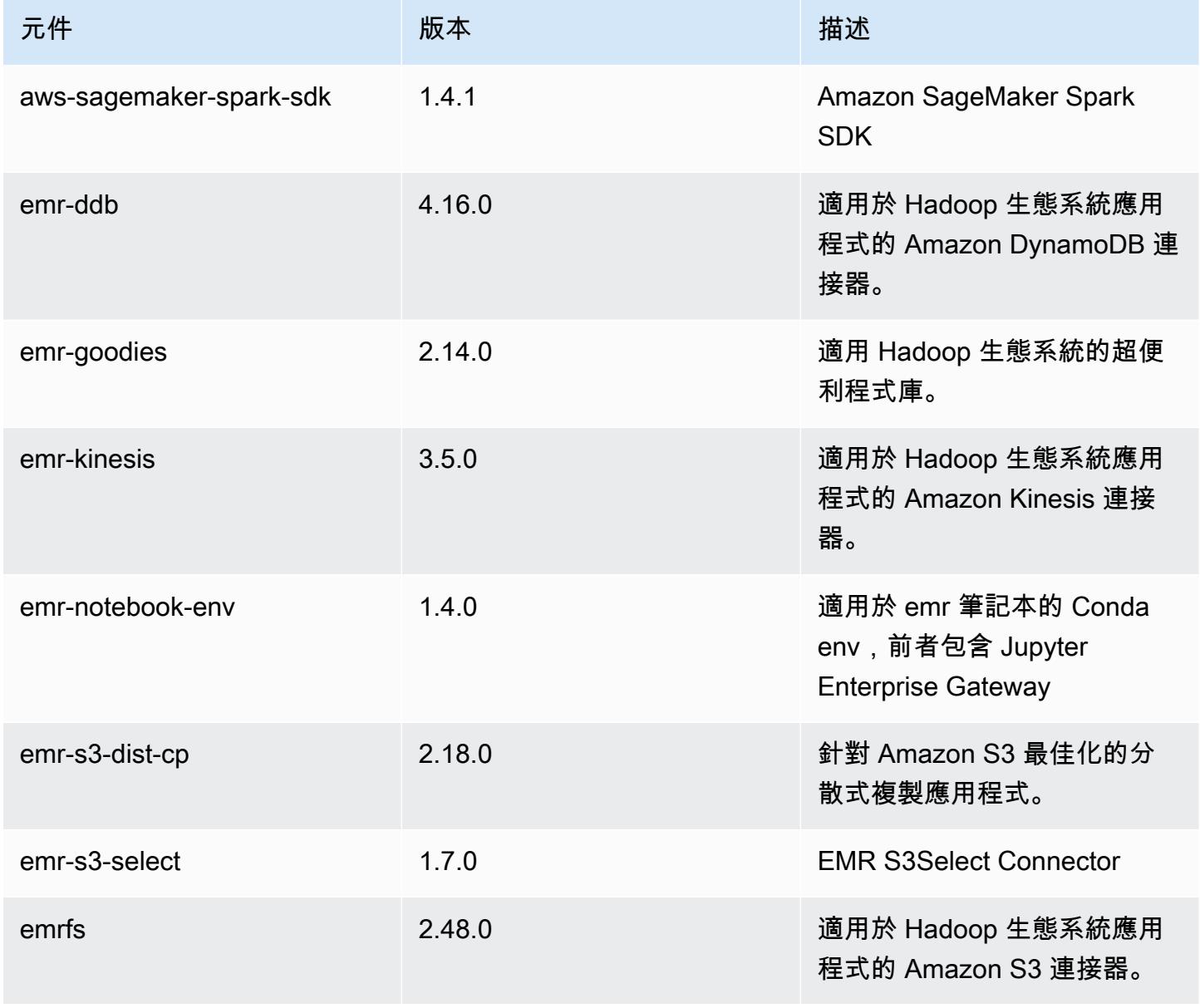

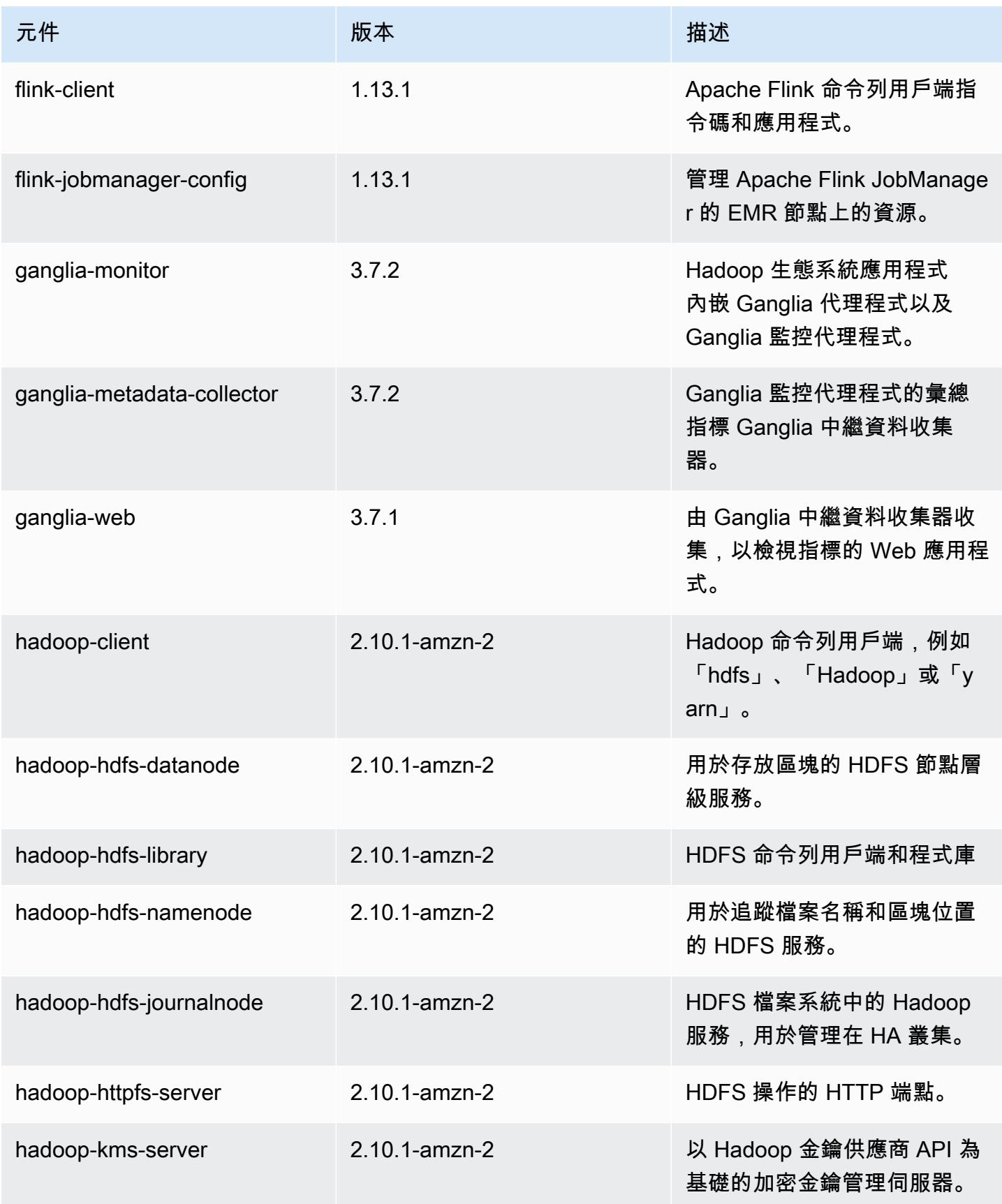

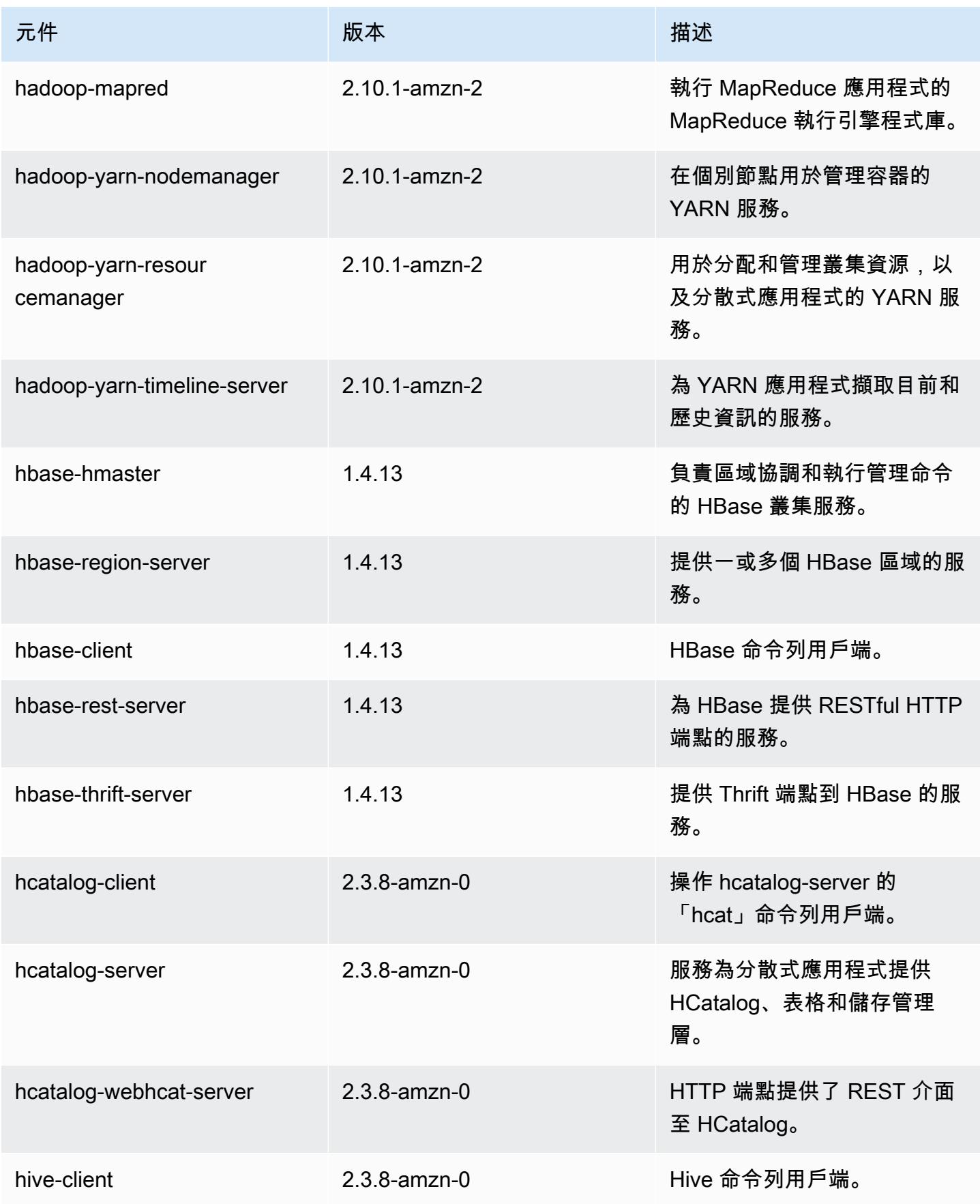

Amazon EMR **Maximum** Amazon EMR 版本指南

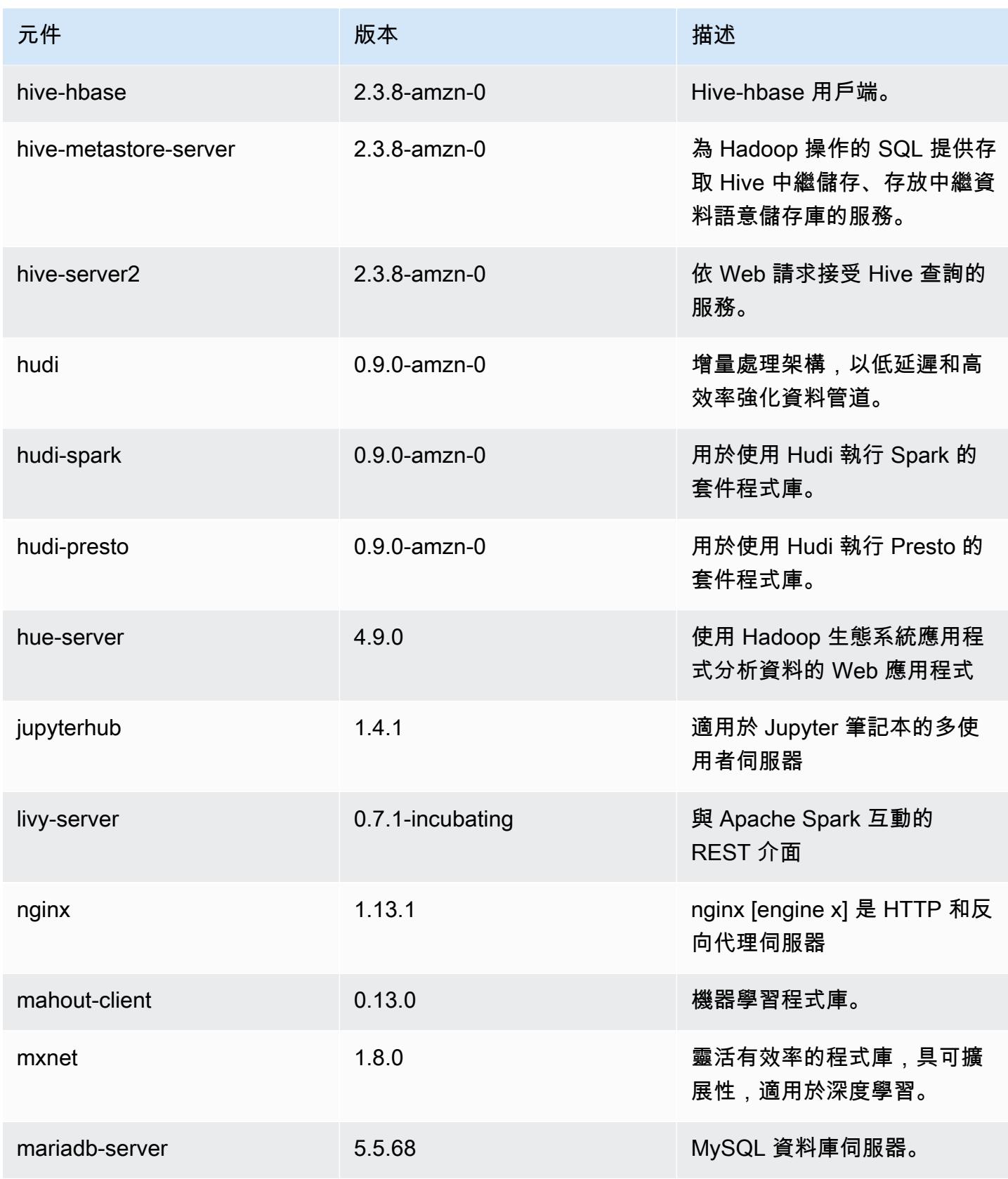

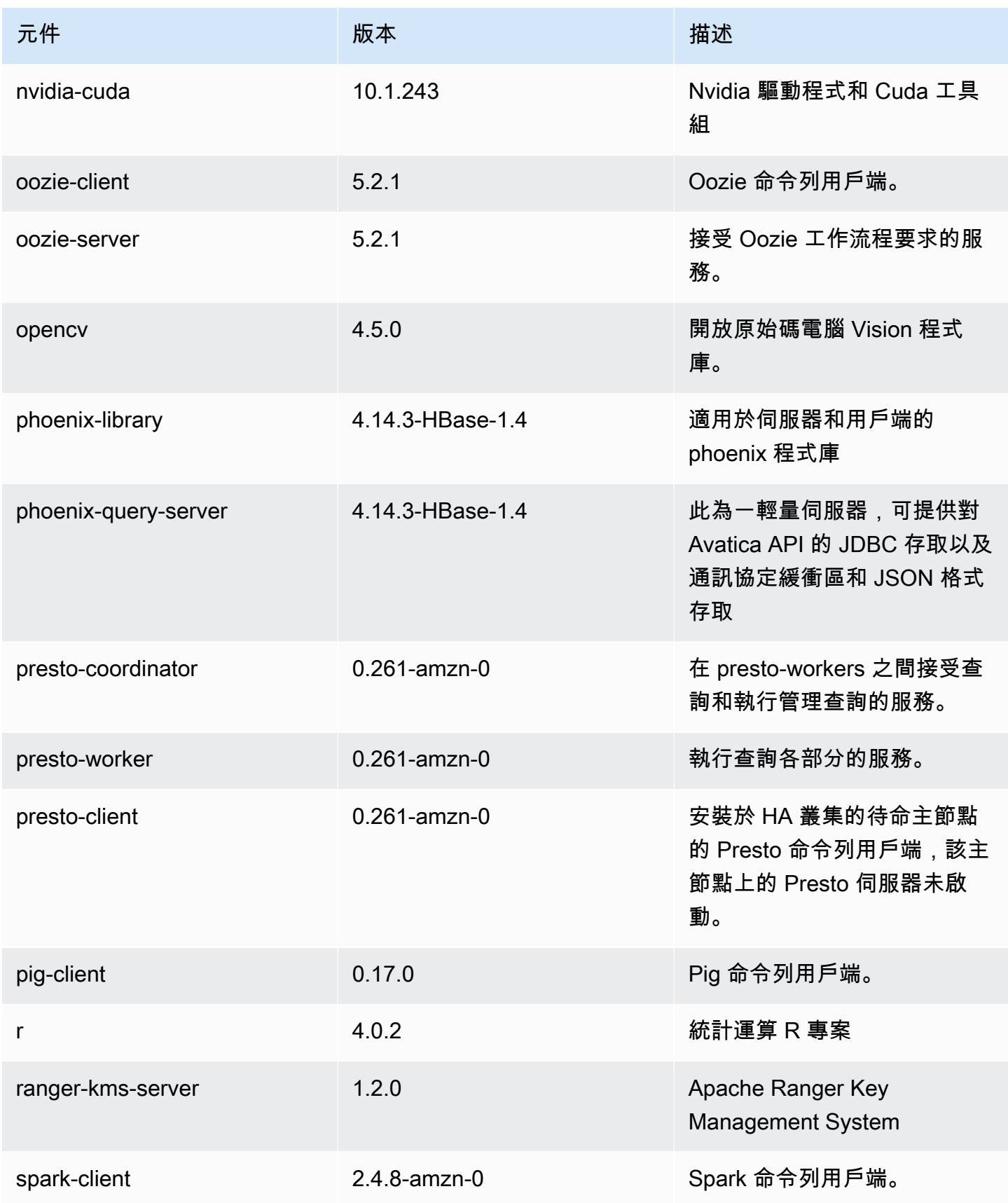

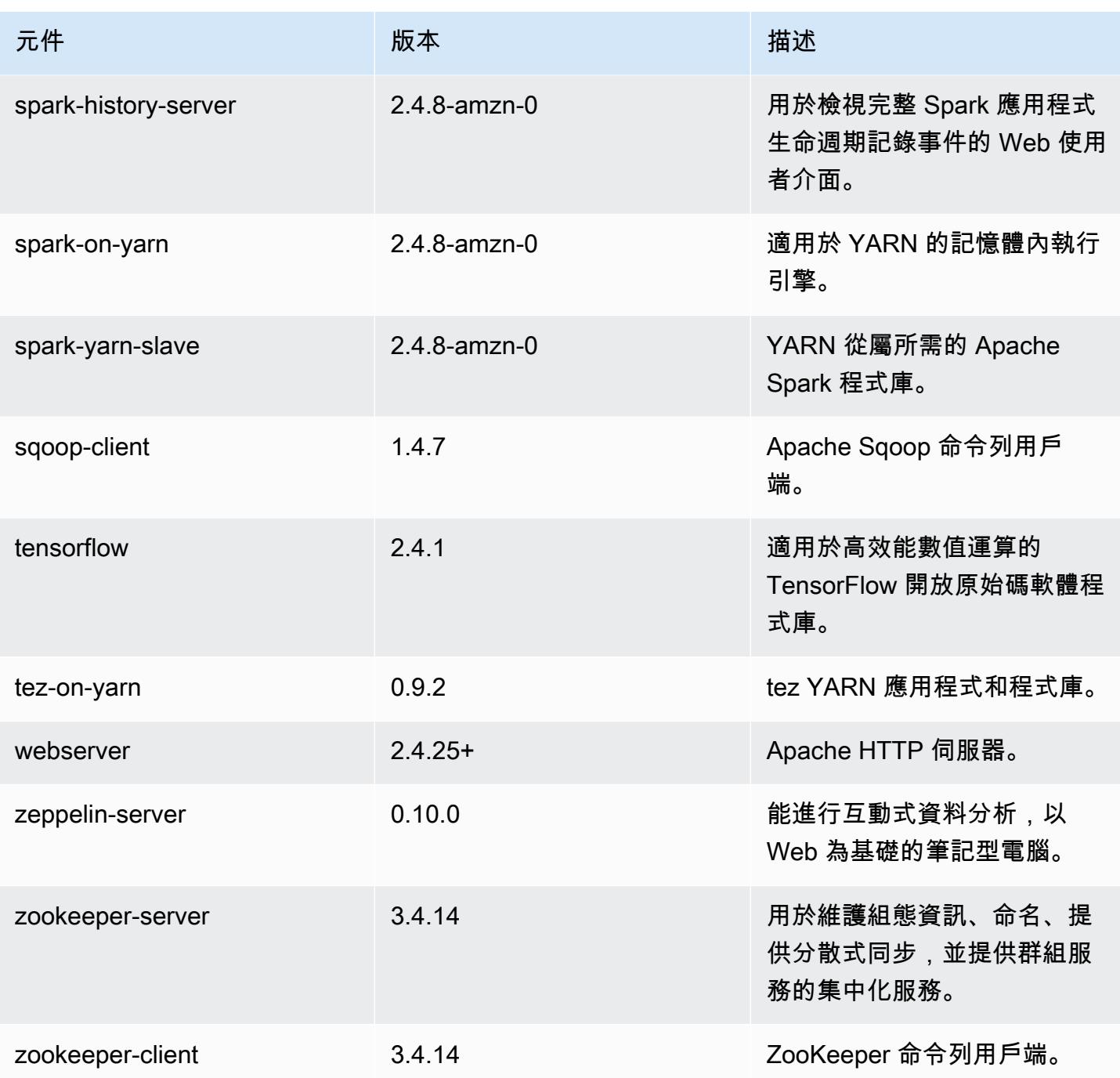

<span id="page-744-0"></span>組態分類

組態分類可讓您自訂應用程式。這些檔案通常對應於應用程式的組態 XML 檔案,例如 hivesite.xml。如需更多詳細資訊,請參閱 [設定應用程式。](#page-2419-0)

當您為執行中叢集的執行個體群組指定組態時,就會發生重新設定動作。Amazon EMR 只會為您修改 的分類啟動重新設定動作。如需更多詳細資訊,請參閱 [重新設定執行中叢集中的執行個體群組](#page-2423-0)。

## emr-5.34.0 分類

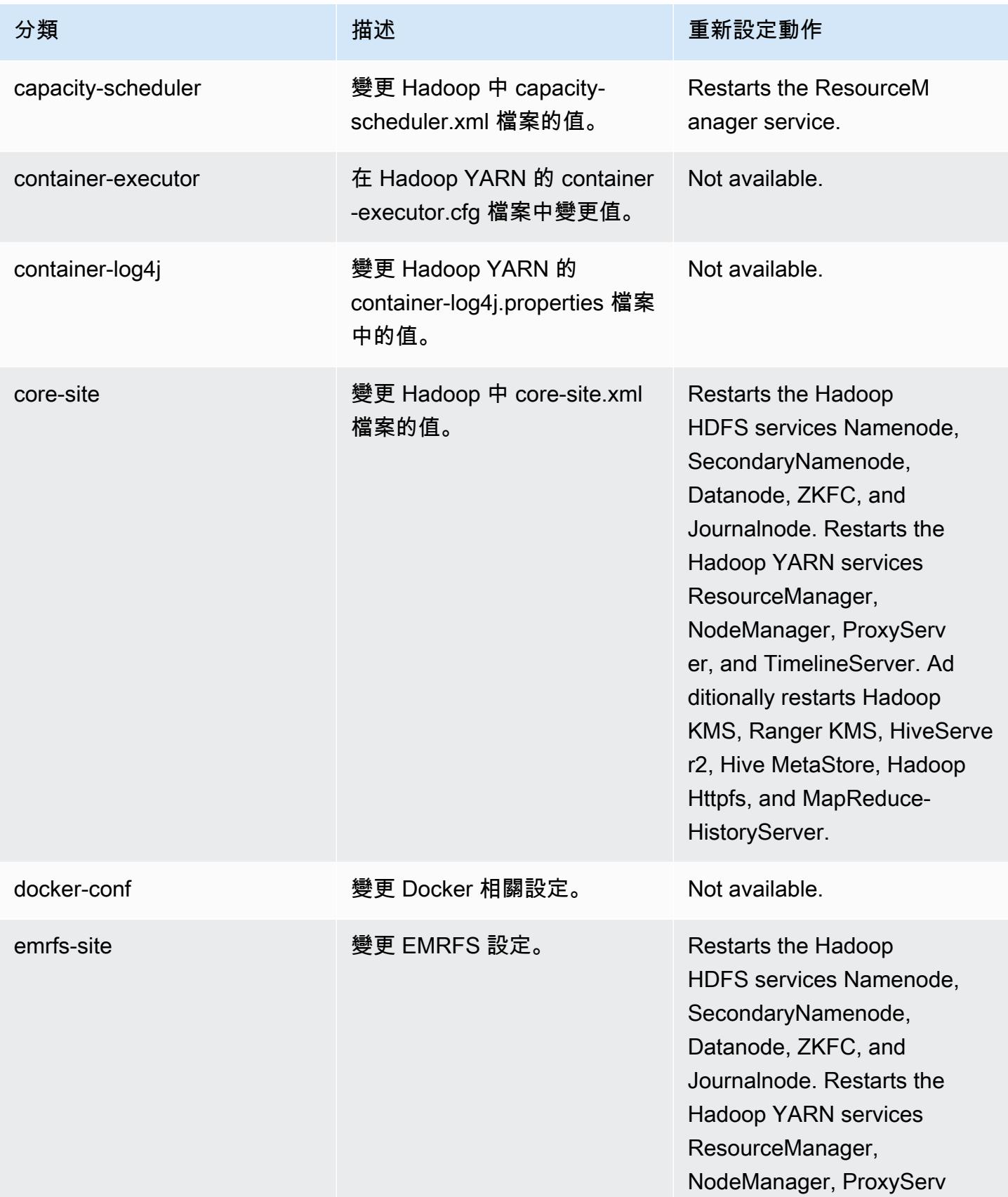

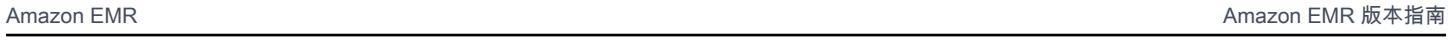

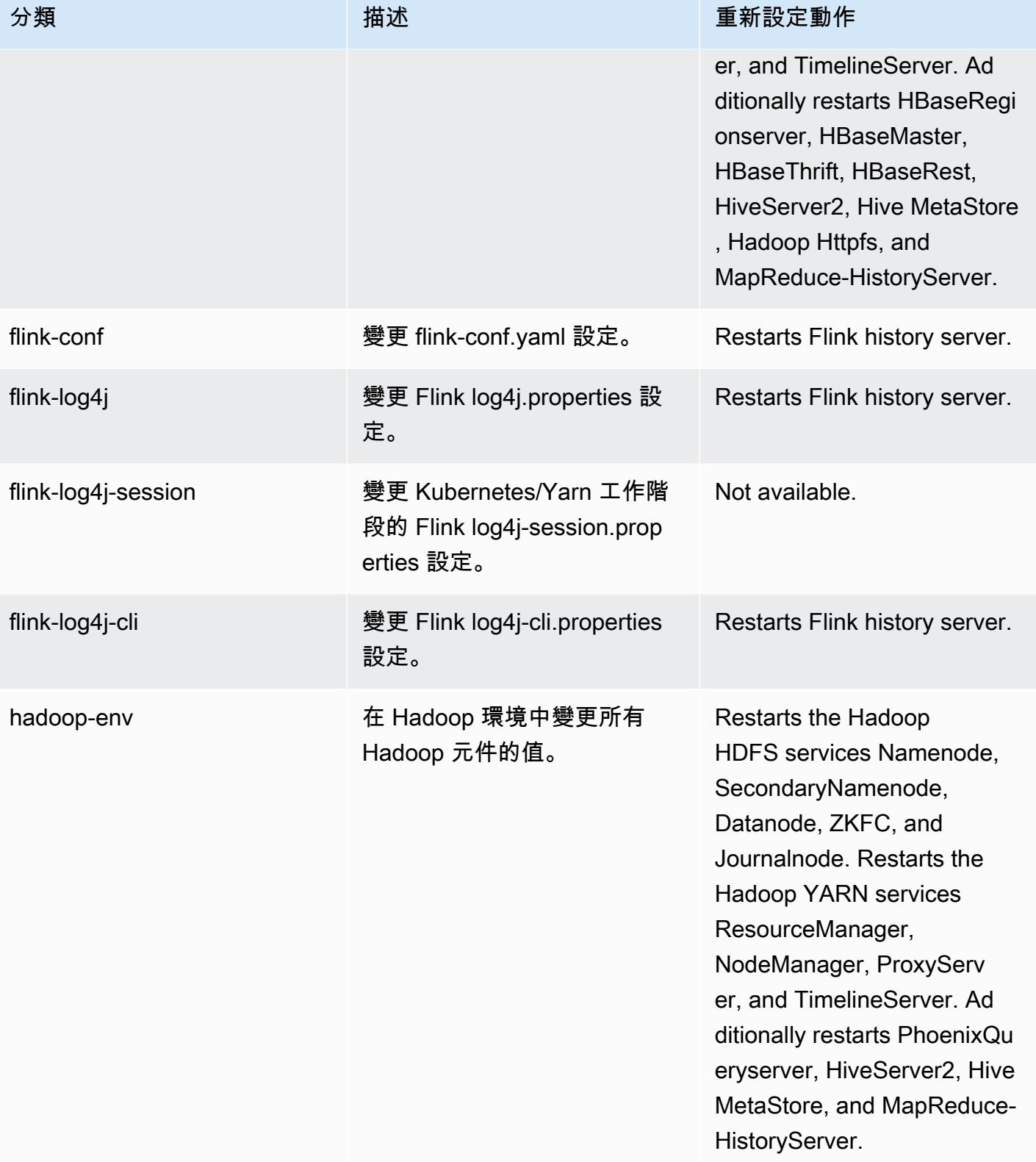

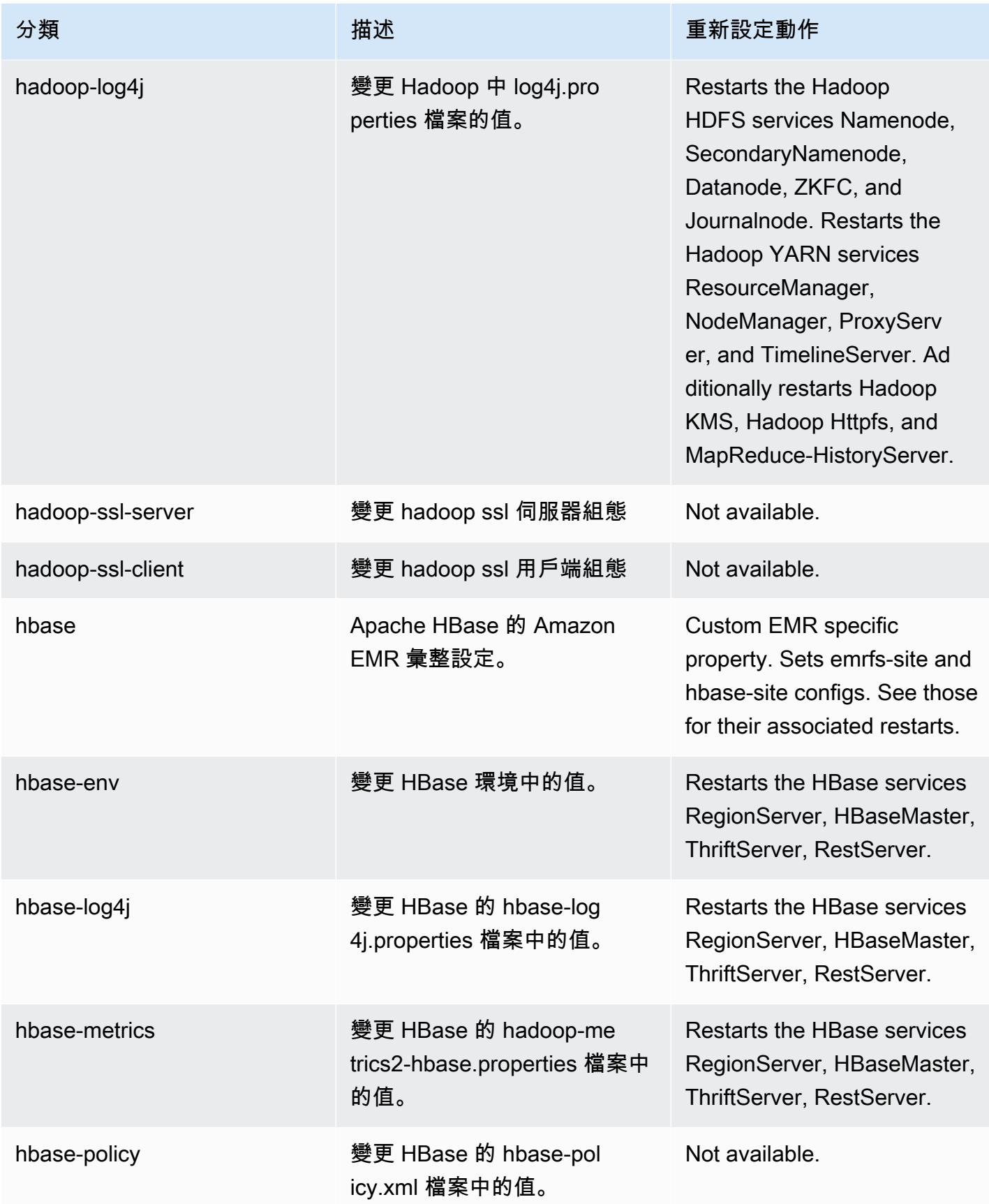

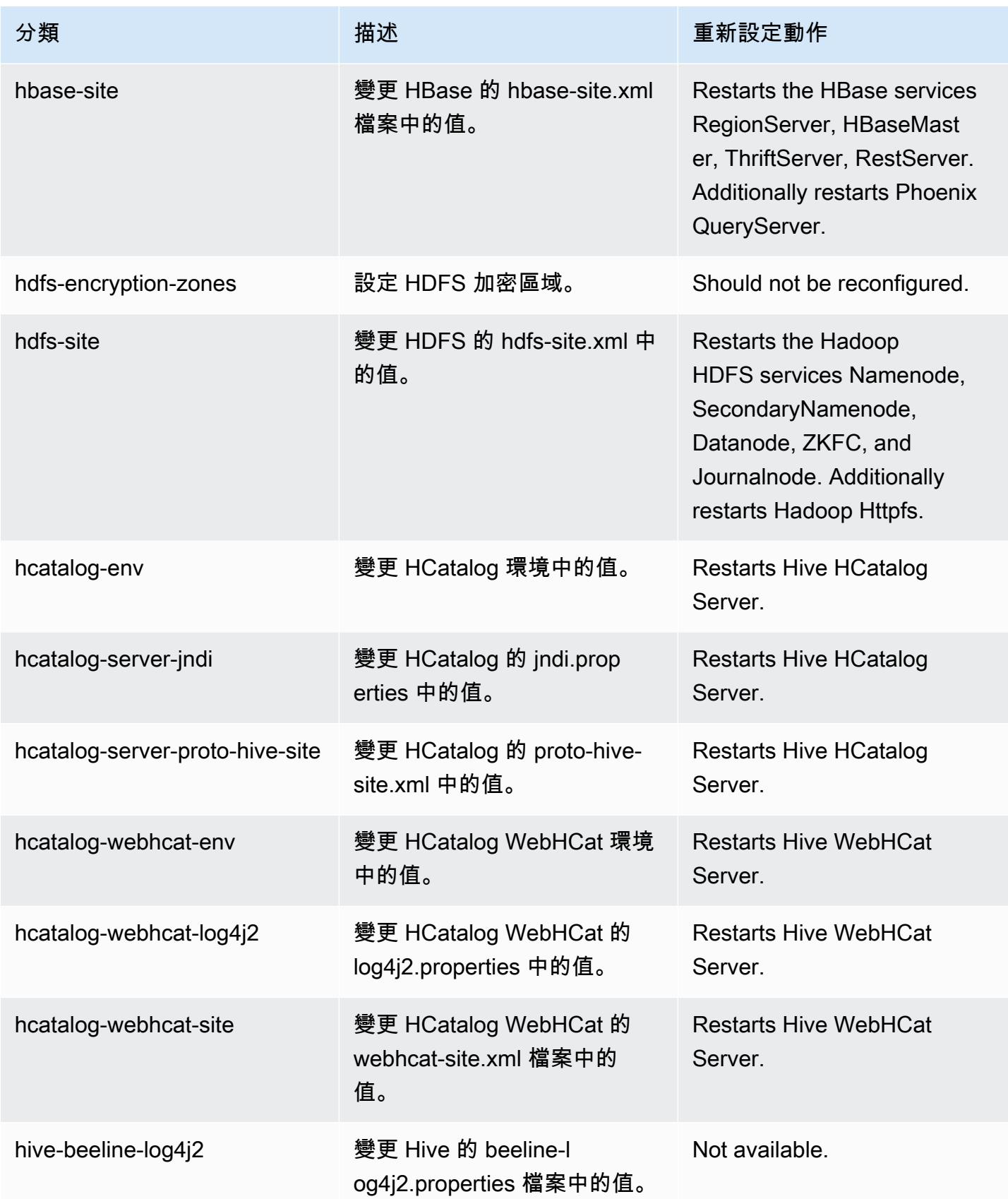

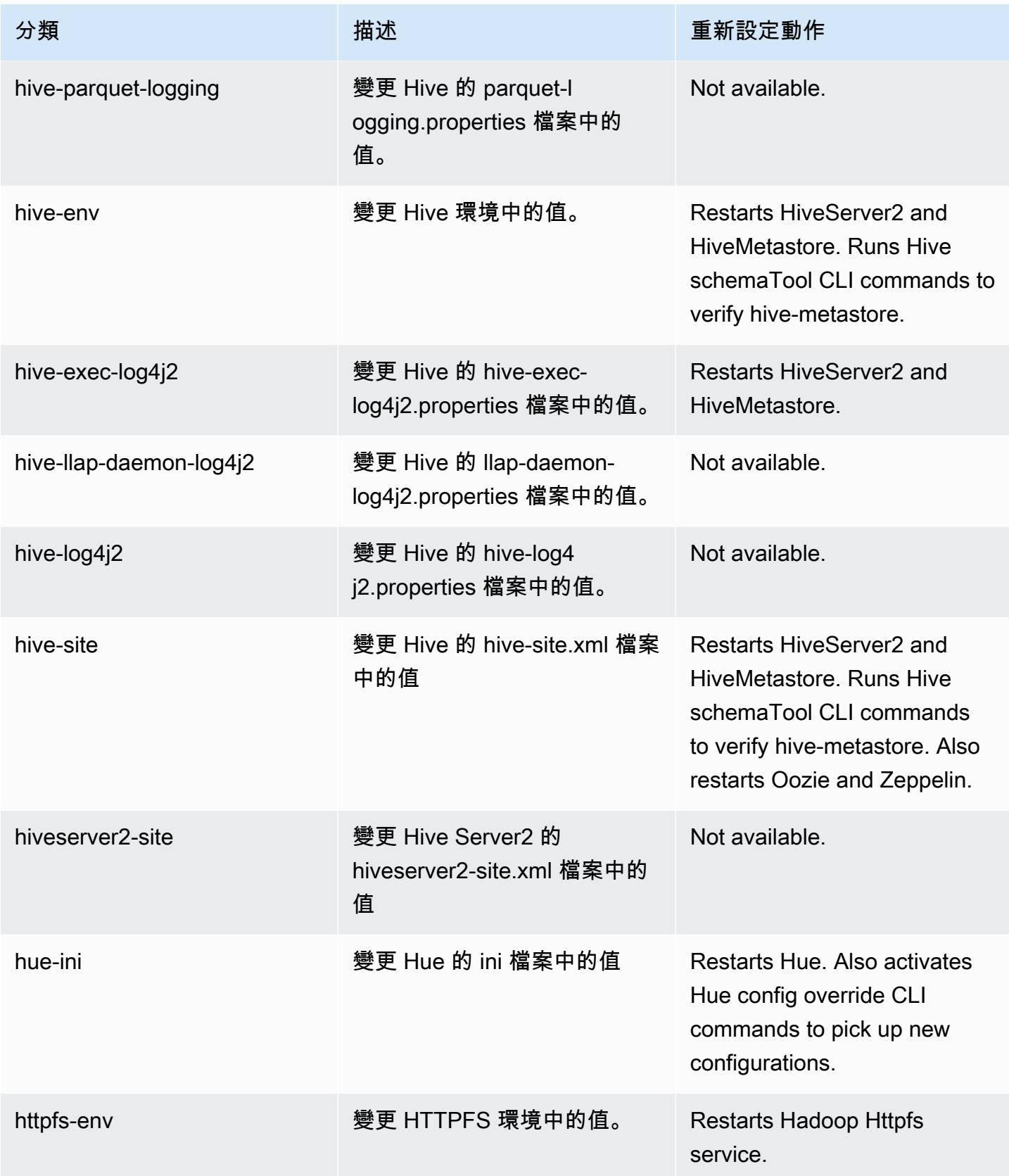

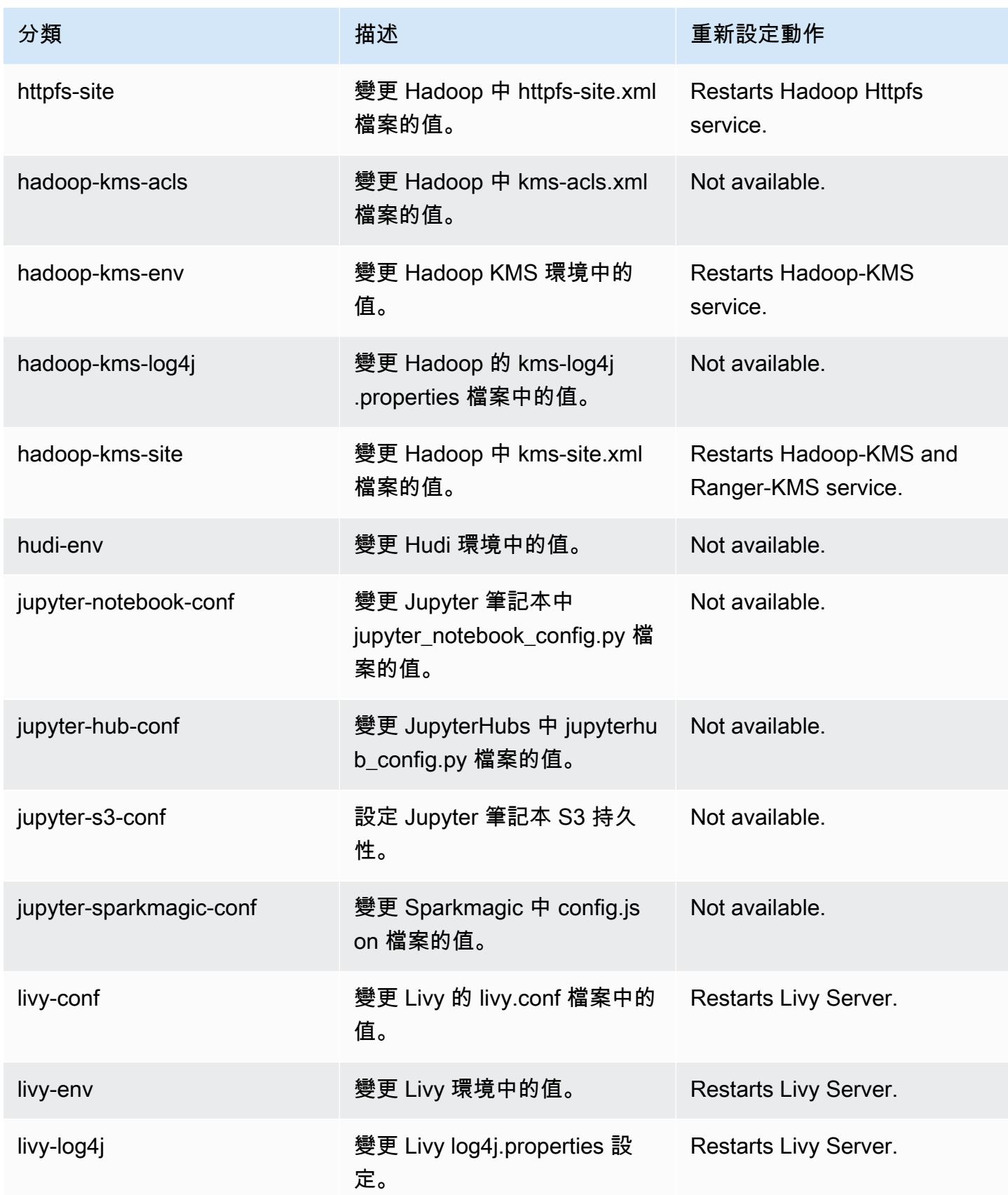

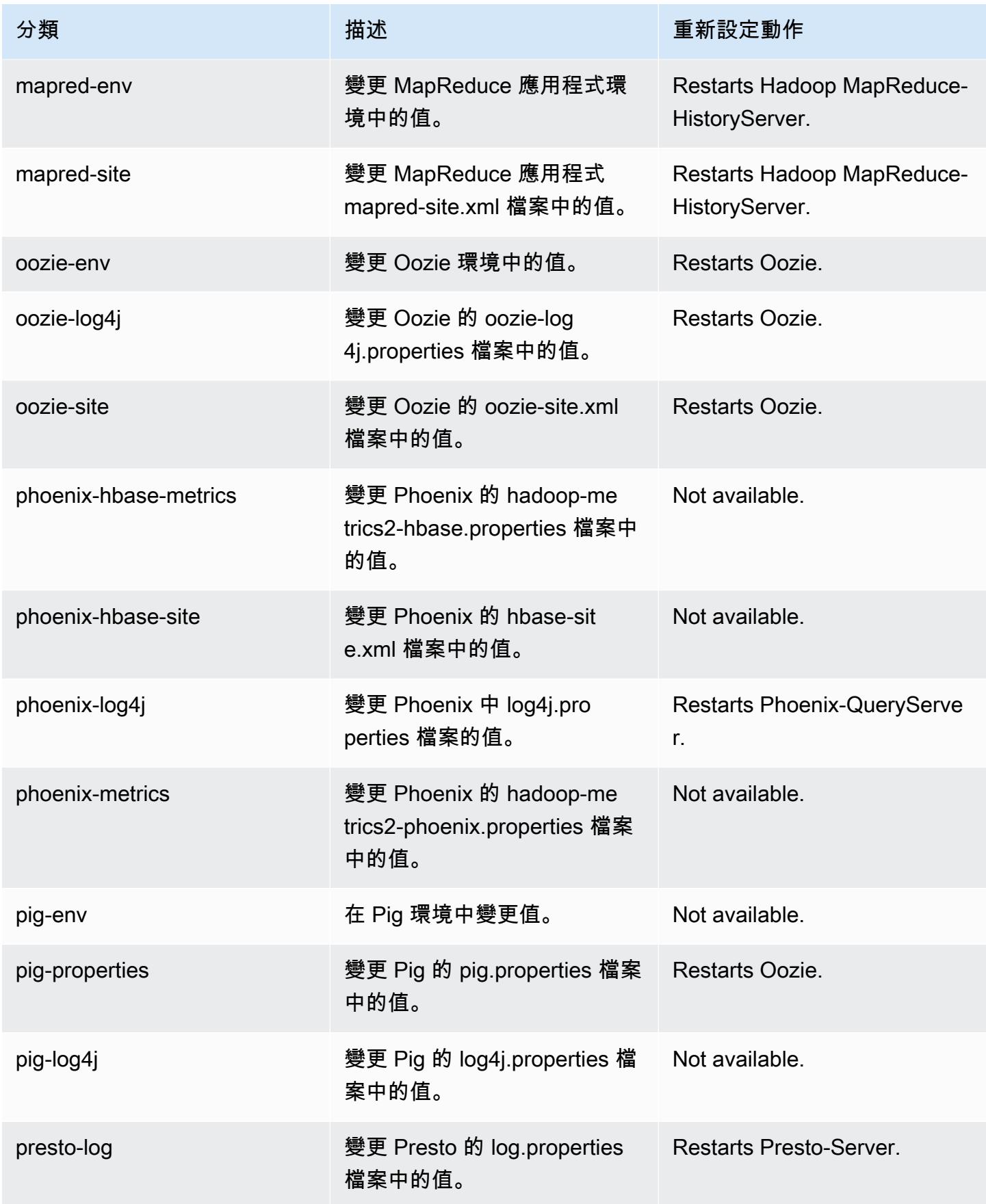

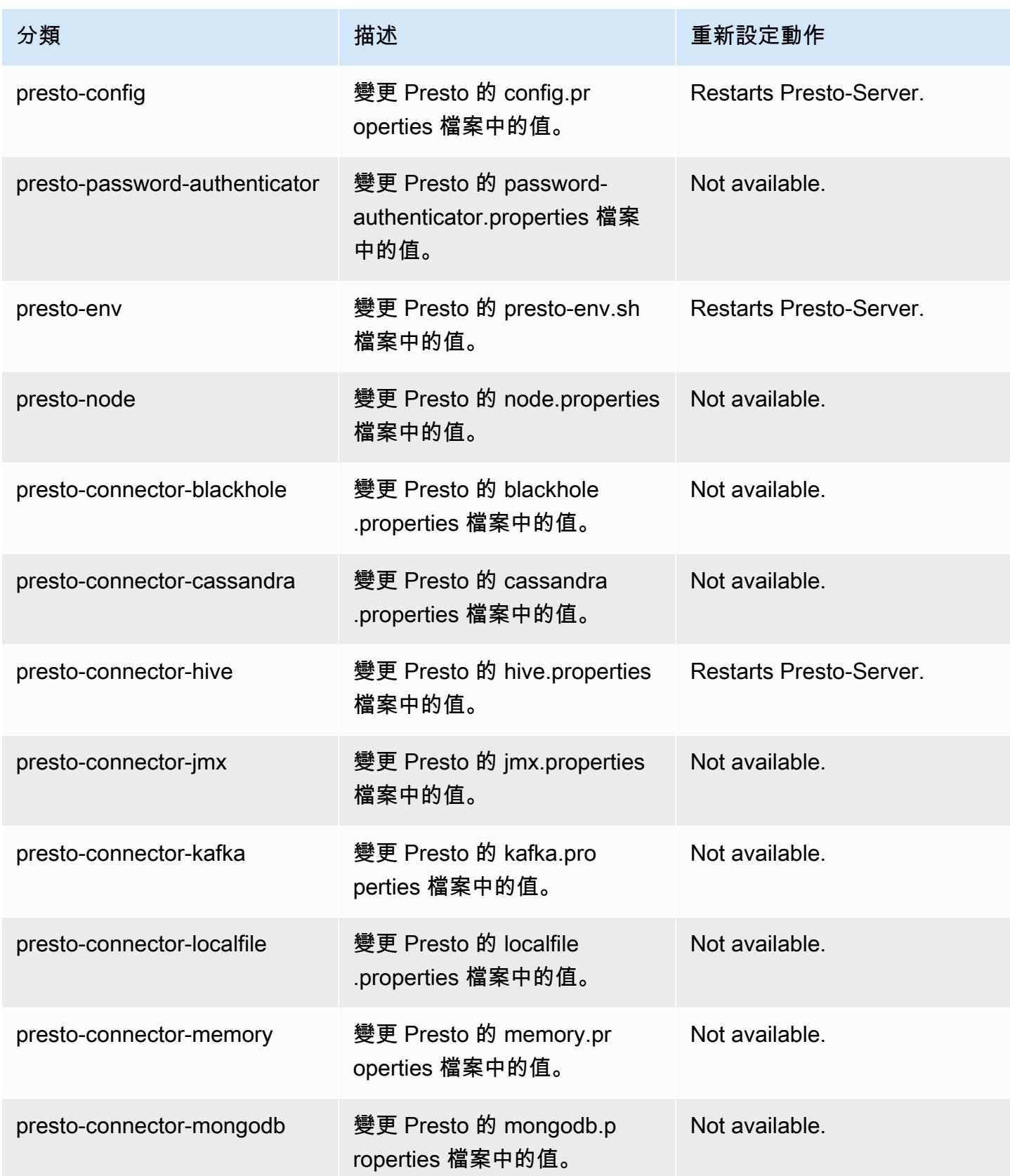

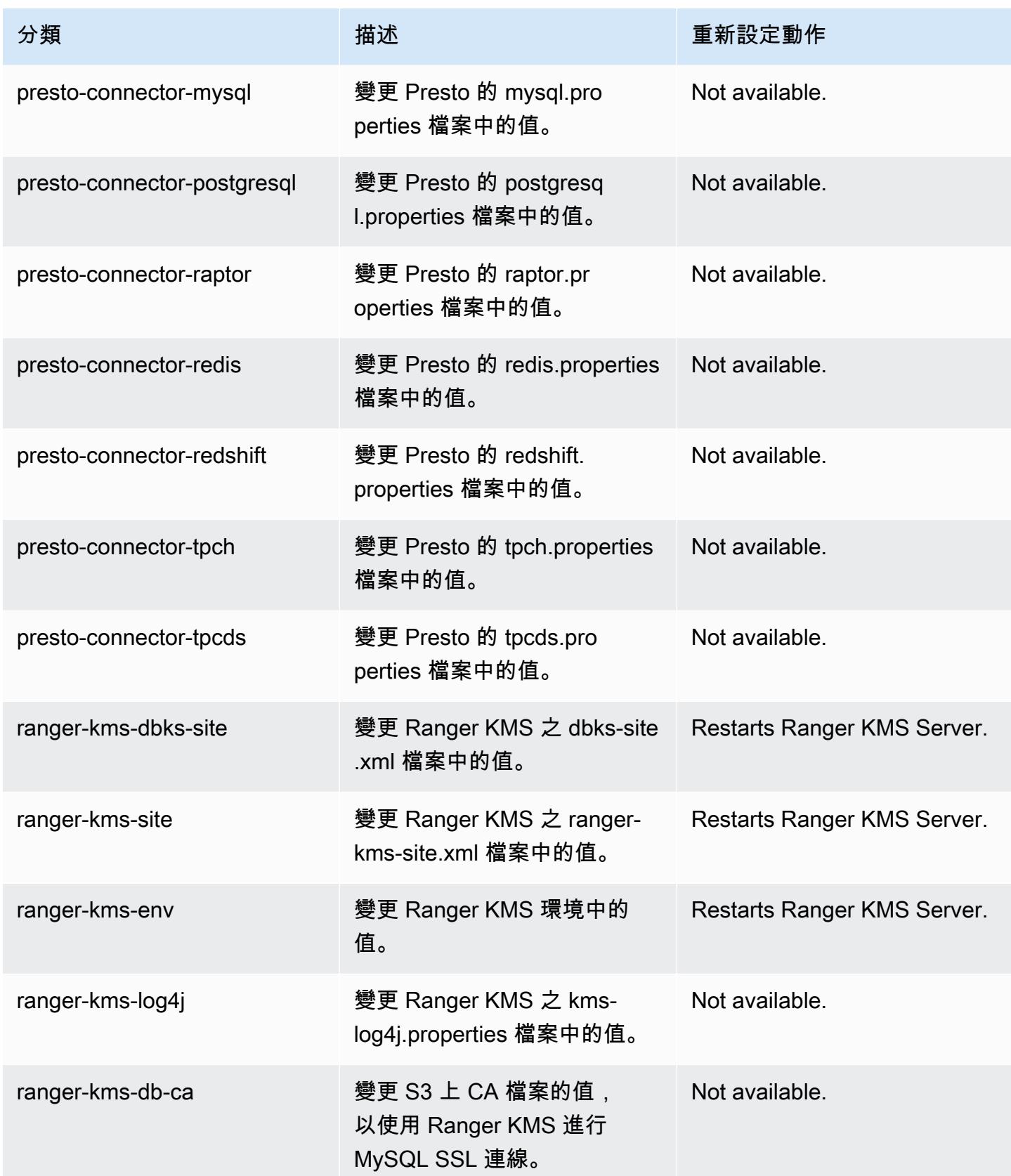

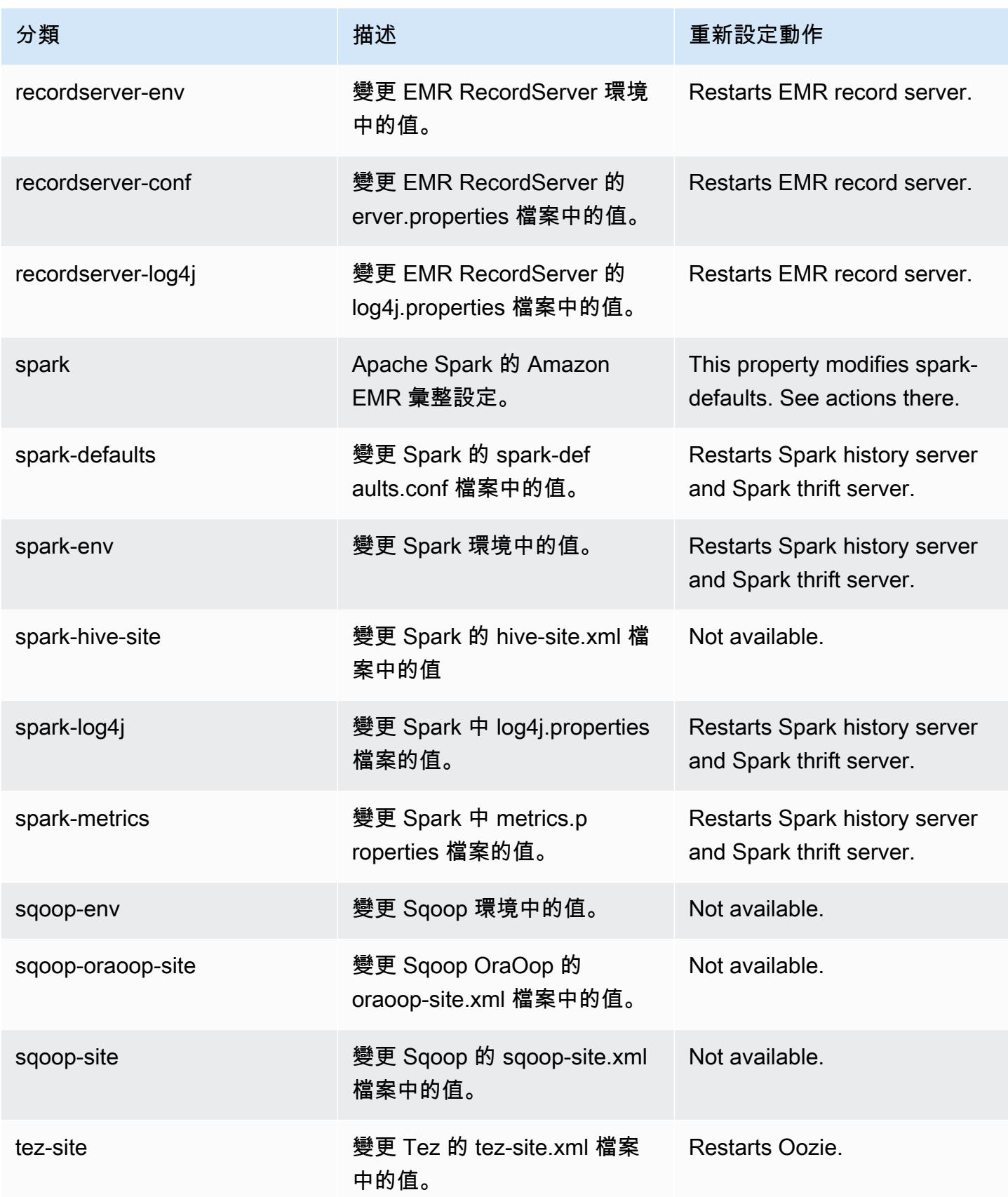

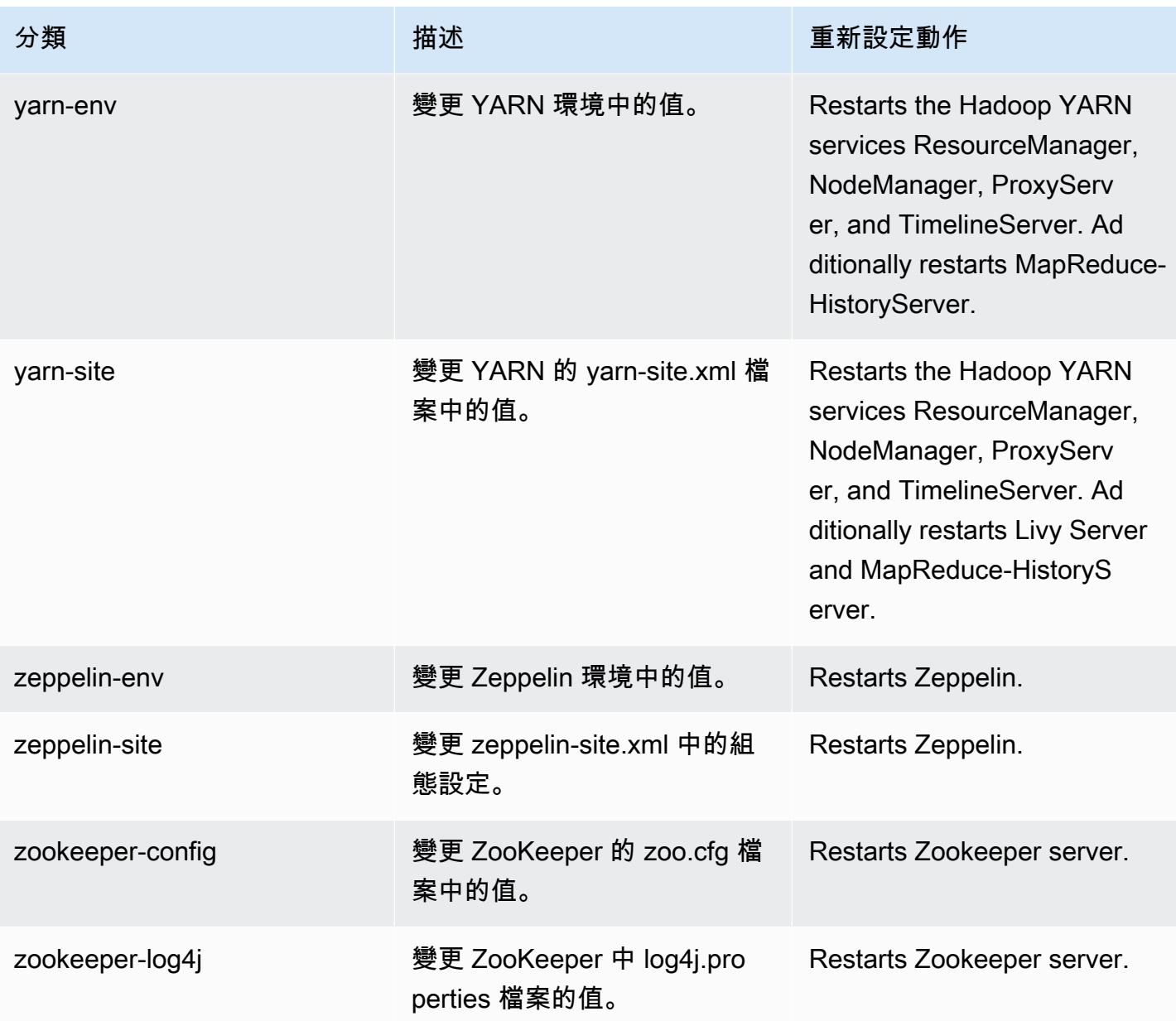

# Amazon EMR 5.33.1 版

- [應用程式版本](#page-756-0)
- [版本備註](#page-758-0)
- [元件版本](#page-763-0)
- [組態分類](#page-769-0)
## 應用程式版本

### 此版本支援下列應用程

式: [Flink](https://flink.apache.org/)[、Ganglia、](http://ganglia.info)[HBase、](http://hbase.apache.org/)[HCatalog、](https://cwiki.apache.org/confluence/display/Hive/HCatalog)[Hadoop、](http://hadoop.apache.org/docs/current/)[Hive、](http://hive.apache.org/)[Hudi](https://hudi.apache.org)[、Hue](http://gethue.com/)[、JupyterEnterpriseGateway、](https://jupyter-enterprise-gateway.readthedocs.io/en/latest/)Jupyter 和 [ZooKeeper。](https://zookeeper.apache.org)

下表列出此 Amazon EMR 版本中提供的應用程式版本,以及前三個 Amazon EMR 版本 (如果適用) 中 的應用程式版本。

如需完整了解各 Amazon EMR 版之應用程式版本的完整歷史記錄,請參閱以下主題:

- [Amazon EMR 6.x 版之應用程式版本](#page-21-0)
- [Amazon EMR 5.x 版之應用程式版本](#page-654-0)
- [Amazon EMR 4.x 版之應用程式版本](#page-1877-0)

### 應用程式版本資訊

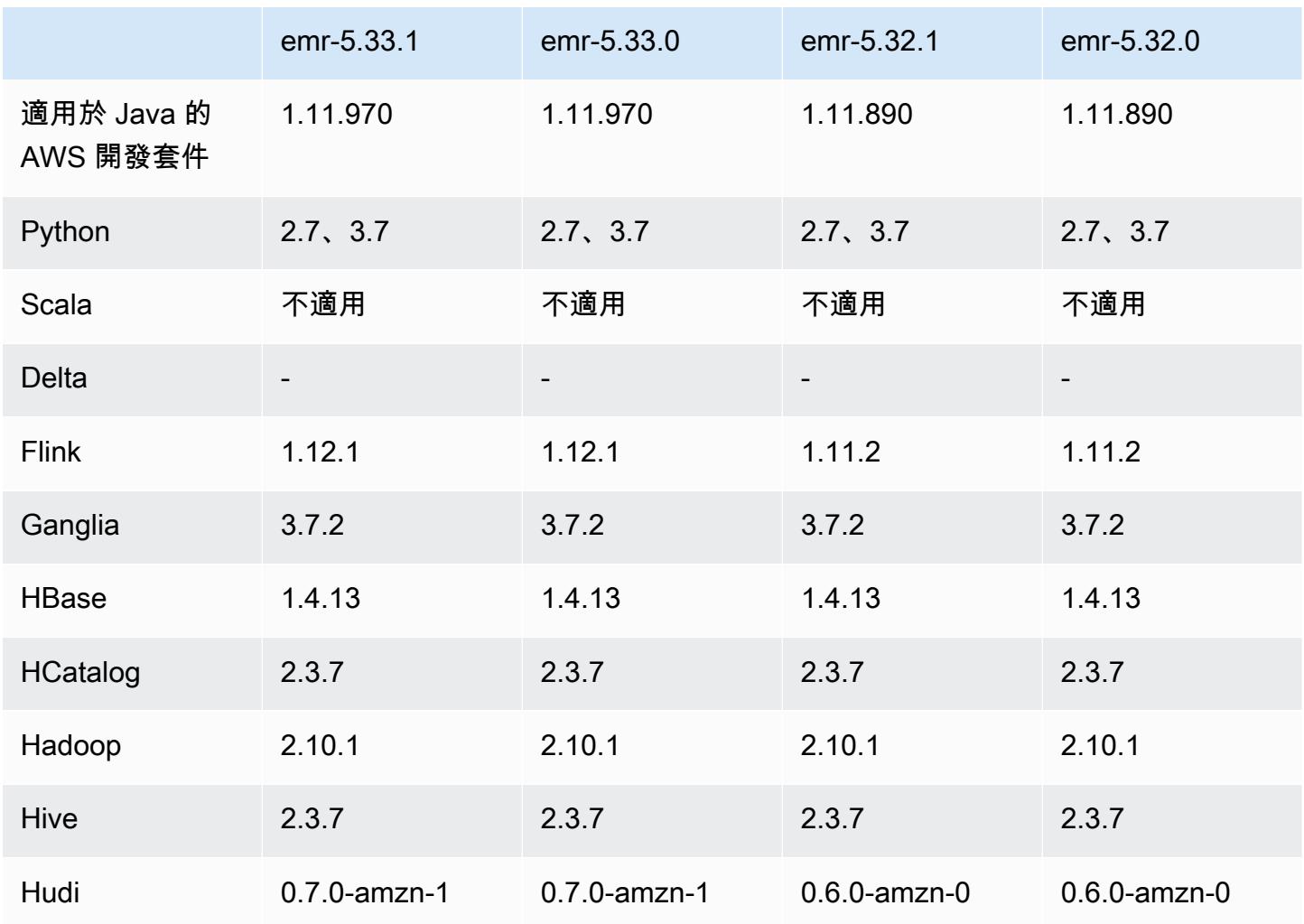

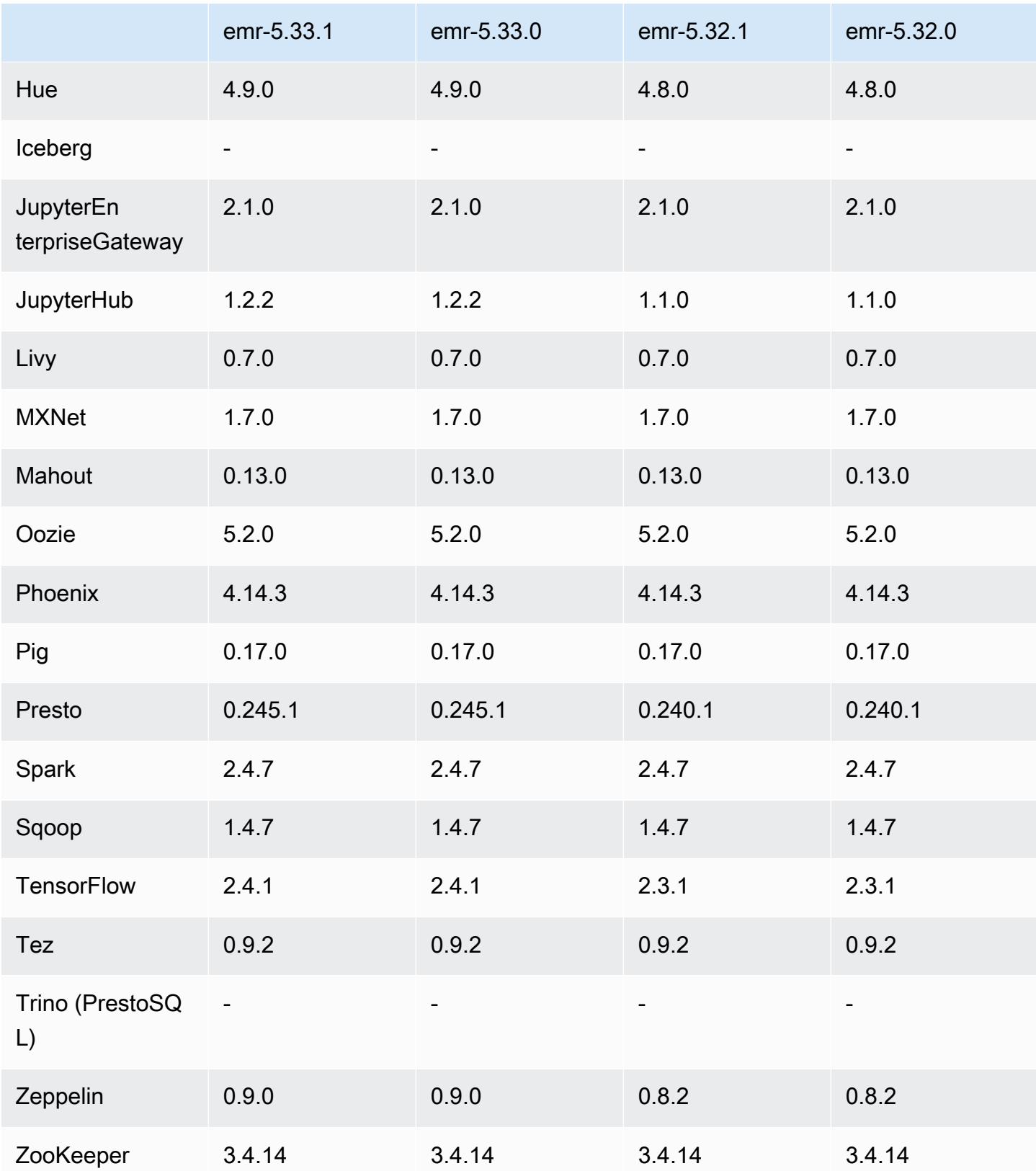

## 版本備註

以下版本備註包含 Amazon EMR 5.33.0/5.33.1 版的資訊。變更是相對於 5.32.0 版而言。

初始版本日期:2021 年 4 月 19 日

上次更新日期:2021 年 8 月 9 日

#### 升級

- 升級 Amazon Glue 連接器至版本 1.15.0
- 升級 AWS SDK for Java 至版本 1.11.970
- 升級 EMRFS 至版本 2.46.0
- 升級 EMR Goodies 至版本 2.14.0
- 升級 EMR 記錄伺服器至版本 1.9.0
- 升級 EMR S3 Dist CP 至版本 2.18.0
- 升級 EMR 機密代理程式至版本 1.8.0
- 升級 Flink 至版本 1.12.1
- 升級 Hadoop 至版本 2.10.1-amzn-1
- 升級 Hive 至版本 2.3.7-amzn-4
- 升級 Hudi 至版本 0.7.0
- 升級 Hue 至版本 4.9.0
- 升級 OpenCV 至版本 4.5.0
- 升級 Presto 至版本 0.245.1-amzn-0
- 升級 R 至版本 4.0.2
- 升級 Spark 至版本 2.4.7-amzn-1
- 升級 TensorFlow 至版本 2.4.1
- 升級 Zeppelin 至版本 0.9.0

#### 變更、強化功能和已解決的問題

- 此版本修正 Amazon EMR 擴展無法成功縱向擴展/縮減叢集規模或導致應用程式發生故障的問題。
- 修正當 Amazon EMR 叢集上常駐程式執行運作狀態檢查活動 (例如收集 YARN 節點狀態和 HDFS 節 點狀態) 時,對大型、高度使用的叢集發起的擴展請求失敗的問題。發生此問題的原因是,叢集上常 駐程式無法將節點的運作狀態資料傳送至內部 Amazon EMR 元件。
- 改進 EMR 叢集上常駐程式,以便在擴展操作期間為提高可靠性而重複使用 IP 地址時,正確地追蹤 節點狀態。
- [SPARK-29683。](https://issues.apache.org/jira/browse/SPARK-29683)修正因為 Spark 擔任的所有可用的節點被列入拒絕清單,而導致作業在叢集縮減規 模期間失敗的問題。
- [YARN-9011。](https://issues.apache.org/jira/browse/YARN-9011)修正當叢集嘗試縱向擴展或縮減規模時,作業因 YARN 除役中的競爭條件而失敗的問 題。
- 透過確保 Amazon EMR 叢集上常駐程式和 YARN/HDFS 之間的節點狀態始終是一致的,修正叢集 擴展期間的步驟或作業失敗問題。
- 針對使用 Kerberos 身分驗證啟用的 Amazon EMR 叢集,修正某些叢集操作 (例如縮減規模和步驟提 交) 失敗的問題。這是因為 Amazon EMR 叢集上的常駐程式未更新 Kerberos 票證,而它對於與主節 點上執行的 HDFS/YARN 通訊而言必不可少。
- 較新的 Amazon EMR 版本修正較舊 Amazon EMR 版本中 AL2 上的「最大開放檔案」限制過低的問 題。Amazon EMR 5.30.1、5.30.2、5.31.1、5.32.1、6.0.1、6.1.1、6.2.1、5.33.0、6.3.0 版及更高 版本現在包含使用更高「最大開放檔案」設定的永久修正。
- 設定叢集以修正 Apache YARN 時間軸伺服器版本 1 和 1.5 的效能問題

Apache YARN 時間軸伺服器版本 1 和 1.5 可能導致極活躍的大型 EMR 叢集出現效能問題, 尤其是作為 Amazon EMR 中預設設定的 yarn.resourcemanager.system-metricspublisher.enabled=true。開放原始碼 YARN 時間軸伺服器版本 2 可解決 YARN 時間軸伺服器 可擴展性相關的效能問題。

此問題的其他解決辦法包括:

- 設定 yarn-site.xml 中的 yarn.resourcemanager.system-metrics-publisher.enabled=false。
- 在建立叢集時啟用此問題的修正程式,如下所述。

下列 Amazon EMR 版本包含對此 YARN 時間軸伺服器效能問題的修正。

EMR 5.30.2、5.31.1、5.32.1、5.33.1、5.34.x、6.0.1、6.1.1、6.2.1、6.3.1、6.4.x

若要在上述任何 Amazon EMR 版本上啟用修正程式,請在使用 [aws emr create-cluster](https://docs.aws.amazon.com/emr/latest/ReleaseGuide/emr-configure-apps-create-cluster.html) [命令參數](https://docs.aws.amazon.com/emr/latest/ReleaseGuide/emr-configure-apps-create-cluster.html)傳入的組態 JSON 檔案中將這些屬性設為 true:--configurations file://./ configurations.json。或使用[重新設定主控台 UI](https://docs.aws.amazon.com/emr/latest/ReleaseGuide/emr-configure-apps-running-cluster.html)啟用修正程式。

configurations.json 檔案內容的範例:

```
"Classification": "yarn-site",
"Properties": {
"yarn.resourcemanager.system-metrics-publisher.timeline-server-v1.enable-batch": 
  "true",
"yarn.resourcemanager.system-metrics-publisher.enabled": "true"
},
"Configurations": []
}
]
```
- 當從 Hive 中繼存放區為 Spark 插入查詢擷取分割區位置時,Spark 執行期現在變得更快。
- 已升級元件版本。如需檢視元件版本清單,請參閱本指南中的[關於 Amazon EMR 版本。](https://docs.aws.amazon.com/emr/latest/ReleaseGuide/emr-release-components.html)
- 已在每個新叢集上安裝 AWS Java SDK 套件。這是包含全部服務 SDK 及其相依項的單一 jar,而非 僅包含個別元件。如需詳細資訊,請參閱 [Java SDK 套件相依項。](https://aws.amazon.com/blogs/developer/java-sdk-bundle/)
- 修正舊版 Amazon EMR 中的受管擴展問題並做了改進,讓應用程式失敗率大幅降低。
- Amazon Linux 儲存庫現預設啟用 HTTPS。若您使用 Amazon S3 VPCE 政策來限制對特定儲存貯 體的存取,則必須新增 Amazon Linux 儲存貯體 ARN arn:aws:s3:::amazonlinux-2-repos-\$region/\* 至您的政策 (使用端點所在區域取代 \$region)。如需詳細資訊,請前往 AWS 開發論壇 查閱本主題相關內容。[公告:Amazon Linux 2 現支援在連線至套件儲存庫時使用 HTTPS。](https://forums.aws.amazon.com/ann.jspa?annID=8528)

新的 功能

- Amazon EMR 支援 Amazon S3 Access Points,此 Amazon S3 功能允許您輕易管理對共用資料湖 的存取。借助您的 Amazon S3 Access Points 別名,在 Amazon EMR 上大規模存取您的資料變得 更簡單。在提供 Amazon EMR 的所有 AWS 區域,您可以搭配使用 Amazon S3 Access Points 和所 有版本的 Amazon EMR,而無需額外付費。如需進一步了解 Amazon S3 Access Points 和 Access Point 別名,請參閱《Amazon S3 使用者指南》中的[為您的存取點使用儲存貯體型別名。](https://docs.aws.amazon.com/AmazonS3/latest/userguide/access-points-alias.html)
- Amazon EMR-5.33 支援新的 Amazon EC2 執行個體類型: c5a、c5ad、c6gn、c6gd、m6gd、d3、d3en、m5zn、r5b、r6gd。請參[閱支援的執行個體類型](https://docs.aws.amazon.com/emr/latest/ManagementGuide/emr-supported-instance-types.html)。

已知問題

• 較舊 AL2 上的「最大開放檔案」限制過低 [在新版本中修正]。Amazon EMR 版本: emr-5.30.x、emr-5.31.0、emr-5.32.0、emr-6.0.0、emr-6.1.0 和 emr-6.2.0 以較舊版本 Amazon Linux 2 (AL2) 為基礎;當使用預設 AMI 建立 Amazon EMR 叢集時,後者的「最大開放檔案」ulimit 設定過低。Amazon EMR 5.30.1、5.30.2、5.31.1、5.32.1、6.0.1、6.1.1、6.2.1、5.33.0、6.3.0 版 及更高版本包含使用更高「最大開放檔案」設定的永久修正。提交 Spark 作業時,開放檔限制較低

的版本會導致「開放檔案過多」錯誤。在受影響版本中,Amazon EMR 預設 AMI 對「最大開放檔 案」有 4096 的預設 ulimit 設定,此設定低於最新 Amazon Linux 2 AMI 中的 65536 檔案限制。當 Spark 驅動程式和執行器嘗試開啟超過 4096 個檔案時,「最大開放檔案」的 ulimit 設定過低會導致 Spark 作業失敗。為了修正該問題,Amazon EMR 提供引導操作 (BA) 指令碼,以便在建立叢集時調 整 ulimit 設定。

若您使用未永久修正此問題的較舊 Amazon EMR 版本,以下解決辦法可讓您將執行個體-控制器 ulimit 明確設定為最大 65536 個檔案。

從命令列明確設定 ulimit

1. 編輯 /etc/systemd/system/instance-controller.service 以新增下列參數至「服 務」區段。

LimitNOFILE=65536

LimitNPROC=65536

- 2. 重新啟動 InstanceController
	- \$ sudo systemctl daemon-reload
	- \$ sudo systemctl restart instance-controller

使用引導操作 (BA) 設定 ulimit

# 您還可以使用引導操作 (BA) 指令碼,在建立叢集時將執行個體-控制器 ulimit 設定為 65536 個檔 案。

```
#!/bin/bash
for user in hadoop spark hive; do
sudo tee /etc/security/limits.d/$user.conf << EOF
$user - nofile 65536
$user - nproc 65536
EOF
done
for proc in instancecontroller logpusher; do
sudo mkdir -p /etc/systemd/system/$proc.service.d/
sudo tee /etc/systemd/system/$proc.service.d/override.conf << EOF
[Service]
LimitNOFILE=65536
LimitNPROC=65536
```

```
EOF
pid=$(pgrep -f aws157.$proc.Main)
sudo prlimit --pid $pid --nofile=65535:65535 --nproc=65535:65535
done
sudo systemctl daemon-reload
```
• 對於 Amazon EMR 6.3.0 和 6.2.0 私有子網路叢集,您不能存取 Ganglia Web UI。您將遇到「存 取遭拒 (403)」錯誤。其他 Web UI (例如 Spark、Hue、JupyterHub、Zeppelin、Livy 和 Tez) 將正常運作。Ganglia Web UI 也將正常存取公有子網路叢集。若要解決此問題,請使用 sudo systemctl restart httpd 重新啟動主節點上的 httpd 服務。此問題已在 Amazon EMR 6.4.0 中修正。

#### **A** Important

•

執行 Amazon Linux 或 Amazon Linux 2 AMI (Amazon Linux Machine Images) 的 Amazon EMR 叢集會使用預設 Amazon Linux 行為,而且不會自動下載和安裝需要重新開機的重要和 關鍵的核心更新。這與執行預設 Amazon Linux AMI 的其他 Amazon EC2 執行個體的行為相 同。如果需要重新開機的新 Amazon Linux 軟體更新 (例如核心、NVIDIA 和 CUDA 更新) 在 Amazon EMR 版本發行後可用,則執行預設 AMI 的 Amazon EMR 叢集執行個體不會自動 下載並安裝這些更新。若要取得核心更新,您可以[自訂 Amazon EMR AMI,](https://docs.aws.amazon.com/emr/latest/ManagementGuide/emr-custom-ami.html)以[使用最新的](https://docs.aws.amazon.com/AWSEC2/latest/UserGuide/finding-an-ami.html)  [Amazon Linux AMI。](https://docs.aws.amazon.com/AWSEC2/latest/UserGuide/finding-an-ami.html)

- 在 GovCloud 區域,目前不支援建立安全組態以指定 AWS Ranger 整合選項的主控台支援。您可以 使用 CLI 建立安全組態。請參閱《Amazon EMR 管理指南》中的[建立 EMR 安全組態。](https://docs.aws.amazon.com/emr/latest/ManagementGuide/emr-ranger-security-config.html)
- 限定受管政策範圍:為了符合 AWS 最佳實務,Amazon EMR 已推出第 2 版 EMR 範圍限定的預設 受管政策,以取代將被棄用的政策。請參閱 [Amazon EMR 受管政策。](https://docs.aws.amazon.com/emr/latest/ManagementGuide/emr-managed-iam-policies.html)
- 當您使用具有 Hive 分割區位置格式設定的 Spark 讀取 Amazon S3 中的資料,而您在 Amazon EMR 版本 5.30.0 至 5.36.0、6.2.0 至 6.9.0 上執行 Spark 時,您可能遇到叢集無法正確讀取資料的問題。 如果您的分割區具有以下所有特性,便會發生此種情形:
	- 兩個或更多分割區從同一資料表掃描而來。
	- 至少有一個分割區目錄路徑是其他一或多個分割區目錄路徑的字首,例如,s3://bucket/ table/p=a 是 s3://bucket/table/p=a b 的字首。
	- 在另一個分割區目錄中,字首後的第一個字元有小於 / 字元 (U+002F) 的 UTF-8 值。例 如,s3://bucket/table/p=a b 中 a 和 b 之間有空白字元 (U+0020) 即屬於此類別。請注意 還有 14 個其他非控制字元:!"#\$%&'()\*+,-。如需詳細資訊,請參閱 [UTF-8 編碼表和 Unicode](https://www.utf8-chartable.de/)  [字元](https://www.utf8-chartable.de/)。

## 若要避免發生此問題,請在 spark-defaults 分類中將

spark.sql.sources.fastS3PartitionDiscovery.enabled 組態設定為 false。

元件版本

Amazon EMR 在此版本安裝的元件列出如下。其中有一些屬於大數據應用程式套件。其他的則為 Amazon EMR 獨有,並安裝為系統程序和功能。這些通常會以 emr 或 aws 開頭。在最新 Amazon EMR 版本中的大數據應用程式套件,通常也是社群中可找到的最新版本。我們致力盡快提供 Amazon EMR 的社群版本。

Amazon EMR 中的某些元件與社群版本不同。這些元件具有版本標籤,格式為 *CommunityVersion*amzn-*EmrVersion*。*EmrVersion* 從 0 開始。例如,假設有一個名為 myapp-component 的開放 原始碼社群元件 2.2 版為了包含在不同 Amazon EMR 發行版本中而修改過三次,則其發行版本會列為 2.2-amzn-2。

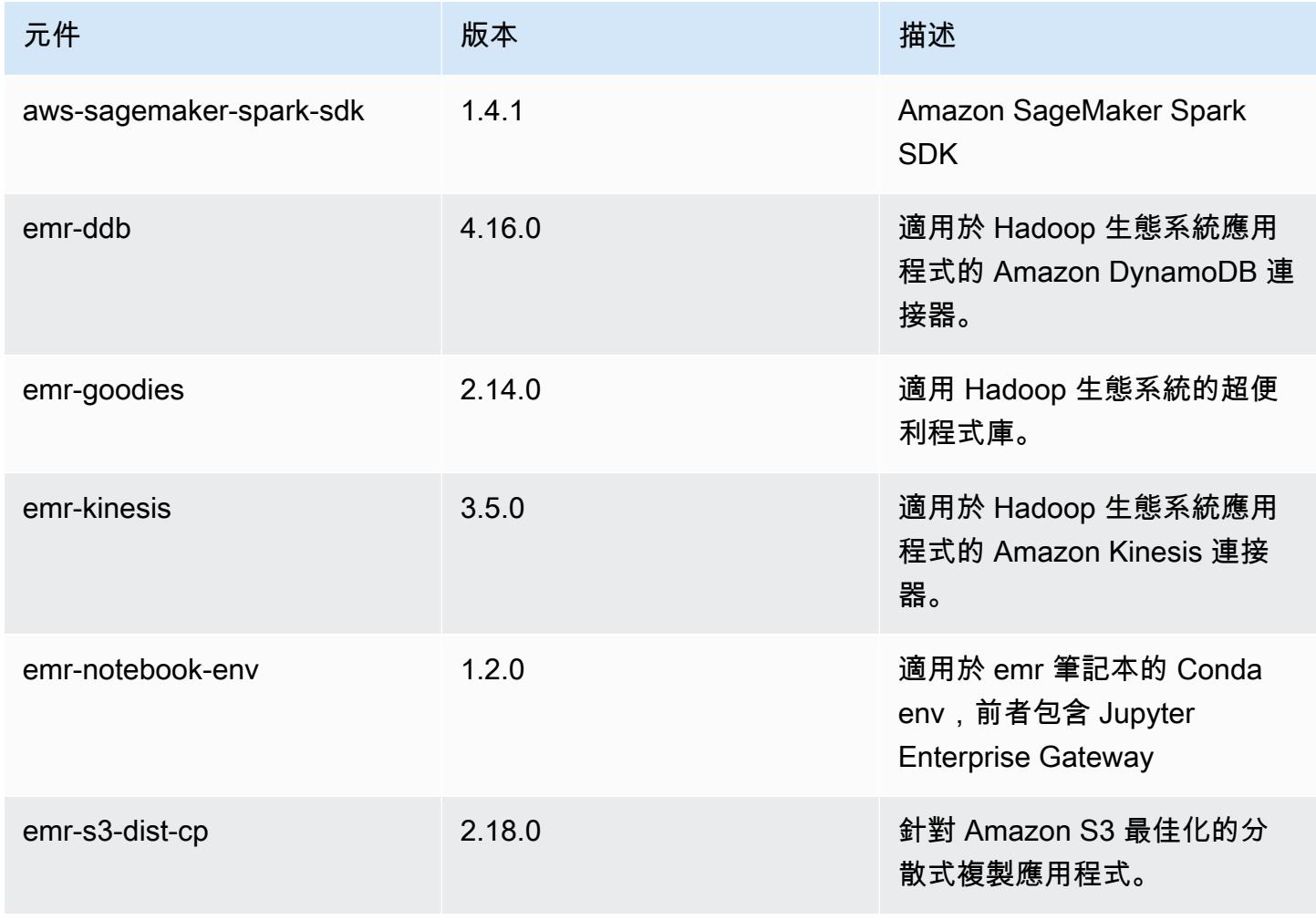

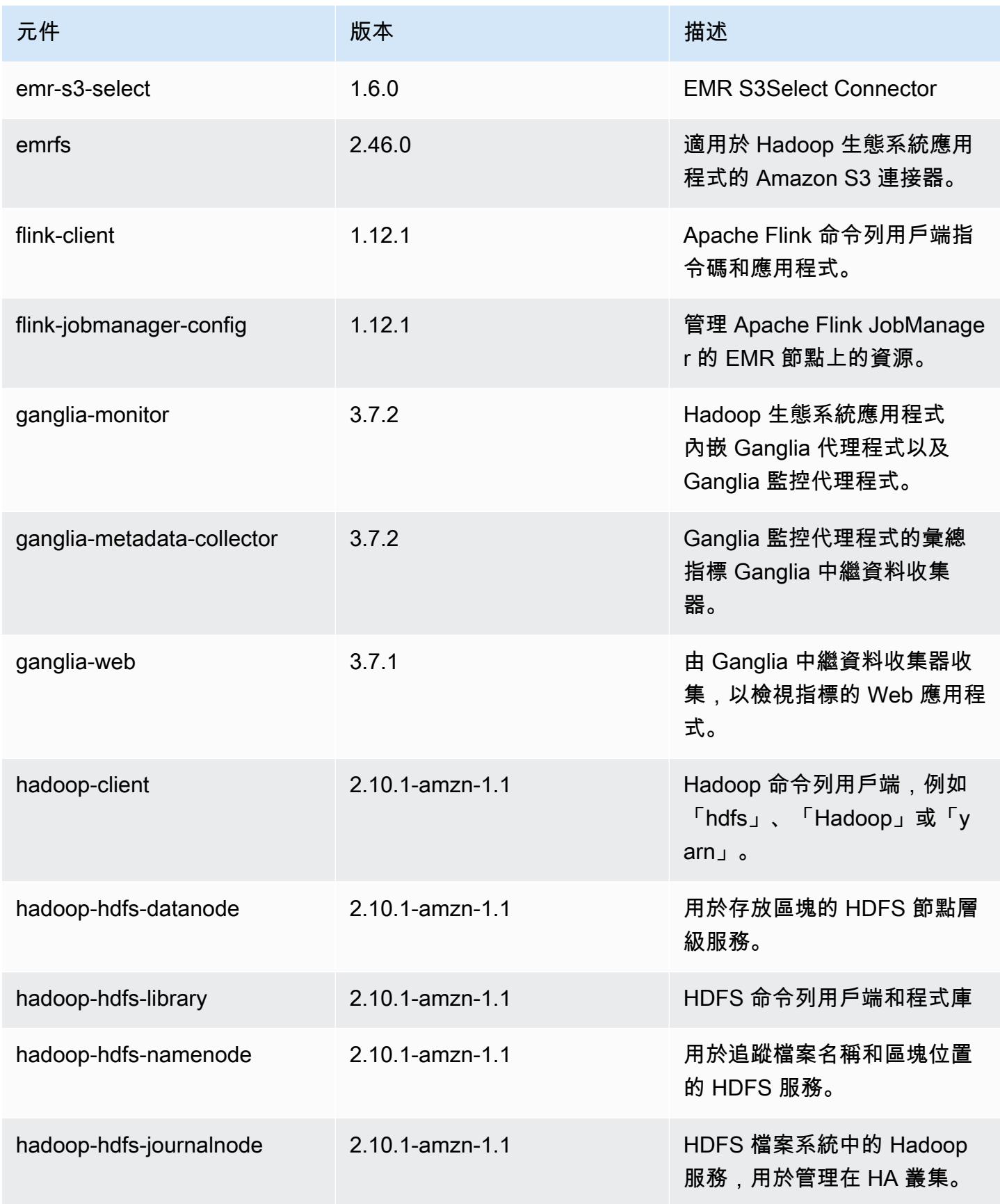

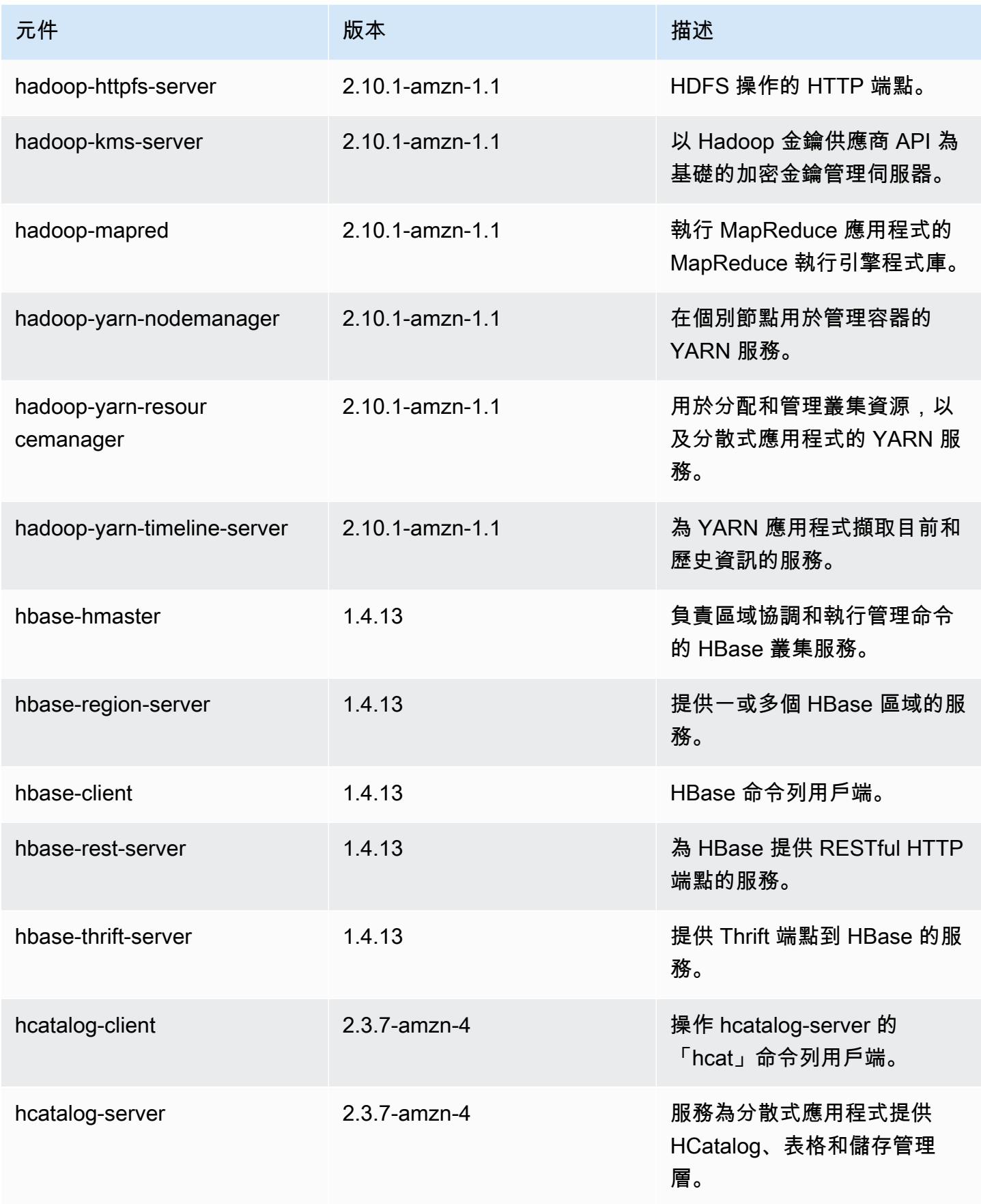

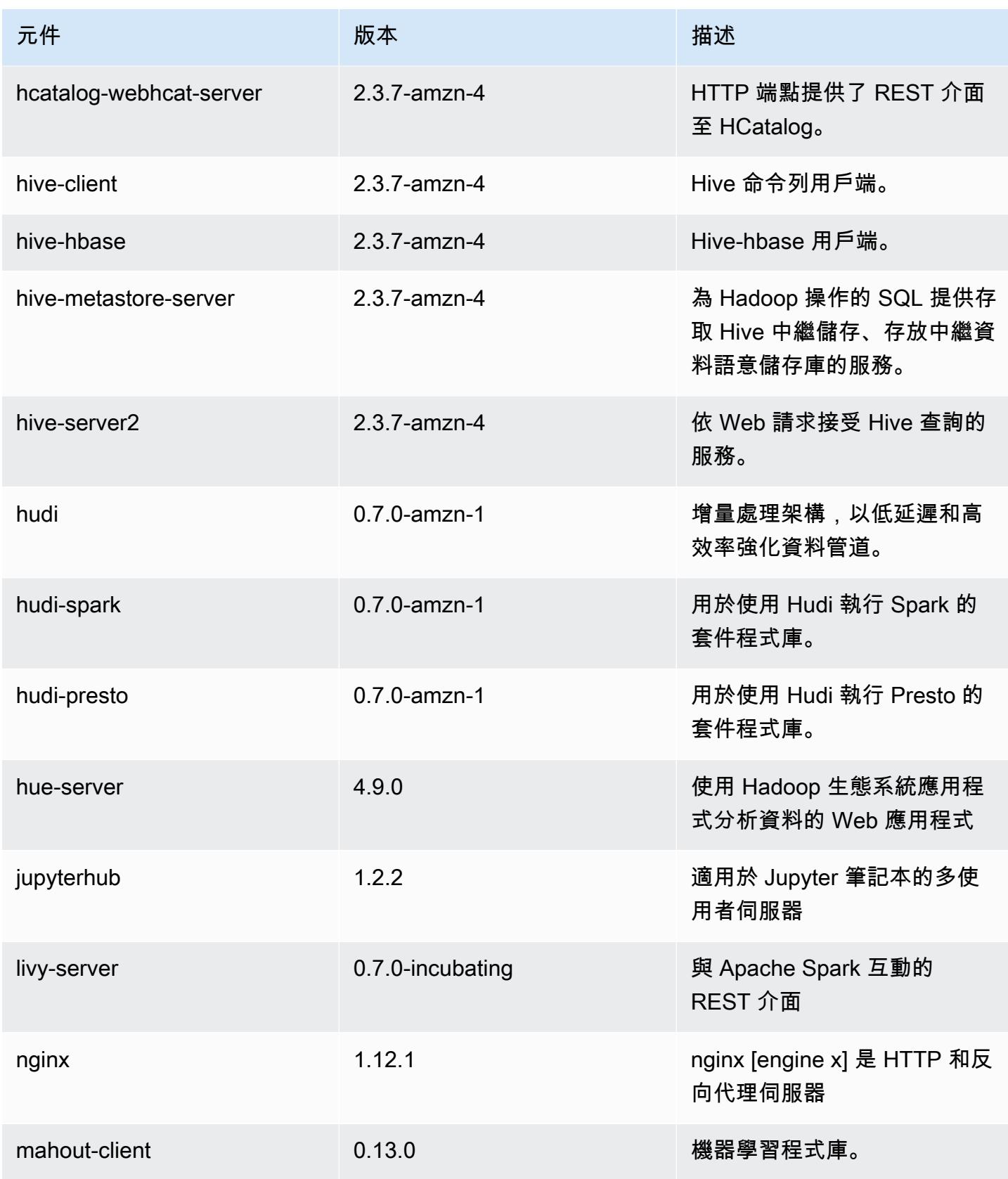

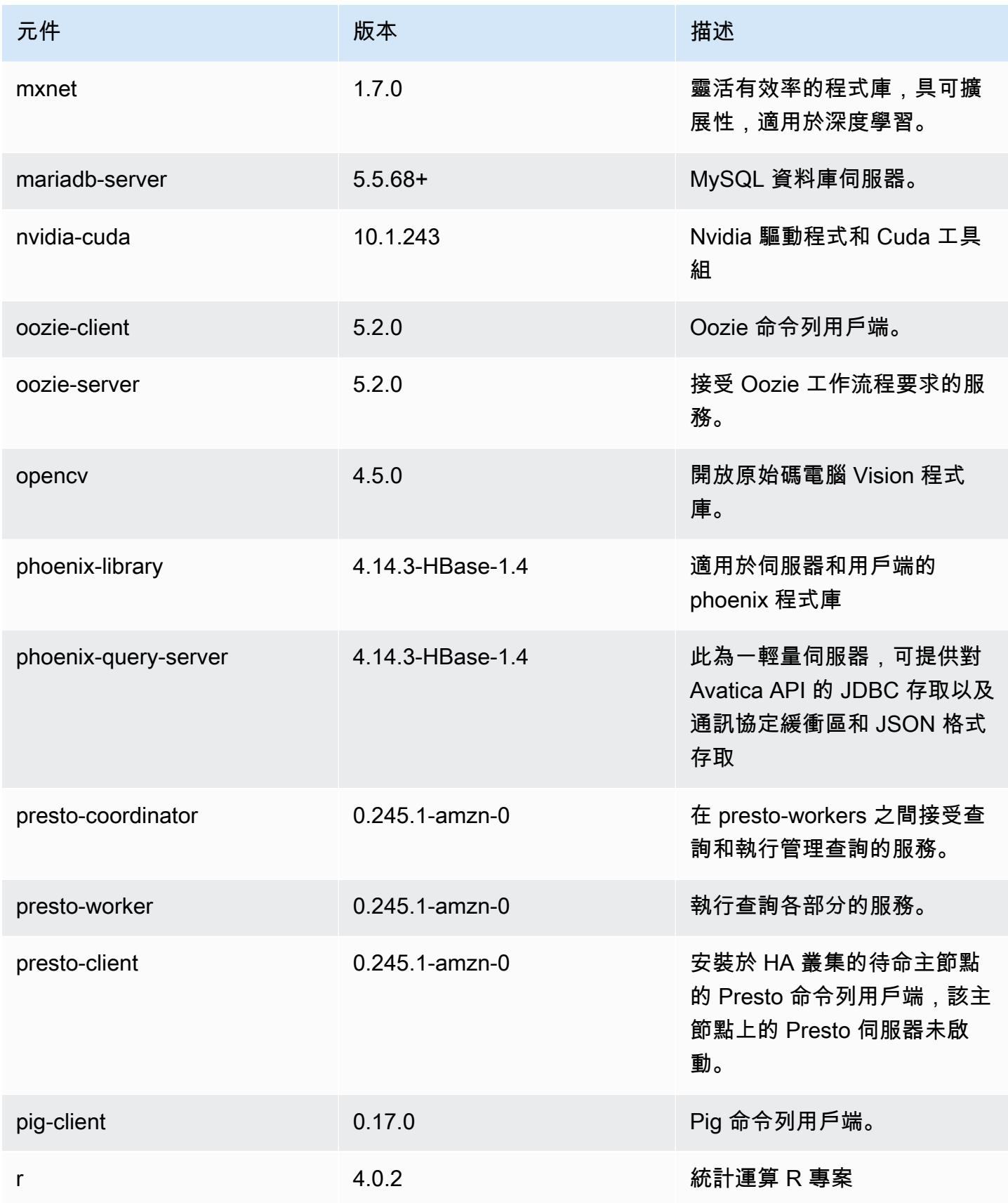

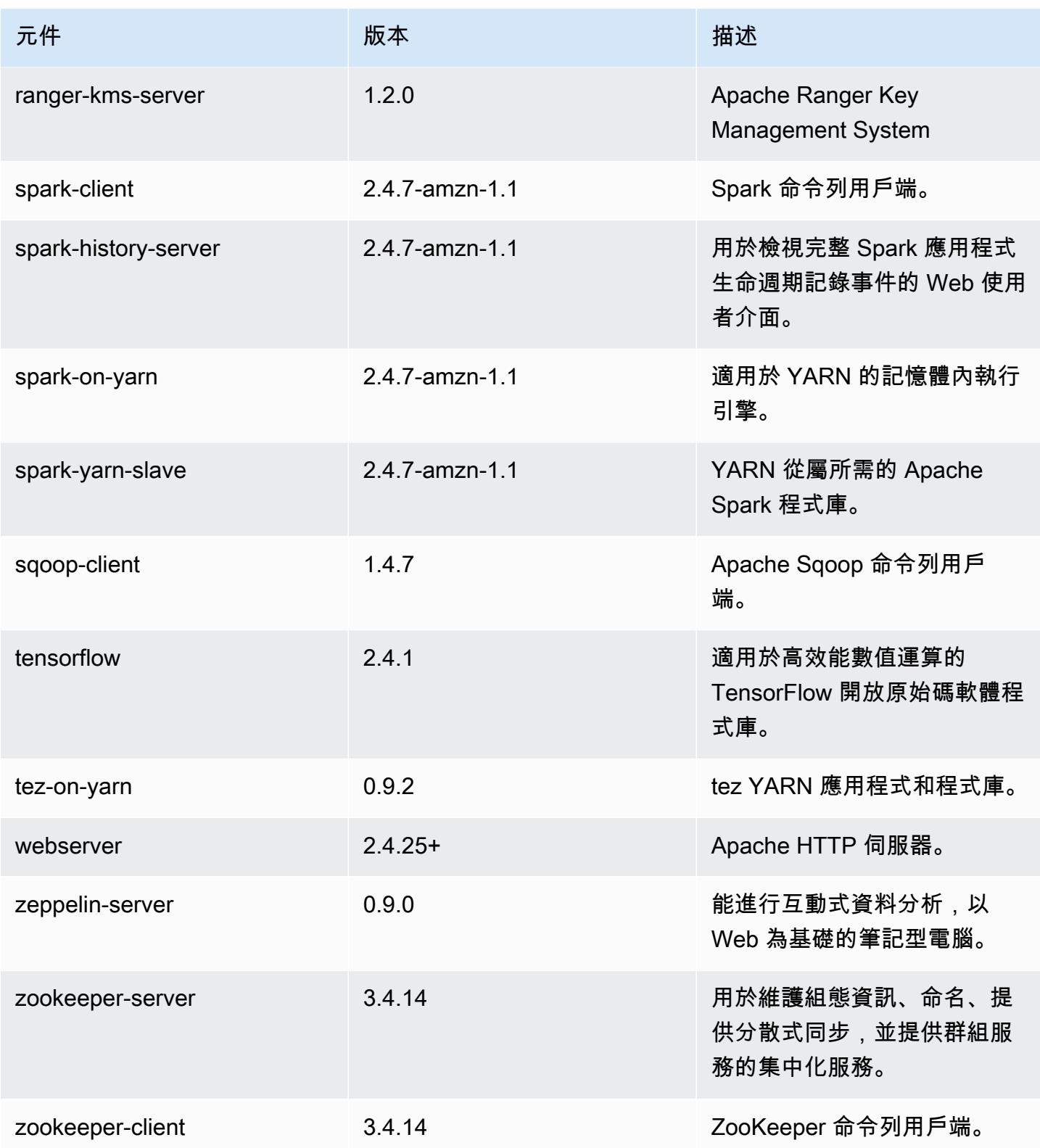

## 組態分類

組態分類可讓您自訂應用程式。這些檔案通常對應於應用程式的組態 XML 檔案,例如 hivesite.xml。如需更多詳細資訊,請參閱 [設定應用程式。](#page-2419-0)

當您為執行中叢集的執行個體群組指定組態時,就會發生重新設定動作。Amazon EMR 只會為您修改 的分類啟動重新設定動作。如需更多詳細資訊,請參閱 [重新設定執行中叢集中的執行個體群組](#page-2423-0)。

### emr-5.33.1 分類

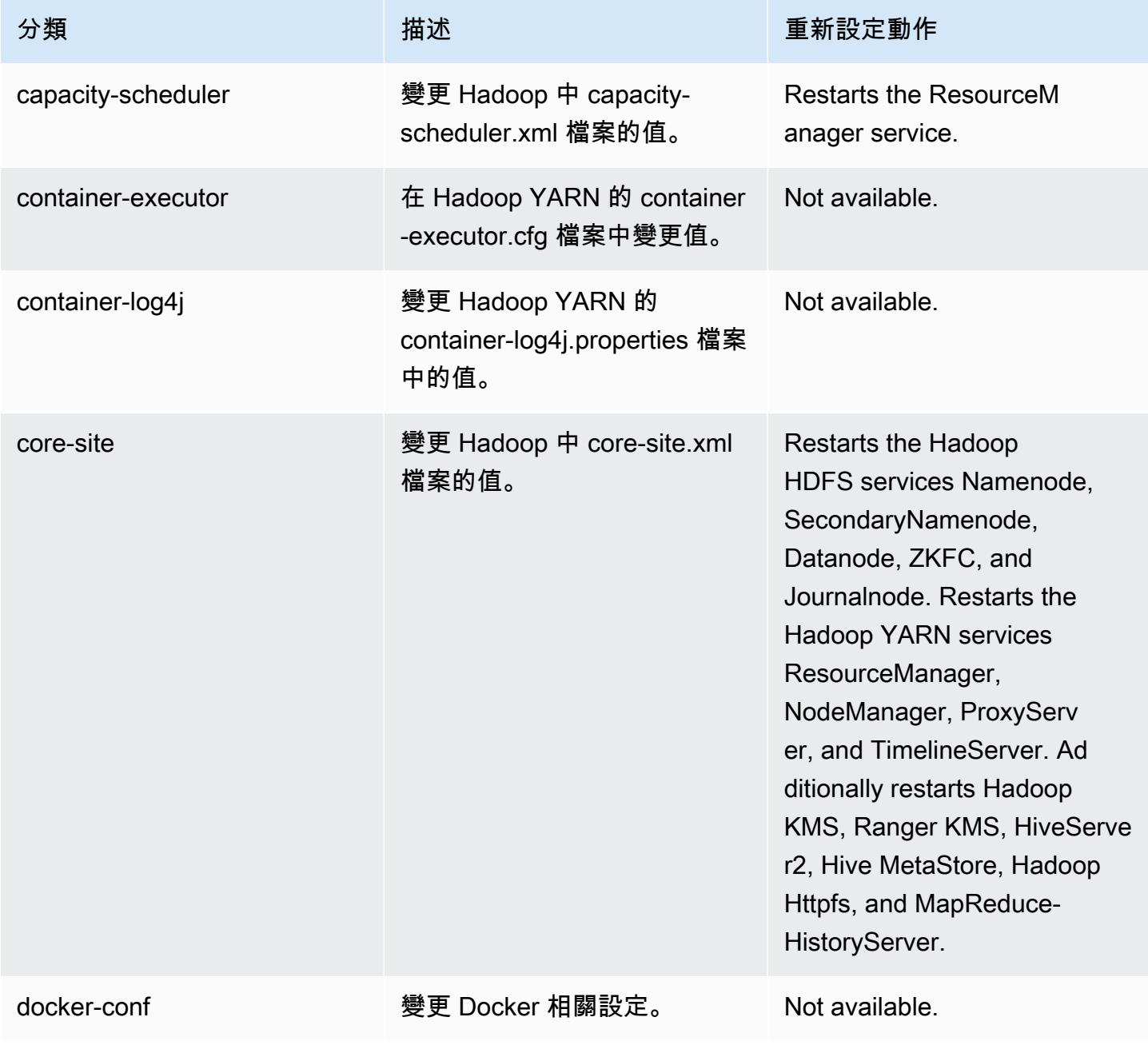

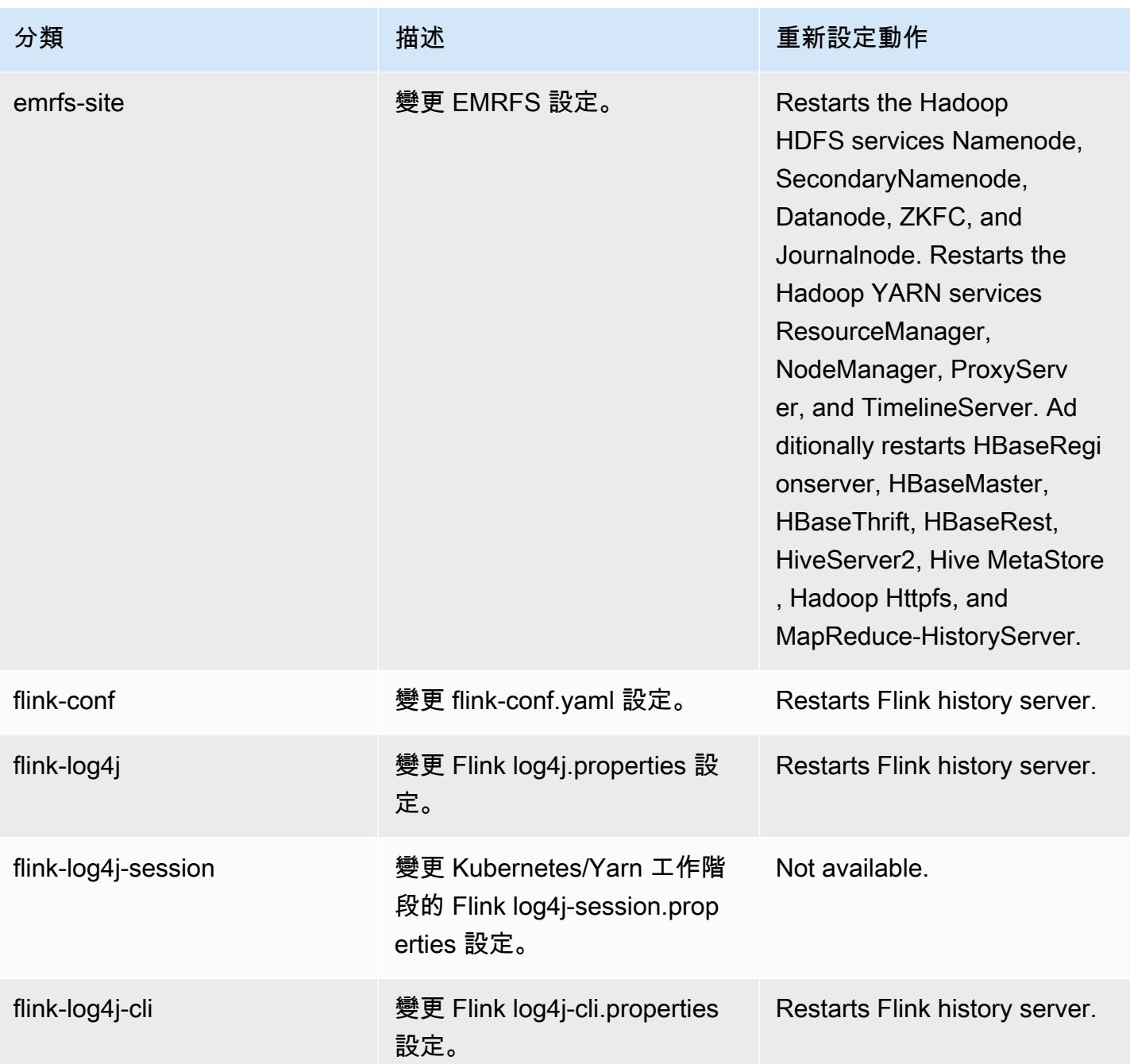

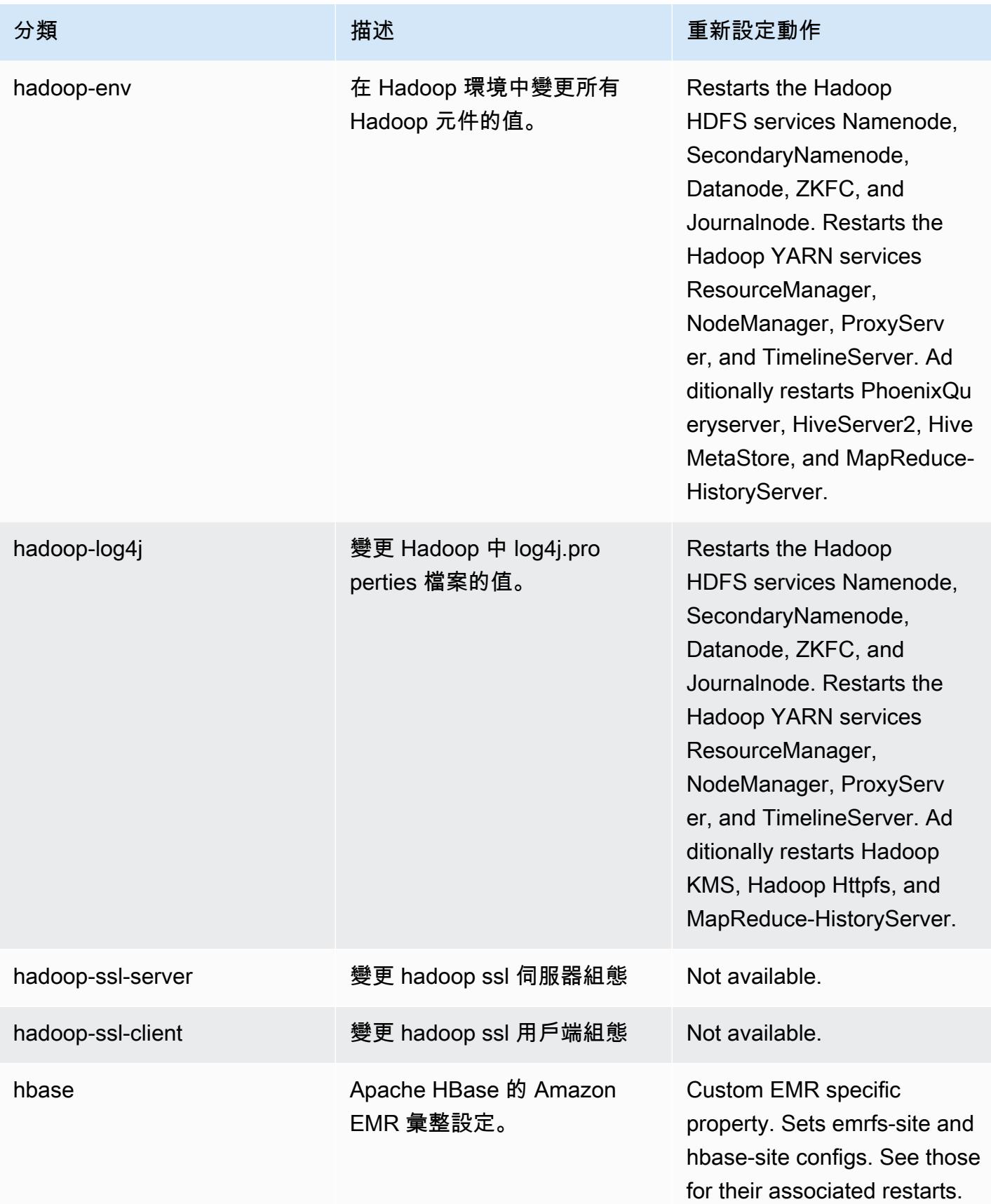

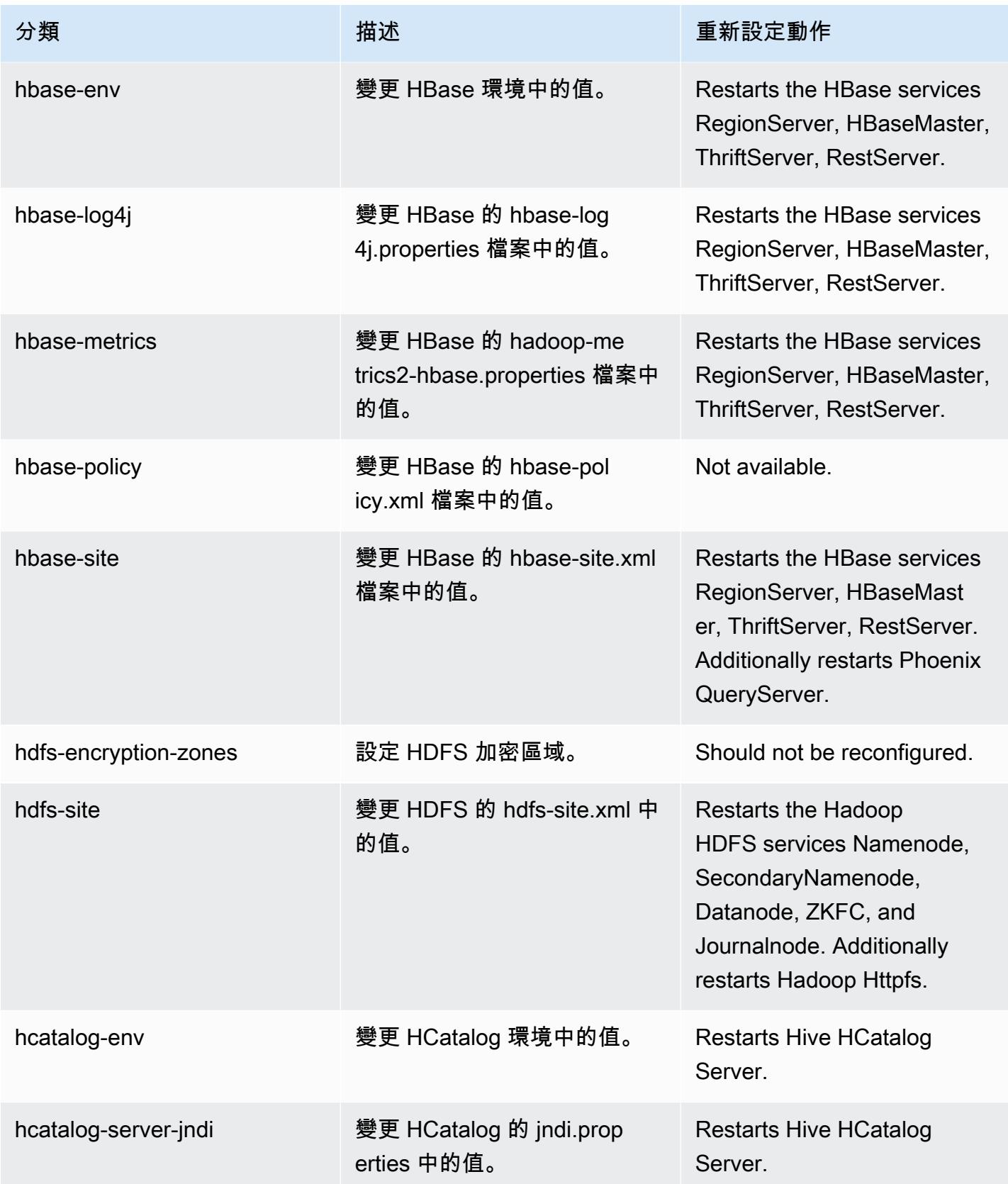

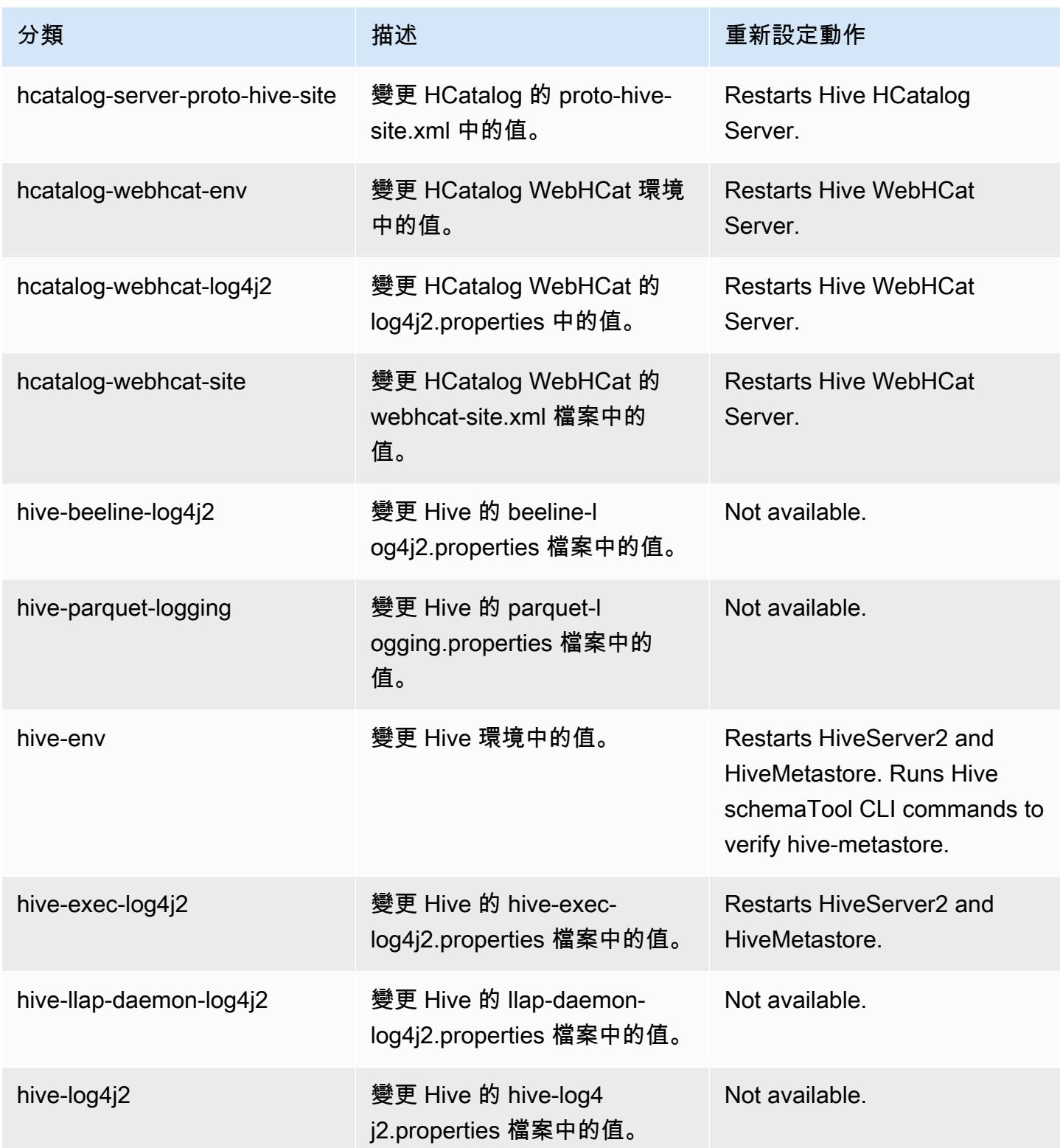

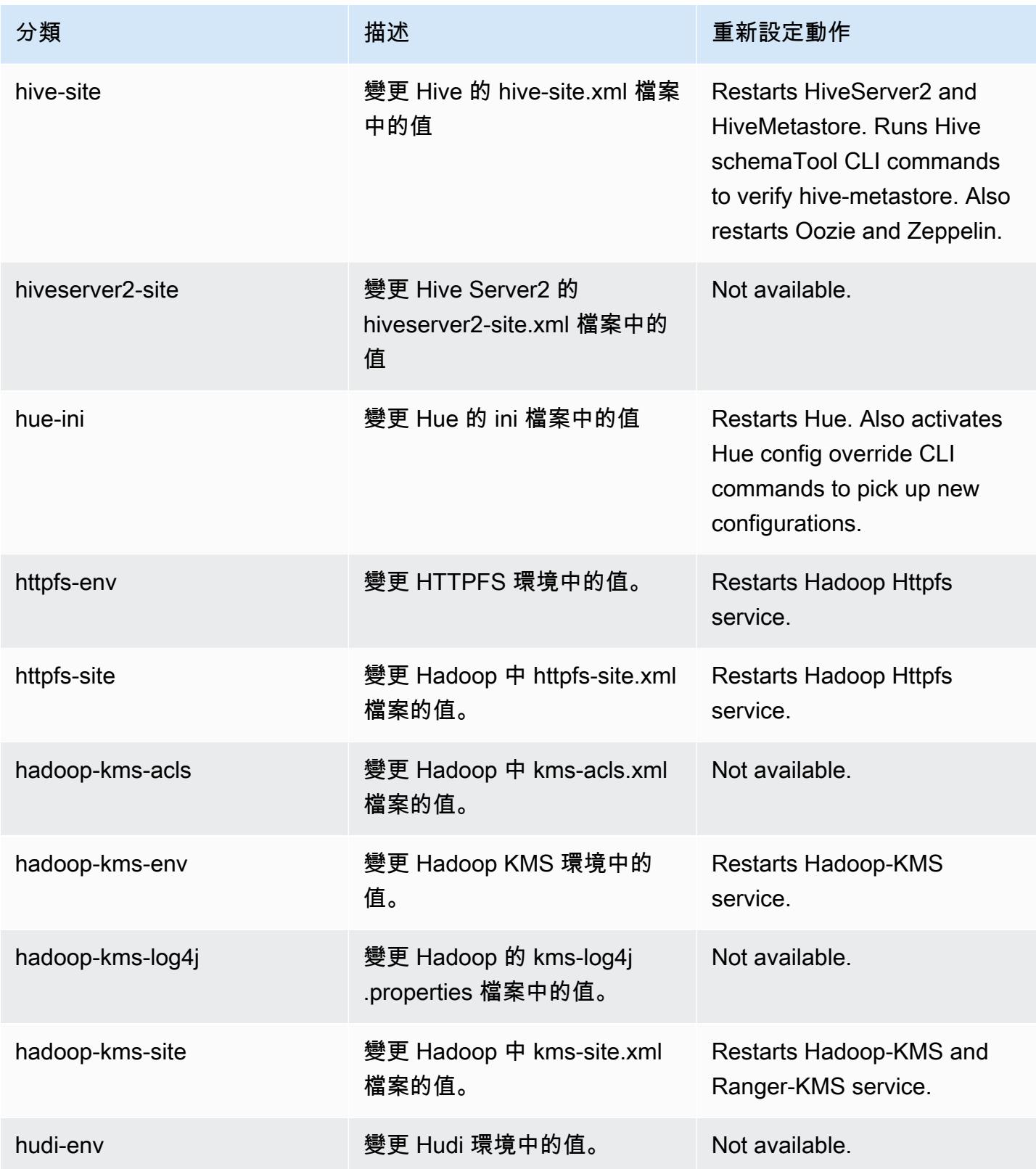

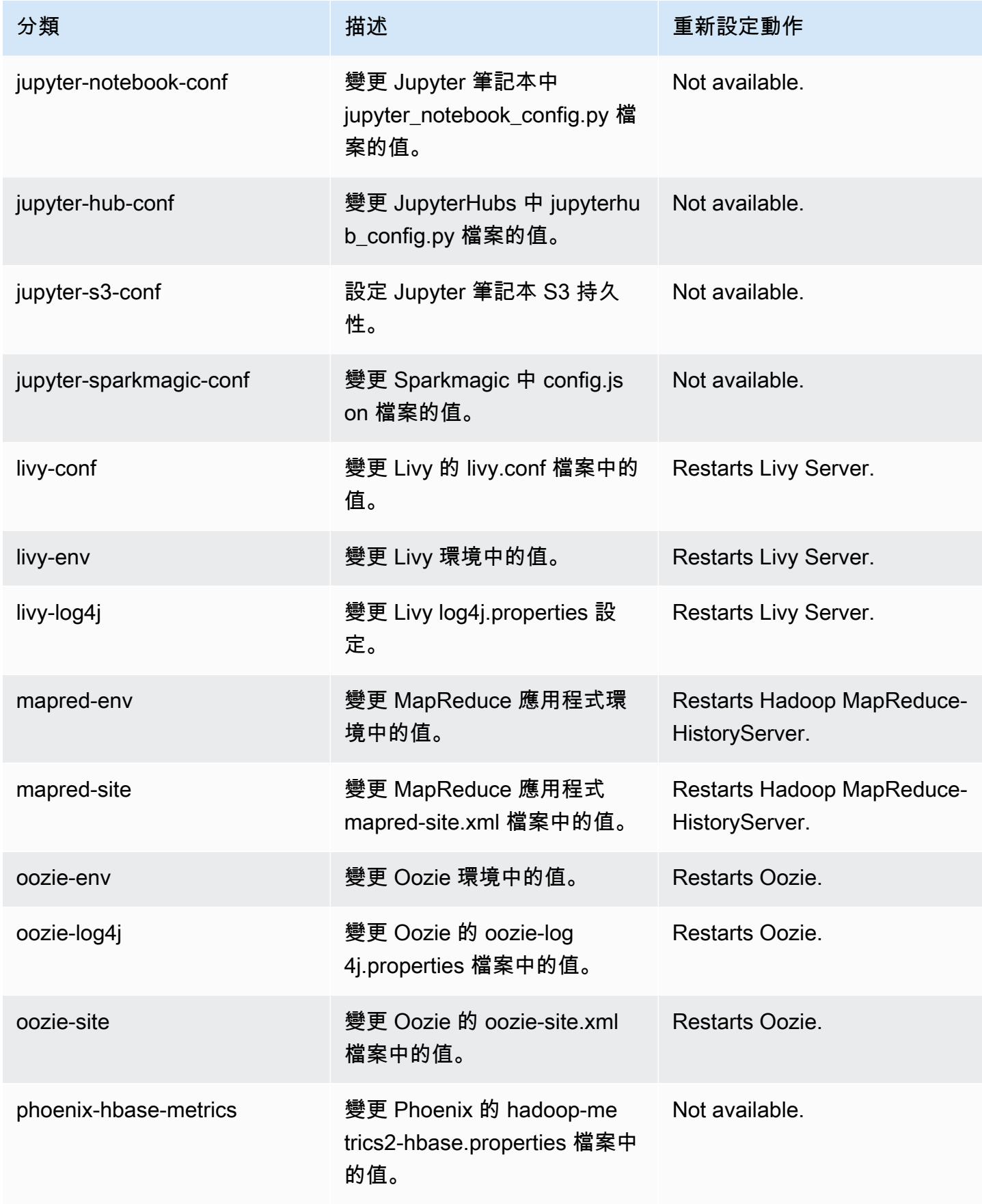

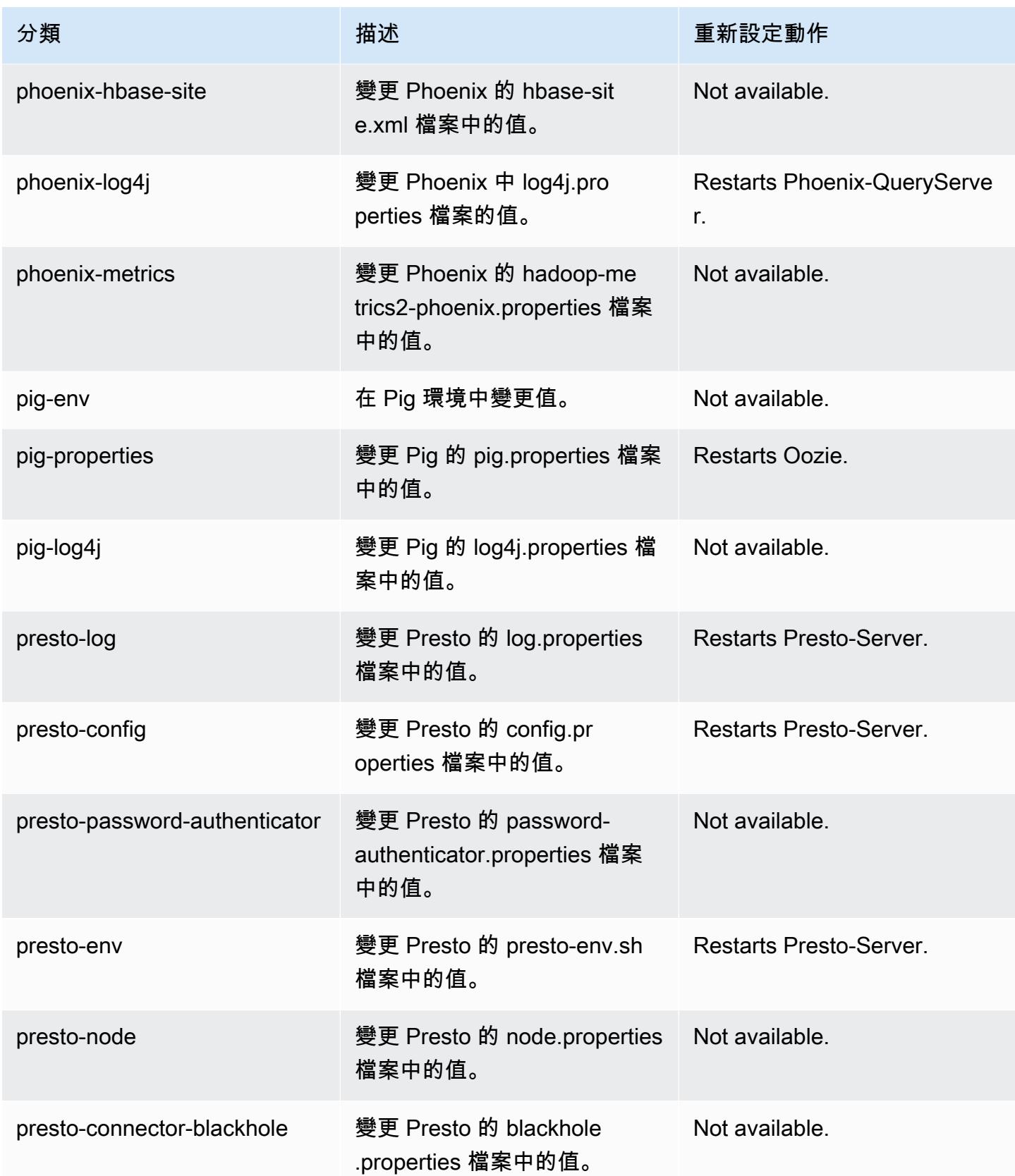

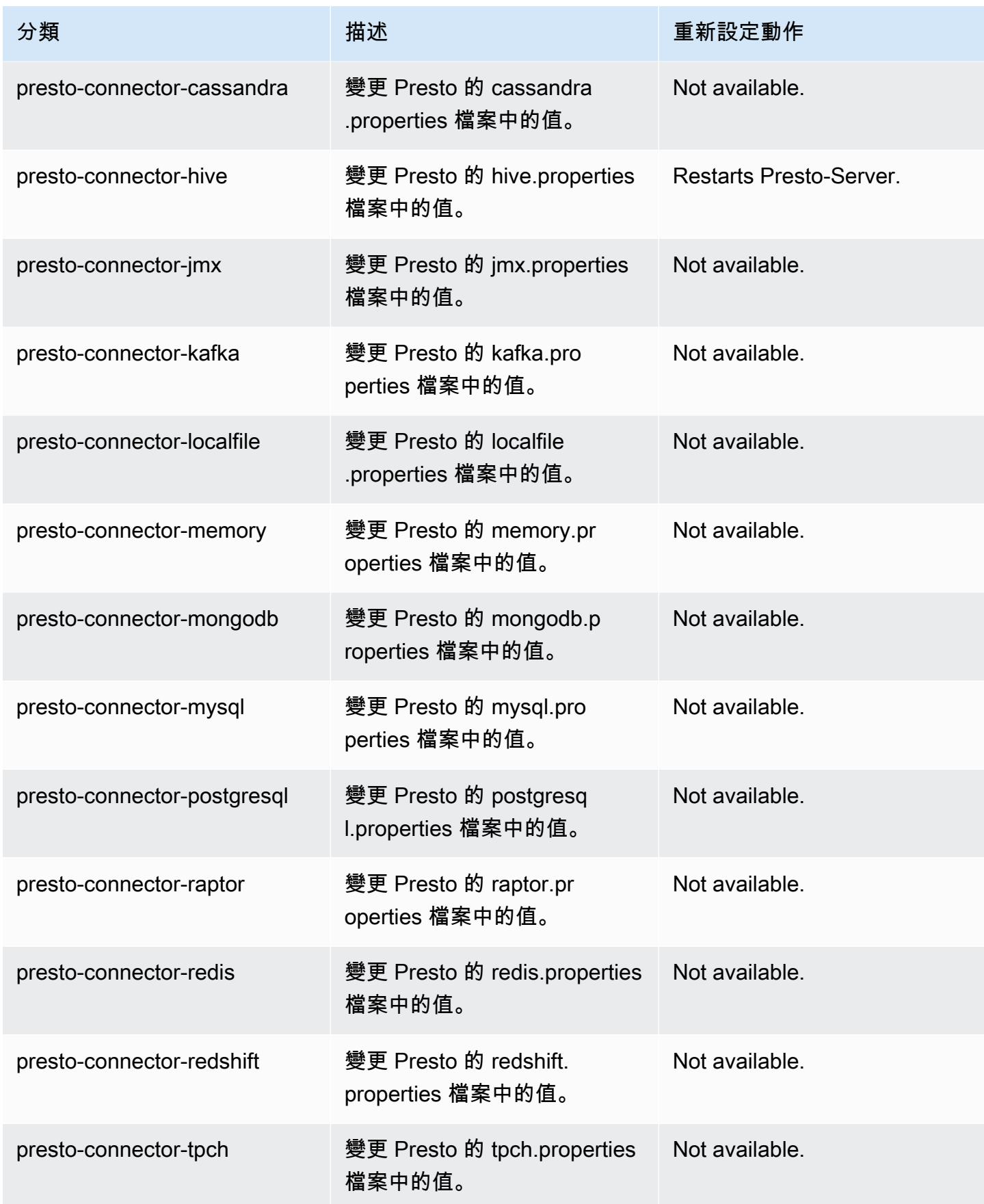

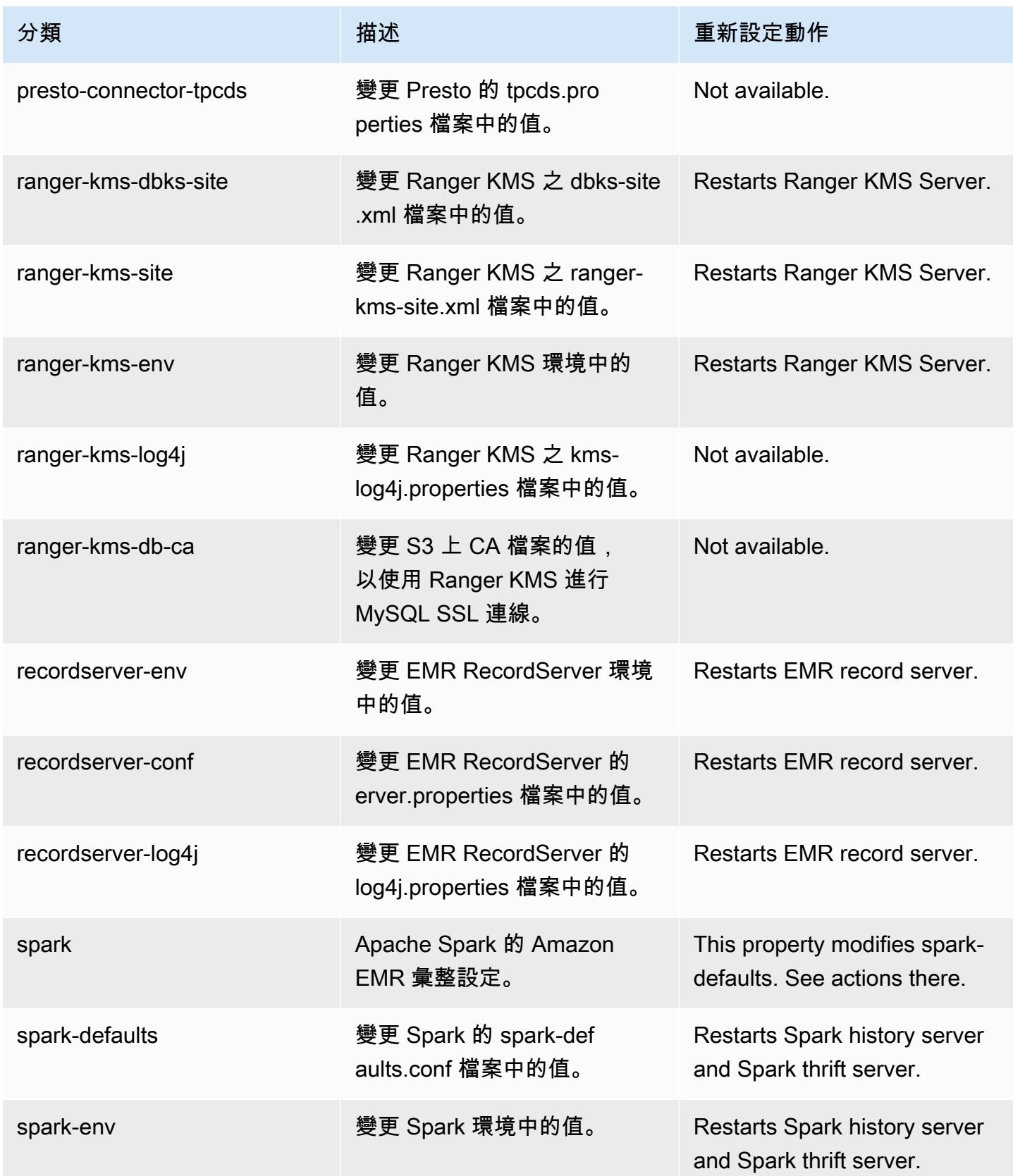

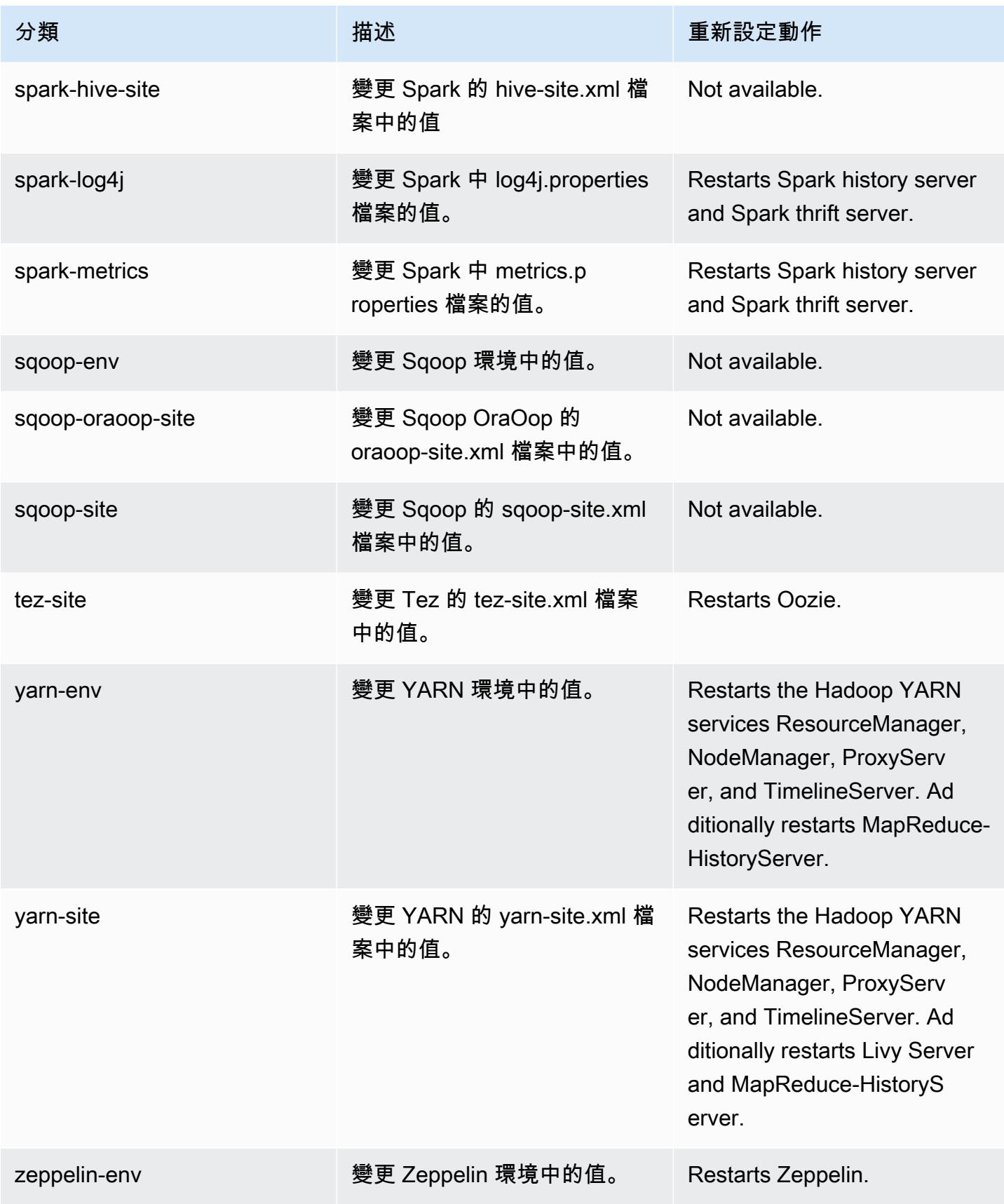

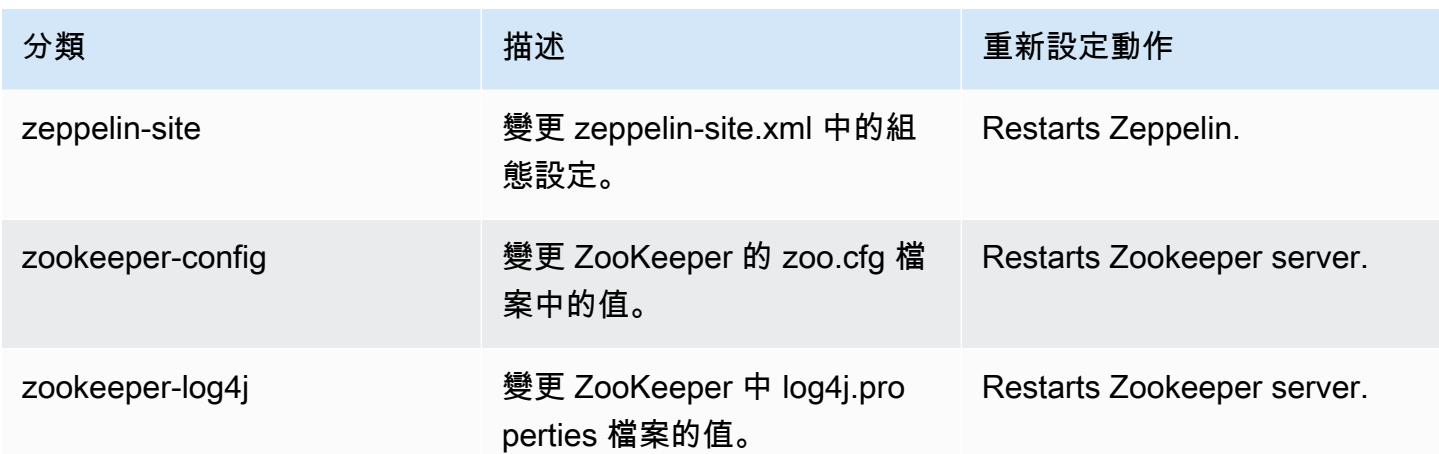

# Amazon EMR 5.33.0 版

- [應用程式版本](#page-780-0)
- [版本備註](#page-782-0)
- [元件版本](#page-782-1)
- [組態分類](#page-788-0)

<span id="page-780-0"></span>應用程式版本

## 此版本支援下列應用程

式: [Flink](https://flink.apache.org/)[、Ganglia、](http://ganglia.info)[HBase、](http://hbase.apache.org/)[HCatalog、](https://cwiki.apache.org/confluence/display/Hive/HCatalog)[Hadoop、](http://hadoop.apache.org/docs/current/)[Hive、](http://hive.apache.org/)[Hudi](https://hudi.apache.org)[、Hue](http://gethue.com/)[、JupyterEnterpriseGateway、](https://jupyter-enterprise-gateway.readthedocs.io/en/latest/)Jupyter 和 [ZooKeeper。](https://zookeeper.apache.org)

下表列出此 Amazon EMR 版本中提供的應用程式版本,以及前三個 Amazon EMR 版本 (如果適用) 中 的應用程式版本。

如需完整了解各 Amazon EMR 版之應用程式版本的完整歷史記錄,請參閱以下主題:

- [Amazon EMR 6.x 版之應用程式版本](#page-21-0)
- [Amazon EMR 5.x 版之應用程式版本](#page-654-0)
- [Amazon EMR 4.x 版之應用程式版本](#page-1877-0)

## 應用程式版本資訊

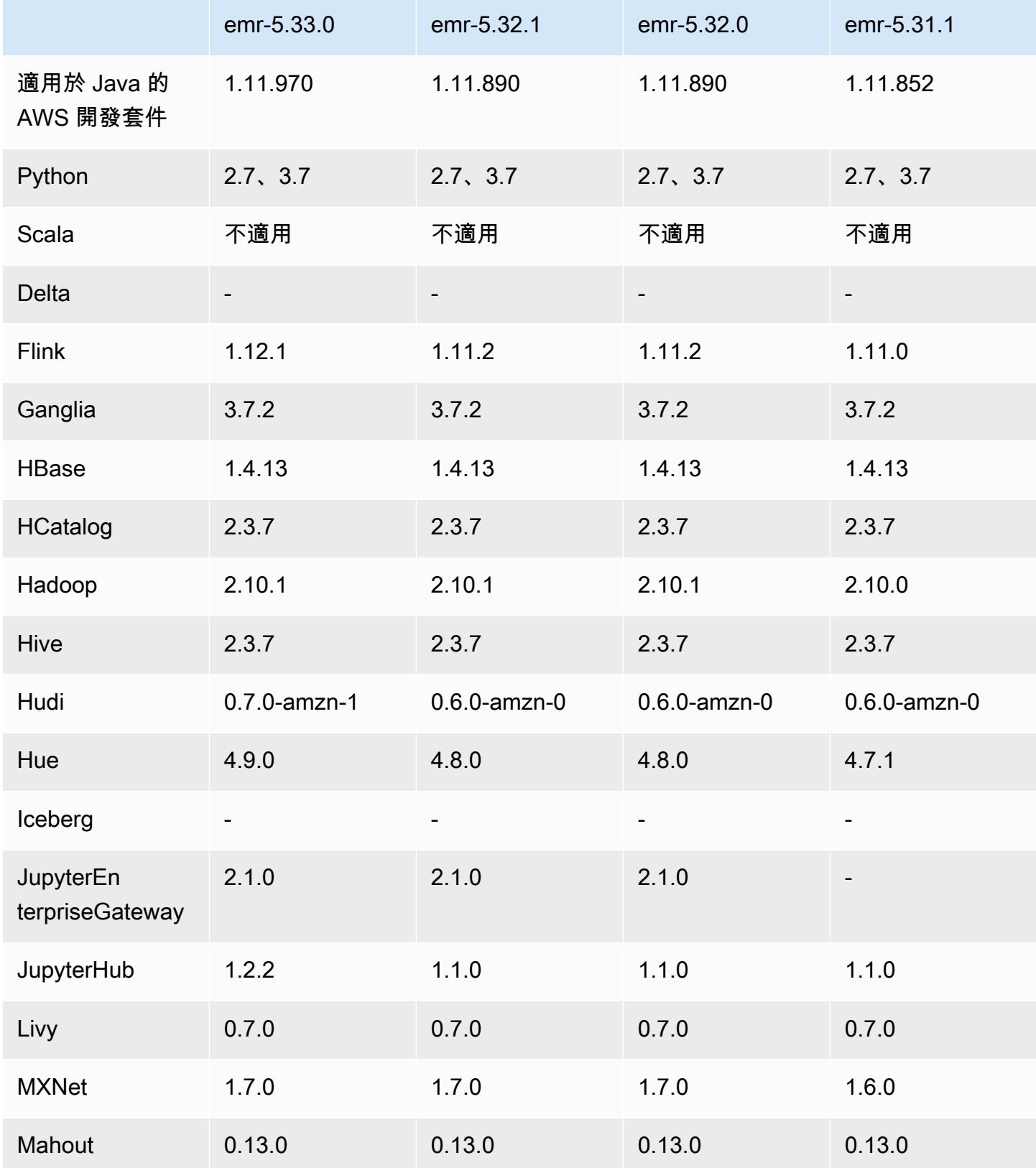

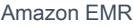

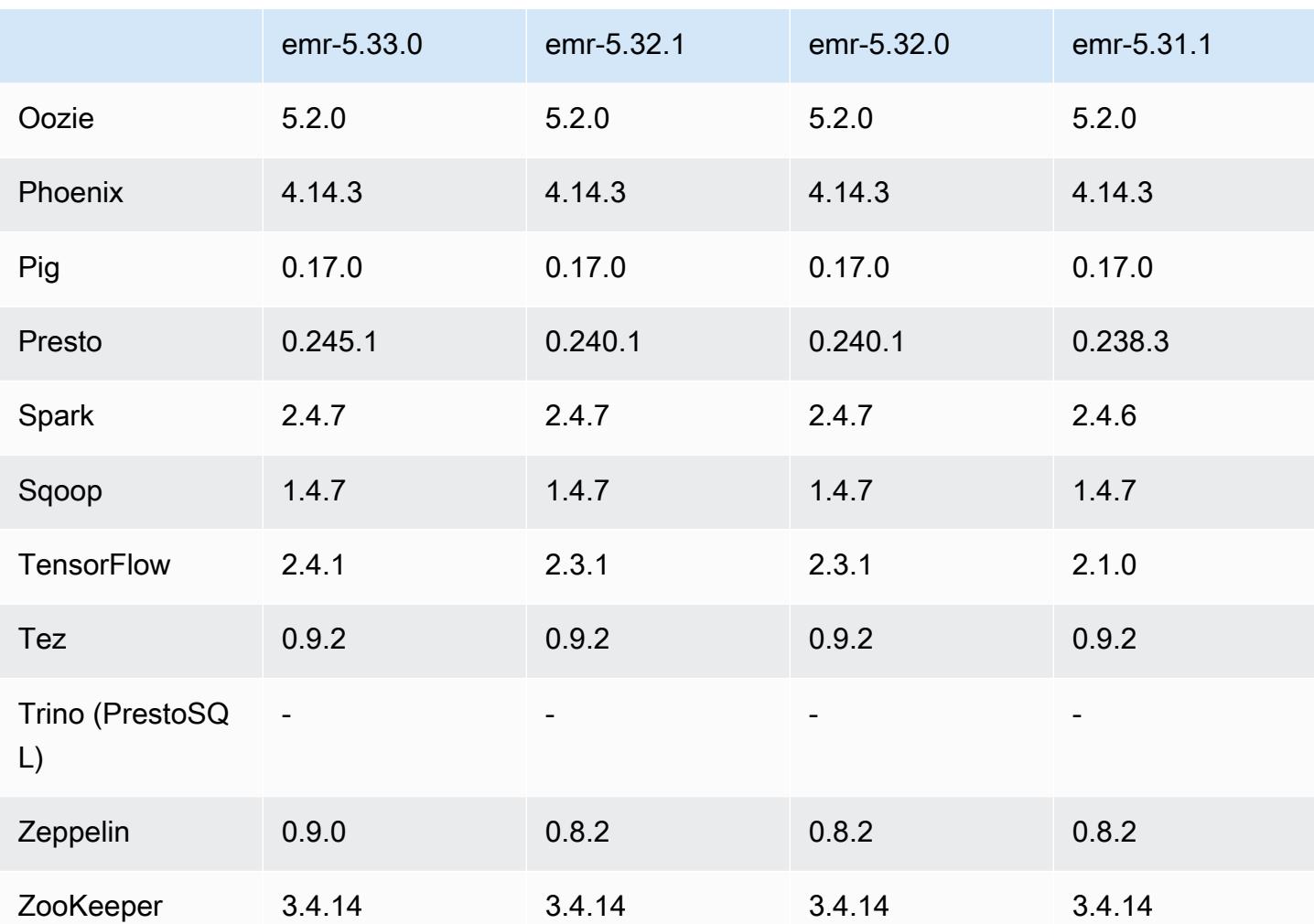

# <span id="page-782-0"></span>版本備註

## <span id="page-782-1"></span>元件版本

Amazon EMR 在此版本安裝的元件列出如下。其中有一些屬於大數據應用程式套件。其他的則為 Amazon EMR 獨有,並安裝為系統程序和功能。這些通常會以 emr 或 aws 開頭。在最新 Amazon EMR 版本中的大數據應用程式套件,通常也是社群中可找到的最新版本。我們致力盡快提供 Amazon EMR 的社群版本。

Amazon EMR 中的某些元件與社群版本不同。這些元件具有版本標籤,格式為 *CommunityVersion*amzn-*EmrVersion*。*EmrVersion* 從 0 開始。例如,假設有一個名為 myapp-component 的開放 原始碼社群元件 2.2 版為了包含在不同 Amazon EMR 發行版本中而修改過三次,則其發行版本會列為 2.2-amzn-2。

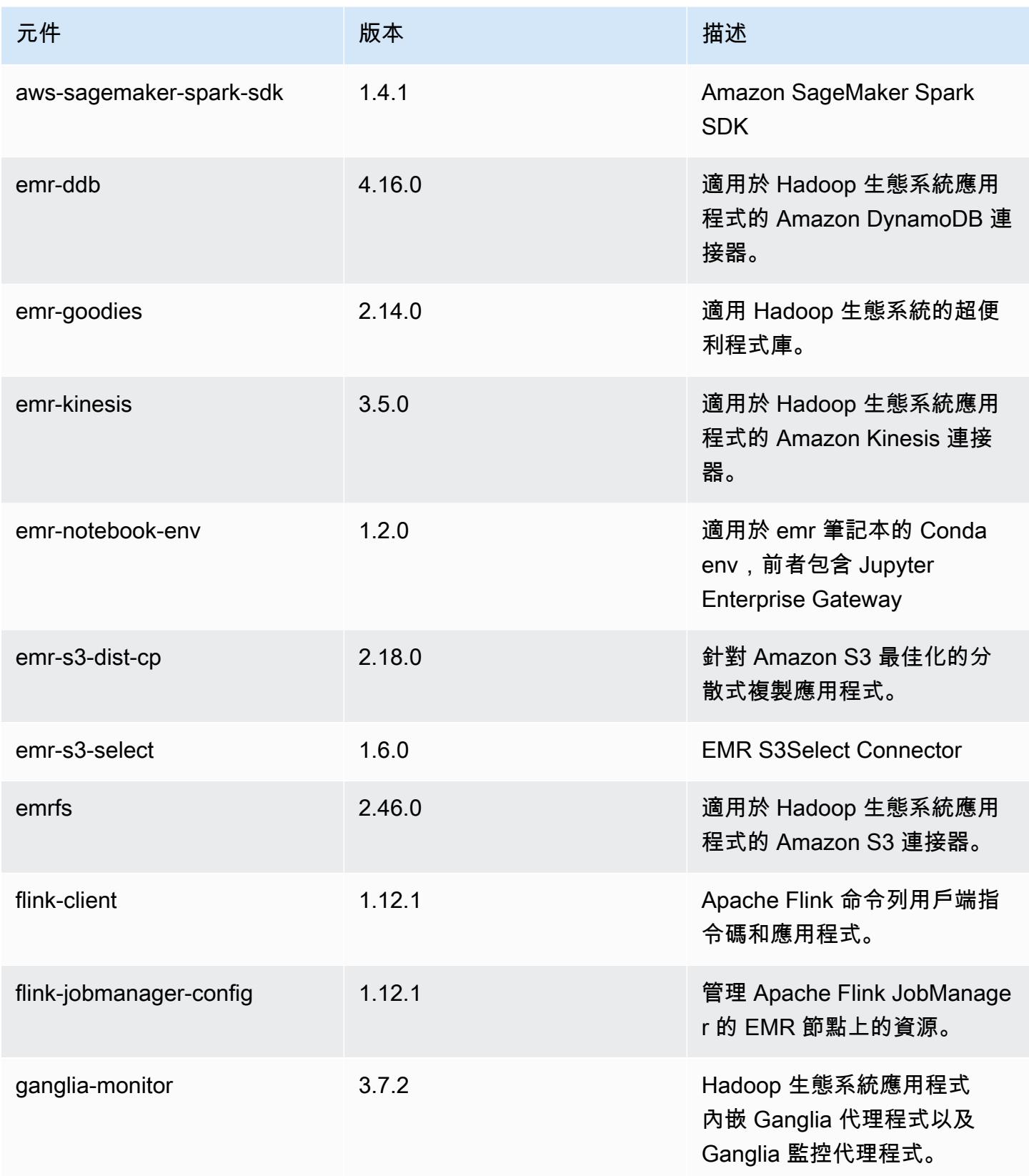

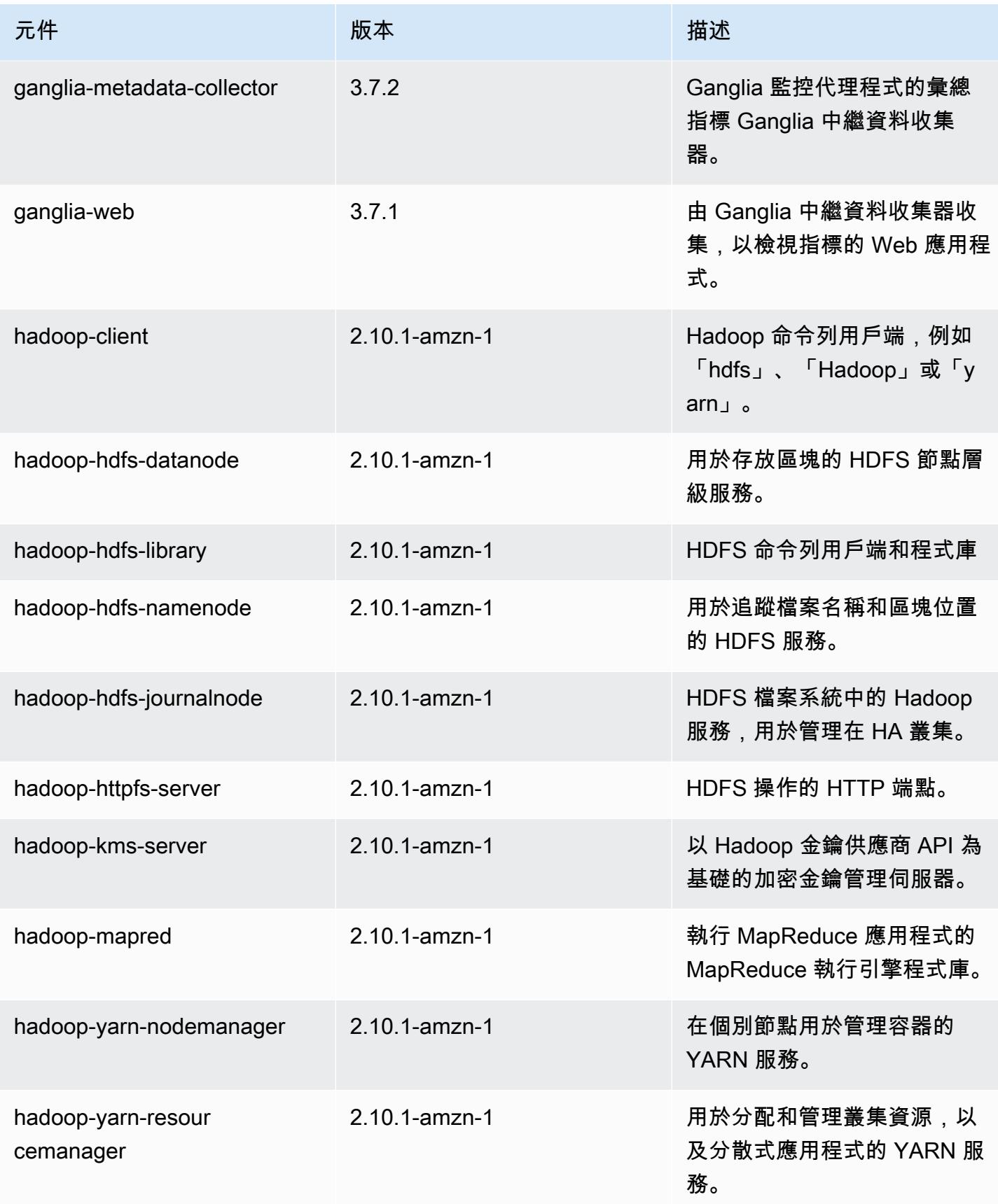

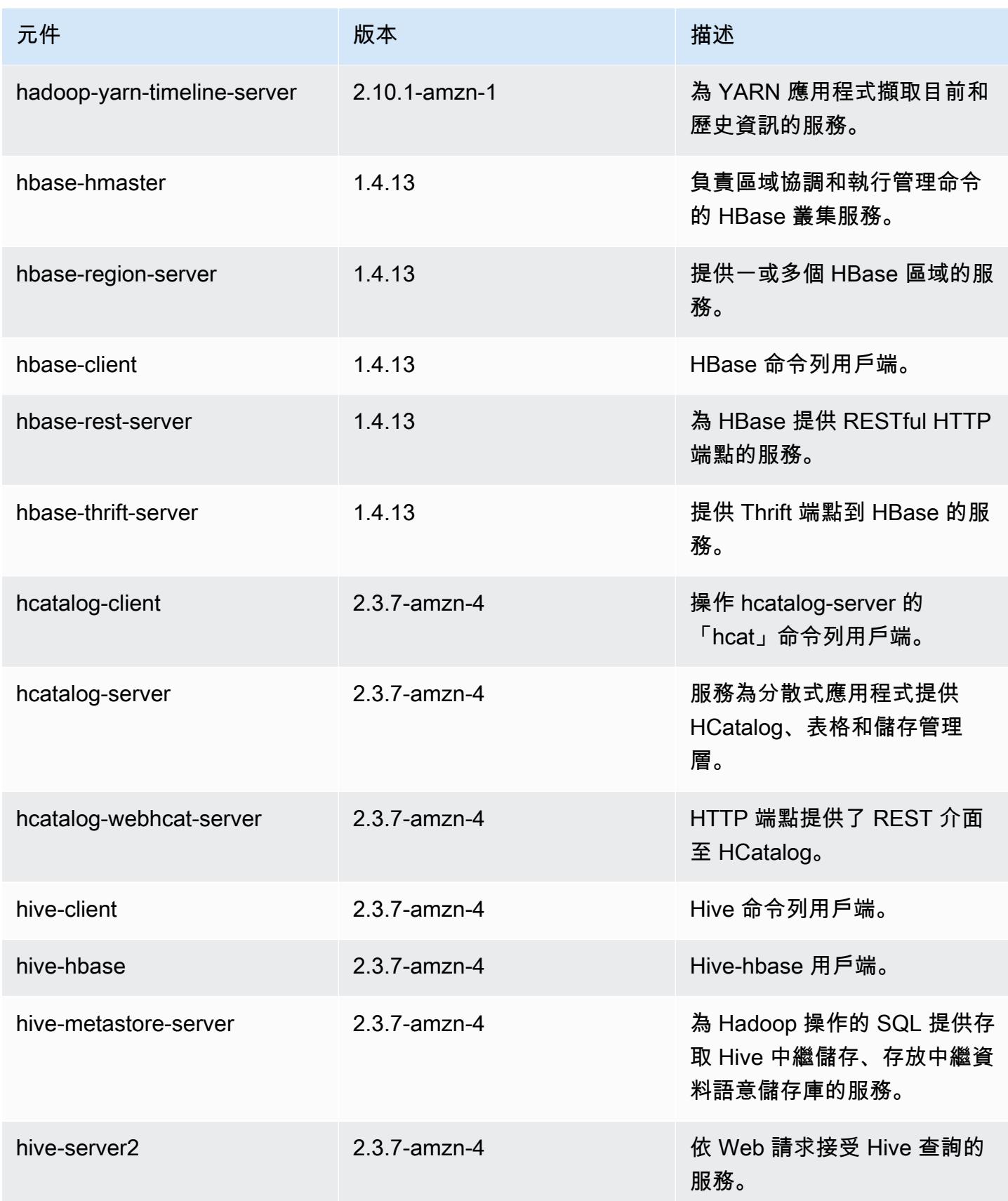

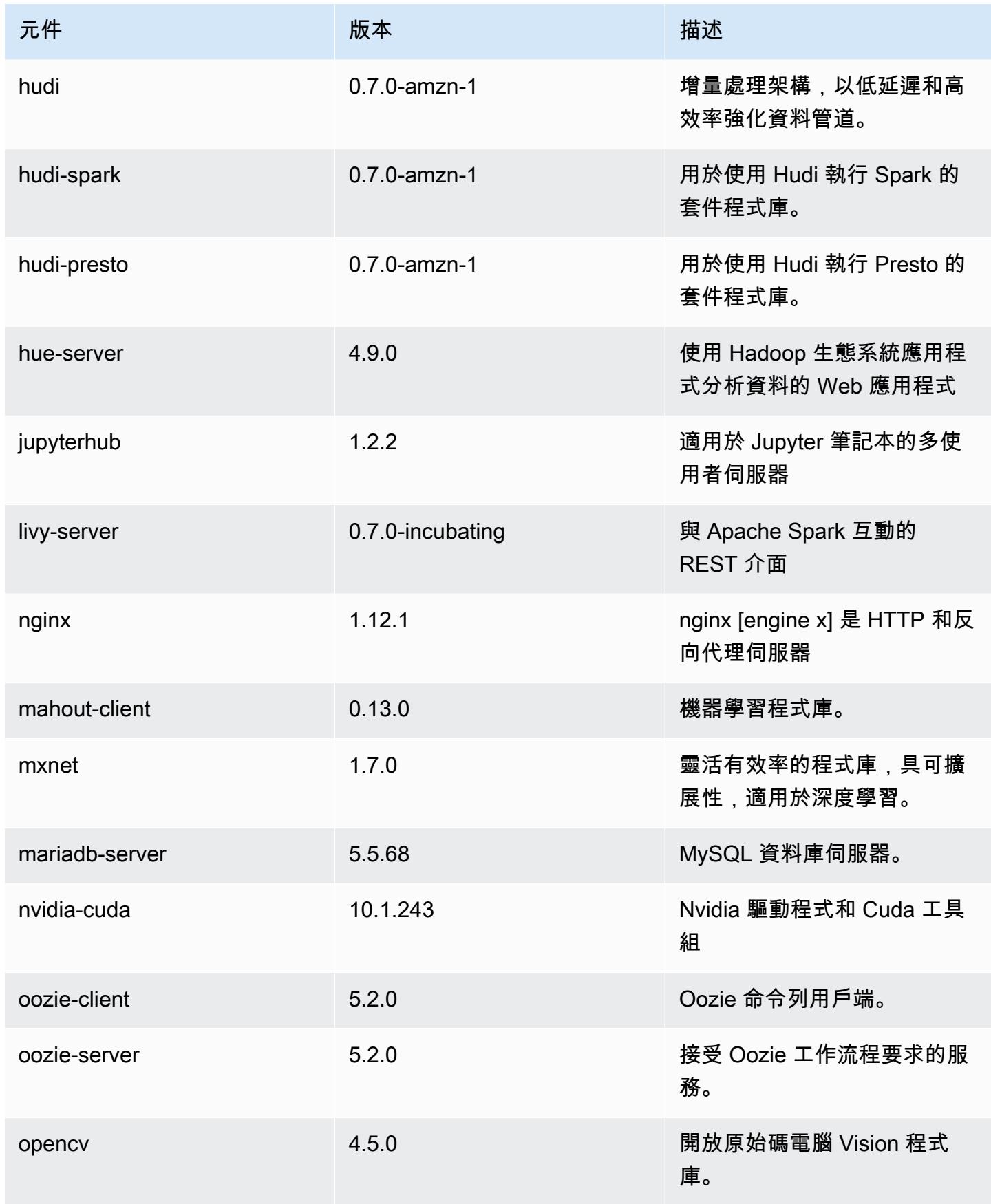

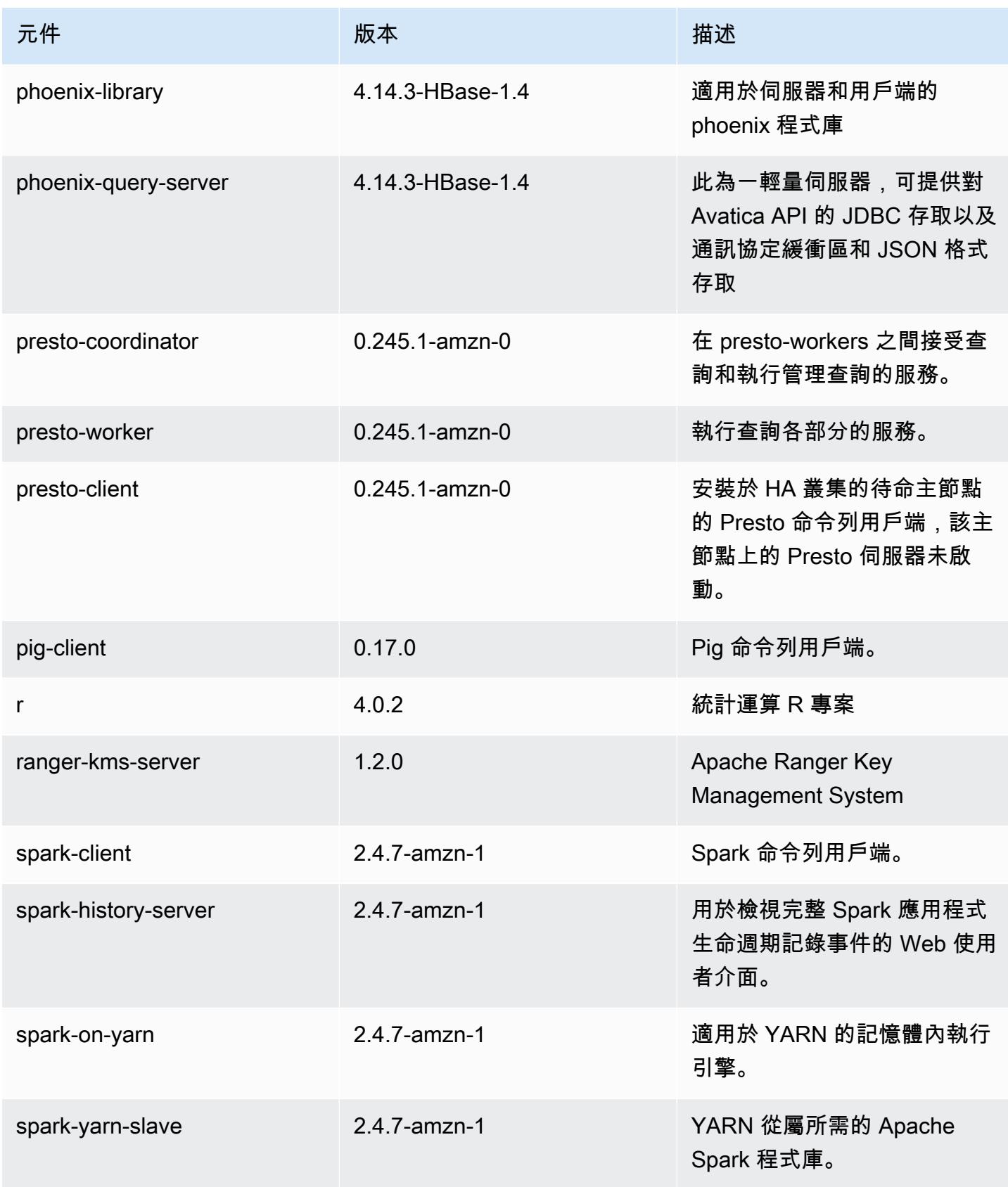

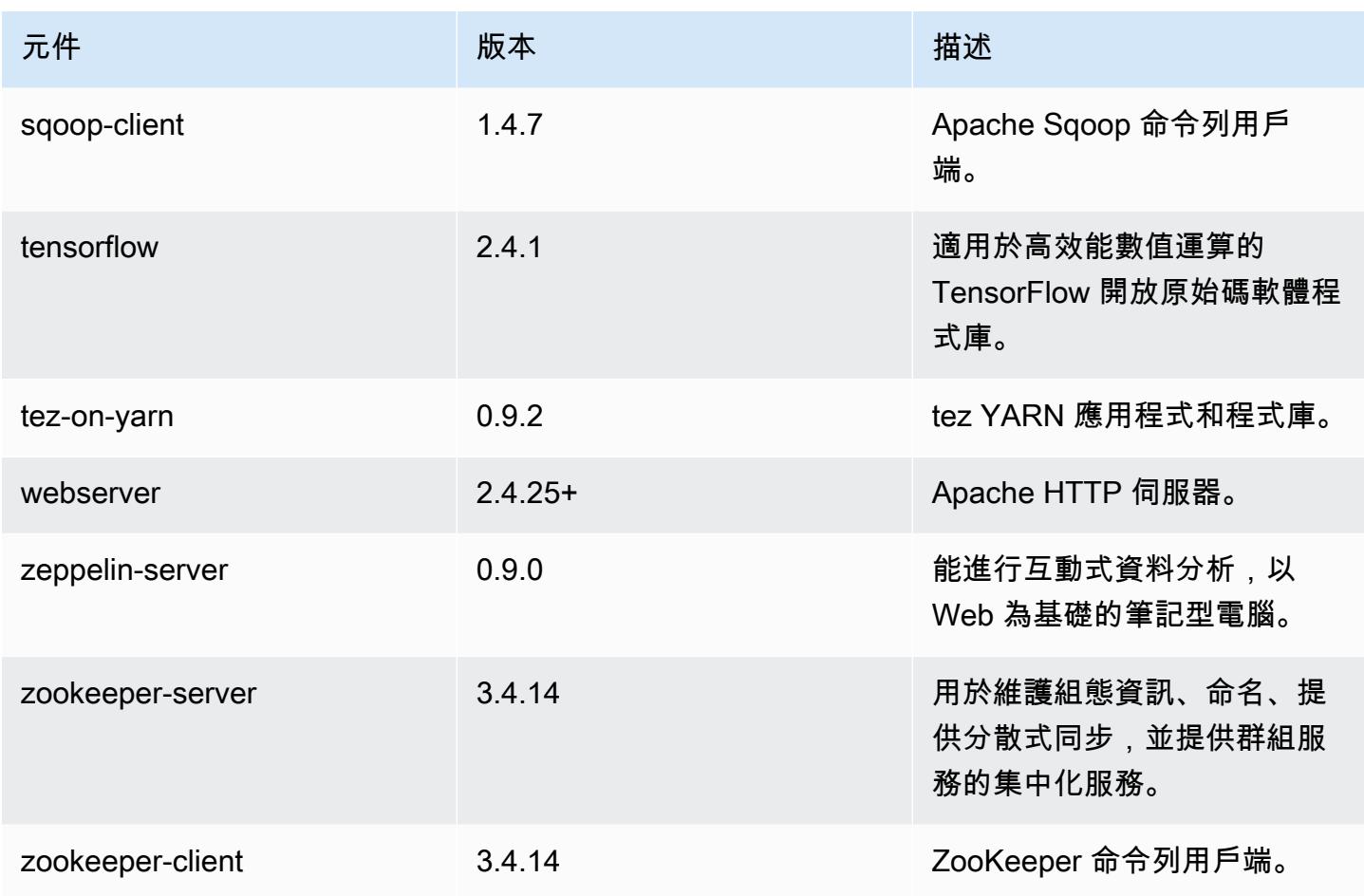

# <span id="page-788-0"></span>組態分類

組態分類可讓您自訂應用程式。這些檔案通常對應於應用程式的組態 XML 檔案,例如 hivesite.xml。如需更多詳細資訊,請參閱 [設定應用程式。](#page-2419-0)

當您為執行中叢集的執行個體群組指定組態時,就會發生重新設定動作。Amazon EMR 只會為您修改 的分類啟動重新設定動作。如需更多詳細資訊,請參閱 [重新設定執行中叢集中的執行個體群組](#page-2423-0)。

emr-5.33.0 分類

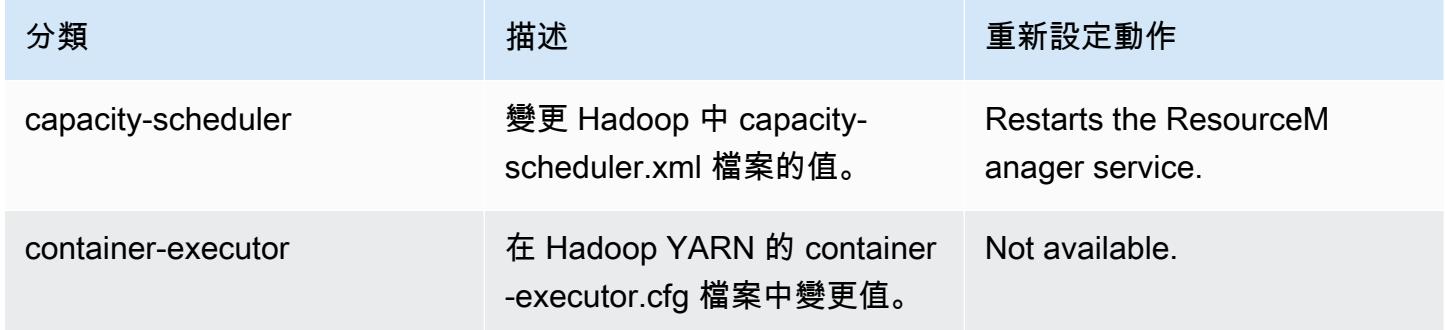

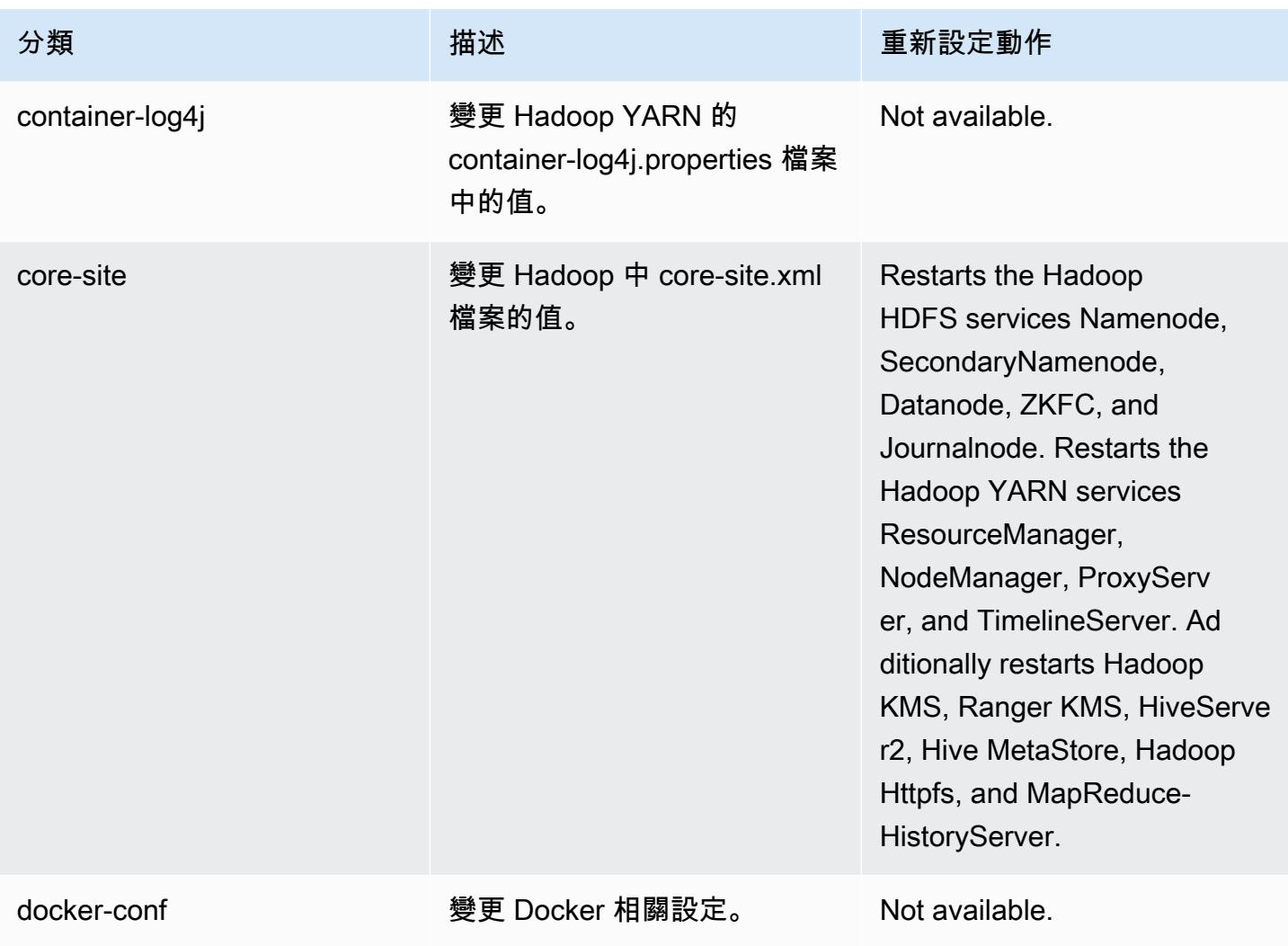

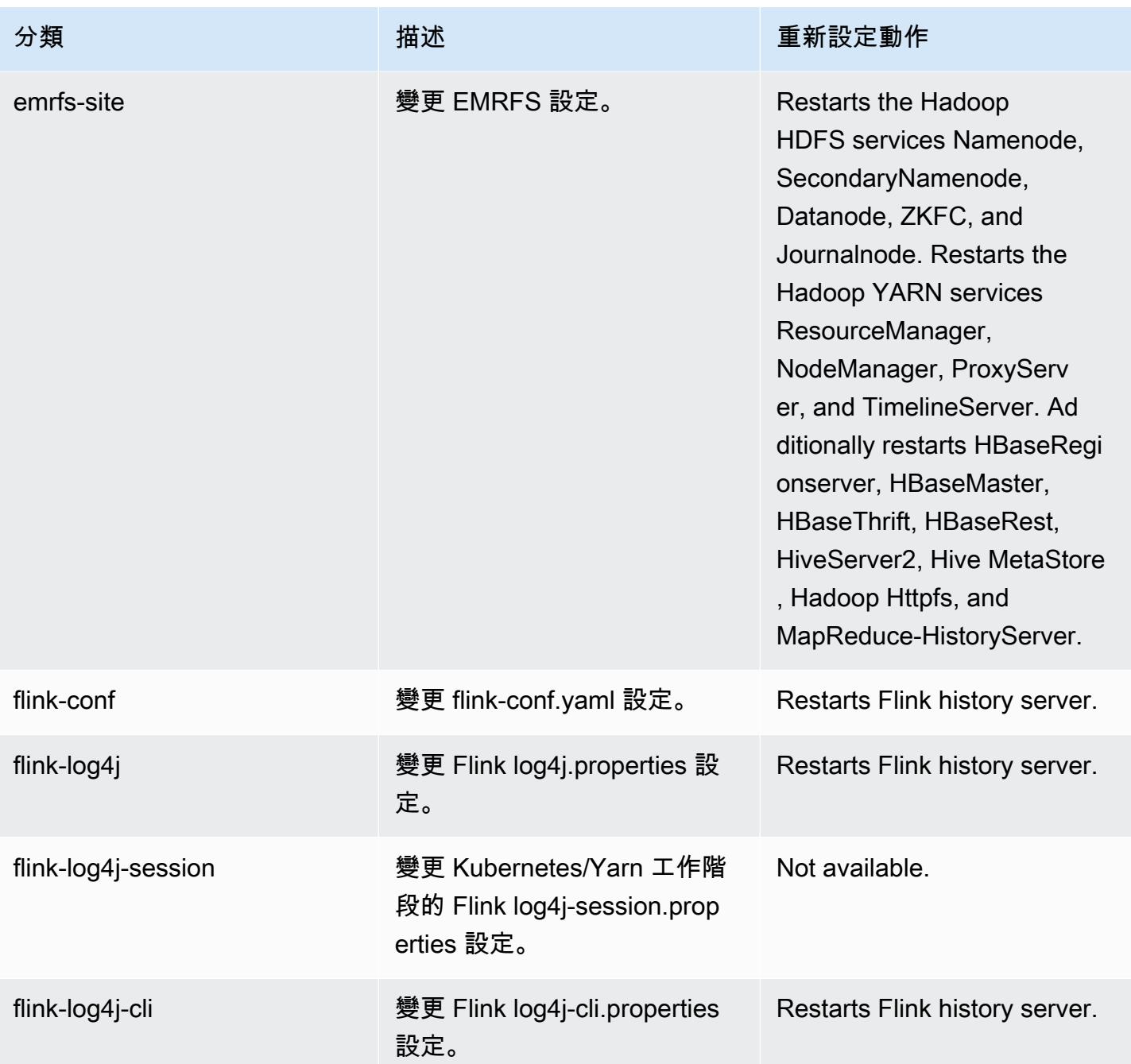

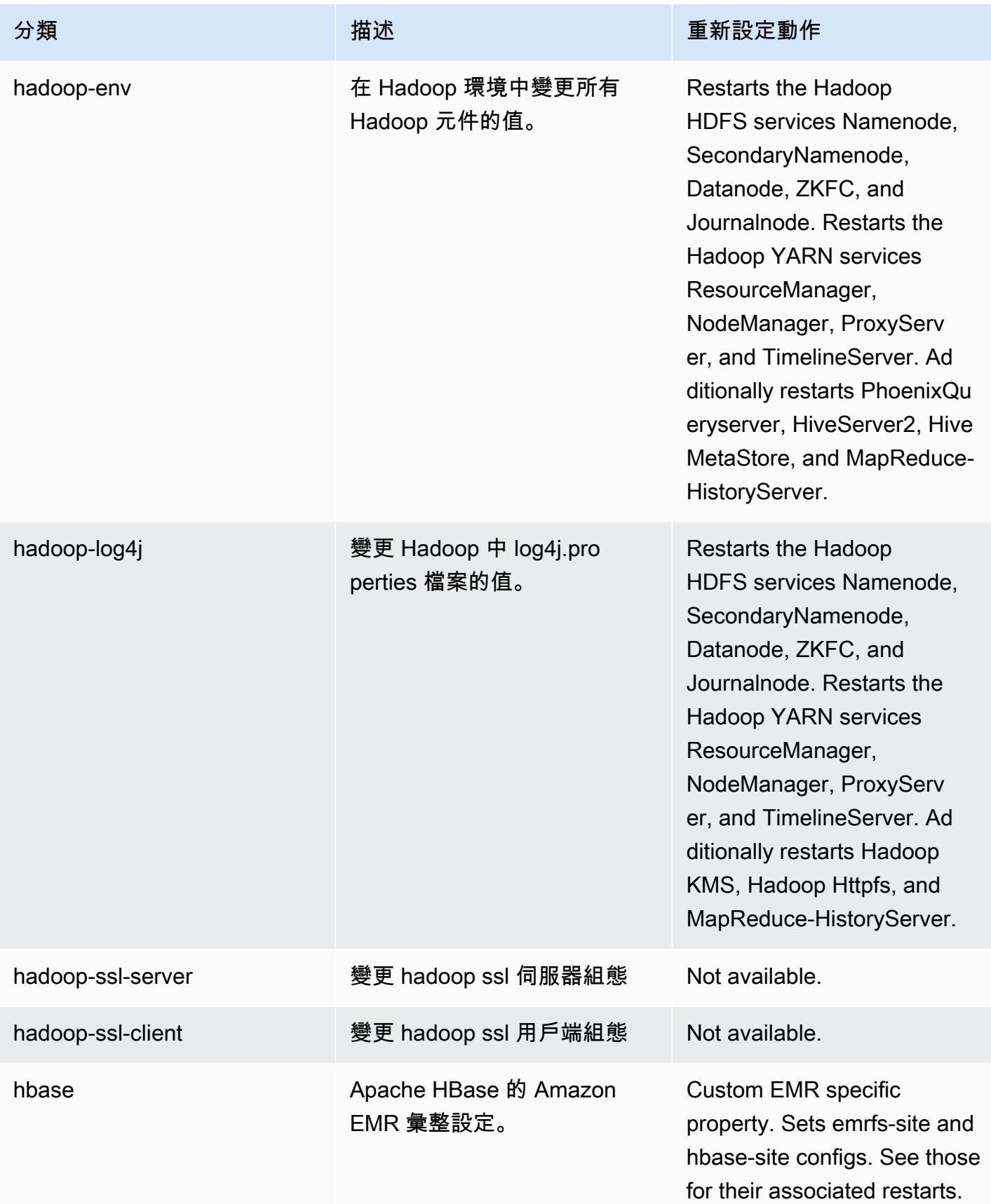
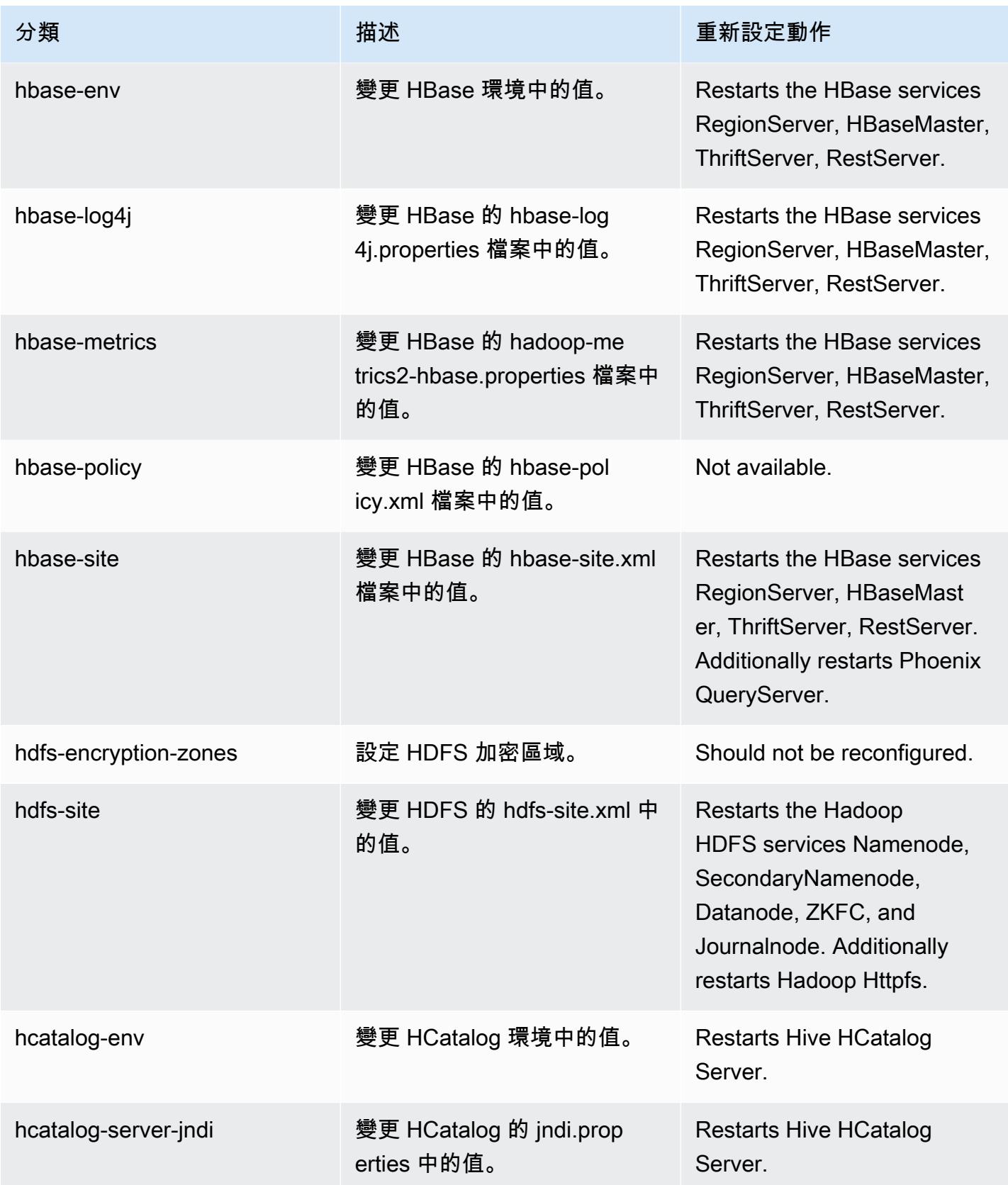

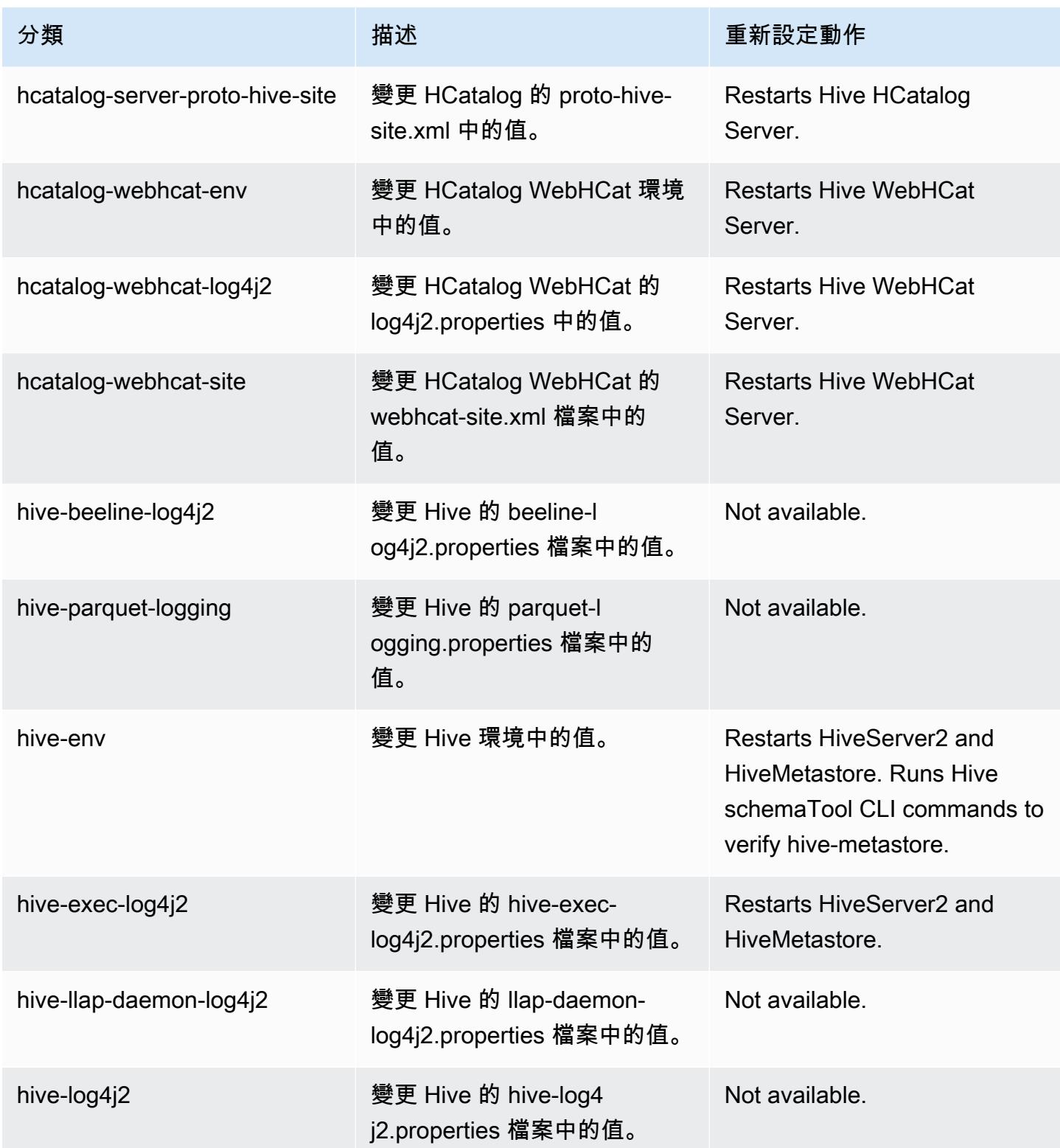

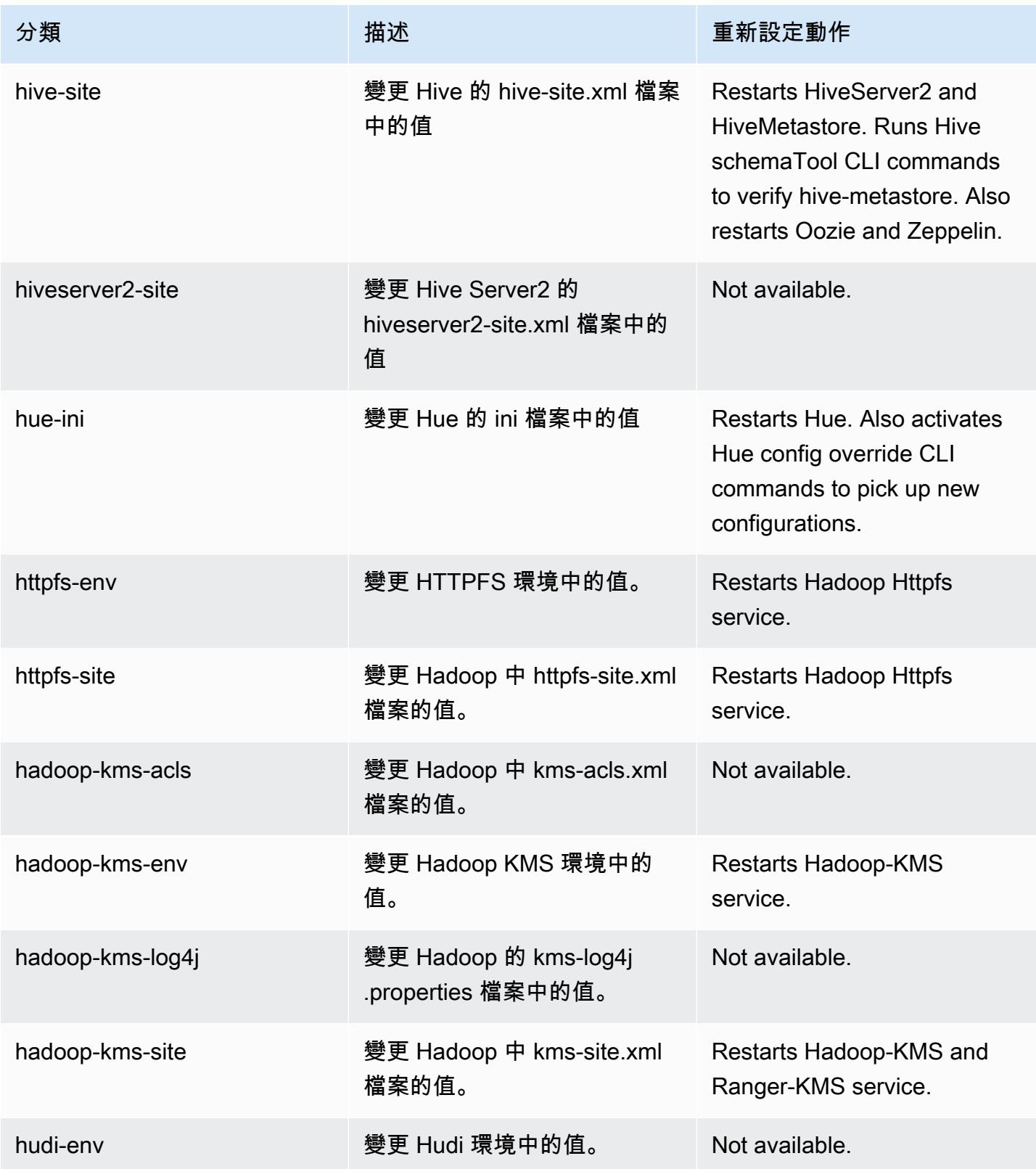

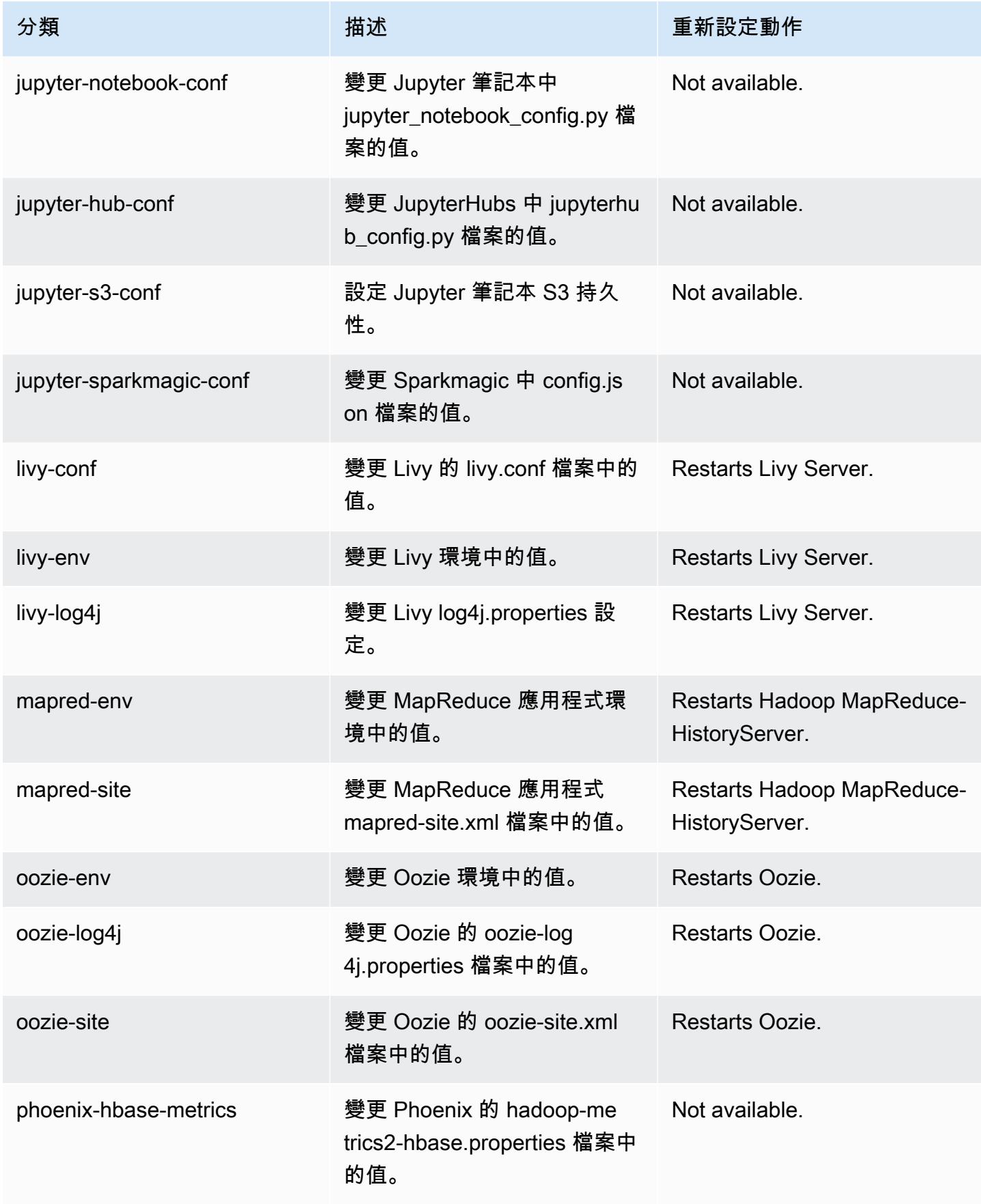

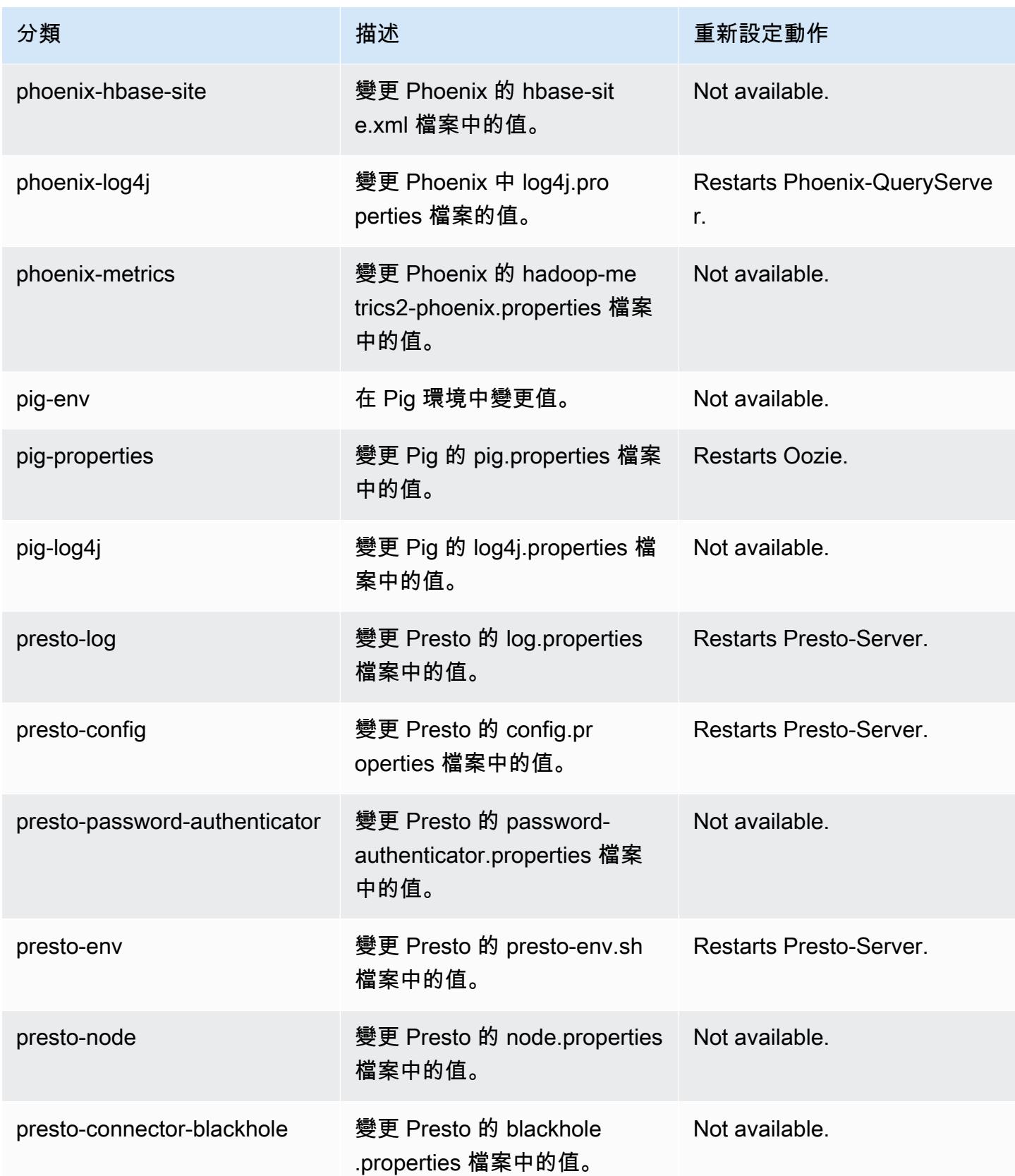

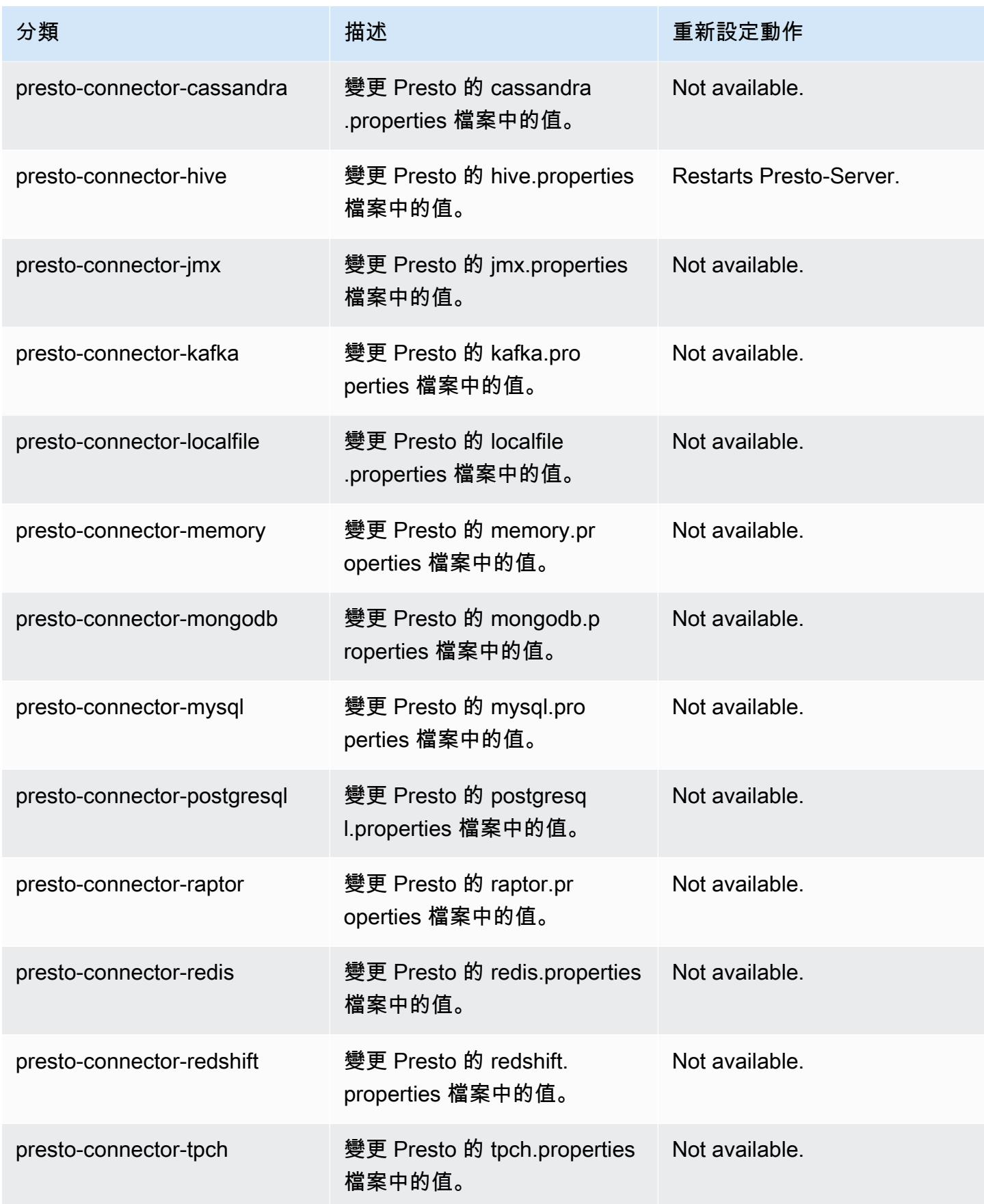

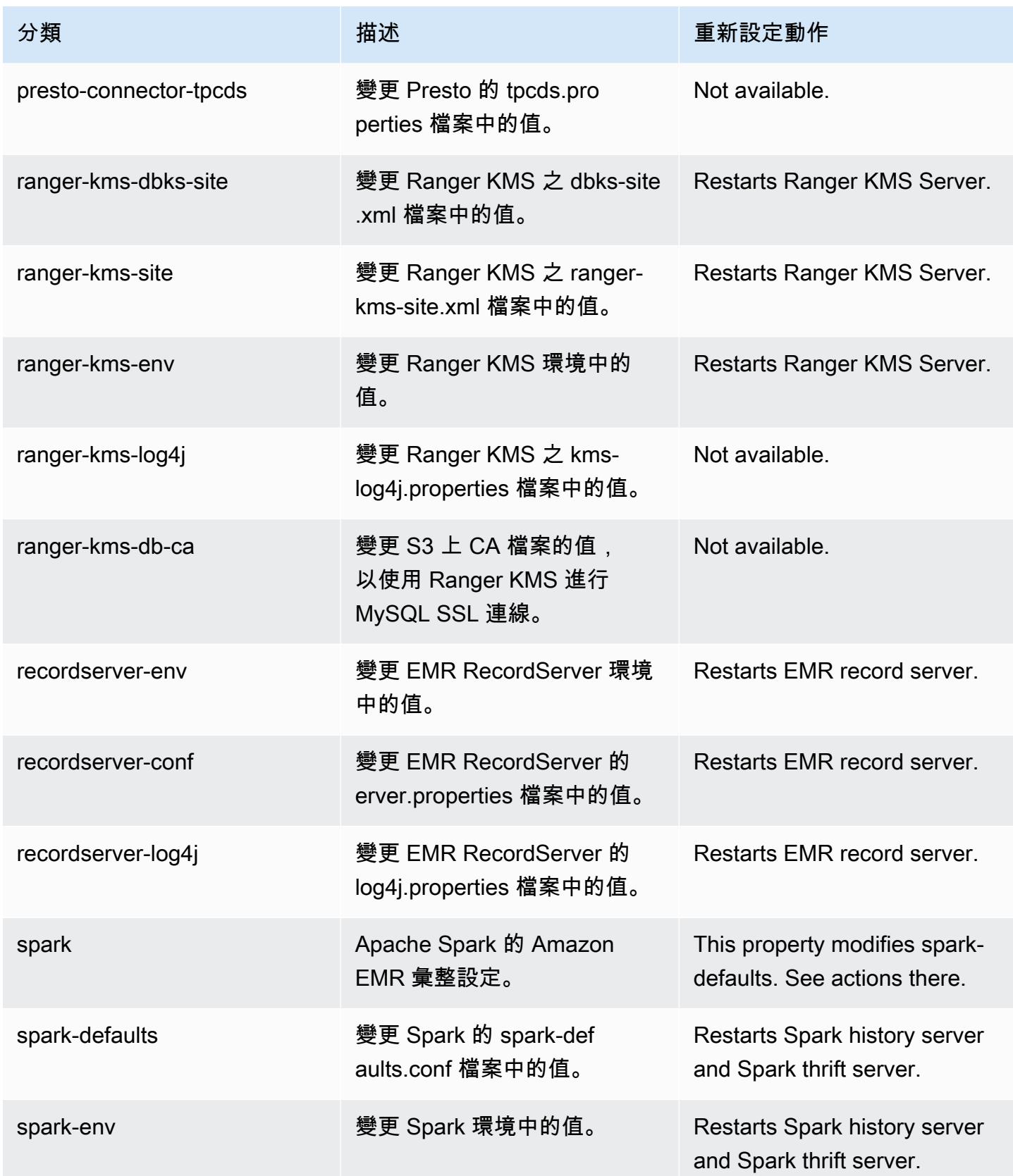

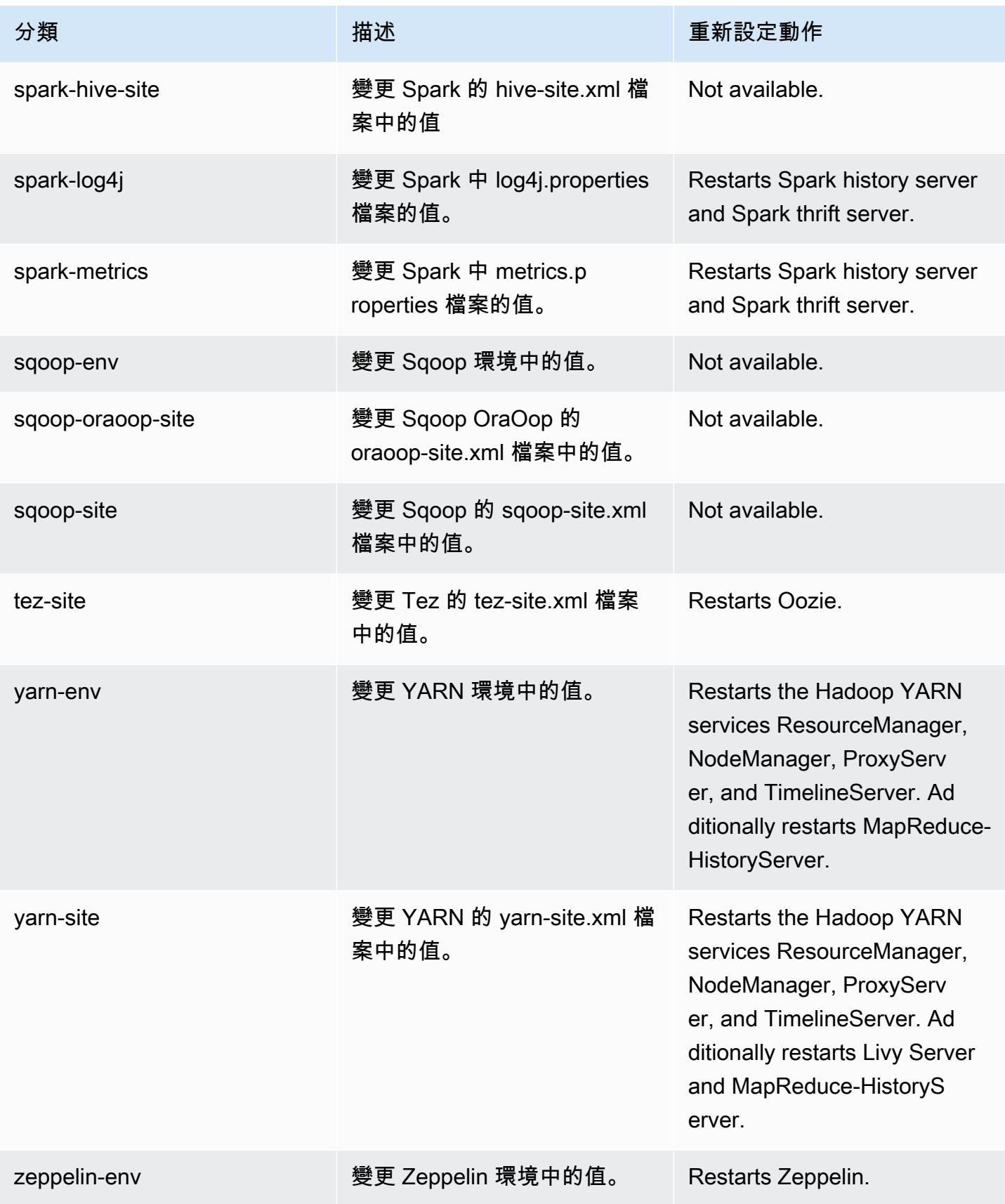

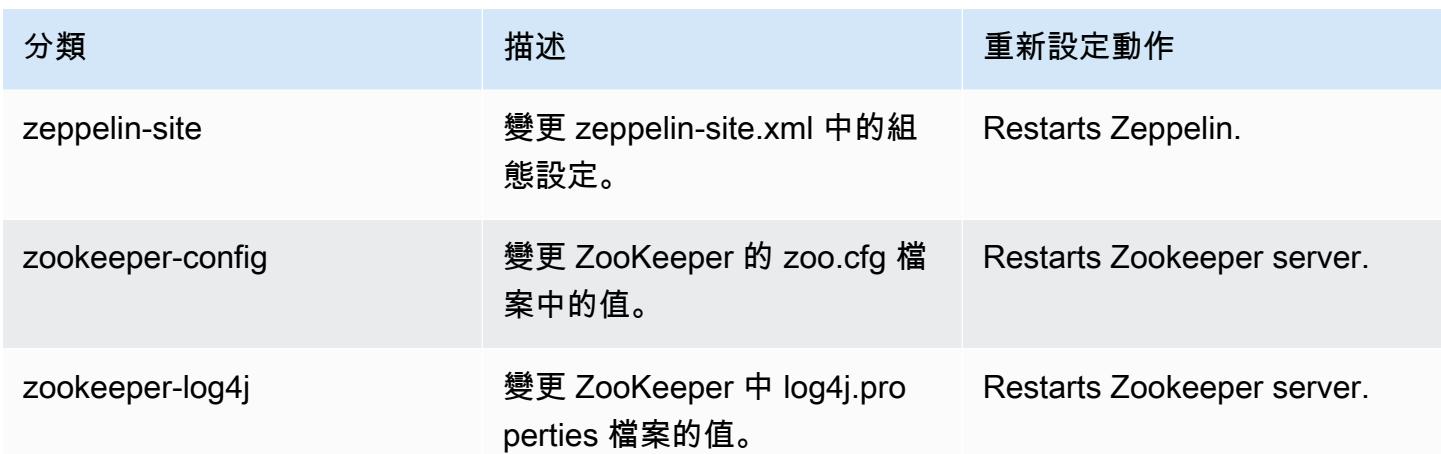

# Amazon EMR 5.32.1 版

- [應用程式版本](#page-800-0)
- [版本備註](#page-802-0)
- [元件版本](#page-803-0)
- [組態分類](#page-809-0)

<span id="page-800-0"></span>應用程式版本

## 此版本支援下列應用程

式: [Flink](https://flink.apache.org/)[、Ganglia、](http://ganglia.info)[HBase、](http://hbase.apache.org/)[HCatalog、](https://cwiki.apache.org/confluence/display/Hive/HCatalog)[Hadoop、](http://hadoop.apache.org/docs/current/)[Hive、](http://hive.apache.org/)[Hudi](https://hudi.apache.org)[、Hue](http://gethue.com/)[、JupyterEnterpriseGateway、](https://jupyter-enterprise-gateway.readthedocs.io/en/latest/)Jupyter 和 [ZooKeeper。](https://zookeeper.apache.org)

下表列出此 Amazon EMR 版本中提供的應用程式版本,以及前三個 Amazon EMR 版本 (如果適用) 中 的應用程式版本。

如需完整了解各 Amazon EMR 版之應用程式版本的完整歷史記錄,請參閱以下主題:

- [Amazon EMR 6.x 版之應用程式版本](#page-21-0)
- [Amazon EMR 5.x 版之應用程式版本](#page-654-0)
- [Amazon EMR 4.x 版之應用程式版本](#page-1877-0)

# 應用程式版本資訊

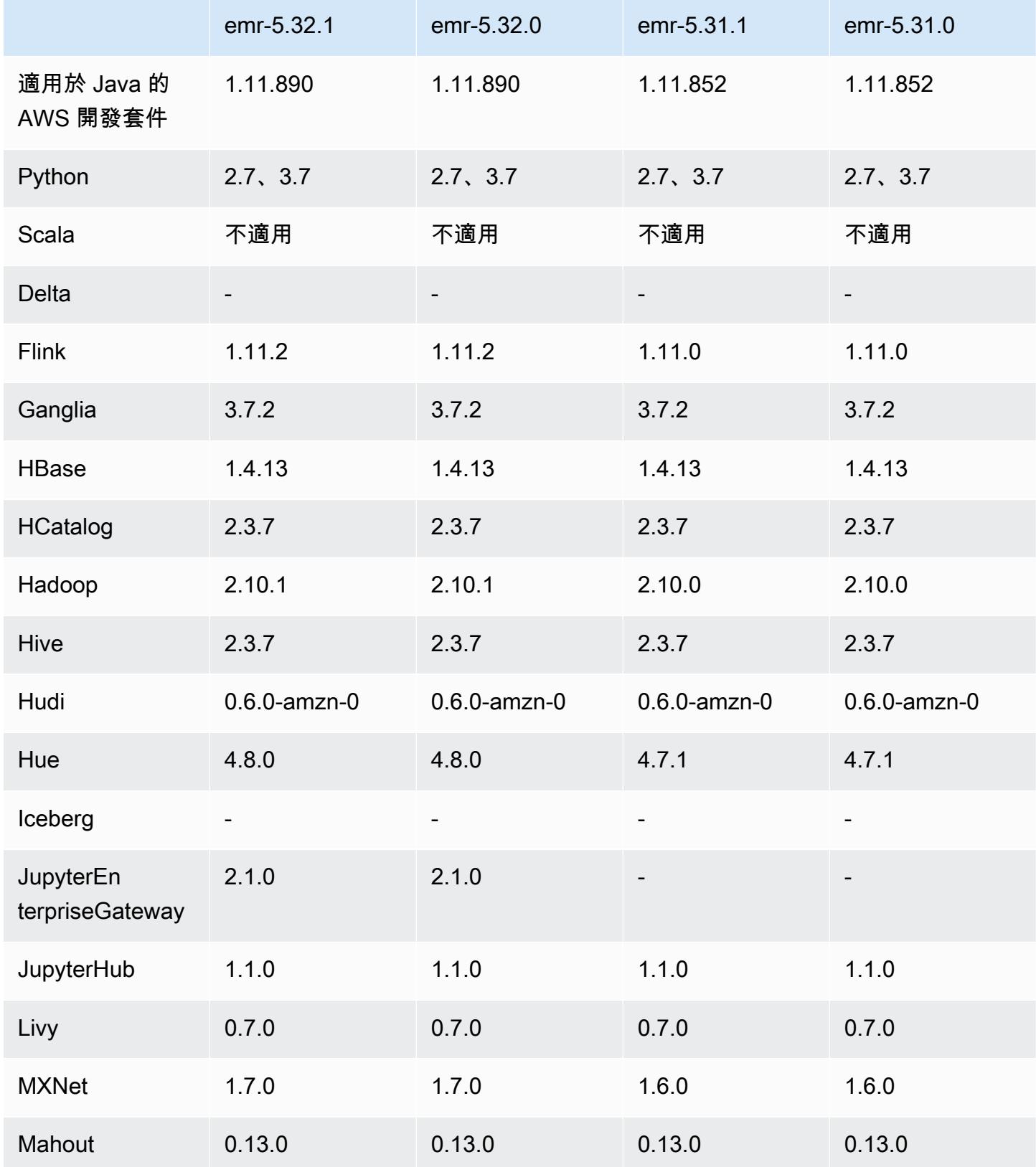

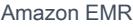

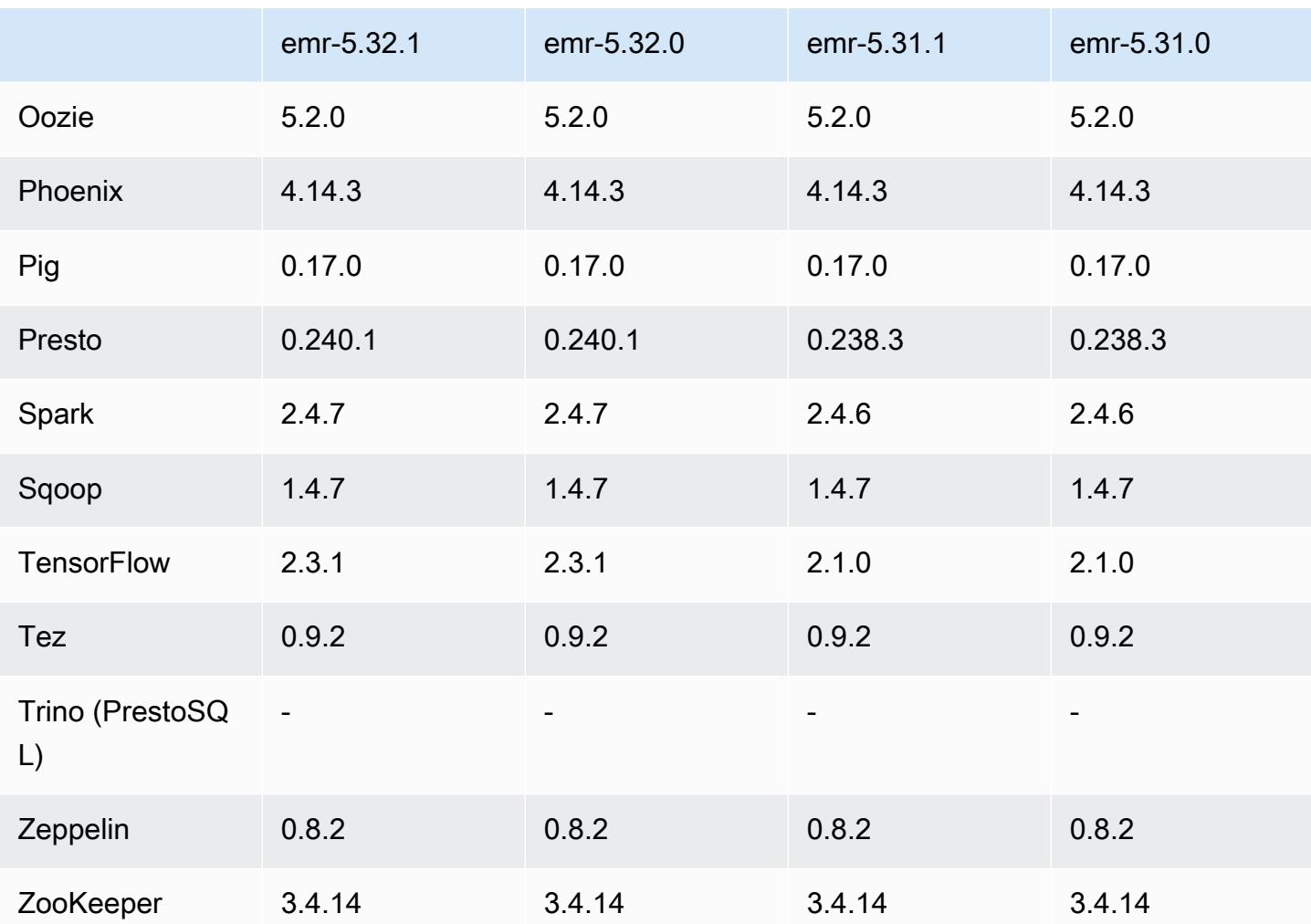

# <span id="page-802-0"></span>版本備註

此版本修正 Amazon EMR 擴展無法成功縱向擴展/縮減叢集規模或導致應用程式發生故障的問題。

變更、強化功能和已解決的問題

- 修正當 Amazon EMR 叢集上常駐程式執行運作狀態檢查活動 (例如收集 YARN 節點狀態和 HDFS 節 點狀態) 時,對大型、高度使用的叢集發起的擴展請求失敗的問題。發生此問題的原因是,叢集上常 駐程式無法將節點的運作狀態資料傳送至內部 Amazon EMR 元件。
- 改進 EMR 叢集上常駐程式,以便在擴展操作期間為提高可靠性而重複使用 IP 地址時,正確地追蹤 節點狀態。
- [SPARK-29683。](https://issues.apache.org/jira/browse/SPARK-29683)修正因為 Spark 擔任的所有可用的節點被列入拒絕清單,而導致作業在叢集縮減規 模期間失敗的問題。
- [YARN-9011。](https://issues.apache.org/jira/browse/YARN-9011)修正當叢集嘗試縱向擴展或縮減規模時,作業因 YARN 除役中的競爭條件而失敗的問 題。
- 透過確保 Amazon EMR 叢集上常駐程式和 YARN/HDFS 之間的節點狀態始終是一致的,修正叢集 擴展期間的步驟或作業失敗問題。
- 針對使用 Kerberos 身分驗證啟用的 Amazon EMR 叢集,修正某些叢集操作 (例如縮減規模和步驟提 交) 失敗的問題。這是因為 Amazon EMR 叢集上的常駐程式未更新 Kerberos 票證,而它對於與主節 點上執行的 HDFS/YARN 通訊而言必不可少。
- 較新的 Amazon EMR 版本修正較舊 Amazon EMR 版本中 AL2 上的「最大開放檔案」限制過低的問 題。Amazon EMR 5.30.1、5.30.2、5.31.1、5.32.1、6.0.1、6.1.1、6.2.1、5.33.0、6.3.0 版及更高 版本現在包含使用更高「最大開放檔案」設定的永久修正。
- Amazon Linux 儲存庫現預設啟用 HTTPS。若您使用 Amazon S3 VPCE 政策來限制對特定儲存貯 體的存取,則必須新增 Amazon Linux 儲存貯體 ARN arn:aws:s3:::amazonlinux-2-repos-\$region/\* 至您的政策 (使用端點所在區域取代 \$region)。如需詳細資訊,請前往 AWS 開發論壇 查閱本主題相關內容。[公告:Amazon Linux 2 現支援在連線至套件儲存庫時使用 HTTPS。](https://forums.aws.amazon.com/ann.jspa?annID=8528)

#### 已知問題

- 當您使用具有 Hive 分割區位置格式設定的 Spark 讀取 Amazon S3 中的資料,而您在 Amazon EMR 版本 5.30.0 至 5.36.0、6.2.0 至 6.9.0 上執行 Spark 時,您可能遇到叢集無法正確讀取資料的問題。 如果您的分割區具有以下所有特性,便會發生此種情形:
	- 兩個或更多分割區從同一資料表掃描而來。
	- 至少有一個分割區目錄路徑是其他一或多個分割區目錄路徑的字首,例如,s3://bucket/ table/p=a 是 s3://bucket/table/p=a b 的字首。
	- 在另一個分割區目錄中,字首後的第一個字元有小於 / 字元 (U+002F) 的 UTF-8 值。例 如,s3://bucket/table/p=a b 中 a 和 b 之間有空白字元 (U+0020) 即屬於此類別。請注意 還有 14 個其他非控制字元:!"#\$%&'()\*+,-。如需詳細資訊,請參閱 [UTF-8 編碼表和 Unicode](https://www.utf8-chartable.de/)  [字元](https://www.utf8-chartable.de/)。

若要避免發生此問題,請在 spark-defaults 分類中將 spark.sql.sources.fastS3PartitionDiscovery.enabled 組態設定為 false。

<span id="page-803-0"></span>元件版本

Amazon EMR 在此版本安裝的元件列出如下。其中有一些屬於大數據應用程式套件。其他的則為 Amazon EMR 獨有,並安裝為系統程序和功能。這些通常會以 emr 或 aws 開頭。在最新 Amazon EMR 版本中的大數據應用程式套件,通常也是社群中可找到的最新版本。我們致力盡快提供 Amazon EMR 的社群版本。

Amazon EMR 中的某些元件與社群版本不同。這些元件具有版本標籤,格式為 *CommunityVersion*amzn-*EmrVersion*。*EmrVersion* 從 0 開始。例如,假設有一個名為 myapp-component 的開放 原始碼社群元件 2.2 版為了包含在不同 Amazon EMR 發行版本中而修改過三次,則其發行版本會列為 2.2-amzn-2。

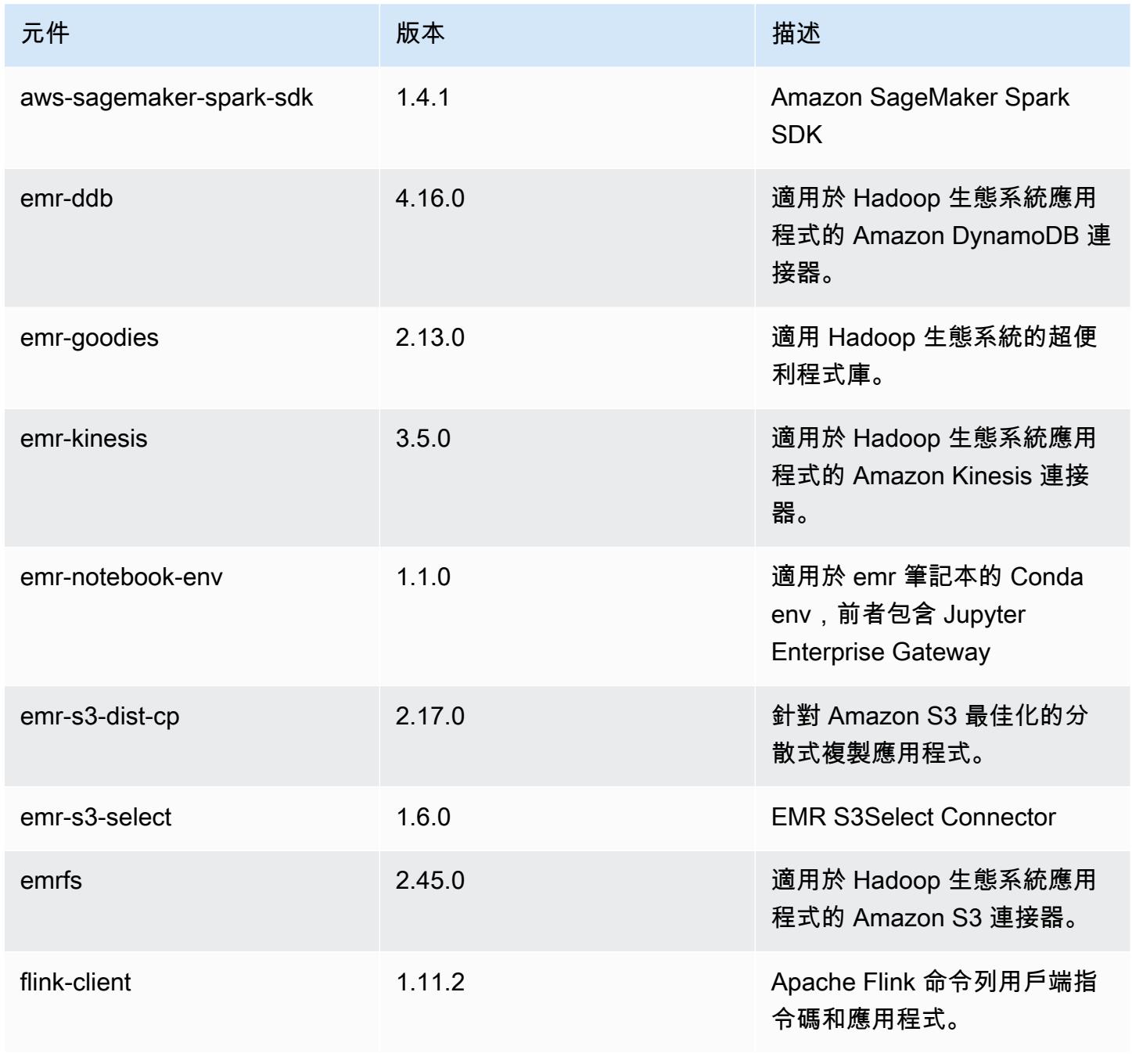

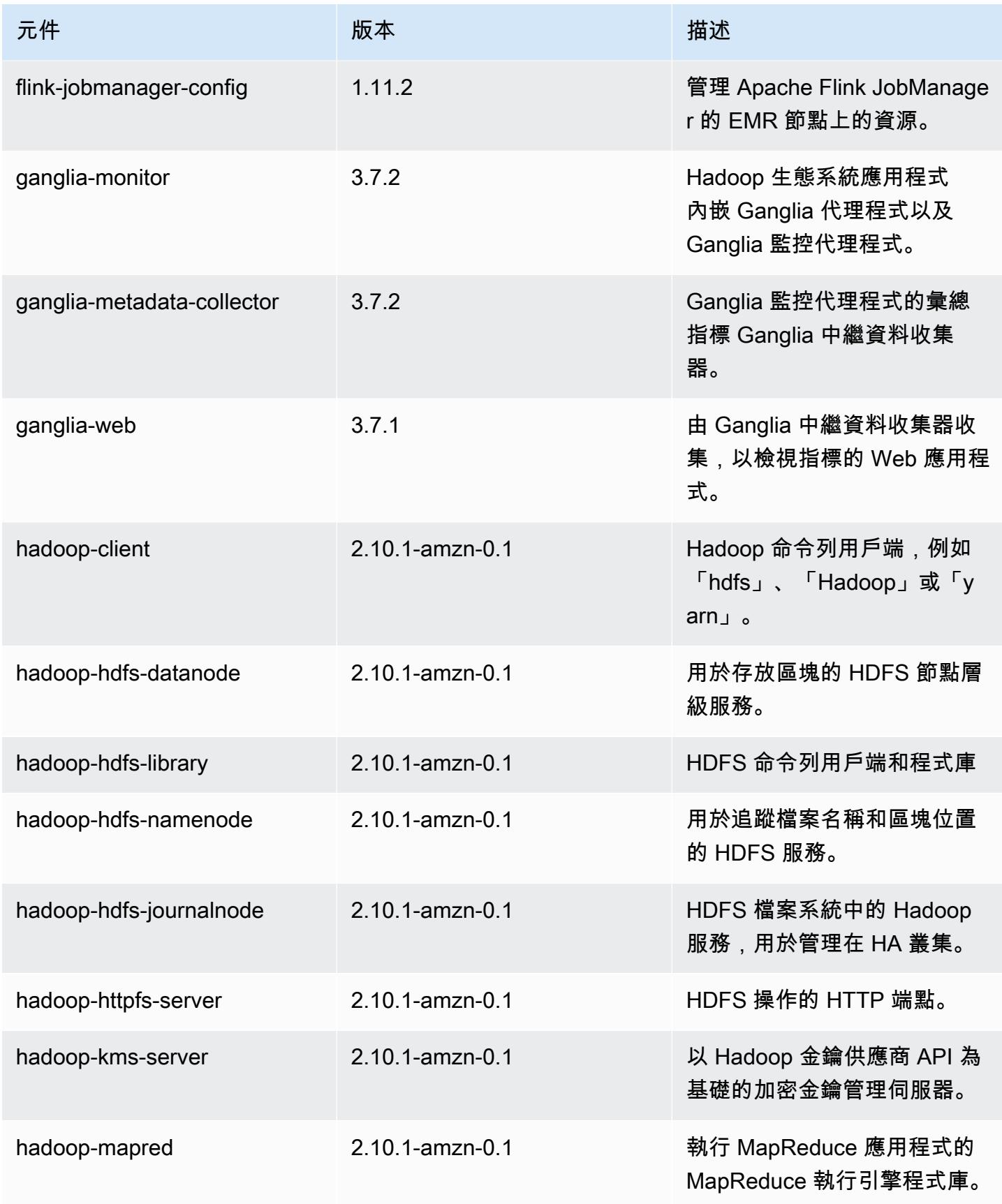

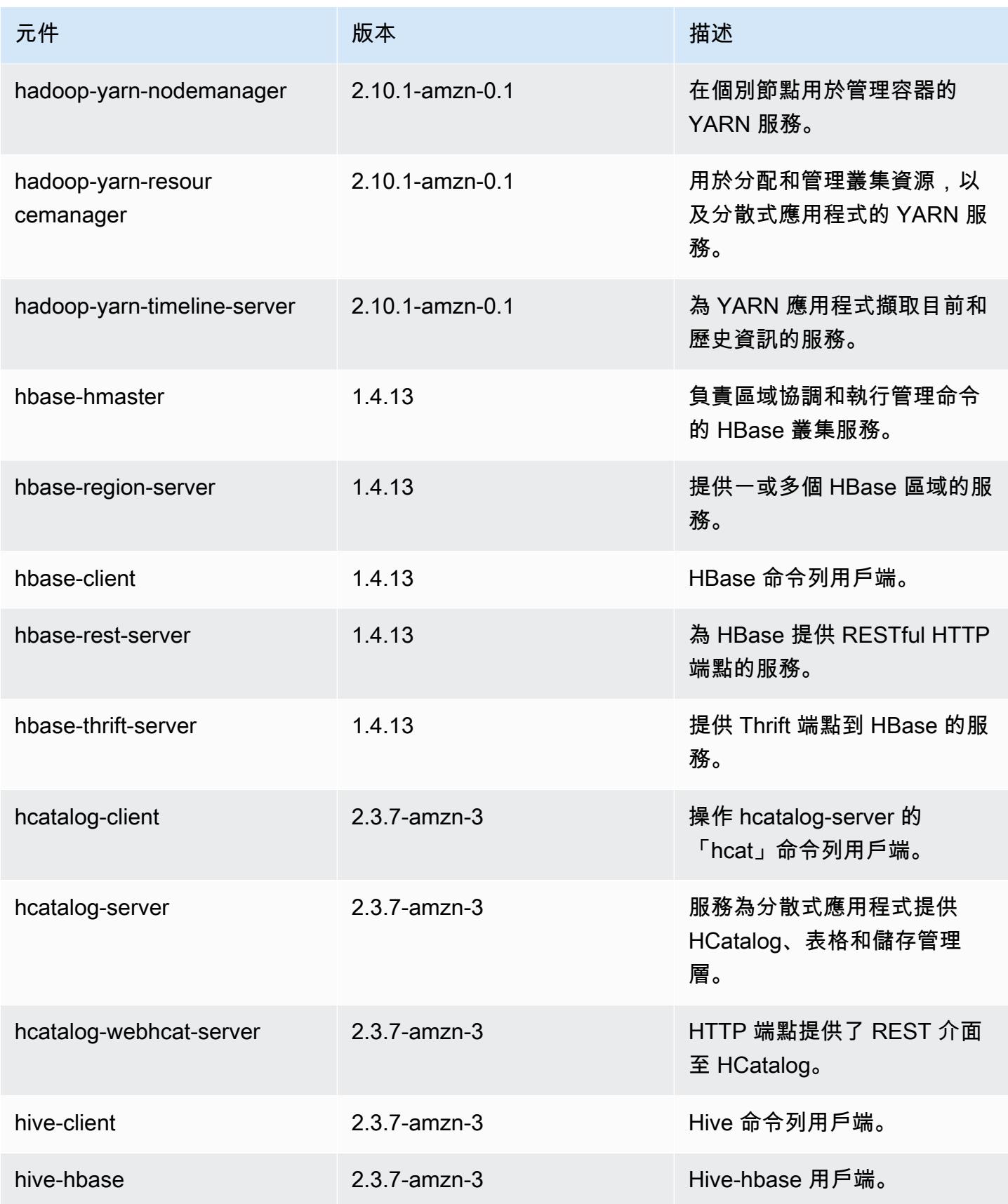

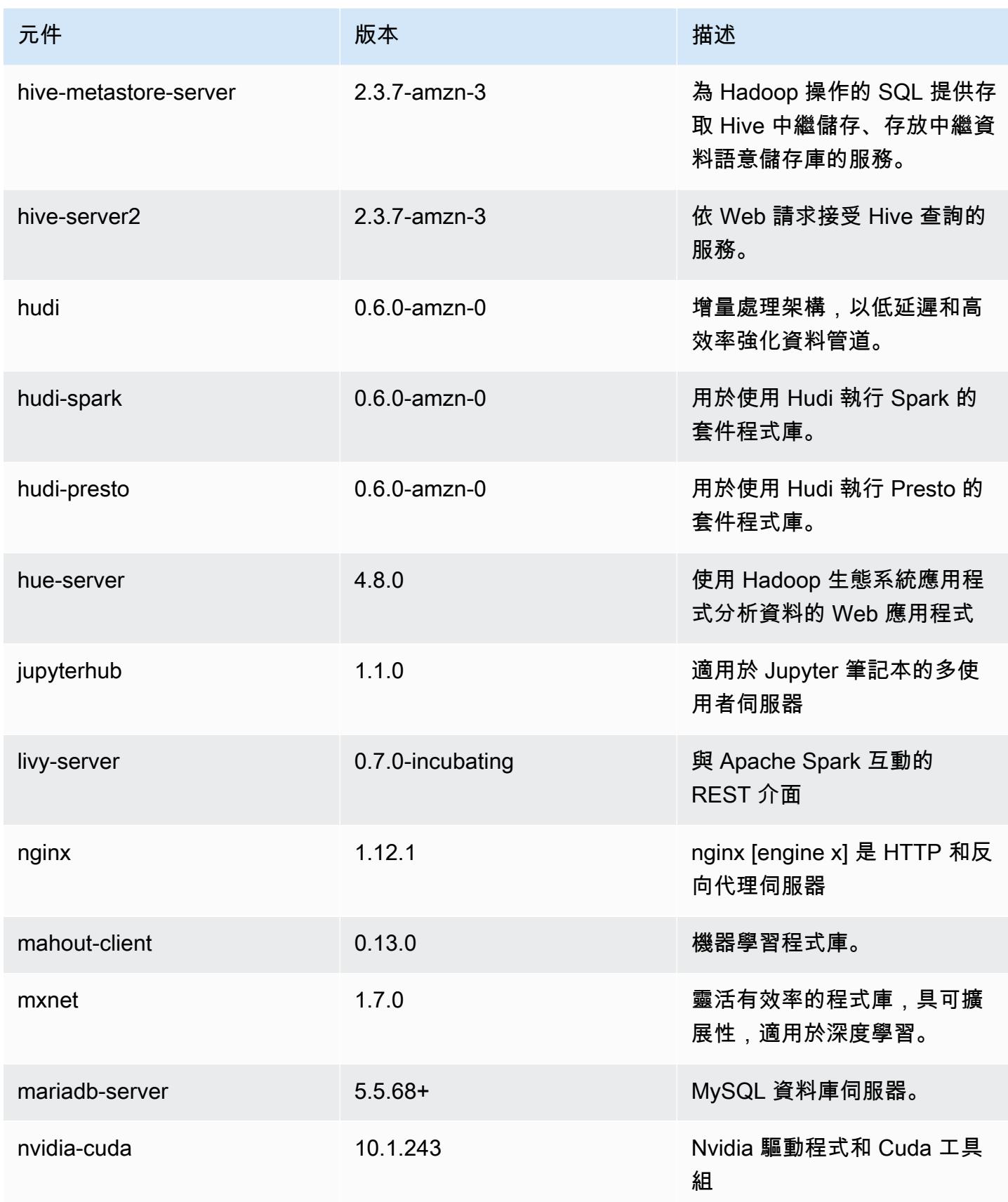

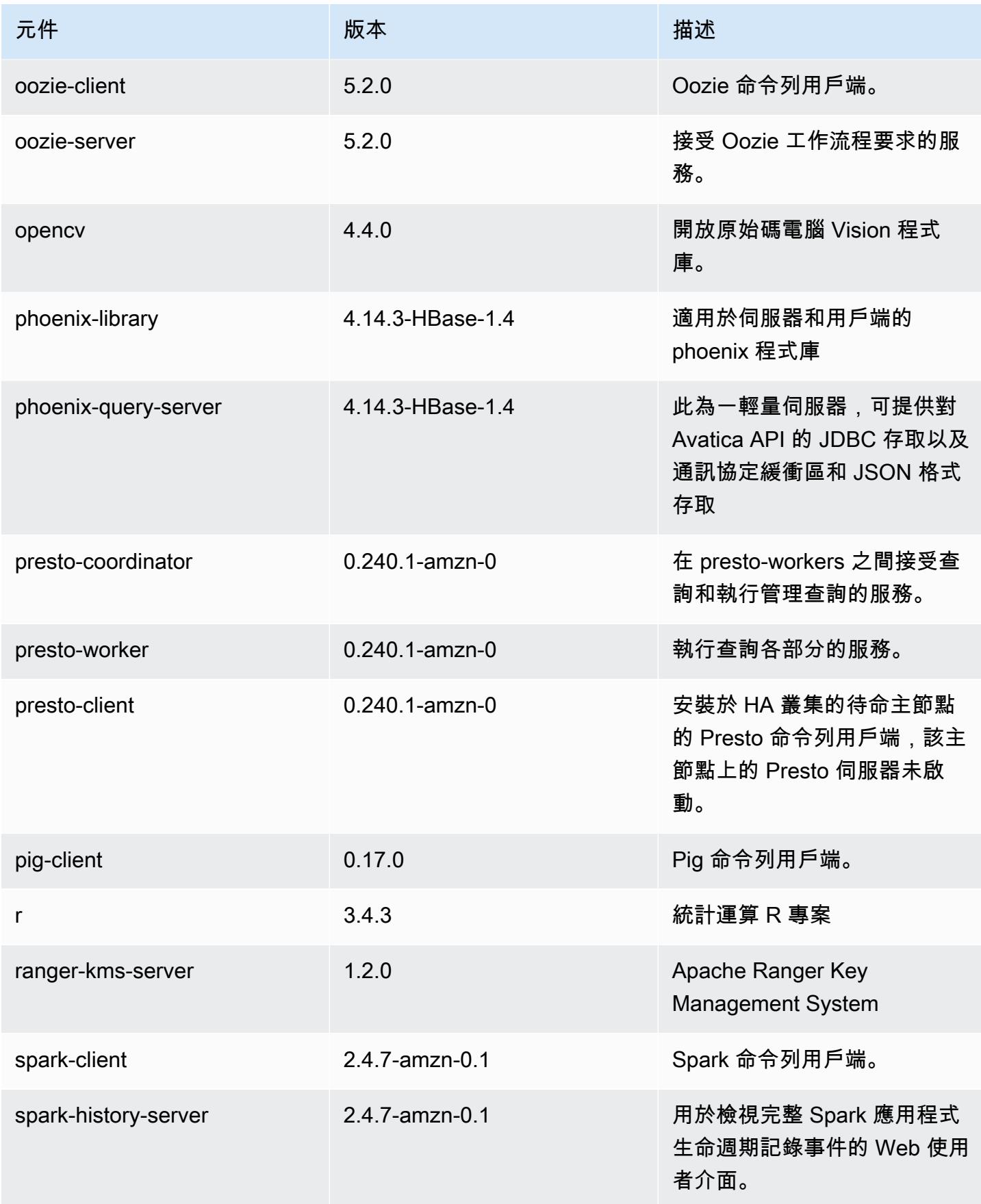

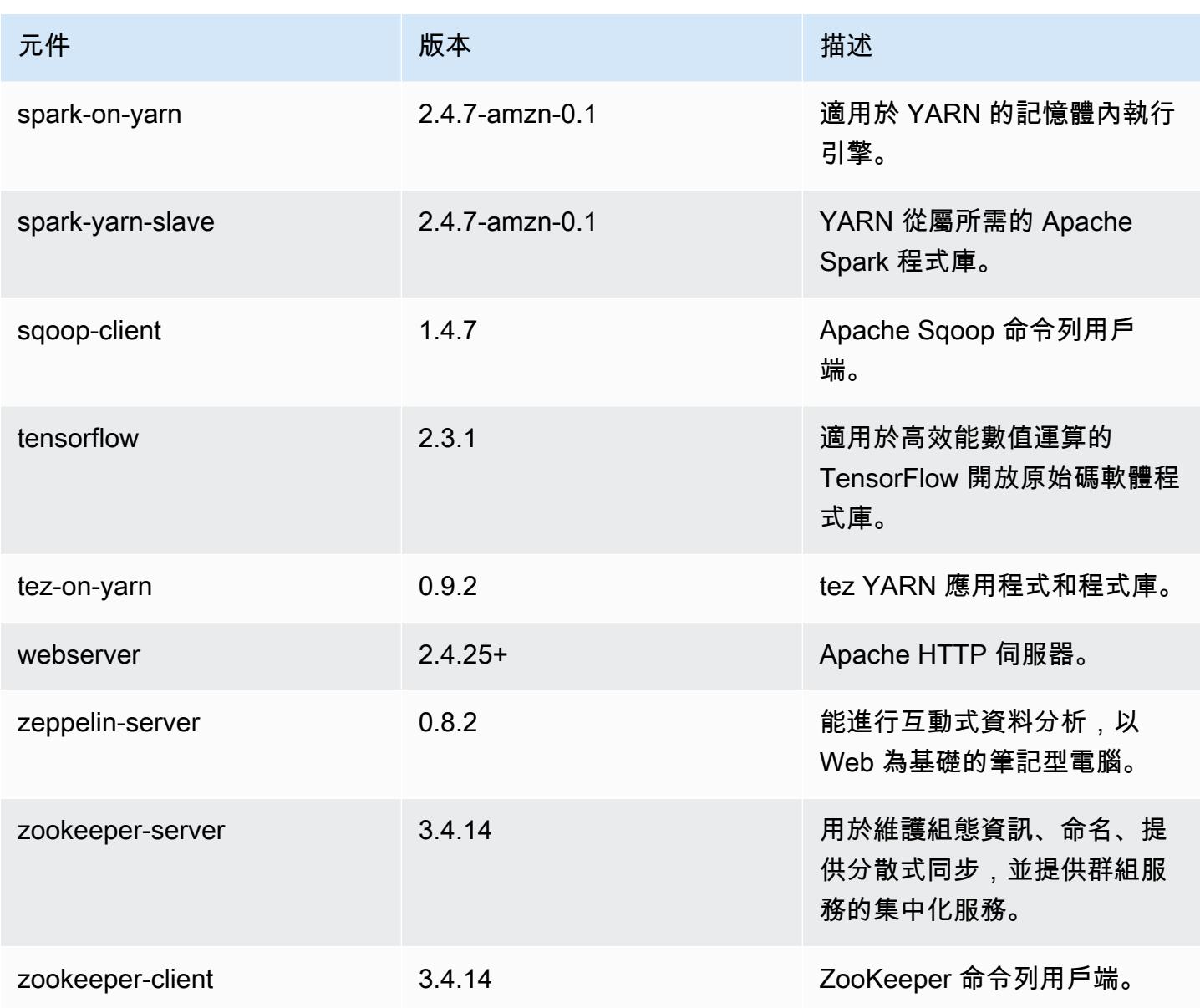

# <span id="page-809-0"></span>組態分類

組態分類可讓您自訂應用程式。這些檔案通常對應於應用程式的組態 XML 檔案,例如 hivesite.xml。如需更多詳細資訊,請參閱 [設定應用程式。](#page-2419-0)

當您為執行中叢集的執行個體群組指定組態時,就會發生重新設定動作。Amazon EMR 只會為您修改 的分類啟動重新設定動作。如需更多詳細資訊,請參閱 [重新設定執行中叢集中的執行個體群組](#page-2423-0)。

## emr-5.32.1 分類

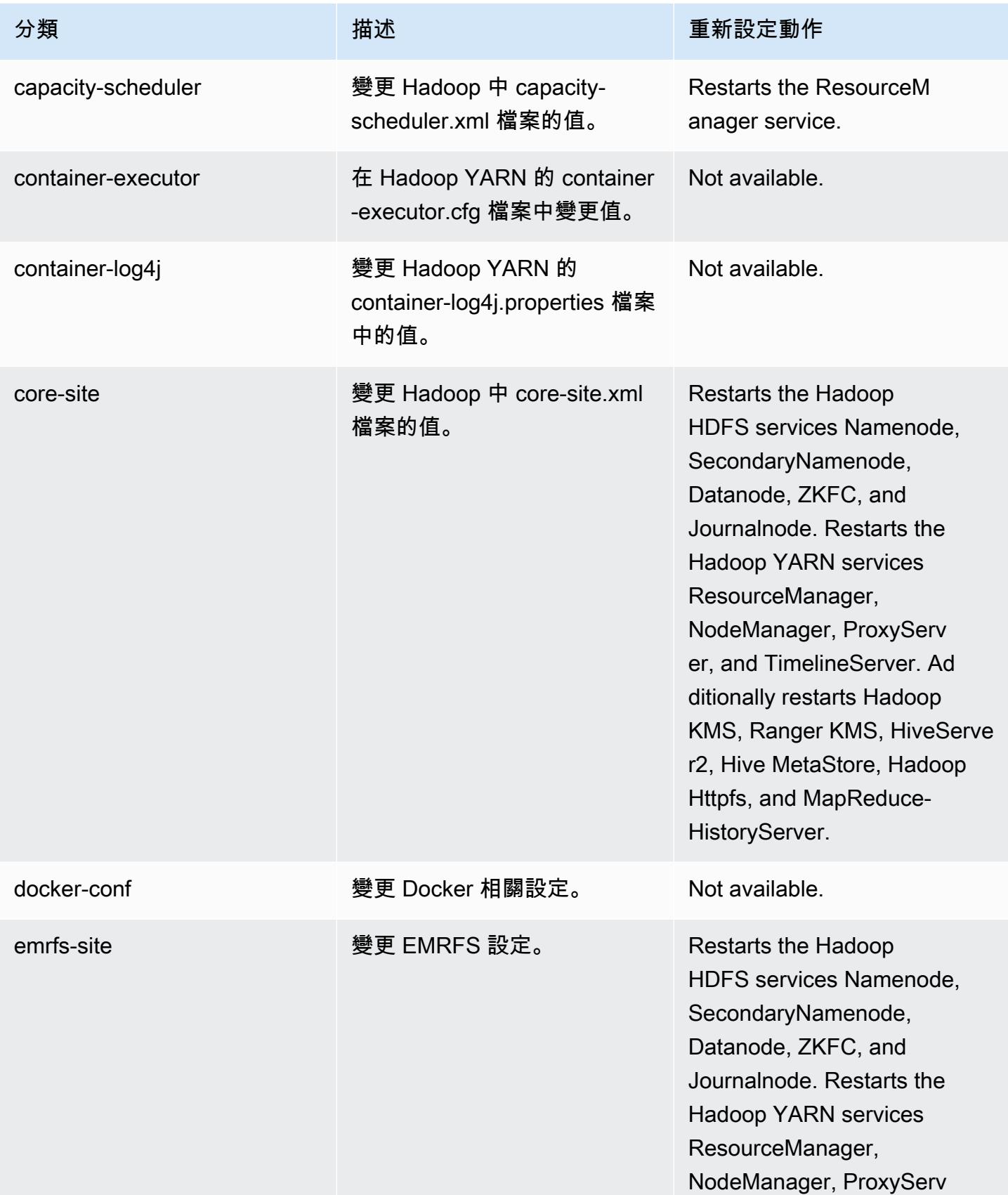

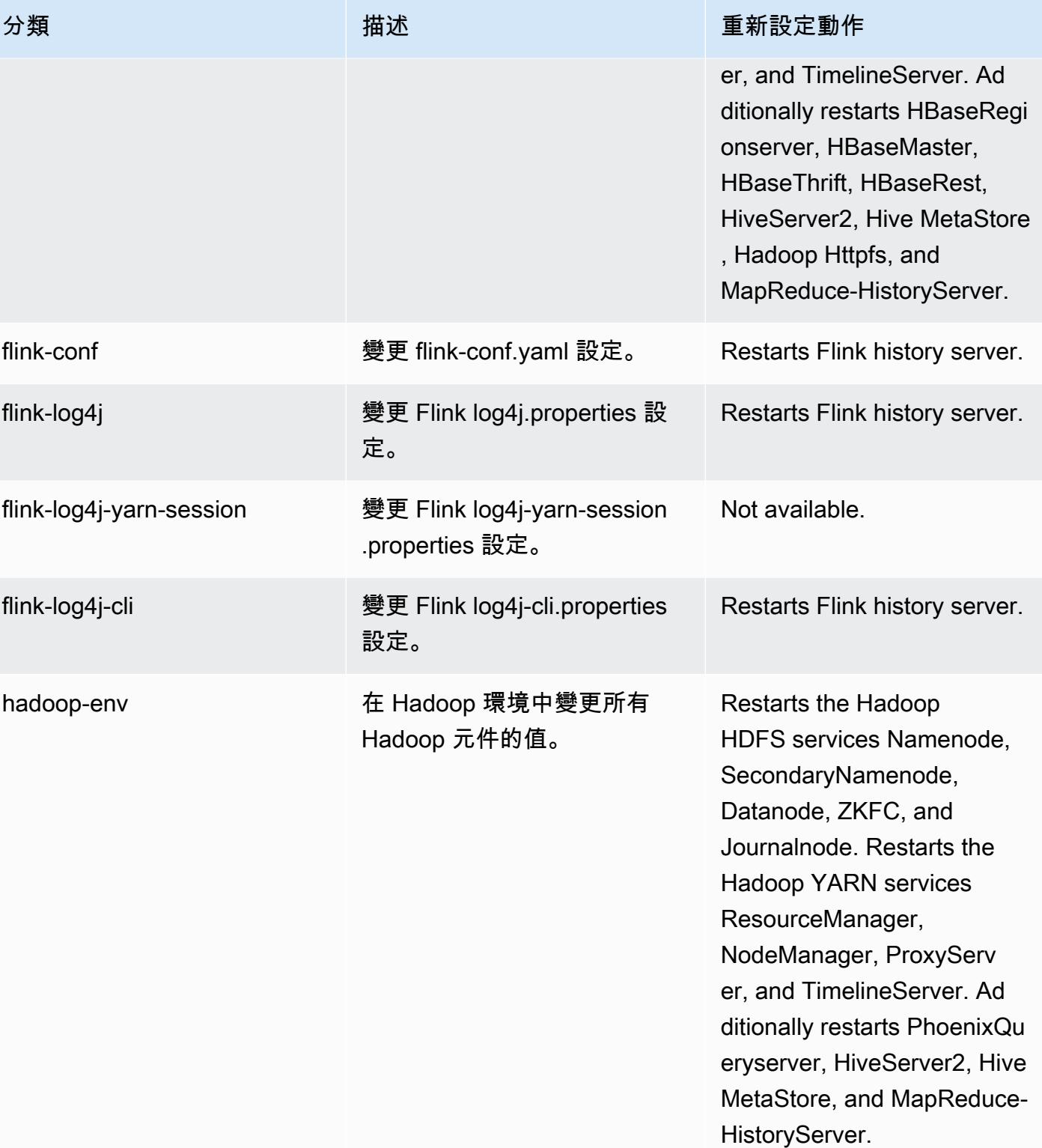

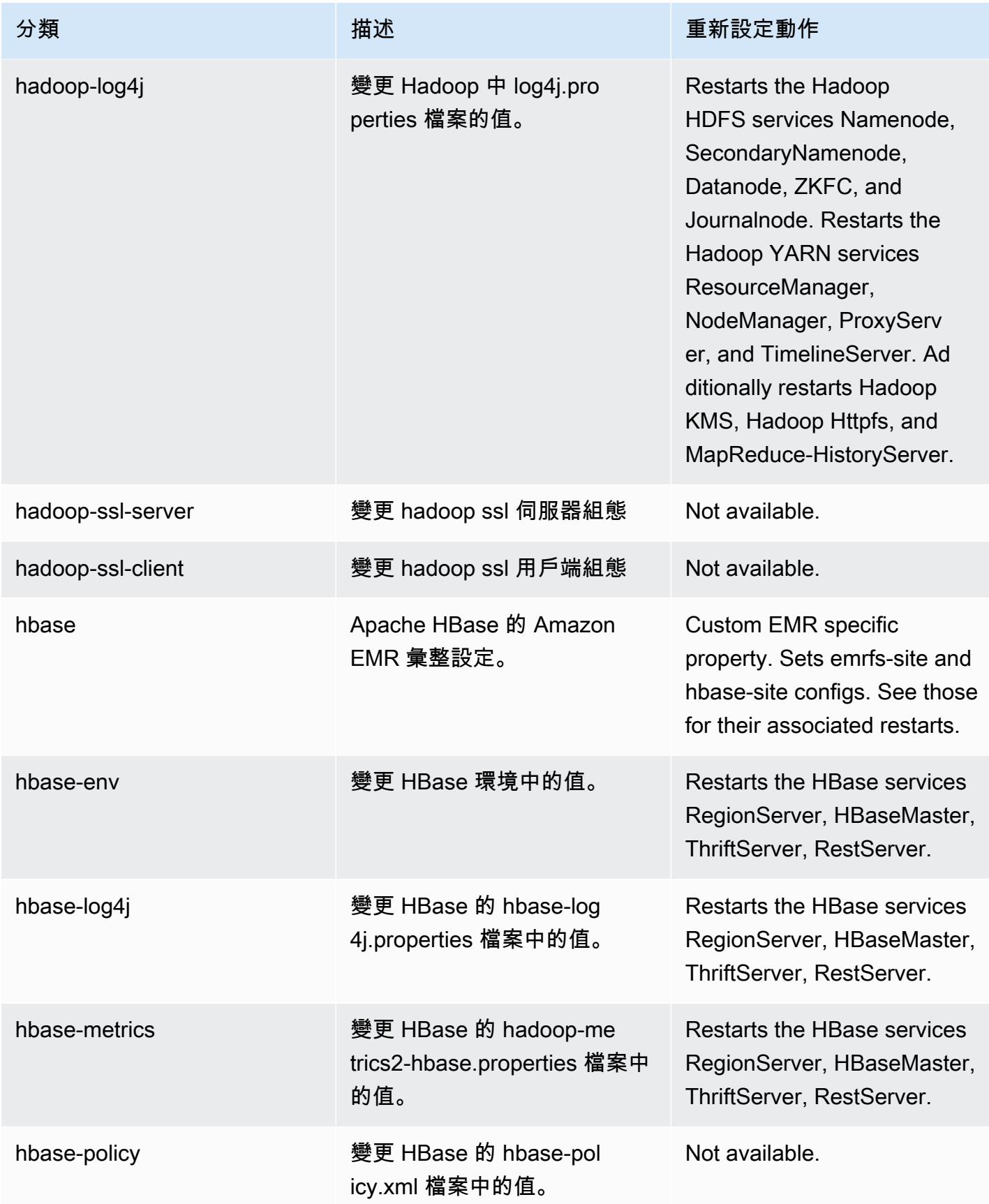

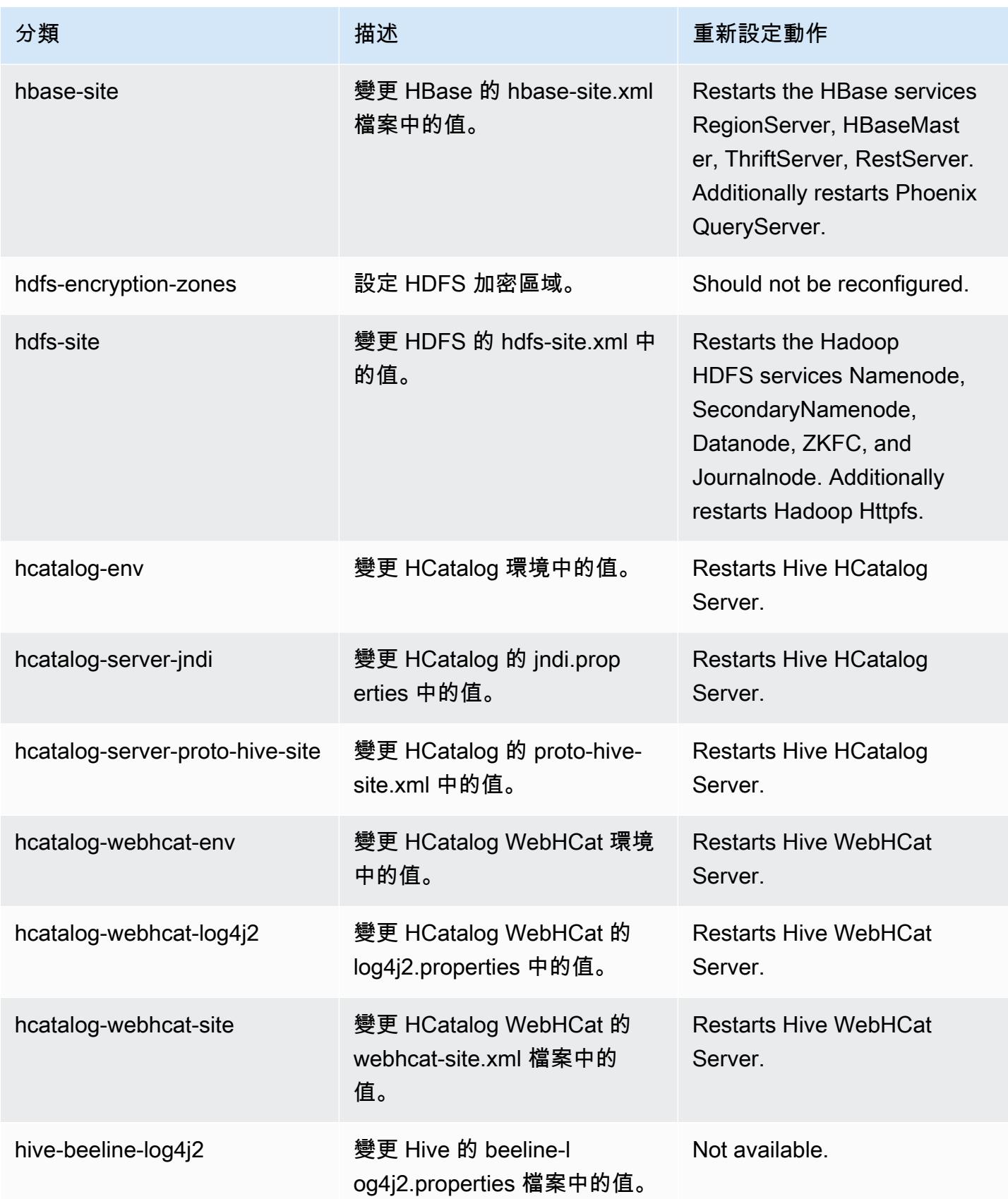

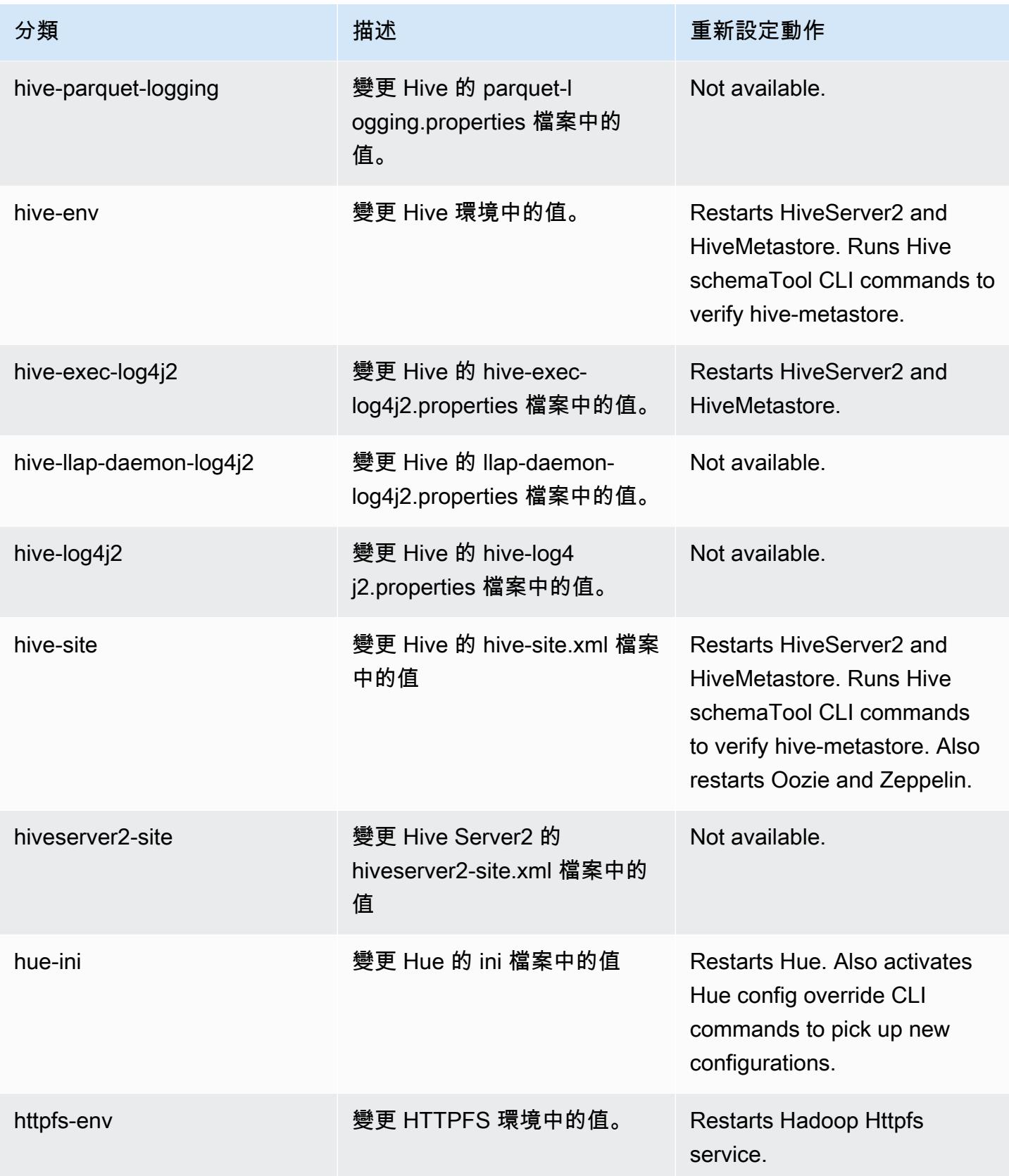

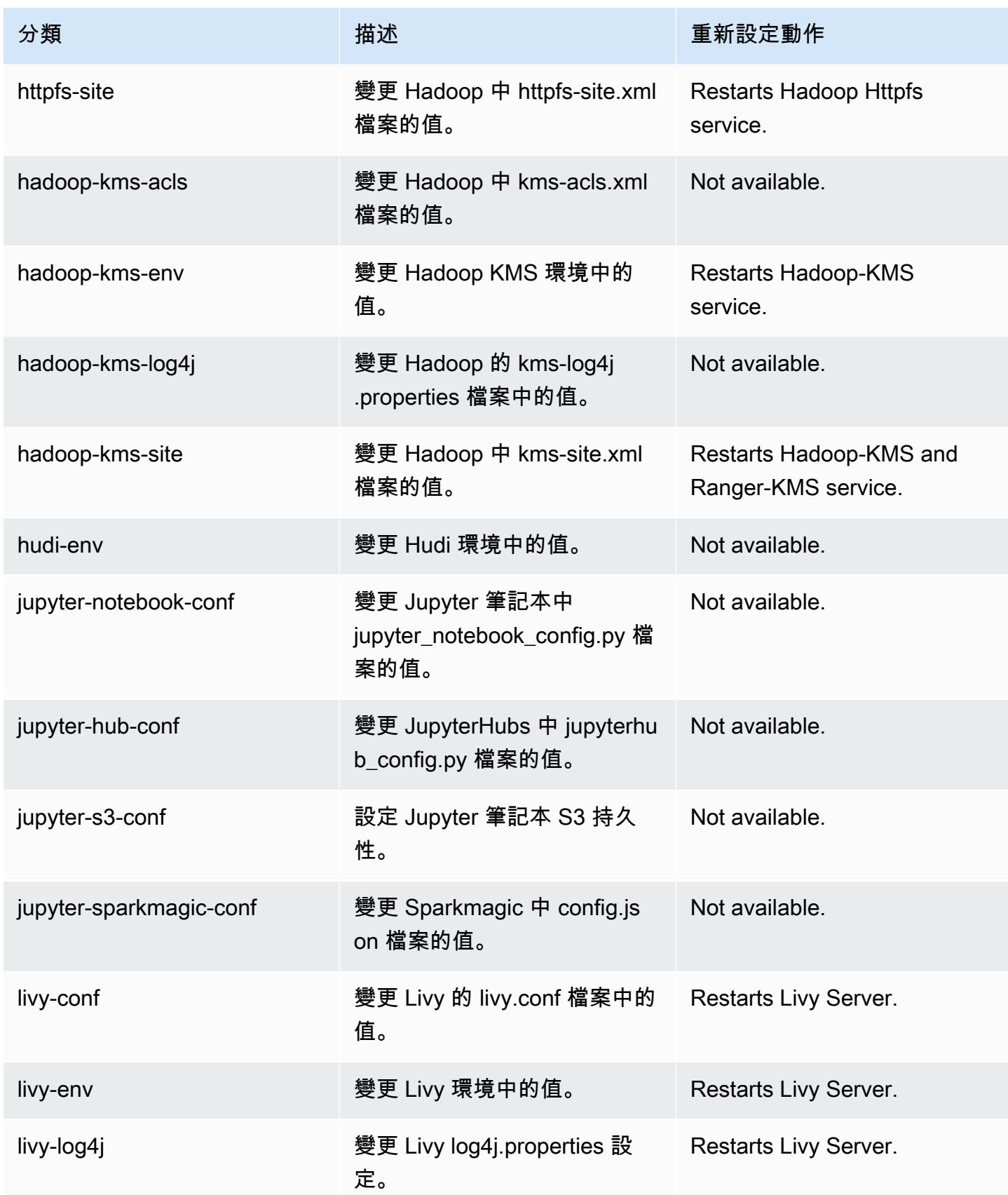

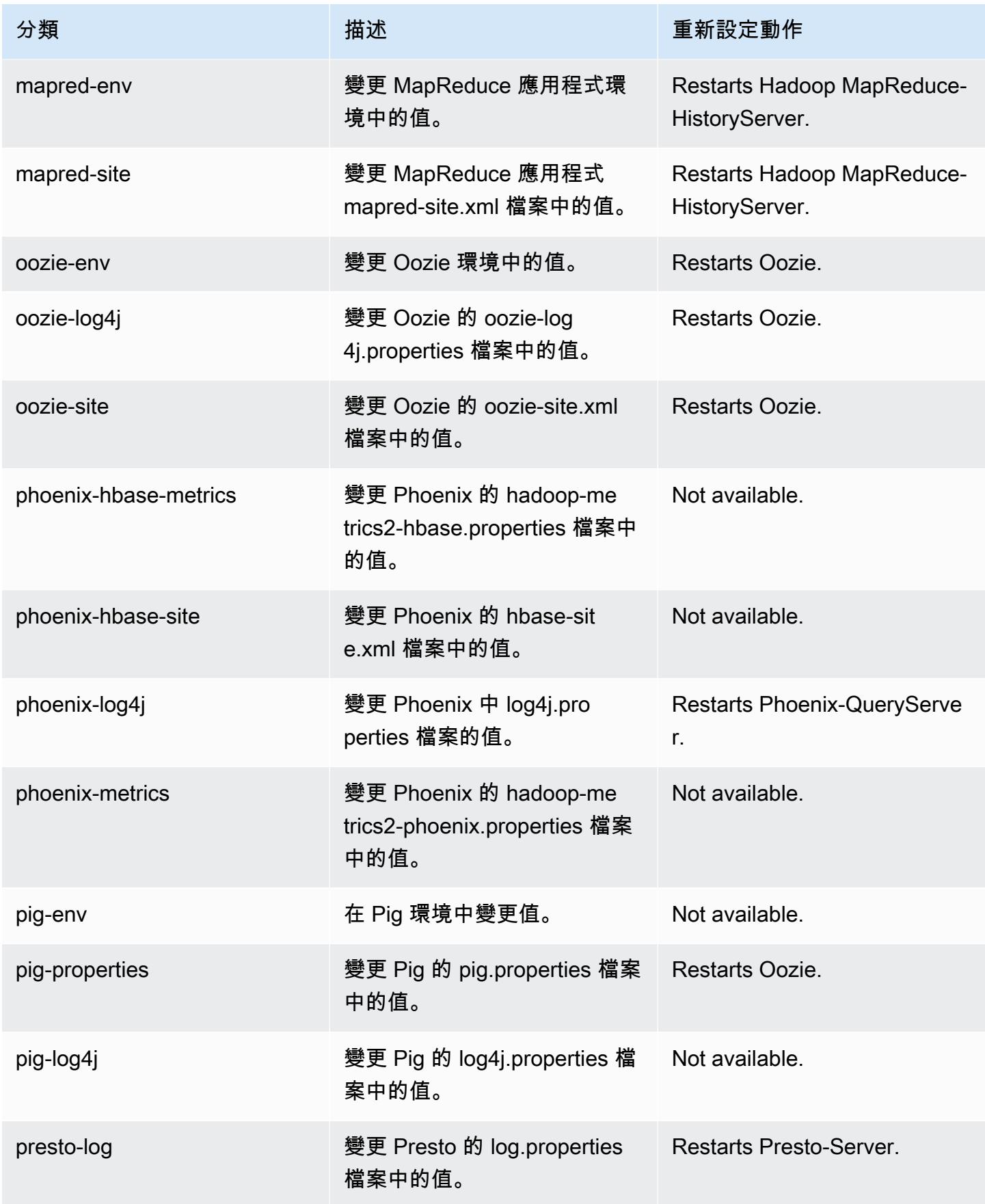

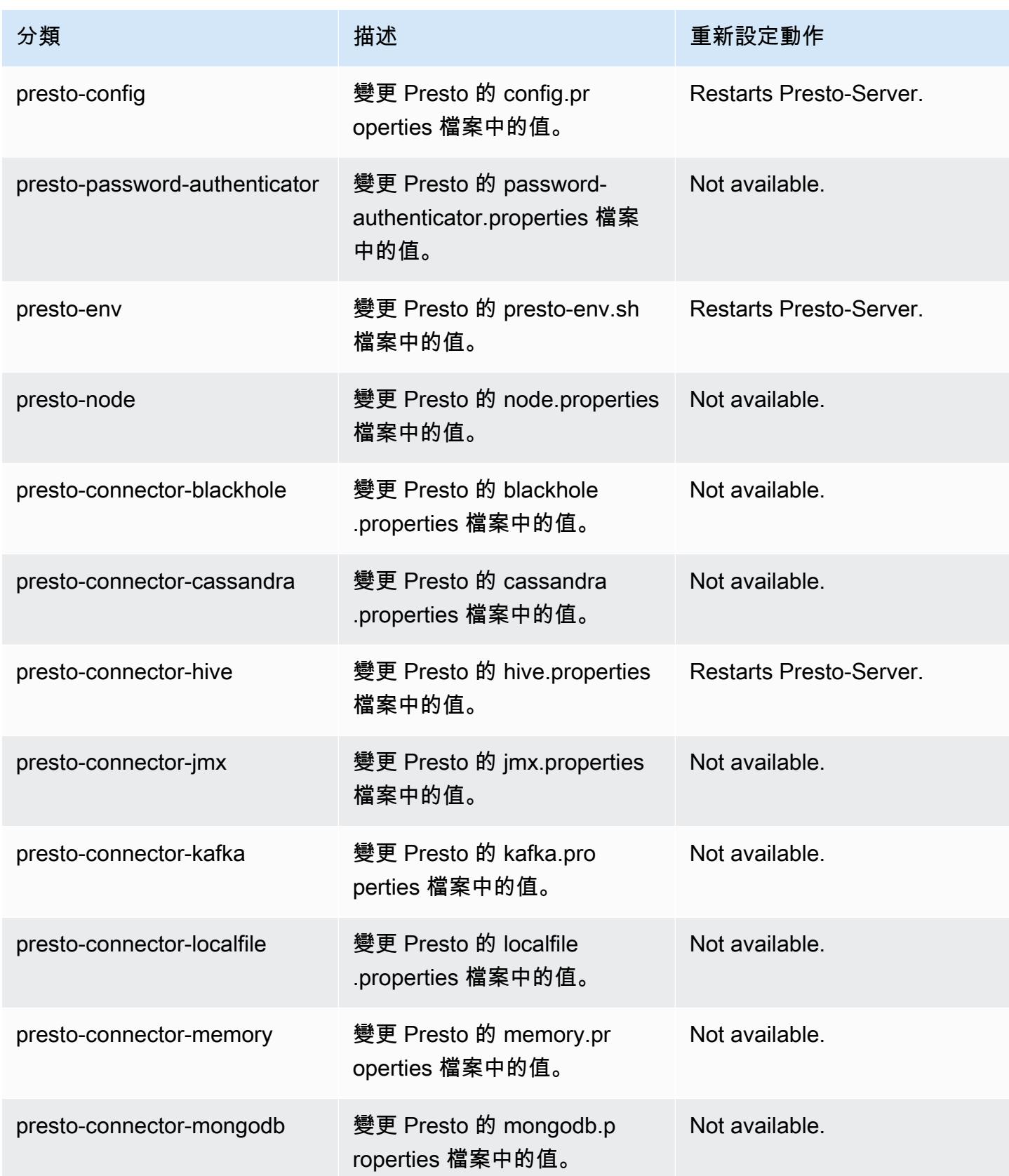

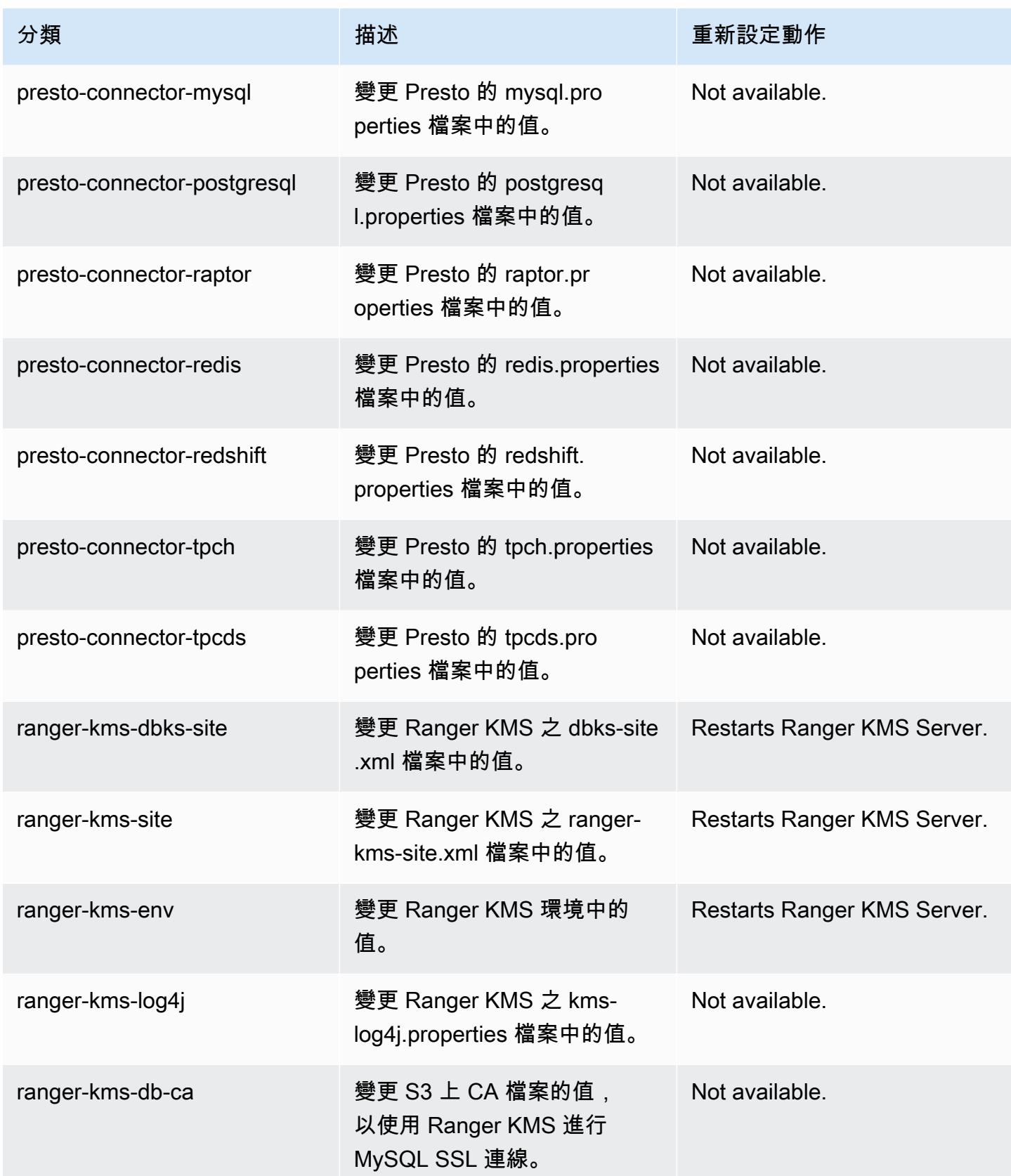

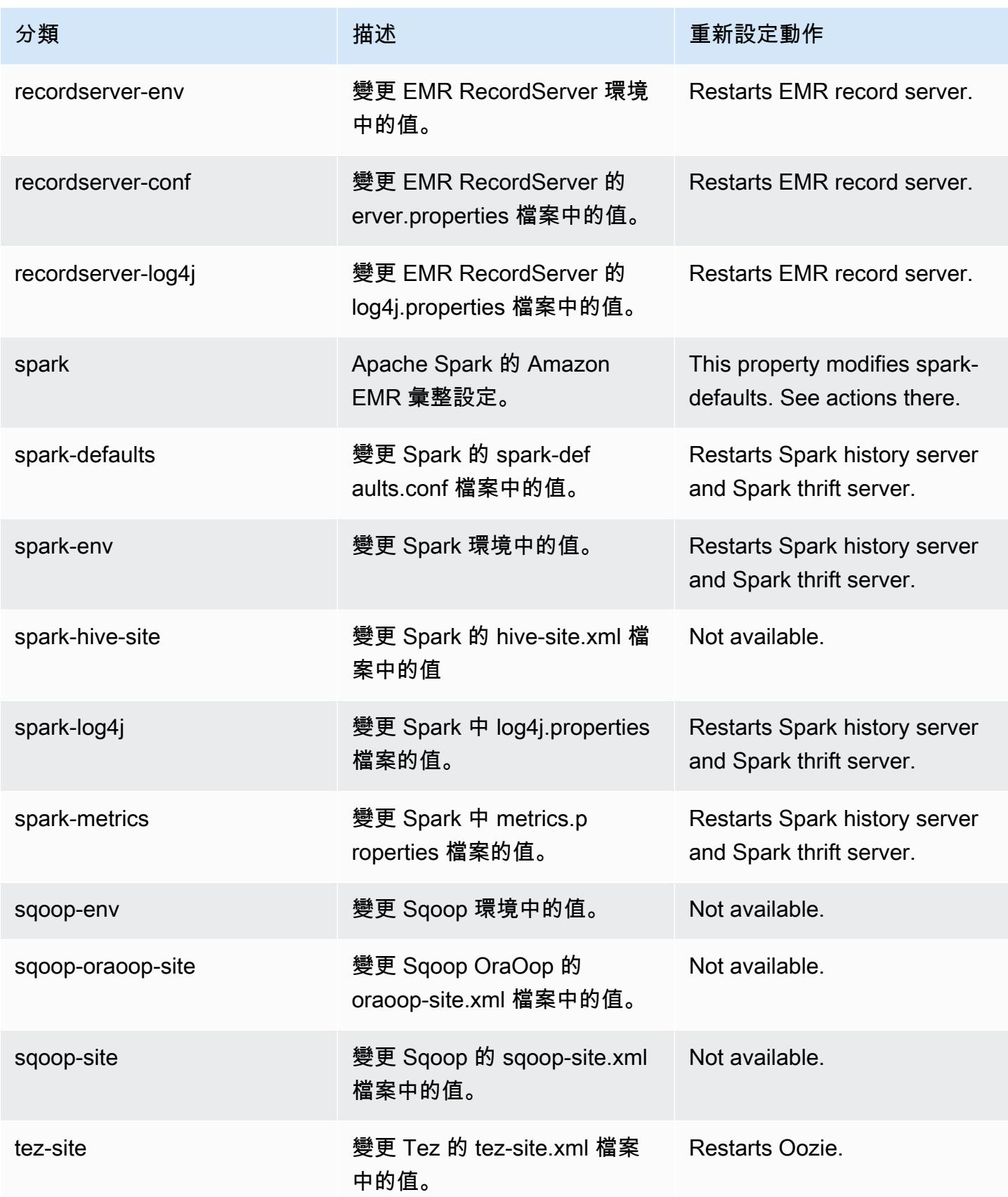

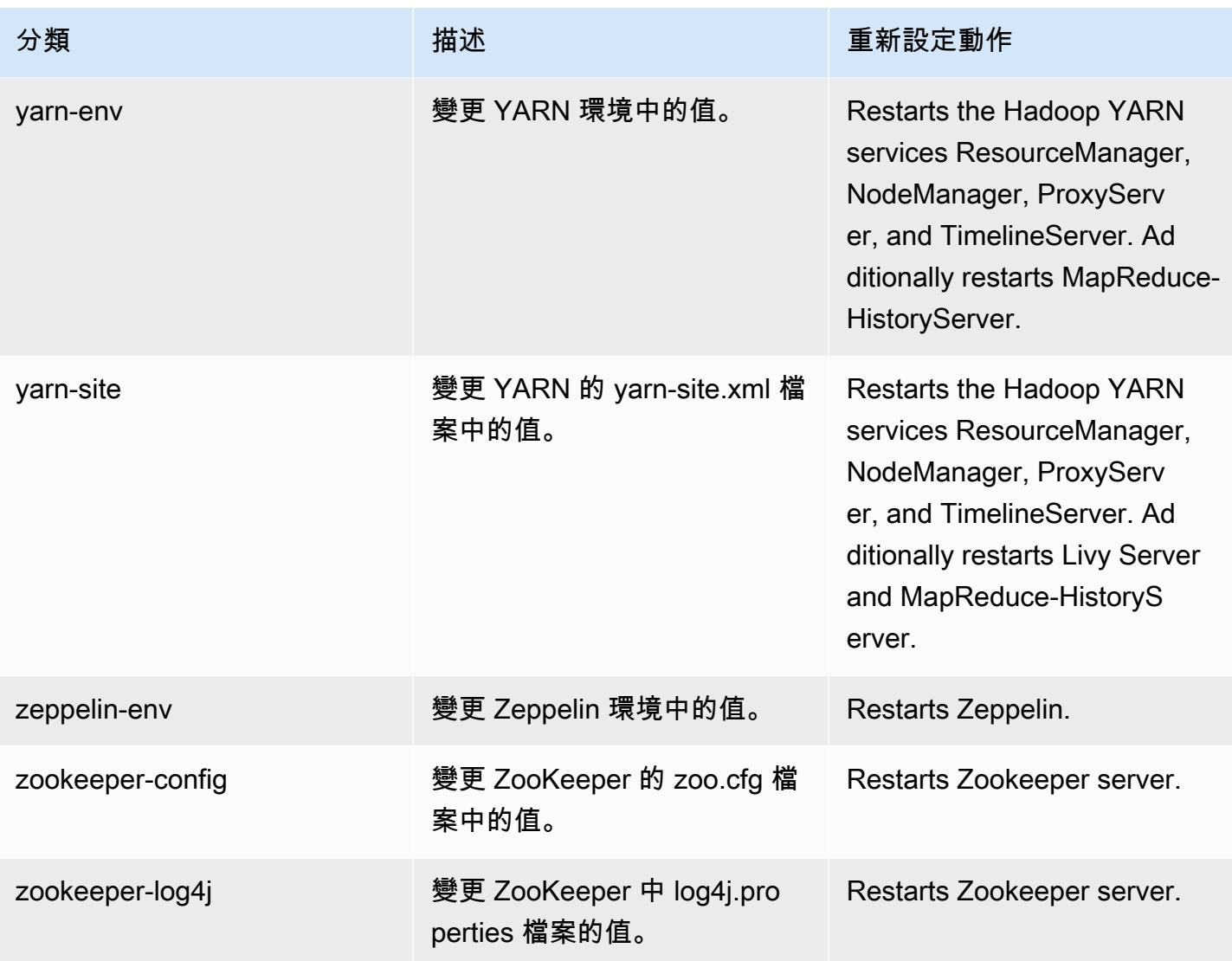

# Amazon EMR 5.32.0 版

- [應用程式版本](#page-821-0)
- [版本備註](#page-823-0)
- [元件版本](#page-827-0)
- [組態分類](#page-833-0)

## <span id="page-821-0"></span>應用程式版本

#### 此版本支援下列應用程

式: [Flink](https://flink.apache.org/)[、Ganglia、](http://ganglia.info)[HBase、](http://hbase.apache.org/)[HCatalog、](https://cwiki.apache.org/confluence/display/Hive/HCatalog)[Hadoop、](http://hadoop.apache.org/docs/current/)[Hive、](http://hive.apache.org/)[Hudi](https://hudi.apache.org)[、Hue](http://gethue.com/)[、JupyterEnterpriseGateway、](https://jupyter-enterprise-gateway.readthedocs.io/en/latest/)Jupyter 和 [ZooKeeper。](https://zookeeper.apache.org)

下表列出此 Amazon EMR 版本中提供的應用程式版本,以及前三個 Amazon EMR 版本 (如果適用) 中 的應用程式版本。

如需完整了解各 Amazon EMR 版之應用程式版本的完整歷史記錄,請參閱以下主題:

- [Amazon EMR 6.x 版之應用程式版本](#page-21-0)
- [Amazon EMR 5.x 版之應用程式版本](#page-654-0)
- [Amazon EMR 4.x 版之應用程式版本](#page-1877-0)

### 應用程式版本資訊

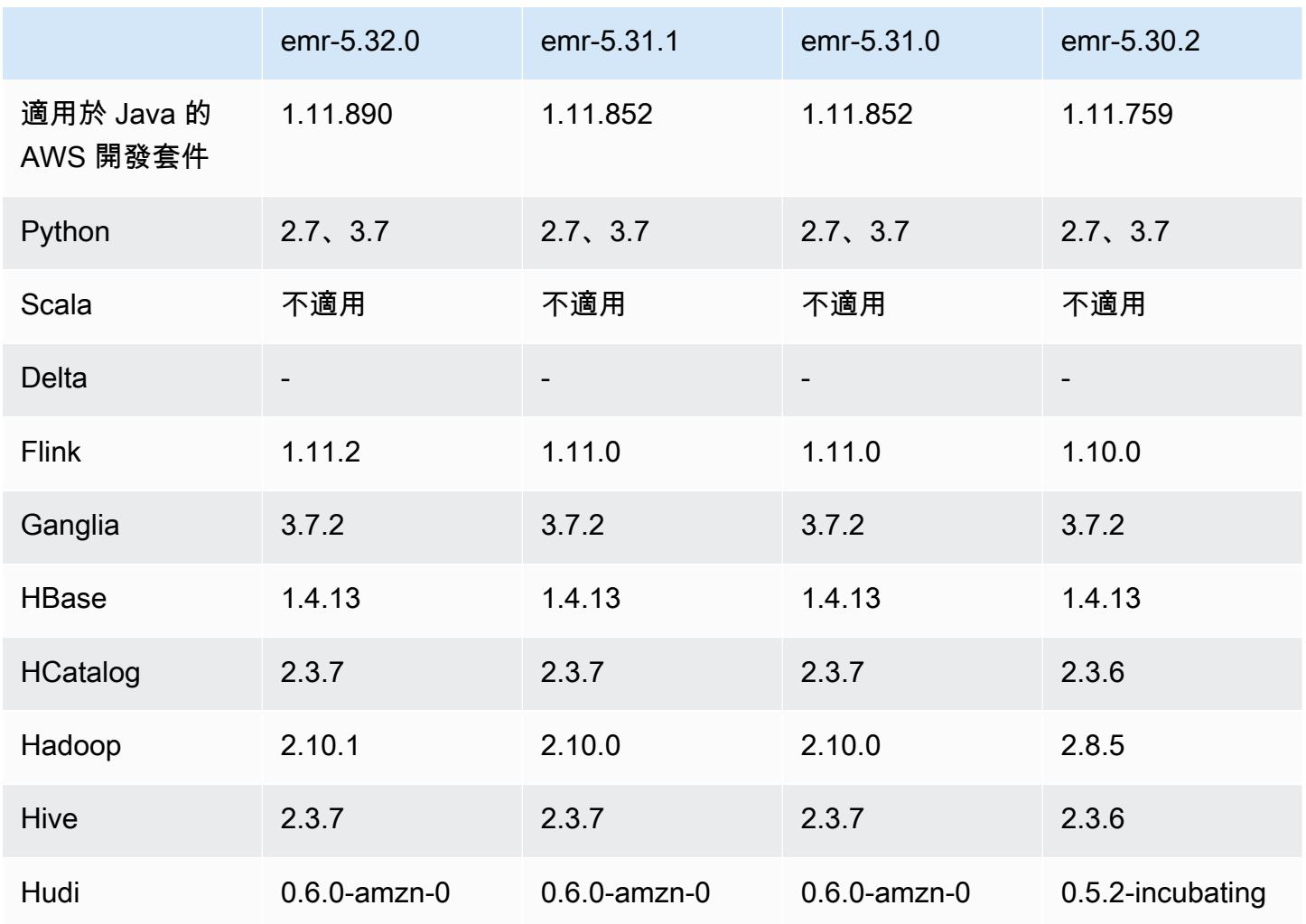

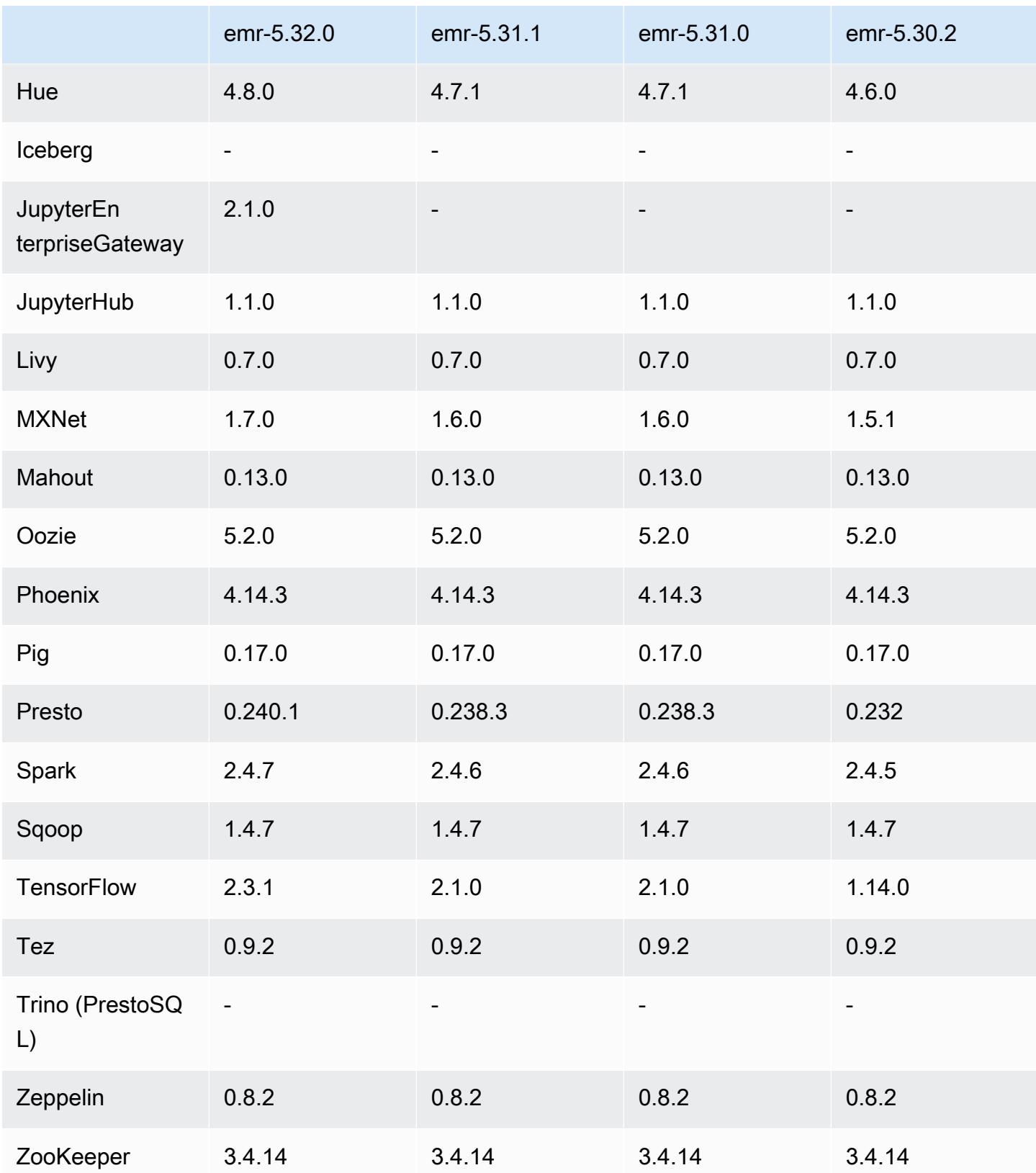

## <span id="page-823-0"></span>版本備註

以下版本備註包含 Amazon EMR 5.32.0 版的資訊。變更是相對於 5.31.0 版而言。

初始版本日期:2021 年 6 月 8 日

#### 升級

- 升級 Amazon Glue 連接器至版本 1.14.0
- 升級 Amazon SageMaker Spark 軟體開發套件至版本 1.4.1
- 升級 AWS SDK for Java 至版本 1.11.890
- 升級 EMR DynamoDB 連接器至版本 4.16.0
- 升級 EMRFS 至版本 2.45.0
- 升級 EMR 日誌分析指標至版本 1.18.0
- 升級 EMR MetricsAndEventsApiGateway 用戶端至版本 1.5.0
- 升級 EMR 記錄伺服器至版本 1.8.0
- 升級 FMR S3 Dist CP 至版本 2 17 0
- 升級 EMR 機密代理程式至版本 1.7.0
- 升級 Flink 至版本 1.11.2
- 升級 Hadoop 至版本 2.10.1-amzn-0
- 升級 Hive 至版本 2.3.7-amzn-3
- 升級 Hue 至版本 4.8.0
- 升級 Mxnet 至版本 1.7.0
- 升級 OpenCV 至版本 4.4.0
- 升級 Presto 至版本 0.240.1-amzn-0
- 升級 Spark 至版本 2.4.7-amzn-0
- 升級 TensorFlow 至版本 2.3.1

#### 變更、強化功能和已解決的問題

- 此版本修正 Amazon EMR 擴展無法成功縱向擴展/縮減叢集規模或導致應用程式發生故障的問題。
- 修正當 Amazon EMR 叢集上常駐程式執行運作狀態檢查活動 (例如收集 YARN 節點狀態和 HDFS 節 點狀態) 時,對大型、高度使用的叢集發起的擴展請求失敗的問題。發生此問題的原因是,叢集上常 駐程式無法將節點的運作狀態資料傳送至內部 Amazon EMR 元件。
- 改進 EMR 叢集上常駐程式,以便在擴展操作期間為提高可靠性而重複使用 IP 地址時,正確地追蹤 節點狀態。
- [SPARK-29683。](https://issues.apache.org/jira/browse/SPARK-29683)修正因為 Spark 擔任的所有可用的節點被列入拒絕清單,而導致作業在叢集縮減規 模期間失敗的問題。
- [YARN-9011。](https://issues.apache.org/jira/browse/YARN-9011)修正當叢集嘗試縱向擴展或縮減規模時,作業因 YARN 除役中的競爭條件而失敗的問 題。
- 透過確保 Amazon EMR 叢集上常駐程式和 YARN/HDFS 之間的節點狀態始終是一致的,修正叢集 擴展期間的步驟或作業失敗問題。
- 針對使用 Kerberos 身分驗證啟用的 Amazon EMR 叢集,修正某些叢集操作 (例如縮減規模和步驟提 交) 失敗的問題。這是因為 Amazon EMR 叢集上的常駐程式未更新 Kerberos 票證,而它對於與主節 點上執行的 HDFS/YARN 通訊而言必不可少。
- 較新的 Amazon EMR 版本修正較舊 Amazon EMR 版本中 AL2 上的「最大開放檔案」限制過低的問 題。Amazon EMR 5.30.1、5.30.2、5.31.1、5.32.1、6.0.1、6.1.1、6.2.1、5.33.0、6.3.0 版及更高 版本現在包含使用更高「最大開放檔案」設定的永久修正。
- 已升級元件版本。
- 如需檢視元件版本清單,請參閱本指南中的[關於 Amazon EMR 版本。](https://docs.aws.amazon.com/emr/latest/ReleaseGuide/emr-release-components.html)

新的 功能

- 自 Amazon EMR 5.32.0 和 6.5.0 起,預設為 Apache Spark 啟用動態執行器規模調整。若要開啟或 關閉此功能,您可以使用 spark.yarn.heterogeneousExecutors.enabled 組態參數。
- 執行個體中繼資料服務 (IMDS) 版本 2 支援狀態:Amazon EMR 5.23.1、5.27.1 和 5.32 或更高版 本元件對所有 IMDS 呼叫使用 IMDSv2。對於應用程式程式碼中的 IMDS 呼叫,您可以同時使用 IMDSv1 和 IMDSv2,或將 IMDS 設定為僅使用 IMDSv2 來增強安全性。對於其他 5.x EMR 版本, 停用 IMDSv1 版本將導致叢集啟動失敗。
- 從 Amazon EMR 5.32.0 開始,您可以啟動與 Apache Ranger 以原生方式整合的叢集。Apache Ranger 是一個開放原始碼架構,可在 Hadoop 平台上啟用、監控和管理全面的資料安全。如需詳 細資訊,請參閱 [Apache Ranger。](https://ranger.apache.org/)透過原生整合,您可以使用自己的 Apache Ranger 在 Amazon EMR 上強制執行精細分級的資料存取控制。請參閱《Amazon EMR 版本指南》中[的將 Amazon](https://docs.aws.amazon.com/emr/latest/ManagementGuide/emr-ranger.html)  [EMR 與 Apache Ranger 整合。](https://docs.aws.amazon.com/emr/latest/ManagementGuide/emr-ranger.html)
- Amazon EMR 5.32.0 版支援 Amazon EMR on EKS。有關 EMR on EKS 入門的更多詳細資訊,請 參閱[什麼是 Amazon EMR on EKS](https://docs.aws.amazon.com/emr/latest/EMR-on-EKS-DevelopmentGuide/emr-eks.html)。
- Amazon EMR 5.32.0 版支援 Amazon EMR Studio (預覽版)。有關 EMR Studio 入門的更多詳細資 訊,請參閱 [Amazon EMR Studio \(預覽版\)。](https://docs.aws.amazon.com/emr/latest/ManagementGuide/emr-studio.html)

• 限定受管政策範圍:為了符合 AWS 最佳實務,Amazon EMR 已推出第 2 版 EMR 範圍限定的預設 受管政策,以取代將被棄用的政策。請參閱 [Amazon EMR 受管政策。](https://docs.aws.amazon.com/emr/latest/ManagementGuide/emr-managed-iam-policies.html)

已知問題

- 對於 Amazon EMR 6.3.0 和 6.2.0 私有子網路叢集,您不能存取 Ganglia Web UI。您將遇到「存 取遭拒 (403)」錯誤。其他 Web UI (例如 Spark、Hue、JupyterHub、Zeppelin、Livy 和 Tez) 將正常運作。Ganglia Web UI 也將正常存取公有子網路叢集。若要解決此問題,請使用 sudo systemctl restart httpd 重新啟動主節點上的 httpd 服務。此問題已在 Amazon EMR 6.4.0 中修正。
- 較舊 AL2 上的「最大開放檔案」限制過低 [在新版本中修正]。Amazon EMR 版本: emr-5.30.x、emr-5.31.0、emr-5.32.0、emr-6.0.0、emr-6.1.0 和 emr-6.2.0 以較舊版本 Amazon Linux 2 (AL2) 為基礎;當使用預設 AMI 建立 Amazon EMR 叢集時,後者的「最大開放檔案」ulimit 設定過低。Amazon EMR 5.30.1、5.30.2、5.31.1、5.32.1、6.0.1、6.1.1、6.2.1、5.33.0、6.3.0 版 及更高版本包含使用更高「最大開放檔案」設定的永久修正。提交 Spark 作業時,開放檔限制較低 的版本會導致「開放檔案過多」錯誤。在受影響版本中,Amazon EMR 預設 AMI 對「最大開放檔 案」有 4096 的預設 ulimit 設定,此設定低於最新 Amazon Linux 2 AMI 中的 65536 檔案限制。當 Spark 驅動程式和執行器嘗試開啟超過 4096 個檔案時,「最大開放檔案」的 ulimit 設定過低會導致 Spark 作業失敗。為了修正該問題,Amazon EMR 提供引導操作 (BA) 指令碼,以便在建立叢集時調 整 ulimit 設定。

若您使用未永久修正此問題的較舊 Amazon EMR 版本,以下解決辦法可讓您將執行個體-控制器 ulimit 明確設定為最大 65536 個檔案。

從命令列明確設定 ulimit

1. 編輯 /etc/systemd/system/instance-controller.service 以新增下列參數至「服 務」區段。

LimitNOFILE=65536

LimitNPROC=65536

- 2. 重新啟動 InstanceController
	- \$ sudo systemctl daemon-reload
	- \$ sudo systemctl restart instance-controller

#### 使用引導操作 (BA) 設定 ulimit

# 您還可以使用引導操作 (BA) 指令碼,在建立叢集時將執行個體-控制器 ulimit 設定為 65536 個檔 案。

```
#!/bin/bash
for user in hadoop spark hive; do
sudo tee /etc/security/limits.d/$user.conf << EOF
$user - nofile 65536
$user - nproc 65536
EOF
done
for proc in instancecontroller logpusher; do
sudo mkdir -p /etc/systemd/system/$proc.service.d/
sudo tee /etc/systemd/system/$proc.service.d/override.conf << EOF
[Service]
LimitNOFILE=65536
LimitNPROC=65536
EOF
pid=$(pgrep -f aws157.$proc.Main)
sudo prlimit --pid $pid --nofile=65535:65535 --nproc=65535:65535
done
sudo systemctl daemon-reload
```
#### A Important

•

執行 Amazon Linux 或 Amazon Linux 2 AMI (Amazon Linux Machine Images) 的 Amazon EMR 叢集會使用預設 Amazon Linux 行為,而且不會自動下載和安裝需要重新開機的重要和 關鍵的核心更新。這與執行預設 Amazon Linux AMI 的其他 Amazon EC2 執行個體的行為相 同。如果需要重新開機的新 Amazon Linux 軟體更新 (例如核心、NVIDIA 和 CUDA 更新) 在 Amazon EMR 版本發行後可用,則執行預設 AMI 的 Amazon EMR 叢集執行個體不會自動 下載並安裝這些更新。若要取得核心更新,您可以[自訂 Amazon EMR AMI,](https://docs.aws.amazon.com/emr/latest/ManagementGuide/emr-custom-ami.html)以[使用最新的](https://docs.aws.amazon.com/AWSEC2/latest/UserGuide/finding-an-ami.html)  [Amazon Linux AMI。](https://docs.aws.amazon.com/AWSEC2/latest/UserGuide/finding-an-ami.html)

- 在 GovCloud 區域,目前不支援建立安全組態以指定 AWS Ranger 整合選項的主控台支援。您可以 使用 CLI 建立安全組態。請參閱《Amazon EMR 管理指南》中的[建立 EMR 安全組態。](https://docs.aws.amazon.com/emr/latest/ManagementGuide/emr-ranger-security-config.html)
- 在使用 Amazon EMR 5.31.0 或 5.32.0 的叢集上啟用 AtRestEncryption 或 HDFS 加密時,Hive 查詢 會導致以下執行期例外狀況。

TaskAttempt 3 failed, info=[Error: Error while running task ( failure ) : attempt\_1604112648850\_0001\_1\_01\_000000\_3:java.lang.RuntimeException: java.lang.RuntimeException: Hive Runtime Error while closing operators: java.io.IOException: java.util.ServiceConfigurationError: org.apache.hadoop.security.token.TokenIdentifier: Provider org.apache.hadoop.hbase.security.token.AuthenticationTokenIdentifier not found

- 當您使用具有 Hive 分割區位置格式設定的 Spark 讀取 Amazon S3 中的資料,而您在 Amazon EMR 版本 5.30.0 至 5.36.0、6.2.0 至 6.9.0 上執行 Spark 時,您可能遇到叢集無法正確讀取資料的問題。 如果您的分割區具有以下所有特性,便會發生此種情形:
	- 兩個或更多分割區從同一資料表掃描而來。
	- 至少有一個分割區目錄路徑是其他一或多個分割區目錄路徑的字首,例如,s3://bucket/ table/p=a 是 s3://bucket/table/p=a b 的字首。
	- 在另一個分割區目錄中,字首後的第一個字元有小於 / 字元 (U+002F) 的 UTF-8 值。例 如,s3://bucket/table/p=a b 中 a 和 b 之間有空白字元 (U+0020) 即屬於此類別。請注意 還有 14 個其他非控制字元:!"#\$%&'()\*+,-。如需詳細資訊,請參閱 [UTF-8 編碼表和 Unicode](https://www.utf8-chartable.de/)  [字元](https://www.utf8-chartable.de/)。

若要避免發生此問題,請在 spark-defaults 分類中將 spark.sql.sources.fastS3PartitionDiscovery.enabled 組態設定為 false。

## <span id="page-827-0"></span>元件版本

Amazon EMR 在此版本安裝的元件列出如下。其中有一些屬於大數據應用程式套件。其他的則為 Amazon EMR 獨有,並安裝為系統程序和功能。這些通常會以 emr 或 aws 開頭。在最新 Amazon EMR 版本中的大數據應用程式套件,通常也是社群中可找到的最新版本。我們致力盡快提供 Amazon EMR 的社群版本。

Amazon EMR 中的某些元件與社群版本不同。這些元件具有版本標籤,格式為 *CommunityVersion*amzn-*EmrVersion*。*EmrVersion* 從 0 開始。例如,假設有一個名為 myapp-component 的開放 原始碼社群元件 2.2 版為了包含在不同 Amazon EMR 發行版本中而修改過三次,則其發行版本會列為 2.2-amzn-2。

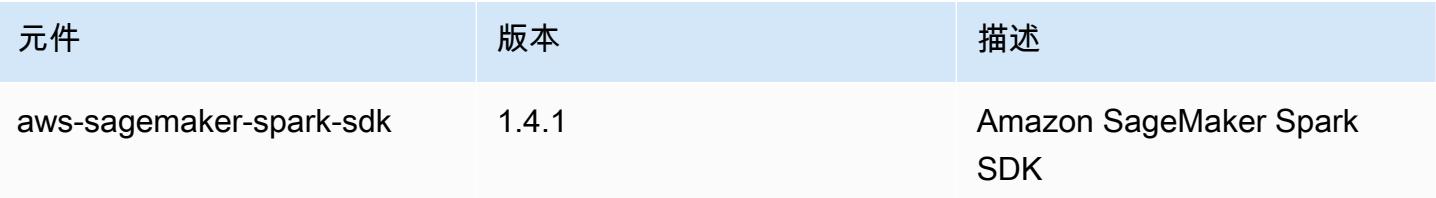
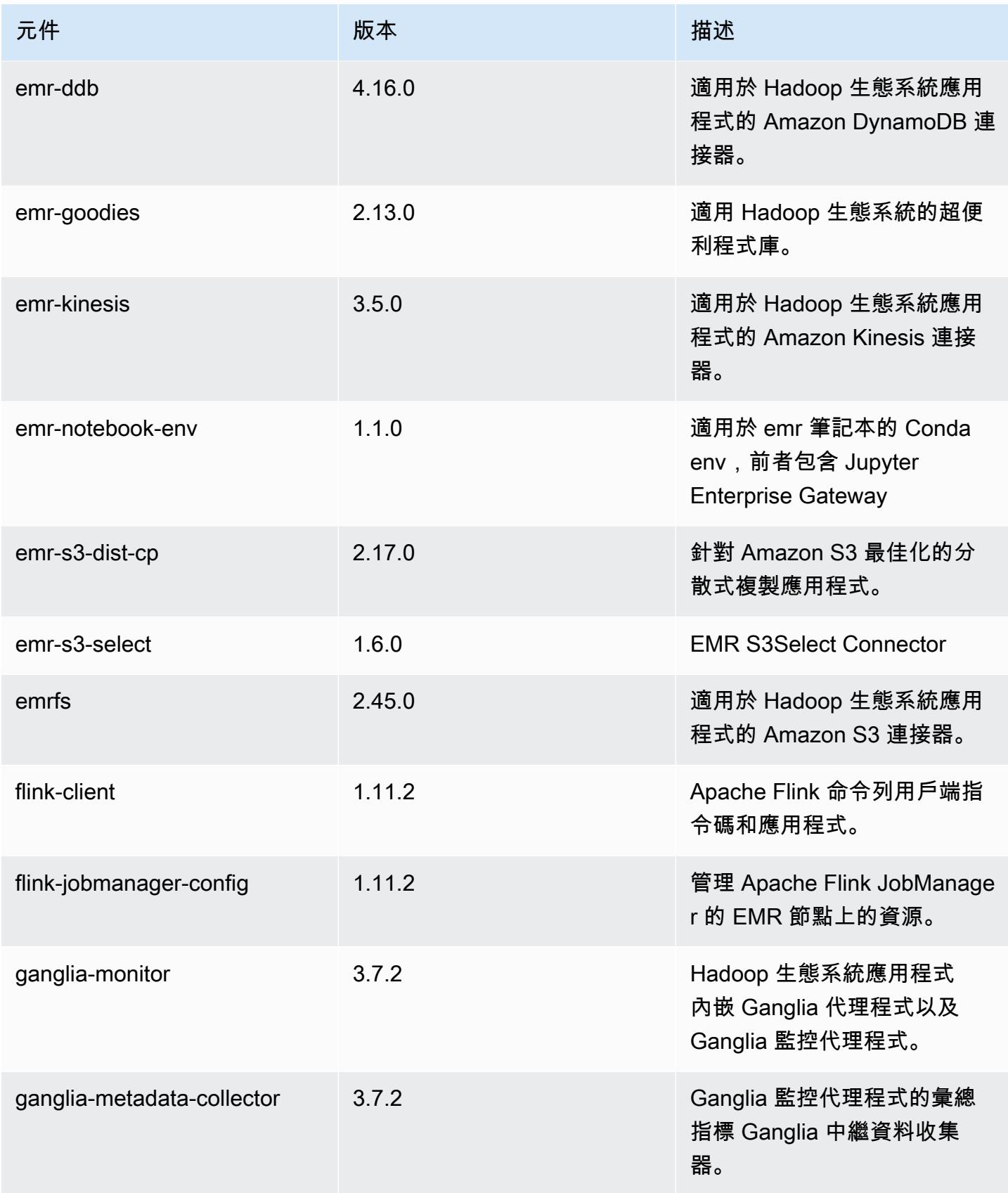

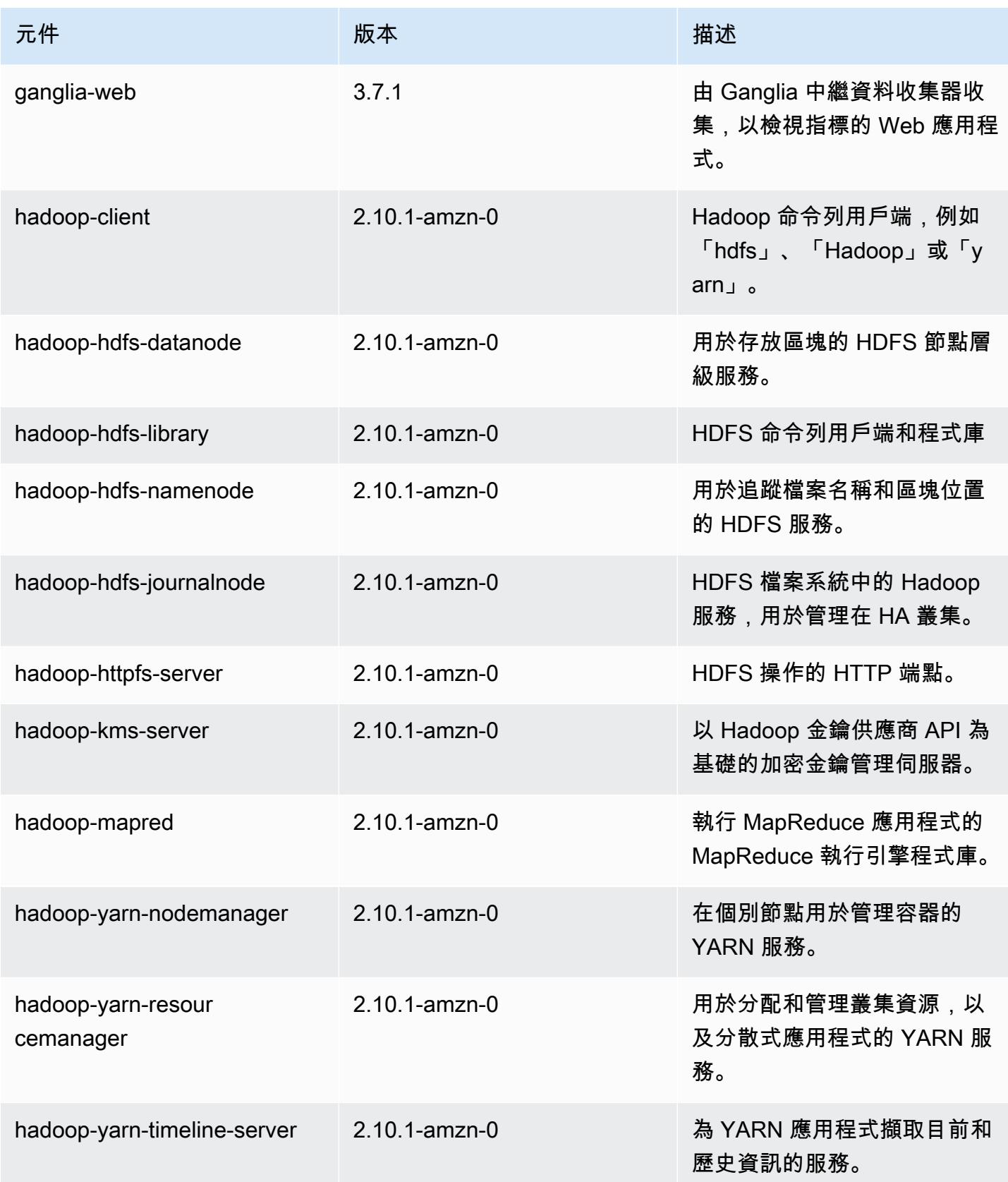

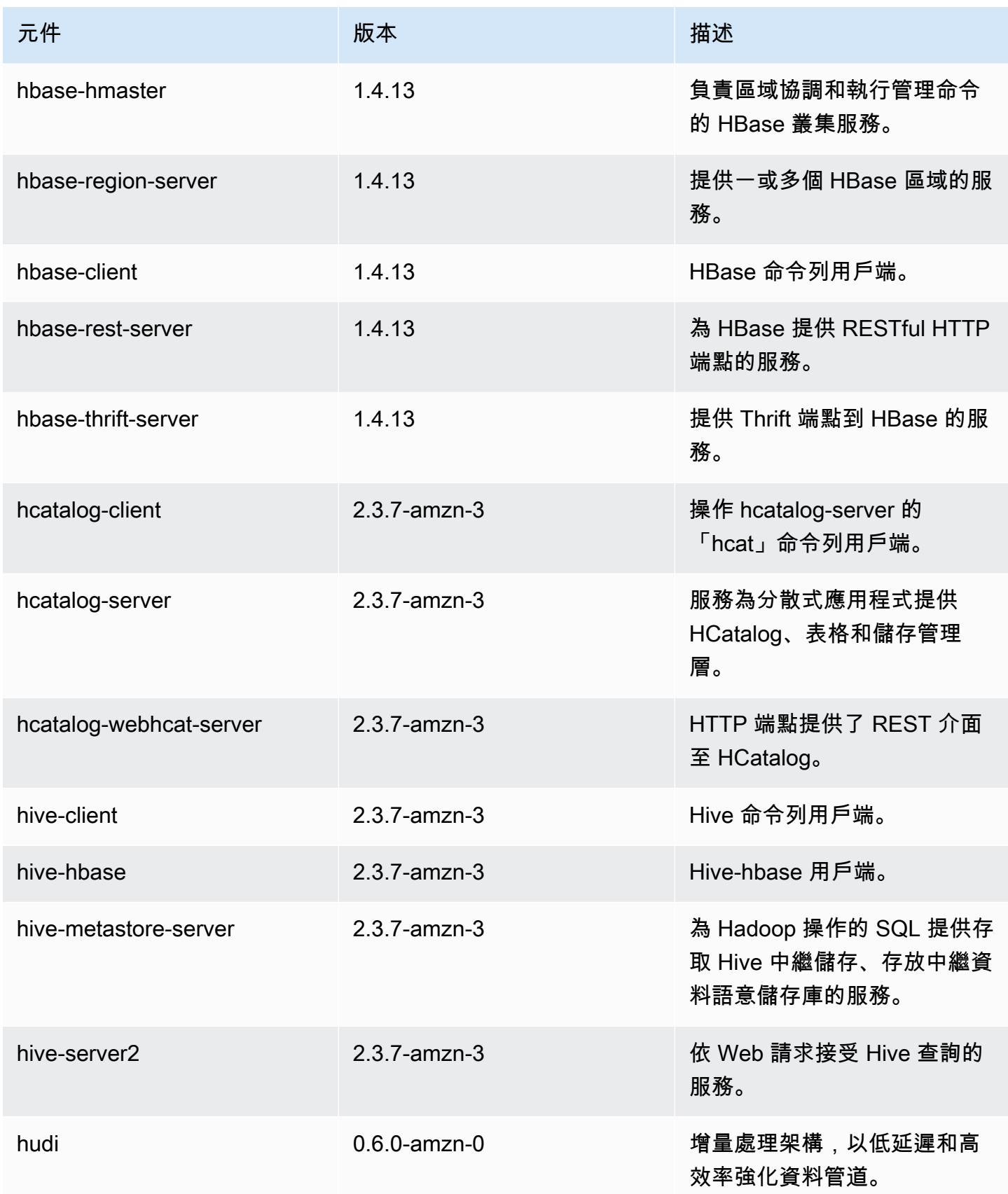

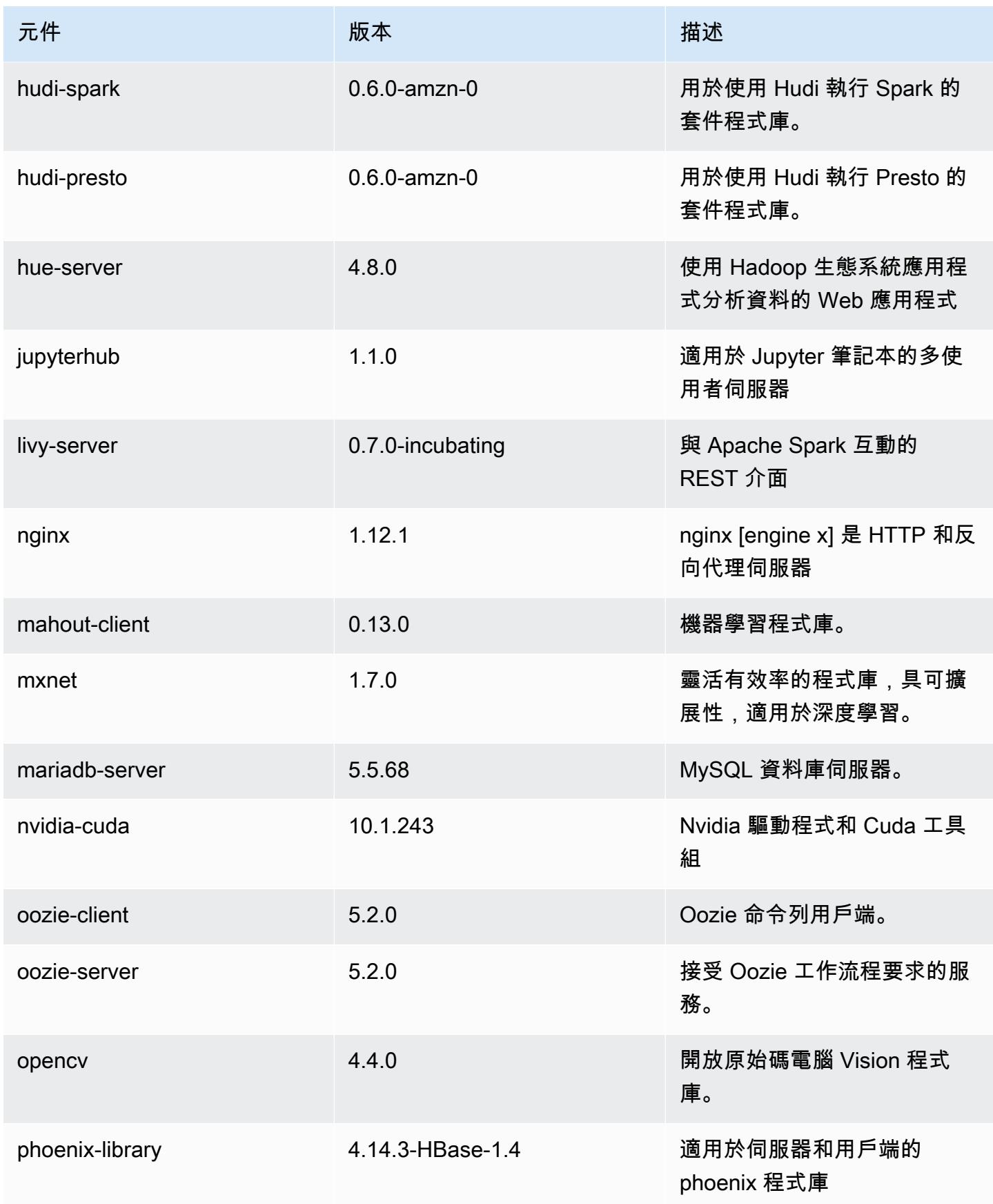

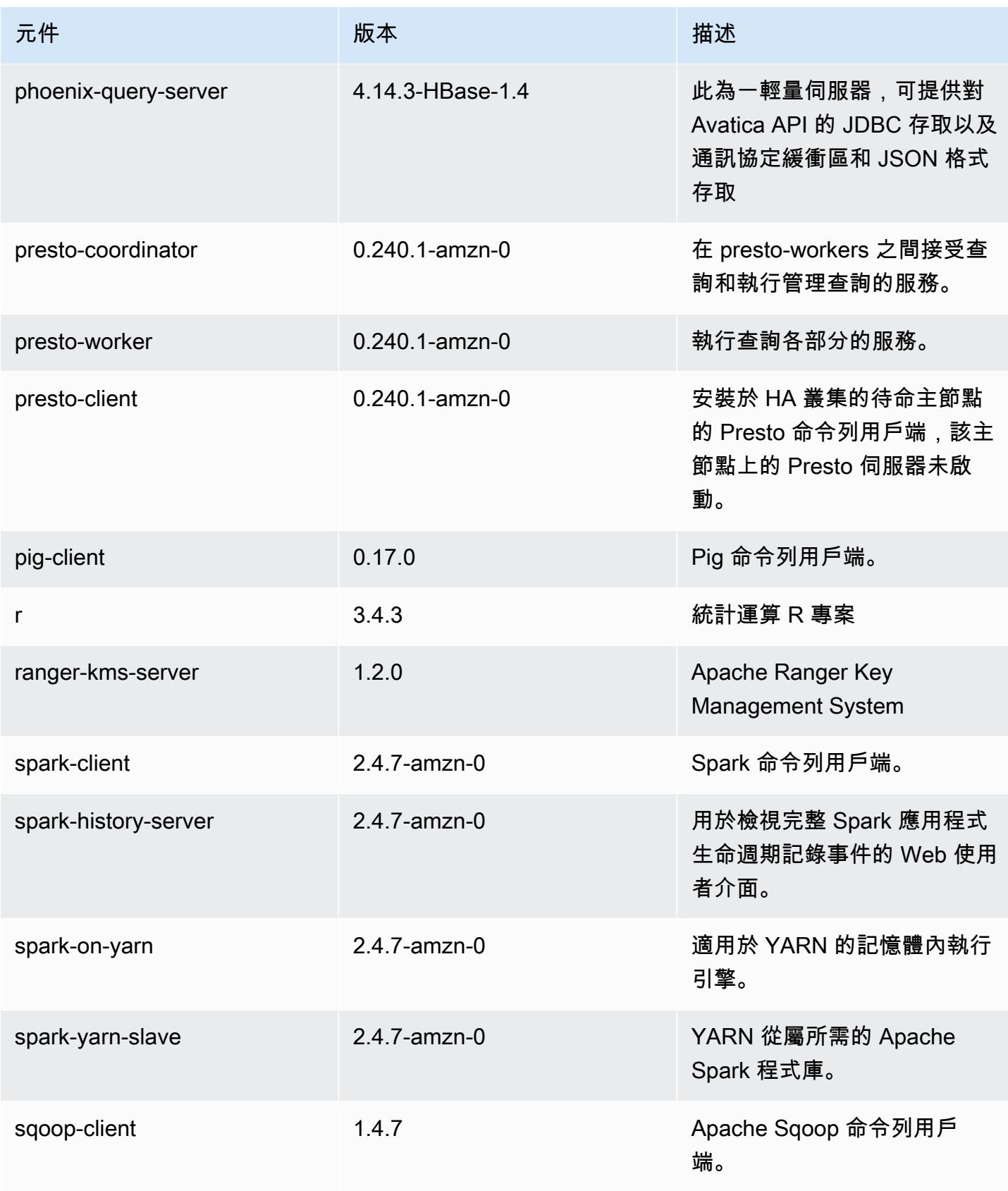

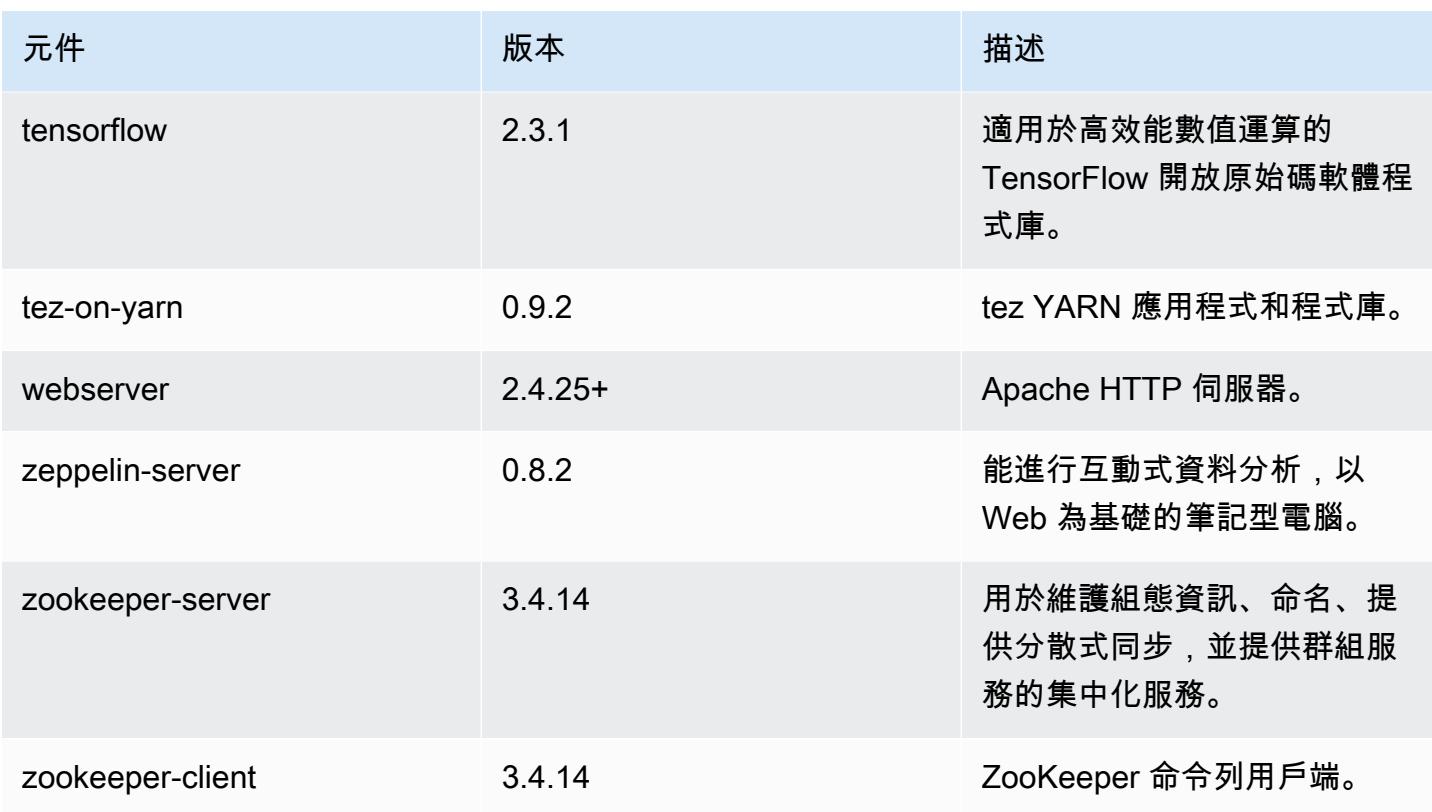

# 組態分類

組態分類可讓您自訂應用程式。這些檔案通常對應於應用程式的組態 XML 檔案,例如 hivesite.xml。如需更多詳細資訊,請參閱 [設定應用程式。](#page-2419-0)

當您為執行中叢集的執行個體群組指定組態時,就會發生重新設定動作。Amazon EMR 只會為您修改 的分類啟動重新設定動作。如需更多詳細資訊,請參閱 [重新設定執行中叢集中的執行個體群組](#page-2423-0)。

emr-5.32.0 分類

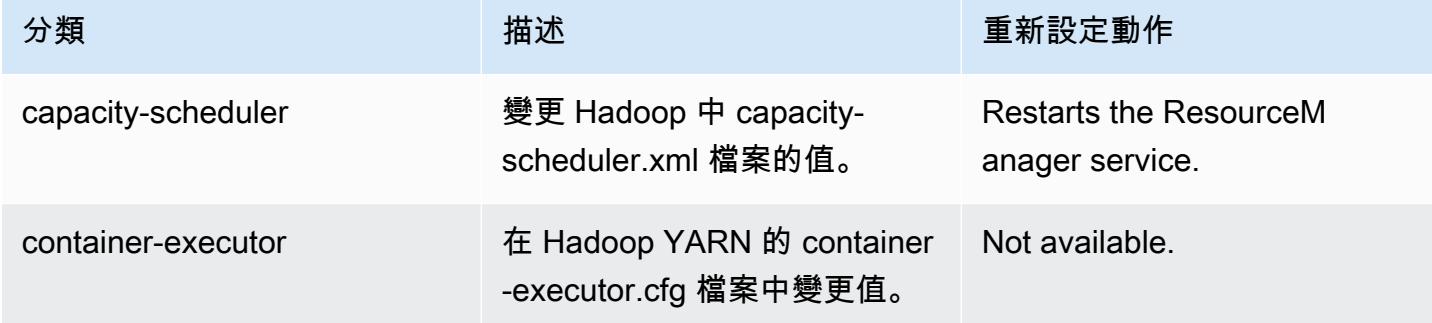

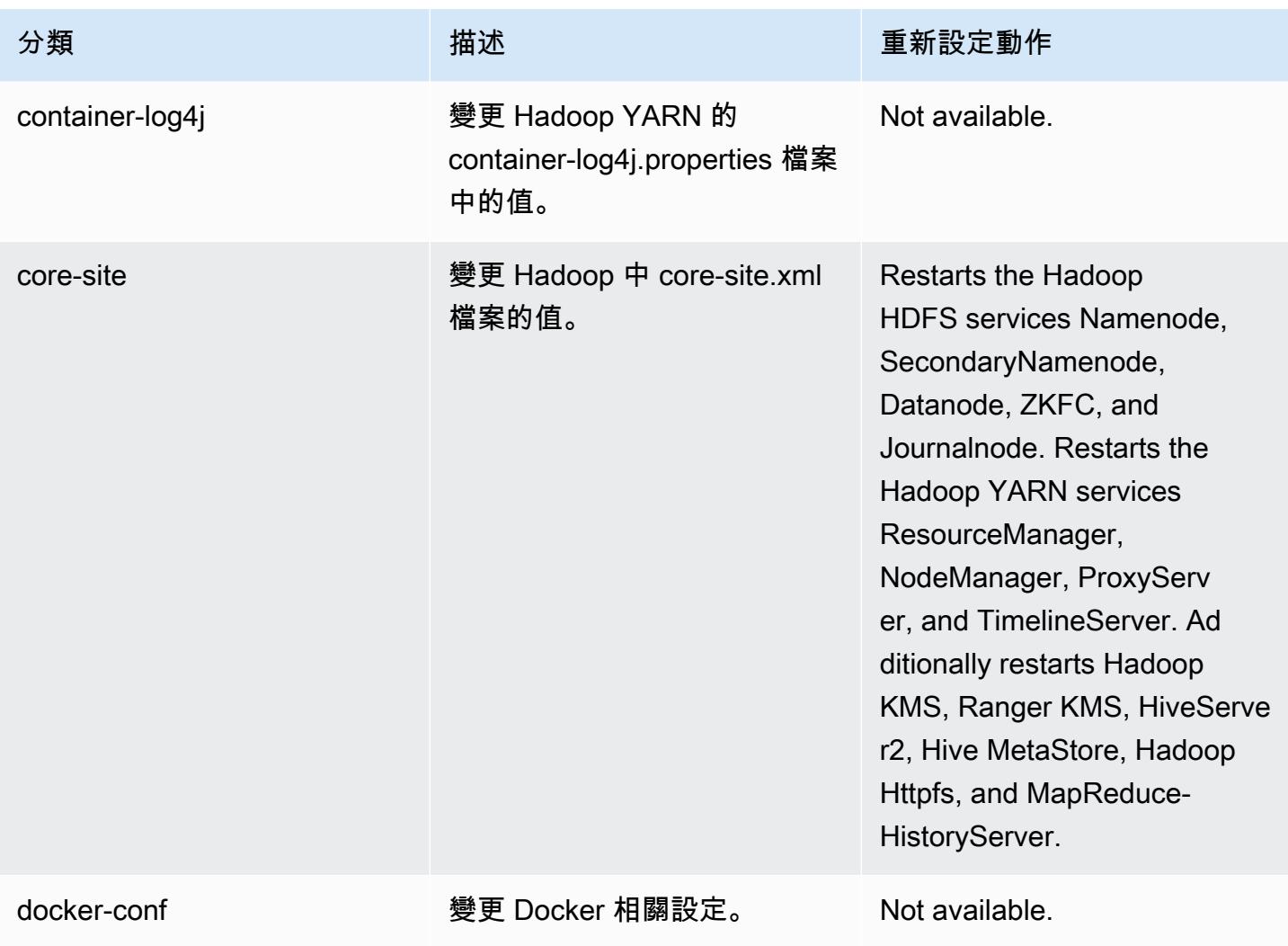

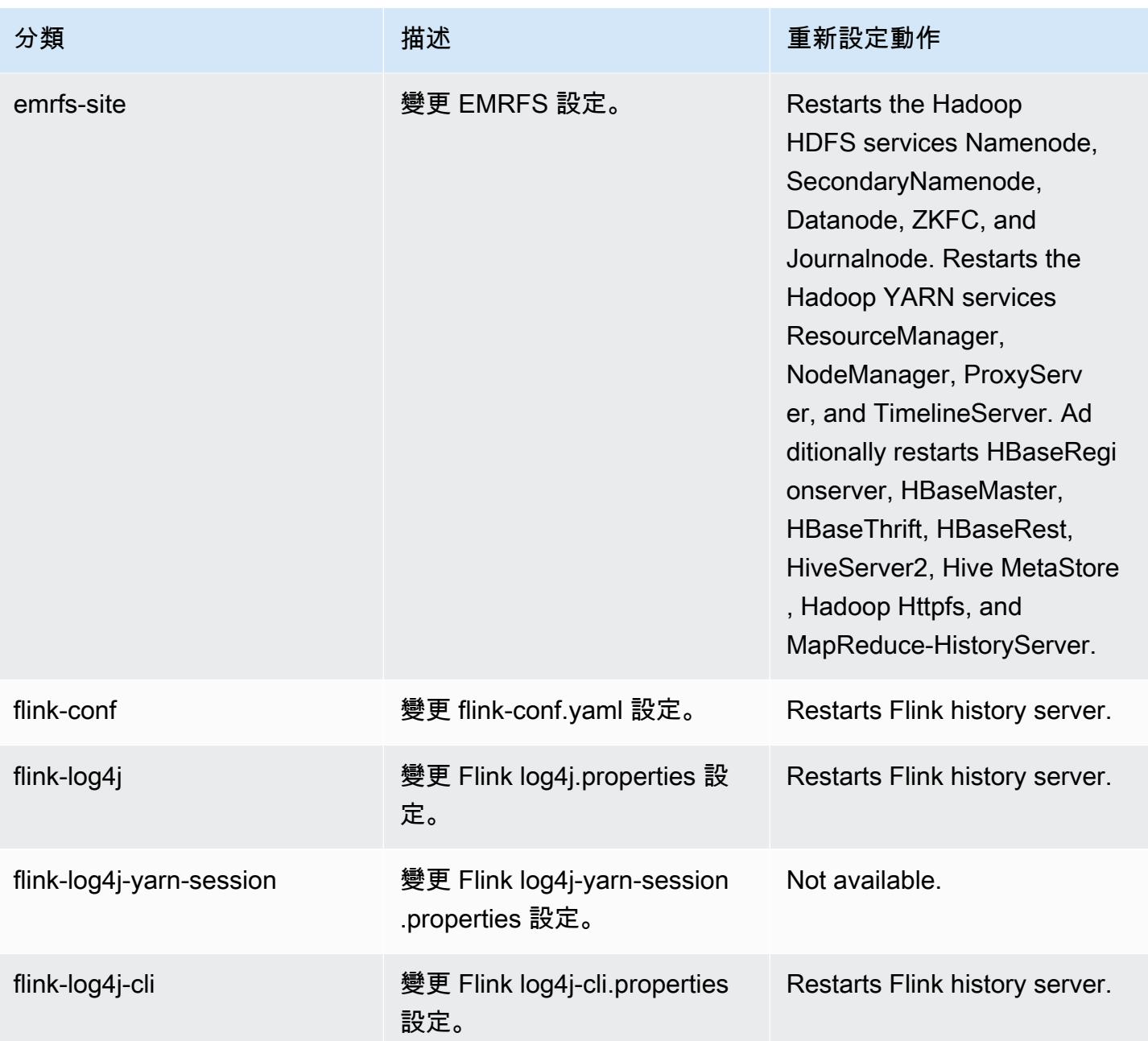

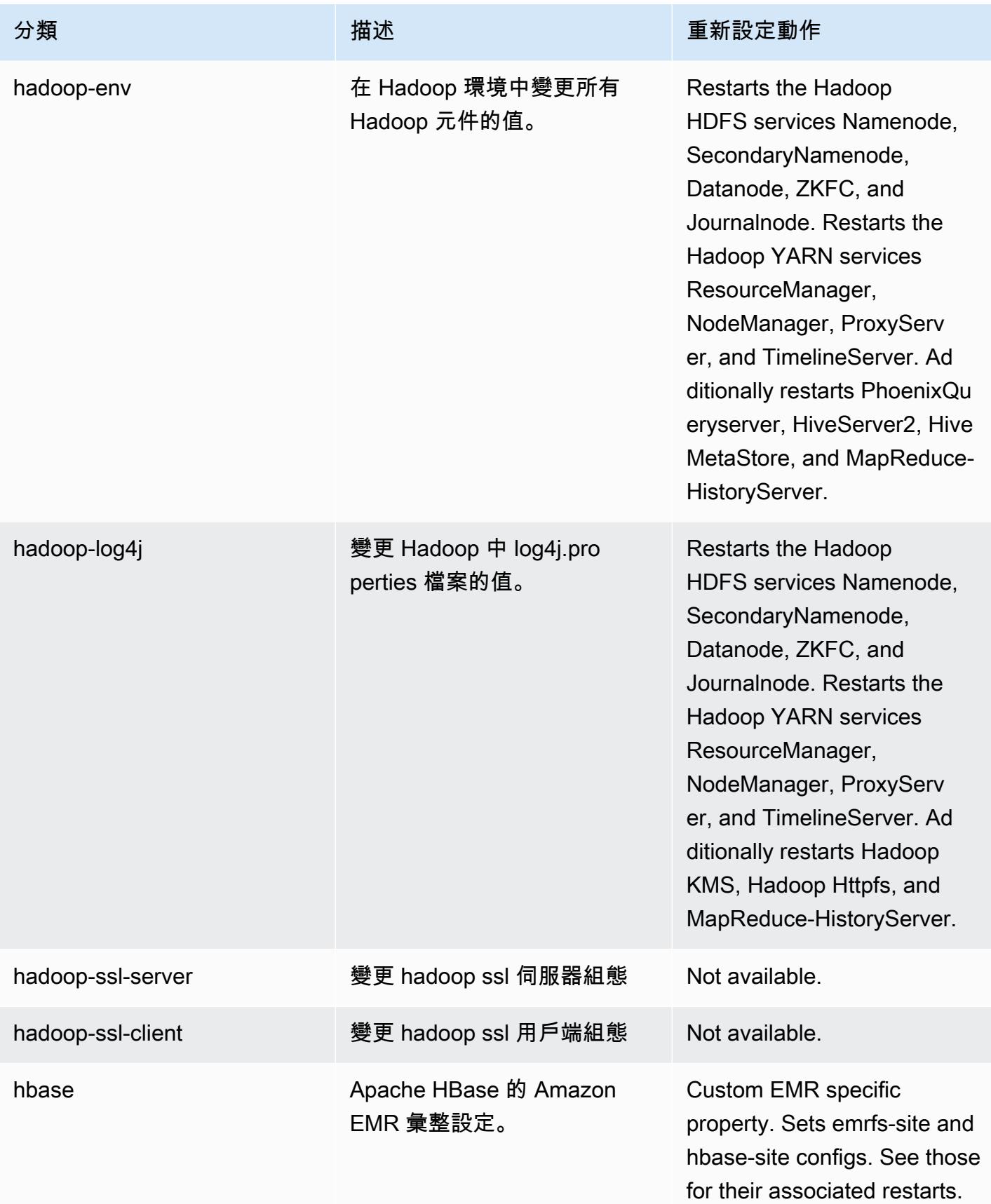

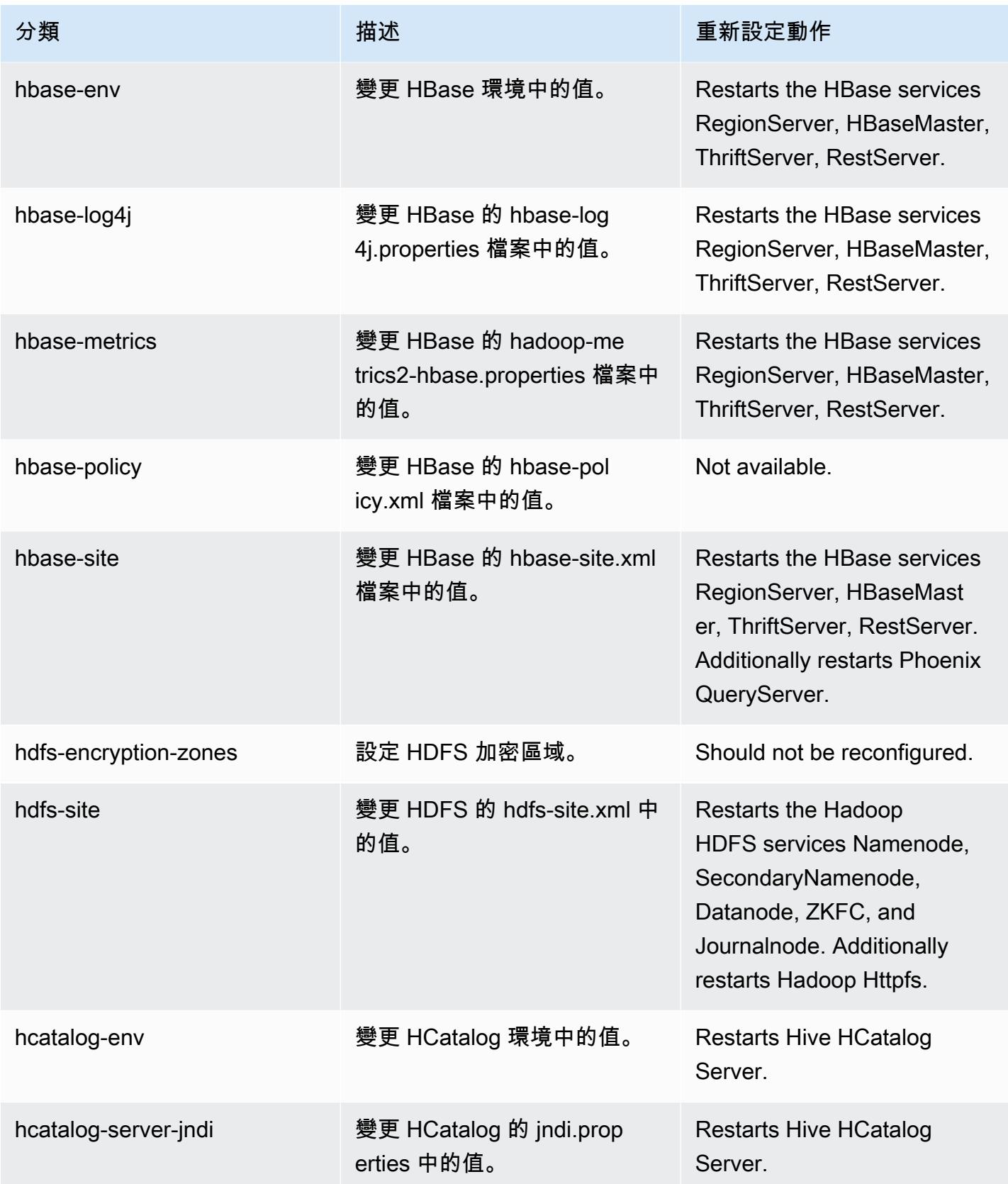

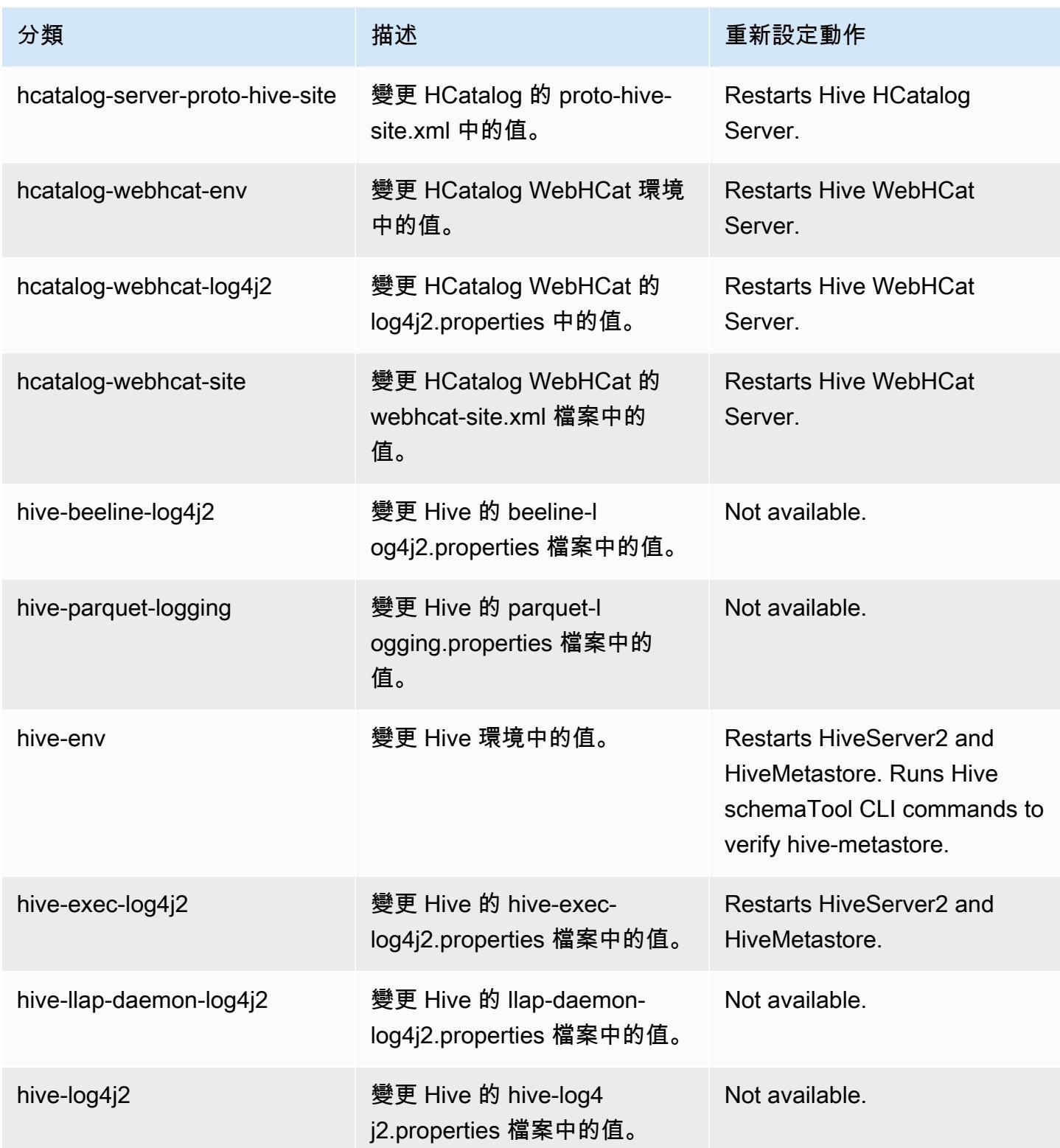

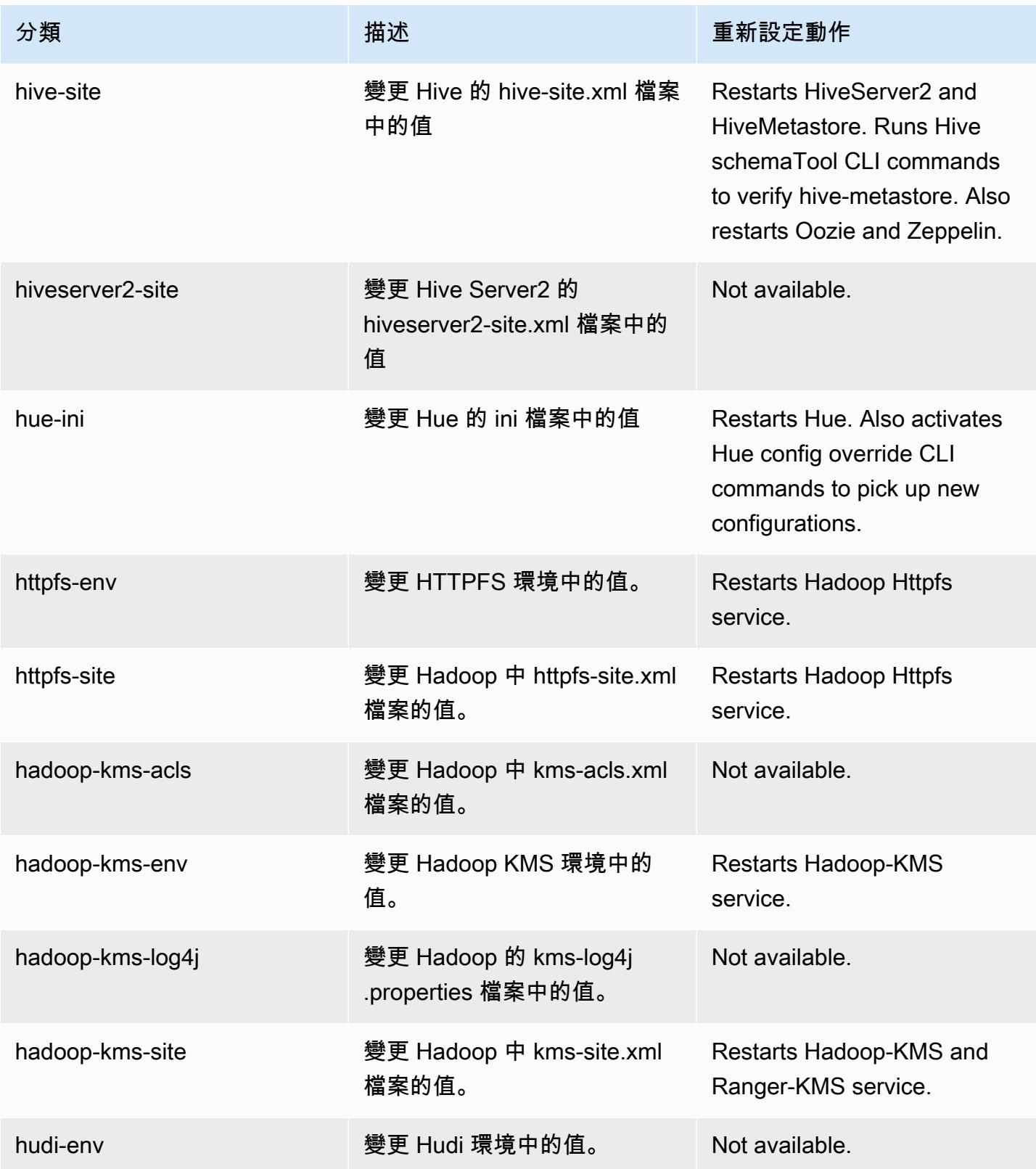

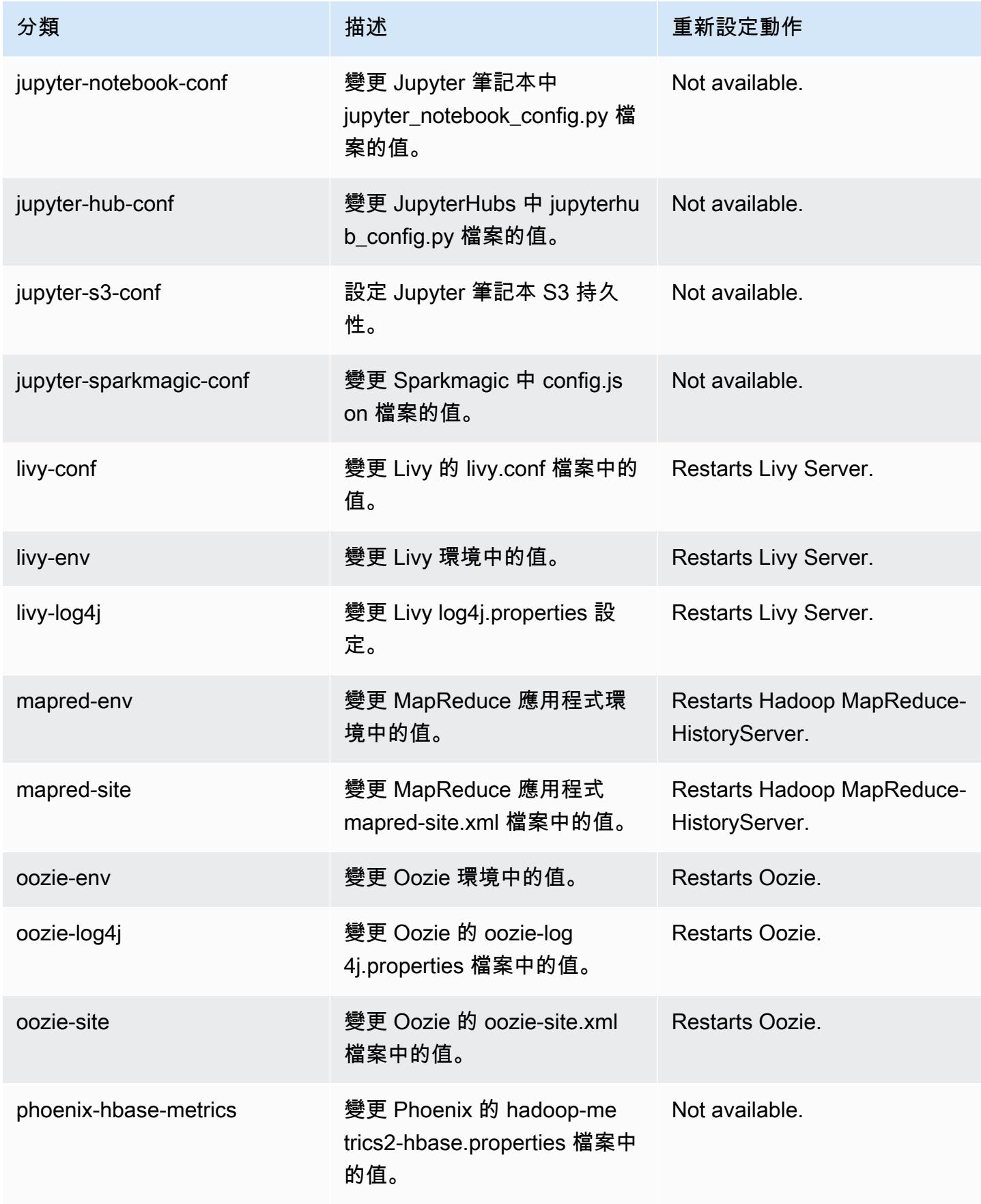

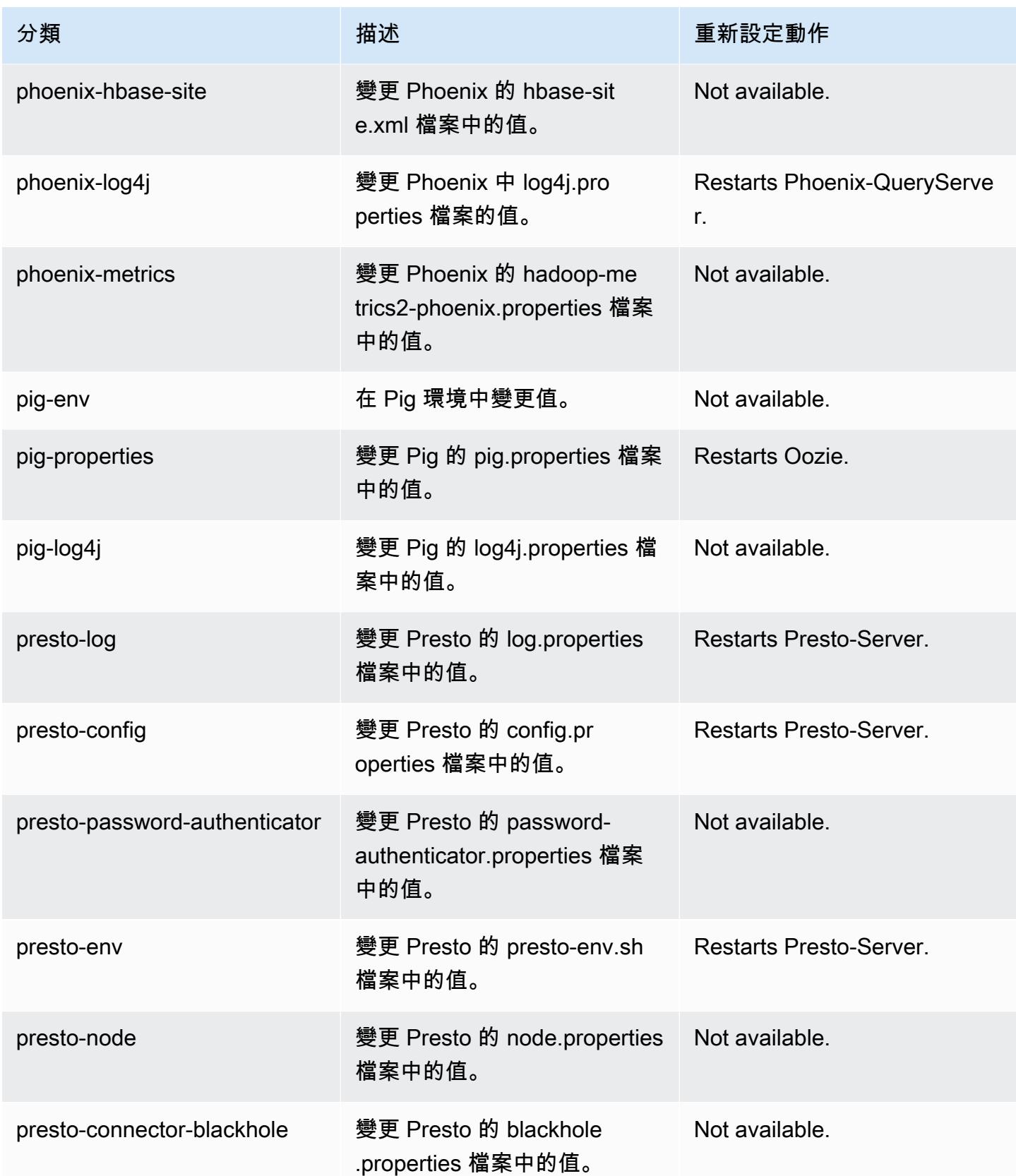

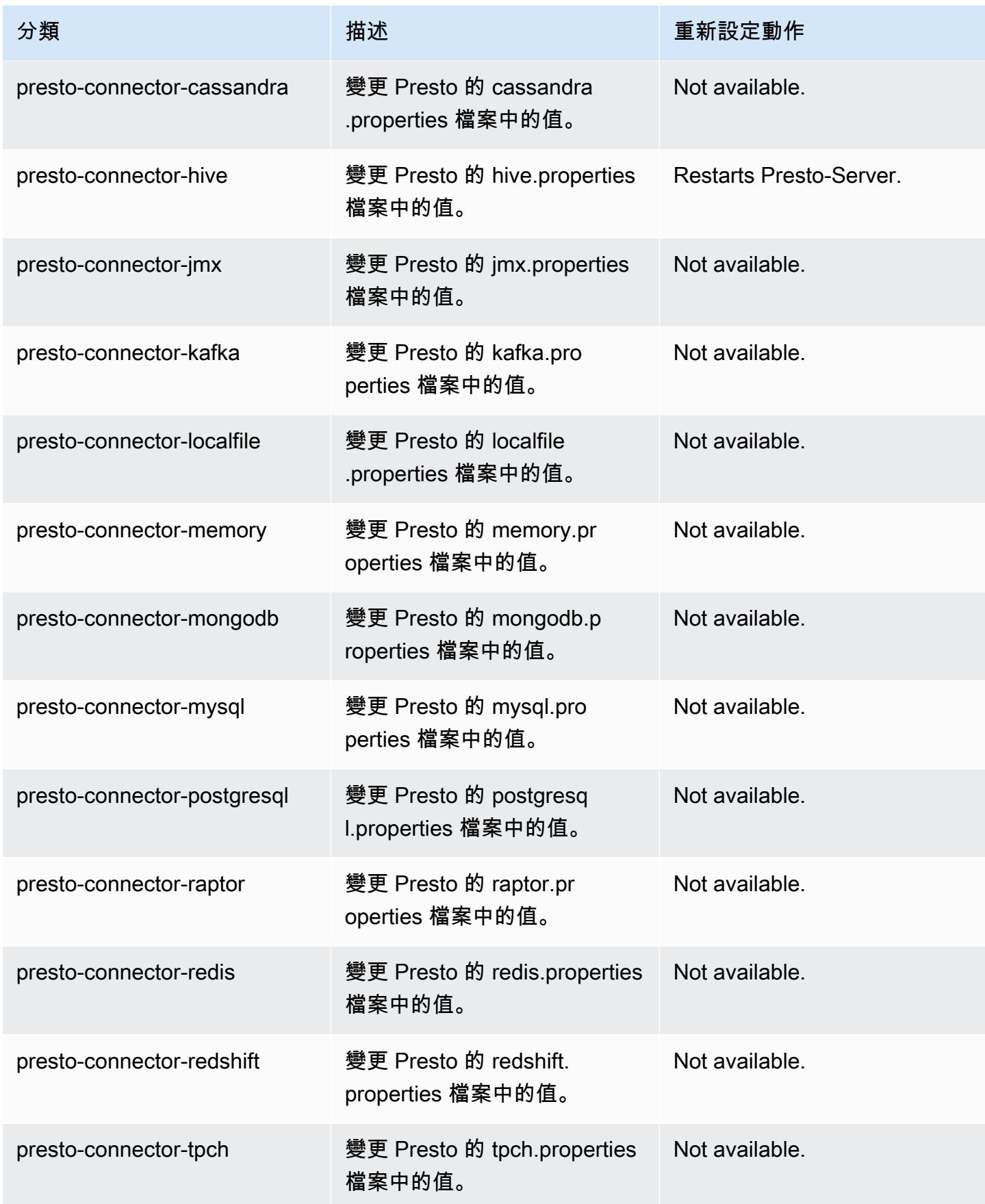

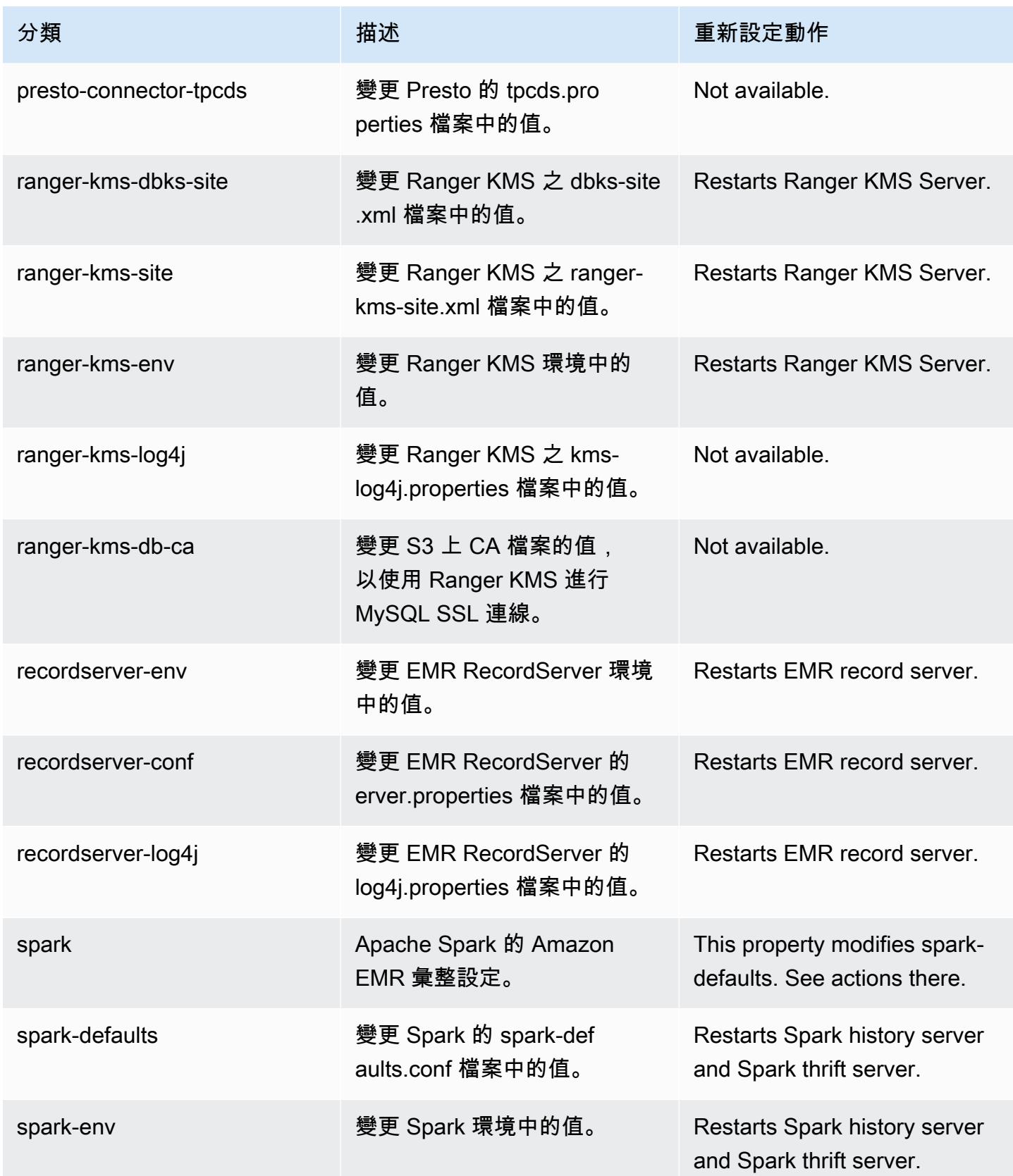

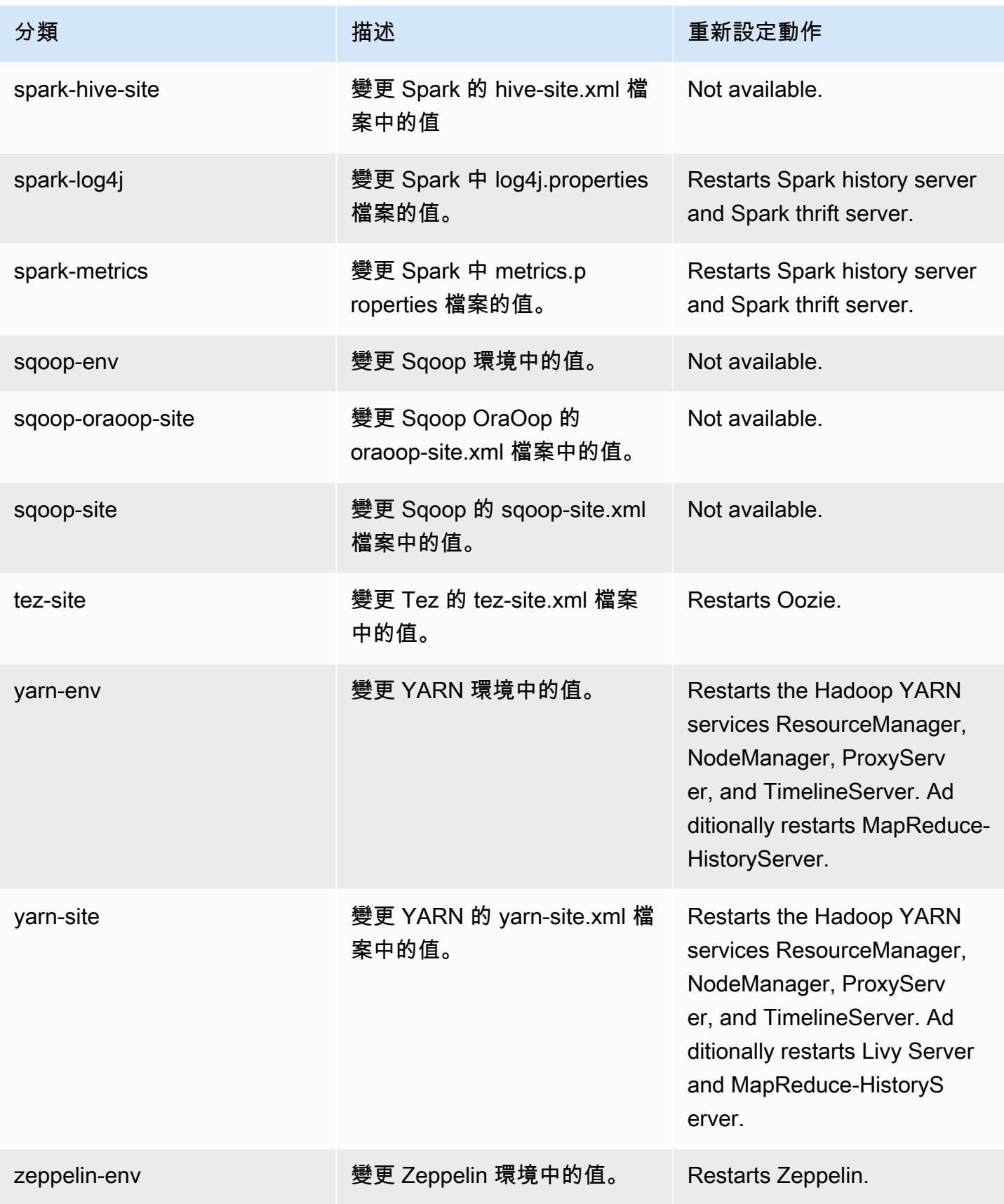

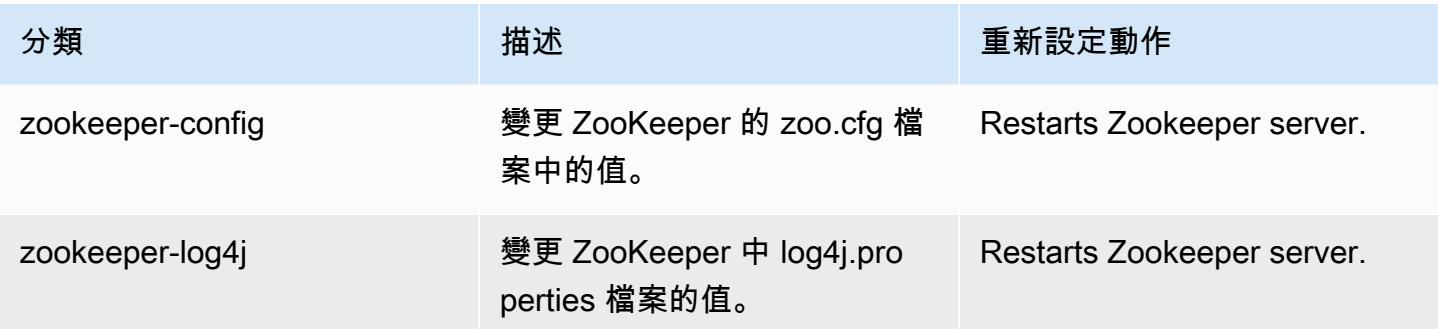

# Amazon EMR 5.31.1 版

- [應用程式版本](#page-845-0)
- [版本備註](#page-847-0)
- [元件版本](#page-848-0)
- [組態分類](#page-854-0)

## <span id="page-845-0"></span>應用程式版本

### 此版本支援下列應用程

式: [Flink](https://flink.apache.org/)[、Ganglia、](http://ganglia.info)[HBase、](http://hbase.apache.org/)[HCatalog、](https://cwiki.apache.org/confluence/display/Hive/HCatalog)[Hadoop、](http://hadoop.apache.org/docs/current/)[Hive、](http://hive.apache.org/)[Hudi](https://hudi.apache.org)[、Hue](http://gethue.com/)[、JupyterHub、](https://jupyterhub.readthedocs.io/en/latest/#)[Livy](https://livy.incubator.apache.org/)[、MXNet、](https://mxnet.incubator.apache.org/)Mahou 和 [ZooKeeper。](https://zookeeper.apache.org)

下表列出此 Amazon EMR 版本中提供的應用程式版本,以及前三個 Amazon EMR 版本 (如果適用) 中 的應用程式版本。

如需完整了解各 Amazon EMR 版之應用程式版本的完整歷史記錄,請參閱以下主題:

- [Amazon EMR 6.x 版之應用程式版本](#page-21-0)
- [Amazon EMR 5.x 版之應用程式版本](#page-654-0)
- [Amazon EMR 4.x 版之應用程式版本](#page-1877-0)

### 應用程式版本資訊

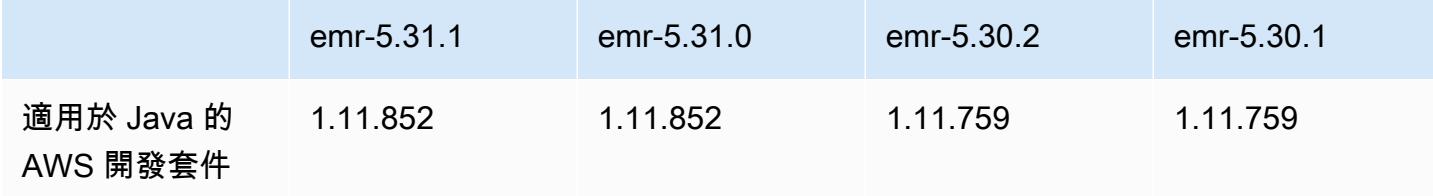

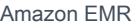

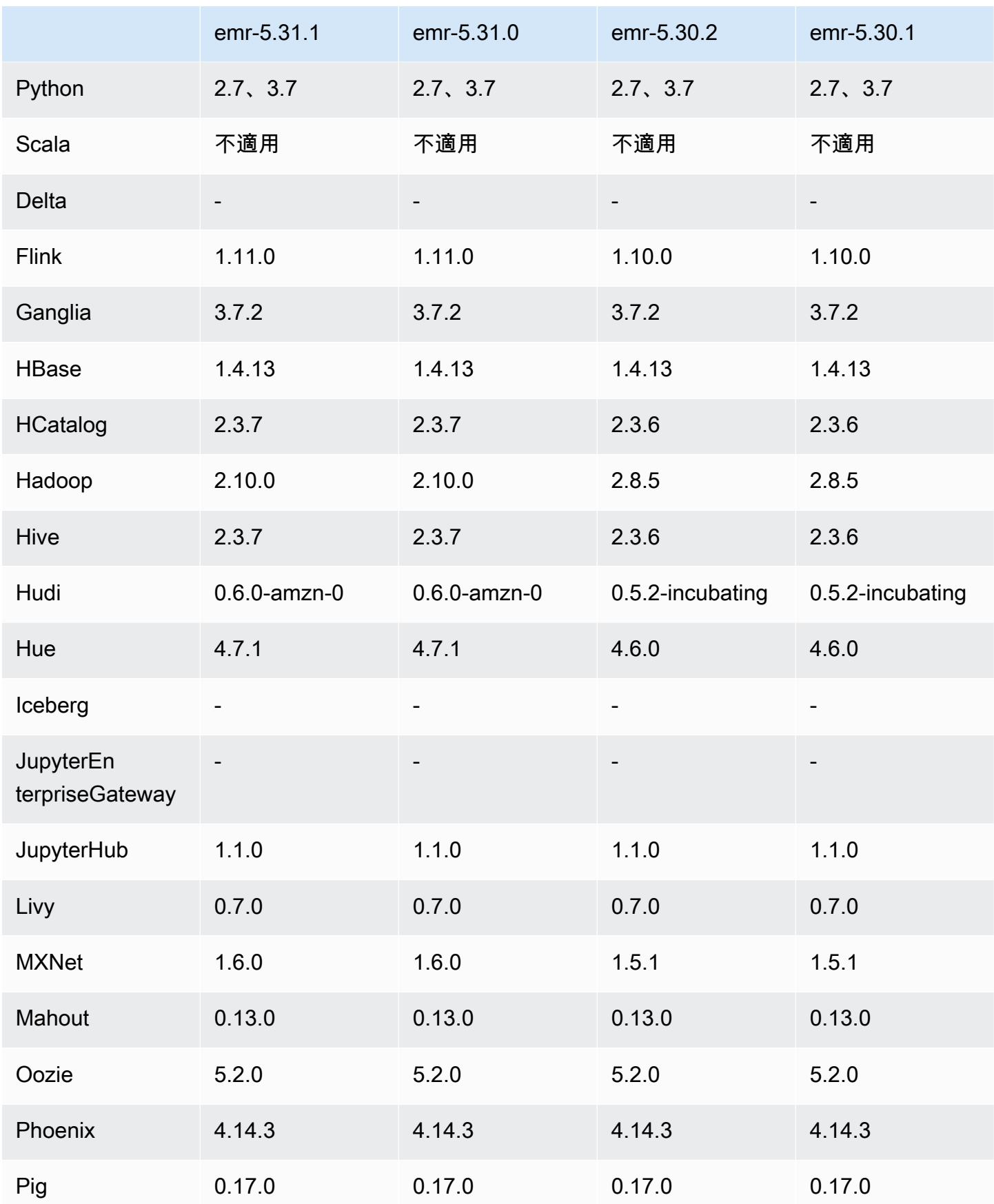

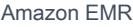

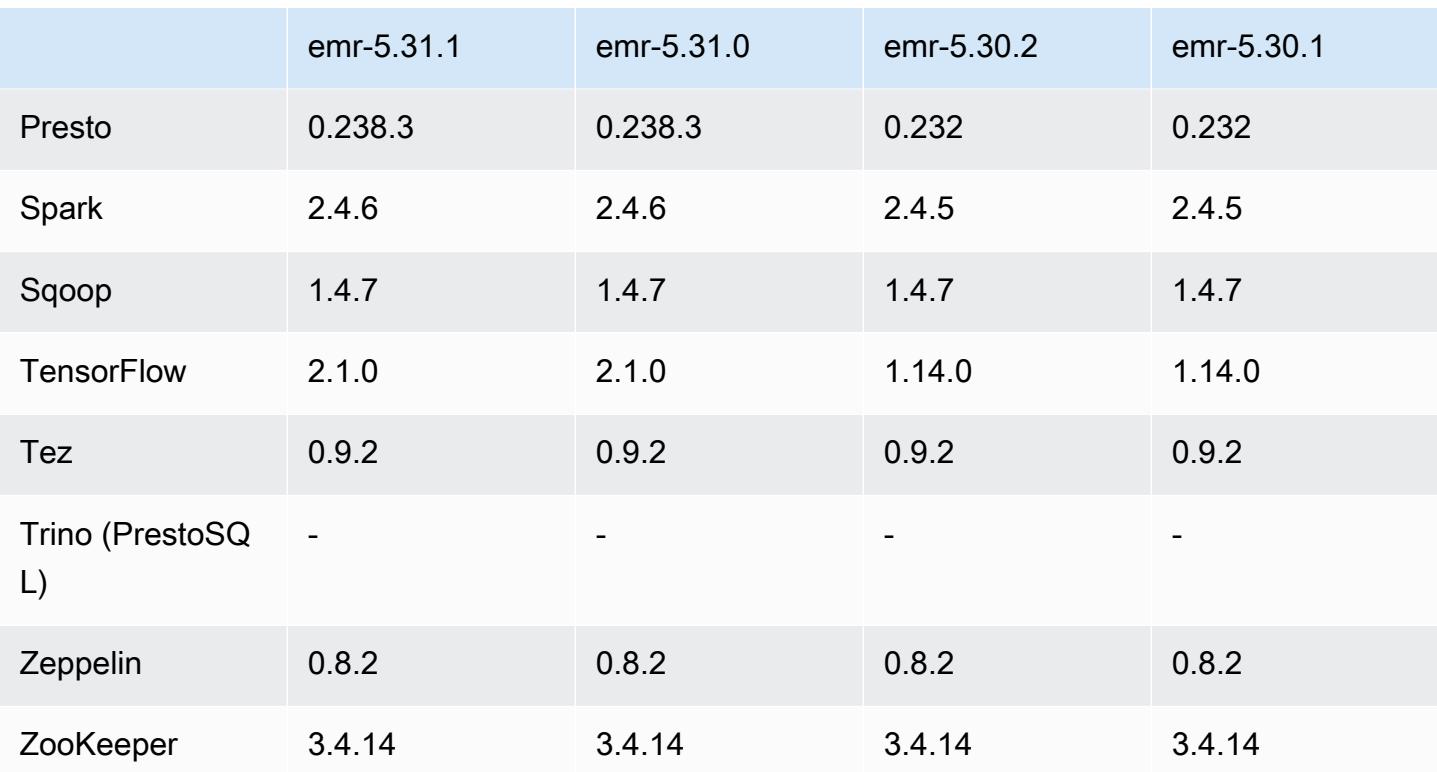

## <span id="page-847-0"></span>版本備註

此版本修正 Amazon EMR 擴展無法成功縱向擴展/縮減叢集規模或導致應用程式發生故障的問題。

變更、強化功能和已解決的問題

- 修正當 Amazon EMR 叢集上常駐程式執行運作狀態檢查活動 (例如收集 YARN 節點狀態和 HDFS 節 點狀態) 時,對大型、高度使用的叢集發起的擴展請求失敗的問題。發生此問題的原因是,叢集上常 駐程式無法將節點的運作狀態資料傳送至內部 Amazon EMR 元件。
- 改進 EMR 叢集上常駐程式,以便在擴展操作期間為提高可靠性而重複使用 IP 地址時,正確地追蹤 節點狀態。
- [SPARK-29683。](https://issues.apache.org/jira/browse/SPARK-29683)修正因為 Spark 擔任的所有可用的節點被列入拒絕清單,而導致作業在叢集縮減規 模期間失敗的問題。
- [YARN-9011。](https://issues.apache.org/jira/browse/YARN-9011)修正當叢集嘗試縱向擴展或縮減規模時,作業因 YARN 除役中的競爭條件而失敗的問 題。
- 透過確保 Amazon EMR 叢集上常駐程式和 YARN/HDFS 之間的節點狀態始終是一致的,修正叢集 擴展期間的步驟或作業失敗問題。
- 針對使用 Kerberos 身分驗證啟用的 Amazon EMR 叢集,修正某些叢集操作 (例如縮減規模和步驟提 交) 失敗的問題。這是因為 Amazon EMR 叢集上的常駐程式未更新 Kerberos 票證,而它對於與主節 點上執行的 HDFS/YARN 通訊而言必不可少。
- 較新的 Amazon EMR 版本修正較舊 Amazon EMR 版本中 AL2 上的「最大開放檔案」限制過低的問 題。Amazon EMR 5.30.1、5.30.2、5.31.1、5.32.1、6.0.1、6.1.1、6.2.1、5.33.0、6.3.0 版及更高 版本現在包含使用更高「最大開放檔案」設定的永久修正。
- Amazon Linux 儲存庫現預設啟用 HTTPS。若您使用 Amazon S3 VPCE 政策來限制對特定儲存貯 體的存取,則必須新增 Amazon Linux 儲存貯體 ARN arn:aws:s3:::amazonlinux-2-repos-\$region/\* 至您的政策 (使用端點所在區域取代 \$region)。如需詳細資訊,請前往 AWS 開發論壇 查閱本主題相關內容。[公告:Amazon Linux 2 現支援在連線至套件儲存庫時使用 HTTPS。](https://forums.aws.amazon.com/ann.jspa?annID=8528)

已知問題

- 當您使用具有 Hive 分割區位置格式設定的 Spark 讀取 Amazon S3 中的資料,而您在 Amazon EMR 版本 5.30.0 至 5.36.0、6.2.0 至 6.9.0 上執行 Spark 時, 您可能遇到叢集無法正確讀取資料的問題。 如果您的分割區具有以下所有特性,便會發生此種情形:
	- 兩個或更多分割區從同一資料表掃描而來。
	- 至少有一個分割區目錄路徑是其他一或多個分割區目錄路徑的字首,例如,s3://bucket/ table/p=a 是 s3://bucket/table/p=a b 的字首。
	- 在另一個分割區目錄中,字首後的第一個字元有小於 / 字元 (U+002F) 的 UTF-8 值。例 如,s3://bucket/table/p=a b 中 a 和 b 之間有空白字元 (U+0020) 即屬於此類別。請注意 還有 14 個其他非控制字元:!"#\$%&'()\*+,-。如需詳細資訊,請參閱 [UTF-8 編碼表和 Unicode](https://www.utf8-chartable.de/)  [字元](https://www.utf8-chartable.de/)。

若要避免發生此問題,請在 spark-defaults 分類中將 spark.sql.sources.fastS3PartitionDiscovery.enabled 組態設定為 false。

### <span id="page-848-0"></span>元件版本

Amazon EMR 在此版本安裝的元件列出如下。其中有一些屬於大數據應用程式套件。其他的則為 Amazon EMR 獨有,並安裝為系統程序和功能。這些通常會以 emr 或 aws 開頭。在最新 Amazon EMR 版本中的大數據應用程式套件,通常也是社群中可找到的最新版本。我們致力盡快提供 Amazon EMR 的社群版本。

Amazon EMR 中的某些元件與社群版本不同。這些元件具有版本標籤,格式為 *CommunityVersion*amzn-*EmrVersion*。*EmrVersion* 從 0 開始。例如,假設有一個名為 myapp-component 的開放

原始碼社群元件 2.2 版為了包含在不同 Amazon EMR 發行版本中而修改過三次,則其發行版本會列為 2.2-amzn-2。

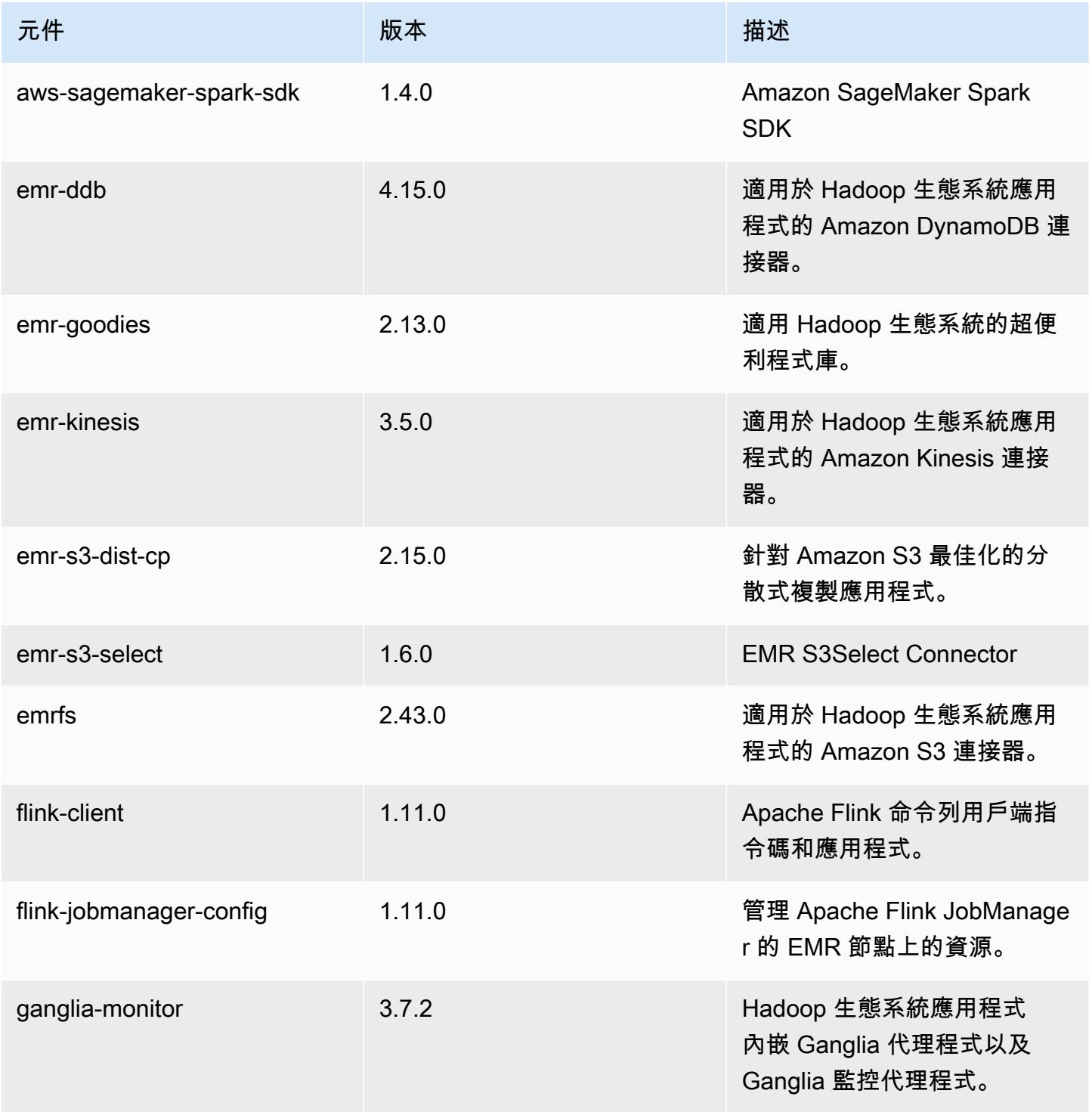

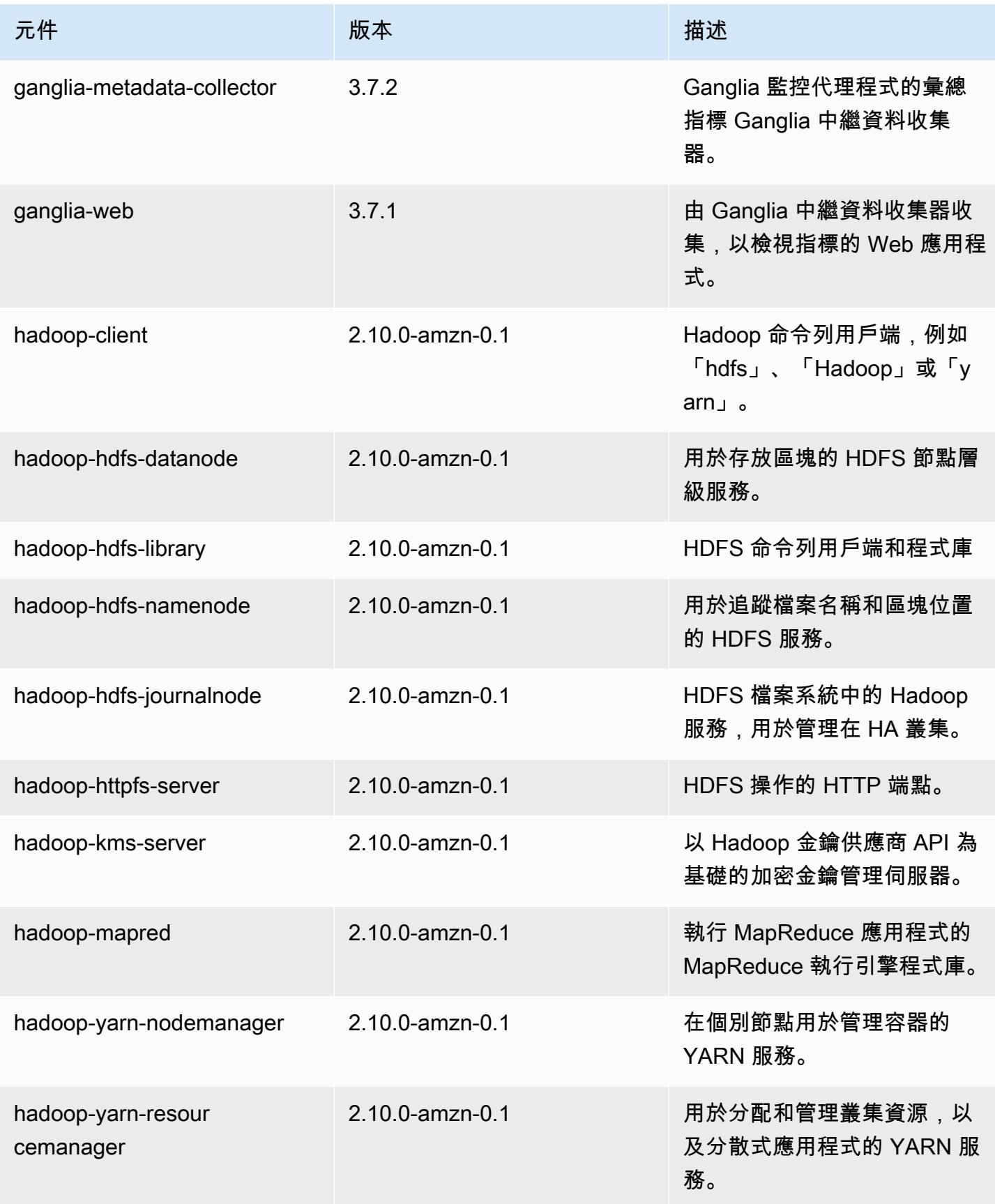

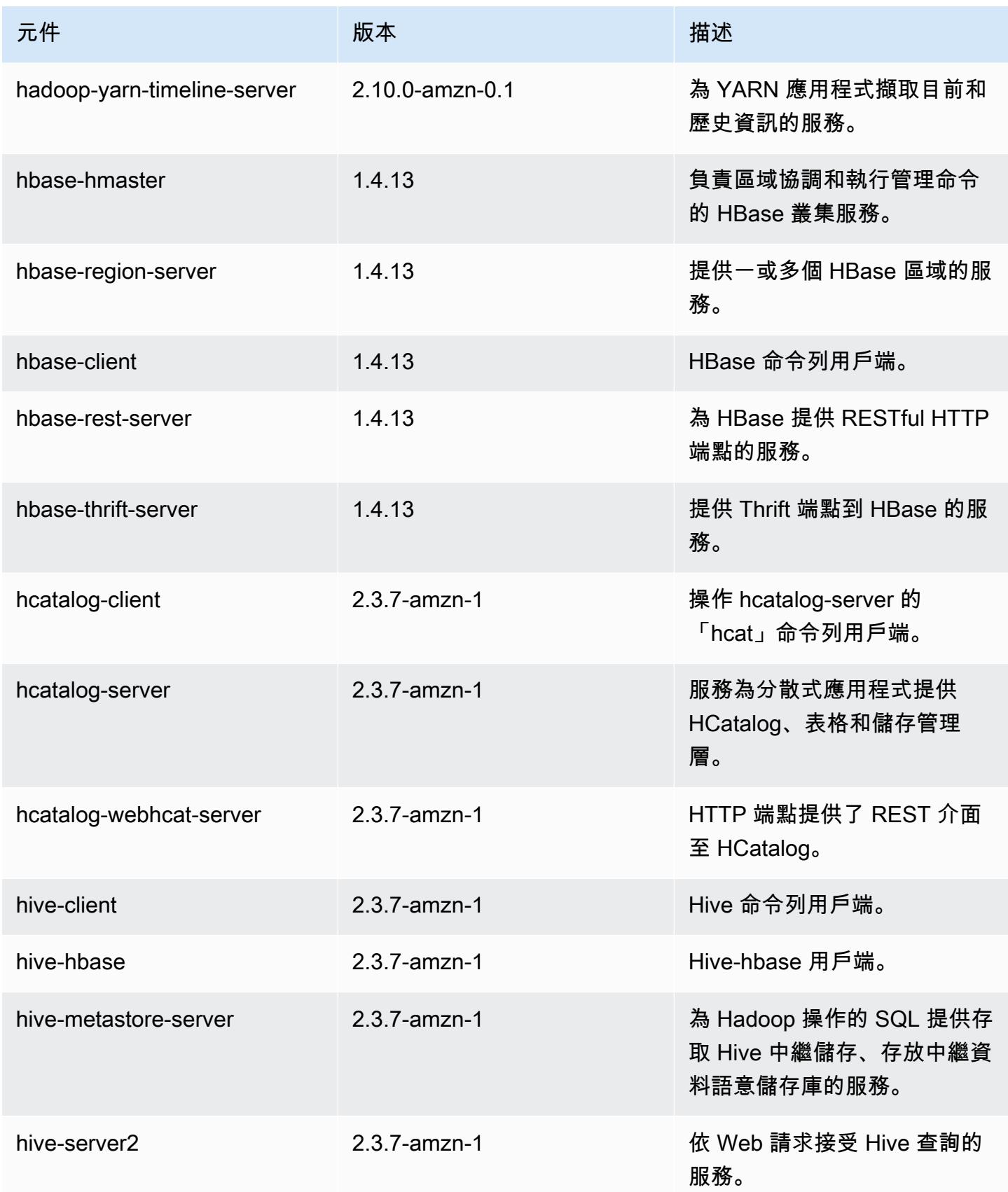

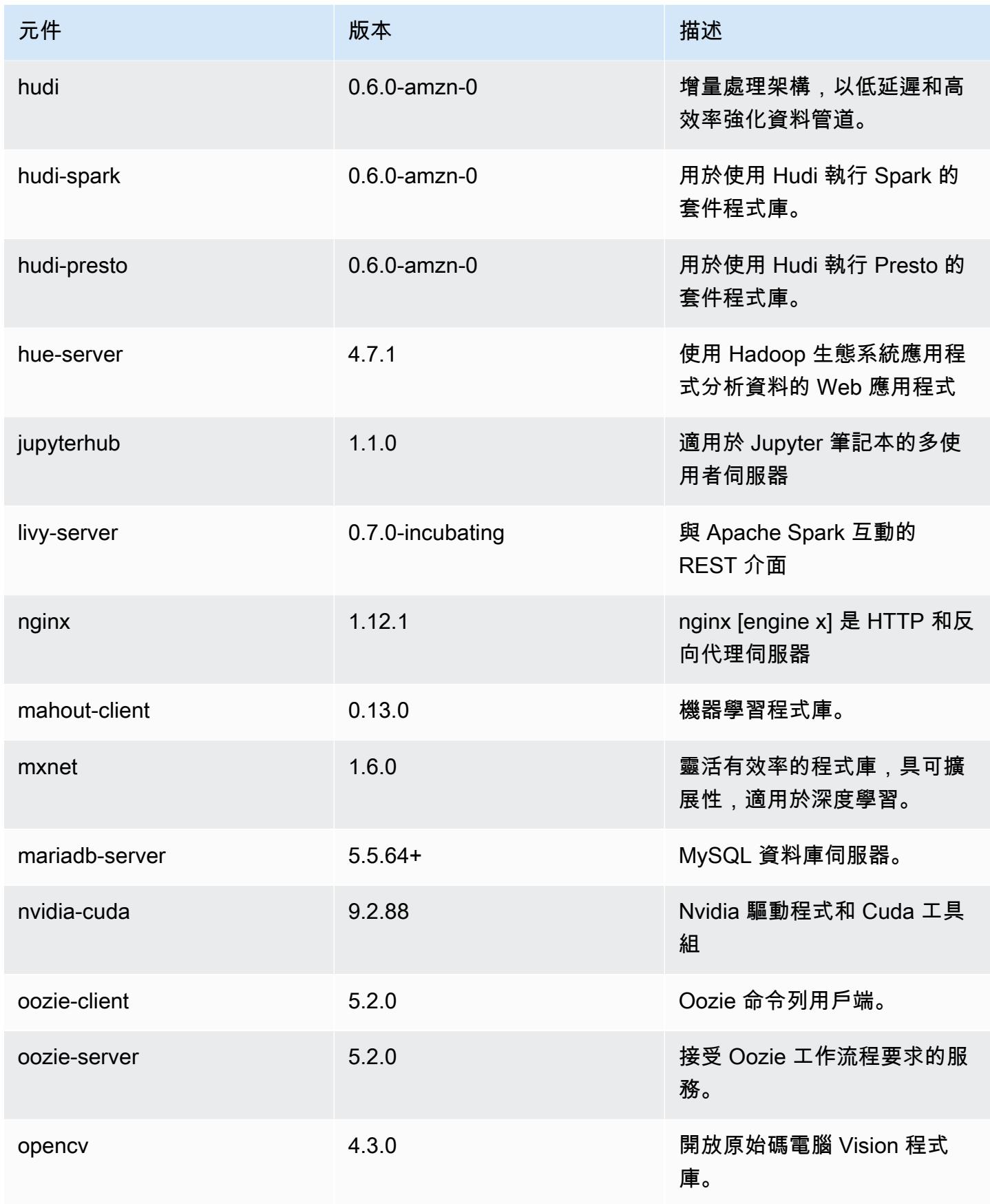

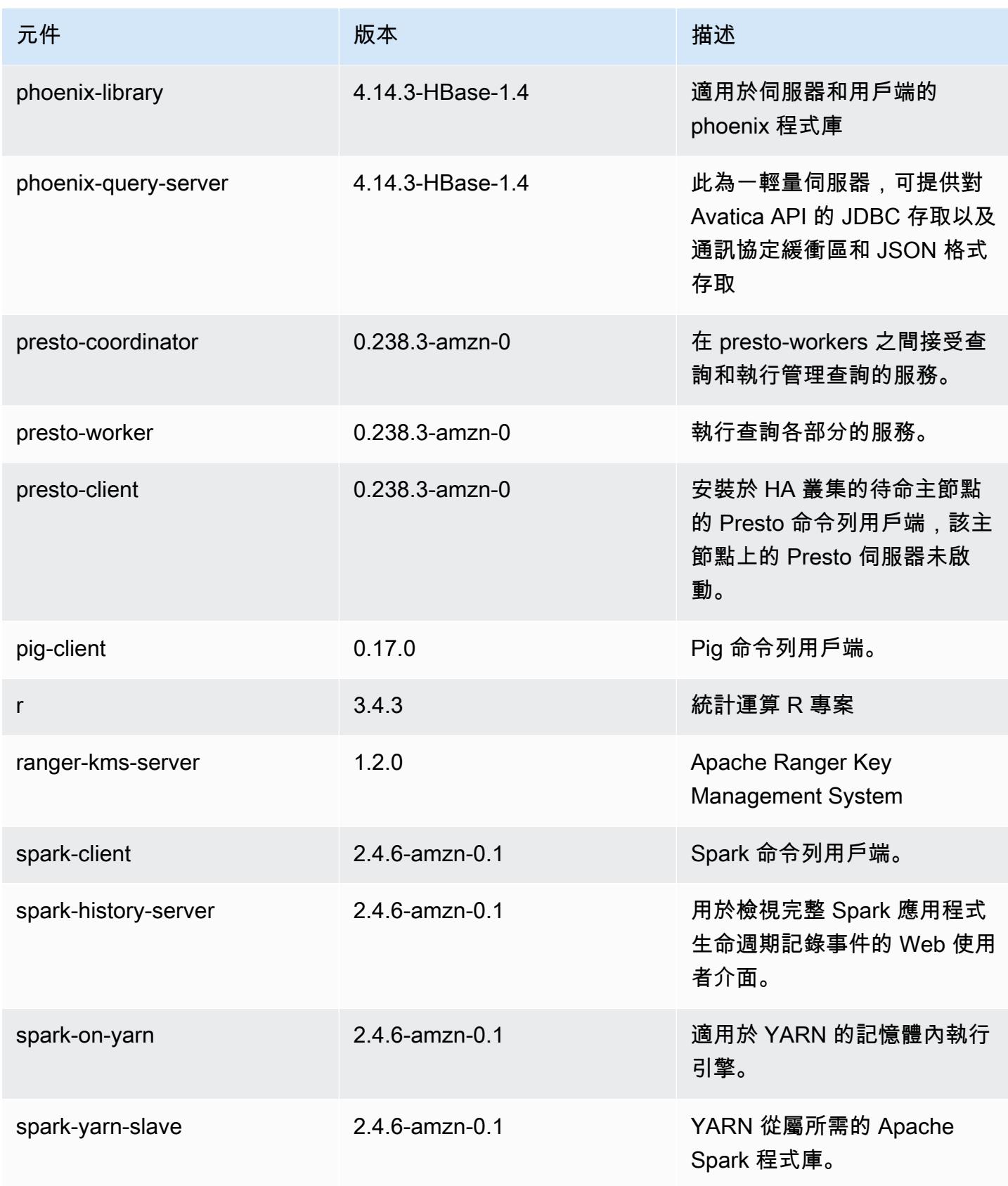

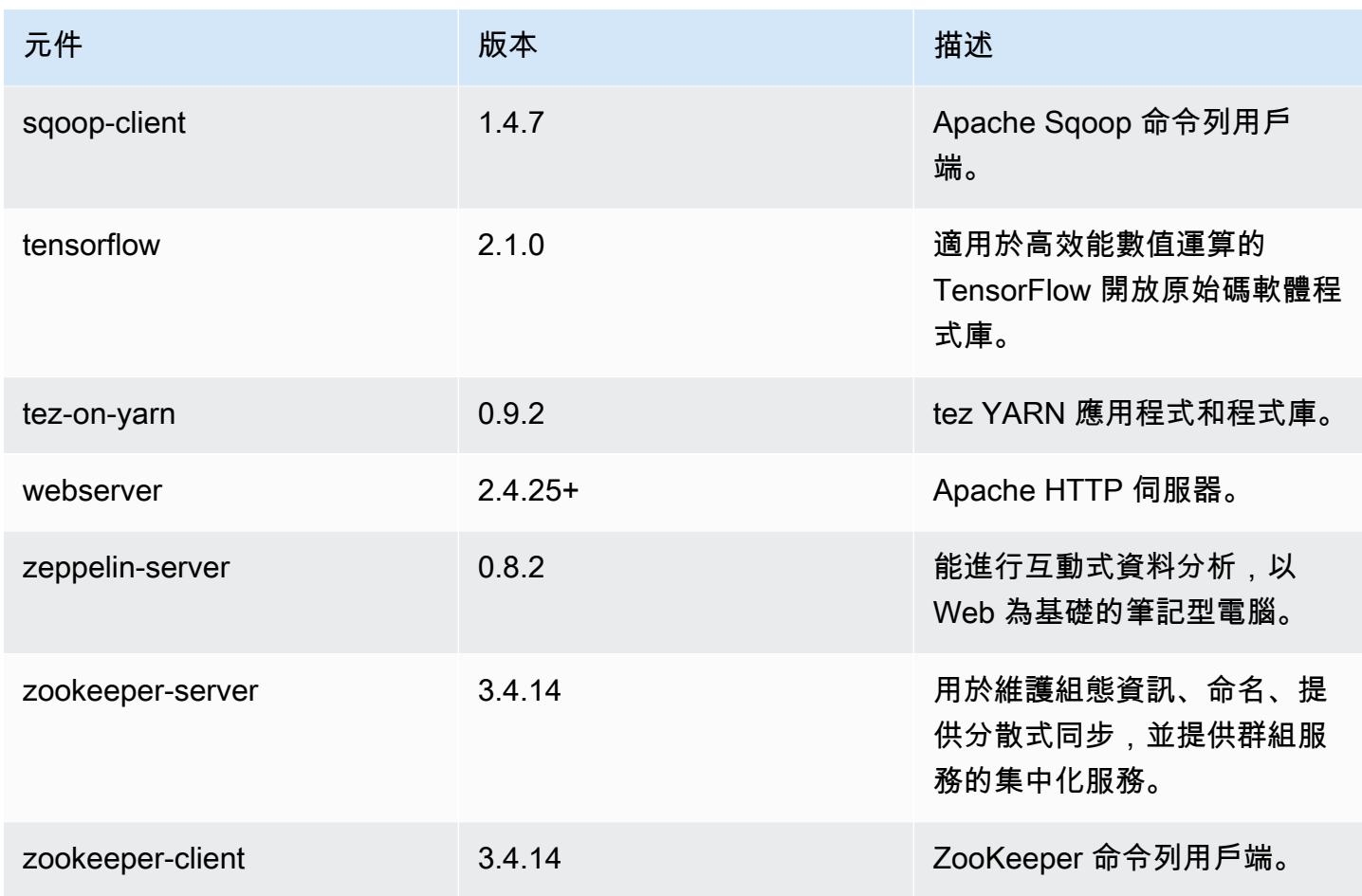

# <span id="page-854-0"></span>組態分類

組態分類可讓您自訂應用程式。這些檔案通常對應於應用程式的組態 XML 檔案,例如 hivesite.xml。如需更多詳細資訊,請參閱 [設定應用程式。](#page-2419-0)

emr-5.31.1 分類

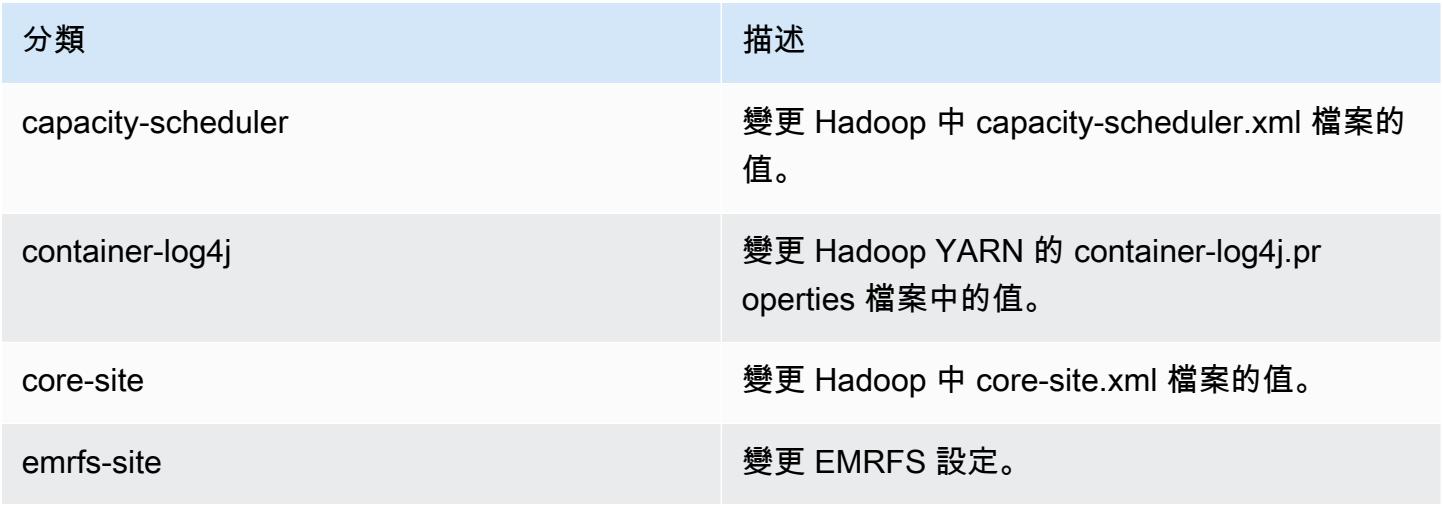

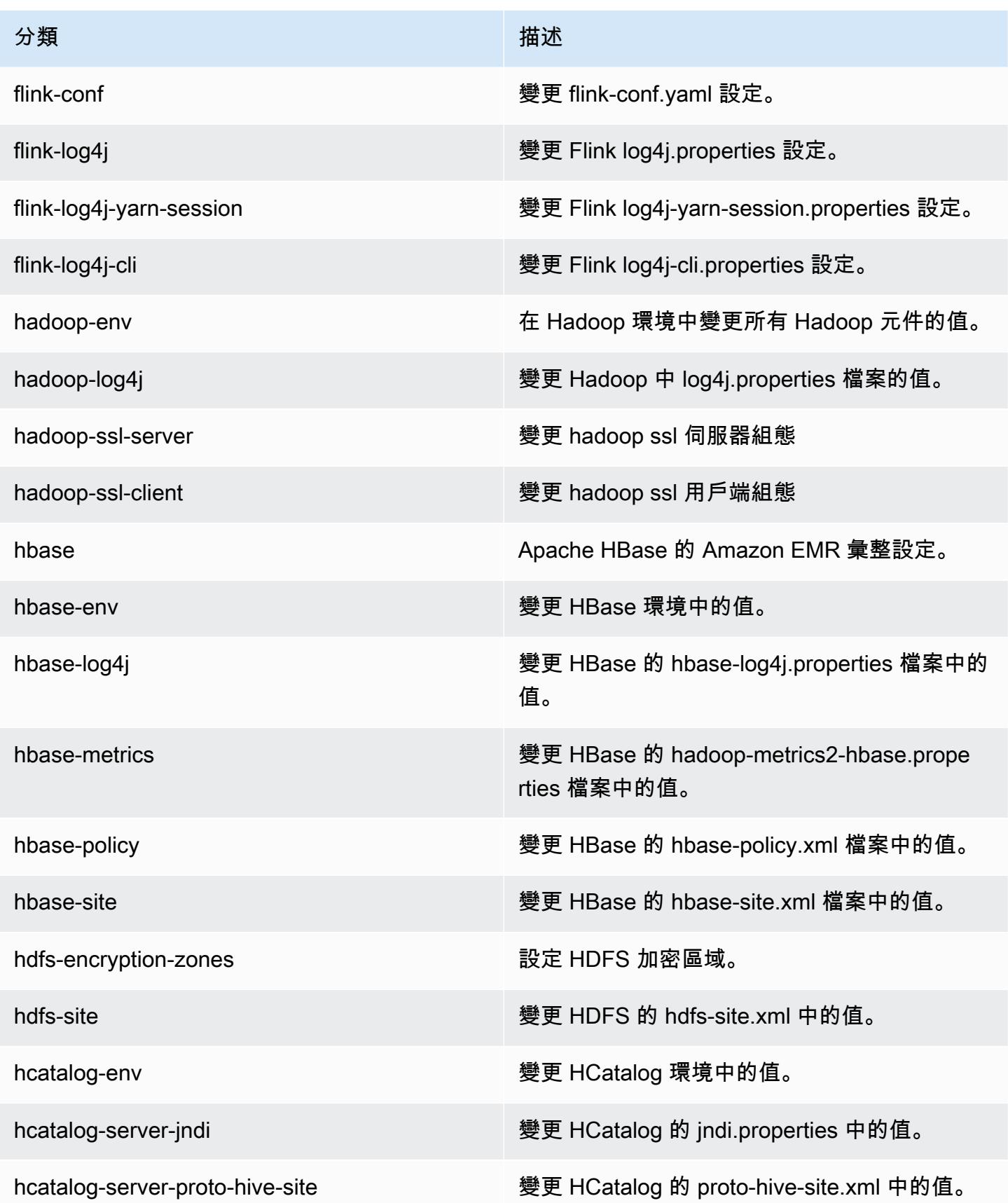

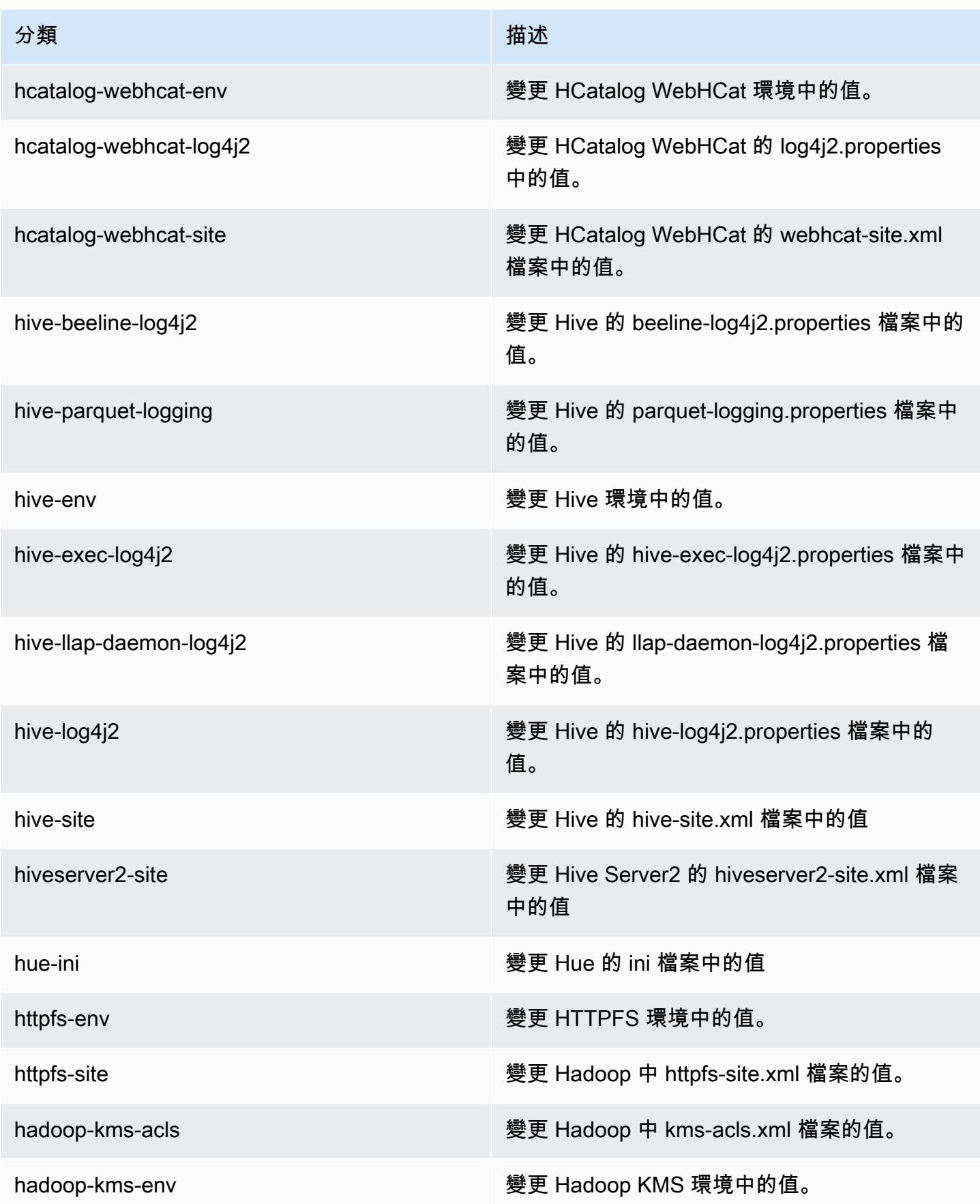

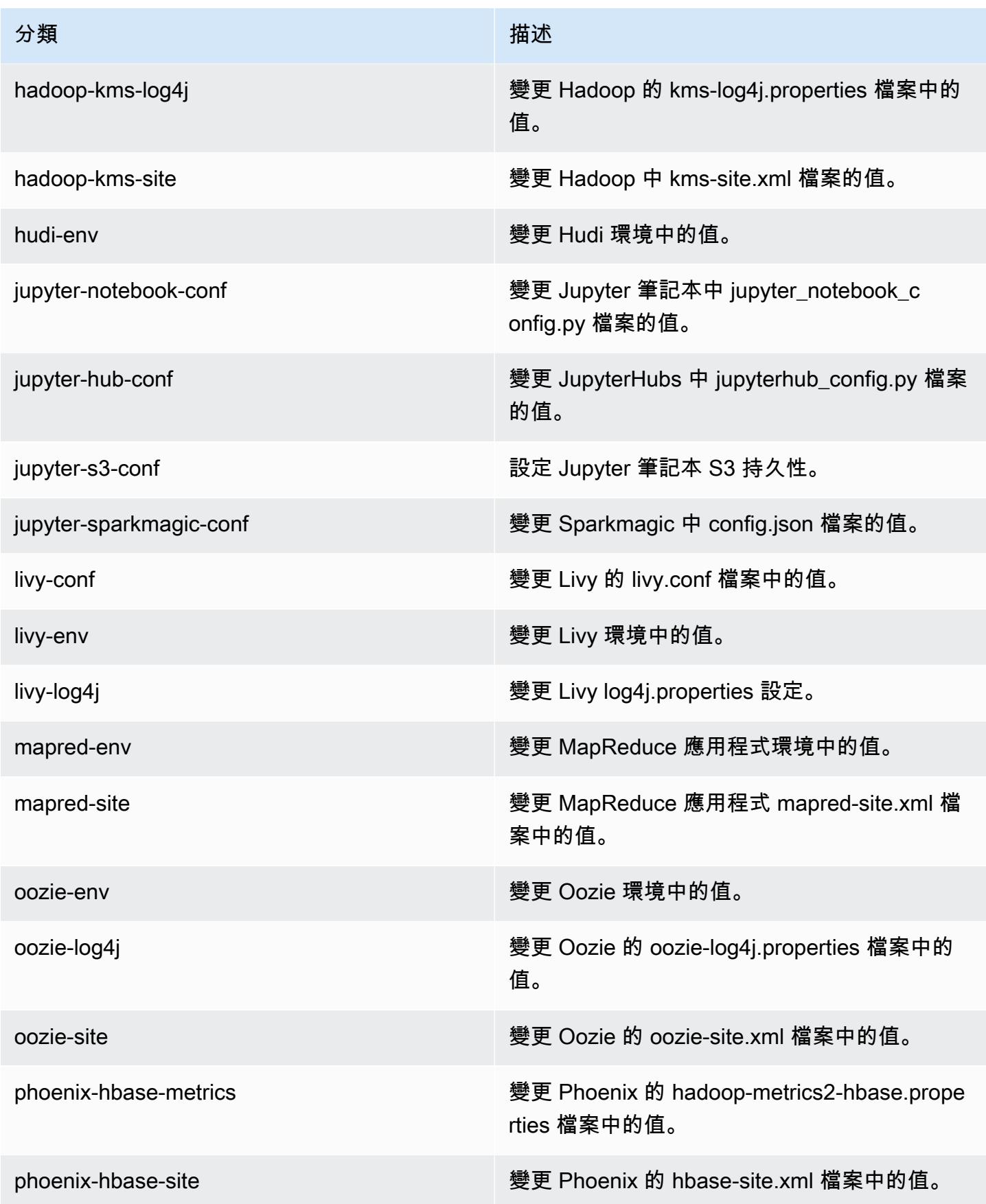

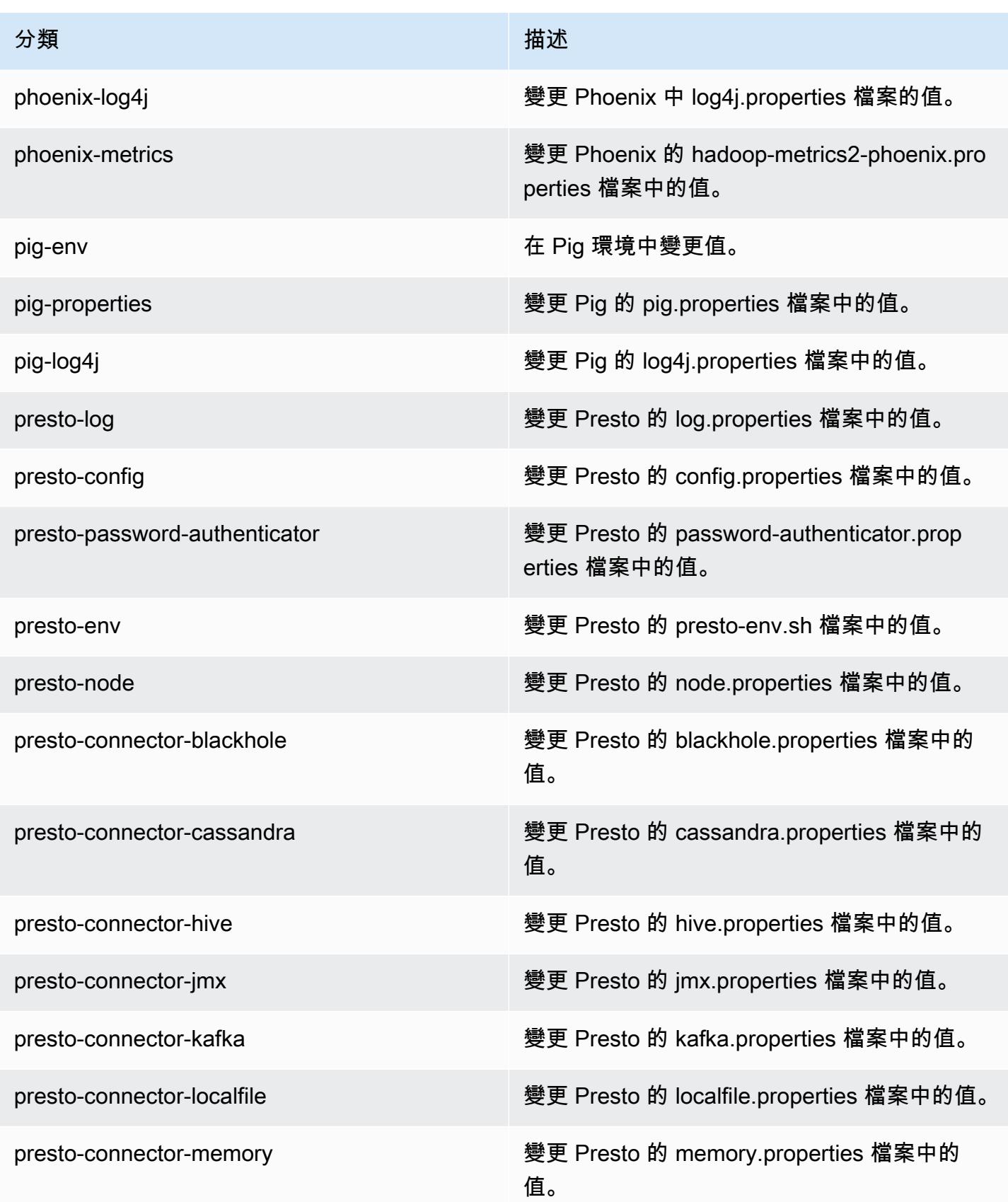

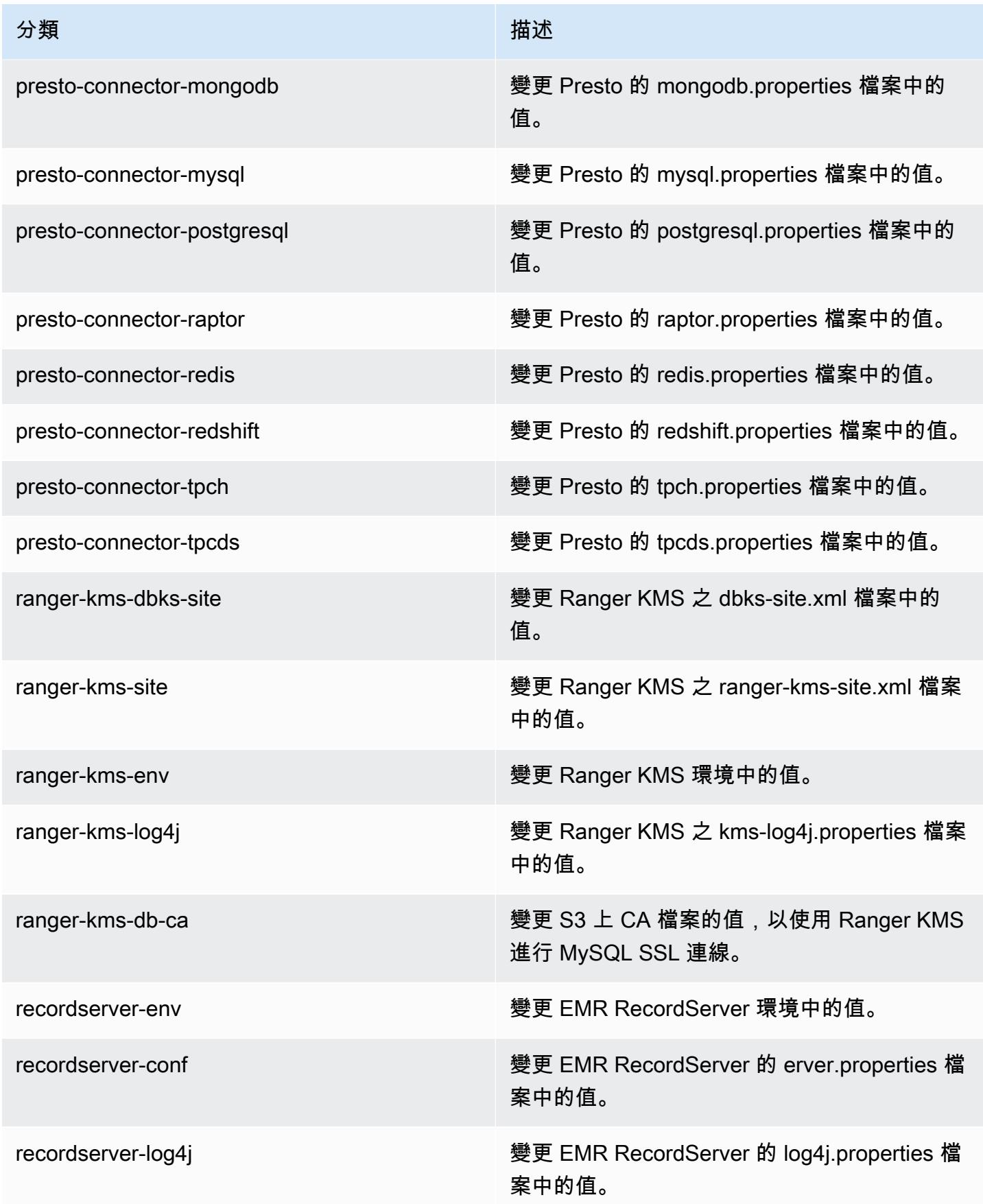

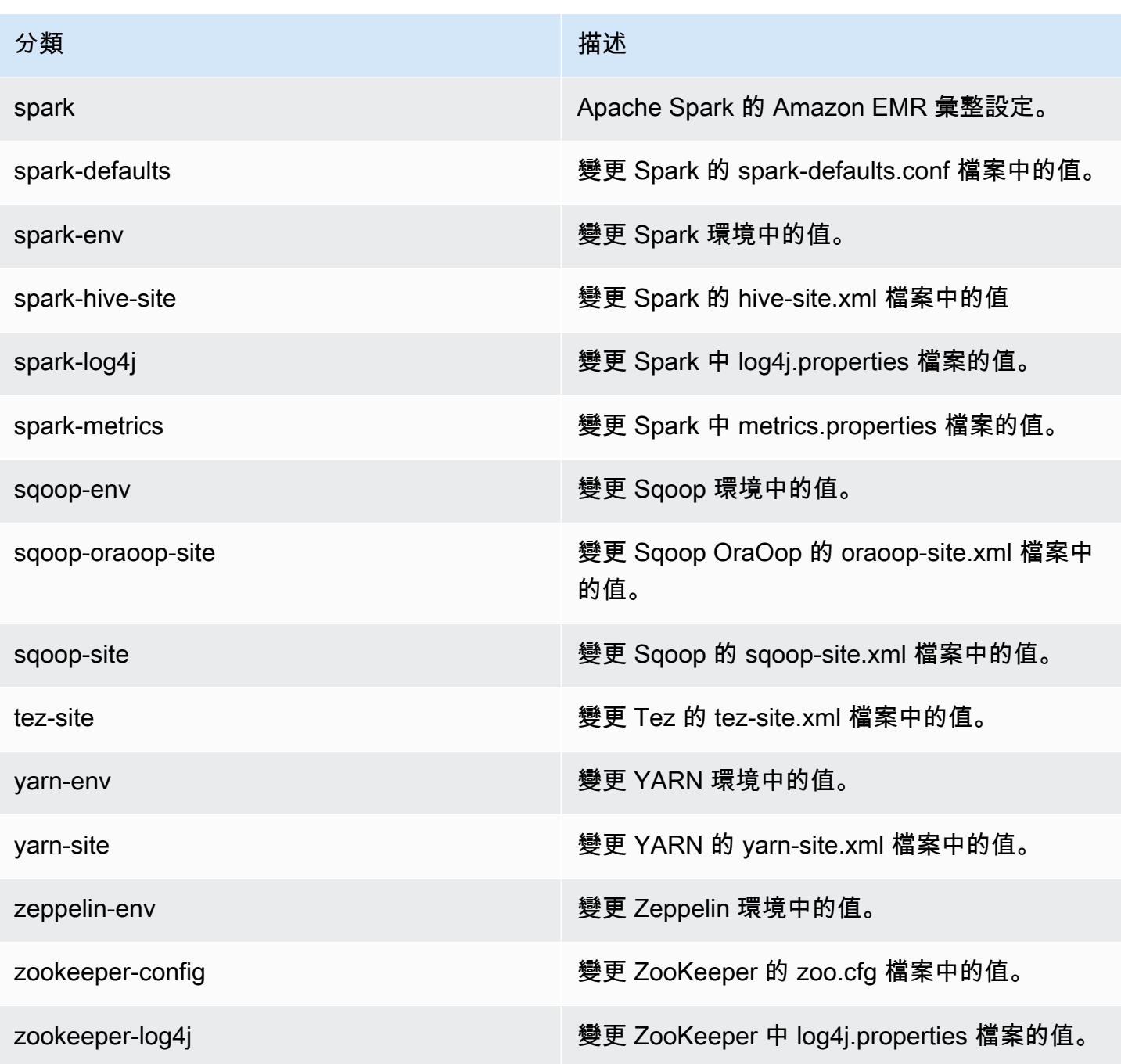

# Amazon EMR 5.31.0 版

- [應用程式版本](#page-861-0)
- [版本備註](#page-863-0)
- [元件版本](#page-867-0)
- [組態分類](#page-873-0)

## <span id="page-861-0"></span>應用程式版本

### 此版本支援下列應用程

式: [Flink](https://flink.apache.org/)[、Ganglia、](http://ganglia.info)[HBase、](http://hbase.apache.org/)[HCatalog、](https://cwiki.apache.org/confluence/display/Hive/HCatalog)[Hadoop、](http://hadoop.apache.org/docs/current/)[Hive、](http://hive.apache.org/)[Hudi](https://hudi.apache.org)[、Hue](http://gethue.com/)[、JupyterHub、](https://jupyterhub.readthedocs.io/en/latest/#)[Livy](https://livy.incubator.apache.org/)[、MXNet、](https://mxnet.incubator.apache.org/)Mahou 和 [ZooKeeper。](https://zookeeper.apache.org)

下表列出此 Amazon EMR 版本中提供的應用程式版本,以及前三個 Amazon EMR 版本 (如果適用) 中 的應用程式版本。

如需完整了解各 Amazon EMR 版之應用程式版本的完整歷史記錄,請參閱以下主題:

- [Amazon EMR 6.x 版之應用程式版本](#page-21-0)
- [Amazon EMR 5.x 版之應用程式版本](#page-654-0)
- [Amazon EMR 4.x 版之應用程式版本](#page-1877-0)

### 應用程式版本資訊

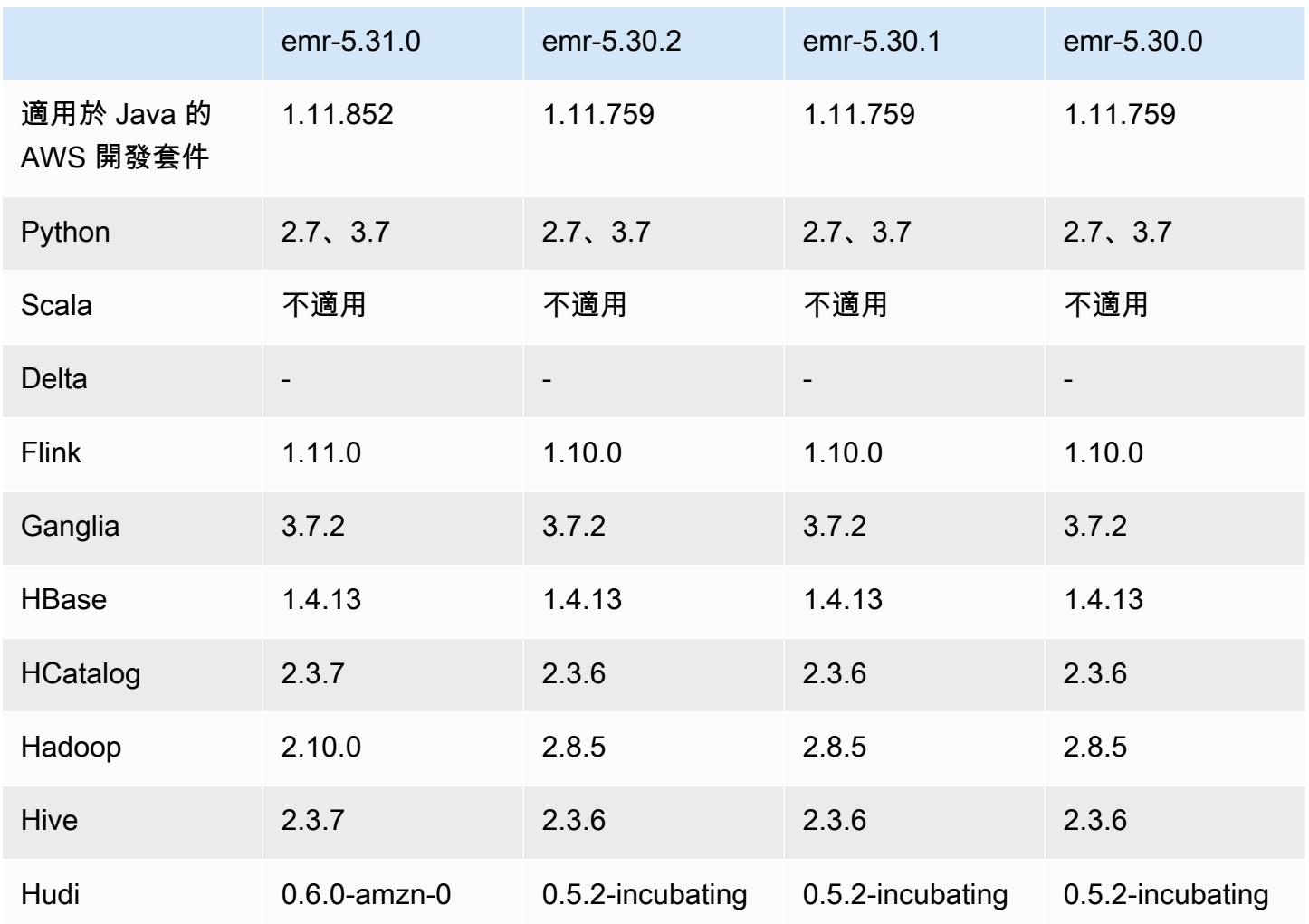

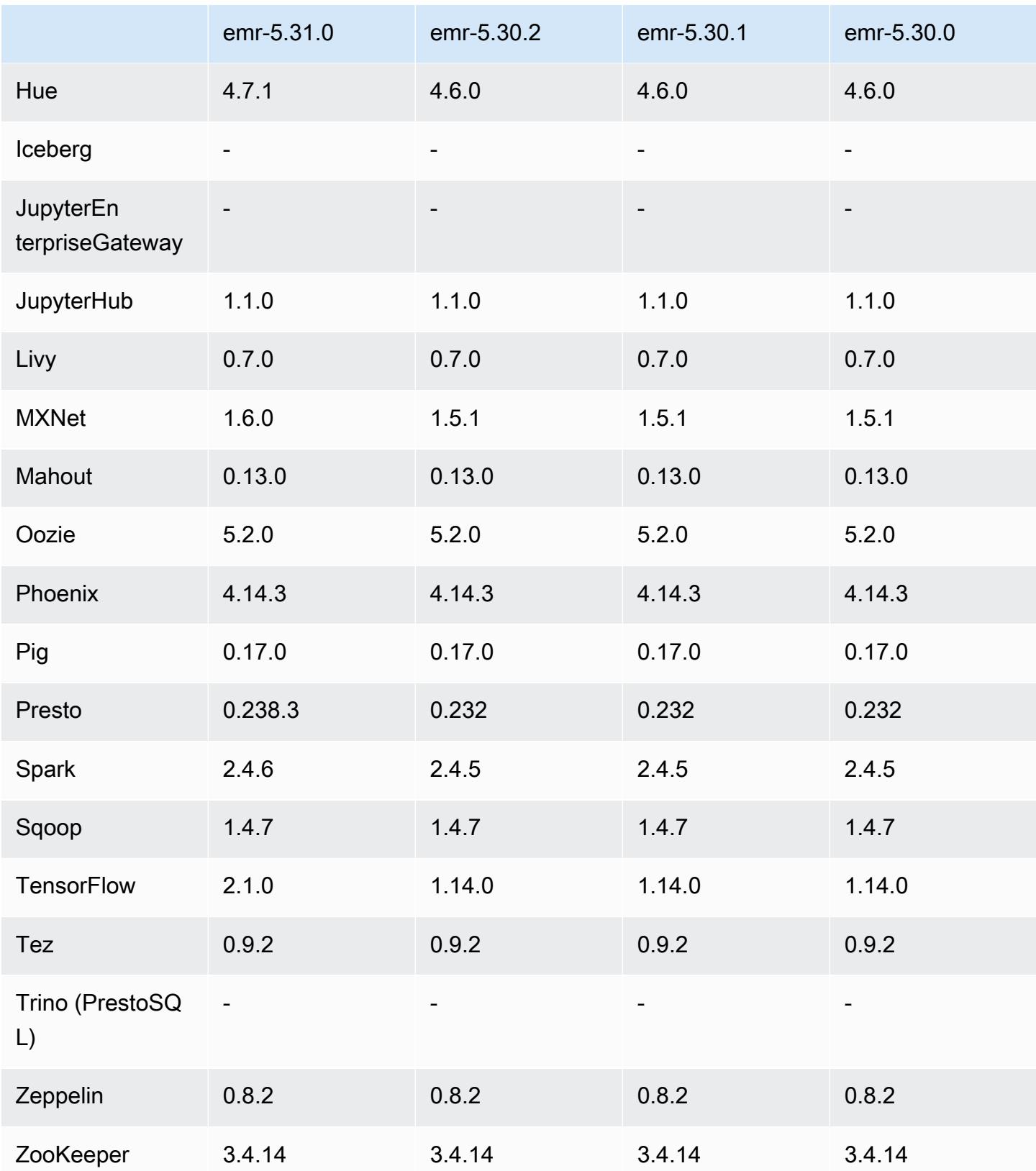

### <span id="page-863-0"></span>版本備註

以下版本備註包含 Amazon EMR 5.31.0 版的資訊。變更是相對於 5.30.1 版而言。

初始版本日期:2020 年 10 月 9 日

上次更新日期:2020 年 10 月 15 日

### 升級

- 升級 Amazon Glue 連接器至版本 1.13.0
- 升級 Amazon SageMaker Spark 軟體開發套件至版本 1.4.0
- 升級 Amazon Kinesis 連接器至版本 3.5.9
- 升級 AWS SDK for Java 至版本 1.11.852
- 升級 Bigtop-tomcat 至版本 8.5.56
- 升級 EMR FS 至版本 2.43.0
- 升級 EMR MetricsAndEventsApiGateway 用戶端至版本 1.4.0
- 升級 EMR S3 Dist CP 至版本 2.15.0
- 升級 EMR S3 Select 至版本 1.6.0
- 升級 Flink 至版本 1.11.0
- 升級 Hadoop 至版本 2.10.0
- 升級 Hive 至版本 2.3.7
- 升級 Hudi 至版本 0.6.0
- 升級 Hue 至版本 4.7.1
- 升級 JupyterHub 至 1.1.0 版
- 升級 Mxnet 至版本 1.6.0
- 升級 OpenCV 至版本 4.3.0
- 升級 Presto 至版本 0.238.3
- 升級 TensorFlow 至版本 2.1.0

### 變更、強化功能和已解決的問題

• 此版本修正 Amazon EMR 擴展無法成功縱向擴展/縮減叢集規模或導致應用程式發生故障的問題。
- 修正當 Amazon EMR 叢集上常駐程式執行運作狀態檢查活動 (例如收集 YARN 節點狀態和 HDFS 節 點狀態) 時,對大型、高度使用的叢集發起的擴展請求失敗的問題。發生此問題的原因是,叢集上常 駐程式無法將節點的運作狀態資料傳送至內部 Amazon EMR 元件。
- 改進 EMR 叢集上常駐程式,以便在擴展操作期間為提高可靠性而重複使用 IP 地址時,正確地追蹤 節點狀態。
- [SPARK-29683。](https://issues.apache.org/jira/browse/SPARK-29683)修正因為 Spark 擔任的所有可用的節點被列入拒絕清單,而導致作業在叢集縮減規 模期間失敗的問題。
- [YARN-9011。](https://issues.apache.org/jira/browse/YARN-9011)修正當叢集嘗試縱向擴展或縮減規模時,作業因 YARN 除役中的競爭條件而失敗的問 題。
- 透過確保 Amazon EMR 叢集上常駐程式和 YARN/HDFS 之間的節點狀態始終是一致的,修正叢集 擴展期間的步驟或作業失敗問題。
- 針對使用 Kerberos 身分驗證啟用的 Amazon EMR 叢集,修正某些叢集操作 (例如縮減規模和步驟提 交) 失敗的問題。這是因為 Amazon EMR 叢集上的常駐程式未更新 Kerberos 票證,而它對於與主節 點上執行的 HDFS/YARN 通訊而言必不可少。
- 較新的 Amazon EMR 版本修正較舊 Amazon EMR 版本中 AL2 上的「最大開放檔案」限制過低的問 題。Amazon EMR 5.30.1、5.30.2、5.31.1、5.32.1、6.0.1、6.1.1、6.2.1、5.33.0、6.3.0 版及更高 版本現在包含使用更高「最大開放檔案」設定的永久修正。
- Amazon EMR 版本 5.31.0 及更高版本支援 [Hive 資料欄統計資料。](https://cwiki.apache.org/confluence/display/Hive/StatsDev#StatsDev-ColumnStatistics)
- 已升級元件版本。
- Amazon EMR 5.31.0 中的 EMRFS S3EC 版本 2 支援。在 S3 Java SDK 版本 1.11.837 及更高版本 中,加密用戶端版本 2 (S3EC V2) 已推出並提供各種安全增強功能。如需詳細資訊,請參閱下列內 容:
	- S3 部落格文章:[《更新至 Amazon S3 加密用戶端》。](https://aws.amazon.com/blogs/developer/updates-to-the-amazon-s3-encryption-client/)
	- 《AWS SDK for Java 開發人員指南》:[將加密和解密用戶端遷移至版本 2。](https://docs.aws.amazon.com/sdk-for-java/v1/developer-guide/s3-encryption-migration.html#s3-cse-update-code)
	- 《EMR 管理指南》:[Amazon S3 用戶端加密](https://docs.aws.amazon.com/emr/latest/ReleaseGuide/emr-emrfs-encryption-cse.html)。

SDK 中仍提供加密用戶端版本 1 以實現回溯相容性。

### 新的 功能

- 較舊 AL2 上的「最大開放檔案」限制過低 [在新版本中修正]。Amazon EMR 版本:
	- emr-5.30.x、emr-5.31.0、emr-5.32.0、emr-6.0.0、emr-6.1.0 和 emr-6.2.0 以較舊版本 Amazon Linux 2 (AL2) 為基礎;當使用預設 AMI 建立 Amazon EMR 叢集時,後者的「最大開放檔案」ulimit 設定過低。Amazon EMR 5.30.1、5.30.2、5.31.1、5.32.1、6.0.1、6.1.1、6.2.1、5.33.0、6.3.0 版

及更高版本包含使用更高「最大開放檔案」設定的永久修正。提交 Spark 作業時,開放檔限制較低 的版本會導致「開放檔案過多」錯誤。在受影響版本中,Amazon EMR 預設 AMI 對「最大開放檔 案」有 4096 的預設 ulimit 設定,此設定低於最新 Amazon Linux 2 AMI 中的 65536 檔案限制。當 Spark 驅動程式和執行器嘗試開啟超過 4096 個檔案時,「最大開放檔案」的 ulimit 設定過低會導致 Spark 作業失敗。為了修正該問題,Amazon EMR 提供引導操作 (BA) 指令碼,以便在建立叢集時調 整 ulimit 設定。

若您使用未永久修正此問題的較舊 Amazon EMR 版本,以下解決辦法可讓您將執行個體-控制器 ulimit 明確設定為最大 65536 個檔案。

從命令列明確設定 ulimit

1. 編輯 /etc/systemd/system/instance-controller.service 以新增下列參數至「服 務」區段。

LimitNOFILE=65536

LimitNPROC=65536

- 2. 重新啟動 InstanceController
	- \$ sudo systemctl daemon-reload
	- \$ sudo systemctl restart instance-controller

使用引導操作 (BA) 設定 ulimit

您還可以使用引導操作 (BA) 指令碼,在建立叢集時將執行個體-控制器 ulimit 設定為 65536 個檔 案。

```
#!/bin/bash
for user in hadoop spark hive; do
sudo tee /etc/security/limits.d/$user.conf << EOF
$user - nofile 65536
$user - nproc 65536
EOF
done
for proc in instancecontroller logpusher; do
sudo mkdir -p /etc/systemd/system/$proc.service.d/
sudo tee /etc/systemd/system/$proc.service.d/override.conf << EOF
[Service]
LimitNOFILE=65536
```

```
LimitNPROC=65536
EOF
pid=$(pgrep -f aws157.$proc.Main)
sudo prlimit --pid $pid --nofile=65535:65535 --nproc=65535:65535
done
sudo systemctl daemon-reload
```
• 使用 Amazon EMR 5.31.0,您可以啟動與 Lake Formation 整合的叢集。此整合對 AWS Data Catalog 中的資料庫和資料表進行精細分級的資料欄層級資料篩選。它還啟用聯合單一登入,因 此使用者可從企業身分系統登入 EMR Notebooks 或 Apache Zeppelin。如需詳細資訊,請參閱 《Amazon EMR 管理指南》中[的將 Amazon EMR 與 AWS Lake Formation 整合。](https://docs.aws.amazon.com/emr/latest/ManagementGuide/emr-lake-formation.html)

Amazon EMR 與 Lake Formation 整合目前在 16 個 AWS 區域提供:美國東部 (俄亥俄、維吉尼亞 北部)、美國西部 (加利佛尼亞北部、奧勒岡)、亞太區域 (孟買、首爾、新加坡、雪梨、東京)、加拿 大 (中部)、歐洲 (法蘭克福、愛爾蘭、倫敦、巴黎、斯德哥爾摩) 和南美洲 (聖保羅)。

#### 已知問題

• 使用多個主節點和 Kerberos 身分驗證的叢集中存在的已知問題

如果在 Amazon EMR 5.20.0 版及更高版本中使用多個主節點和 Kerberos 身分驗證執行叢集,當叢 集執行一段時間後,您可能遇到某些叢集操作 (例如縮減規模或步驟提交) 失敗的問題。時段取決於 您定義的 Kerberos 票證有效期。規模調減問題會同時影響自動縮減規模和您提交的明確縮減規模請 求。其他叢集操作也可能受影響。

#### 解決方法:

- 以 hadoop 使用者身分透過 SSH 連線至具有多個主節點的 EMR 叢集首要主節點。
- 執行以下命令,以更新 hadoop 使用者的 Kerberos 票證。

kinit -kt <keytab\_file> <principal>

一般而言,Keytab 檔案位於 /etc/hadoop.keytab,而主體則採用 hadoop/ <hostname>@<REALM> 的形式。

#### **a** Note

此解決辦法的有效期間和 Kerberos 票證的有效期間相同。此持續時間預設為 10 個小時,但 可以透過您的 Kerberos 設定進行變更。若 Kerberos 票證過期,您必須重新執行上述命令。

• 在使用 Amazon EMR 5.31.0 或 5.32.0 的叢集上啟用 AtRestEncryption 或 HDFS 加密時,Hive 查詢 會導致以下執行期例外狀況。

TaskAttempt 3 failed, info=[Error: Error while running task ( failure ) : attempt\_1604112648850\_0001\_1\_01\_000000\_3:java.lang.RuntimeException: java.lang.RuntimeException: Hive Runtime Error while closing operators: java.io.IOException: java.util.ServiceConfigurationError: org.apache.hadoop.security.token.TokenIdentifier: Provider org.apache.hadoop.hbase.security.token.AuthenticationTokenIdentifier not found

- 當您使用具有 Hive 分割區位置格式設定的 Spark 讀取 Amazon S3 中的資料,而您在 Amazon EMR 版本 5.30.0 至 5.36.0、6.2.0 至 6.9.0 上執行 Spark 時,您可能遇到叢集無法正確讀取資料的問題。 如果您的分割區具有以下所有特性,便會發生此種情形:
	- 兩個或更多分割區從同一資料表掃描而來。
	- 至少有一個分割區目錄路徑是其他一或多個分割區目錄路徑的字首,例如,s3://bucket/ table/p=a 是 s3://bucket/table/p=a b 的字首。
	- 在另一個分割區目錄中,字首後的第一個字元有小於 / 字元 (U+002F) 的 UTF-8 值。例 如,s3://bucket/table/p=a b 中 a 和 b 之間有空白字元 (U+0020) 即屬於此類別。請注意 還有 14 個其他非控制字元:!"#\$%&'()\*+,-。如需詳細資訊,請參閱 [UTF-8 編碼表和 Unicode](https://www.utf8-chartable.de/)  [字元](https://www.utf8-chartable.de/)。

若要避免發生此問題,請在 spark-defaults 分類中將 spark.sql.sources.fastS3PartitionDiscovery.enabled 組態設定為 false。

元件版本

Amazon EMR 在此版本安裝的元件列出如下。其中有一些屬於大數據應用程式套件。其他的則為 Amazon EMR 獨有,並安裝為系統程序和功能。這些通常會以 emr 或 aws 開頭。在最新 Amazon EMR 版本中的大數據應用程式套件,通常也是社群中可找到的最新版本。我們致力盡快提供 Amazon EMR 的社群版本。

Amazon EMR 中的某些元件與社群版本不同。這些元件具有版本標籤,格式為 *CommunityVersion*amzn-*EmrVersion*。*EmrVersion* 從 0 開始。例如,假設有一個名為 myapp-component 的開放 原始碼社群元件 2.2 版為了包含在不同 Amazon EMR 發行版本中而修改過三次,則其發行版本會列為 2.2-amzn-2。

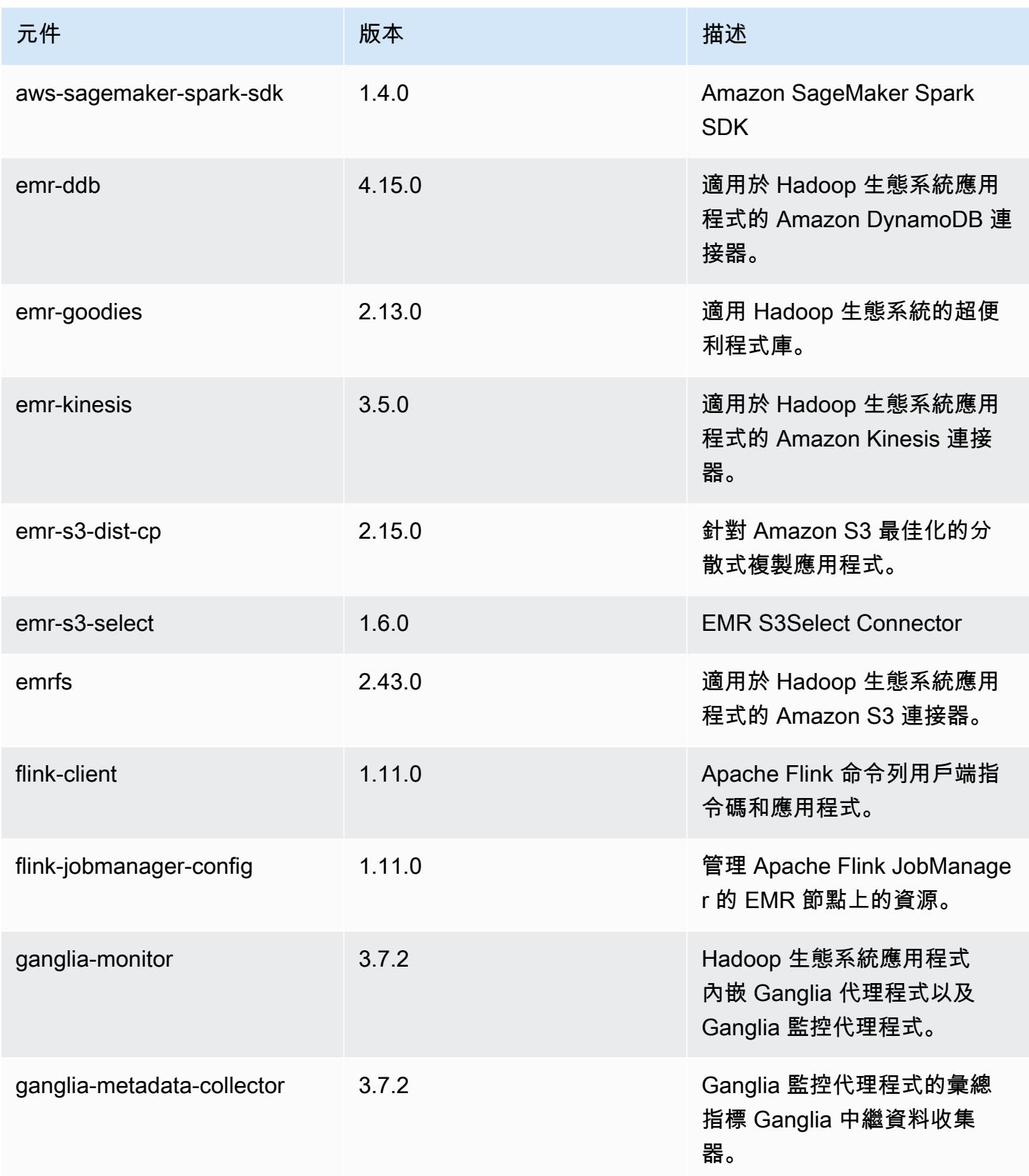

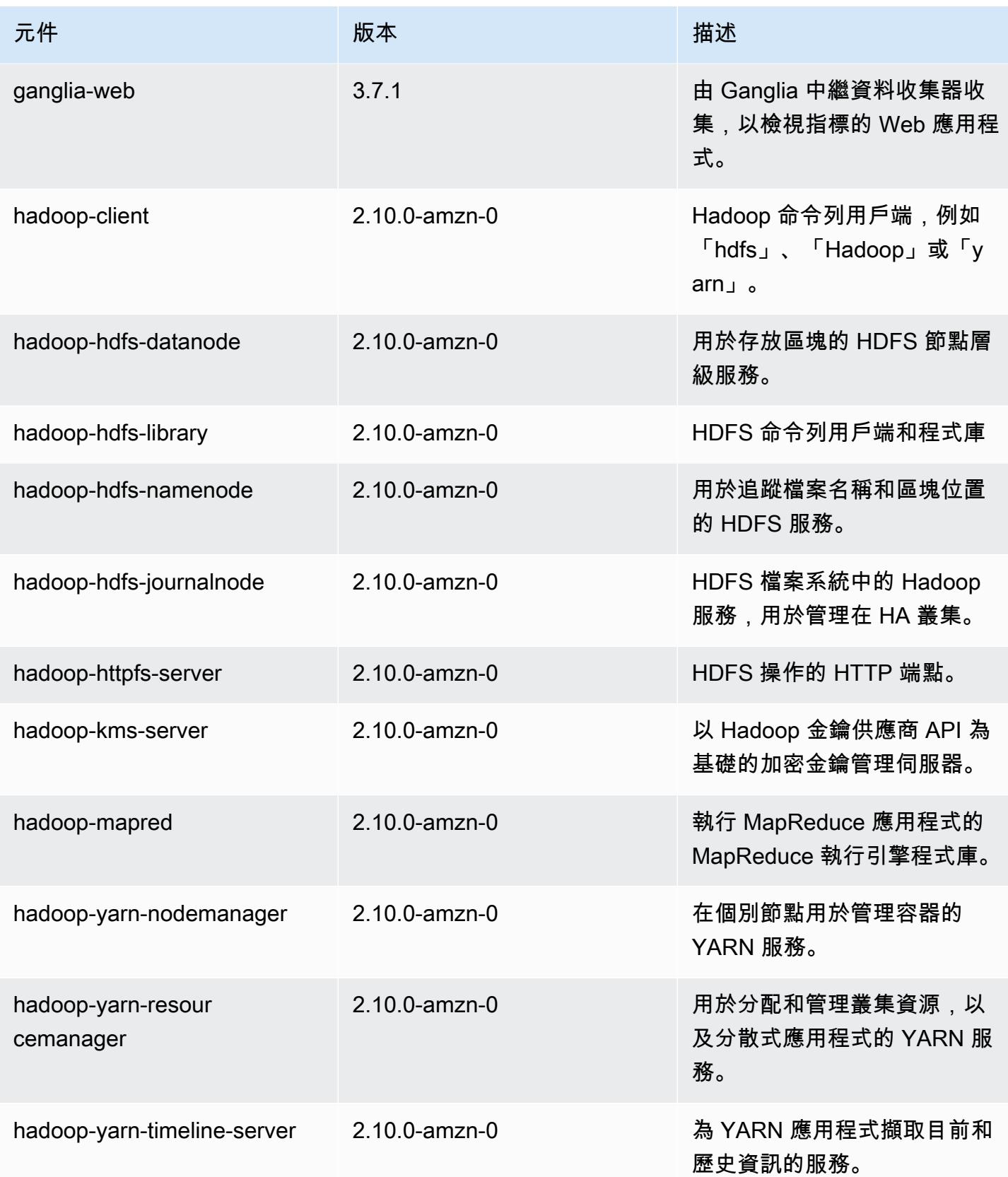

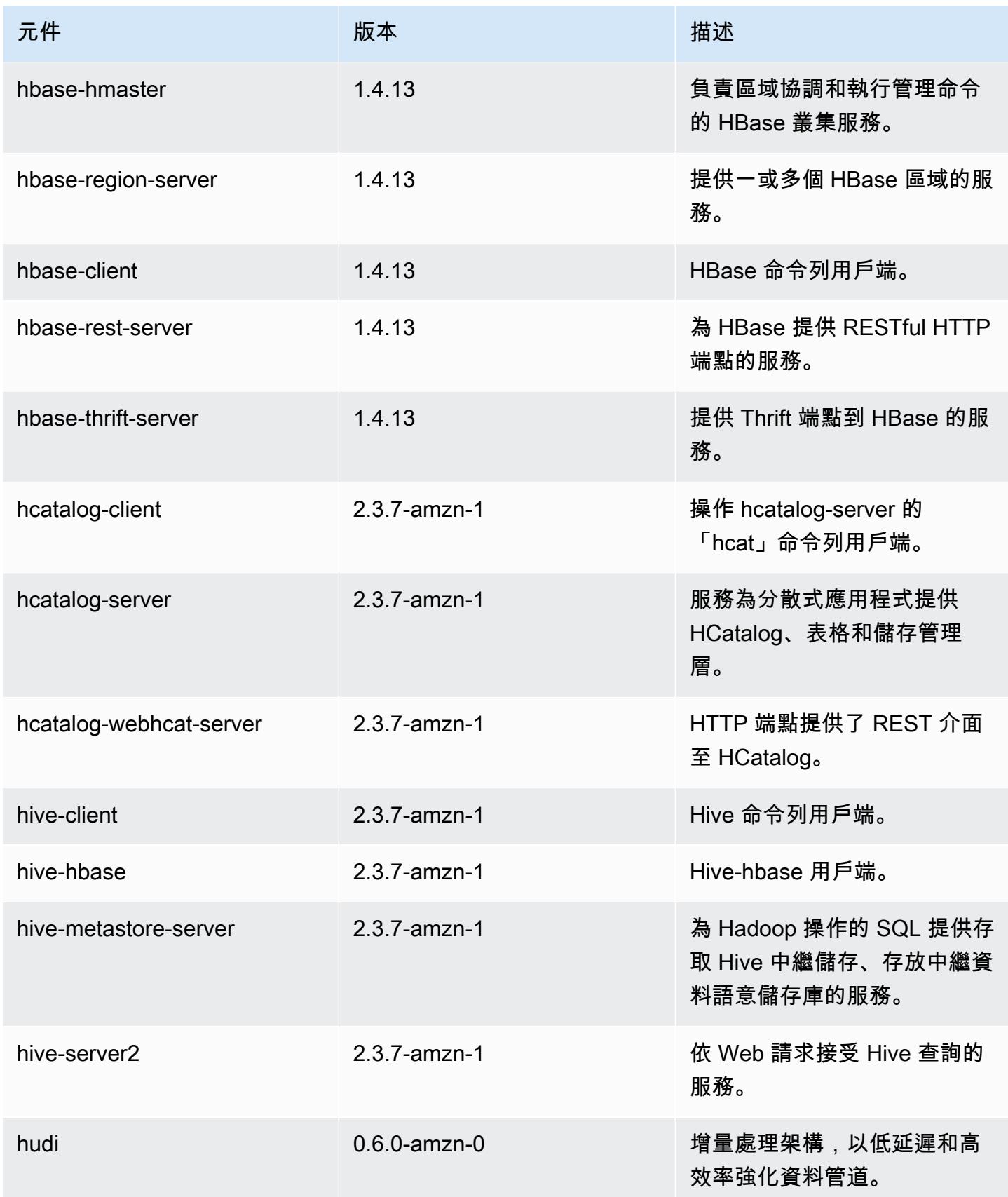

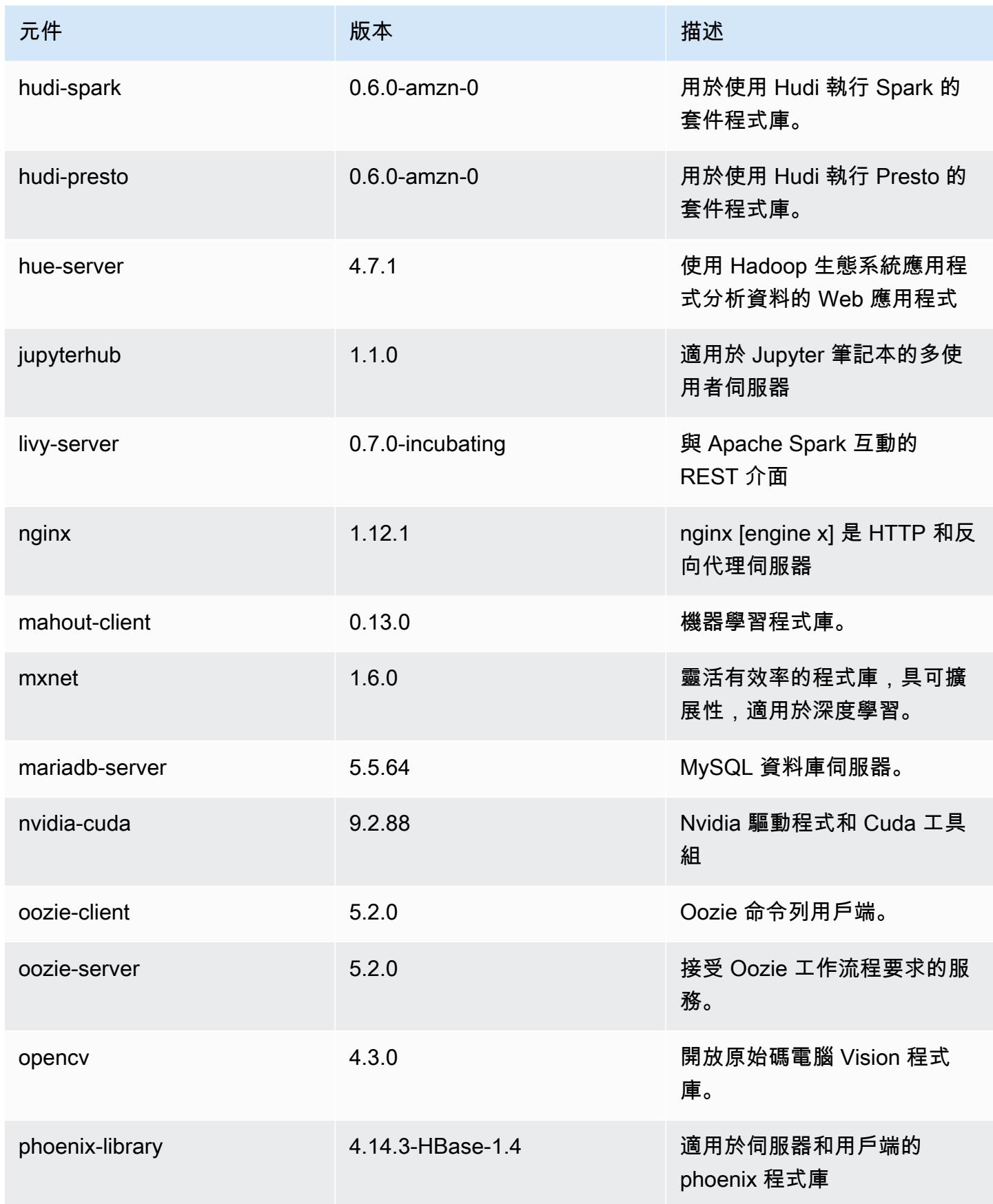

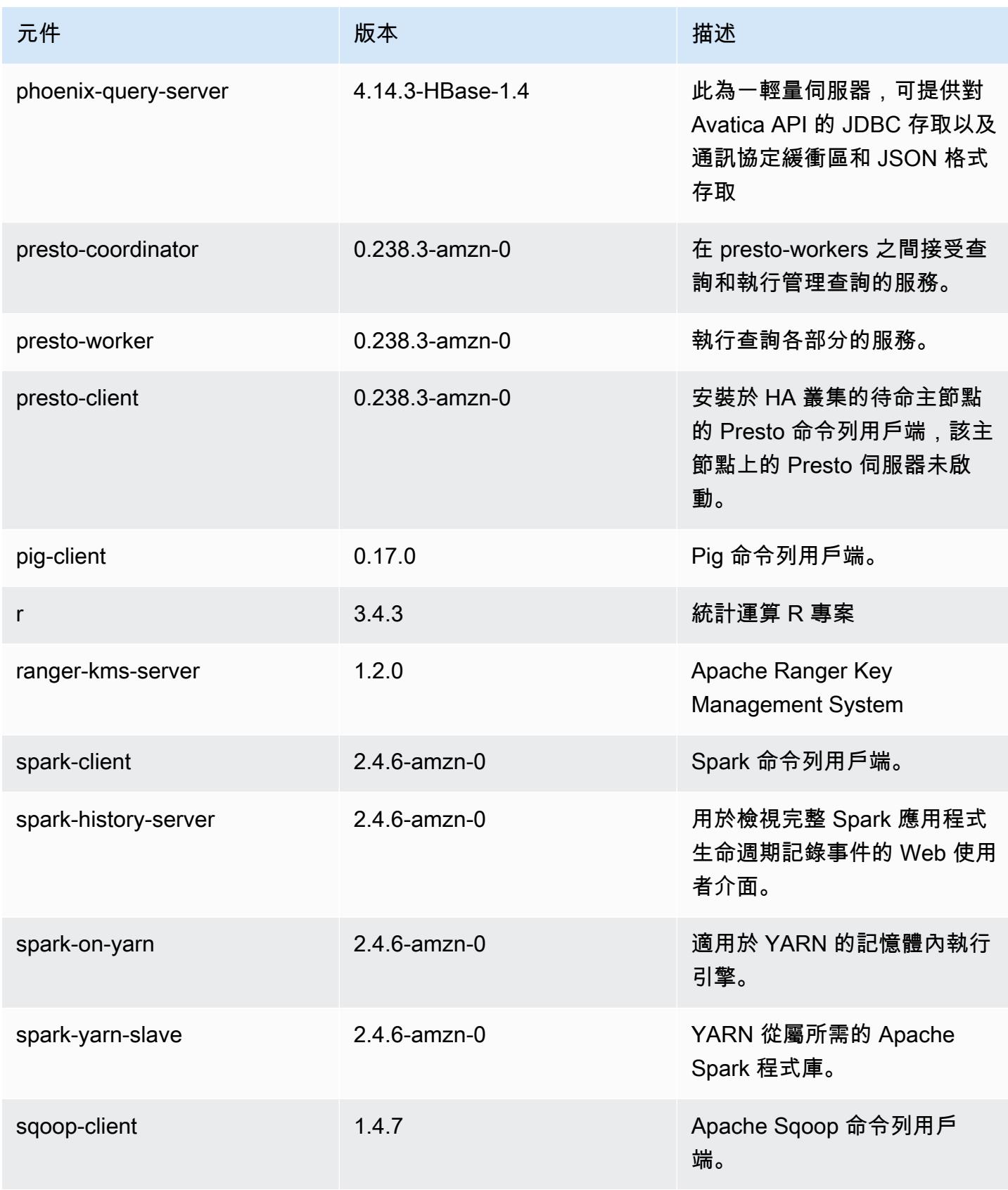

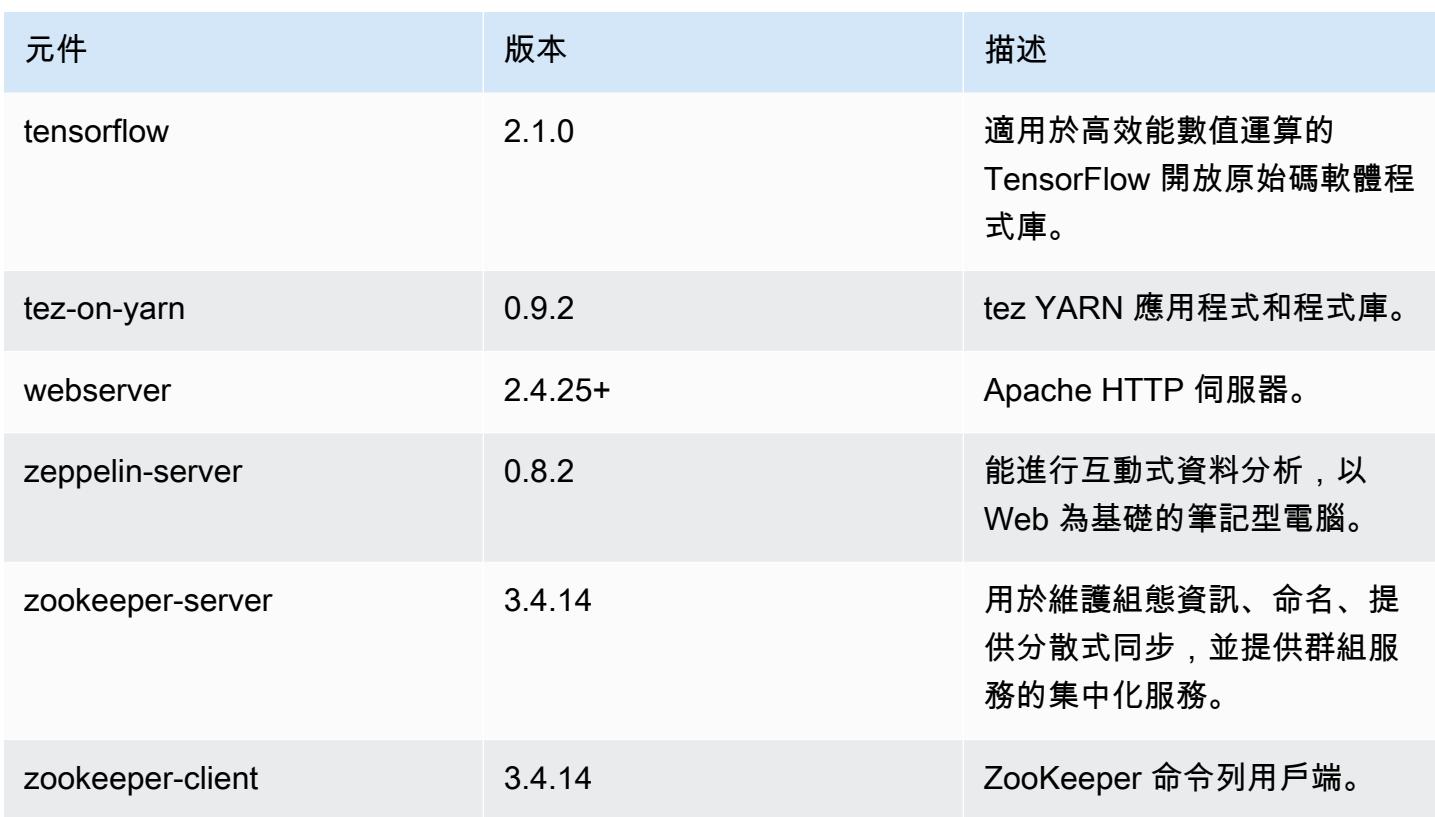

# 組態分類

組態分類可讓您自訂應用程式。這些檔案通常對應於應用程式的組態 XML 檔案,例如 hive-site.xml。如需更多詳細資訊,請參閱 [設定應用程式。](#page-2419-0)

emr-5.31.0 分類

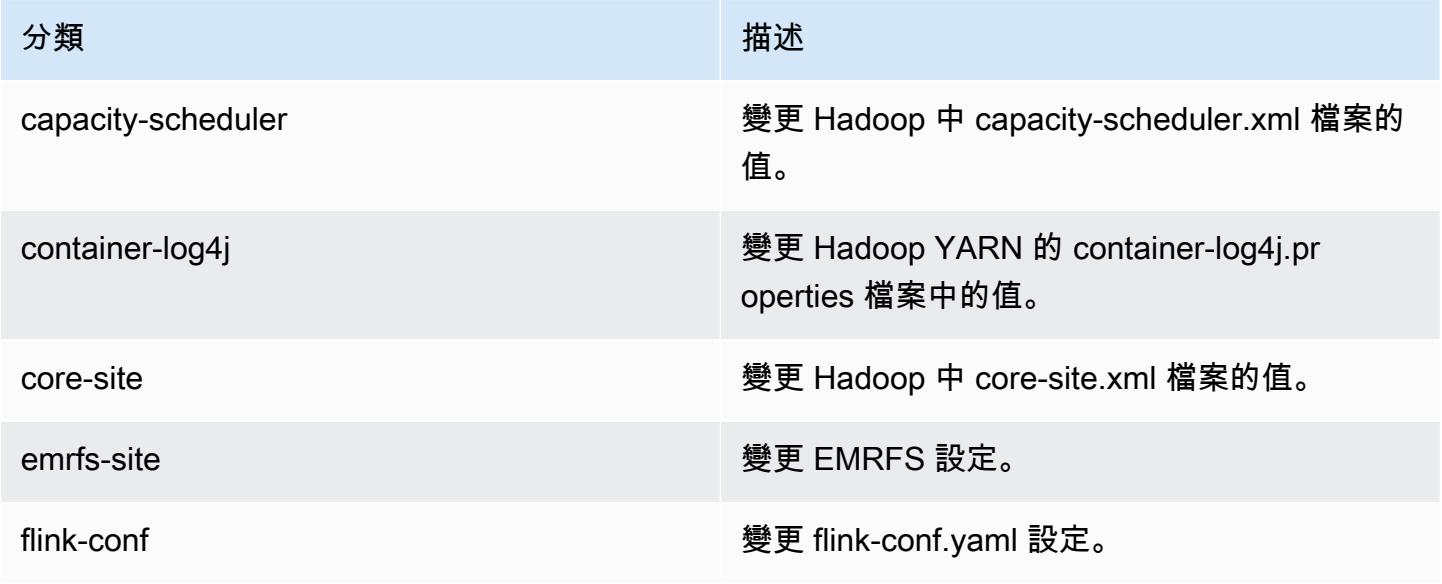

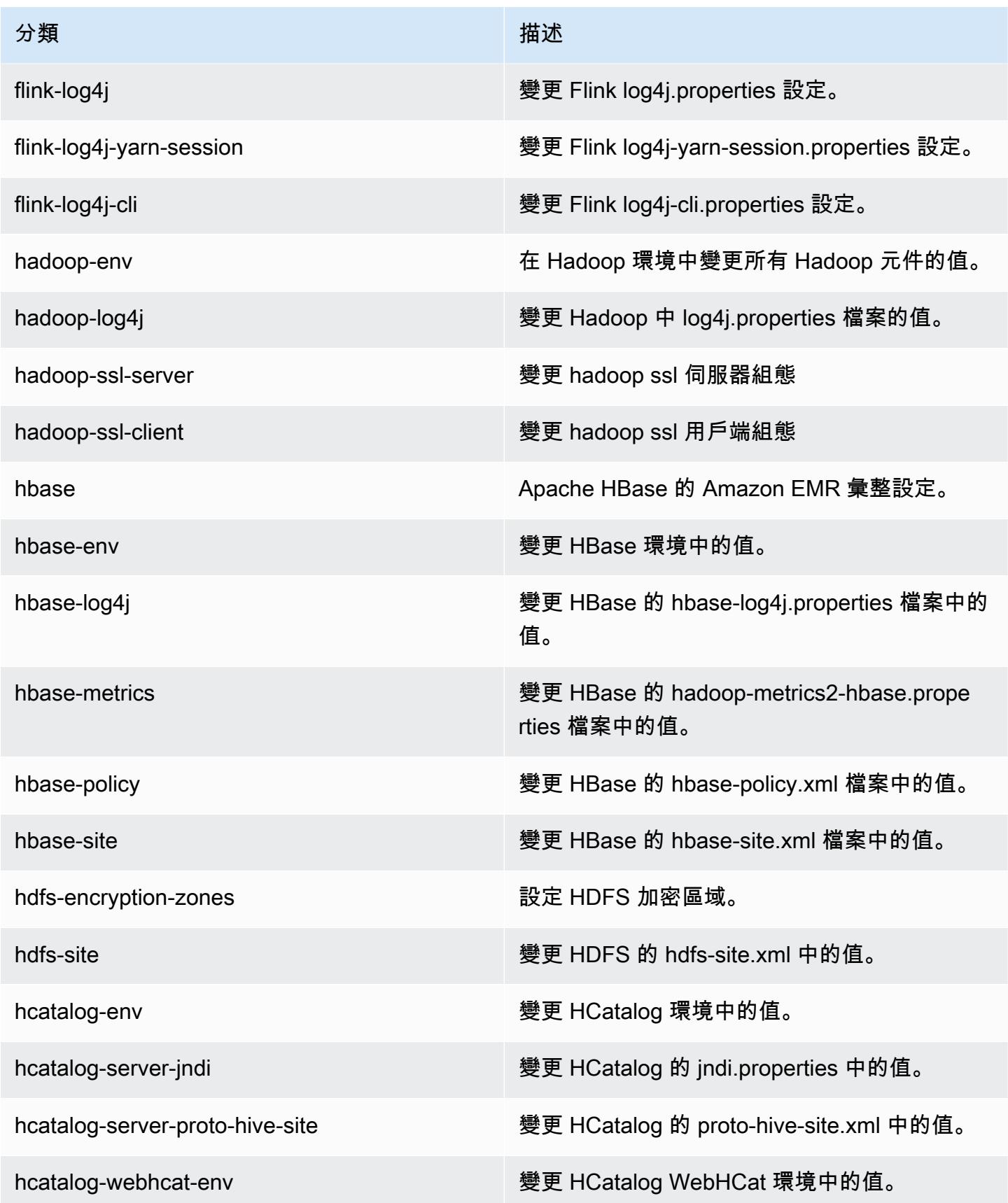

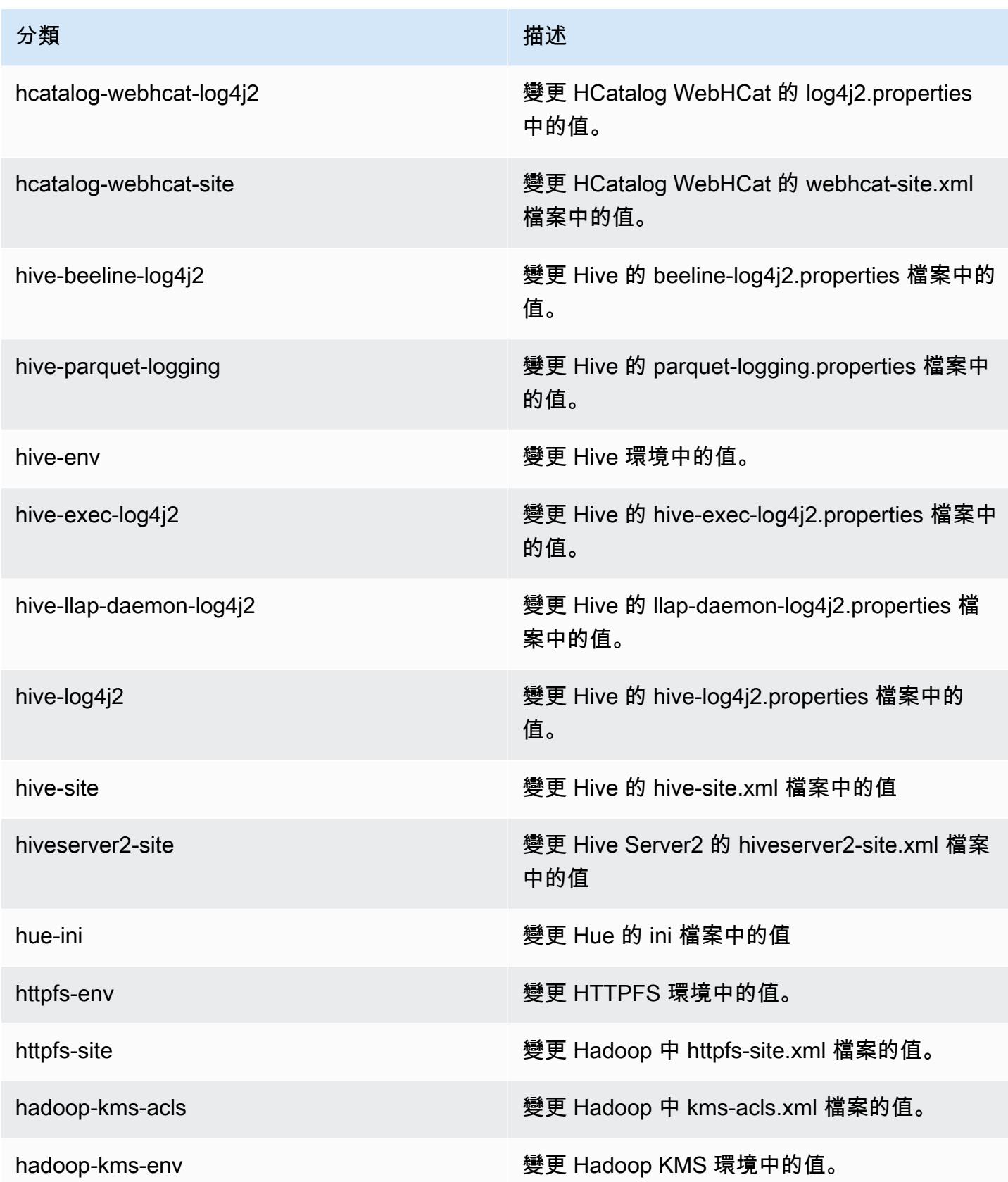

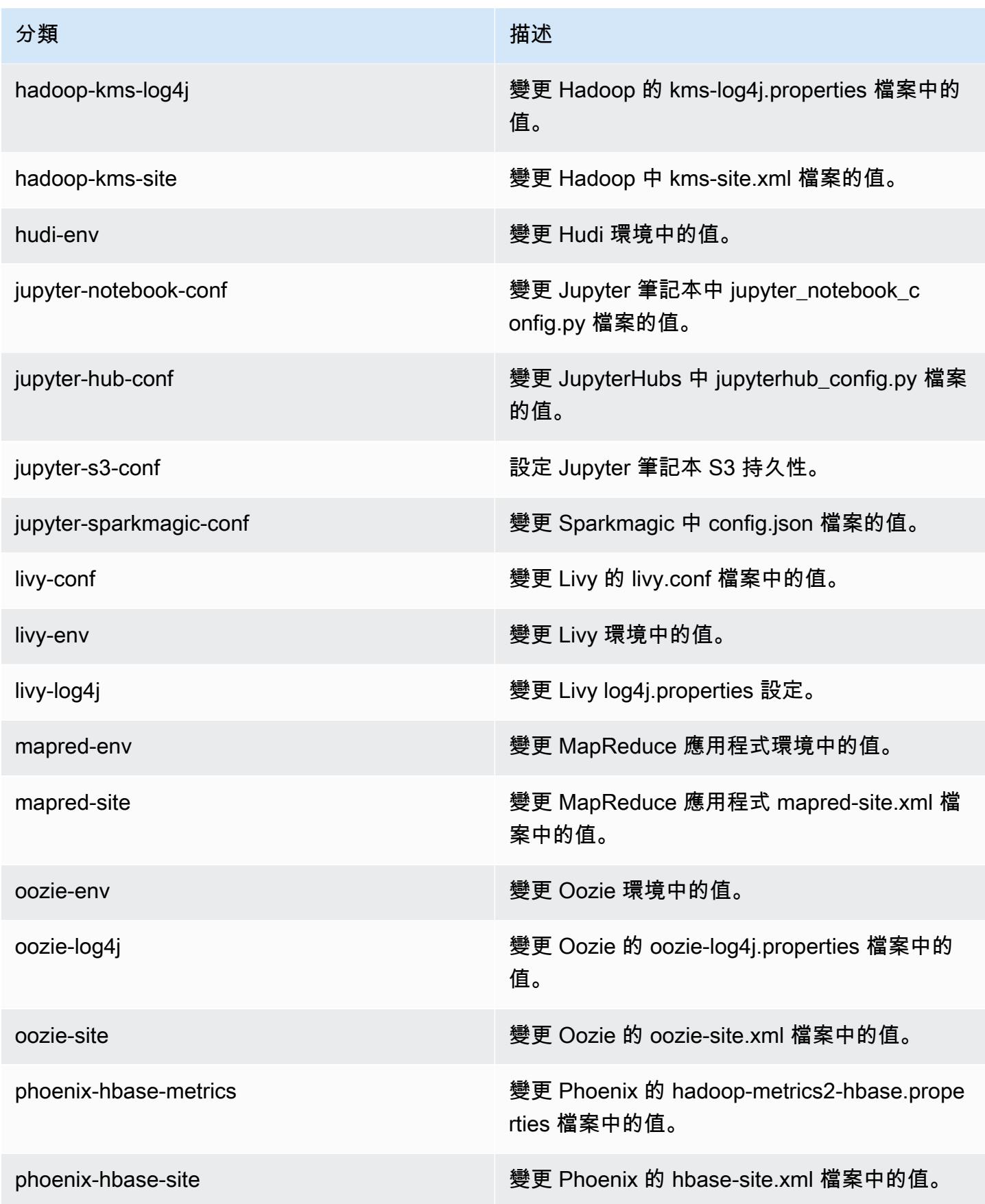

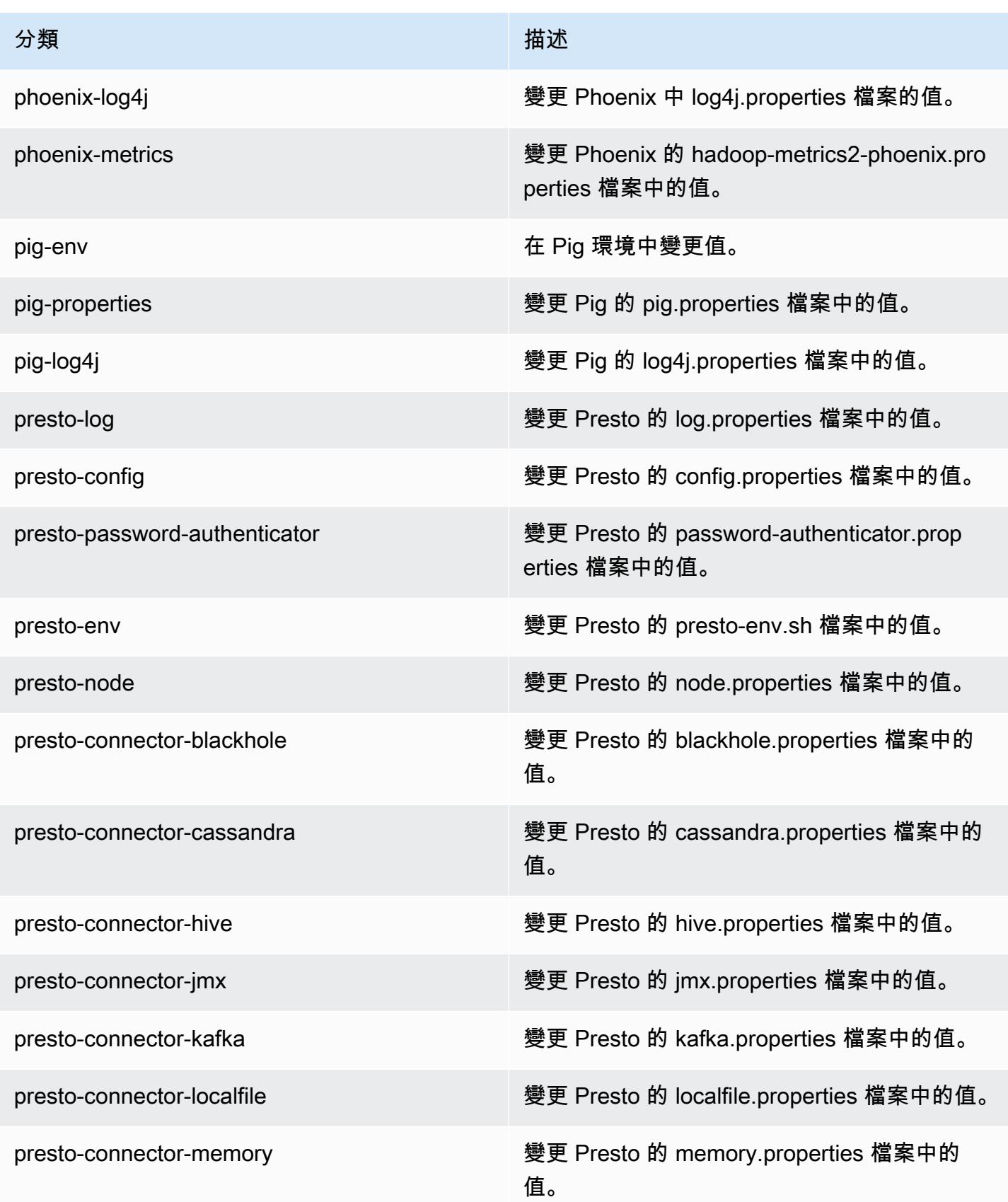

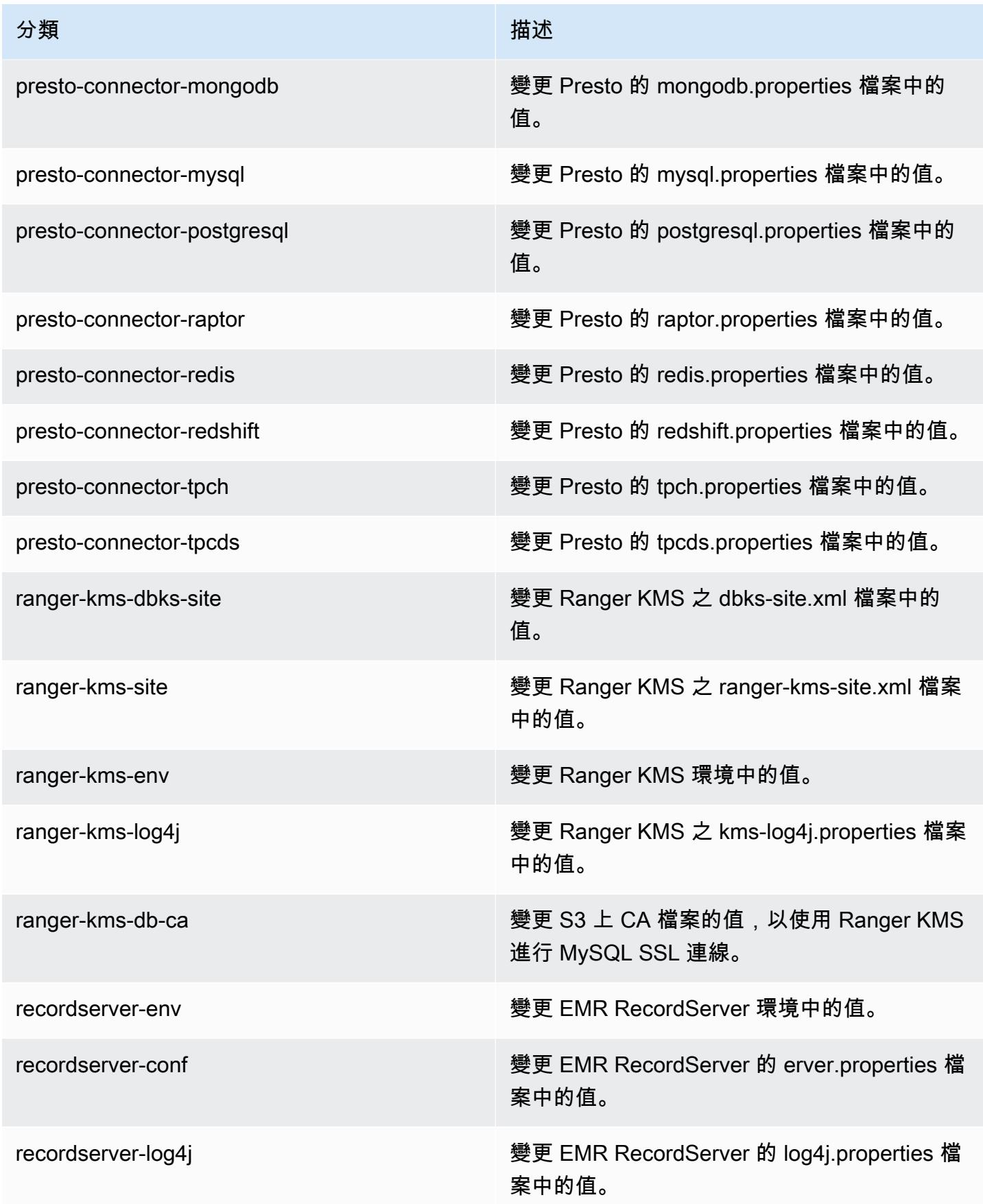

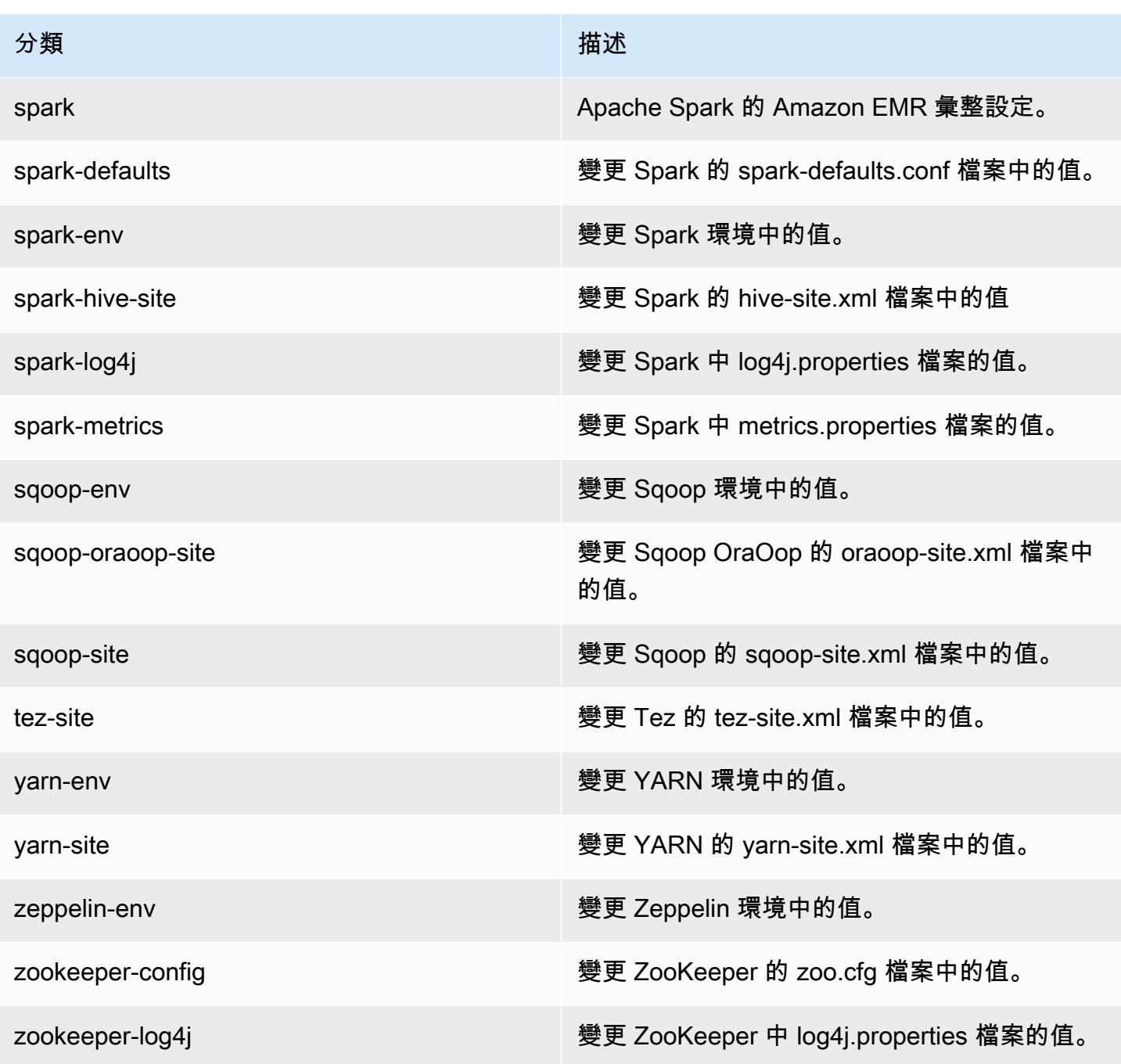

# Amazon EMR 5.30.2 版

- [應用程式版本](#page-880-0)
- [版本備註](#page-882-0)
- [元件版本](#page-883-0)
- [組態分類](#page-888-0)

## <span id="page-880-0"></span>應用程式版本

#### 此版本支援下列應用程

式: [Flink](https://flink.apache.org/)[、Ganglia、](http://ganglia.info)[HBase、](http://hbase.apache.org/)[HCatalog、](https://cwiki.apache.org/confluence/display/Hive/HCatalog)[Hadoop、](http://hadoop.apache.org/docs/current/)[Hive、](http://hive.apache.org/)[Hudi](https://hudi.apache.org)[、Hue](http://gethue.com/)[、JupyterHub、](https://jupyterhub.readthedocs.io/en/latest/#)[Livy](https://livy.incubator.apache.org/)[、MXNet、](https://mxnet.incubator.apache.org/)Mahou 和 [ZooKeeper。](https://zookeeper.apache.org)

下表列出此 Amazon EMR 版本中提供的應用程式版本,以及前三個 Amazon EMR 版本 (如果適用) 中 的應用程式版本。

如需完整了解各 Amazon EMR 版之應用程式版本的完整歷史記錄,請參閱以下主題:

- [Amazon EMR 6.x 版之應用程式版本](#page-21-0)
- [Amazon EMR 5.x 版之應用程式版本](#page-654-0)
- [Amazon EMR 4.x 版之應用程式版本](#page-1877-0)

## 應用程式版本資訊

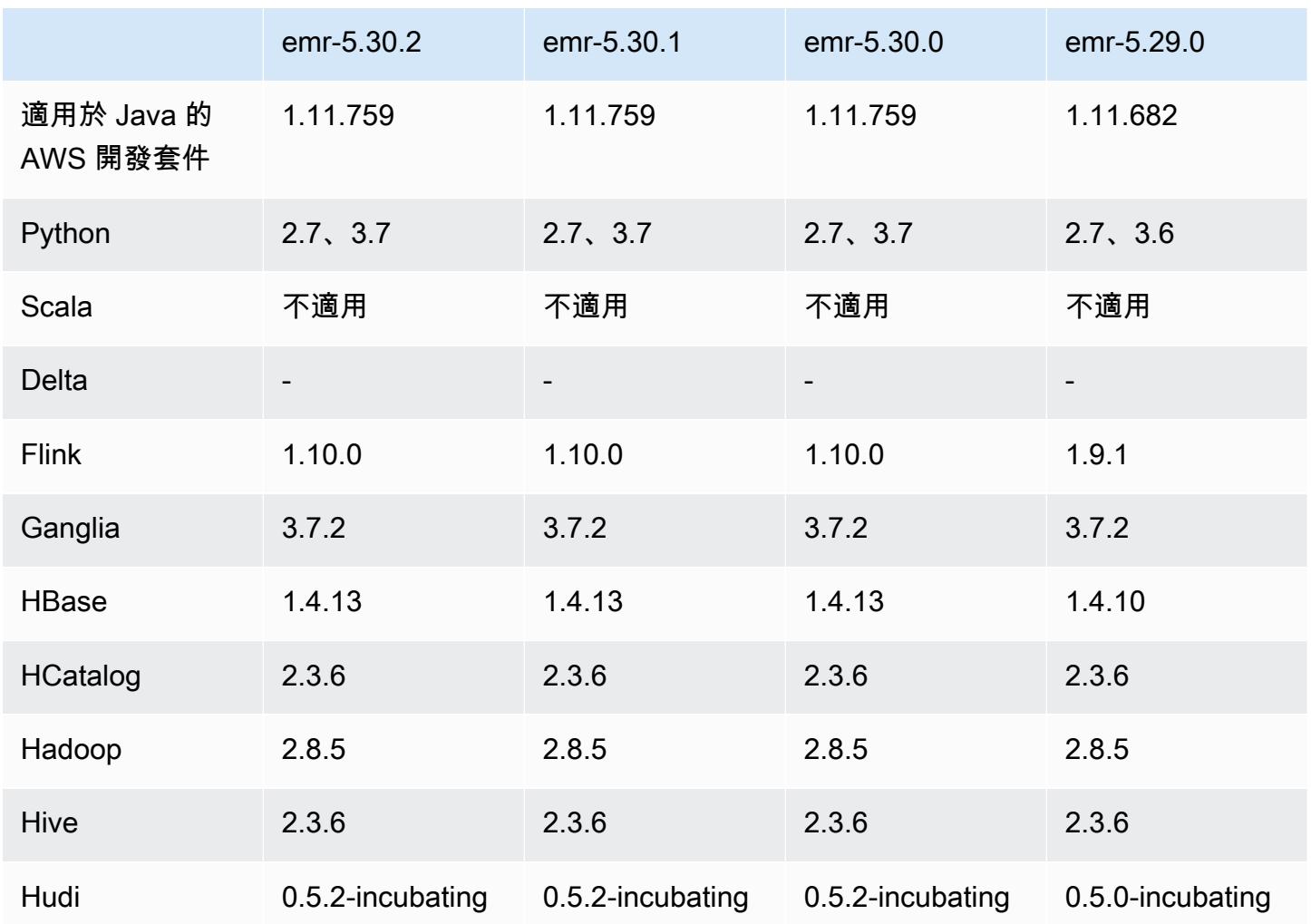

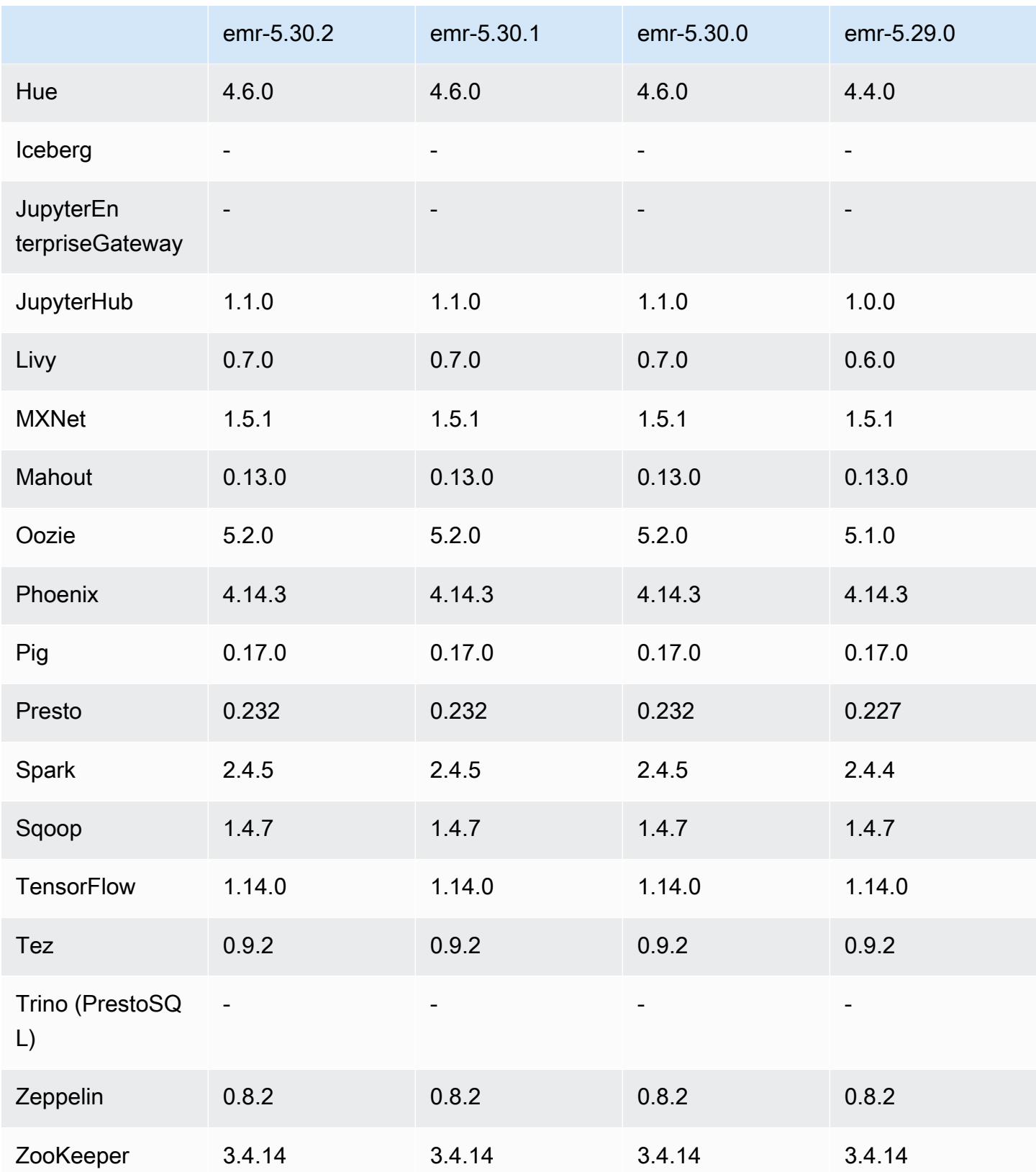

## <span id="page-882-0"></span>版本備註

此版本修正 Amazon EMR 擴展無法成功縱向擴展/縮減叢集規模或導致應用程式發生故障的問題。

變更、強化功能和已解決的問題

- 修正當 Amazon EMR 叢集上常駐程式執行運作狀態檢查活動 (例如收集 YARN 節點狀態和 HDFS 節 點狀態) 時,對大型、高度使用的叢集發起的擴展請求失敗的問題。發生此問題的原因是,叢集上常 駐程式無法將節點的運作狀態資料傳送至內部 Amazon EMR 元件。
- 改進 EMR 叢集上常駐程式,以便在擴展操作期間為提高可靠性而重複使用 IP 地址時,正確地追蹤 節點狀態。
- [SPARK-29683。](https://issues.apache.org/jira/browse/SPARK-29683)修正因為 Spark 擔任的所有可用的節點被列入拒絕清單,而導致作業在叢集縮減規 模期間失敗的問題。
- [YARN-9011。](https://issues.apache.org/jira/browse/YARN-9011)修正當叢集嘗試縱向擴展或縮減規模時,作業因 YARN 除役中的競爭條件而失敗的問 題。
- 透過確保 Amazon EMR 叢集上常駐程式和 YARN/HDFS 之間的節點狀態始終是一致的,修正叢集 擴展期間的步驟或作業失敗問題。
- 針對使用 Kerberos 身分驗證啟用的 Amazon EMR 叢集,修正某些叢集操作 (例如縮減規模和步驟提 交) 失敗的問題。這是因為 Amazon EMR 叢集上的常駐程式未更新 Kerberos 票證,而它對於與主節 點上執行的 HDFS/YARN 通訊而言必不可少。
- 較新的 Amazon EMR 版本修正較舊 Amazon EMR 版本中 AL2 上的「最大開放檔案」限制過低的問 題。Amazon EMR 5.30.1、5.30.2、5.31.1、5.32.1、6.0.1、6.1.1、6.2.1、5.33.0、6.3.0 版及更高 版本現在包含使用更高「最大開放檔案」設定的永久修正。
- Amazon Linux 儲存庫現預設啟用 HTTPS。若您使用 Amazon S3 VPCE 政策來限制對特定儲存貯 體的存取,則必須新增 Amazon Linux 儲存貯體 ARN arn:aws:s3:::amazonlinux-2-repos-\$region/\* 至您的政策 (使用端點所在區域取代 \$region)。如需詳細資訊,請前往 AWS 開發論壇 查閱本主題相關內容。[公告:Amazon Linux 2 現支援在連線至套件儲存庫時使用 HTTPS。](https://forums.aws.amazon.com/ann.jspa?annID=8528)

#### 已知問題

- 當您使用具有 Hive 分割區位置格式設定的 Spark 讀取 Amazon S3 中的資料,而您在 Amazon EMR 版本 5.30.0 至 5.36.0、6.2.0 至 6.9.0 上執行 Spark 時,您可能遇到叢集無法正確讀取資料的問題。 如果您的分割區具有以下所有特性,便會發生此種情形:
	- 兩個或更多分割區從同一資料表掃描而來。
	- 至少有一個分割區目錄路徑是其他一或多個分割區目錄路徑的字首,例如,s3://bucket/ table/p=a 是 s3://bucket/table/p=a b 的字首。

• 在另一個分割區目錄中,字首後的第一個字元有小於 / 字元 (U+002F) 的 UTF-8 值。例 如,s3://bucket/table/p=a b 中 a 和 b 之間有空白字元 (U+0020) 即屬於此類別。請注意 還有 14 個其他非控制字元:!"#\$%&'()\*+,-。如需詳細資訊,請參閱 [UTF-8 編碼表和 Unicode](https://www.utf8-chartable.de/)  [字元](https://www.utf8-chartable.de/)。

若要避免發生此問題,請在 spark-defaults 分類中將 spark.sql.sources.fastS3PartitionDiscovery.enabled 組態設定為 false。

## <span id="page-883-0"></span>元件版本

Amazon EMR 在此版本安裝的元件列出如下。其中有一些屬於大數據應用程式套件。其他的則為 Amazon EMR 獨有,並安裝為系統程序和功能。這些通常會以 emr 或 aws 開頭。在最新 Amazon EMR 版本中的大數據應用程式套件,通常也是社群中可找到的最新版本。我們致力盡快提供 Amazon EMR 的社群版本。

Amazon EMR 中的某些元件與社群版本不同。這些元件具有版本標籤,格式為 *CommunityVersion*amzn-*EmrVersion*。*EmrVersion* 從 0 開始。例如,假設有一個名為 myapp-component 的開放 原始碼社群元件 2.2 版為了包含在不同 Amazon EMR 發行版本中而修改過三次,則其發行版本會列為 2.2-amzn-2。

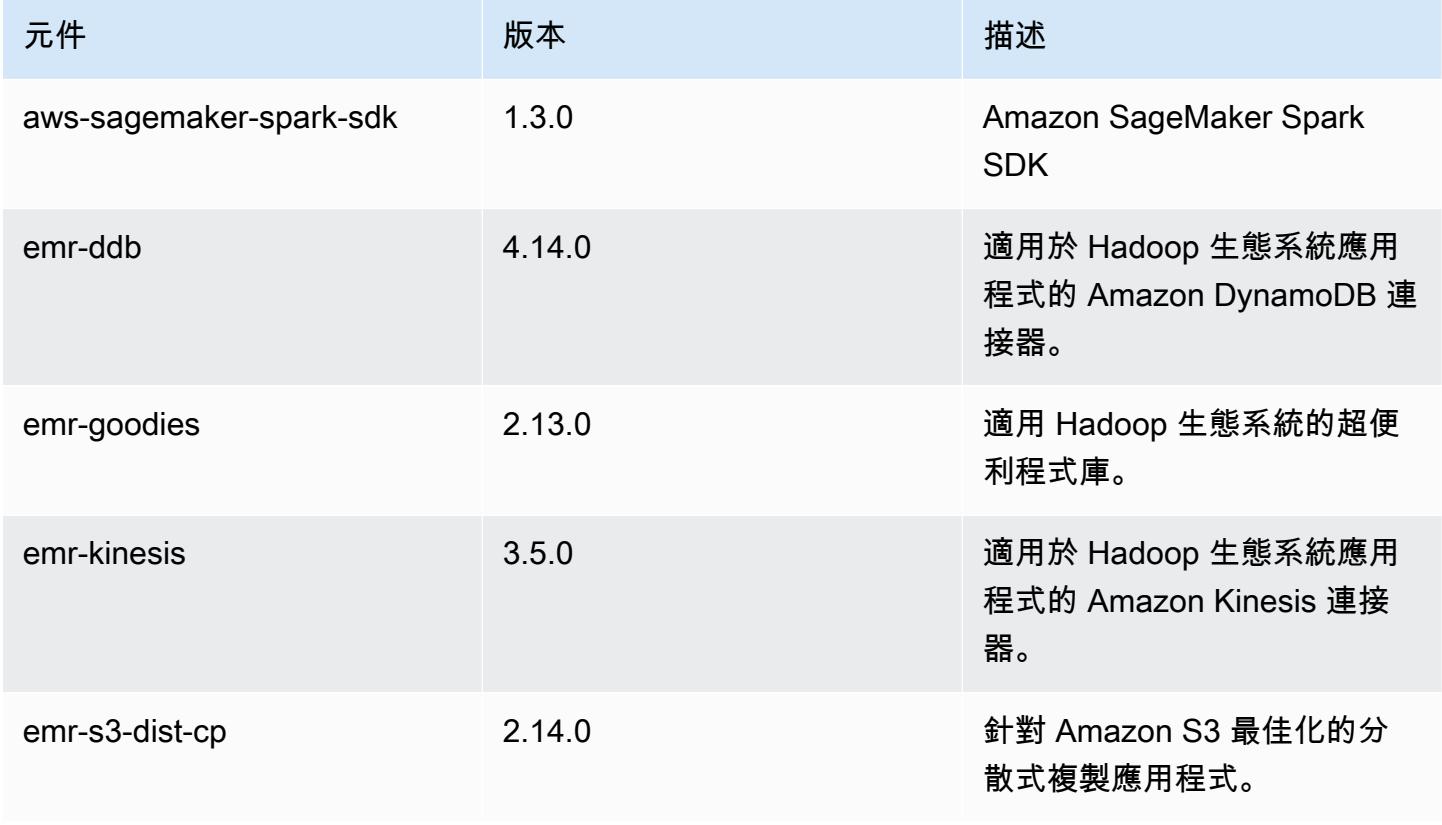

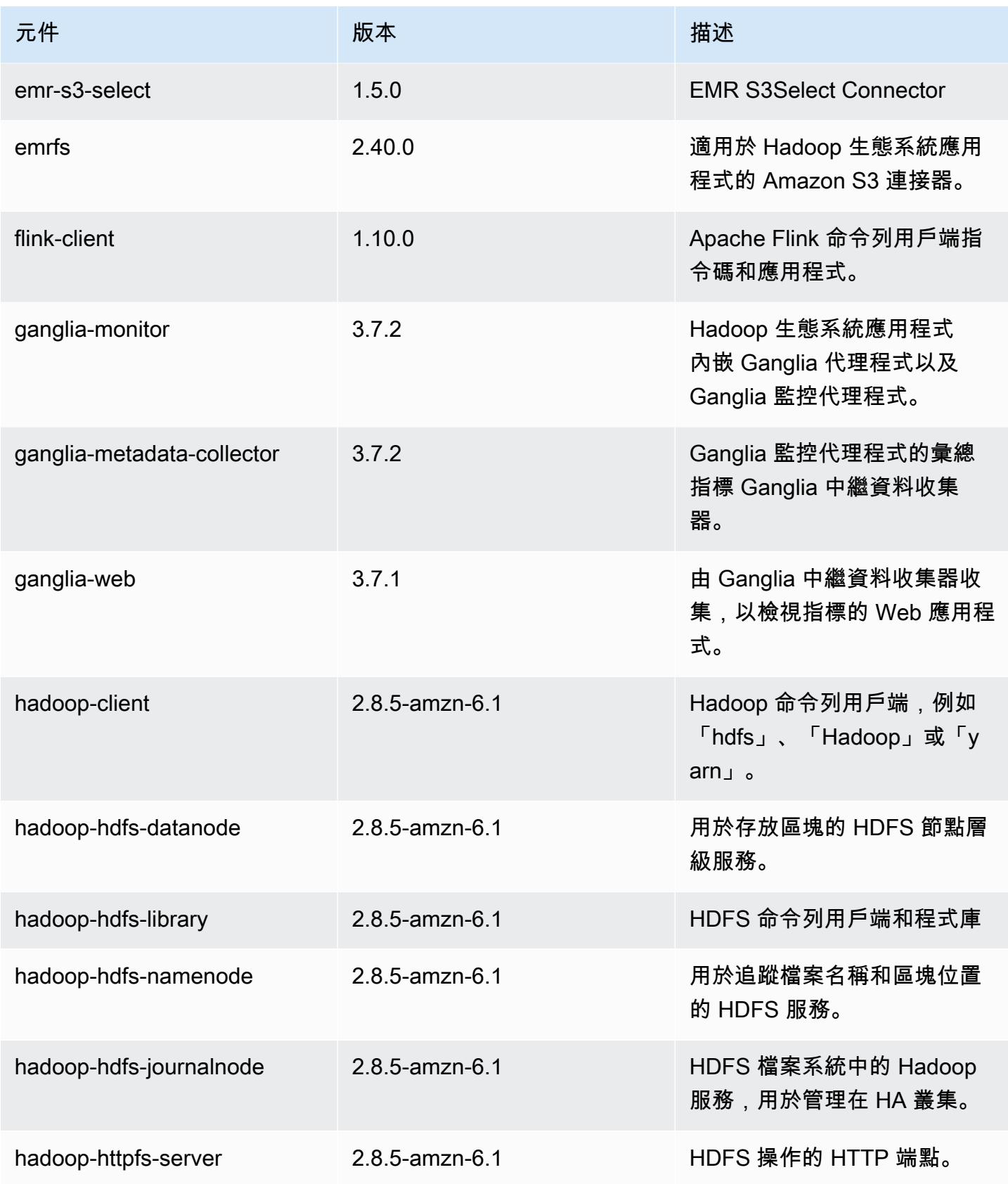

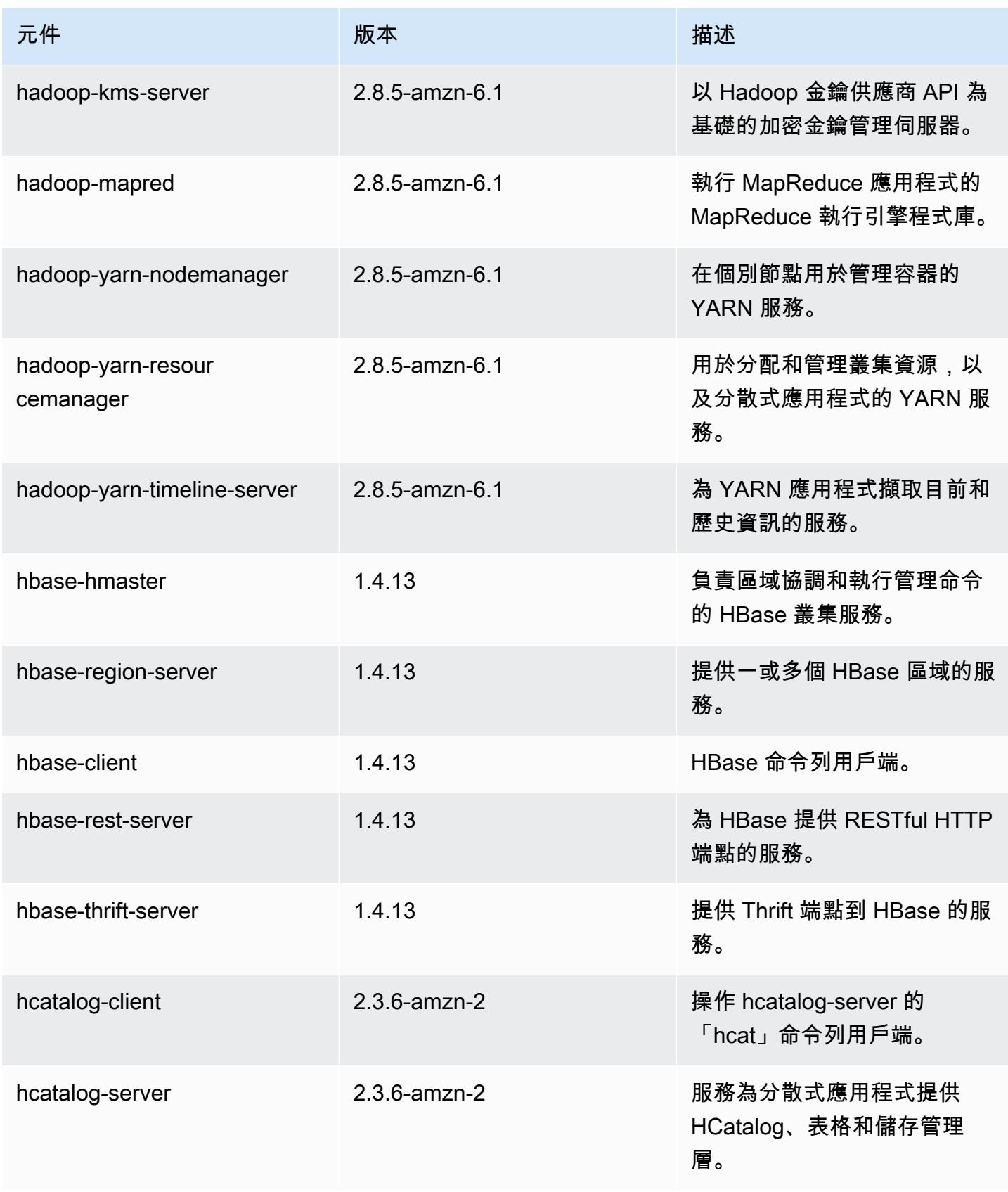

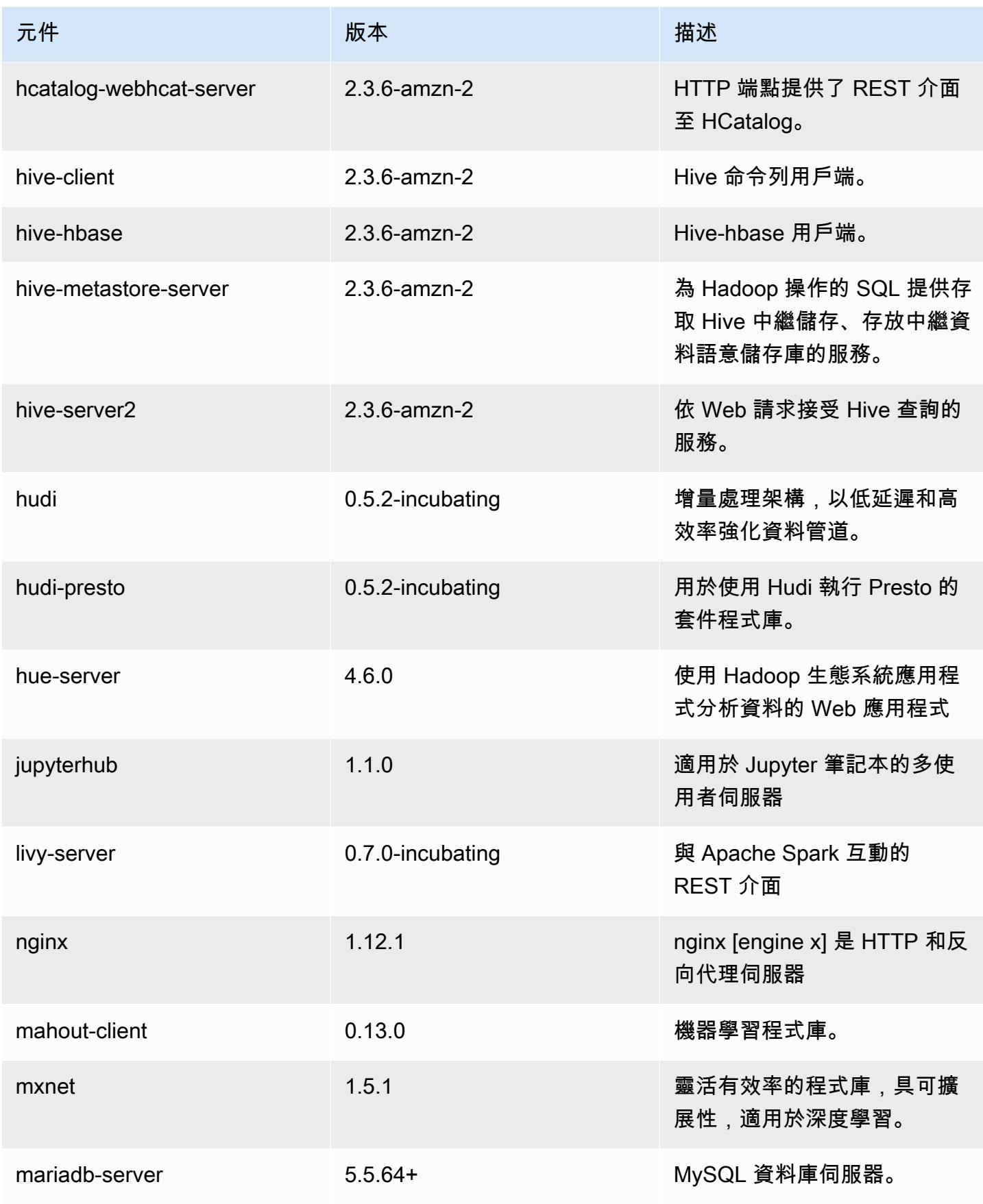

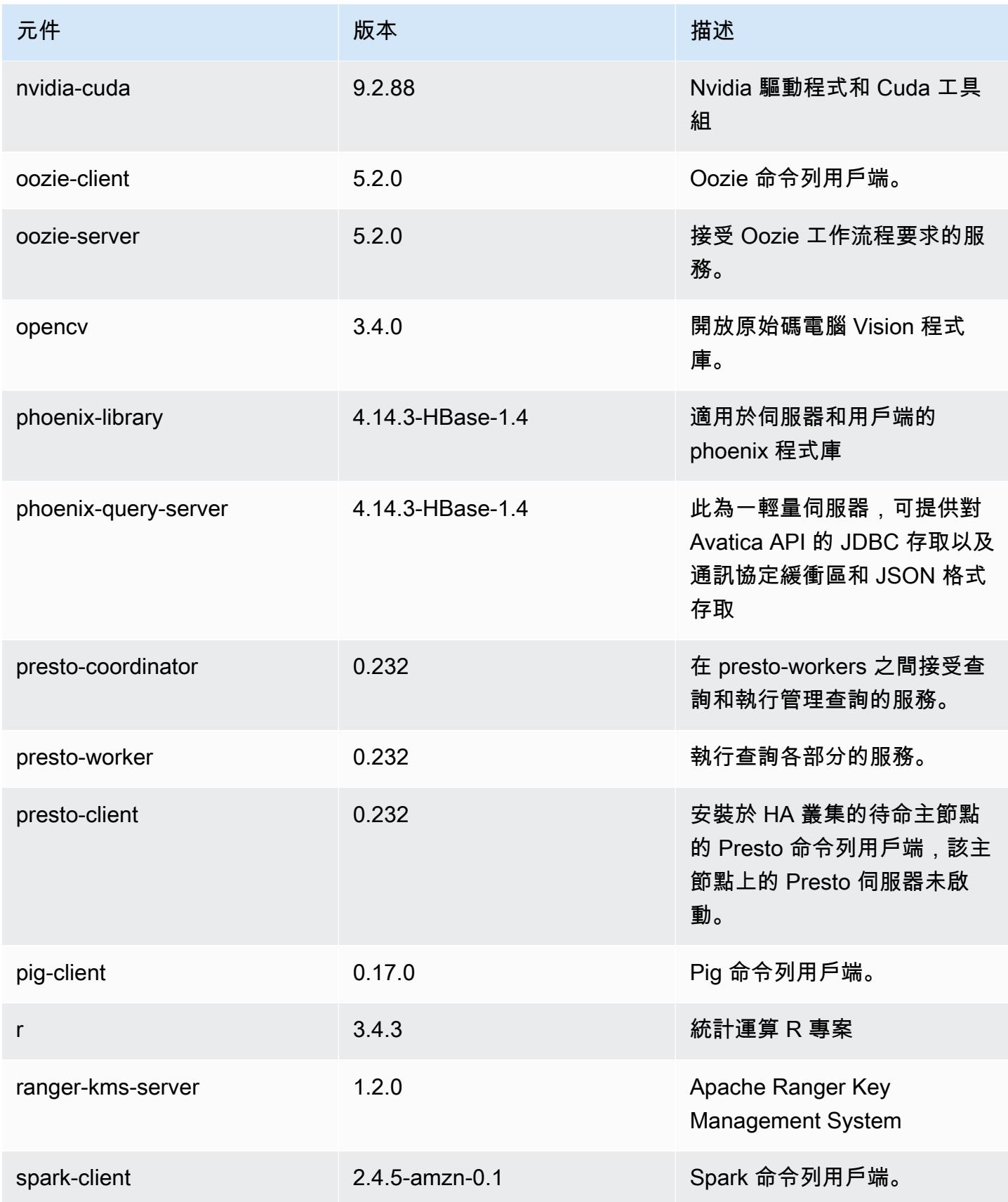

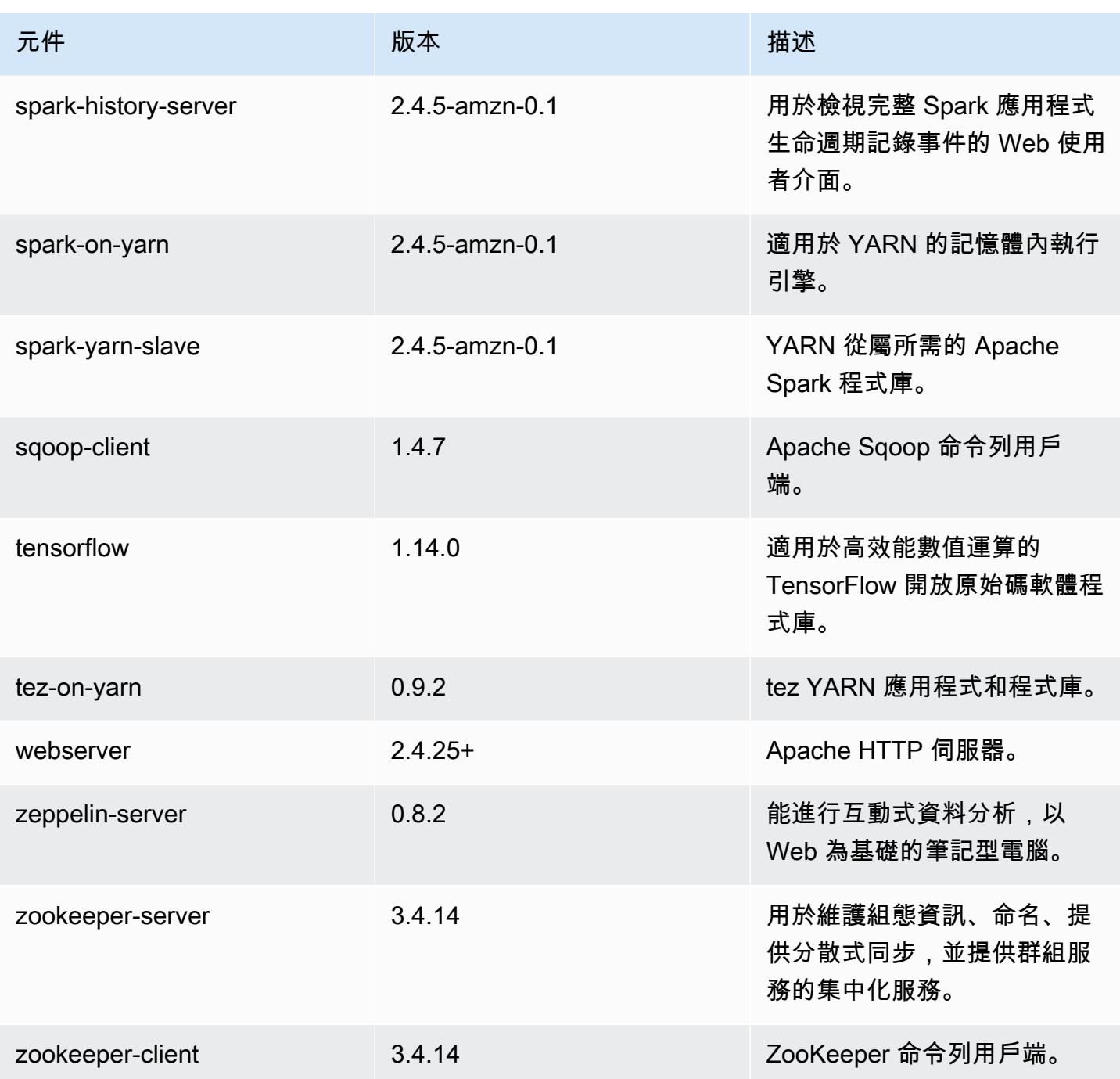

# <span id="page-888-0"></span>組態分類

組態分類可讓您自訂應用程式。這些檔案通常對應於應用程式的組態 XML 檔案,例如 hivesite.xml。如需更多詳細資訊,請參閱 [設定應用程式。](#page-2419-0)

## emr-5.30.2 分類

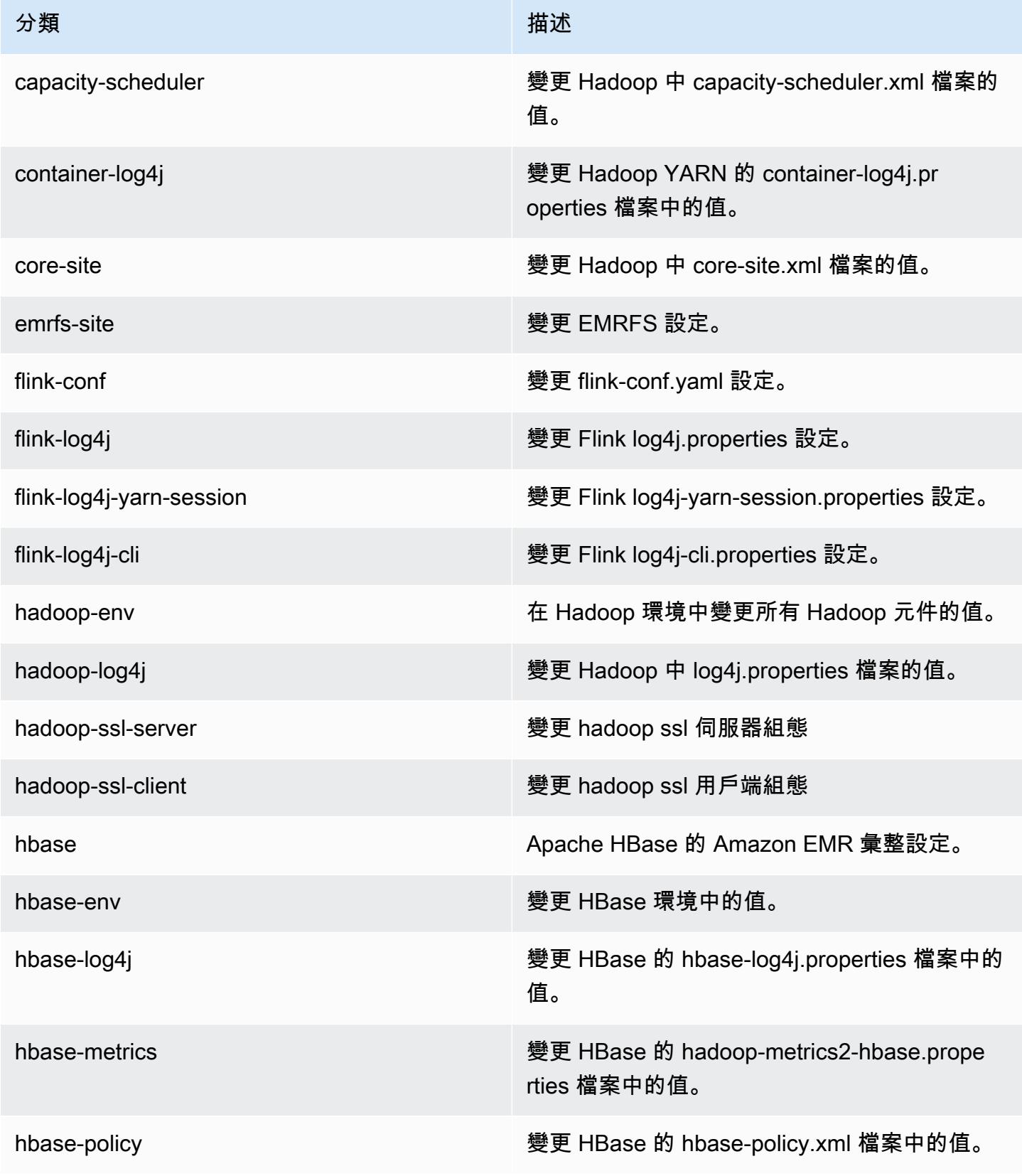

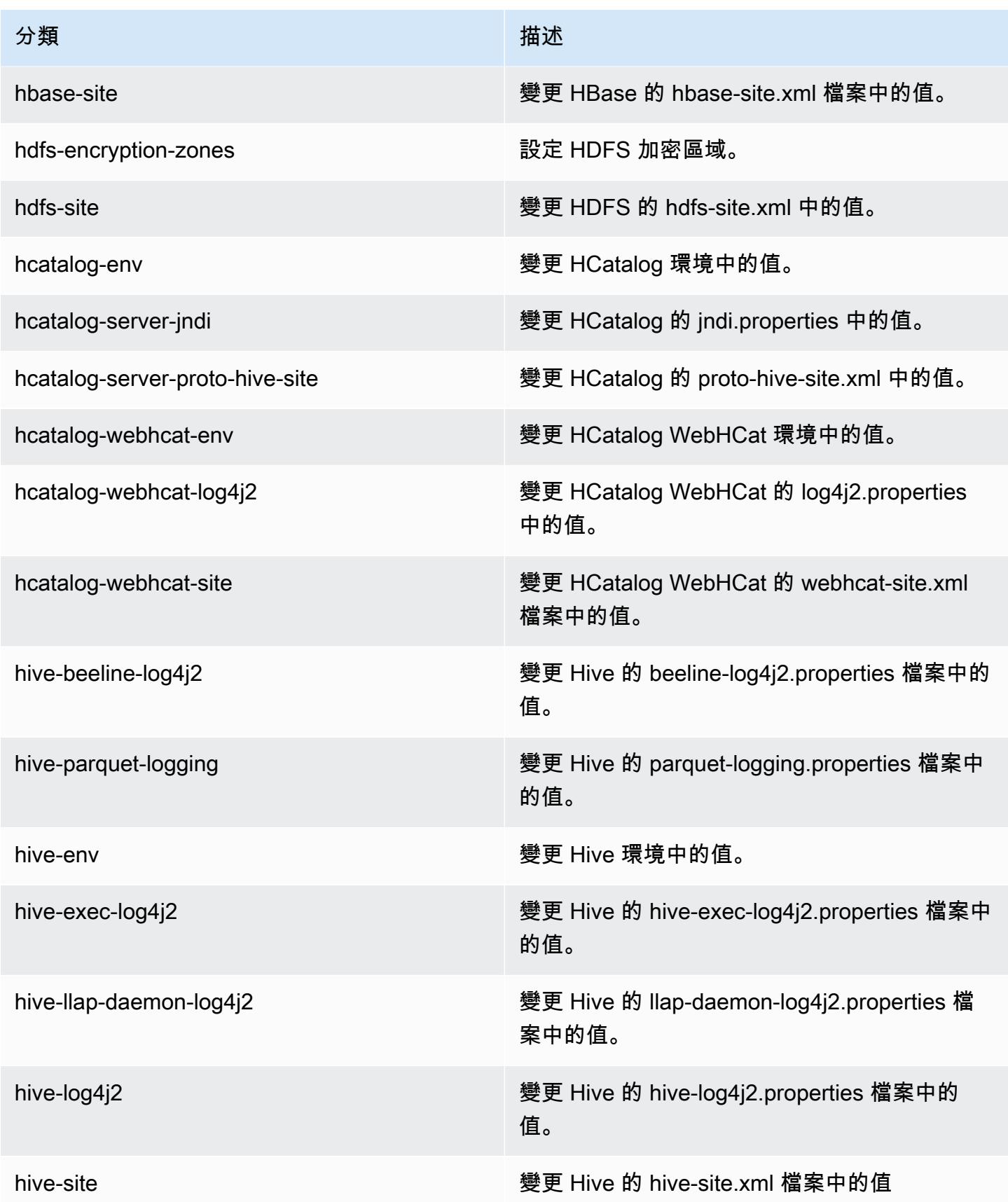

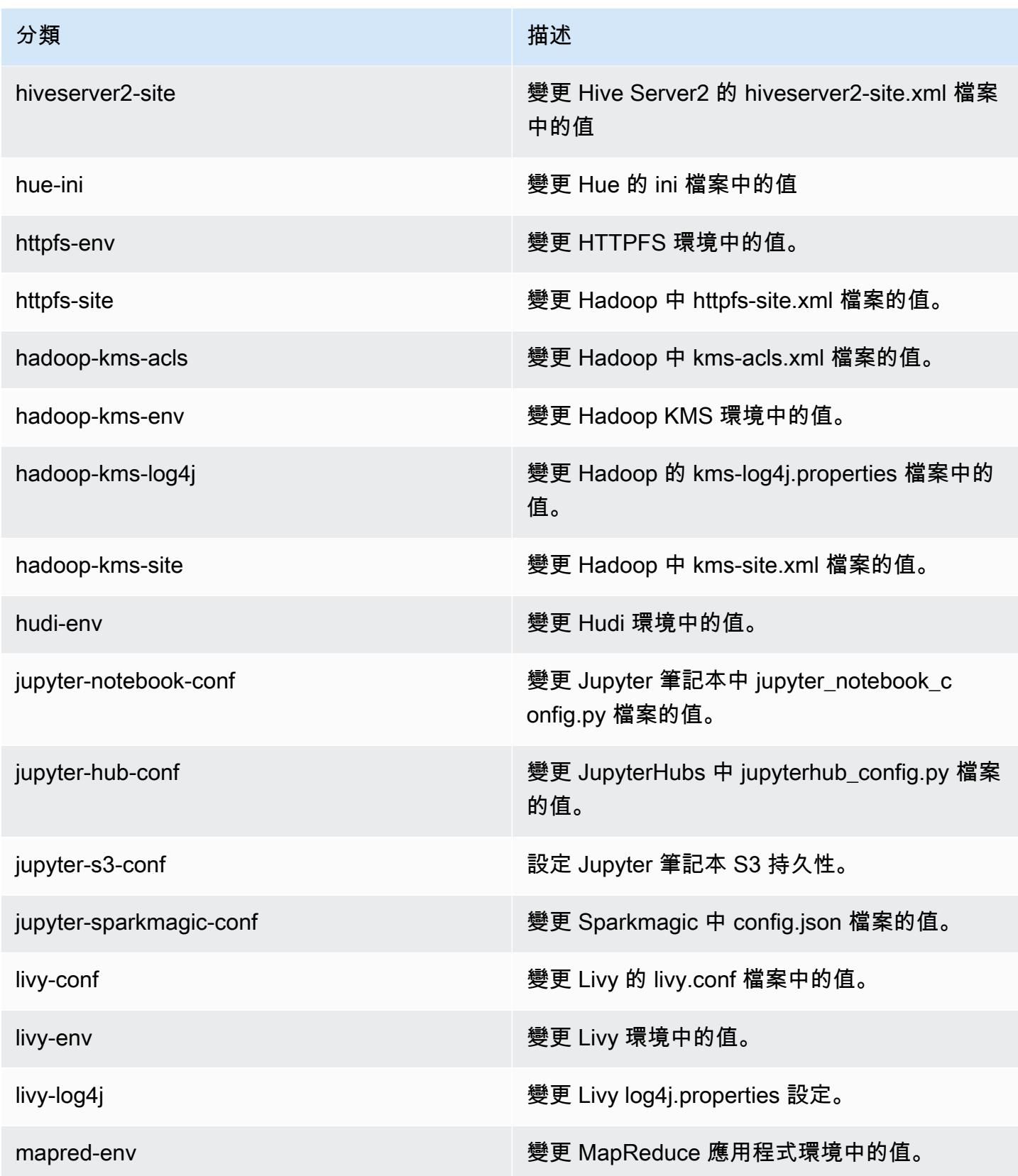

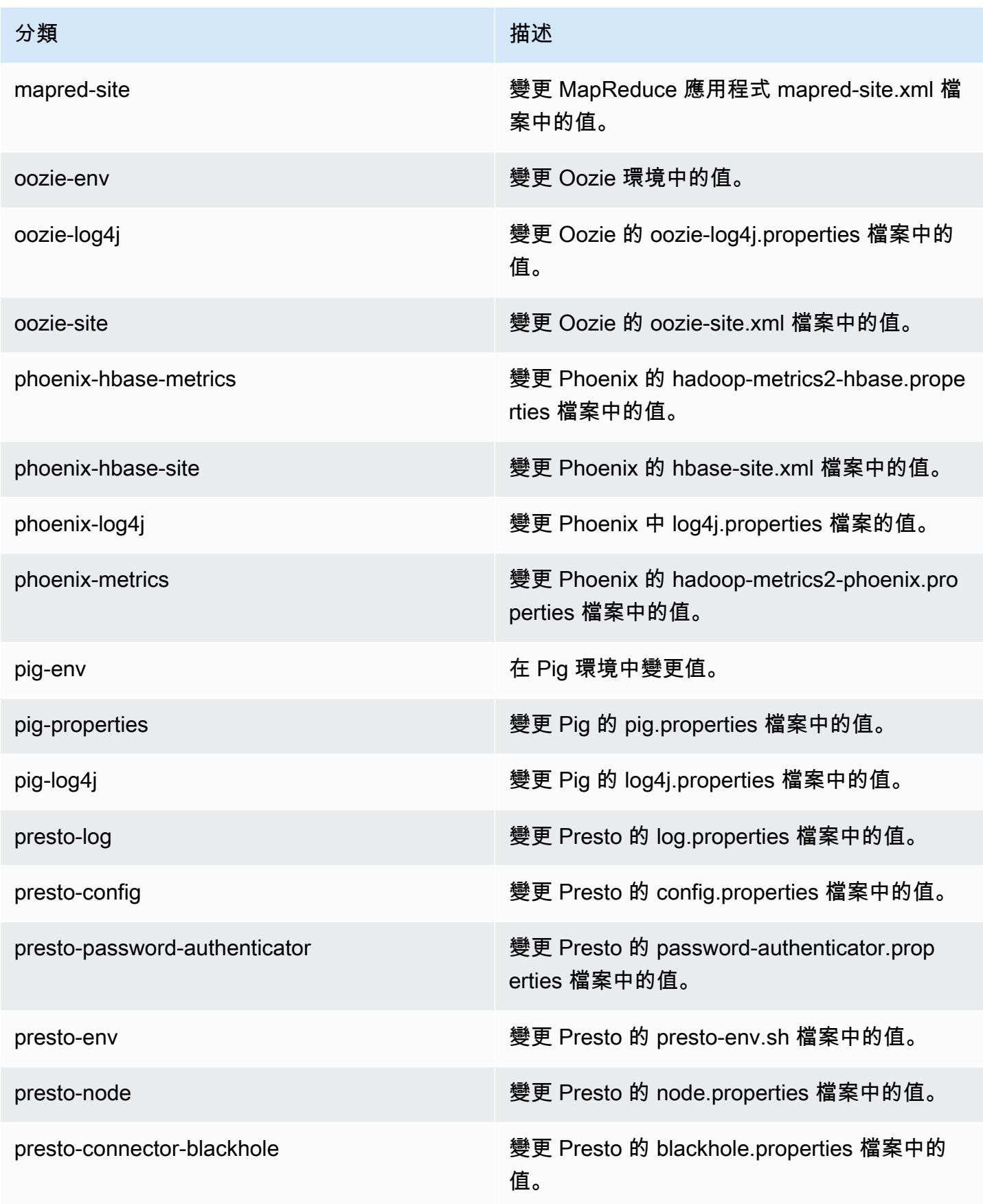

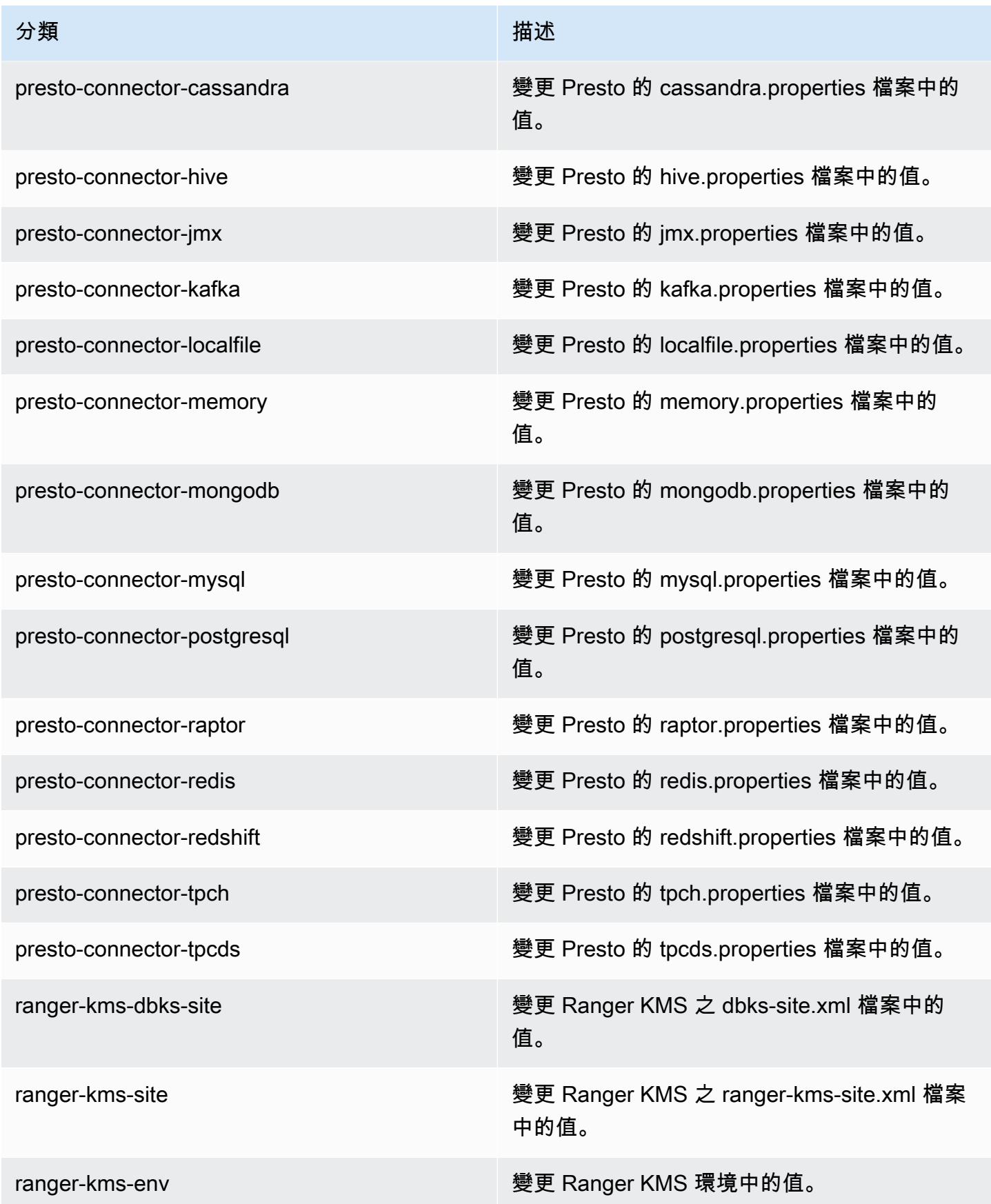

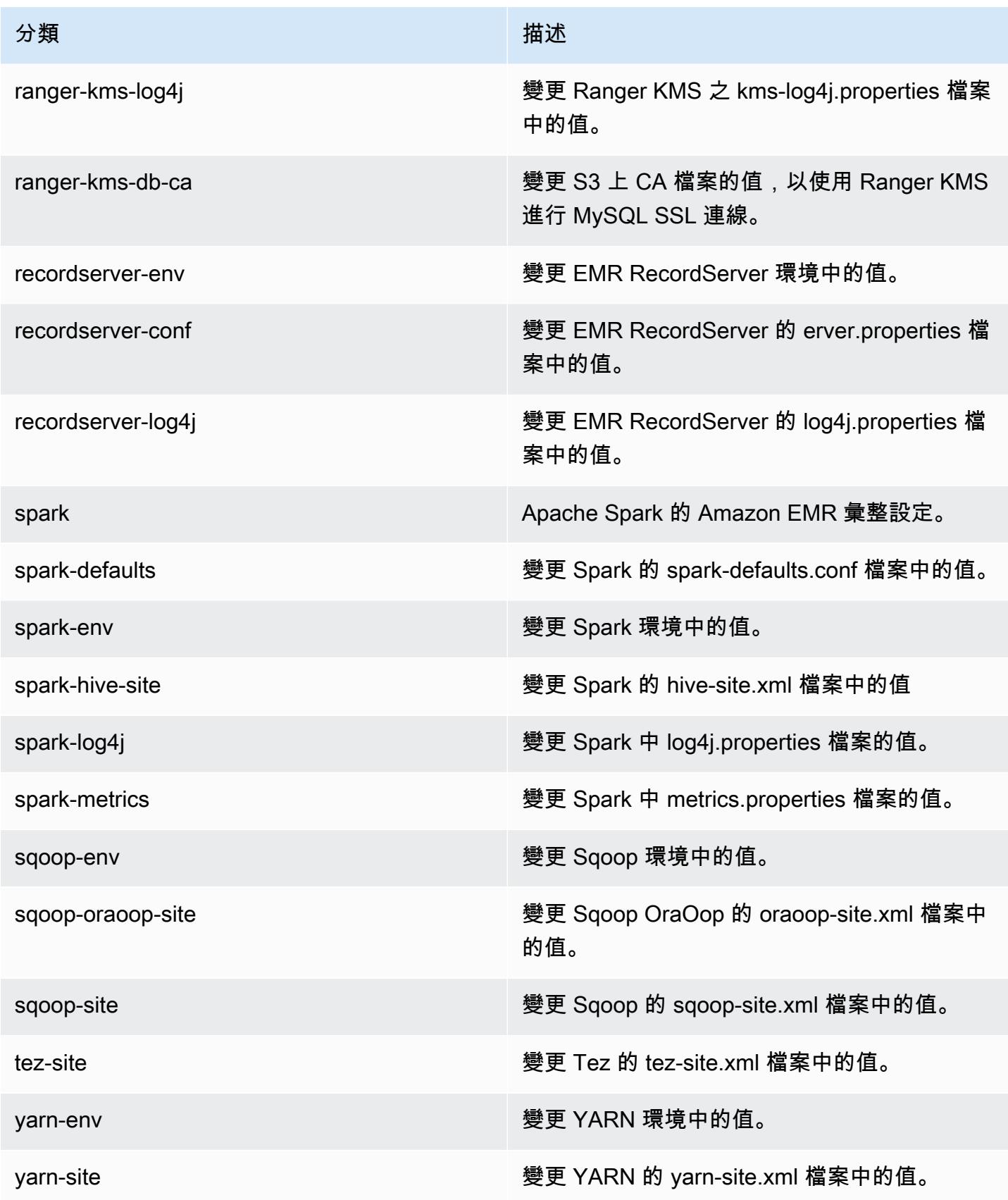

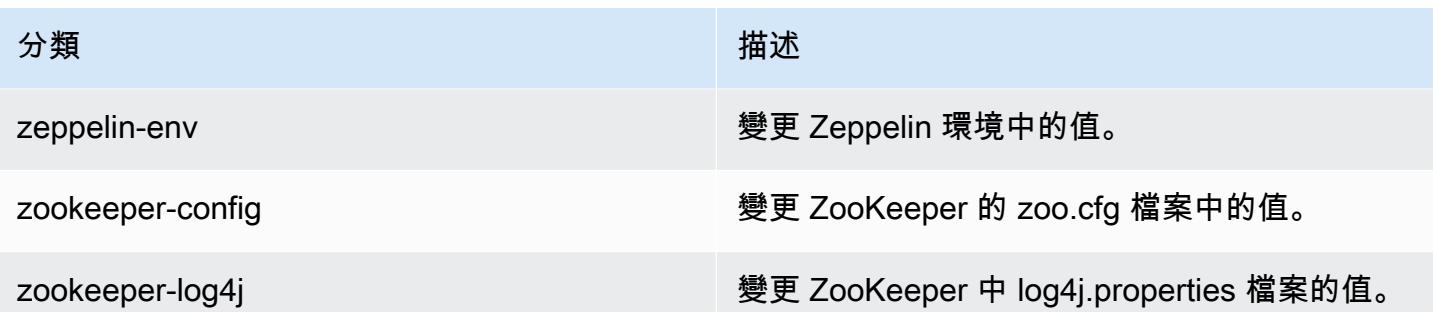

# Amazon EMR 5.30.1 版

- [應用程式版本](#page-895-0)
- [版本備註](#page-897-0)
- [元件版本](#page-901-0)
- [組態分類](#page-907-0)

# <span id="page-895-0"></span>應用程式版本

此版本支援下列應用程

式: [Flink](https://flink.apache.org/)[、Ganglia、](http://ganglia.info)[HBase、](http://hbase.apache.org/)[HCatalog、](https://cwiki.apache.org/confluence/display/Hive/HCatalog)[Hadoop、](http://hadoop.apache.org/docs/current/)[Hive、](http://hive.apache.org/)[Hudi](https://hudi.apache.org)[、Hue](http://gethue.com/)[、JupyterHub、](https://jupyterhub.readthedocs.io/en/latest/#)[Livy](https://livy.incubator.apache.org/)[、MXNet、](https://mxnet.incubator.apache.org/)Mahou 和 [ZooKeeper。](https://zookeeper.apache.org)

下表列出此 Amazon EMR 版本中提供的應用程式版本,以及前三個 Amazon EMR 版本 (如果適用) 中 的應用程式版本。

如需完整了解各 Amazon EMR 版之應用程式版本的完整歷史記錄,請參閱以下主題:

- [Amazon EMR 6.x 版之應用程式版本](#page-21-0)
- [Amazon EMR 5.x 版之應用程式版本](#page-654-0)
- [Amazon EMR 4.x 版之應用程式版本](#page-1877-0)

## 應用程式版本資訊

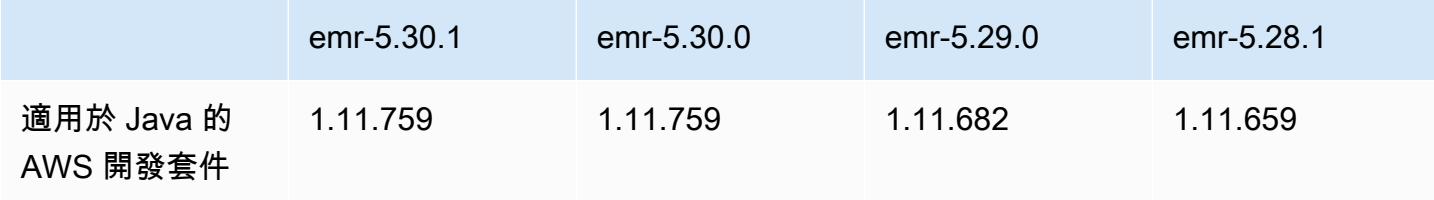

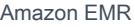

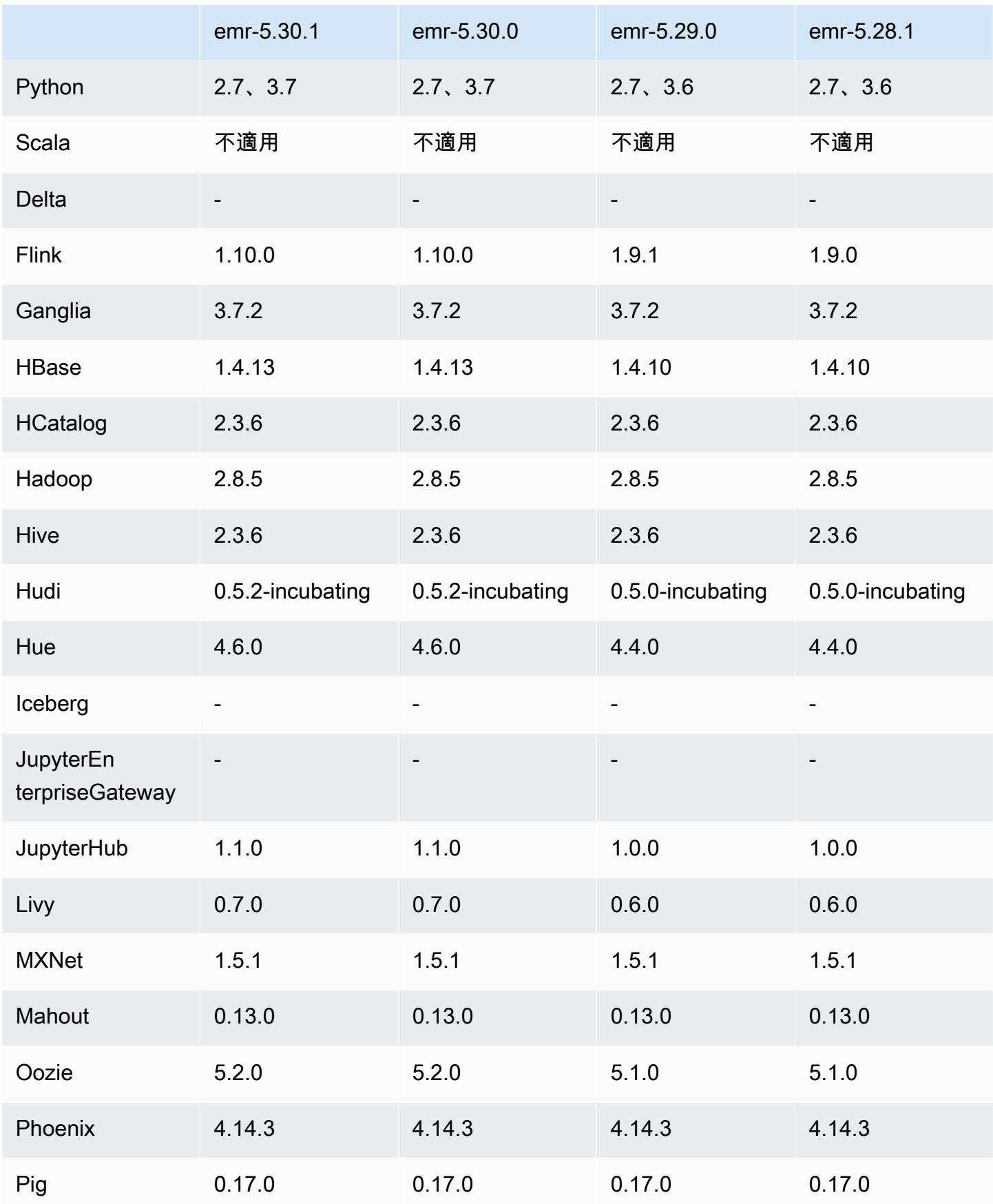

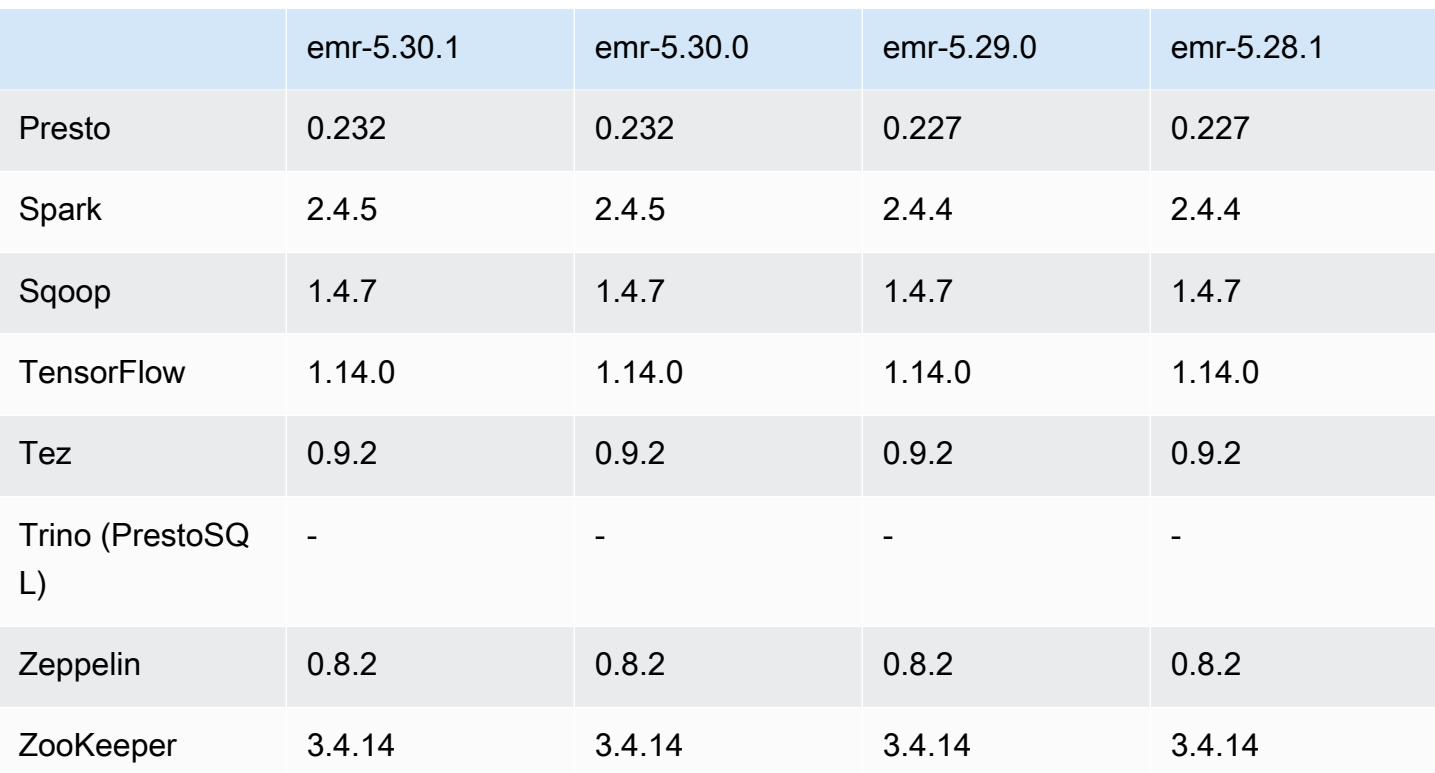

# <span id="page-897-0"></span>版本備註

以下版本備註包含 Amazon EMR 5.30.1 版的資訊。變更是相對於 5.30.0 版而言。

初始版本日期:2020 年 6 月 30 日

上次更新日期:2020 年 8 月 24 日

變更、強化功能和已解決的問題

- 較新的 Amazon EMR 版本修正較舊 Amazon EMR 版本中 AL2 上的「最大開放檔案」限制過低的問 題。Amazon EMR 5.30.1、5.30.2、5.31.1、5.32.1、6.0.1、6.1.1、6.2.1、5.33.0、6.3.0 版及更高 版本現在包含使用更高「最大開放檔案」設定的永久修正。
- 修正執行個體控制器程序產生無限個程序的問題。
- 修正 Hue 無法執行 Hive 查詢,顯示「資料庫鎖定」訊息並阻止查詢執行的問題。
- 修正 Spark 問題以允許在 EMR 叢集上同時執行更多任務。
- 修正在 Jupyter 伺服器中導致「過多檔案開放錯誤」的 Jupyter 筆記本問題。
- 修正叢集啟動時間的問題。

新的 功能

- Tez UI 和 YARN 時間軸伺服器持續應用程式界面在 Amazon EMR 版本 6.x、EMR 版本 5.30.1 及更 高版本中提供。持續應用程式歷史記錄的一鍵式存取功能可讓您快速存取作業歷史記錄,而不需要透 過 SSH 連線設定 Web 代理。作用中和已終止叢集的日誌會在應用程式結束後保留 30 天。如需詳細 資訊,請參閱《Amazon EMR 管理指南》中[的檢視持續應用程式使用者界面](https://docs.aws.amazon.com/emr/latest/ManagementGuide/app-history-spark-UI.html)。
- EMR 筆記本執行 API 可用於透過指令碼或命令列執行 EMR 筆記本。無需使用 AWS 主控台而啟 動、停止、列出以及描述 EMR 筆記本執行的功能,可讓您以程式設計方式控制 EMR 筆記本。使用 參數化筆記本儲存格,您可以將不同的參數值傳遞至筆記本,而不必為每組新的參數值建立筆記本複 本。請參閱 [EMR API 動作。](https://docs.aws.amazon.com/emr/latest/APIReference/API_Operations.html)對於範本程式碼,請參閱[以程式設計方式執行 EMR Notebooks 的命令](https://docs.aws.amazon.com/emr/latest/ManagementGuide/emr-managed-notebooks-headless.html) [範例。](https://docs.aws.amazon.com/emr/latest/ManagementGuide/emr-managed-notebooks-headless.html)

已知問題

• 較舊 AL2 上的「最大開放檔案」限制過低 [在新版本中修正]。Amazon EMR 版本: emr-5.30.x、emr-5.31.0、emr-5.32.0、emr-6.0.0、emr-6.1.0 和 emr-6.2.0 以較舊版本 Amazon Linux 2 (AL2) 為基礎;當使用預設 AMI 建立 Amazon EMR 叢集時,後者的「最大開放檔案」ulimit 設定過低。Amazon EMR 5.30.1、5.30.2、5.31.1、5.32.1、6.0.1、6.1.1、6.2.1、5.33.0、6.3.0 版 及更高版本包含使用更高「最大開放檔案」設定的永久修正。提交 Spark 作業時,開放檔限制較低 的版本會導致「開放檔案過多」錯誤。在受影響版本中,Amazon EMR 預設 AMI 對「最大開放檔 案」有 4096 的預設 ulimit 設定,此設定低於最新 Amazon Linux 2 AMI 中的 65536 檔案限制。當 Spark 驅動程式和執行器嘗試開啟超過 4096 個檔案時,「最大開放檔案」的 ulimit 設定過低會導致 Spark 作業失敗。為了修正該問題,Amazon EMR 提供引導操作 (BA) 指令碼,以便在建立叢集時調 整 ulimit 設定。

若您使用未永久修正此問題的較舊 Amazon EMR 版本,以下解決辦法可讓您將執行個體-控制器 ulimit 明確設定為最大 65536 個檔案。

從命令列明確設定 ulimit

1. 編輯 /etc/systemd/system/instance-controller.service 以新增下列參數至「服 務」區段。

LimitNOFILE=65536

LimitNPROC=65536

2. 重新啟動 InstanceController

\$ sudo systemctl daemon-reload

\$ sudo systemctl restart instance-controller

使用引導操作 (BA) 設定 ulimit

您還可以使用引導操作 (BA) 指令碼,在建立叢集時將執行個體-控制器 ulimit 設定為 65536 個檔 案。

```
#!/bin/bash
for user in hadoop spark hive; do
sudo tee /etc/security/limits.d/$user.conf << EOF
$user - nofile 65536
$user - nproc 65536
EOF
done
for proc in instancecontroller logpusher; do
sudo mkdir -p /etc/systemd/system/$proc.service.d/
sudo tee /etc/systemd/system/$proc.service.d/override.conf << EOF
[Service]
LimitNOFILE=65536
LimitNPROC=65536
EOF
pid=$(pgrep -f aws157.$proc.Main)
sudo prlimit --pid $pid --nofile=65535:65535 --nproc=65535:65535
done
sudo systemctl daemon-reload
```
• EMR Notebooks

EMR 版本 5.30.1 預設會停用在叢集主節點上安裝核心和額外 Python 程式庫的功能。如需有關此功 能的詳細資訊,請參閱[在叢集主節點上安裝核心和 Python 程式庫。](https://docs.aws.amazon.com/emr/latest/ManagementGuide/emr-managed-notebooks-installing-libraries-and-kernels.html)

若要啟用此功能,請執行下列操作:

1. 請確定附接至 EMR Notebooks 服務角色的許可政策允許執行下列動作:

elasticmapreduce:ListSteps

如需詳細資訊,請參閱 [EMR Notebooks 的服務角色](https://docs.aws.amazon.com/emr/latest/ManagementGuide/emr-managed-notebooks-service-role.html)。
2. 使用 AWS CLI 在叢集上執行步驟,它可設定 EMR Notebooks,如下列範例所示。將 *useast-1* 取代為叢集所在的區域。如需詳細資訊,請參閱[使用 AWS CLI 將步驟新增至叢集。](https://docs.aws.amazon.com/emr/latest/ManagementGuide/add-step-cli.html)

```
aws emr add-steps --cluster-id MyClusterID --steps 
 Type=CUSTOM_JAR,Name=EMRNotebooksSetup,ActionOnFailure=CONTINUE,Jar=s3://us-
east-1.elasticmapreduce/libs/script-runner/script-runner.jar,Args=["s3://
awssupportdatasvcs.com/bootstrap-actions/EMRNotebooksSetup/emr-notebooks-setup.sh"]
```
#### • 受管擴展

在未安裝 Presto 的情況下,5.30.0 和 5.30.1 叢集上的受管擴展操作可能會導致應用程式失敗,或致 使統一執行個體群組或執行個體機群停留在 ARRESTED 狀態,尤其當縮減規模操作緊隨縱向擴展操 作之後時。

解決辦法是,在使用 Amazon EMR 版本 5.30.0 和 5.30.1 建立叢集時,選擇 Presto 作為要安裝的應 用程式,即使您的作業不需要用到 Presto。

• 使用多個主節點和 Kerberos 身分驗證的叢集中存在的已知問題

如果在 Amazon EMR 5.20.0 版及更高版本中使用多個主節點和 Kerberos 身分驗證執行叢集,當叢 集執行一段時間後,您可能遇到某些叢集操作 (例如縮減規模或步驟提交) 失敗的問題。時段取決於 您定義的 Kerberos 票證有效期。規模調減問題會同時影響自動縮減規模和您提交的明確縮減規模請 求。其他叢集操作也可能受影響。

## 解決方法:

- 以 hadoop 使用者身分透過 SSH 連線至具有多個主節點的 EMR 叢集首要主節點。
- 執行以下命令,以更新 hadoop 使用者的 Kerberos 票證。

kinit -kt <keytab\_file> <principal>

一般而言,Keytab 檔案位於 /etc/hadoop.keytab,而主體則採用 hadoop/ <hostname>@<REALM> 的形式。

#### **a** Note

此解決辦法的有效期間和 Kerberos 票證的有效期間相同。此持續時間預設為 10 個小時,但 可以透過您的 Kerberos 設定進行變更。若 Kerberos 票證過期,您必須重新執行上述命令。

- 當您使用具有 Hive 分割區位置格式設定的 Spark 讀取 Amazon S3 中的資料,而您在 Amazon EMR 版本 5.30.0 至 5.36.0、6.2.0 至 6.9.0 上執行 Spark 時,您可能遇到叢集無法正確讀取資料的問題。 如果您的分割區具有以下所有特性,便會發生此種情形:
	- 兩個或更多分割區從同一資料表掃描而來。
	- 至少有一個分割區目錄路徑是其他一或多個分割區目錄路徑的字首,例如,s3://bucket/ table/p=a 是 s3://bucket/table/p=a b 的字首。
	- 在另一個分割區目錄中,字首後的第一個字元有小於 / 字元 (U+002F) 的 UTF-8 值。例 如,s3://bucket/table/p=a b 中 a 和 b 之間有空白字元 (U+0020) 即屬於此類別。請注意 還有 14 個其他非控制字元:!"#\$%&'()\*+,-。如需詳細資訊,請參閱 [UTF-8 編碼表和 Unicode](https://www.utf8-chartable.de/)  [字元](https://www.utf8-chartable.de/)。

若要避免發生此問題,請在 spark-defaults 分類中將 spark.sql.sources.fastS3PartitionDiscovery.enabled 組態設定為 false。

### 元件版本

Amazon EMR 在此版本安裝的元件列出如下。其中有一些屬於大數據應用程式套件。其他的則為 Amazon EMR 獨有,並安裝為系統程序和功能。這些通常會以 emr 或 aws 開頭。在最新 Amazon EMR 版本中的大數據應用程式套件,通常也是社群中可找到的最新版本。我們致力盡快提供 Amazon EMR 的社群版本。

Amazon EMR 中的某些元件與社群版本不同。這些元件具有版本標籤,格式為 *CommunityVersion*amzn-*EmrVersion*。*EmrVersion* 從 0 開始。例如,假設有一個名為 myapp-component 的開放 原始碼社群元件 2.2 版為了包含在不同 Amazon EMR 發行版本中而修改過三次,則其發行版本會列為 2.2-amzn-2。

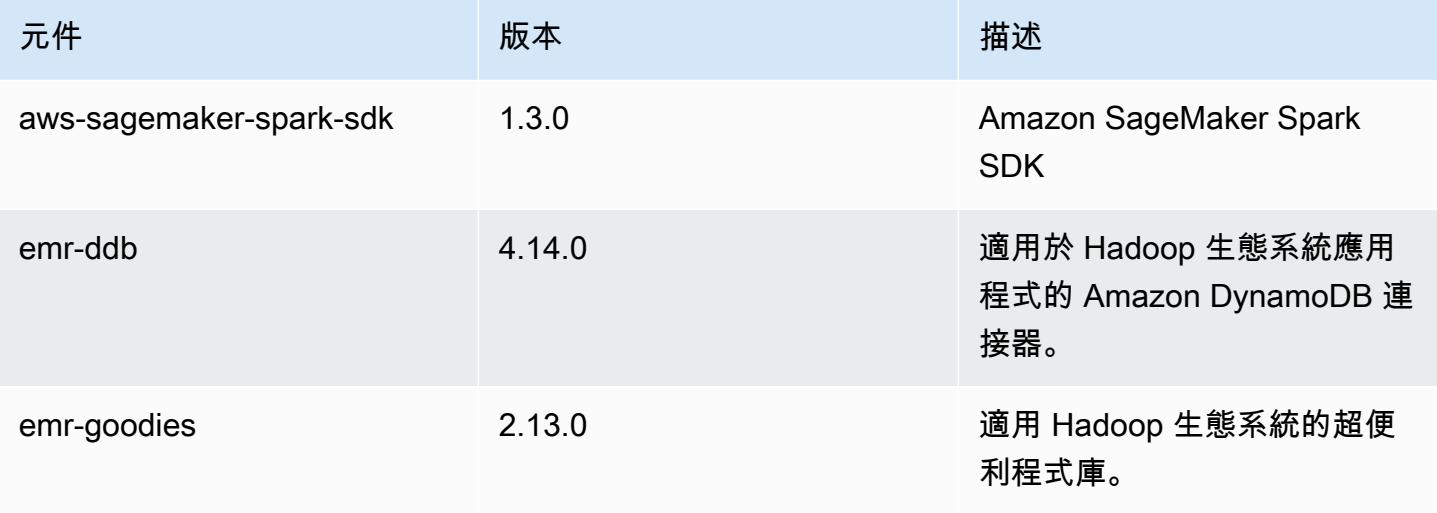

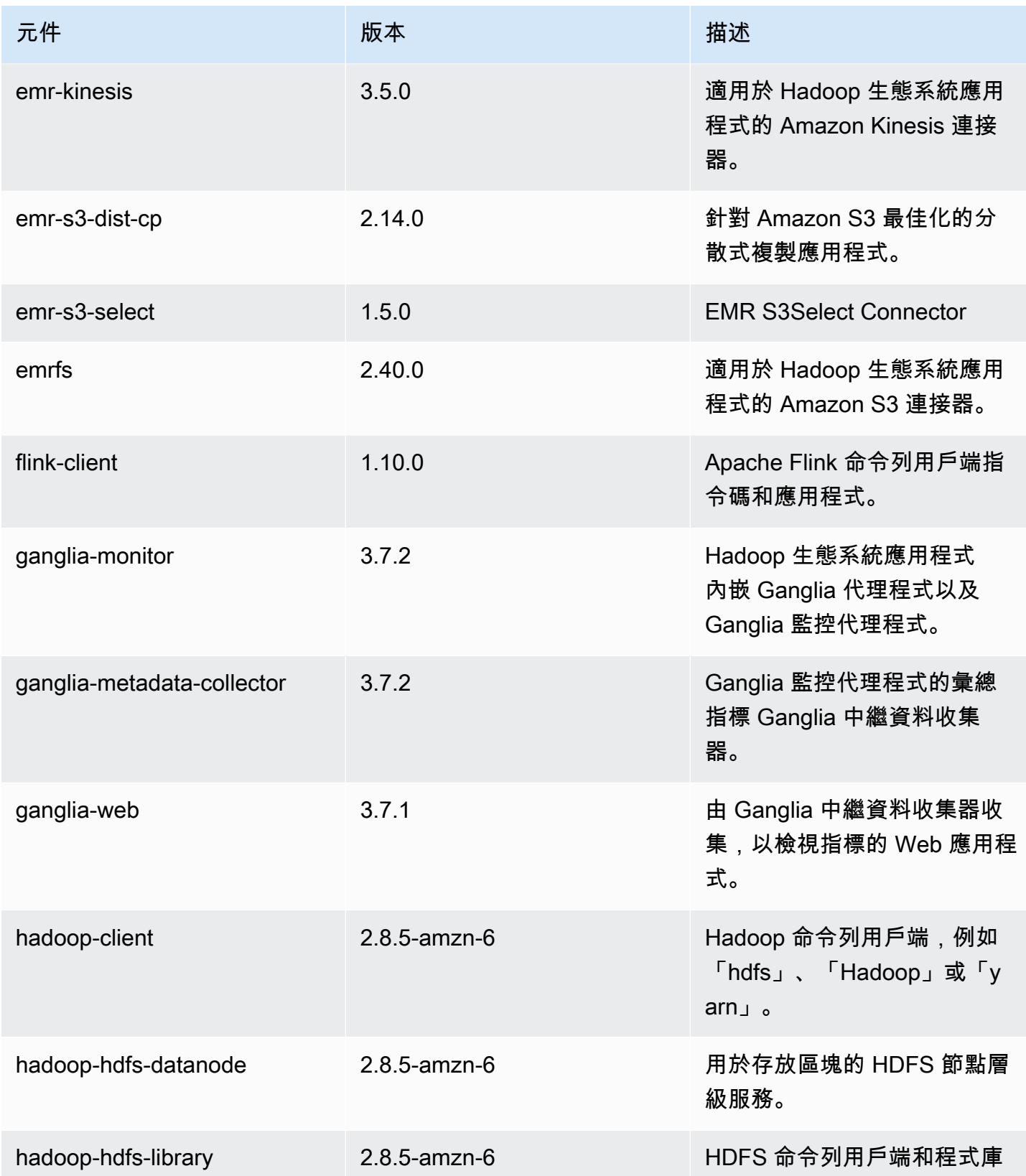

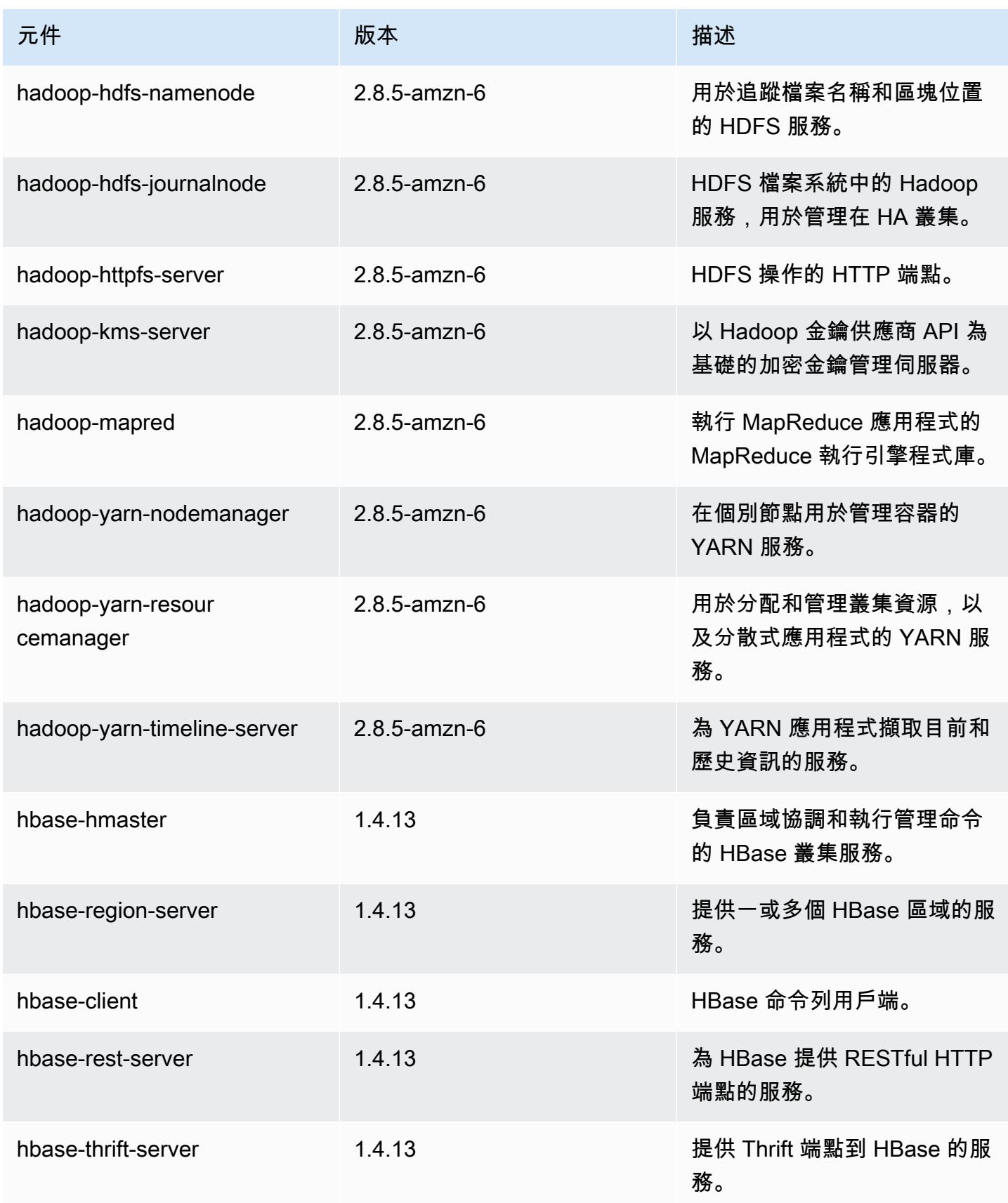

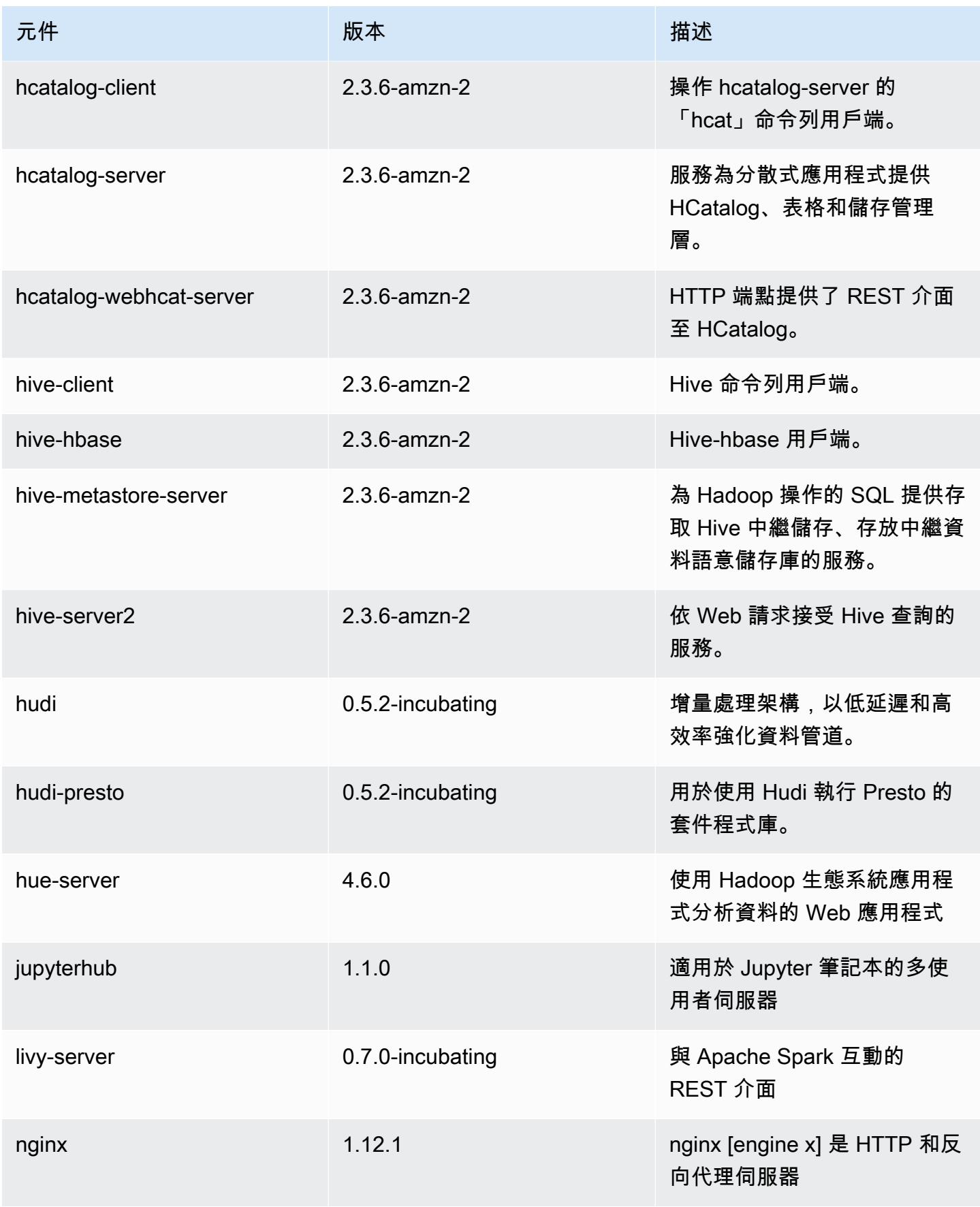

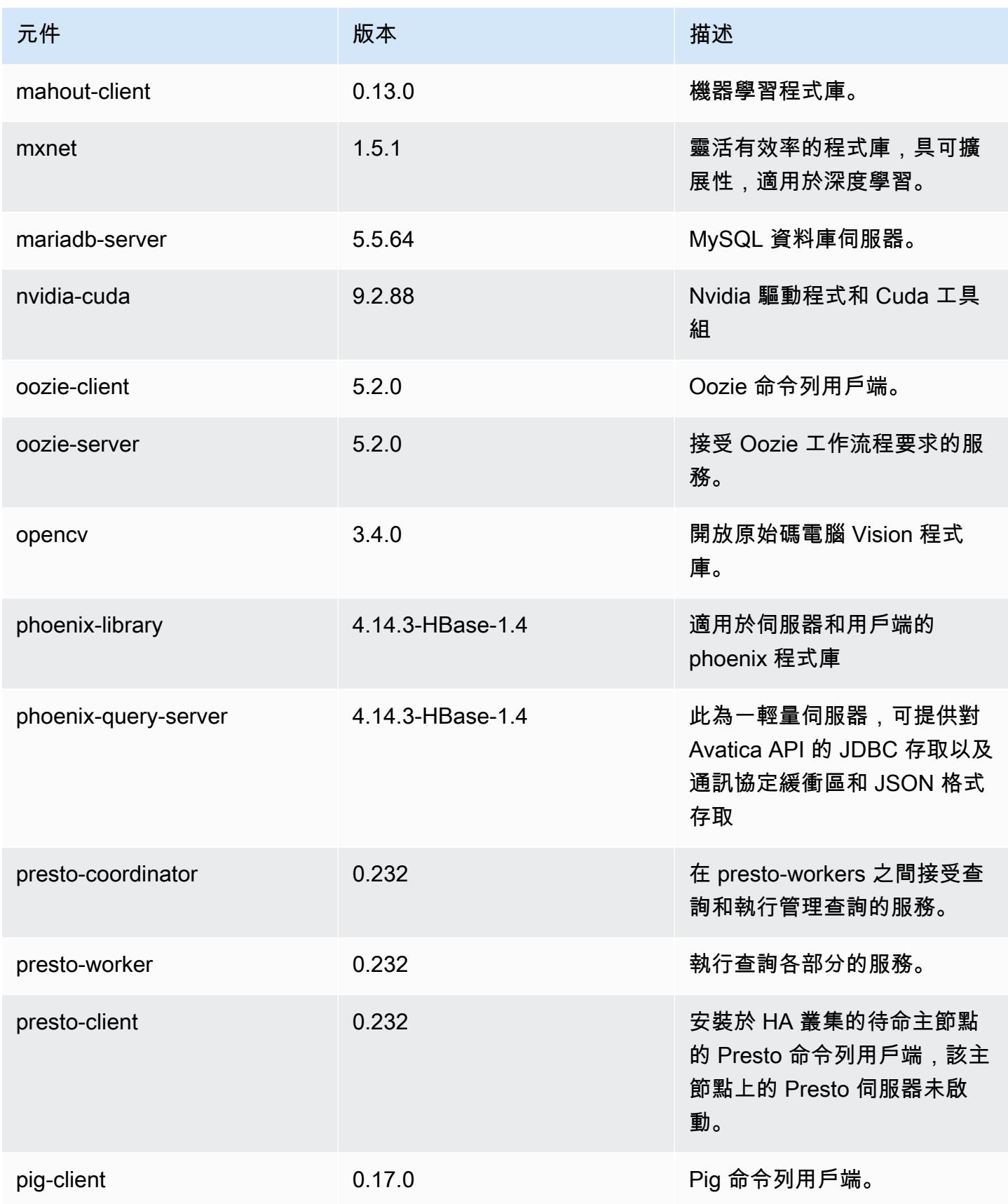

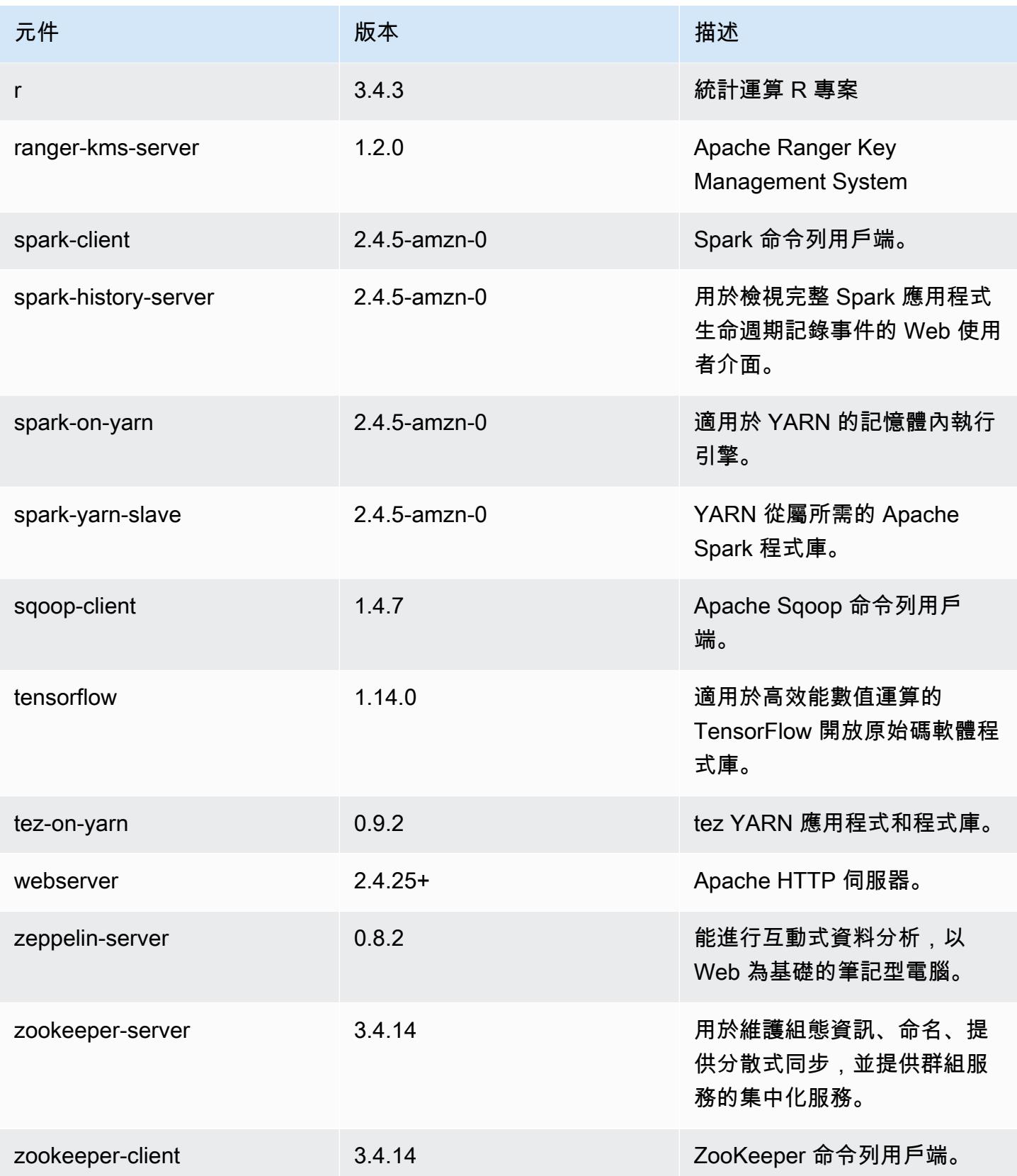

# 組態分類

組態分類可讓您自訂應用程式。這些檔案通常對應於應用程式的組態 XML 檔案,例如 hivesite.xml。如需更多詳細資訊,請參閱 [設定應用程式。](#page-2419-0)

emr-5.30.1 分類

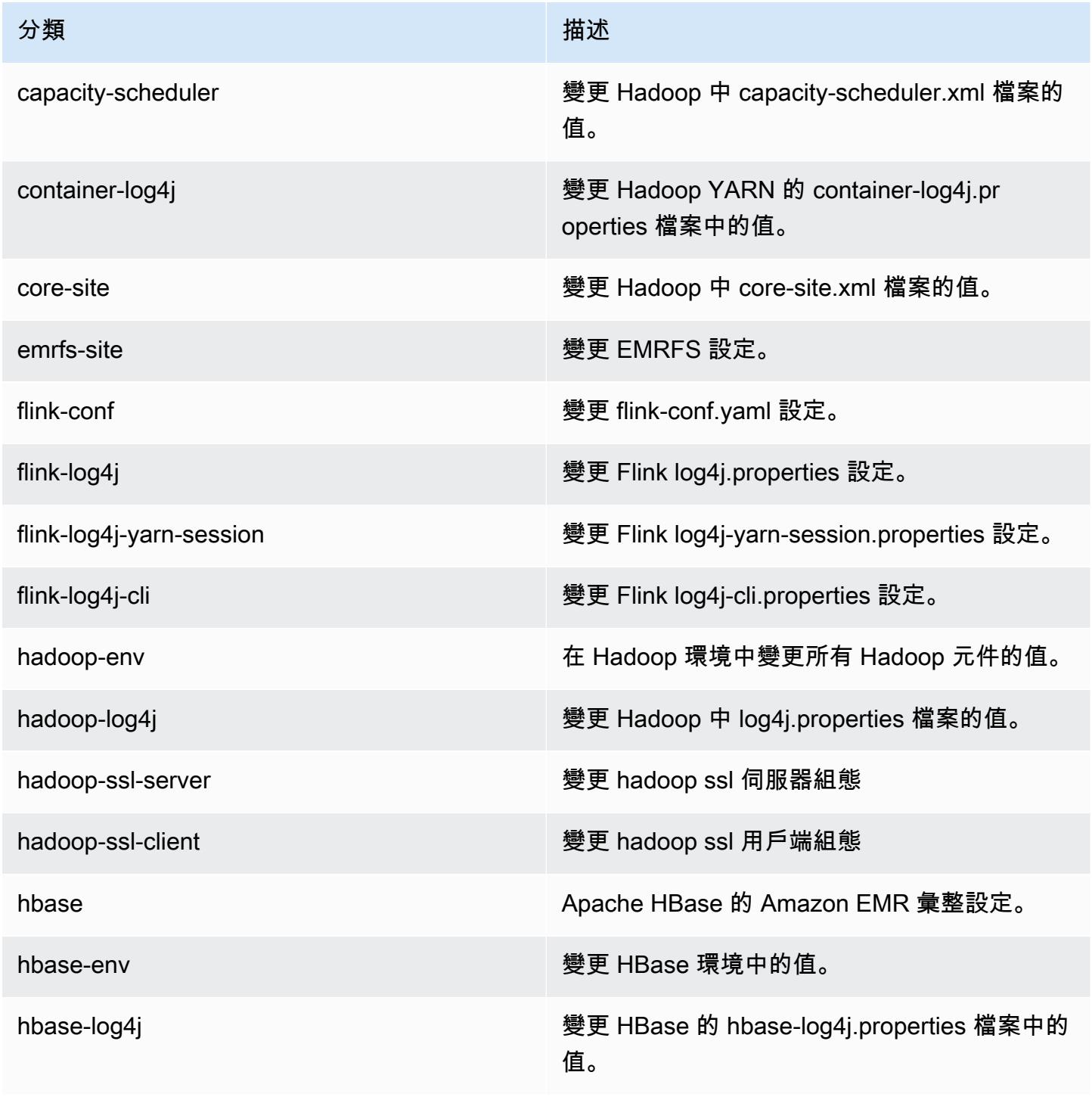

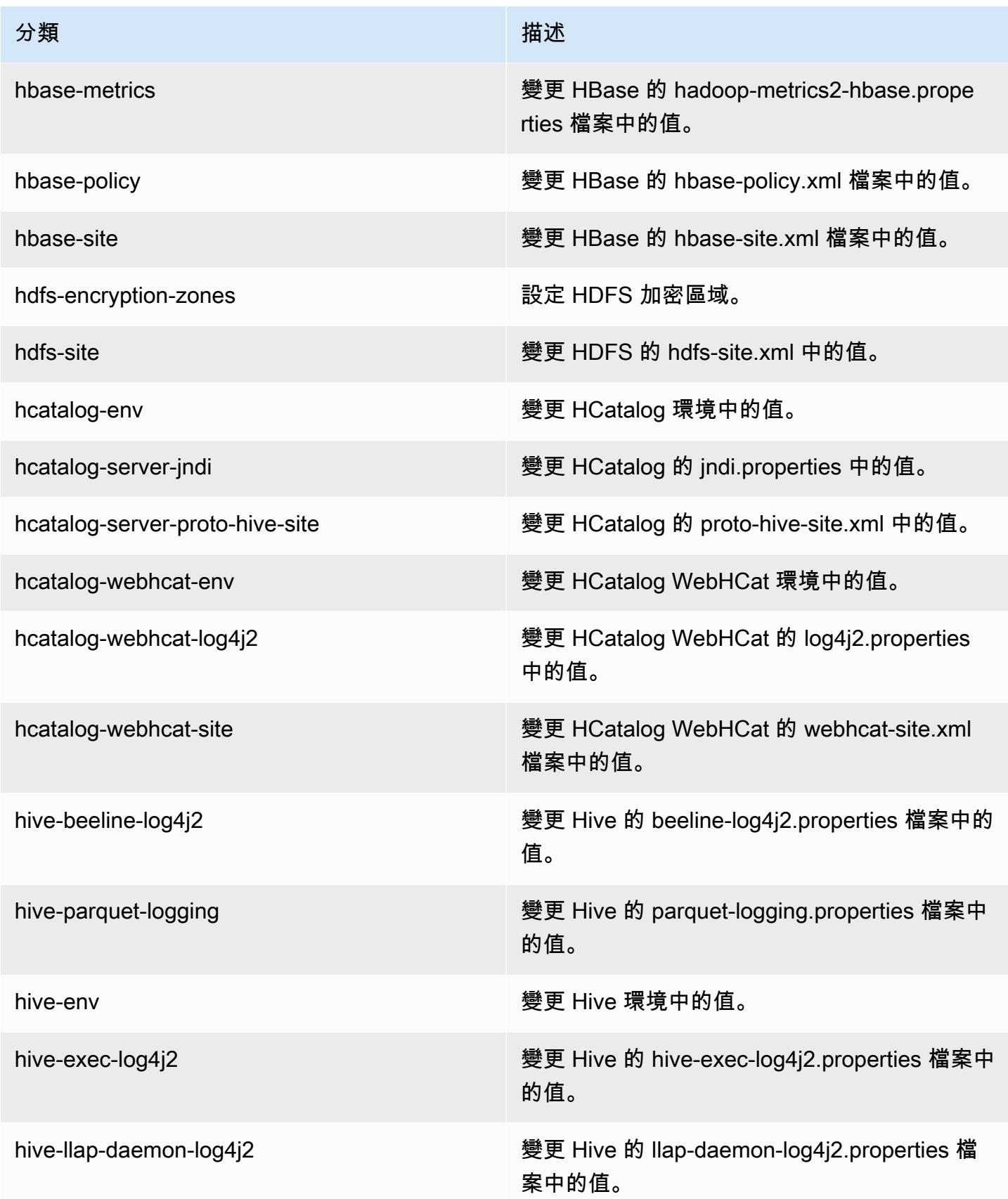

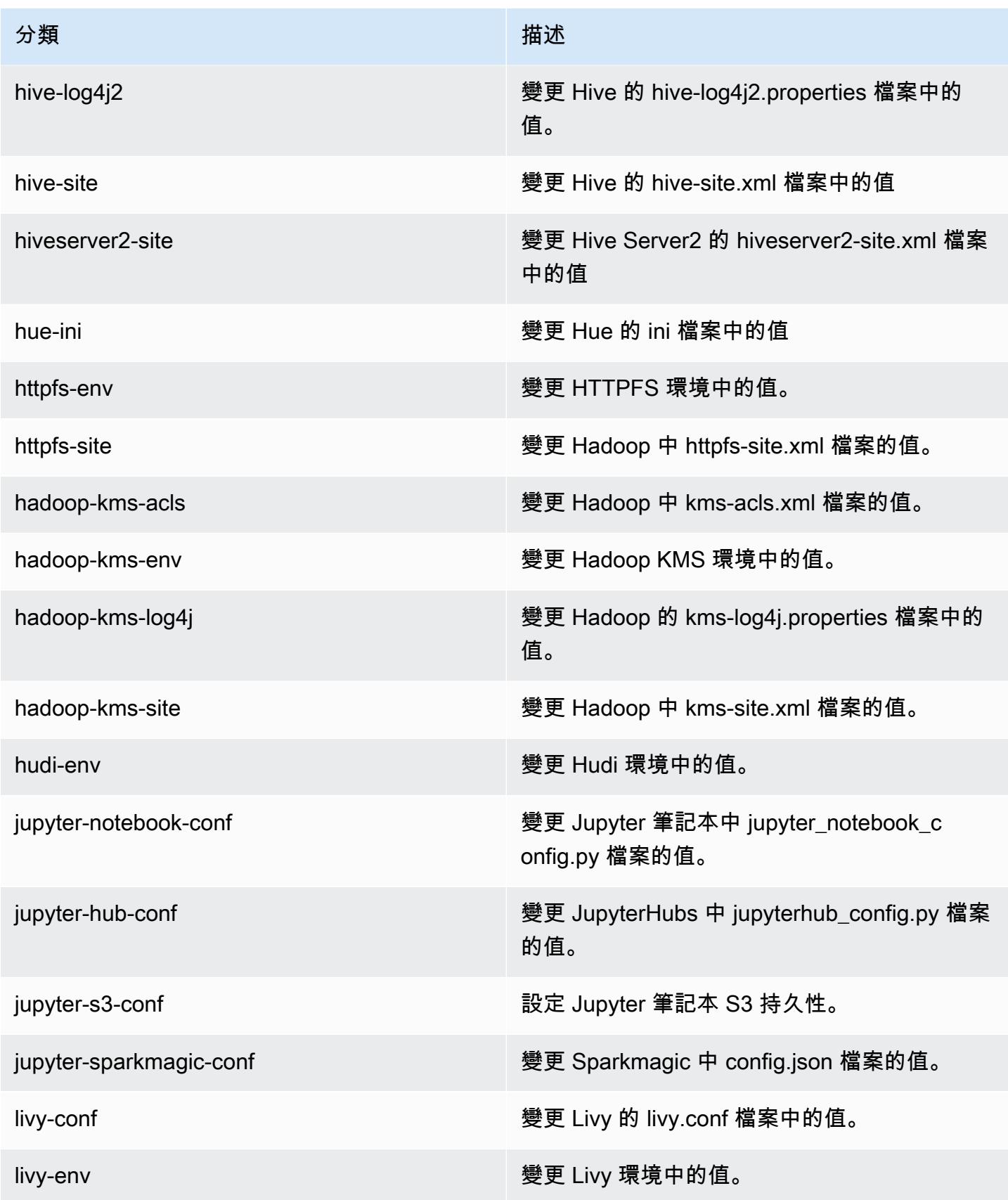

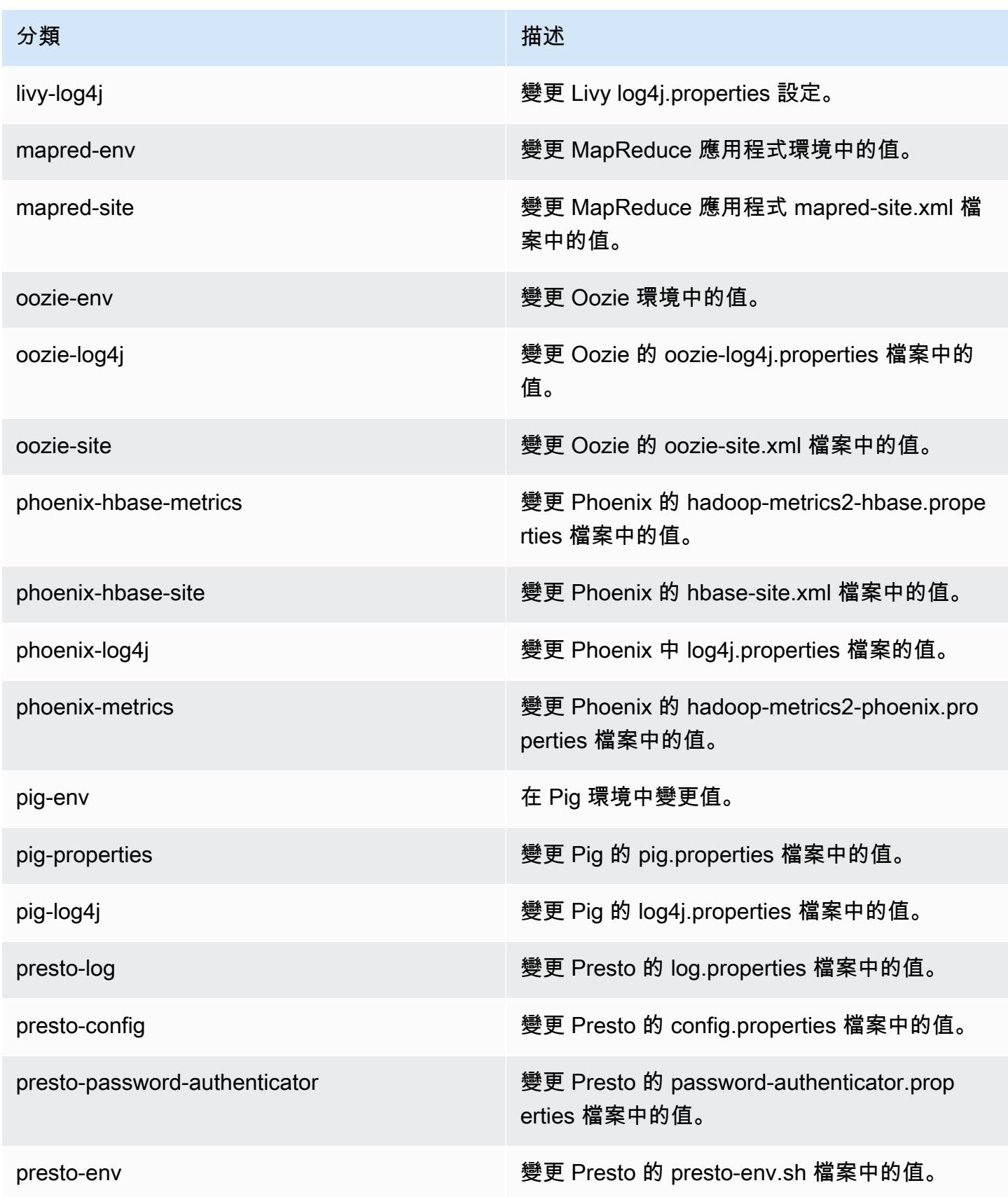

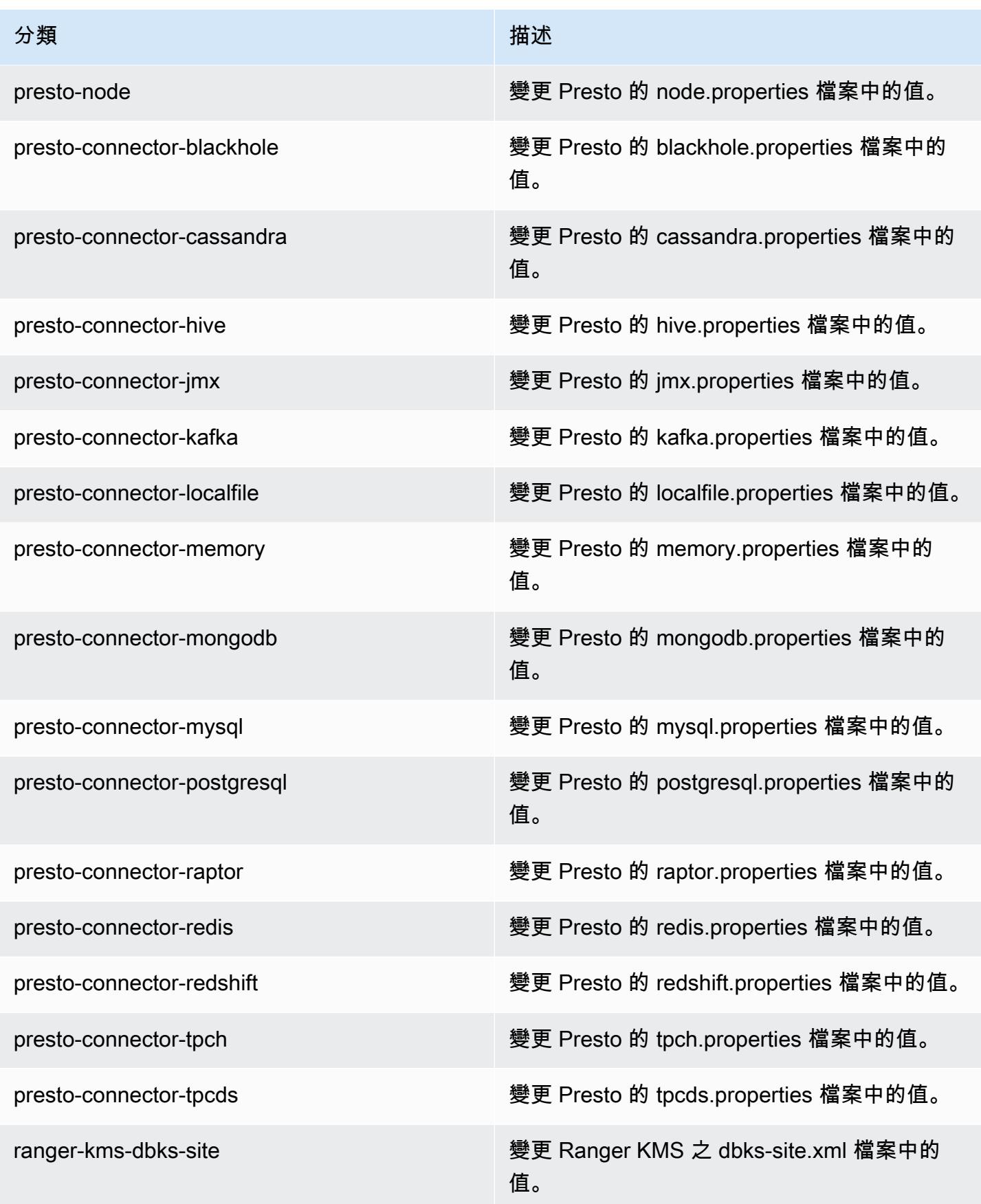

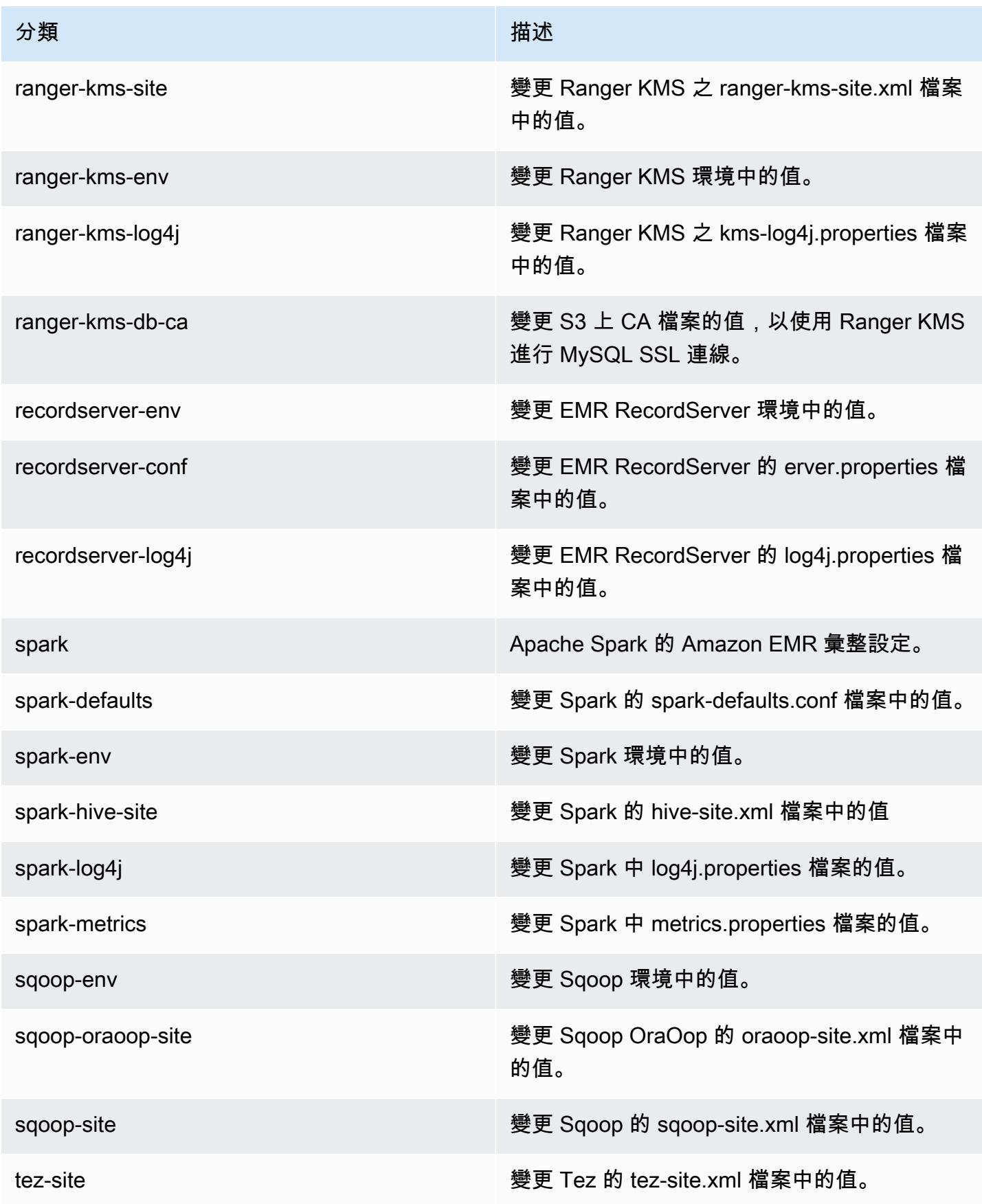

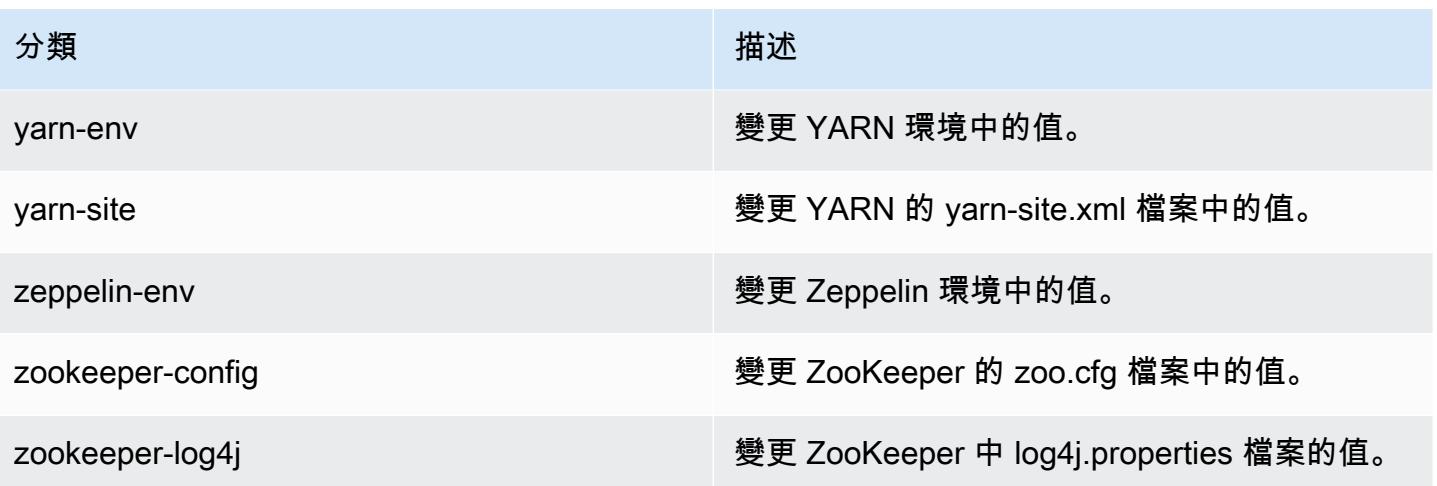

# Amazon EMR 5.30.0 版

- [應用程式版本](#page-913-0)
- [版本備註](#page-915-0)
- [元件版本](#page-920-0)
- [組態分類](#page-925-0)

## <span id="page-913-0"></span>應用程式版本

### 此版本支援下列應用程

式: [Flink](https://flink.apache.org/)[、Ganglia、](http://ganglia.info)[HBase、](http://hbase.apache.org/)[HCatalog、](https://cwiki.apache.org/confluence/display/Hive/HCatalog)[Hadoop、](http://hadoop.apache.org/docs/current/)[Hive、](http://hive.apache.org/)[Hudi](https://hudi.apache.org)[、Hue](http://gethue.com/)[、JupyterHub、](https://jupyterhub.readthedocs.io/en/latest/#)[Livy](https://livy.incubator.apache.org/)[、MXNet、](https://mxnet.incubator.apache.org/)Mahou 和 [ZooKeeper。](https://zookeeper.apache.org)

下表列出此 Amazon EMR 版本中提供的應用程式版本,以及前三個 Amazon EMR 版本 (如果適用) 中 的應用程式版本。

如需完整了解各 Amazon EMR 版之應用程式版本的完整歷史記錄,請參閱以下主題:

- [Amazon EMR 6.x 版之應用程式版本](#page-21-0)
- [Amazon EMR 5.x 版之應用程式版本](#page-654-0)
- [Amazon EMR 4.x 版之應用程式版本](#page-1877-0)

## 應用程式版本資訊

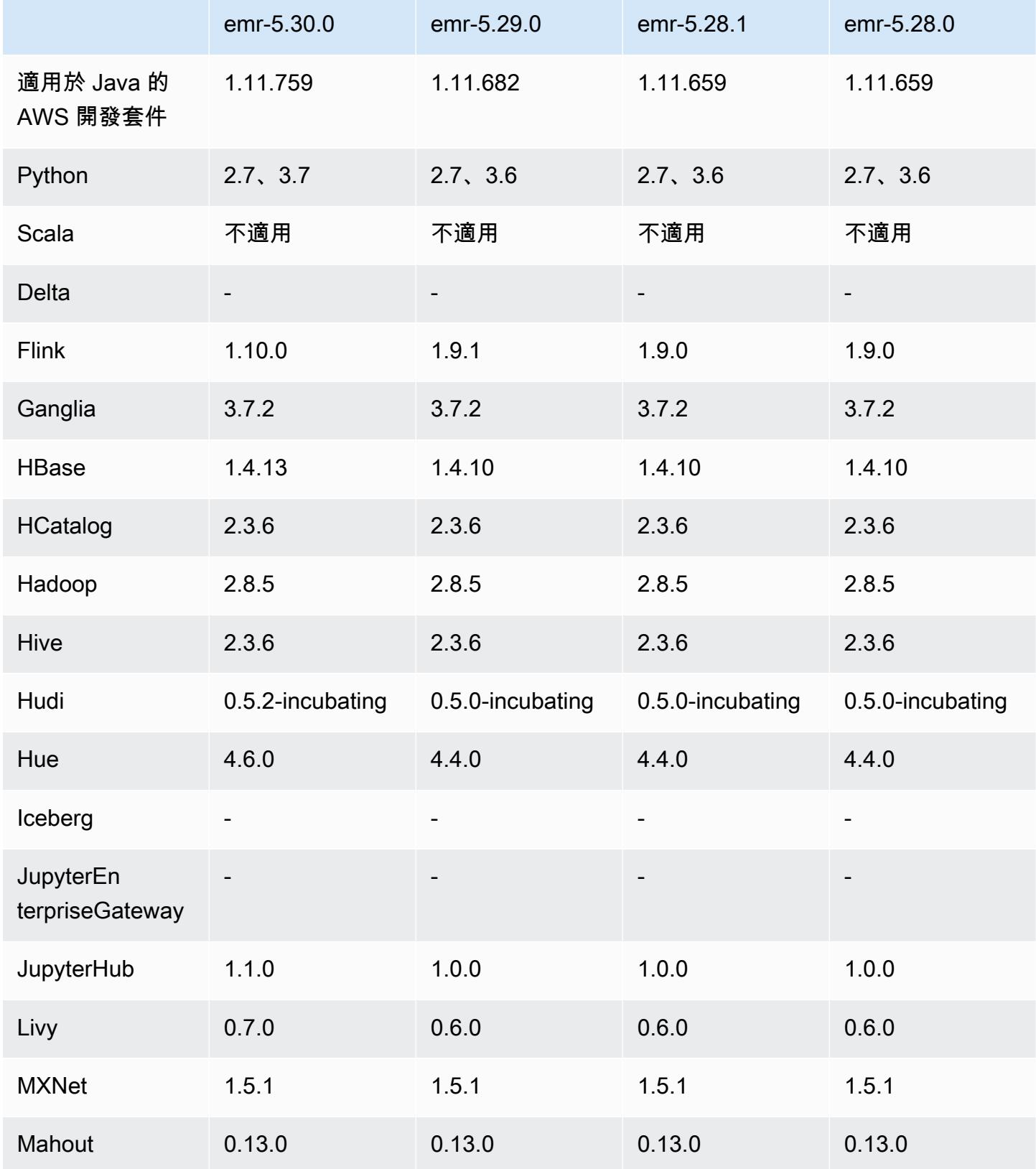

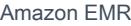

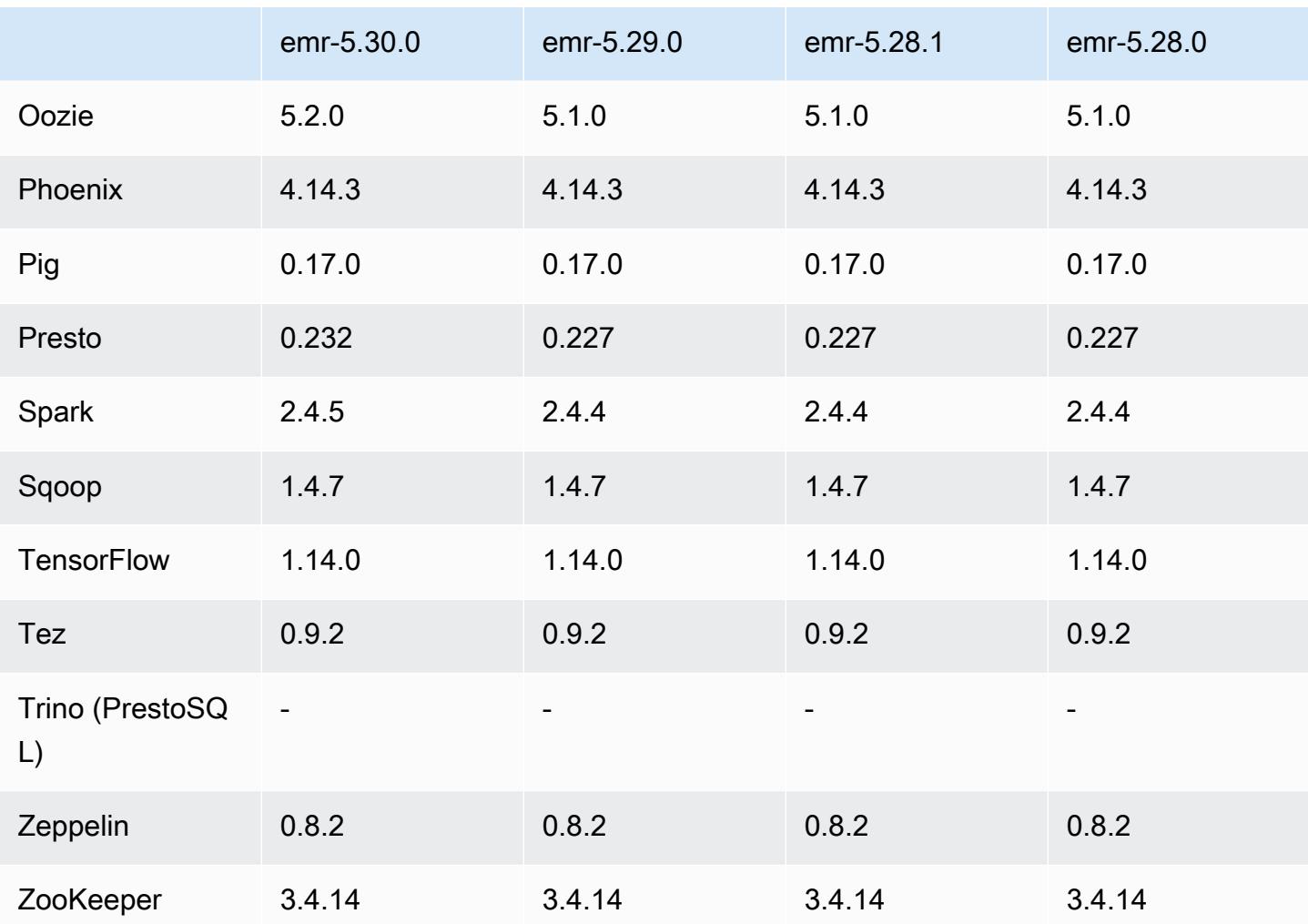

# <span id="page-915-0"></span>版本備註

以下版本備註包含 Amazon EMR 5.30.0 版的資訊。變更是相對於 5.29.0 版而言。

初始版本日期:2020 年 5 月 13 日

上次更新日期:2020 年 6 月 25 日

## 升級

- 升級 AWS SDK for Java 至 1.11.759 版
- 升級 Amazon SageMaker Spark 軟體開發套件至 1.3.0 版
- 升級 EMR 記錄伺服器至 1.6.0 版
- 升級 Flink 至 1.10.0 版
- 升級 Ganglia 至 3.7.2 版
- 升級 HBase 至 1.4.13 版
- 升級 Hudi 至 0.5.2-incubating 版
- 升級 Hue 至 4.6.0 版
- 升級 JupyterHub 至 1.1.0 版
- 升級 Livy 至 0.7.0-incubating 版
- 升級 Oozie 至 5.2.0 版
- 升級 Presto 至 0.232 版
- 升級 Spark 至 2.4.5 版
- 升級連接器與驅動程式:Amazon Glue 連接器 1.12.0;Amazon Kinesis 連接器 3.5.0;EMR DynamoDB 連接器 4.14.0

新的 功能

- EMR Notebooks 搭配使用 5.30.0 建立的 EMR 叢集時,EMR 筆記本核心會在叢集上執行。如此可 改善筆記型電腦的效能,並可讓您安裝和自訂核心。您也可以在叢集主節點上安裝 Python 程式庫。 如需詳細資訊,請參閱《EMR 管理指南》中的[安裝和使用核心和程式庫。](https://docs.aws.amazon.com/emr/latest/ManagementGuide/emr-managed-notebooks-installing-libraries-and-kernels.html)
- 受管擴展 借助 Amazon EMR 版本 5.30.0 及更高版本,您可以啟用 EMR 受管擴展,根據工作負載 自動增減叢集中執行個體或單位的數量。Amazon EMR 會持續評估叢集指標以制定擴展決策,針對 成本與速度將叢集優化。如需詳細資訊,請參閱《Amazon EMR 管理指南》中[的擴展叢集資源](https://docs.aws.amazon.com/emr/latest/ManagementGuide/emr-scale-on-demand.html)。
- 加密儲存於 Amazon S3 中的日誌檔案 透過 Amazon EMR 版本 5.30.0 及更高版本,您可以使用 AWS KMS 客戶受管金鑰加密儲存於 Amazon S3 的日誌檔案。如需詳細資訊,請參閱《Amazon EMR 管理指南》中的[加密儲存於 Amazon S3 中的日誌檔案。](https://docs.aws.amazon.com/emr/latest/ManagementGuide/emr-plan-debugging.html#emr-log-encryption)
- Amazon Linux 2 支援 在 EMR 版本 5.30.0 及更高版本中,EMR 使用 Amazon Linux 2 作業系統。 新的自訂 AMI (Amazon Machine Image) 必須以 Amazon Linux 2 AMI 為基礎。如需詳細資訊,請參 閱[使用自訂 AMI。](https://docs.aws.amazon.com/emr/latest/ManagementGuide/emr-custom-ami.html)
- Presto 逐漸自動擴展 使用 5.30.0 的 EMR 叢集能夠以自動擴展逾時期間進行設定,讓 Presto 任務 有時間完成執行,再對其節點進行除役操作。如需更多詳細資訊,請參閱 [使用 Presto 自動擴展搭配](#page-4032-0) [逐漸除役](#page-4032-0)。
- 採用新分配策略選項建立機群執行個體 EMR 版本 5.12.1 及更高版本中提供新的分配策略選項。它 提供更快的叢集佈建、更準確的 Spot 分配,並減少 Spot 執行個體中斷。需更新非預設 EMR 服務角 色。請參閱[設定執行個體機群](https://docs.aws.amazon.com/emr/latest/ManagementGuide/emr-instance-fleet.html)。
- sudo systemctl stop 和 sudo systemctl start 命令 在使用 Amazon Linux 2 作業系統的 EMR 版本 5.30.0 及更高版本中,EMR 使用 sudo systemctl stop 和 sudo systemctl start 命令來 重新啟動服務。如需詳細資訊,請參閱[如何重新啟動 Amazon EMR 中的服務?。](https://aws.amazon.com/premiumsupport/knowledge-center/restart-service-emr/)

#### 變更、強化功能和已解決的問題

- EMR 5.30.0 版預設不會安裝 Ganglia。建立叢集時,您可明確選擇 Ganglia 來安裝。
- Spark 效能最佳化。
- Presto 效能最佳化。
- Amazon EMR 版本 5.30.0 及更高版本預設使用 Python 3。
- 私有子網路中用來存取服務的預設受管安全群組,已經以新的規則更新。若您使用自訂安全群組來 存取服務,就必須納入與預設受管安全群組相同的規則。如需詳細資訊,請參閱[用來存取服務 \(私有](https://docs.aws.amazon.com/emr/latest/ManagementGuide/emr-man-sec-groups.html#emr-sg-elasticmapreduce-sa-private) [子網路\) 的 Amazon EMR 受管安全群組。](https://docs.aws.amazon.com/emr/latest/ManagementGuide/emr-man-sec-groups.html#emr-sg-elasticmapreduce-sa-private)若您使用 Amazon EMR 的自訂服務角色,則必須將許可 授予 ec2:describeSecurityGroups,讓 EMR 能夠驗證是否已正確建立安全群組。若您使用 EMR\_DefaultRole,則預設受管政策已納入此許可。

#### 已知問題

• 較舊 AL2 上的「最大開放檔案」限制過低 [在新版本中修正]。Amazon EMR 版本: emr-5.30.x、emr-5.31.0、emr-5.32.0、emr-6.0.0、emr-6.1.0 和 emr-6.2.0 以較舊版本 Amazon Linux 2 (AL2) 為基礎;當使用預設 AMI 建立 Amazon EMR 叢集時,後者的「最大開放檔案」ulimit 設定過低。Amazon EMR 5.30.1、5.30.2、5.31.1、5.32.1、6.0.1、6.1.1、6.2.1、5.33.0、6.3.0 版 及更高版本包含使用更高「最大開放檔案」設定的永久修正。提交 Spark 作業時,開放檔限制較低 的版本會導致「開放檔案過多」錯誤。在受影響版本中,Amazon EMR 預設 AMI 對「最大開放檔 案」有 4096 的預設 ulimit 設定,此設定低於最新 Amazon Linux 2 AMI 中的 65536 檔案限制。當 Spark 驅動程式和執行器嘗試開啟超過 4096 個檔案時,「最大開放檔案」的 ulimit 設定過低會導致 Spark 作業失敗。為了修正該問題,Amazon EMR 提供引導操作 (BA) 指令碼,以便在建立叢集時調 整 ulimit 設定。

若您使用未永久修正此問題的較舊 Amazon EMR 版本,以下解決辦法可讓您將執行個體-控制器 ulimit 明確設定為最大 65536 個檔案。

從命令列明確設定 ulimit

1. 編輯 /etc/systemd/system/instance-controller.service 以新增下列參數至「服 務」區段。

LimitNOFILE=65536

LimitNPROC=65536

2. 重新啟動 InstanceController

\$ sudo systemctl daemon-reload

\$ sudo systemctl restart instance-controller

使用引導操作 (BA) 設定 ulimit

您還可以使用引導操作 (BA) 指令碼,在建立叢集時將執行個體-控制器 ulimit 設定為 65536 個檔 案。

```
#!/bin/bash
for user in hadoop spark hive; do
sudo tee /etc/security/limits.d/$user.conf << EOF
$user - nofile 65536
$user - nproc 65536
EOF
done
for proc in instancecontroller logpusher; do
sudo mkdir -p /etc/systemd/system/$proc.service.d/
sudo tee /etc/systemd/system/$proc.service.d/override.conf << EOF
[Service]
LimitNOFILE=65536
LimitNPROC=65536
EOF
pid=$(pgrep -f aws157.$proc.Main)
sudo prlimit --pid $pid --nofile=65535:65535 --nproc=65535:65535
done
sudo systemctl daemon-reload
```
• 受管擴展

在未安裝 Presto 的情況下,5.30.0 和 5.30.1 叢集上的受管擴展操作可能會導致應用程式失敗,或致 使統一執行個體群組或執行個體機群停留在 ARRESTED 狀態,尤其當縮減規模操作緊隨縱向擴展操 作之後時。

解決辦法是,在使用 Amazon EMR 版本 5.30.0 和 5.30.1 建立叢集時,選擇 Presto 作為要安裝的應 用程式,即使您的作業不需要用到 Presto。

• 使用多個主節點和 Kerberos 身分驗證的叢集中存在的已知問題

如果在 Amazon EMR 5.20.0 版及更高版本中使用多個主節點和 Kerberos 身分驗證執行叢集,當叢 集執行一段時間後,您可能遇到某些叢集操作 (例如縮減規模或步驟提交) 失敗的問題。時段取決於

您定義的 Kerberos 票證有效期。規模調減問題會同時影響自動縮減規模和您提交的明確縮減規模請 求。其他叢集操作也可能受影響。

解決方法:

- 以 hadoop 使用者身分透過 SSH 連線至具有多個主節點的 EMR 叢集首要主節點。
- 執行以下命令,以更新 hadoop 使用者的 Kerberos 票證。

kinit -kt <keytab\_file> <principal>

一般而言,Keytab 檔案位於 /etc/hadoop.keytab,而主體則採用 hadoop/ <hostname>@<REALM> 的形式。

**a** Note

此解決辦法的有效期間和 Kerberos 票證的有效期間相同。此持續時間預設為 10 個小時,但 可以透過您的 Kerberos 設定進行變更。若 Kerberos 票證過期,您必須重新執行上述命令。

- Hue 4.6.0 的預設資料庫引擎是 SQLite,它會在您嘗試搭配使用 Hue 和外部資料庫時導致發生問 題。若要修正此問題,請將 hue-ini 組態分類中的 engine 設定為 mysql。此問題已在 Amazon EMR 版本 5.30.1 中修正。
- 當您使用具有 Hive 分割區位置格式設定的 Spark 讀取 Amazon S3 中的資料,而您在 Amazon EMR 版本 5.30.0 至 5.36.0、6.2.0 至 6.9.0 上執行 Spark 時,您可能遇到叢集無法正確讀取資料的問題。 如果您的分割區具有以下所有特性,便會發生此種情形:
	- 兩個或更多分割區從同一資料表掃描而來。
	- 至少有一個分割區目錄路徑是其他一或多個分割區目錄路徑的字首,例如,s3://bucket/ table/p=a 是 s3://bucket/table/p=a b 的字首。
	- 在另一個分割區目錄中,字首後的第一個字元有小於 / 字元 (U+002F) 的 UTF-8 值。例 如,s3://bucket/table/p=a b 中 a 和 b 之間有空白字元 (U+0020) 即屬於此類別。請注意 還有 14 個其他非控制字元:!"#\$%&'()\*+,-。如需詳細資訊,請參閱 [UTF-8 編碼表和 Unicode](https://www.utf8-chartable.de/)  [字元](https://www.utf8-chartable.de/)。

若要避免發生此問題,請在 spark-defaults 分類中將 spark.sql.sources.fastS3PartitionDiscovery.enabled 組態設定為 false。

## <span id="page-920-0"></span>元件版本

Amazon EMR 在此版本安裝的元件列出如下。其中有一些屬於大數據應用程式套件。其他的則為 Amazon EMR 獨有,並安裝為系統程序和功能。這些通常會以 emr 或 aws 開頭。在最新 Amazon EMR 版本中的大數據應用程式套件,通常也是社群中可找到的最新版本。我們致力盡快提供 Amazon EMR 的社群版本。

Amazon EMR 中的某些元件與社群版本不同。這些元件具有版本標籤,格式為 *CommunityVersion*amzn-*EmrVersion*。*EmrVersion* 從 0 開始。例如,假設有一個名為 myapp-component 的開放 原始碼社群元件 2.2 版為了包含在不同 Amazon EMR 發行版本中而修改過三次,則其發行版本會列為 2.2-amzn-2。

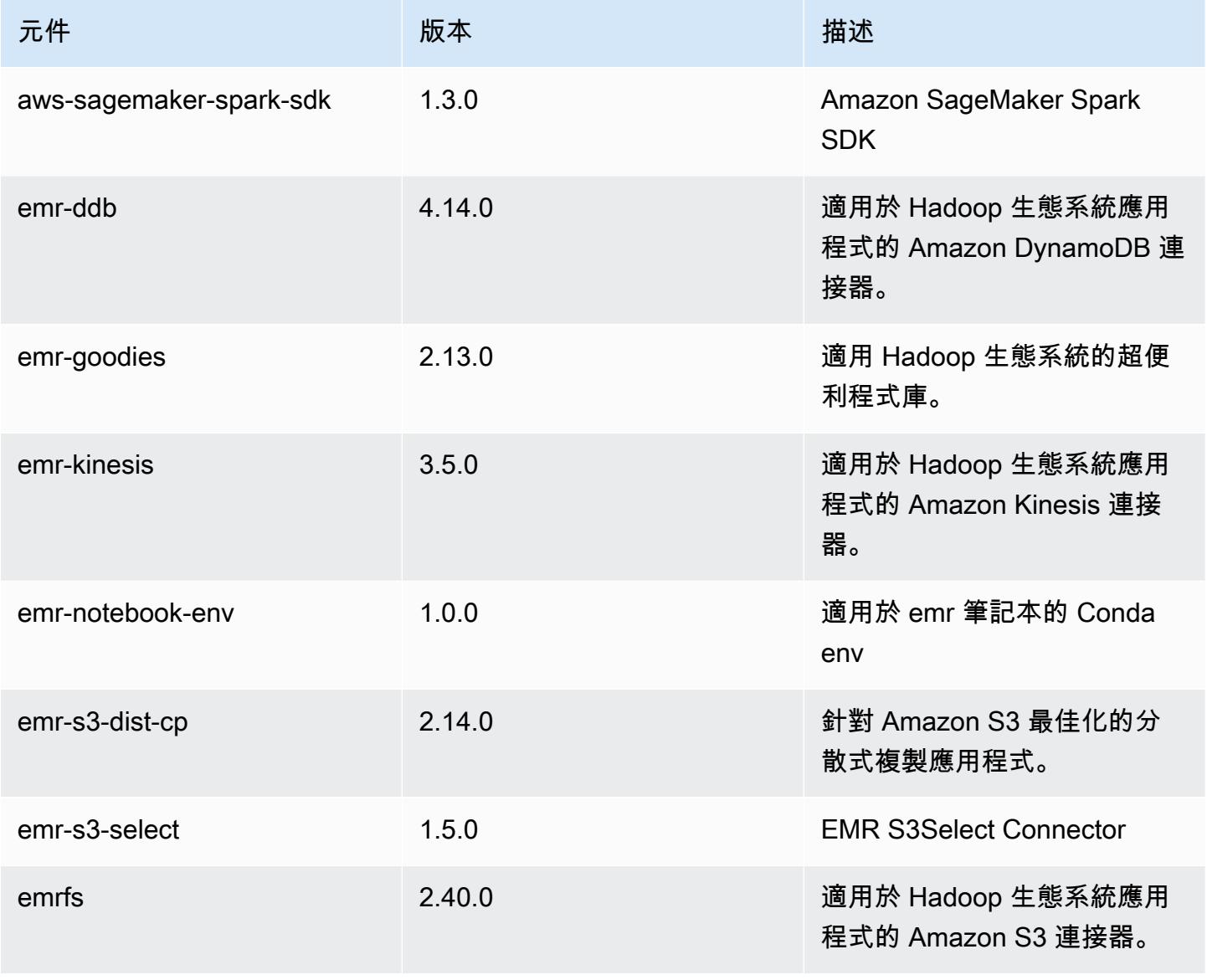

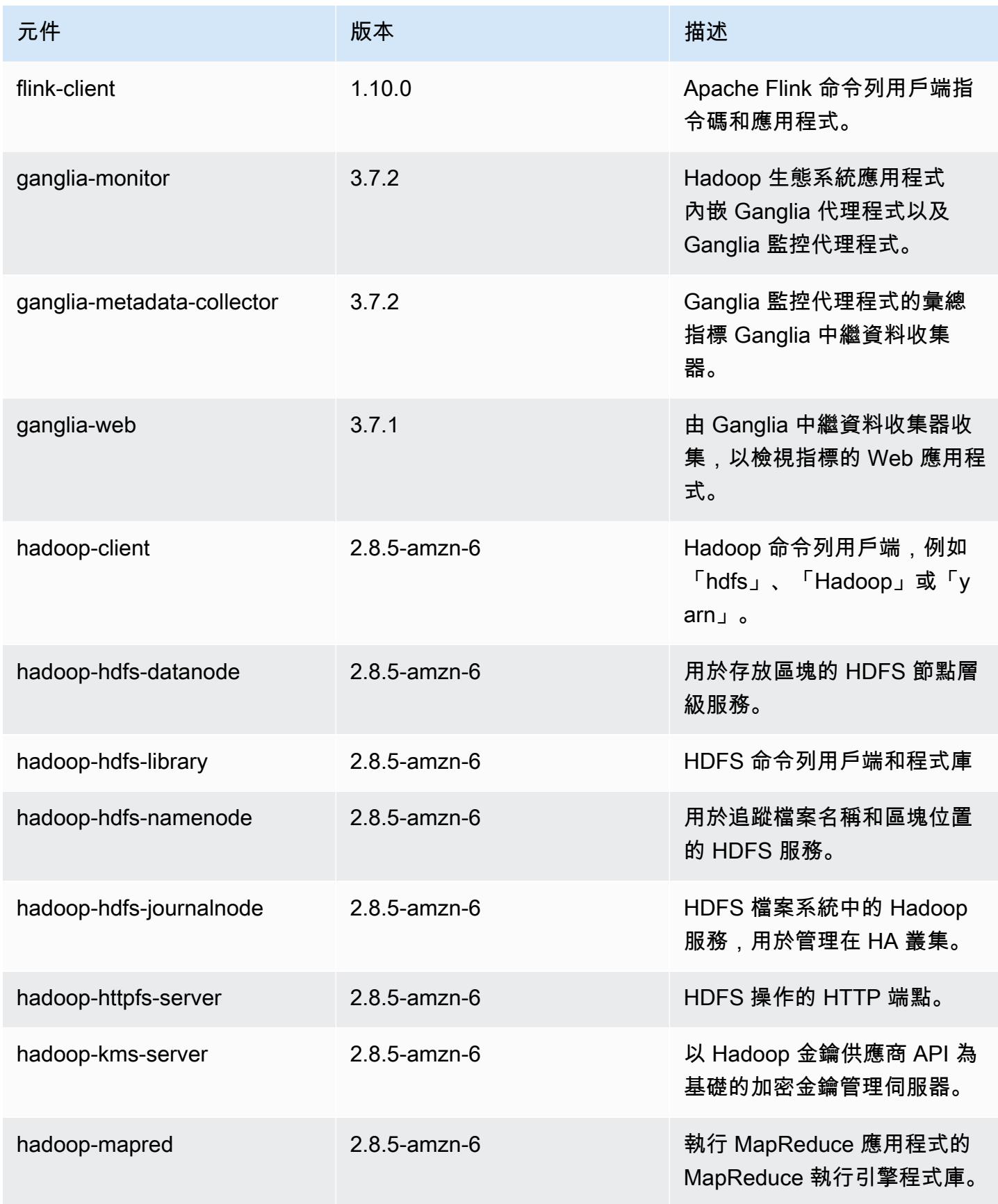

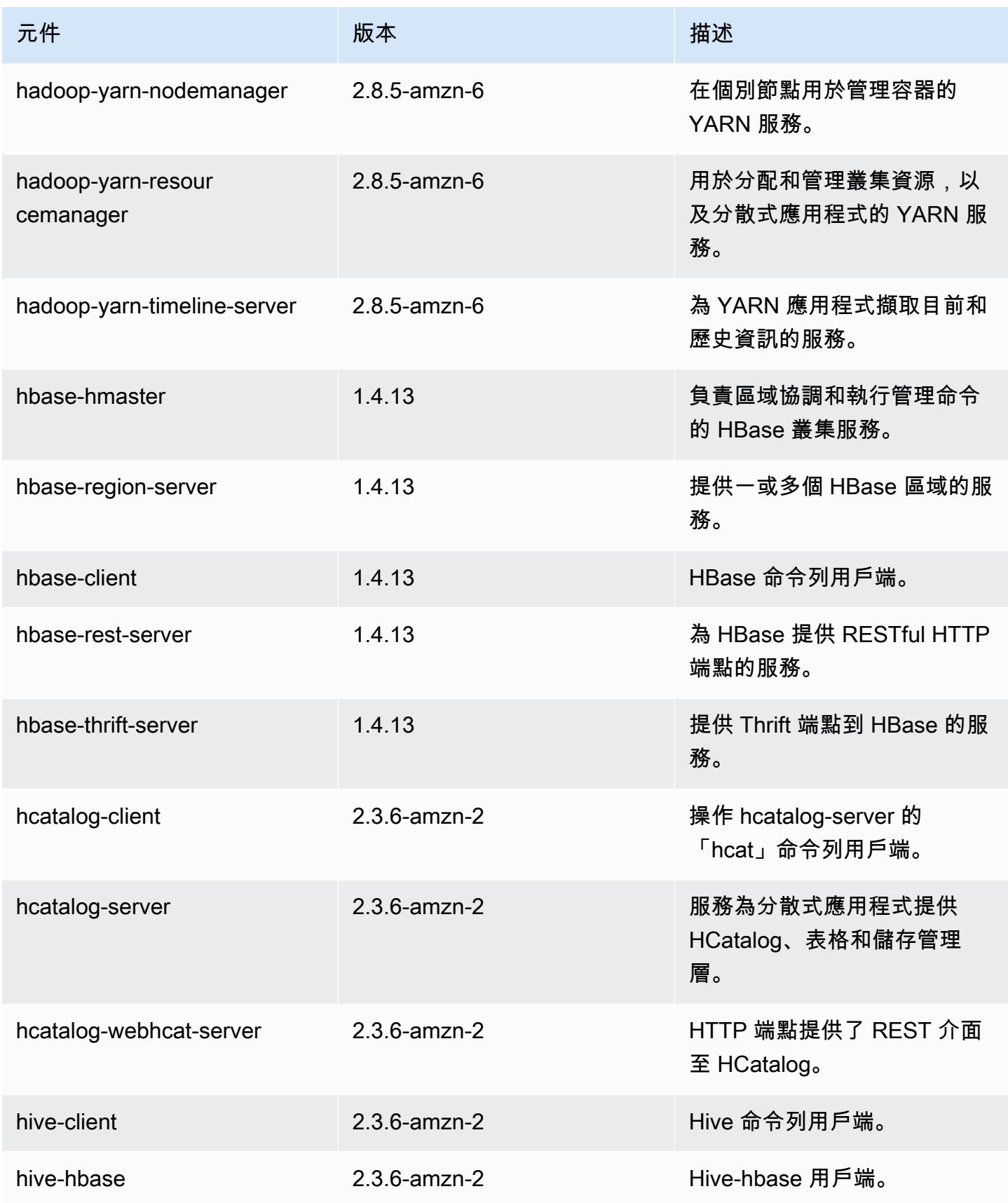

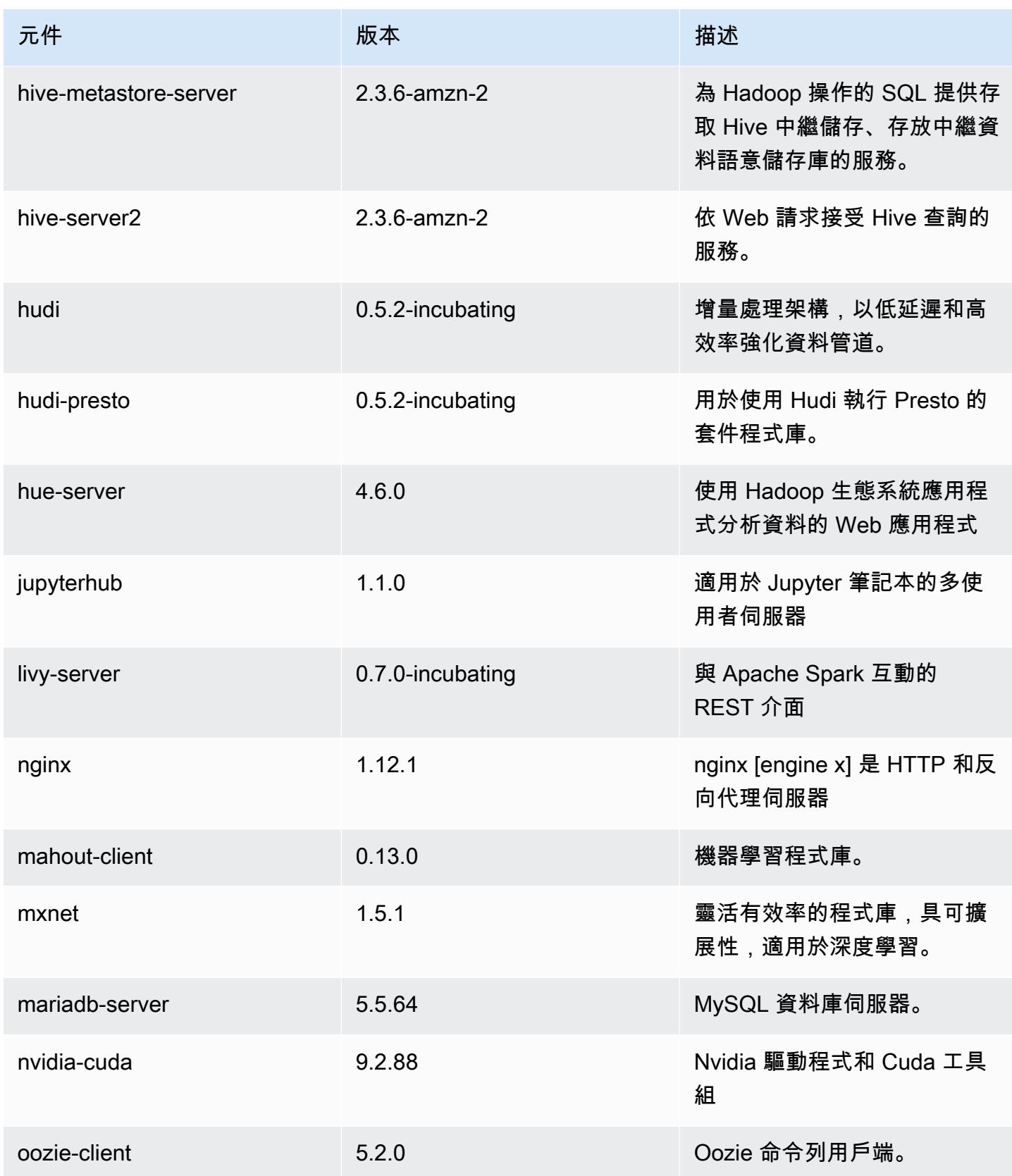

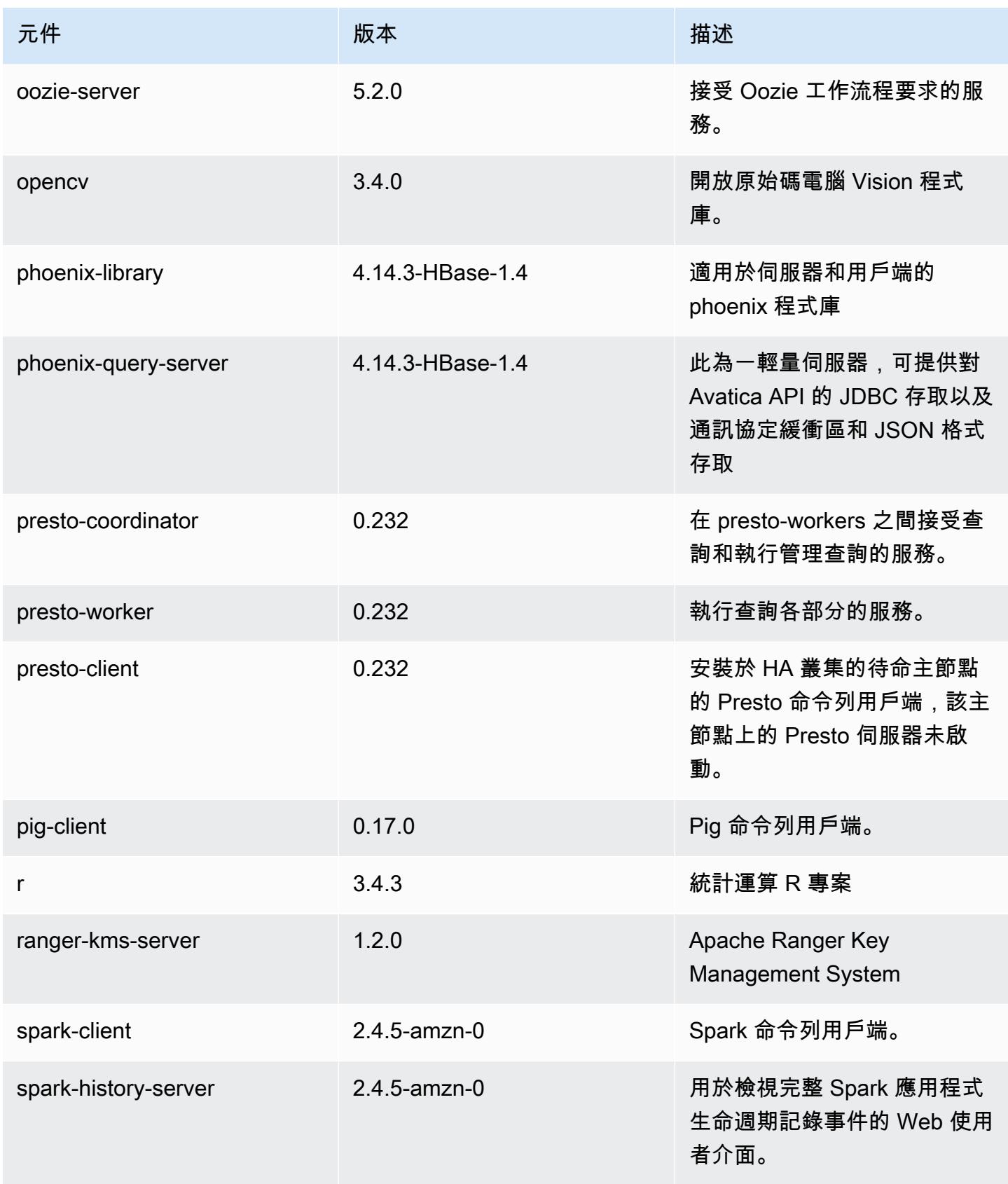

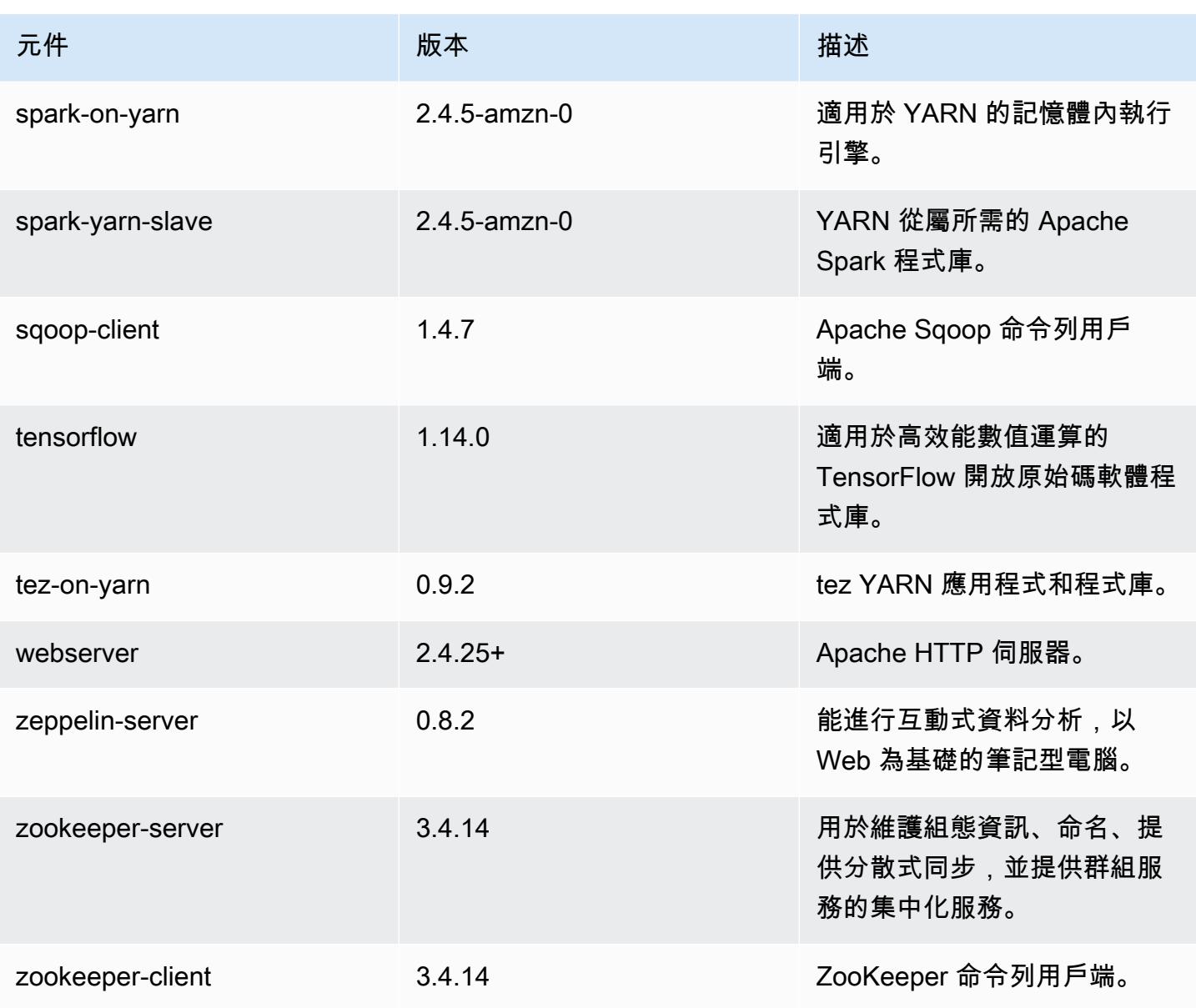

# <span id="page-925-0"></span>組態分類

組態分類可讓您自訂應用程式。這些檔案通常對應於應用程式的組態 XML 檔案,例如 hive-site.xml。如需更多詳細資訊,請參閱 [設定應用程式。](#page-2419-0)

emr-5.30.0 分類

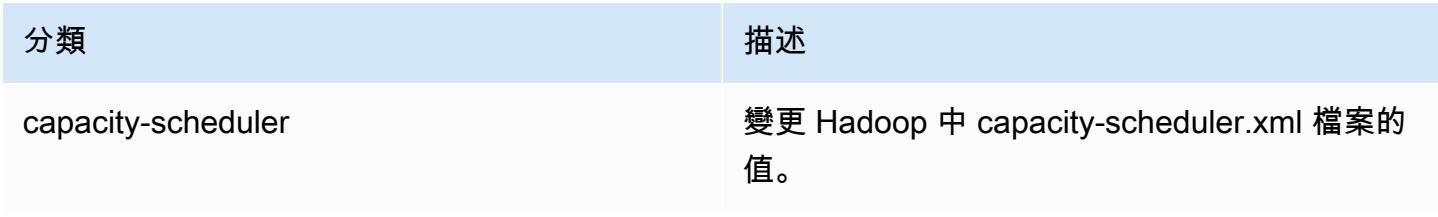

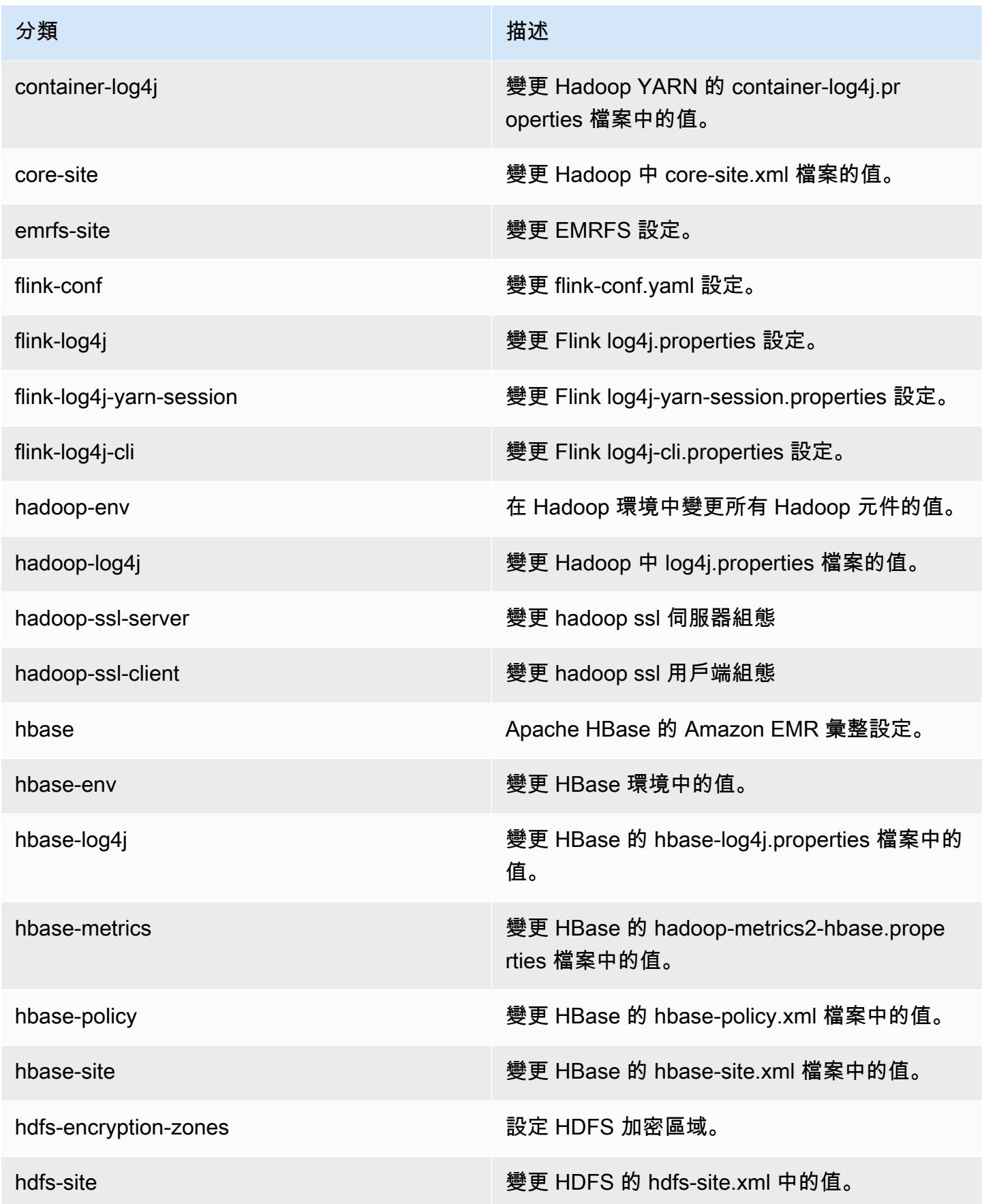

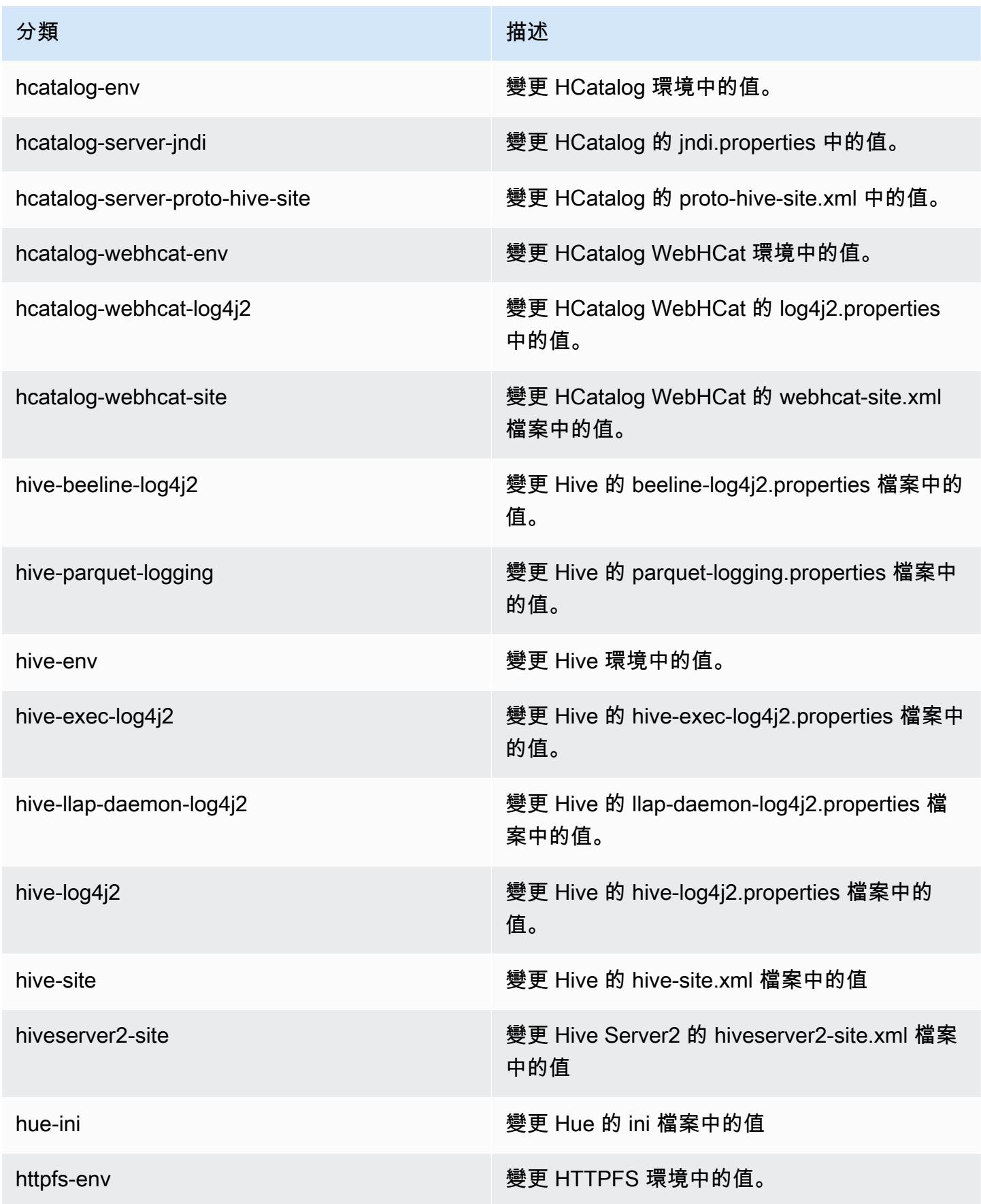

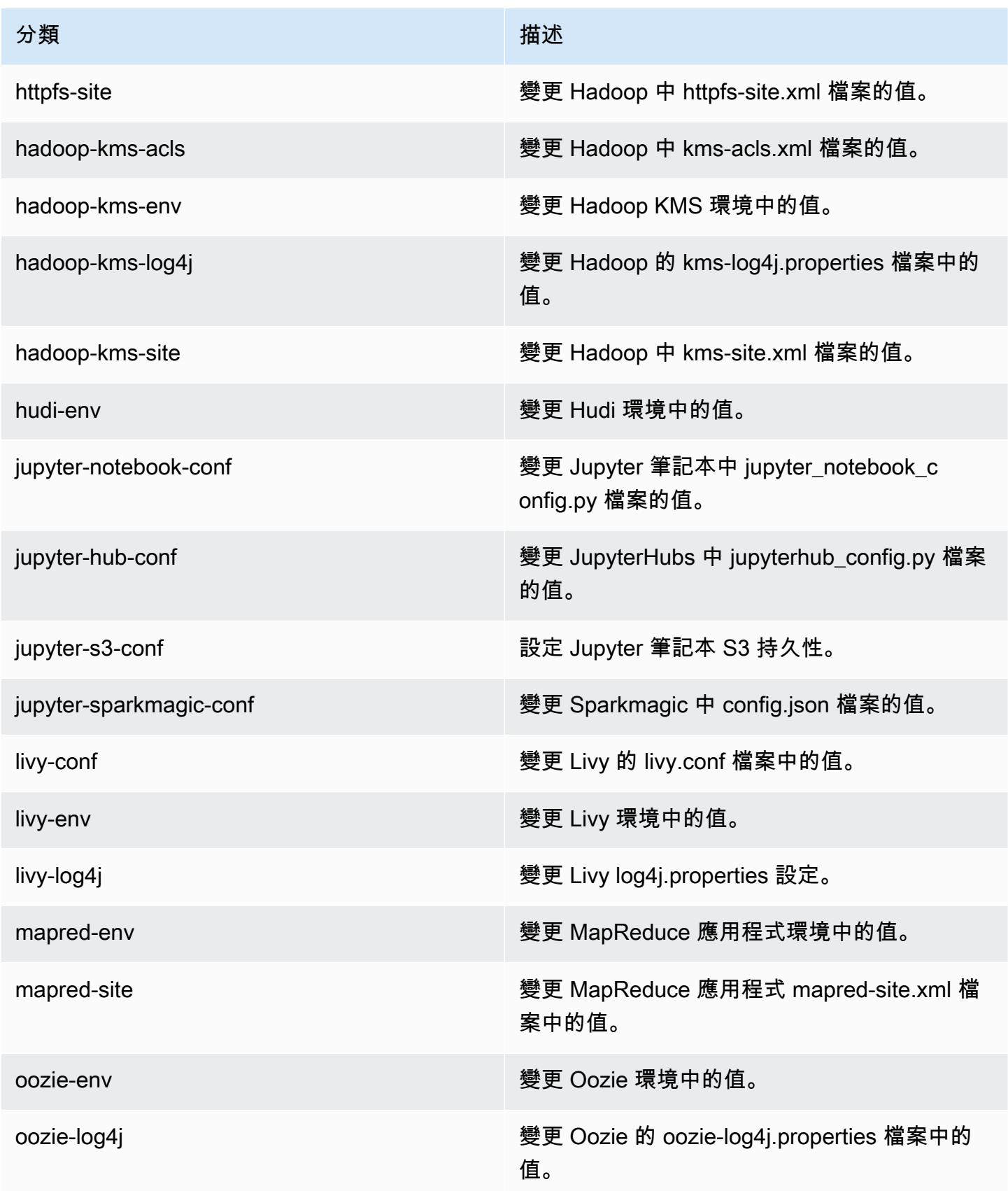

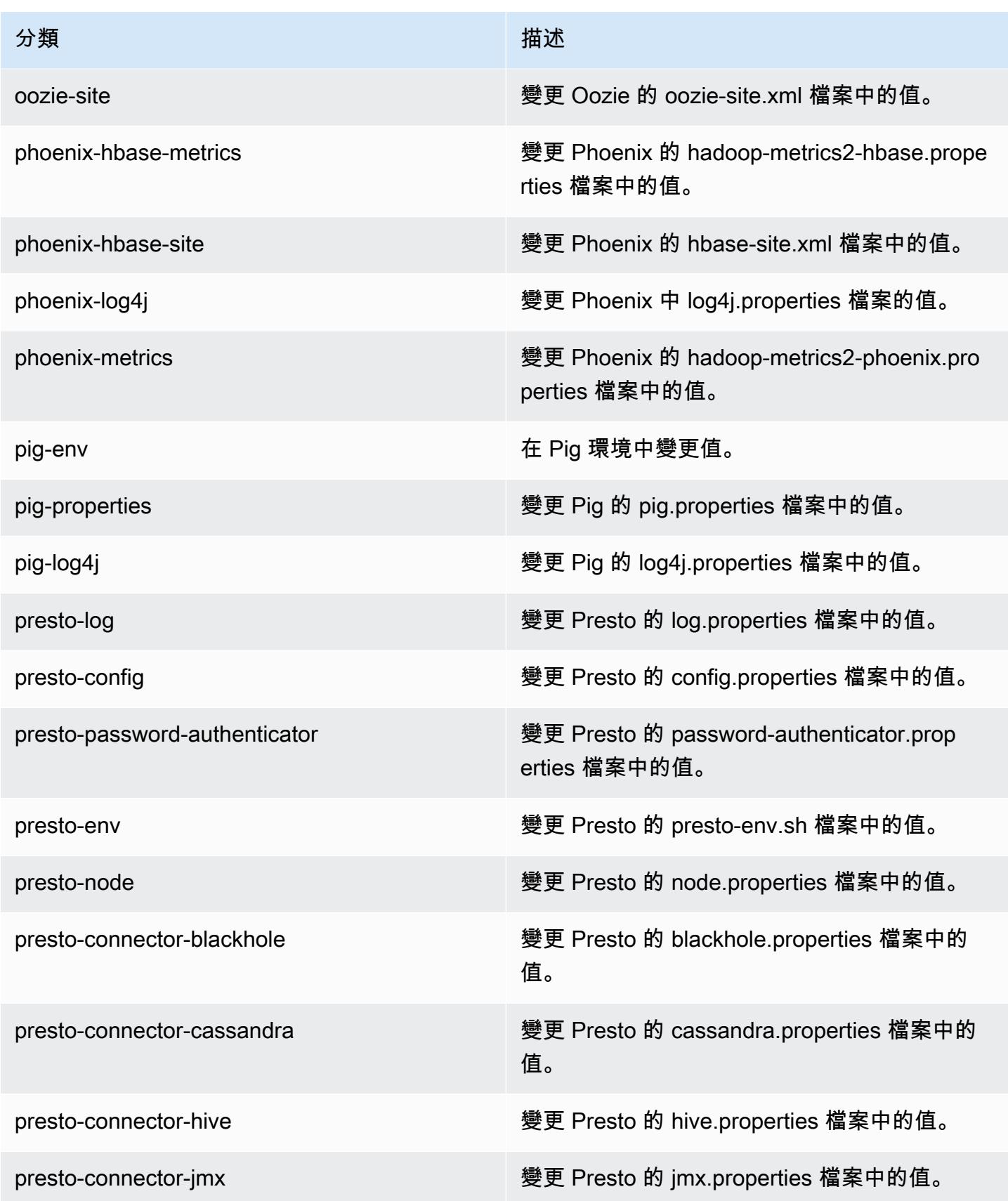

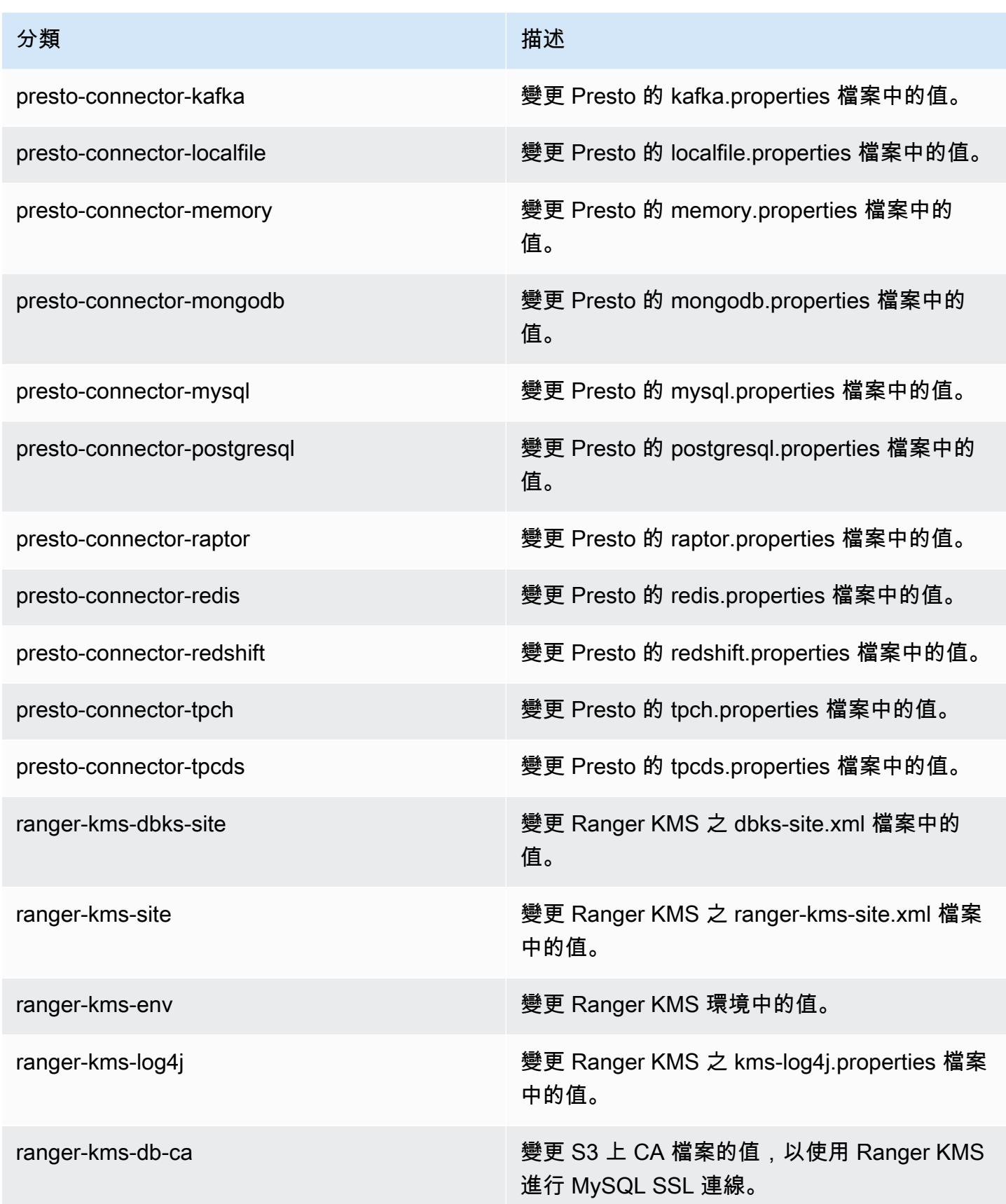

Amazon EMR **Maximum** Amazon EMR 版本指南

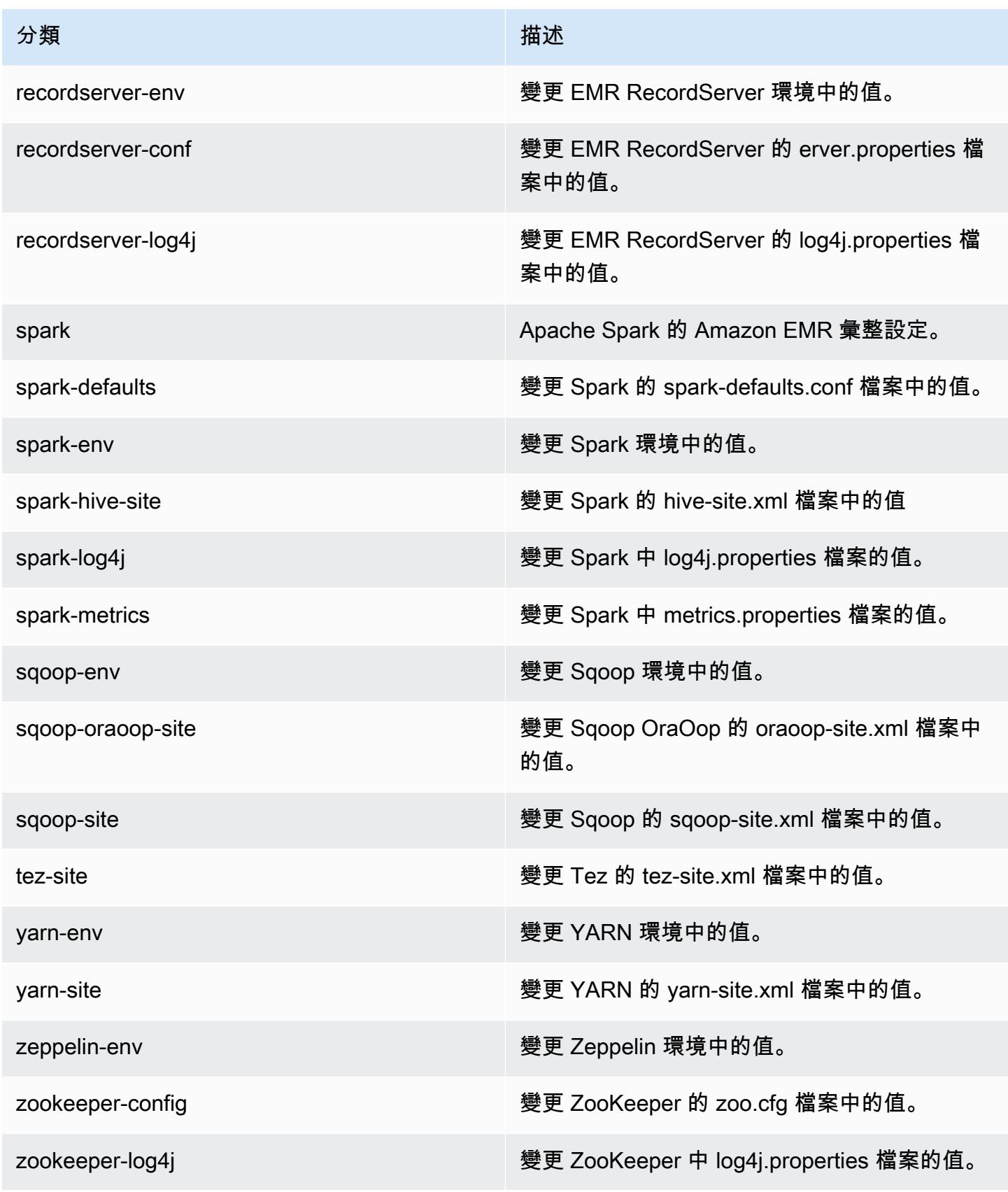

# Amazon EMR 5.29.0 版

- [應用程式版本](#page-932-0)
- [版本備註](#page-934-0)
- [元件版本](#page-935-0)
- [組態分類](#page-941-0)

# <span id="page-932-0"></span>應用程式版本

此版本支援下列應用程

式: [Flink](https://flink.apache.org/)[、Ganglia、](http://ganglia.info)[HBase、](http://hbase.apache.org/)[HCatalog、](https://cwiki.apache.org/confluence/display/Hive/HCatalog)[Hadoop、](http://hadoop.apache.org/docs/current/)[Hive、](http://hive.apache.org/)[Hudi](https://hudi.apache.org)[、Hue](http://gethue.com/)[、JupyterHub、](https://jupyterhub.readthedocs.io/en/latest/#)[Livy](https://livy.incubator.apache.org/)[、MXNet、](https://mxnet.incubator.apache.org/)Mahou 和 [ZooKeeper。](https://zookeeper.apache.org)

下表列出此 Amazon EMR 版本中提供的應用程式版本,以及前三個 Amazon EMR 版本 (如果適用) 中 的應用程式版本。

如需完整了解各 Amazon EMR 版之應用程式版本的完整歷史記錄,請參閱以下主題:

- [Amazon EMR 6.x 版之應用程式版本](#page-21-0)
- [Amazon EMR 5.x 版之應用程式版本](#page-654-0)
- [Amazon EMR 4.x 版之應用程式版本](#page-1877-0)

## 應用程式版本資訊

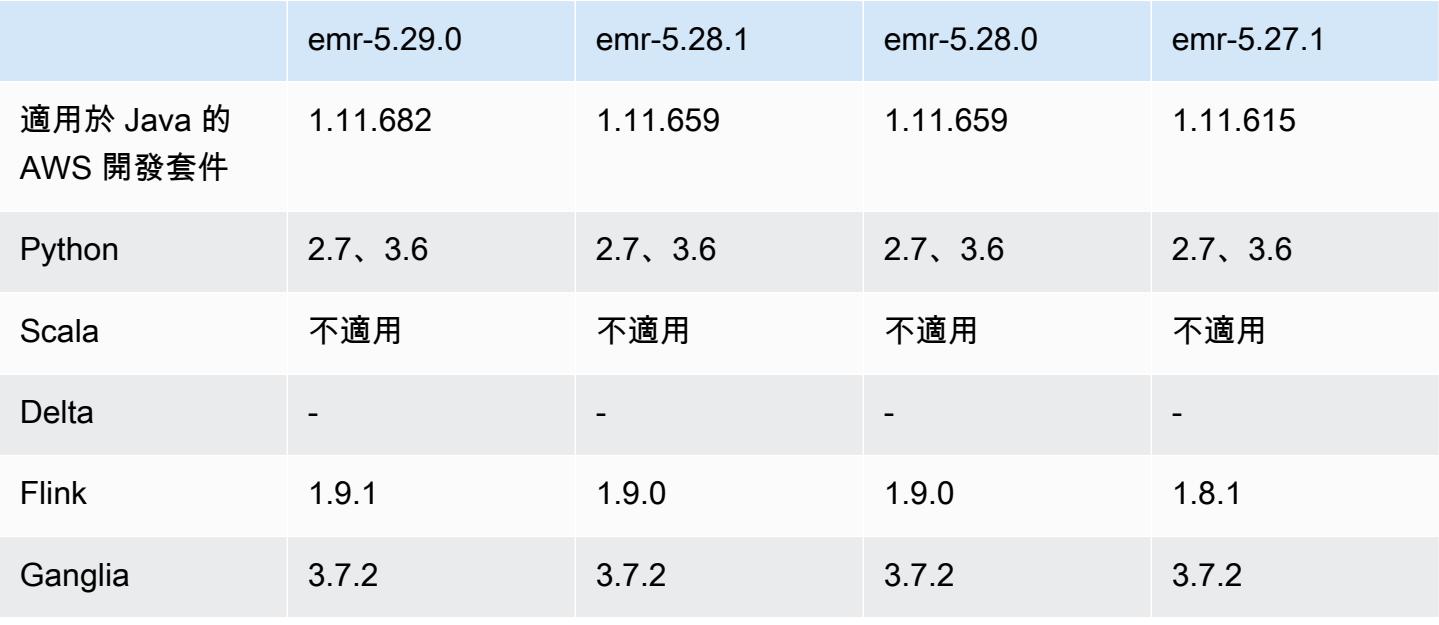

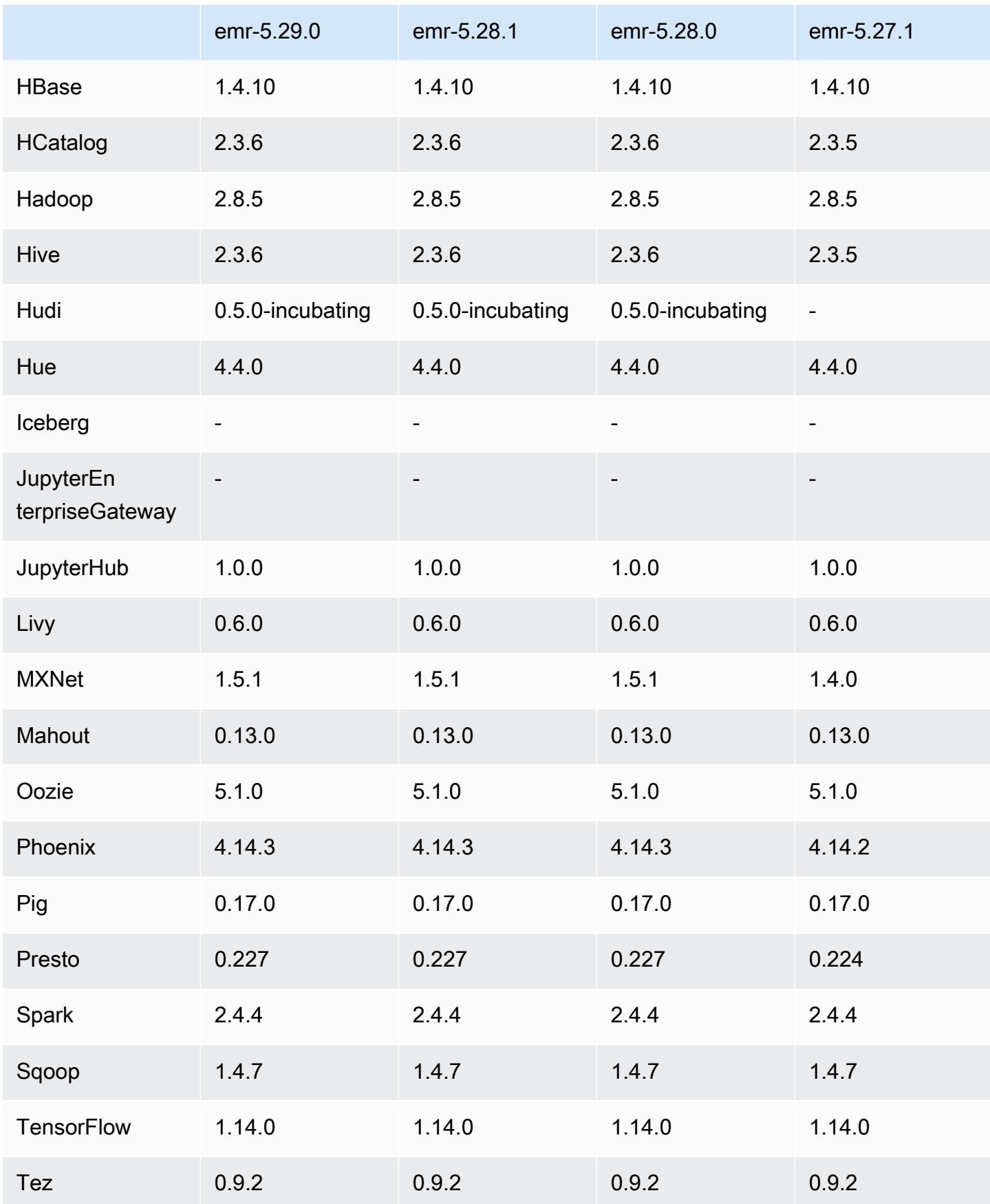

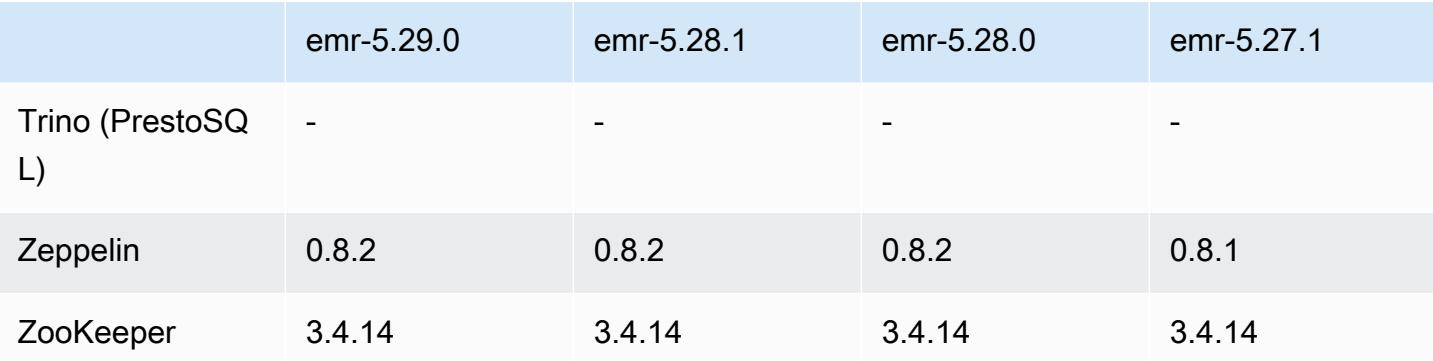

## <span id="page-934-0"></span>版本備註

以下版本備註包含 Amazon EMR 5.29.0 版的資訊。變更是相對於 5.28.1 版而言。

初始版本日期:2020 年 1 月 17 日

### 升級

- 升級 AWS SDK for Java 至版本 1.11.682
- 升級 Hive 至 2.3.6 版
- 升級 Flink 至版本 1.9.1
- 升級 EmrFS 至版本 2.38.0
- 升級 EMR DynamoDB 連接器至版本 4.13.0

變更、強化功能和已解決的問題

- Spark
	- Spark 效能最佳化。
- EMRFS
	- 《管理指南》針對一致檢視 emrfs-site.xml 預設設定的更新。

### 已知問題

• 使用多個主節點和 Kerberos 身分驗證的叢集中存在的已知問題

如果在 Amazon EMR 5.20.0 版及更高版本中使用多個主節點和 Kerberos 身分驗證執行叢集,當叢 集執行一段時間後,您可能遇到某些叢集操作 (例如縮減規模或步驟提交) 失敗的問題。時段取決於

您定義的 Kerberos 票證有效期。規模調減問題會同時影響自動縮減規模和您提交的明確縮減規模請 求。其他叢集操作也可能受影響。

解決方法:

- 以 hadoop 使用者身分透過 SSH 連線至具有多個主節點的 EMR 叢集首要主節點。
- 執行以下命令,以更新 hadoop 使用者的 Kerberos 票證。

kinit -kt <keytab\_file> <principal>

一般而言,Keytab 檔案位於 /etc/hadoop.keytab,而主體則採用 hadoop/ <hostname>@<REALM> 的形式。

#### **G** Note

此解決辦法的有效期間和 Kerberos 票證的有效期間相同。此持續時間預設為 10 個小時,但 可以透過您的 Kerberos 設定進行變更。若 Kerberos 票證過期,您必須重新執行上述命令。

## <span id="page-935-0"></span>元件版本

Amazon EMR 在此版本安裝的元件列出如下。其中有一些屬於大數據應用程式套件。其他的則為 Amazon EMR 獨有,並安裝為系統程序和功能。這些通常會以 emr 或 aws 開頭。在最新 Amazon EMR 版本中的大數據應用程式套件,通常也是社群中可找到的最新版本。我們致力盡快提供 Amazon EMR 的社群版本。

Amazon EMR 中的某些元件與社群版本不同。這些元件具有版本標籤,格式為 *CommunityVersion*amzn-*EmrVersion*。*EmrVersion* 從 0 開始。例如,假設有一個名為 myapp-component 的開放 原始碼社群元件 2.2 版為了包含在不同 Amazon EMR 發行版本中而修改過三次,則其發行版本會列為 2.2-amzn-2。

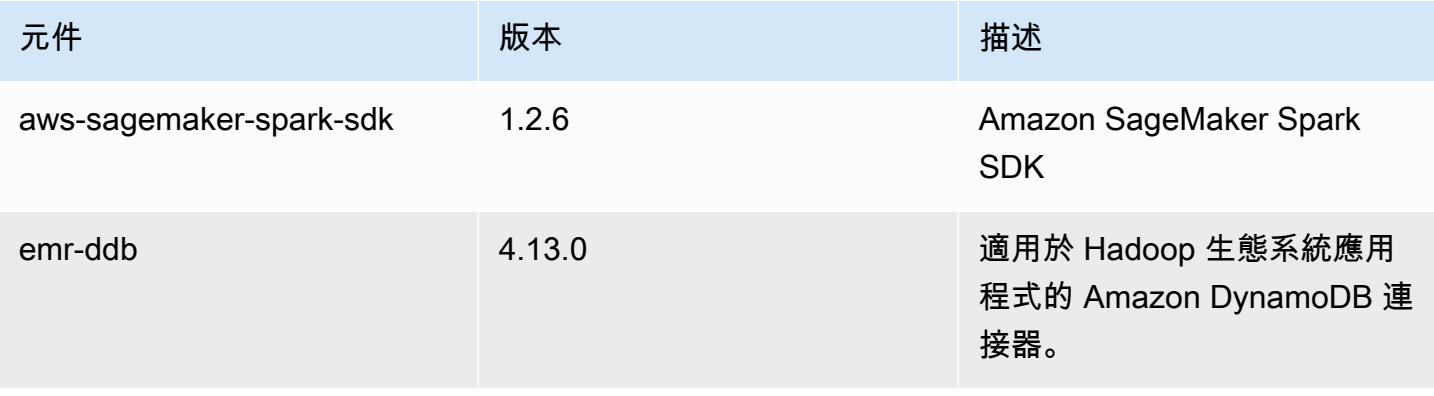
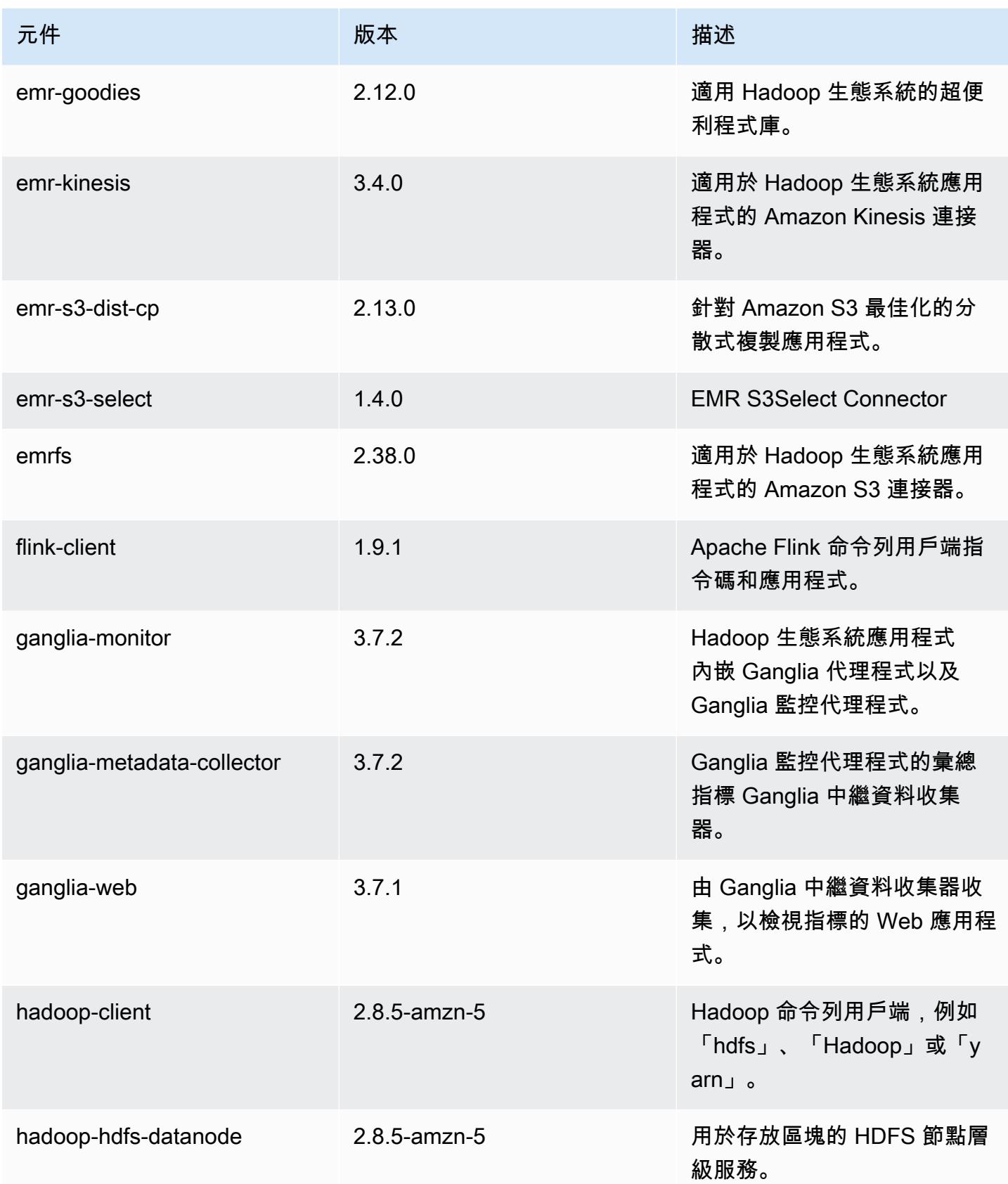

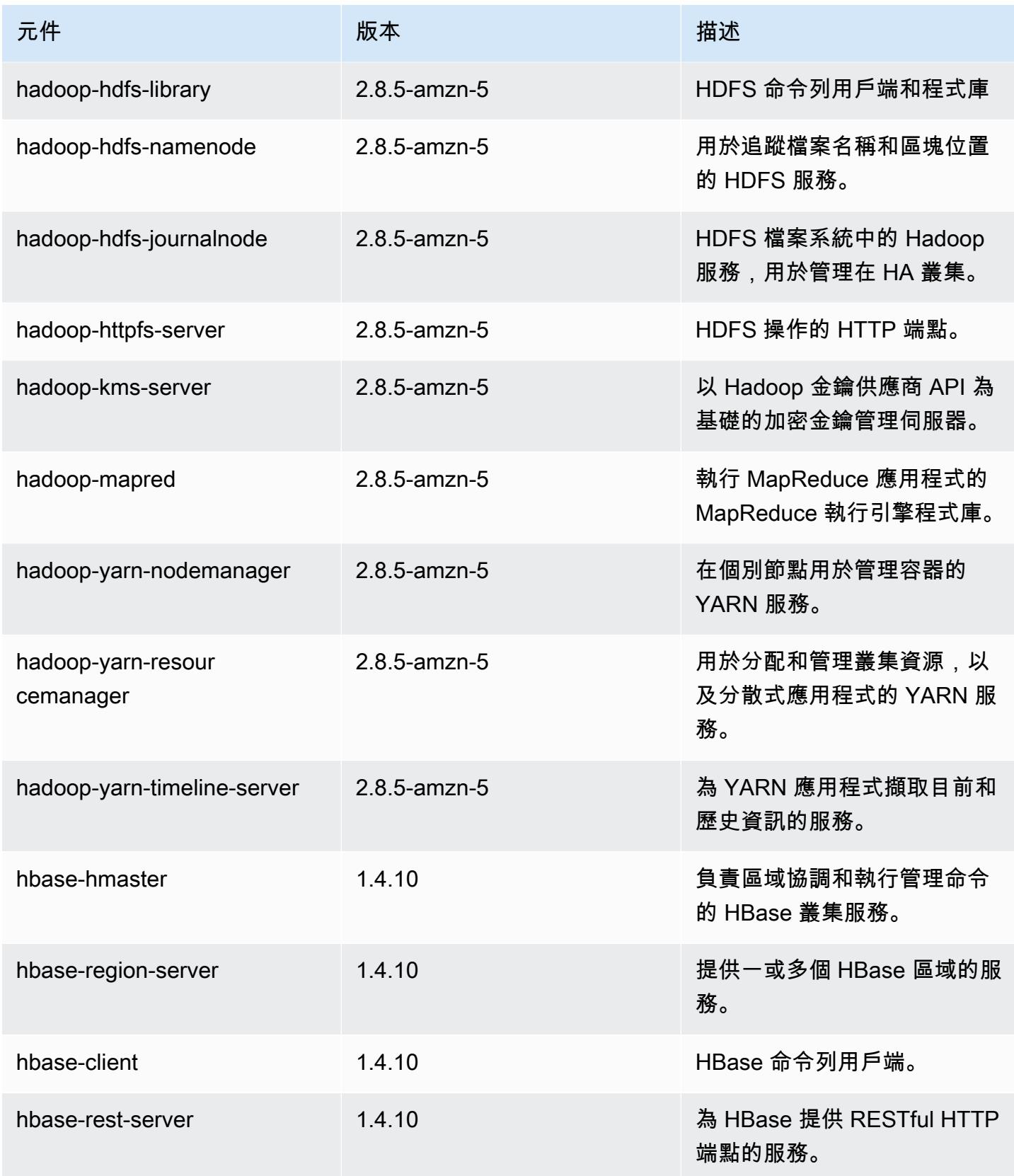

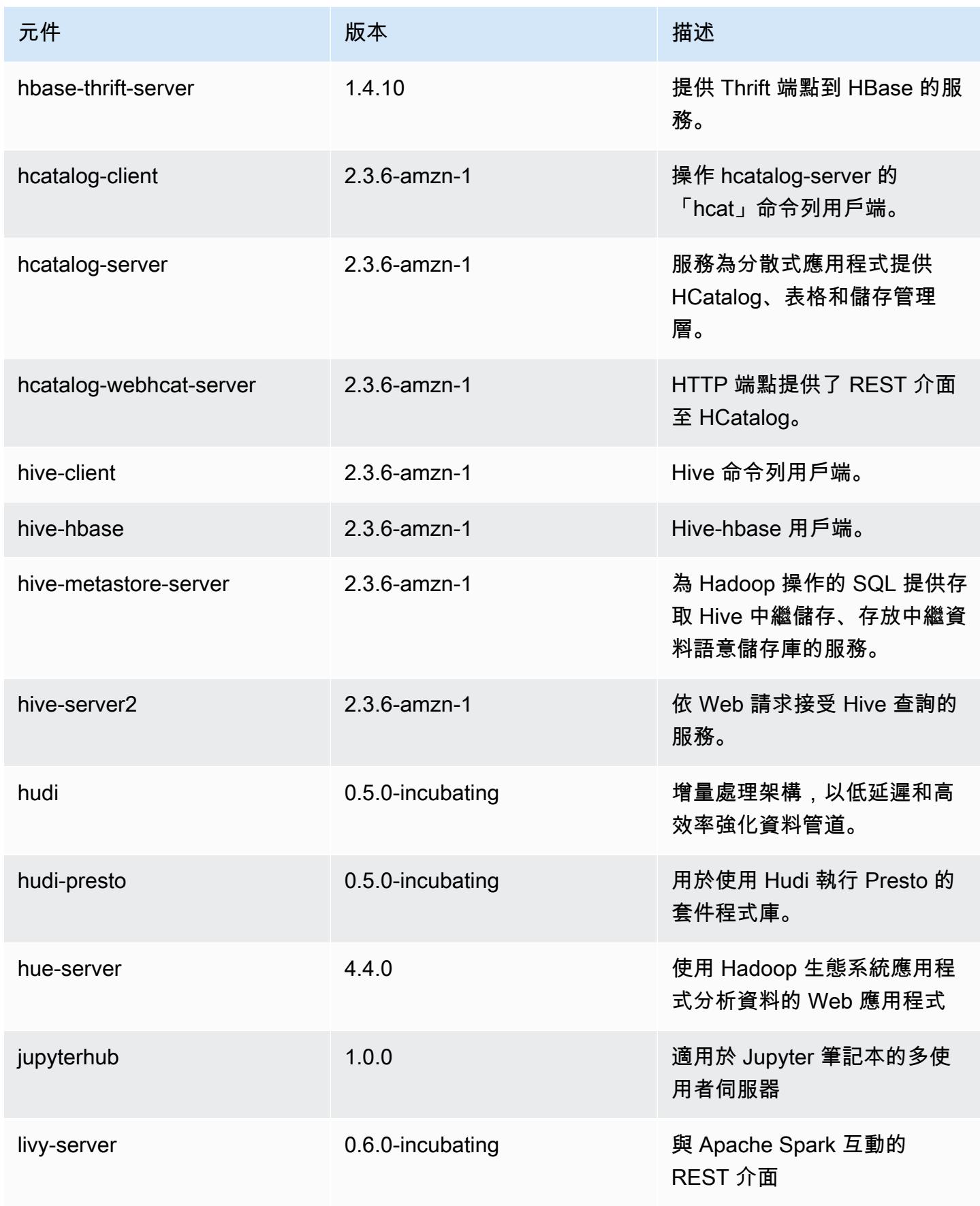

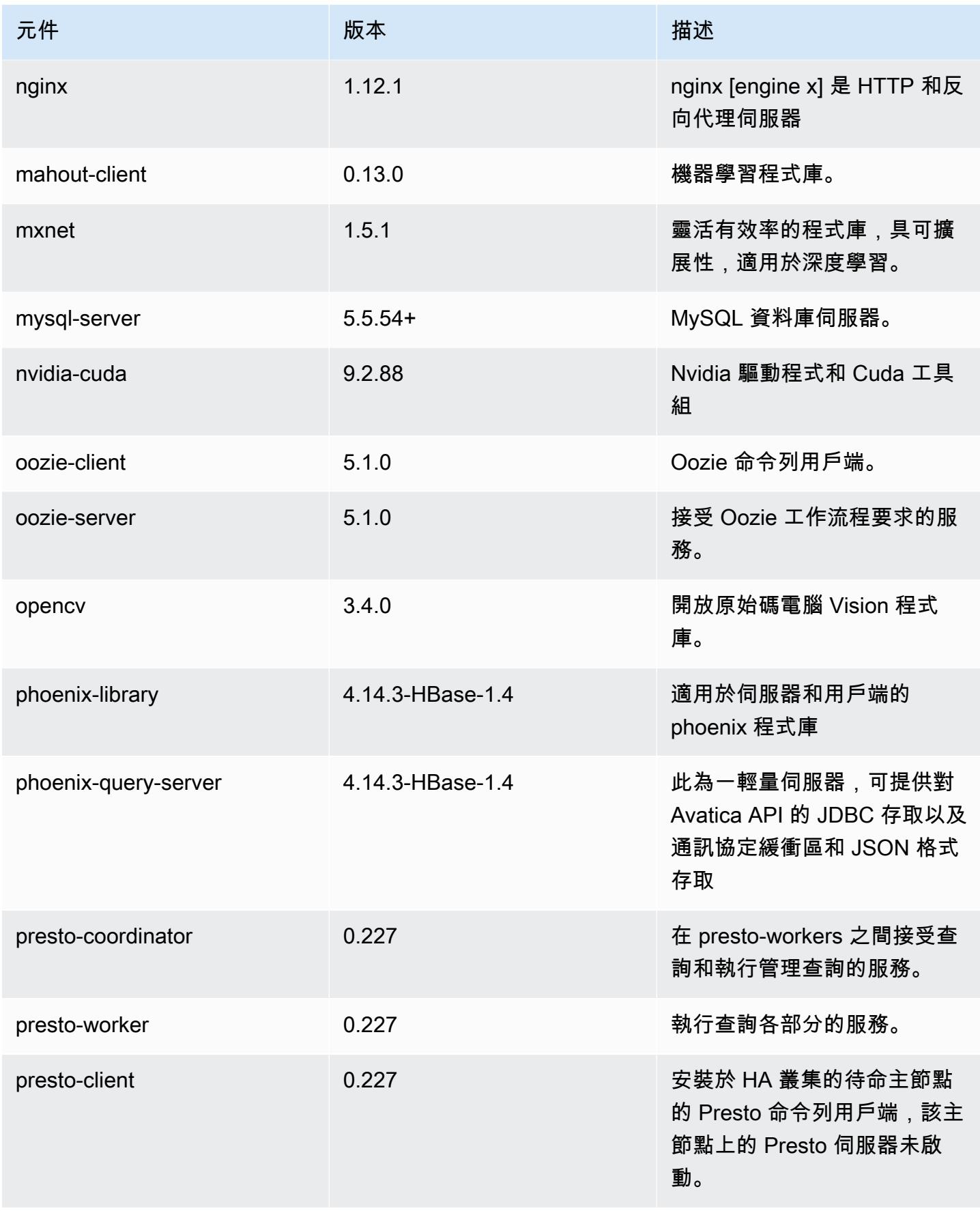

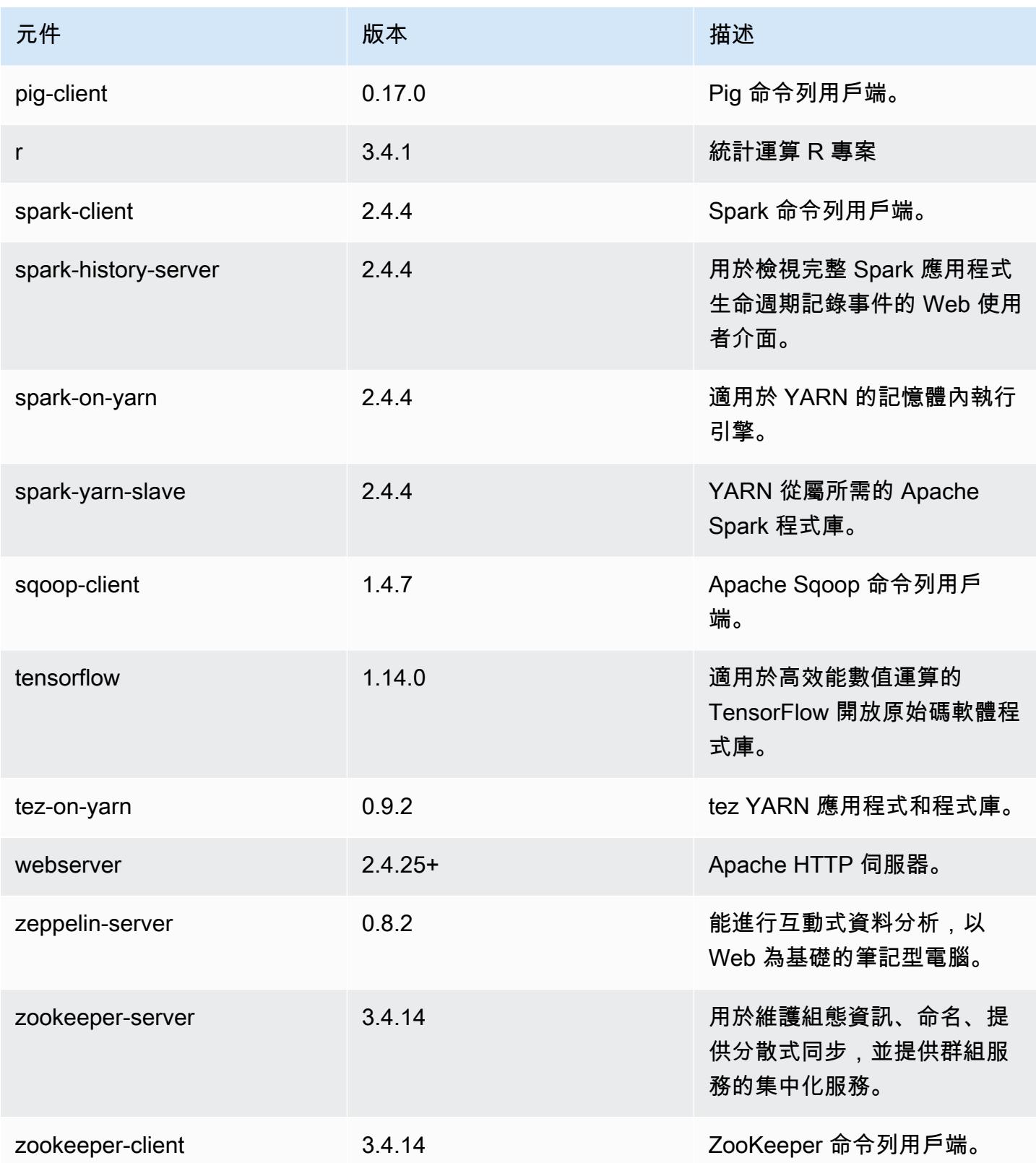

# 組態分類

組態分類可讓您自訂應用程式。這些檔案通常對應於應用程式的組態 XML 檔案,例如 hivesite.xml。如需更多詳細資訊,請參閱 [設定應用程式。](#page-2419-0)

emr-5.29.0 分類

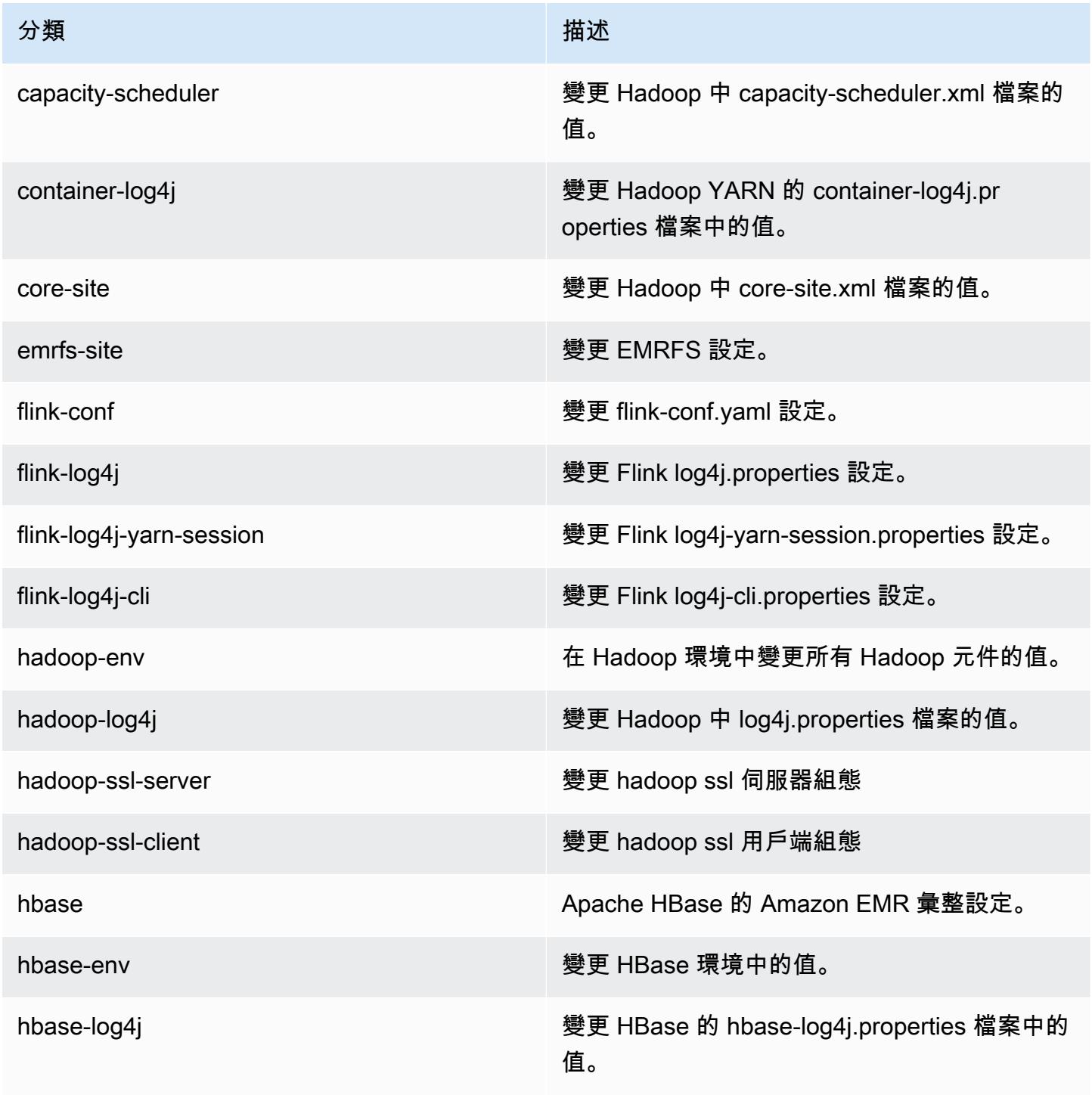

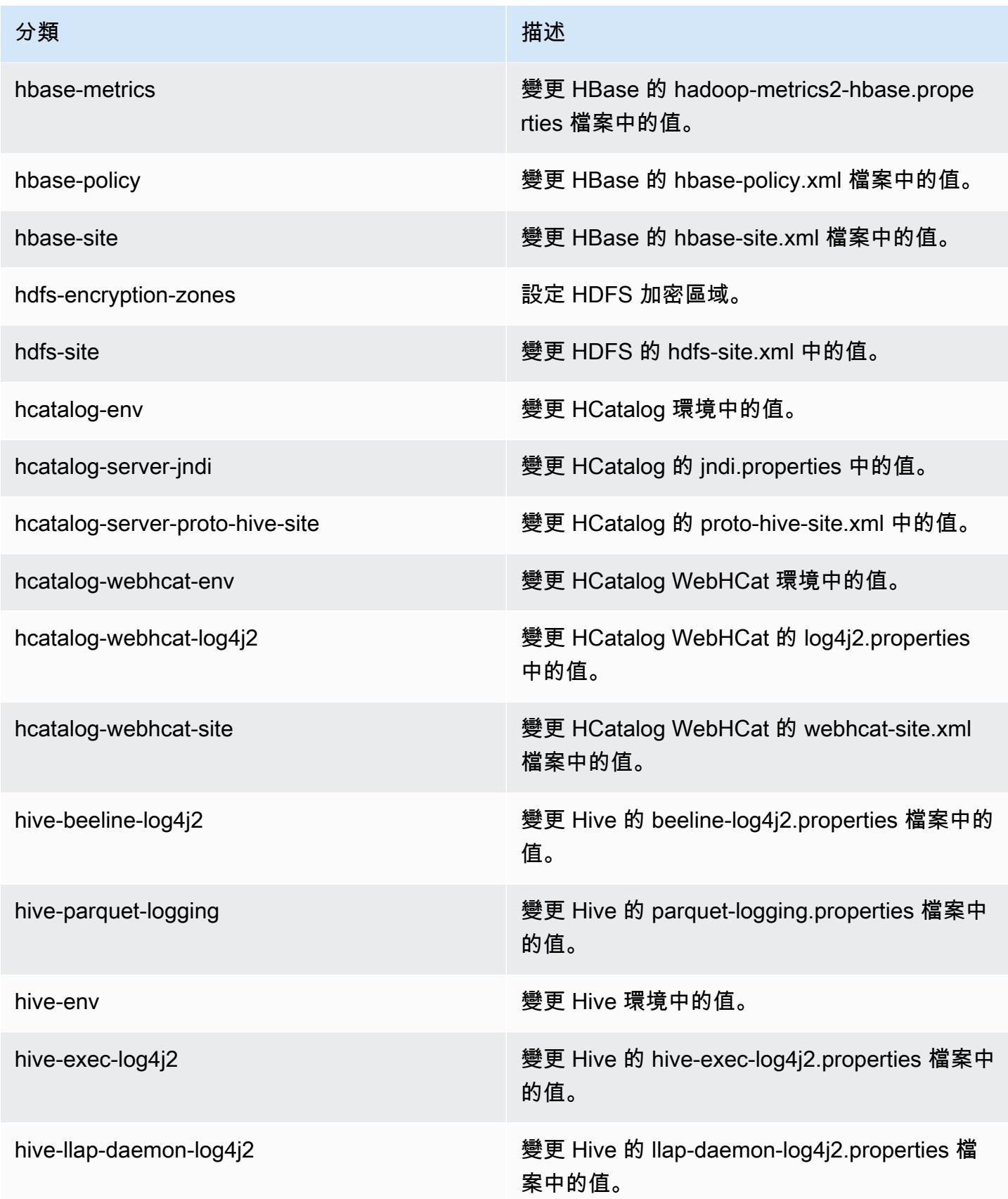

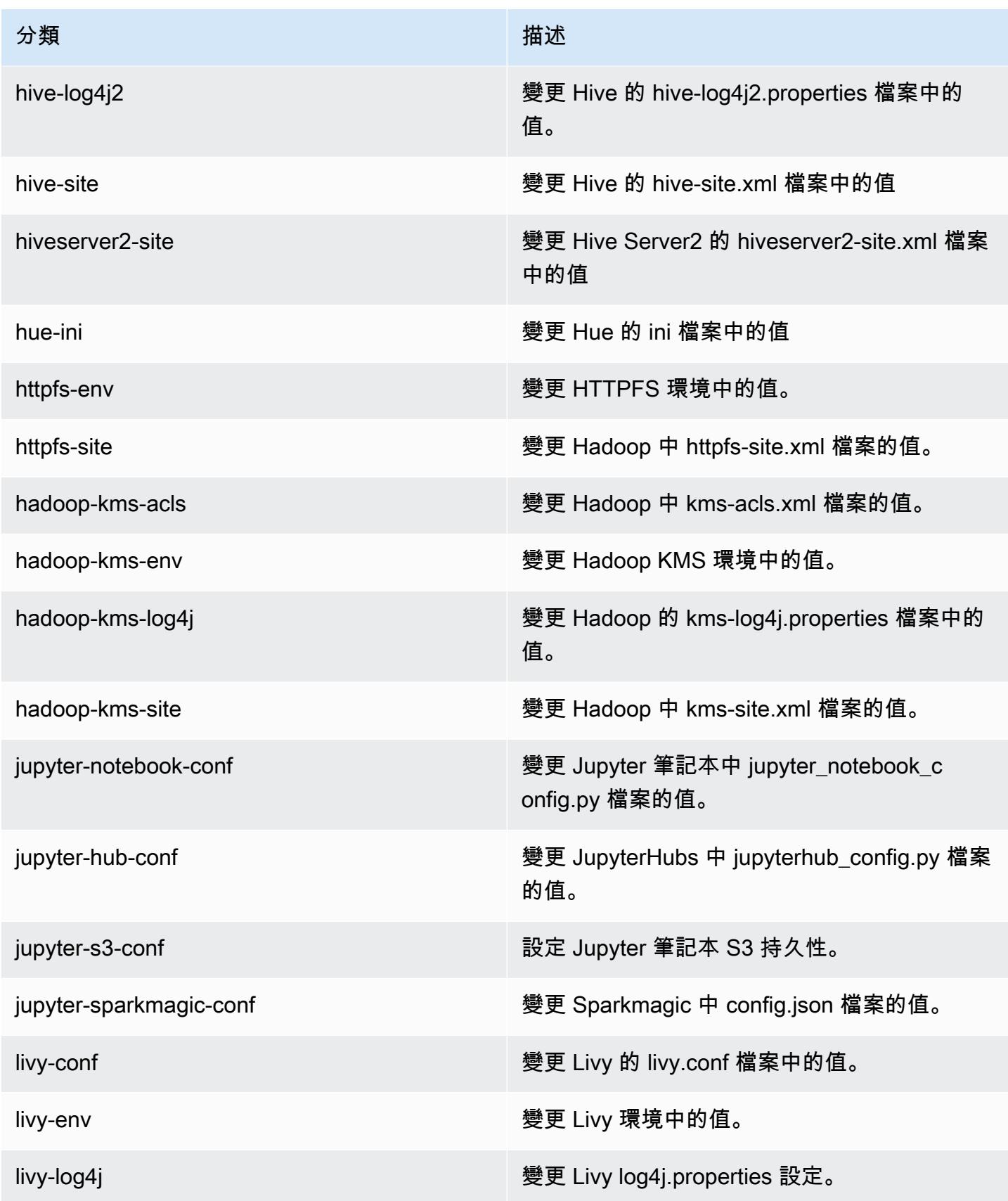

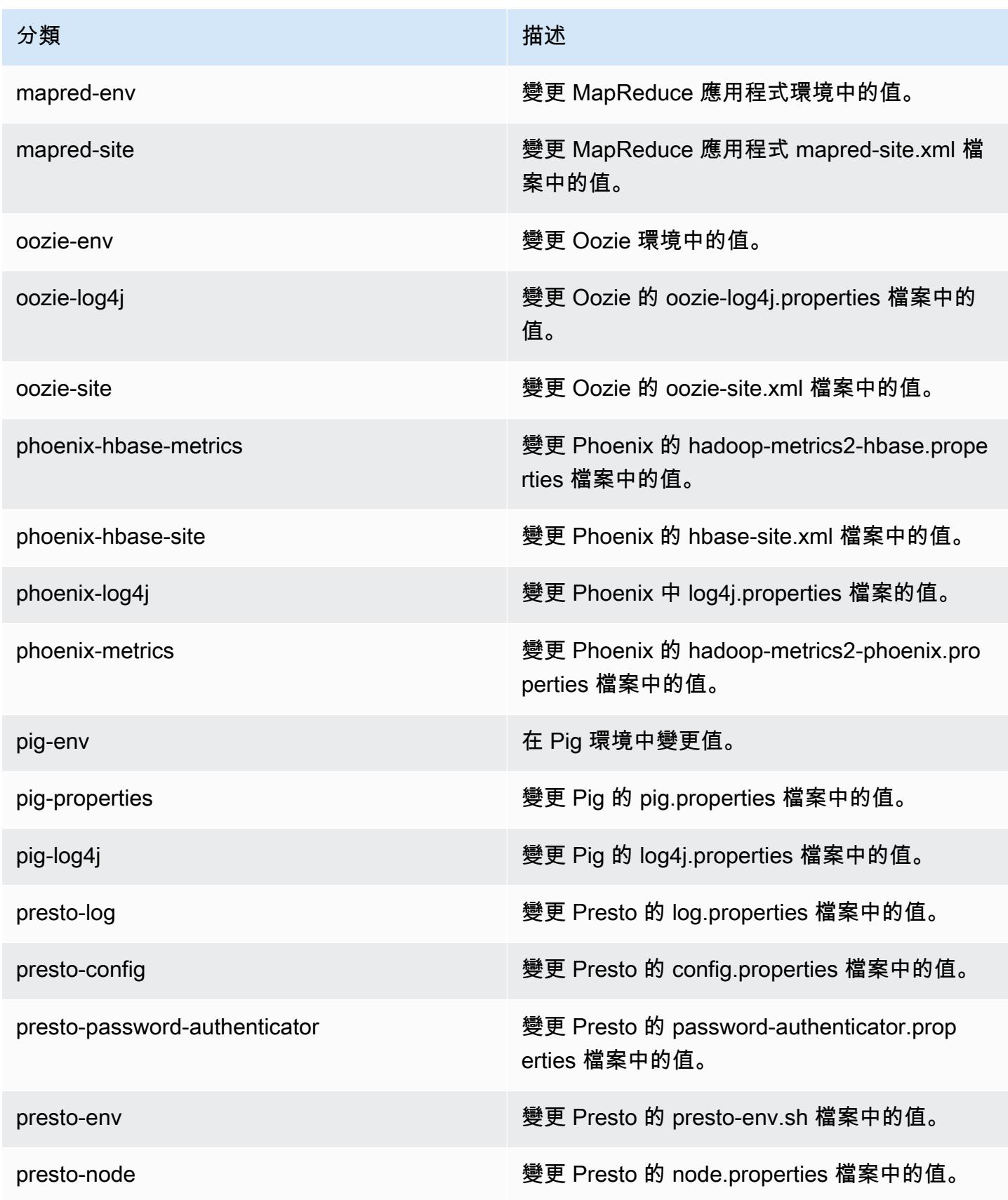

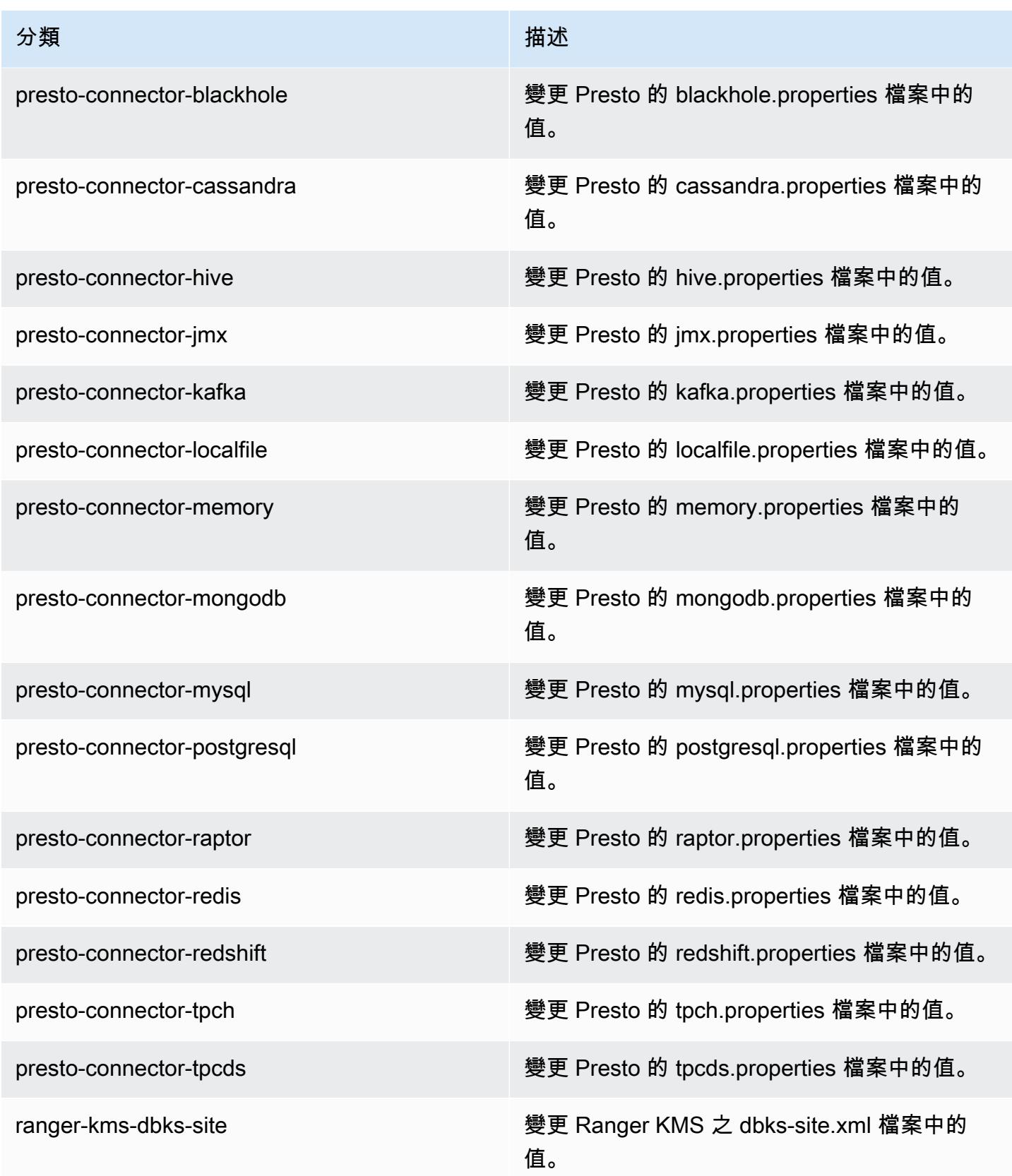

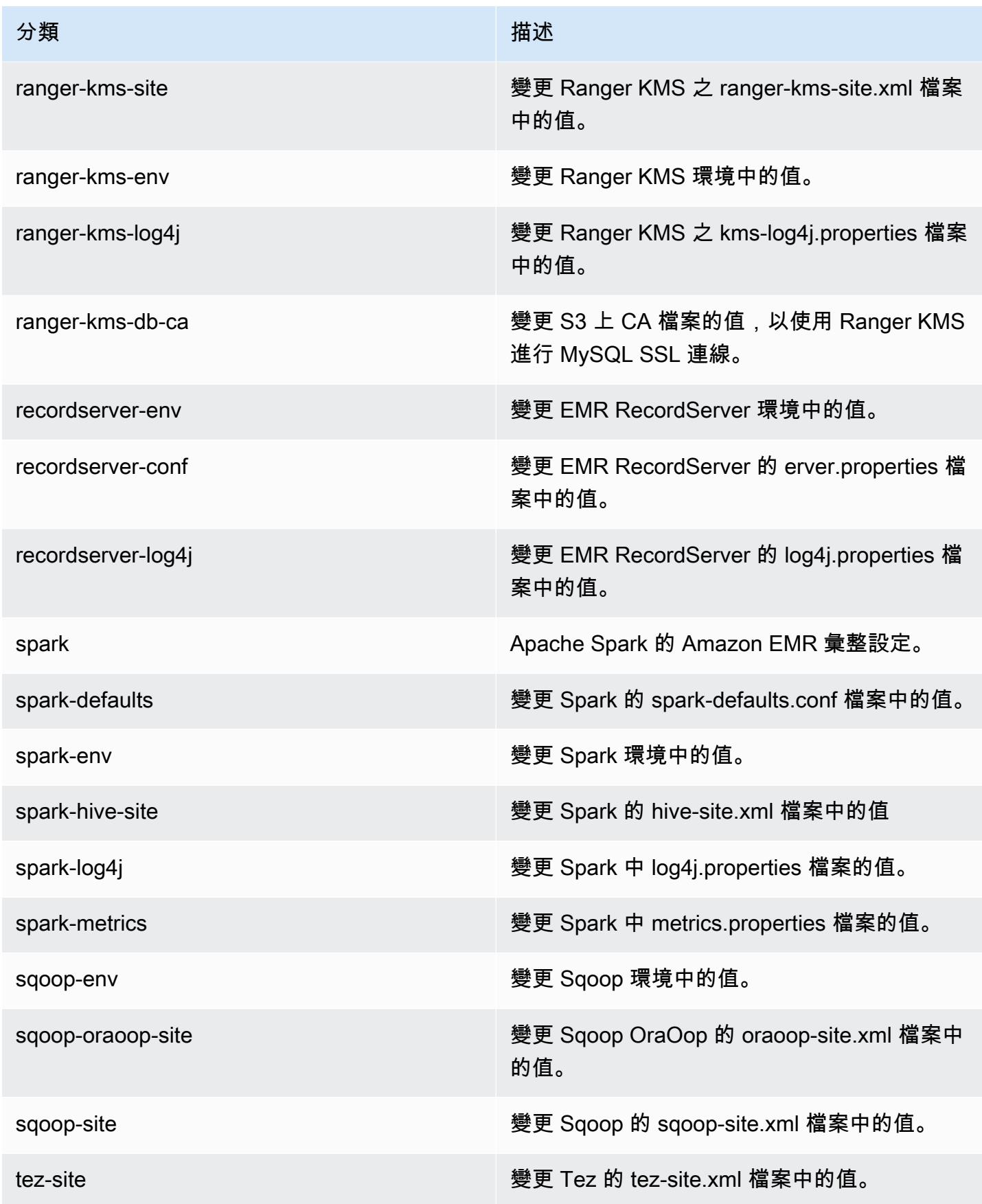

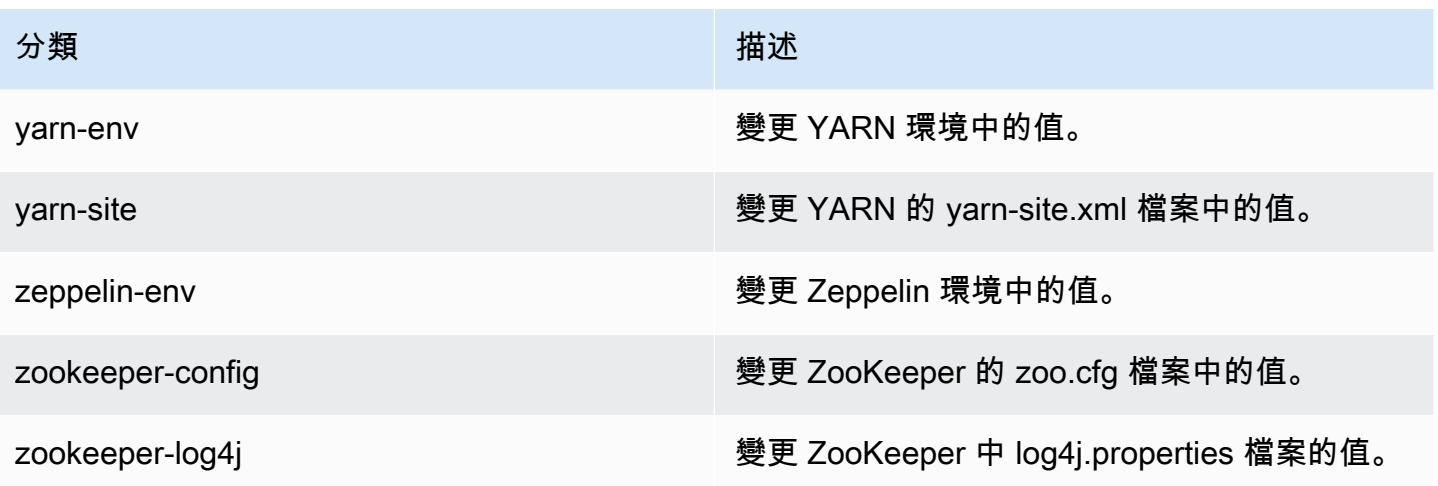

# Amazon EMR 5.28.1 版

- [應用程式版本](#page-947-0)
- [版本備註](#page-949-0)
- [元件版本](#page-950-0)
- [組態分類](#page-956-0)

#### <span id="page-947-0"></span>應用程式版本

#### 此版本支援下列應用程

式: [Flink](https://flink.apache.org/)[、Ganglia、](http://ganglia.info)[HBase、](http://hbase.apache.org/)[HCatalog、](https://cwiki.apache.org/confluence/display/Hive/HCatalog)[Hadoop、](http://hadoop.apache.org/docs/current/)[Hive、](http://hive.apache.org/)[Hudi](https://hudi.apache.org)[、Hue](http://gethue.com/)[、JupyterHub、](https://jupyterhub.readthedocs.io/en/latest/#)[Livy](https://livy.incubator.apache.org/)[、MXNet、](https://mxnet.incubator.apache.org/)Mahou 和 [ZooKeeper。](https://zookeeper.apache.org)

下表列出此 Amazon EMR 版本中提供的應用程式版本,以及前三個 Amazon EMR 版本 (如果適用) 中 的應用程式版本。

如需完整了解各 Amazon EMR 版之應用程式版本的完整歷史記錄,請參閱以下主題:

- [Amazon EMR 6.x 版之應用程式版本](#page-21-0)
- [Amazon EMR 5.x 版之應用程式版本](#page-654-0)
- [Amazon EMR 4.x 版之應用程式版本](#page-1877-0)

## 應用程式版本資訊

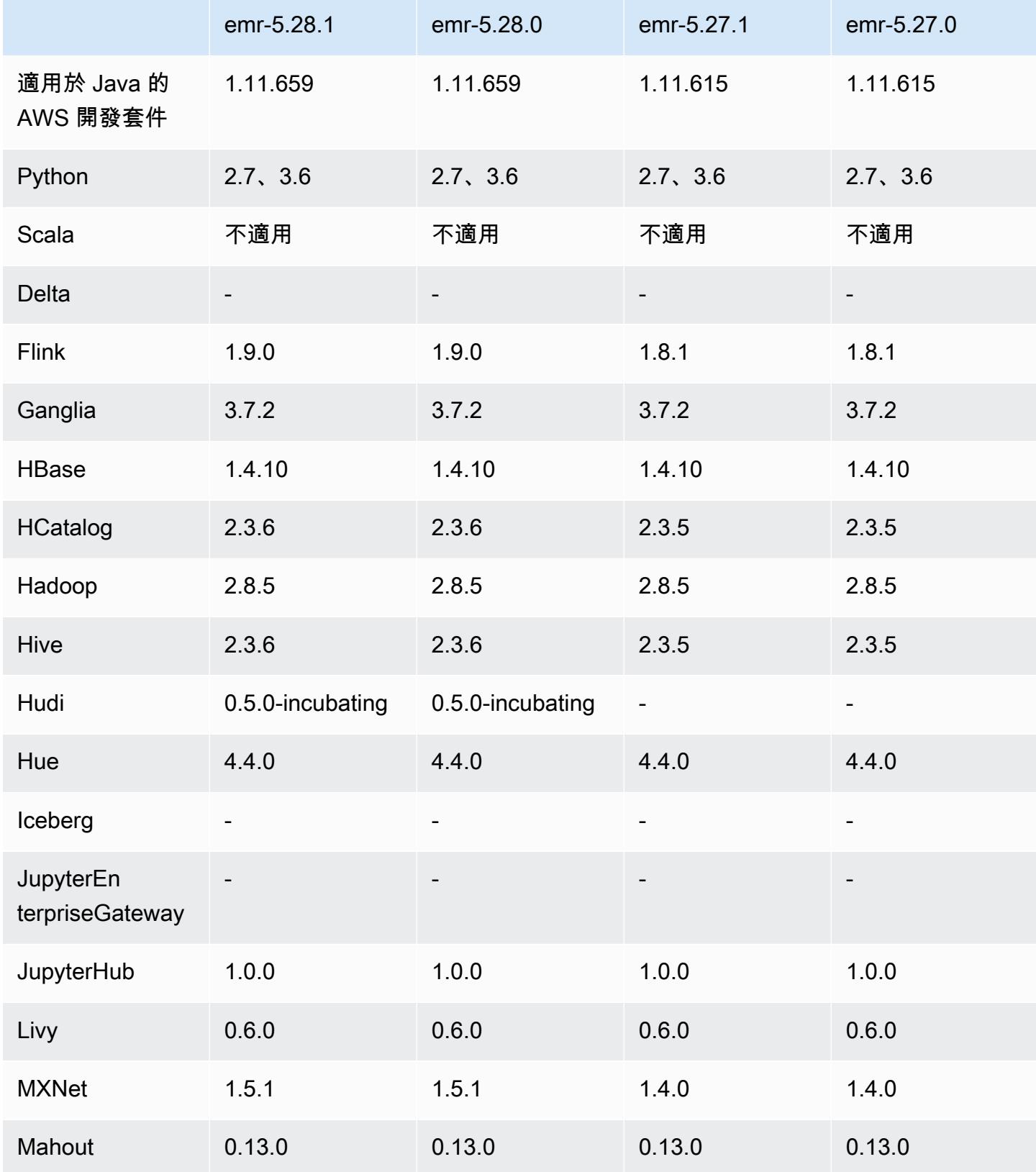

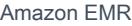

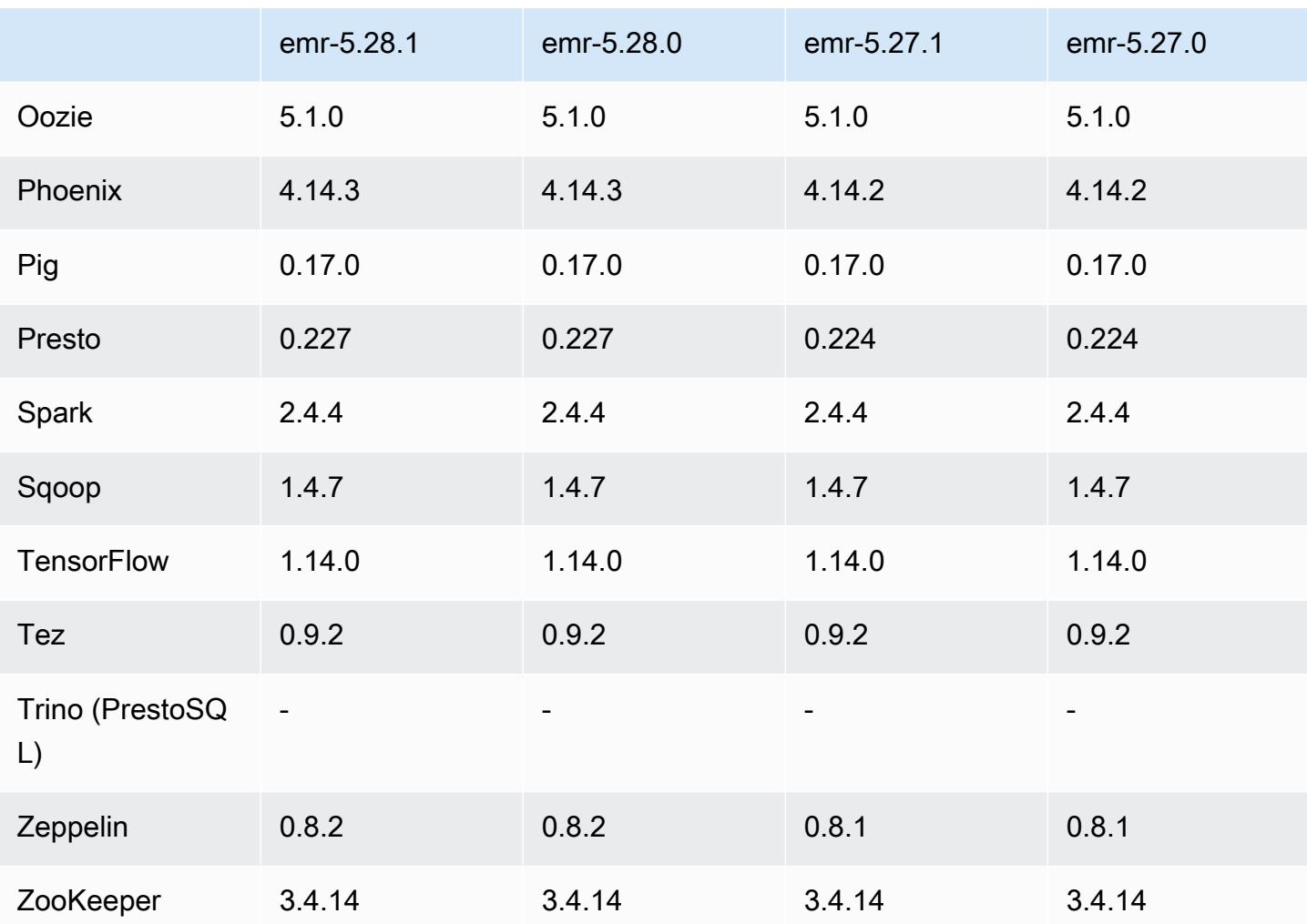

# <span id="page-949-0"></span>版本備註

以下版本備註包含 Amazon EMR 5.28.1 版的資訊。變更是相對於 5.28.0 版而言。

初始版本日期:2020 年 1 月 10 日

變更、強化功能和已解決的問題

- Spark
	- 修正了 Spark 相容性問題。
- CloudWatch Metrics
	- 修正在具有多個主節點的 EMR 叢集上發布的 Amazon CloudWatch 指標。
- 已停用日誌訊息
	- 已停用錯誤的日誌訊息,「…正使用舊版本 (<4.5.8) Apache http 用戶端。」

#### 已知問題

• 使用多個主節點和 Kerberos 身分驗證的叢集中存在的已知問題

如果在 Amazon EMR 5.20.0 版及更高版本中使用多個主節點和 Kerberos 身分驗證執行叢集,當叢 集執行一段時間後,您可能遇到某些叢集操作 (例如縮減規模或步驟提交) 失敗的問題。時段取決於 您定義的 Kerberos 票證有效期。規模調減問題會同時影響自動縮減規模和您提交的明確縮減規模請 求。其他叢集操作也可能受影響。

解決方法 ·

- 以 hadoop 使用者身分透過 SSH 連線至具有多個主節點的 EMR 叢集首要主節點。
- 執行以下命令,以更新 hadoop 使用者的 Kerberos 票證。

kinit -kt <keytab\_file> <principal>

一般而言,Keytab 檔案位於 /etc/hadoop.keytab,而主體則採用 hadoop/ <hostname>@<REALM> 的形式。

#### **a** Note

此解決辦法的有效期間和 Kerberos 票證的有效期間相同。此持續時間預設為 10 個小時,但 可以透過您的 Kerberos 設定進行變更。若 Kerberos 票證過期,您必須重新執行上述命令。

#### <span id="page-950-0"></span>元件版本

Amazon EMR 在此版本安裝的元件列出如下。其中有一些屬於大數據應用程式套件。其他的則為 Amazon EMR 獨有,並安裝為系統程序和功能。這些通常會以 emr 或 aws 開頭。在最新 Amazon EMR 版本中的大數據應用程式套件,通常也是社群中可找到的最新版本。我們致力盡快提供 Amazon EMR 的社群版本。

Amazon EMR 中的某些元件與社群版本不同。這些元件具有版本標籤,格式為 *CommunityVersion*amzn-*EmrVersion*。*EmrVersion* 從 0 開始。例如,假設有一個名為 myapp-component 的開放 原始碼社群元件 2.2 版為了包含在不同 Amazon EMR 發行版本中而修改過三次,則其發行版本會列為 2.2-amzn-2。

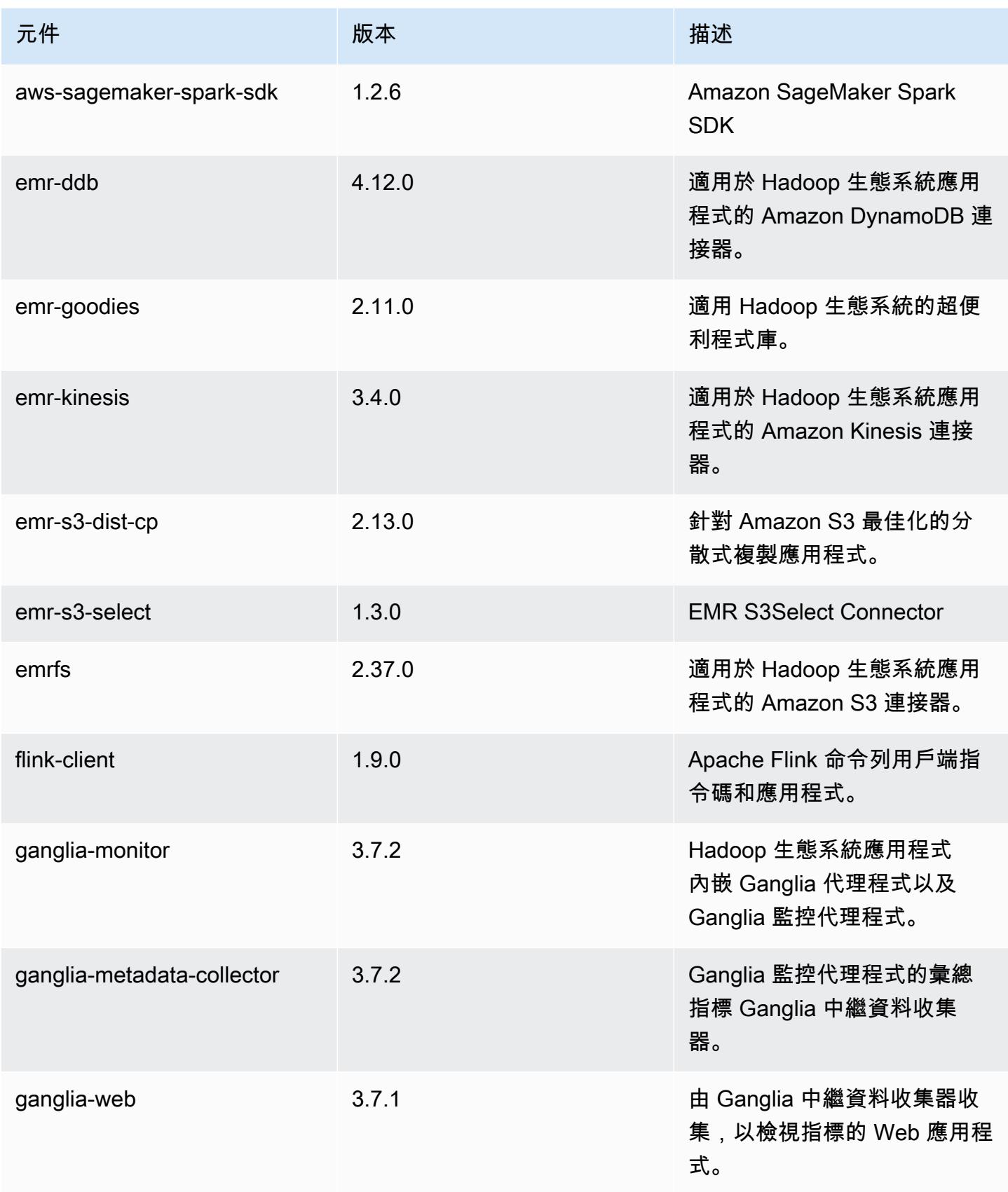

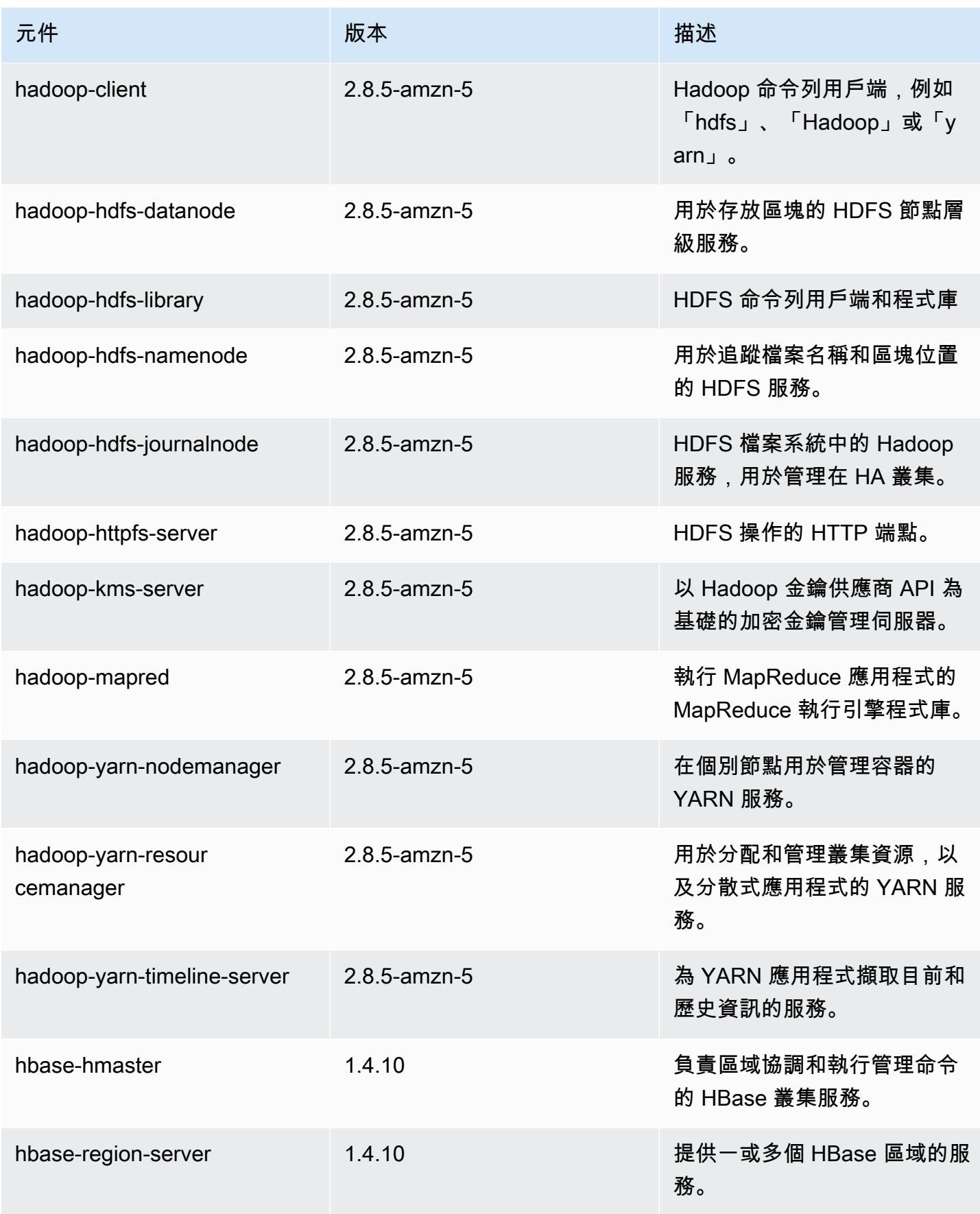

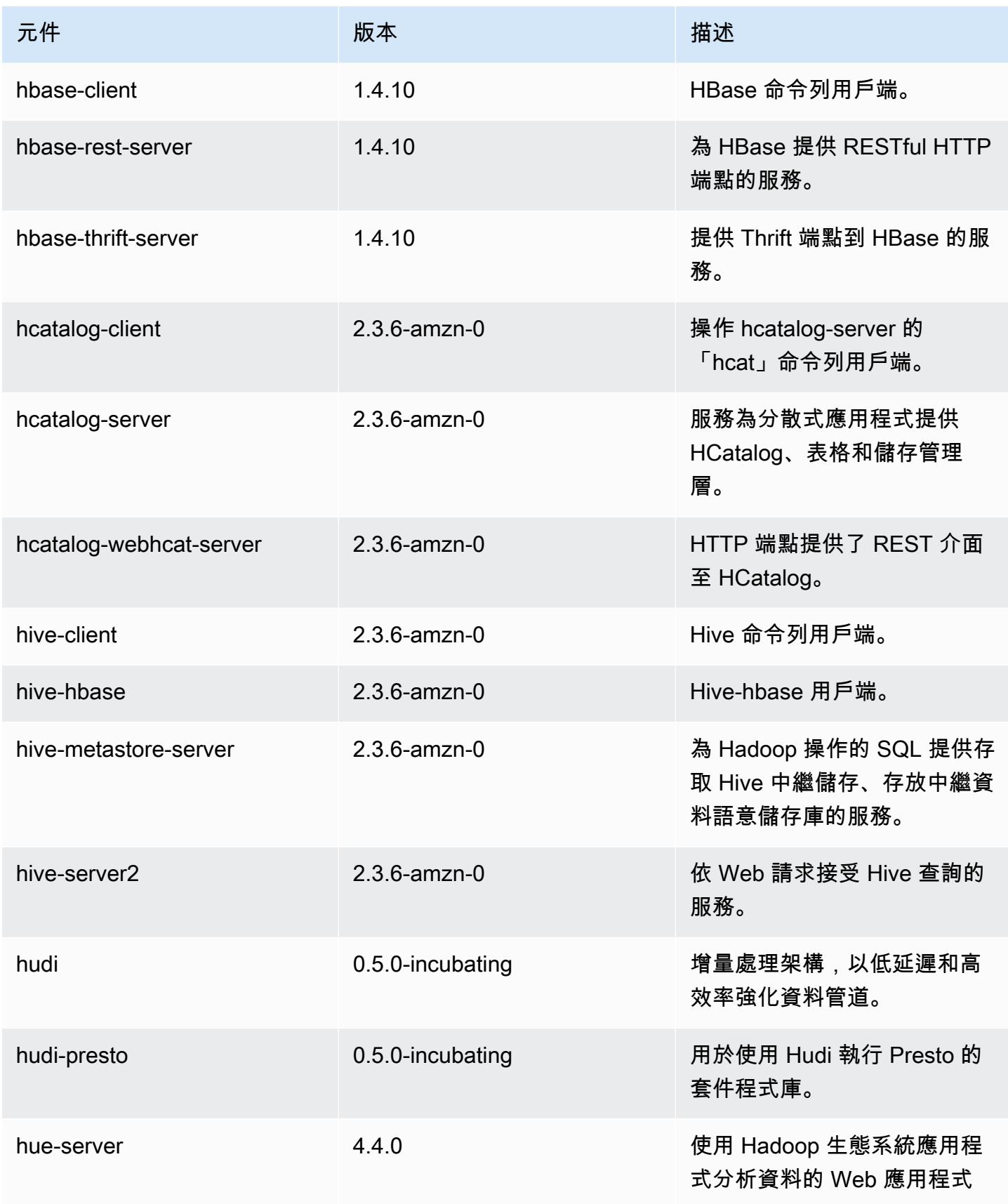

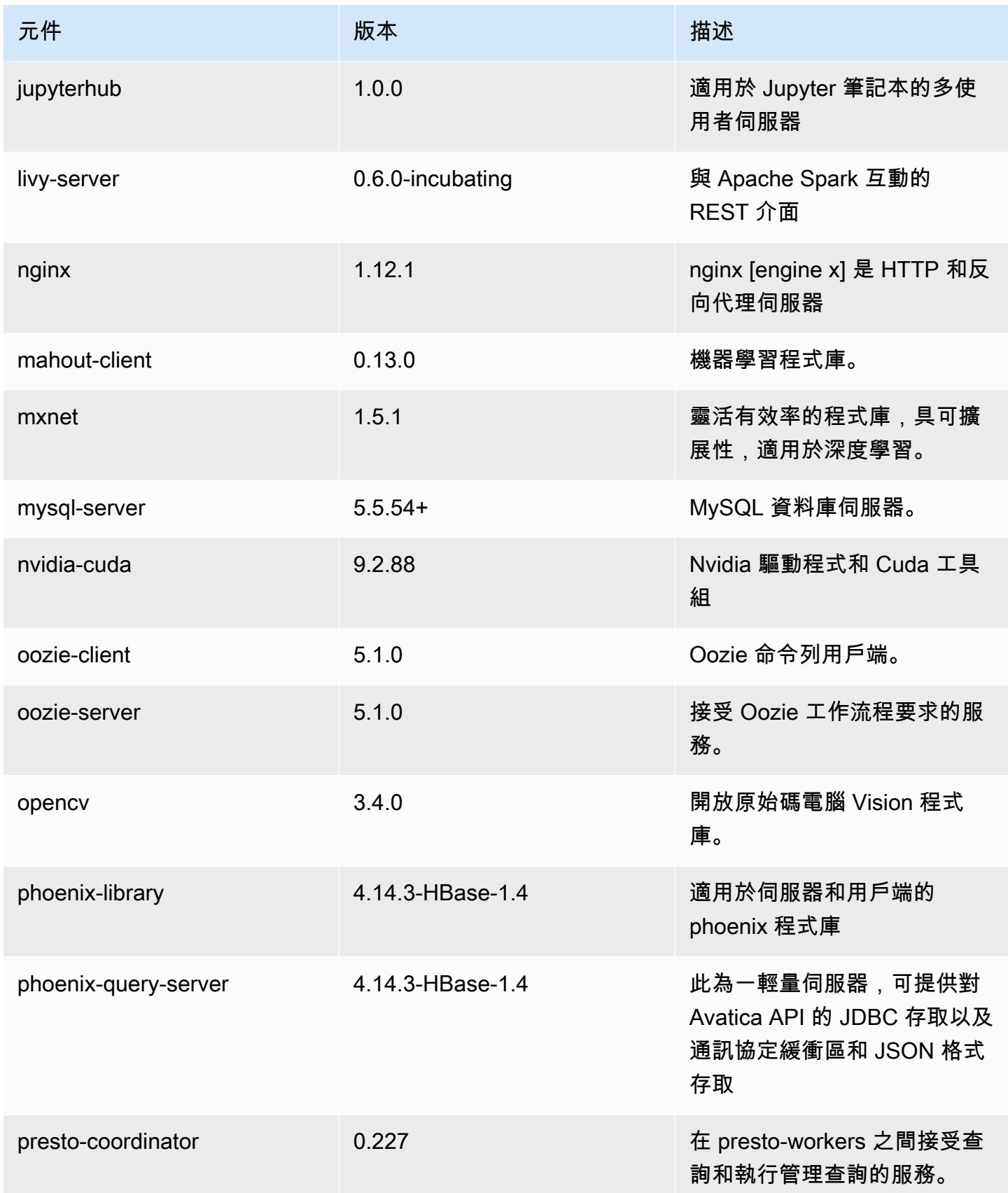

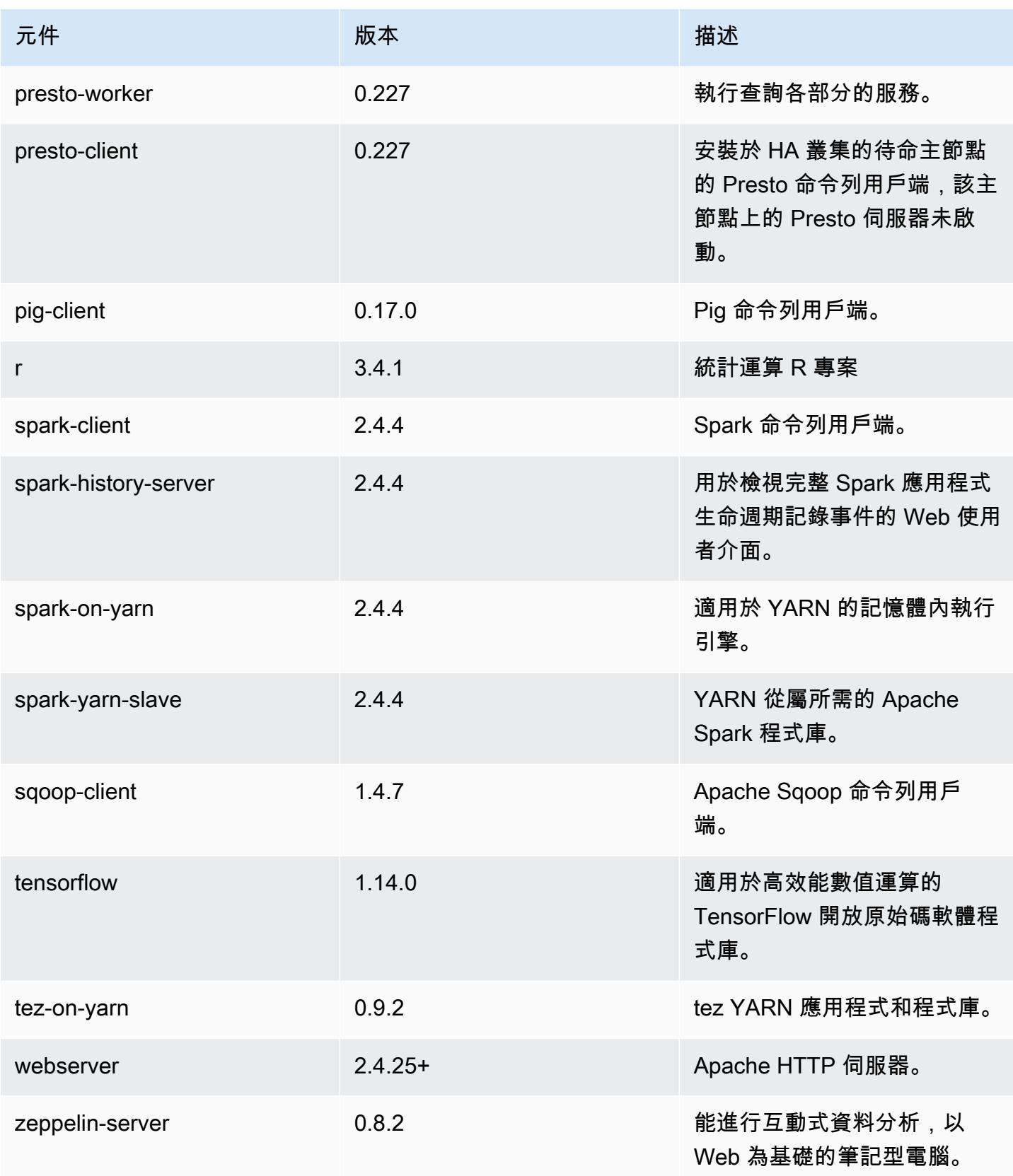

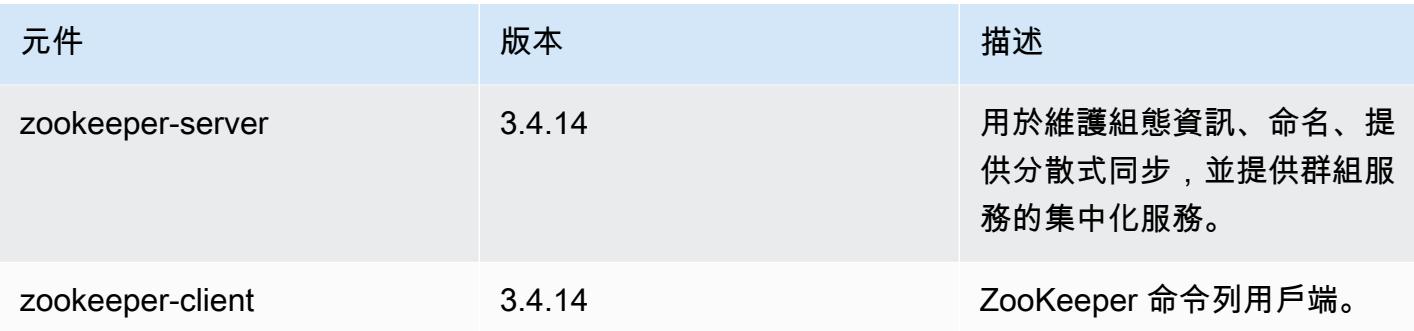

# <span id="page-956-0"></span>組態分類

組態分類可讓您自訂應用程式。這些檔案通常對應於應用程式的組態 XML 檔案,例如 hive-site.xml。如需更多詳細資訊,請參閱 [設定應用程式。](#page-2419-0)

### emr-5.28.1 分類

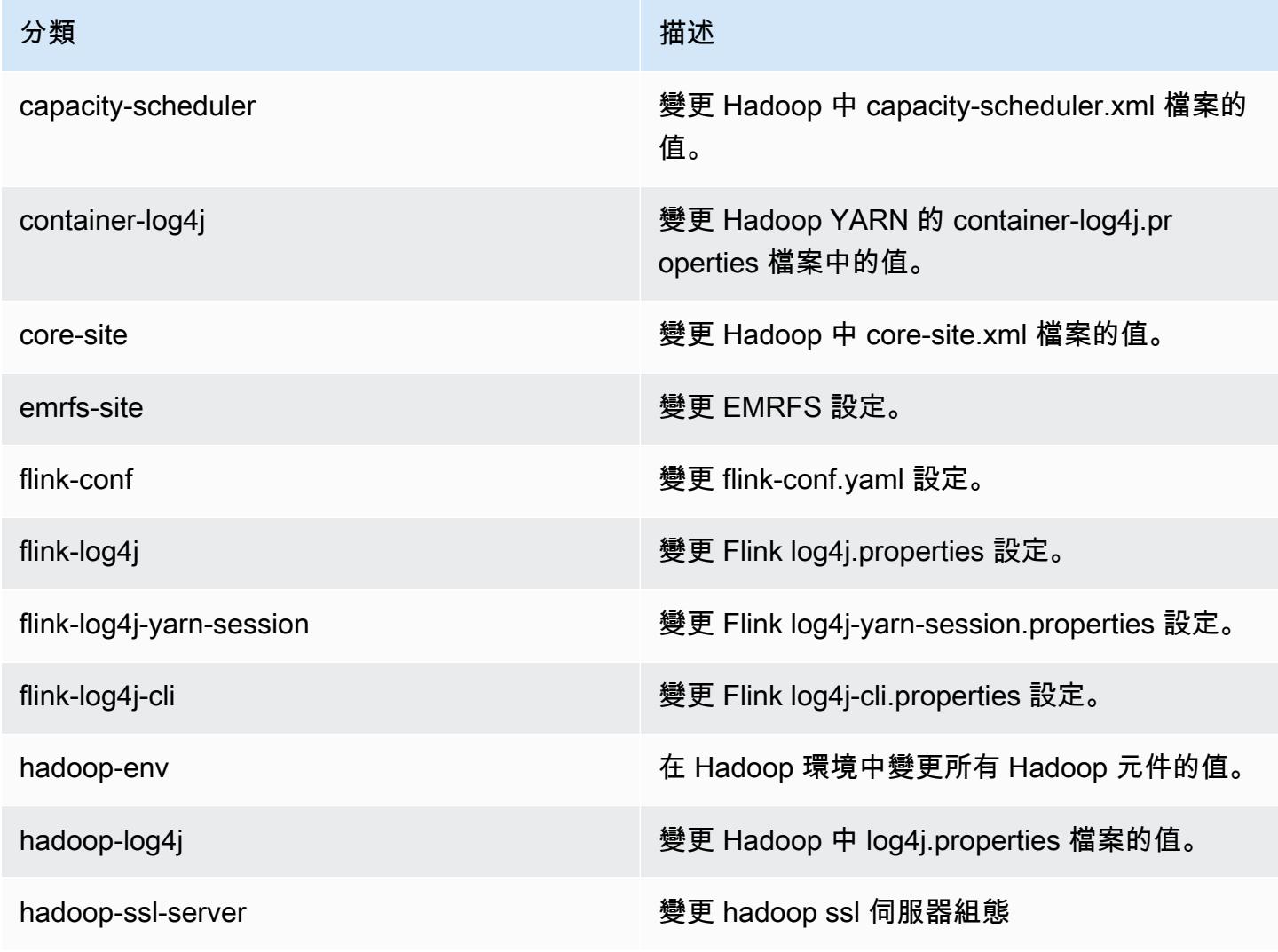

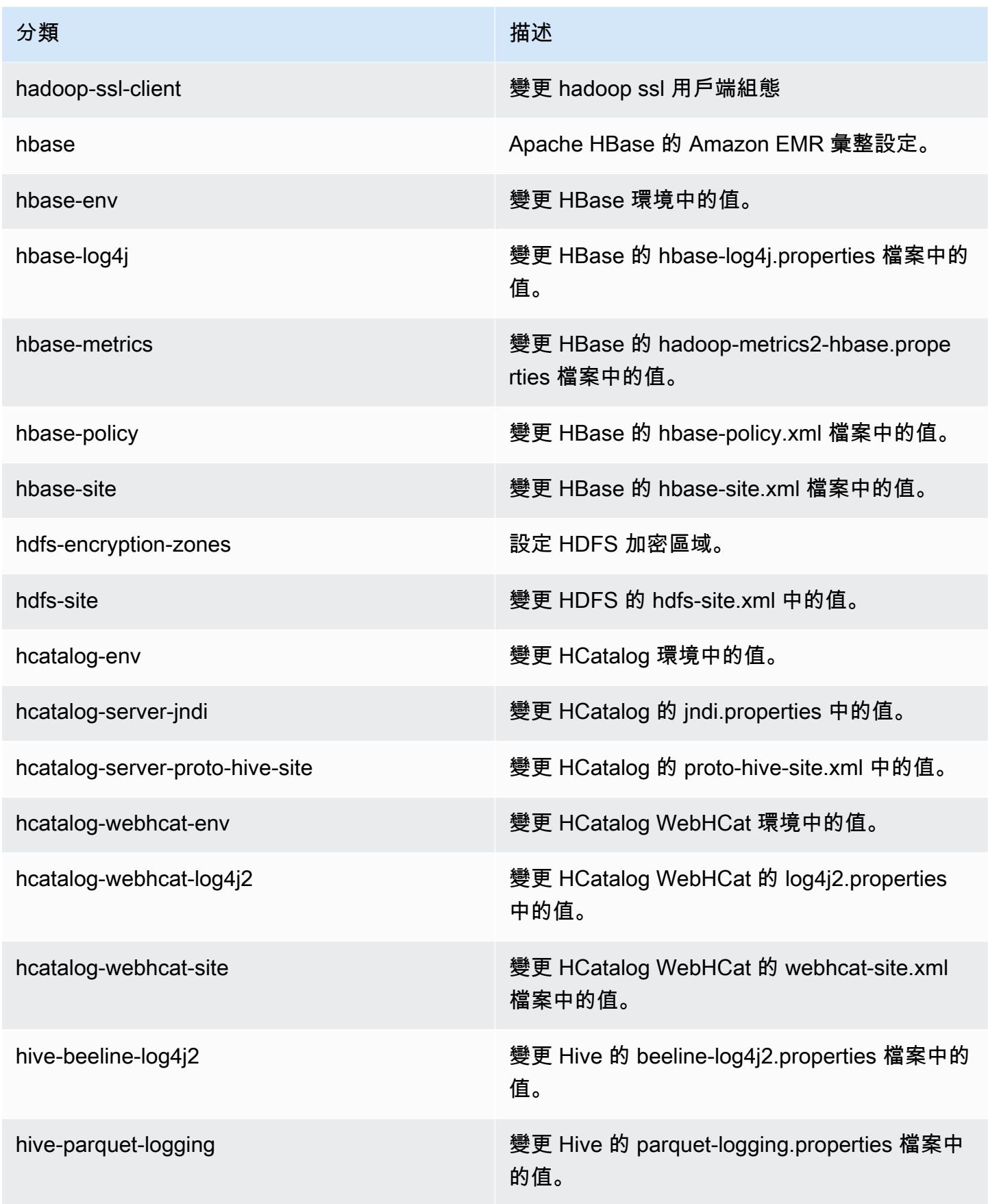

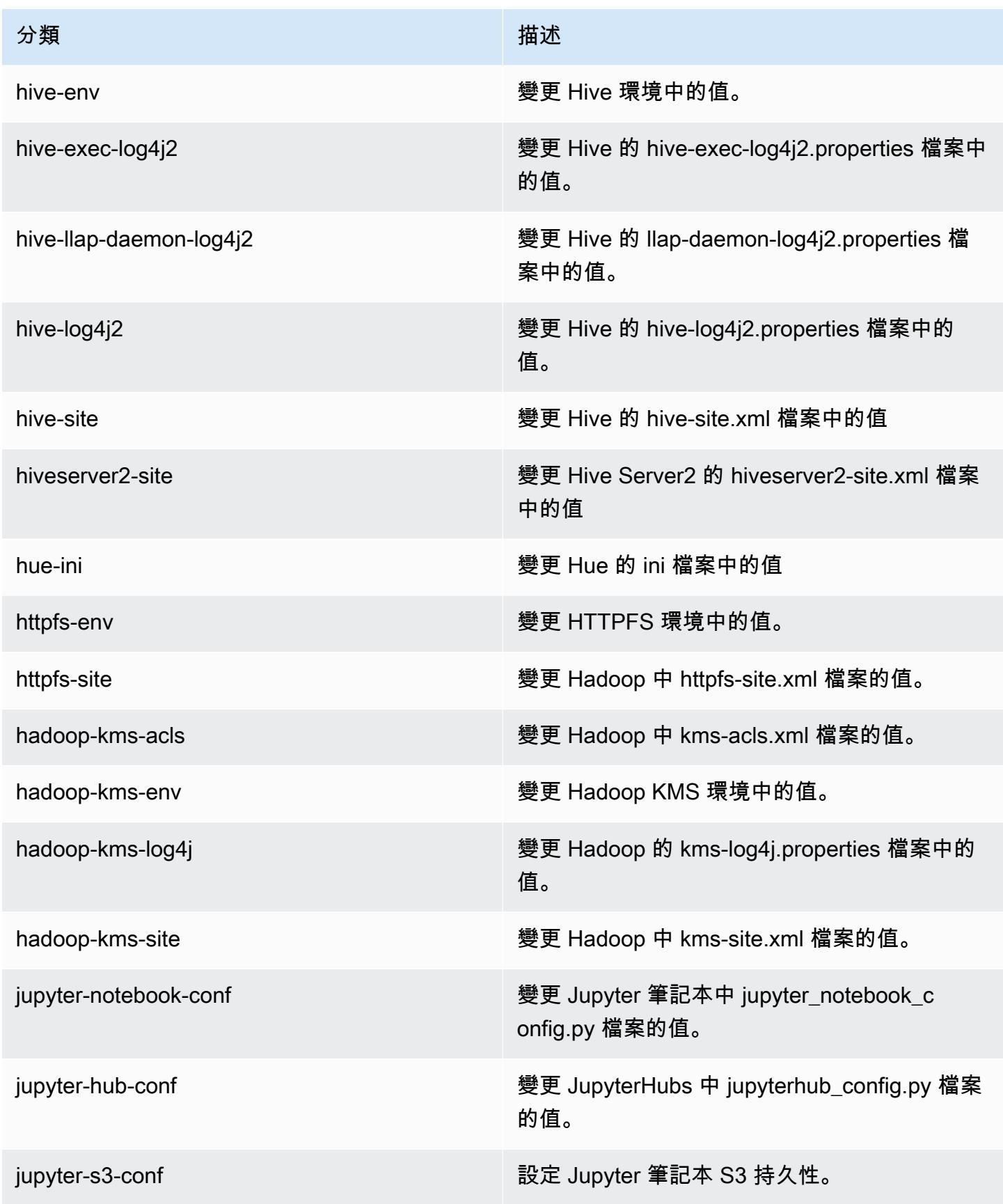

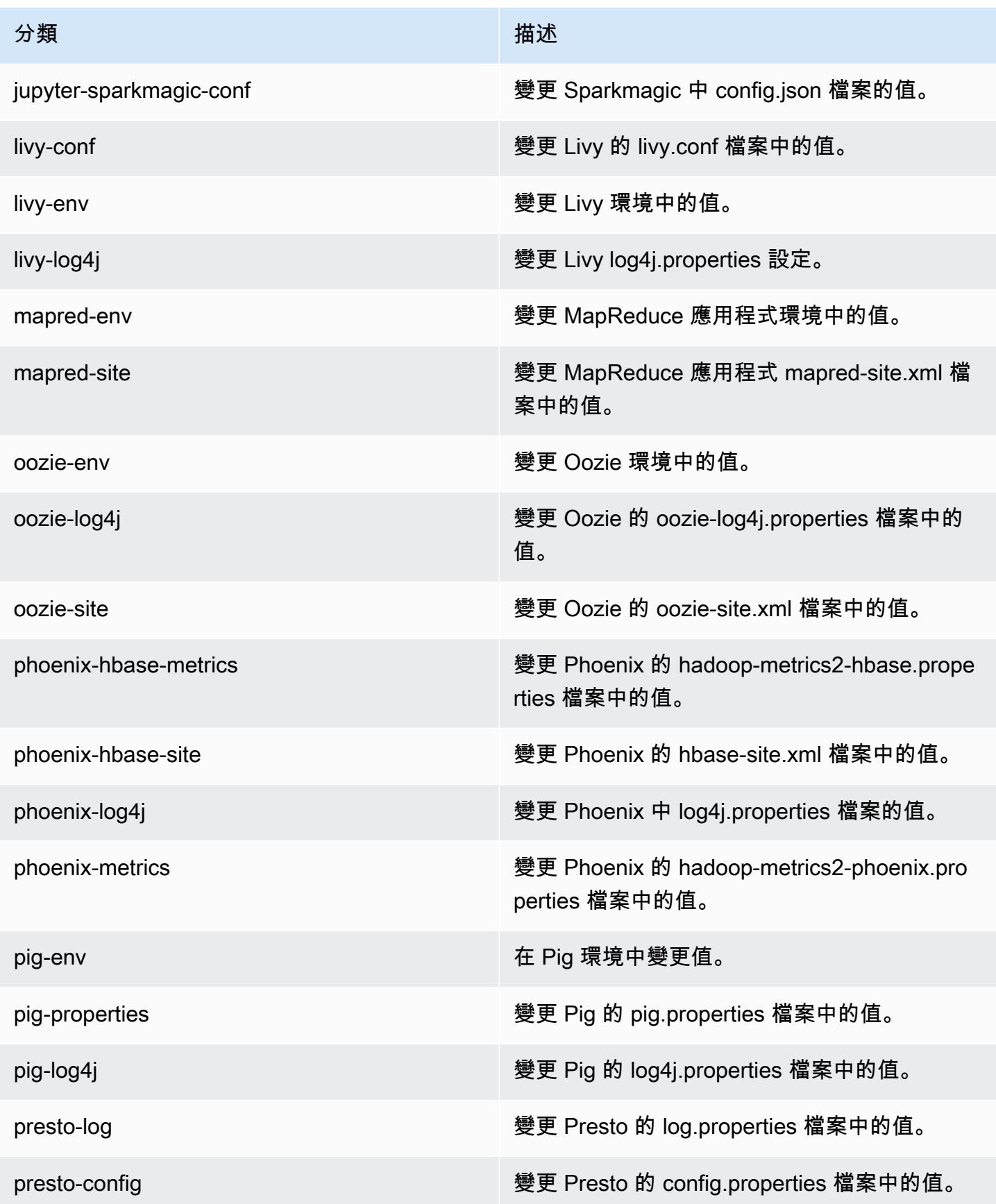

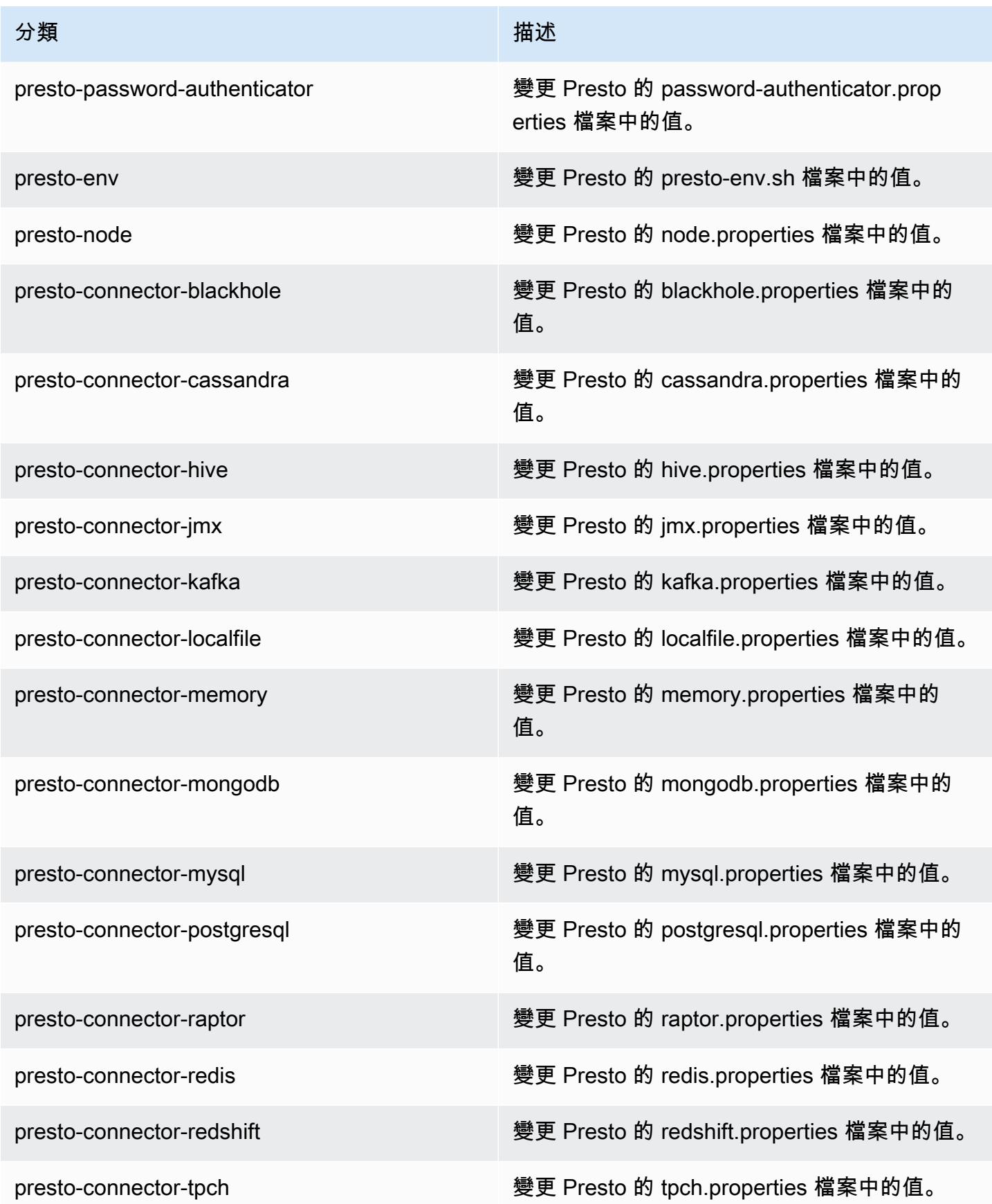

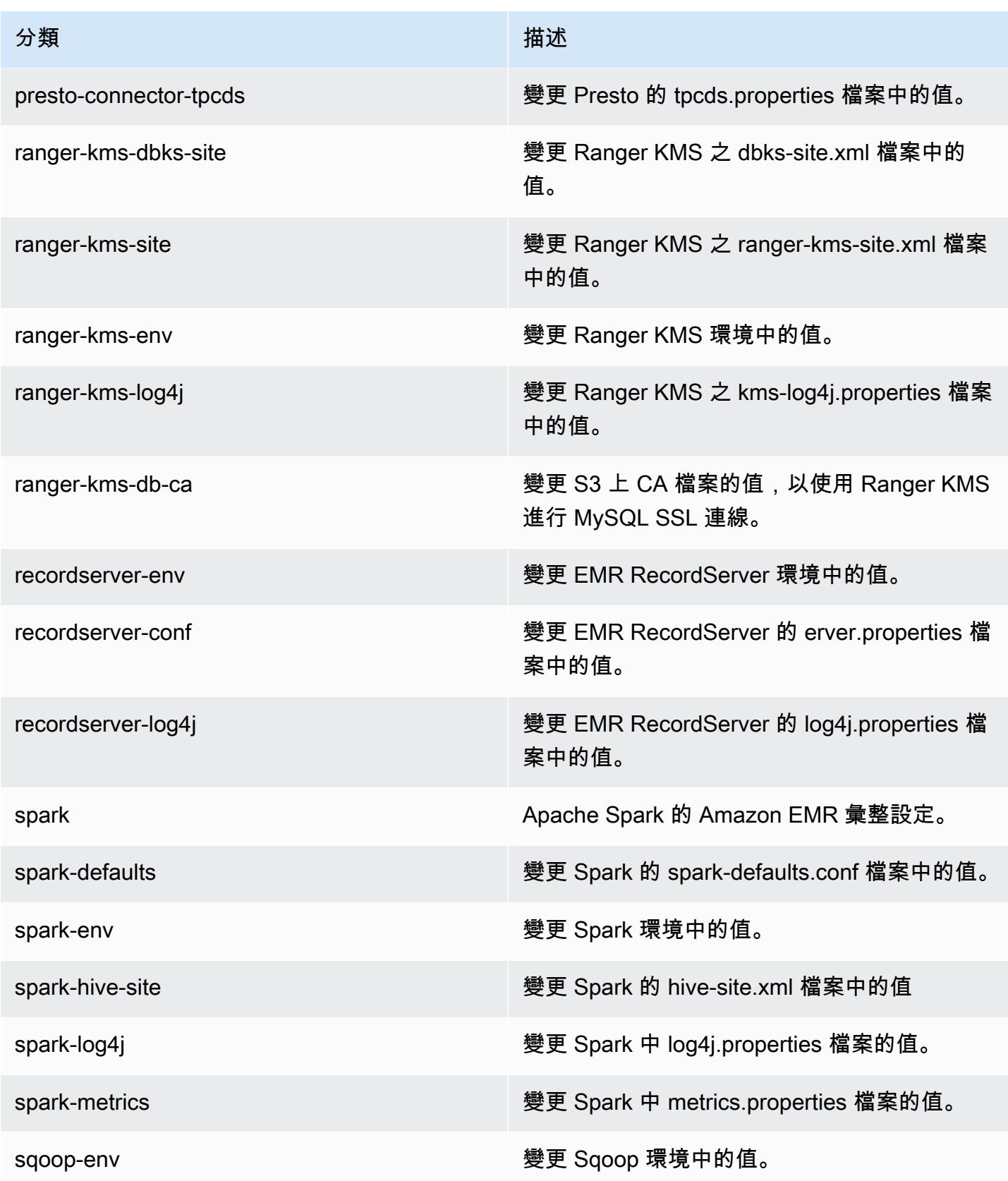

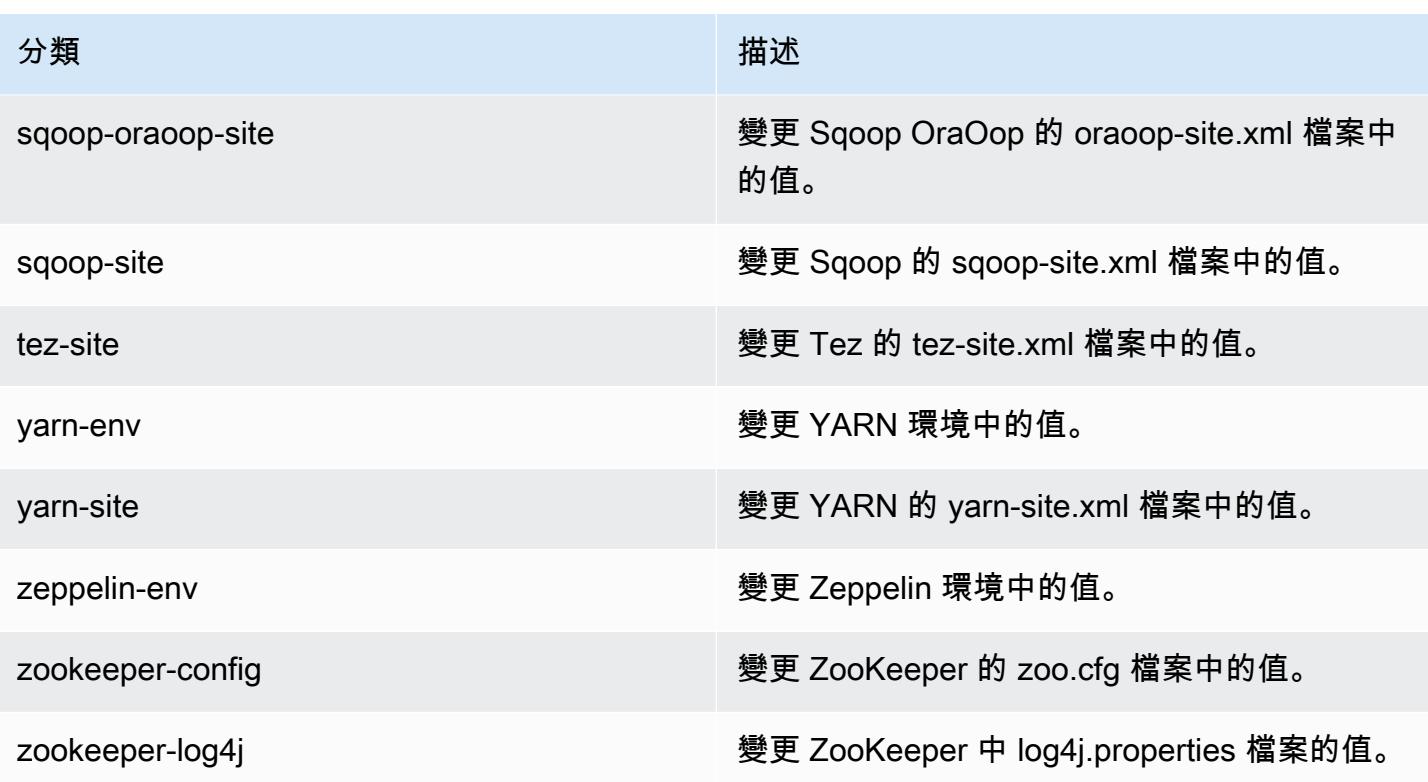

# Amazon EMR 5.28.0 版

- [應用程式版本](#page-962-0)
- [版本備註](#page-964-0)
- [元件版本](#page-966-0)
- [組態分類](#page-972-0)

### <span id="page-962-0"></span>應用程式版本

此版本支援下列應用程

式: [Flink](https://flink.apache.org/)[、Ganglia、](http://ganglia.info)[HBase、](http://hbase.apache.org/)[HCatalog、](https://cwiki.apache.org/confluence/display/Hive/HCatalog)[Hadoop、](http://hadoop.apache.org/docs/current/)[Hive、](http://hive.apache.org/)[Hudi](https://hudi.apache.org)[、Hue](http://gethue.com/)[、JupyterHub、](https://jupyterhub.readthedocs.io/en/latest/#)[Livy](https://livy.incubator.apache.org/)[、MXNet、](https://mxnet.incubator.apache.org/)Mahou 和 [ZooKeeper。](https://zookeeper.apache.org)

下表列出此 Amazon EMR 版本中提供的應用程式版本,以及前三個 Amazon EMR 版本 (如果適用) 中 的應用程式版本。

如需完整了解各 Amazon EMR 版之應用程式版本的完整歷史記錄,請參閱以下主題:

• [Amazon EMR 6.x 版之應用程式版本](#page-21-0)

- [Amazon EMR 5.x 版之應用程式版本](#page-654-0)
- [Amazon EMR 4.x 版之應用程式版本](#page-1877-0)

## 應用程式版本資訊

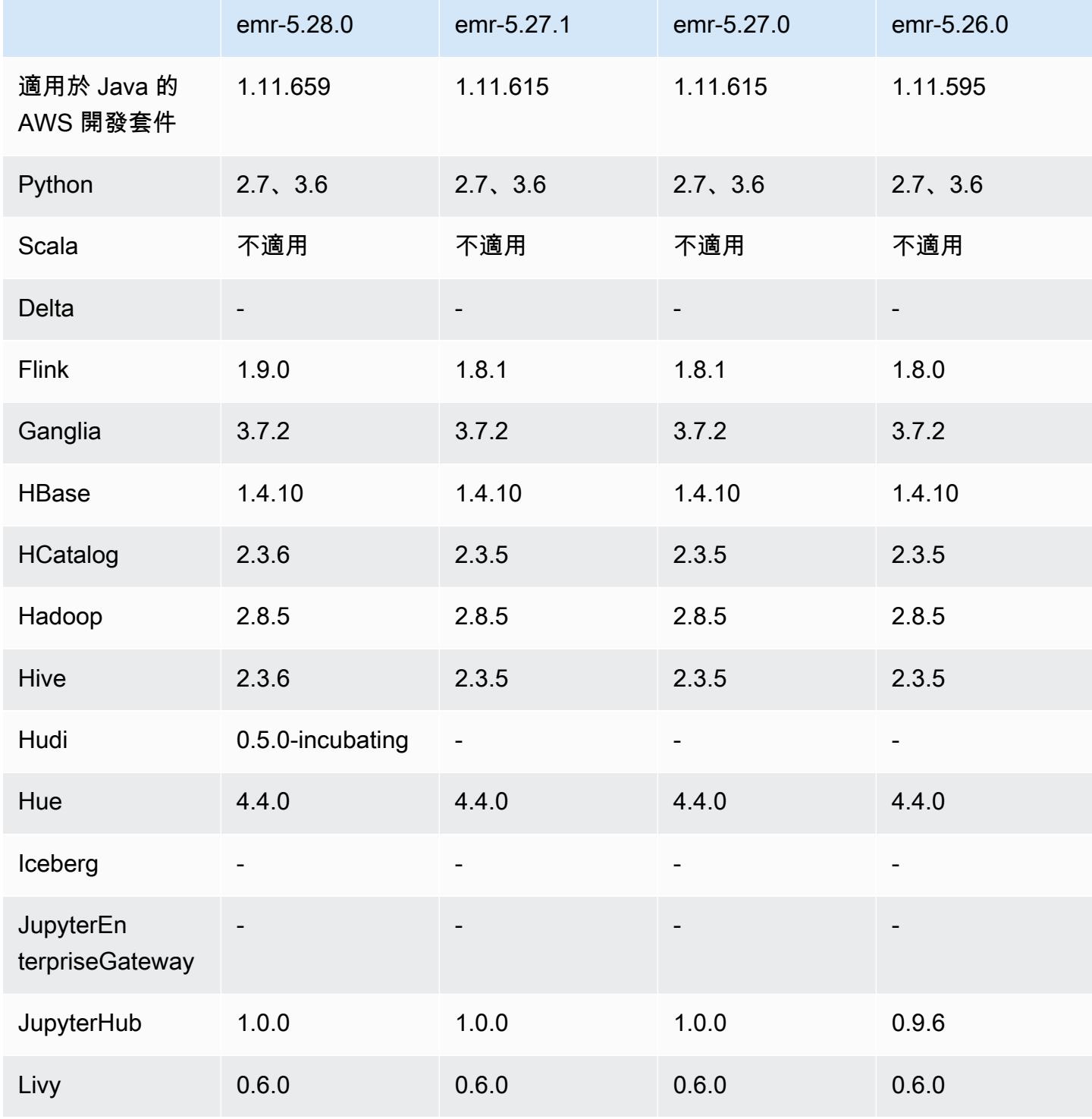

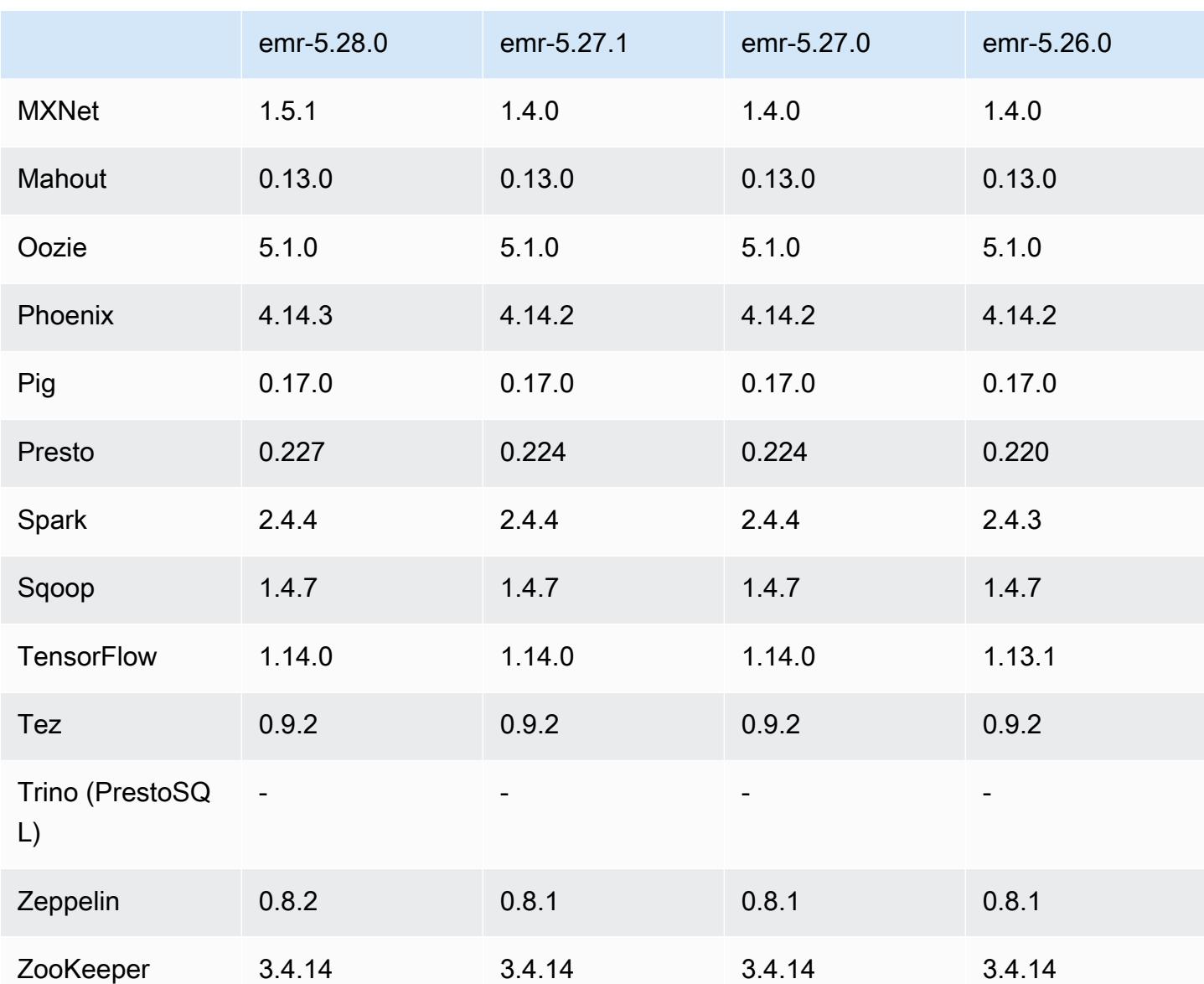

## <span id="page-964-0"></span>版本備註

以下版本備註包含 Amazon EMR 5.28.0 版的資訊。變更是相對於 5.27.0 版而言。

初始發行日期:2019 年 11 月 12 日

升級

- 升級 Flink 至 1.9.0 版
- 升級 Hive 至 2.3.6 版
- 升級 MXNet 至 1.5.1 版
- 升級 Phoenix 至 4.14.3 版
- 升級 Presto 至 0.227 版
- 升級 Zeppelin 至 0.8.2 版

新的 功能

- 建立叢集時,[Apache Hudi](https://hudi.apache.org/) 現在可供 Amazon EMR 安裝之用。如需更多詳細資訊,請參閱 [Hudi。](#page-3585-0)
- (2019 年 11 月 25 日) 現在您可以選擇同時執行多個步驟,以改善叢集使用率及節省成本。您也可以 一併取消待定和執行中的步驟。如需詳細資訊,請參閱[透過 AWS CLI 和主控台來使用步驟。](https://docs.aws.amazon.com/emr/latest/ManagementGuide/emr-work-with-steps.html)
- (2019 年 12 月 3 日) 您可以在 AWS Outposts 上建立和執行 EMR 叢集。AWS Outposts 會在內部部 署設施中啟用原生 AWS 服務、基礎設施和操作模型。在 AWS Outposts 環境中,您可以使用您在 AWS 雲端中所使用的相同 AWS API、工具及基礎設施。如需詳細資訊,請參閱 [AWS Outposts 上](https://docs.aws.amazon.com/emr/latest/ManagementGuide/emr-plan-outposts.html) [的 EMR 叢集](https://docs.aws.amazon.com/emr/latest/ManagementGuide/emr-plan-outposts.html)。
- (2020 年 3 月 11 日) 從 Amazon EMR 5.28.0 版開始,您便可以在 AWS Local Zones 子網路上建 立和執行 Amazon EMR 叢集,以作為支援 Local Zones 的 AWS 區域邏輯延伸。Local Zone 可讓 Amazon EMR 功能和一部分的 AWS 服務 (例如運算和儲存服務) 更接近使用者,以便對本機執行的 應用程式提供非常低延遲的存取。如需可用的 Local Zones 清單,請參閱 [AWS Local Zones](https://aws.amazon.com/about-aws/global-infrastructure/localzones/)。如需 有關存取可用的 AWS Local Zones 的資訊,請參閱[區域、可用區域和本機區域。](https://docs.aws.amazon.com/AWSEC2/latest/UserGuide/using-regions-availability-zones.html)

Local Zones 目前不支援 Amazon EMR Notebooks,也不支援使用界面 VPC 端點直接連線到 Amazon EMR (AWS PrivateLink)。

變更、強化功能和已解決的問題

- 擴大應用程式支援,以提供高可用性叢集
	- 如需詳細資訊,請參閱《Amazon EMR 管理指南》中[的具有多個主節點的 EMR 叢集中支援的應](https://docs.aws.amazon.com/emr/latest/ManagementGuide/emr-plan-ha-applications.html#emr-plan-ha-applications-list) [用程式](https://docs.aws.amazon.com/emr/latest/ManagementGuide/emr-plan-ha-applications.html#emr-plan-ha-applications-list)。
- Spark
	- 效能最佳化
- Hive
	- 效能最佳化
- Presto
	- 效能最佳化

#### 已知問題

• 使用多個主節點和 Kerberos 身分驗證的叢集中存在的已知問題

如果在 Amazon EMR 5.20.0 版及更高版本中使用多個主節點和 Kerberos 身分驗證執行叢集,當叢 集執行一段時間後,您可能遇到某些叢集操作 (例如縮減規模或步驟提交) 失敗的問題。時段取決於 您定義的 Kerberos 票證有效期。規模調減問題會同時影響自動縮減規模和您提交的明確縮減規模請 求。其他叢集操作也可能受影響。

解決方法 ·

- 以 hadoop 使用者身分透過 SSH 連線至具有多個主節點的 EMR 叢集首要主節點。
- 執行以下命令,以更新 hadoop 使用者的 Kerberos 票證。

kinit -kt <keytab\_file> <principal>

一般而言,Keytab 檔案位於 /etc/hadoop.keytab,而主體則採用 hadoop/ <hostname>@<REALM> 的形式。

#### **a** Note

此解決辦法的有效期間和 Kerberos 票證的有效期間相同。此持續時間預設為 10 個小時,但 可以透過您的 Kerberos 設定進行變更。若 Kerberos 票證過期,您必須重新執行上述命令。

#### <span id="page-966-0"></span>元件版本

Amazon EMR 在此版本安裝的元件列出如下。其中有一些屬於大數據應用程式套件。其他的則為 Amazon EMR 獨有,並安裝為系統程序和功能。這些通常會以 emr 或 aws 開頭。在最新 Amazon EMR 版本中的大數據應用程式套件,通常也是社群中可找到的最新版本。我們致力盡快提供 Amazon EMR 的社群版本。

Amazon EMR 中的某些元件與社群版本不同。這些元件具有版本標籤,格式為 *CommunityVersion*amzn-*EmrVersion*。*EmrVersion* 從 0 開始。例如,假設有一個名為 myapp-component 的開放 原始碼社群元件 2.2 版為了包含在不同 Amazon EMR 發行版本中而修改過三次,則其發行版本會列為 2.2-amzn-2。

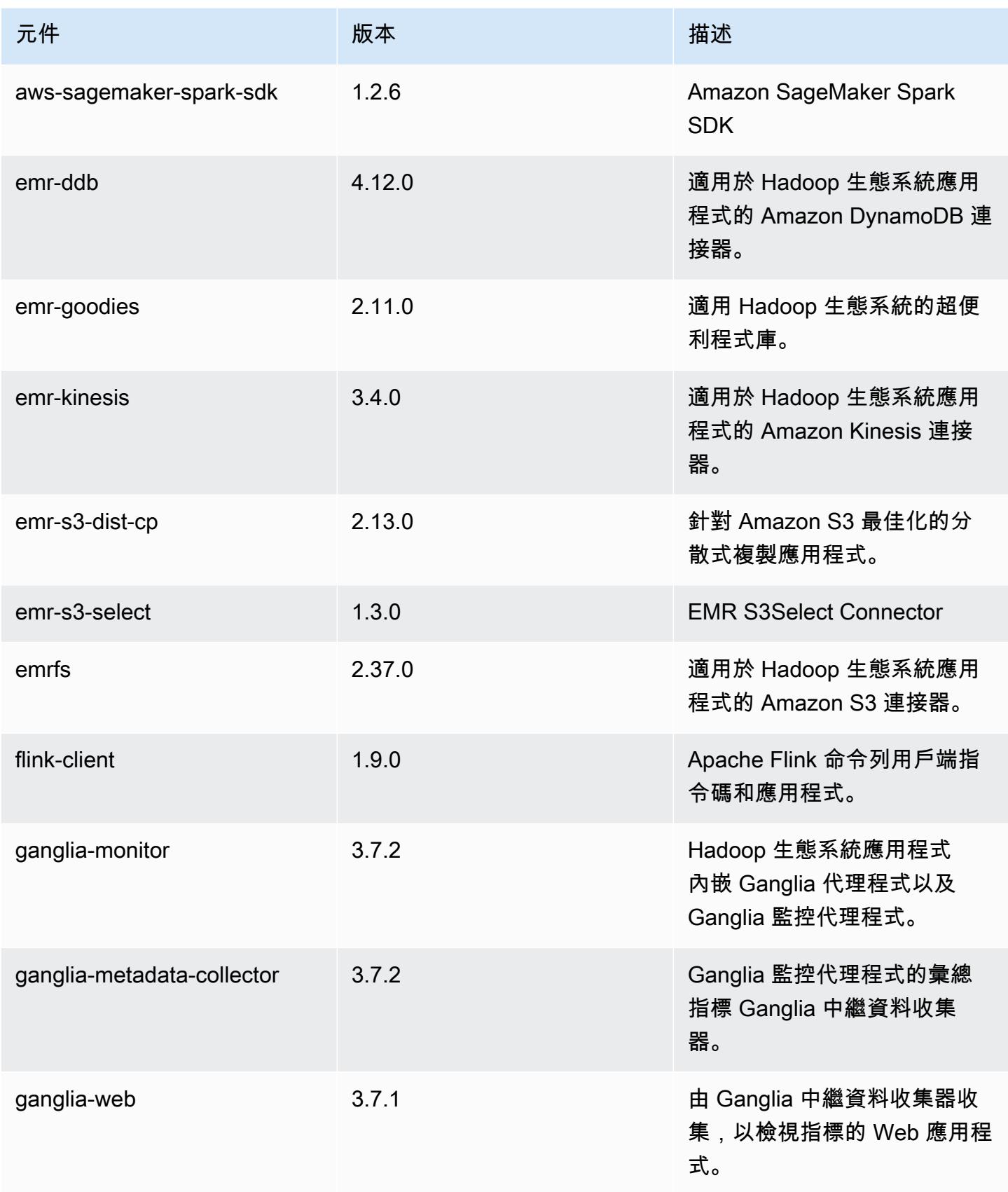

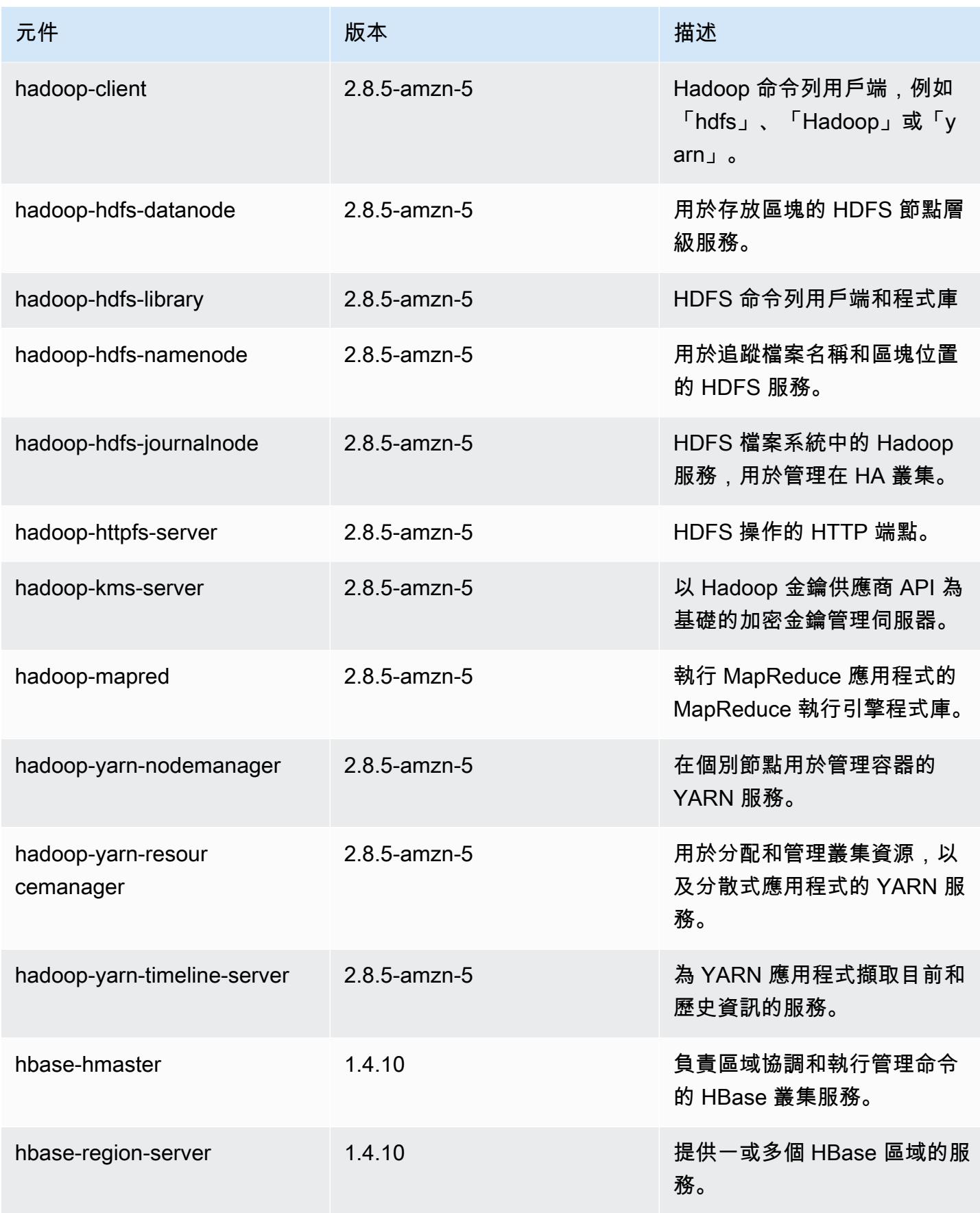

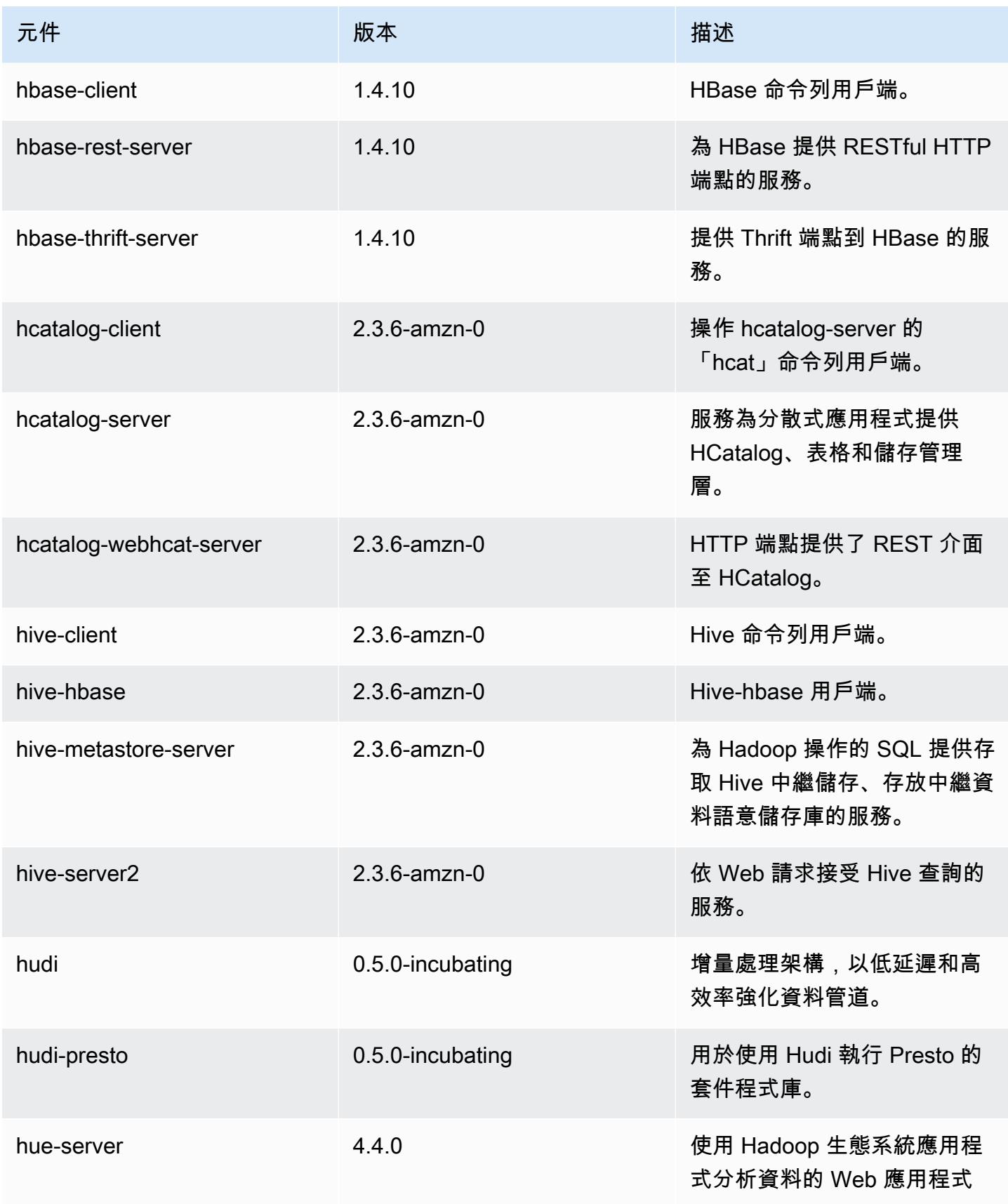

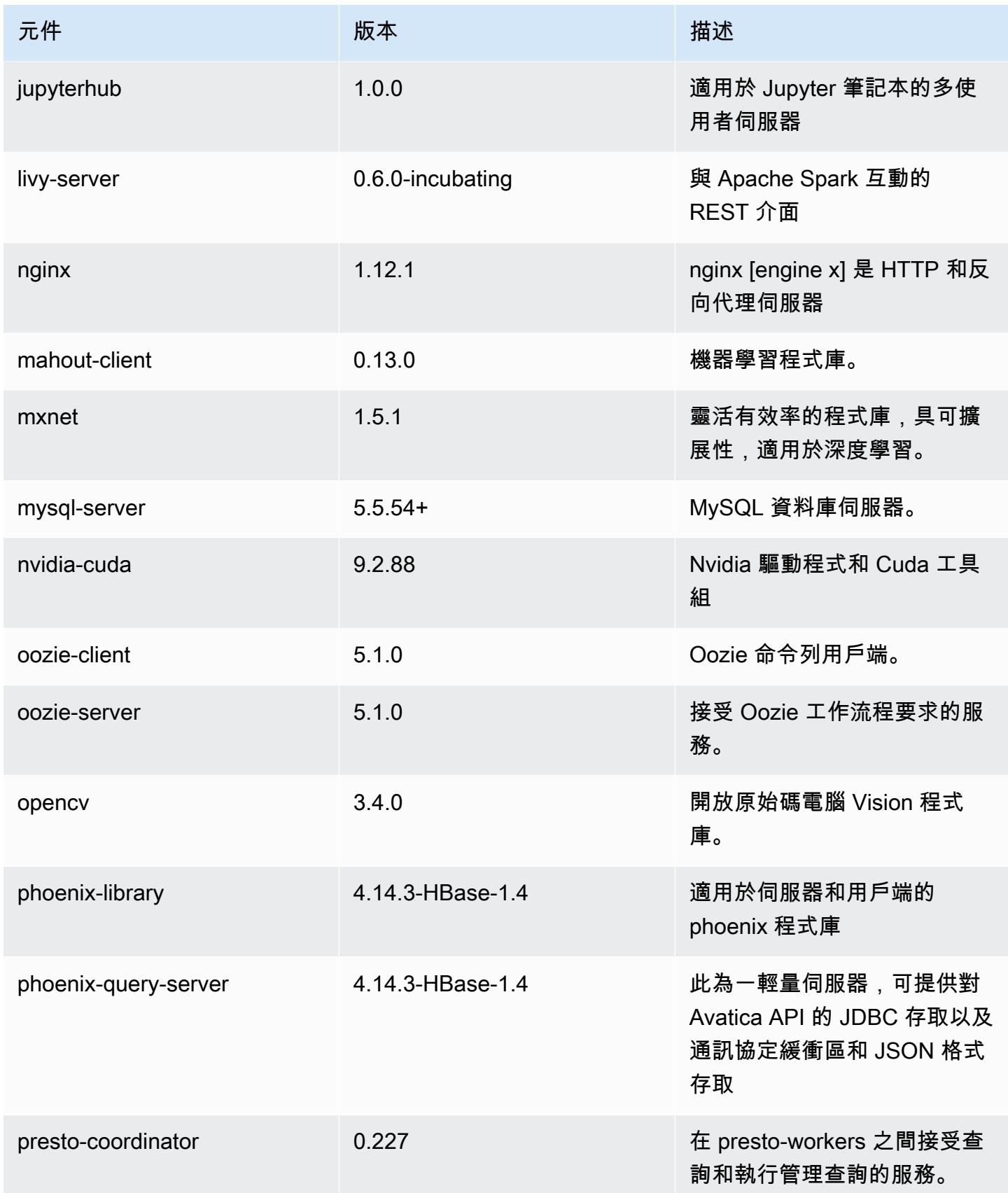

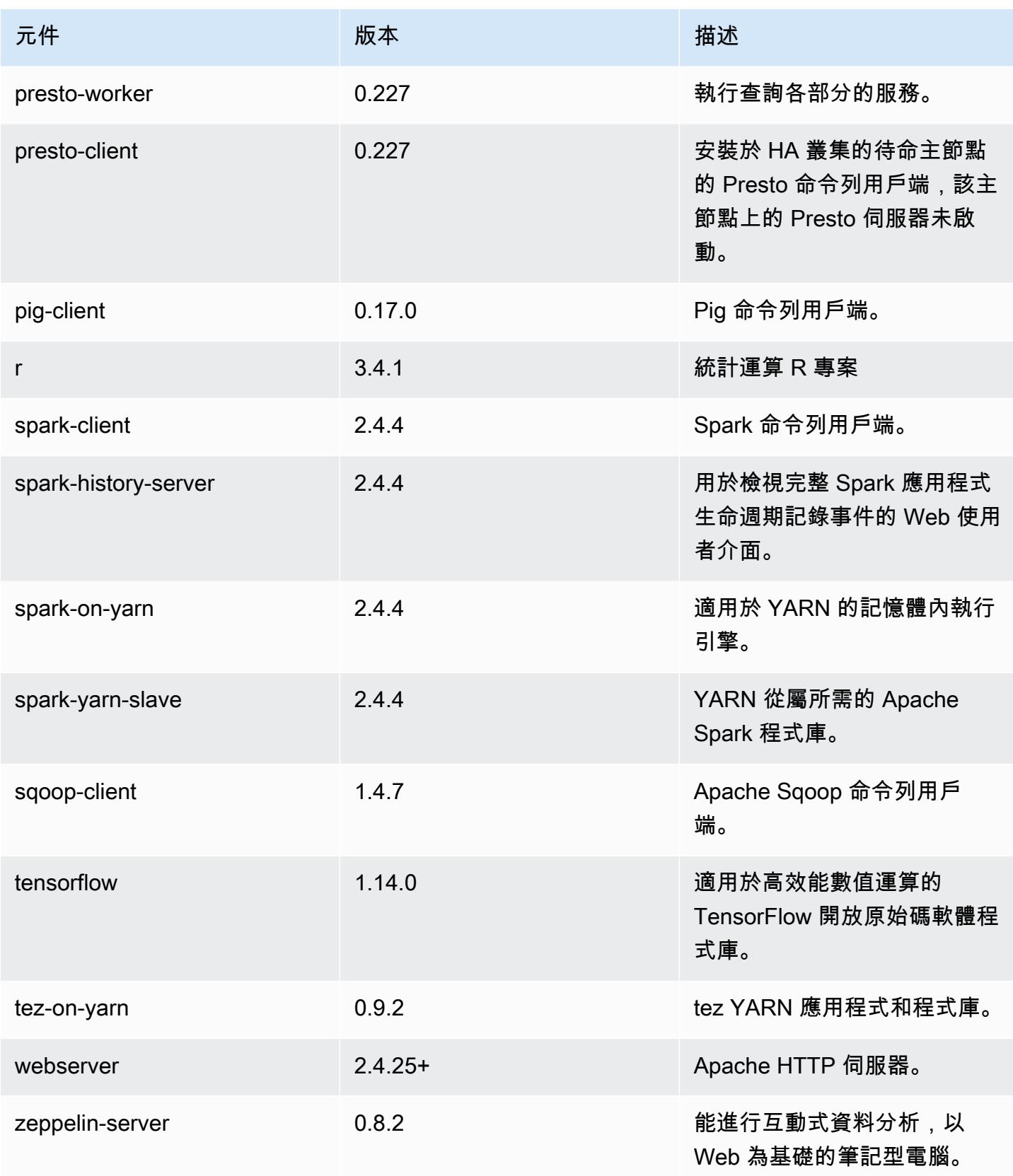
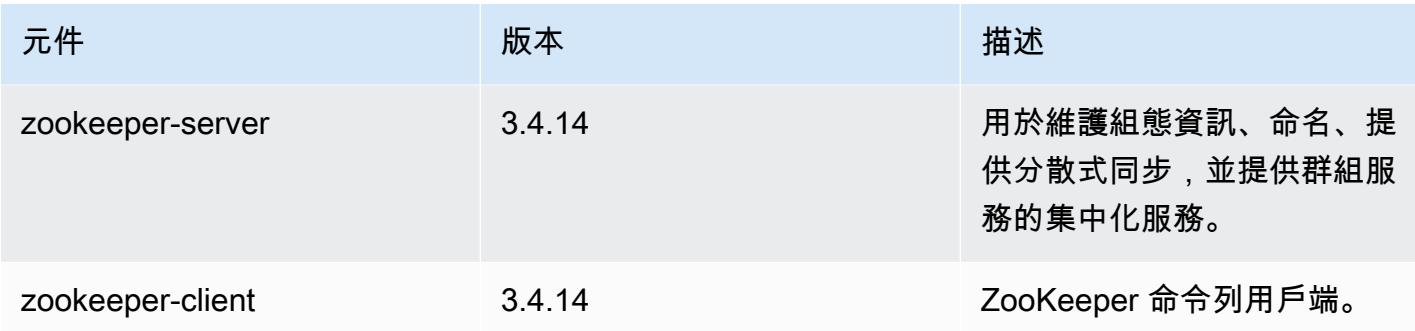

# 組態分類

組態分類可讓您自訂應用程式。這些檔案通常對應於應用程式的組態 XML 檔案,例如 hive-site.xml。如需更多詳細資訊,請參閱 [設定應用程式。](#page-2419-0)

### emr-5.28.0 分類

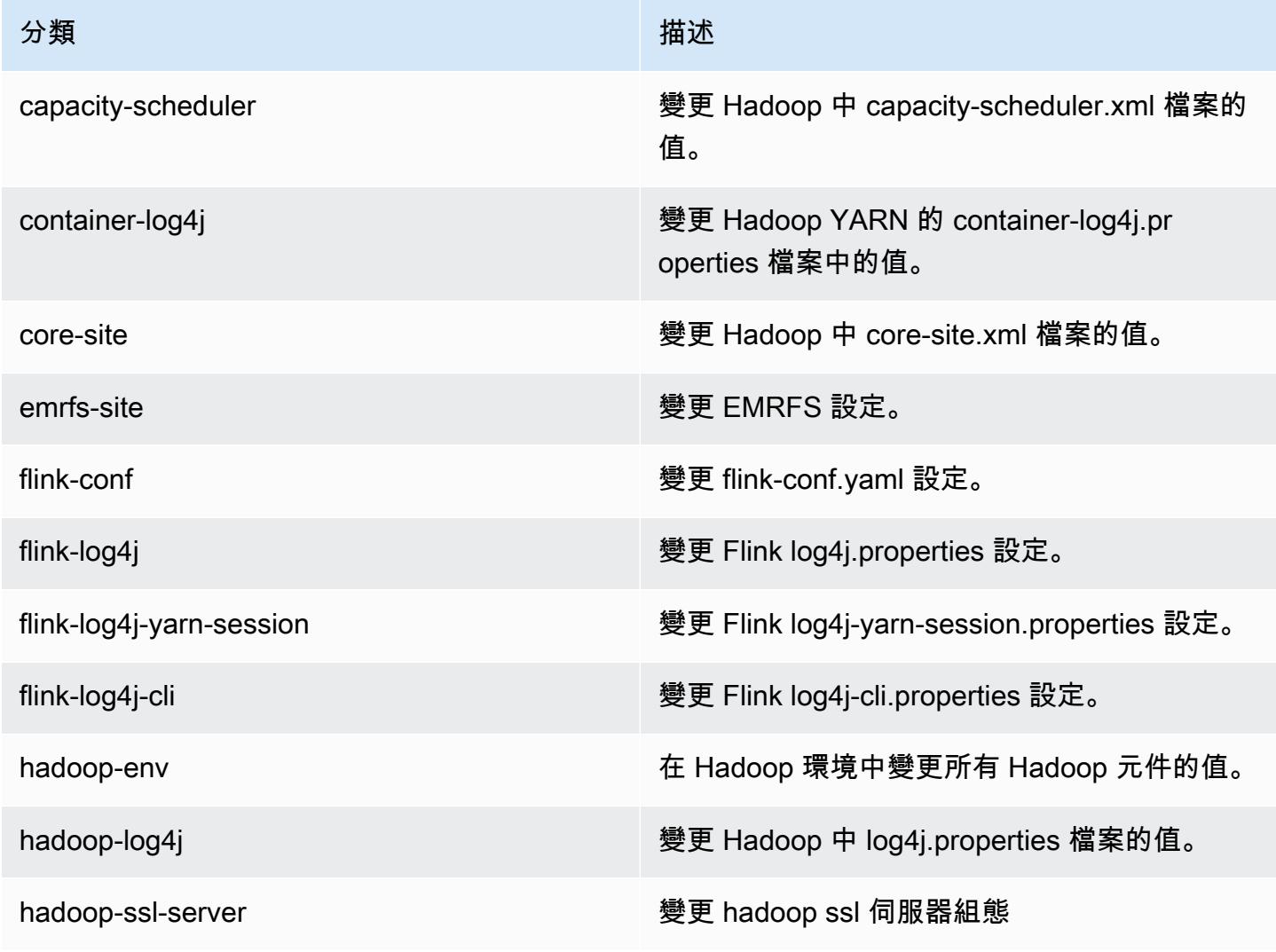

Amazon EMR **Maximum** Amazon EMR 版本指南

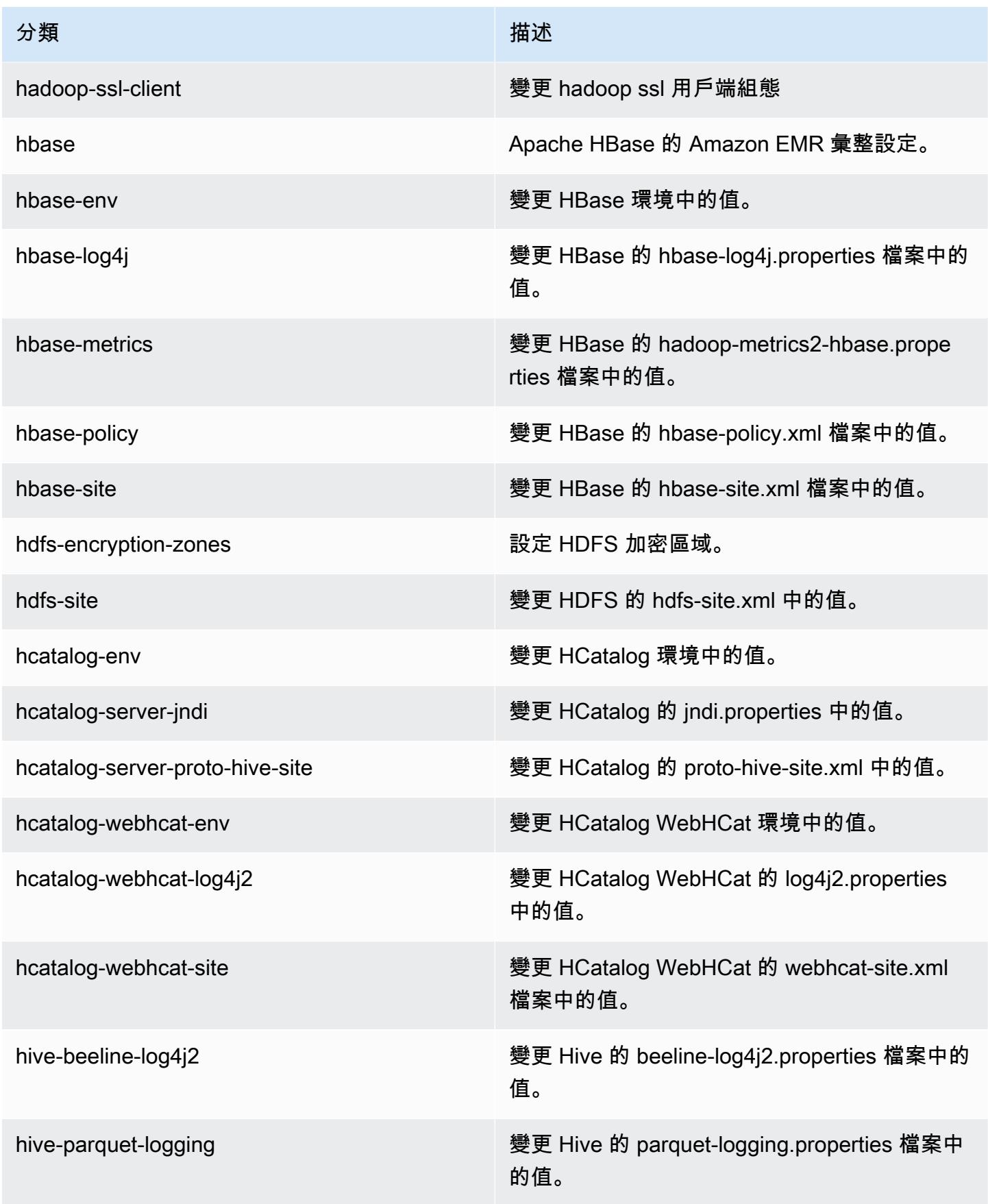

Amazon EMR **Maximum** Amazon EMR 版本指南

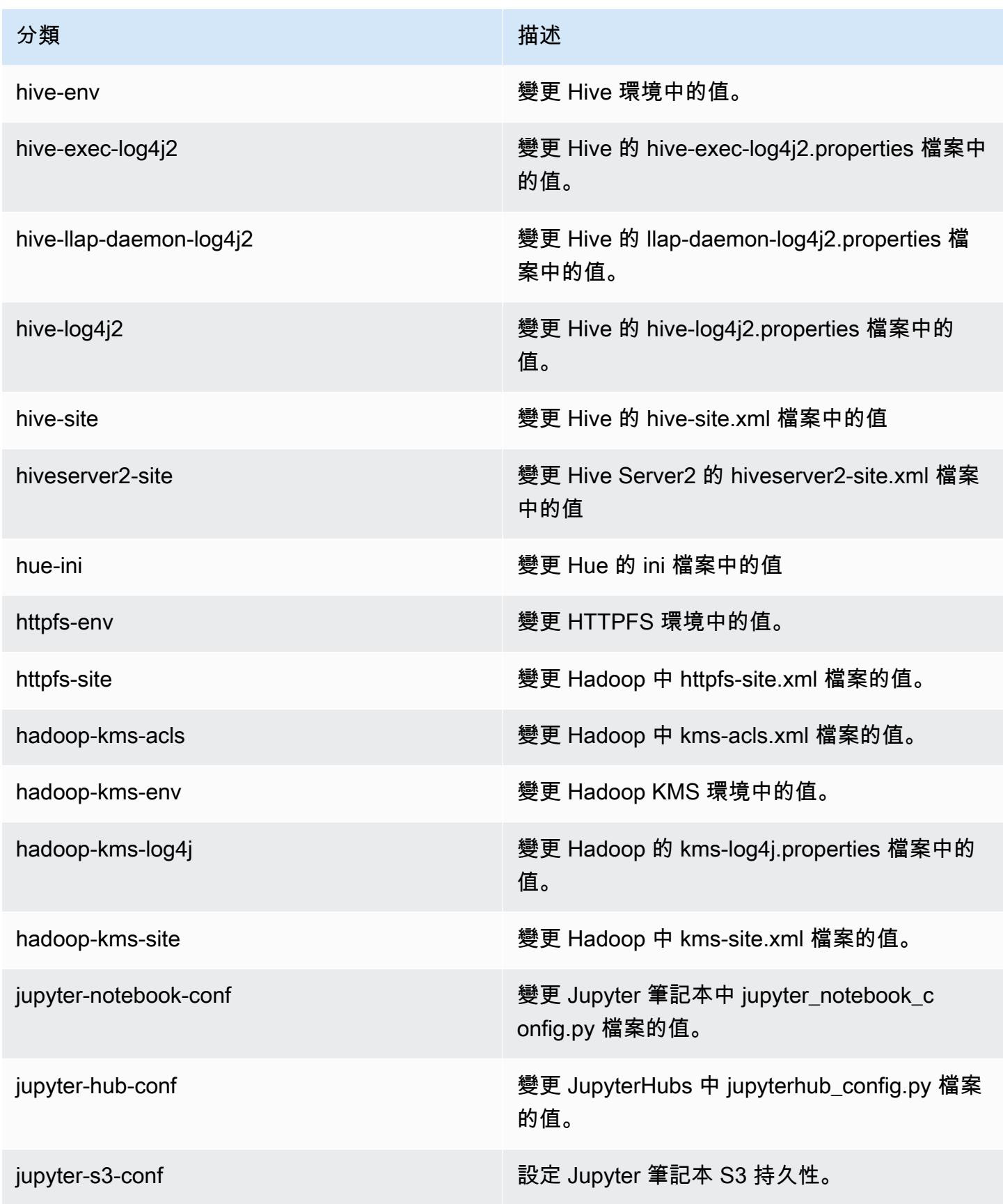

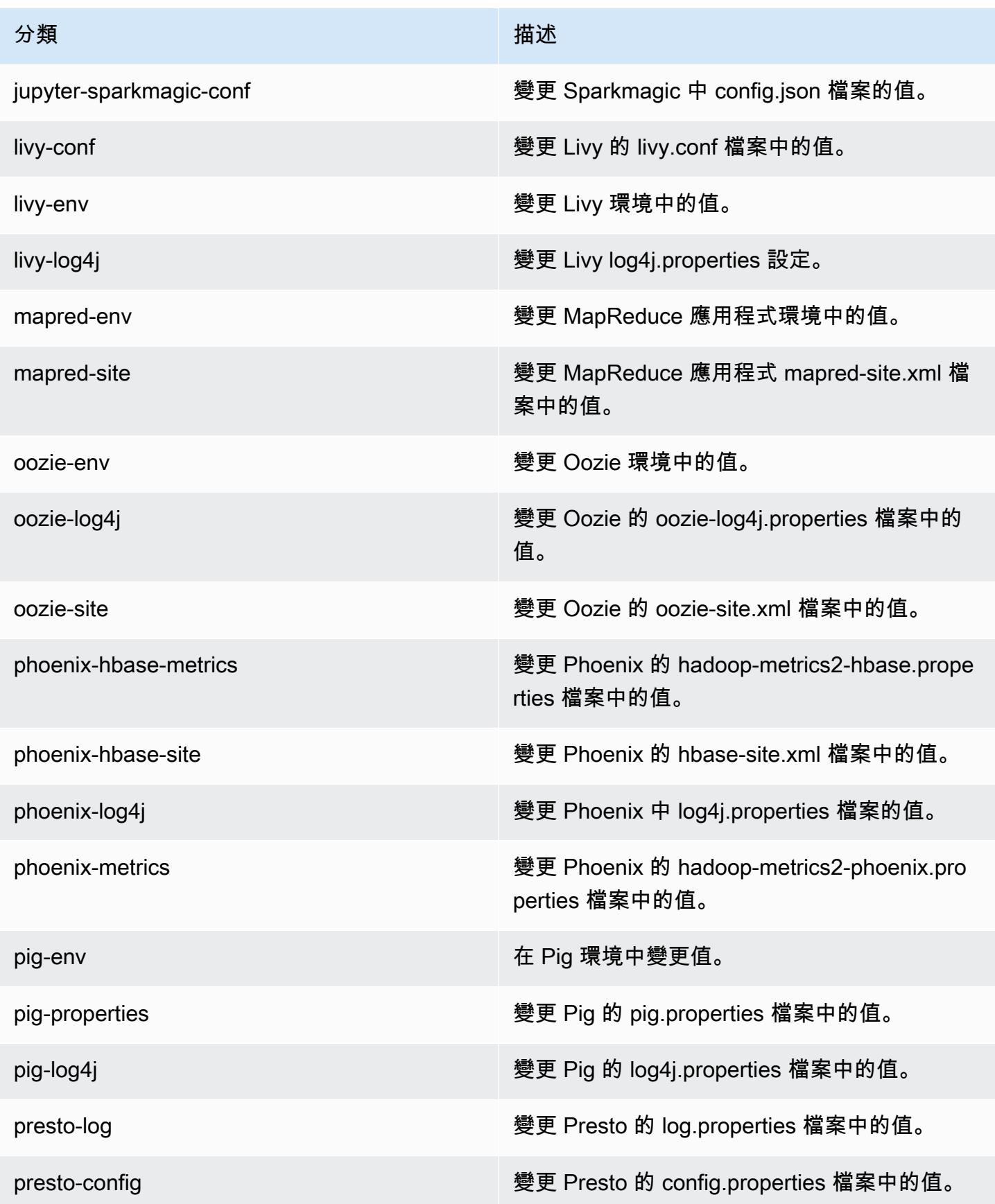

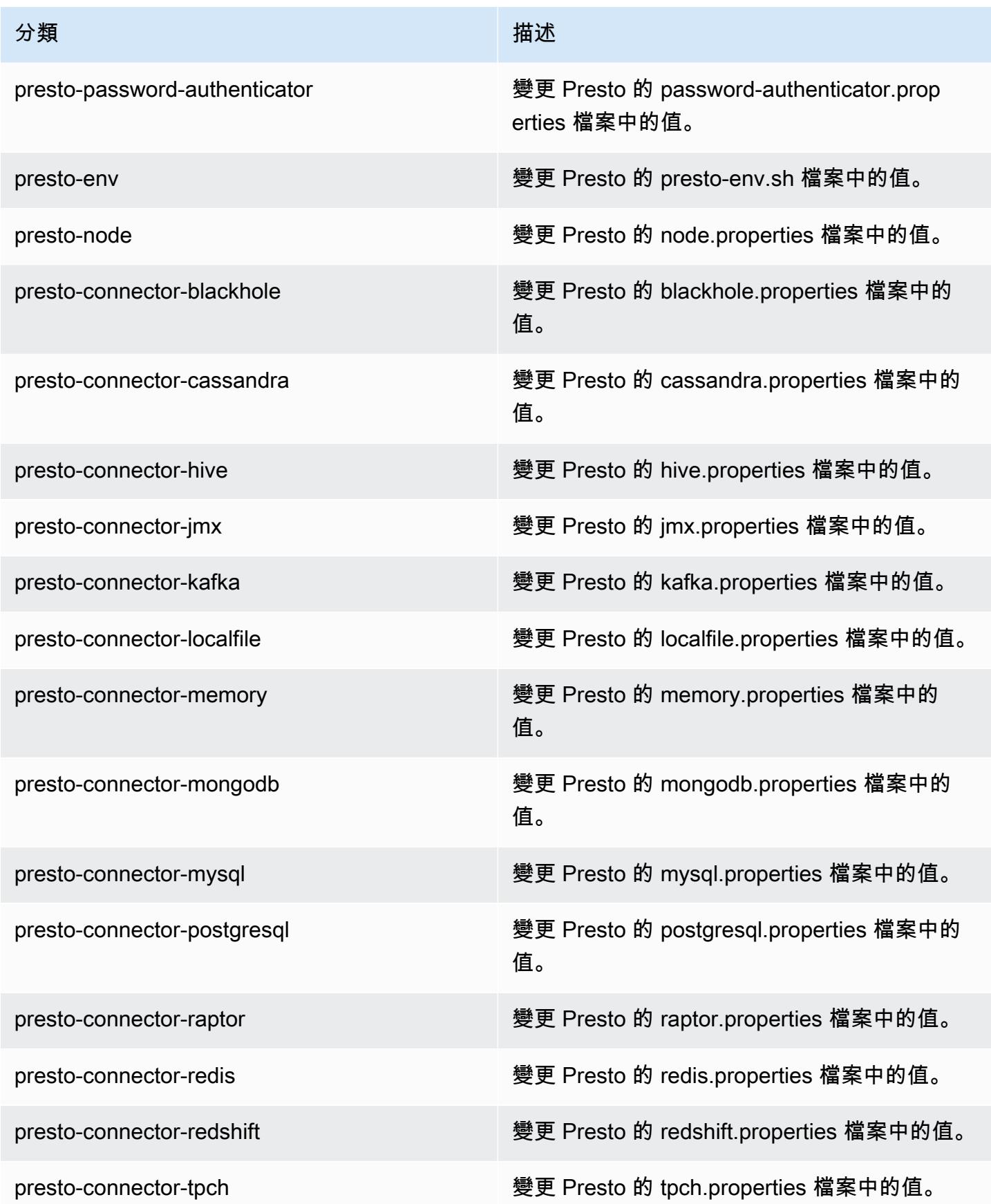

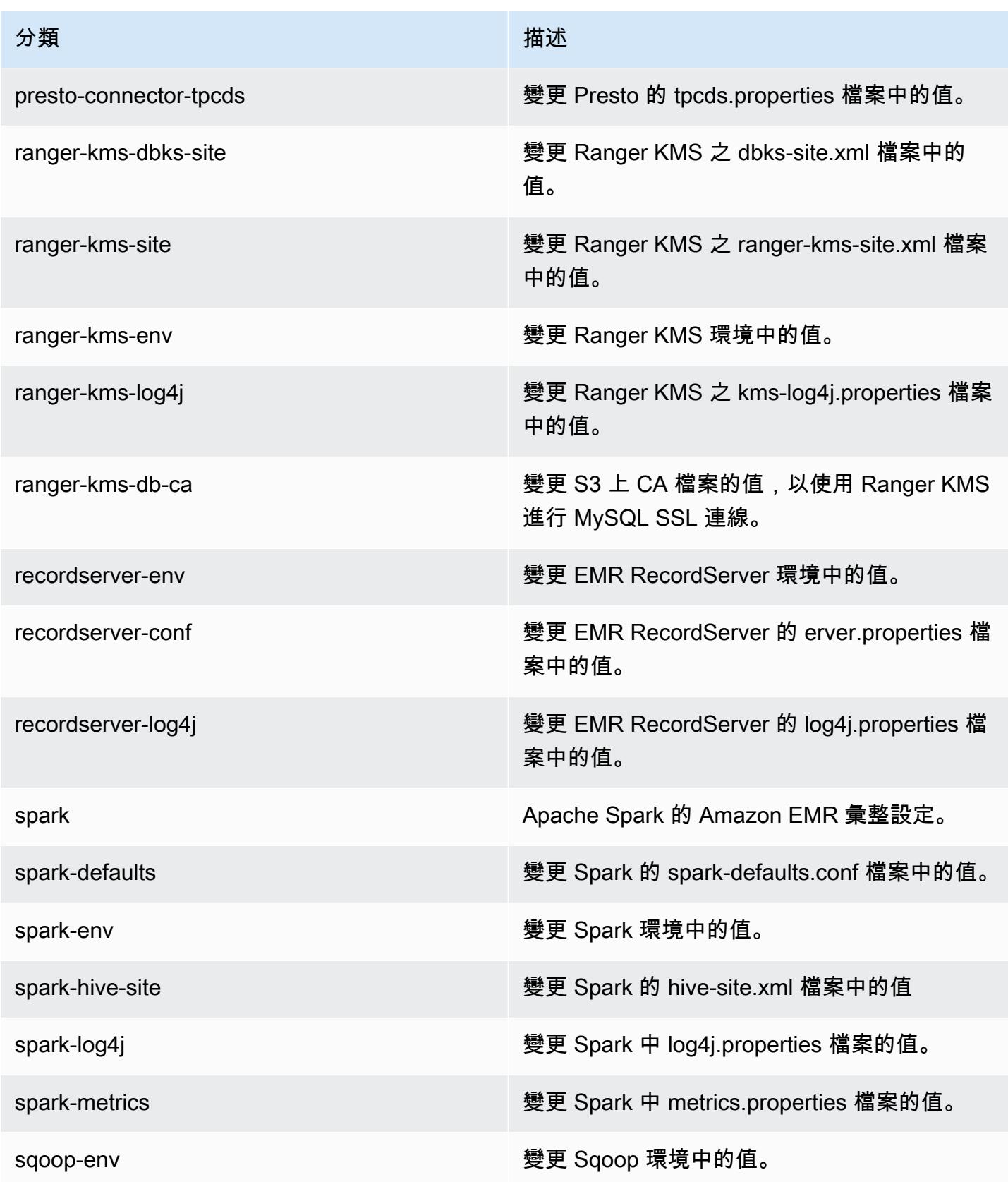

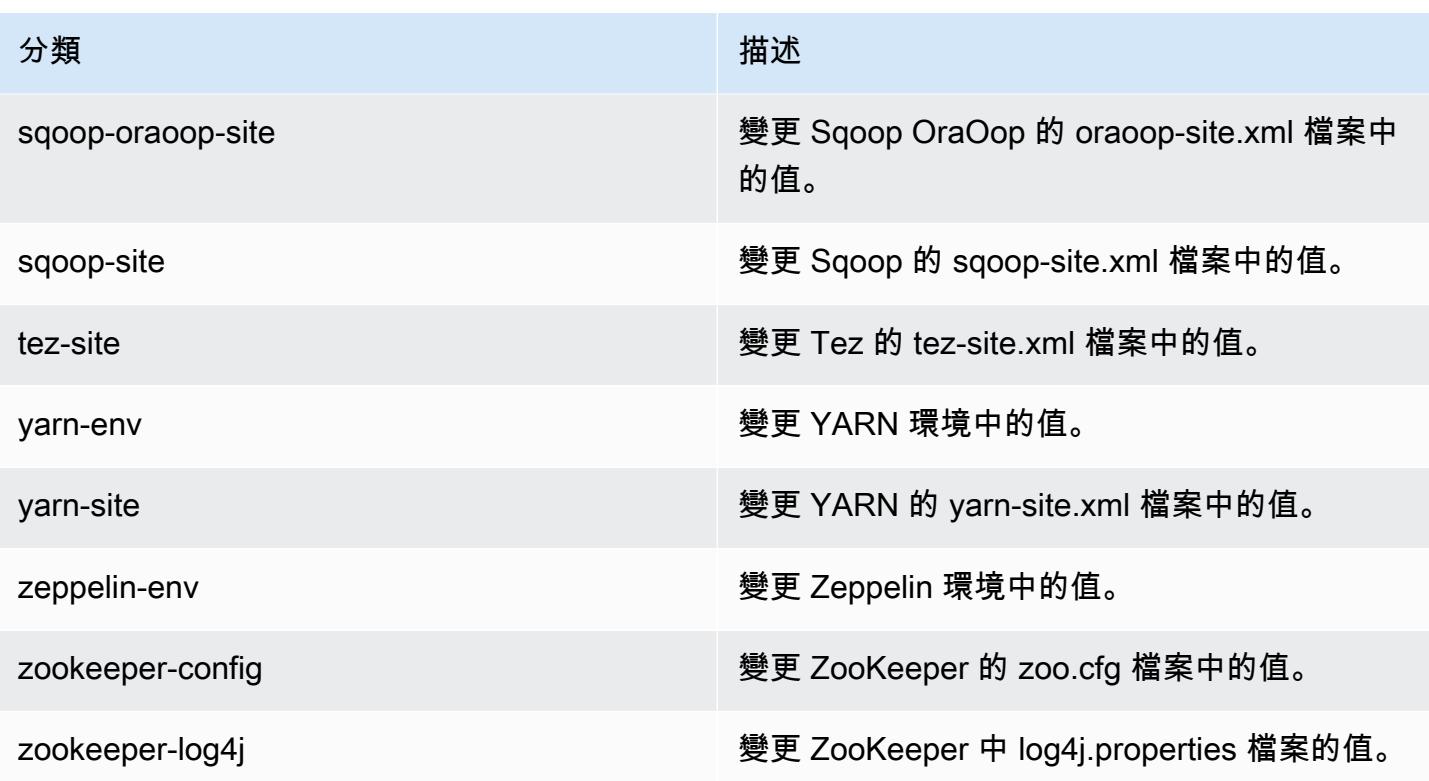

# Amazon EMR 5.27.1 版

- [應用程式版本](#page-978-0)
- [版本備註](#page-980-0)
- [元件版本](#page-981-0)
- [組態分類](#page-986-0)

### <span id="page-978-0"></span>應用程式版本

此版本支援下列應用程

式: [Flink](https://flink.apache.org/)[、Ganglia、](http://ganglia.info)[HBase、](http://hbase.apache.org/)[HCatalog、](https://cwiki.apache.org/confluence/display/Hive/HCatalog)[Hadoop、](http://hadoop.apache.org/docs/current/)[Hive、](http://hive.apache.org/)[Hue、](http://gethue.com/)[JupyterHub](https://jupyterhub.readthedocs.io/en/latest/#)[、Livy](https://livy.incubator.apache.org/)[、MXNet](https://mxnet.incubator.apache.org/)[、Mahout](http://mahout.apache.org/)、Ooz 和 [ZooKeeper。](https://zookeeper.apache.org)

下表列出此 Amazon EMR 版本中提供的應用程式版本,以及前三個 Amazon EMR 版本 (如果適用) 中 的應用程式版本。

如需完整了解各 Amazon EMR 版之應用程式版本的完整歷史記錄,請參閱以下主題:

• [Amazon EMR 6.x 版之應用程式版本](#page-21-0)

- [Amazon EMR 5.x 版之應用程式版本](#page-654-0)
- [Amazon EMR 4.x 版之應用程式版本](#page-1877-0)

## 應用程式版本資訊

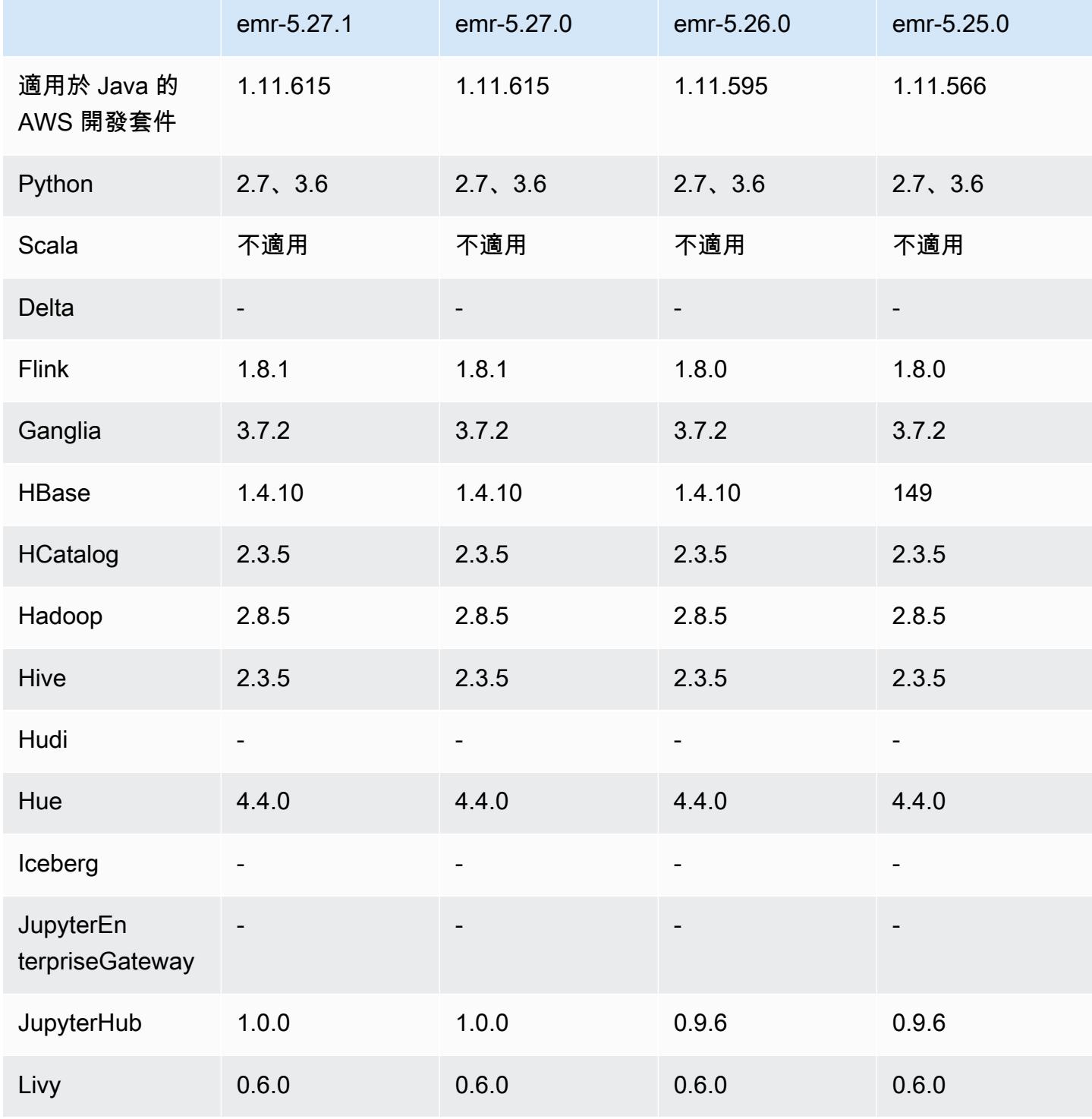

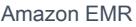

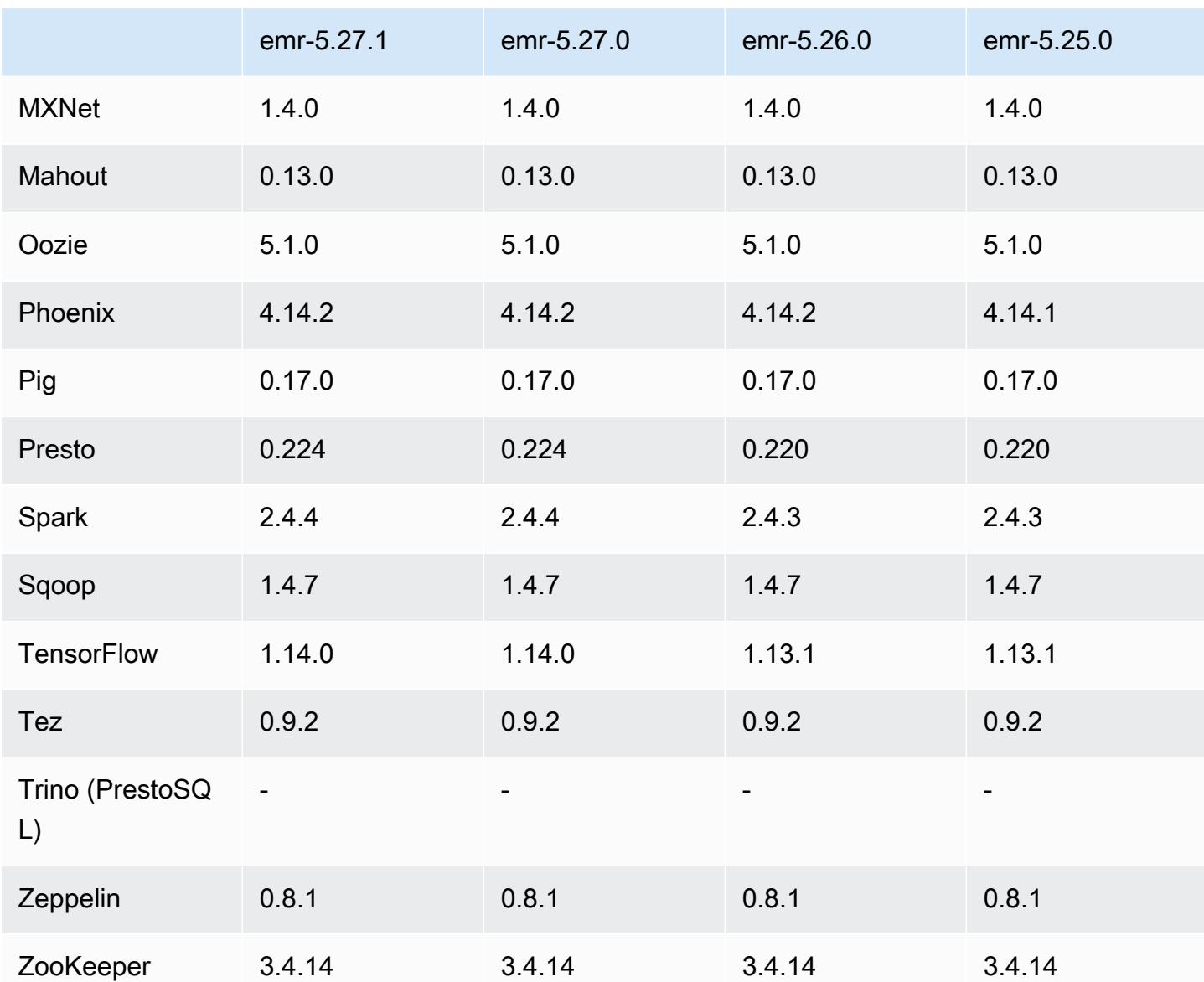

## <span id="page-980-0"></span>版本備註

這是一個修補程式版本。所有應用程式和元件都與先前的 Amazon EMR 發行版本相同。

執行個體中繼資料服務 (IMDS) 版本 2 支援狀態:Amazon EMR 5.23.1、5.27.1 和 5.32 或更高版 本元件對所有 IMDS 呼叫使用 IMDSv2。對於應用程式程式碼中的 IMDS 呼叫,您可以同時使用 IMDSv1 和 IMDSv2,或將 IMDS 設定為僅使用 IMDSv2 來增強安全性。對於其他 5.x EMR 版本,停 用 IMDSv1 版本將導致叢集啟動失敗。

### <span id="page-981-0"></span>元件版本

Amazon EMR 在此版本安裝的元件列出如下。其中有一些屬於大數據應用程式套件。其他的則為 Amazon EMR 獨有,並安裝為系統程序和功能。這些通常會以 emr 或 aws 開頭。在最新 Amazon EMR 版本中的大數據應用程式套件,通常也是社群中可找到的最新版本。我們致力盡快提供 Amazon EMR 的社群版本。

Amazon EMR 中的某些元件與社群版本不同。這些元件具有版本標籤,格式為 *CommunityVersion*amzn-*EmrVersion*。*EmrVersion* 從 0 開始。例如,假設有一個名為 myapp-component 的開放 原始碼社群元件 2.2 版為了包含在不同 Amazon EMR 發行版本中而修改過三次,則其發行版本會列為 2.2-amzn-2。

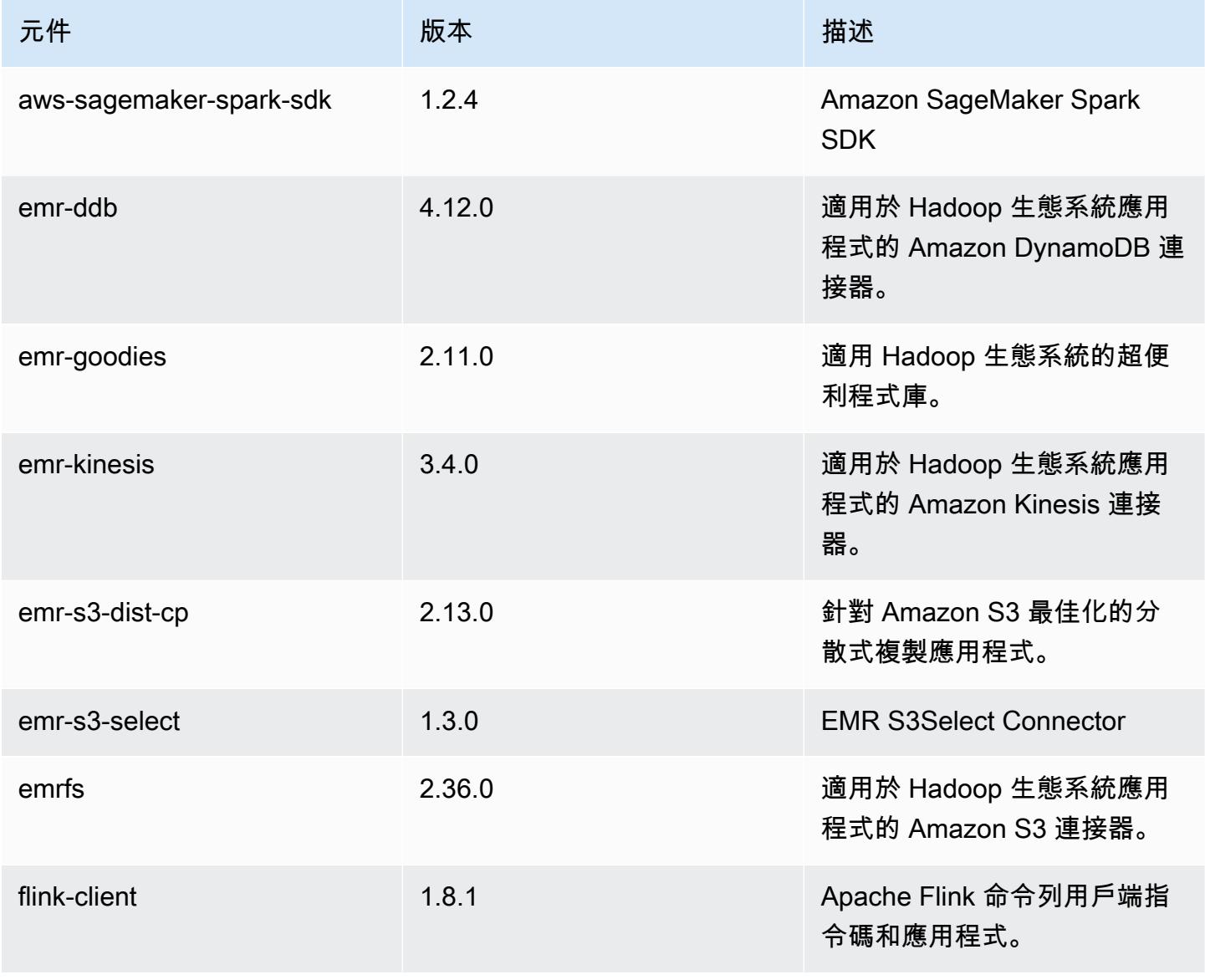

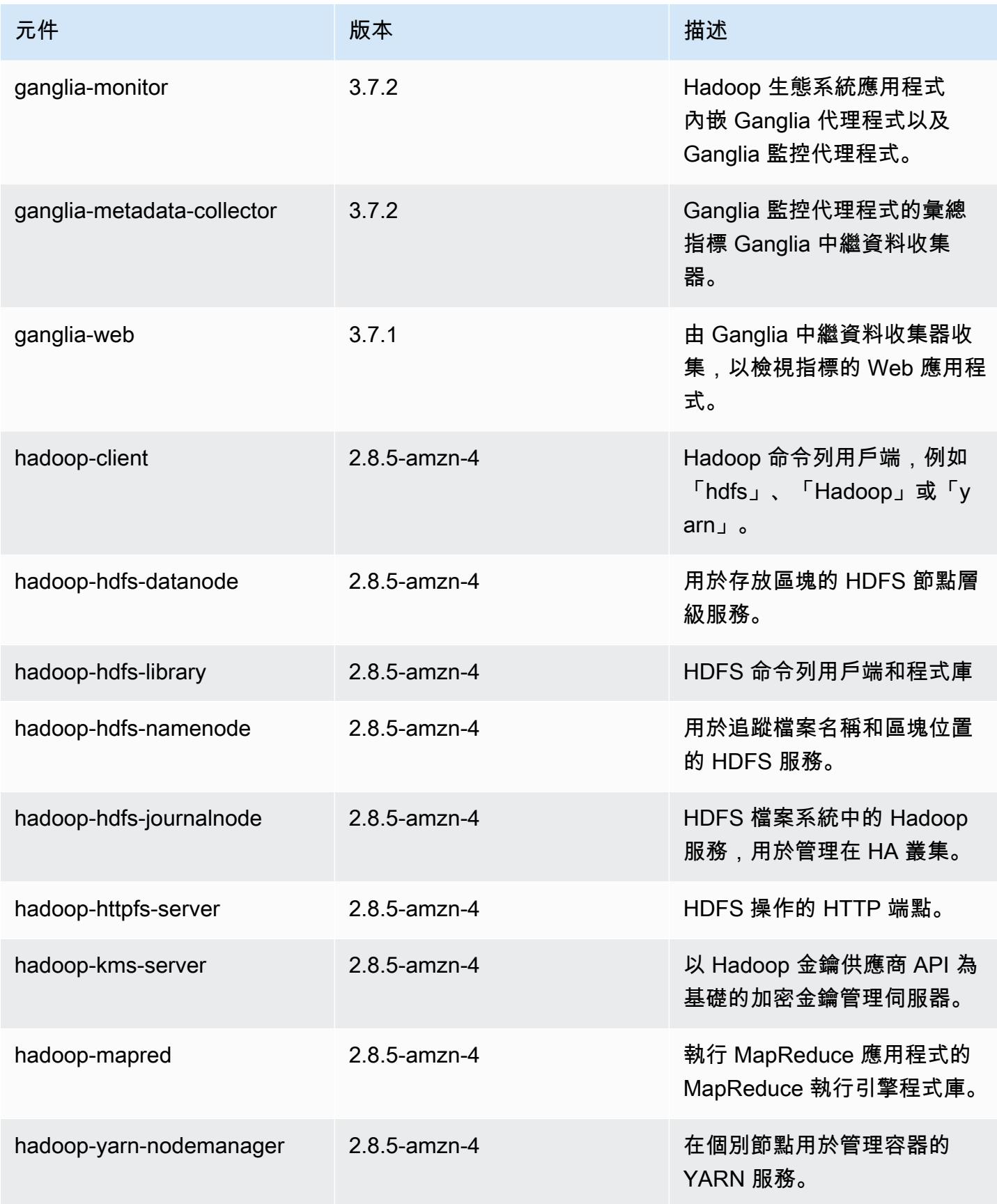

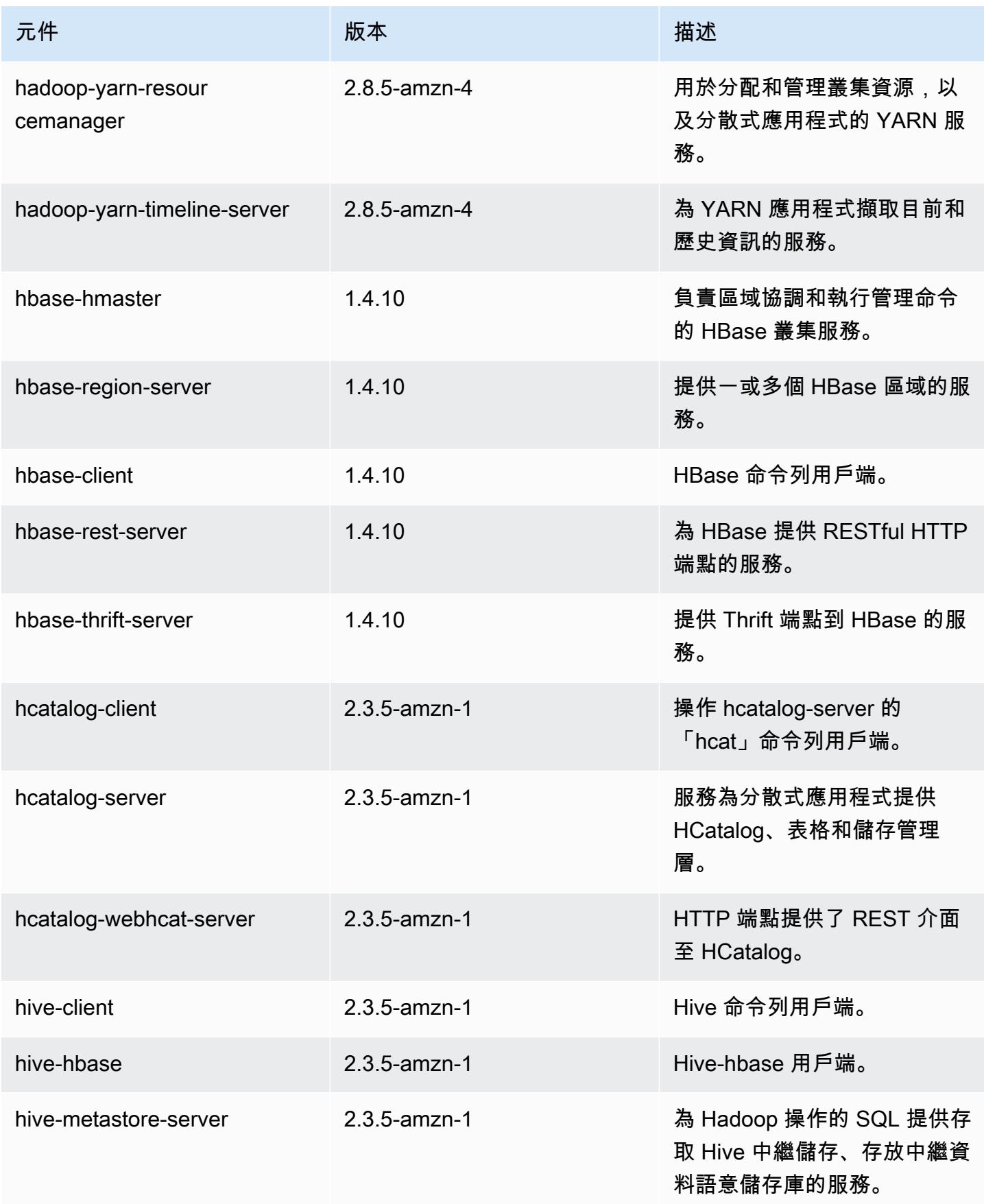

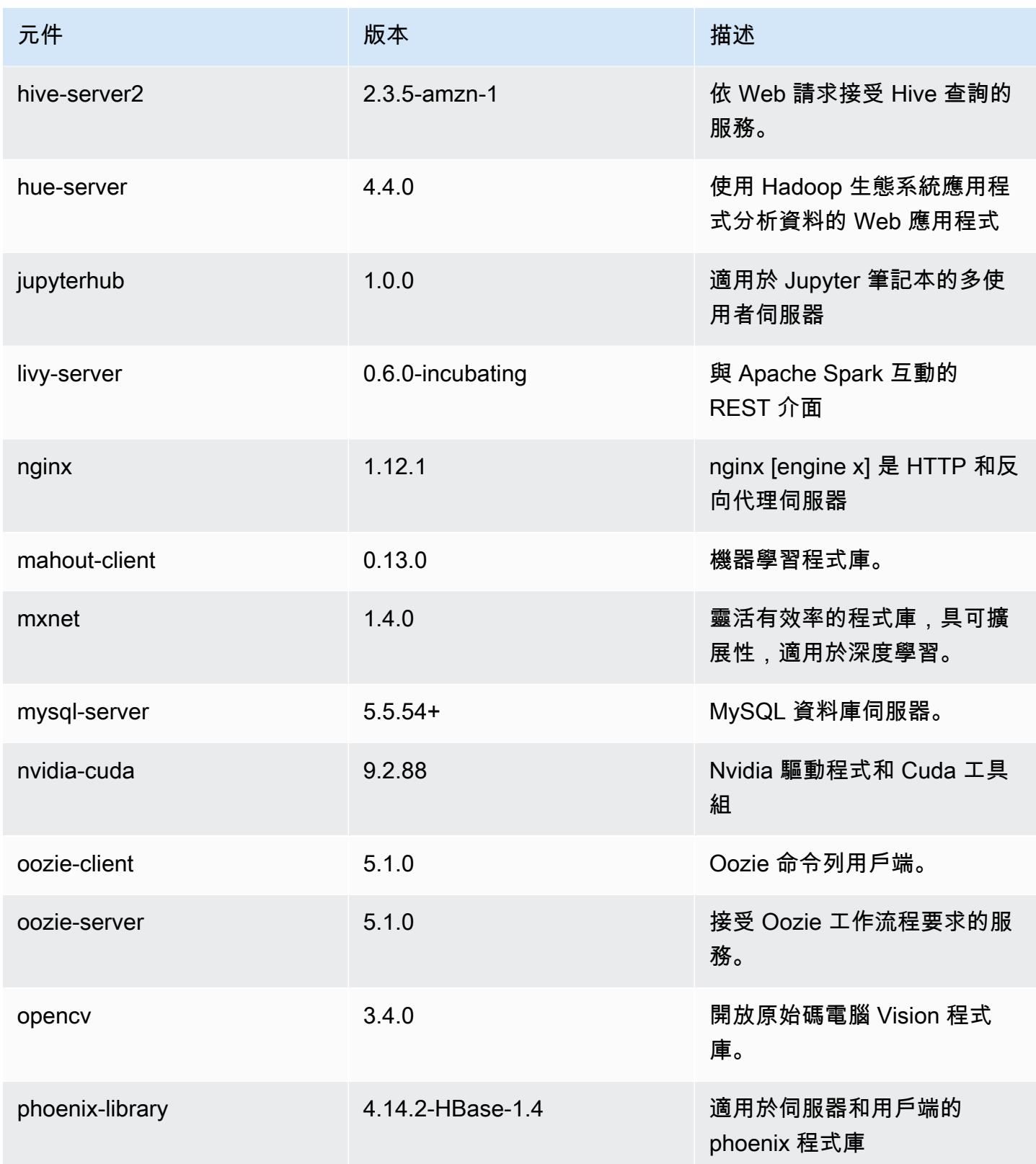

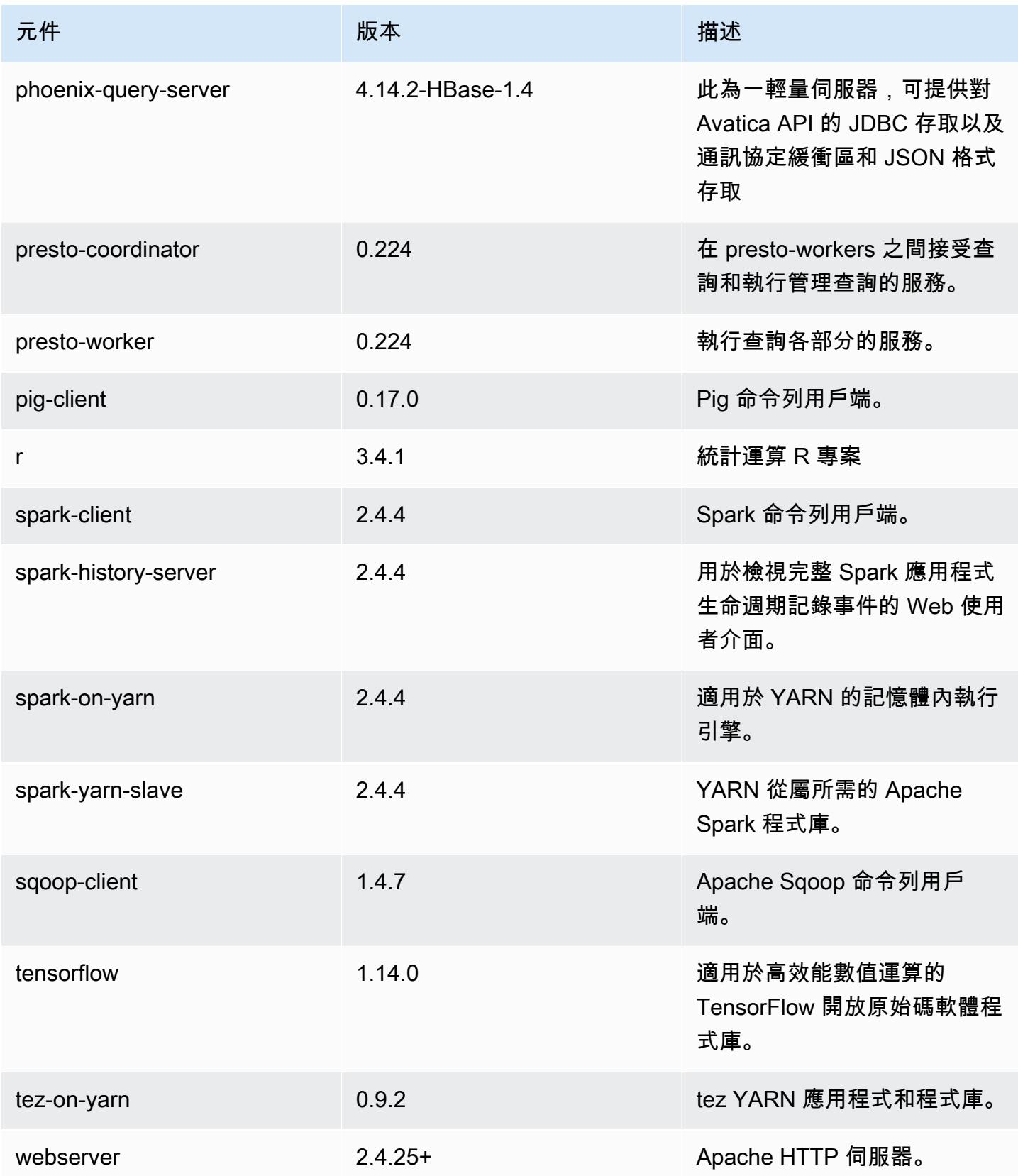

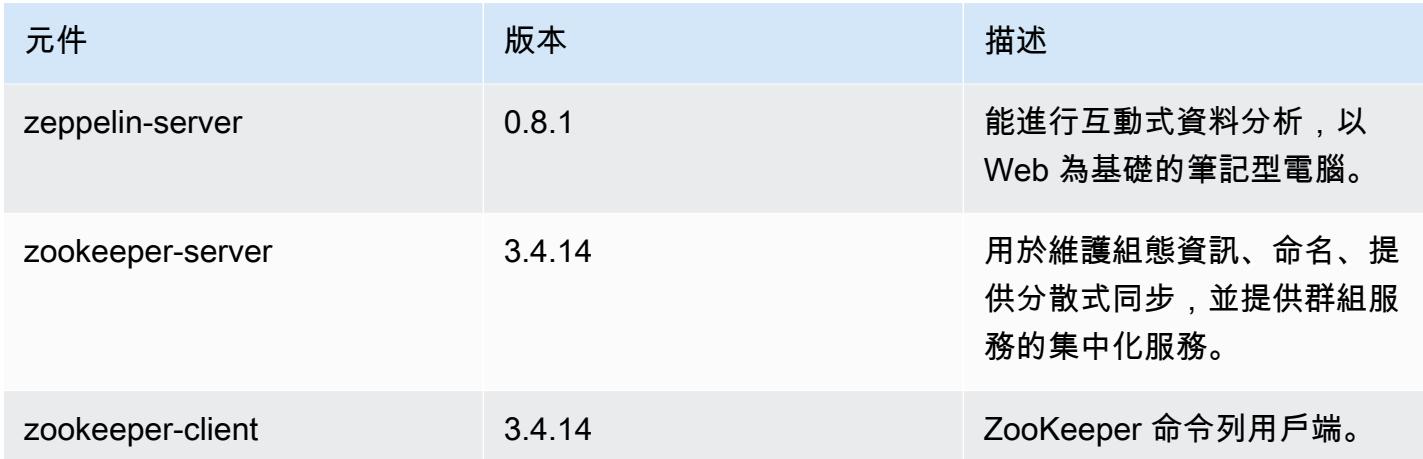

# <span id="page-986-0"></span>組態分類

組態分類可讓您自訂應用程式。這些檔案通常對應於應用程式的組態 XML 檔案,例如 hivesite.xml。如需更多詳細資訊,請參閱 [設定應用程式。](#page-2419-0)

emr-5.27.1 分類

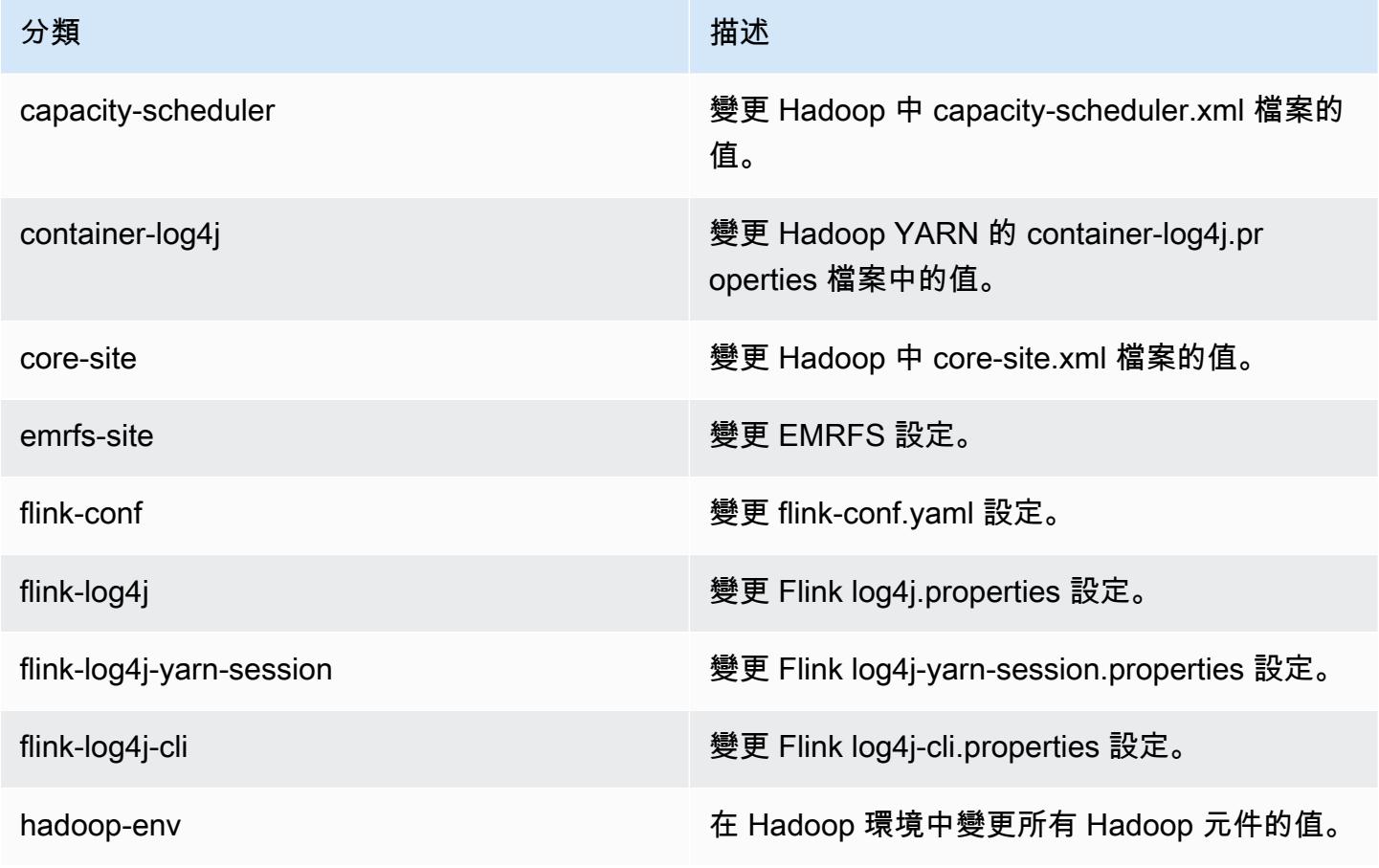

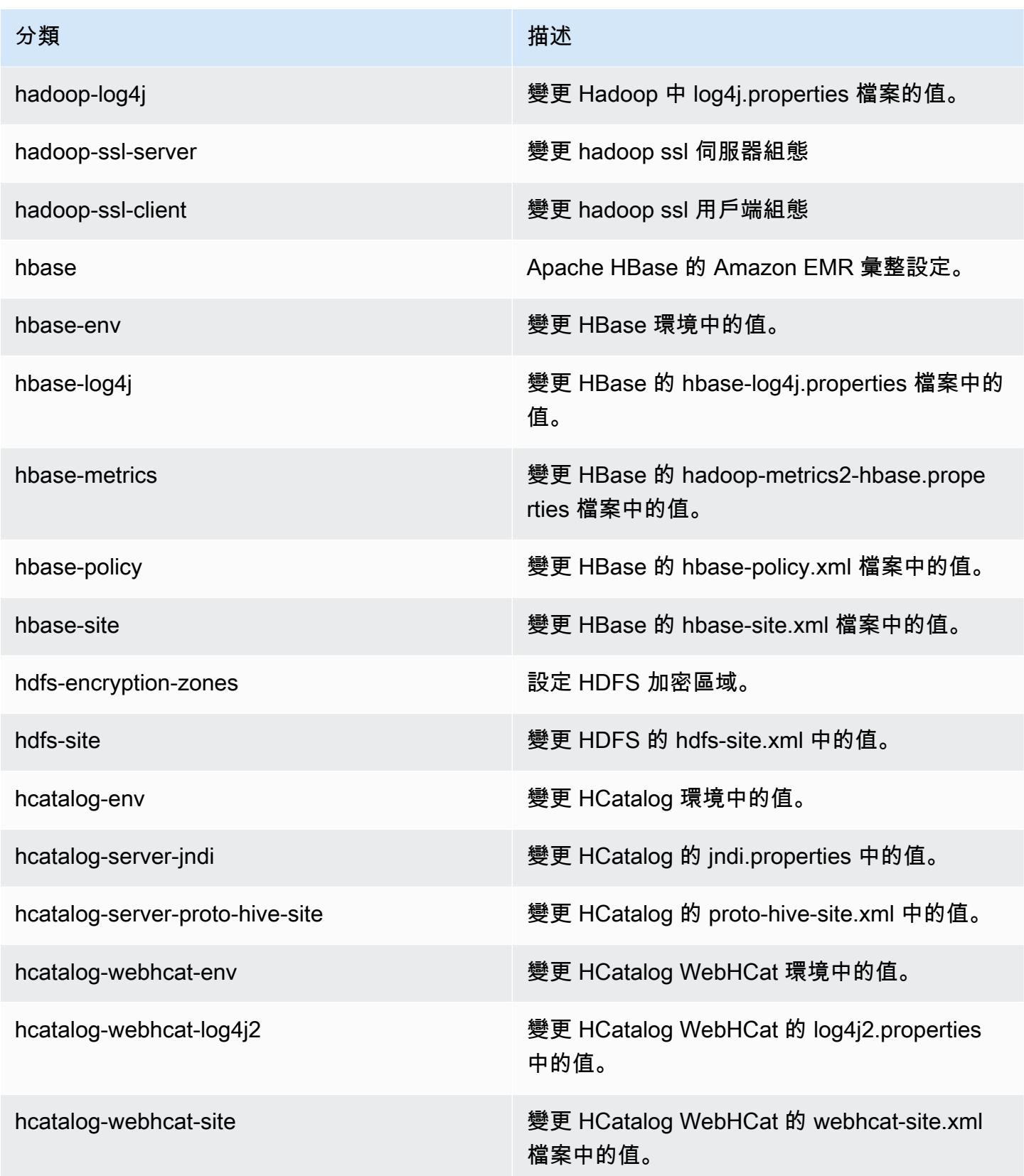

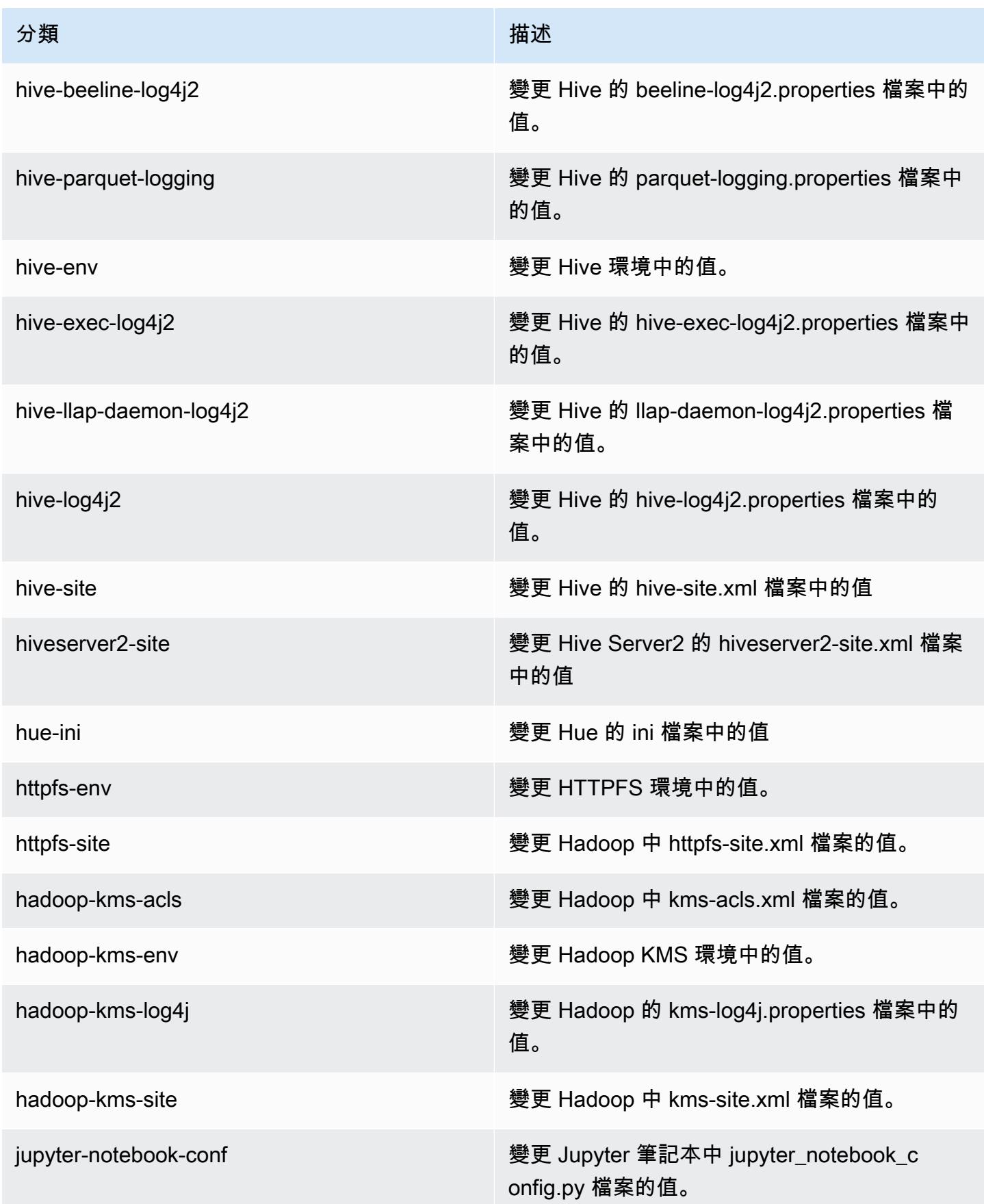

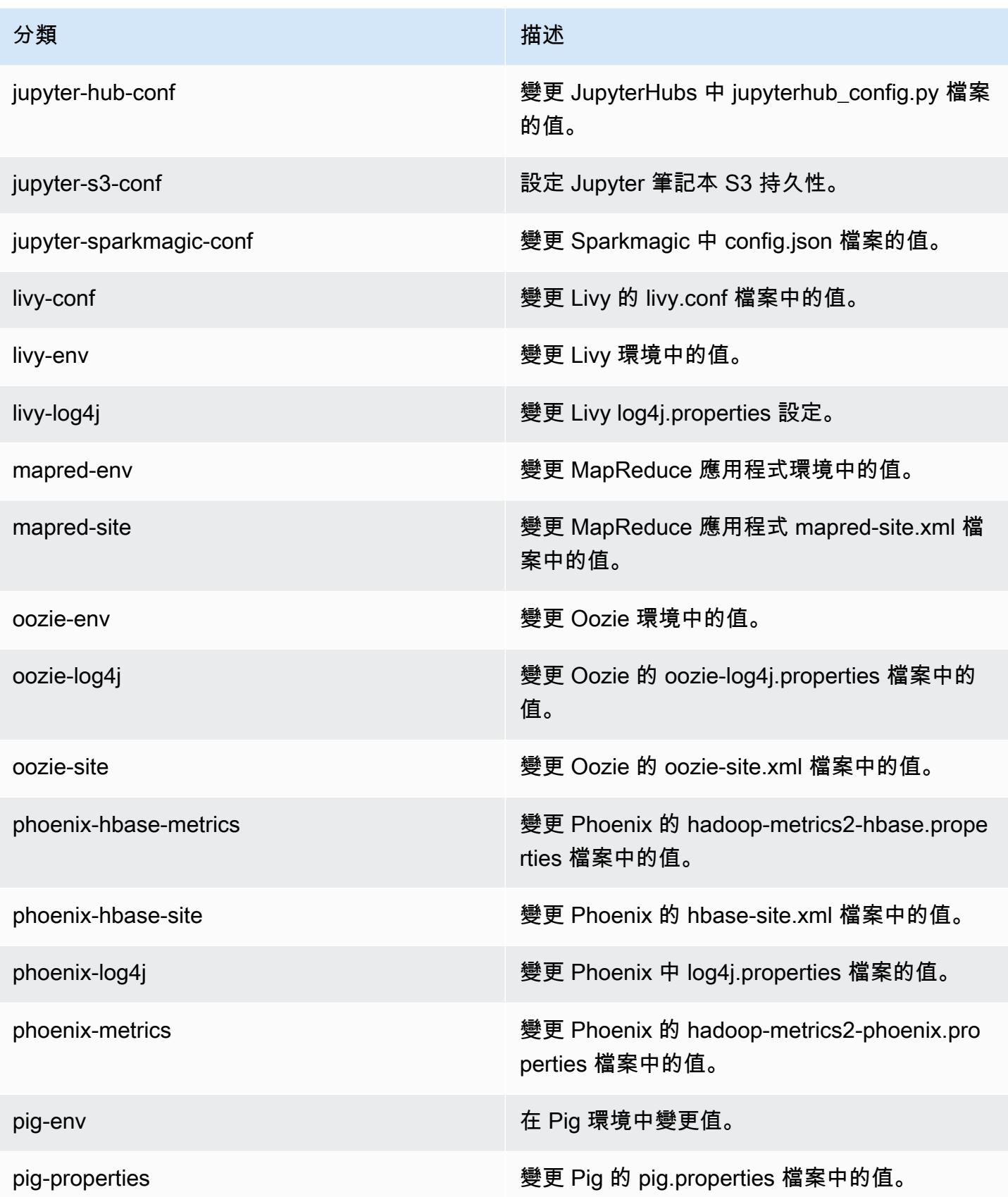

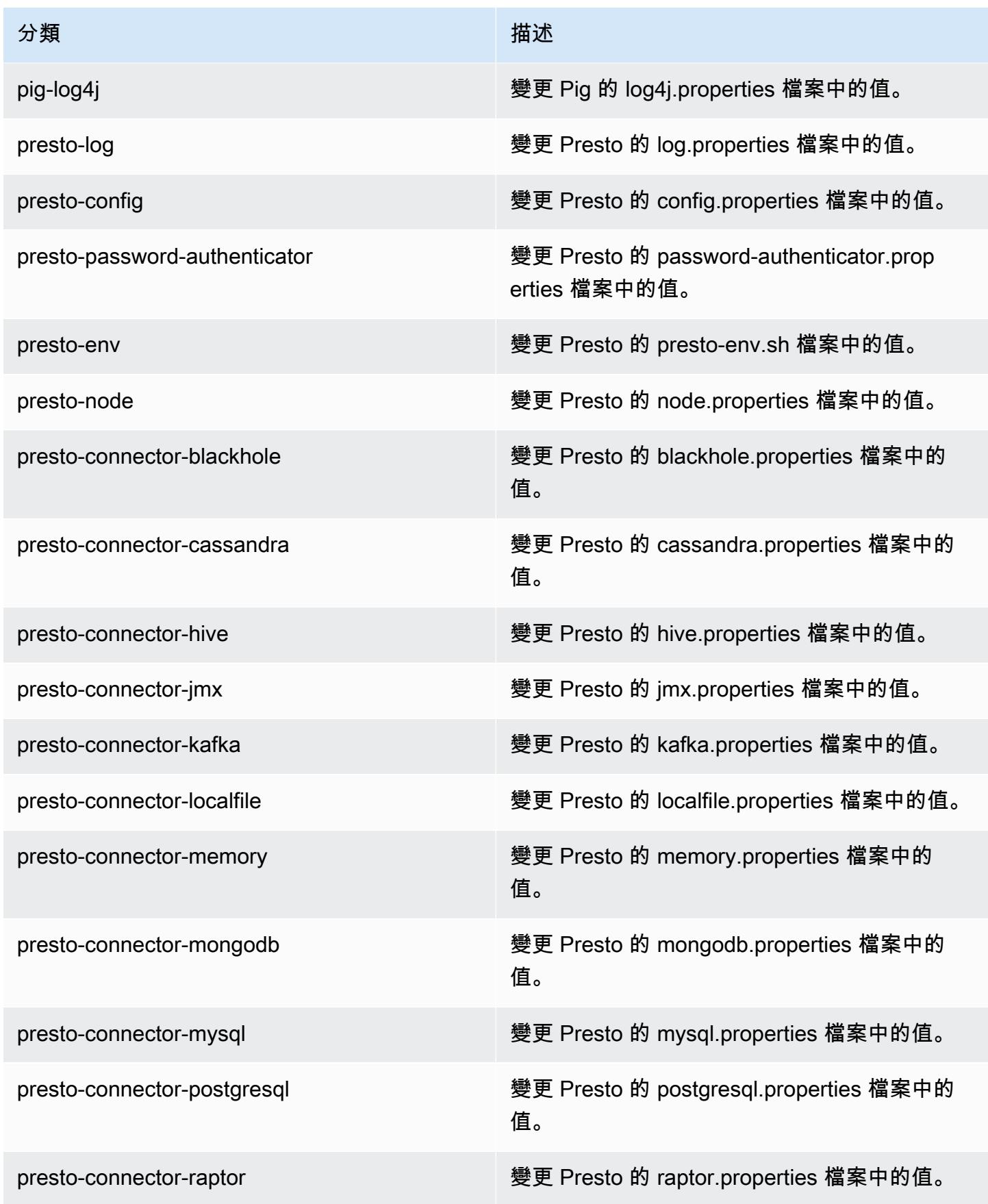

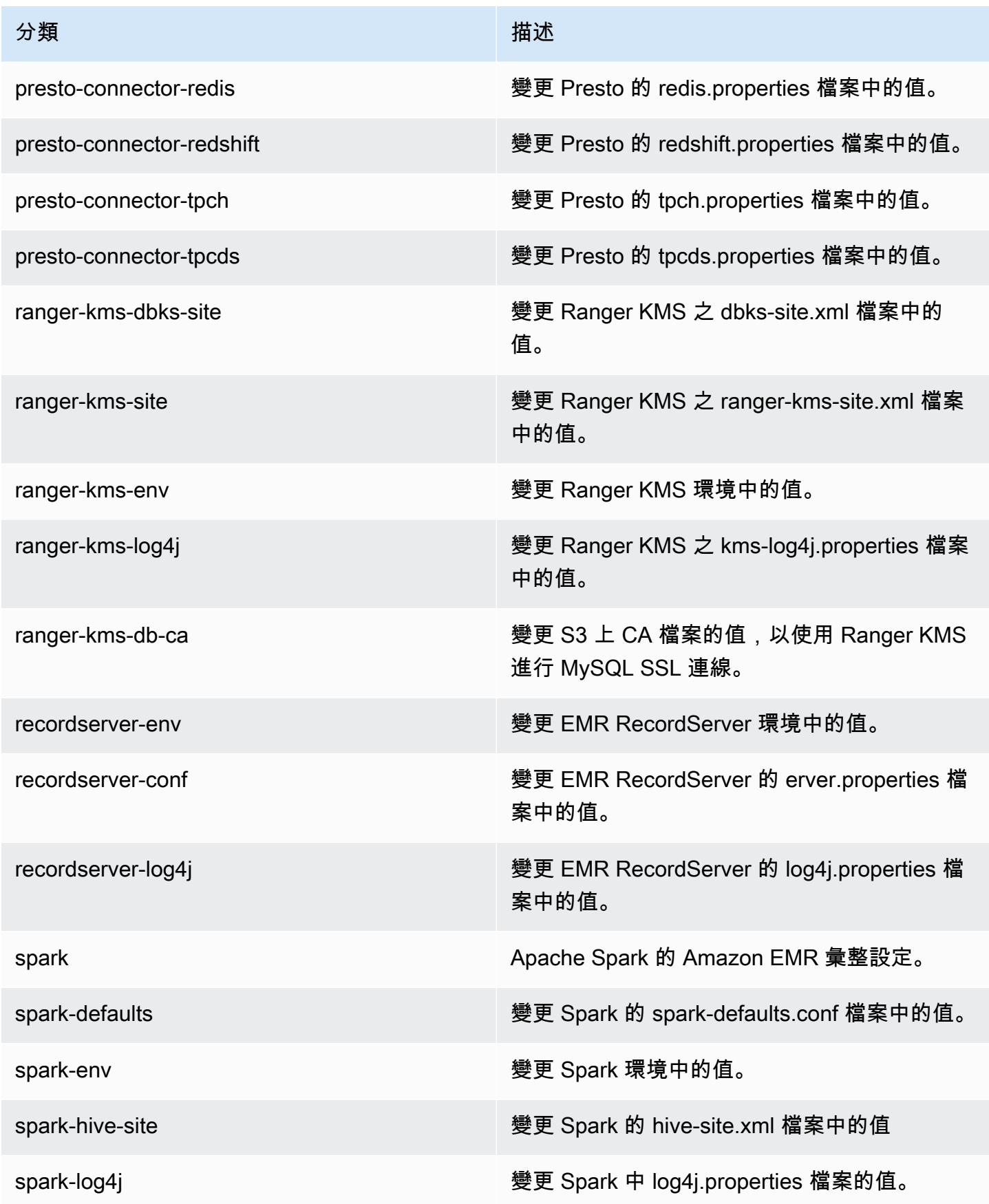

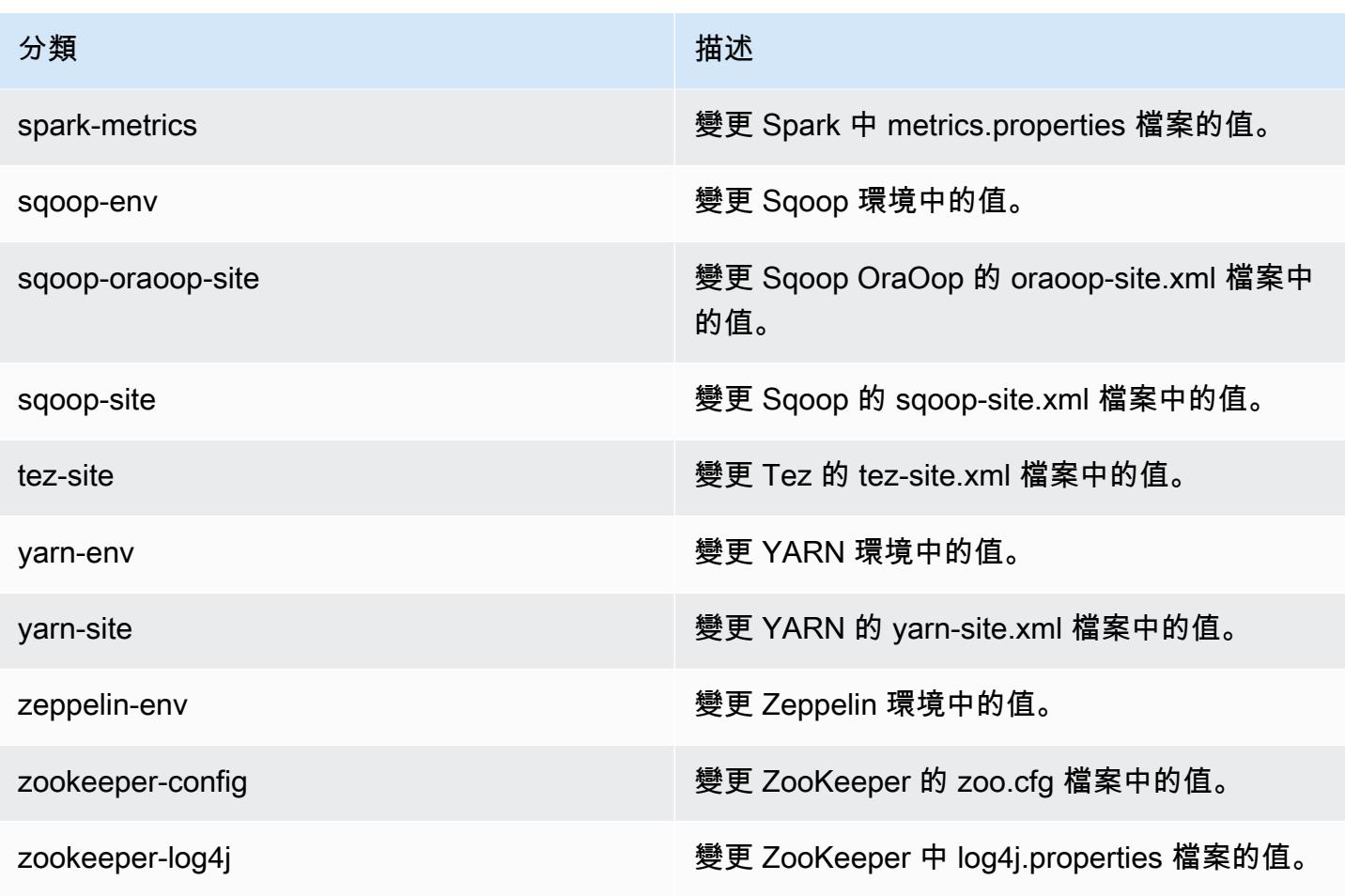

# Amazon EMR 5.27.0 版

- [應用程式版本](#page-992-0)
- [版本備註](#page-994-0)
- [元件版本](#page-996-0)
- [組態分類](#page-1001-0)

## <span id="page-992-0"></span>應用程式版本

此版本支援下列應用程

式: [Flink](https://flink.apache.org/)[、Ganglia、](http://ganglia.info)[HBase、](http://hbase.apache.org/)[HCatalog、](https://cwiki.apache.org/confluence/display/Hive/HCatalog)[Hadoop、](http://hadoop.apache.org/docs/current/)[Hive、](http://hive.apache.org/)[Hue、](http://gethue.com/)[JupyterHub](https://jupyterhub.readthedocs.io/en/latest/#)[、Livy](https://livy.incubator.apache.org/)[、MXNet](https://mxnet.incubator.apache.org/)[、Mahout](http://mahout.apache.org/)、Ooz 和 [ZooKeeper。](https://zookeeper.apache.org)

下表列出此 Amazon EMR 版本中提供的應用程式版本,以及前三個 Amazon EMR 版本 (如果適用) 中 的應用程式版本。

如需完整了解各 Amazon EMR 版之應用程式版本的完整歷史記錄,請參閱以下主題:

- [Amazon EMR 6.x 版之應用程式版本](#page-21-0)
- [Amazon EMR 5.x 版之應用程式版本](#page-654-0)
- [Amazon EMR 4.x 版之應用程式版本](#page-1877-0)

#### 應用程式版本資訊

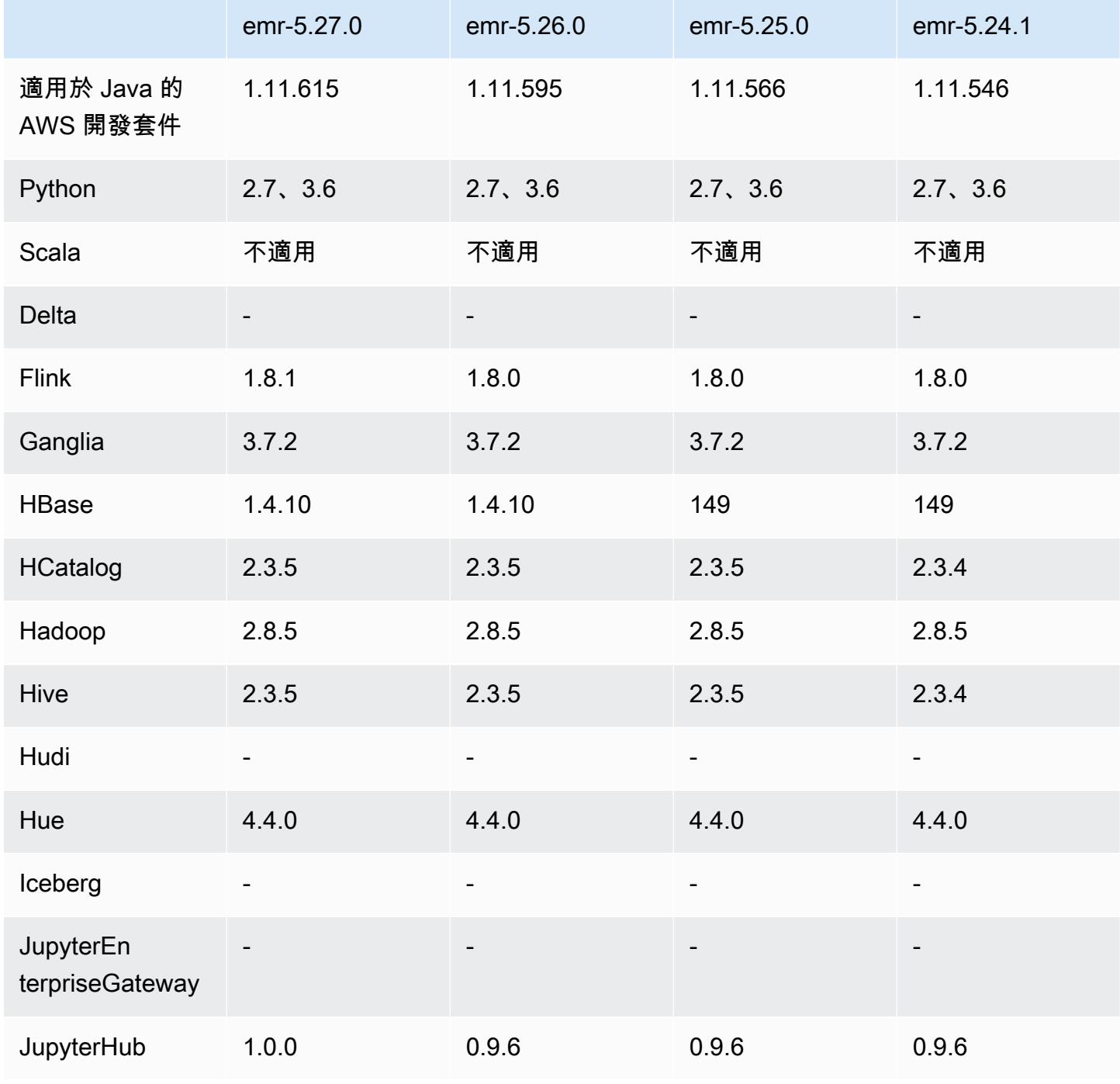

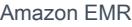

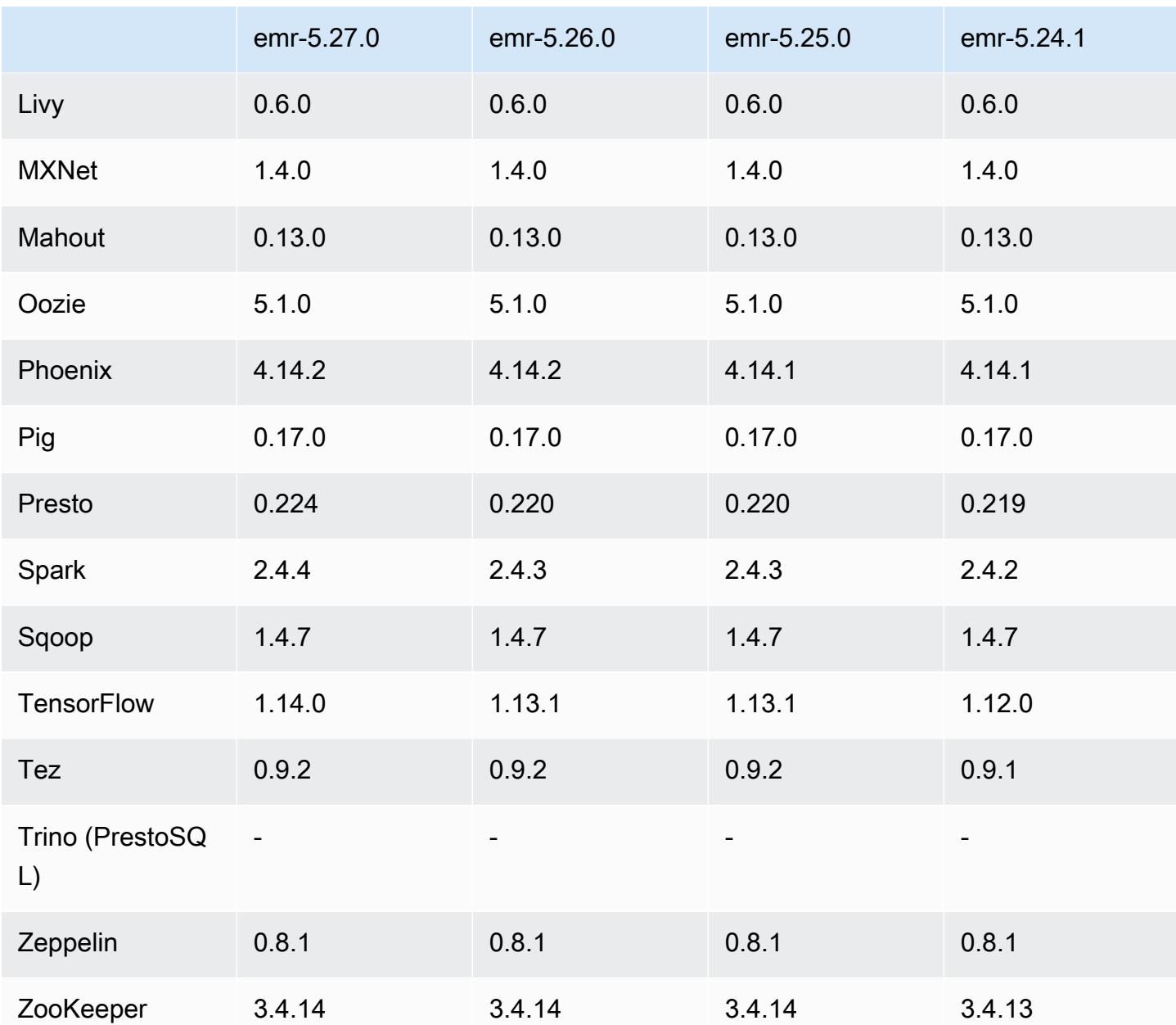

# <span id="page-994-0"></span>版本備註

以下版本備註包含 Amazon EMR 5.27.0 版的資訊。變更是相對於 5.26.0 版而言。

初始版本日期:2019 年 9 月 23 日

升級

- AWS SDK for Java 1.11.615
- Flink 1.8.1
- JupyterHub 1.0.0
- Spark 2.4.4
- Tensorflow 1.14.0
- 連接器和驅動程式:
	- DynamoDB 連接器 4.12.0

新的 功能

- (2019 年 10 月 24 日) 下列 EMR 筆記本中的新功能在所有 Amazon EMR 版本中提供。
	- 您現在可以建立 Git 儲存庫與 EMR 筆記本的關聯性,將筆記本儲存在版本受控的環境中。您可以 透過遠端 Git 儲存庫與同儕共用程式碼,並重複使用現有的 Jupyter 筆記本。如需詳細資訊,請參 閱《Amazon EMR 管理指南》中[的將 Git 儲存庫關聯至 Amazon EMR Notebooks](https://docs.aws.amazon.com/emr/latest/ManagementGuide/emr-git-repo.html)。
	- EMR 筆記本中現提供 [nbdime 公用程式,](https://github.com/jupyter/nbdime)以簡化筆記本的比較與合併操作。
	- EMR 筆記本現已支援 JupyterLab。JupyterLab 是一個與 Jupyter 筆記本完全相容的 Web 型互動 式開發環境。您現在可以選擇在 JupyterLab 或 Jupyter 筆記本編輯器中開啟您的筆記本。
- (2019 年 10 月 30 日) 在 Amazon EMR 版本 5.25.0 及更高版本中,您可以從叢集總結頁面或主控台 中的應用程式歷史記錄索引標籤連線到 Spark 歷史記錄伺服器 UI。您可以快速存取 Spark 歷史記錄 伺服器 UI 來檢視應用程式指標,以及存取作用中和已終止叢集的相關日誌檔案,而不是透過 SSH 連線設定 Web 代理。如需詳細資訊,請參閱《Amazon EMR 管理指南》中的[叢集外存取持續應用](https://docs.aws.amazon.com/emr/latest/ManagementGuide/app-history-spark-UI.html) [程式使用者界面](https://docs.aws.amazon.com/emr/latest/ManagementGuide/app-history-spark-UI.html)。

變更、強化功能和已解決的問題

- 具有多個主節點的 Amazon EMR 叢集
	- 您可以在具有多個主節點的 Amazon EMR 叢集上安裝和執行 Flink。如需詳細資訊,請參[閱支援](https://docs.aws.amazon.com/emr/latest/ManagementGuide/emr-plan-ha-applications.html) [的功能和區域](https://docs.aws.amazon.com/emr/latest/ManagementGuide/emr-plan-ha-applications.html)。
	- 您可以在具有多個主節點的 Amazon EMR 叢集上設定 HDFS 透明加密。如需詳細資訊,請參閱[具](https://docs.aws.amazon.com/emr/latest/ReleaseGuide/emr-encryption-tdehdfs.html#emr-hadoop-kms-multi-master) [有多個主節點的 EMR 叢集上的 HDFS 透明加密。](https://docs.aws.amazon.com/emr/latest/ReleaseGuide/emr-encryption-tdehdfs.html#emr-hadoop-kms-multi-master)
	- 對於在具有多個主節點的 Amazon EMR 叢集上執行的應用程式,您現在可以修改它們的組態。如 需詳細資訊,請參閱[為執行中叢集的執行個體群組提供組態](https://docs.aws.amazon.com/emr/latest/ReleaseGuide/emr-configure-apps-running-cluster.html)。
- Amazon EMR-DynamoDB 連接器
	- Amazon EMR-DynamoDB 連接器現在支援下列 DynamoDB 資料類型: Boolean、List、Map、Item、Null。如需詳細資訊,請參閱[設定 Hive 資料表以執行 Hive 命令](https://docs.aws.amazon.com/emr/latest/ReleaseGuide/EMR_Interactive_Hive.html)。

#### 已知問題

• 使用多個主節點和 Kerberos 身分驗證的叢集中存在的已知問題

如果在 Amazon EMR 5.20.0 版及更高版本中使用多個主節點和 Kerberos 身分驗證執行叢集,當叢 集執行一段時間後,您可能遇到某些叢集操作 (例如縮減規模或步驟提交) 失敗的問題。時段取決於 您定義的 Kerberos 票證有效期。規模調減問題會同時影響自動縮減規模和您提交的明確縮減規模請 求。其他叢集操作也可能受影響。

解決方法 ·

- 以 hadoop 使用者身分透過 SSH 連線至具有多個主節點的 EMR 叢集首要主節點。
- 執行以下命令,以更新 hadoop 使用者的 Kerberos 票證。

kinit -kt <keytab\_file> <principal>

一般而言,Keytab 檔案位於 /etc/hadoop.keytab,而主體則採用 hadoop/ <hostname>@<REALM> 的形式。

#### **a** Note

此解決辦法的有效期間和 Kerberos 票證的有效期間相同。此持續時間預設為 10 個小時,但 可以透過您的 Kerberos 設定進行變更。若 Kerberos 票證過期,您必須重新執行上述命令。

#### <span id="page-996-0"></span>元件版本

Amazon EMR 在此版本安裝的元件列出如下。其中有一些屬於大數據應用程式套件。其他的則為 Amazon EMR 獨有,並安裝為系統程序和功能。這些通常會以 emr 或 aws 開頭。在最新 Amazon EMR 版本中的大數據應用程式套件,通常也是社群中可找到的最新版本。我們致力盡快提供 Amazon EMR 的社群版本。

Amazon EMR 中的某些元件與社群版本不同。這些元件具有版本標籤,格式為 *CommunityVersion*amzn-*EmrVersion*。*EmrVersion* 從 0 開始。例如,假設有一個名為 myapp-component 的開放 原始碼社群元件 2.2 版為了包含在不同 Amazon EMR 發行版本中而修改過三次,則其發行版本會列為 2.2-amzn-2。

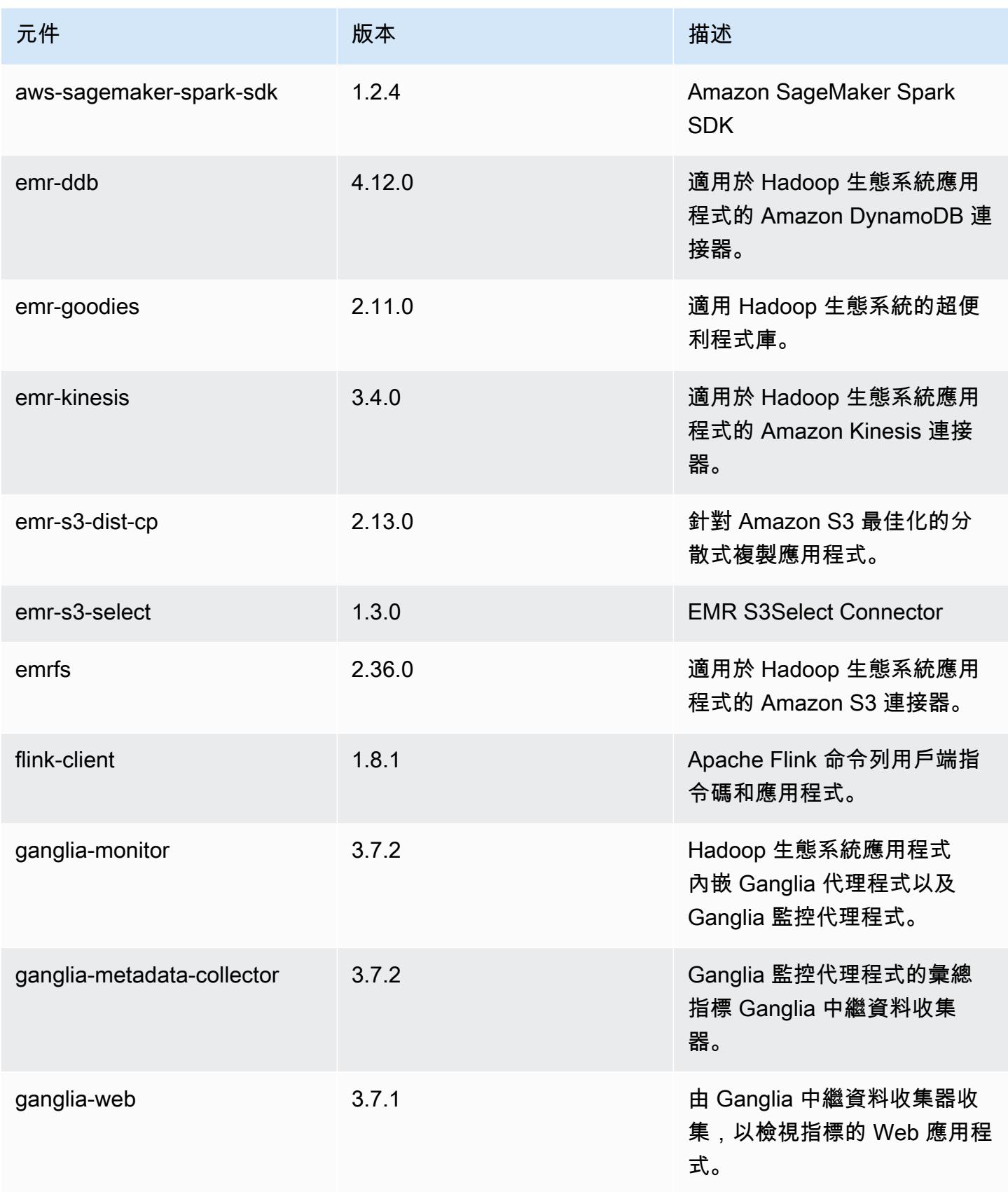

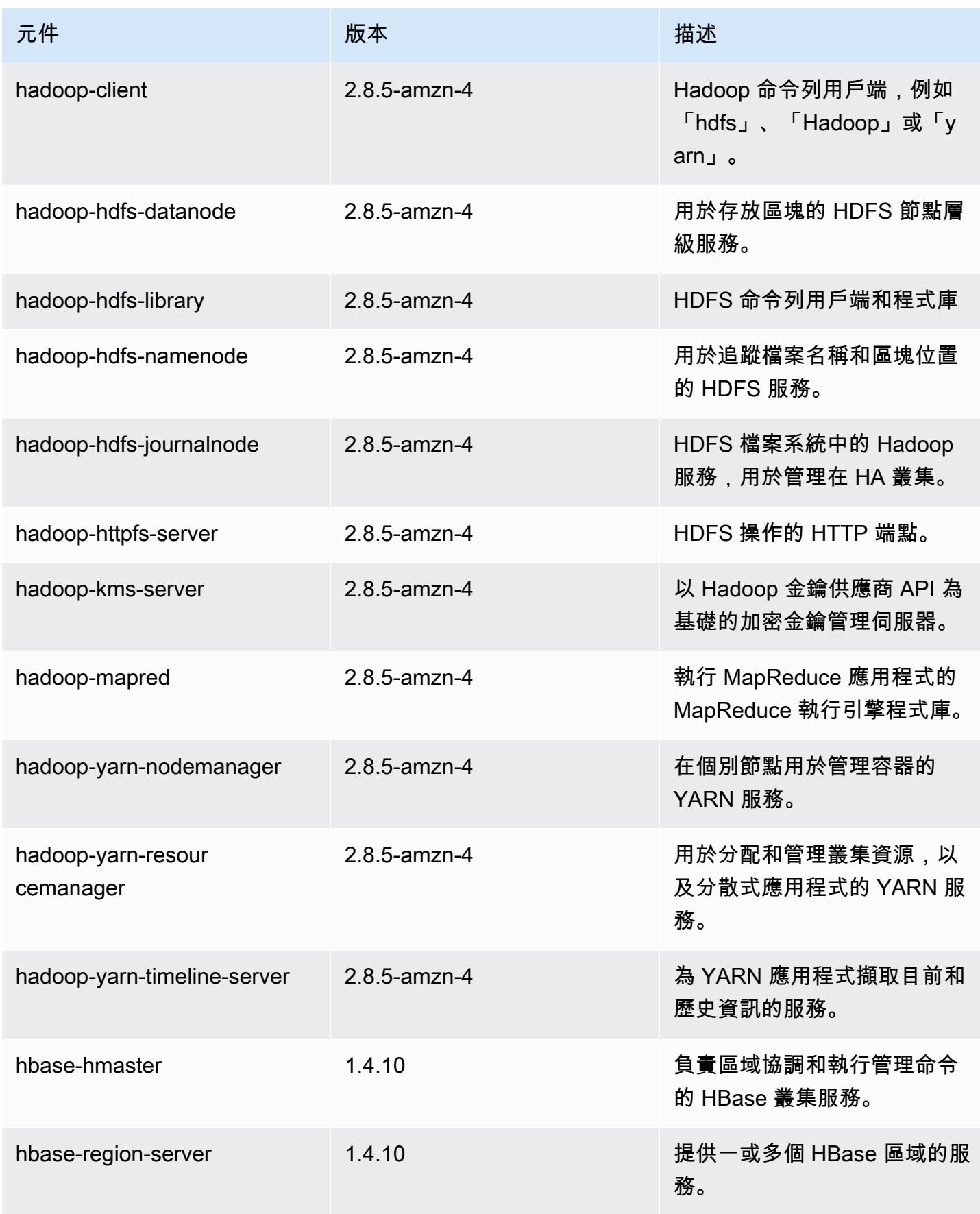

Amazon EMR **Maximum** Amazon EMR 版本指南

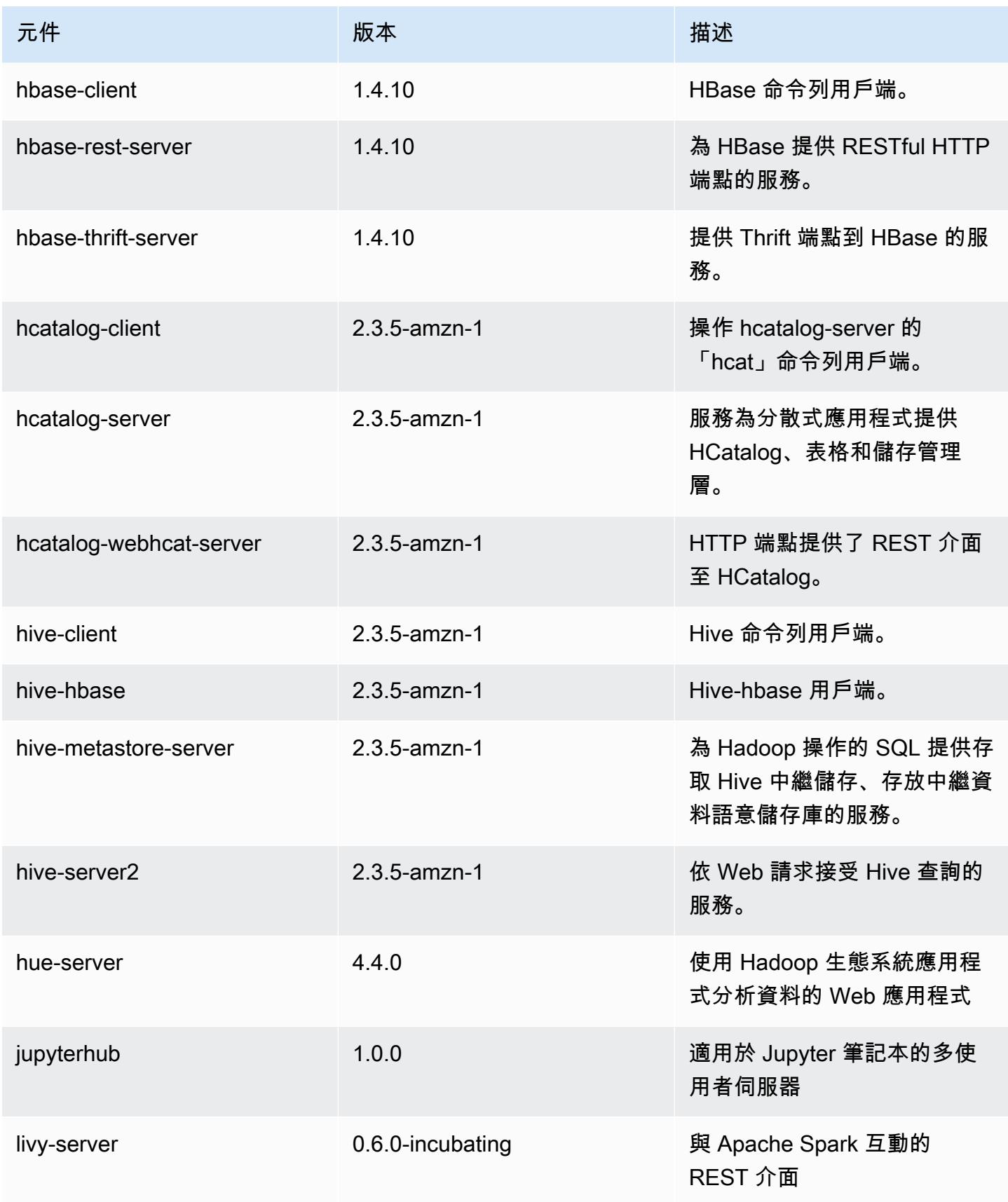

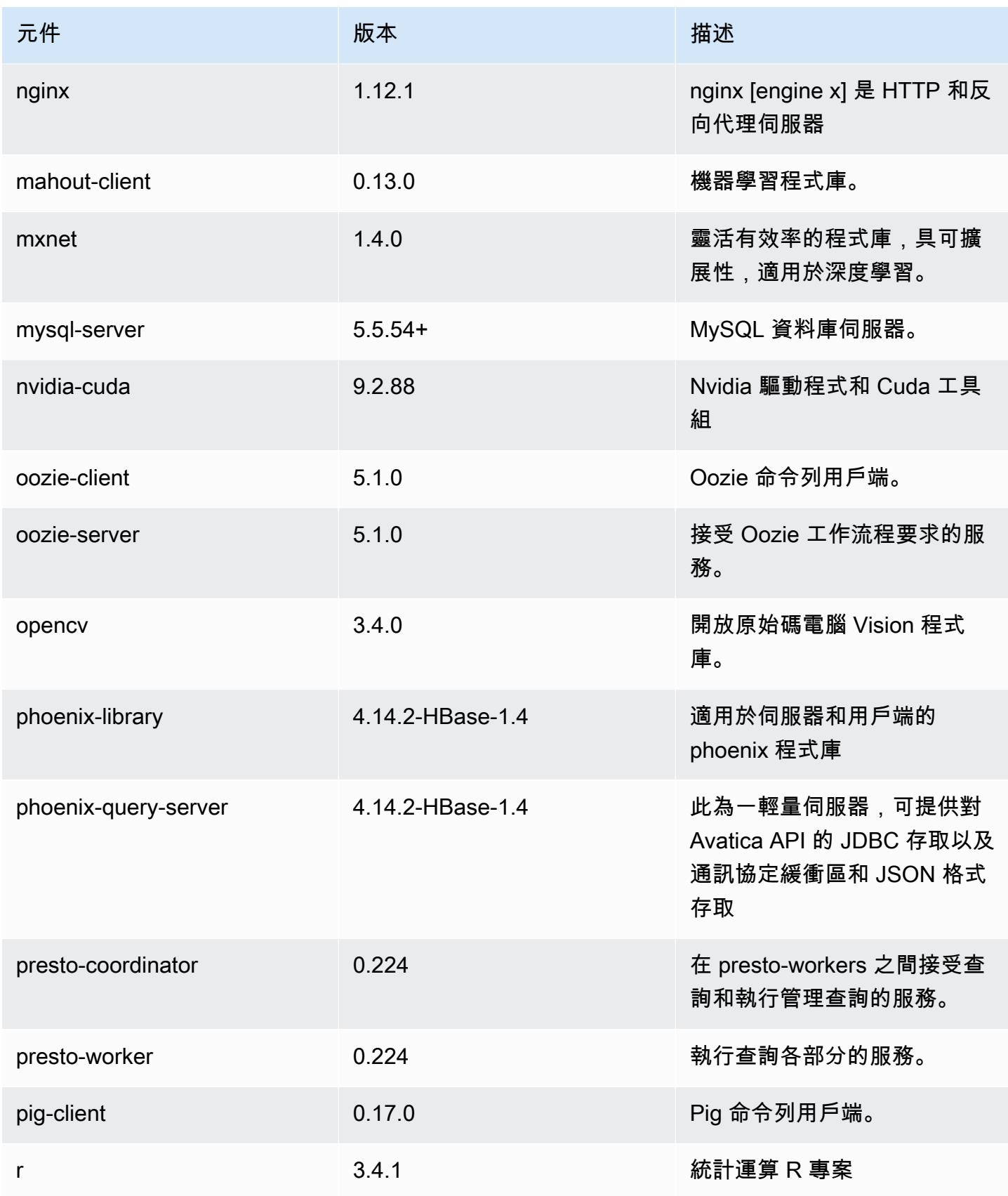

Amazon EMR 版本指南 しょうきょうきょう しょうきょう しょうしゅう しょうしゅう しょうしゅう しょうしゅう Amazon EMR 版本指南

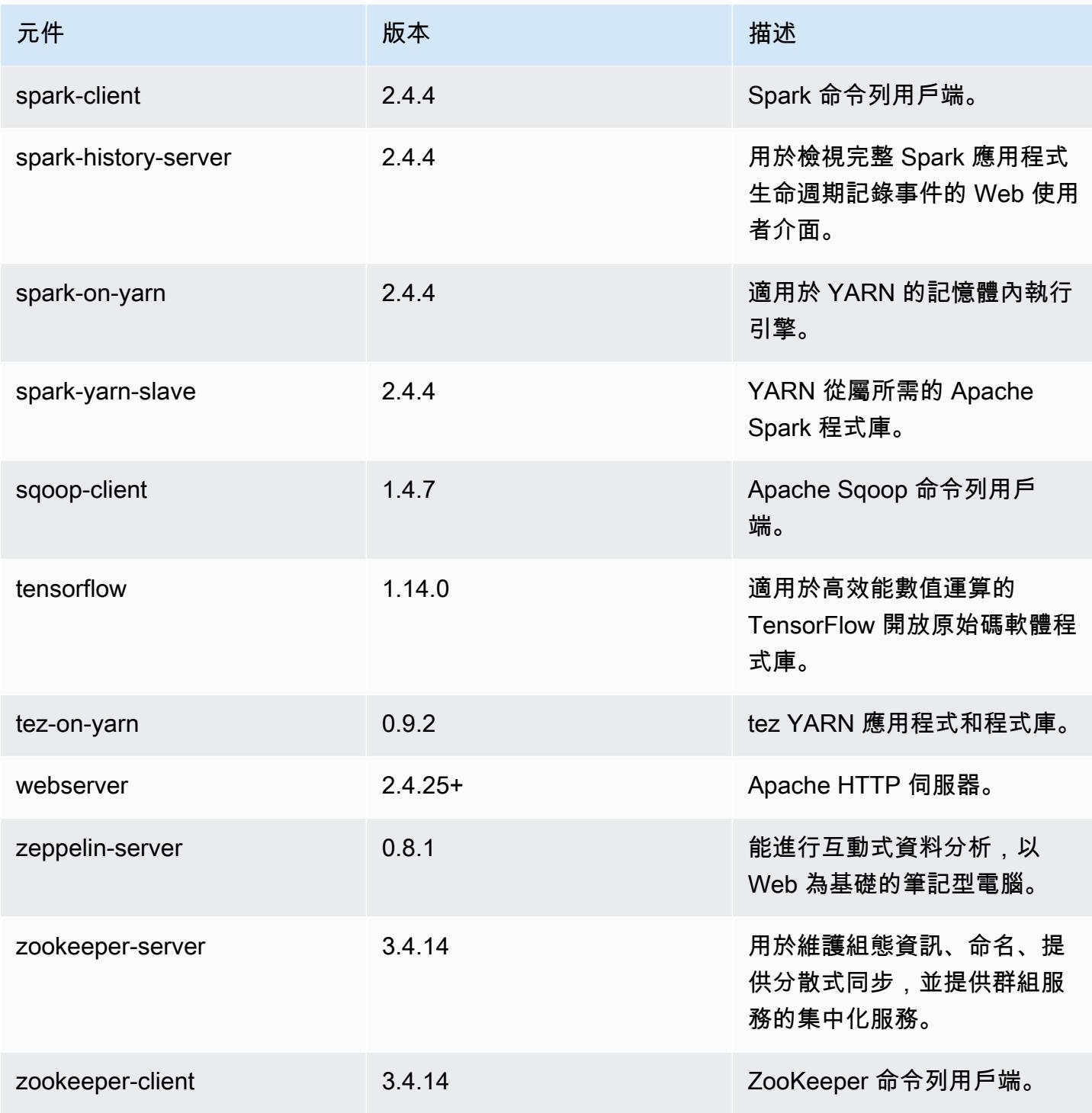

# <span id="page-1001-0"></span>組態分類

組態分類可讓您自訂應用程式。這些檔案通常對應於應用程式的組態 XML 檔案,例如 hive-site.xml。如需更多詳細資訊,請參閱 [設定應用程式。](#page-2419-0)

#### emr-5.27.0 分類

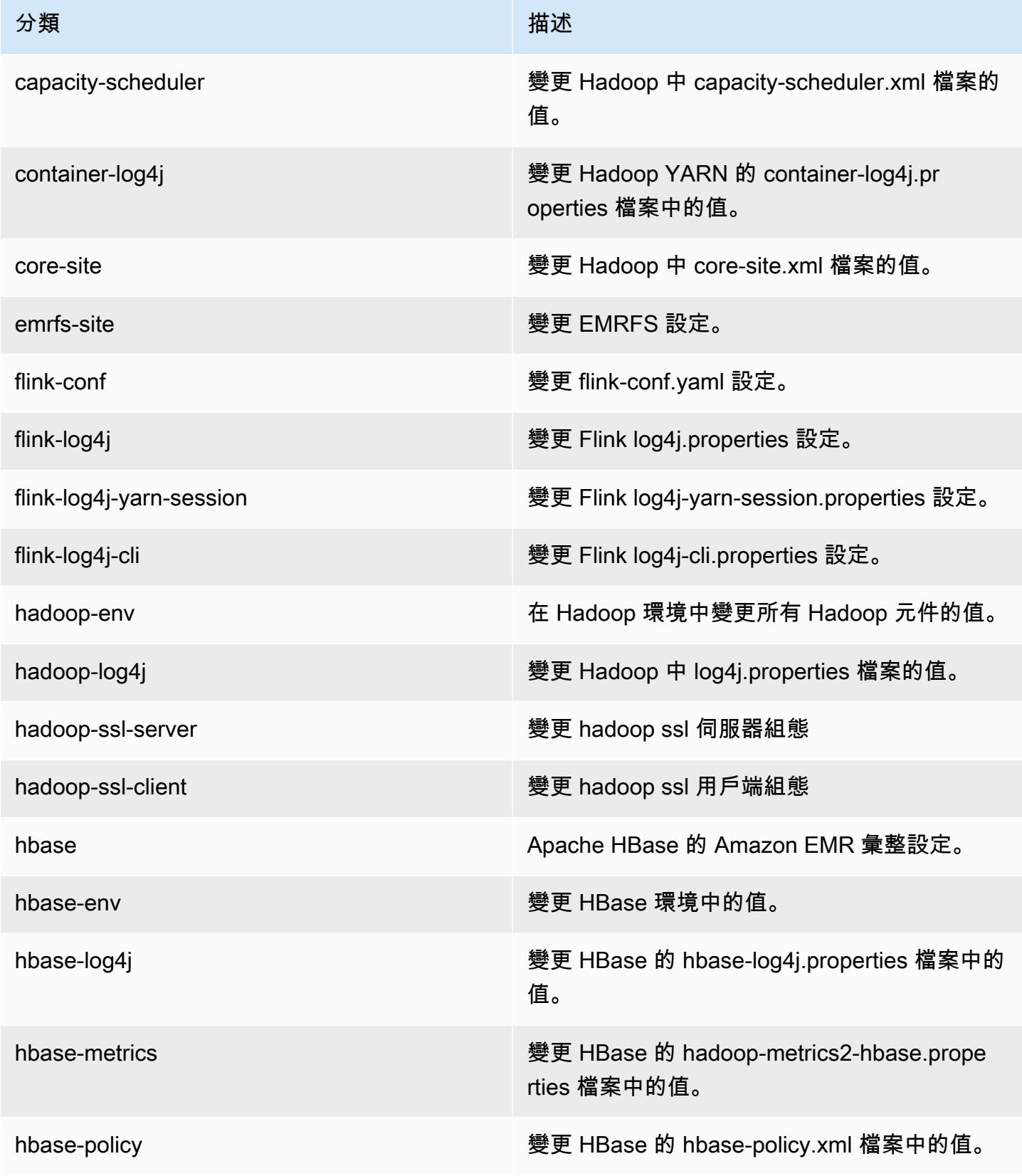

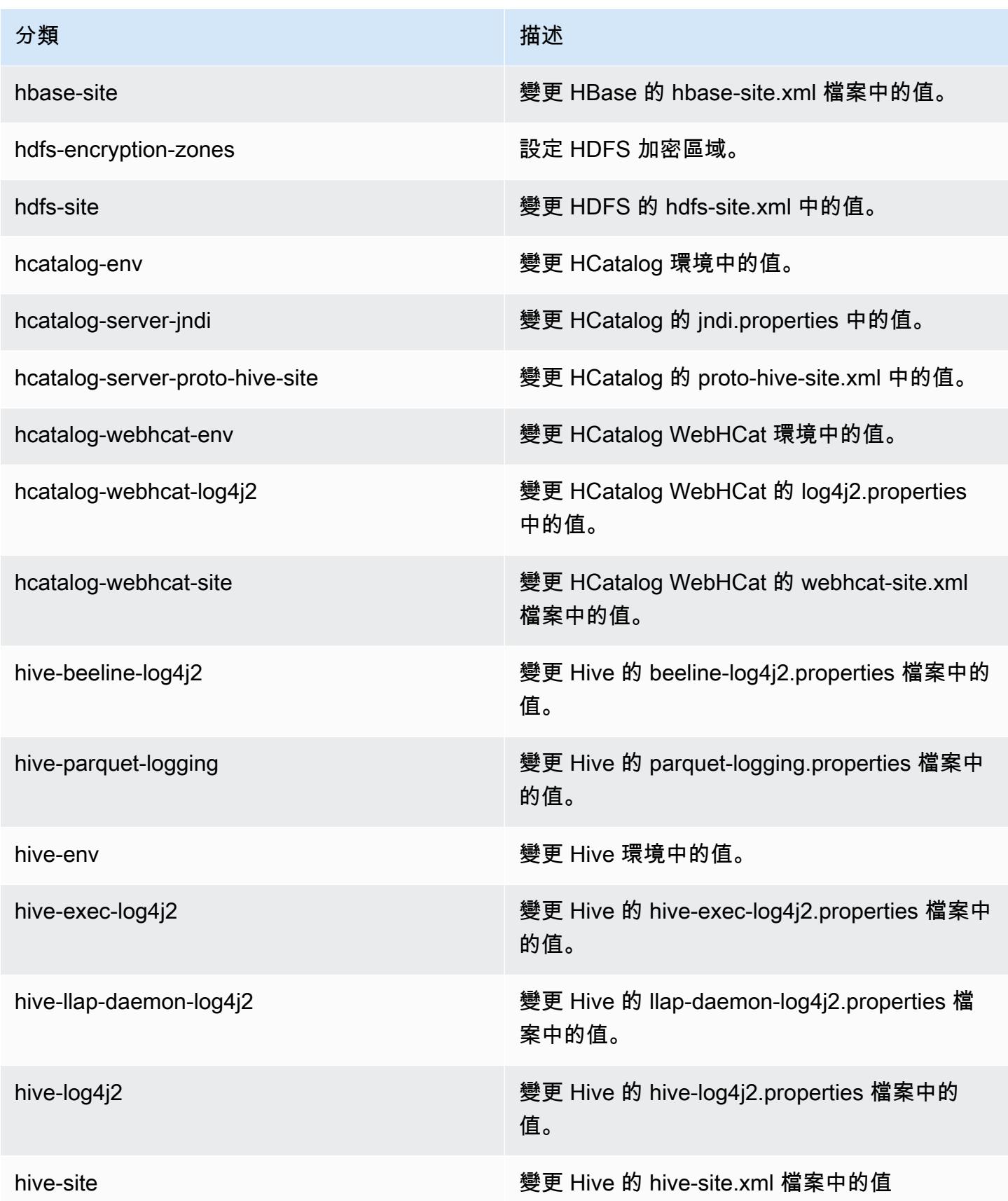

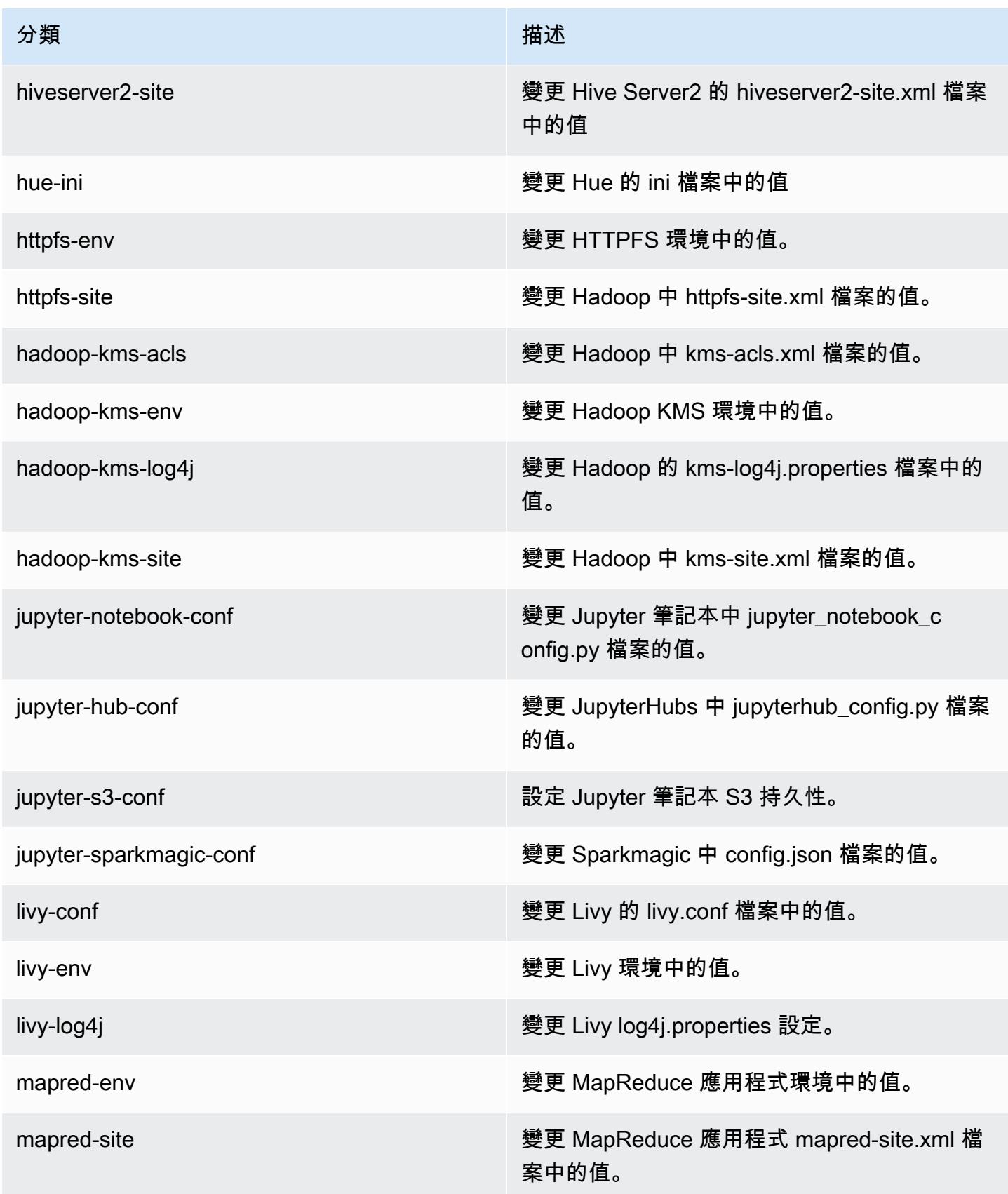

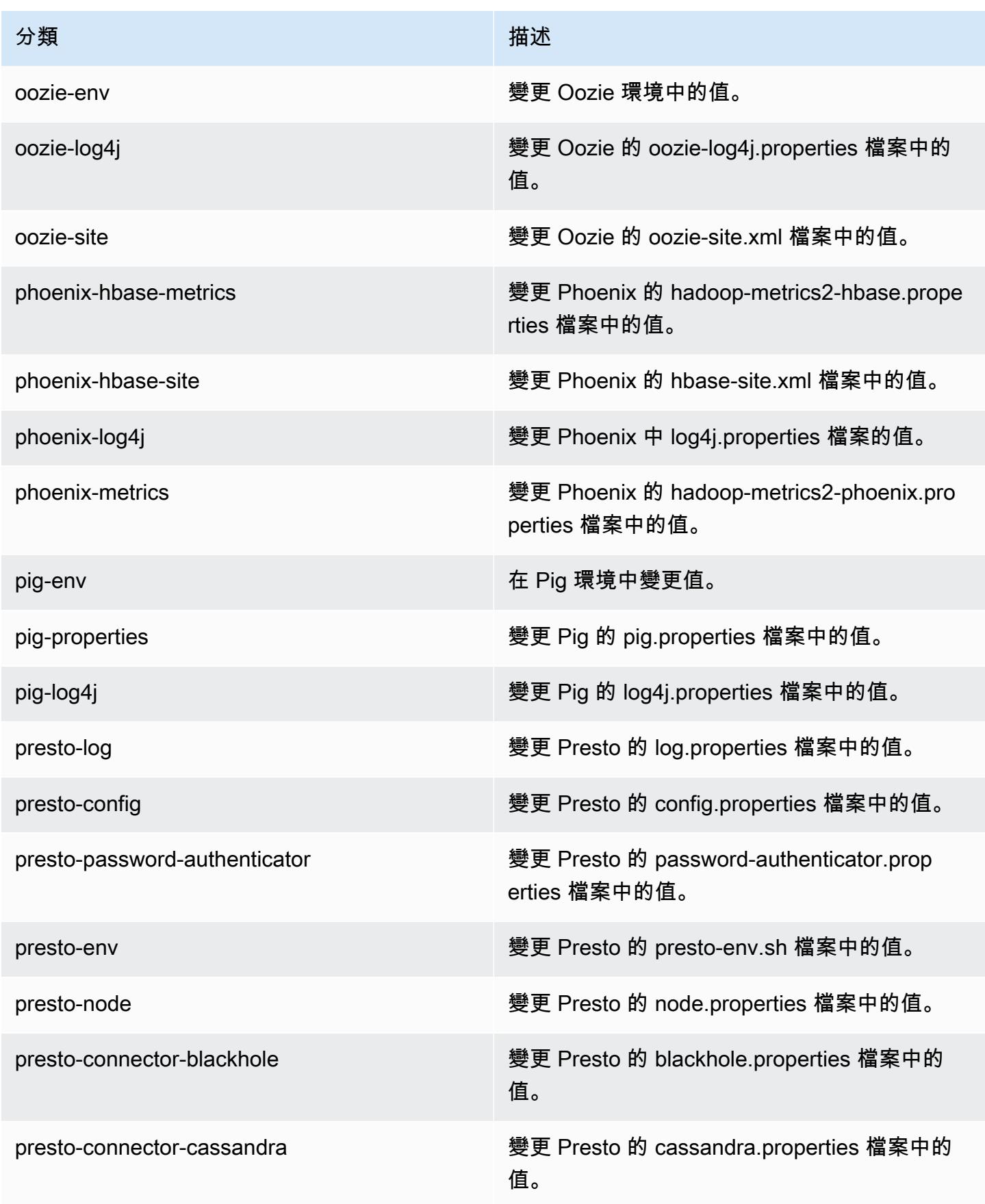

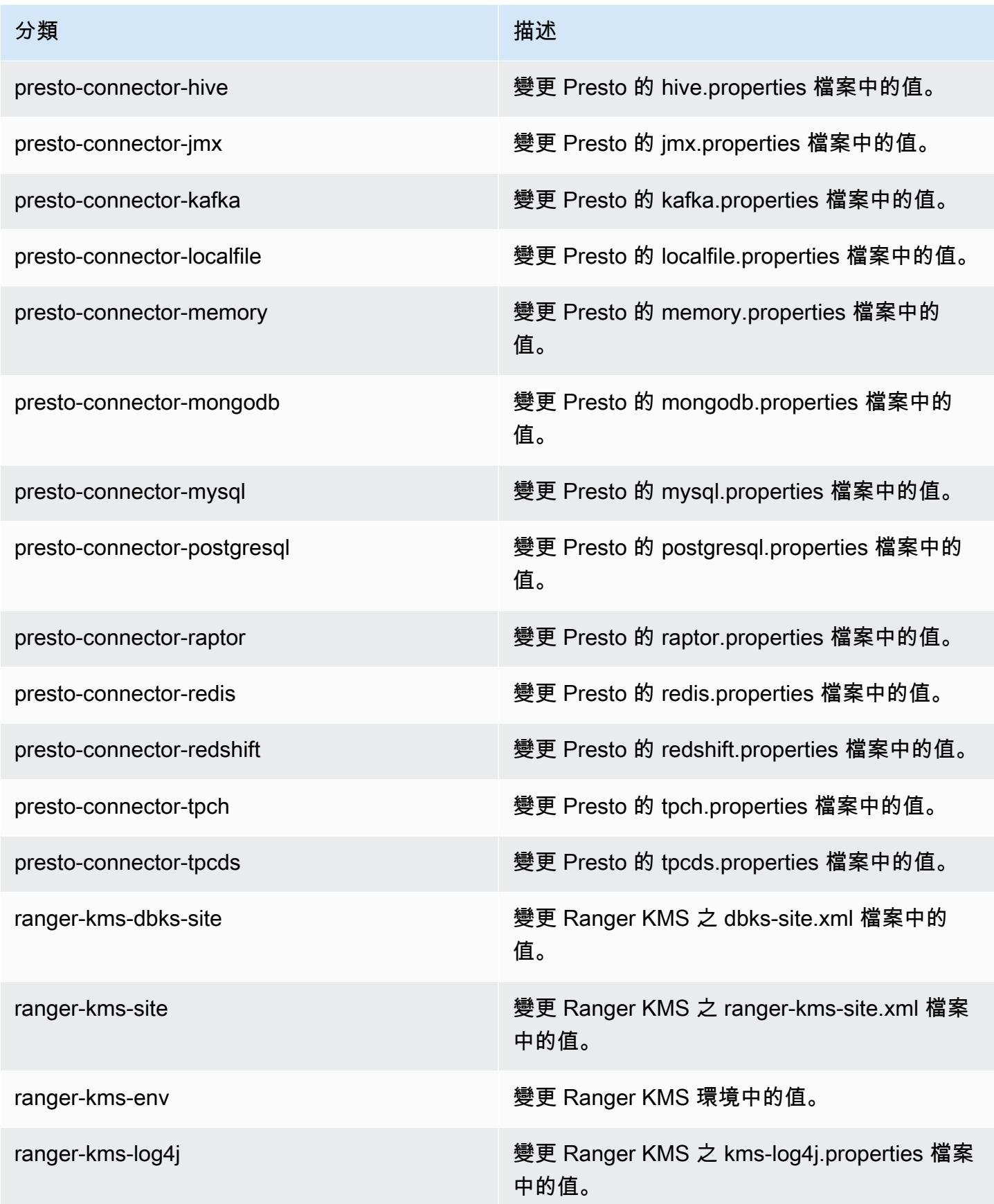

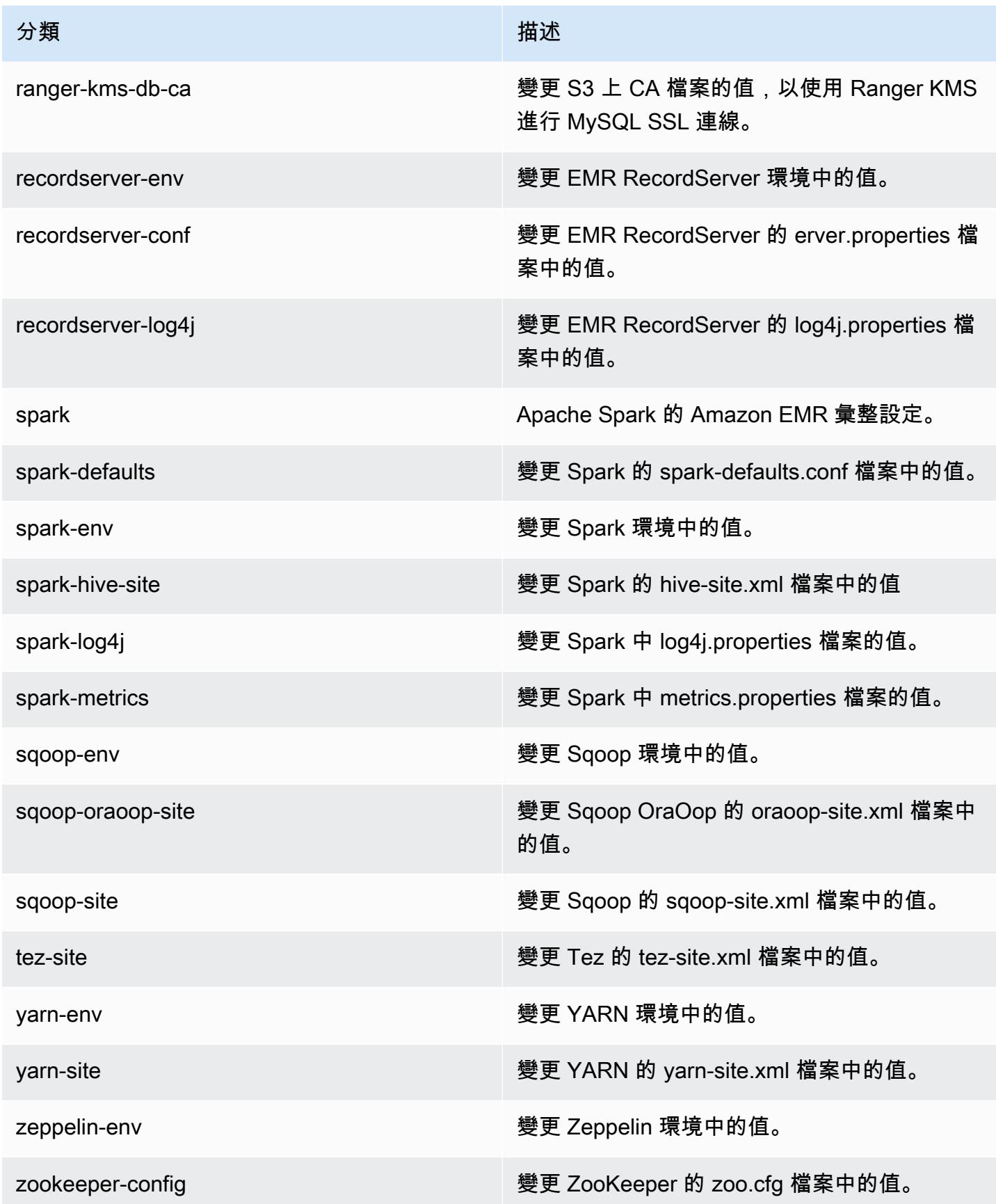
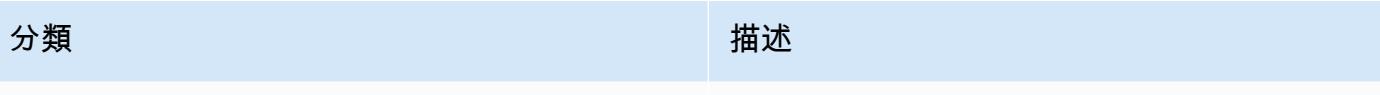

zookeeper-log4j 變更 ZooKeeper 中 log4j.properties 檔案的值。

Amazon EMR 5.26.0 版

- [應用程式版本](#page-1008-0)
- [版本備註](#page-1010-0)
- [元件版本](#page-1012-0)
- [組態分類](#page-1018-0)

<span id="page-1008-0"></span>應用程式版本

### 此版本支援下列應用程

式: [Flink](https://flink.apache.org/)[、Ganglia、](http://ganglia.info)[HBase、](http://hbase.apache.org/)[HCatalog、](https://cwiki.apache.org/confluence/display/Hive/HCatalog)[Hadoop、](http://hadoop.apache.org/docs/current/)[Hive、](http://hive.apache.org/)[Hue、](http://gethue.com/)[JupyterHub](https://jupyterhub.readthedocs.io/en/latest/#)[、Livy](https://livy.incubator.apache.org/)[、MXNet](https://mxnet.incubator.apache.org/)[、Mahout](http://mahout.apache.org/)、Ooz 和 [ZooKeeper。](https://zookeeper.apache.org)

下表列出此 Amazon EMR 版本中提供的應用程式版本,以及前三個 Amazon EMR 版本 (如果適用) 中 的應用程式版本。

如需完整了解各 Amazon EMR 版之應用程式版本的完整歷史記錄,請參閱以下主題:

- [Amazon EMR 6.x 版之應用程式版本](#page-21-0)
- [Amazon EMR 5.x 版之應用程式版本](#page-654-0)
- [Amazon EMR 4.x 版之應用程式版本](#page-1877-0)

### 應用程式版本資訊

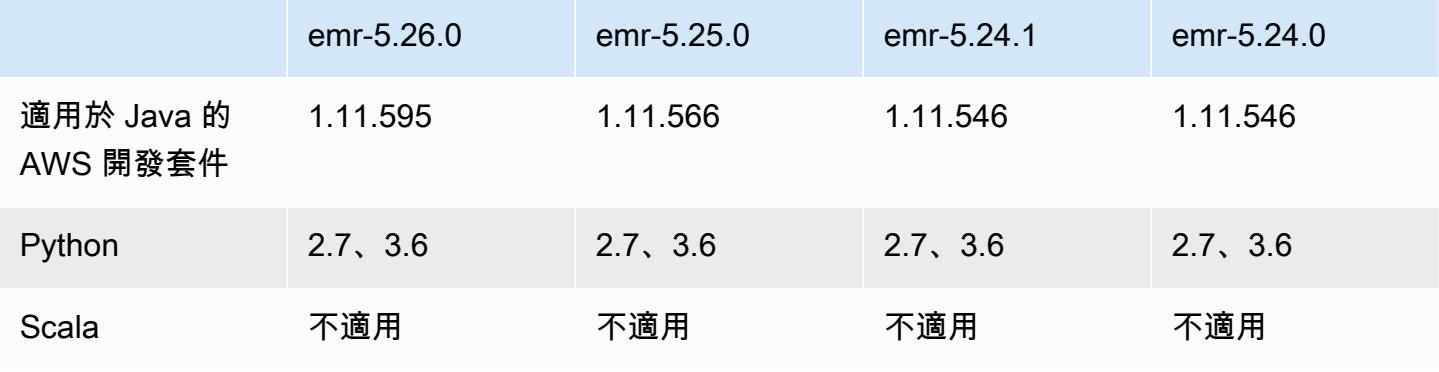

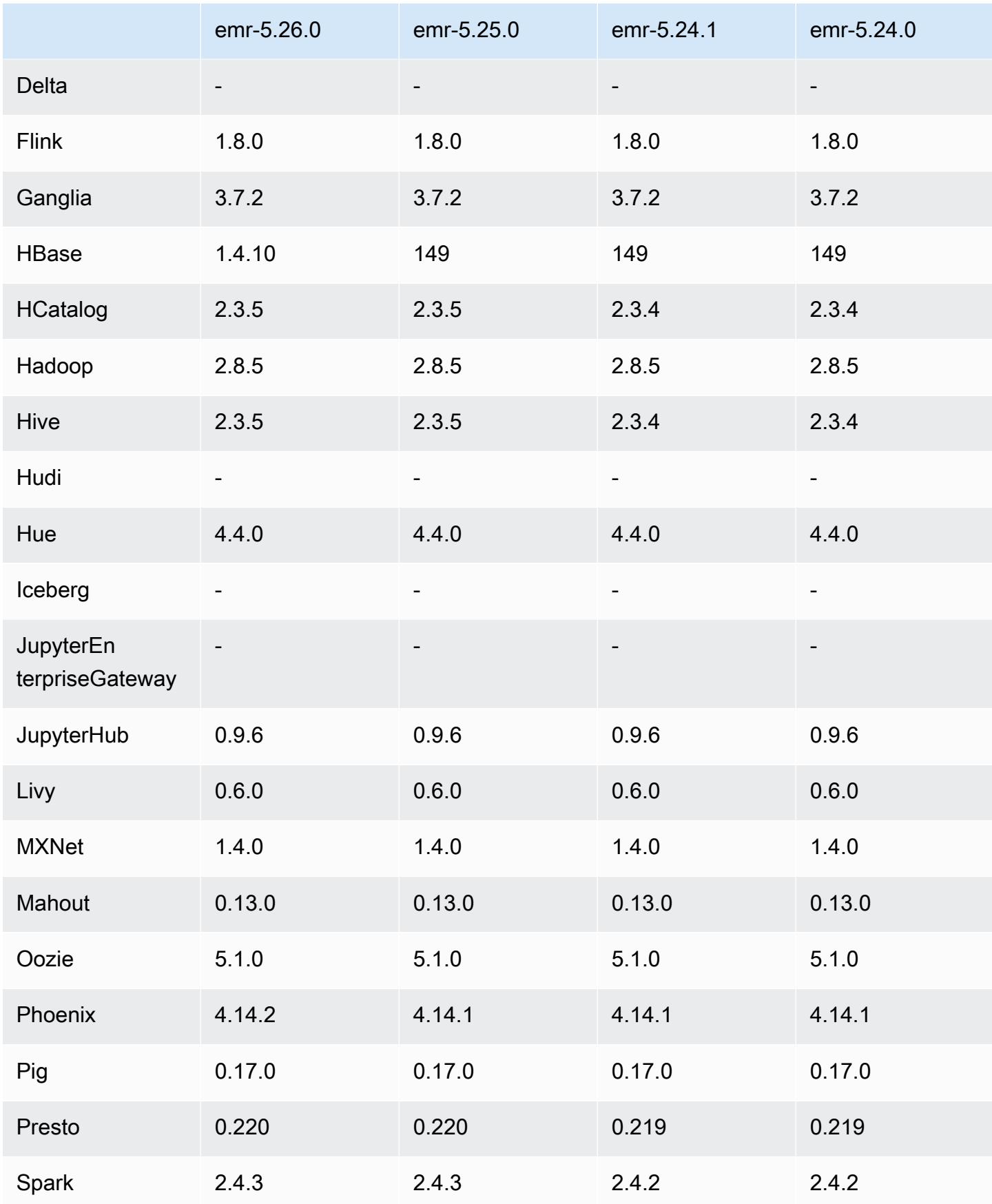

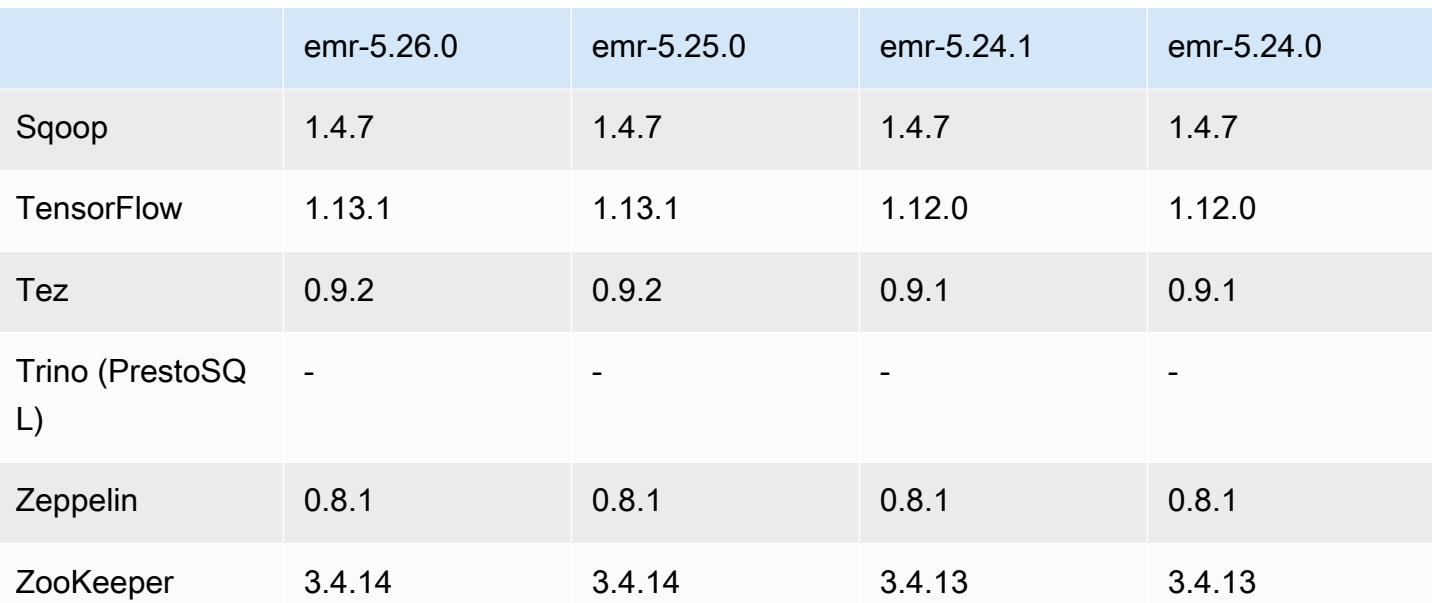

## <span id="page-1010-0"></span>版本備註

以下版本備註包含 Amazon EMR 5.26.0 版的資訊。變更是相對於 5.25.0 版而言。

初始版本日期:2019 年 8 月 8 日

上次更新日期:2019 年 8 月 19 日

### 升級

- AWS SDK for Java 1.11.595
- HBase 14 10
- Phoenix  $4.14.2$
- 連接器和驅動程式:
	- DynamoDB 連接器 4.11.0
	- MariaDB 連接器 2.4.2
	- Amazon Redshift JDBC 驅動器 1.2.32.1056

新的 功能

• (Beta 版) 使用 Amazon EMR 5.26.0,您可以啟動與 Lake Formation 整合的叢集。此整合提供對 AWS Data Catalog 中的資料庫和資料表的精細分級資料欄層級存取。它還啟用聯合單一登入,因 此使用者可從企業身分系統登入 EMR Notebooks 或 Apache Zeppelin。如需詳細資訊,請參[閱整合](https://docs.aws.amazon.com/emr/latest/ManagementGuide/emr-lake-formation.html) [Amazon EMR 與 AWS Lake Formation \(Beta 版\)。](https://docs.aws.amazon.com/emr/latest/ManagementGuide/emr-lake-formation.html)

• (2019 年 8 月 19 日) 所有支援安全群組的 Amazon EMR 版本現在均提供 Amazon EMR 封鎖公開存 取。封鎖公開存取是套用至每個 AWS 區域的帳戶層級設定。當任何安全群組與具有規則 (允許來自 連接埠上 IPv4 0.0.0.0/0 or IPv6 ::/0 (公開存取) 的傳入流量) 的叢集相關聯時,封鎖公開存取會防止 叢集啟動,除非連接埠已被指定為例外。連接埠 22 預設為例外。如需詳細資訊,請參閱《Amazon EMR 管理指南》中的在[使用 Amazon EMR 封鎖公開存取。](https://docs.aws.amazon.com/emr/latest/ManagementGuide/emr-block-public-access.html)

### 變更、強化功能和已解決的問題

- EMR Notebooks
	- 在 EMR 5.26.0 及更高版本中,除預設 Python 程式庫以外,EMR Notebooks 還支援筆記本範圍 的 Python 程式庫。您可以從筆記本編輯器中安裝筆記本範圍程式庫,而不必重新建立叢集或將筆 記本重新附接至叢集。筆記本範圍程式庫是在 Python 虛擬環境中建立的,因此它們僅套用至目前 的筆記本工作階段。這可讓您隔離筆記本的相依性。如需詳細資訊,請參閱《Amazon EMR 管理 指南》中的[使用筆記本範圍程式庫](https://docs.aws.amazon.com/emr/latest/ManagementGuide/emr-managed-notebooks-custom-libraries-limitations.html)。
- EMRFS
	- 您可以透過將 fs.s3.consistent.metadata.etag.verification.enabled 設為 true, 啟用 ETag 驗證功能 (Beta 版)。借助此功能,EMRFS 會使用 Amazon S3 ETags 來驗證正在讀取 的物件是否為最新的可用版本。此功能適用於更新後讀取的使用案例,其中在 Amazon S3 上的檔 案被覆寫,同時保有相同名稱。此 ETag 驗證功能目前不適用於 S3 Select。如需詳細資訊,請參 閱[設定一致檢視](https://docs.aws.amazon.com/emr/latest/ManagementGuide/emrfs-configure-consistent-view.html)。
- Spark
	- 預設現啟用下列優化:動態分割區剔除、INTERSECT 前的 DISTINCT、DISTINCT 查詢前為 JOIN 改進 SQL 計畫統計資料推論、扁平化純量子查詢、優化聯結重新排序,以及 Bloom 篩選條 件聯結。如需詳細資訊,請參閱[優化 Spark 效能。](https://docs.aws.amazon.com/emr/latest/ReleaseGuide/emr-spark-performance.html)
	- 為「排序、合併、聯結」改進整階段程式碼產生。
	- 改進查詢片段和子查詢重複使用。
	- 對 Spark 啟動時的預先分配執行器進行改進。
	- 當聯結較小一側包含廣播提示時,不會再套用 Bloom 篩選條件聯結。
- Tez
	- 解決一個 Tez 問題。Tez UI 現在可以在具有多個主節點的 Amazon EMR 叢集上運作。

#### 已知問題

• 改進後的「排序、合併、聯結」整階段程式碼產生功能在啟用時可能升高記憶體壓力。此 優化可改善效能,但如果未調整 spark.yarn.executor.memoryOverheadFactor 以提供足夠的記憶體,則可能會導致作業重試或失敗。若要停用此功能,請將 spark.sql.sortMergeJoinExec.extendedCodegen.enabled 設為 false。

• 使用多個主節點和 Kerberos 身分驗證的叢集中存在的已知問題

如果在 Amazon EMR 5.20.0 版及更高版本中使用多個主節點和 Kerberos 身分驗證執行叢集,當叢 集執行一段時間後,您可能遇到某些叢集操作 (例如縮減規模或步驟提交) 失敗的問題。時段取決於 您定義的 Kerberos 票證有效期。規模調減問題會同時影響自動縮減規模和您提交的明確縮減規模請 求。其他叢集操作也可能受影響。

### 解決方法:

- 以 hadoop 使用者身分透過 SSH 連線至具有多個主節點的 EMR 叢集首要主節點。
- 執行以下命令,以更新 hadoop 使用者的 Kerberos 票證。

kinit -kt <keytab\_file> <principal>

一般而言,Keytab 檔案位於 /etc/hadoop.keytab,而主體則採用 hadoop/ <hostname>@<REALM> 的形式。

#### **a** Note

此解決辦法的有效期間和 Kerberos 票證的有效期間相同。此持續時間預設為 10 個小時,但 可以透過您的 Kerberos 設定進行變更。若 Kerberos 票證過期,您必須重新執行上述命令。

### <span id="page-1012-0"></span>元件版本

Amazon EMR 在此版本安裝的元件列出如下。其中有一些屬於大數據應用程式套件。其他的則為 Amazon EMR 獨有,並安裝為系統程序和功能。這些通常會以 emr 或 aws 開頭。在最新 Amazon EMR 版本中的大數據應用程式套件,通常也是社群中可找到的最新版本。我們致力盡快提供 Amazon EMR 的社群版本。

Amazon EMR 中的某些元件與社群版本不同。這些元件具有版本標籤,格式為 *CommunityVersion*amzn-*EmrVersion*。*EmrVersion* 從 0 開始。例如,假設有一個名為 myapp-component 的開放

原始碼社群元件 2.2 版為了包含在不同 Amazon EMR 發行版本中而修改過三次,則其發行版本會列為 2.2-amzn-2。

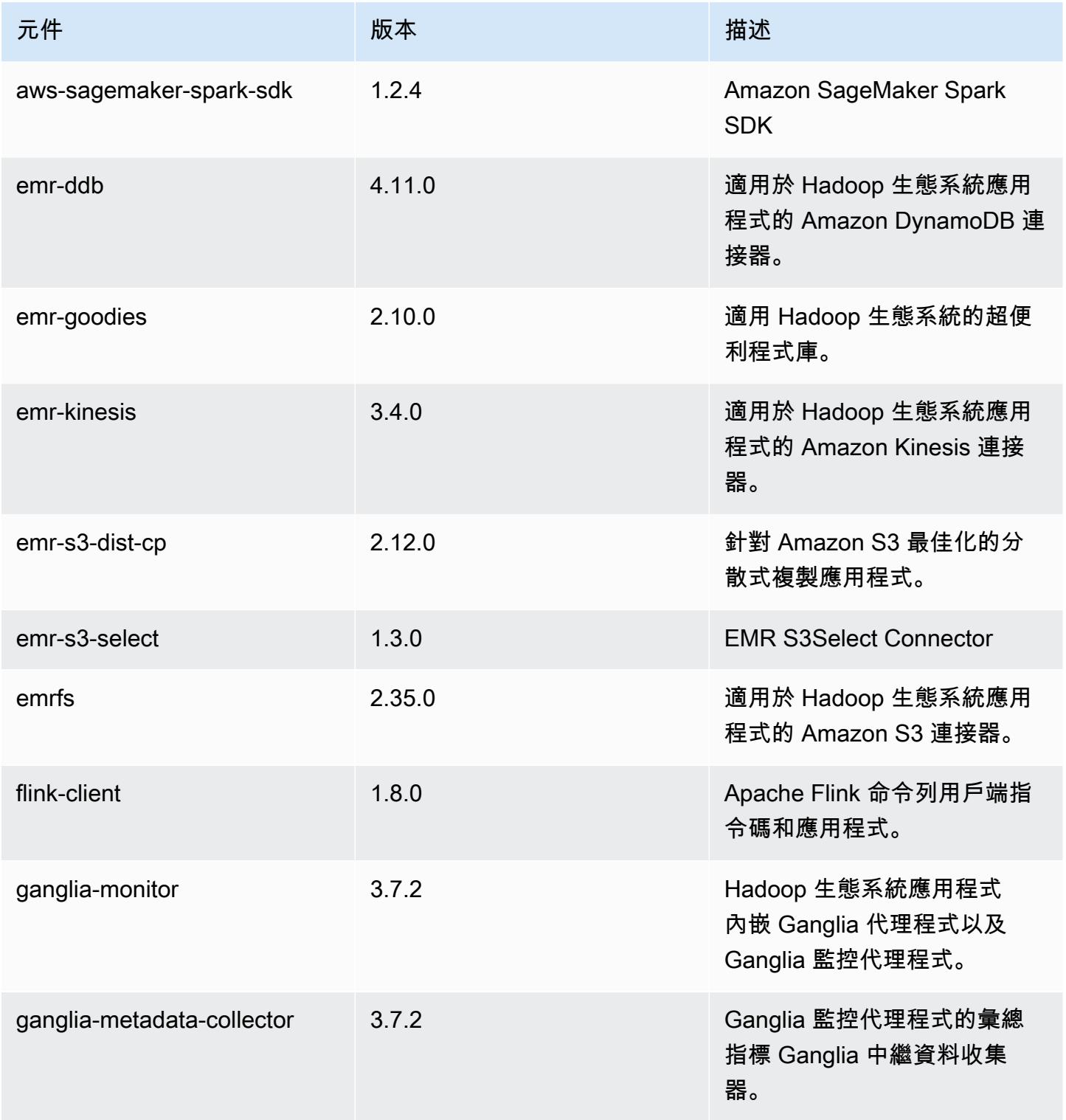

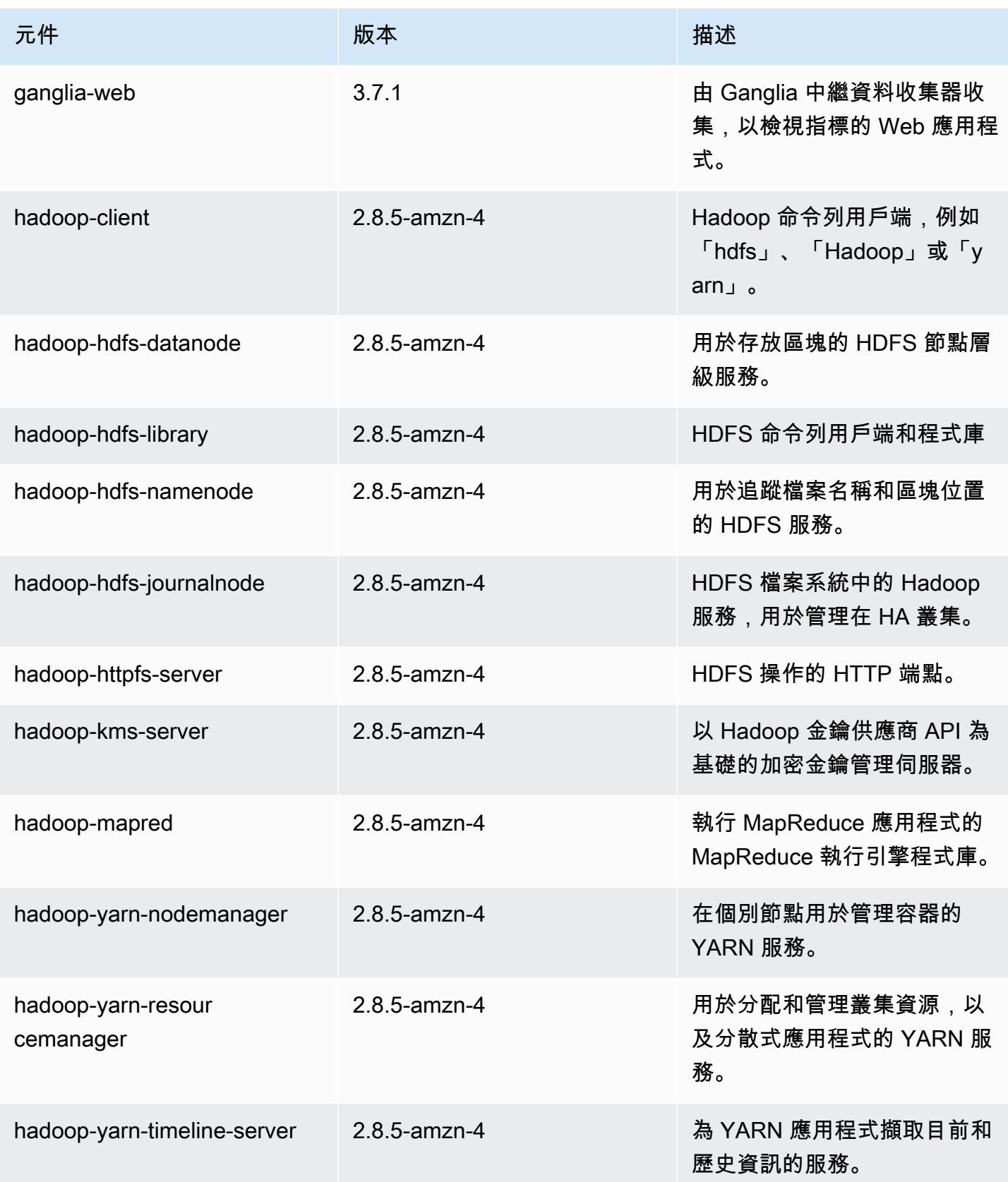

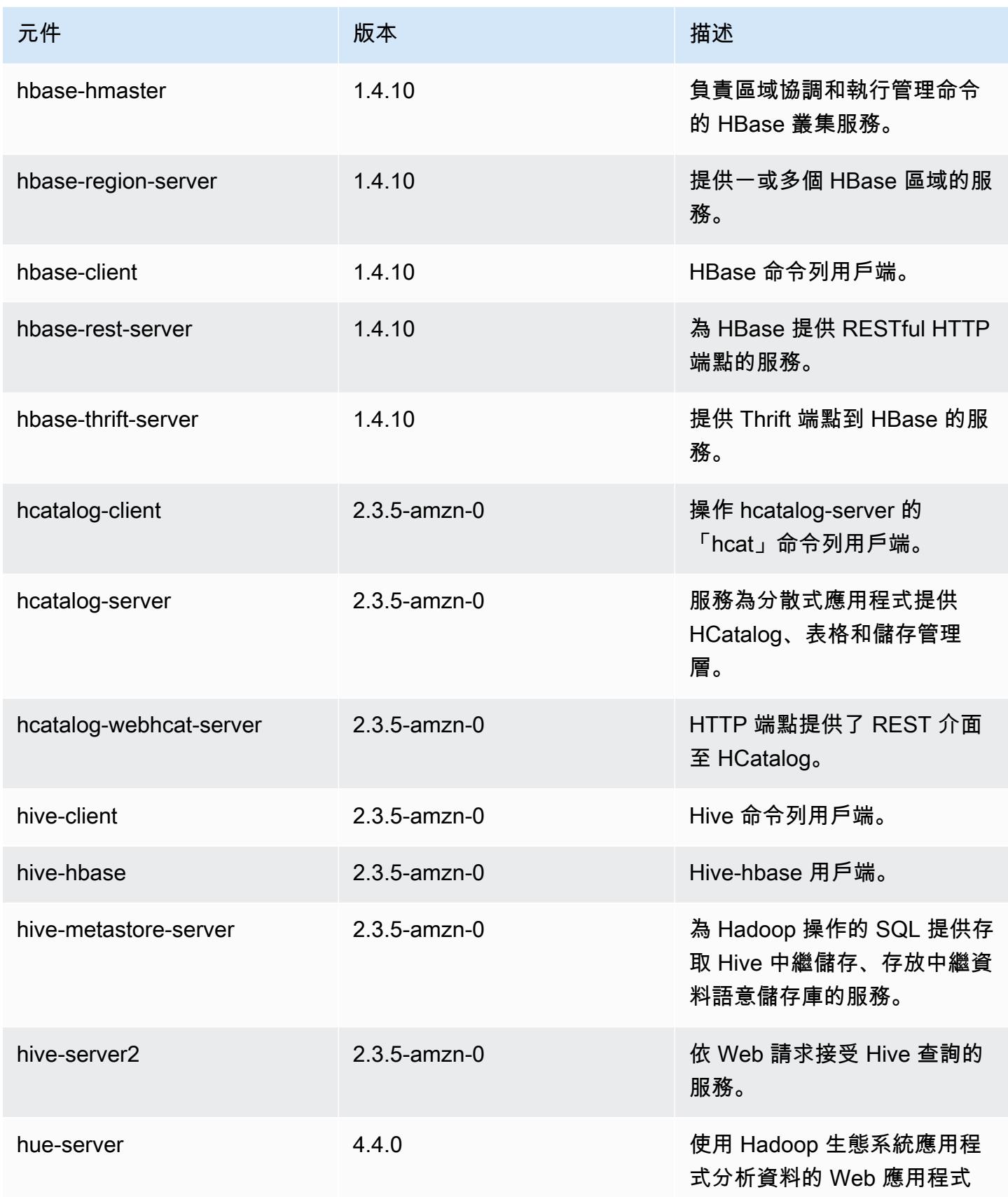

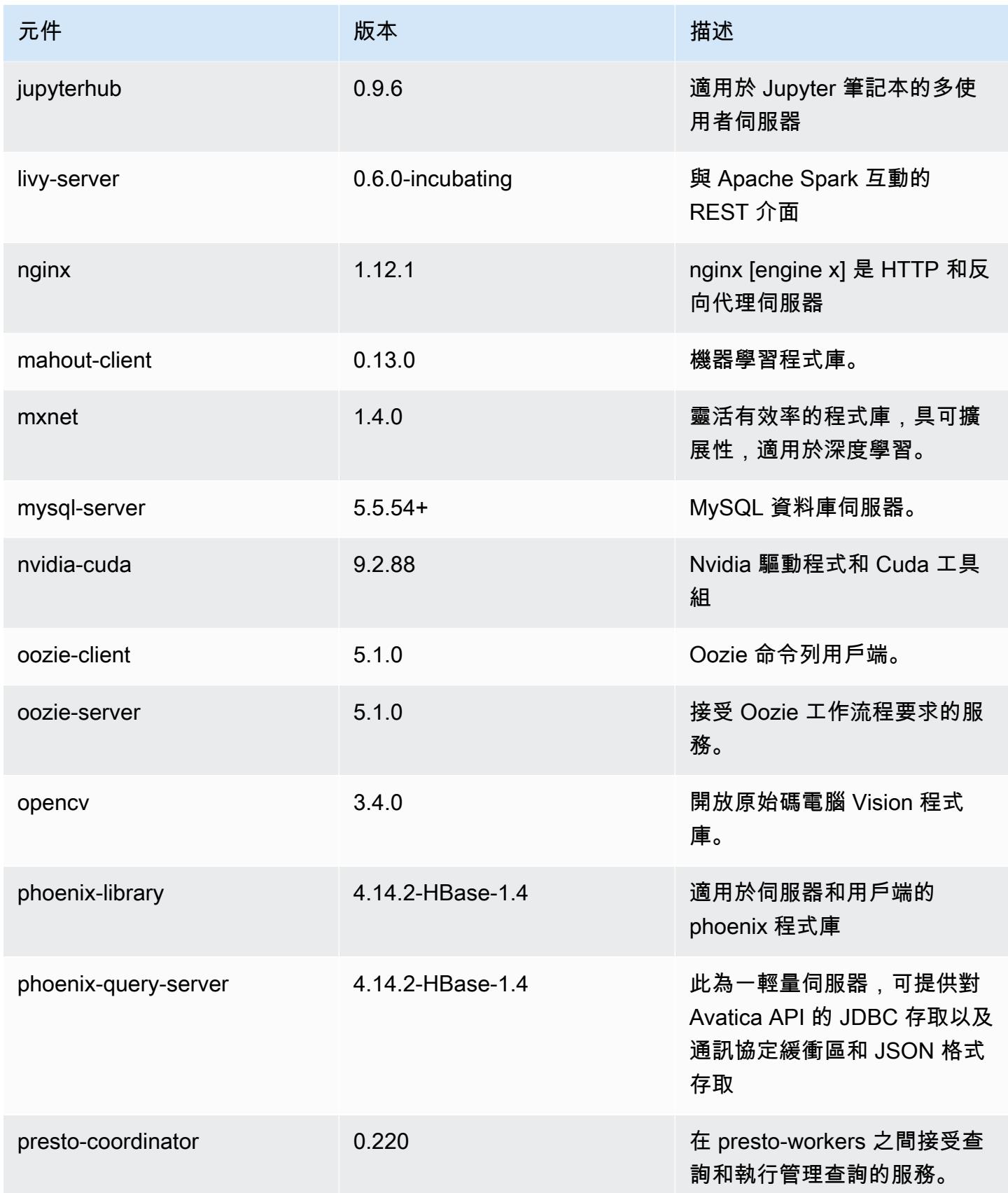

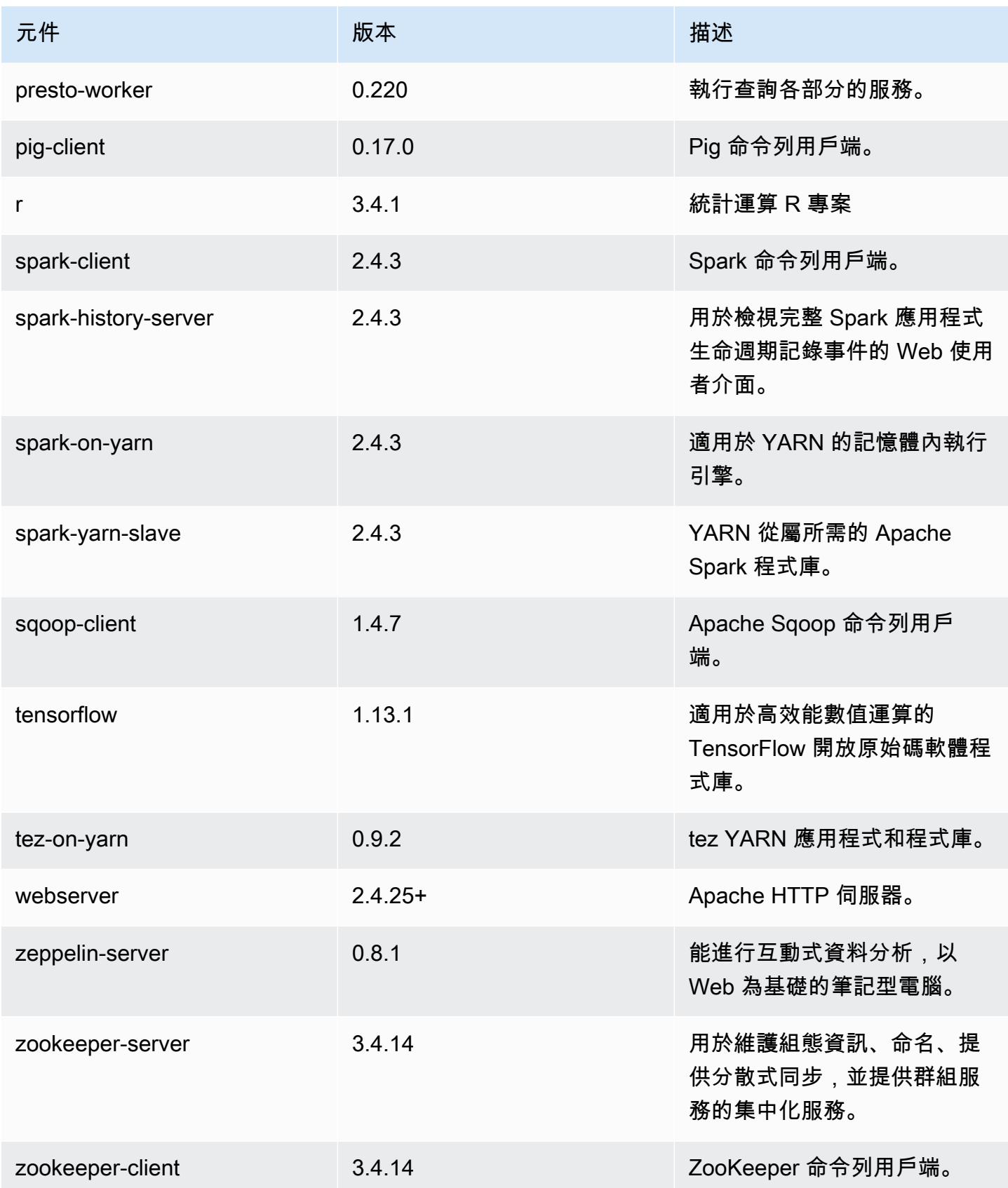

# <span id="page-1018-0"></span>組態分類

組態分類可讓您自訂應用程式。這些檔案通常對應於應用程式的組態 XML 檔案,例如 hivesite.xml。如需更多詳細資訊,請參閱 [設定應用程式。](#page-2419-0)

emr-5.26.0 分類

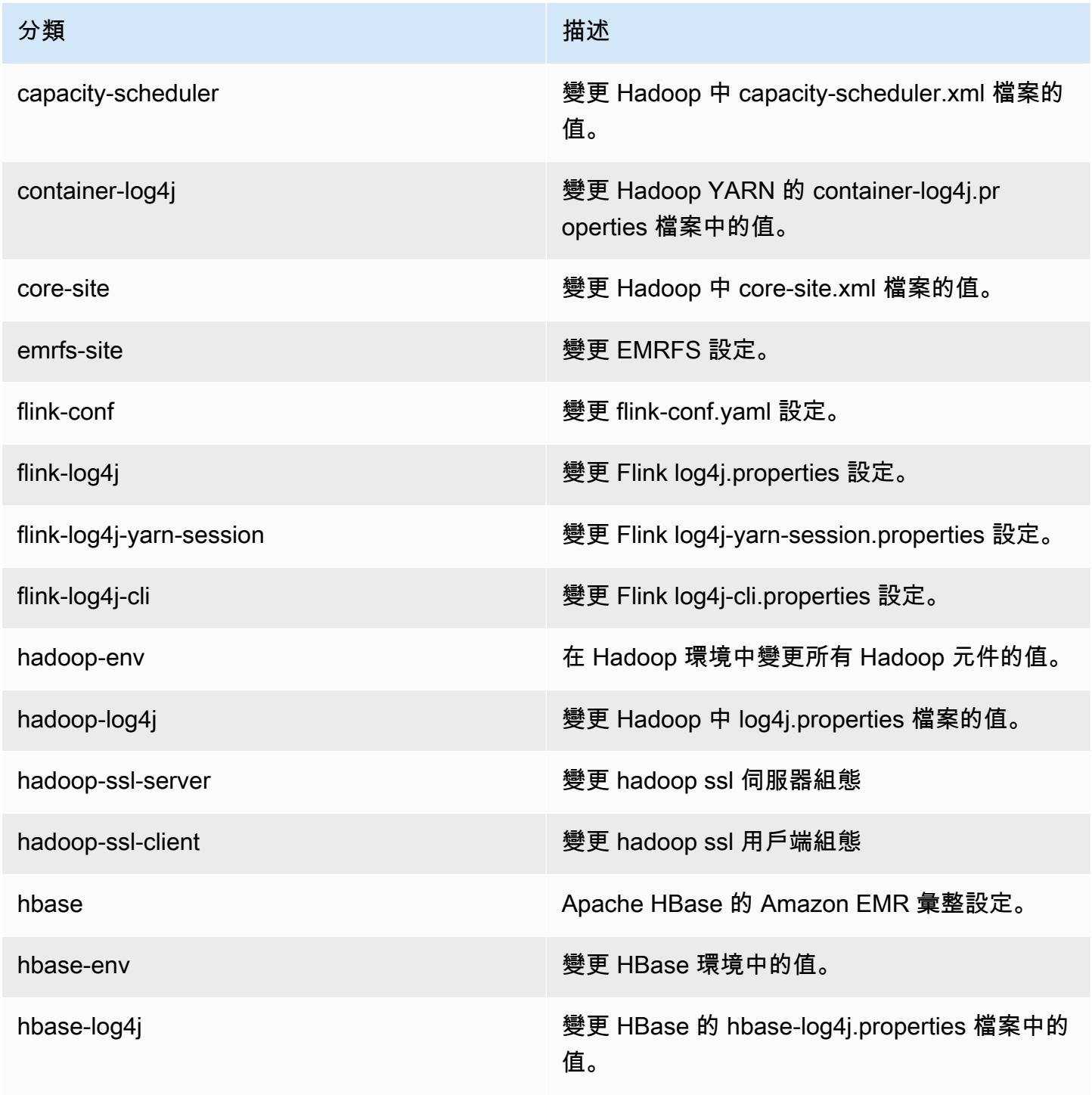

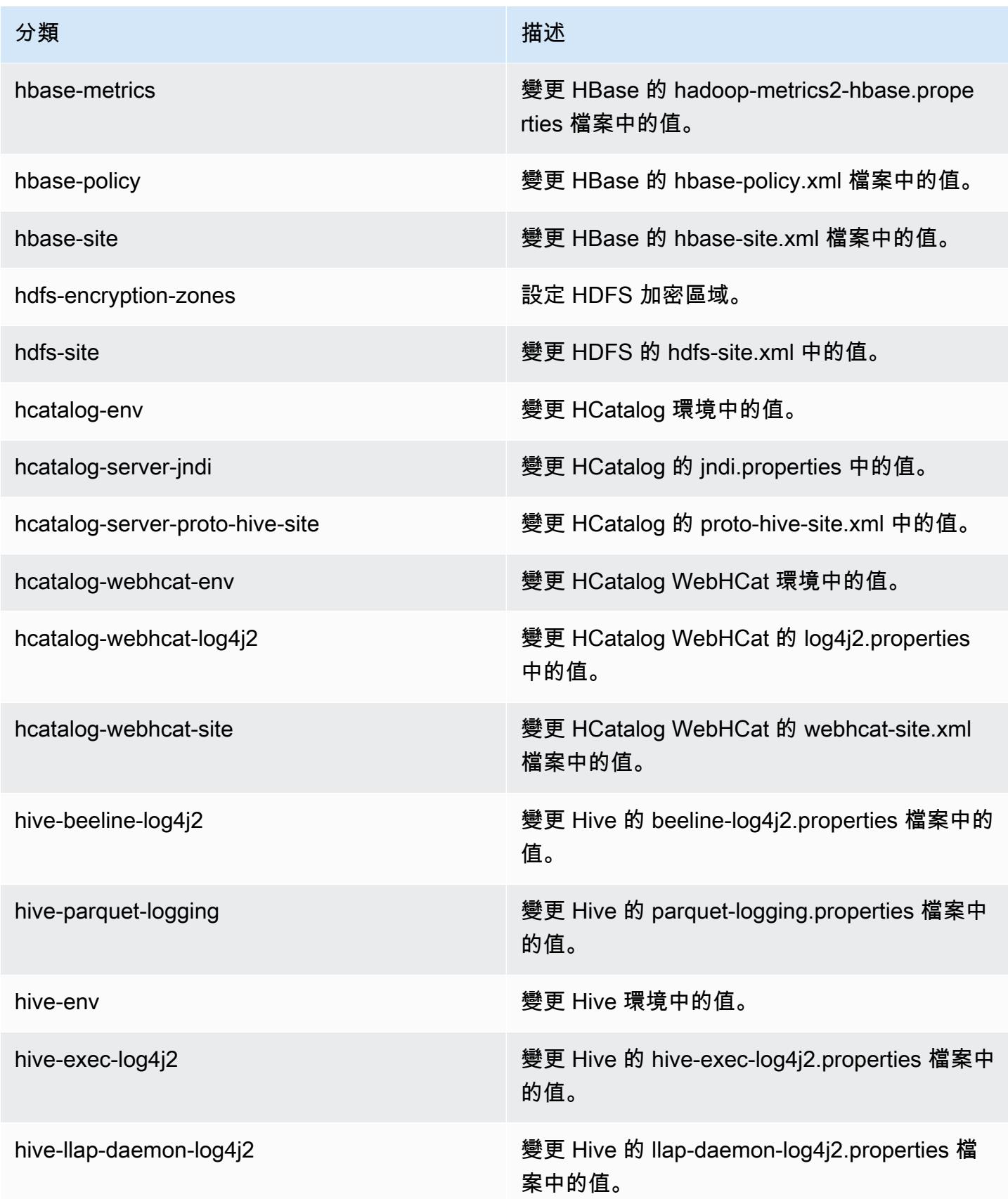

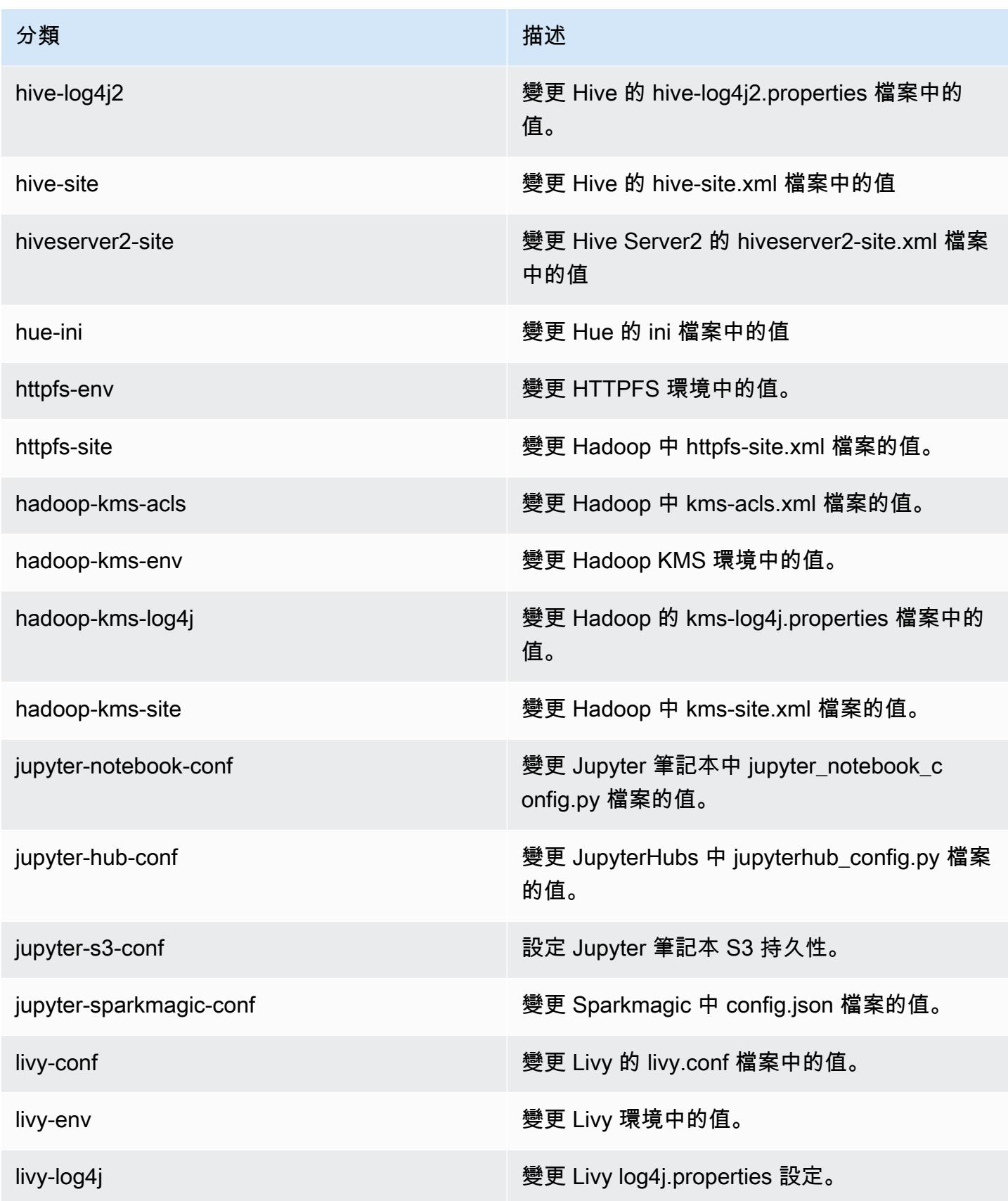

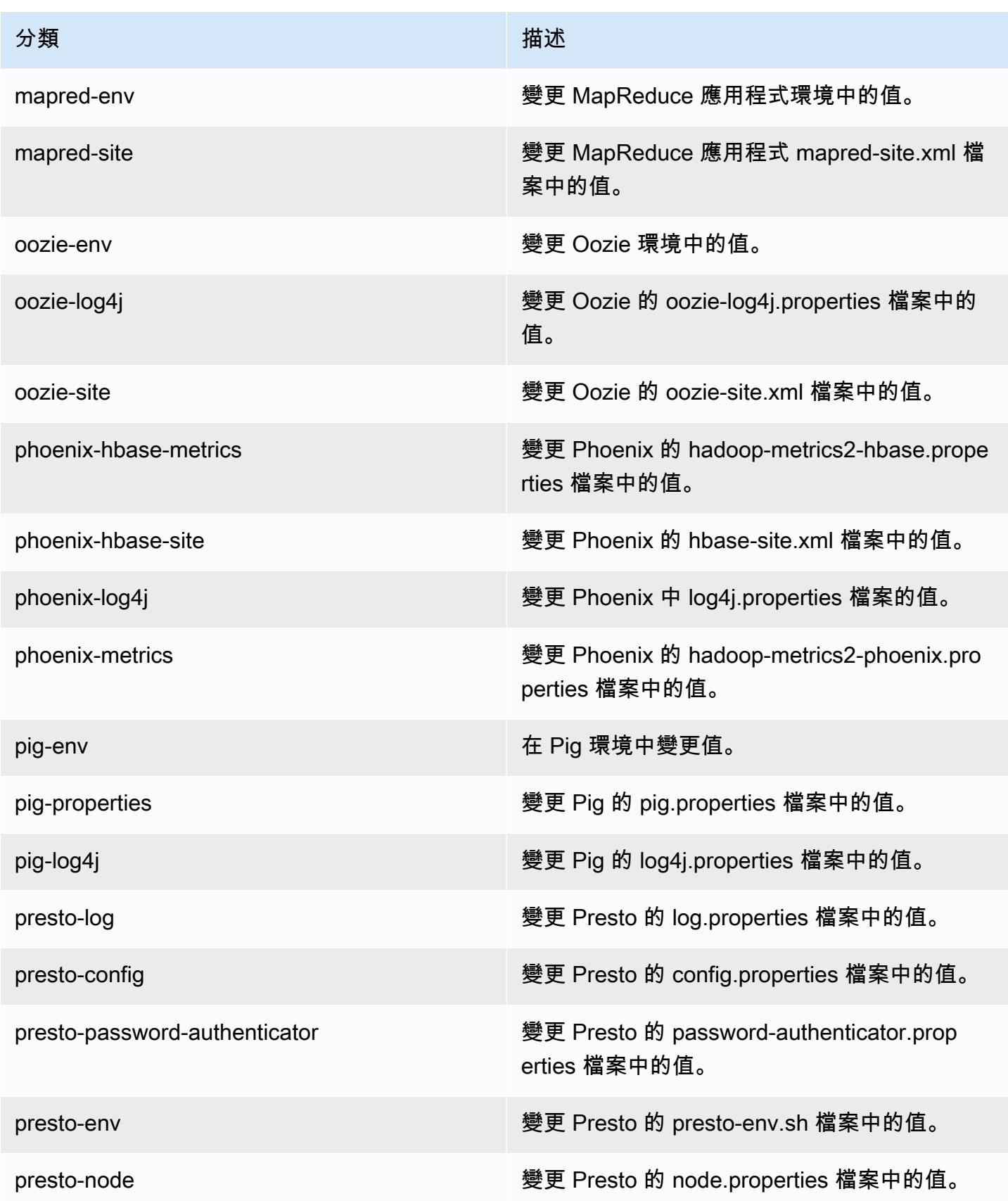

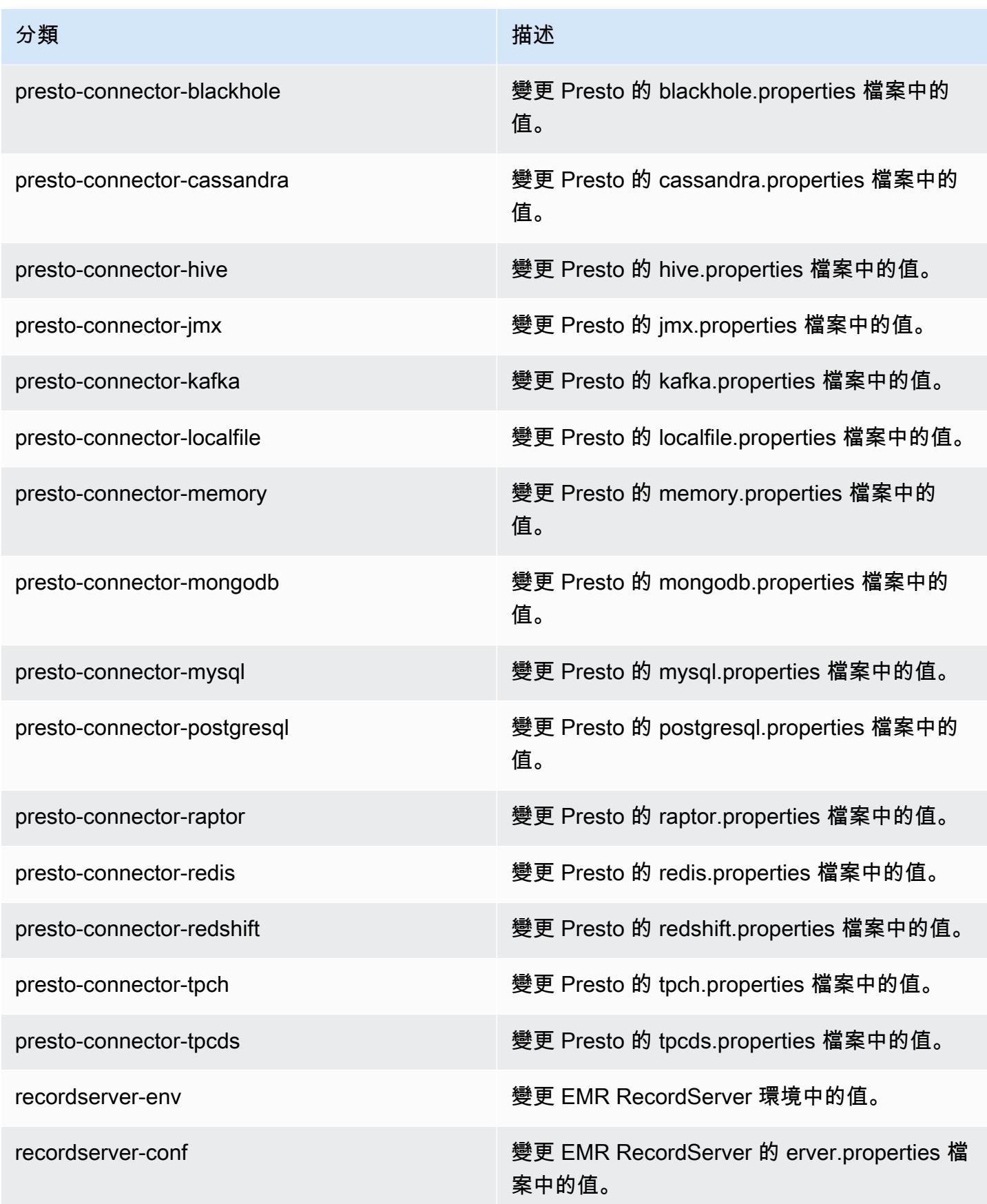

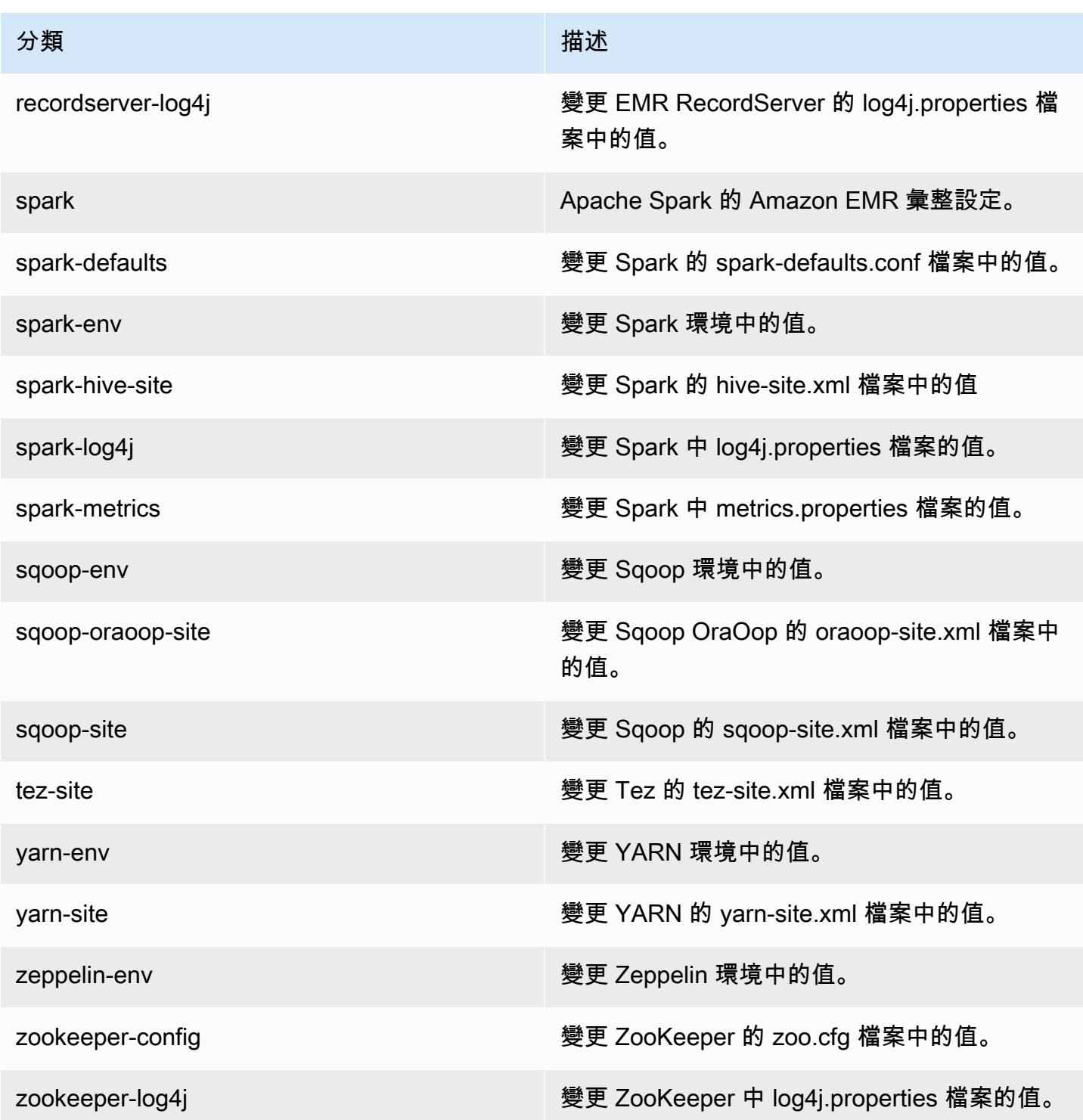

# Amazon EMR 5.25.0 版

- [應用程式版本](#page-1024-0)
- [版本備註](#page-1026-0)
- [元件版本](#page-1028-0)
- [組態分類](#page-1033-0)

## <span id="page-1024-0"></span>應用程式版本

### 此版本支援下列應用程

式: [Flink](https://flink.apache.org/)[、Ganglia、](http://ganglia.info)[HBase、](http://hbase.apache.org/)[HCatalog、](https://cwiki.apache.org/confluence/display/Hive/HCatalog)[Hadoop、](http://hadoop.apache.org/docs/current/)[Hive、](http://hive.apache.org/)[Hue、](http://gethue.com/)[JupyterHub](https://jupyterhub.readthedocs.io/en/latest/#)[、Livy](https://livy.incubator.apache.org/)[、MXNet](https://mxnet.incubator.apache.org/)[、Mahout](http://mahout.apache.org/)、Ooz 和 [ZooKeeper。](https://zookeeper.apache.org)

下表列出此 Amazon EMR 版本中提供的應用程式版本,以及前三個 Amazon EMR 版本 (如果適用) 中 的應用程式版本。

如需完整了解各 Amazon EMR 版之應用程式版本的完整歷史記錄,請參閱以下主題:

- [Amazon EMR 6.x 版之應用程式版本](#page-21-0)
- [Amazon EMR 5.x 版之應用程式版本](#page-654-0)
- [Amazon EMR 4.x 版之應用程式版本](#page-1877-0)

### 應用程式版本資訊

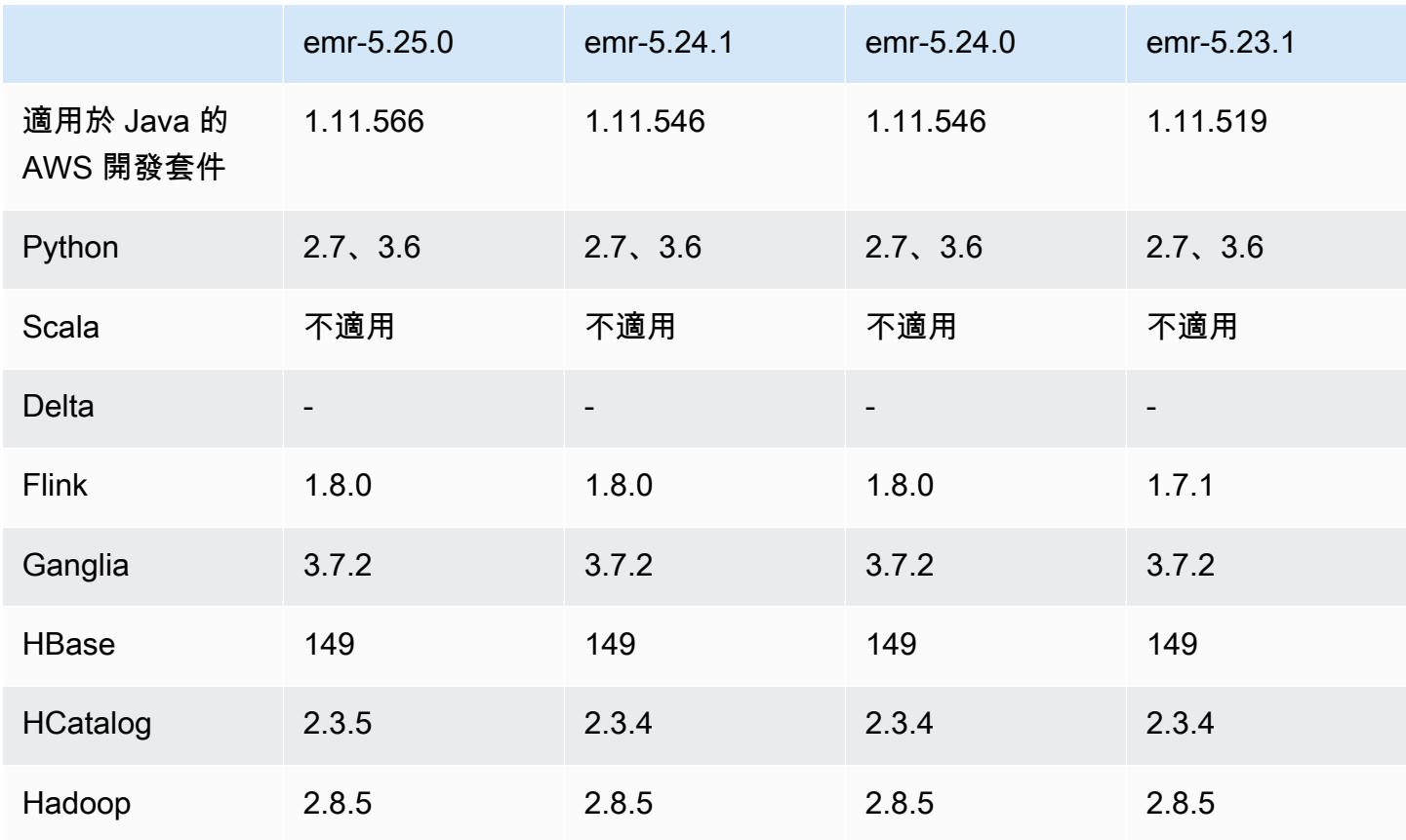

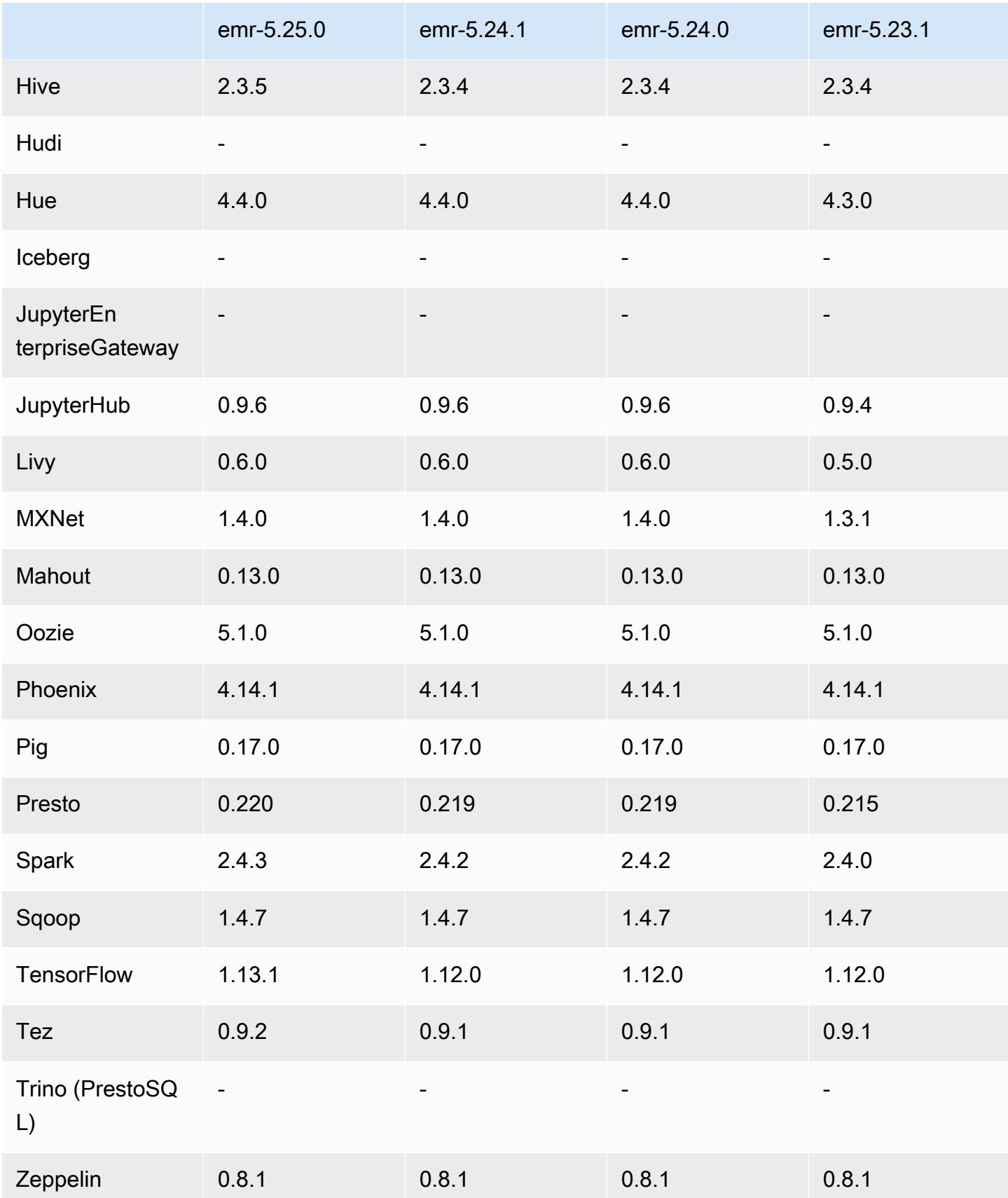

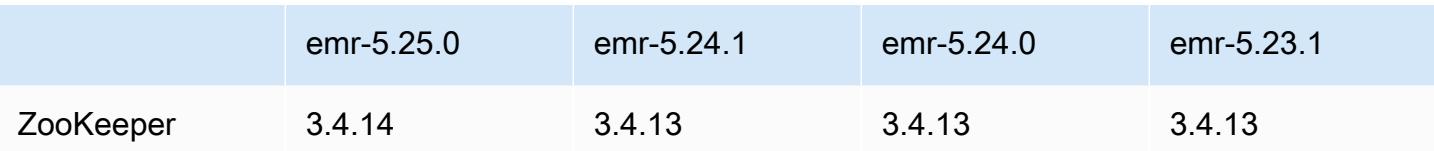

### <span id="page-1026-0"></span>版本備註

以下版本備註包含 Amazon EMR 5.25.0 版的資訊。變更是相對於 5.24.1 版而言。

初始版本日期:2019 年 7 月 17 日

上次更新日期:2019 年 10 月 30 日

Amazon EMR 5.25.0

升級

- AWS SDK for Java 1 11 566
- Hive 2.3.5
- Presto 0.220
- Spark 2.4.3
- TensorFlow 1.13.1
- Tez 0.9.2
- Zookeeper 3.4.14

#### 新的 功能

• (2019 年 10 月 30 日) 在 Amazon EMR 版本 5.25.0 及更高版本中,您可以從叢集總結頁面或主控台 中的應用程式歷史記錄索引標籤連線到 Spark 歷史記錄伺服器 UI。您可以快速存取 Spark 歷史記錄 伺服器 UI 來檢視應用程式指標,以及存取作用中和已終止叢集的相關日誌檔案,而不是透過 SSH 連線設定 Web 代理。如需詳細資訊,請參閱《Amazon EMR 管理指南》中的[叢集外存取持續應用](https://docs.aws.amazon.com/emr/latest/ManagementGuide/app-history-spark-UI.html) [程式使用者界面](https://docs.aws.amazon.com/emr/latest/ManagementGuide/app-history-spark-UI.html)。

變更、強化功能和已解決的問題

- Spark
	- 使用 Bloom 篩選條件預先篩選輸入,從而改進部分聯結的效能。優化預設被停用,但可透過將 Spark 組態參數 spark.sql.bloomFilterJoin.enabled 設為 true 啟用。
- 改進依字串類型欄分組的效能。
- 針對未安裝 HBase 的叢集,改進 R4 執行個體類型的預設 Spark 執行器記憶體與核心組態。
- 解決先前的動態分割區剔除功能問題,此問題導致剔除的資料表必須位於聯結的左側。
- 改進 INTERSECT 前的 DISTINCT 優化,以套用至更多涉及別名的案例。
- 為 DISTINCT 查詢前的 JOIN 改進 SQL 計畫統計資料推論。此改進預設被停 用,但可透過將 Spark 組態參數 spark.sql.statsImprovements.enabled 設為 true 啟用。此優化為 Intersect 前的 Distinct 所需,並且將在 spark.sql.optimizer.distinctBeforeIntersect.enabled 設為 true 時自動啟用。
- 依據資料表大小和篩選條件優化聯結順序。此優化預設被停用,但可透過將 Spark 組態參數 spark.sql.optimizer.sizeBasedJoinReorder.enabled 設為 true 啟用。

如需詳細資訊,請參閱[優化 Spark 效能。](https://docs.aws.amazon.com/emr/latest/ReleaseGuide/emr-spark-performance.html)

- EMRFS
	- EMRFS 設定 fs.s3.buckets.create.enabled 現預設被停用。經過測試,我們發現停用此 設定可改進效能,並防止意外建立 S3 儲存貯體。如果您的應用程式依賴此功能,您可以透過在 emrfs-site 組態分類中將屬性 fs.s3.buckets.create.enabled 設定為 true 以便啟用 它。如需有關資訊,請參閱[在建立叢集時提供組態](https://docs.aws.amazon.com/emr/latest/ReleaseGuide/emr-configure-apps-create-cluster.html)。
- 安全組態中的本機磁碟加密和 S3 加密改進 (2019 年 8 月 5 日)
	- 在安全組態設定中分開設定 Amazon S3 加密和本機磁碟加密。
	- 新增在 5.24.0 版及更高版本中啟用 EBS 加密的選項。除儲存磁碟區以外,選取此選項還將加密根 裝置磁碟區。先前版本需使用自訂 AMI 加密根裝置磁碟區。
	- 如需詳細資訊,請參閱《Amazon EMR 管理指南》中[的加密選項](https://docs.aws.amazon.com/emr/latest/ManagementGuide/emr-data-encryption-options.html)。

已知問題

• 使用多個主節點和 Kerberos 身分驗證的叢集中存在的已知問題

如果在 Amazon EMR 5.20.0 版及更高版本中使用多個主節點和 Kerberos 身分驗證執行叢集,當叢 集執行一段時間後,您可能遇到某些叢集操作 (例如縮減規模或步驟提交) 失敗的問題。時段取決於 您定義的 Kerberos 票證有效期。規模調減問題會同時影響自動縮減規模和您提交的明確縮減規模請 求。其他叢集操作也可能受影響。

解決方法 :

- 以 hadoop 使用者身分透過 SSH 連線至具有多個主節點的 EMR 叢集首要主節點。
- 執行以下命令,以更新 hadoop 使用者的 Kerberos 票證。

kinit -kt <keytab file> <principal>

一般而言,Keytab 檔案位於 /etc/hadoop.keytab,而主體則採用 hadoop/ <hostname>@<REALM> 的形式。

### **a** Note

此解決辦法的有效期間和 Kerberos 票證的有效期間相同。此持續時間預設為 10 個小時,但 可以透過您的 Kerberos 設定進行變更。若 Kerberos 票證過期,您必須重新執行上述命令。

<span id="page-1028-0"></span>元件版本

Amazon EMR 在此版本安裝的元件列出如下。其中有一些屬於大數據應用程式套件。其他的則為 Amazon EMR 獨有,並安裝為系統程序和功能。這些通常會以 emr 或 aws 開頭。在最新 Amazon EMR 版本中的大數據應用程式套件,通常也是社群中可找到的最新版本。我們致力盡快提供 Amazon EMR 的社群版本。

Amazon EMR 中的某些元件與社群版本不同。這些元件具有版本標籤,格式為 *CommunityVersion*amzn-*EmrVersion*。*EmrVersion* 從 0 開始。例如,假設有一個名為 myapp-component 的開放 原始碼社群元件 2.2 版為了包含在不同 Amazon EMR 發行版本中而修改過三次,則其發行版本會列為 2.2-amzn-2。

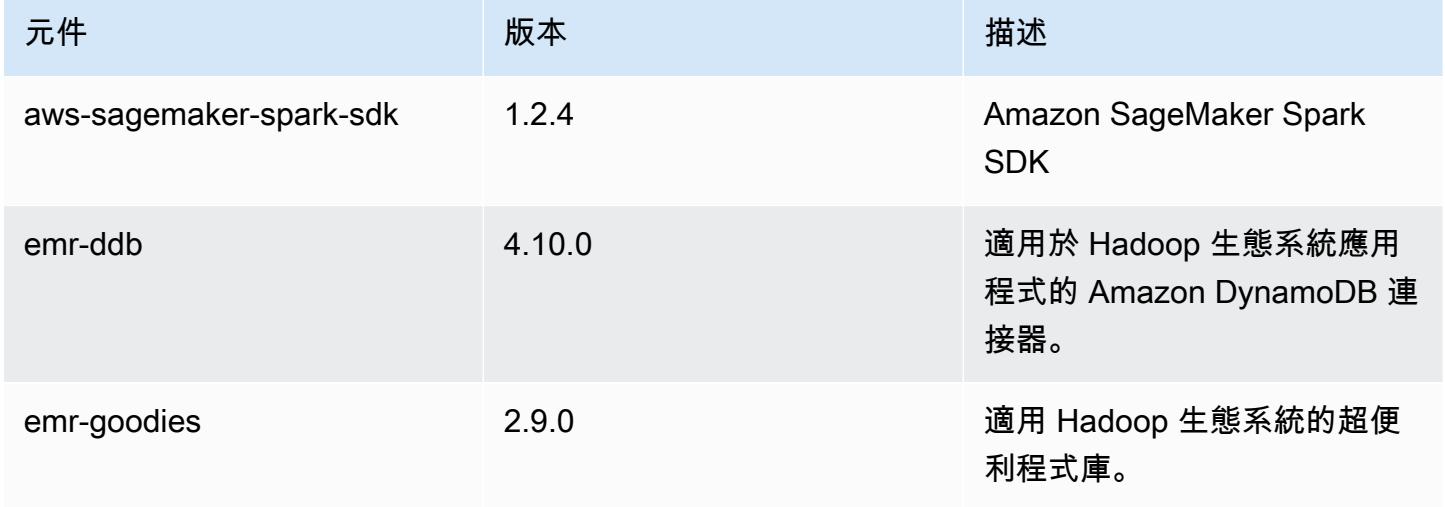

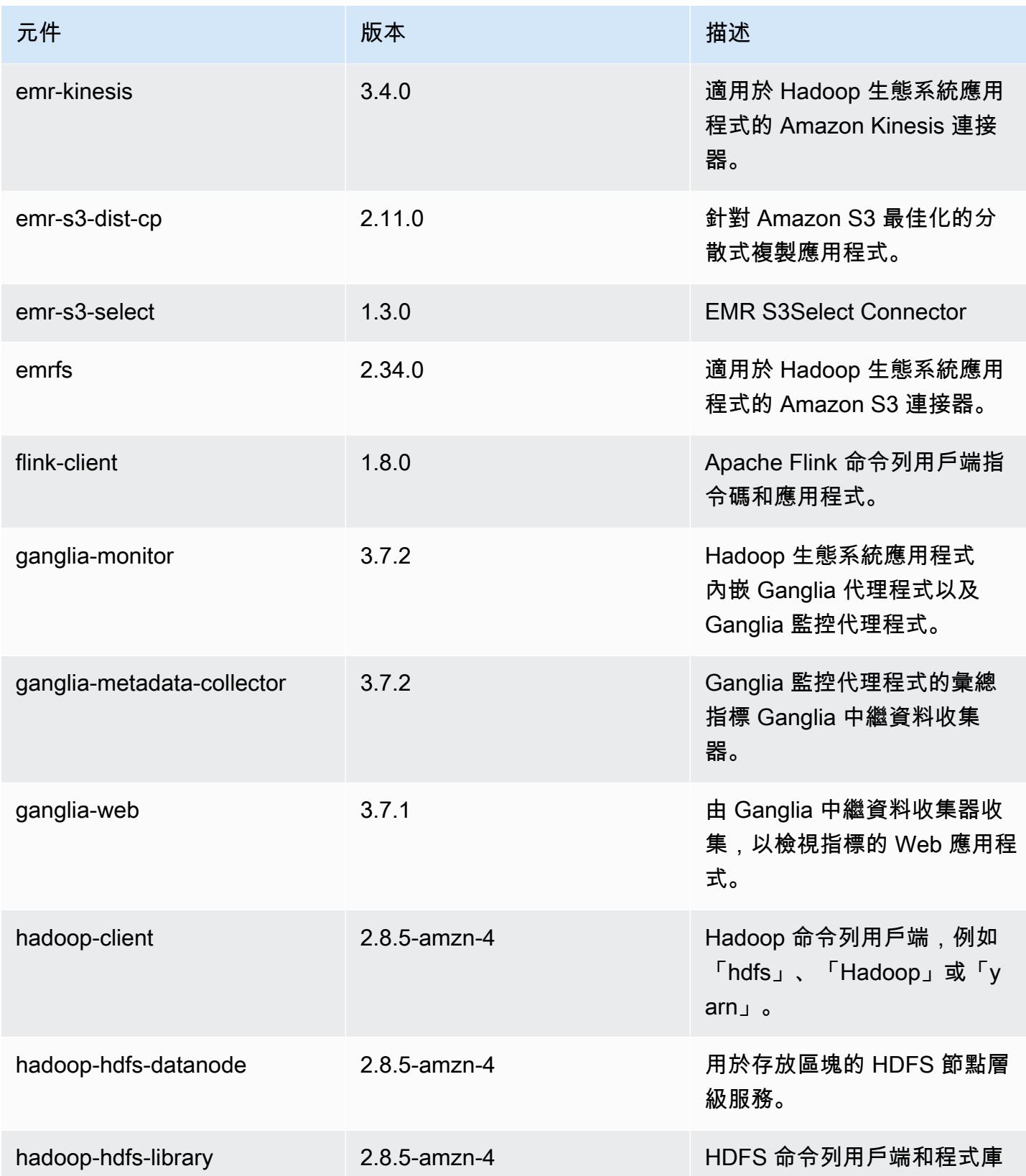

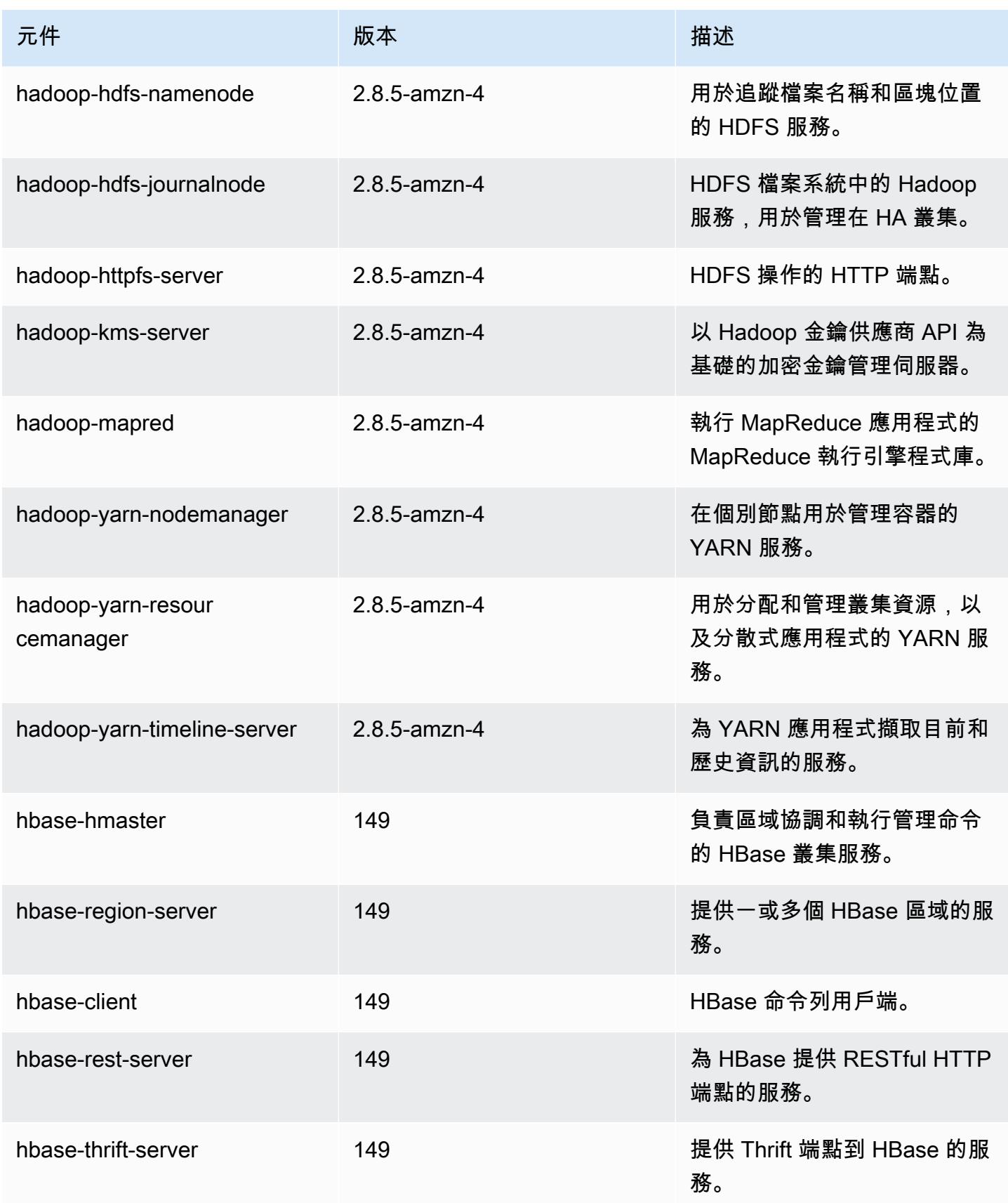

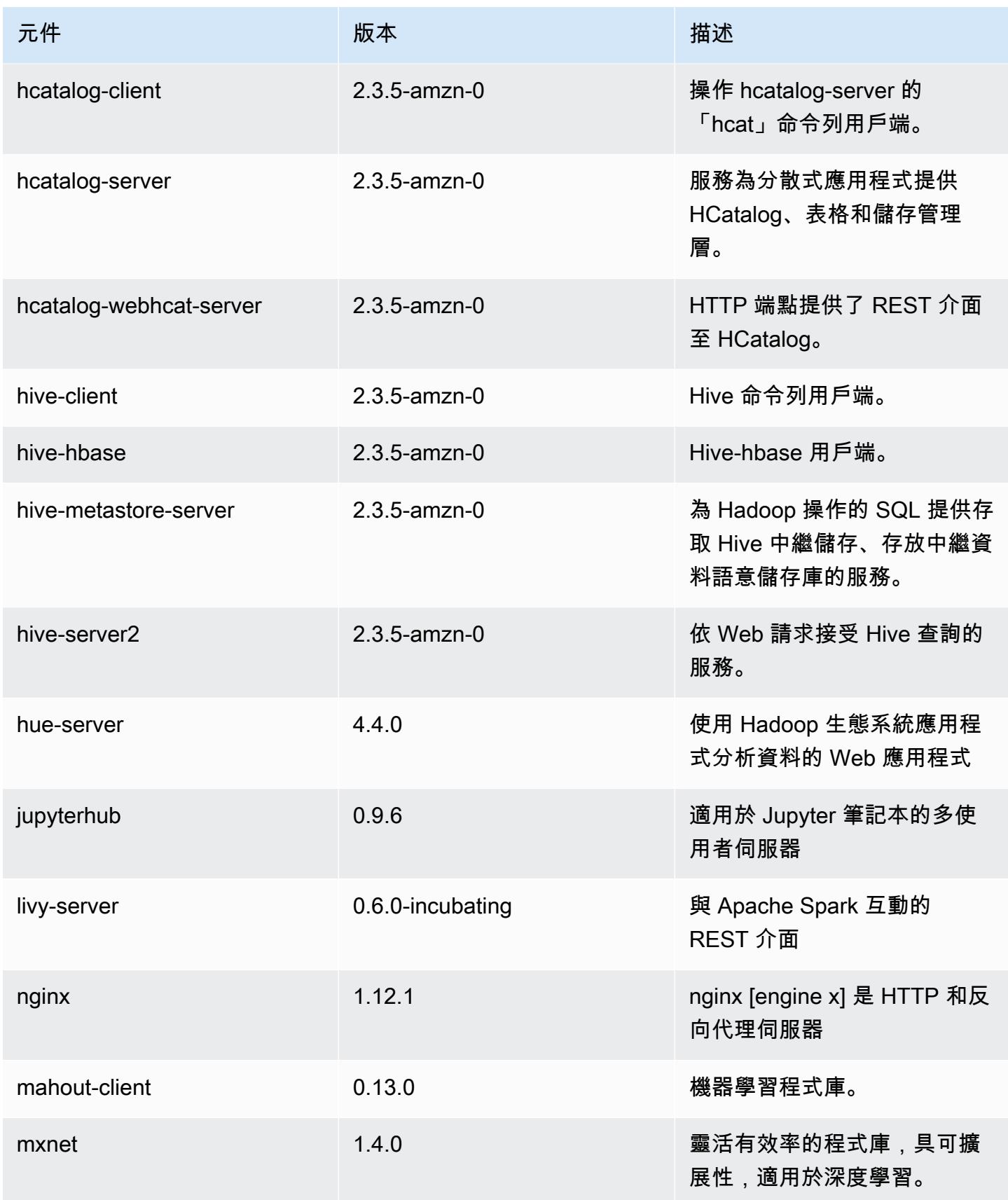

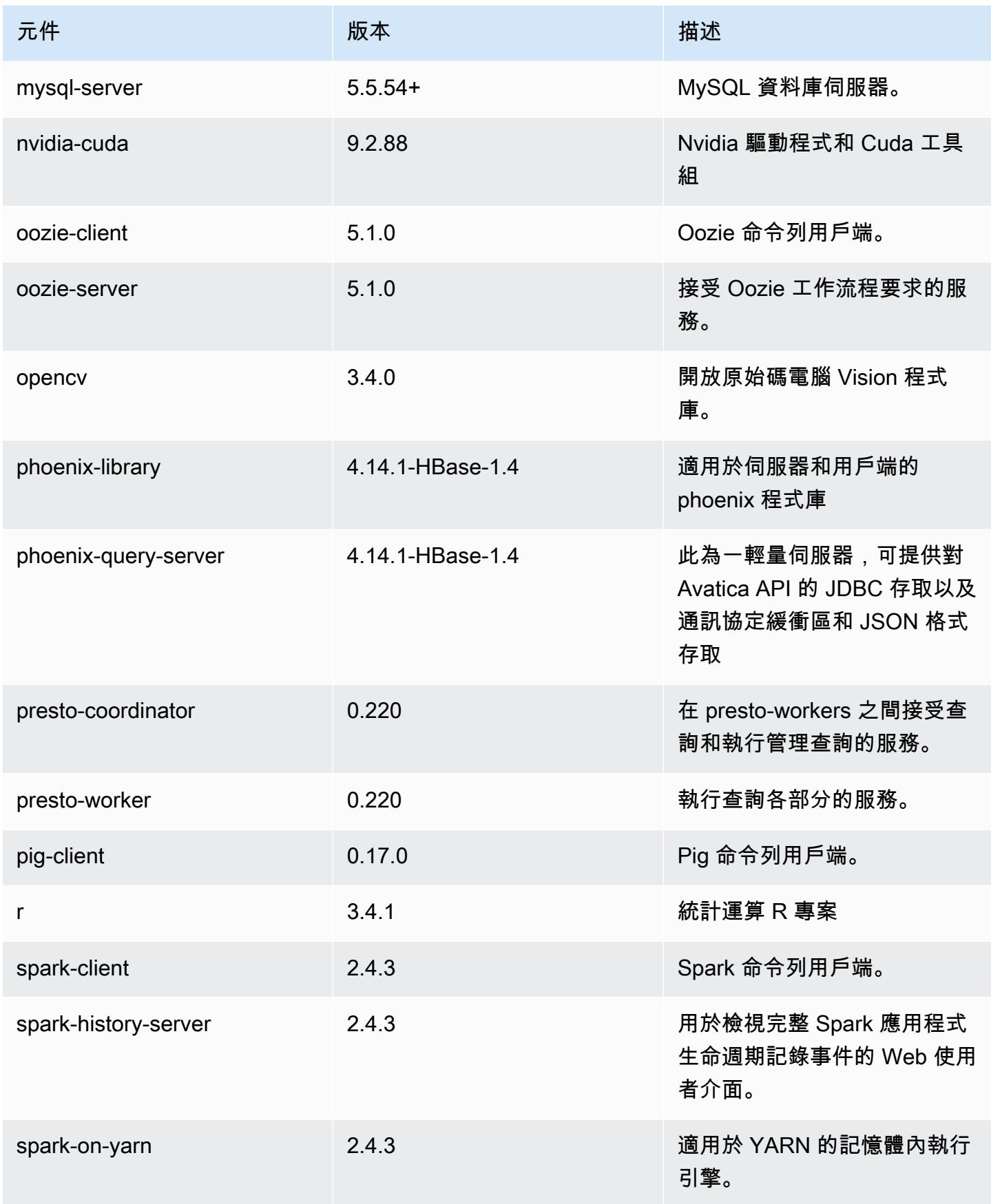

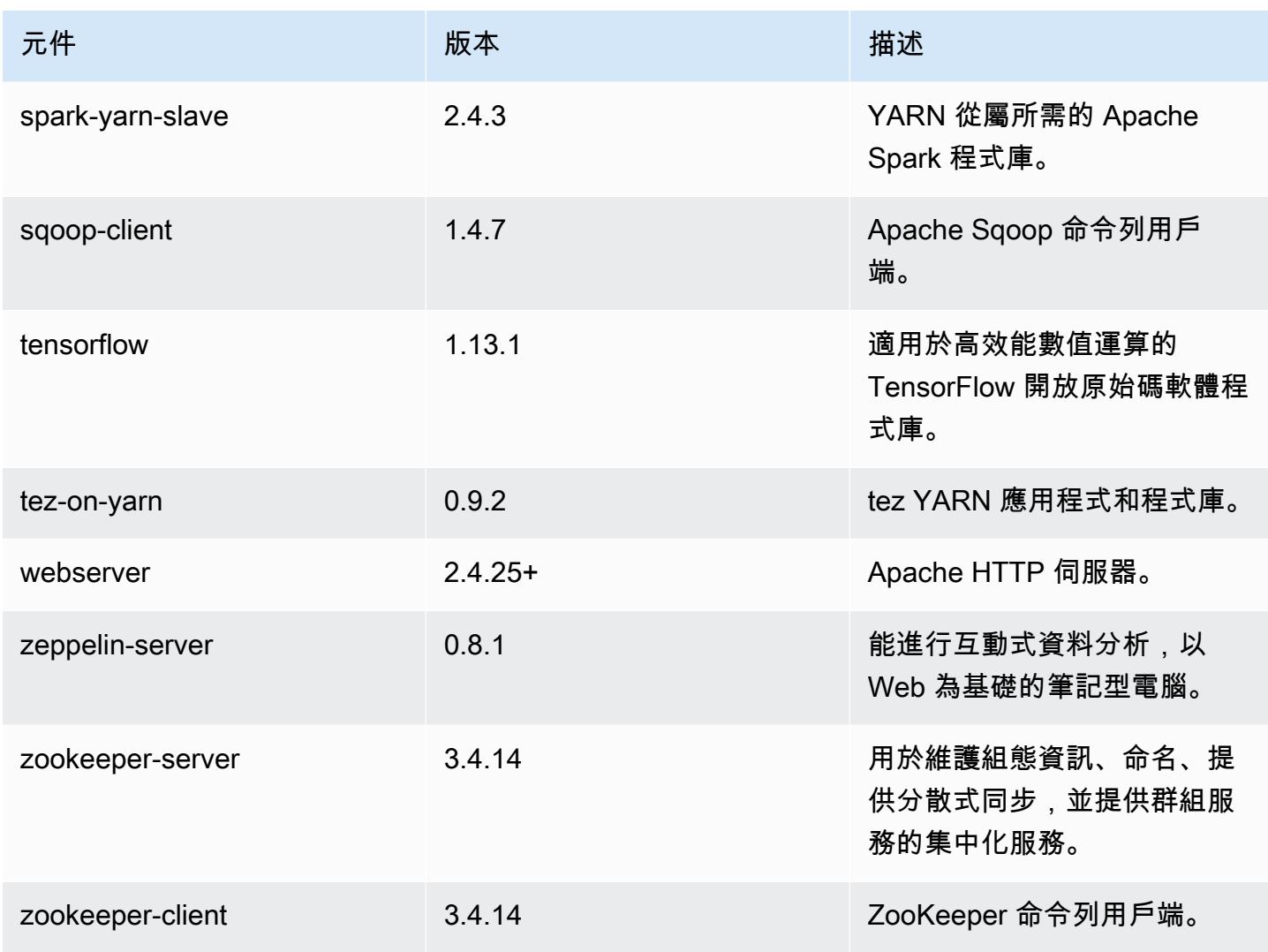

# <span id="page-1033-0"></span>組態分類

組態分類可讓您自訂應用程式。這些檔案通常對應於應用程式的組態 XML 檔案,例如 hivesite.xml。如需更多詳細資訊,請參閱 [設定應用程式。](#page-2419-0)

emr-5.25.0 分類

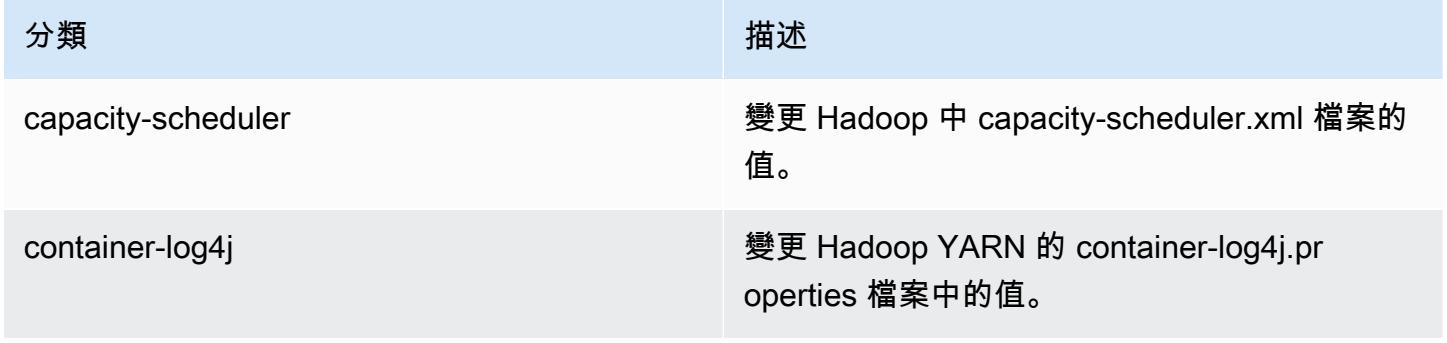

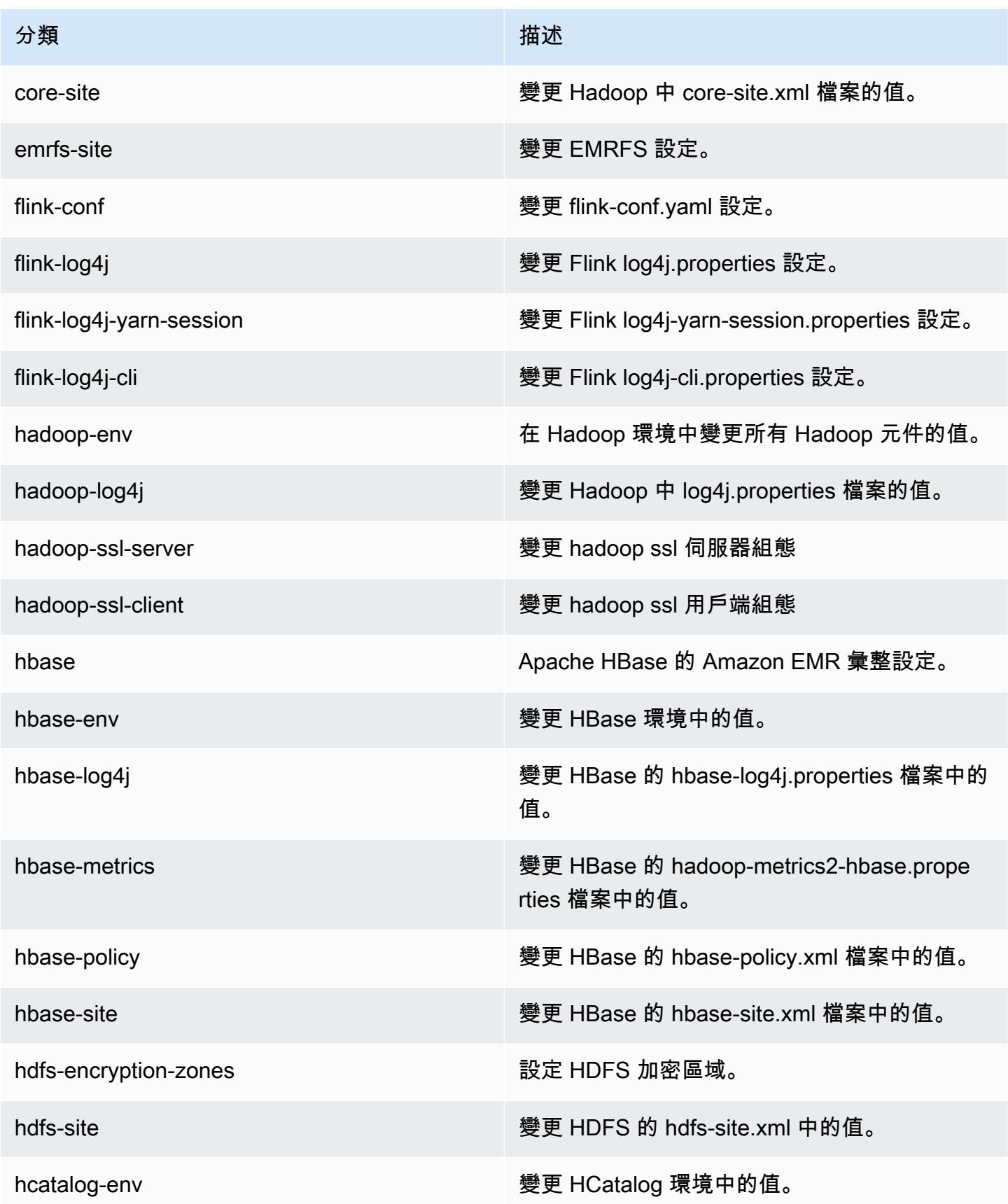

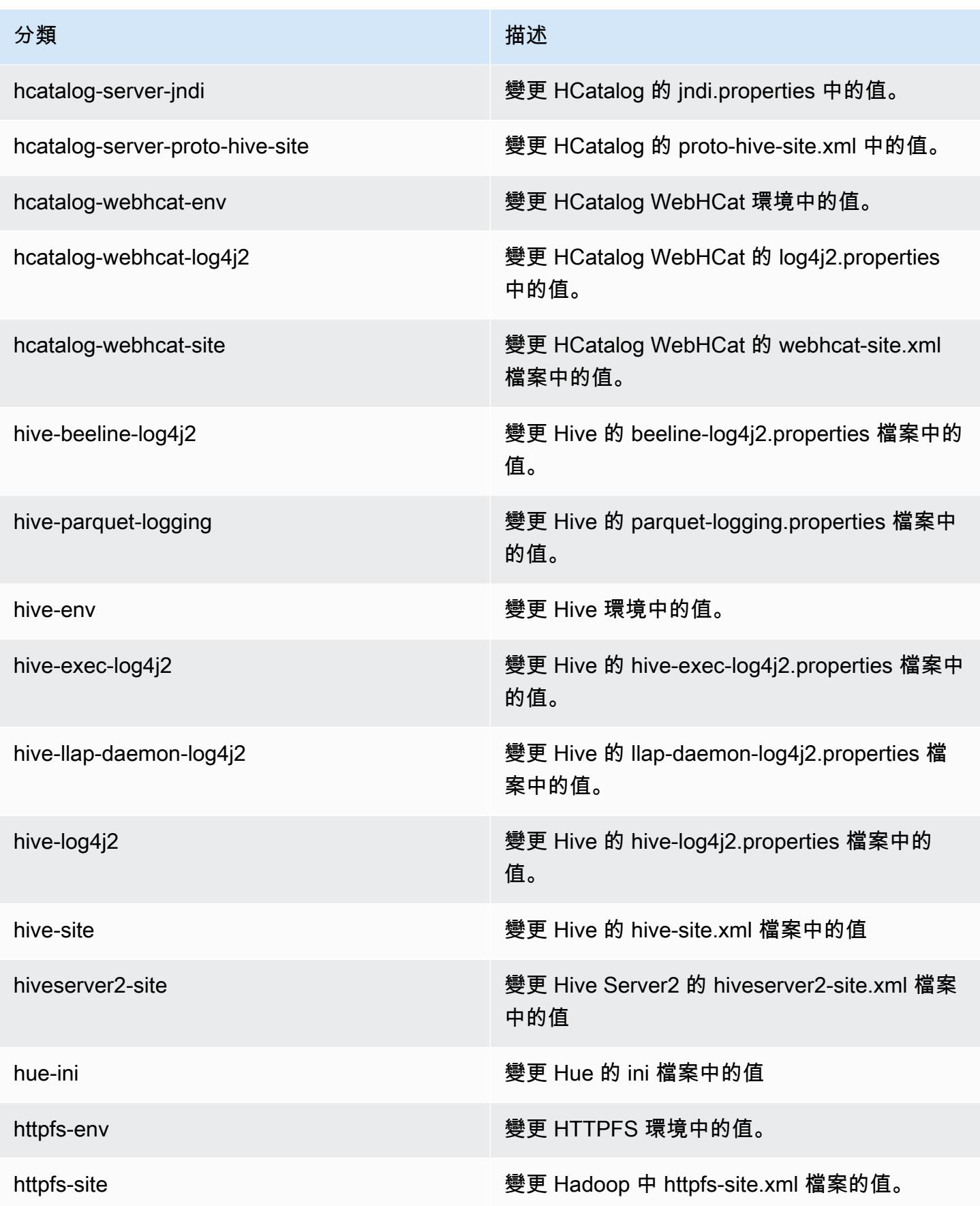

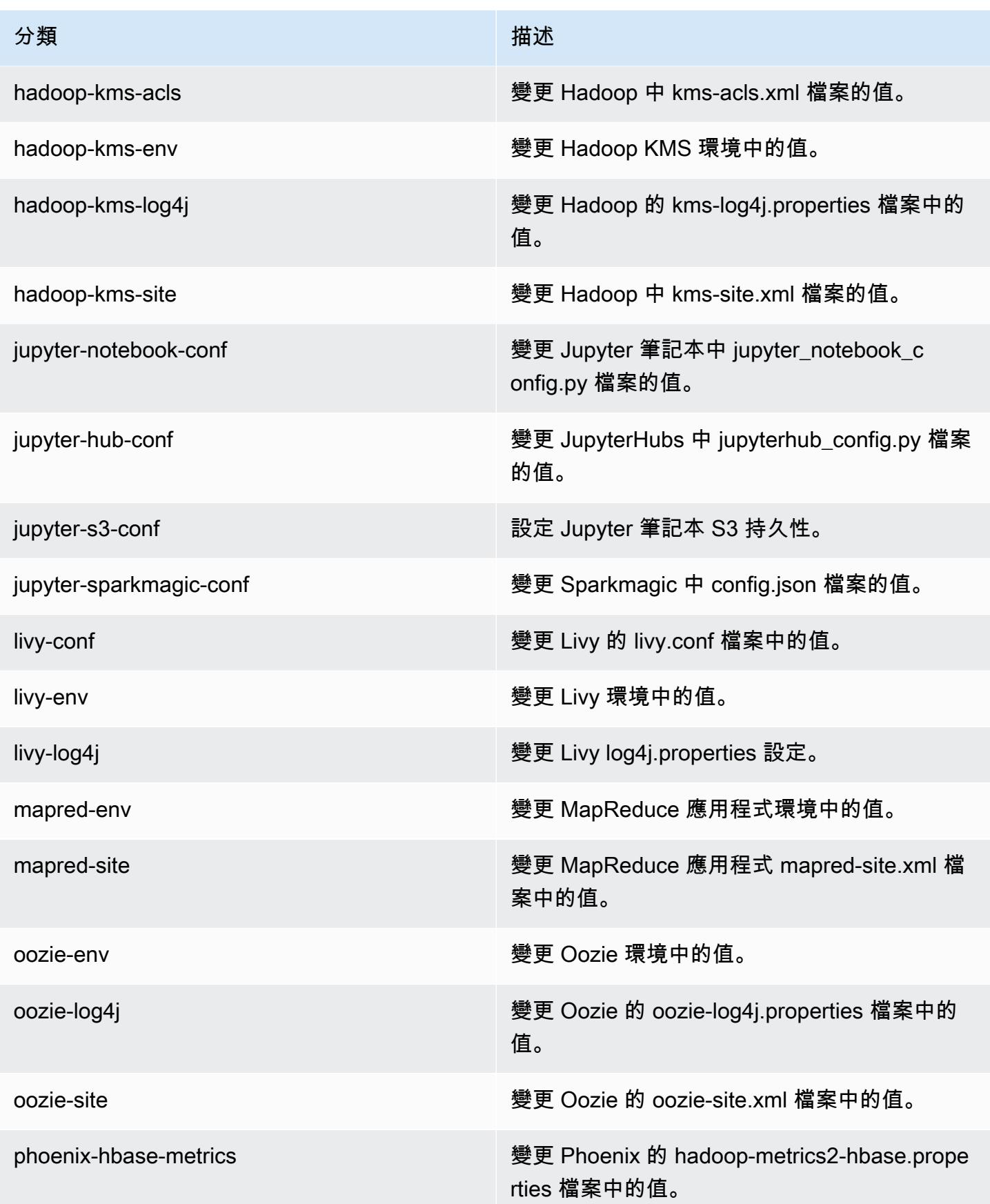

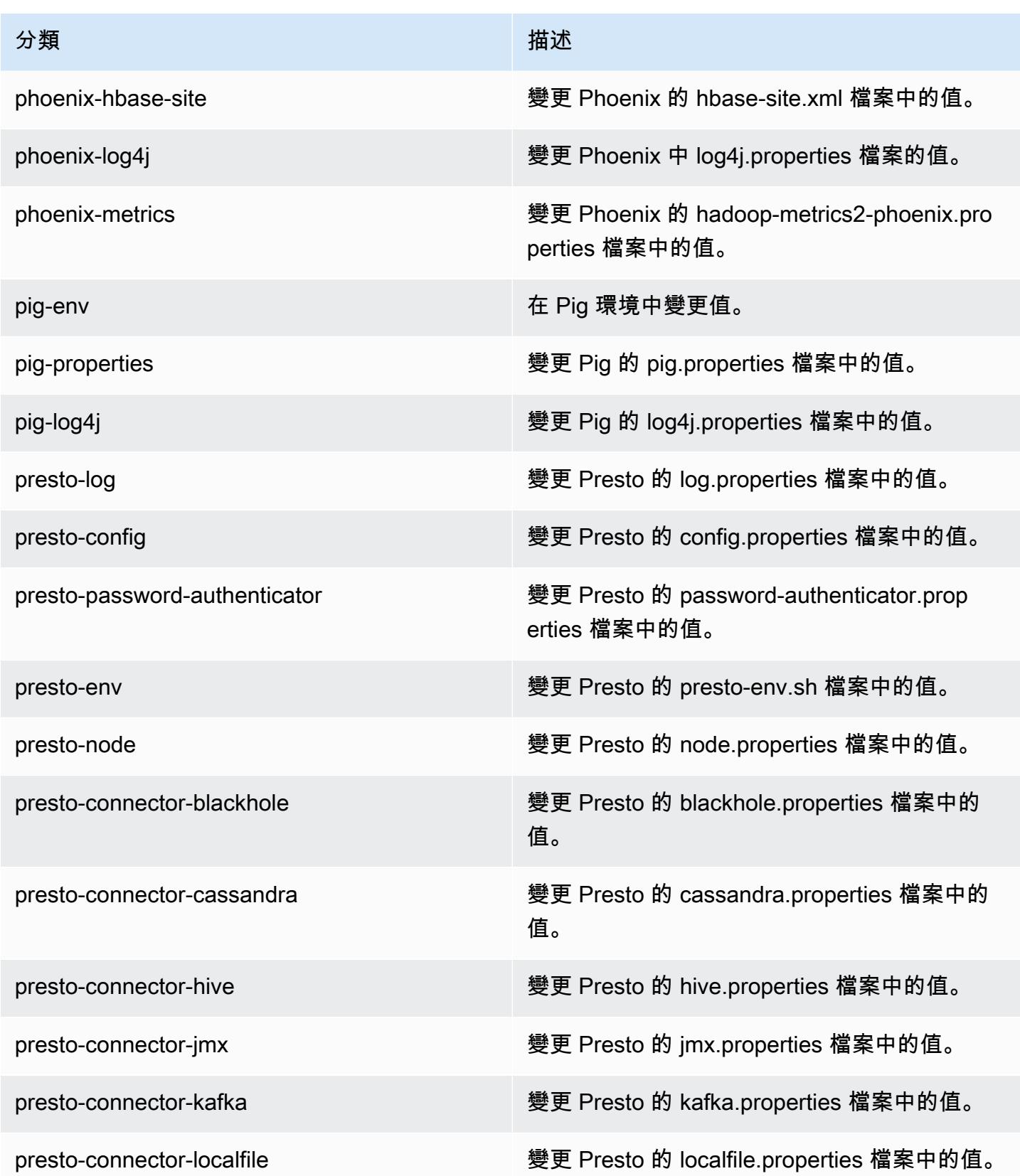

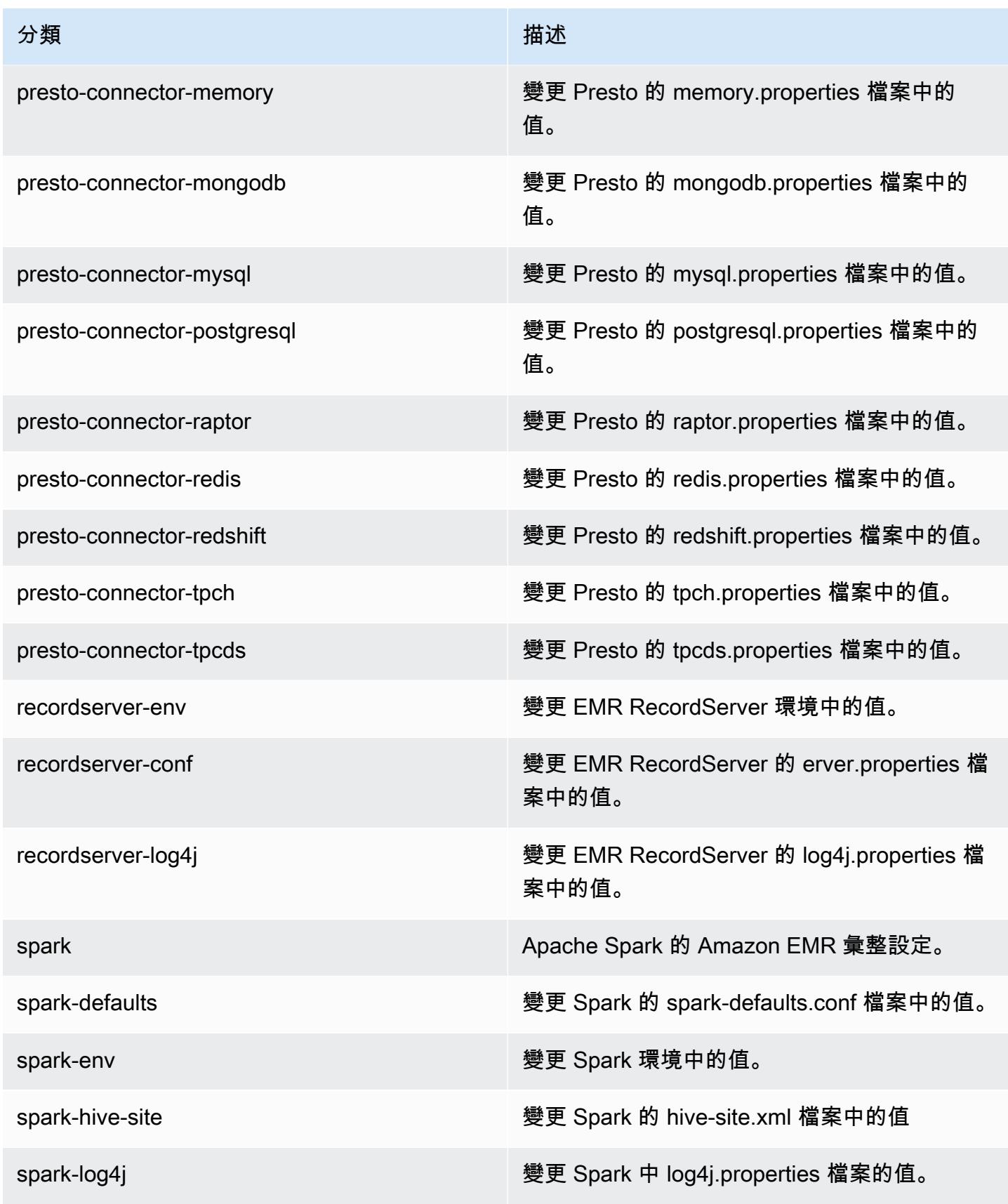

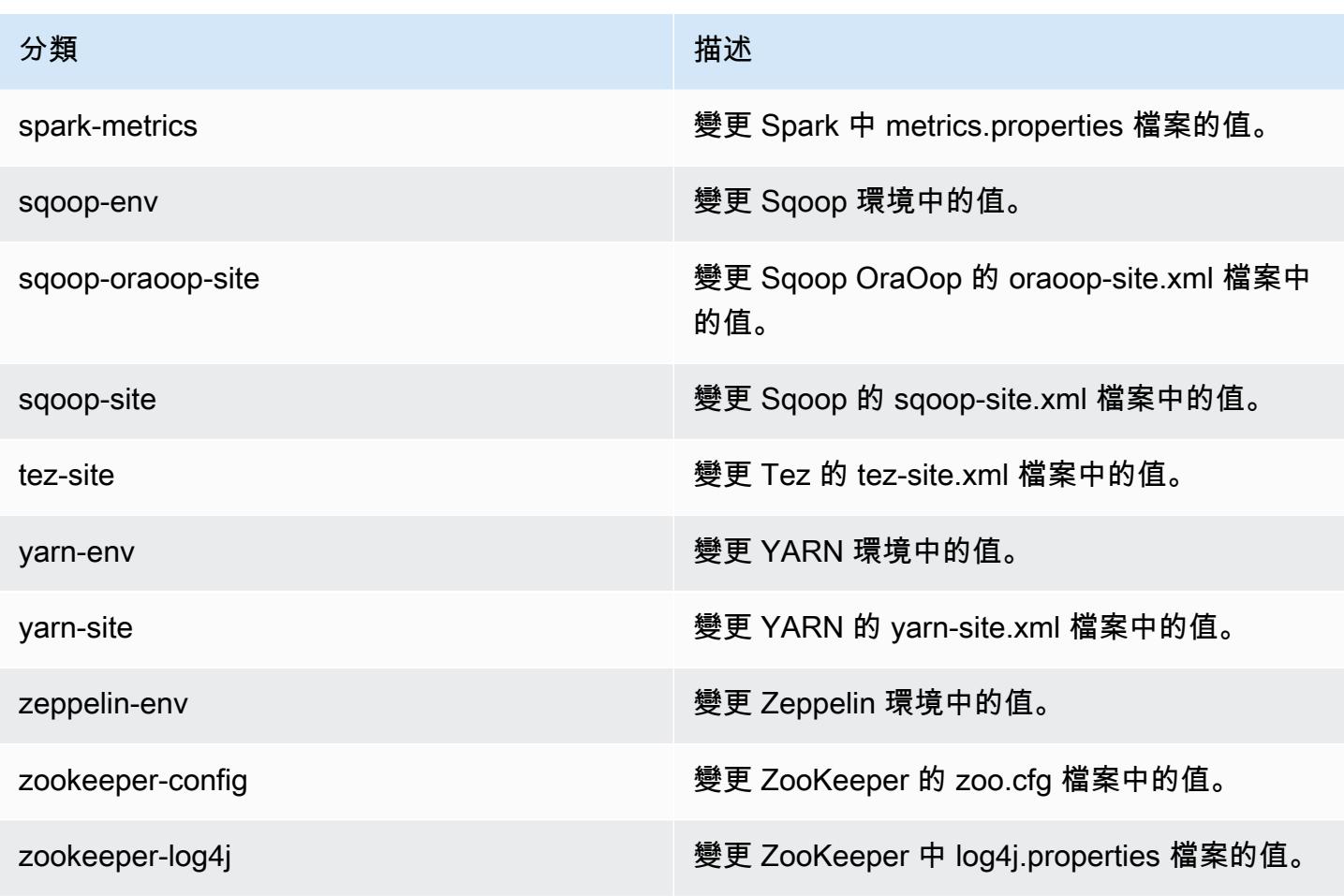

# Amazon EMR 5.24.1 版

- [應用程式版本](#page-1039-0)
- [版本備註](#page-1041-0)
- [元件版本](#page-1042-0)
- [組態分類](#page-1047-0)

### <span id="page-1039-0"></span>應用程式版本

此版本支援下列應用程

式: [Flink](https://flink.apache.org/)[、Ganglia、](http://ganglia.info)[HBase、](http://hbase.apache.org/)[HCatalog、](https://cwiki.apache.org/confluence/display/Hive/HCatalog)[Hadoop、](http://hadoop.apache.org/docs/current/)[Hive、](http://hive.apache.org/)[Hue、](http://gethue.com/)[JupyterHub](https://jupyterhub.readthedocs.io/en/latest/#)[、Livy](https://livy.incubator.apache.org/)[、MXNet](https://mxnet.incubator.apache.org/)[、Mahout](http://mahout.apache.org/)、Ooz 和 [ZooKeeper。](https://zookeeper.apache.org)

下表列出此 Amazon EMR 版本中提供的應用程式版本,以及前三個 Amazon EMR 版本 (如果適用) 中 的應用程式版本。

如需完整了解各 Amazon EMR 版之應用程式版本的完整歷史記錄,請參閱以下主題:

- [Amazon EMR 6.x 版之應用程式版本](#page-21-0)
- [Amazon EMR 5.x 版之應用程式版本](#page-654-0)
- [Amazon EMR 4.x 版之應用程式版本](#page-1877-0)

### 應用程式版本資訊

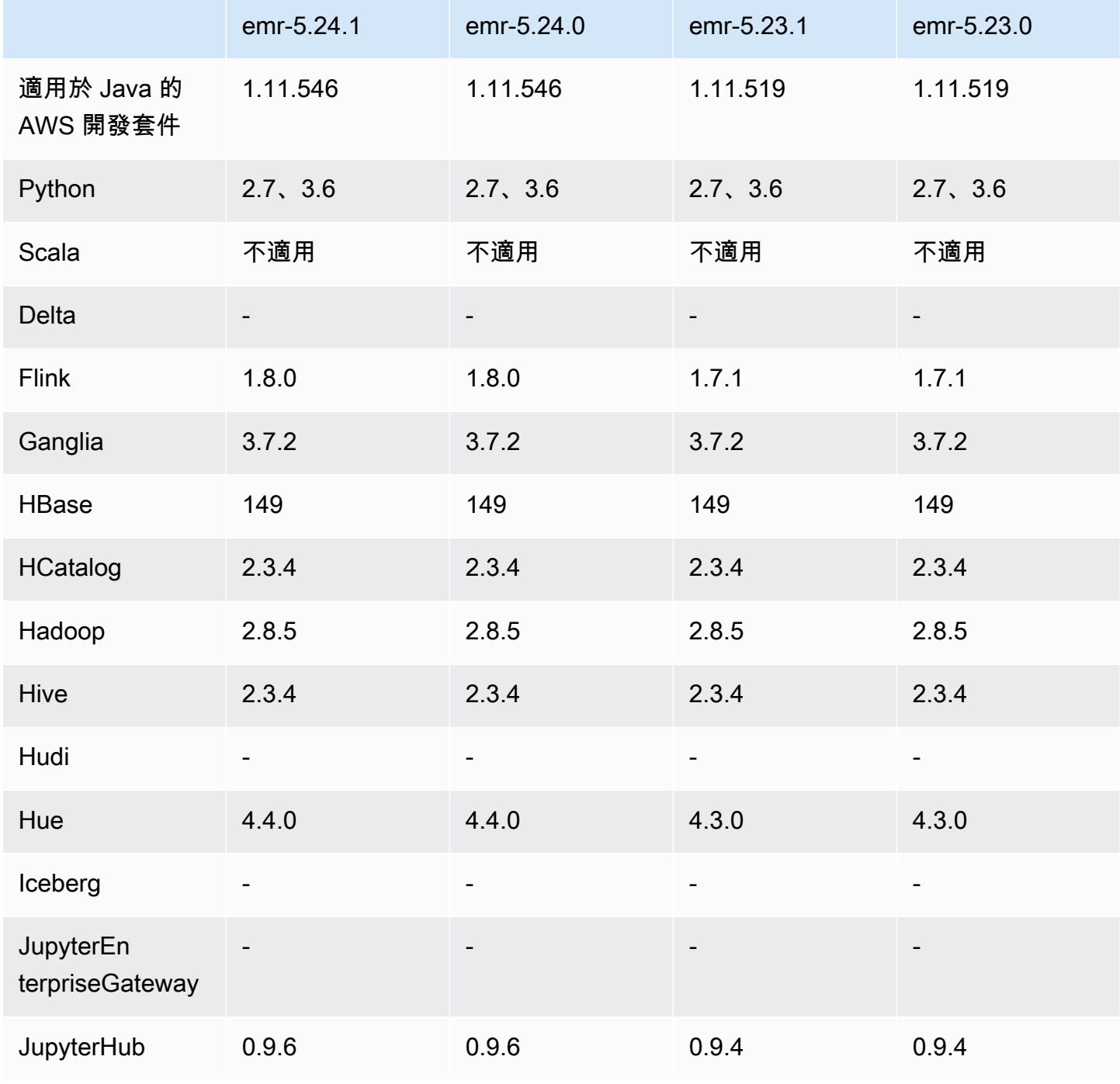

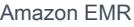

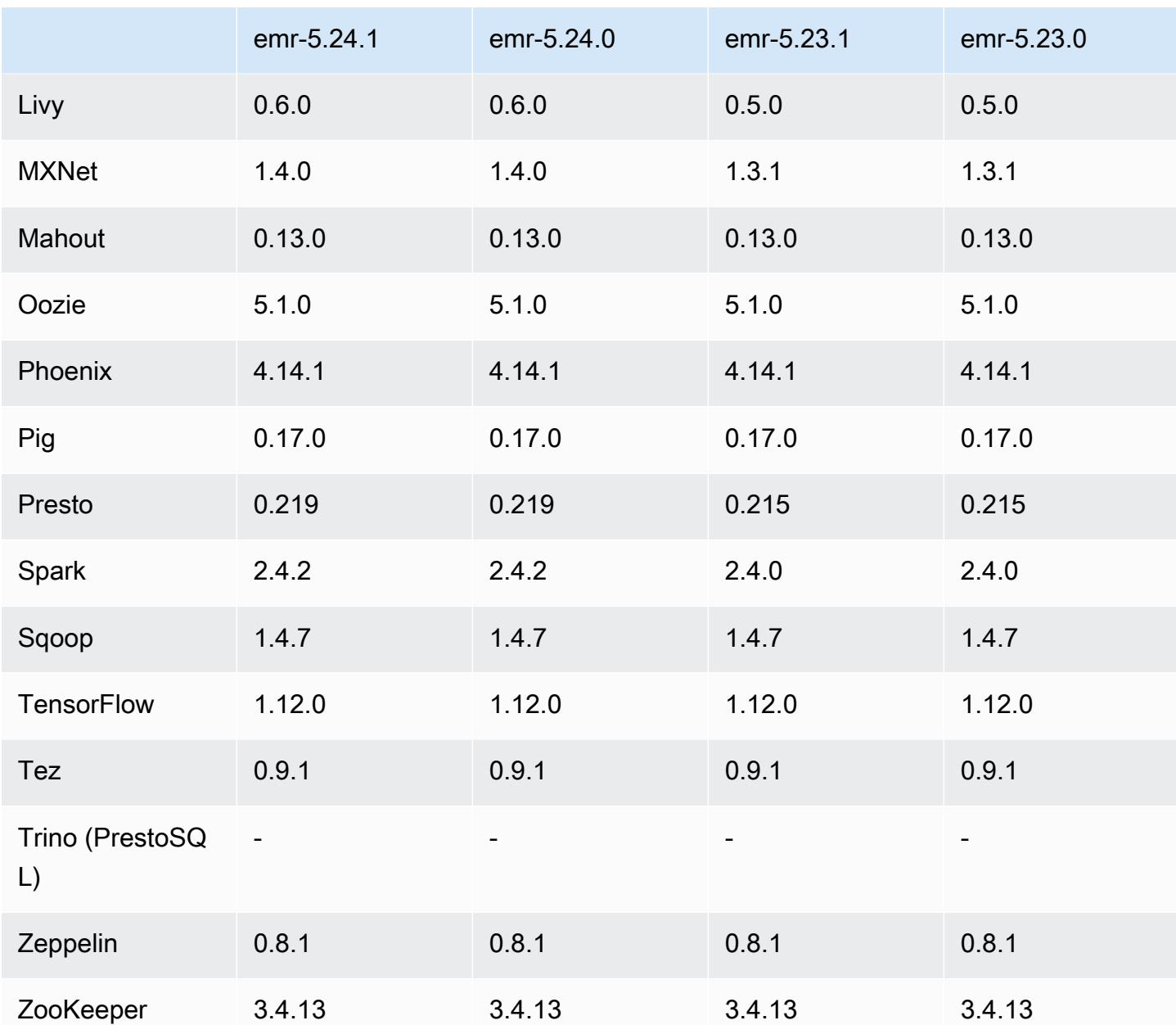

# <span id="page-1041-0"></span>版本備註

以下版本備註包含 Amazon EMR 5.24.1 版的資訊。變更是相對於 5.24.0 版而言。

初始版本日期:2019 年 6 月 26 日

### 變更、強化功能和已解決的問題

• 更新預設 Amazon Linux AMI for Amazon EMR,以加入重要的 Linux 核心安全更新,包括 TCP SACK 拒絕服務問題 [\(AWS-2019-005](https://aws.amazon.com/security/security-bulletins/AWS-2019-005/))。

#### 已知問題

• 使用多個主節點和 Kerberos 身分驗證的叢集中存在的已知問題

如果在 Amazon EMR 5.20.0 版及更高版本中使用多個主節點和 Kerberos 身分驗證執行叢集,當叢 集執行一段時間後,您可能遇到某些叢集操作 (例如縮減規模或步驟提交) 失敗的問題。時段取決於 您定義的 Kerberos 票證有效期。規模調減問題會同時影響自動縮減規模和您提交的明確縮減規模請 求。其他叢集操作也可能受影響。

解決方法 ·

- 以 hadoop 使用者身分透過 SSH 連線至具有多個主節點的 EMR 叢集首要主節點。
- 執行以下命令,以更新 hadoop 使用者的 Kerberos 票證。

kinit -kt <keytab\_file> <principal>

一般而言,Keytab 檔案位於 /etc/hadoop.keytab,而主體則採用 hadoop/ <hostname>@<REALM> 的形式。

#### **a** Note

此解決辦法的有效期間和 Kerberos 票證的有效期間相同。此持續時間預設為 10 個小時,但 可以透過您的 Kerberos 設定進行變更。若 Kerberos 票證過期,您必須重新執行上述命令。

### <span id="page-1042-0"></span>元件版本

Amazon EMR 在此版本安裝的元件列出如下。其中有一些屬於大數據應用程式套件。其他的則為 Amazon EMR 獨有,並安裝為系統程序和功能。這些通常會以 emr 或 aws 開頭。在最新 Amazon EMR 版本中的大數據應用程式套件,通常也是社群中可找到的最新版本。我們致力盡快提供 Amazon EMR 的社群版本。

Amazon EMR 中的某些元件與社群版本不同。這些元件具有版本標籤,格式為 *CommunityVersion*amzn-*EmrVersion*。*EmrVersion* 從 0 開始。例如,假設有一個名為 myapp-component 的開放 原始碼社群元件 2.2 版為了包含在不同 Amazon EMR 發行版本中而修改過三次,則其發行版本會列為 2.2-amzn-2。

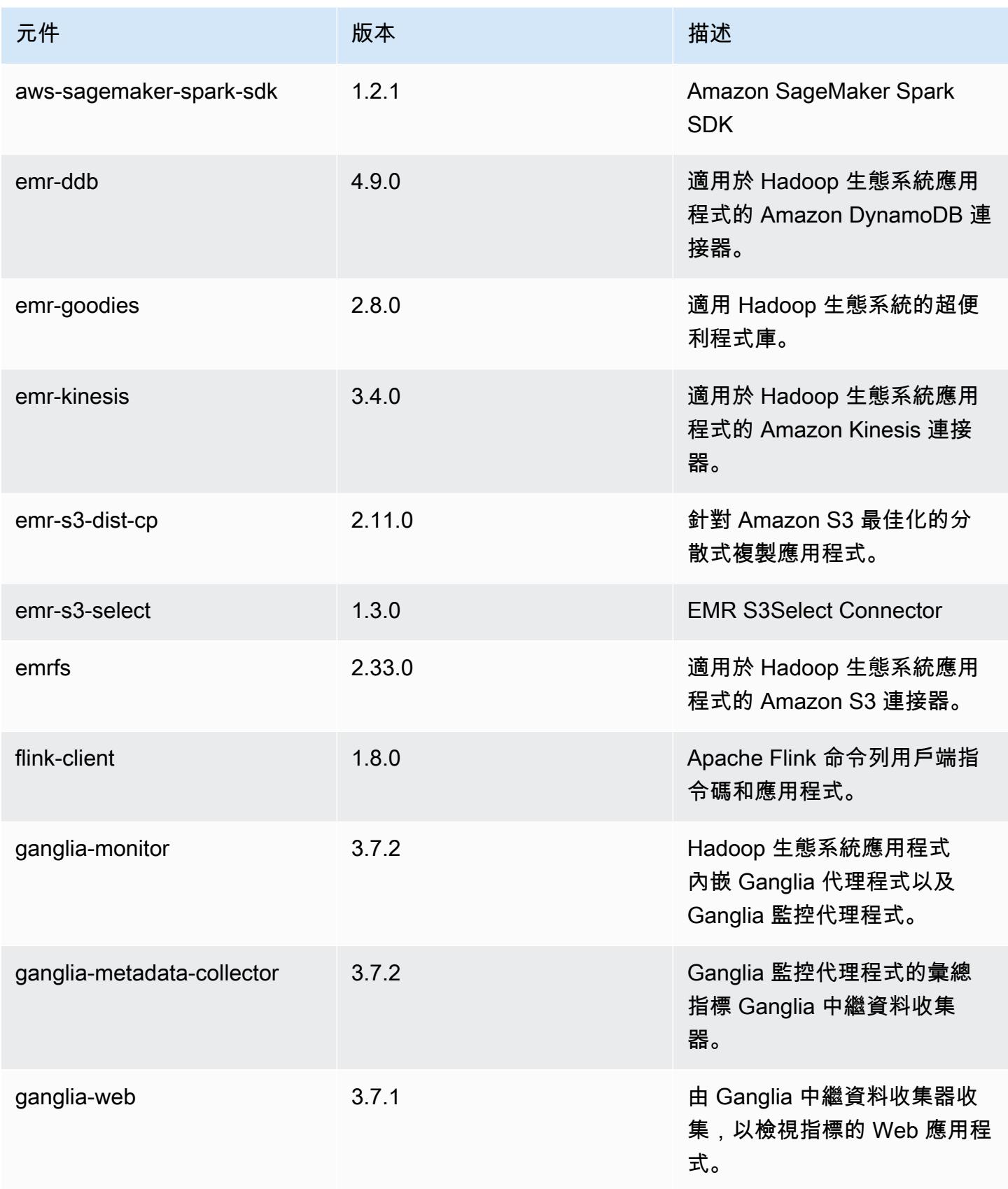
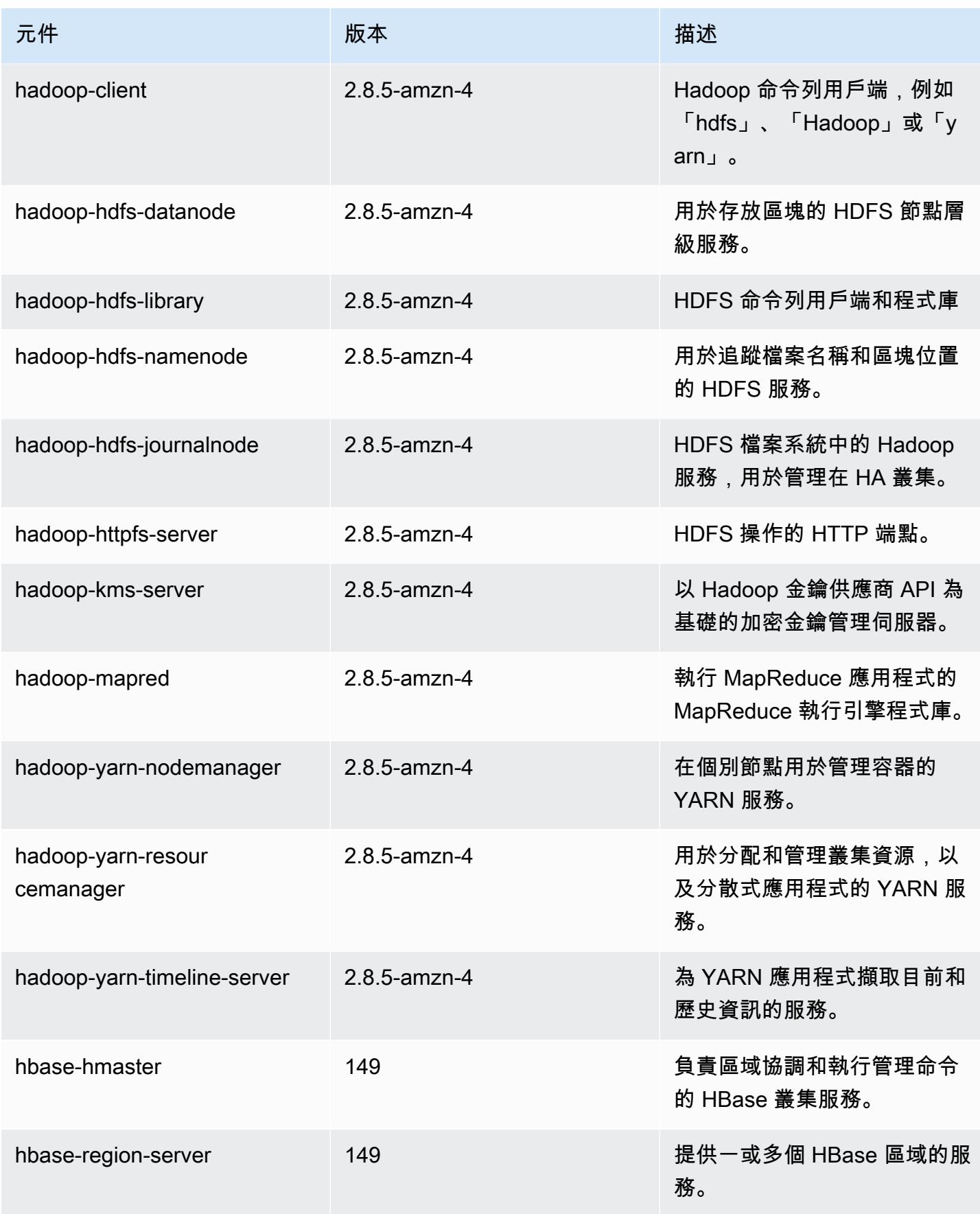

Amazon EMR **Maximum** Amazon EMR 版本指南

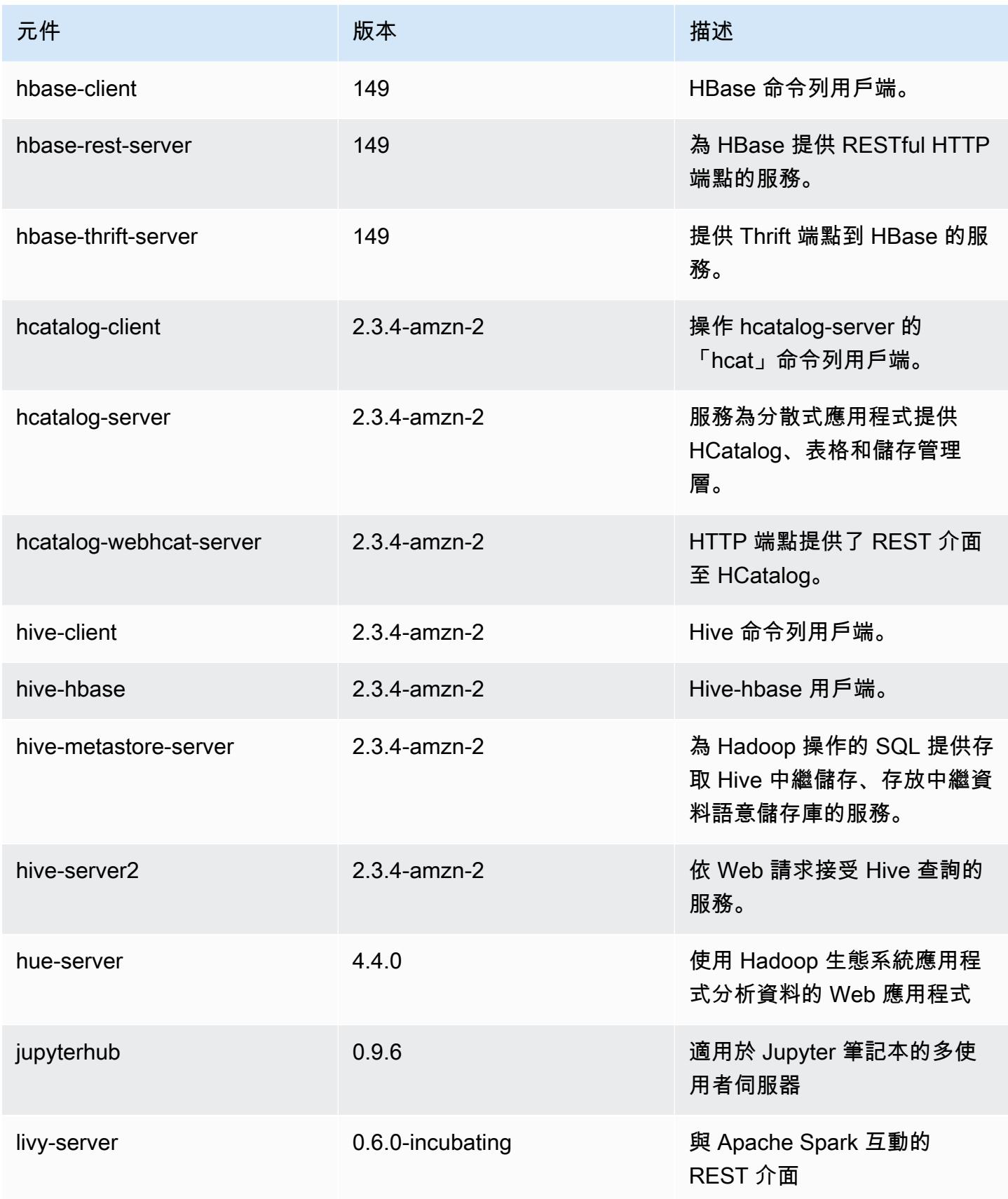

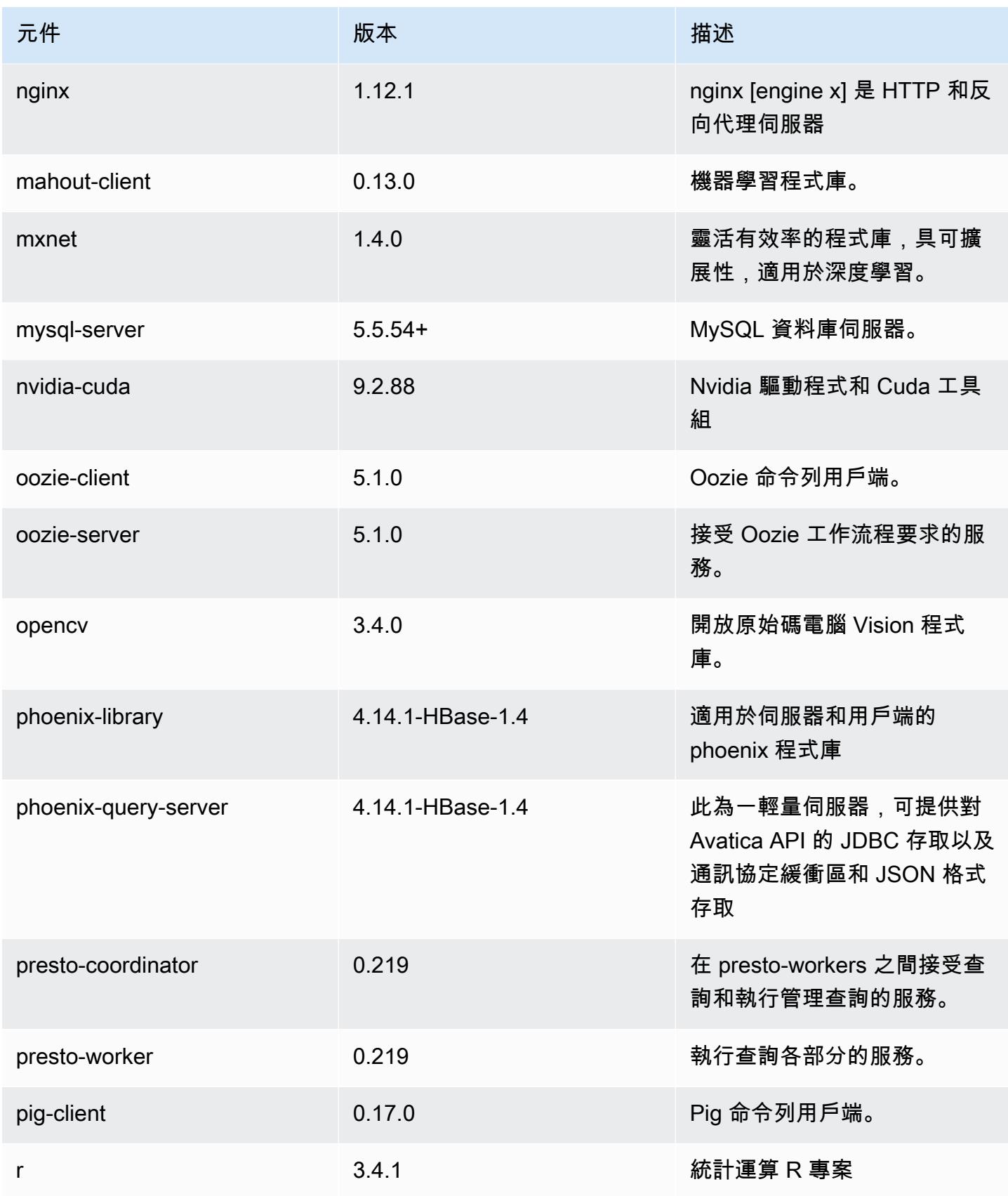

Amazon EMR 版本指南 しょうきょうきょう しょうきょう しょうしゅう しょうしゅう しょうしゅう しょうしゅう Amazon EMR 版本指南

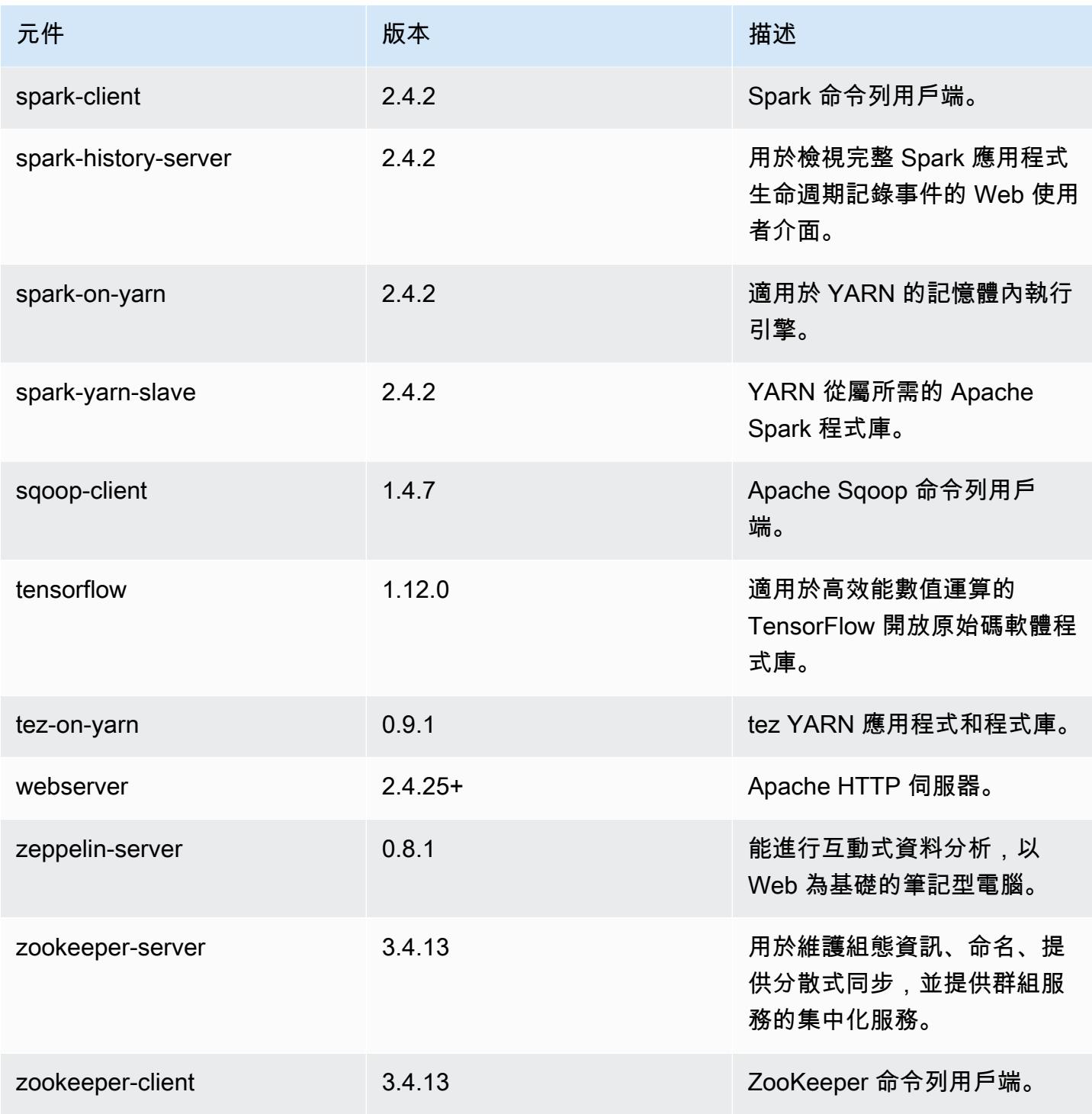

# 組態分類

組態分類可讓您自訂應用程式。這些檔案通常對應於應用程式的組態 XML 檔案,例如 hive-site.xml。如需更多詳細資訊,請參閱 [設定應用程式。](#page-2419-0)

#### emr-5.24.1 分類

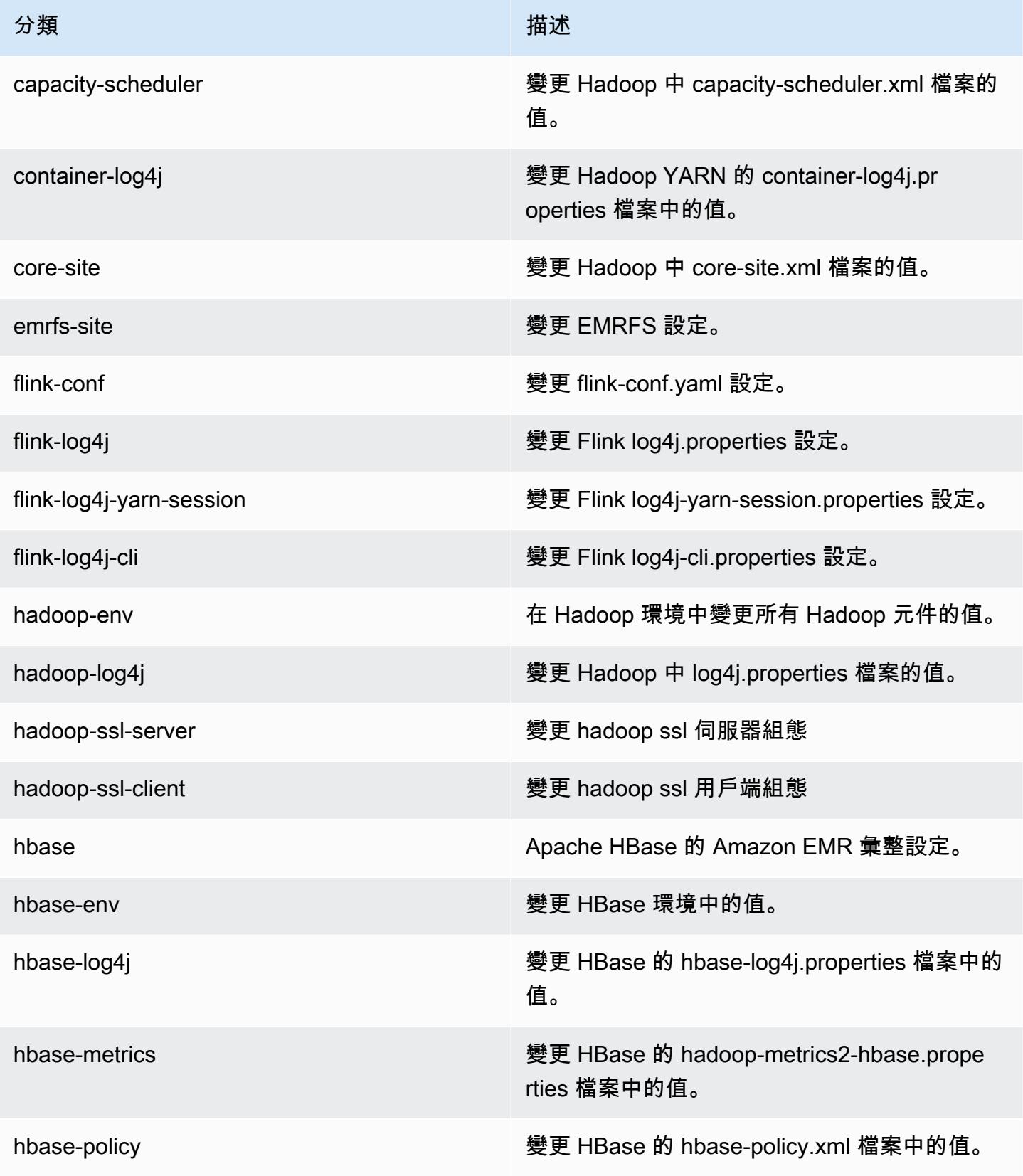

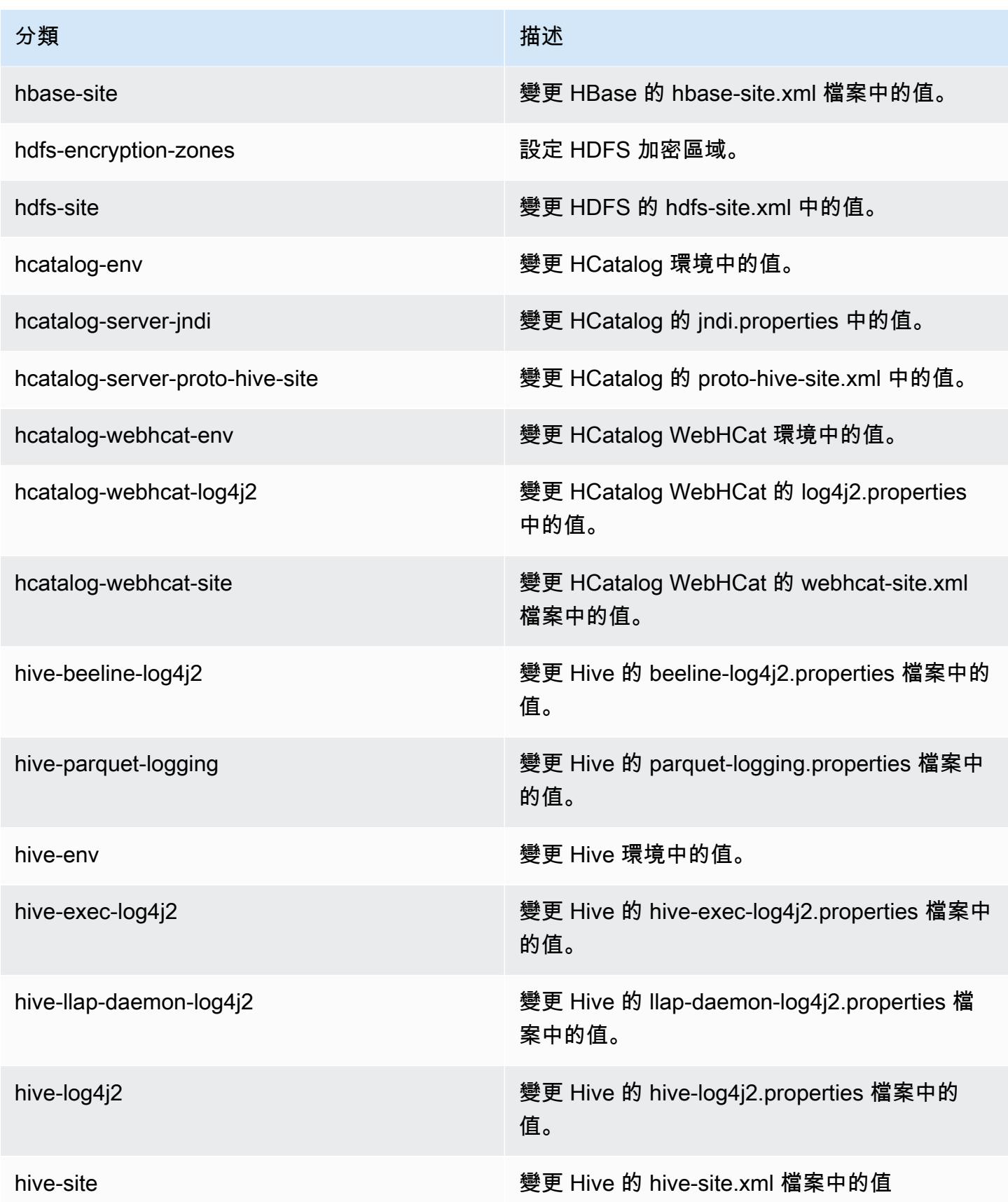

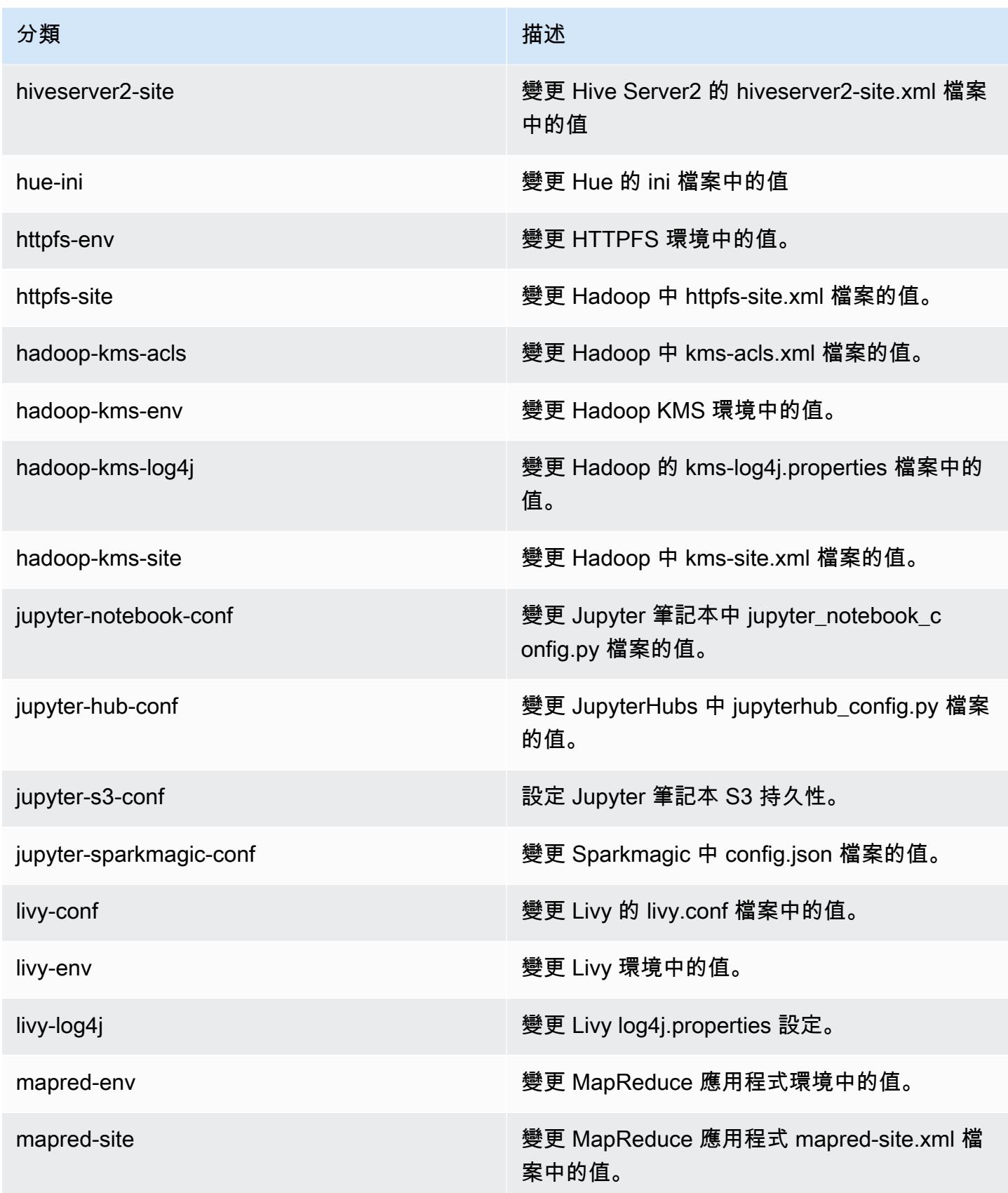

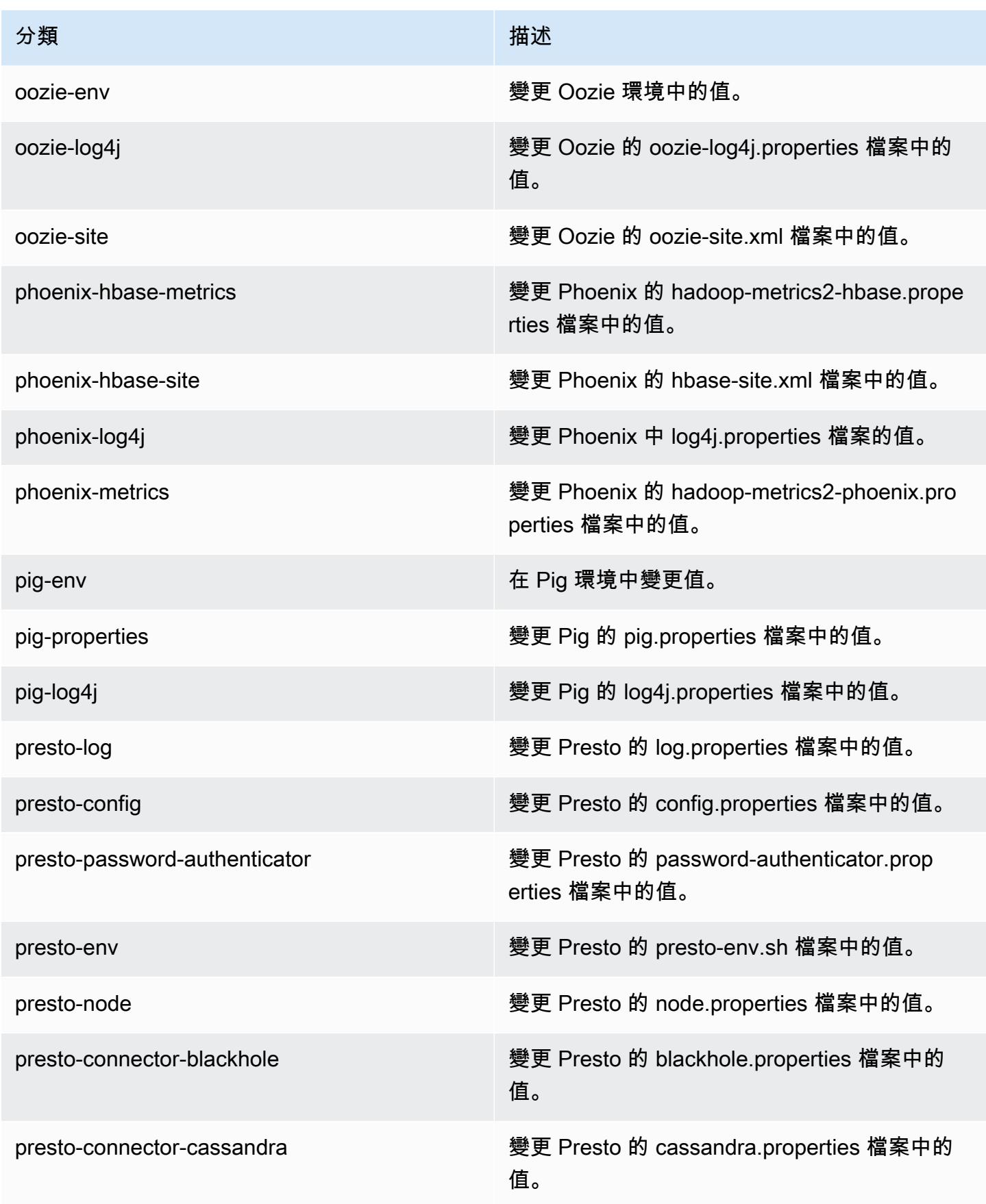

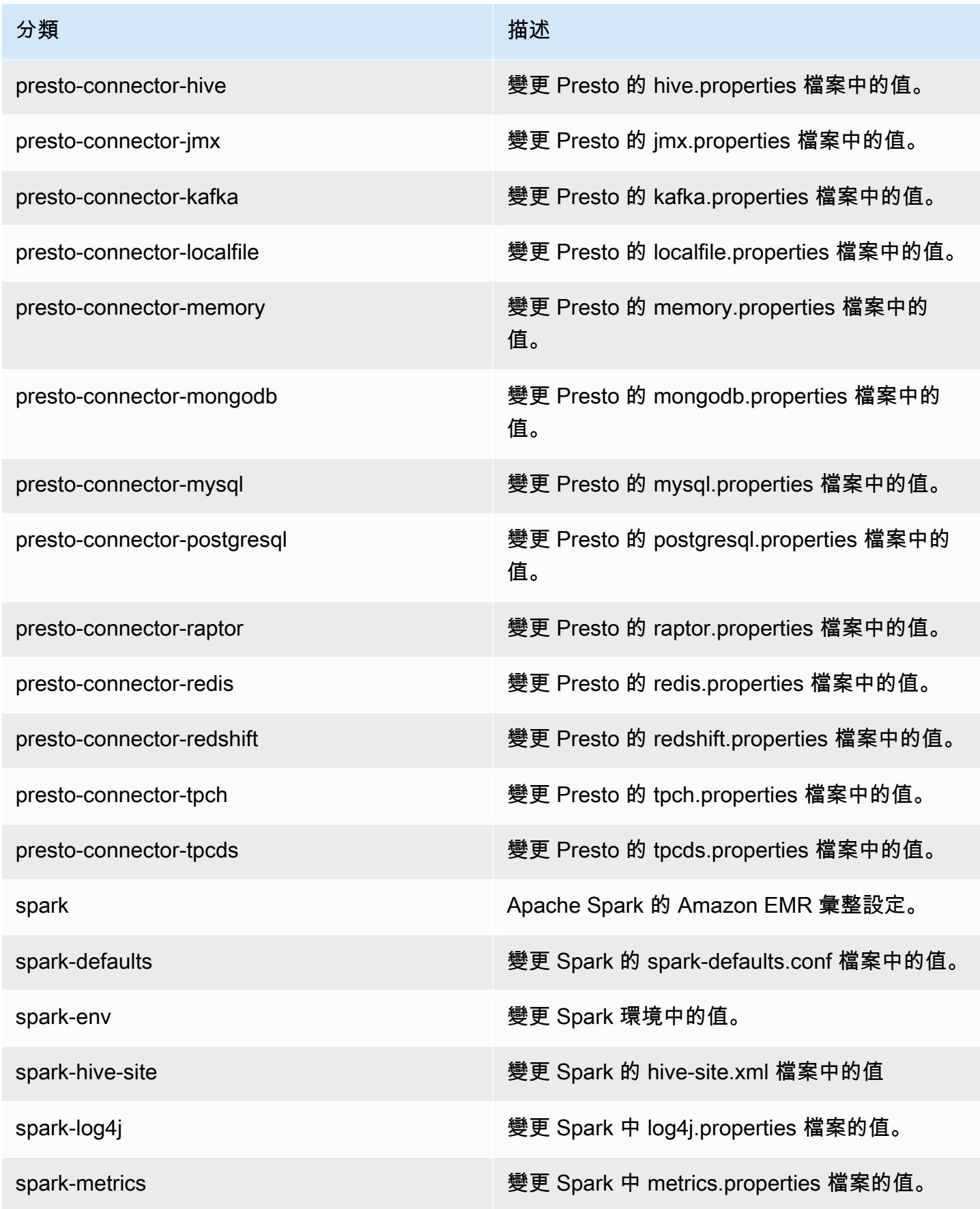

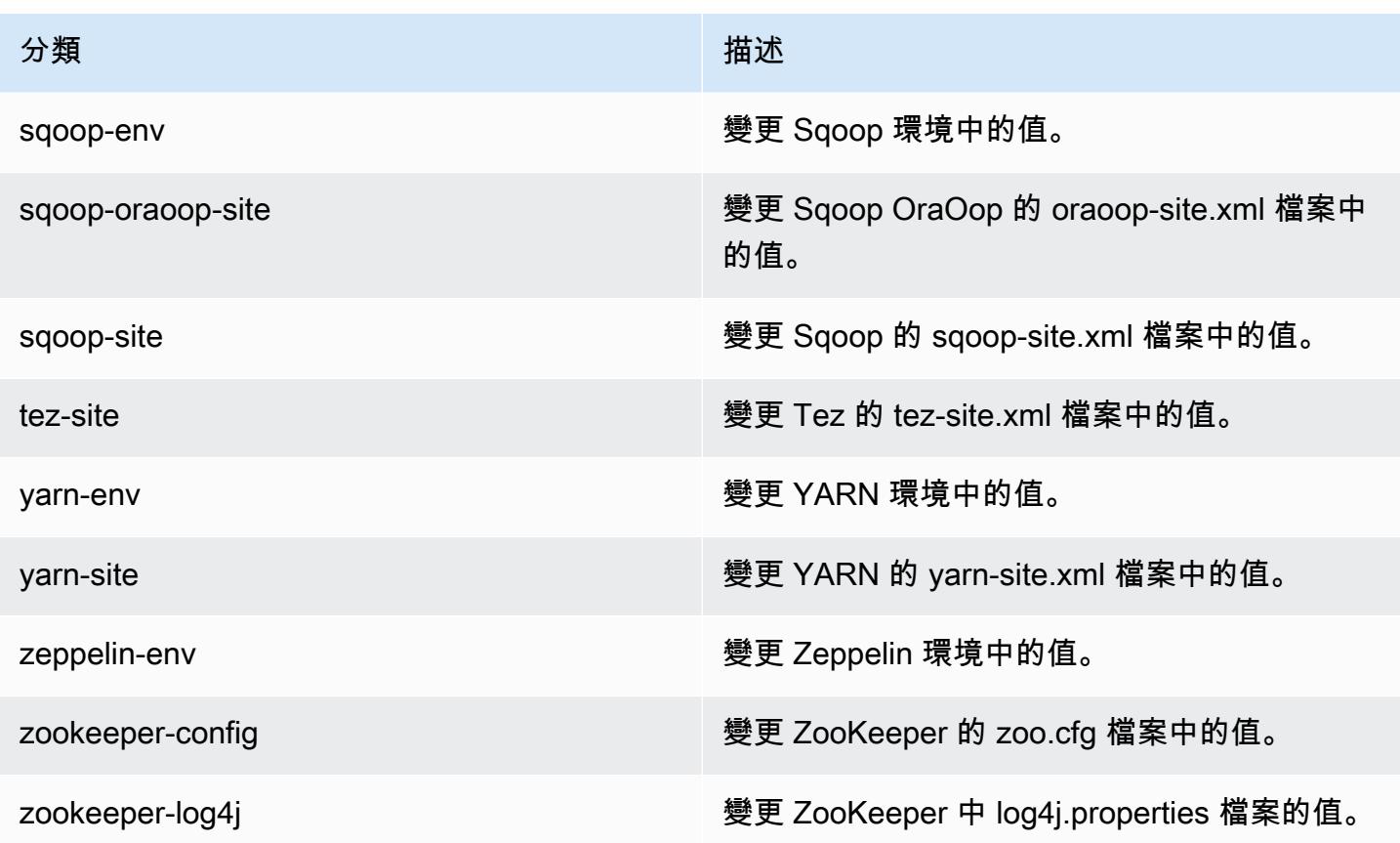

# Amazon EMR 5.24.0 版

- [應用程式版本](#page-1053-0)
- [版本備註](#page-1055-0)
- [元件版本](#page-1057-0)
- [組態分類](#page-1062-0)

### <span id="page-1053-0"></span>應用程式版本

#### 此版本支援下列應用程

式: [Flink](https://flink.apache.org/)[、Ganglia、](http://ganglia.info)[HBase、](http://hbase.apache.org/)[HCatalog、](https://cwiki.apache.org/confluence/display/Hive/HCatalog)[Hadoop、](http://hadoop.apache.org/docs/current/)[Hive、](http://hive.apache.org/)[Hue、](http://gethue.com/)[JupyterHub](https://jupyterhub.readthedocs.io/en/latest/#)[、Livy](https://livy.incubator.apache.org/)[、MXNet](https://mxnet.incubator.apache.org/)[、Mahout](http://mahout.apache.org/)、Ooz 和 [ZooKeeper。](https://zookeeper.apache.org)

下表列出此 Amazon EMR 版本中提供的應用程式版本,以及前三個 Amazon EMR 版本 (如果適用) 中 的應用程式版本。

如需完整了解各 Amazon EMR 版之應用程式版本的完整歷史記錄,請參閱以下主題:

- [Amazon EMR 6.x 版之應用程式版本](#page-21-0)
- [Amazon EMR 5.x 版之應用程式版本](#page-654-0)
- [Amazon EMR 4.x 版之應用程式版本](#page-1877-0)

### 應用程式版本資訊

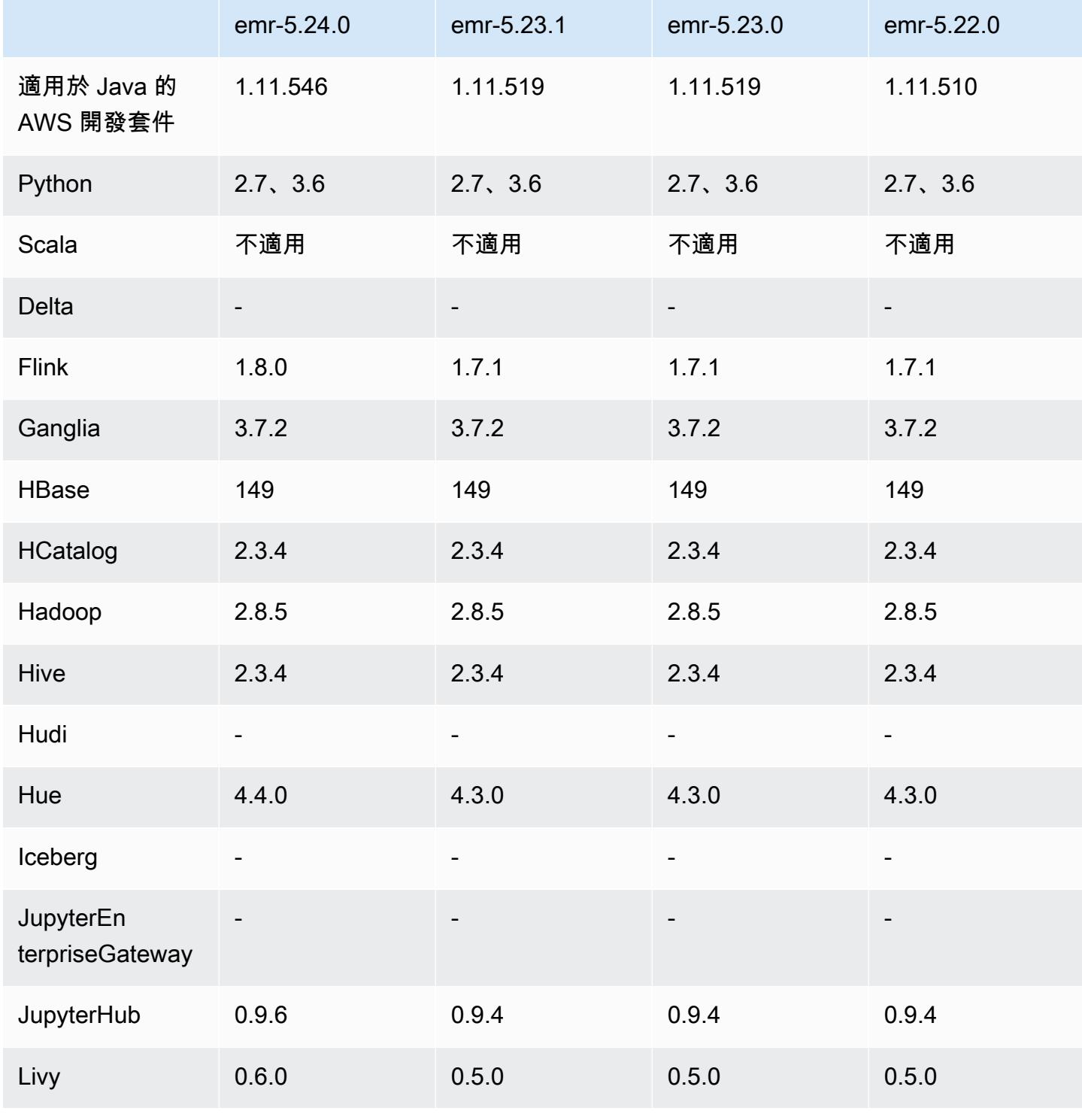

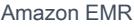

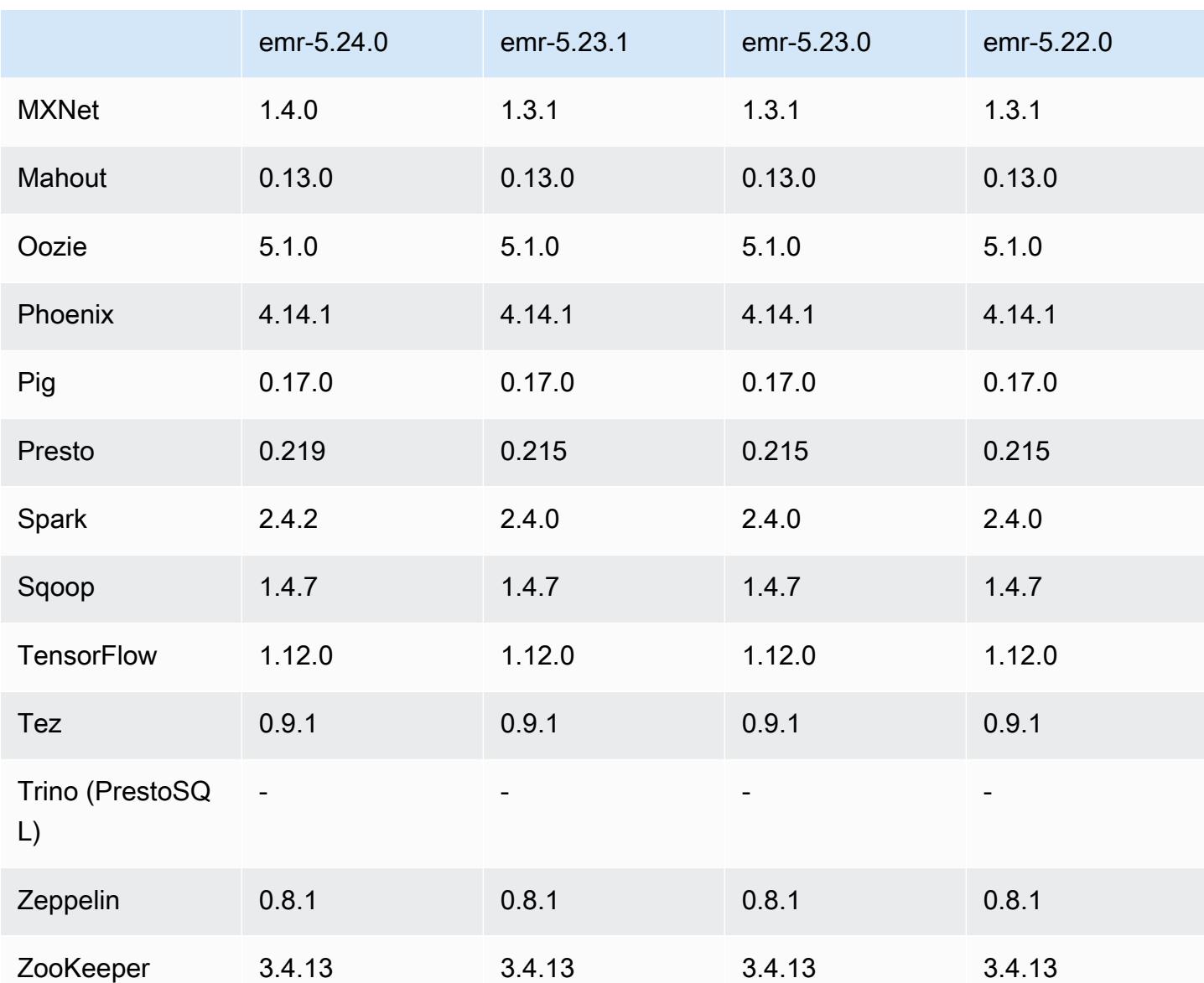

# <span id="page-1055-0"></span>版本備註

以下版本備註包含 Amazon EMR 5.24.0 版的資訊。變更是相對於 5.23.0 版而言。

初始版本日期:2019 年 6 月 11 日

上次更新日期:2019 年 8 月 5 日

# 升級

- Flink 1.8.0
- Hue 4.4.0
- JupyterHub 0.9.6
- Livy 0.6.0
- MxNet 1.4.0
- Presto 0.219 • Spark 2.4.2
- AWS SDK for Java 1.11.546
- 連接器和驅動程式:
	- DynamoDB 連接器 4.9.0
	- MariaDB 連接器 2.4.1
	- Amazon Redshift JDBC 驅動器 1.2.27.1051

變更、強化功能和已解決的問題

- Spark
	- 新增動態剔除分割區優化。預設會停用最佳化。若要啟用它,請將 Spark 組態參數 spark.sql.dynamicPartitionPruning.enabled 設為 true。
	- 改進 INTERSECT 查詢的效能。預設會停用此最佳化。若要啟用它,請將 Spark 組態參數 spark.sql.optimizer.distinctBeforeIntersect.enabled 設為 true。
	- 新增優化,以使用相同關係的彙總扁平化純量子查詢。預設會停用最佳化。若要啟用它,請將 Spark 組態參數 spark.sql.optimizer.flattenScalarSubqueriesWithAggregates.enabled 設為 true。
	- 改進整階段程式碼產生。

如需詳細資訊,請參閱[優化 Spark 效能。](https://docs.aws.amazon.com/emr/latest/ReleaseGuide/emr-spark-performance.html)

- 安全組態中的本機磁碟加密和 S3 加密改進 (2019 年 8 月 5 日)
	- 在安全組態設定中分開設定 Amazon S3 加密和本機磁碟加密。
	- 新增啟用 EBS 加密的選項。除儲存磁碟區以外,選取此選項還將加密根裝置磁碟區。先前版本需 使用自訂 AMI 加密根裝置磁碟區。
	- 如需詳細資訊,請參閱《Amazon EMR 管理指南》中[的加密選項](https://docs.aws.amazon.com/emr/latest/ManagementGuide/emr-data-encryption-options.html)。

#### 已知問題

• 使用多個主節點和 Kerberos 身分驗證的叢集中存在的已知問題

如果在 Amazon EMR 5.20.0 版及更高版本中使用多個主節點和 Kerberos 身分驗證執行叢集,當叢 集執行一段時間後,您可能遇到某些叢集操作 (例如縮減規模或步驟提交) 失敗的問題。時段取決於 您定義的 Kerberos 票證有效期。規模調減問題會同時影響自動縮減規模和您提交的明確縮減規模請 求。其他叢集操作也可能受影響。

解決方法 ·

- 以 hadoop 使用者身分透過 SSH 連線至具有多個主節點的 EMR 叢集首要主節點。
- 執行以下命令,以更新 hadoop 使用者的 Kerberos 票證。

kinit -kt <keytab\_file> <principal>

一般而言,Keytab 檔案位於 /etc/hadoop.keytab,而主體則採用 hadoop/ <hostname>@<REALM> 的形式。

#### **a** Note

此解決辦法的有效期間和 Kerberos 票證的有效期間相同。此持續時間預設為 10 個小時,但 可以透過您的 Kerberos 設定進行變更。若 Kerberos 票證過期,您必須重新執行上述命令。

### <span id="page-1057-0"></span>元件版本

Amazon EMR 在此版本安裝的元件列出如下。其中有一些屬於大數據應用程式套件。其他的則為 Amazon EMR 獨有,並安裝為系統程序和功能。這些通常會以 emr 或 aws 開頭。在最新 Amazon EMR 版本中的大數據應用程式套件,通常也是社群中可找到的最新版本。我們致力盡快提供 Amazon EMR 的社群版本。

Amazon EMR 中的某些元件與社群版本不同。這些元件具有版本標籤,格式為 *CommunityVersion*amzn-*EmrVersion*。*EmrVersion* 從 0 開始。例如,假設有一個名為 myapp-component 的開放 原始碼社群元件 2.2 版為了包含在不同 Amazon EMR 發行版本中而修改過三次,則其發行版本會列為 2.2-amzn-2。

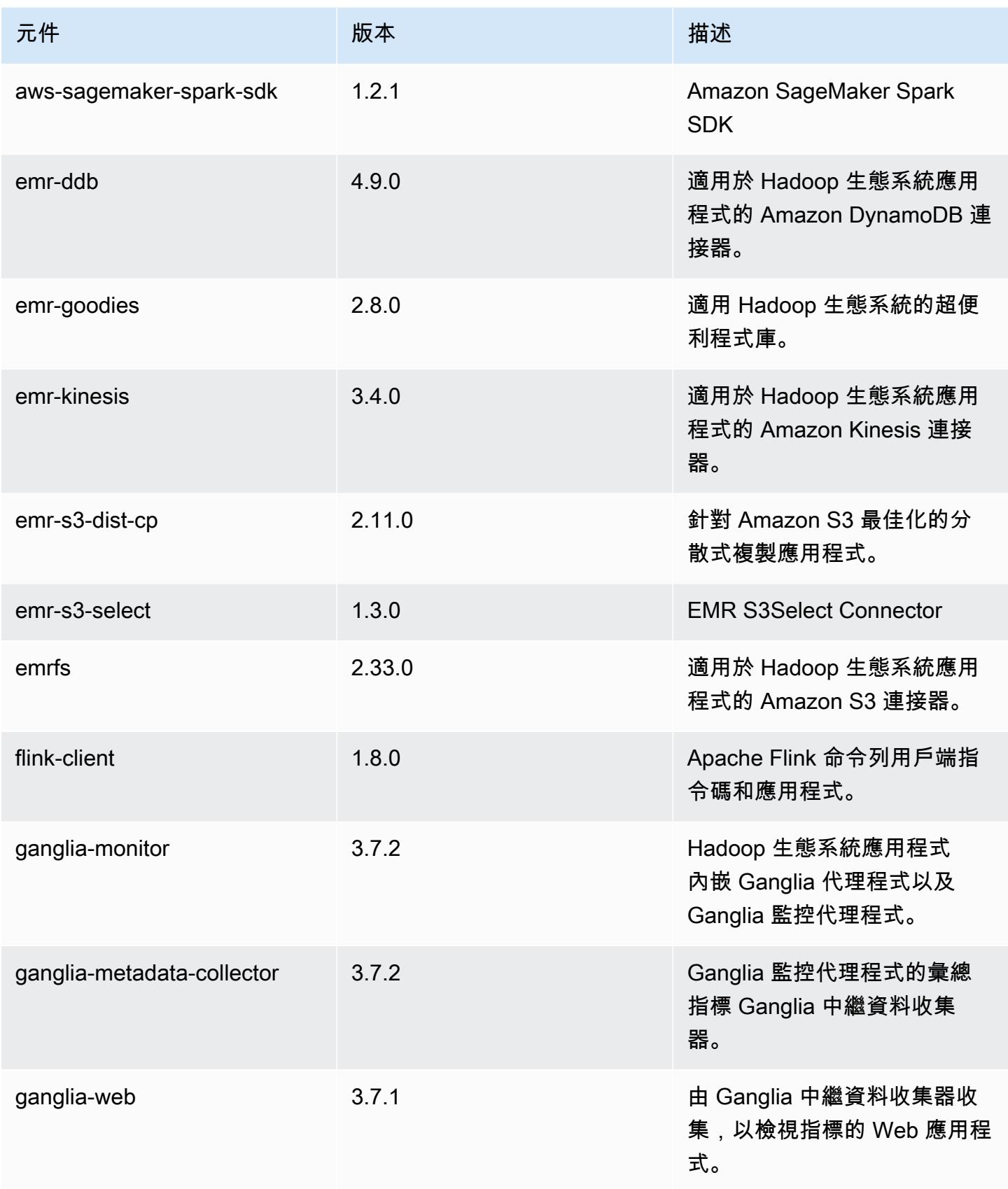

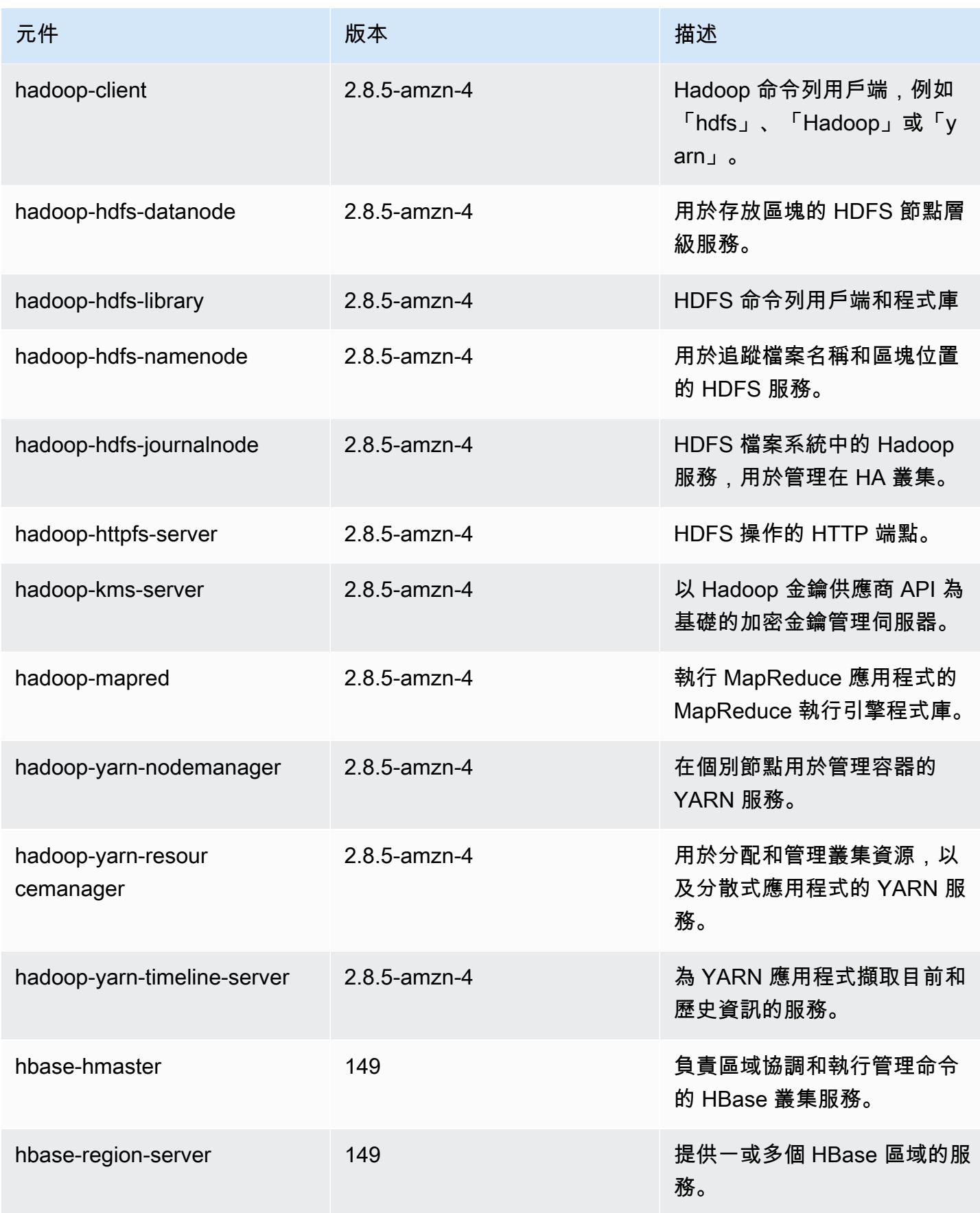

Amazon EMR **Maximum** Amazon EMR 版本指南

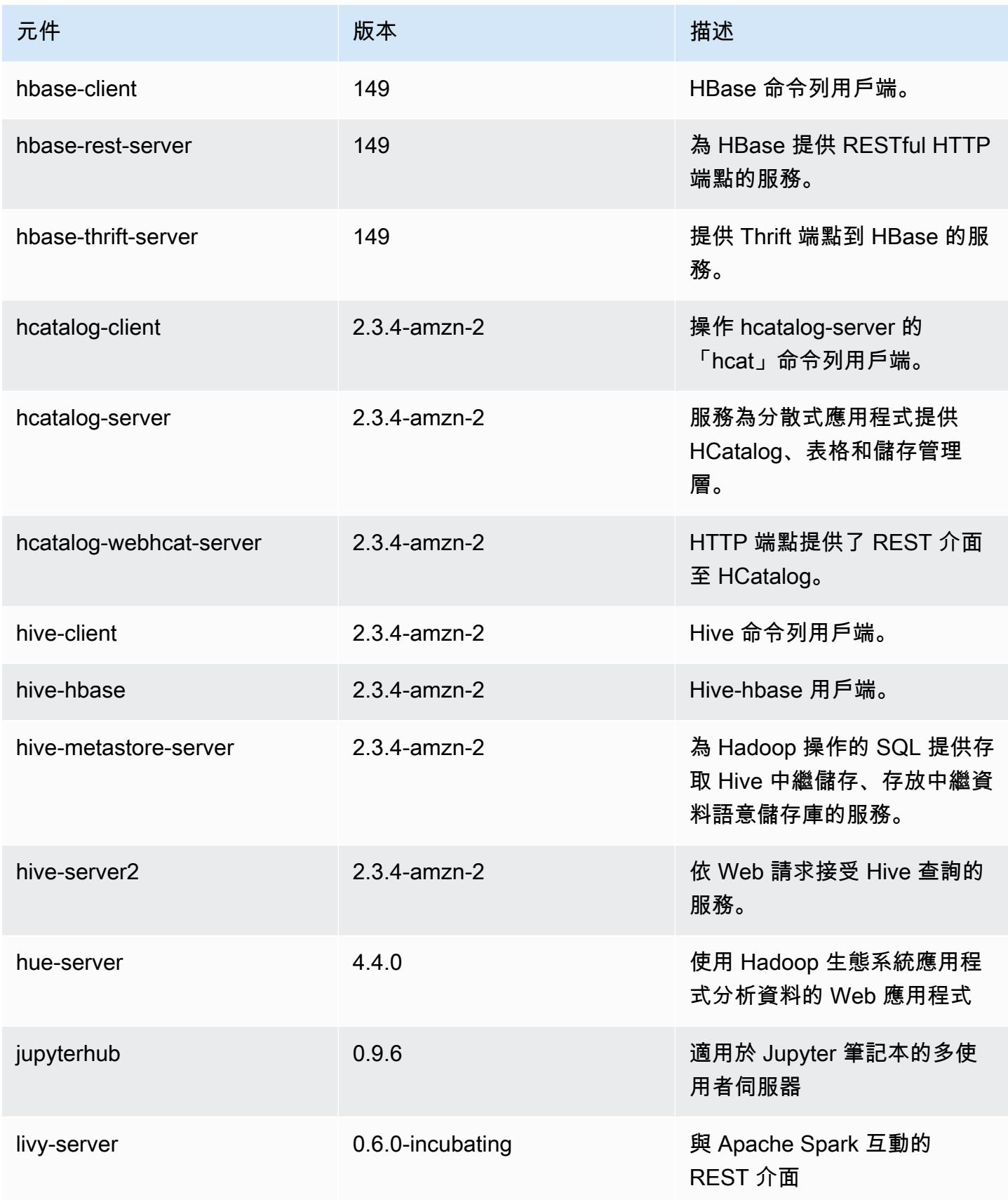

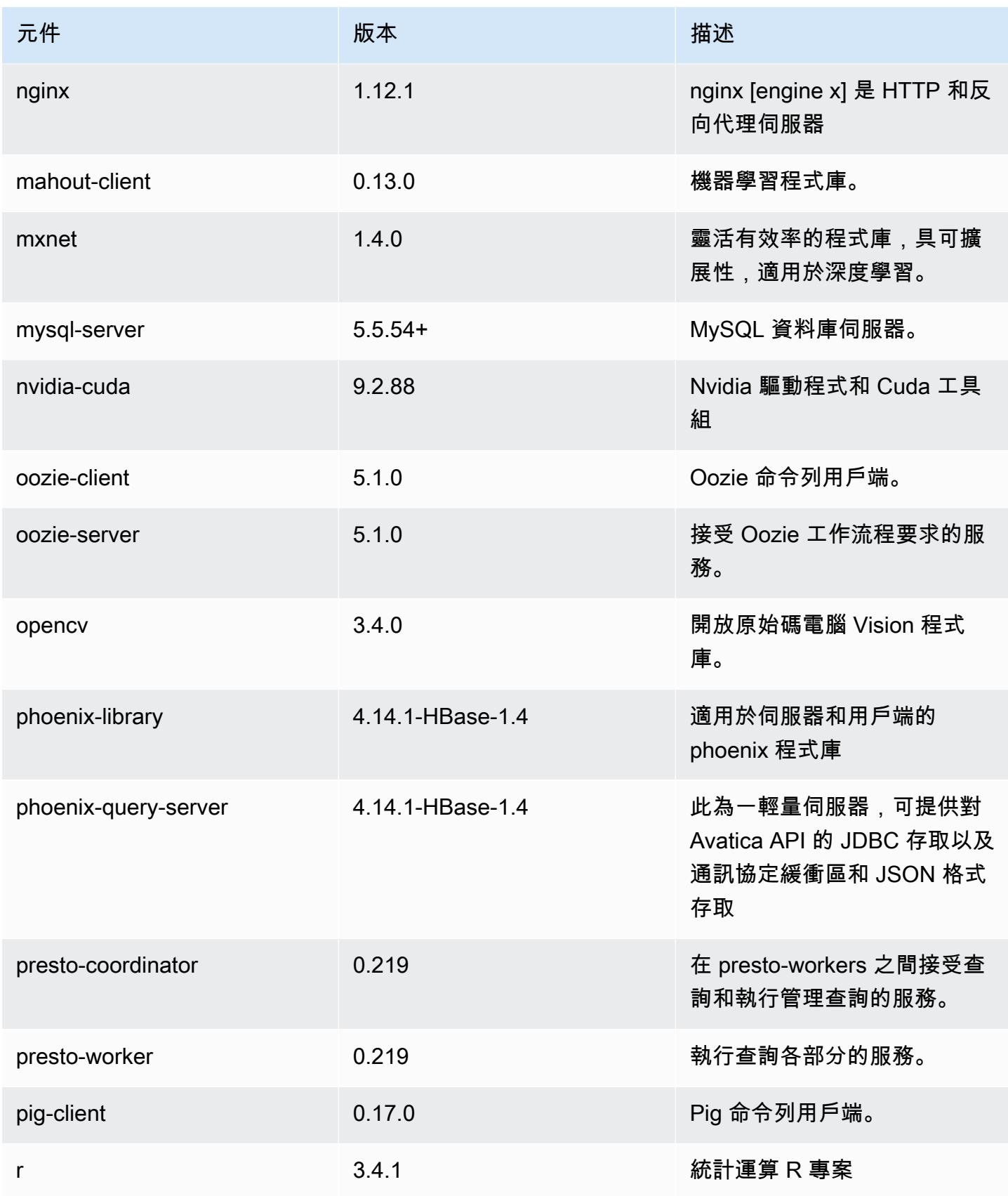

Amazon EMR 版本指南 しょうきょうきょう しょうきょう しょうしゅう しょうしゅう しょうしゅう しょうしゅう Amazon EMR 版本指南

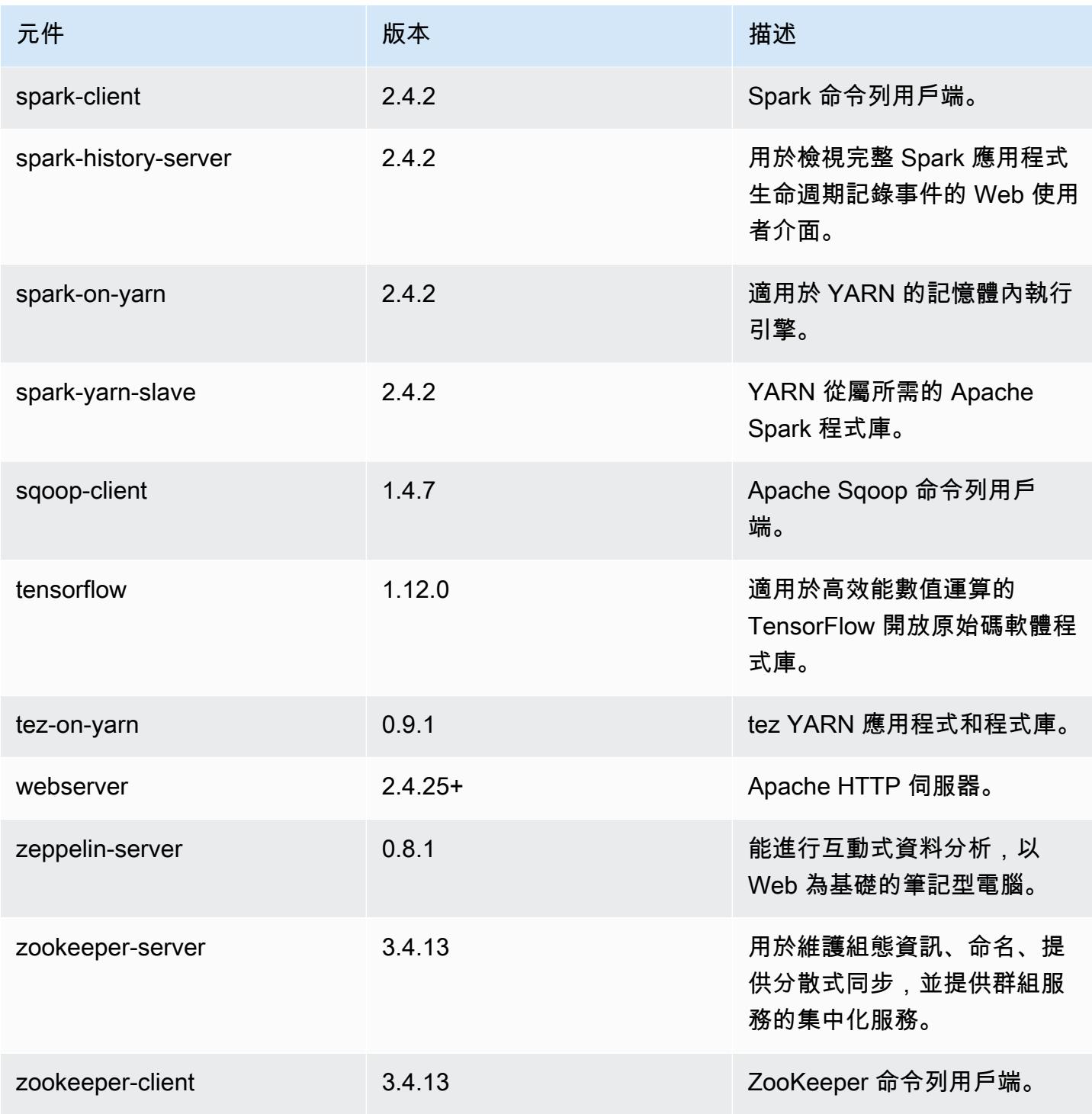

# <span id="page-1062-0"></span>組態分類

組態分類可讓您自訂應用程式。這些檔案通常對應於應用程式的組態 XML 檔案,例如 hive-site.xml。如需更多詳細資訊,請參閱 [設定應用程式。](#page-2419-0)

### emr-5.24.0 分類

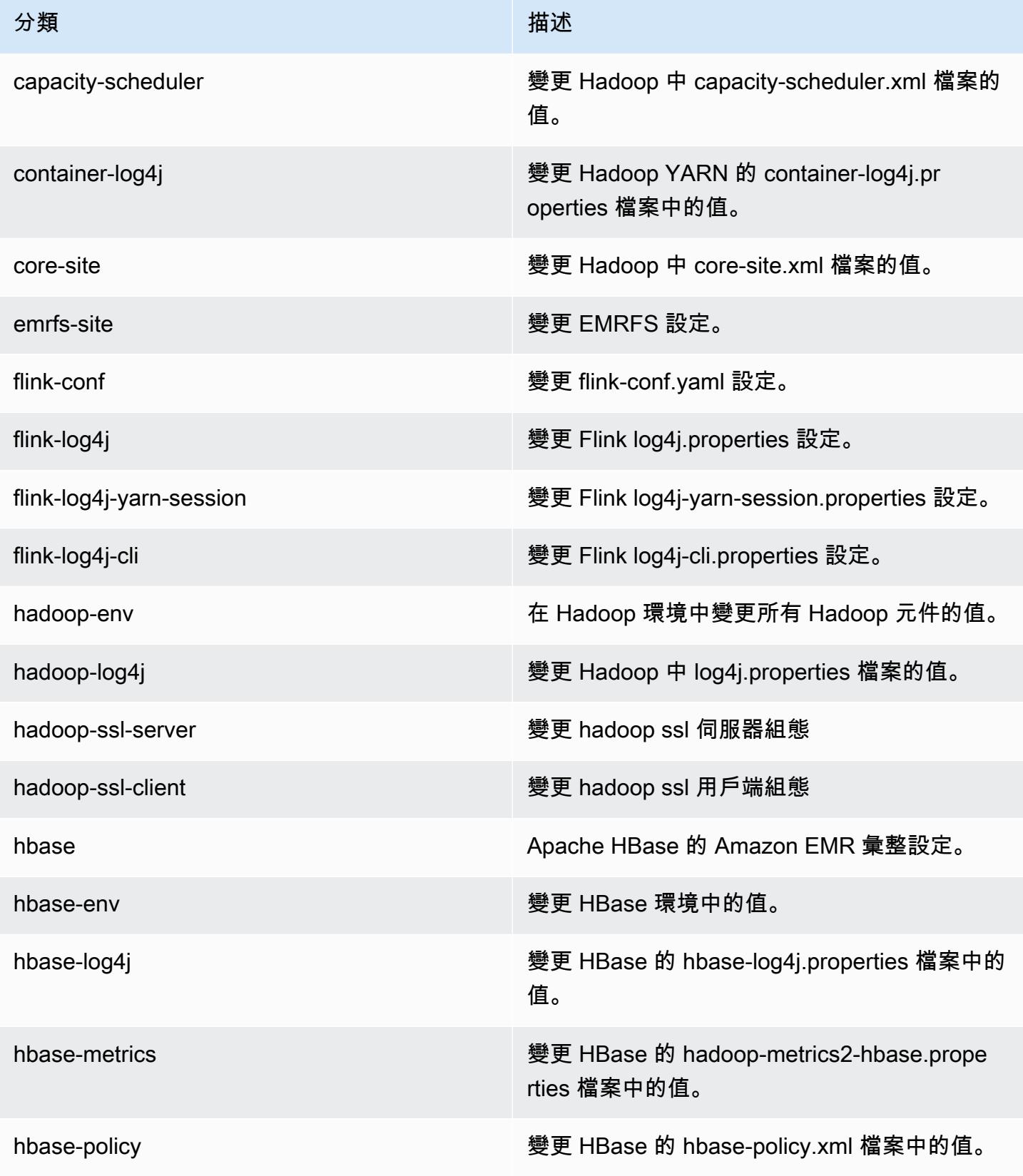

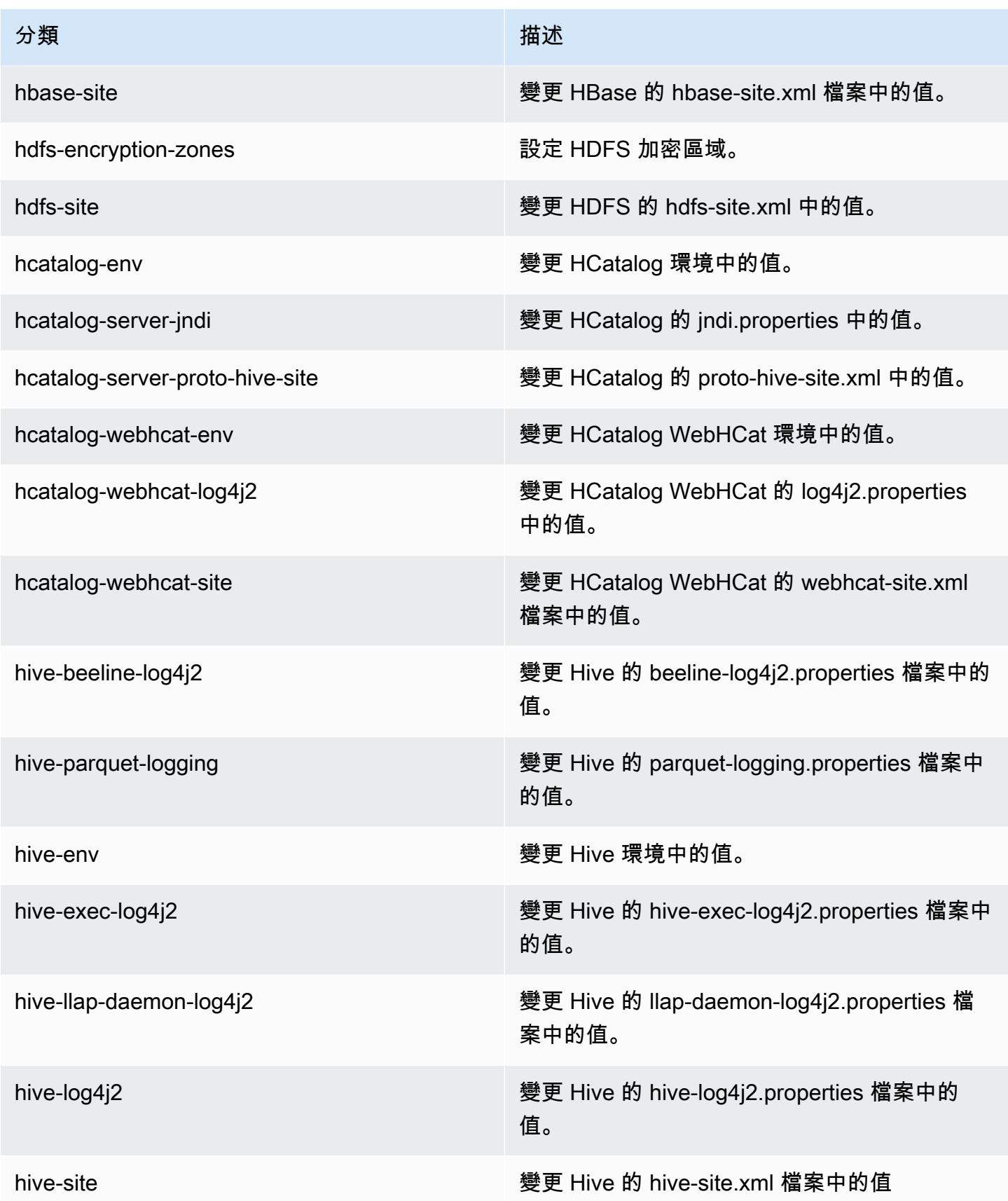

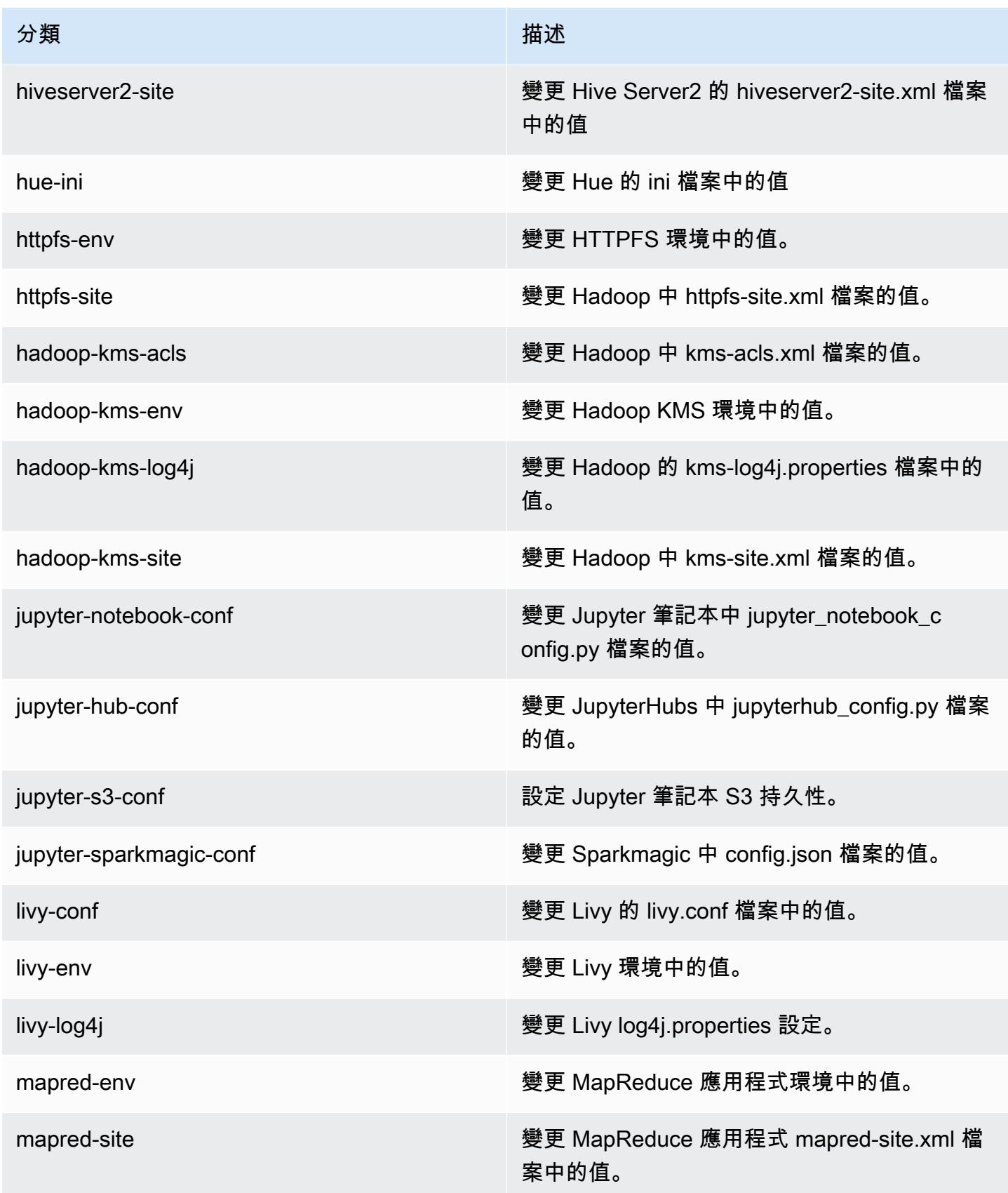

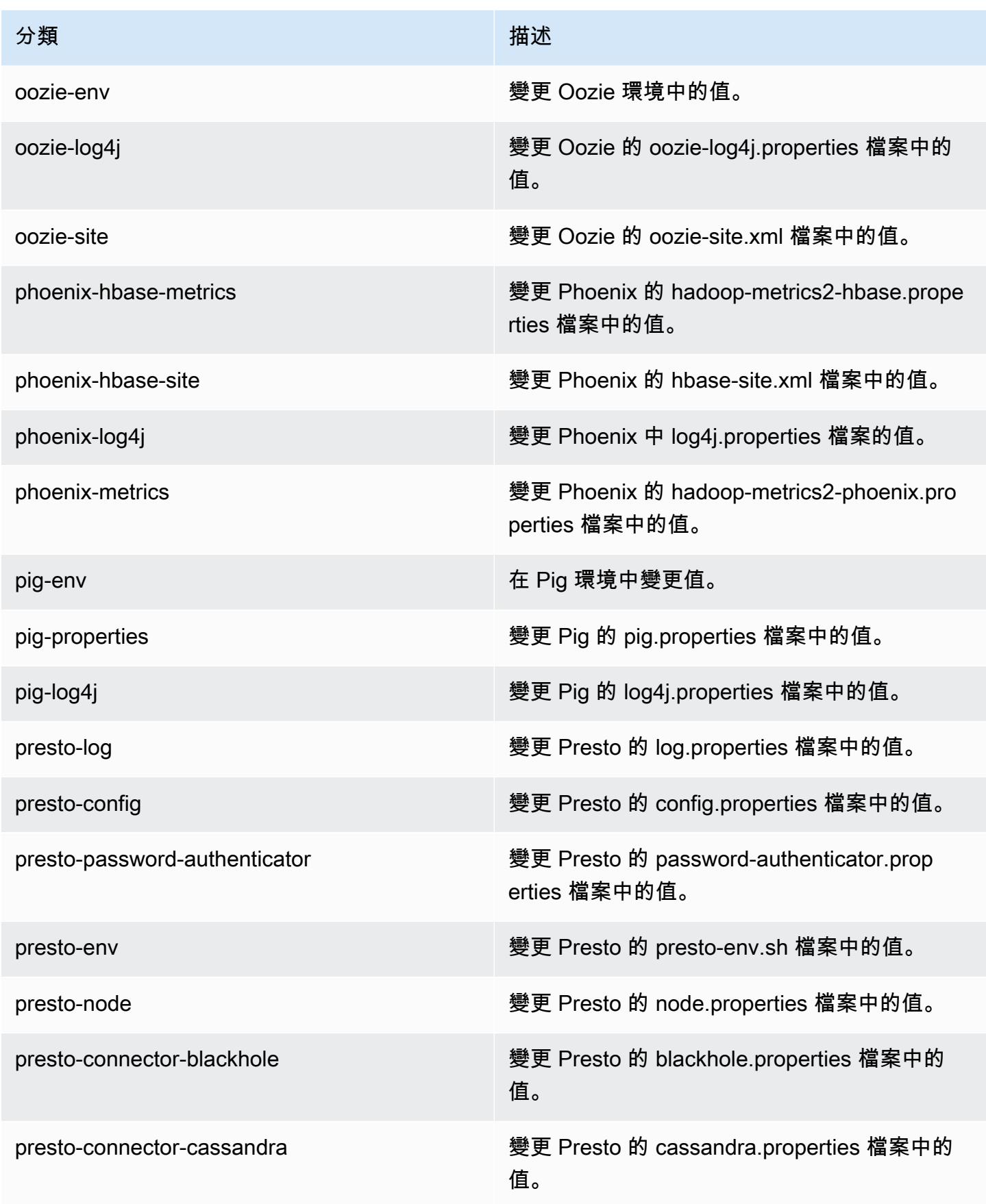

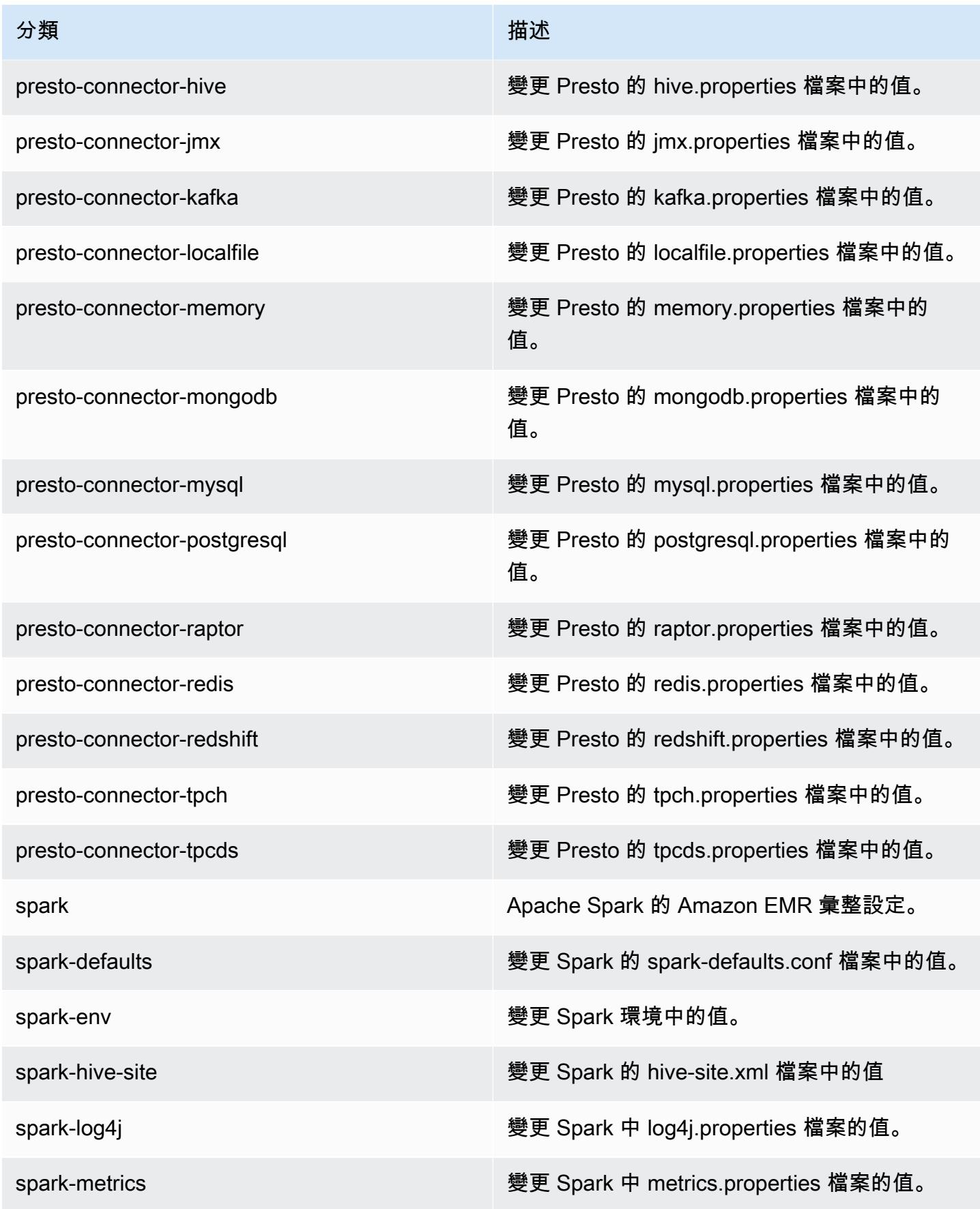

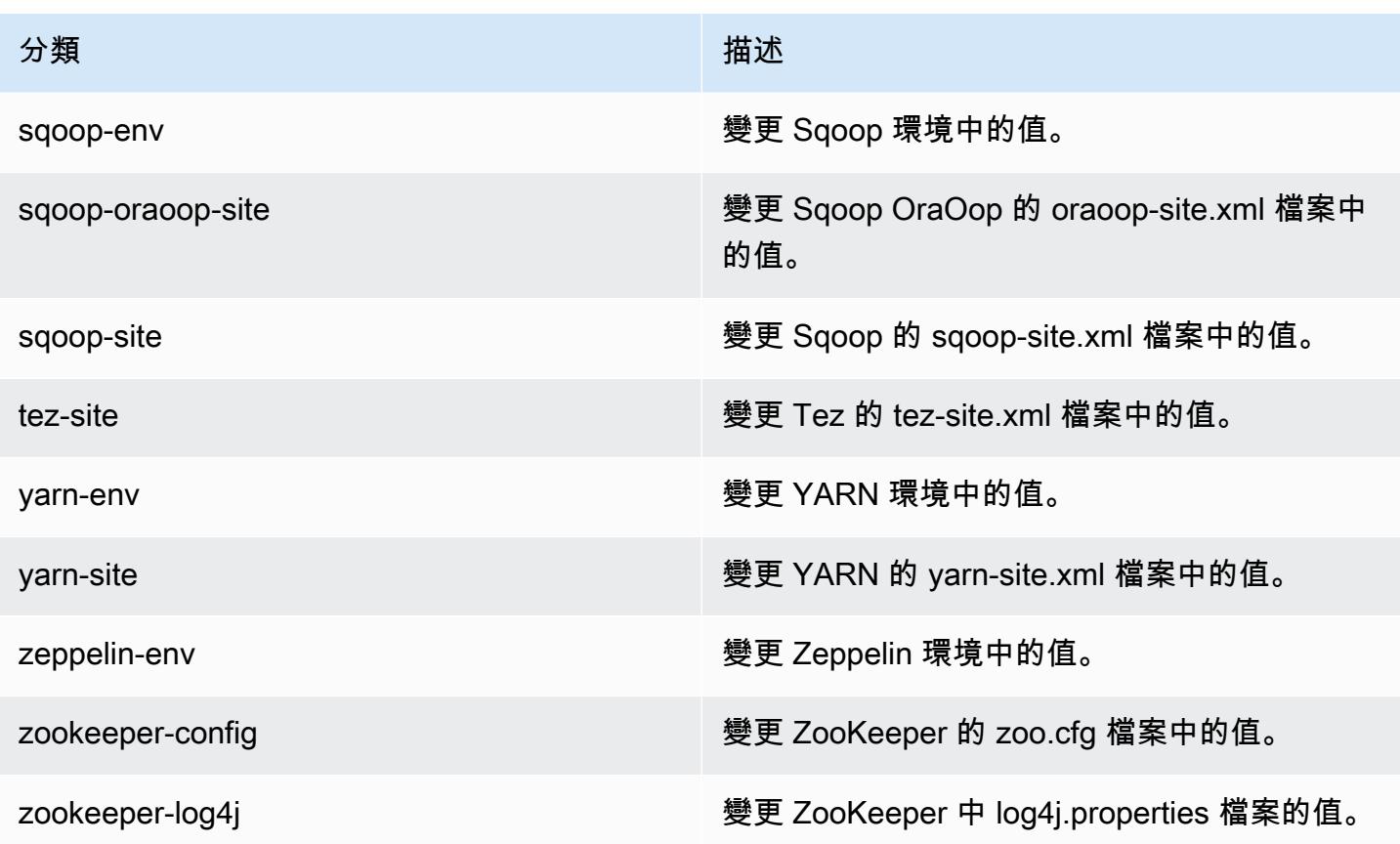

# Amazon EMR 5.23.1 版

- [應用程式版本](#page-1068-0)
- [版本備註](#page-1070-0)
- [元件版本](#page-1071-0)
- [組態分類](#page-1076-0)

### <span id="page-1068-0"></span>應用程式版本

#### 此版本支援下列應用程

式: [Flink](https://flink.apache.org/)[、Ganglia、](http://ganglia.info)[HBase、](http://hbase.apache.org/)[HCatalog、](https://cwiki.apache.org/confluence/display/Hive/HCatalog)[Hadoop、](http://hadoop.apache.org/docs/current/)[Hive、](http://hive.apache.org/)[Hue、](http://gethue.com/)[JupyterHub](https://jupyterhub.readthedocs.io/en/latest/#)[、Livy](https://livy.incubator.apache.org/)[、MXNet](https://mxnet.incubator.apache.org/)[、Mahout](http://mahout.apache.org/)、Ooz 和 [ZooKeeper。](https://zookeeper.apache.org)

下表列出此 Amazon EMR 版本中提供的應用程式版本,以及前三個 Amazon EMR 版本 (如果適用) 中 的應用程式版本。

如需完整了解各 Amazon EMR 版之應用程式版本的完整歷史記錄,請參閱以下主題:

- [Amazon EMR 6.x 版之應用程式版本](#page-21-0)
- [Amazon EMR 5.x 版之應用程式版本](#page-654-0)
- [Amazon EMR 4.x 版之應用程式版本](#page-1877-0)

### 應用程式版本資訊

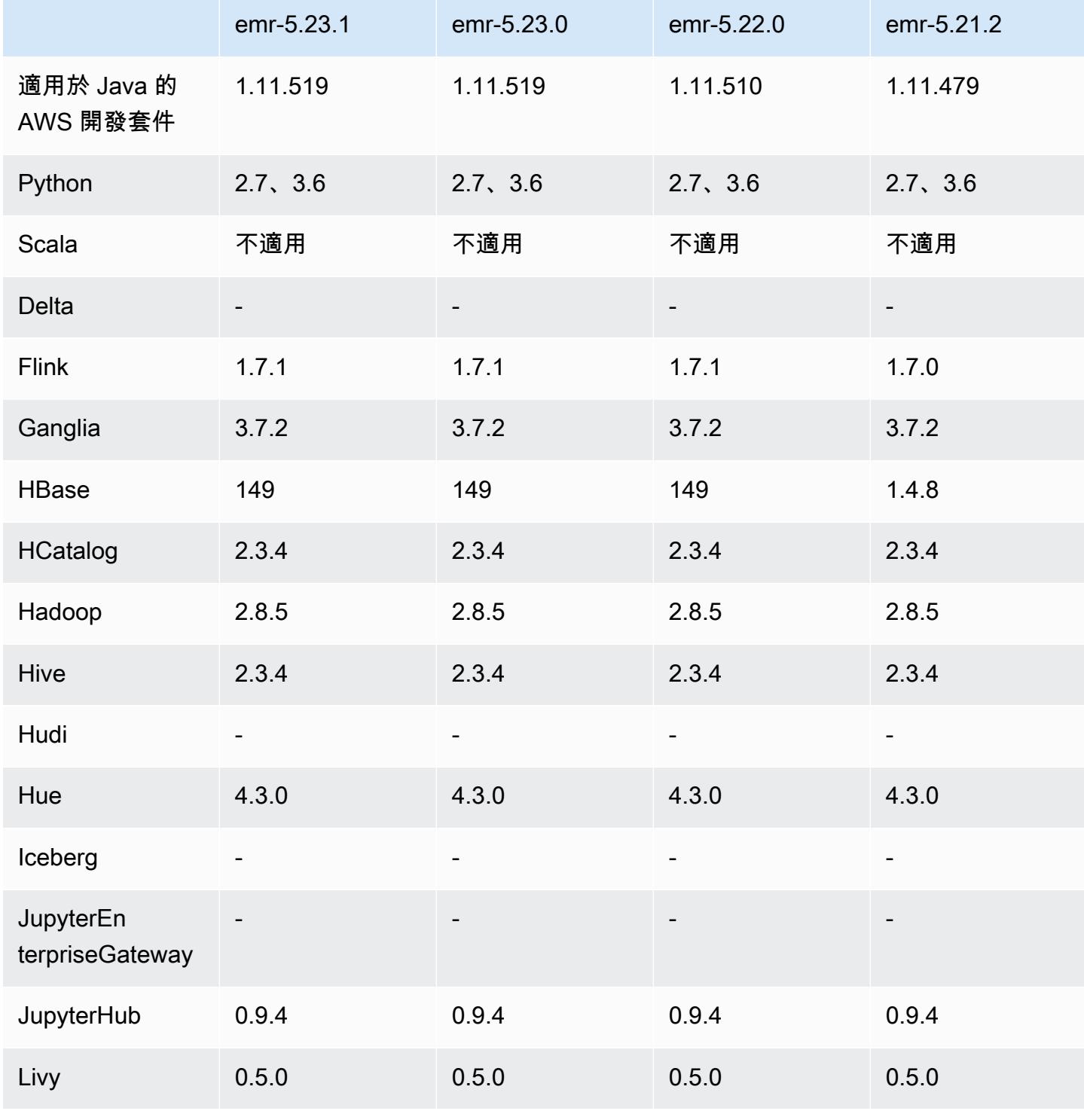

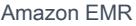

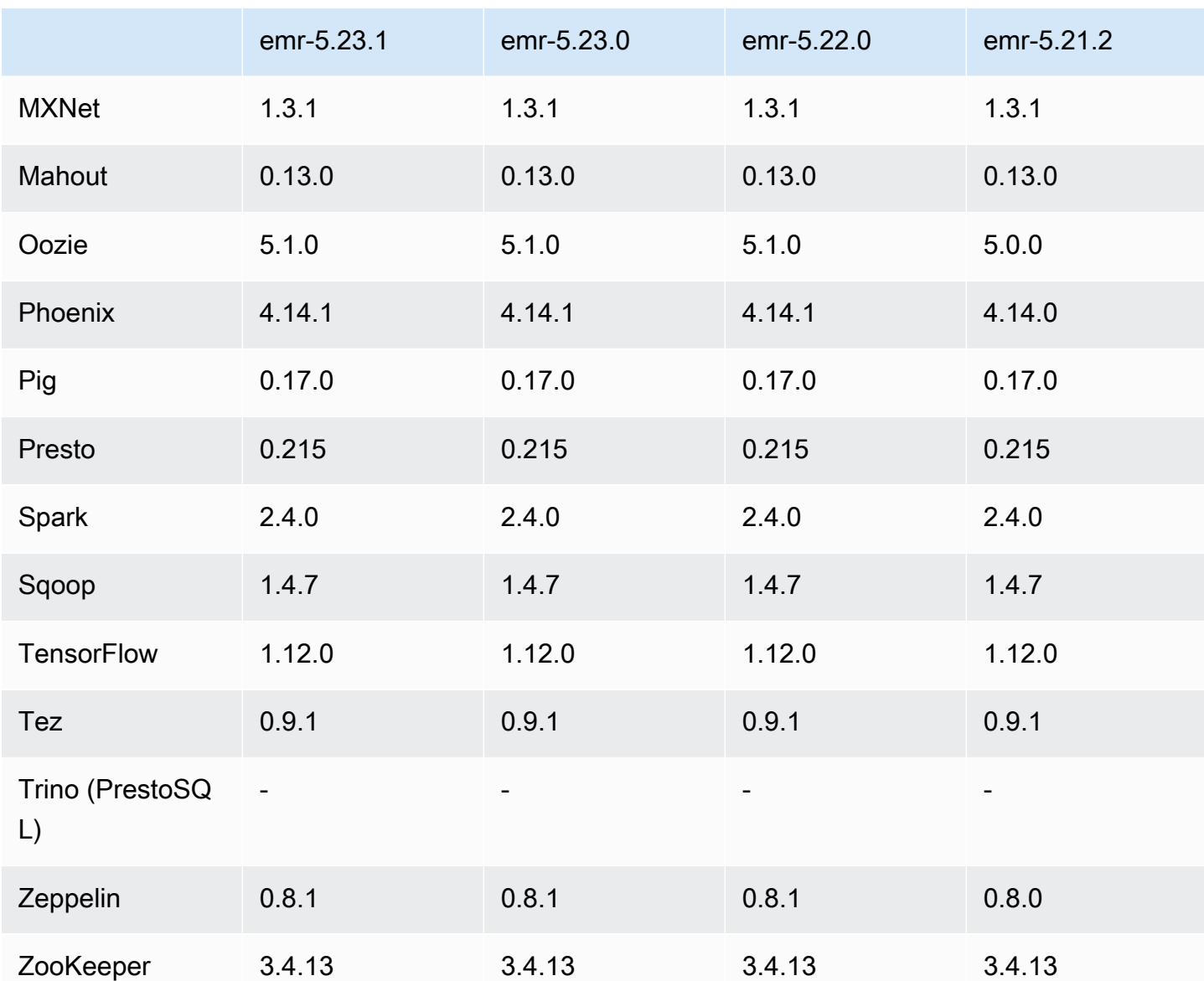

### <span id="page-1070-0"></span>版本備註

這是一個修補程式版本。所有應用程式和元件都與先前的 Amazon EMR 發行版本相同。

執行個體中繼資料服務 (IMDS) 版本 2 支援狀態:Amazon EMR 5.23.1、5.27.1 和 5.32 或更高版 本元件對所有 IMDS 呼叫使用 IMDSv2。對於應用程式程式碼中的 IMDS 呼叫,您可以同時使用 IMDSv1 和 IMDSv2,或將 IMDS 設定為僅使用 IMDSv2 來增強安全性。對於其他 5.x EMR 版本,停 用 IMDSv1 版本將導致叢集啟動失敗。

### <span id="page-1071-0"></span>元件版本

Amazon EMR 在此版本安裝的元件列出如下。其中有一些屬於大數據應用程式套件。其他的則為 Amazon EMR 獨有,並安裝為系統程序和功能。這些通常會以 emr 或 aws 開頭。在最新 Amazon EMR 版本中的大數據應用程式套件,通常也是社群中可找到的最新版本。我們致力盡快提供 Amazon EMR 的社群版本。

Amazon EMR 中的某些元件與社群版本不同。這些元件具有版本標籤,格式為 *CommunityVersion*amzn-*EmrVersion*。*EmrVersion* 從 0 開始。例如,假設有一個名為 myapp-component 的開放 原始碼社群元件 2.2 版為了包含在不同 Amazon EMR 發行版本中而修改過三次,則其發行版本會列為 2.2-amzn-2。

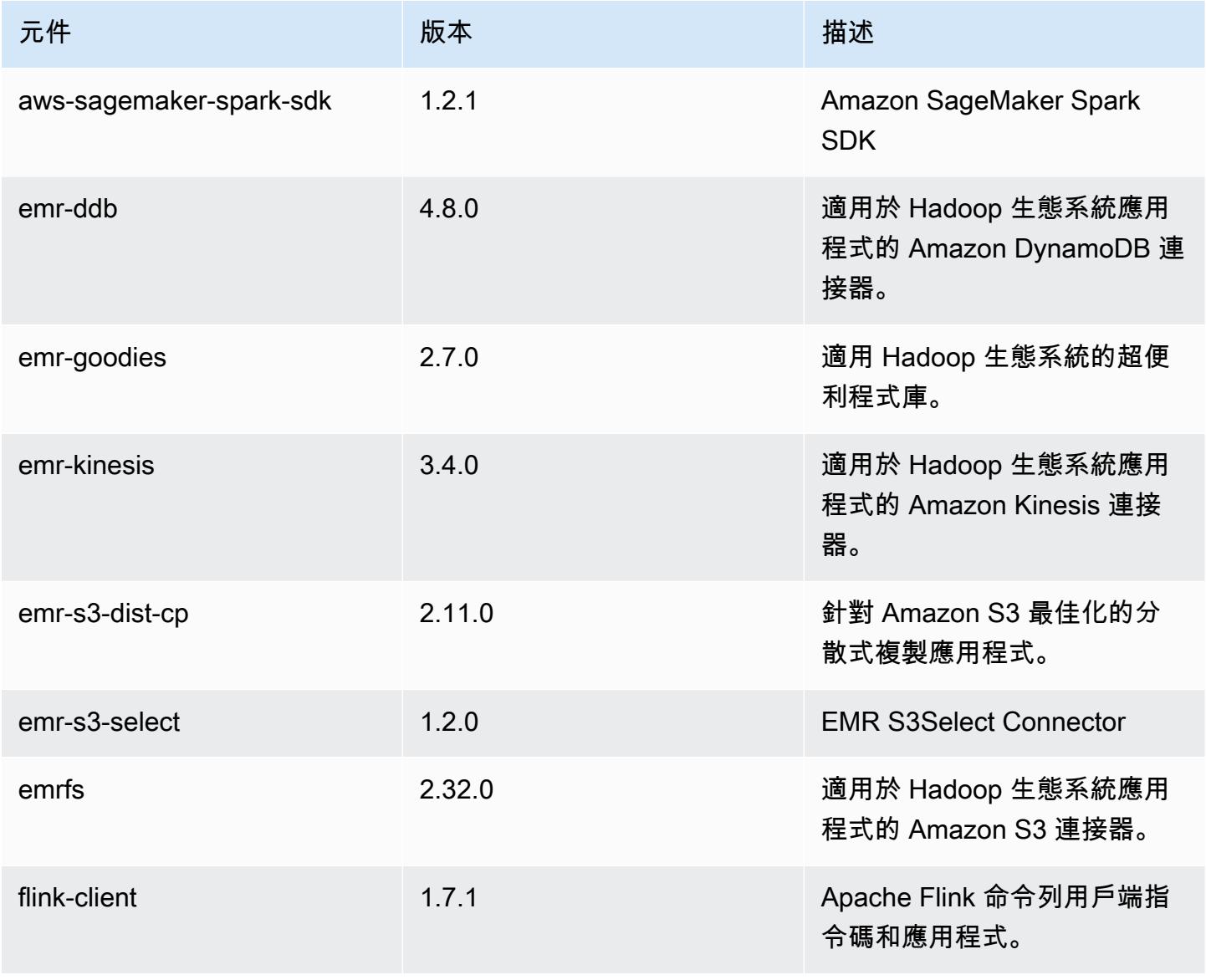

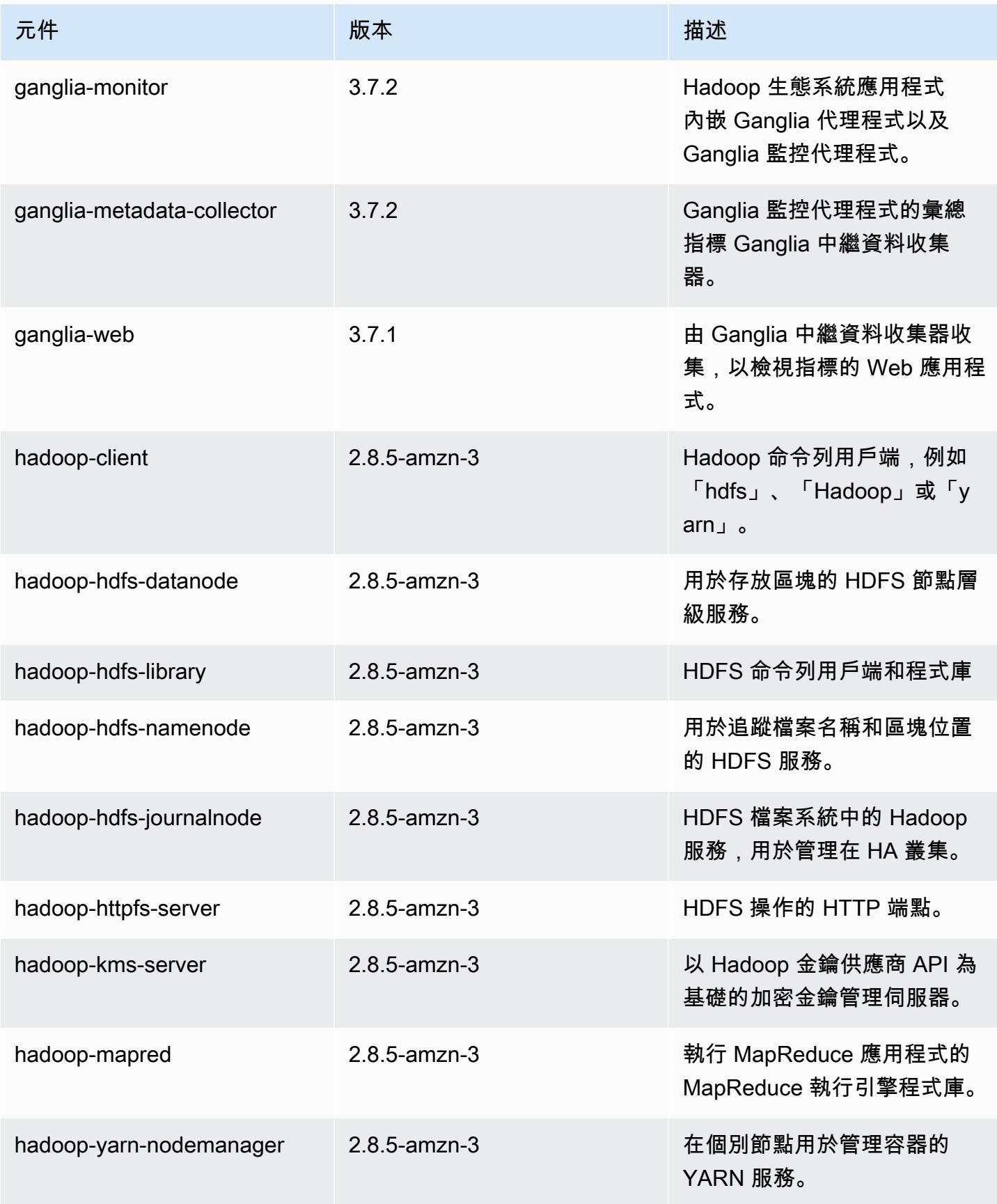

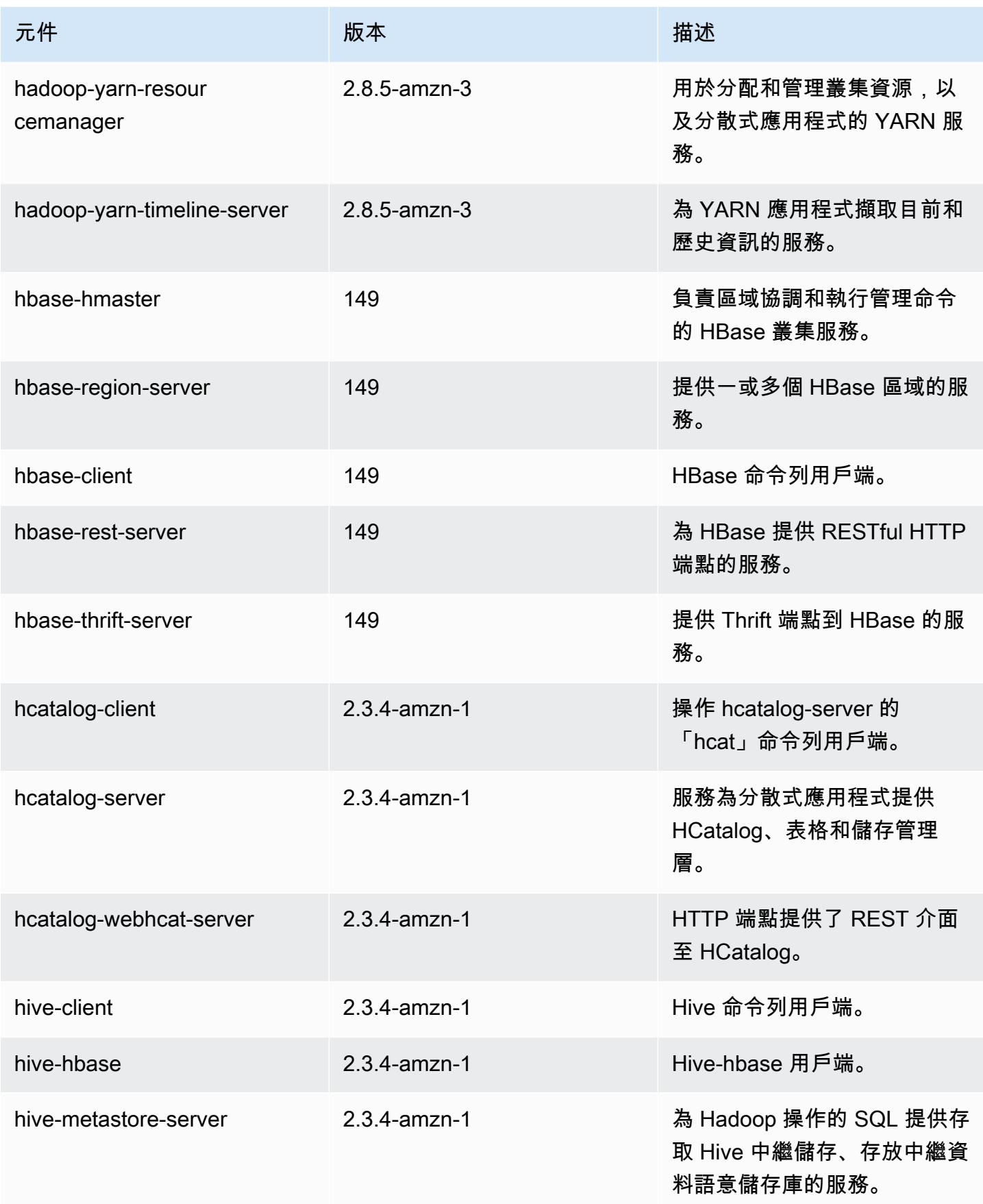

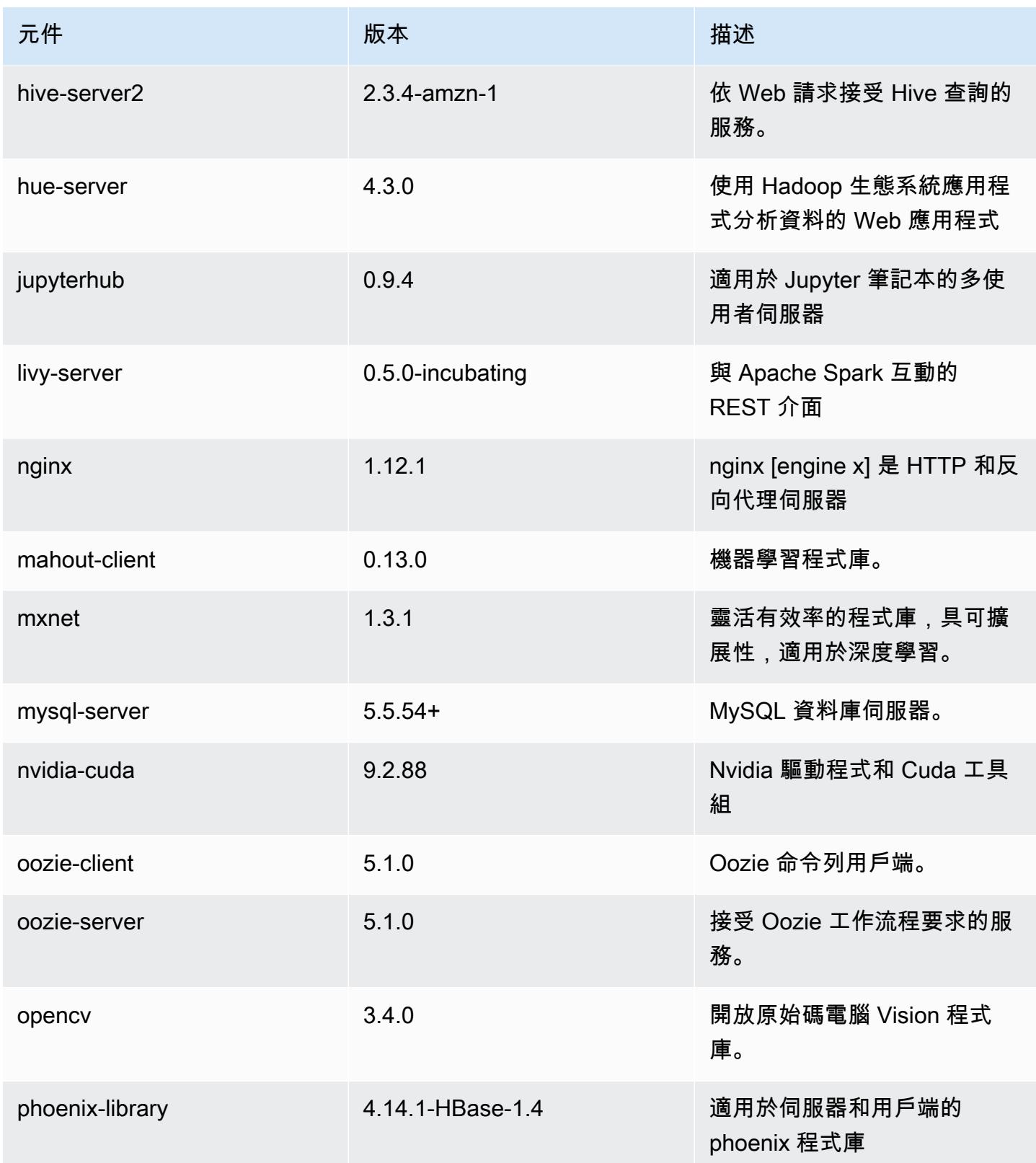

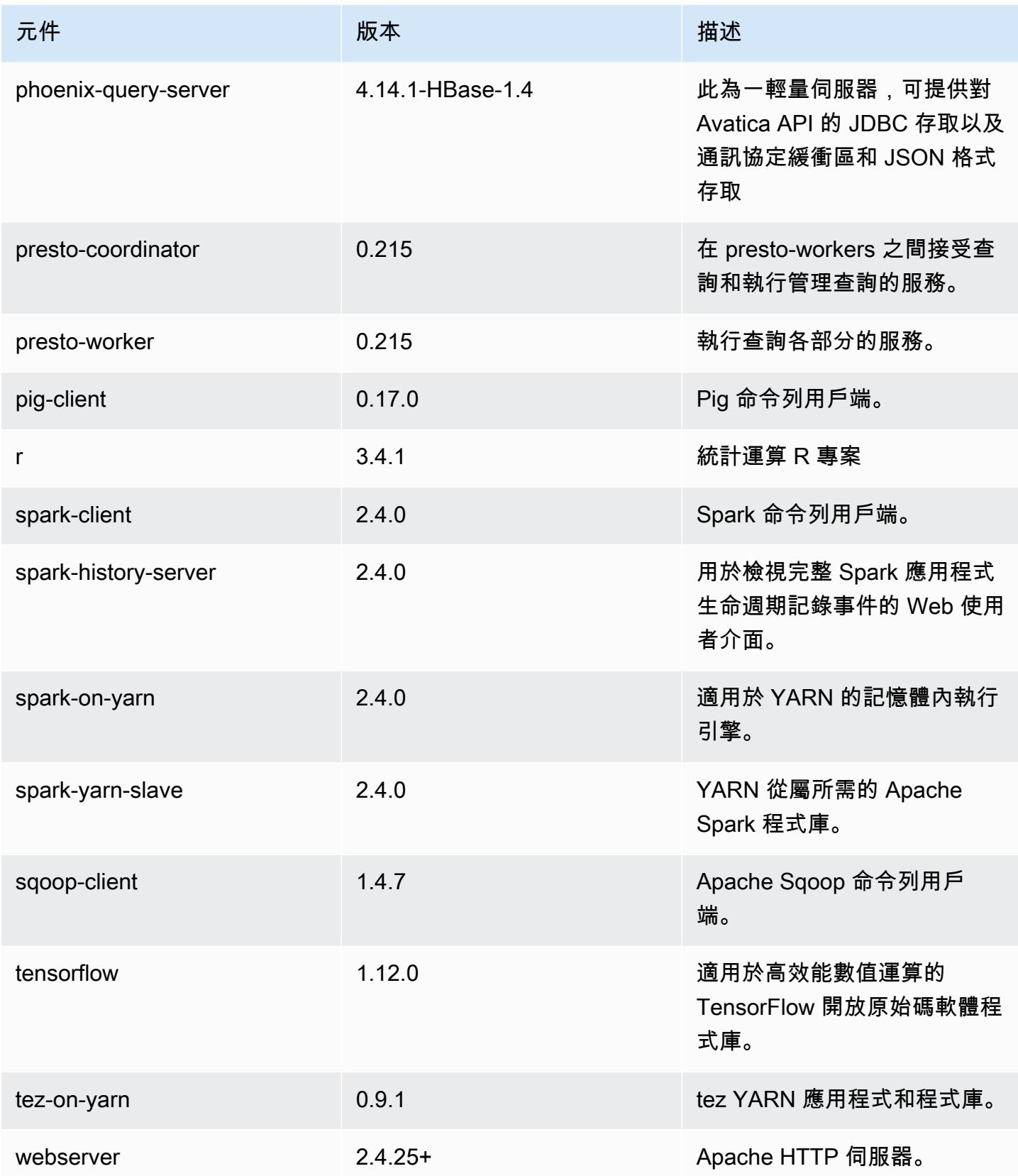

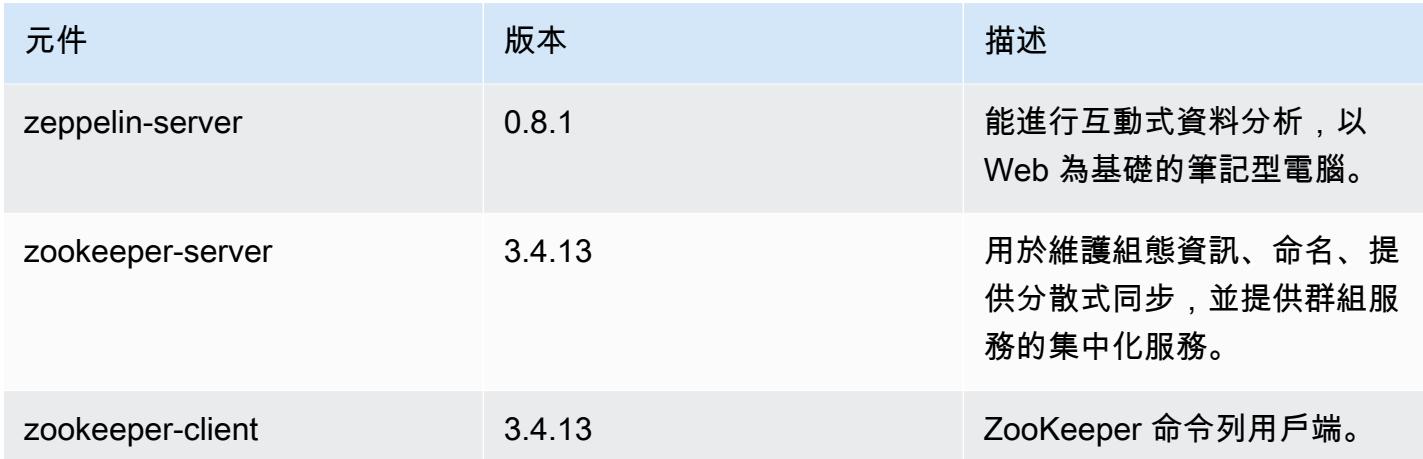

# <span id="page-1076-0"></span>組態分類

組態分類可讓您自訂應用程式。這些檔案通常對應於應用程式的組態 XML 檔案,例如 hivesite.xml。如需更多詳細資訊,請參閱 [設定應用程式。](#page-2419-0)

emr-5.23.1 分類

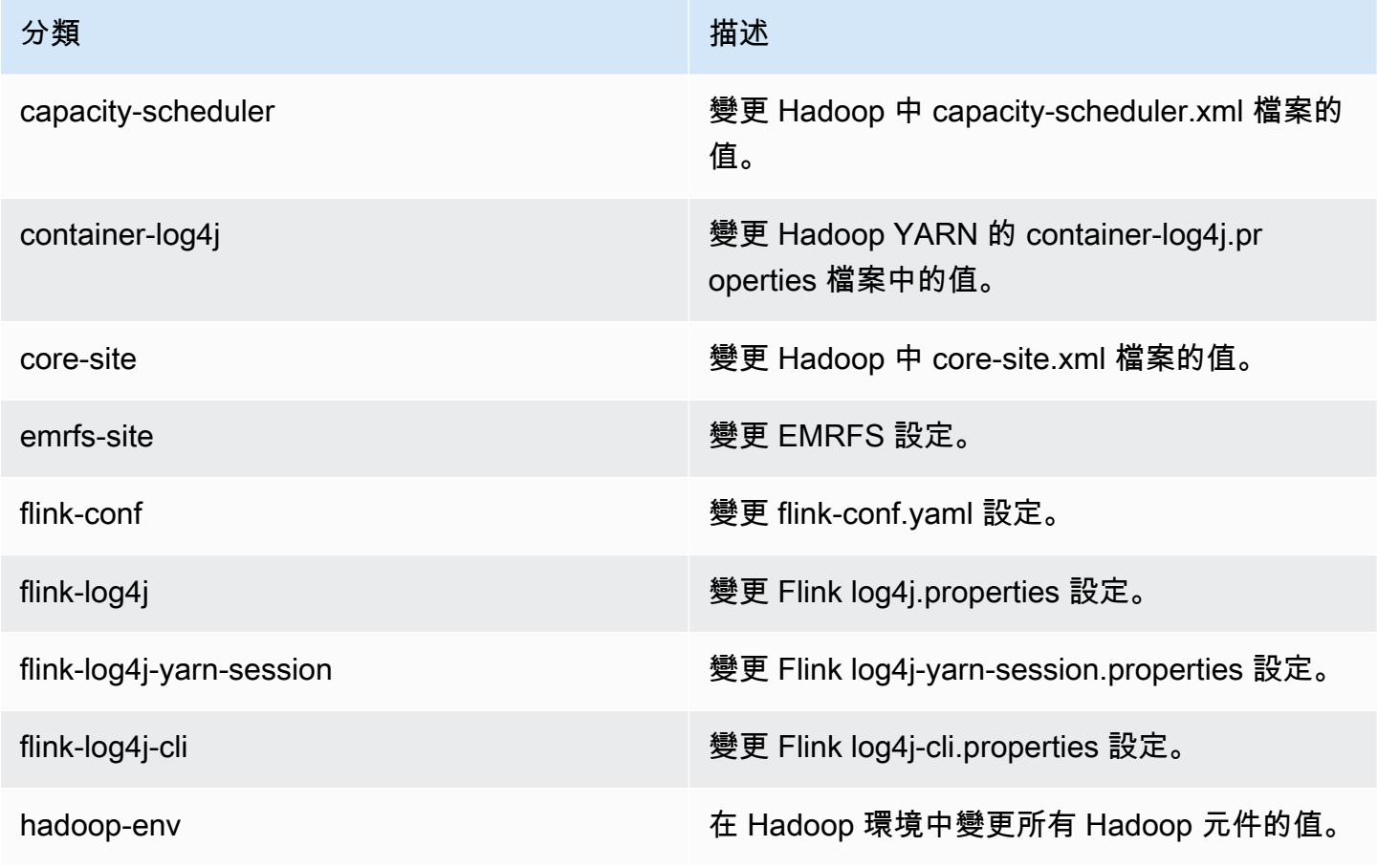

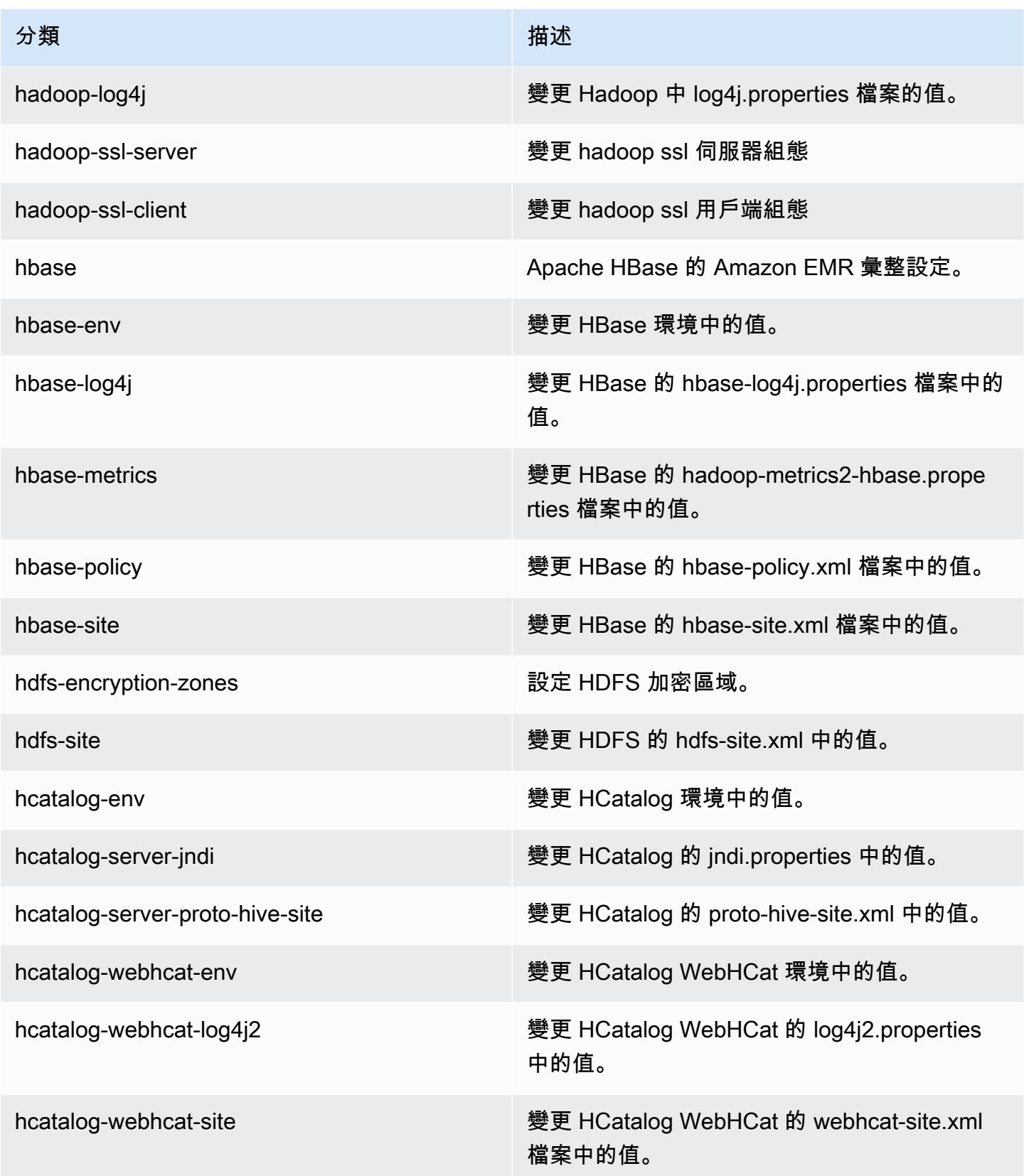

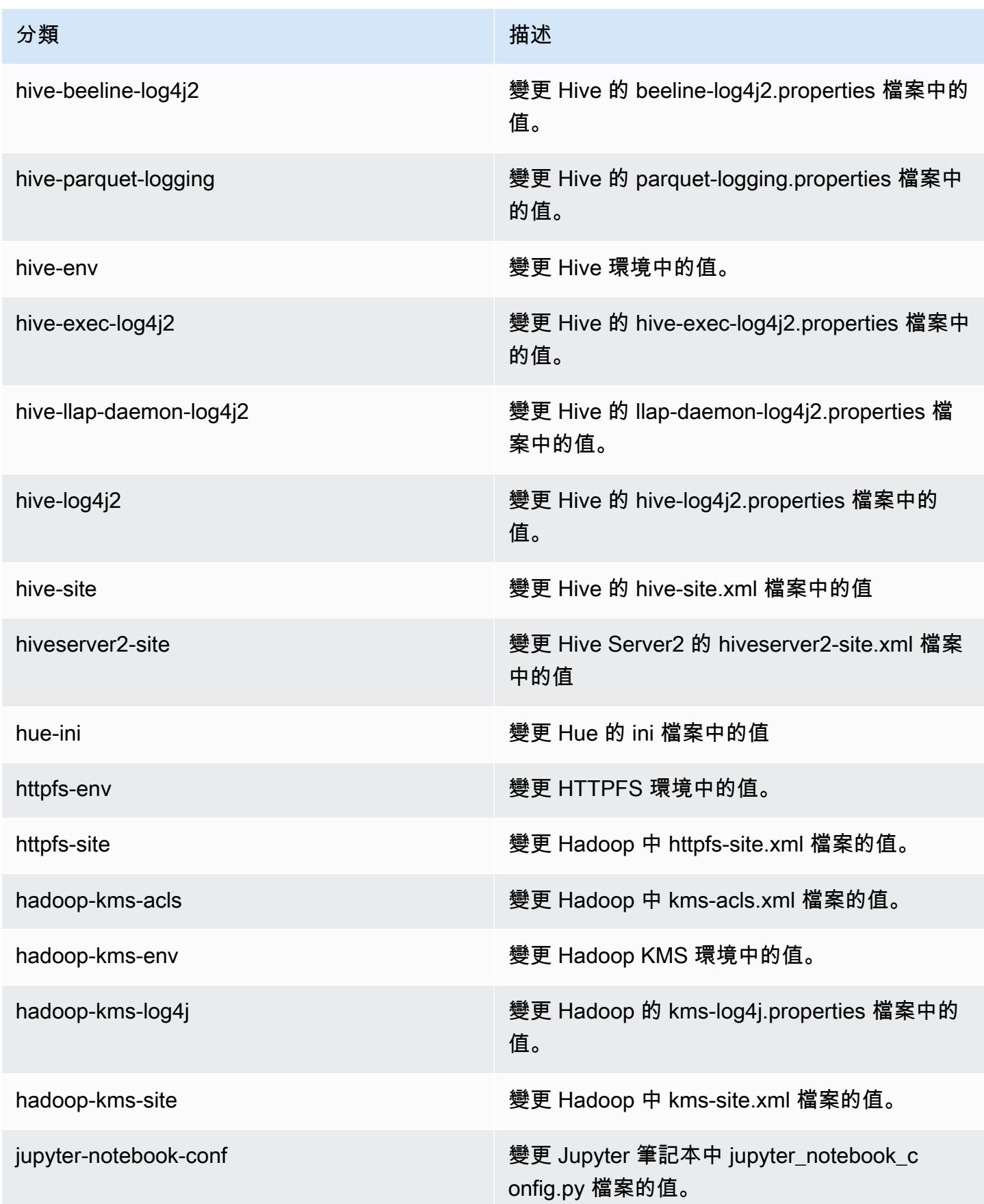

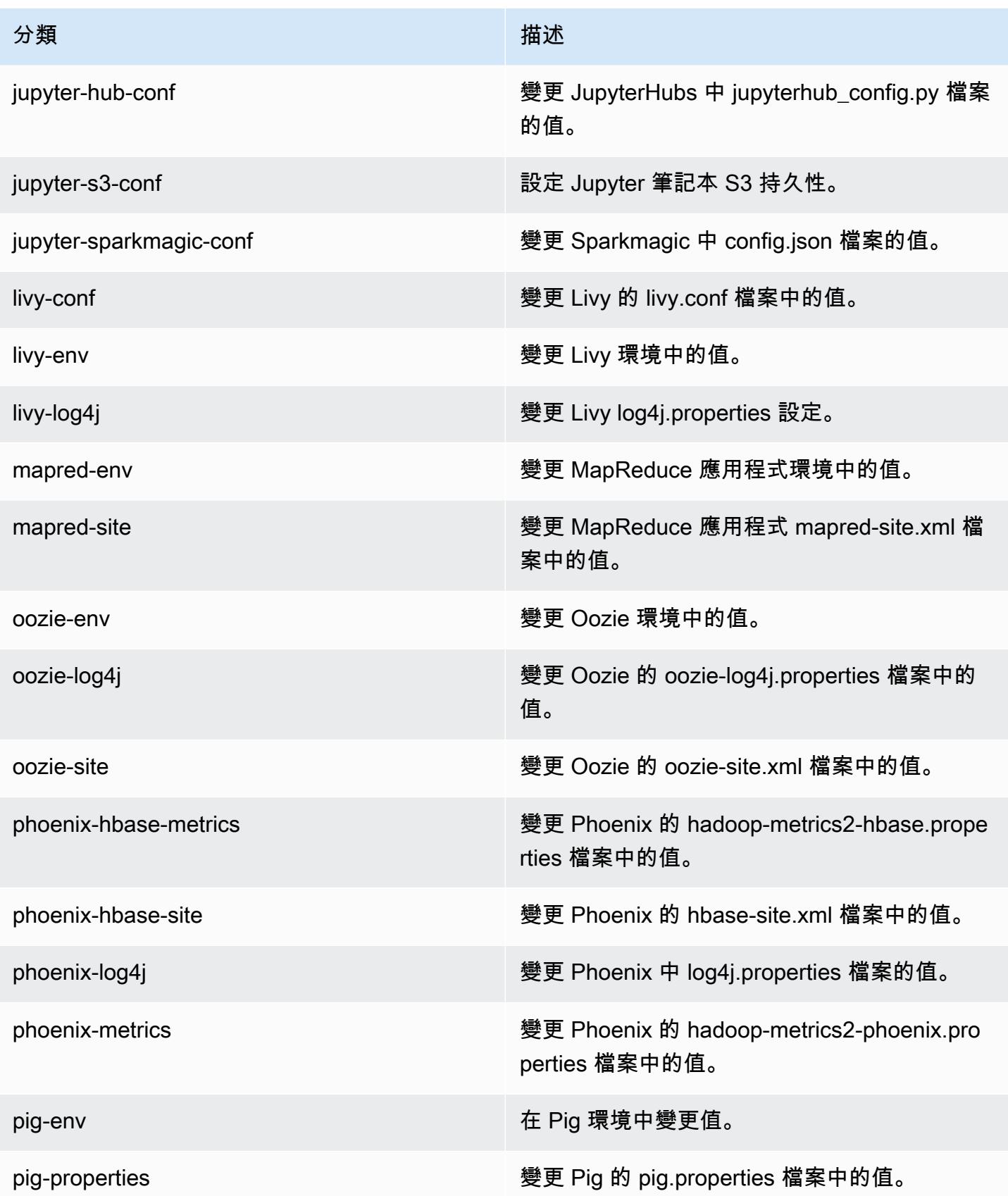
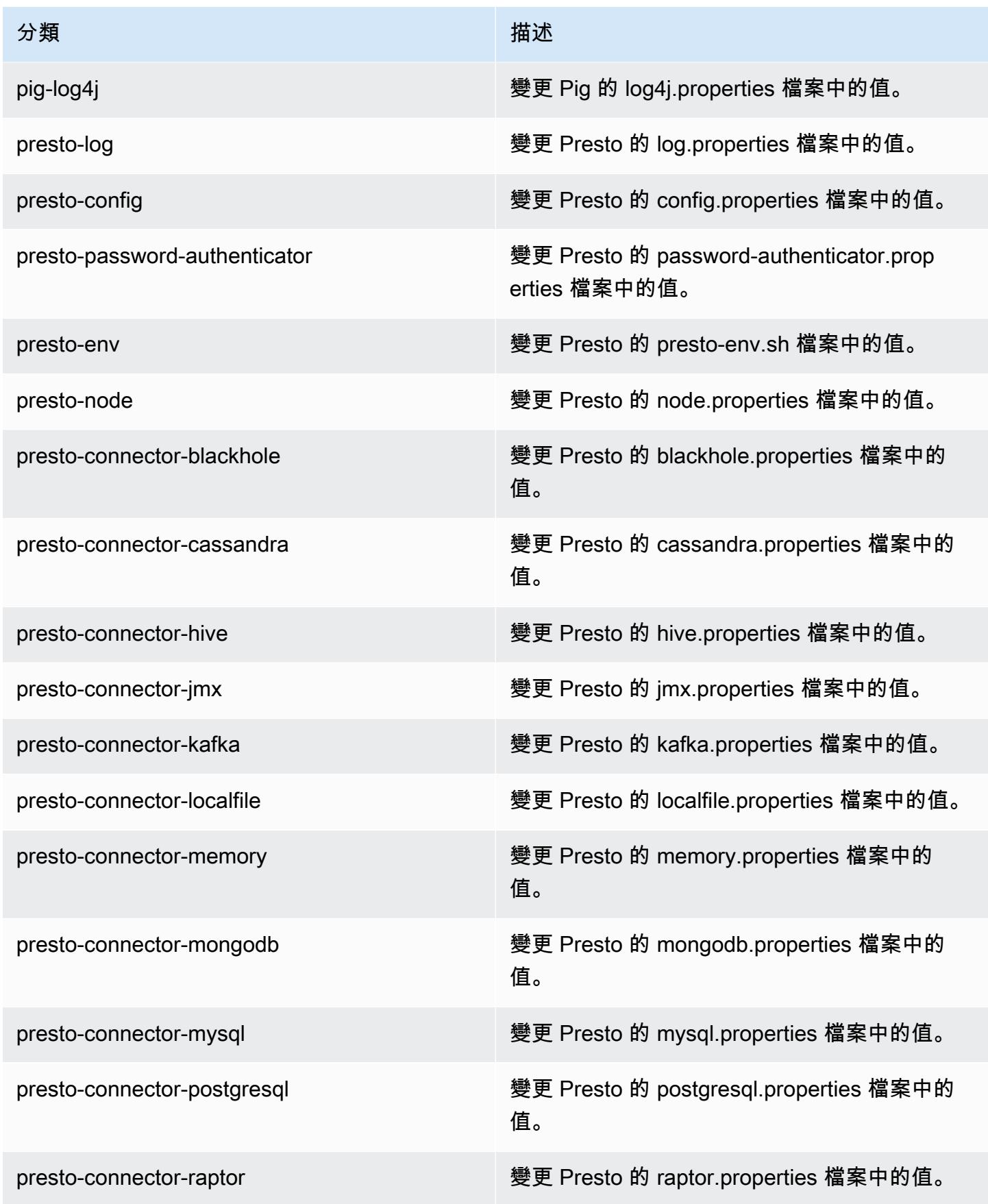

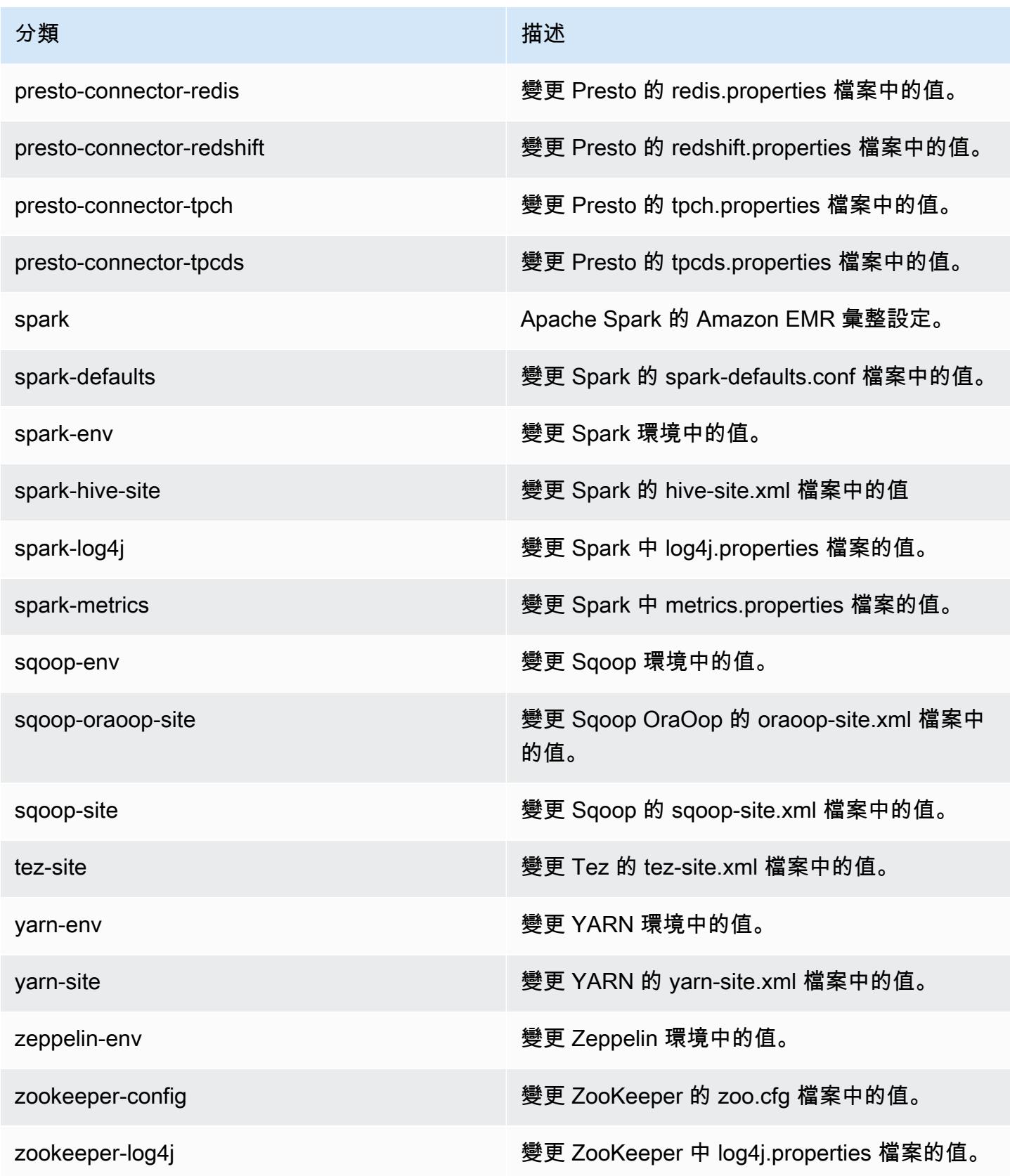

# Amazon EMR 5.23.0 版

- [應用程式版本](#page-1082-0)
- [版本備註](#page-1084-0)
- [元件版本](#page-1086-0)
- [組態分類](#page-1091-0)

## <span id="page-1082-0"></span>應用程式版本

此版本支援下列應用程

式: [Flink](https://flink.apache.org/)[、Ganglia、](http://ganglia.info)[HBase、](http://hbase.apache.org/)[HCatalog、](https://cwiki.apache.org/confluence/display/Hive/HCatalog)[Hadoop、](http://hadoop.apache.org/docs/current/)[Hive、](http://hive.apache.org/)[Hue、](http://gethue.com/)[JupyterHub](https://jupyterhub.readthedocs.io/en/latest/#)[、Livy](https://livy.incubator.apache.org/)[、MXNet](https://mxnet.incubator.apache.org/)[、Mahout](http://mahout.apache.org/)、Ooz 和 [ZooKeeper。](https://zookeeper.apache.org)

下表列出此 Amazon EMR 版本中提供的應用程式版本,以及前三個 Amazon EMR 版本 (如果適用) 中 的應用程式版本。

如需完整了解各 Amazon EMR 版之應用程式版本的完整歷史記錄,請參閱以下主題:

- [Amazon EMR 6.x 版之應用程式版本](#page-21-0)
- [Amazon EMR 5.x 版之應用程式版本](#page-654-0)
- [Amazon EMR 4.x 版之應用程式版本](#page-1877-0)

## 應用程式版本資訊

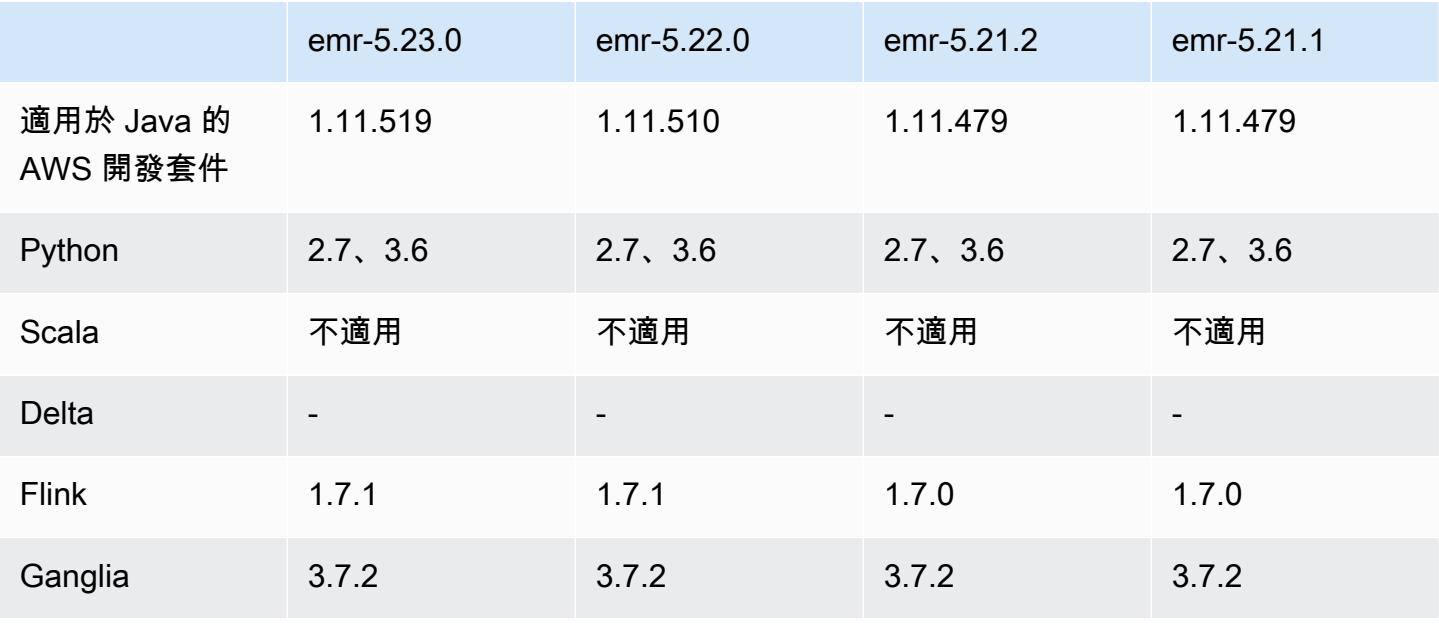

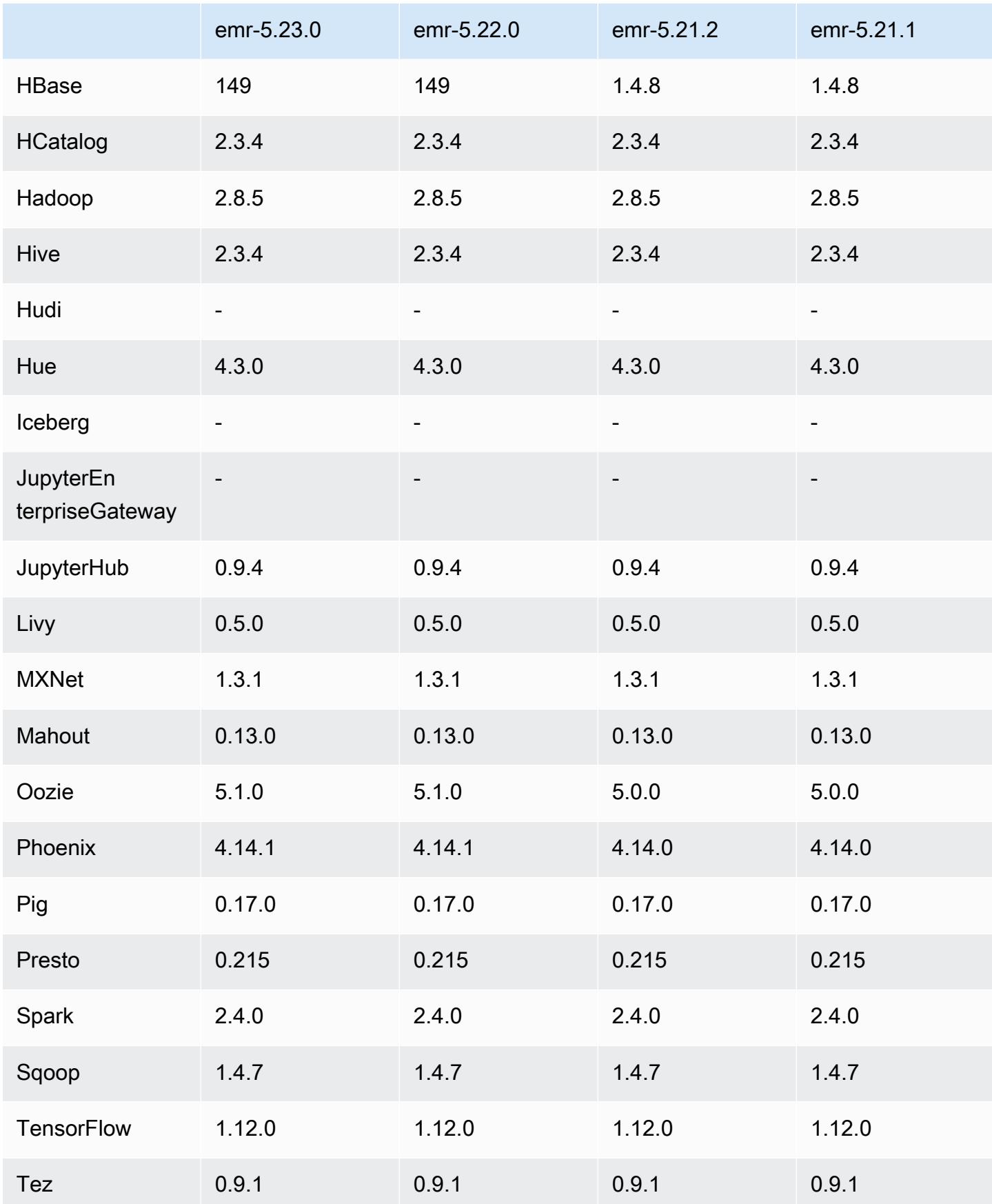

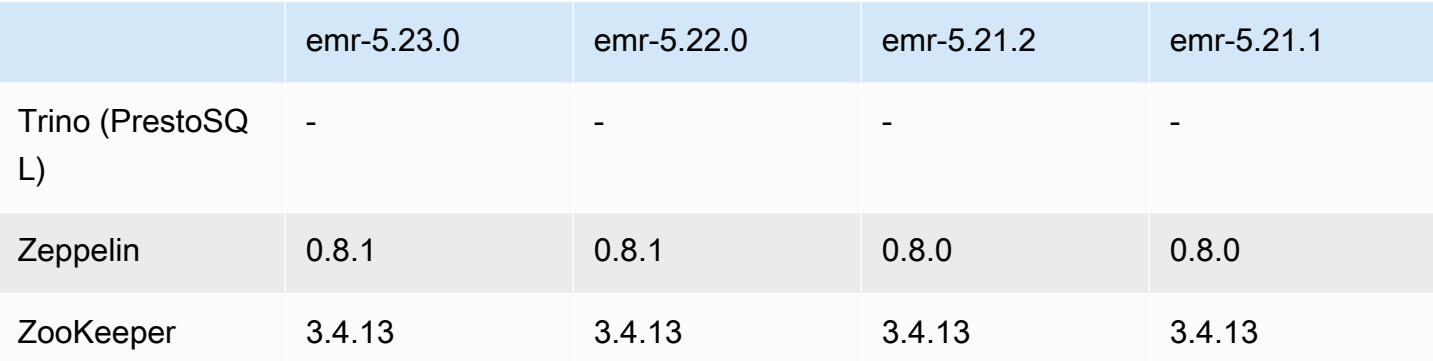

### <span id="page-1084-0"></span>版本備註

以下版本備註包含 Amazon EMR 5.23.0 版的資訊。變更是相對於 5.22.0 版而言。

初始版本日期:2019 年 4 月 1 日

上次更新日期:2019 年 4 月 30 日

#### 升級

• AWS SDK for Java 1.11.519

新的 功能

• (2019 年 4 月 30 日) 在 Amazon EMR 5.23.0 版及更高版本中,您可以啟動具有三個主節點的叢集, 以支援 YARN Resource Manager、HDFS NameNode、Spark、Hive 和 Ganglia 等應用程式的高可 用性功能。主節點已不再是此功能潛在的單點故障。如果其中一個主節點故障,Amazon EMR 會自 動容錯移轉至備用主節點,並以具有相同組態和引導操作的新主節點來更換故障主節點。如需詳細資 訊,請參閱[規劃和設定主節點](https://docs.aws.amazon.com/emr/latest/ManagementGuide/emr-plan-ha.html)。

#### 已知問題

• Tez UI (在 Amazon EMR 版本 5.26.0 中修正)

Tez UI 不可在具有多個主節點的 EMR 叢集上運作。

- Hue (在 Amazon EMR 版本 5.24.0 中修正)
	- 在 Amazon EMR 上執行的 Hue 不支援 Solr。從 Amazon EMR 5.20.0 版本開始,組態錯誤問題會 導致啟用 Solr,並且顯示類似如下的無害錯誤訊息:

Solr server could not be contacted properly: HTTPConnectionPool('host=ip-xx-xx-xx-xx.ec2.internal', port=1978): Max retries exceeded with url: /solr/admin/info/ system?user.name=hue&doAs=administrator&wt=json (Caused by NewConnectionError(': Failed to establish a new connection: [Errno 111] Connection refused',))

若要避免出現 Solr 錯誤訊息:

- 1. 使用 SSH 連接至主節點命令列。
- 2. 使用文字編輯器開啟 hue.ini 檔案。例如:

sudo vim /etc/hue/conf/hue.ini

3. 搜尋 appblacklist 一詞並如下方所示修改該列:

appblacklist = search

4. 儲存變更並重新啟動 Hue,如以下範例所示:

sudo stop hue; sudo start hue

• 使用多個主節點和 Kerberos 身分驗證的叢集中存在的已知問題

如果在 Amazon EMR 5.20.0 版及更高版本中使用多個主節點和 Kerberos 身分驗證執行叢集,當叢 集執行一段時間後,您可能遇到某些叢集操作 (例如縮減規模或步驟提交) 失敗的問題。時段取決於 您定義的 Kerberos 票證有效期。規模調減問題會同時影響自動縮減規模和您提交的明確縮減規模請 求。其他叢集操作也可能受影響。

解決方法 ·

- 以 hadoop 使用者身分透過 SSH 連線至具有多個主節點的 EMR 叢集首要主節點。
- 執行以下命令,以更新 hadoop 使用者的 Kerberos 票證。

kinit -kt <keytab\_file> <principal>

一般而言,Keytab 檔案位於 /etc/hadoop.keytab,而主體則採用 hadoop/ <hostname>@<REALM> 的形式。

#### **a** Note

此解決辦法的有效期間和 Kerberos 票證的有效期間相同。此持續時間預設為 10 個小時,但 可以透過您的 Kerberos 設定進行變更。若 Kerberos 票證過期,您必須重新執行上述命令。

## <span id="page-1086-0"></span>元件版本

Amazon EMR 在此版本安裝的元件列出如下。其中有一些屬於大數據應用程式套件。其他的則為 Amazon EMR 獨有,並安裝為系統程序和功能。這些通常會以 emr 或 aws 開頭。在最新 Amazon EMR 版本中的大數據應用程式套件,通常也是社群中可找到的最新版本。我們致力盡快提供 Amazon EMR 的社群版本。

Amazon EMR 中的某些元件與社群版本不同。這些元件具有版本標籤,格式為 *CommunityVersion*amzn-*EmrVersion*。*EmrVersion* 從 0 開始。例如,假設有一個名為 myapp-component 的開放 原始碼社群元件 2.2 版為了包含在不同 Amazon EMR 發行版本中而修改過三次,則其發行版本會列為 2.2-amzn-2。

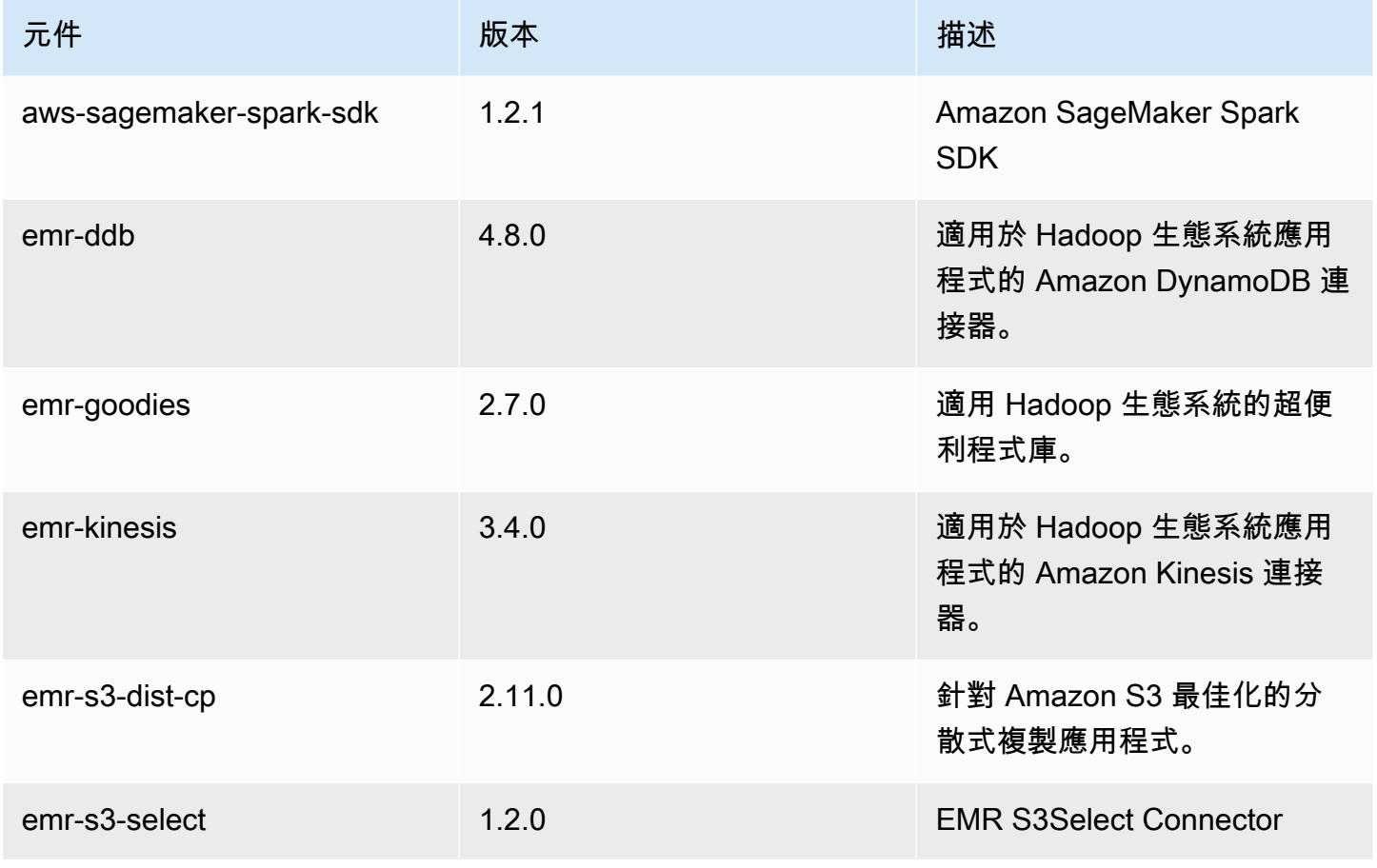

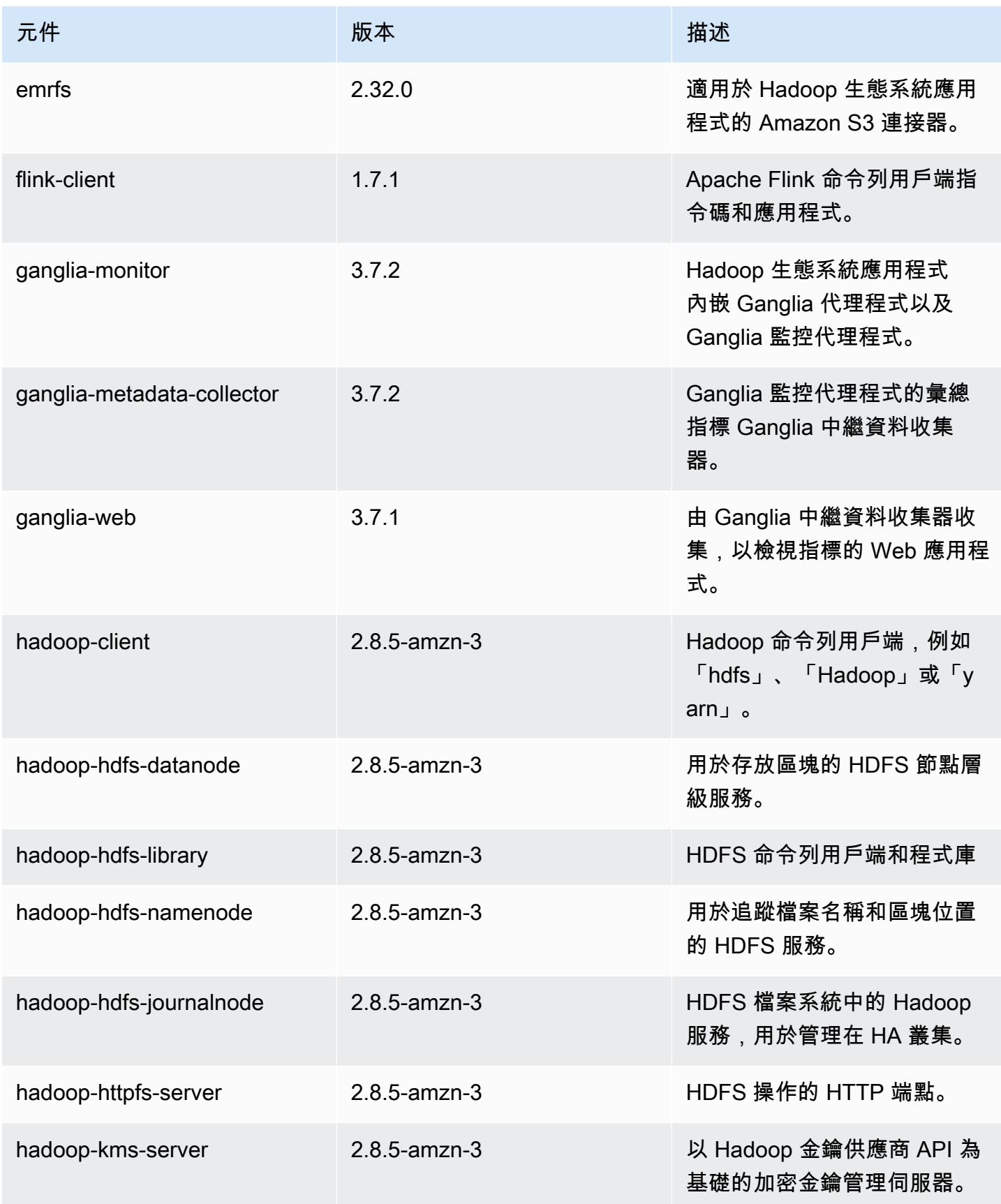

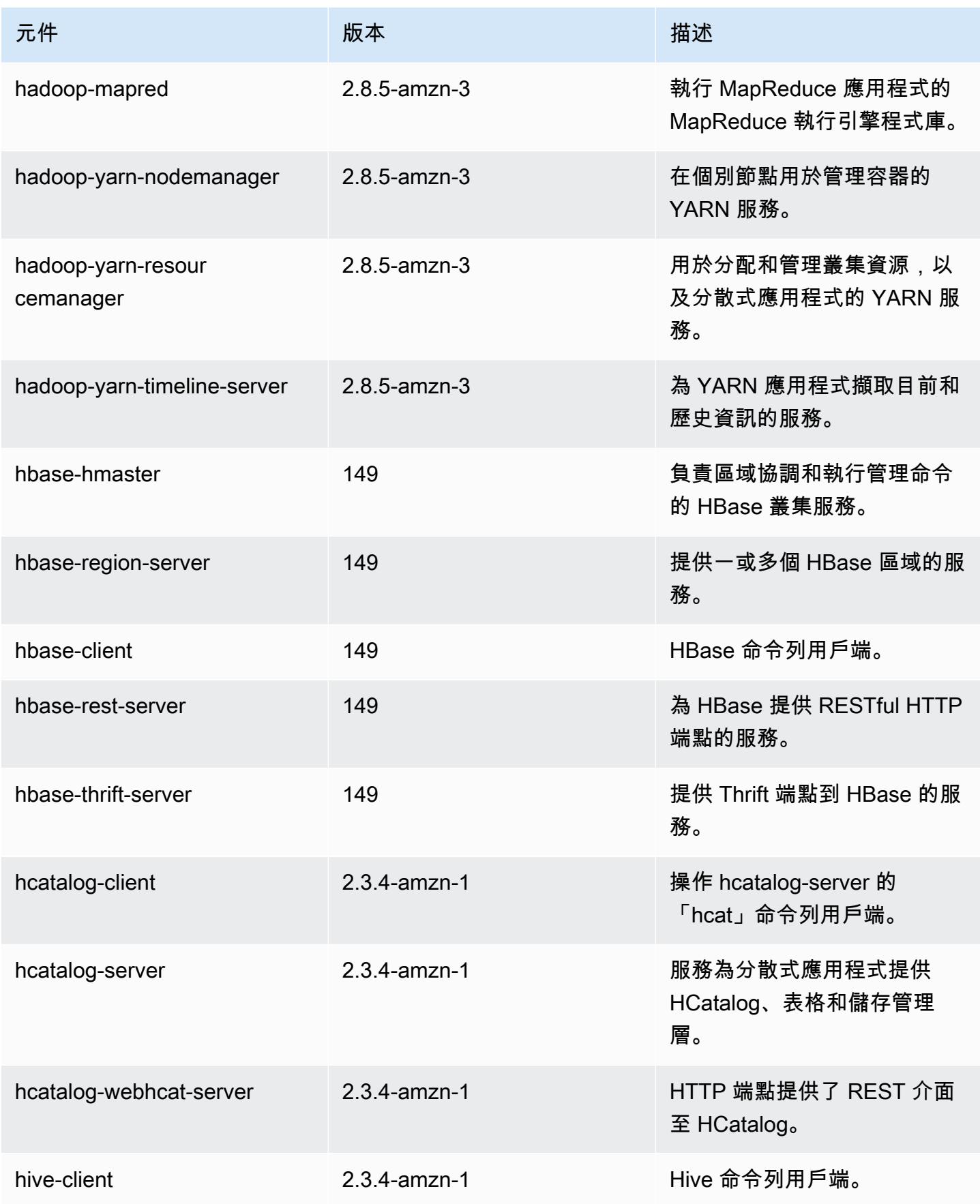

Amazon EMR **Maximum** Amazon EMR 版本指南

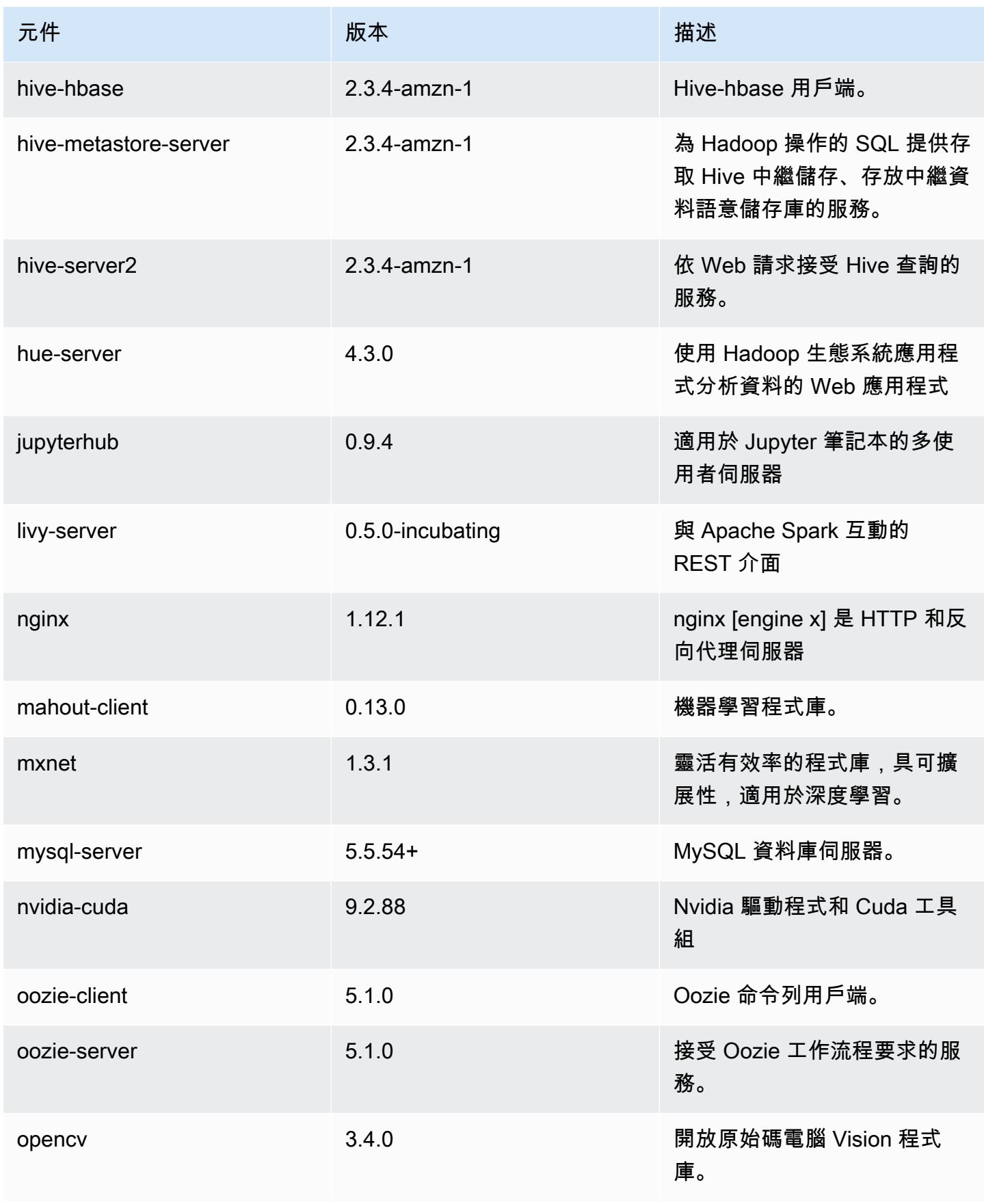

Amazon EMR **Maximum** Amazon EMR 版本指南

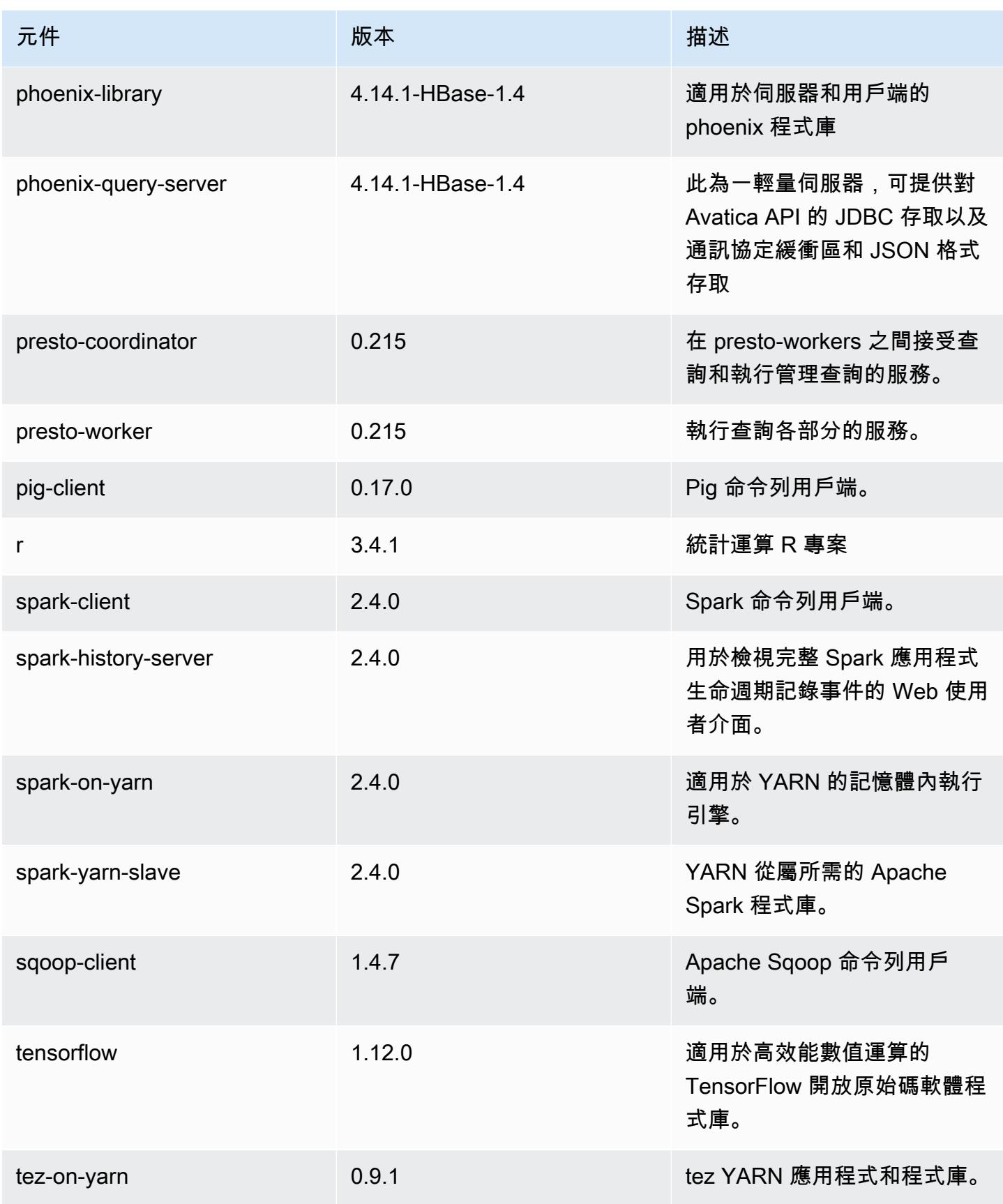

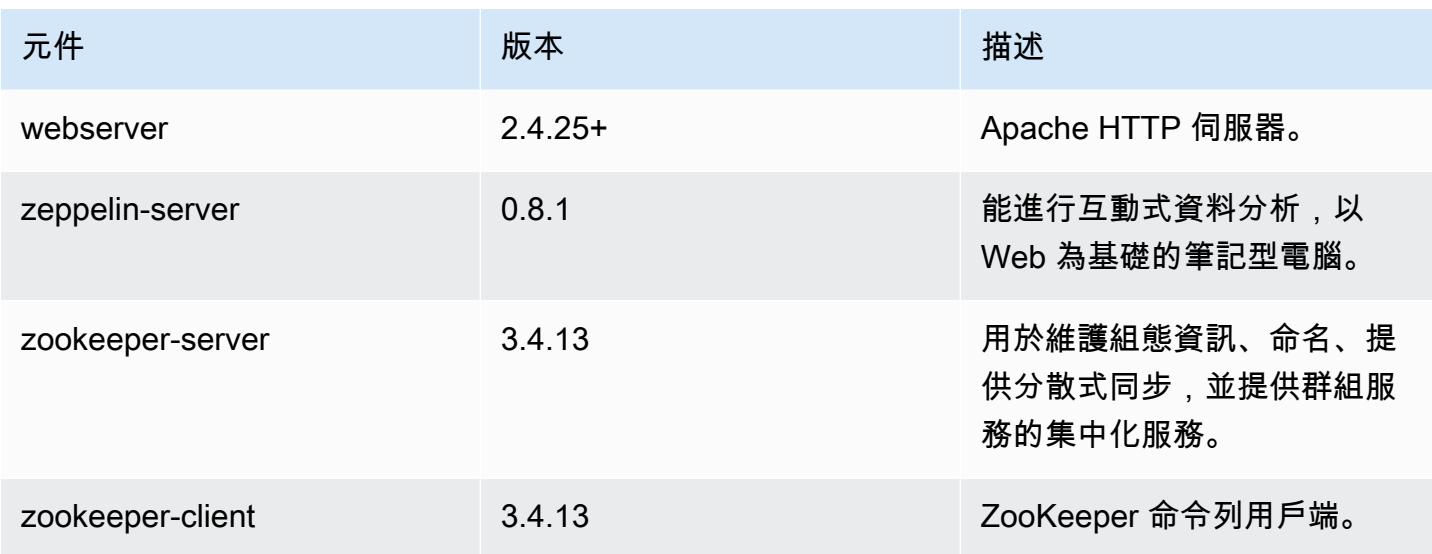

<span id="page-1091-0"></span>組態分類

組態分類可讓您自訂應用程式。這些檔案通常對應於應用程式的組態 XML 檔案,例如 hive-site.xml。如需更多詳細資訊,請參閱 [設定應用程式。](#page-2419-0)

emr-5.23.0 分類

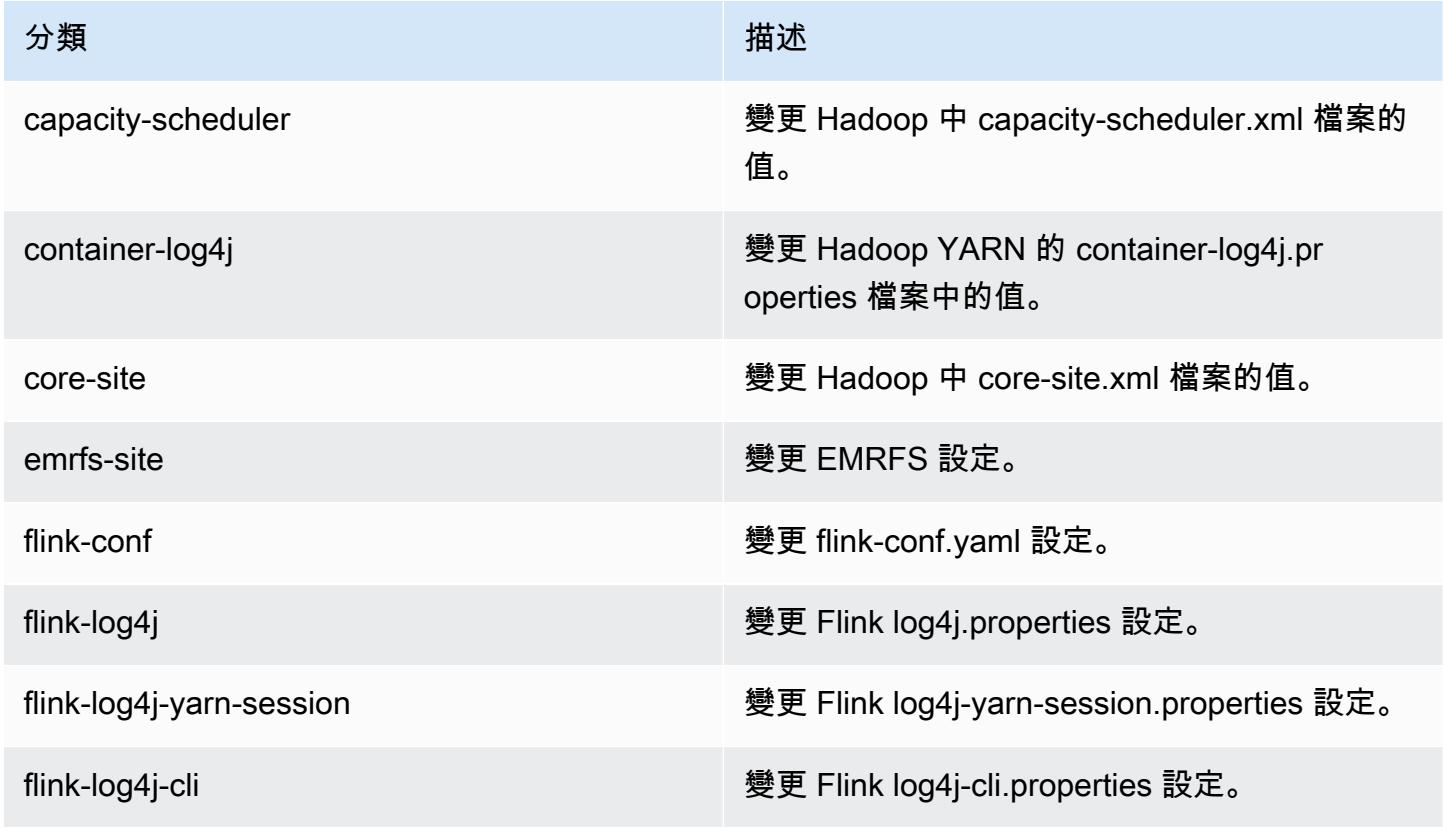

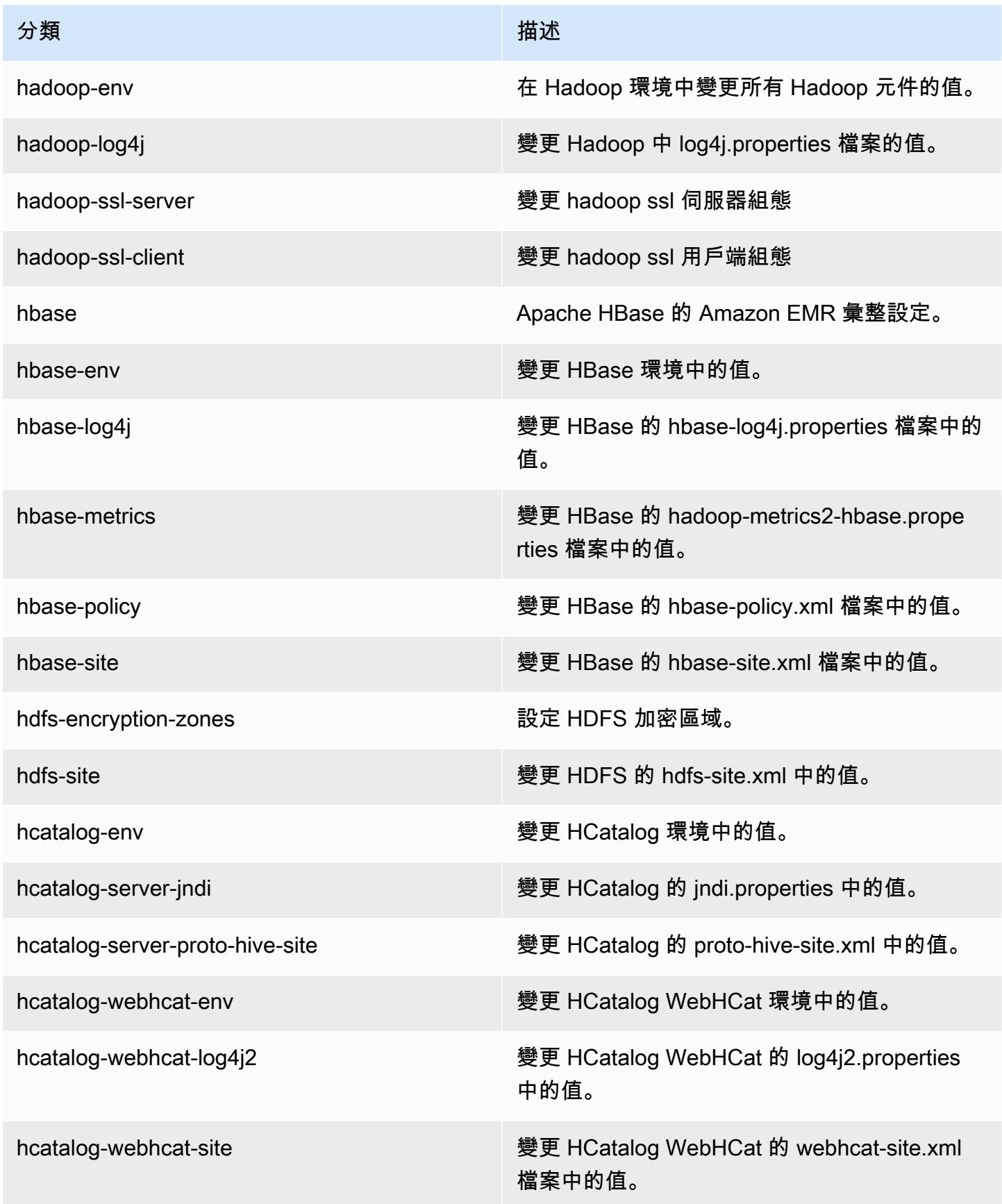

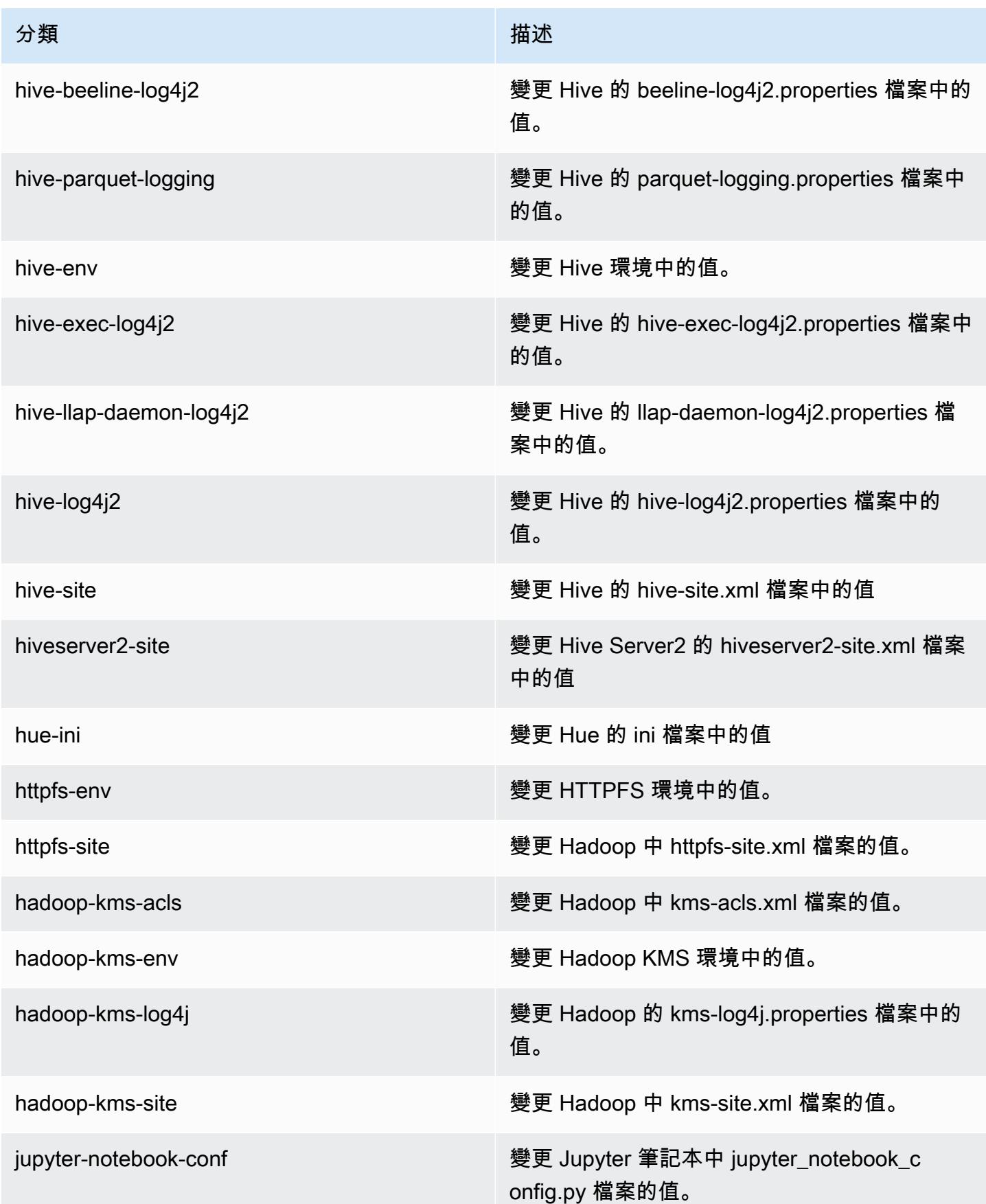

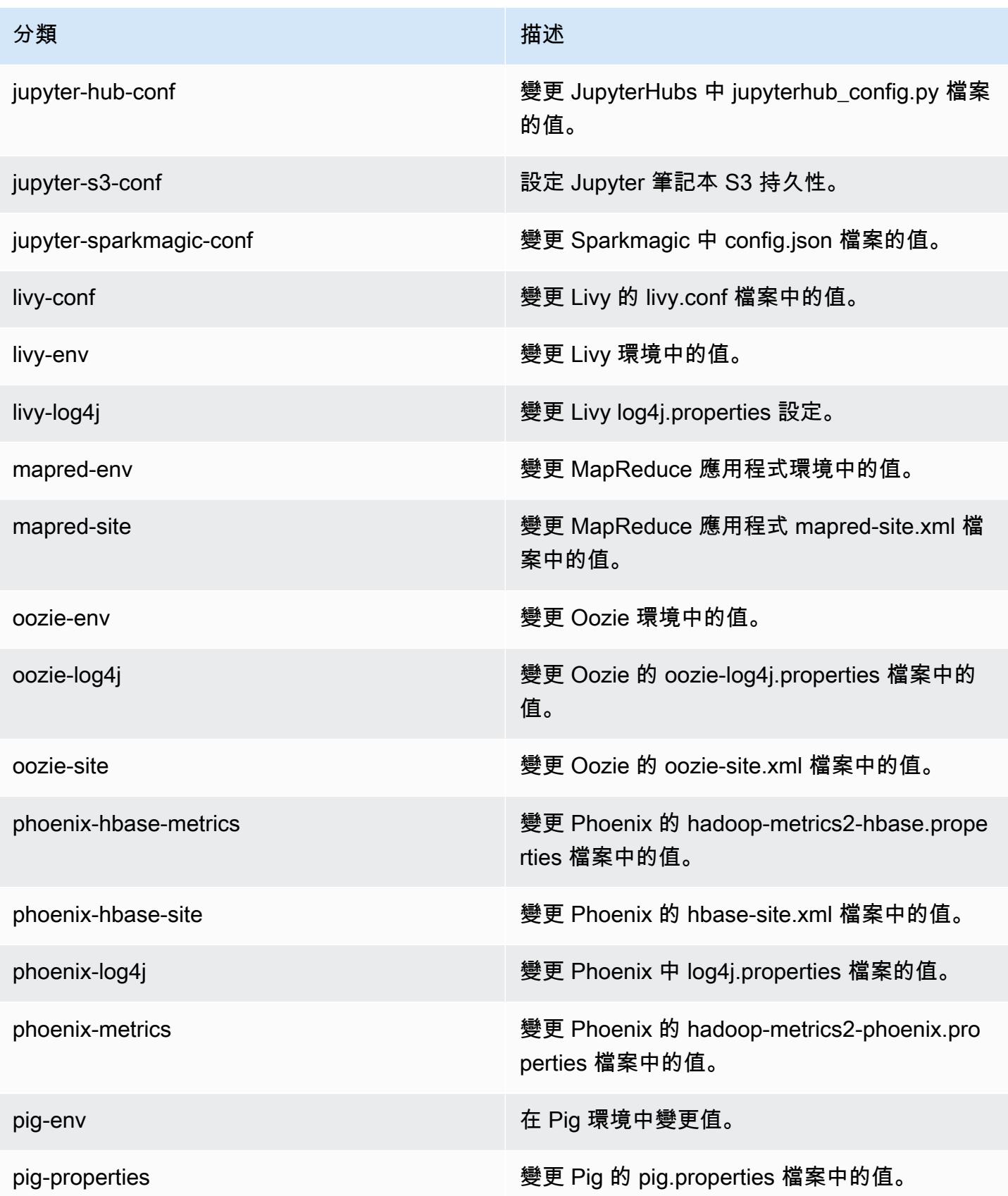

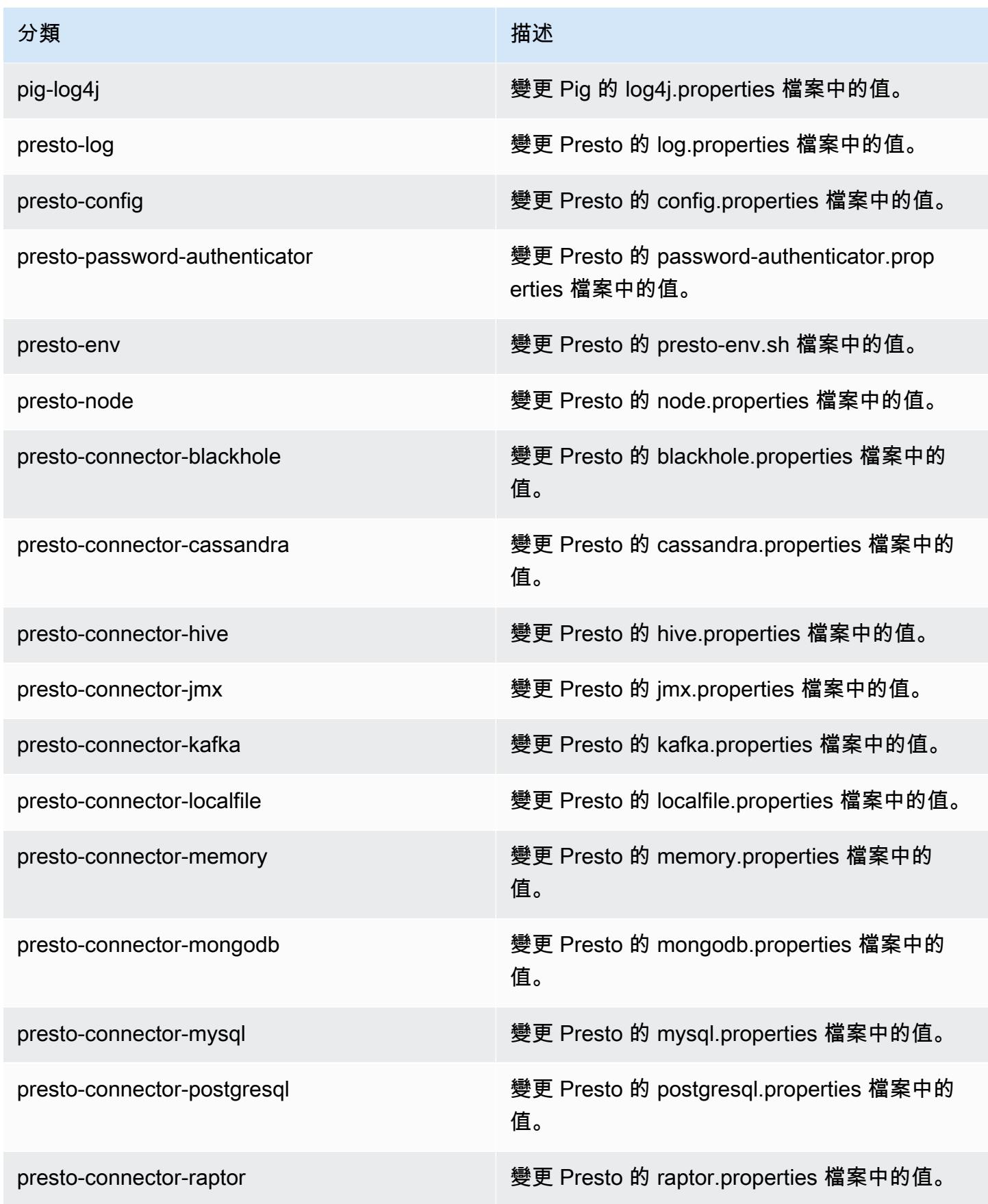

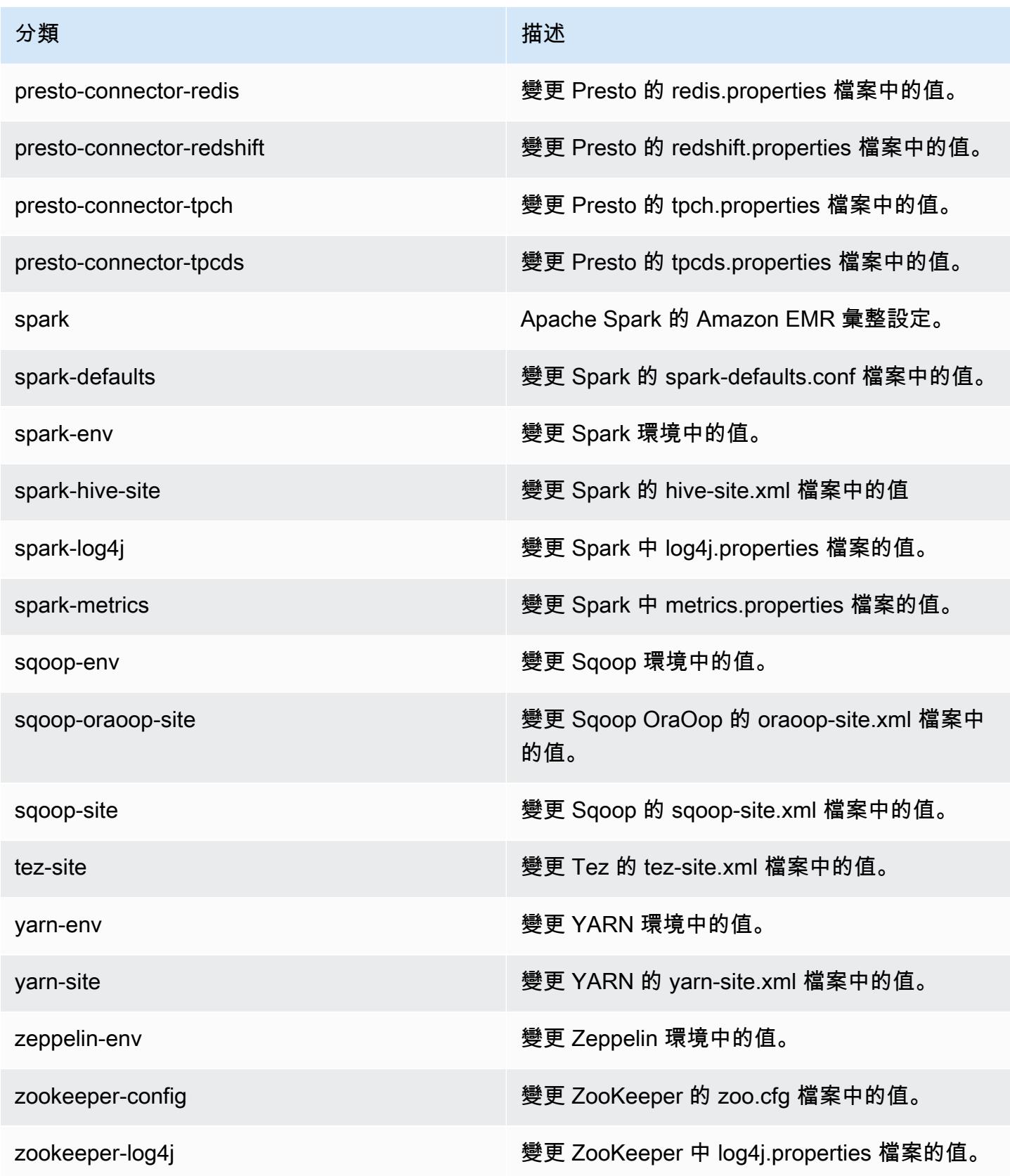

# Amazon EMR 5.22.0 版

- [應用程式版本](#page-1097-0)
- [版本備註](#page-1099-0)
- [元件版本](#page-1102-0)
- [組態分類](#page-1107-0)

## <span id="page-1097-0"></span>應用程式版本

此版本支援下列應用程

式: [Flink](https://flink.apache.org/)[、Ganglia、](http://ganglia.info)[HBase、](http://hbase.apache.org/)[HCatalog、](https://cwiki.apache.org/confluence/display/Hive/HCatalog)[Hadoop、](http://hadoop.apache.org/docs/current/)[Hive、](http://hive.apache.org/)[Hue、](http://gethue.com/)[JupyterHub](https://jupyterhub.readthedocs.io/en/latest/#)[、Livy](https://livy.incubator.apache.org/)[、MXNet](https://mxnet.incubator.apache.org/)[、Mahout](http://mahout.apache.org/)、Ooz 和 [ZooKeeper。](https://zookeeper.apache.org)

下表列出此 Amazon EMR 版本中提供的應用程式版本,以及前三個 Amazon EMR 版本 (如果適用) 中 的應用程式版本。

如需完整了解各 Amazon EMR 版之應用程式版本的完整歷史記錄,請參閱以下主題:

- [Amazon EMR 6.x 版之應用程式版本](#page-21-0)
- [Amazon EMR 5.x 版之應用程式版本](#page-654-0)
- [Amazon EMR 4.x 版之應用程式版本](#page-1877-0)

## 應用程式版本資訊

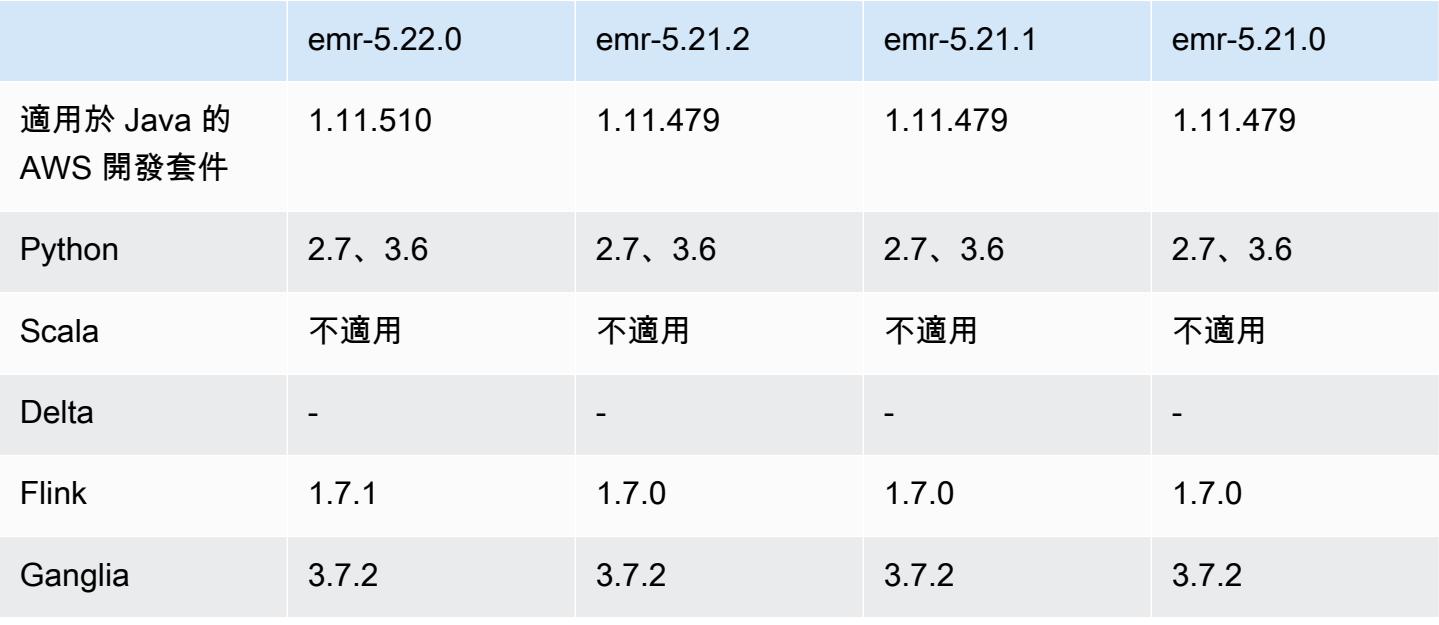

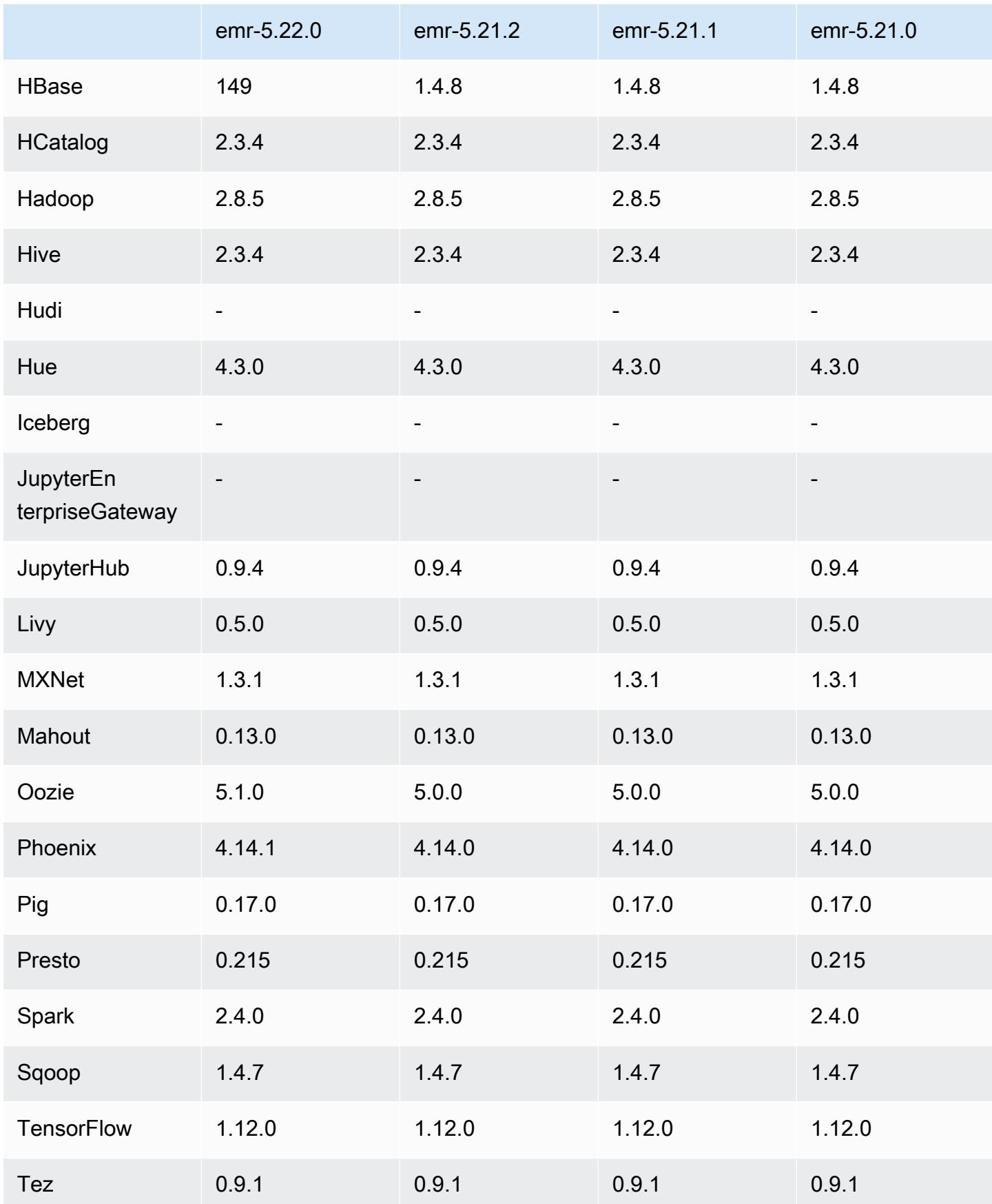

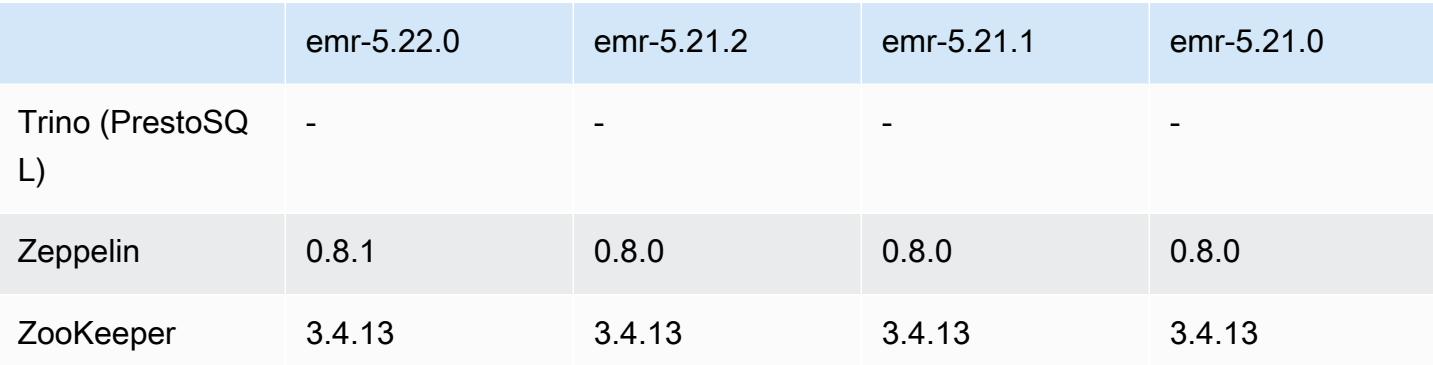

## <span id="page-1099-0"></span>版本備註

以下版本備註包含 Amazon EMR 5.22.0 版的資訊。變更是相對於 5.21.0 版而言。

### **A** Important

從 Amazon EMR 5.22.0 版本開始,Amazon EMR 專門使用 AWS 簽章版本 4 來驗證向 Amazon S3 的請求。較早 Amazon EMR 發行版本在某些情況下使用 AWS 簽章版本 2,除非 版本備註指出僅使用簽章版本 4。如需詳細資訊,請參閱《Amazon Simple Storage Service 開 發人員指南》中的[身分驗證請求 \(AWS 簽章版本 4\)](https://docs.aws.amazon.com/AmazonS3/latest/API/sig-v4-authenticating-requests.html) [和身分驗證請求 \(AWS 簽章版本 2\)](https://docs.aws.amazon.com/AmazonS3/latest/API/auth-request-sig-v2.html)。

#### 初始版本日期:2019 年 3 月 20 日

## 升級

- Flink 1.7.1
- HBase 149
- Oozie 5.1.0
- Phoenix 4.14.1
- Zeppelin 0.8.1
- 連接器和驅動程式:
	- DynamoDB 連接器 4.8.0
	- MariaDB 連接器 2.2.6
	- Amazon Redshift JDBC 驅動器 1.2.20.1043

新的 功能

• 對於使用僅限 EBS 儲存的 EC2 執行個體類型,修改它們的預設 EBS 組態。當您使用 Amazon EMR 5.22.0 版及更高版本建立叢集時,EBS 儲存的預設數量會根據執行個體的大小增加。此外,我 們會將增加的儲存分割置於多個磁碟區,藉此提升 IOPS 效能。如果您想要使用不同的 EBS 執行個 體儲存體組態,您可以在建立 EMR 叢集或將節點新增至現有叢集時加以指定。如需有關每種執行個 體類型預設分配的儲存大小和磁碟區數量的詳細資訊,請參閱《Amazon EMR 管理指南》中[的執行](https://docs.aws.amazon.com/emr/latest/ManagementGuide/emr-plan-storage.html#emr-plan-storage-ebs-storage-default) [個體的預設 EBS 儲存。](https://docs.aws.amazon.com/emr/latest/ManagementGuide/emr-plan-storage.html#emr-plan-storage-ebs-storage-default)

#### 變更、強化功能和已解決的問題

- Spark
	- 為 YARN 上的 Spark 推出一項新的組態屬性 spark.yarn.executor.memoryOverheadFactor。此屬性的值是一個縮放比例, 可將記憶體超額使用的值設為執行器記憶體的某個百分比,最小為 384 MB。若使用 spark.yarn.executor.memoryOverhead 明確設定記憶體超額使用,此屬性不會發生作用。 預設值為 0.1875,表示 18.75%。此 Amazon EMR 預設值在 YARN 容器中為執行器記憶體超額 使用預留更大空間,高於 Spark 內部預設的 10%。Amazon EMR 預設值為 18.75%,依經驗可減 少 TPC-DS 基準測試中與記憶體相關的故障。
	- 向後移植的 [SPARK-26316](https://issues.apache.org/jira/browse/SPARK-26316) 可改進效能。
- 在 Amazon EMR 版本 5.19.0、5.20.0 和 5.21.0 中,YARN 節點標籤儲存於 HDFS 目錄。在某些情 況下,這會導致核心節點啟動延遲,然後造成叢集逾時與啟動失敗。從 Amazon EMR 5.22.0 開始, 此問題已解決。YARN 節點標籤儲存在每個叢集節點的本機磁碟上,以避免 HDFS 上的相依性。

#### 已知問題

- Hue (在 Amazon EMR 版本 5.24.0 中修正)
	- 在 Amazon EMR 上執行的 Hue 不支援 Solr。從 Amazon EMR 5.20.0 版本開始,組態錯誤問題會 導致啟用 Solr,並且顯示類似如下的無害錯誤訊息:

```
Solr server could not be contacted properly: 
HTTPConnectionPool('host=ip-xx-xx-xx-xx.ec2.internal', 
port=1978): Max retries exceeded with url: /solr/admin/info/
system?user.name=hue&doAs=administrator&wt=json (Caused by 
NewConnectionError(': Failed to establish a new connection: [Errno 111] 
Connection refused',))
```
若要避免出現 Solr 錯誤訊息:

- 1. 使用 SSH 連接至主節點命令列。
- 2. 使用文字編輯器開啟 hue.ini 檔案。例如:

sudo vim /etc/hue/conf/hue.ini

3. 搜尋 appblacklist 一詞並如下方所示修改該列:

appblacklist = search

4. 儲存變更並重新啟動 Hue,如以下範例所示:

sudo stop hue; sudo start hue

• 使用多個主節點和 Kerberos 身分驗證的叢集中存在的已知問題

如果在 Amazon EMR 5.20.0 版及更高版本中使用多個主節點和 Kerberos 身分驗證執行叢集,當叢 集執行一段時間後,您可能遇到某些叢集操作 (例如縮減規模或步驟提交) 失敗的問題。時段取決於 您定義的 Kerberos 票證有效期。規模調減問題會同時影響自動縮減規模和您提交的明確縮減規模請 求。其他叢集操作也可能受影響。

解決方法:

- 以 hadoop 使用者身分透過 SSH 連線至具有多個主節點的 EMR 叢集首要主節點。
- 執行以下命令,以更新 hadoop 使用者的 Kerberos 票證。

kinit -kt <keytab\_file> <principal>

一般而言,Keytab 檔案位於 /etc/hadoop.keytab,而主體則採用 hadoop/ <hostname>@<REALM> 的形式。

**a** Note

此解決辦法的有效期間和 Kerberos 票證的有效期間相同。此持續時間預設為 10 個小時,但 可以透過您的 Kerberos 設定進行變更。若 Kerberos 票證過期,您必須重新執行上述命令。

## <span id="page-1102-0"></span>元件版本

Amazon EMR 在此版本安裝的元件列出如下。其中有一些屬於大數據應用程式套件。其他的則為 Amazon EMR 獨有,並安裝為系統程序和功能。這些通常會以 emr 或 aws 開頭。在最新 Amazon EMR 版本中的大數據應用程式套件,通常也是社群中可找到的最新版本。我們致力盡快提供 Amazon EMR 的社群版本。

Amazon EMR 中的某些元件與社群版本不同。這些元件具有版本標籤,格式為 *CommunityVersion*amzn-*EmrVersion*。*EmrVersion* 從 0 開始。例如,假設有一個名為 myapp-component 的開放 原始碼社群元件 2.2 版為了包含在不同 Amazon EMR 發行版本中而修改過三次,則其發行版本會列為 2.2-amzn-2。

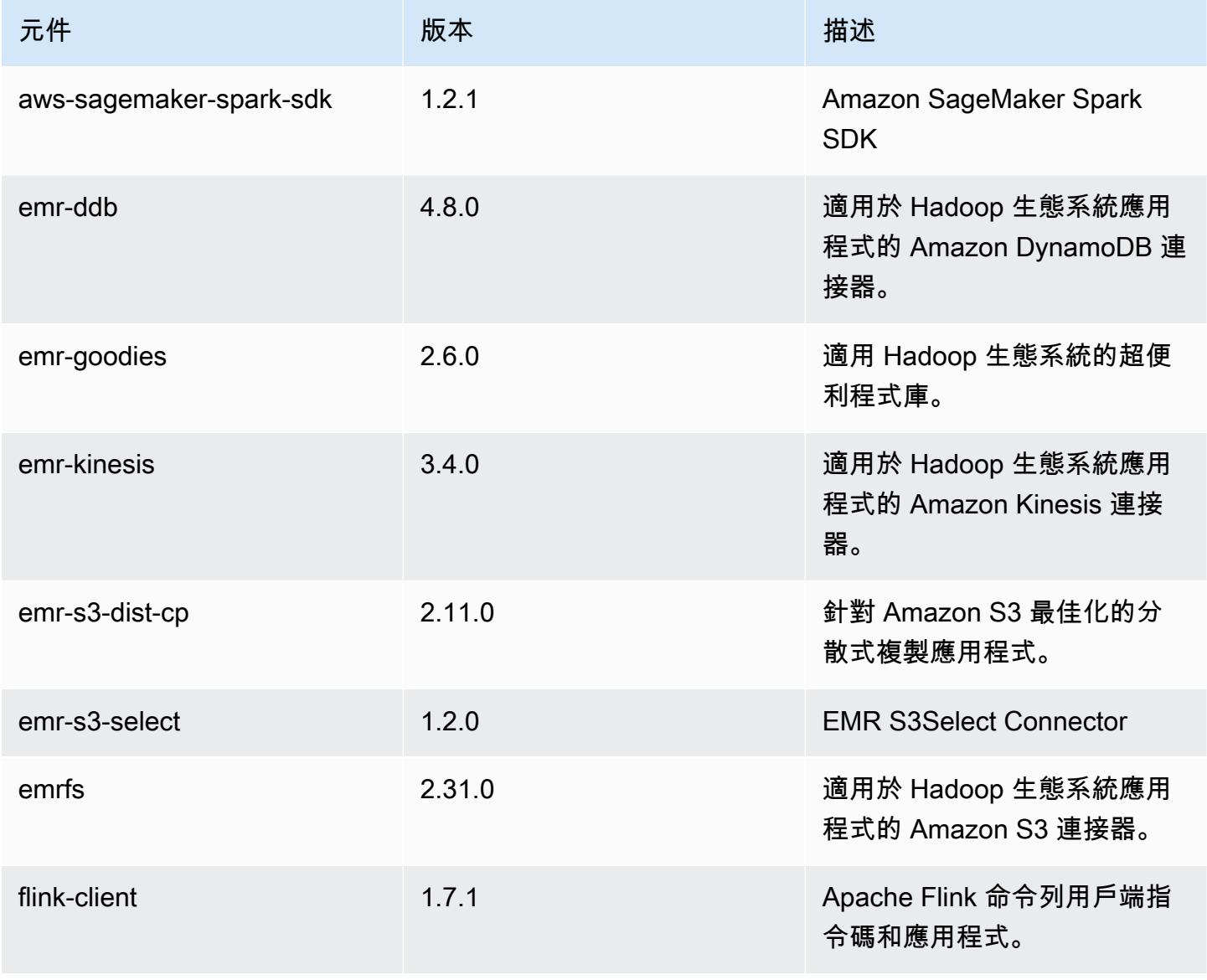

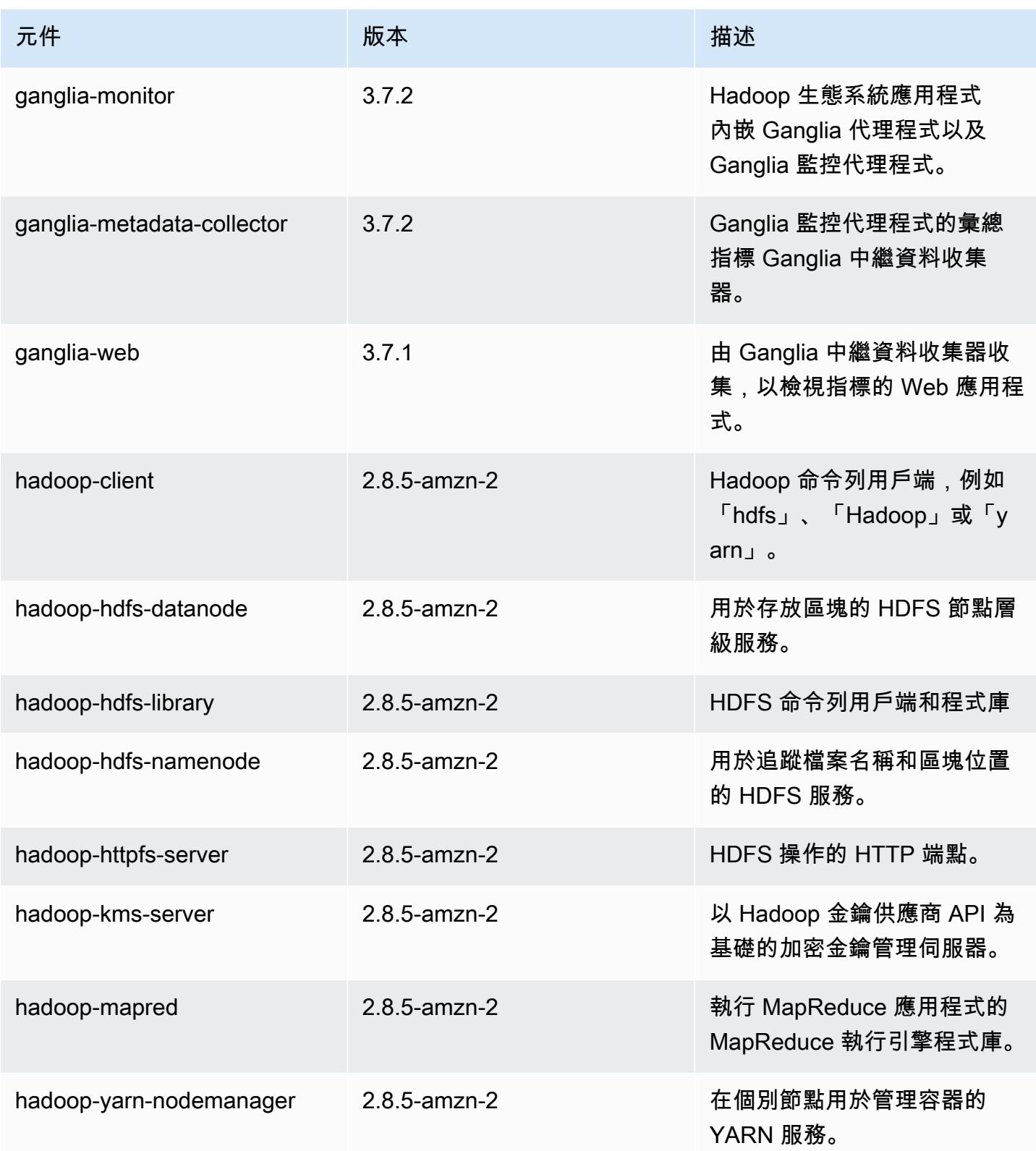

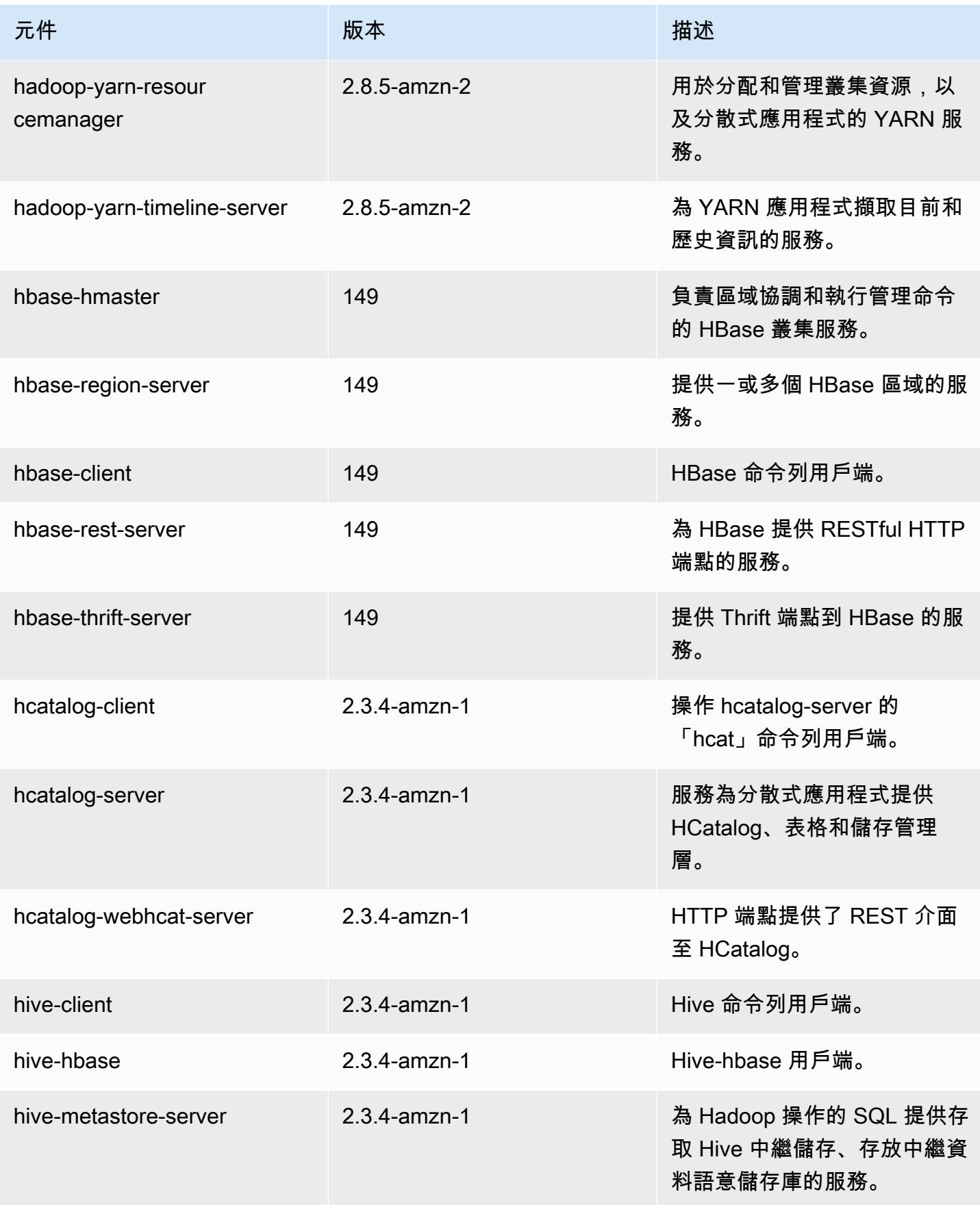

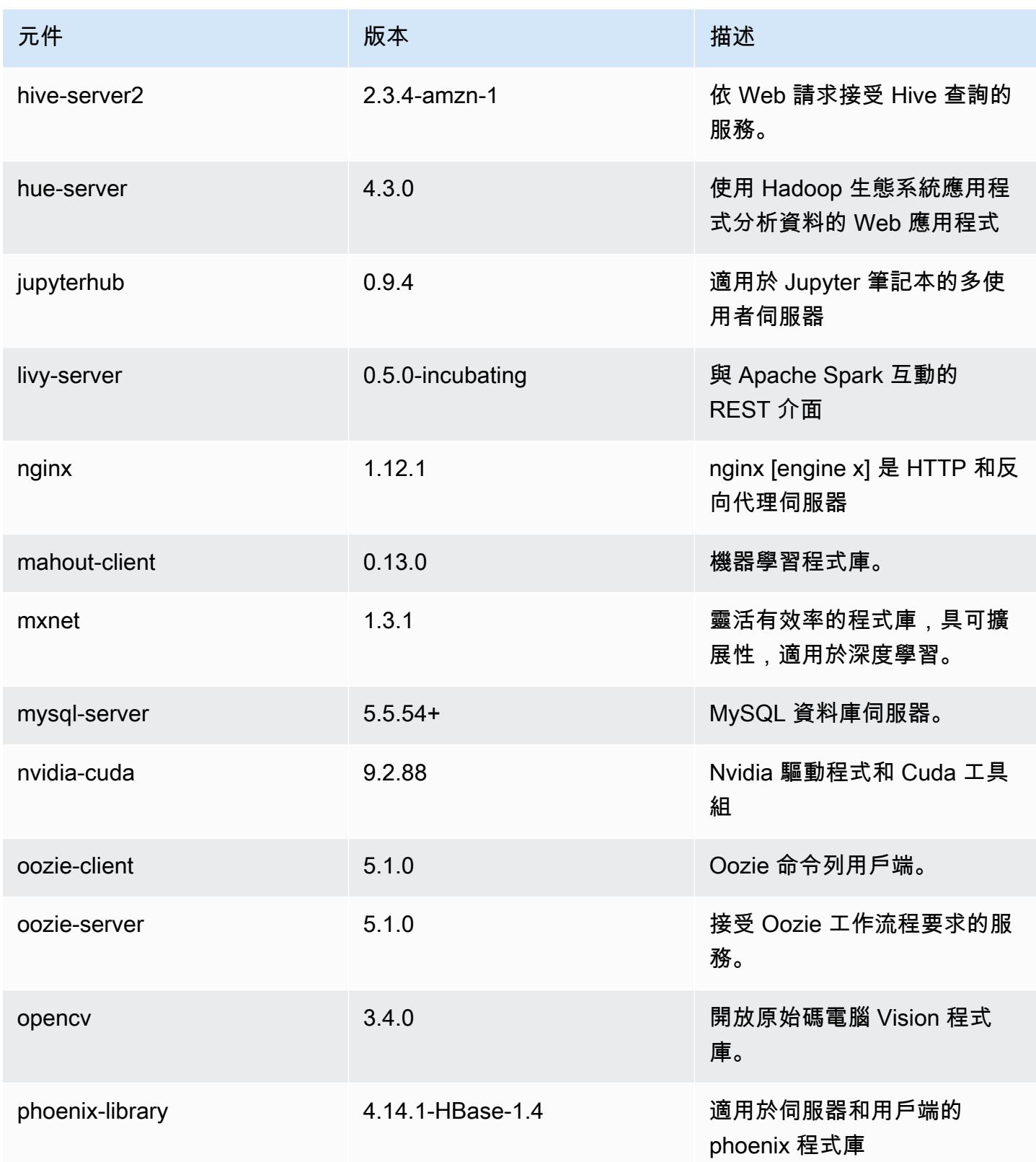

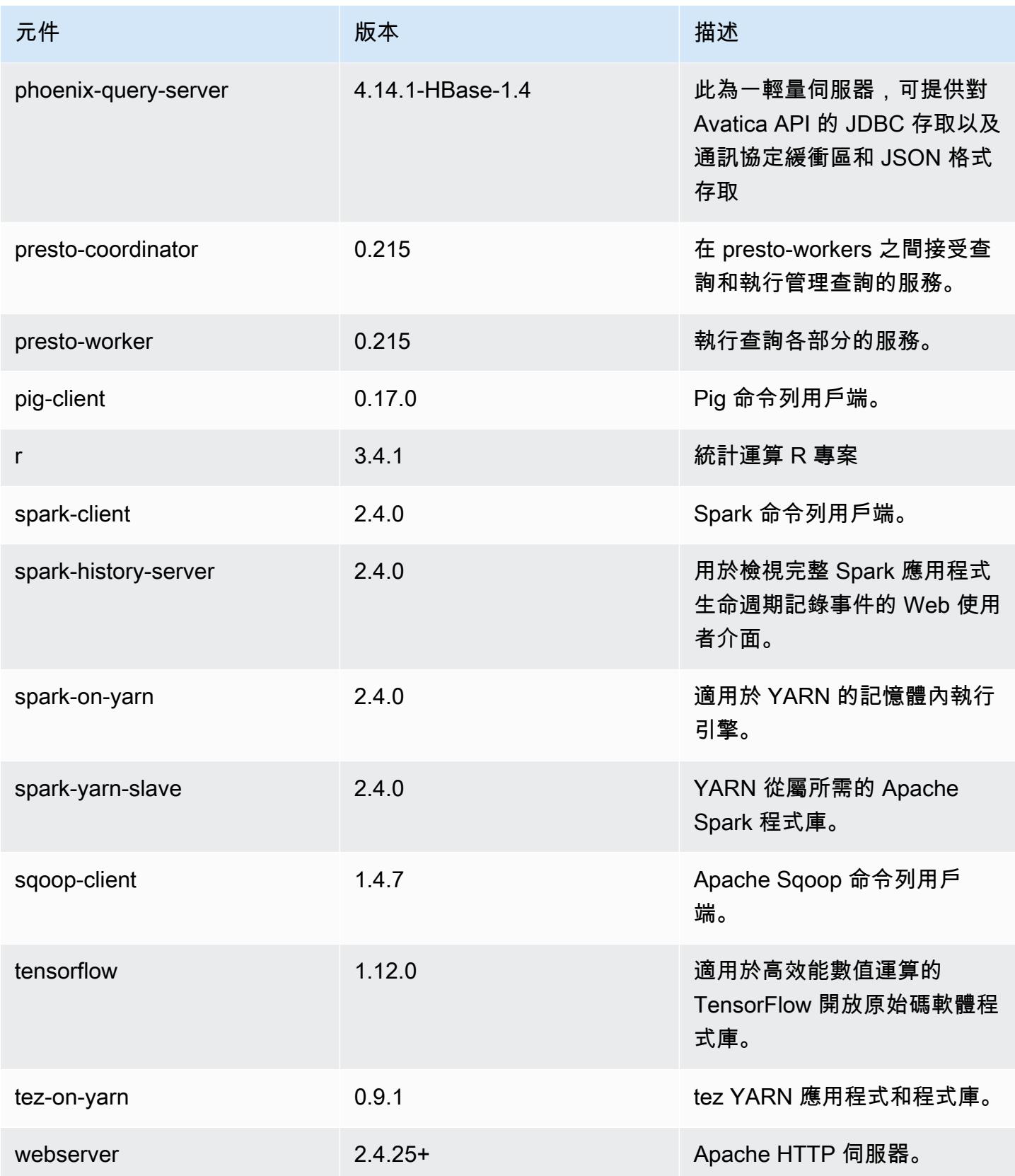

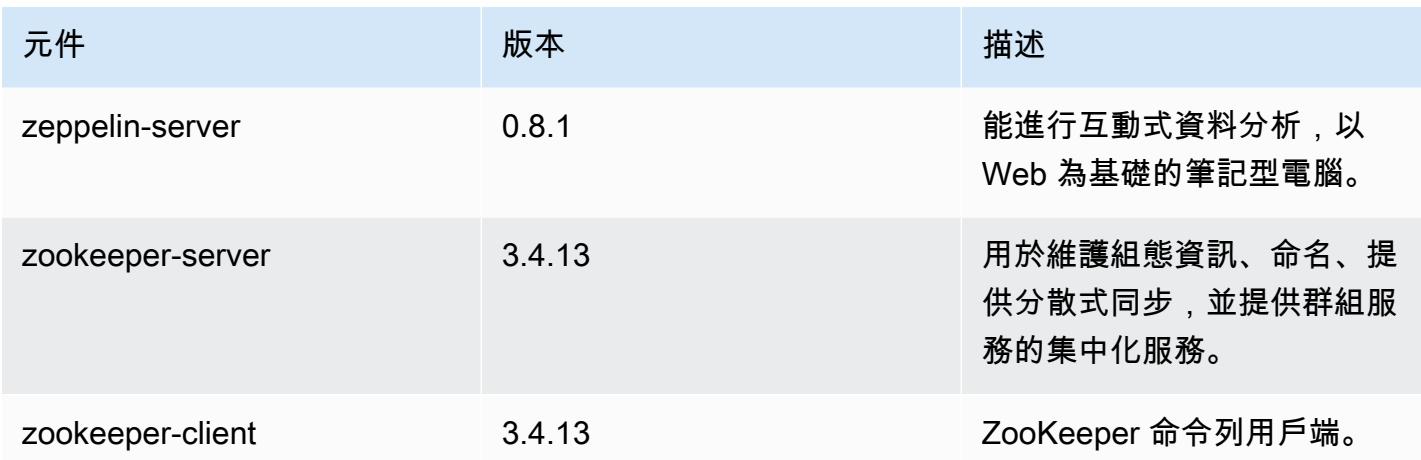

## <span id="page-1107-0"></span>組態分類

組態分類可讓您自訂應用程式。這些檔案通常對應於應用程式的組態 XML 檔案,例如 hivesite.xml。如需更多詳細資訊,請參閱 [設定應用程式。](#page-2419-0)

emr-5.22.0 分類

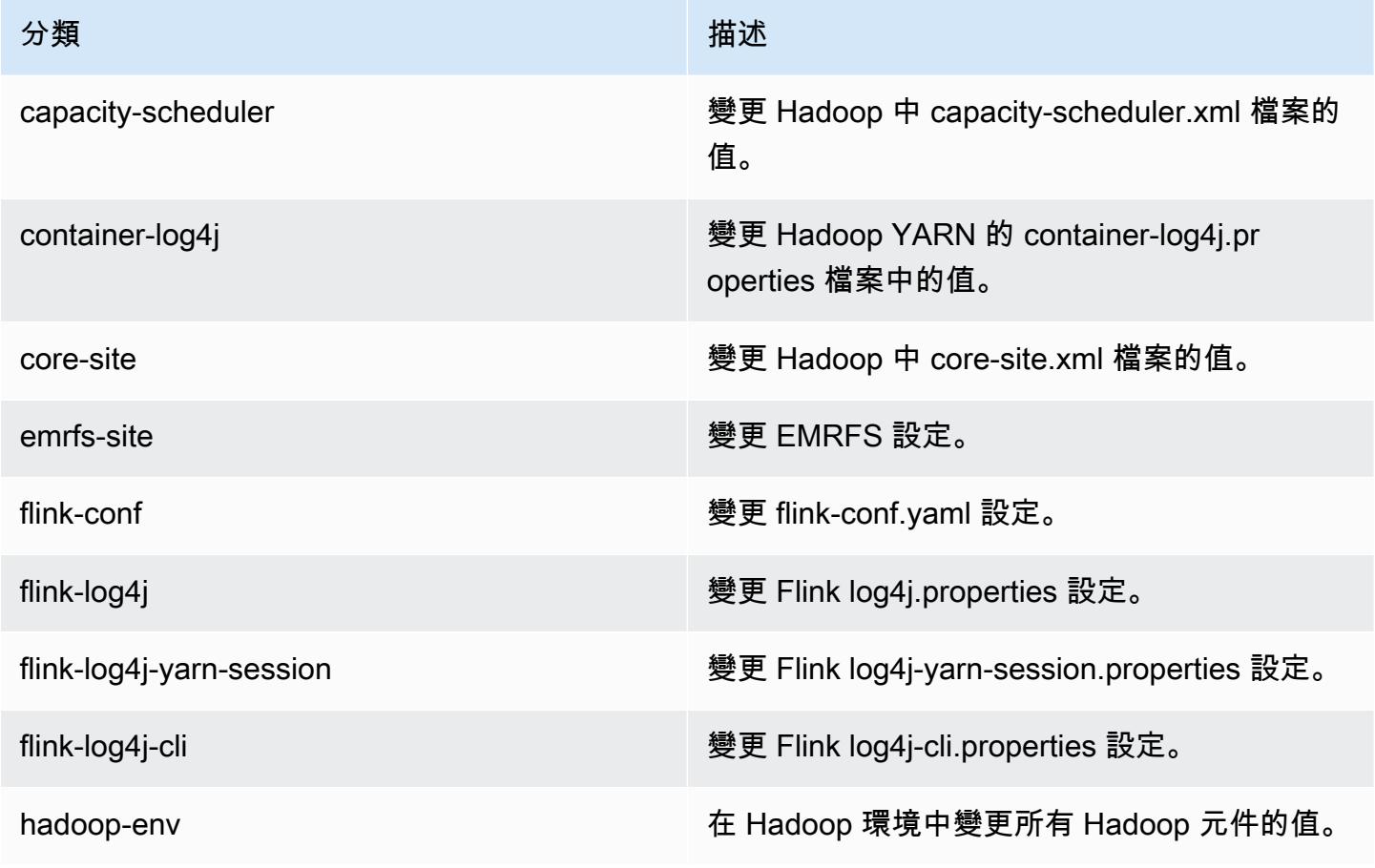

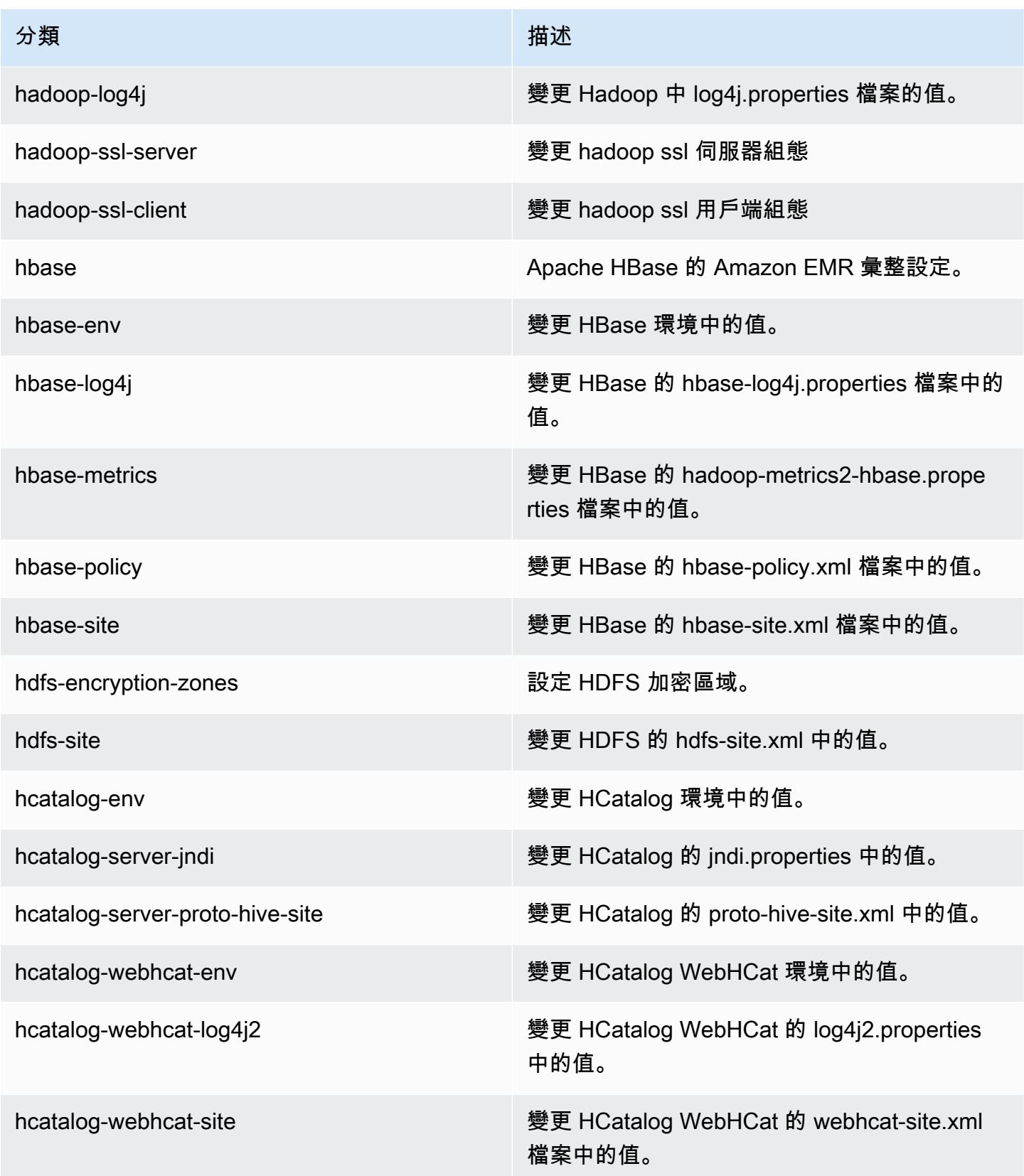

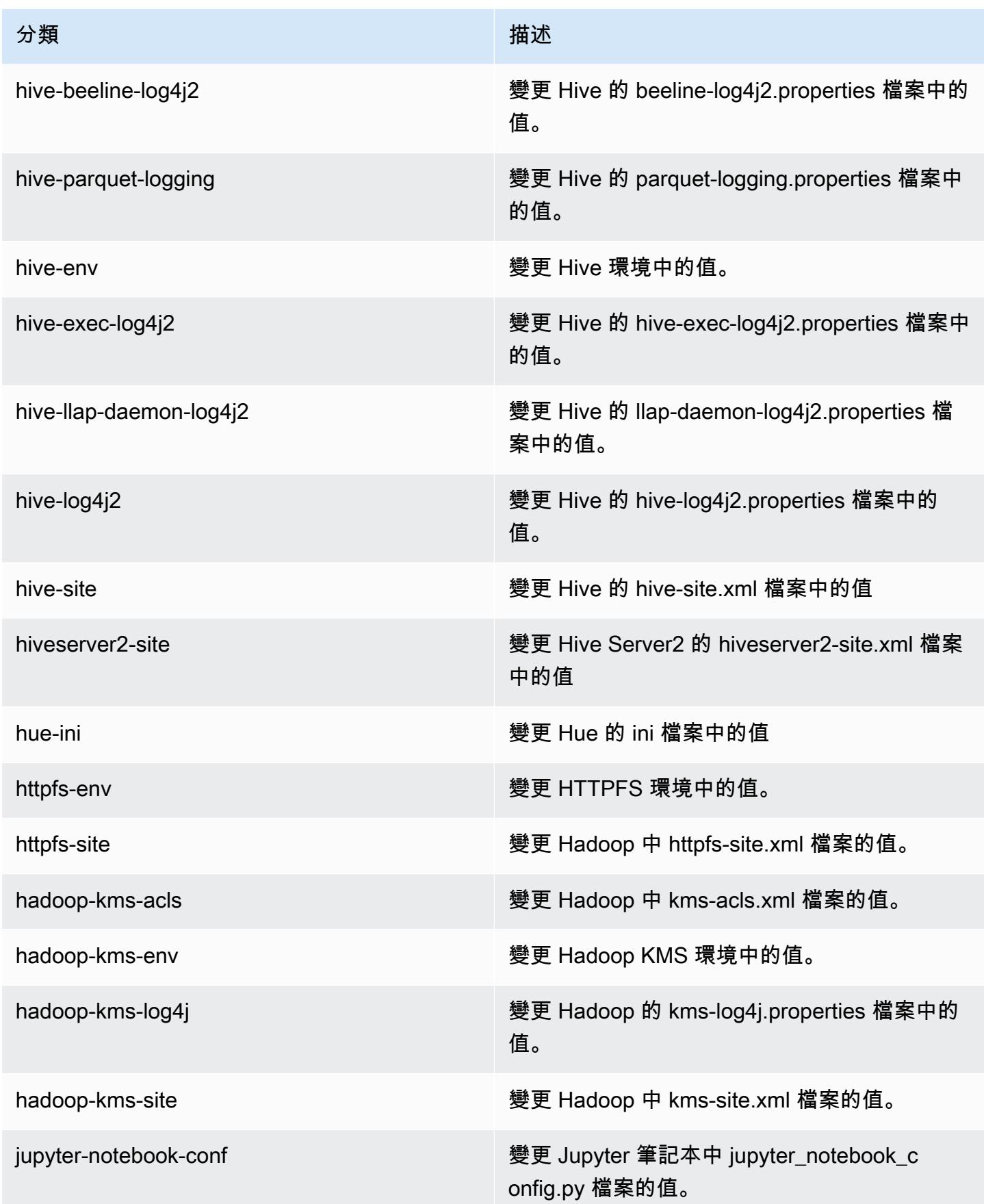

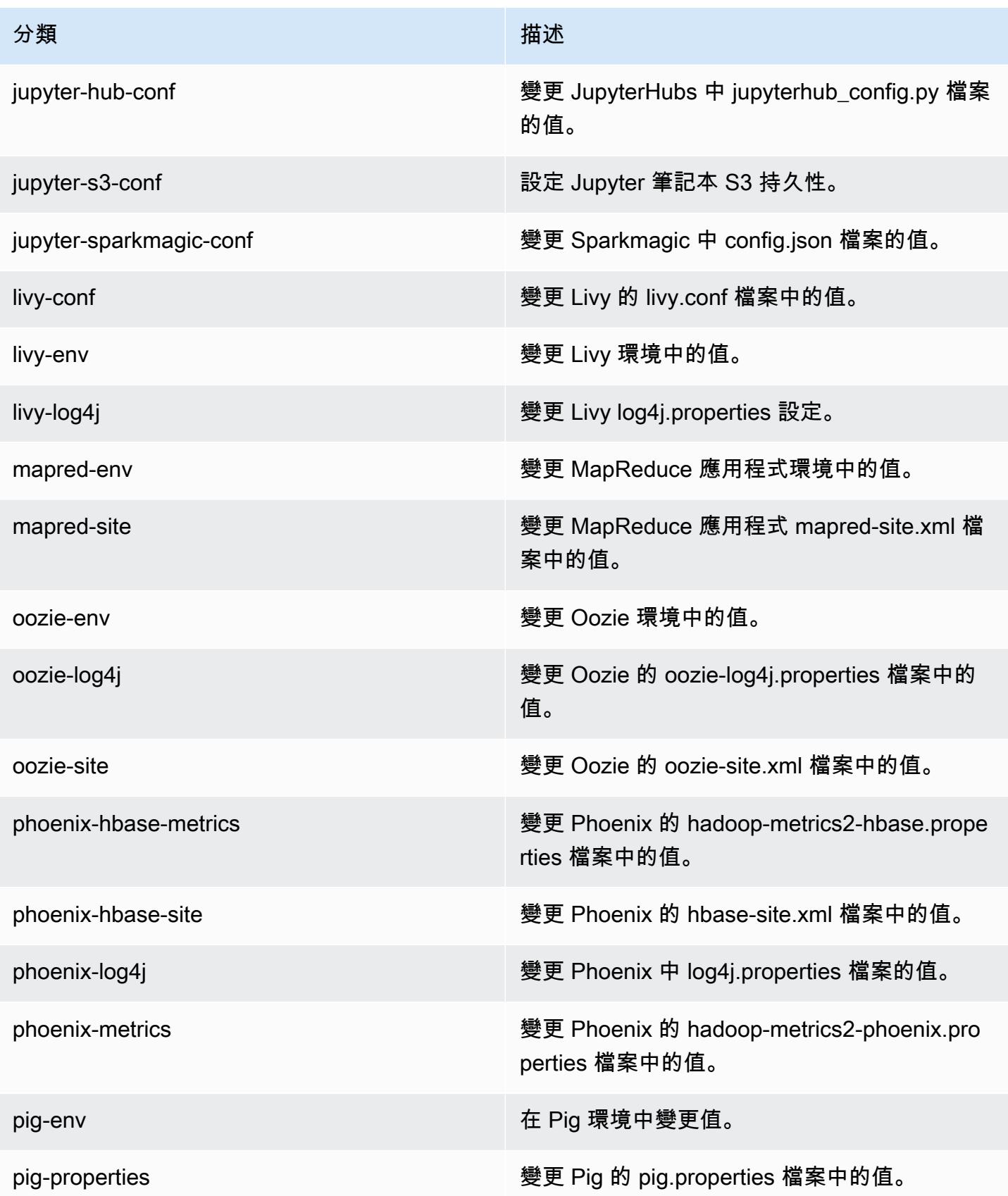

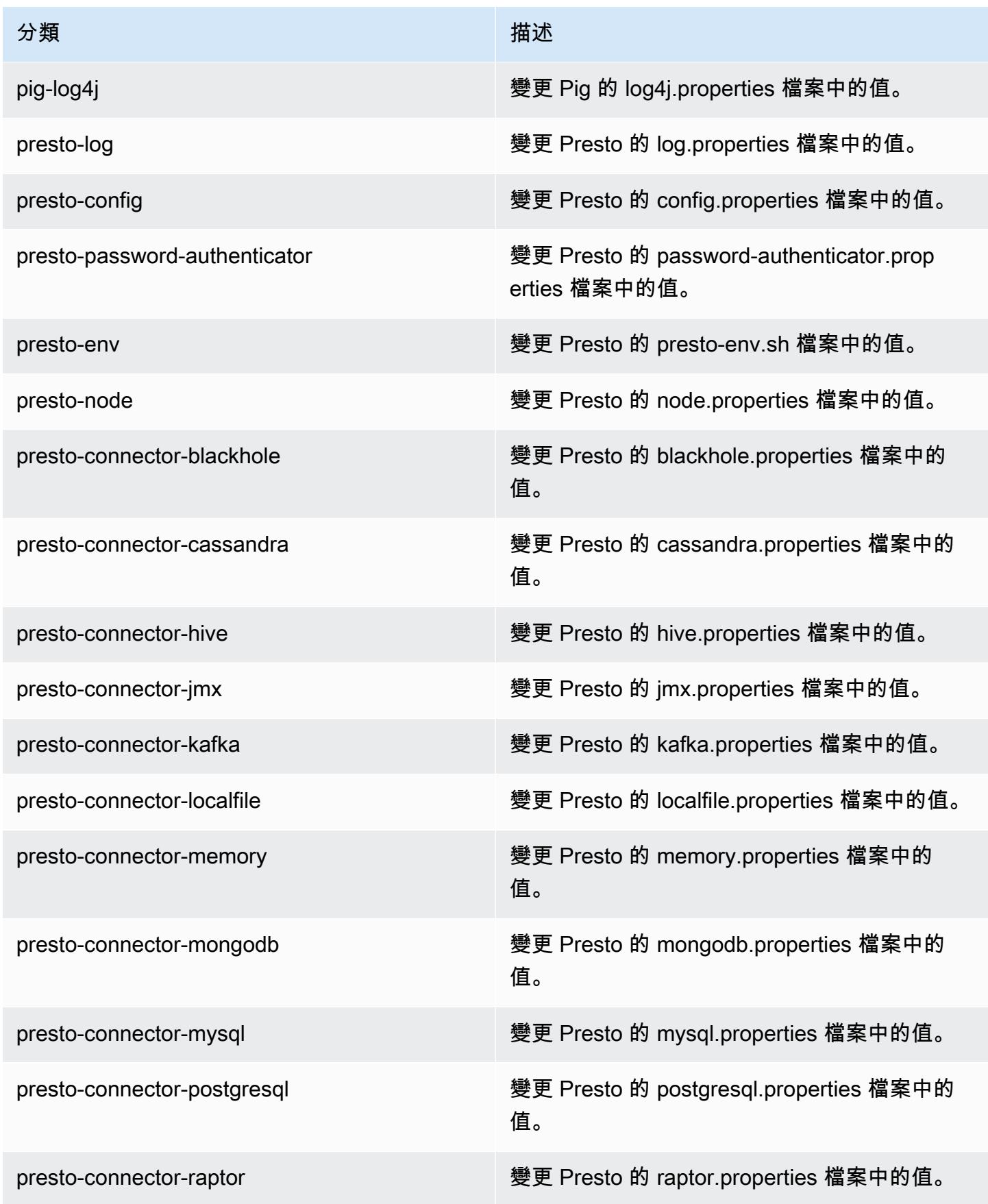

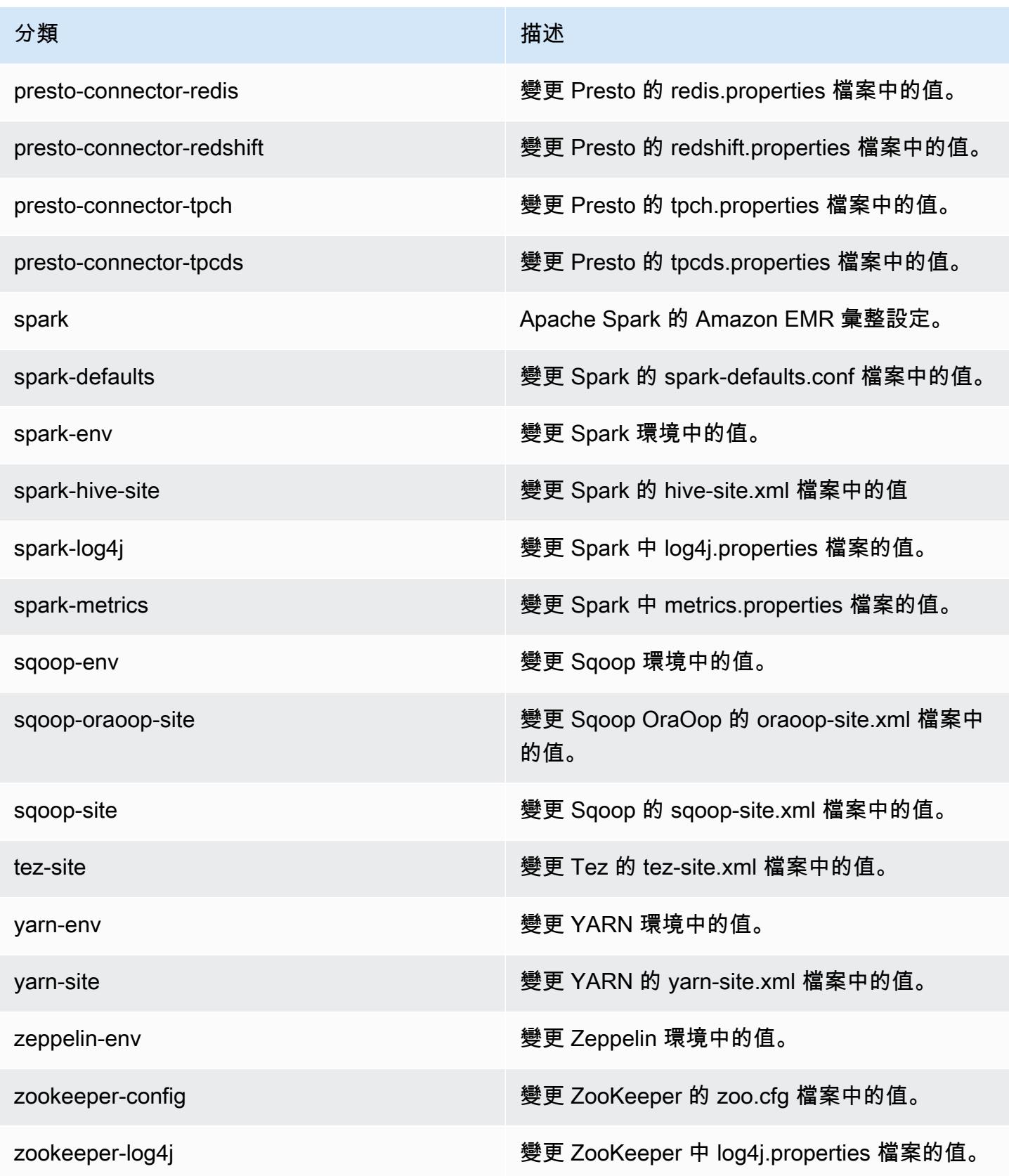

# Amazon EMR 5.21.2 版

- [應用程式版本](#page-1113-0)
- [版本備註](#page-1115-0)
- [元件版本](#page-1115-1)
- [組態分類](#page-1120-0)

## <span id="page-1113-0"></span>應用程式版本

此版本支援下列應用程

式: [Flink](https://flink.apache.org/)[、Ganglia、](http://ganglia.info)[HBase、](http://hbase.apache.org/)[HCatalog、](https://cwiki.apache.org/confluence/display/Hive/HCatalog)[Hadoop、](http://hadoop.apache.org/docs/current/)[Hive、](http://hive.apache.org/)[Hue、](http://gethue.com/)[JupyterHub](https://jupyterhub.readthedocs.io/en/latest/#)[、Livy](https://livy.incubator.apache.org/)[、MXNet](https://mxnet.incubator.apache.org/)[、Mahout](http://mahout.apache.org/)、Ooz 和 [ZooKeeper。](https://zookeeper.apache.org)

下表列出此 Amazon EMR 版本中提供的應用程式版本,以及前三個 Amazon EMR 版本 (如果適用) 中 的應用程式版本。

如需完整了解各 Amazon EMR 版之應用程式版本的完整歷史記錄,請參閱以下主題:

- [Amazon EMR 6.x 版之應用程式版本](#page-21-0)
- [Amazon EMR 5.x 版之應用程式版本](#page-654-0)
- [Amazon EMR 4.x 版之應用程式版本](#page-1877-0)

### 應用程式版本資訊

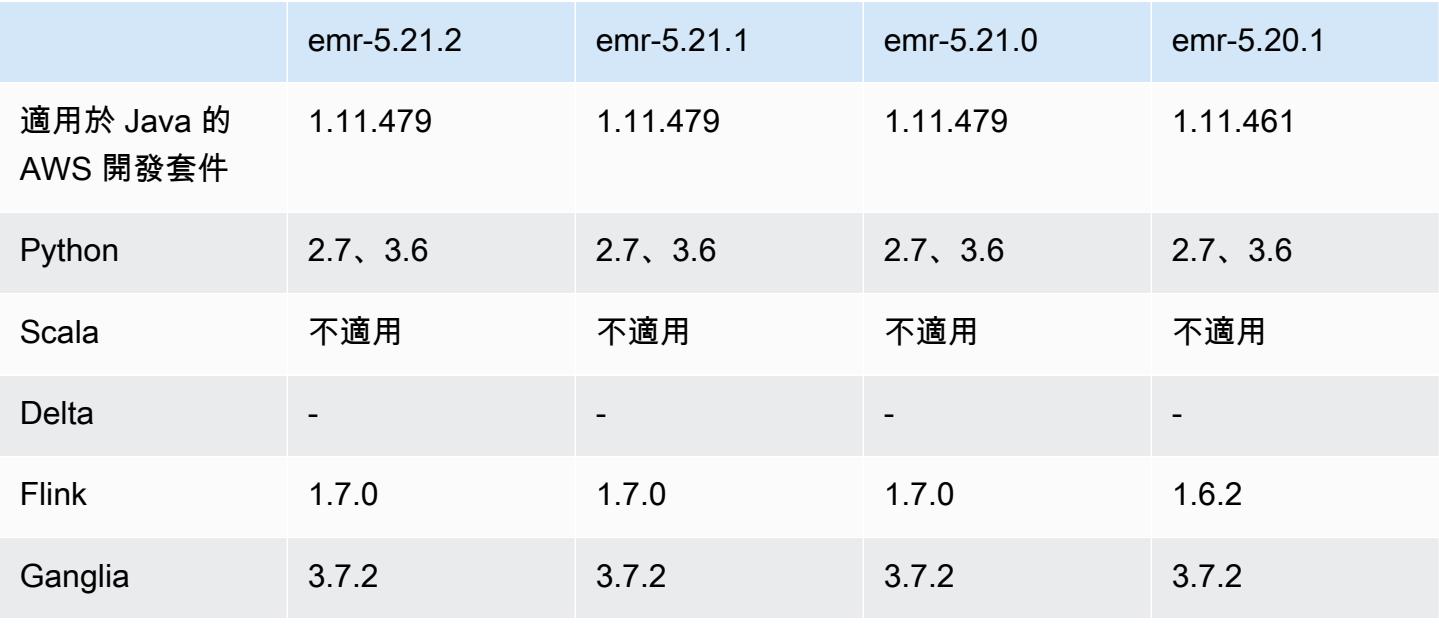

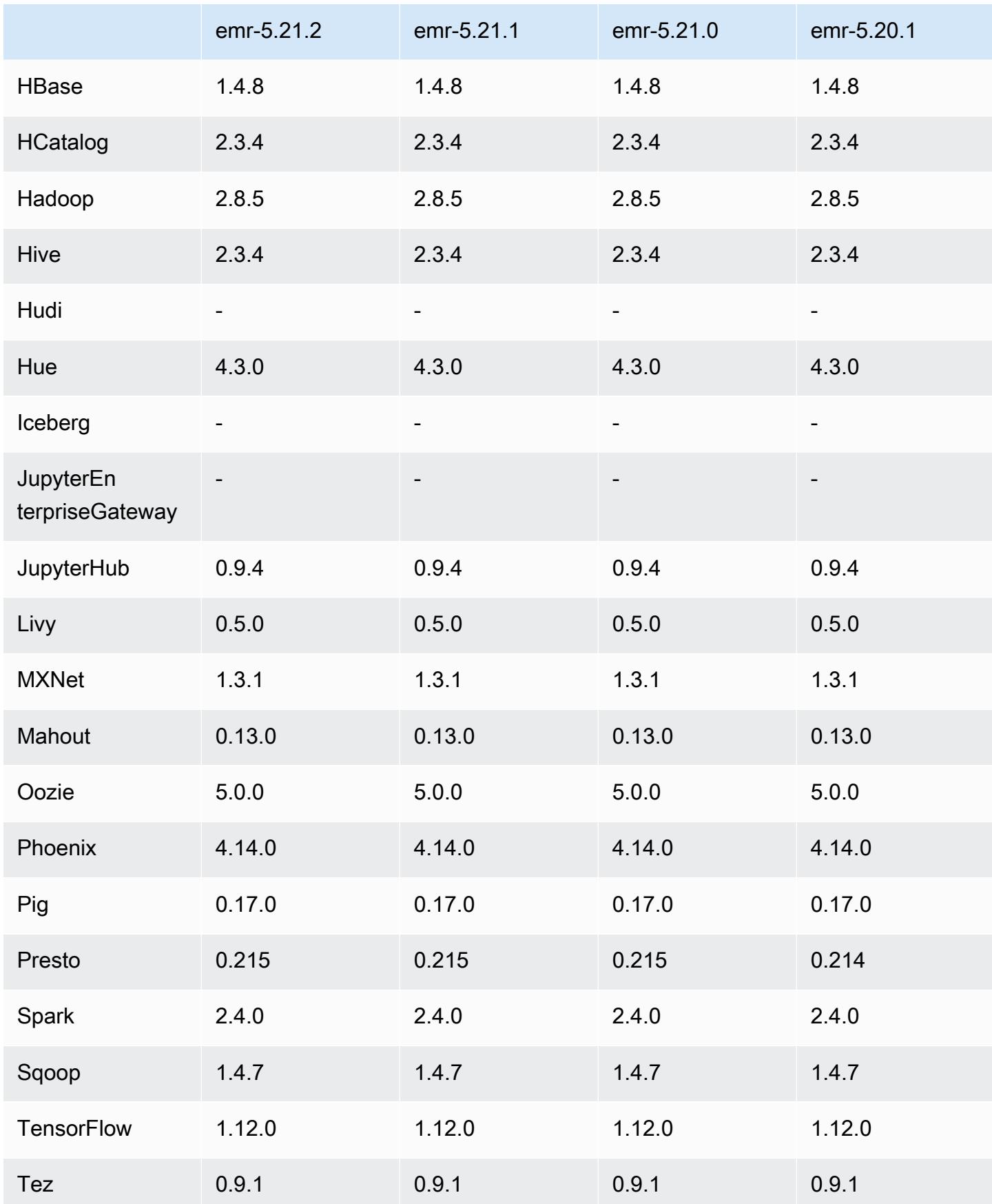

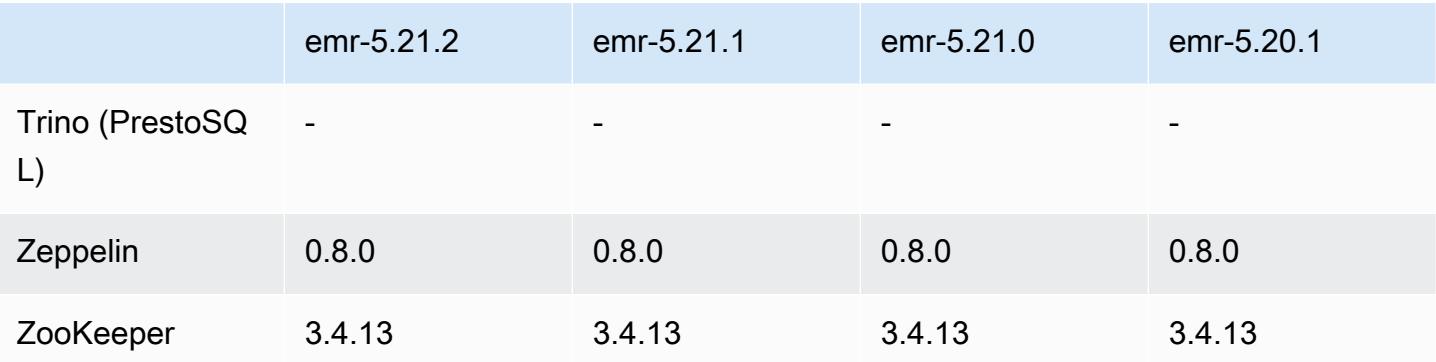

### <span id="page-1115-0"></span>版本備註

這是為傳送給 Amazon S3 的請求新增 AWS Signature 第 4 版身分驗證的修補程式版本。所有應用程 式和元件都與先前的 Amazon EMR 發行版本相同。

#### **A** Important

在此發行版本中,Amazon EMR 會使用 AWS Signature 第 4 版來驗證對於 Amazon S3 的請 求。如需詳細資訊,請參閱[最新消息](https://docs.aws.amazon.com/emr/latest/ReleaseGuide/emr-whatsnew.html)。

## <span id="page-1115-1"></span>元件版本

Amazon EMR 在此版本安裝的元件列出如下。其中有一些屬於大數據應用程式套件。其他的則為 Amazon EMR 獨有,並安裝為系統程序和功能。這些通常會以 emr 或 aws 開頭。在最新 Amazon EMR 版本中的大數據應用程式套件,通常也是社群中可找到的最新版本。我們致力盡快提供 Amazon EMR 的社群版本。

Amazon EMR 中的某些元件與社群版本不同。這些元件具有版本標籤,格式為 *CommunityVersion*amzn-*EmrVersion*。*EmrVersion* 從 0 開始。例如,假設有一個名為 myapp-component 的開放 原始碼社群元件 2.2 版為了包含在不同 Amazon EMR 發行版本中而修改過三次,則其發行版本會列為 2.2-amzn-2。

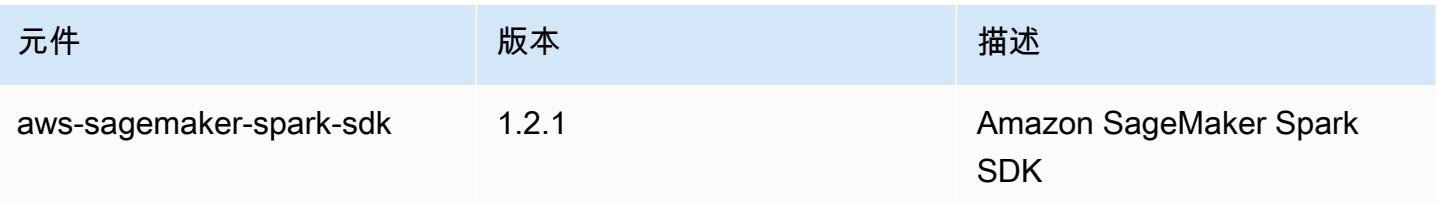
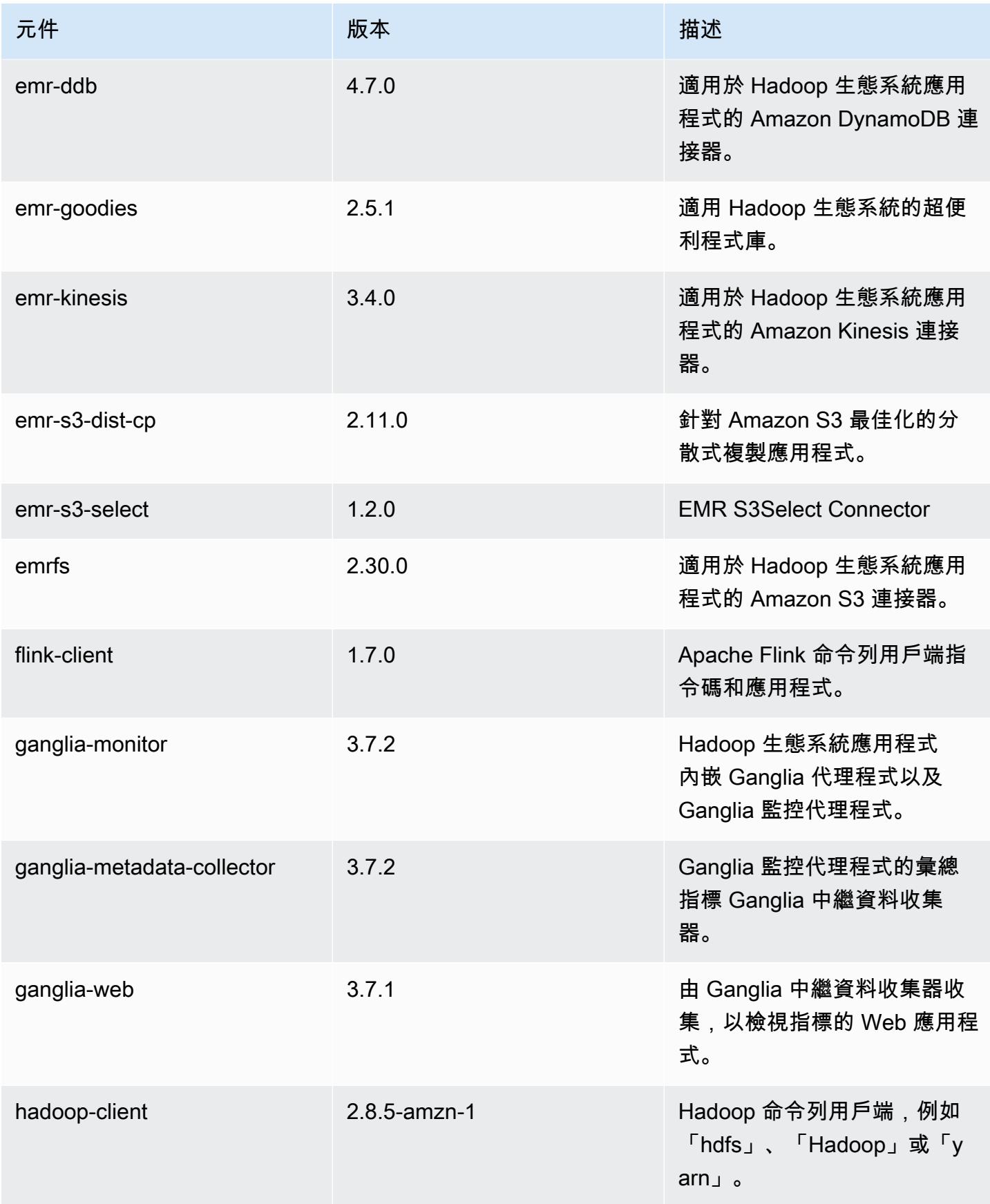

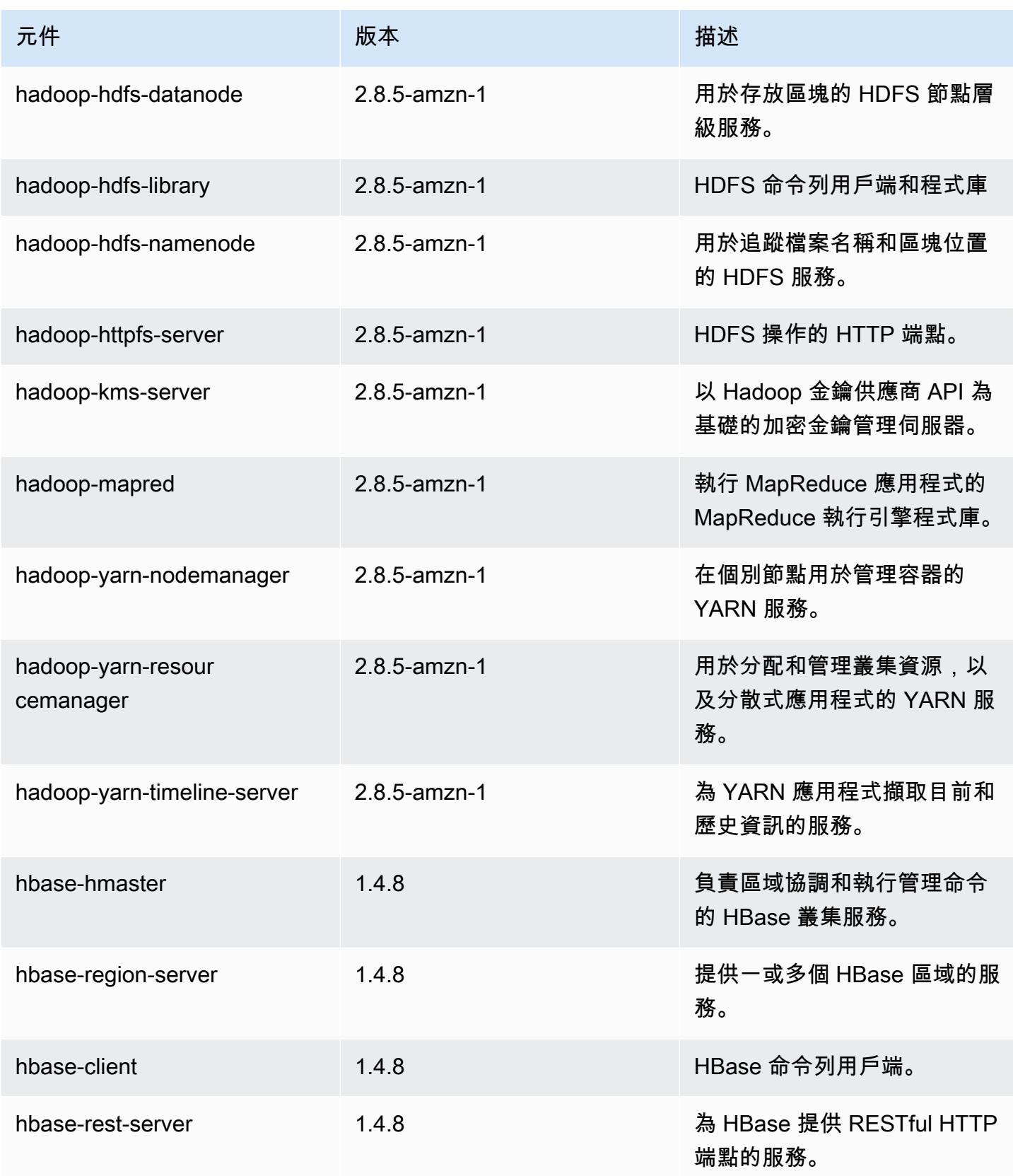

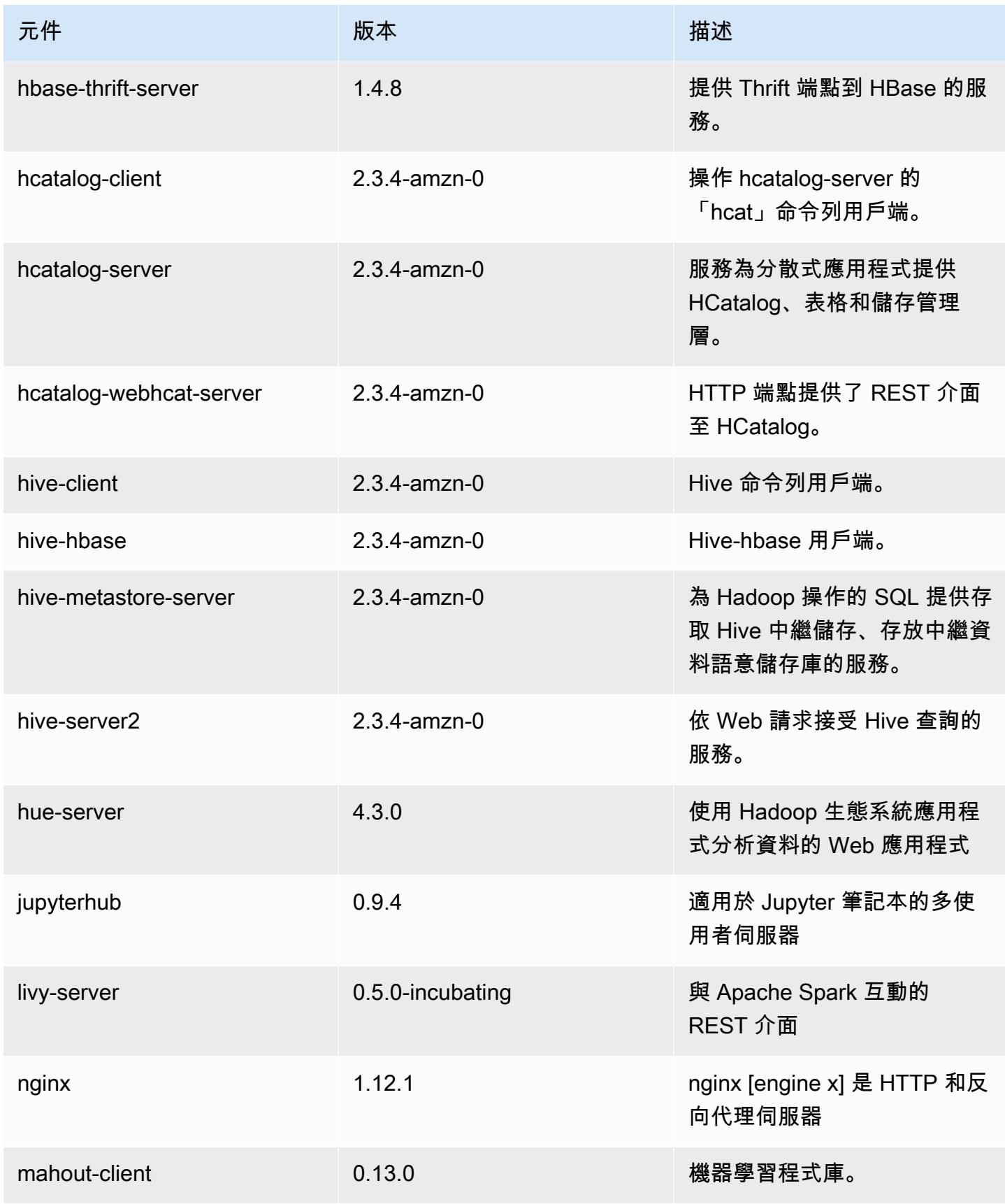

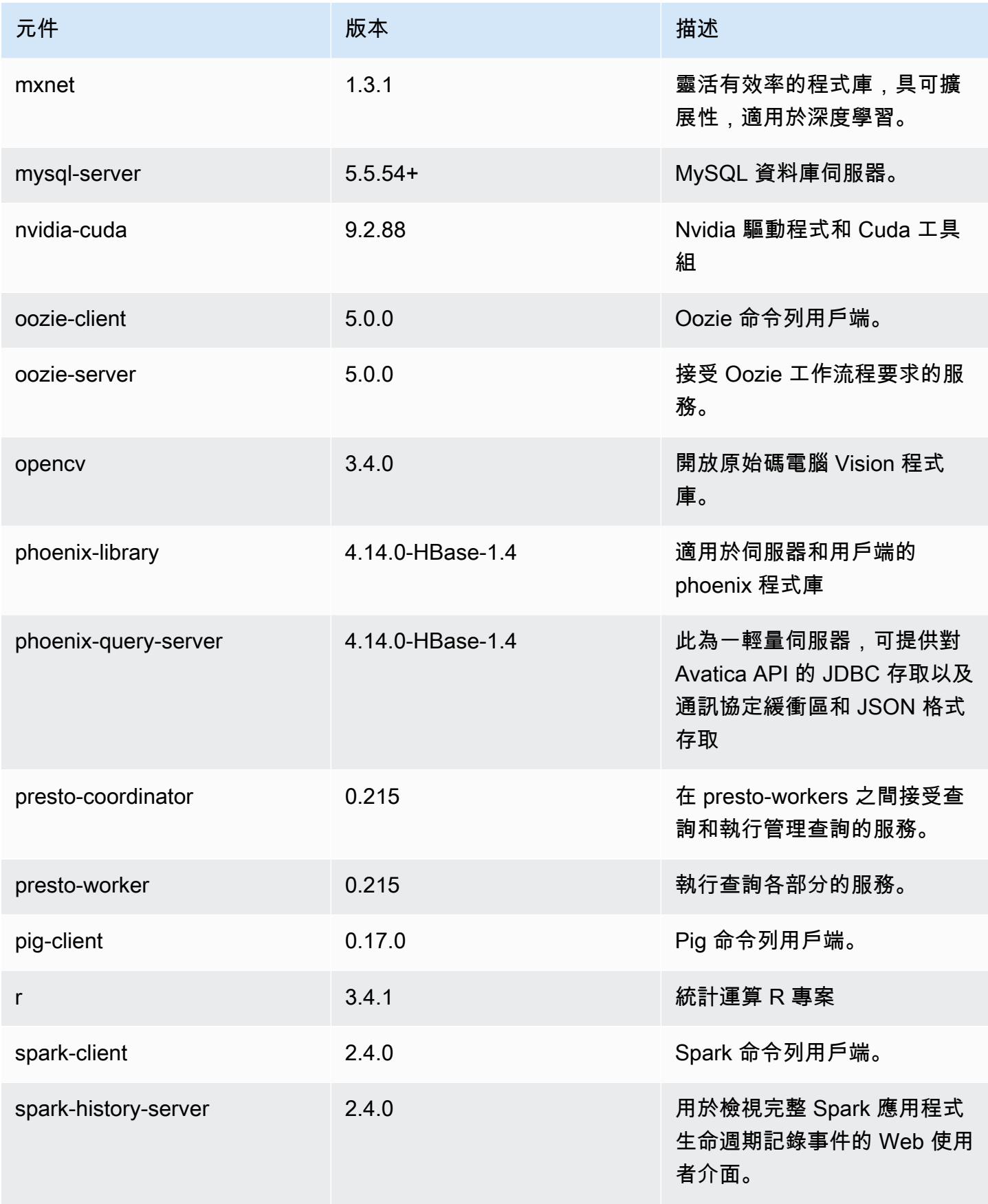

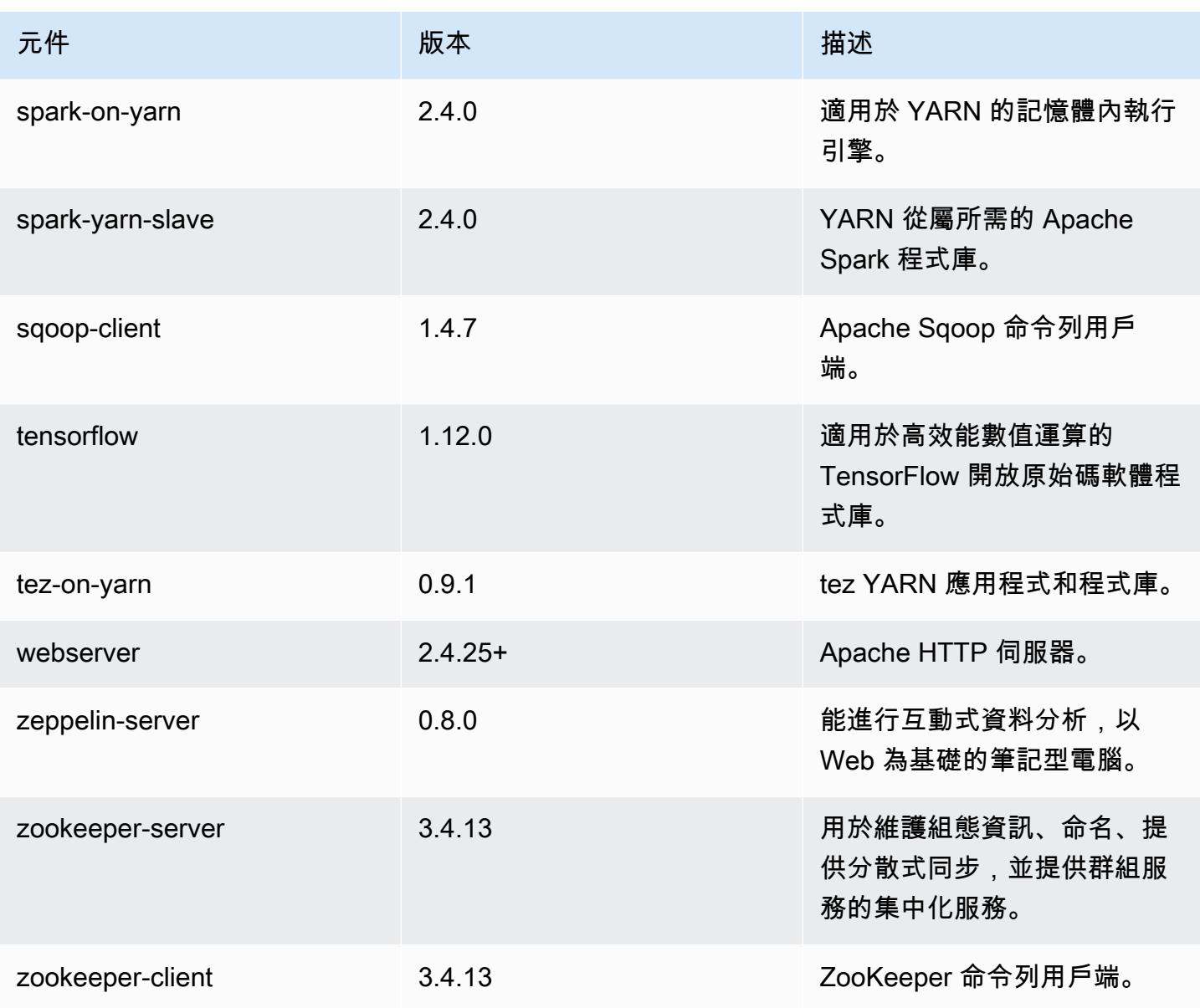

## 組態分類

組態分類可讓您自訂應用程式。這些檔案通常對應於應用程式的組態 XML 檔案,例如 hive-site.xml。如需更多詳細資訊,請參閱 [設定應用程式。](#page-2419-0)

emr-5.21.2 分類

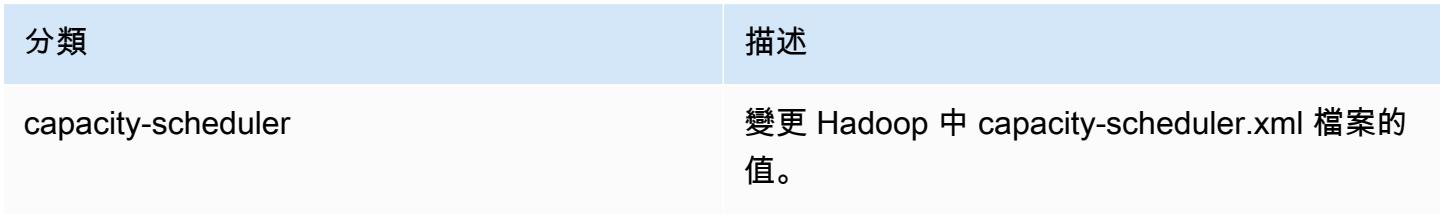

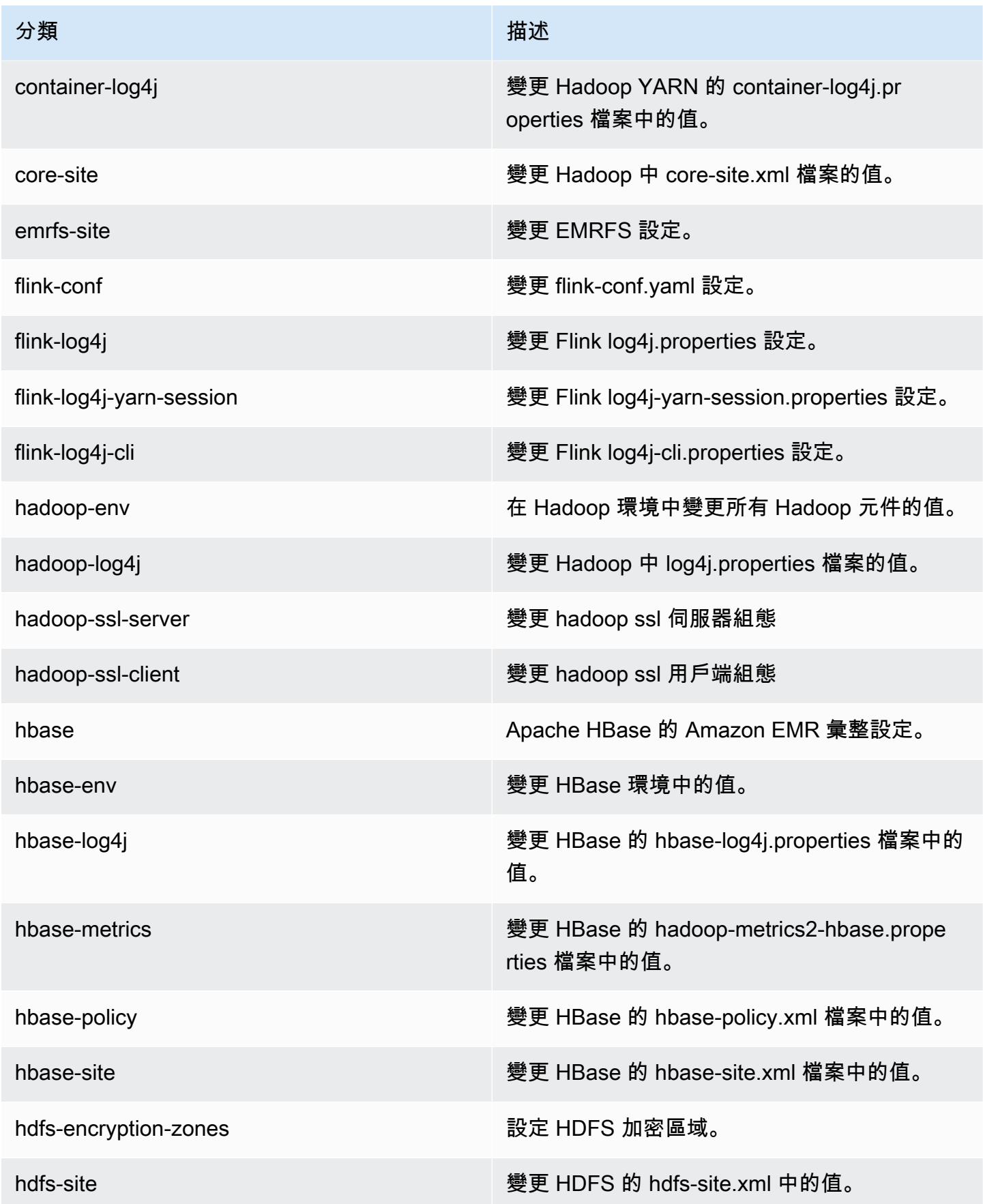

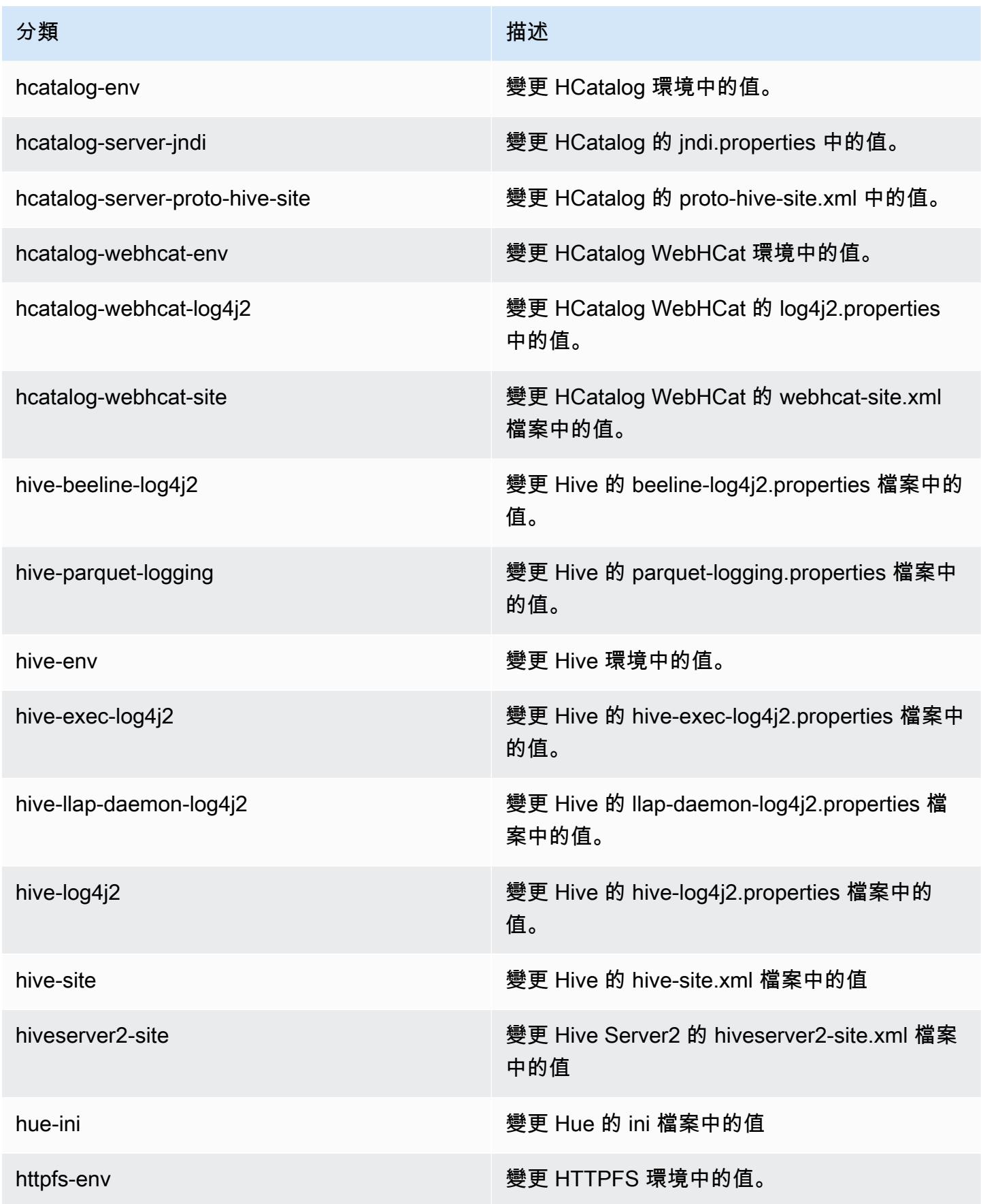

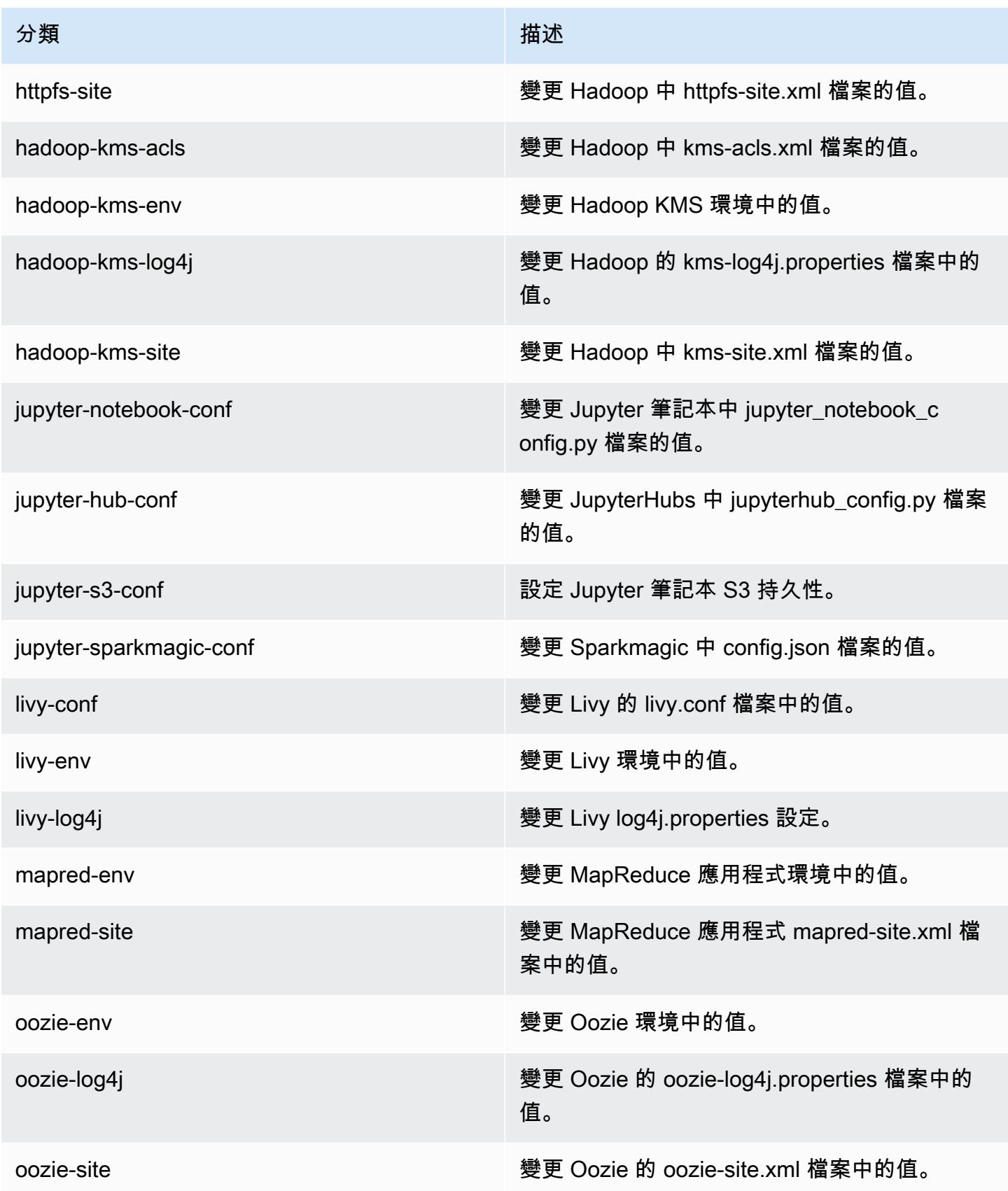

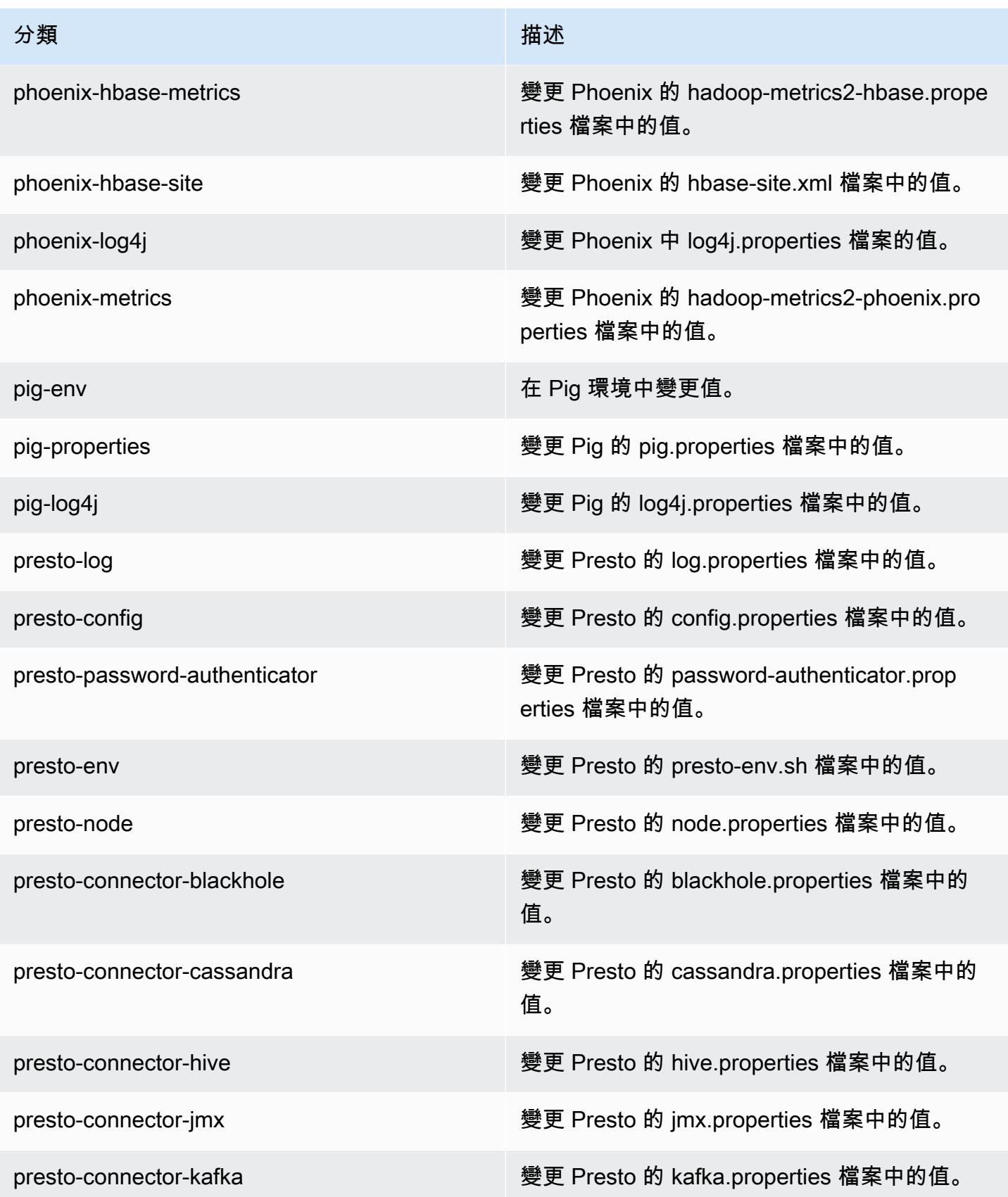

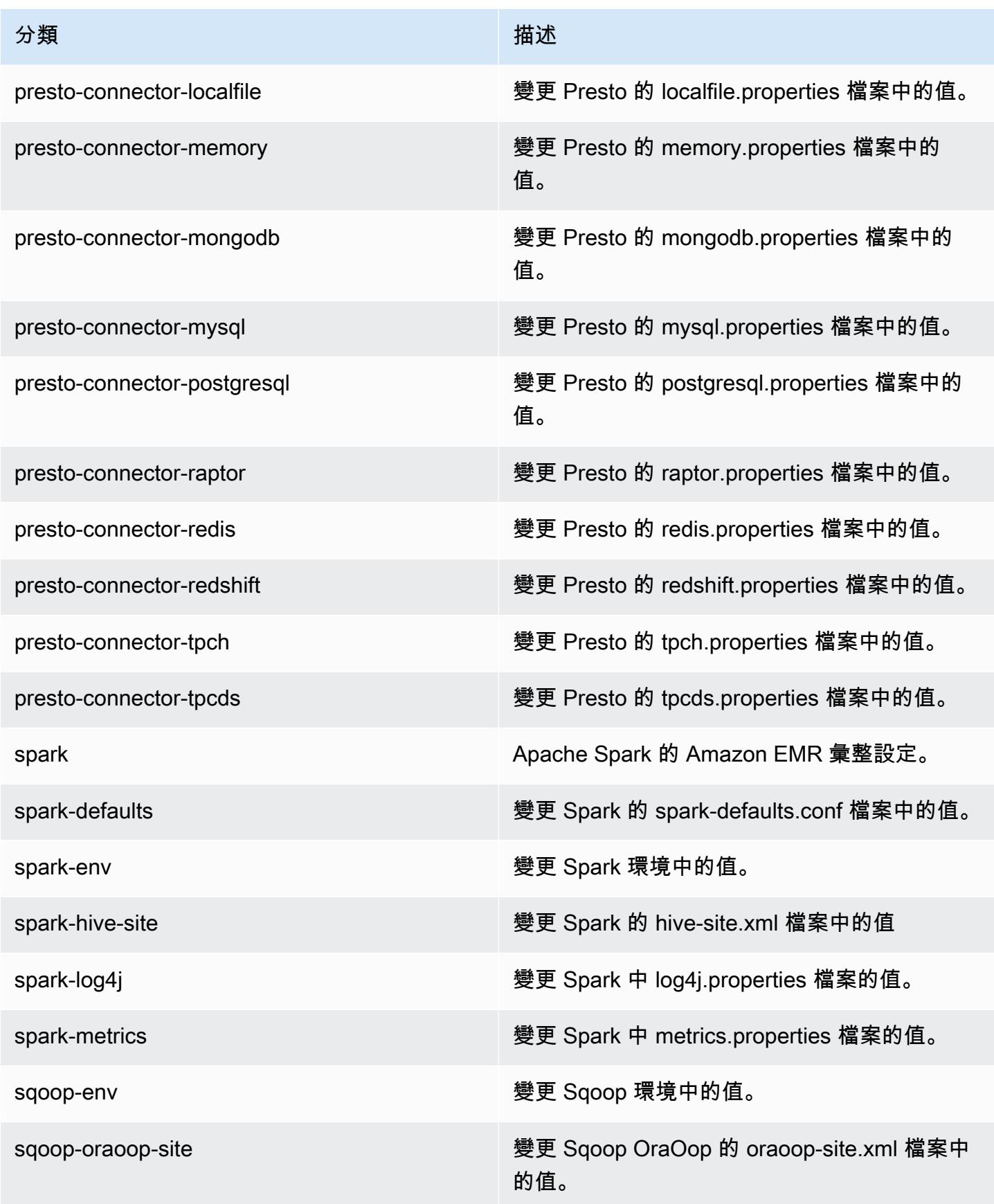

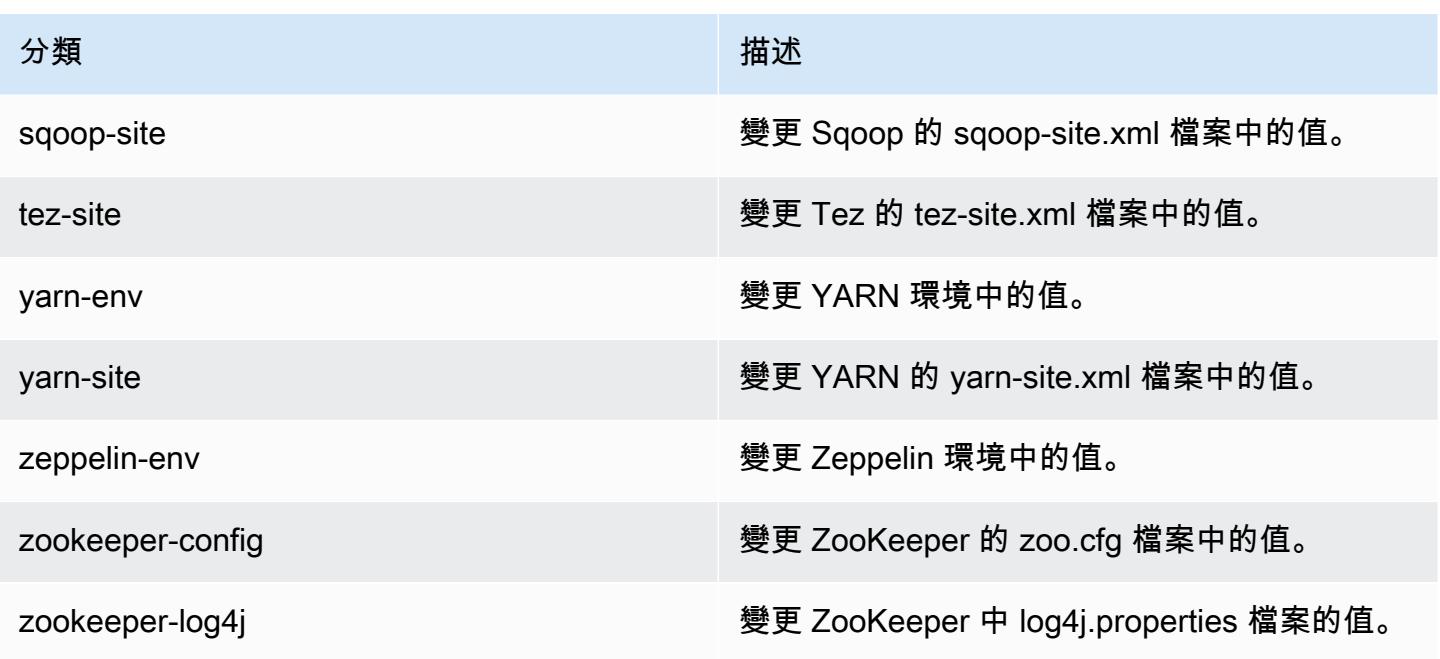

# Amazon EMR 5.21.1 版

- [應用程式版本](#page-1126-0)
- [版本備註](#page-1128-0)
- [元件版本](#page-1129-0)
- [組態分類](#page-1134-0)

## <span id="page-1126-0"></span>應用程式版本

#### 此版本支援下列應用程

式: [Flink](https://flink.apache.org/)[、Ganglia、](http://ganglia.info)[HBase、](http://hbase.apache.org/)[HCatalog、](https://cwiki.apache.org/confluence/display/Hive/HCatalog)[Hadoop、](http://hadoop.apache.org/docs/current/)[Hive、](http://hive.apache.org/)[Hue、](http://gethue.com/)[JupyterHub](https://jupyterhub.readthedocs.io/en/latest/#)[、Livy](https://livy.incubator.apache.org/)[、MXNet](https://mxnet.incubator.apache.org/)[、Mahout](http://mahout.apache.org/)、Ooz 和 [ZooKeeper。](https://zookeeper.apache.org)

下表列出此 Amazon EMR 版本中提供的應用程式版本,以及前三個 Amazon EMR 版本 (如果適用) 中 的應用程式版本。

如需完整了解各 Amazon EMR 版之應用程式版本的完整歷史記錄,請參閱以下主題:

- [Amazon EMR 6.x 版之應用程式版本](#page-21-0)
- [Amazon EMR 5.x 版之應用程式版本](#page-654-0)
- [Amazon EMR 4.x 版之應用程式版本](#page-1877-0)

## 應用程式版本資訊

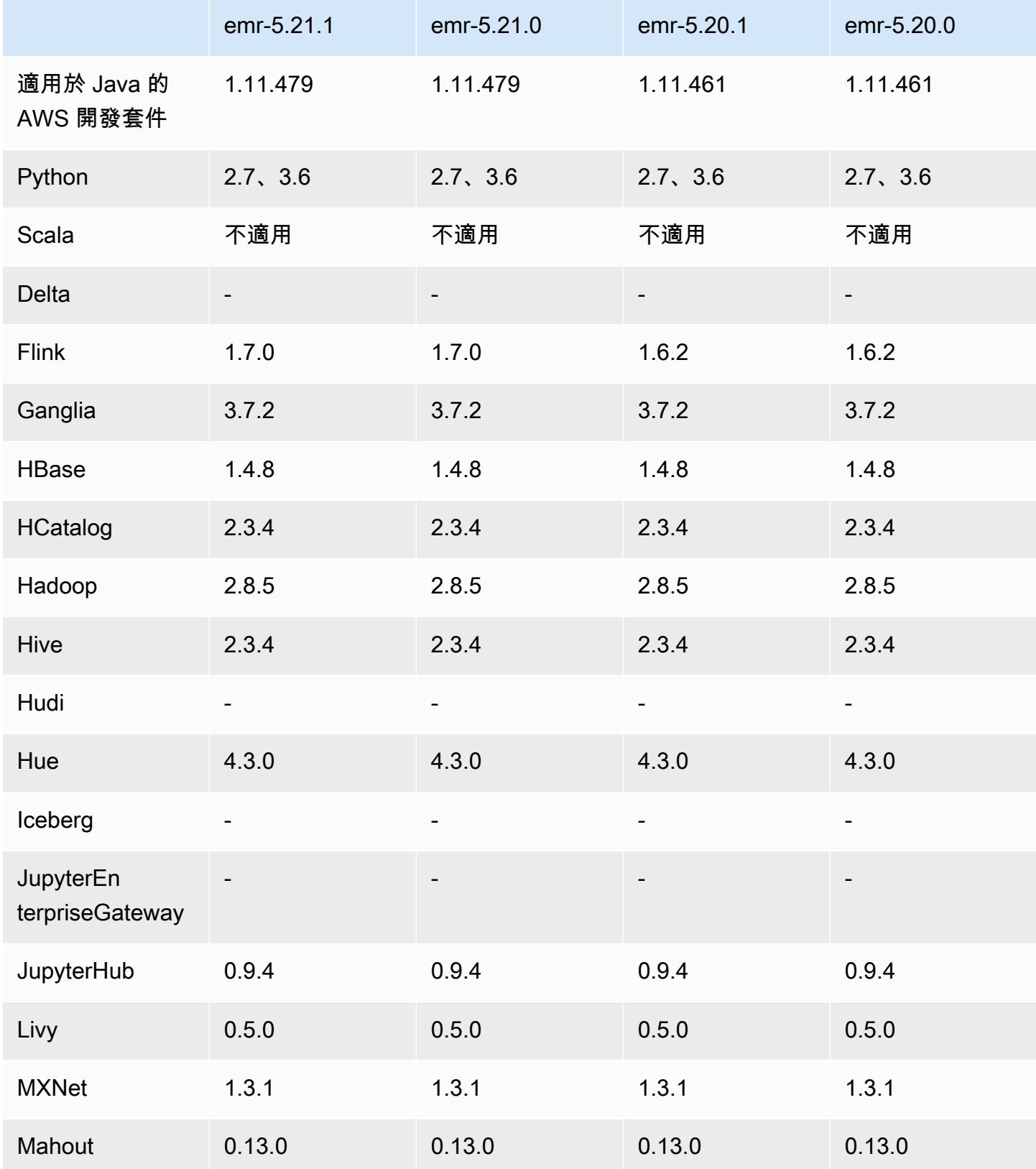

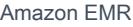

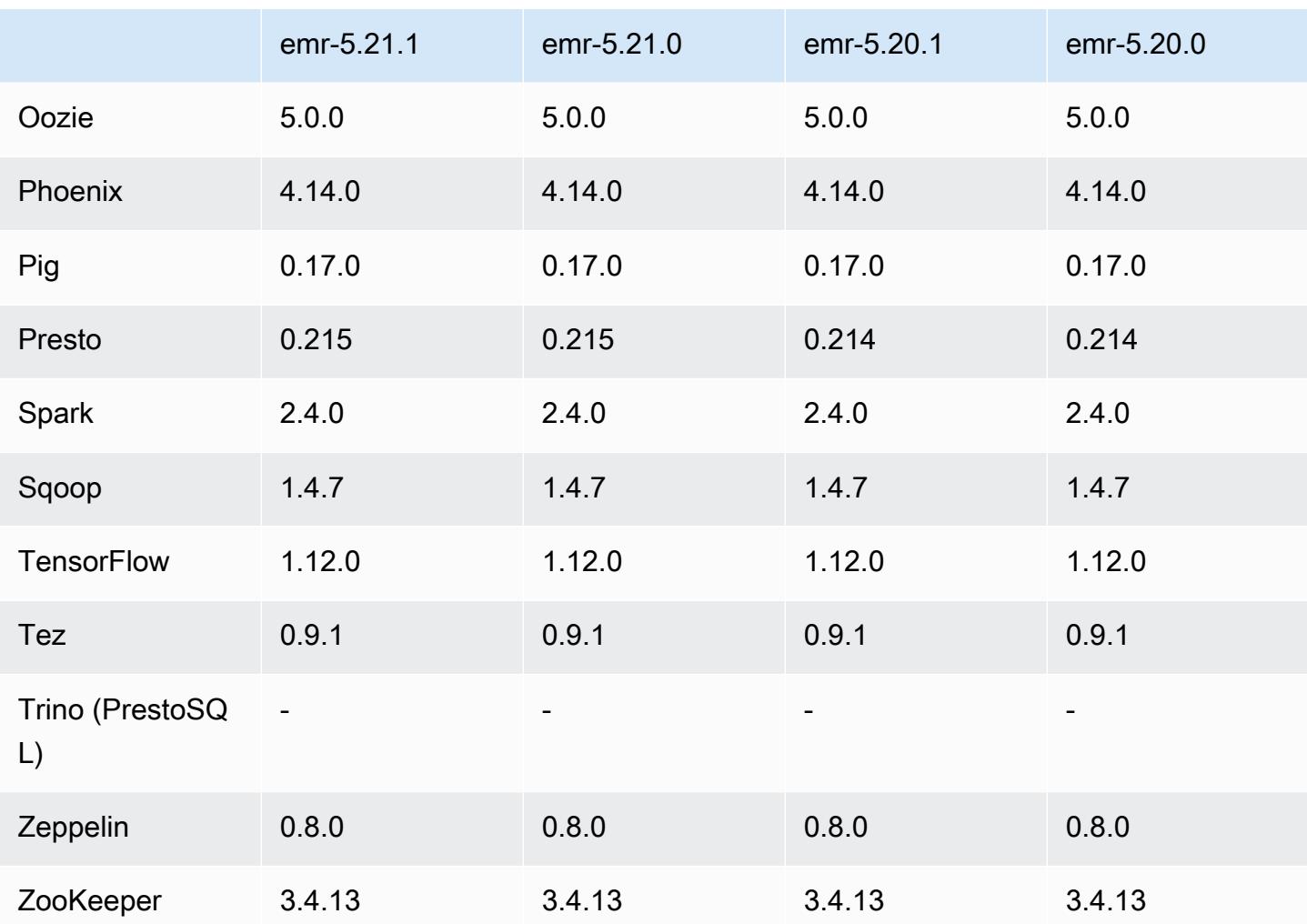

## <span id="page-1128-0"></span>版本備註

以下版本備註包含 Amazon EMR 5.21.1 版的資訊。變更是相對於 5.21.0 版而言。

初始版本日期:2019 年 7 月 18 日

變更、強化功能和已解決的問題

• 更新預設 Amazon Linux AMI for Amazon EMR,以加入重要的 Linux 核心安全更新,包括 TCP SACK 拒絕服務問題 [\(AWS-2019-005](https://aws.amazon.com/security/security-bulletins/AWS-2019-005/))。

#### 已知問題

• 使用多個主節點和 Kerberos 身分驗證的叢集中存在的已知問題

如果在 Amazon EMR 5.20.0 版及更高版本中使用多個主節點和 Kerberos 身分驗證執行叢集,當叢 集執行一段時間後,您可能遇到某些叢集操作 (例如縮減規模或步驟提交) 失敗的問題。時段取決於 您定義的 Kerberos 票證有效期。規模調減問題會同時影響自動縮減規模和您提交的明確縮減規模請 求。其他叢集操作也可能受影響。

解決方法 :

- 以 hadoop 使用者身分透過 SSH 連線至具有多個主節點的 EMR 叢集首要主節點。
- 執行以下命令,以更新 hadoop 使用者的 Kerberos 票證。

kinit -kt <keytab\_file> <principal>

一般而言,Keytab 檔案位於 /etc/hadoop.keytab,而主體則採用 hadoop/ <hostname>@<REALM> 的形式。

**a** Note

此解決辦法的有效期間和 Kerberos 票證的有效期間相同。此持續時間預設為 10 個小時,但 可以透過您的 Kerberos 設定進行變更。若 Kerberos 票證過期,您必須重新執行上述命令。

### <span id="page-1129-0"></span>元件版本

Amazon EMR 在此版本安裝的元件列出如下。其中有一些屬於大數據應用程式套件。其他的則為 Amazon EMR 獨有,並安裝為系統程序和功能。這些通常會以 emr 或 aws 開頭。在最新 Amazon EMR 版本中的大數據應用程式套件,通常也是社群中可找到的最新版本。我們致力盡快提供 Amazon EMR 的社群版本。

Amazon EMR 中的某些元件與社群版本不同。這些元件具有版本標籤,格式為 *CommunityVersion*amzn-*EmrVersion*。*EmrVersion* 從 0 開始。例如,假設有一個名為 myapp-component 的開放 原始碼社群元件 2.2 版為了包含在不同 Amazon EMR 發行版本中而修改過三次,則其發行版本會列為 2.2-amzn-2。

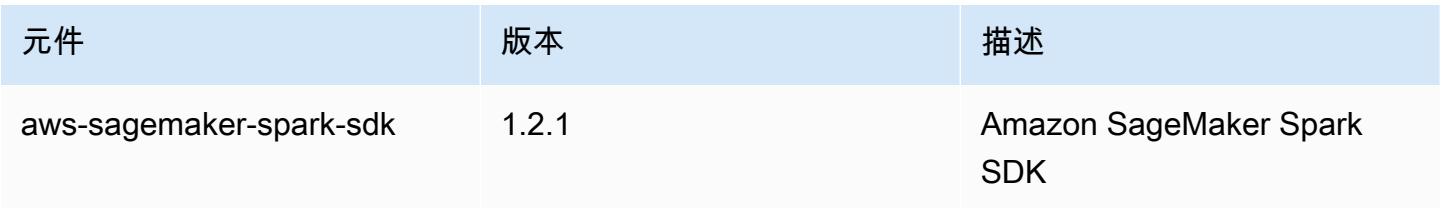

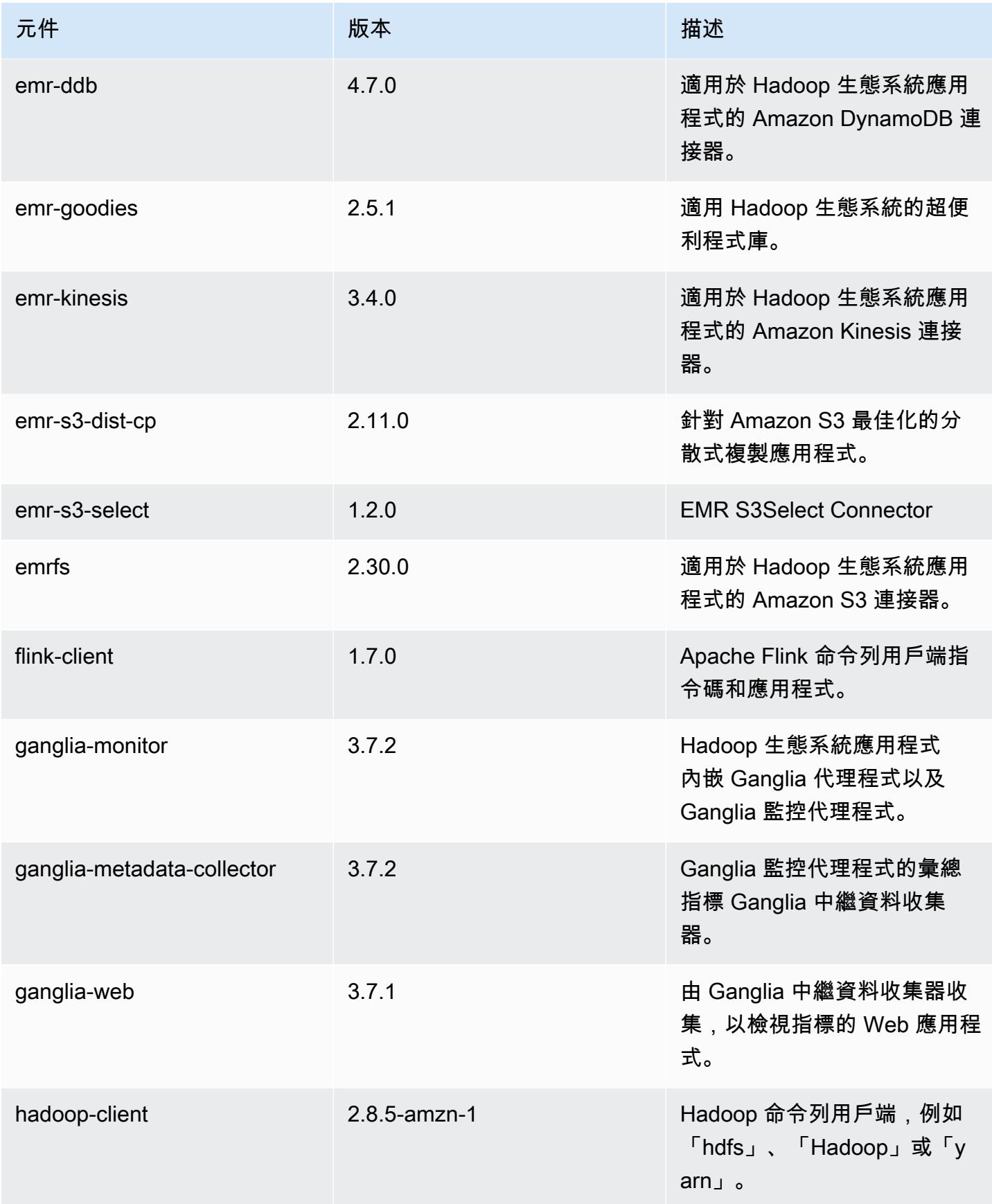

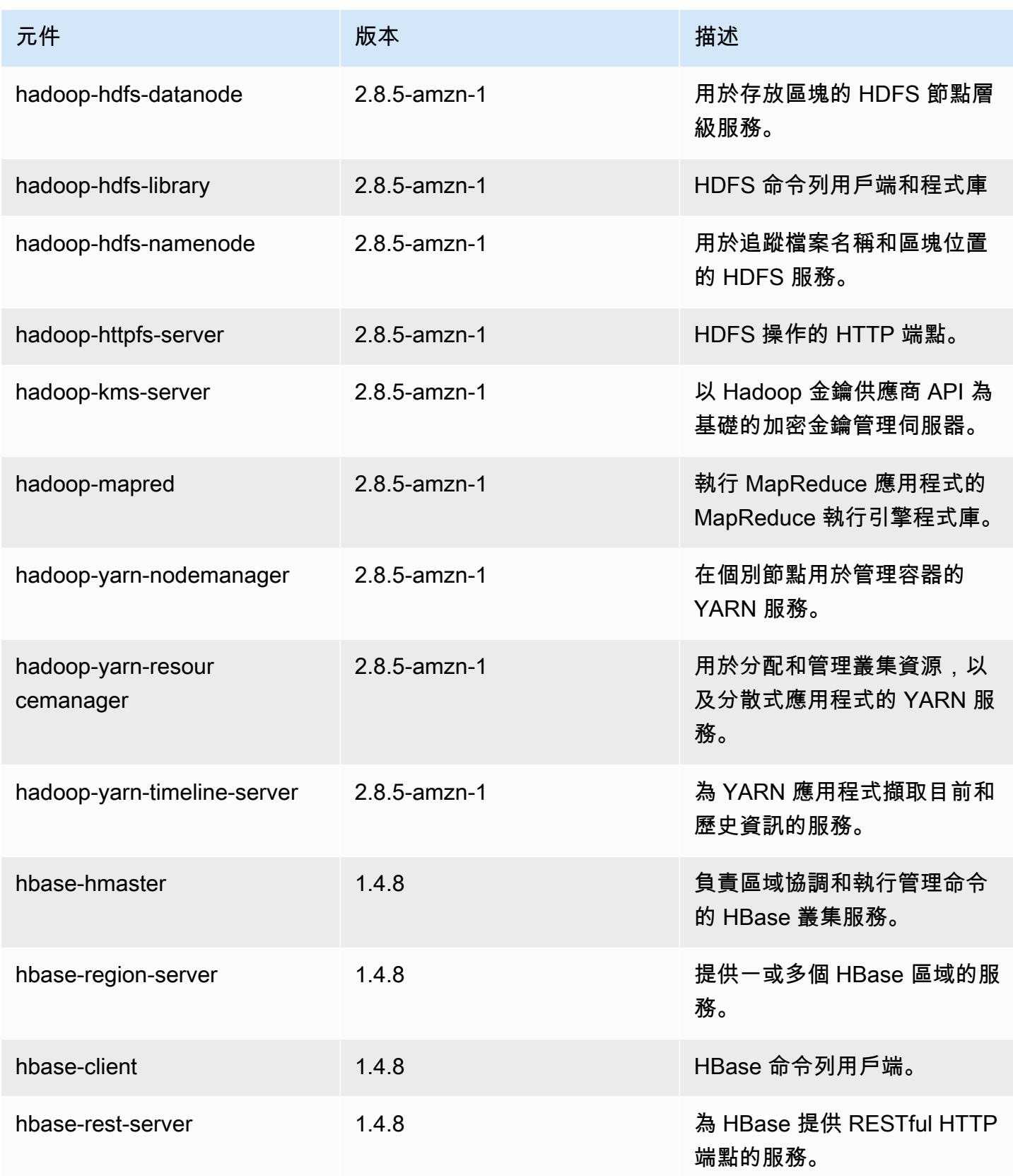

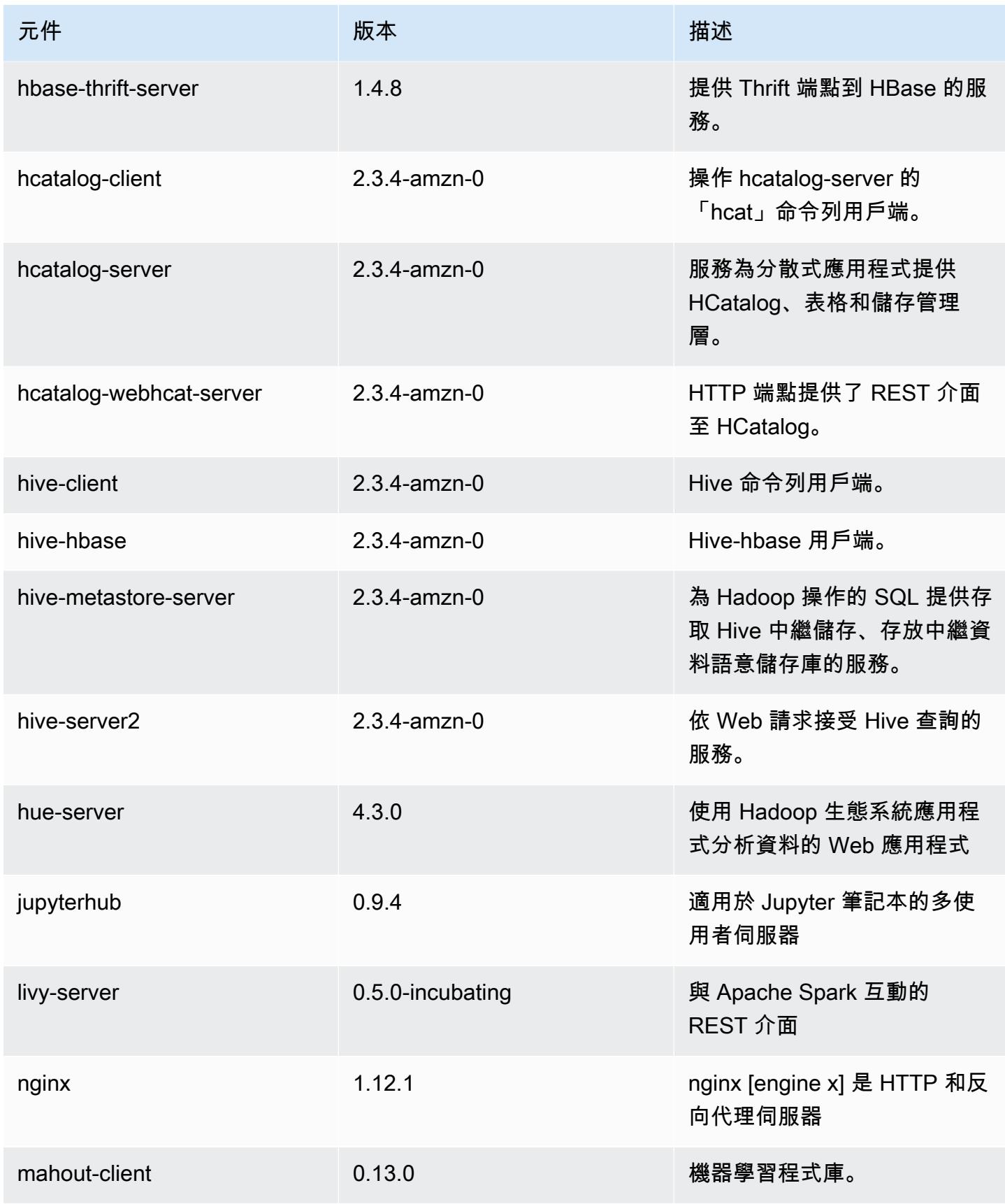

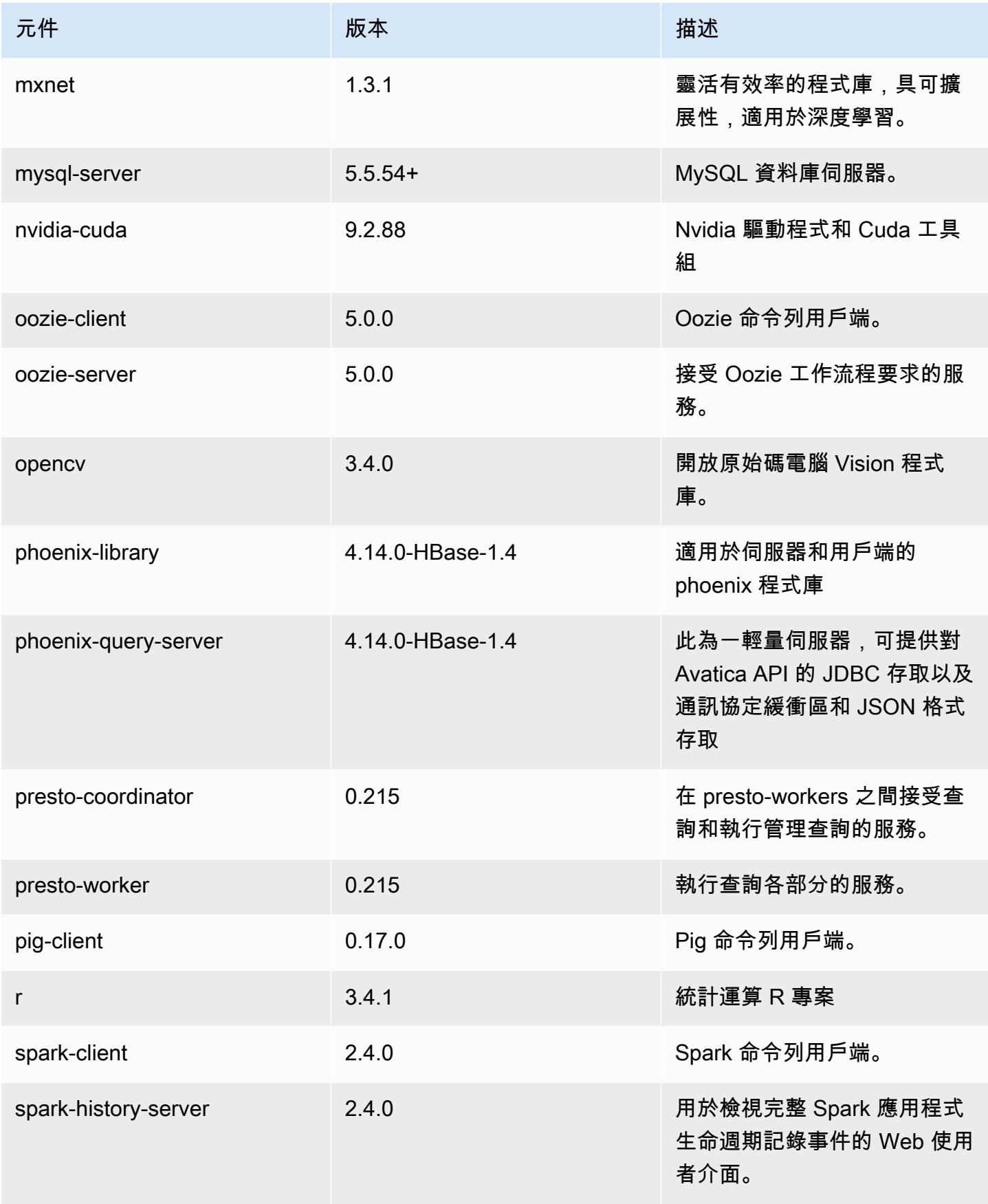

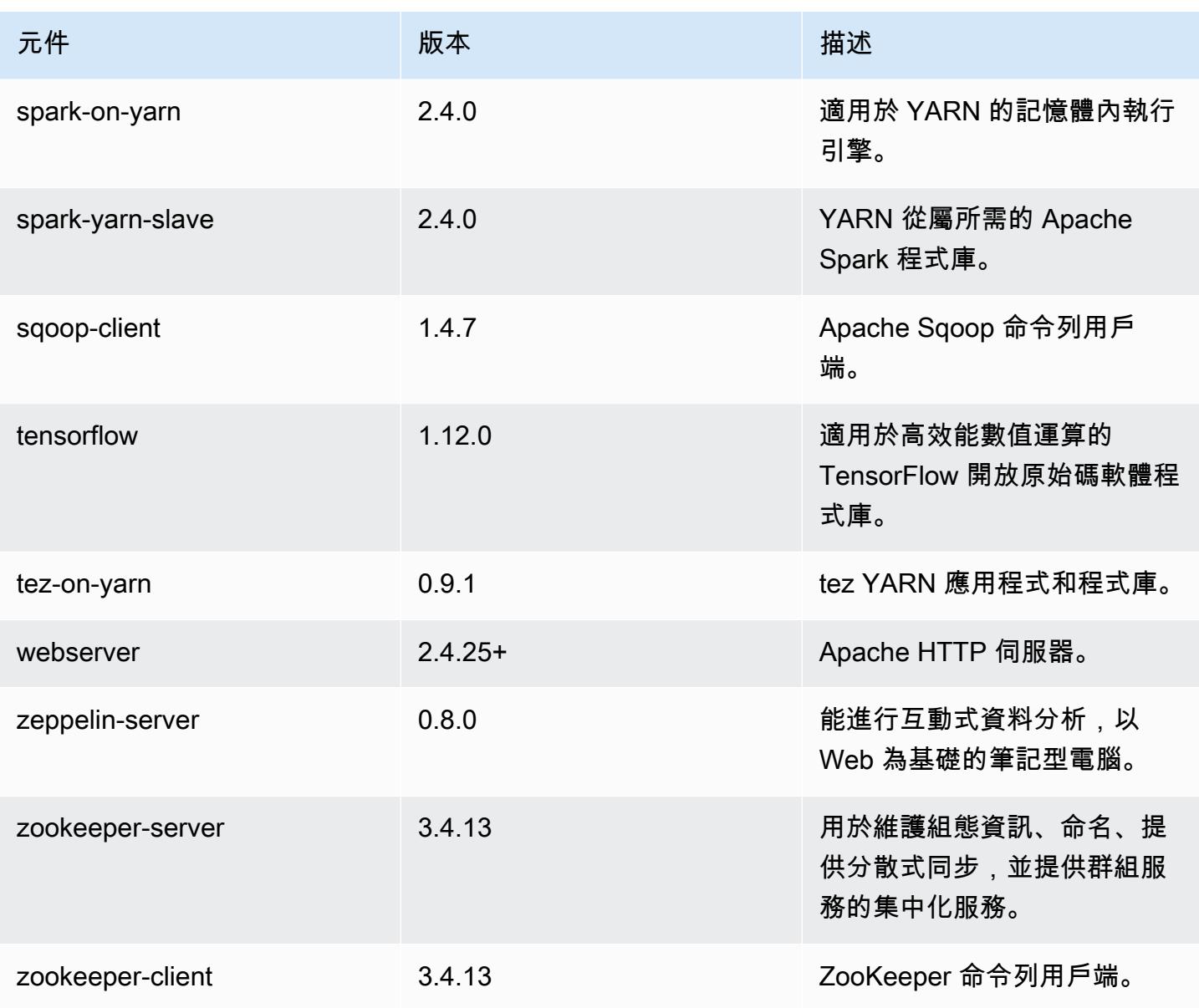

## <span id="page-1134-0"></span>組態分類

組態分類可讓您自訂應用程式。這些檔案通常對應於應用程式的組態 XML 檔案,例如 hive-site.xml。如需更多詳細資訊,請參閱 [設定應用程式。](#page-2419-0)

emr-5.21.1 分類

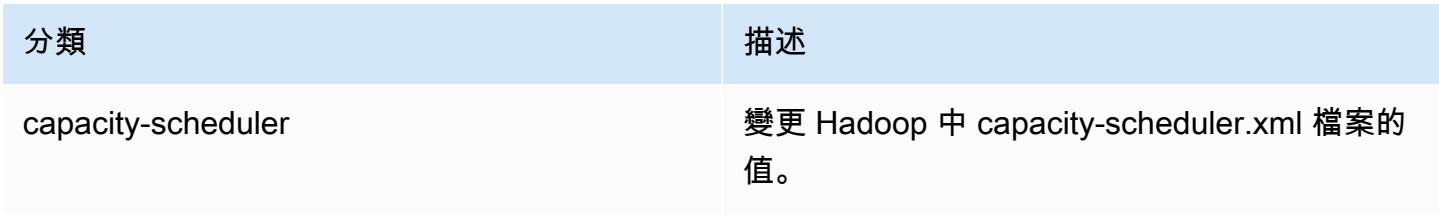

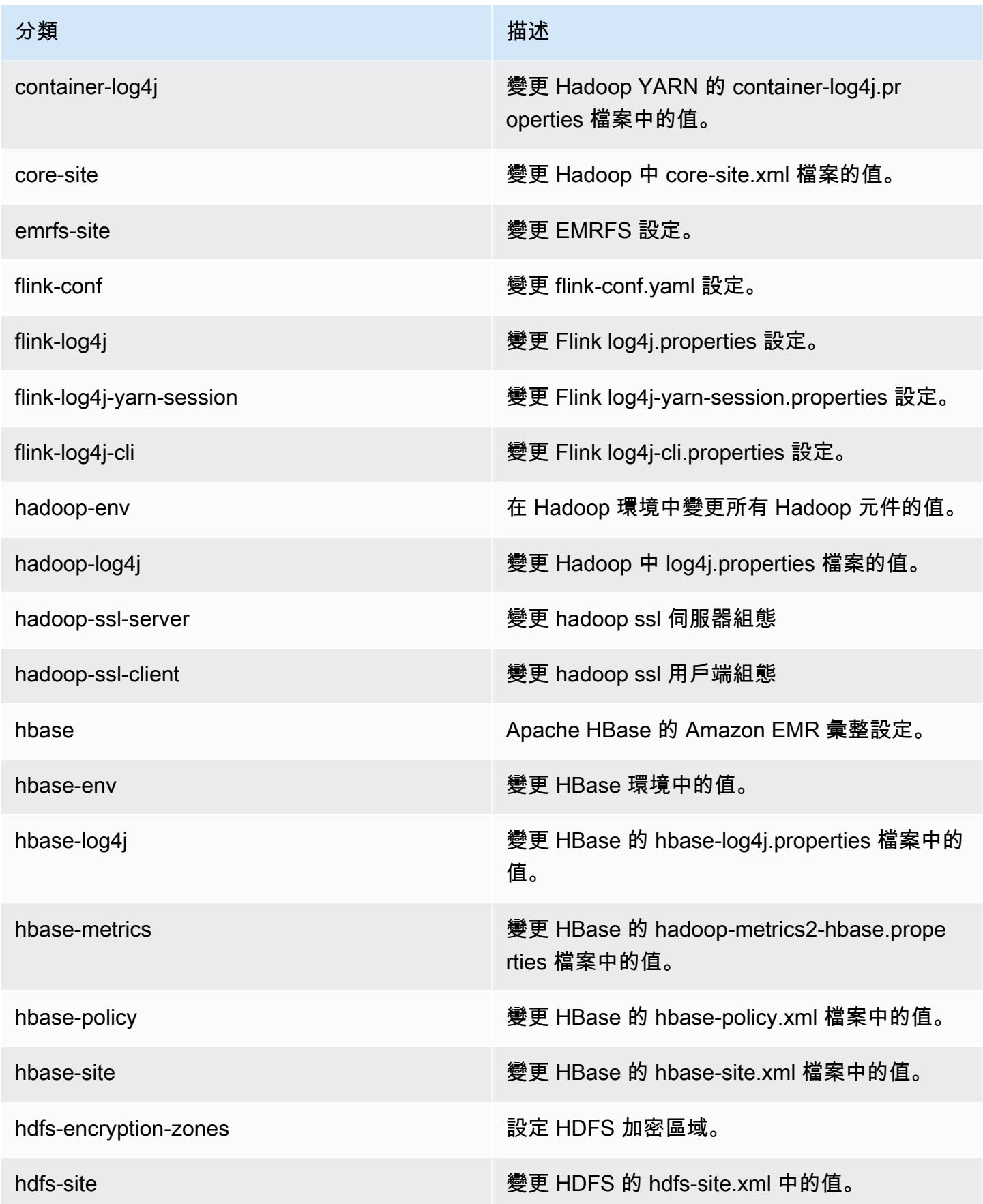

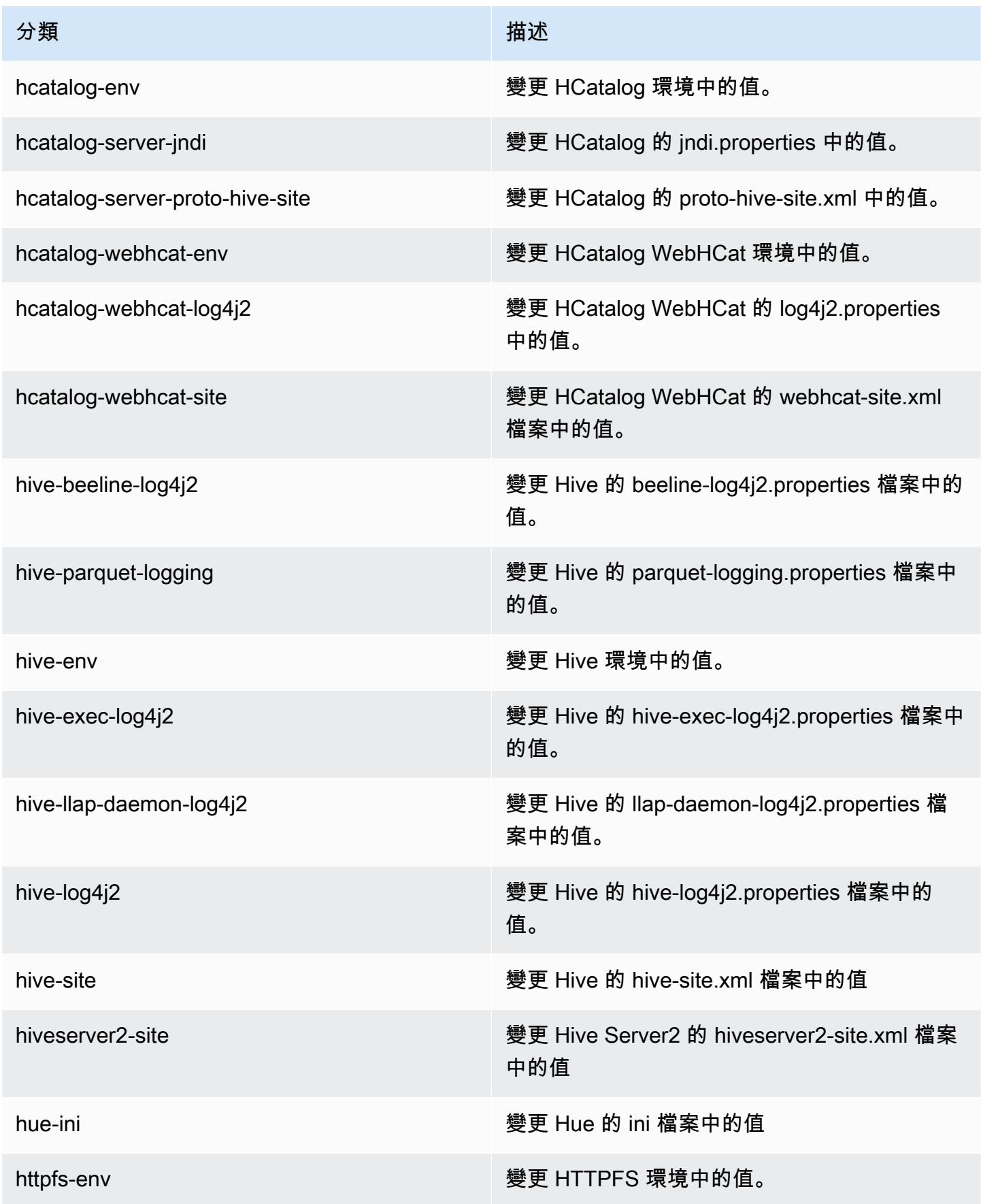

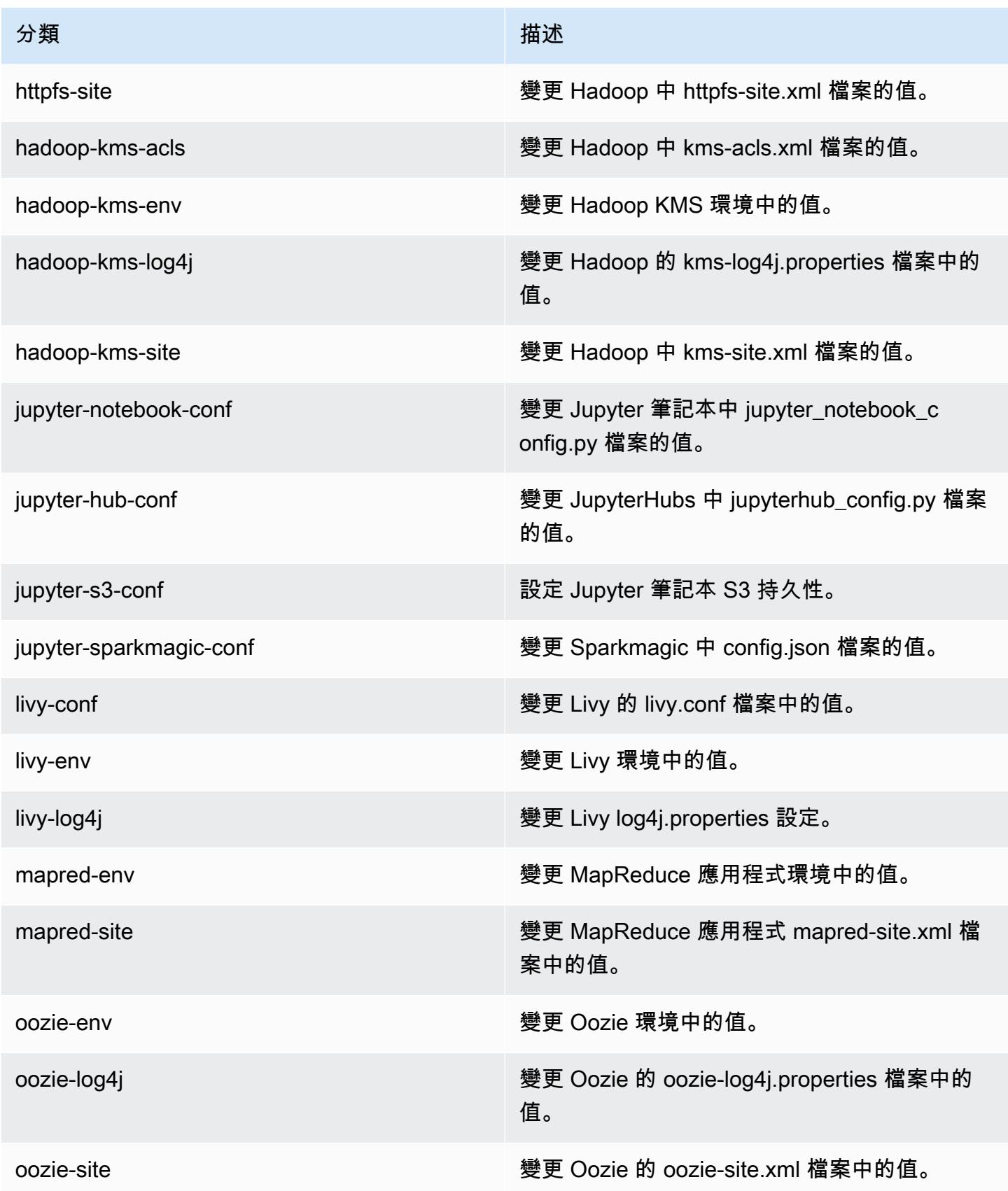

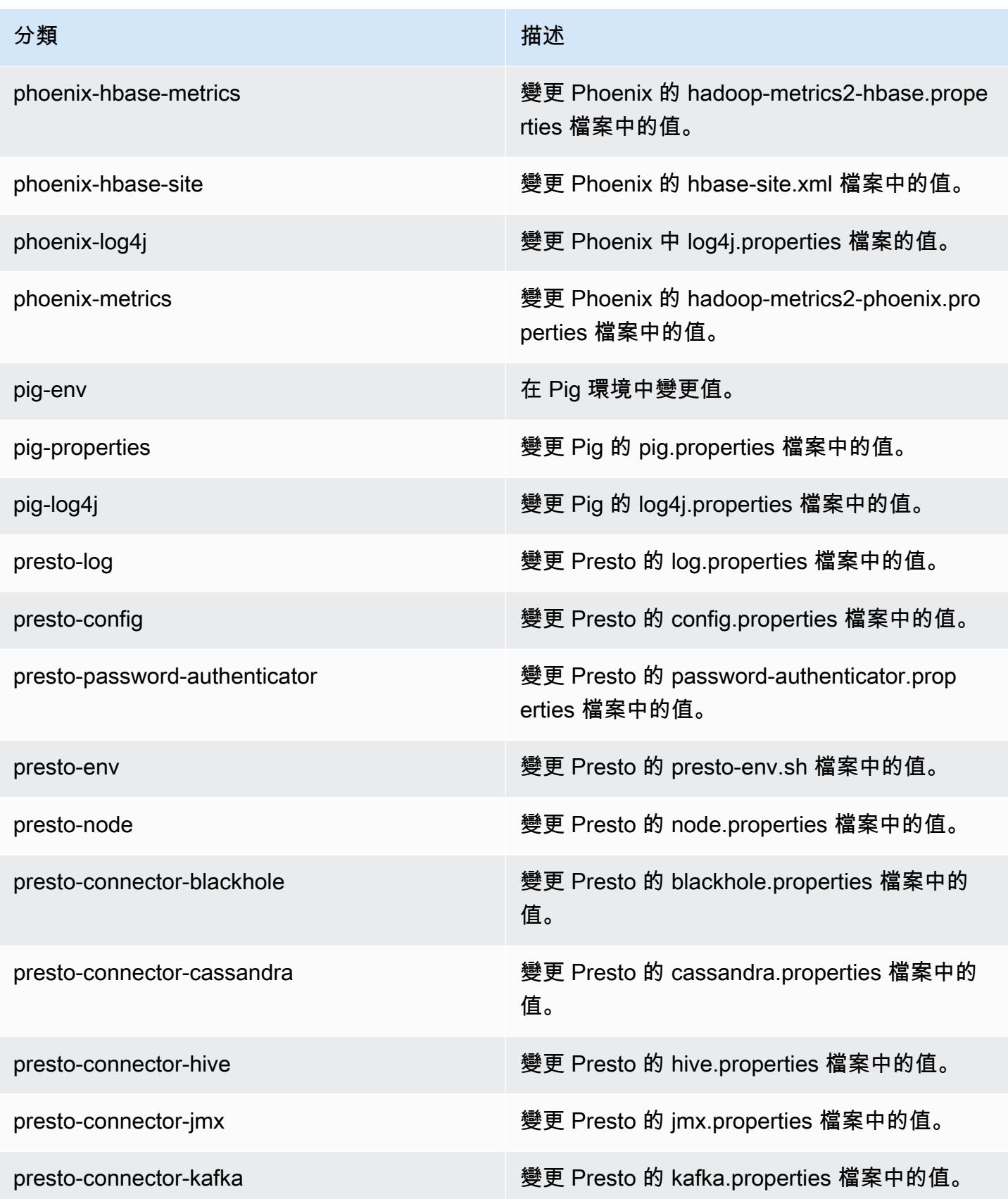

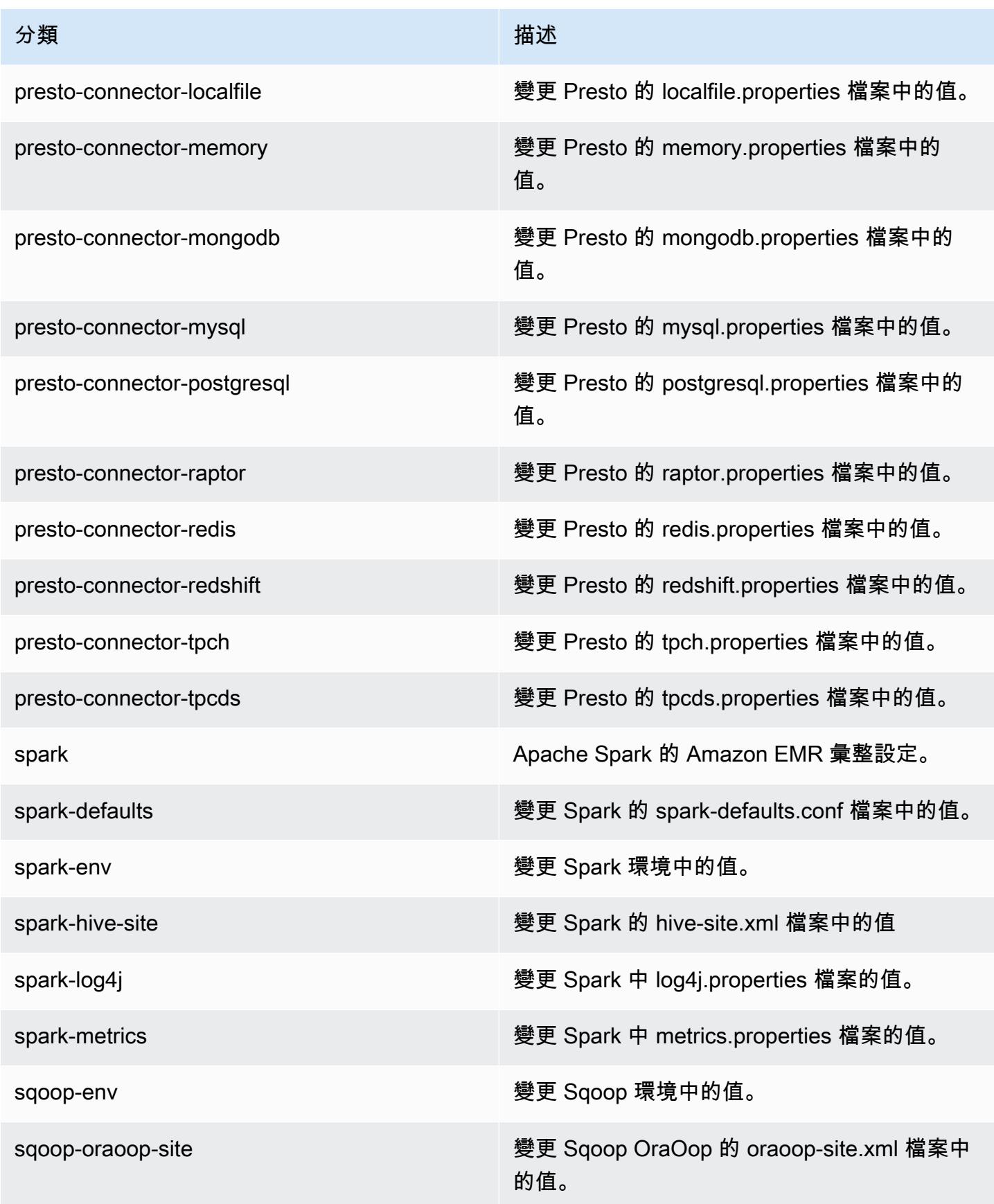

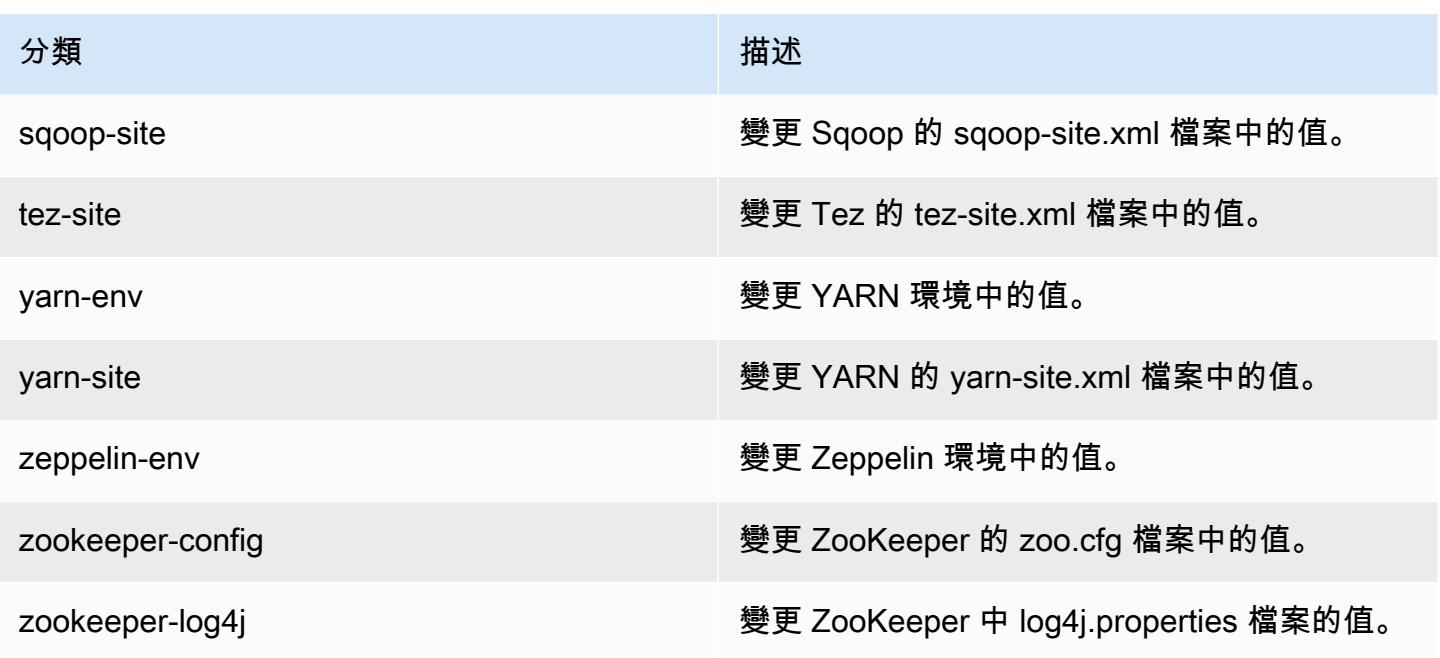

# Amazon EMR 5.21.0 版

- [應用程式版本](#page-1140-0)
- [版本備註](#page-1142-0)
- [元件版本](#page-1145-0)
- [組態分類](#page-1150-0)

## <span id="page-1140-0"></span>應用程式版本

#### 此版本支援下列應用程

式: [Flink](https://flink.apache.org/)[、Ganglia、](http://ganglia.info)[HBase、](http://hbase.apache.org/)[HCatalog、](https://cwiki.apache.org/confluence/display/Hive/HCatalog)[Hadoop、](http://hadoop.apache.org/docs/current/)[Hive、](http://hive.apache.org/)[Hue、](http://gethue.com/)[JupyterHub](https://jupyterhub.readthedocs.io/en/latest/#)[、Livy](https://livy.incubator.apache.org/)[、MXNet](https://mxnet.incubator.apache.org/)[、Mahout](http://mahout.apache.org/)、Ooz 和 [ZooKeeper。](https://zookeeper.apache.org)

下表列出此 Amazon EMR 版本中提供的應用程式版本,以及前三個 Amazon EMR 版本 (如果適用) 中 的應用程式版本。

如需完整了解各 Amazon EMR 版之應用程式版本的完整歷史記錄,請參閱以下主題:

- [Amazon EMR 6.x 版之應用程式版本](#page-21-0)
- [Amazon EMR 5.x 版之應用程式版本](#page-654-0)
- [Amazon EMR 4.x 版之應用程式版本](#page-1877-0)

## 應用程式版本資訊

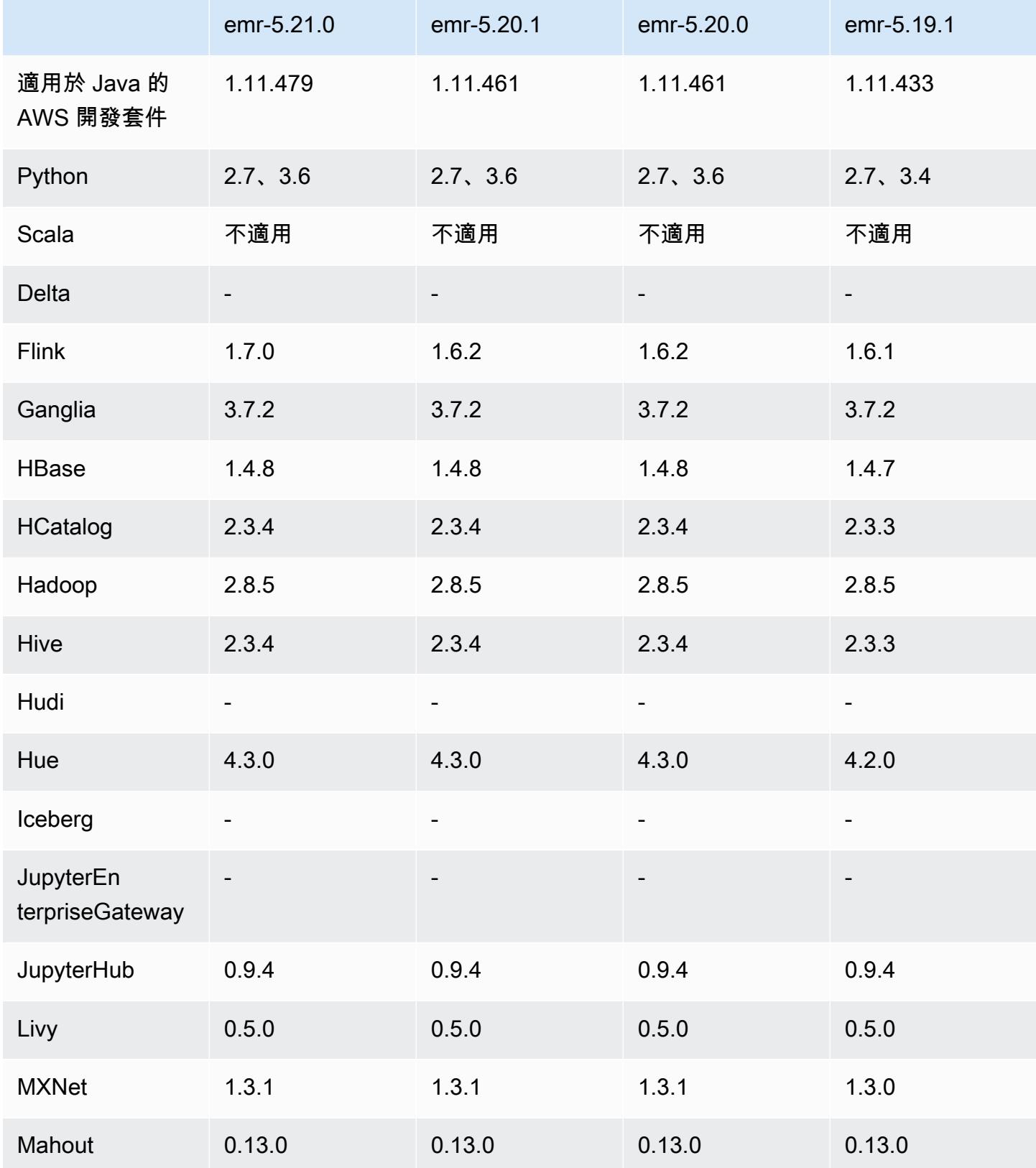

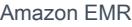

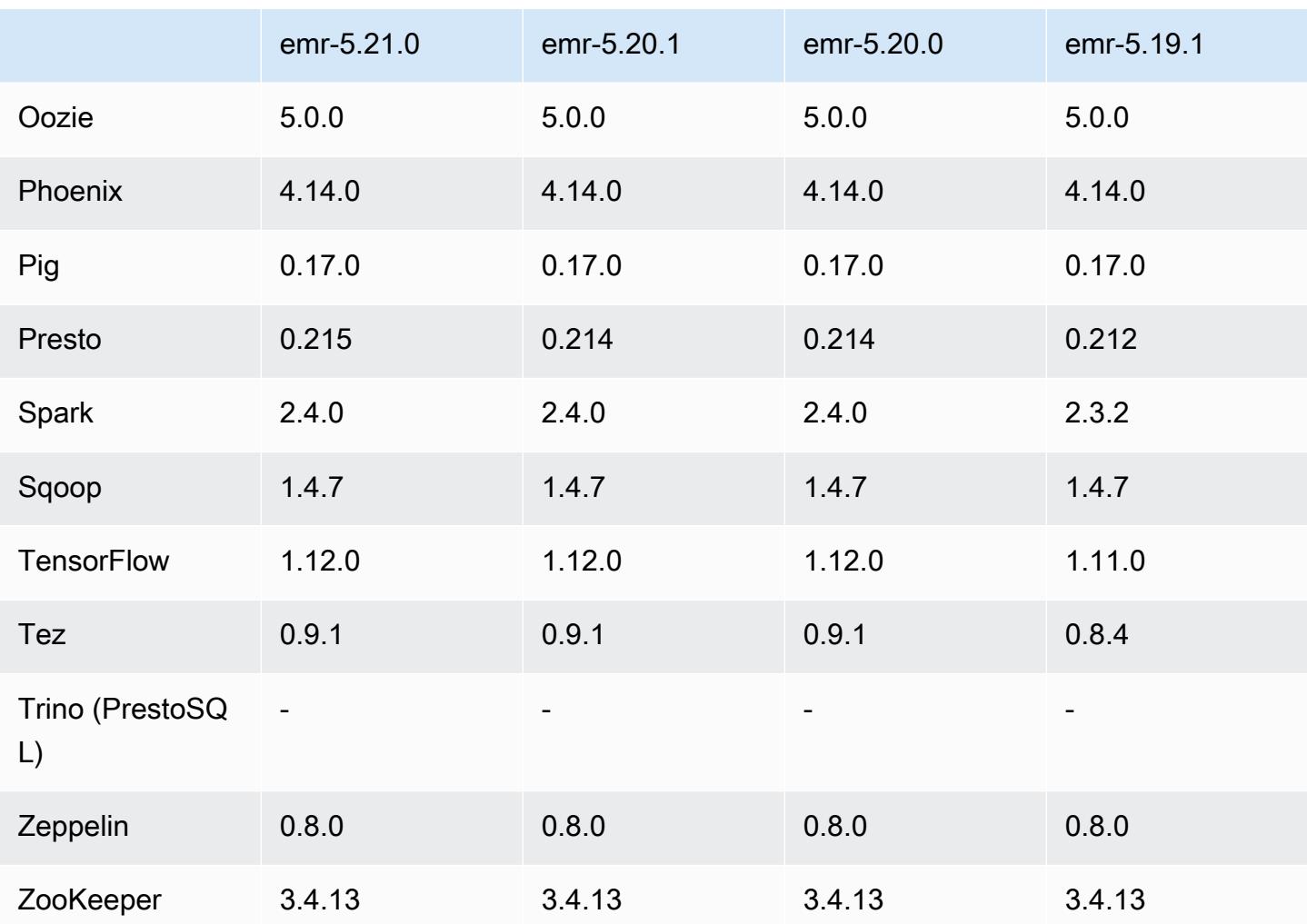

# <span id="page-1142-0"></span>版本備註

以下版本備註包含 Amazon EMR 5.21.0 版的資訊。變更是相對於 5.20.0 版而言。

初始版本日期:2019 年 2 月 18 日

上次更新日期:2019 年 4 月 3 日

## 升級

- Flink 1.7.0
- Presto 0.215
- AWS SDK for Java 1.11.479

#### 新的 功能

• (2019 年 4 月 3 日) 對於 Amazon EMR 版本 5.21.0 及更高版本,您可以覆寫叢集組態,並且為 執行中叢集的每個執行個體群組,指定額外組態分類。您可以使用 Amazon EMR 主控台、AWS Command Line Interface (AWS CLI) 或 AWS SDK 來這樣做。如需詳細資訊,請參[閱為執行中叢集](https://docs.aws.amazon.com/emr/latest/ReleaseGuide/emr-configure-apps-running-cluster.html) [的執行個體群組提供組態](https://docs.aws.amazon.com/emr/latest/ReleaseGuide/emr-configure-apps-running-cluster.html)。

#### 變更、強化功能和已解決的問題

- Zeppelin
	- 向後移植的 [ZEPPELIN-3878。](https://issues.apache.org/jira/browse/ZEPPELIN-3878)

#### 已知問題

- Hue (在 Amazon EMR 版本 5.24.0 中修正)
	- 在 Amazon EMR 上執行的 Hue 不支援 Solr。從 Amazon EMR 5.20.0 版本開始,組態錯誤問題會 導致啟用 Solr,並且顯示類似如下的無害錯誤訊息:

```
Solr server could not be contacted properly: 
HTTPConnectionPool('host=ip-xx-xx-xx-xx.ec2.internal', 
port=1978): Max retries exceeded with url: /solr/admin/info/
system?user.name=hue&doAs=administrator&wt=json (Caused by 
NewConnectionError(': Failed to establish a new connection: [Errno 111] 
Connection refused',))
```
若要避免出現 Solr 錯誤訊息:

- 1. 使用 SSH 連接至主節點命令列。
- 2. 使用文字編輯器開啟 hue.ini 檔案。例如:

sudo vim /etc/hue/conf/hue.ini

3. 搜尋 appblacklist 一詞並如下方所示修改該列:

appblacklist = search

4. 儲存變更並重新啟動 Hue,如以下範例所示:

sudo stop hue; sudo start hue

- Tez
	- 此問題已在 Amazon EMR 5.22.0 中修正。

當您透過與叢集主節點的 SSH 連線連線到 http://*Mas t eɪ* DNS:8080/tez-ui 的 Tez UI 時,將顯示 「轉接器操作失敗 - 時間軸伺服器 (ATS) 無法觸達。它可能發生故障,或未啟用 CORS」的錯誤 訊息,或任務意外顯示 N/A。

這是因為 Tez UI 使用主節點的 localhost 而非主機名稱向 YARN 時間軸伺服器傳送請求。此時 可執行一段指令碼作為引導操作或步驟來解決該問題。該指令碼會更新 Tez configs.env 檔案 中的主機名稱。如需詳細資料以及指令碼的所在位置,請參閱[引導指示](http://awssupportdatasvcs.com/bootstrap-actions/fix_tez_ui_0-9-1/)。

- 在 Amazon EMR 版本 5.19.0、5.20.0 和 5.21.0 中,YARN 節點標籤儲存於 HDFS 目錄。在某些情 況下,這會導致核心節點啟動延遲,然後造成叢集逾時與啟動失敗。從 Amazon EMR 5.22.0 開始, 此問題已解決。YARN 節點標籤儲存在每個叢集節點的本機磁碟上,以避免 HDFS 上的相依性。
- 使用多個主節點和 Kerberos 身分驗證的叢集中存在的已知問題

如果在 Amazon EMR 5.20.0 版及更高版本中使用多個主節點和 Kerberos 身分驗證執行叢集,當叢 集執行一段時間後,您可能遇到某些叢集操作 (例如縮減規模或步驟提交) 失敗的問題。時段取決於 您定義的 Kerberos 票證有效期。規模調減問題會同時影響自動縮減規模和您提交的明確縮減規模請 求。其他叢集操作也可能受影響。

解決方法:

- 以 hadoop 使用者身分透過 SSH 連線至具有多個主節點的 EMR 叢集首要主節點。
- 執行以下命令,以更新 hadoop 使用者的 Kerberos 票證。

kinit -kt <keytab\_file> <principal>

一般而言,Keytab 檔案位於 /etc/hadoop.keytab,而主體則採用 hadoop/ <hostname>@<REALM> 的形式。

**a** Note

此解決辦法的有效期間和 Kerberos 票證的有效期間相同。此持續時間預設為 10 個小時,但 可以透過您的 Kerberos 設定進行變更。若 Kerberos 票證過期,您必須重新執行上述命令。

### <span id="page-1145-0"></span>元件版本

Amazon EMR 在此版本安裝的元件列出如下。其中有一些屬於大數據應用程式套件。其他的則為 Amazon EMR 獨有,並安裝為系統程序和功能。這些通常會以 emr 或 aws 開頭。在最新 Amazon EMR 版本中的大數據應用程式套件,通常也是社群中可找到的最新版本。我們致力盡快提供 Amazon EMR 的社群版本。

Amazon EMR 中的某些元件與社群版本不同。這些元件具有版本標籤,格式為 *CommunityVersion*amzn-*EmrVersion*。*EmrVersion* 從 0 開始。例如,假設有一個名為 myapp-component 的開放 原始碼社群元件 2.2 版為了包含在不同 Amazon EMR 發行版本中而修改過三次,則其發行版本會列為 2.2-amzn-2。

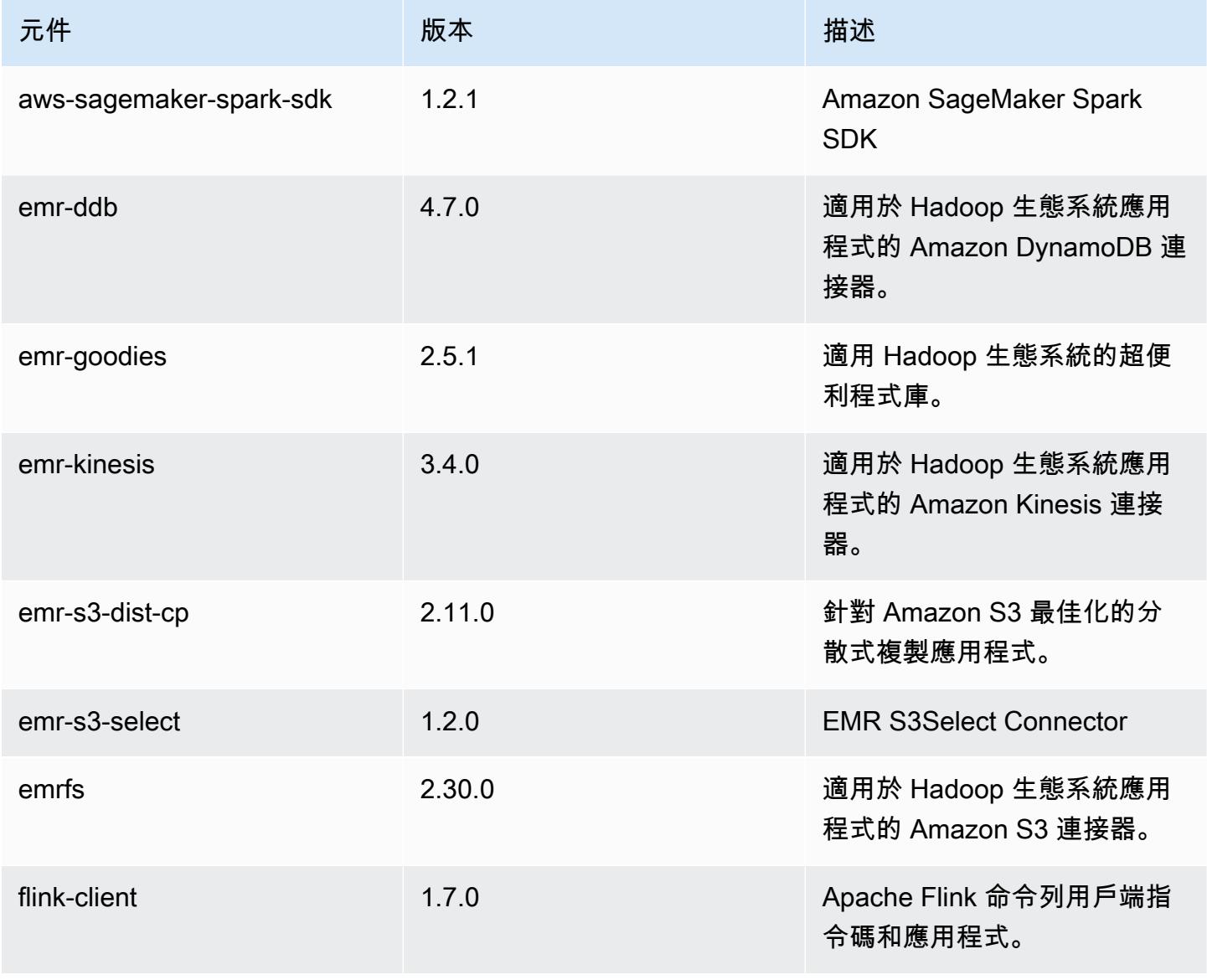

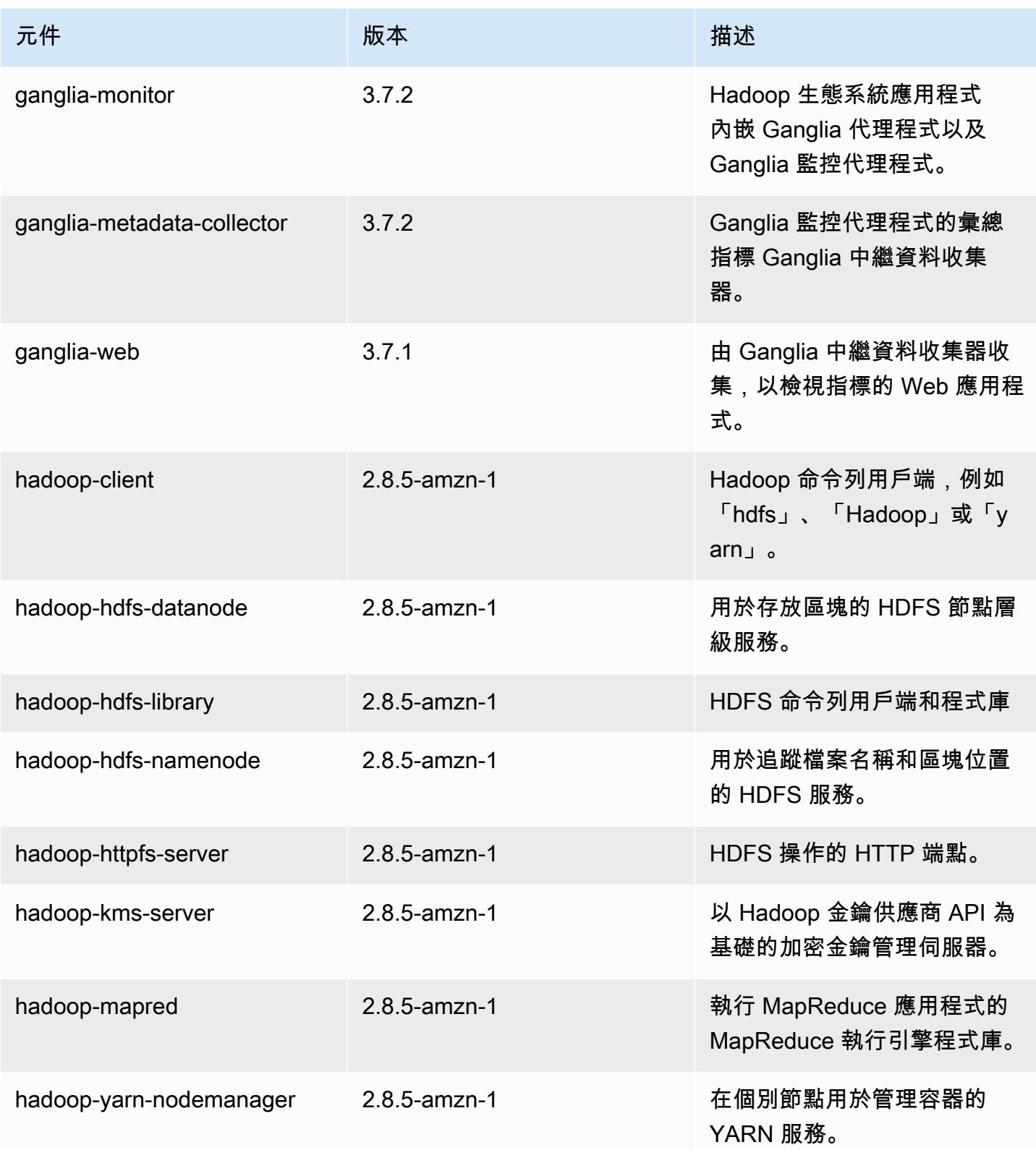

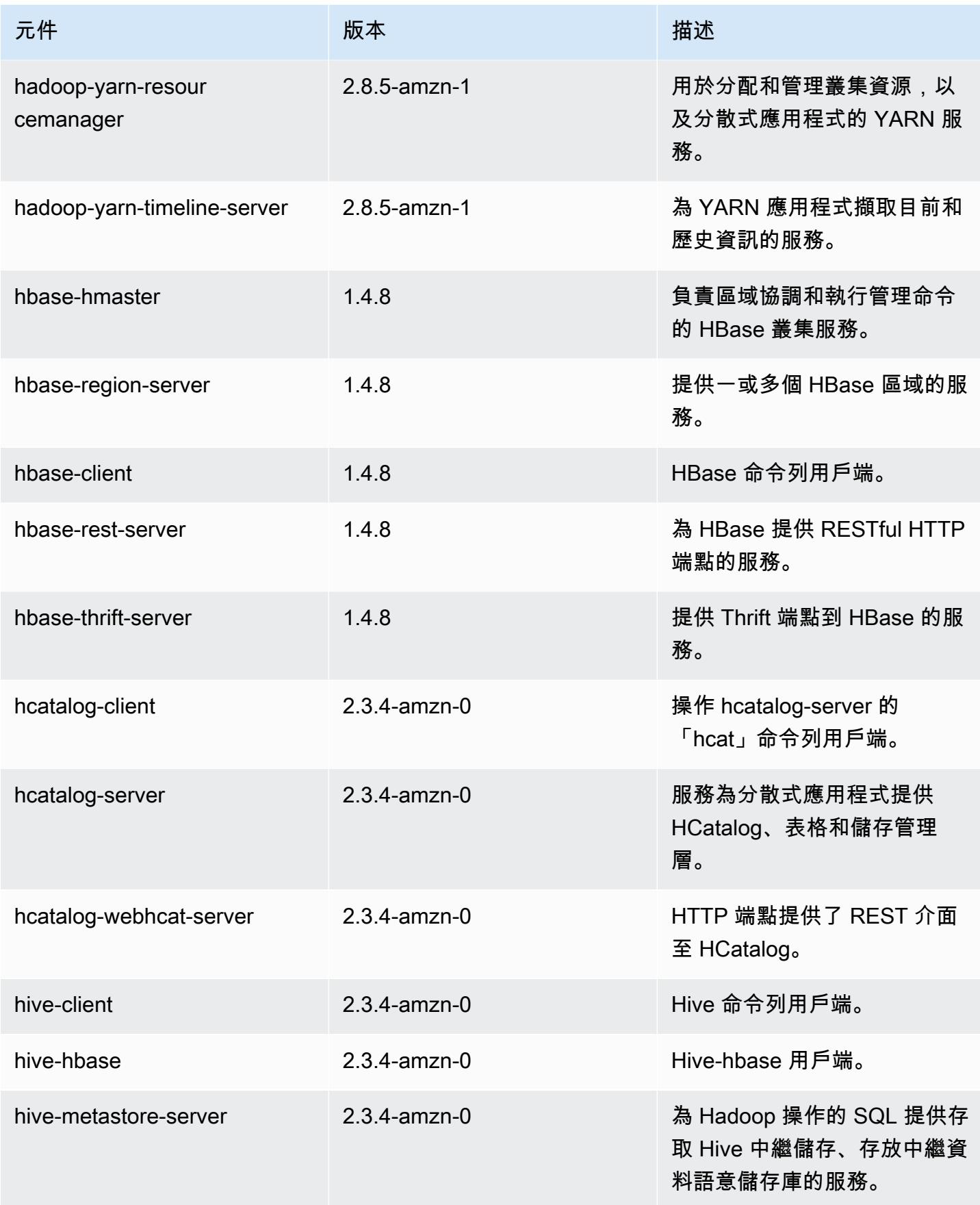

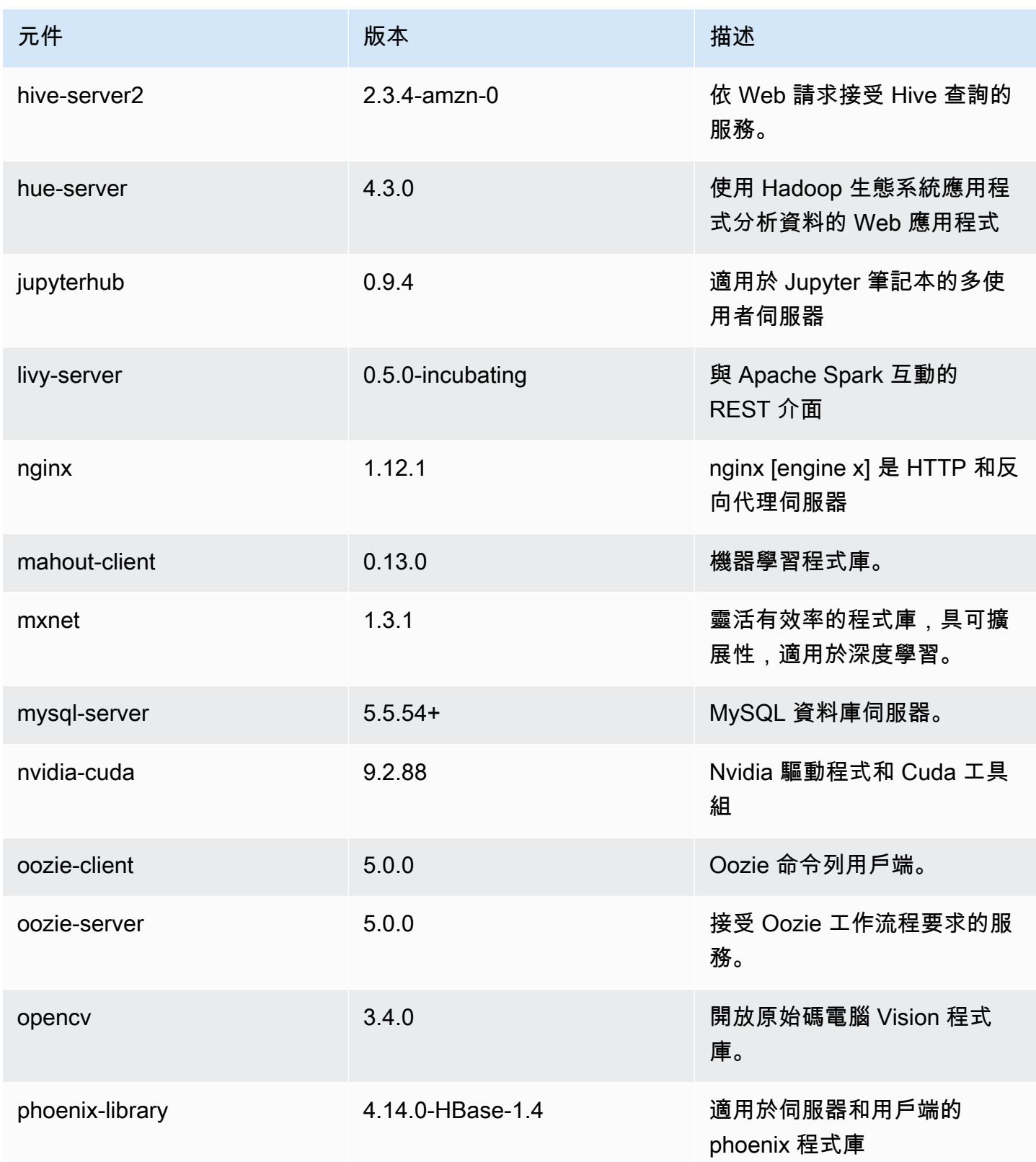

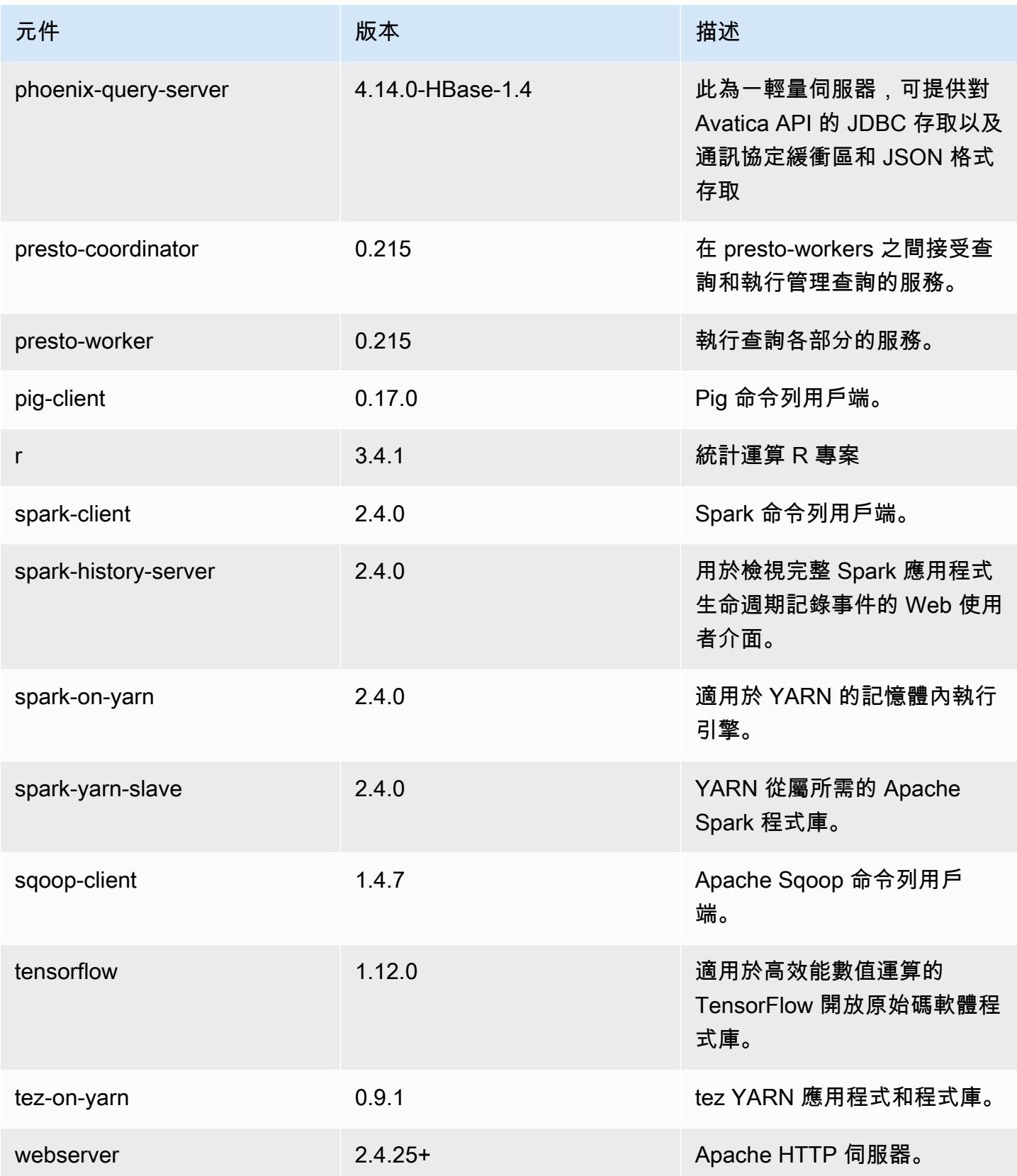

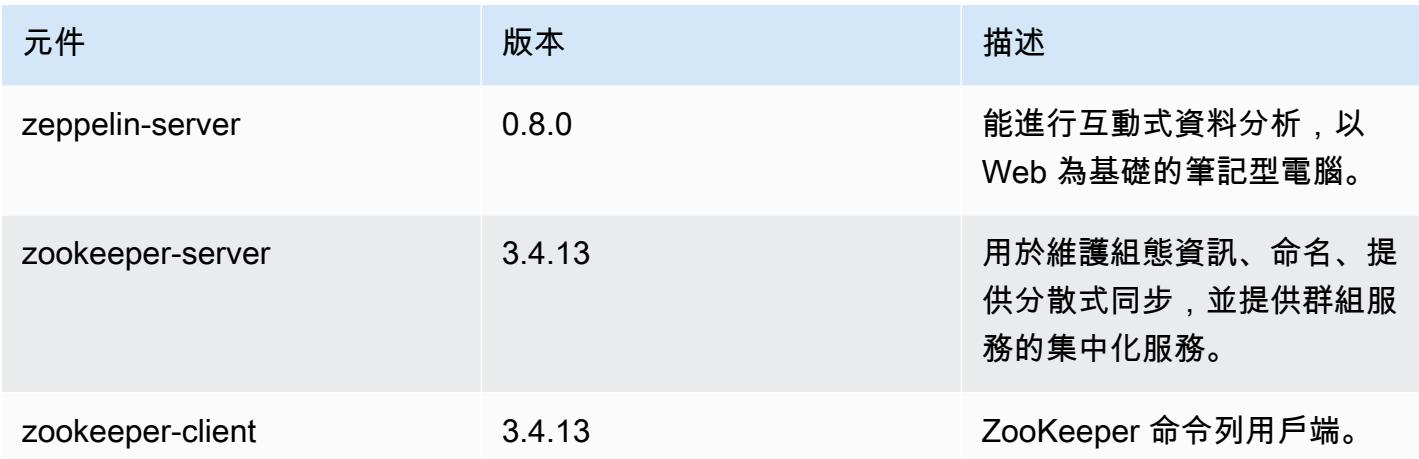

# <span id="page-1150-0"></span>組態分類

組態分類可讓您自訂應用程式。這些檔案通常對應於應用程式的組態 XML 檔案,例如 hivesite.xml。如需更多詳細資訊,請參閱 [設定應用程式。](#page-2419-0)

emr-5.21.0 分類

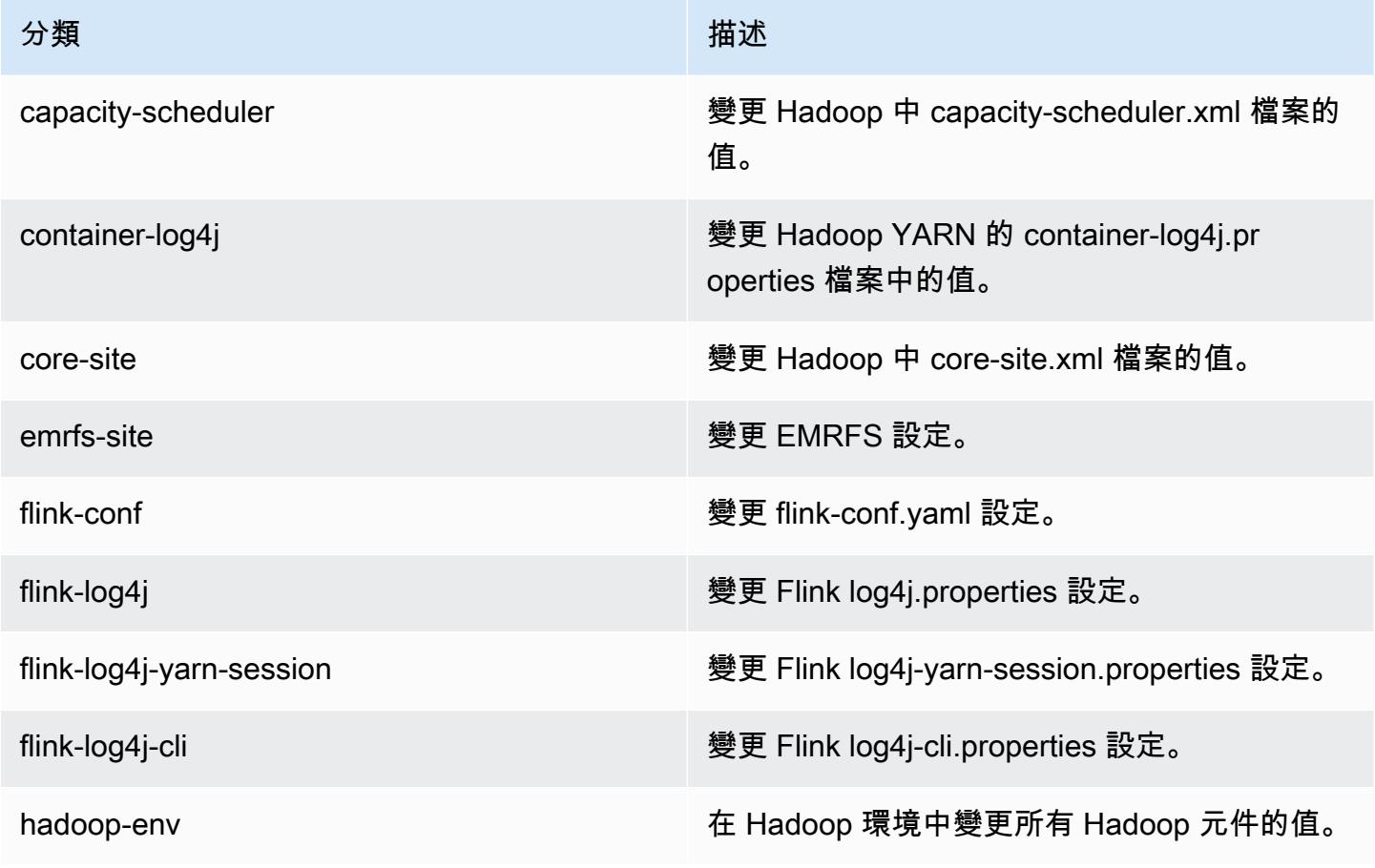

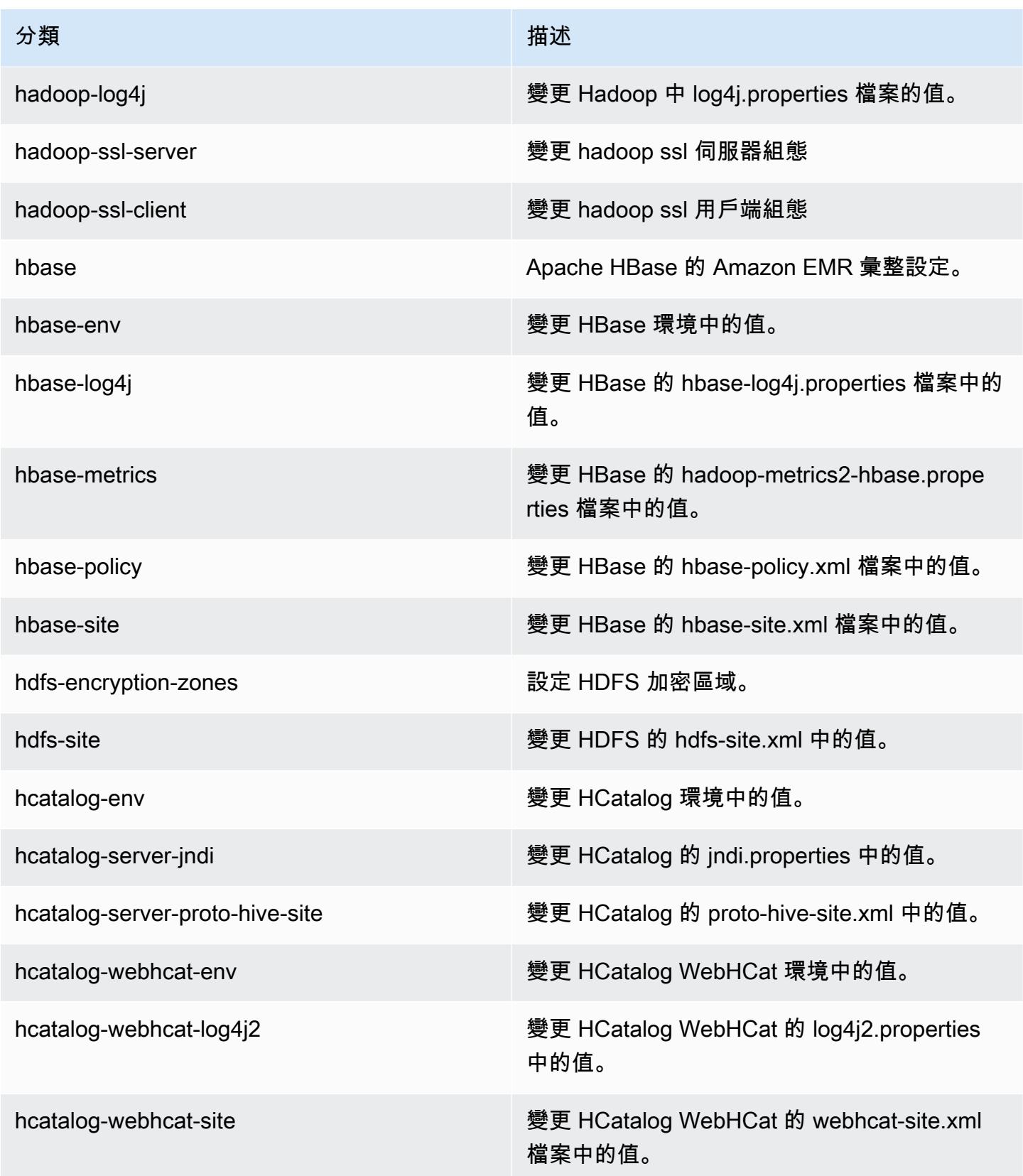
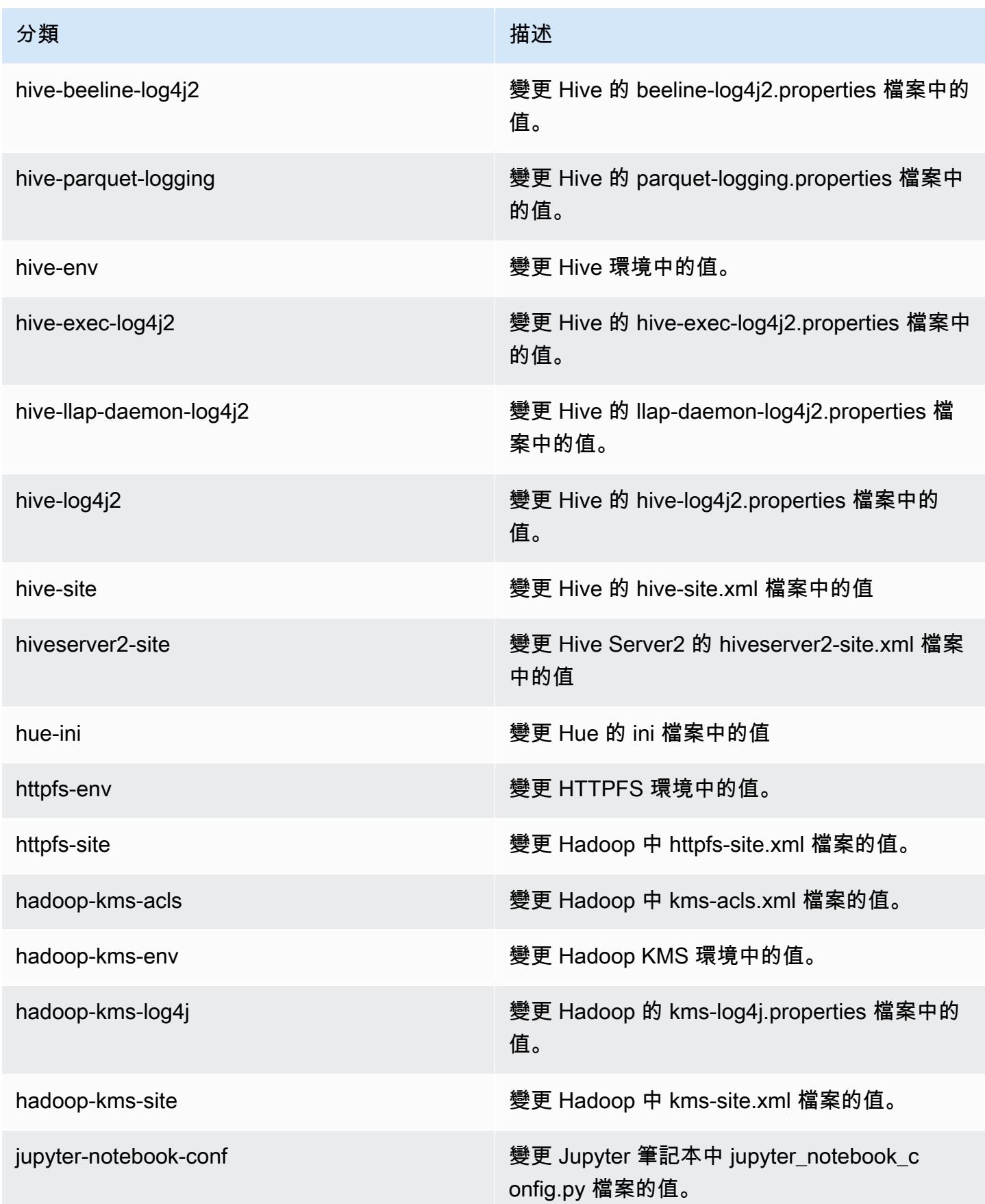

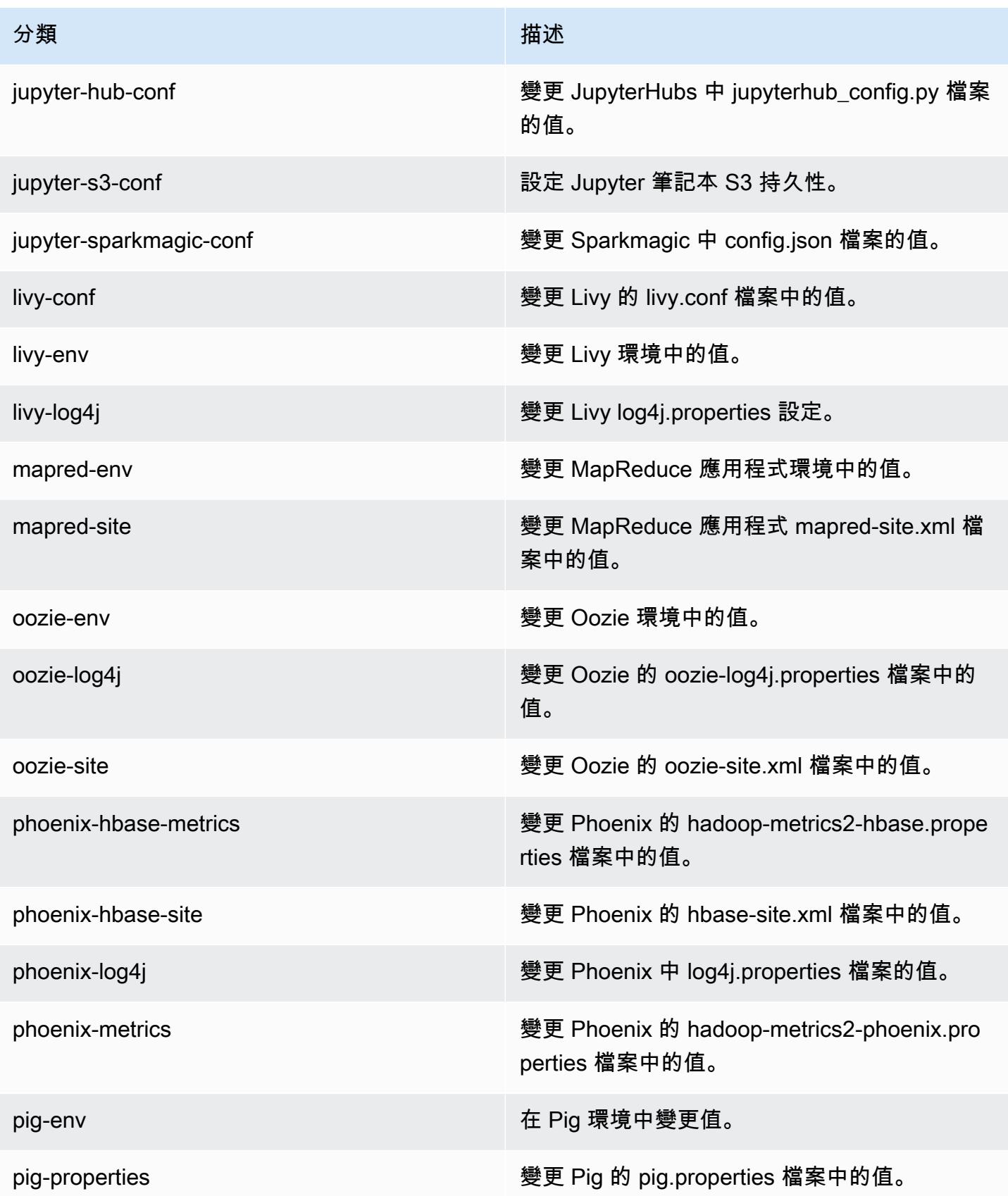

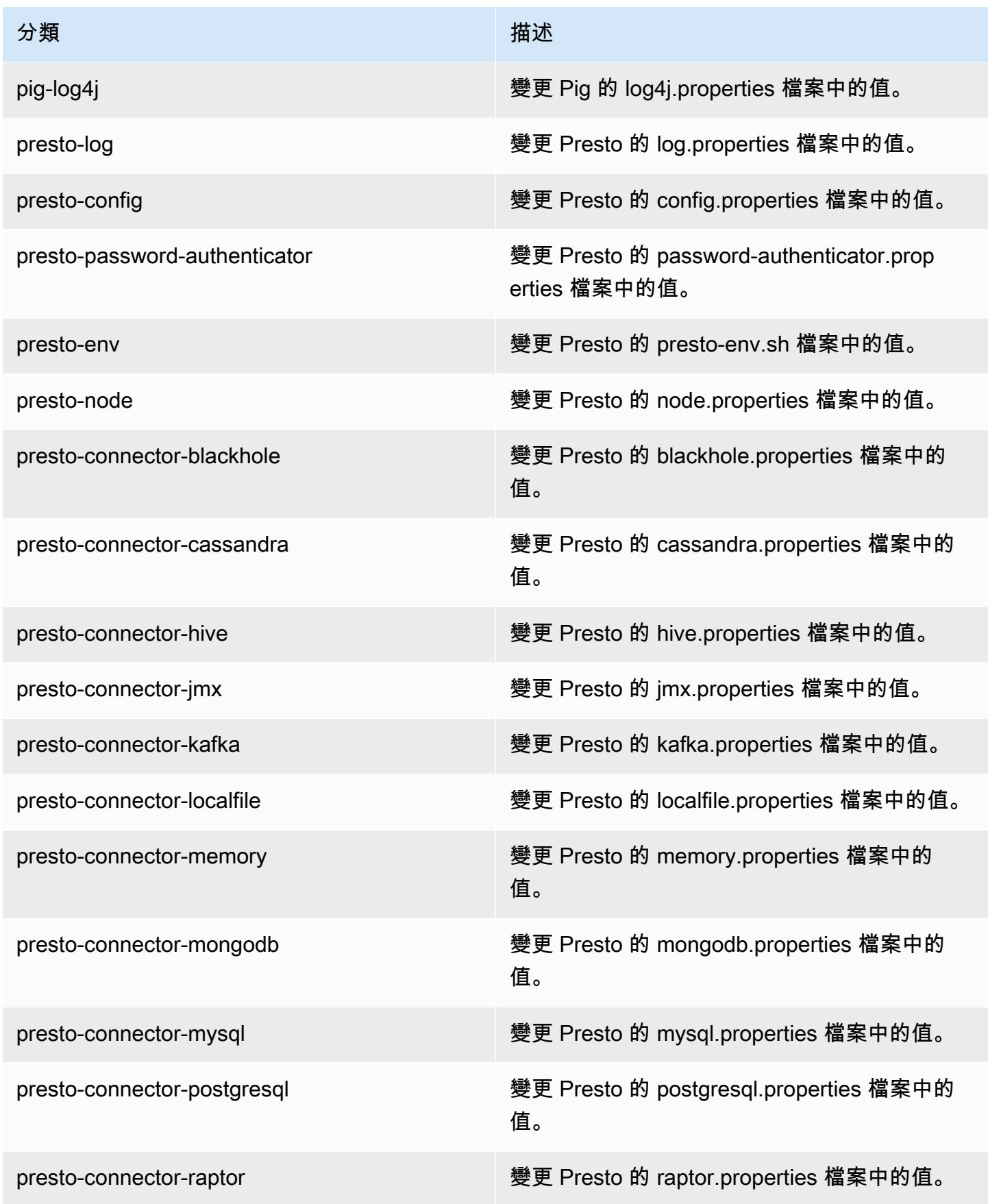

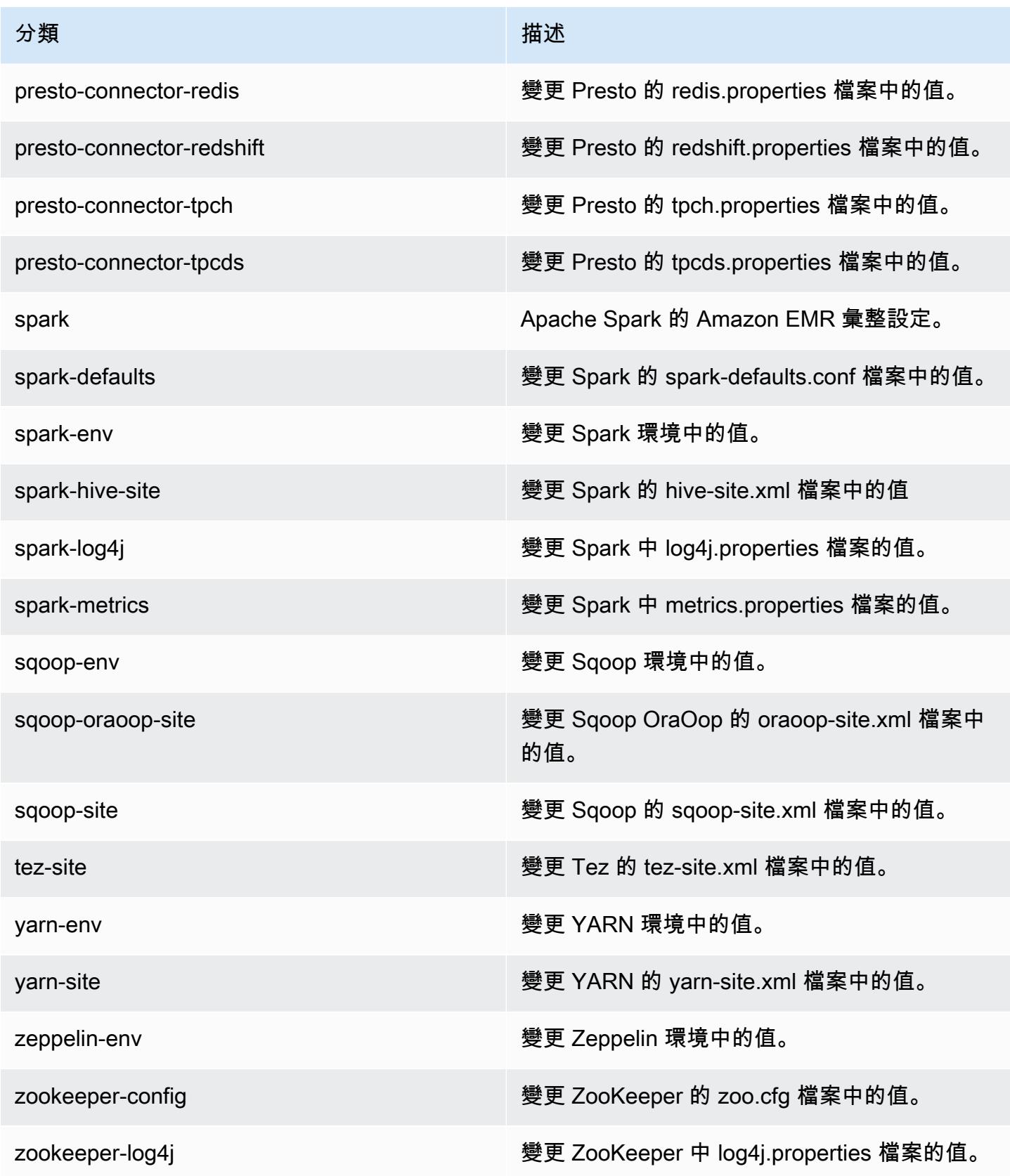

## Amazon EMR 5.20.1 版

- [應用程式版本](#page-1156-0)
- [版本備註](#page-1158-0)
- [元件版本](#page-1158-1)
- [組態分類](#page-1163-0)

### <span id="page-1156-0"></span>應用程式版本

此版本支援下列應用程

式: [Flink](https://flink.apache.org/)[、Ganglia、](http://ganglia.info)[HBase、](http://hbase.apache.org/)[HCatalog、](https://cwiki.apache.org/confluence/display/Hive/HCatalog)[Hadoop、](http://hadoop.apache.org/docs/current/)[Hive、](http://hive.apache.org/)[Hue、](http://gethue.com/)[JupyterHub](https://jupyterhub.readthedocs.io/en/latest/#)[、Livy](https://livy.incubator.apache.org/)[、MXNet](https://mxnet.incubator.apache.org/)[、Mahout](http://mahout.apache.org/)、Ooz 和 [ZooKeeper。](https://zookeeper.apache.org)

下表列出此 Amazon EMR 版本中提供的應用程式版本,以及前三個 Amazon EMR 版本 (如果適用) 中 的應用程式版本。

如需完整了解各 Amazon EMR 版之應用程式版本的完整歷史記錄,請參閱以下主題:

- [Amazon EMR 6.x 版之應用程式版本](#page-21-0)
- [Amazon EMR 5.x 版之應用程式版本](#page-654-0)
- [Amazon EMR 4.x 版之應用程式版本](#page-1877-0)

### 應用程式版本資訊

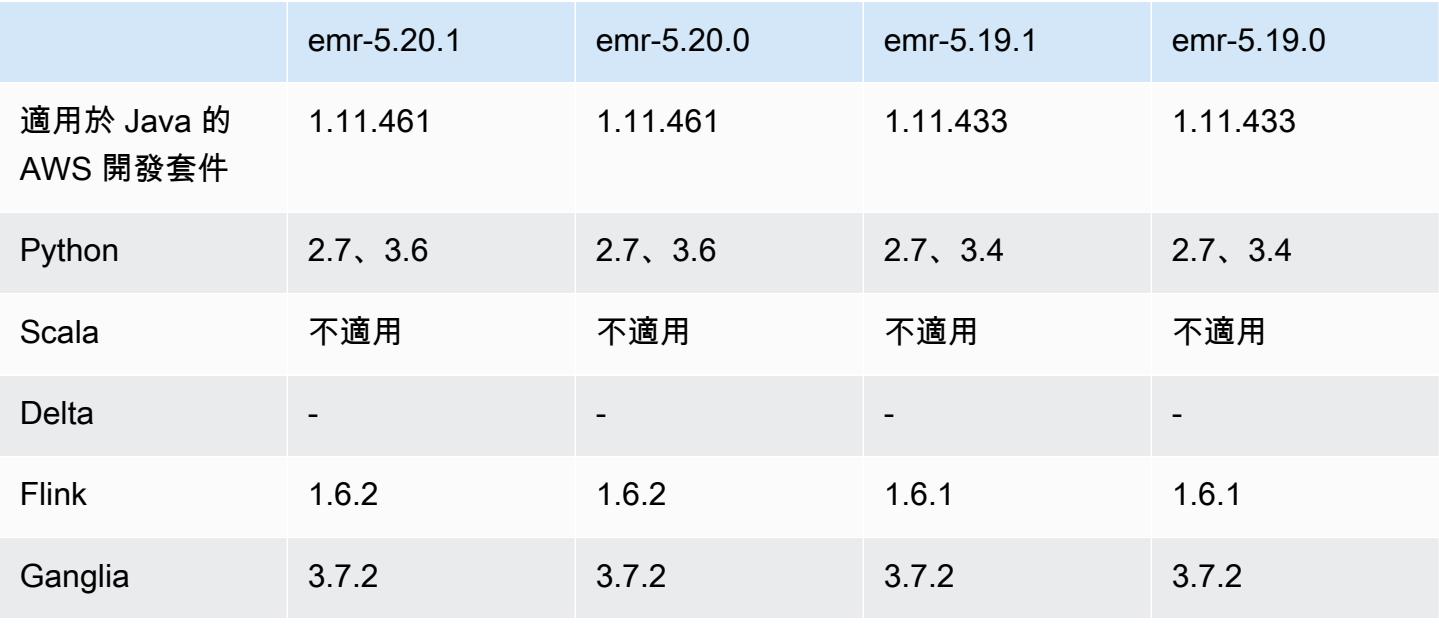

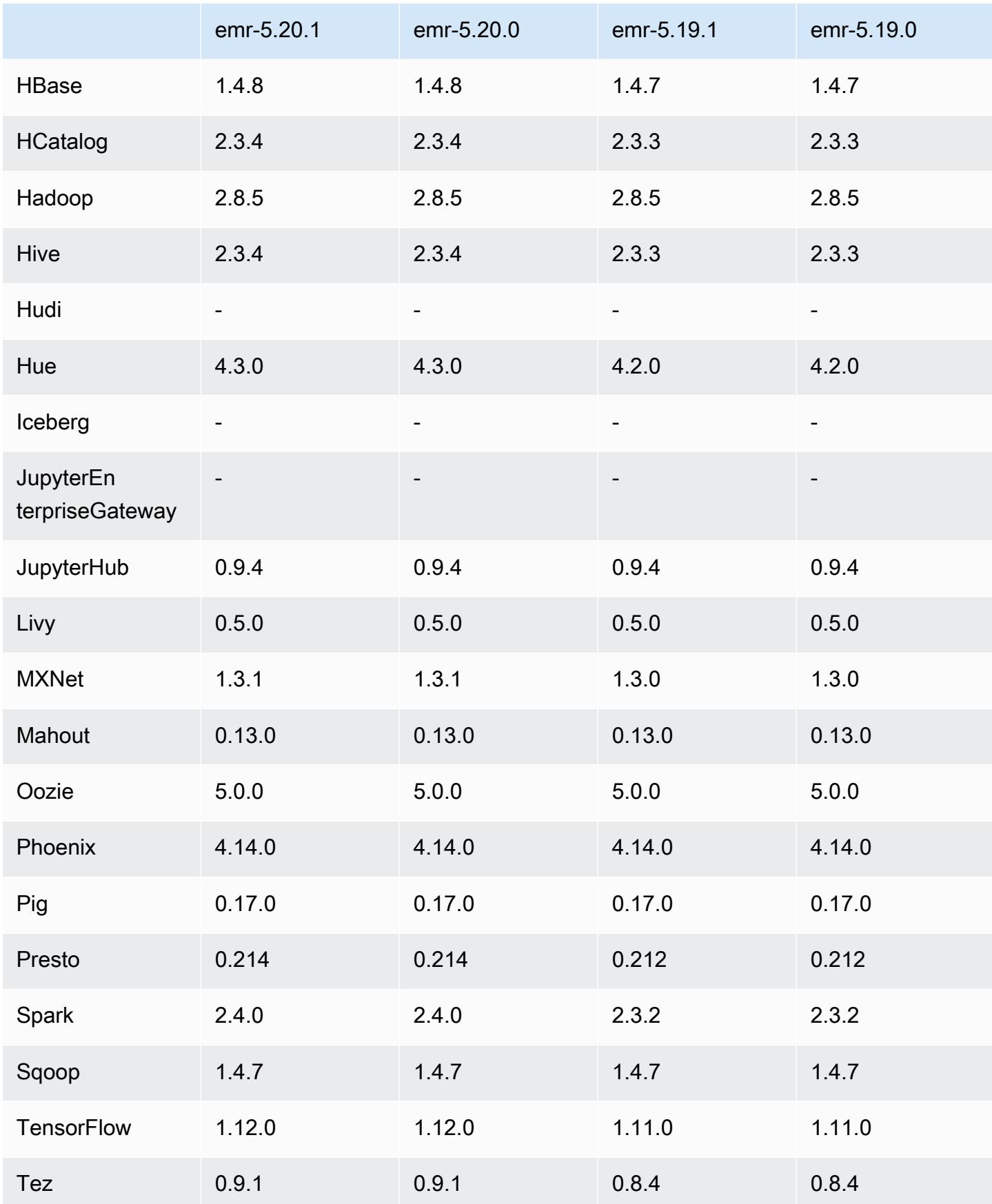

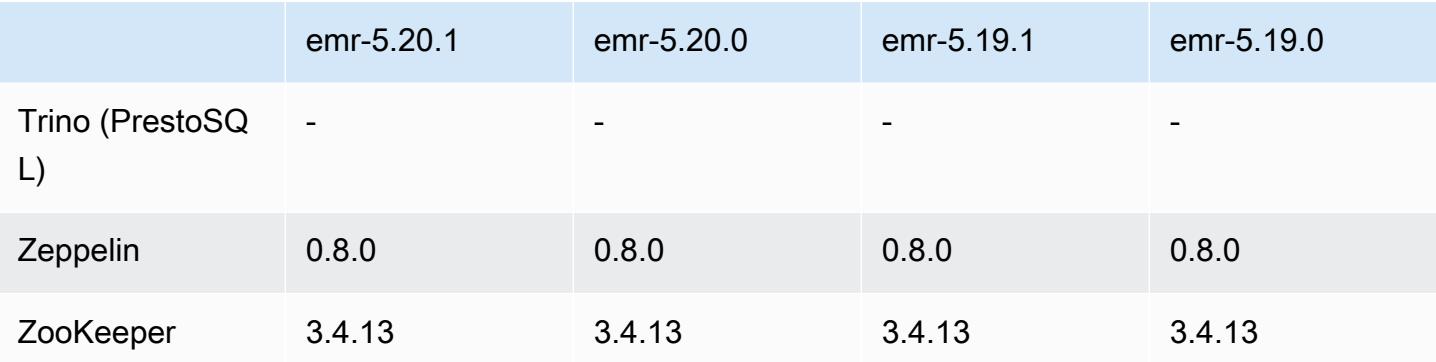

### <span id="page-1158-0"></span>版本備註

這是為傳送給 Amazon S3 的請求新增 AWS Signature 第 4 版身分驗證的修補程式版本。所有應用程 式和元件都與先前的 Amazon EMR 發行版本相同。

### **A** Important

在此發行版本中,Amazon EMR 會使用 AWS Signature 第 4 版來驗證對於 Amazon S3 的請 求。如需詳細資訊,請參閱[最新消息](https://docs.aws.amazon.com/emr/latest/ReleaseGuide/emr-whatsnew.html)。

### <span id="page-1158-1"></span>元件版本

Amazon EMR 在此版本安裝的元件列出如下。其中有一些屬於大數據應用程式套件。其他的則為 Amazon EMR 獨有,並安裝為系統程序和功能。這些通常會以 emr 或 aws 開頭。在最新 Amazon EMR 版本中的大數據應用程式套件,通常也是社群中可找到的最新版本。我們致力盡快提供 Amazon EMR 的社群版本。

Amazon EMR 中的某些元件與社群版本不同。這些元件具有版本標籤,格式為 *CommunityVersion*amzn-*EmrVersion*。*EmrVersion* 從 0 開始。例如,假設有一個名為 myapp-component 的開放 原始碼社群元件 2.2 版為了包含在不同 Amazon EMR 發行版本中而修改過三次,則其發行版本會列為 2.2-amzn-2。

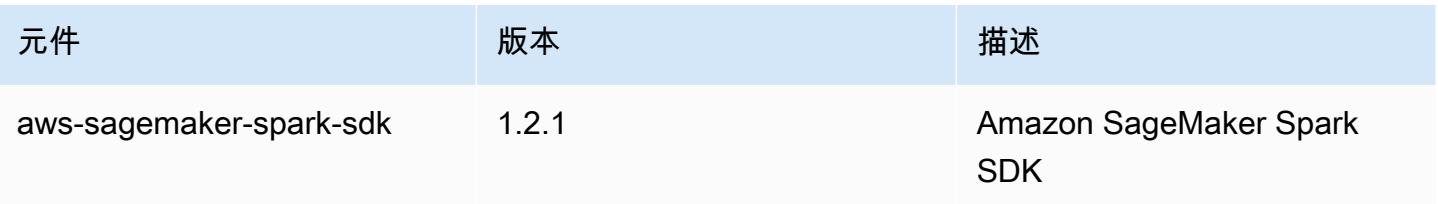

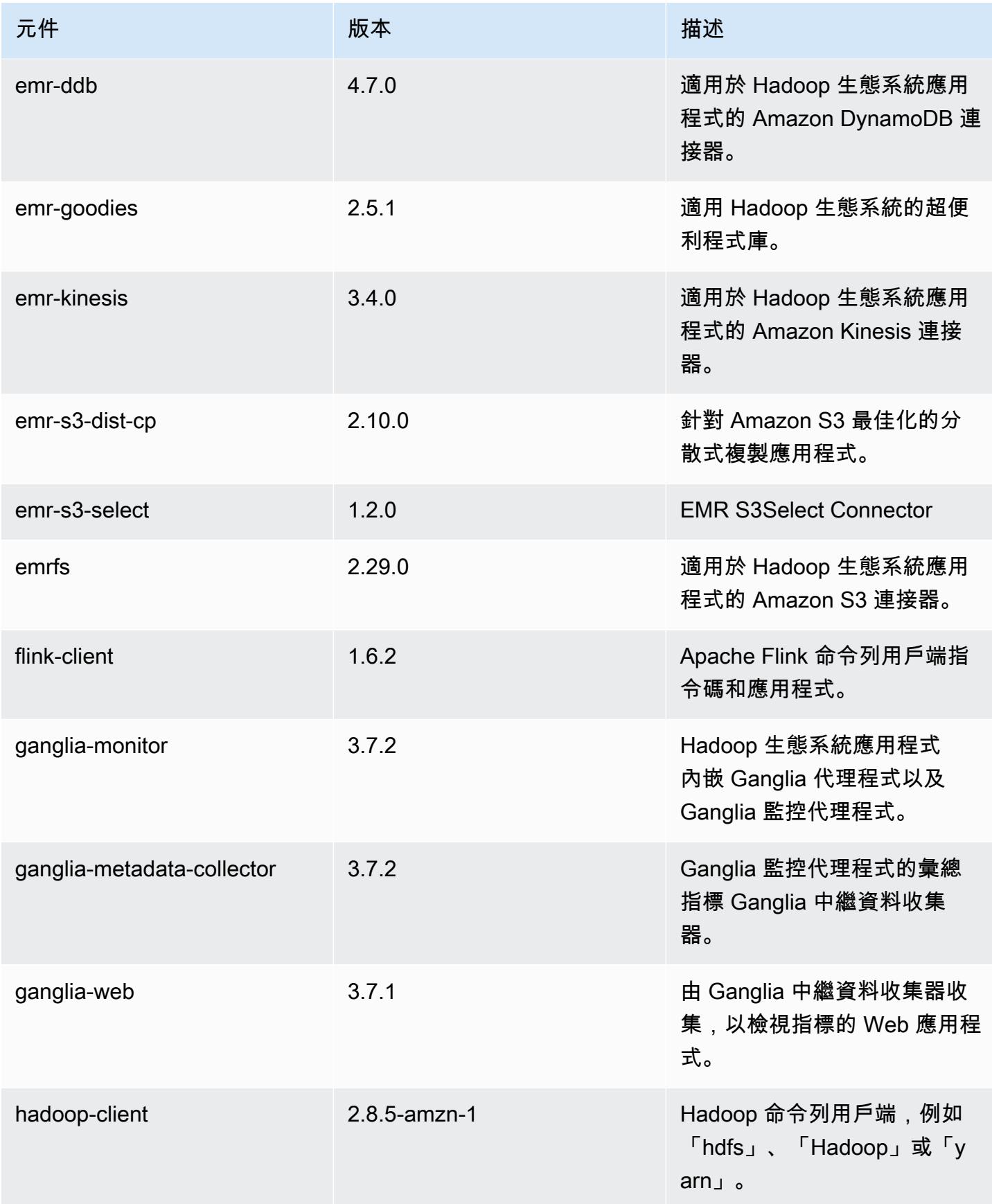

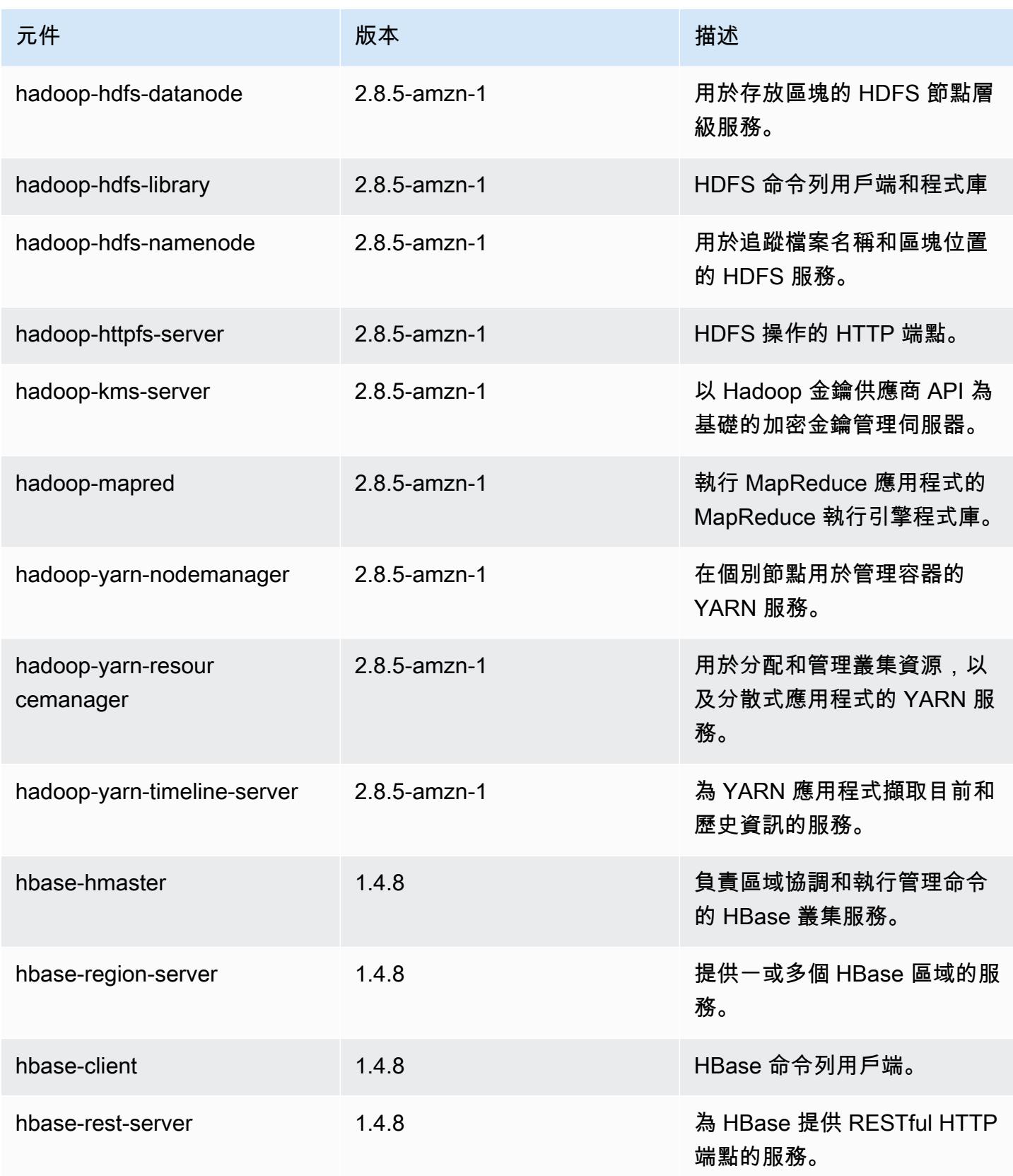

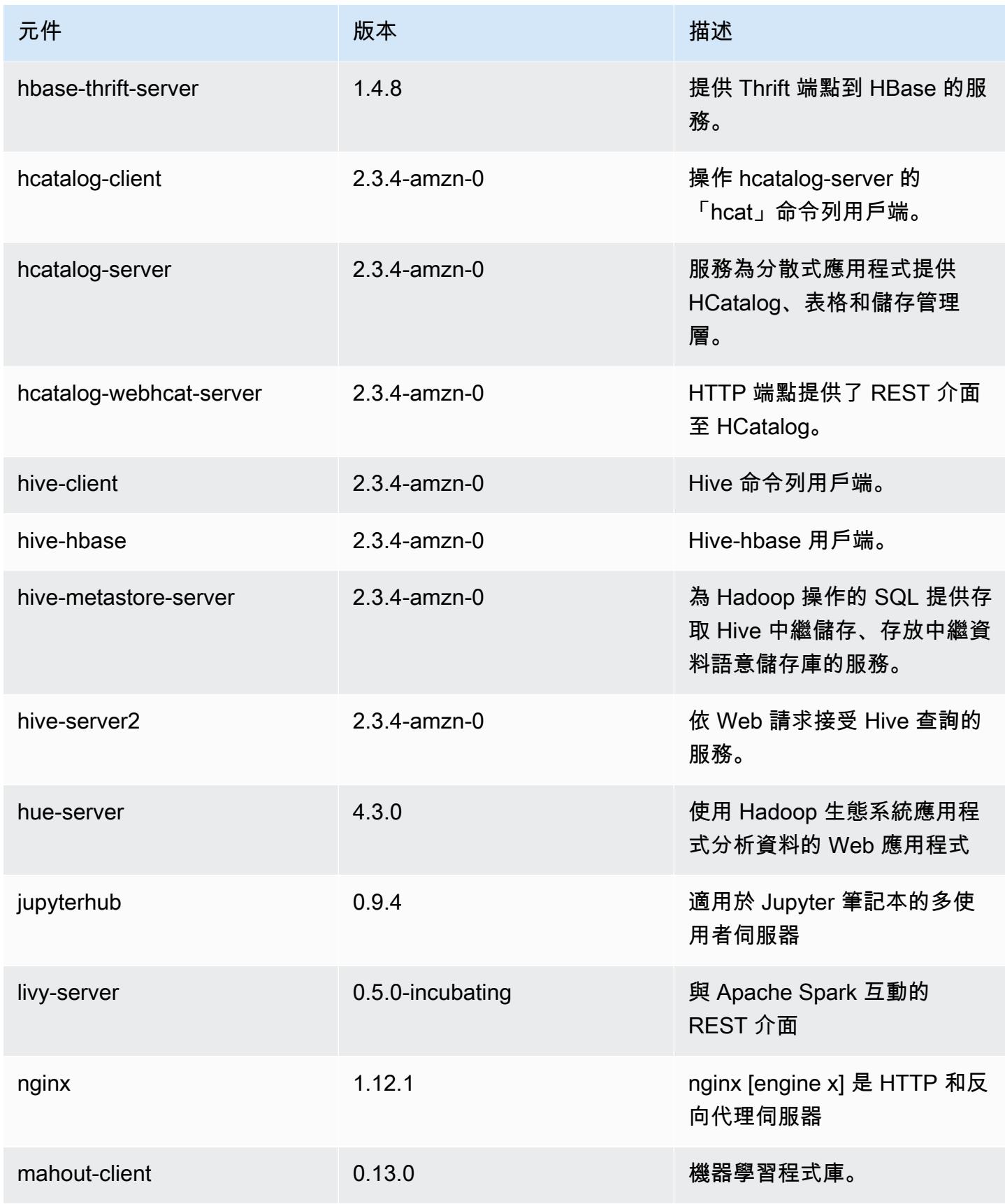

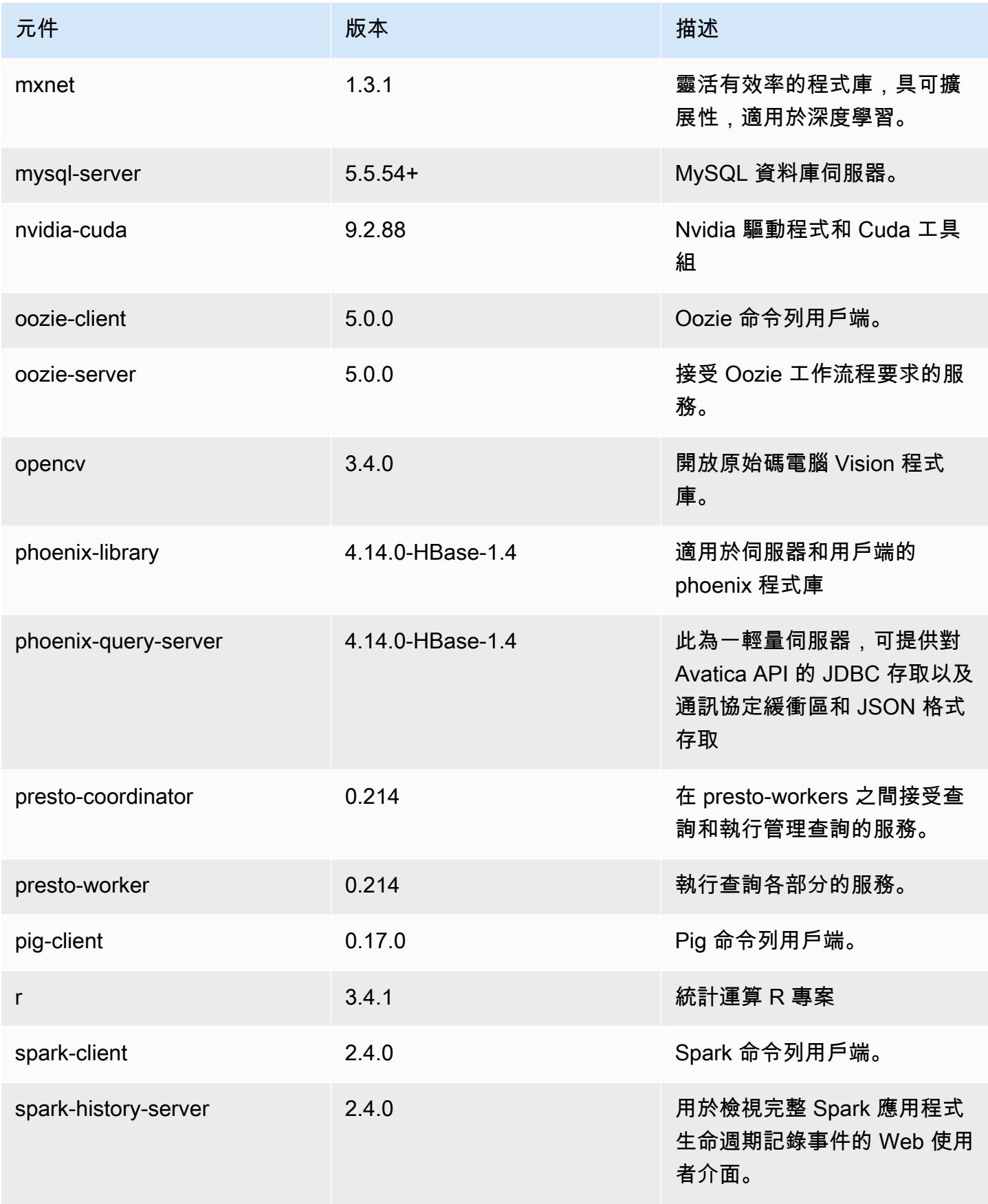

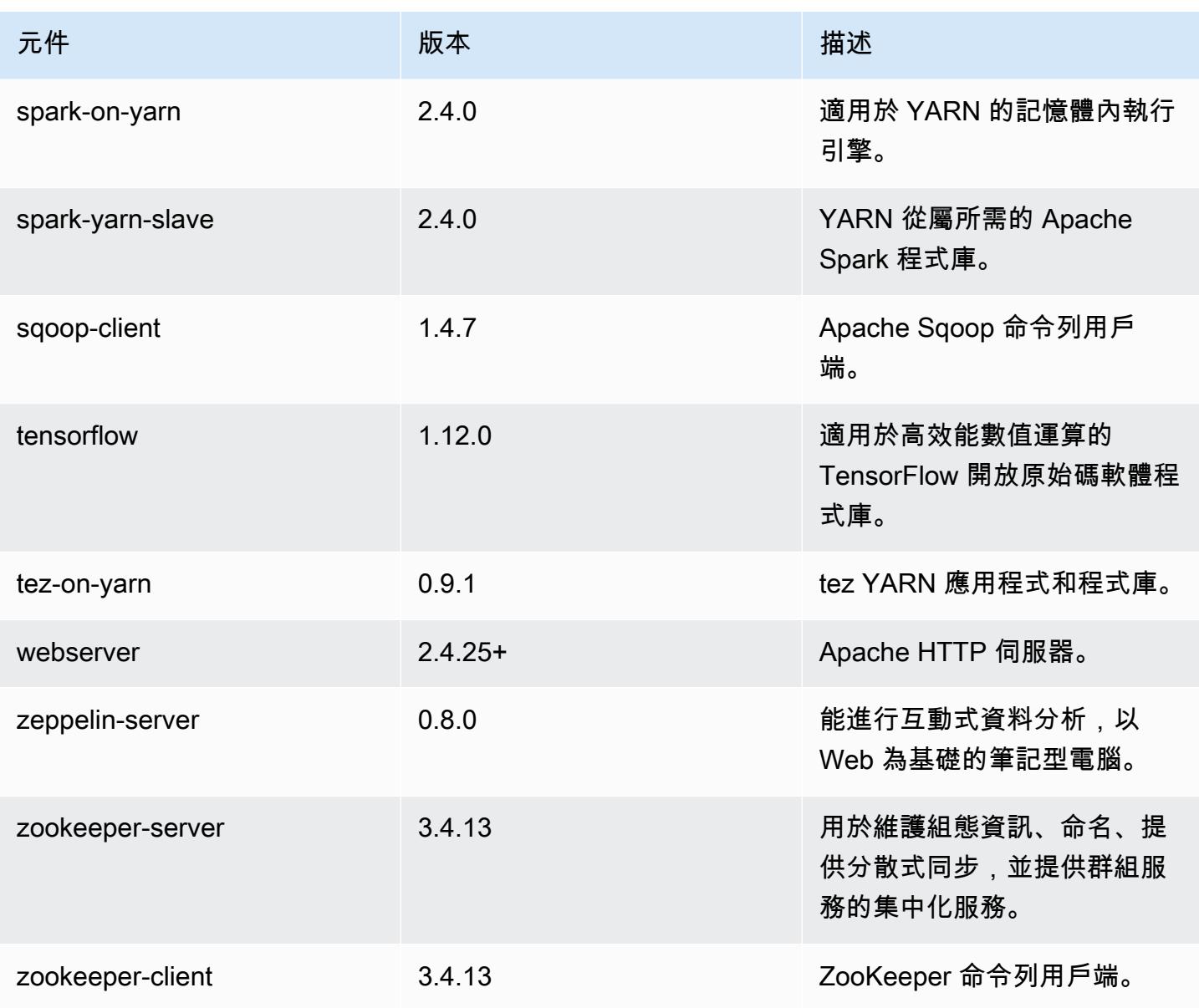

## <span id="page-1163-0"></span>組態分類

組態分類可讓您自訂應用程式。這些檔案通常對應於應用程式的組態 XML 檔案,例如 hive-site.xml。如需更多詳細資訊,請參閱 [設定應用程式。](#page-2419-0)

emr-5.20.1 分類

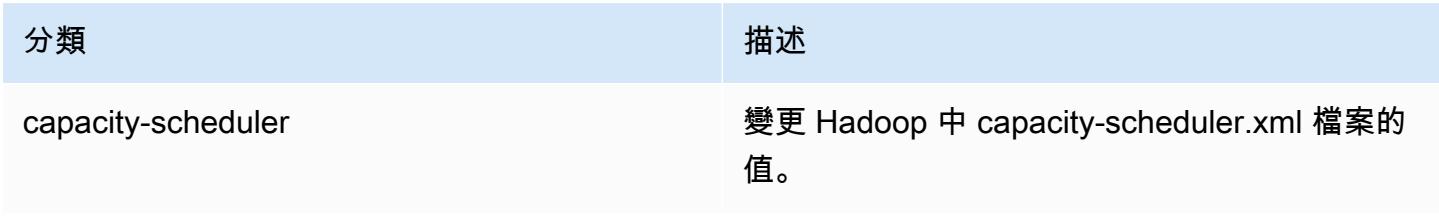

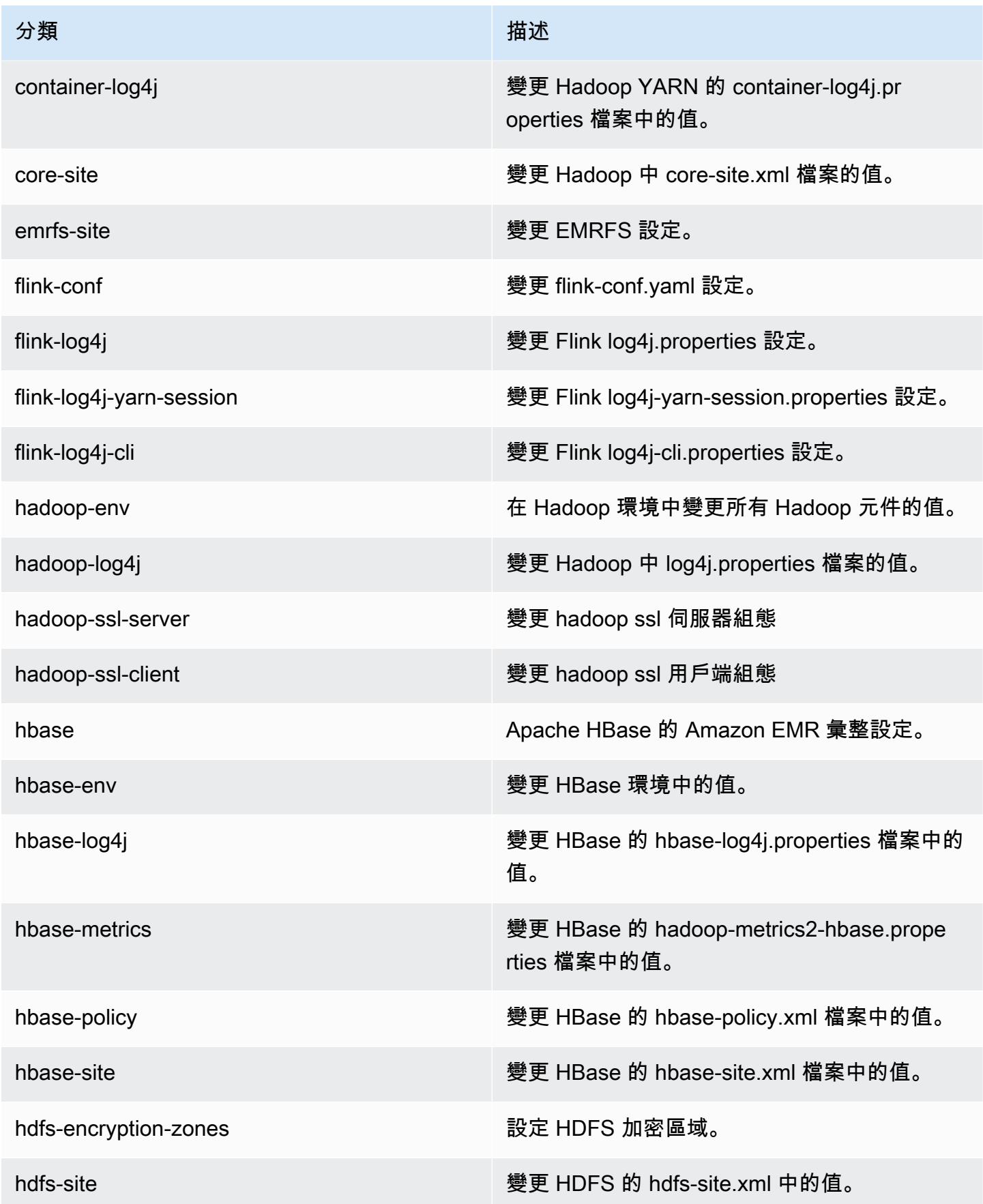

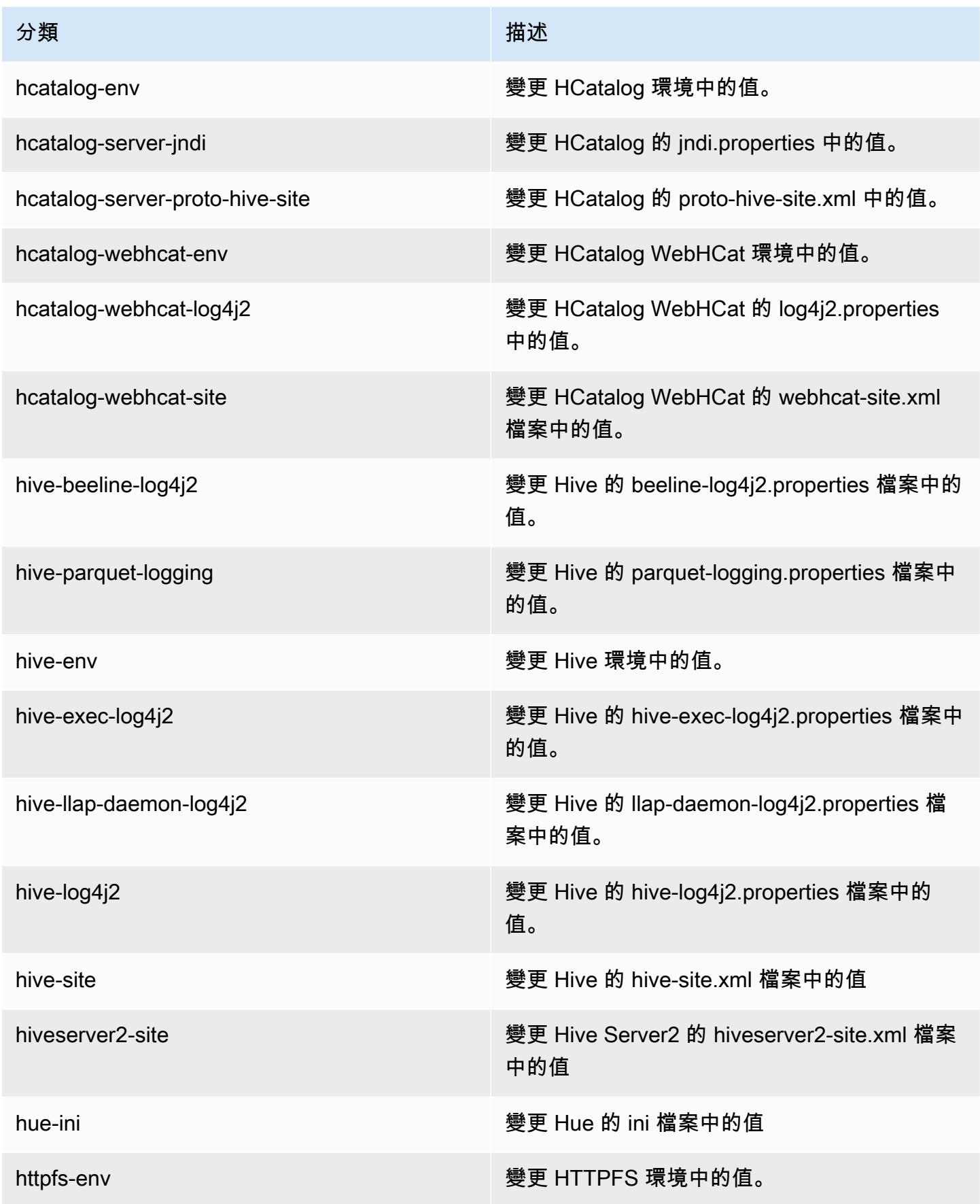

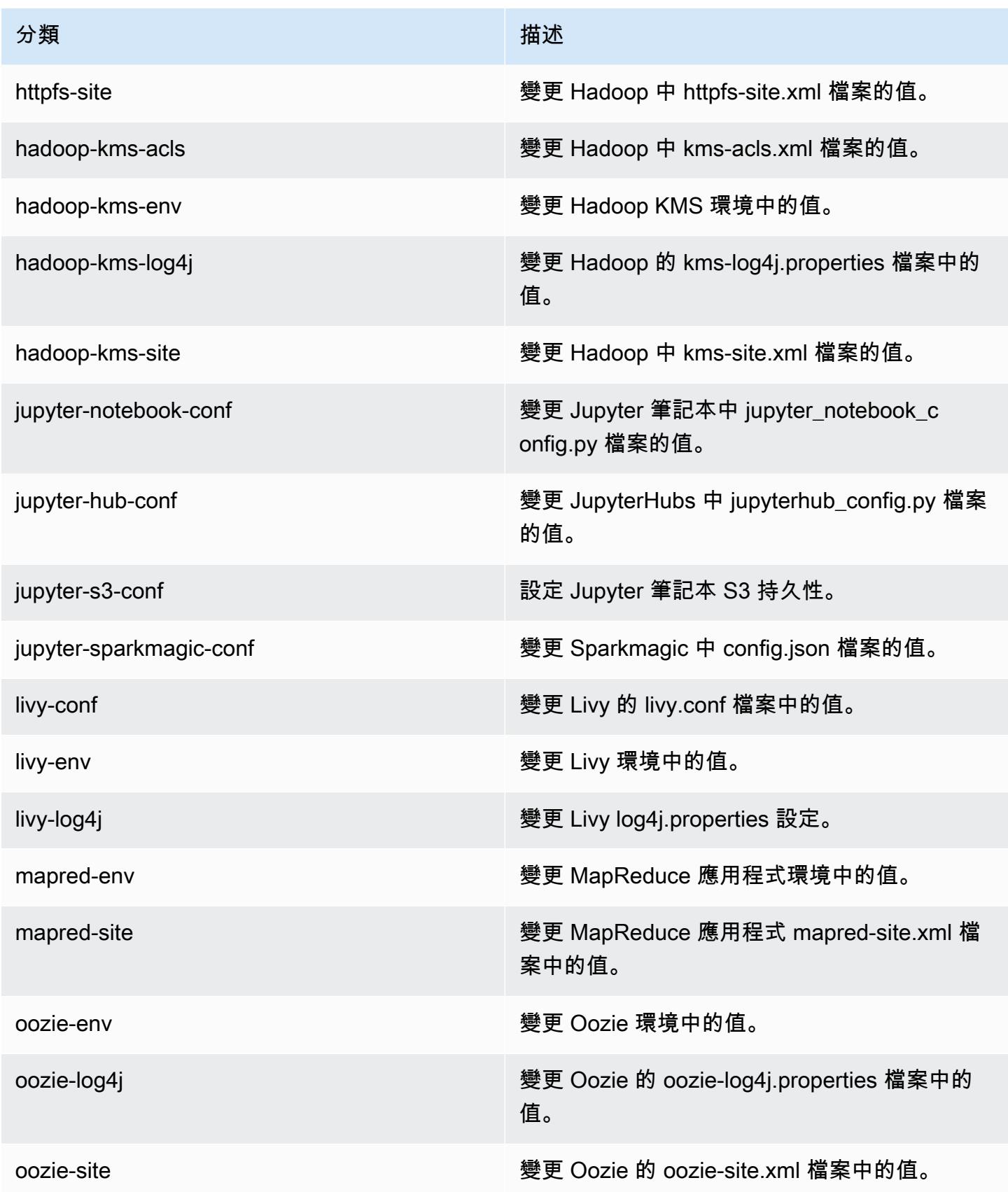

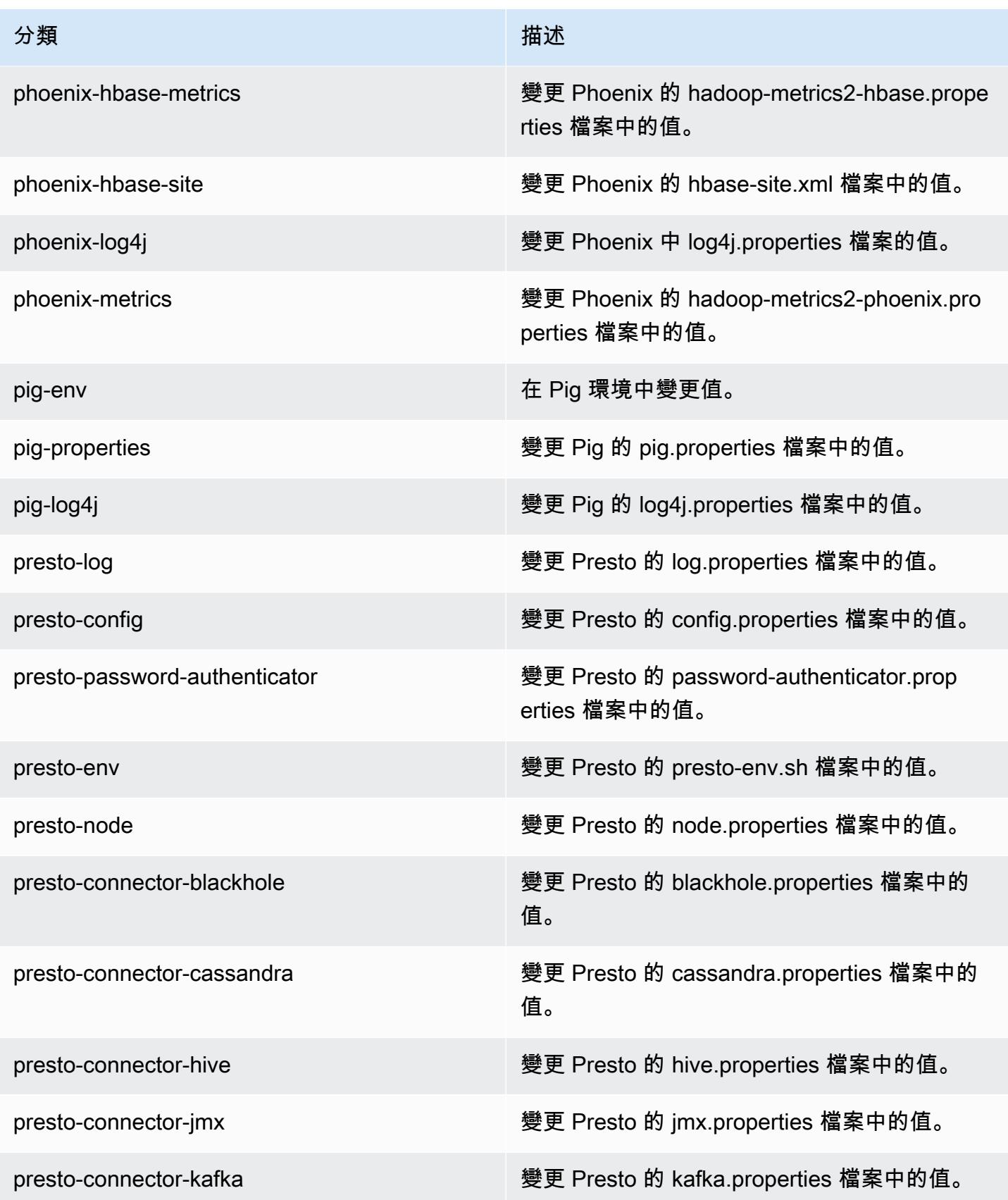

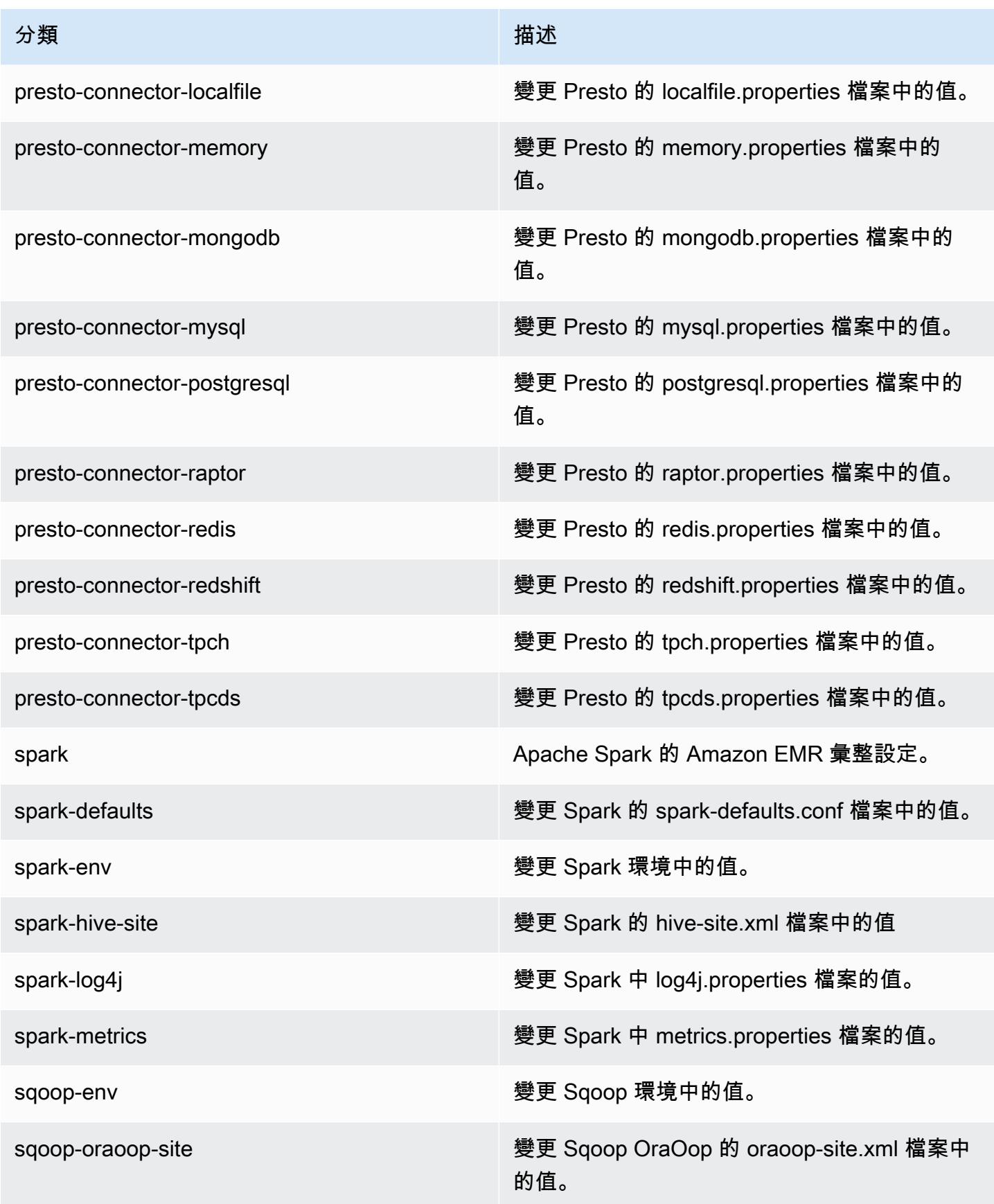

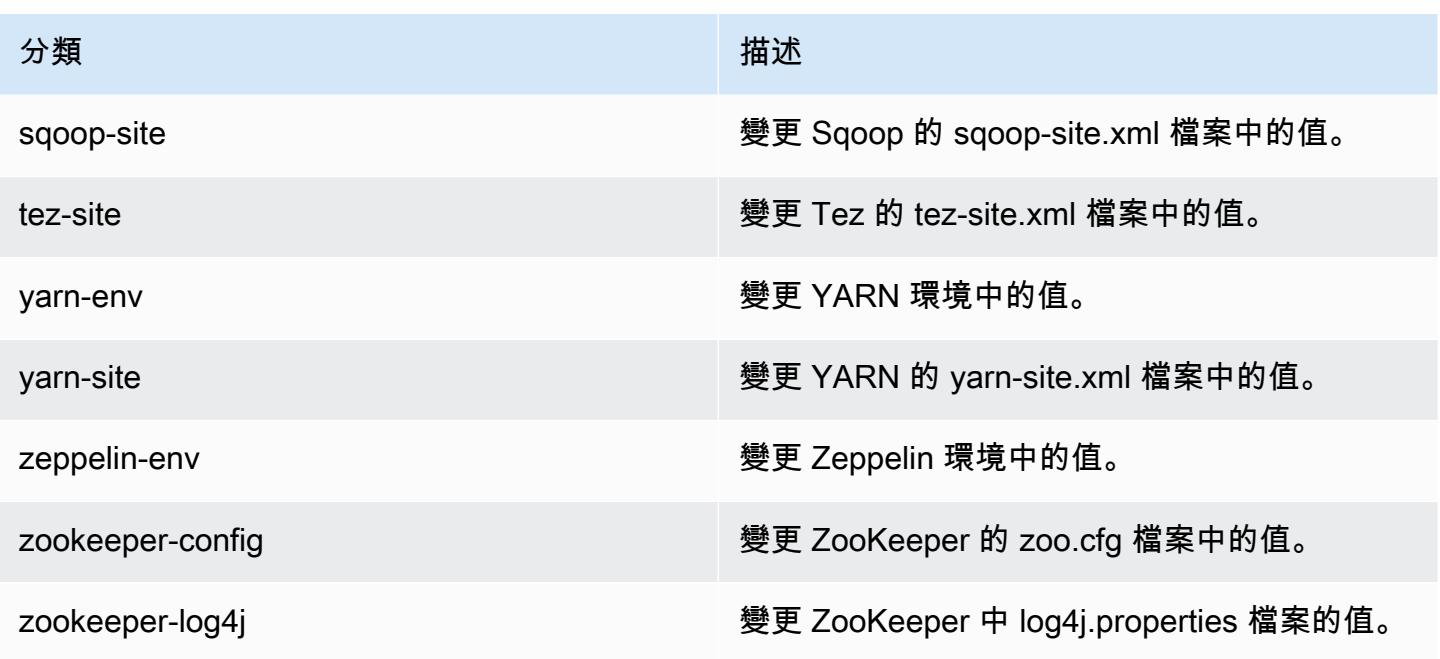

# Amazon EMR 5.20.0 版

- [應用程式版本](#page-1169-0)
- [版本備註](#page-1171-0)
- [元件版本](#page-1174-0)
- [組態分類](#page-1179-0)

### <span id="page-1169-0"></span>應用程式版本

### 此版本支援下列應用程

式: [Flink](https://flink.apache.org/)[、Ganglia、](http://ganglia.info)[HBase、](http://hbase.apache.org/)[HCatalog、](https://cwiki.apache.org/confluence/display/Hive/HCatalog)[Hadoop、](http://hadoop.apache.org/docs/current/)[Hive、](http://hive.apache.org/)[Hue、](http://gethue.com/)[JupyterHub](https://jupyterhub.readthedocs.io/en/latest/#)[、Livy](https://livy.incubator.apache.org/)[、MXNet](https://mxnet.incubator.apache.org/)[、Mahout](http://mahout.apache.org/)、Ooz 和 [ZooKeeper。](https://zookeeper.apache.org)

下表列出此 Amazon EMR 版本中提供的應用程式版本,以及前三個 Amazon EMR 版本 (如果適用) 中 的應用程式版本。

如需完整了解各 Amazon EMR 版之應用程式版本的完整歷史記錄,請參閱以下主題:

- [Amazon EMR 6.x 版之應用程式版本](#page-21-0)
- [Amazon EMR 5.x 版之應用程式版本](#page-654-0)
- [Amazon EMR 4.x 版之應用程式版本](#page-1877-0)

### 應用程式版本資訊

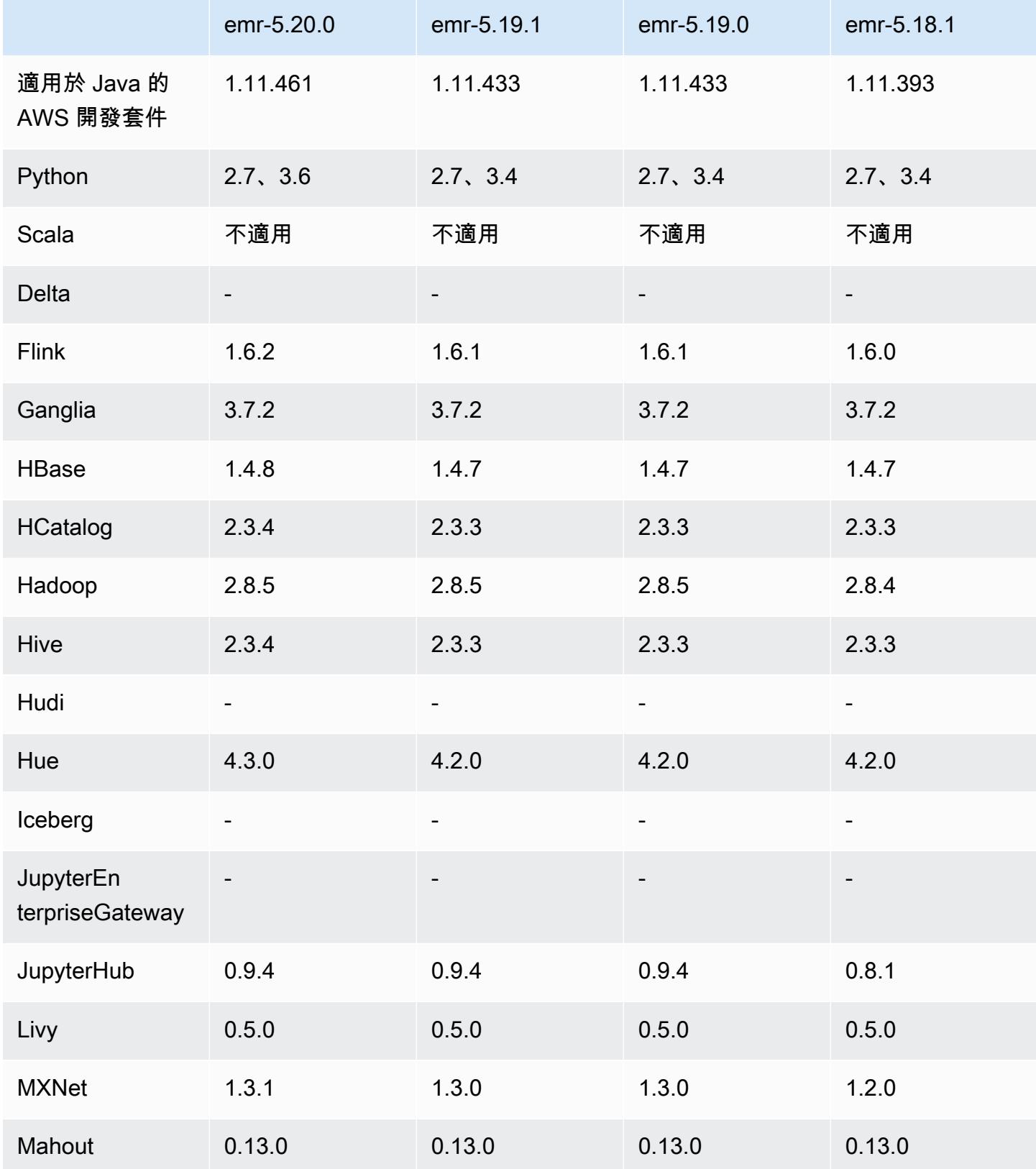

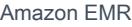

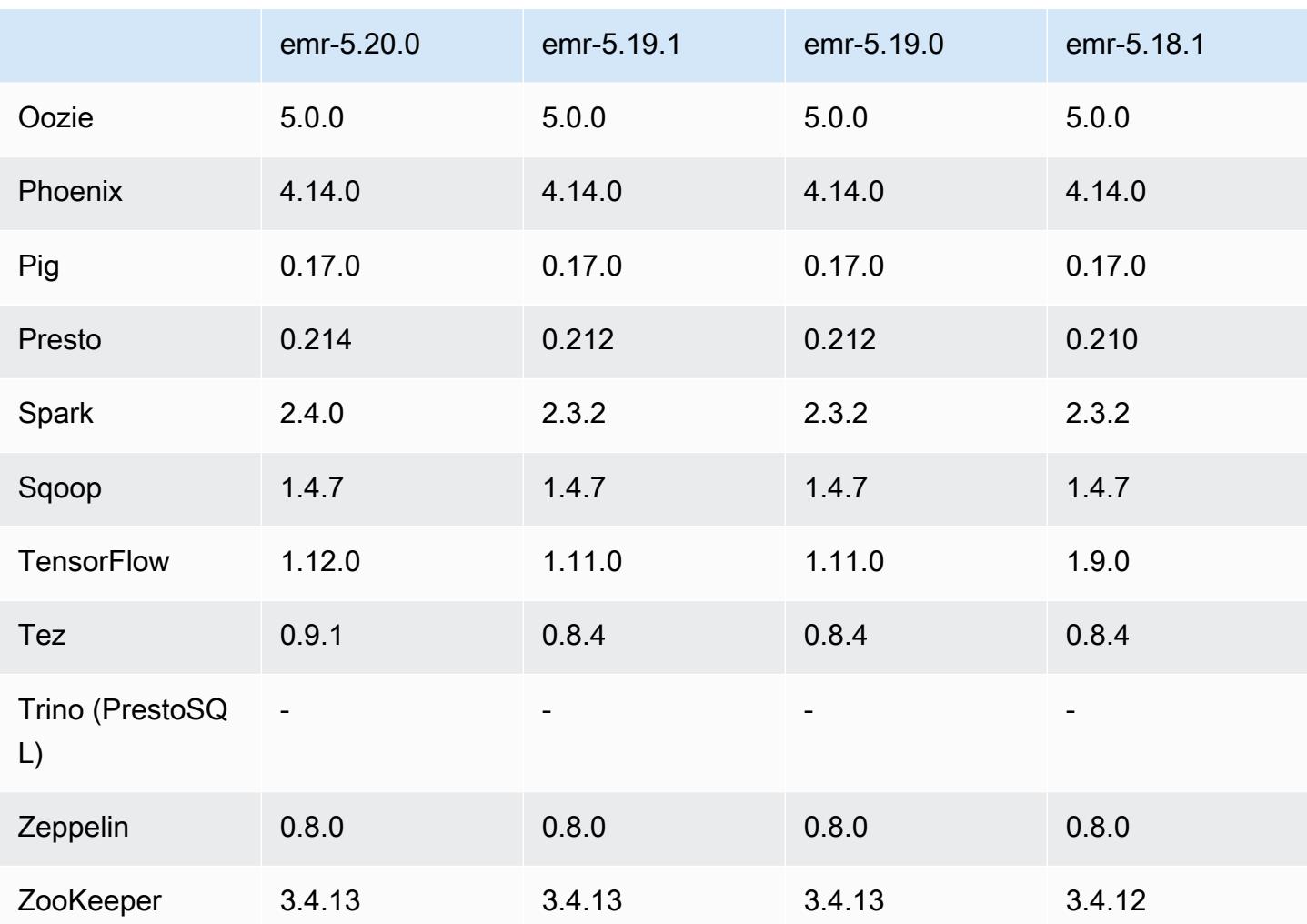

## <span id="page-1171-0"></span>版本備註

以下版本備註包含 Amazon EMR 5.20.0 版的資訊。變更是相對於 5.19.0 版而言。

初始版本日期:2018 年 12 月 18 日

上次更新日期:2019 年 1 月 22 日

## 升級

- Flink 1.6.2
- HBase 1.4.8
- Hive 2.3.4
- Hue 4.3.0
- MXNet 1.3.1
- Presto 0.214
- Spark 2.4.0
- TensorFlow 1 12 0
- Tez 0.9.1
- AWS SDK for Java 1.11.461

新的 功能

• (2019 年 1 月 22 日) Amazon EMR 中的 Kerberos 已改進,可支援從外部 KDC 對主體執行身分 驗證。這項支援可集中主體管理,因為多個叢集可以共用單一的外部 KDC。此外,外部 KDC 與 Active Directory 網域可存在跨域信任。這可讓所有叢集為 Active Directory 的主體進行身分驗證。如 需詳細資訊,請參閱《Amazon EMR 管理指南》中[的使用 Kerberos 身分驗證。](https://docs.aws.amazon.com/emr/latest/ManagementGuide/emr-kerberos.html)

#### 變更、強化功能和已解決的問題

- 預設 Amazon Linux AMI for Amazon EMR
	- Python3 套件從 python 3.4 升級至 3.6。
- EMRFS S3 優化遞交者
	- EMRFS S3 優化遞交者現預設為啟用,可改進寫入效能。如需更多詳細資訊,請參閱 [使用](#page-4140-0)  [EMRFS S3 優化遞交者](#page-4140-0)。
- Hive
	- 向後移植的 [HIVE-16686。](https://issues.apache.org/jira/browse/HIVE-16686)
- Glue 搭配 Spark 和 Hive
	- 在 EMR 5.20.0 或更高版本中,當 AWS Glue Data Catalog 被用作中繼存放區,將為 Spark 和 Hive 自動啟用平行分割區剔除。這項變更會平行執行多個請求來擷取分割區,從而大幅縮短查詢 規劃時間。可同時執行的區段總數範圍介於 1 到 10 之間。預設值為 5,此為建議設定。您可以在 hive-site 組態分類中指定屬性 aws.glue.partition.num.segments 加以變更。如果發生 限流,您可以透過將值變更為 1 以關閉該功能。如需詳細資訊,請參閱 [AWS Glue 區段結構。](https://docs.aws.amazon.com/glue/latest/dg/aws-glue-api-catalog-partitions.html#aws-glue-api-catalog-partitions-Segment)

#### 已知問題

- Hue (在 Amazon EMR 版本 5.24.0 中修正)
	- 在 Amazon EMR 上執行的 Hue 不支援 Solr。從 Amazon EMR 5.20.0 版本開始,組態錯誤問題會 導致啟用 Solr,並且顯示類似如下的無害錯誤訊息:

Solr server could not be contacted properly: HTTPConnectionPool('host=ip-xx-xx-xx-xx.ec2.internal', port=1978): Max retries exceeded with url: /solr/admin/info/ system?user.name=hue&doAs=administrator&wt=json (Caused by NewConnectionError(': Failed to establish a new connection: [Errno 111] Connection refused',))

若要避免出現 Solr 錯誤訊息:

- 1. 使用 SSH 連接至主節點命令列。
- 2. 使用文字編輯器開啟 hue.ini 檔案。例如:

sudo vim /etc/hue/conf/hue.ini

3. 搜尋 appblacklist 一詞並如下方所示修改該列:

appblacklist = search

4. 儲存變更並重新啟動 Hue,如以下範例所示:

sudo stop hue; sudo start hue

• Tez

• 此問題已在 Amazon EMR 5.22.0 中修正。

當您透過與叢集主節點的 SSH 連線連線到 http://*Mas terDNS*:8080/tez-ui 的 Tez UI 時,將顯示 「轉接器操作失敗 - 時間軸伺服器 (ATS) 無法觸達。它可能發生故障,或未啟用 CORS」的錯誤 訊息,或任務意外顯示 N/A。

這是因為 Tez UI 使用主節點的 localhost 而非主機名稱向 YARN 時間軸伺服器傳送請求。此時 可執行一段指令碼作為引導操作或步驟來解決該問題。該指令碼會更新 Tez configs.env 檔案 中的主機名稱。如需詳細資料以及指令碼的所在位置,請參閱[引導指示](http://awssupportdatasvcs.com/bootstrap-actions/fix_tez_ui_0-9-1/)。

- 在 Amazon EMR 版本 5.19.0、5.20.0 和 5.21.0 中,YARN 節點標籤儲存於 HDFS 目錄。在某些情 況下,這會導致核心節點啟動延遲,然後造成叢集逾時與啟動失敗。從 Amazon EMR 5.22.0 開始, 此問題已解決。YARN 節點標籤儲存在每個叢集節點的本機磁碟上,以避免 HDFS 上的相依性。
- 使用多個主節點和 Kerberos 身分驗證的叢集中存在的已知問題

如果在 Amazon EMR 5.20.0 版及更高版本中使用多個主節點和 Kerberos 身分驗證執行叢集,當叢 集執行一段時間後,您可能遇到某些叢集操作 (例如縮減規模或步驟提交) 失敗的問題。時段取決於

您定義的 Kerberos 票證有效期。規模調減問題會同時影響自動縮減規模和您提交的明確縮減規模請 求。其他叢集操作也可能受影響。

解決方法:

- 以 hadoop 使用者身分透過 SSH 連線至具有多個主節點的 EMR 叢集首要主節點。
- 執行以下命令,以更新 hadoop 使用者的 Kerberos 票證。

kinit -kt <keytab\_file> <principal>

一般而言,Keytab 檔案位於 /etc/hadoop.keytab,而主體則採用 hadoop/ <hostname>@<REALM> 的形式。

#### **a** Note

此解決辦法的有效期間和 Kerberos 票證的有效期間相同。此持續時間預設為 10 個小時,但 可以透過您的 Kerberos 設定進行變更。若 Kerberos 票證過期,您必須重新執行上述命令。

### <span id="page-1174-0"></span>元件版本

Amazon EMR 在此版本安裝的元件列出如下。其中有一些屬於大數據應用程式套件。其他的則為 Amazon EMR 獨有,並安裝為系統程序和功能。這些通常會以 emr 或 aws 開頭。在最新 Amazon EMR 版本中的大數據應用程式套件,通常也是社群中可找到的最新版本。我們致力盡快提供 Amazon EMR 的社群版本。

Amazon EMR 中的某些元件與社群版本不同。這些元件具有版本標籤,格式為 *CommunityVersion*amzn-*EmrVersion*。*EmrVersion* 從 0 開始。例如,假設有一個名為 myapp-component 的開放 原始碼社群元件 2.2 版為了包含在不同 Amazon EMR 發行版本中而修改過三次,則其發行版本會列為 2.2-amzn-2。

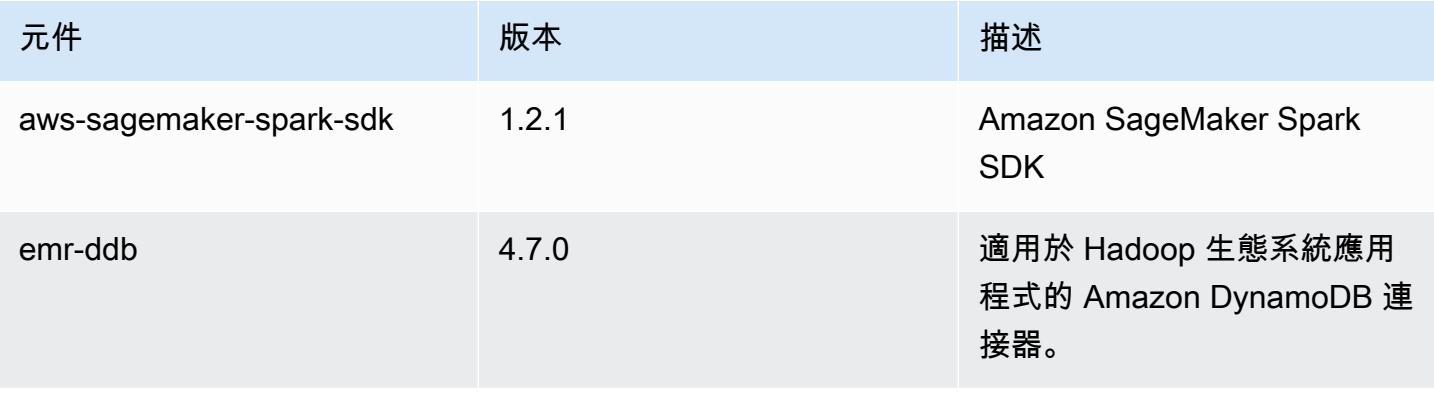

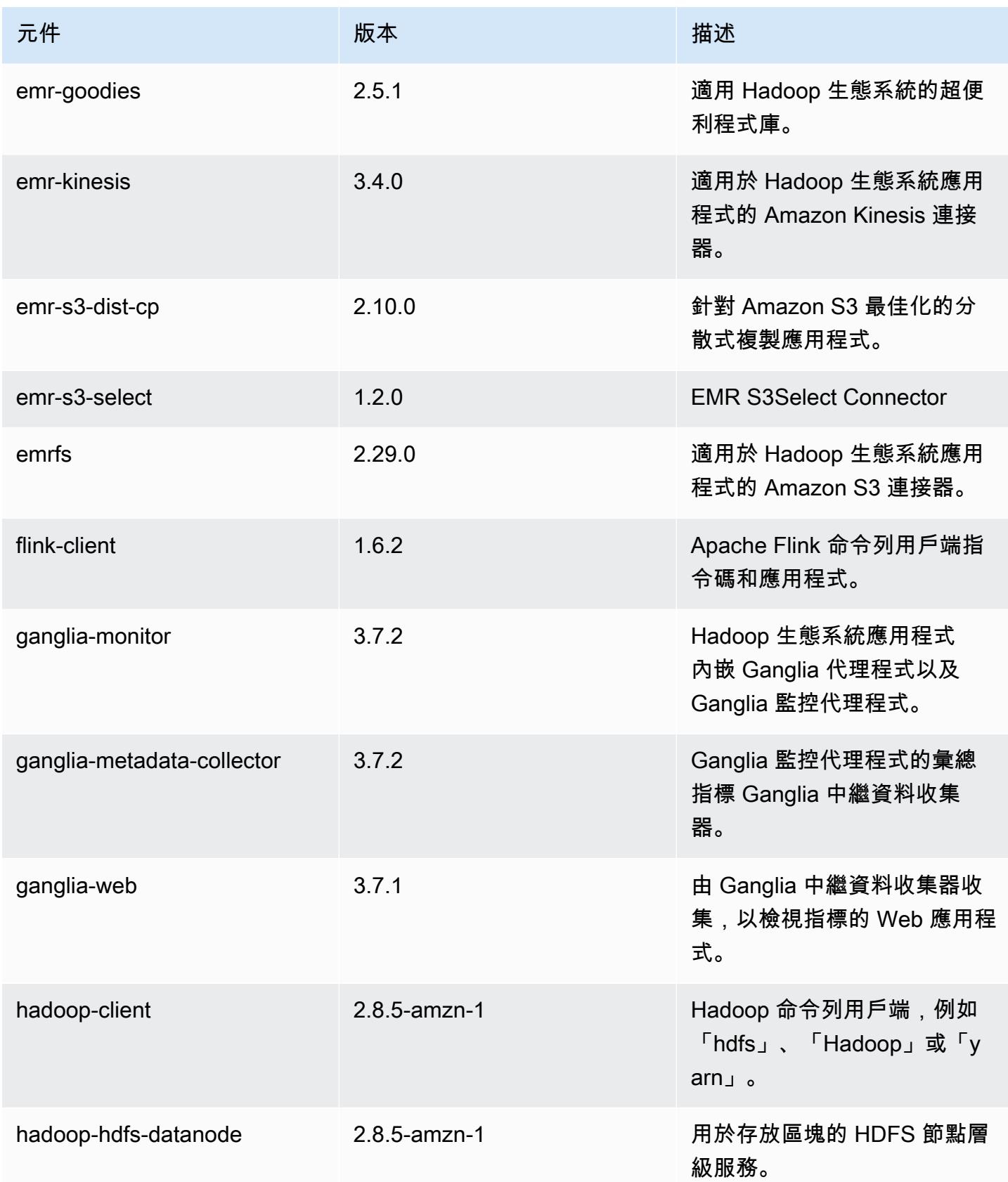

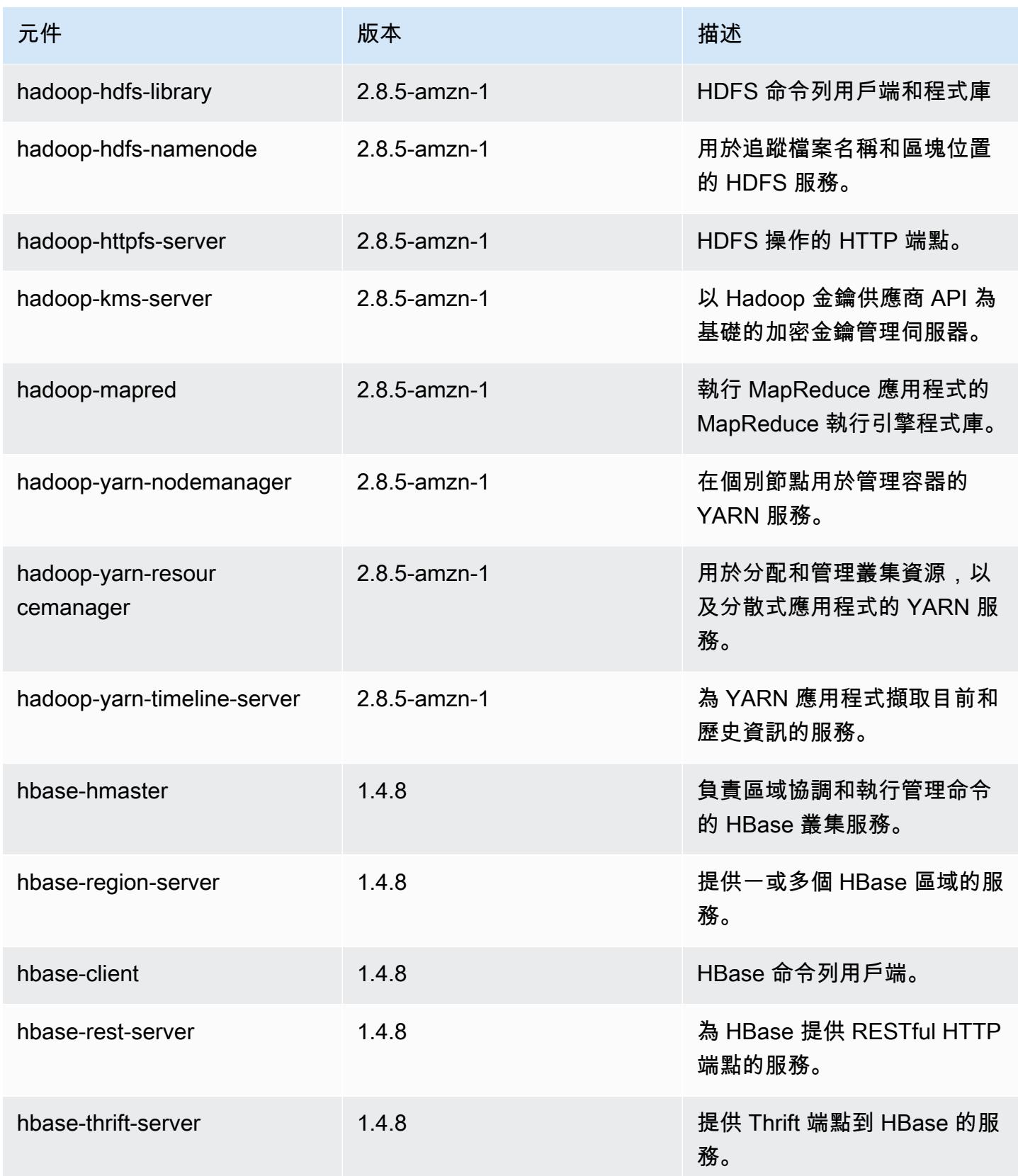

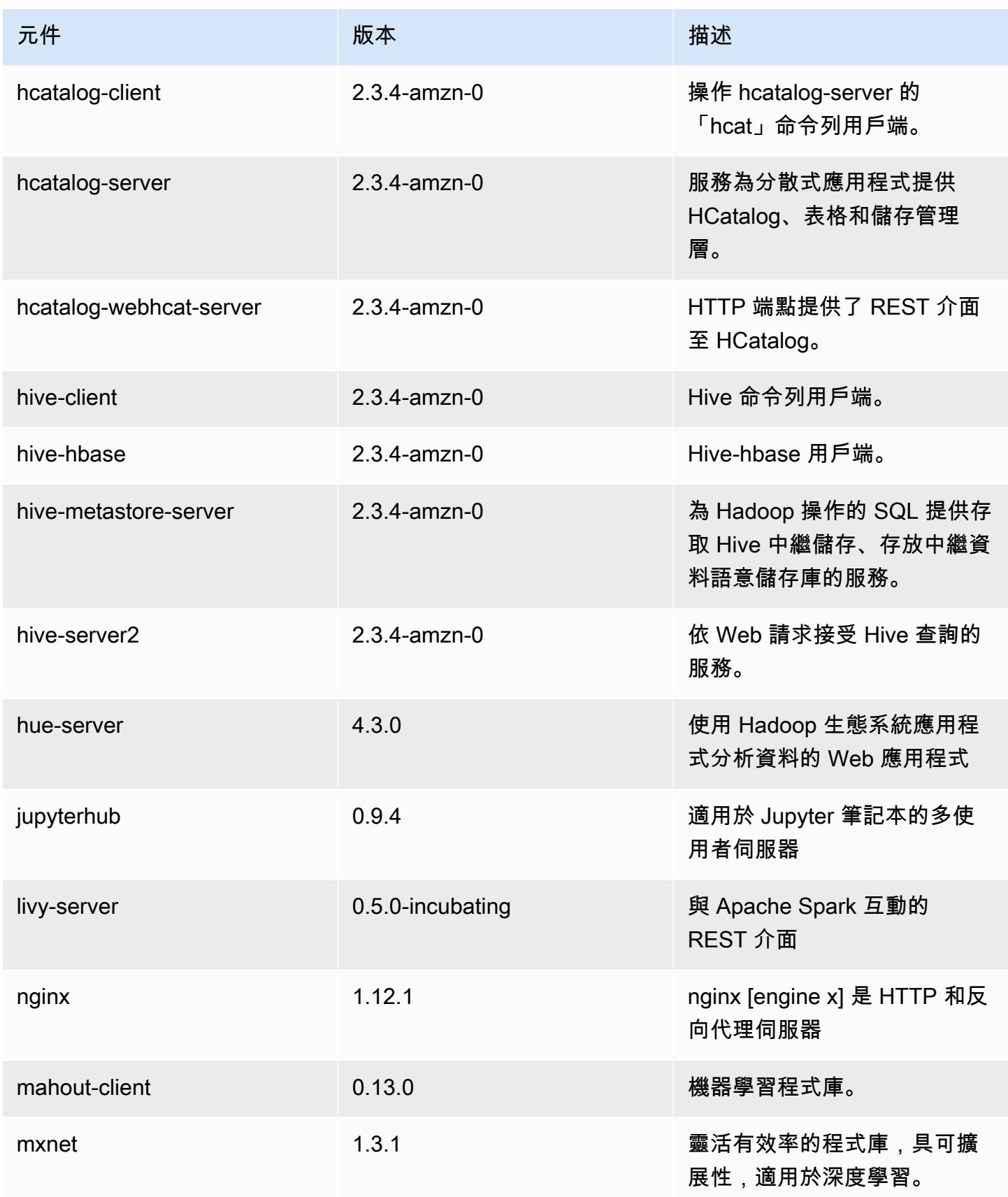

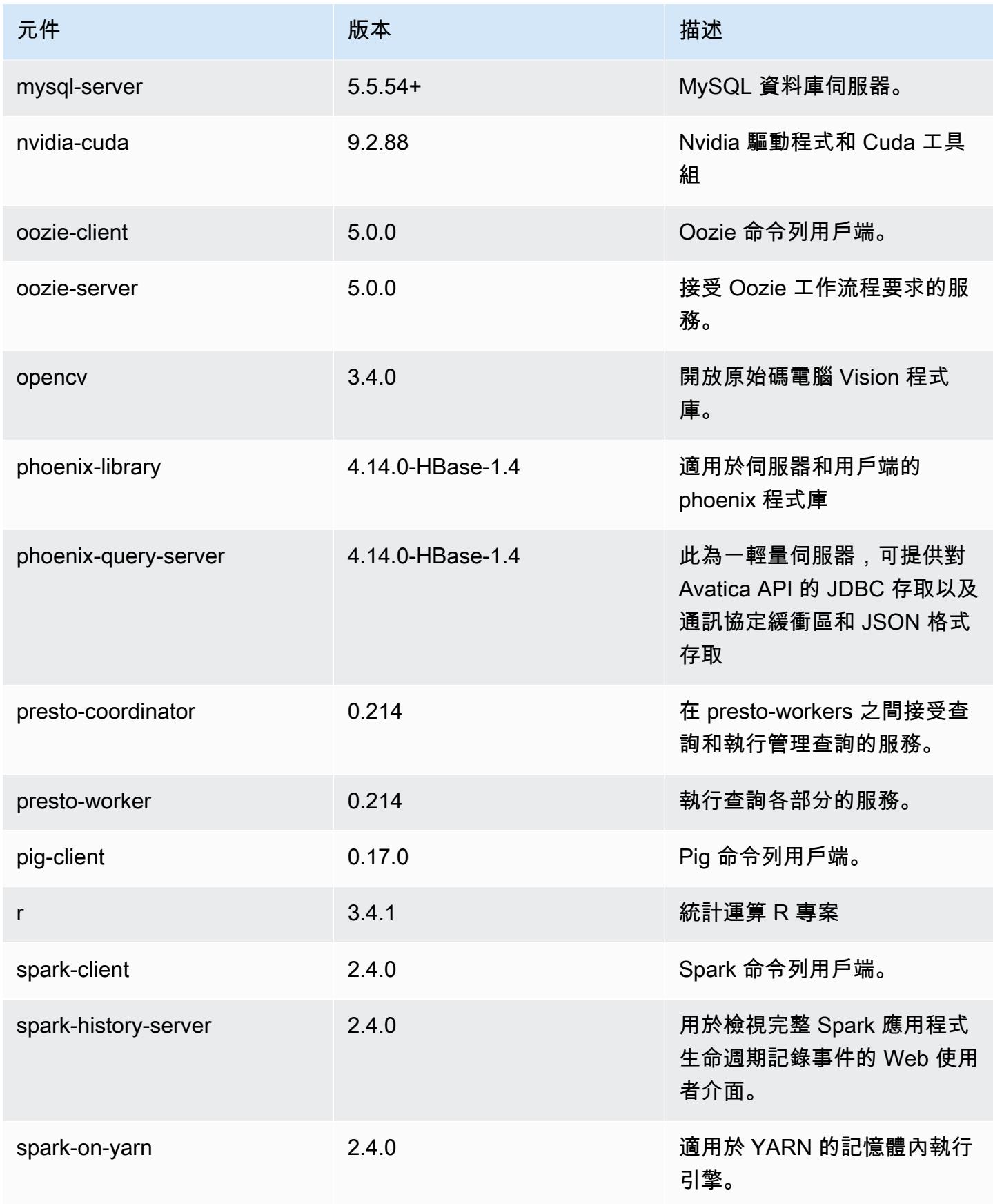

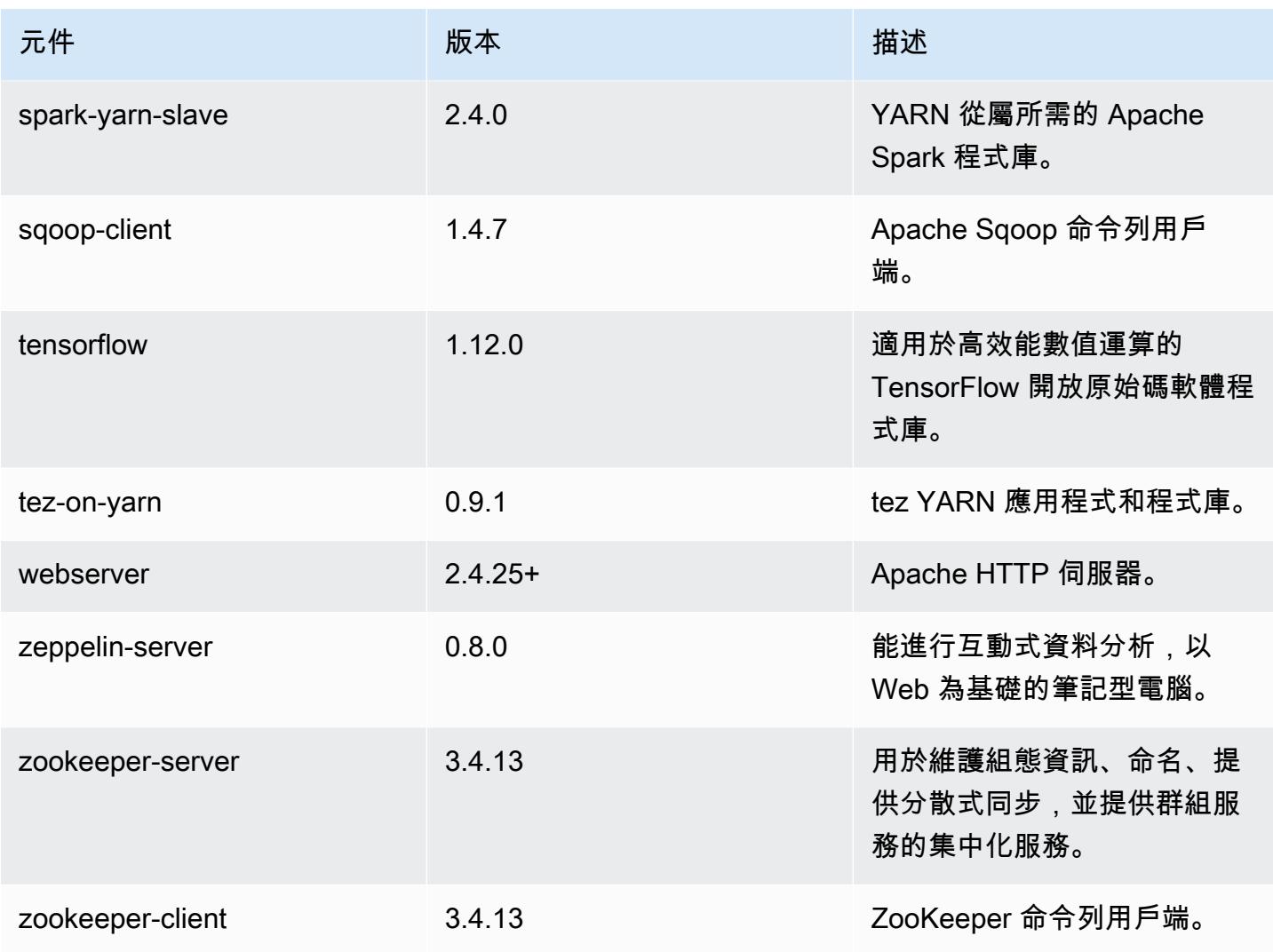

## <span id="page-1179-0"></span>組態分類

組態分類可讓您自訂應用程式。這些檔案通常對應於應用程式的組態 XML 檔案,例如 hivesite.xml。如需更多詳細資訊,請參閱 [設定應用程式。](#page-2419-0)

emr-5.20.0 分類

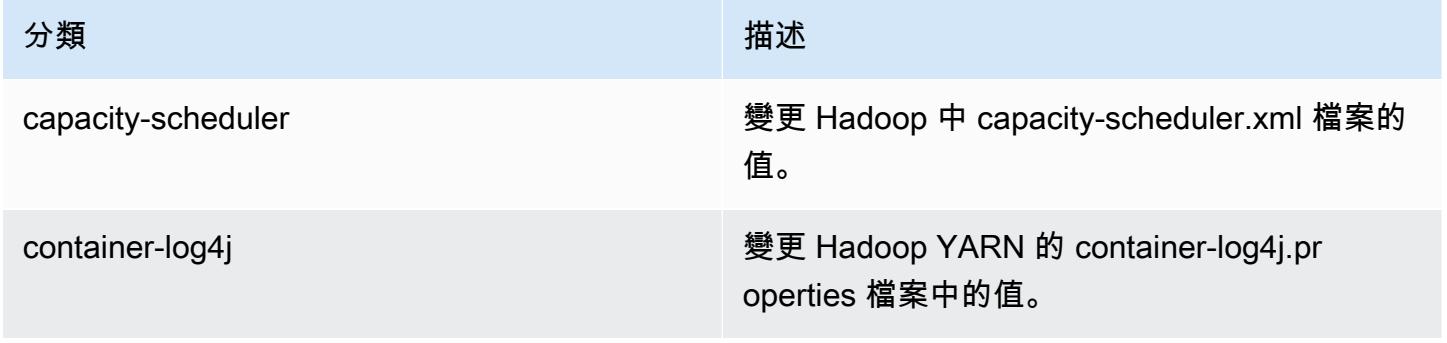

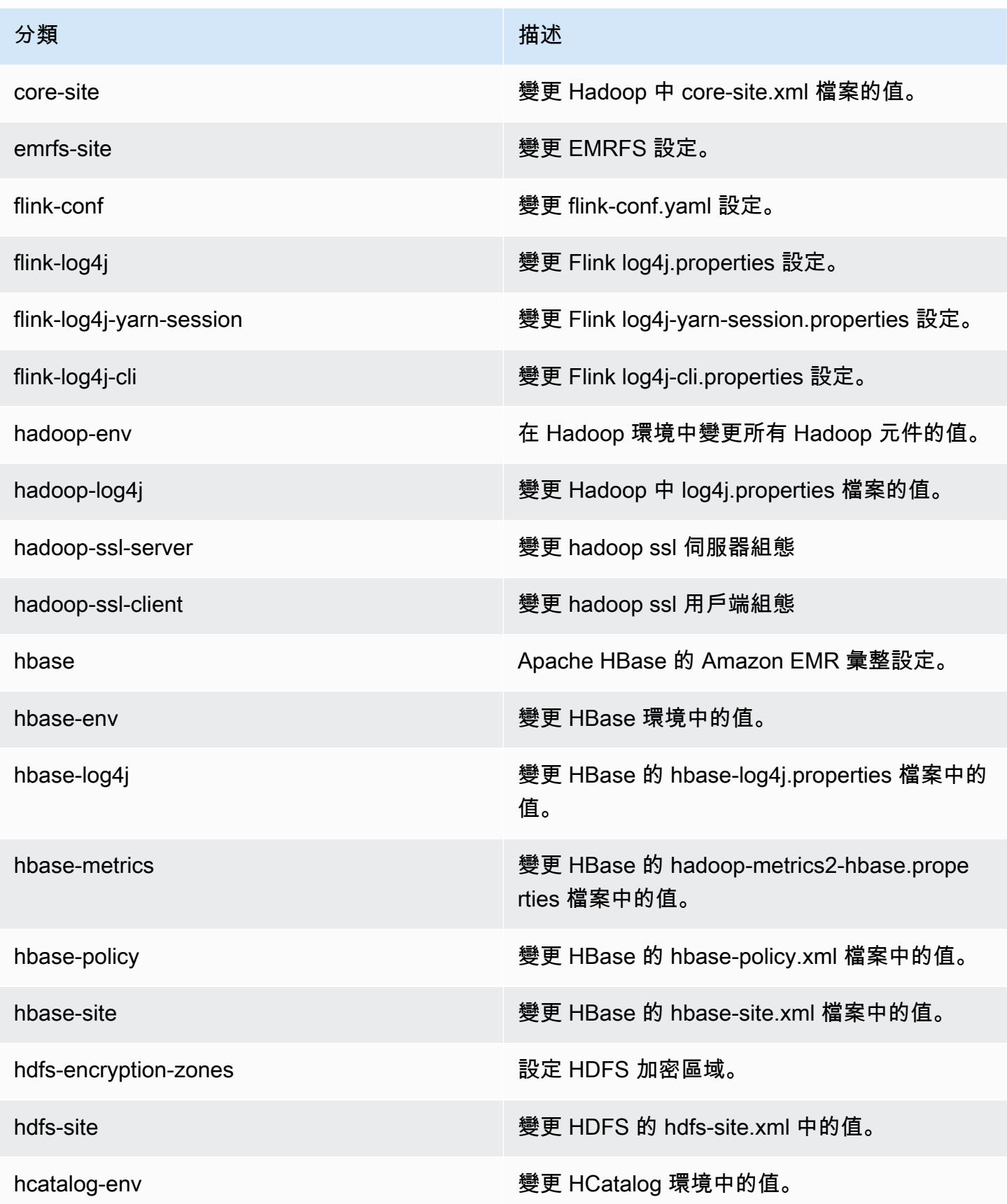

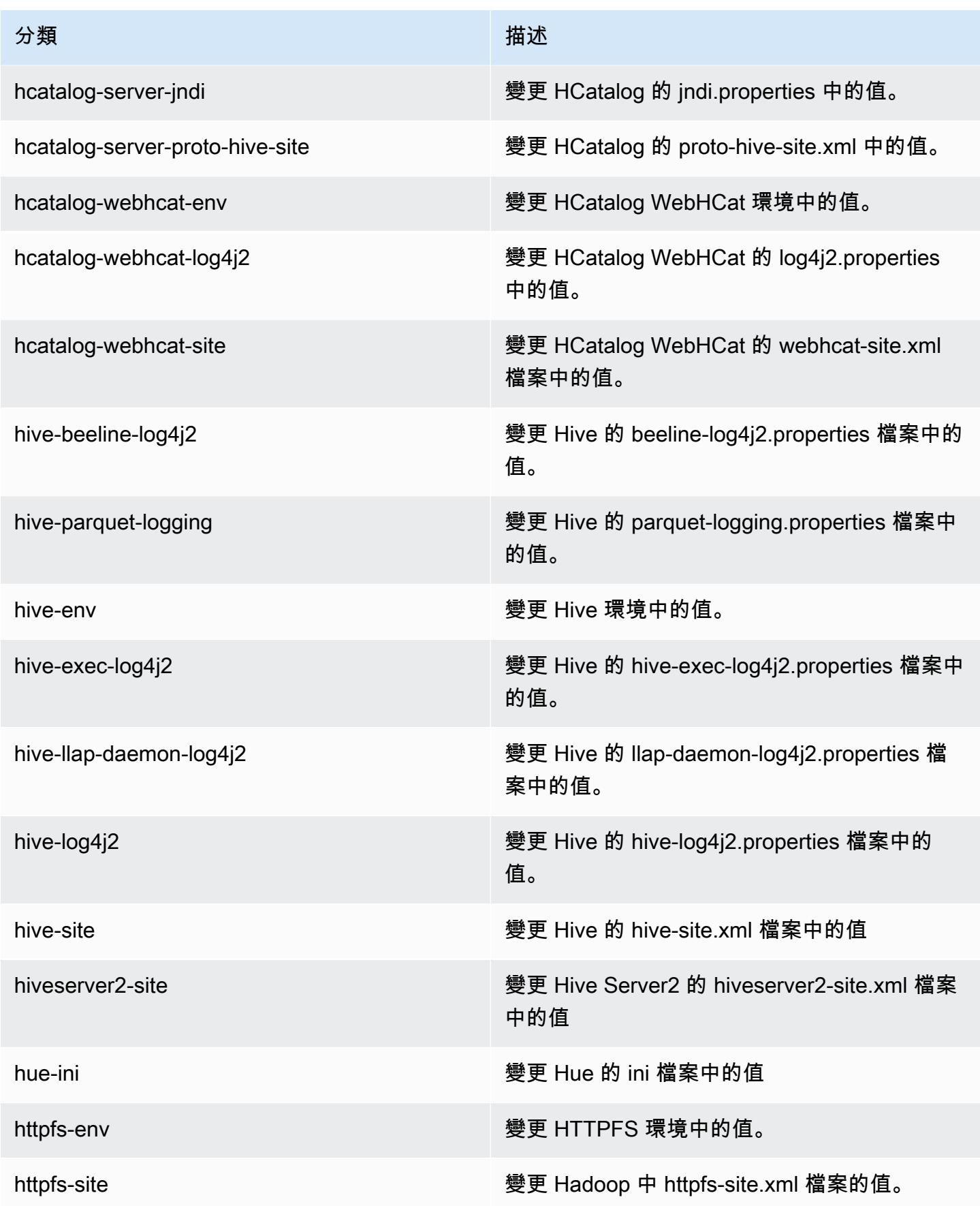

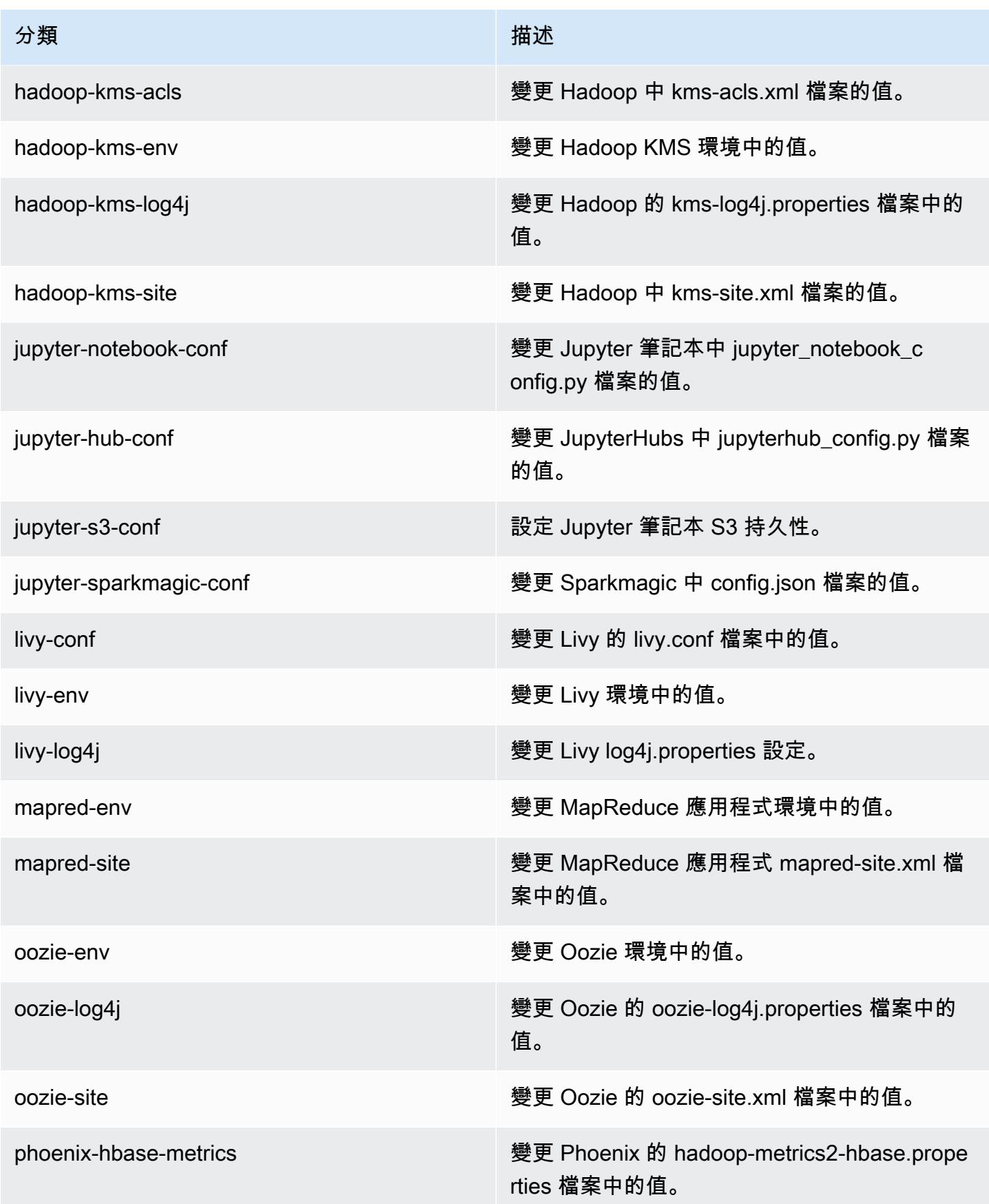

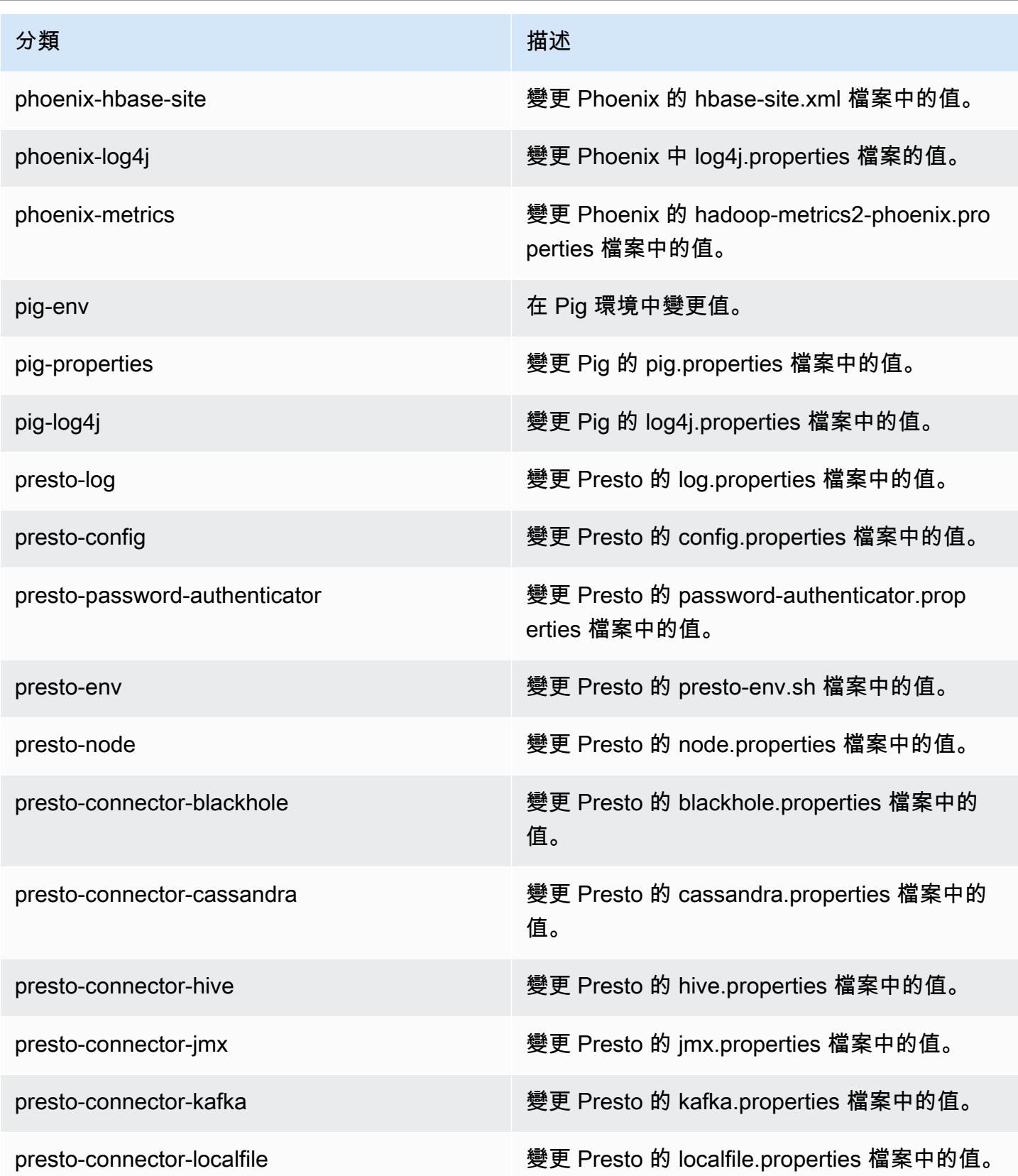

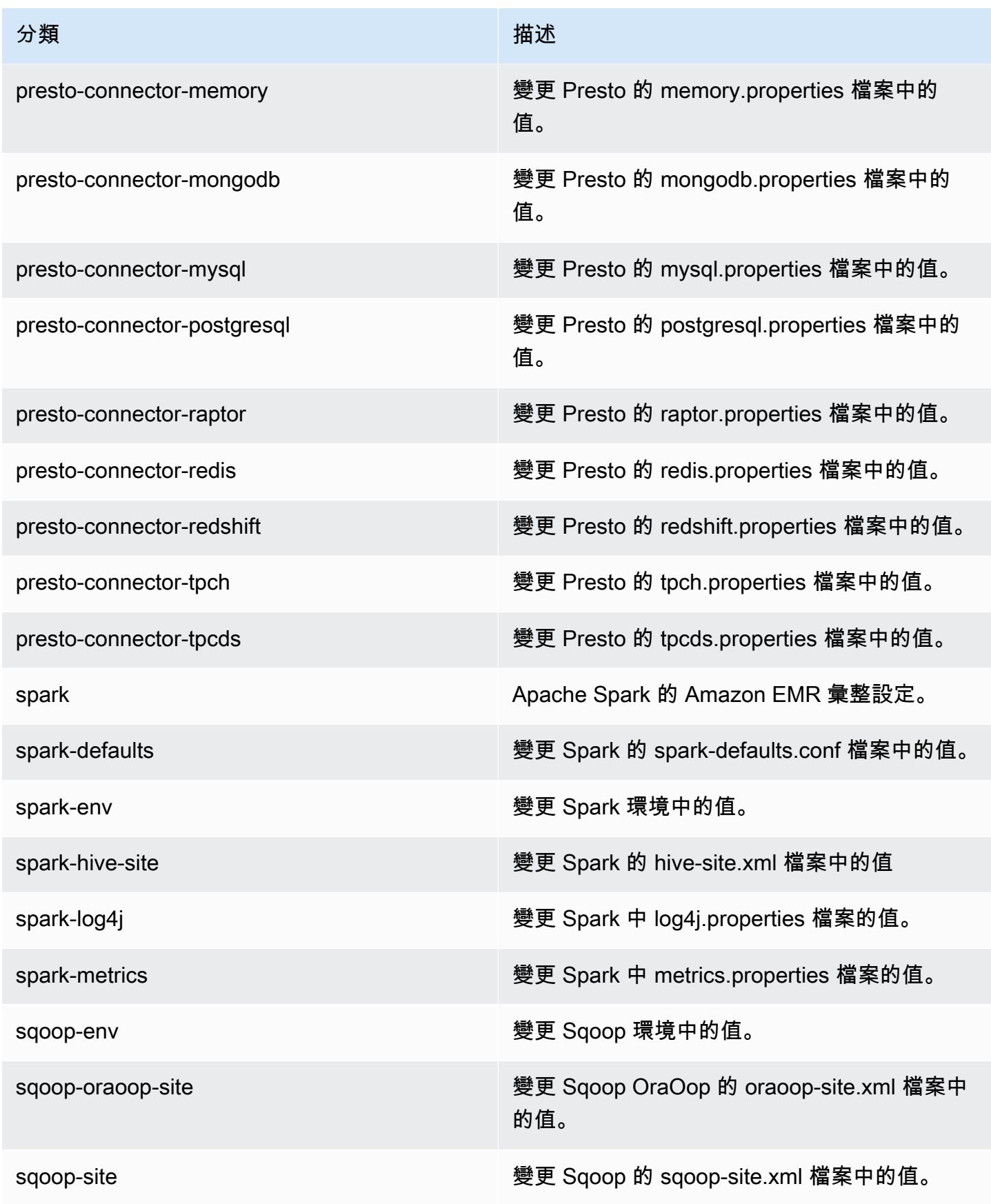

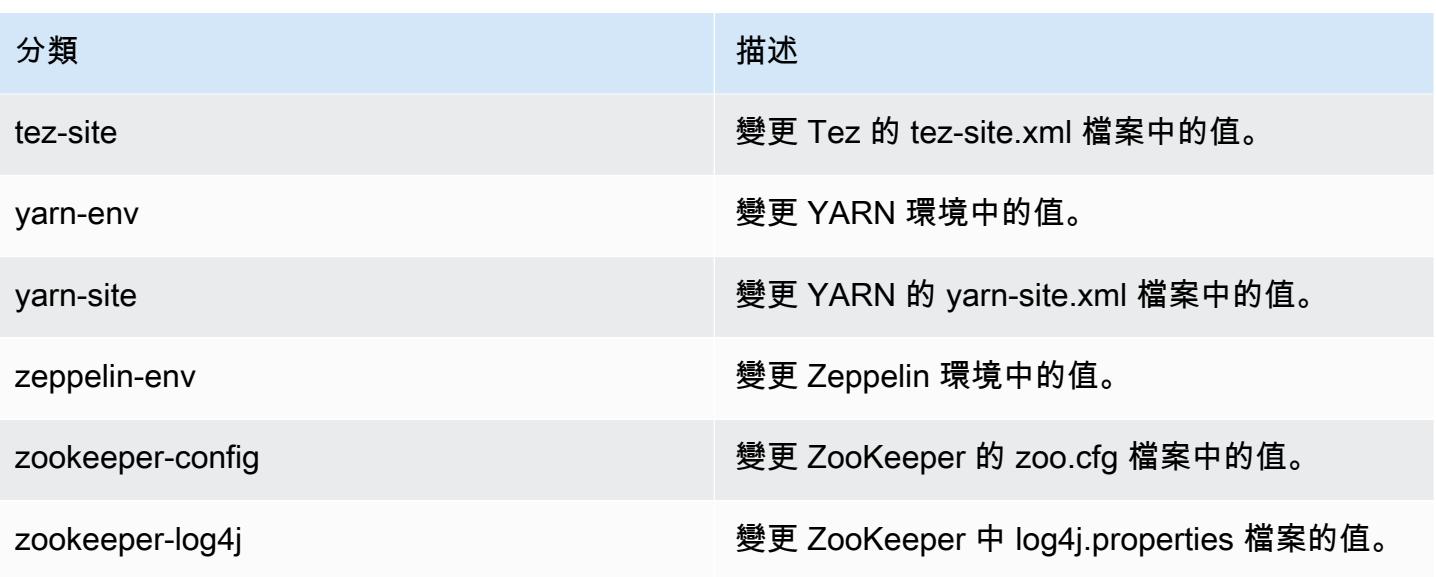

## Amazon EMR 5.19.1 版

- [應用程式版本](#page-1185-0)
- [版本備註](#page-1187-0)
- [元件版本](#page-1187-1)
- [組態分類](#page-1193-0)

### <span id="page-1185-0"></span>應用程式版本

此版本支援下列應用程

式: [Flink](https://flink.apache.org/)[、Ganglia、](http://ganglia.info)[HBase、](http://hbase.apache.org/)[HCatalog、](https://cwiki.apache.org/confluence/display/Hive/HCatalog)[Hadoop、](http://hadoop.apache.org/docs/current/)[Hive、](http://hive.apache.org/)[Hue、](http://gethue.com/)[JupyterHub](https://jupyterhub.readthedocs.io/en/latest/#)[、Livy](https://livy.incubator.apache.org/)[、MXNet](https://mxnet.incubator.apache.org/)[、Mahout](http://mahout.apache.org/)、Ooz 和 [ZooKeeper。](https://zookeeper.apache.org)

下表列出此 Amazon EMR 版本中提供的應用程式版本,以及前三個 Amazon EMR 版本 (如果適用) 中 的應用程式版本。

如需完整了解各 Amazon EMR 版之應用程式版本的完整歷史記錄,請參閱以下主題:

- [Amazon EMR 6.x 版之應用程式版本](#page-21-0)
- [Amazon EMR 5.x 版之應用程式版本](#page-654-0)
- [Amazon EMR 4.x 版之應用程式版本](#page-1877-0)

### 應用程式版本資訊

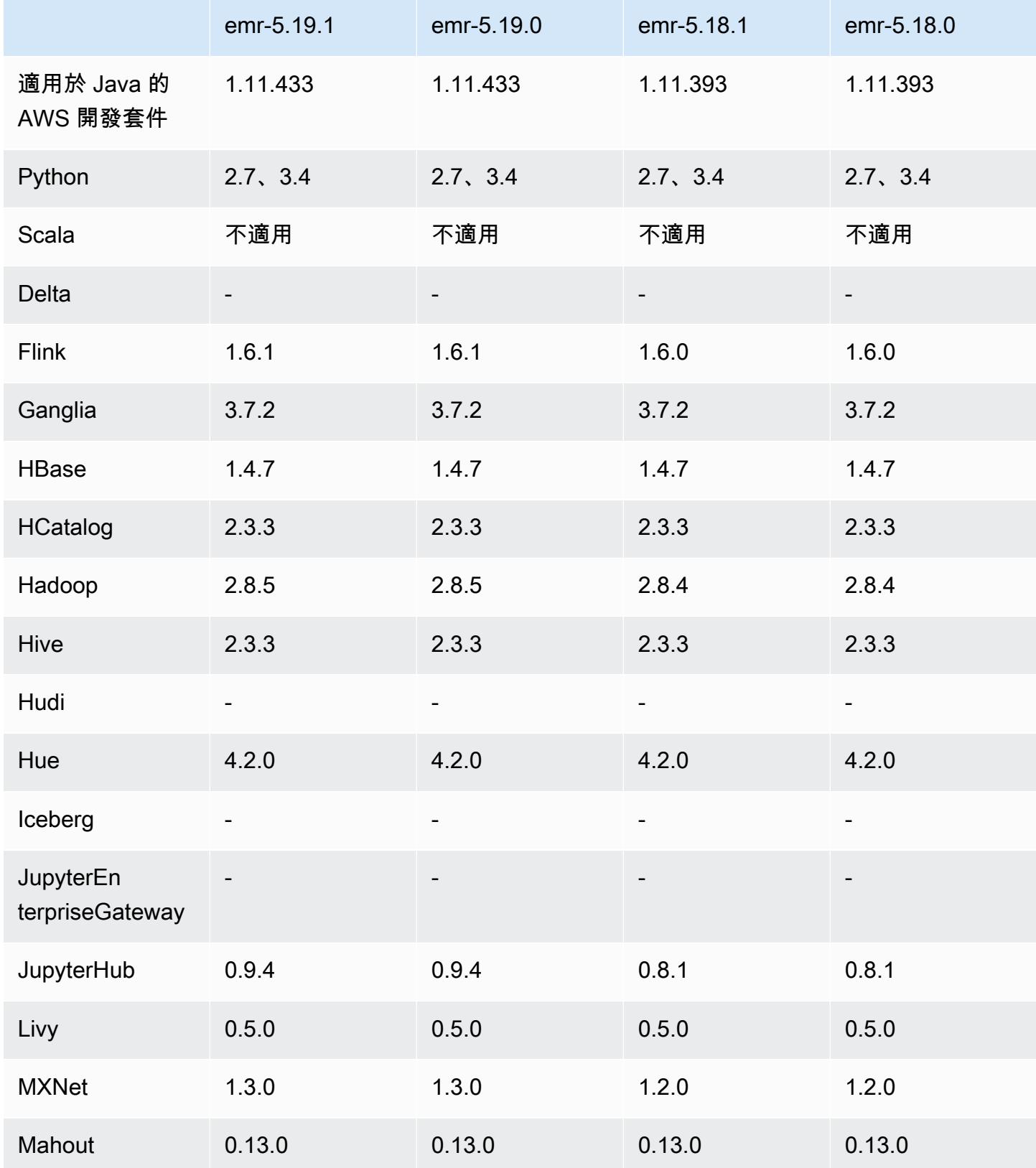

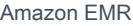

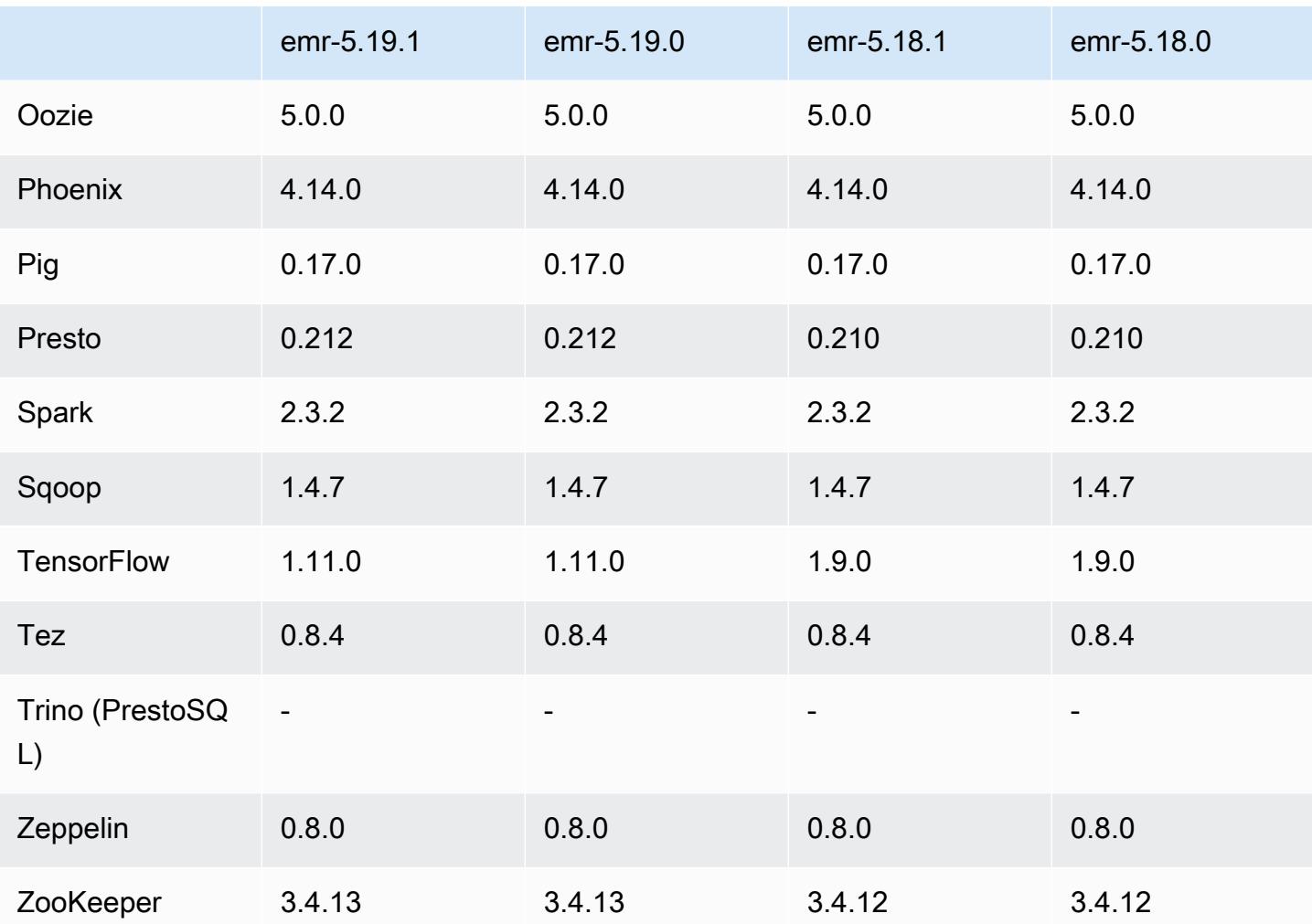

## <span id="page-1187-0"></span>版本備註

這是為傳送給 Amazon S3 的請求新增 AWS Signature 第 4 版身分驗證的修補程式版本。所有應用程 式和元件都與先前的 Amazon EMR 發行版本相同。

### **A** Important

在此發行版本中,Amazon EMR 會使用 AWS Signature 第 4 版來驗證對於 Amazon S3 的請 求。如需詳細資訊,請參閱[最新消息](https://docs.aws.amazon.com/emr/latest/ReleaseGuide/emr-whatsnew.html)。

### <span id="page-1187-1"></span>元件版本

Amazon EMR 在此版本安裝的元件列出如下。其中有一些屬於大數據應用程式套件。其他的則為 Amazon EMR 獨有,並安裝為系統程序和功能。這些通常會以 emr 或 aws 開頭。在最新 Amazon
EMR 版本中的大數據應用程式套件,通常也是社群中可找到的最新版本。我們致力盡快提供 Amazon EMR 的社群版本。

Amazon EMR 中的某些元件與社群版本不同。這些元件具有版本標籤,格式為 *CommunityVersion*amzn-*EmrVersion*。*EmrVersion* 從 0 開始。例如,假設有一個名為 myapp-component 的開放 原始碼社群元件 2.2 版為了包含在不同 Amazon EMR 發行版本中而修改過三次,則其發行版本會列為 2.2-amzn-2。

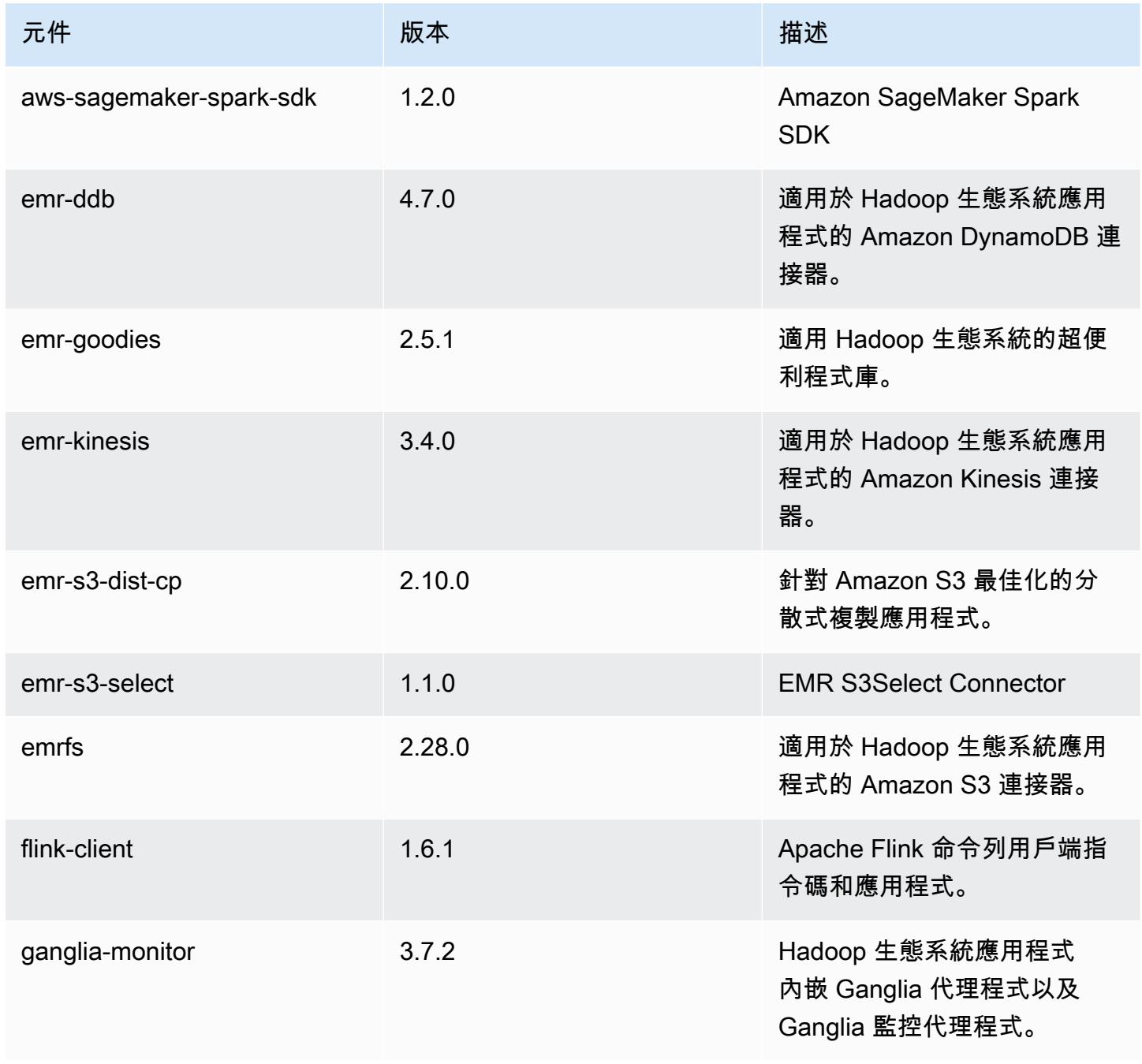

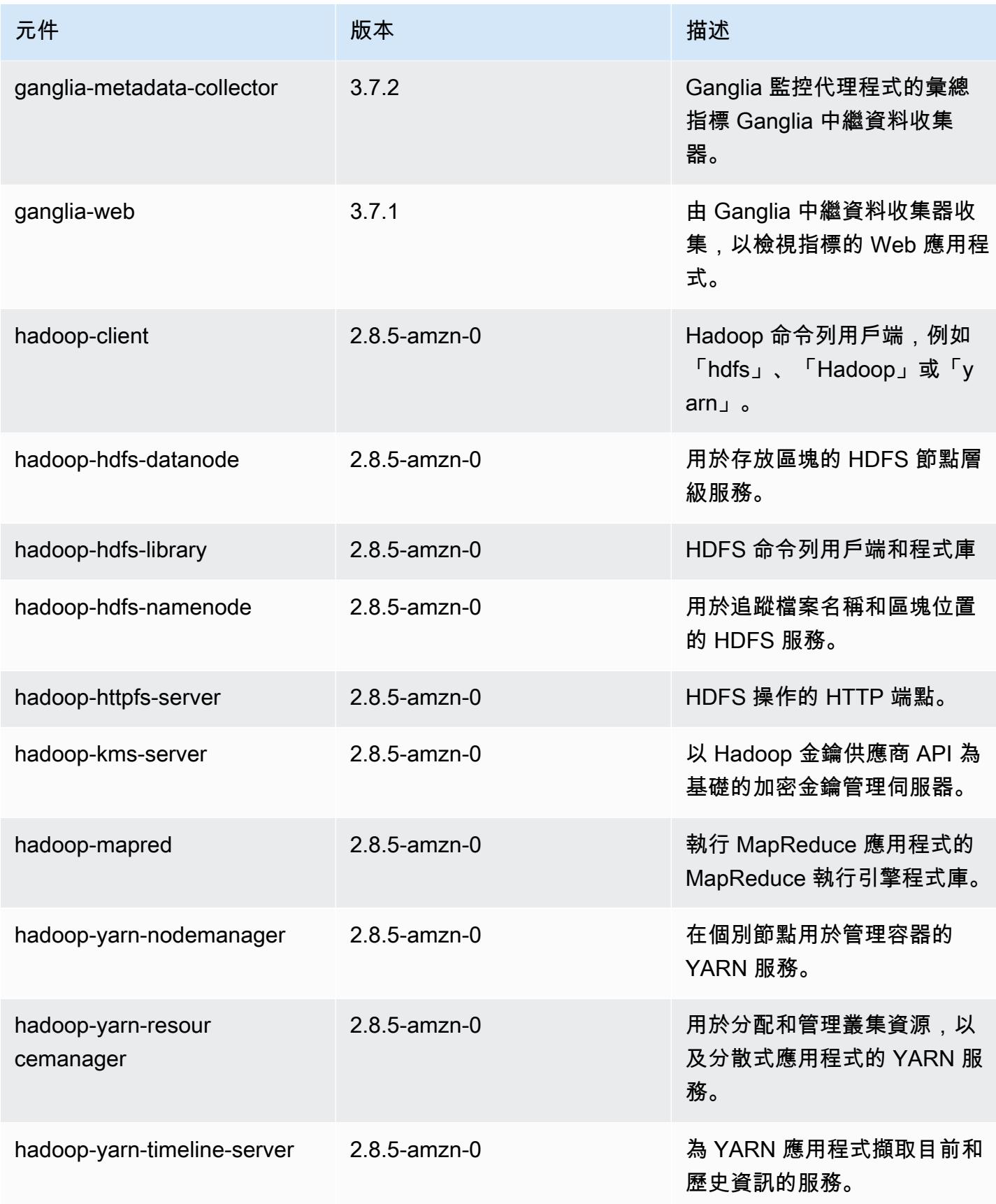

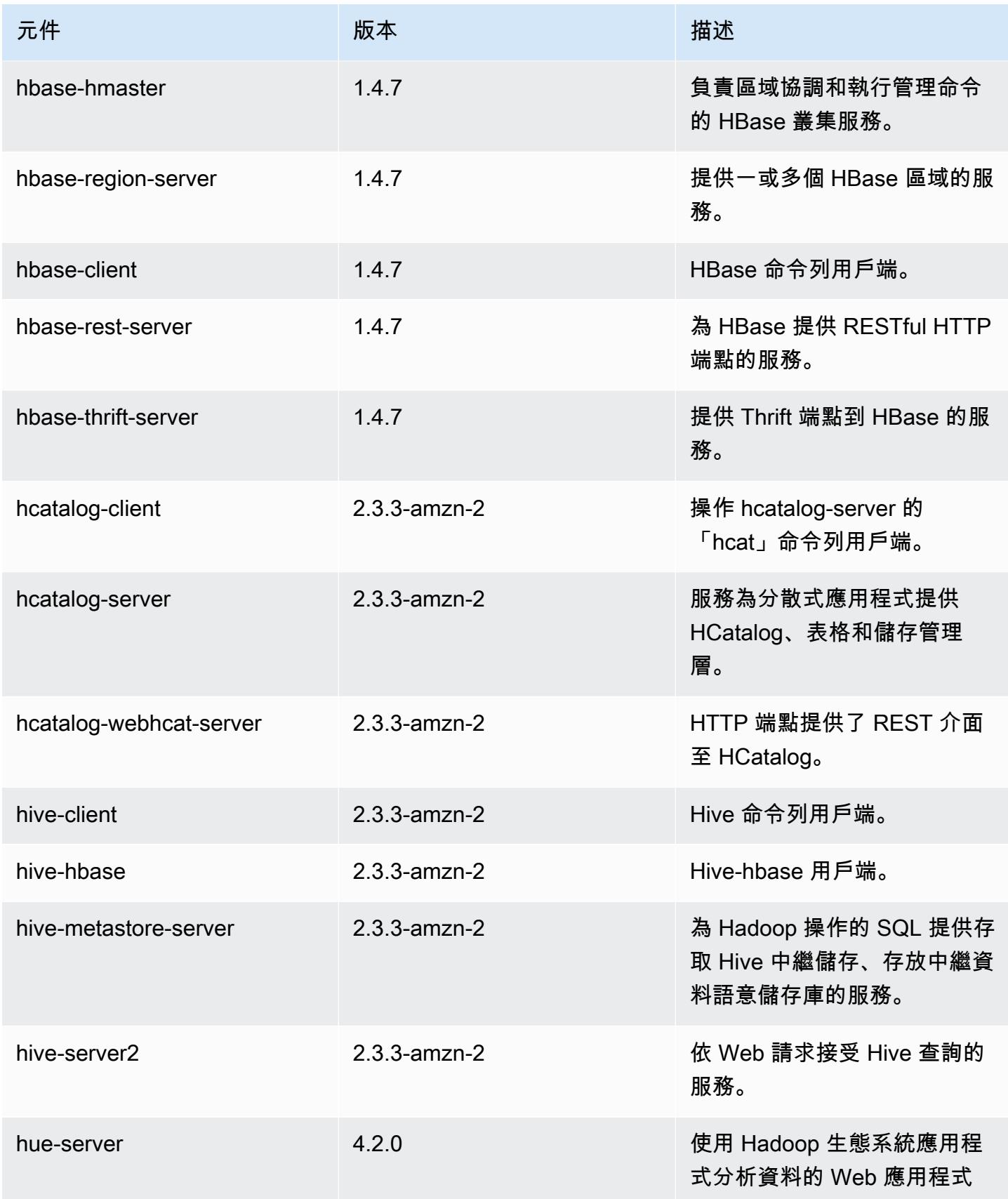

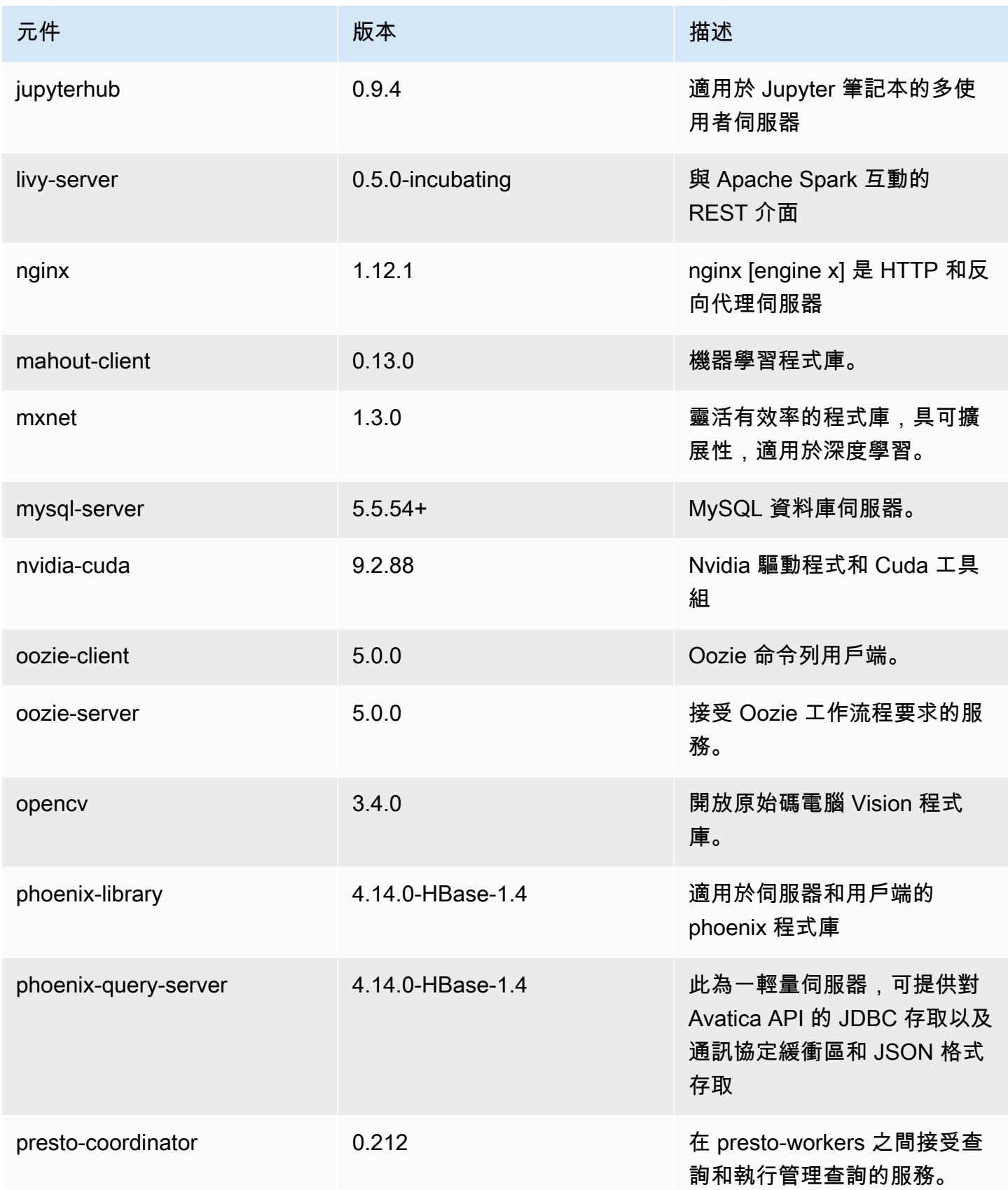

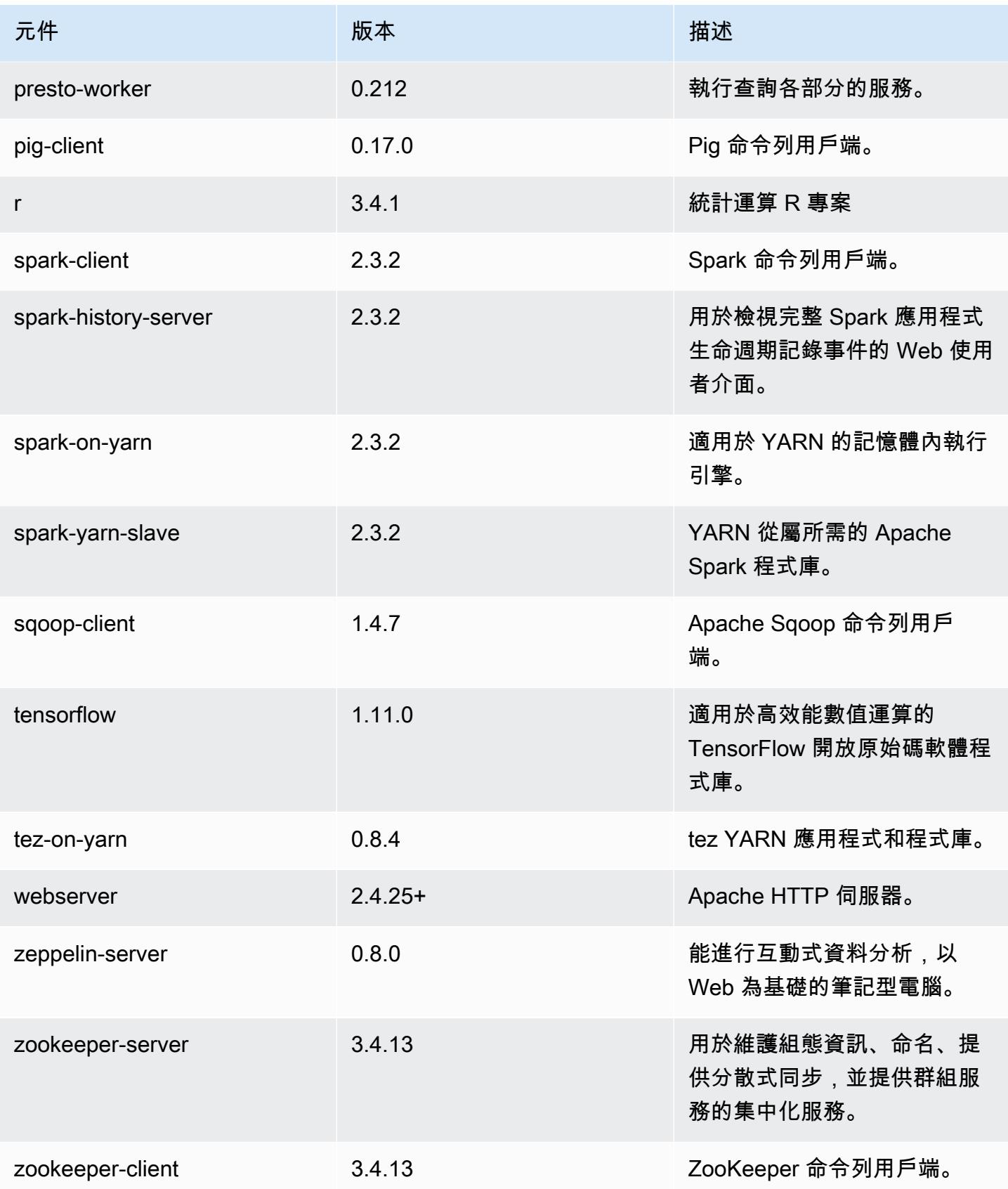

# 組態分類

組態分類可讓您自訂應用程式。這些檔案通常對應於應用程式的組態 XML 檔案,例如 hivesite.xml。如需更多詳細資訊,請參閱 [設定應用程式。](#page-2419-0)

emr-5.19.1 分類

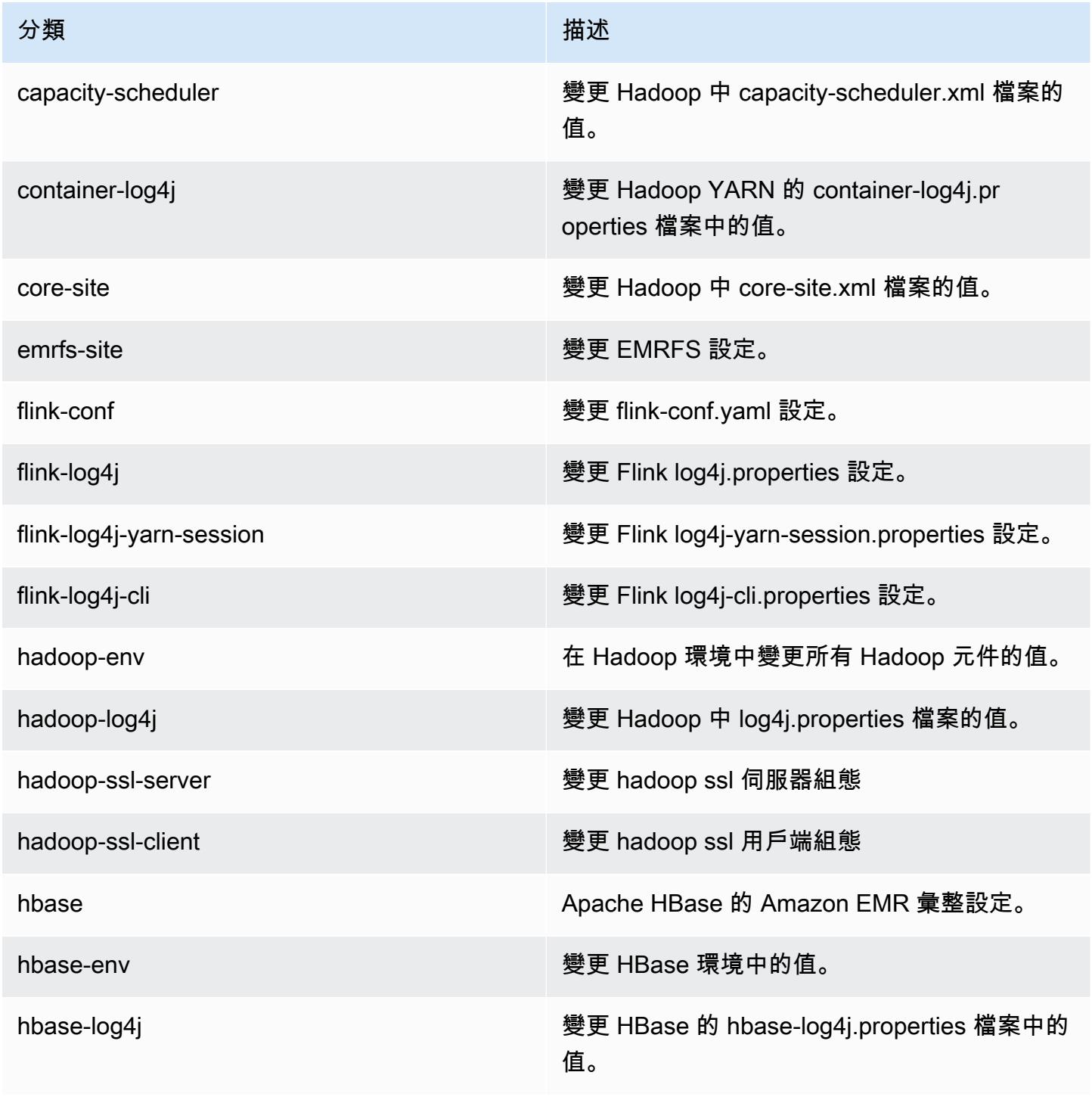

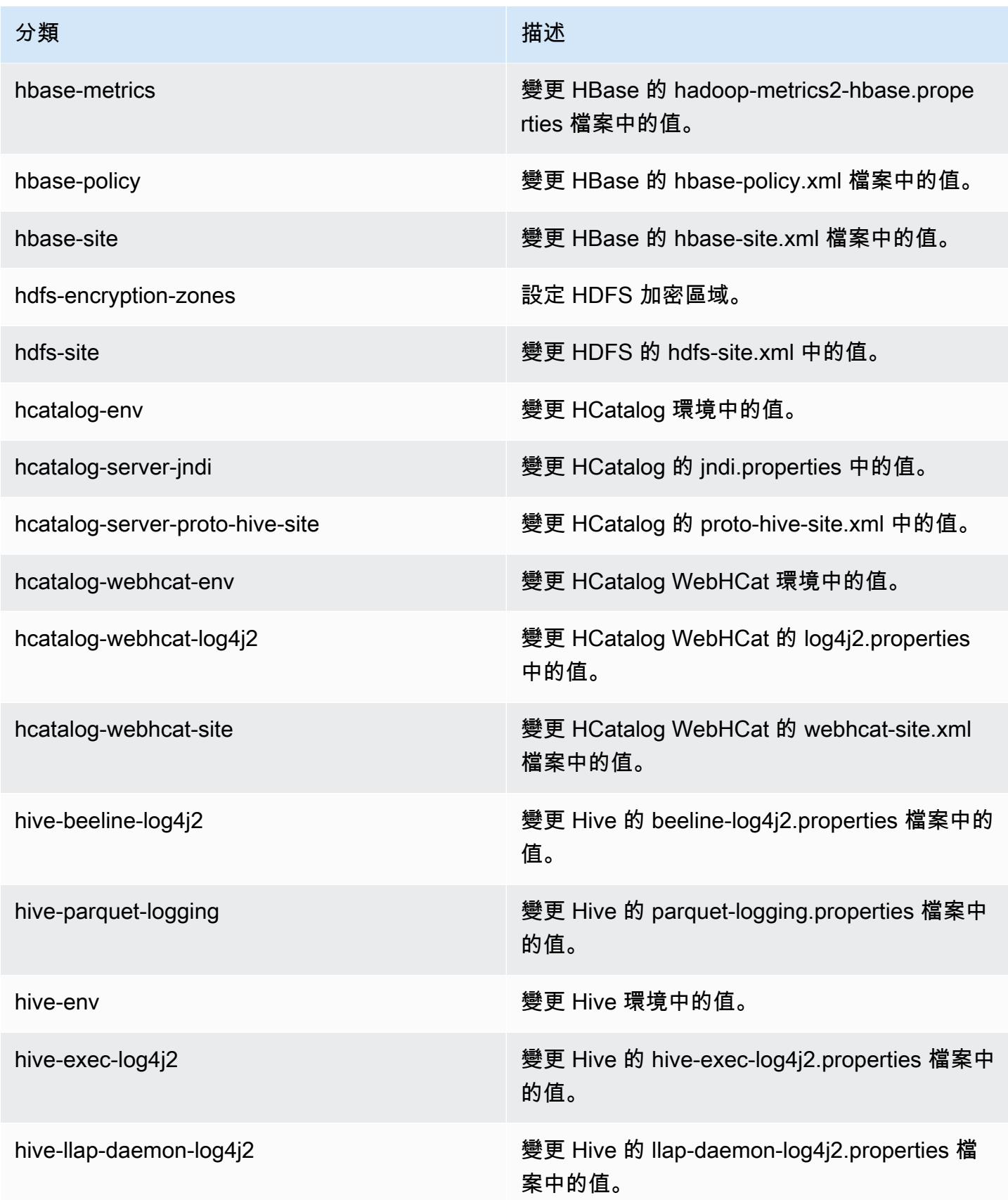

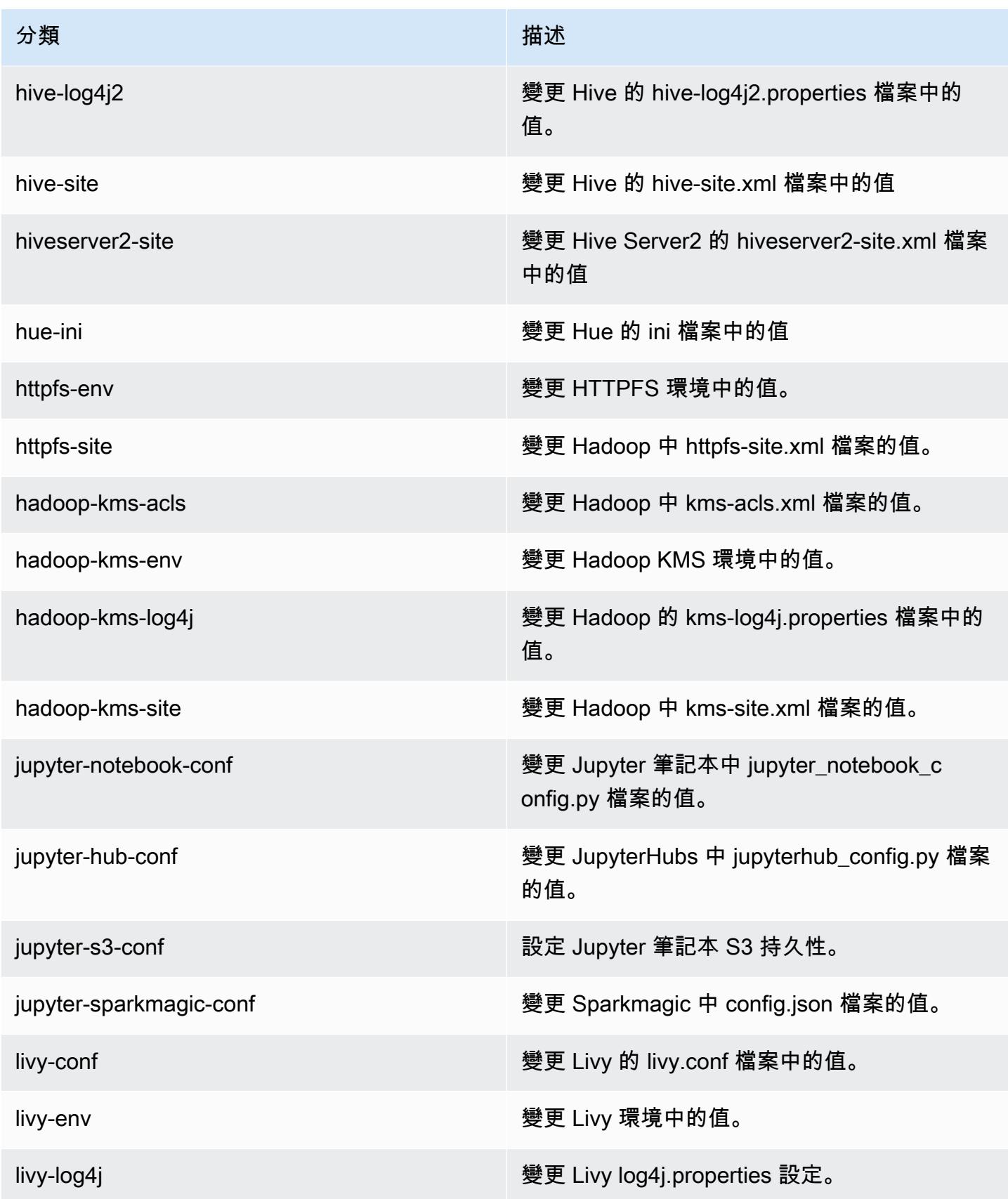

Amazon EMR **Maximum** Amazon EMR 版本指南

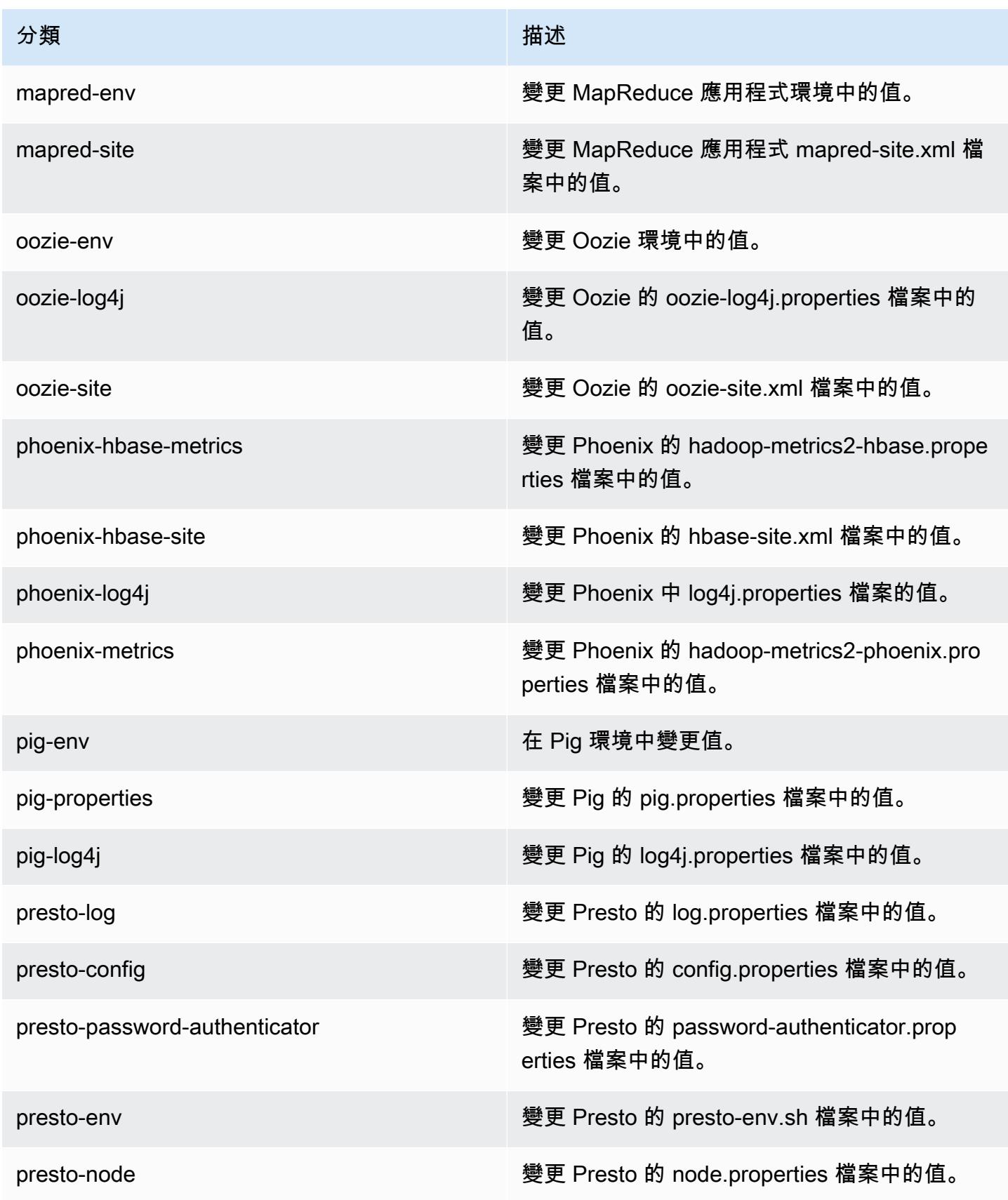

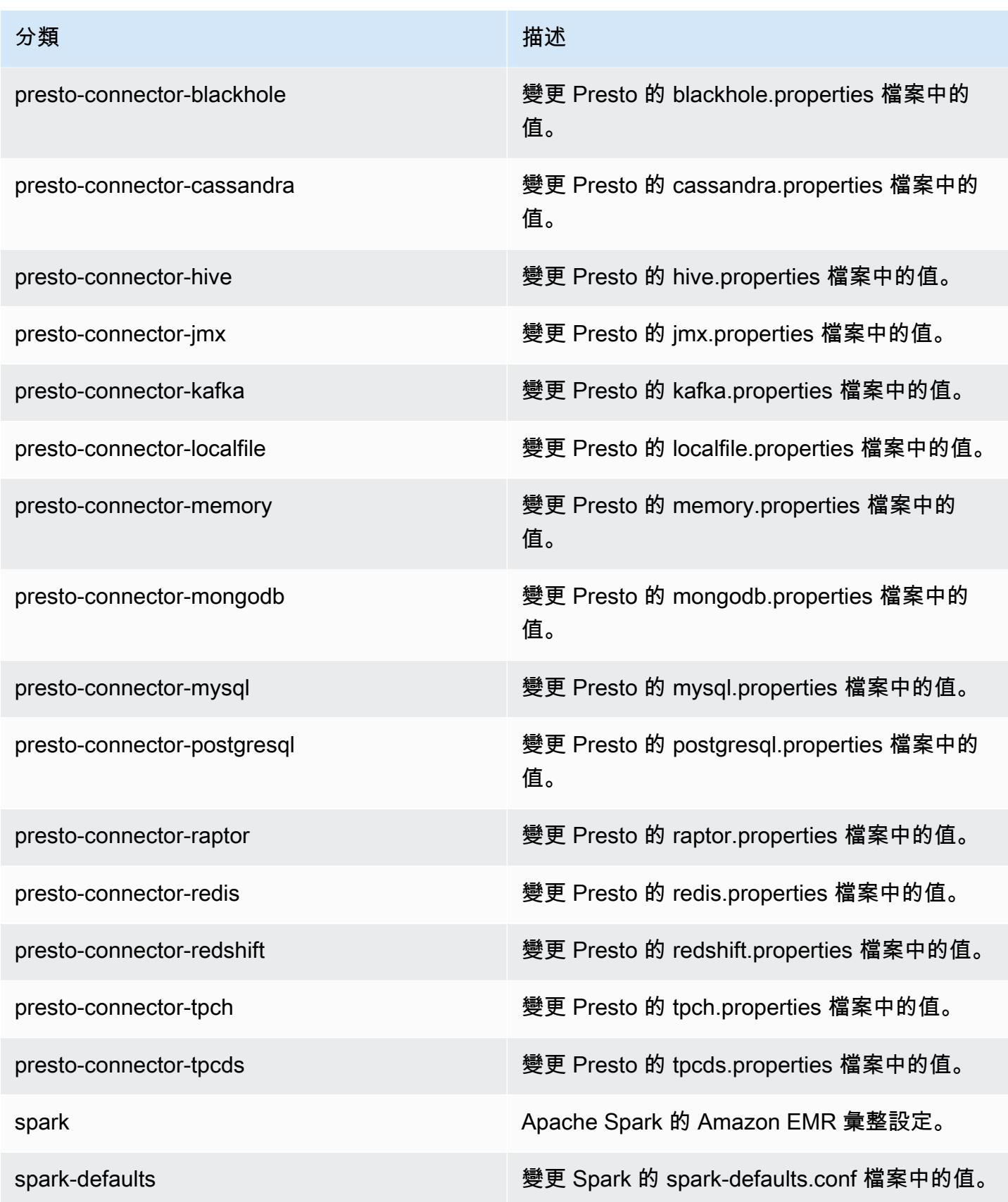

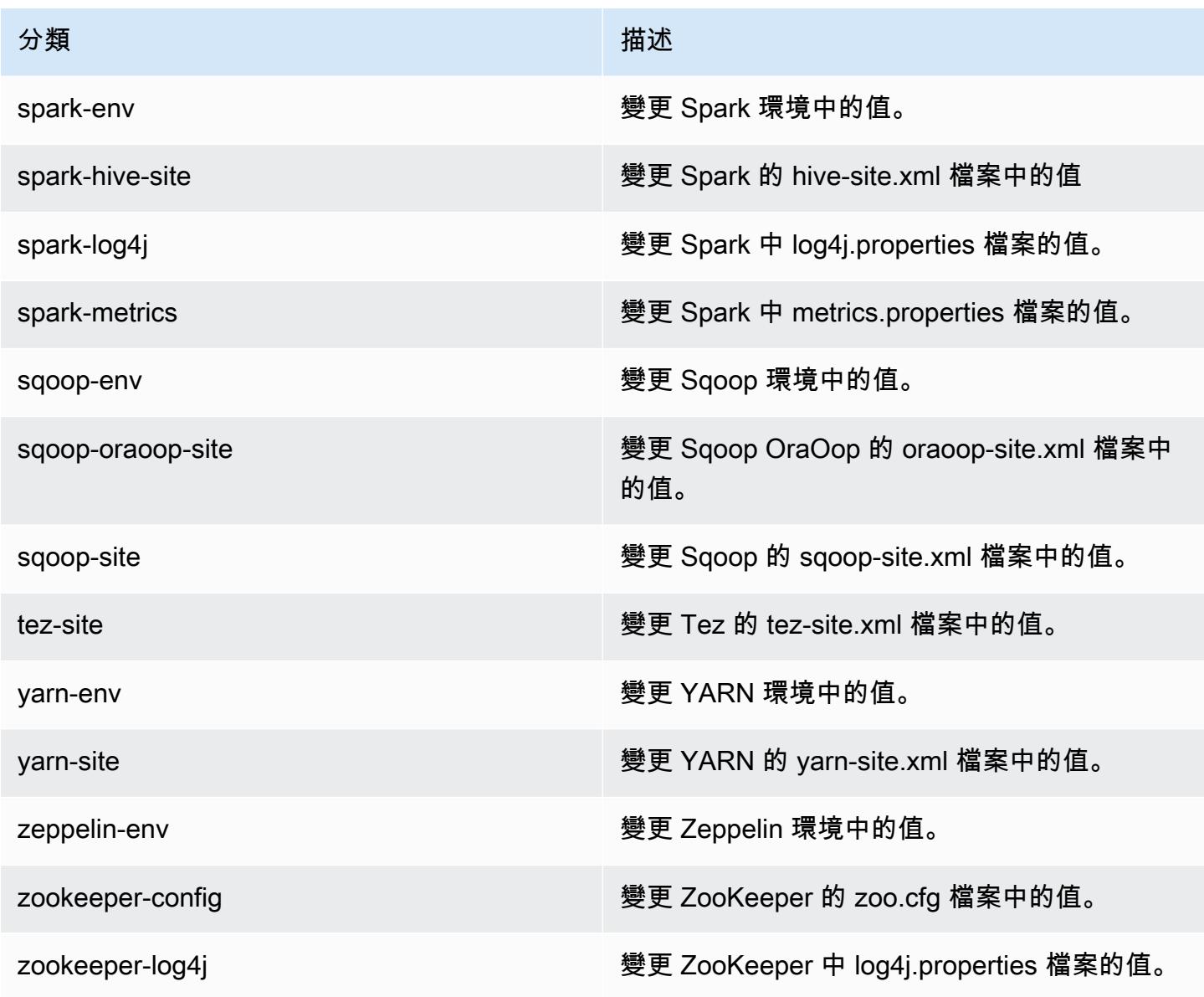

# Amazon EMR 5.19.0 版

- [應用程式版本](#page-1199-0)
- [版本備註](#page-1201-0)
- [元件版本](#page-1202-0)
- [組態分類](#page-1207-0)

### <span id="page-1199-0"></span>應用程式版本

#### 此版本支援下列應用程

式: [Flink](https://flink.apache.org/)[、Ganglia、](http://ganglia.info)[HBase、](http://hbase.apache.org/)[HCatalog、](https://cwiki.apache.org/confluence/display/Hive/HCatalog)[Hadoop、](http://hadoop.apache.org/docs/current/)[Hive、](http://hive.apache.org/)[Hue、](http://gethue.com/)[JupyterHub](https://jupyterhub.readthedocs.io/en/latest/#)[、Livy](https://livy.incubator.apache.org/)[、MXNet](https://mxnet.incubator.apache.org/)[、Mahout](http://mahout.apache.org/)、Ooz 和 [ZooKeeper。](https://zookeeper.apache.org)

下表列出此 Amazon EMR 版本中提供的應用程式版本,以及前三個 Amazon EMR 版本 (如果適用) 中 的應用程式版本。

如需完整了解各 Amazon EMR 版之應用程式版本的完整歷史記錄,請參閱以下主題:

- [Amazon EMR 6.x 版之應用程式版本](#page-21-0)
- [Amazon EMR 5.x 版之應用程式版本](#page-654-0)
- [Amazon EMR 4.x 版之應用程式版本](#page-1877-0)

### 應用程式版本資訊

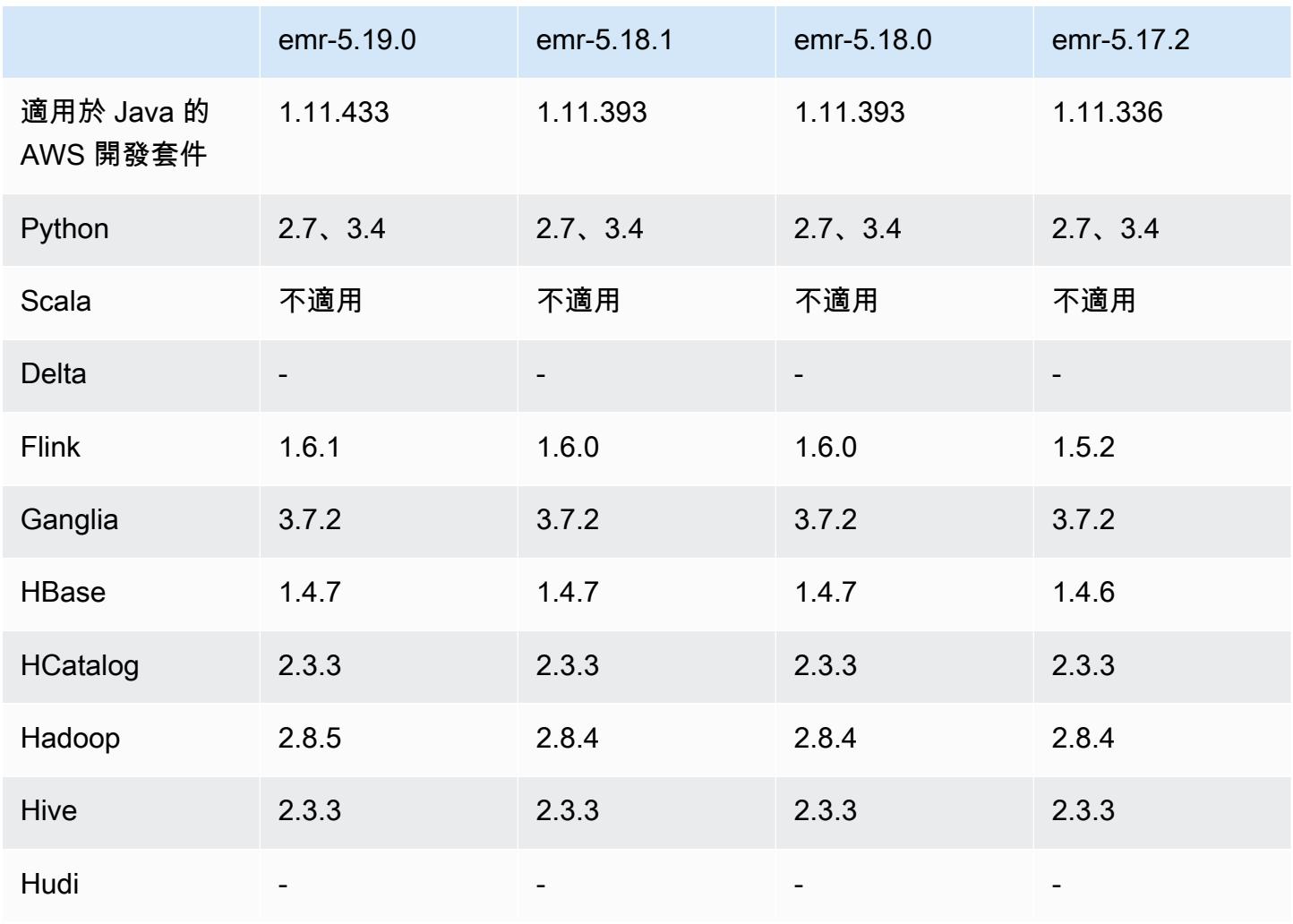

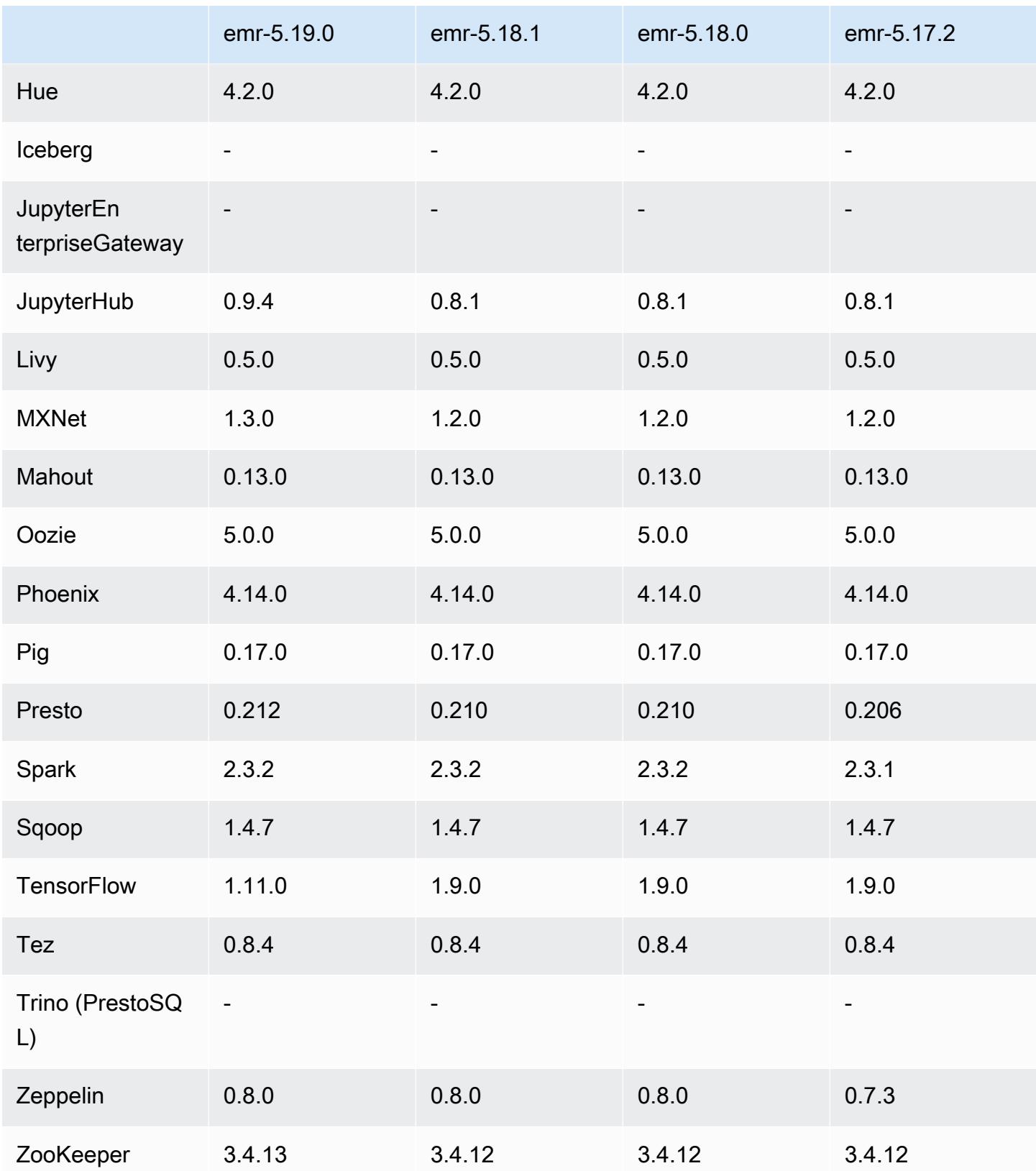

### <span id="page-1201-0"></span>版本備註

以下版本備註包含 Amazon EMR 5.19.0 版的資訊。變更是相對於 5.18.0 版而言。

初始版本日期:2018 年 11 月 7 日

上次更新日期:2018 年 11 月 19 日

#### 升級

- Hadoop 2.8.5
- Flink 1.6.1
- JupyterHub 0.9.4
- MXNet 1.3.0
- Presto 0.212
- TensorFlow 1 11 0
- Zookeeper 3.4.13
- AWS SDK for Java 1.11.433

#### 新的 功能

- (2018 年 11 月 19 日) EMR Notebooks 是以 Jupyter 筆記本為基礎的受管環境。它支援 PySpark、Spark SQL、Spark R 和 Scala 的 Spark magic 核心。EMR Notebooks 可以與使用 Amazon EMR 5.18.0 版及更高版本建立的叢集搭配使用。如需詳細資訊,請參閱《Amazon EMR 管 理指南》中的[使用 EMR Notebooks。](https://docs.aws.amazon.com/emr/latest/ManagementGuide/emr-managed-notebooks.html)
- EMRFS S3 優化遞交者可用於使用 Spark 和 EMRFS 寫入 Parquet 檔案。此遞交者可改進寫入效 能。如需更多詳細資訊,請參閱 [使用 EMRFS S3 優化遞交者。](#page-4140-0)

### 變更、強化功能和已解決的問題

- YARN
	- 修改限制應用程式主程序在核心節點上執行的邏輯。此功能現在使用 yarn-site 和 capacity-scheduler 組態分類中的 YARN 節點標籤功能及屬性。如需相關資訊,請參閱[「https://](https://docs.aws.amazon.com/emr/latest/ManagementGuide/emr-plan-instances-guidelines.html#emr-plan-spot-YARN.) [docs.aws.amazon.com/emr/latest/ManagementGuide/emr-plan-instances-guidelines.html#emr](https://docs.aws.amazon.com/emr/latest/ManagementGuide/emr-plan-instances-guidelines.html#emr-plan-spot-YARN.)[plan-spot-YARN.」](https://docs.aws.amazon.com/emr/latest/ManagementGuide/emr-plan-instances-guidelines.html#emr-plan-spot-YARN.)。
- 預設 Amazon Linux AMI for Amazon EMR
- 預設不再安裝 ruby18、php56 和 gcc48。視需要,可使用 yum 安裝它們。
- 預設不再安裝 aws-sdk ruby gem。視需要,可使用 gem install aws-sdk 進行安裝。您還可 以安裝特定元件。例如 gem install aws-sdk-s3。

#### 已知問題

- EMR Notebooks 在某些情況下,若開啟多個筆記本編輯器,筆記本編輯器可能無法連線至叢集。 如果發生此情況,請清除瀏覽器 Cookie,然後重新打開筆記本編輯器。
- CloudWatch ContainerPending 指標和自動擴展 (在 5.20.0 中修正) Amazon EMR 可能發出 ContainerPending 的負值。若在自動擴展規則中使用 ContainerPending,自動擴展不會如預 期運作。避免搭配使用 ContainerPending 和自動擴展。
- 在 Amazon EMR 版本 5.19.0、5.20.0 和 5.21.0 中,YARN 節點標籤儲存於 HDFS 目錄。在某些情 況下,這會導致核心節點啟動延遲,然後造成叢集逾時與啟動失敗。從 Amazon EMR 5.22.0 開始, 此問題已解決。YARN 節點標籤儲存在每個叢集節點的本機磁碟上,以避免 HDFS 上的相依性。

### <span id="page-1202-0"></span>元件版本

Amazon EMR 在此版本安裝的元件列出如下。其中有一些屬於大數據應用程式套件。其他的則為 Amazon EMR 獨有,並安裝為系統程序和功能。這些通常會以 emr 或 aws 開頭。在最新 Amazon EMR 版本中的大數據應用程式套件,通常也是社群中可找到的最新版本。我們致力盡快提供 Amazon EMR 的社群版本。

Amazon EMR 中的某些元件與社群版本不同。這些元件具有版本標籤,格式為 *CommunityVersion*amzn-*EmrVersion*。*EmrVersion* 從 0 開始。例如,假設有一個名為 myapp-component 的開放 原始碼社群元件 2.2 版為了包含在不同 Amazon EMR 發行版本中而修改過三次,則其發行版本會列為 2.2-amzn-2。

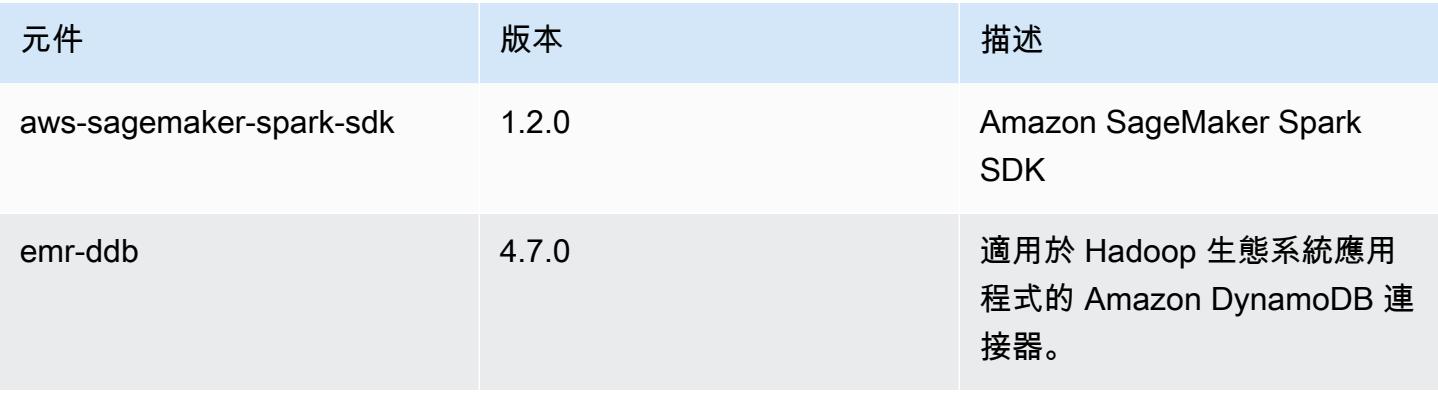

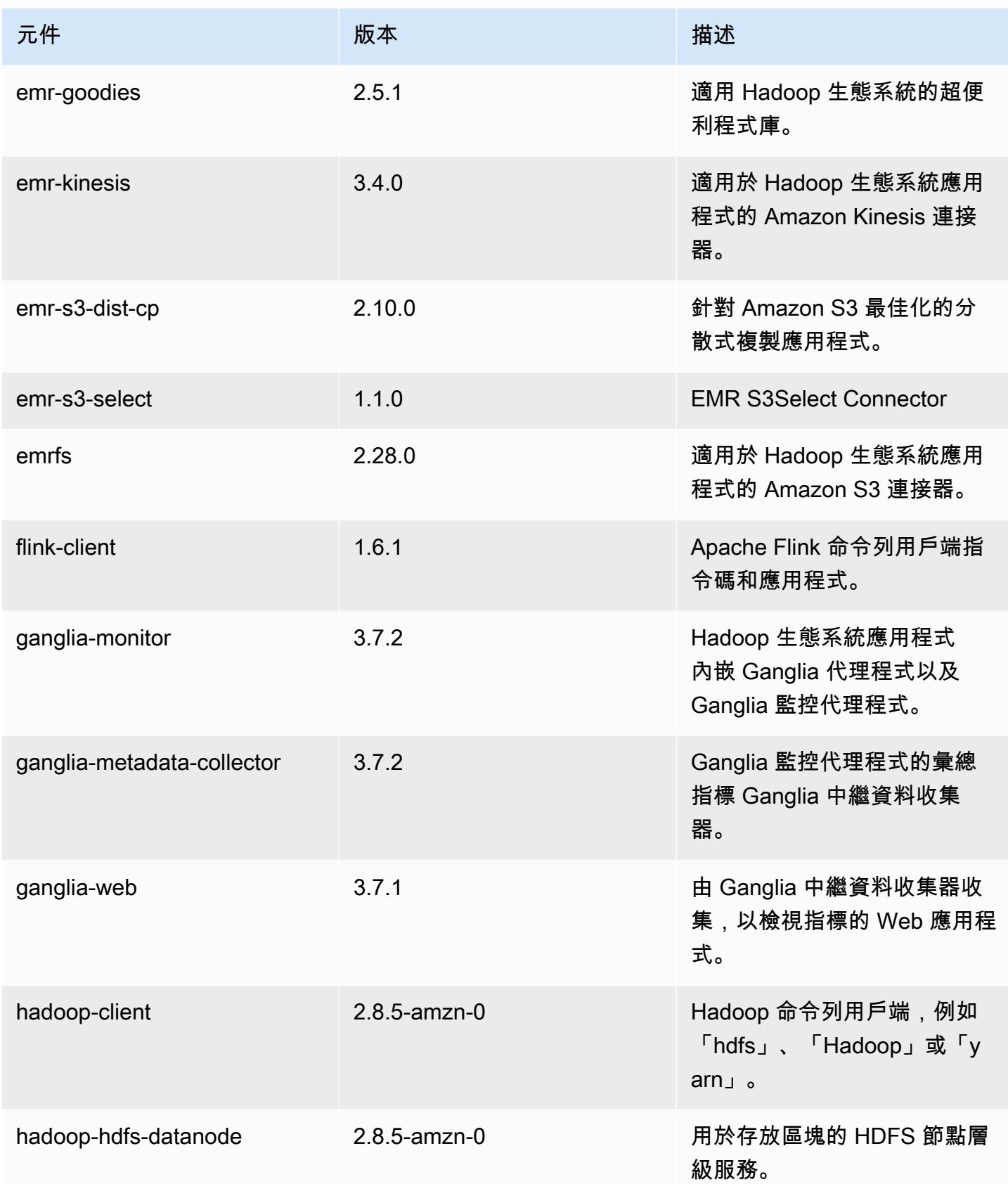

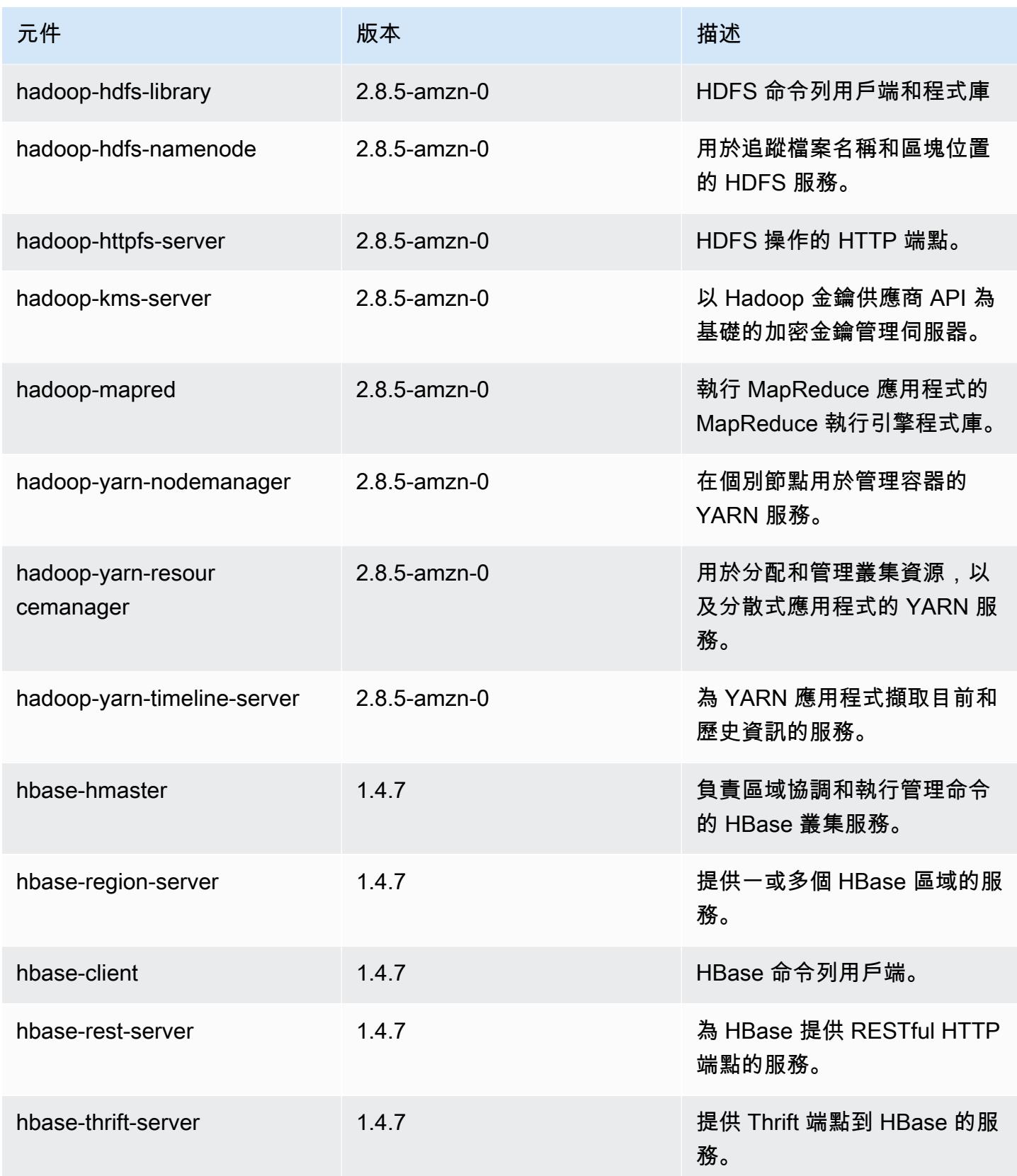

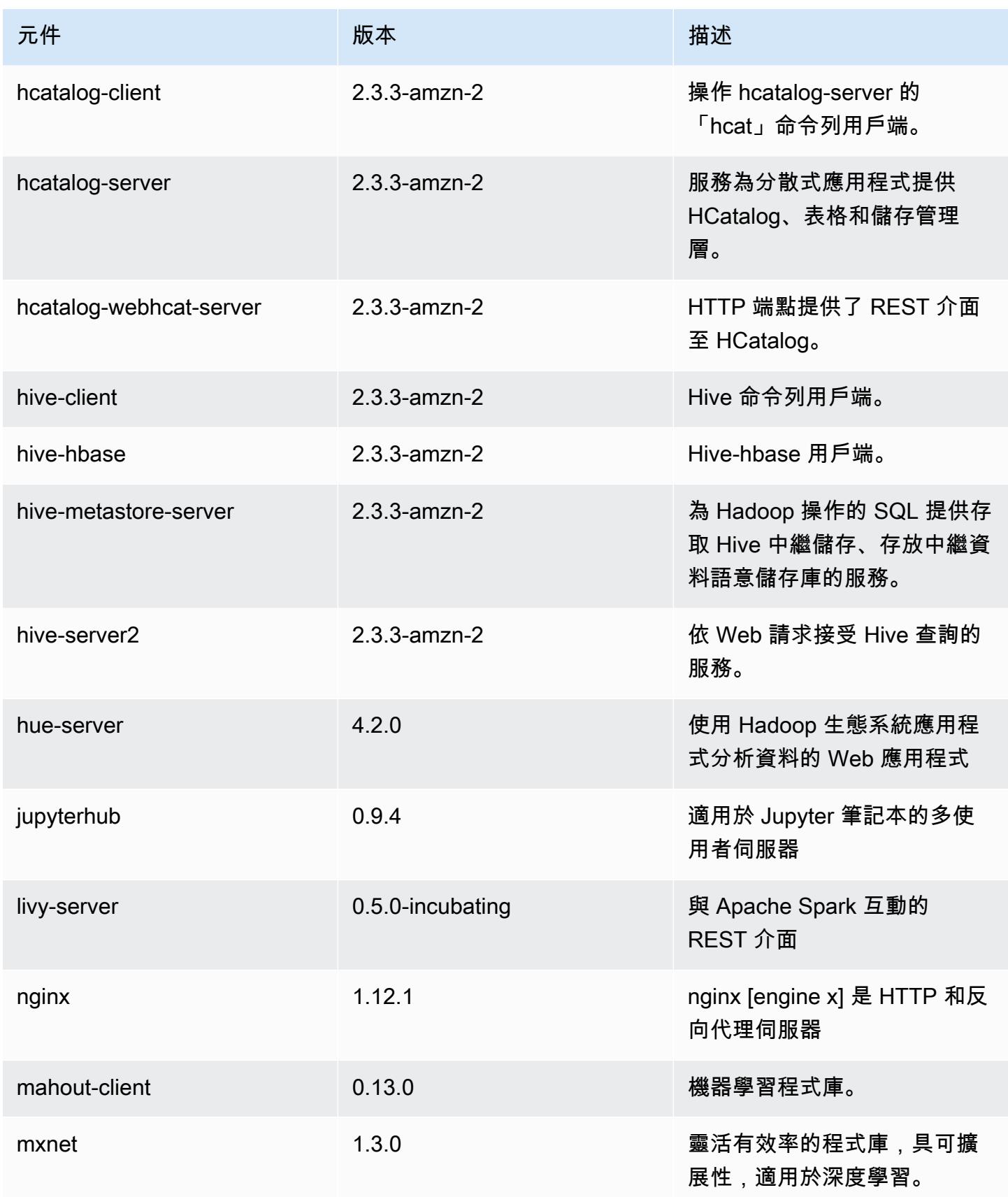

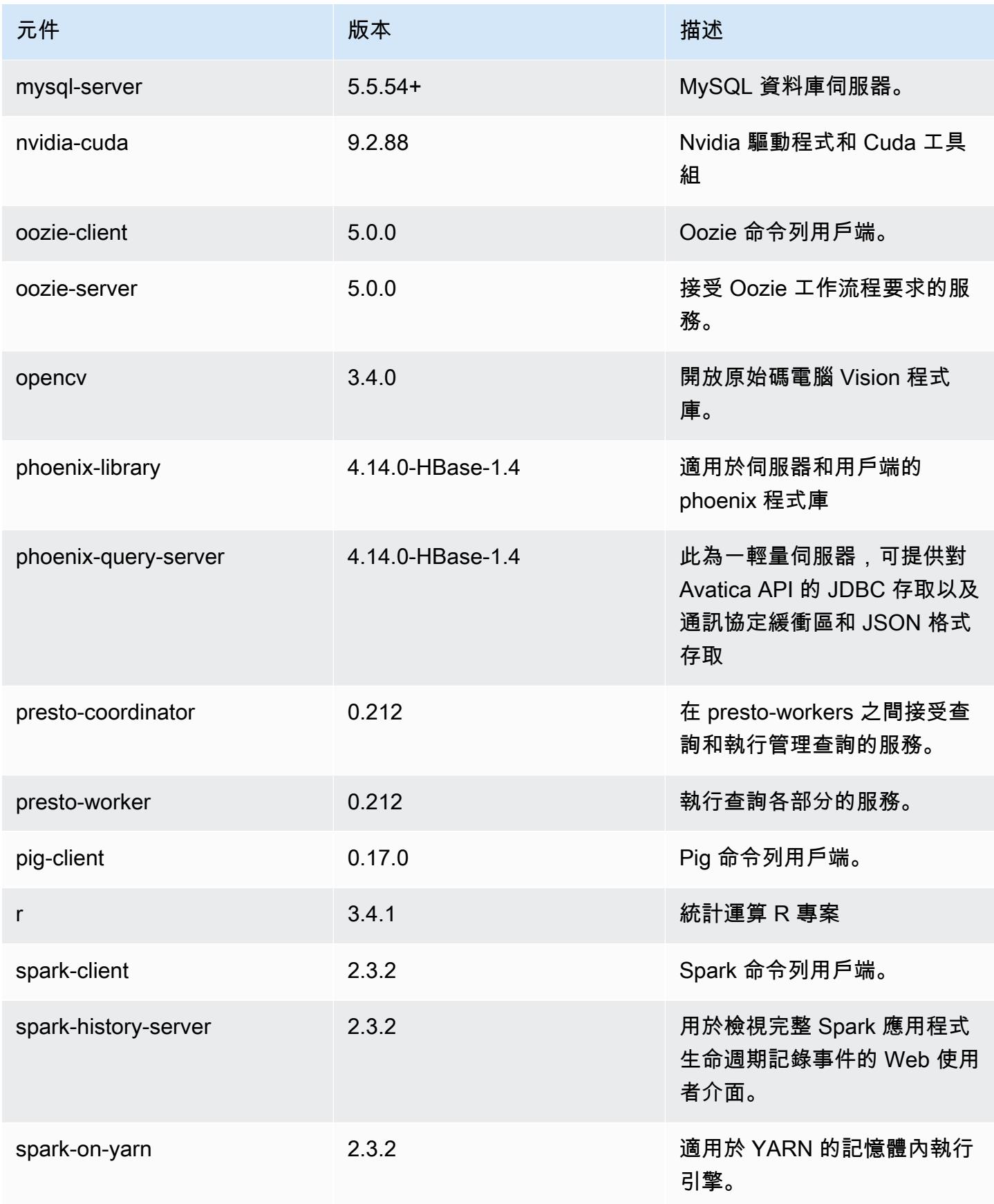

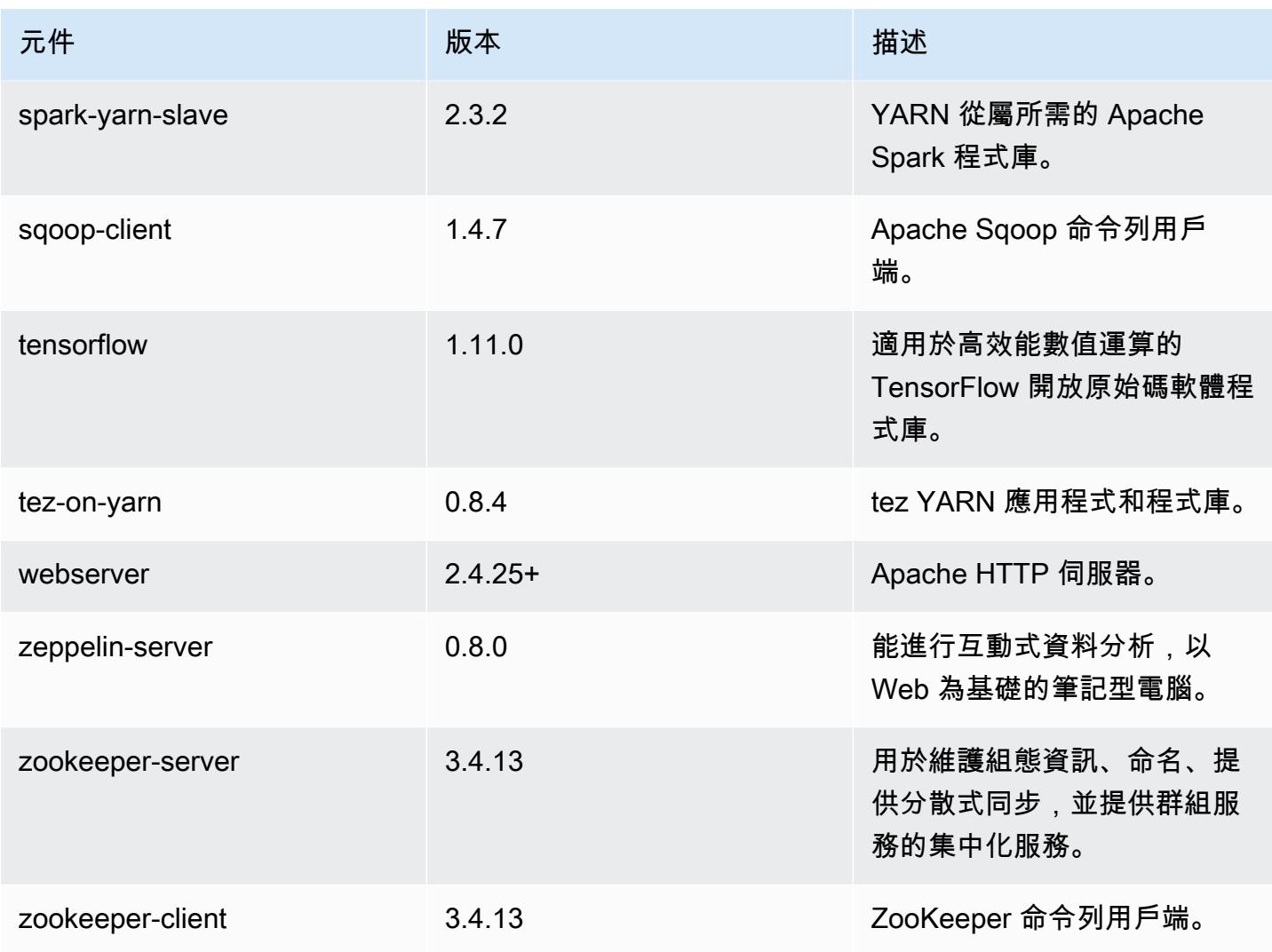

# <span id="page-1207-0"></span>組態分類

組態分類可讓您自訂應用程式。這些檔案通常對應於應用程式的組態 XML 檔案,例如 hivesite.xml。如需更多詳細資訊,請參閱 [設定應用程式。](#page-2419-0)

emr-5.19.0 分類

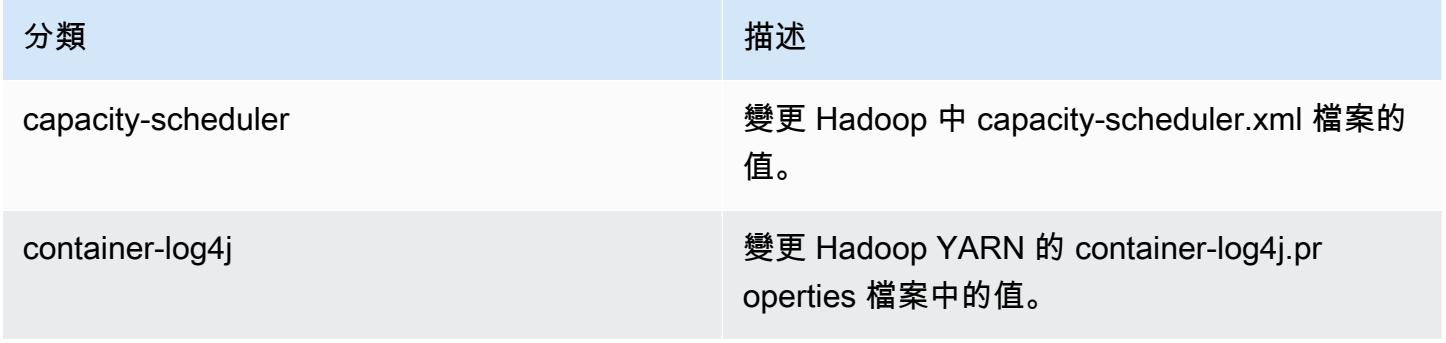

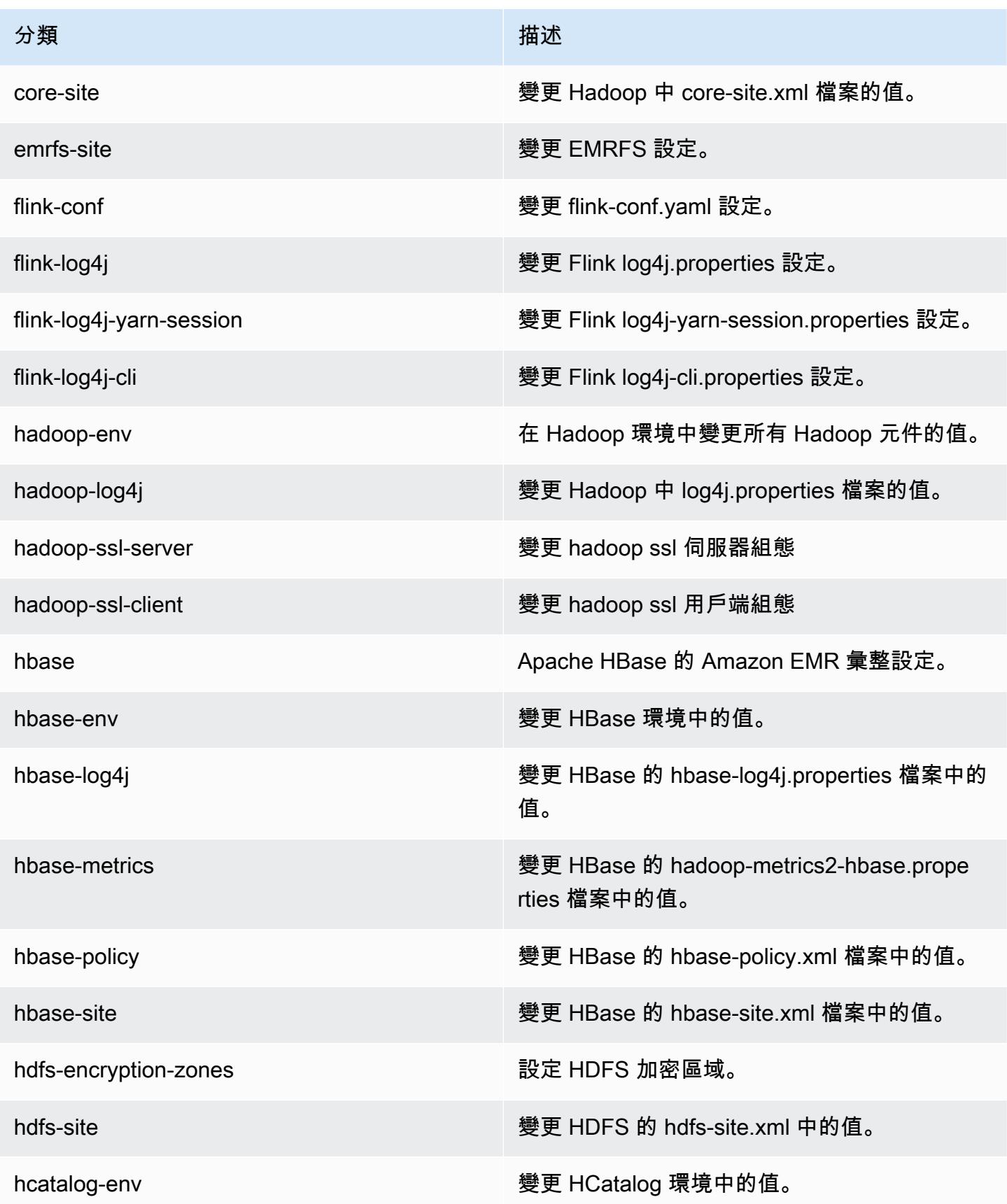

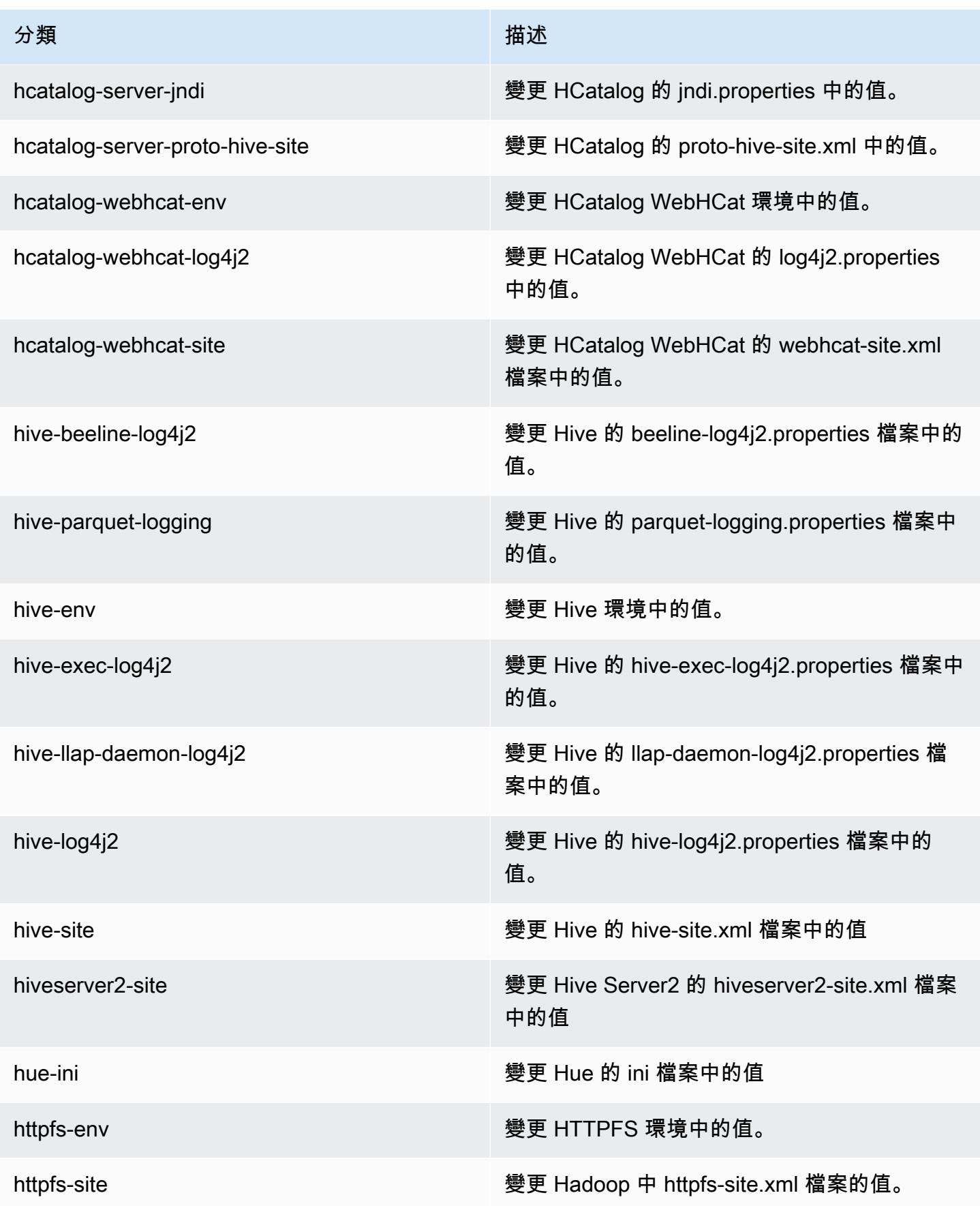

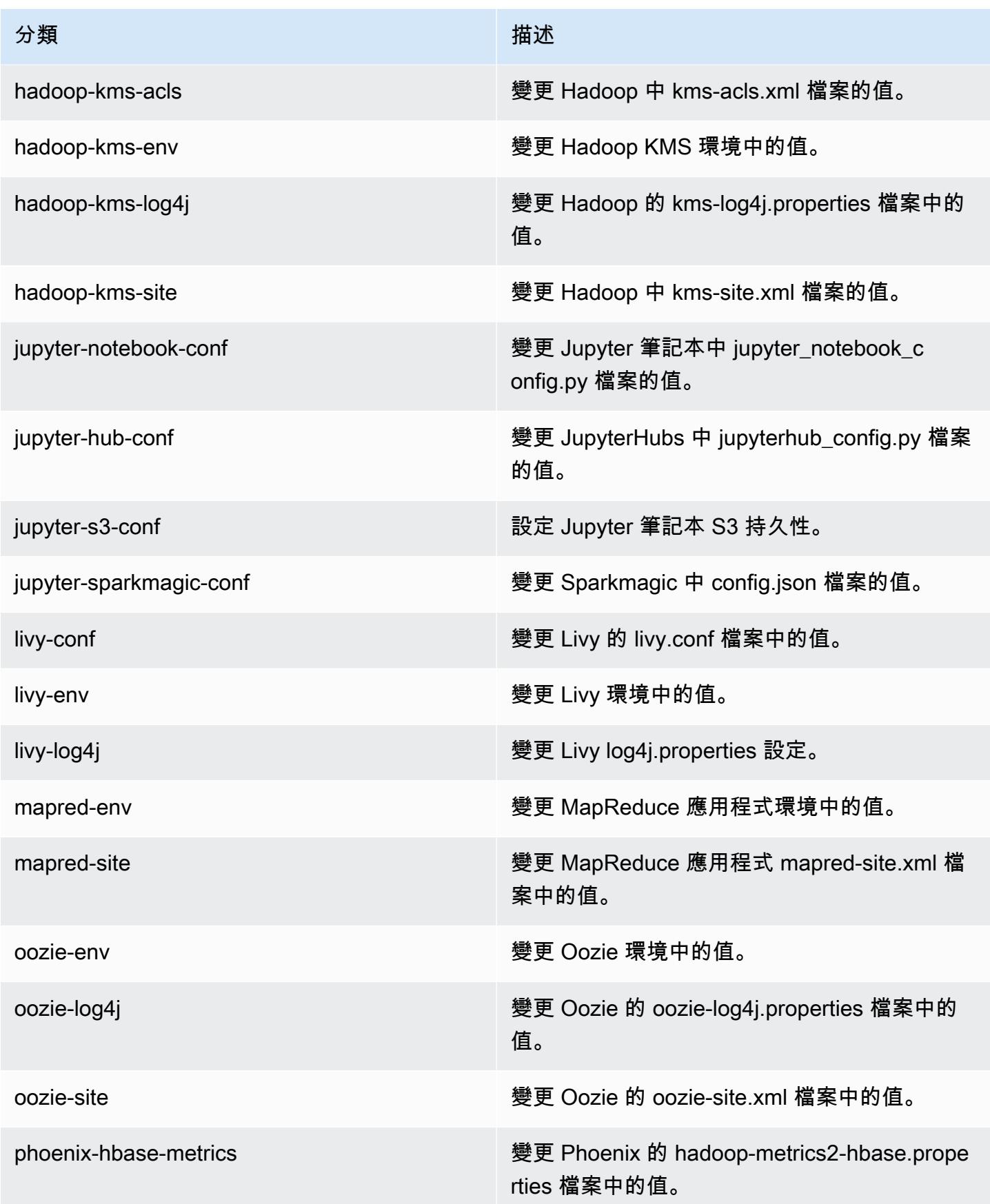

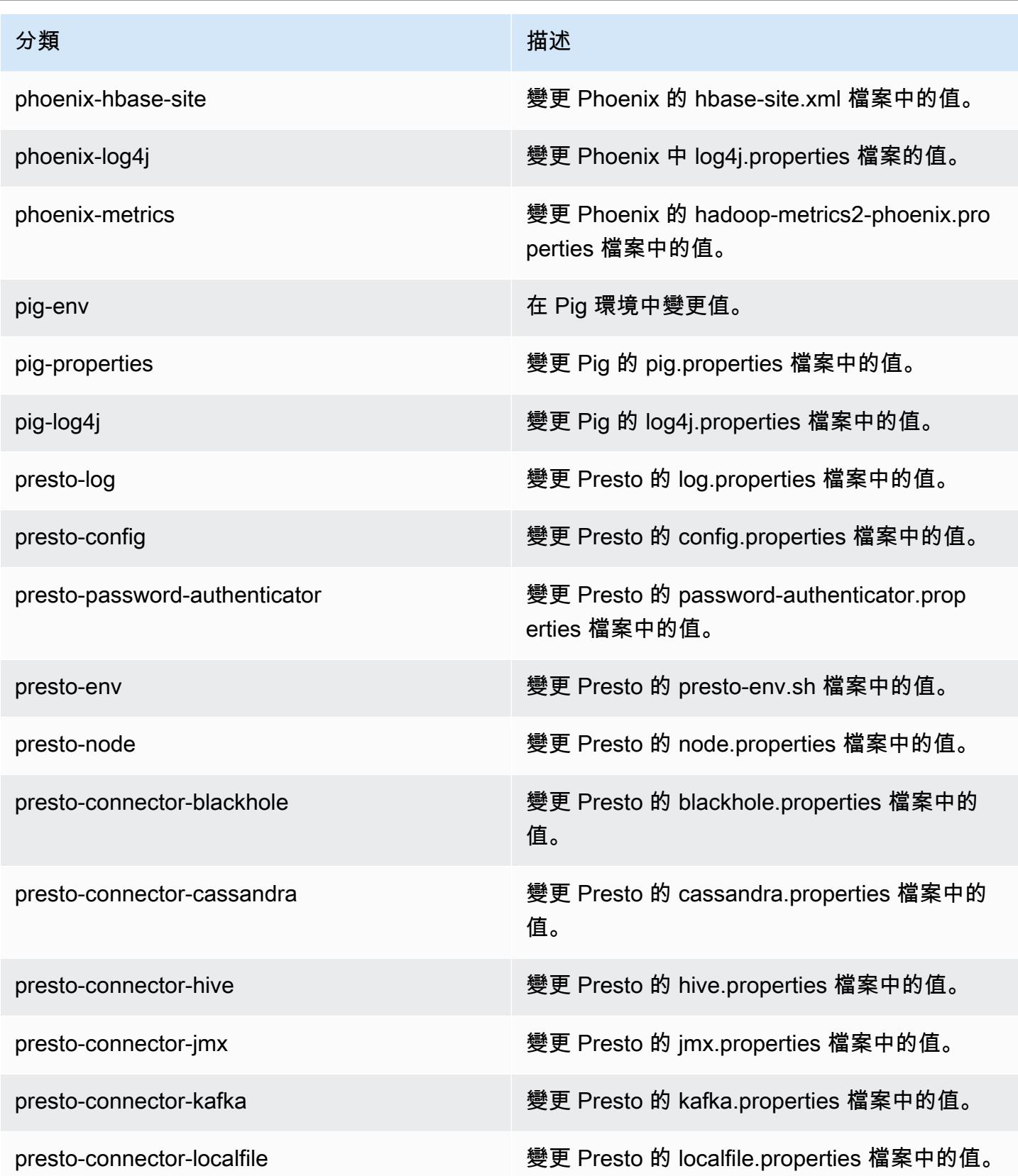

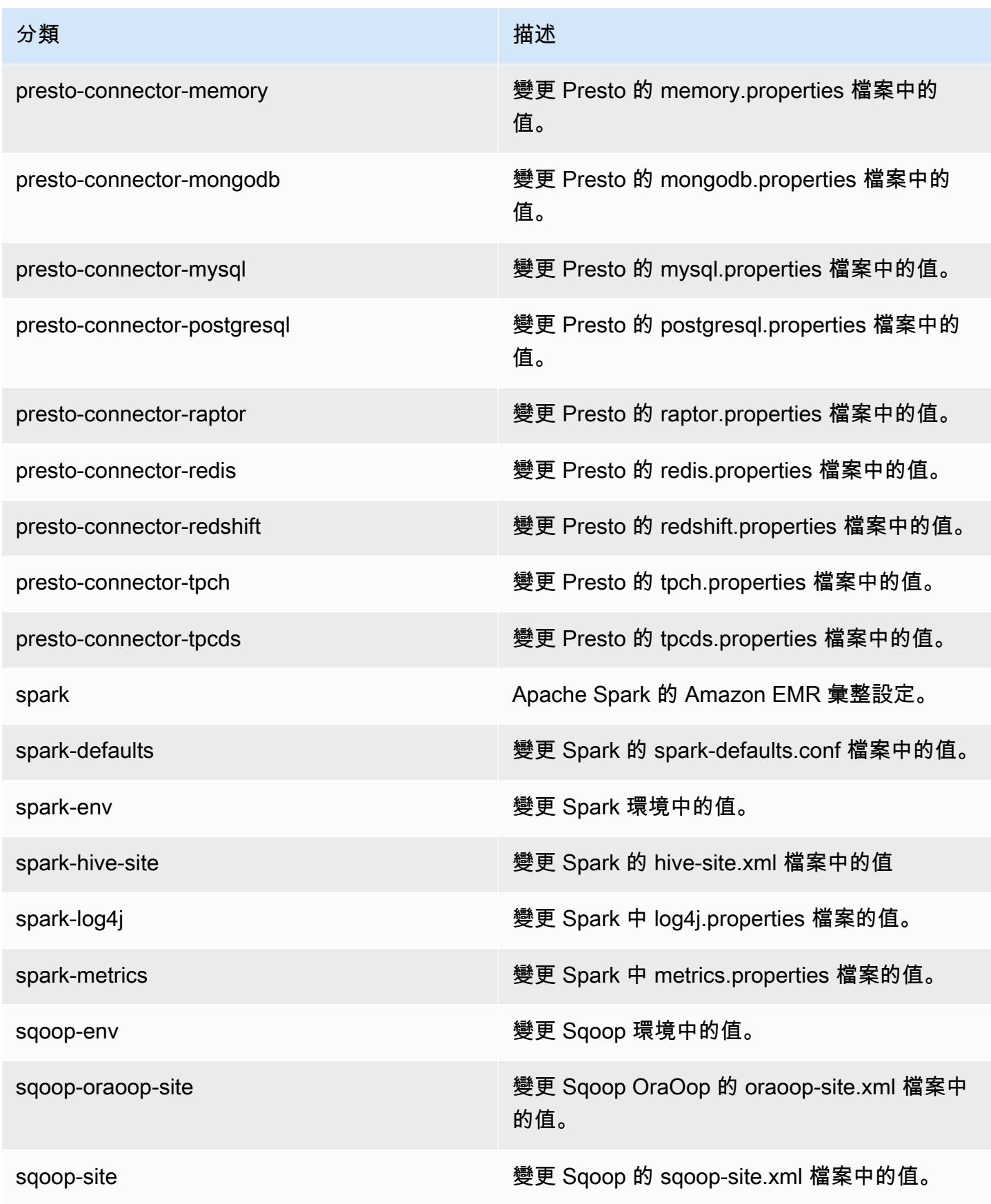

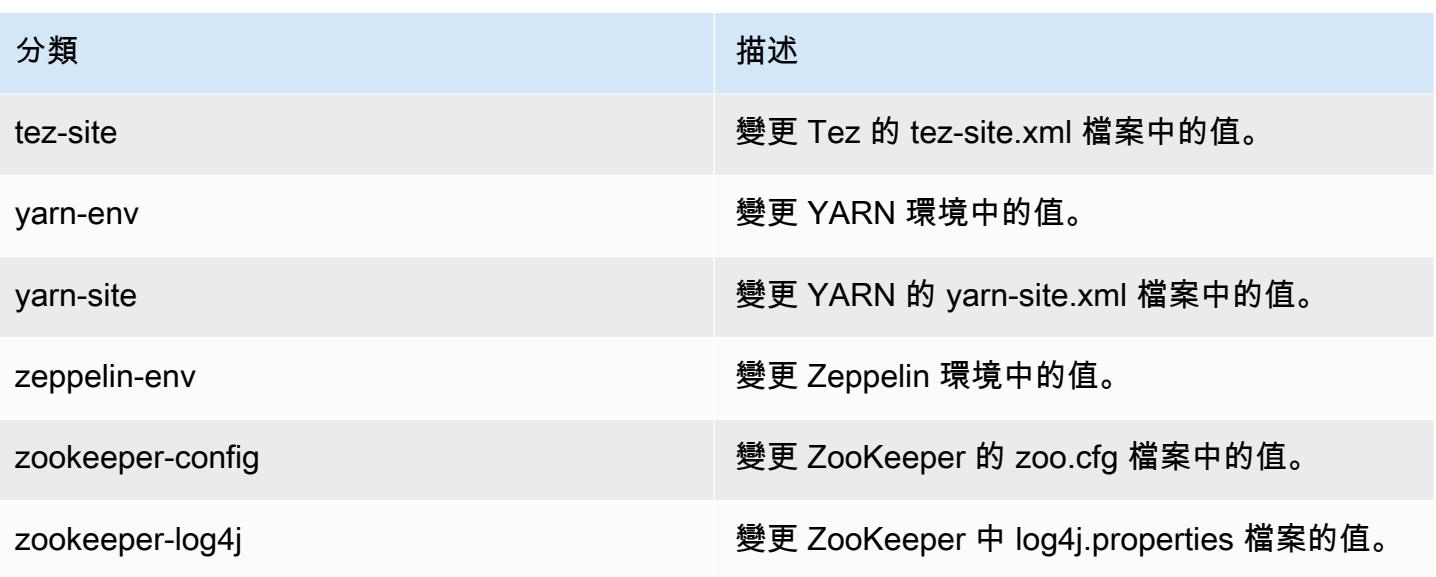

# Amazon EMR 5.18.1 版

- [應用程式版本](#page-1213-0)
- [版本備註](#page-1215-0)
- [元件版本](#page-1215-1)
- [組態分類](#page-1221-0)

### <span id="page-1213-0"></span>應用程式版本

此版本支援下列應用程

式: [Flink](https://flink.apache.org/)[、Ganglia、](http://ganglia.info)[HBase、](http://hbase.apache.org/)[HCatalog、](https://cwiki.apache.org/confluence/display/Hive/HCatalog)[Hadoop、](http://hadoop.apache.org/docs/current/)[Hive、](http://hive.apache.org/)[Hue、](http://gethue.com/)[JupyterHub](https://jupyterhub.readthedocs.io/en/latest/#)[、Livy](https://livy.incubator.apache.org/)[、MXNet](https://mxnet.incubator.apache.org/)[、Mahout](http://mahout.apache.org/)、Ooz 和 [ZooKeeper。](https://zookeeper.apache.org)

下表列出此 Amazon EMR 版本中提供的應用程式版本,以及前三個 Amazon EMR 版本 (如果適用) 中 的應用程式版本。

如需完整了解各 Amazon EMR 版之應用程式版本的完整歷史記錄,請參閱以下主題:

- [Amazon EMR 6.x 版之應用程式版本](#page-21-0)
- [Amazon EMR 5.x 版之應用程式版本](#page-654-0)
- [Amazon EMR 4.x 版之應用程式版本](#page-1877-0)

### 應用程式版本資訊

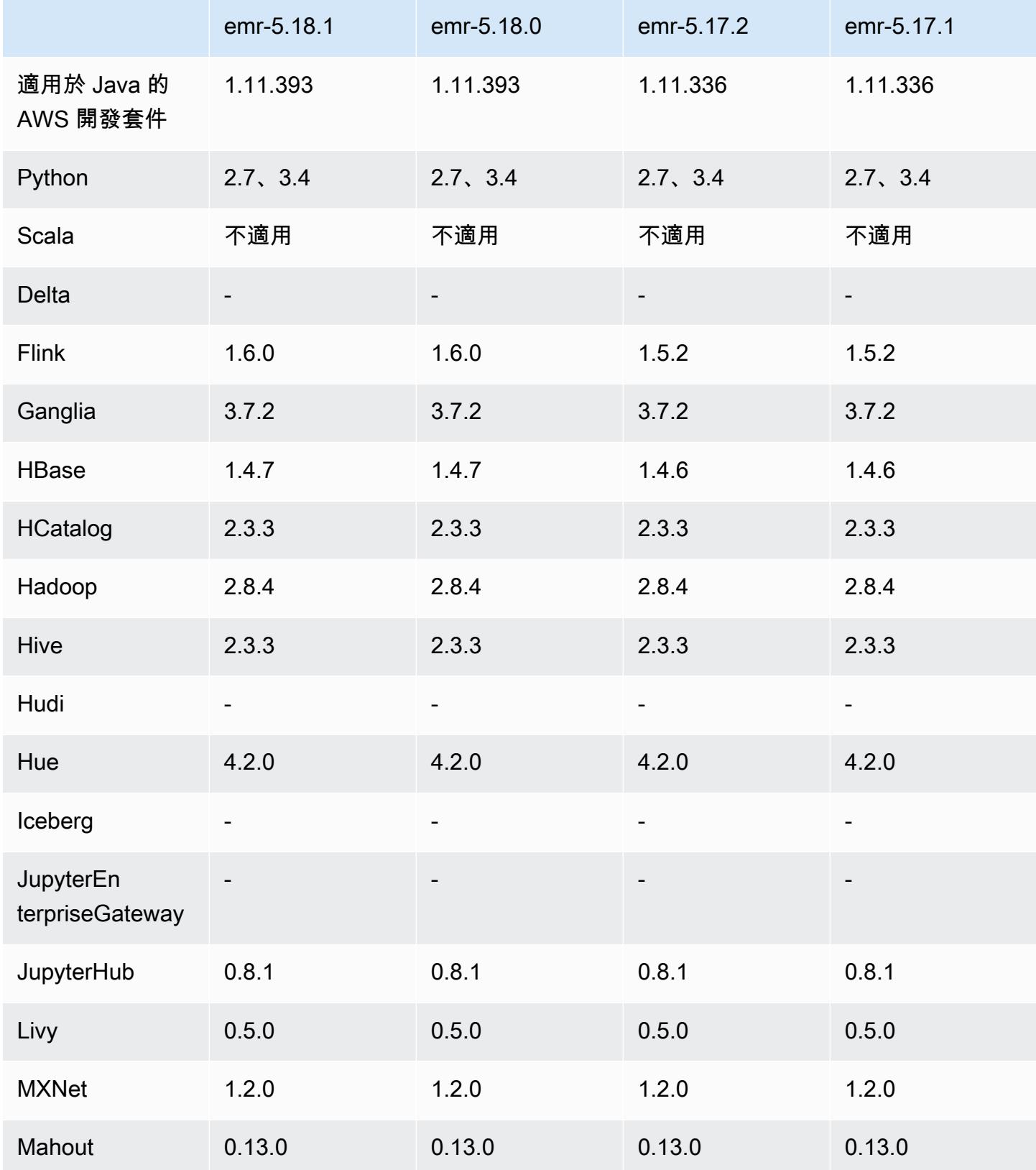

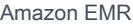

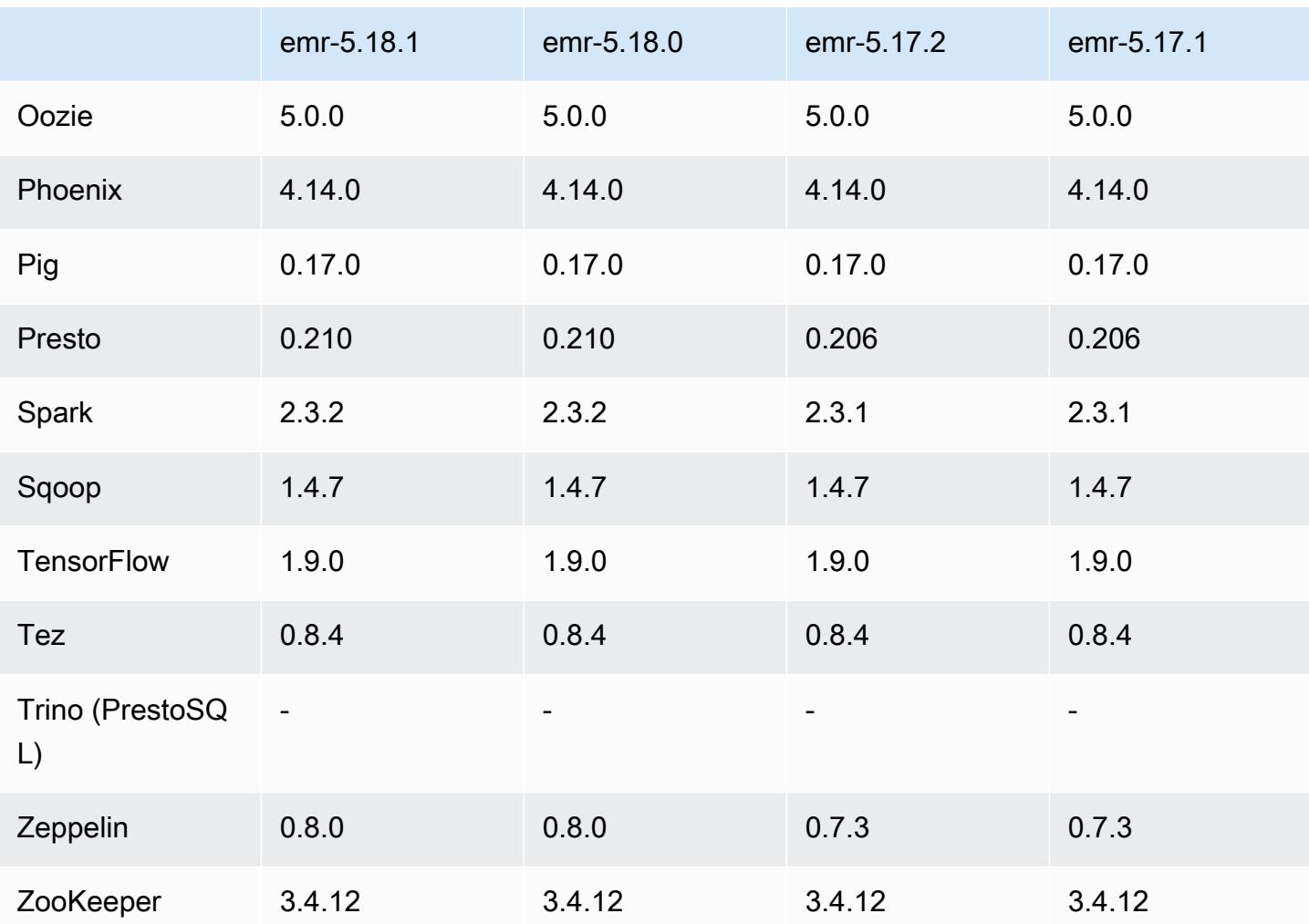

# <span id="page-1215-0"></span>版本備註

這是為傳送給 Amazon S3 的請求新增 AWS Signature 第 4 版身分驗證的修補程式版本。所有應用程 式和元件都與先前的 Amazon EMR 發行版本相同。

### **A** Important

在此發行版本中,Amazon EMR 會使用 AWS Signature 第 4 版來驗證對於 Amazon S3 的請 求。如需詳細資訊,請參閱[最新消息](https://docs.aws.amazon.com/emr/latest/ReleaseGuide/emr-whatsnew.html)。

# <span id="page-1215-1"></span>元件版本

Amazon EMR 在此版本安裝的元件列出如下。其中有一些屬於大數據應用程式套件。其他的則為 Amazon EMR 獨有,並安裝為系統程序和功能。這些通常會以 emr 或 aws 開頭。在最新 Amazon EMR 版本中的大數據應用程式套件,通常也是社群中可找到的最新版本。我們致力盡快提供 Amazon EMR 的社群版本。

Amazon EMR 中的某些元件與社群版本不同。這些元件具有版本標籤,格式為 *CommunityVersion*amzn-*EmrVersion*。*EmrVersion* 從 0 開始。例如,假設有一個名為 myapp-component 的開放 原始碼社群元件 2.2 版為了包含在不同 Amazon EMR 發行版本中而修改過三次,則其發行版本會列為 2.2-amzn-2。

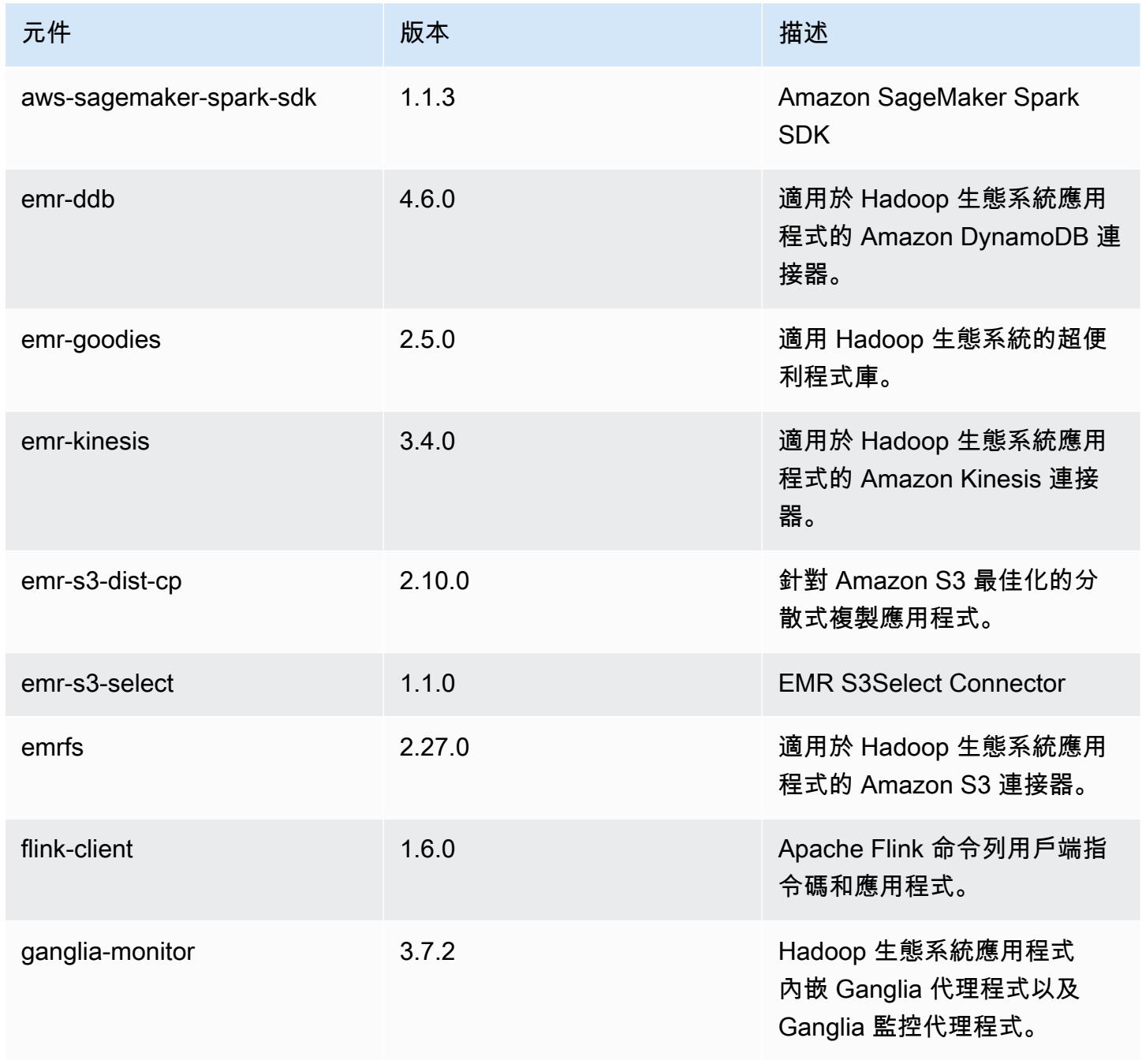

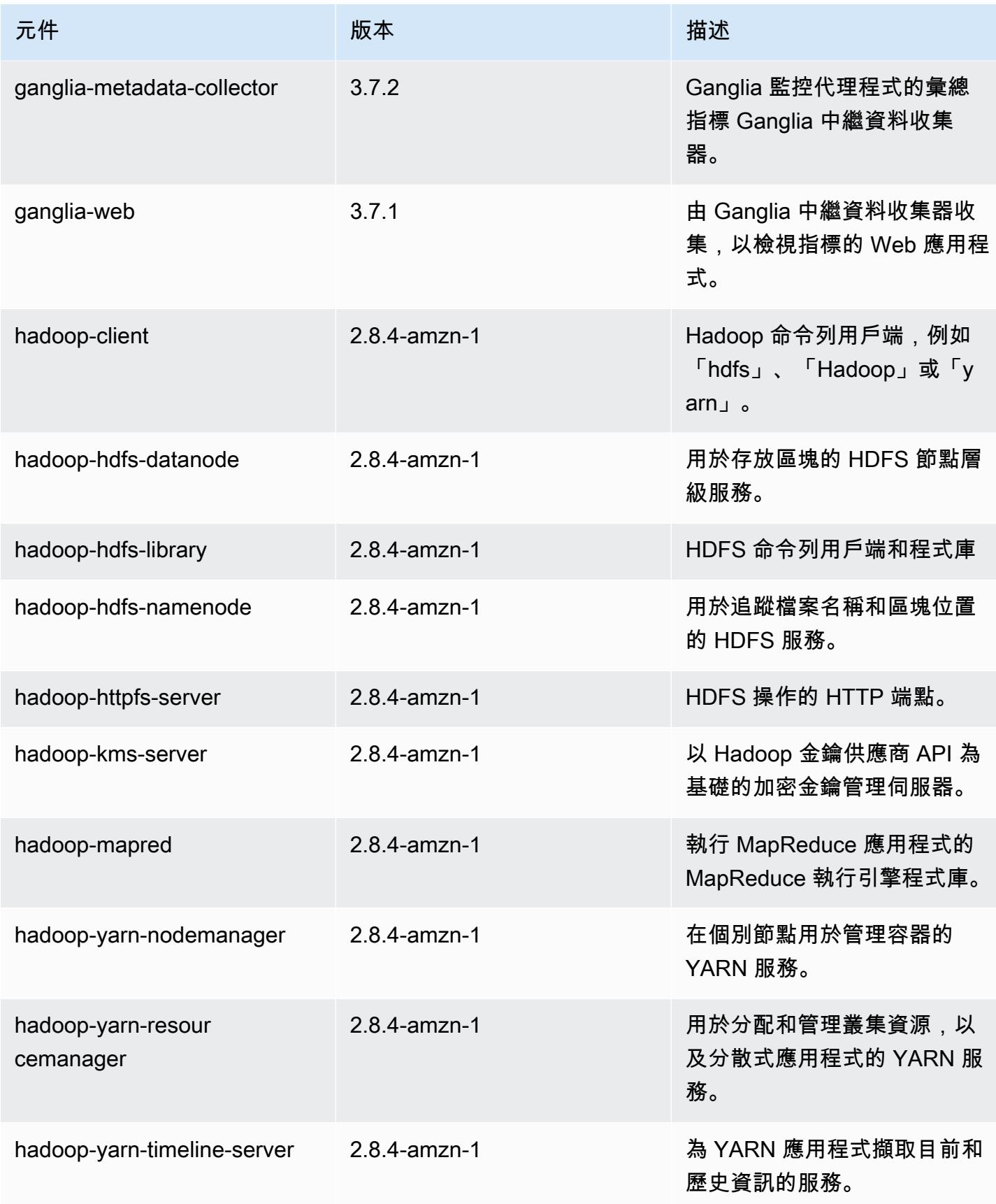

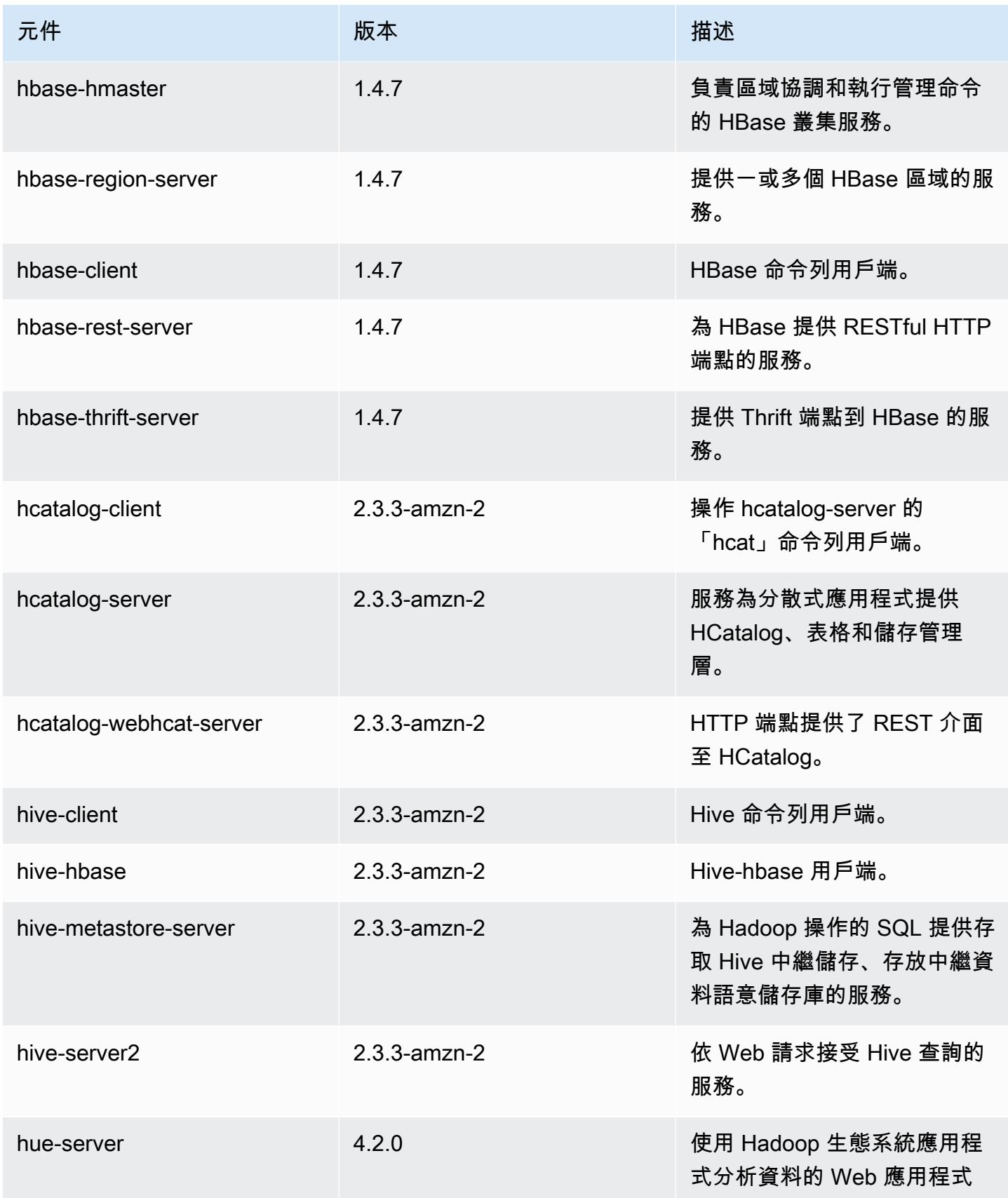

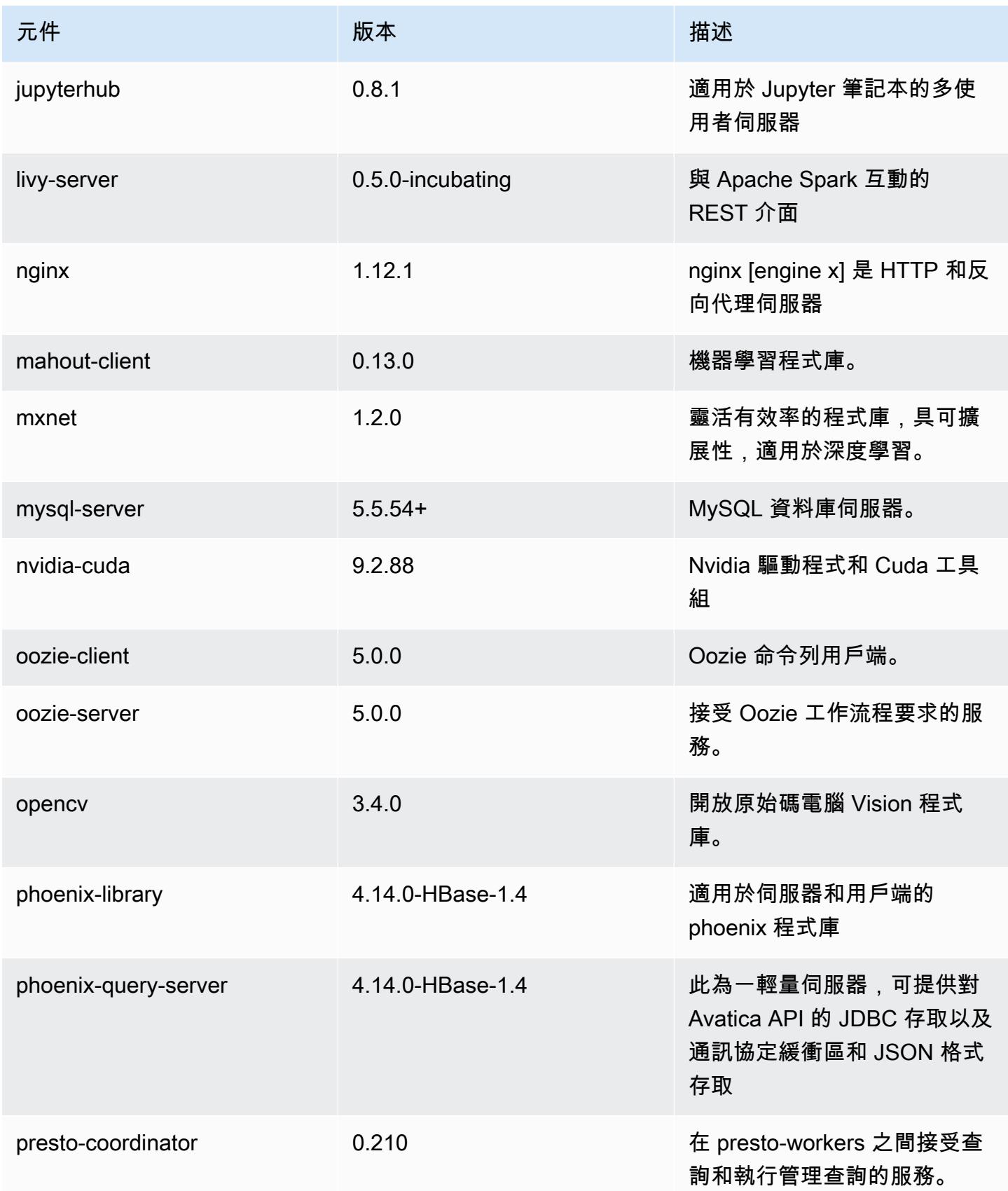

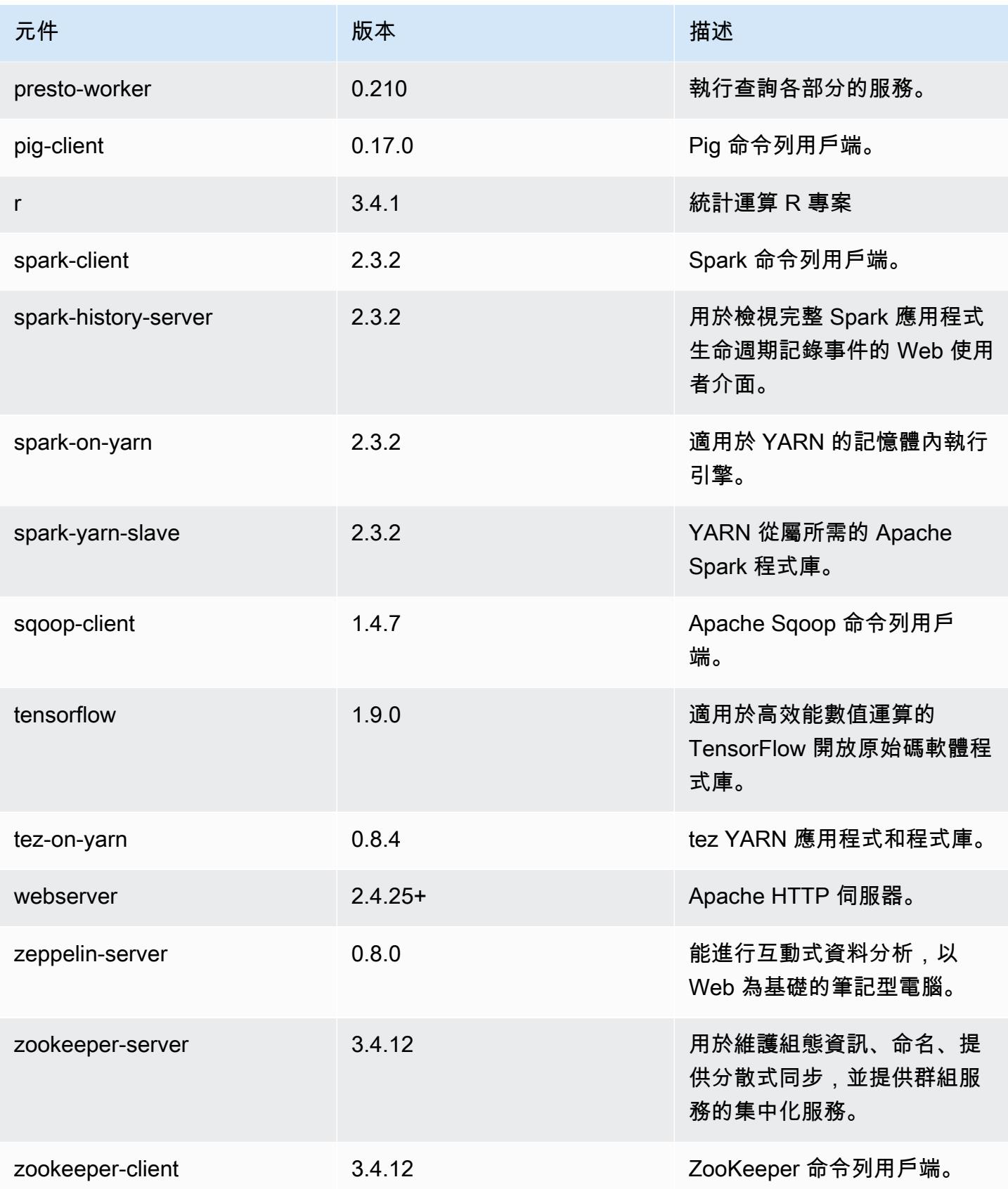

# <span id="page-1221-0"></span>組態分類

組態分類可讓您自訂應用程式。這些檔案通常對應於應用程式的組態 XML 檔案,例如 hivesite.xml。如需更多詳細資訊,請參閱 [設定應用程式。](#page-2419-0)

emr-5.18.1 分類

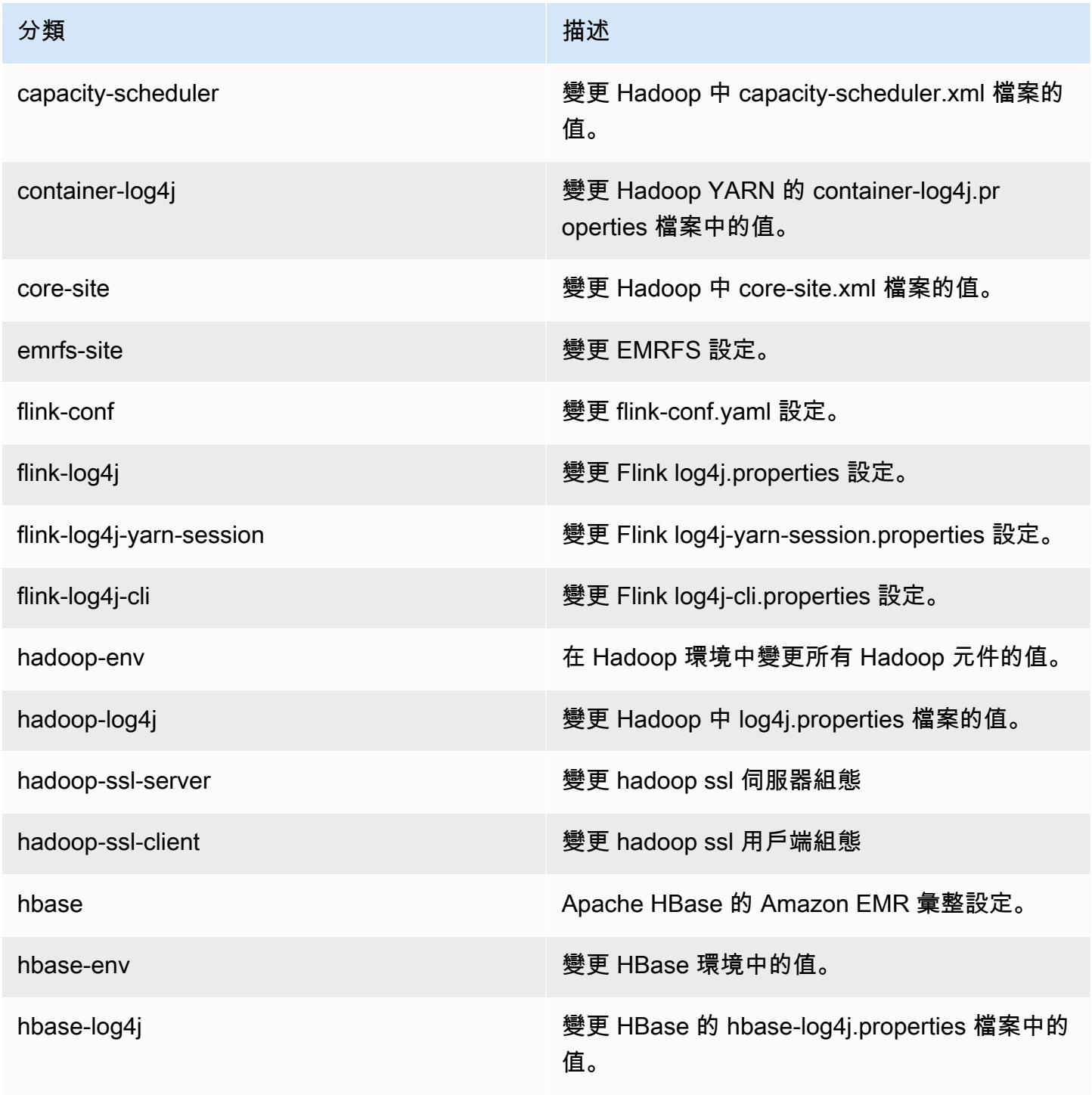

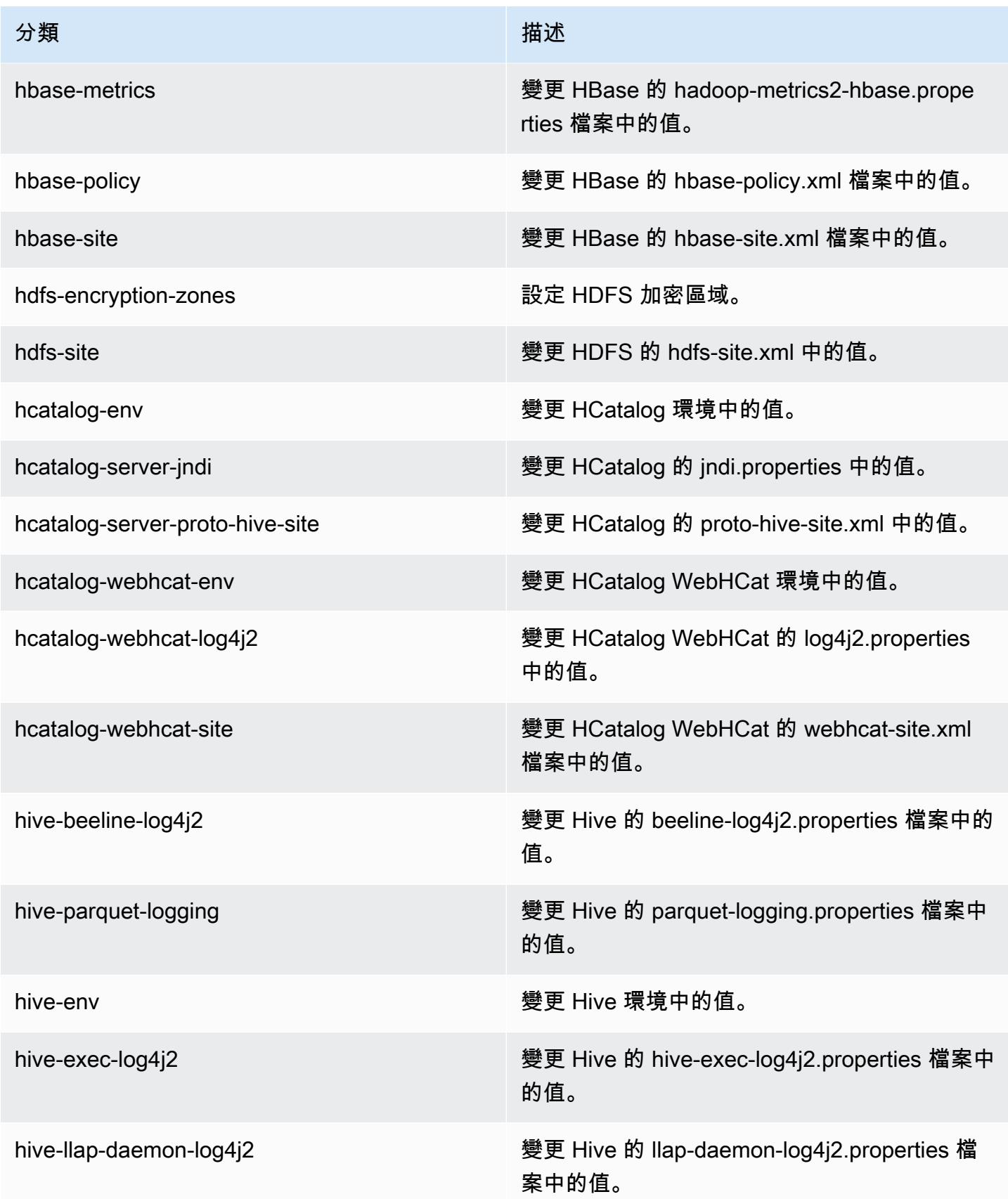

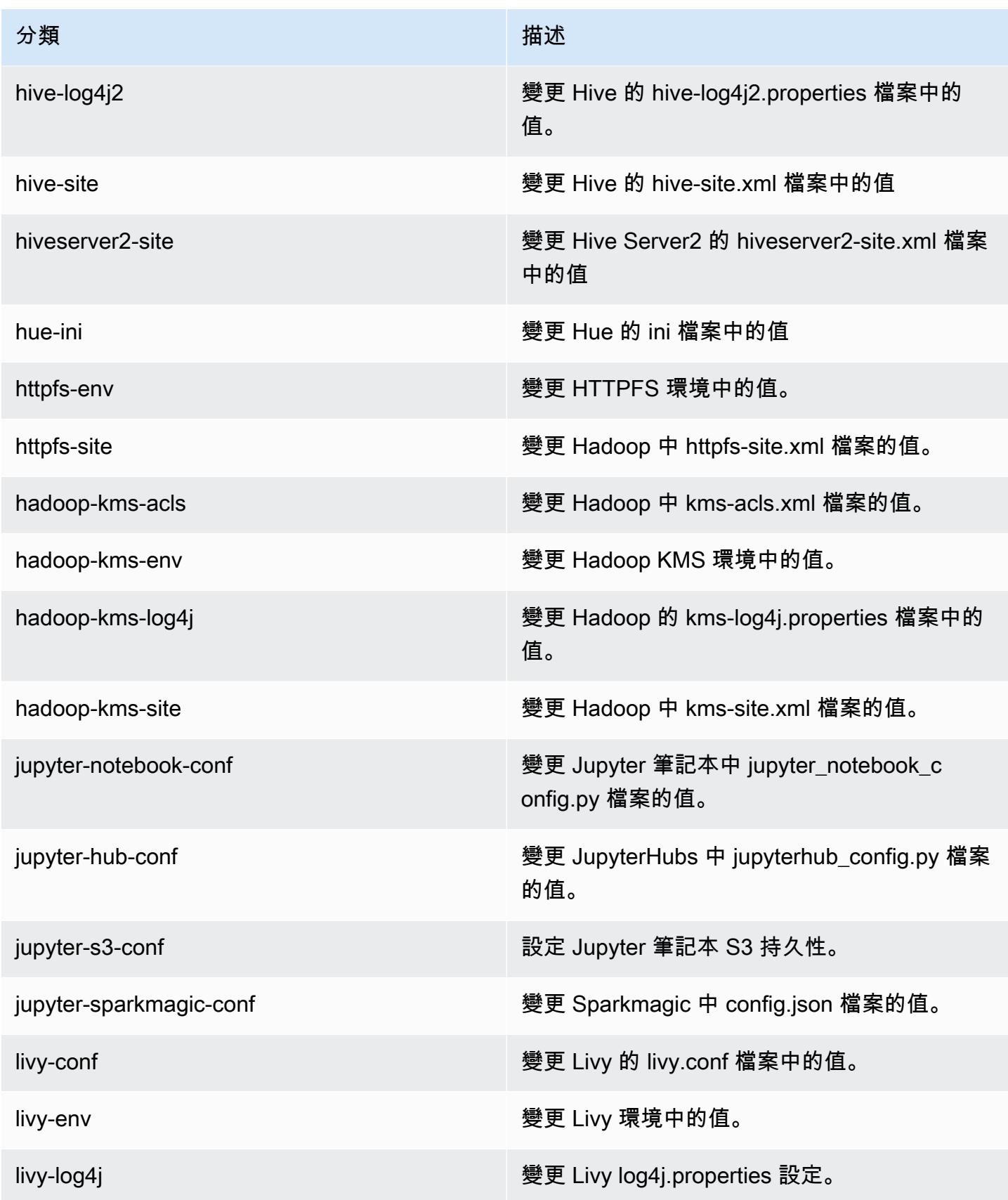
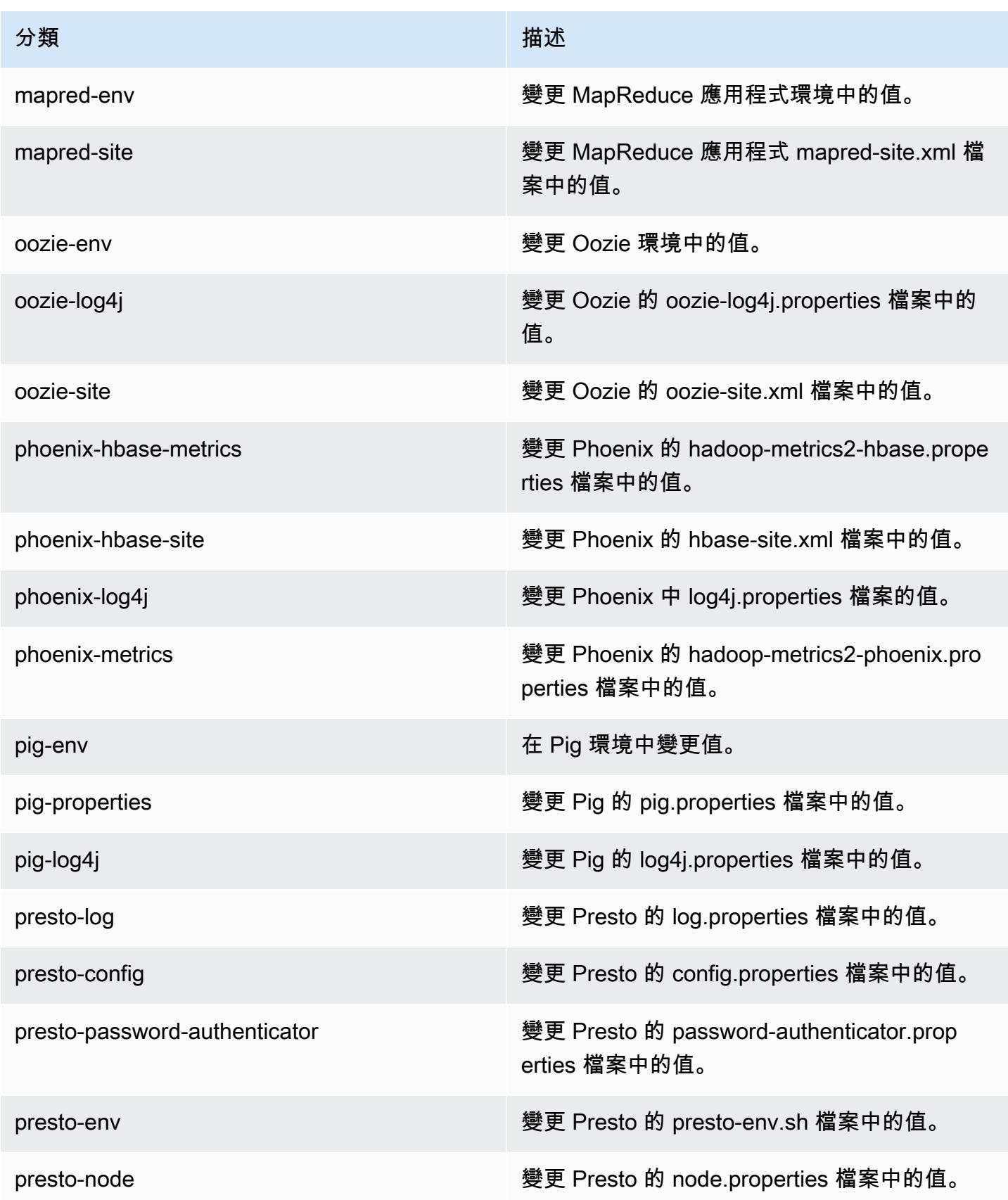

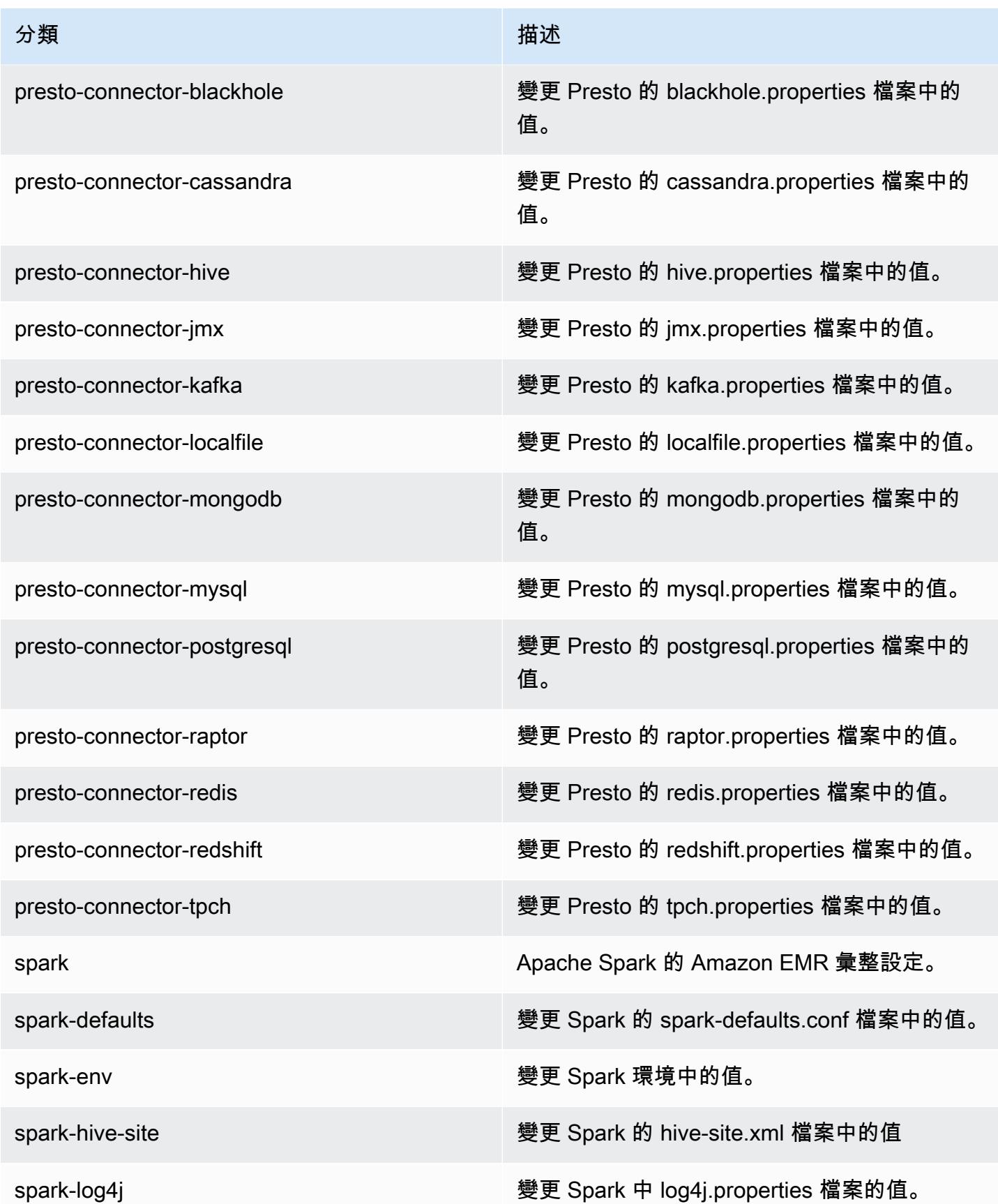

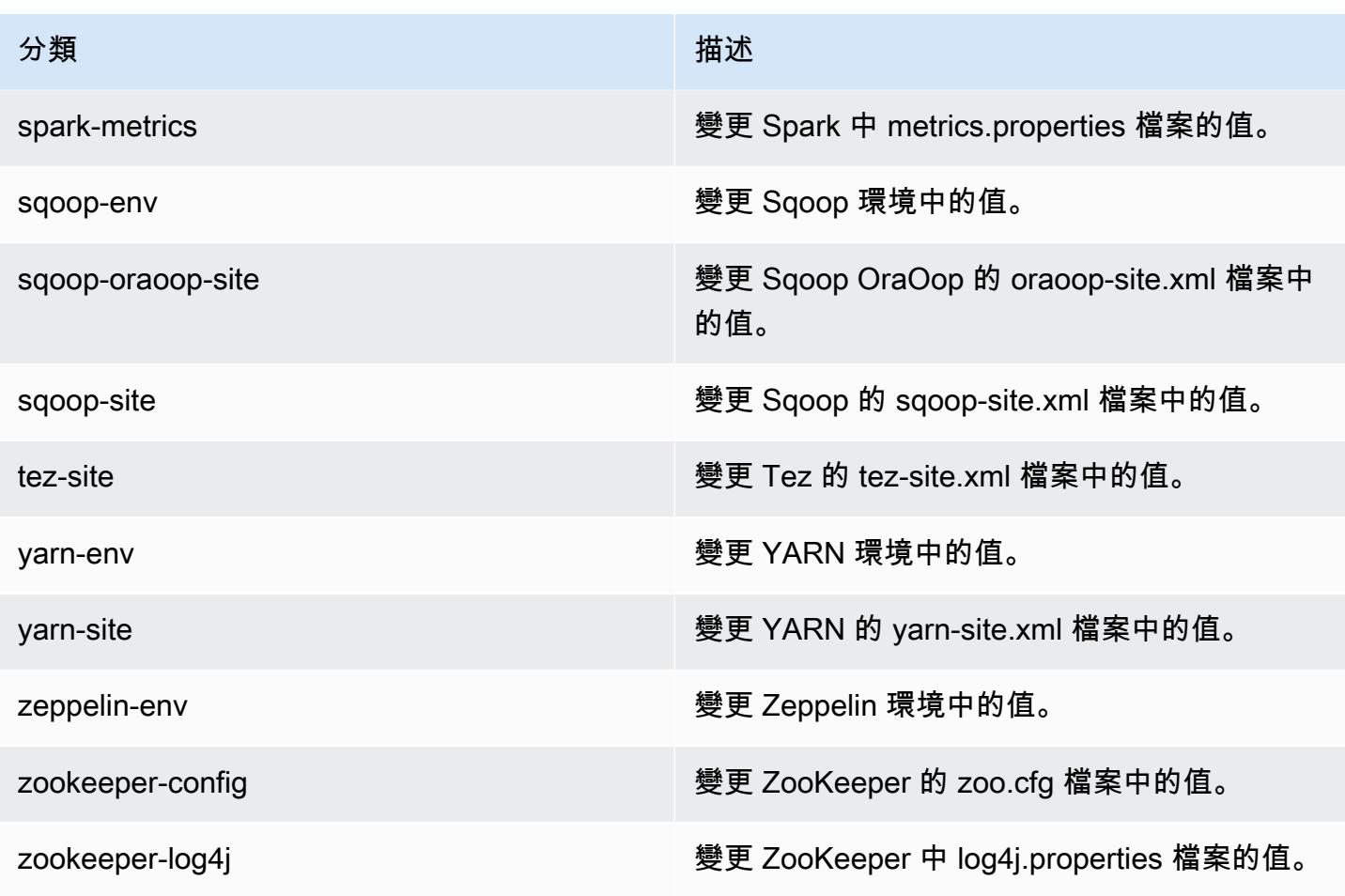

## Amazon EMR 5.18.0 版

- [應用程式版本](#page-1226-0)
- [版本備註](#page-1228-0)
- [元件版本](#page-1229-0)
- [組態分類](#page-1234-0)

### <span id="page-1226-0"></span>應用程式版本

此版本支援下列應用程

式: [Flink](https://flink.apache.org/)[、Ganglia、](http://ganglia.info)[HBase、](http://hbase.apache.org/)[HCatalog、](https://cwiki.apache.org/confluence/display/Hive/HCatalog)[Hadoop、](http://hadoop.apache.org/docs/current/)[Hive、](http://hive.apache.org/)[Hue、](http://gethue.com/)[JupyterHub](https://jupyterhub.readthedocs.io/en/latest/#)[、Livy](https://livy.incubator.apache.org/)[、MXNet](https://mxnet.incubator.apache.org/)[、Mahout](http://mahout.apache.org/)、Ooz 和 [ZooKeeper。](https://zookeeper.apache.org)

下表列出此 Amazon EMR 版本中提供的應用程式版本,以及前三個 Amazon EMR 版本 (如果適用) 中 的應用程式版本。

如需完整了解各 Amazon EMR 版之應用程式版本的完整歷史記錄,請參閱以下主題:

- [Amazon EMR 6.x 版之應用程式版本](#page-21-0)
- [Amazon EMR 5.x 版之應用程式版本](#page-654-0)
- [Amazon EMR 4.x 版之應用程式版本](#page-1877-0)

#### 應用程式版本資訊

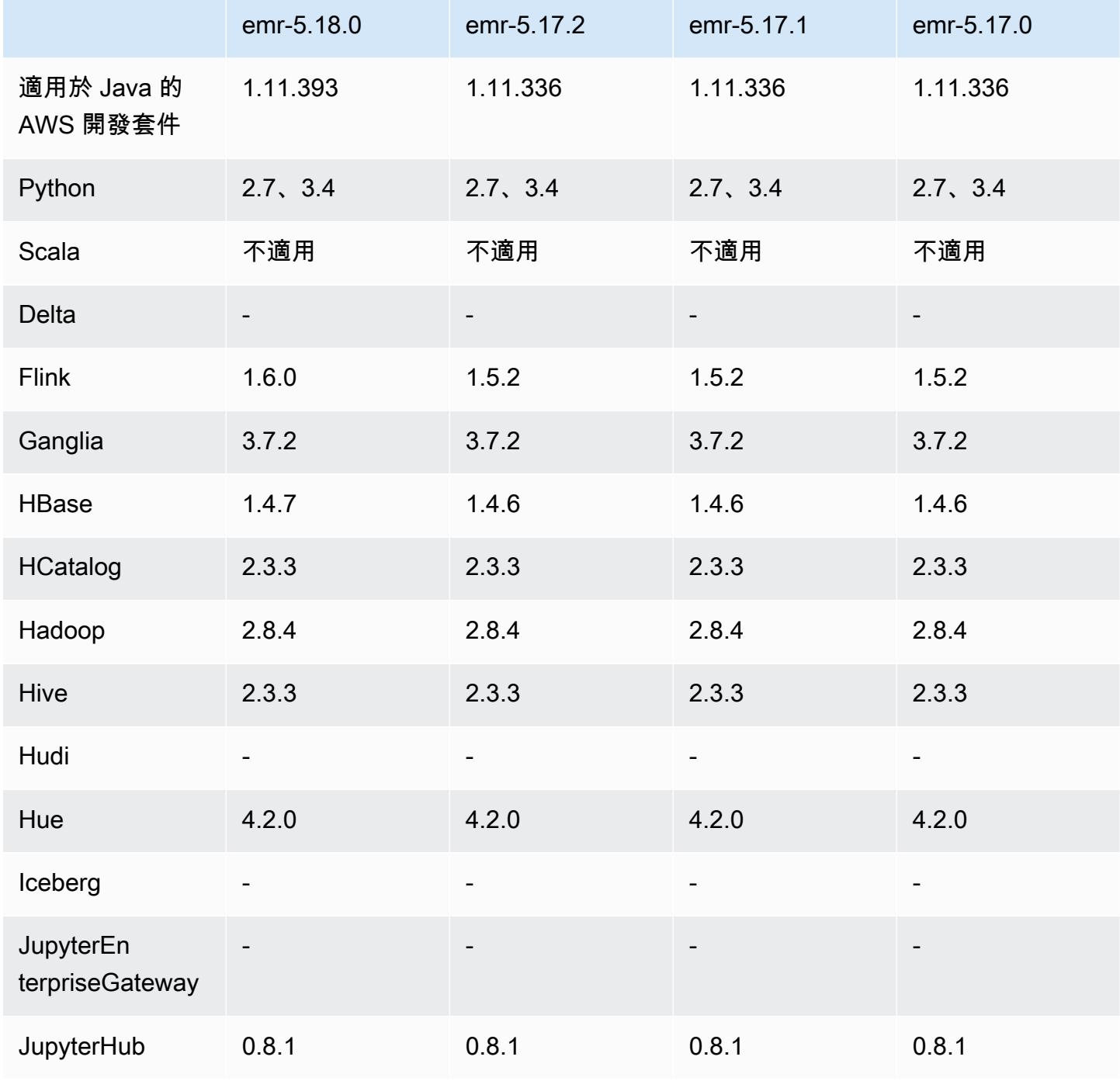

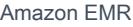

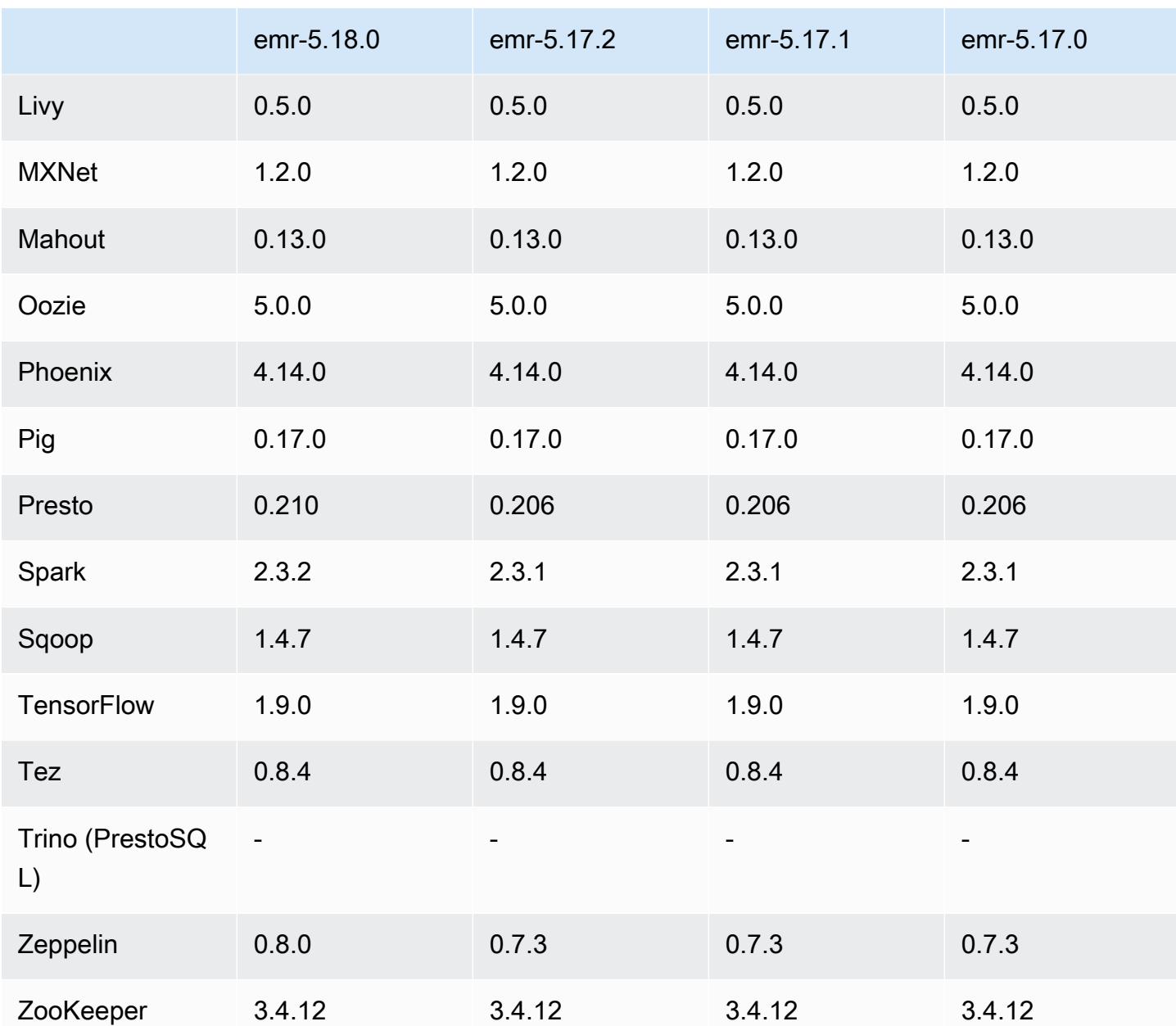

# <span id="page-1228-0"></span>版本備註

以下版本備註包含 Amazon EMR 5.18.0 版的資訊。變更是相對於 5.17.0 版而言。

初始版本日期:2018 年 10 月 24 日

升級

- Flink 1.6.0
- HBase 1.4.7
- Presto 0.210
- Spark 2.3.2
- Zeppelin 0.8.0

新的 功能

• 自 Amazon EMR 5.18.0 開始,您可以使用 Amazon EMR 成品儲存庫建置作業程式碼,並將其用於 確切的程式庫和相依版本,以搭配特定 Amazon EMR 發行版本使用。如需更多詳細資訊,請參閱 [使](#page-2444-0) [用 Amazon EMR 成品儲存庫檢查相依性。](#page-2444-0)

#### 變更、強化功能和已解決的問題

- Hive
	- 新增對 S3 Select 的支援。如需更多詳細資訊,請參閱 [將 S3 Select 與 Hive 搭配使用以提升效](#page-3443-0) [能](#page-3443-0)。
- Presto
	- 新增對 [S3 Select](https://aws.amazon.com/blogs/aws/s3-glacier-select/) Pushdown 的支援。如需更多詳細資訊,請參閱 [使用 S3 Select Pushdown 搭配](#page-4016-0)  [Presto 以提升效能。](#page-4016-0)
- Spark
	- Spark 的預設 log4j 組態已變更為每小時針對 Spark 串流作業轉返容器日誌。這有助於防止刪除長 時間執行 Spark 串流作業的日誌。

### <span id="page-1229-0"></span>元件版本

Amazon EMR 在此版本安裝的元件列出如下。其中有一些屬於大數據應用程式套件。其他的則為 Amazon EMR 獨有,並安裝為系統程序和功能。這些通常會以 emr 或 aws 開頭。在最新 Amazon EMR 版本中的大數據應用程式套件,通常也是社群中可找到的最新版本。我們致力盡快提供 Amazon EMR 的社群版本。

Amazon EMR 中的某些元件與社群版本不同。這些元件具有版本標籤,格式為 *CommunityVersion*amzn-*EmrVersion*。*EmrVersion* 從 0 開始。例如,假設有一個名為 myapp-component 的開放 原始碼社群元件 2.2 版為了包含在不同 Amazon EMR 發行版本中而修改過三次,則其發行版本會列為 2.2-amzn-2。

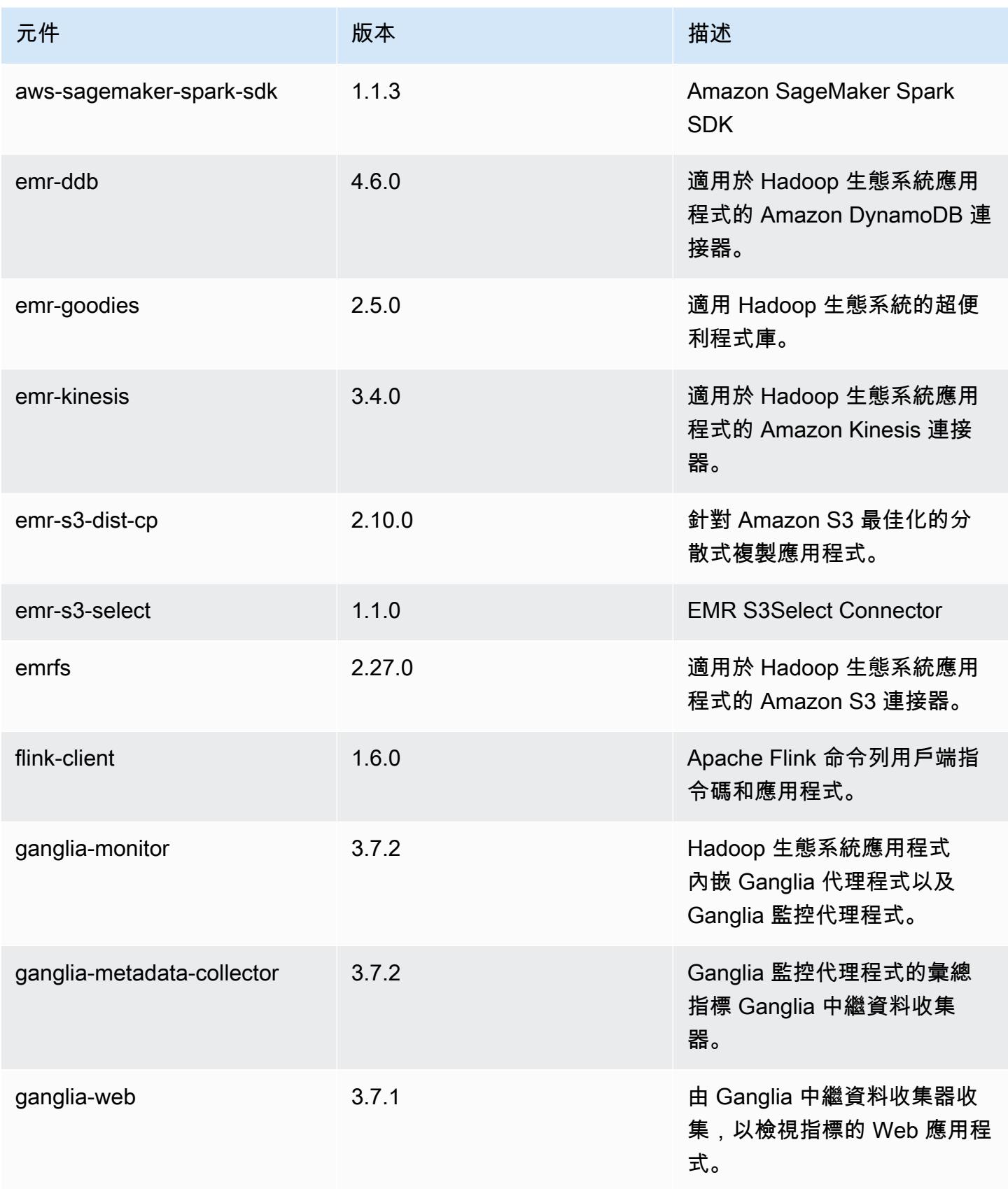

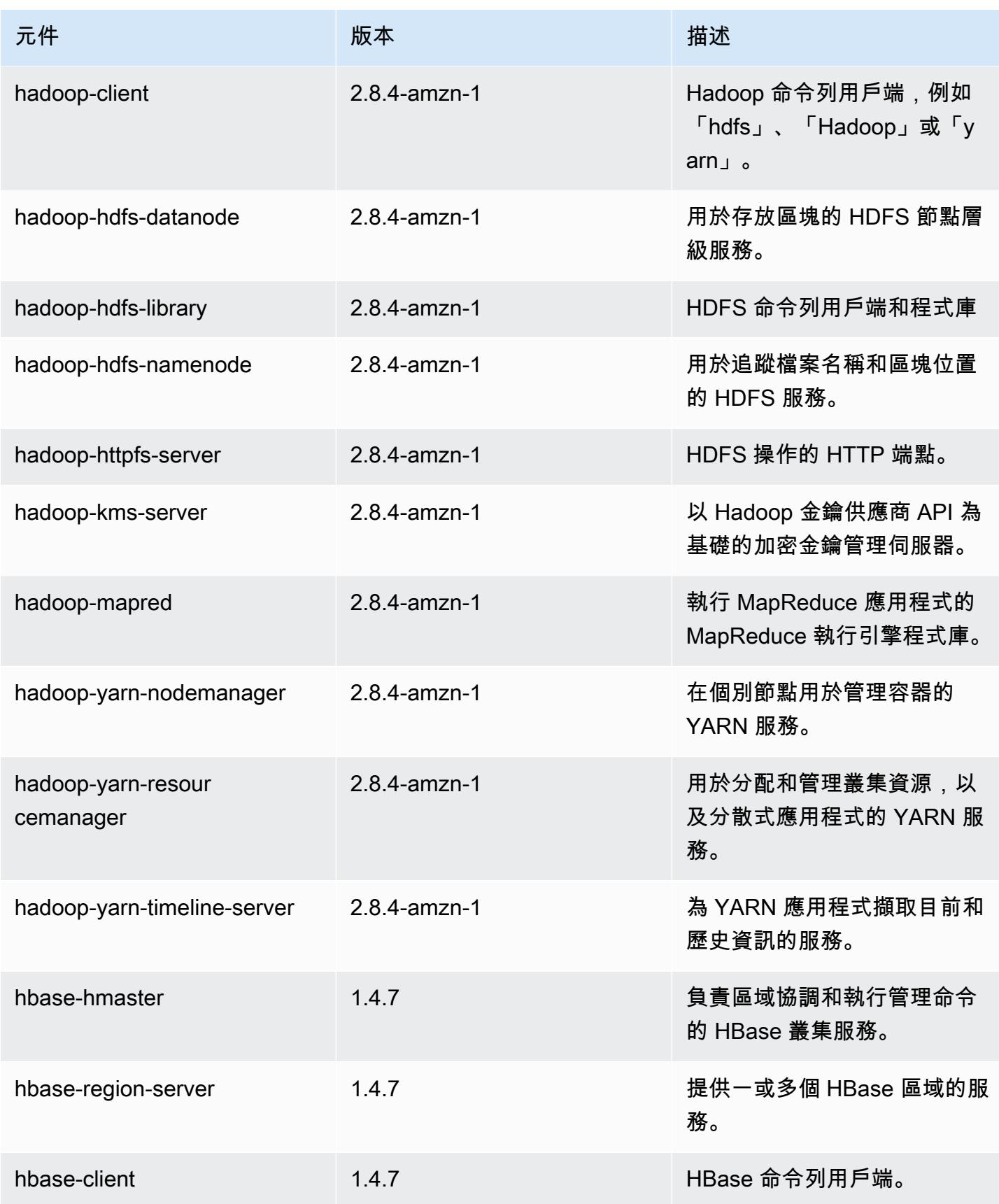

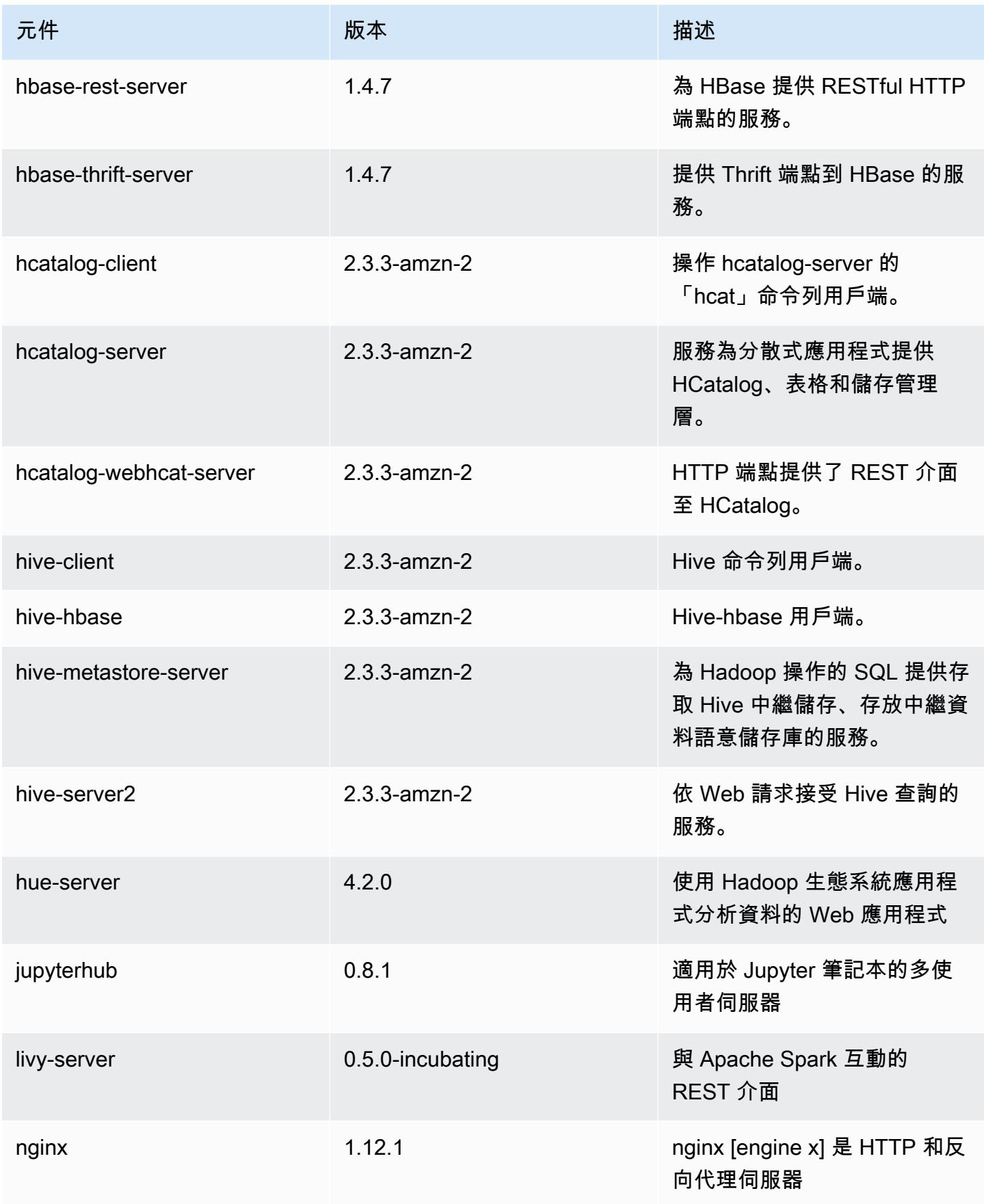

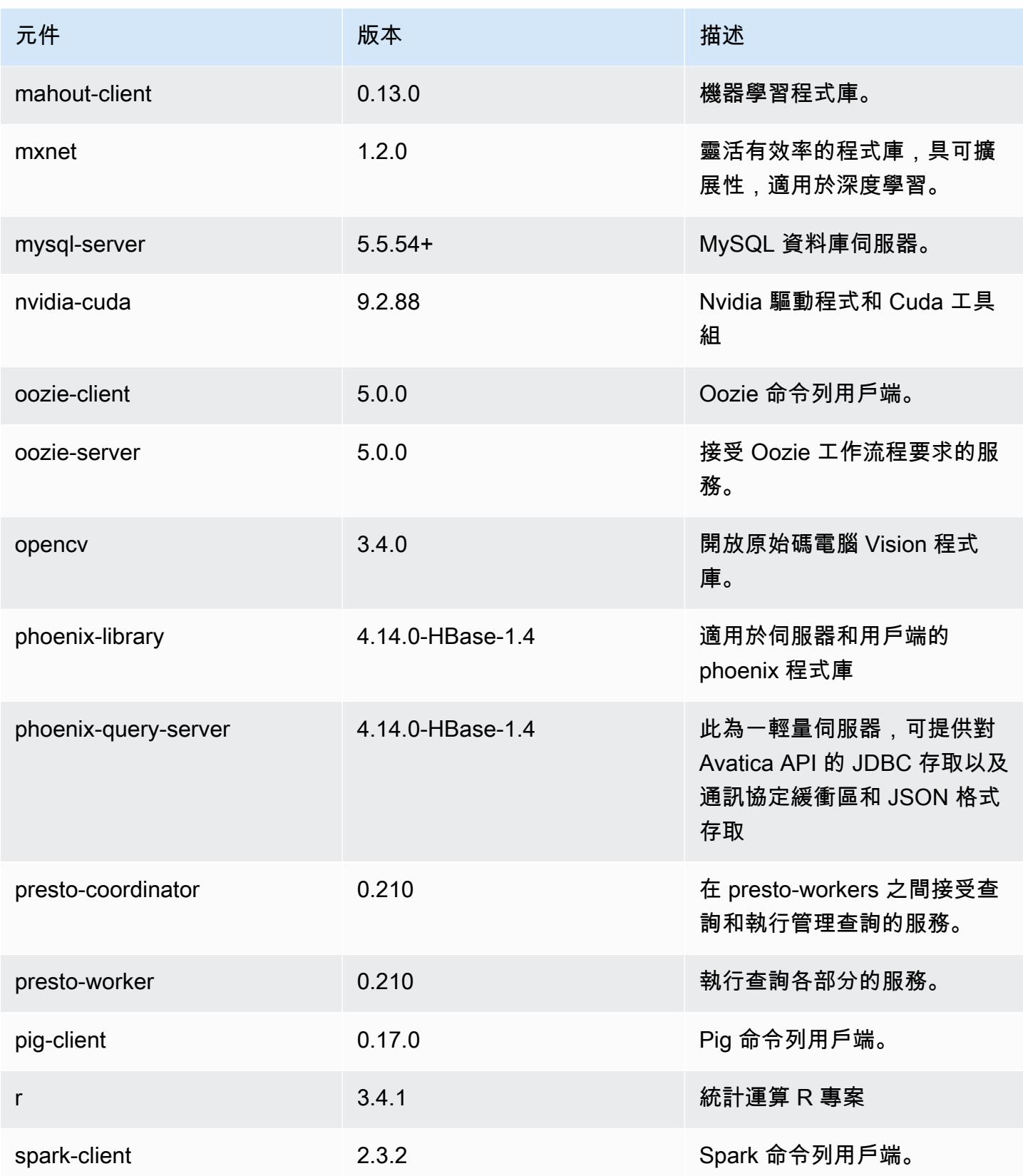

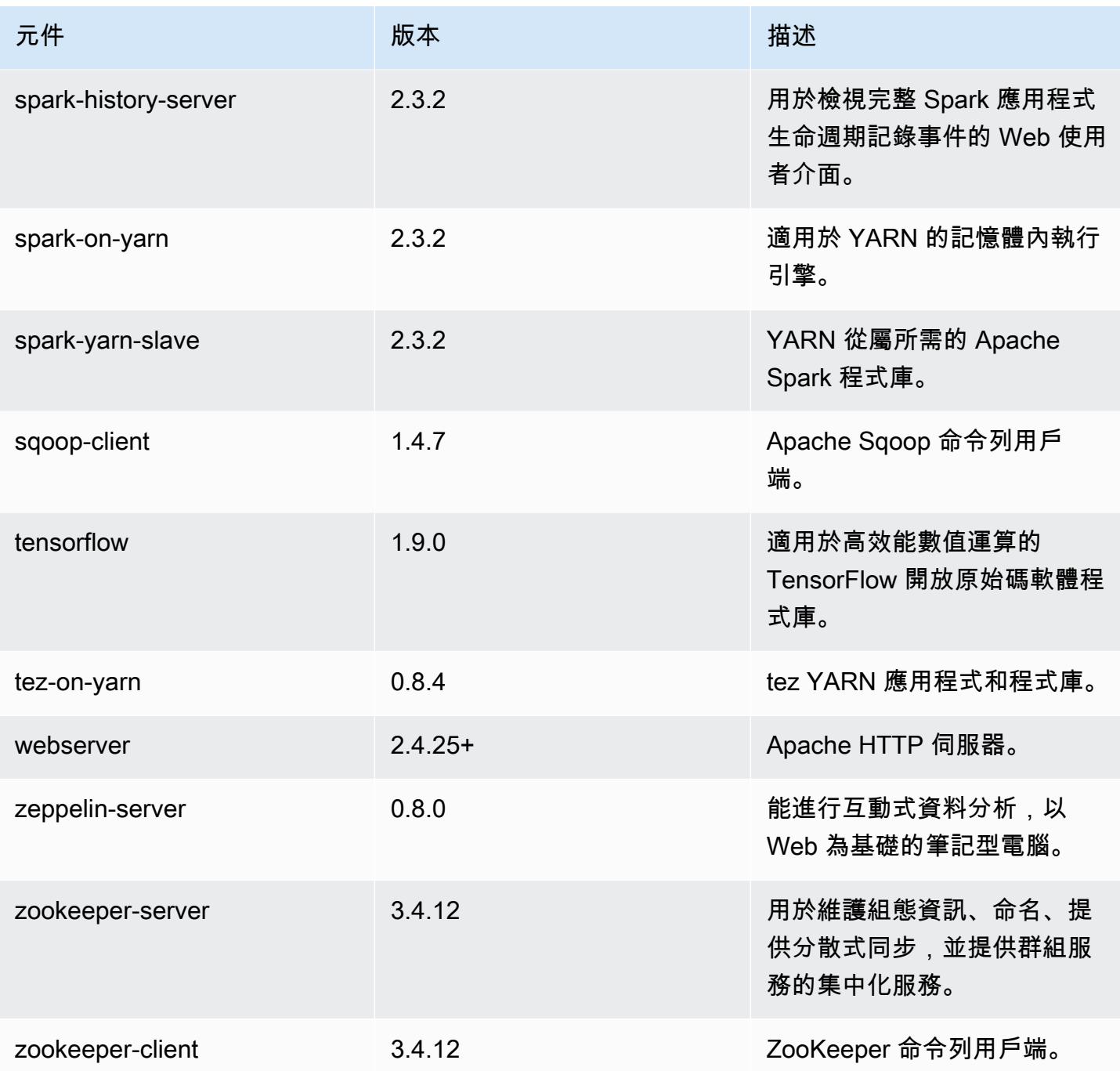

# <span id="page-1234-0"></span>組態分類

組態分類可讓您自訂應用程式。這些檔案通常對應於應用程式的組態 XML 檔案,例如 hivesite.xml。如需更多詳細資訊,請參閱 [設定應用程式。](#page-2419-0)

#### emr-5.18.0 分類

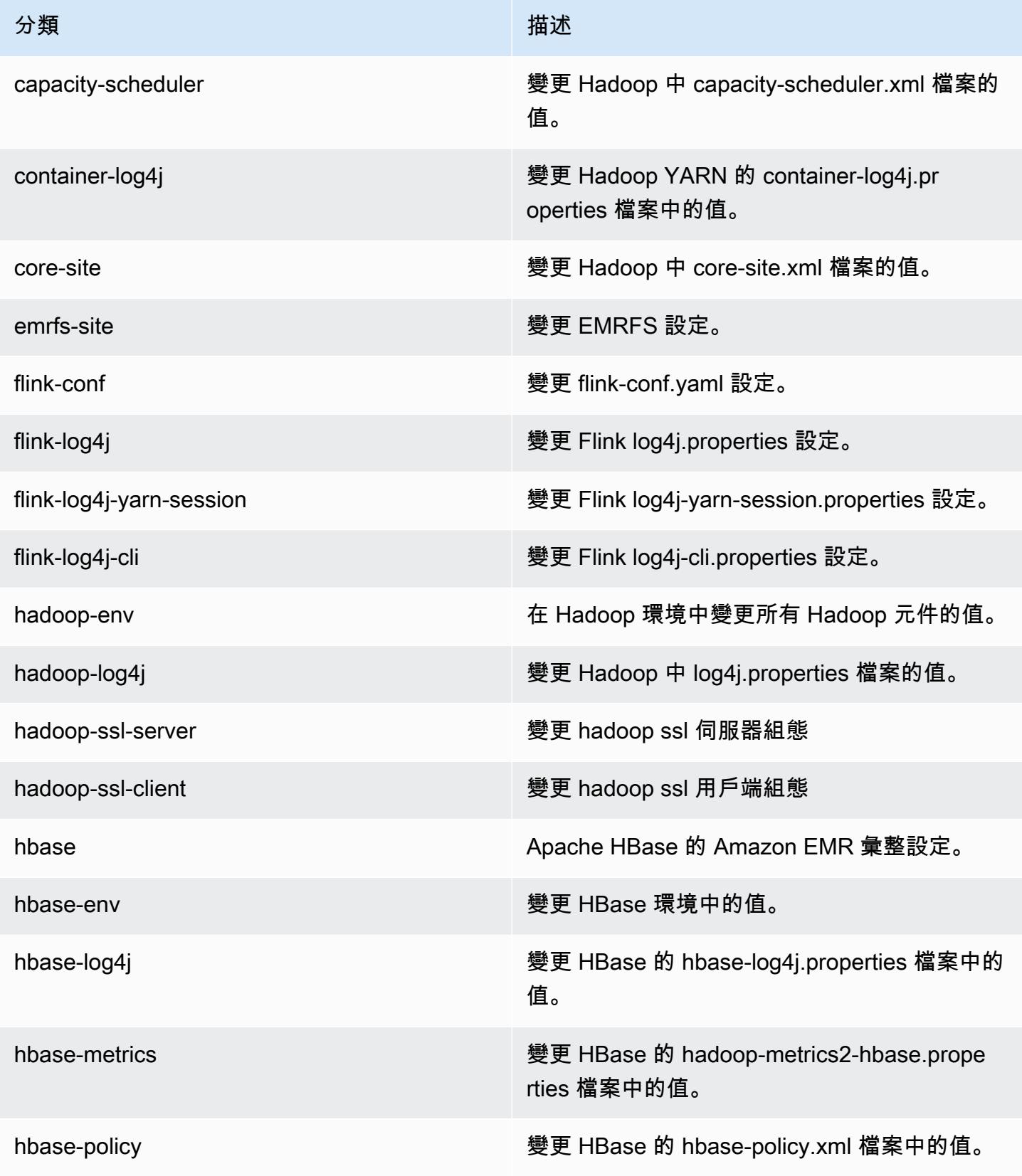

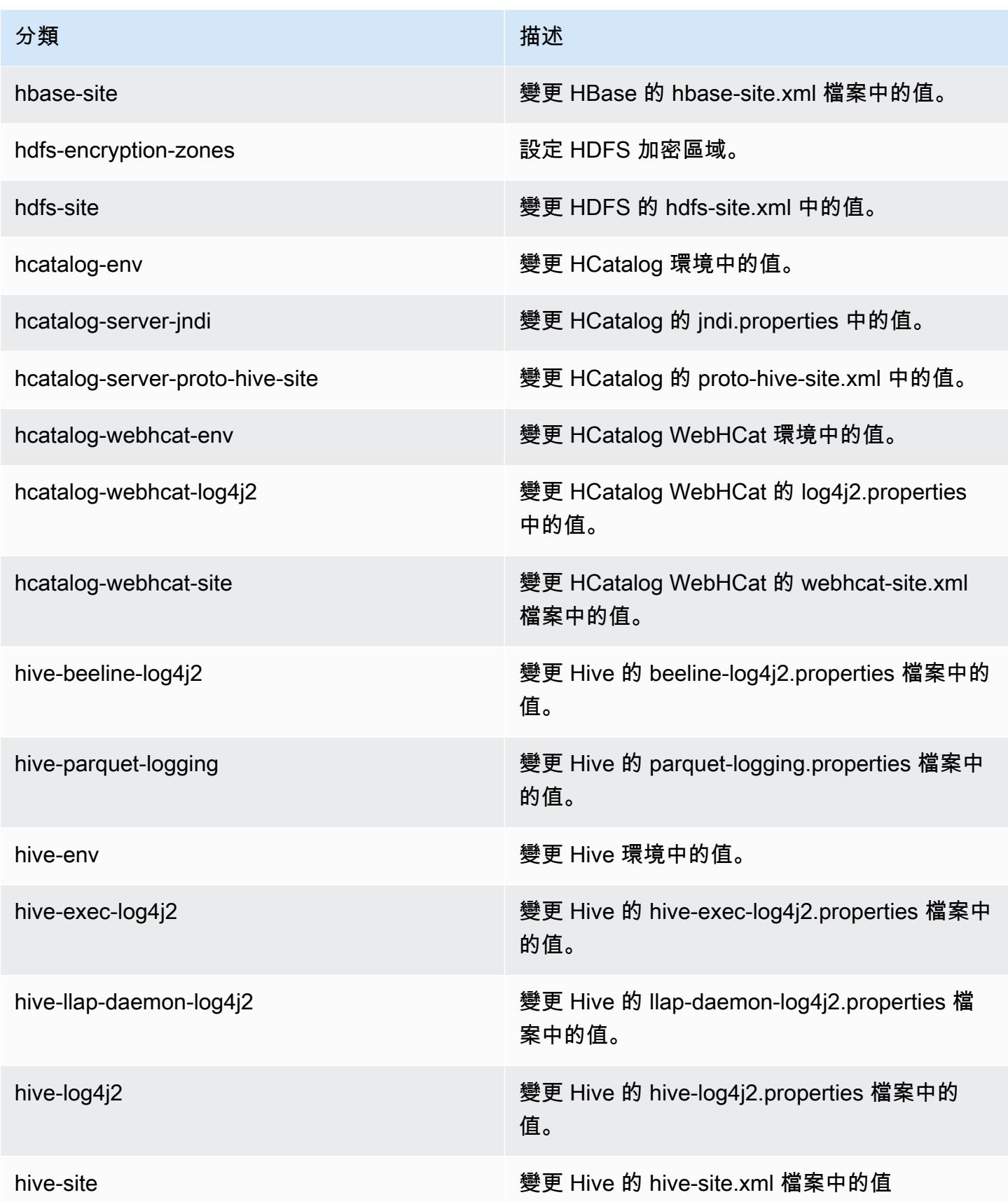

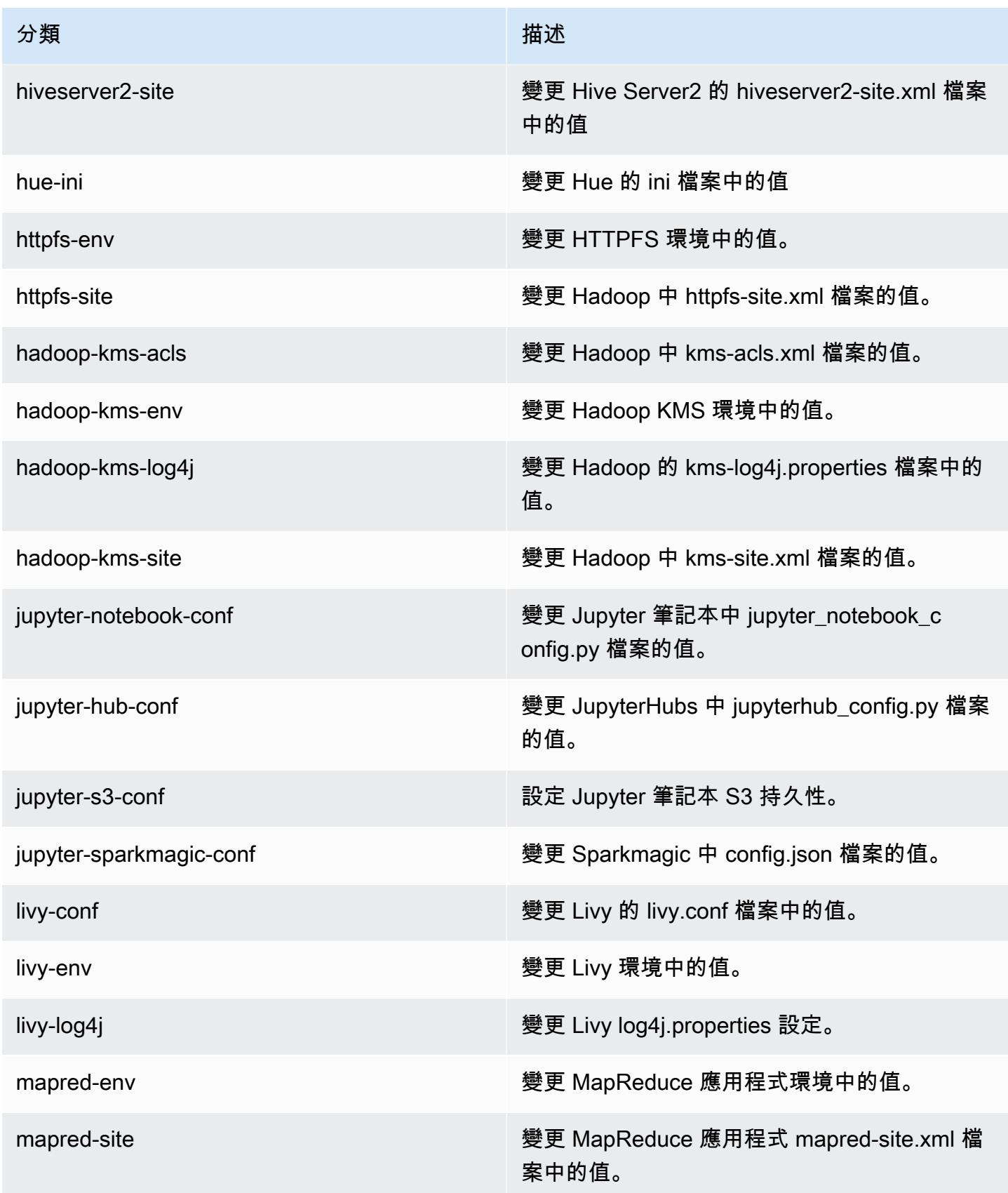

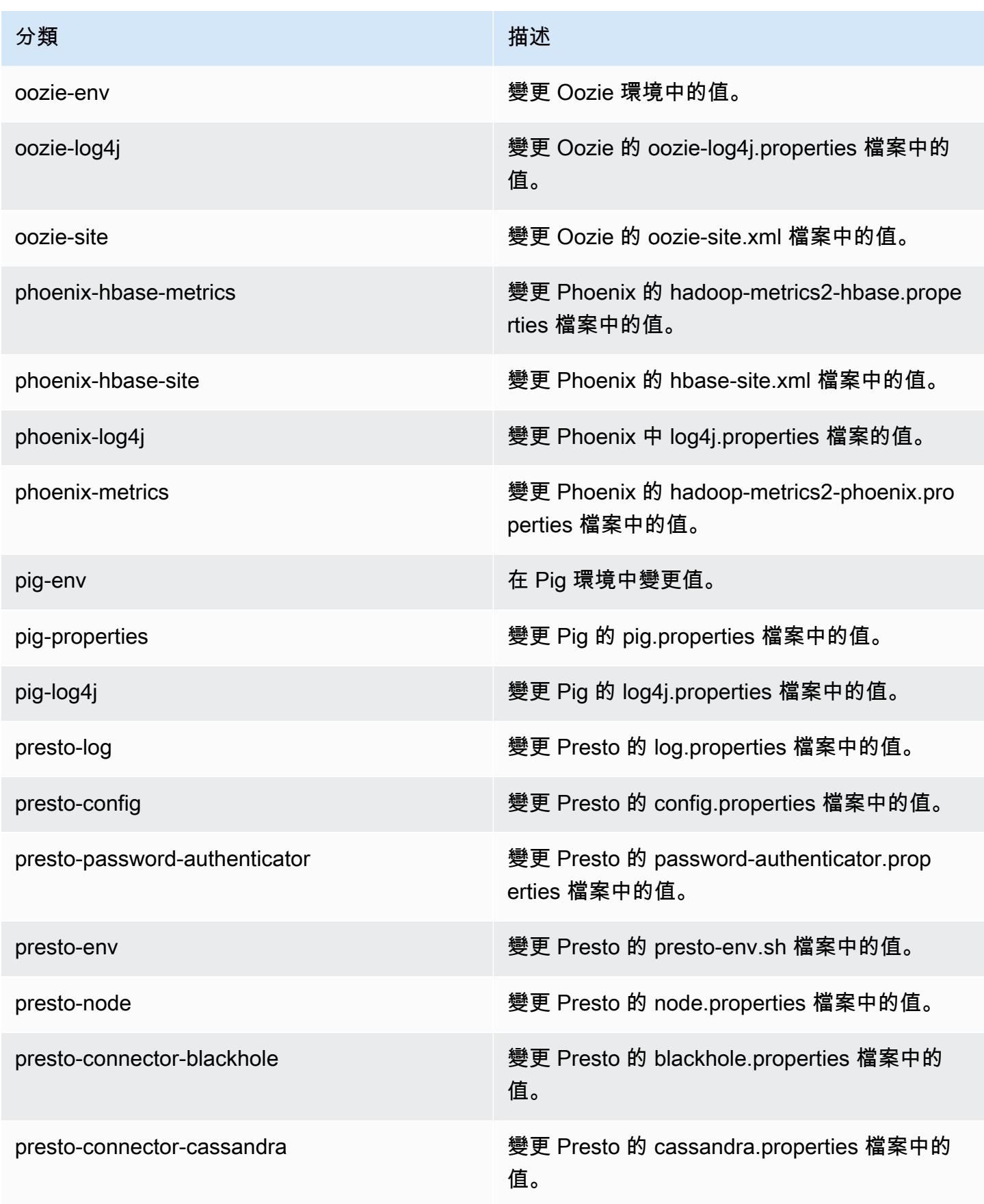

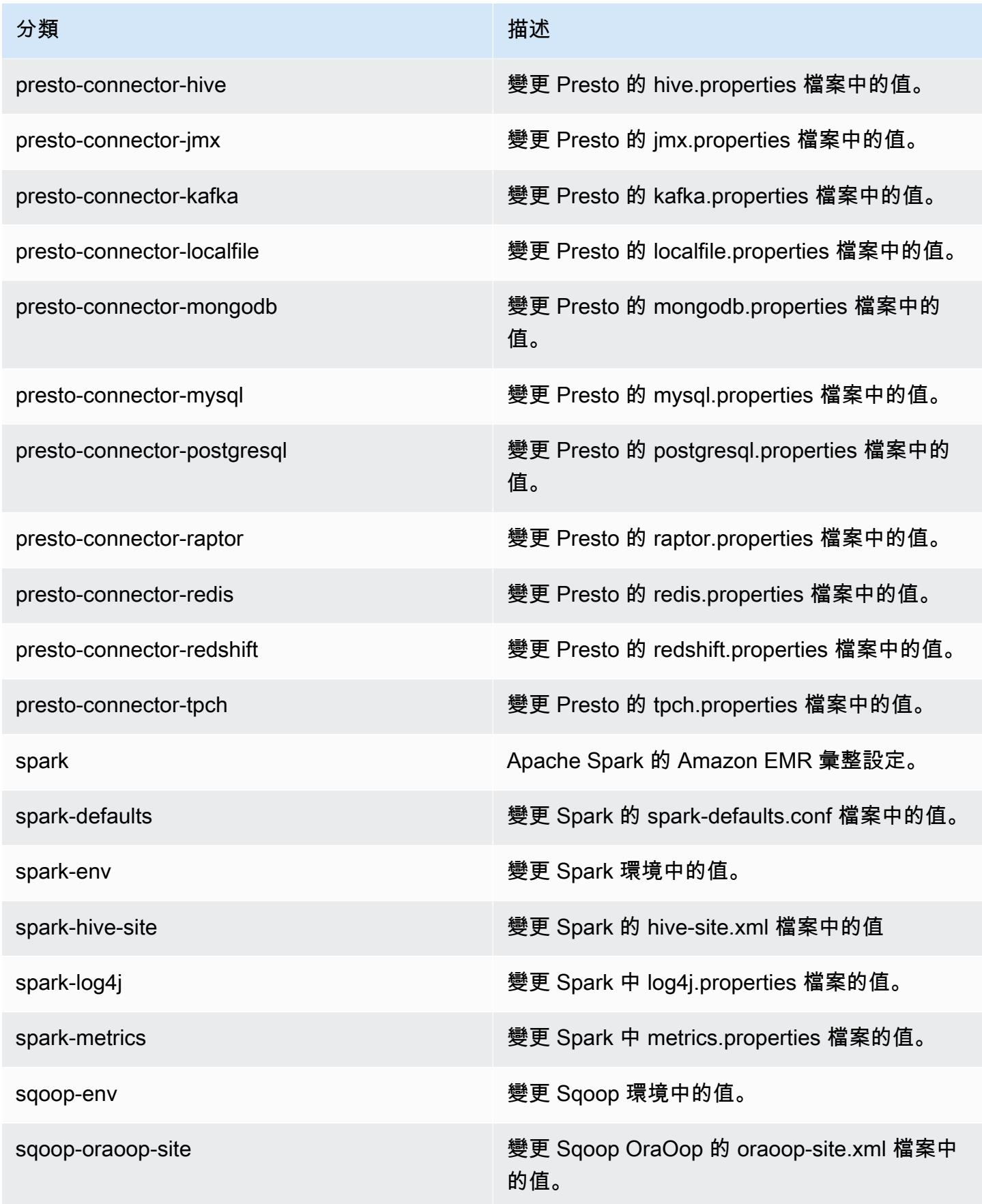

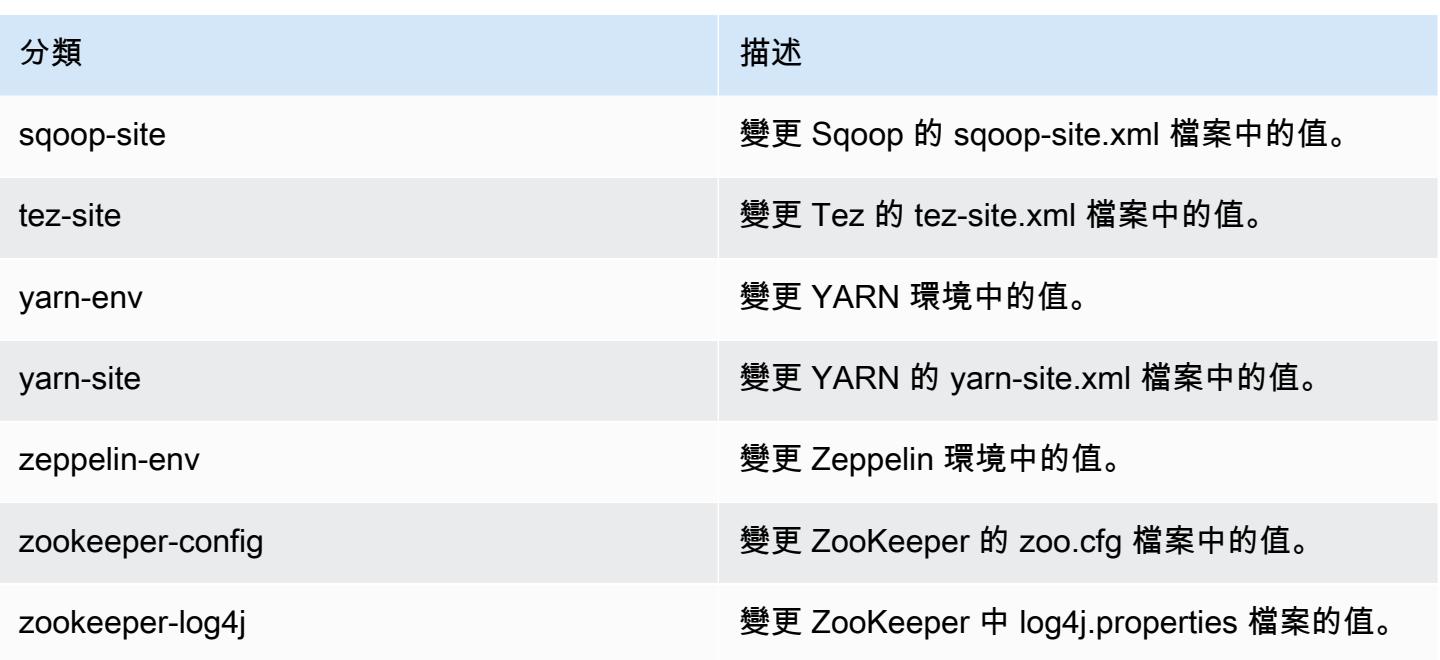

# Amazon EMR 5.17.2 版

- [應用程式版本](#page-1240-0)
- [版本備註](#page-1242-0)
- [元件版本](#page-1242-1)
- [組態分類](#page-1248-0)

### <span id="page-1240-0"></span>應用程式版本

#### 此版本支援下列應用程

式: [Flink](https://flink.apache.org/)[、Ganglia、](http://ganglia.info)[HBase、](http://hbase.apache.org/)[HCatalog、](https://cwiki.apache.org/confluence/display/Hive/HCatalog)[Hadoop、](http://hadoop.apache.org/docs/current/)[Hive、](http://hive.apache.org/)[Hue、](http://gethue.com/)[JupyterHub](https://jupyterhub.readthedocs.io/en/latest/#)[、Livy](https://livy.incubator.apache.org/)[、MXNet](https://mxnet.incubator.apache.org/)[、Mahout](http://mahout.apache.org/)、Ooz 和 [ZooKeeper。](https://zookeeper.apache.org)

下表列出此 Amazon EMR 版本中提供的應用程式版本,以及前三個 Amazon EMR 版本 (如果適用) 中 的應用程式版本。

如需完整了解各 Amazon EMR 版之應用程式版本的完整歷史記錄,請參閱以下主題:

- [Amazon EMR 6.x 版之應用程式版本](#page-21-0)
- [Amazon EMR 5.x 版之應用程式版本](#page-654-0)
- [Amazon EMR 4.x 版之應用程式版本](#page-1877-0)

### 應用程式版本資訊

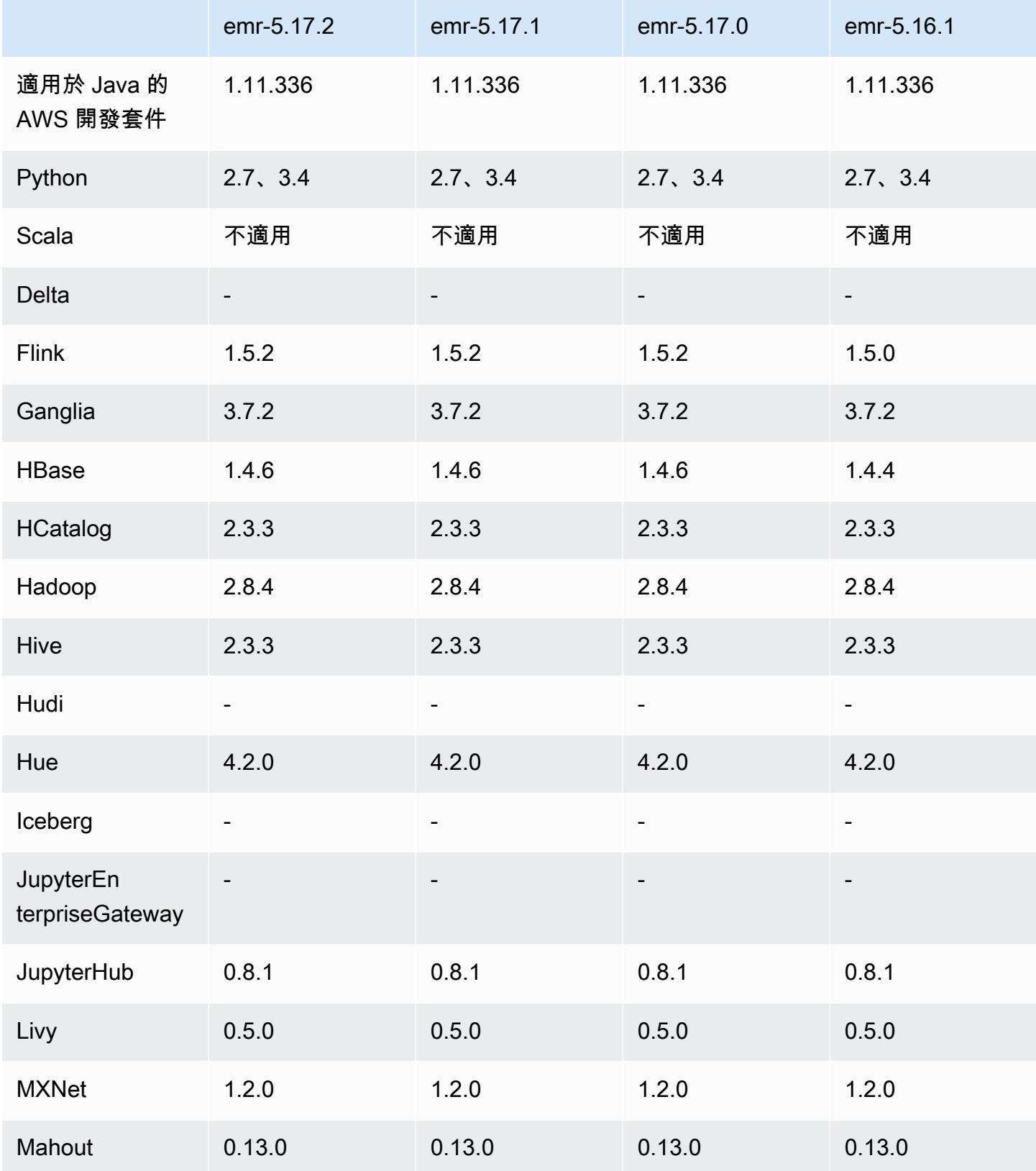

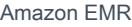

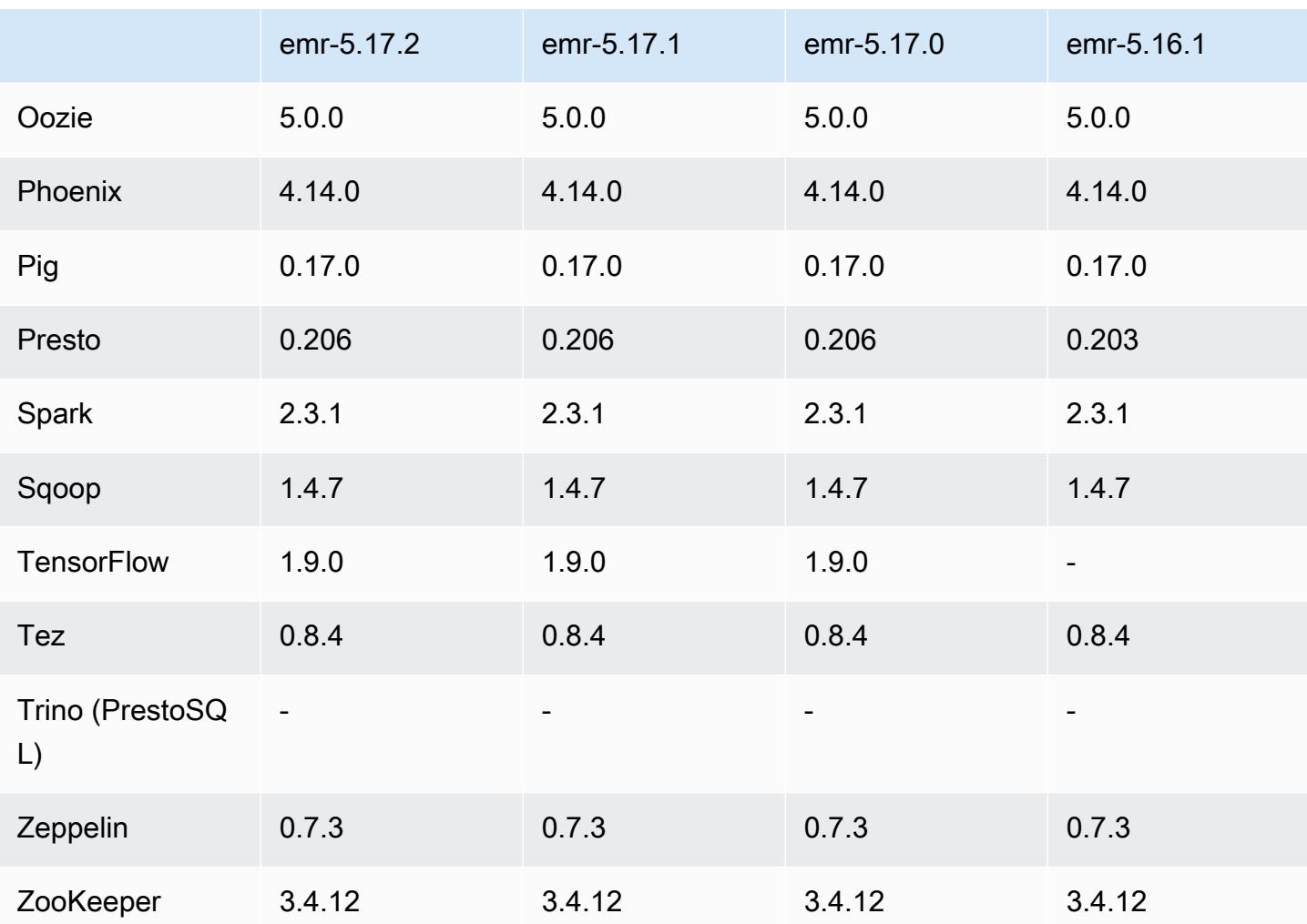

## <span id="page-1242-0"></span>版本備註

這是為傳送給 Amazon S3 的請求新增 AWS Signature 第 4 版身分驗證的修補程式版本。所有應用程 式和元件都與先前的 Amazon EMR 發行版本相同。

#### **A** Important

在此發行版本中,Amazon EMR 會使用 AWS Signature 第 4 版來驗證對於 Amazon S3 的請 求。如需詳細資訊,請參閱[最新消息](https://docs.aws.amazon.com/emr/latest/ReleaseGuide/emr-whatsnew.html)。

## <span id="page-1242-1"></span>元件版本

Amazon EMR 在此版本安裝的元件列出如下。其中有一些屬於大數據應用程式套件。其他的則為 Amazon EMR 獨有,並安裝為系統程序和功能。這些通常會以 emr 或 aws 開頭。在最新 Amazon EMR 版本中的大數據應用程式套件,通常也是社群中可找到的最新版本。我們致力盡快提供 Amazon EMR 的社群版本。

Amazon EMR 中的某些元件與社群版本不同。這些元件具有版本標籤,格式為 *CommunityVersion*amzn-*EmrVersion*。*EmrVersion* 從 0 開始。例如,假設有一個名為 myapp-component 的開放 原始碼社群元件 2.2 版為了包含在不同 Amazon EMR 發行版本中而修改過三次,則其發行版本會列為 2.2-amzn-2。

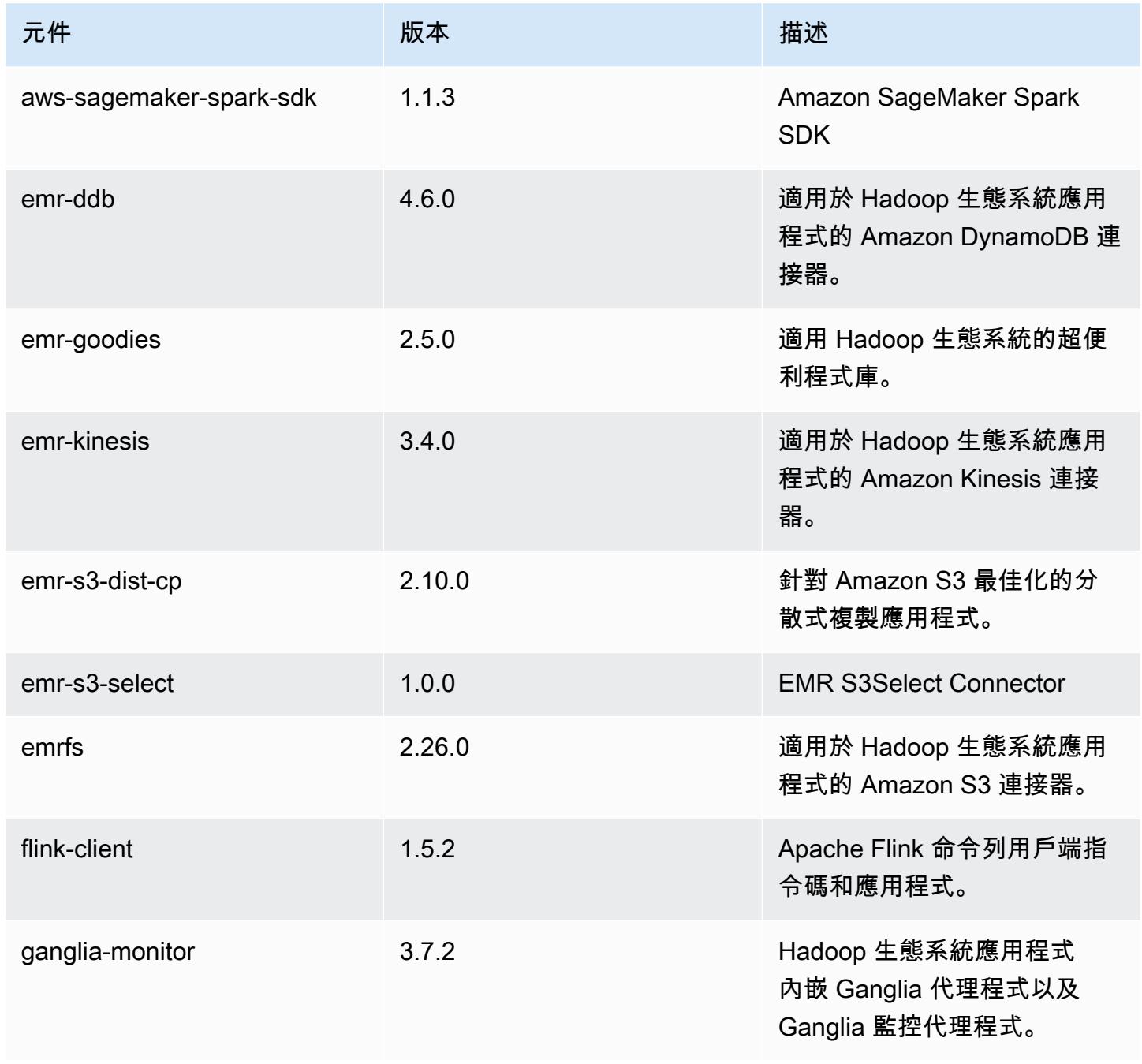

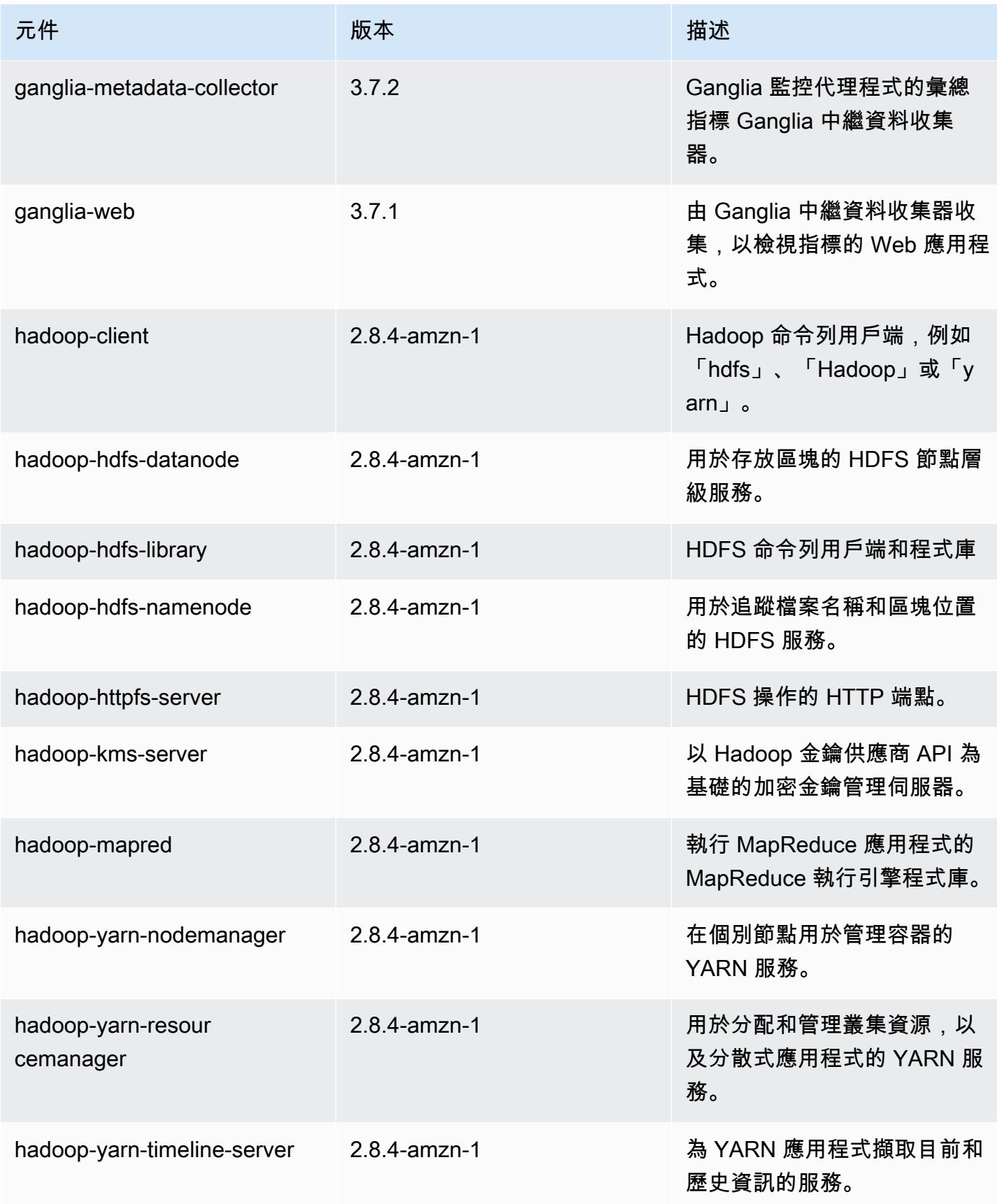

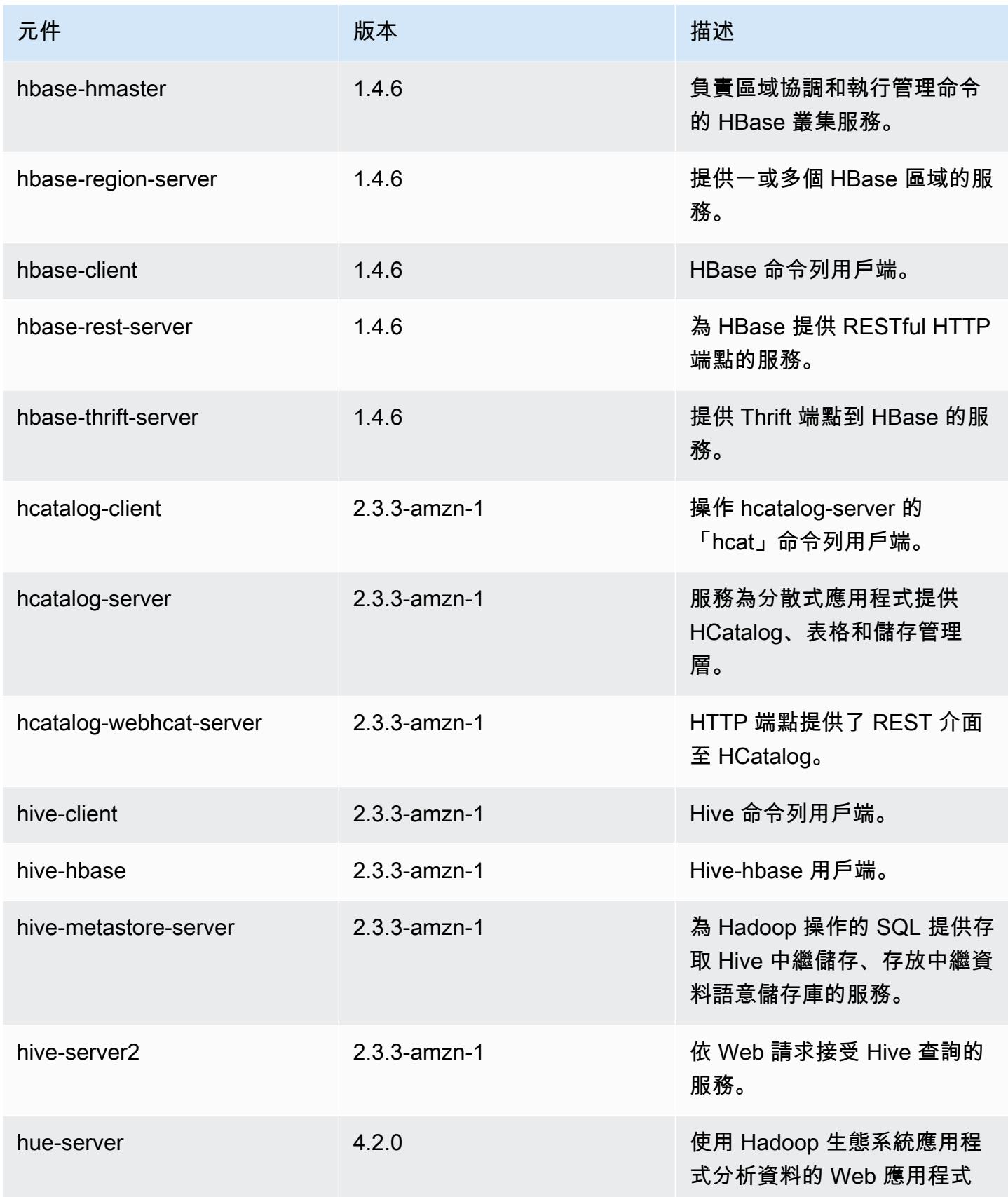

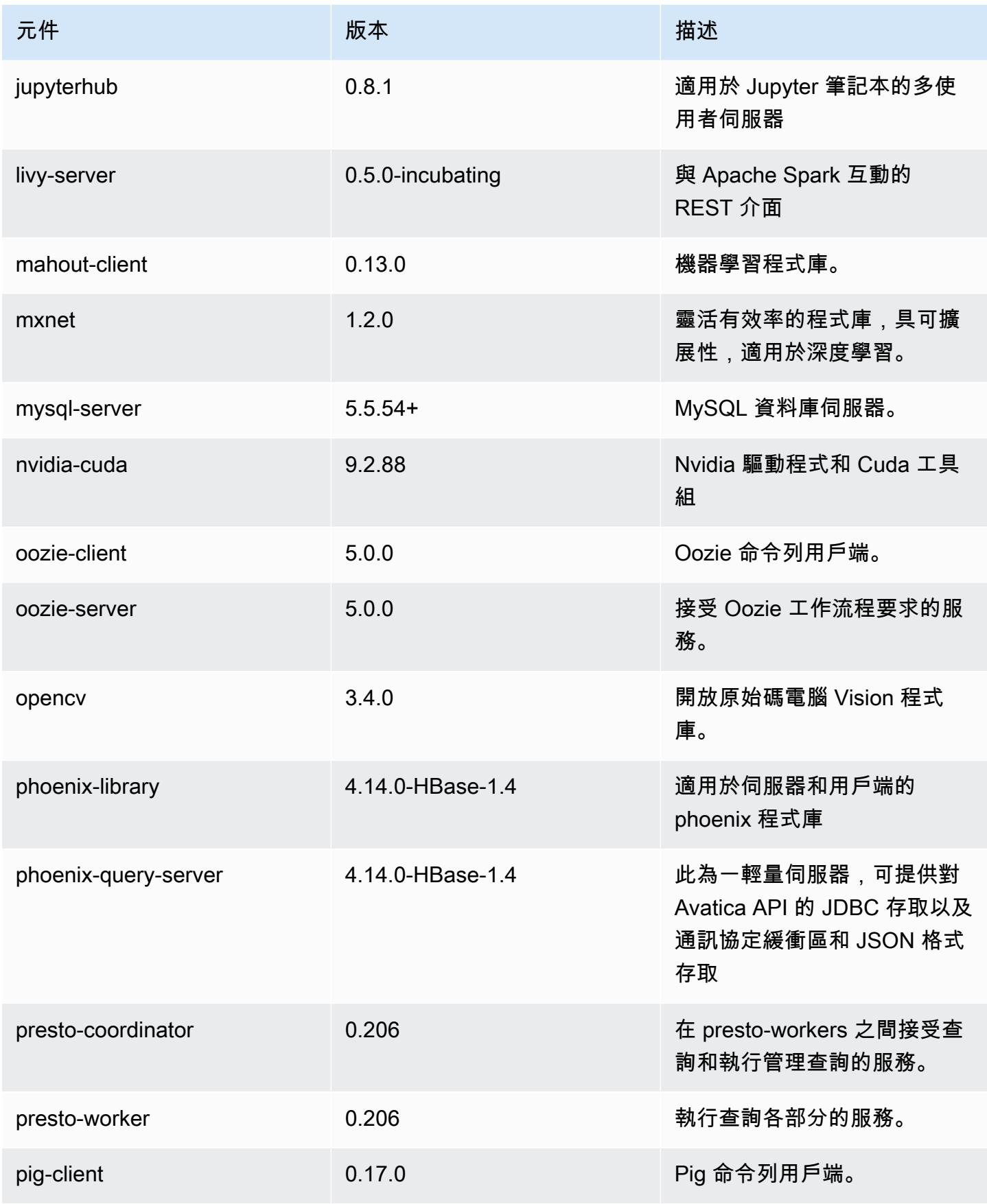

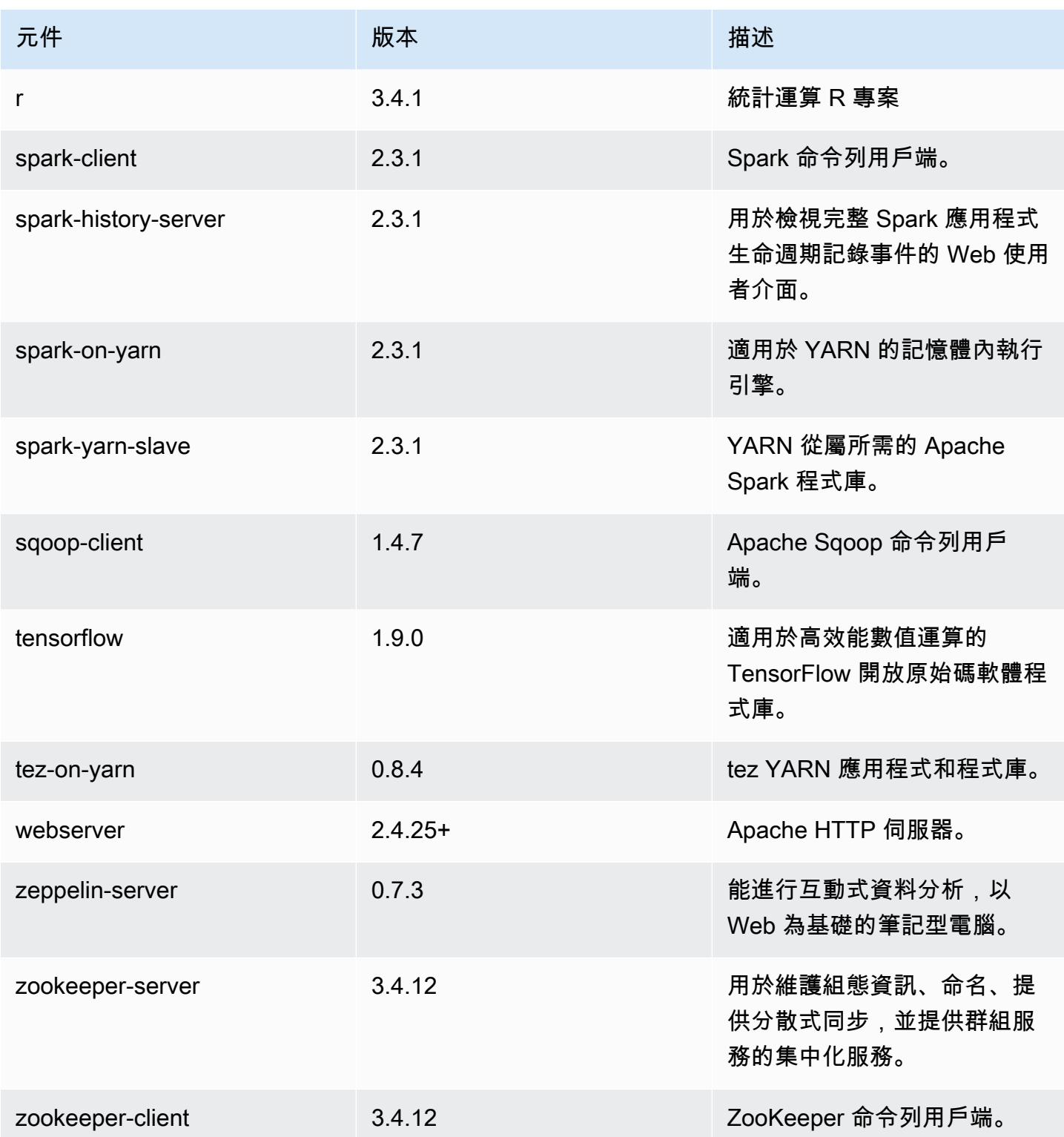

## <span id="page-1248-0"></span>組態分類

組態分類可讓您自訂應用程式。這些檔案通常對應於應用程式的組態 XML 檔案,例如 hivesite.xml。如需更多詳細資訊,請參閱 [設定應用程式。](#page-2419-0)

emr-5.17.2 分類

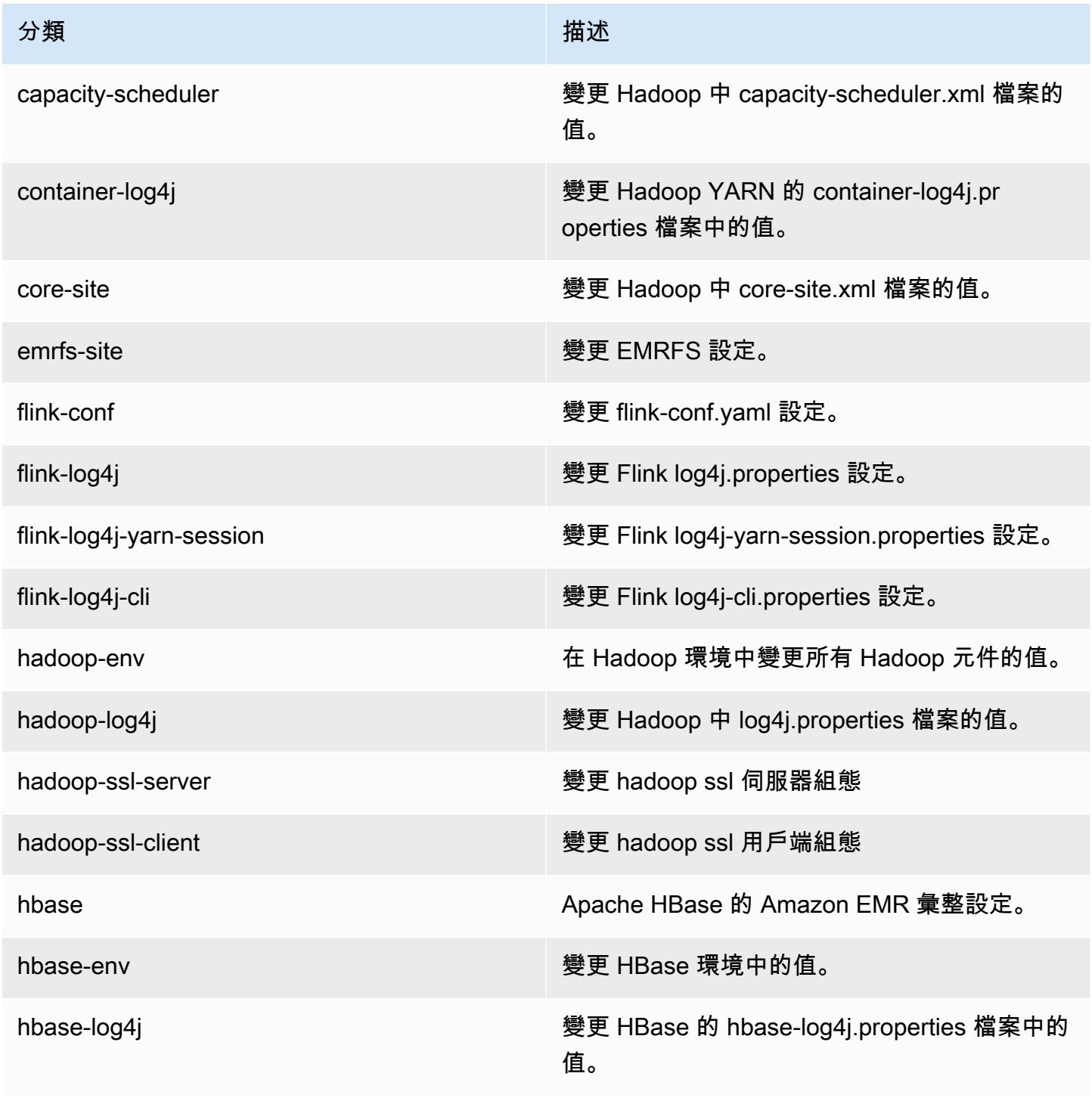

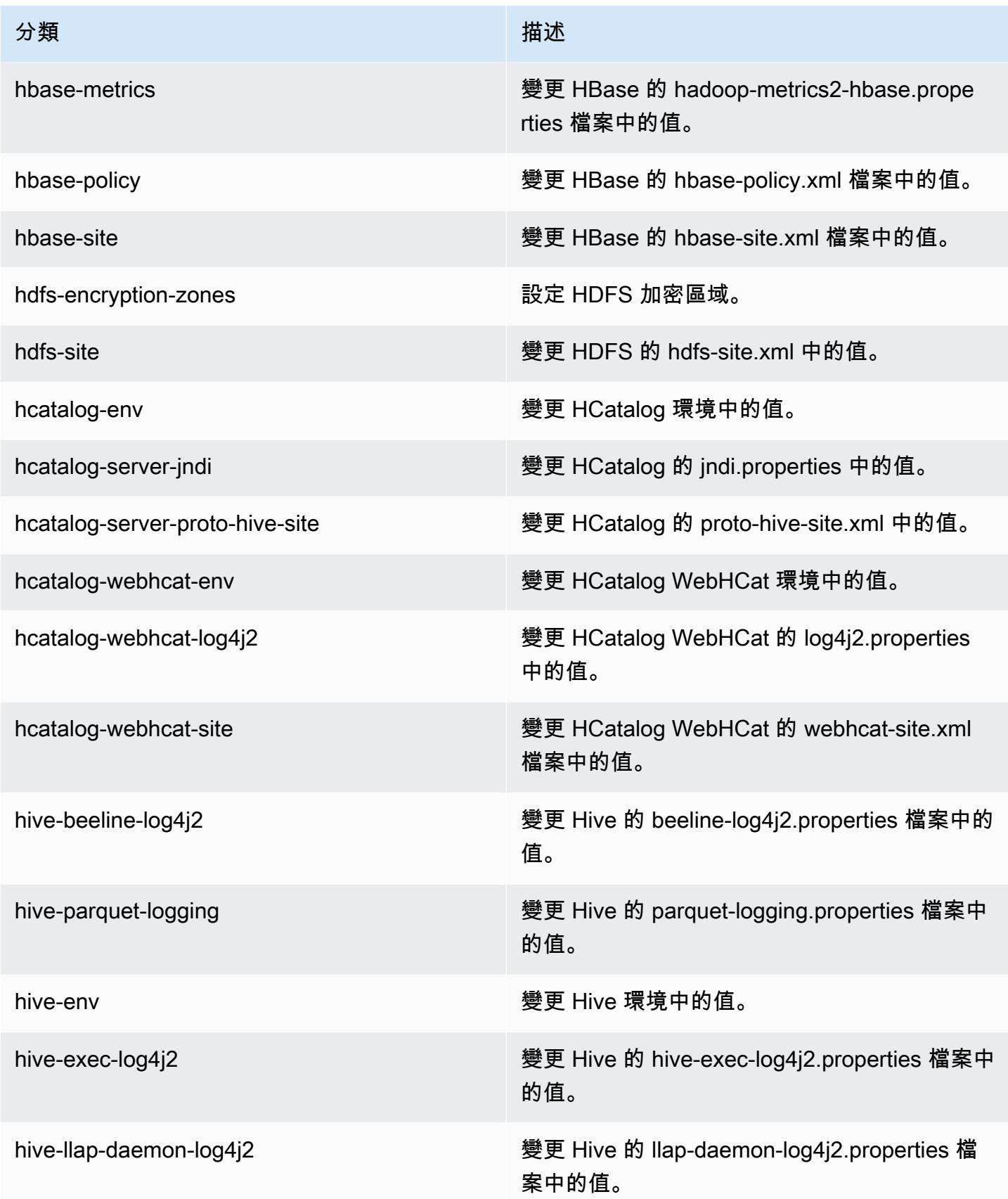

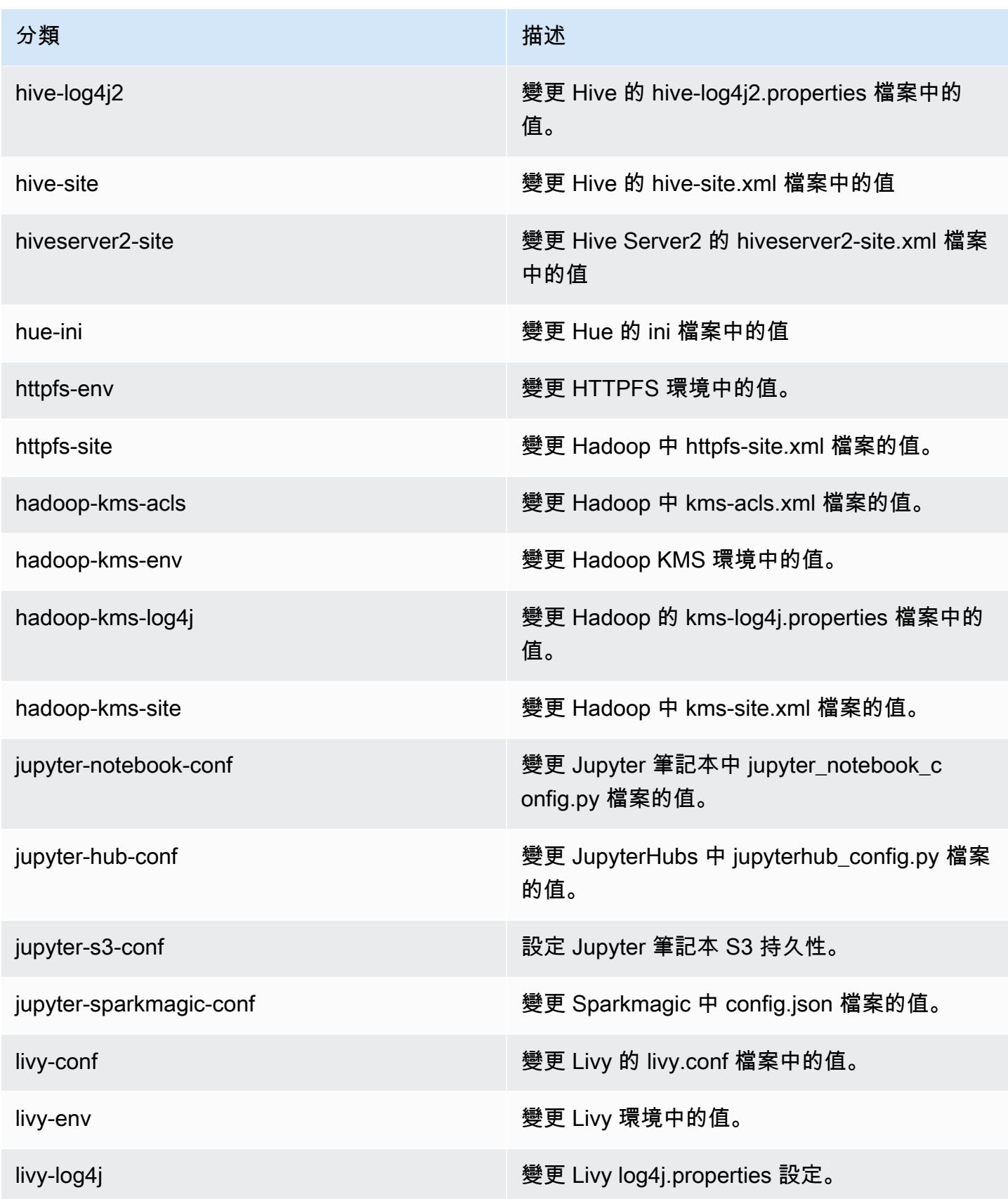

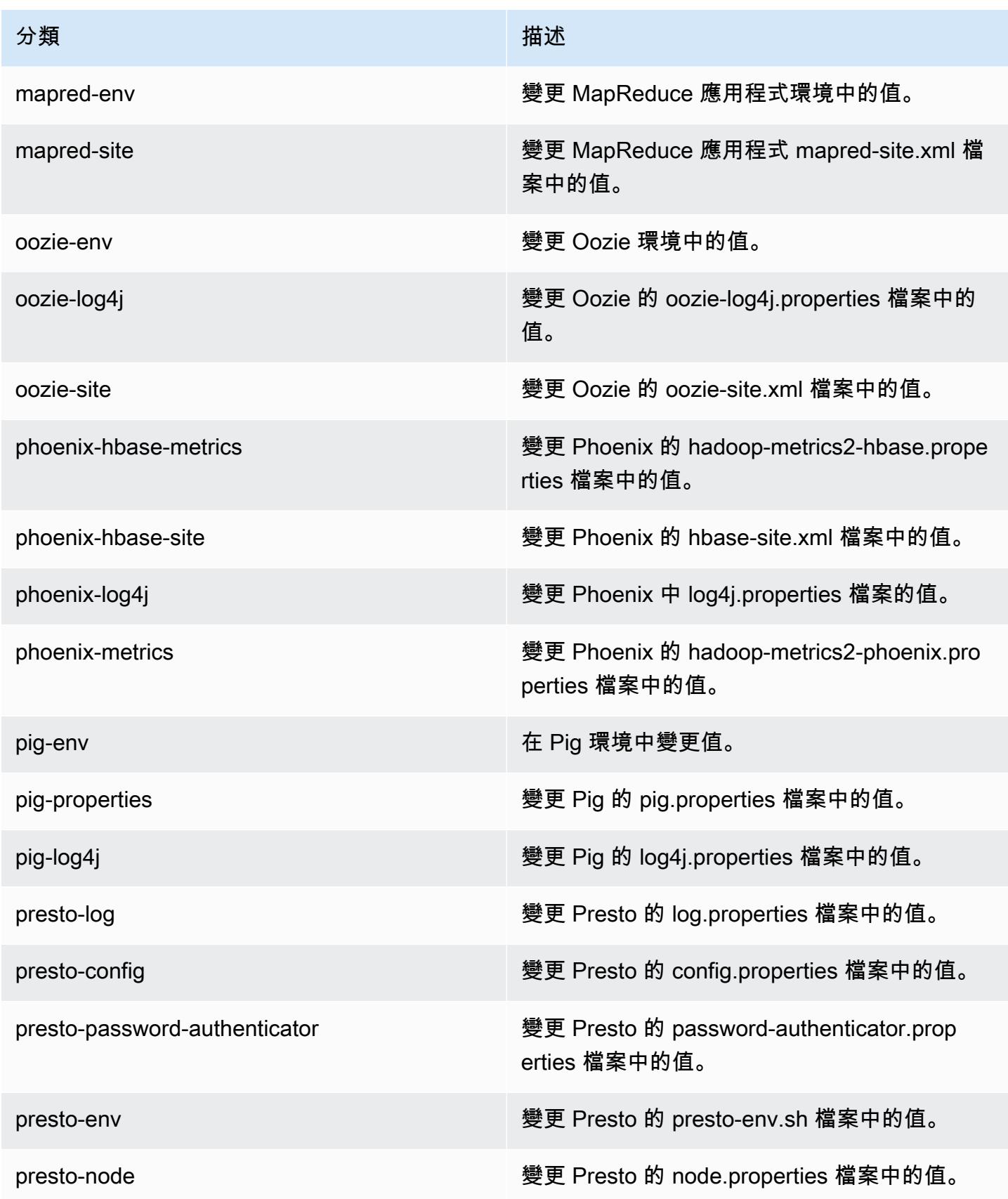

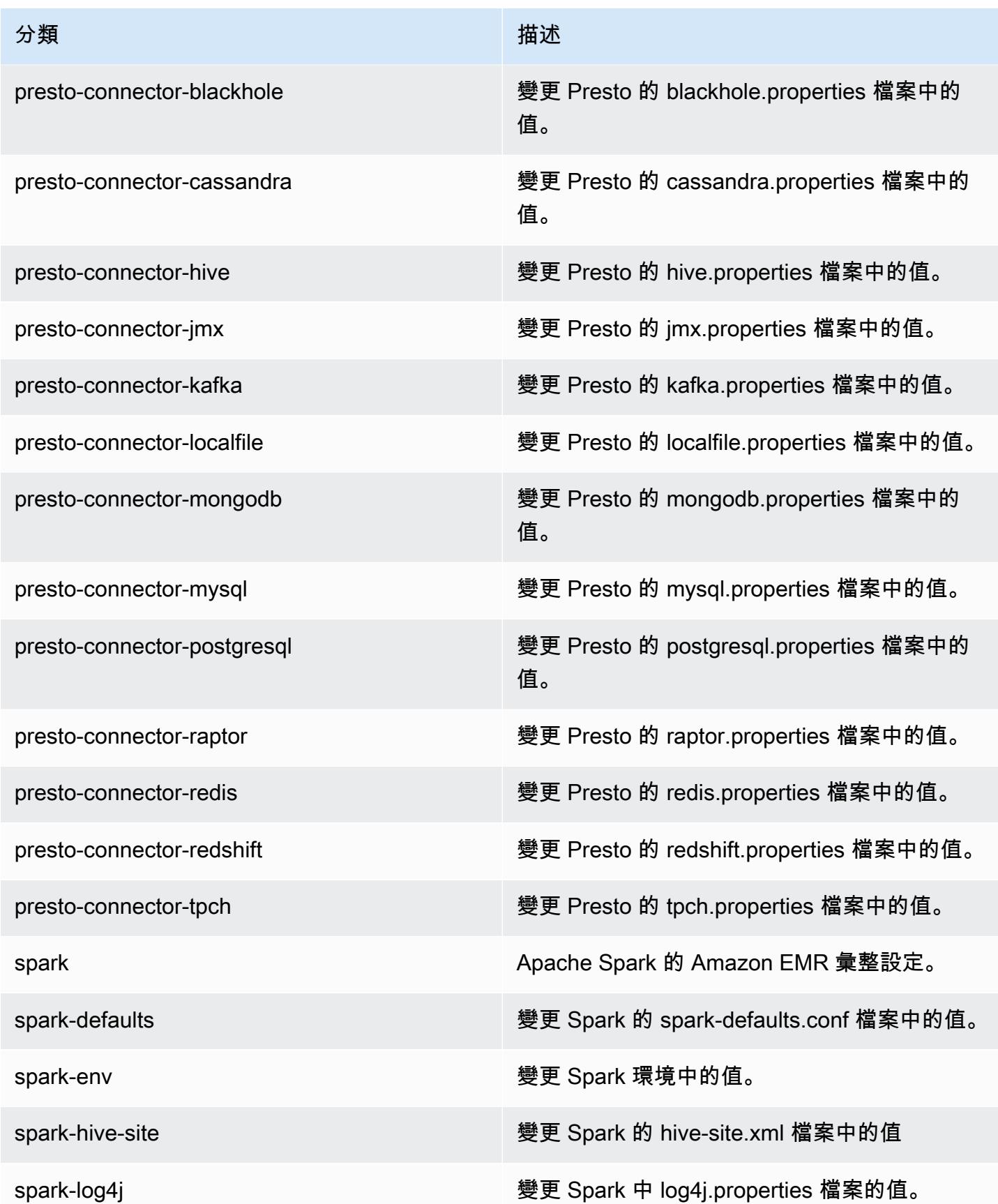

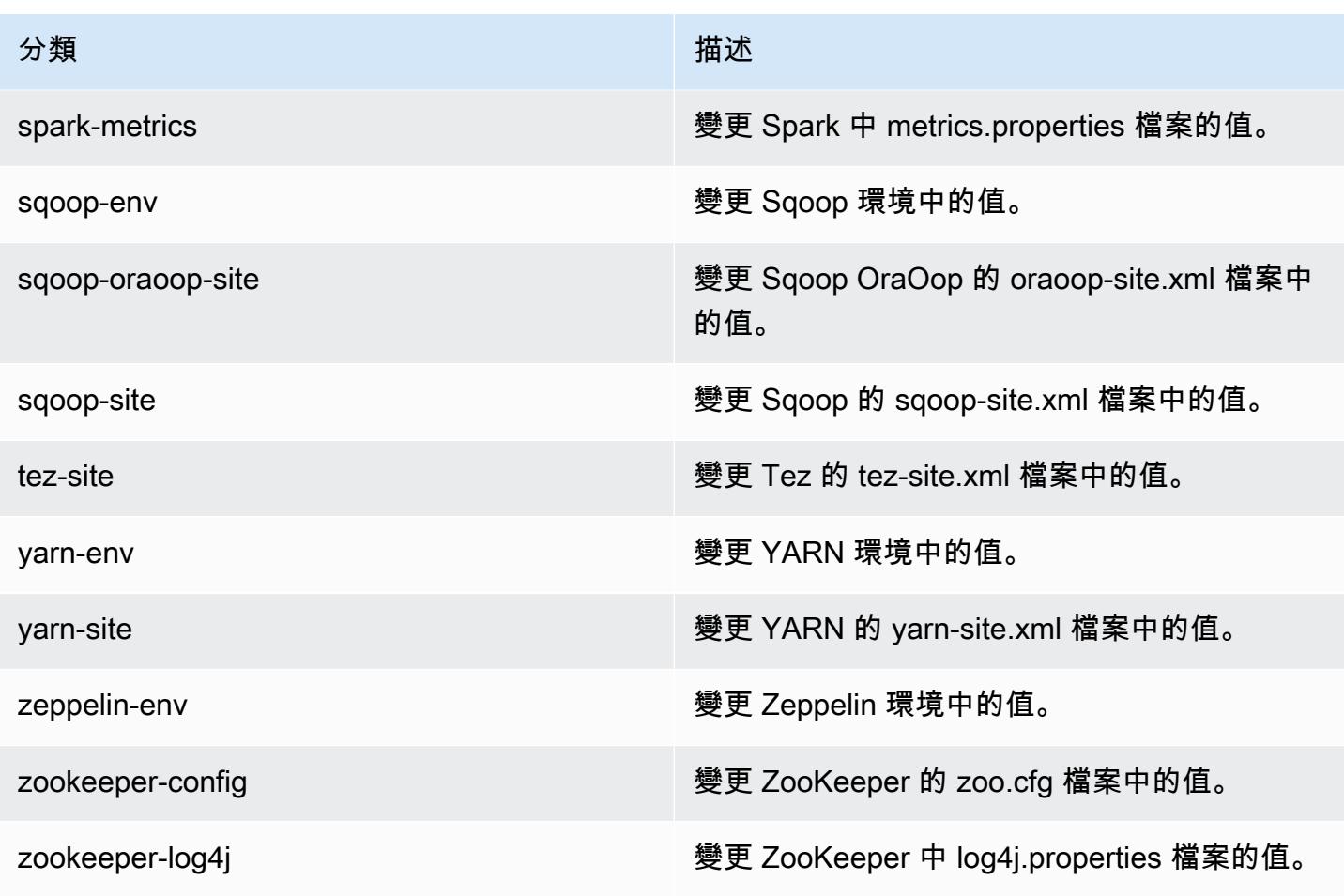

## Amazon EMR 5.17.1 版

- [應用程式版本](#page-1253-0)
- [版本備註](#page-1255-0)
- [元件版本](#page-1256-0)
- [組態分類](#page-1261-0)

### <span id="page-1253-0"></span>應用程式版本

此版本支援下列應用程

式: [Flink](https://flink.apache.org/)[、Ganglia、](http://ganglia.info)[HBase、](http://hbase.apache.org/)[HCatalog、](https://cwiki.apache.org/confluence/display/Hive/HCatalog)[Hadoop、](http://hadoop.apache.org/docs/current/)[Hive、](http://hive.apache.org/)[Hue、](http://gethue.com/)[JupyterHub](https://jupyterhub.readthedocs.io/en/latest/#)[、Livy](https://livy.incubator.apache.org/)[、MXNet](https://mxnet.incubator.apache.org/)[、Mahout](http://mahout.apache.org/)、Ooz 和 [ZooKeeper。](https://zookeeper.apache.org)

下表列出此 Amazon EMR 版本中提供的應用程式版本,以及前三個 Amazon EMR 版本 (如果適用) 中 的應用程式版本。

如需完整了解各 Amazon EMR 版之應用程式版本的完整歷史記錄,請參閱以下主題:

- [Amazon EMR 6.x 版之應用程式版本](#page-21-0)
- [Amazon EMR 5.x 版之應用程式版本](#page-654-0)
- [Amazon EMR 4.x 版之應用程式版本](#page-1877-0)

#### 應用程式版本資訊

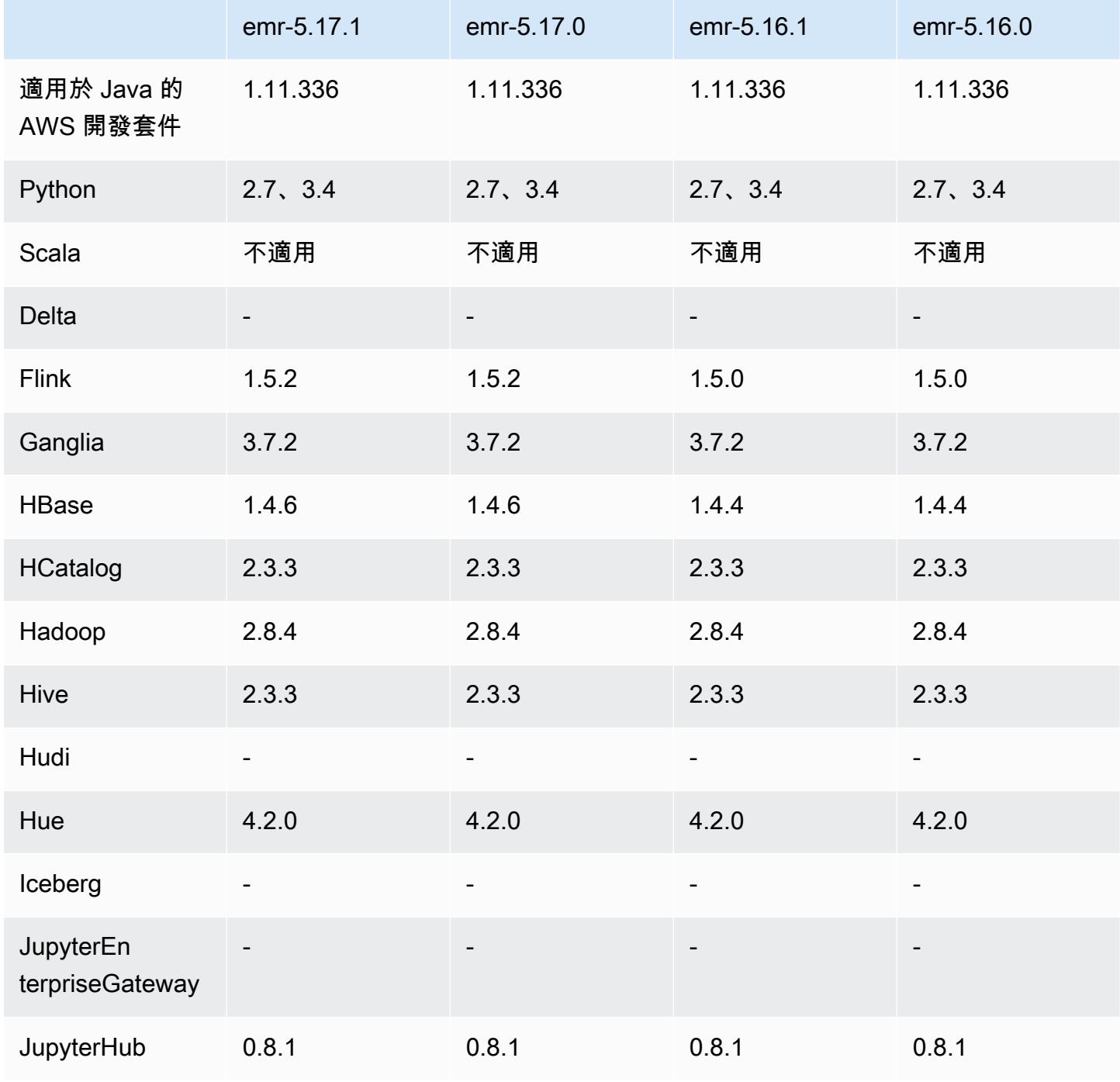

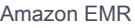

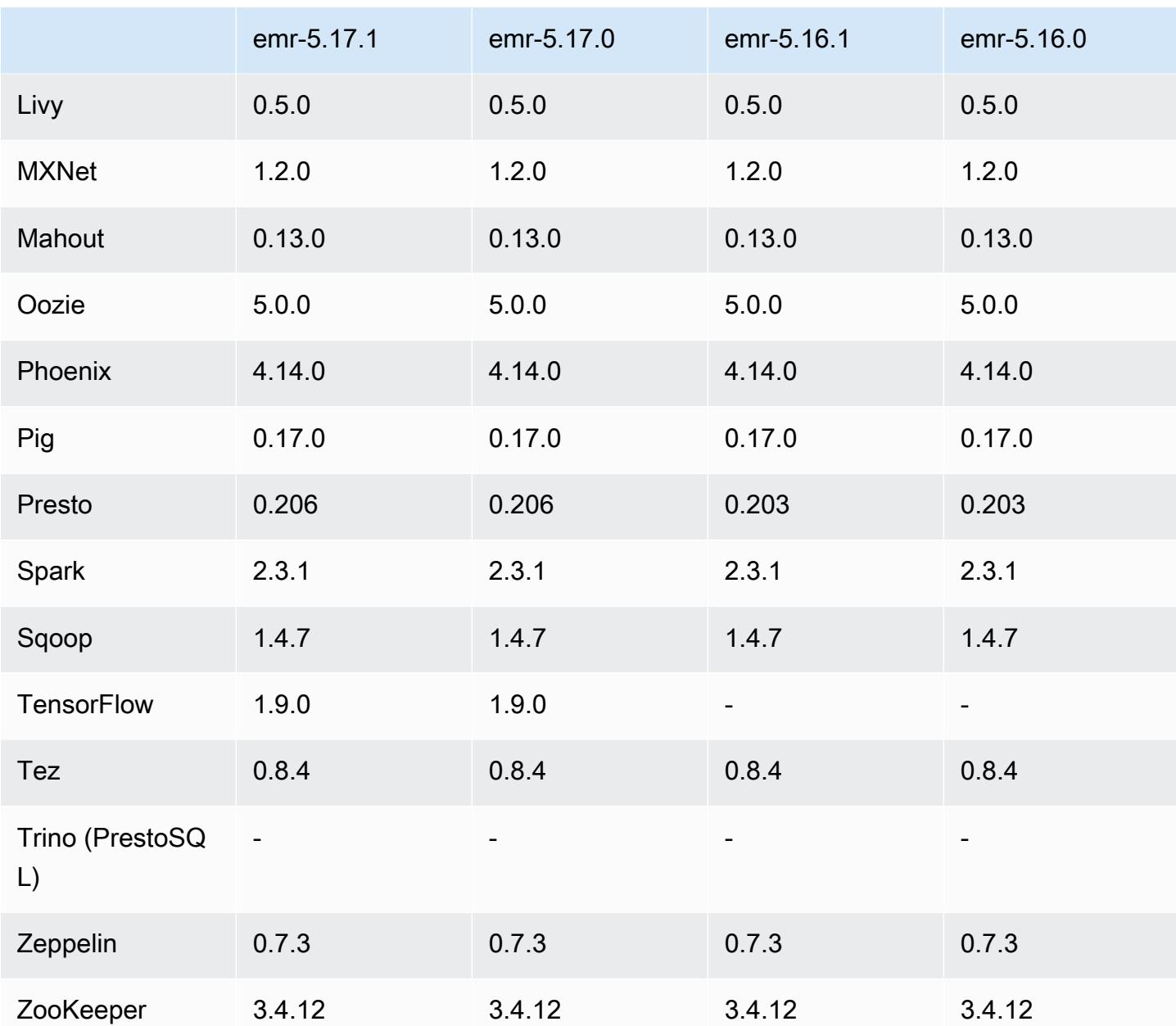

## <span id="page-1255-0"></span>版本備註

以下版本備註包含 Amazon EMR 5.17.1 版的資訊。變更是相對於 5.17.0 版而言。

初始版本日期:2019 年 7 月 18 日

### 變更、強化功能和已解決的問題

• 更新預設 Amazon Linux AMI for Amazon EMR,以加入重要的 Linux 核心安全更新,包括 TCP SACK 拒絕服務問題 [\(AWS-2019-005](https://aws.amazon.com/security/security-bulletins/AWS-2019-005/))。

### <span id="page-1256-0"></span>元件版本

Amazon EMR 在此版本安裝的元件列出如下。其中有一些屬於大數據應用程式套件。其他的則為 Amazon EMR 獨有,並安裝為系統程序和功能。這些通常會以 emr 或 aws 開頭。在最新 Amazon EMR 版本中的大數據應用程式套件,通常也是社群中可找到的最新版本。我們致力盡快提供 Amazon EMR 的社群版本。

Amazon EMR 中的某些元件與社群版本不同。這些元件具有版本標籤,格式為 *CommunityVersion*amzn-*EmrVersion*。*EmrVersion* 從 0 開始。例如,假設有一個名為 myapp-component 的開放 原始碼社群元件 2.2 版為了包含在不同 Amazon EMR 發行版本中而修改過三次,則其發行版本會列為 2.2-amzn-2。

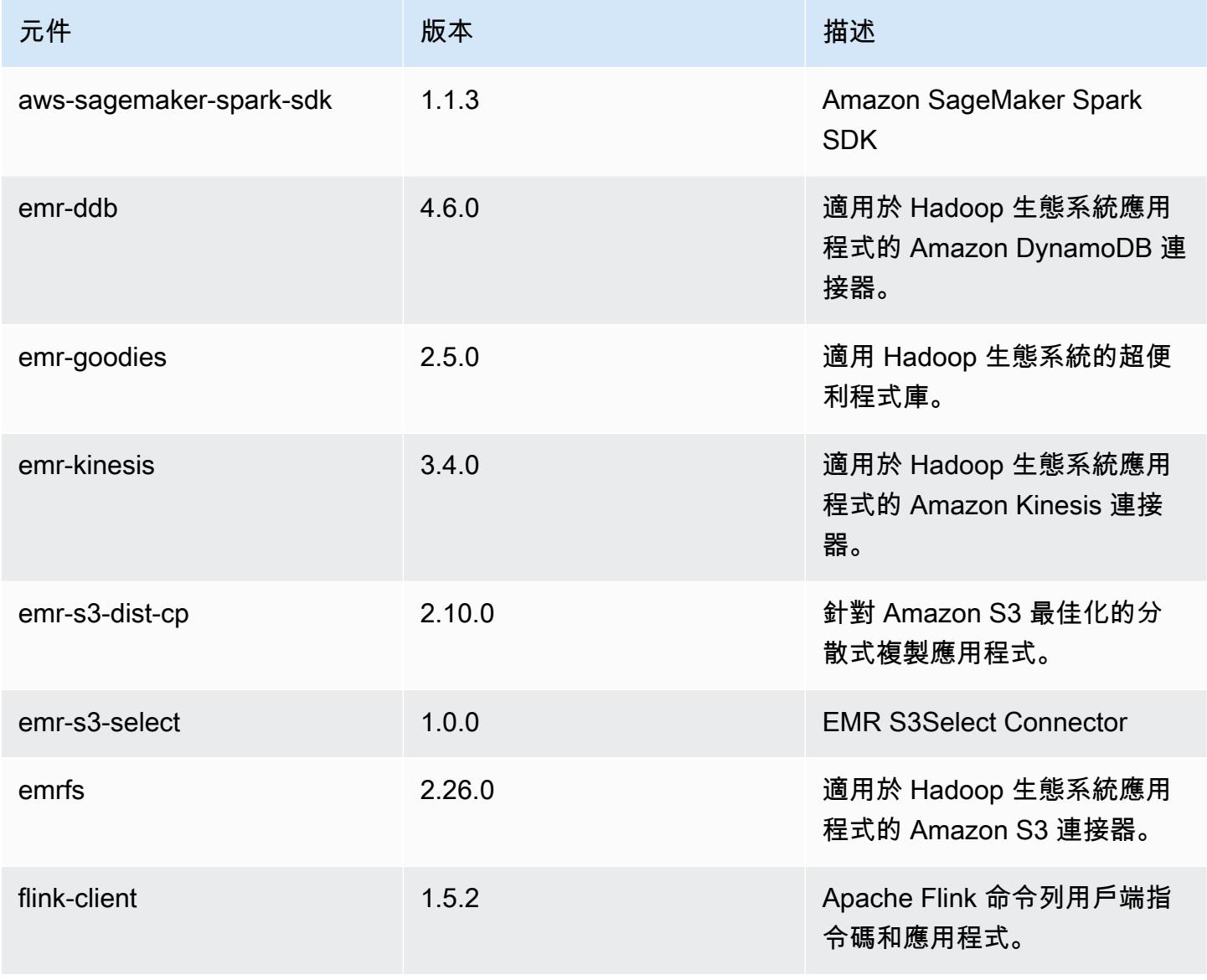

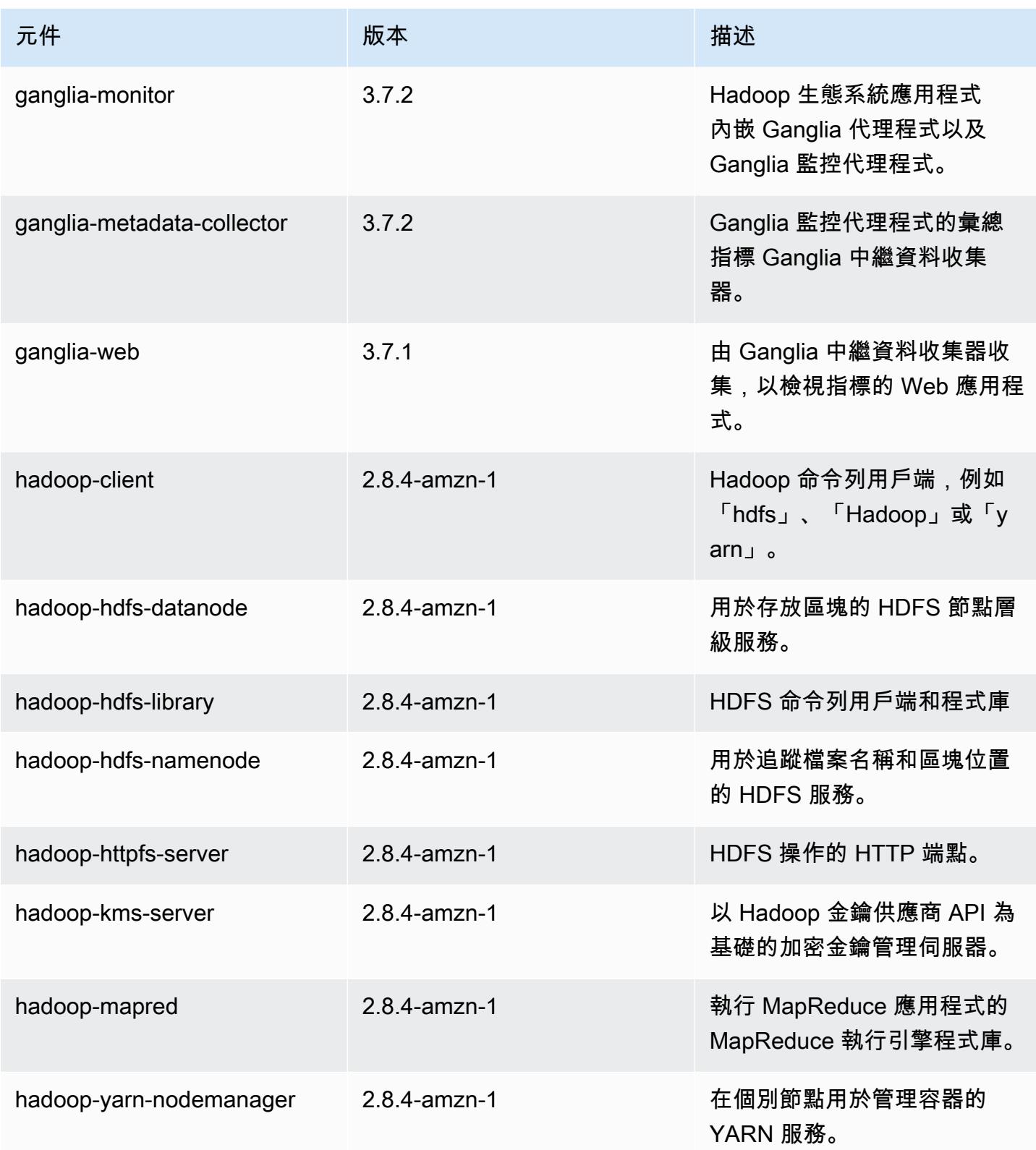

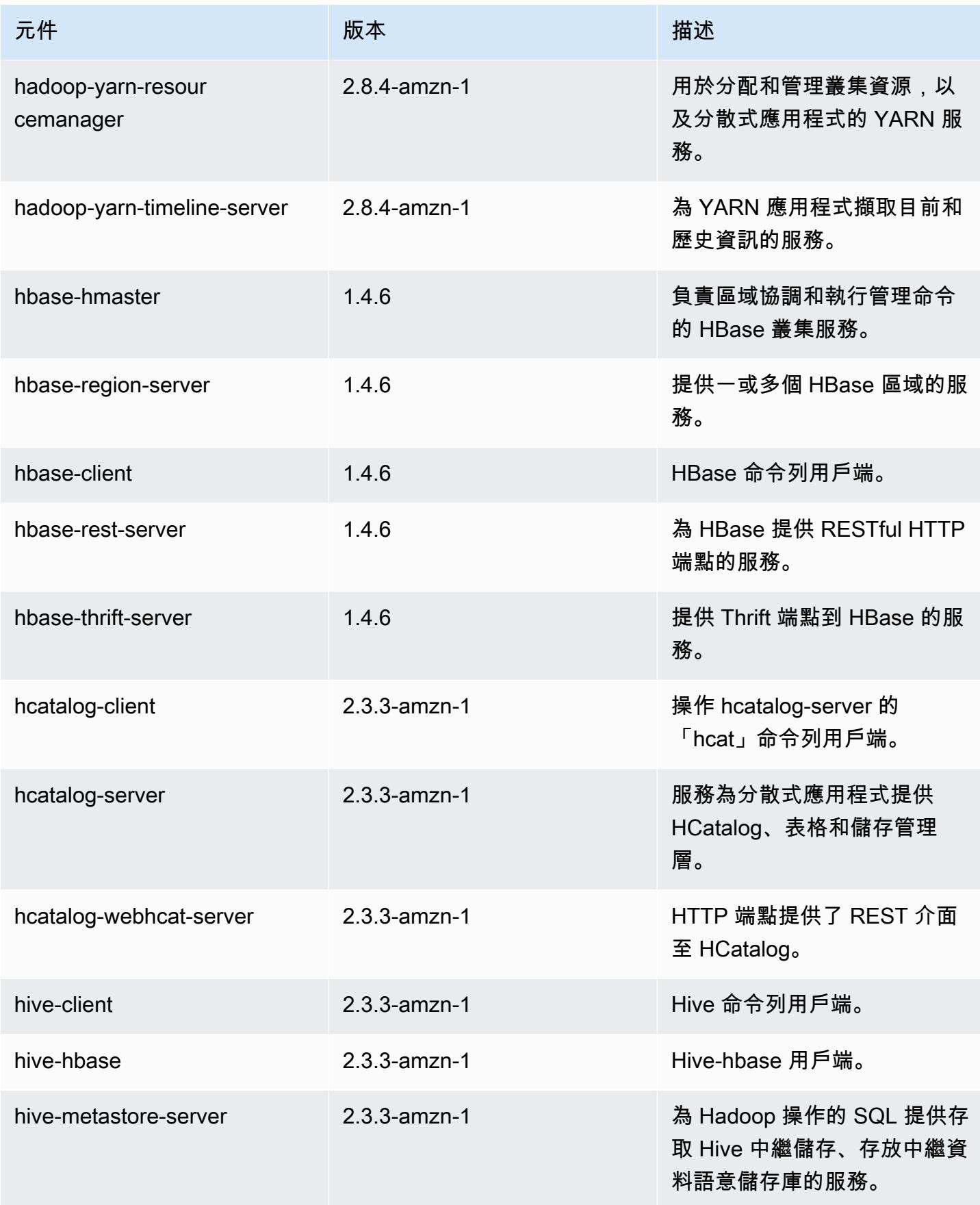

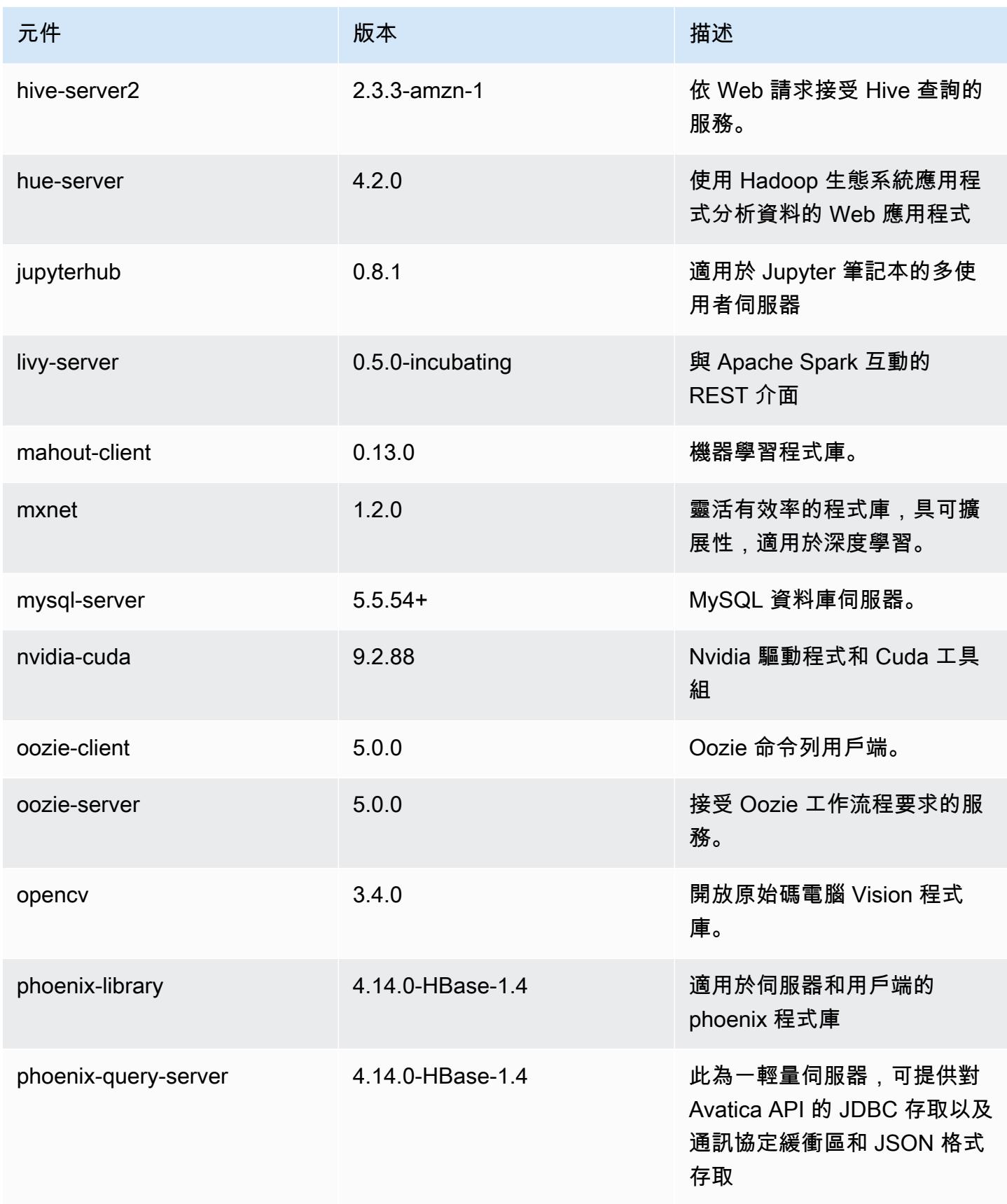
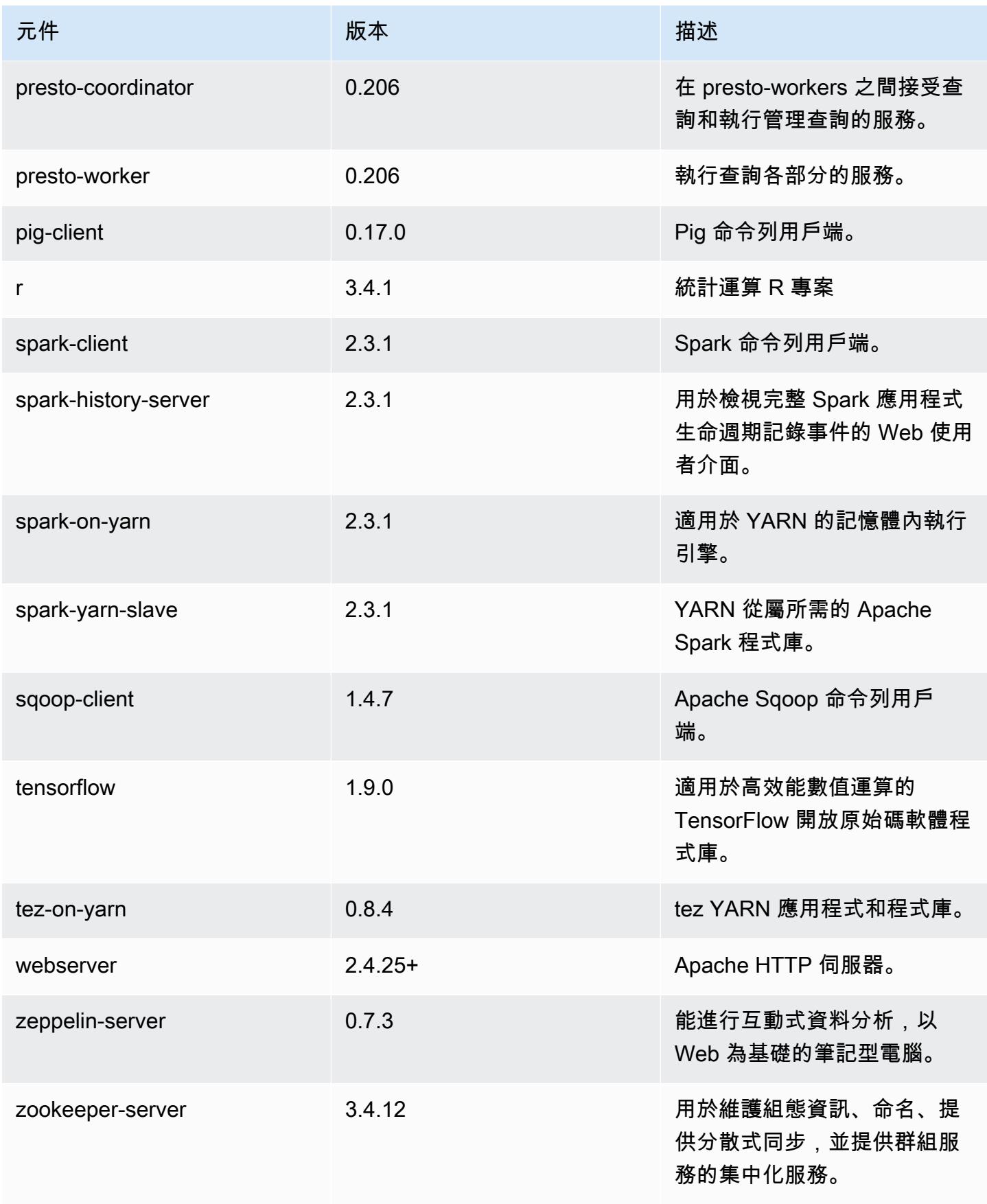

Amazon EMR あたい しょうきょう しょうきょう しょうきょう しょうしゅう しょうしゅん しょうしゅん みんしゃ Amazon EMR 版本指南 しょうしょう

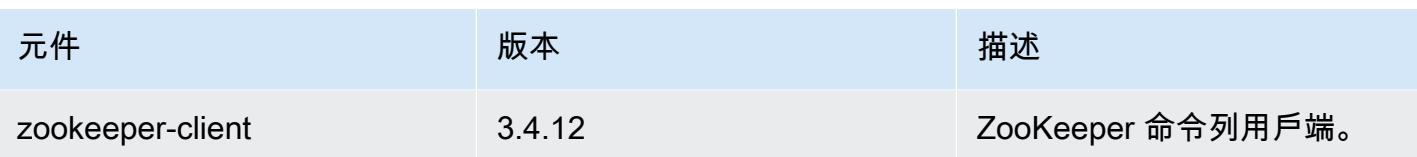

## 組態分類

組態分類可讓您自訂應用程式。這些檔案通常對應於應用程式的組態 XML 檔案,例如 hive-site.xml。如需更多詳細資訊,請參閱 [設定應用程式。](#page-2419-0)

emr-5.17.1 分類

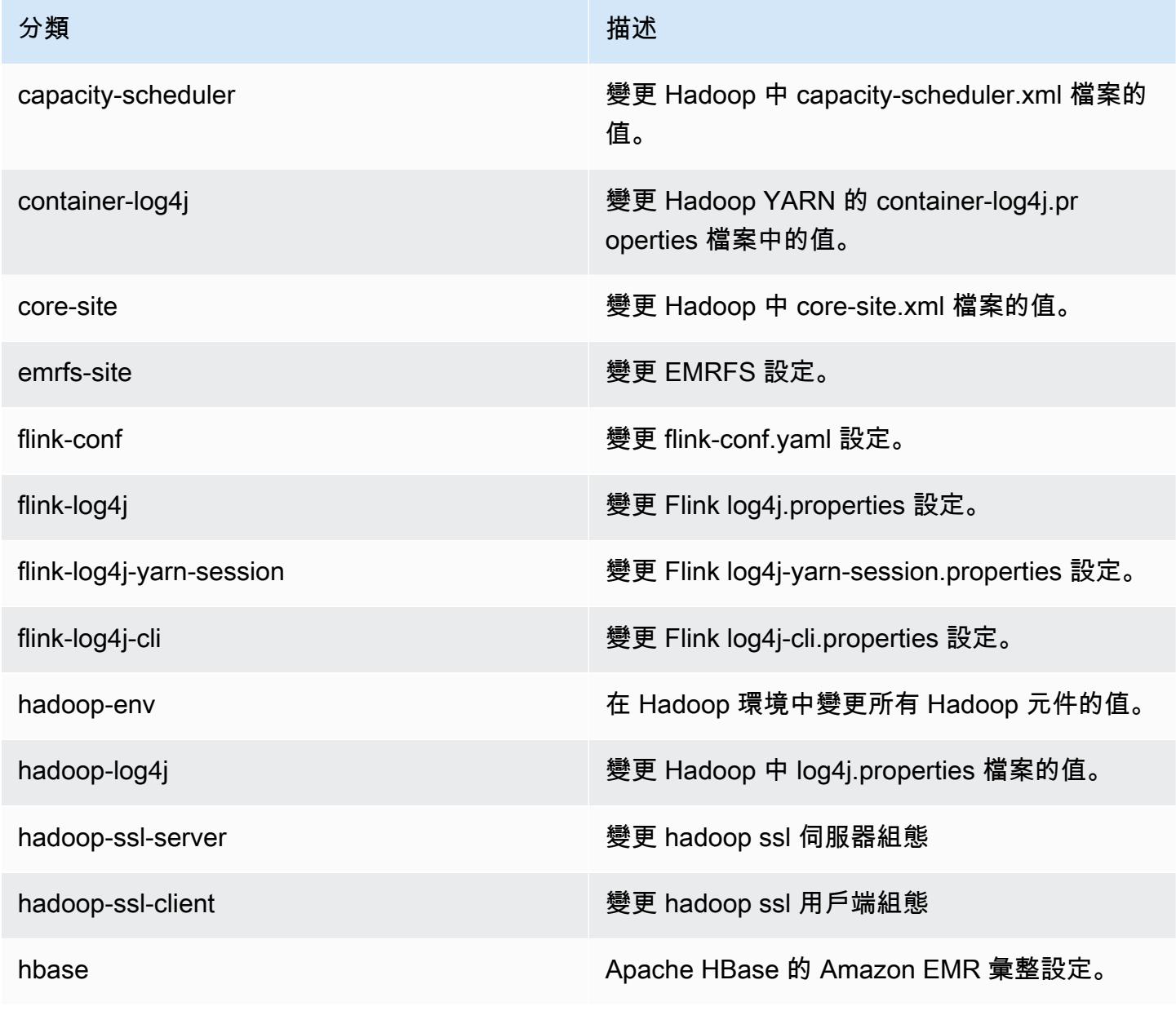

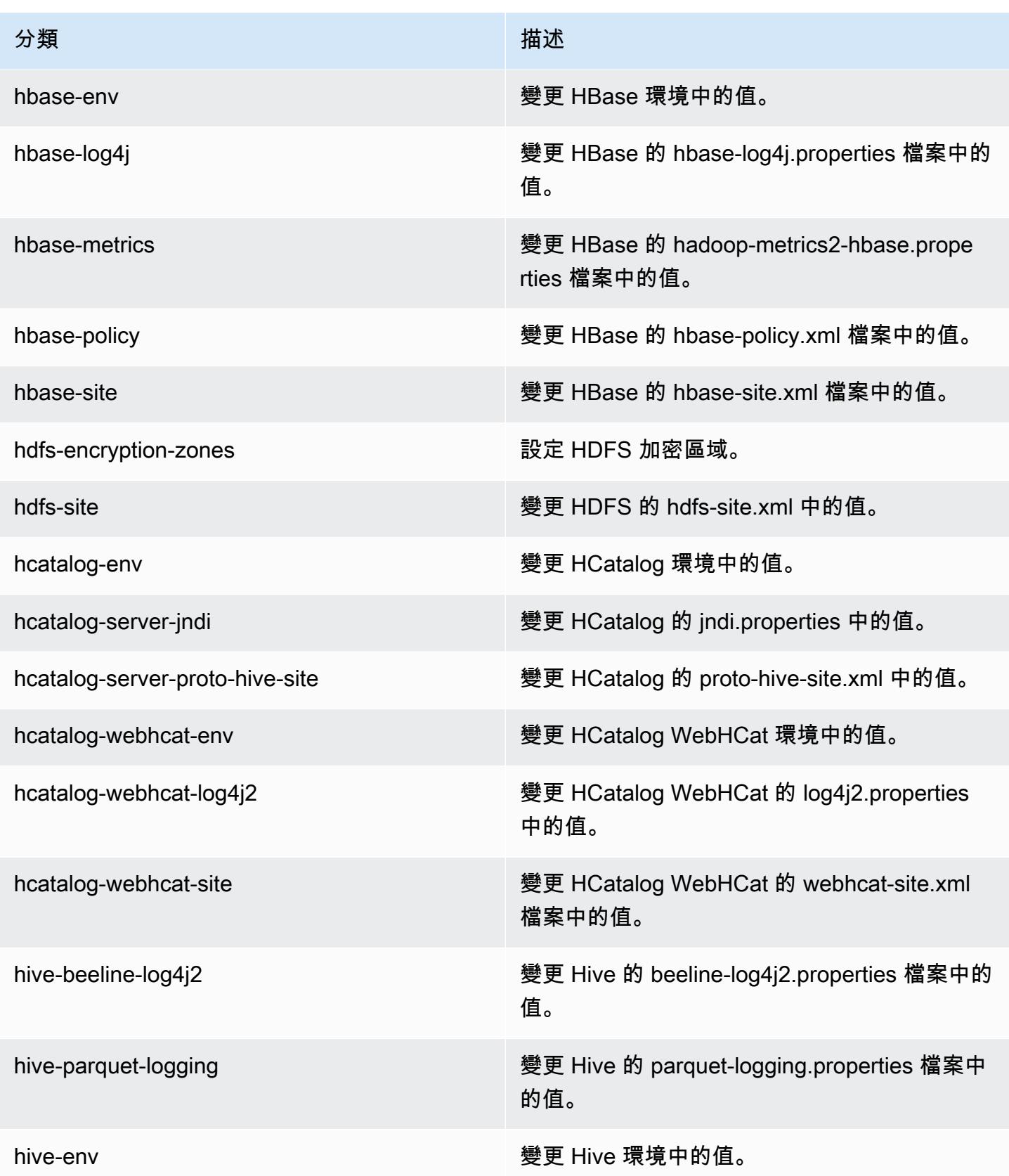

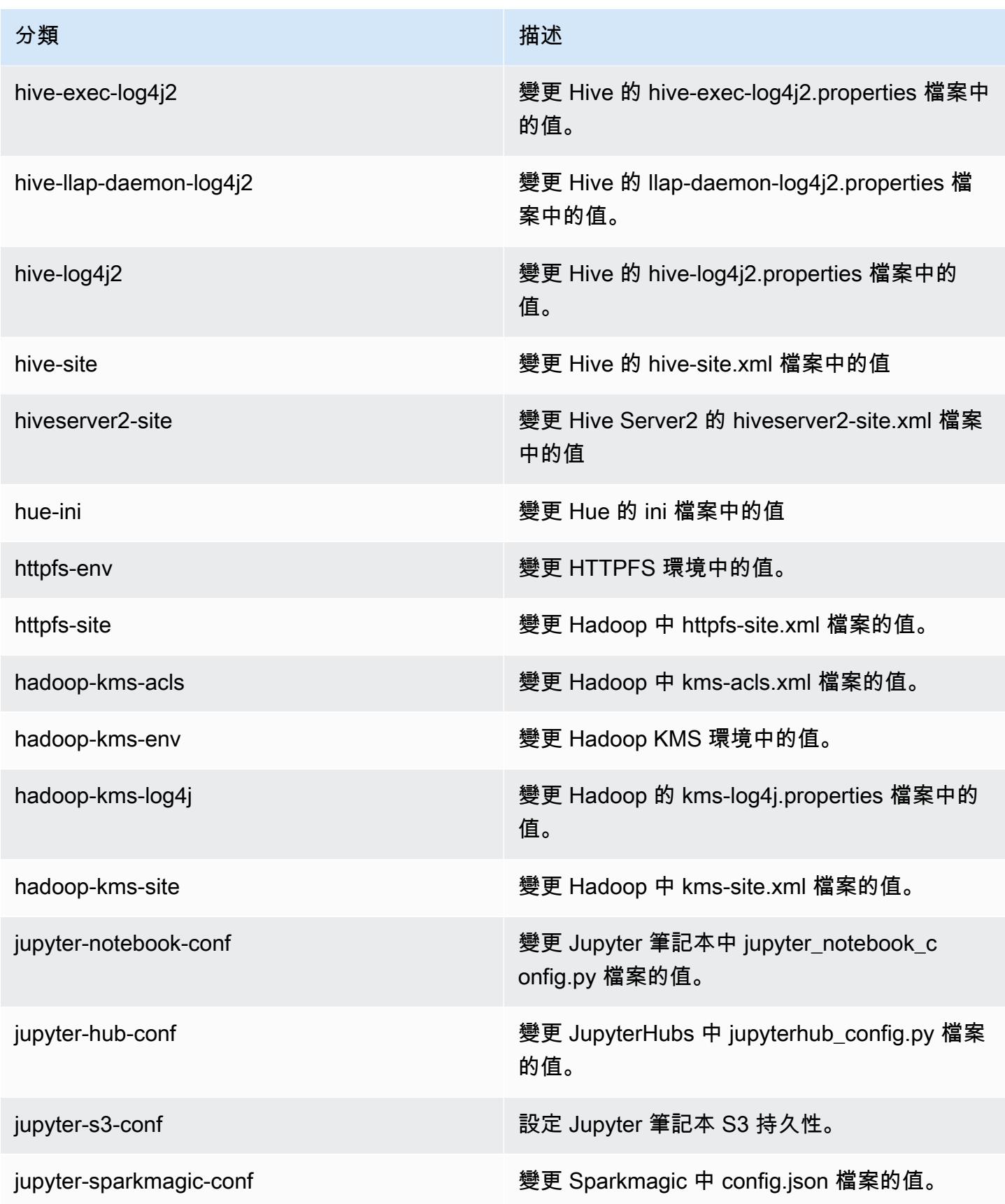

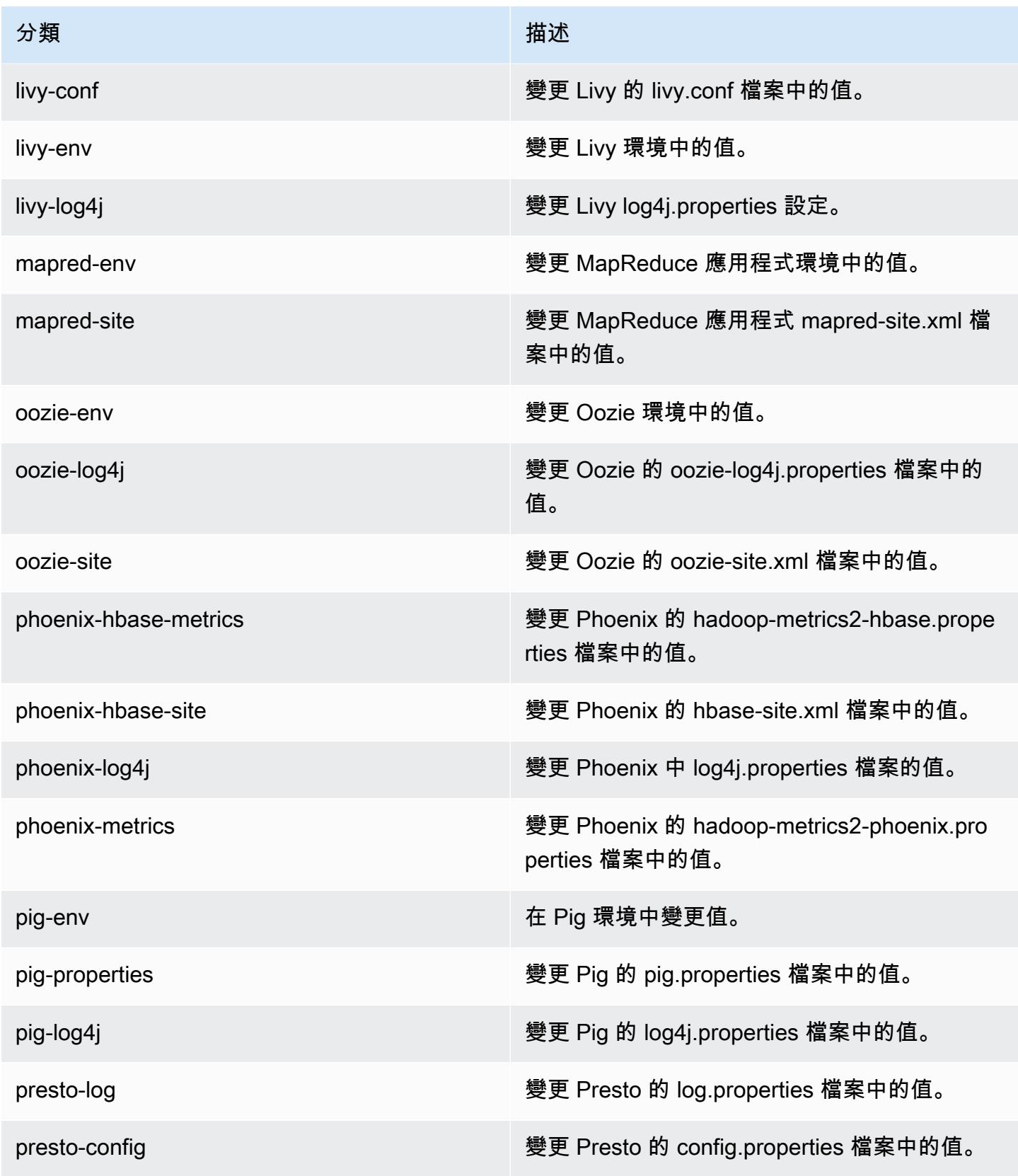

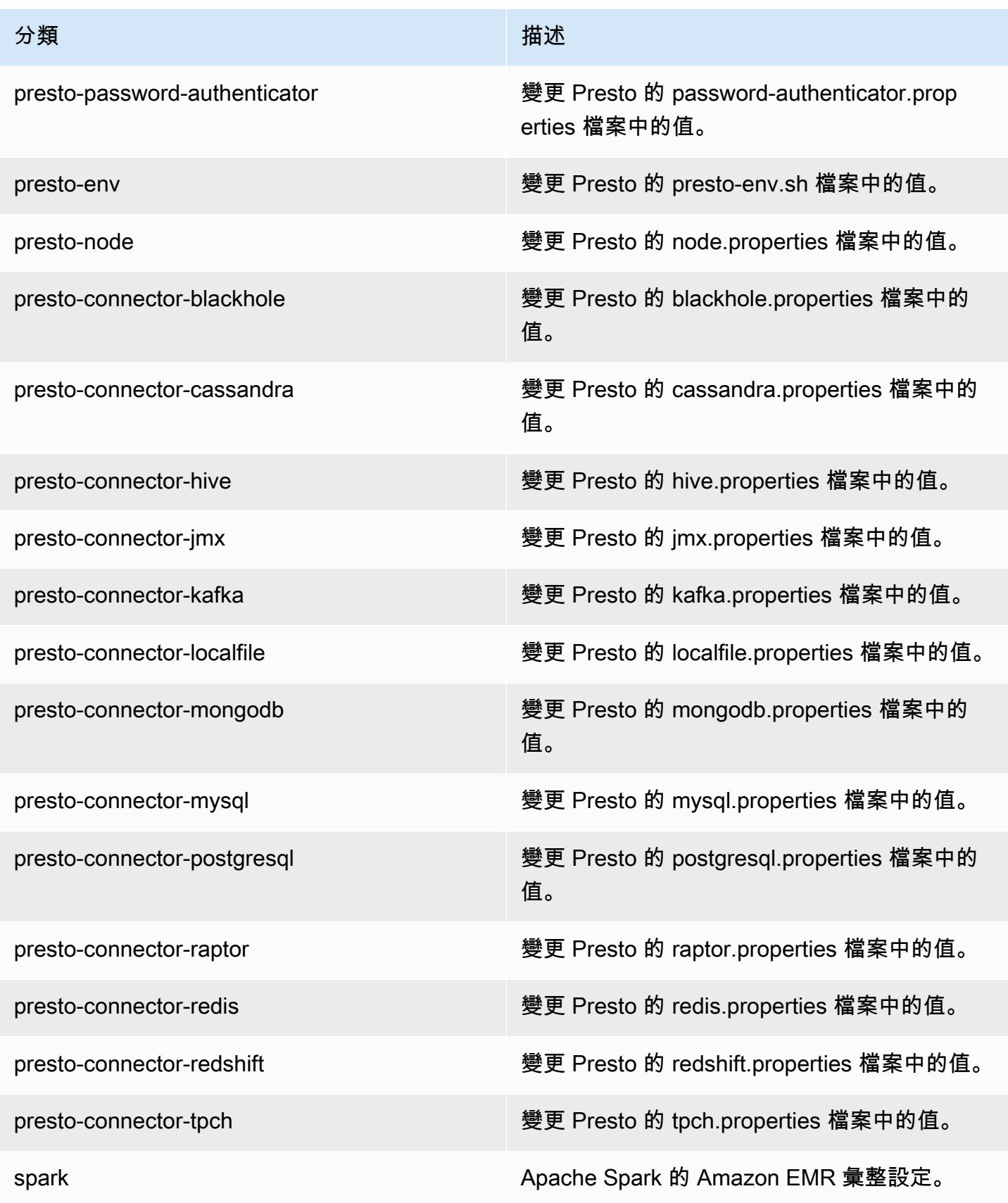

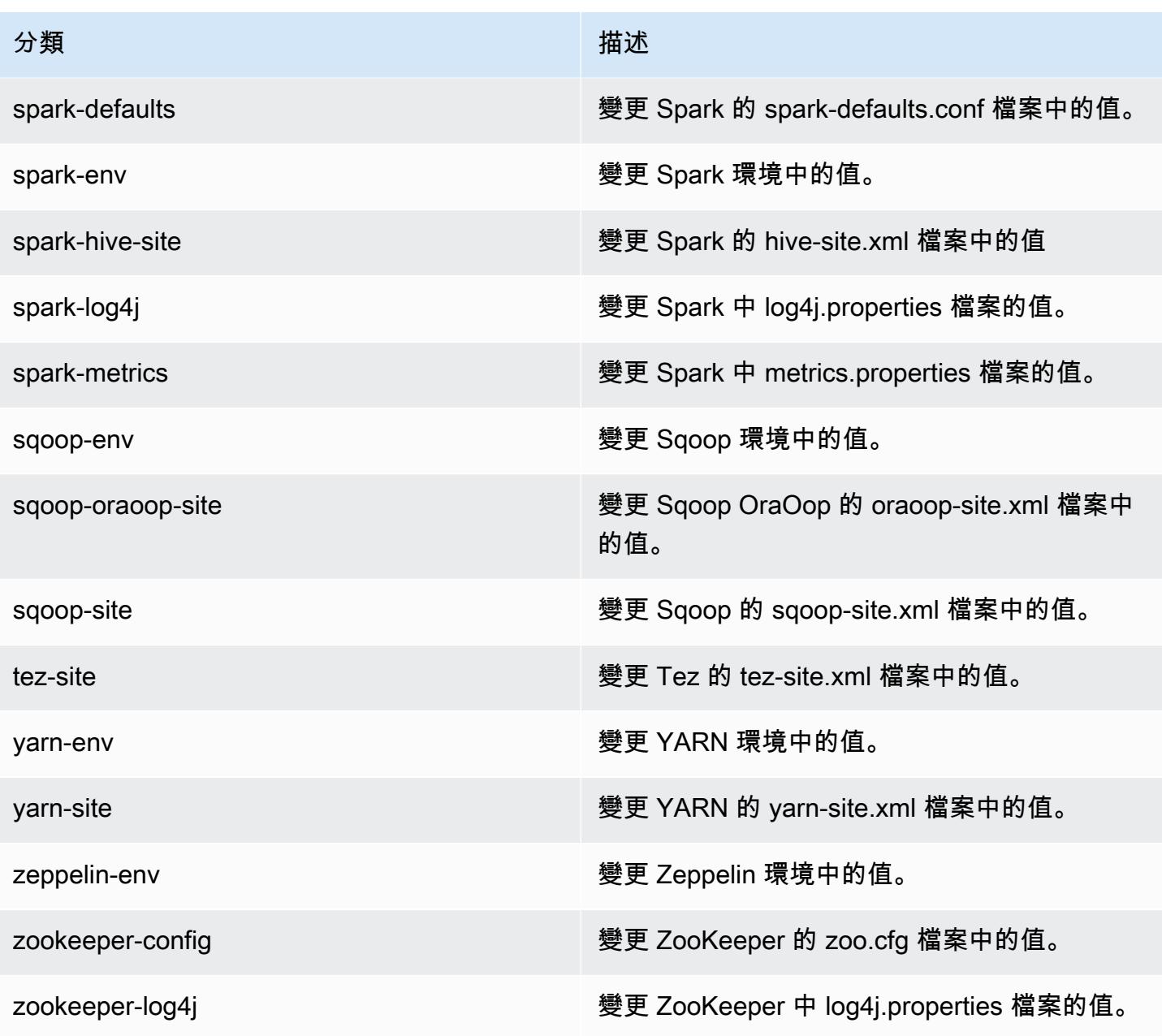

# Amazon EMR 5.17.0 版

- [應用程式版本](#page-1267-0)
- [版本備註](#page-1269-0)
- [元件版本](#page-1270-0)
- [組態分類](#page-1275-0)

## <span id="page-1267-0"></span>應用程式版本

#### 此版本支援下列應用程

式: [Flink](https://flink.apache.org/)[、Ganglia、](http://ganglia.info)[HBase、](http://hbase.apache.org/)[HCatalog、](https://cwiki.apache.org/confluence/display/Hive/HCatalog)[Hadoop、](http://hadoop.apache.org/docs/current/)[Hive、](http://hive.apache.org/)[Hue、](http://gethue.com/)[JupyterHub](https://jupyterhub.readthedocs.io/en/latest/#)[、Livy](https://livy.incubator.apache.org/)[、MXNet](https://mxnet.incubator.apache.org/)[、Mahout](http://mahout.apache.org/)、Ooz 和 [ZooKeeper。](https://zookeeper.apache.org)

下表列出此 Amazon EMR 版本中提供的應用程式版本,以及前三個 Amazon EMR 版本 (如果適用) 中 的應用程式版本。

如需完整了解各 Amazon EMR 版之應用程式版本的完整歷史記錄,請參閱以下主題:

- [Amazon EMR 6.x 版之應用程式版本](#page-21-0)
- [Amazon EMR 5.x 版之應用程式版本](#page-654-0)
- [Amazon EMR 4.x 版之應用程式版本](#page-1877-0)

## 應用程式版本資訊

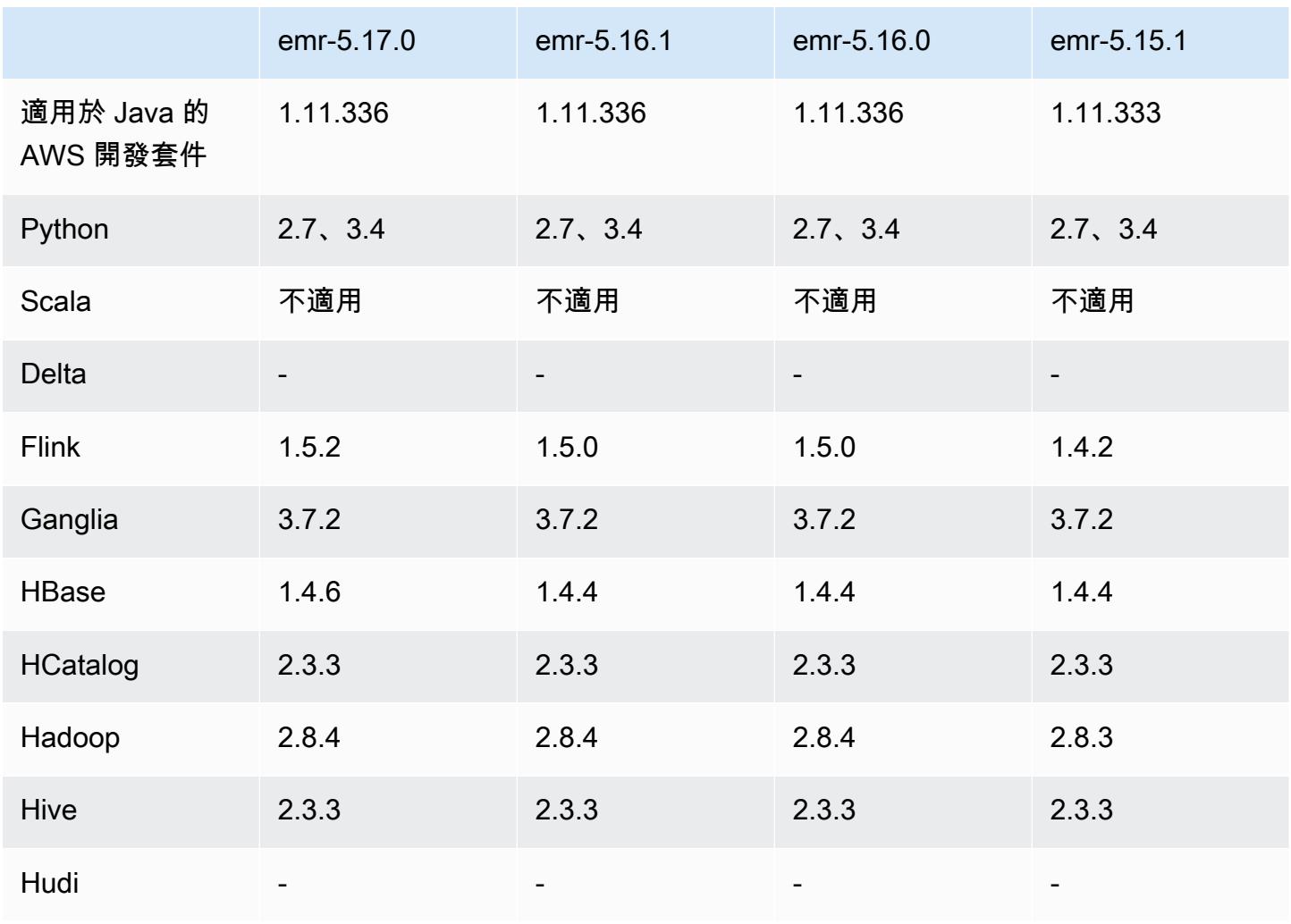

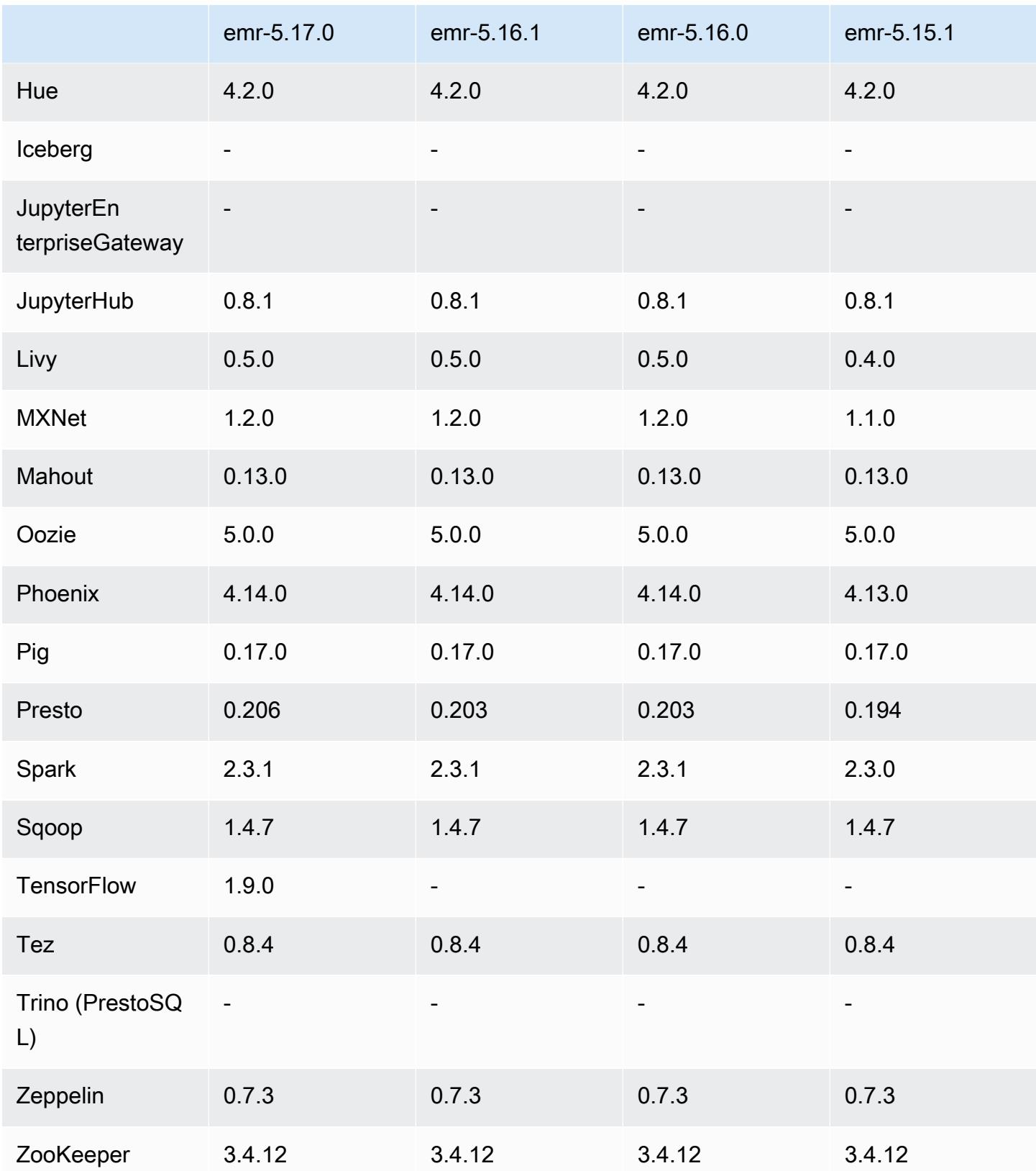

## <span id="page-1269-0"></span>版本備註

以下版本備註包含 Amazon EMR 5.17.0 版的資訊。變更是相對於 5.16.0 版而言。

初始版本日期:2018 年 8 月 30 日

## 升級

- Flink  $1.5.2$
- $\cdot$  HBase 146
- Presto 0.206

### 新的 功能

• 新增對 Tensorflow 的支援。如需更多詳細資訊,請參閱 [TensorFlow](#page-4263-0)。

### 變更、強化功能和已解決的問題

- JupyterHub
	- 新增對 Amazon S3 中筆記本持續性的支援。如需更多詳細資訊,請參閱 [在 Amazon S3 中設定筆](#page-3686-0) [記本的持久性](#page-3686-0)。
- Spark
	- 新增對 [S3 Select](https://aws.amazon.com/blogs/aws/s3-glacier-select/) 的支援。如需更多詳細資訊,請參閱 [使用 S3 Select 搭配 Spark 以提升查詢效](#page-4137-0) [能](#page-4137-0)。
- 解決 Amazon EMR 版本 5.14.0、5.15.0 或 5.16.0 中的 Cloudwatch 指標和自動擴展功能的問題。

#### 已知問題

- 如果您在安裝 Livy 後建立 kerberos 化叢集,Livy 將因未啟用簡單身分驗證的錯誤而發生故障。 重新啟動 Livy 伺服器可解決該問題。解決辦法是,建立叢集時,新增一個在主節點上執行 sudo restart livy-server 的步驟。
- 如果您使用基於建立日期為 2018 年 8 月 11 日的 Amazon Linux AMI 的自訂 Amazon Linux AMI,Oozie 伺服器將無法啟動。如果您使用 Oozie,請根據具有不同建立日期的 Amazon Linux AMI ID 建立自訂 AMI。您可以使用下列 AWS CLI 命令傳回 2018.03 版本的所有 HVM Amazon Linux AMI 的映像 ID 清單以及發佈日期,以便您可以選擇適當的 Amazon Linux AMI 作為基礎。將 MyRegion 取代為區域識別符,例如 us-west-2。

```
aws ec2 --region MyRegion describe-images --owner amazon --query 'Images[?
Name!=`null`]|[?starts_with(Name, `amzn-ami-hvm-2018.03`) == `true`].
[CreationDate,ImageId,Name]' --output text | sort -rk1
```
<span id="page-1270-0"></span>元件版本

Amazon EMR 在此版本安裝的元件列出如下。其中有一些屬於大數據應用程式套件。其他的則為 Amazon EMR 獨有,並安裝為系統程序和功能。這些通常會以 emr 或 aws 開頭。在最新 Amazon EMR 版本中的大數據應用程式套件,通常也是社群中可找到的最新版本。我們致力盡快提供 Amazon EMR 的社群版本。

Amazon EMR 中的某些元件與社群版本不同。這些元件具有版本標籤,格式為 *CommunityVersion*amzn-*EmrVersion*。*EmrVersion* 從 0 開始。例如,假設有一個名為 myapp-component 的開放 原始碼社群元件 2.2 版為了包含在不同 Amazon EMR 發行版本中而修改過三次,則其發行版本會列為 2.2-amzn-2。

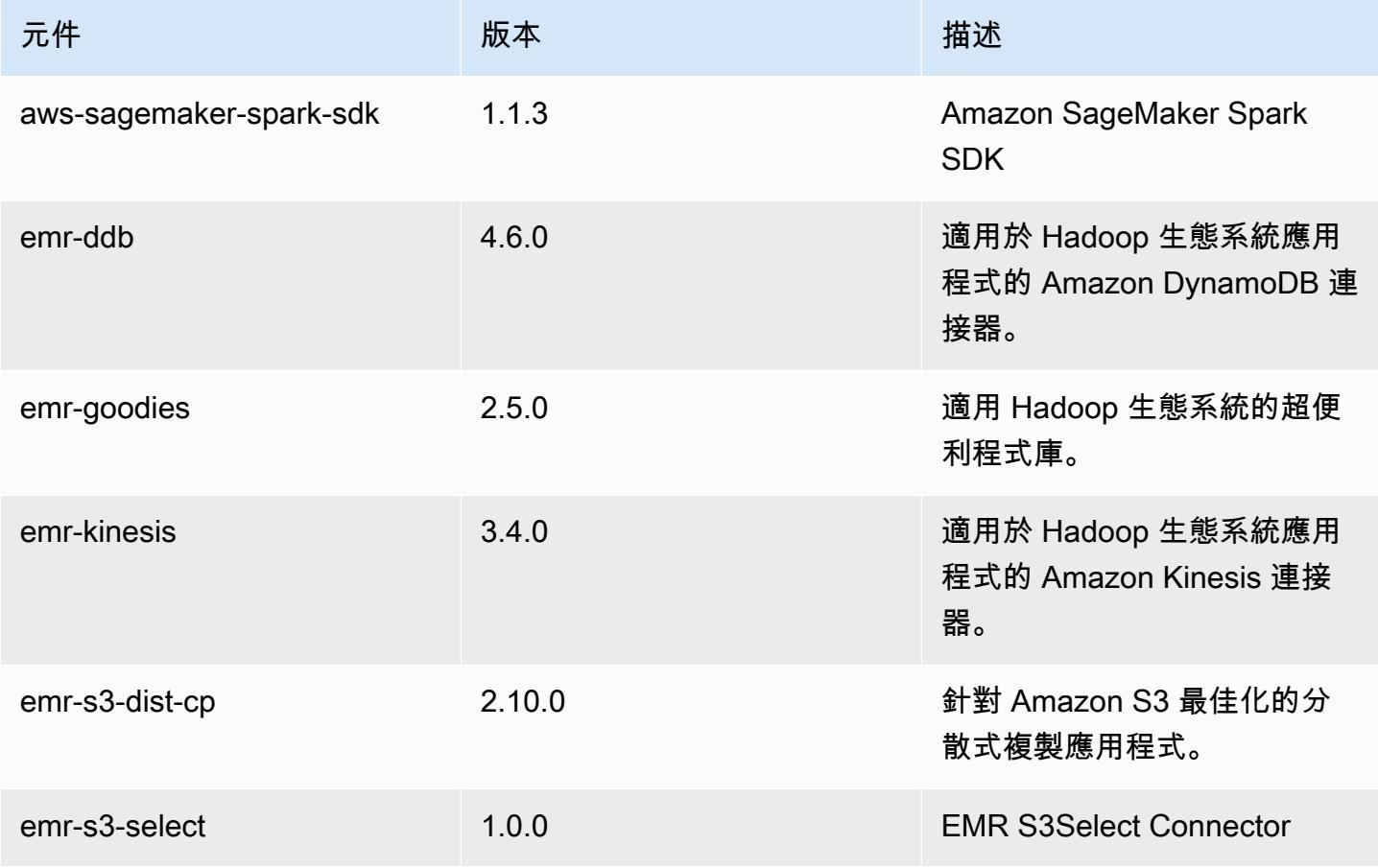

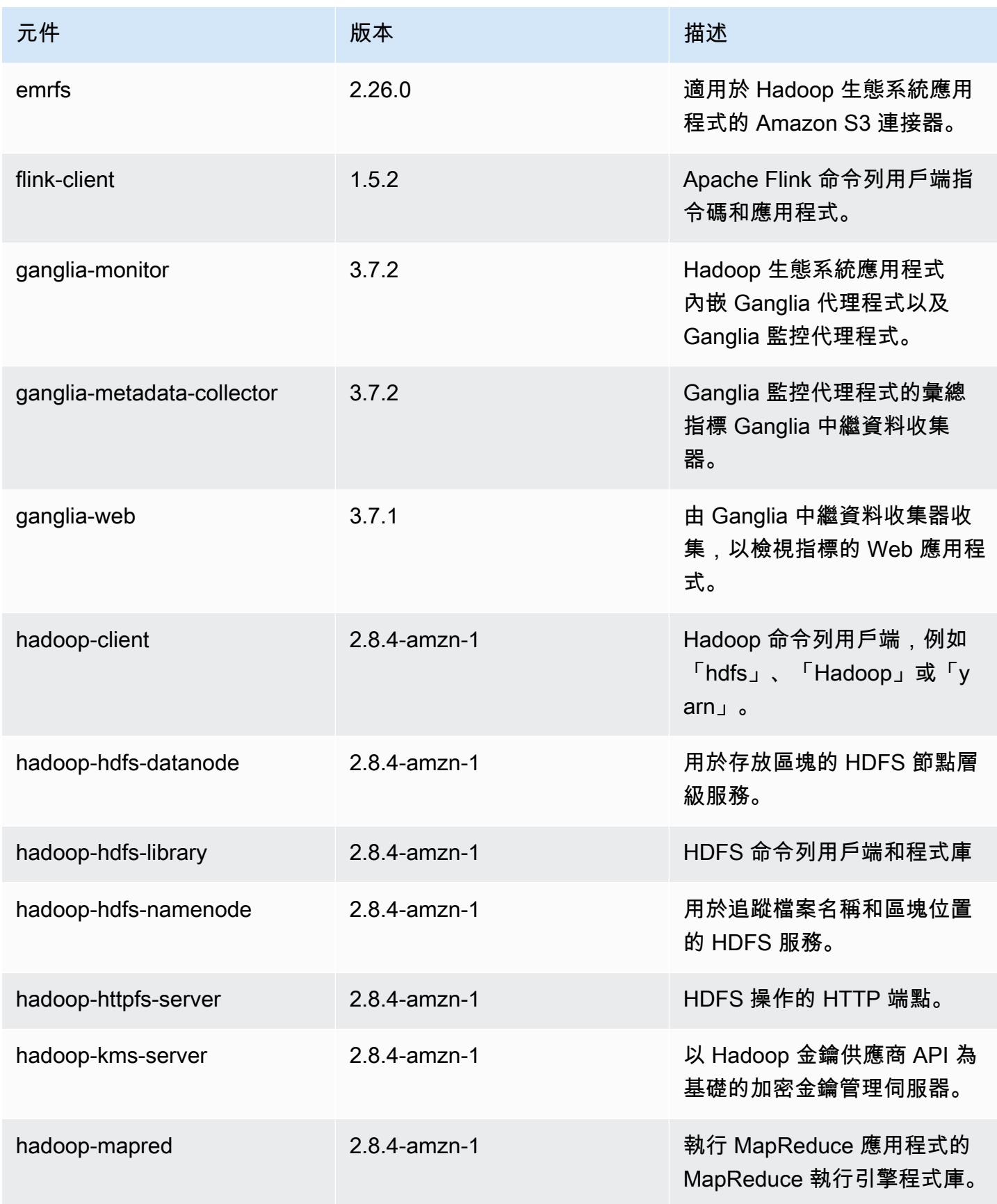

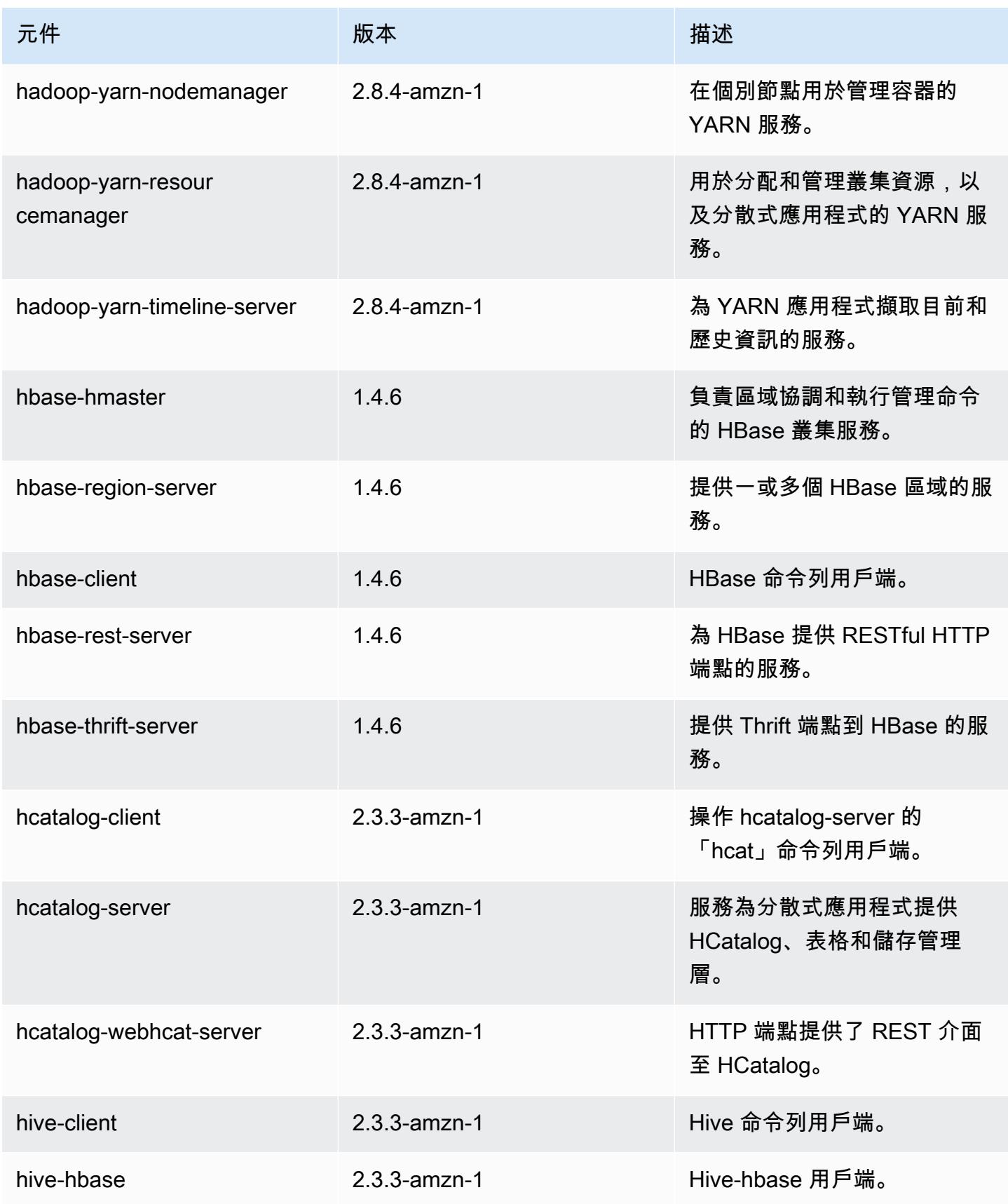

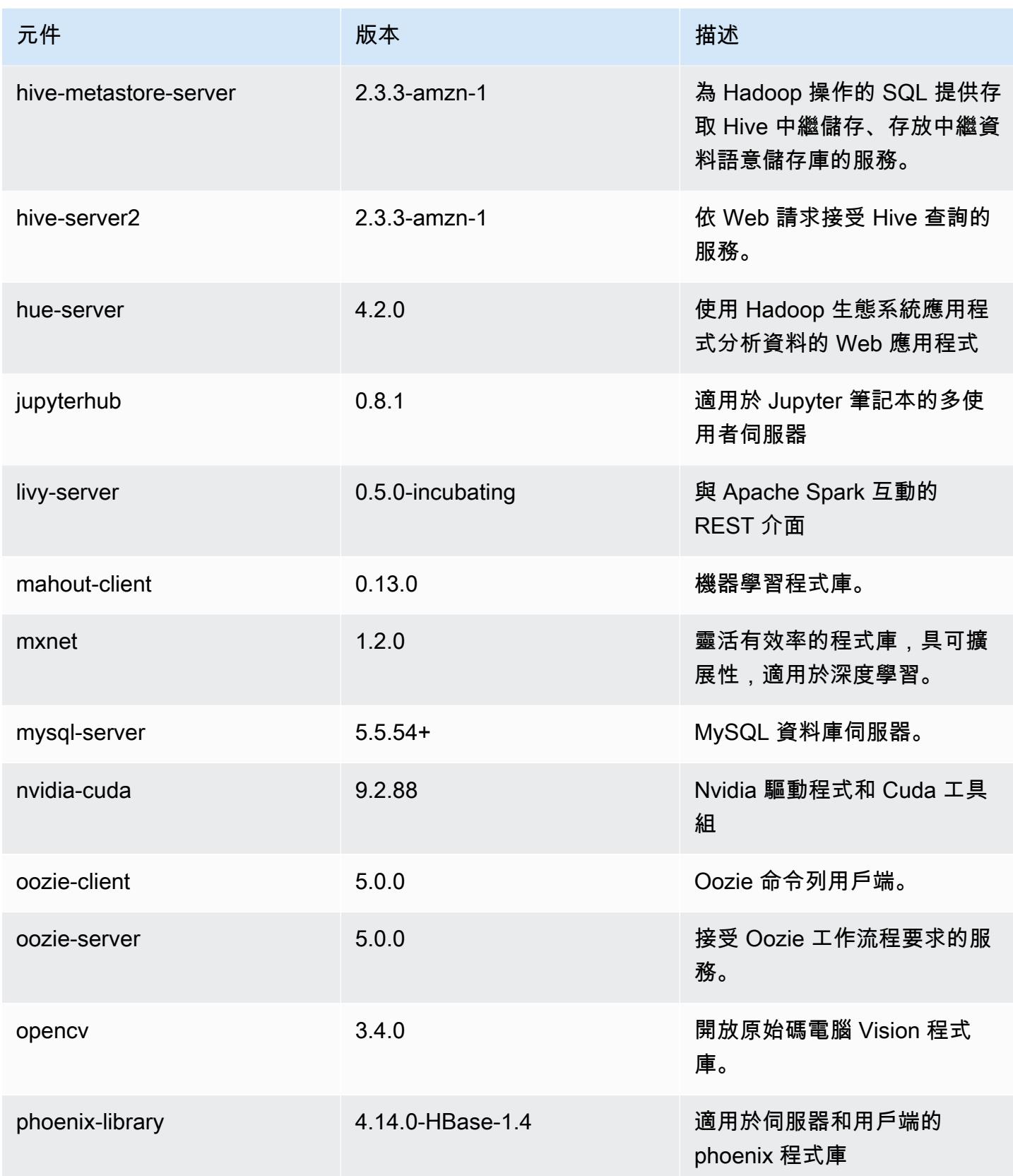

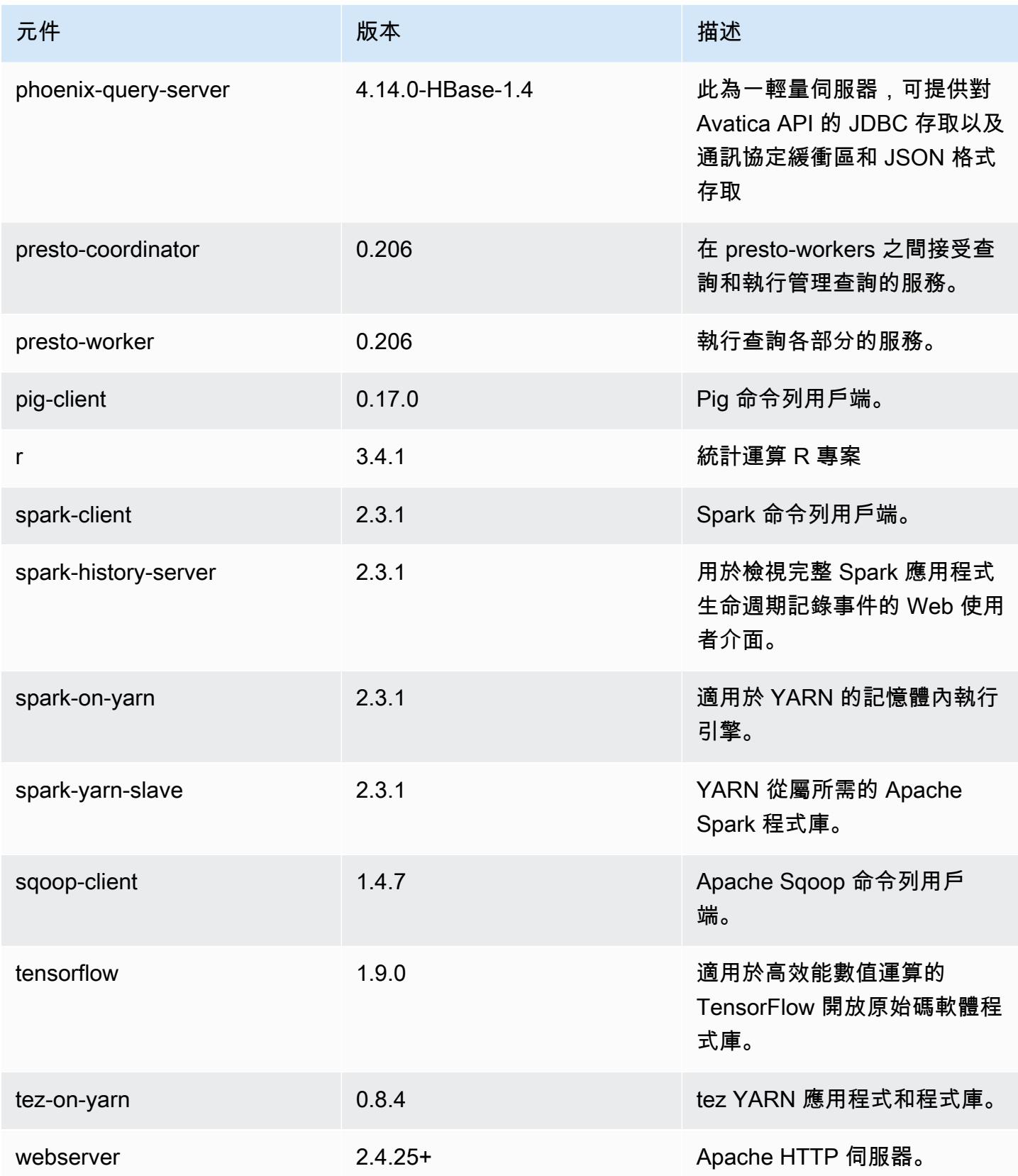

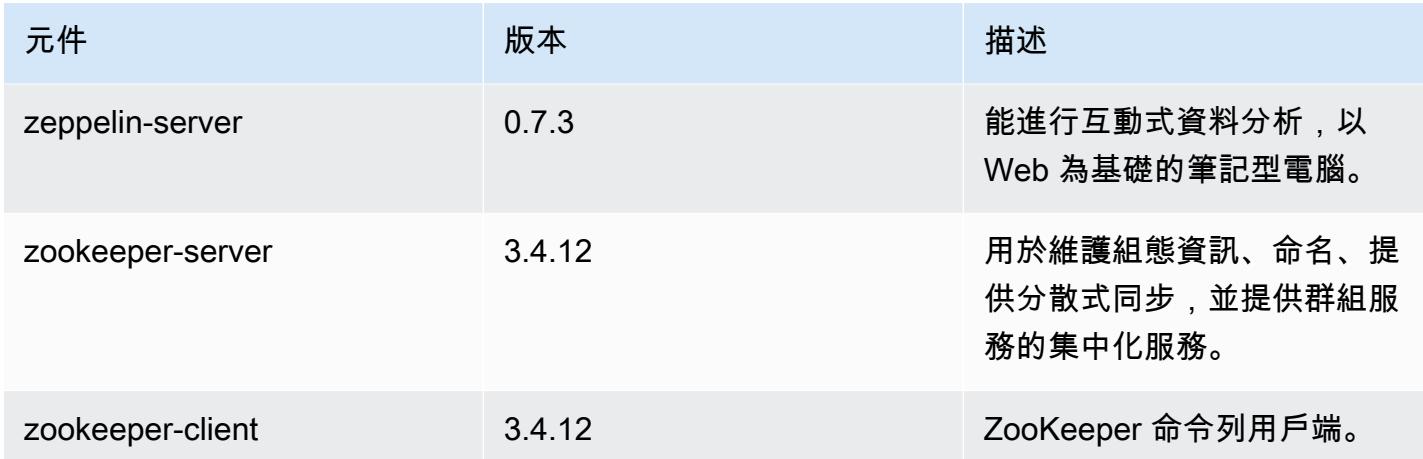

# <span id="page-1275-0"></span>組態分類

組態分類可讓您自訂應用程式。這些檔案通常對應於應用程式的組態 XML 檔案,例如 hivesite.xml。如需更多詳細資訊,請參閱 [設定應用程式。](#page-2419-0)

emr-5.17.0 分類

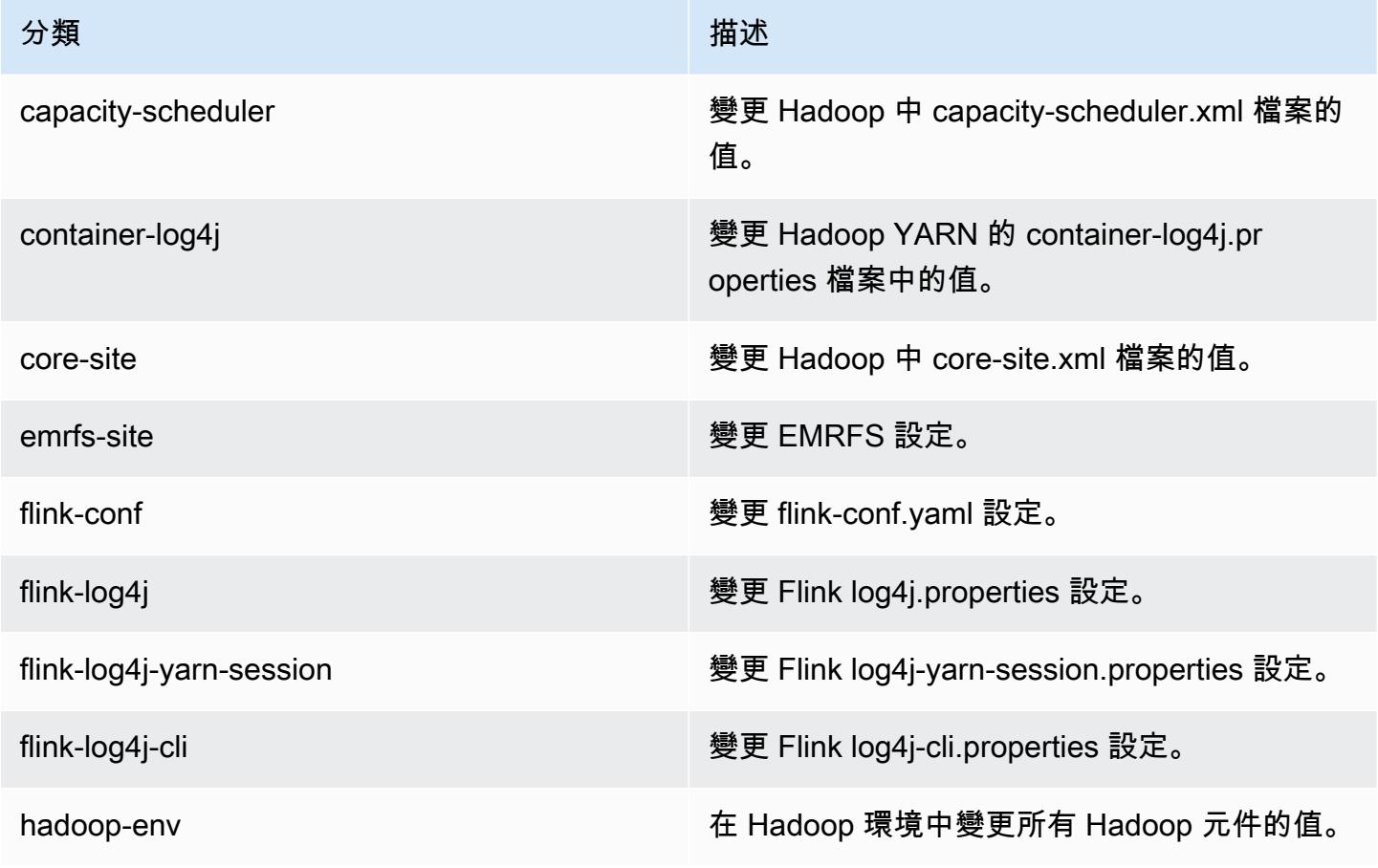

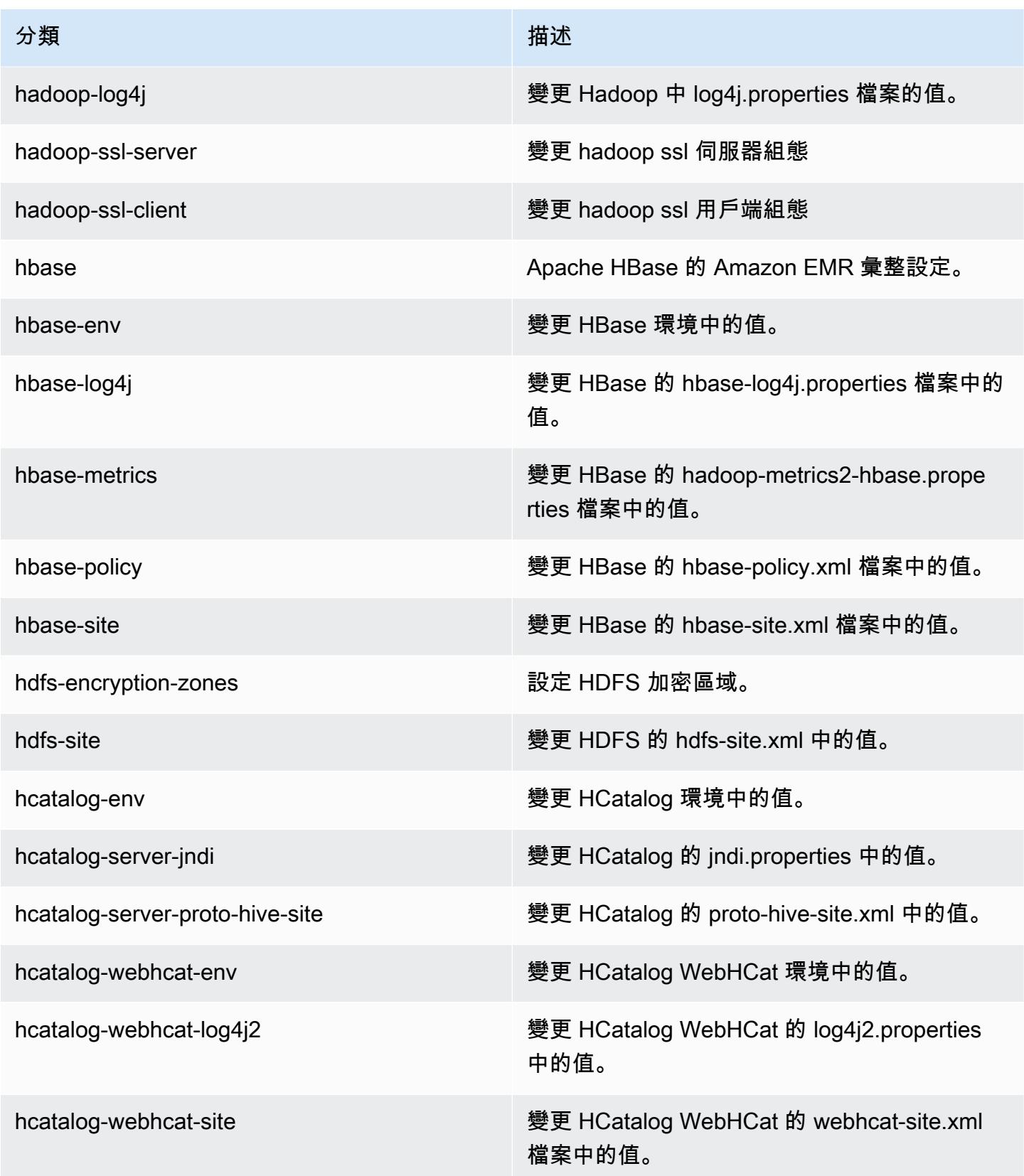

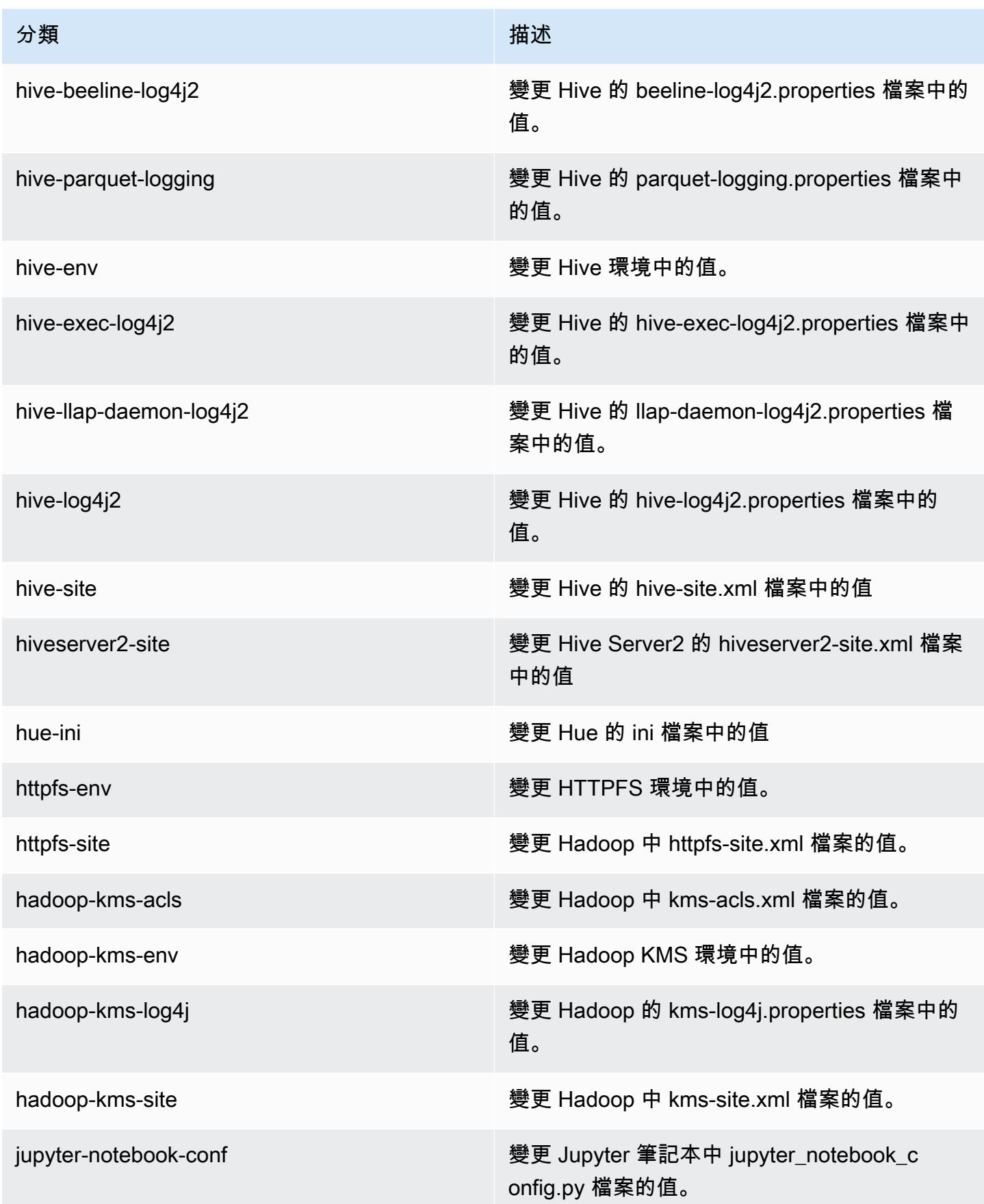

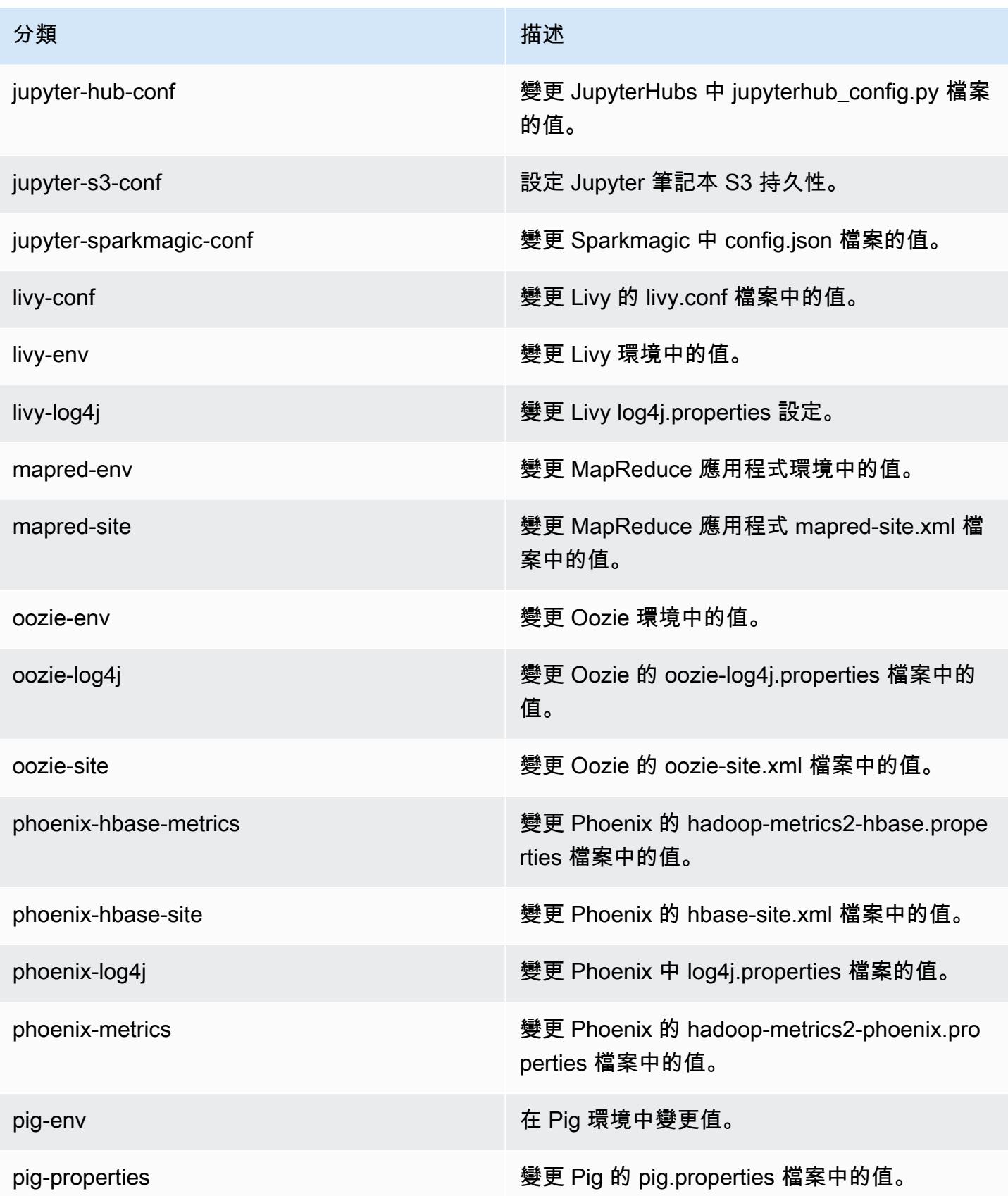

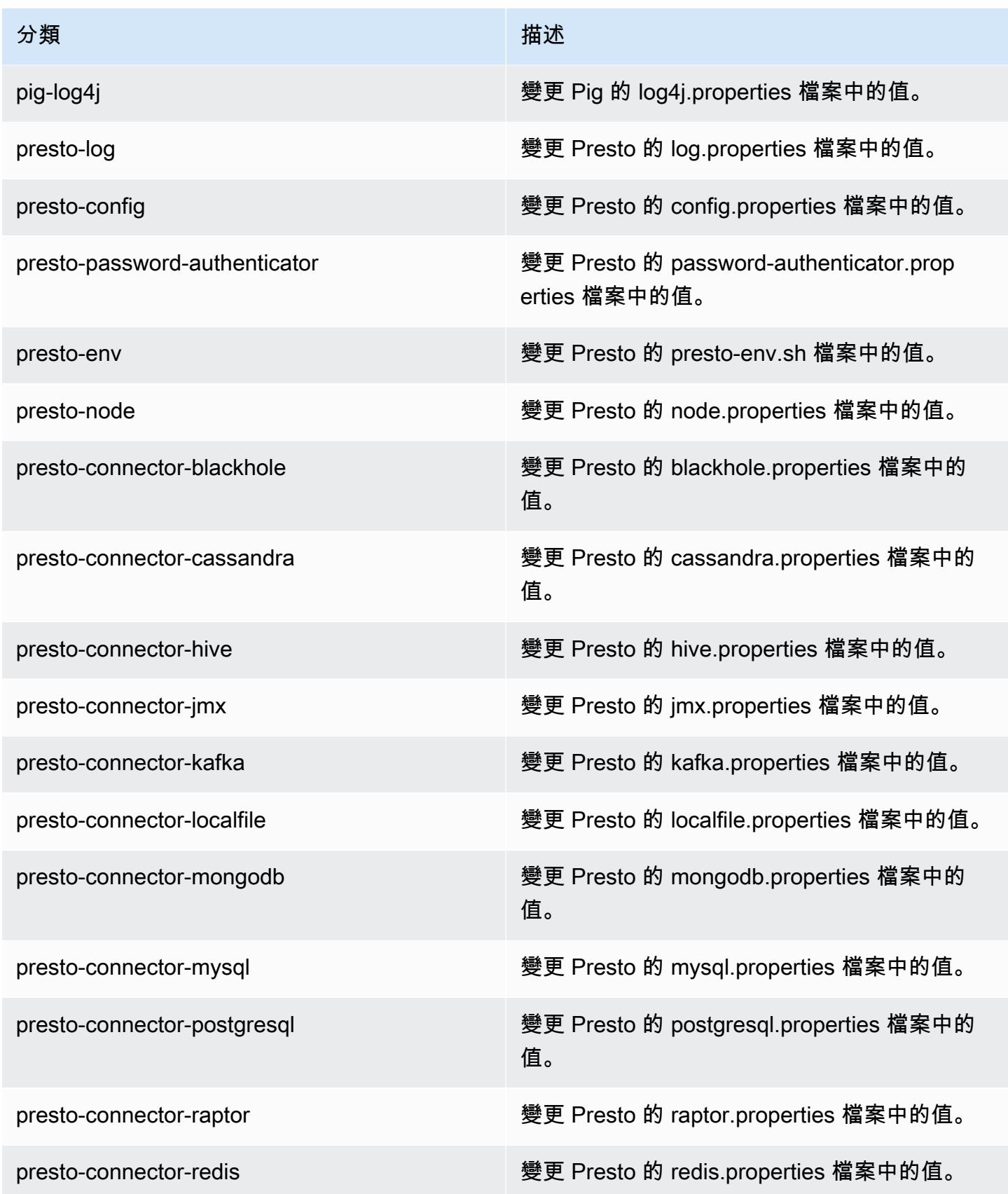

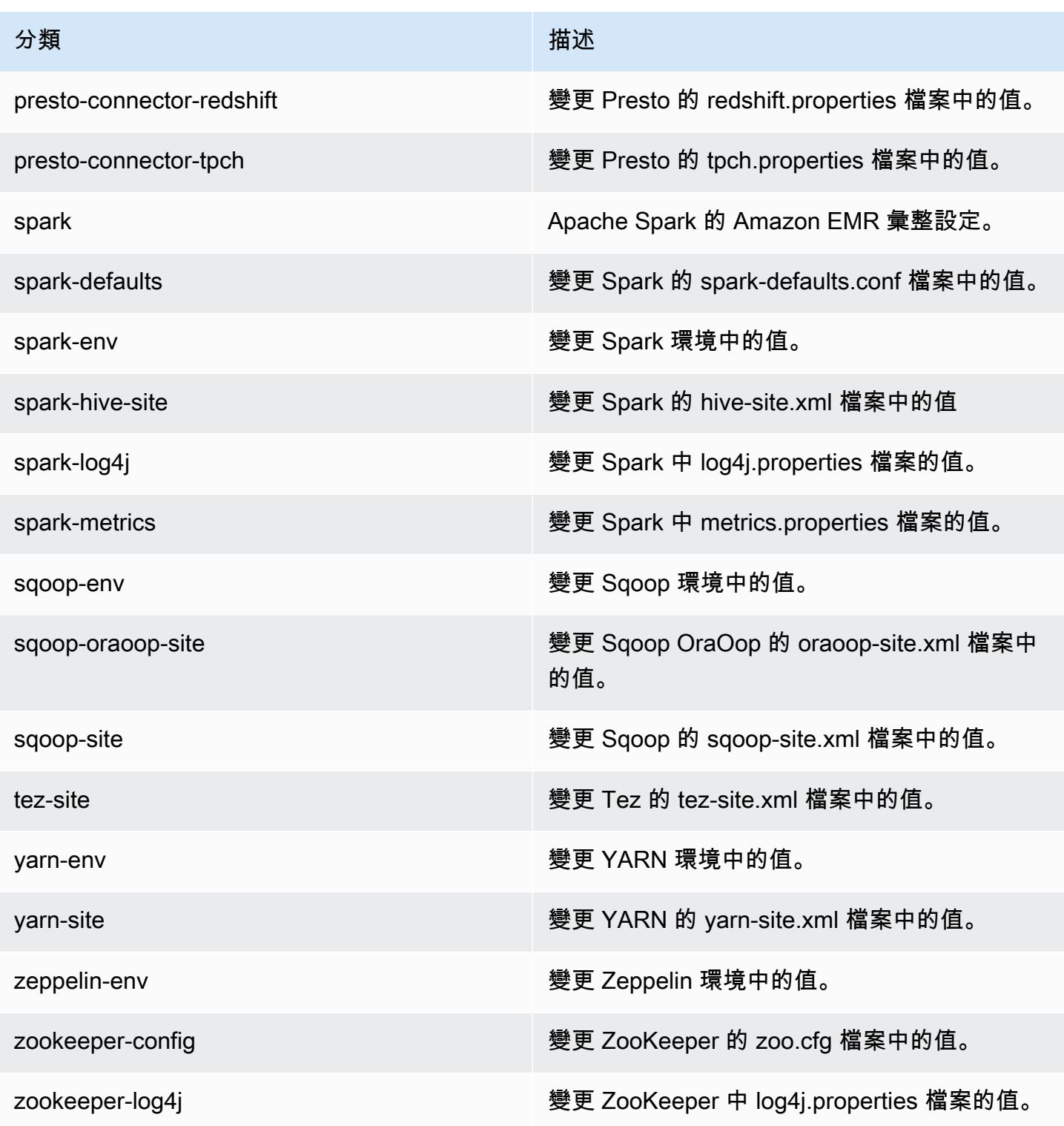

# Amazon EMR 5.16.1 版

• [應用程式版本](#page-1281-0)

- [版本備註](#page-1283-0)
- [元件版本](#page-1283-1)
- [組態分類](#page-1288-0)

<span id="page-1281-0"></span>應用程式版本

此版本支援下列應用程

式: [Flink](https://flink.apache.org/)[、Ganglia、](http://ganglia.info)[HBase、](http://hbase.apache.org/)[HCatalog、](https://cwiki.apache.org/confluence/display/Hive/HCatalog)[Hadoop、](http://hadoop.apache.org/docs/current/)[Hive、](http://hive.apache.org/)[Hue、](http://gethue.com/)[JupyterHub](https://jupyterhub.readthedocs.io/en/latest/#)[、Livy](https://livy.incubator.apache.org/)[、MXNet](https://mxnet.incubator.apache.org/)[、Mahout](http://mahout.apache.org/)、Ooz 和 [ZooKeeper。](https://zookeeper.apache.org)

下表列出此 Amazon EMR 版本中提供的應用程式版本,以及前三個 Amazon EMR 版本 (如果適用) 中 的應用程式版本。

如需完整了解各 Amazon EMR 版之應用程式版本的完整歷史記錄,請參閱以下主題:

- [Amazon EMR 6.x 版之應用程式版本](#page-21-0)
- [Amazon EMR 5.x 版之應用程式版本](#page-654-0)
- [Amazon EMR 4.x 版之應用程式版本](#page-1877-0)

### 應用程式版本資訊

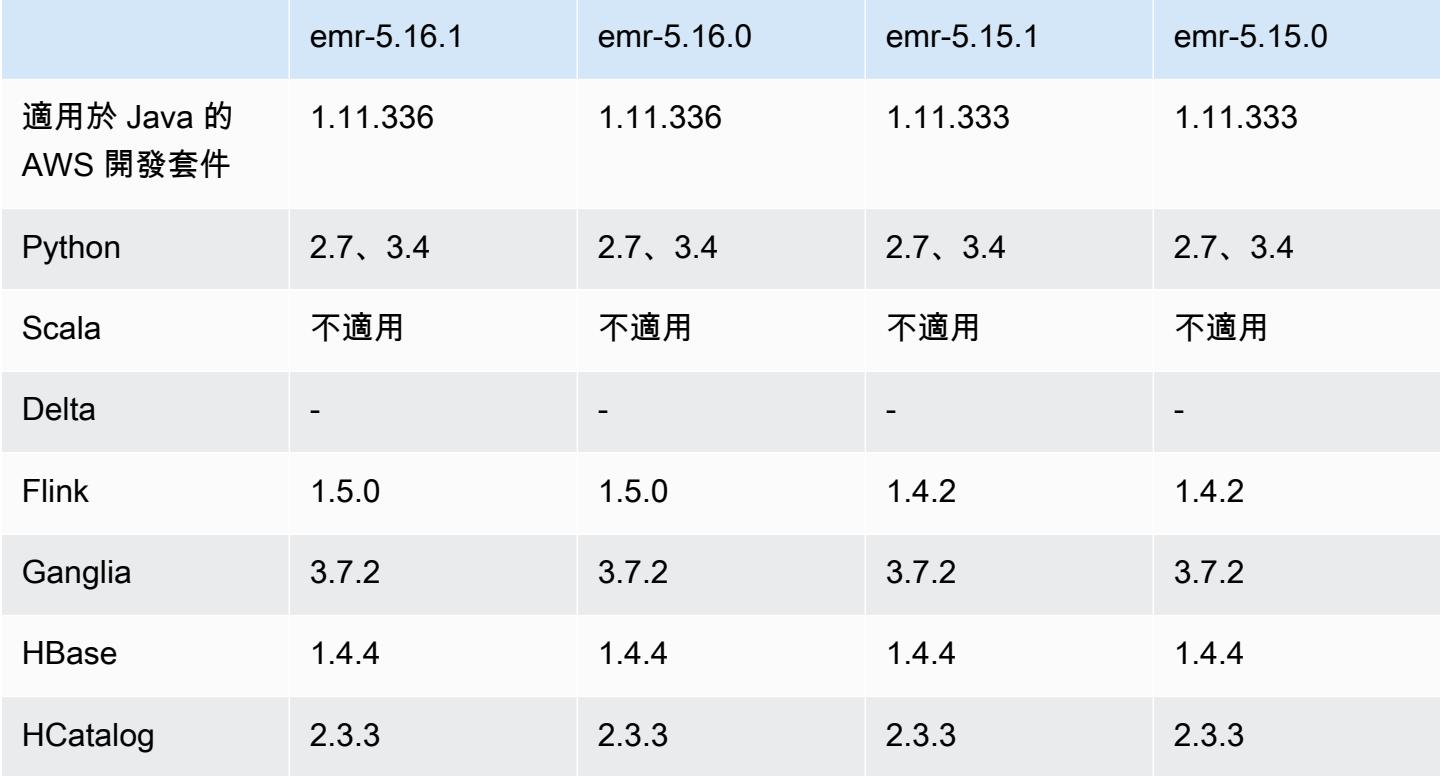

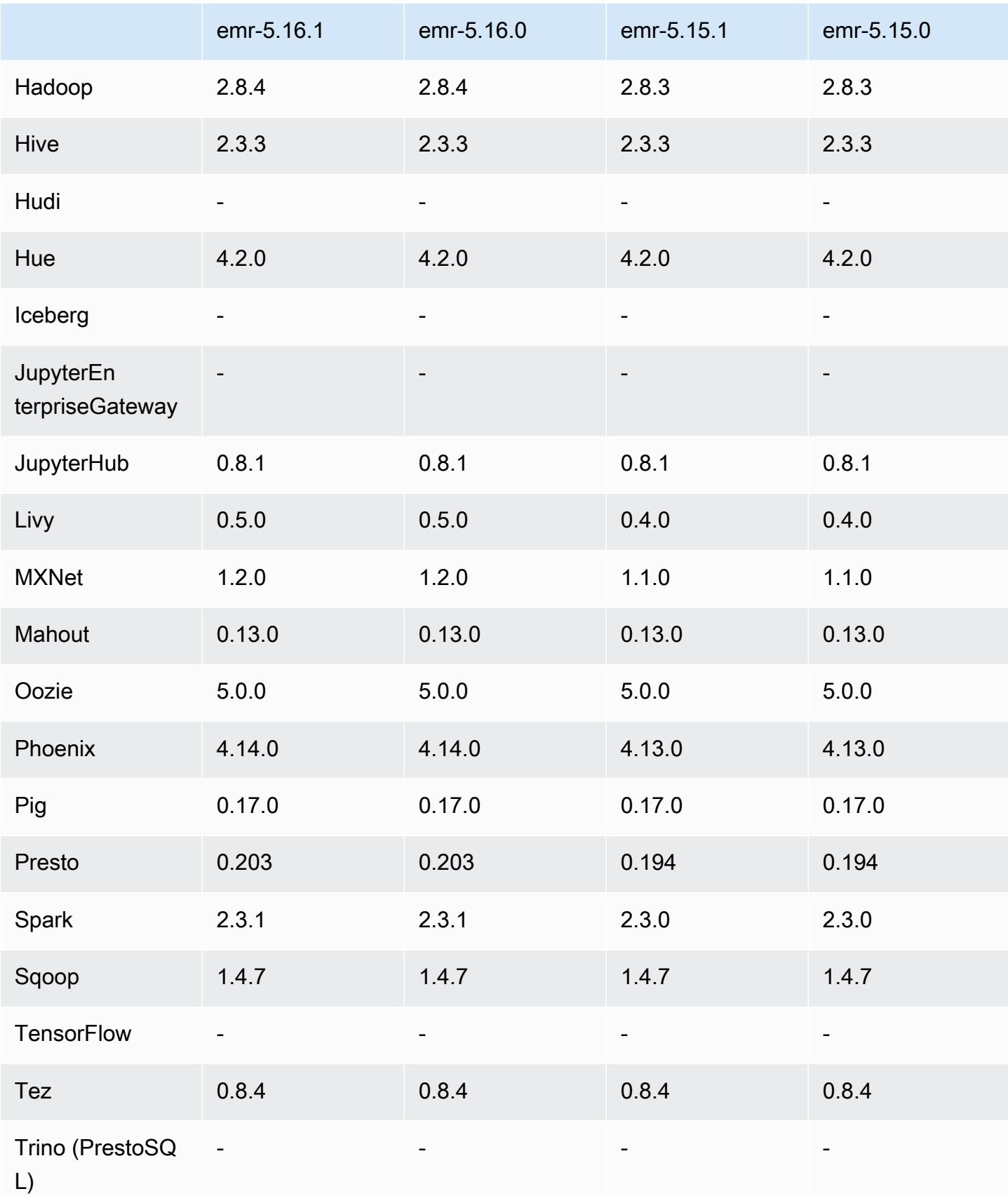

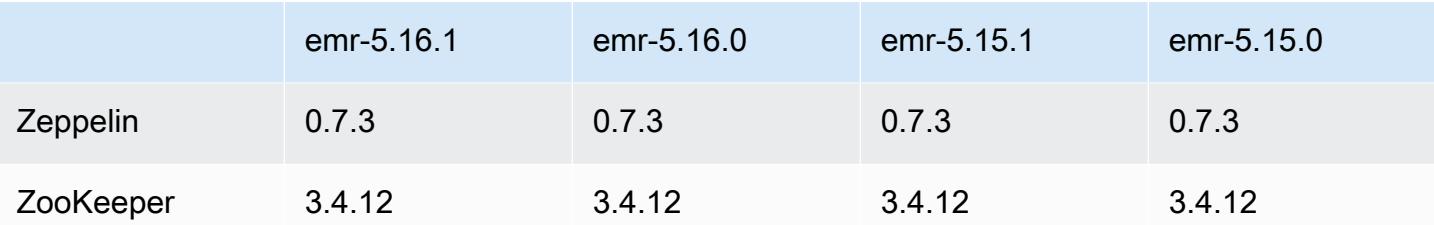

## <span id="page-1283-0"></span>版本備註

這是為傳送給 Amazon S3 的請求新增 AWS Signature 第 4 版身分驗證的修補程式版本。所有應用程 式和元件都與先前的 Amazon EMR 發行版本相同。

## **A** Important

在此發行版本中,Amazon EMR 會使用 AWS Signature 第 4 版來驗證對於 Amazon S3 的請 求。如需詳細資訊,請參閱[最新消息](https://docs.aws.amazon.com/emr/latest/ReleaseGuide/emr-whatsnew.html)。

## <span id="page-1283-1"></span>元件版本

Amazon EMR 在此版本安裝的元件列出如下。其中有一些屬於大數據應用程式套件。其他的則為 Amazon EMR 獨有,並安裝為系統程序和功能。這些通常會以 emr 或 aws 開頭。在最新 Amazon EMR 版本中的大數據應用程式套件,通常也是社群中可找到的最新版本。我們致力盡快提供 Amazon EMR 的社群版本。

Amazon EMR 中的某些元件與社群版本不同。這些元件具有版本標籤,格式為 *CommunityVersion*amzn-*EmrVersion*。*EmrVersion* 從 0 開始。例如,假設有一個名為 myapp-component 的開放 原始碼社群元件 2.2 版為了包含在不同 Amazon EMR 發行版本中而修改過三次,則其發行版本會列為 2.2-amzn-2。

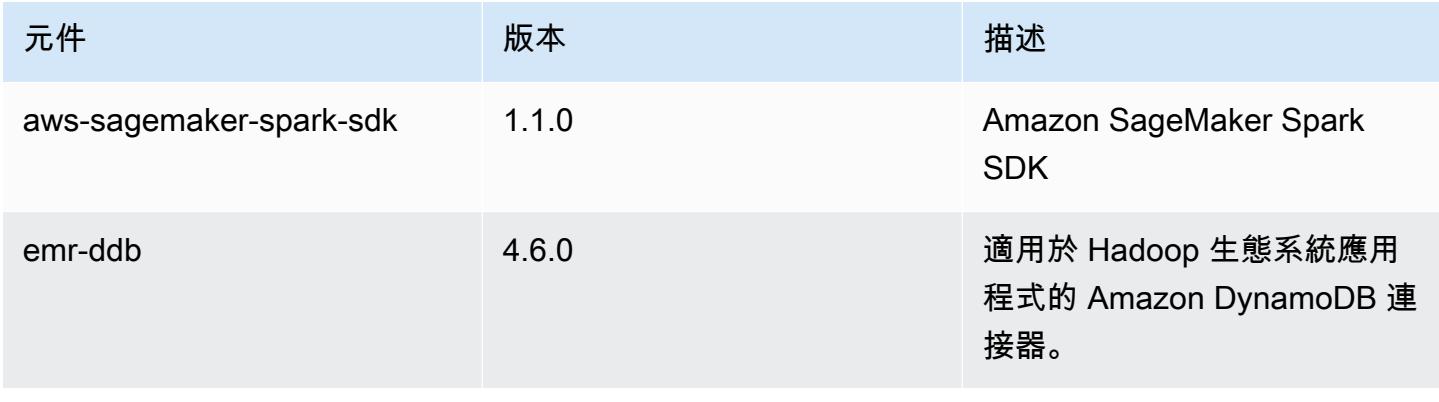

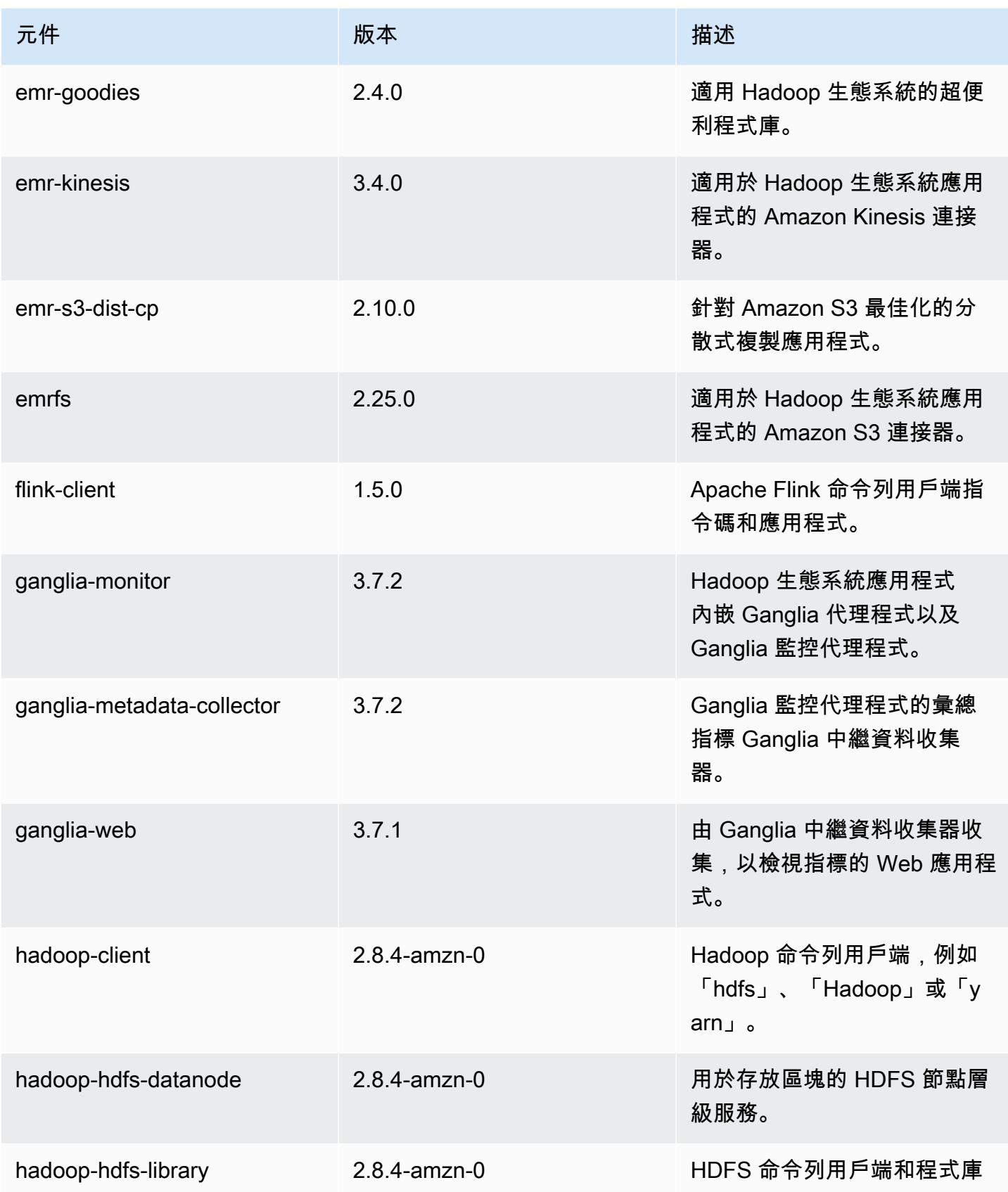

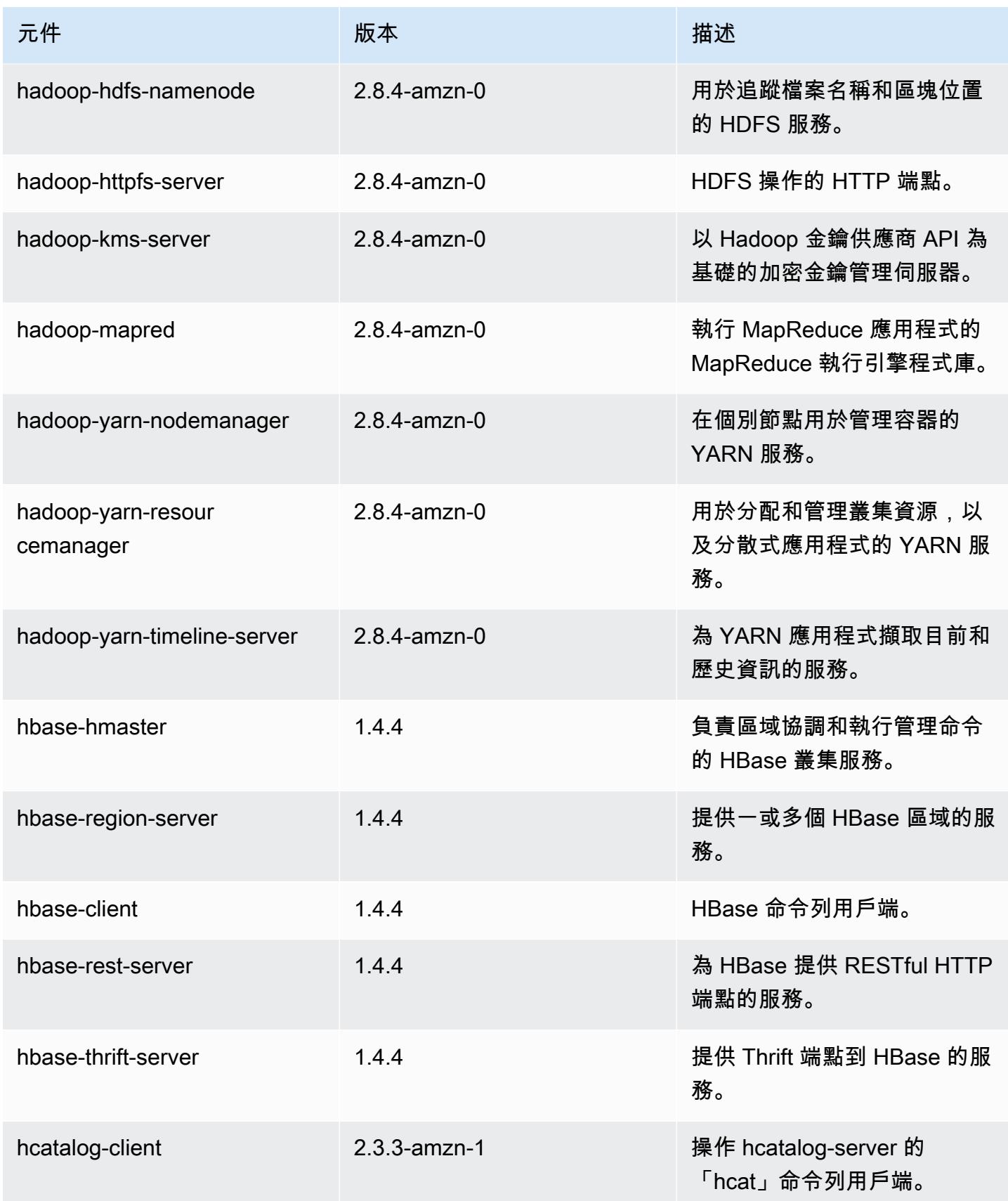

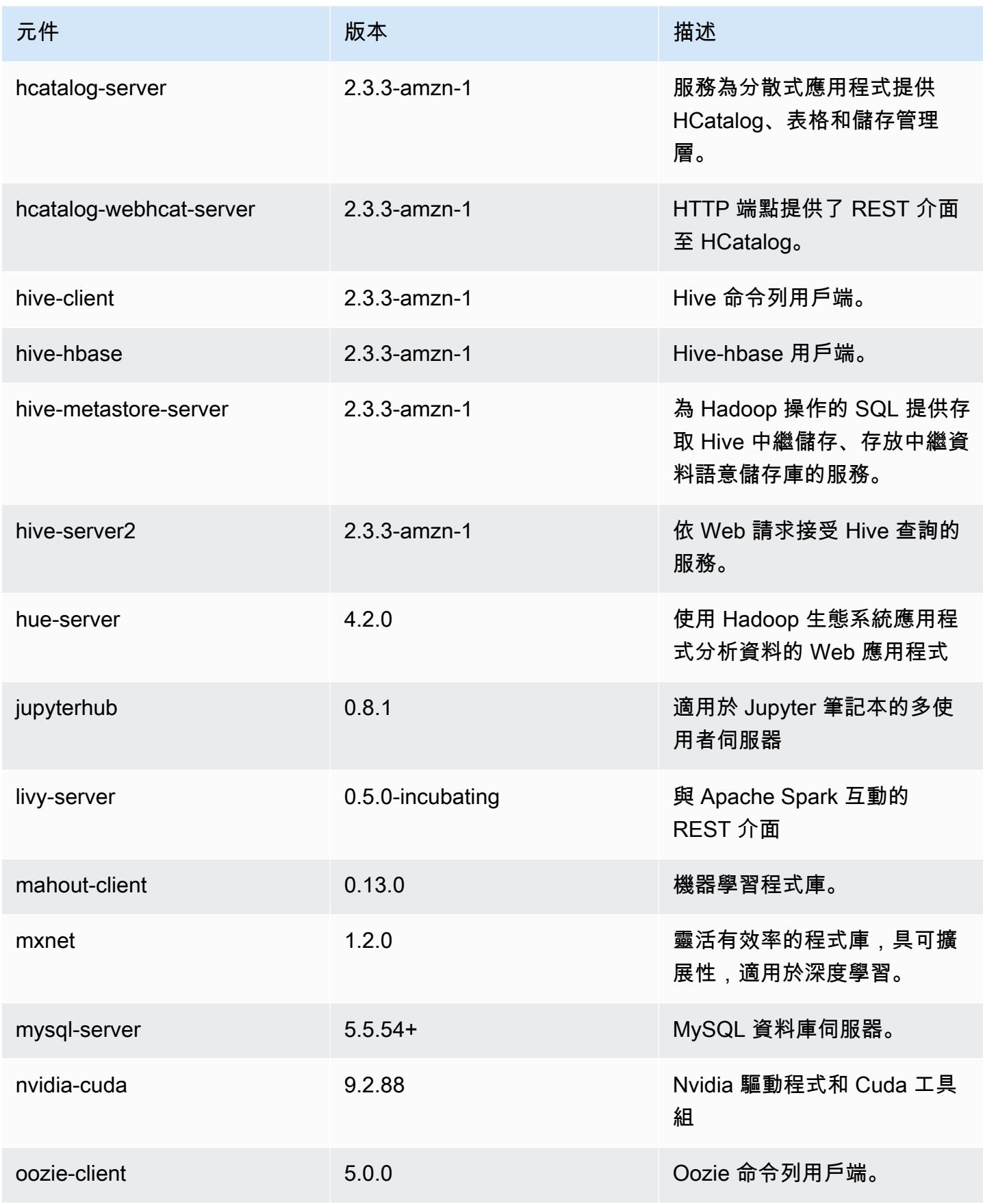

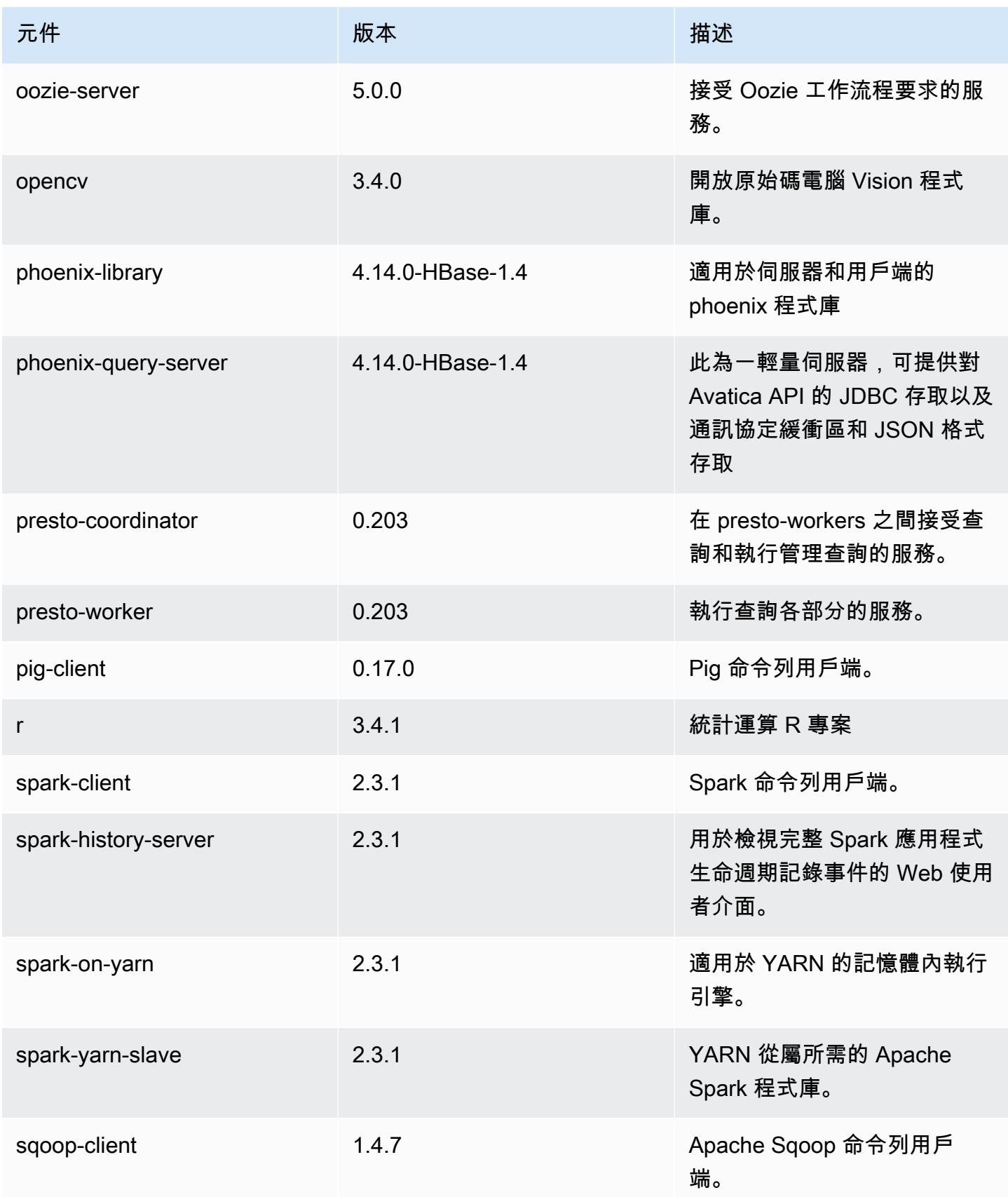

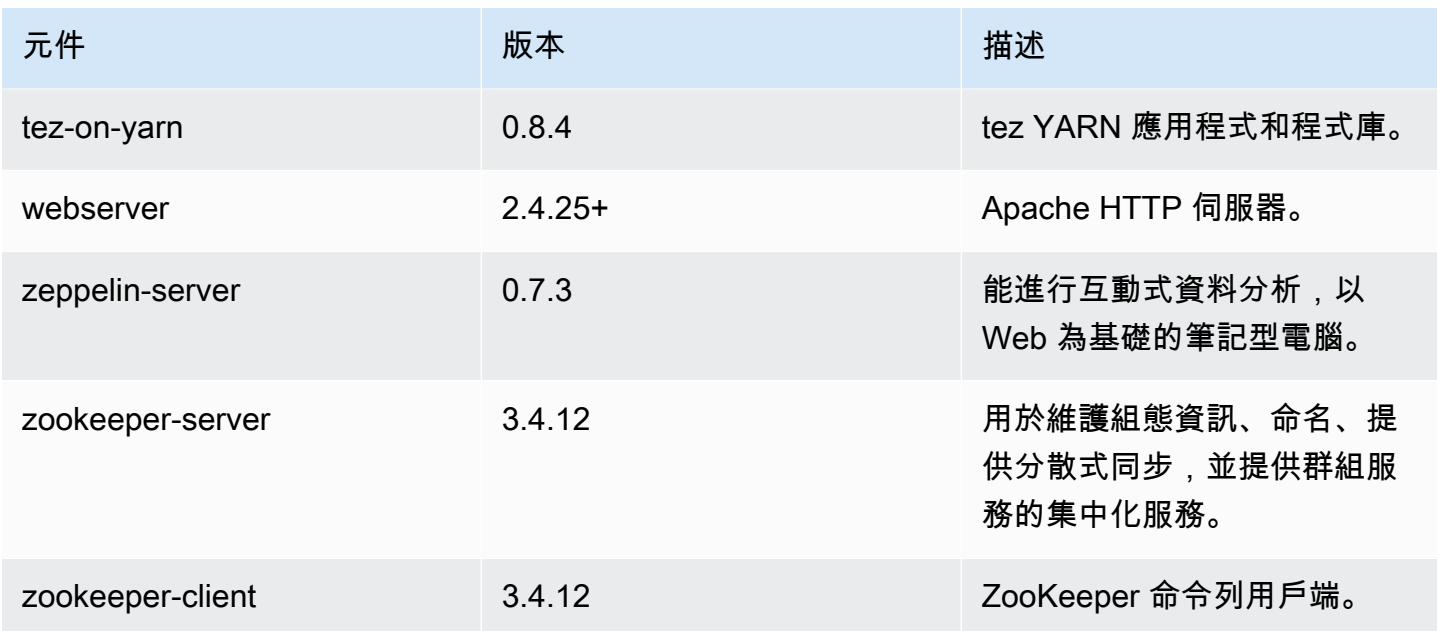

## <span id="page-1288-0"></span>組態分類

組態分類可讓您自訂應用程式。這些檔案通常對應於應用程式的組態 XML 檔案,例如 hivesite.xml。如需更多詳細資訊,請參閱 [設定應用程式。](#page-2419-0)

## emr-5.16.1 分類

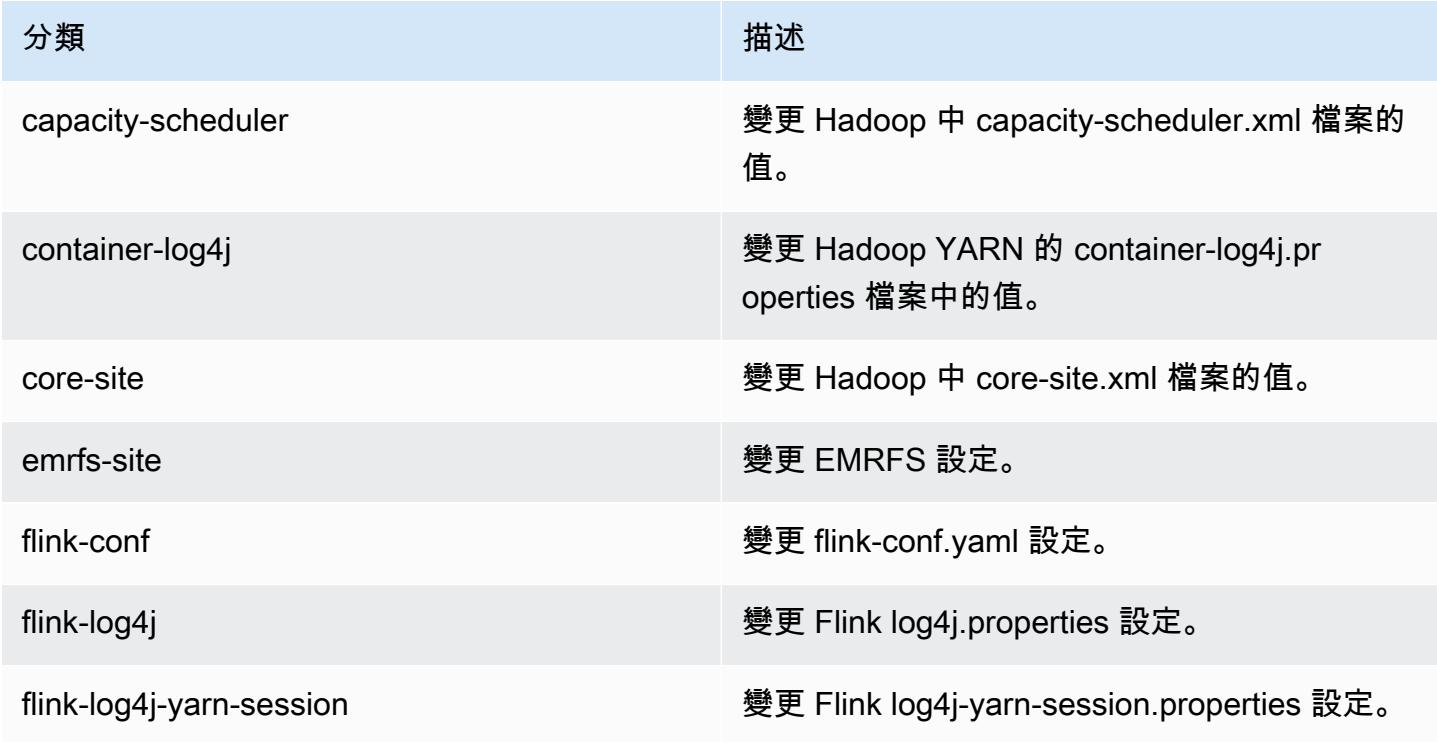

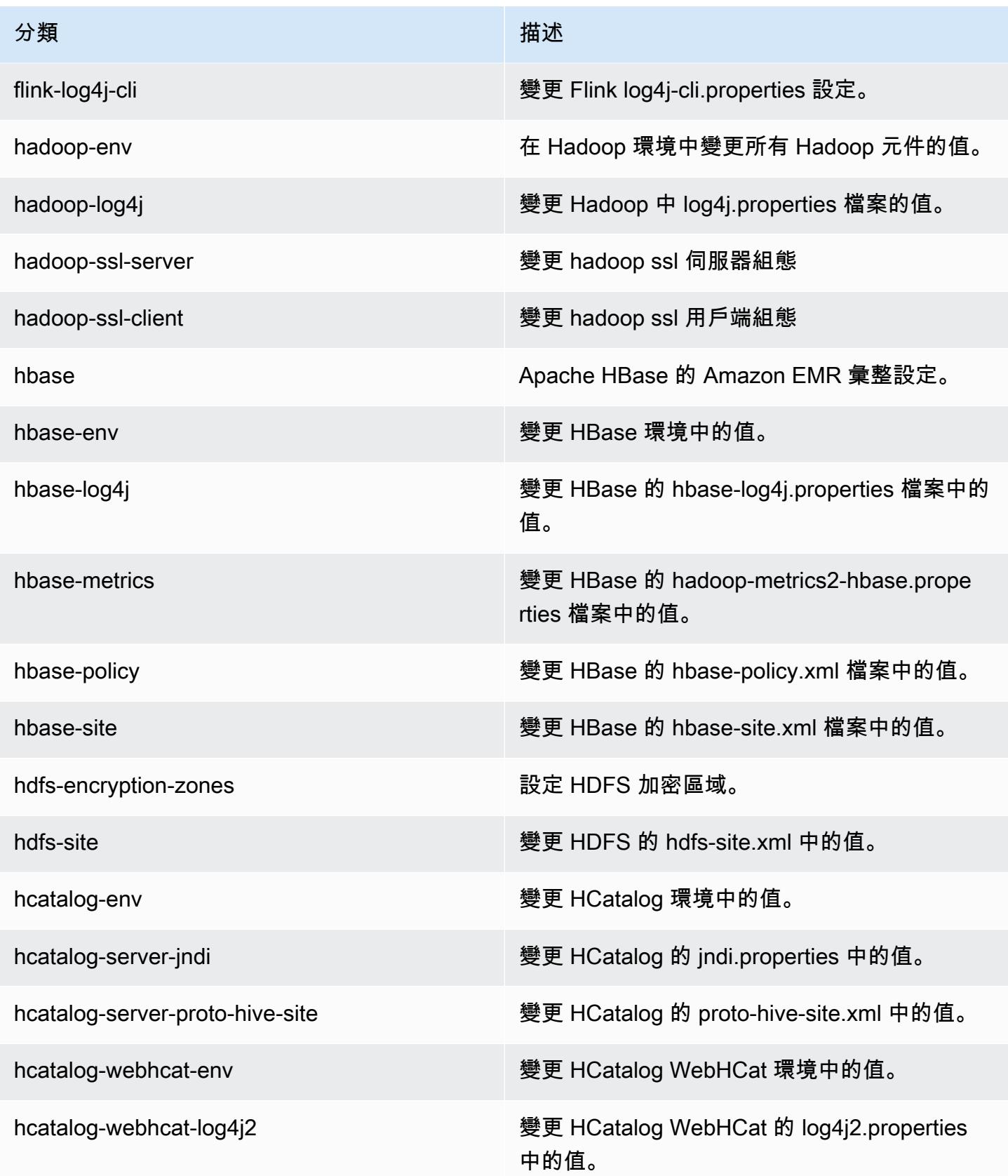

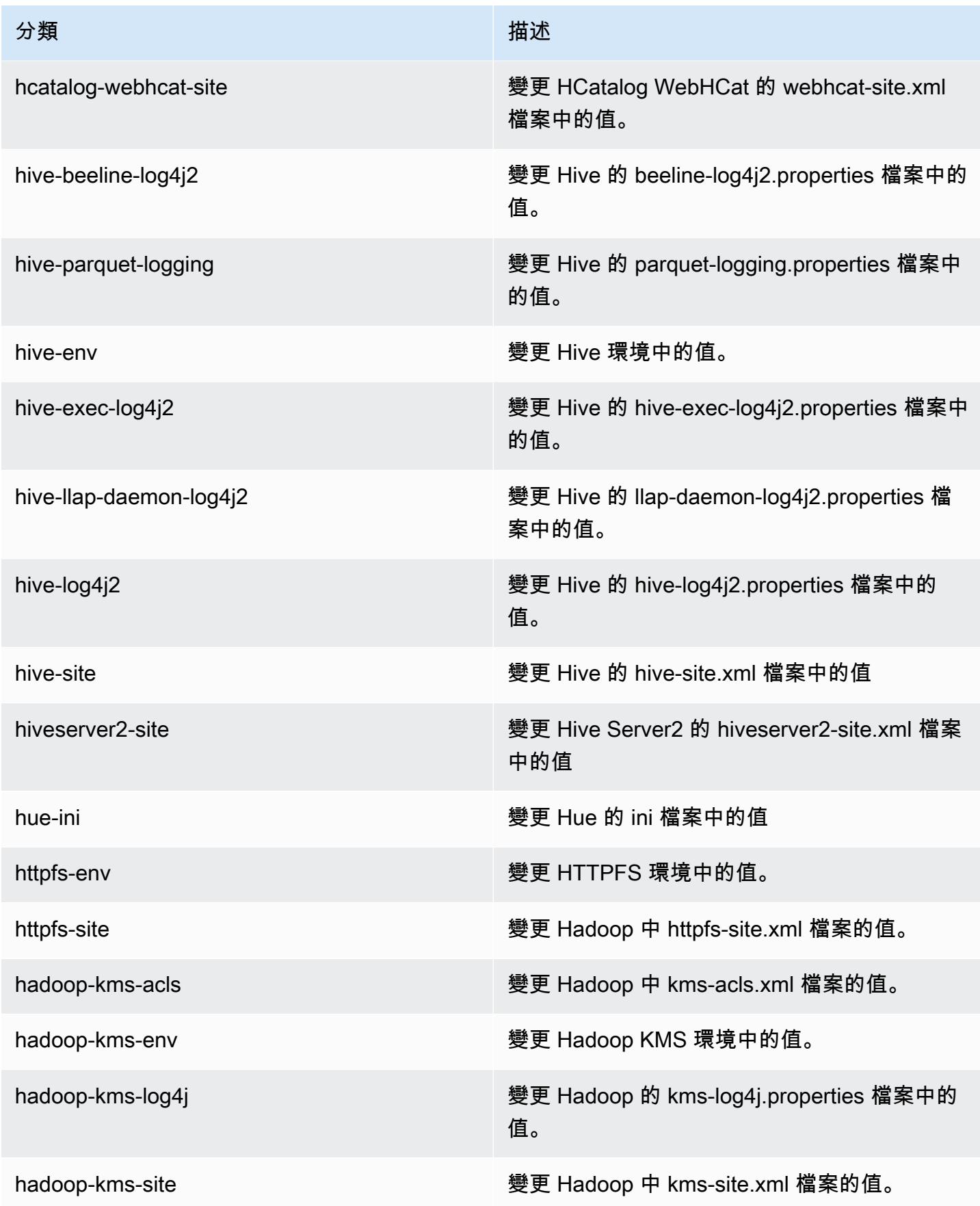

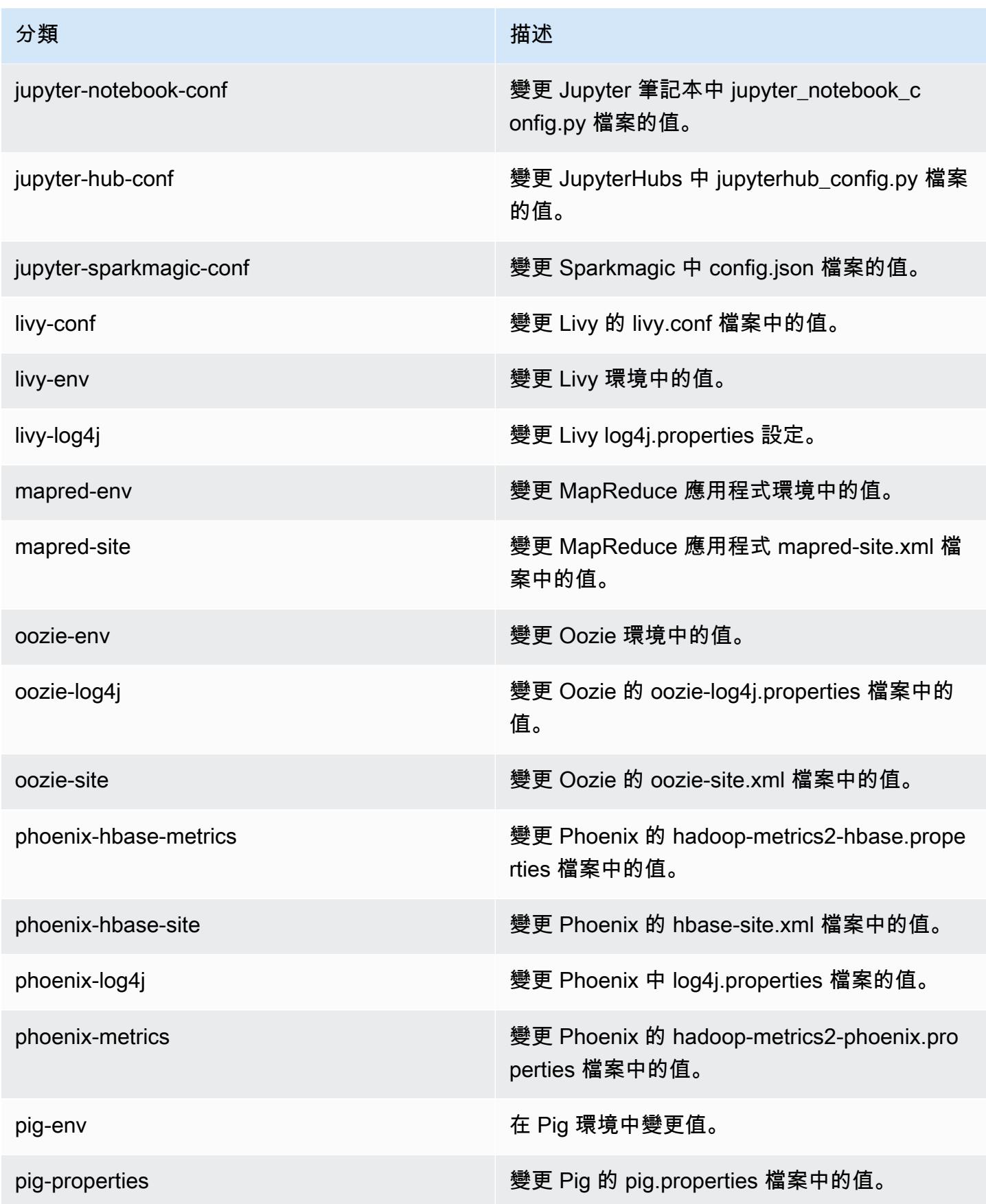

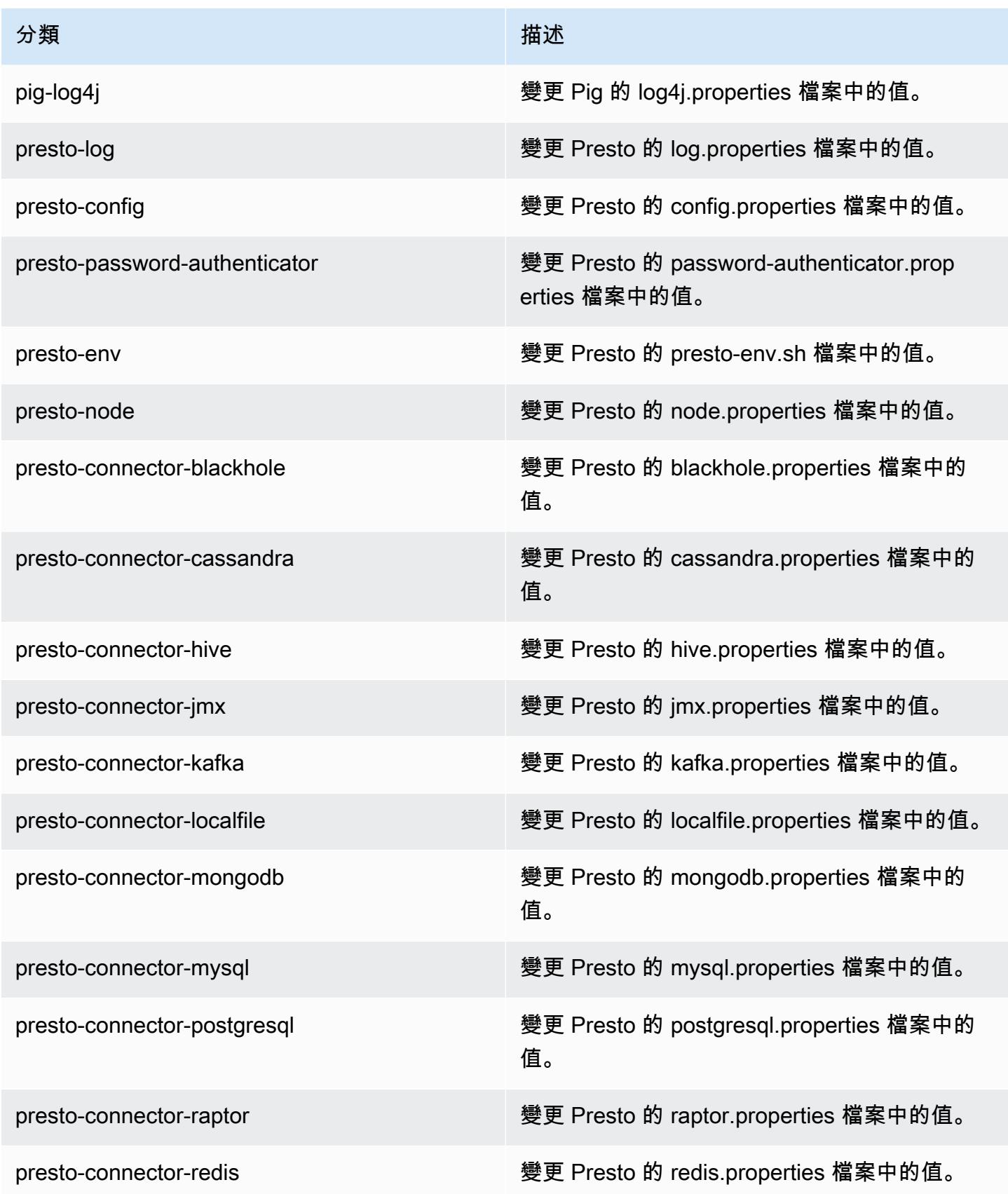

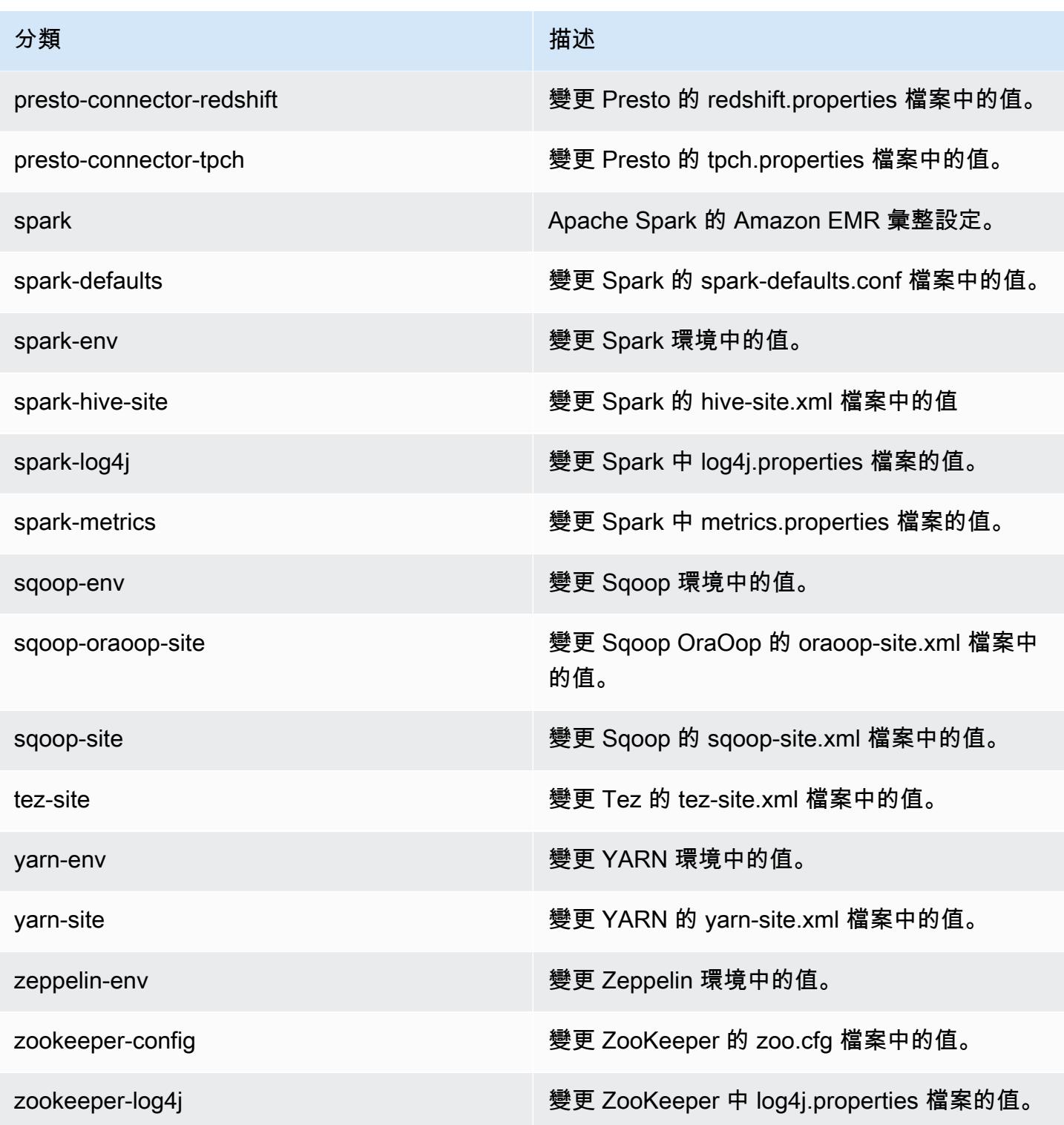

# Amazon EMR 5.16.0 版

• [應用程式版本](#page-1294-0)

- [版本備註](#page-1296-0)
- [元件版本](#page-1297-0)
- [組態分類](#page-1302-0)

<span id="page-1294-0"></span>應用程式版本

此版本支援下列應用程

式: [Flink](https://flink.apache.org/)[、Ganglia、](http://ganglia.info)[HBase、](http://hbase.apache.org/)[HCatalog、](https://cwiki.apache.org/confluence/display/Hive/HCatalog)[Hadoop、](http://hadoop.apache.org/docs/current/)[Hive、](http://hive.apache.org/)[Hue、](http://gethue.com/)[JupyterHub](https://jupyterhub.readthedocs.io/en/latest/#)[、Livy](https://livy.incubator.apache.org/)[、MXNet](https://mxnet.incubator.apache.org/)[、Mahout](http://mahout.apache.org/)、Ooz 和 [ZooKeeper。](https://zookeeper.apache.org)

下表列出此 Amazon EMR 版本中提供的應用程式版本,以及前三個 Amazon EMR 版本 (如果適用) 中 的應用程式版本。

如需完整了解各 Amazon EMR 版之應用程式版本的完整歷史記錄,請參閱以下主題:

- [Amazon EMR 6.x 版之應用程式版本](#page-21-0)
- [Amazon EMR 5.x 版之應用程式版本](#page-654-0)
- [Amazon EMR 4.x 版之應用程式版本](#page-1877-0)

### 應用程式版本資訊

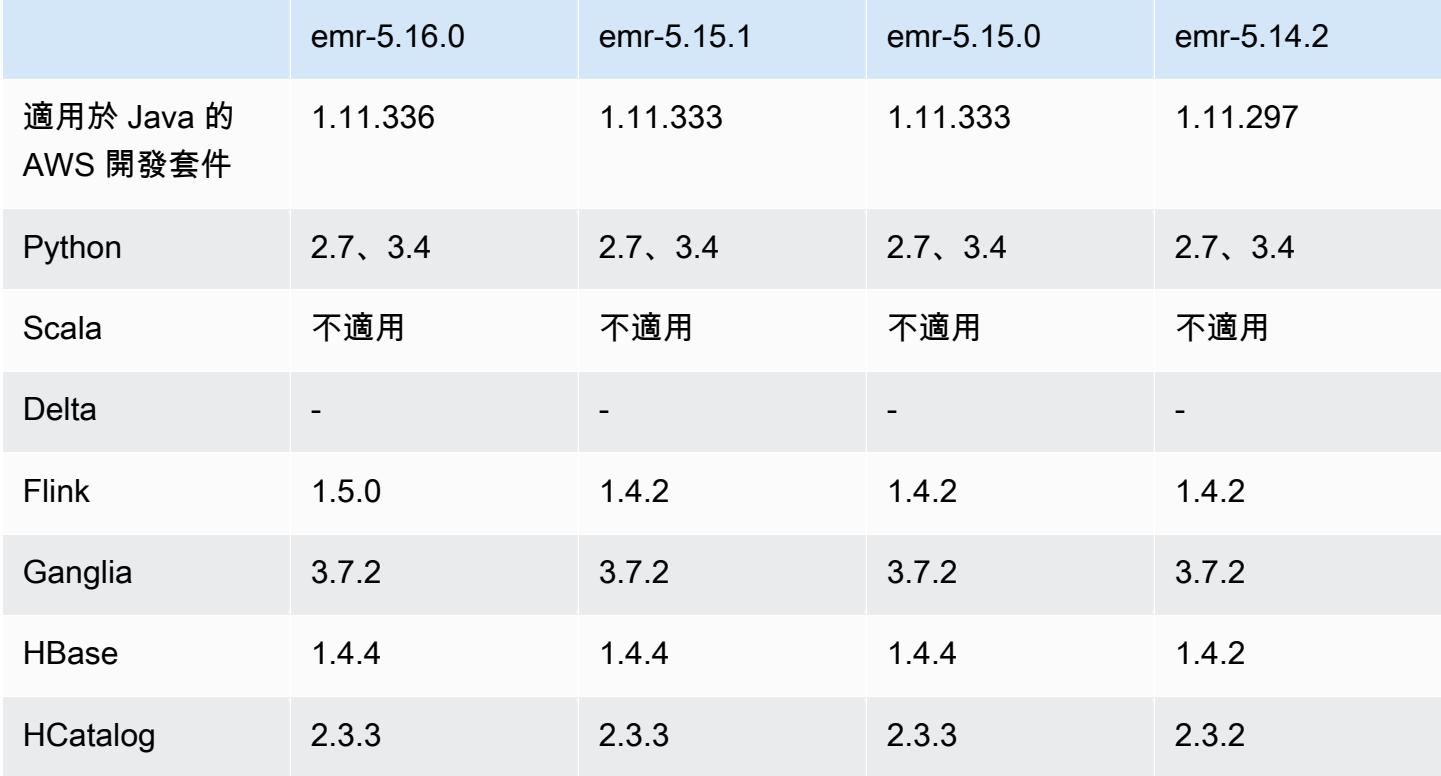

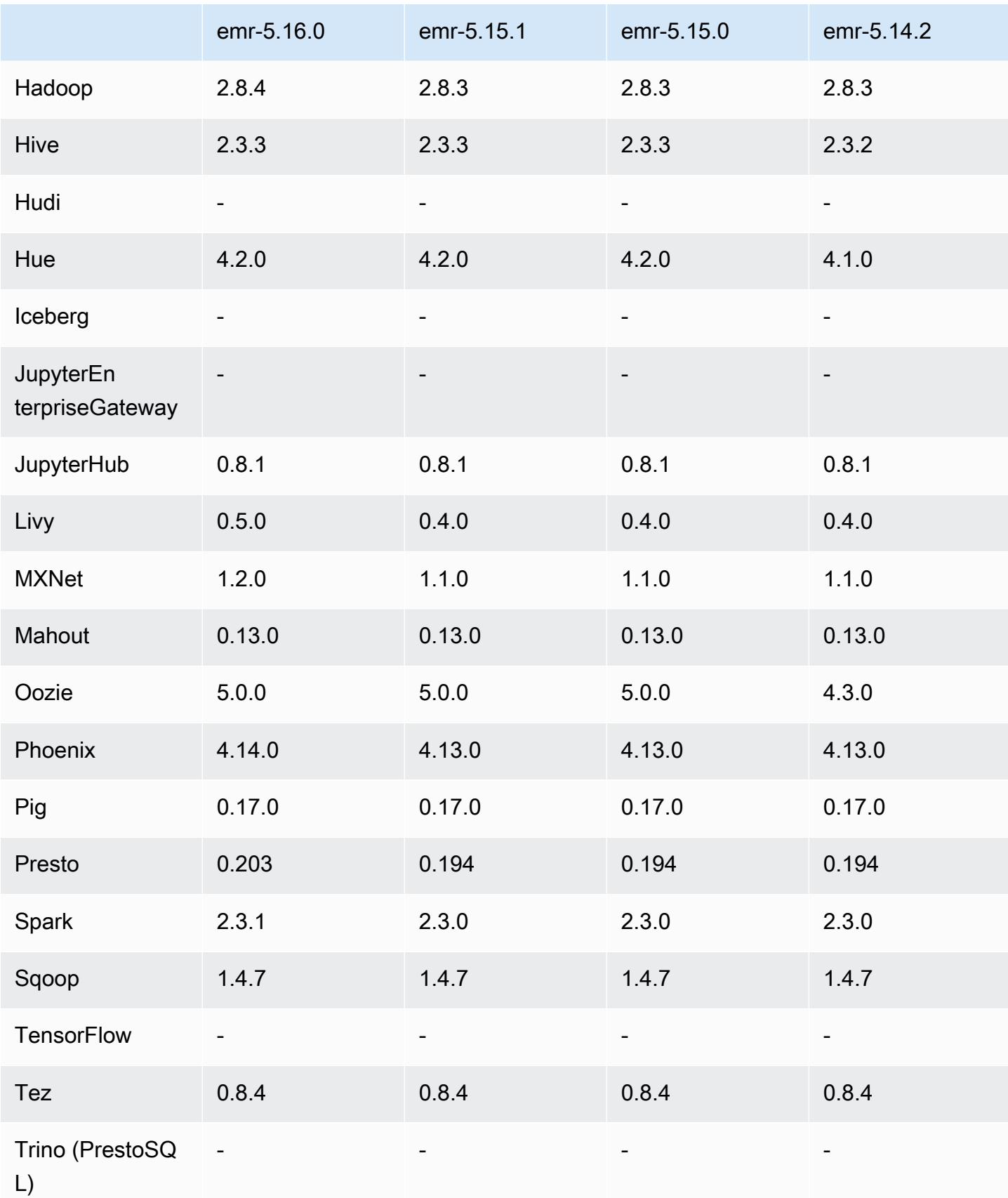
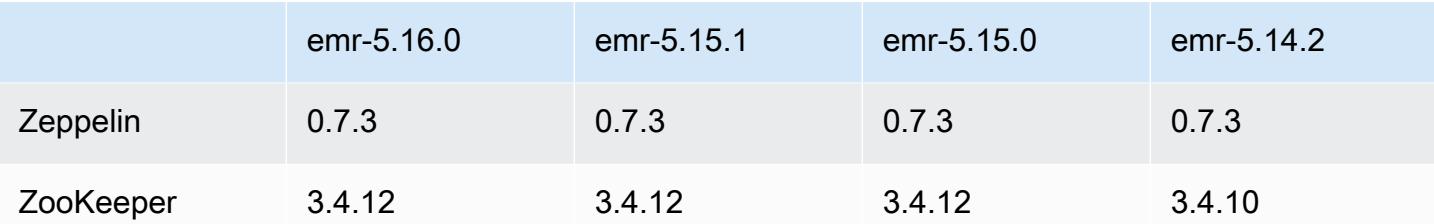

### 版本備註

以下版本備註包含 Amazon EMR 5.16.0 版的資訊。變更是相對於 5.15.0 版而言。

初始版本日期:2018 年 7 月 19 日

升級

- Hadoop 2.8.4
- Flink 1.5.0
- Livy 0.5.0
- MXNet 1.2.0
- Phoenix 4.14.0
- Presto 0.203
- Spark 2.3.1
- AWS SDK for Java 1.11.336
- $\cdot$  CUDA 9.2
- Redshift JDBC 驅動器 1.2.15.1025

變更、強化功能和已解決的問題

- HBase
	- 向後移植的 [HBASE-20723](https://issues.apache.org/jira/browse/HBASE-20723)
- Presto
	- 變更組態以支援 LDAP 身分驗證。如需更多詳細資訊,請參閱 [使用 LDAP 身分驗證 Presto on](#page-4019-0)  [Amazon EMR。](#page-4019-0)
- Spark
	- 自 Amazon EMR 5.16.0 版開始提供 Apache Spark 版本 2.3.1,以因應 [CVE-2018-8024](https://nvd.nist.gov/vuln/detail/CVE-2018-8024) 和 [CVE-2018-1334](https://nvd.nist.gov/vuln/detail/CVE-2018-1334)。建議您將舊版 Spark 遷移至 Spark 版本 2.3.1 或更高版本。

#### 已知問題

- 此發行版本不支援 c1.medium 或 m1.small 執行個體類型。使用這兩種執行個體類型的叢集均無法啟 動。解決辦法是,指定不同的執行個體類型或使用不同的發行版本。
- 如果您在安裝 Livy 後建立 kerberos 化叢集,Livy 將因未啟用簡單身分驗證的錯誤而發生故障。 重新啟動 Livy 伺服器可解決該問題。解決辦法是,建立叢集時,新增一個在主節點上執行 sudo restart livy-server 的步驟。
- 主節點或執行個體控制器重新啟動後,Amazon EMR 版本 5.14.0、5.15.0 或 5.16.0 中將不會收集 CloudWatch 指標,也不提供自動擴展功能。此問題已在 Amazon EMR 5.17.0 中修正。

## 元件版本

Amazon EMR 在此版本安裝的元件列出如下。其中有一些屬於大數據應用程式套件。其他的則為 Amazon EMR 獨有,並安裝為系統程序和功能。這些通常會以 emr 或 aws 開頭。在最新 Amazon EMR 版本中的大數據應用程式套件,通常也是社群中可找到的最新版本。我們致力盡快提供 Amazon EMR 的社群版本。

Amazon EMR 中的某些元件與社群版本不同。這些元件具有版本標籤,格式為 *CommunityVersion*amzn-*EmrVersion*。*EmrVersion* 從 0 開始。例如,假設有一個名為 myapp-component 的開放 原始碼社群元件 2.2 版為了包含在不同 Amazon EMR 發行版本中而修改過三次,則其發行版本會列為 2.2-amzn-2。

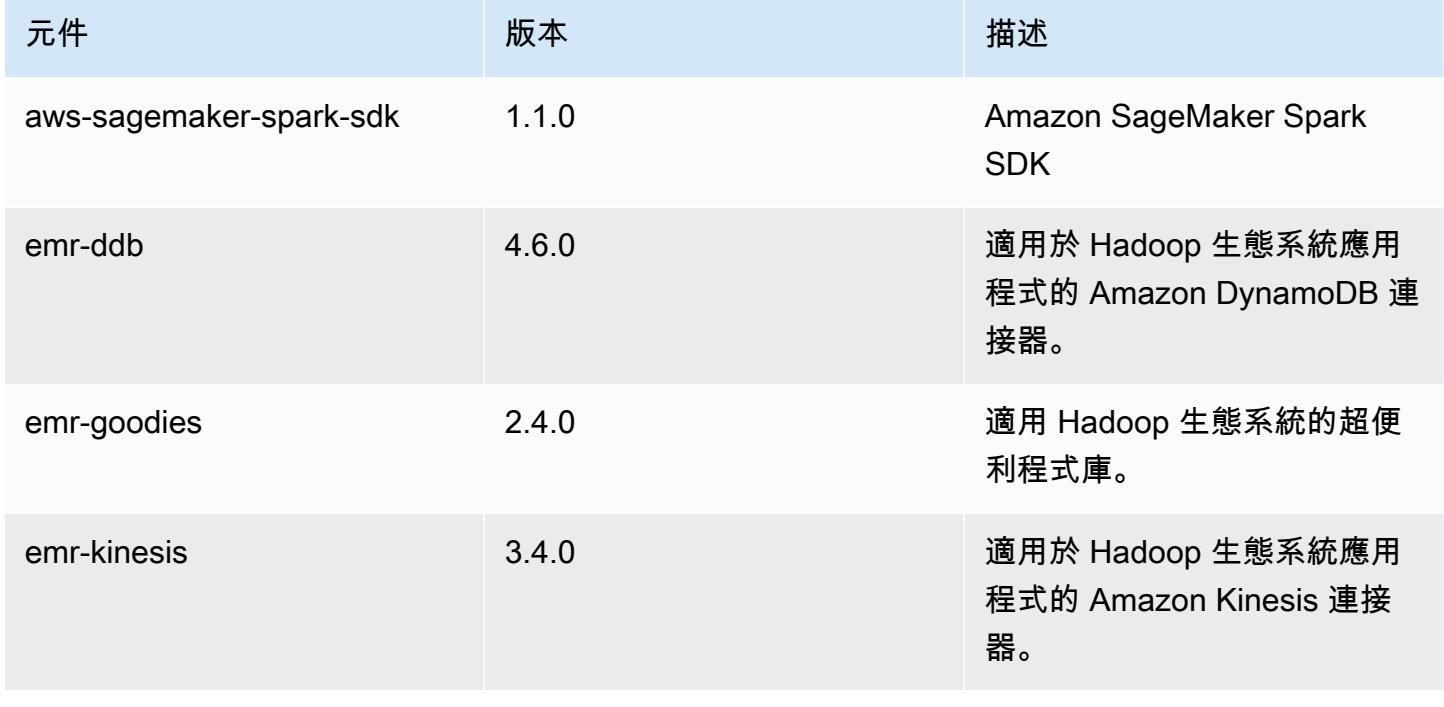

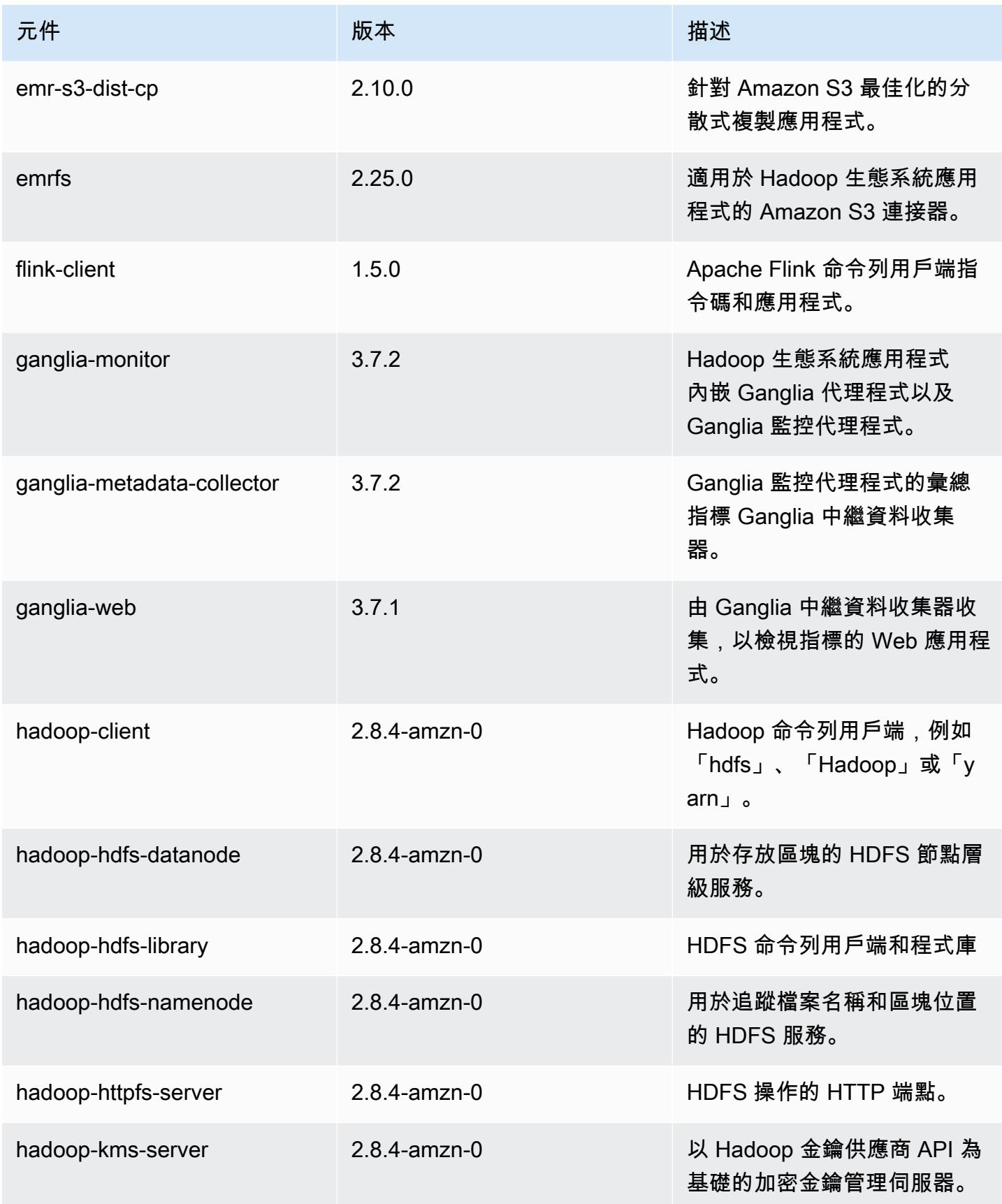

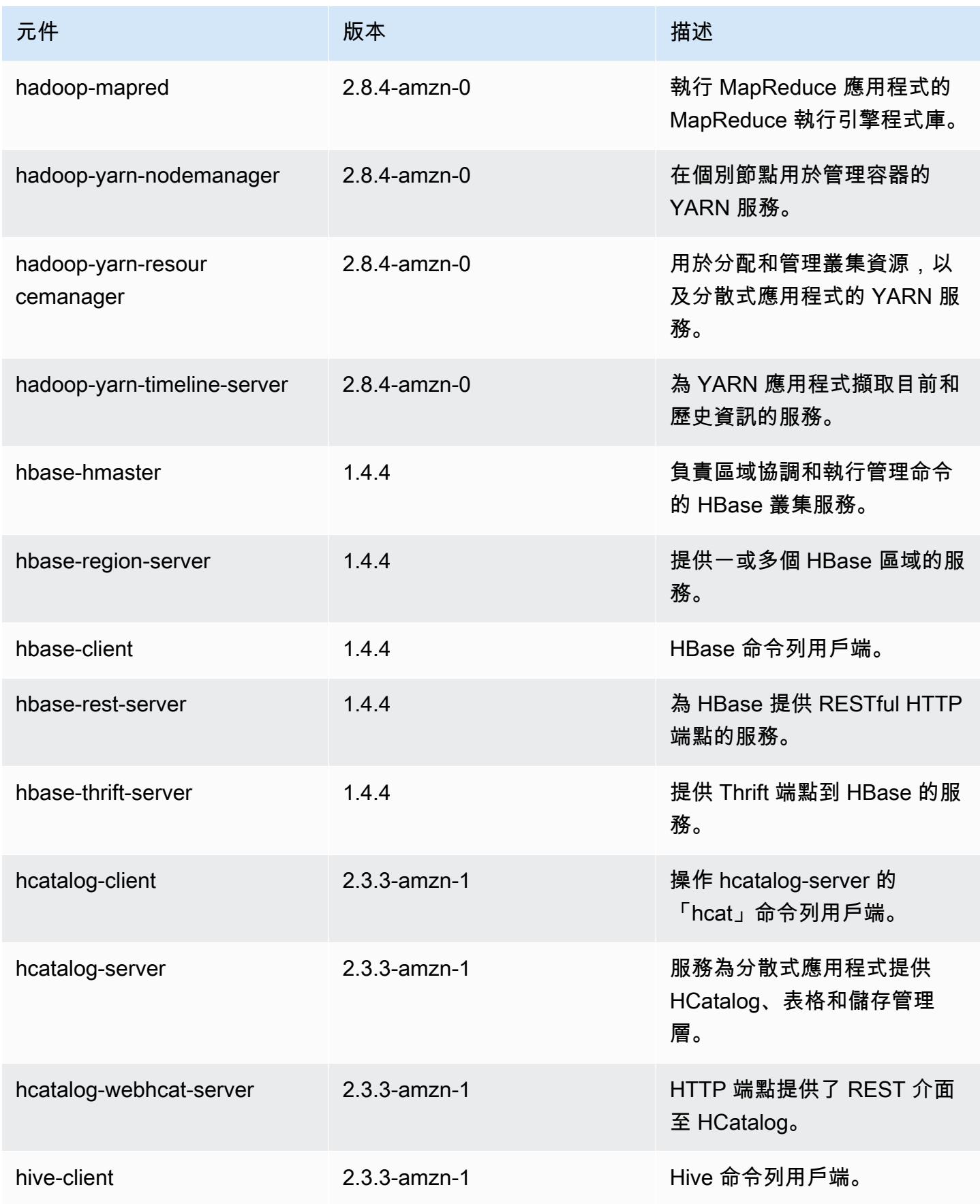

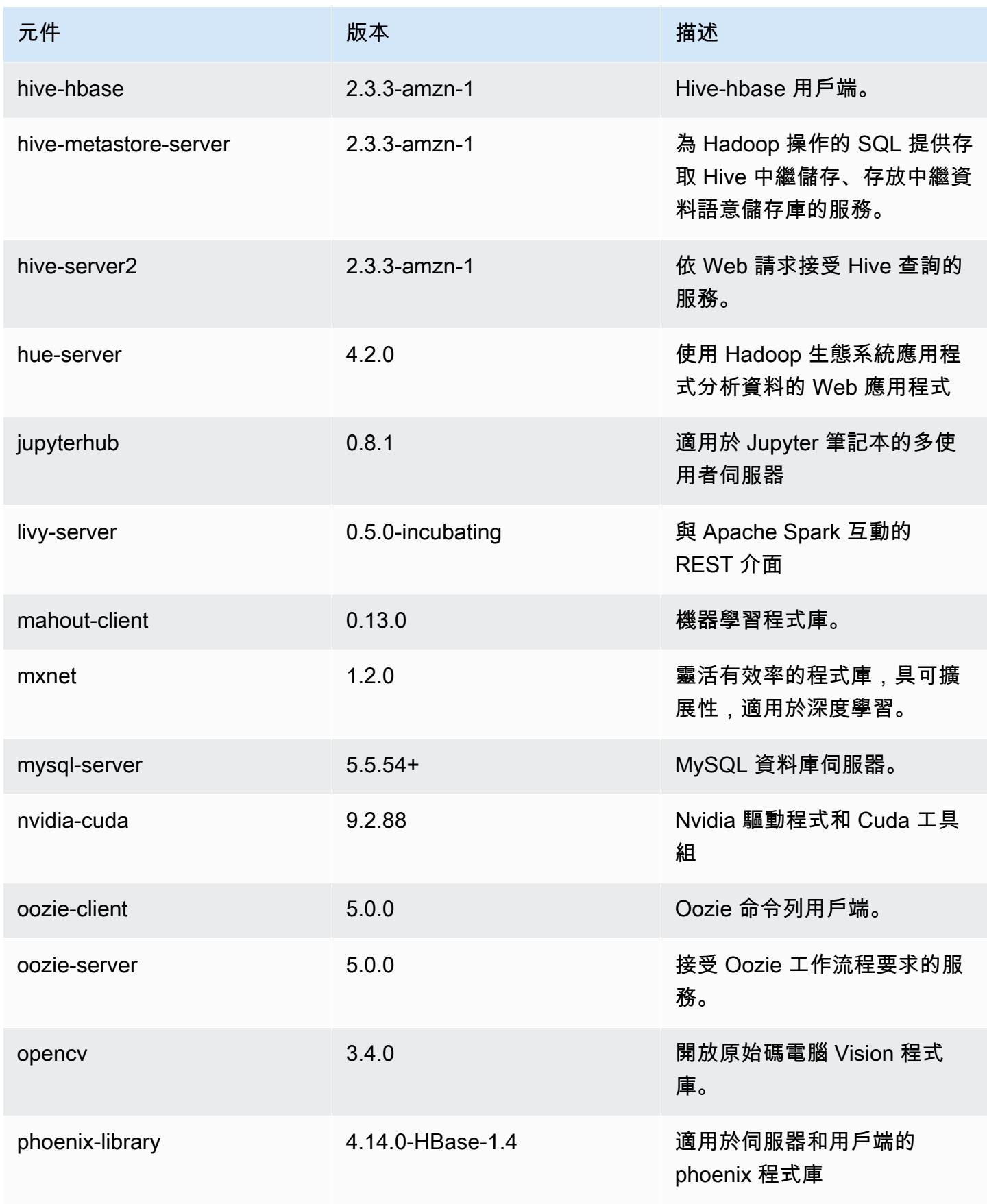

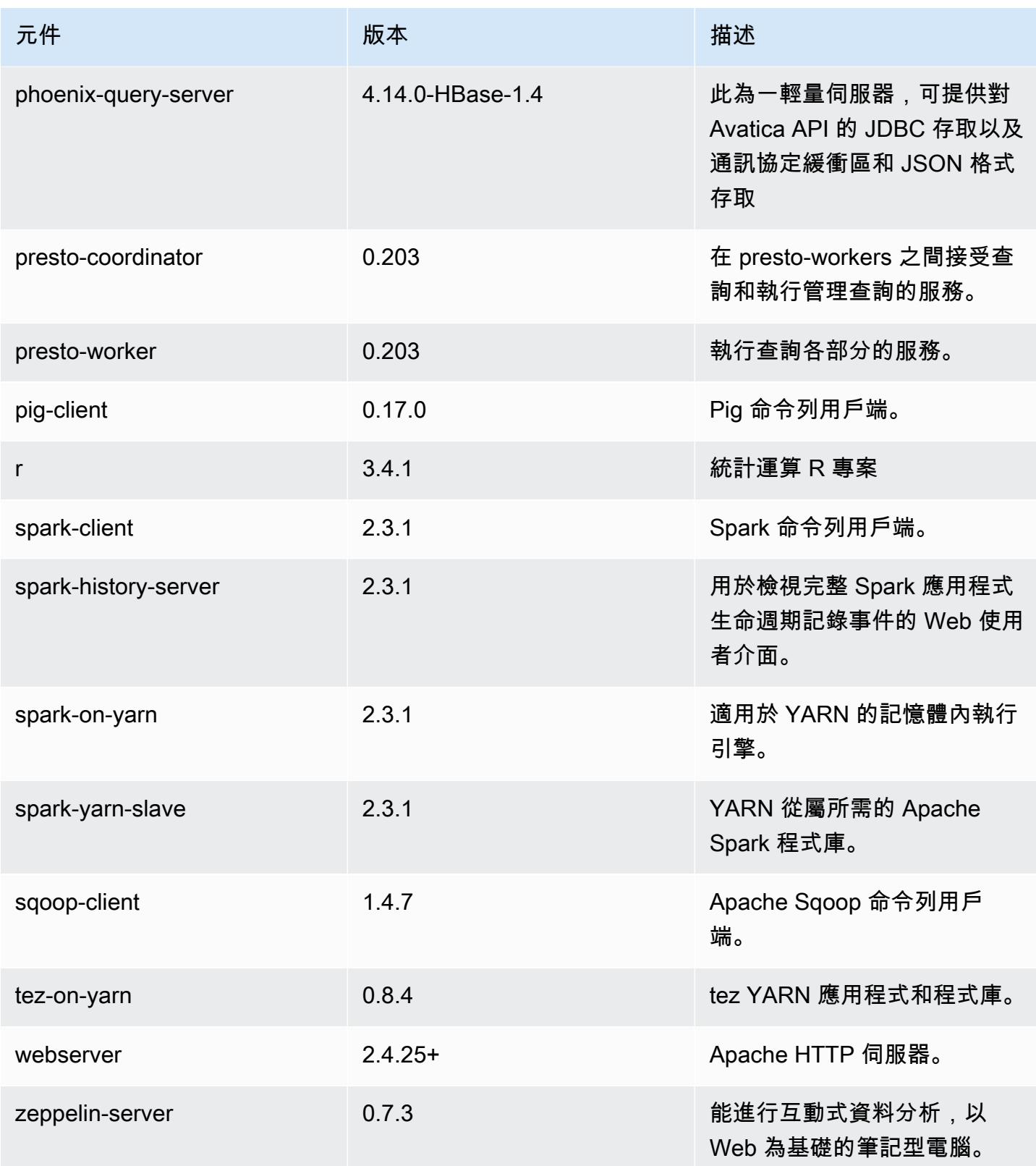

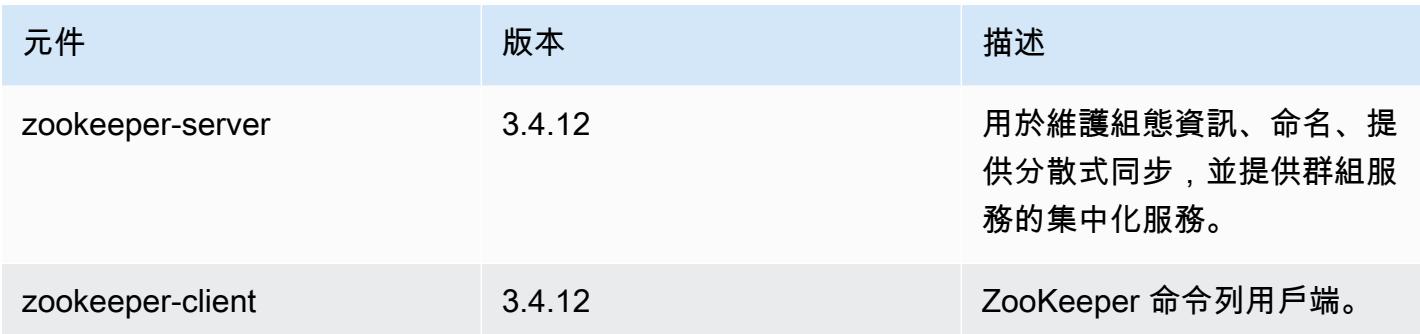

## 組態分類

組態分類可讓您自訂應用程式。這些檔案通常對應於應用程式的組態 XML 檔案,例如 hive-site.xml。如需更多詳細資訊,請參閱 [設定應用程式。](#page-2419-0)

### emr-5.16.0 分類

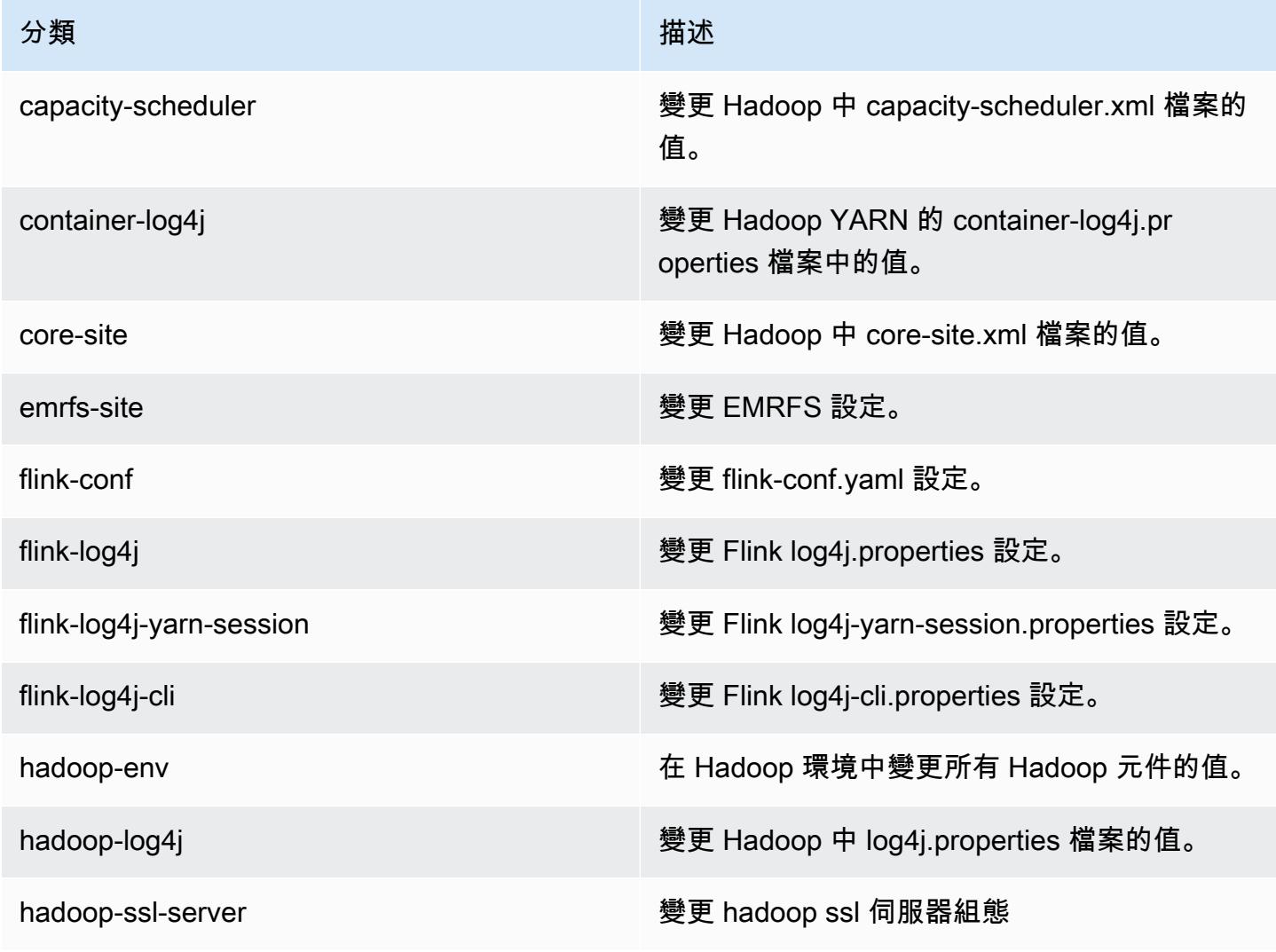

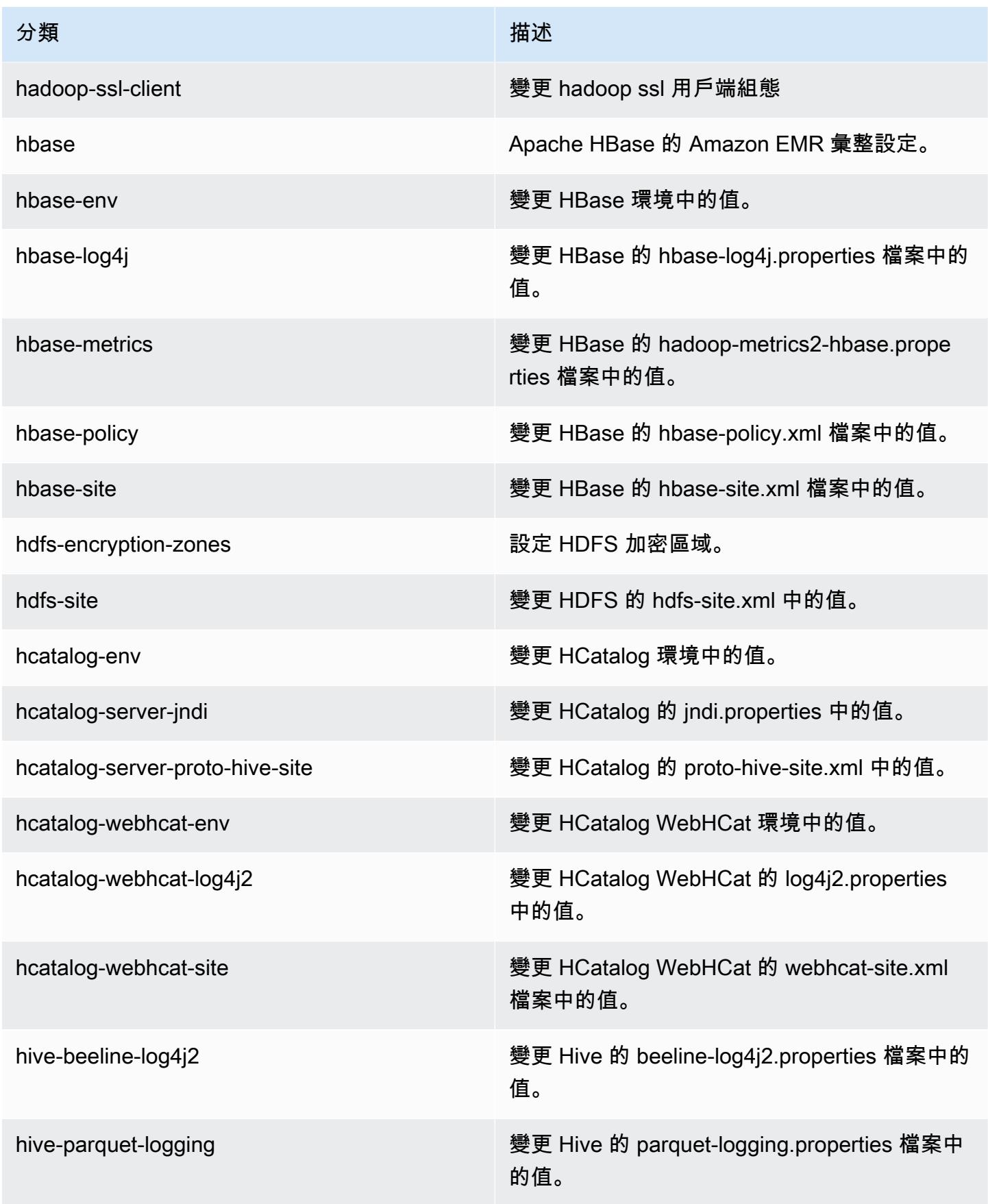

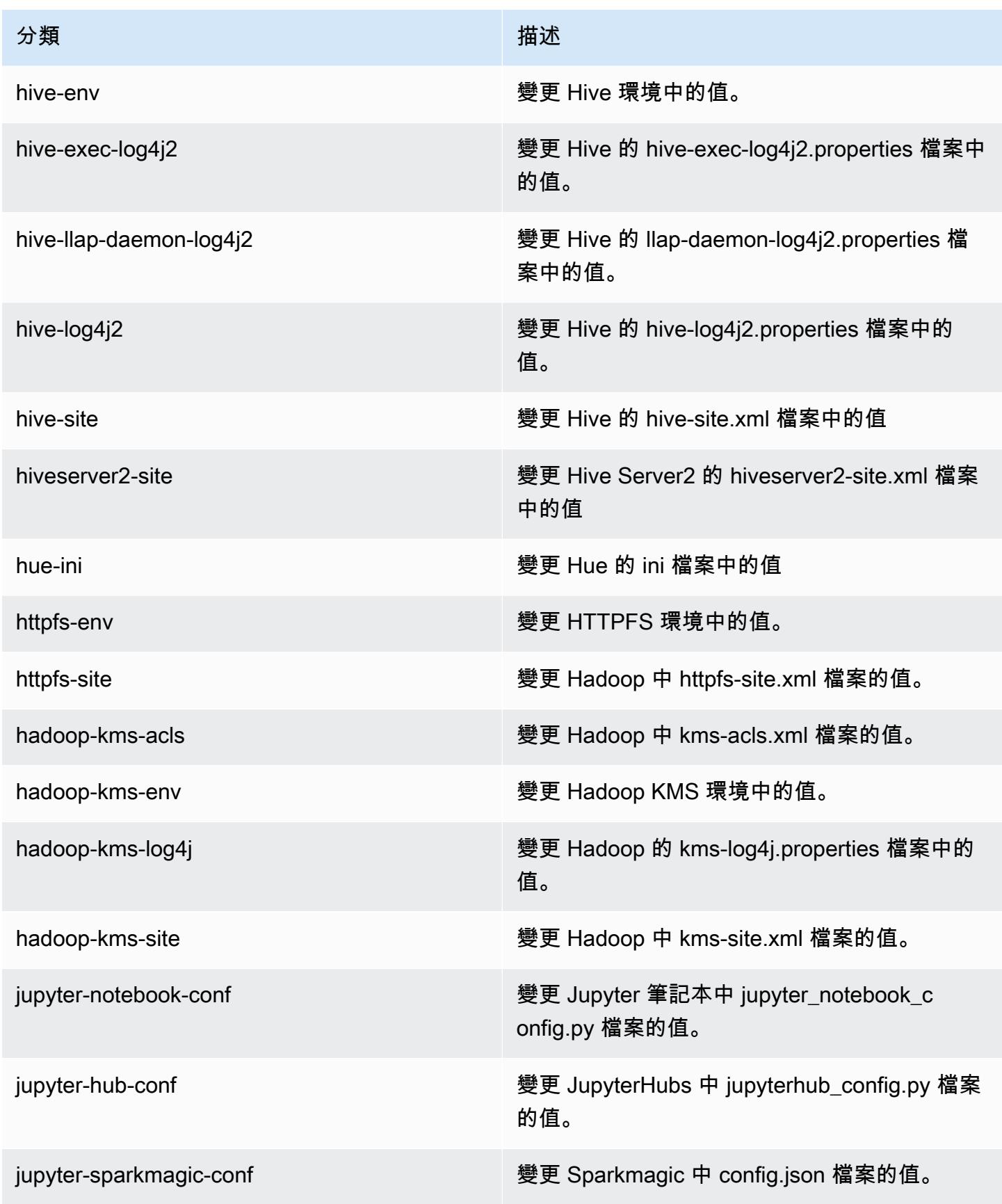

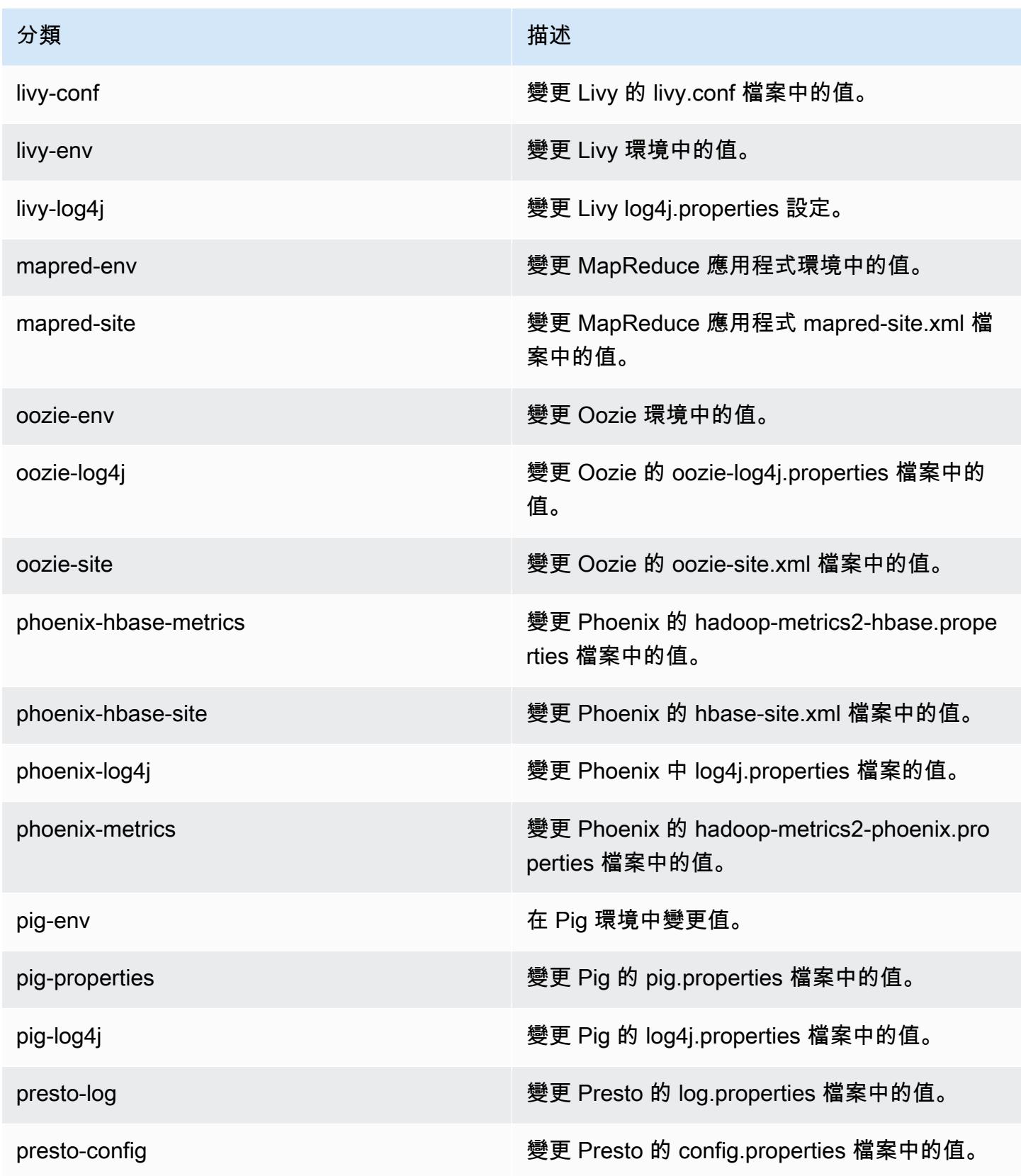

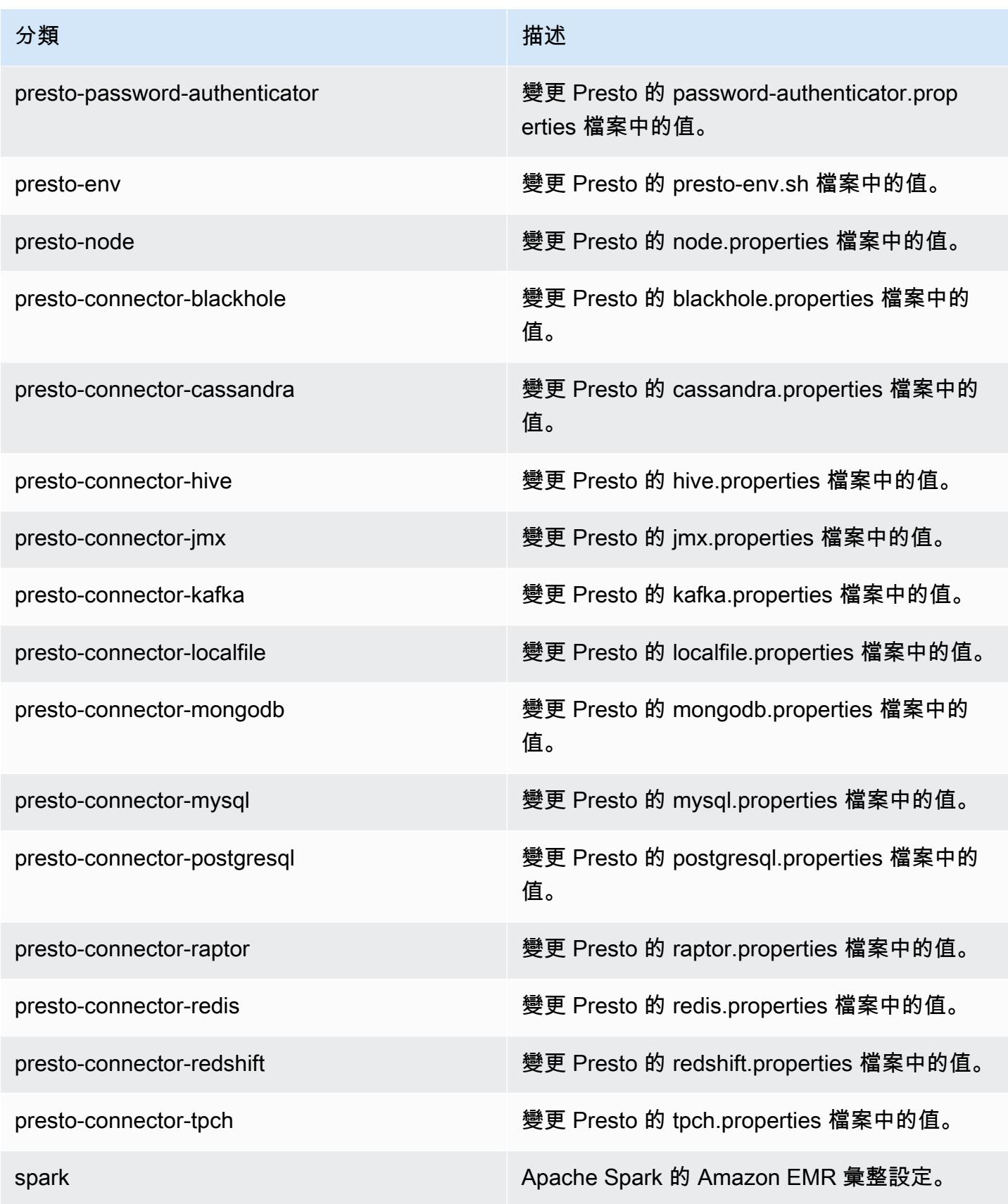

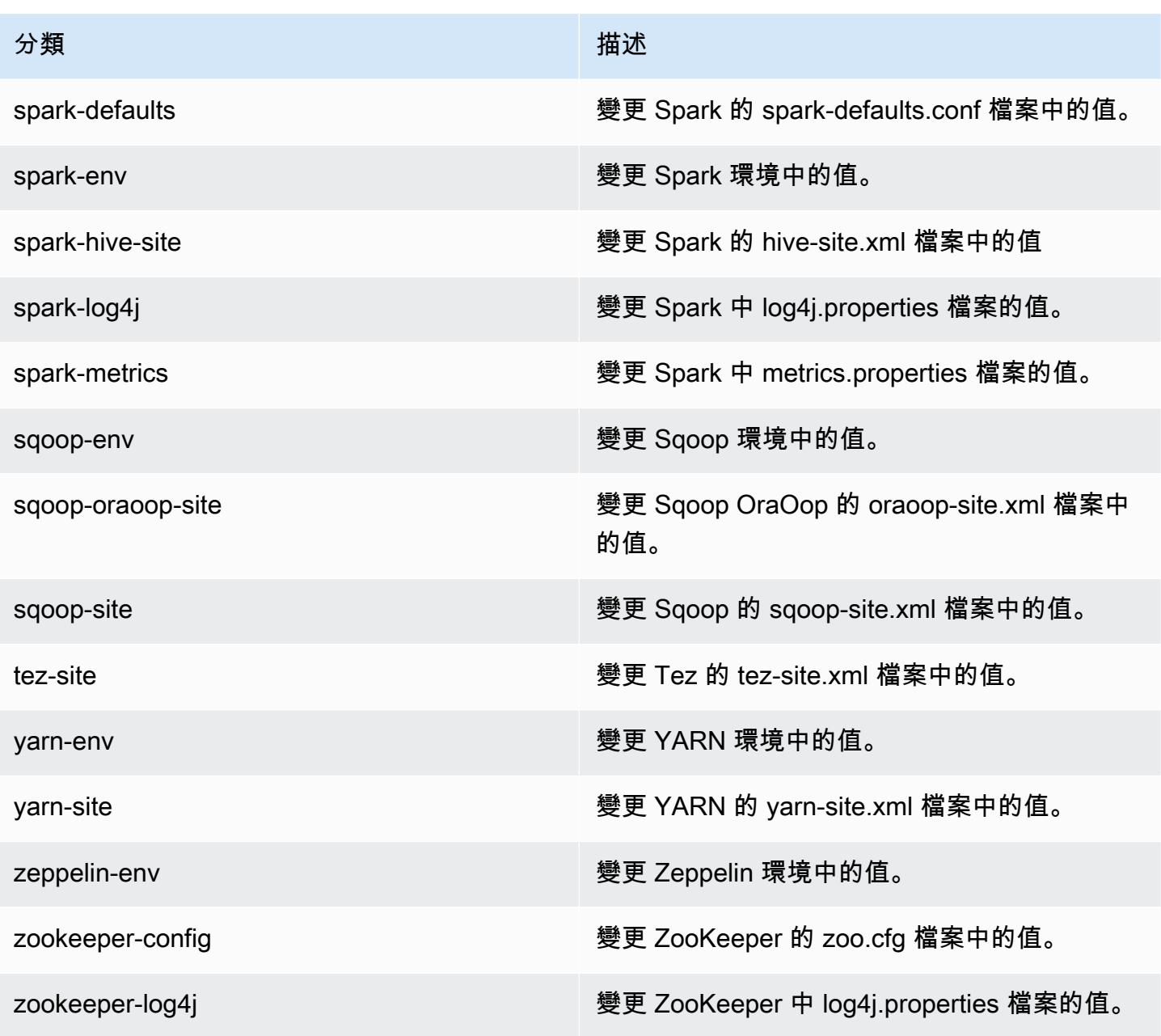

# Amazon EMR 5.15.1 版

- [應用程式版本](#page-1308-0)
- [版本備註](#page-1310-0)
- [元件版本](#page-1310-1)
- [組態分類](#page-1315-0)

## <span id="page-1308-0"></span>應用程式版本

#### 此版本支援下列應用程

式: [Flink](https://flink.apache.org/)[、Ganglia、](http://ganglia.info)[HBase、](http://hbase.apache.org/)[HCatalog、](https://cwiki.apache.org/confluence/display/Hive/HCatalog)[Hadoop、](http://hadoop.apache.org/docs/current/)[Hive、](http://hive.apache.org/)[Hue、](http://gethue.com/)[JupyterHub](https://jupyterhub.readthedocs.io/en/latest/#)[、Livy](https://livy.incubator.apache.org/)[、MXNet](https://mxnet.incubator.apache.org/)[、Mahout](http://mahout.apache.org/)、Ooz 和 [ZooKeeper。](https://zookeeper.apache.org)

下表列出此 Amazon EMR 版本中提供的應用程式版本,以及前三個 Amazon EMR 版本 (如果適用) 中 的應用程式版本。

如需完整了解各 Amazon EMR 版之應用程式版本的完整歷史記錄,請參閱以下主題:

- [Amazon EMR 6.x 版之應用程式版本](#page-21-0)
- [Amazon EMR 5.x 版之應用程式版本](#page-654-0)
- [Amazon EMR 4.x 版之應用程式版本](#page-1877-0)

### 應用程式版本資訊

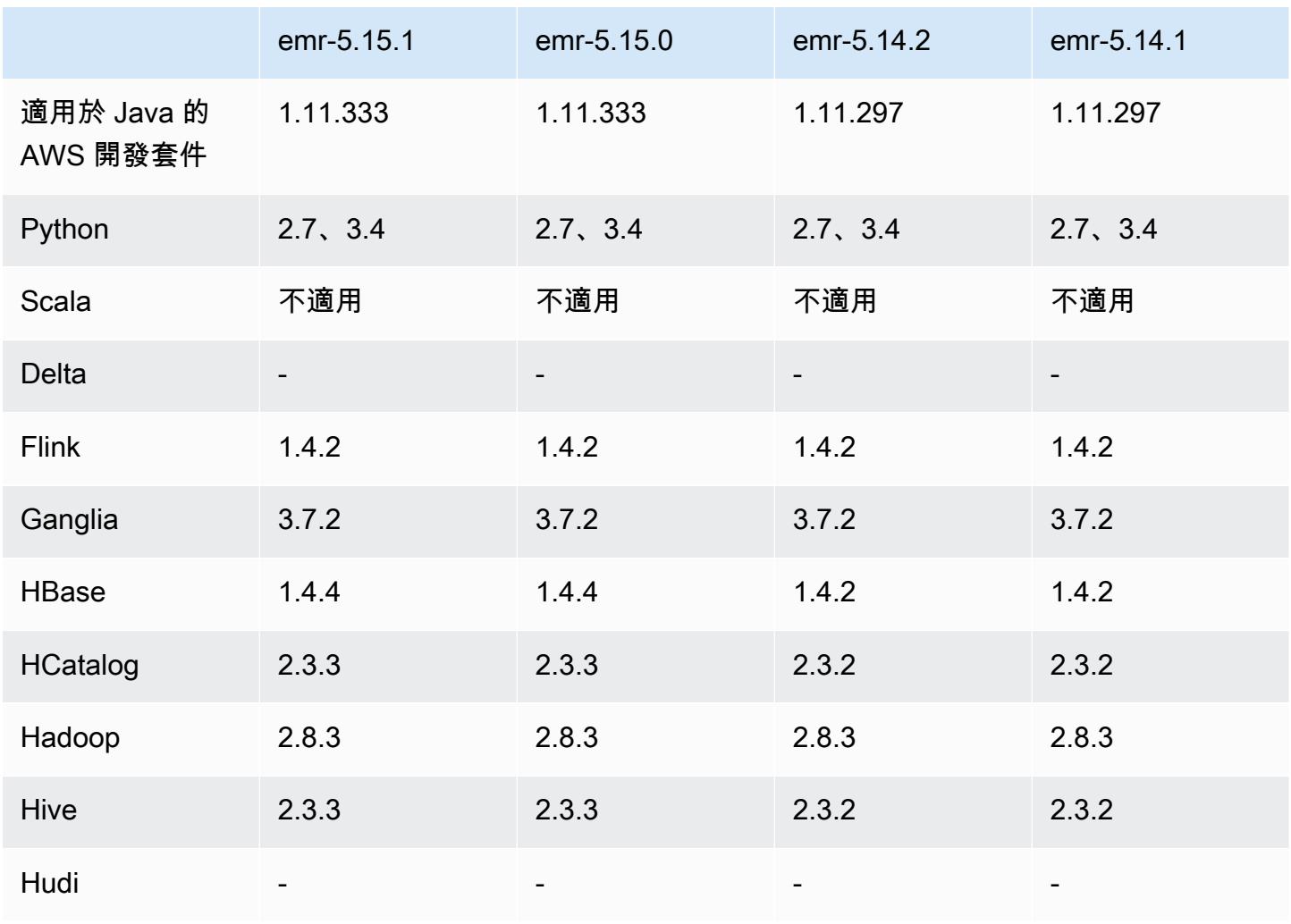

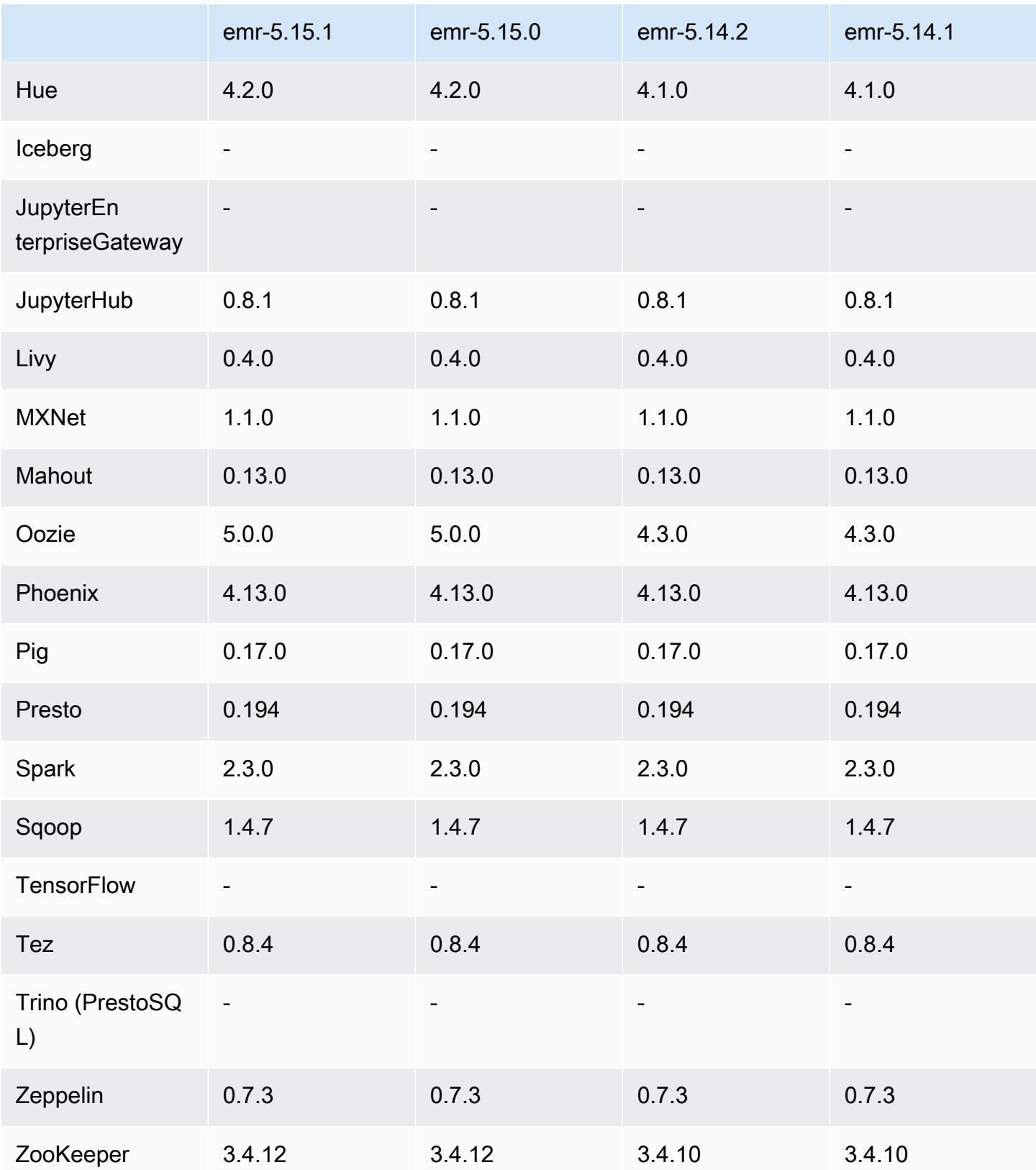

### <span id="page-1310-0"></span>版本備註

這是為傳送給 Amazon S3 的請求新增 AWS Signature 第 4 版身分驗證的修補程式版本。所有應用程 式和元件都與先前的 Amazon EMR 發行版本相同。

#### **A** Important

在此發行版本中,Amazon EMR 會使用 AWS Signature 第 4 版來驗證對於 Amazon S3 的請 求。如需詳細資訊,請參閱[最新消息](https://docs.aws.amazon.com/emr/latest/ReleaseGuide/emr-whatsnew.html)。

<span id="page-1310-1"></span>元件版本

Amazon EMR 在此版本安裝的元件列出如下。其中有一些屬於大數據應用程式套件。其他的則為 Amazon EMR 獨有,並安裝為系統程序和功能。這些通常會以 emr 或 aws 開頭。在最新 Amazon EMR 版本中的大數據應用程式套件,通常也是社群中可找到的最新版本。我們致力盡快提供 Amazon EMR 的社群版本。

Amazon EMR 中的某些元件與社群版本不同。這些元件具有版本標籤,格式為 *CommunityVersion*amzn-*EmrVersion*。*EmrVersion* 從 0 開始。例如,假設有一個名為 myapp-component 的開放 原始碼社群元件 2.2 版為了包含在不同 Amazon EMR 發行版本中而修改過三次,則其發行版本會列為 2.2-amzn-2。

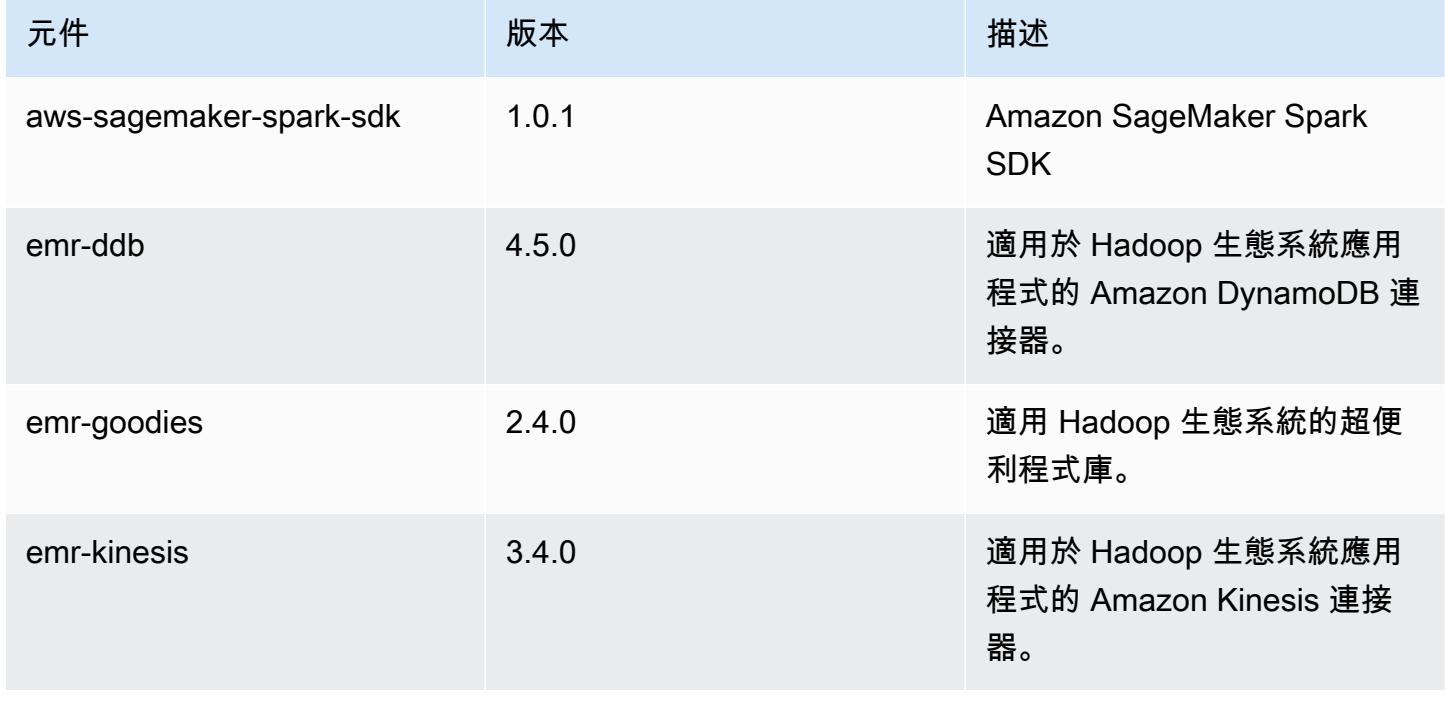

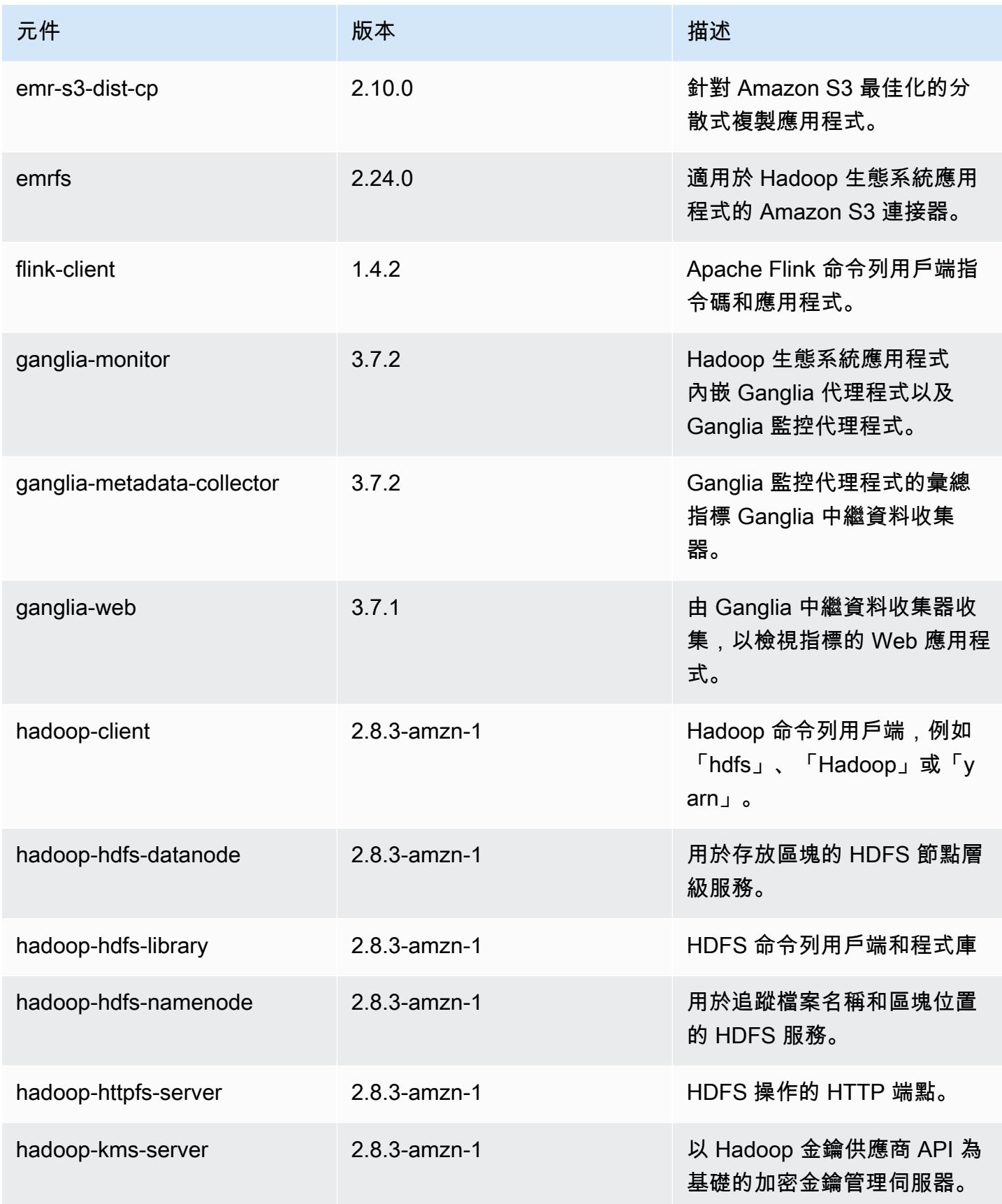

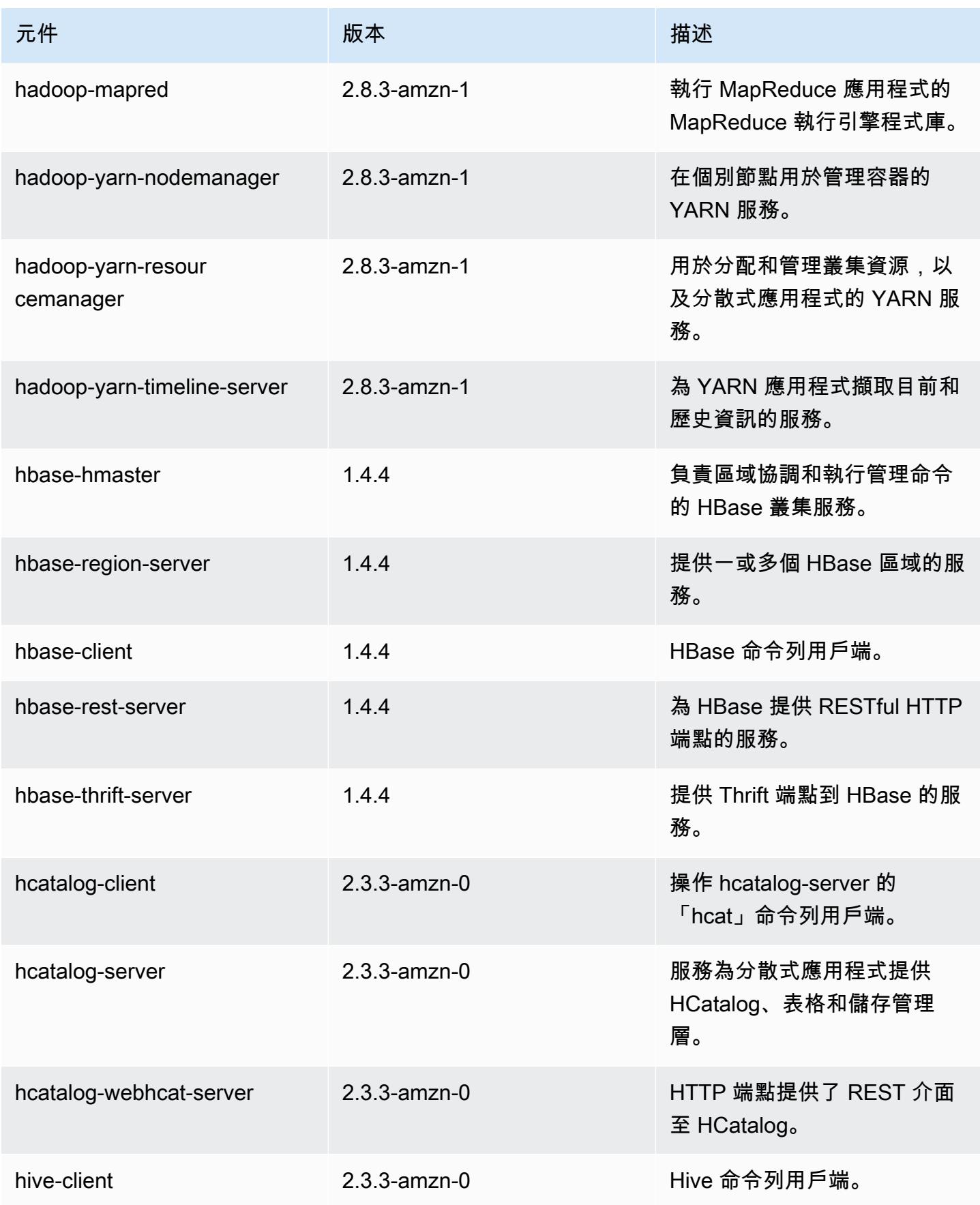

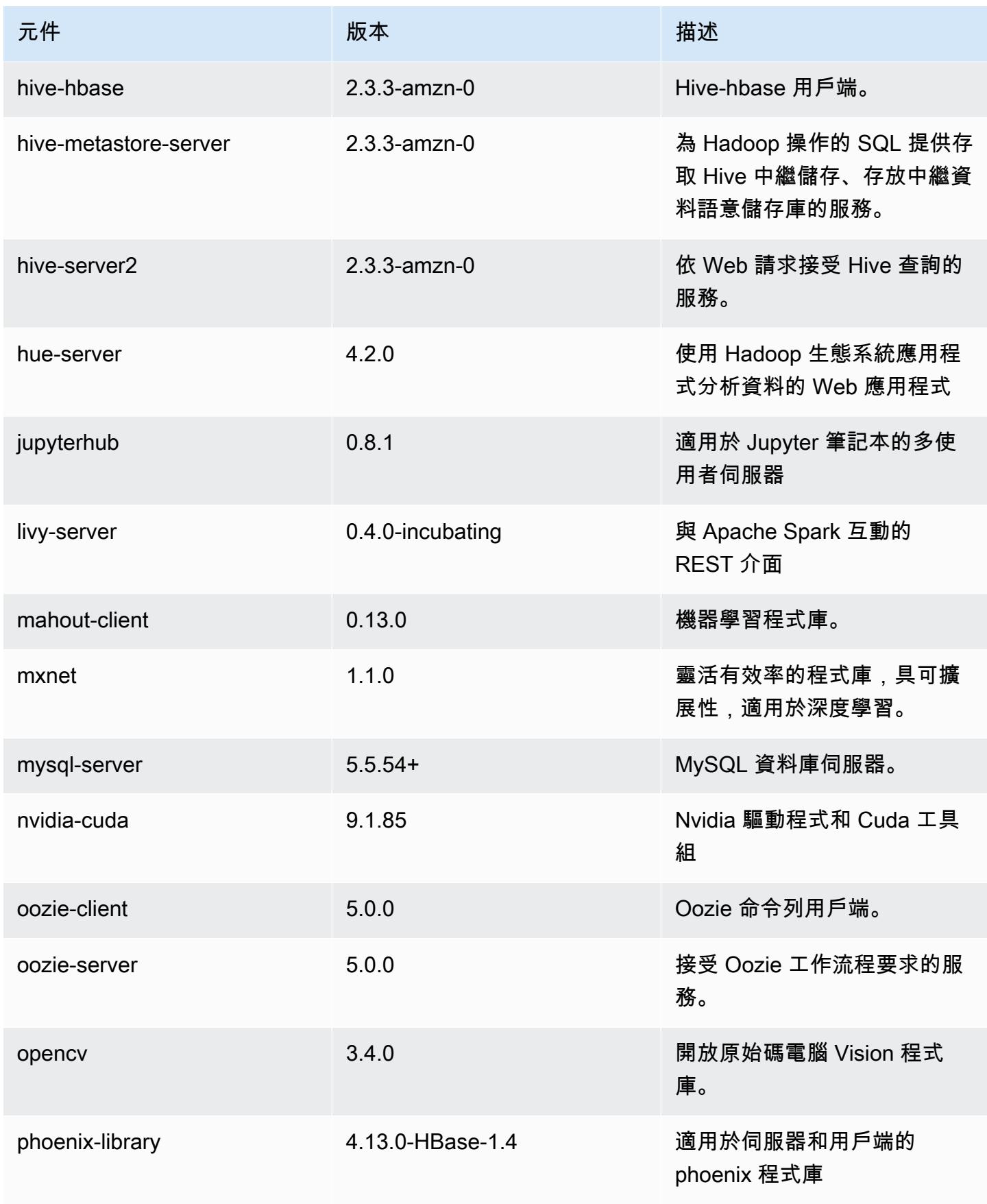

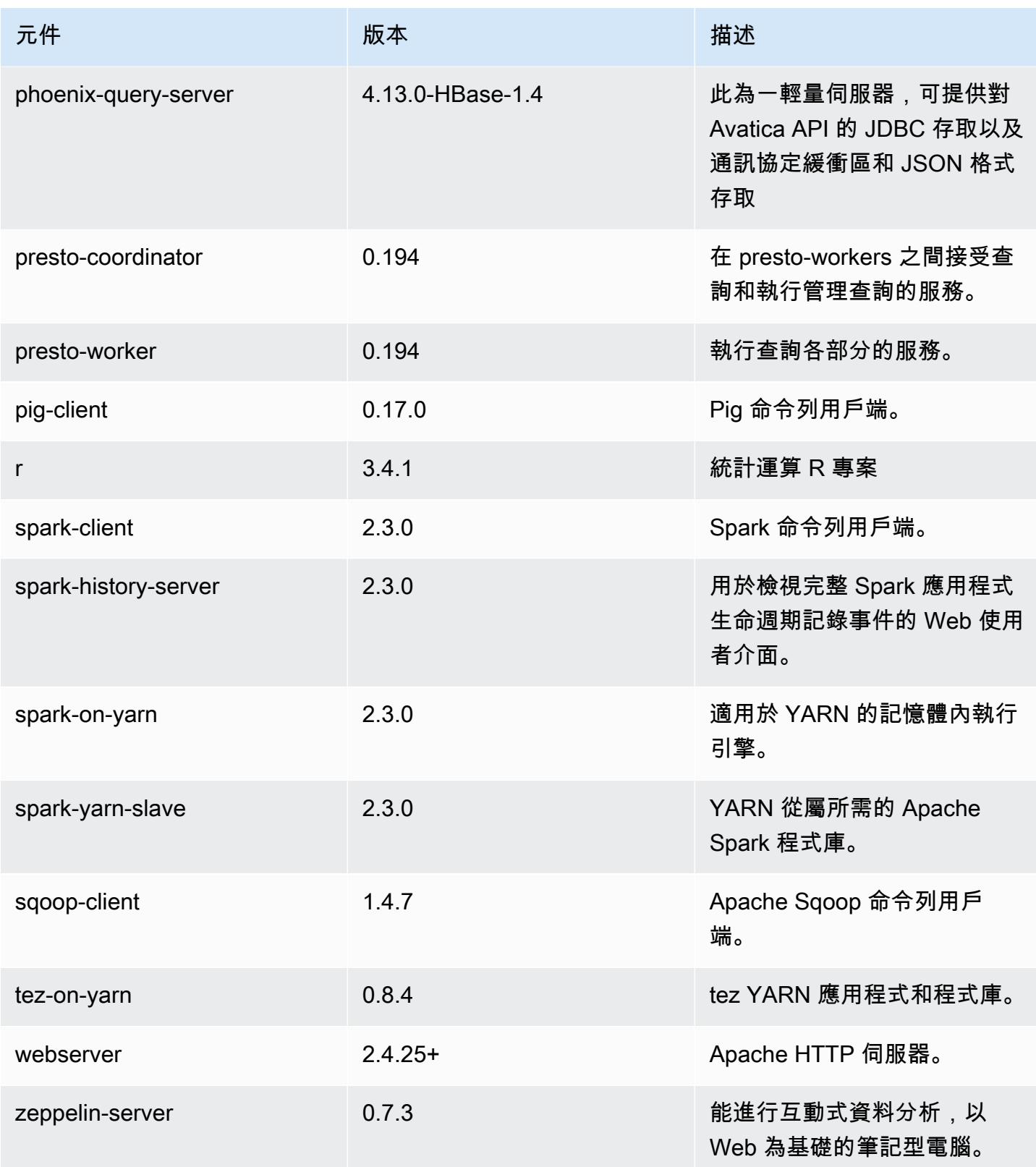

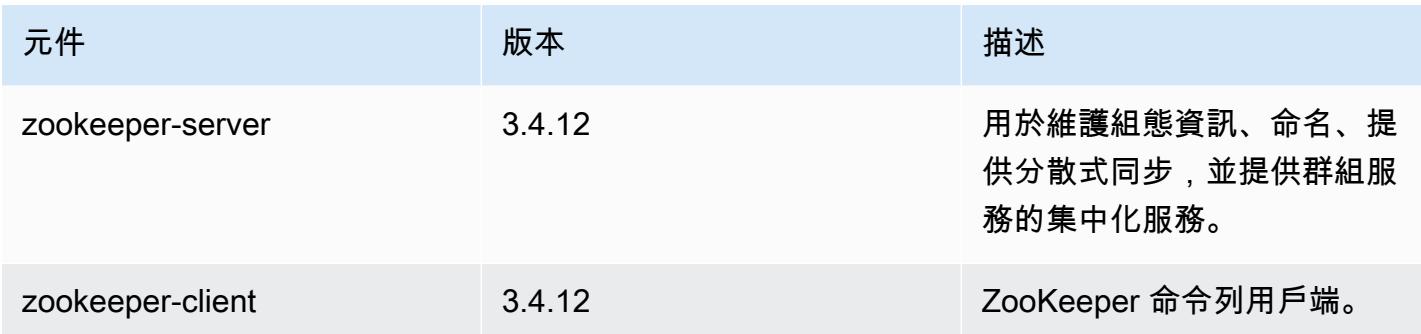

## <span id="page-1315-0"></span>組態分類

組態分類可讓您自訂應用程式。這些檔案通常對應於應用程式的組態 XML 檔案,例如 hive-site.xml。如需更多詳細資訊,請參閱 [設定應用程式。](#page-2419-0)

### emr-5.15.1 分類

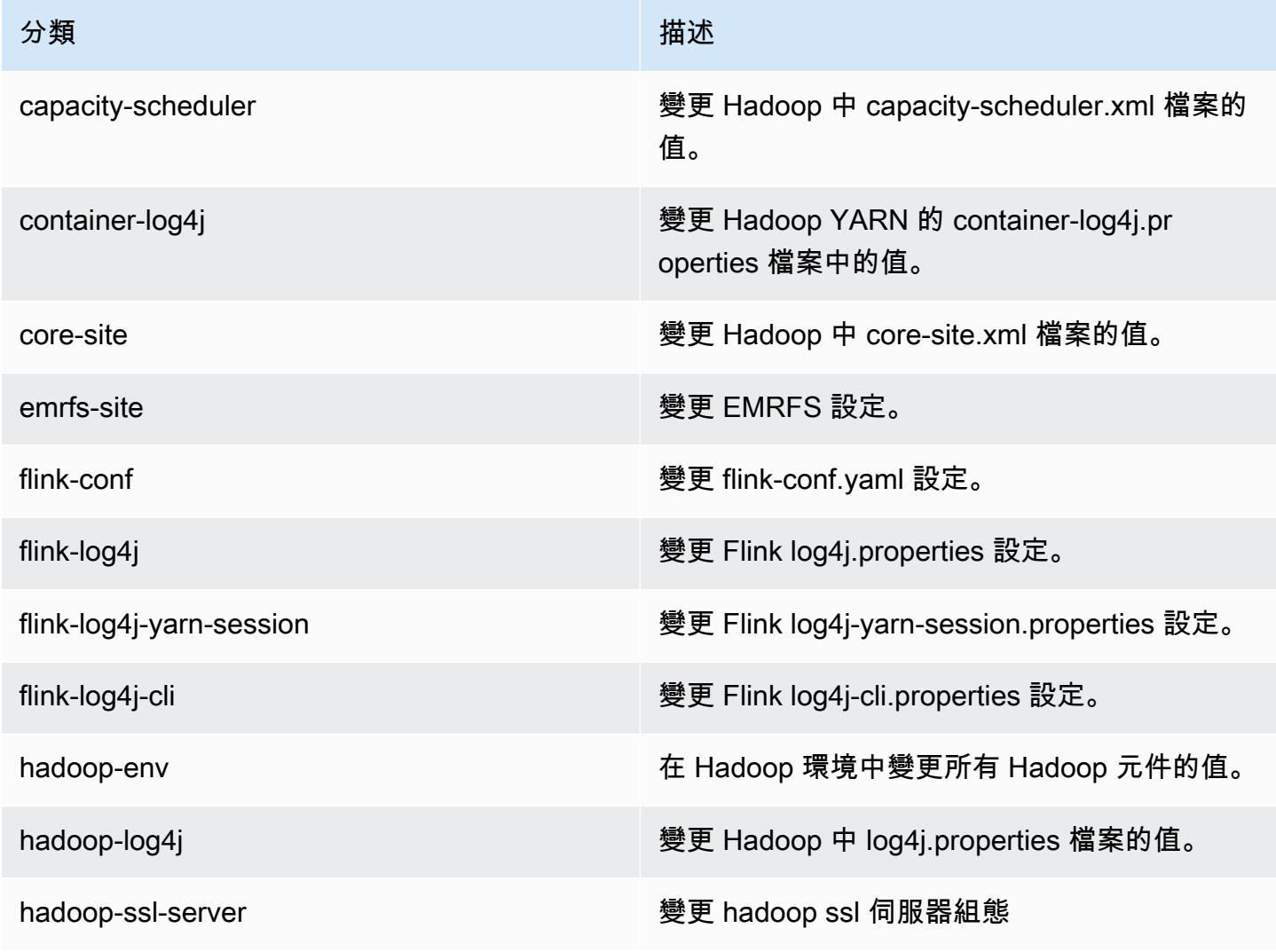

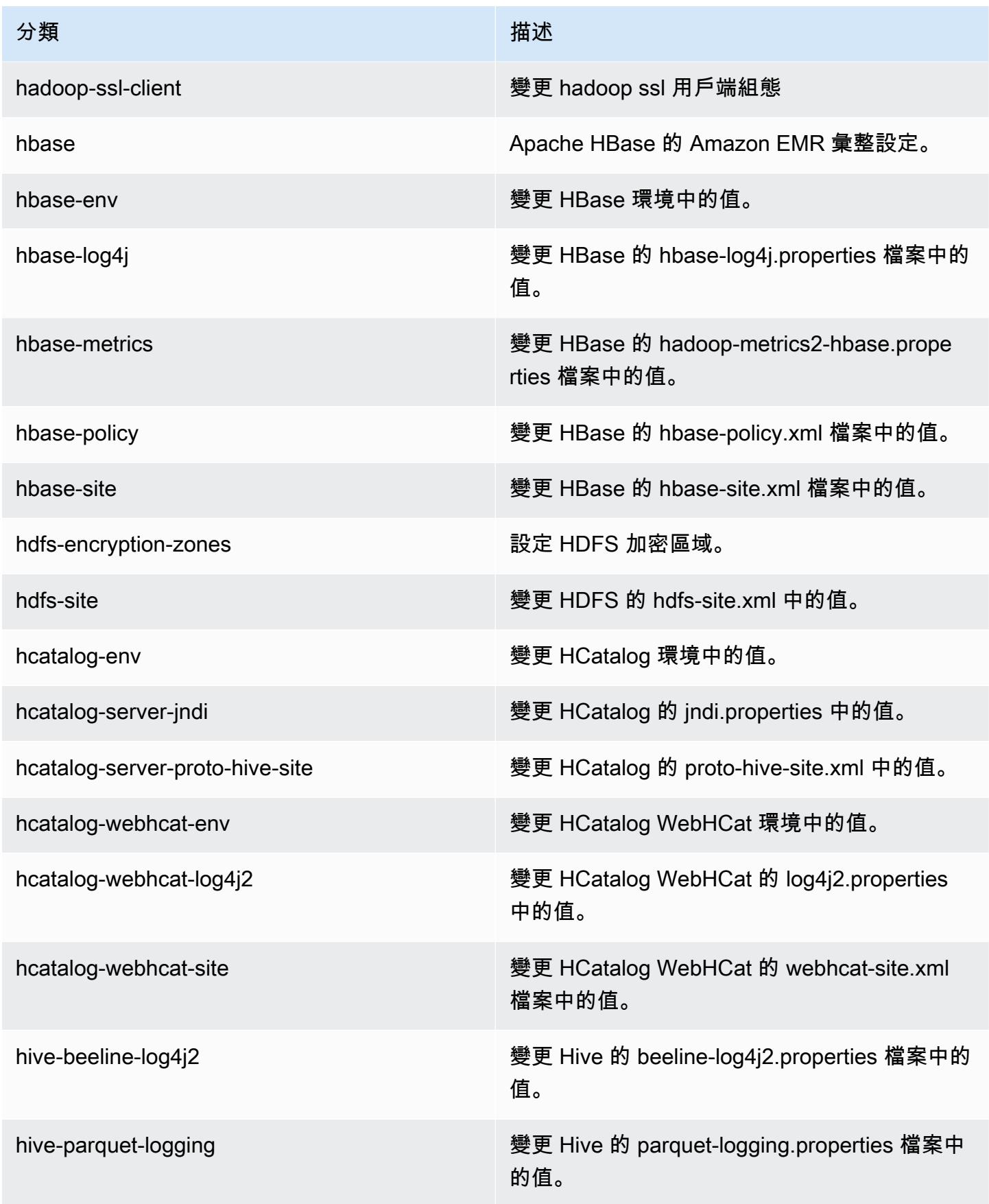

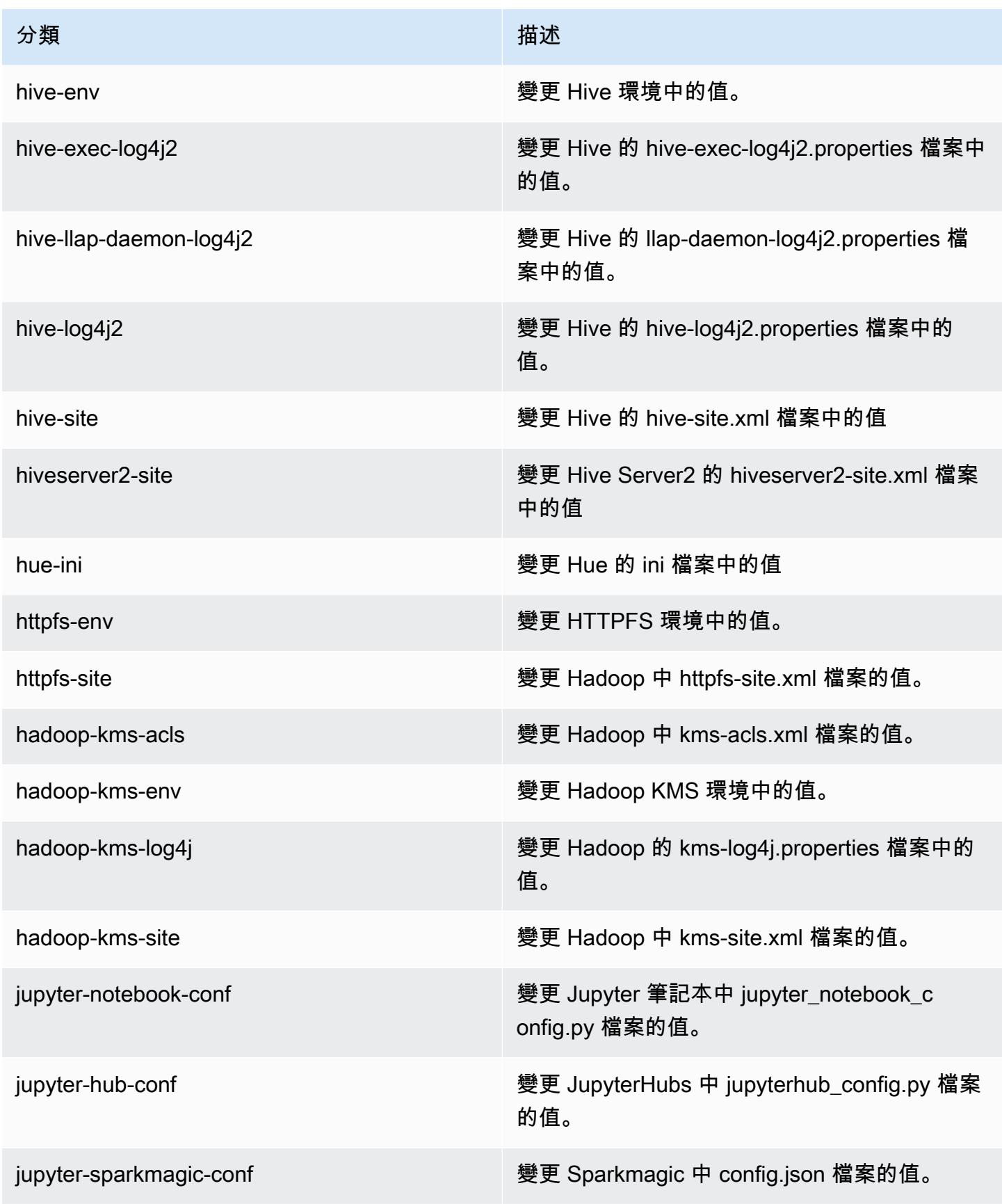

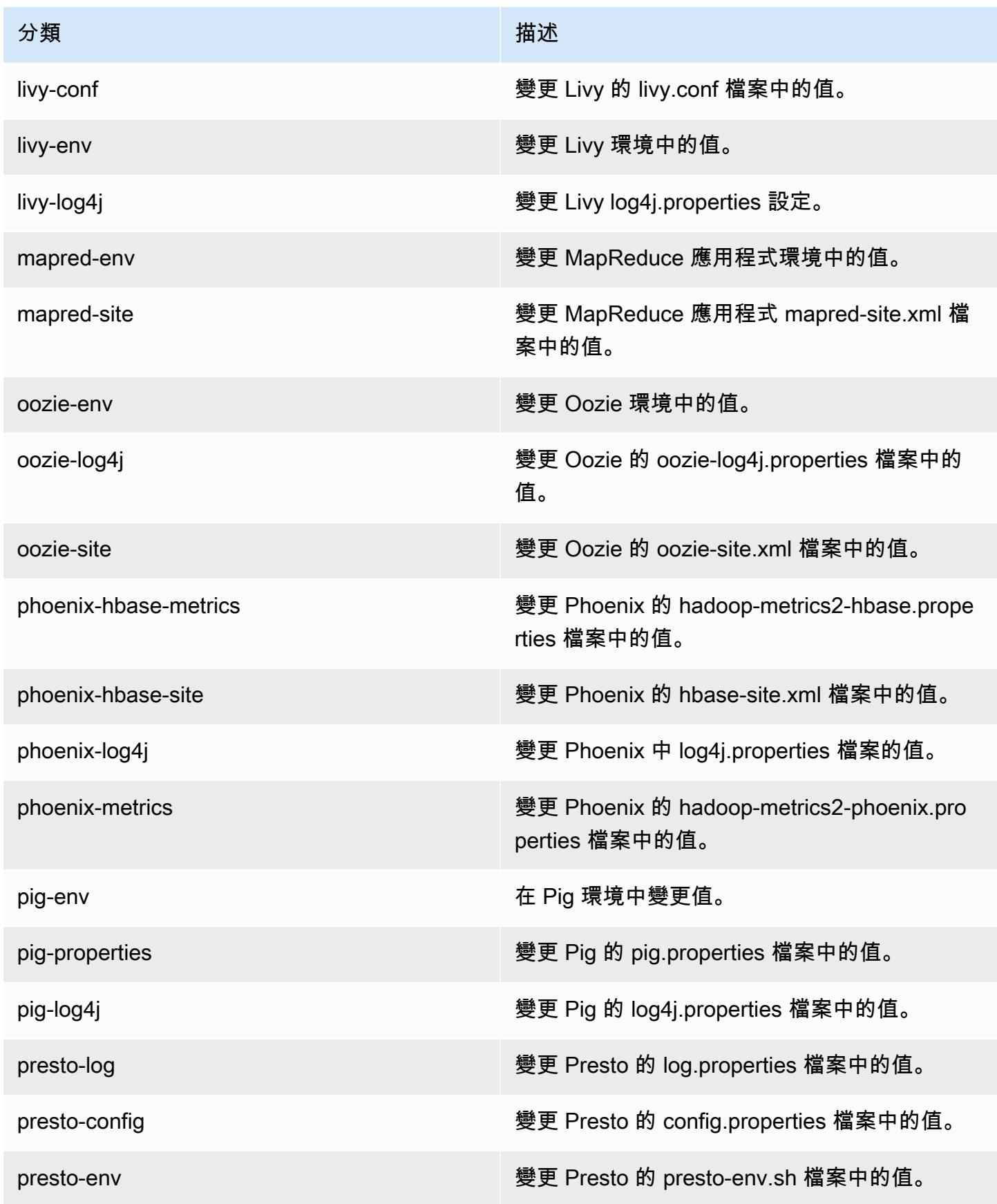

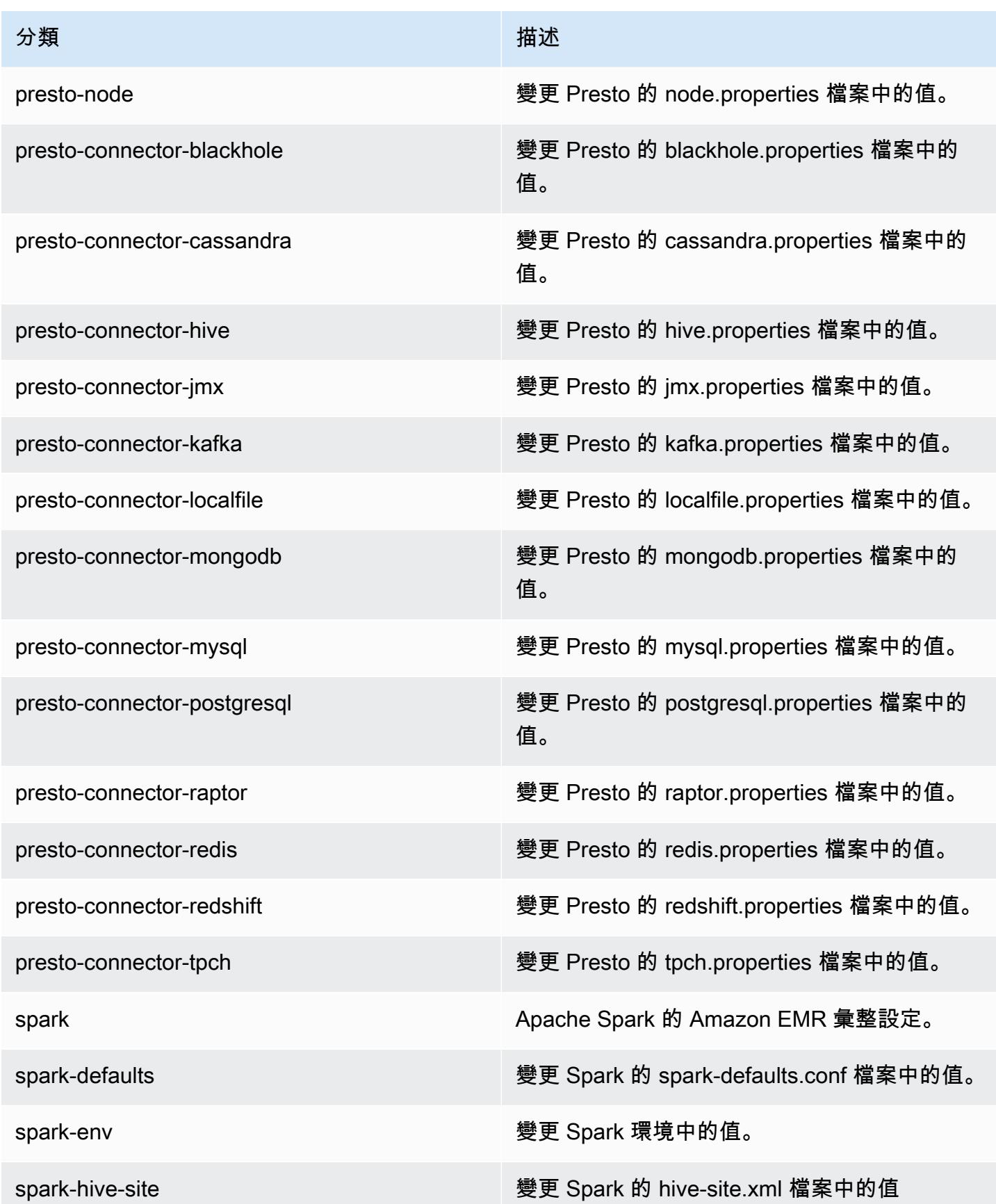

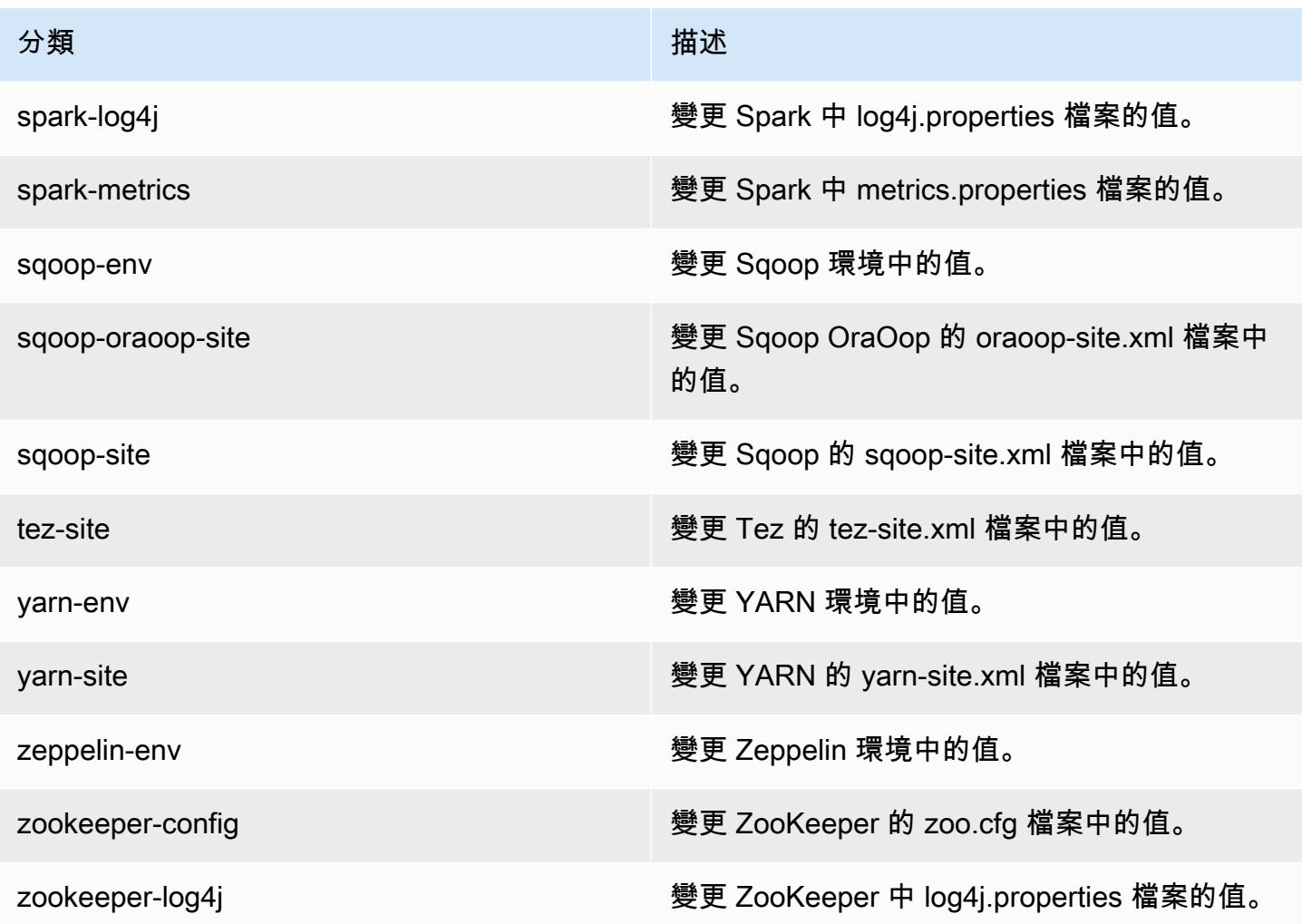

# Amazon EMR 5.15.0 版

- [應用程式版本](#page-1320-0)
- [版本備註](#page-1322-0)
- [元件版本](#page-1323-0)
- [組態分類](#page-1328-0)

## <span id="page-1320-0"></span>應用程式版本

### 此版本支援下列應用程

式: [Flink](https://flink.apache.org/)[、Ganglia、](http://ganglia.info)[HBase、](http://hbase.apache.org/)[HCatalog、](https://cwiki.apache.org/confluence/display/Hive/HCatalog)[Hadoop、](http://hadoop.apache.org/docs/current/)[Hive、](http://hive.apache.org/)[Hue、](http://gethue.com/)[JupyterHub](https://jupyterhub.readthedocs.io/en/latest/#)[、Livy](https://livy.incubator.apache.org/)[、MXNet](https://mxnet.incubator.apache.org/)[、Mahout](http://mahout.apache.org/)、Ooz 和 [ZooKeeper。](https://zookeeper.apache.org)

下表列出此 Amazon EMR 版本中提供的應用程式版本,以及前三個 Amazon EMR 版本 (如果適用) 中 的應用程式版本。

如需完整了解各 Amazon EMR 版之應用程式版本的完整歷史記錄,請參閱以下主題:

- [Amazon EMR 6.x 版之應用程式版本](#page-21-0)
- [Amazon EMR 5.x 版之應用程式版本](#page-654-0)
- [Amazon EMR 4.x 版之應用程式版本](#page-1877-0)

## 應用程式版本資訊

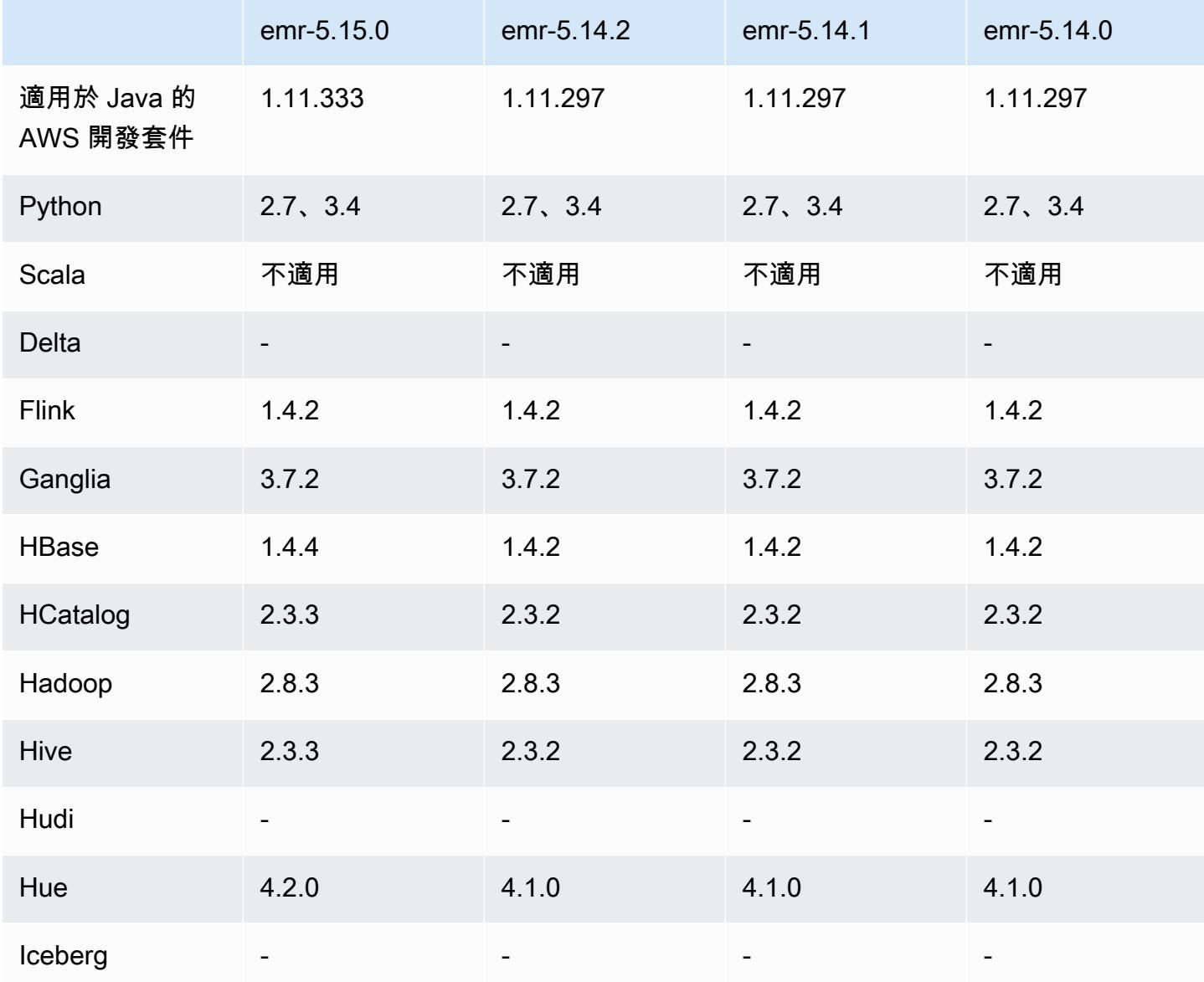

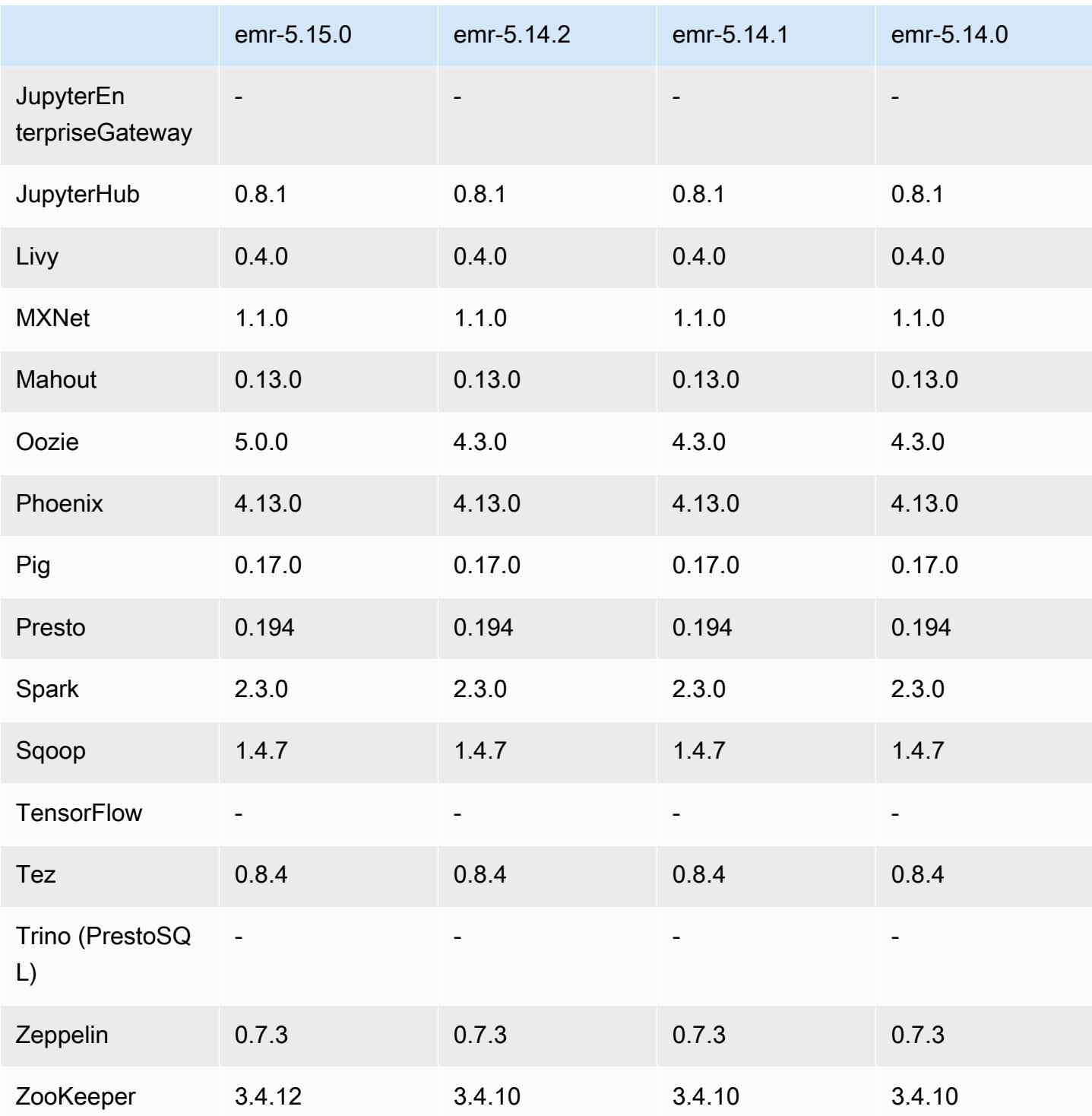

# <span id="page-1322-0"></span>版本備註

以下版本備註包含 Amazon EMR 5.15.0 版的資訊。變更是相對於 5.14.0 版而言。

初始版本日期:2018 年 6 月 21 日

### 升級

- 升級 HBase 至 1.4.4
- 升級 Hive 至 2.3.3
- 升級 Hue 至 4 2 0
- 升級 Oozie 至 5.0.0
- 升級 Zookeeper 至 3.4.12
- 升級 AWS SDK 至 1.11.333

### 變更、強化功能和已解決的問題

- Hive
	- 向後移植的 [HIVE-18069](https://issues.apache.org/jira/browse/HIVE-18069)
- Hue
	- 更新 Hue,在啟用 Kerberos 時正確地使用 Livy 進行身分驗證。搭配使用 Kerberos 和 Amazon EMR 現支援 Livy。
- JupyterHub
	- ・更新 JupyterHub,因此 Amazon EMR 預設會安裝 LDAP 用戶端程式庫。
	- 修正指令碼中產生自我簽署憑證的錯誤。

### 已知問題

- 此發行版本不支援 c1.medium 或 m1.small 執行個體類型。使用這兩種執行個體類型的叢集均無法啟 動。解決辦法是,指定不同的執行個體類型或使用不同的發行版本。
- 主節點或執行個體控制器重新啟動後,Amazon EMR 版本 5.14.0、5.15.0 或 5.16.0 中將不會收集 CloudWatch 指標,也不提供自動擴展功能。此問題已在 Amazon EMR 5.17.0 中修正。

## <span id="page-1323-0"></span>元件版本

Amazon EMR 在此版本安裝的元件列出如下。其中有一些屬於大數據應用程式套件。其他的則為 Amazon EMR 獨有,並安裝為系統程序和功能。這些通常會以 emr 或 aws 開頭。在最新 Amazon EMR 版本中的大數據應用程式套件,通常也是社群中可找到的最新版本。我們致力盡快提供 Amazon EMR 的社群版本。

Amazon EMR 中的某些元件與社群版本不同。這些元件具有版本標籤,格式為 *CommunityVersion*amzn-*EmrVersion*。*EmrVersion* 從 0 開始。例如,假設有一個名為 myapp-component 的開放 原始碼社群元件 2.2 版為了包含在不同 Amazon EMR 發行版本中而修改過三次,則其發行版本會列為 2.2-amzn-2。

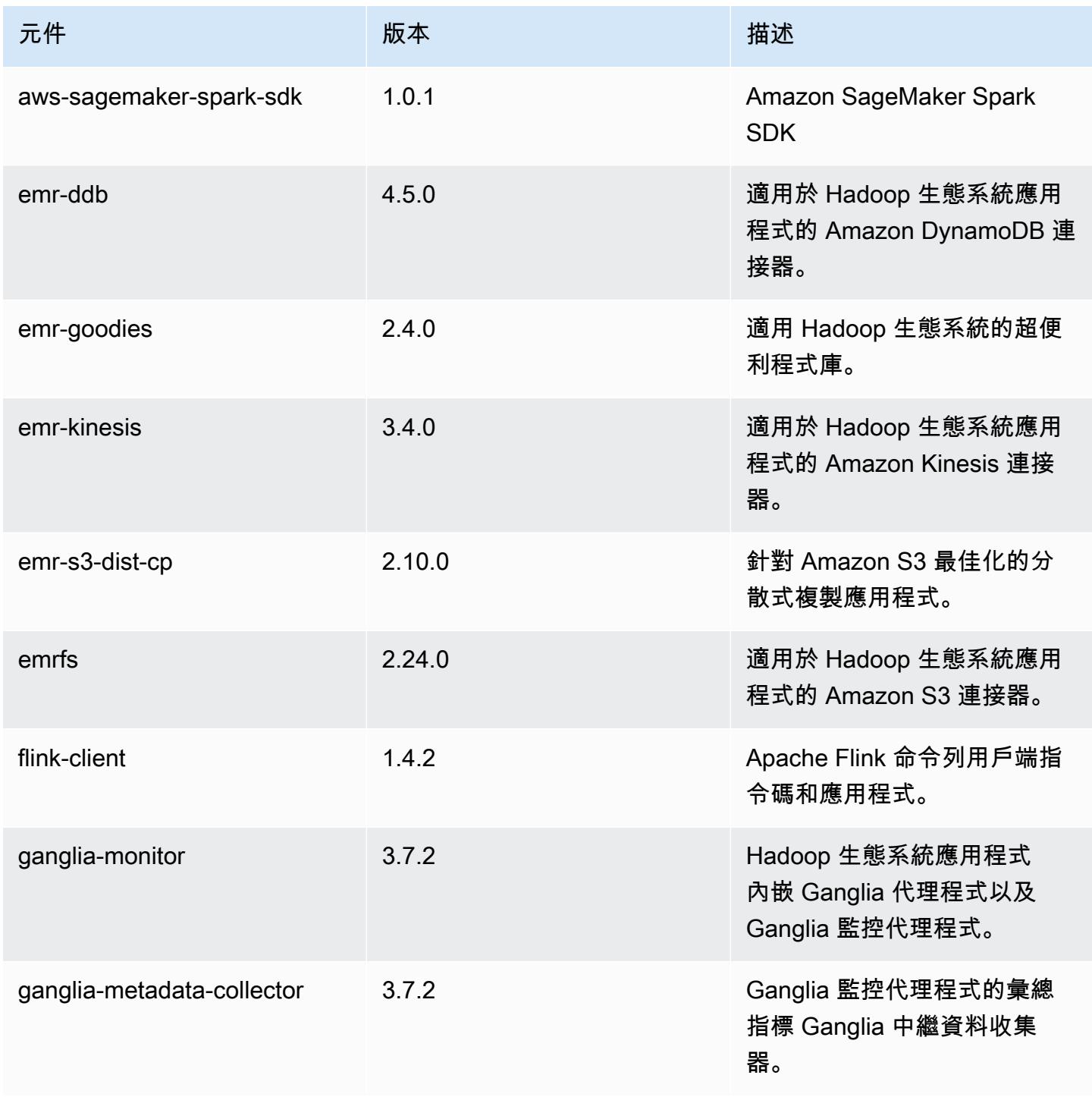

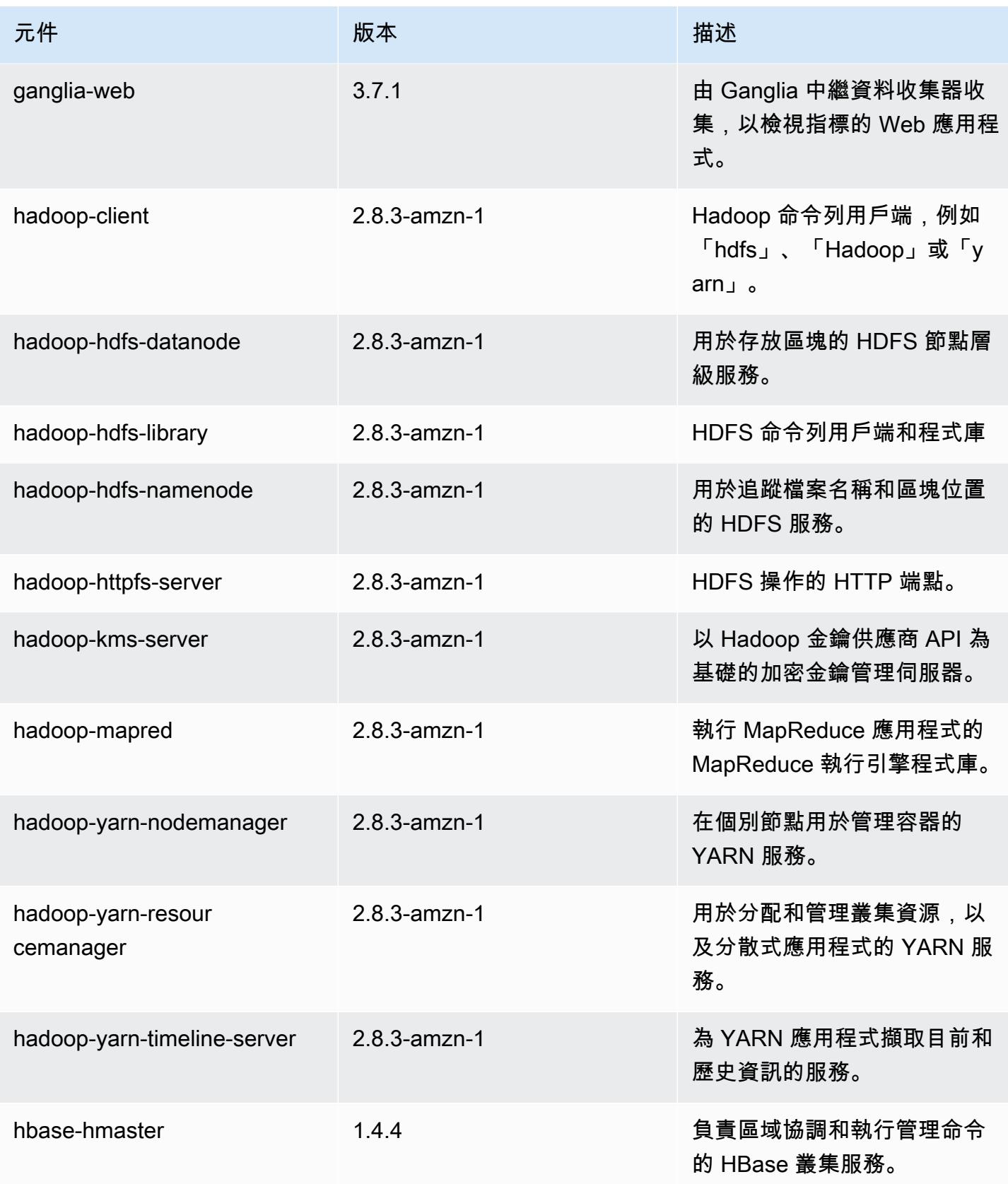

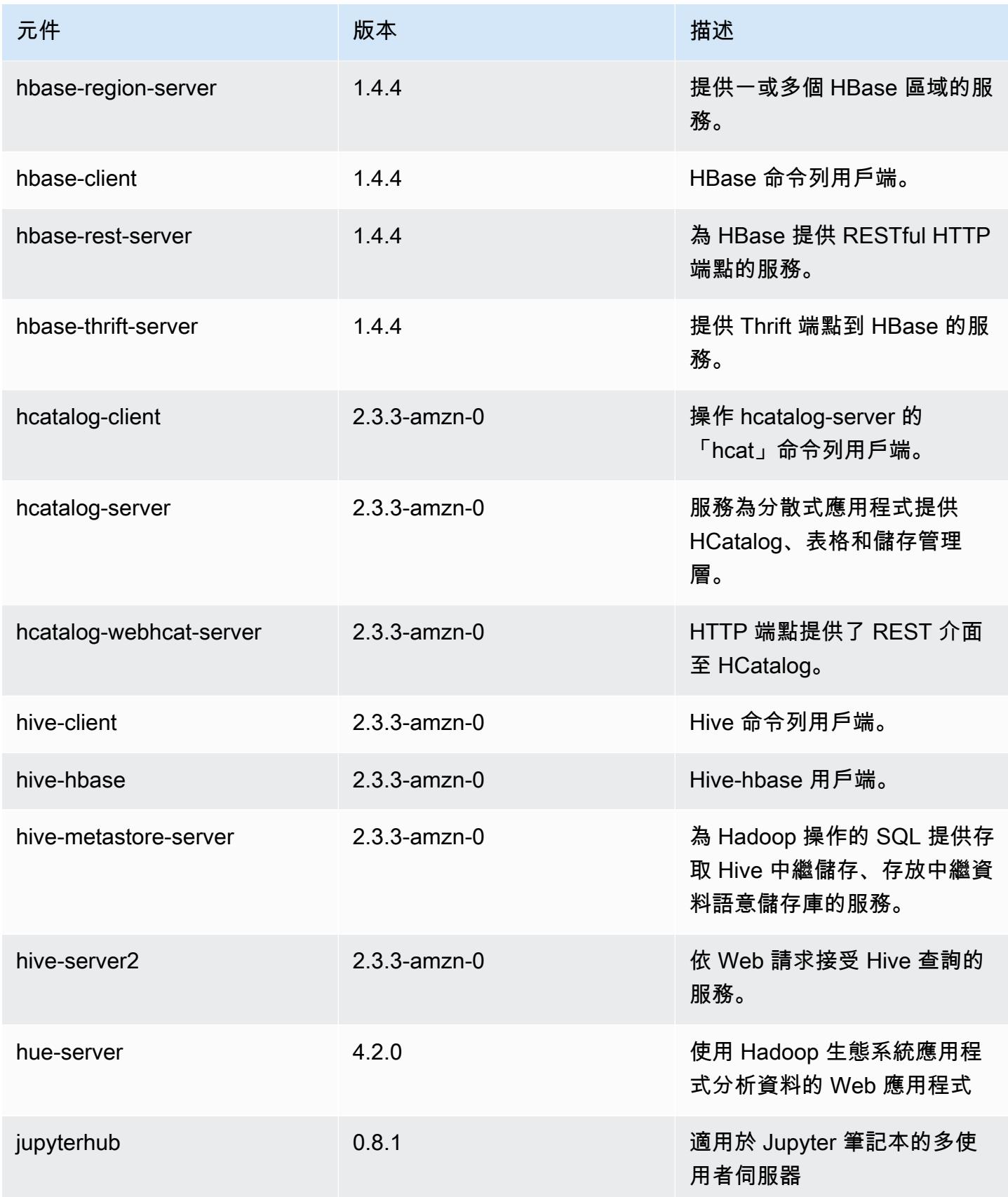

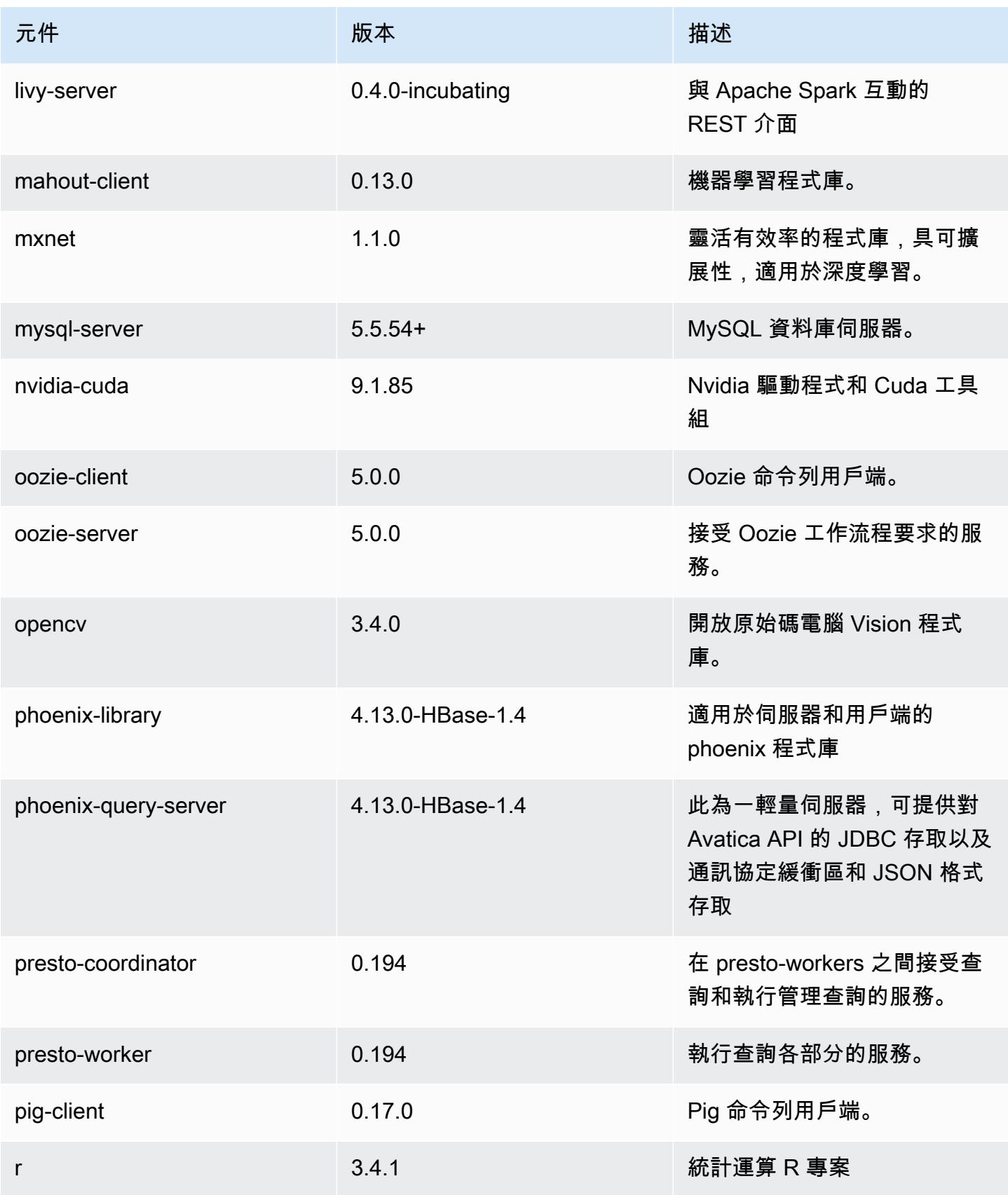

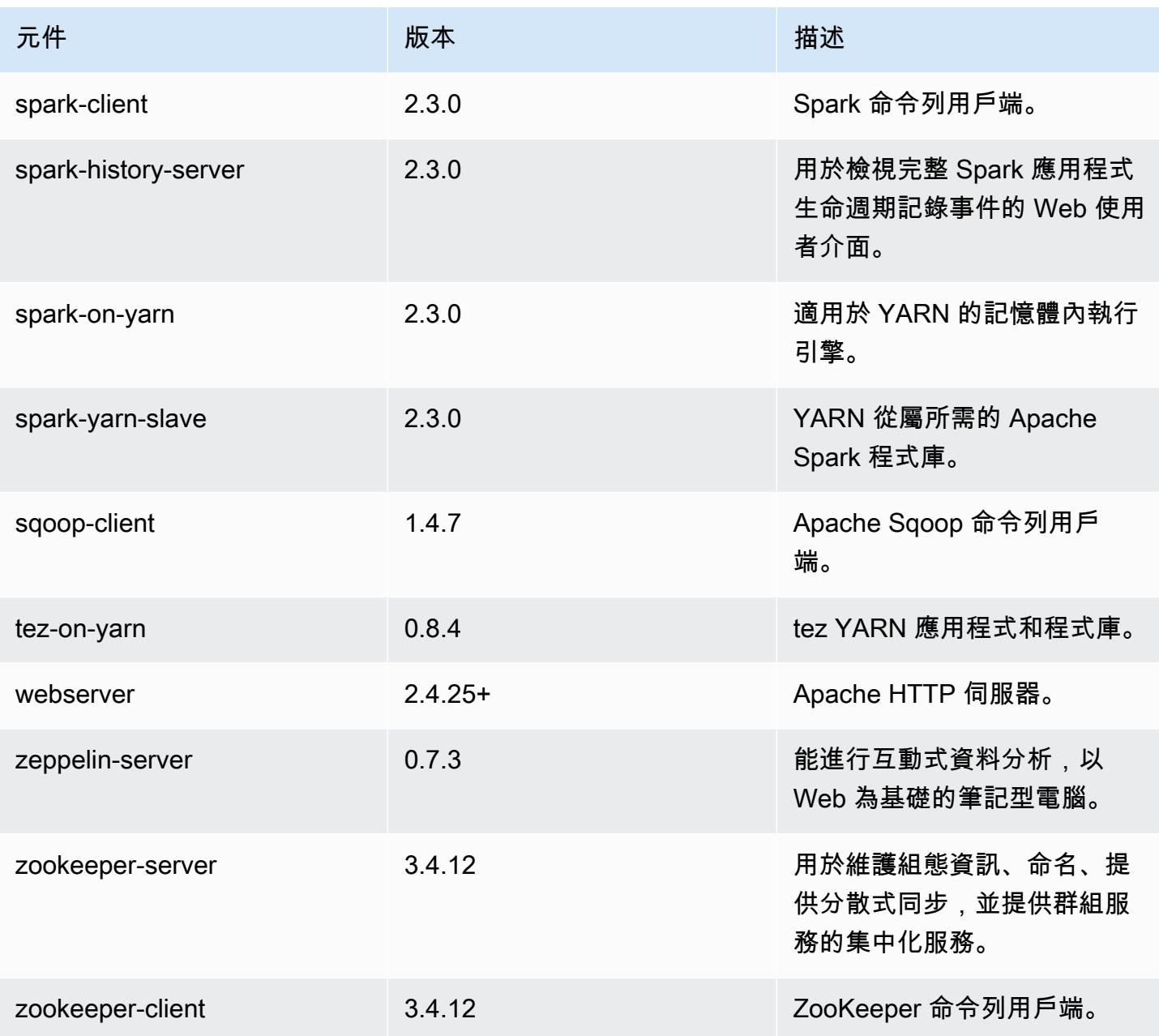

# <span id="page-1328-0"></span>組態分類

組態分類可讓您自訂應用程式。這些檔案通常對應於應用程式的組態 XML 檔案,例如 hivesite.xml。如需更多詳細資訊,請參閱 [設定應用程式。](#page-2419-0)

### emr-5.15.0 分類

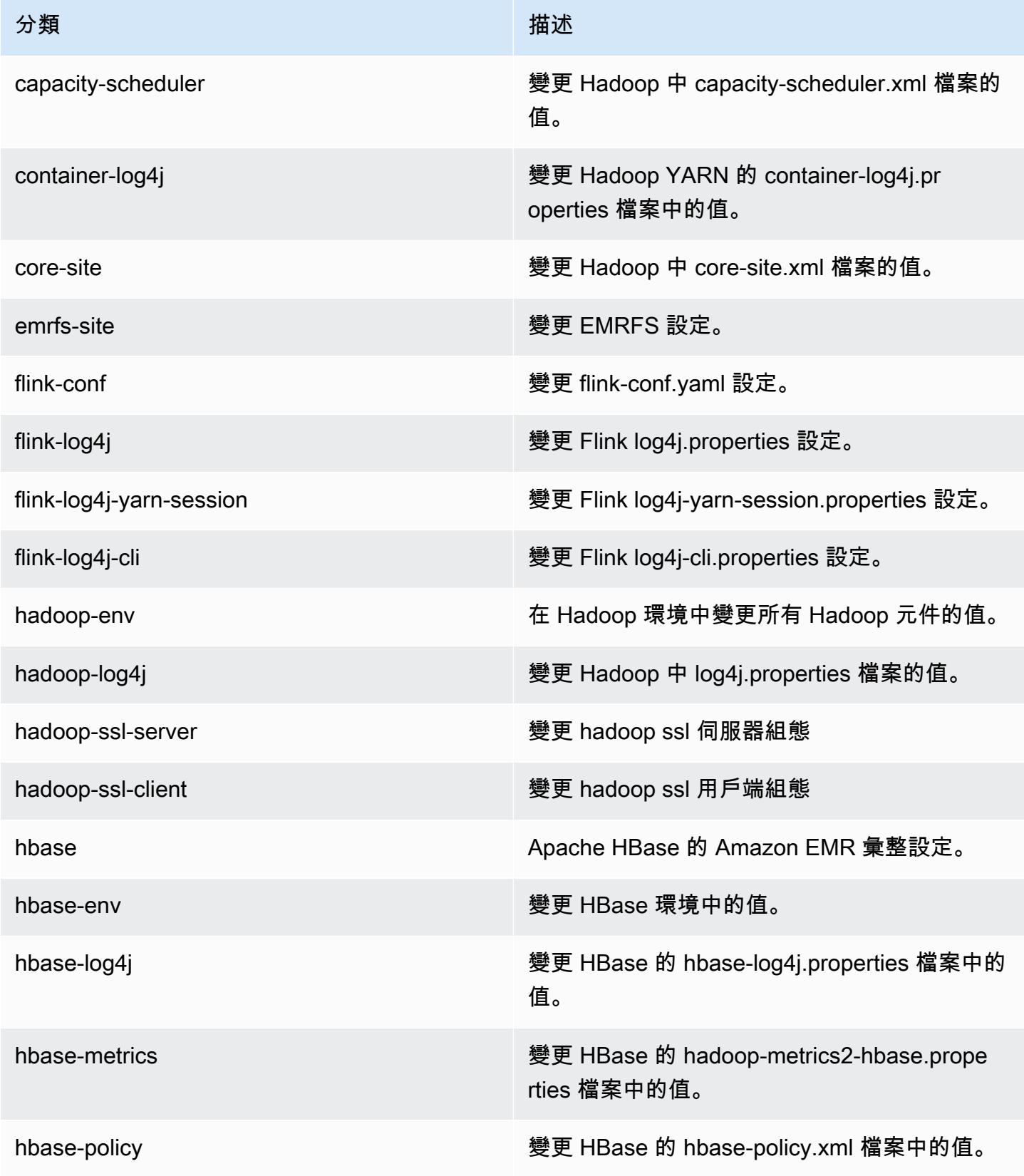

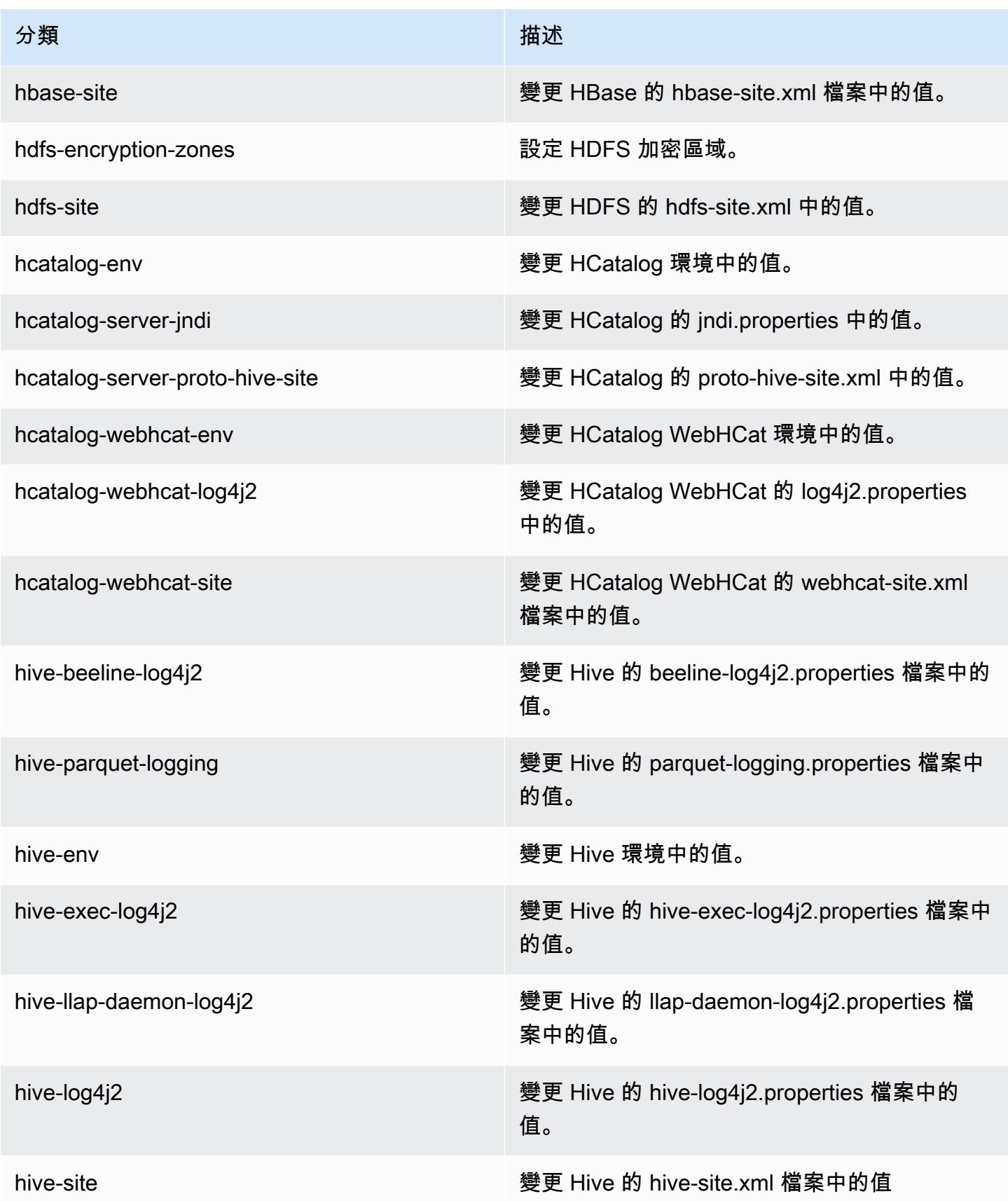

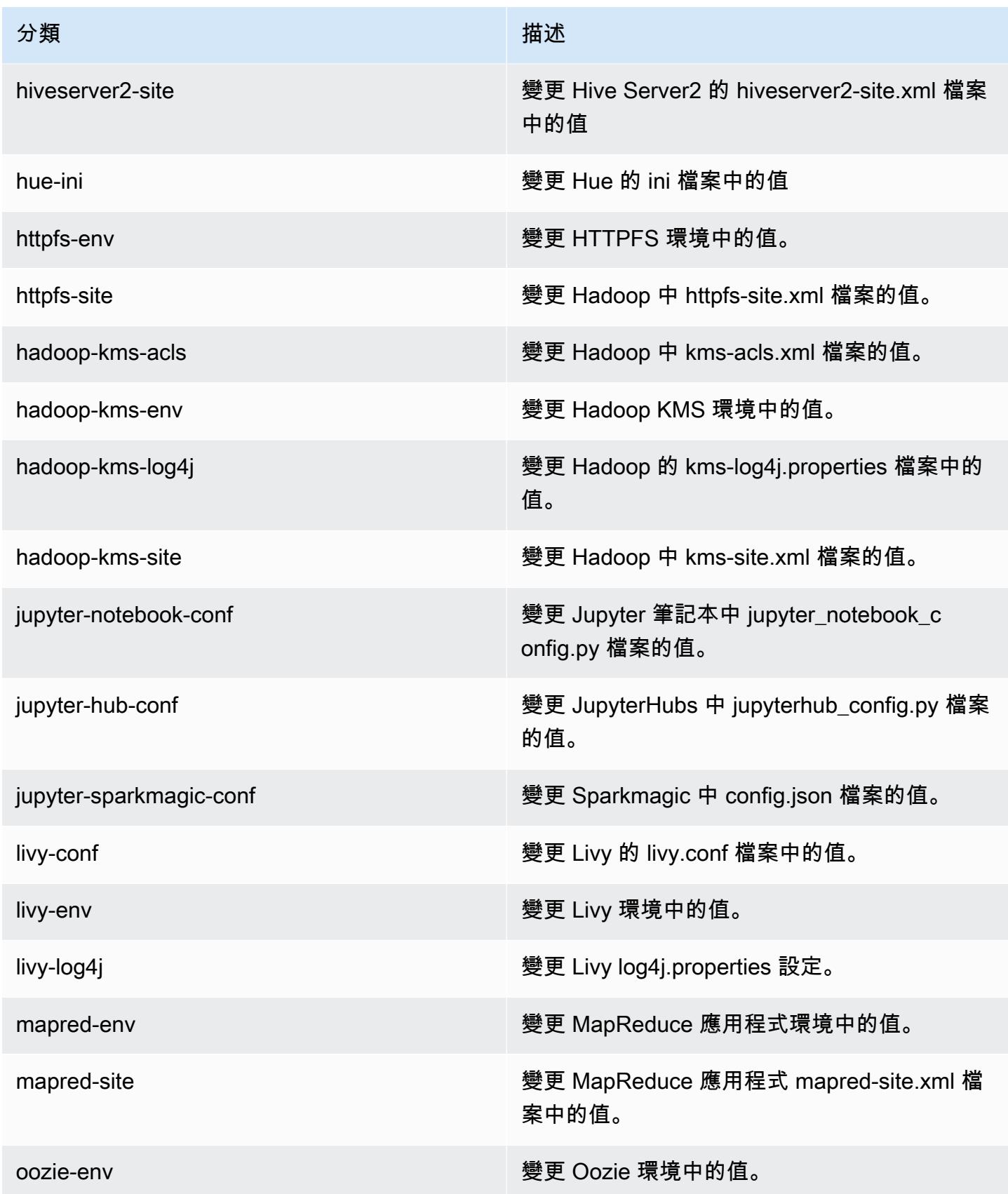
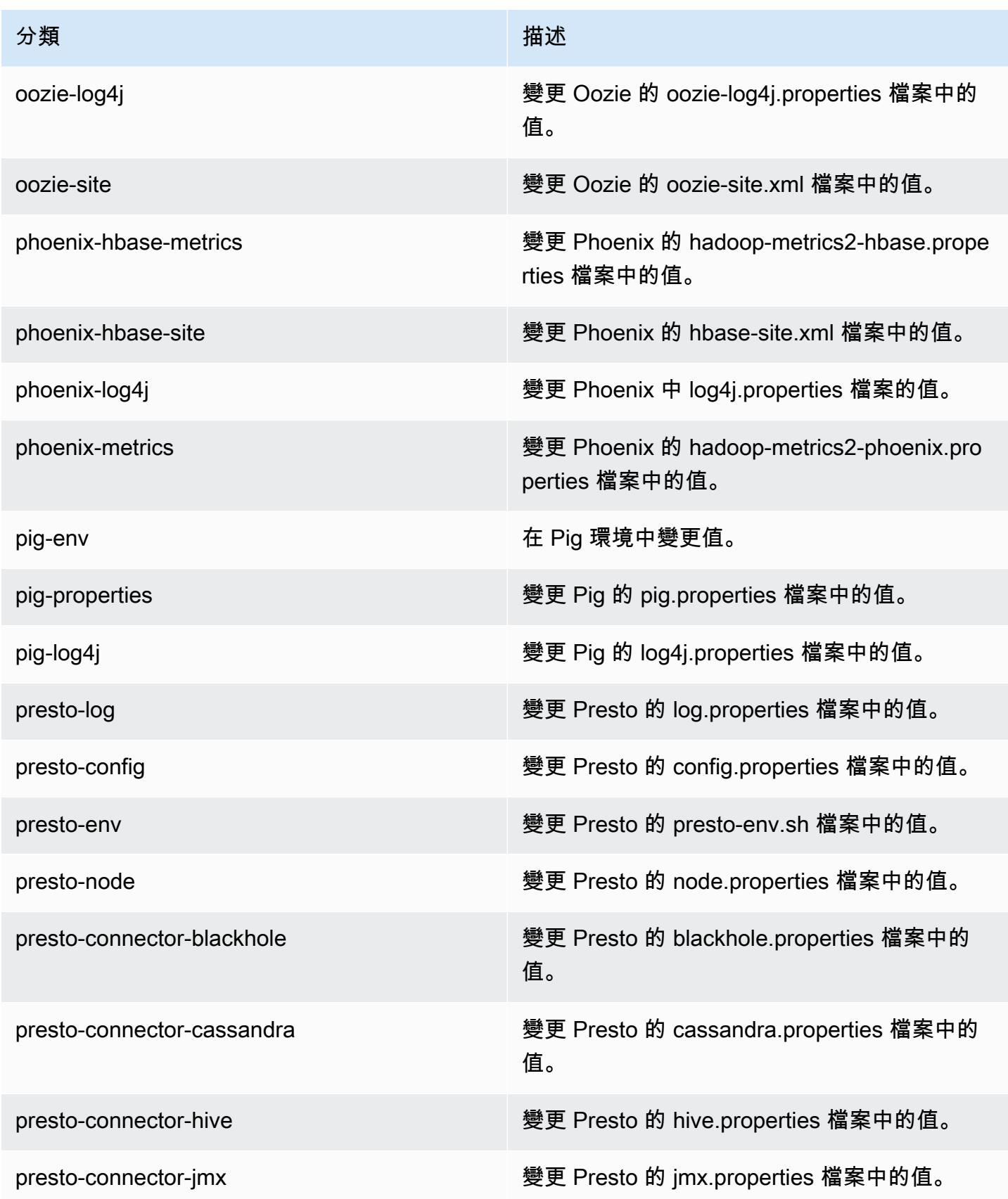

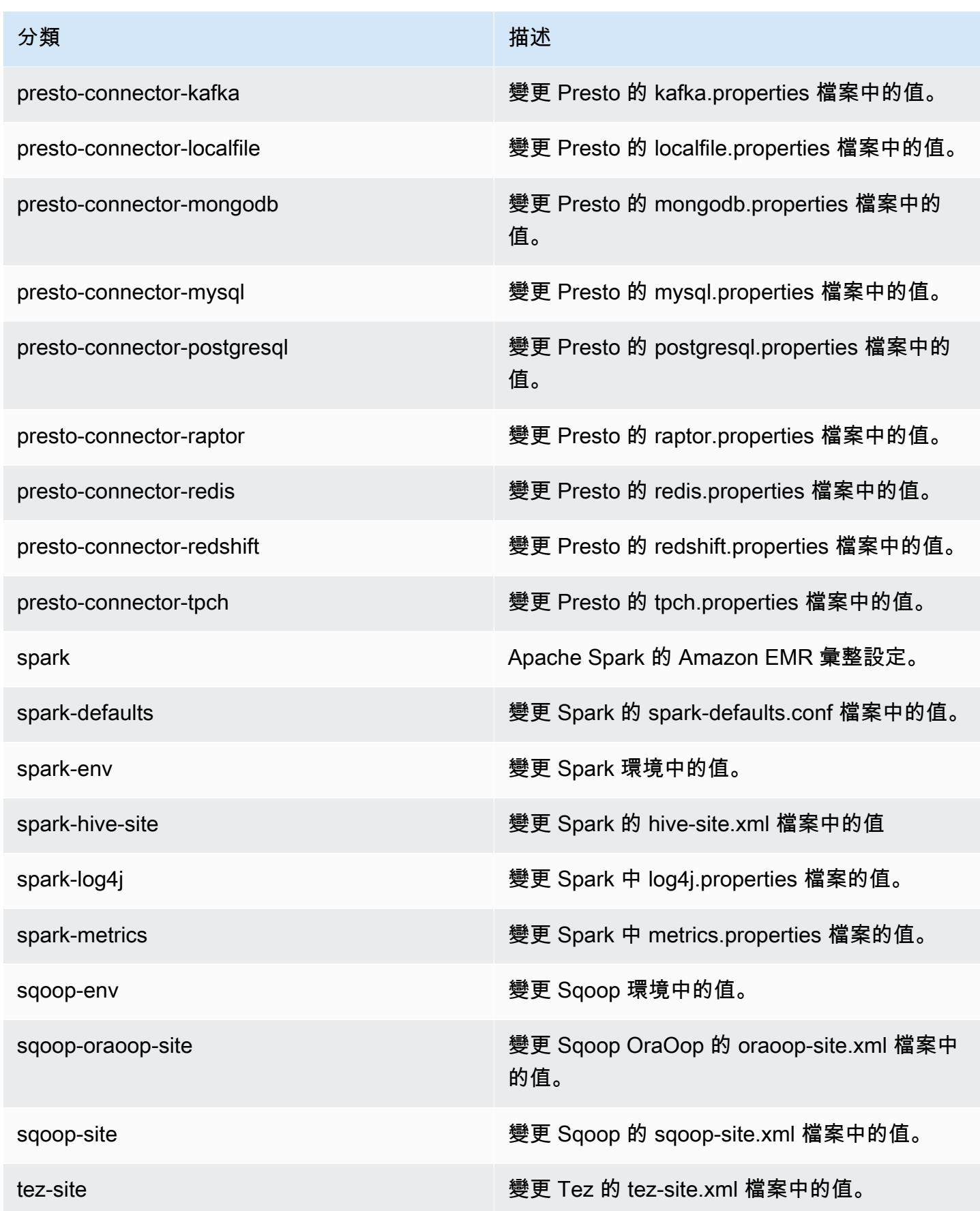

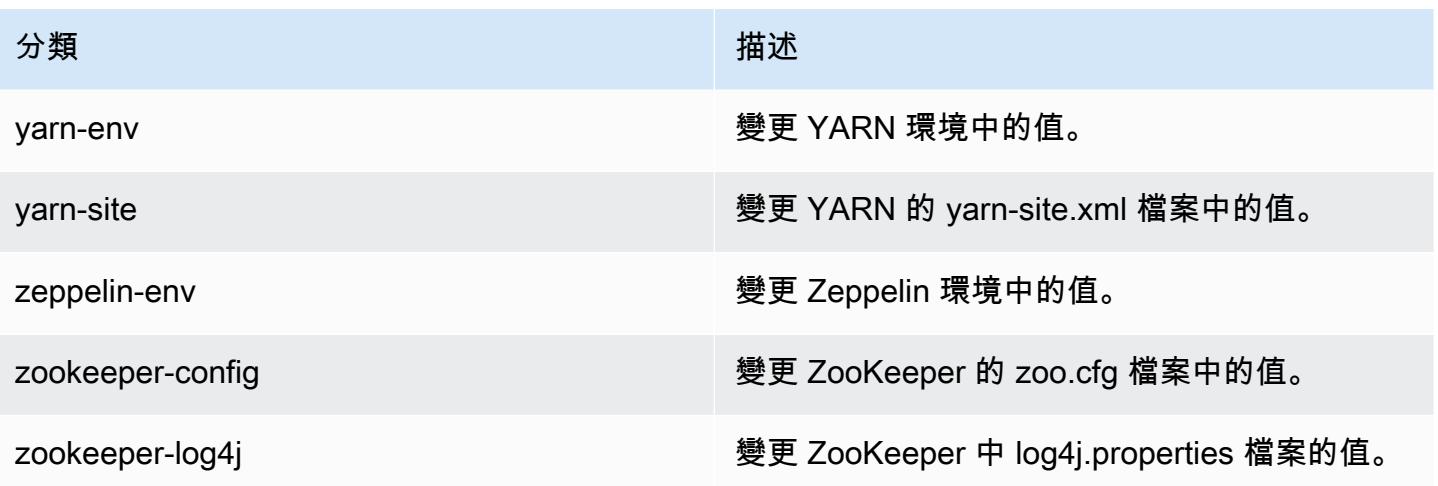

### Amazon EMR 5.14.2 版

- [應用程式版本](#page-1334-0)
- [版本備註](#page-1336-0)
- [元件版本](#page-1336-1)
- [組態分類](#page-1341-0)

### <span id="page-1334-0"></span>應用程式版本

#### 此版本支援下列應用程

式: [Flink](https://flink.apache.org/)[、Ganglia、](http://ganglia.info)[HBase、](http://hbase.apache.org/)[HCatalog、](https://cwiki.apache.org/confluence/display/Hive/HCatalog)[Hadoop、](http://hadoop.apache.org/docs/current/)[Hive、](http://hive.apache.org/)[Hue、](http://gethue.com/)[JupyterHub](https://jupyterhub.readthedocs.io/en/latest/#)[、Livy](https://livy.incubator.apache.org/)[、MXNet](https://mxnet.incubator.apache.org/)[、Mahout](http://mahout.apache.org/)、Ooz 和 [ZooKeeper。](https://zookeeper.apache.org)

下表列出此 Amazon EMR 版本中提供的應用程式版本,以及前三個 Amazon EMR 版本 (如果適用) 中 的應用程式版本。

如需完整了解各 Amazon EMR 版之應用程式版本的完整歷史記錄,請參閱以下主題:

- [Amazon EMR 6.x 版之應用程式版本](#page-21-0)
- [Amazon EMR 5.x 版之應用程式版本](#page-654-0)
- [Amazon EMR 4.x 版之應用程式版本](#page-1877-0)

### 應用程式版本資訊

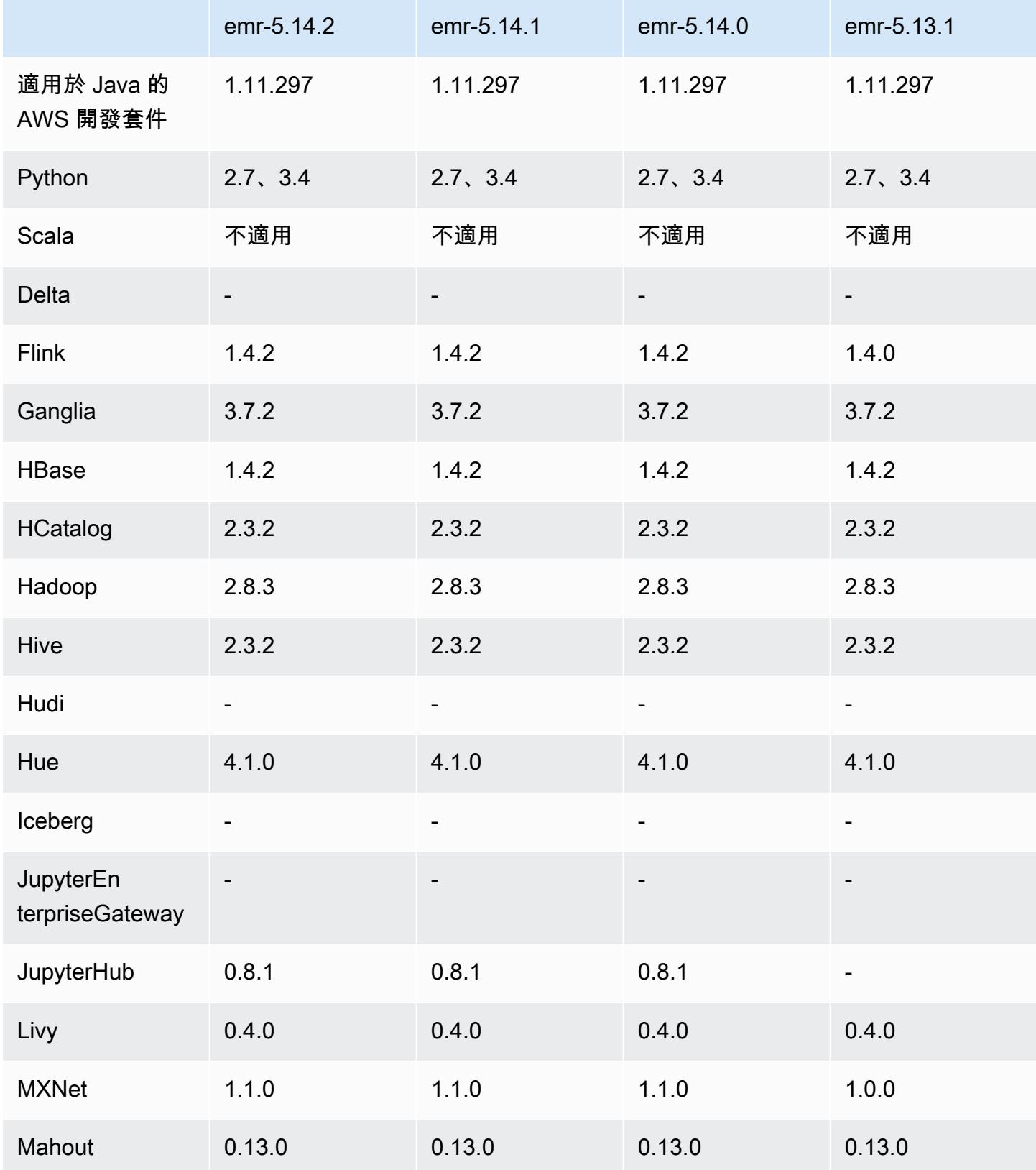

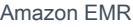

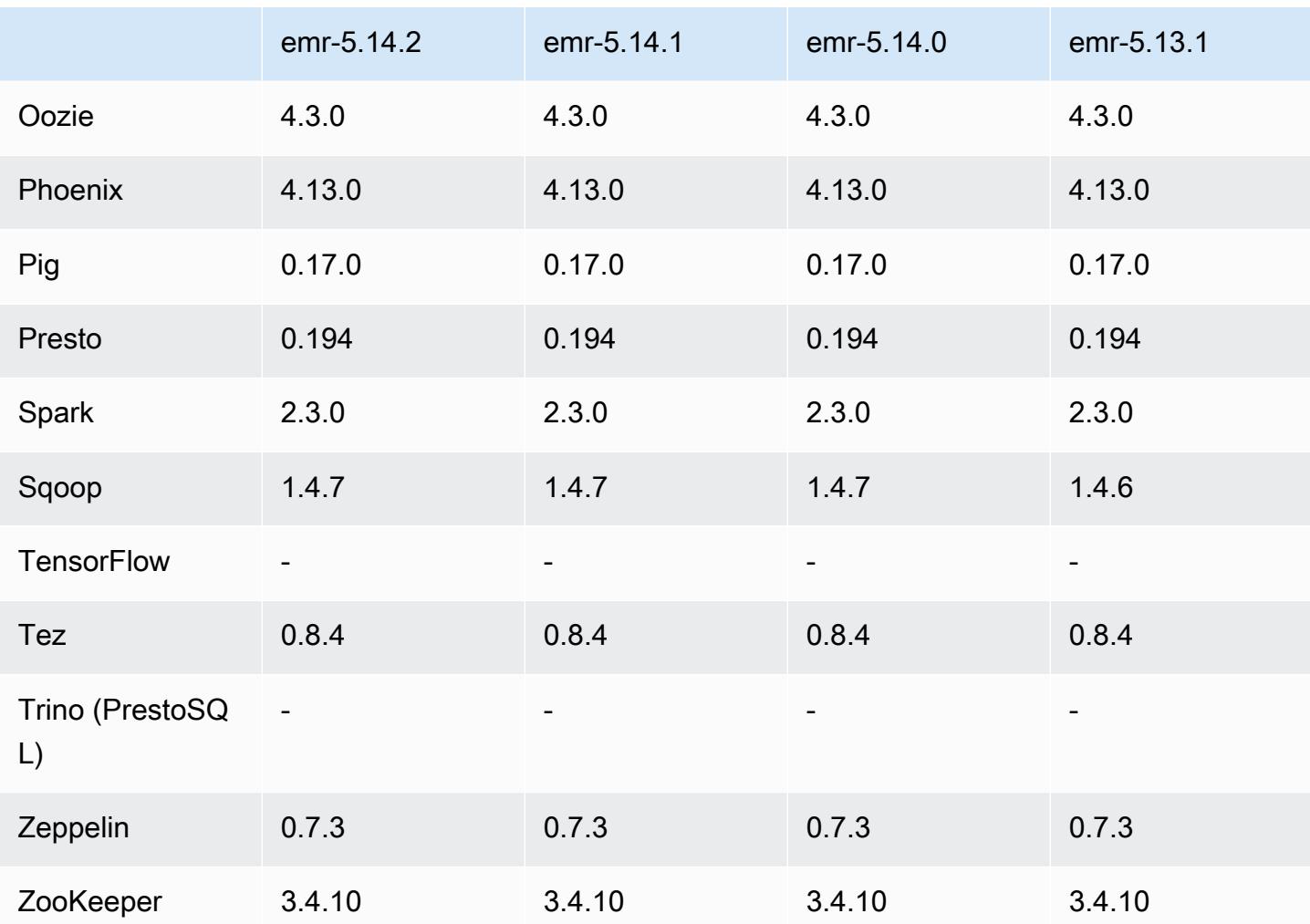

# <span id="page-1336-0"></span>版本備註

這是為傳送給 Amazon S3 的請求新增 AWS Signature 第 4 版身分驗證的修補程式版本。所有應用程 式和元件都與先前的 Amazon EMR 發行版本相同。

### **A** Important

在此發行版本中,Amazon EMR 會使用 AWS Signature 第 4 版來驗證對於 Amazon S3 的請 求。如需詳細資訊,請參閱[最新消息](https://docs.aws.amazon.com/emr/latest/ReleaseGuide/emr-whatsnew.html)。

## <span id="page-1336-1"></span>元件版本

Amazon EMR 在此版本安裝的元件列出如下。其中有一些屬於大數據應用程式套件。其他的則為 Amazon EMR 獨有,並安裝為系統程序和功能。這些通常會以 emr 或 aws 開頭。在最新 Amazon EMR 版本中的大數據應用程式套件,通常也是社群中可找到的最新版本。我們致力盡快提供 Amazon EMR 的社群版本。

Amazon EMR 中的某些元件與社群版本不同。這些元件具有版本標籤,格式為 *CommunityVersion*amzn-*EmrVersion*。*EmrVersion* 從 0 開始。例如,假設有一個名為 myapp-component 的開放 原始碼社群元件 2.2 版為了包含在不同 Amazon EMR 發行版本中而修改過三次,則其發行版本會列為 2.2-amzn-2。

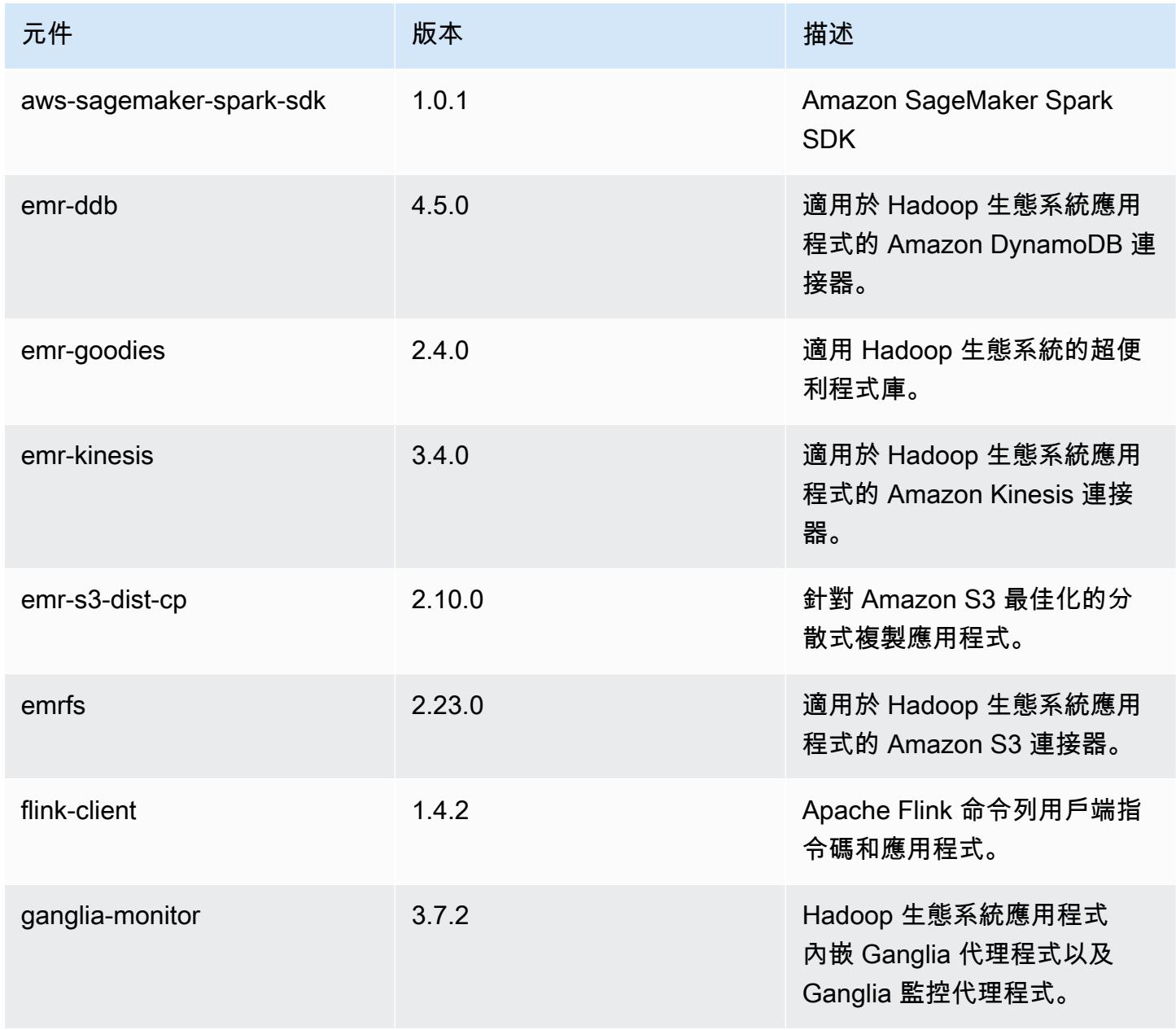

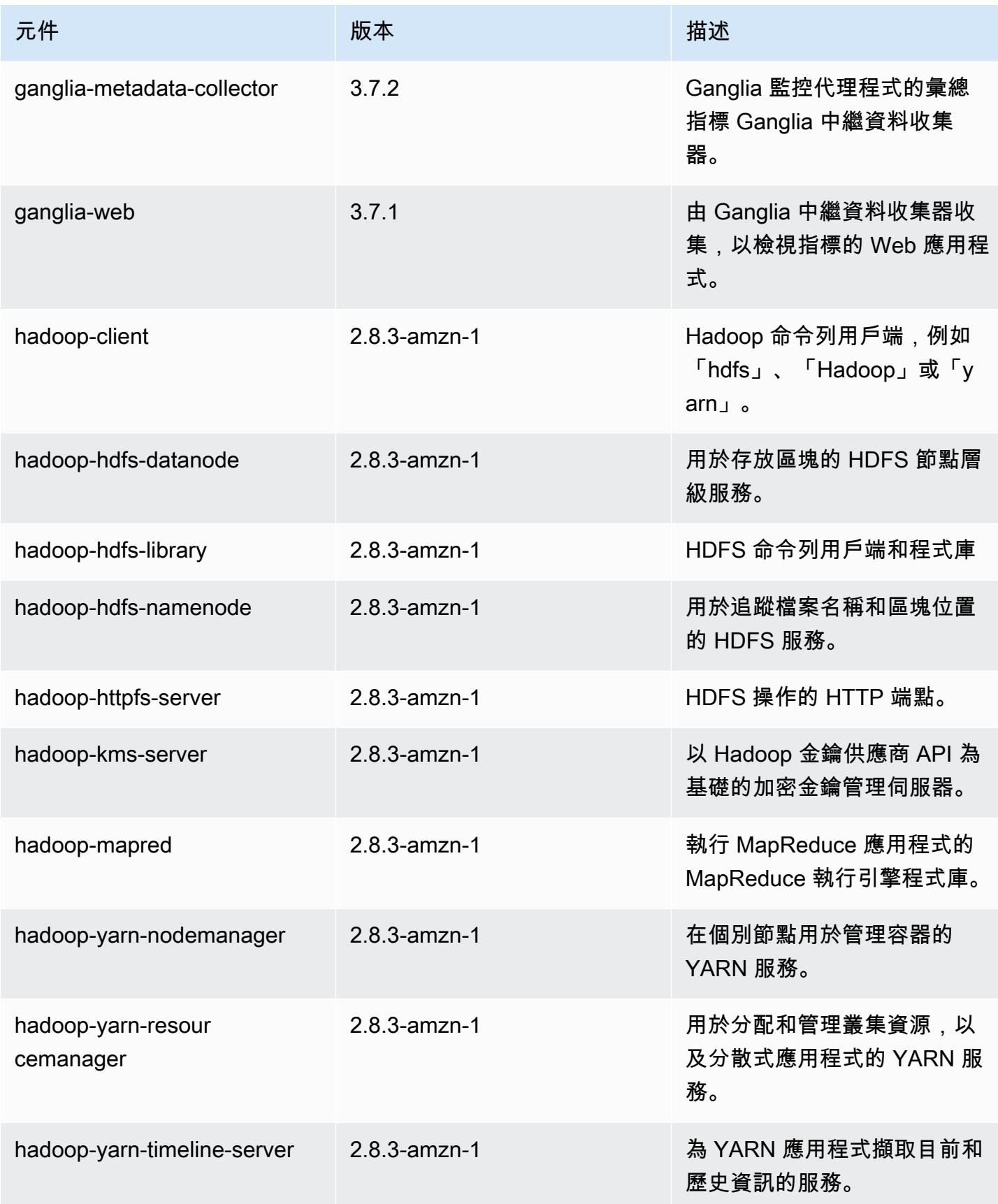

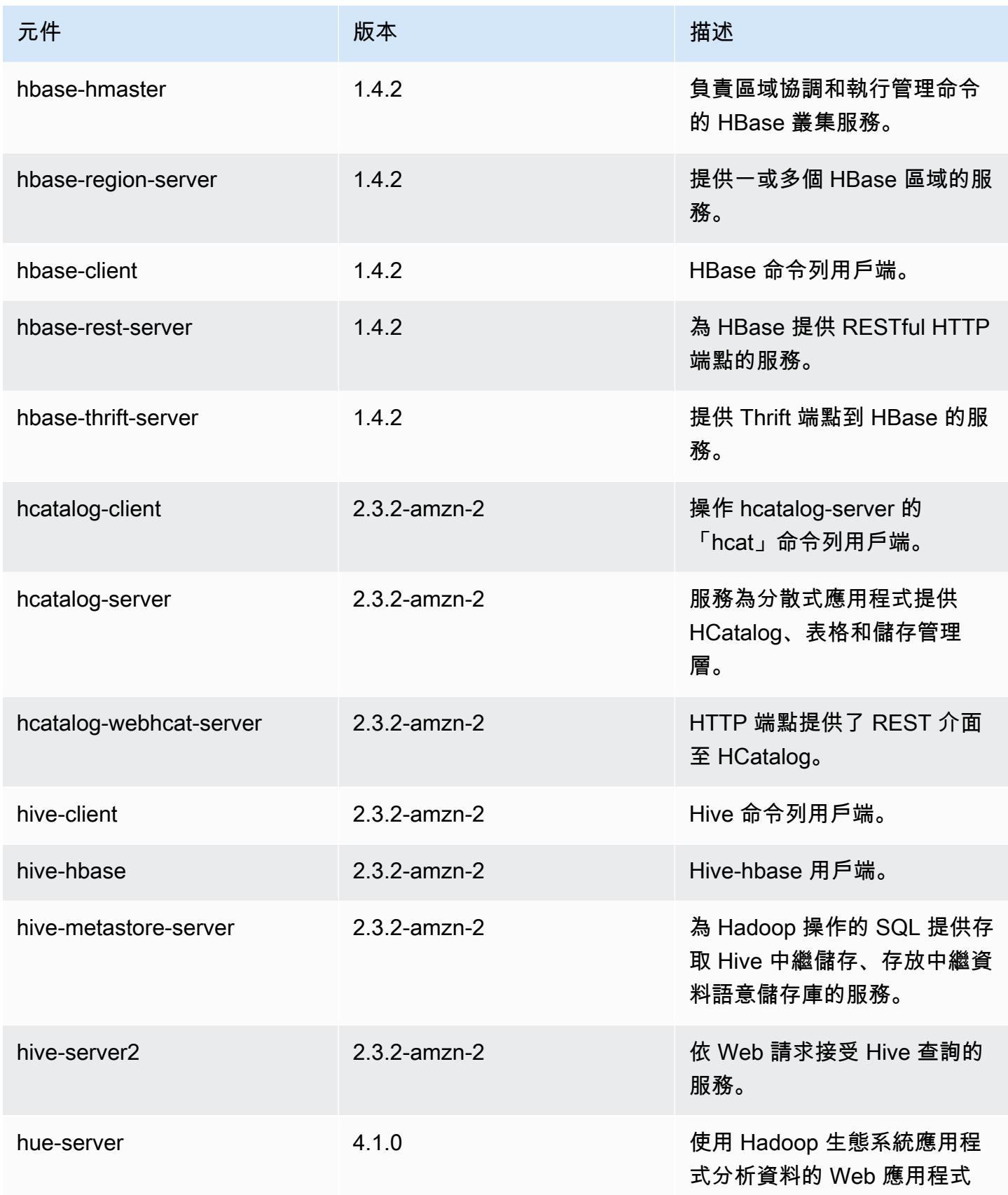

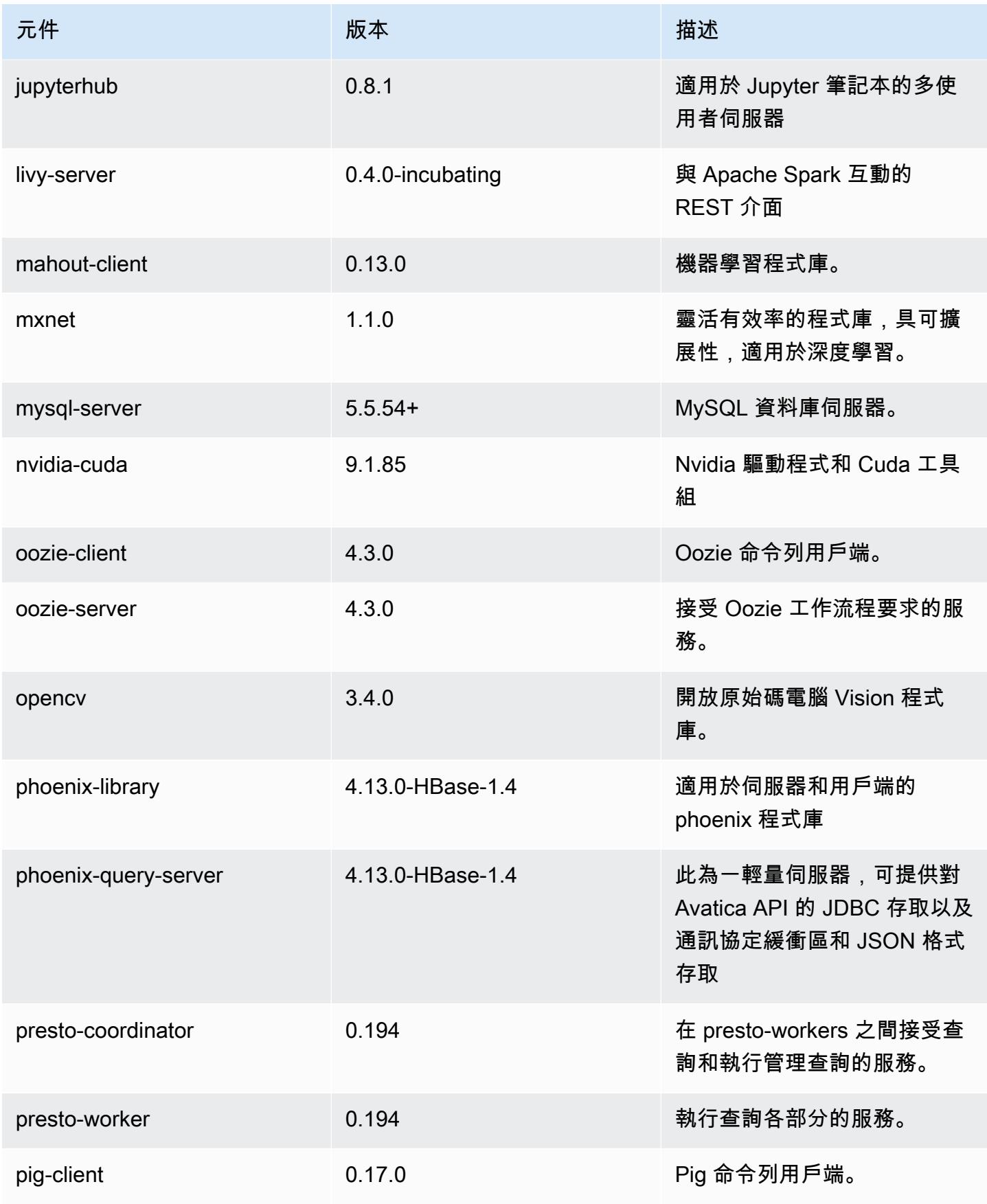

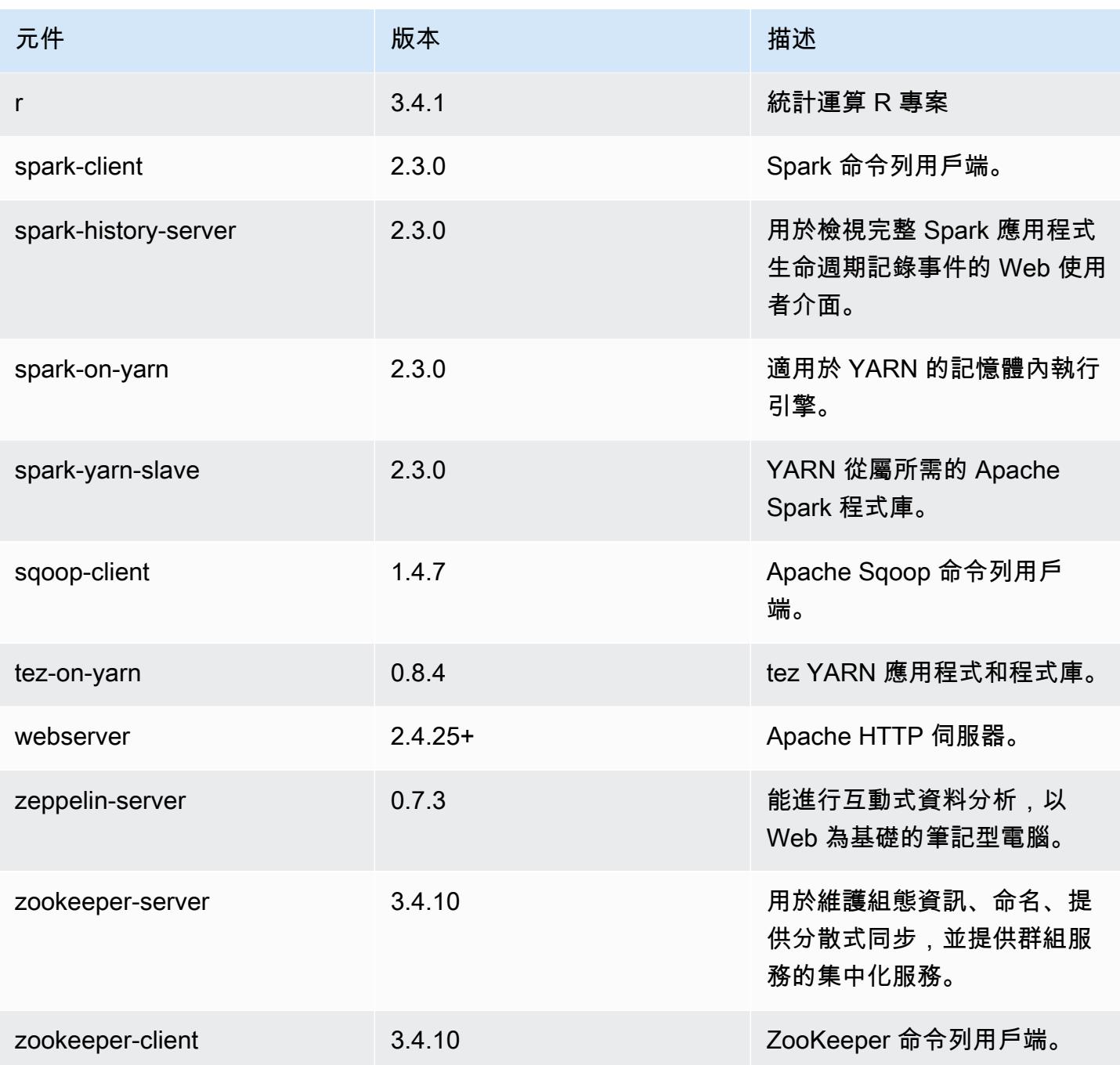

<span id="page-1341-0"></span>組態分類

組態分類可讓您自訂應用程式。這些檔案通常對應於應用程式的組態 XML 檔案,例如 hive-site.xml。如需更多詳細資訊,請參閱 [設定應用程式。](#page-2419-0)

### emr-5.14.2 分類

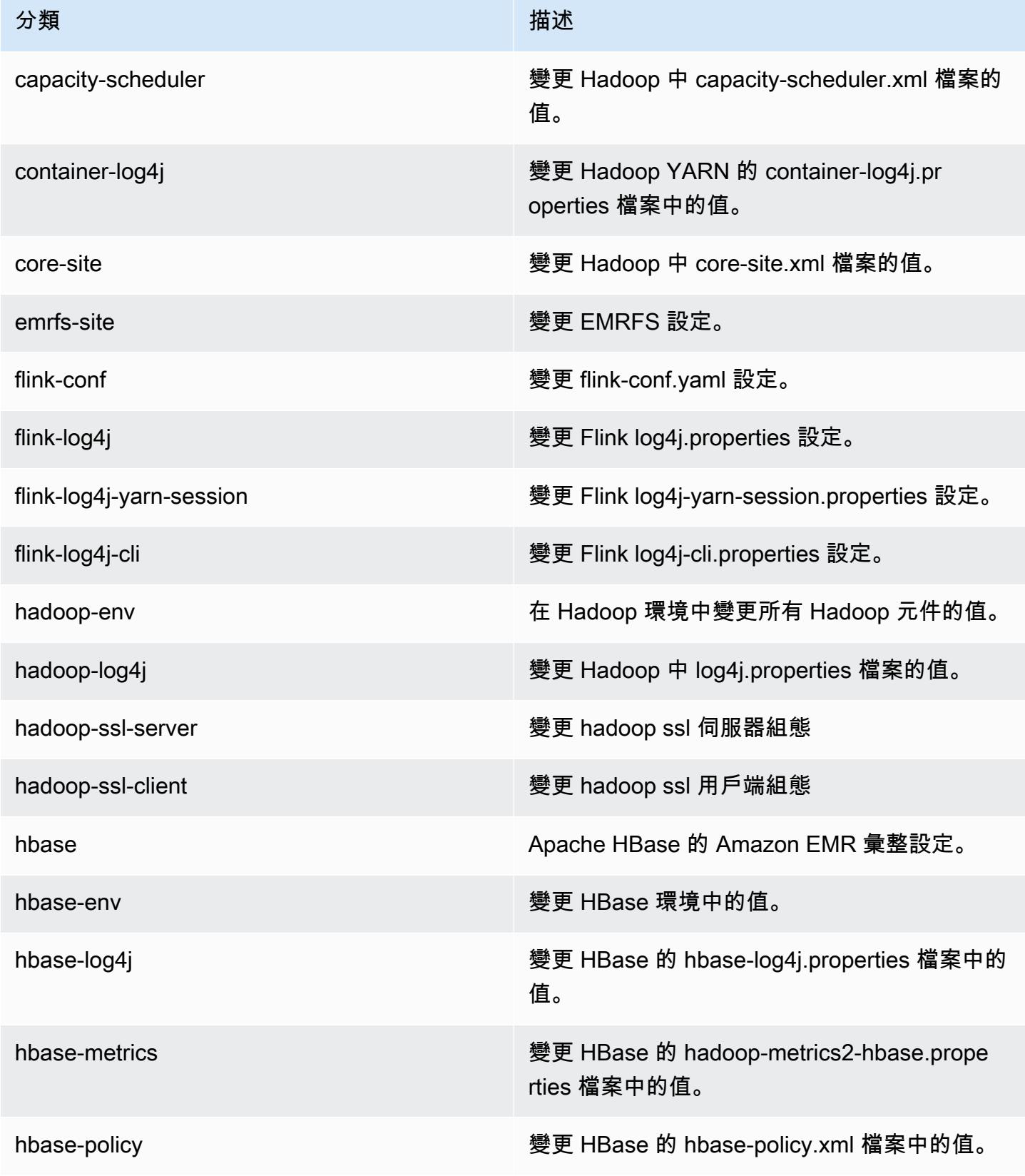

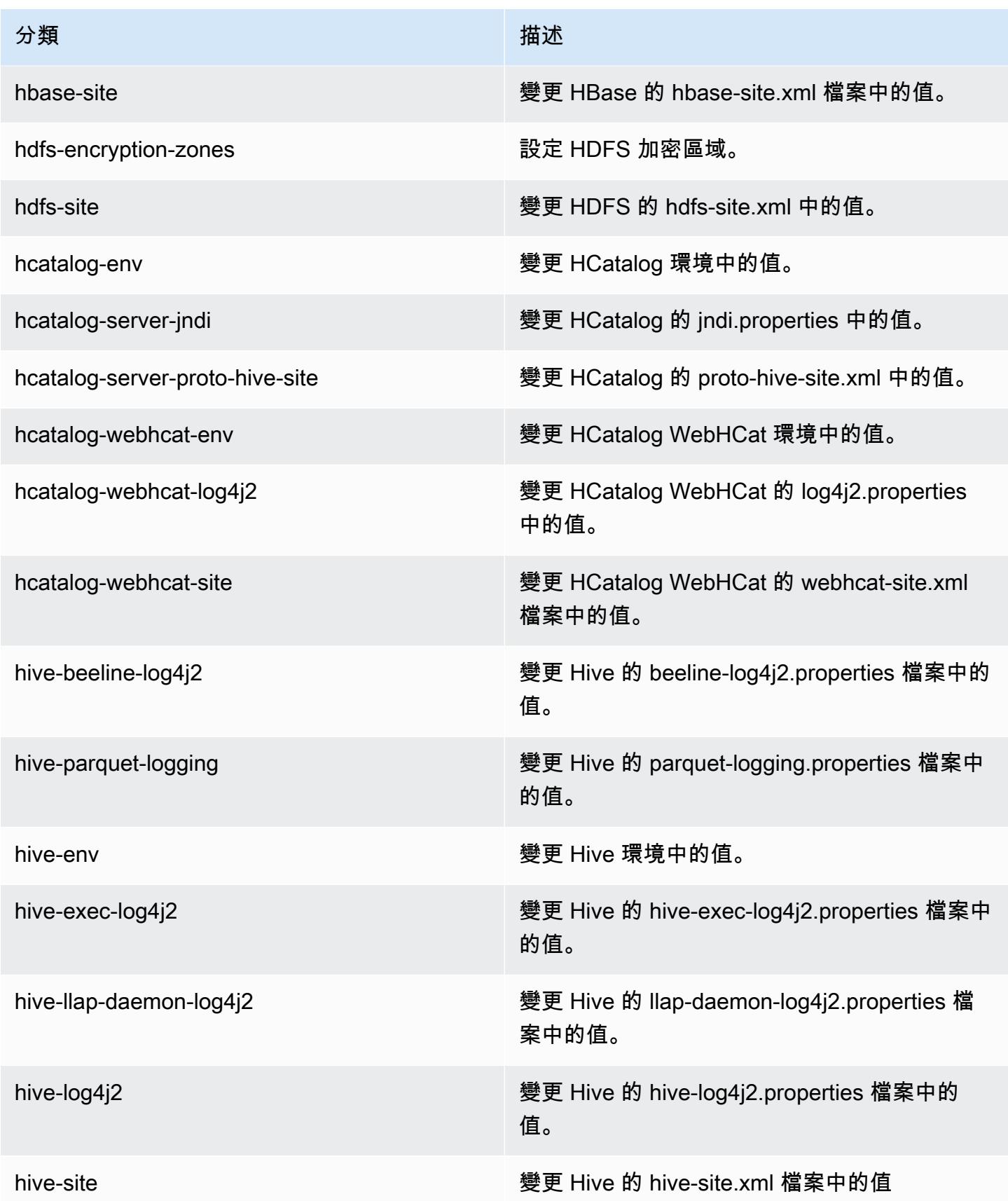

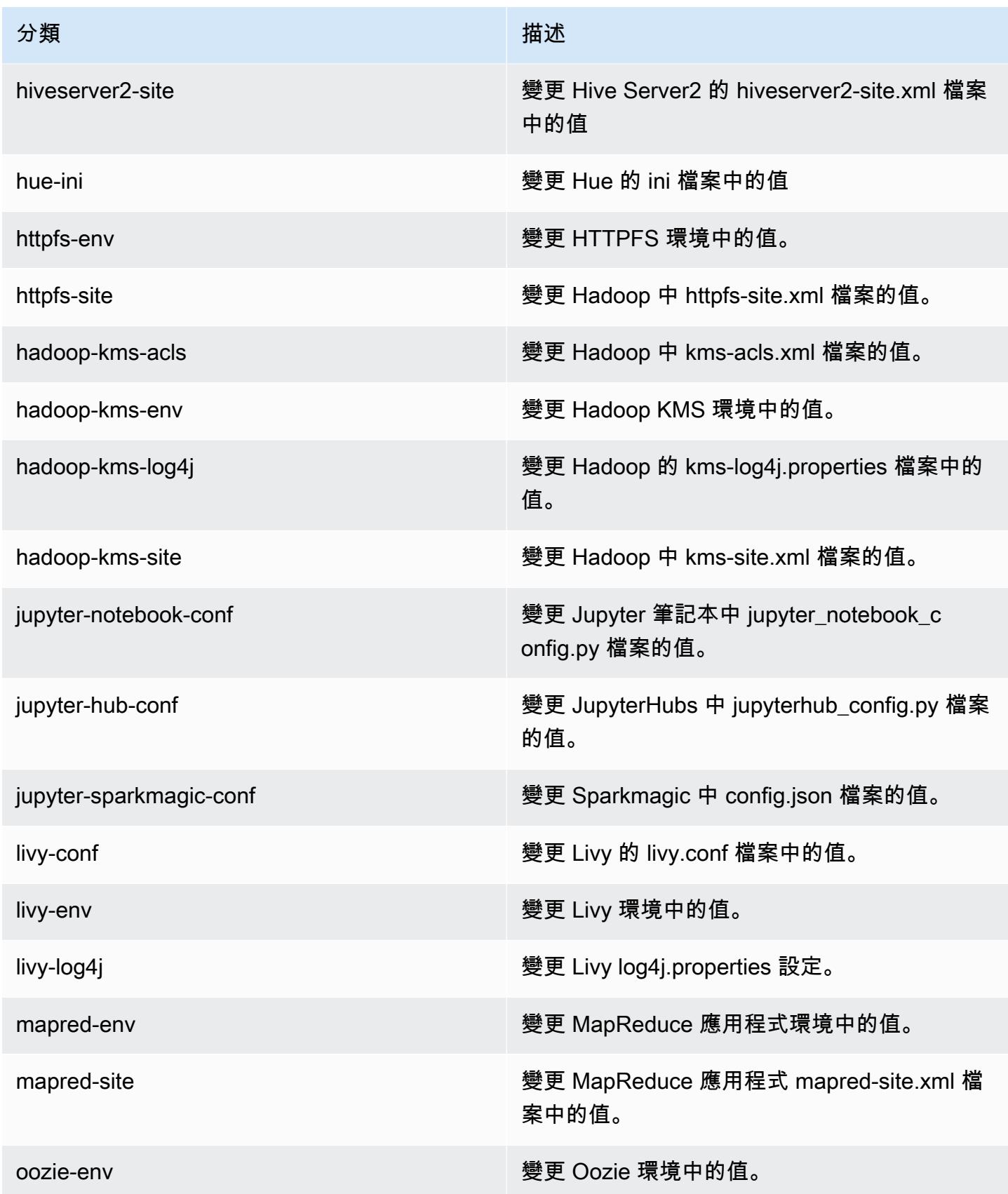

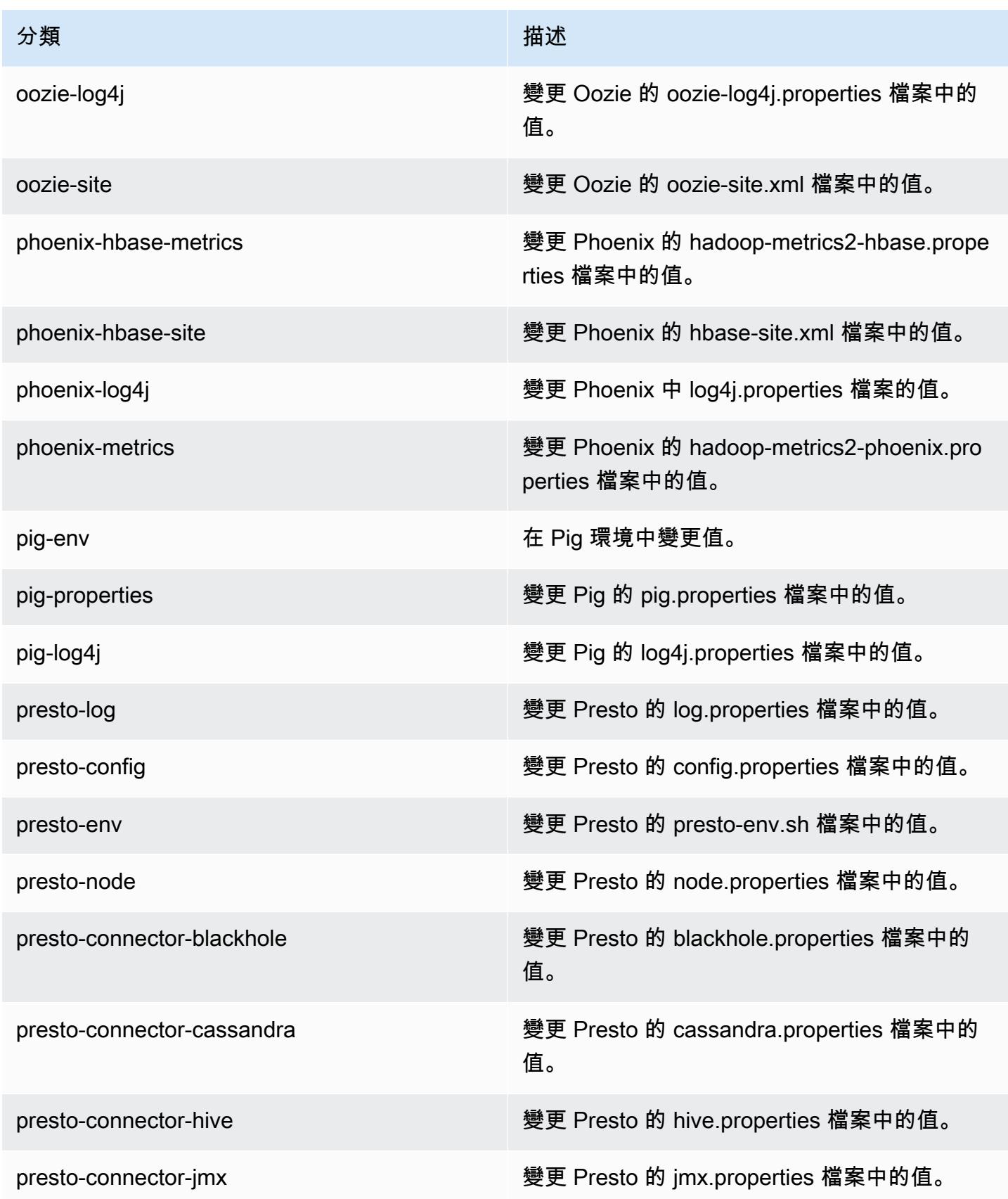

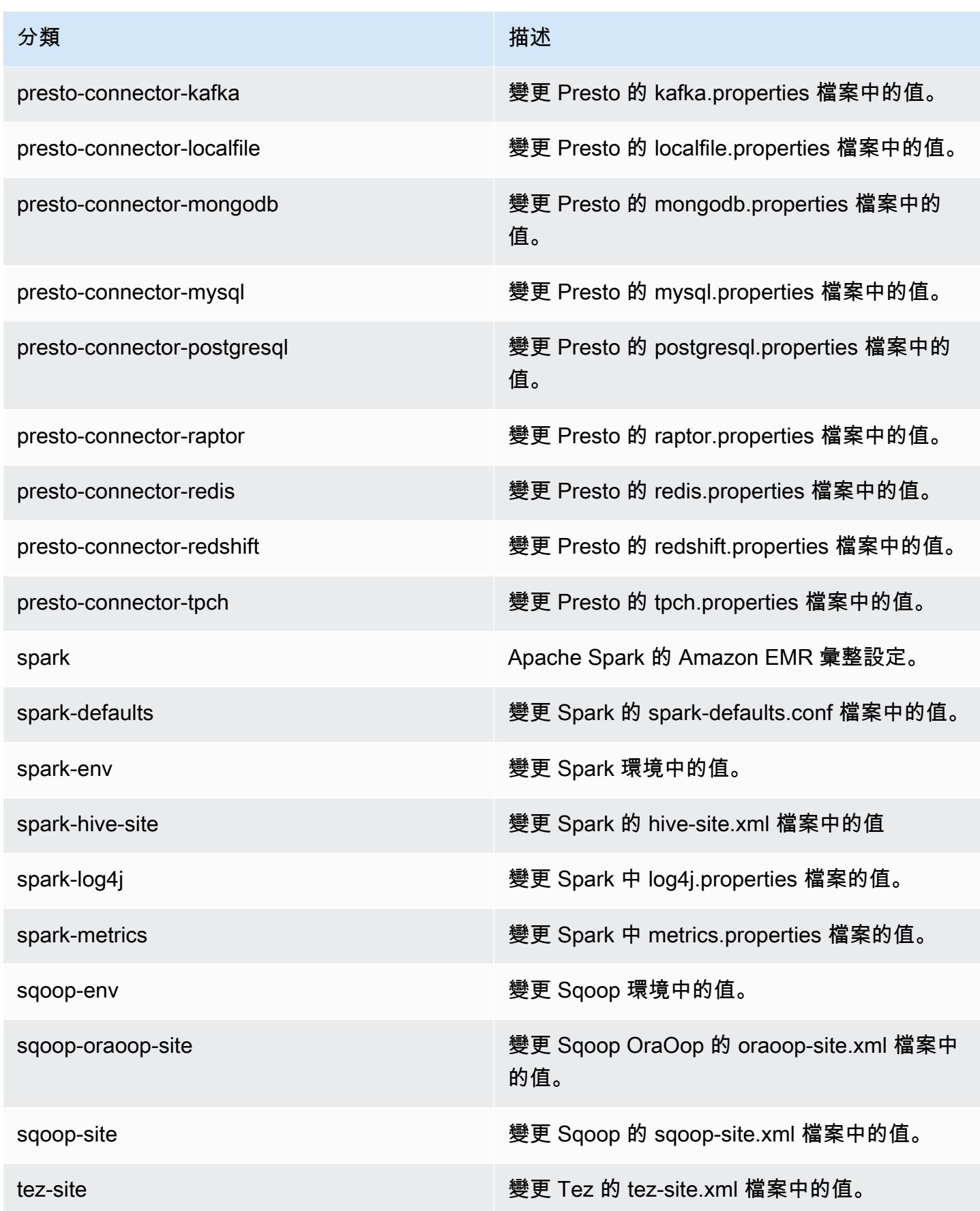

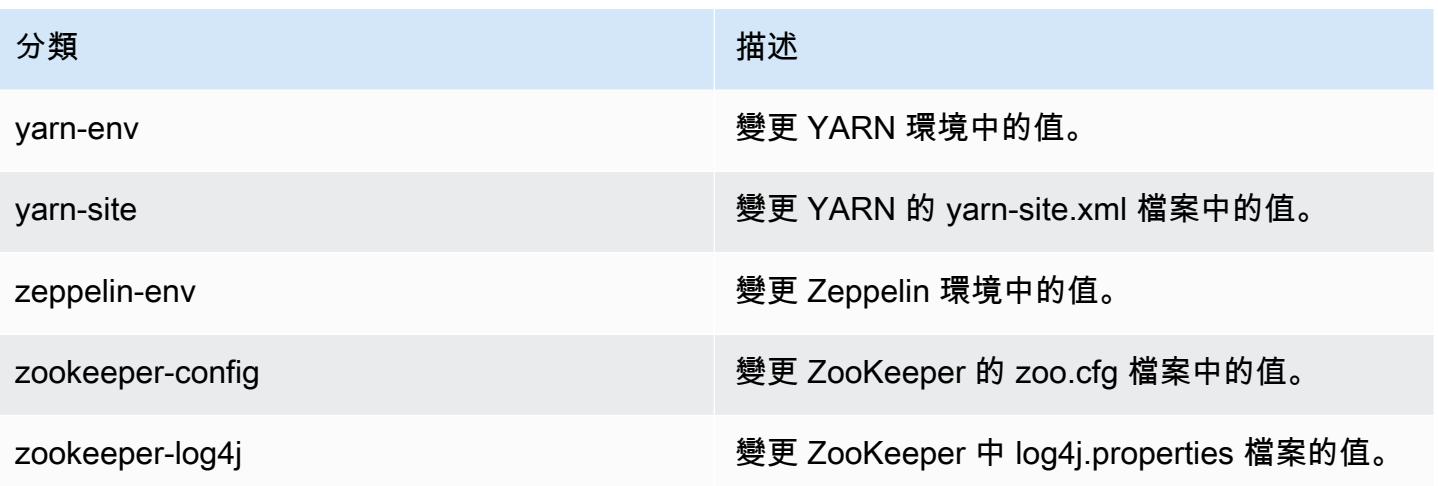

## Amazon EMR 5.14.1 版

- [應用程式版本](#page-1347-0)
- [版本備註](#page-1349-0)
- [元件版本](#page-1349-1)
- [組態分類](#page-1354-0)

### <span id="page-1347-0"></span>應用程式版本

#### 此版本支援下列應用程

式: [Flink](https://flink.apache.org/)[、Ganglia、](http://ganglia.info)[HBase、](http://hbase.apache.org/)[HCatalog、](https://cwiki.apache.org/confluence/display/Hive/HCatalog)[Hadoop、](http://hadoop.apache.org/docs/current/)[Hive、](http://hive.apache.org/)[Hue、](http://gethue.com/)[JupyterHub](https://jupyterhub.readthedocs.io/en/latest/#)[、Livy](https://livy.incubator.apache.org/)[、MXNet](https://mxnet.incubator.apache.org/)[、Mahout](http://mahout.apache.org/)、Ooz 和 [ZooKeeper。](https://zookeeper.apache.org)

下表列出此 Amazon EMR 版本中提供的應用程式版本,以及前三個 Amazon EMR 版本 (如果適用) 中 的應用程式版本。

如需完整了解各 Amazon EMR 版之應用程式版本的完整歷史記錄,請參閱以下主題:

- [Amazon EMR 6.x 版之應用程式版本](#page-21-0)
- [Amazon EMR 5.x 版之應用程式版本](#page-654-0)
- [Amazon EMR 4.x 版之應用程式版本](#page-1877-0)

### 應用程式版本資訊

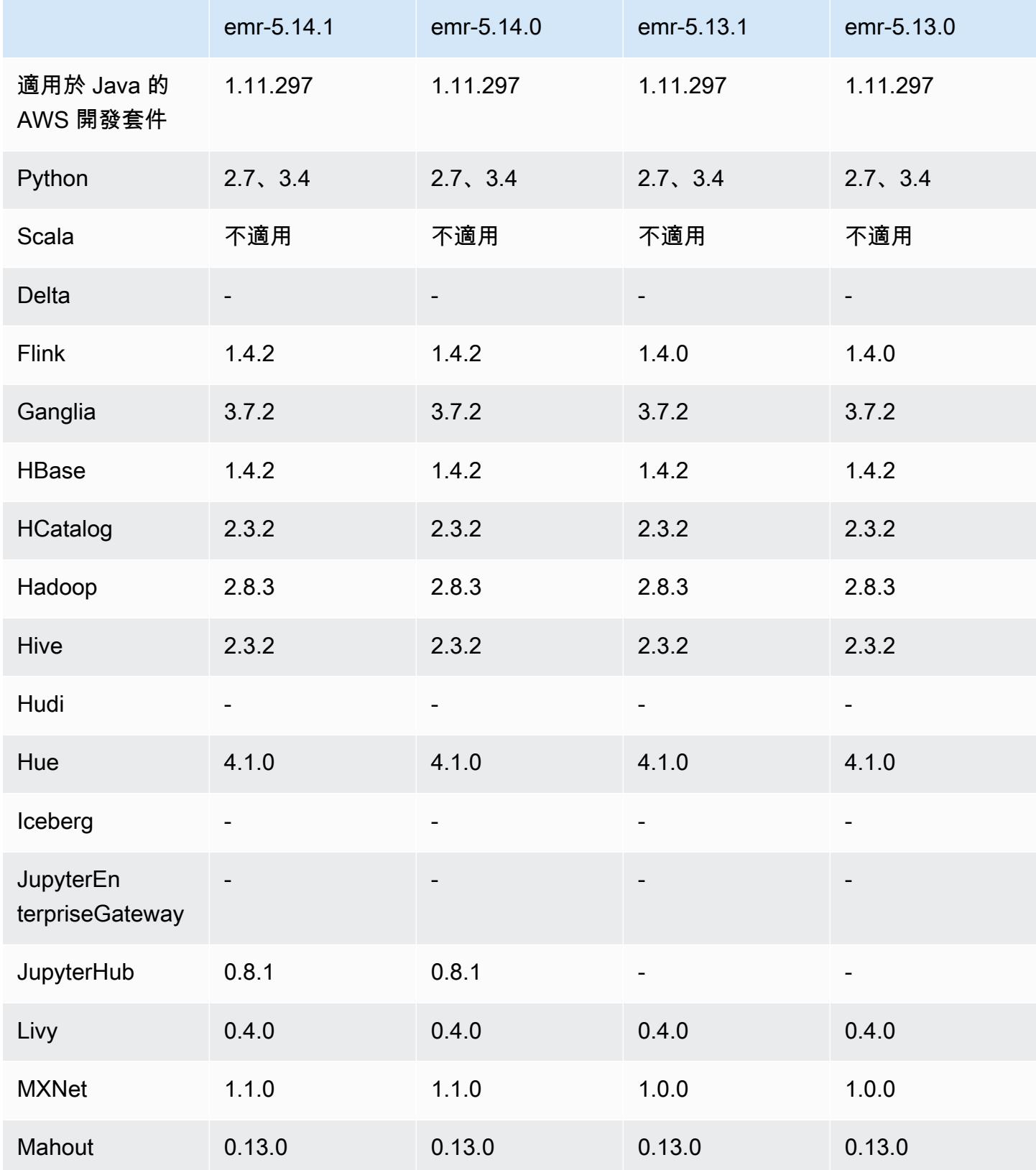

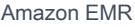

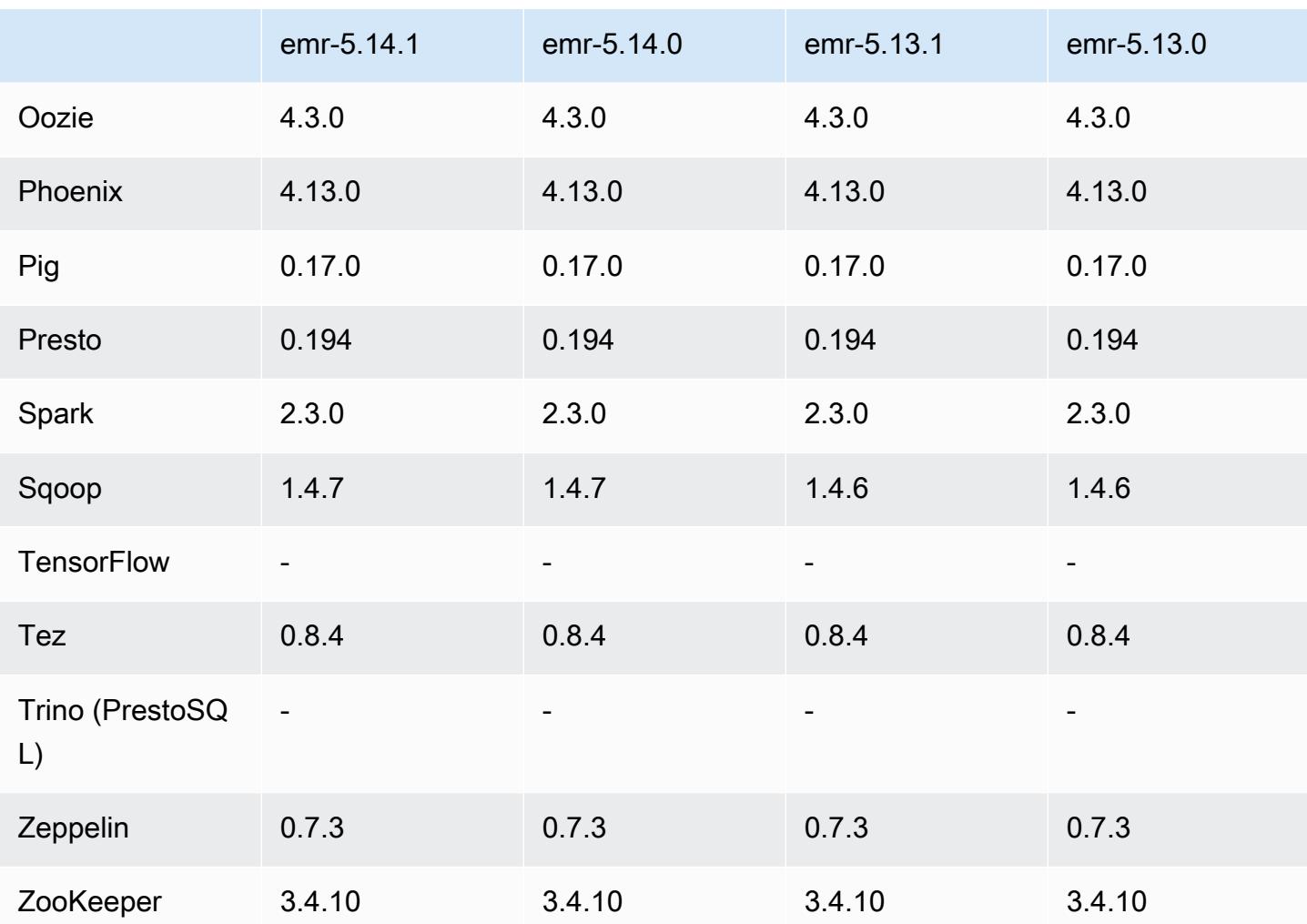

## <span id="page-1349-0"></span>版本備註

以下版本備註包含 Amazon EMR 5.14.1 版的資訊。變更是相對於 5.14.0 版而言。

初始版本日期:2018 年 10 月 17 日

更新預設 AMI for Amazon EMR,以修補潛在的安全漏洞。

# <span id="page-1349-1"></span>元件版本

Amazon EMR 在此版本安裝的元件列出如下。其中有一些屬於大數據應用程式套件。其他的則為 Amazon EMR 獨有,並安裝為系統程序和功能。這些通常會以 emr 或 aws 開頭。在最新 Amazon EMR 版本中的大數據應用程式套件,通常也是社群中可找到的最新版本。我們致力盡快提供 Amazon EMR 的社群版本。

Amazon EMR 中的某些元件與社群版本不同。這些元件具有版本標籤,格式為 *CommunityVersion*amzn-*EmrVersion*。*EmrVersion* 從 0 開始。例如,假設有一個名為 myapp-component 的開放 原始碼社群元件 2.2 版為了包含在不同 Amazon EMR 發行版本中而修改過三次,則其發行版本會列為 2.2-amzn-2。

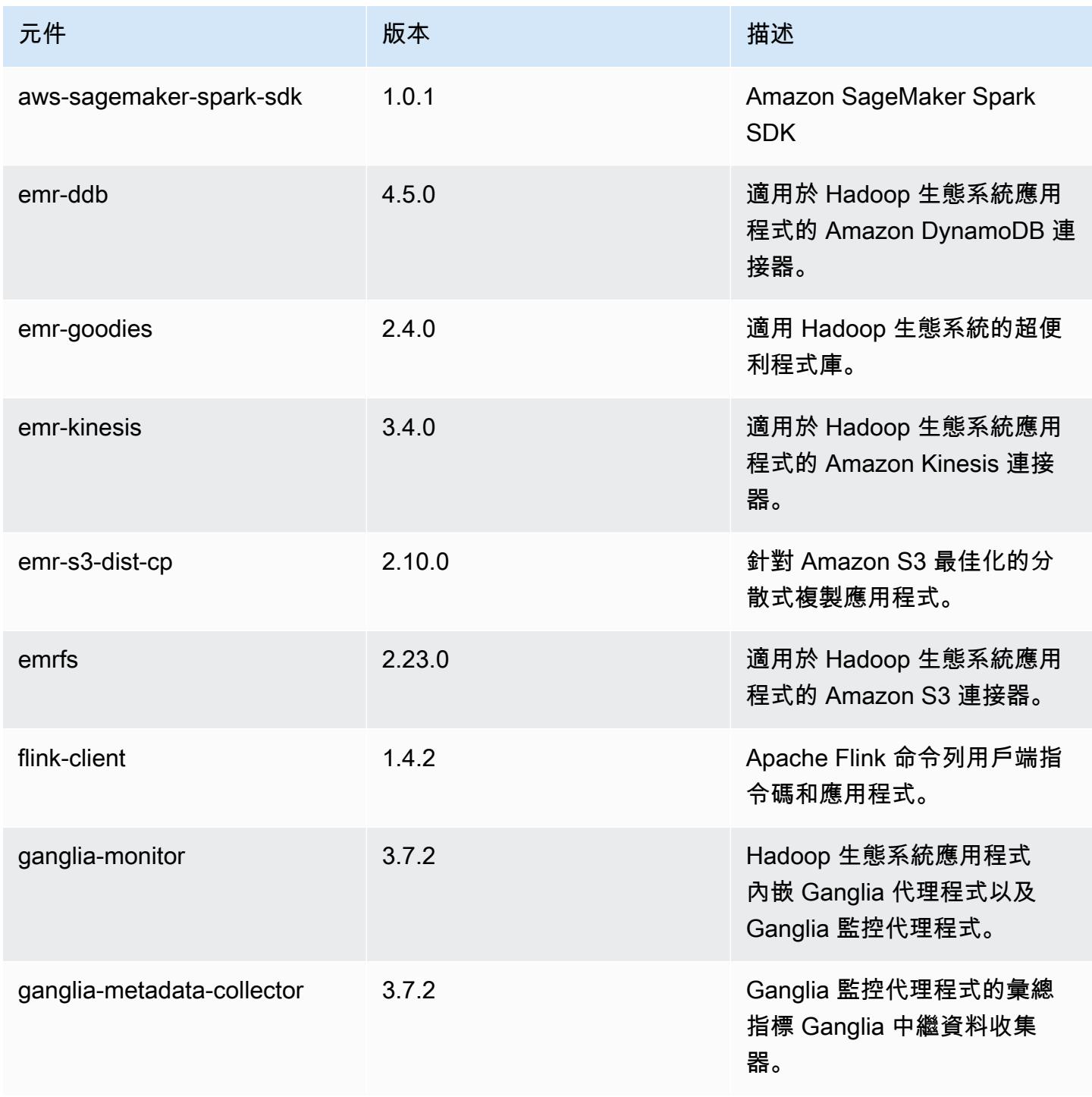

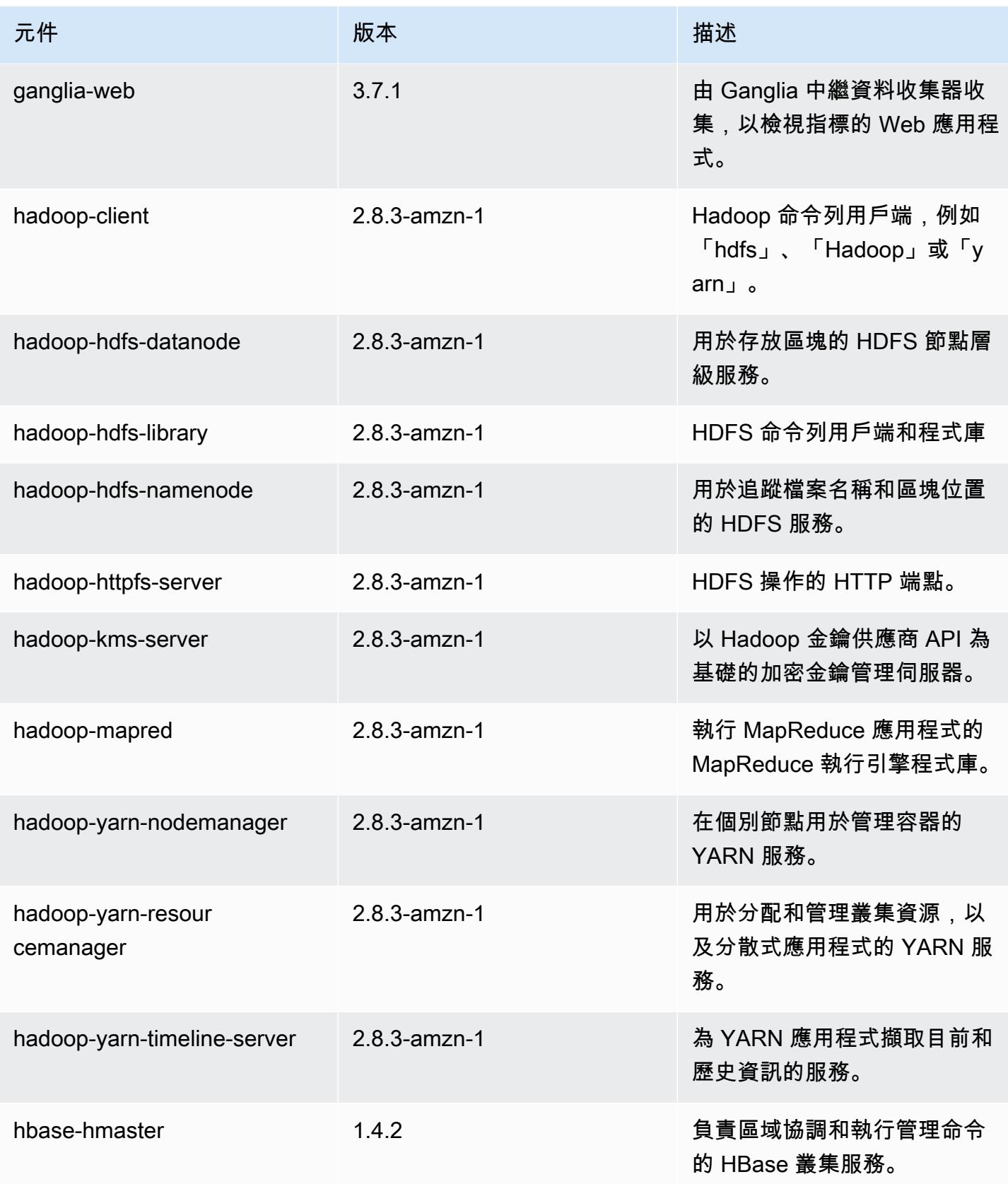

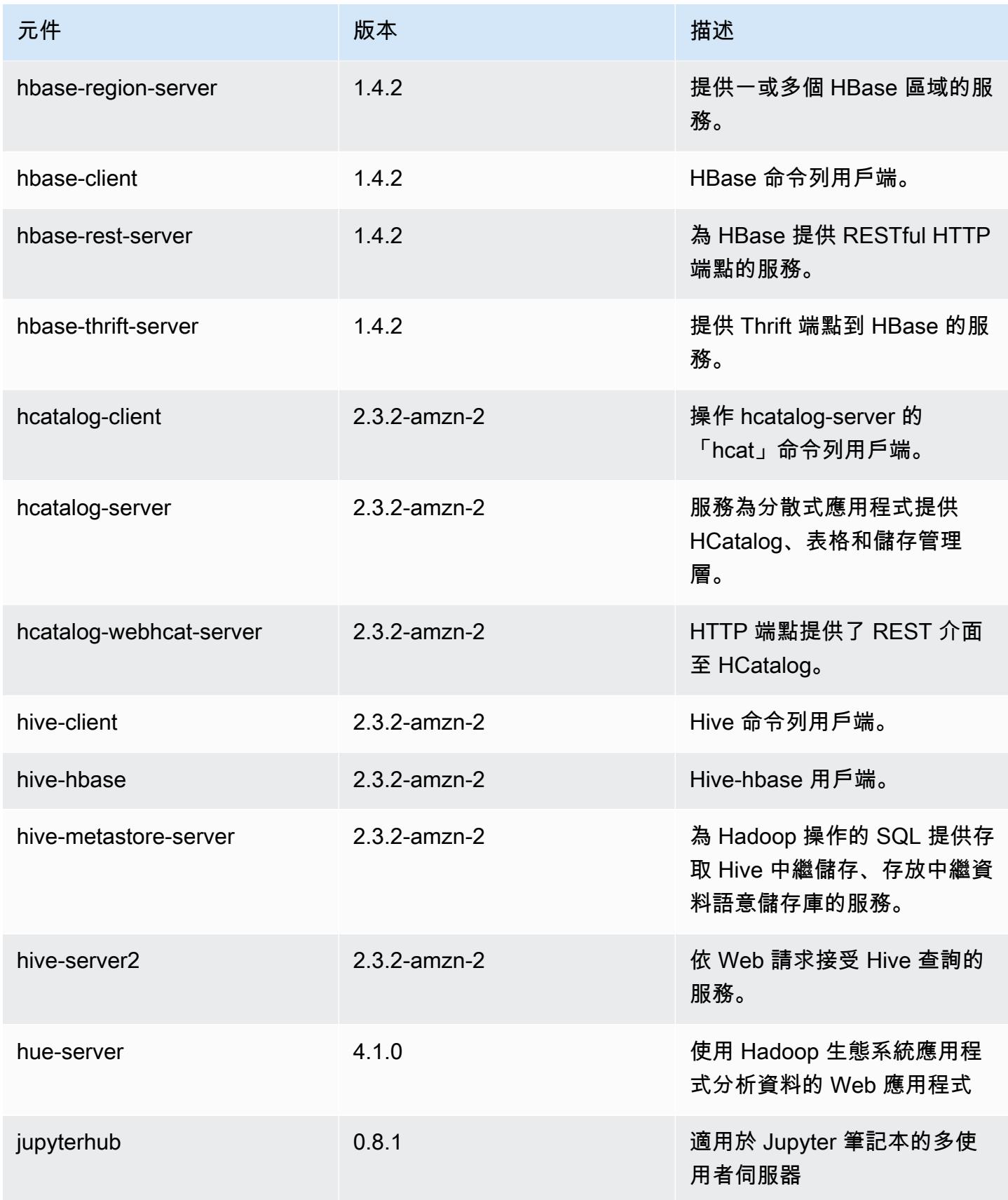

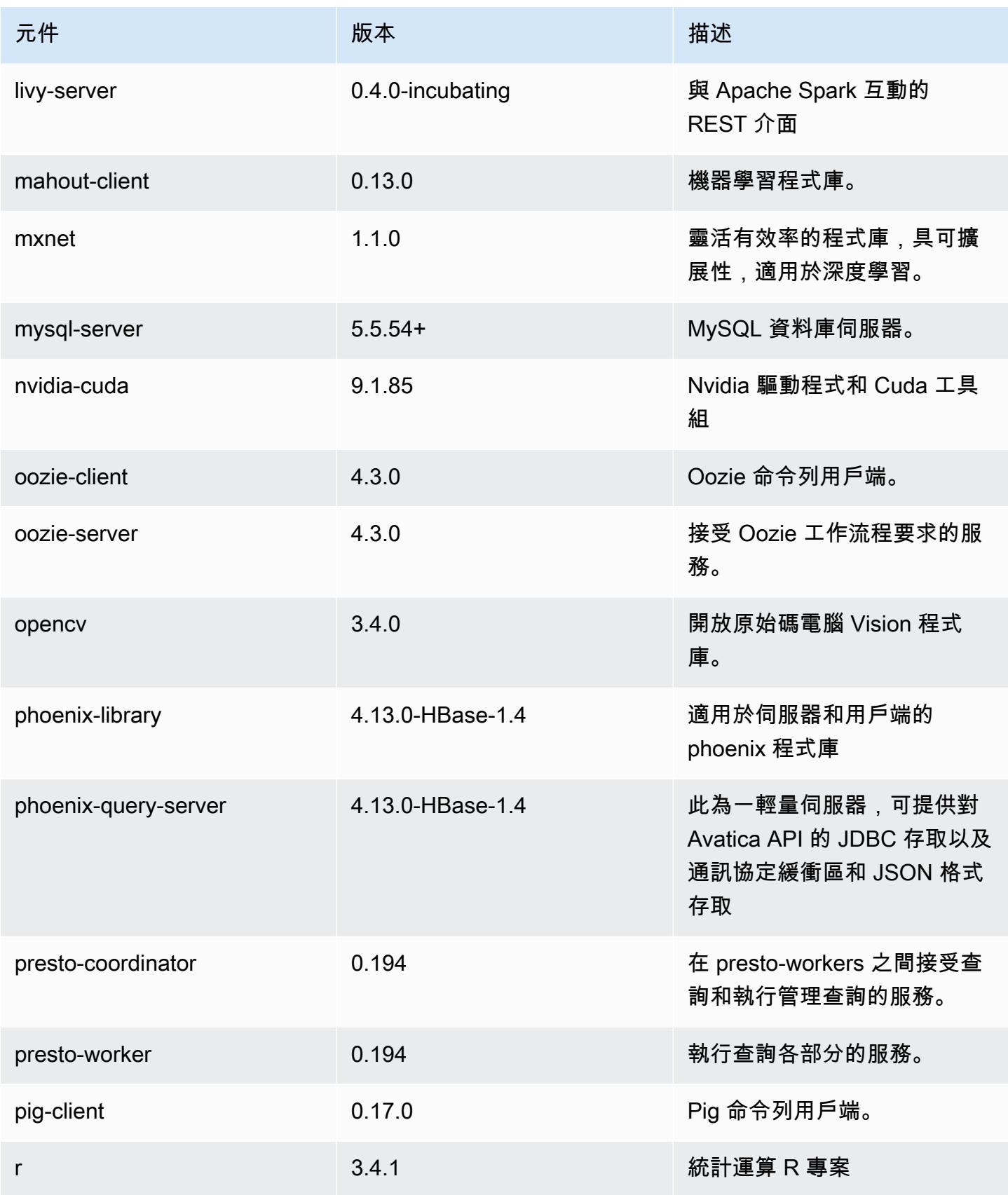

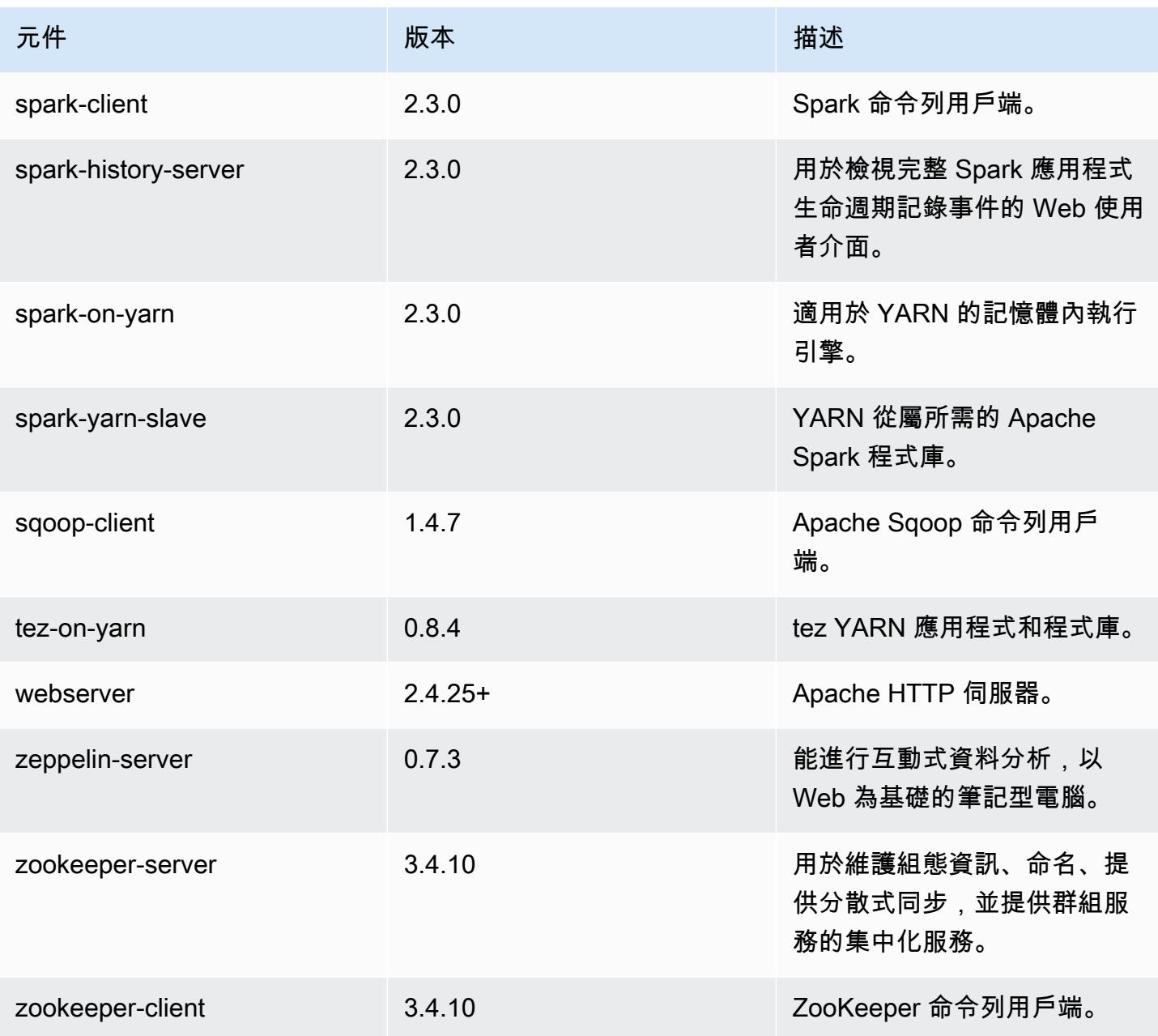

# <span id="page-1354-0"></span>組態分類

組態分類可讓您自訂應用程式。這些檔案通常對應於應用程式的組態 XML 檔案,例如 hivesite.xml。如需更多詳細資訊,請參閱 [設定應用程式。](#page-2419-0)

### emr-5.14.1 分類

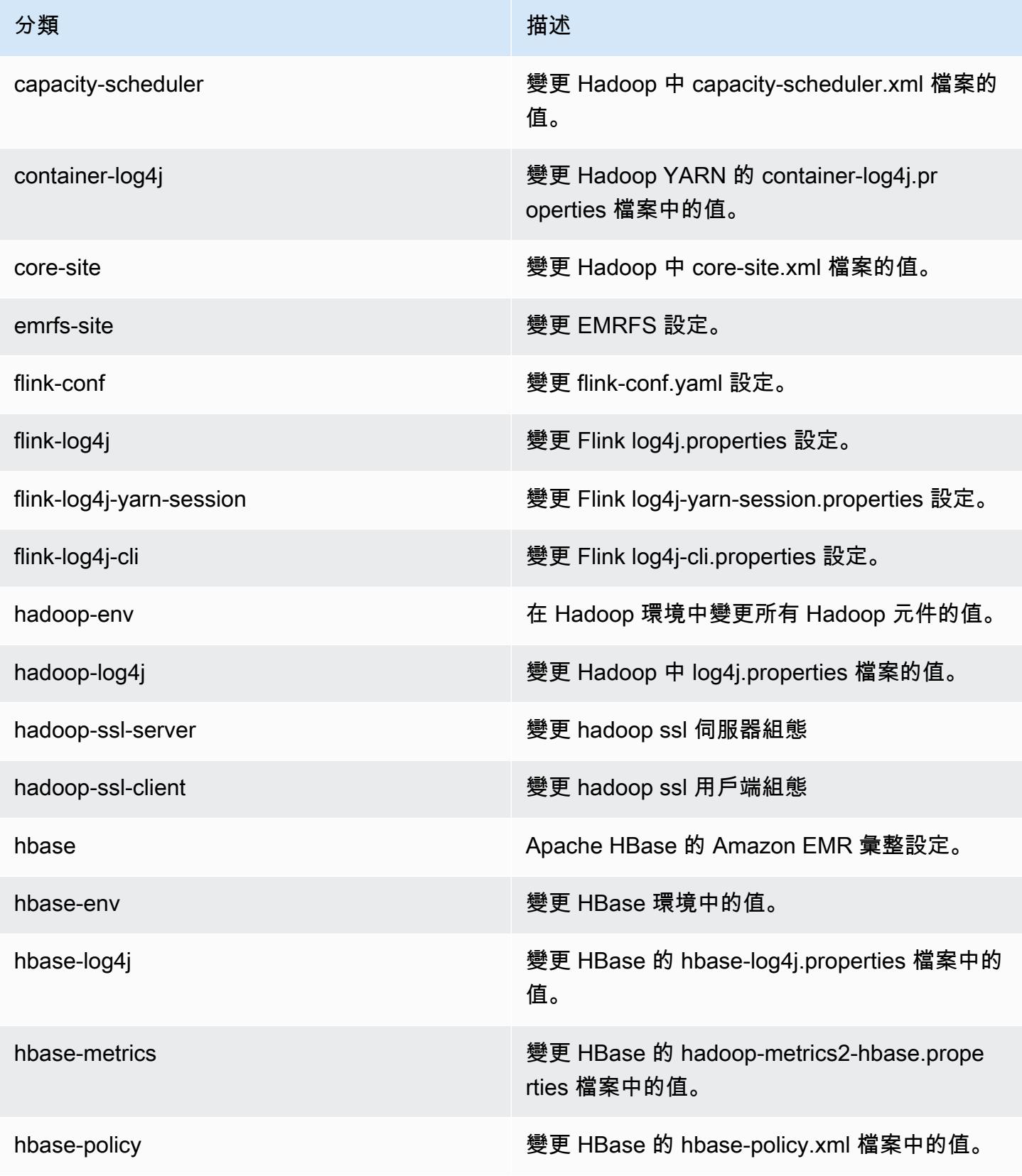

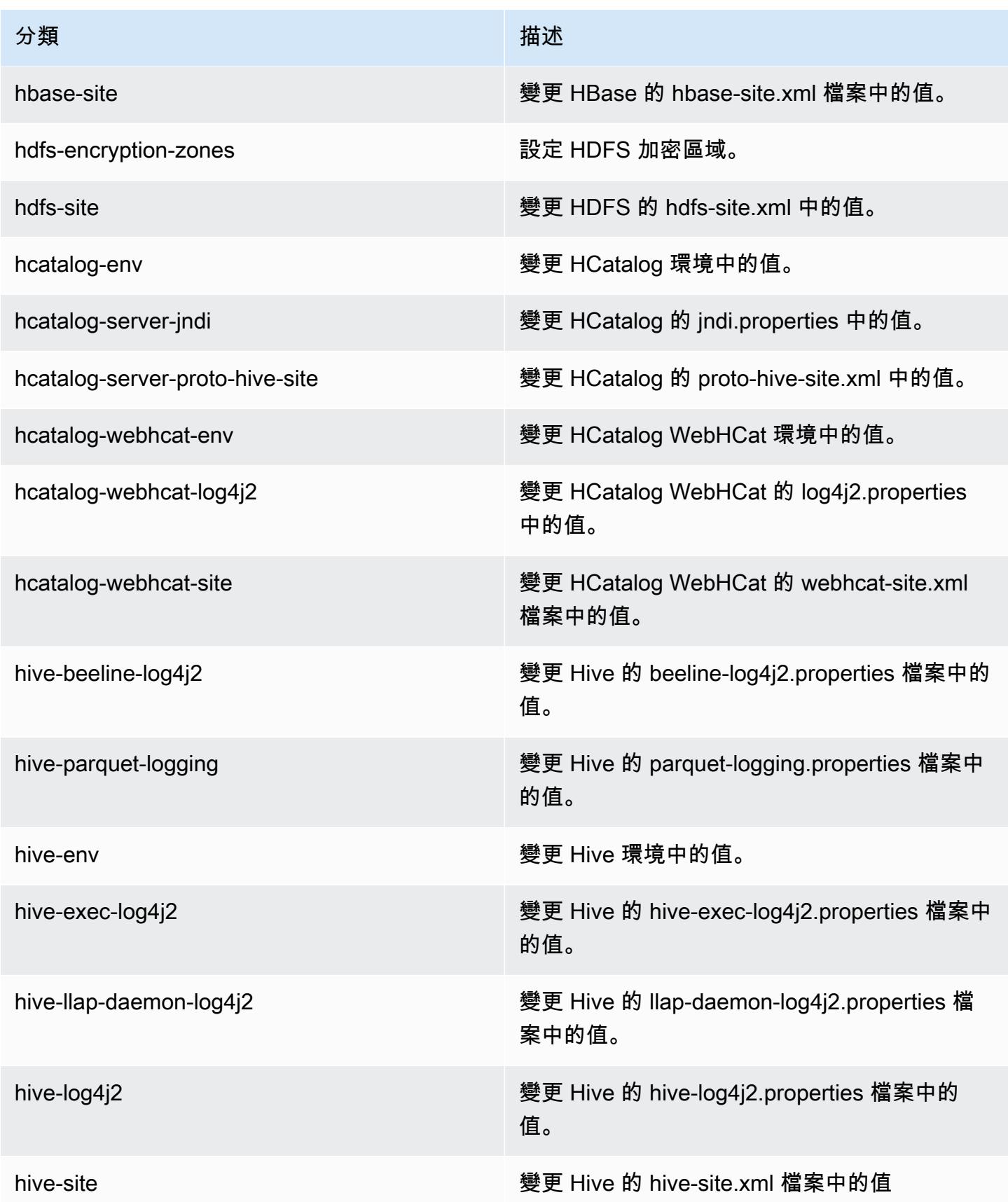

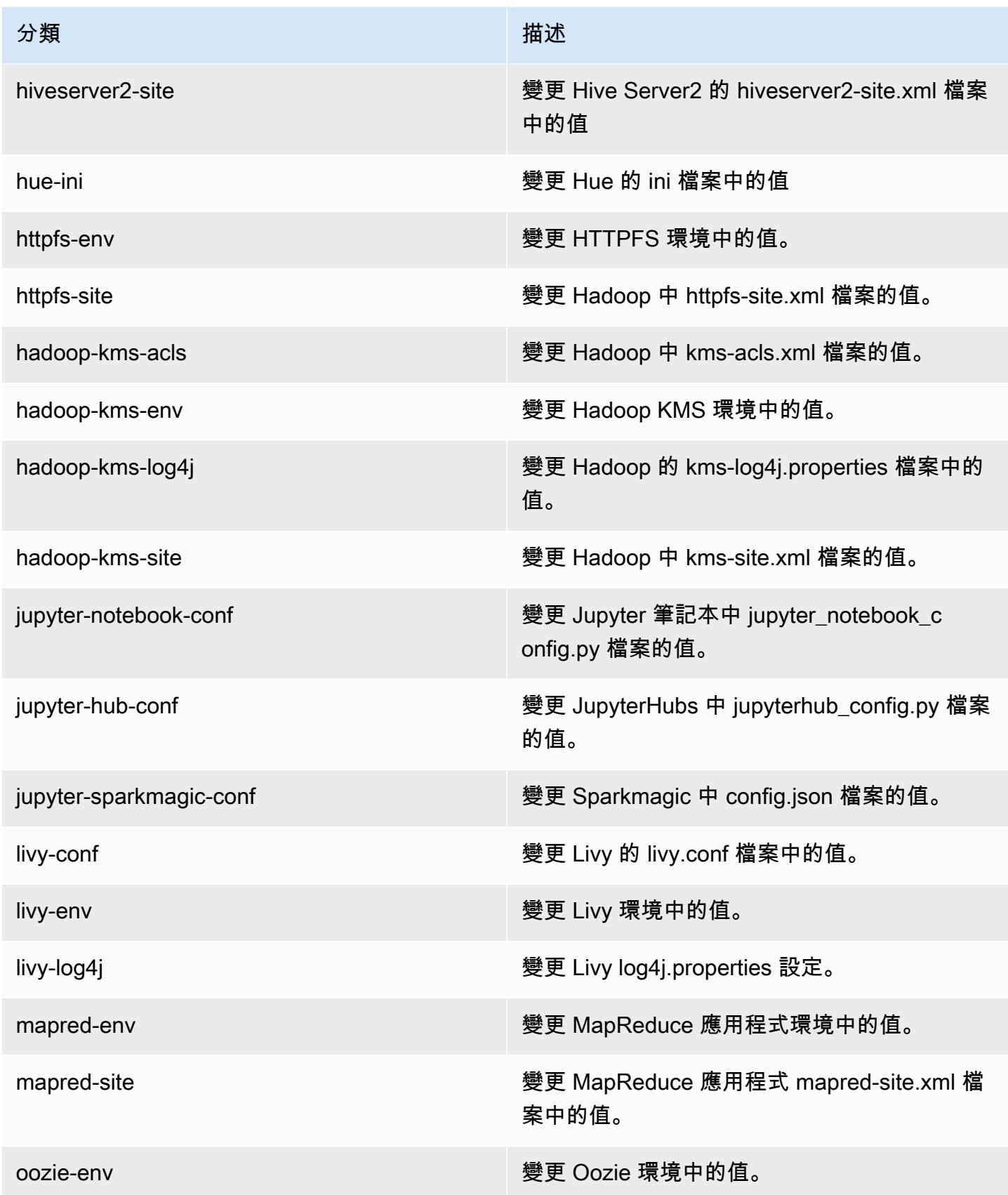

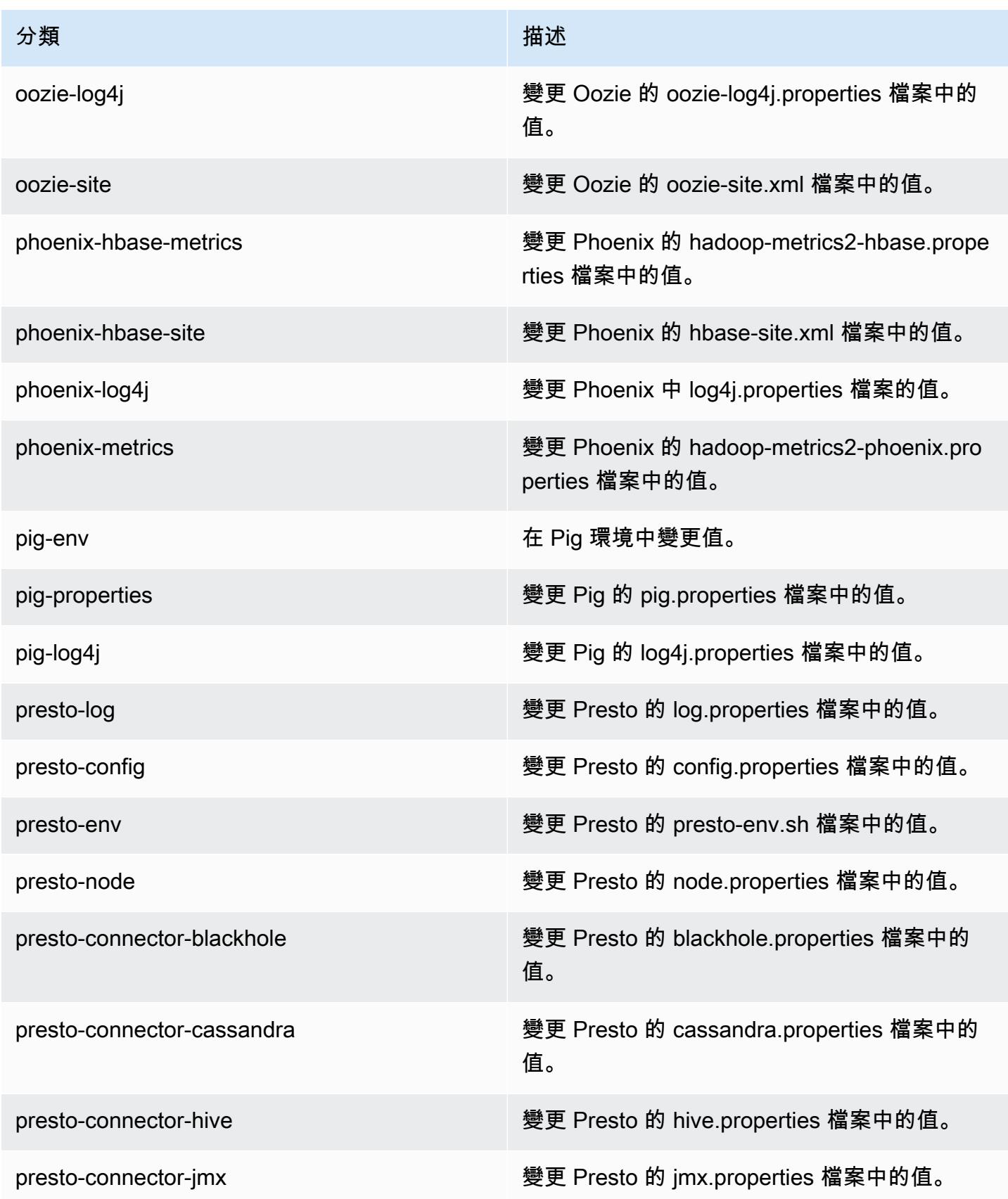

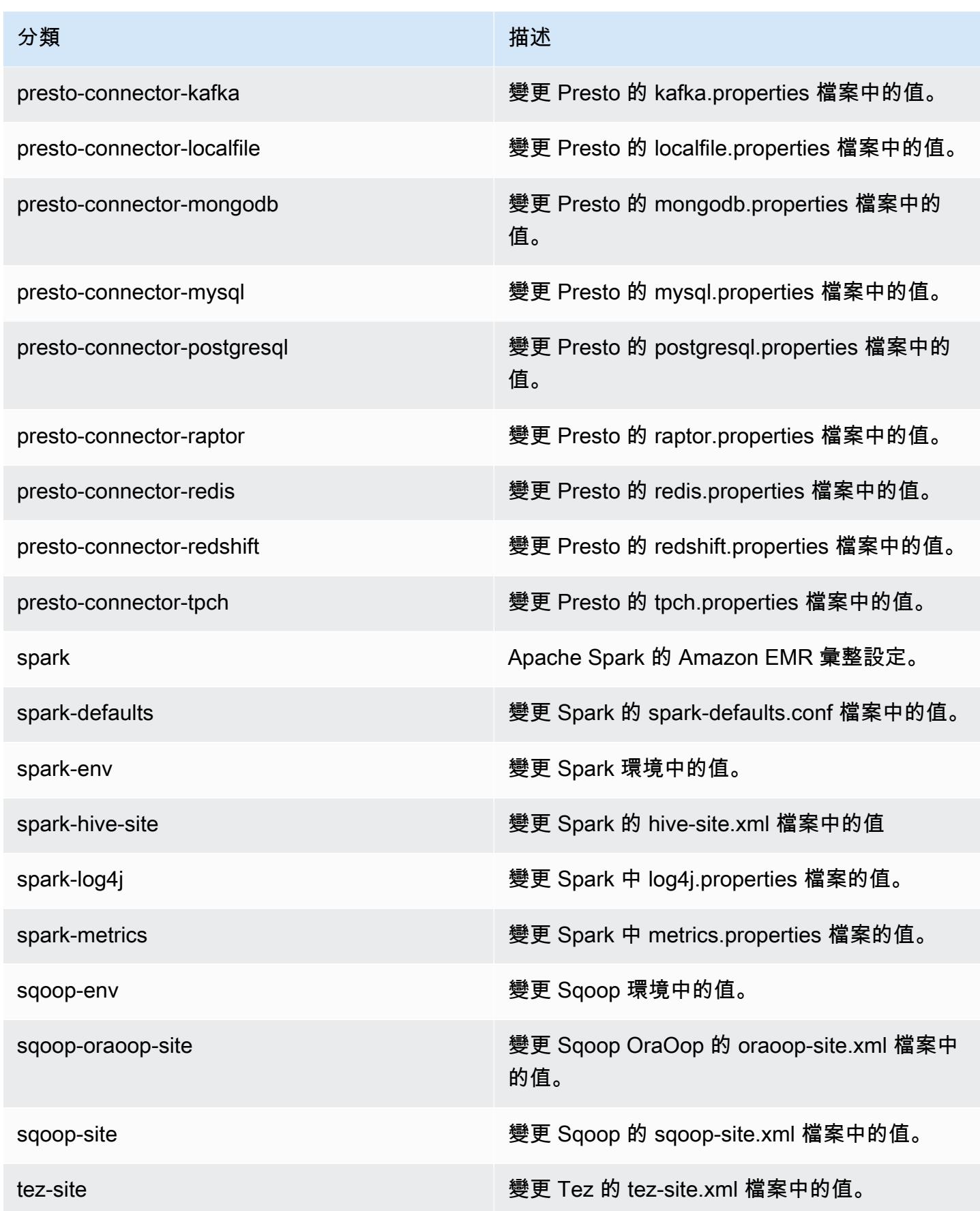

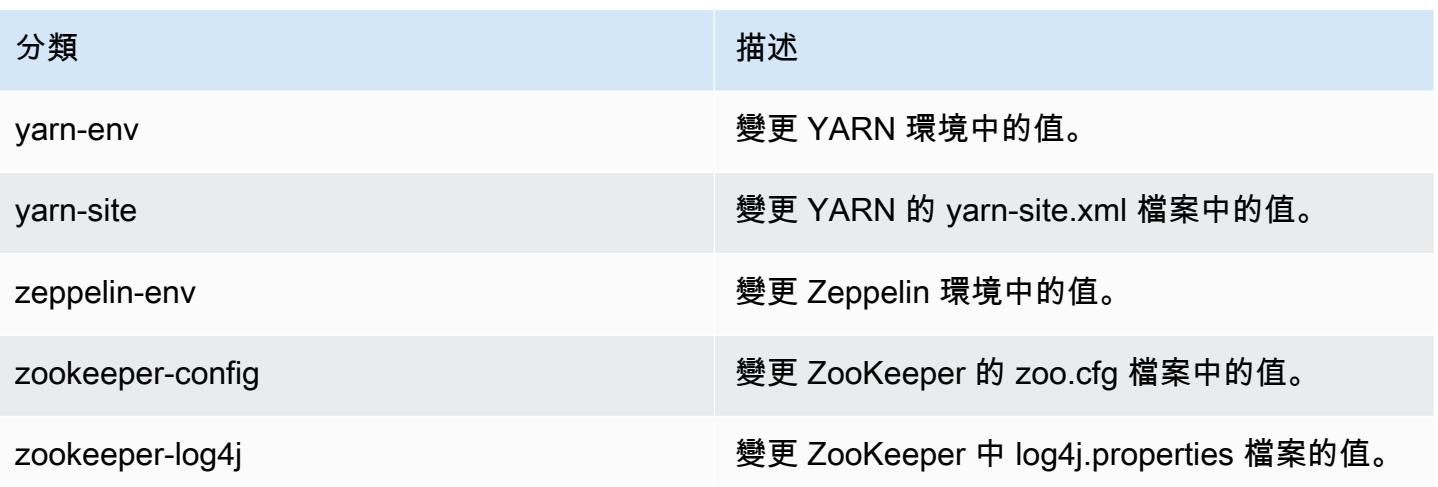

## Amazon EMR 5.14.0 版

- [應用程式版本](#page-1360-0)
- [版本備註](#page-1362-0)
- [元件版本](#page-1364-0)
- [組態分類](#page-1369-0)

### <span id="page-1360-0"></span>應用程式版本

#### 此版本支援下列應用程

式: [Flink](https://flink.apache.org/)[、Ganglia、](http://ganglia.info)[HBase、](http://hbase.apache.org/)[HCatalog、](https://cwiki.apache.org/confluence/display/Hive/HCatalog)[Hadoop、](http://hadoop.apache.org/docs/current/)[Hive、](http://hive.apache.org/)[Hue、](http://gethue.com/)[JupyterHub](https://jupyterhub.readthedocs.io/en/latest/#)[、Livy](https://livy.incubator.apache.org/)[、MXNet](https://mxnet.incubator.apache.org/)[、Mahout](http://mahout.apache.org/)、Ooz 和 [ZooKeeper。](https://zookeeper.apache.org)

下表列出此 Amazon EMR 版本中提供的應用程式版本,以及前三個 Amazon EMR 版本 (如果適用) 中 的應用程式版本。

如需完整了解各 Amazon EMR 版之應用程式版本的完整歷史記錄,請參閱以下主題:

- [Amazon EMR 6.x 版之應用程式版本](#page-21-0)
- [Amazon EMR 5.x 版之應用程式版本](#page-654-0)
- [Amazon EMR 4.x 版之應用程式版本](#page-1877-0)

### 應用程式版本資訊

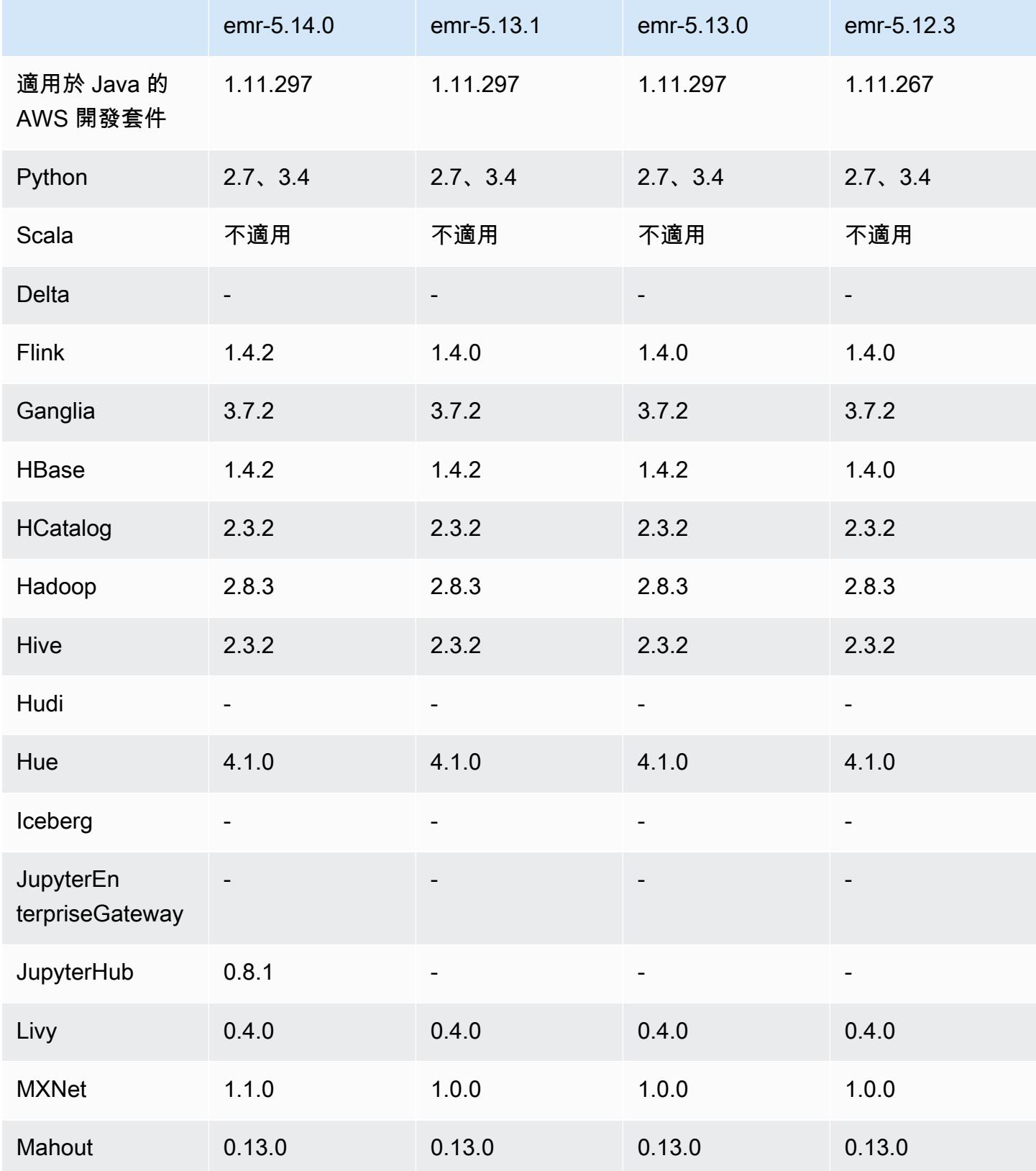

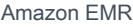

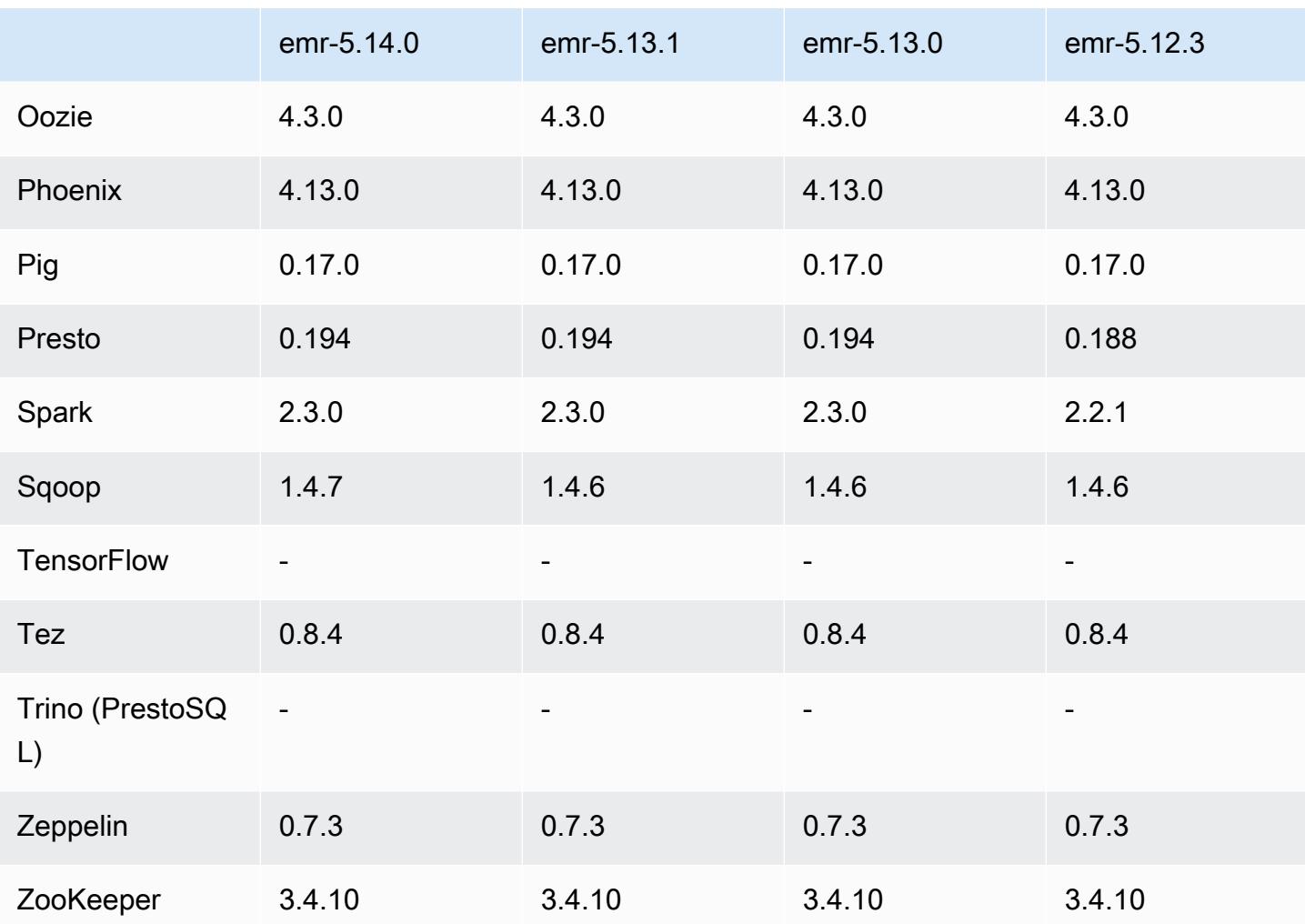

# <span id="page-1362-0"></span>版本備註

以下版本備註包含 Amazon EMR 5.14.0 版的資訊。變更是相對於 5.13.0 版而言。

初始版本日期:2018 年 6 月 4 日

### 升級

- 升級 Apache Flink 至 1.4.2
- 升級 Apache MXnet 至 1.1.0
- 升級 Apache Sqoop 至 1.4.7

### 新的 功能

• 新增 JupyterHub 支援。如需更多詳細資訊,請參閱 [JupyterHub。](#page-3679-0)

#### 變更、強化功能和已解決的問題

- EMRFS
	- 在傳送至 Amazon S3 的請求中,userAgent 字串已更新,以包含調用主體的使用者與群組資訊。 它可與 AWS CloudTrail 日誌搭配使用,以便更完整追蹤請求。
- HBase
	- 包含 [HBASE-20447](https://issues.apache.org/jira/browse/HBASE-20447),以避免發生可能的快取問題,特別在分割區域時。
- MXnet
	- 新增 OpenCV 程式庫。
- Spark
	- 當 Spark 使用 EMRFS 將 Parquet 檔案寫入至 Amazon S3 位置時,FileOutputCommitter 演算法 已更新為使用版本 2,而非版本 1。這可減少重新命名數量,進而提升應用程式效能。此變更不會 影響:
		- Spark 以外的應用程式。
		- 寫入其他檔案系統的應用程式,例如 HDFS (仍使用 FileOutputCommitter 版本 1)。
		- 使用其他輸入格式 (例如文字格式或 csv) 的應用程式,這些格式已使用 EMRFS 直接寫入。

#### 已知問題

- JupyterHub
	- 建立叢集時,不支援使用組態分類來設定 JupyterHub 和個別 Jupyter 筆記本。手動編輯每個使用 者的 jupyterhub\_config.py 檔案和 jupyter\_notebook\_config.py 檔案。如需更多詳細資訊,請參閱 [設定 JupyterHub。](#page-3684-0)
	- JupyterHub 無法在私有子網路的叢集上啟動,並在失敗時顯示訊息 Error: ENOENT: no such file or directory, open '/etc/jupyter/conf/server.crt' 。這是由指令碼中產生 自我簽署憑證的錯誤所致。使用以下解決辦法來產生自我簽署的憑證。所有命令都在連線至主節點 時執行。
		- 1. 從容器複製憑證產生指令碼到主節點。

sudo docker cp jupyterhub:/tmp/gen\_self\_signed\_cert.sh ./

2. 使用文字編輯器以變更第 23 列,將公開主機名稱變更為本機主機名稱,如下所示:

*local* hostname=\$(curl -s \$EC2\_METADATA\_SERVICE\_URI/*local*-hostname)

3. 執行指令碼以產生自我簽署憑證:

```
sudo bash ./gen_self_signed_cert.sh
```
4. 將指令碼產生的憑證檔案移至 /etc/jupyter/conf/ 目錄:

sudo mv /tmp/server.crt /tmp/server.key /etc/jupyter/conf/

您可以對 jupyter.log 檔案執行 tail,以驗證 JupyterHub 重新啟動並傳回 200 回應代碼。例 如:

tail -f /var/log/jupyter/jupyter.log

這應該會傳回類似如下的回應 :

```
# [I 2018-06-14 18:56:51.356 JupyterHub app:1581] JupyterHub is now running at 
 https://:9443/
# 19:01:51.359 - info: [ConfigProxy] 200 GET /api/routes
```
• 主節點或執行個體控制器重新啟動後,Amazon EMR 版本 5.14.0、5.15.0 或 5.16.0 中將不會收集 CloudWatch 指標,也不提供自動擴展功能。此問題已在 Amazon EMR 5.17.0 中修正。

<span id="page-1364-0"></span>元件版本

Amazon EMR 在此版本安裝的元件列出如下。其中有一些屬於大數據應用程式套件。其他的則為 Amazon EMR 獨有,並安裝為系統程序和功能。這些通常會以 emr 或 aws 開頭。在最新 Amazon EMR 版本中的大數據應用程式套件,通常也是社群中可找到的最新版本。我們致力盡快提供 Amazon EMR 的社群版本。

Amazon EMR 中的某些元件與社群版本不同。這些元件具有版本標籤,格式為 *CommunityVersion*amzn-*EmrVersion*。*EmrVersion* 從 0 開始。例如,假設有一個名為 myapp-component 的開放 原始碼社群元件 2.2 版為了包含在不同 Amazon EMR 發行版本中而修改過三次,則其發行版本會列為 2.2-amzn-2。

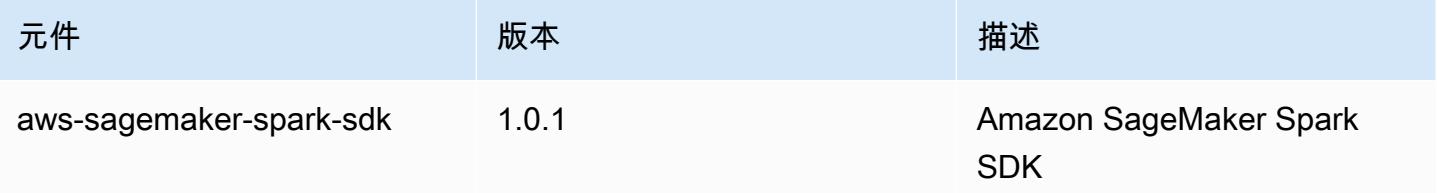

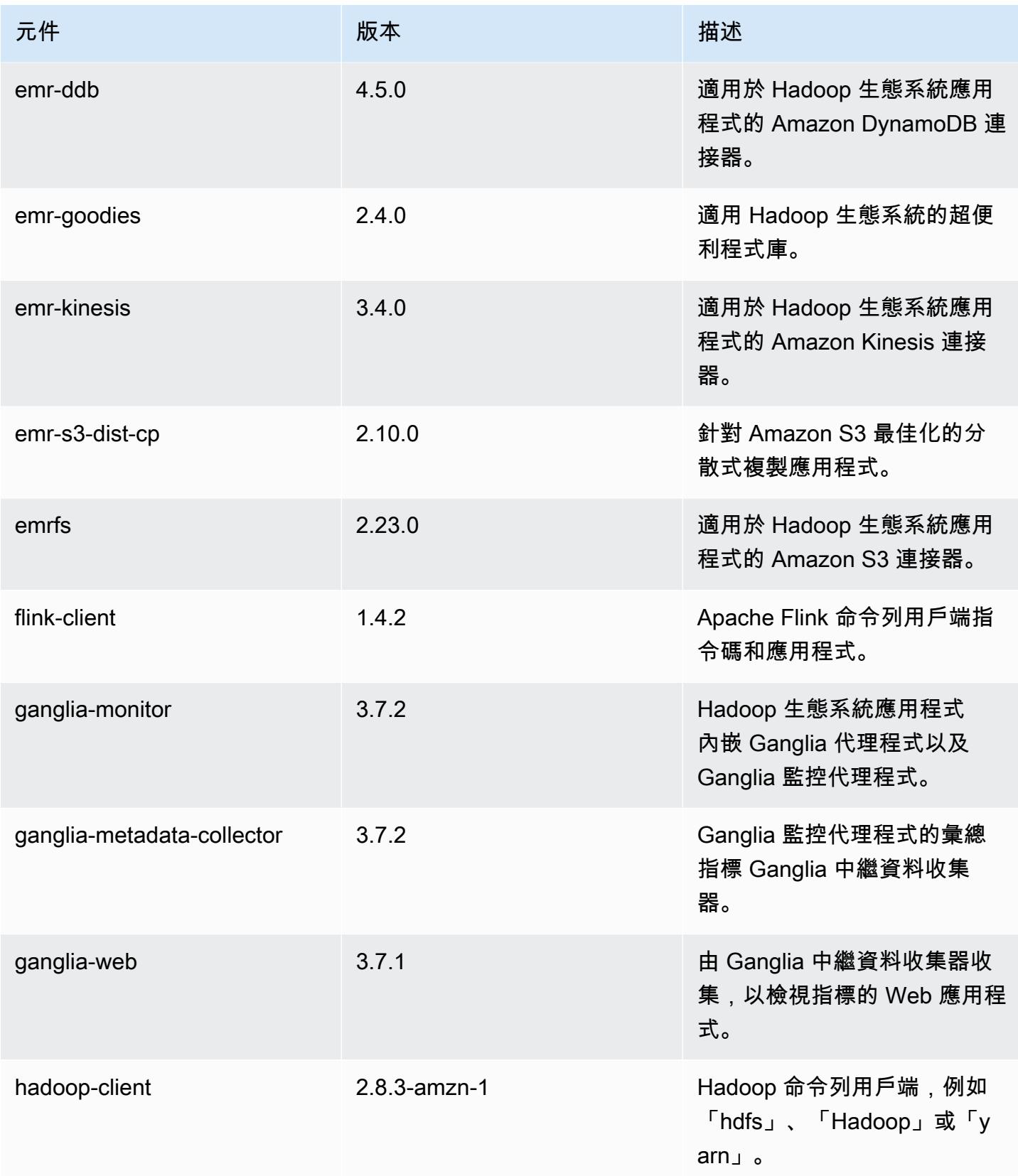

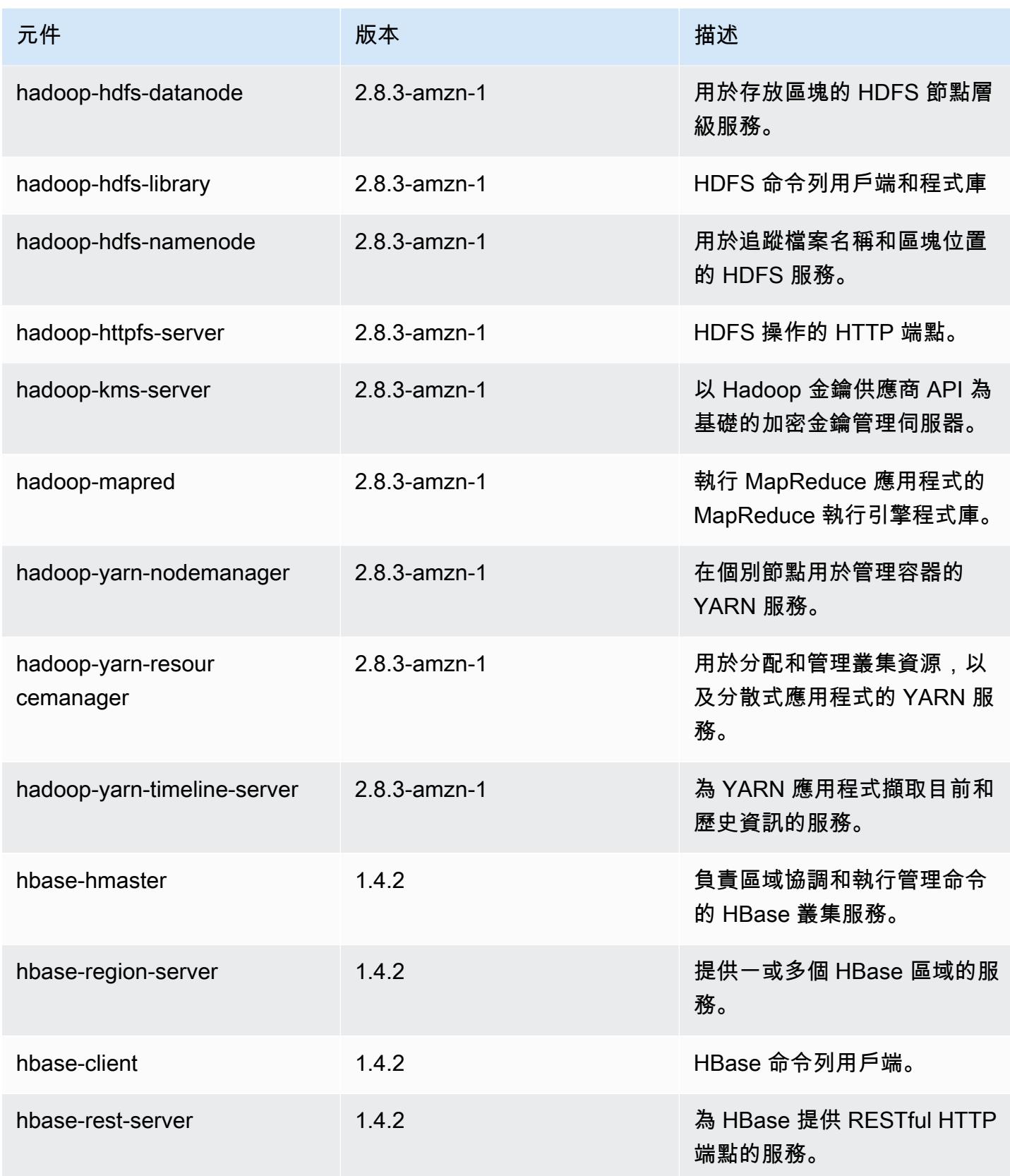

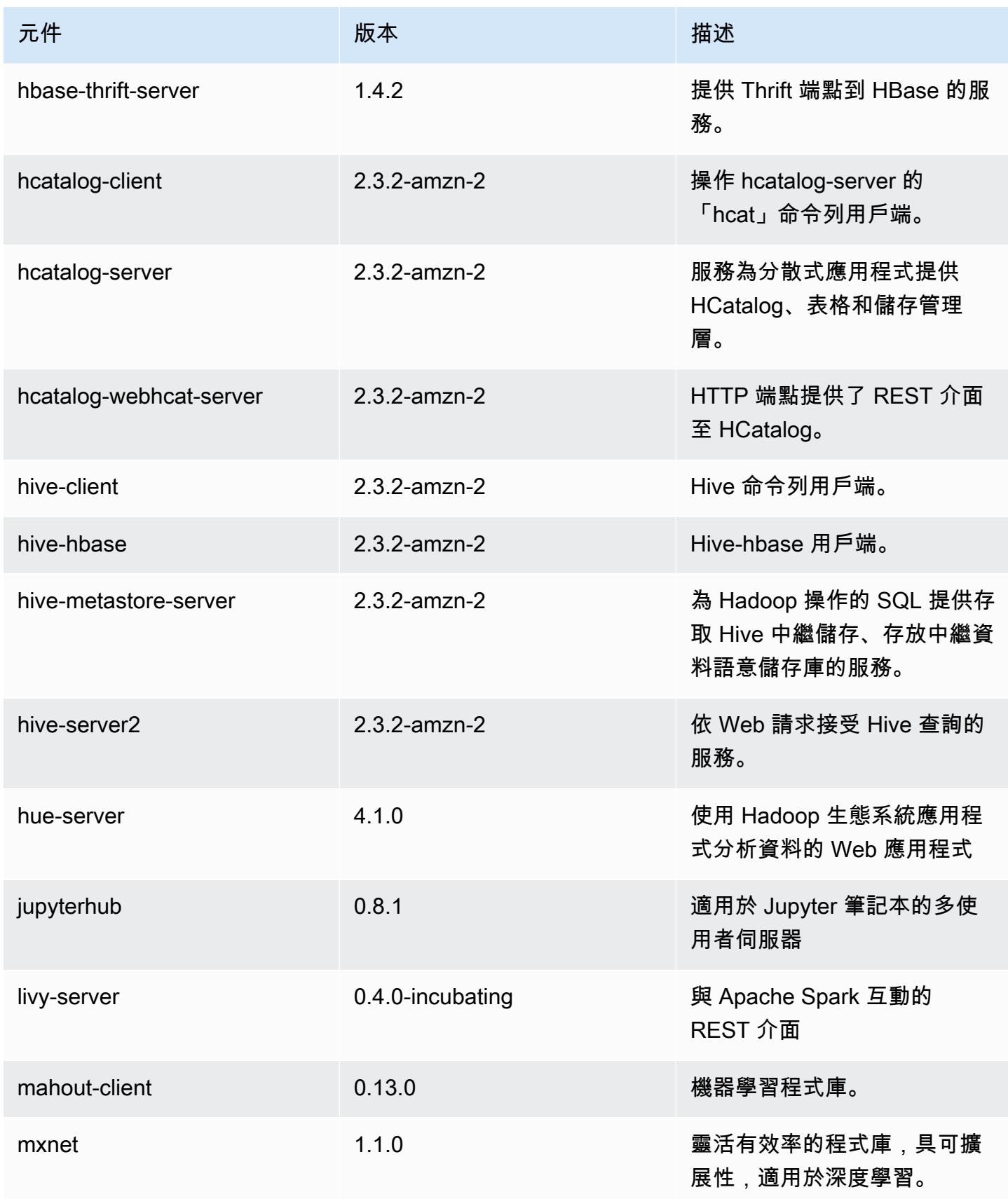
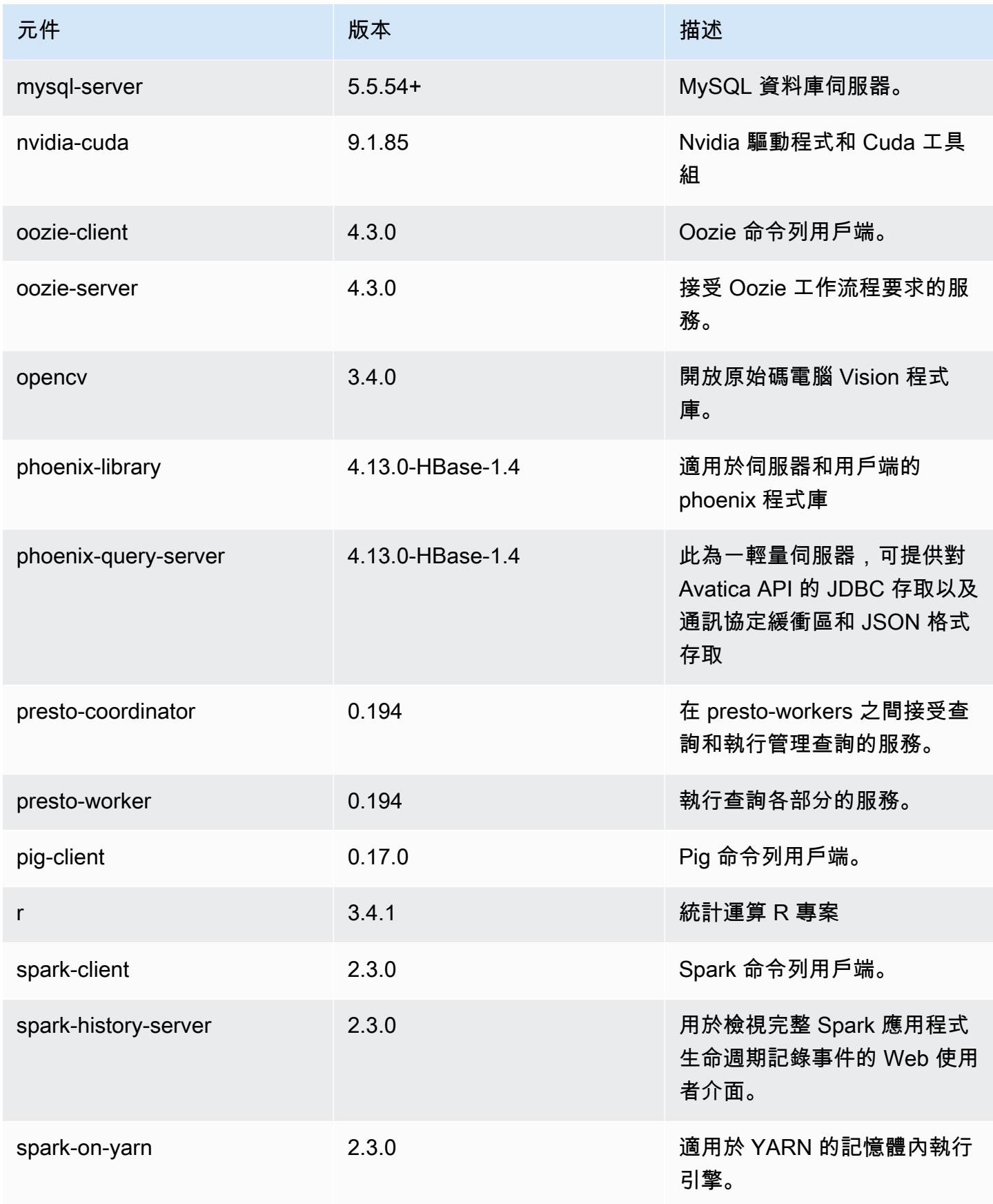

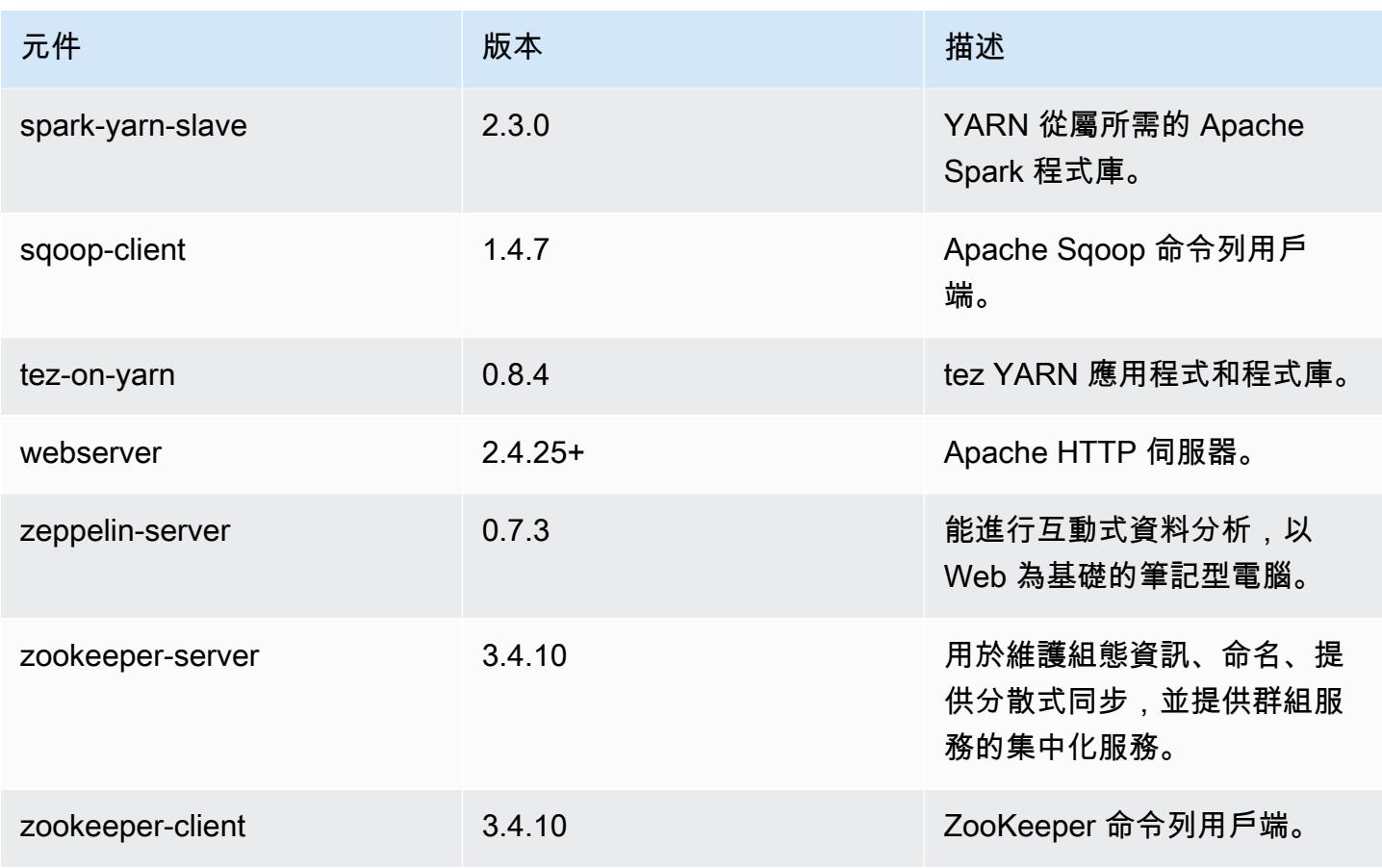

組態分類

組態分類可讓您自訂應用程式。這些檔案通常對應於應用程式的組態 XML 檔案,例如 hivesite.xml。如需更多詳細資訊,請參閱 [設定應用程式。](#page-2419-0)

emr-5.14.0 分類

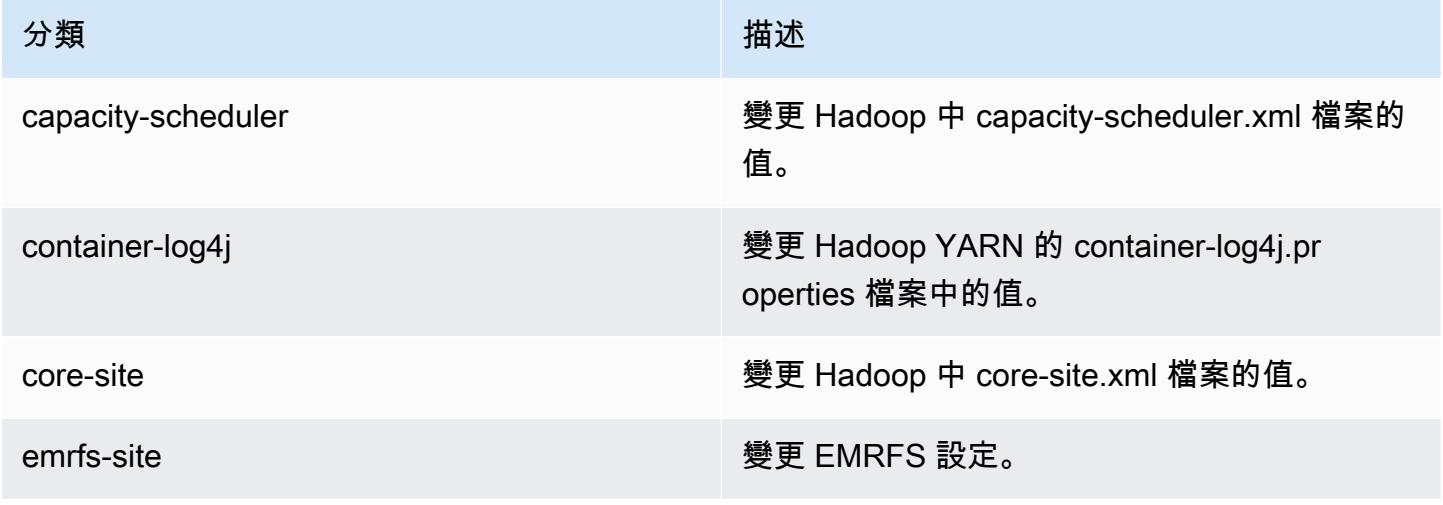

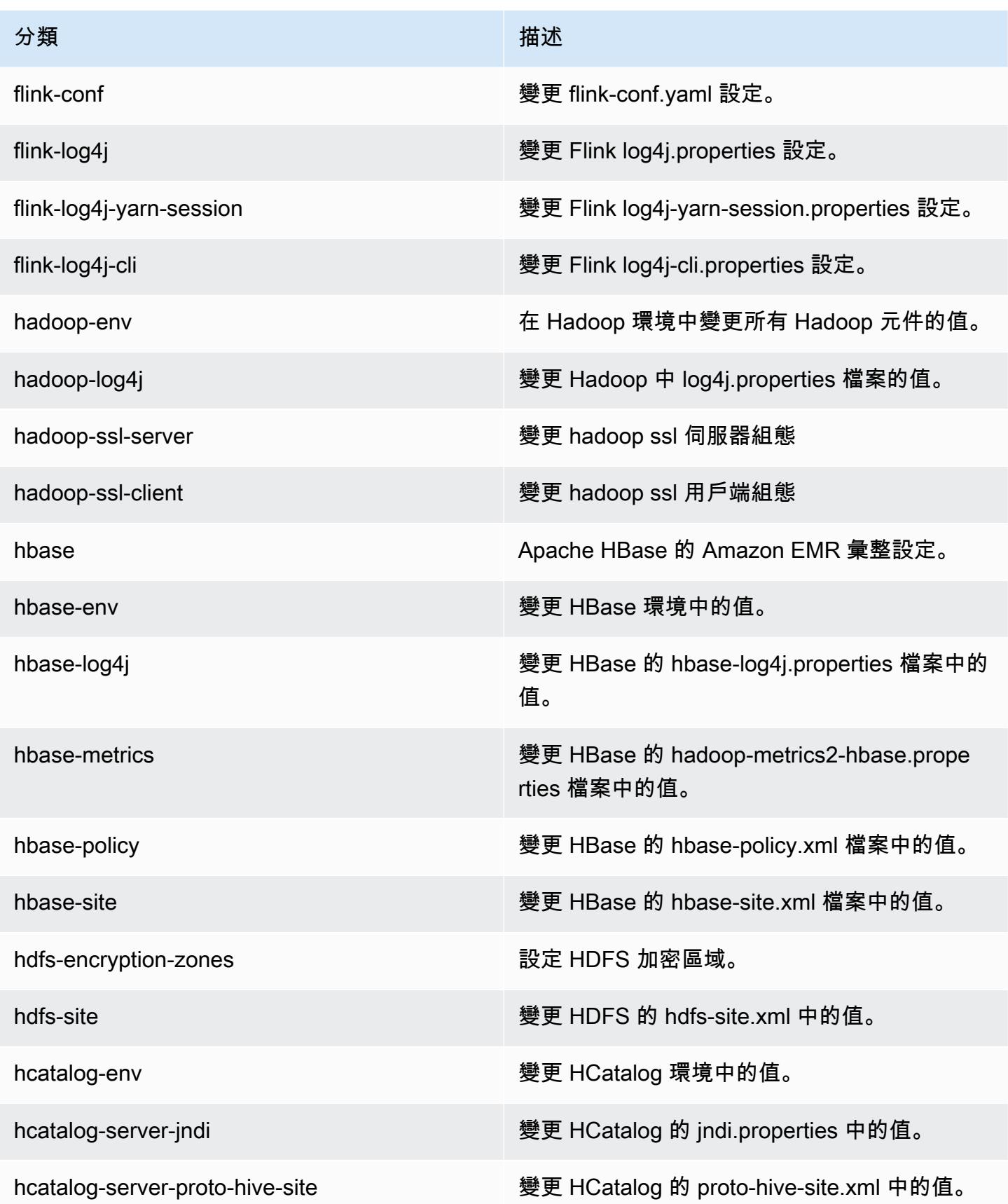

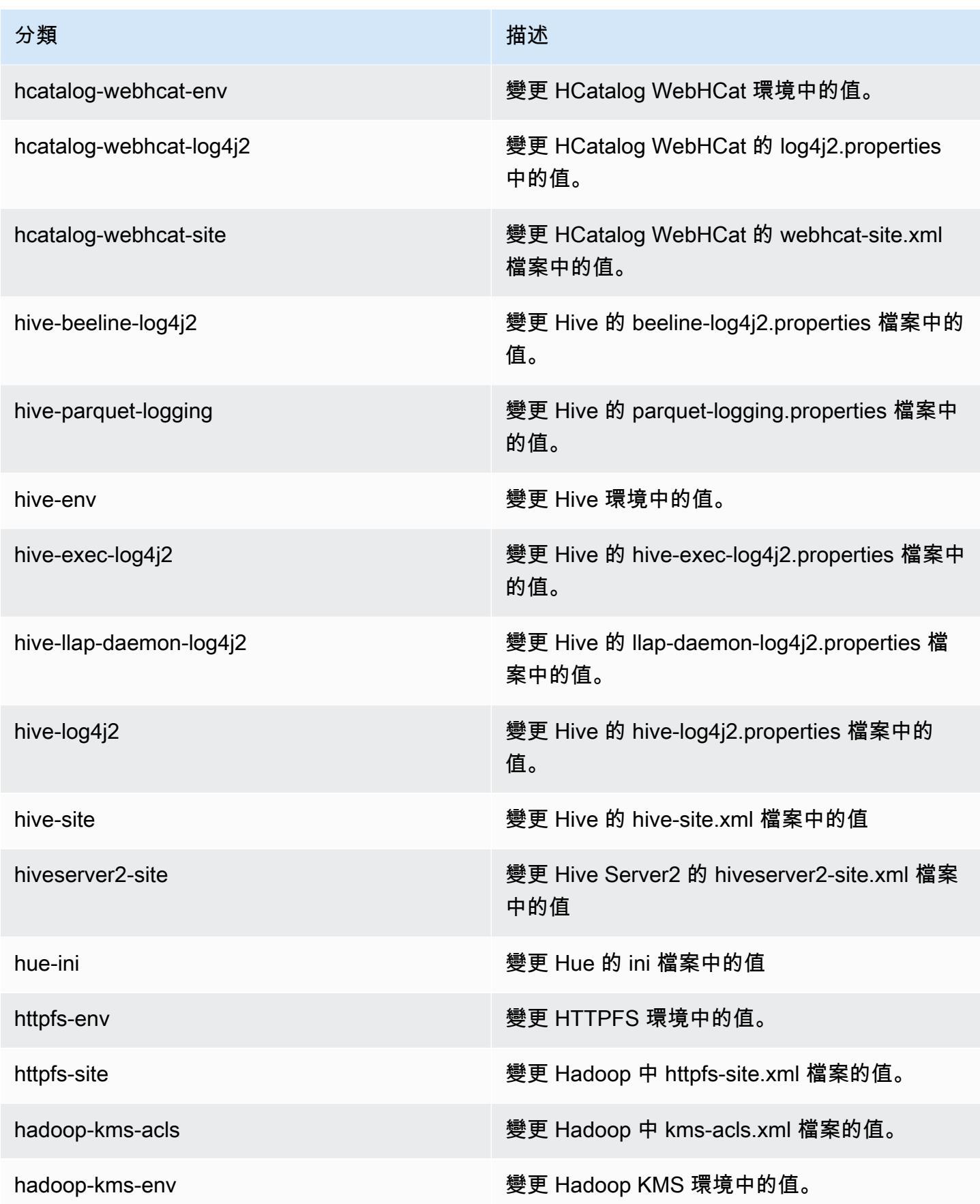

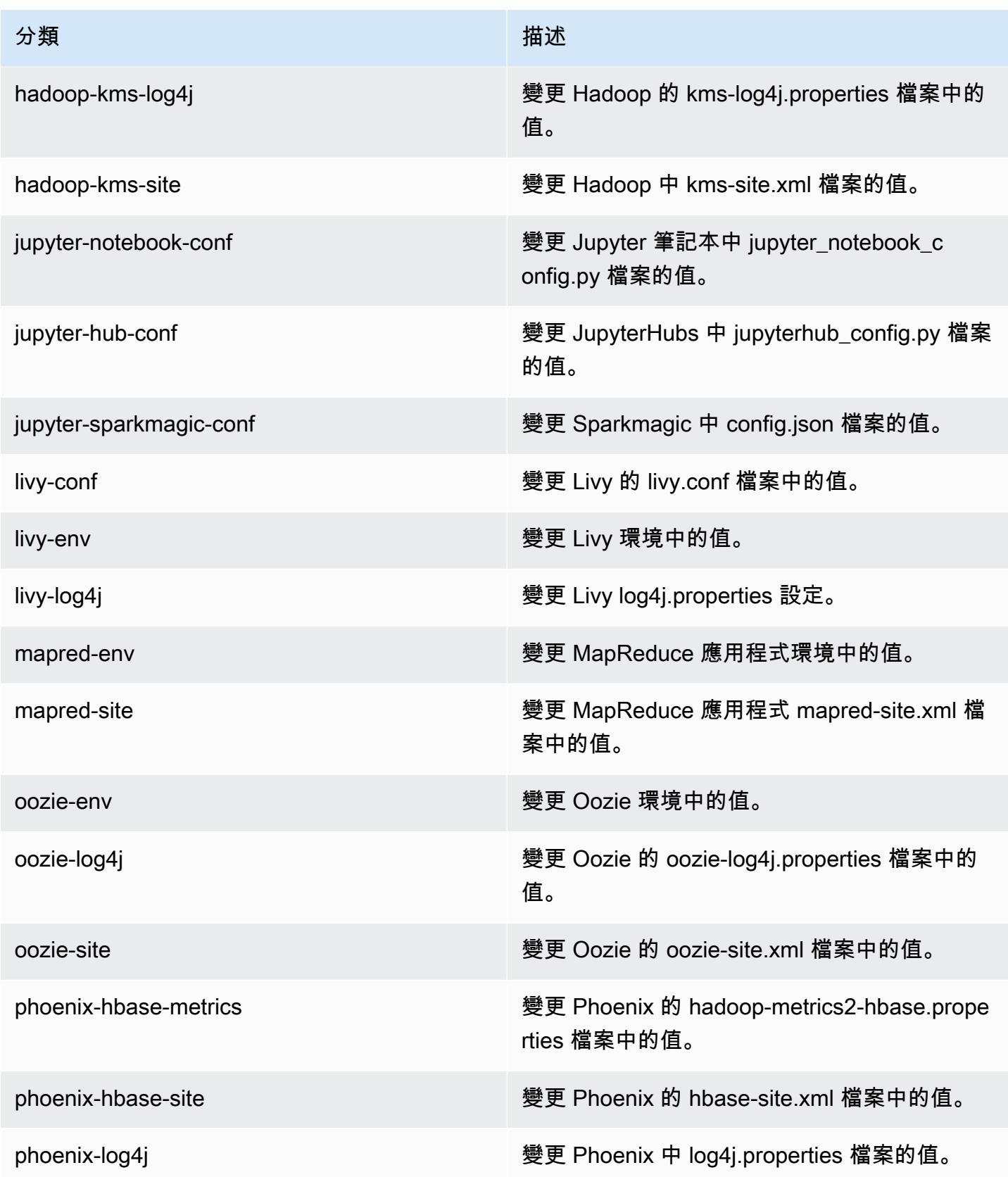

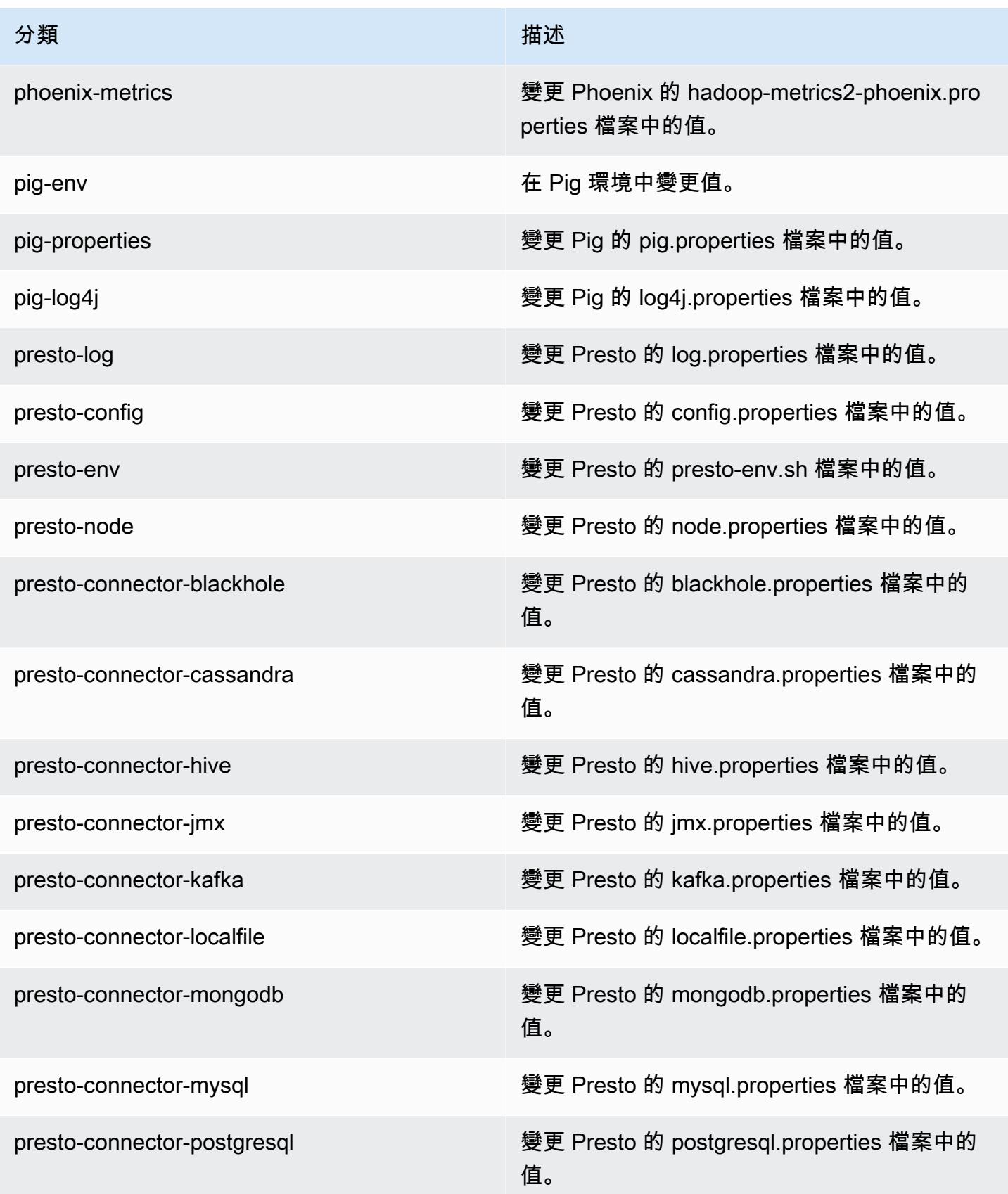

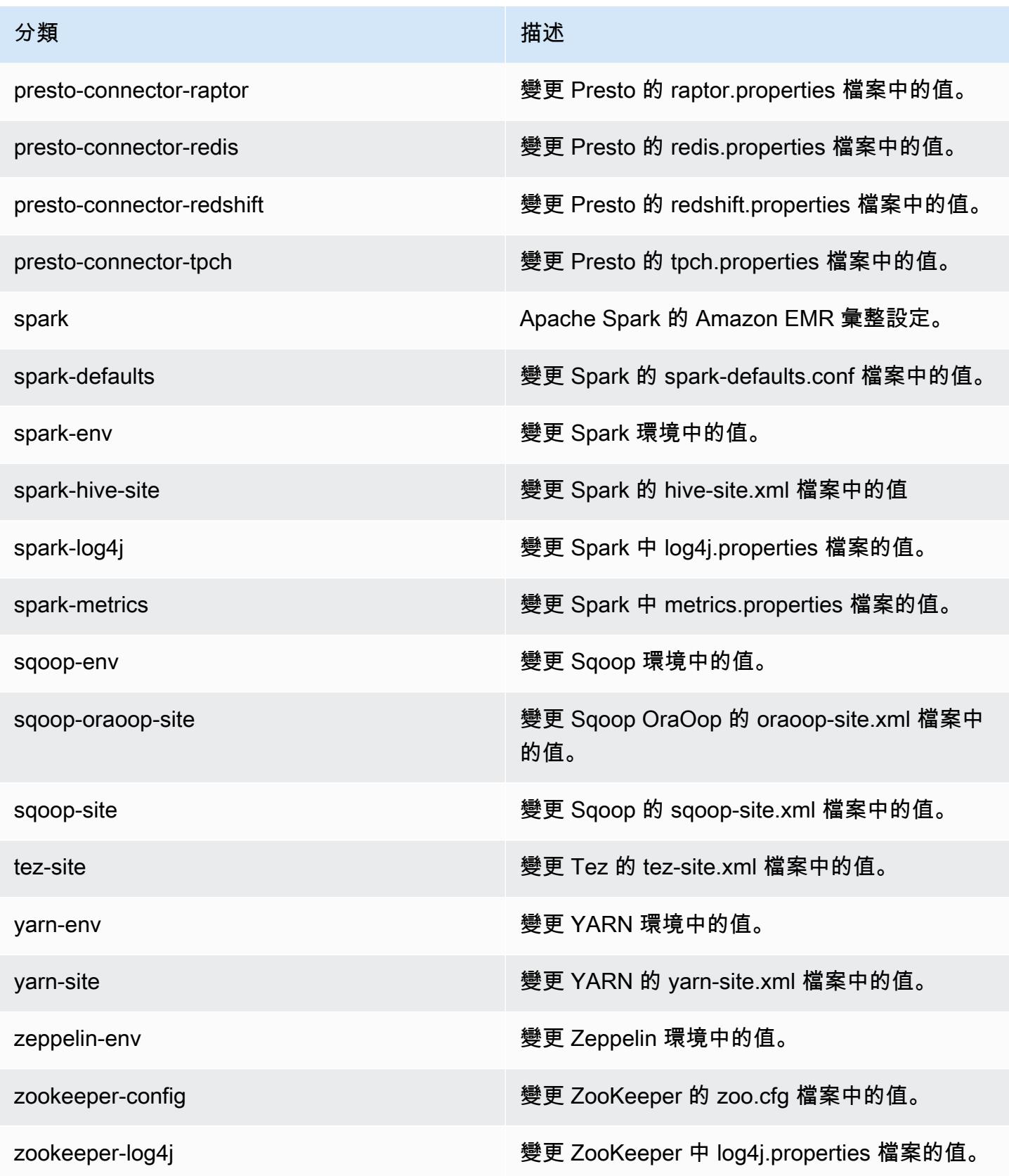

# Amazon EMR 5.13.1 版

- [應用程式版本](#page-1375-0)
- [版本備註](#page-1377-0)
- [元件版本](#page-1377-1)
- [組態分類](#page-1382-0)

## <span id="page-1375-0"></span>應用程式版本

此版本支援下列應用程

式: [Flink](https://flink.apache.org/)[、Ganglia、](http://ganglia.info)[HBase、](http://hbase.apache.org/)[HCatalog、](https://cwiki.apache.org/confluence/display/Hive/HCatalog)[Hadoop、](http://hadoop.apache.org/docs/current/)[Hive、](http://hive.apache.org/)[Hue、](http://gethue.com/)[Livy](https://livy.incubator.apache.org/)[、MXNet、](https://mxnet.incubator.apache.org/)[Mahout、](http://mahout.apache.org/)[Oozie](http://oozie.apache.org/)[、Phoenix](https://phoenix.apache.org/)、 和 [ZooKeeper。](https://zookeeper.apache.org)

下表列出此 Amazon EMR 版本中提供的應用程式版本,以及前三個 Amazon EMR 版本 (如果適用) 中 的應用程式版本。

如需完整了解各 Amazon EMR 版之應用程式版本的完整歷史記錄,請參閱以下主題:

- [Amazon EMR 6.x 版之應用程式版本](#page-21-0)
- [Amazon EMR 5.x 版之應用程式版本](#page-654-0)
- [Amazon EMR 4.x 版之應用程式版本](#page-1877-0)

#### 應用程式版本資訊

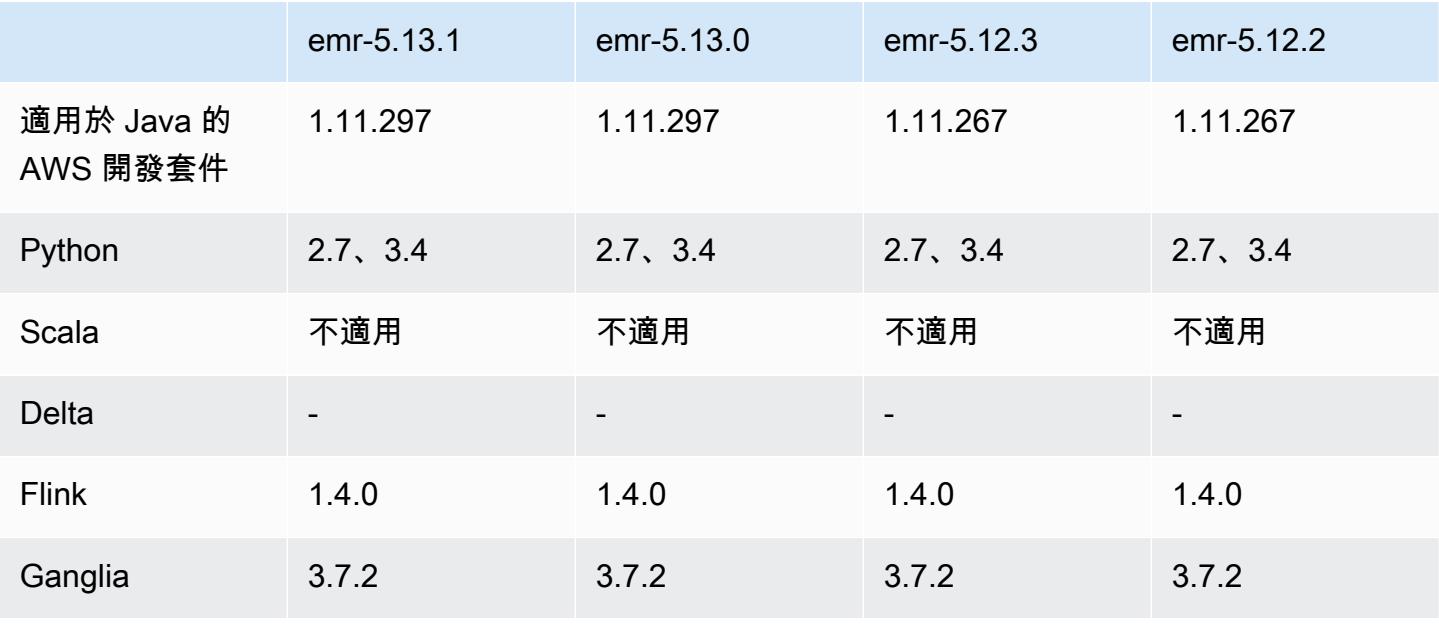

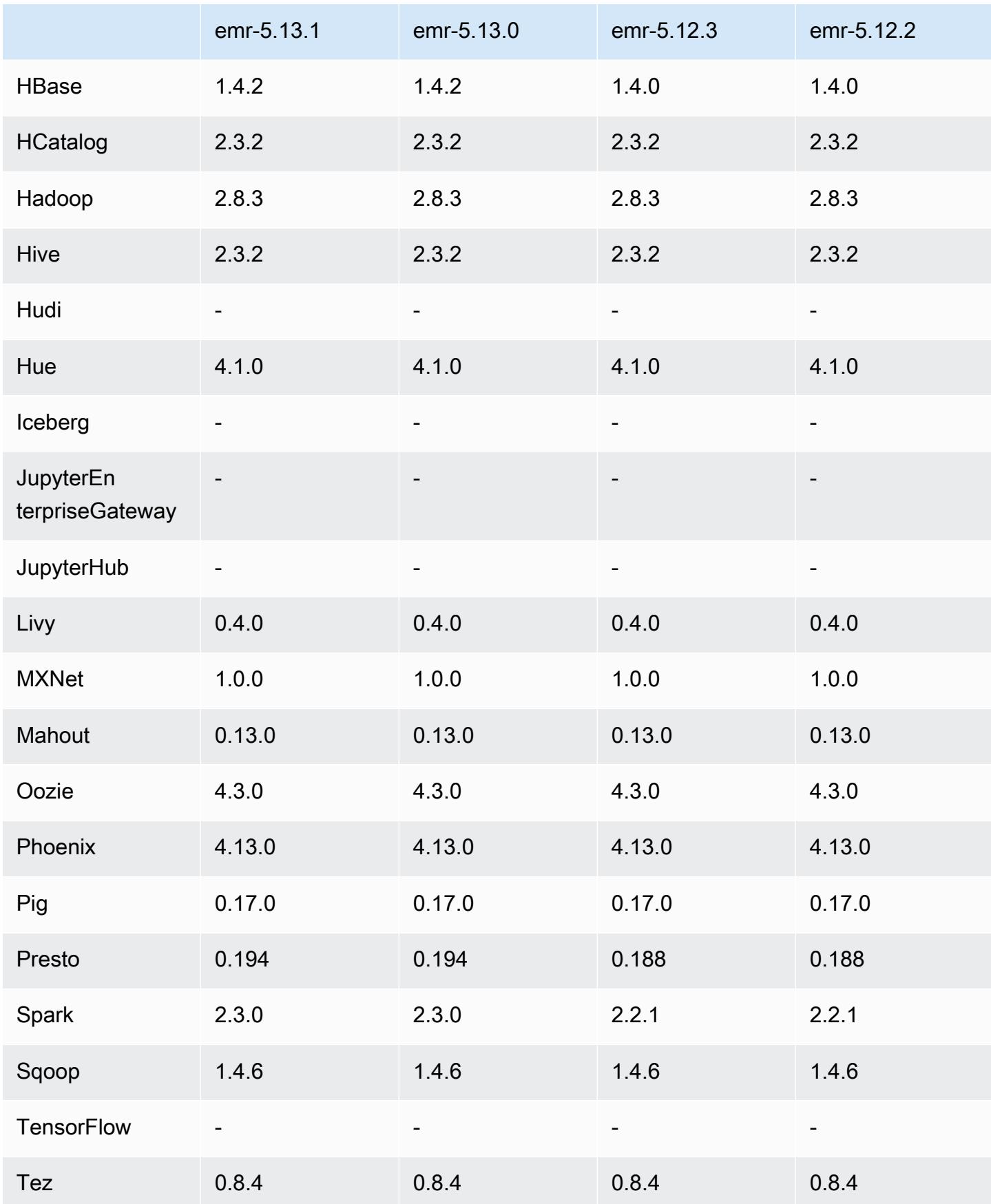

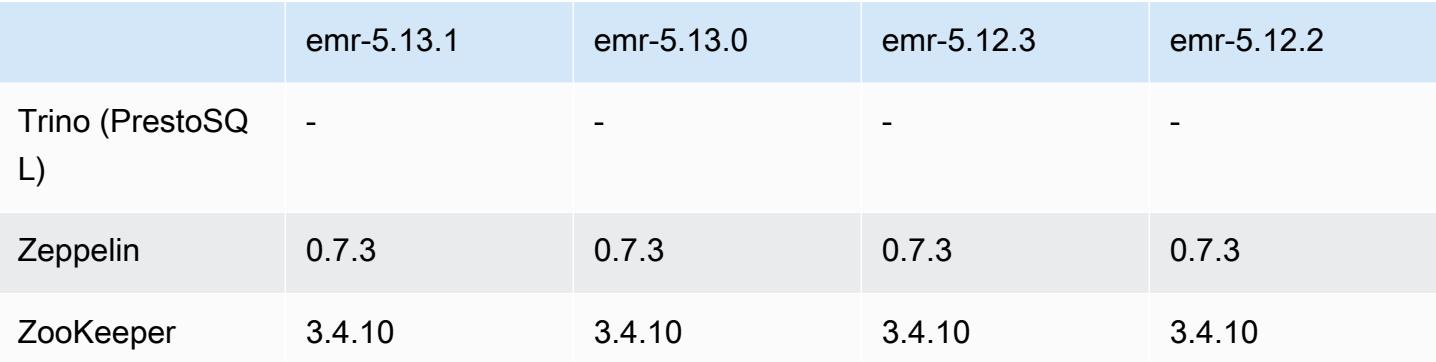

#### <span id="page-1377-0"></span>版本備註

這是為傳送給 Amazon S3 的請求新增 AWS Signature 第 4 版身分驗證的修補程式版本。所有應用程 式和元件都與先前的 Amazon EMR 發行版本相同。

#### **A** Important

在此發行版本中,Amazon EMR 會使用 AWS Signature 第 4 版來驗證對於 Amazon S3 的請 求。如需詳細資訊,請參閱[最新消息](https://docs.aws.amazon.com/emr/latest/ReleaseGuide/emr-whatsnew.html)。

## <span id="page-1377-1"></span>元件版本

Amazon EMR 在此版本安裝的元件列出如下。其中有一些屬於大數據應用程式套件。其他的則為 Amazon EMR 獨有,並安裝為系統程序和功能。這些通常會以 emr 或 aws 開頭。在最新 Amazon EMR 版本中的大數據應用程式套件,通常也是社群中可找到的最新版本。我們致力盡快提供 Amazon EMR 的社群版本。

Amazon EMR 中的某些元件與社群版本不同。這些元件具有版本標籤,格式為 *CommunityVersion*amzn-*EmrVersion*。*EmrVersion* 從 0 開始。例如,假設有一個名為 myapp-component 的開放 原始碼社群元件 2.2 版為了包含在不同 Amazon EMR 發行版本中而修改過三次,則其發行版本會列為 2.2-amzn-2。

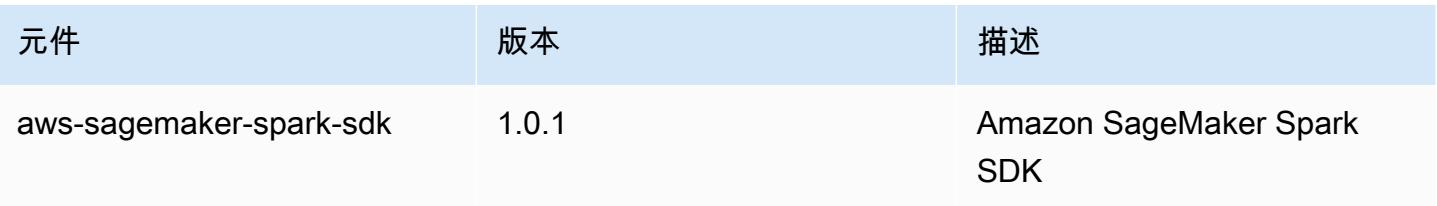

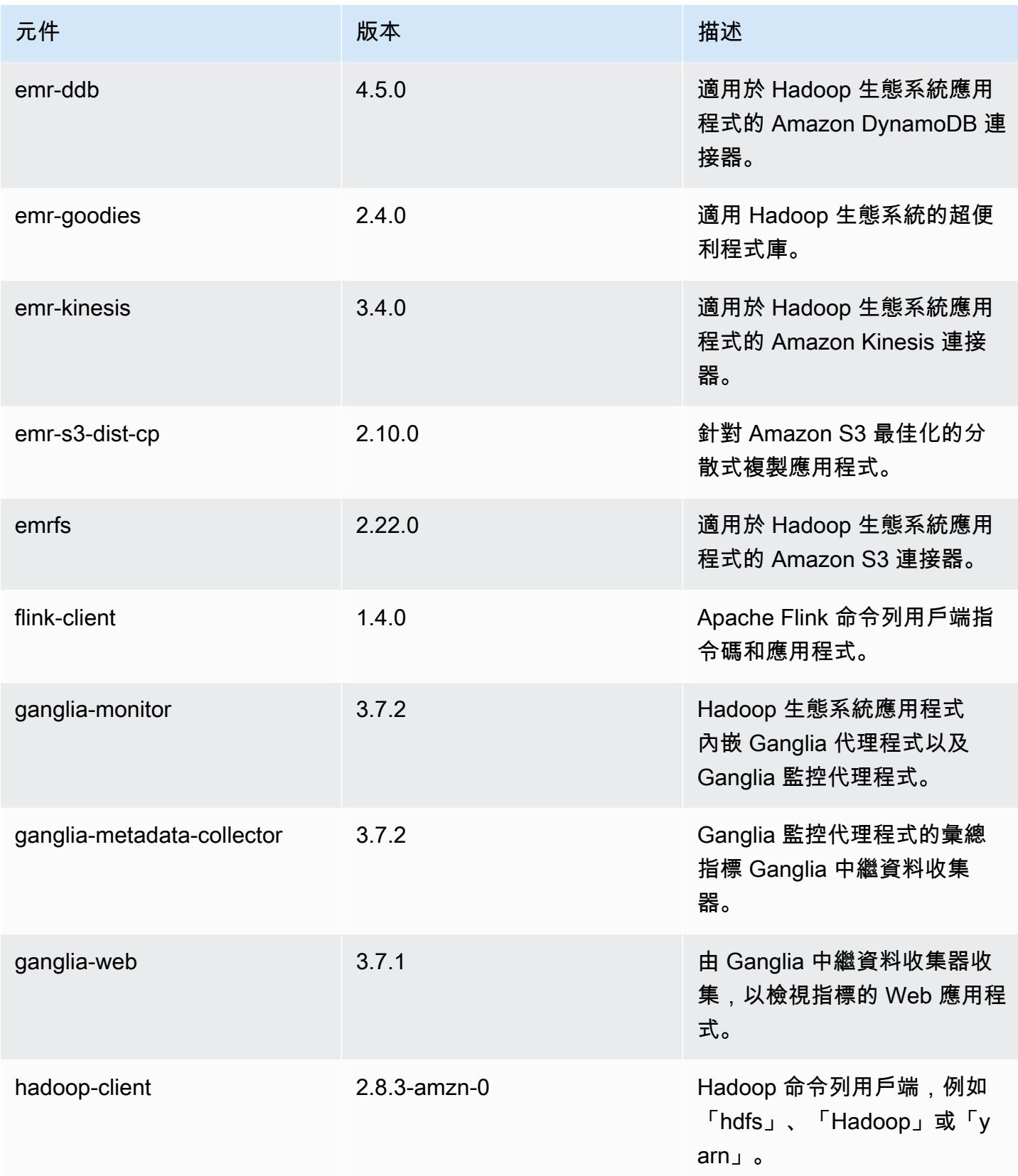

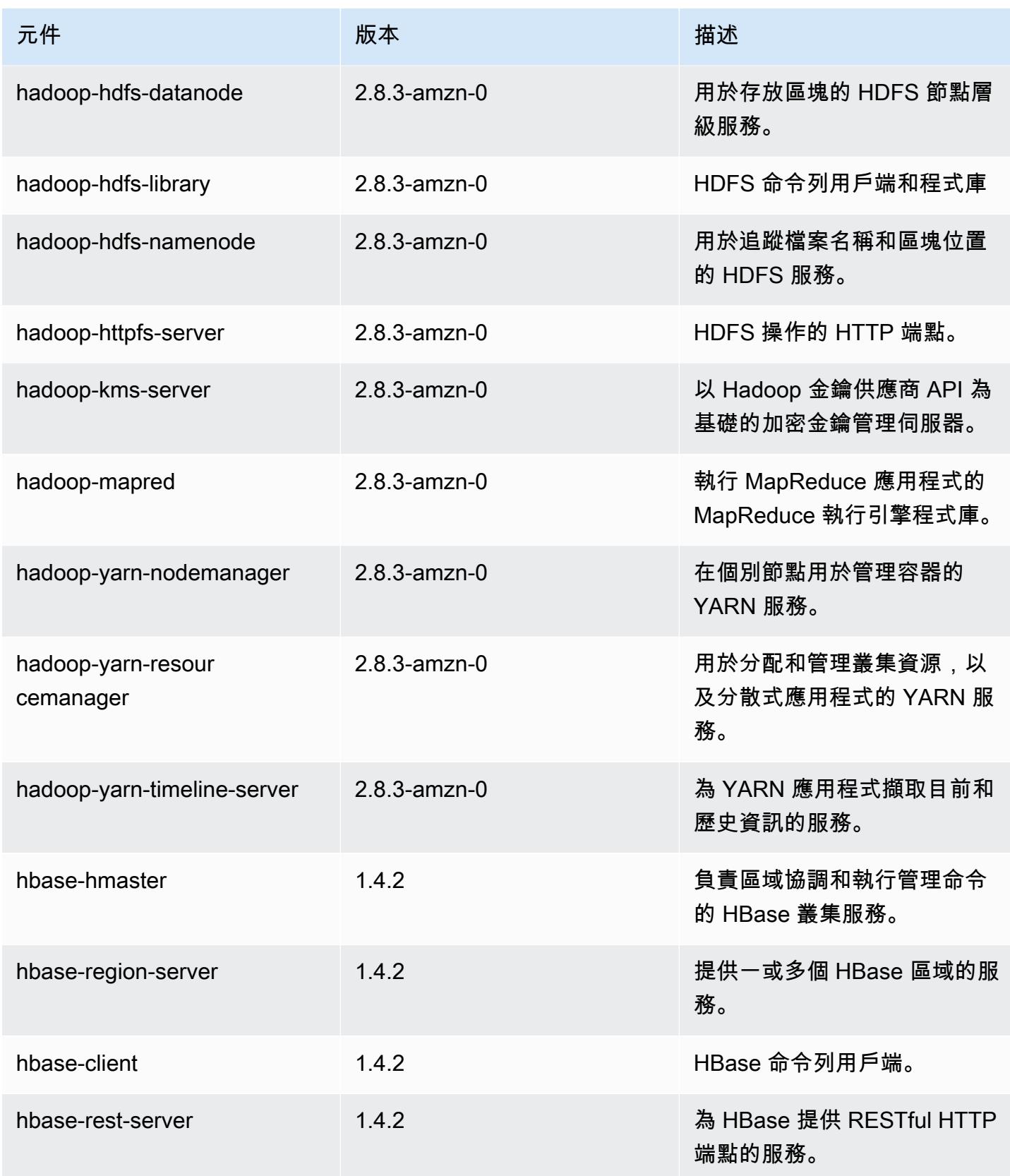

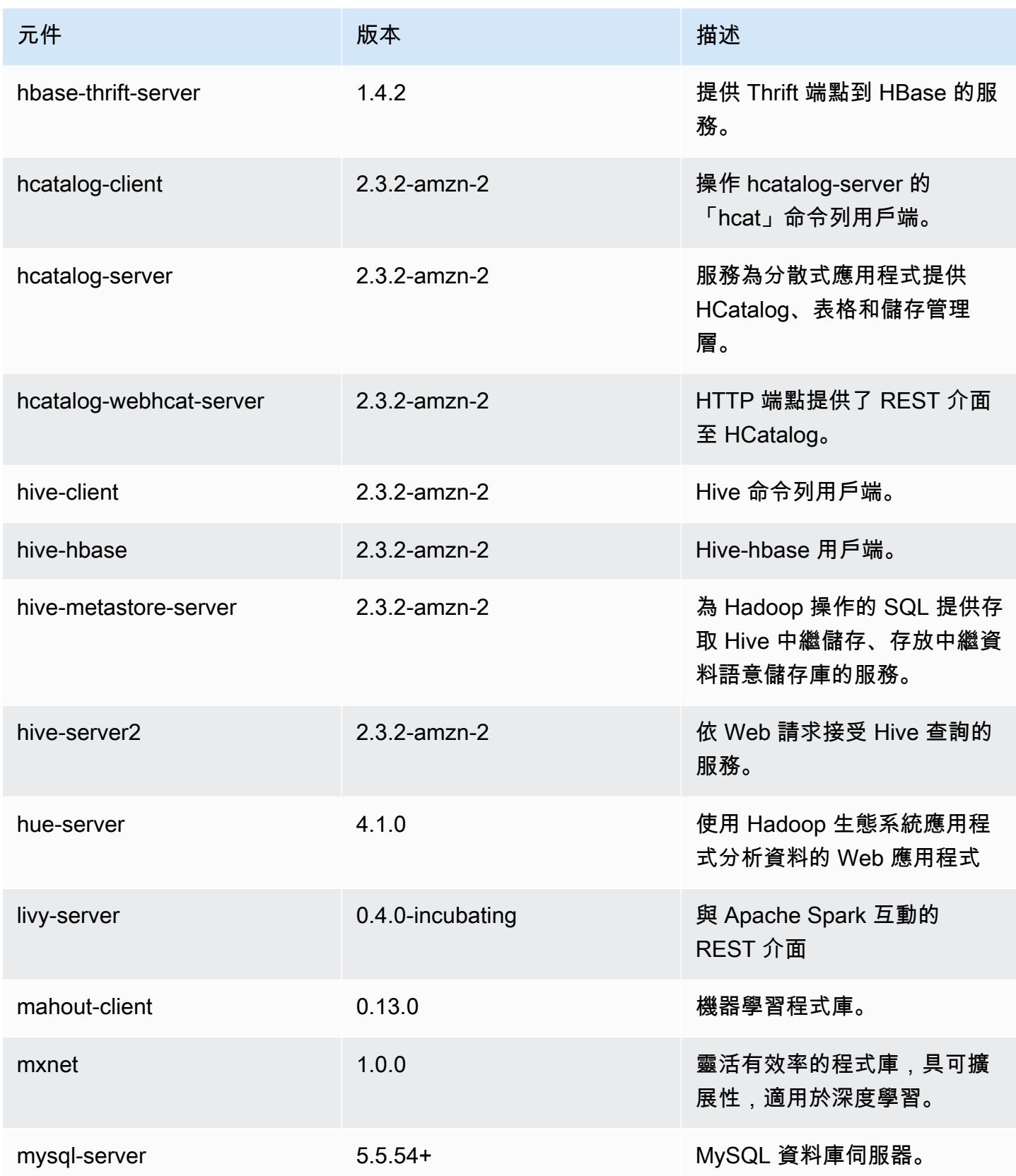

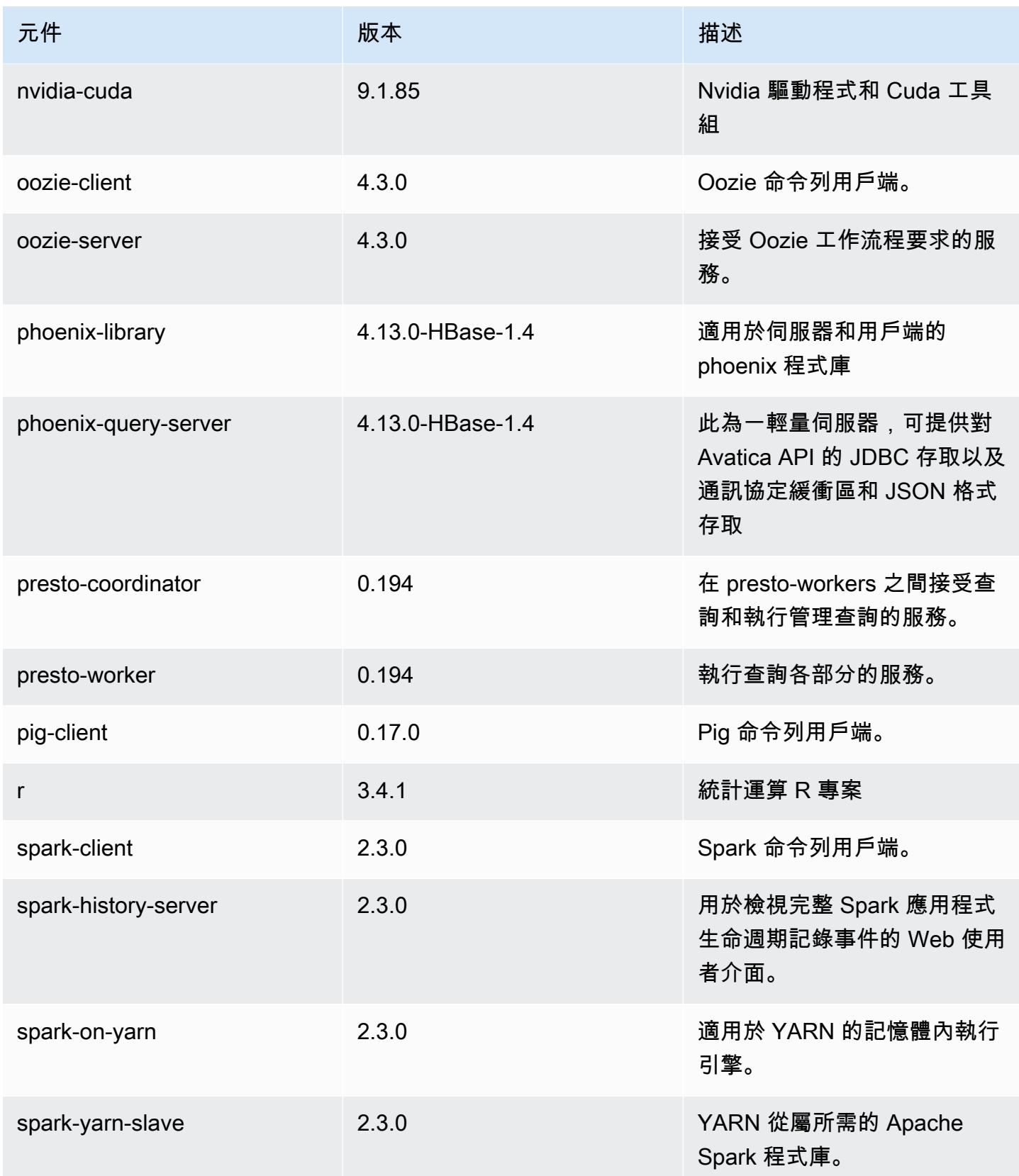

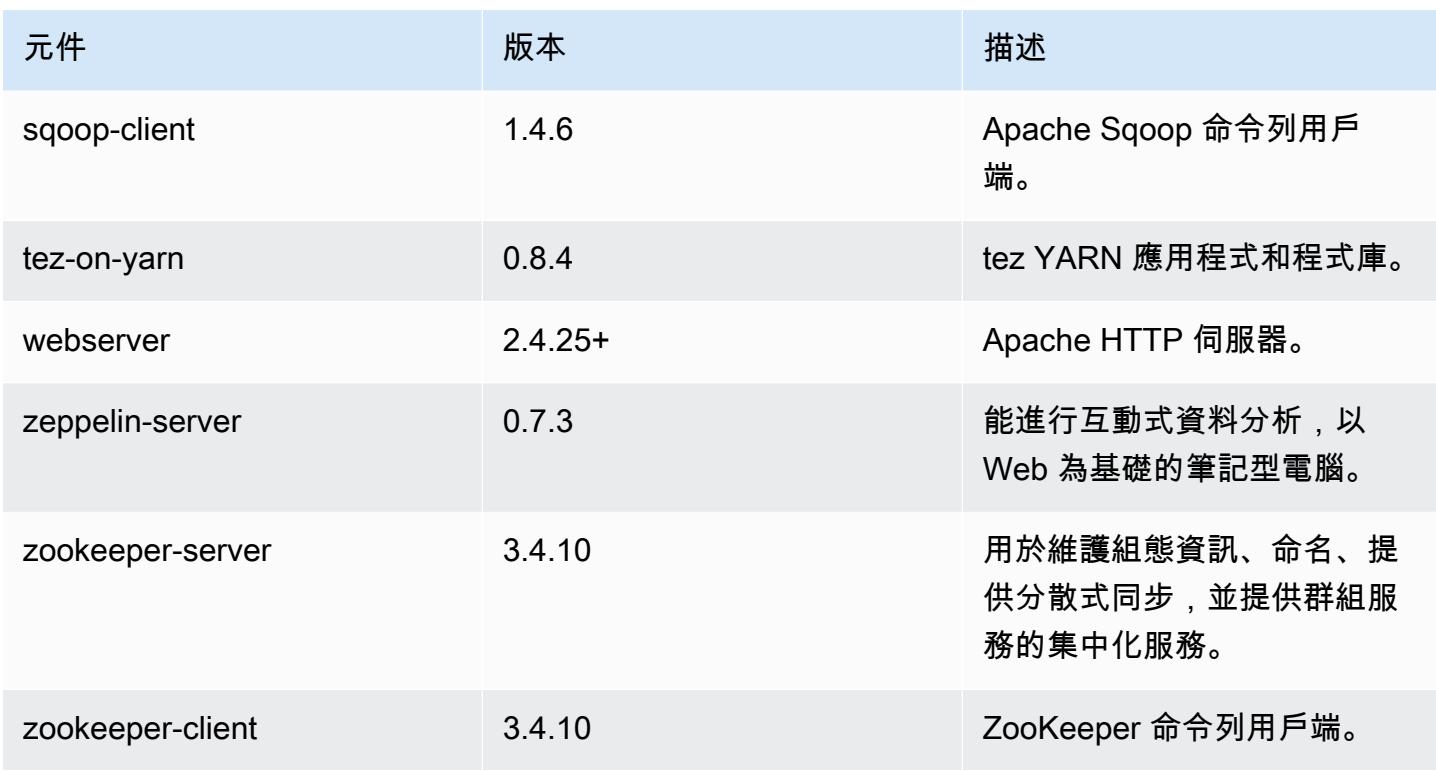

# <span id="page-1382-0"></span>組態分類

組態分類可讓您自訂應用程式。這些檔案通常對應於應用程式的組態 XML 檔案,例如 hivesite.xml。如需更多詳細資訊,請參閱 [設定應用程式。](#page-2419-0)

emr-5.13.1 分類

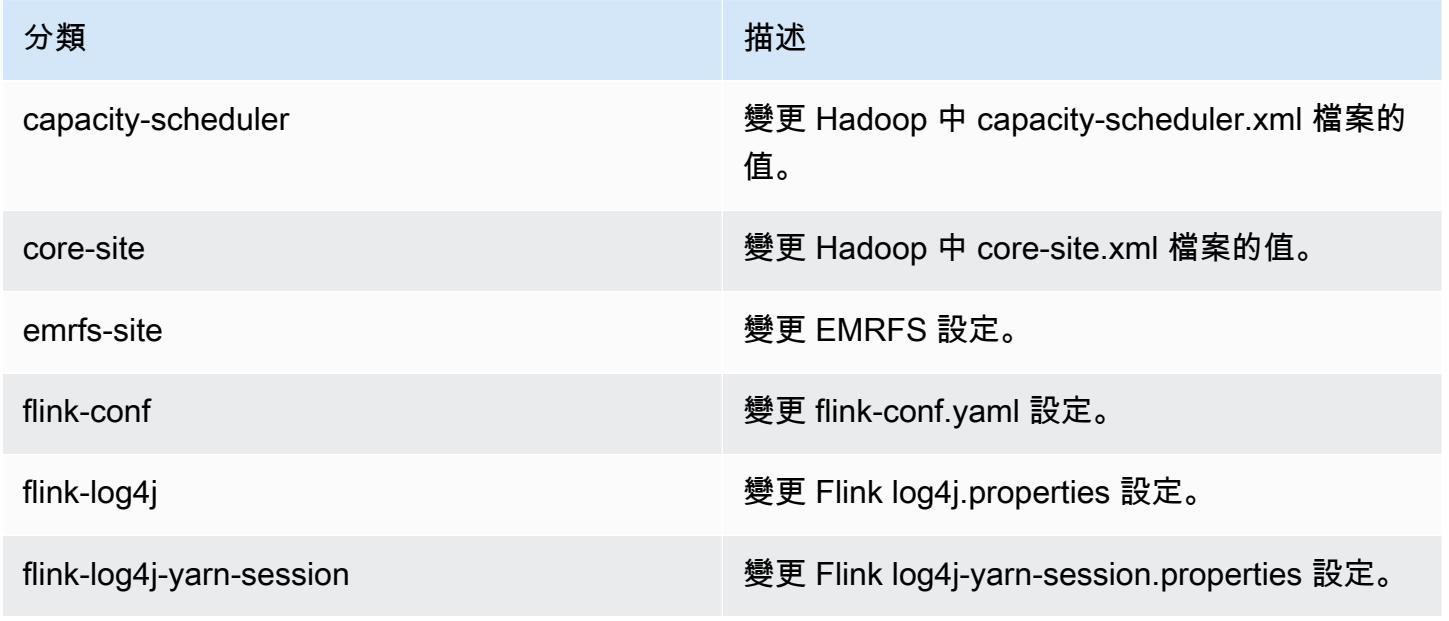

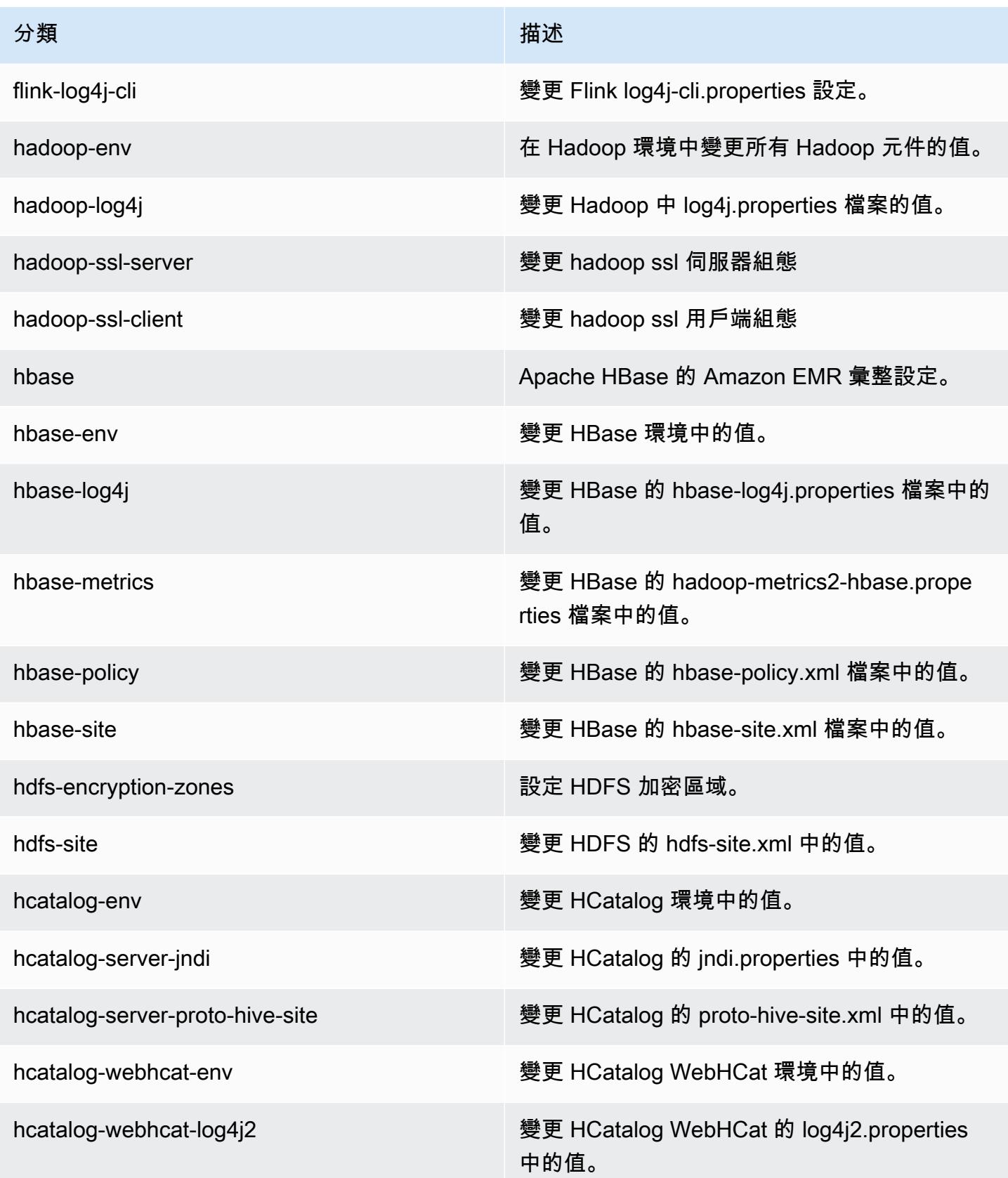

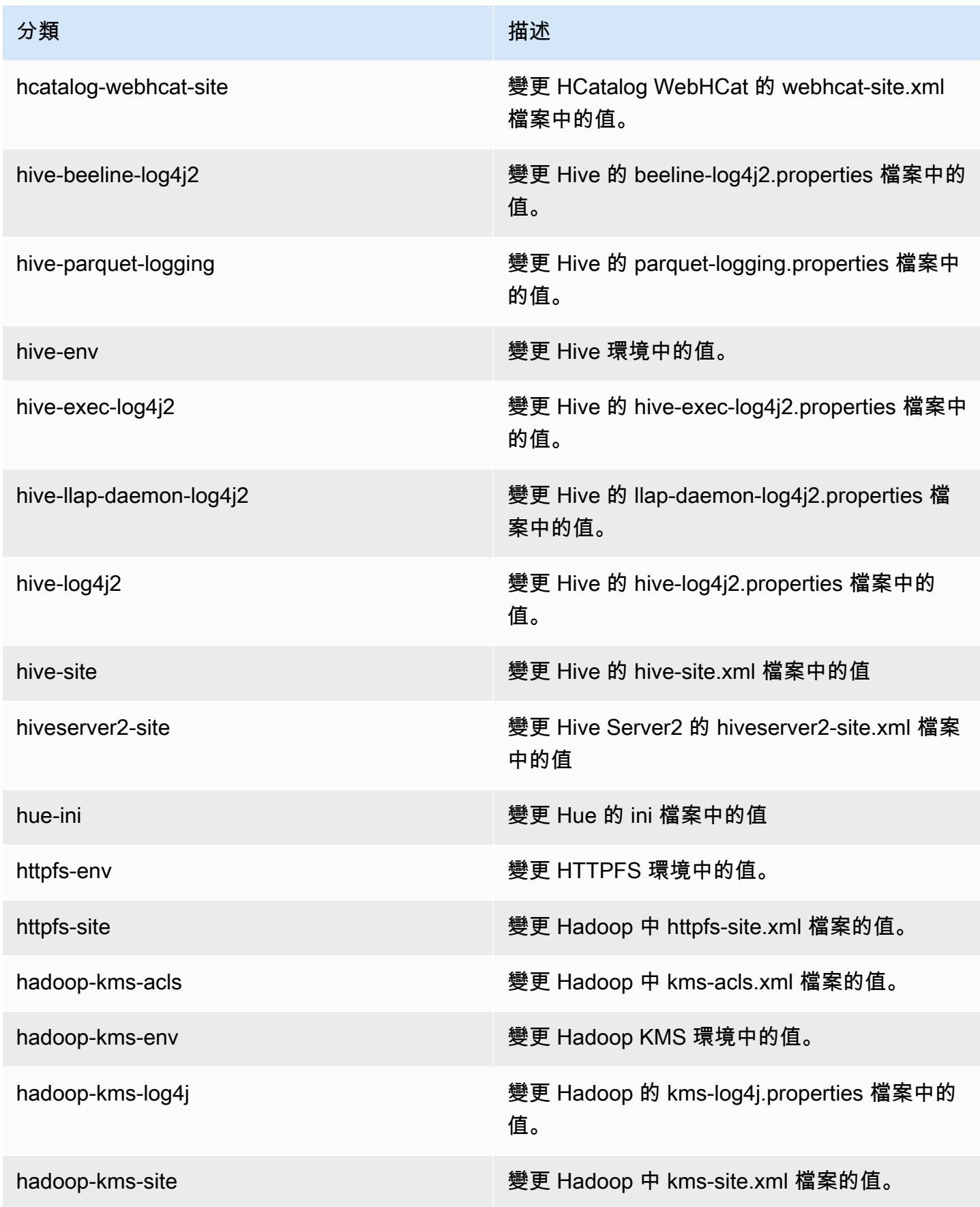

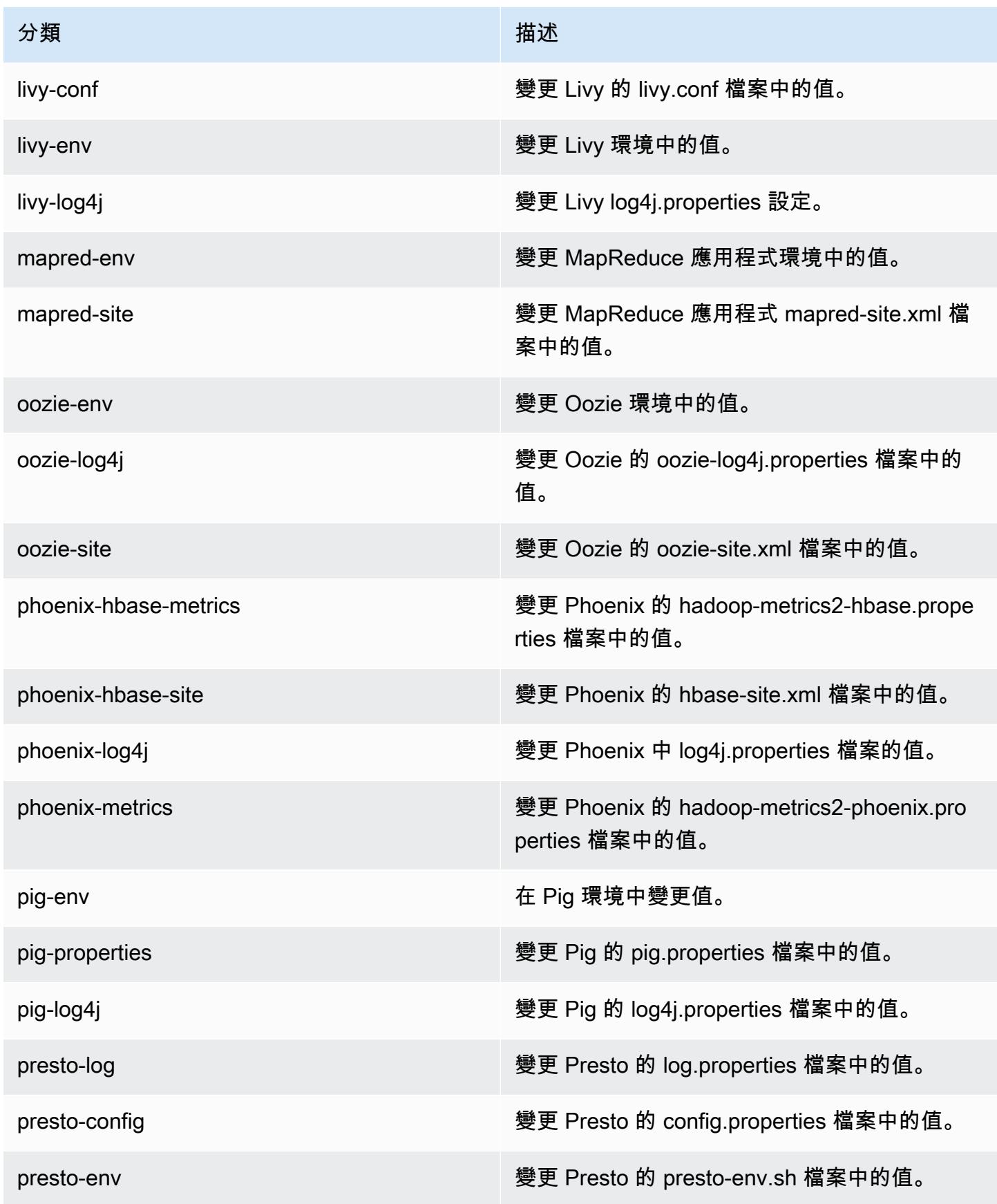

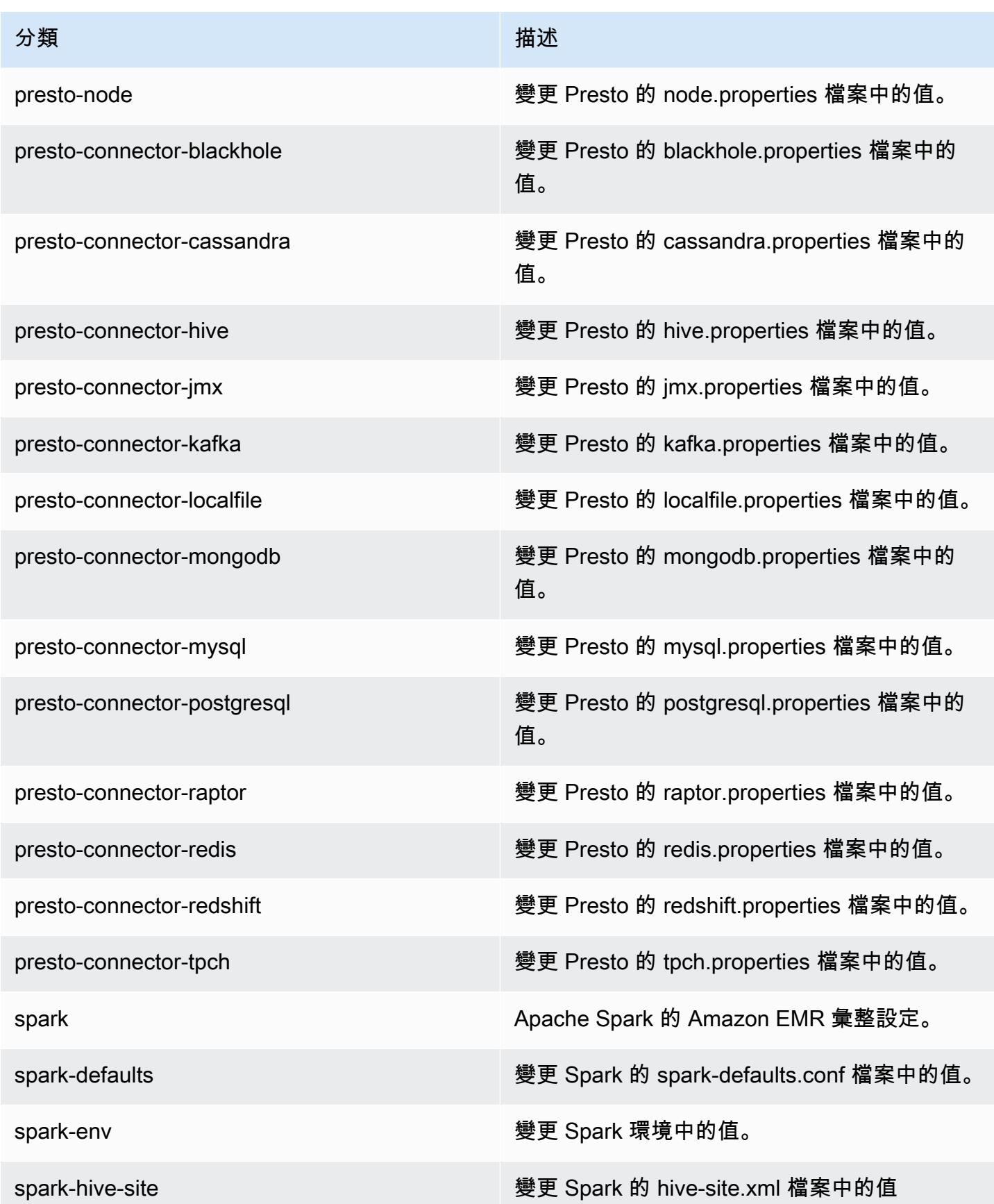

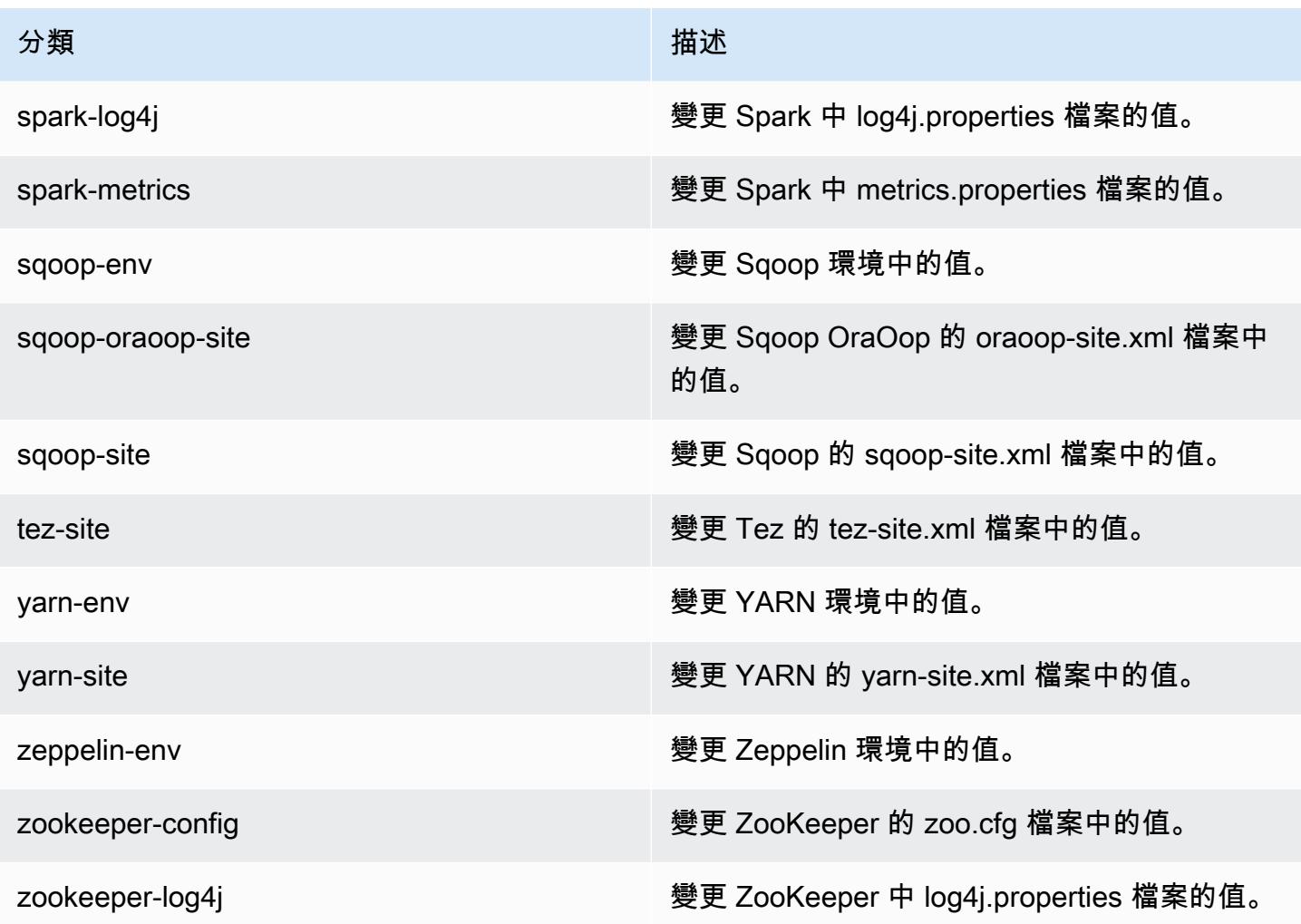

# Amazon EMR 5.13.0 版

- [應用程式版本](#page-1387-0)
- [版本備註](#page-1389-0)
- [元件版本](#page-1390-0)
- [組態分類](#page-1395-0)

# <span id="page-1387-0"></span>應用程式版本

#### 此版本支援下列應用程

式: [Flink](https://flink.apache.org/)[、Ganglia、](http://ganglia.info)[HBase、](http://hbase.apache.org/)[HCatalog、](https://cwiki.apache.org/confluence/display/Hive/HCatalog)[Hadoop、](http://hadoop.apache.org/docs/current/)[Hive、](http://hive.apache.org/)[Hue、](http://gethue.com/)[Livy](https://livy.incubator.apache.org/)[、MXNet、](https://mxnet.incubator.apache.org/)[Mahout、](http://mahout.apache.org/)[Oozie](http://oozie.apache.org/)[、Phoenix](https://phoenix.apache.org/)、 和 [ZooKeeper。](https://zookeeper.apache.org)

下表列出此 Amazon EMR 版本中提供的應用程式版本,以及前三個 Amazon EMR 版本 (如果適用) 中 的應用程式版本。

如需完整了解各 Amazon EMR 版之應用程式版本的完整歷史記錄,請參閱以下主題:

- [Amazon EMR 6.x 版之應用程式版本](#page-21-0)
- [Amazon EMR 5.x 版之應用程式版本](#page-654-0)
- [Amazon EMR 4.x 版之應用程式版本](#page-1877-0)

#### 應用程式版本資訊

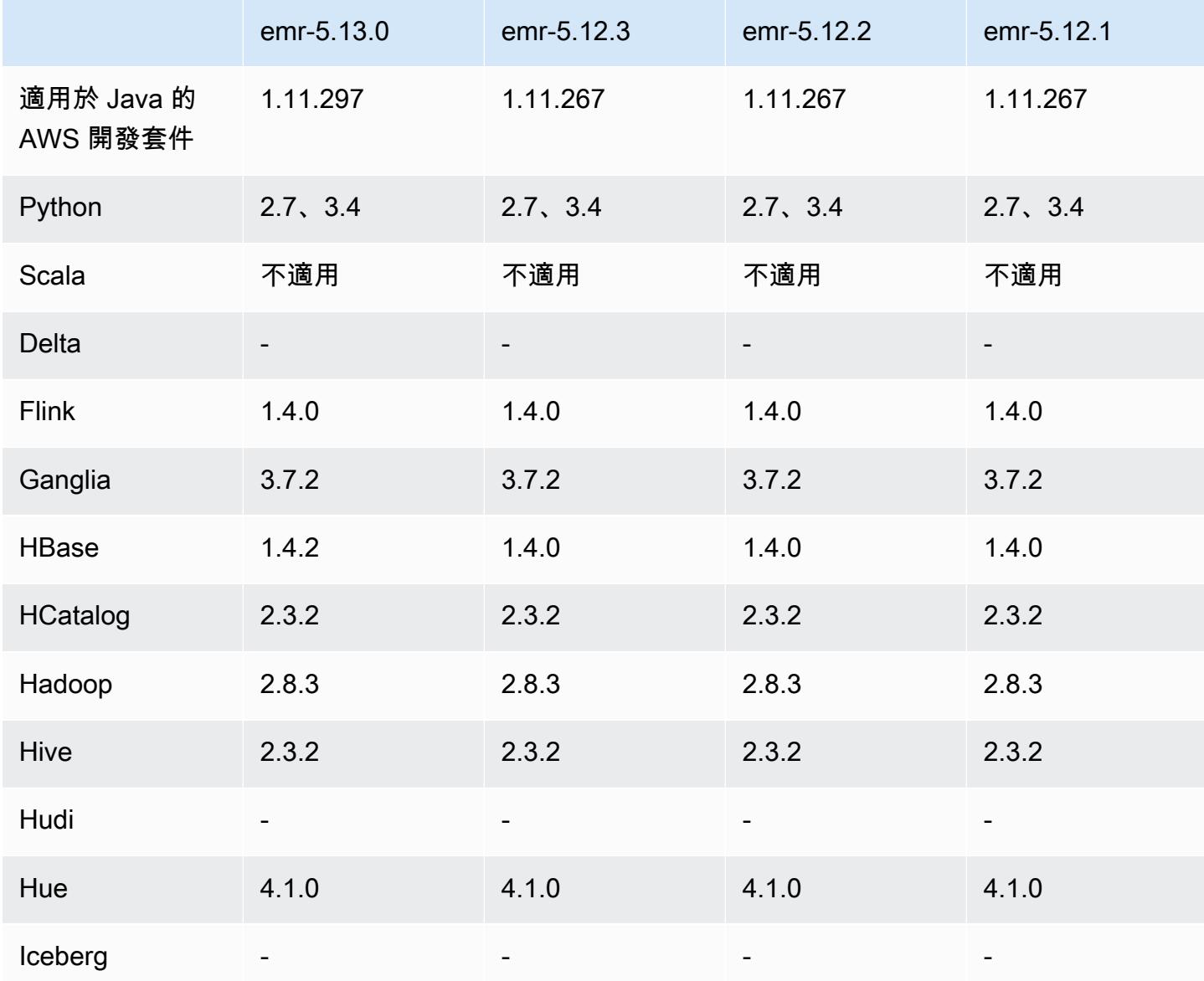

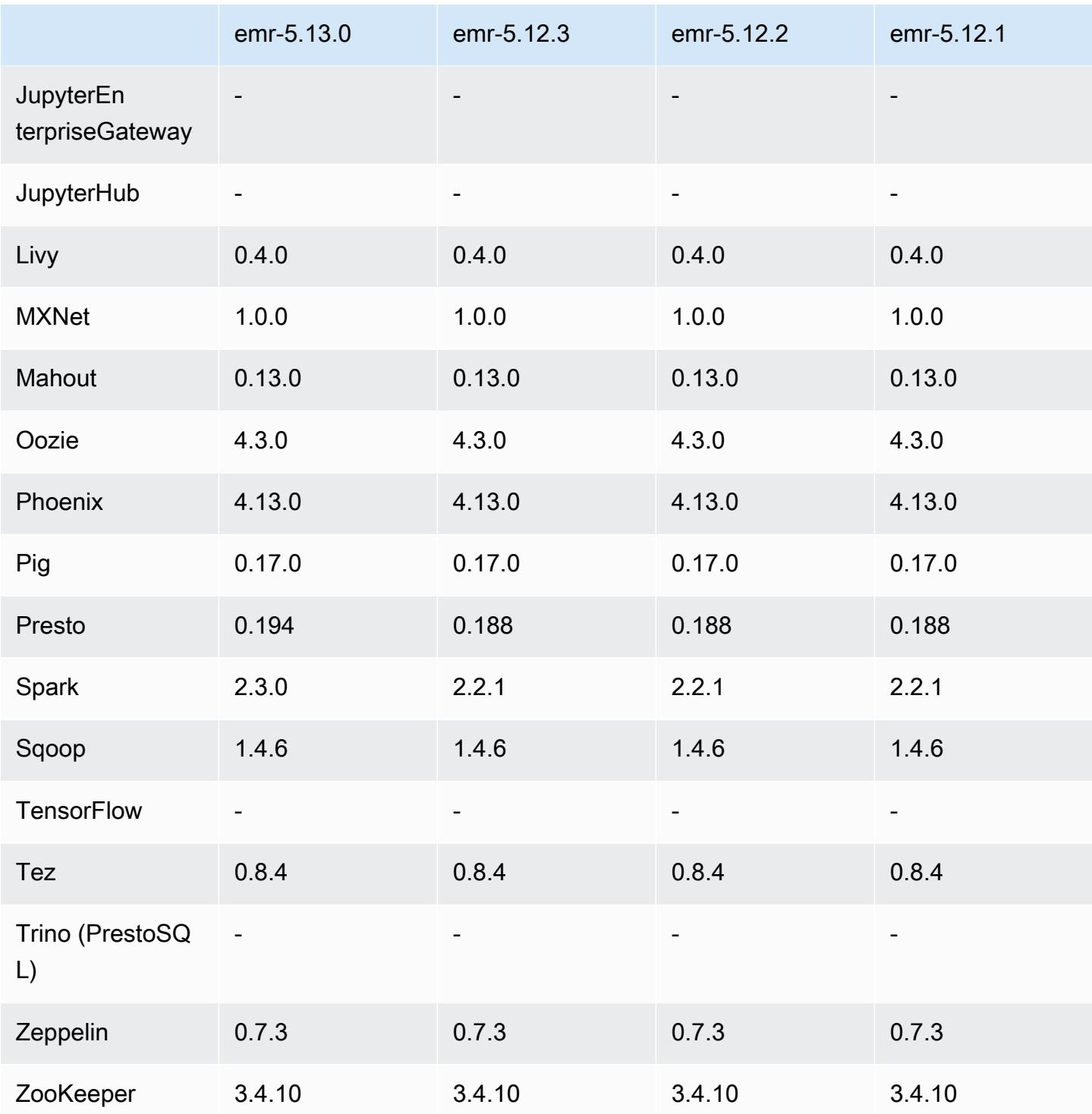

# <span id="page-1389-0"></span>版本備註

以下版本備註包含 Amazon EMR 5.13.0 版的資訊。變更是相對於 5.12.0 版而言。

#### 升級

- 升級 Spark 至 2.3.0
- 升級 HBase 至 1.4.2
- 升級至 Presto 至 0.194
- 升級 AWS SDK for Java 至 1.11.297

變更、強化功能和已解決的問題

- Hive
	- 向後移植的 [HIVE-15436。](https://issues.apache.org/jira/browse/HIVE-15436)增強 Hive API 僅傳回檢視畫面。

#### 已知問題

• MXNet 目前沒有 OpenCV 程式庫。

## <span id="page-1390-0"></span>元件版本

Amazon EMR 在此版本安裝的元件列出如下。其中有一些屬於大數據應用程式套件。其他的則為 Amazon EMR 獨有,並安裝為系統程序和功能。這些通常會以 emr 或 aws 開頭。在最新 Amazon EMR 版本中的大數據應用程式套件,通常也是社群中可找到的最新版本。我們致力盡快提供 Amazon EMR 的社群版本。

Amazon EMR 中的某些元件與社群版本不同。這些元件具有版本標籤,格式為 *CommunityVersion*amzn-*EmrVersion*。*EmrVersion* 從 0 開始。例如,假設有一個名為 myapp-component 的開放 原始碼社群元件 2.2 版為了包含在不同 Amazon EMR 發行版本中而修改過三次,則其發行版本會列為 2.2-amzn-2。

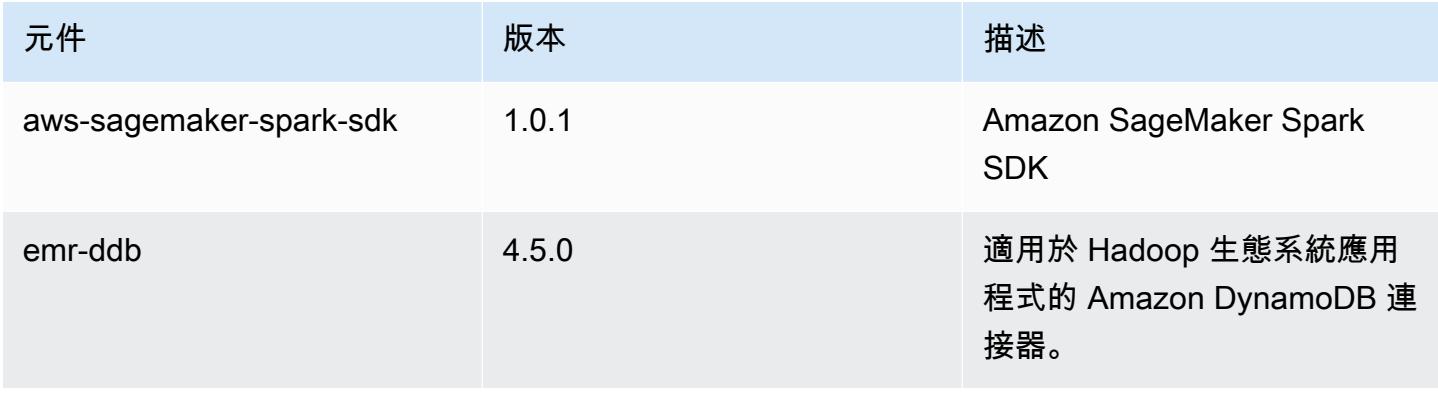

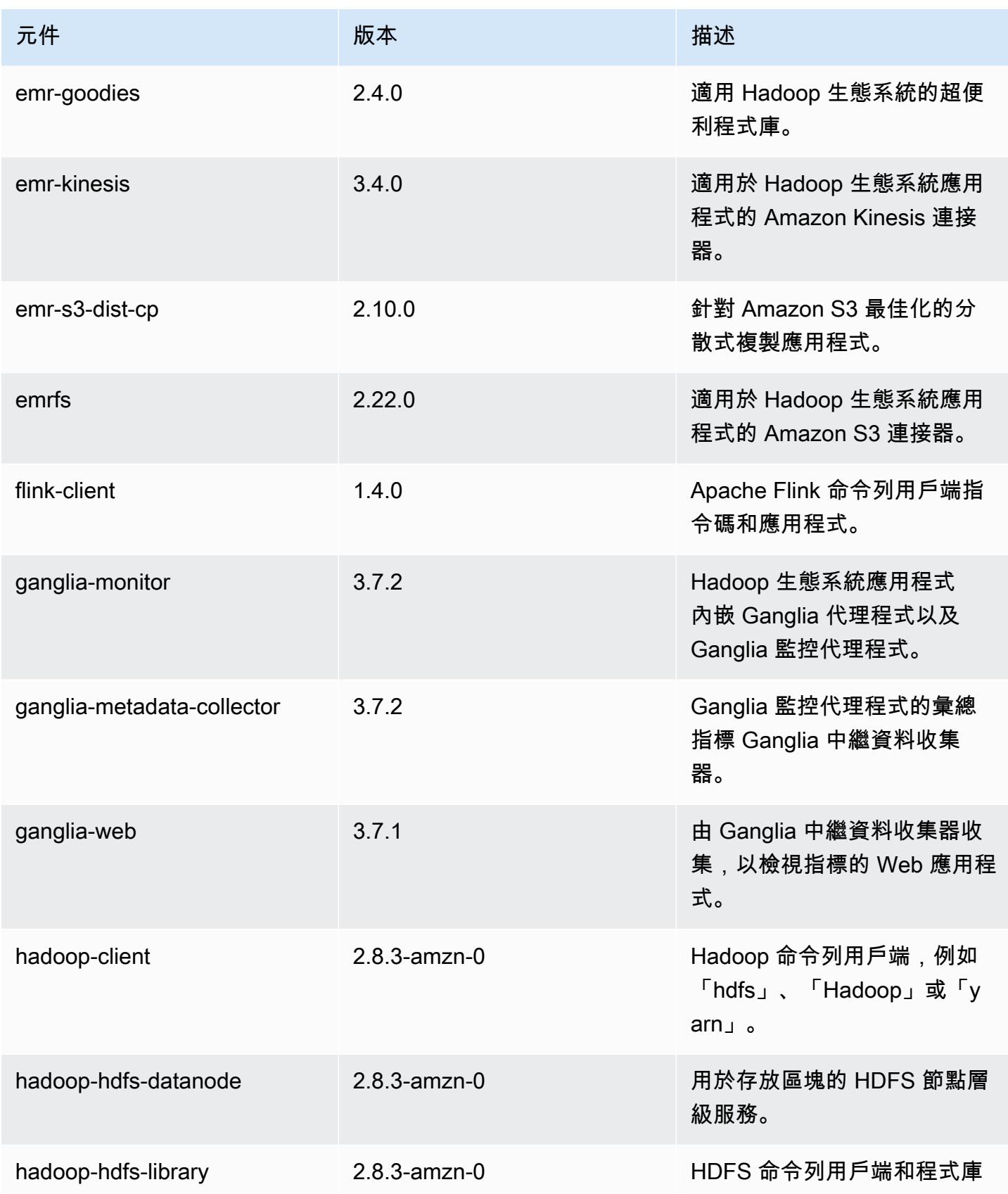

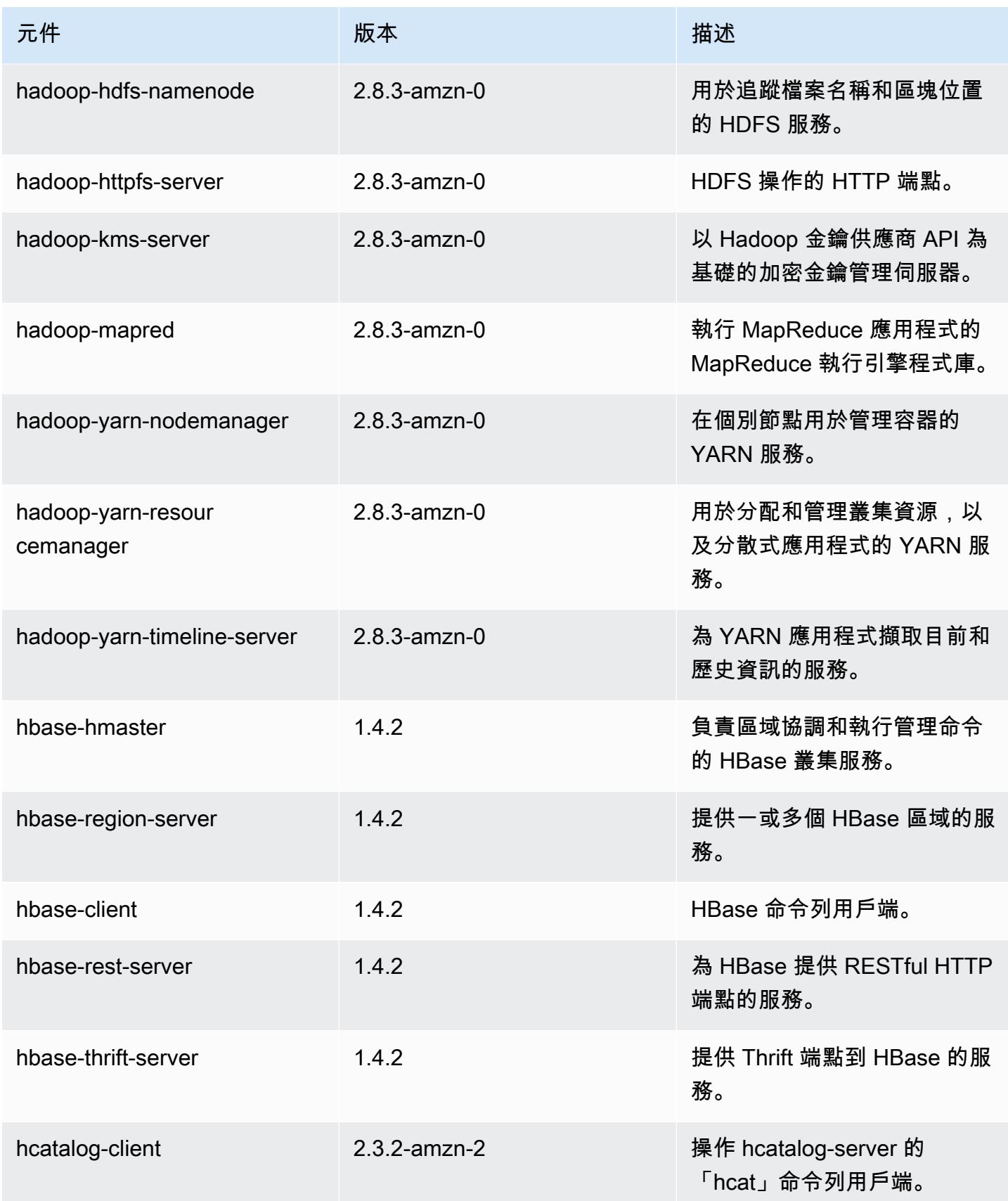

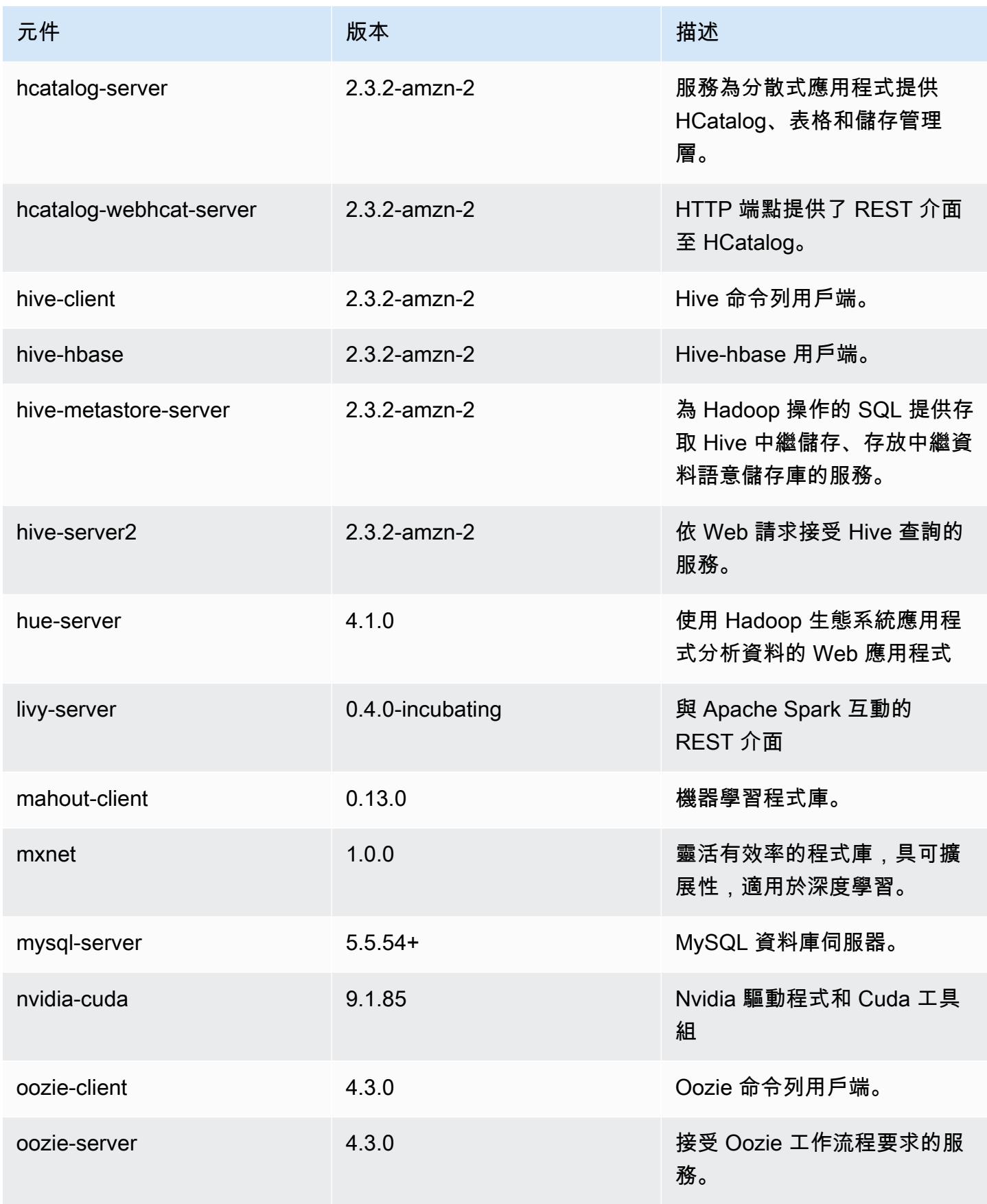

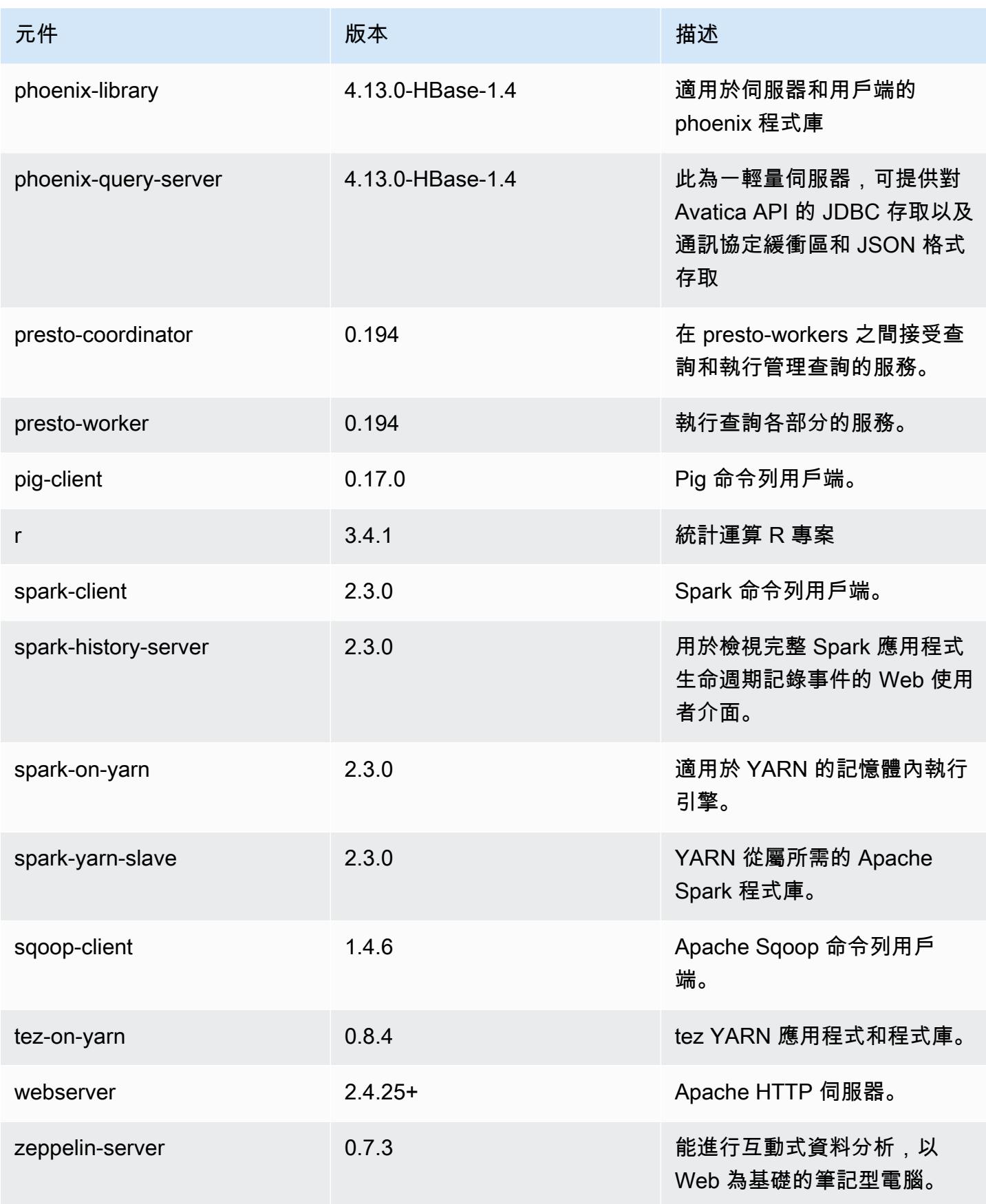

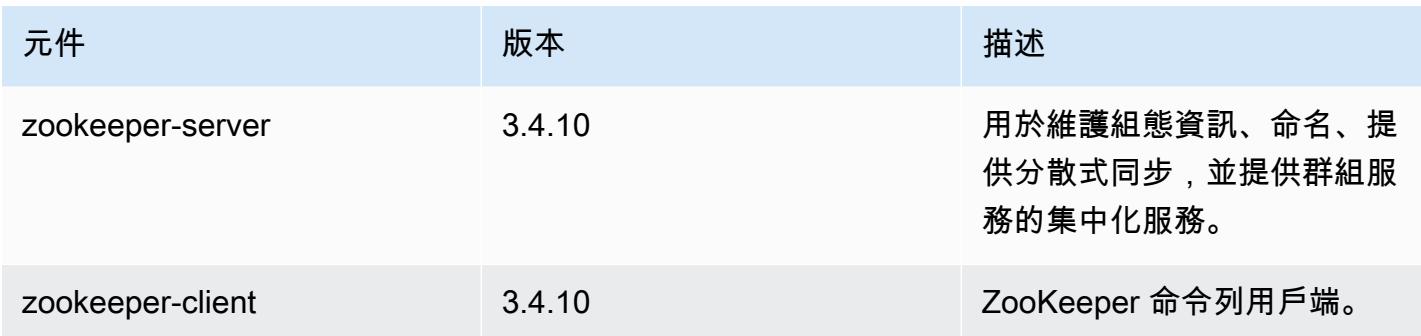

# <span id="page-1395-0"></span>組態分類

組態分類可讓您自訂應用程式。這些檔案通常對應於應用程式的組態 XML 檔案,例如 hive-site.xml。如需更多詳細資訊,請參閱 [設定應用程式。](#page-2419-0)

## emr-5.13.0 分類

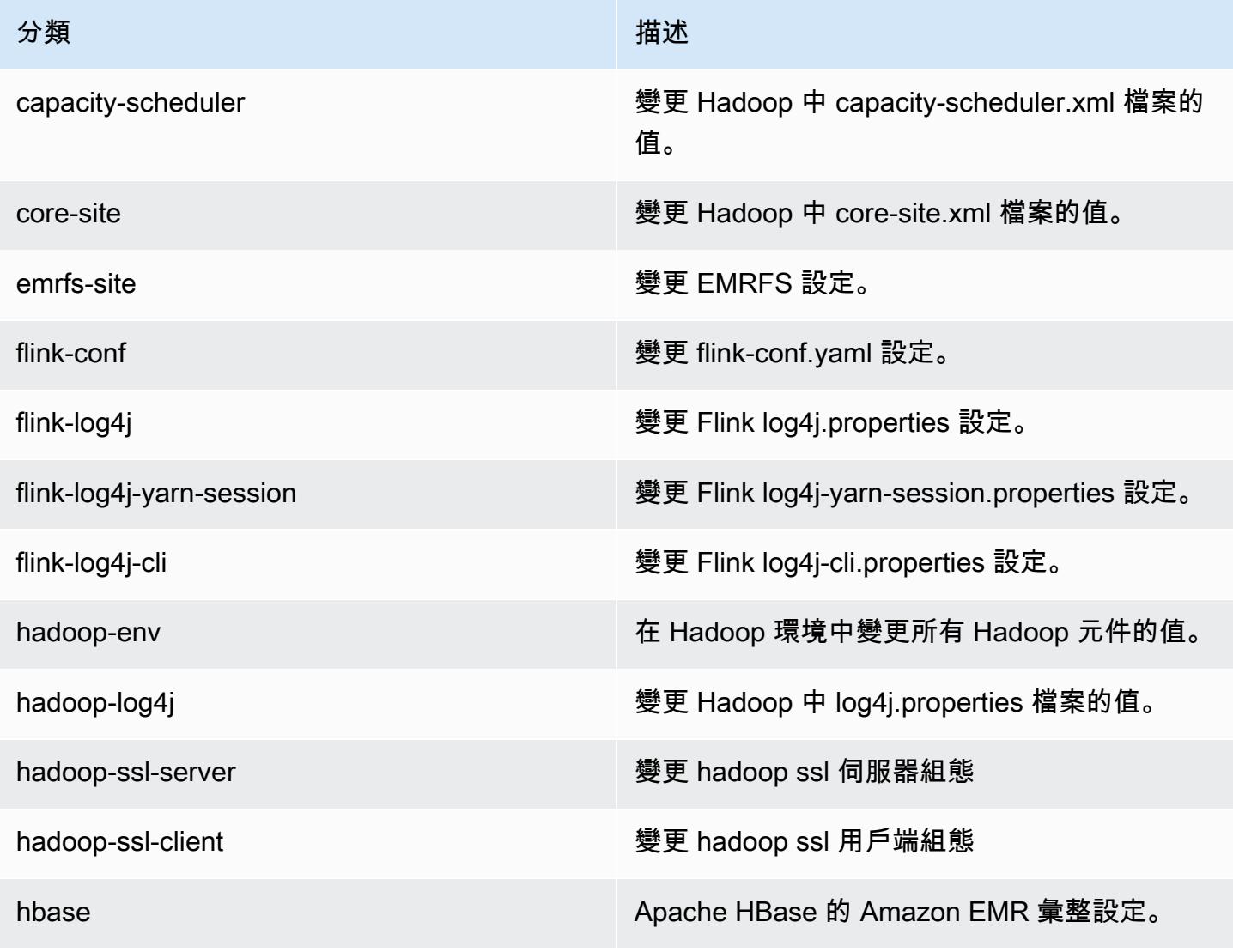

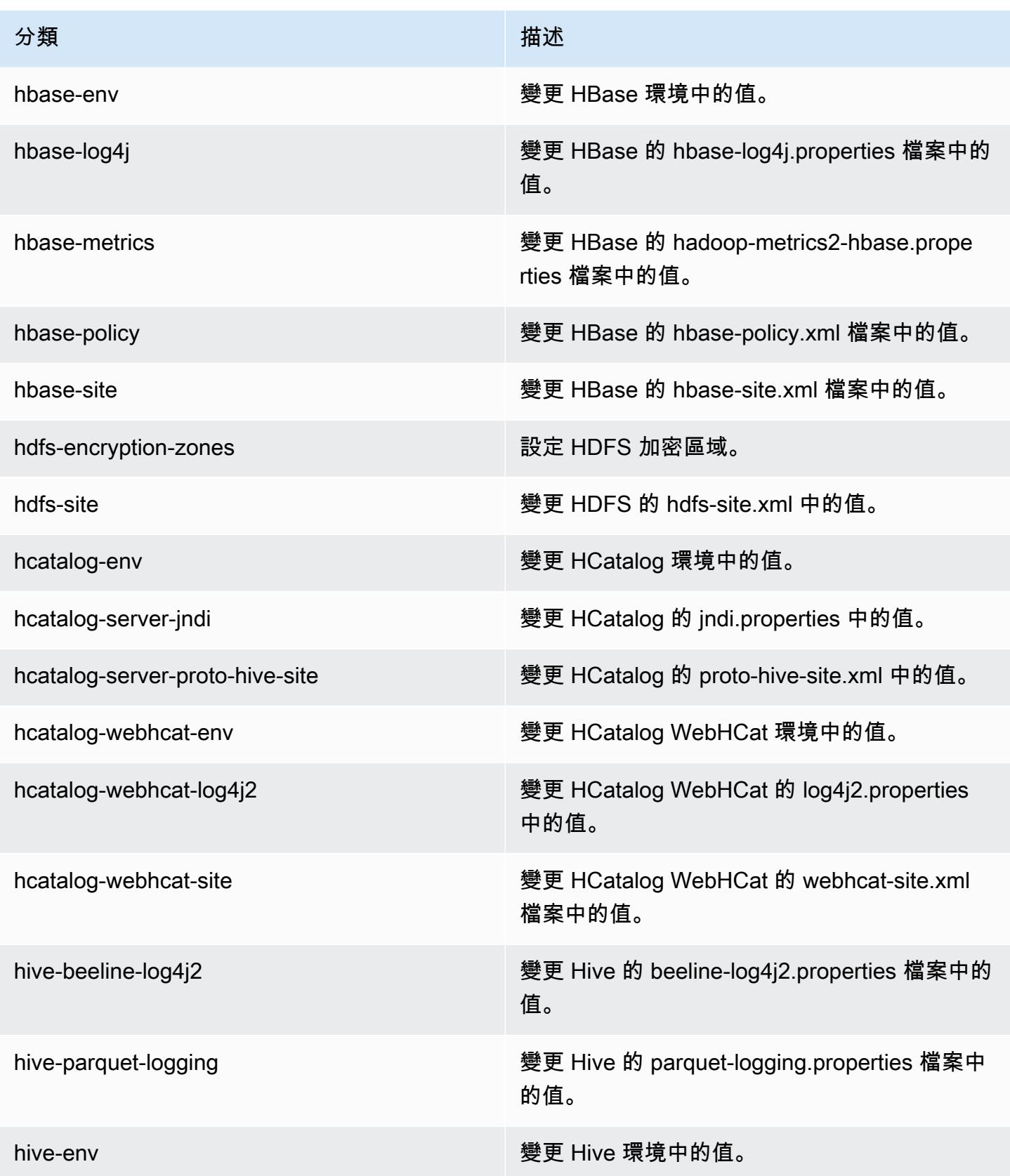

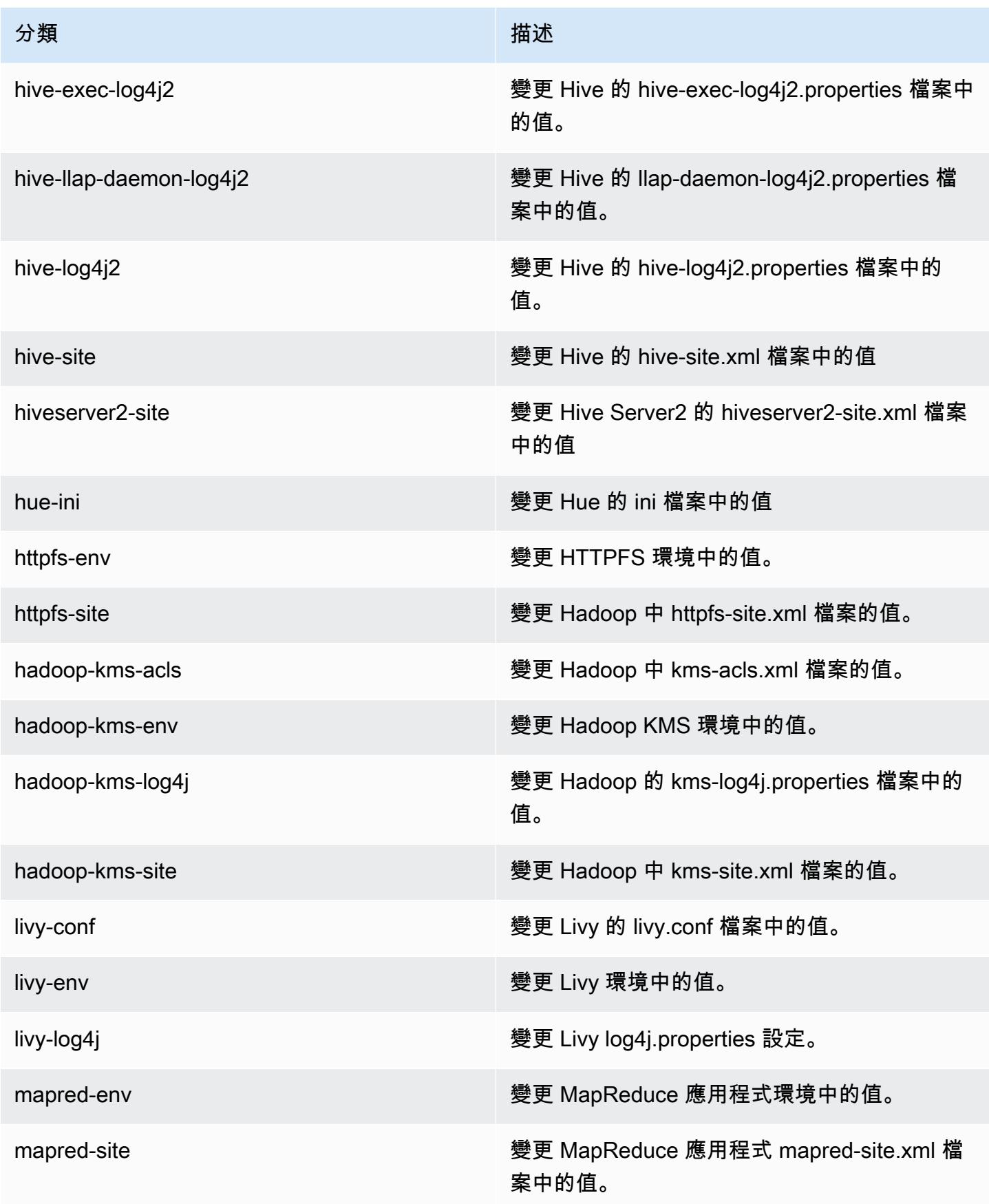

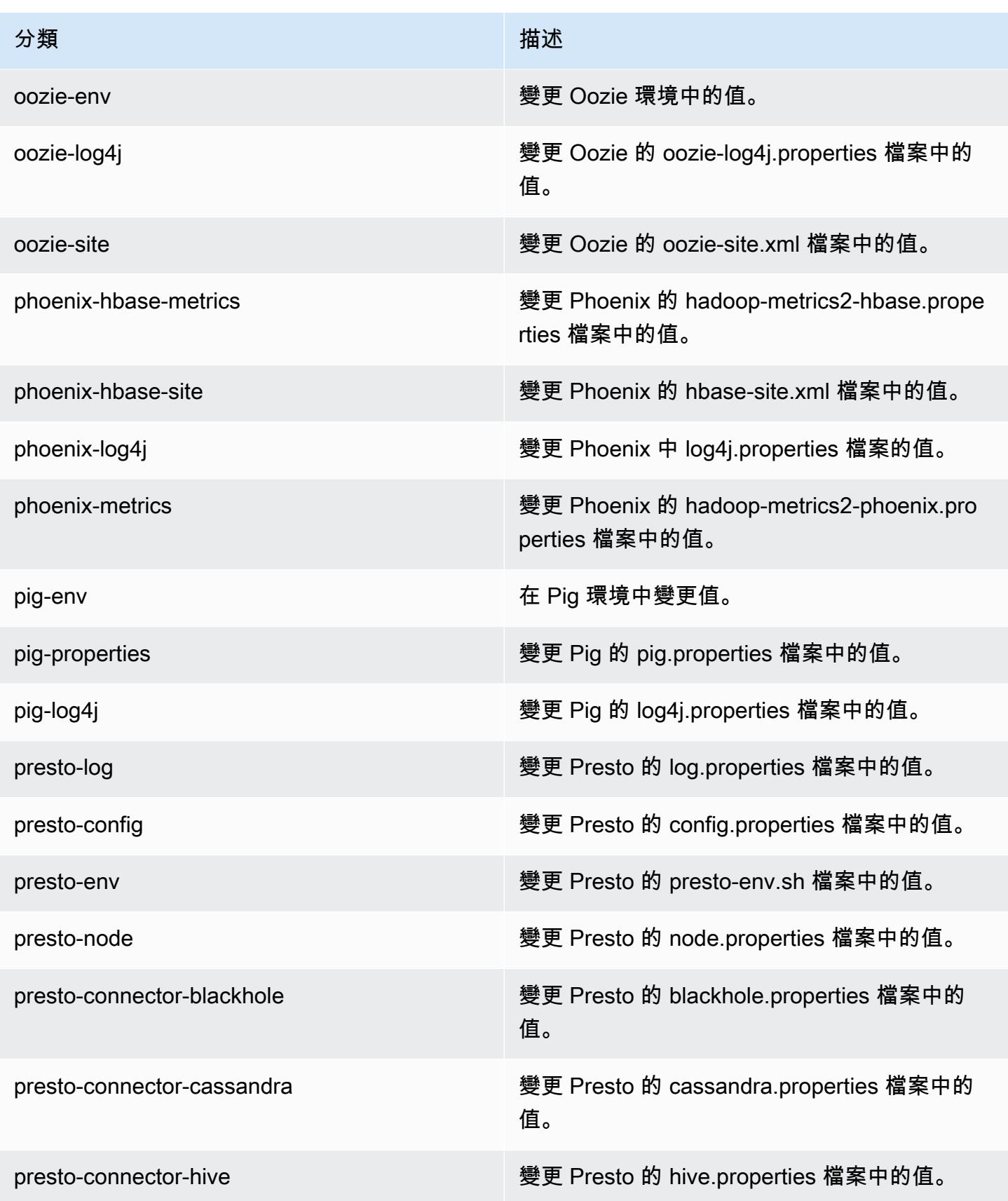

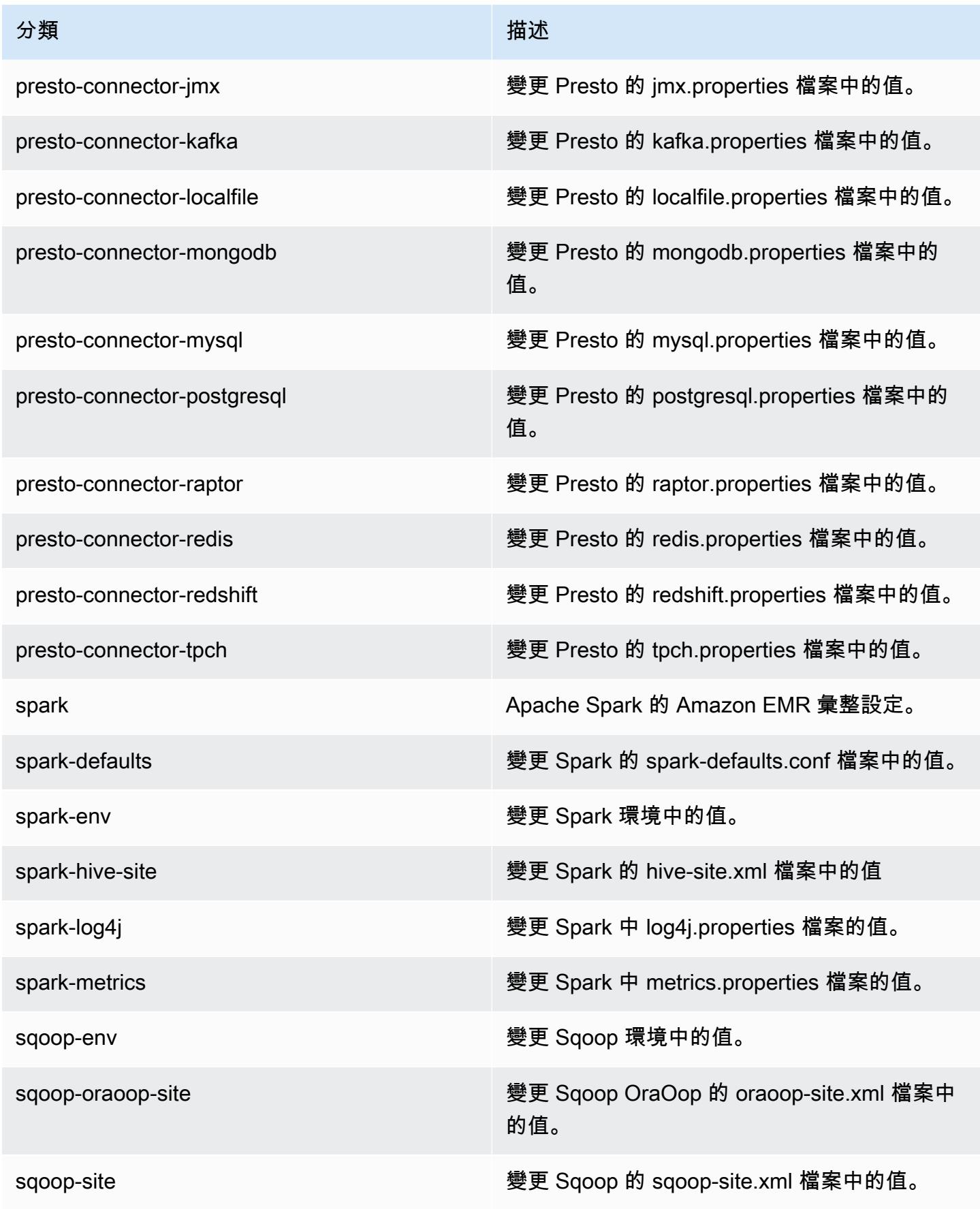

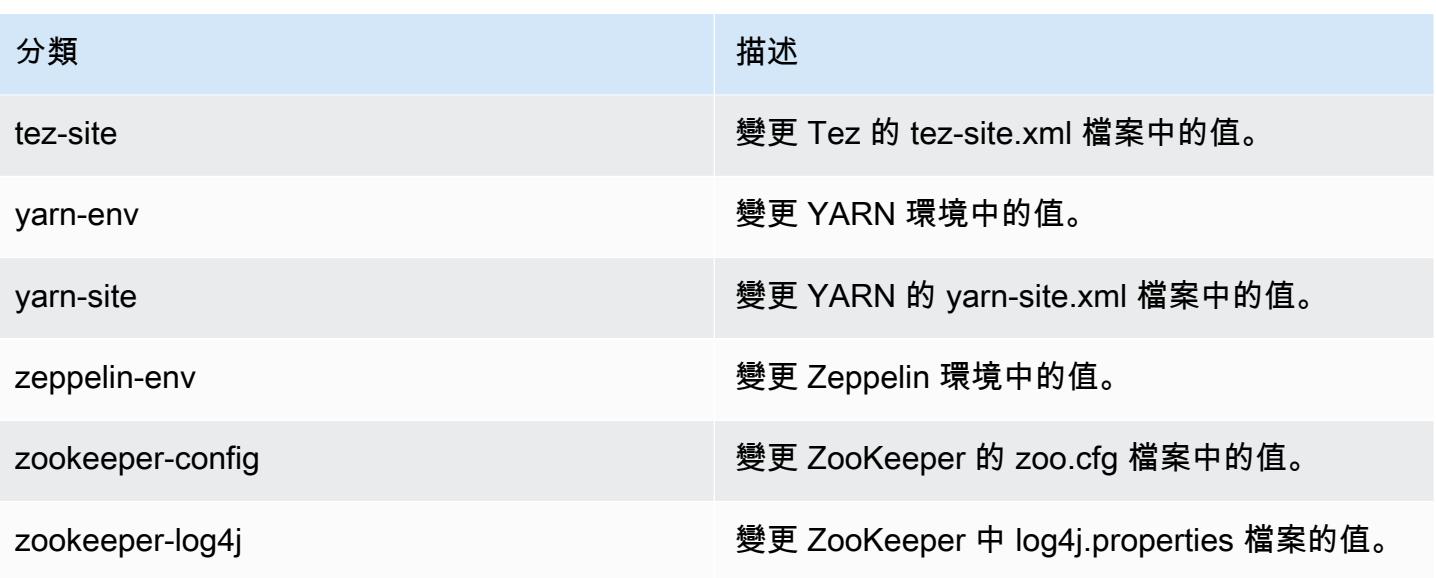

# Amazon EMR 5.12.3 版

- [應用程式版本](#page-1400-0)
- [版本備註](#page-1402-0)
- [元件版本](#page-1402-1)
- [組態分類](#page-1407-0)

## <span id="page-1400-0"></span>應用程式版本

此版本支援下列應用程

式: [Flink](https://flink.apache.org/)[、Ganglia、](http://ganglia.info)[HBase、](http://hbase.apache.org/)[HCatalog、](https://cwiki.apache.org/confluence/display/Hive/HCatalog)[Hadoop、](http://hadoop.apache.org/docs/current/)[Hive、](http://hive.apache.org/)[Hue、](http://gethue.com/)[Livy](https://livy.incubator.apache.org/)[、MXNet、](https://mxnet.incubator.apache.org/)[Mahout、](http://mahout.apache.org/)[Oozie](http://oozie.apache.org/)[、Phoenix](https://phoenix.apache.org/)、 和 [ZooKeeper。](https://zookeeper.apache.org)

下表列出此 Amazon EMR 版本中提供的應用程式版本,以及前三個 Amazon EMR 版本 (如果適用) 中 的應用程式版本。

如需完整了解各 Amazon EMR 版之應用程式版本的完整歷史記錄,請參閱以下主題:

- [Amazon EMR 6.x 版之應用程式版本](#page-21-0)
- [Amazon EMR 5.x 版之應用程式版本](#page-654-0)
- [Amazon EMR 4.x 版之應用程式版本](#page-1877-0)

## 應用程式版本資訊

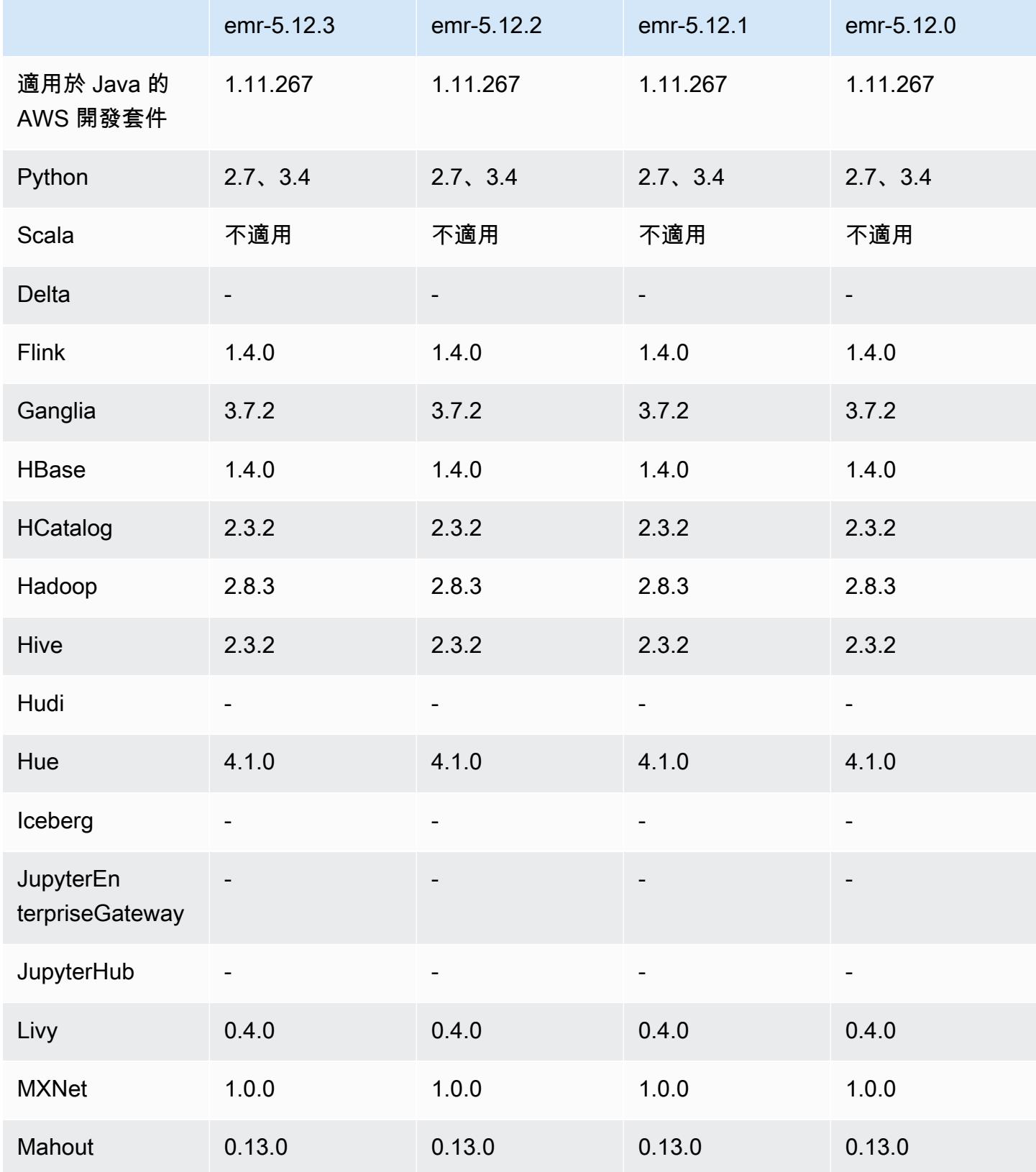

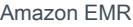

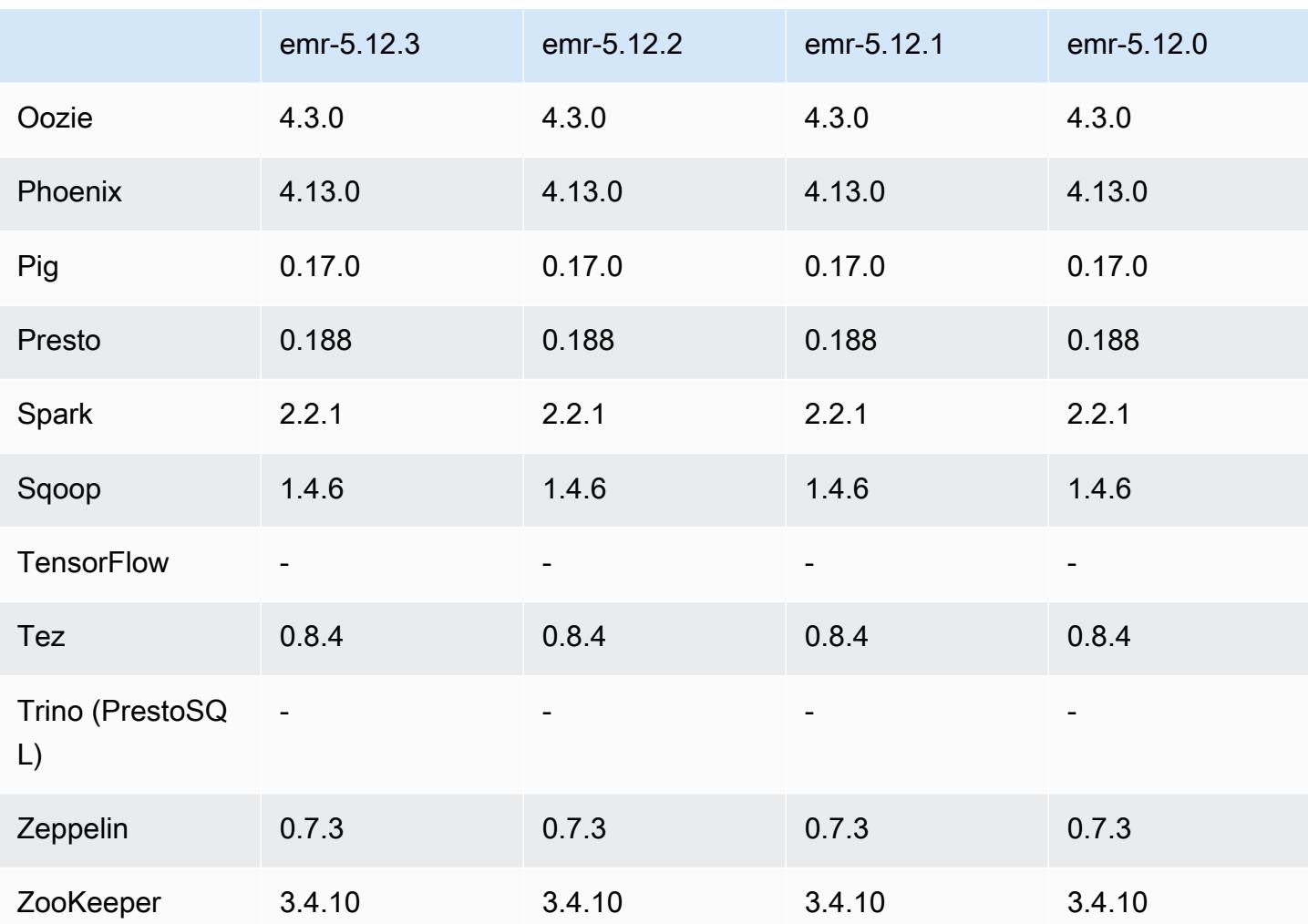

# <span id="page-1402-0"></span>版本備註

這是為傳送給 Amazon S3 的請求新增 AWS Signature 第 4 版身分驗證的修補程式版本。所有應用程 式和元件都與先前的 Amazon EMR 發行版本相同。

#### **A** Important

在此發行版本中,Amazon EMR 會使用 AWS Signature 第 4 版來驗證對於 Amazon S3 的請 求。如需詳細資訊,請參閱[最新消息](https://docs.aws.amazon.com/emr/latest/ReleaseGuide/emr-whatsnew.html)。

## <span id="page-1402-1"></span>元件版本

Amazon EMR 在此版本安裝的元件列出如下。其中有一些屬於大數據應用程式套件。其他的則為 Amazon EMR 獨有,並安裝為系統程序和功能。這些通常會以 emr 或 aws 開頭。在最新 Amazon EMR 版本中的大數據應用程式套件,通常也是社群中可找到的最新版本。我們致力盡快提供 Amazon EMR 的社群版本。

Amazon EMR 中的某些元件與社群版本不同。這些元件具有版本標籤,格式為 *CommunityVersion*amzn-*EmrVersion*。*EmrVersion* 從 0 開始。例如,假設有一個名為 myapp-component 的開放 原始碼社群元件 2.2 版為了包含在不同 Amazon EMR 發行版本中而修改過三次,則其發行版本會列為 2.2-amzn-2。

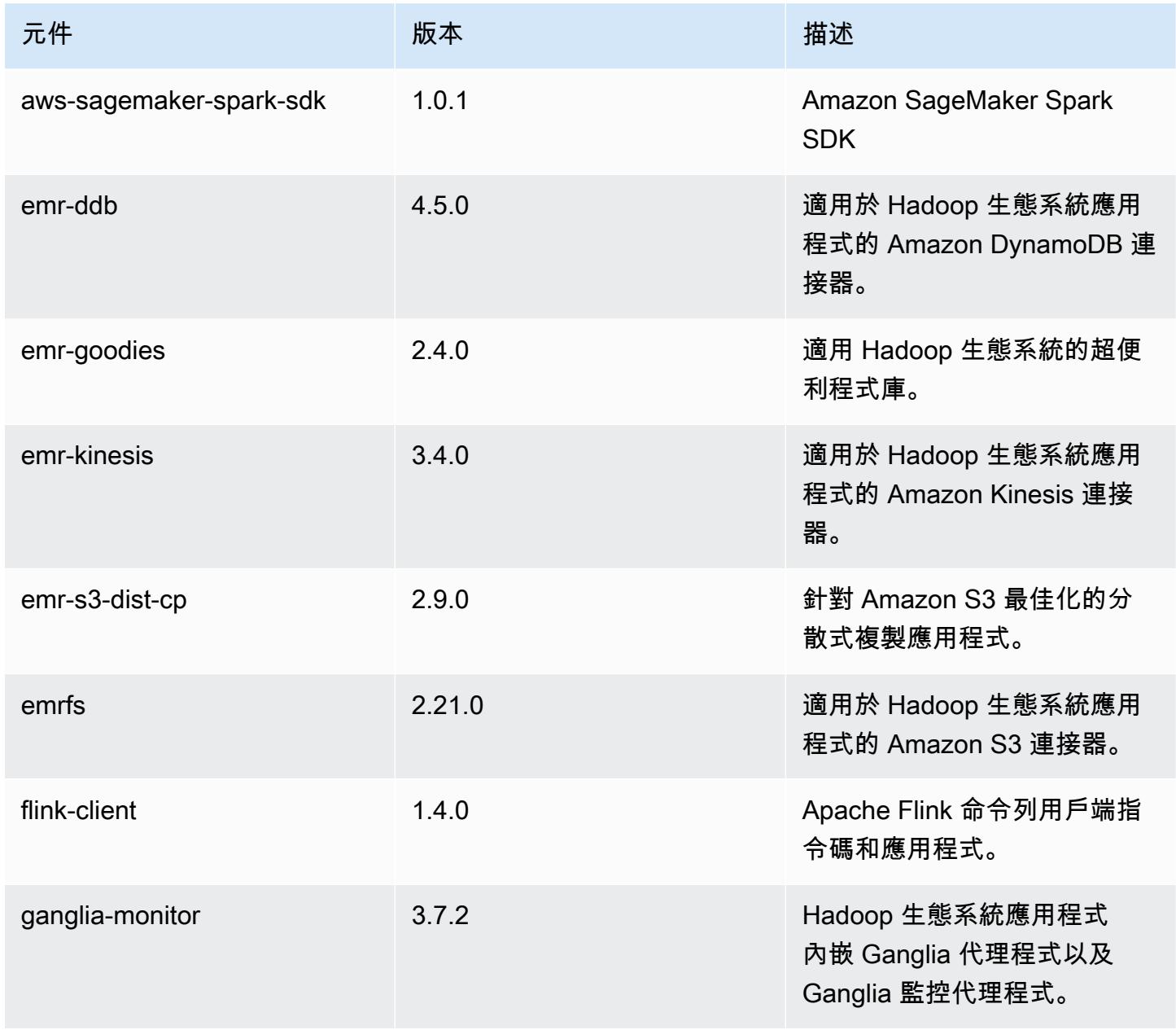
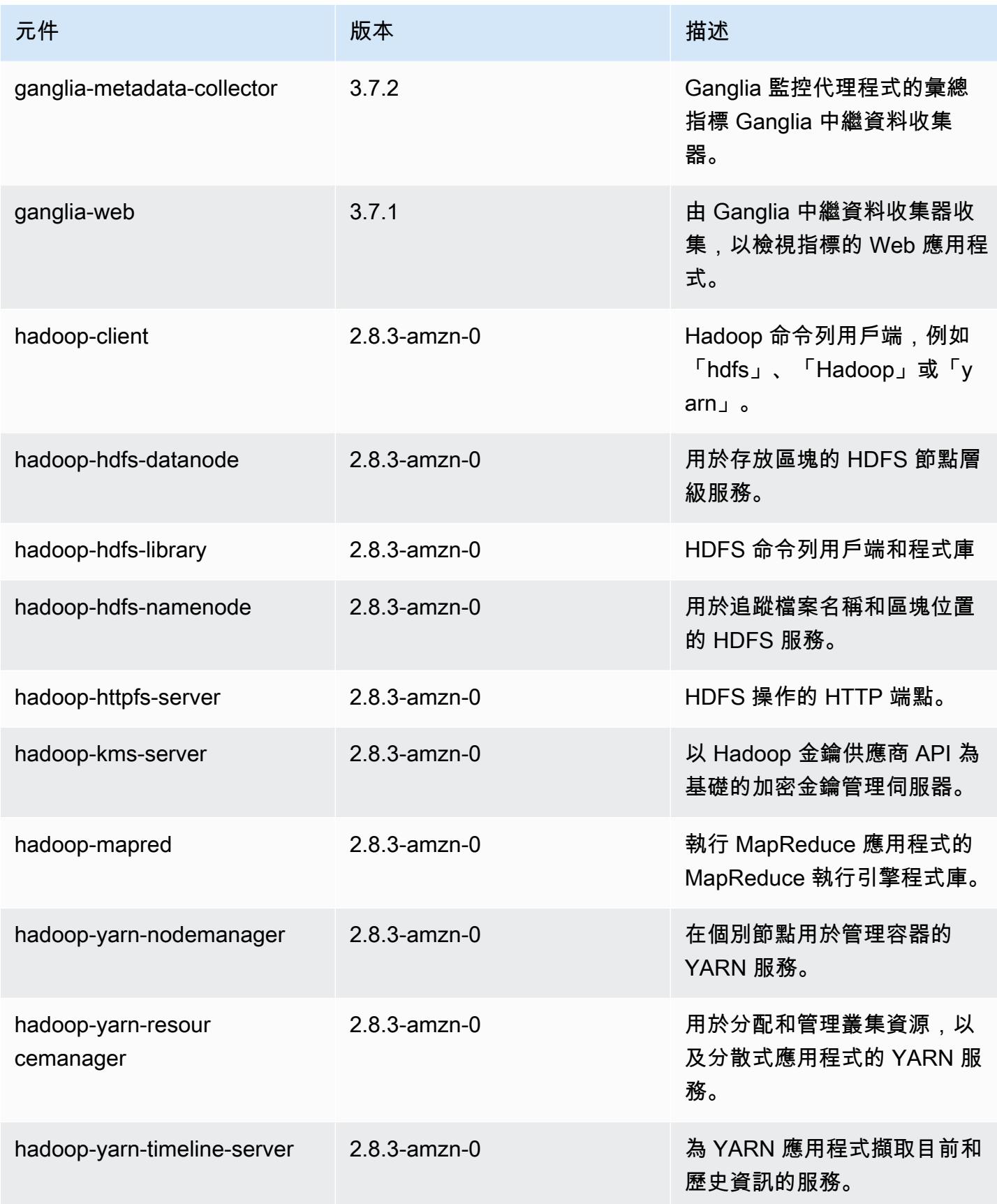

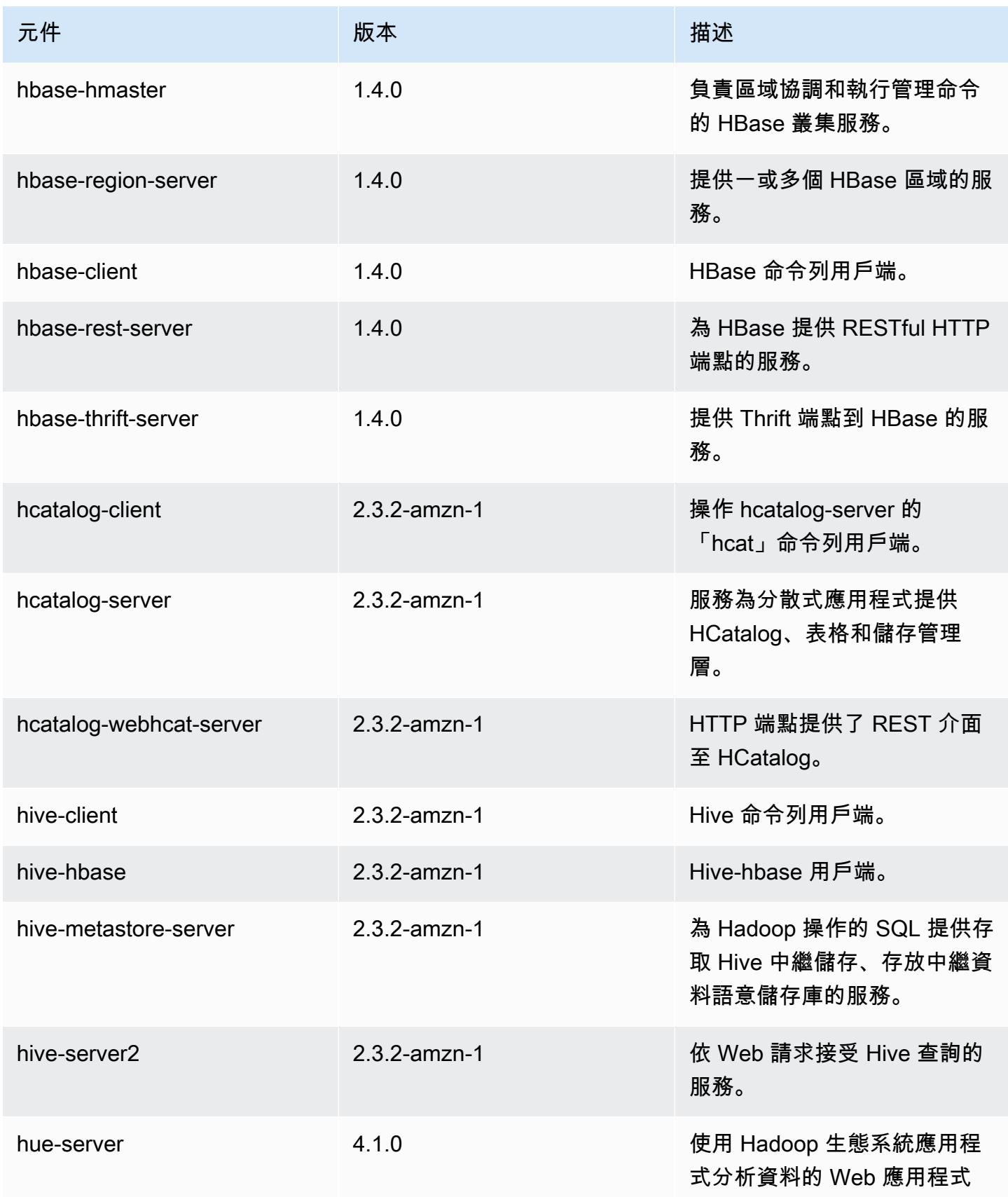

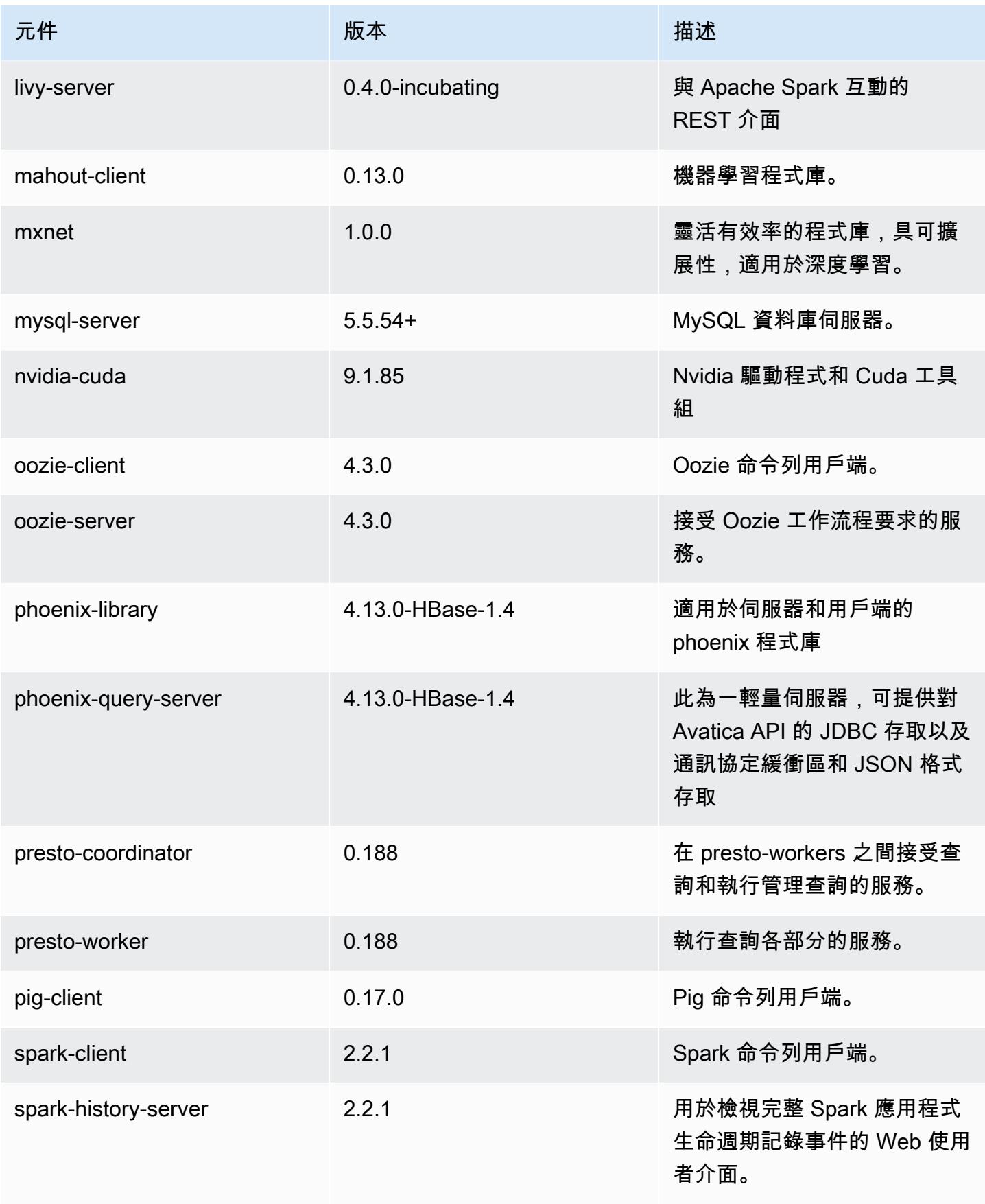

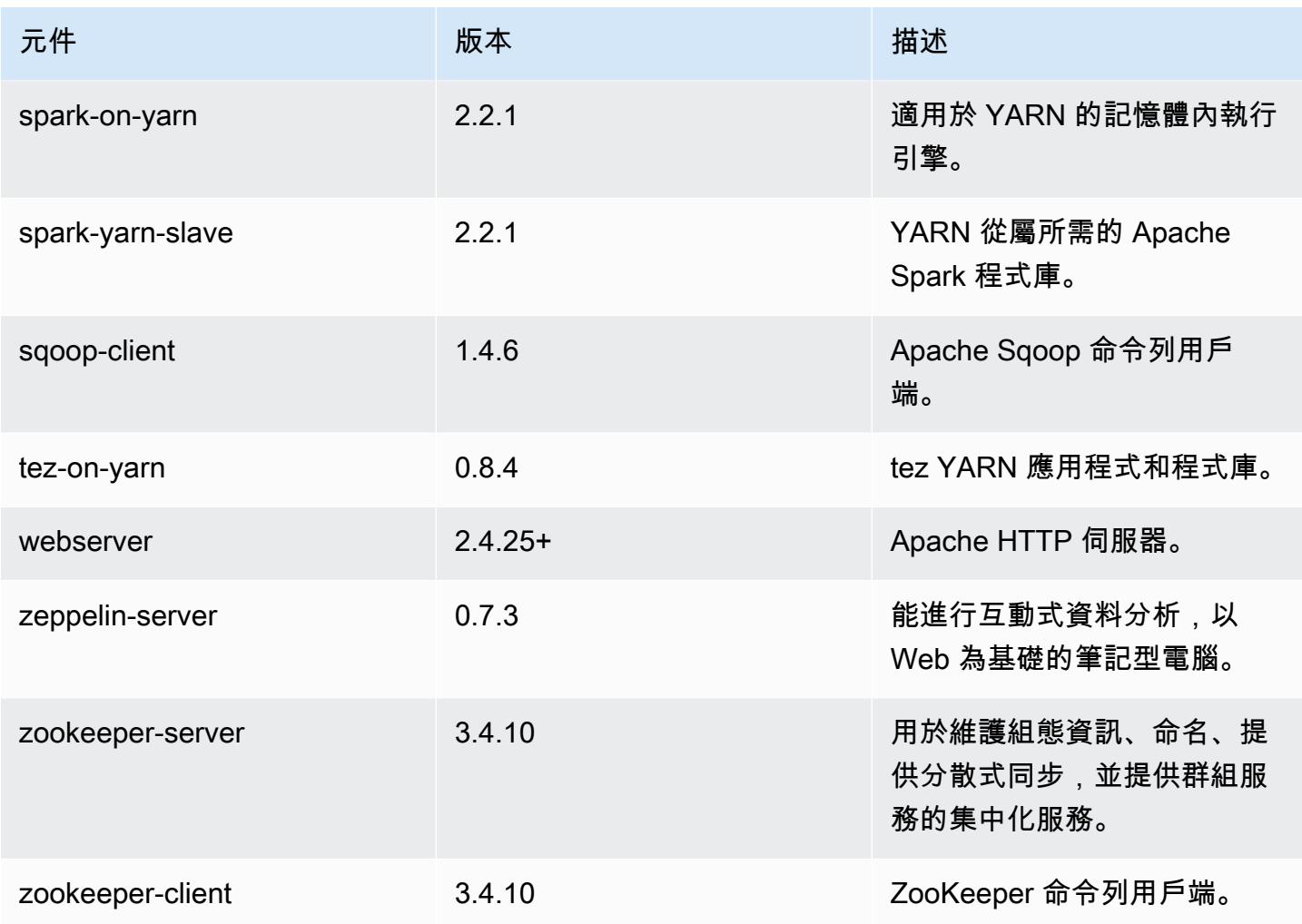

# 組態分類

組態分類可讓您自訂應用程式。這些檔案通常對應於應用程式的組態 XML 檔案,例如 hive-site.xml。如需更多詳細資訊,請參閱 [設定應用程式。](#page-2419-0)

#### emr-5.12.3 分類

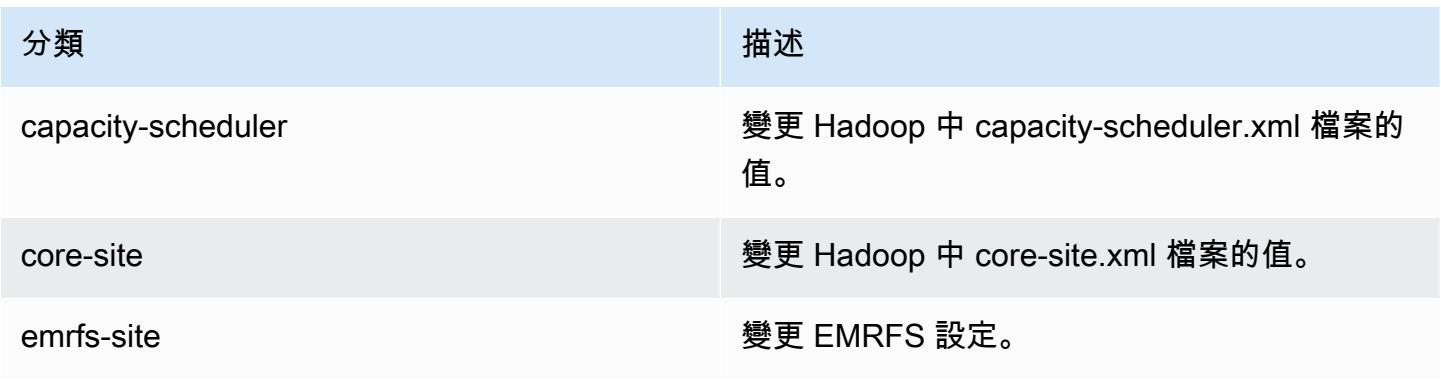

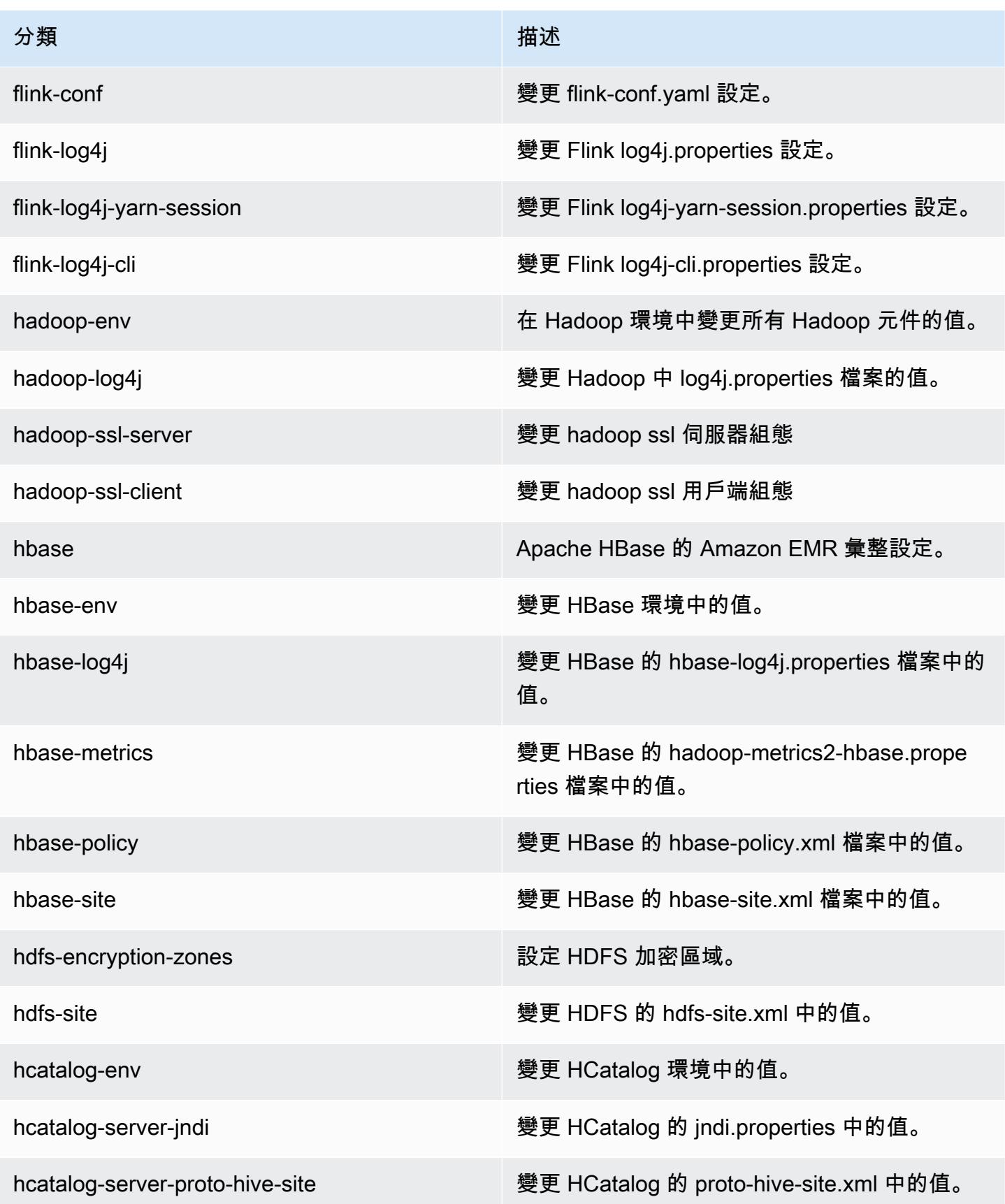

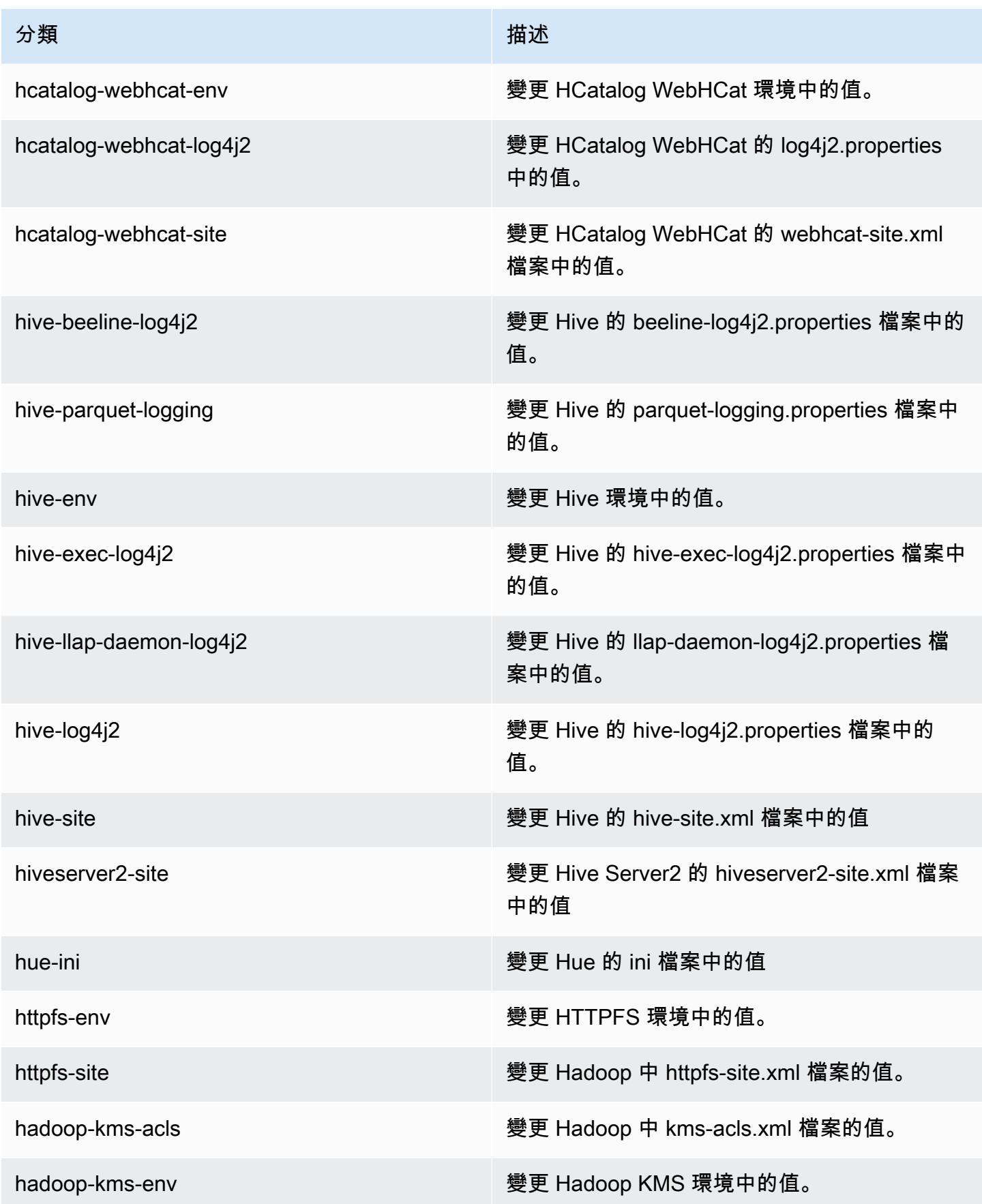

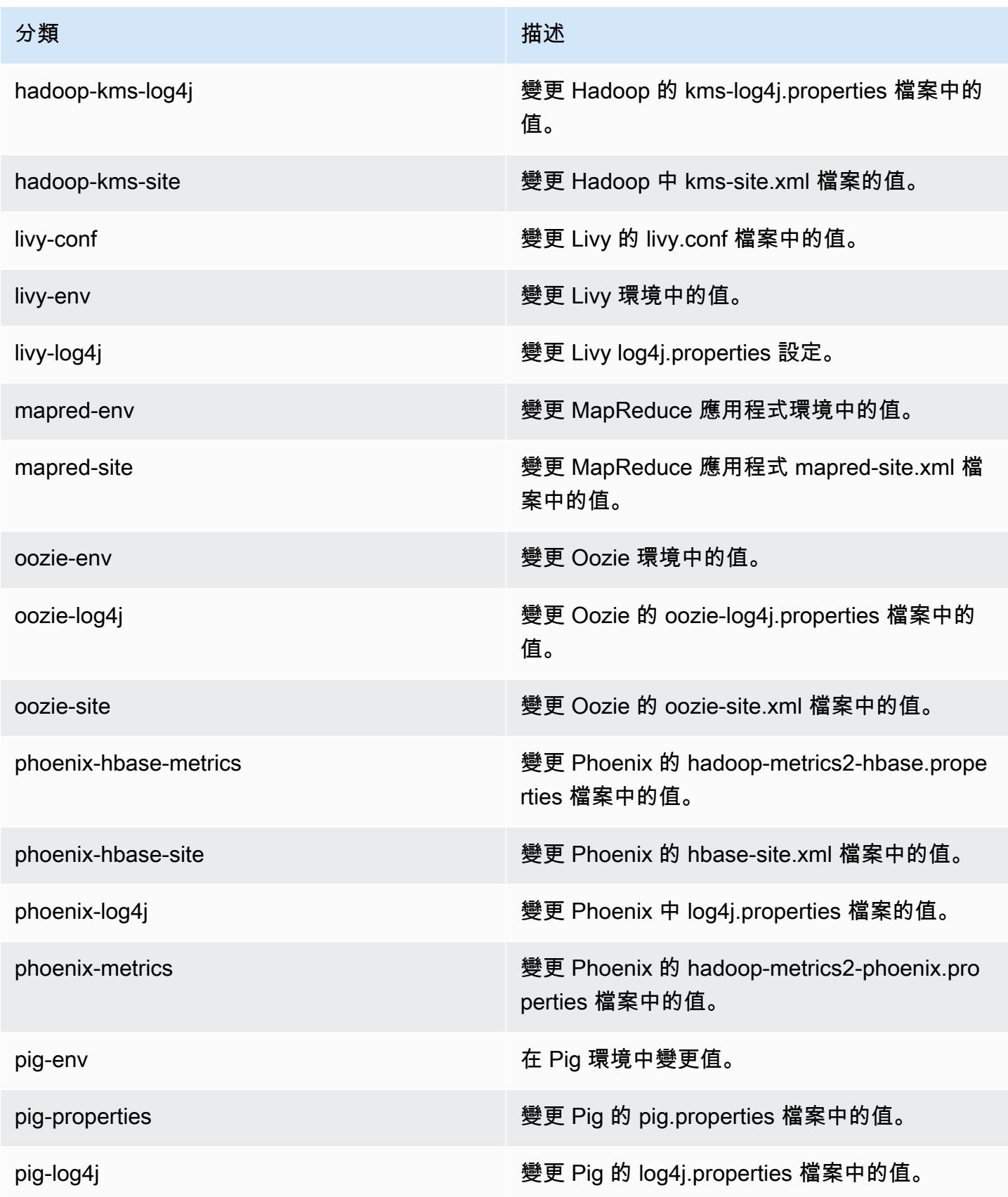

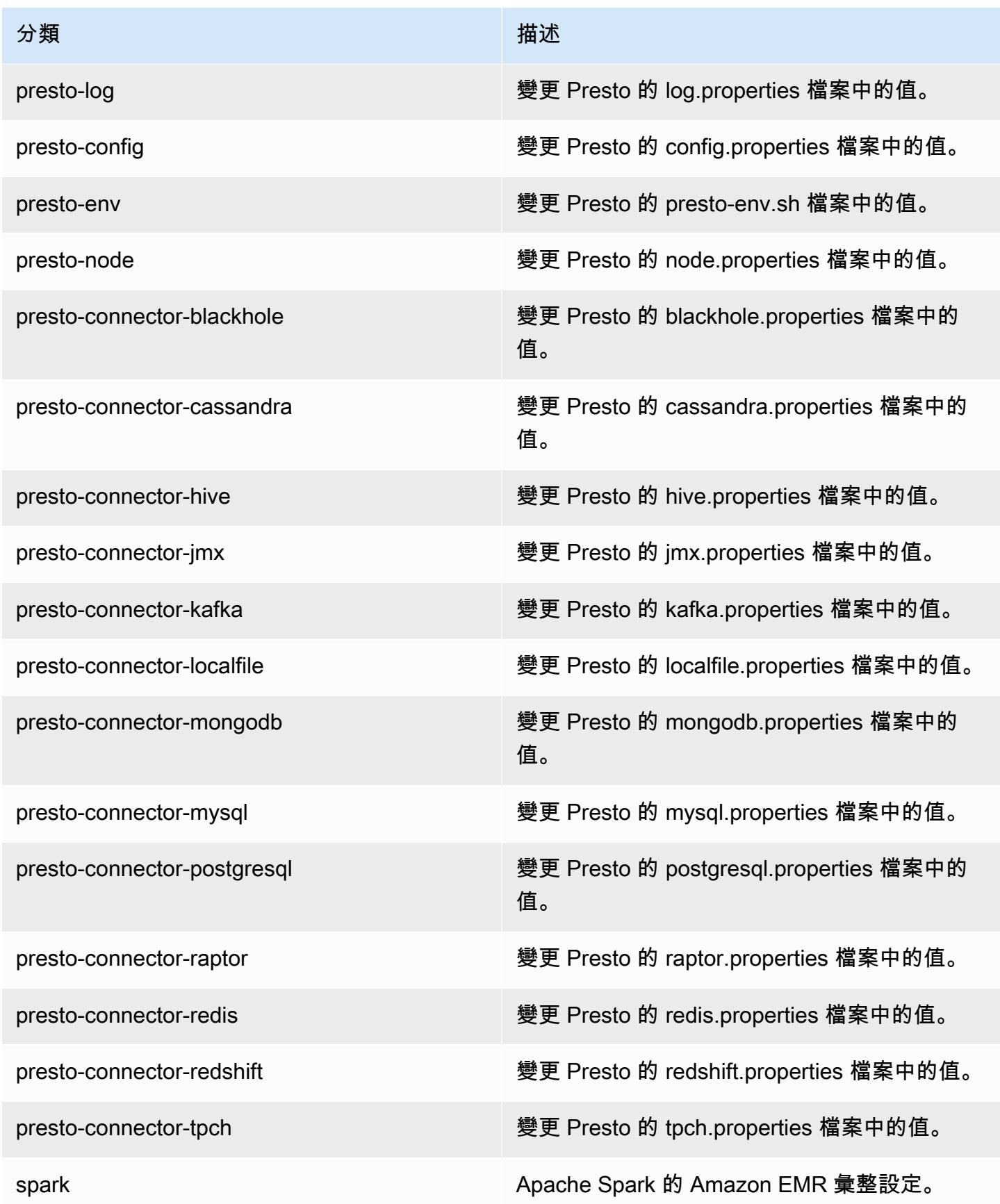

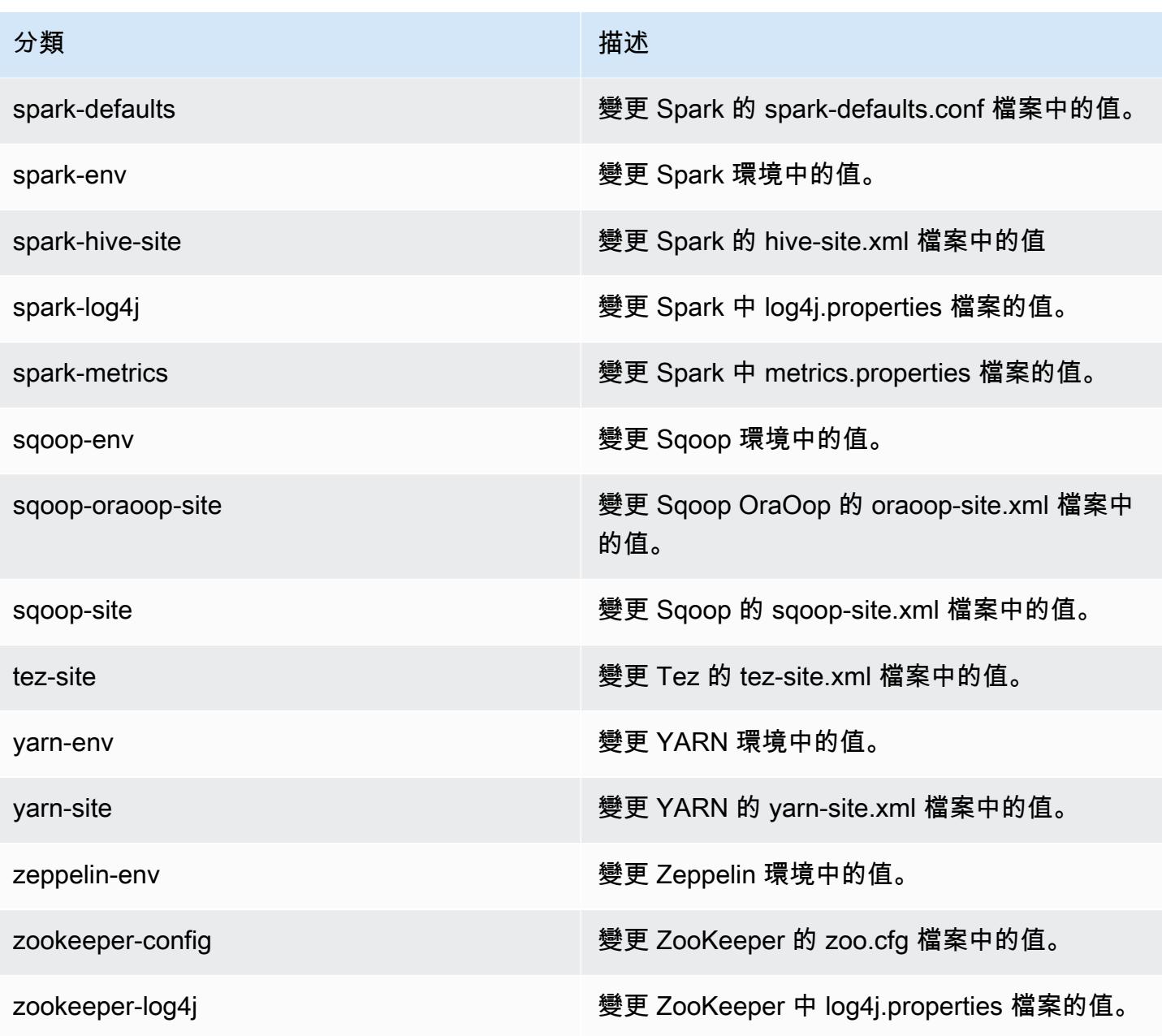

# Amazon EMR 5.12.2 版

- [應用程式版本](#page-1413-0)
- [版本備註](#page-1415-0)
- [元件版本](#page-1415-1)
- [組態分類](#page-1420-0)

### <span id="page-1413-0"></span>應用程式版本

#### 此版本支援下列應用程

式: [Flink](https://flink.apache.org/)[、Ganglia、](http://ganglia.info)[HBase、](http://hbase.apache.org/)[HCatalog、](https://cwiki.apache.org/confluence/display/Hive/HCatalog)[Hadoop、](http://hadoop.apache.org/docs/current/)[Hive、](http://hive.apache.org/)[Hue、](http://gethue.com/)[Livy](https://livy.incubator.apache.org/)[、MXNet、](https://mxnet.incubator.apache.org/)[Mahout、](http://mahout.apache.org/)[Oozie](http://oozie.apache.org/)[、Phoenix](https://phoenix.apache.org/)、 和 [ZooKeeper。](https://zookeeper.apache.org)

下表列出此 Amazon EMR 版本中提供的應用程式版本,以及前三個 Amazon EMR 版本 (如果適用) 中 的應用程式版本。

如需完整了解各 Amazon EMR 版之應用程式版本的完整歷史記錄,請參閱以下主題:

- [Amazon EMR 6.x 版之應用程式版本](#page-21-0)
- [Amazon EMR 5.x 版之應用程式版本](#page-654-0)
- [Amazon EMR 4.x 版之應用程式版本](#page-1877-0)

#### 應用程式版本資訊

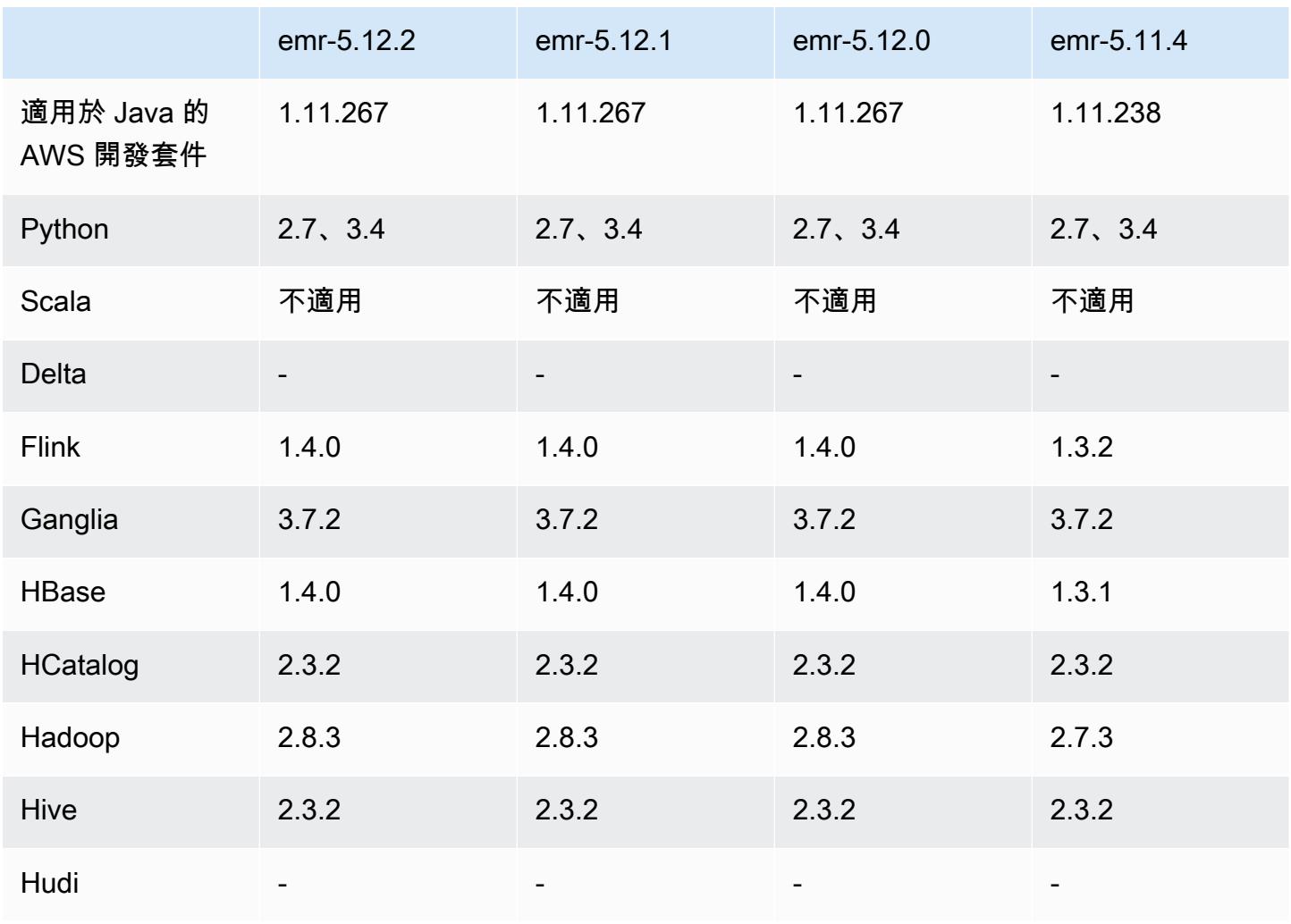

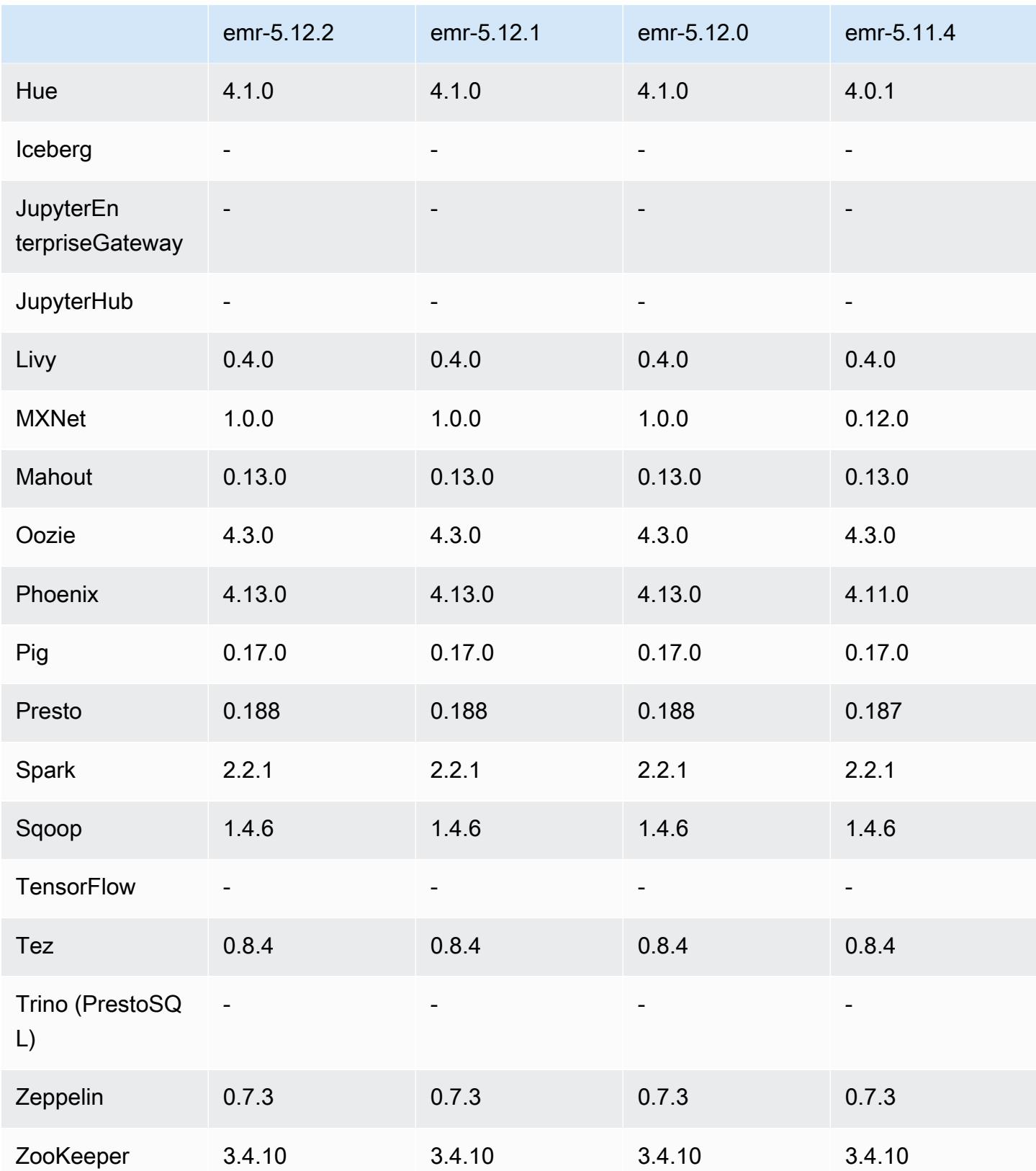

#### <span id="page-1415-0"></span>版本備註

以下版本備註包含 Amazon EMR 5.12.2 版的資訊。變更是相對於 5.12.1 版而言。

初始版本日期:2018 年 8 月 29 日

變更、強化功能和已解決的問題

• 此版本修正了潛在的安全性漏洞。

<span id="page-1415-1"></span>元件版本

Amazon EMR 在此版本安裝的元件列出如下。其中有一些屬於大數據應用程式套件。其他的則為 Amazon EMR 獨有,並安裝為系統程序和功能。這些通常會以 emr 或 aws 開頭。在最新 Amazon EMR 版本中的大數據應用程式套件,通常也是社群中可找到的最新版本。我們致力盡快提供 Amazon EMR 的社群版本。

Amazon EMR 中的某些元件與社群版本不同。這些元件具有版本標籤,格式為 *CommunityVersion*amzn-*EmrVersion*。*EmrVersion* 從 0 開始。例如,假設有一個名為 myapp-component 的開放 原始碼社群元件 2.2 版為了包含在不同 Amazon EMR 發行版本中而修改過三次,則其發行版本會列為 2.2-amzn-2。

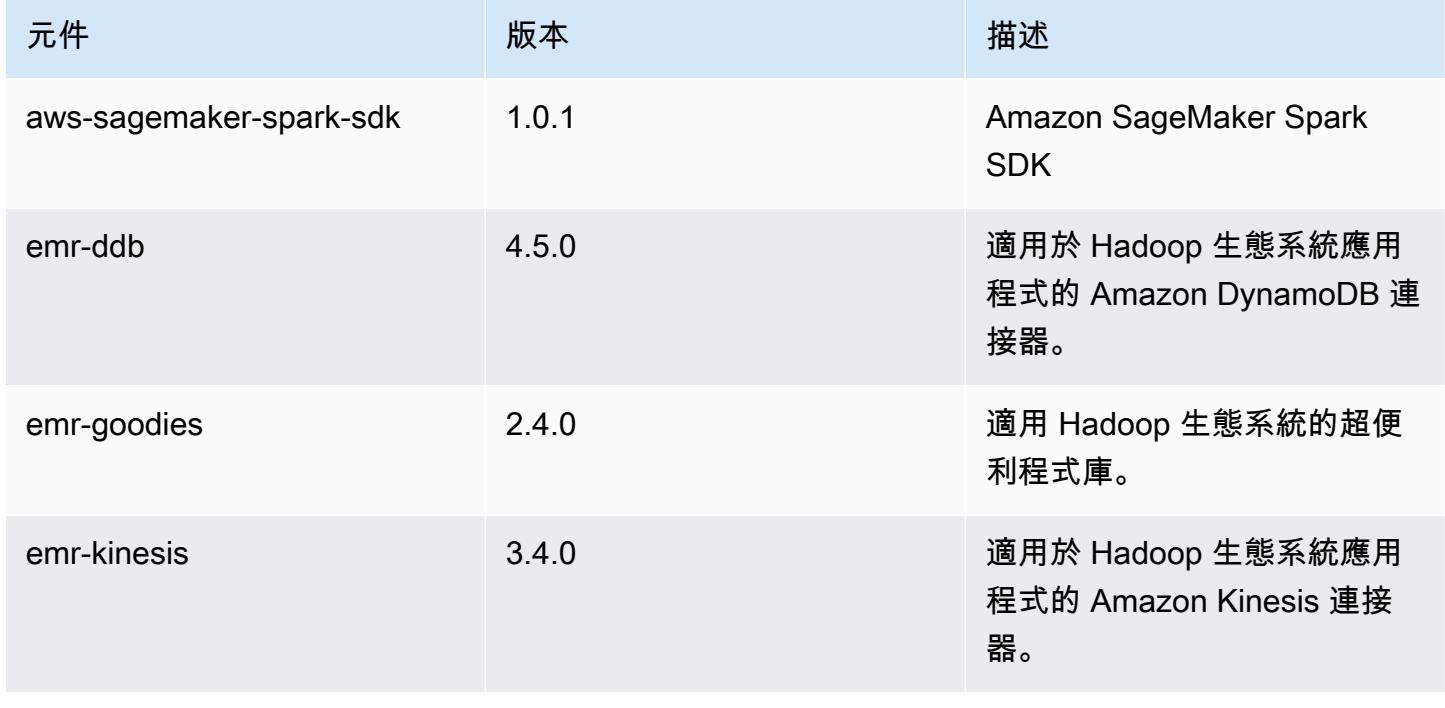

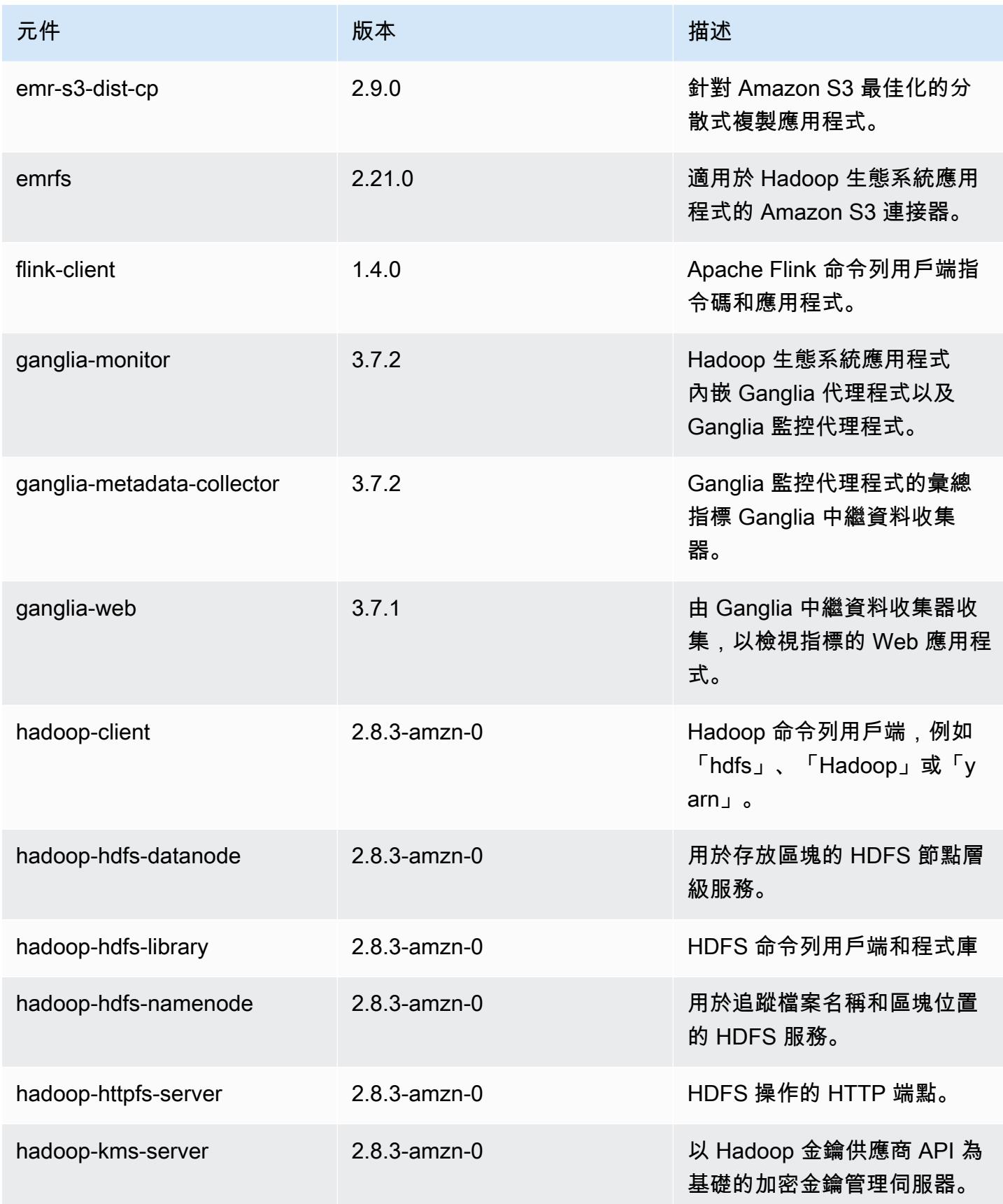

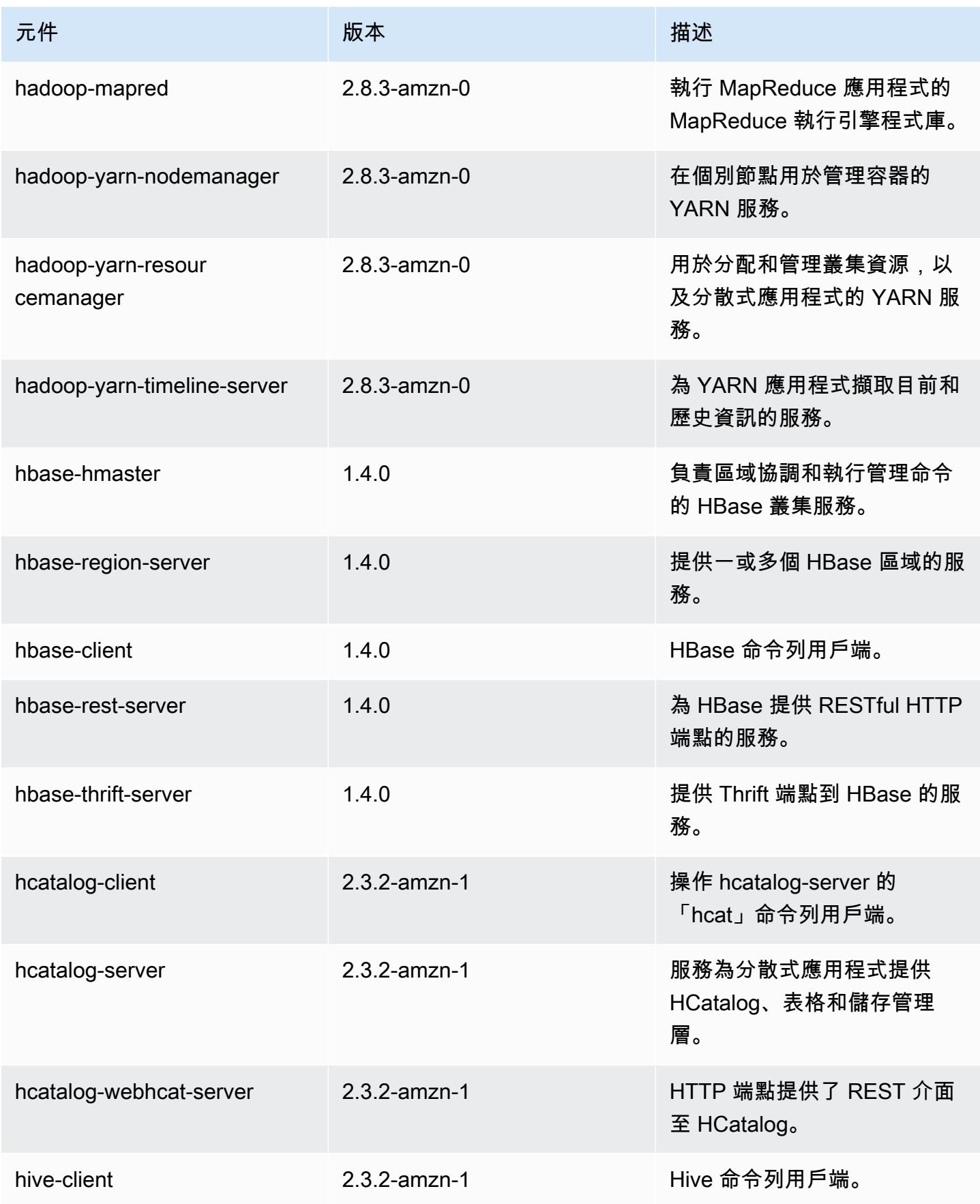

Amazon EMR **Maximum** Amazon EMR 版本指南

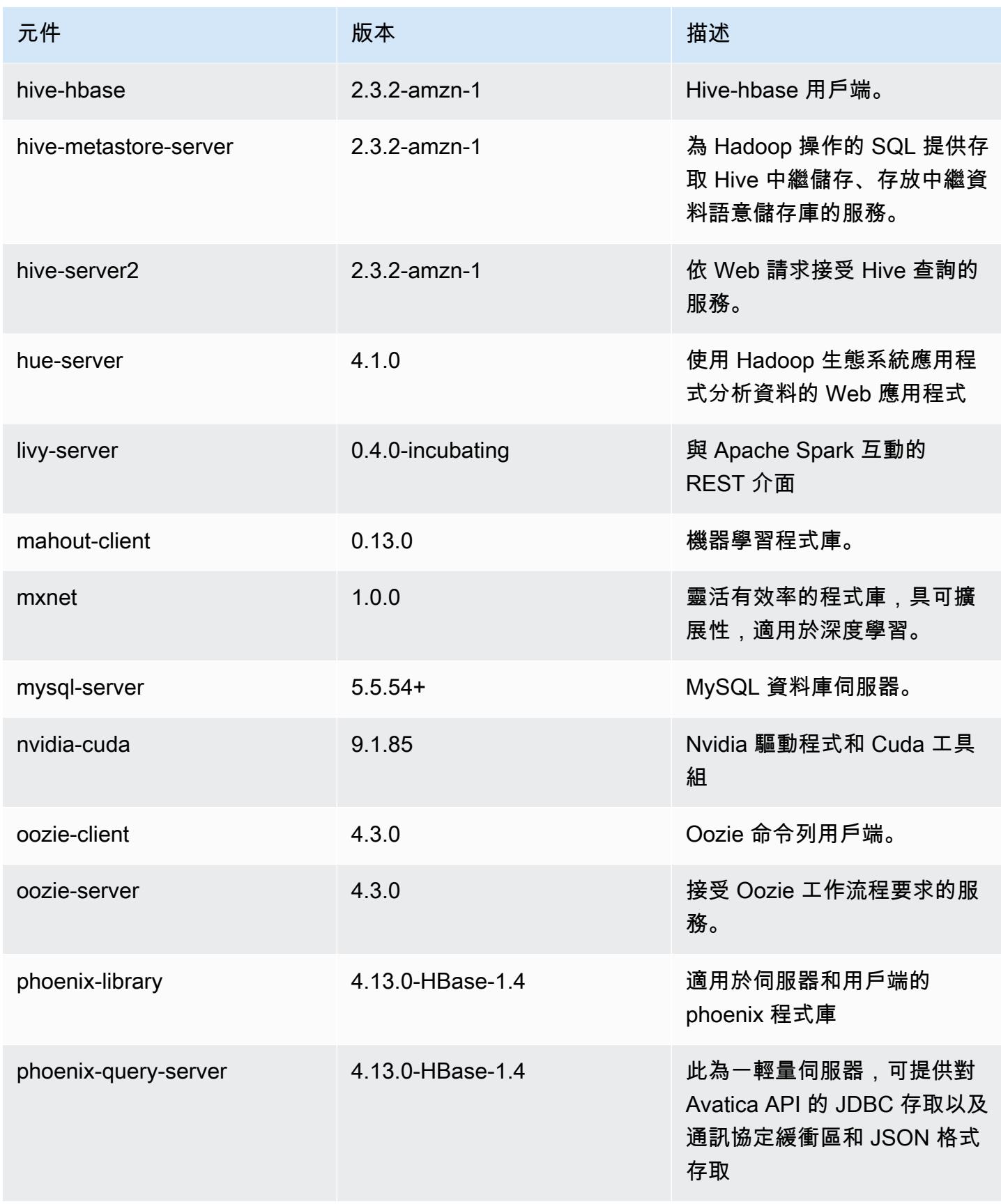

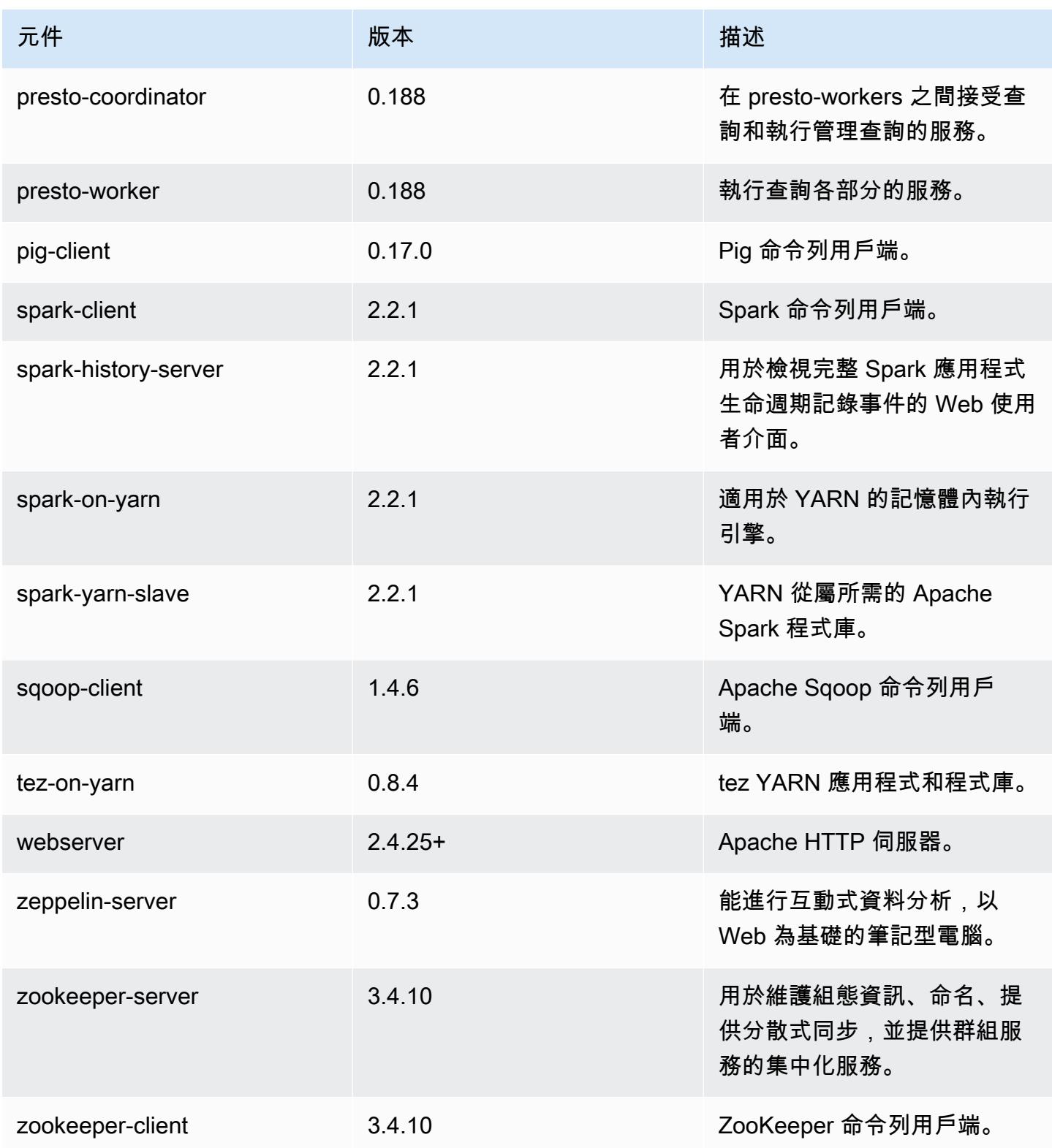

## <span id="page-1420-0"></span>組態分類

組態分類可讓您自訂應用程式。這些檔案通常對應於應用程式的組態 XML 檔案,例如 hivesite.xml。如需更多詳細資訊,請參閱 [設定應用程式。](#page-2419-0)

emr-5.12.2 分類

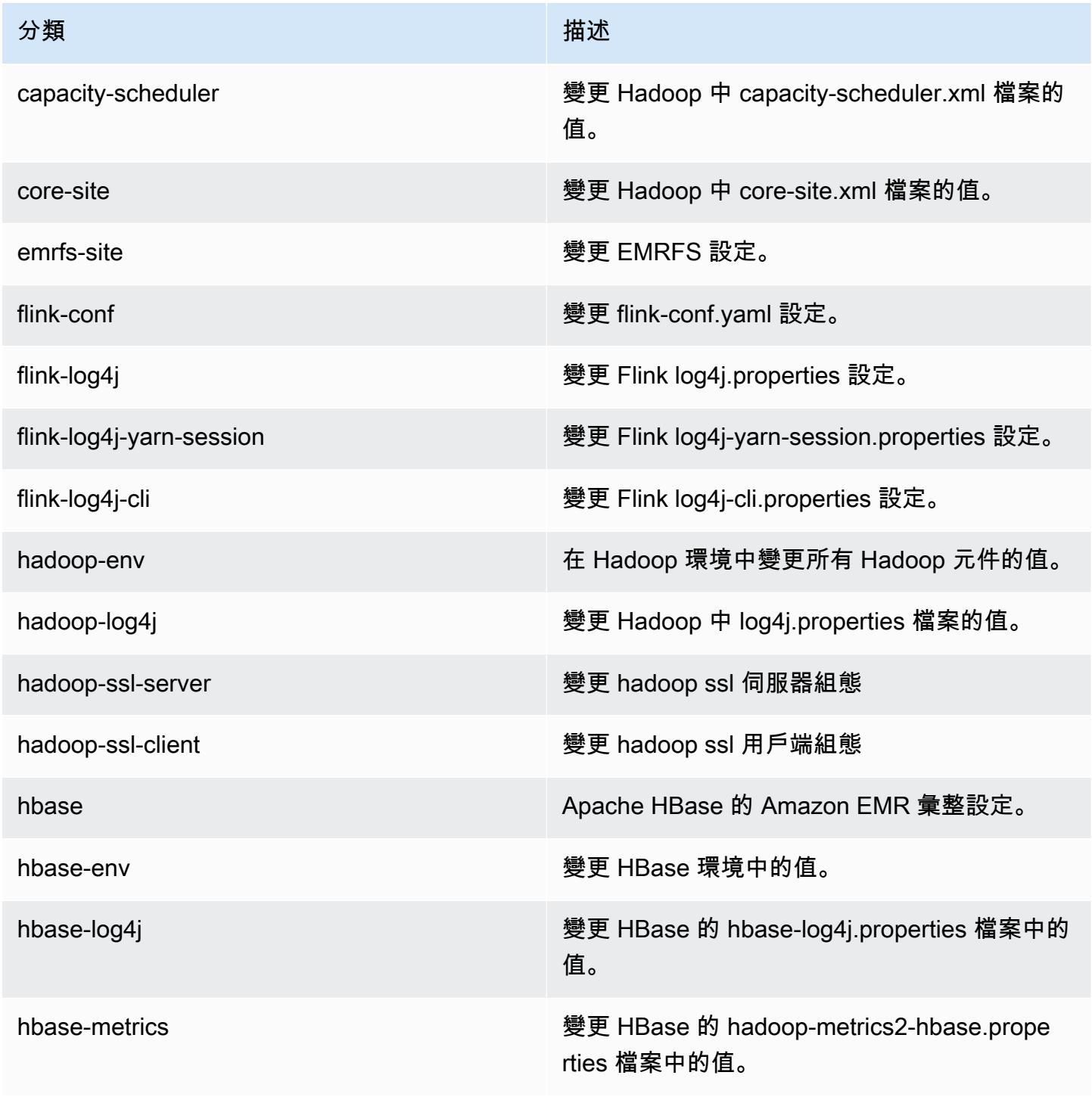

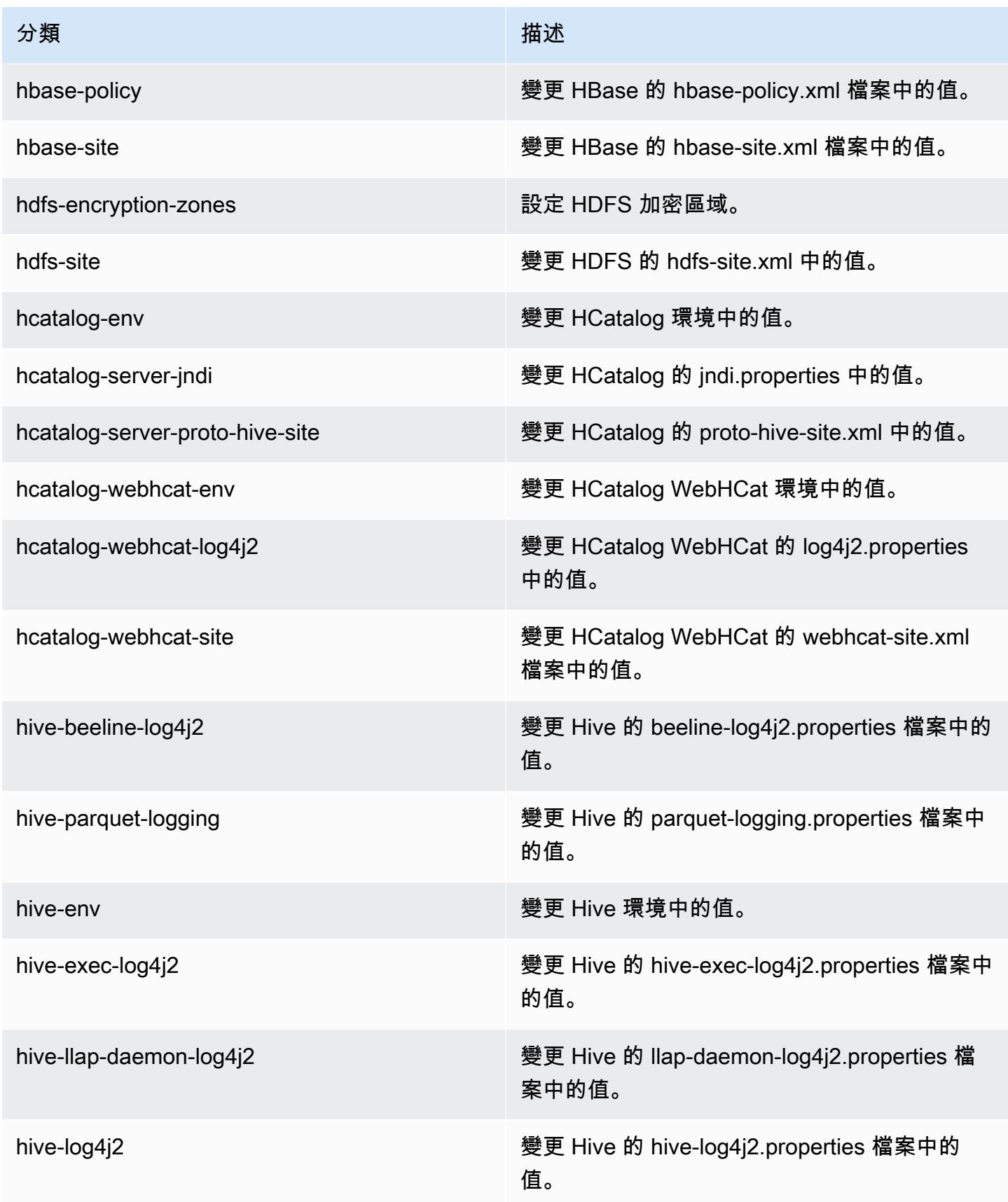

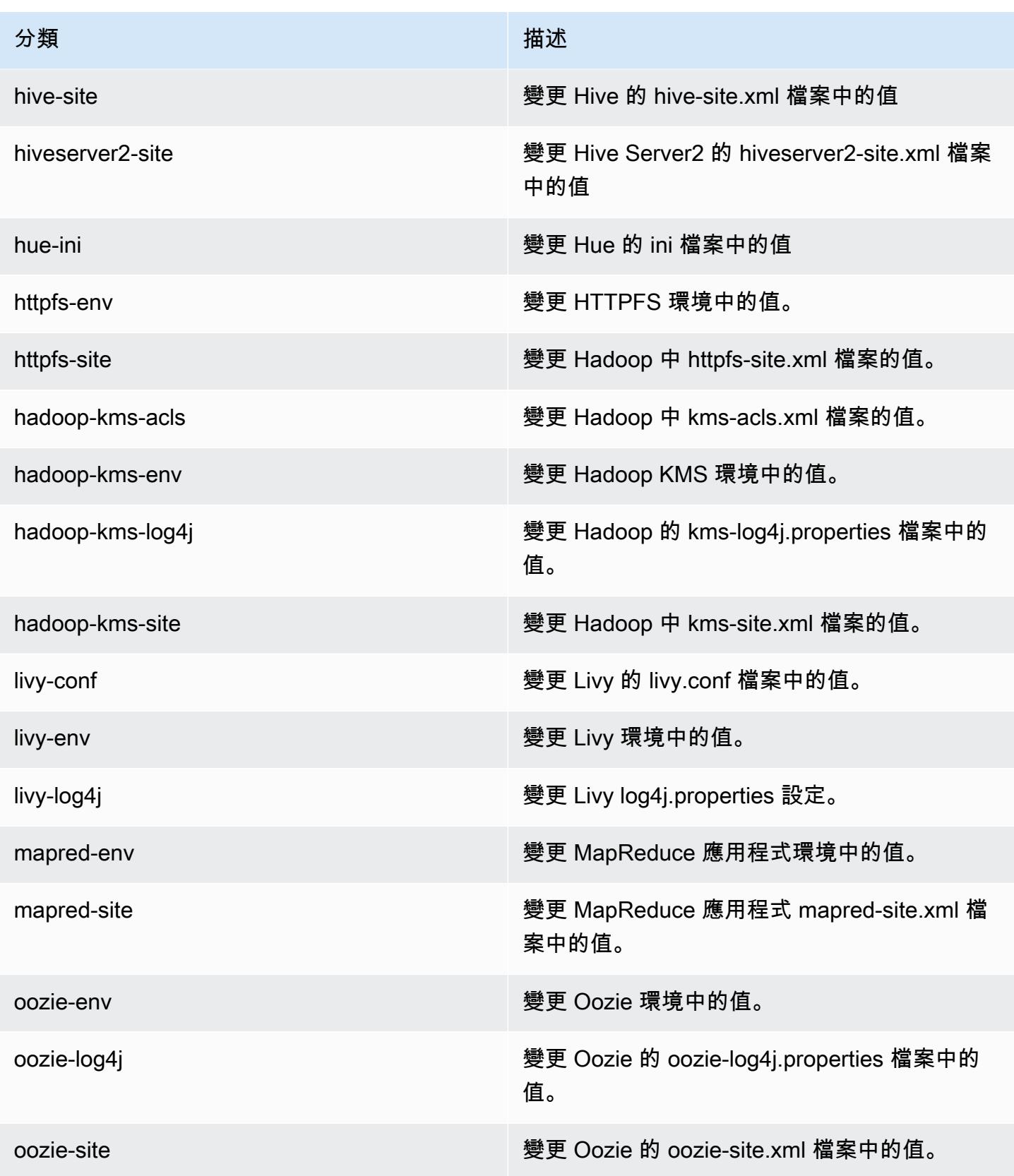

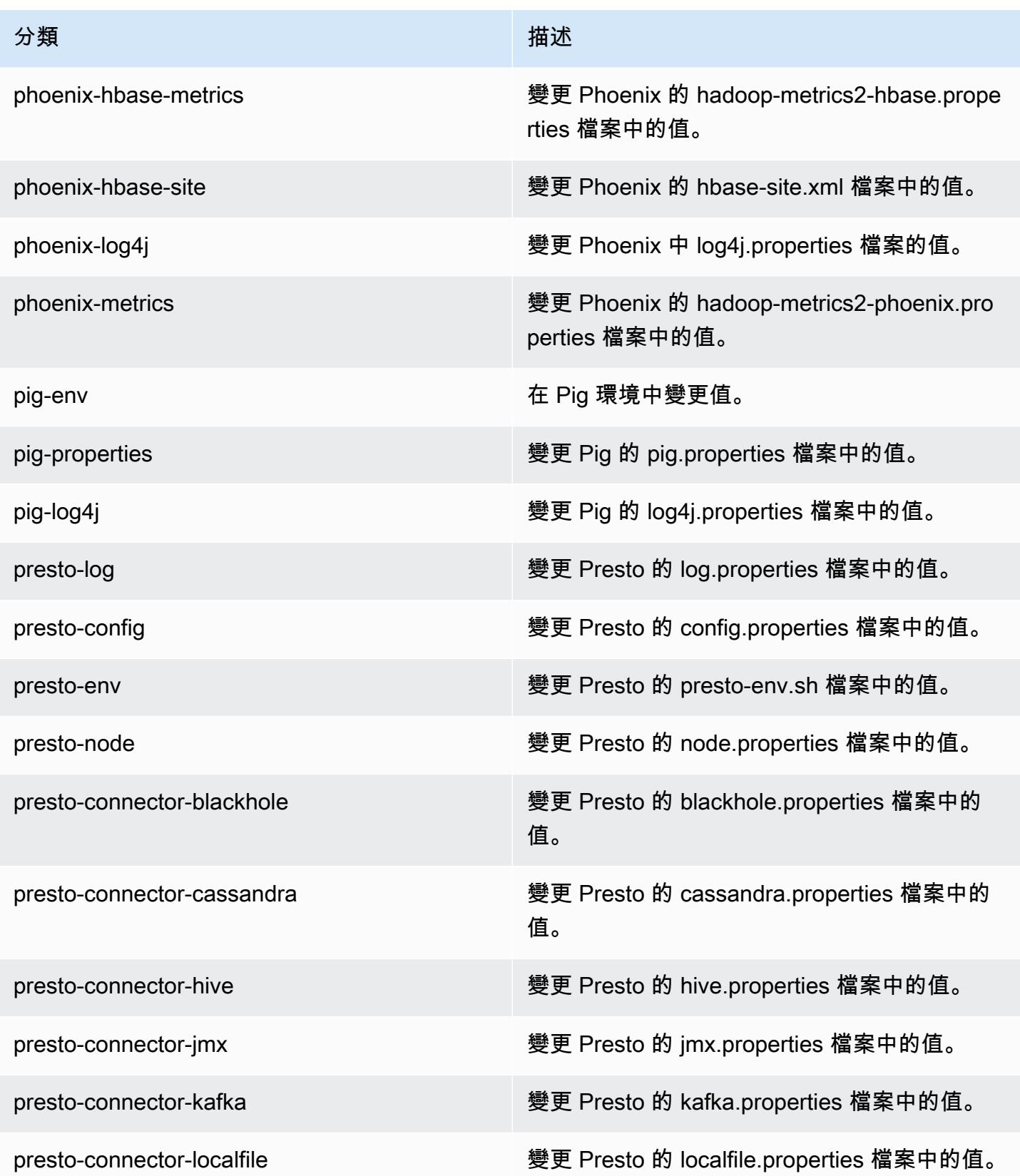

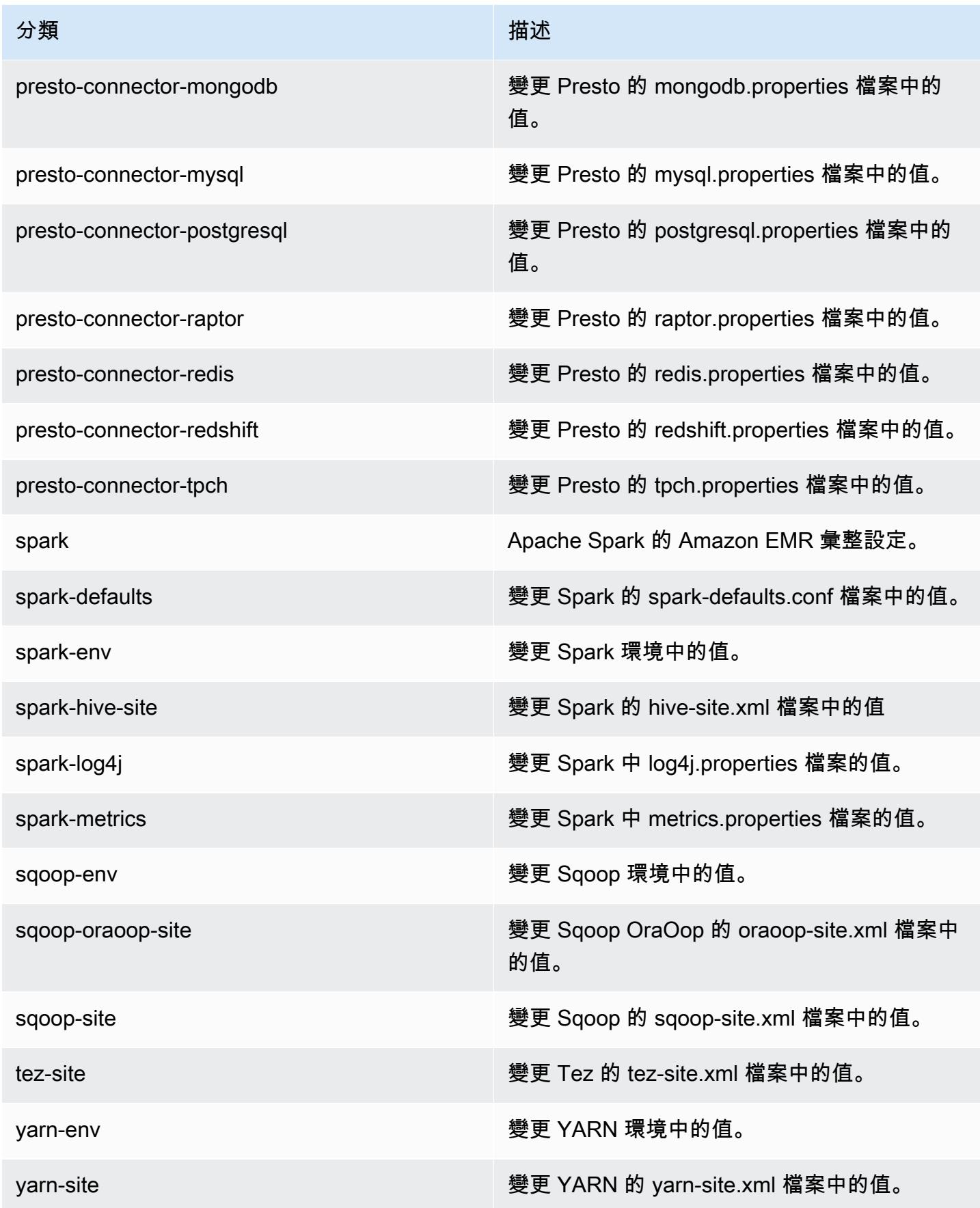

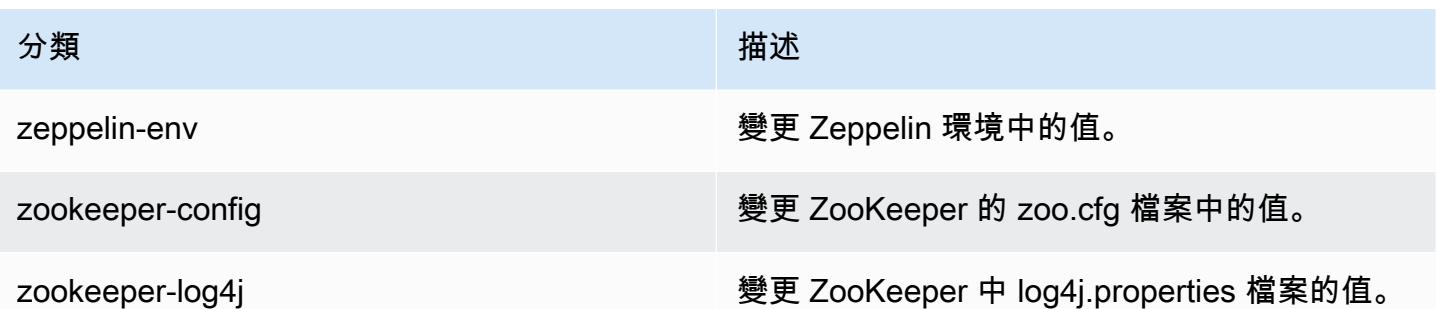

# Amazon EMR 5.12.1 版

- [應用程式版本](#page-1425-0)
- [版本備註](#page-1427-0)
- [元件版本](#page-1427-1)
- [組態分類](#page-1432-0)

## <span id="page-1425-0"></span>應用程式版本

此版本支援下列應用程

式: [Flink](https://flink.apache.org/)[、Ganglia、](http://ganglia.info)[HBase、](http://hbase.apache.org/)[HCatalog、](https://cwiki.apache.org/confluence/display/Hive/HCatalog)[Hadoop、](http://hadoop.apache.org/docs/current/)[Hive、](http://hive.apache.org/)[Hue、](http://gethue.com/)[Livy](https://livy.incubator.apache.org/)[、MXNet、](https://mxnet.incubator.apache.org/)[Mahout、](http://mahout.apache.org/)[Oozie](http://oozie.apache.org/)[、Phoenix](https://phoenix.apache.org/)、 和 [ZooKeeper。](https://zookeeper.apache.org)

下表列出此 Amazon EMR 版本中提供的應用程式版本,以及前三個 Amazon EMR 版本 (如果適用) 中 的應用程式版本。

如需完整了解各 Amazon EMR 版之應用程式版本的完整歷史記錄,請參閱以下主題:

- [Amazon EMR 6.x 版之應用程式版本](#page-21-0)
- [Amazon EMR 5.x 版之應用程式版本](#page-654-0)
- [Amazon EMR 4.x 版之應用程式版本](#page-1877-0)

#### 應用程式版本資訊

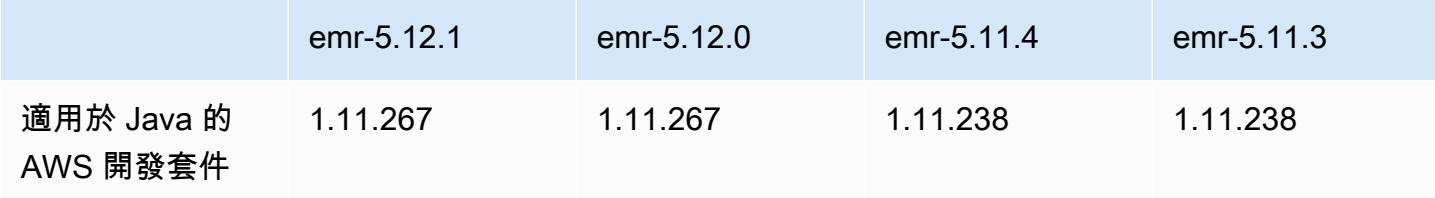

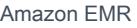

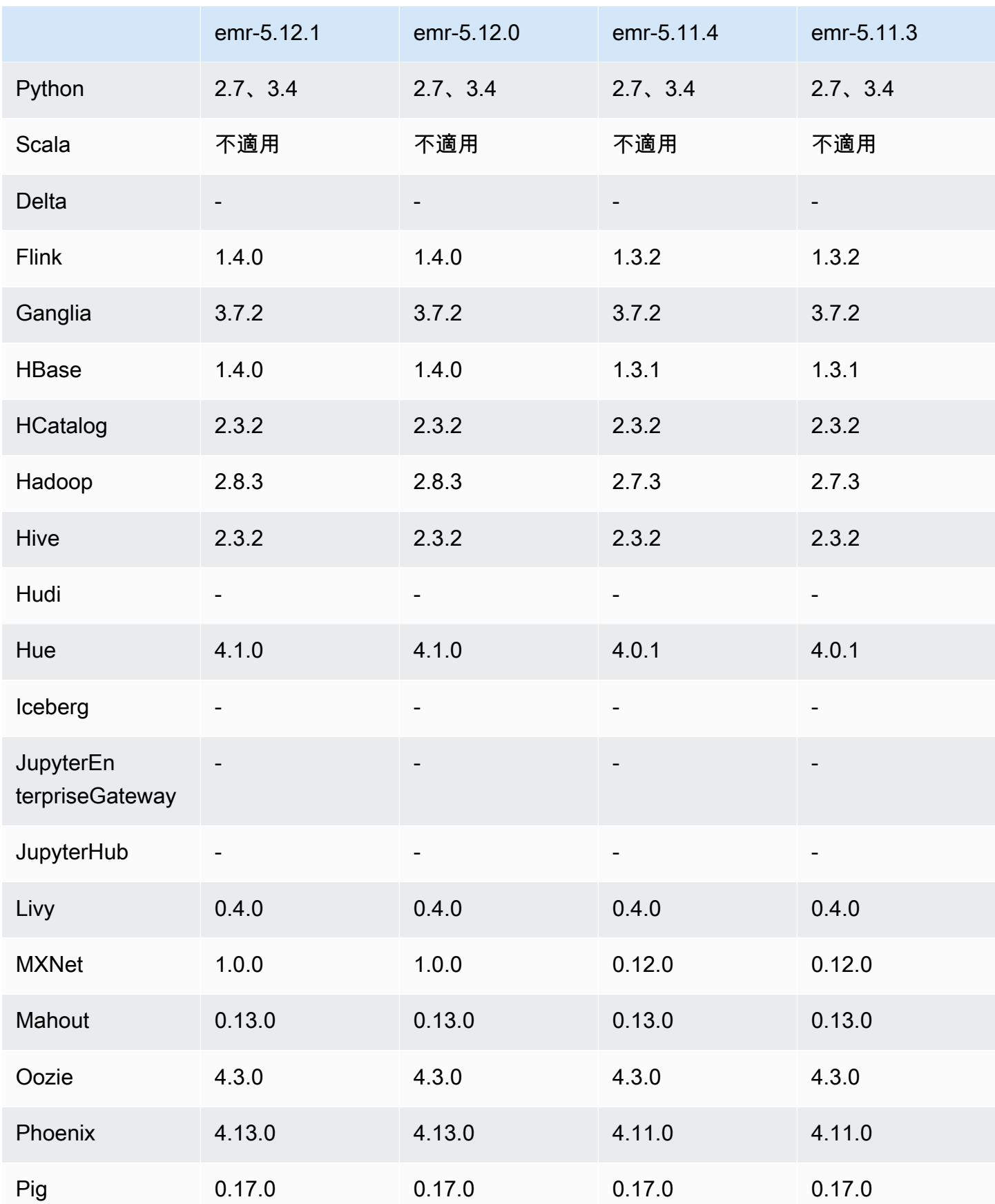

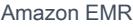

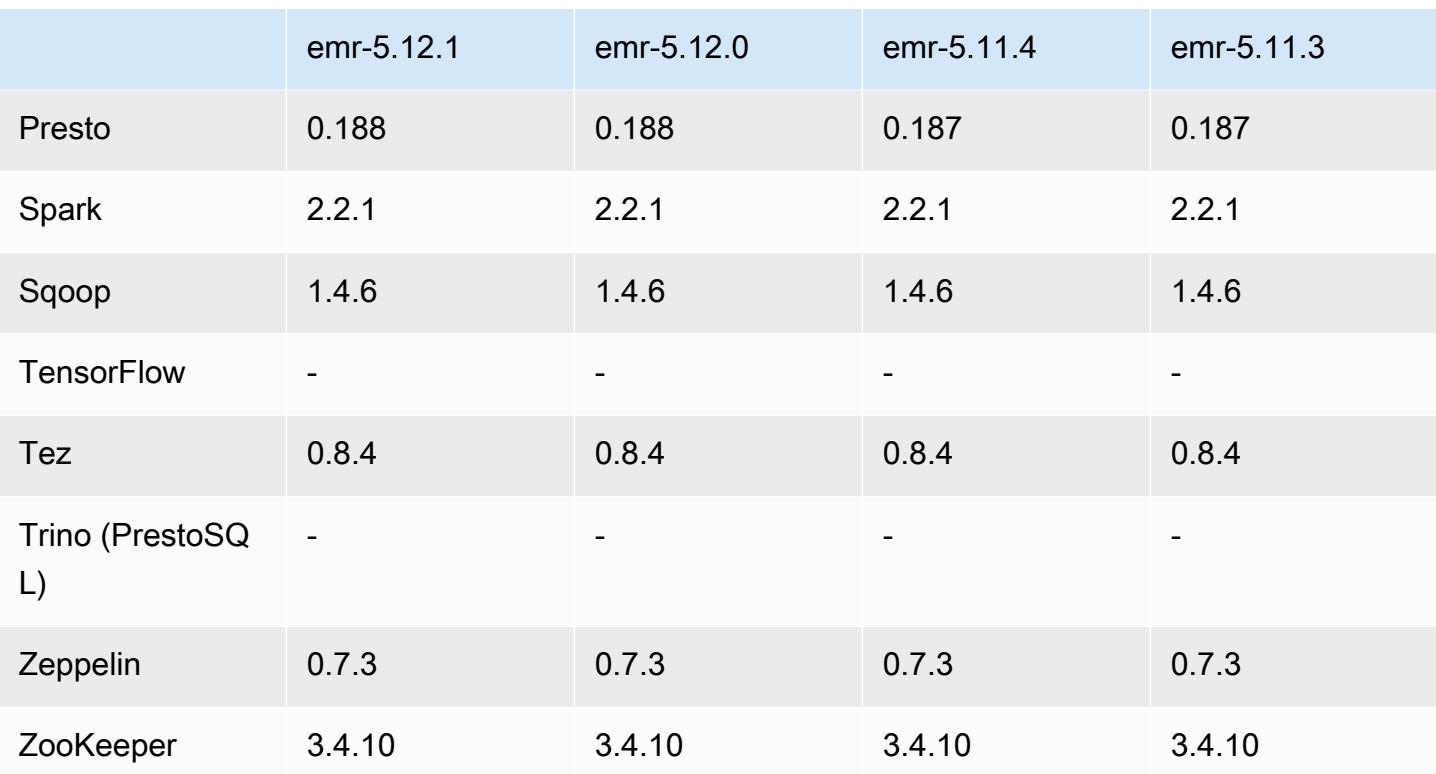

### <span id="page-1427-0"></span>版本備註

以下版本備註包含 Amazon EMR 5.12.1 版的資訊。變更是相對於 5.12.0 版而言。

初始版本日期:2018 年 3 月 29 日

變更、強化功能和已解決的問題

• 更新預設 Amazon Linux AMI for Amazon EMR 的 Amazon Linux 核心以修正潛在的漏洞。

#### <span id="page-1427-1"></span>元件版本

Amazon EMR 在此版本安裝的元件列出如下。其中有一些屬於大數據應用程式套件。其他的則為 Amazon EMR 獨有,並安裝為系統程序和功能。這些通常會以 emr 或 aws 開頭。在最新 Amazon EMR 版本中的大數據應用程式套件,通常也是社群中可找到的最新版本。我們致力盡快提供 Amazon EMR 的社群版本。

Amazon EMR 中的某些元件與社群版本不同。這些元件具有版本標籤,格式為 *CommunityVersion*amzn-*EmrVersion*。*EmrVersion* 從 0 開始。例如,假設有一個名為 myapp-component 的開放 原始碼社群元件 2.2 版為了包含在不同 Amazon EMR 發行版本中而修改過三次,則其發行版本會列為 2.2-amzn-2。

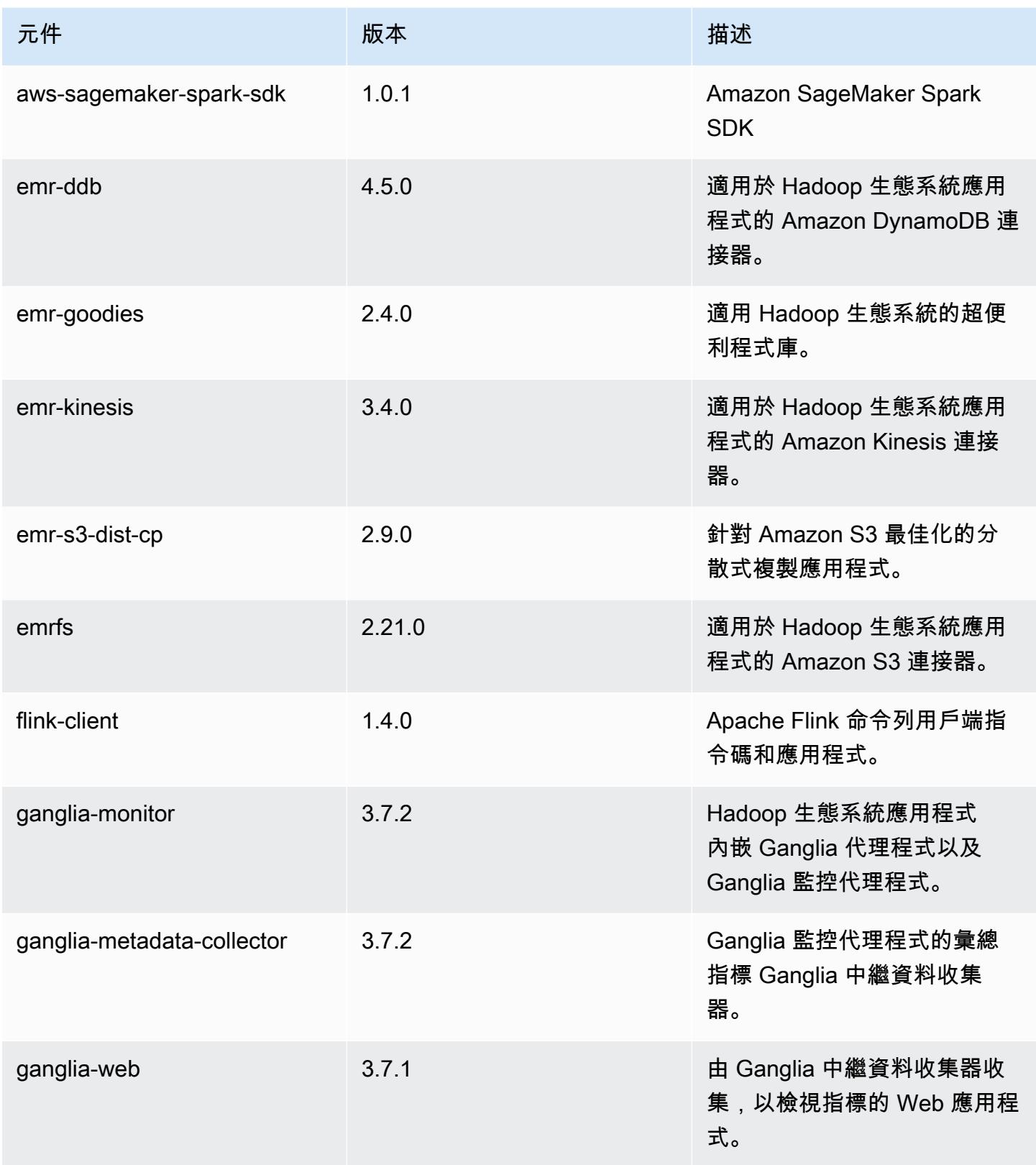

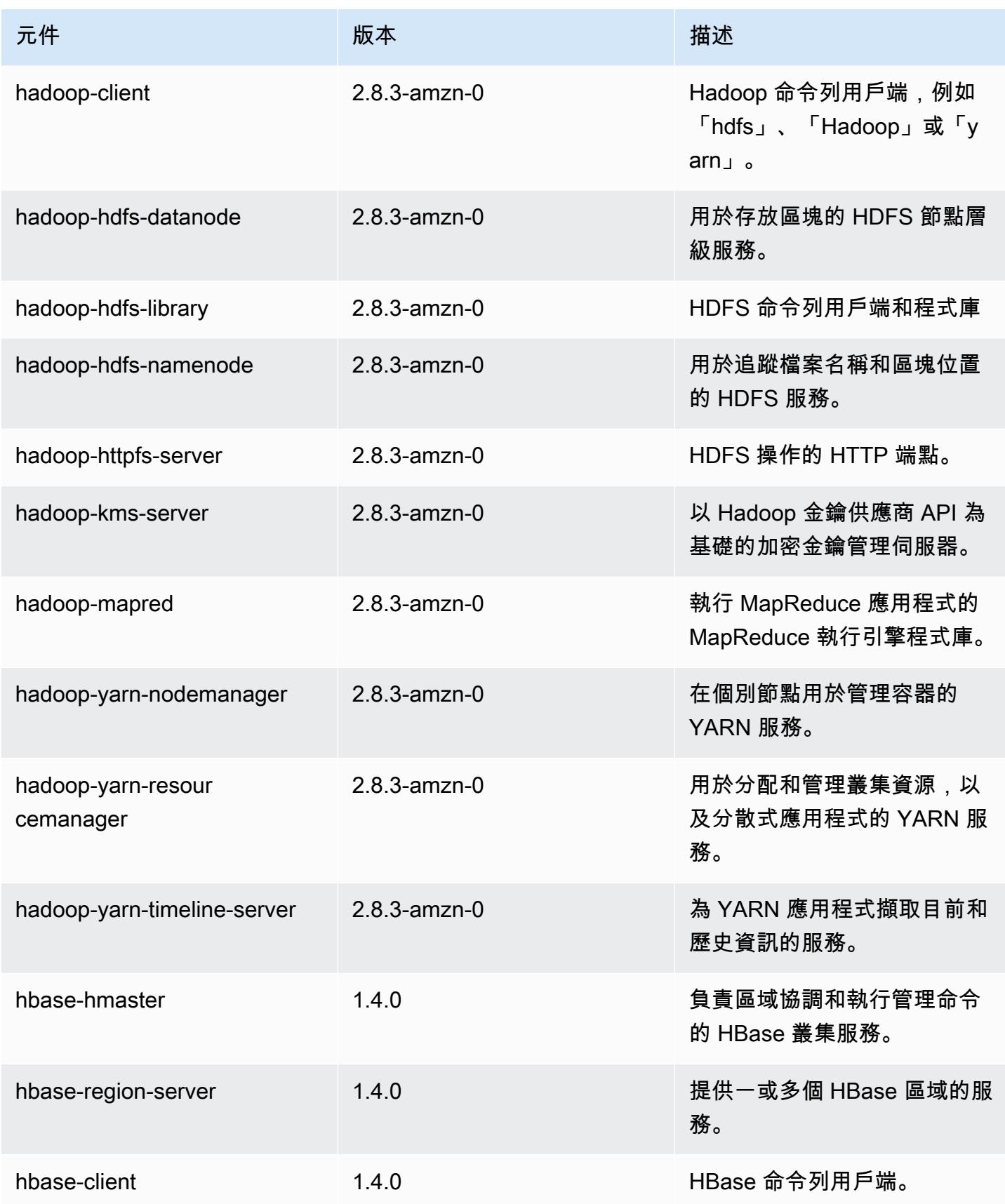

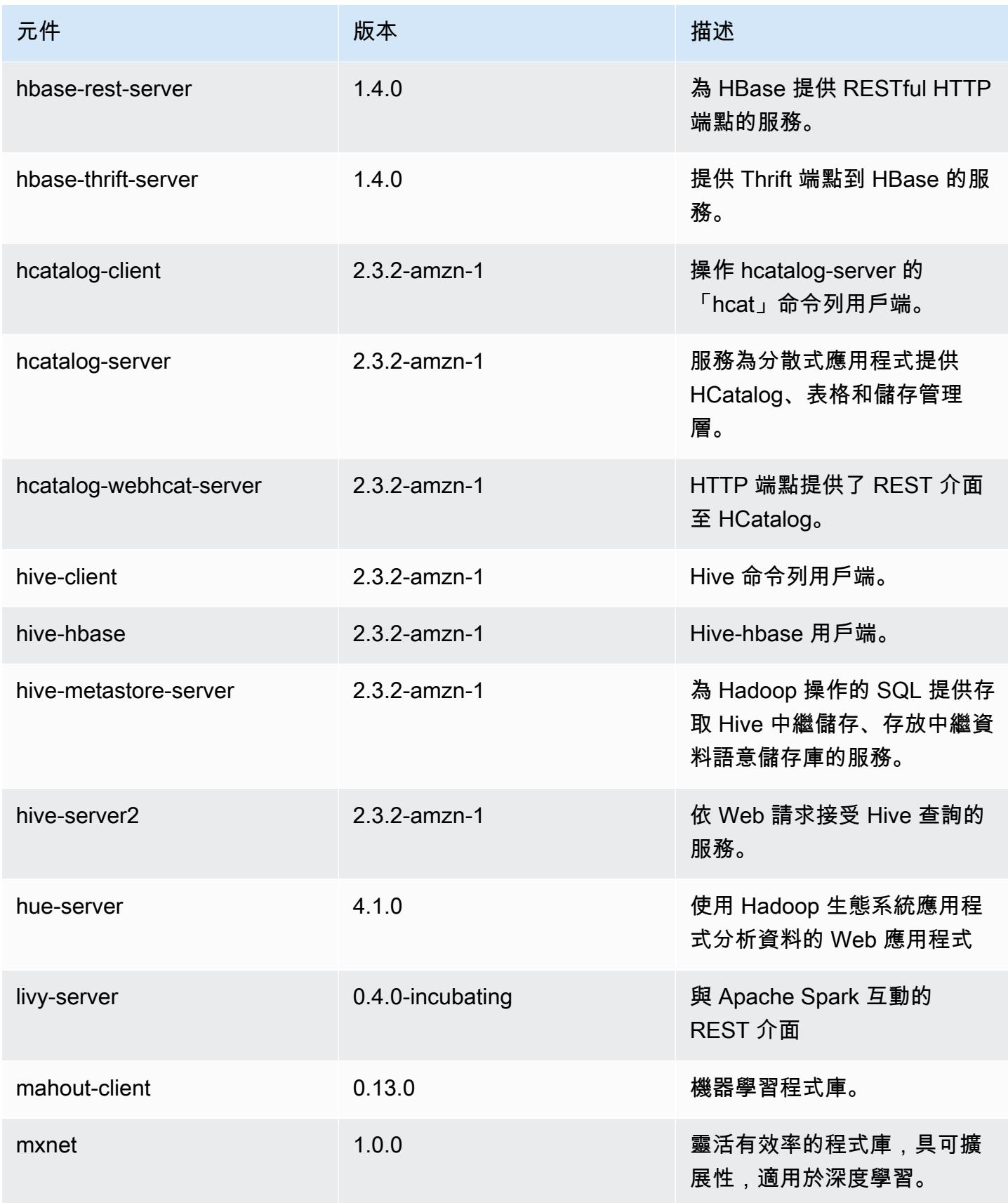

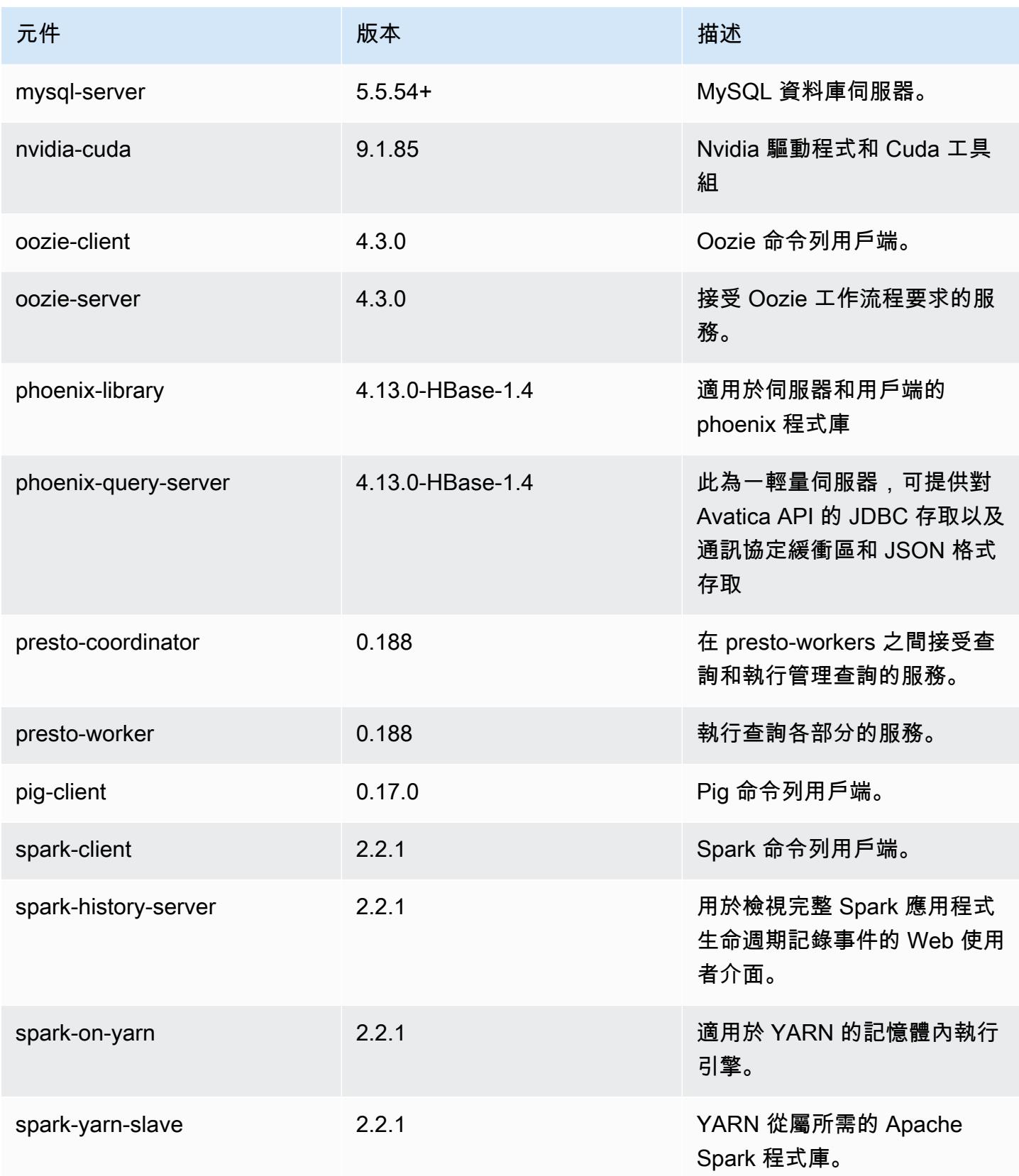

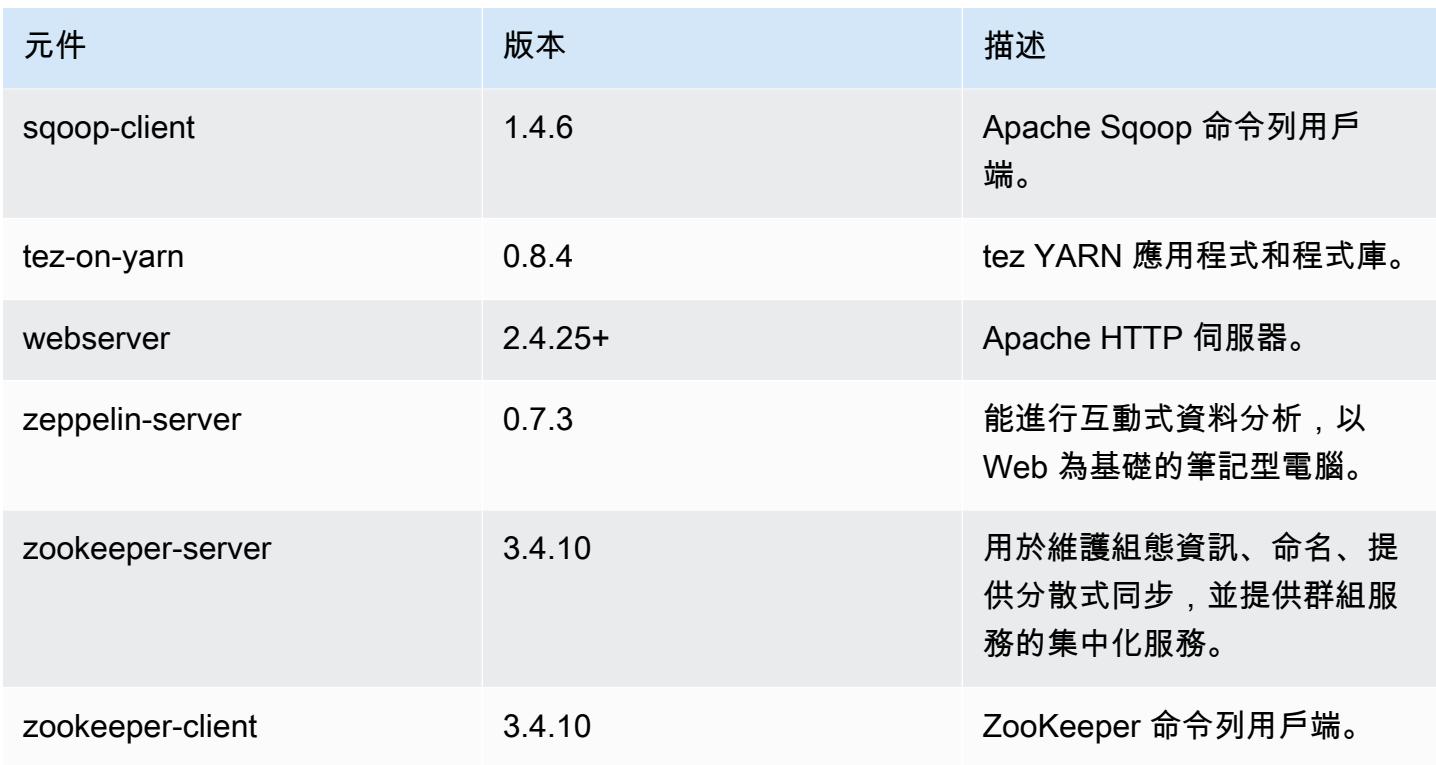

# <span id="page-1432-0"></span>組態分類

組態分類可讓您自訂應用程式。這些檔案通常對應於應用程式的組態 XML 檔案,例如 hivesite.xml。如需更多詳細資訊,請參閱 [設定應用程式。](#page-2419-0)

## emr-5.12.1 分類

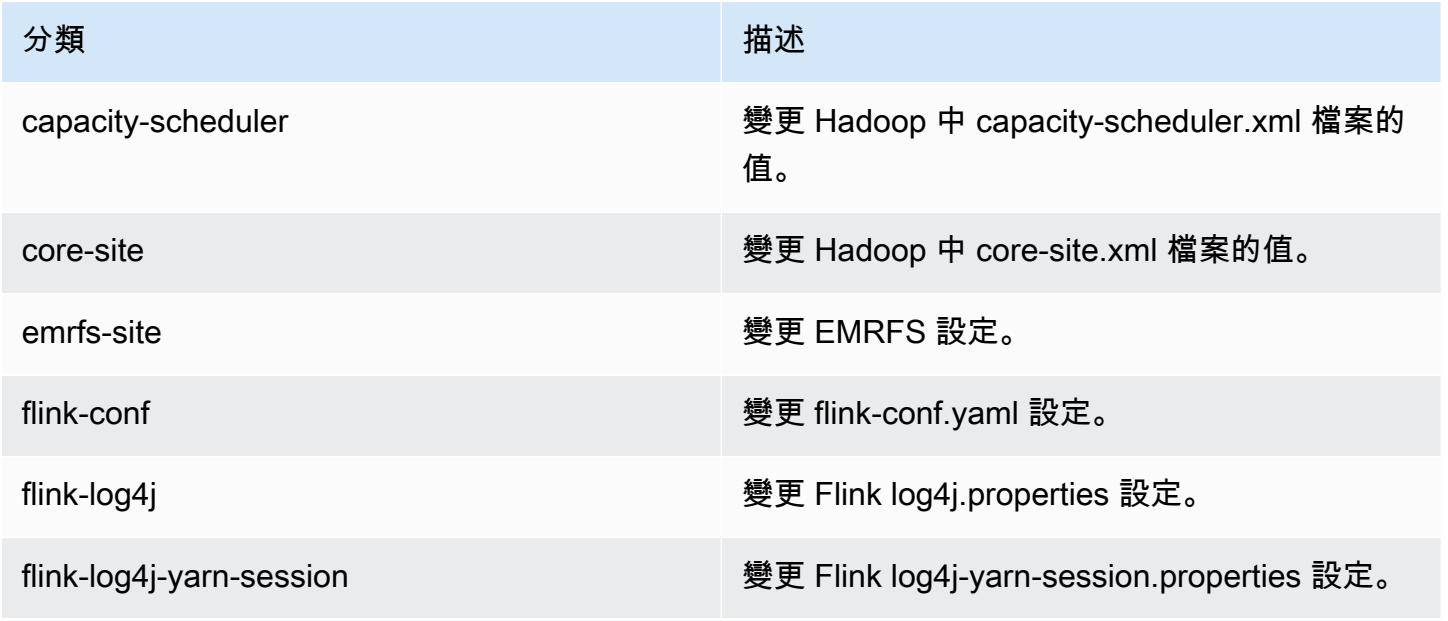

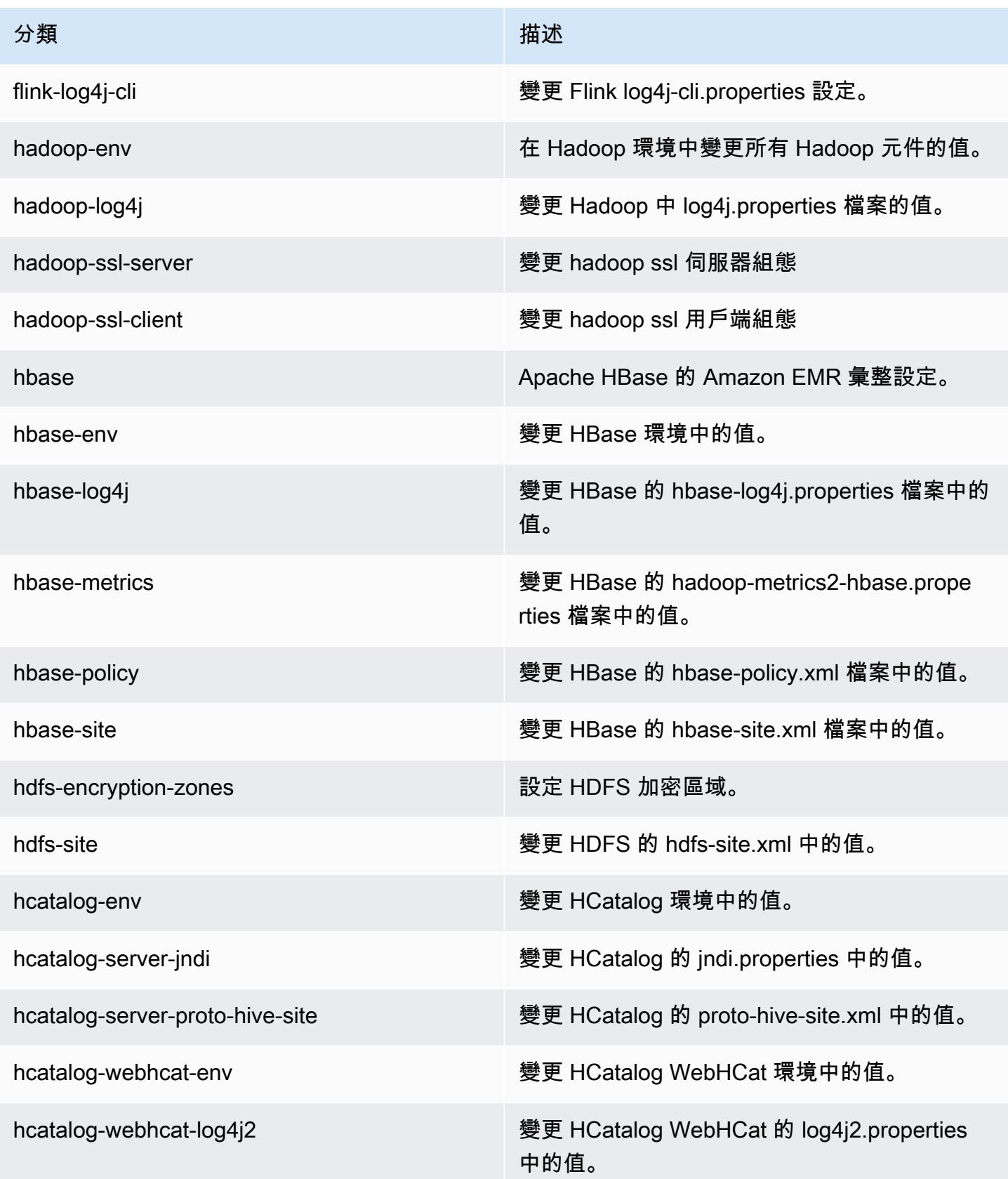

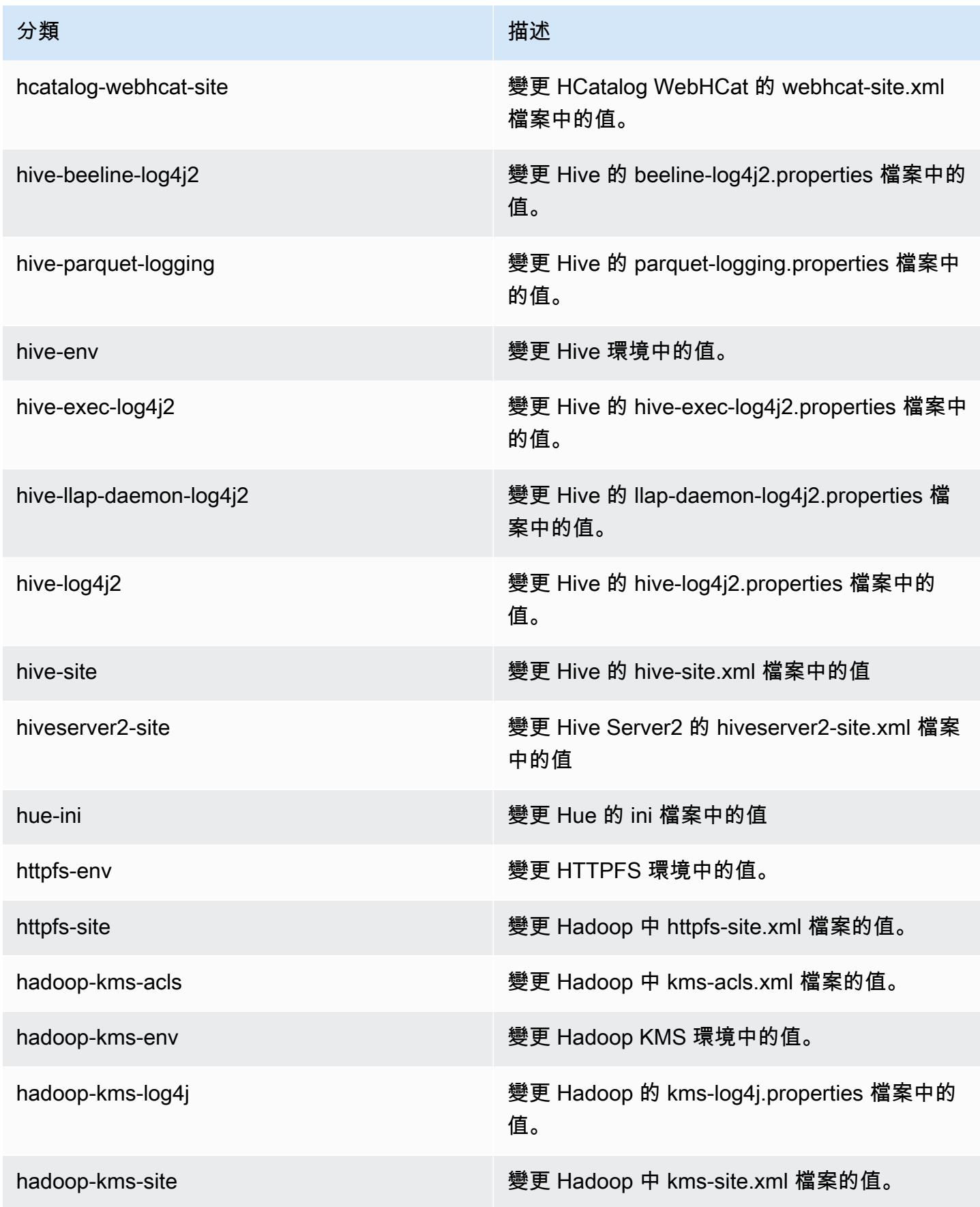

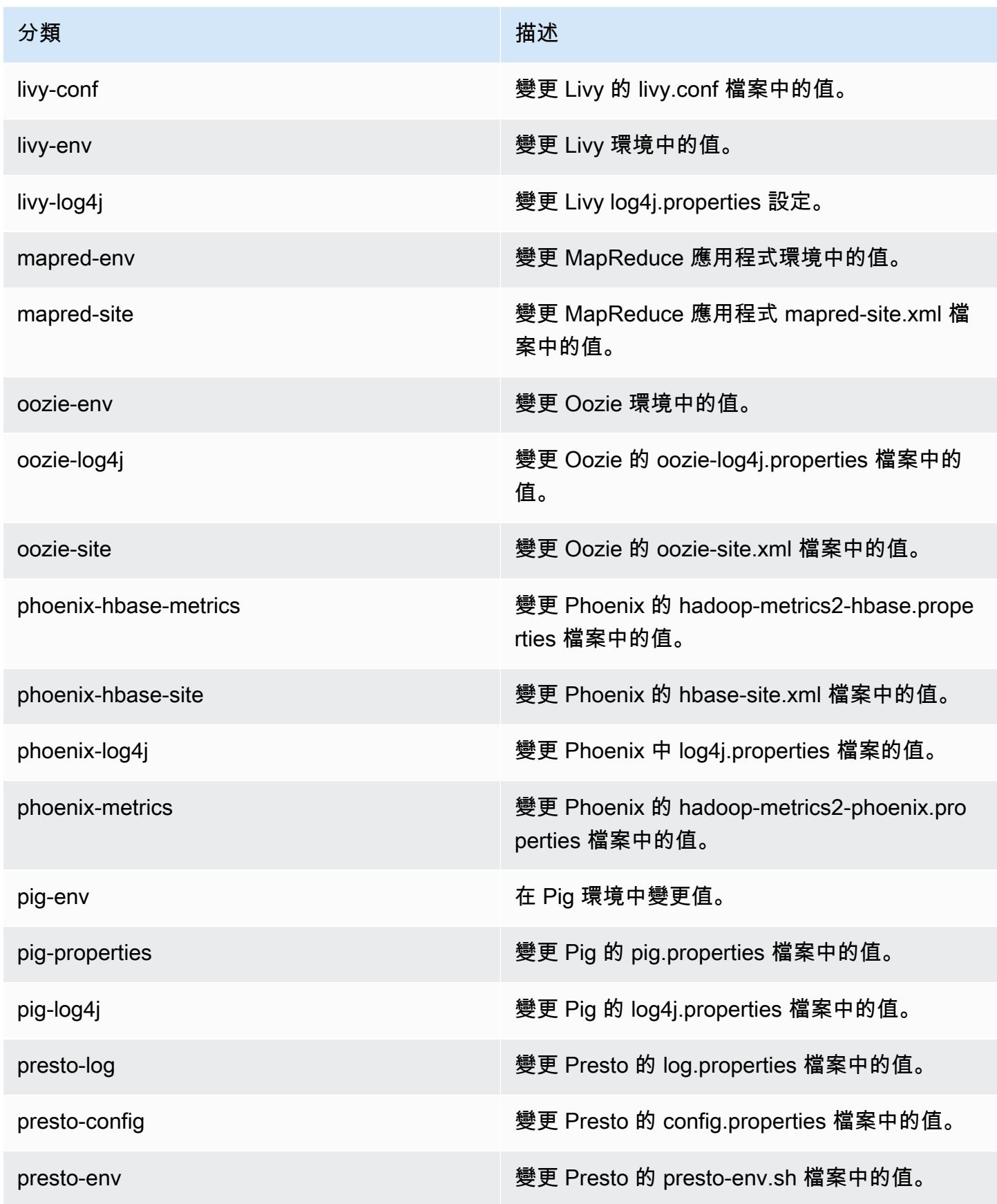

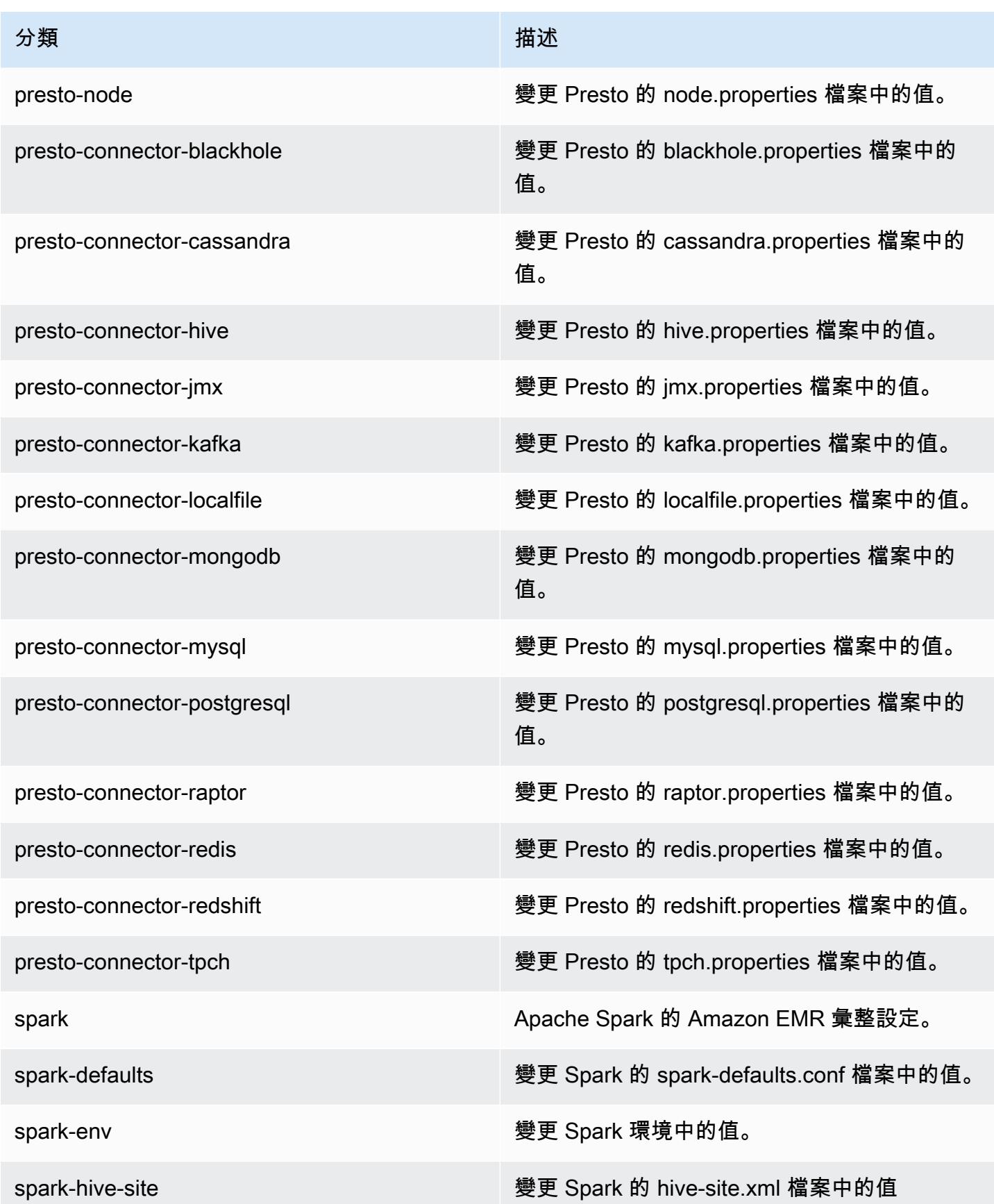

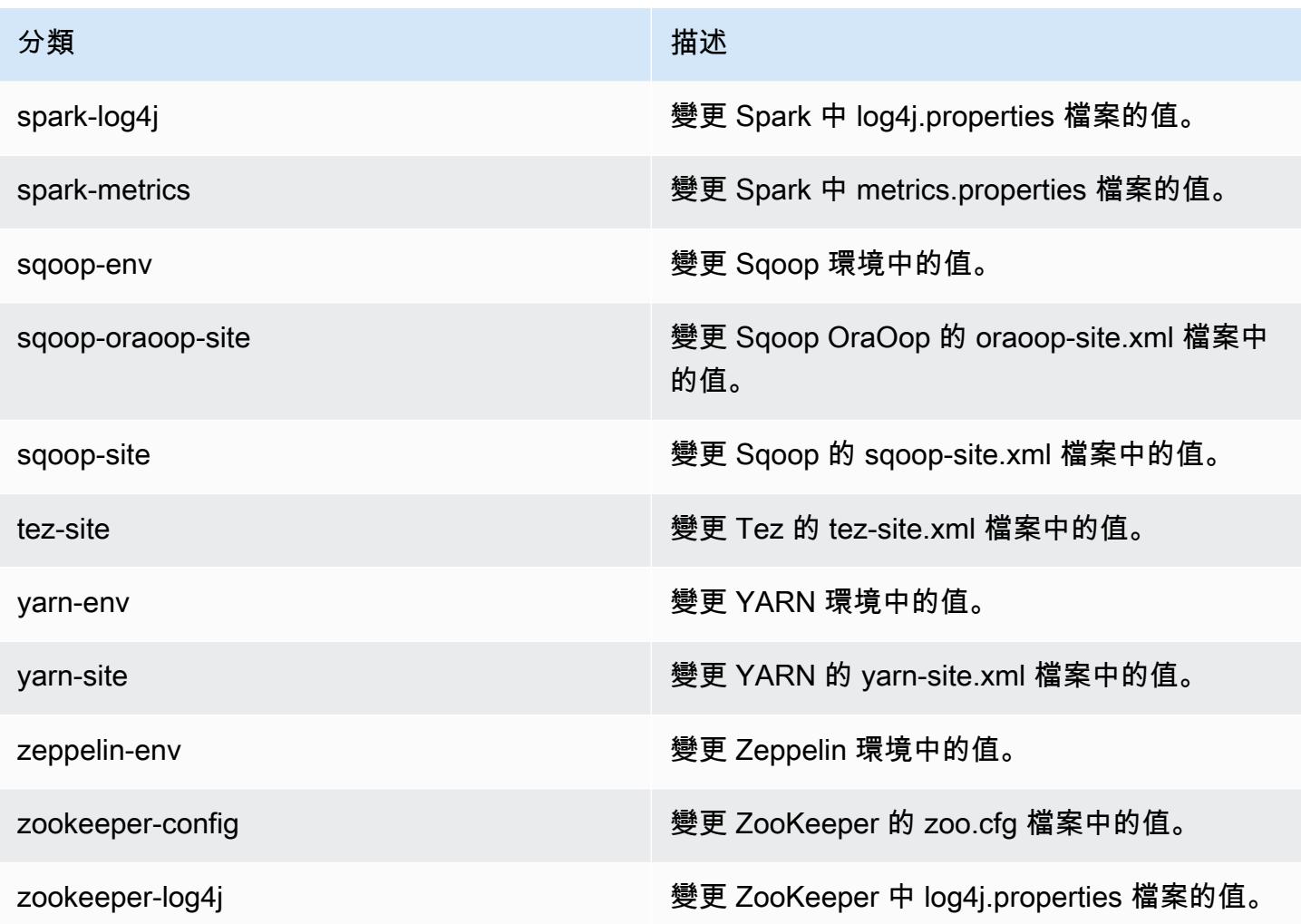

# Amazon EMR 5.12.0 版

- [應用程式版本](#page-1437-0)
- [版本備註](#page-1439-0)
- [元件版本](#page-1441-0)
- [組態分類](#page-1446-0)

# <span id="page-1437-0"></span>應用程式版本

#### 此版本支援下列應用程

式: [Flink](https://flink.apache.org/)[、Ganglia、](http://ganglia.info)[HBase、](http://hbase.apache.org/)[HCatalog、](https://cwiki.apache.org/confluence/display/Hive/HCatalog)[Hadoop、](http://hadoop.apache.org/docs/current/)[Hive、](http://hive.apache.org/)[Hue、](http://gethue.com/)[Livy](https://livy.incubator.apache.org/)[、MXNet、](https://mxnet.incubator.apache.org/)[Mahout、](http://mahout.apache.org/)[Oozie](http://oozie.apache.org/)[、Phoenix](https://phoenix.apache.org/)、 和 [ZooKeeper。](https://zookeeper.apache.org)

下表列出此 Amazon EMR 版本中提供的應用程式版本,以及前三個 Amazon EMR 版本 (如果適用) 中 的應用程式版本。

如需完整了解各 Amazon EMR 版之應用程式版本的完整歷史記錄,請參閱以下主題:

- [Amazon EMR 6.x 版之應用程式版本](#page-21-0)
- [Amazon EMR 5.x 版之應用程式版本](#page-654-0)
- [Amazon EMR 4.x 版之應用程式版本](#page-1877-0)

### 應用程式版本資訊

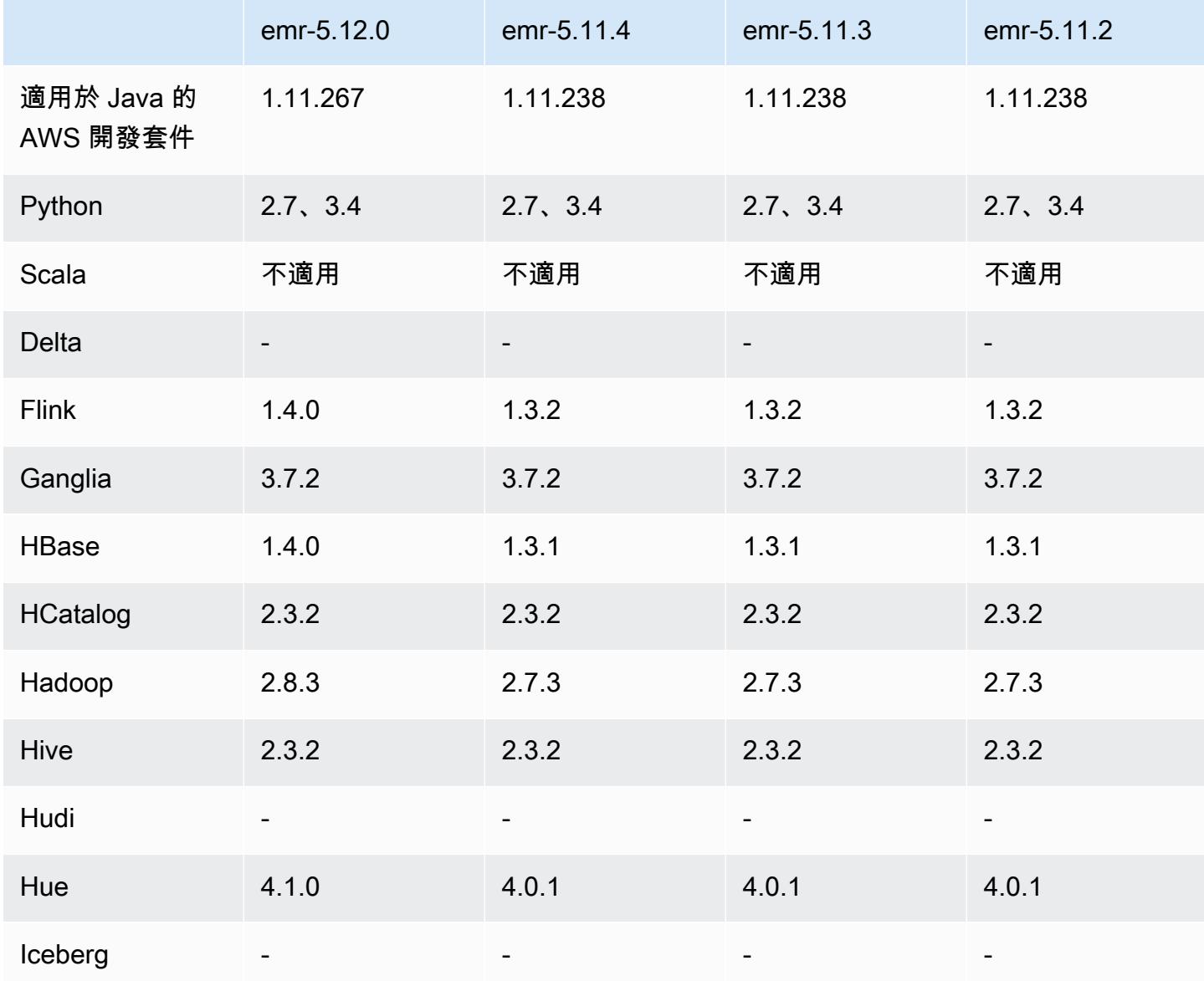

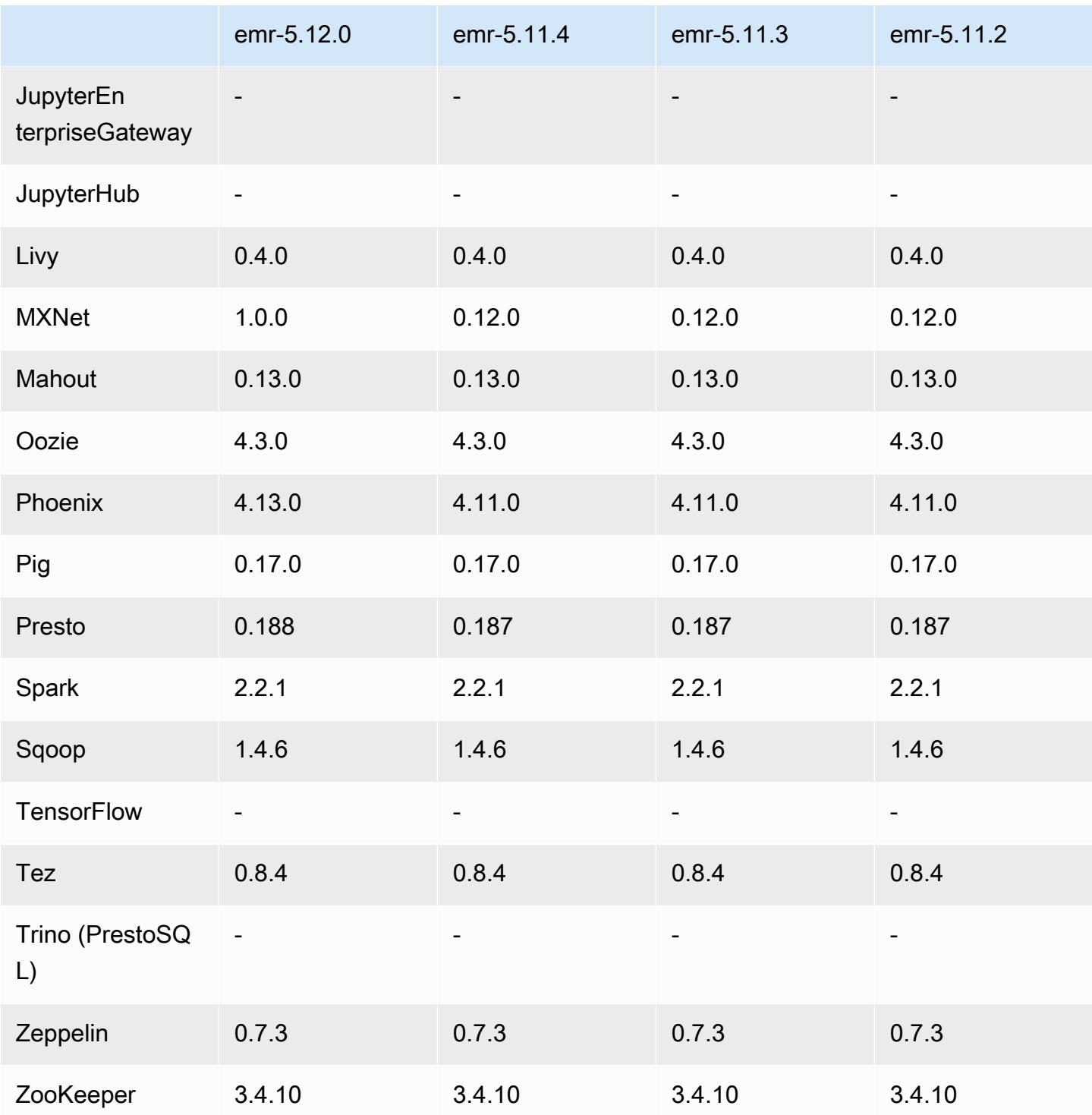

# <span id="page-1439-0"></span>版本備註

以下版本備註包含 Amazon EMR 5.12.0 版的資訊。變更是相對於 5.11.1 版而言。
#### 升級

- 適用於 Java 1.11.238 ⇒ 1.11.267 的 AWS SDK。如需詳細資訊,請在 GitHub 上參[閱適用於 Java](https://github.com/aws/aws-sdk-java/blob/master/CHANGELOG.md) [變更日誌的 AWS SDK。](https://github.com/aws/aws-sdk-java/blob/master/CHANGELOG.md)
- Hadoop 2.7.3 ⇒ 2.8.3。如需詳細資訊,請參閱 [Apache Hadoop 版本。](http://hadoop.apache.org/releases.html)
- Flink 1.3.2 ⇒ 1.4.0。如需詳細資訊,請參閱 [Apache Flink 1.4.0 版本公告](https://flink.apache.org/news/2017/12/12/release-1.4.0.html)。
- HBase 1.3.1 ⇒ 1.4.0。如需詳細資訊,請參閱 [HBase 版本公告](http://mail-archives.apache.org/mod_mbox/www-announce/201712.mbox/%3CCA+RK=_AU+tB=7SU1HRbeKVEd-sKA5WcJo3oa43vQ6PMB3L9pgQ@mail.gmail.com%3E)。
- Hue 4.0.1 ⇒ 4.1.0。如需詳細資訊,請參閱[版本備註。](http://cloudera.github.io/hue/latest/releases/release-notes-4.1.0/index.html)
- MxNet 0.12.0 ⇒ 1.0.0。如需詳細資訊,請在 GitHub 上參閱 [MXNet 變更日誌](https://github.com/apache/incubator-mxnet/releases/tag/1.0.0)。
- Presto 0.187 ⇒ 0.188。如需詳細資訊,請參[閱版本備註](https://prestodb.io/docs/current/release/release-0.188.html)。

#### 變更、強化功能和已解決的問題

- Hadoop
	- yarn.resourcemanager.decommissioning.timeout 屬性已變更為 yarn.resourcemanager.nodemanager-graceful-decommission-timeout-secs。您 可以使用此屬性來自訂叢集縮減規模。如需詳細資訊,請參閱《Amazon EMR 管理指南》中[的叢](https://docs.aws.amazon.com/emr/latest/ManagementGuide/emr-scaledown-behavior.html) [集縮減規模](https://docs.aws.amazon.com/emr/latest/ManagementGuide/emr-scaledown-behavior.html)。
	- Hadoop CLI 新增 -d 選項至 cp (複製) 命令,以指定直接複製。您可以使用它避免建立 媒介 **.**COPYING 檔案,從而加快 Amazon S3 之間的資料複製。如需詳細資訊,請參閱 [HADOOP-12384](https://issues.apache.org/jira/browse/HADOOP-12384)。
- Pig
	- 新增 pig-env 組態分類,簡化 Pig 環境屬性的組態。如需更多詳細資訊,請參閱 [設定應用程](#page-2419-0) [式](#page-2419-0)。
- Presto
	- 新增 presto-connector-redshift 組態分類,讓您可用來在 Presto redshift.properties 組態檔案中設定值。如需詳細資訊,請參閱 Presto 文件中的 [Redshift](https://prestodb.io/docs/current/connector/redshift.html)  [連接器](https://prestodb.io/docs/current/connector/redshift.html)以及 [設定應用程式](#page-2419-0)。
	- Presto 已新增對 EMRFS 的支援,且它為預設組態。舊版 Amazon EMR 使用 PrestoS3FileSystem,這是唯一選項。如需更多詳細資訊,請參閱 [EMRFS 和](#page-4034-0) [PrestoS3FileSystem 組態。](#page-4034-0)

#### **a** Note

如果您使用 Amazon EMR 版本 5.12.0 查詢 Amazon S3 中的基礎資料,則可能發生 Presto 錯誤。這是因為 Presto 無法從 emrfs-site.xml 中取用組態分類值。解決辦法 是,在 usr/lib/presto/plugin/hive-hadoop2/ 下方建立 emrfs 子目錄,並在 usr/lib/presto/plugin/hive-hadoop2/emrfs 中建立 symlink 以連線至現有 / usr/share/aws/emr/emrfs/conf/emrfs-site.xml 檔案。然後重新啟動 prestoserver 程序 (sudo presto-server stop 在 sudo presto-server start 之前)。

- Spark
	- 向後移植的 [SPARK-22036:BigDecimal 乘法有時傳回 null](https://issues.apache.org/jira/browse/SPARK-22036)。

#### 已知問題

- MXNet 不包含 OpenCV 程式庫。
- SparkR 不適用於使用自訂 AMI 建立的叢集,因為依預設不會在叢集節點上安裝 R。

### 元件版本

Amazon EMR 在此版本安裝的元件列出如下。其中有一些屬於大數據應用程式套件。其他的則為 Amazon EMR 獨有,並安裝為系統程序和功能。這些通常會以 emr 或 aws 開頭。在最新 Amazon EMR 版本中的大數據應用程式套件,通常也是社群中可找到的最新版本。我們致力盡快提供 Amazon EMR 的社群版本。

Amazon EMR 中的某些元件與社群版本不同。這些元件具有版本標籤,格式為 *CommunityVersion*amzn-*EmrVersion*。*EmrVersion* 從 0 開始。例如,假設有一個名為 myapp-component 的開放 原始碼社群元件 2.2 版為了包含在不同 Amazon EMR 發行版本中而修改過三次,則其發行版本會列為 2.2-amzn-2。

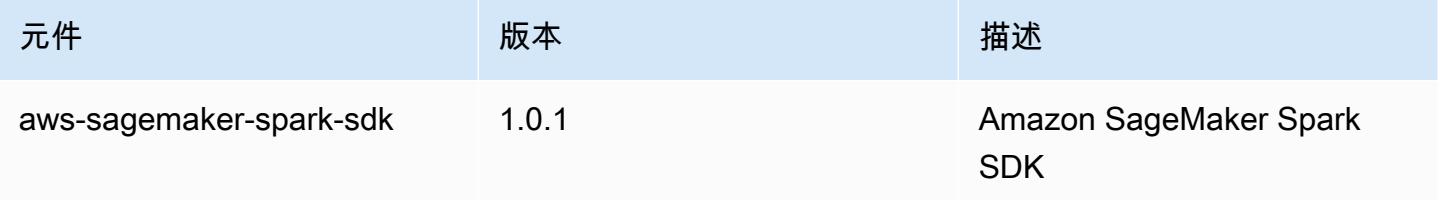

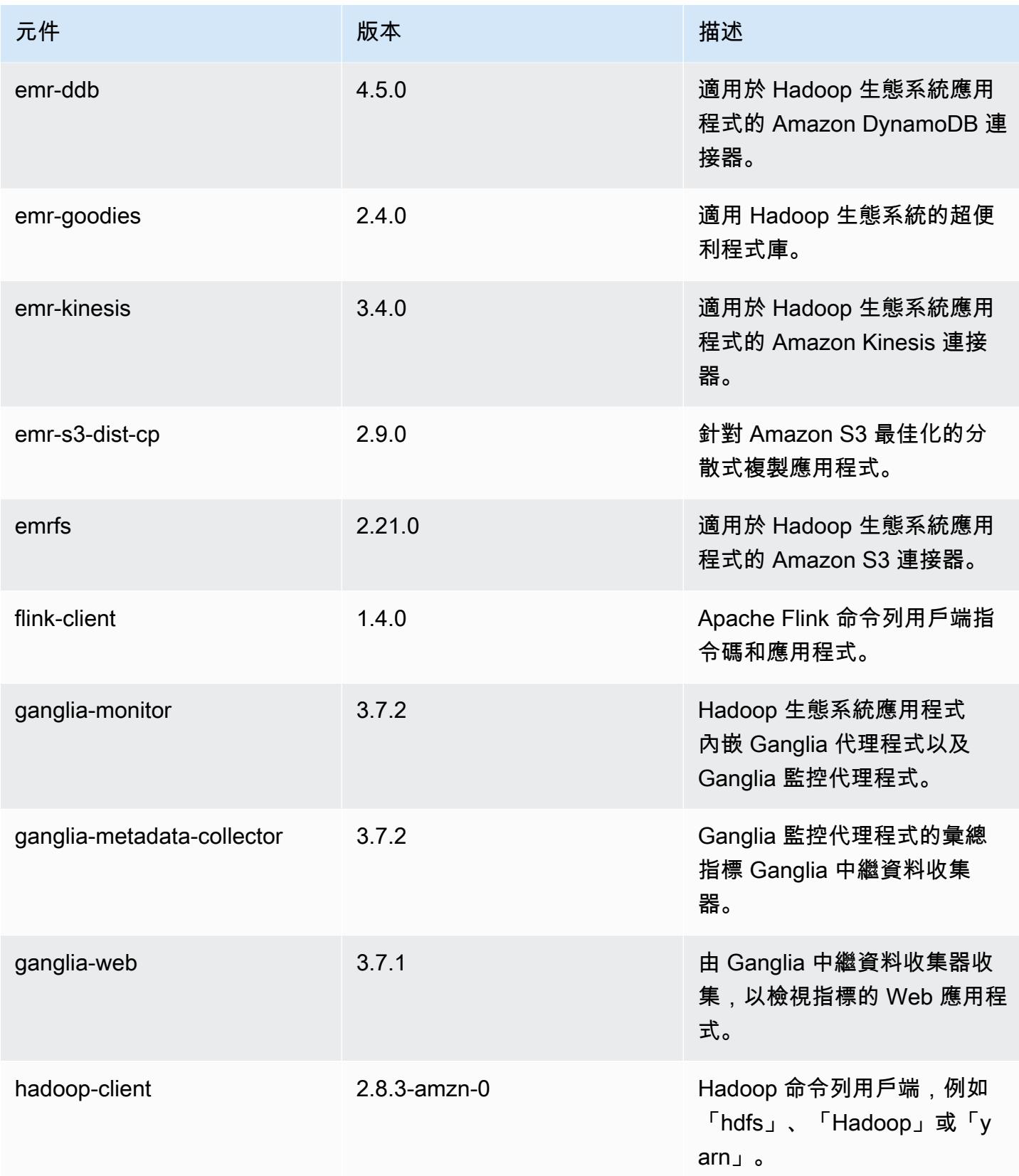

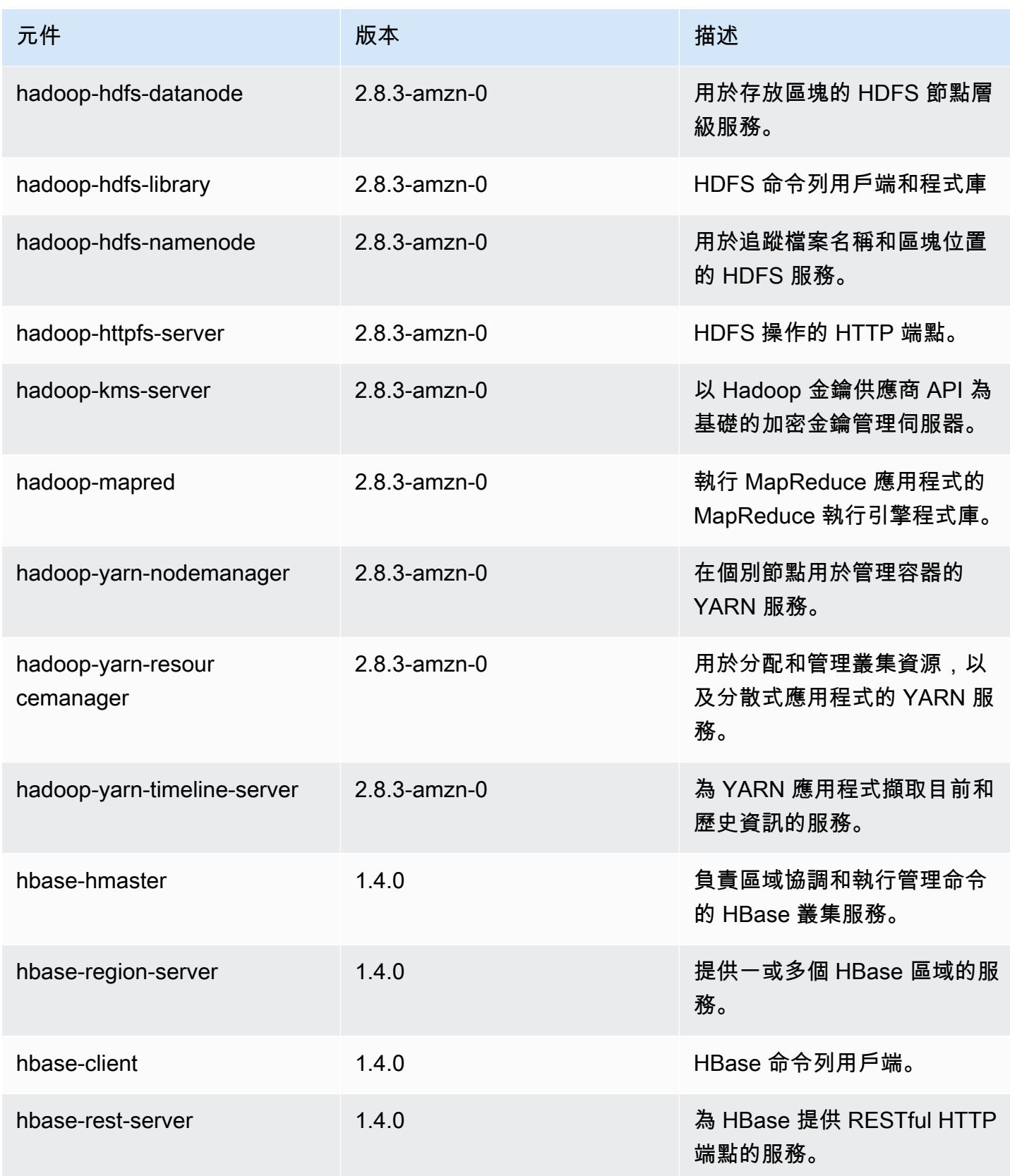

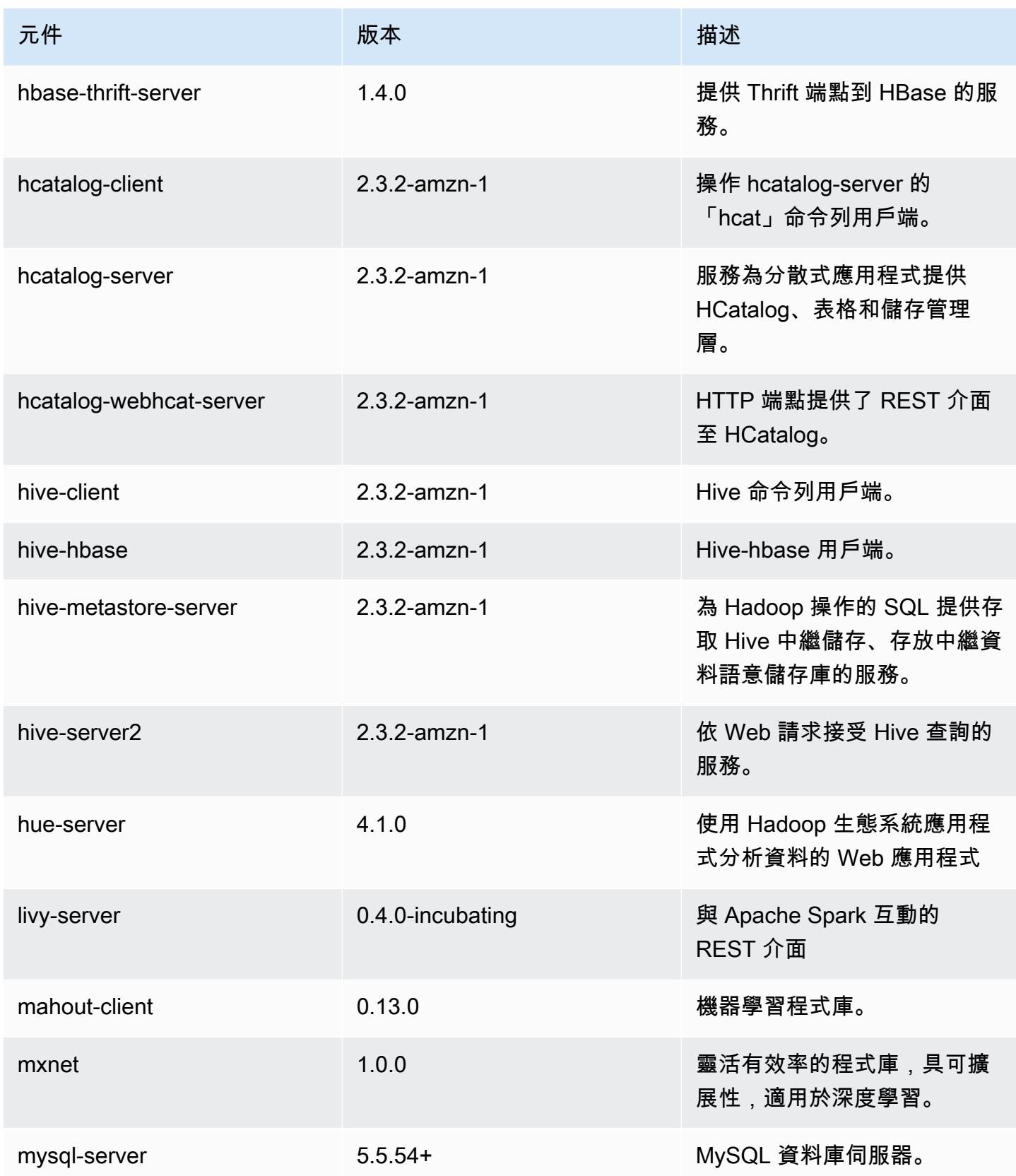

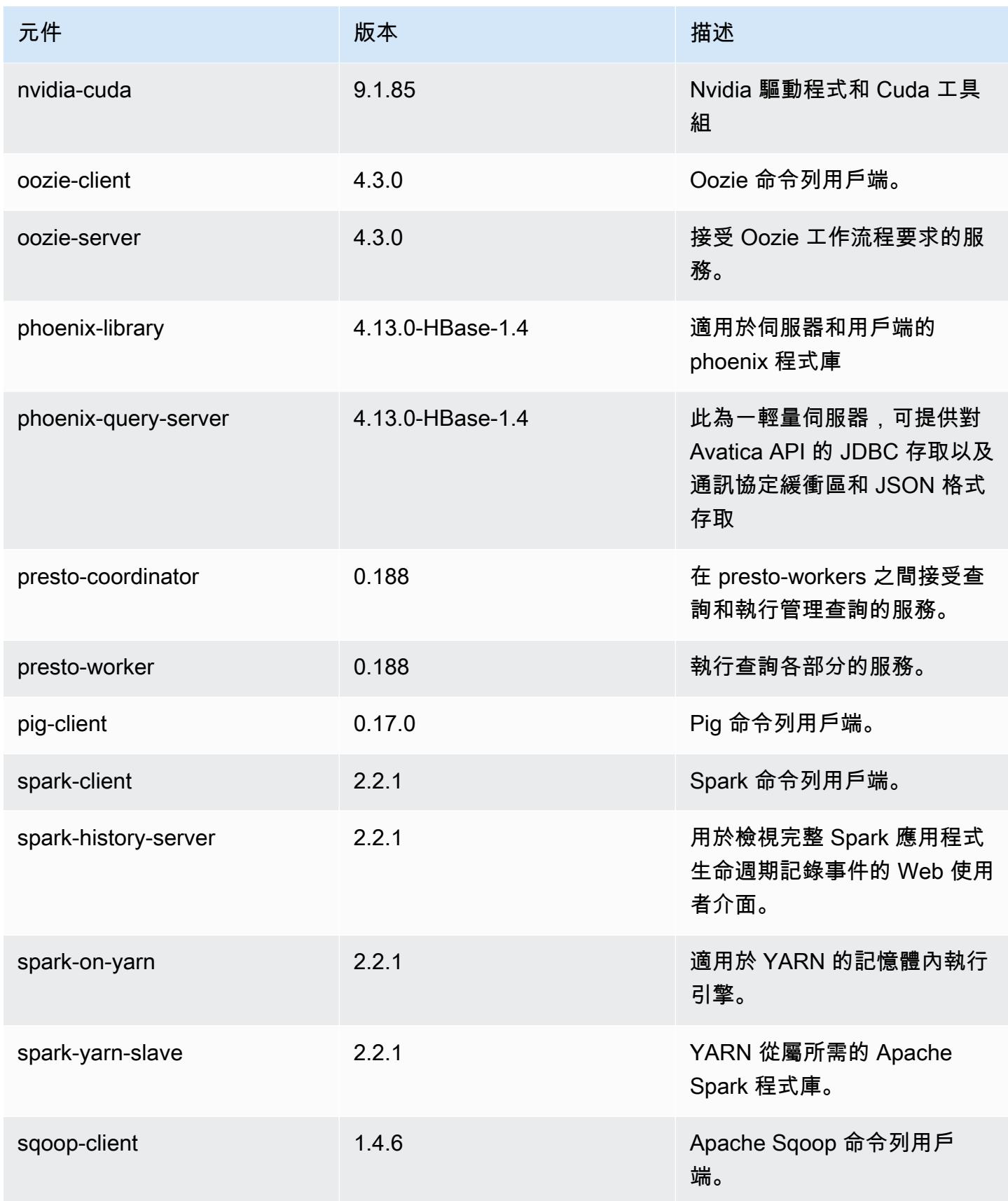

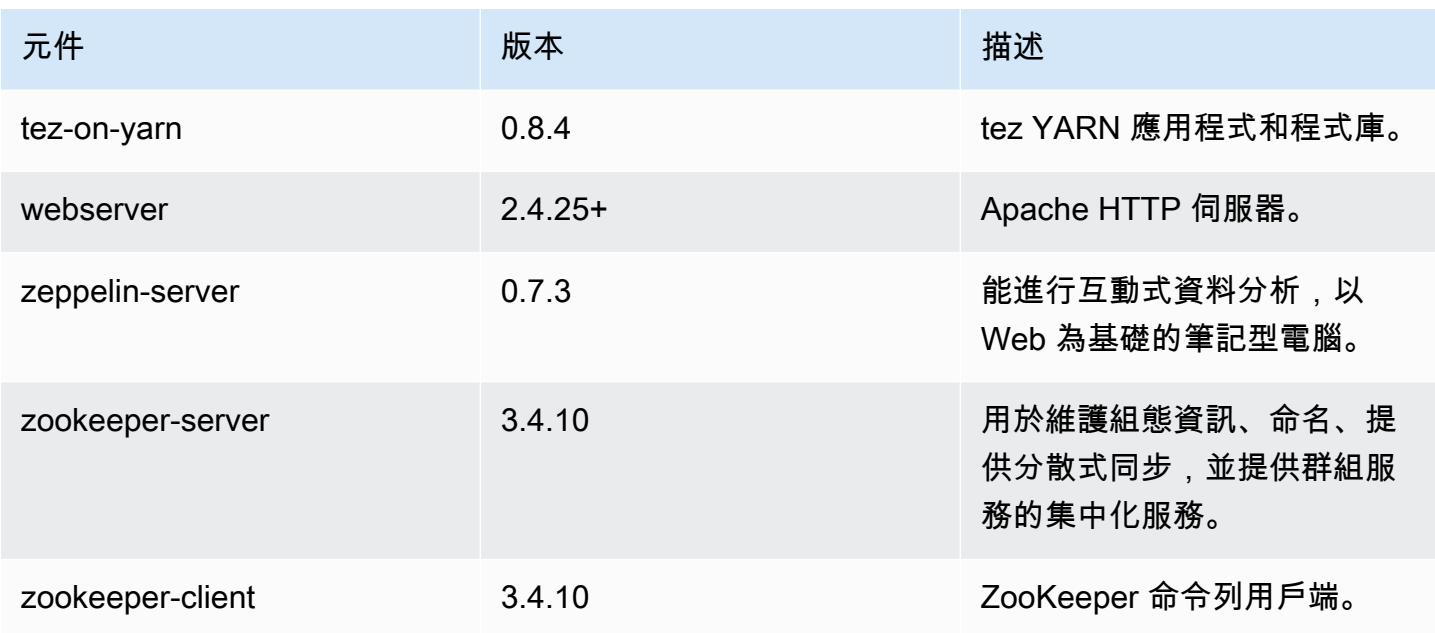

### 組態分類

組態分類可讓您自訂應用程式。這些檔案通常對應於應用程式的組態 XML 檔案,例如 hivesite.xml。如需更多詳細資訊,請參閱 [設定應用程式。](#page-2419-0)

### emr-5.12.0 分類

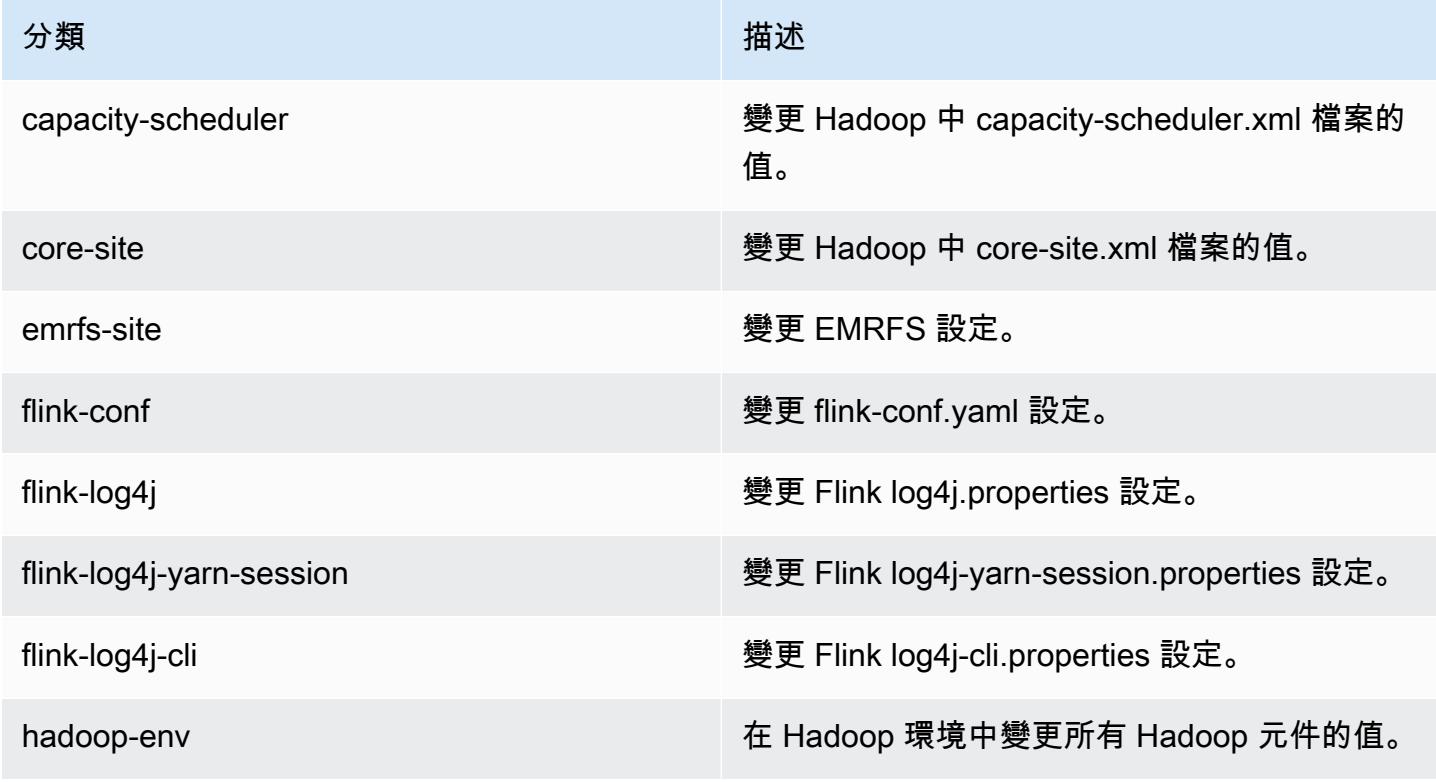

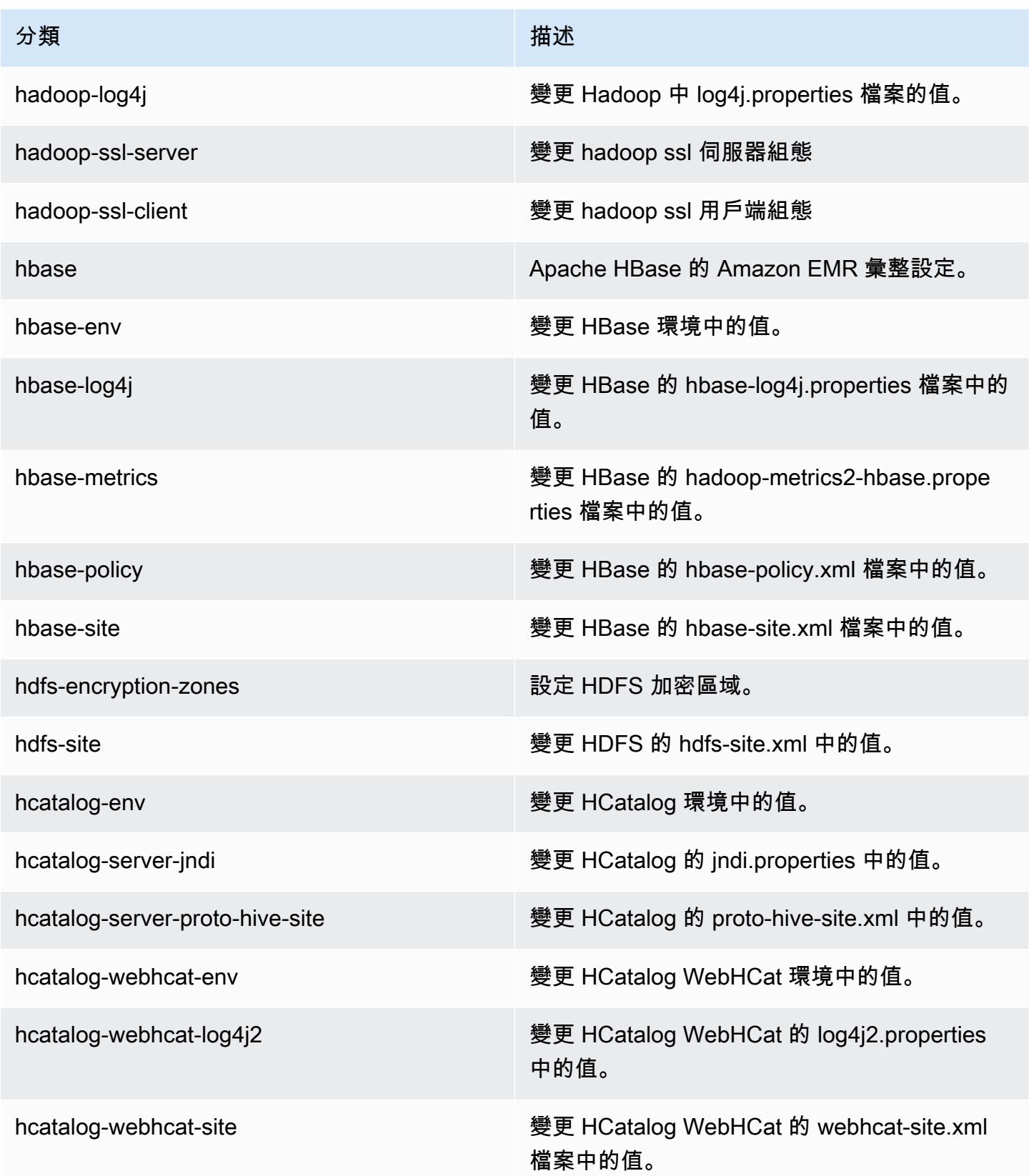

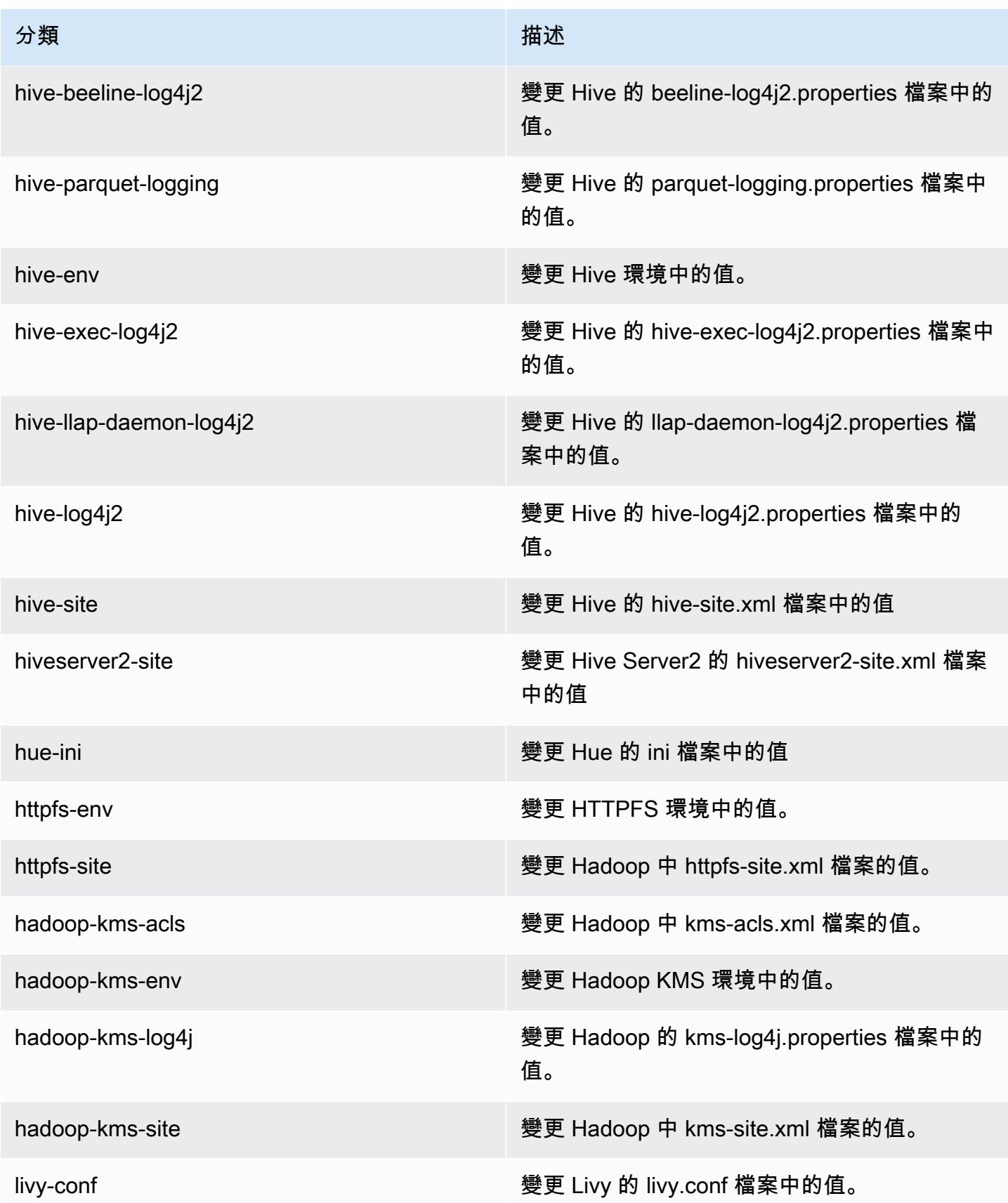

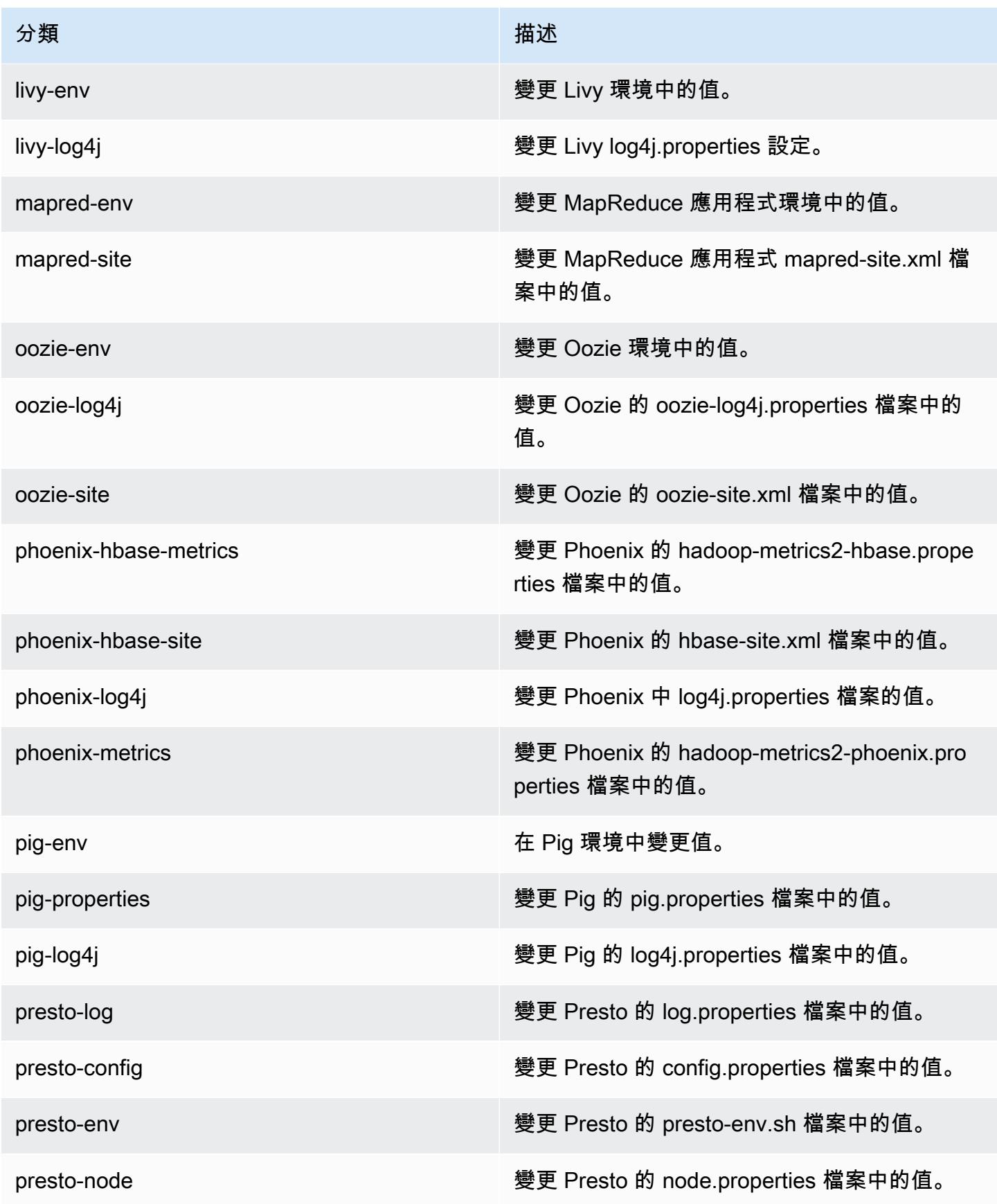

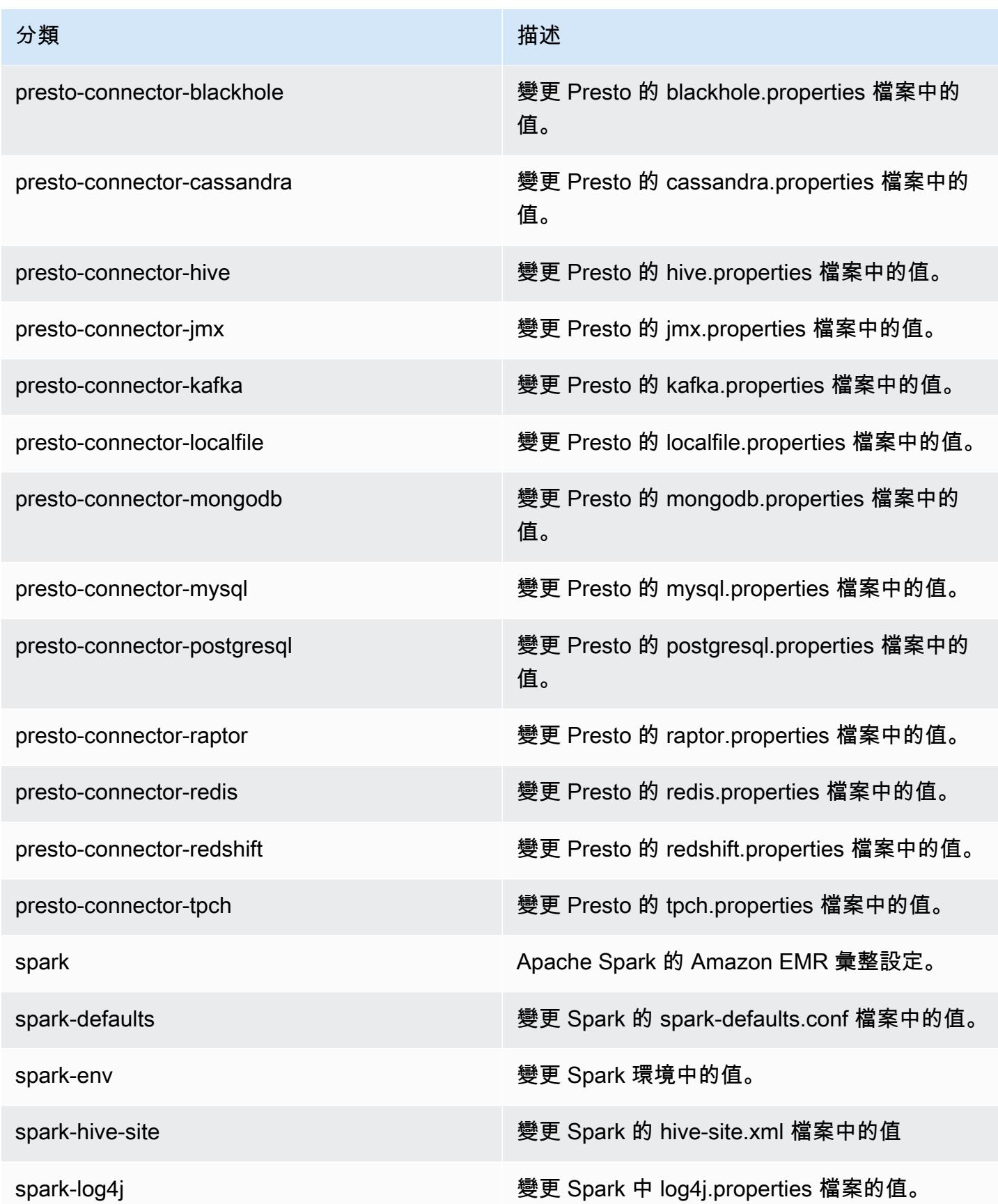

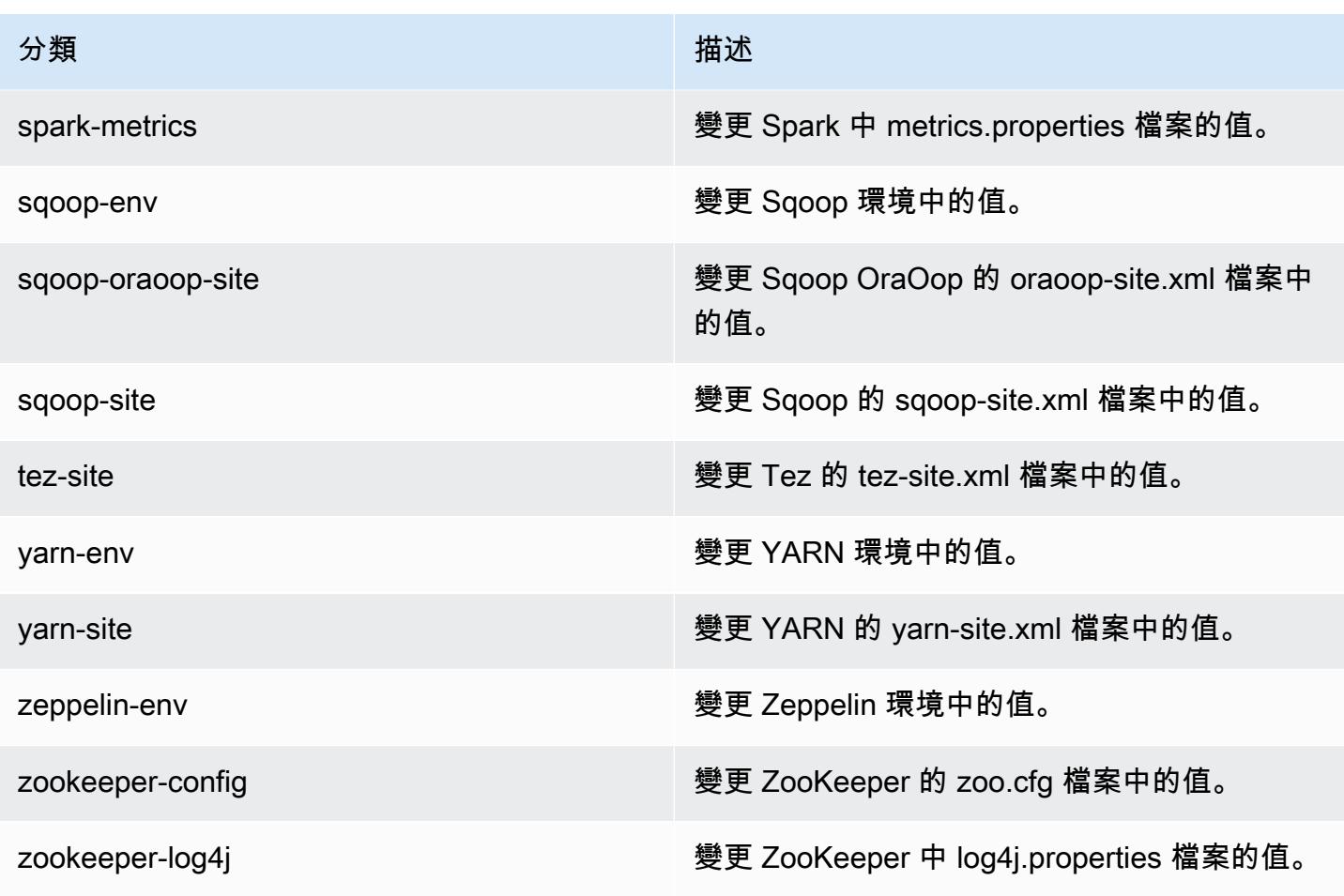

### Amazon EMR 5.11.4 版

- [應用程式版本](#page-1451-0)
- [版本備註](#page-1453-0)
- [元件版本](#page-1454-0)
- [組態分類](#page-1458-0)

### <span id="page-1451-0"></span>應用程式版本

此版本支援下列應用程

式: [Flink](https://flink.apache.org/)[、Ganglia、](http://ganglia.info)[HBase、](http://hbase.apache.org/)[HCatalog、](https://cwiki.apache.org/confluence/display/Hive/HCatalog)[Hadoop、](http://hadoop.apache.org/docs/current/)[Hive、](http://hive.apache.org/)[Hue、](http://gethue.com/)[Livy](https://livy.incubator.apache.org/)[、MXNet、](https://mxnet.incubator.apache.org/)[Mahout、](http://mahout.apache.org/)[Oozie](http://oozie.apache.org/)[、Phoenix](https://phoenix.apache.org/)、 和 [ZooKeeper。](https://zookeeper.apache.org)

下表列出此 Amazon EMR 版本中提供的應用程式版本,以及前三個 Amazon EMR 版本 (如果適用) 中 的應用程式版本。

如需完整了解各 Amazon EMR 版之應用程式版本的完整歷史記錄,請參閱以下主題:

- [Amazon EMR 6.x 版之應用程式版本](#page-21-0)
- [Amazon EMR 5.x 版之應用程式版本](#page-654-0)
- [Amazon EMR 4.x 版之應用程式版本](#page-1877-0)

### 應用程式版本資訊

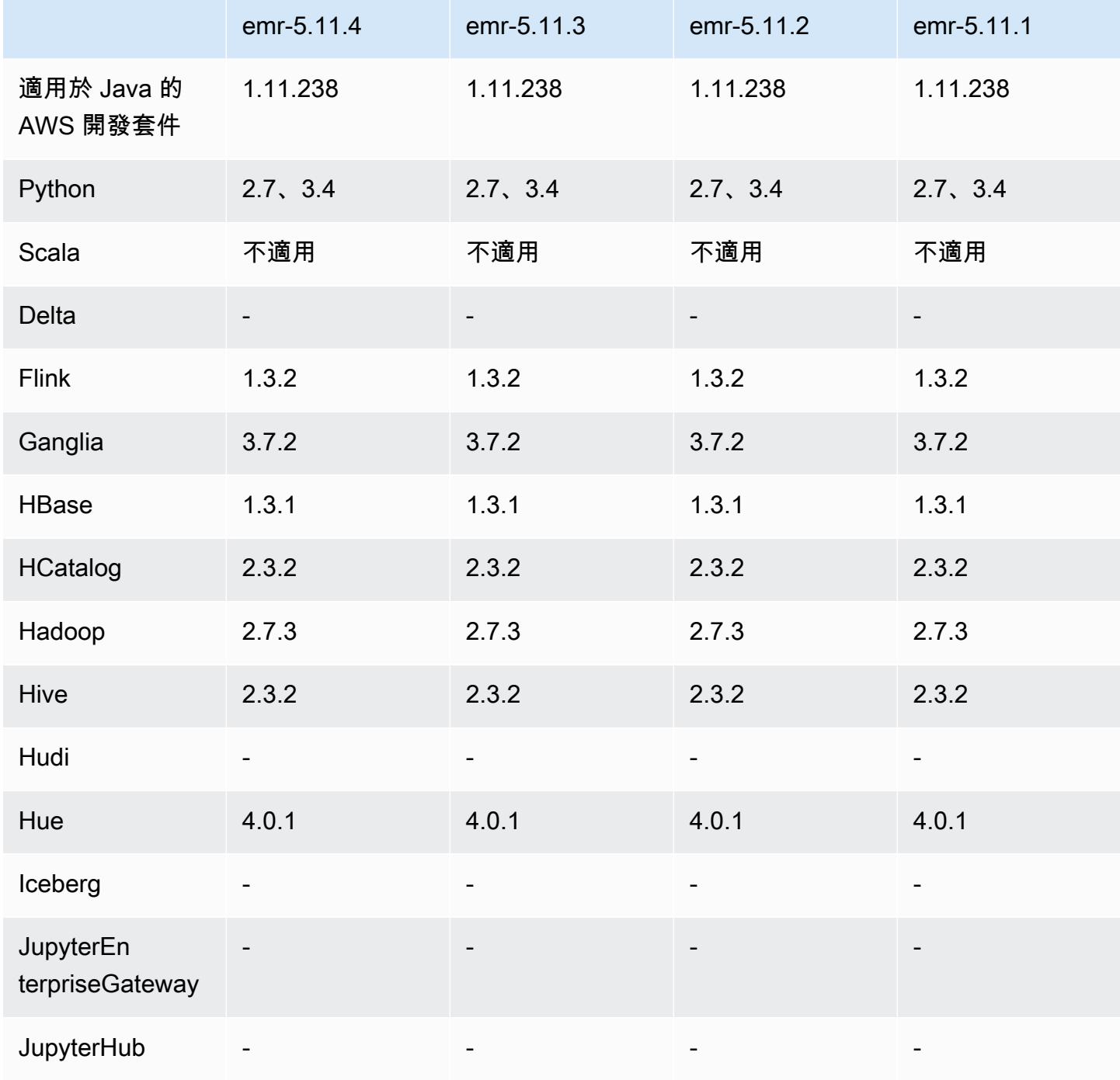

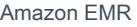

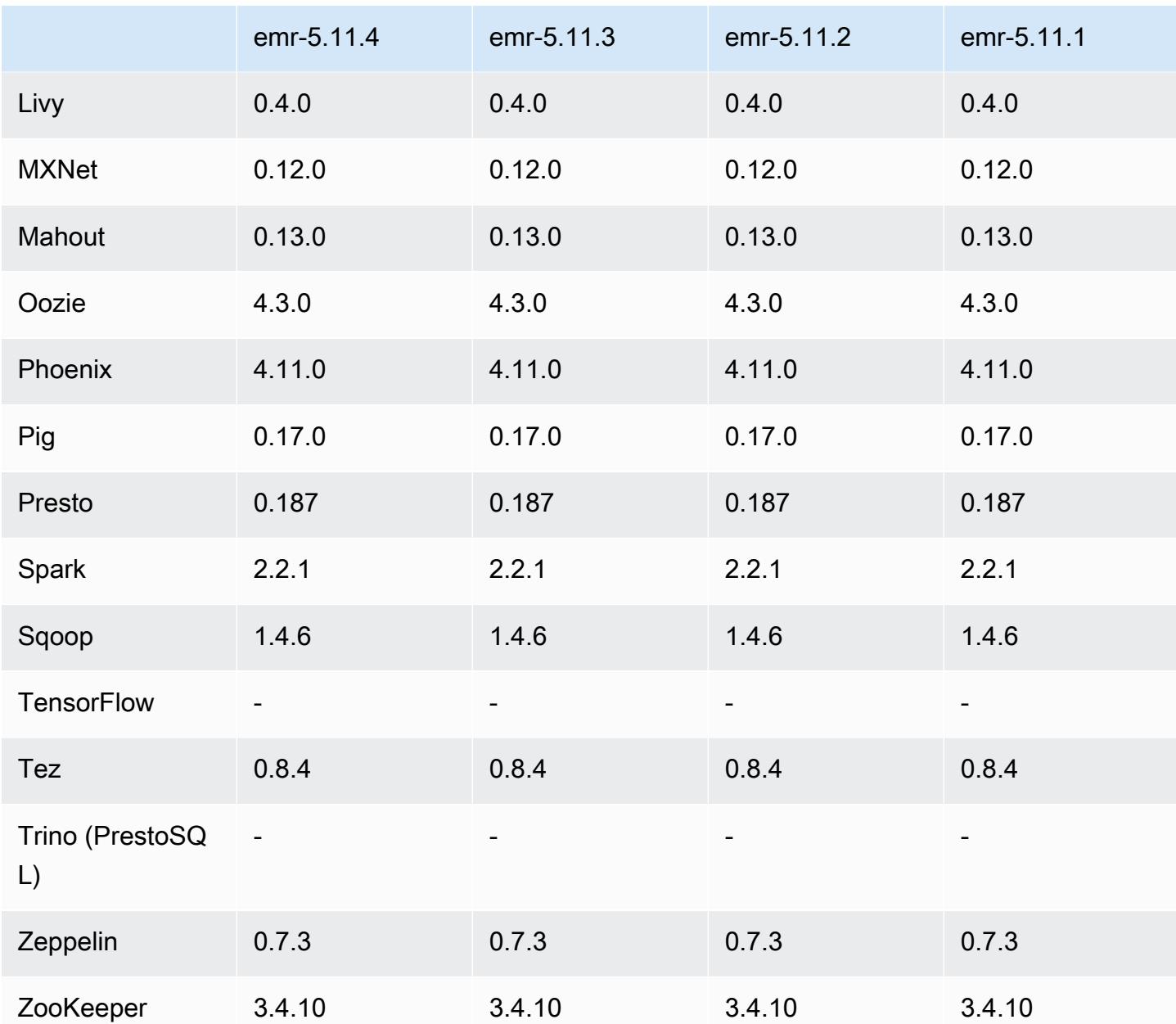

### <span id="page-1453-0"></span>版本備註

這是為傳送給 Amazon S3 的請求新增 AWS Signature 第 4 版身分驗證的修補程式版本。所有應用程 式和元件都與先前的 Amazon EMR 發行版本相同。

### **A** Important

在此發行版本中,Amazon EMR 會使用 AWS Signature 第 4 版來驗證對於 Amazon S3 的請 求。如需詳細資訊,請參閱[最新消息](https://docs.aws.amazon.com/emr/latest/ReleaseGuide/emr-whatsnew.html)。

### <span id="page-1454-0"></span>元件版本

Amazon EMR 在此版本安裝的元件列出如下。其中有一些屬於大數據應用程式套件。其他的則為 Amazon EMR 獨有,並安裝為系統程序和功能。這些通常會以 emr 或 aws 開頭。在最新 Amazon EMR 版本中的大數據應用程式套件,通常也是社群中可找到的最新版本。我們致力盡快提供 Amazon EMR 的社群版本。

Amazon EMR 中的某些元件與社群版本不同。這些元件具有版本標籤,格式為 *CommunityVersion*amzn-*EmrVersion*。*EmrVersion* 從 0 開始。例如,假設有一個名為 myapp-component 的開放 原始碼社群元件 2.2 版為了包含在不同 Amazon EMR 發行版本中而修改過三次,則其發行版本會列為 2.2-amzn-2。

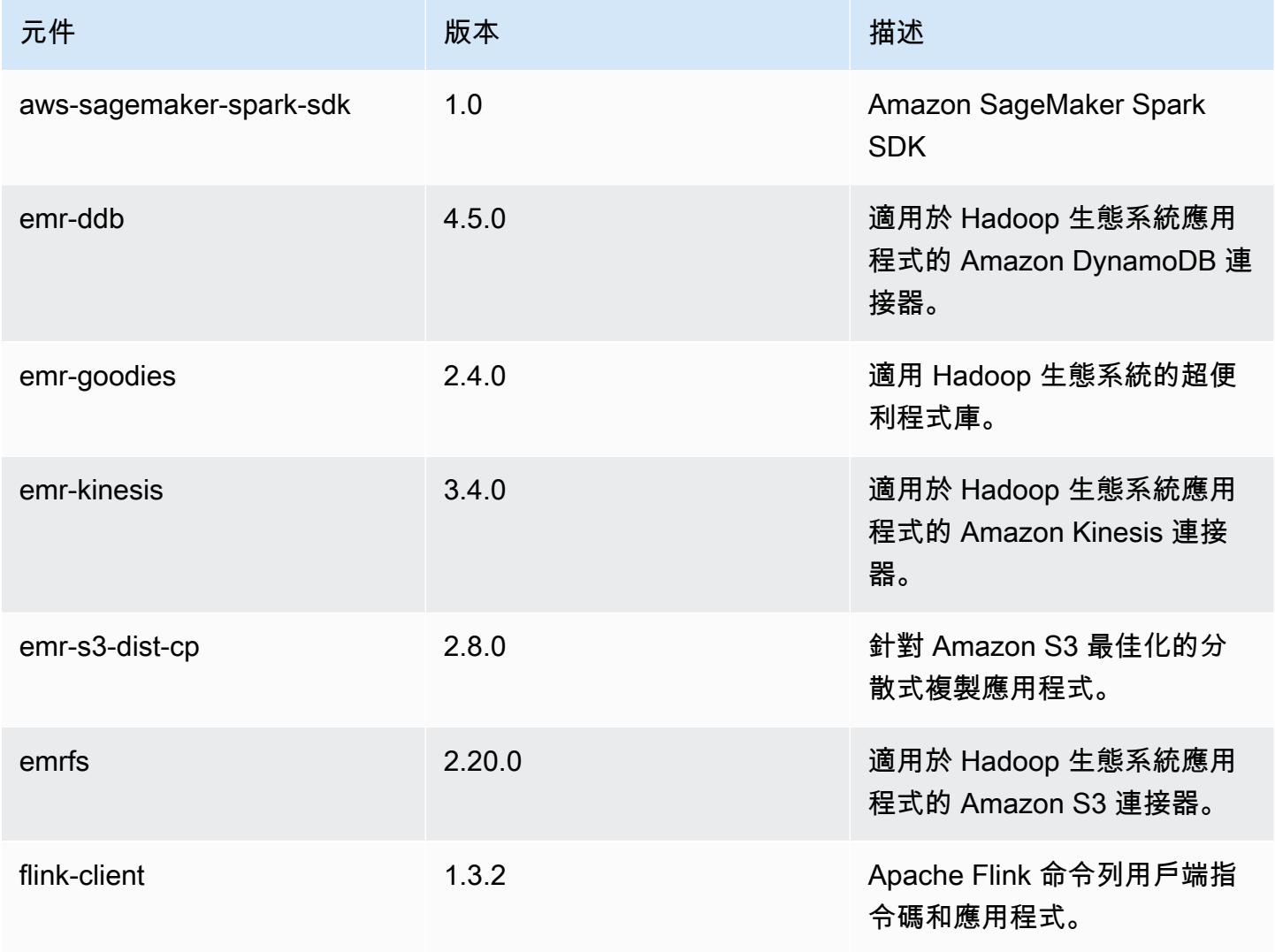

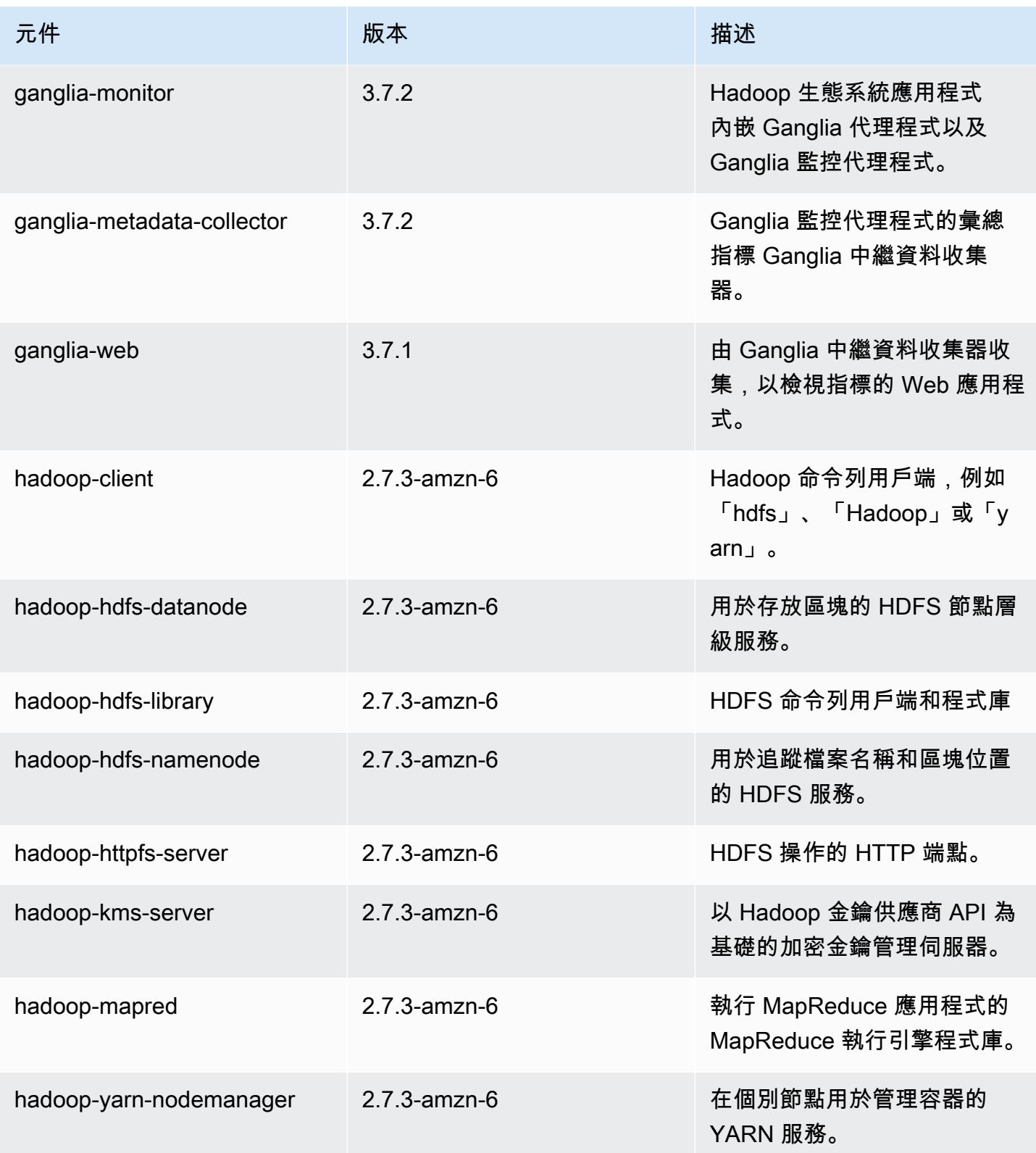

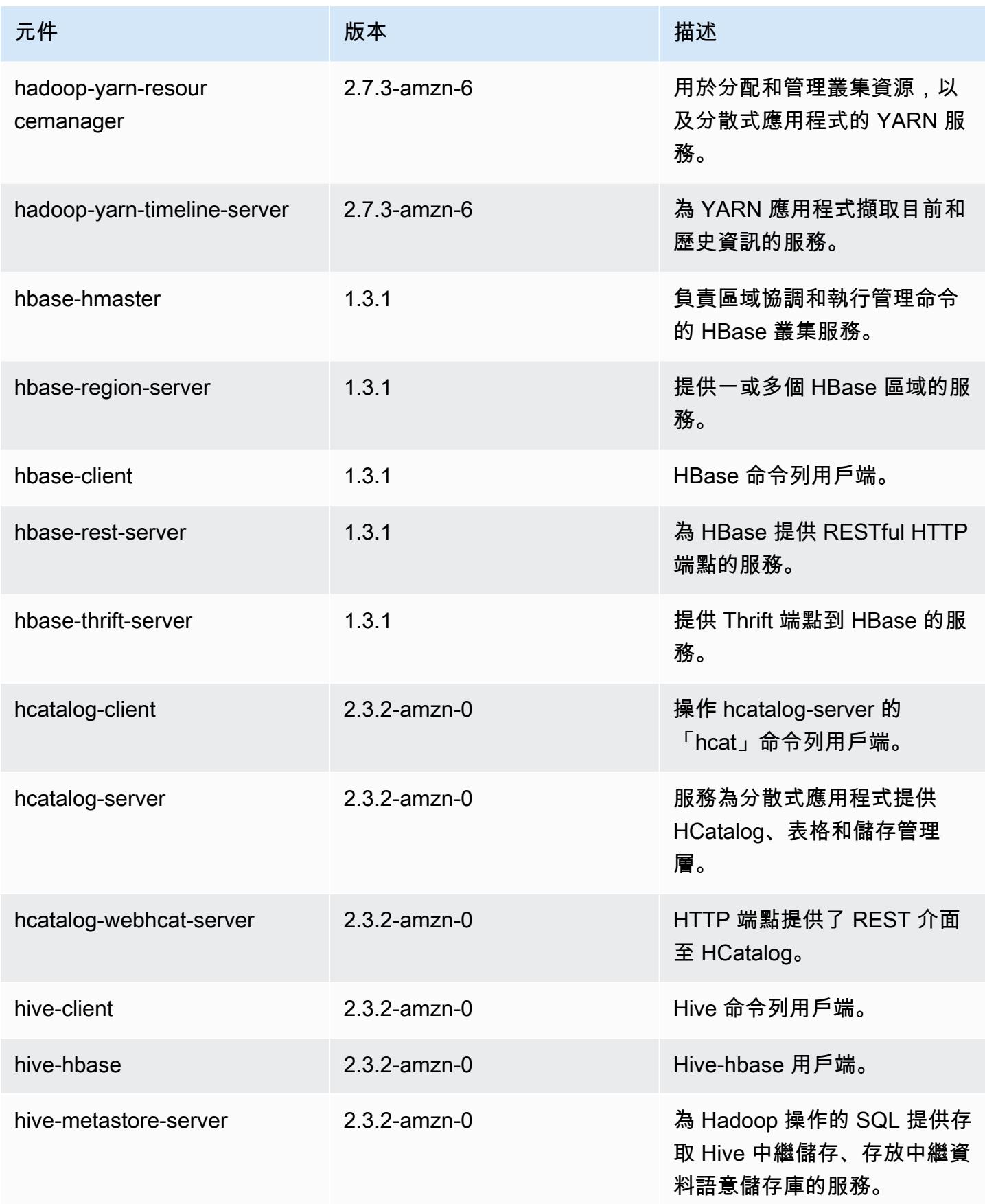

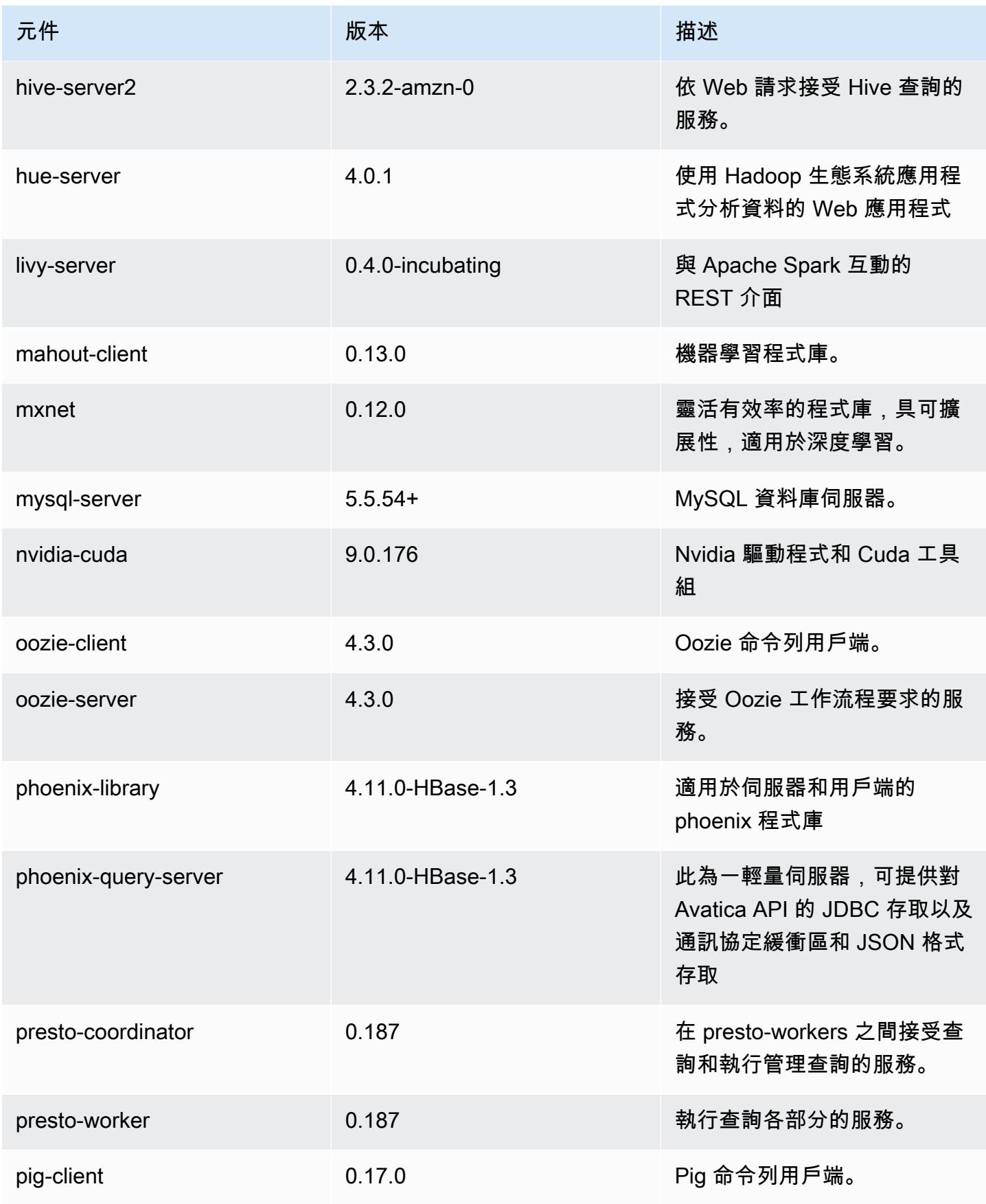

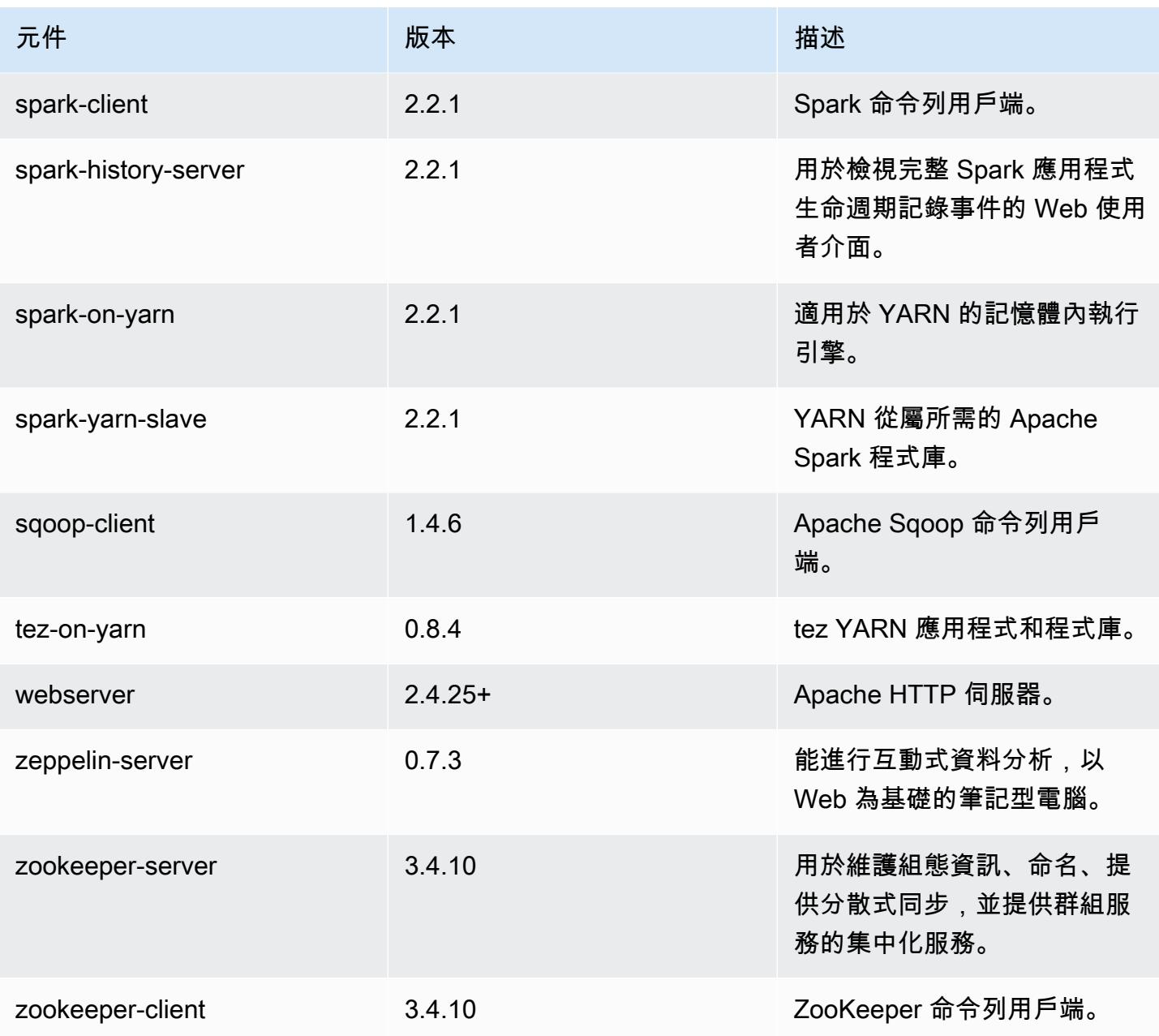

## <span id="page-1458-0"></span>組態分類

組態分類可讓您自訂應用程式。這些檔案通常對應於應用程式的組態 XML 檔案,例如 hivesite.xml。如需更多詳細資訊,請參閱 [設定應用程式。](#page-2419-0)

### emr-5.11.4 分類

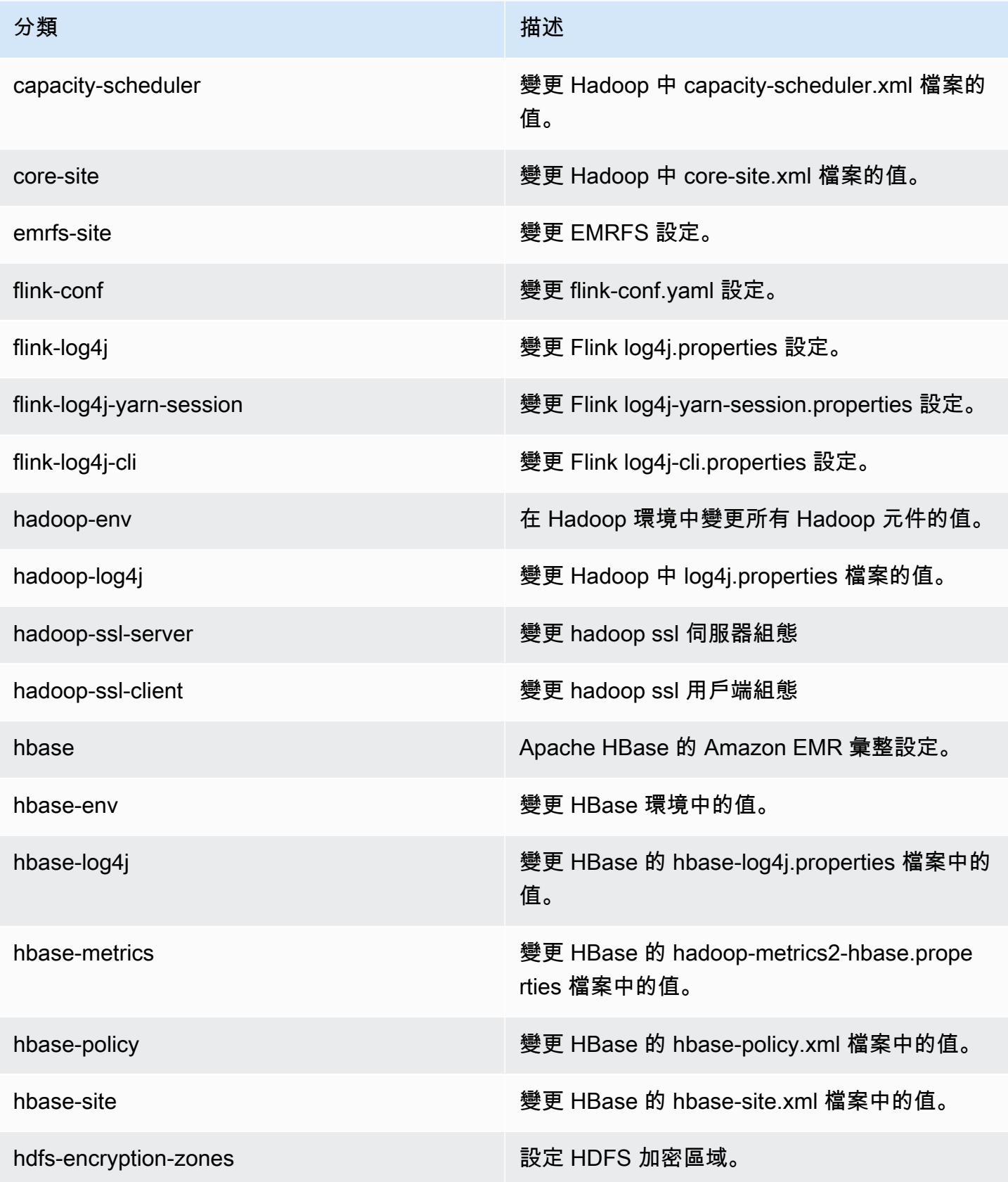

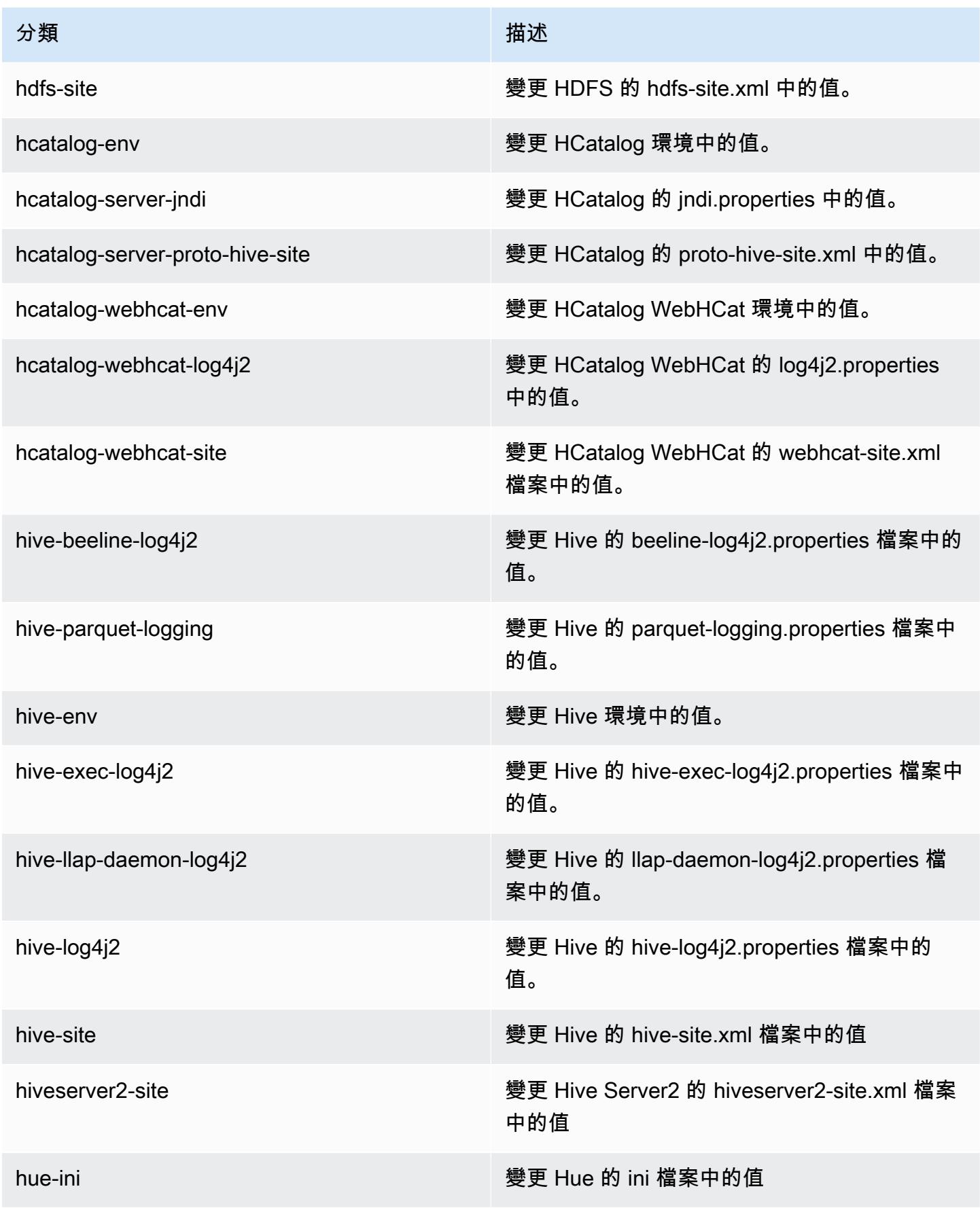

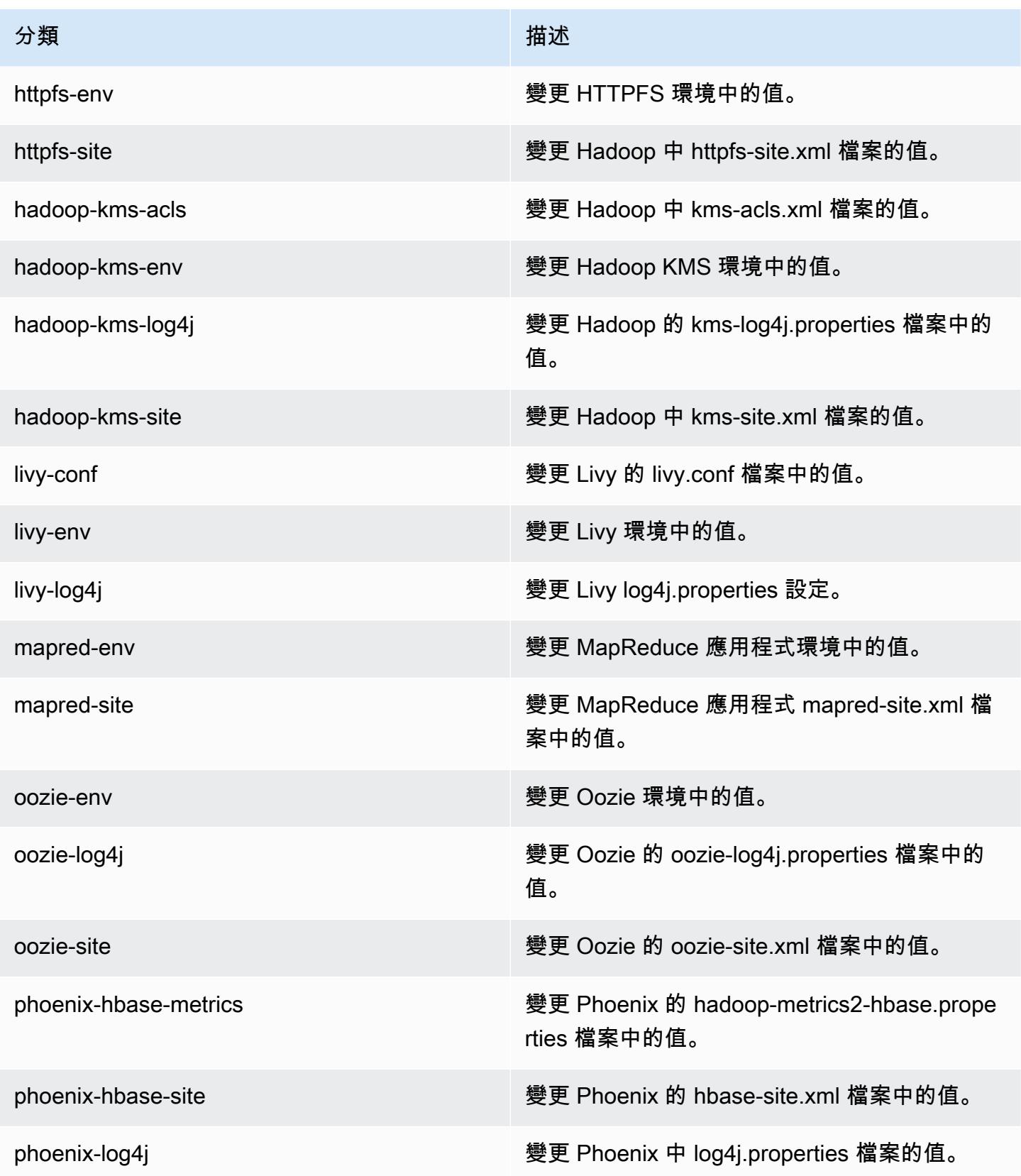

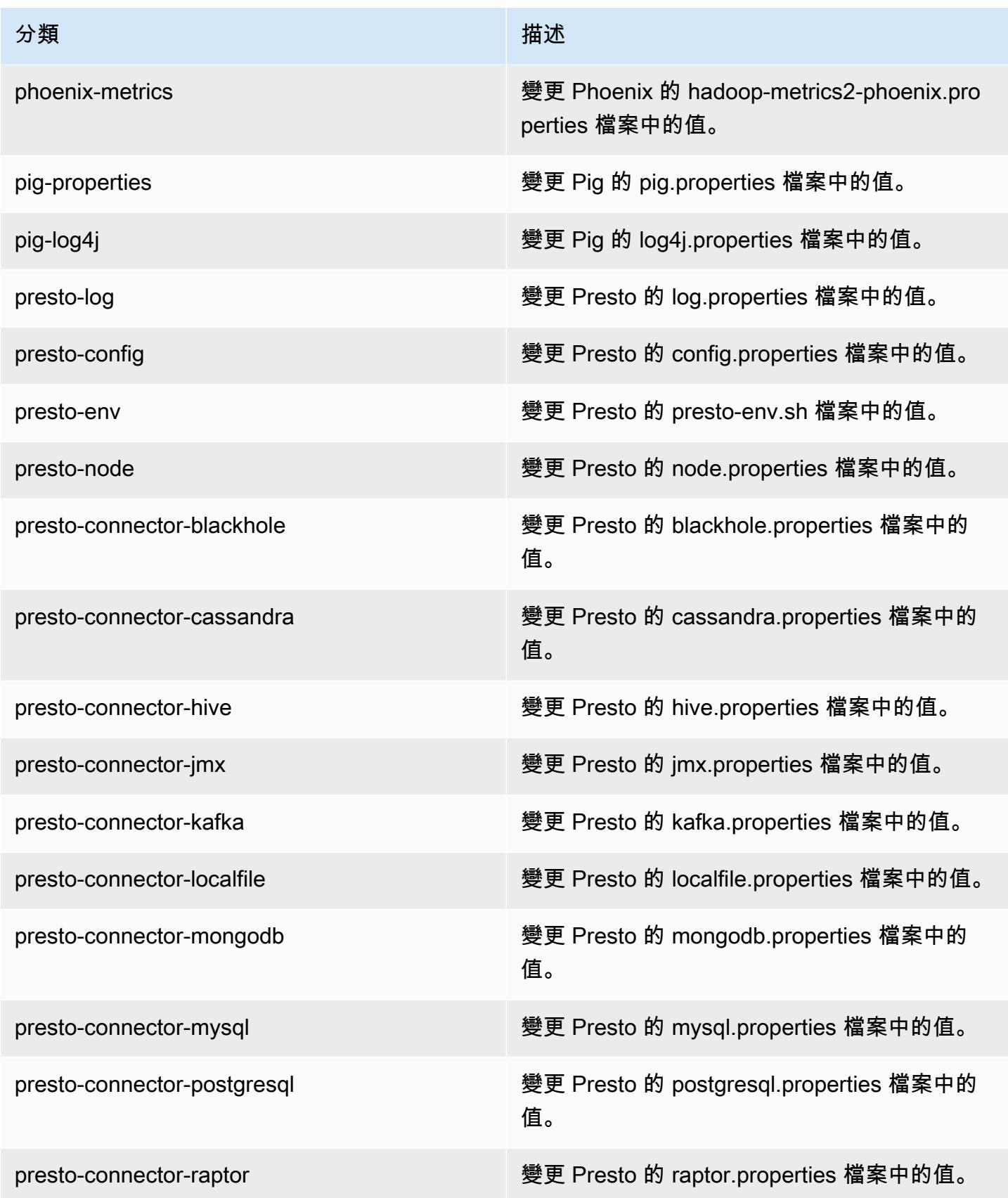

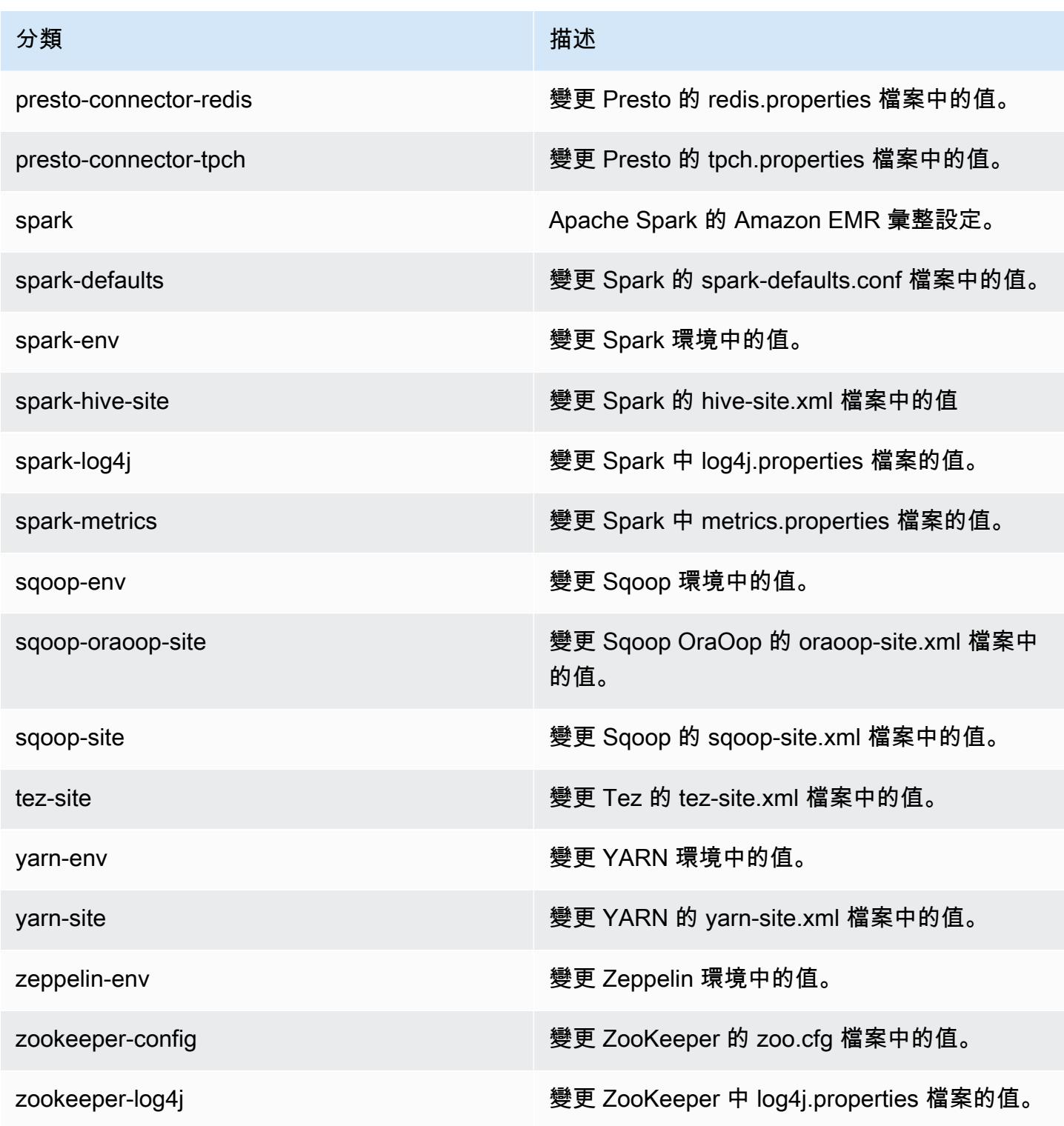

# Amazon EMR 5.11.3 版

• [應用程式版本](#page-1464-0)

- [版本備註](#page-1466-0)
- [元件版本](#page-1466-1)
- [組態分類](#page-1471-0)

<span id="page-1464-0"></span>應用程式版本

此版本支援下列應用程

式: [Flink](https://flink.apache.org/)[、Ganglia、](http://ganglia.info)[HBase、](http://hbase.apache.org/)[HCatalog、](https://cwiki.apache.org/confluence/display/Hive/HCatalog)[Hadoop、](http://hadoop.apache.org/docs/current/)[Hive、](http://hive.apache.org/)[Hue、](http://gethue.com/)[Livy](https://livy.incubator.apache.org/)[、MXNet、](https://mxnet.incubator.apache.org/)[Mahout、](http://mahout.apache.org/)[Oozie](http://oozie.apache.org/)[、Phoenix](https://phoenix.apache.org/)、 和 [ZooKeeper。](https://zookeeper.apache.org)

下表列出此 Amazon EMR 版本中提供的應用程式版本,以及前三個 Amazon EMR 版本 (如果適用) 中 的應用程式版本。

如需完整了解各 Amazon EMR 版之應用程式版本的完整歷史記錄,請參閱以下主題:

- [Amazon EMR 6.x 版之應用程式版本](#page-21-0)
- [Amazon EMR 5.x 版之應用程式版本](#page-654-0)
- [Amazon EMR 4.x 版之應用程式版本](#page-1877-0)

#### 應用程式版本資訊

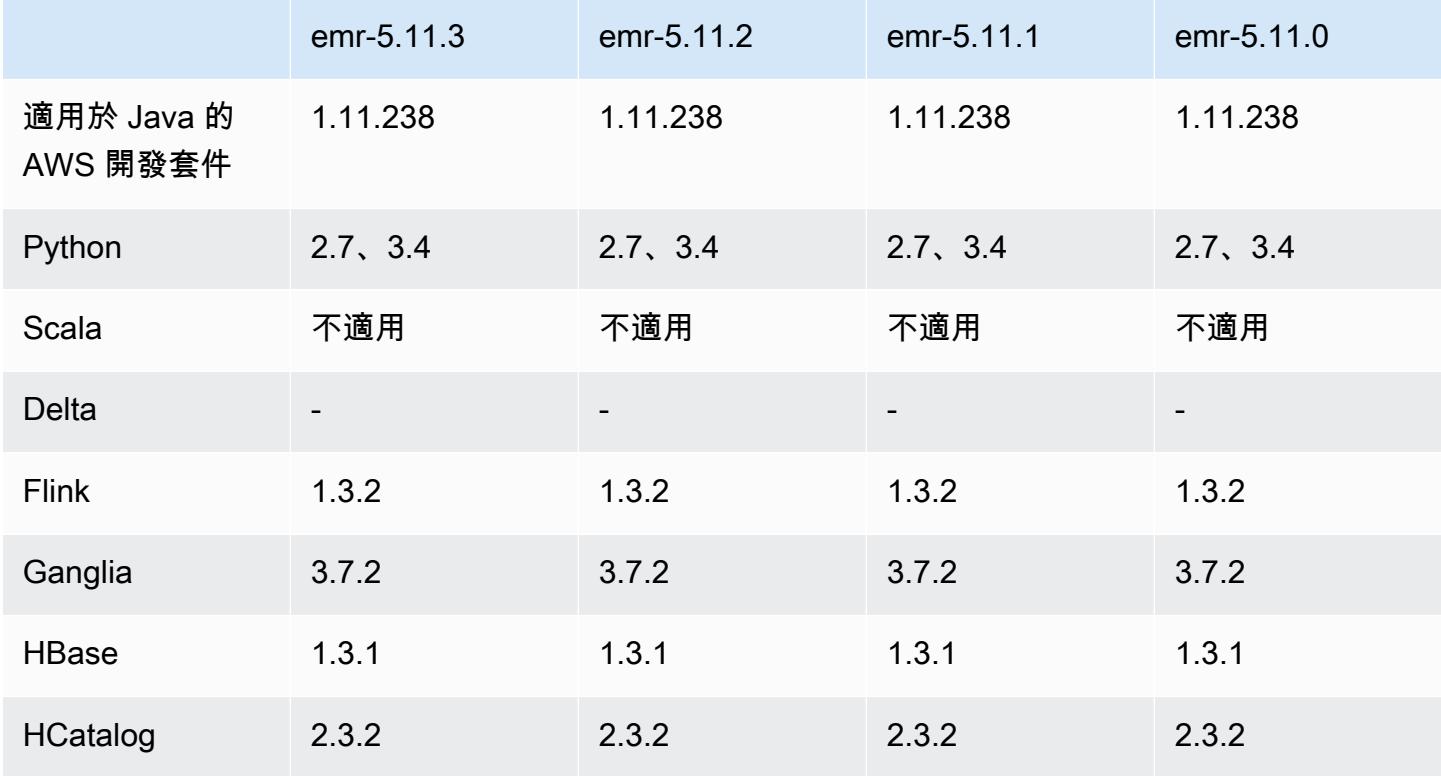

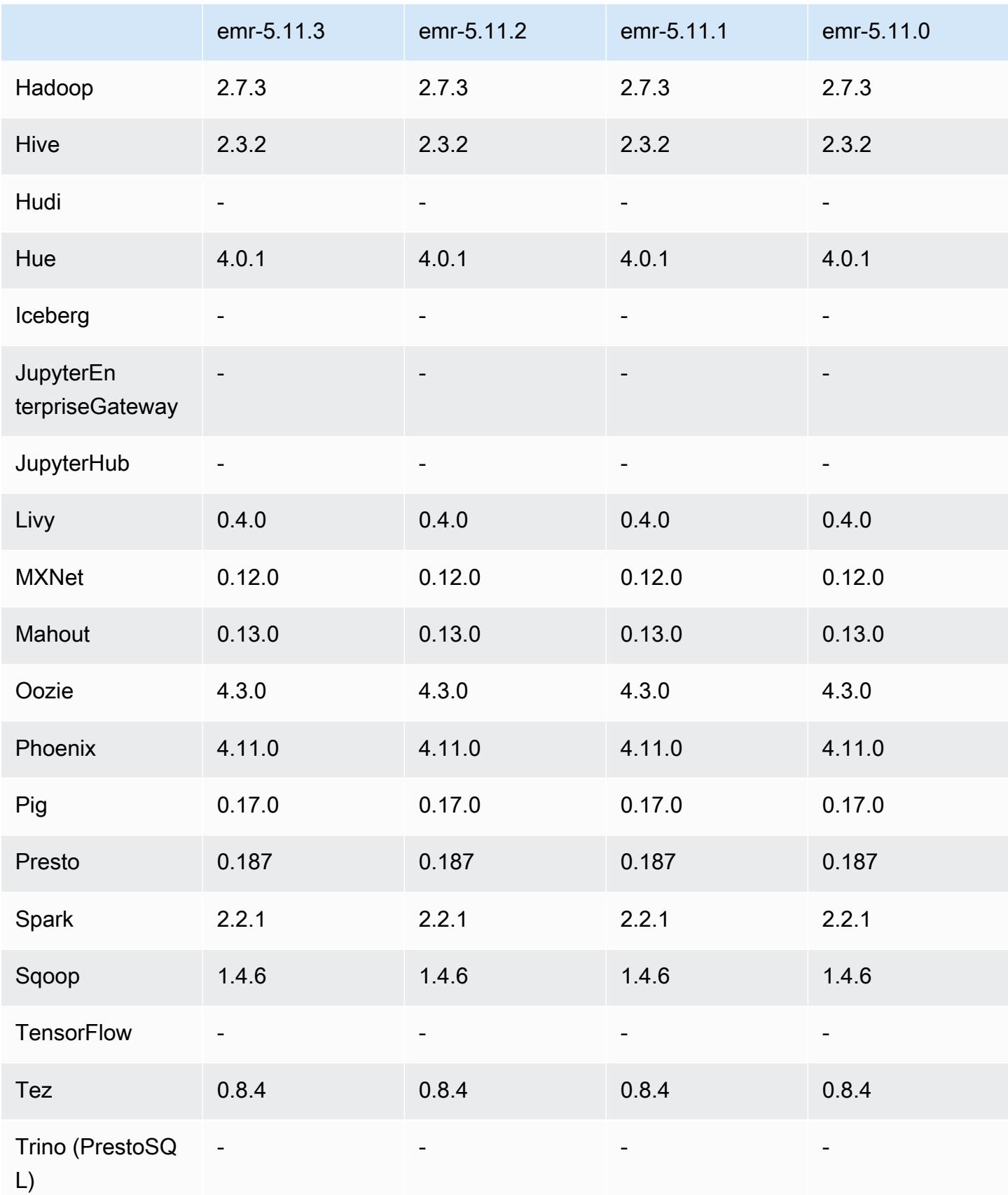

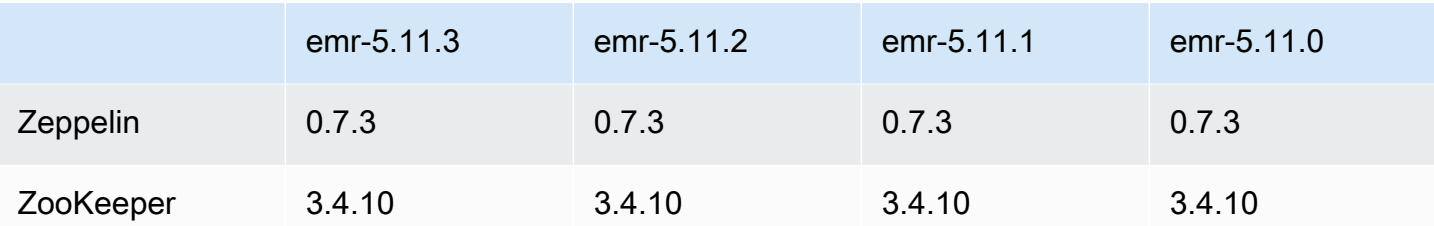

<span id="page-1466-0"></span>版本備註

以下版本備註包含 Amazon EMR 5.11.3 版的資訊。變更是相對於 5.11.2 版而言。

初始版本日期:2019 年 7 月 18 日

變更、強化功能和已解決的問題

• 更新預設 Amazon Linux AMI for Amazon EMR,以加入重要的 Linux 核心安全更新,包括 TCP SACK 拒絕服務問題 [\(AWS-2019-005](https://aws.amazon.com/security/security-bulletins/AWS-2019-005/))。

<span id="page-1466-1"></span>元件版本

Amazon EMR 在此版本安裝的元件列出如下。其中有一些屬於大數據應用程式套件。其他的則為 Amazon EMR 獨有,並安裝為系統程序和功能。這些通常會以 emr 或 aws 開頭。在最新 Amazon EMR 版本中的大數據應用程式套件,通常也是社群中可找到的最新版本。我們致力盡快提供 Amazon EMR 的社群版本。

Amazon EMR 中的某些元件與社群版本不同。這些元件具有版本標籤,格式為 *CommunityVersion*amzn-*EmrVersion*。*EmrVersion* 從 0 開始。例如,假設有一個名為 myapp-component 的開放 原始碼社群元件 2.2 版為了包含在不同 Amazon EMR 發行版本中而修改過三次,則其發行版本會列為 2.2-amzn-2。

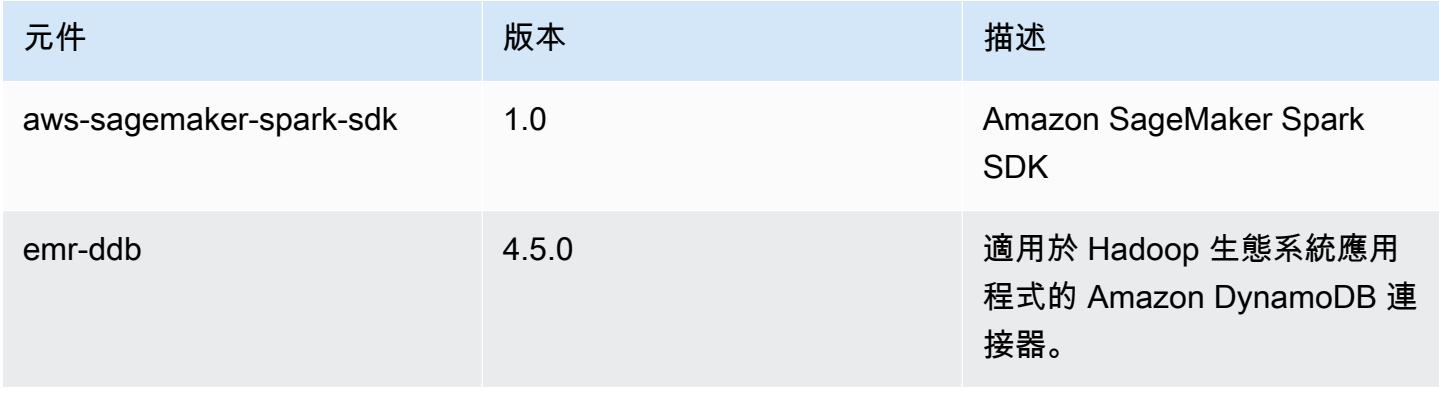

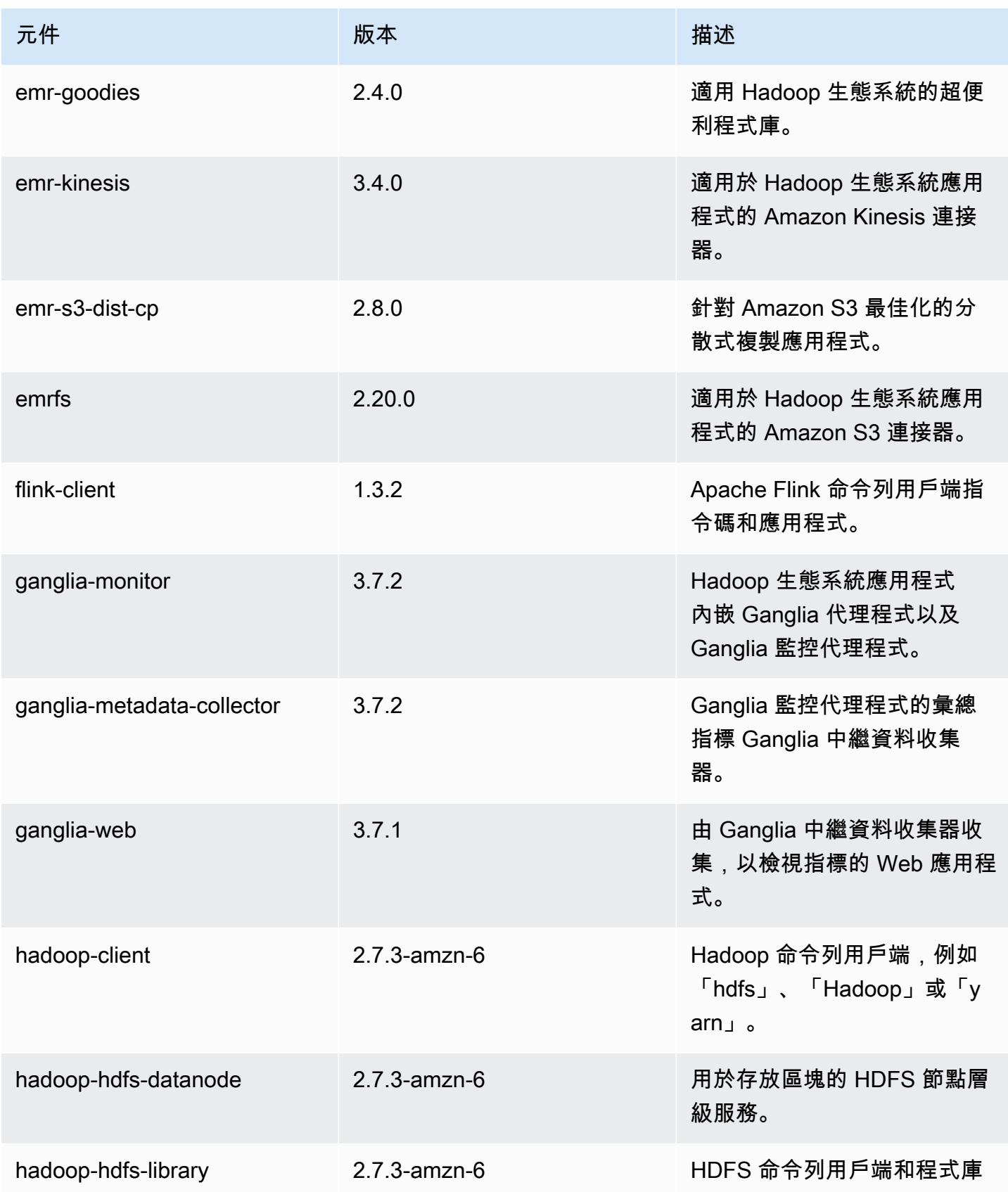

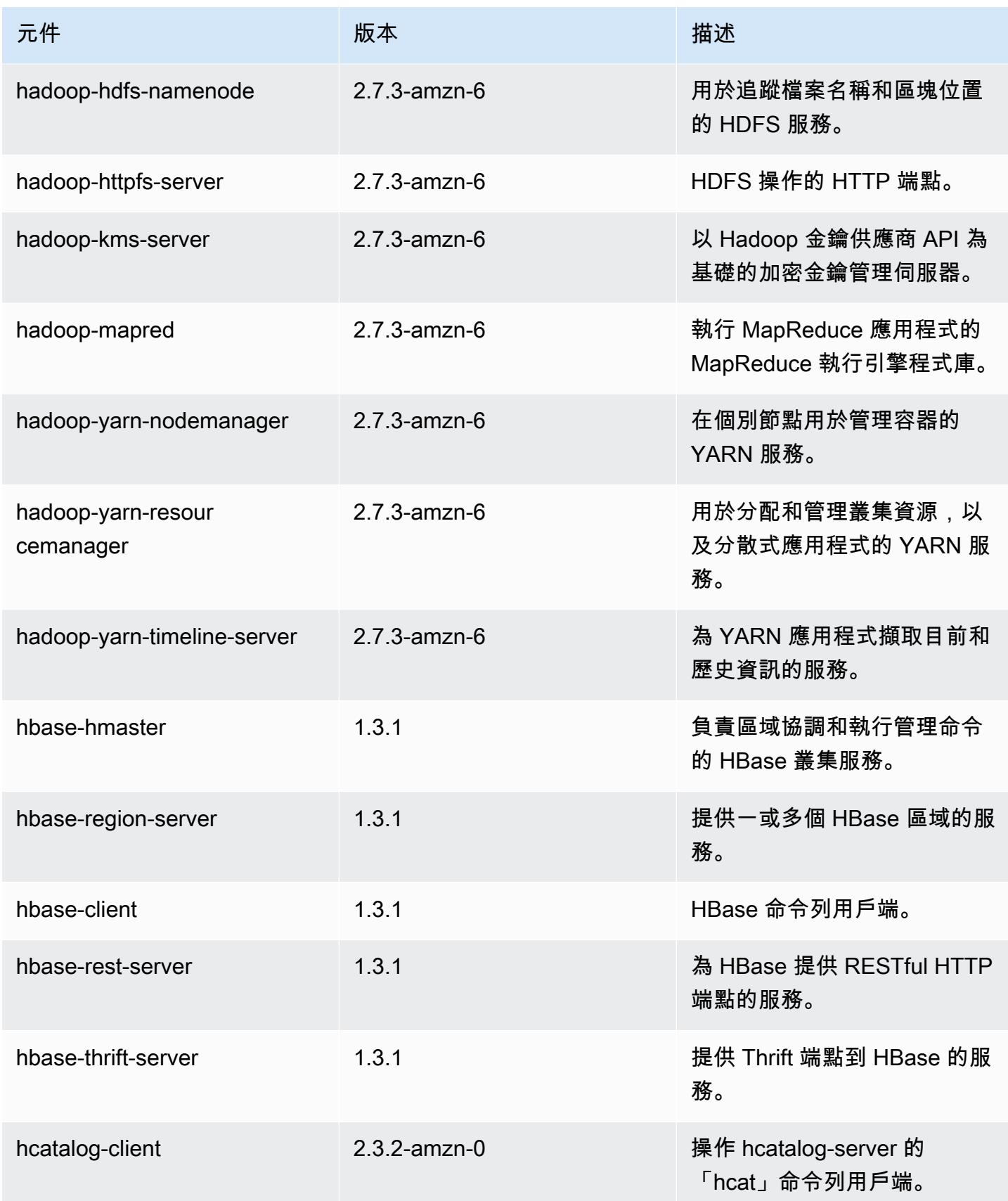

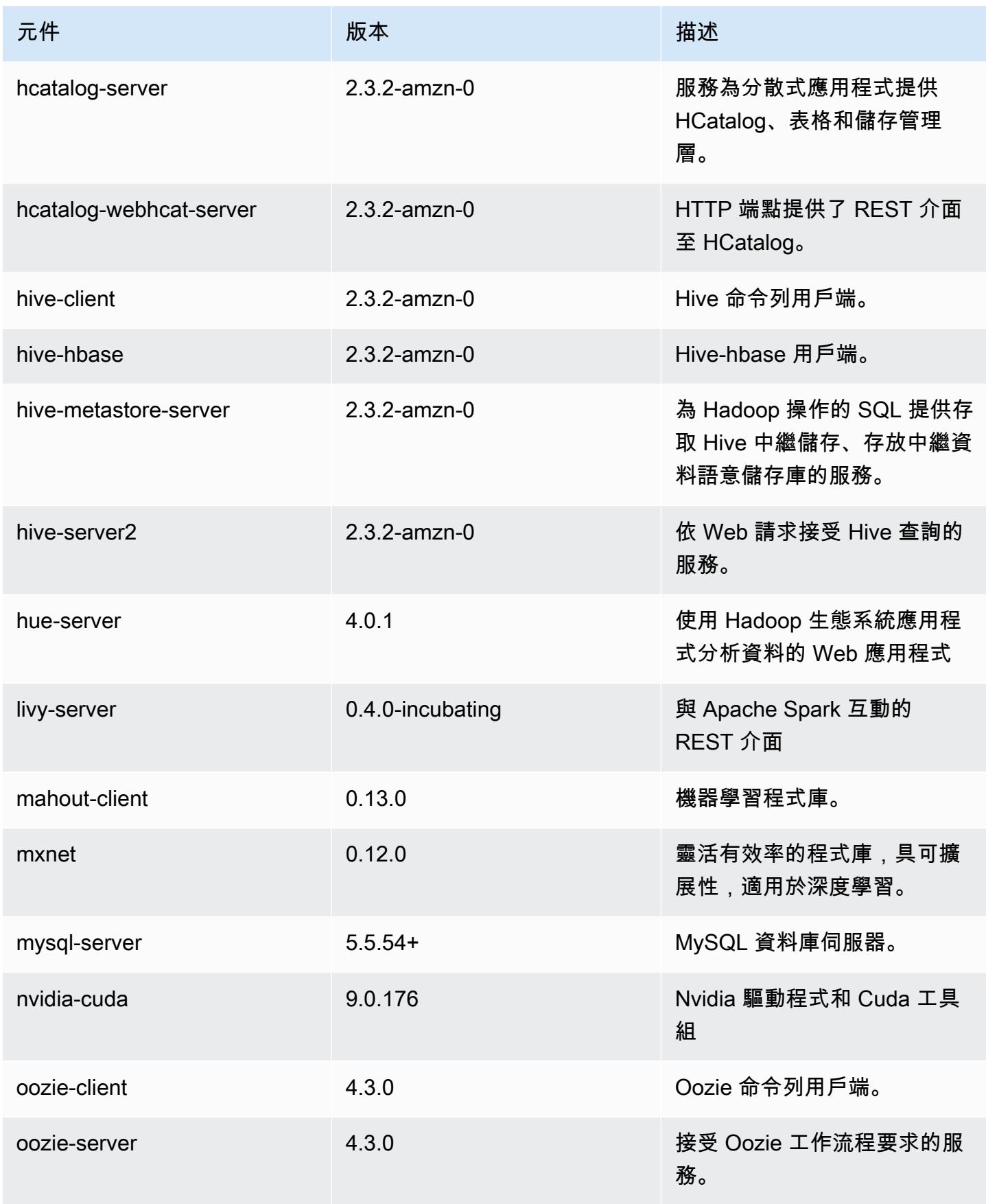

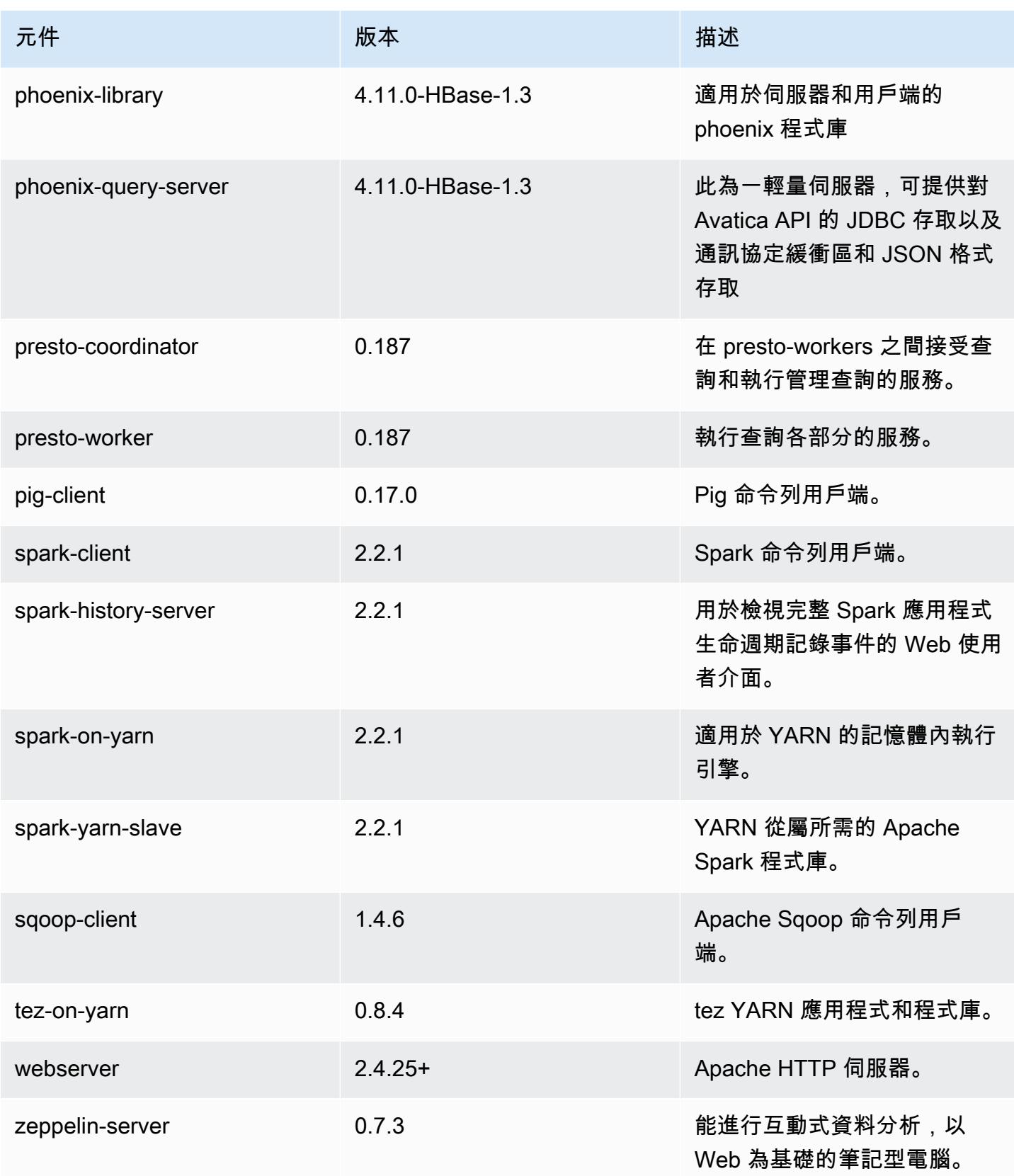

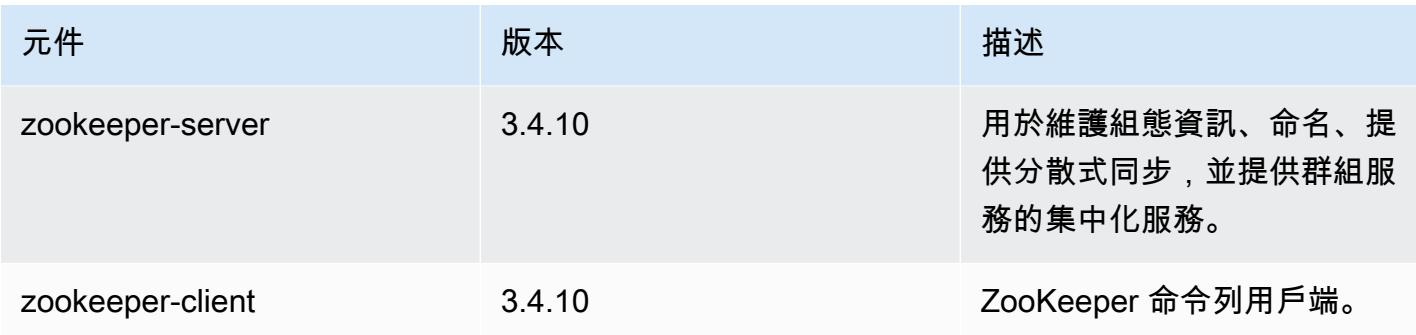

### <span id="page-1471-0"></span>組態分類

組態分類可讓您自訂應用程式。這些檔案通常對應於應用程式的組態 XML 檔案,例如 hive-site.xml。如需更多詳細資訊,請參閱 [設定應用程式。](#page-2419-0)

### emr-5.11.3 分類

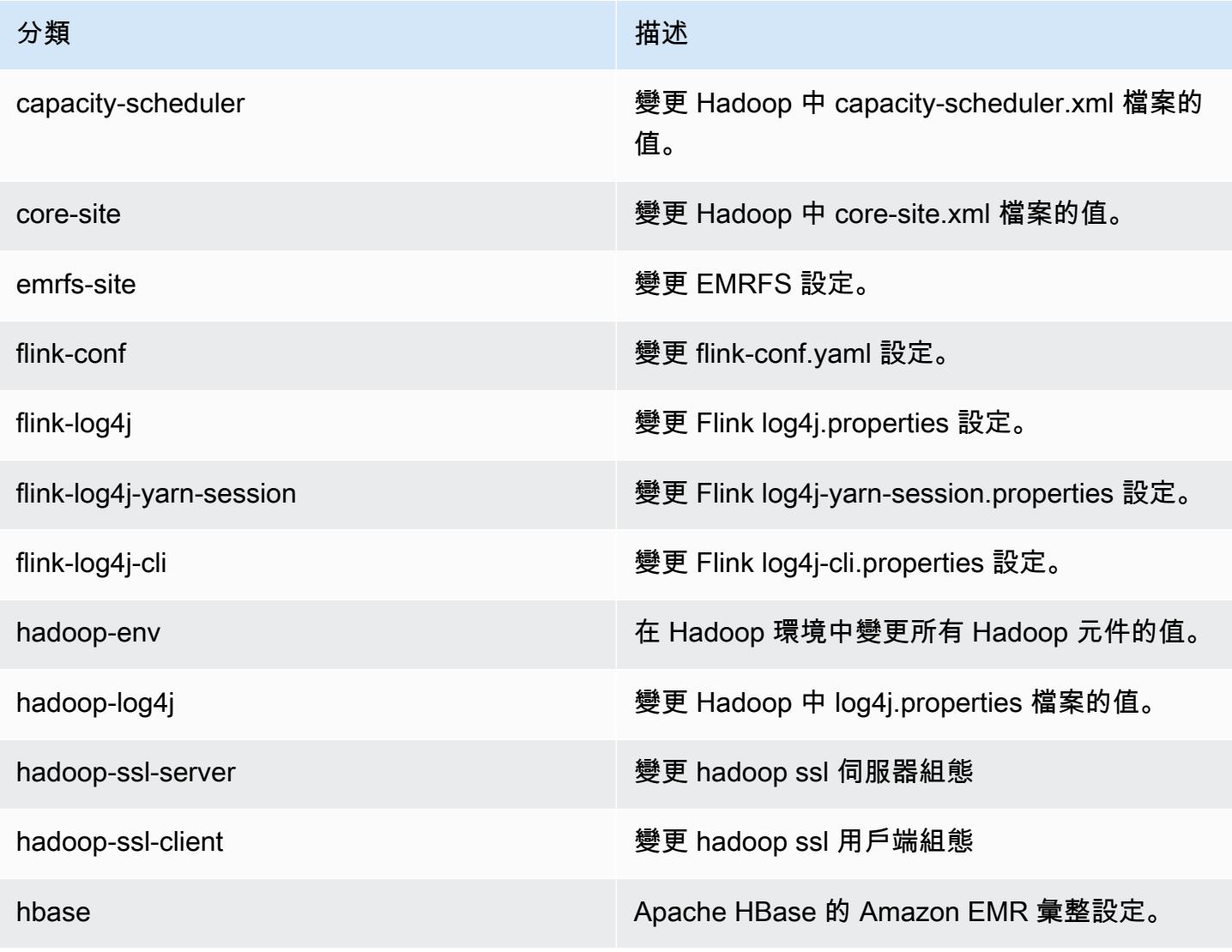

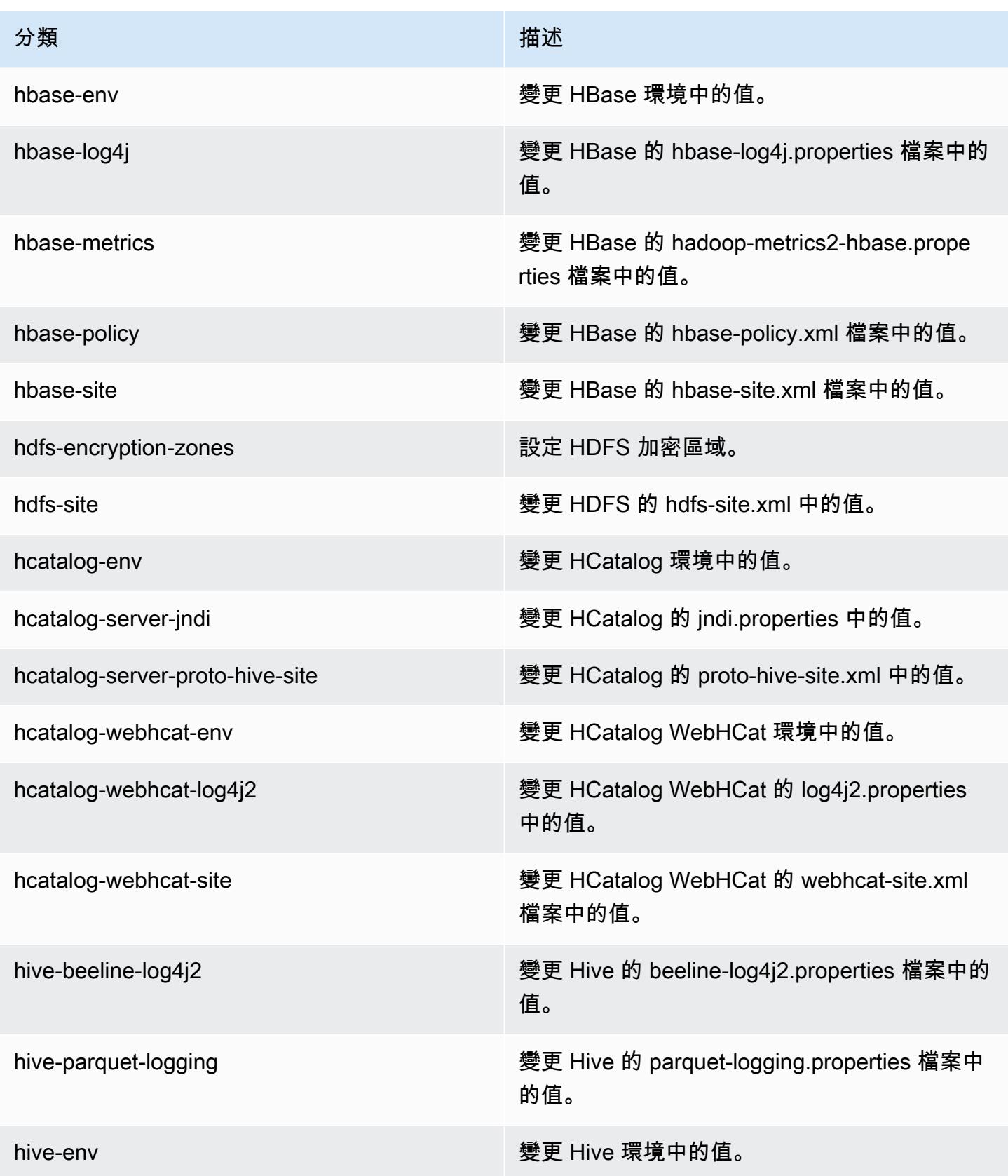

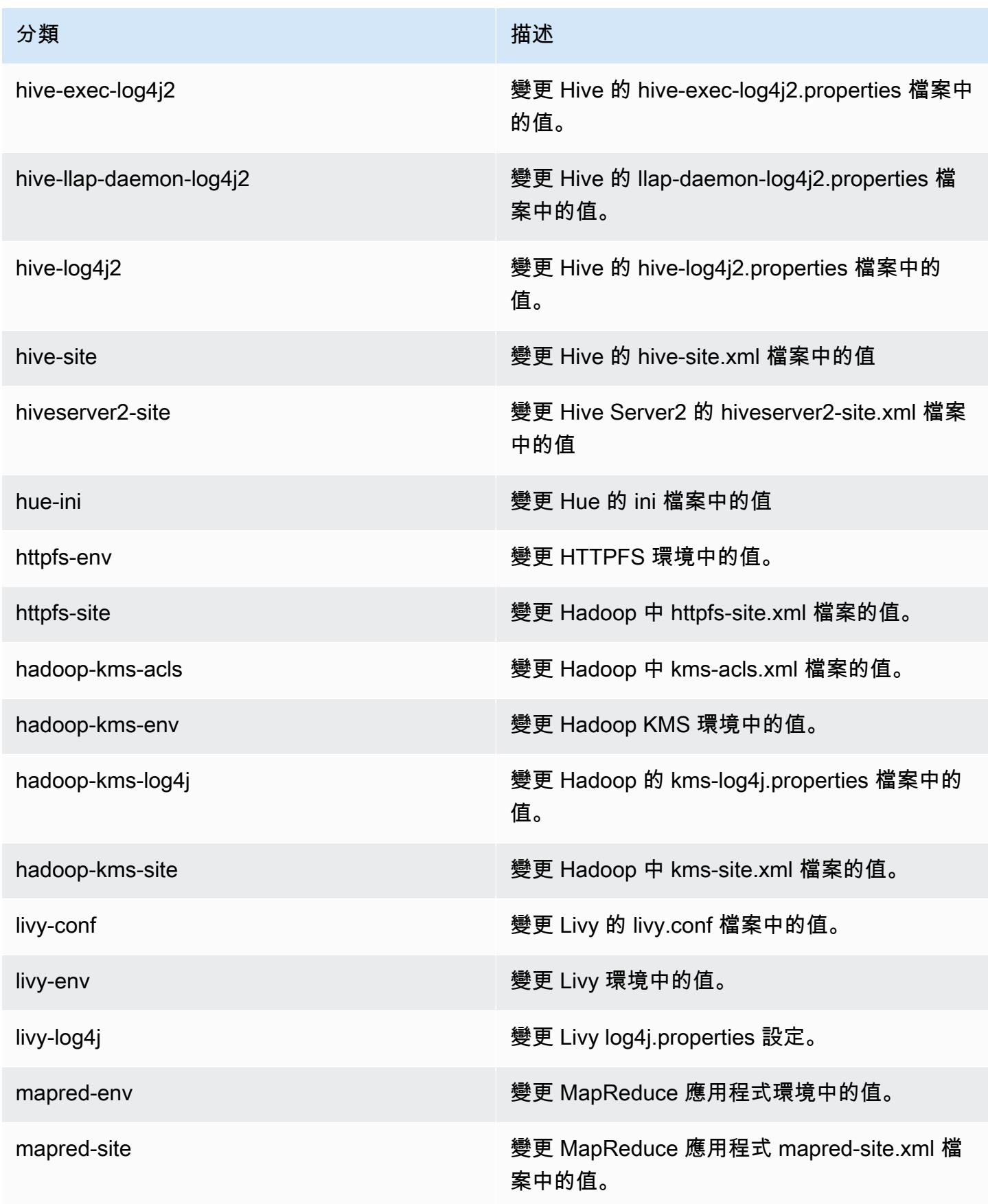

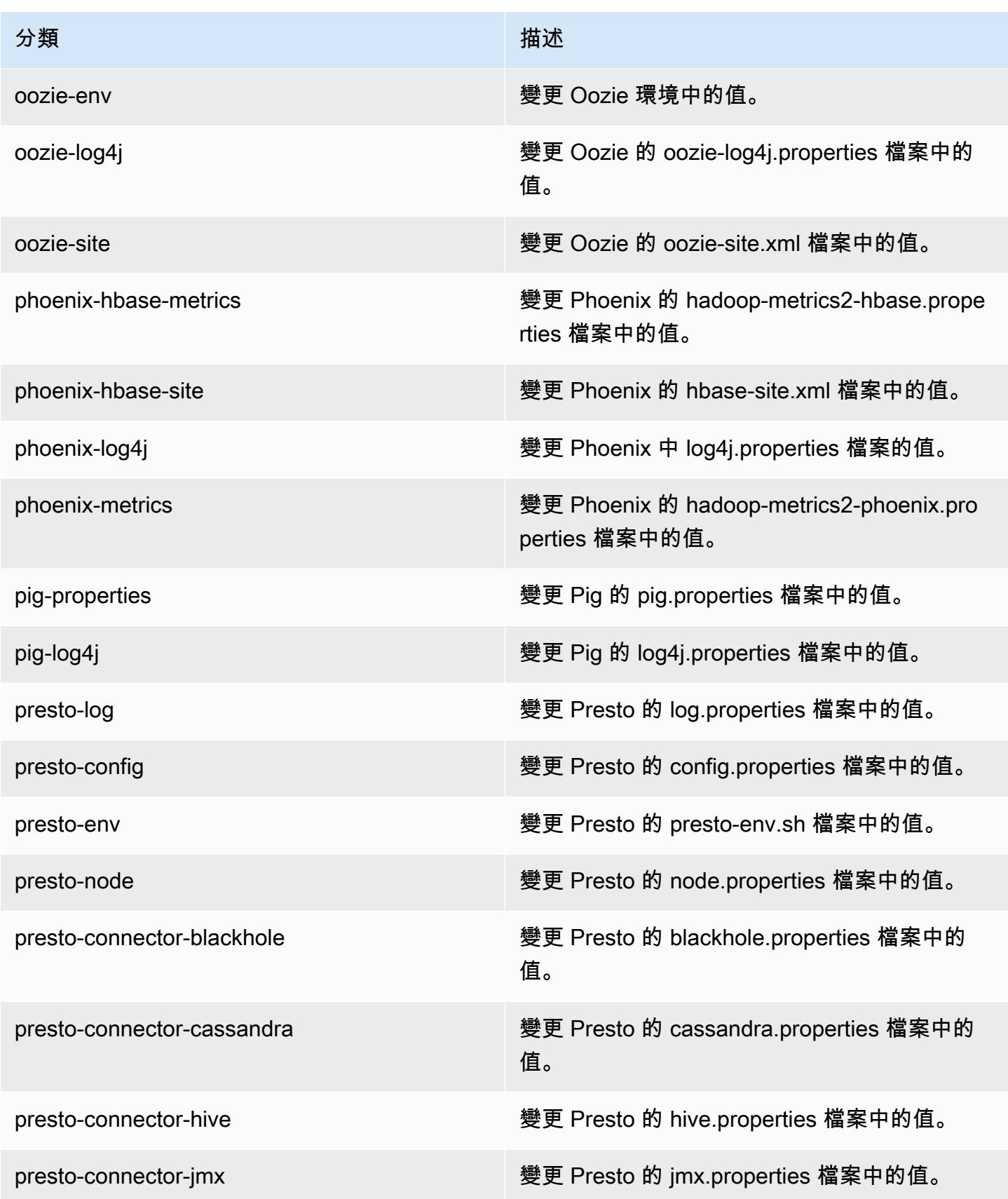

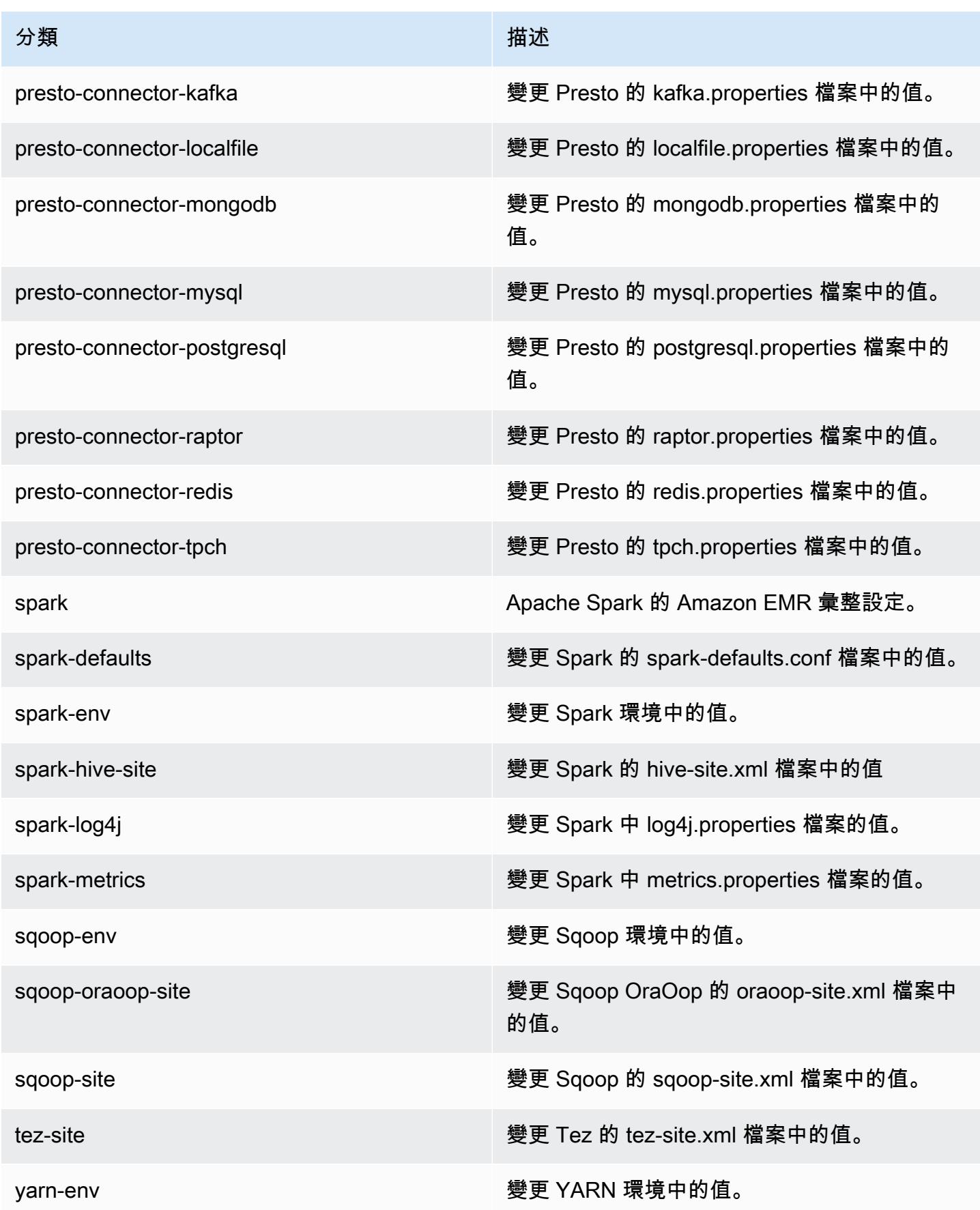
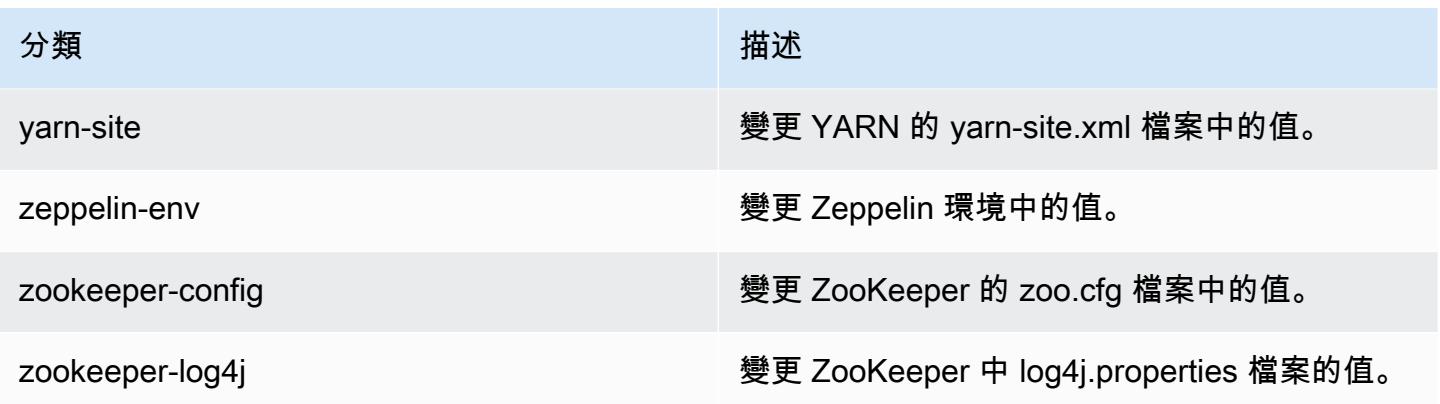

# Amazon EMR 5.11.2 版

- [應用程式版本](#page-1476-0)
- [版本備註](#page-1478-0)
- [元件版本](#page-1478-1)
- [組態分類](#page-1483-0)

## <span id="page-1476-0"></span>應用程式版本

## 此版本支援下列應用程

式: [Flink](https://flink.apache.org/)[、Ganglia、](http://ganglia.info)[HBase、](http://hbase.apache.org/)[HCatalog、](https://cwiki.apache.org/confluence/display/Hive/HCatalog)[Hadoop、](http://hadoop.apache.org/docs/current/)[Hive、](http://hive.apache.org/)[Hue、](http://gethue.com/)[Livy](https://livy.incubator.apache.org/)[、MXNet、](https://mxnet.incubator.apache.org/)[Mahout、](http://mahout.apache.org/)[Oozie](http://oozie.apache.org/)[、Phoenix](https://phoenix.apache.org/)、 和 [ZooKeeper。](https://zookeeper.apache.org)

下表列出此 Amazon EMR 版本中提供的應用程式版本,以及前三個 Amazon EMR 版本 (如果適用) 中 的應用程式版本。

如需完整了解各 Amazon EMR 版之應用程式版本的完整歷史記錄,請參閱以下主題:

- [Amazon EMR 6.x 版之應用程式版本](#page-21-0)
- [Amazon EMR 5.x 版之應用程式版本](#page-654-0)
- [Amazon EMR 4.x 版之應用程式版本](#page-1877-0)

## 應用程式版本資訊

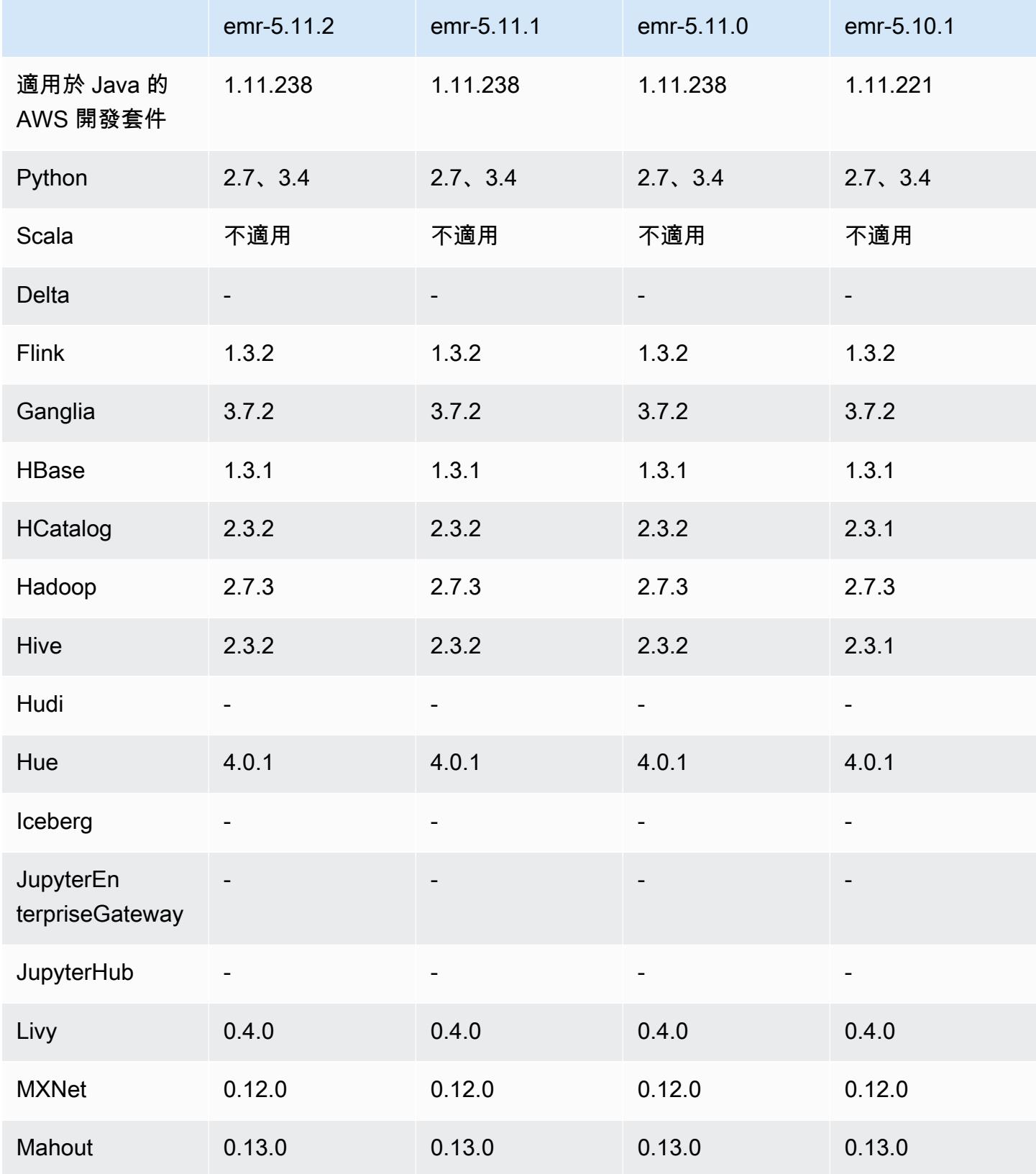

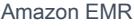

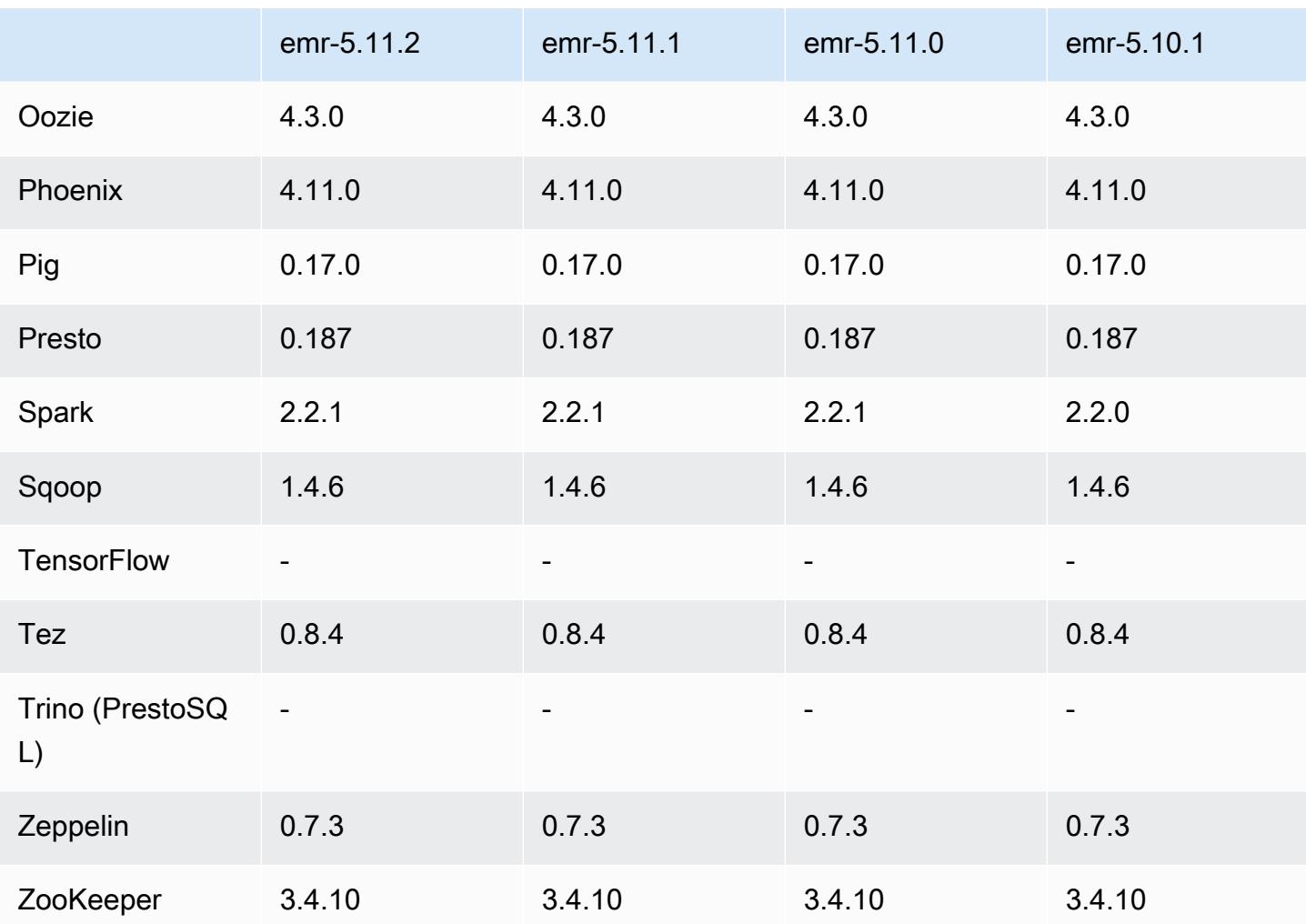

## <span id="page-1478-0"></span>版本備註

以下版本備註包含 Amazon EMR 5.11.2 版的資訊。變更是相對於 5.11.1 版而言。

初始版本日期:2018 年 8 月 29 日

變更、強化功能和已解決的問題

• 此版本修正了潛在的安全性漏洞。

# <span id="page-1478-1"></span>元件版本

Amazon EMR 在此版本安裝的元件列出如下。其中有一些屬於大數據應用程式套件。其他的則為 Amazon EMR 獨有,並安裝為系統程序和功能。這些通常會以 emr 或 aws 開頭。在最新 Amazon EMR 版本中的大數據應用程式套件,通常也是社群中可找到的最新版本。我們致力盡快提供 Amazon EMR 的社群版本。

Amazon EMR 中的某些元件與社群版本不同。這些元件具有版本標籤,格式為 *CommunityVersion*amzn-*EmrVersion*。*EmrVersion* 從 0 開始。例如,假設有一個名為 myapp-component 的開放 原始碼社群元件 2.2 版為了包含在不同 Amazon EMR 發行版本中而修改過三次,則其發行版本會列為 2.2-amzn-2。

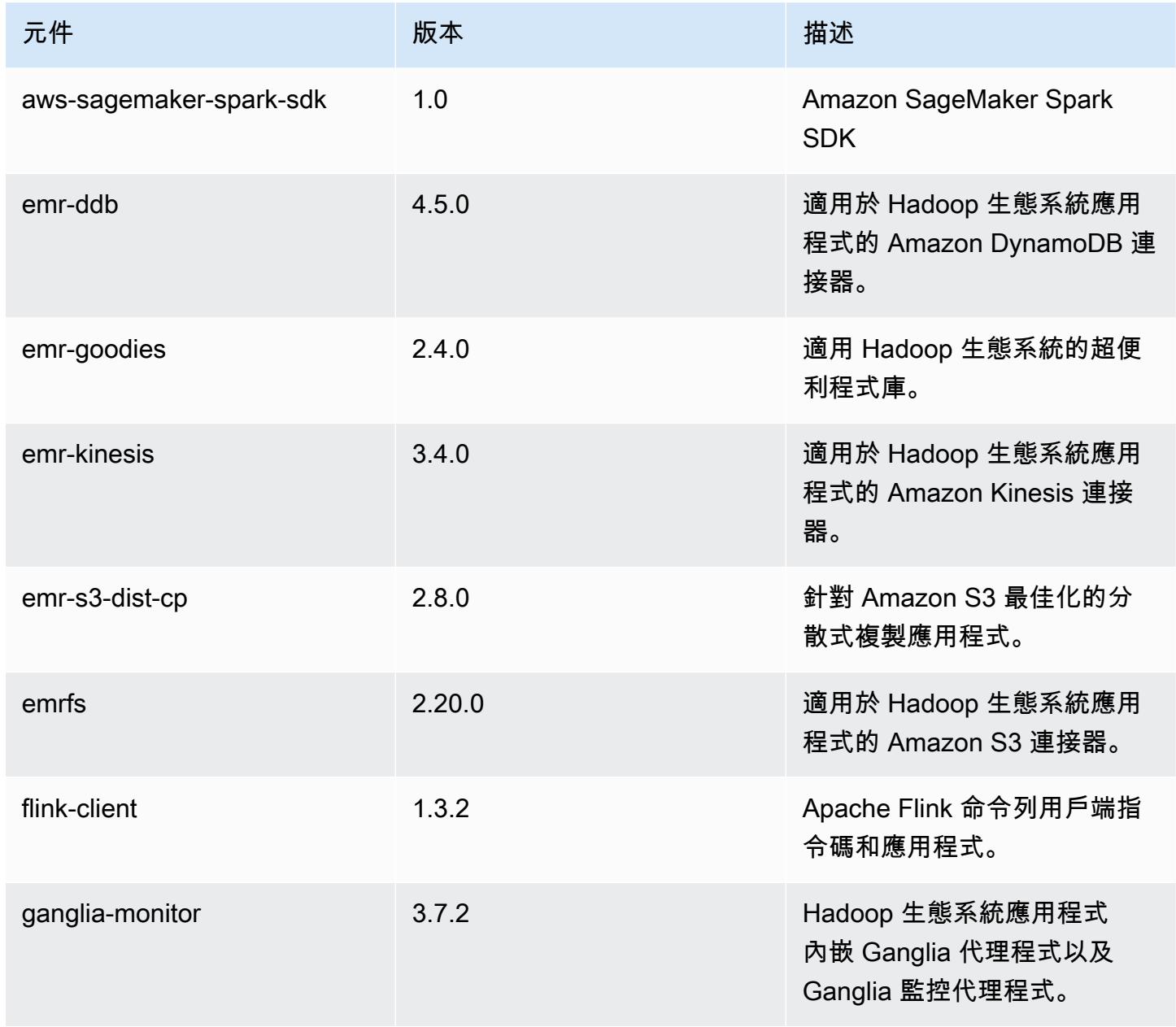

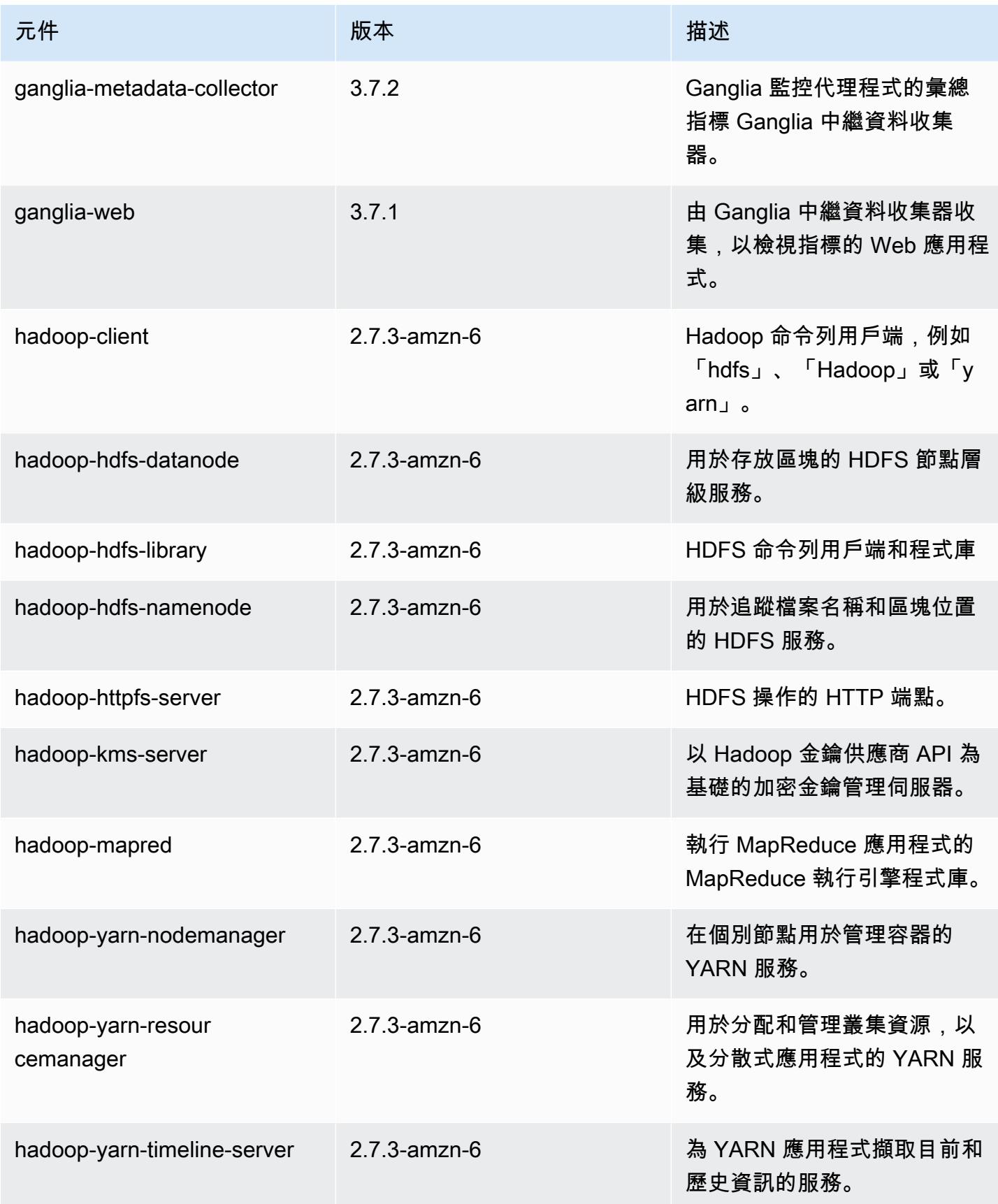

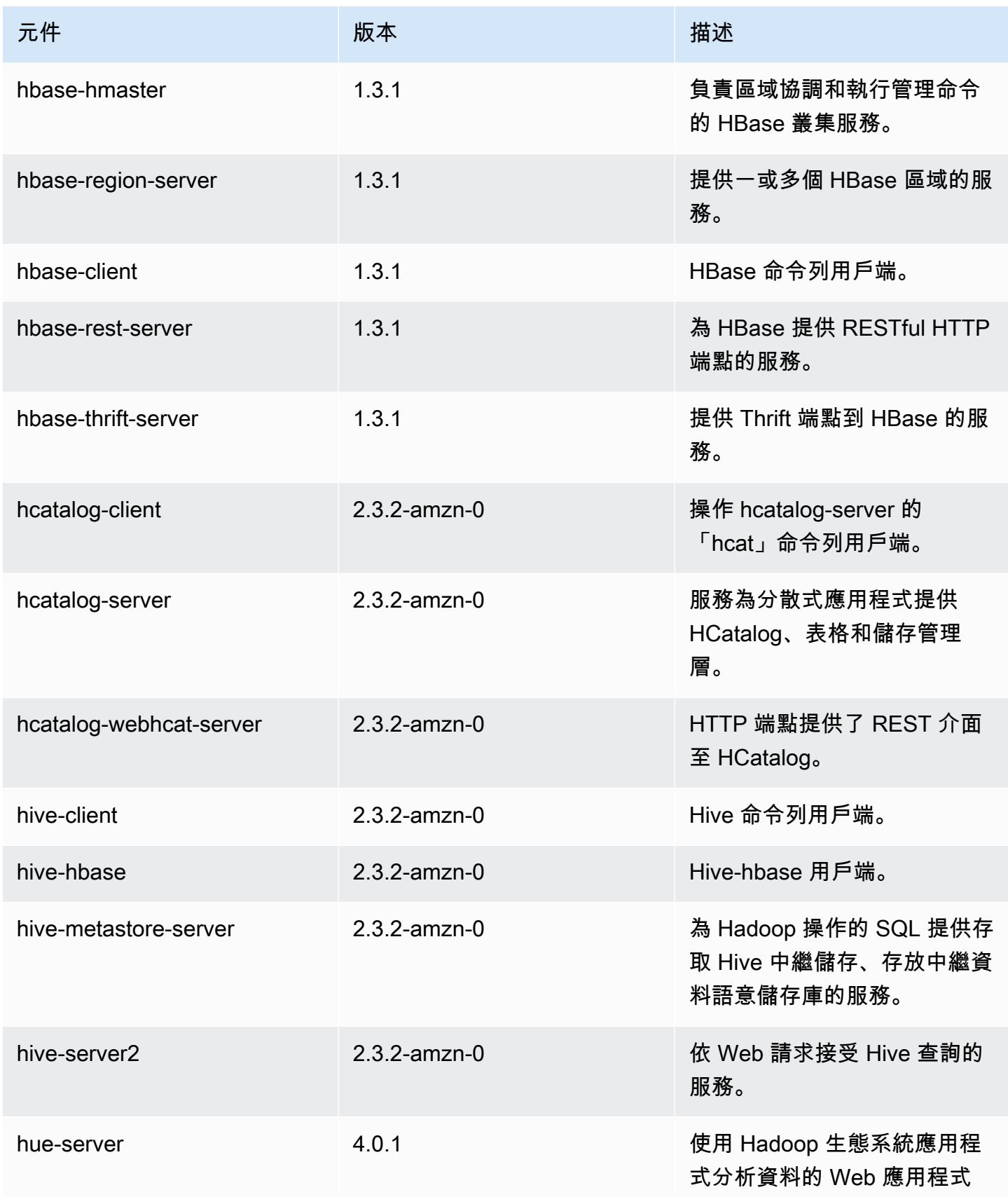

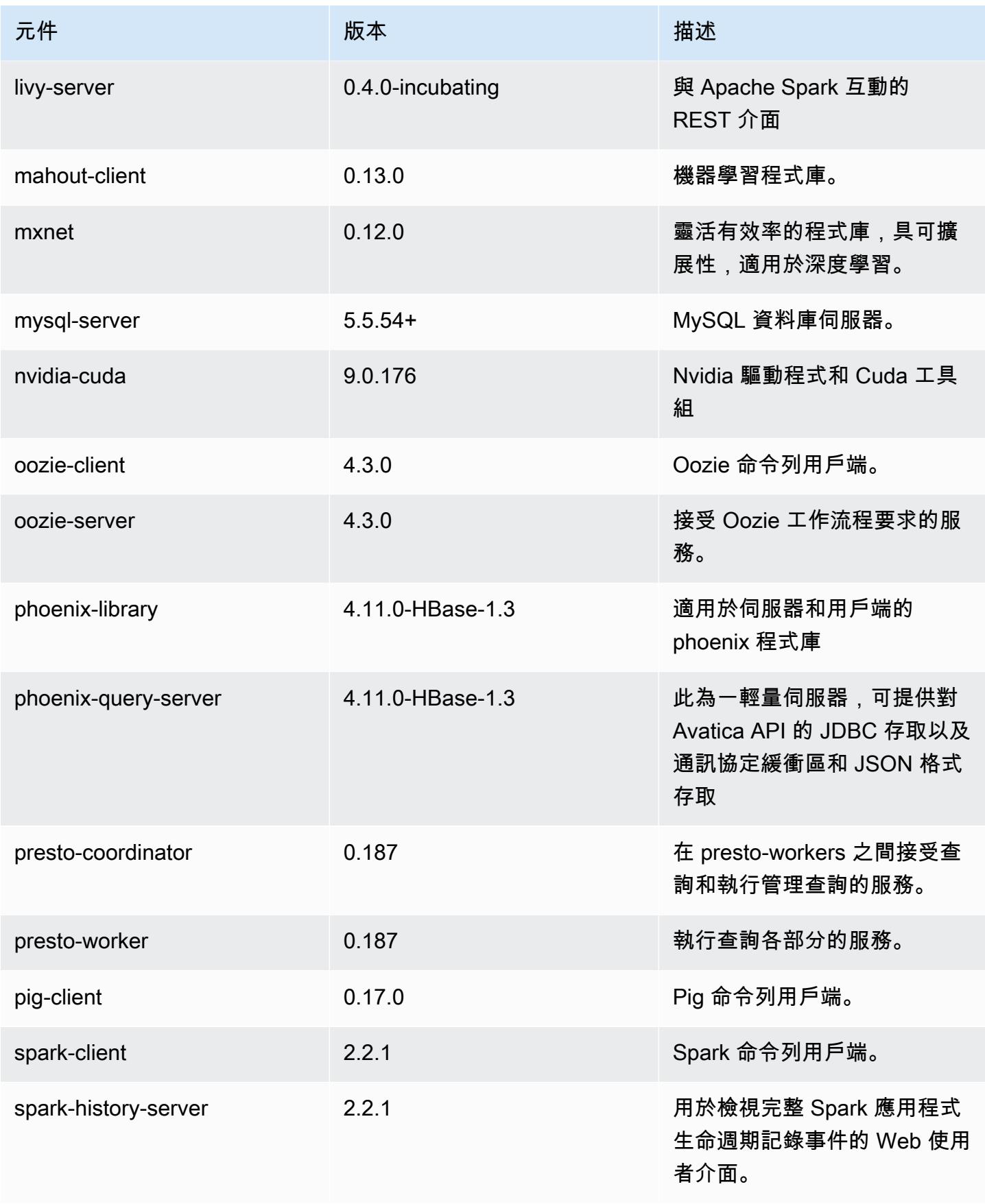

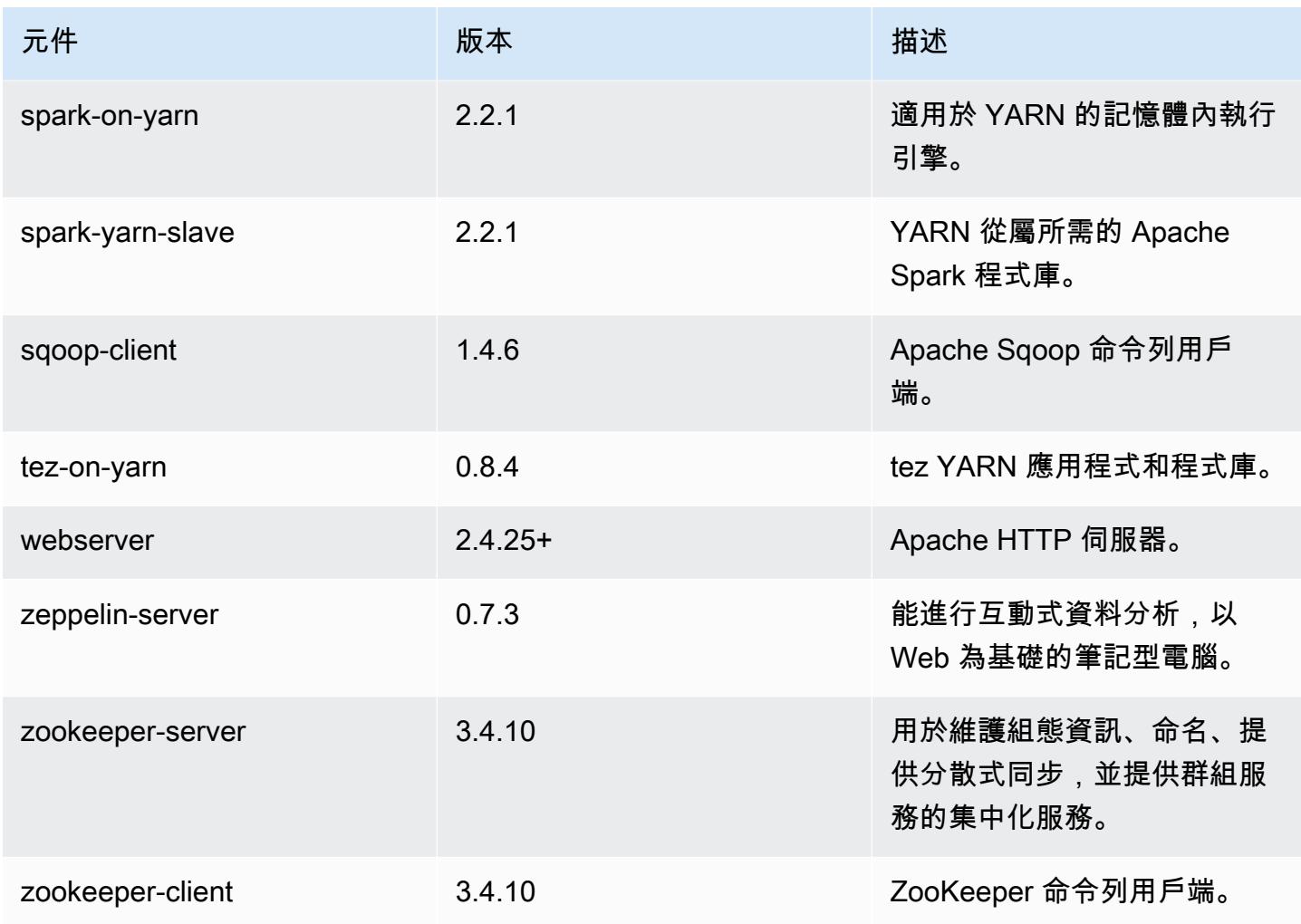

# <span id="page-1483-0"></span>組態分類

組態分類可讓您自訂應用程式。這些檔案通常對應於應用程式的組態 XML 檔案,例如 hive-site.xml。如需更多詳細資訊,請參閱 [設定應用程式。](#page-2419-0)

#### emr-5.11.2 分類

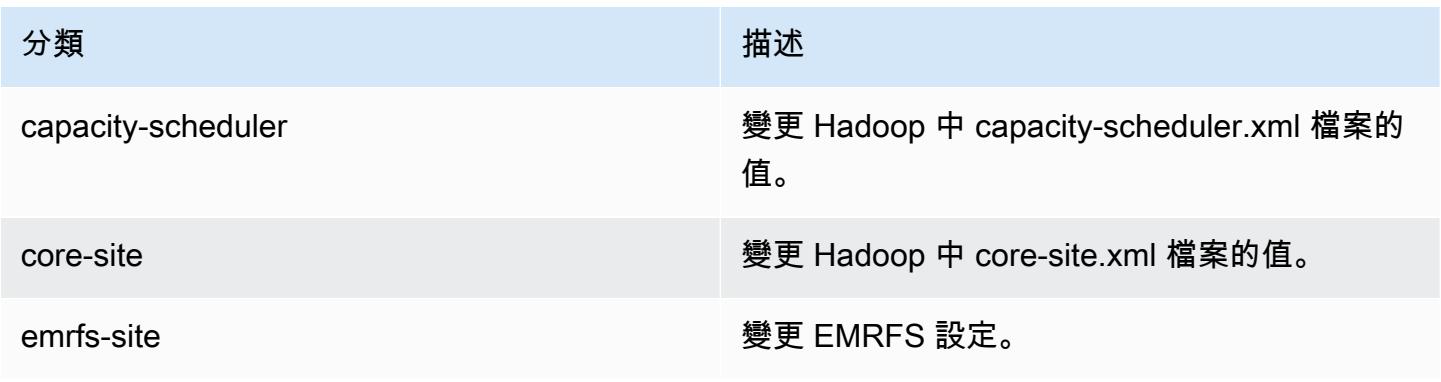

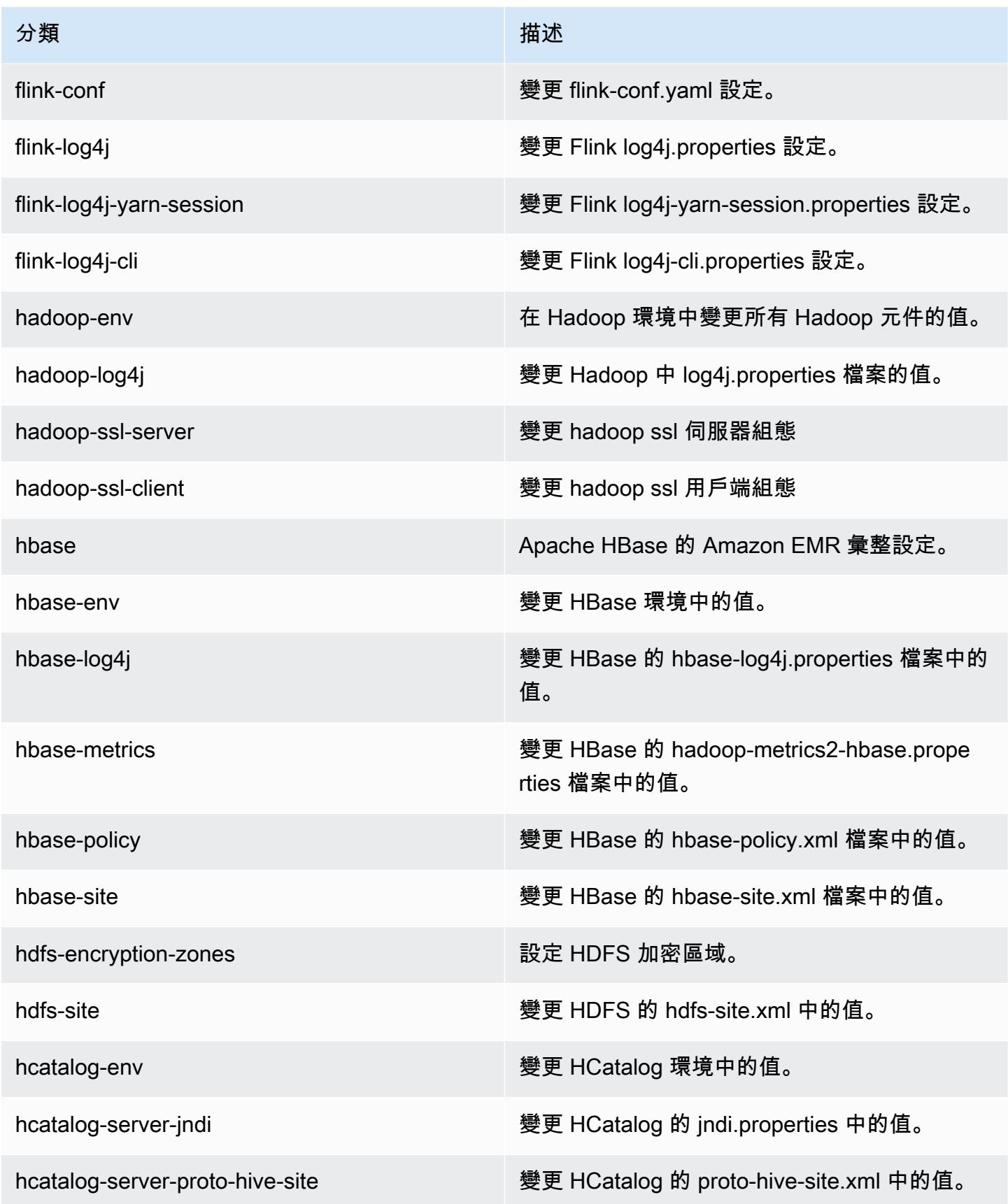

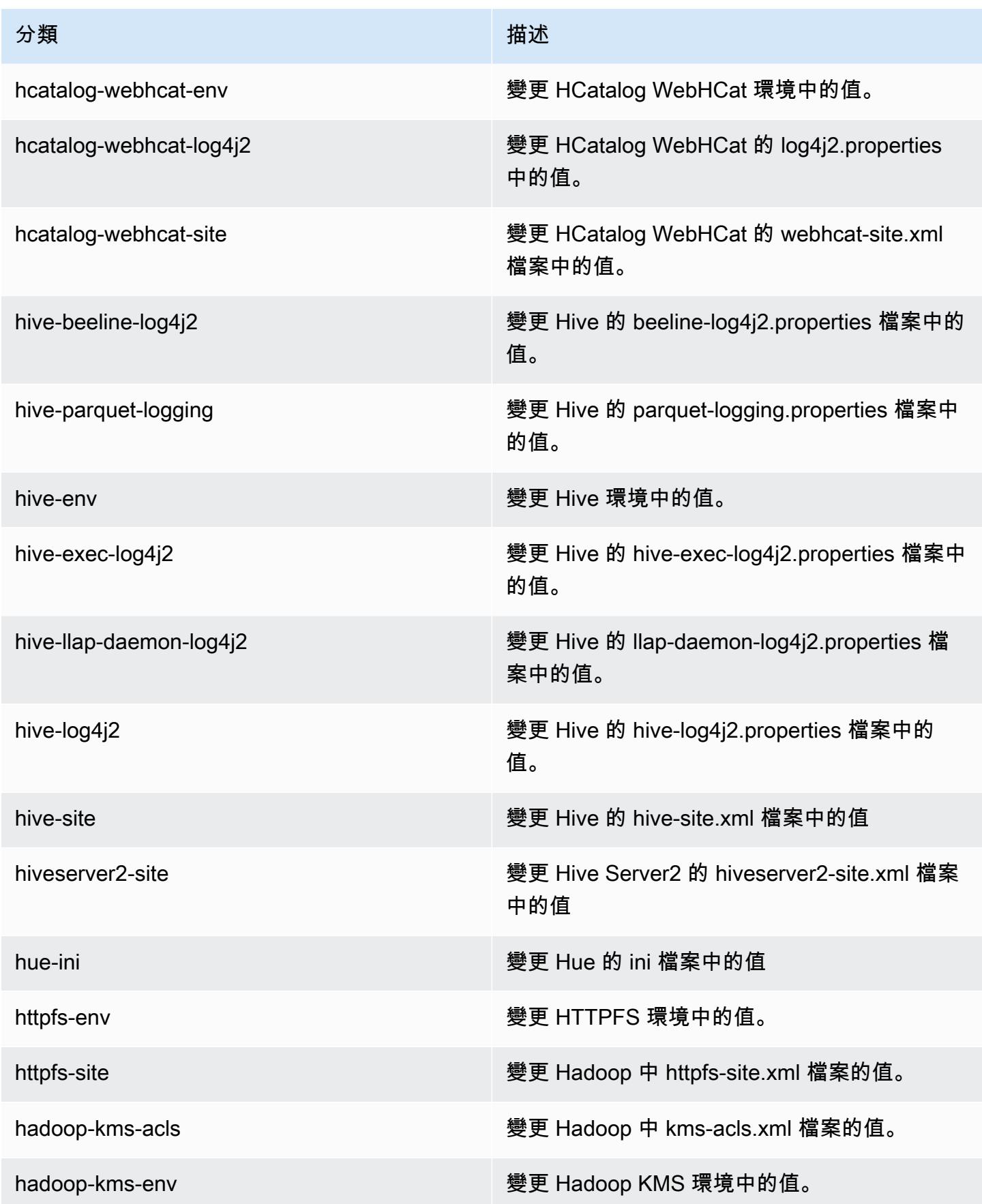

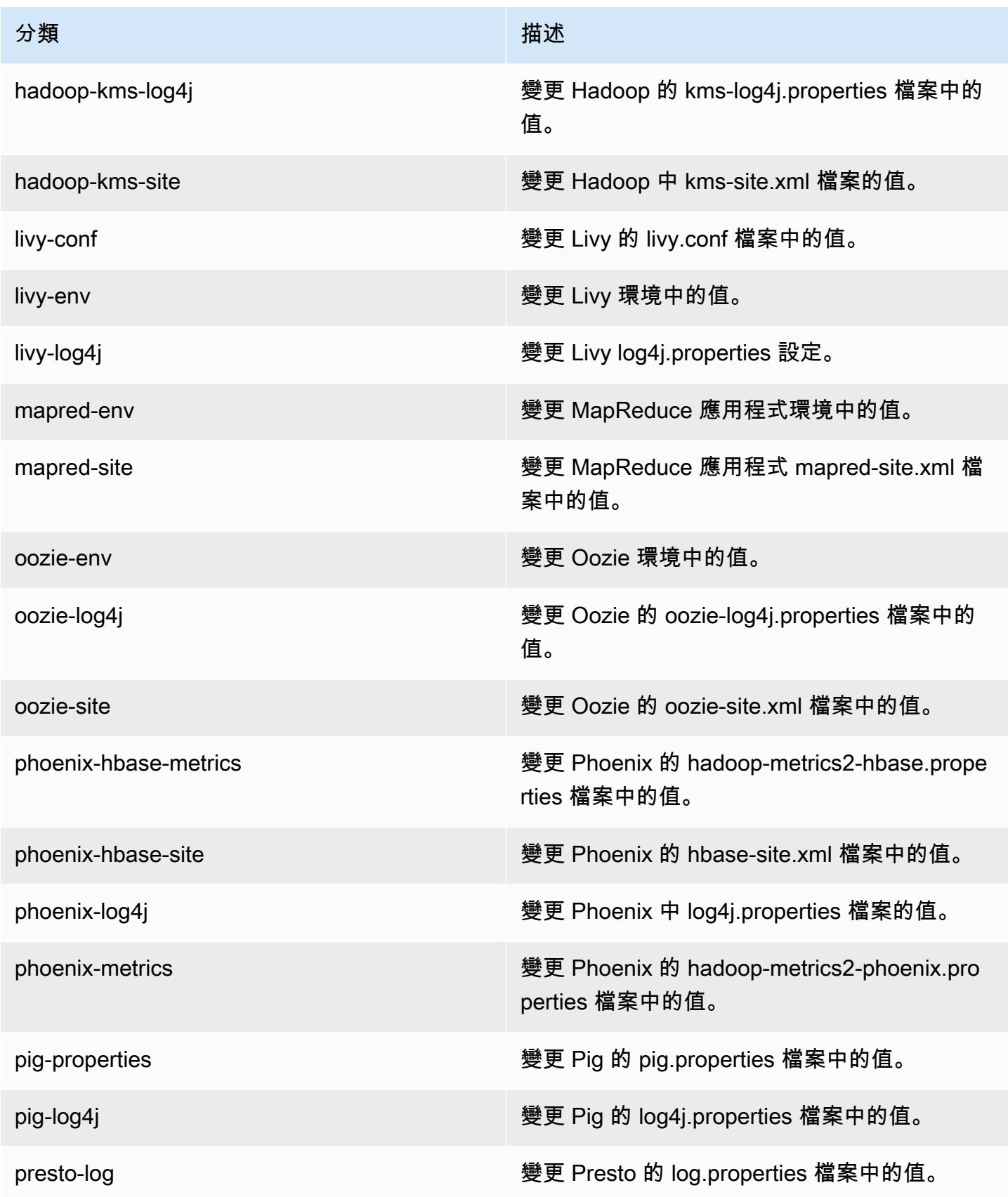

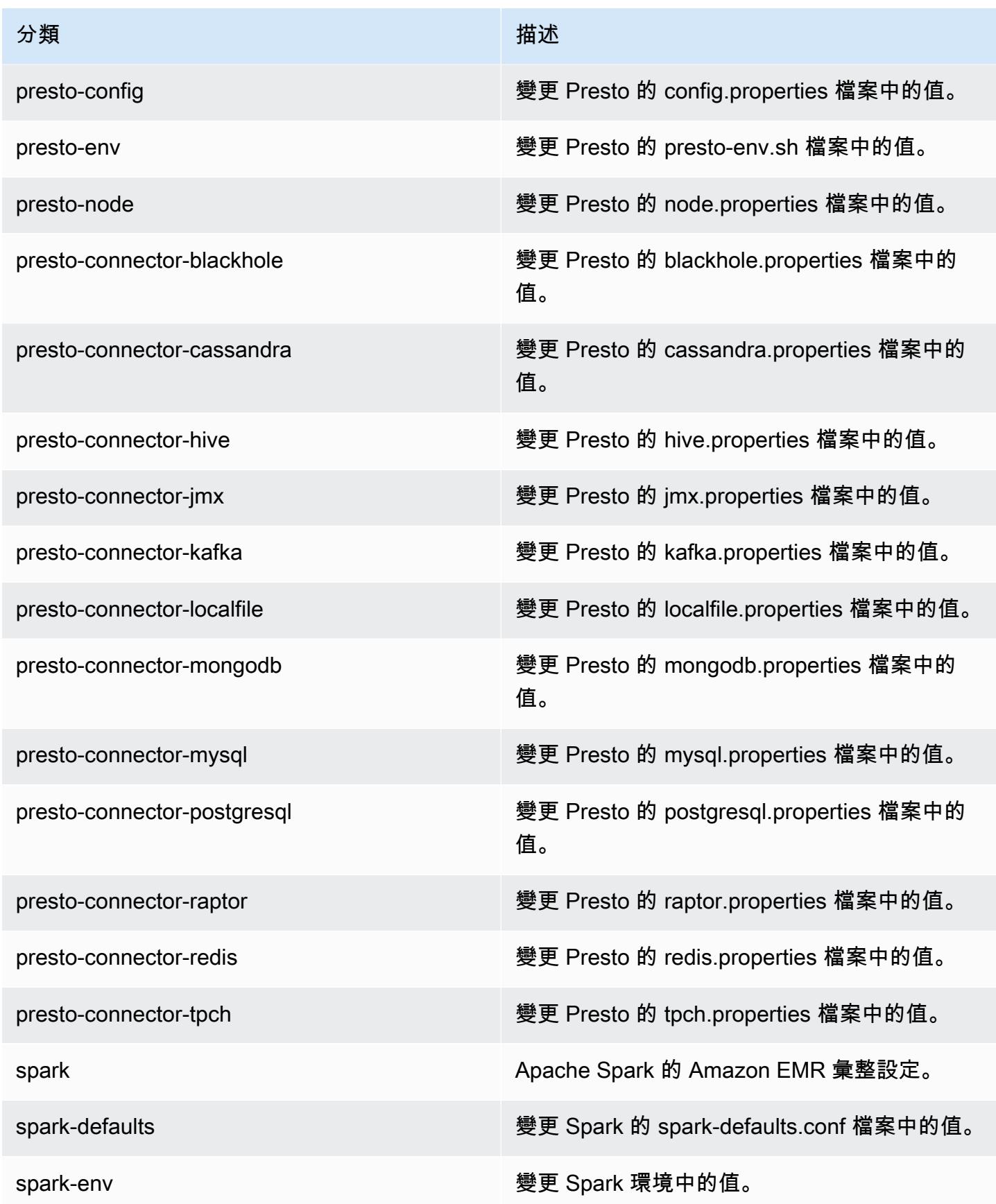

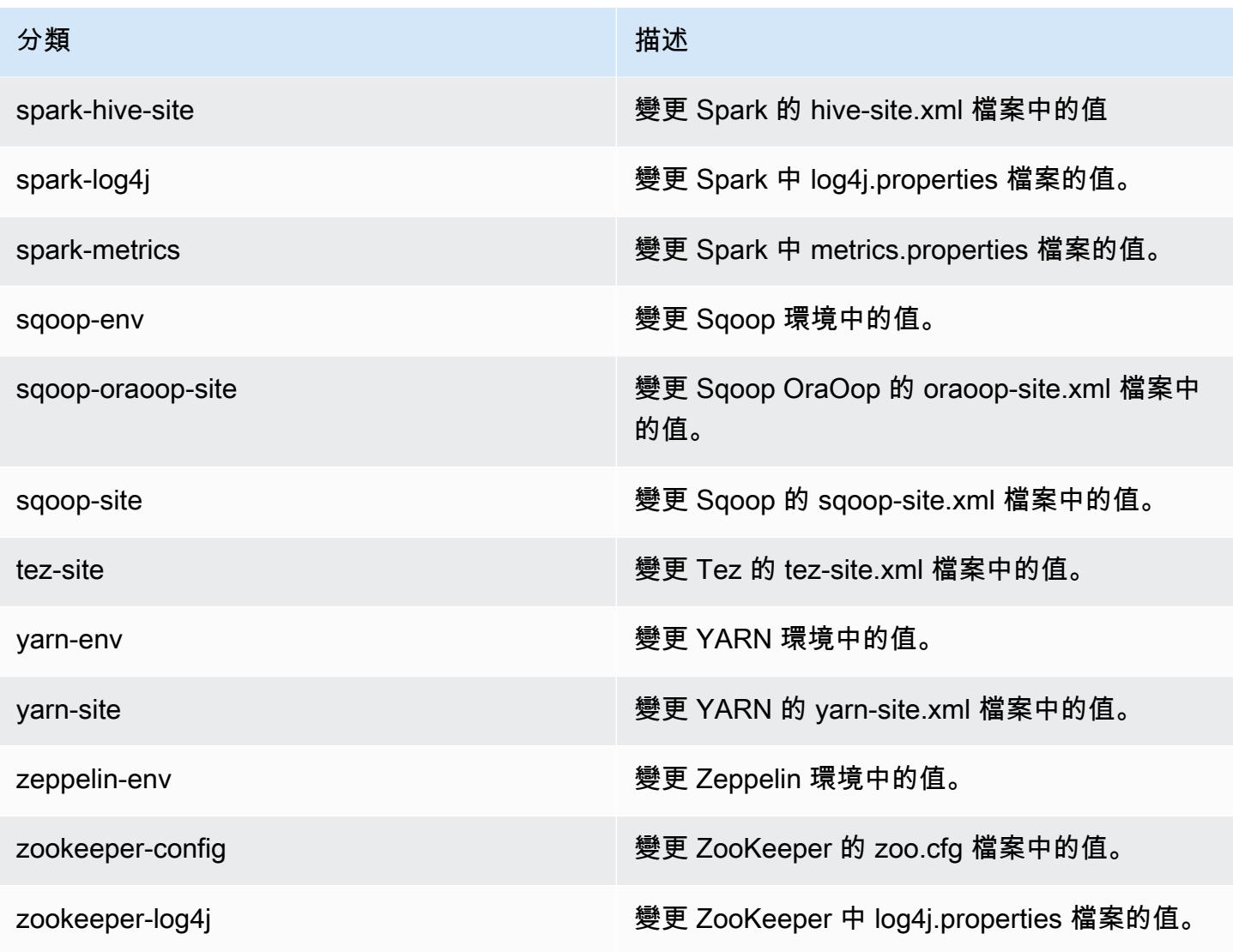

# Amazon EMR 5.11.1 版

- [應用程式版本](#page-1489-0)
- [版本備註](#page-1491-0)
- [元件版本](#page-1491-1)
- [組態分類](#page-1496-0)

## <span id="page-1489-0"></span>應用程式版本

#### 此版本支援下列應用程

式: [Flink](https://flink.apache.org/)[、Ganglia、](http://ganglia.info)[HBase、](http://hbase.apache.org/)[HCatalog、](https://cwiki.apache.org/confluence/display/Hive/HCatalog)[Hadoop、](http://hadoop.apache.org/docs/current/)[Hive、](http://hive.apache.org/)[Hue、](http://gethue.com/)[Livy](https://livy.incubator.apache.org/)[、MXNet、](https://mxnet.incubator.apache.org/)[Mahout、](http://mahout.apache.org/)[Oozie](http://oozie.apache.org/)[、Phoenix](https://phoenix.apache.org/)、 和 [ZooKeeper。](https://zookeeper.apache.org)

下表列出此 Amazon EMR 版本中提供的應用程式版本,以及前三個 Amazon EMR 版本 (如果適用) 中 的應用程式版本。

如需完整了解各 Amazon EMR 版之應用程式版本的完整歷史記錄,請參閱以下主題:

- [Amazon EMR 6.x 版之應用程式版本](#page-21-0)
- [Amazon EMR 5.x 版之應用程式版本](#page-654-0)
- [Amazon EMR 4.x 版之應用程式版本](#page-1877-0)

#### 應用程式版本資訊

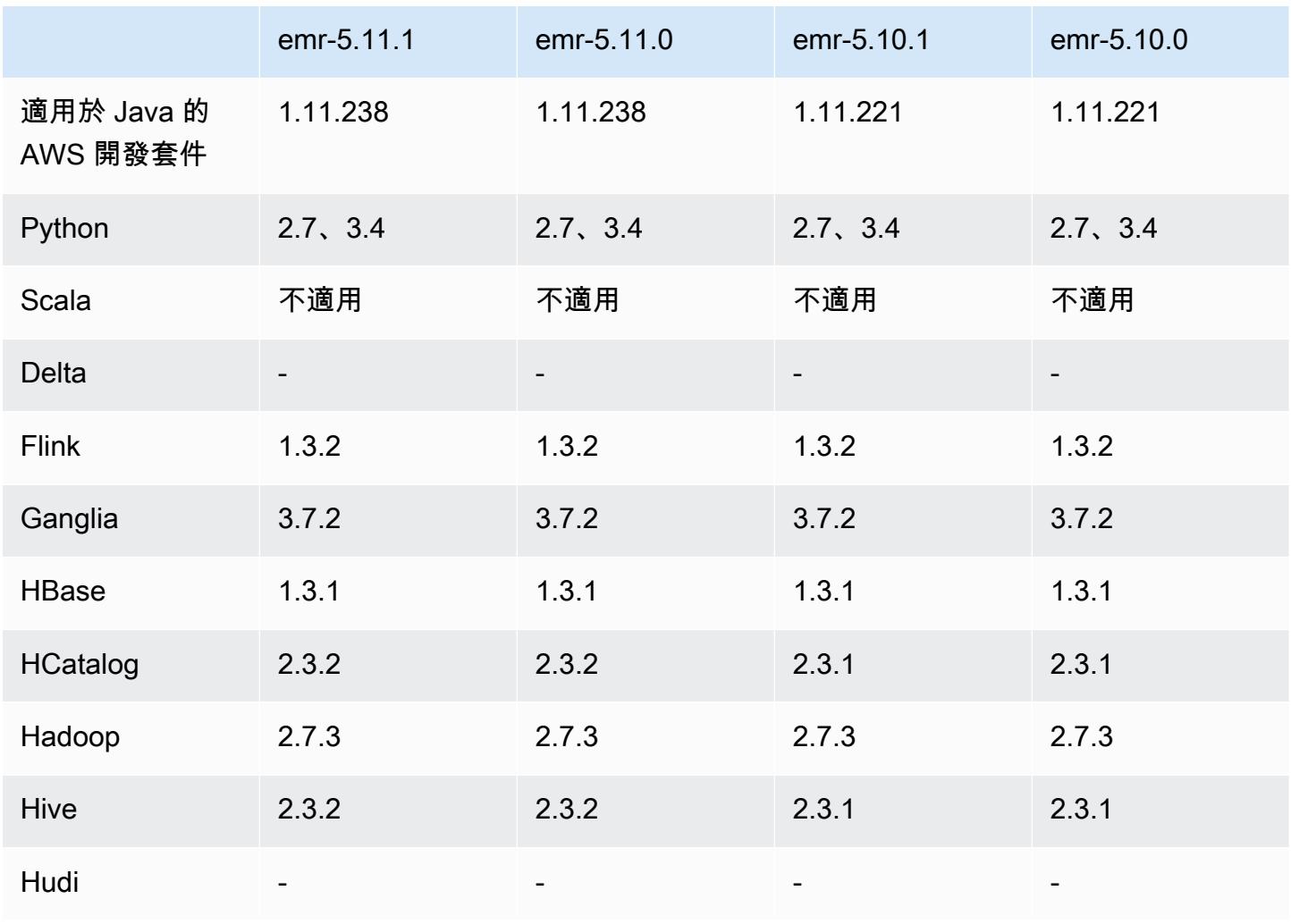

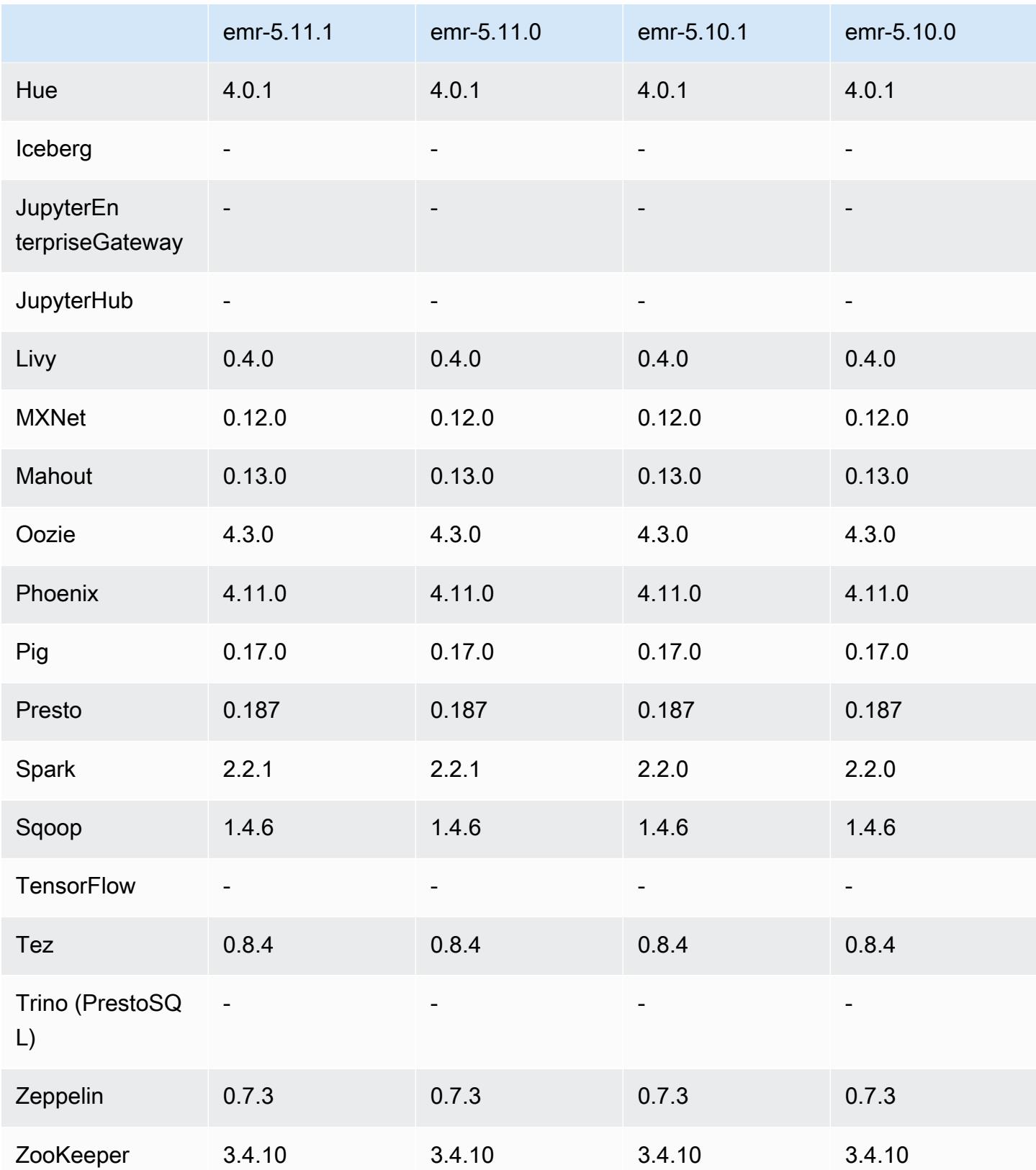

## <span id="page-1491-0"></span>版本備註

以下版本備註包含 Amazon EMR 5.11.1 版的資訊。變更是相對於 Amazon EMR 5.8.0 版而言。

初始版本日期:2018 年 1 月 22 日

#### 變更、強化功能和已解決的問題

• 更新預設 Amazon Linux AMI for Amazon EMR 的 Amazon Linux 核心,以修正與推測性執行相關的 漏洞 (CVE-2017-5715、CVE-2017-5753 和 CVE-2017-5754)。如需更多詳細資訊,請參閱 [https://](https://aws.amazon.com/security/security-bulletins/AWS-2018-013/) [aws.amazon.com/security/security-bulletins/AWS-2018-013/](https://aws.amazon.com/security/security-bulletins/AWS-2018-013/)。

#### <span id="page-1491-1"></span>元件版本

Amazon EMR 在此版本安裝的元件列出如下。其中有一些屬於大數據應用程式套件。其他的則為 Amazon EMR 獨有,並安裝為系統程序和功能。這些通常會以 emr 或 aws 開頭。在最新 Amazon EMR 版本中的大數據應用程式套件,通常也是社群中可找到的最新版本。我們致力盡快提供 Amazon EMR 的社群版本。

Amazon EMR 中的某些元件與社群版本不同。這些元件具有版本標籤,格式為 *CommunityVersion*amzn-*EmrVersion*。*EmrVersion* 從 0 開始。例如,假設有一個名為 myapp-component 的開放 原始碼社群元件 2.2 版為了包含在不同 Amazon EMR 發行版本中而修改過三次,則其發行版本會列為 2.2-amzn-2。

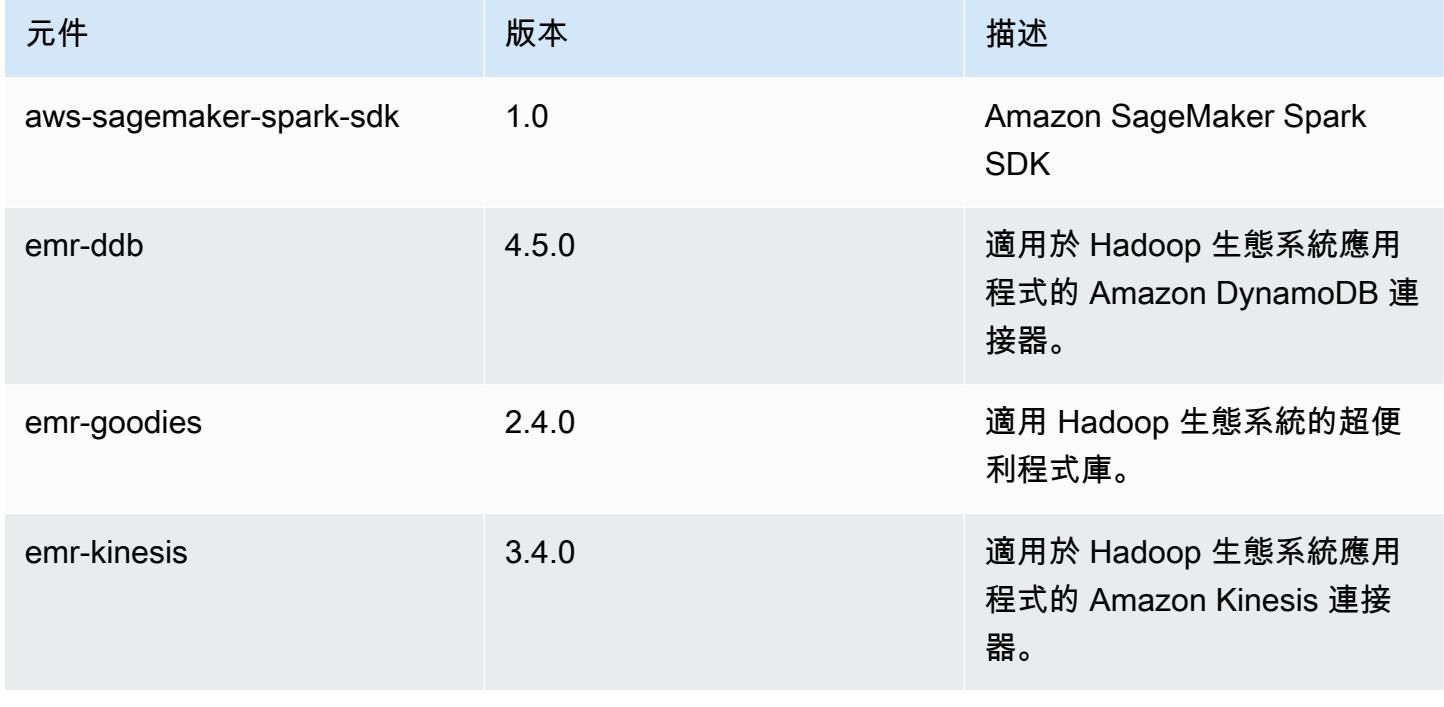

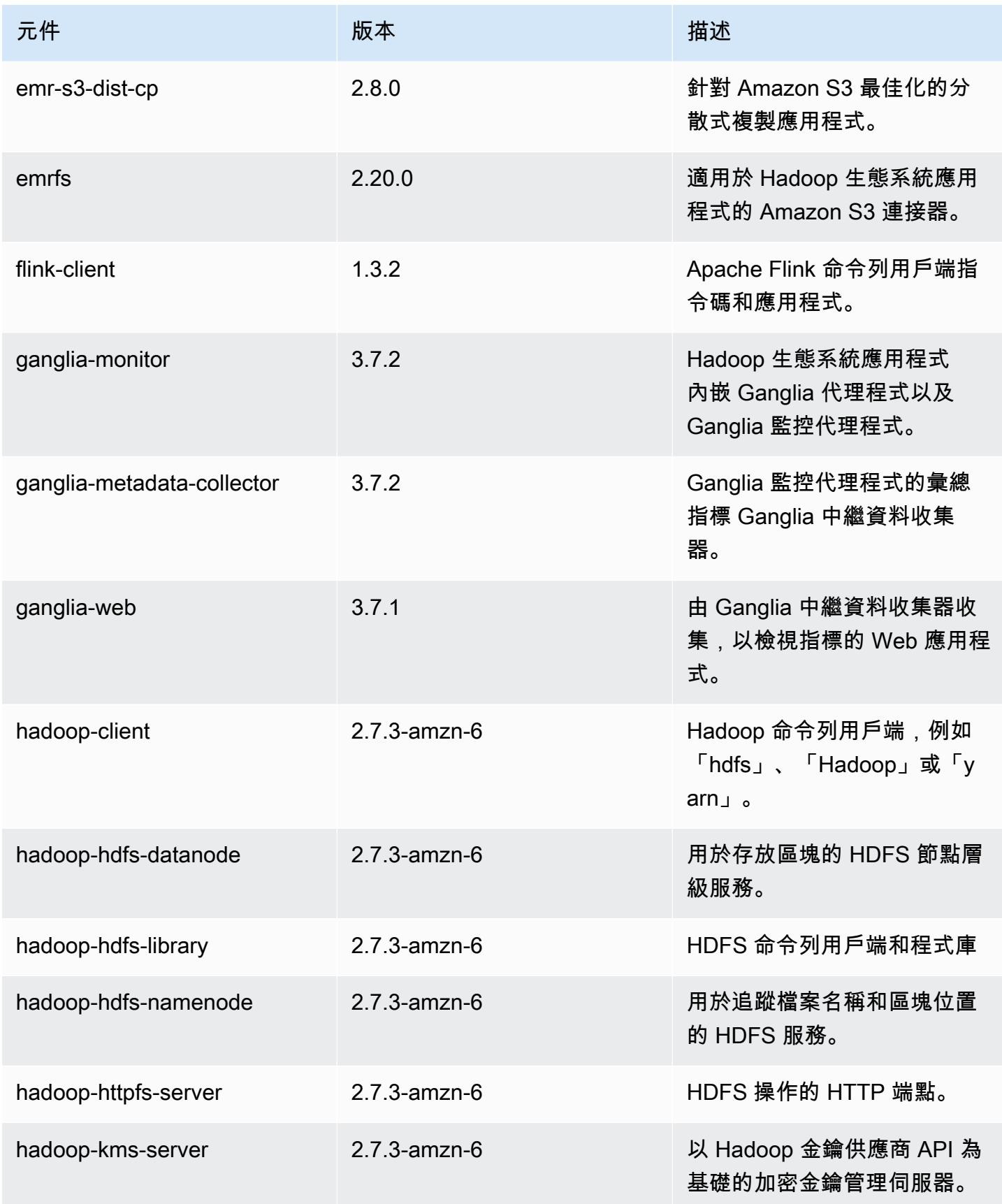

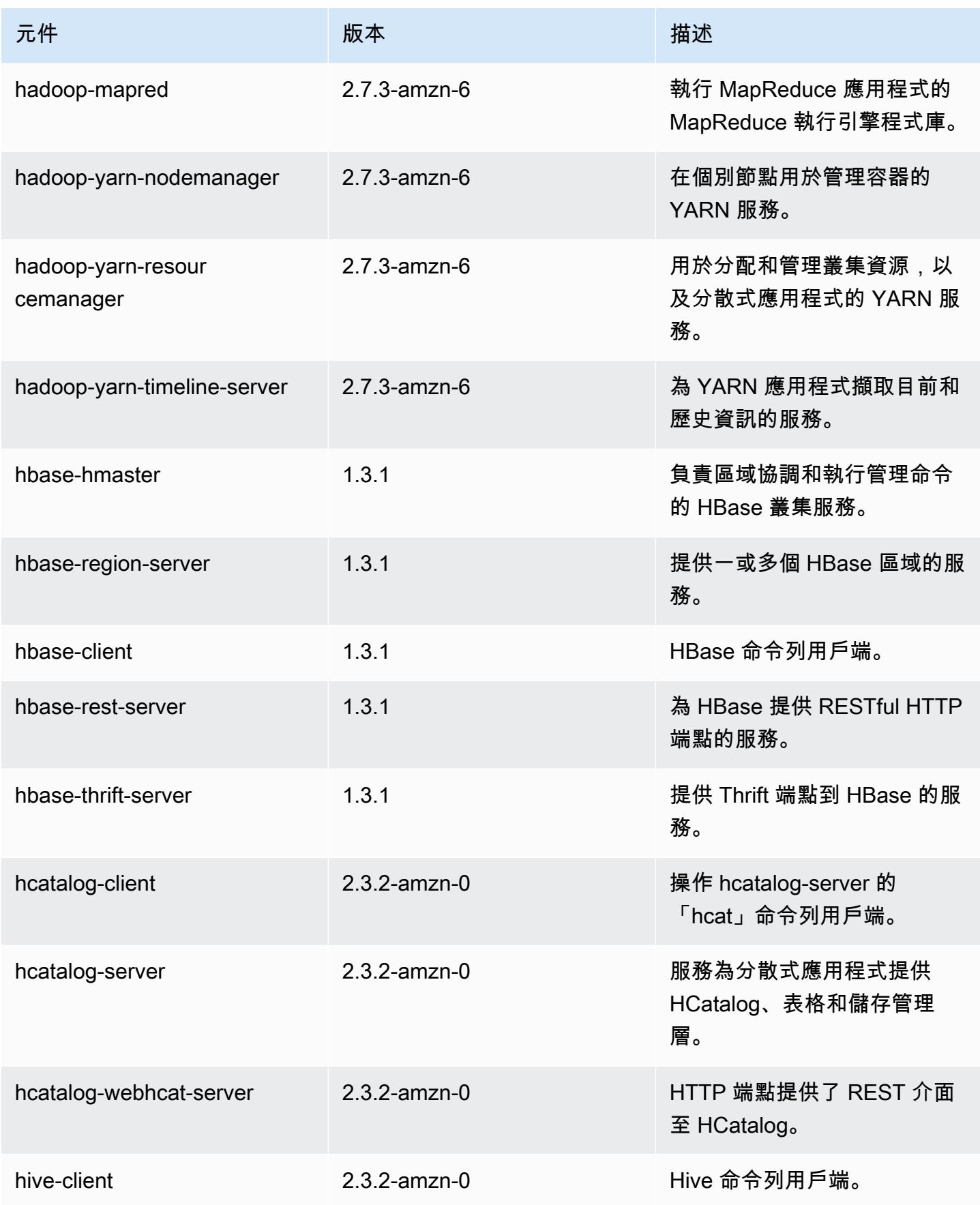

Amazon EMR **Maximum** Amazon EMR 版本指南

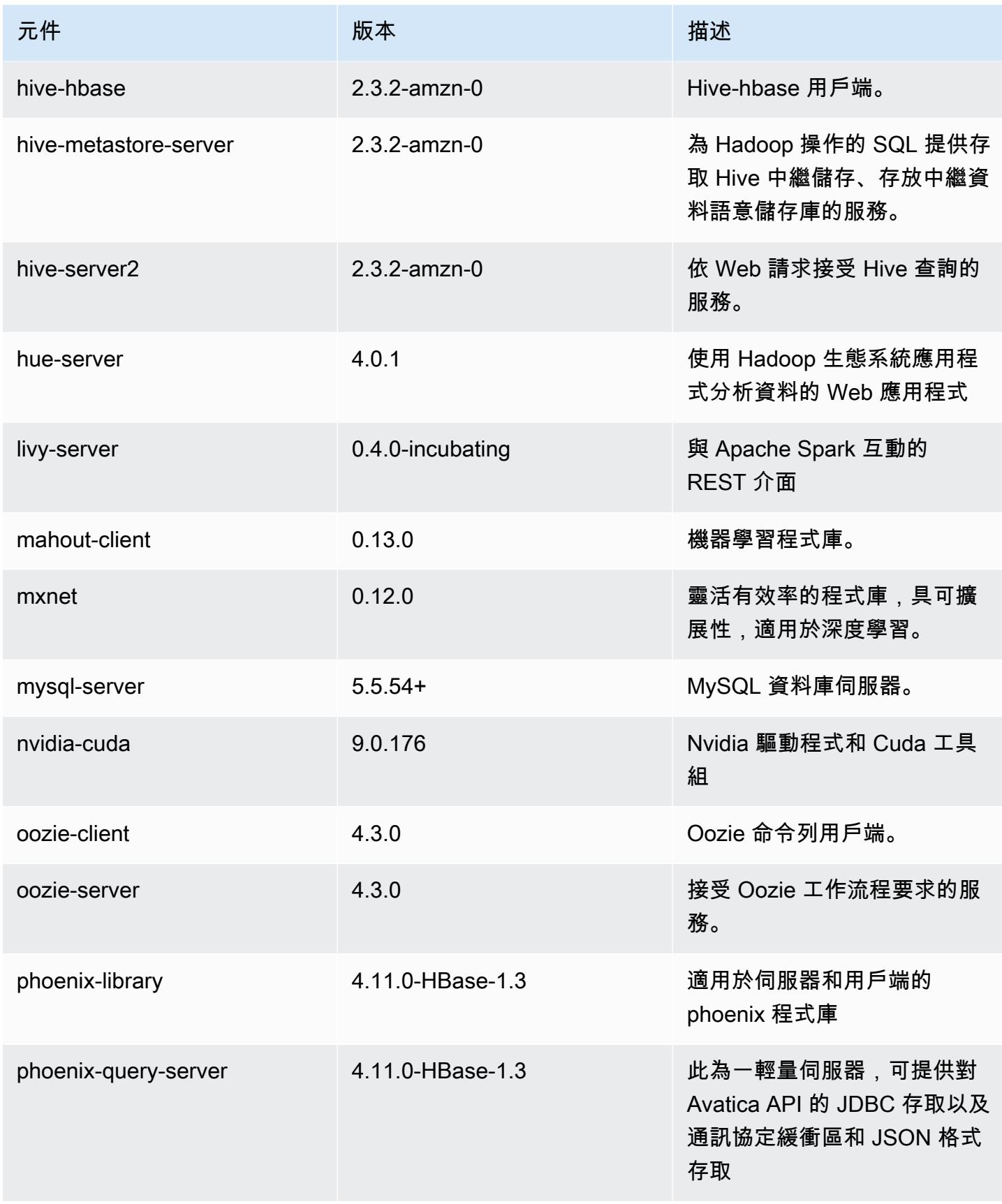

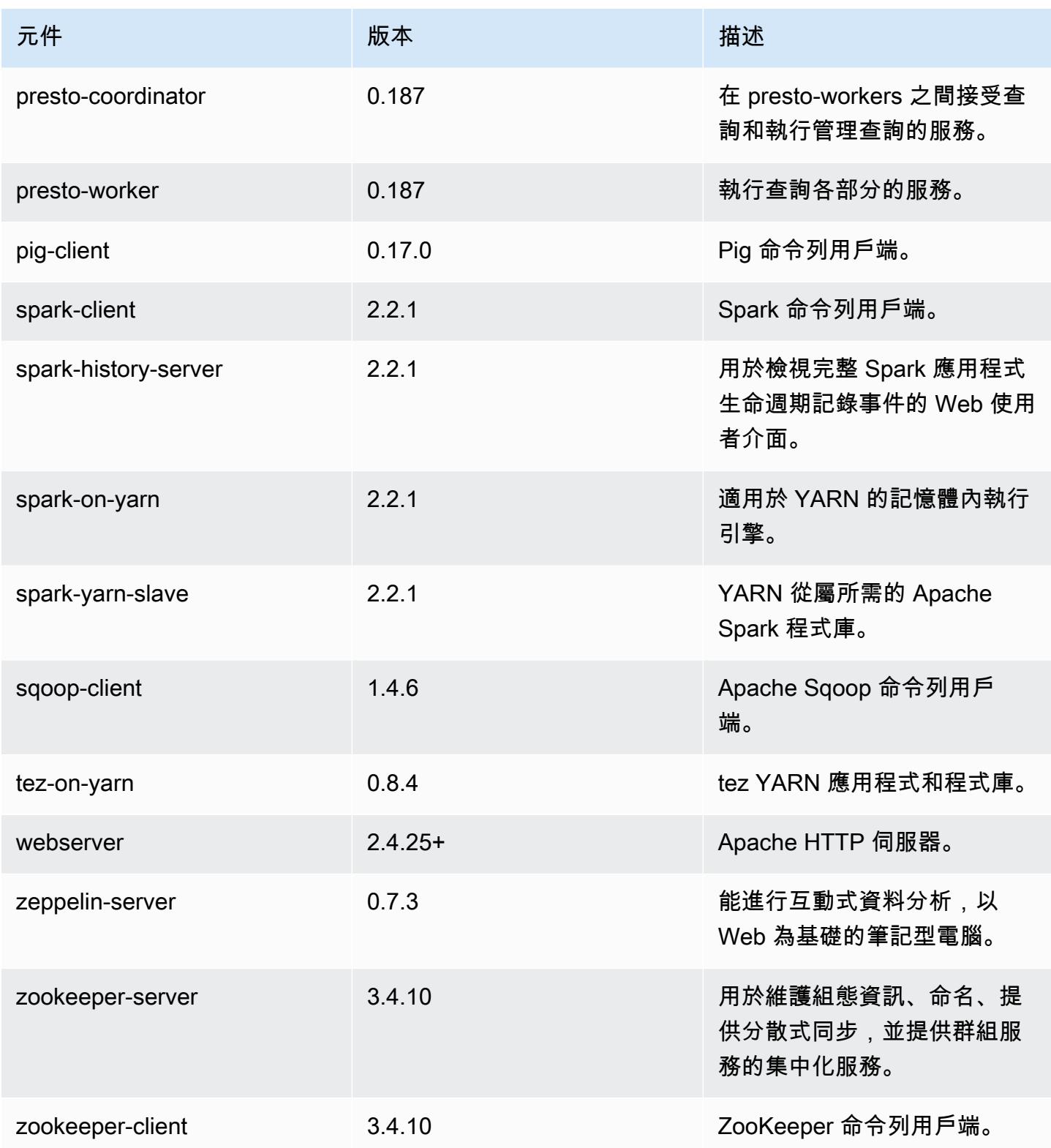

# <span id="page-1496-0"></span>組態分類

組態分類可讓您自訂應用程式。這些檔案通常對應於應用程式的組態 XML 檔案,例如 hivesite.xml。如需更多詳細資訊,請參閱 [設定應用程式。](#page-2419-0)

emr-5.11.1 分類

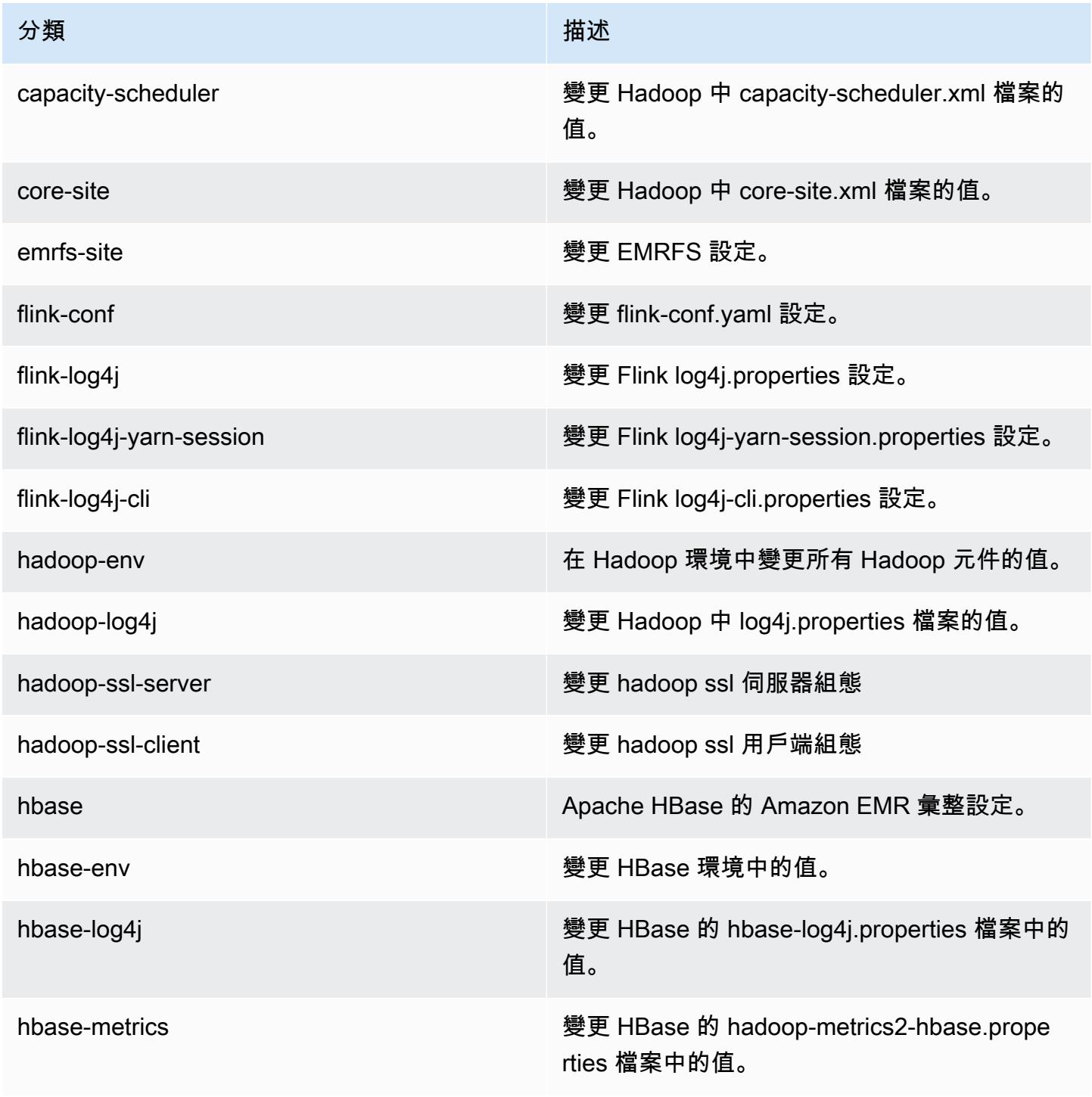

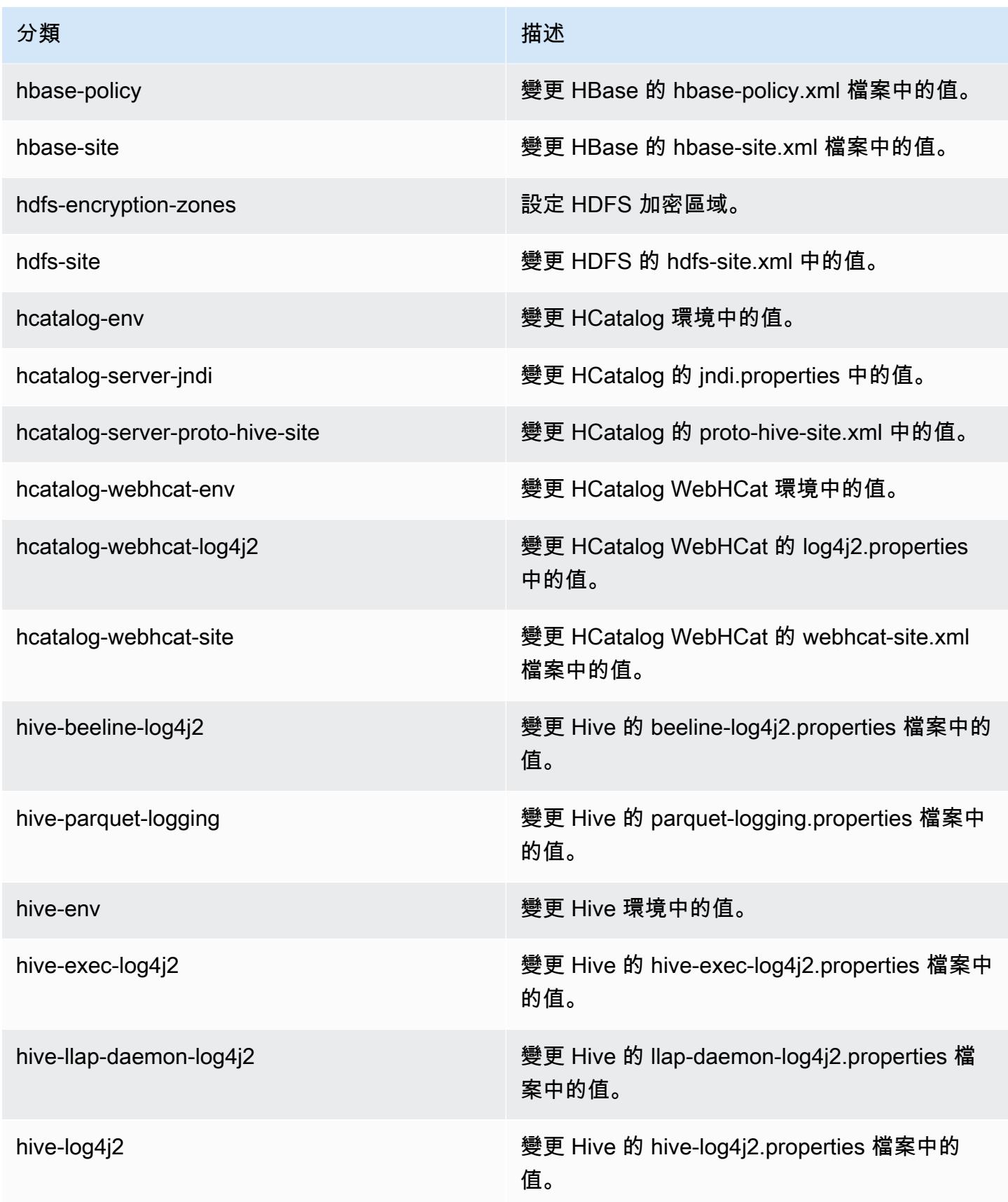

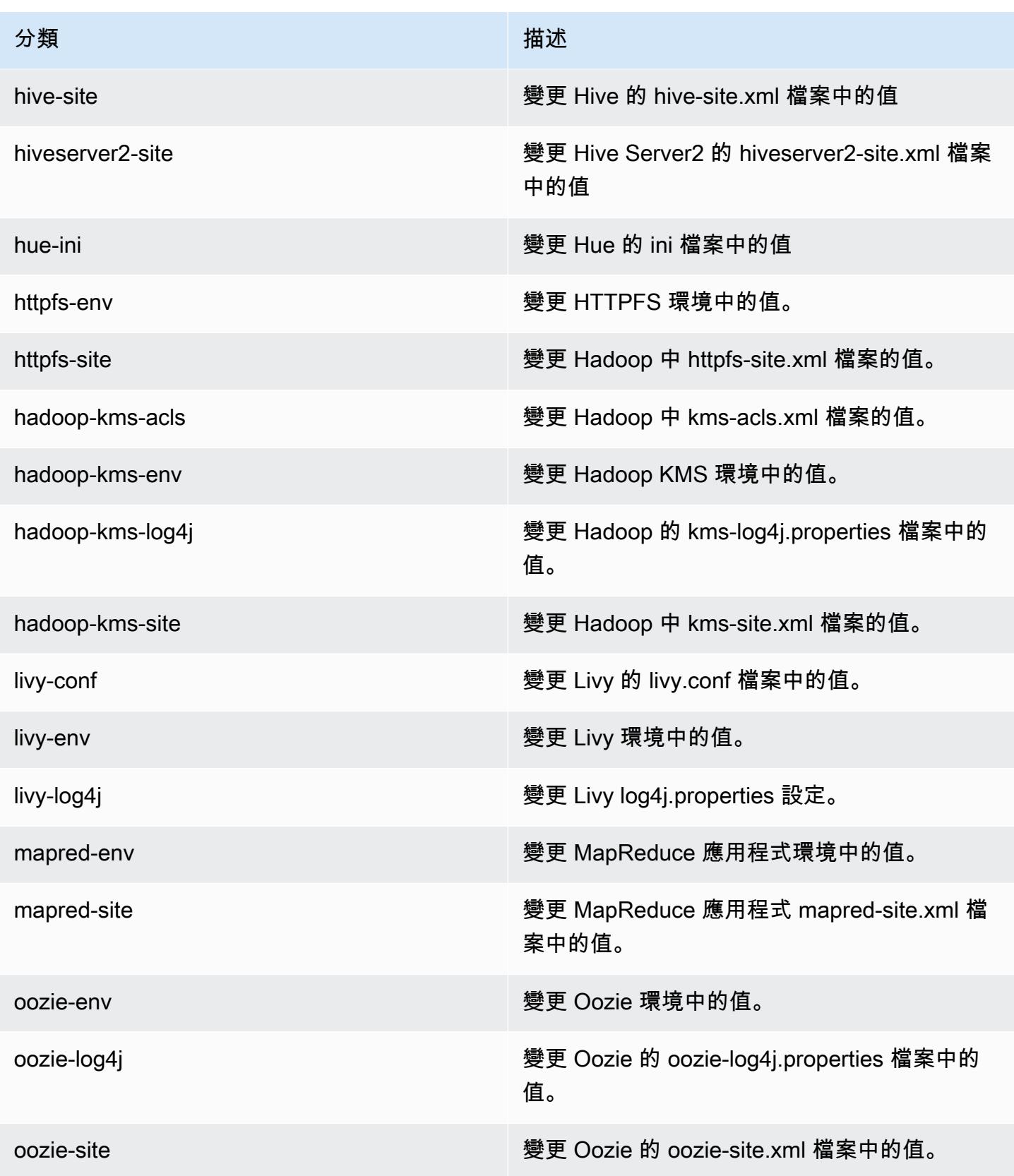

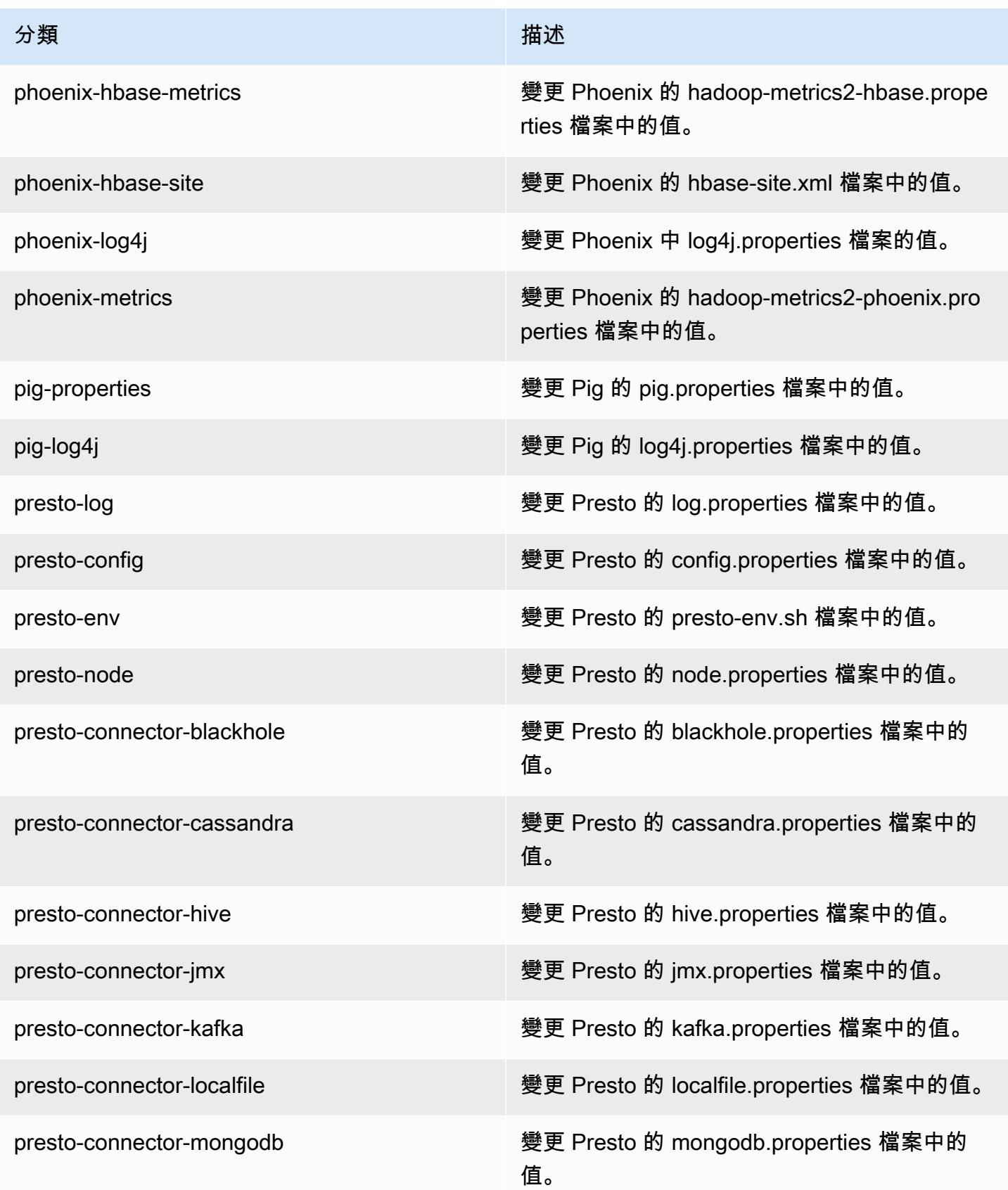

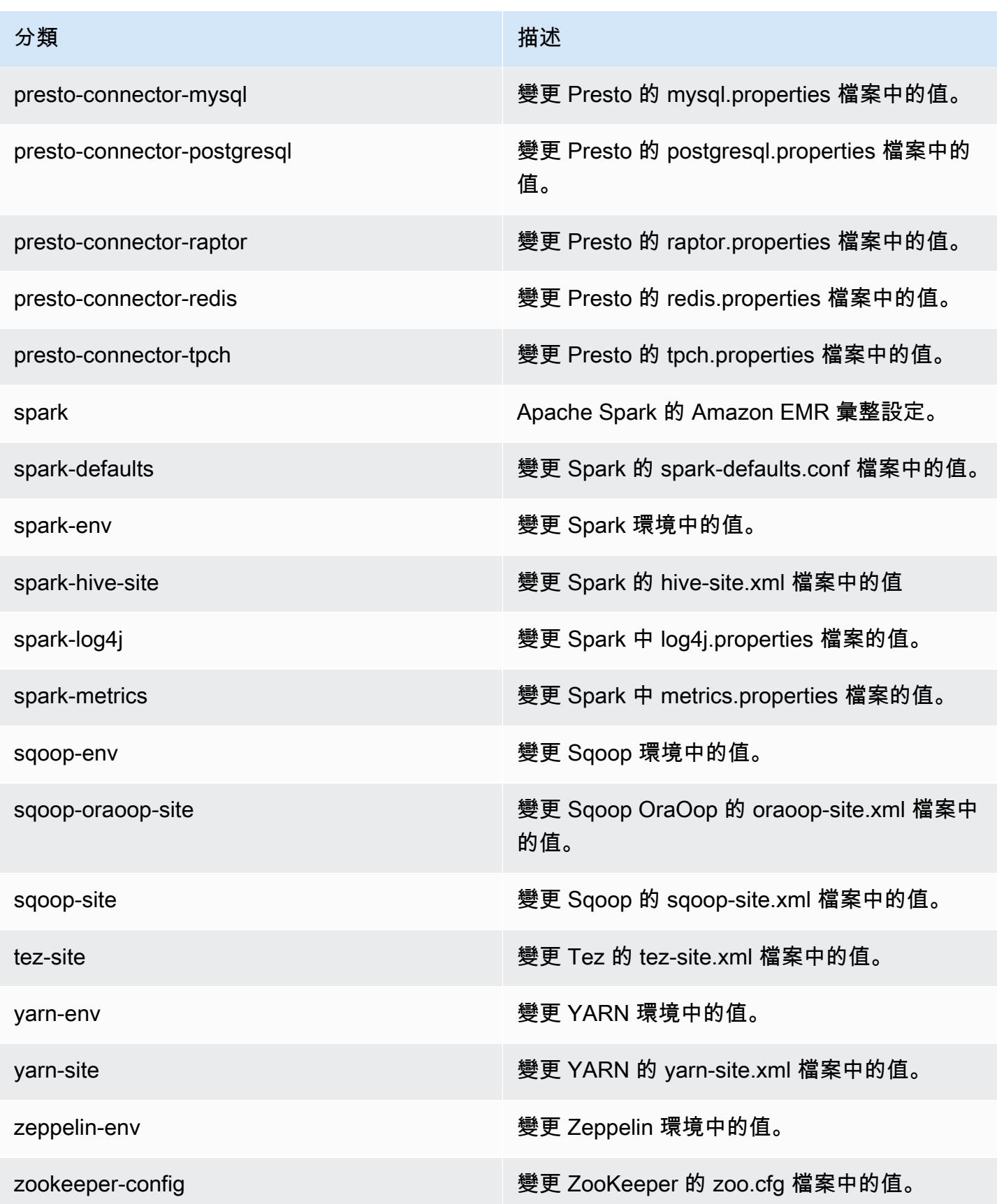

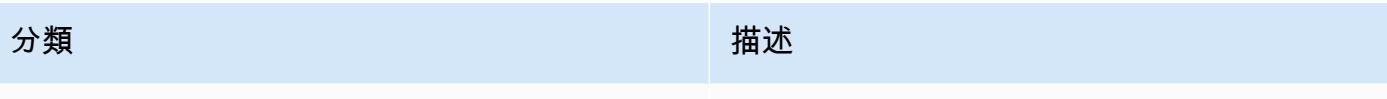

zookeeper-log4j 變更 ZooKeeper 中 log4j.properties 檔案的值。

Amazon EMR 5.11.0 版

- [應用程式版本](#page-1501-0)
- [版本備註](#page-1503-0)
- [元件版本](#page-1504-0)
- [組態分類](#page-1509-0)

<span id="page-1501-0"></span>應用程式版本

#### 此版本支援下列應用程

式: [Flink](https://flink.apache.org/)[、Ganglia、](http://ganglia.info)[HBase、](http://hbase.apache.org/)[HCatalog、](https://cwiki.apache.org/confluence/display/Hive/HCatalog)[Hadoop、](http://hadoop.apache.org/docs/current/)[Hive、](http://hive.apache.org/)[Hue、](http://gethue.com/)[Livy](https://livy.incubator.apache.org/)[、MXNet、](https://mxnet.incubator.apache.org/)[Mahout、](http://mahout.apache.org/)[Oozie](http://oozie.apache.org/)[、Phoenix](https://phoenix.apache.org/)、 和 [ZooKeeper。](https://zookeeper.apache.org)

下表列出此 Amazon EMR 版本中提供的應用程式版本,以及前三個 Amazon EMR 版本 (如果適用) 中 的應用程式版本。

如需完整了解各 Amazon EMR 版之應用程式版本的完整歷史記錄,請參閱以下主題:

- [Amazon EMR 6.x 版之應用程式版本](#page-21-0)
- [Amazon EMR 5.x 版之應用程式版本](#page-654-0)
- [Amazon EMR 4.x 版之應用程式版本](#page-1877-0)

#### 應用程式版本資訊

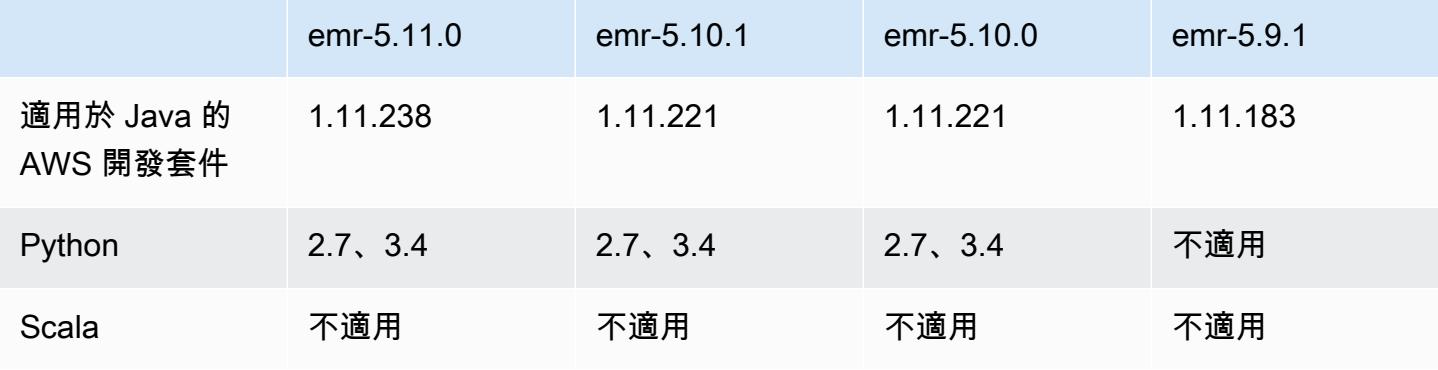

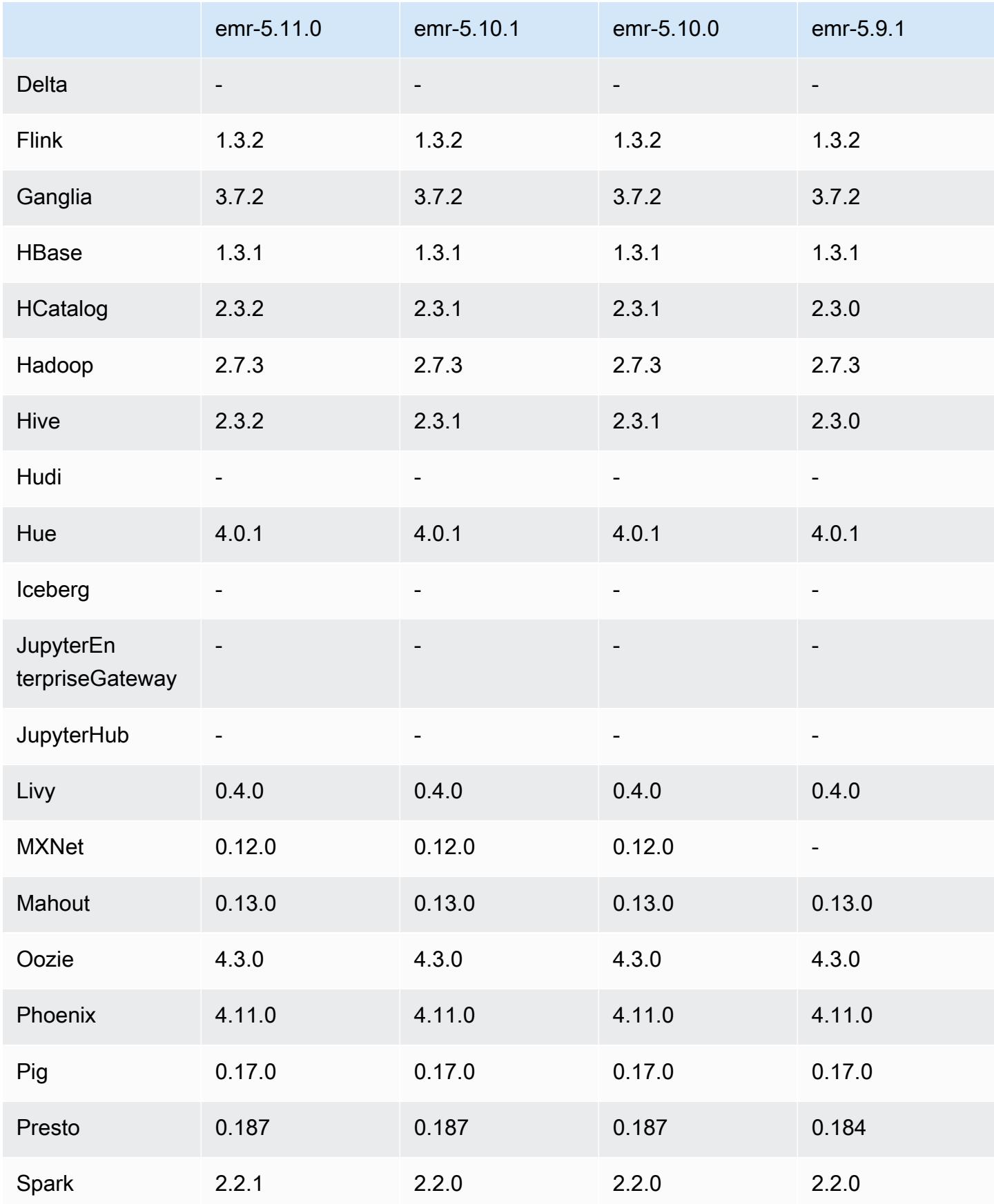

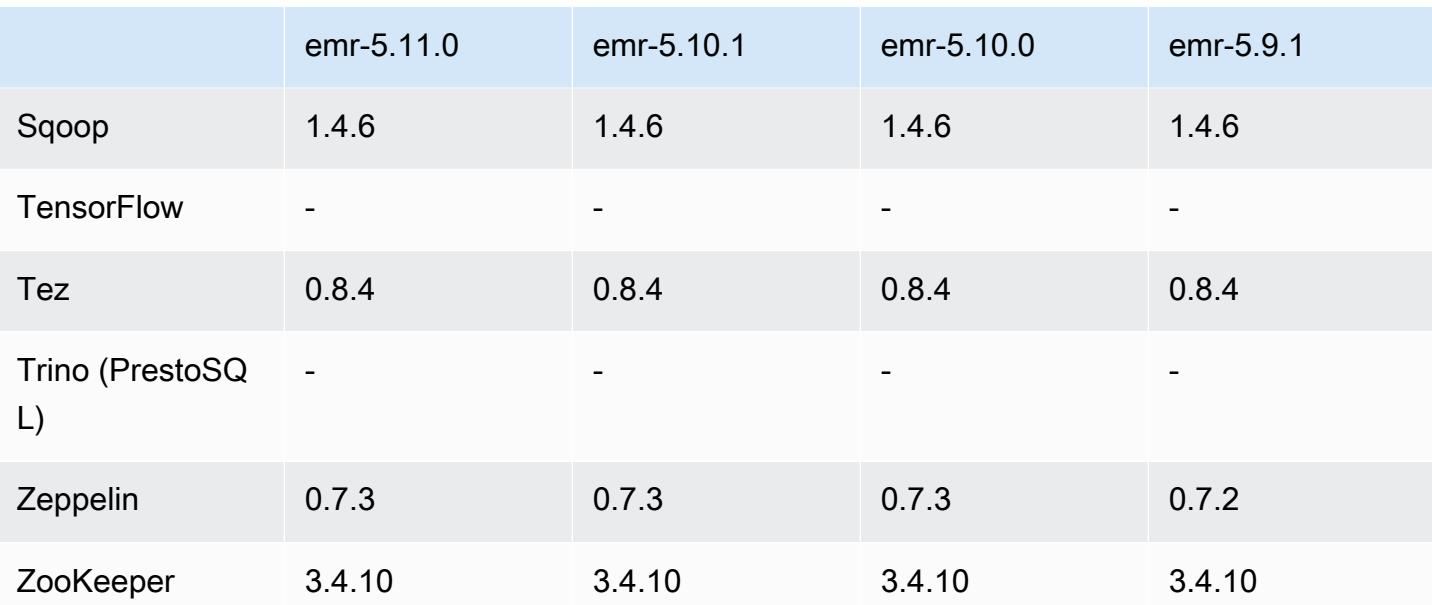

## <span id="page-1503-0"></span>版本備註

以下版本備註包含 Amazon EMR 5.11.0 版的資訊。變更是相對於 5.10.0 版而言。

## 升級

- Hive 2.3.2
- Spark 2.2.1
- 適用於 Java 1.11.238 的 SDK

## 新的 功能

- Spark
	- 新增 spark.decommissioning.timeout.threshold 設定,改善使用 Spot 執行個體時 Spark 的汰除行為。如需更多詳細資訊,請參閱 [設定節點除役行為。](#page-4111-0)
	- 新增 aws-sagemaker-spark-sdk 元件至 Spark,這會安裝 Amazon SageMaker Spark 以及 讓 Spark 與 [Amazon SageMaker](https://aws.amazon.com/sagemaker/) 整合的相關依存項目。您可使用 Amazon SageMaker Spark, 以 Amazon SageMaker 階段建構 Spark Machine Learning (ML) 管道。如需詳細資訊,請參閱 GitHub 上的 [SageMaker Spark 讀我檔案](https://github.com/aws/sagemaker-spark/blob/master/README.md)以及《Amazon SageMaker 開發人員指南》中[的使用](https://docs.aws.amazon.com/sagemaker/latest/dg/apache-spark.html) [Amazon SageMaker 搭配 Apache Spark。](https://docs.aws.amazon.com/sagemaker/latest/dg/apache-spark.html)

#### 已知問題

- MXNet 不包含 OpenCV 程式庫。
- Hive 2.3.2 會預設設定為 hive.compute.query.using.stats=true。這會使查 詢從現有統計資料而非直接從資料獲得資料,可能會造成混淆。例如,假設您有一個 hive.compute.query.using.stats=true 的資料表,並將新檔案上傳至資料表 LOCATION, 則在資料表執行 SELECT COUNT(\*) 查詢時會傳回統計資料的計數,而非顯示出新增的資料列。

解決方法是使用 ANALYZE TABLE 命令來收集新的統計資料,或者設定 hive.compute.query.using.stats=false。如需詳細資訊,請參閱 Apache Hive 文件中 [Hive 的統計資料](https://cwiki.apache.org/confluence/display/Hive/StatsDev#StatsDev-StatisticsinHive)。

<span id="page-1504-0"></span>元件版本

Amazon EMR 在此版本安裝的元件列出如下。其中有一些屬於大數據應用程式套件。其他的則為 Amazon EMR 獨有,並安裝為系統程序和功能。這些通常會以 emr 或 aws 開頭。在最新 Amazon EMR 版本中的大數據應用程式套件,通常也是社群中可找到的最新版本。我們致力盡快提供 Amazon EMR 的社群版本。

Amazon EMR 中的某些元件與社群版本不同。這些元件具有版本標籤,格式為 *CommunityVersion*amzn-*EmrVersion*。*EmrVersion* 從 0 開始。例如,假設有一個名為 myapp-component 的開放 原始碼社群元件 2.2 版為了包含在不同 Amazon EMR 發行版本中而修改過三次,則其發行版本會列為 2.2-amzn-2。

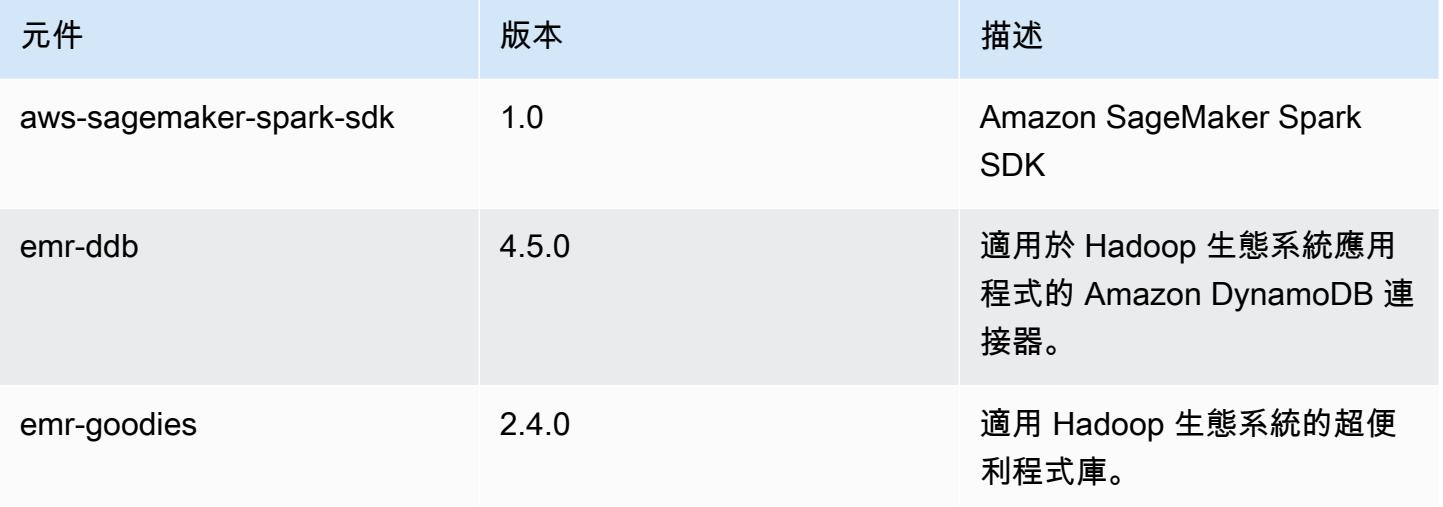

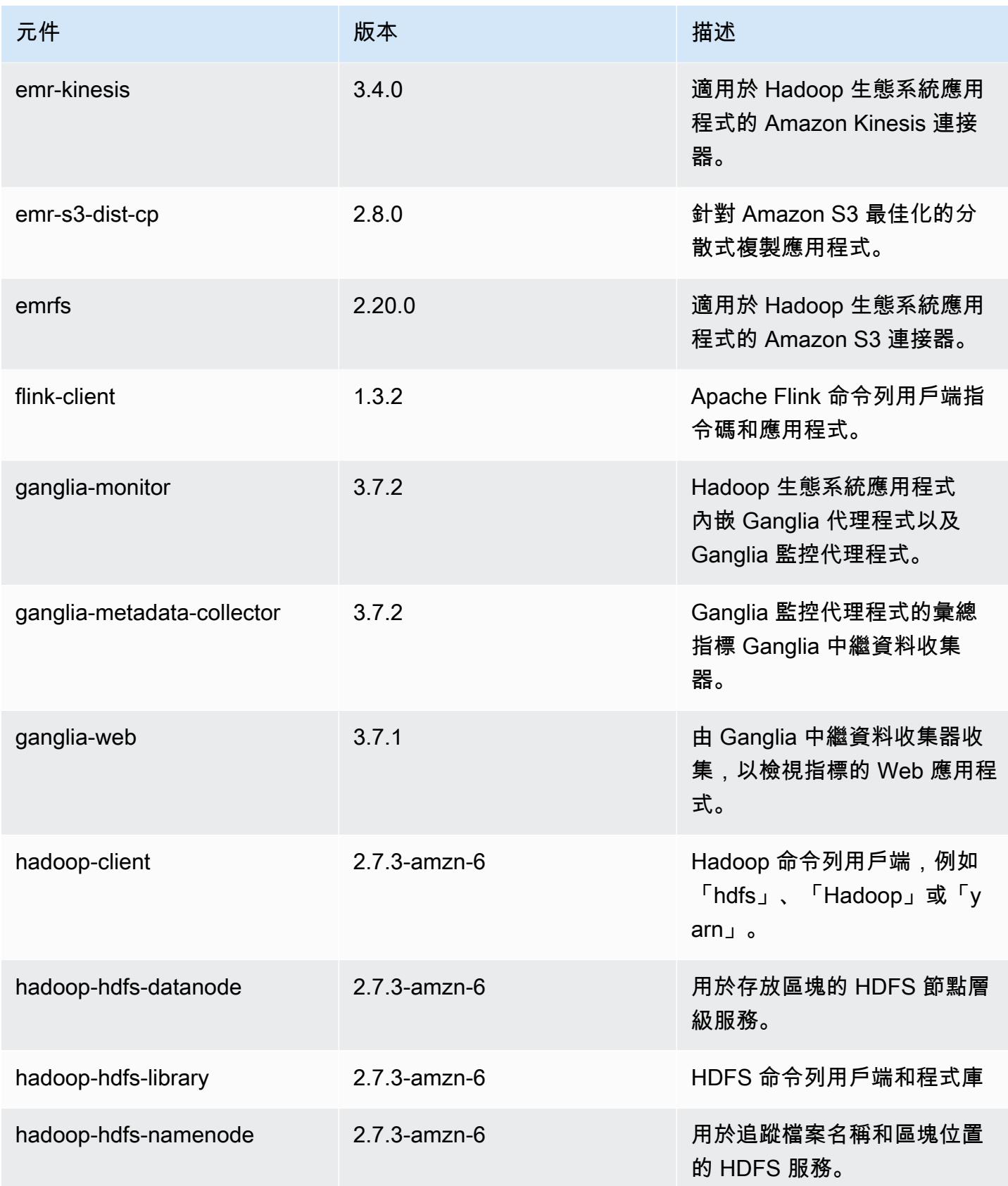

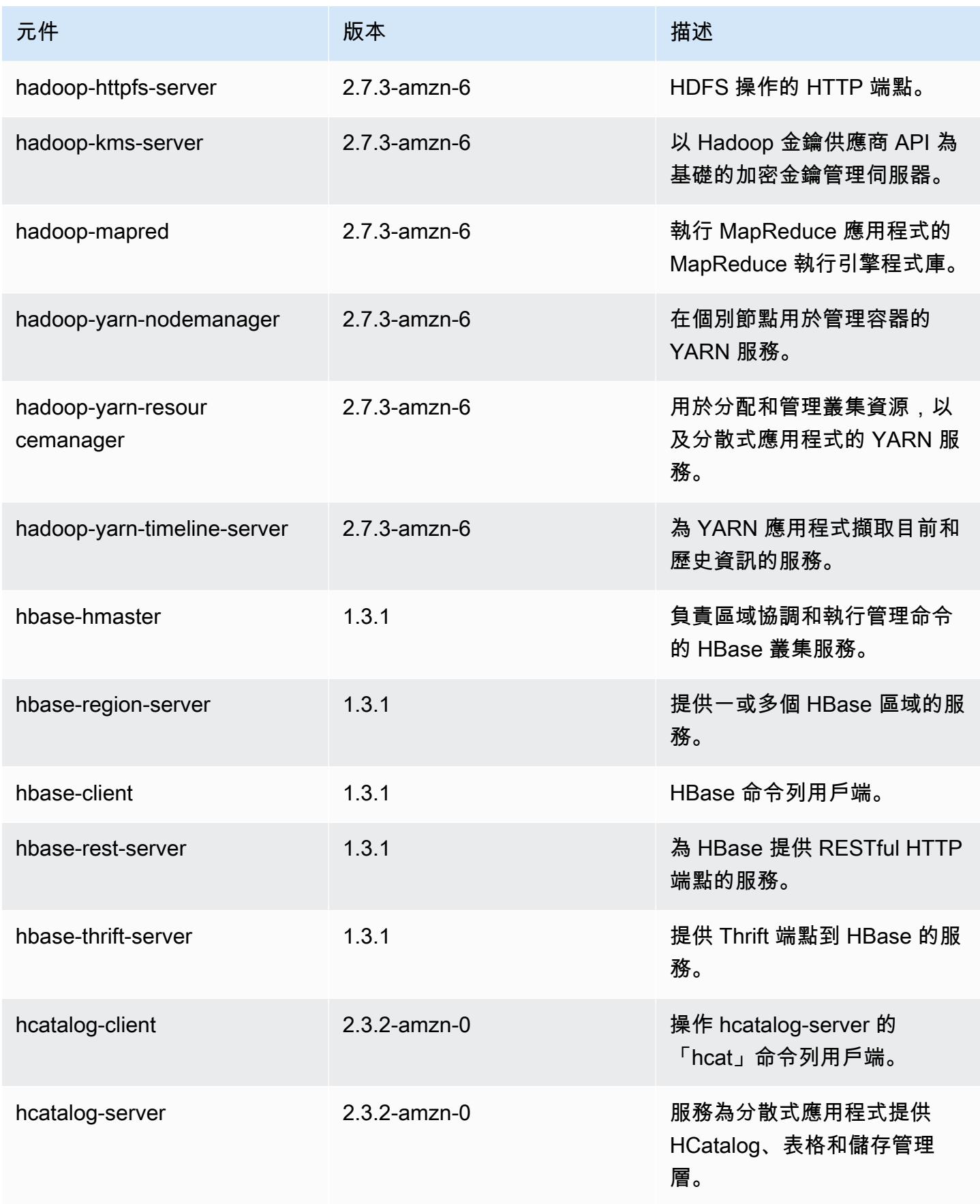

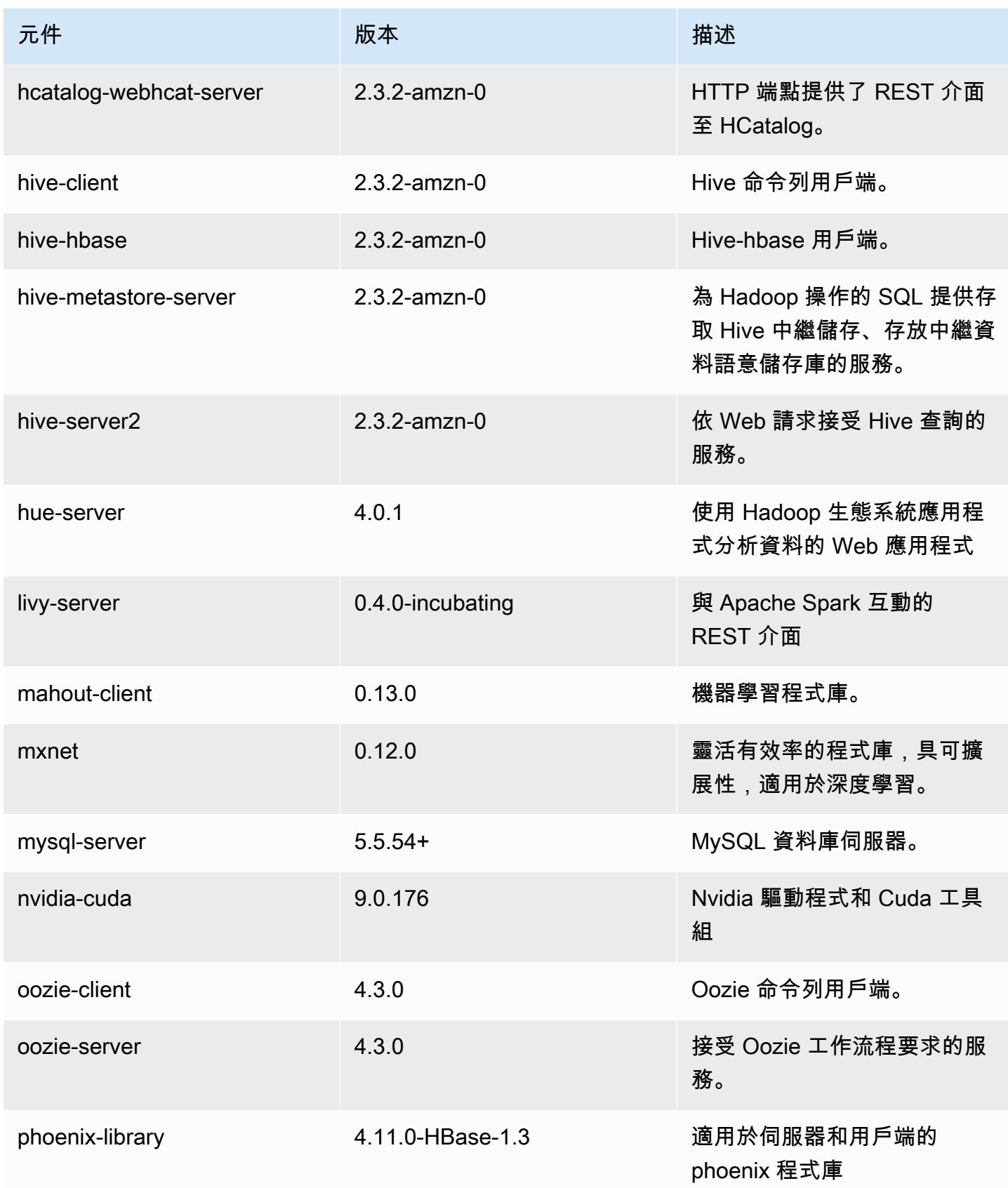

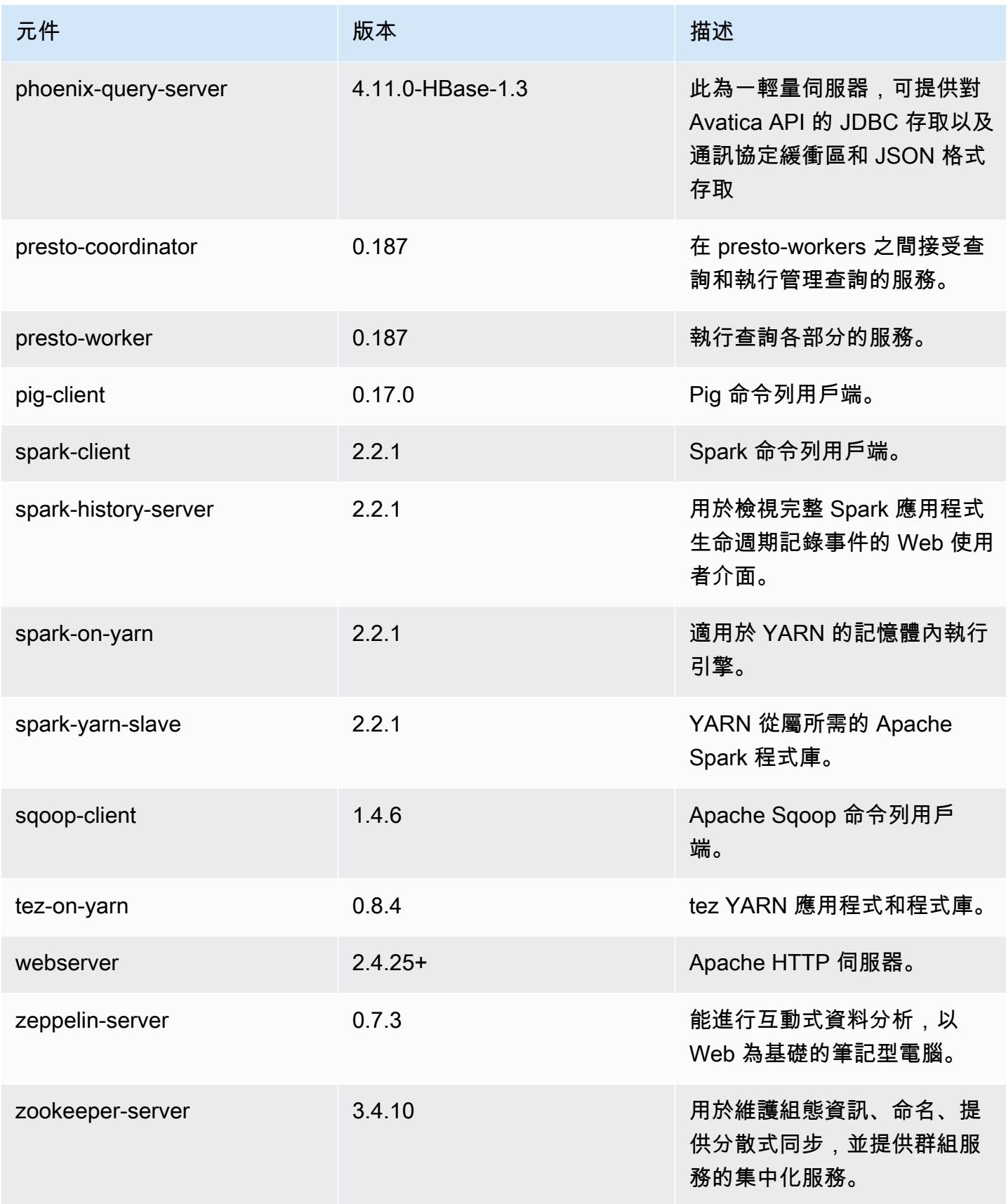

Amazon EMR あたい しょうきょう しょうきょう しょうきょう しょうしゅう しょうしゅう しょうしゅん みやま みやま みやま めいしょう Amazon EMR 版本指南 しょうしょう しょうしょう しょうしょう

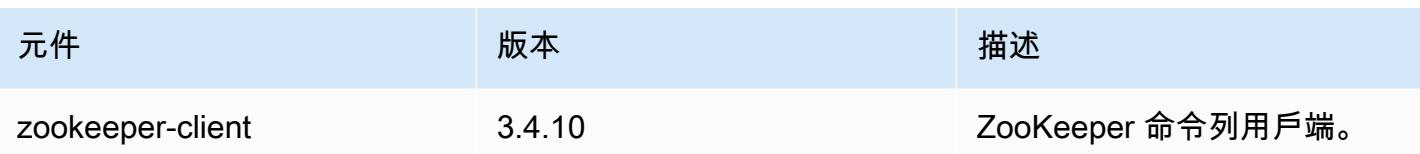

# <span id="page-1509-0"></span>組態分類

組態分類可讓您自訂應用程式。這些檔案通常對應於應用程式的組態 XML 檔案,例如 hive-site.xml。如需更多詳細資訊,請參閱 [設定應用程式。](#page-2419-0)

emr-5.11.0 分類

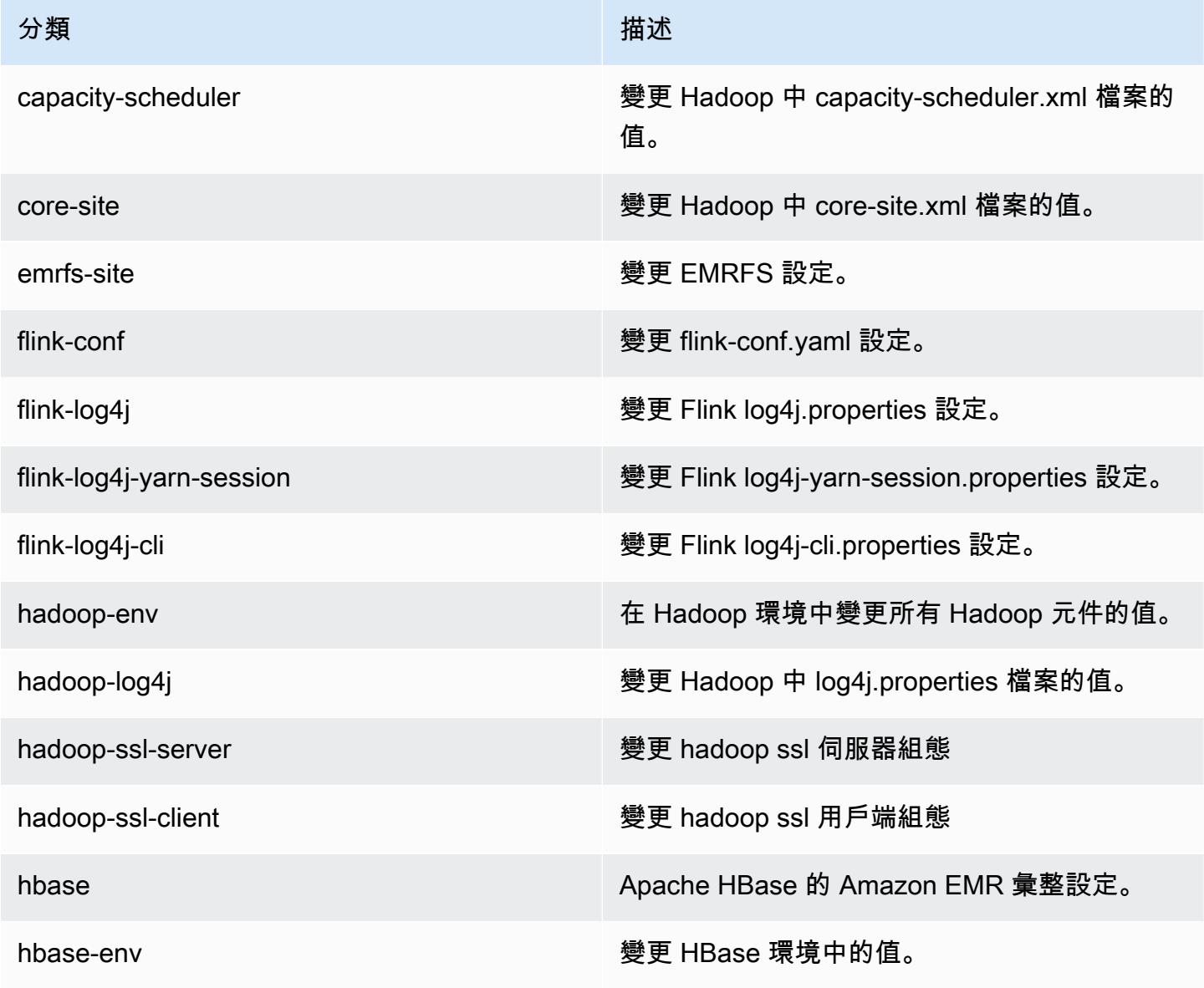

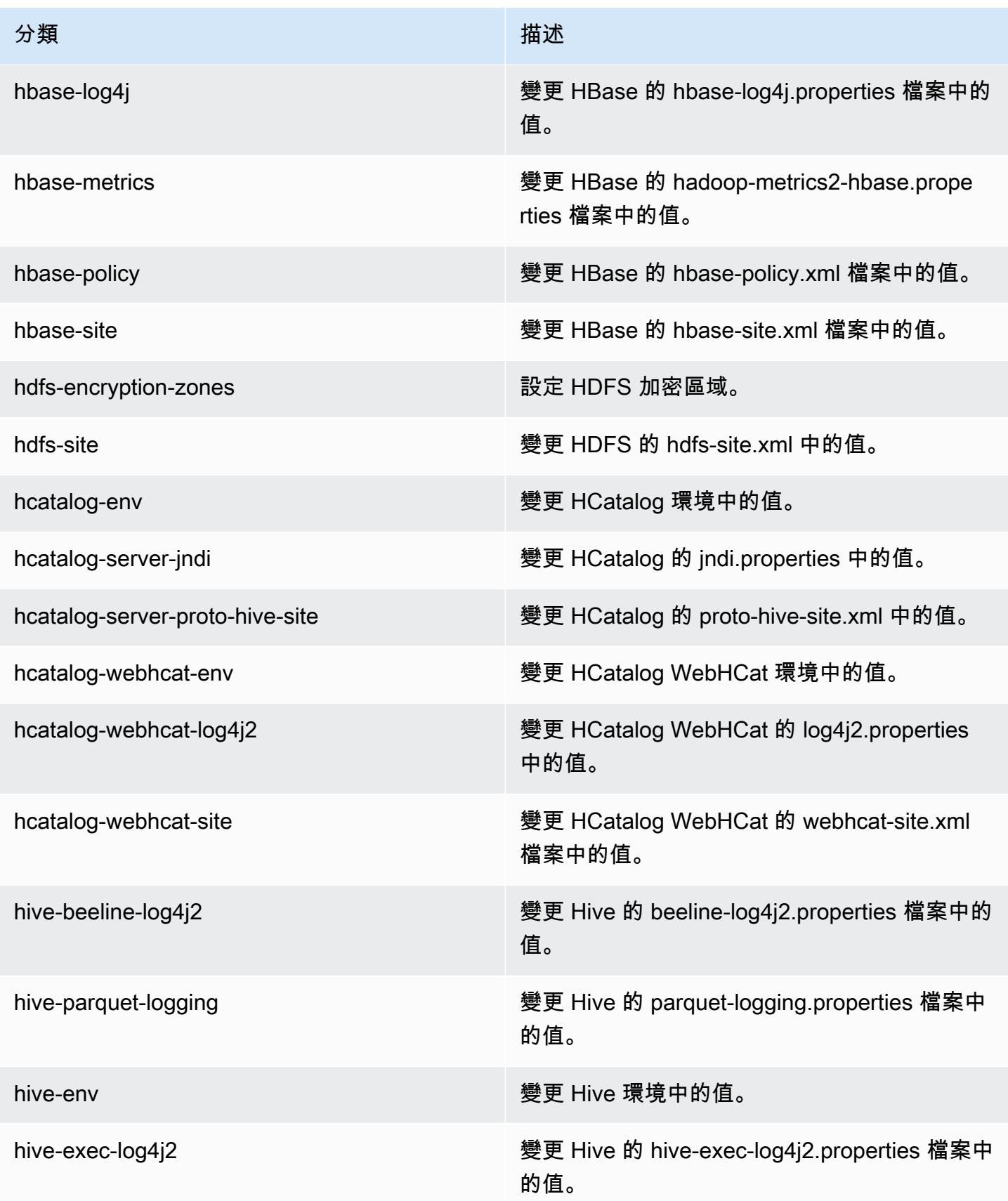

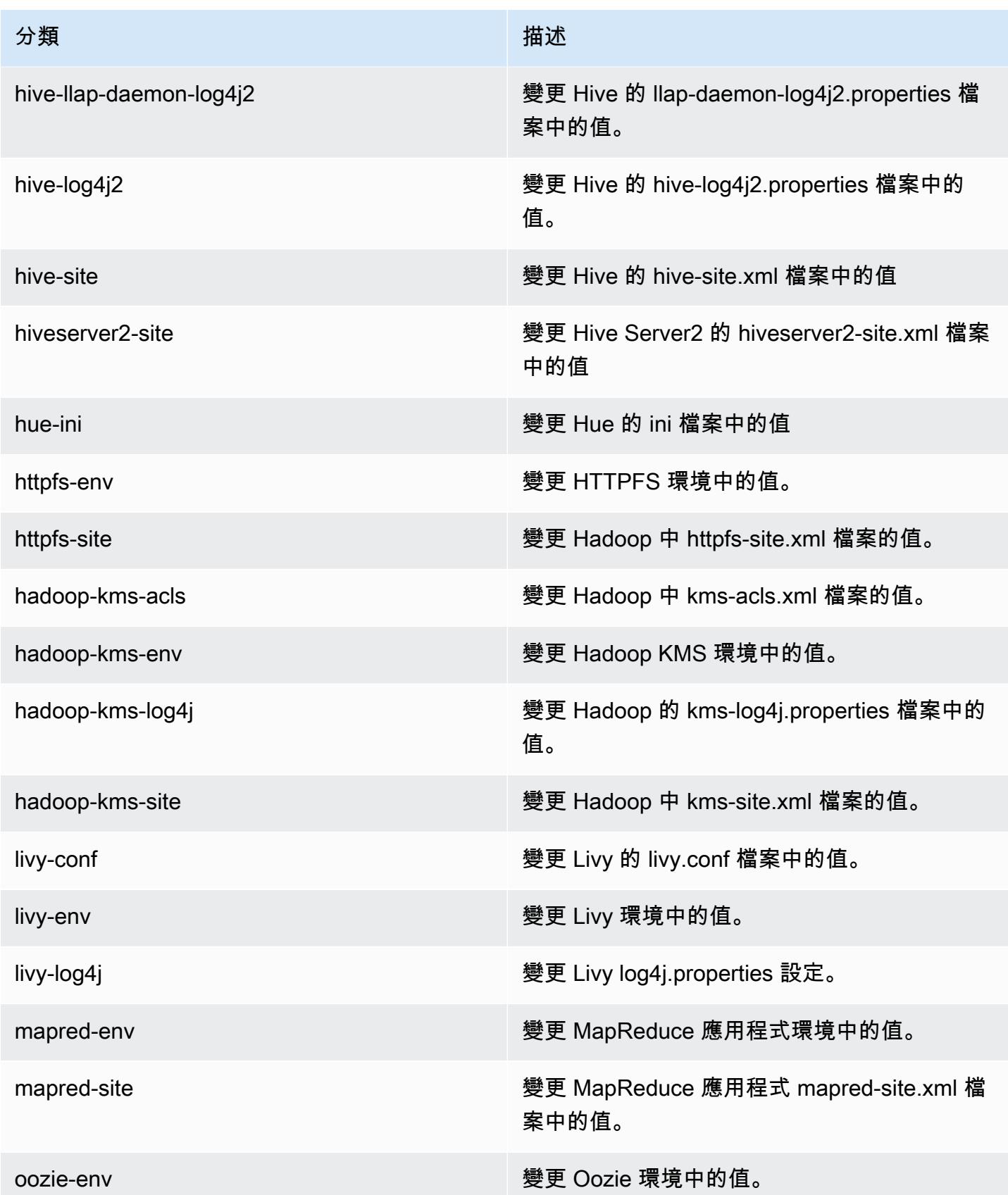
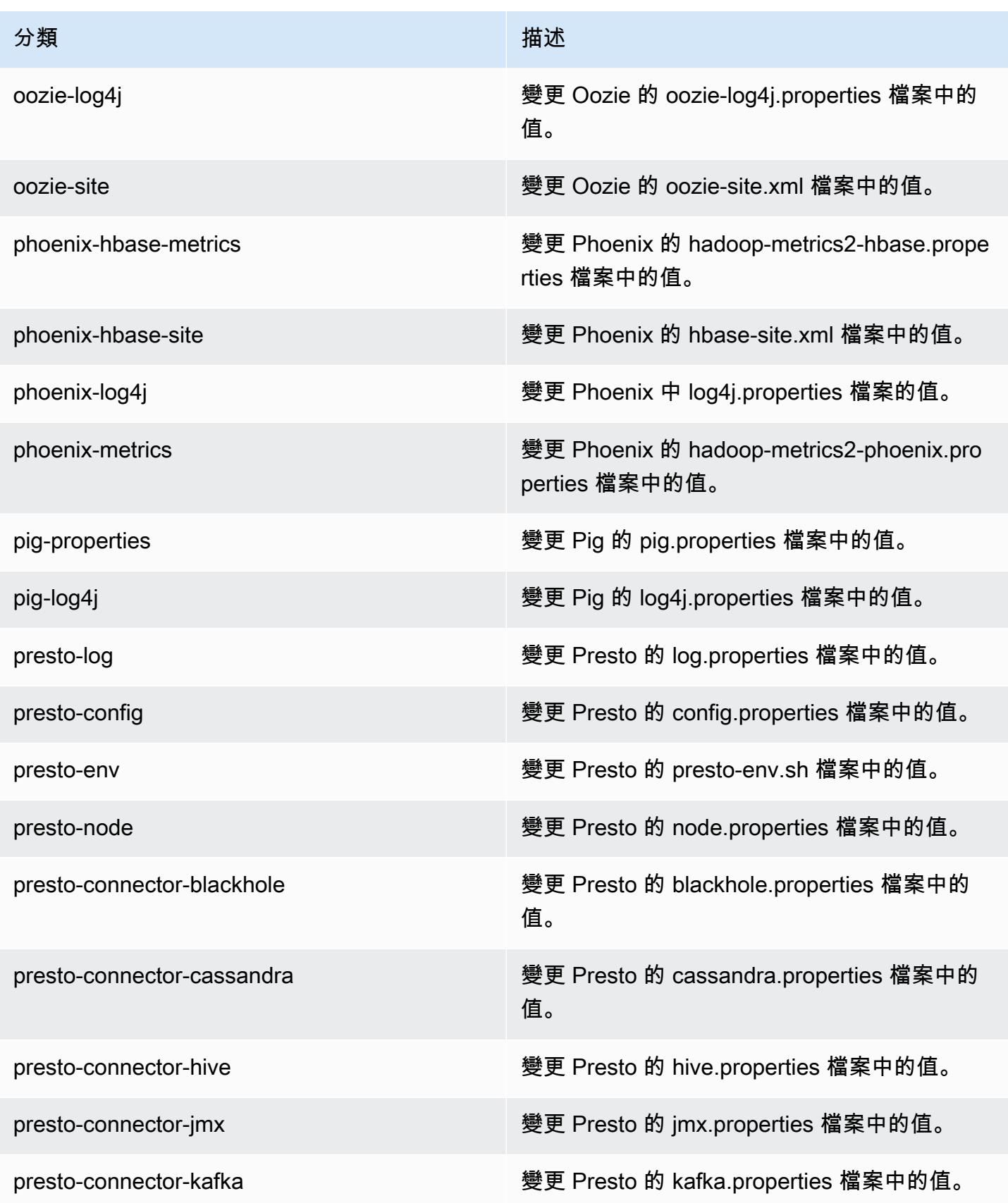

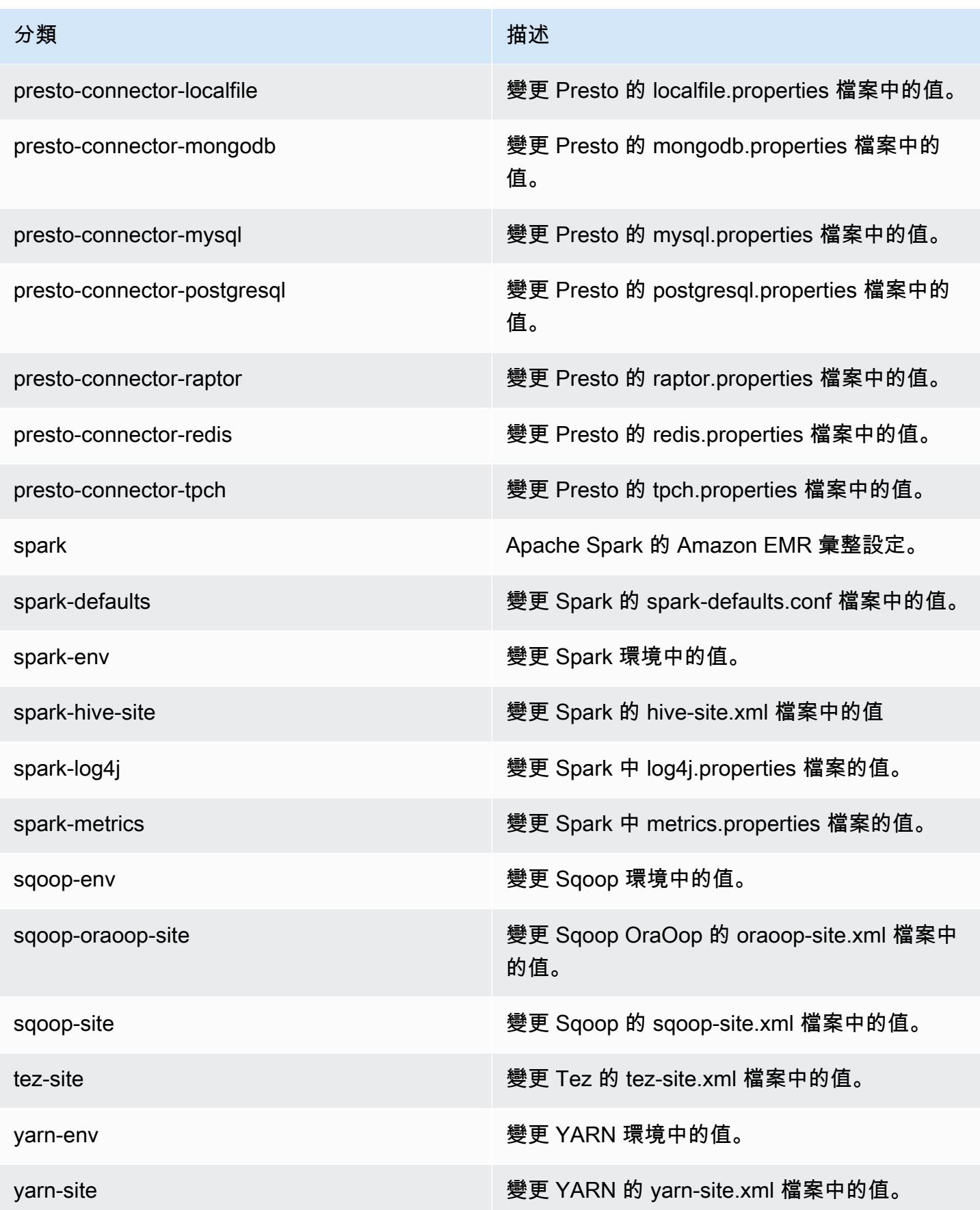

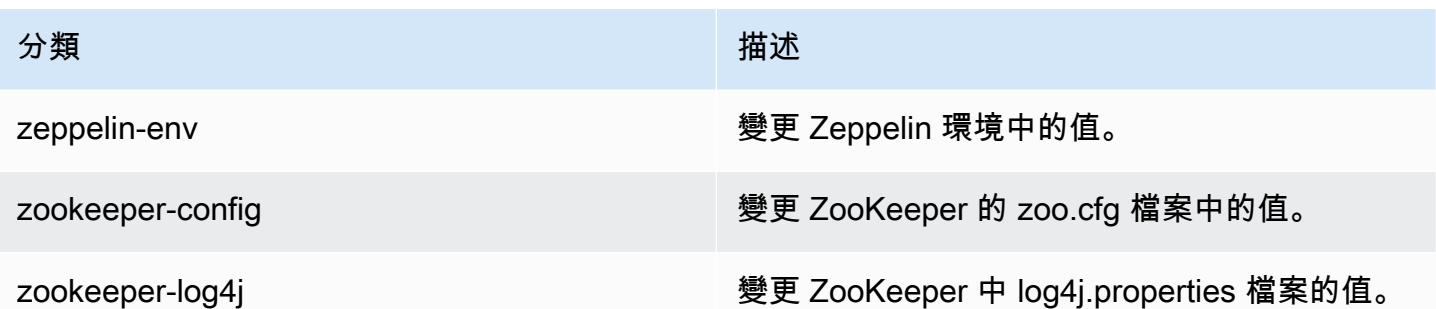

# Amazon EMR 5.10.1 版

- [應用程式版本](#page-1514-0)
- [版本備註](#page-1516-0)
- [元件版本](#page-1516-1)
- [組態分類](#page-1521-0)

## <span id="page-1514-0"></span>應用程式版本

此版本支援下列應用程

式: [Flink](https://flink.apache.org/)[、Ganglia、](http://ganglia.info)[HBase、](http://hbase.apache.org/)[HCatalog、](https://cwiki.apache.org/confluence/display/Hive/HCatalog)[Hadoop、](http://hadoop.apache.org/docs/current/)[Hive、](http://hive.apache.org/)[Hue、](http://gethue.com/)[Livy](https://livy.incubator.apache.org/)[、MXNet、](https://mxnet.incubator.apache.org/)[Mahout、](http://mahout.apache.org/)[Oozie](http://oozie.apache.org/)[、Phoenix](https://phoenix.apache.org/)、 和 [ZooKeeper。](https://zookeeper.apache.org)

下表列出此 Amazon EMR 版本中提供的應用程式版本,以及前三個 Amazon EMR 版本 (如果適用) 中 的應用程式版本。

如需完整了解各 Amazon EMR 版之應用程式版本的完整歷史記錄,請參閱以下主題:

- [Amazon EMR 6.x 版之應用程式版本](#page-21-0)
- [Amazon EMR 5.x 版之應用程式版本](#page-654-0)
- [Amazon EMR 4.x 版之應用程式版本](#page-1877-0)

### 應用程式版本資訊

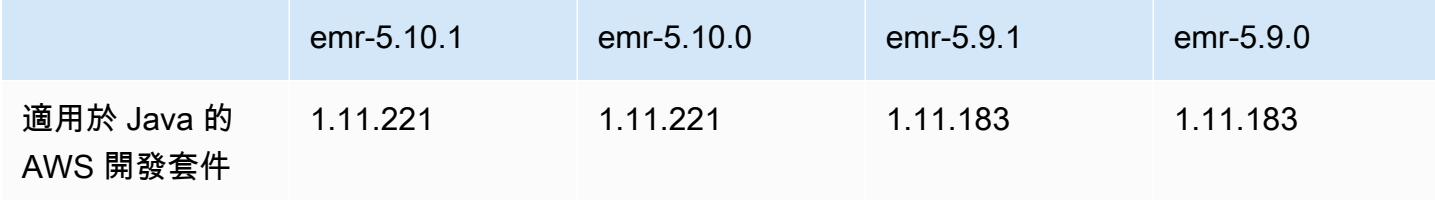

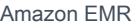

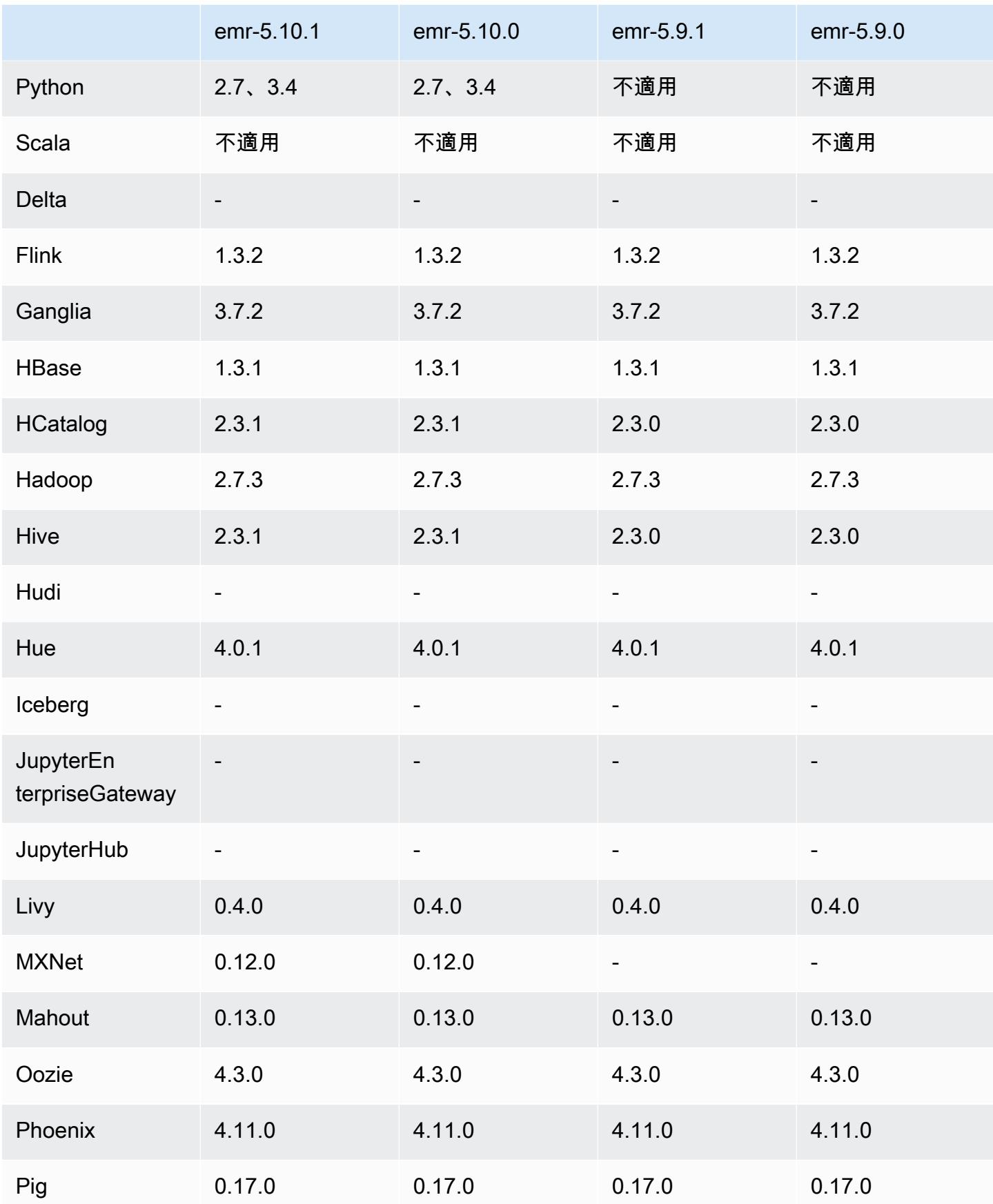

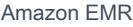

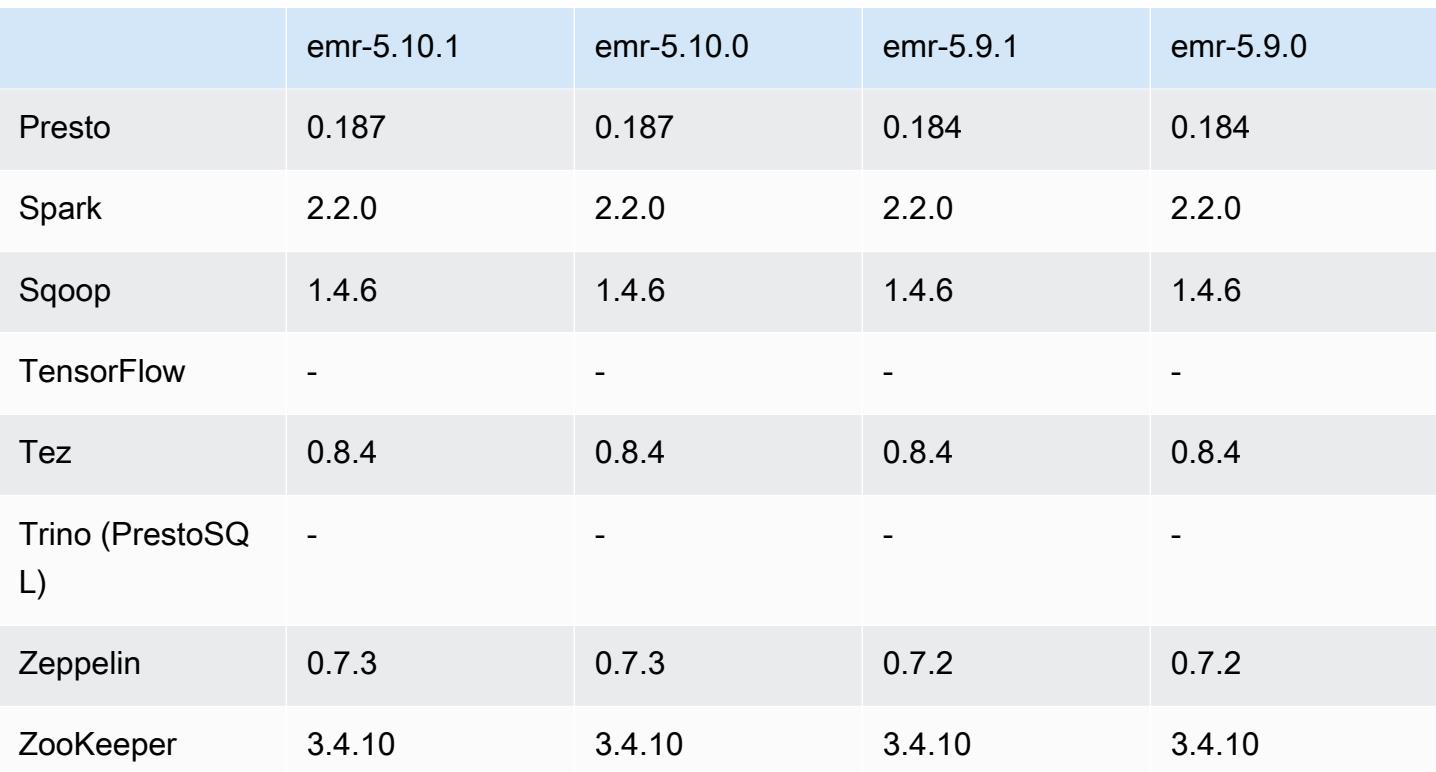

## <span id="page-1516-0"></span>版本備註

這是為傳送給 Amazon S3 的請求新增 AWS Signature 第 4 版身分驗證的修補程式版本。所有應用程 式和元件都與先前的 Amazon EMR 發行版本相同。

### **A** Important

在此發行版本中,Amazon EMR 會使用 AWS Signature 第 4 版來驗證對於 Amazon S3 的請 求。如需詳細資訊,請參閱[最新消息](https://docs.aws.amazon.com/emr/latest/ReleaseGuide/emr-whatsnew.html)。

## <span id="page-1516-1"></span>元件版本

Amazon EMR 在此版本安裝的元件列出如下。其中有一些屬於大數據應用程式套件。其他的則為 Amazon EMR 獨有,並安裝為系統程序和功能。這些通常會以 emr 或 aws 開頭。在最新 Amazon EMR 版本中的大數據應用程式套件,通常也是社群中可找到的最新版本。我們致力盡快提供 Amazon EMR 的社群版本。

Amazon EMR 中的某些元件與社群版本不同。這些元件具有版本標籤,格式為 *CommunityVersion*amzn-*EmrVersion*。*EmrVersion* 從 0 開始。例如,假設有一個名為 myapp-component 的開放

原始碼社群元件 2.2 版為了包含在不同 Amazon EMR 發行版本中而修改過三次,則其發行版本會列為 2.2-amzn-2。

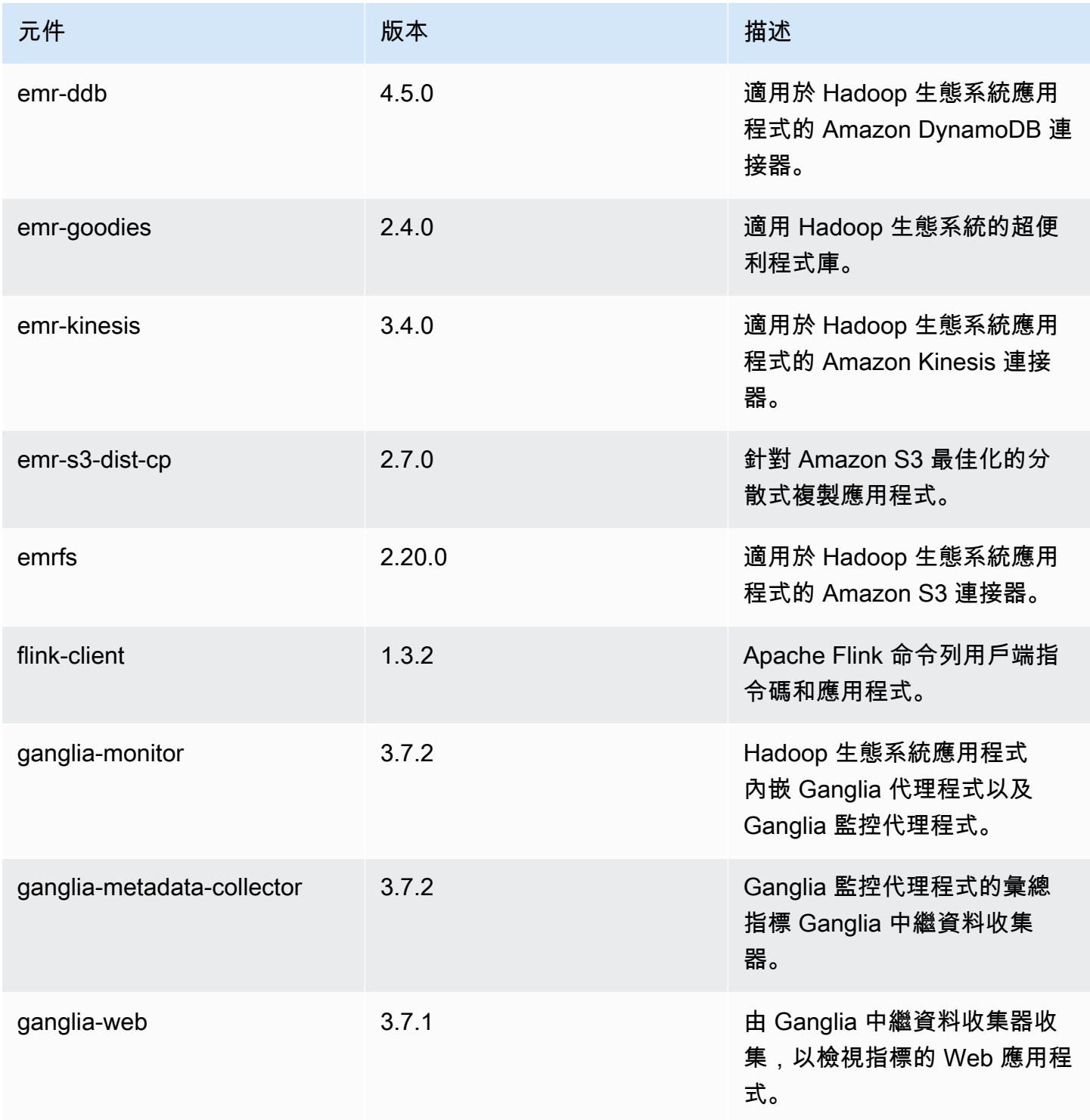

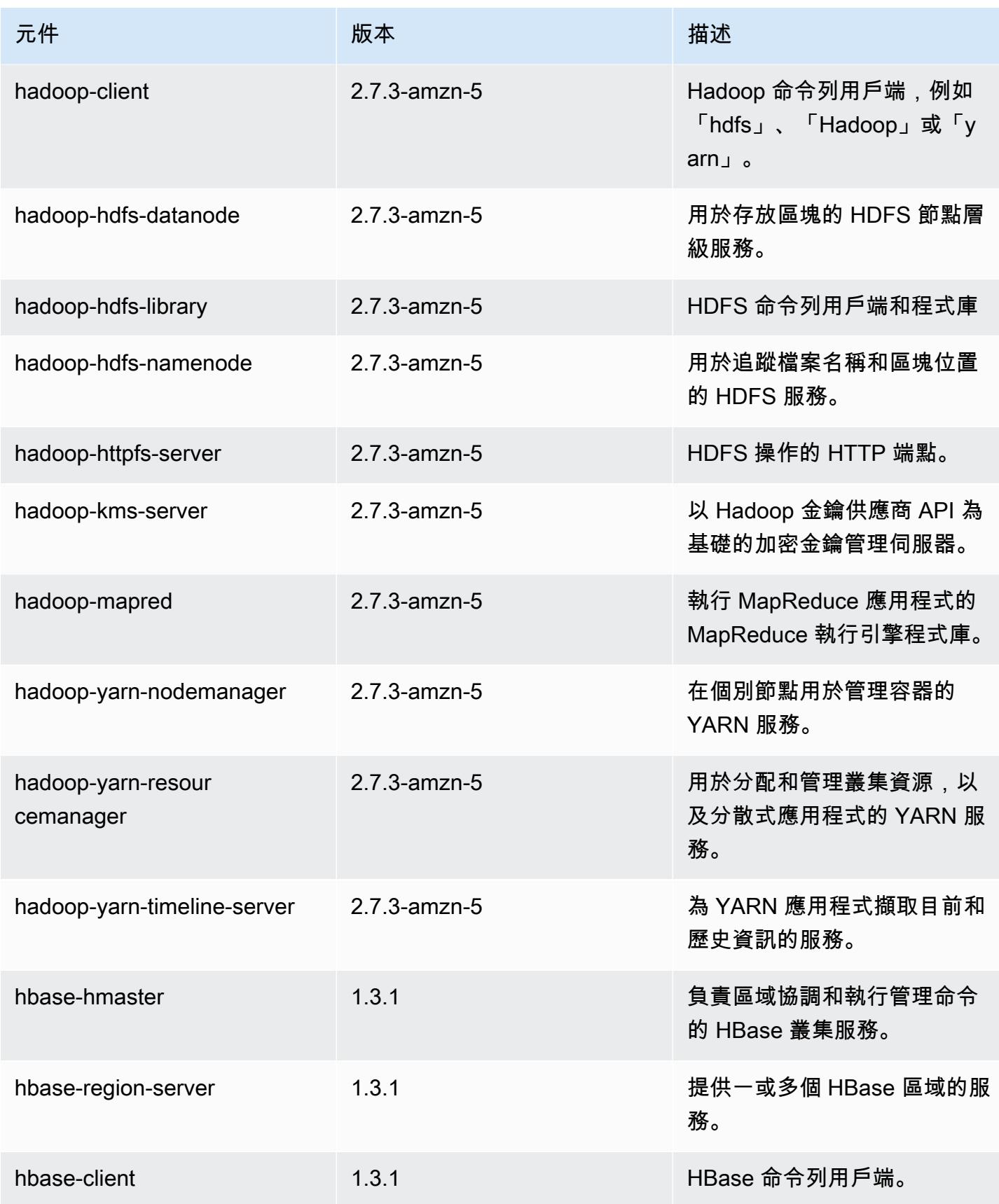

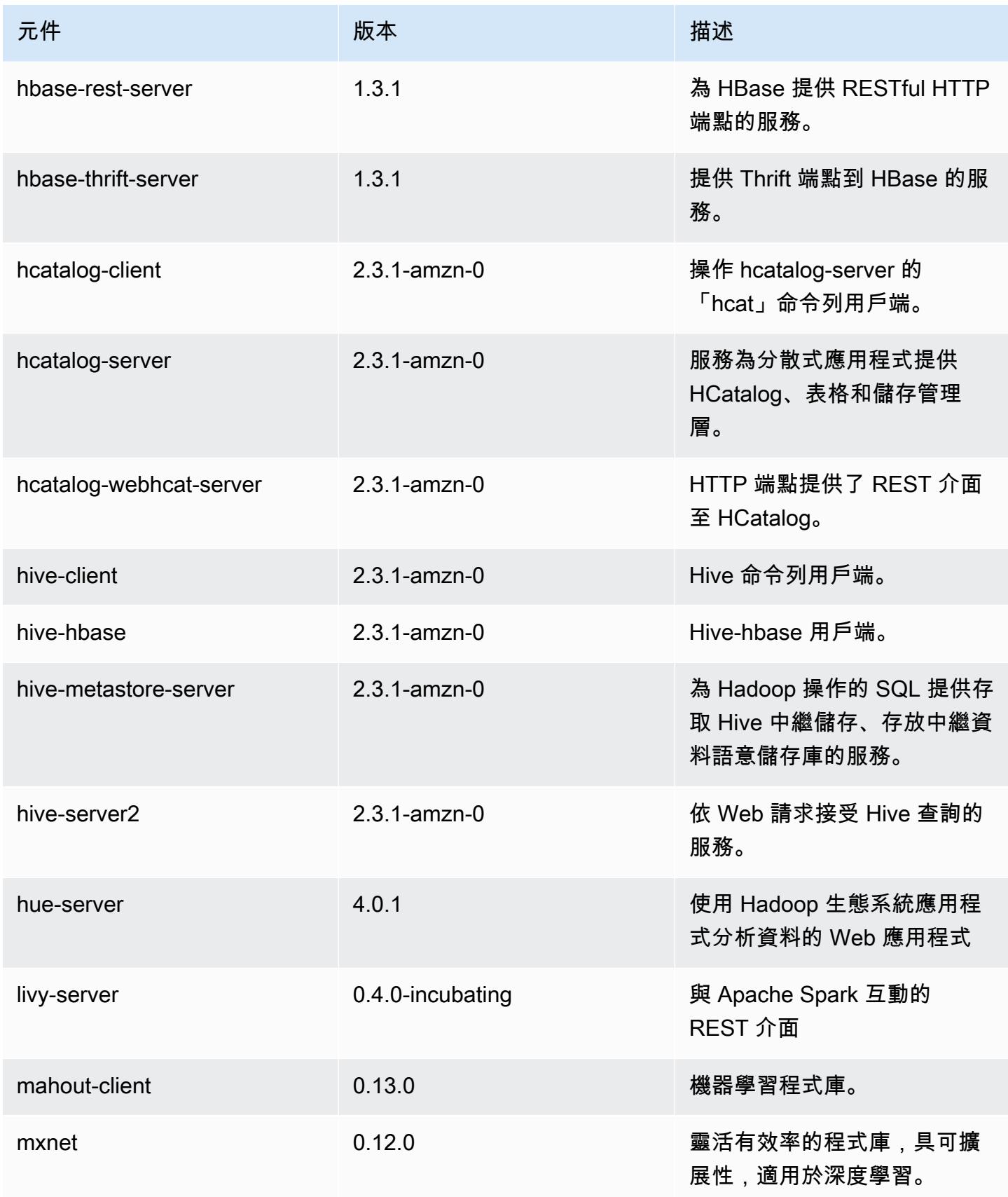

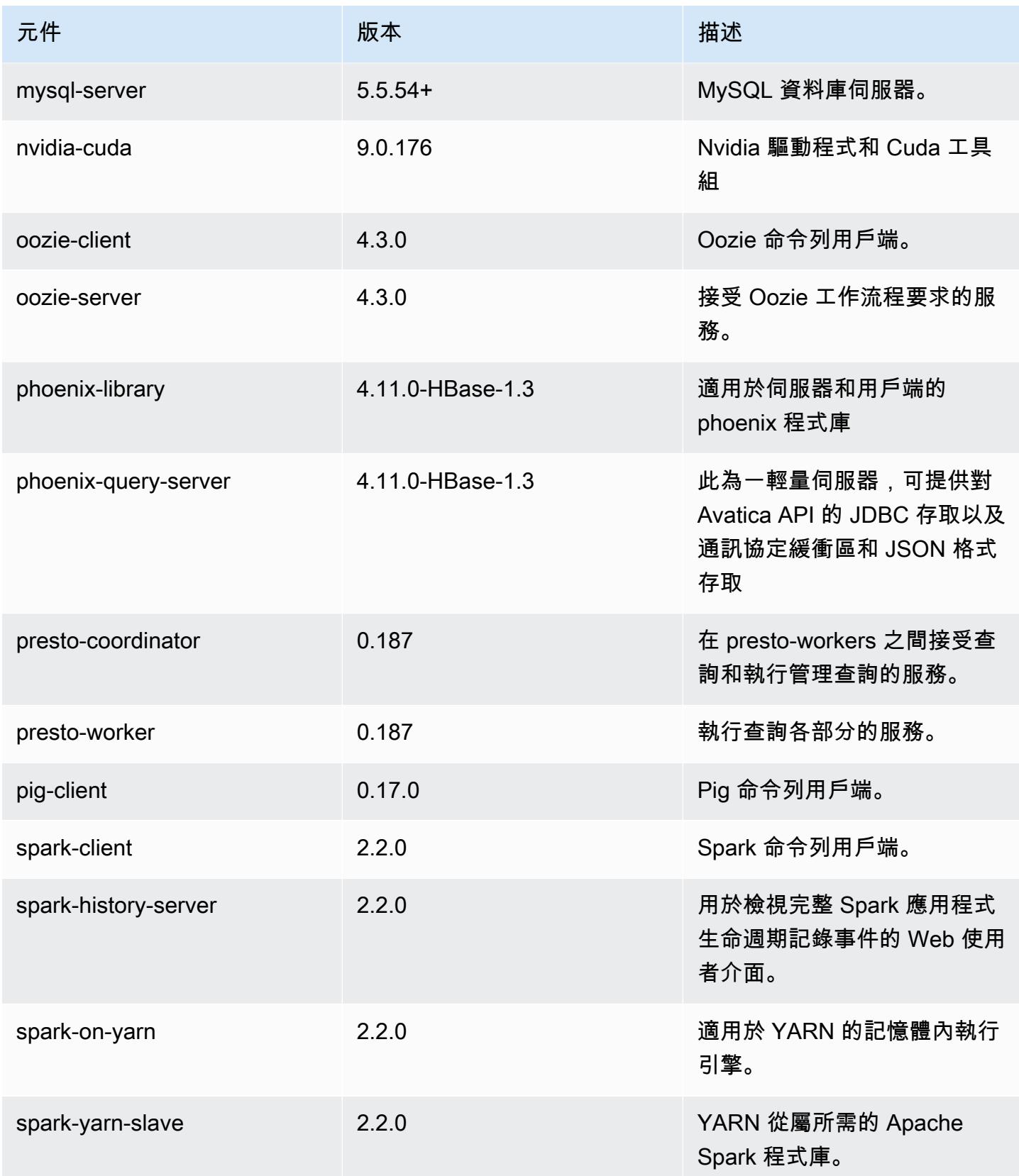

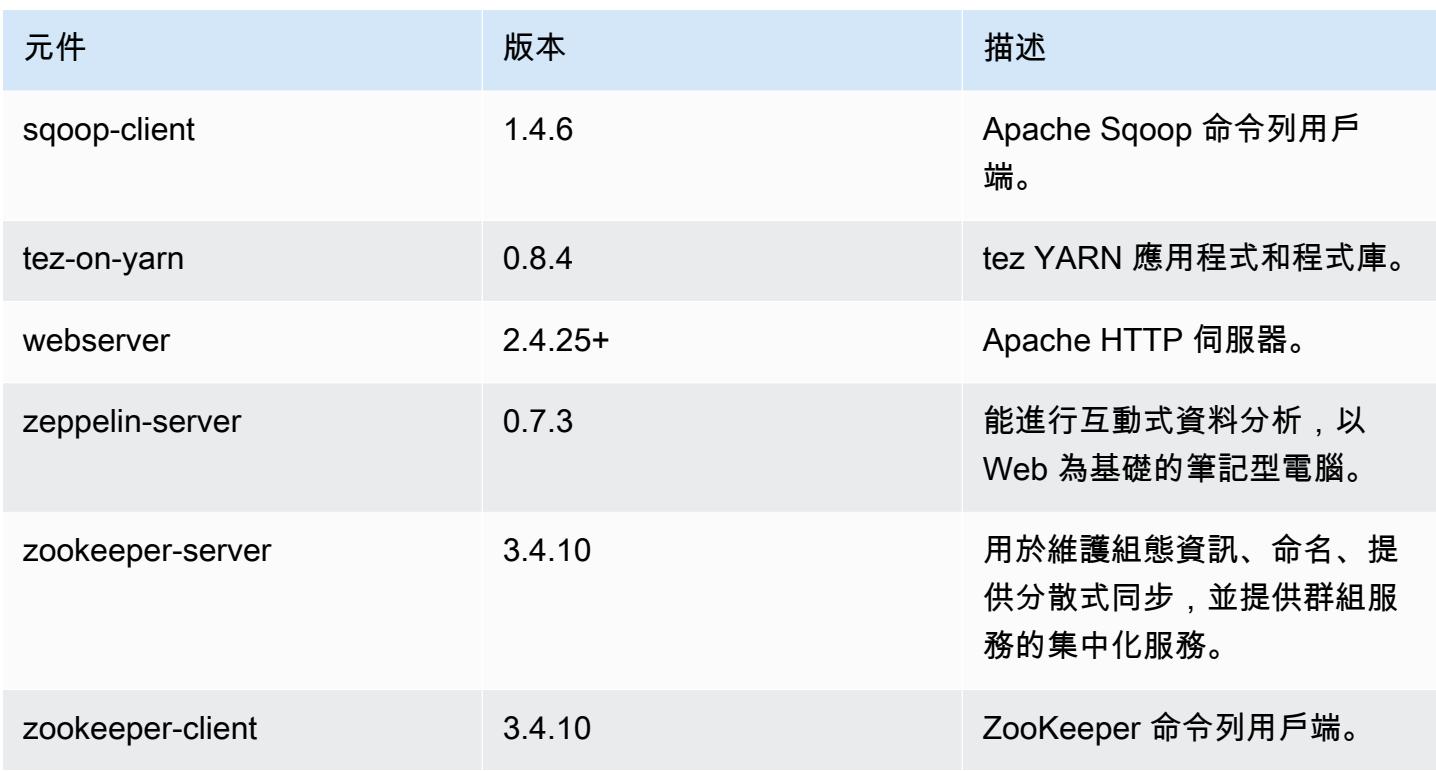

# <span id="page-1521-0"></span>組態分類

組態分類可讓您自訂應用程式。這些檔案通常對應於應用程式的組態 XML 檔案,例如 hivesite.xml。如需更多詳細資訊,請參閱 [設定應用程式。](#page-2419-0)

emr-5.10.1 分類

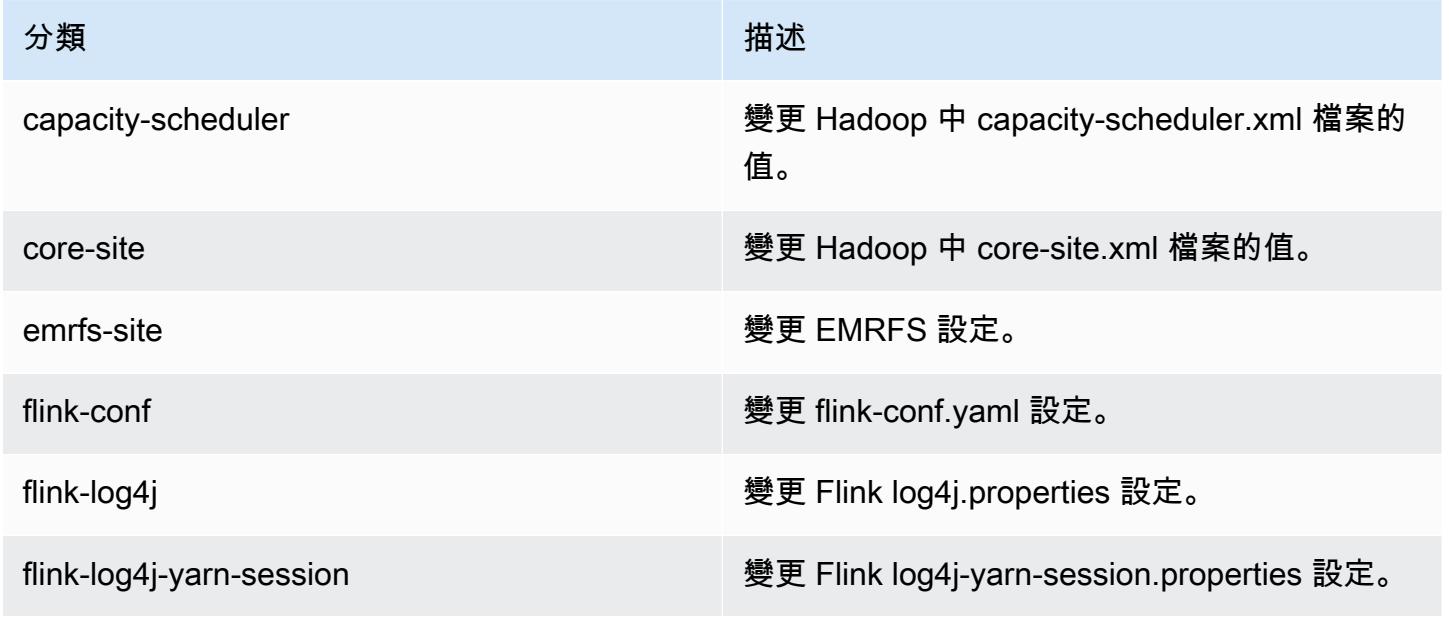

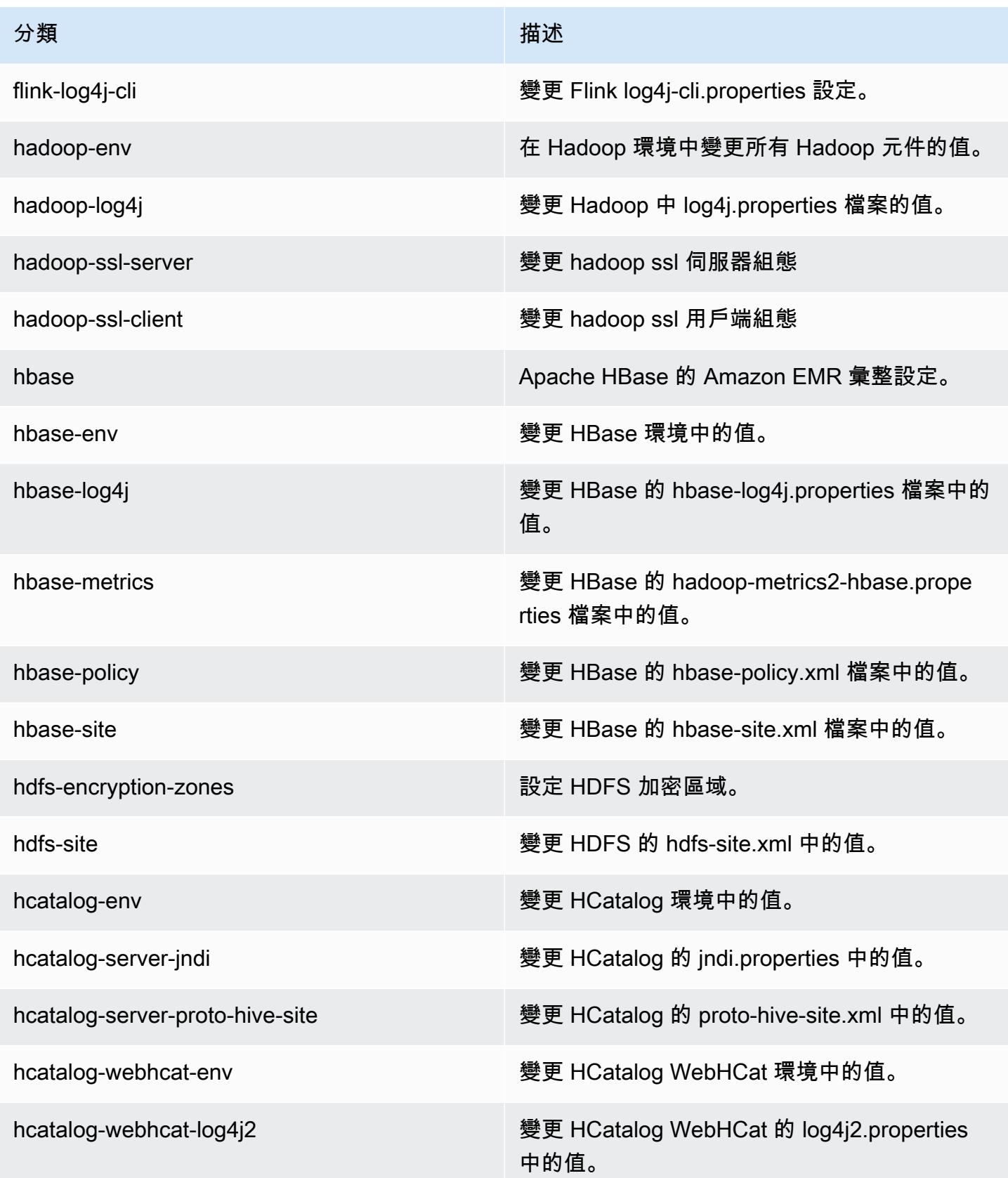

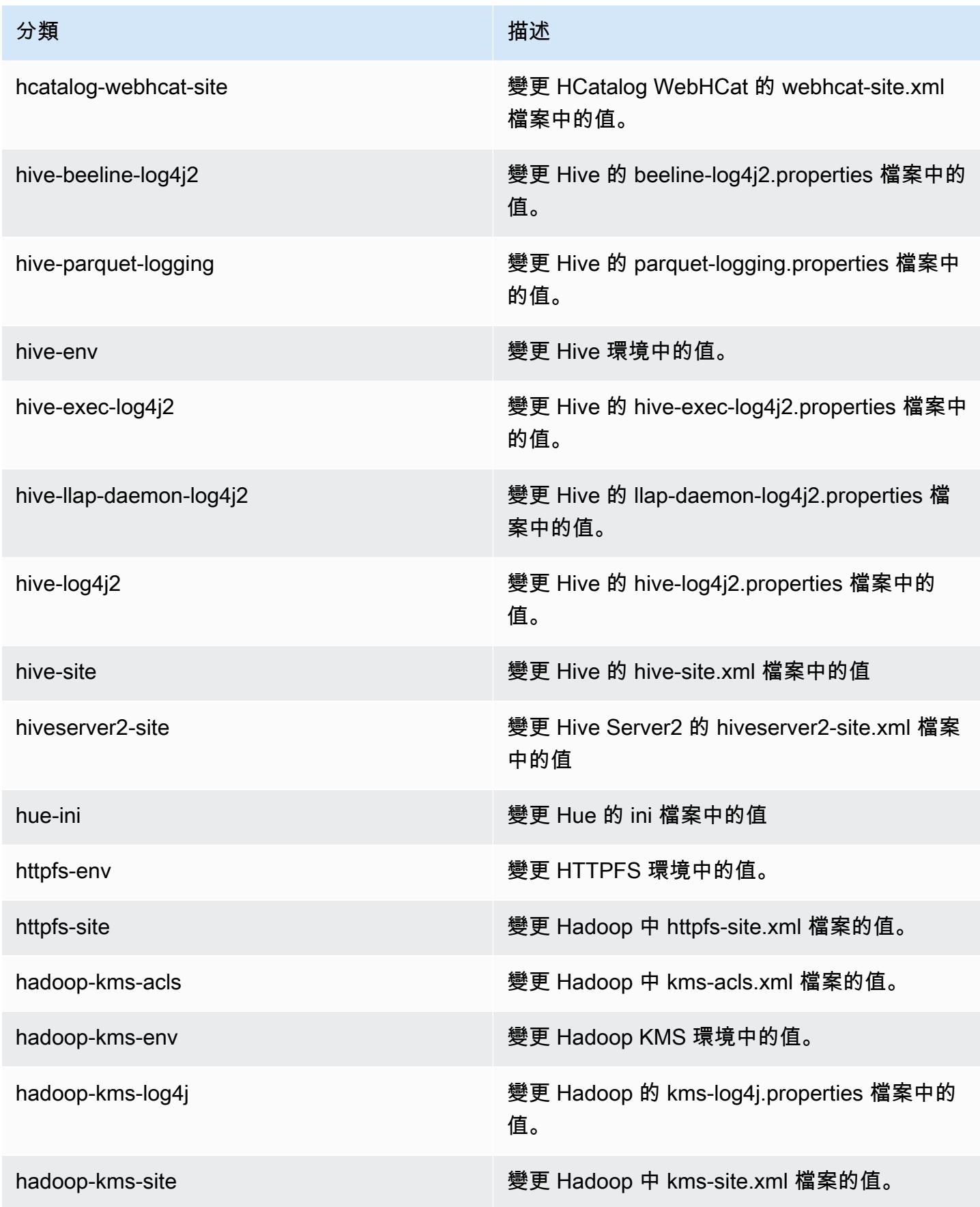

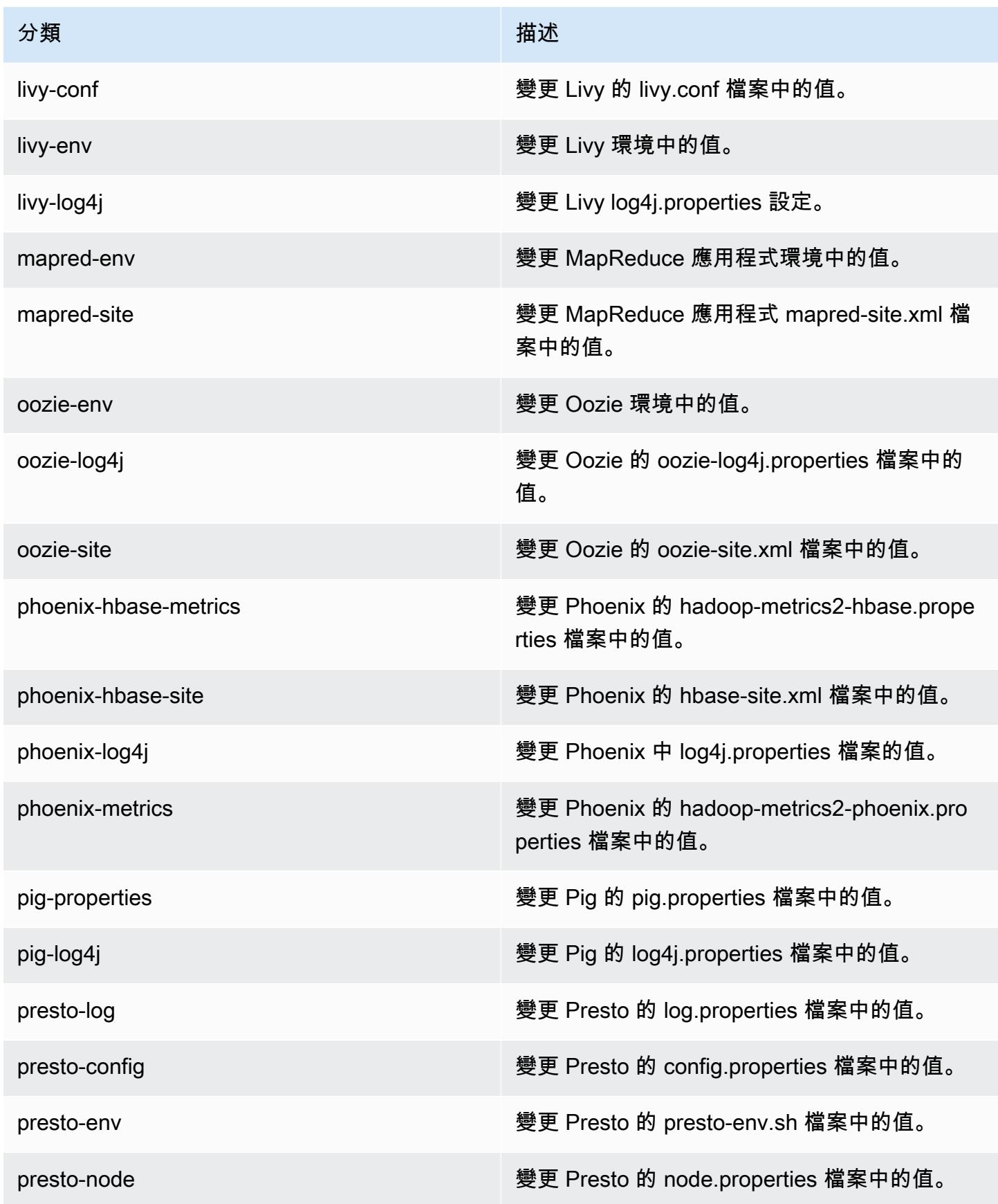

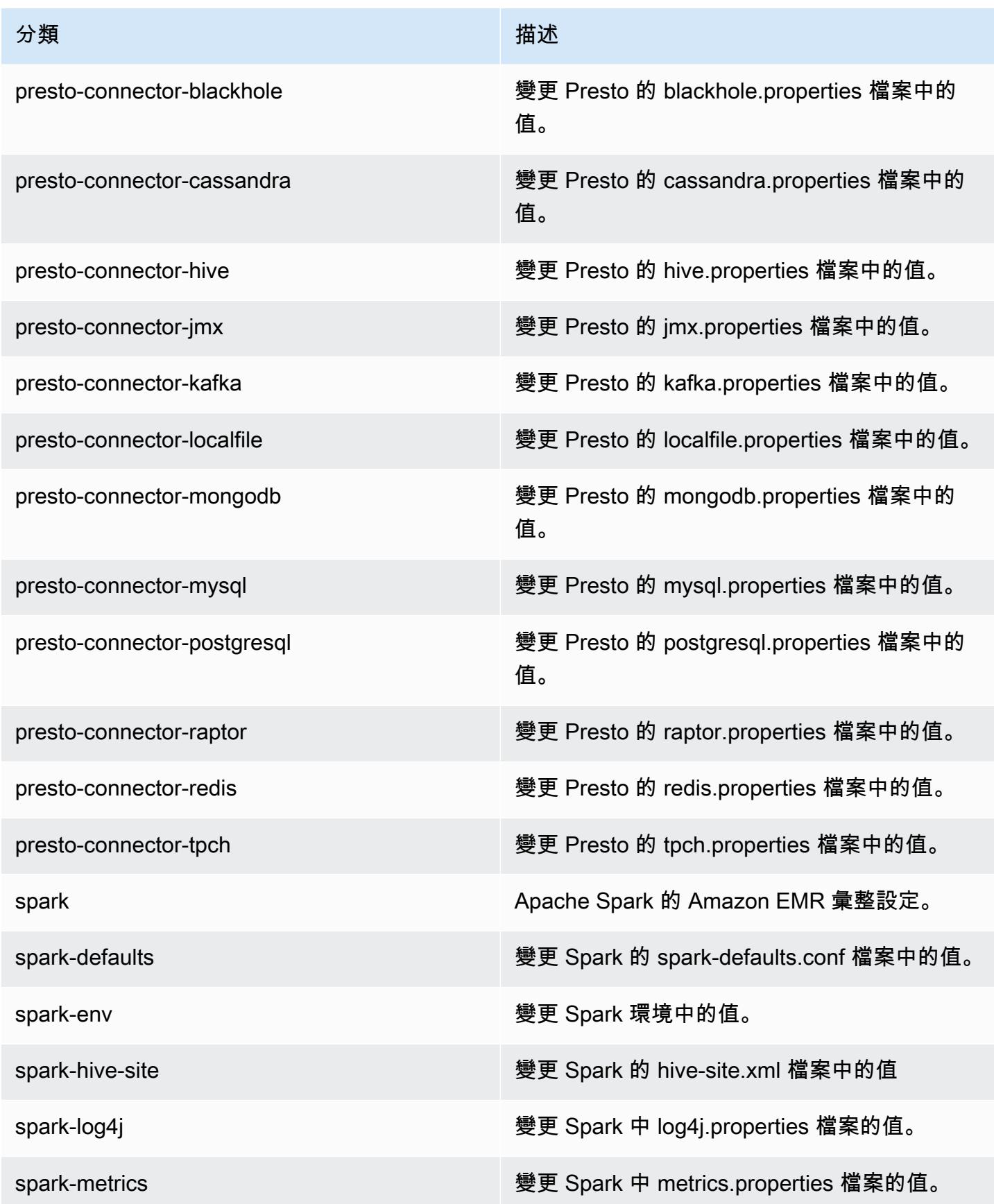

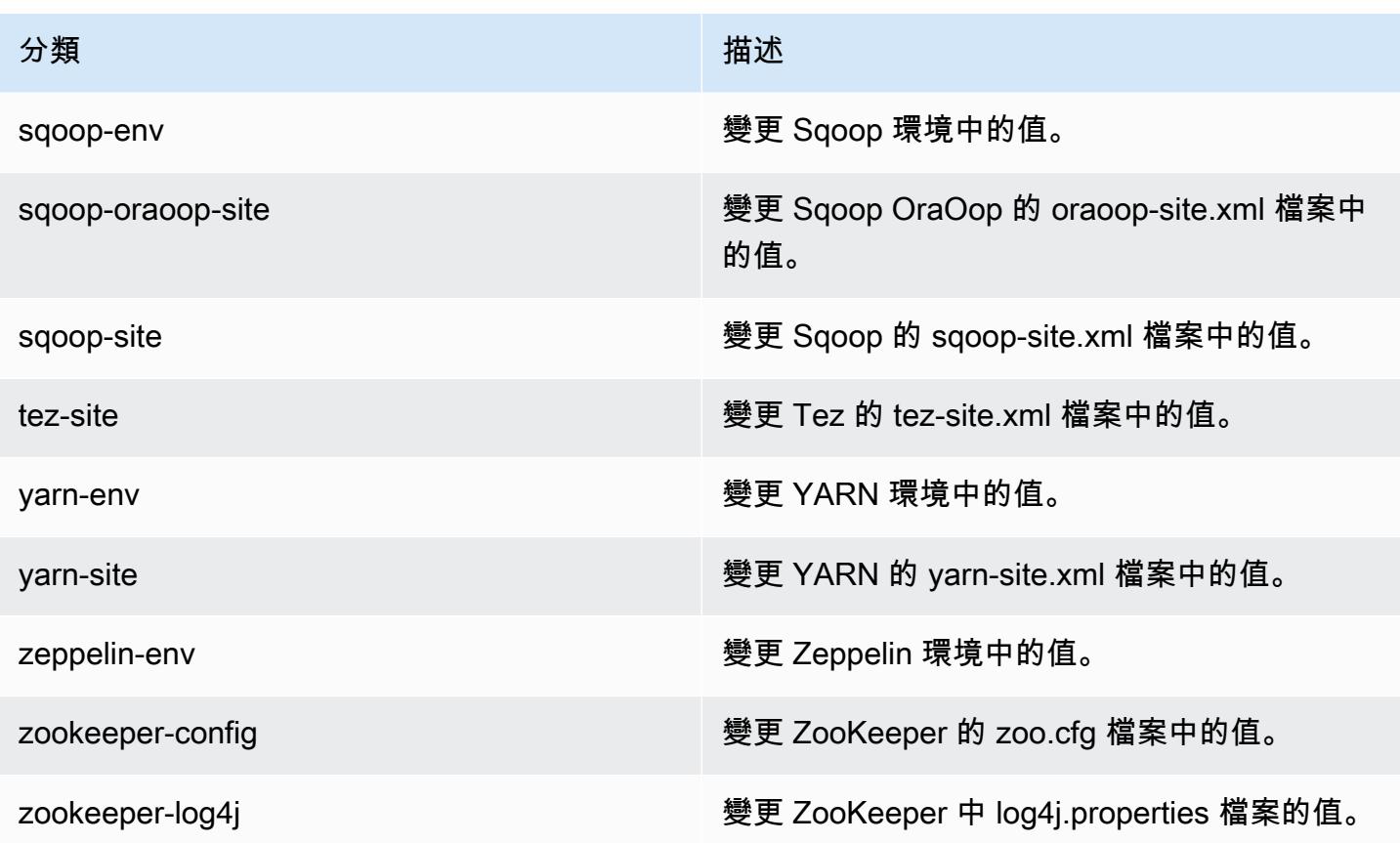

# Amazon EMR 5.10.0 版

- [應用程式版本](#page-1526-0)
- [版本備註](#page-1528-0)
- [元件版本](#page-1530-0)
- [組態分類](#page-1535-0)

## <span id="page-1526-0"></span>應用程式版本

#### 此版本支援下列應用程

式: [Flink](https://flink.apache.org/)[、Ganglia、](http://ganglia.info)[HBase、](http://hbase.apache.org/)[HCatalog、](https://cwiki.apache.org/confluence/display/Hive/HCatalog)[Hadoop、](http://hadoop.apache.org/docs/current/)[Hive、](http://hive.apache.org/)[Hue、](http://gethue.com/)[Livy](https://livy.incubator.apache.org/)[、MXNet、](https://mxnet.incubator.apache.org/)[Mahout、](http://mahout.apache.org/)[Oozie](http://oozie.apache.org/)[、Phoenix](https://phoenix.apache.org/)、 和 [ZooKeeper。](https://zookeeper.apache.org)

下表列出此 Amazon EMR 版本中提供的應用程式版本,以及前三個 Amazon EMR 版本 (如果適用) 中 的應用程式版本。

如需完整了解各 Amazon EMR 版之應用程式版本的完整歷史記錄,請參閱以下主題:

- [Amazon EMR 6.x 版之應用程式版本](#page-21-0)
- [Amazon EMR 5.x 版之應用程式版本](#page-654-0)
- [Amazon EMR 4.x 版之應用程式版本](#page-1877-0)

## 應用程式版本資訊

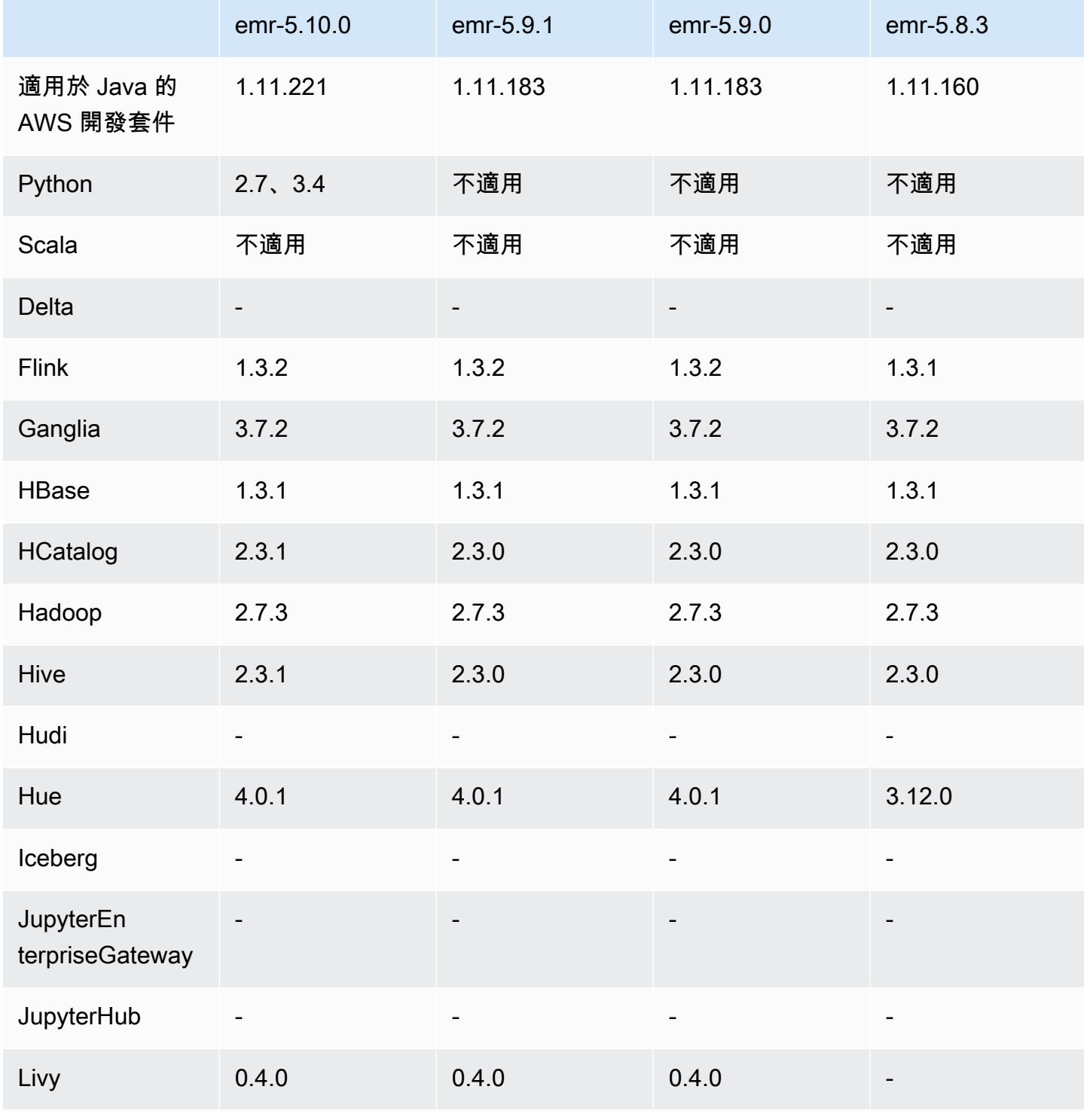

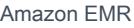

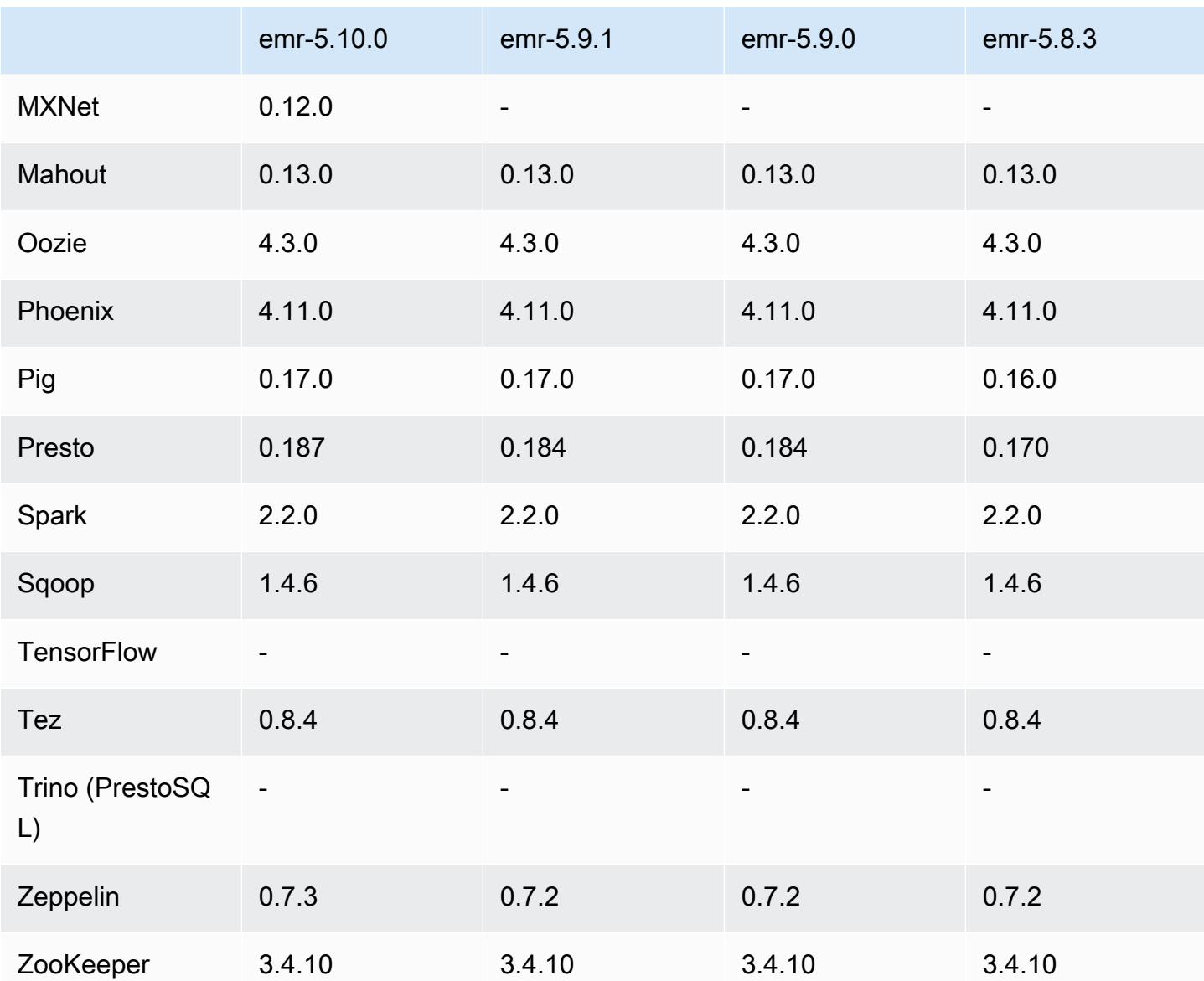

# <span id="page-1528-0"></span>版本備註

以下版本備註包含 Amazon EMR 版本 5.10.0 的資訊。變更是相對於 Amazon EMR 5.9.0 版而言。

## 升級

- AWS SDK for Java 1.11.221
- Hive 2.3.1
- Presto 0.187

新的 功能

- 新增對 Kerberos 身分驗證的支援。如需詳細資訊,請參閱《Amazon EMR 管理指南》中的[使用](https://docs.aws.amazon.com/emr/latest/ManagementGuide/emr-kerberos.html)  [Kerberos 身分驗證。](https://docs.aws.amazon.com/emr/latest/ManagementGuide/emr-kerberos.html)
- 新增對 EMRFS 之 IAM 角色的支援。如需詳細資訊,請參閱《Amazon EMR 管理指南》中的[為傳送](https://docs.aws.amazon.com/emr/latest/ManagementGuide/emr-emrfs-iam-role.html) [至 Amazon S3 的 EMRFS 請求設定 IAM 角色](https://docs.aws.amazon.com/emr/latest/ManagementGuide/emr-emrfs-iam-role.html)
- 新增對以 GPU 為基礎之 P2 和 P3 執行個體類型的支援。如需詳細資訊,請參閱 [Amazon EC2 P2](https://aws.amazon.com/ec2/instance-types/p2/) [執行個體](https://aws.amazon.com/ec2/instance-types/p2/)和 [Amazon EC2 P3 執行個體](https://aws.amazon.com/ec2/instance-types/p3/)。根據預設,這些執行個體類型會安裝 NVIDIA 驅動程式 384.81 和 CUDA 驅動程式 9.0.176。
- 新增了對 [Apache MXNet](#page-3780-0) 的支援。

#### 變更、強化功能和已解決的問題

- Presto
	- 新增使用 AWS Glue Data Catalog 作為預設 Hive 中繼存放區的支援。如需詳細資訊,請參閱[搭配](https://docs.aws.amazon.com/emr/latest/ReleaseGuide/emr-presto.html#emr-presto-glue) [使用 Presto 與 AWS Glue Data Catalog。](https://docs.aws.amazon.com/emr/latest/ReleaseGuide/emr-presto.html#emr-presto-glue)
	- 新增對[地理空間功能](https://prestodb.io/docs/current/functions/geospatial.html)的支援。
	- 新增對聯結[溢寫至磁碟](https://prestodb.io/docs/current/admin/spill.html)的支援。
	- 新增對 [Redshift 連接器的](https://prestodb.io/docs/current/connector/redshift.html)支援。
- Spark
	- 向後移植的 [SPARK-20640](https://issues.apache.org/jira/browse/SPARK-20640) 讓 rpc 逾時和重試混洗的註冊值能夠以 spark.shuffle.registration.timeout 和 spark.shuffle.registration.maxAttempts 屬性來設定。
	- 向後移植的 [SPARK-21549](https://issues.apache.org/jira/browse/SPARK-21549) 可修正在寫入自訂 OutputFormat 至非 HDFS 位置時發生的錯誤。
- 向後移植的 [Hadoop-13270](https://issues.apache.org/jira/browse/HADOOP-13270)
- Numpy、Scipy 和 Matplotlib 程式庫已從基本 Amazon EMR AMI 移除。如果應用程式需要這些程式 庫,您可以在應用程式儲存庫中找到,並以 yum install 使用引導操作將其安裝於所有節點。
- Amazon EMR 基本 AMI 已不再包含應用程式 RPM 套件,因此 RPM 套件不會再出現於叢集節點。 自訂 AMI 和 Amazon EMR 基本 AMI 現在以 Amazon S3 中的 RPM 套件儲存庫為參考。
- 由於 Amazon EC2 開始採用以秒計費,預設的縮減規模行為現在會於任務完成時終止而非於執行個 體時數終止。如需詳細資訊,請參閱[設定叢集縮減規模](https://docs.aws.amazon.com/emr/latest/ManagementGuide/emr-scaledown-behavior.html)。

#### 已知問題

- MXNet 不包含 OpenCV 程式庫。
- Hive 2.3.1 會預設設定為 hive.compute.query.using.stats=true。這會使查 詢從現有統計資料而非直接從資料獲得資料,可能會造成混淆。例如,假設您有一個 hive.compute.query.using.stats=true 的資料表,並將新檔案上傳至資料表 LOCATION, 則在資料表執行 SELECT COUNT(\*) 查詢時會傳回統計資料的計數,而非顯示出新增的資料列。

解決方法是使用 ANALYZE TABLE 命令來收集新的統計資料,或者設定 hive.compute.query.using.stats=false。如需詳細資訊,請參閱 Apache Hive 文件中 [Hive 的統計資料](https://cwiki.apache.org/confluence/display/Hive/StatsDev#StatsDev-StatisticsinHive)。

<span id="page-1530-0"></span>元件版本

Amazon EMR 在此版本安裝的元件列出如下。其中有一些屬於大數據應用程式套件。其他的則為 Amazon EMR 獨有,並安裝為系統程序和功能。這些通常會以 emr 或 aws 開頭。在最新 Amazon EMR 版本中的大數據應用程式套件,通常也是社群中可找到的最新版本。我們致力盡快提供 Amazon EMR 的社群版本。

Amazon EMR 中的某些元件與社群版本不同。這些元件具有版本標籤,格式為 *CommunityVersion*amzn-*EmrVersion*。*EmrVersion* 從 0 開始。例如,假設有一個名為 myapp-component 的開放 原始碼社群元件 2.2 版為了包含在不同 Amazon EMR 發行版本中而修改過三次,則其發行版本會列為 2.2-amzn-2。

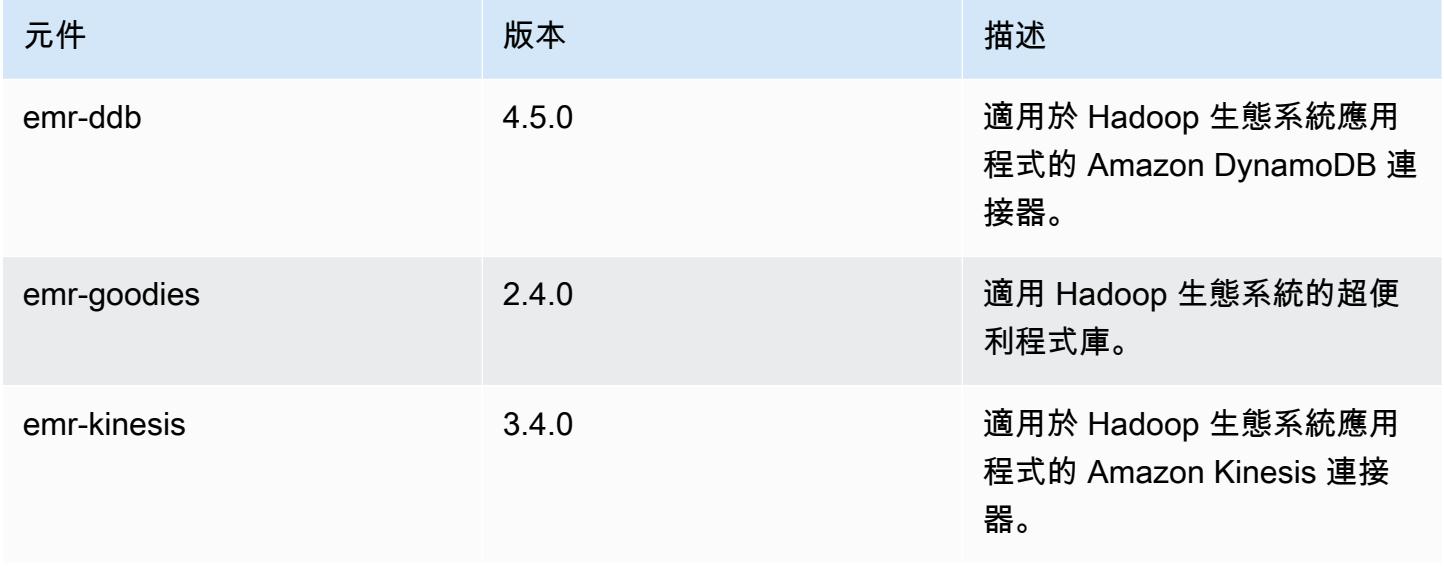

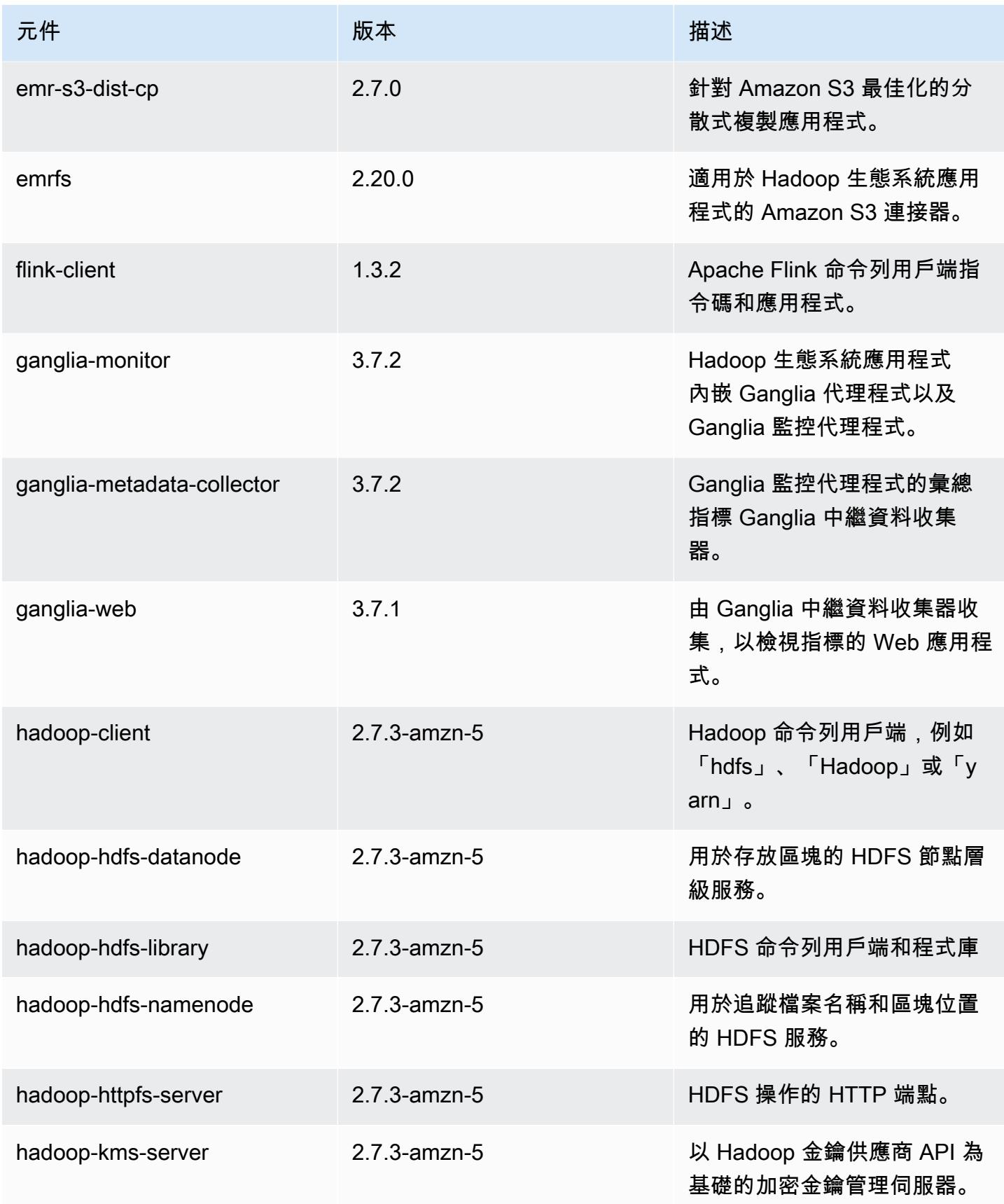

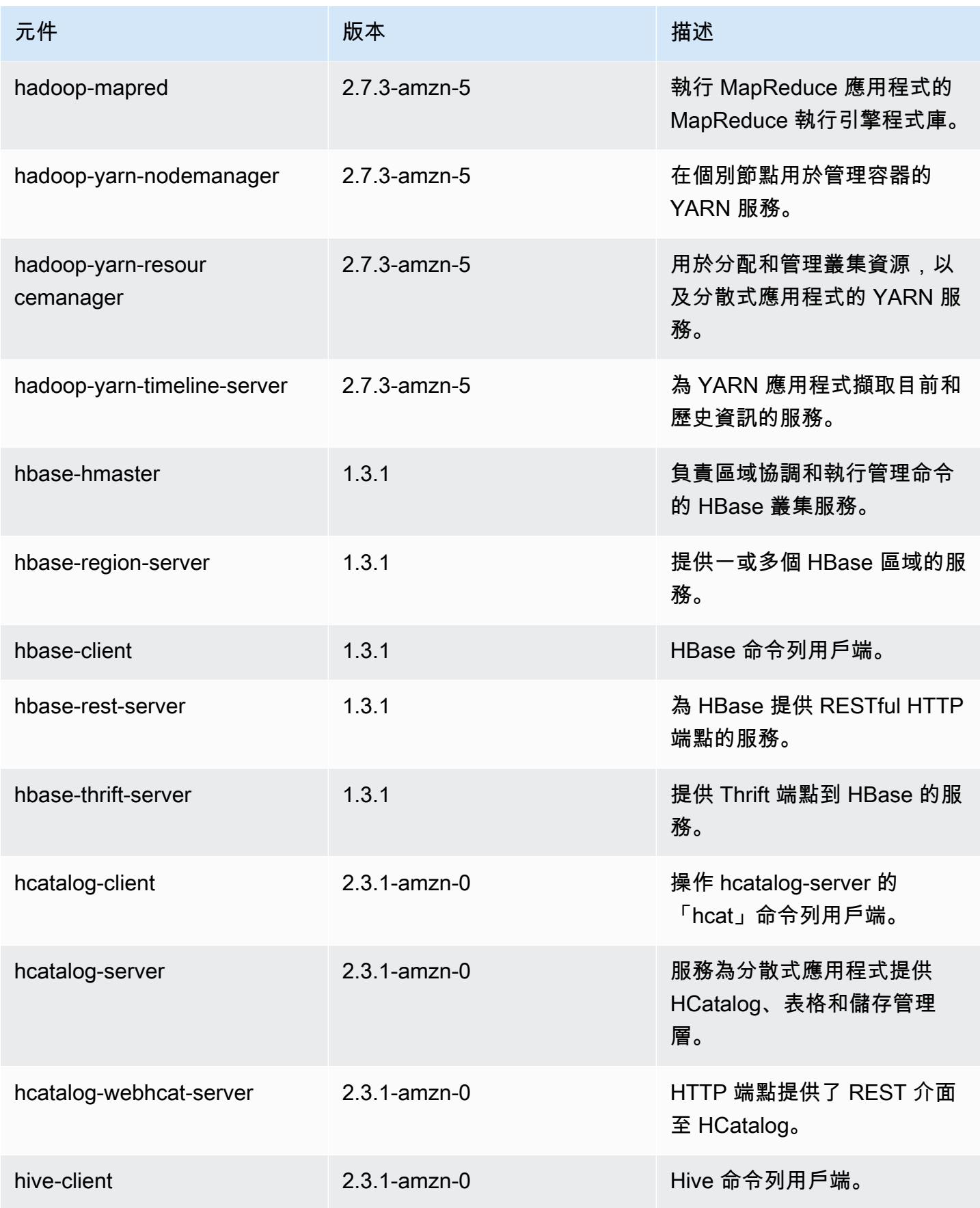

Amazon EMR **Maximum** Amazon EMR 版本指南

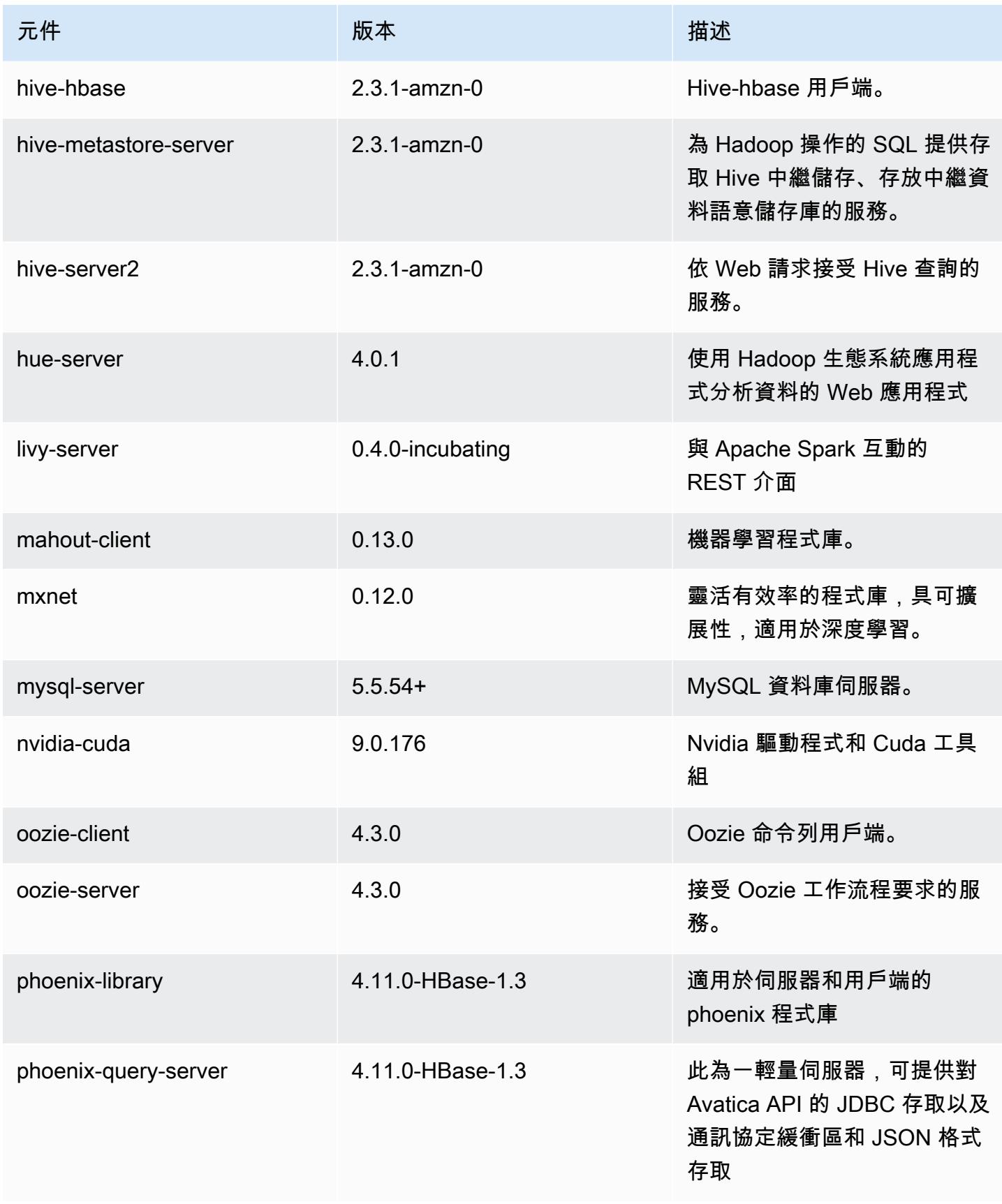

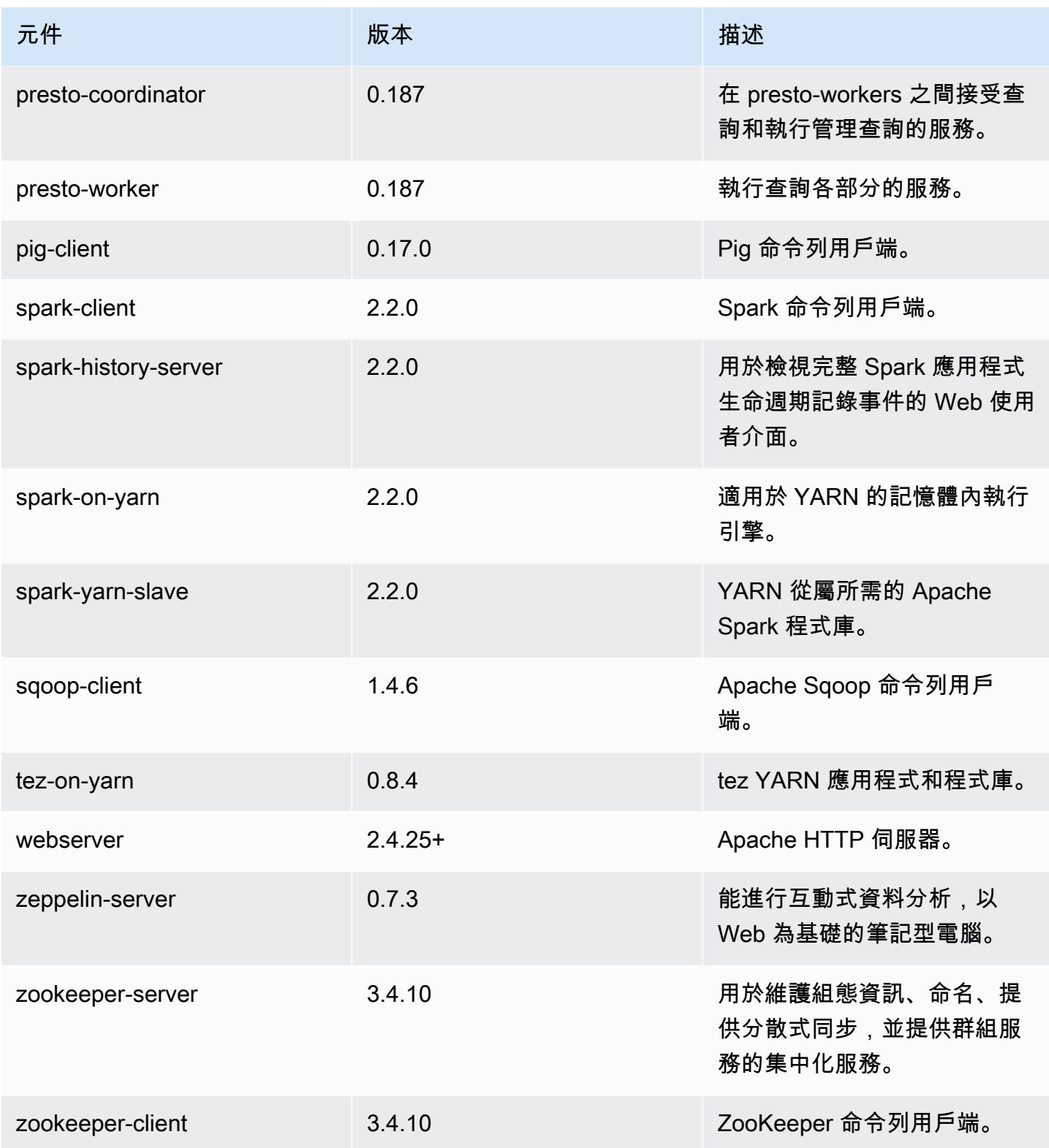

# <span id="page-1535-0"></span>組態分類

組態分類可讓您自訂應用程式。這些檔案通常對應於應用程式的組態 XML 檔案,例如 hivesite.xml。如需更多詳細資訊,請參閱 [設定應用程式。](#page-2419-0)

emr-5.10.0 分類

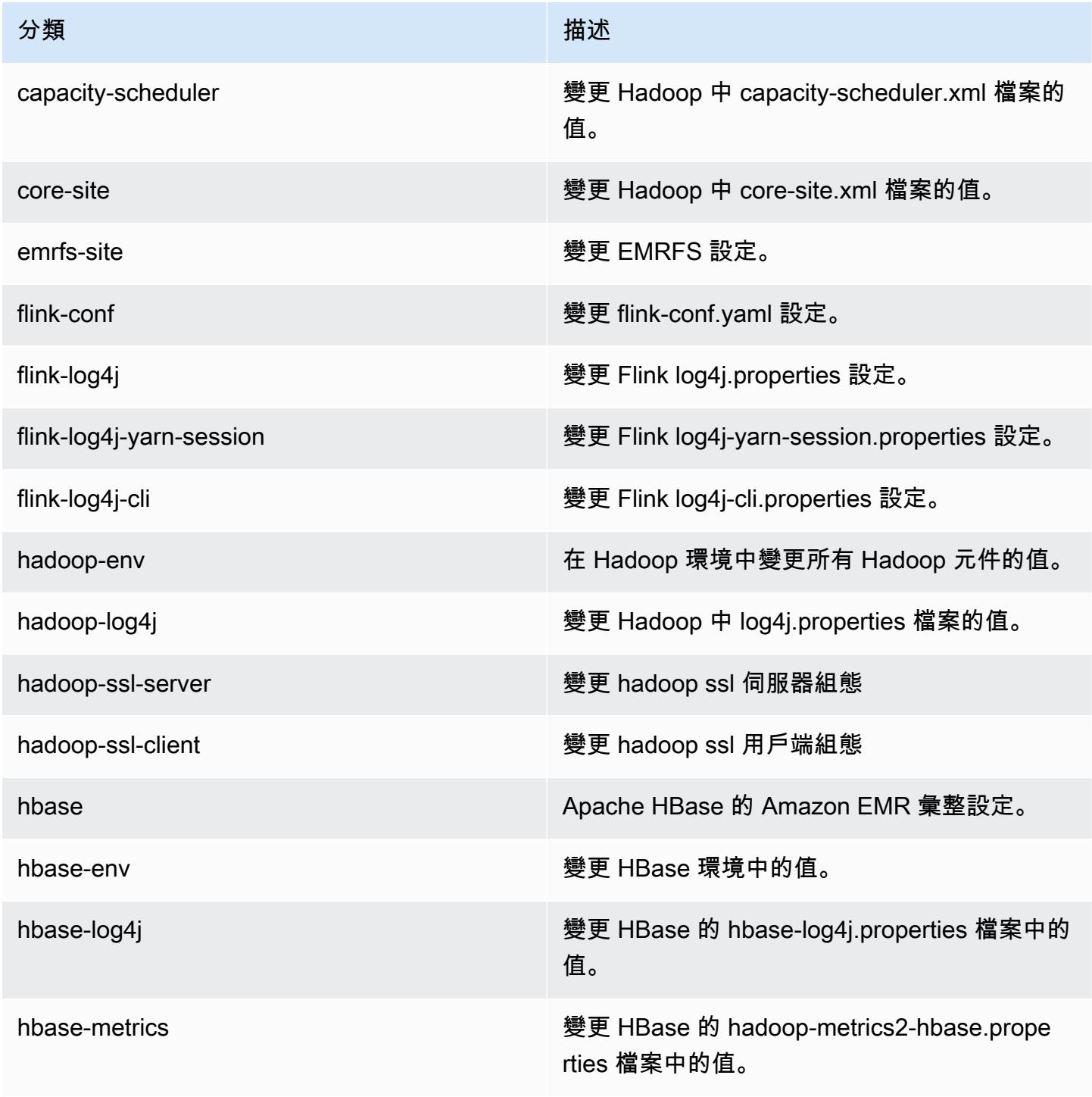

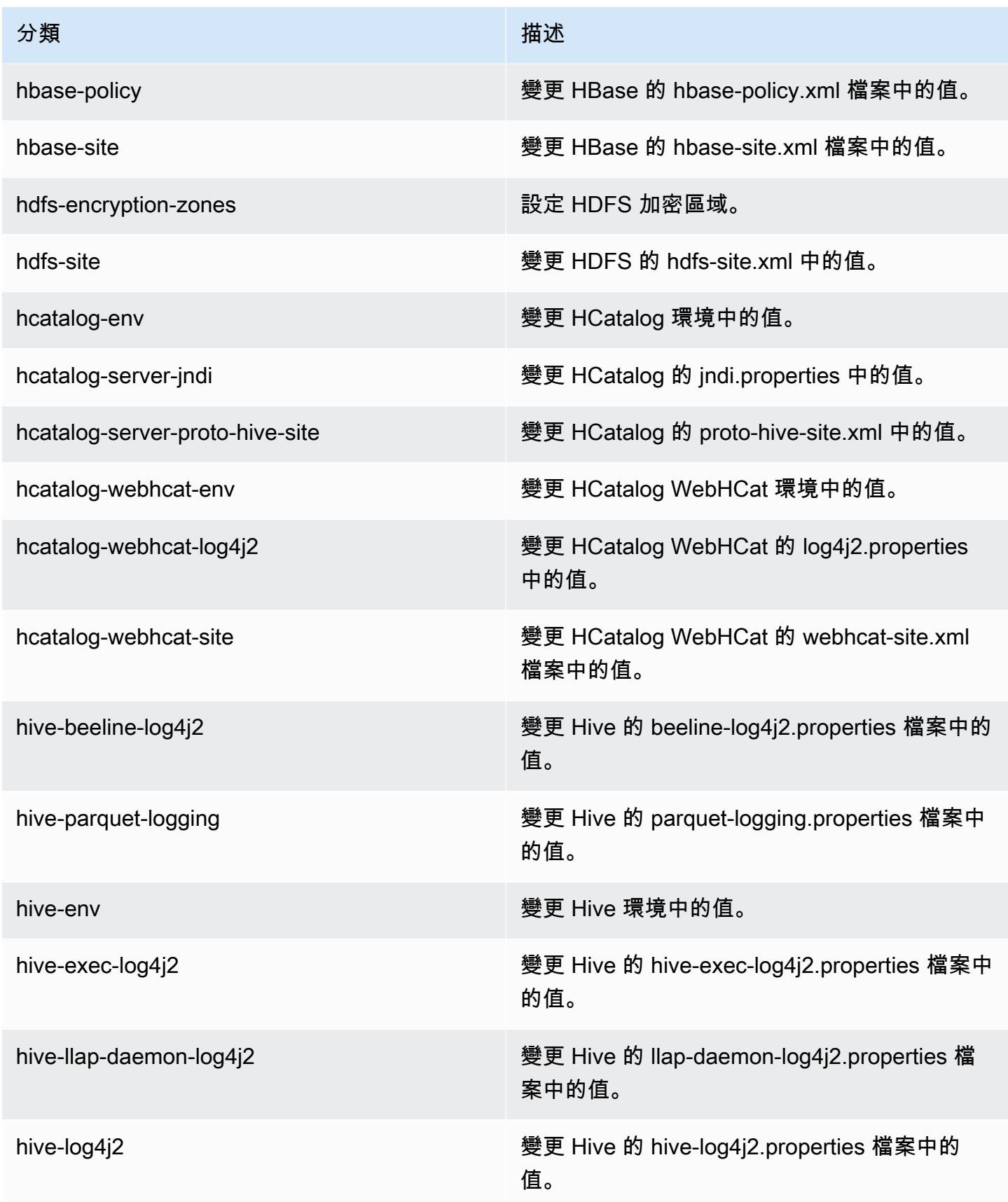

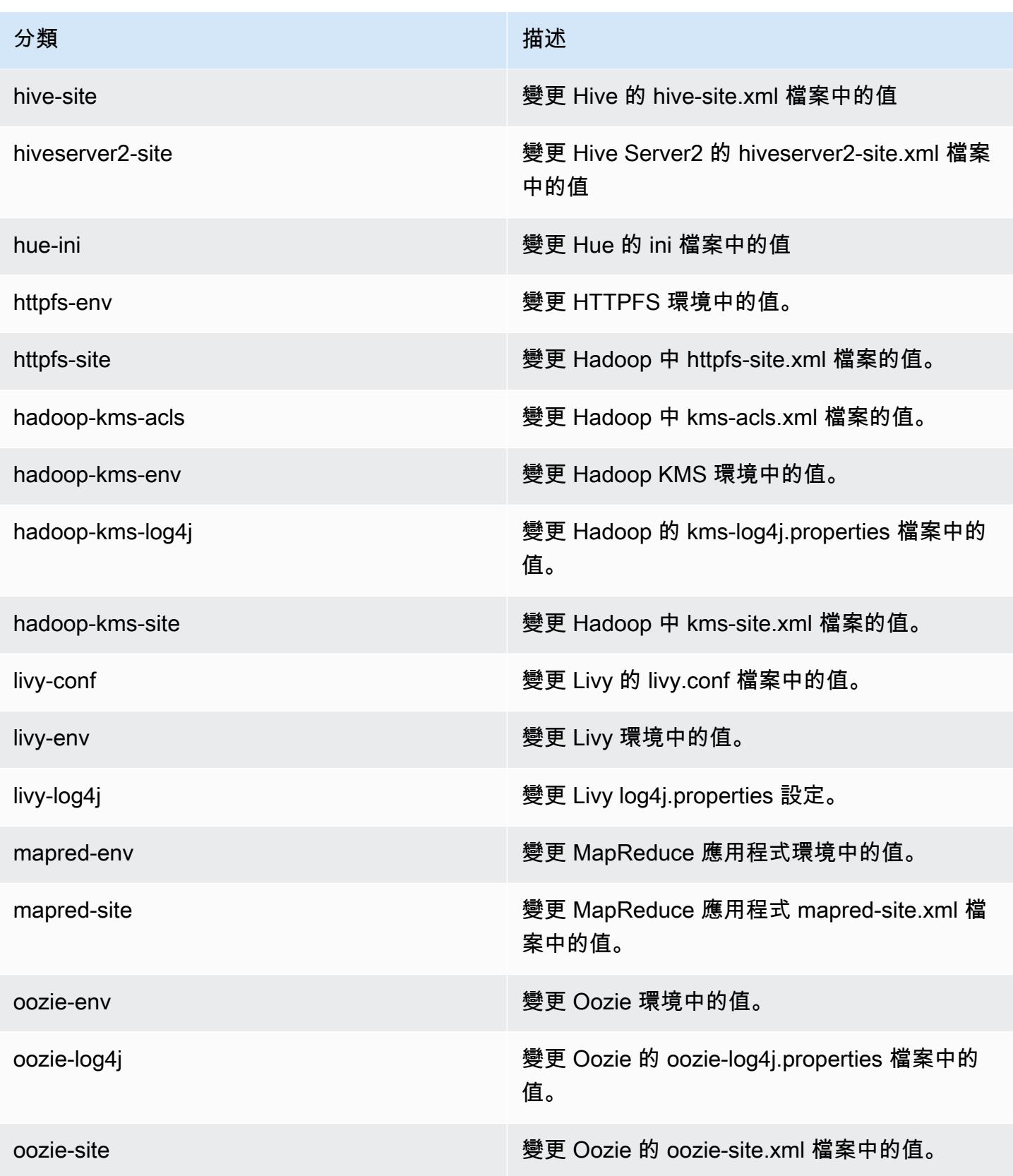

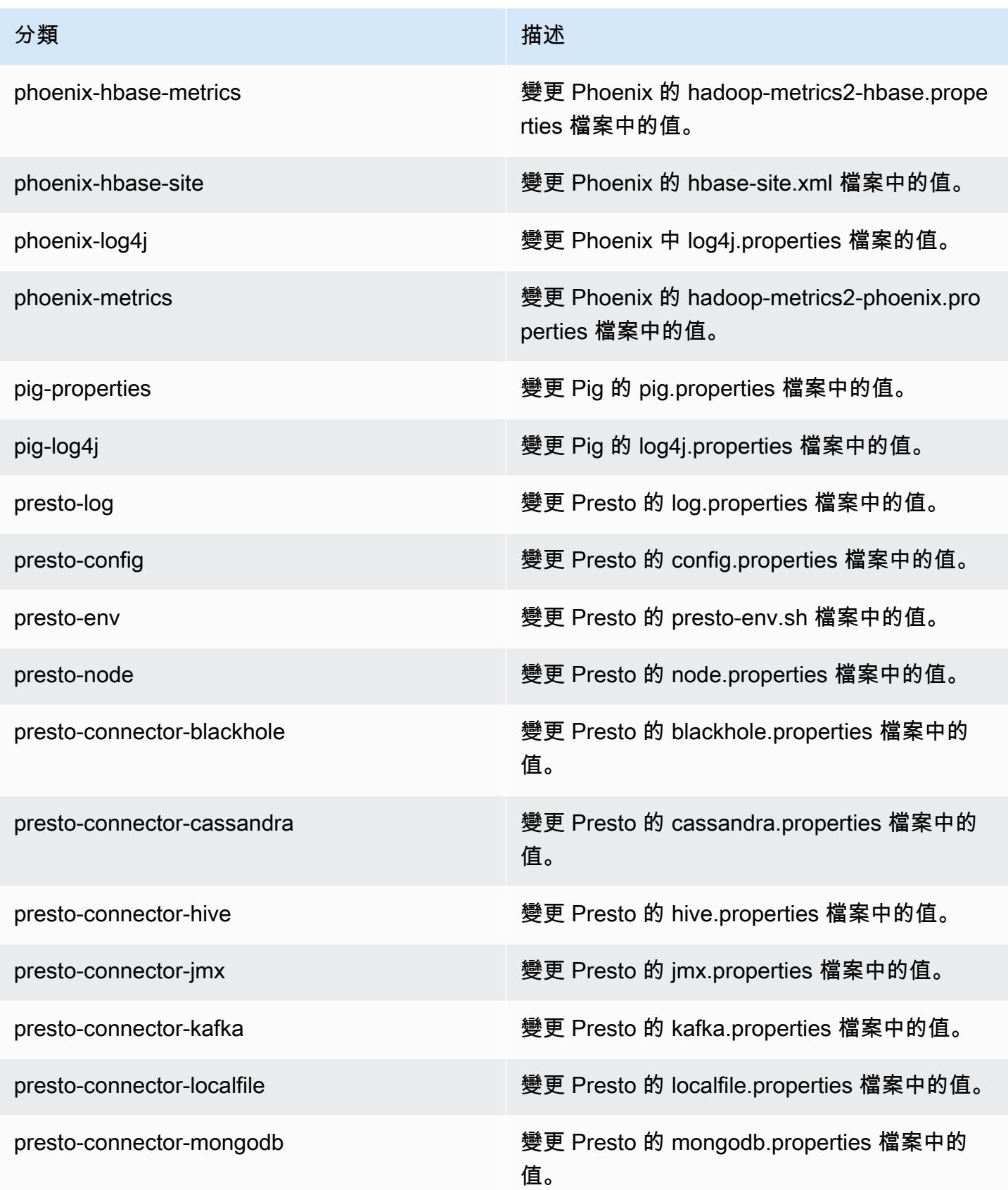

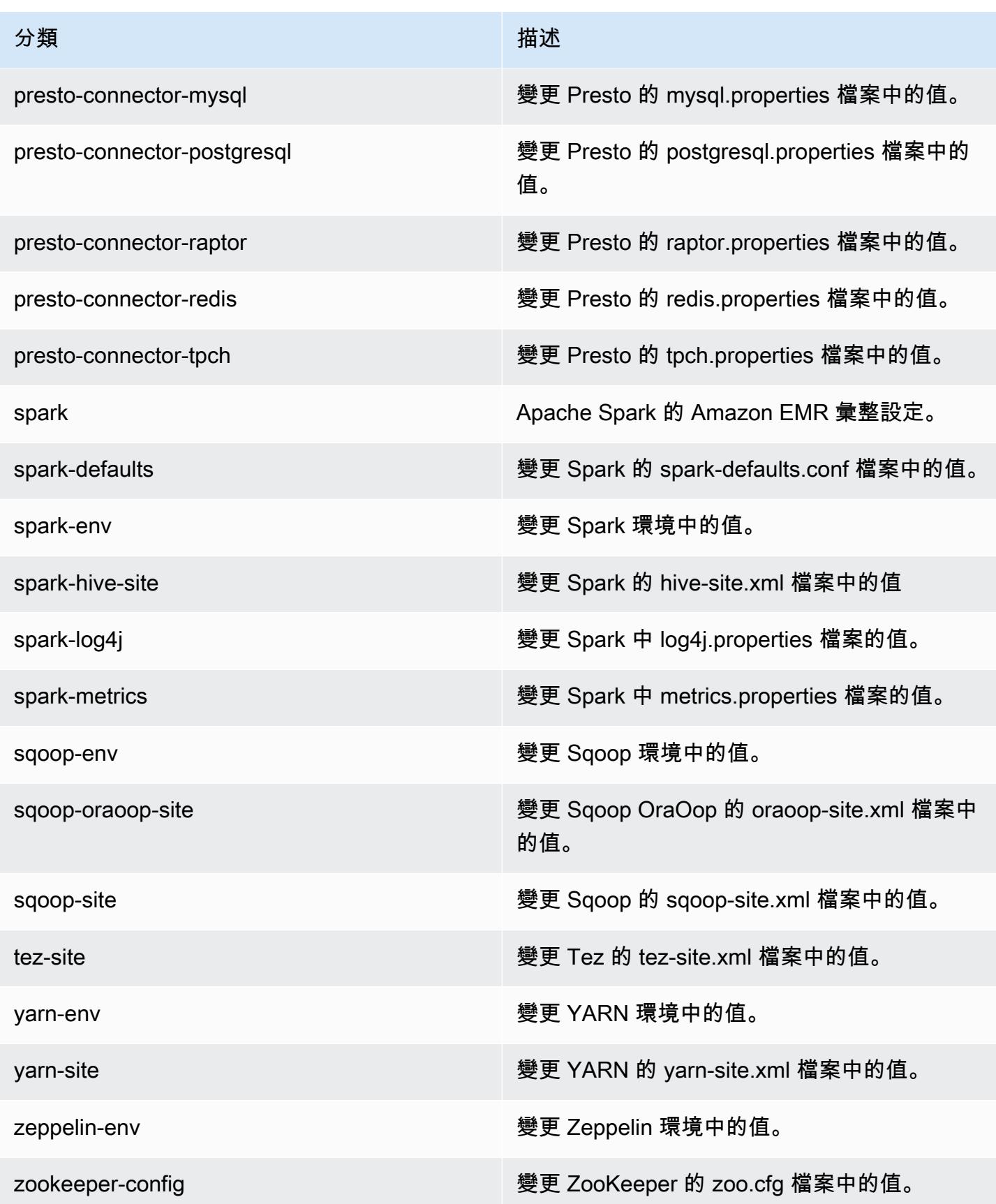

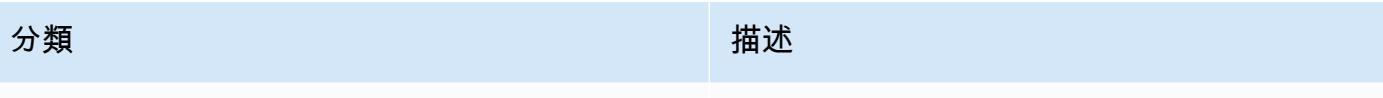

zookeeper-log4j 變更 ZooKeeper 中 log4j.properties 檔案的值。

Amazon EMR 5.9.1 版

- [應用程式版本](#page-1540-0)
- [版本備註](#page-1542-0)
- [元件版本](#page-1542-1)
- [組態分類](#page-1547-0)

## <span id="page-1540-0"></span>應用程式版本

#### 此版本支援下列應用程

式: [Flink](https://flink.apache.org/)[、Ganglia、](http://ganglia.info)[HBase、](http://hbase.apache.org/)[HCatalog、](https://cwiki.apache.org/confluence/display/Hive/HCatalog)[Hadoop、](http://hadoop.apache.org/docs/current/)[Hive、](http://hive.apache.org/)[Hue、](http://gethue.com/)[Livy](https://livy.incubator.apache.org/)[、Mahout](http://mahout.apache.org/)[、Oozie](http://oozie.apache.org/)[、Phoenix、](https://phoenix.apache.org/)[Pig](http://pig.apache.org/)、Pre 和 [ZooKeeper。](https://zookeeper.apache.org)

下表列出此 Amazon EMR 版本中提供的應用程式版本,以及前三個 Amazon EMR 版本 (如果適用) 中 的應用程式版本。

如需完整了解各 Amazon EMR 版之應用程式版本的完整歷史記錄,請參閱以下主題:

- [Amazon EMR 6.x 版之應用程式版本](#page-21-0)
- [Amazon EMR 5.x 版之應用程式版本](#page-654-0)
- [Amazon EMR 4.x 版之應用程式版本](#page-1877-0)

### 應用程式版本資訊

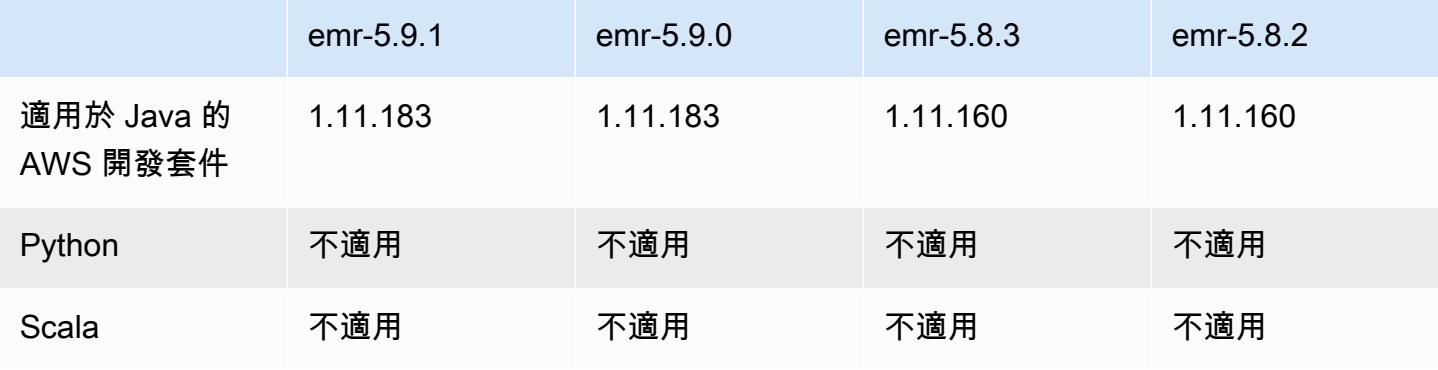

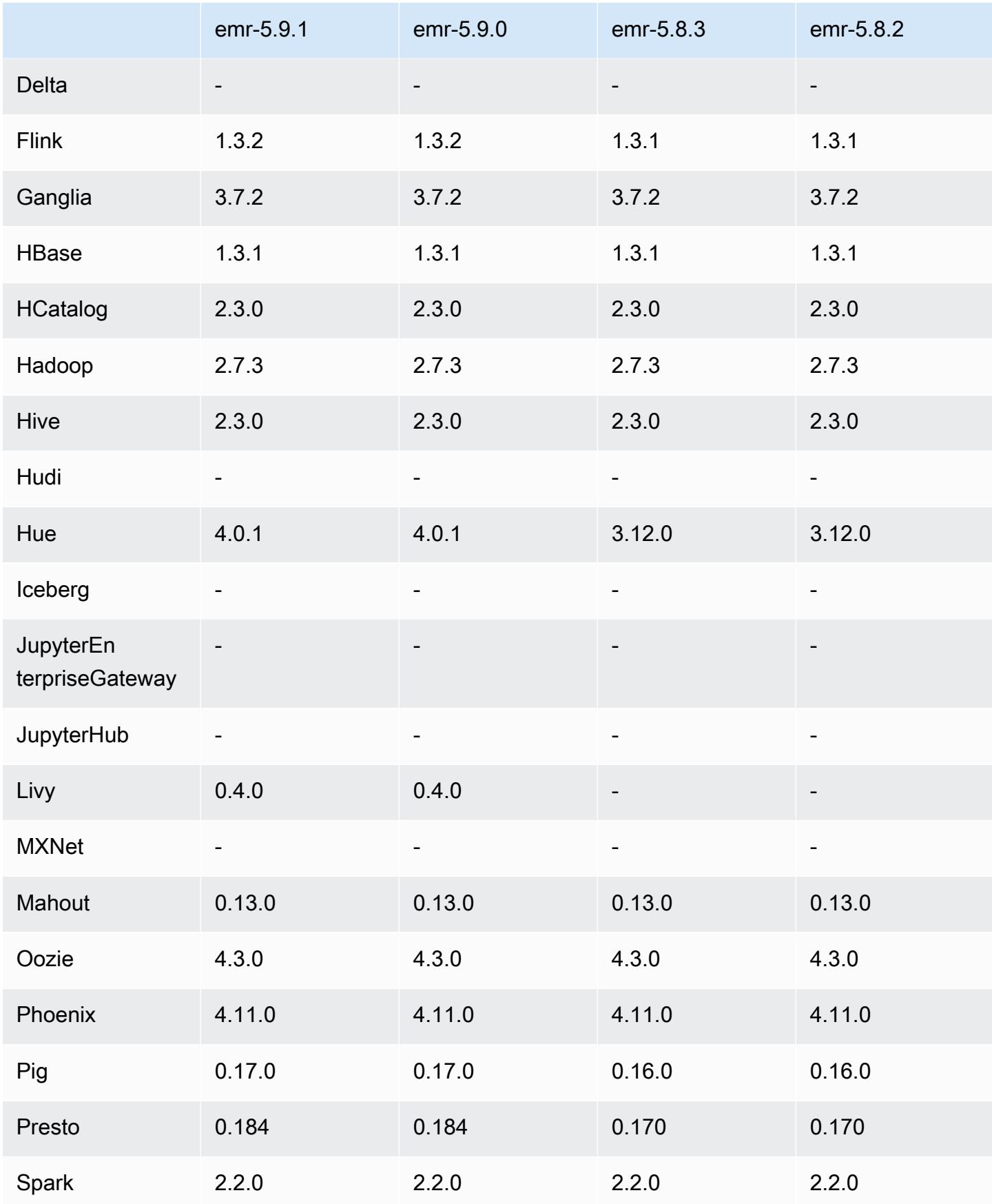

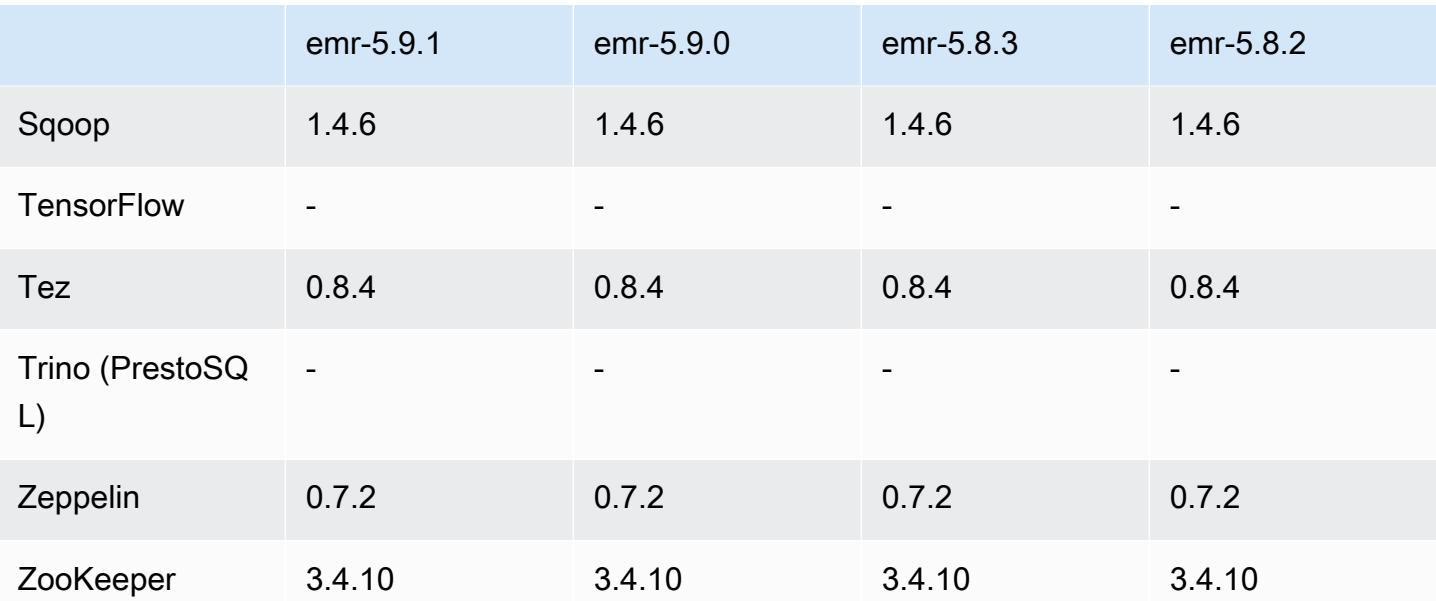

### <span id="page-1542-0"></span>版本備註

這是為傳送給 Amazon S3 的請求新增 AWS Signature 第 4 版身分驗證的修補程式版本。所有應用程 式和元件都與先前的 Amazon EMR 發行版本相同。

### **A** Important

在此發行版本中,Amazon EMR 會使用 AWS Signature 第 4 版來驗證對於 Amazon S3 的請 求。如需詳細資訊,請參閱[最新消息](https://docs.aws.amazon.com/emr/latest/ReleaseGuide/emr-whatsnew.html)。

## <span id="page-1542-1"></span>元件版本

Amazon EMR 在此版本安裝的元件列出如下。其中有一些屬於大數據應用程式套件。其他的則為 Amazon EMR 獨有,並安裝為系統程序和功能。這些通常會以 emr 或 aws 開頭。在最新 Amazon EMR 版本中的大數據應用程式套件,通常也是社群中可找到的最新版本。我們致力盡快提供 Amazon EMR 的社群版本。

Amazon EMR 中的某些元件與社群版本不同。這些元件具有版本標籤,格式為 *CommunityVersion*amzn-*EmrVersion*。*EmrVersion* 從 0 開始。例如,假設有一個名為 myapp-component 的開放 原始碼社群元件 2.2 版為了包含在不同 Amazon EMR 發行版本中而修改過三次,則其發行版本會列為 2.2-amzn-2。

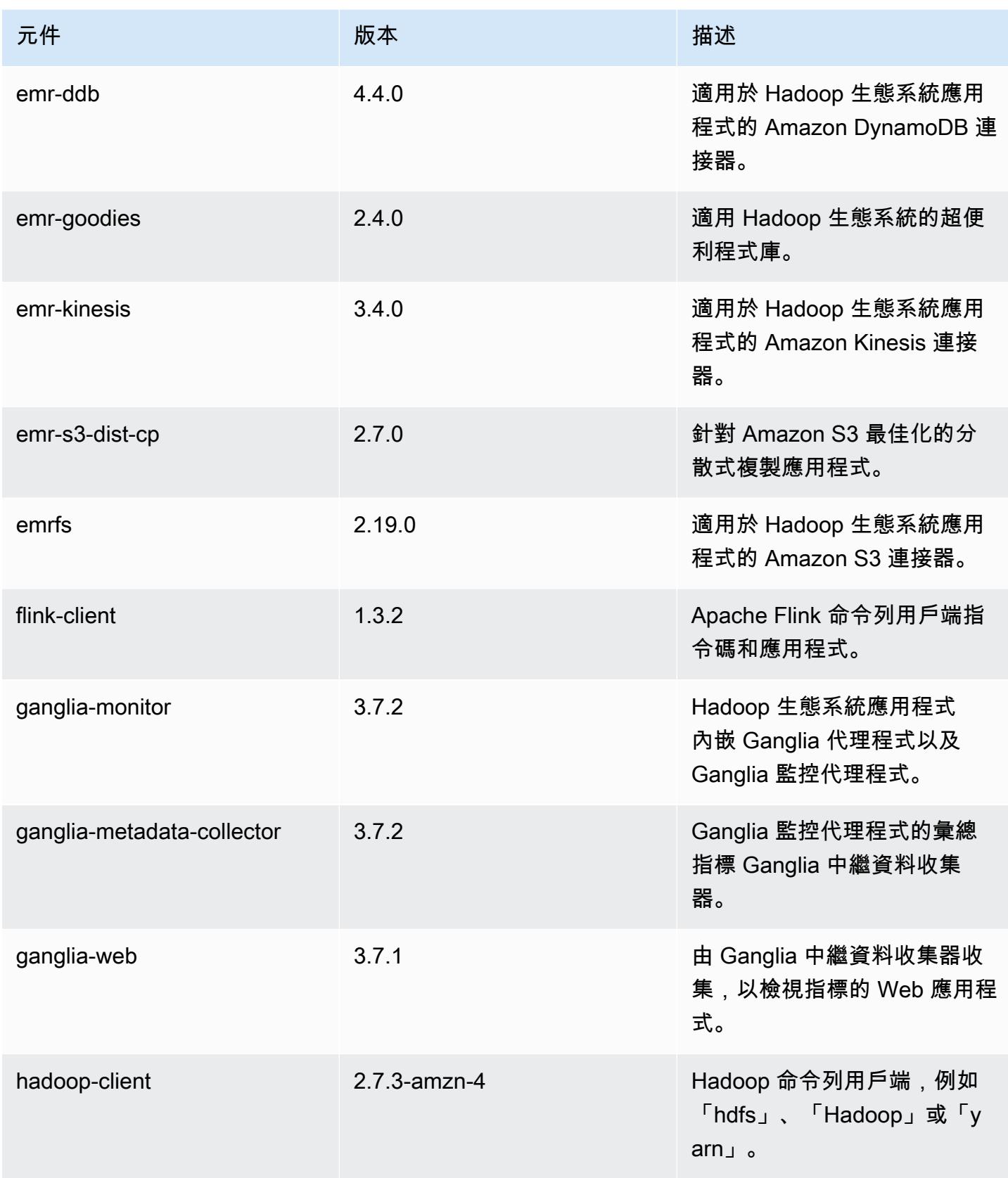

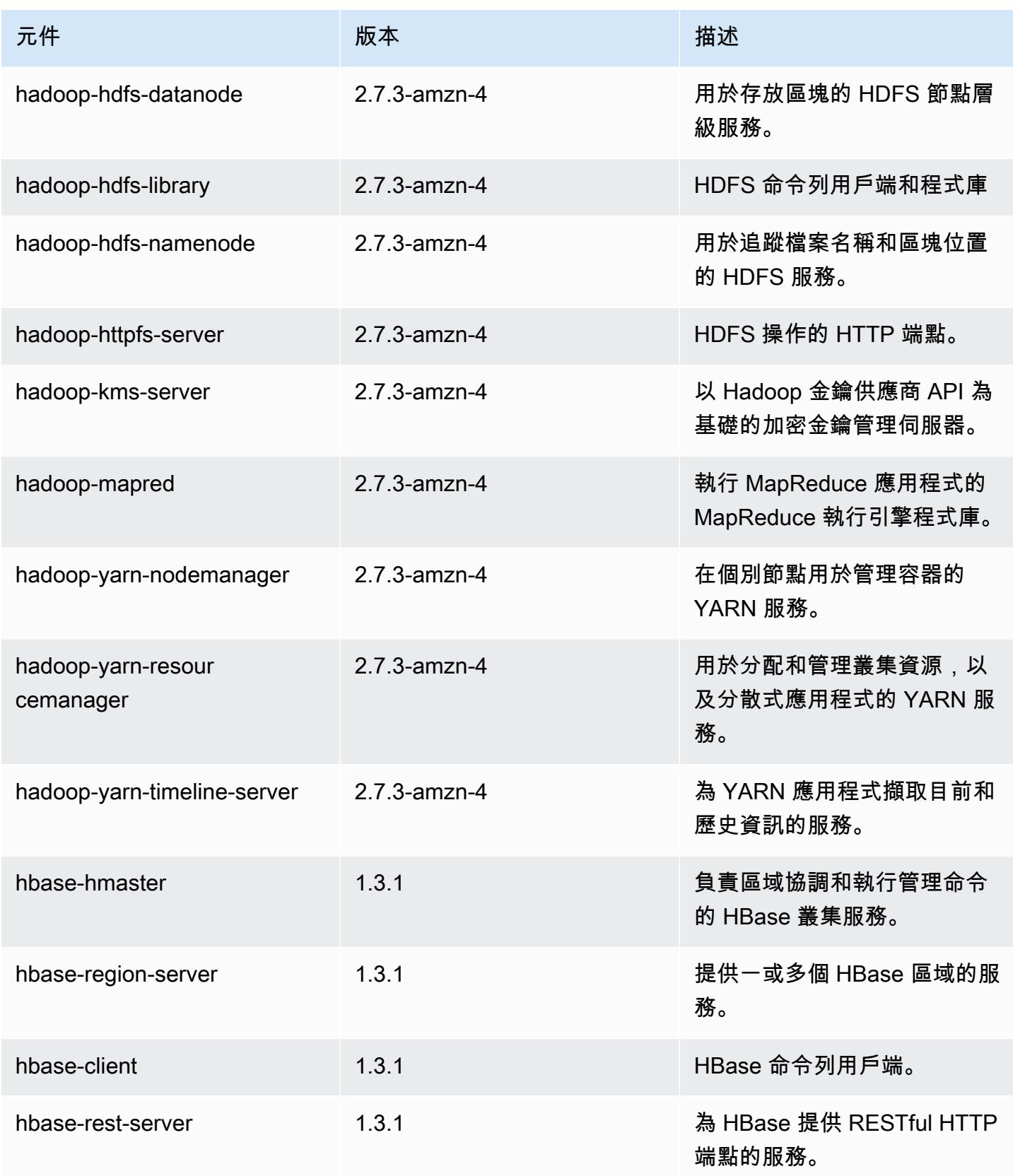

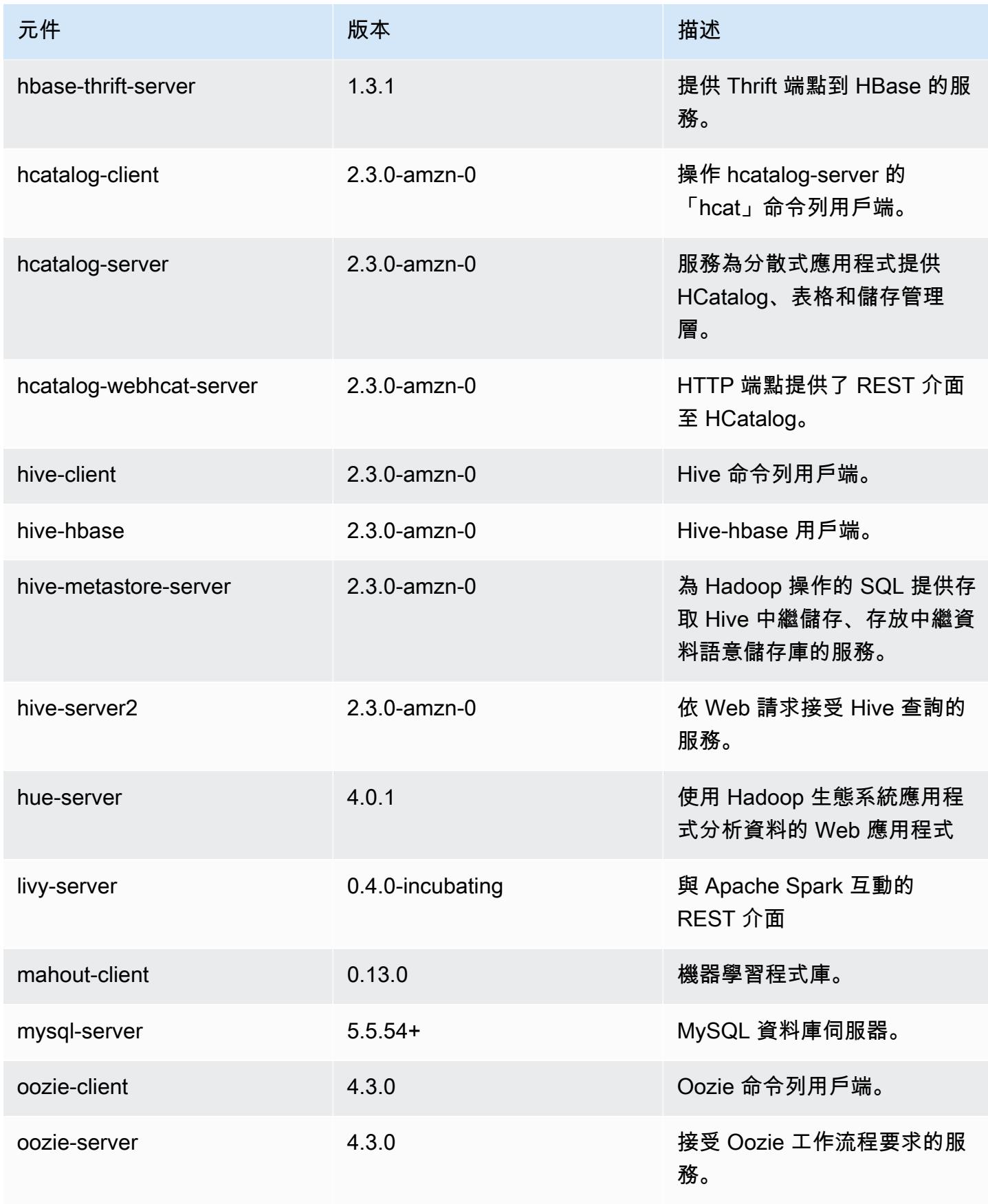

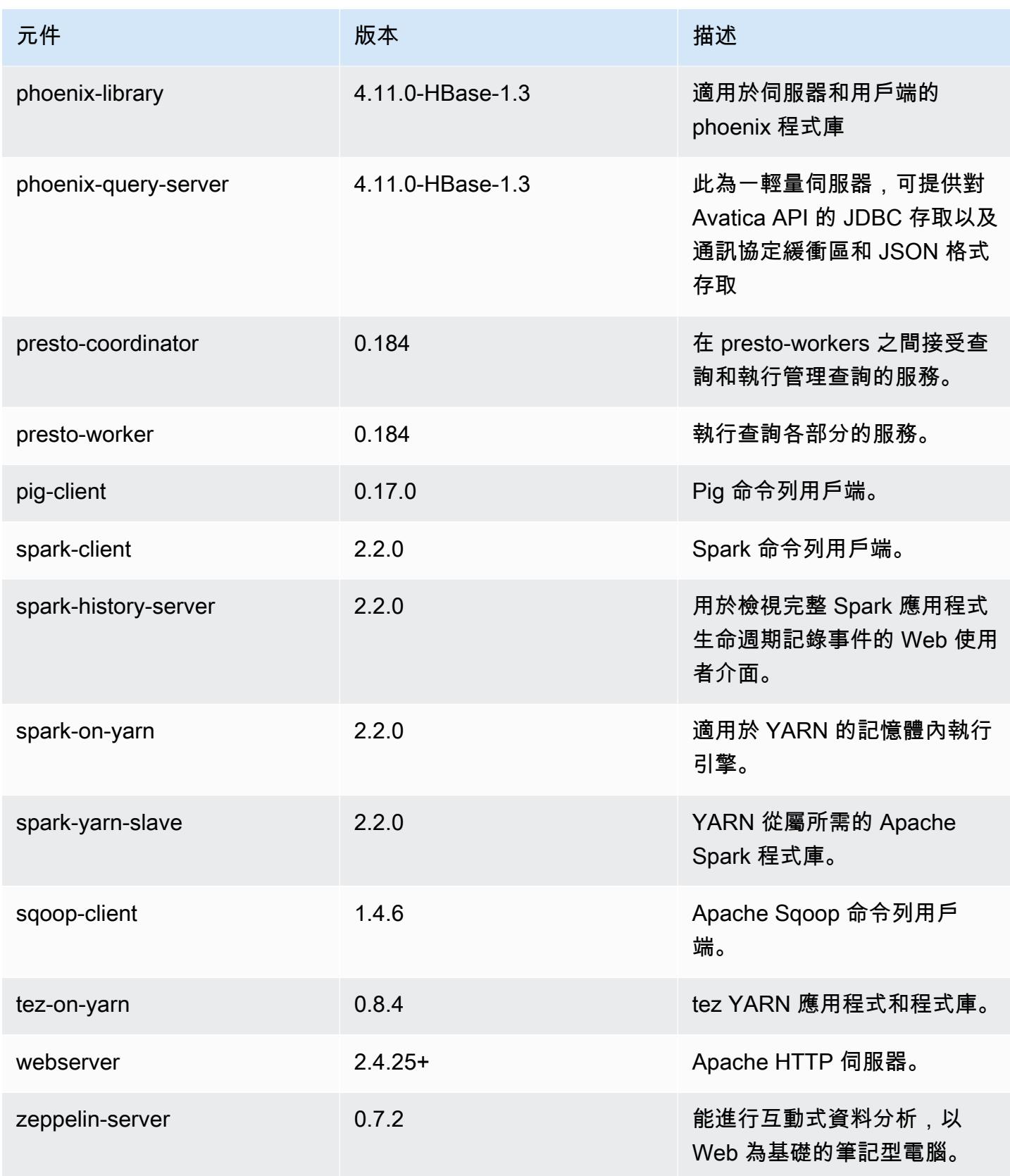

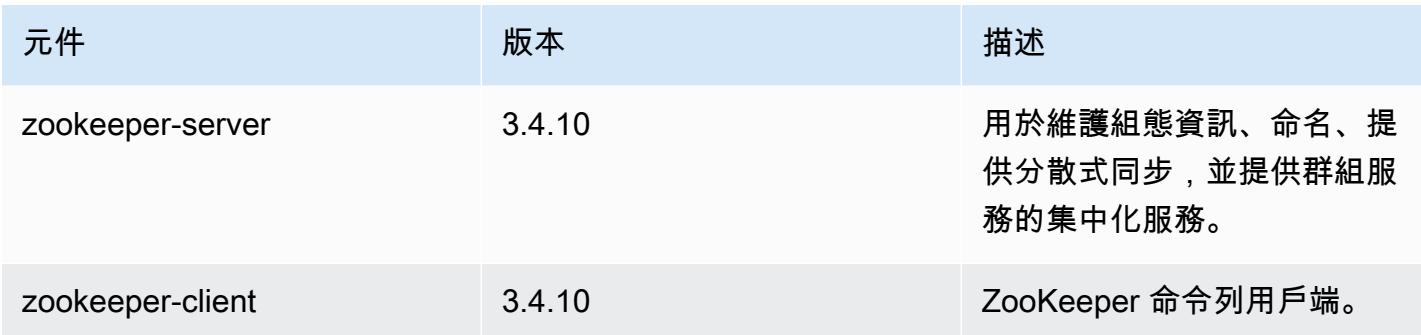

# <span id="page-1547-0"></span>組態分類

組態分類可讓您自訂應用程式。這些檔案通常對應於應用程式的組態 XML 檔案,例如 hive-site.xml。如需更多詳細資訊,請參閱 [設定應用程式。](#page-2419-0)

## emr-5.9.1 分類

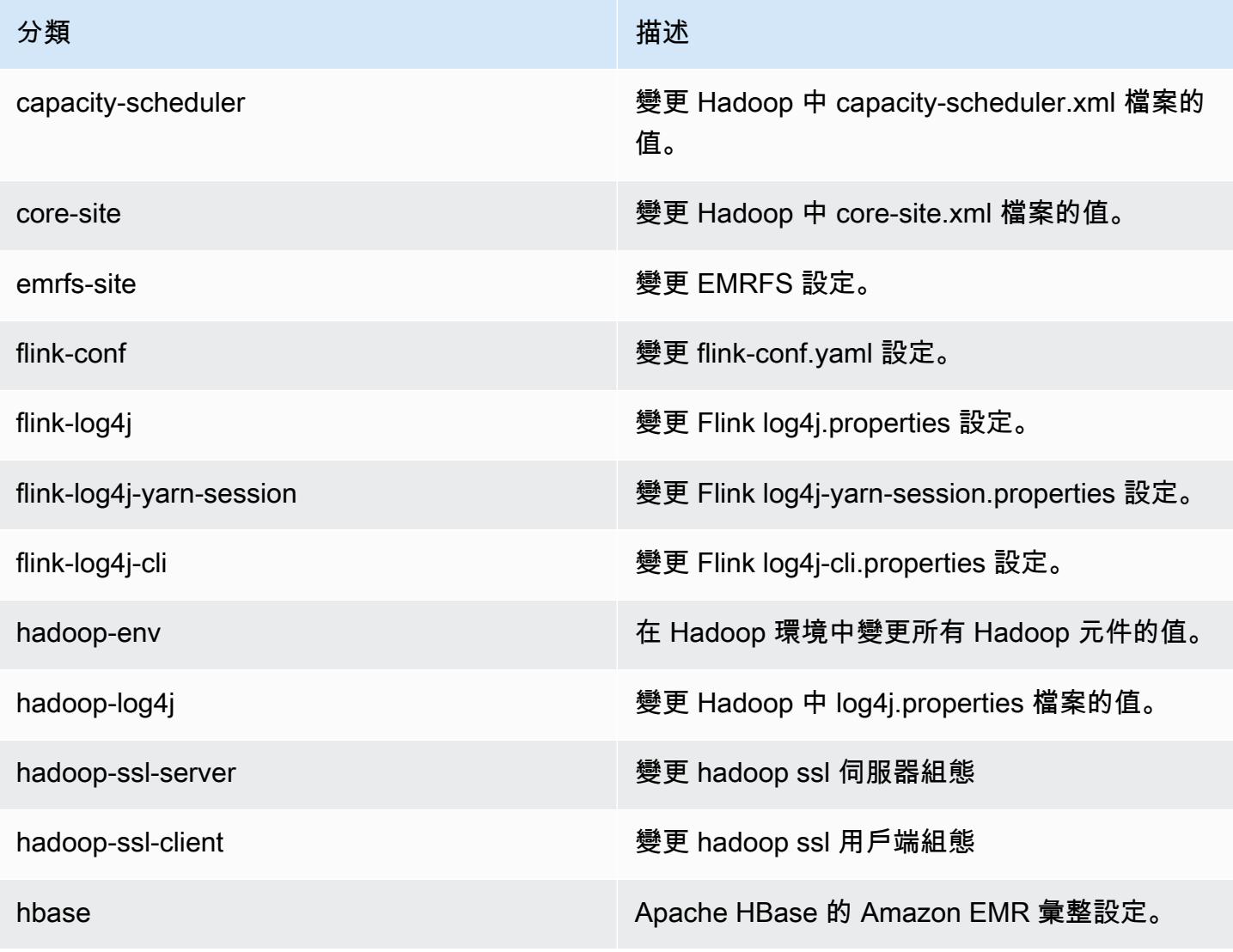
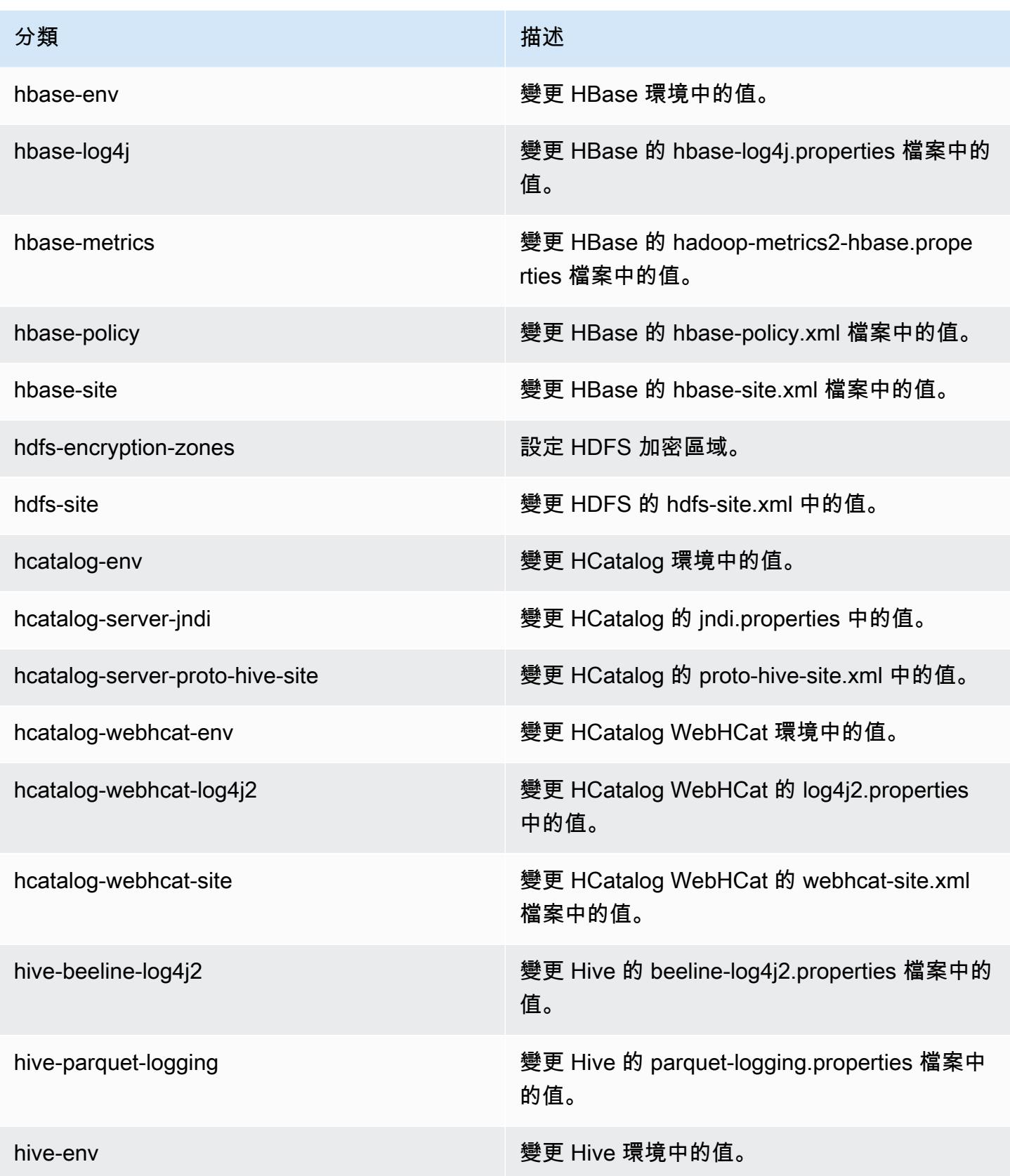

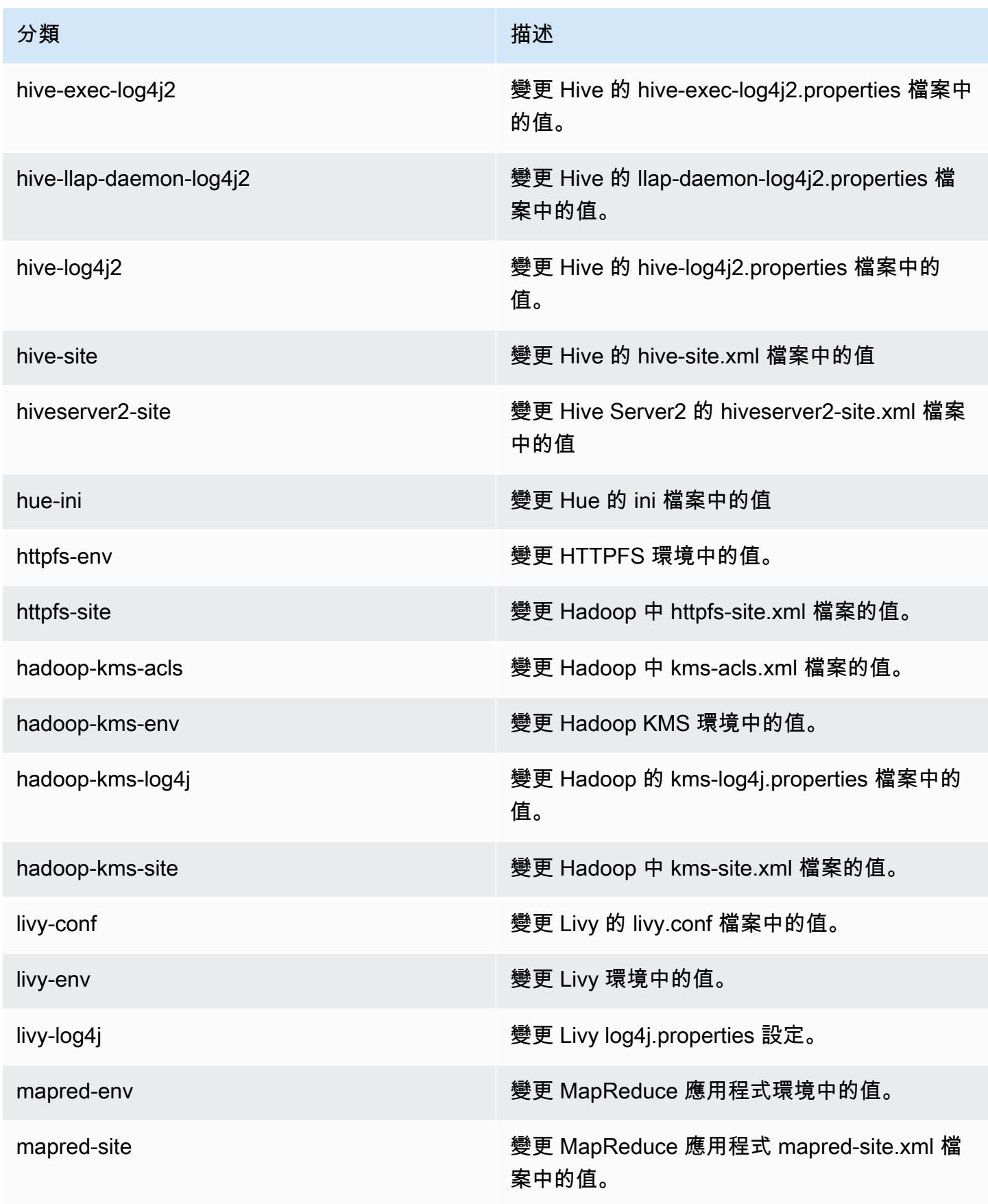

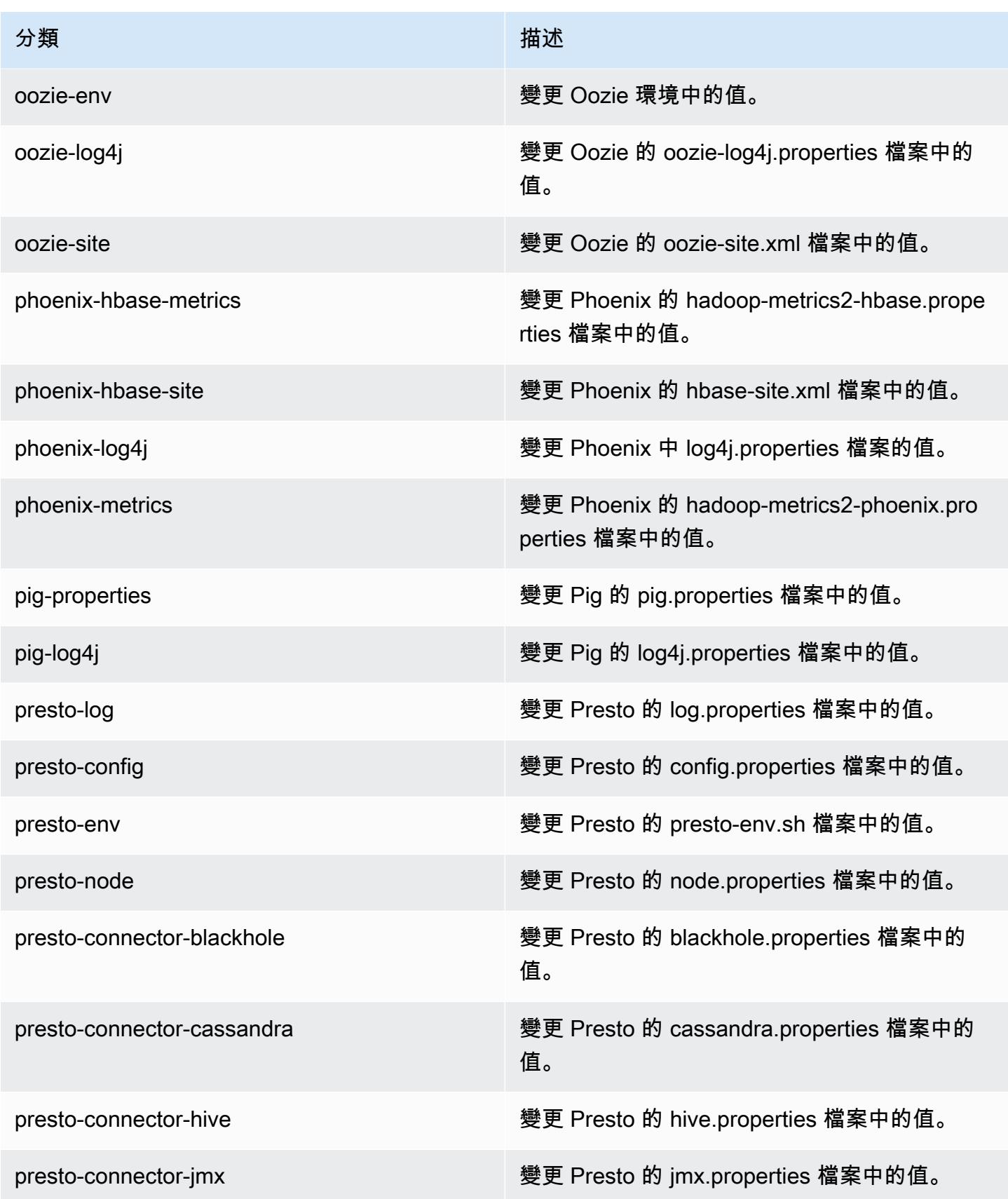

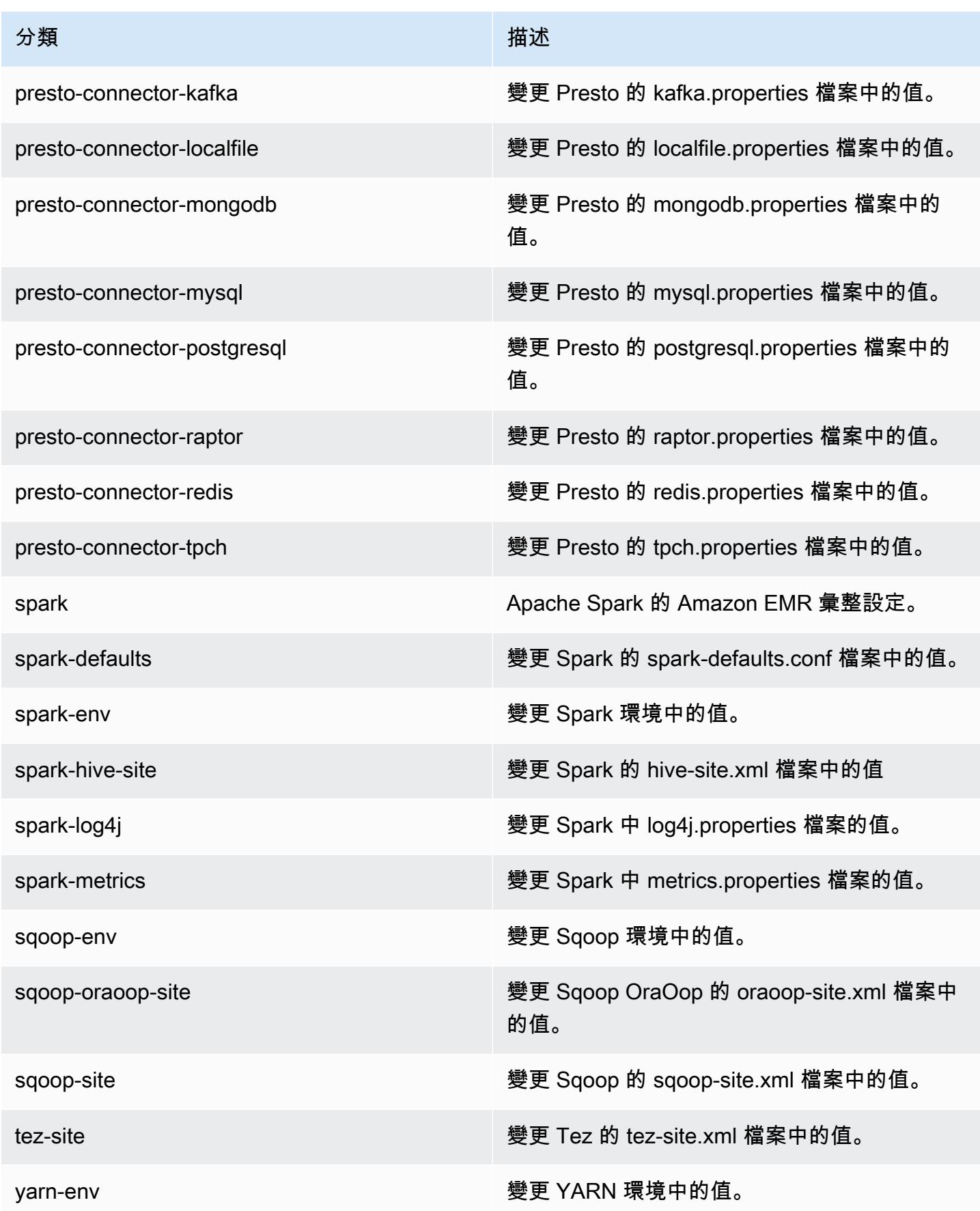

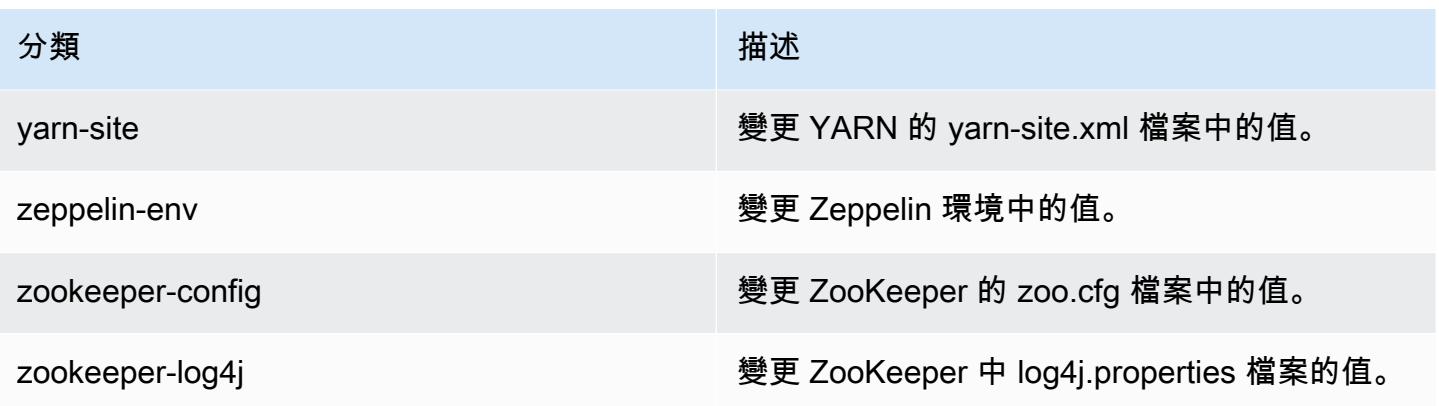

# Amazon EMR 5.9.0 版

- [應用程式版本](#page-1552-0)
- [版本備註](#page-1554-0)
- [元件版本](#page-1556-0)
- [組態分類](#page-1560-0)

# <span id="page-1552-0"></span>應用程式版本

### 此版本支援下列應用程

式: [Flink](https://flink.apache.org/)[、Ganglia、](http://ganglia.info)[HBase、](http://hbase.apache.org/)[HCatalog、](https://cwiki.apache.org/confluence/display/Hive/HCatalog)[Hadoop、](http://hadoop.apache.org/docs/current/)[Hive、](http://hive.apache.org/)[Hue、](http://gethue.com/)[Livy](https://livy.incubator.apache.org/)[、Mahout](http://mahout.apache.org/)[、Oozie](http://oozie.apache.org/)[、Phoenix、](https://phoenix.apache.org/)[Pig](http://pig.apache.org/)、Pre 和 [ZooKeeper。](https://zookeeper.apache.org)

下表列出此 Amazon EMR 版本中提供的應用程式版本,以及前三個 Amazon EMR 版本 (如果適用) 中 的應用程式版本。

如需完整了解各 Amazon EMR 版之應用程式版本的完整歷史記錄,請參閱以下主題:

- [Amazon EMR 6.x 版之應用程式版本](#page-21-0)
- [Amazon EMR 5.x 版之應用程式版本](#page-654-0)
- [Amazon EMR 4.x 版之應用程式版本](#page-1877-0)

## 應用程式版本資訊

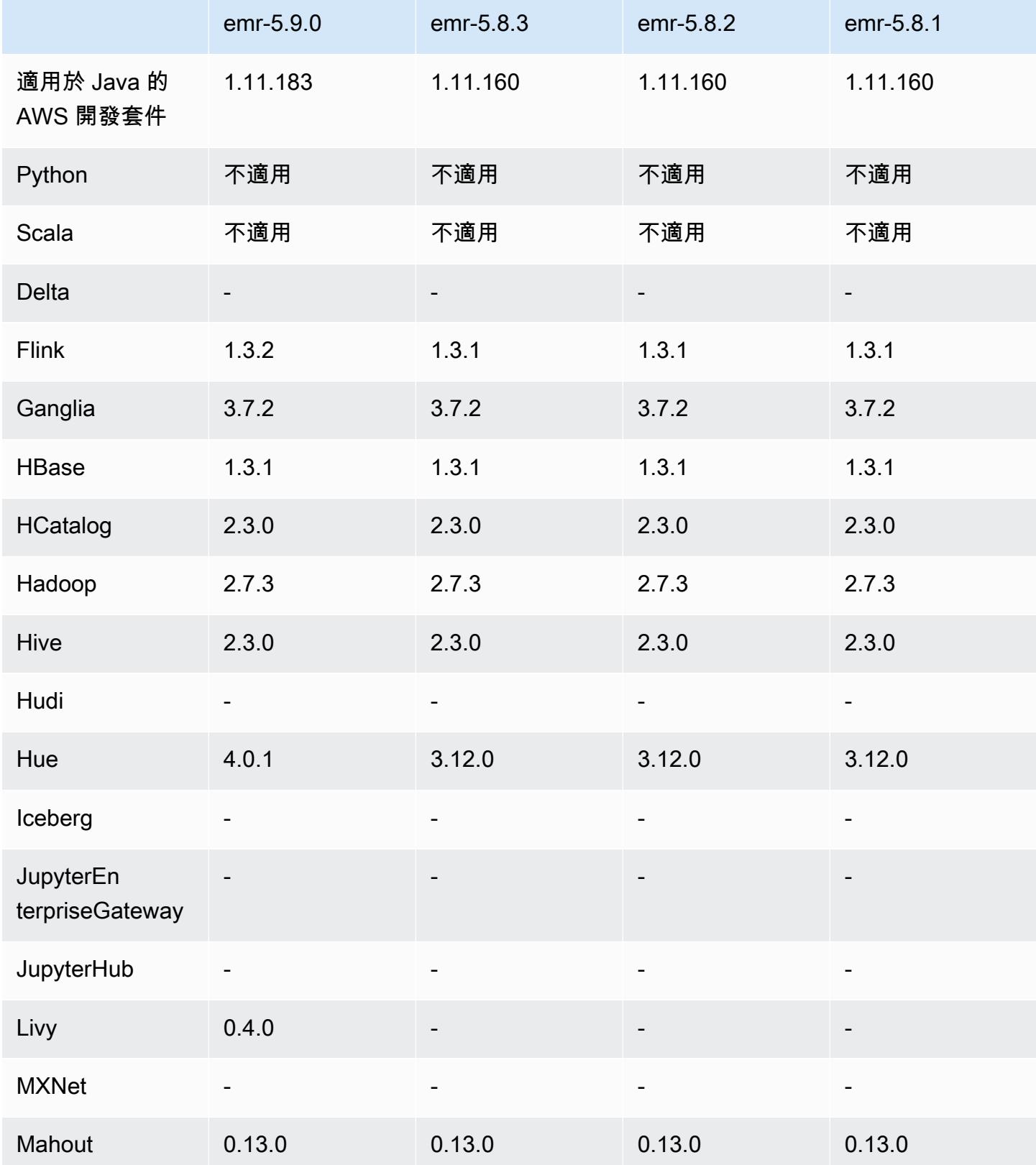

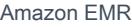

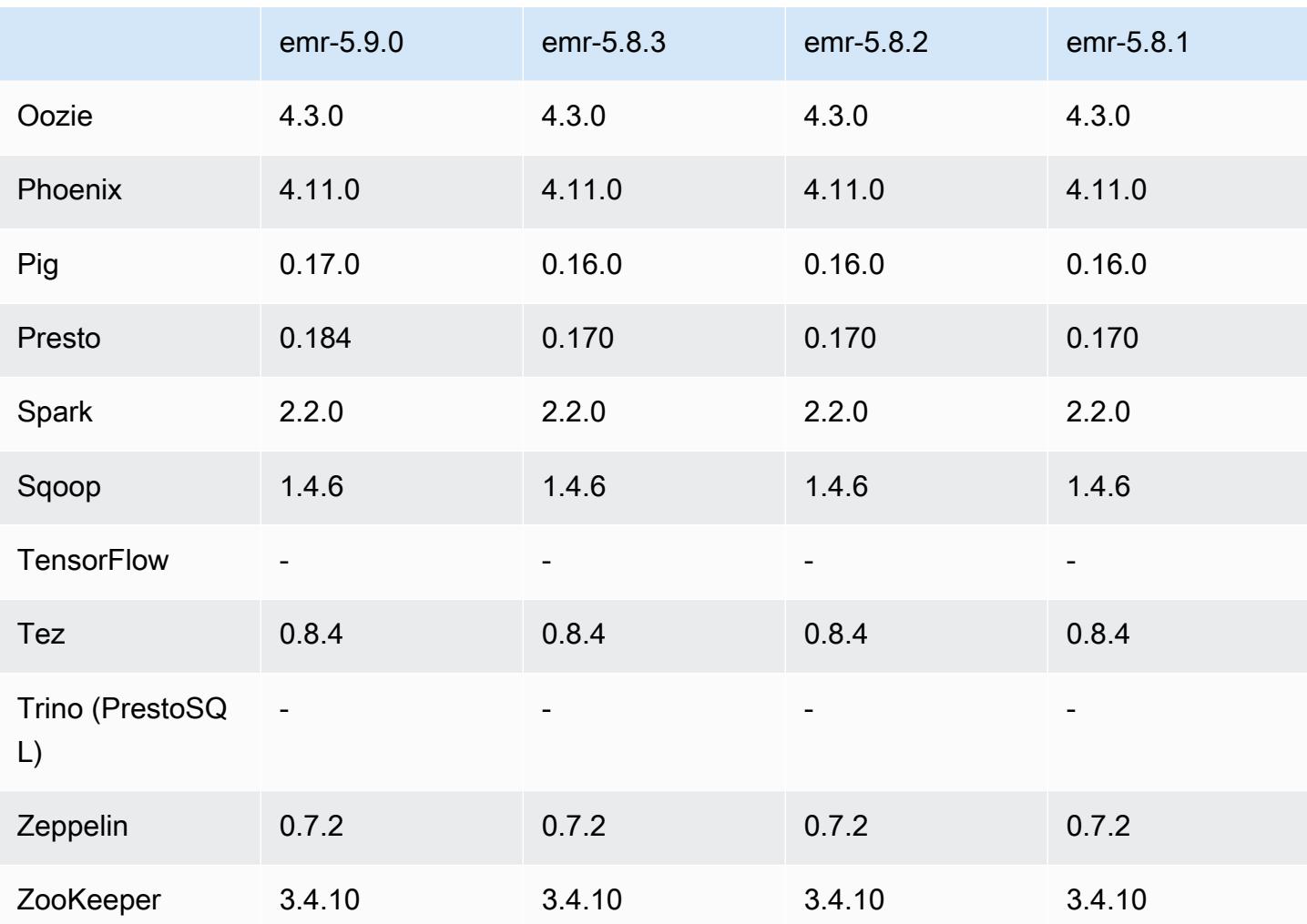

# <span id="page-1554-0"></span>版本備註

以下版本備註包含 Amazon EMR 5.9.0 版的資訊。變更是相對於 Amazon EMR 5.8.0 版而言。

版本日期:2017 年 10 月 5 日

最新功能更新:2017 年 10 月 12 日

# 升級

- AWS SDK for Java 1.11.183 版
- Flink 1.3.2
- Hue 4.0.1
- Pig 0.17.0
- Presto 0.184

#### 新的 功能

- 新增 Livy 支援 (0.4.0-incubating 版本)。如需更多詳細資訊,請參閱 [Apache Livy。](#page-3737-0)
- 新增對 Spark 的 Hue Notebook 支援
- 新增對 i3 系列 Amazon EC2 執行個體的支援 (2017 年 10 月 12 日)。

變更、強化功能和已解決的問題

- Spark
	- 新增一組新功能,協助確保 Spark 能夠更從容處理因為手動調整大小或自動調整規模政策請求而 造成的節點終止。如需更多詳細資訊,請參閱 [設定節點除役行為](#page-4111-0)。
	- 區塊傳輸服務的傳輸中加密使用 SSL 而非 3DES,因此可在使用 Amazon EC2 執行個體類型搭配 AES-NI 時增強效能。
	- 向後移植的 [SPARK-21494](https://issues.apache.org/jira/browse/SPARK-21494)。
- Zeppelin
	- 向後移植的 [ZEPPELIN-2377。](https://issues.apache.org/jira/browse/ZEPPELIN-2377)
- HBase
	- 新增修補程式 [HBASE-18533](https://issues.apache.org/jira/browse/HBASE-18533),使用 hbase-site 組態分類讓 HBase BucketCache 組態能夠有 額外的值。
- Hue
	- 新增 AWS Glue Data Catalog 對 Hue 之 Hive 查詢編輯器的支援。
	- 依預設,Hue 的超級使用者可存取 Amazon EMR IAM 角色允許存取的所有檔案。新建 立的使用者不會自動擁有存取 Amazon S3 檔案瀏覽器的許可,而且必須針對其群組啟用 filebrowser.s3\_access 許可。
- 修正使用 AWS Glue Data Catalog 所建立之基礎 JSON 資料無法存取的問題。

#### 已知問題

- 當所有應用程式已安裝,而預設的 Amazon EBS 根磁碟區大小未改變,叢集啟動就會失敗。解決 方法是使用 AWS CLI 的 aws emr create-cluster 命令並指定更大的 --ebs-root-volumesize 參數。
- Hive 2.3.0 會預設設定為 hive.compute.query.using.stats=true。這會使查 詢從現有統計資料而非直接從資料獲得資料,可能會造成混淆。例如,假設您有一個

hive.compute.query.using.stats=true 的資料表,並將新檔案上傳至資料表 LOCATION, 則在資料表執行 SELECT COUNT(\*) 查詢時會傳回統計資料的計數,而非顯示出新增的資料列。

解決方法是使用 ANALYZE TABLE 命令來收集新的統計資料,或者設定 hive.compute.query.using.stats=false。如需詳細資訊,請參閱 Apache Hive 文件中 [Hive 的統計資料](https://cwiki.apache.org/confluence/display/Hive/StatsDev#StatsDev-StatisticsinHive)。

## <span id="page-1556-0"></span>元件版本

Amazon EMR 在此版本安裝的元件列出如下。其中有一些屬於大數據應用程式套件。其他的則為 Amazon EMR 獨有,並安裝為系統程序和功能。這些通常會以 emr 或 aws 開頭。在最新 Amazon EMR 版本中的大數據應用程式套件,通常也是社群中可找到的最新版本。我們致力盡快提供 Amazon EMR 的社群版本。

Amazon EMR 中的某些元件與社群版本不同。這些元件具有版本標籤,格式為 *CommunityVersion*amzn-*EmrVersion*。*EmrVersion* 從 0 開始。例如,假設有一個名為 myapp-component 的開放 原始碼社群元件 2.2 版為了包含在不同 Amazon EMR 發行版本中而修改過三次,則其發行版本會列為 2.2-amzn-2。

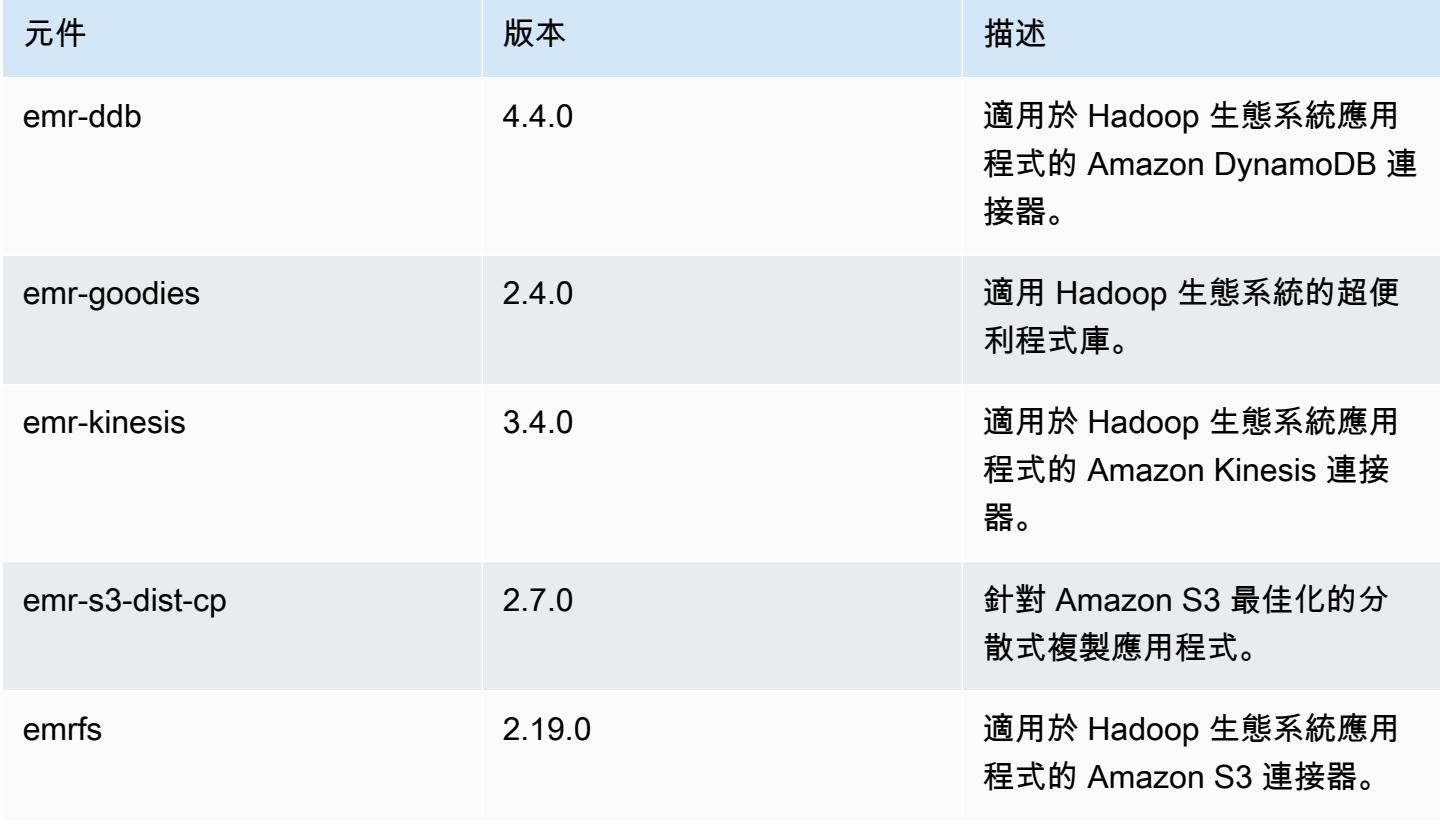

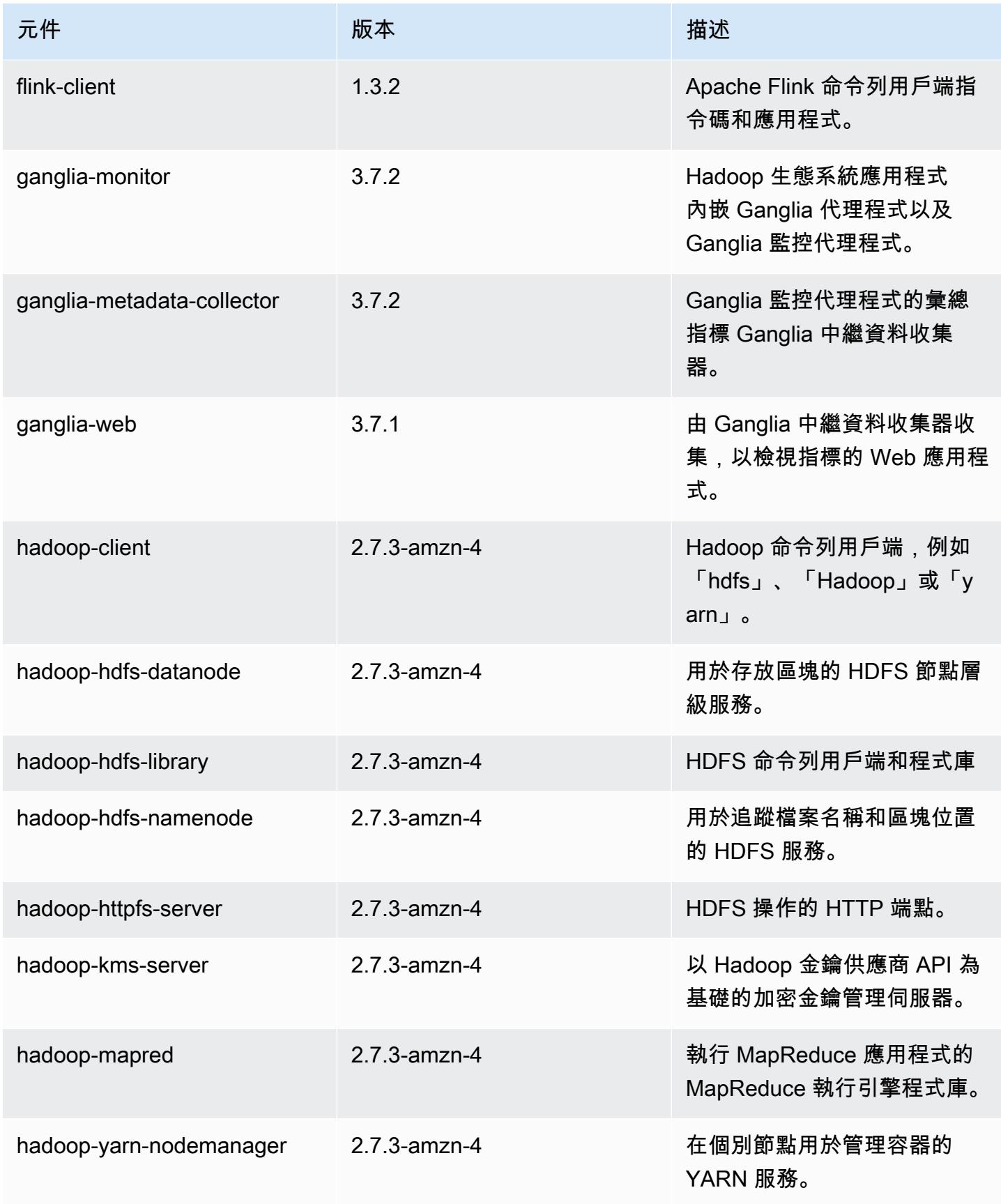

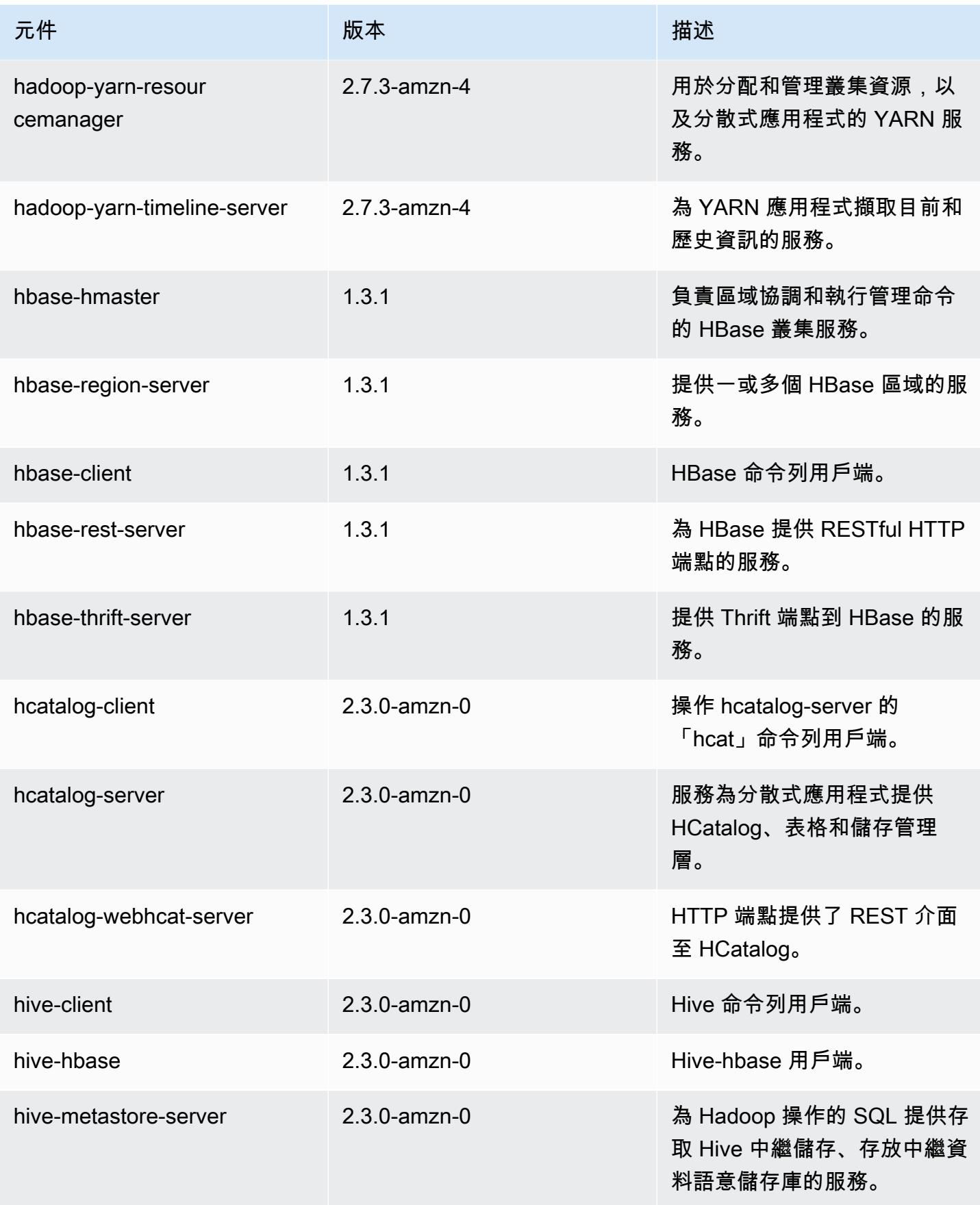

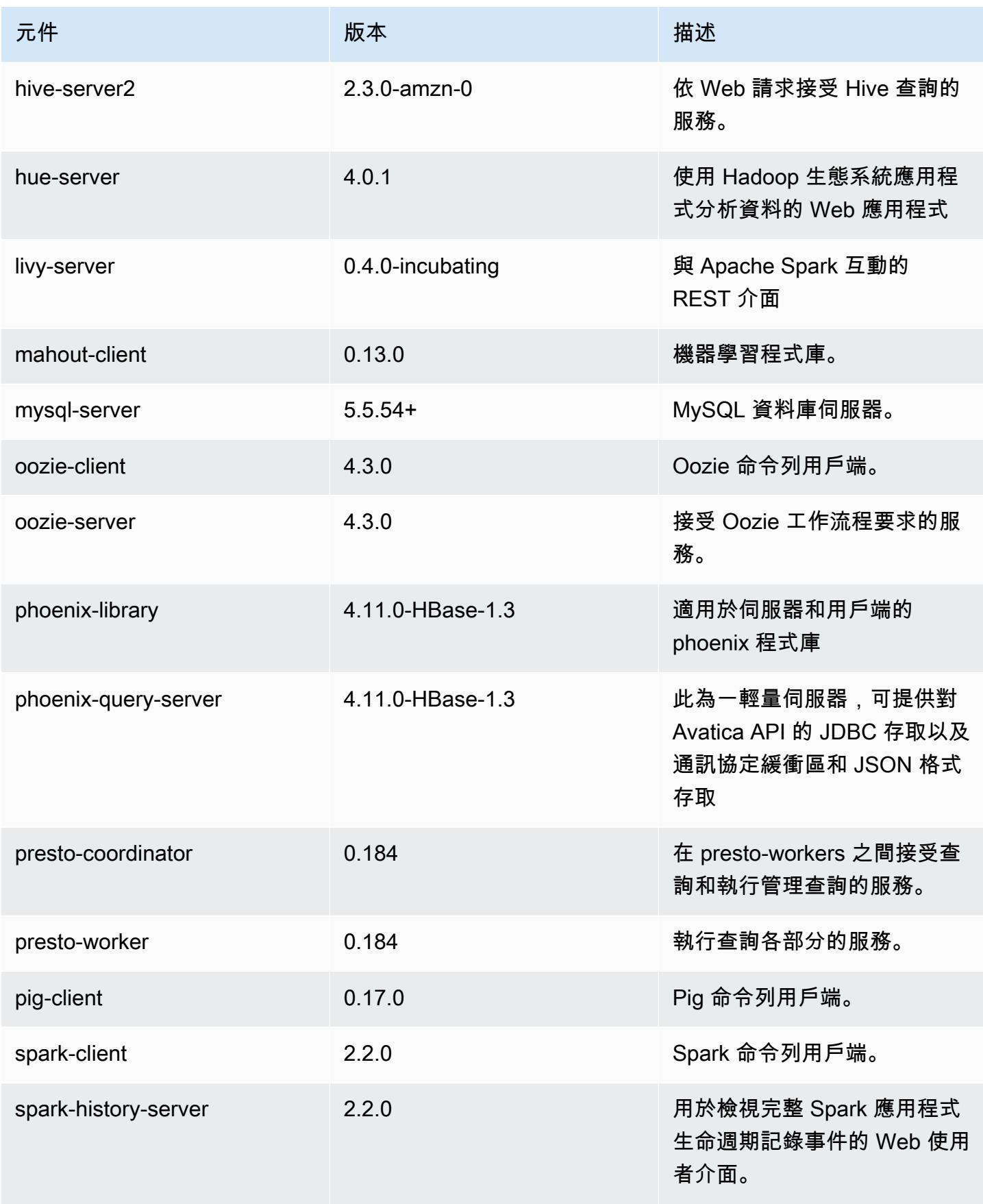

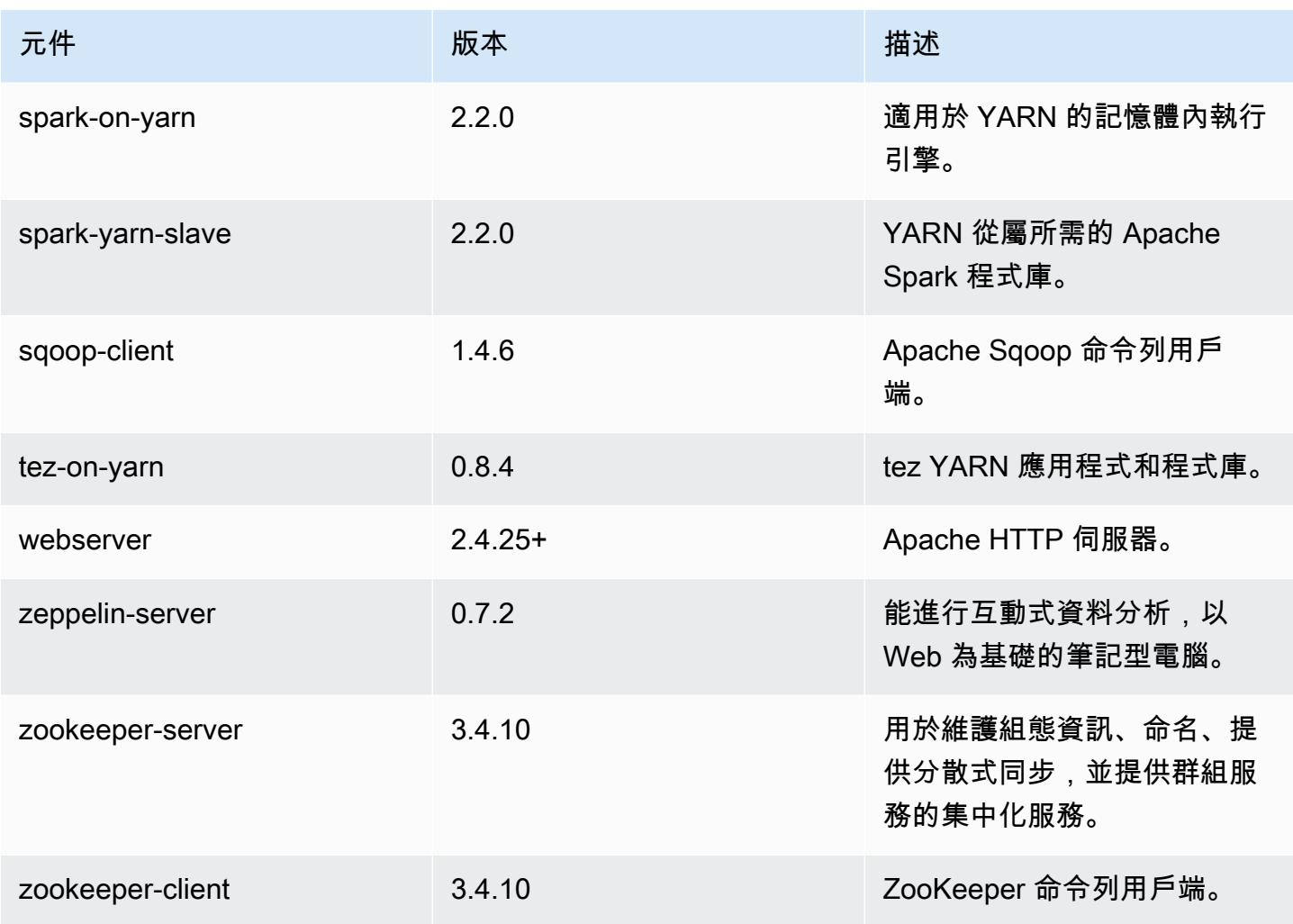

# <span id="page-1560-0"></span>組態分類

組態分類可讓您自訂應用程式。這些檔案通常對應於應用程式的組態 XML 檔案,例如 hivesite.xml。如需更多詳細資訊,請參閱 [設定應用程式。](#page-2419-0)

#### emr-5.9.0 分類

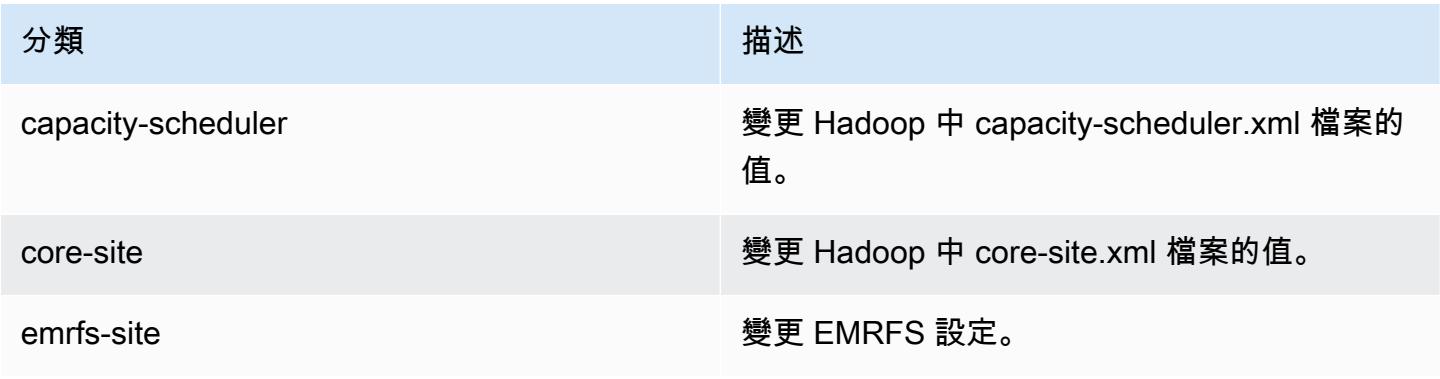

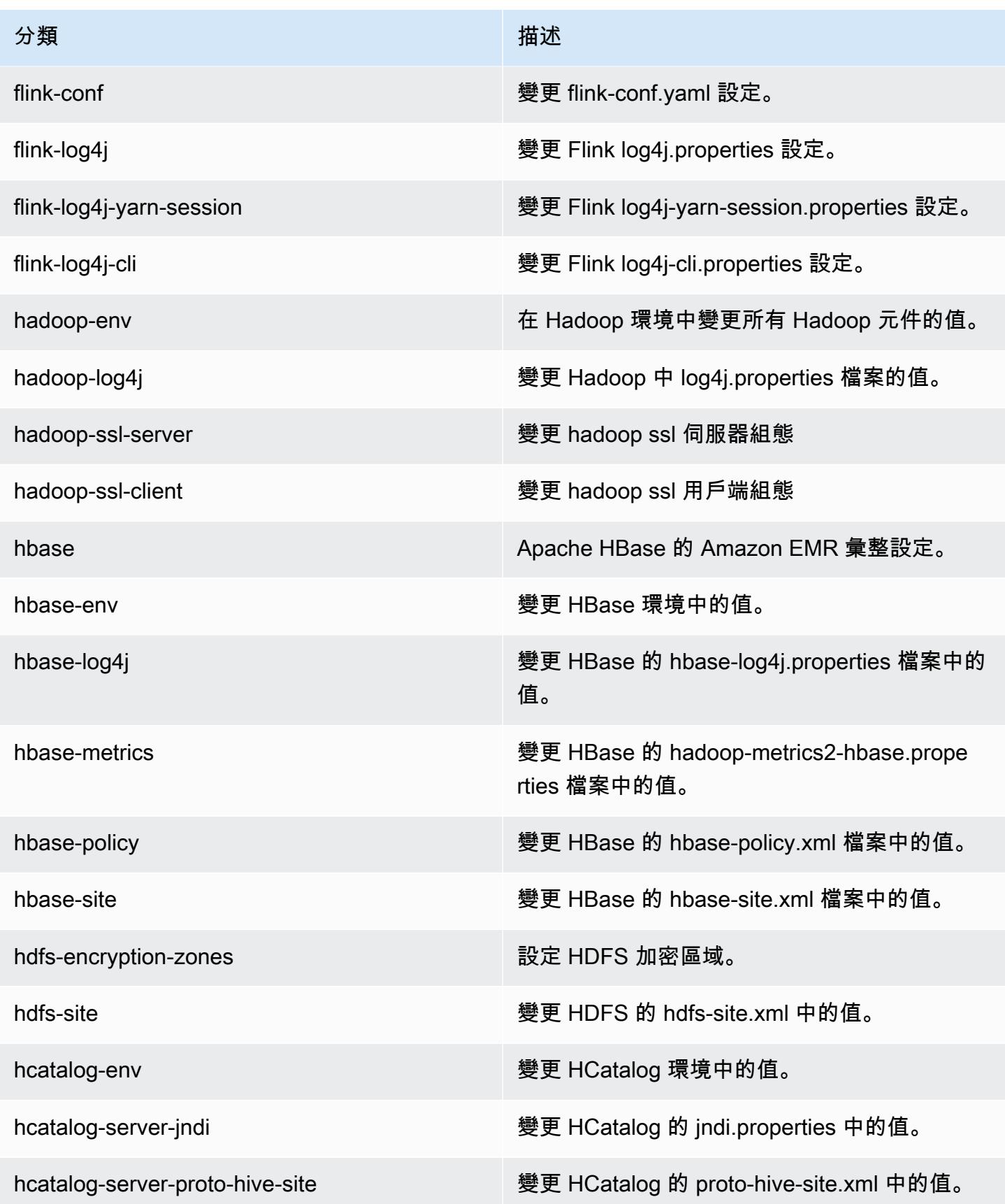

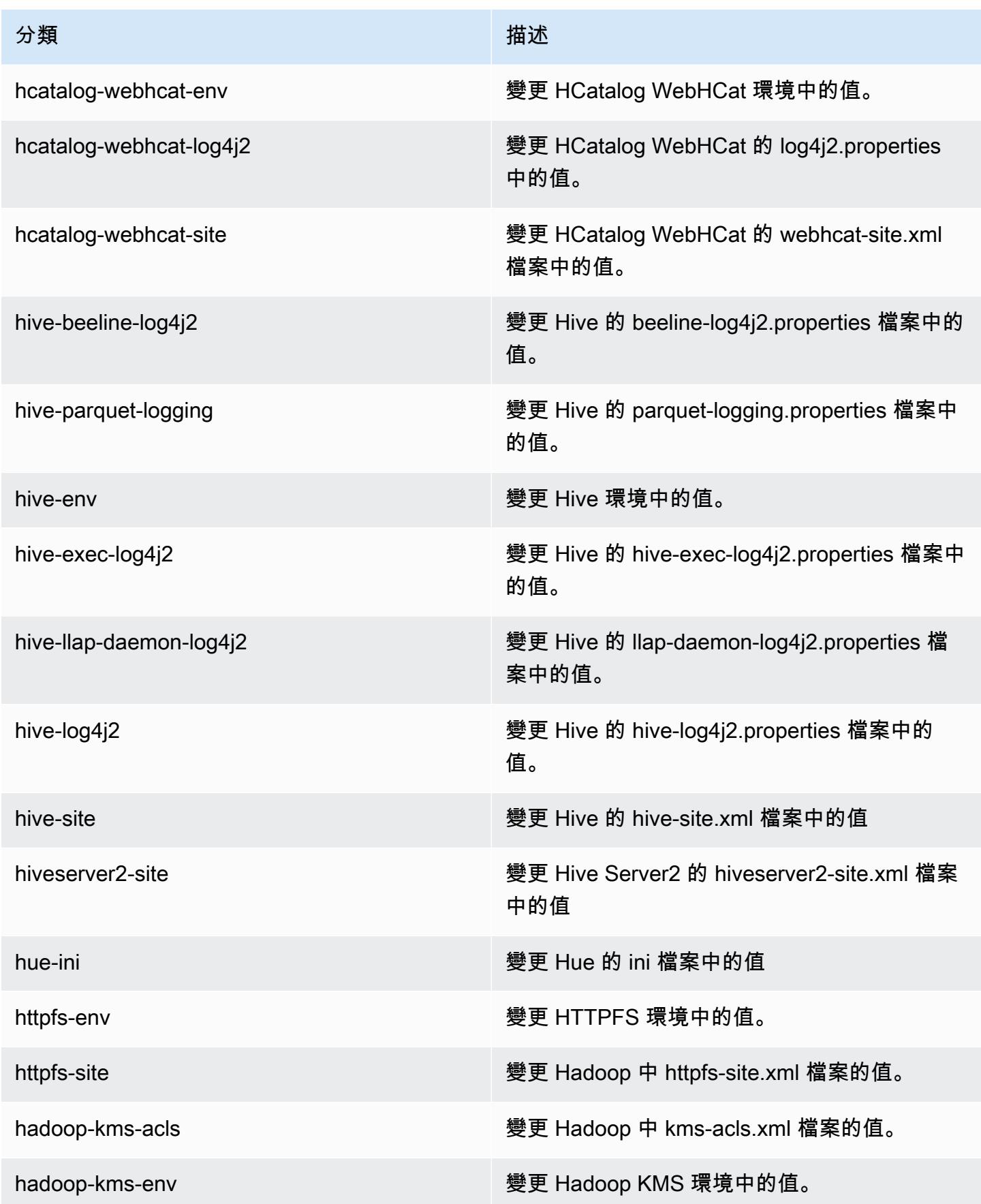

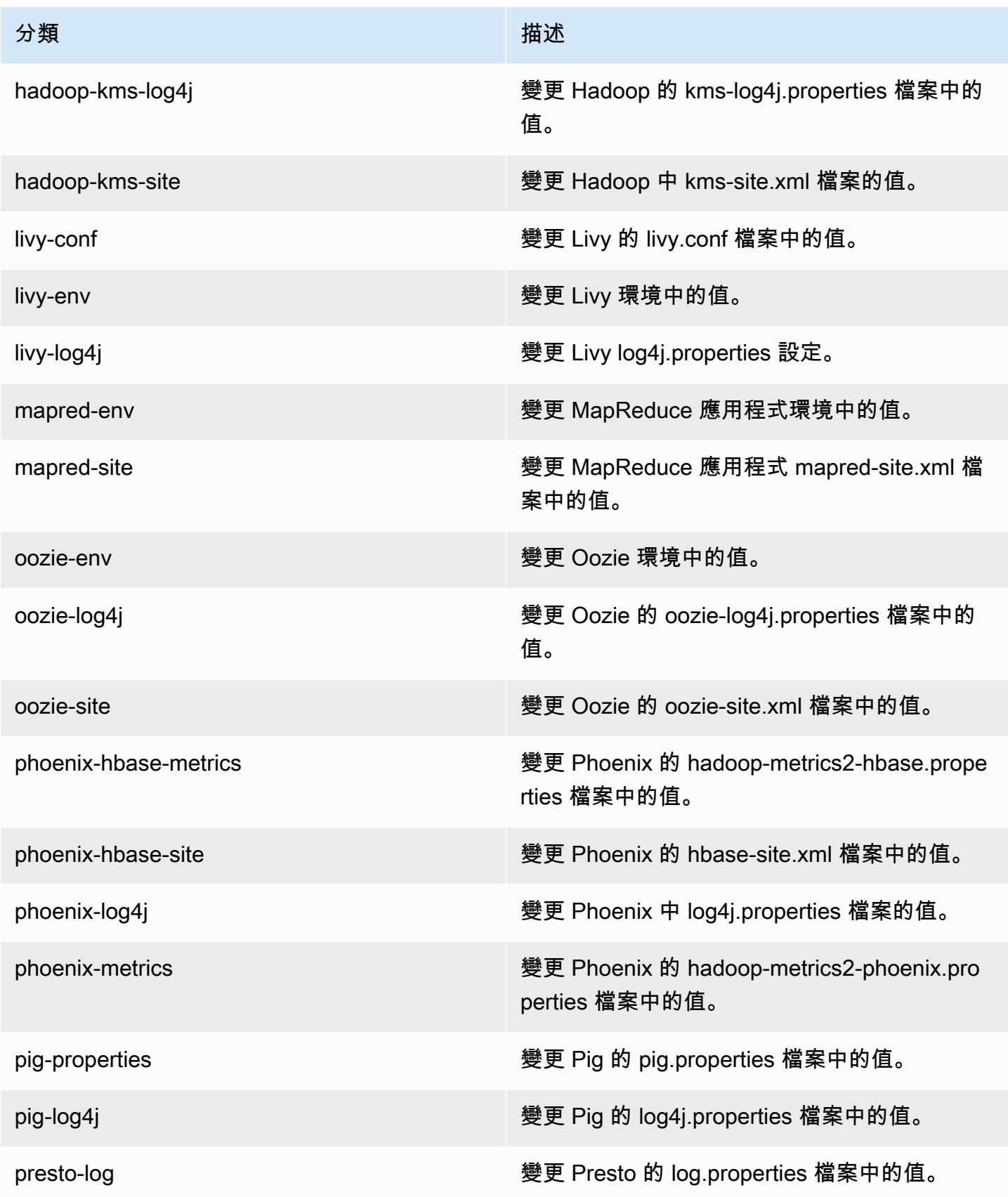

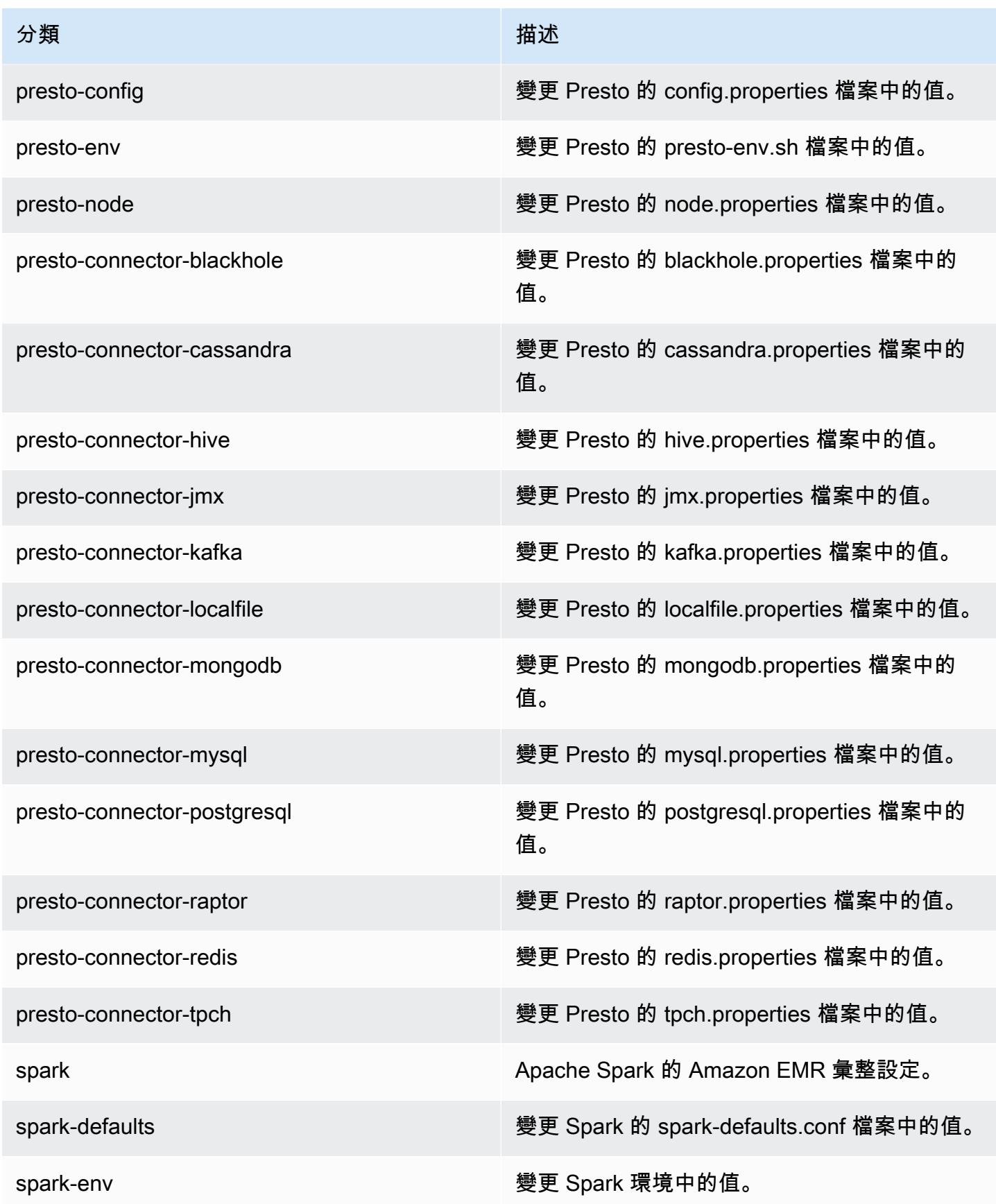

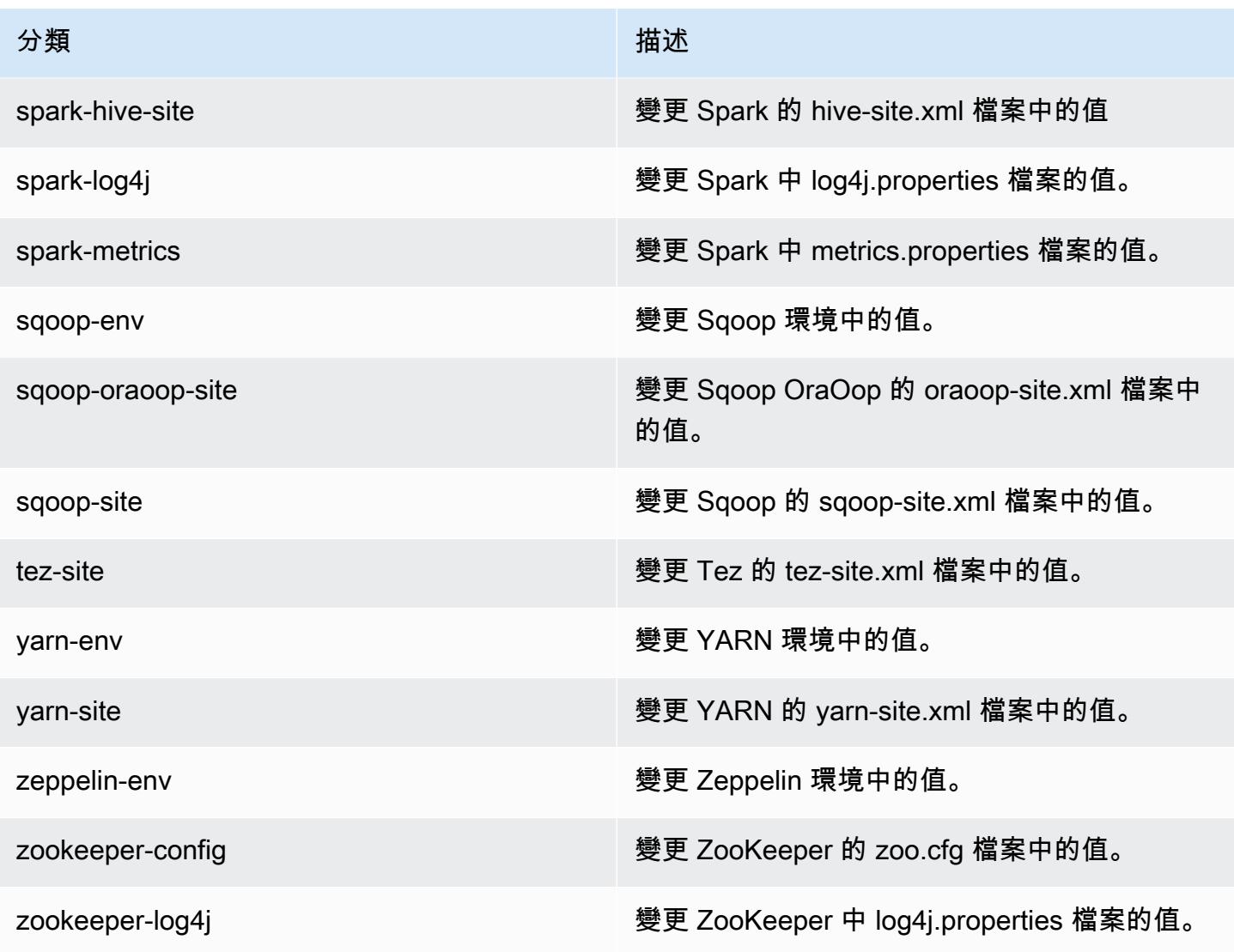

# Amazon EMR 5.8.3 版

- [應用程式版本](#page-1566-0)
- [版本備註](#page-1568-0)
- [元件版本](#page-1568-1)
- [組態分類](#page-1572-0)

## <span id="page-1566-0"></span>應用程式版本

#### 此版本支援下列應用程

式: [Flink](https://flink.apache.org/)[、Ganglia、](http://ganglia.info)[HBase、](http://hbase.apache.org/)[HCatalog、](https://cwiki.apache.org/confluence/display/Hive/HCatalog)[Hadoop、](http://hadoop.apache.org/docs/current/)[Hive、](http://hive.apache.org/)[Hue、](http://gethue.com/)[Mahout、](http://mahout.apache.org/)[Oozie](http://oozie.apache.org/)[、Phoenix](https://phoenix.apache.org/)[、Pig、](http://pig.apache.org/)[Presto](https://prestodb.io/)、 和 [ZooKeeper。](https://zookeeper.apache.org)

下表列出此 Amazon EMR 版本中提供的應用程式版本,以及前三個 Amazon EMR 版本 (如果適用) 中 的應用程式版本。

如需完整了解各 Amazon EMR 版之應用程式版本的完整歷史記錄,請參閱以下主題:

- [Amazon EMR 6.x 版之應用程式版本](#page-21-0)
- [Amazon EMR 5.x 版之應用程式版本](#page-654-0)
- [Amazon EMR 4.x 版之應用程式版本](#page-1877-0)

#### 應用程式版本資訊

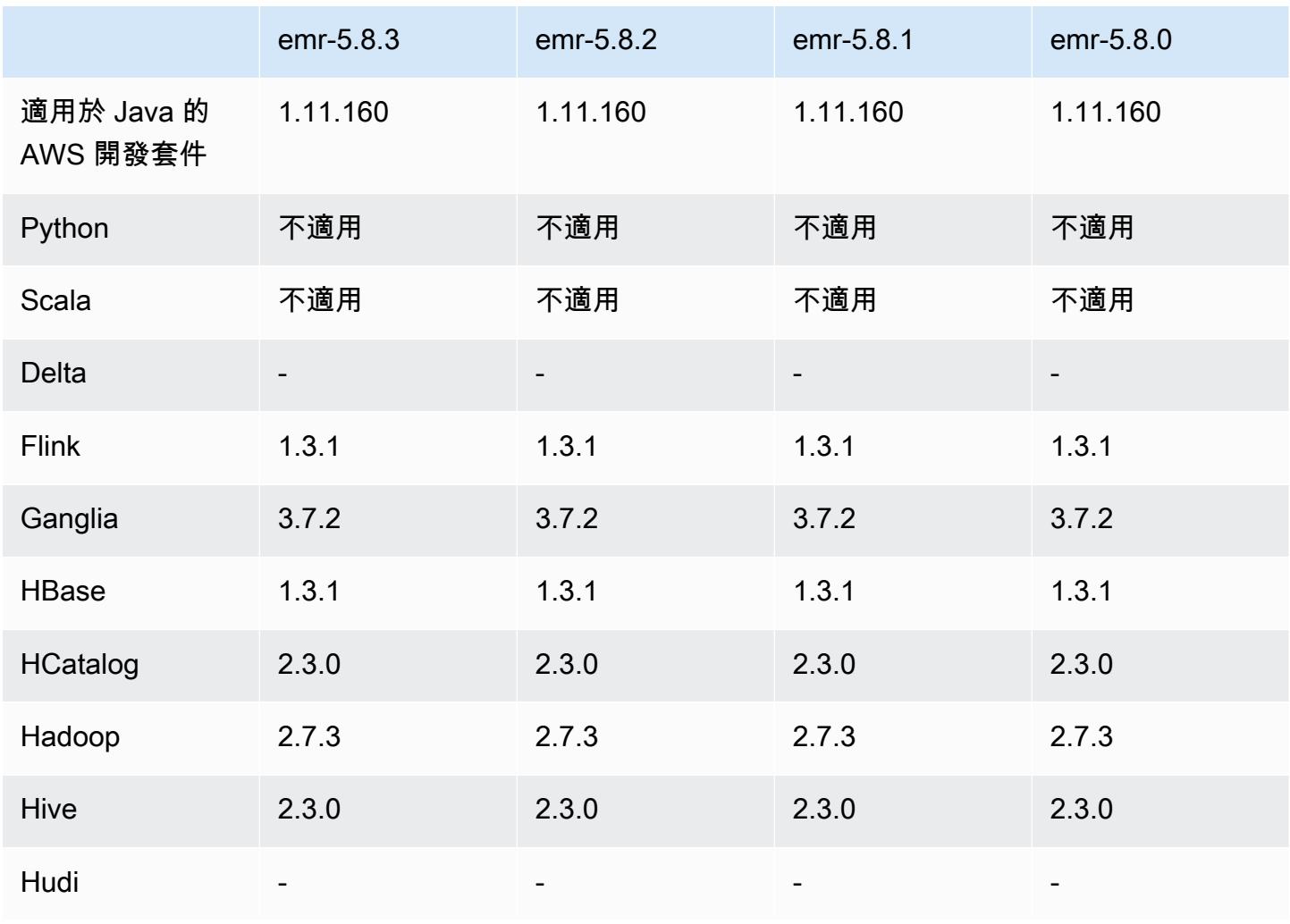

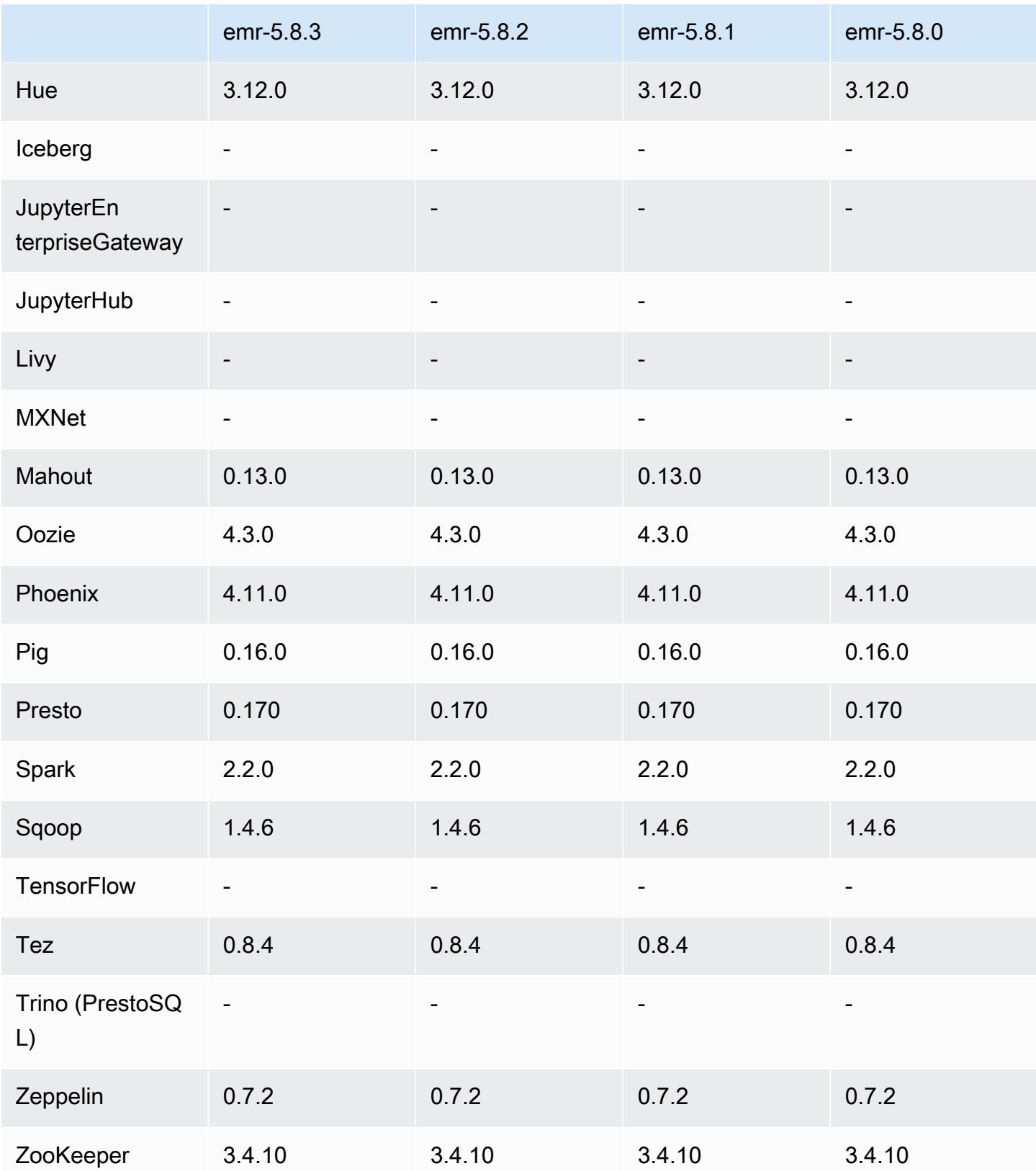

#### <span id="page-1568-0"></span>版本備註

這是為傳送給 Amazon S3 的請求新增 AWS Signature 第 4 版身分驗證的修補程式版本。所有應用程 式和元件都與先前的 Amazon EMR 發行版本相同。

#### **A** Important

在此發行版本中,Amazon EMR 會使用 AWS Signature 第 4 版來驗證對於 Amazon S3 的請 求。如需詳細資訊,請參閱[最新消息](https://docs.aws.amazon.com/emr/latest/ReleaseGuide/emr-whatsnew.html)。

<span id="page-1568-1"></span>元件版本

Amazon EMR 在此版本安裝的元件列出如下。其中有一些屬於大數據應用程式套件。其他的則為 Amazon EMR 獨有,並安裝為系統程序和功能。這些通常會以 emr 或 aws 開頭。在最新 Amazon EMR 版本中的大數據應用程式套件,通常也是社群中可找到的最新版本。我們致力盡快提供 Amazon EMR 的社群版本。

Amazon EMR 中的某些元件與社群版本不同。這些元件具有版本標籤,格式為 *CommunityVersion*amzn-*EmrVersion*。*EmrVersion* 從 0 開始。例如,假設有一個名為 myapp-component 的開放 原始碼社群元件 2.2 版為了包含在不同 Amazon EMR 發行版本中而修改過三次,則其發行版本會列為 2.2-amzn-2。

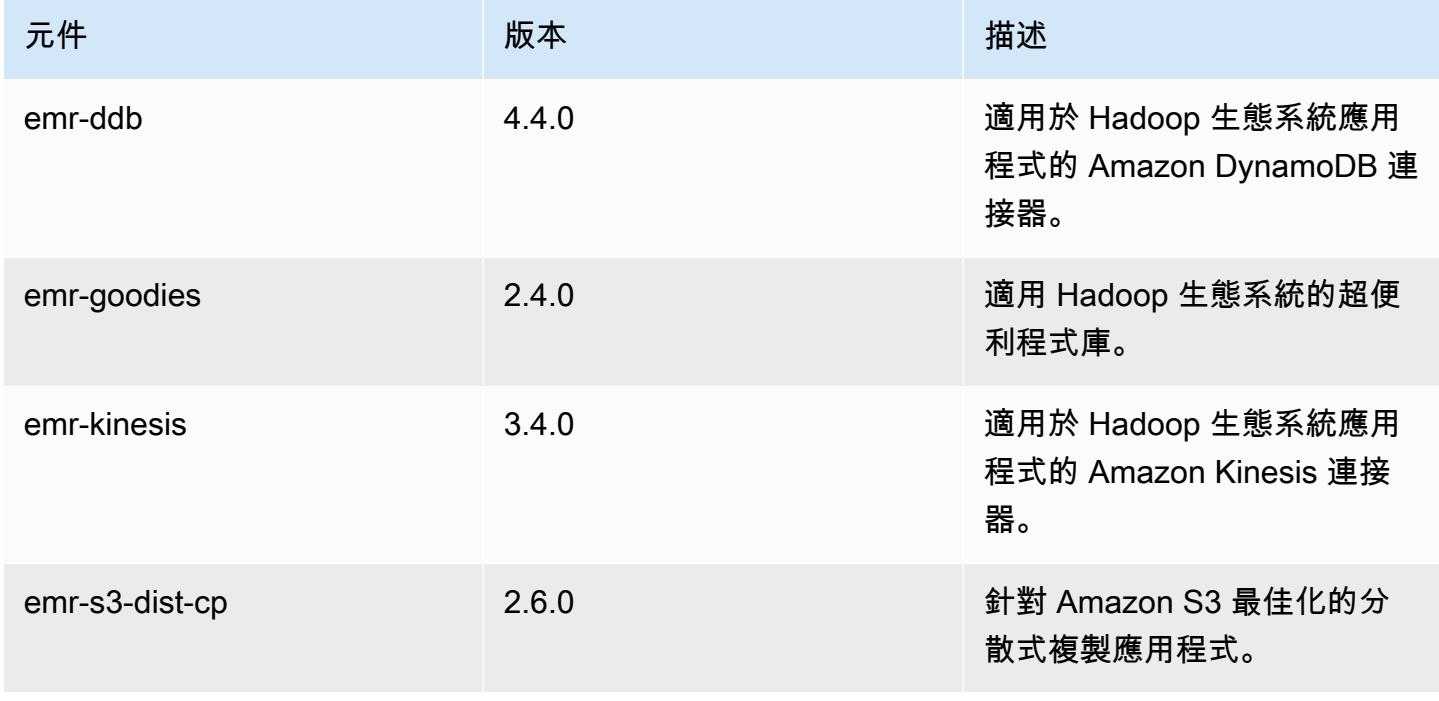

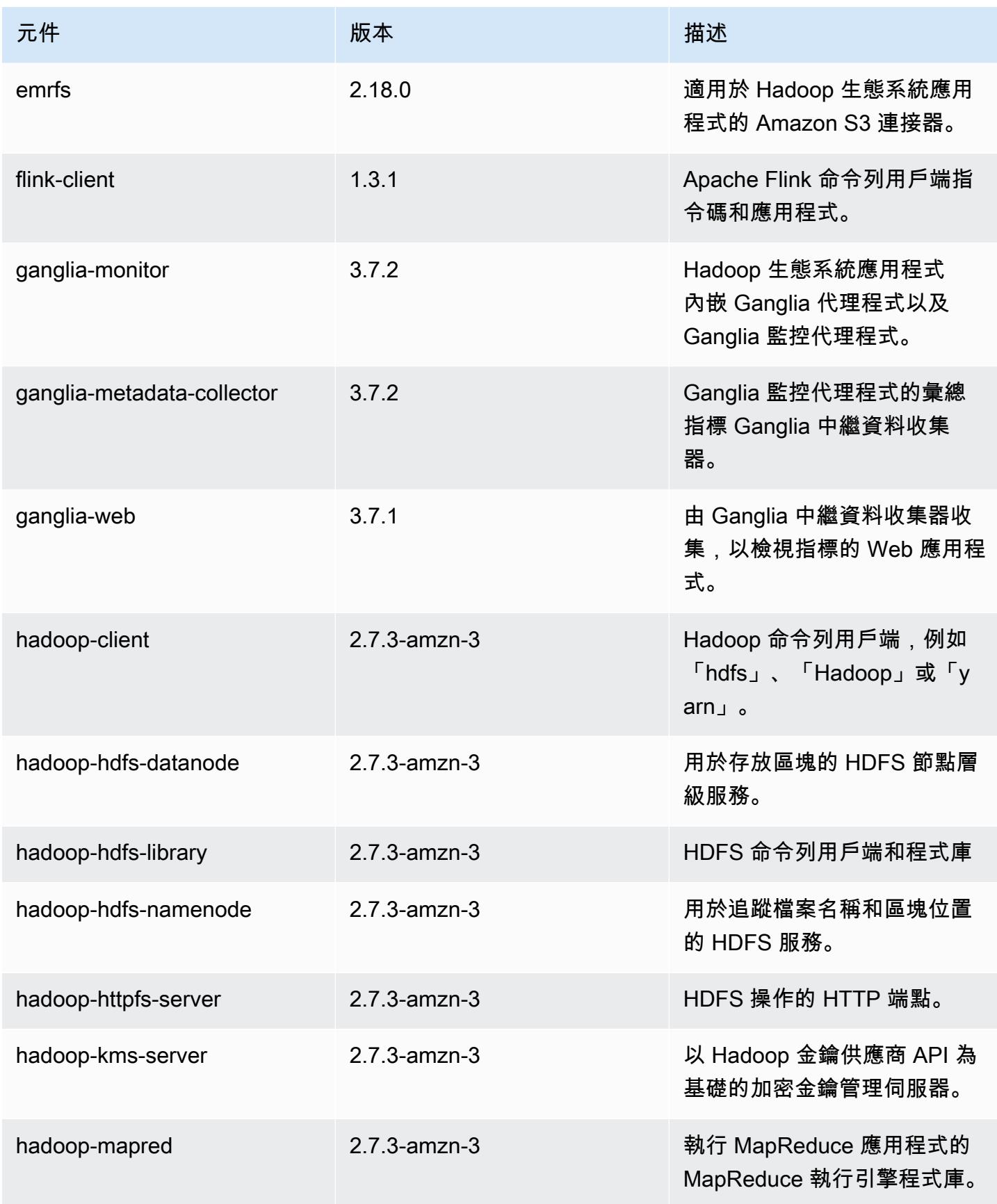

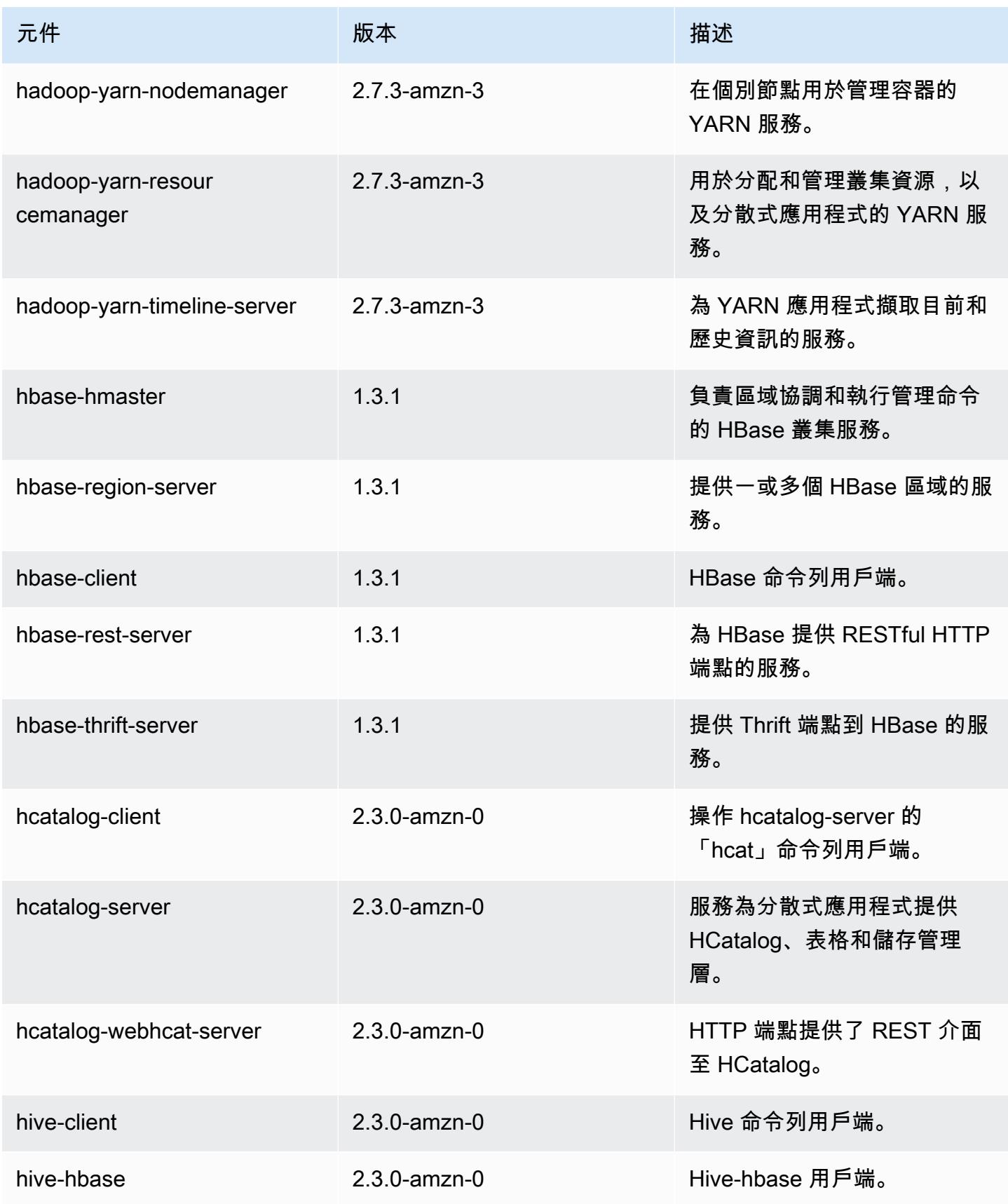

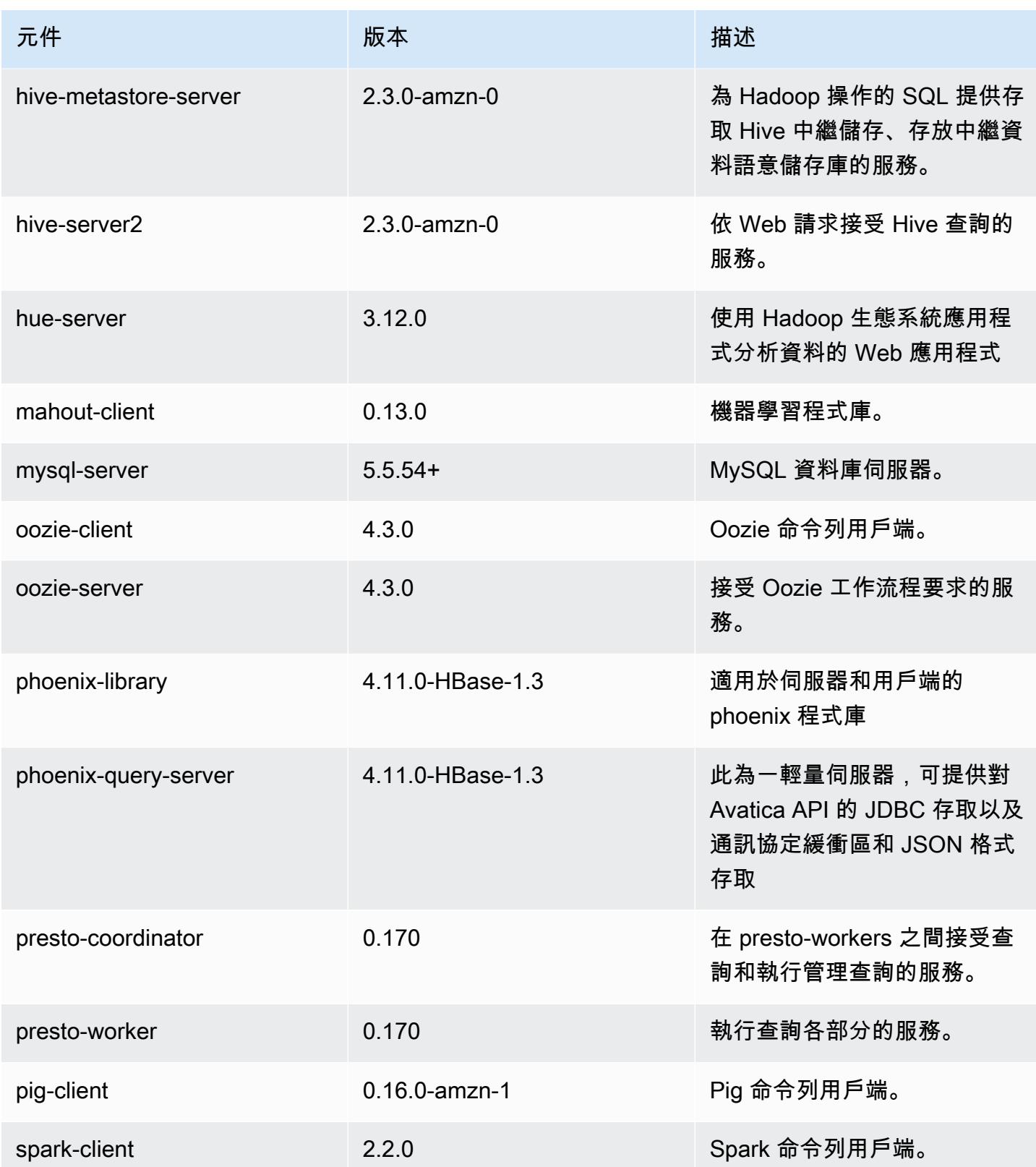

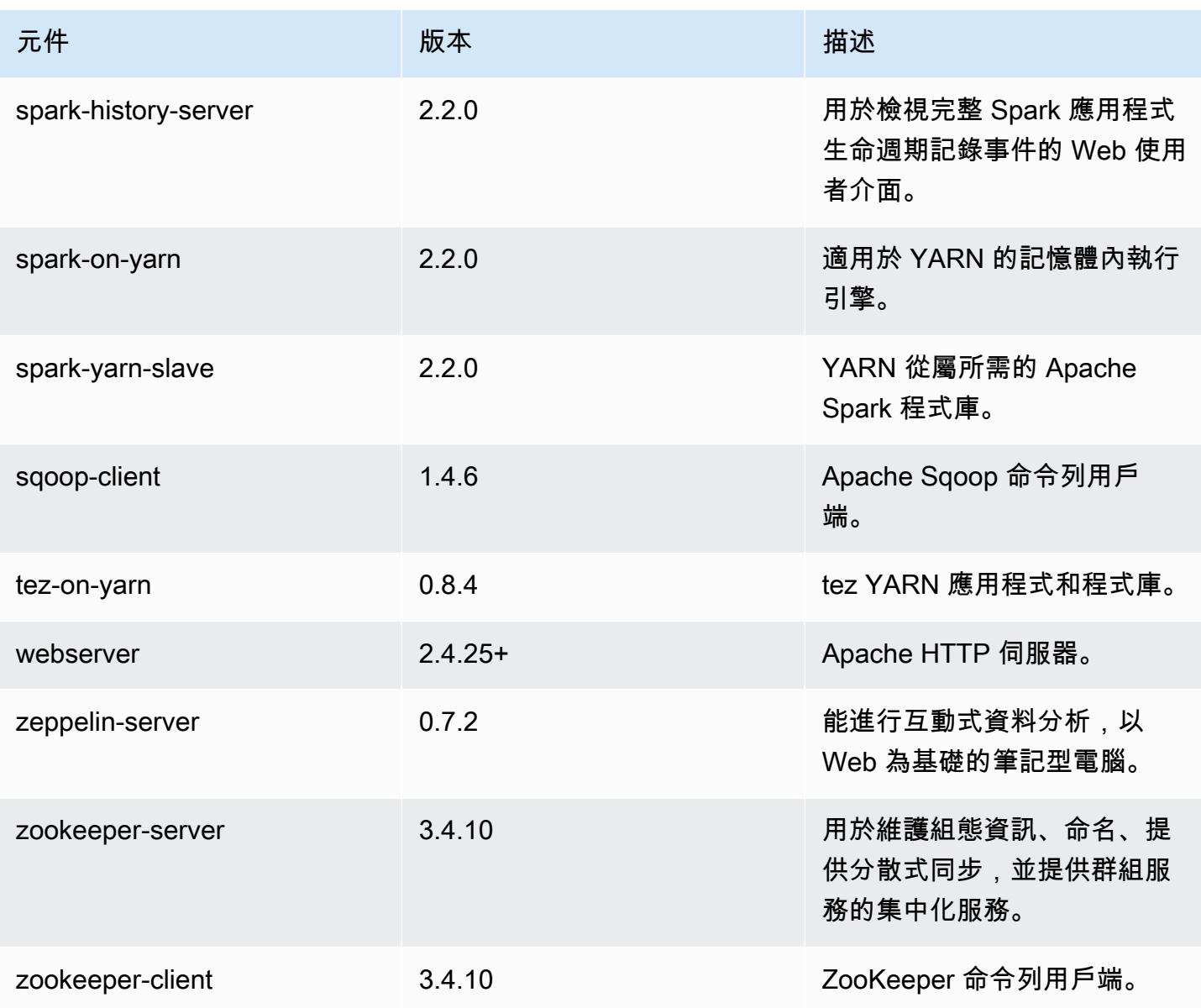

# <span id="page-1572-0"></span>組態分類

組態分類可讓您自訂應用程式。這些檔案通常對應於應用程式的組態 XML 檔案,例如 hive-site.xml。如需更多詳細資訊,請參閱 [設定應用程式。](#page-2419-0)

emr-5.8.3 分類

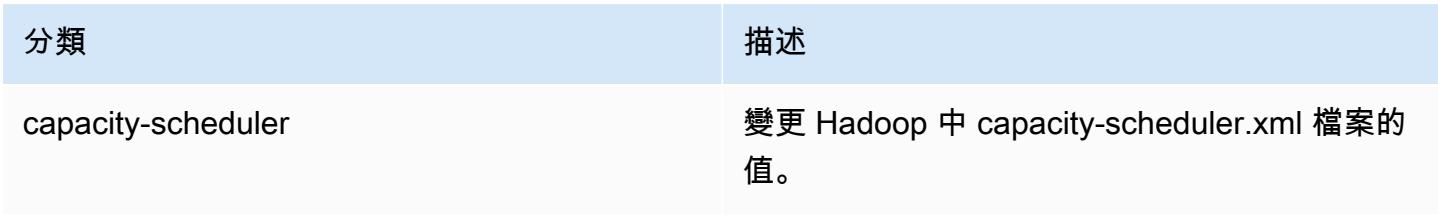

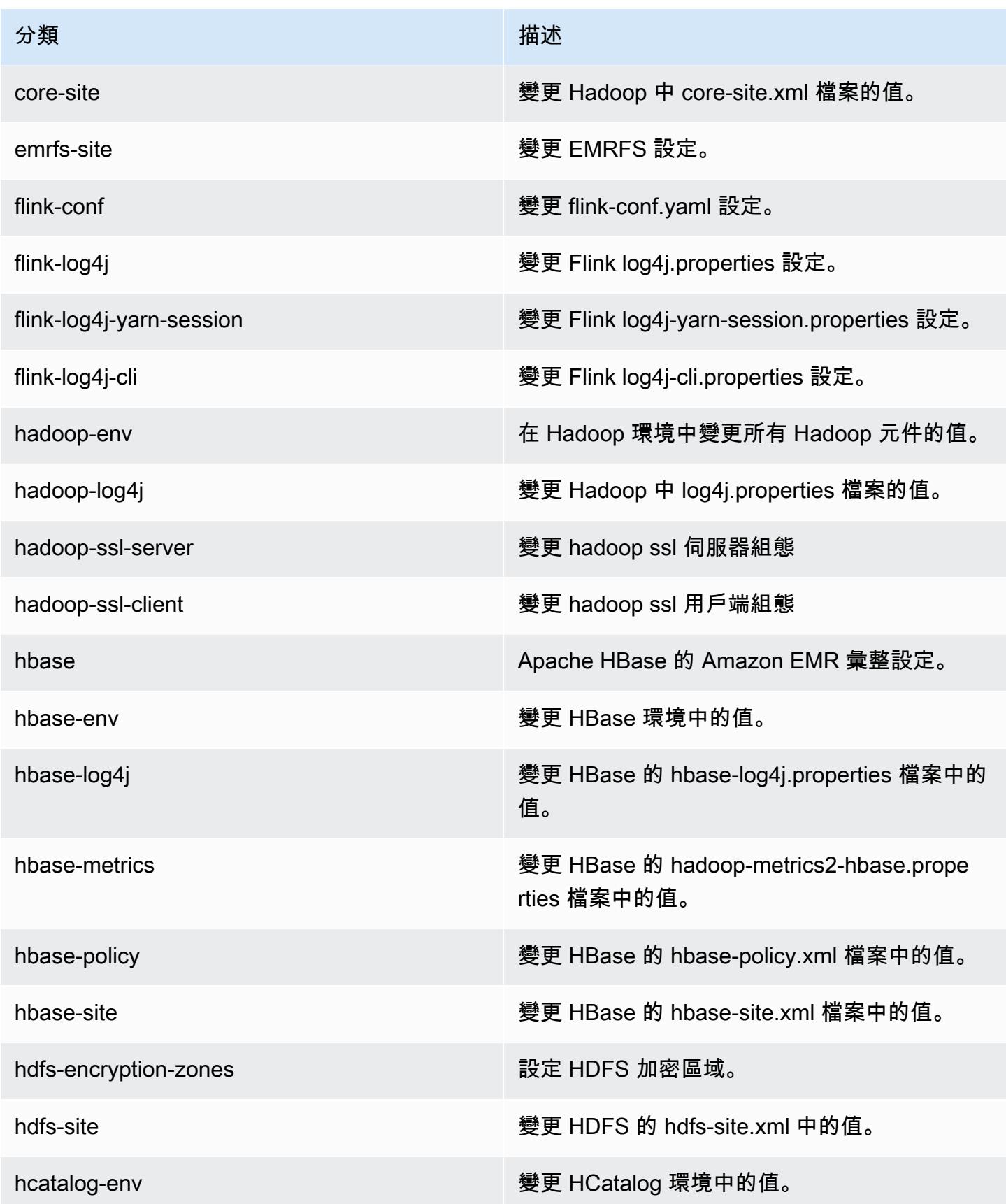

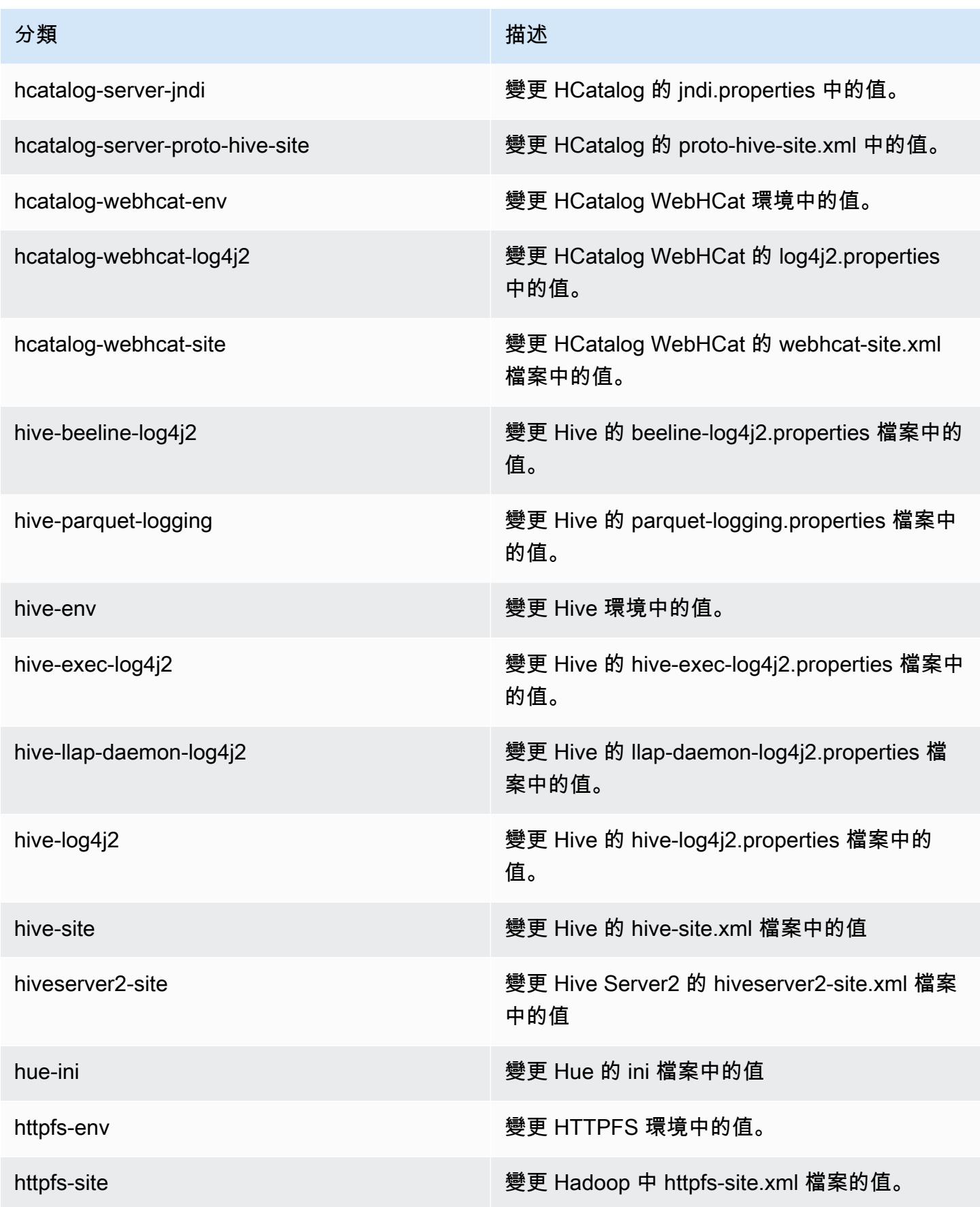

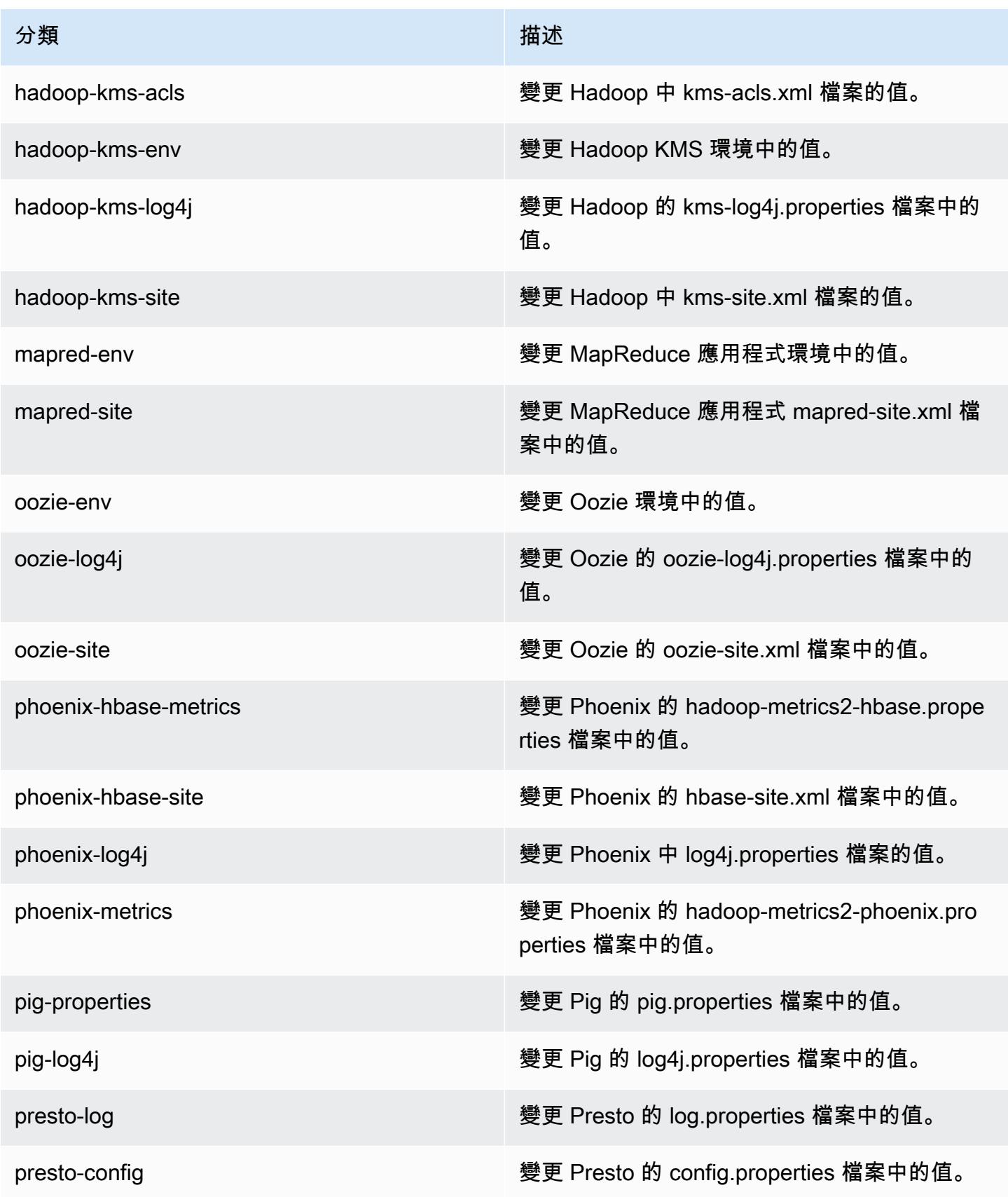

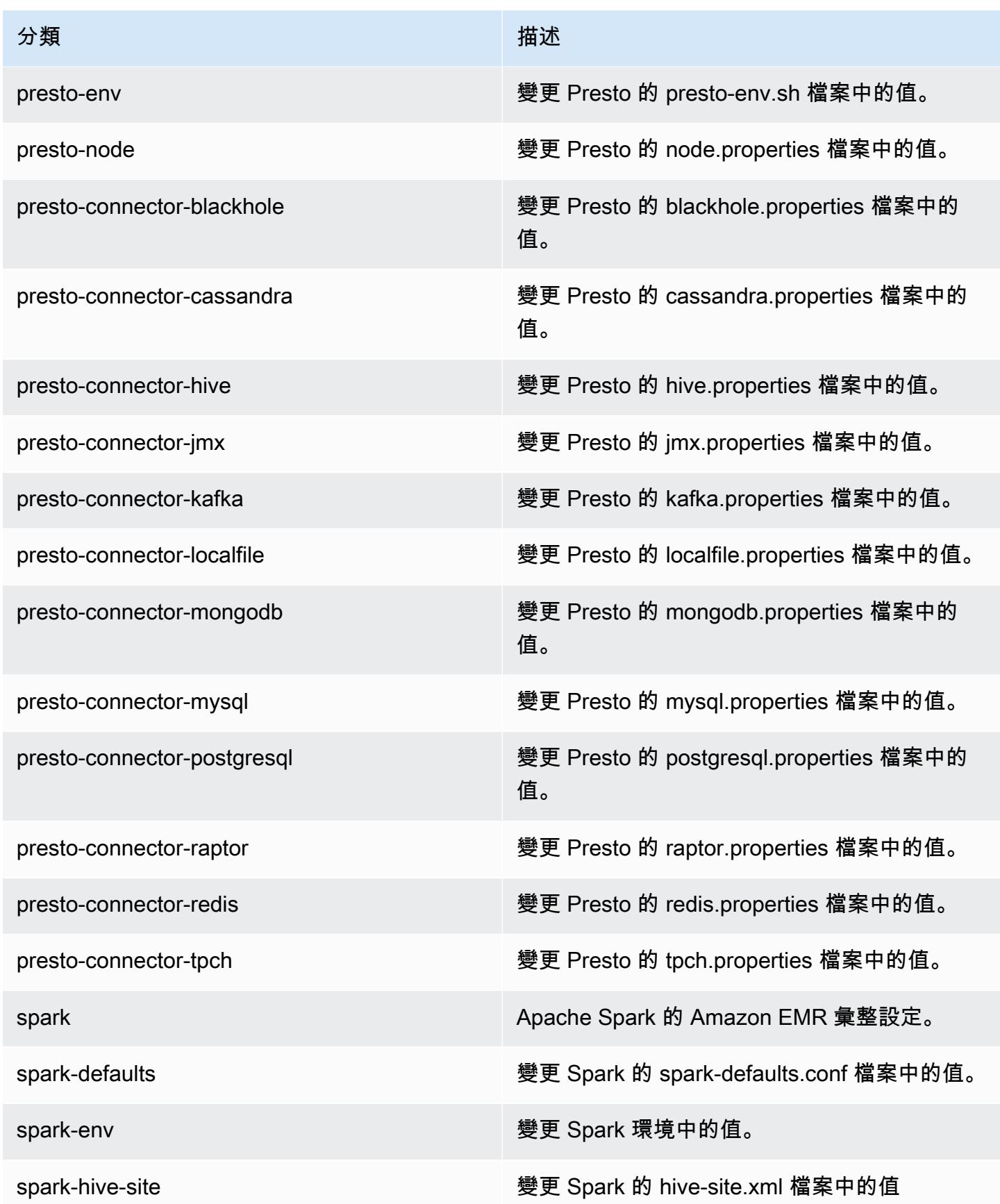

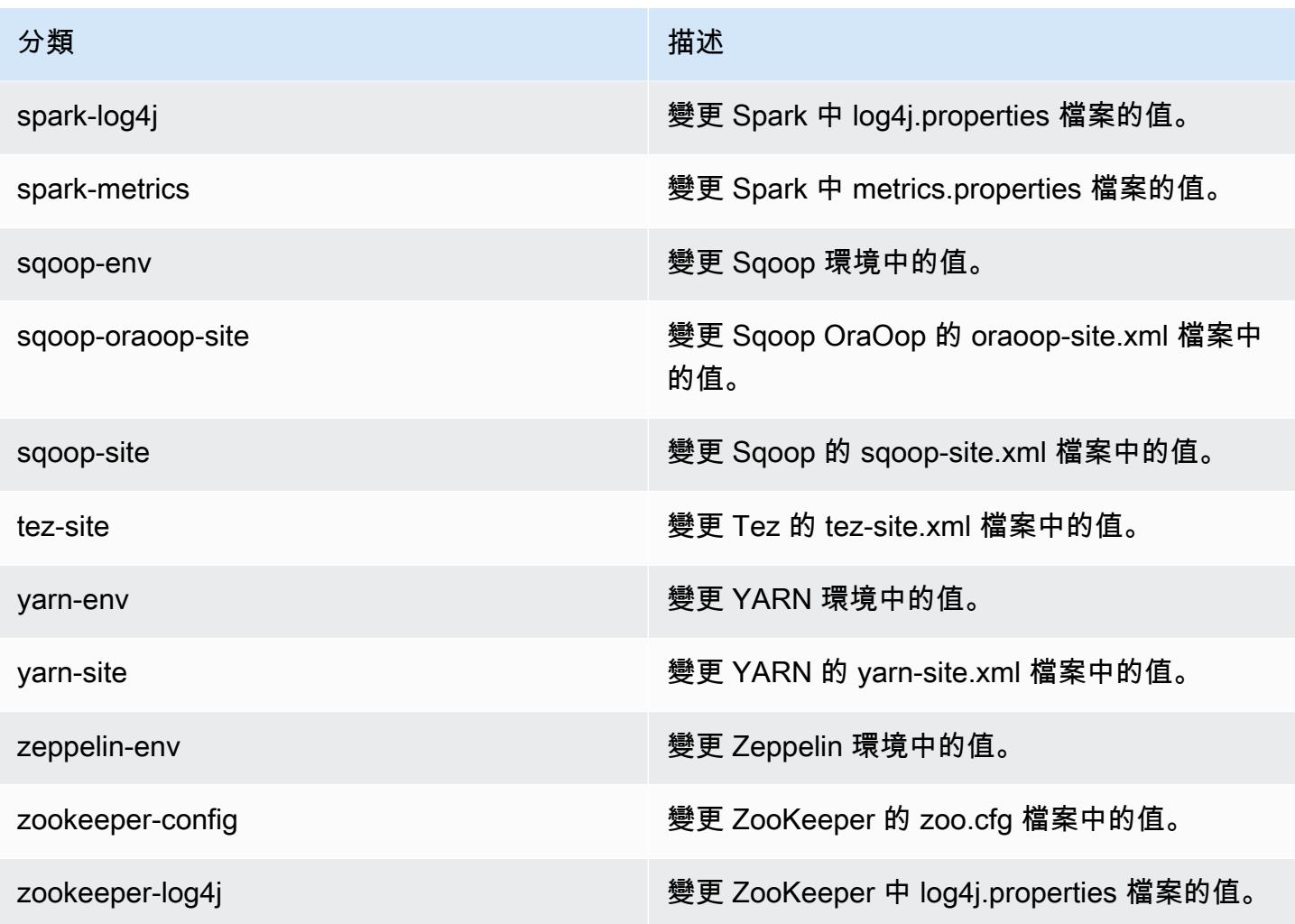

# Amazon EMR 5.8.2 版

- [應用程式版本](#page-1577-0)
- [版本備註](#page-1579-0)
- [元件版本](#page-1580-0)
- [組態分類](#page-1584-0)

# <span id="page-1577-0"></span>應用程式版本

#### 此版本支援下列應用程

式: [Flink](https://flink.apache.org/), Ganglia、[HBase、](http://hbase.apache.org/)[HCatalog、](https://cwiki.apache.org/confluence/display/Hive/HCatalog)[Hadoop、](http://hadoop.apache.org/docs/current/)[Hive、](http://hive.apache.org/)[Hue、](http://gethue.com/)[Mahout、](http://mahout.apache.org/)[Oozie](http://oozie.apache.org/)[、Phoenix](https://phoenix.apache.org/)[、Pig、](http://pig.apache.org/)[Presto](https://prestodb.io/)、 和 [ZooKeeper。](https://zookeeper.apache.org)

下表列出此 Amazon EMR 版本中提供的應用程式版本,以及前三個 Amazon EMR 版本 (如果適用) 中 的應用程式版本。

如需完整了解各 Amazon EMR 版之應用程式版本的完整歷史記錄,請參閱以下主題:

- [Amazon EMR 6.x 版之應用程式版本](#page-21-0)
- [Amazon EMR 5.x 版之應用程式版本](#page-654-0)
- [Amazon EMR 4.x 版之應用程式版本](#page-1877-0)

## 應用程式版本資訊

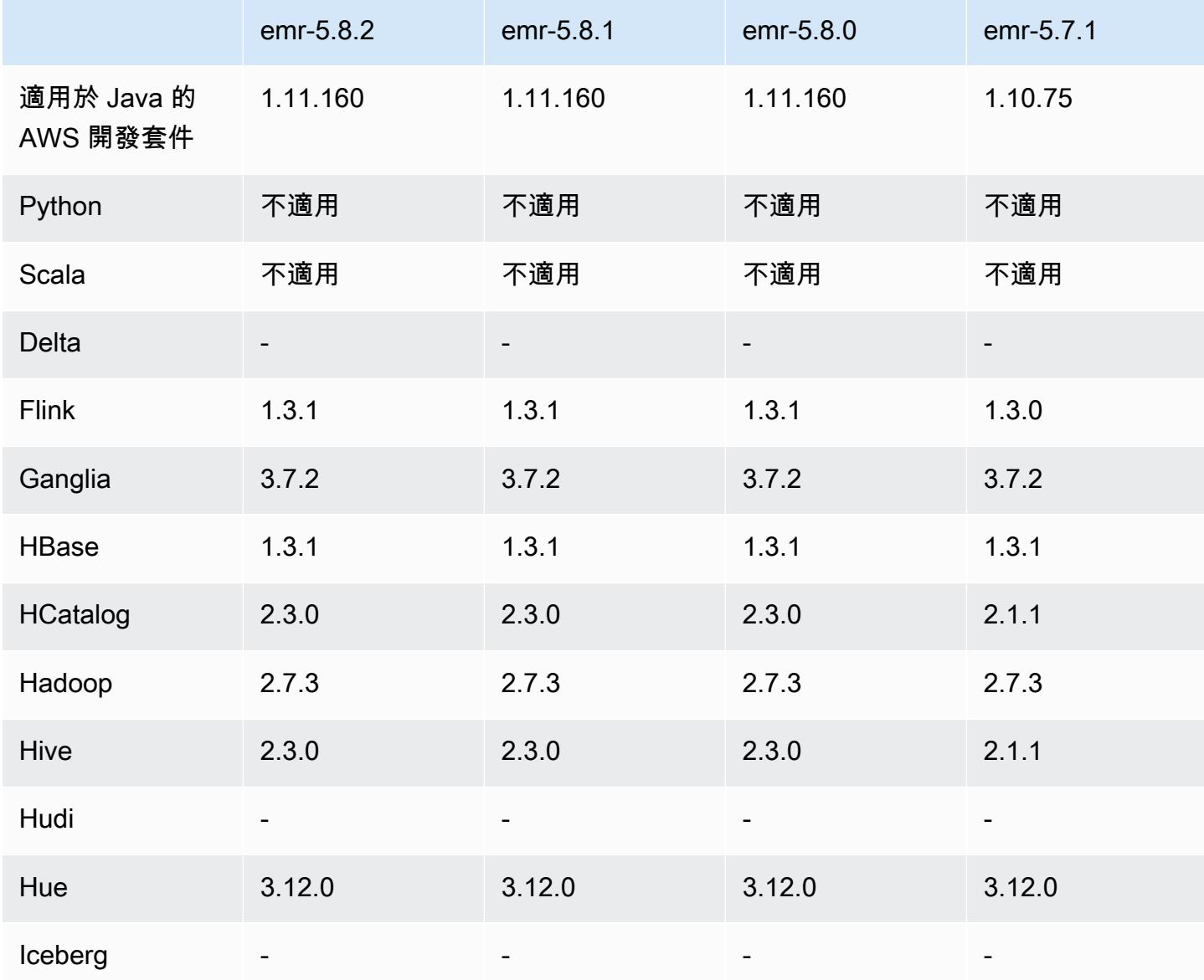

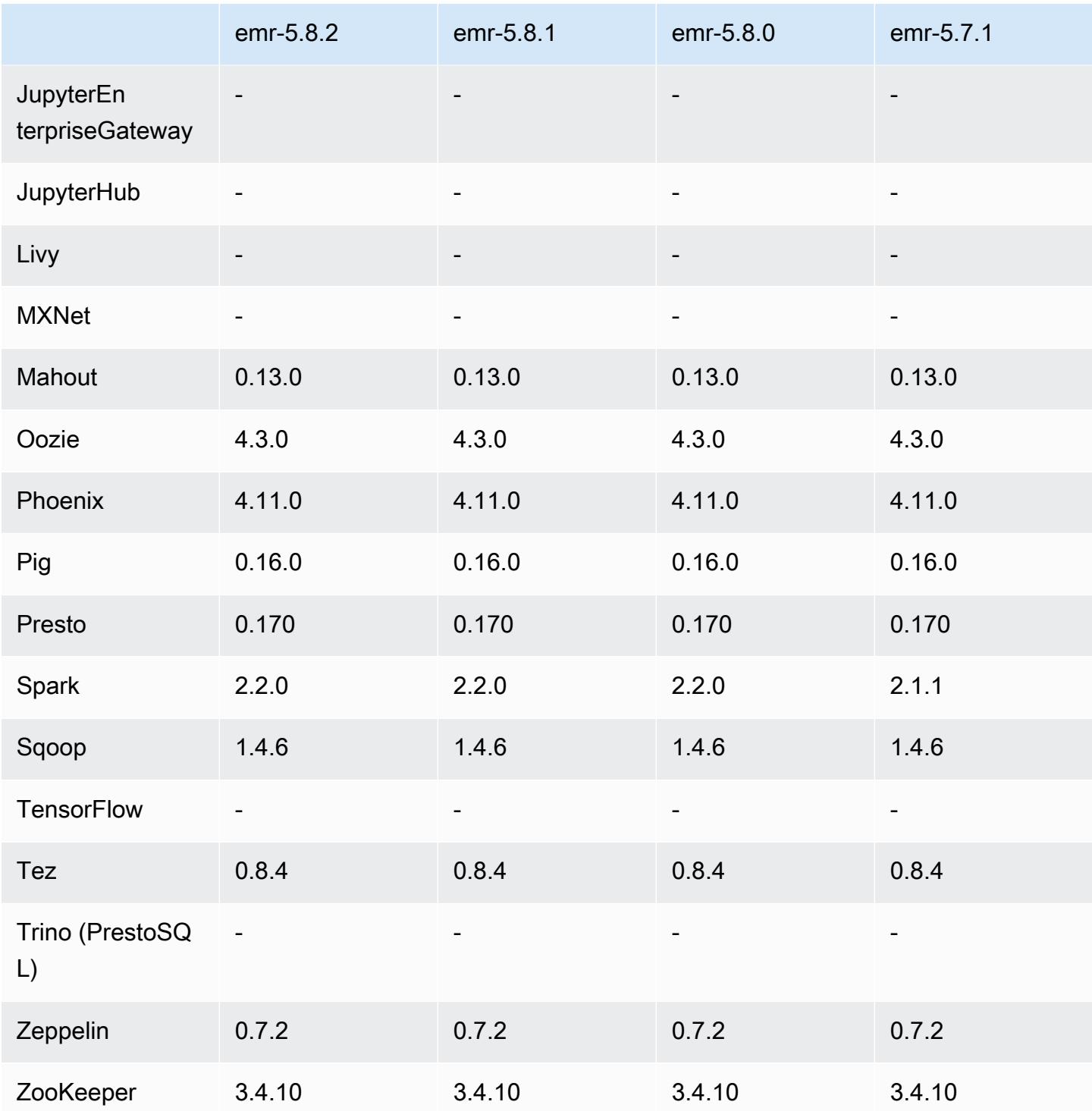

# <span id="page-1579-0"></span>版本備註

以下版本備註包含 Amazon EMR 5.8.2 版的資訊。變更是相對於 5.8.1 版而言。

初始版本日期:2018 年 3 月 29 日

#### 變更、強化功能和已解決的問題

• 更新預設 Amazon Linux AMI for Amazon EMR 的 Amazon Linux 核心以修正潛在的漏洞。

<span id="page-1580-0"></span>元件版本

Amazon EMR 在此版本安裝的元件列出如下。其中有一些屬於大數據應用程式套件。其他的則為 Amazon EMR 獨有,並安裝為系統程序和功能。這些通常會以 emr 或 aws 開頭。在最新 Amazon EMR 版本中的大數據應用程式套件,通常也是社群中可找到的最新版本。我們致力盡快提供 Amazon EMR 的社群版本。

Amazon EMR 中的某些元件與社群版本不同。這些元件具有版本標籤,格式為 *CommunityVersion*amzn-*EmrVersion*。*EmrVersion* 從 0 開始。例如,假設有一個名為 myapp-component 的開放 原始碼社群元件 2.2 版為了包含在不同 Amazon EMR 發行版本中而修改過三次,則其發行版本會列為 2.2-amzn-2。

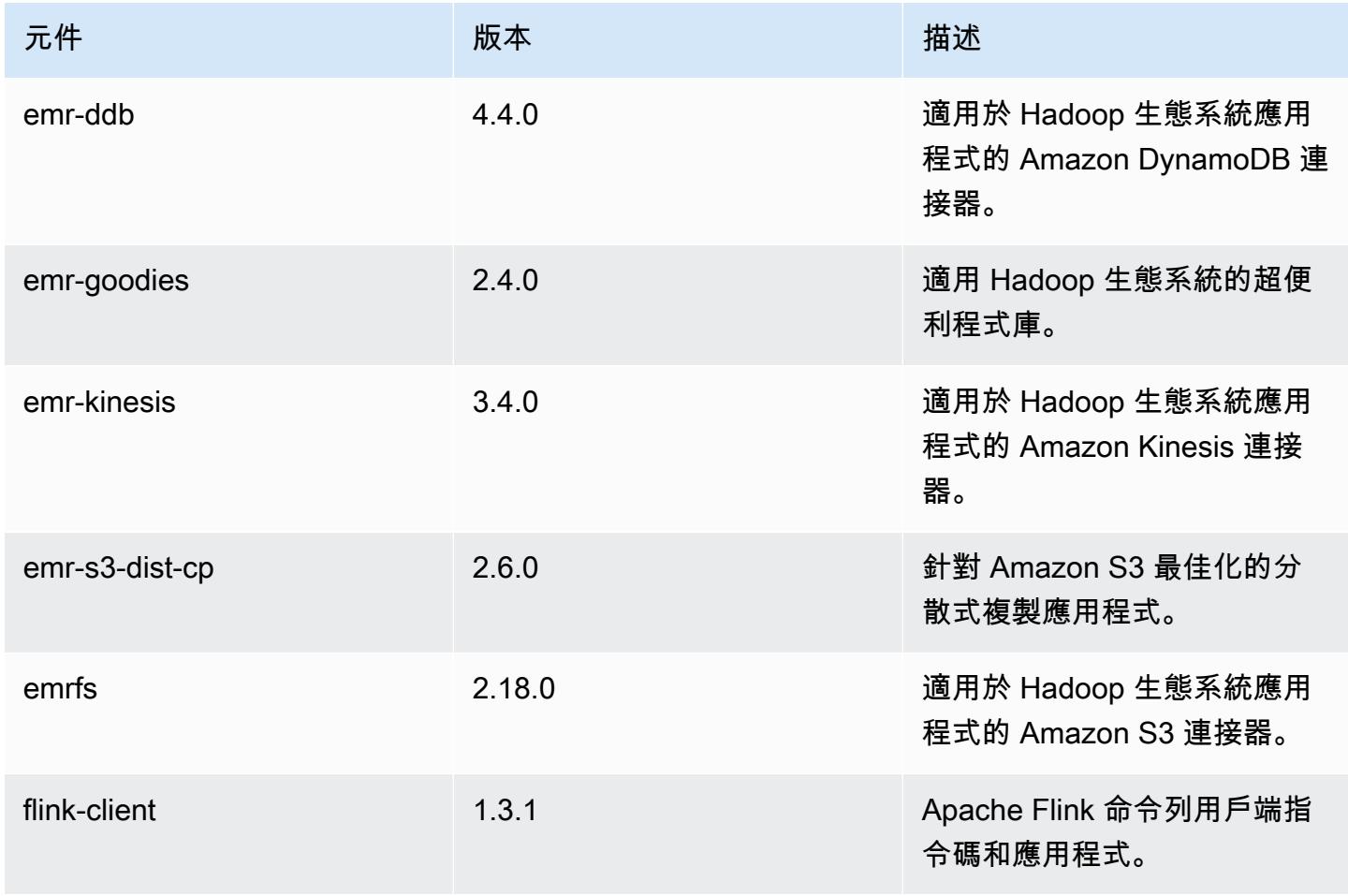

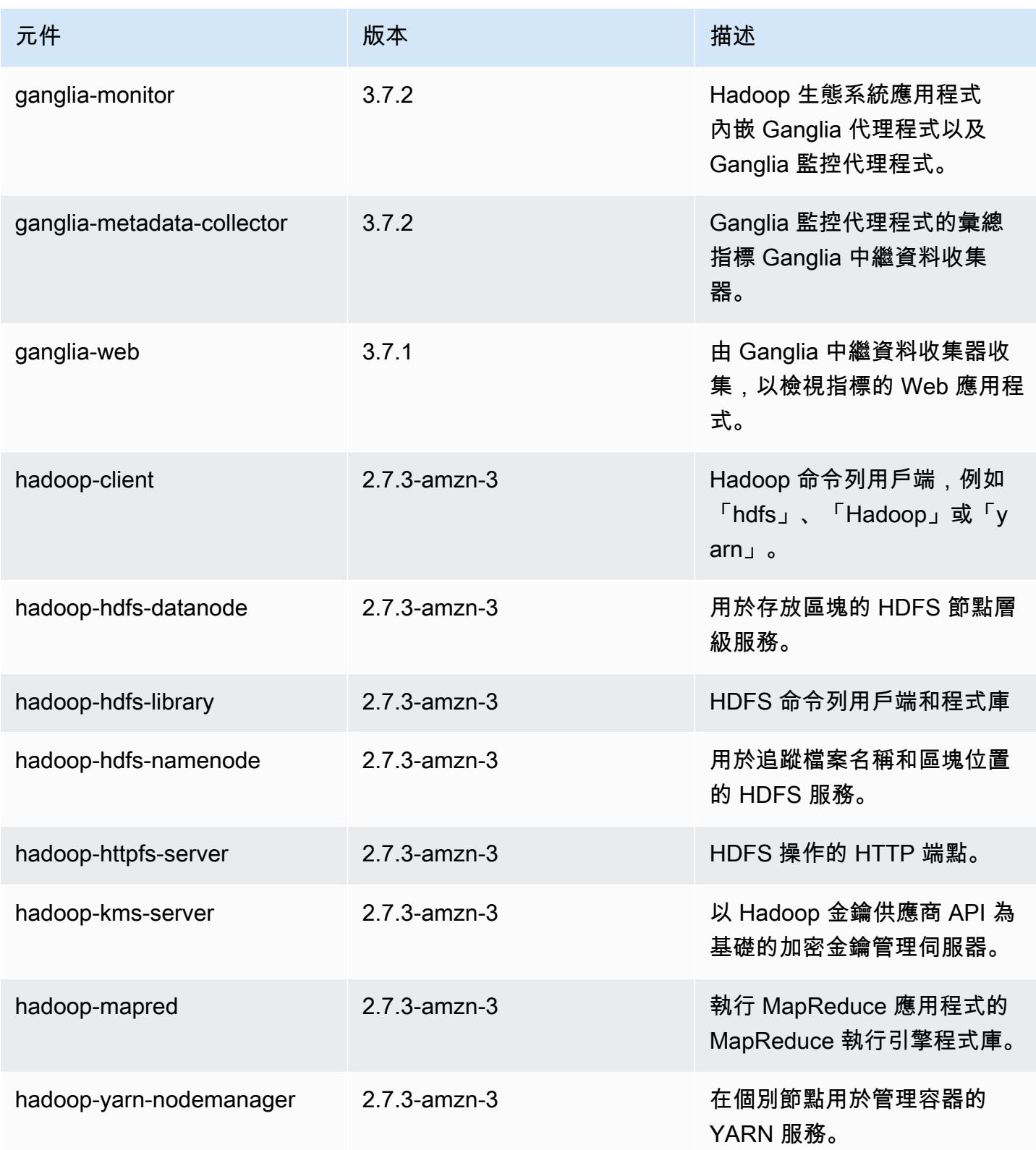

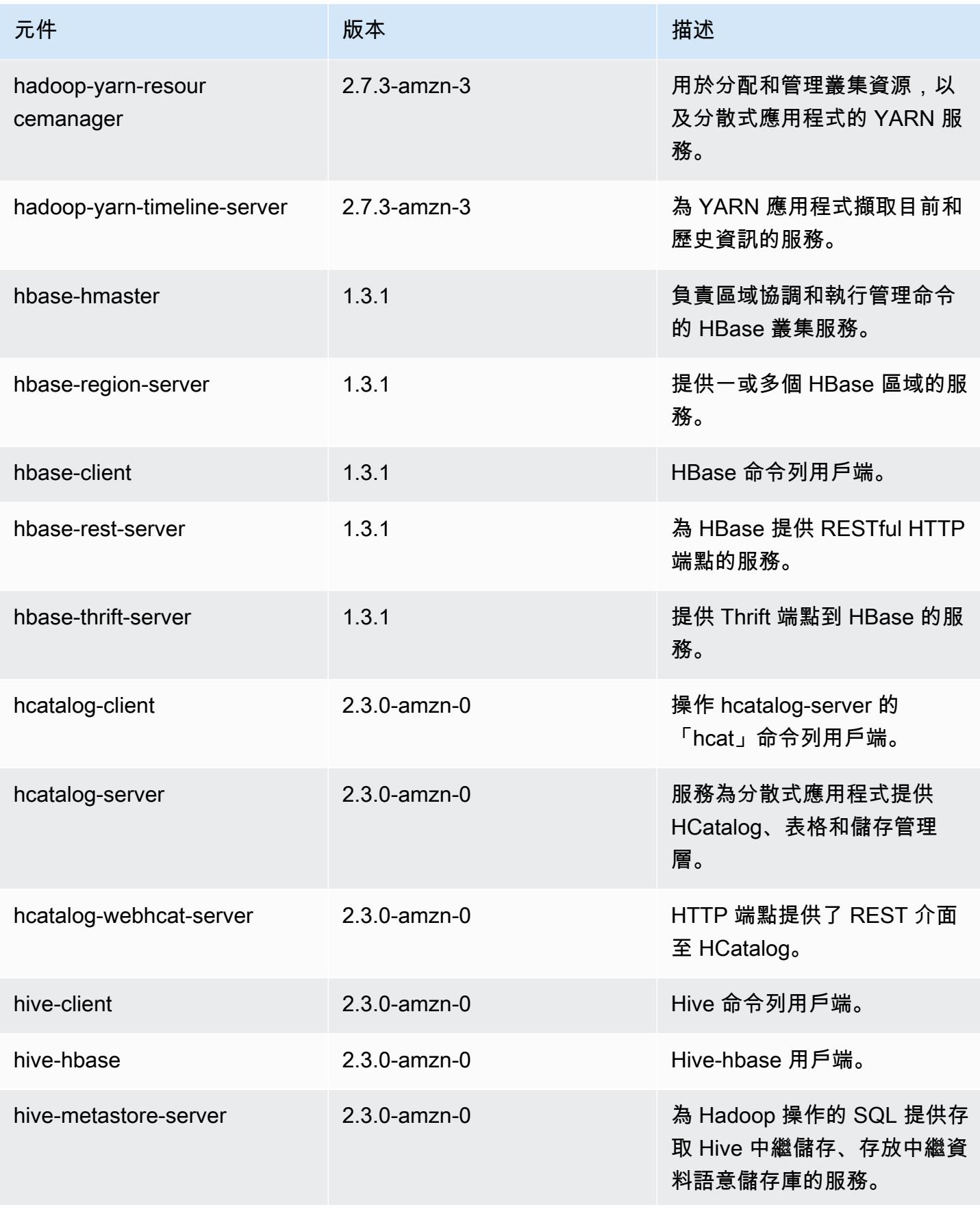

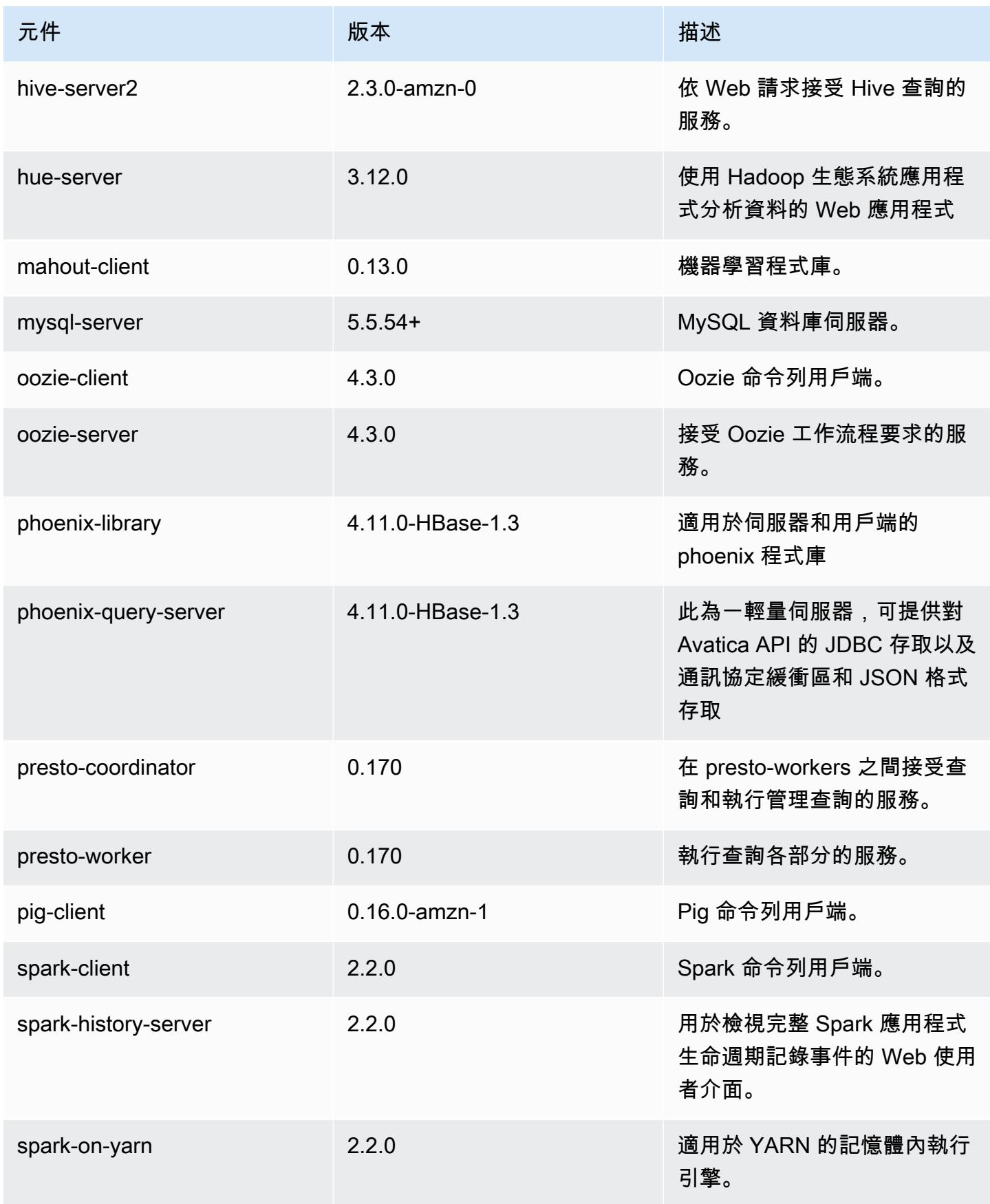
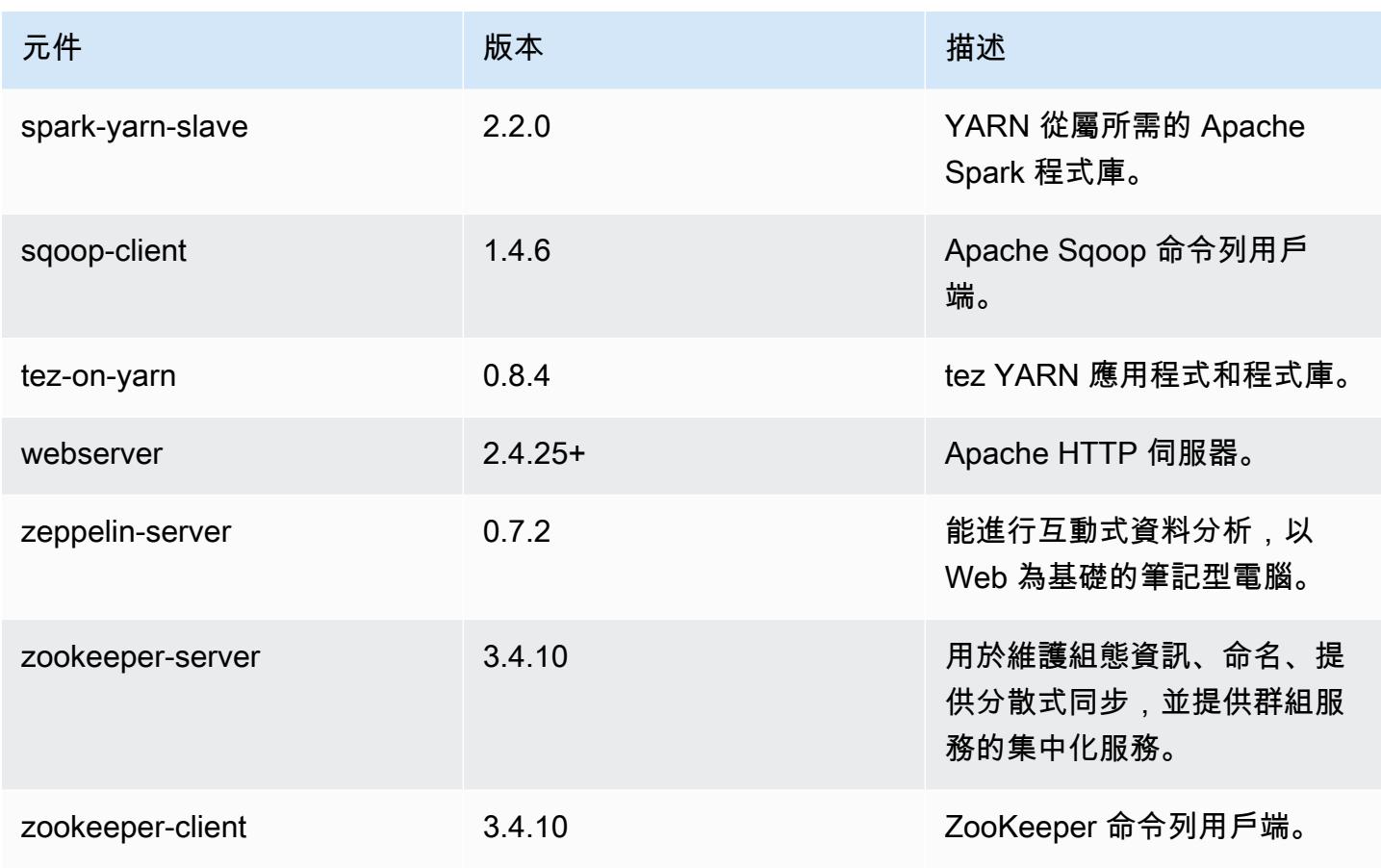

# 組態分類

組態分類可讓您自訂應用程式。這些檔案通常對應於應用程式的組態 XML 檔案,例如 hive-site.xml。如需更多詳細資訊,請參閱 [設定應用程式。](#page-2419-0)

# emr-5.8.2 分類

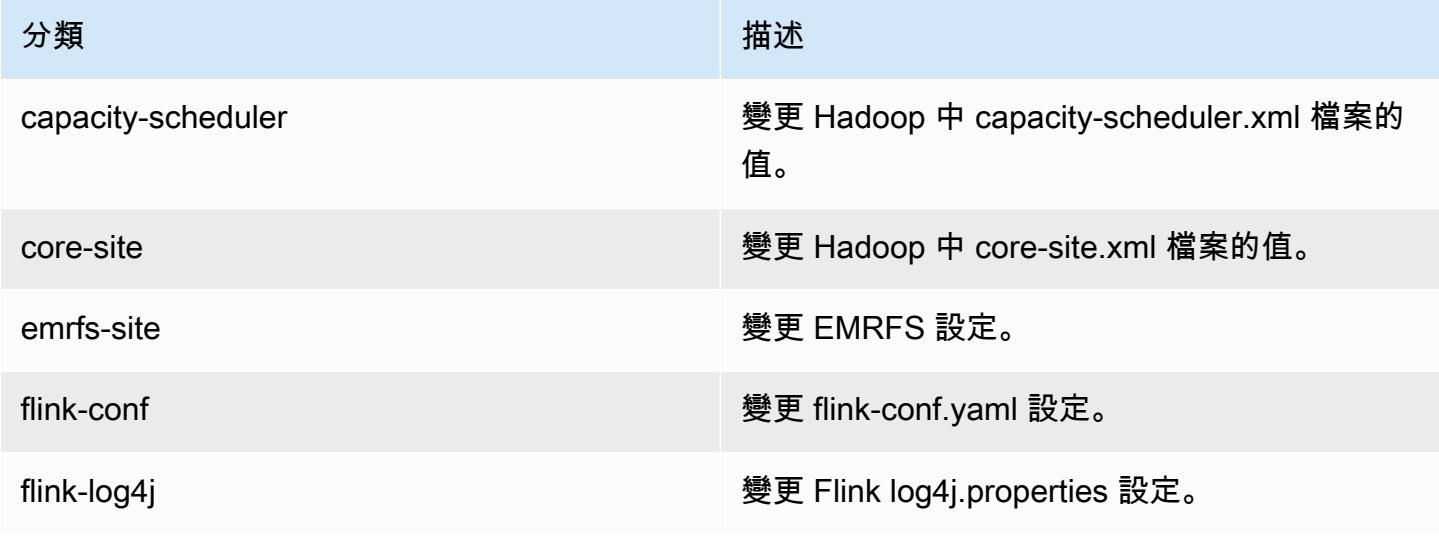

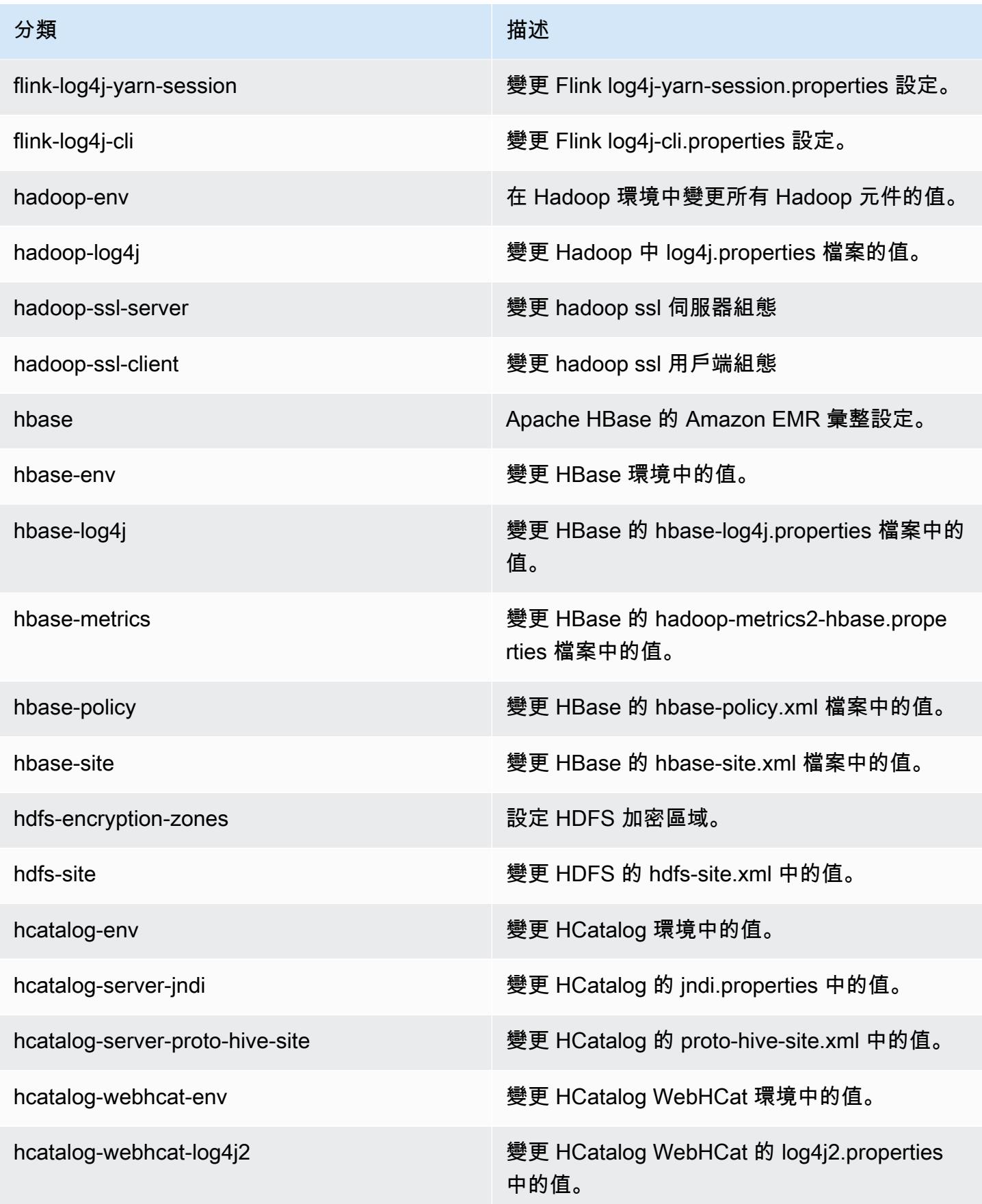

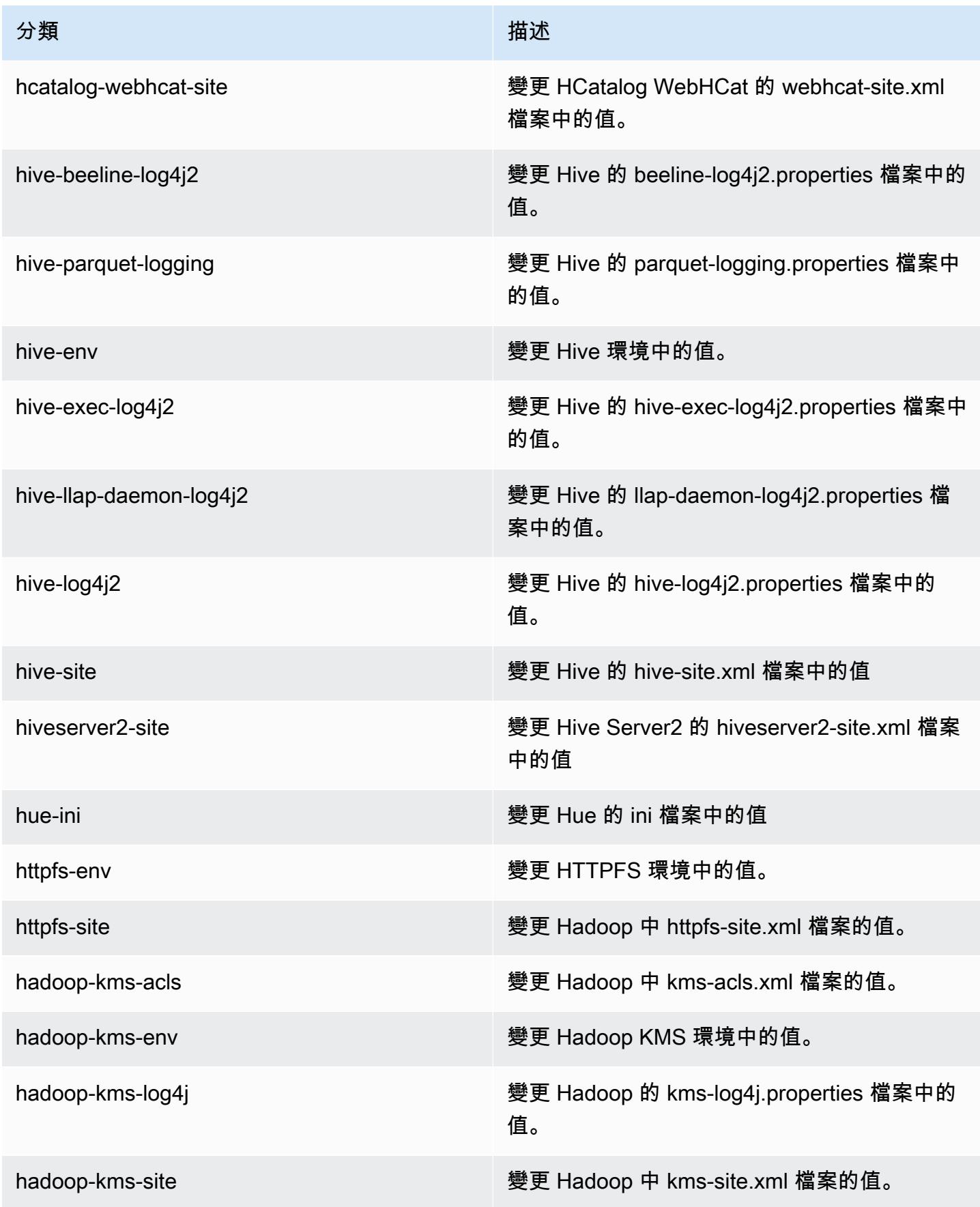

Amazon EMR **Maximum** Amazon EMR 版本指南

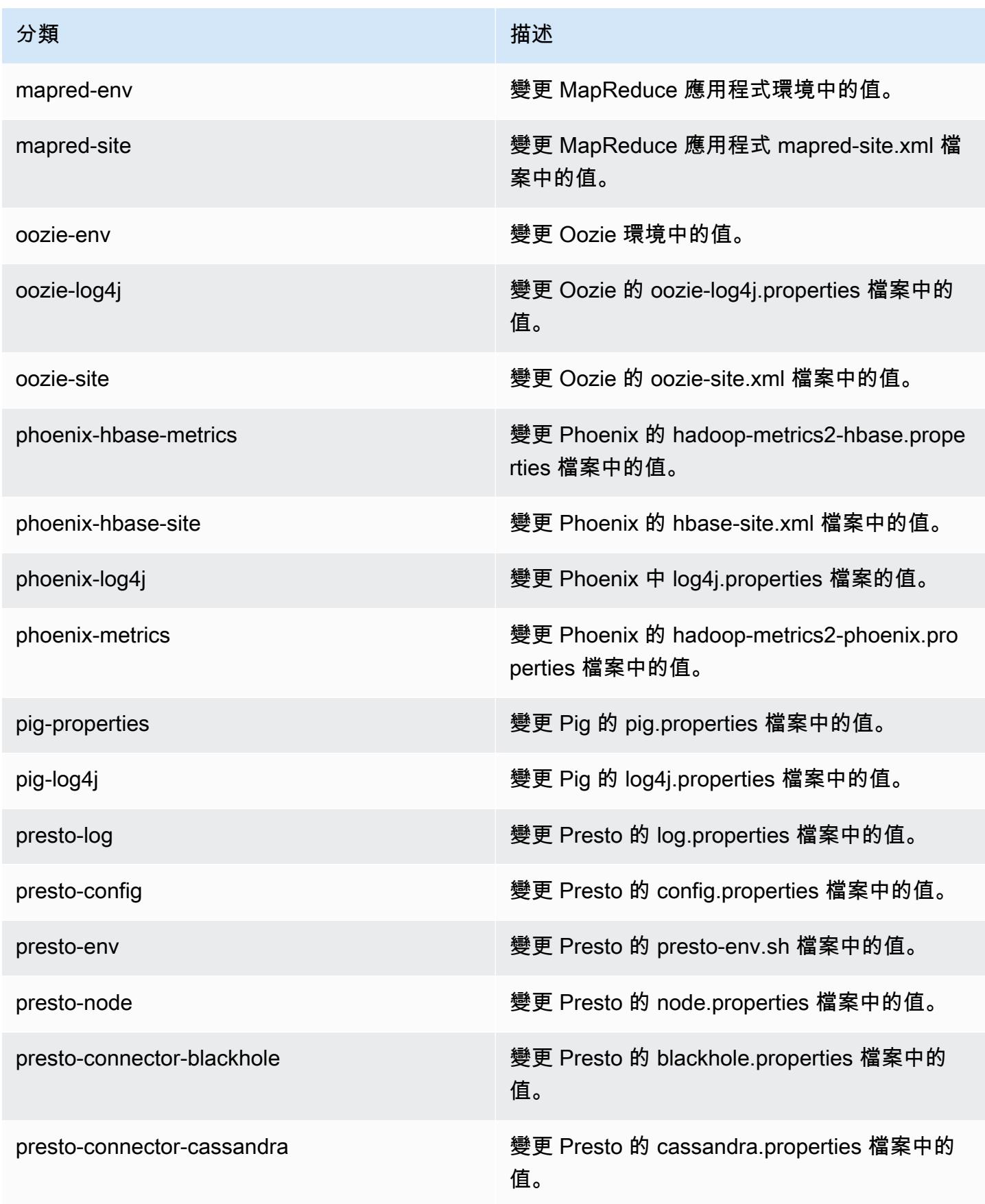

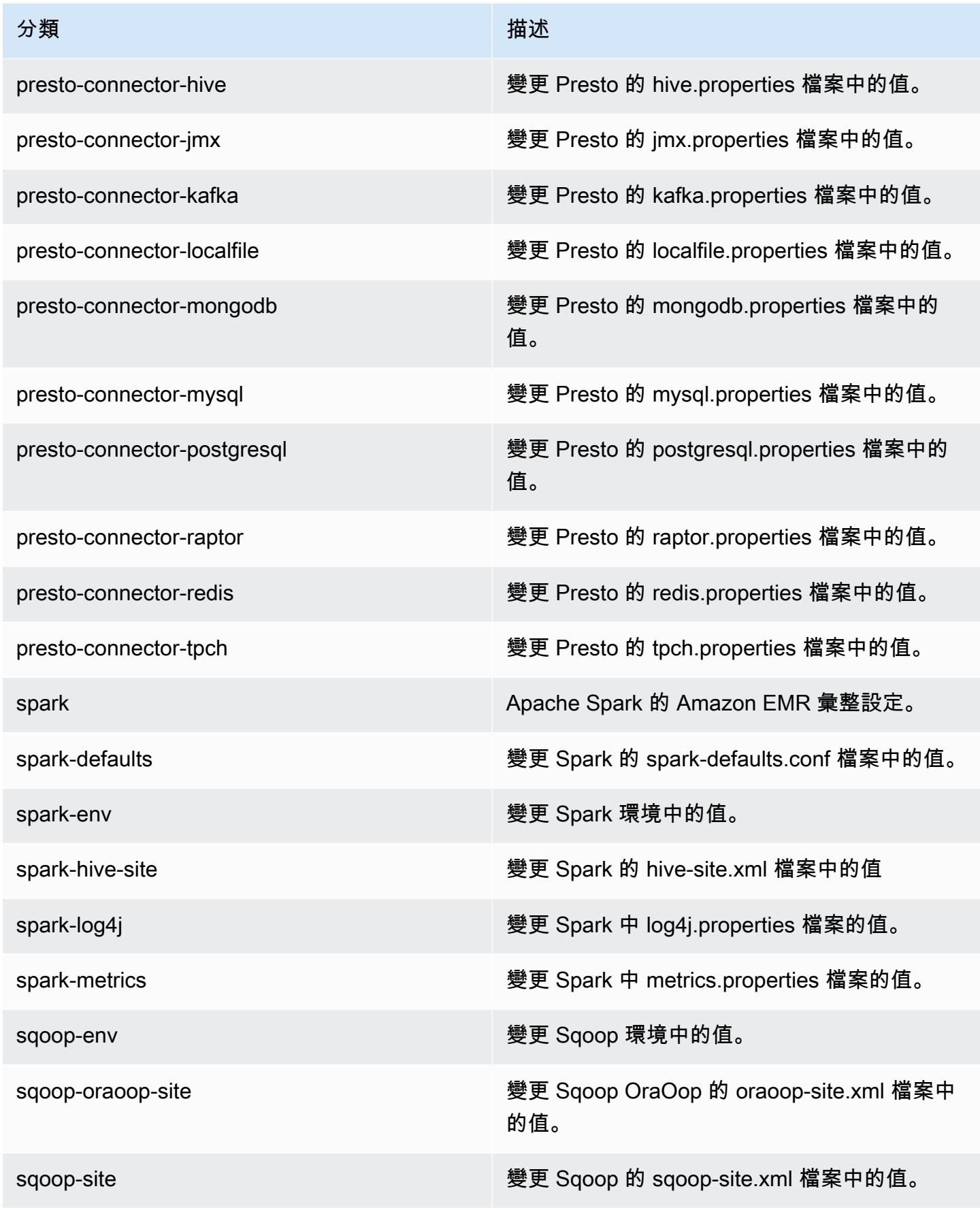

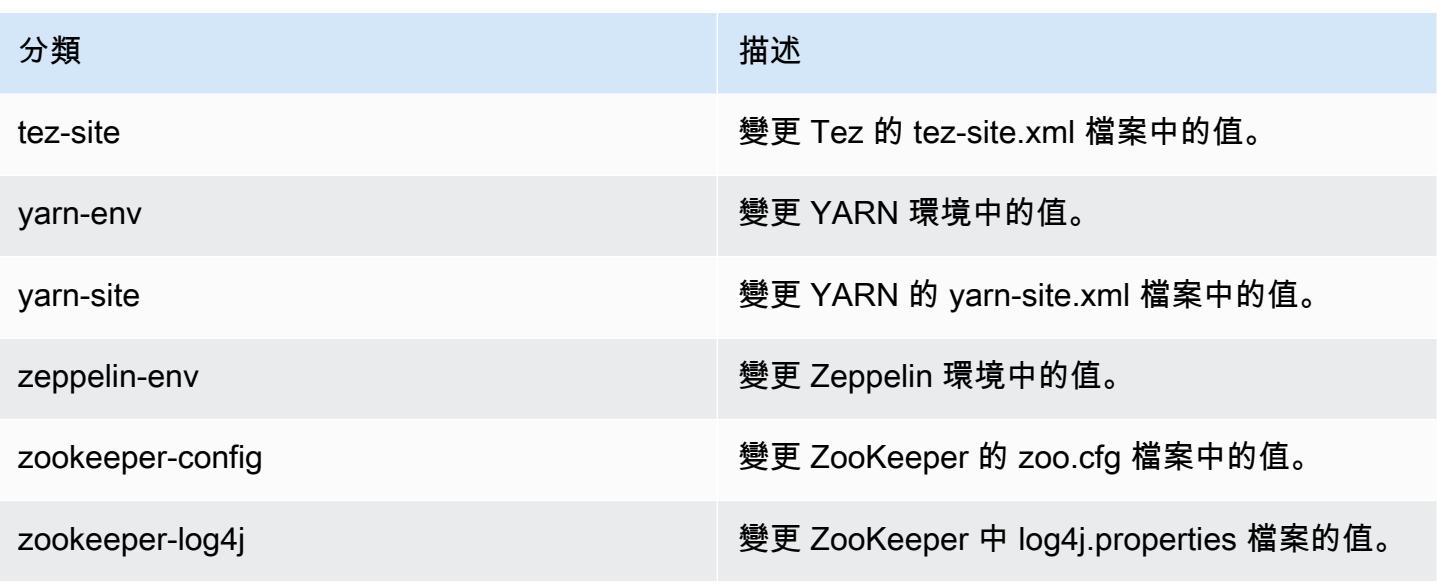

# Amazon EMR 5.8.1 版

- [應用程式版本](#page-1589-0)
- [版本備註](#page-1591-0)
- [元件版本](#page-1592-0)
- [組態分類](#page-1596-0)

# <span id="page-1589-0"></span>應用程式版本

此版本支援下列應用程

式: [Flink](https://flink.apache.org/)[、Ganglia、](http://ganglia.info)[HBase、](http://hbase.apache.org/)[HCatalog、](https://cwiki.apache.org/confluence/display/Hive/HCatalog)[Hadoop、](http://hadoop.apache.org/docs/current/)[Hive、](http://hive.apache.org/)[Hue、](http://gethue.com/)[Mahout、](http://mahout.apache.org/)[Oozie](http://oozie.apache.org/)[、Phoenix](https://phoenix.apache.org/)[、Pig、](http://pig.apache.org/)[Presto](https://prestodb.io/)、 和 [ZooKeeper。](https://zookeeper.apache.org)

下表列出此 Amazon EMR 版本中提供的應用程式版本,以及前三個 Amazon EMR 版本 (如果適用) 中 的應用程式版本。

如需完整了解各 Amazon EMR 版之應用程式版本的完整歷史記錄,請參閱以下主題:

- [Amazon EMR 6.x 版之應用程式版本](#page-21-0)
- [Amazon EMR 5.x 版之應用程式版本](#page-654-0)
- [Amazon EMR 4.x 版之應用程式版本](#page-1877-0)

# 應用程式版本資訊

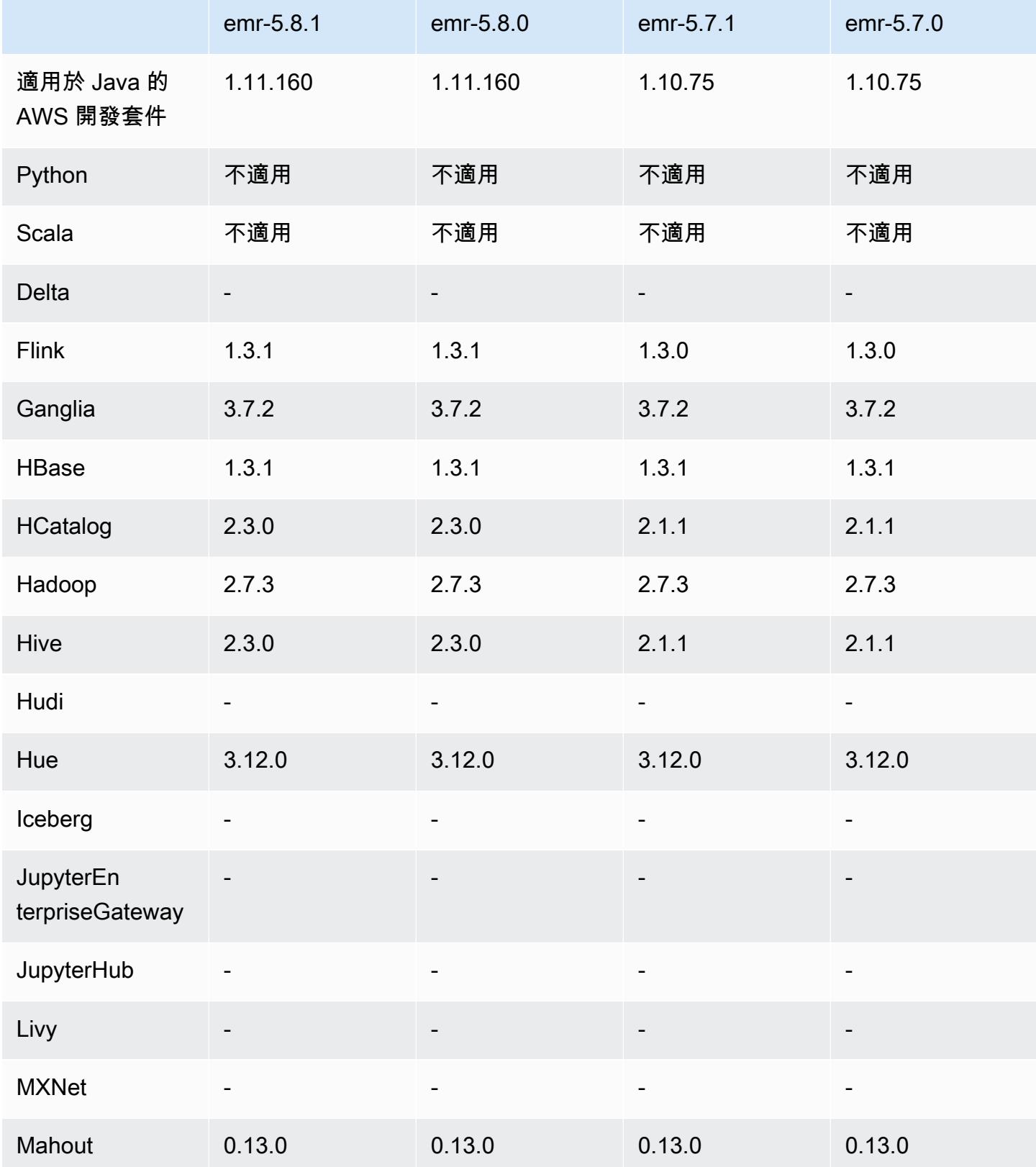

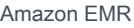

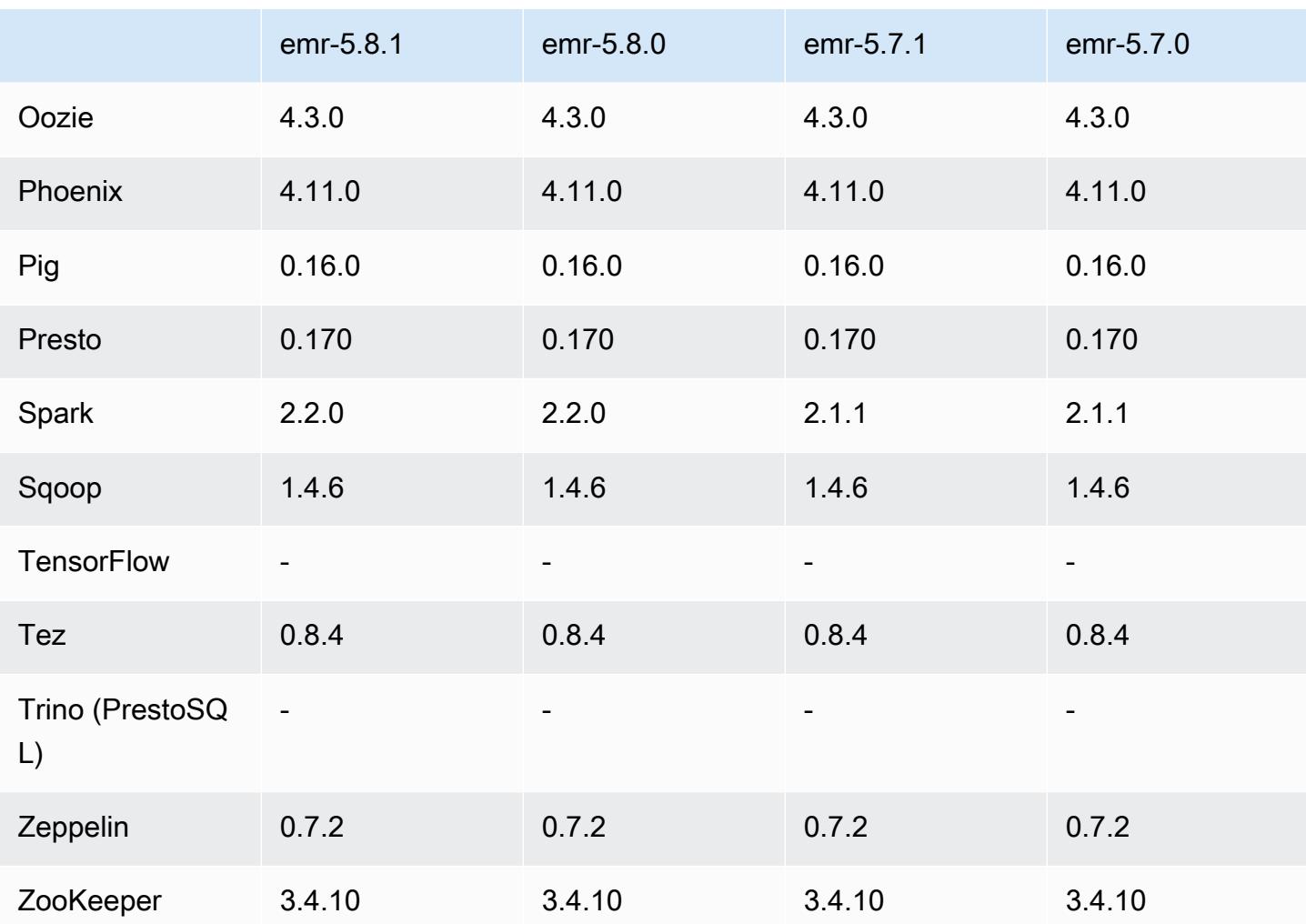

# <span id="page-1591-0"></span>版本備註

以下版本備註包含 Amazon EMR 5.8.1 版的資訊。變更是相對於 Amazon EMR 5.8.0 版而言。

初始版本日期:2018 年 1 月 22 日

#### 變更、強化功能和已解決的問題

• 更新預設 Amazon Linux AMI for Amazon EMR 的 Amazon Linux 核心,以修正與推測性執行相關的 漏洞 (CVE-2017-5715、CVE-2017-5753 和 CVE-2017-5754)。如需更多詳細資訊,請參閱 [https://](https://aws.amazon.com/security/security-bulletins/AWS-2018-013/) [aws.amazon.com/security/security-bulletins/AWS-2018-013/](https://aws.amazon.com/security/security-bulletins/AWS-2018-013/)。

## <span id="page-1592-0"></span>元件版本

Amazon EMR 在此版本安裝的元件列出如下。其中有一些屬於大數據應用程式套件。其他的則為 Amazon EMR 獨有,並安裝為系統程序和功能。這些通常會以 emr 或 aws 開頭。在最新 Amazon EMR 版本中的大數據應用程式套件,通常也是社群中可找到的最新版本。我們致力盡快提供 Amazon EMR 的社群版本。

Amazon EMR 中的某些元件與社群版本不同。這些元件具有版本標籤,格式為 *CommunityVersion*amzn-*EmrVersion*。*EmrVersion* 從 0 開始。例如,假設有一個名為 myapp-component 的開放 原始碼社群元件 2.2 版為了包含在不同 Amazon EMR 發行版本中而修改過三次,則其發行版本會列為 2.2-amzn-2。

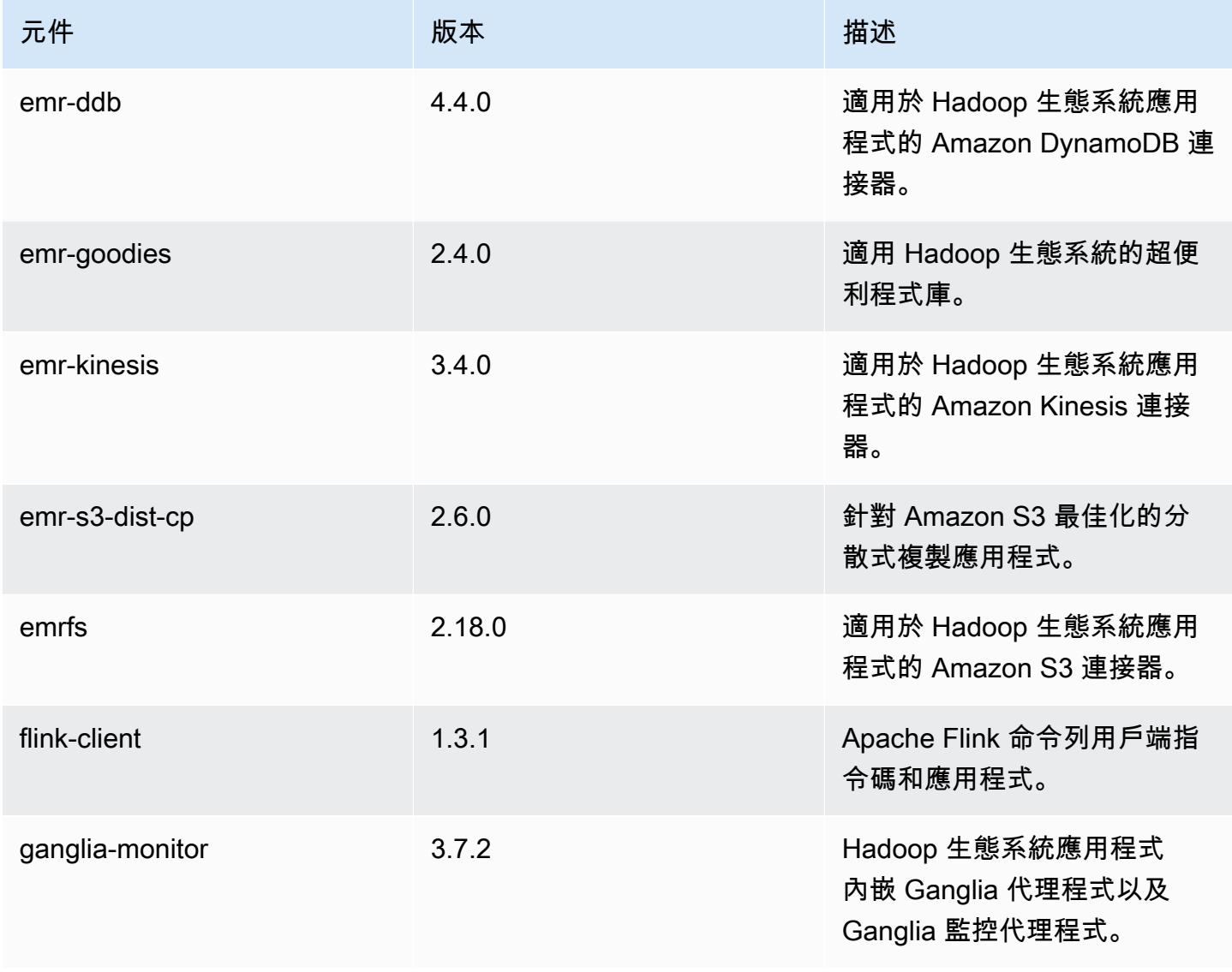

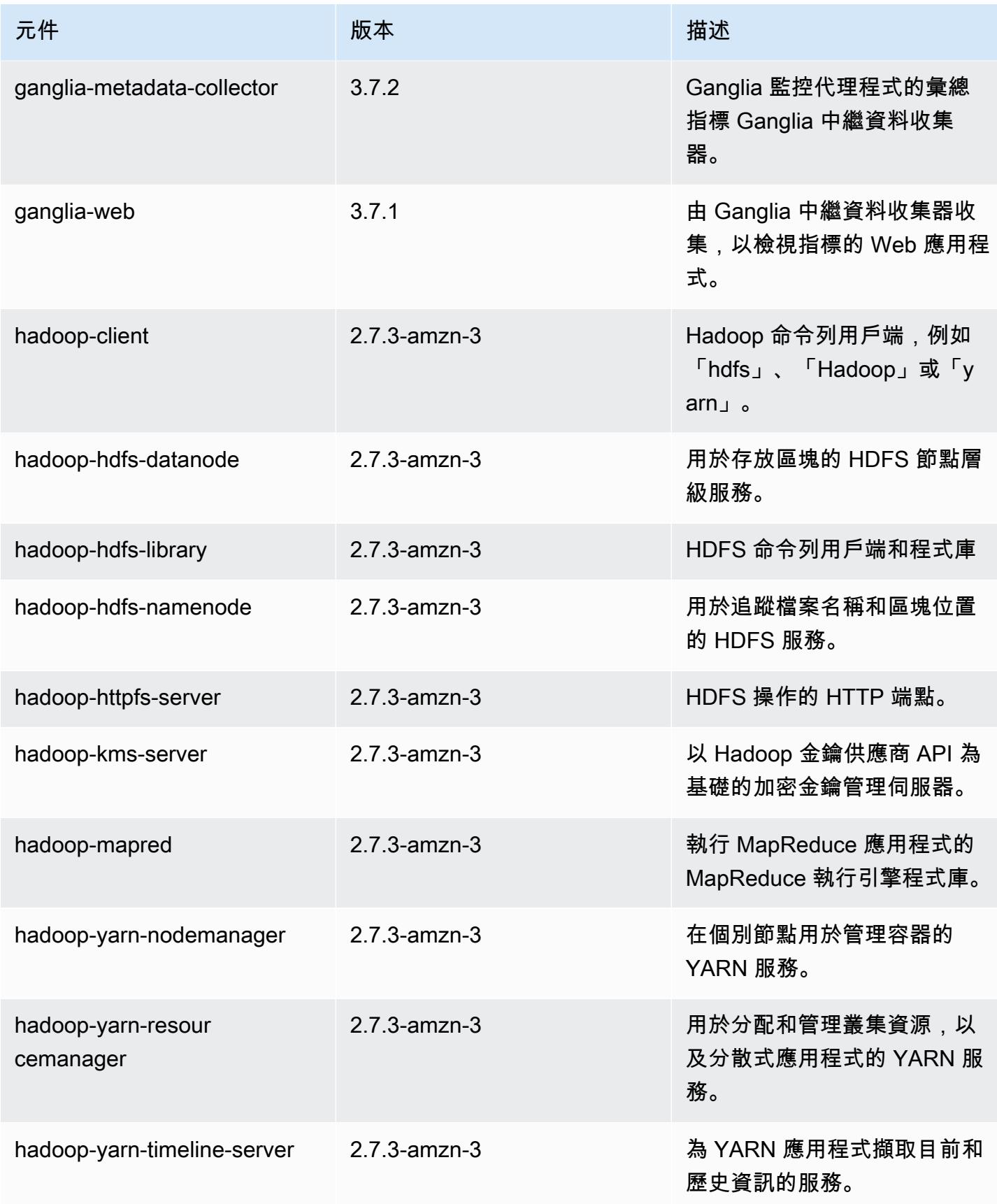

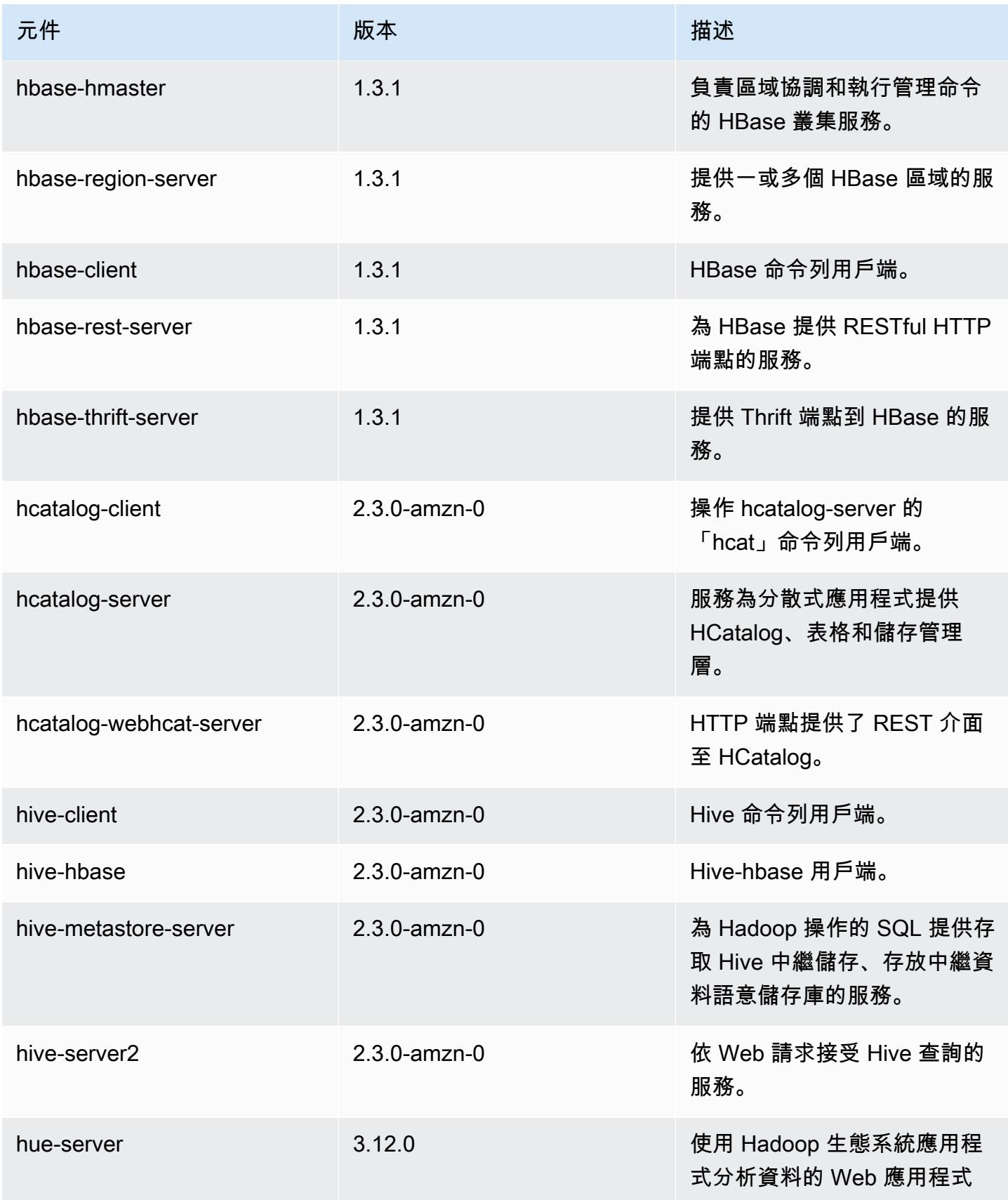

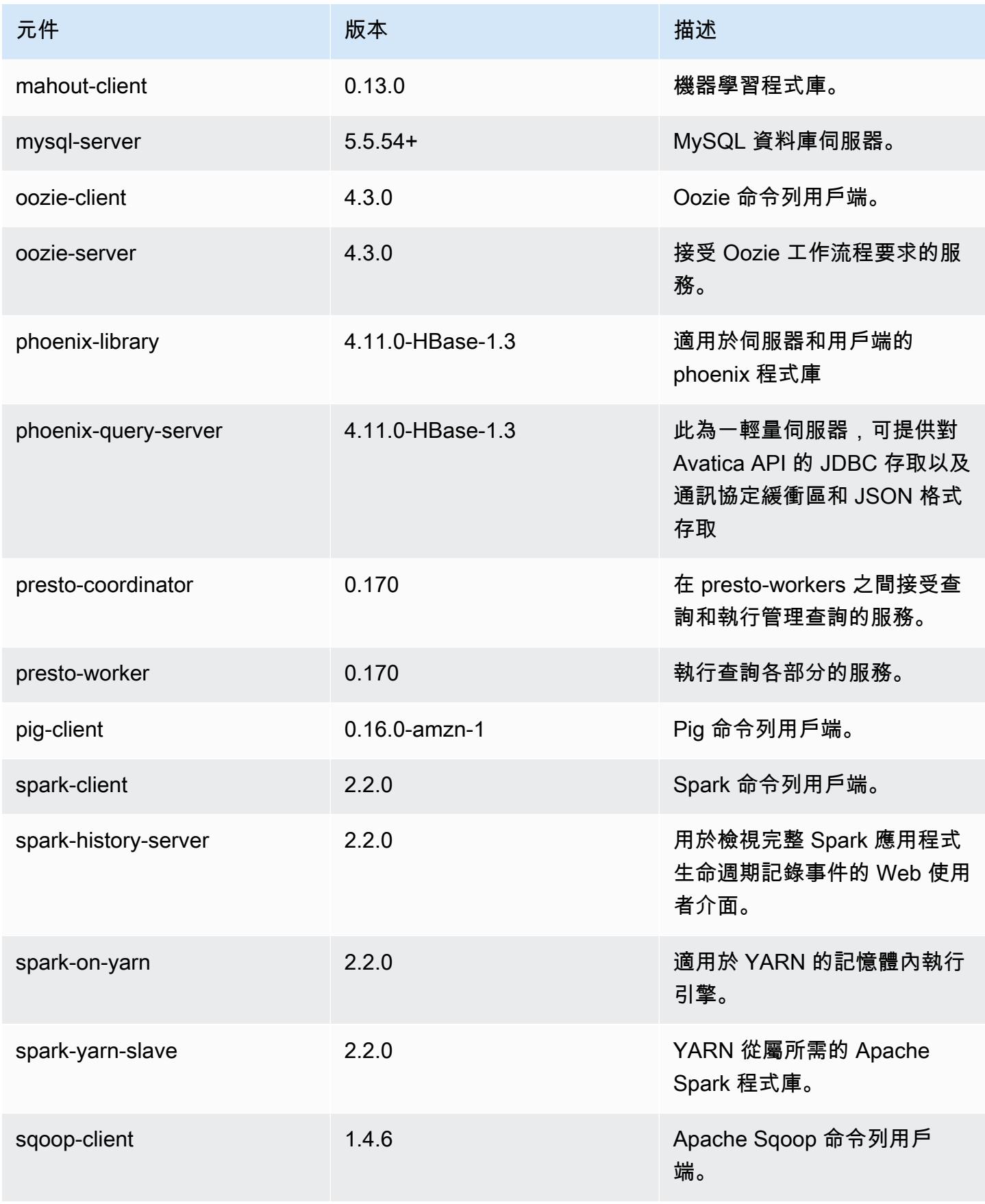

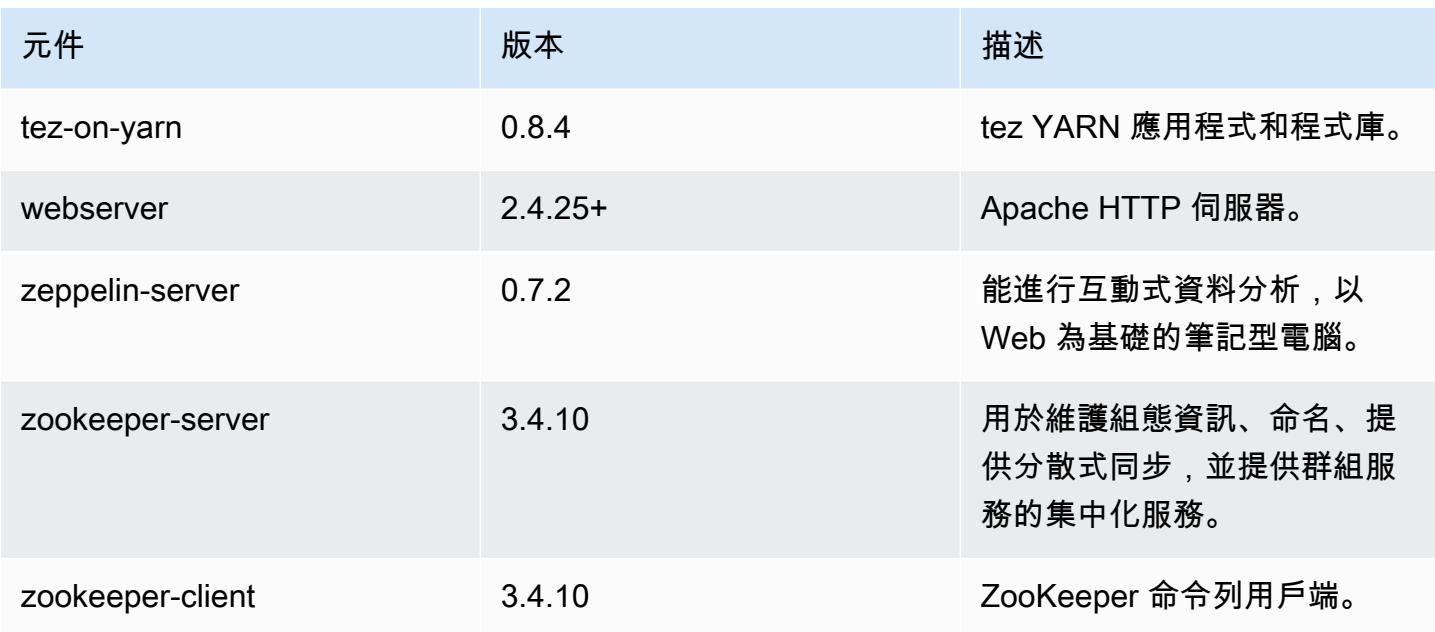

# <span id="page-1596-0"></span>組態分類

組態分類可讓您自訂應用程式。這些檔案通常對應於應用程式的組態 XML 檔案,例如 hivesite.xml。如需更多詳細資訊,請參閱 [設定應用程式。](#page-2419-0)

## emr-5.8.1 分類

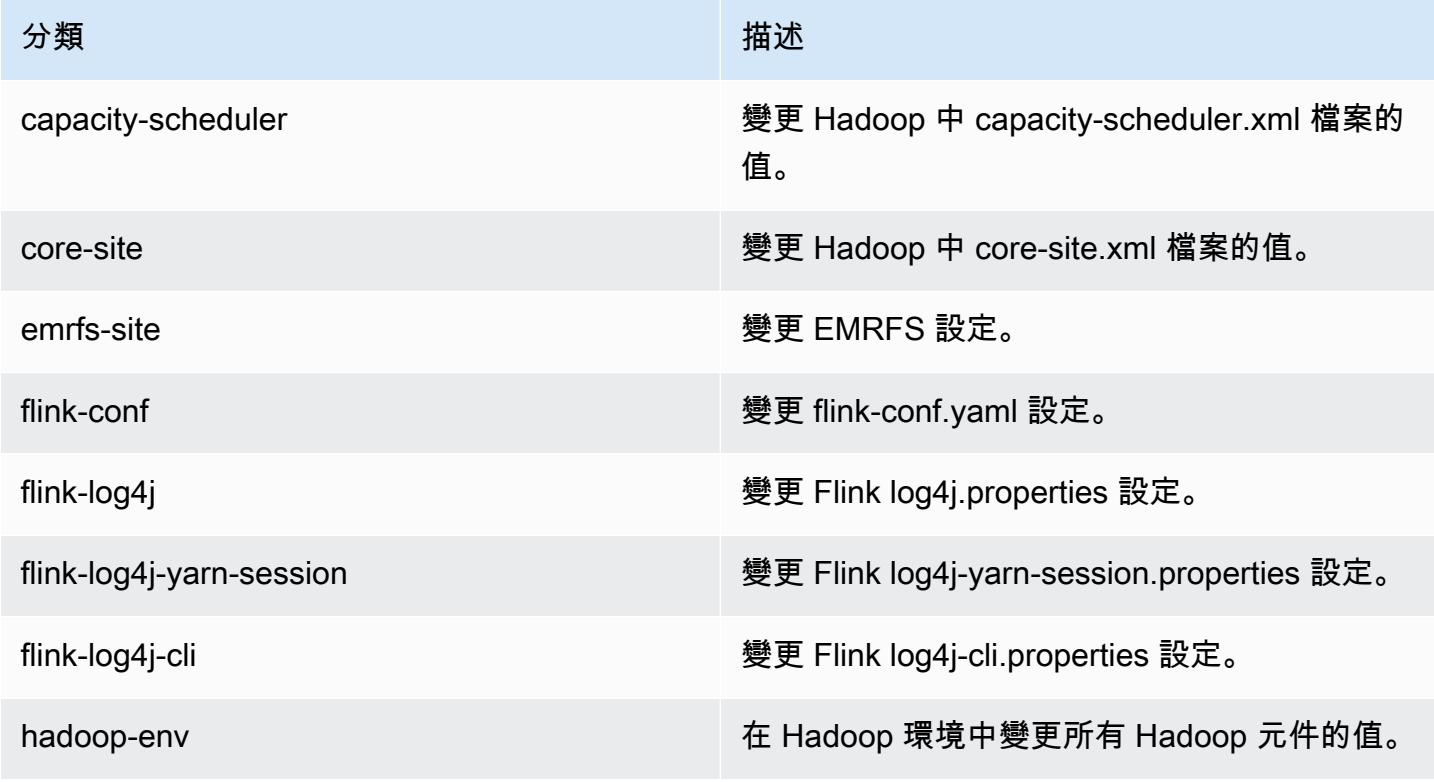

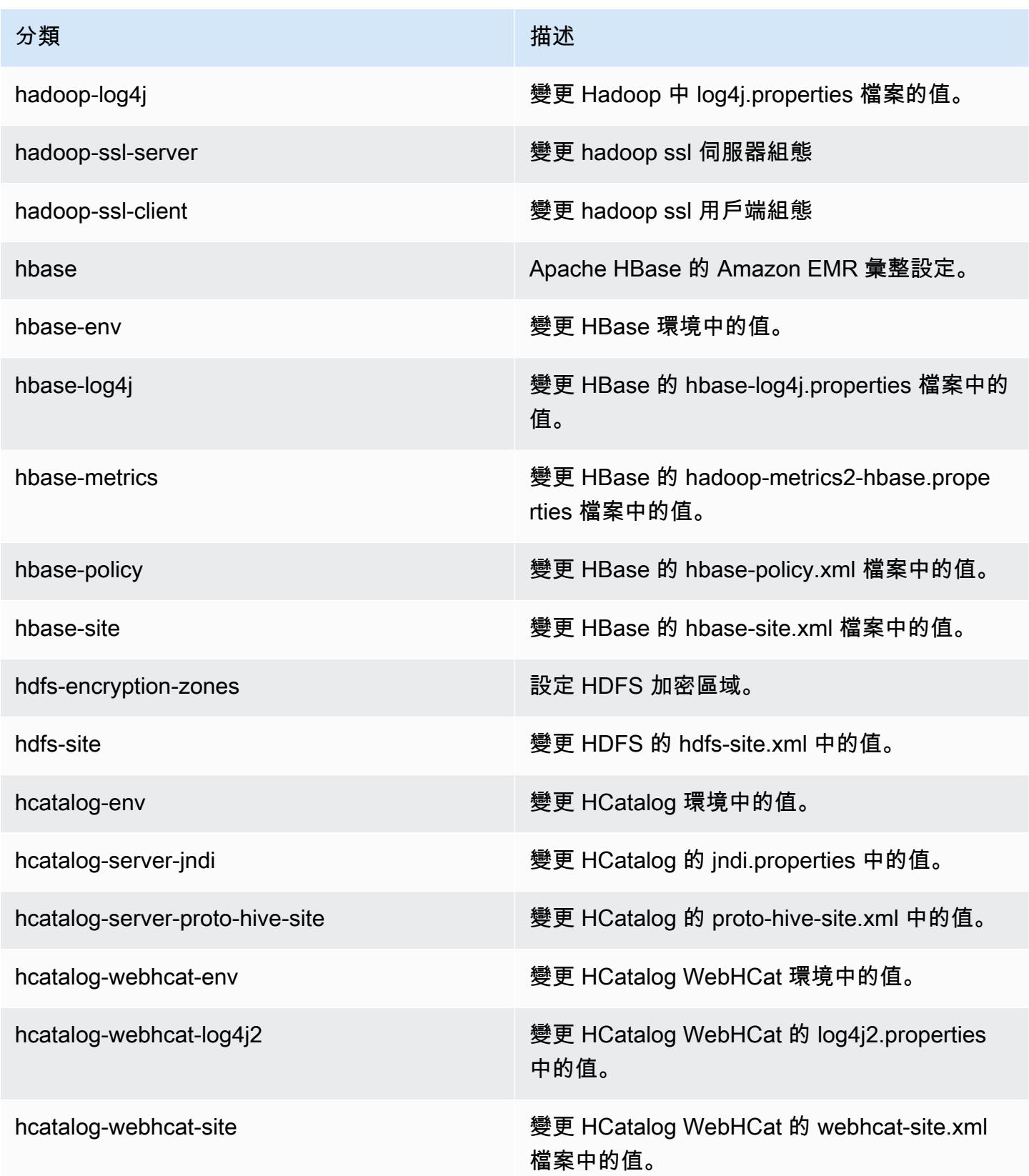

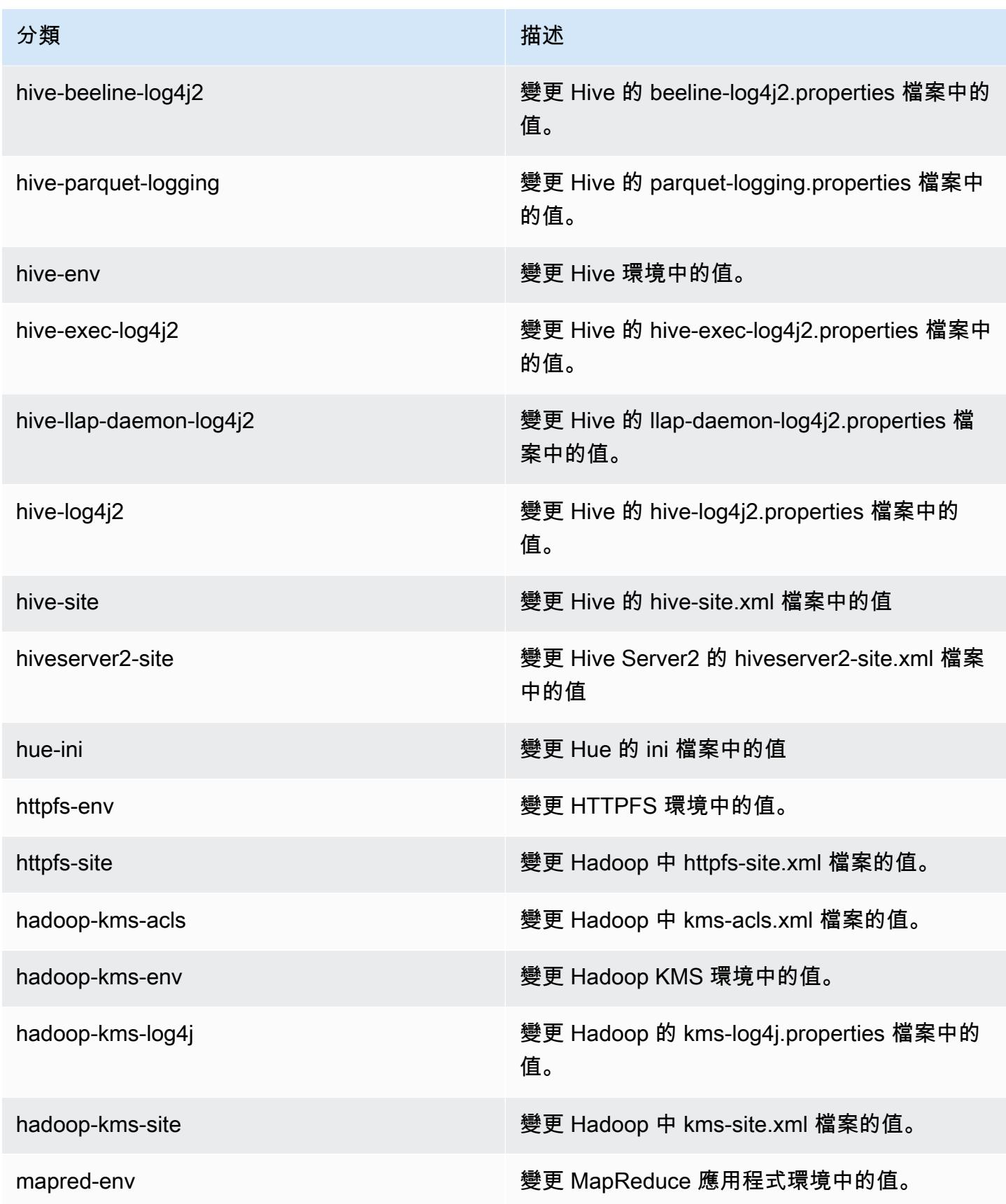

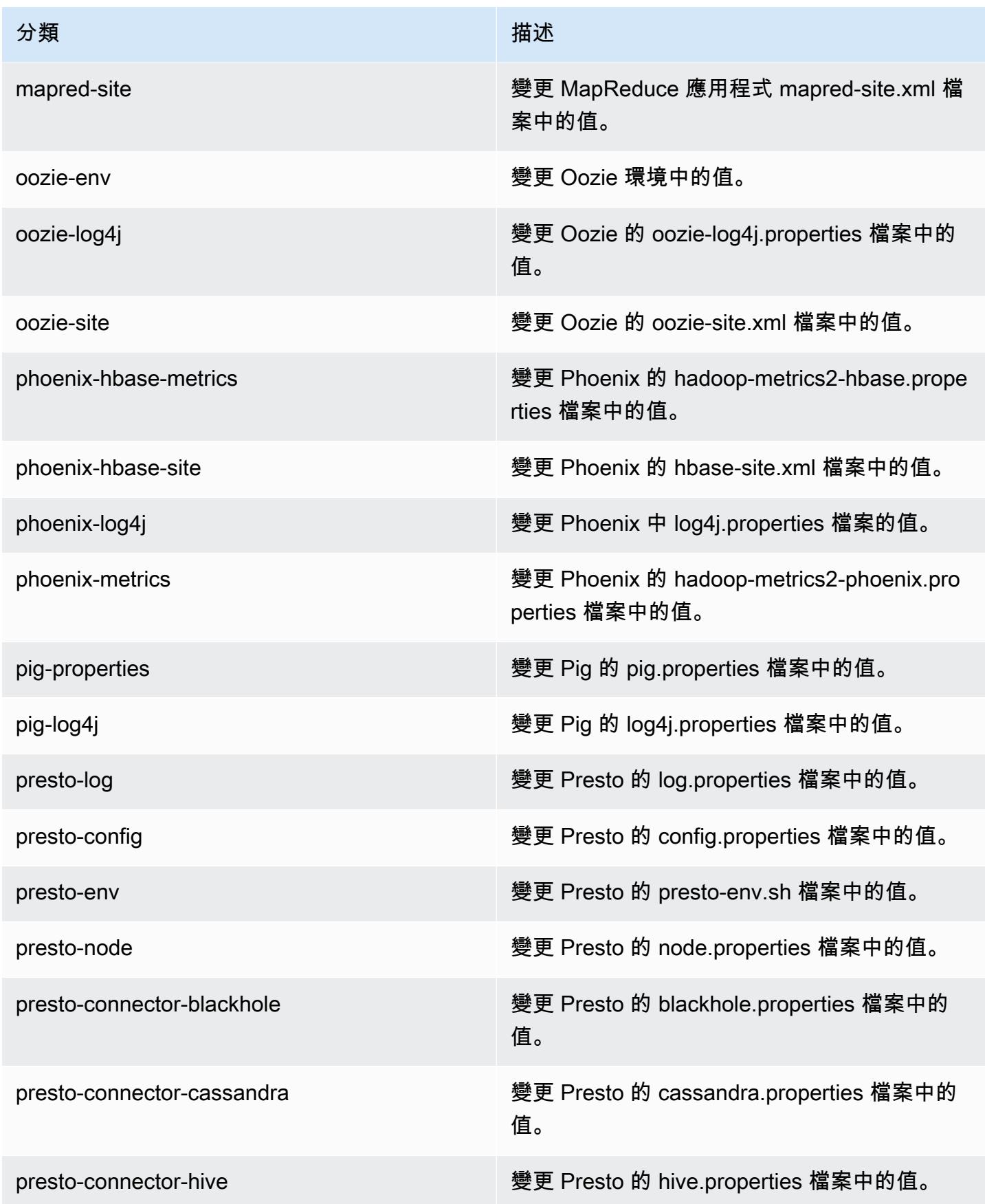

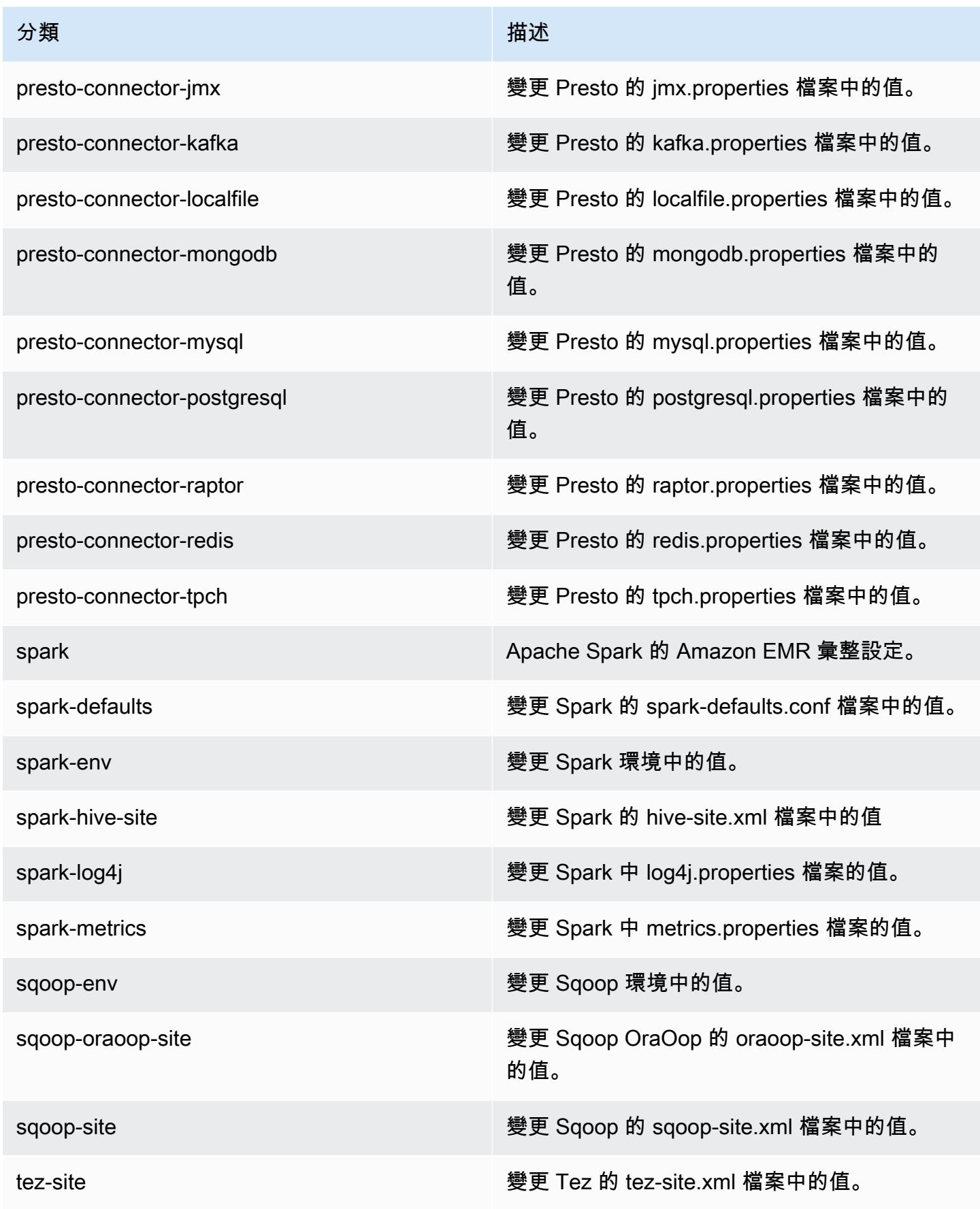

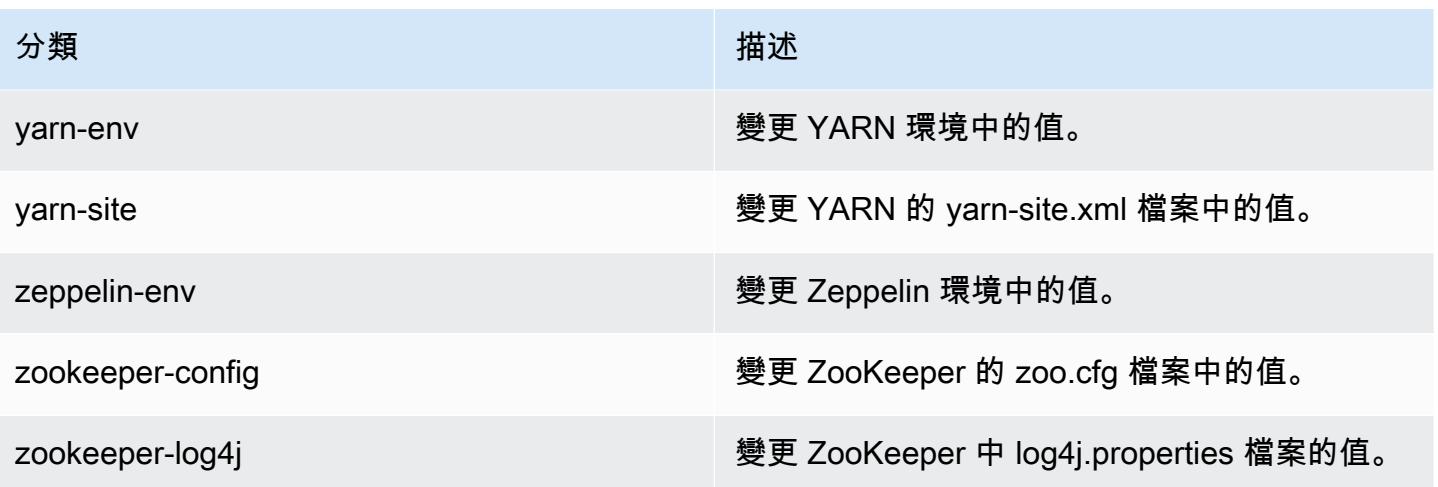

# Amazon EMR 5.8.0 版

- [應用程式版本](#page-1601-0)
- [版本備註](#page-1603-0)
- [元件版本](#page-1605-0)
- [組態分類](#page-1609-0)

#### <span id="page-1601-0"></span>應用程式版本

#### 此版本支援下列應用程

式: [Flink](https://flink.apache.org/)[、Ganglia、](http://ganglia.info)[HBase、](http://hbase.apache.org/)[HCatalog、](https://cwiki.apache.org/confluence/display/Hive/HCatalog)[Hadoop、](http://hadoop.apache.org/docs/current/)[Hive、](http://hive.apache.org/)[Hue、](http://gethue.com/)[Mahout、](http://mahout.apache.org/)[Oozie](http://oozie.apache.org/)[、Phoenix](https://phoenix.apache.org/)[、Pig、](http://pig.apache.org/)[Presto](https://prestodb.io/)、 和 [ZooKeeper。](https://zookeeper.apache.org)

下表列出此 Amazon EMR 版本中提供的應用程式版本,以及前三個 Amazon EMR 版本 (如果適用) 中 的應用程式版本。

如需完整了解各 Amazon EMR 版之應用程式版本的完整歷史記錄,請參閱以下主題:

- [Amazon EMR 6.x 版之應用程式版本](#page-21-0)
- [Amazon EMR 5.x 版之應用程式版本](#page-654-0)
- [Amazon EMR 4.x 版之應用程式版本](#page-1877-0)

# 應用程式版本資訊

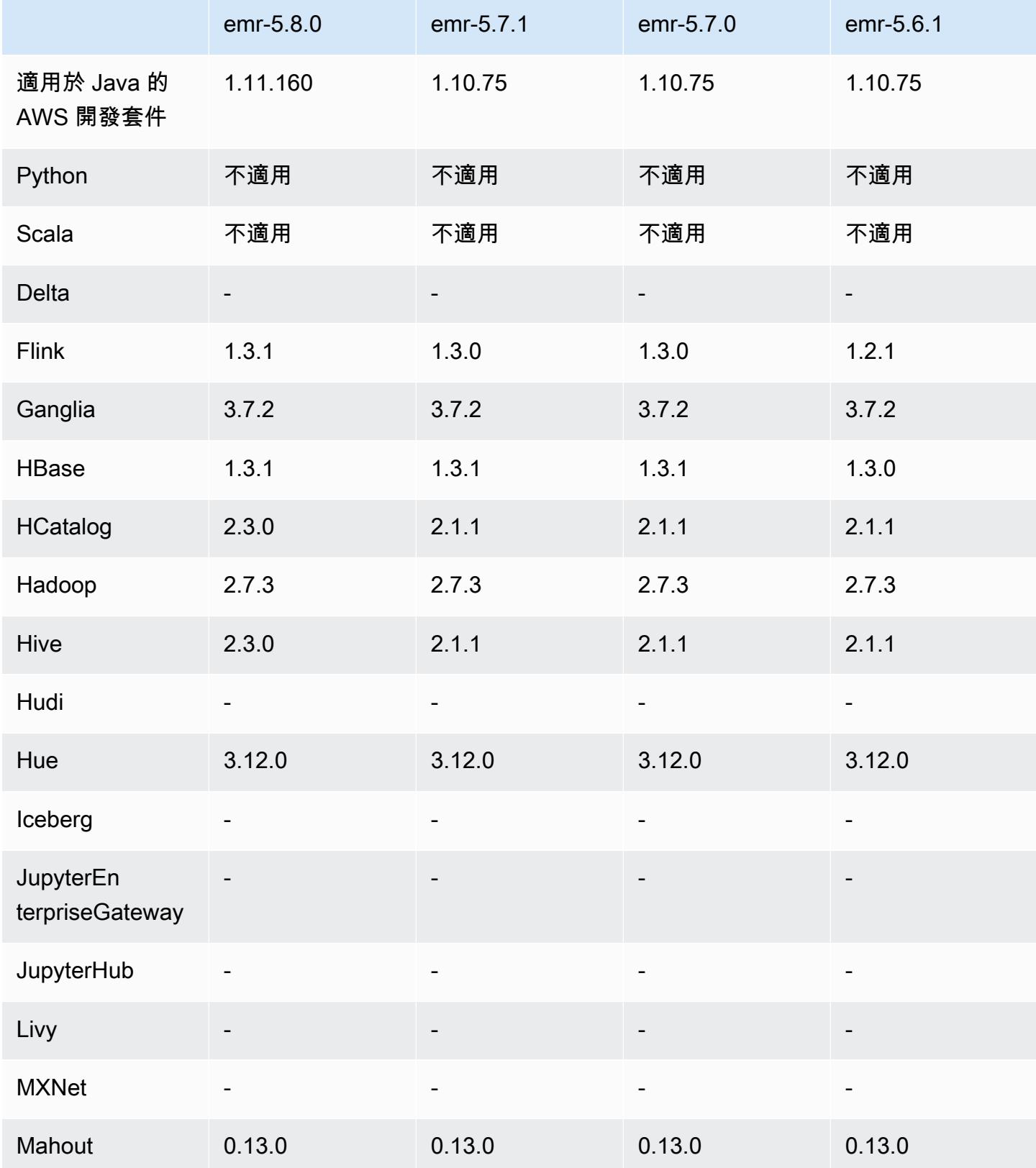

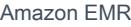

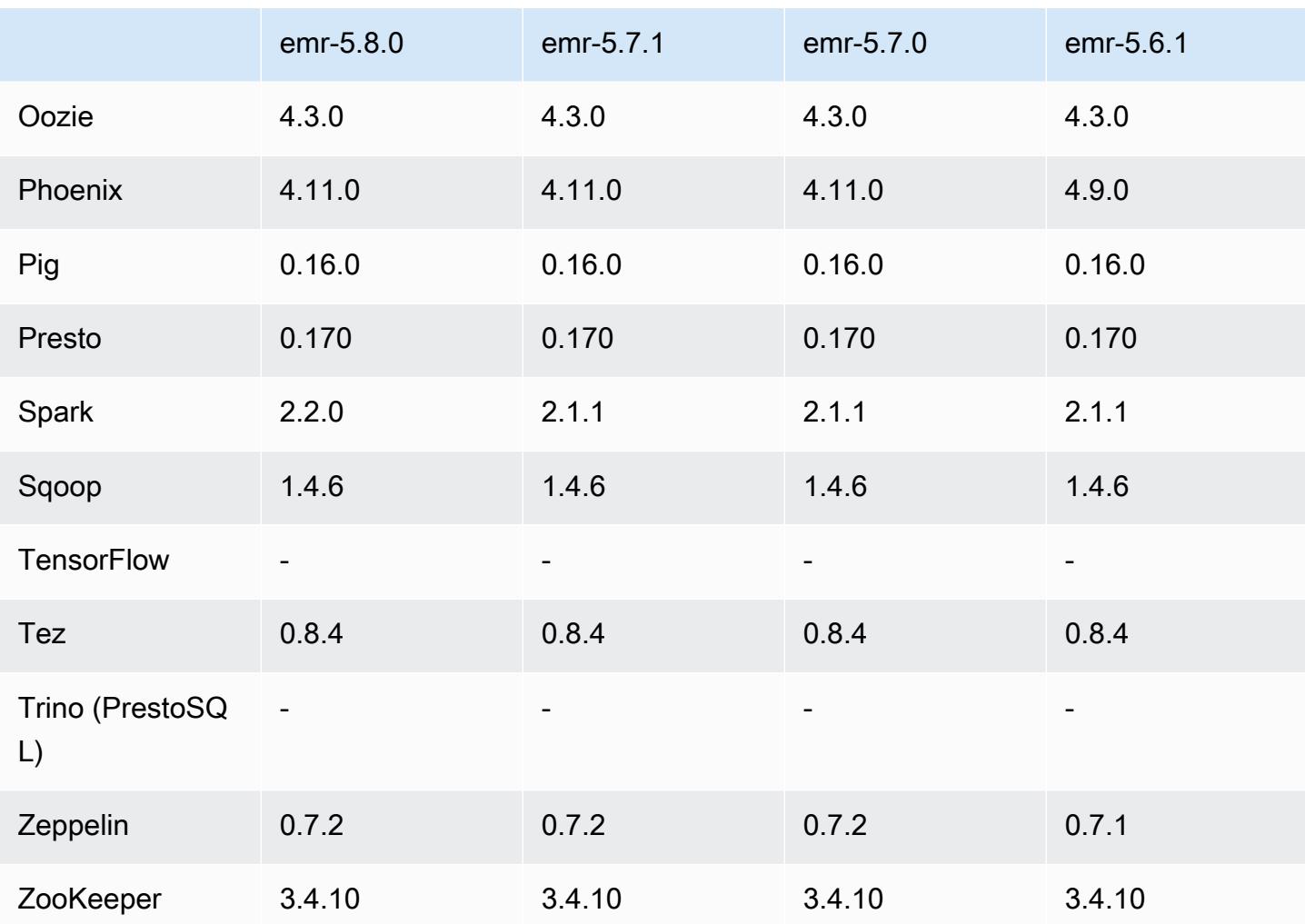

# <span id="page-1603-0"></span>版本備註

以下版本備註包含 Amazon EMR 5.8.0 版的資訊。變更是相對於 Amazon EMR 5.7.0 版而言。

初始版本日期:2017 年 8 月 10 日

最新功能更新:2017 年 9 月 25 日

### 升級

- AWS SDK 1.11.160
- Flink 1.3.1
- Hive 2.3.0。如需詳細資訊,請參閱 Apache Hive 網站上的[版本備註。](https://issues.apache.org/jira/secure/ConfigureReleaseNote.jspa?projectId=12310843&version=12340269)
- Spark 2.2.0。如需詳細資訊,請參閱 Apache Spark 網站上[的版本備註](https://spark.apache.org/releases/spark-release-2-2-0.html)。

新的 功能

• 新增檢視應用程式歷史記錄的支援 (2017 年 9 月 25 日)。如需詳細資訊,請參閱《Amazon EMR 管 理指南》中的[檢視應用程式歷史記錄](https://docs.aws.amazon.com/emr/latest/ManagementGuide/emr-cluster-application-history.html)。

變更、強化功能和已解決的問題

- 與 AWS Glue Data Catalog 整合
	- 新增 Hive 和 Spark SQL 使用 AWS Glue Data Catalog 作為 Hive 中繼資料存放區的功能。如需 詳細資訊,請參閱[使用 AWS Glue Data Catalog 作為 Hive 的中繼存放區及](#page-3431-0)[使用 AWS Glue Data](#page-4102-0)  [Catalog 作為 Spark SQL 的中繼存放區。](#page-4102-0)
- 新增應用程式歷程記錄至叢集詳細資訊,讓您能夠檢視 YARN 應用程式的歷史資料和 Spark 應用 程式的額外詳細資訊。如需詳細資訊,請參閱《Amazon EMR 管理指南》中[的檢視應用程式歷史記](https://docs.aws.amazon.com/emr/latest/ManagementGuide/emr-cluster-application-history.html) [錄](https://docs.aws.amazon.com/emr/latest/ManagementGuide/emr-cluster-application-history.html)。
- Oozie
	- 向後移植的 [OOZIE-2748](https://issues.apache.org/jira/browse/OOZIE-2748)。
- Hue
	- 向後移植的 [HUE-5859](https://issues.cloudera.org/browse/HUE-5859)
- HBase
	- 新增修補程式,使用 getMasterInitializedTime 透過 Java 管理延伸 (JMX) 公開 HBase 主 伺服器開始時間。
	- 新增修補程式以改善叢集開始時間。

#### 已知問題

- 當所有應用程式已安裝,而預設的 Amazon EBS 根磁碟區大小未改變,叢集啟動就會失敗。解決 方法是使用 AWS CLI 的 aws emr create-cluster 命令並指定更大的 --ebs-root-volumesize 參數。
- Hive 2.3.0 會預設設定為 hive.compute.query.using.stats=true。這會使查 詢從現有統計資料而非直接從資料獲得資料,可能會造成混淆。例如,假設您有一個 hive.compute.query.using.stats=true 的資料表,並將新檔案上傳至資料表 LOCATION, 則在資料表執行 SELECT COUNT(\*) 查詢時會傳回統計資料的計數,而非顯示出新增的資料列。

解決方法是使用 ANALYZE TABLE 命令來收集新的統計資料,或者設定 hive.compute.query.using.stats=false。如需詳細資訊,請參閱 Apache Hive 文件中 [Hive 的統計資料](https://cwiki.apache.org/confluence/display/Hive/StatsDev#StatsDev-StatisticsinHive)。

- Spark 使用 Spark 時,apppusher 常駐程式會有檔案處理常式遺漏問題,這可能在長期執行 之 Spark 作業的數小時或數天後出現。若要解決此問題,請連線至主節點並輸入 sudo /etc/ init.d/apppusher stop。這會停止 apppusher 常駐程式,而 Amazon EMR 會自動將其重新啟 動。
- 應用程式歷程記錄
	- 無法提供無效 Spark 執行器的歷史資料。
	- 使用安全組態以啟用傳送中加密的叢集,無法取得應用程式歷史記錄。

#### <span id="page-1605-0"></span>元件版本

Amazon EMR 在此版本安裝的元件列出如下。其中有一些屬於大數據應用程式套件。其他的則為 Amazon EMR 獨有,並安裝為系統程序和功能。這些通常會以 emr 或 aws 開頭。在最新 Amazon EMR 版本中的大數據應用程式套件,通常也是社群中可找到的最新版本。我們致力盡快提供 Amazon EMR 的社群版本。

Amazon EMR 中的某些元件與社群版本不同。這些元件具有版本標籤,格式為 *CommunityVersion*amzn-*EmrVersion*。*EmrVersion* 從 0 開始。例如,假設有一個名為 myapp-component 的開放 原始碼社群元件 2.2 版為了包含在不同 Amazon EMR 發行版本中而修改過三次,則其發行版本會列為 2.2-amzn-2。

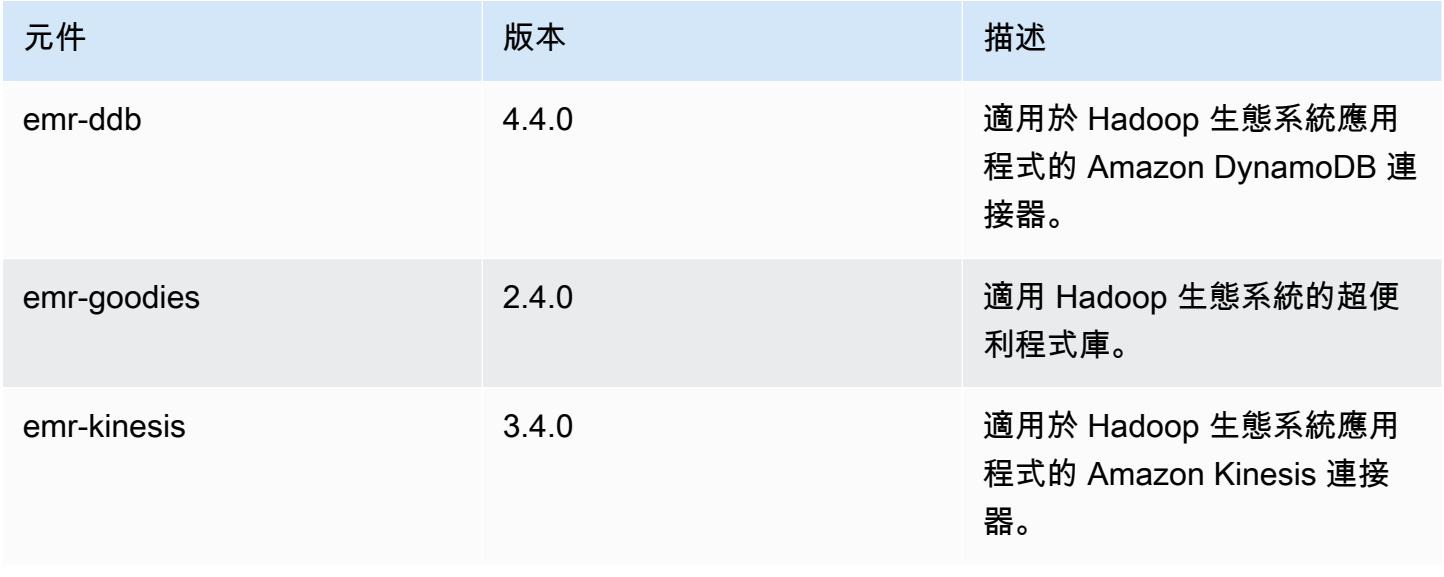

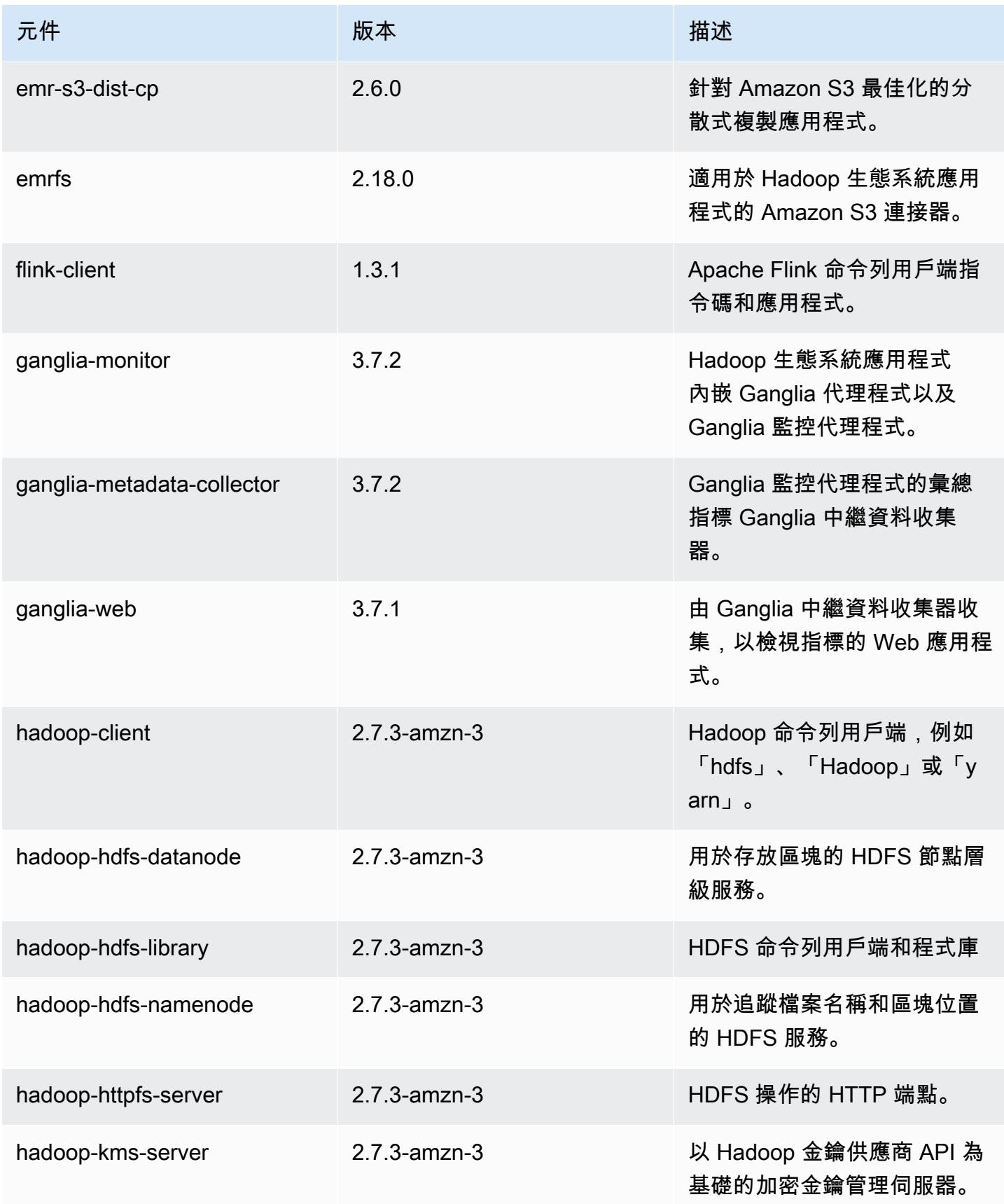

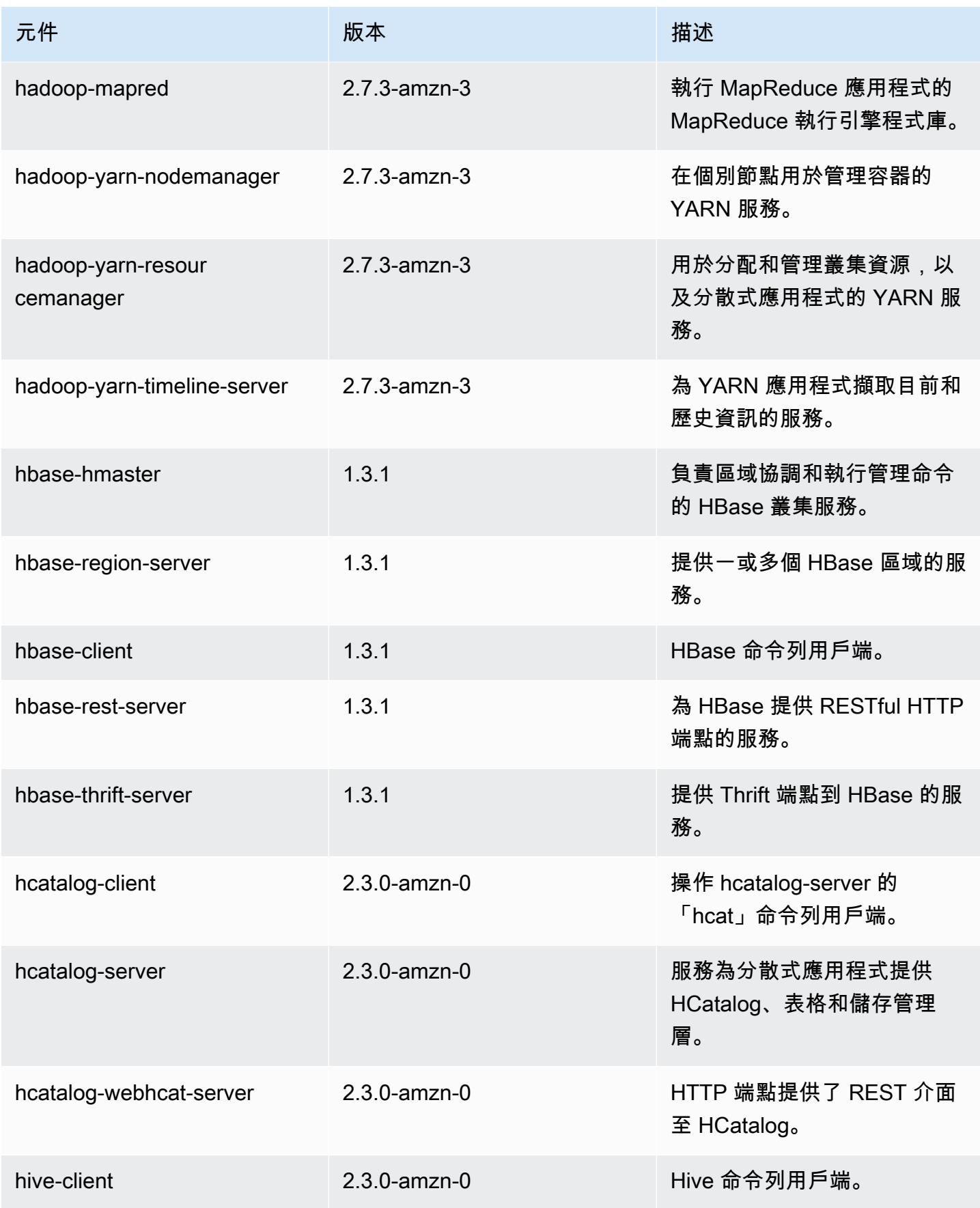

Amazon EMR **Maximum** Amazon EMR 版本指南

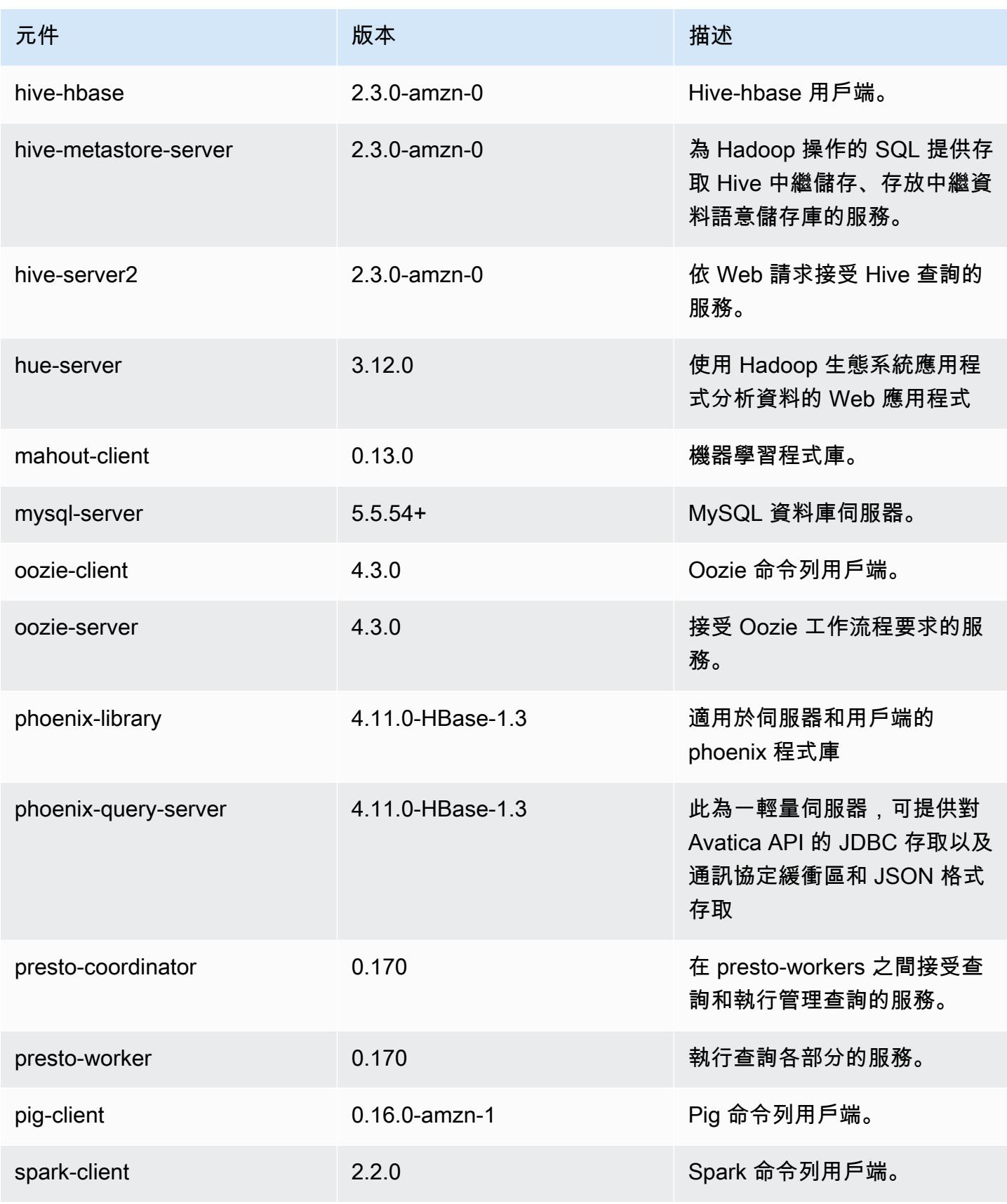

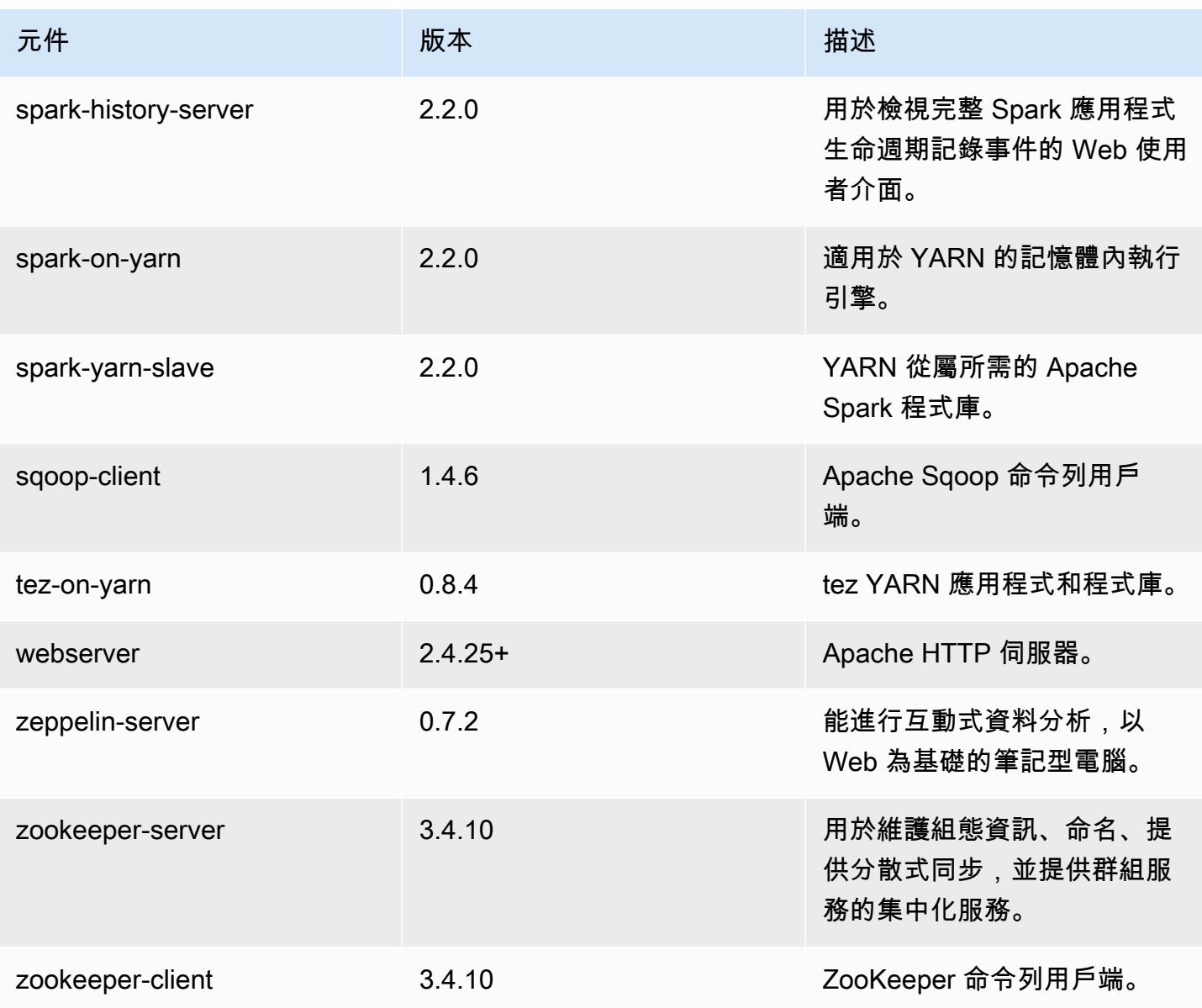

# <span id="page-1609-0"></span>組態分類

組態分類可讓您自訂應用程式。這些檔案通常對應於應用程式的組態 XML 檔案,例如 hive-site.xml。如需更多詳細資訊,請參閱 [設定應用程式。](#page-2419-0)

emr-5.8.0 分類

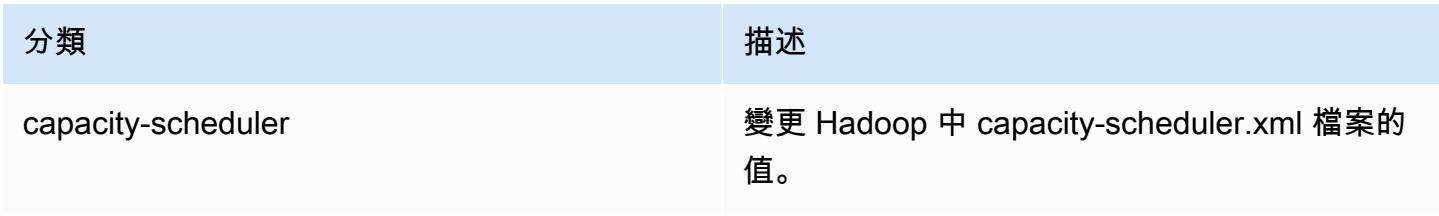

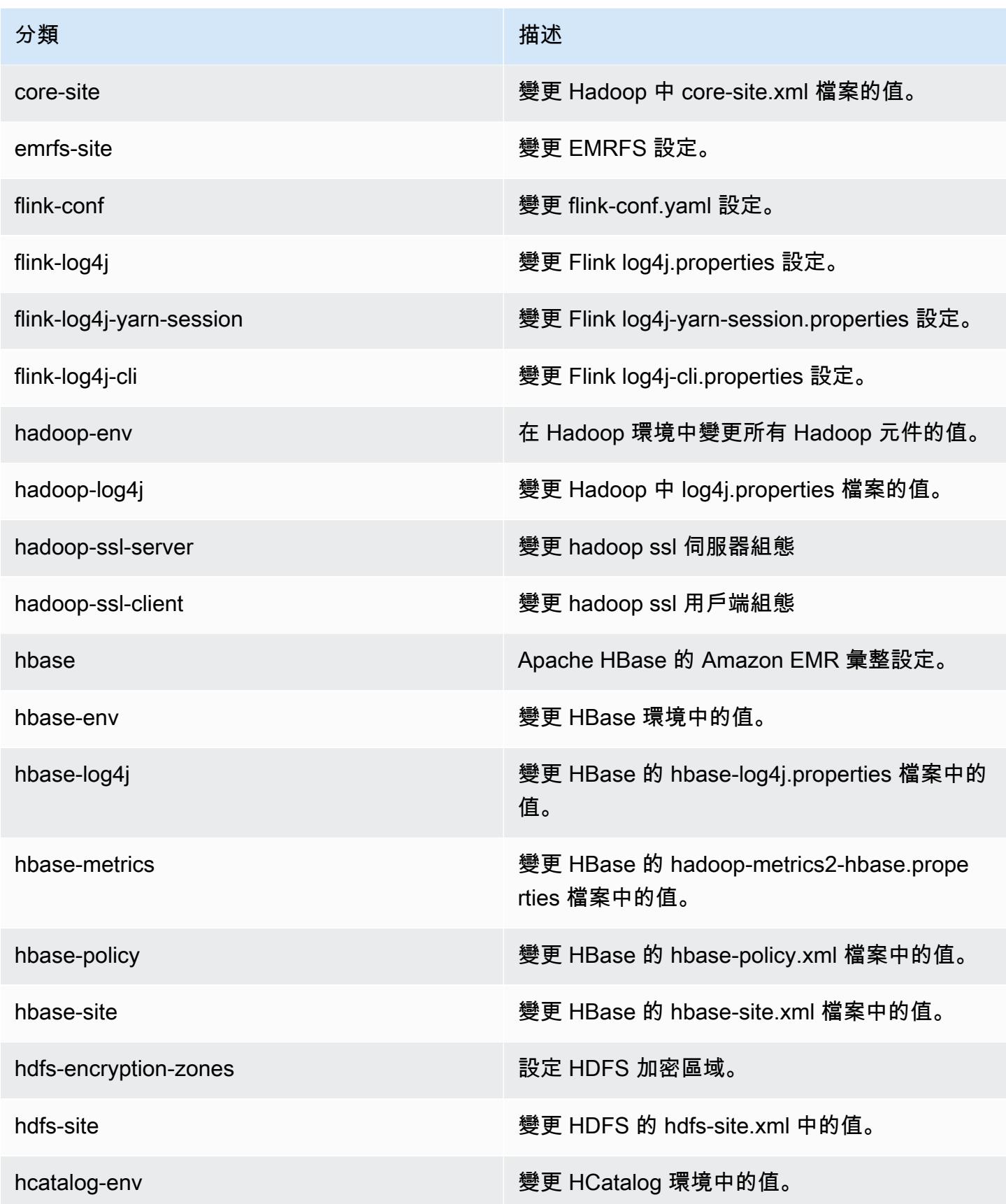

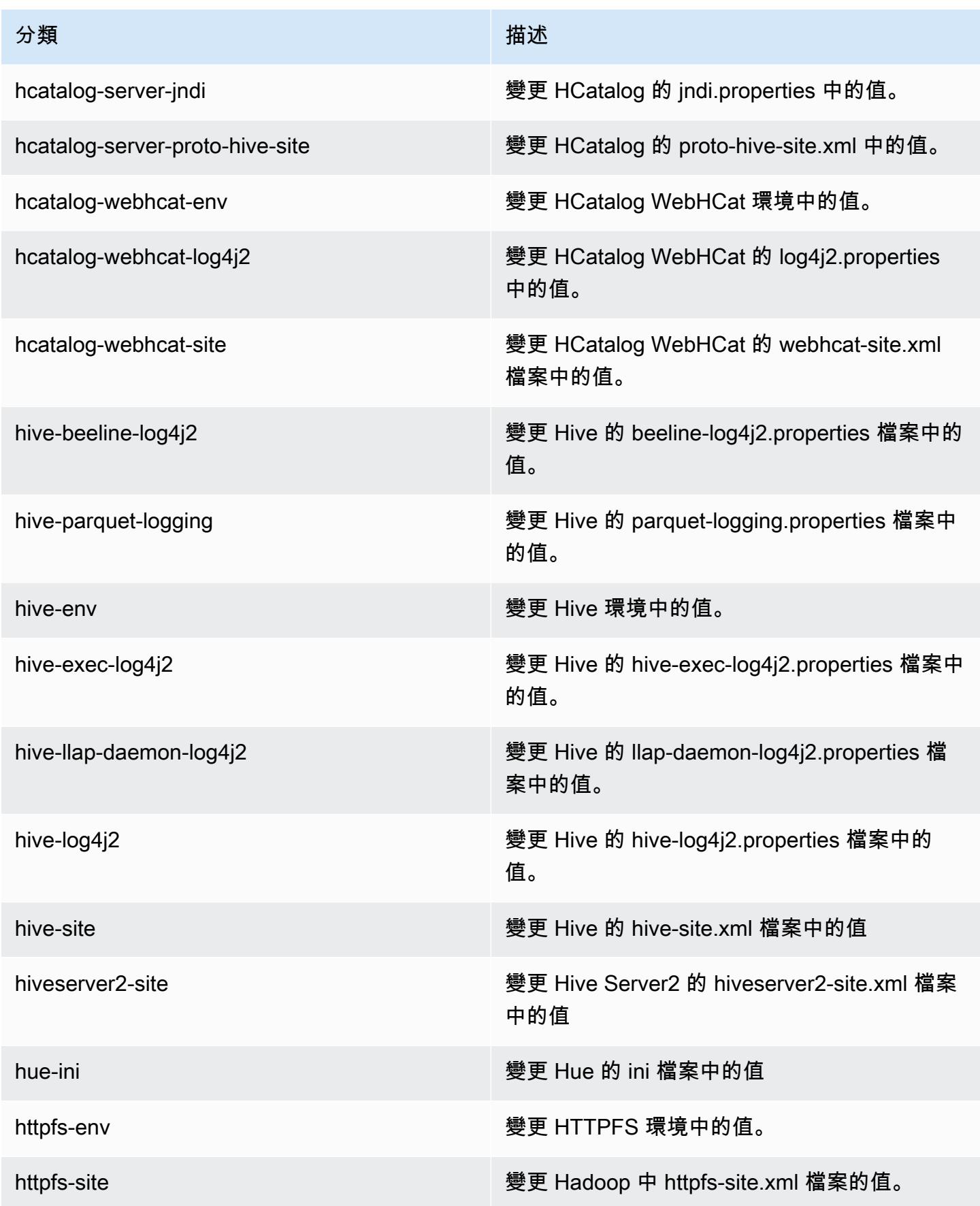

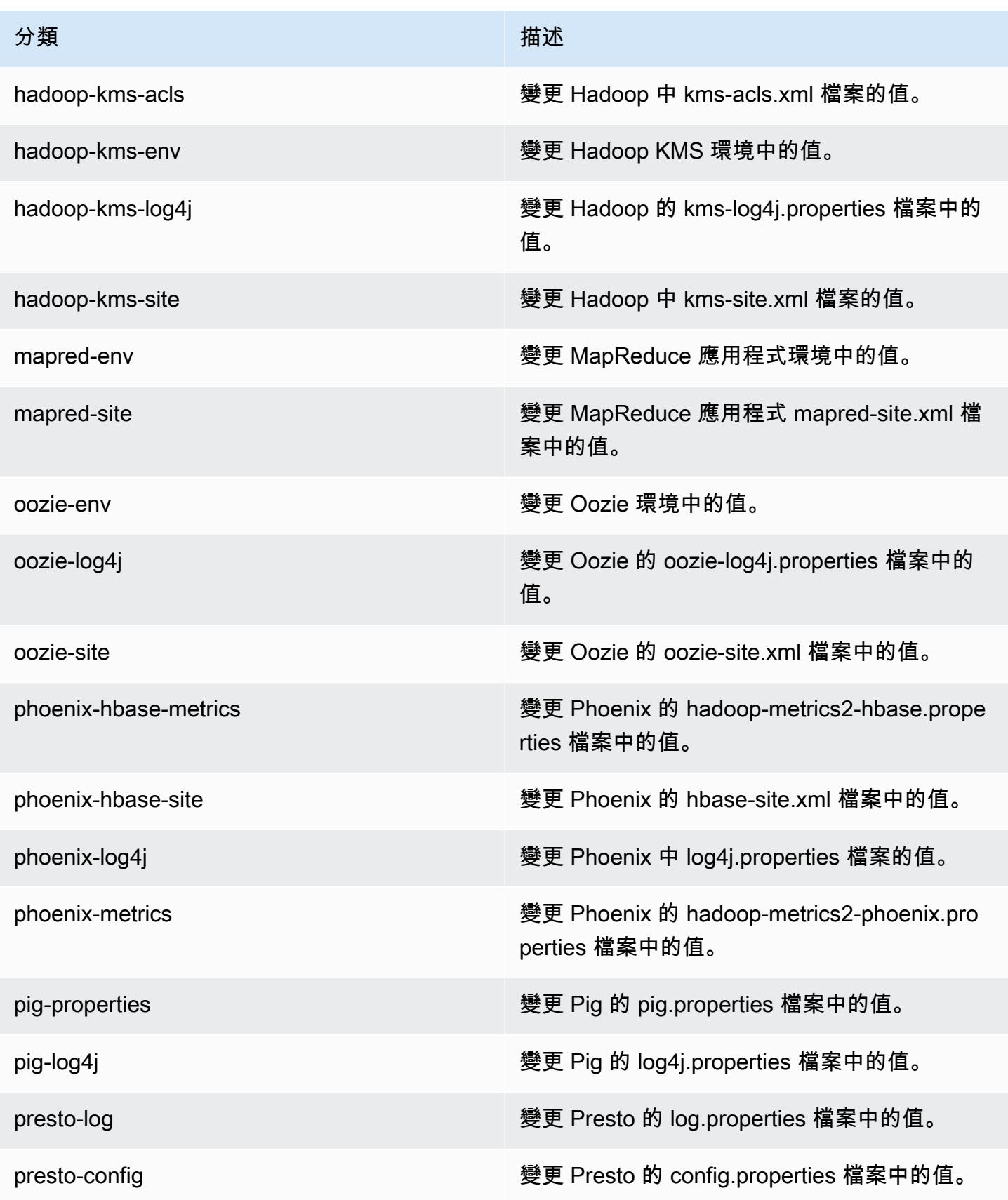

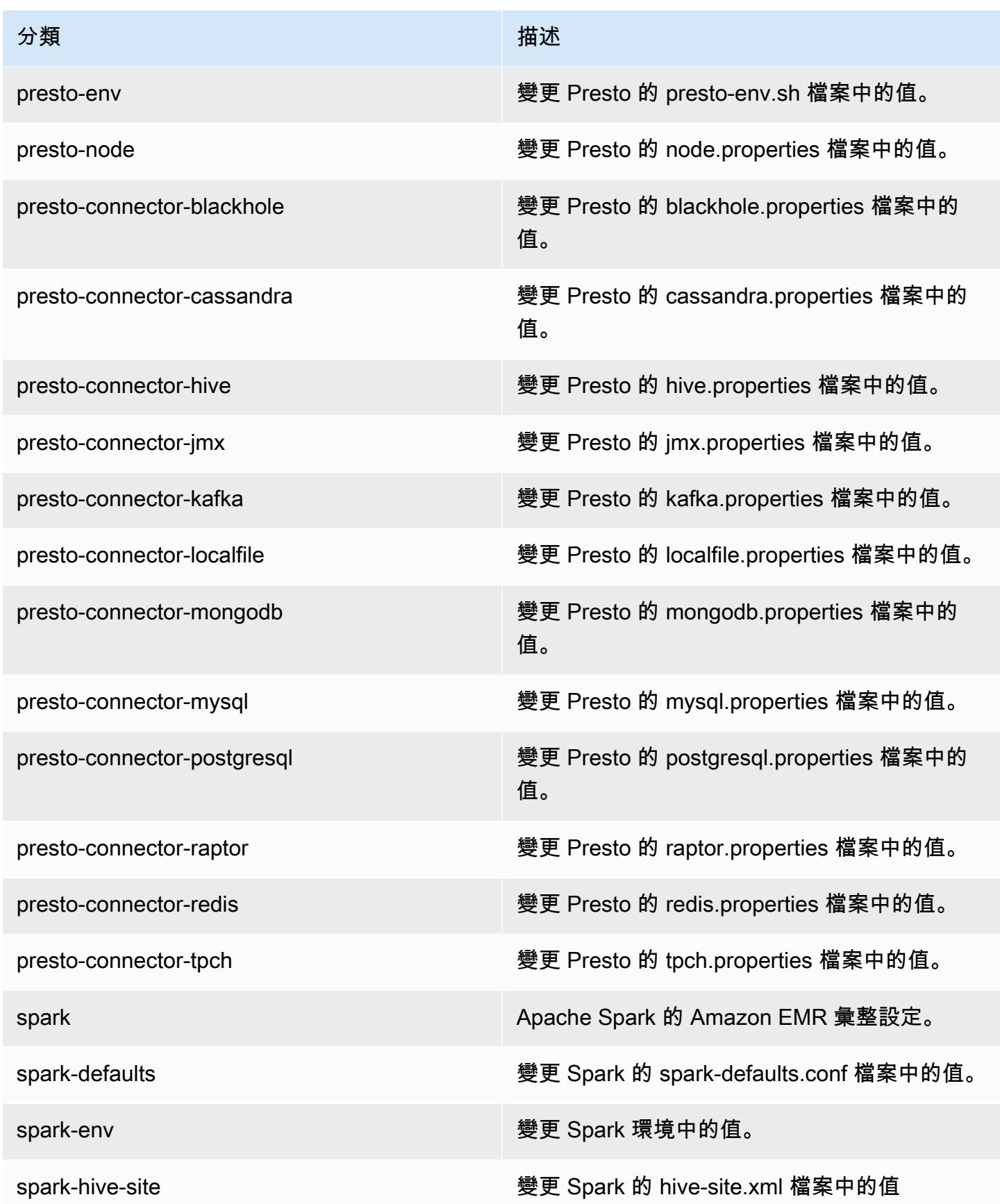

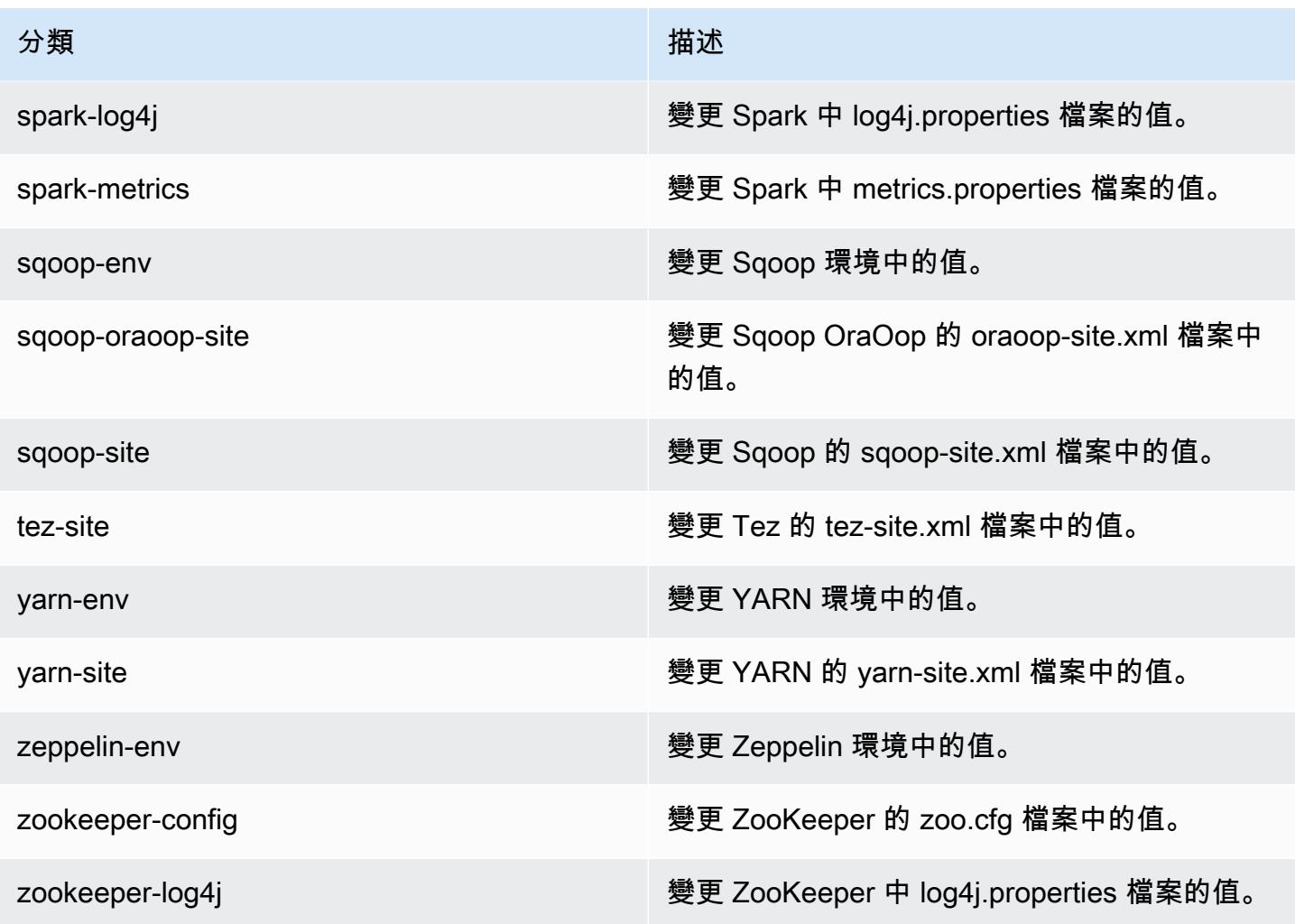

# Amazon EMR 5.7.1 版

- [應用程式版本](#page-1614-0)
- [版本備註](#page-1616-0)
- [元件版本](#page-1617-0)
- [組態分類](#page-1621-0)

# <span id="page-1614-0"></span>應用程式版本

#### 此版本支援下列應用程

式: [Flink](https://flink.apache.org/), Ganglia、[HBase、](http://hbase.apache.org/)[HCatalog、](https://cwiki.apache.org/confluence/display/Hive/HCatalog)[Hadoop、](http://hadoop.apache.org/docs/current/)[Hive、](http://hive.apache.org/)[Hue、](http://gethue.com/)[Mahout、](http://mahout.apache.org/)[Oozie](http://oozie.apache.org/)[、Phoenix](https://phoenix.apache.org/)[、Pig、](http://pig.apache.org/)[Presto](https://prestodb.io/)、 和 [ZooKeeper。](https://zookeeper.apache.org)

下表列出此 Amazon EMR 版本中提供的應用程式版本,以及前三個 Amazon EMR 版本 (如果適用) 中 的應用程式版本。

如需完整了解各 Amazon EMR 版之應用程式版本的完整歷史記錄,請參閱以下主題:

- [Amazon EMR 6.x 版之應用程式版本](#page-21-0)
- [Amazon EMR 5.x 版之應用程式版本](#page-654-0)
- [Amazon EMR 4.x 版之應用程式版本](#page-1877-0)

#### 應用程式版本資訊

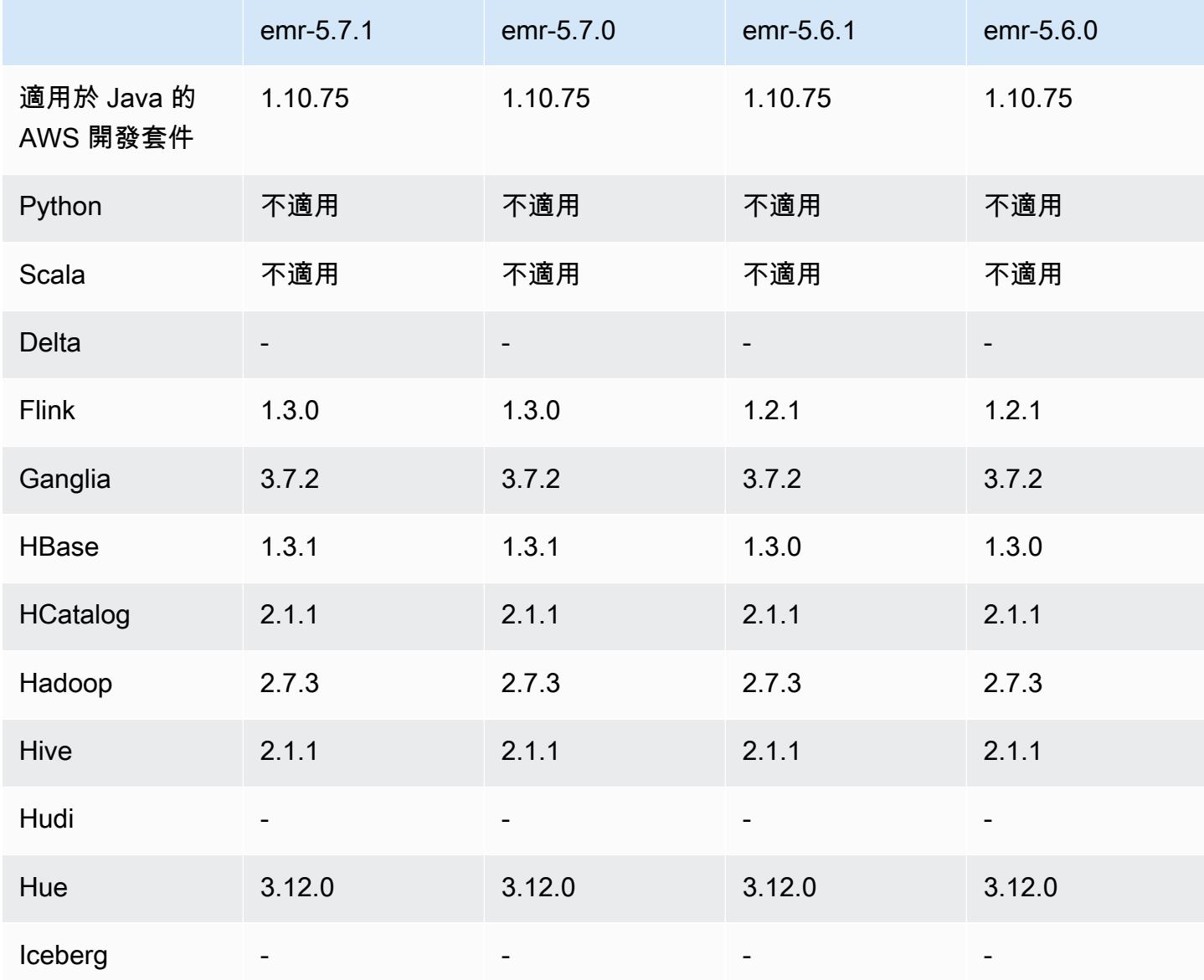

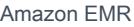

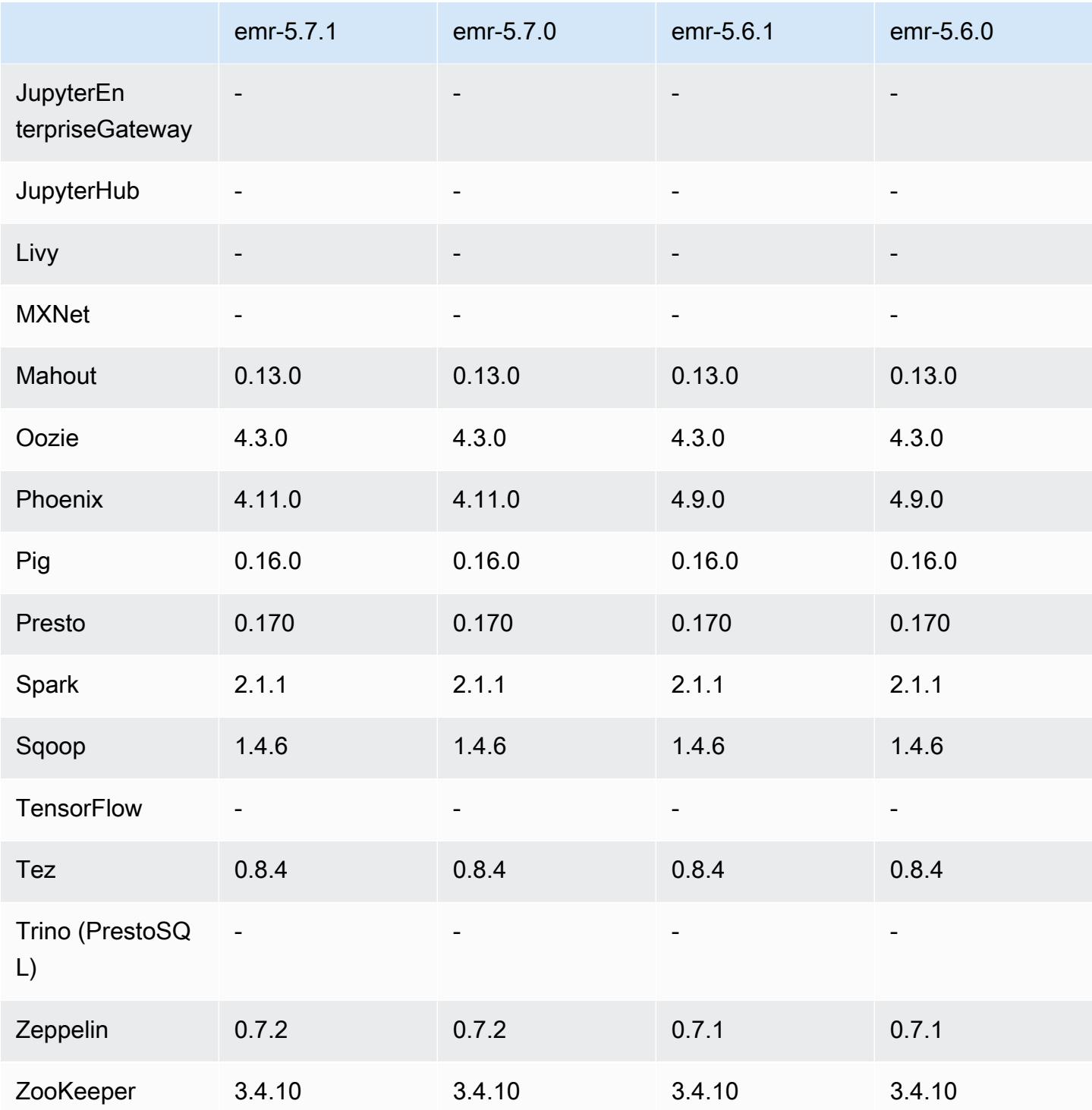

# <span id="page-1616-0"></span>版本備註

這是為傳送給 Amazon S3 的請求新增 AWS Signature 第 4 版身分驗證的修補程式版本。所有應用程 式和元件都與先前的 Amazon EMR 發行版本相同。

#### **A** Important

在此發行版本中,Amazon EMR 會使用 AWS Signature 第 4 版來驗證對於 Amazon S3 的請 求。如需詳細資訊,請參閱[最新消息](https://docs.aws.amazon.com/emr/latest/ReleaseGuide/emr-whatsnew.html)。

# <span id="page-1617-0"></span>元件版本

Amazon EMR 在此版本安裝的元件列出如下。其中有一些屬於大數據應用程式套件。其他的則為 Amazon EMR 獨有,並安裝為系統程序和功能。這些通常會以 emr 或 aws 開頭。在最新 Amazon EMR 版本中的大數據應用程式套件,通常也是社群中可找到的最新版本。我們致力盡快提供 Amazon EMR 的社群版本。

Amazon EMR 中的某些元件與社群版本不同。這些元件具有版本標籤,格式為 *CommunityVersion*amzn-*EmrVersion*。*EmrVersion* 從 0 開始。例如,假設有一個名為 myapp-component 的開放 原始碼社群元件 2.2 版為了包含在不同 Amazon EMR 發行版本中而修改過三次,則其發行版本會列為 2.2-amzn-2。

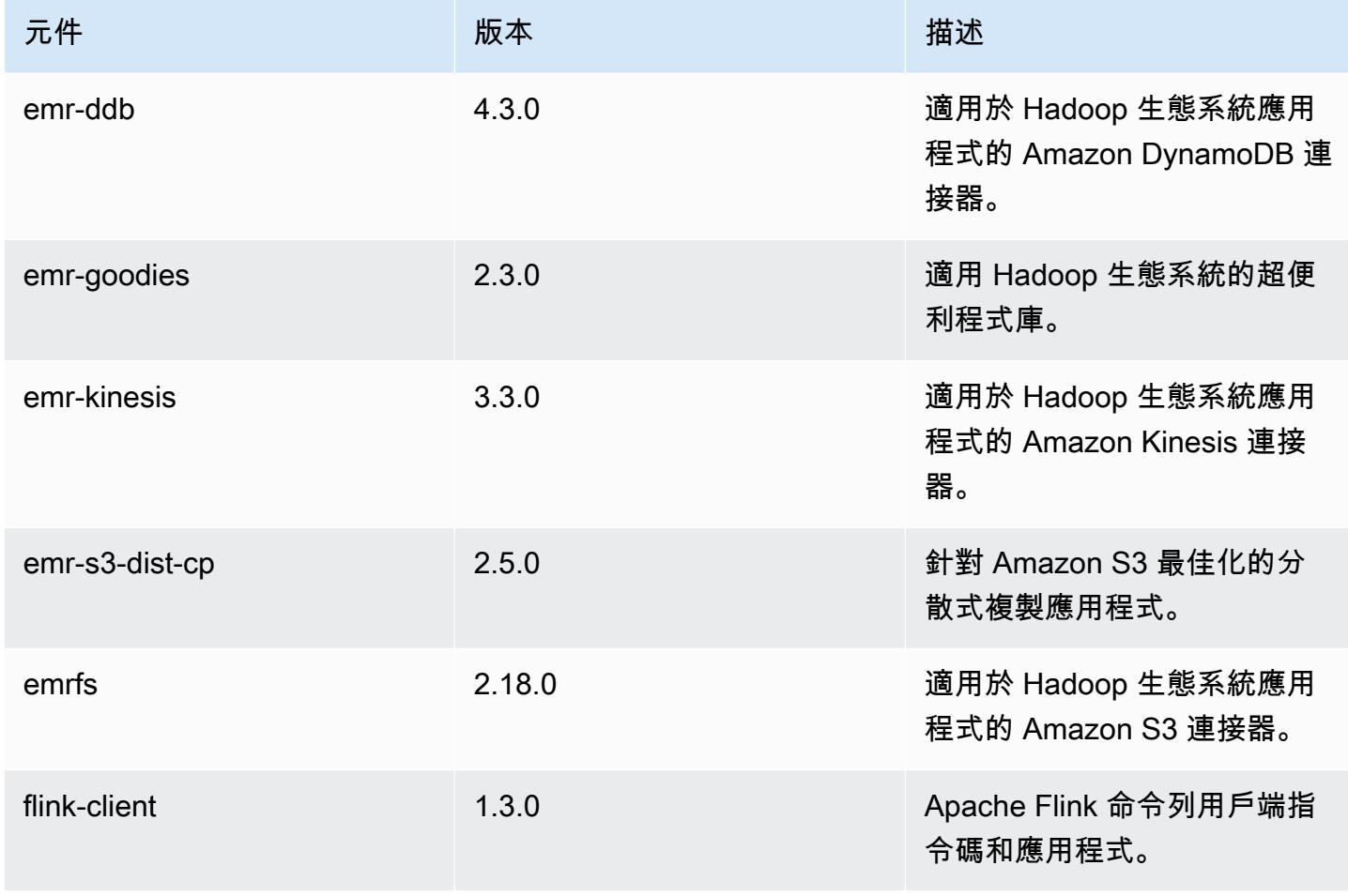

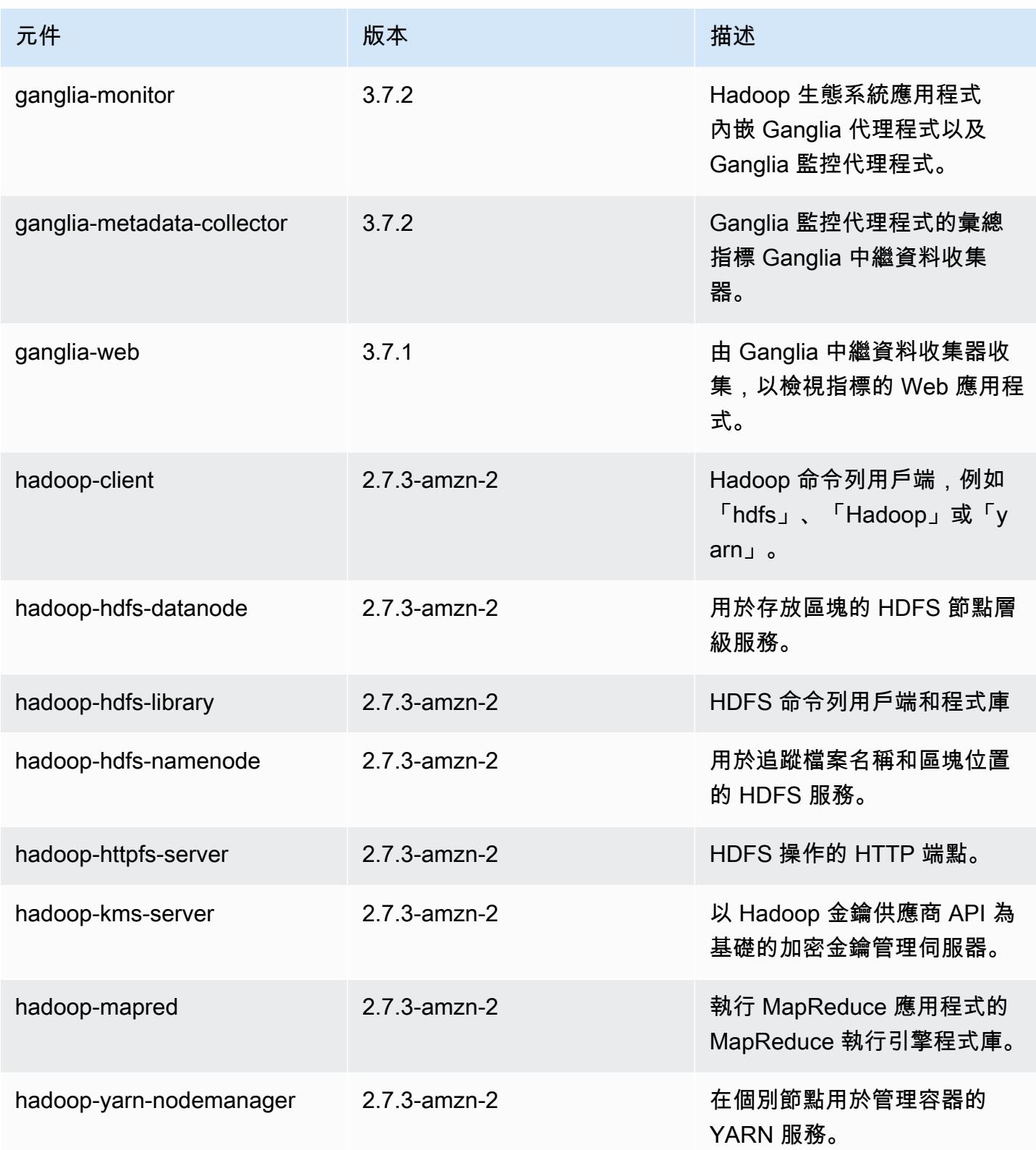

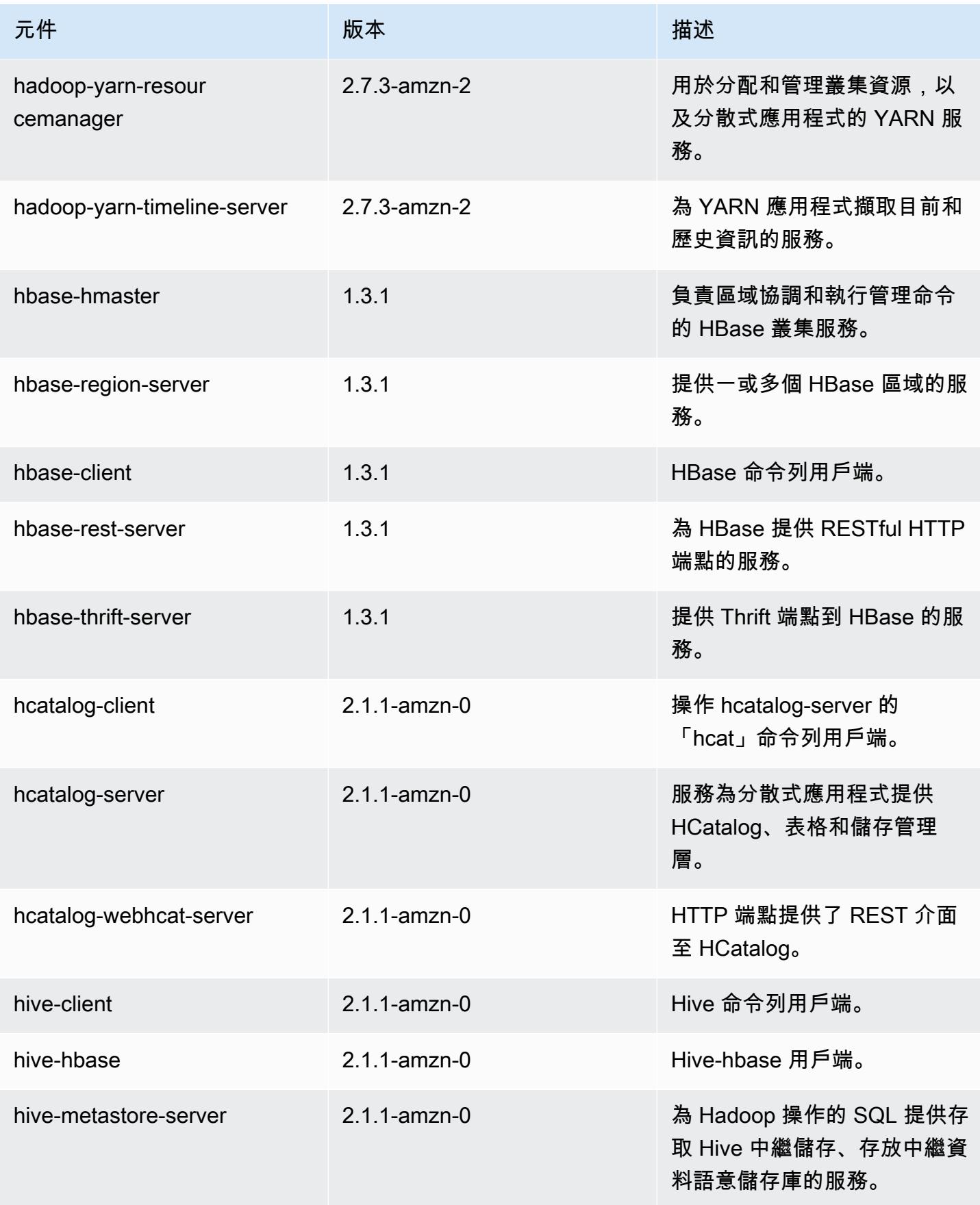
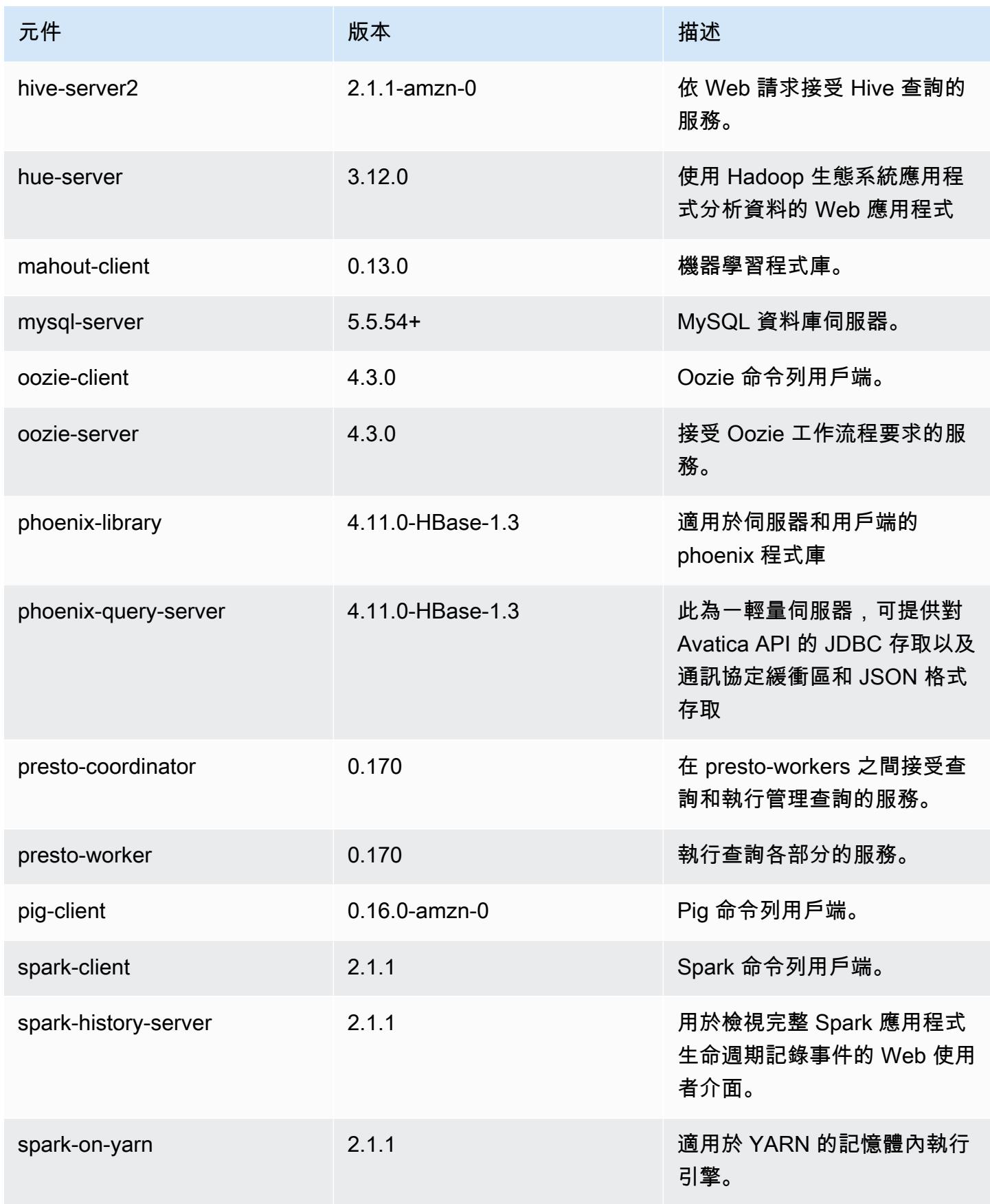

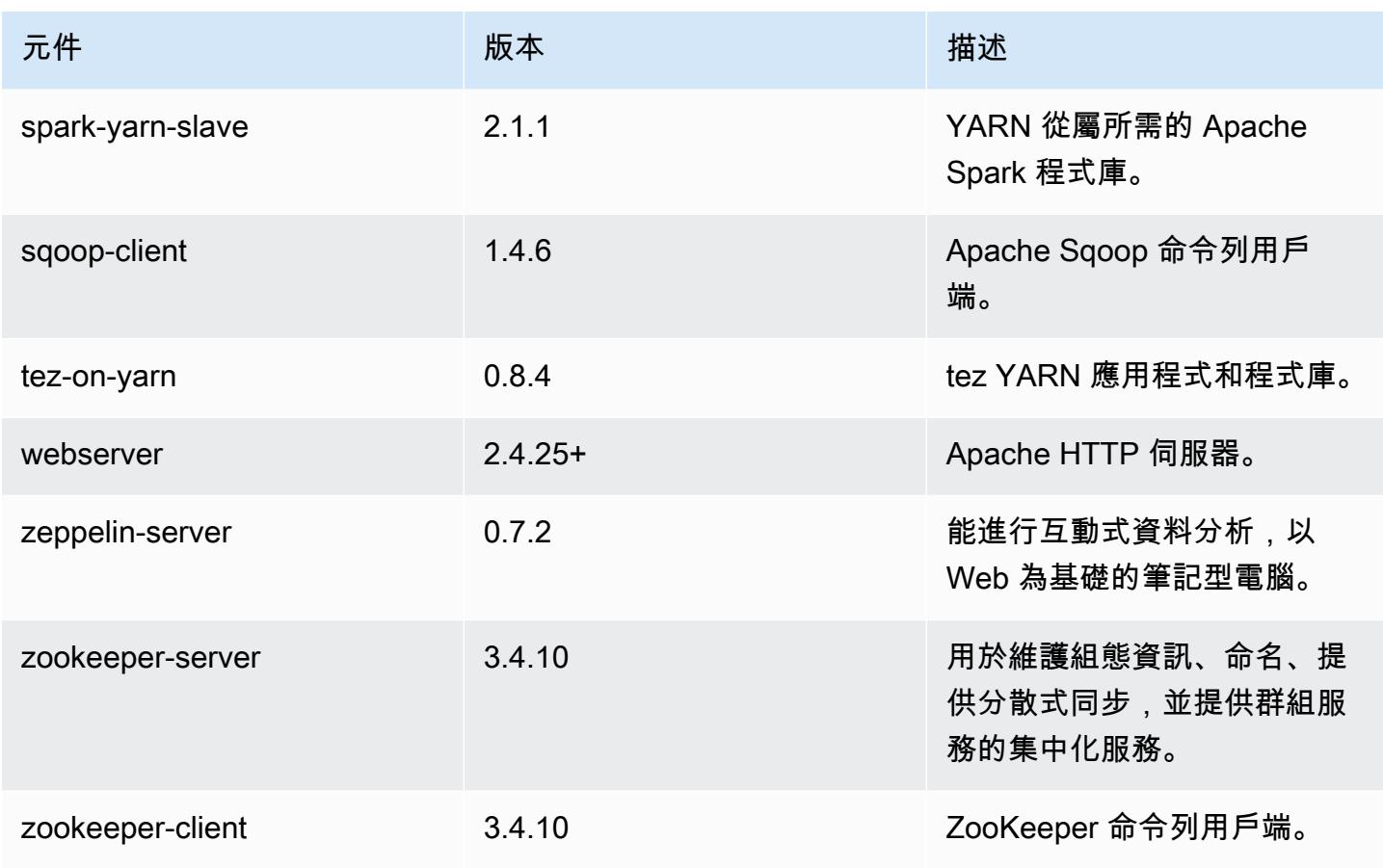

## 組態分類

組態分類可讓您自訂應用程式。這些檔案通常對應於應用程式的組態 XML 檔案,例如 hive-site.xml。如需更多詳細資訊,請參閱 [設定應用程式。](#page-2419-0)

emr-5.7.1 分類

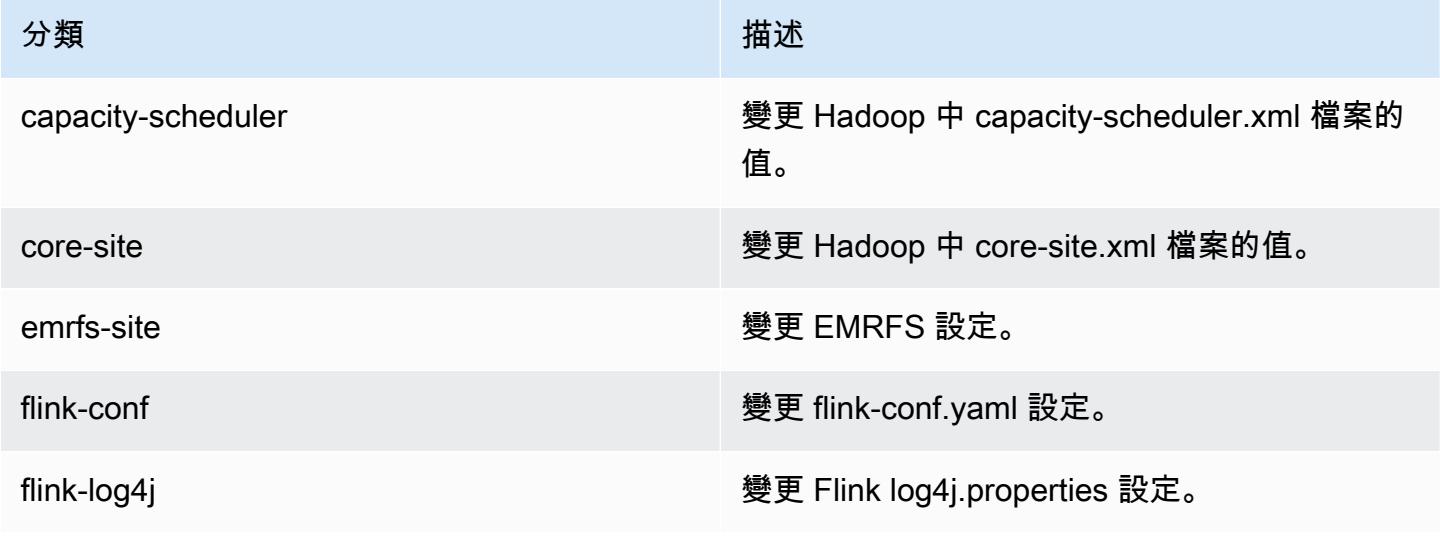

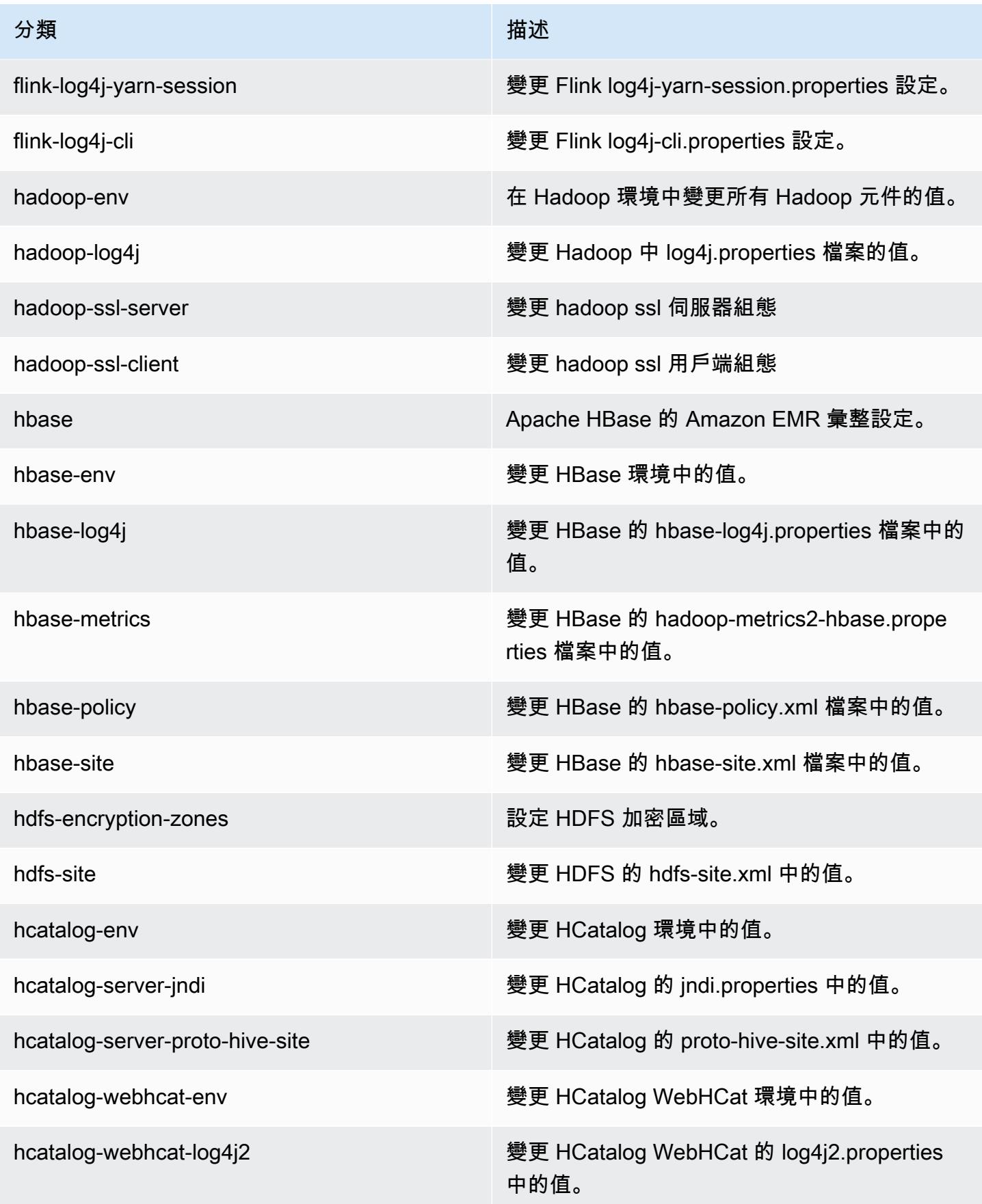

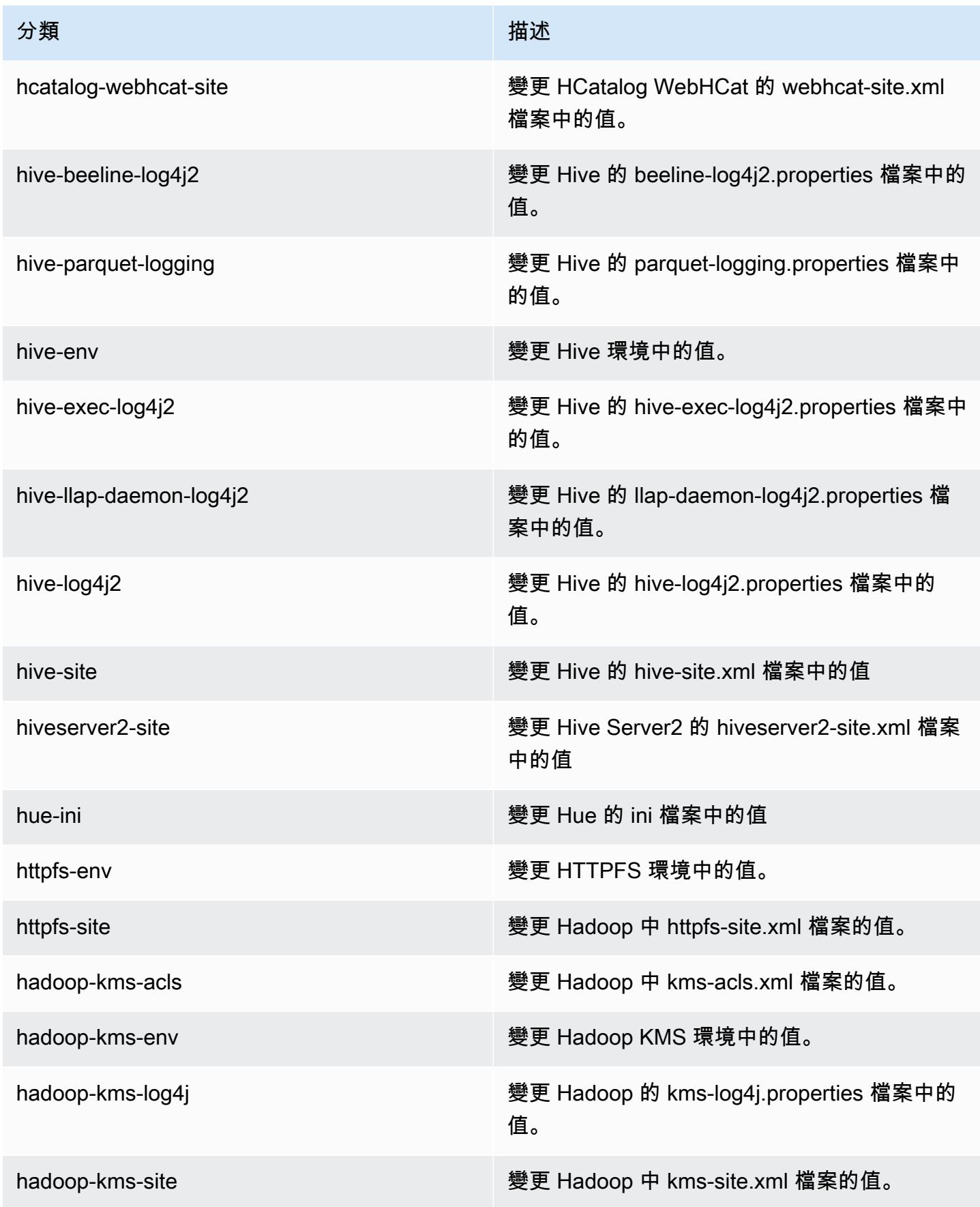

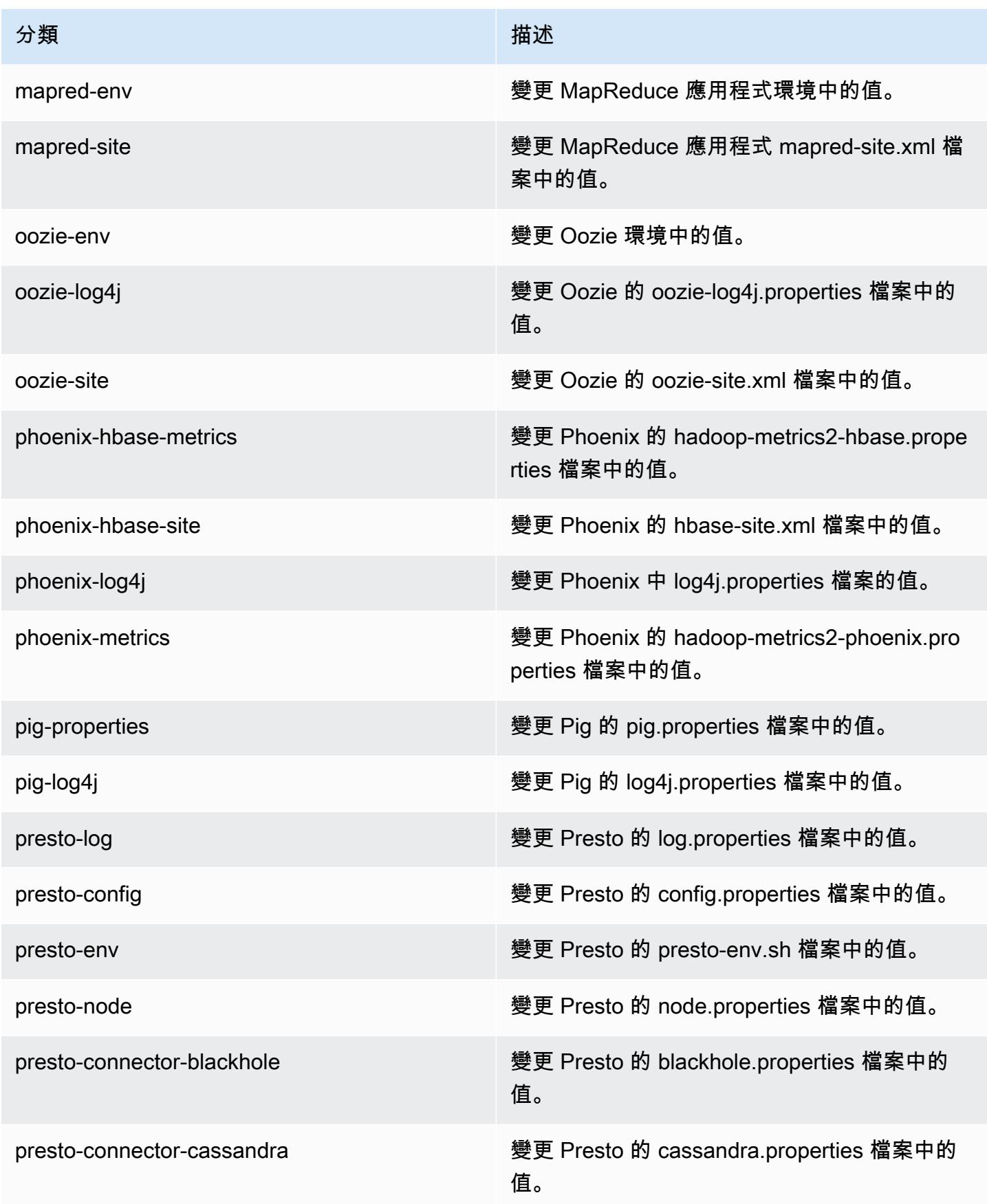

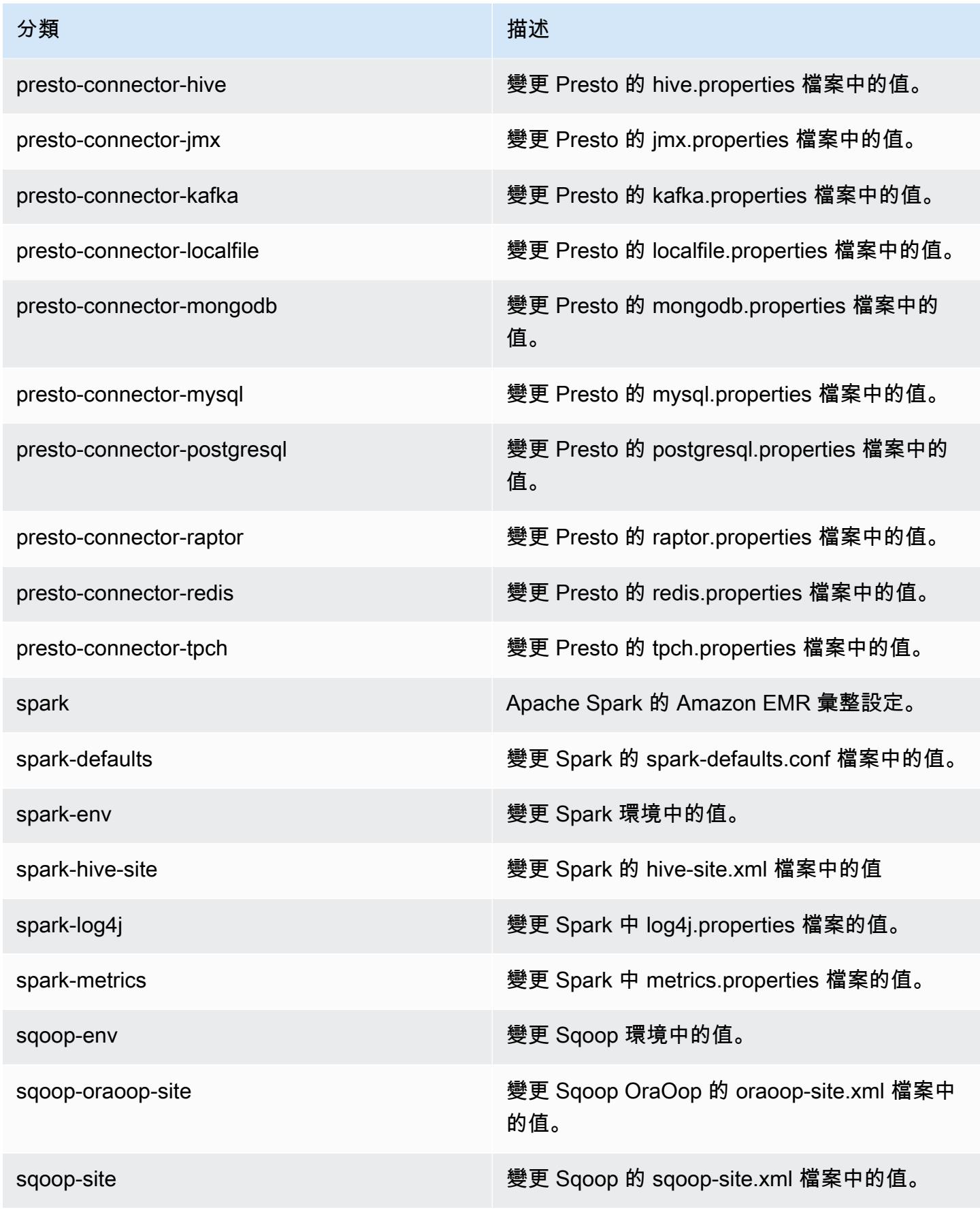

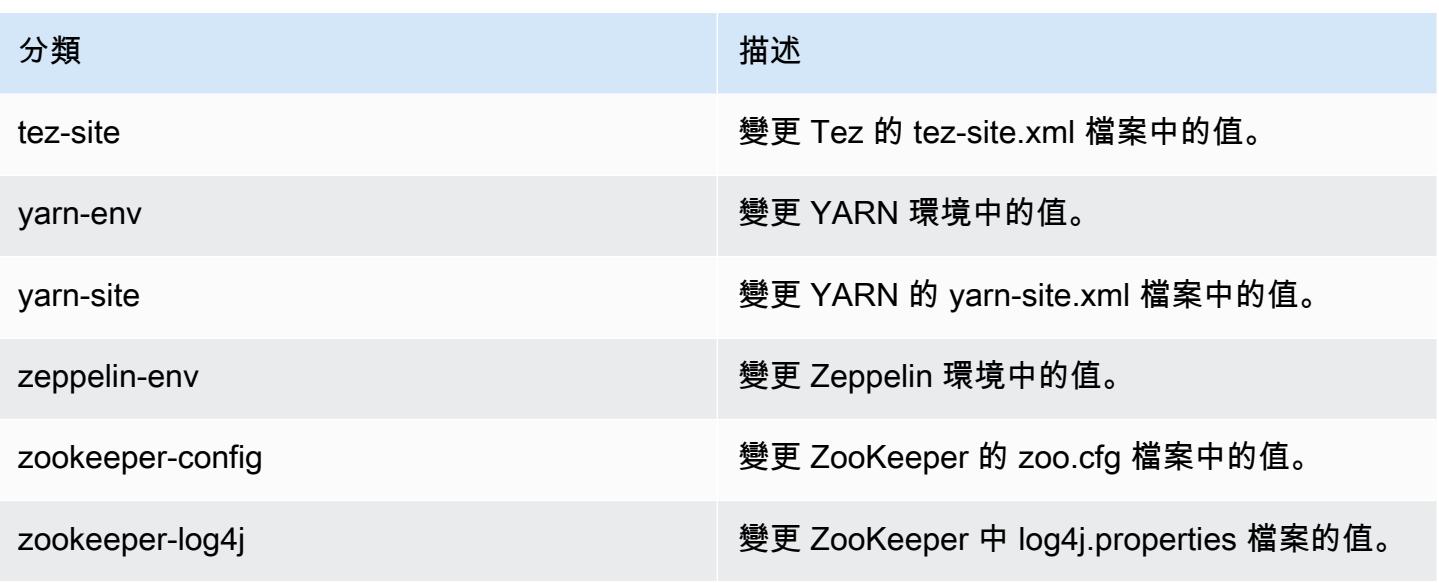

## Amazon EMR 5.7.0 版

- [應用程式版本](#page-1626-0)
- [版本備註](#page-1628-0)
- [元件版本](#page-1629-0)
- [組態分類](#page-1633-0)

## <span id="page-1626-0"></span>應用程式版本

此版本支援下列應用程

式: [Flink](https://flink.apache.org/)[、Ganglia、](http://ganglia.info)[HBase、](http://hbase.apache.org/)[HCatalog、](https://cwiki.apache.org/confluence/display/Hive/HCatalog)[Hadoop、](http://hadoop.apache.org/docs/current/)[Hive、](http://hive.apache.org/)[Hue、](http://gethue.com/)[Mahout、](http://mahout.apache.org/)[Oozie](http://oozie.apache.org/)[、Phoenix](https://phoenix.apache.org/)[、Pig、](http://pig.apache.org/)[Presto](https://prestodb.io/)、 和 [ZooKeeper。](https://zookeeper.apache.org)

下表列出此 Amazon EMR 版本中提供的應用程式版本,以及前三個 Amazon EMR 版本 (如果適用) 中 的應用程式版本。

如需完整了解各 Amazon EMR 版之應用程式版本的完整歷史記錄,請參閱以下主題:

- [Amazon EMR 6.x 版之應用程式版本](#page-21-0)
- [Amazon EMR 5.x 版之應用程式版本](#page-654-0)
- [Amazon EMR 4.x 版之應用程式版本](#page-1877-0)

## 應用程式版本資訊

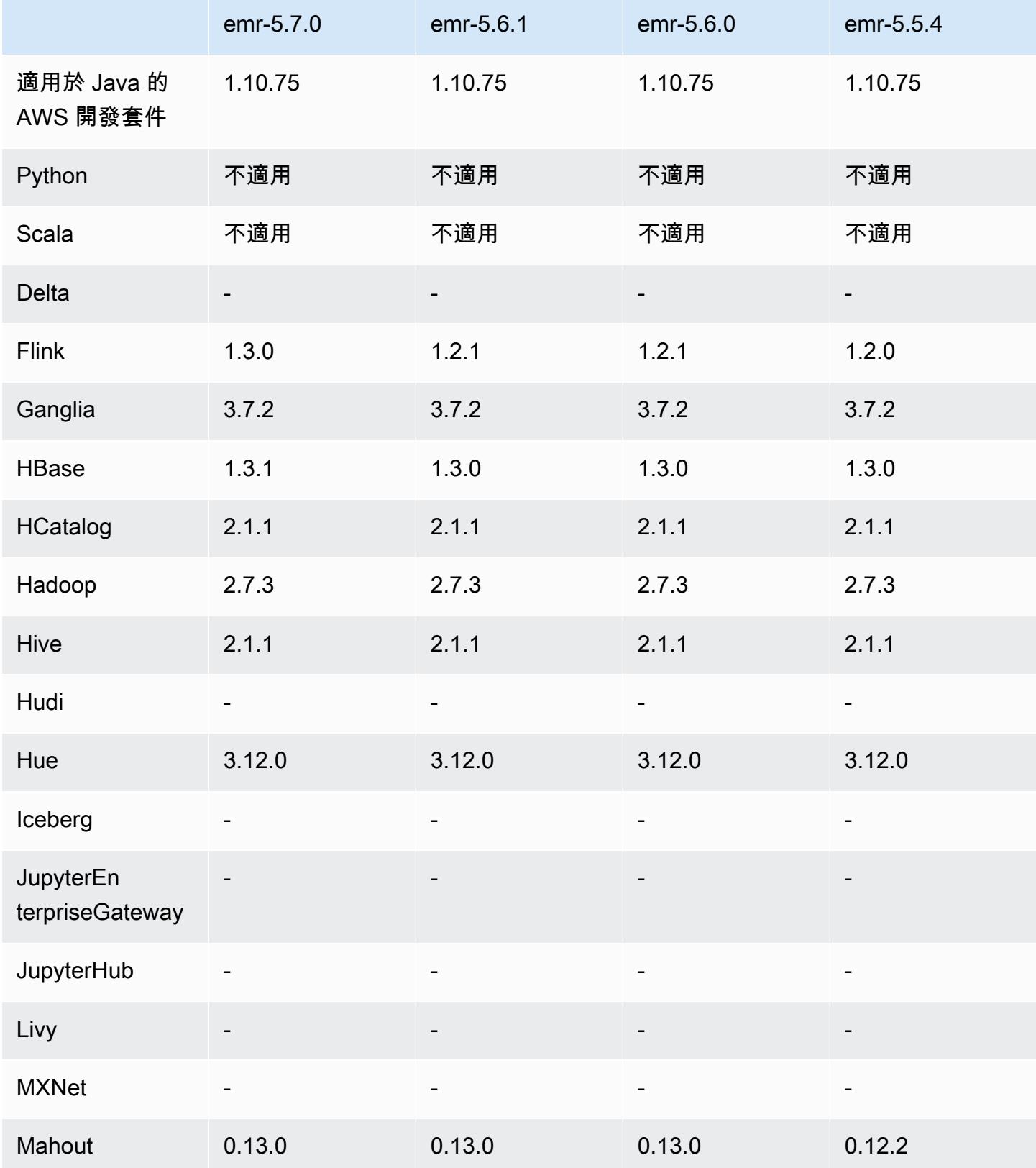

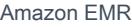

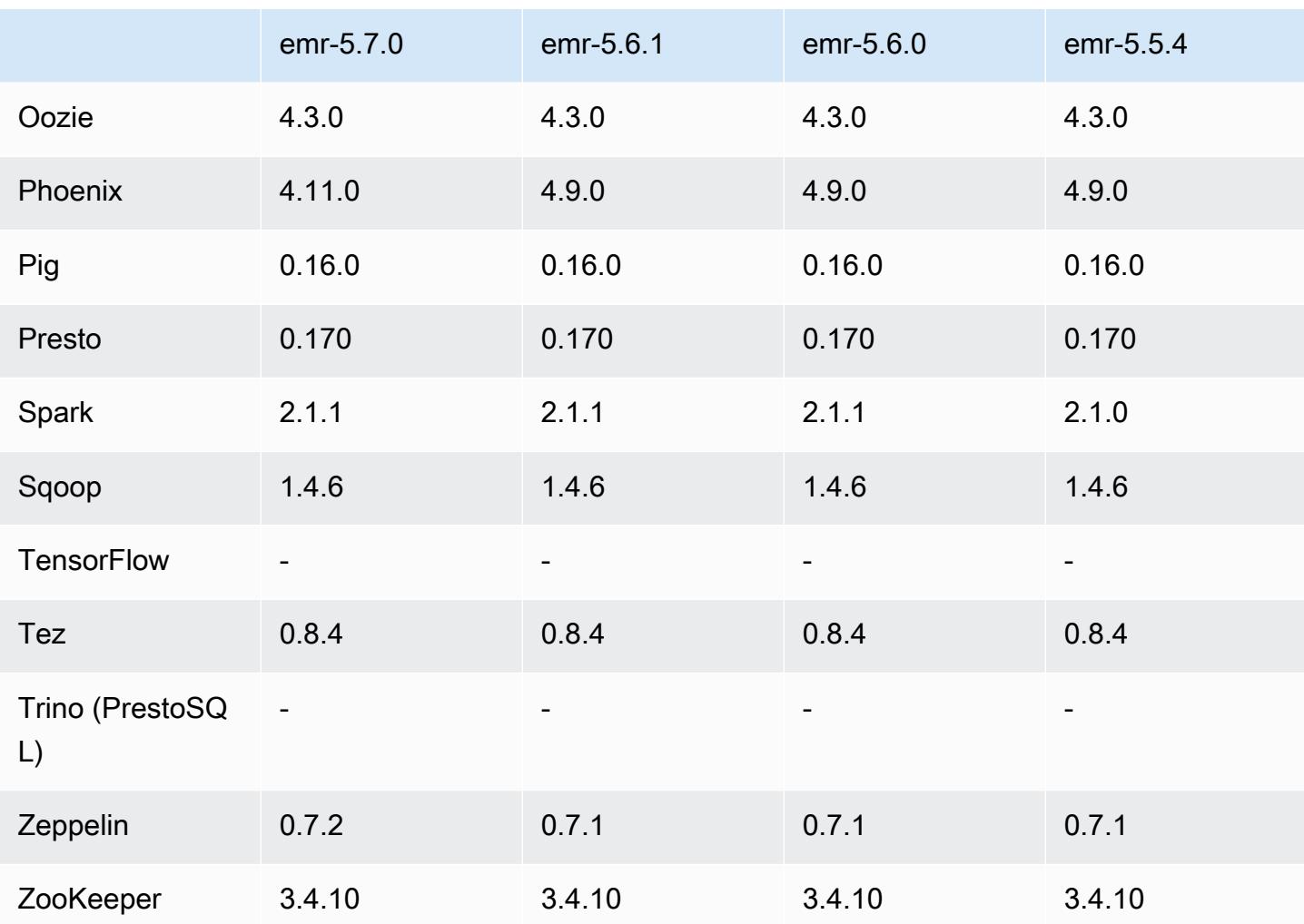

## <span id="page-1628-0"></span>版本備註

以下版本備註包含 Amazon EMR 5.7.0 版的資訊。變更是相對於 Amazon EMR 5.6.0 版而言。

版本日期:2017 年 7 月 13 日

#### 升級

- Flink 1.3.0
- Phoenix 4.11.0
- Zeppelin 0.7.2

#### 新的 功能

• 新增建立叢集時可指定自訂 Amazon Linux AMI 的功能。如需詳細資訊,請參[閱使用自訂 AMI。](https://docs.aws.amazon.com/emr/latest/ManagementGuide/emr-custom-ami.html)

#### 變更、強化功能和已解決的問題

- HBase
	- 新增設定 HBase 僅供讀取複本叢集的功能。請參閱[使用僅供讀取複本叢集。](https://docs.aws.amazon.com/emr/latest/ReleaseGuide/emr-hbase-s3.html#emr-hbase-s3-read-replica)
	- 多種錯誤修正與強化功能
- Presto 新增設定 node.properties 的功能。
- YARN 新增設定 container-log4j.properties 的功能
- Sqoop 向後移植的 [SQOOP-2880](https://issues.apache.org/jira/browse/SQOOP-2880) 推出一項可讓您設定 Sqoop 暫時目錄的引數。

## <span id="page-1629-0"></span>元件版本

Amazon EMR 在此版本安裝的元件列出如下。其中有一些屬於大數據應用程式套件。其他的則為 Amazon EMR 獨有,並安裝為系統程序和功能。這些通常會以 emr 或 aws 開頭。在最新 Amazon EMR 版本中的大數據應用程式套件,通常也是社群中可找到的最新版本。我們致力盡快提供 Amazon EMR 的社群版本。

Amazon EMR 中的某些元件與社群版本不同。這些元件具有版本標籤,格式為 *CommunityVersion*amzn-*EmrVersion*。*EmrVersion* 從 0 開始。例如,假設有一個名為 myapp-component 的開放 原始碼社群元件 2.2 版為了包含在不同 Amazon EMR 發行版本中而修改過三次,則其發行版本會列為 2.2-amzn-2。

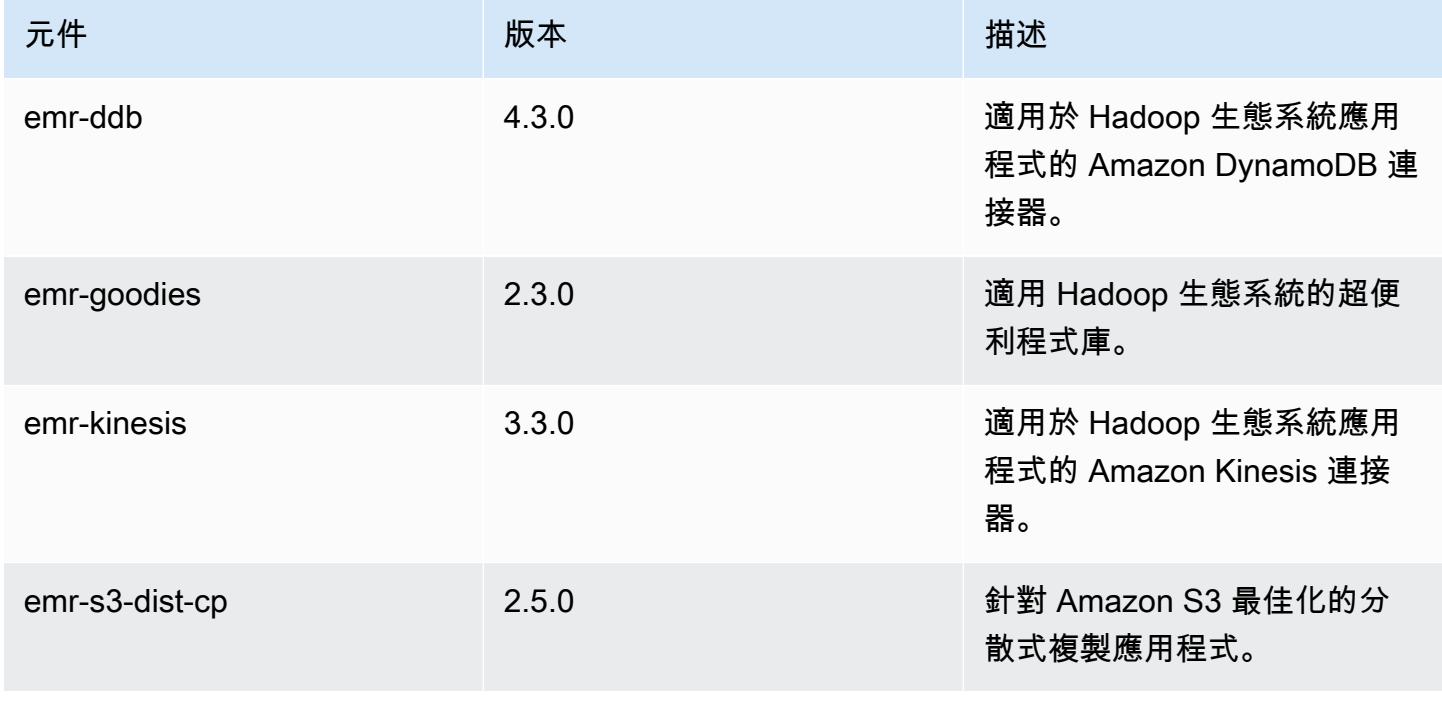

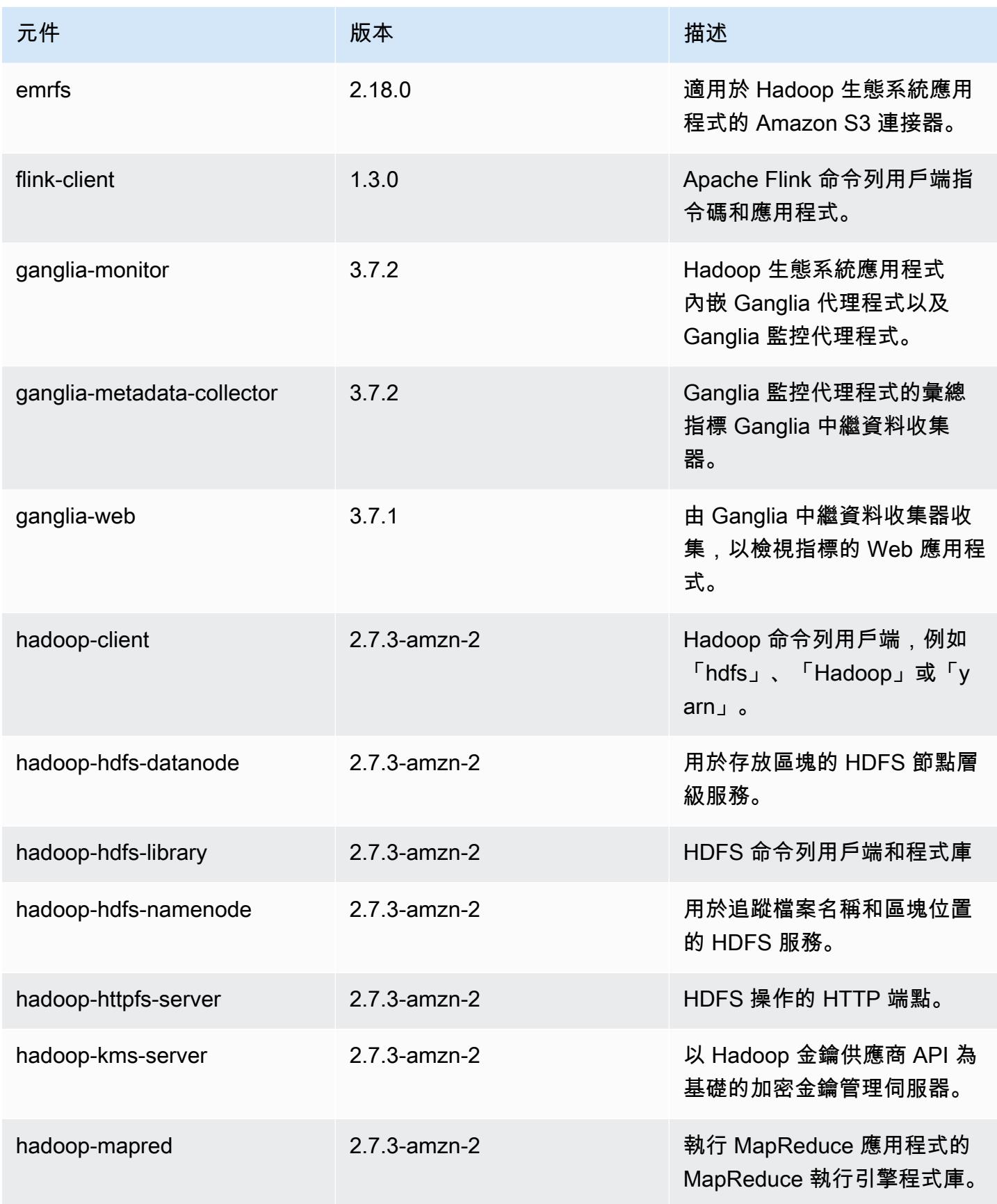

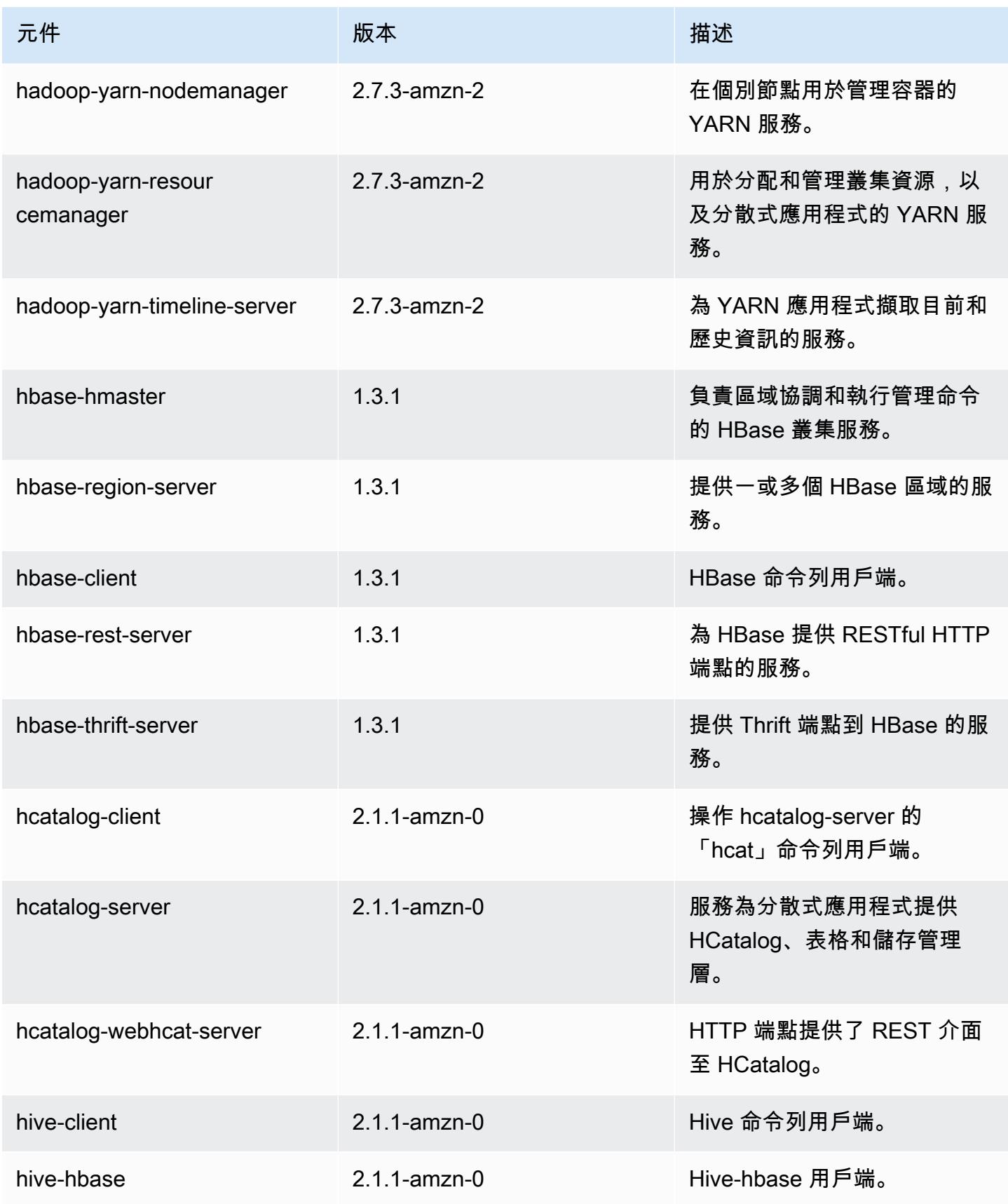

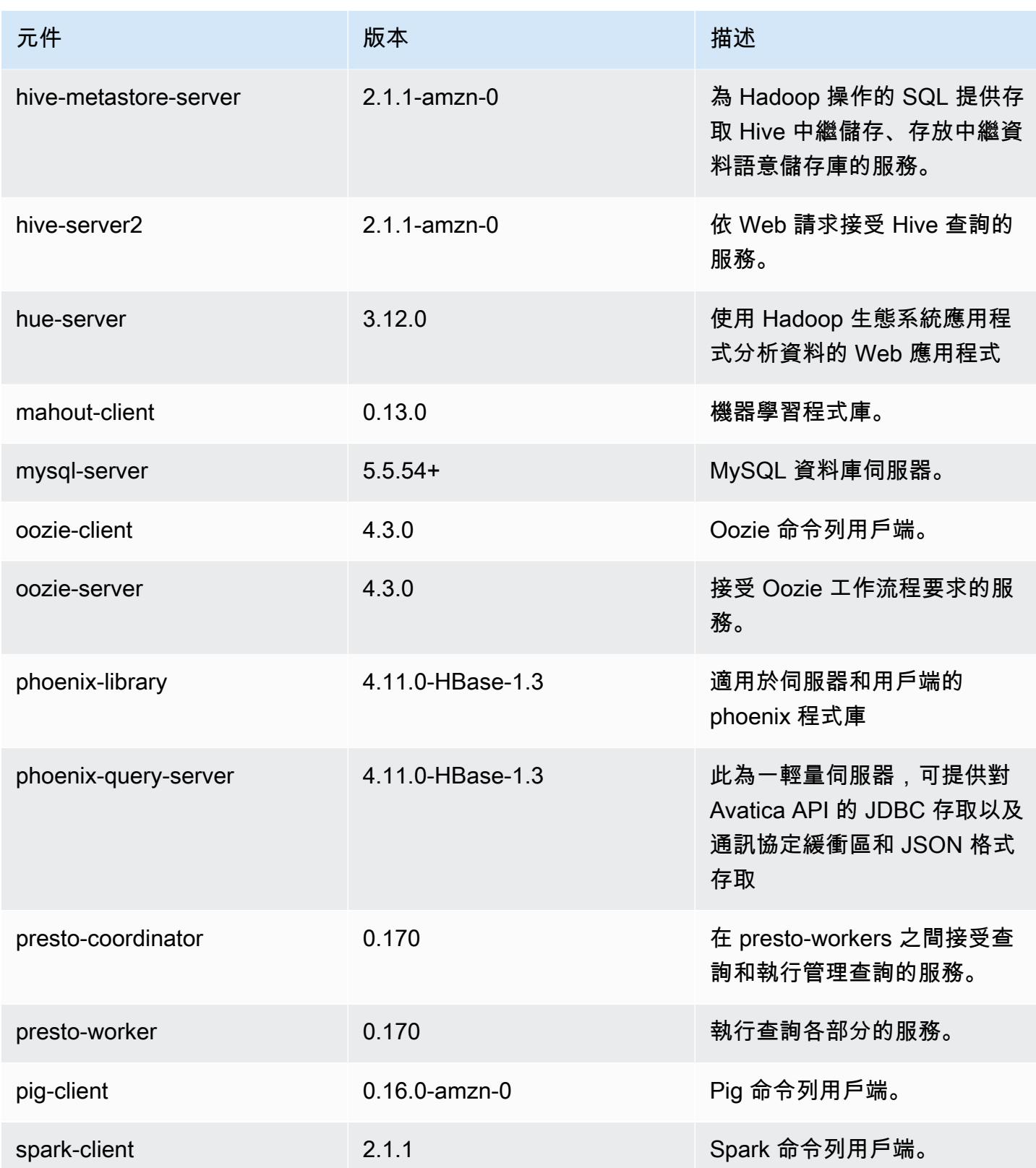

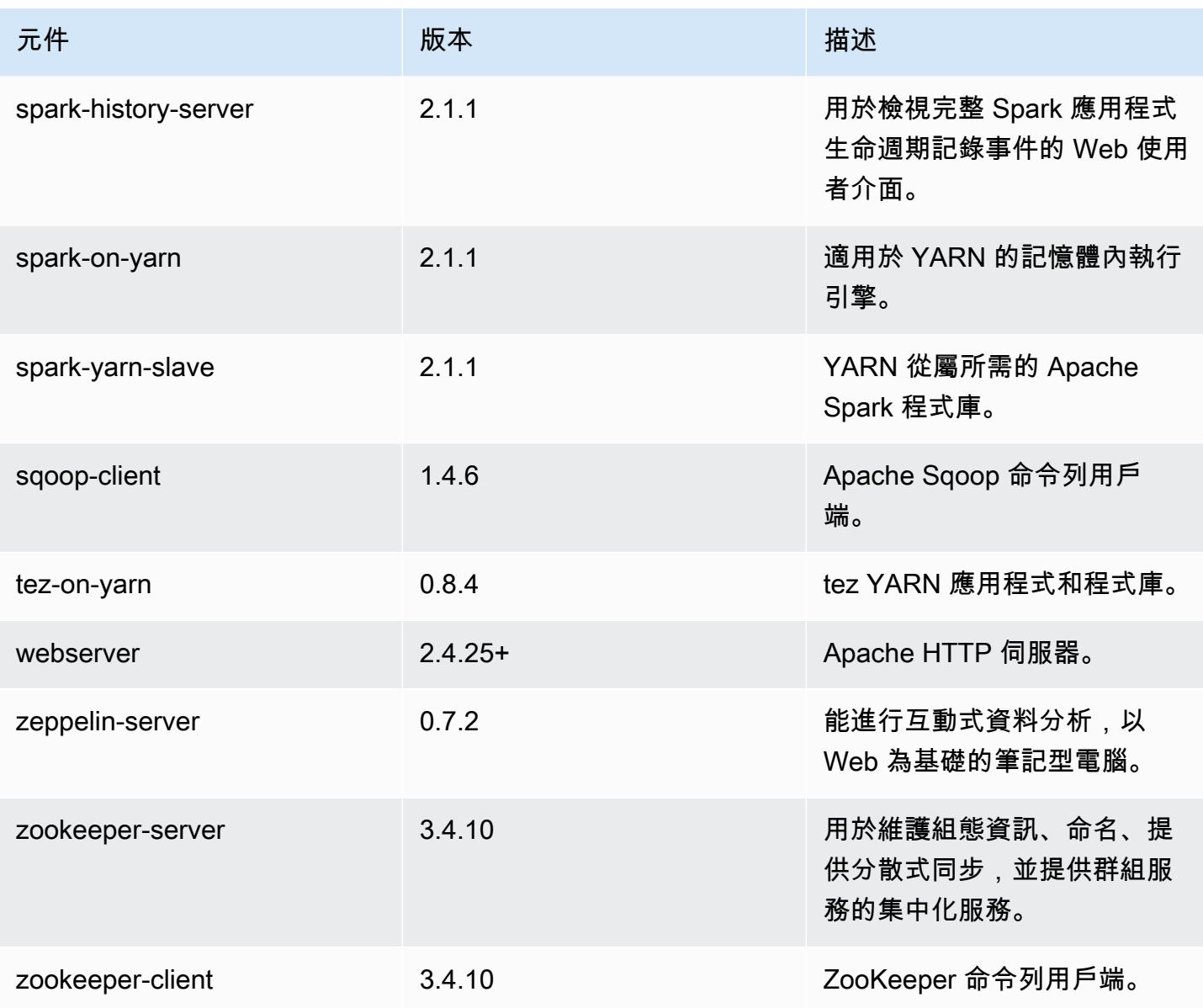

# <span id="page-1633-0"></span>組態分類

組態分類可讓您自訂應用程式。這些檔案通常對應於應用程式的組態 XML 檔案,例如 hive-site.xml。如需更多詳細資訊,請參閱 [設定應用程式。](#page-2419-0)

emr-5.7.0 分類

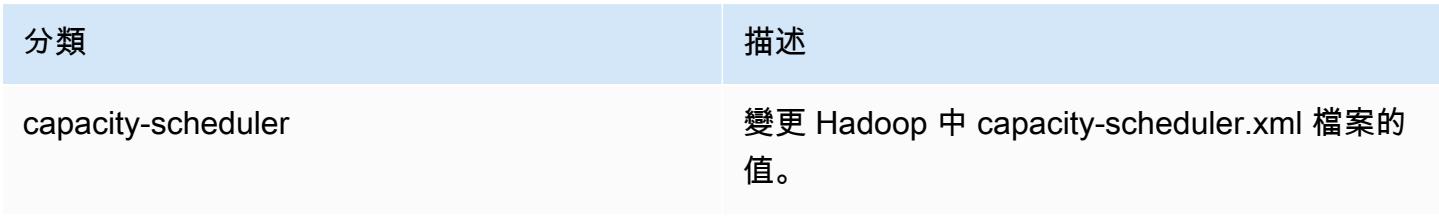

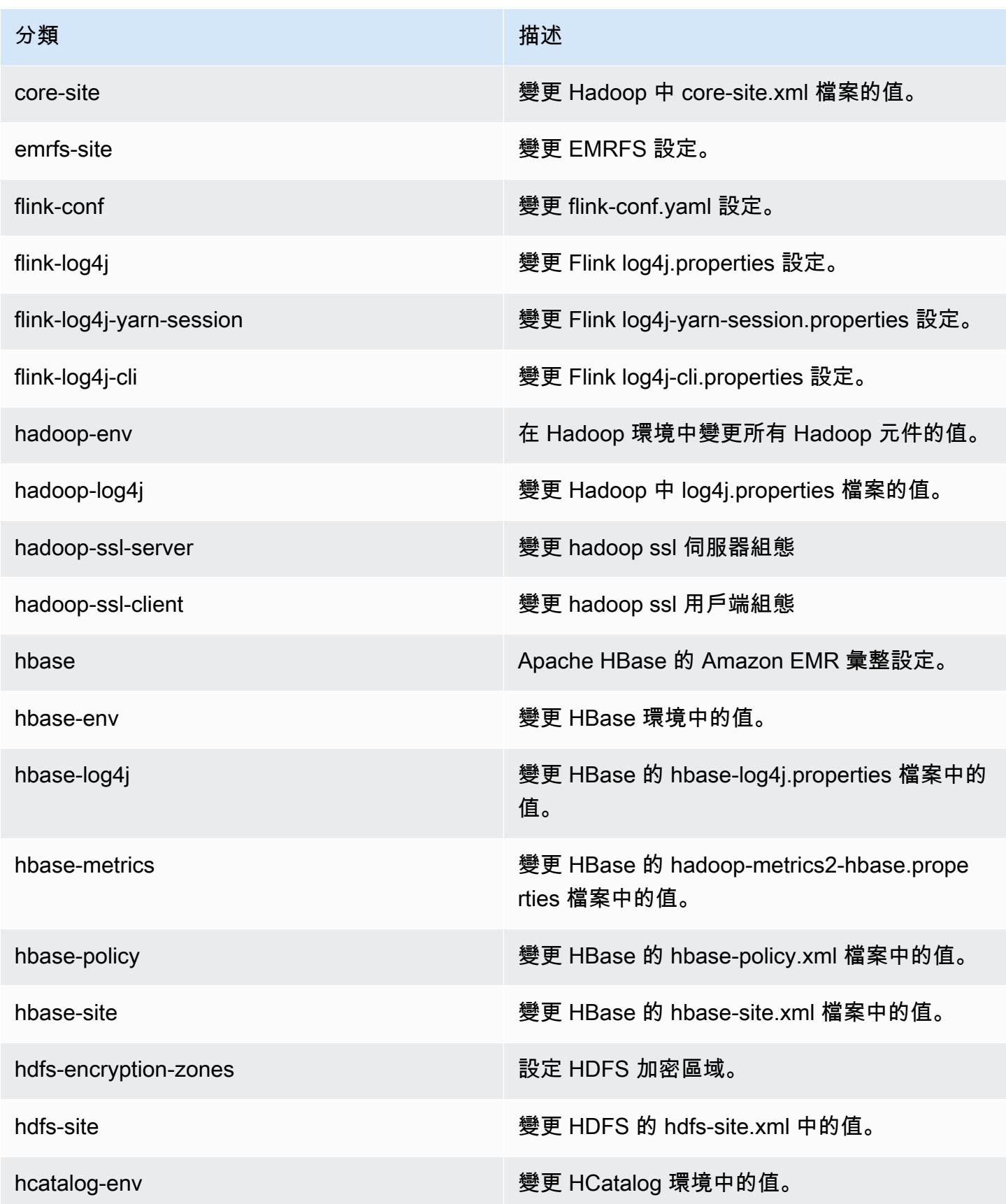

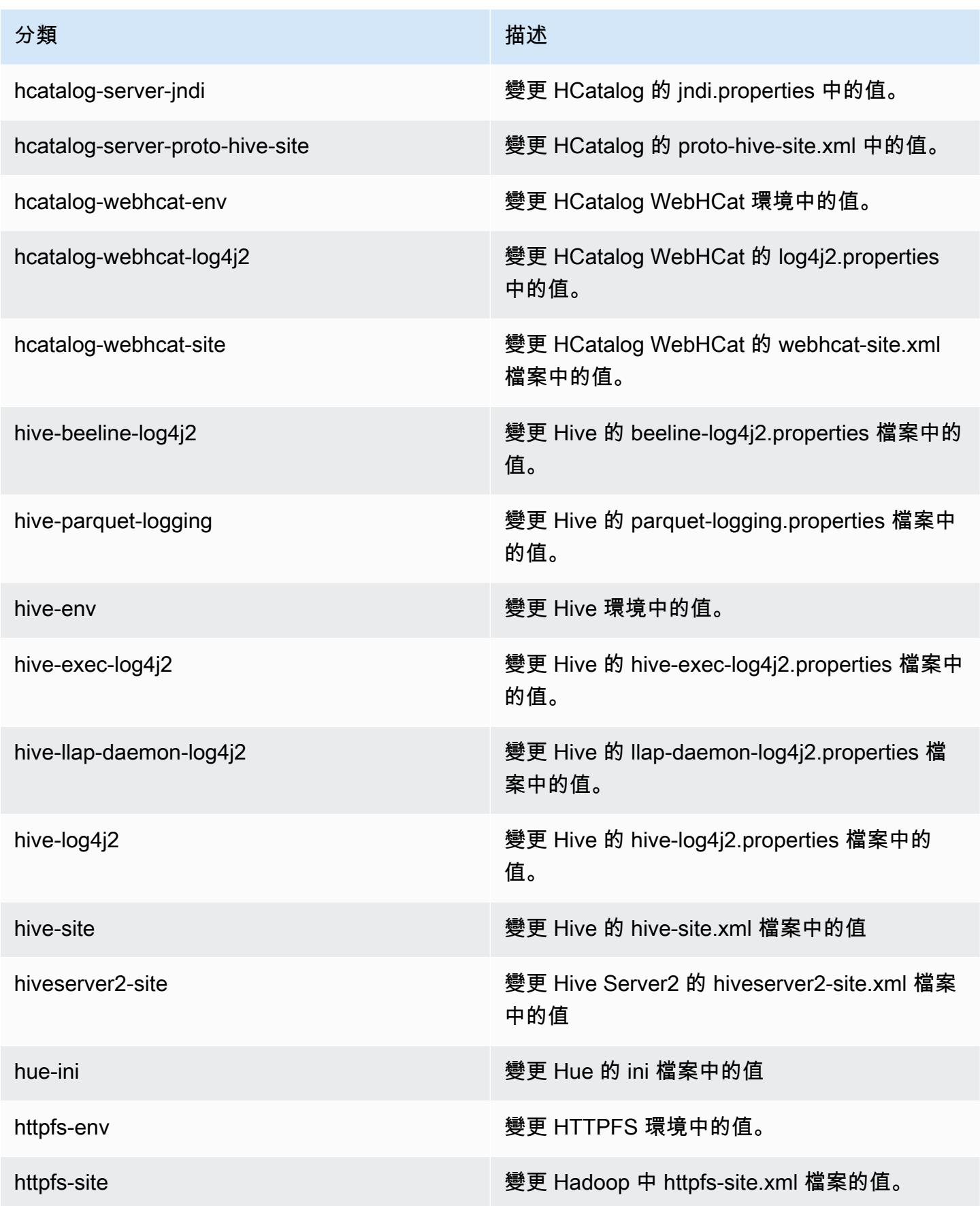

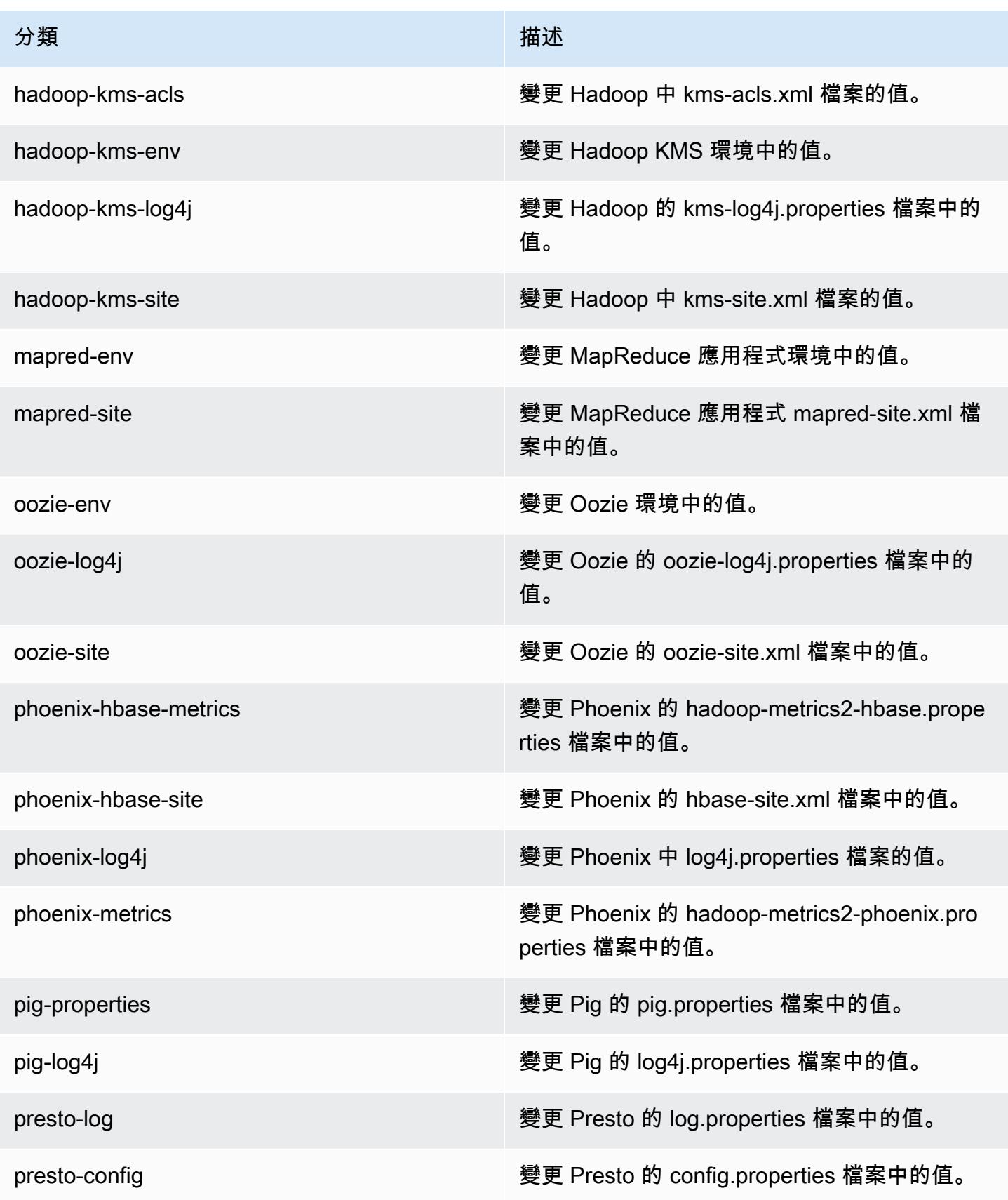

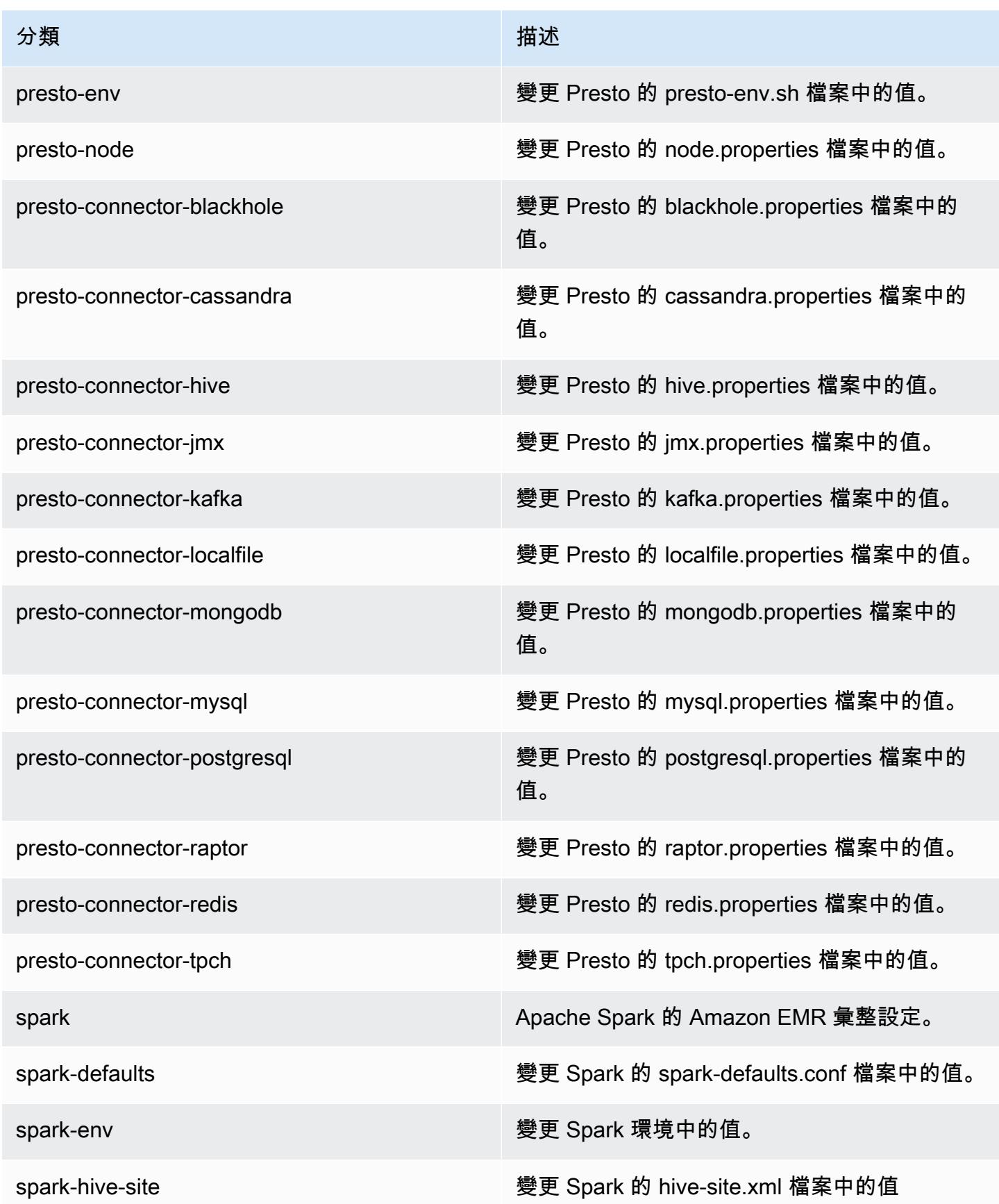

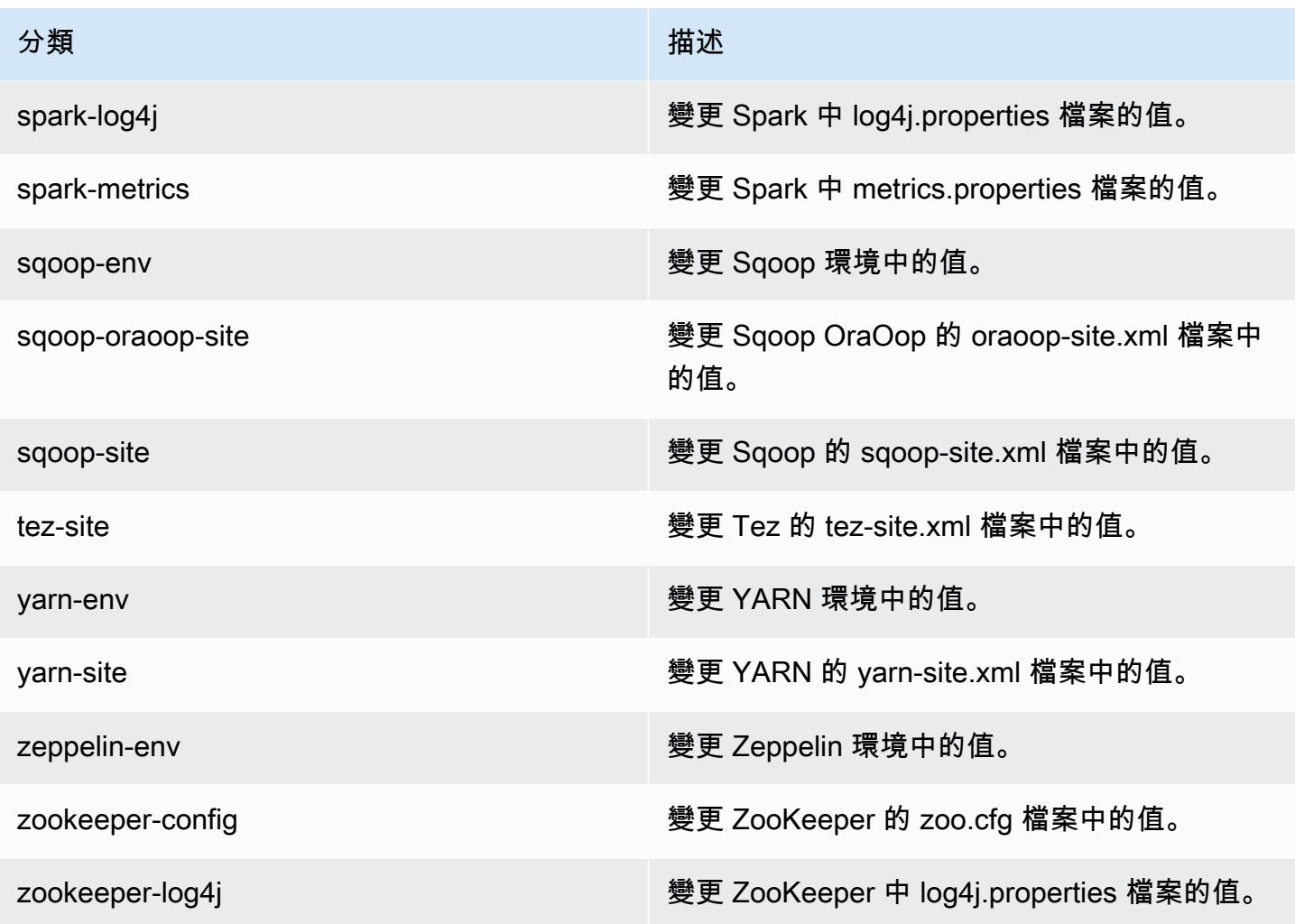

# Amazon EMR 5.6.1 版

- [應用程式版本](#page-1638-0)
- [版本備註](#page-1640-0)
- [元件版本](#page-1641-0)
- [組態分類](#page-1645-0)

## <span id="page-1638-0"></span>應用程式版本

#### 此版本支援下列應用程

式: [Flink](https://flink.apache.org/), Ganglia、[HBase、](http://hbase.apache.org/)[HCatalog、](https://cwiki.apache.org/confluence/display/Hive/HCatalog)[Hadoop、](http://hadoop.apache.org/docs/current/)[Hive、](http://hive.apache.org/)[Hue、](http://gethue.com/)[Mahout、](http://mahout.apache.org/)[Oozie](http://oozie.apache.org/)[、Phoenix](https://phoenix.apache.org/)[、Pig、](http://pig.apache.org/)[Presto](https://prestodb.io/)、 和 [ZooKeeper。](https://zookeeper.apache.org)

下表列出此 Amazon EMR 版本中提供的應用程式版本,以及前三個 Amazon EMR 版本 (如果適用) 中 的應用程式版本。

如需完整了解各 Amazon EMR 版之應用程式版本的完整歷史記錄,請參閱以下主題:

- [Amazon EMR 6.x 版之應用程式版本](#page-21-0)
- [Amazon EMR 5.x 版之應用程式版本](#page-654-0)
- [Amazon EMR 4.x 版之應用程式版本](#page-1877-0)

#### 應用程式版本資訊

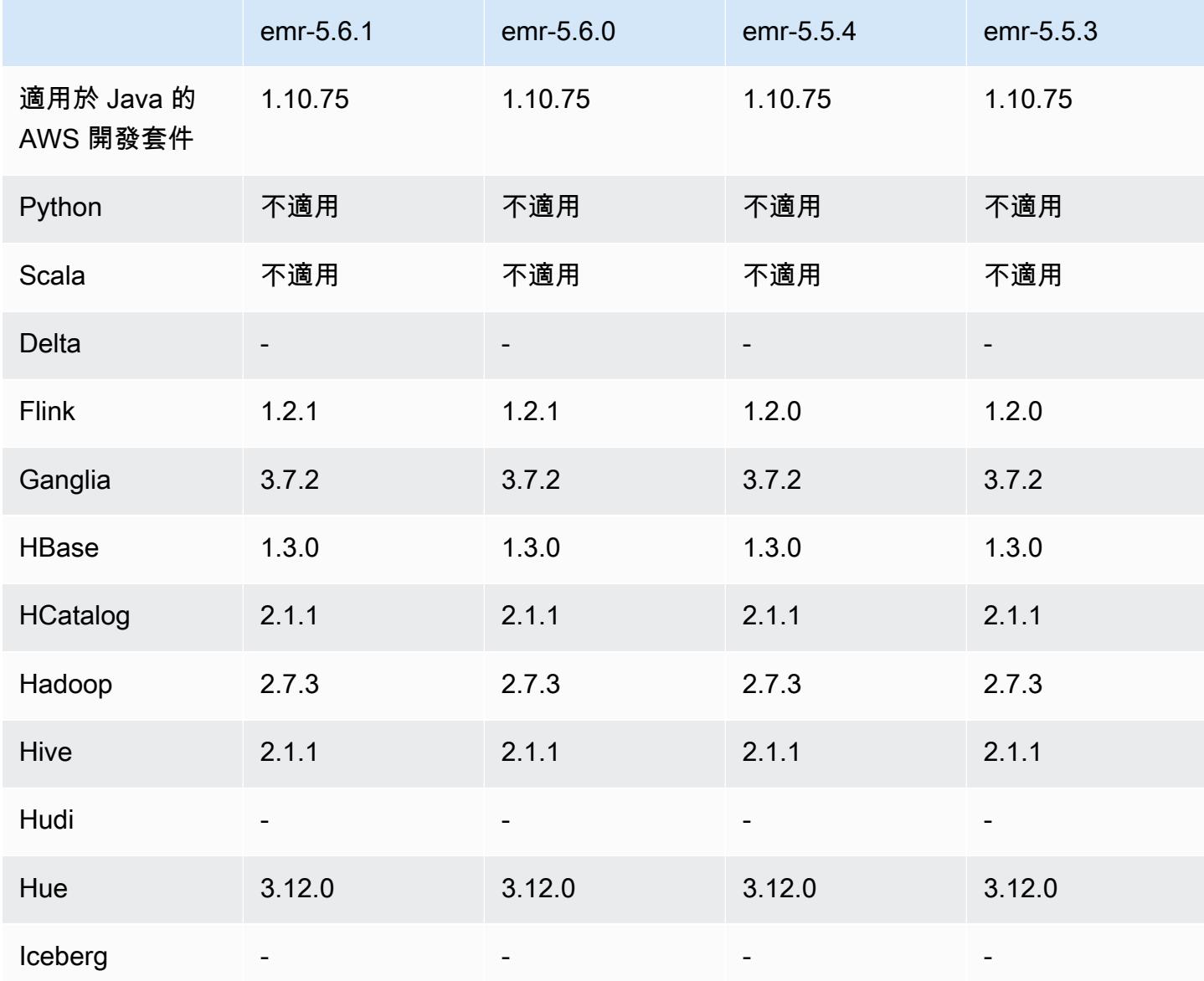

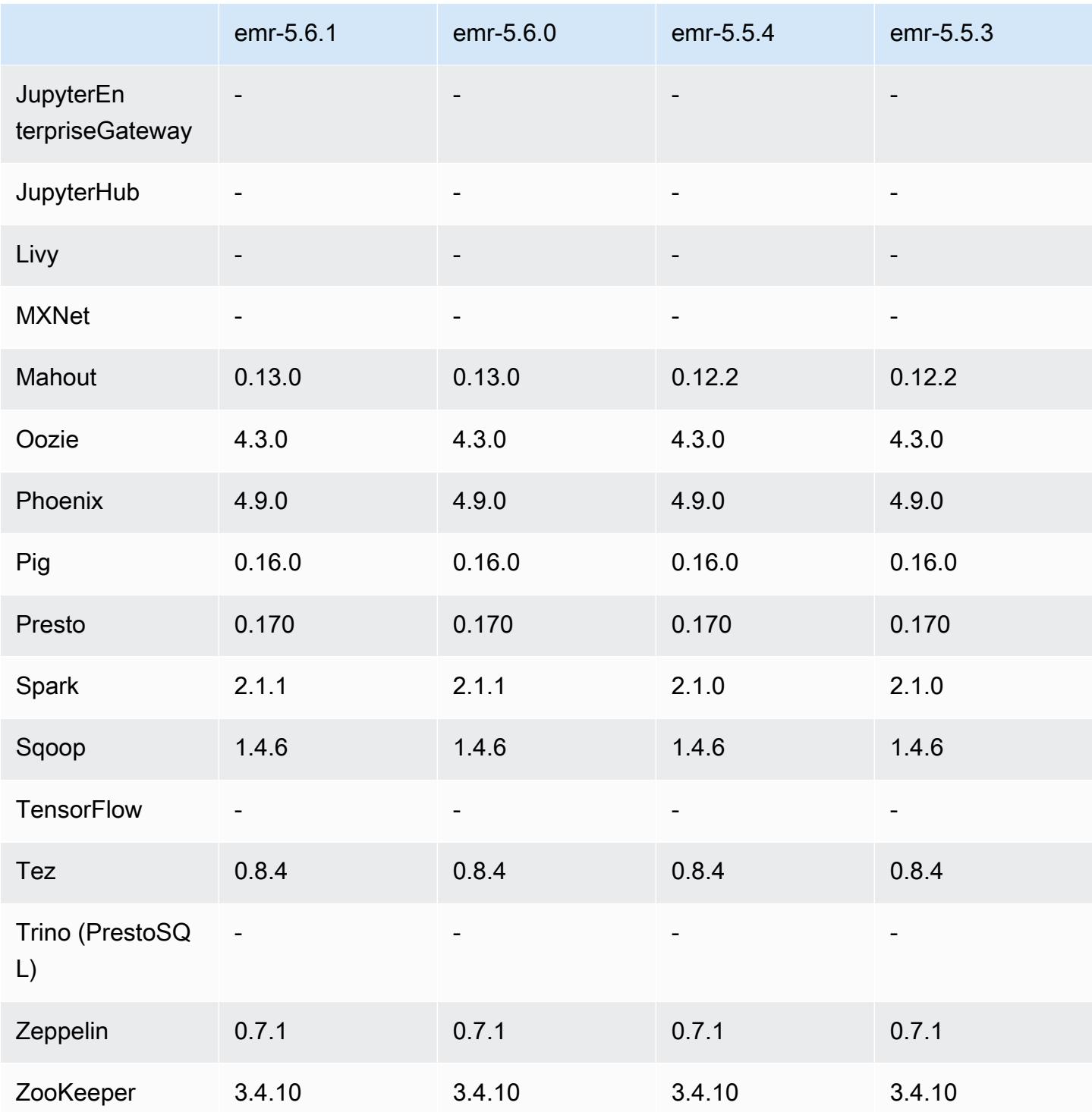

# <span id="page-1640-0"></span>版本備註

這是為傳送給 Amazon S3 的請求新增 AWS Signature 第 4 版身分驗證的修補程式版本。所有應用程 式和元件都與先前的 Amazon EMR 發行版本相同。

#### **A** Important

在此發行版本中,Amazon EMR 會使用 AWS Signature 第 4 版來驗證對於 Amazon S3 的請 求。如需詳細資訊,請參閱[最新消息](https://docs.aws.amazon.com/emr/latest/ReleaseGuide/emr-whatsnew.html)。

## <span id="page-1641-0"></span>元件版本

Amazon EMR 在此版本安裝的元件列出如下。其中有一些屬於大數據應用程式套件。其他的則為 Amazon EMR 獨有,並安裝為系統程序和功能。這些通常會以 emr 或 aws 開頭。在最新 Amazon EMR 版本中的大數據應用程式套件,通常也是社群中可找到的最新版本。我們致力盡快提供 Amazon EMR 的社群版本。

Amazon EMR 中的某些元件與社群版本不同。這些元件具有版本標籤,格式為 *CommunityVersion*amzn-*EmrVersion*。*EmrVersion* 從 0 開始。例如,假設有一個名為 myapp-component 的開放 原始碼社群元件 2.2 版為了包含在不同 Amazon EMR 發行版本中而修改過三次,則其發行版本會列為 2.2-amzn-2。

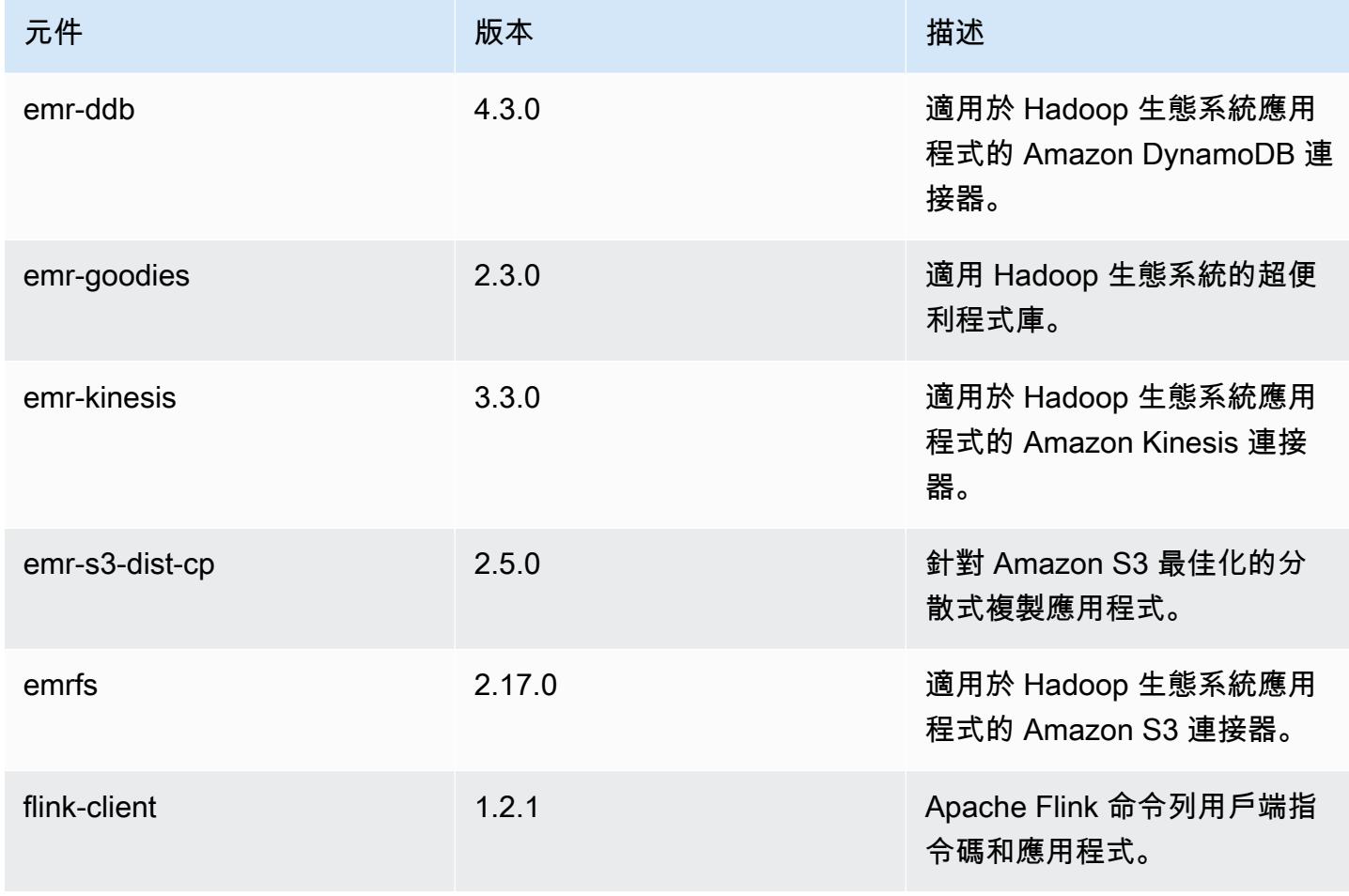

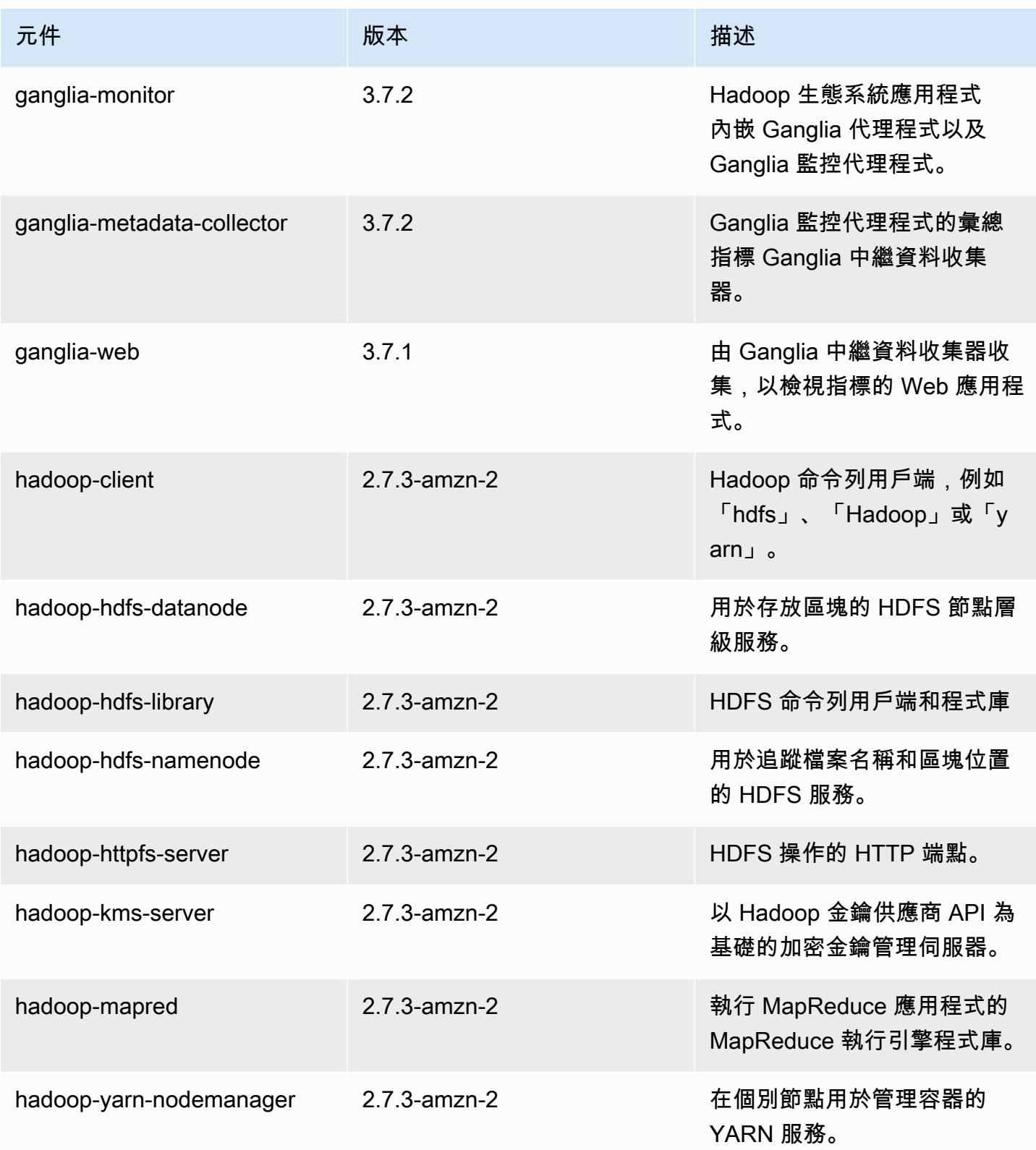

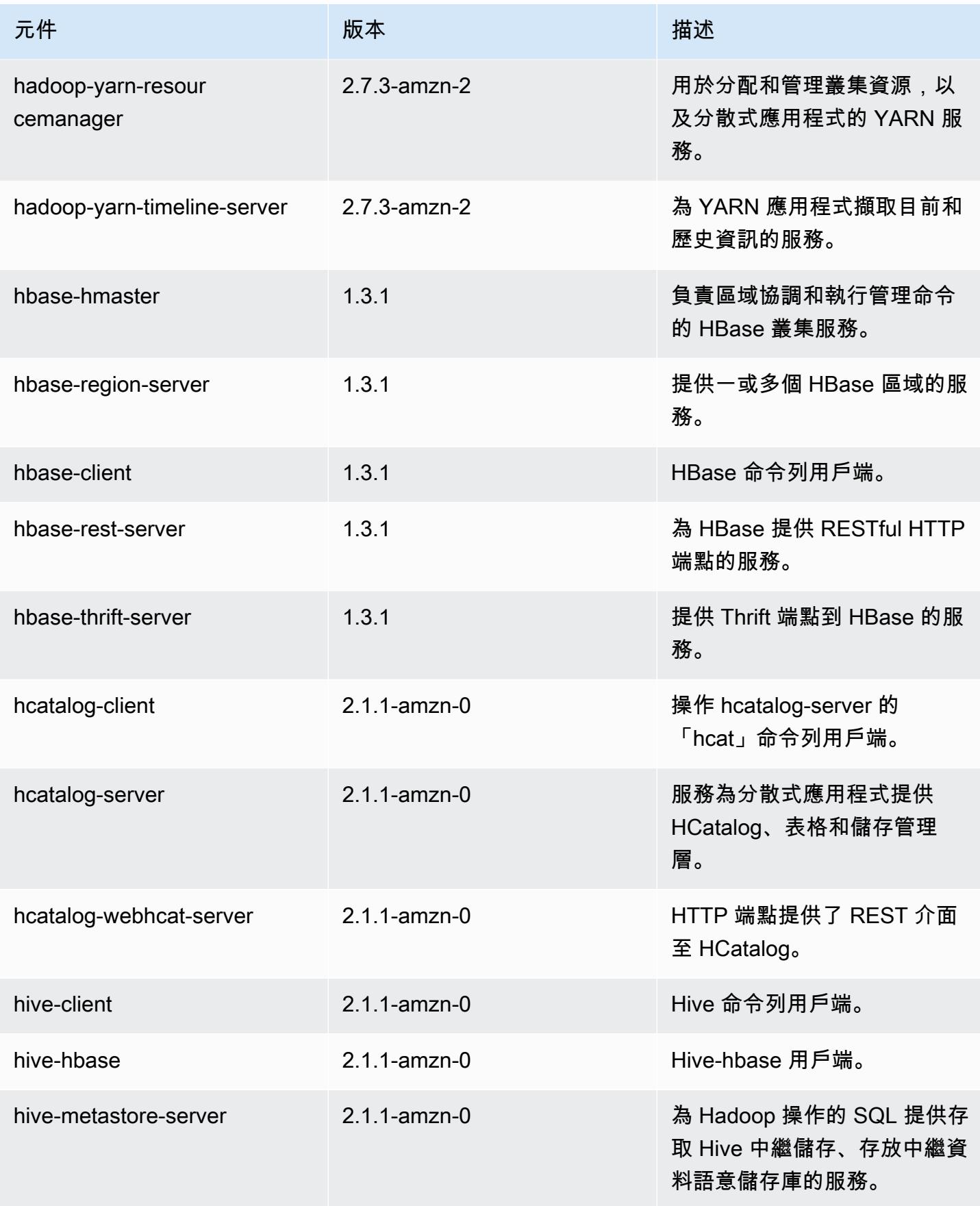

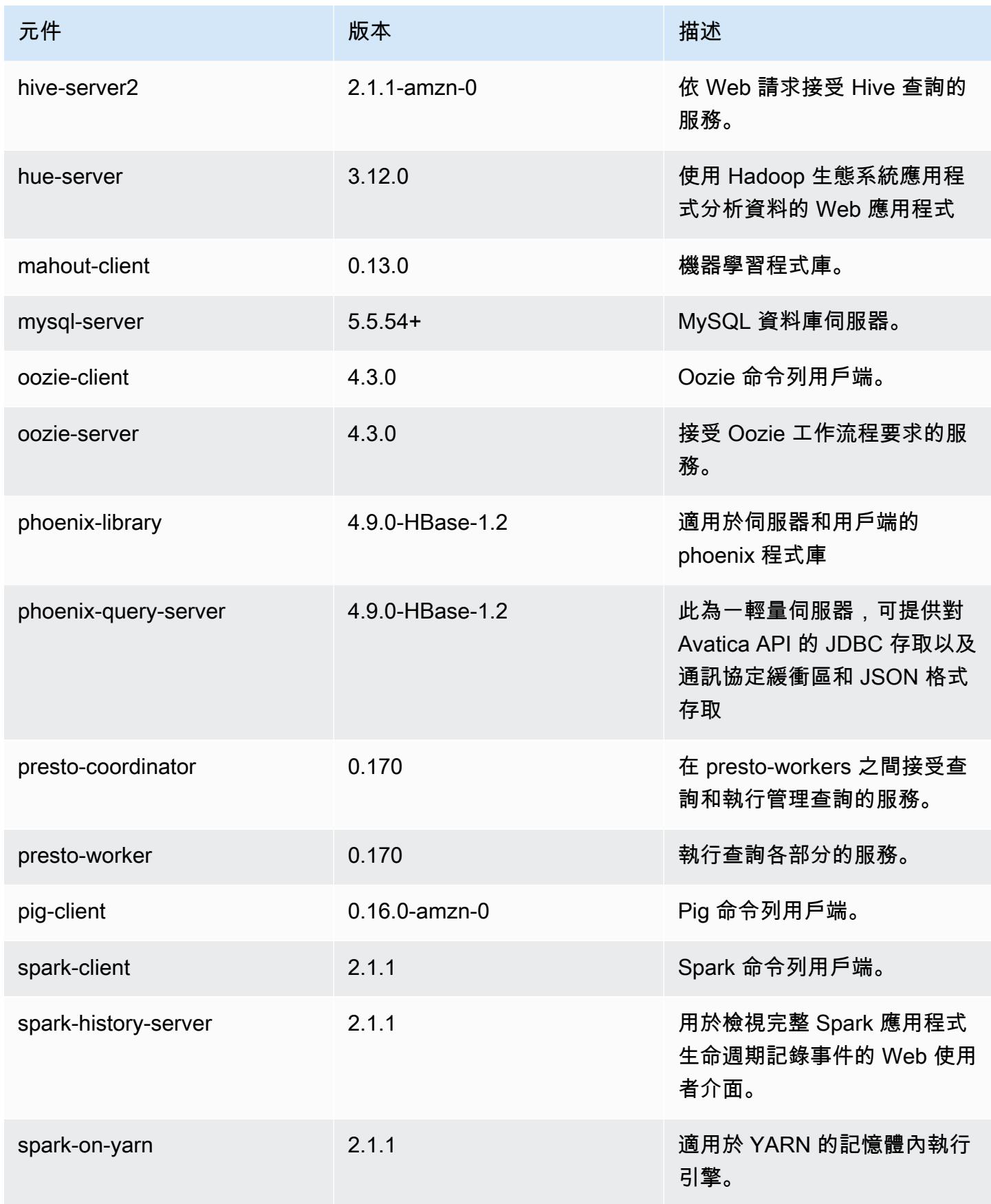

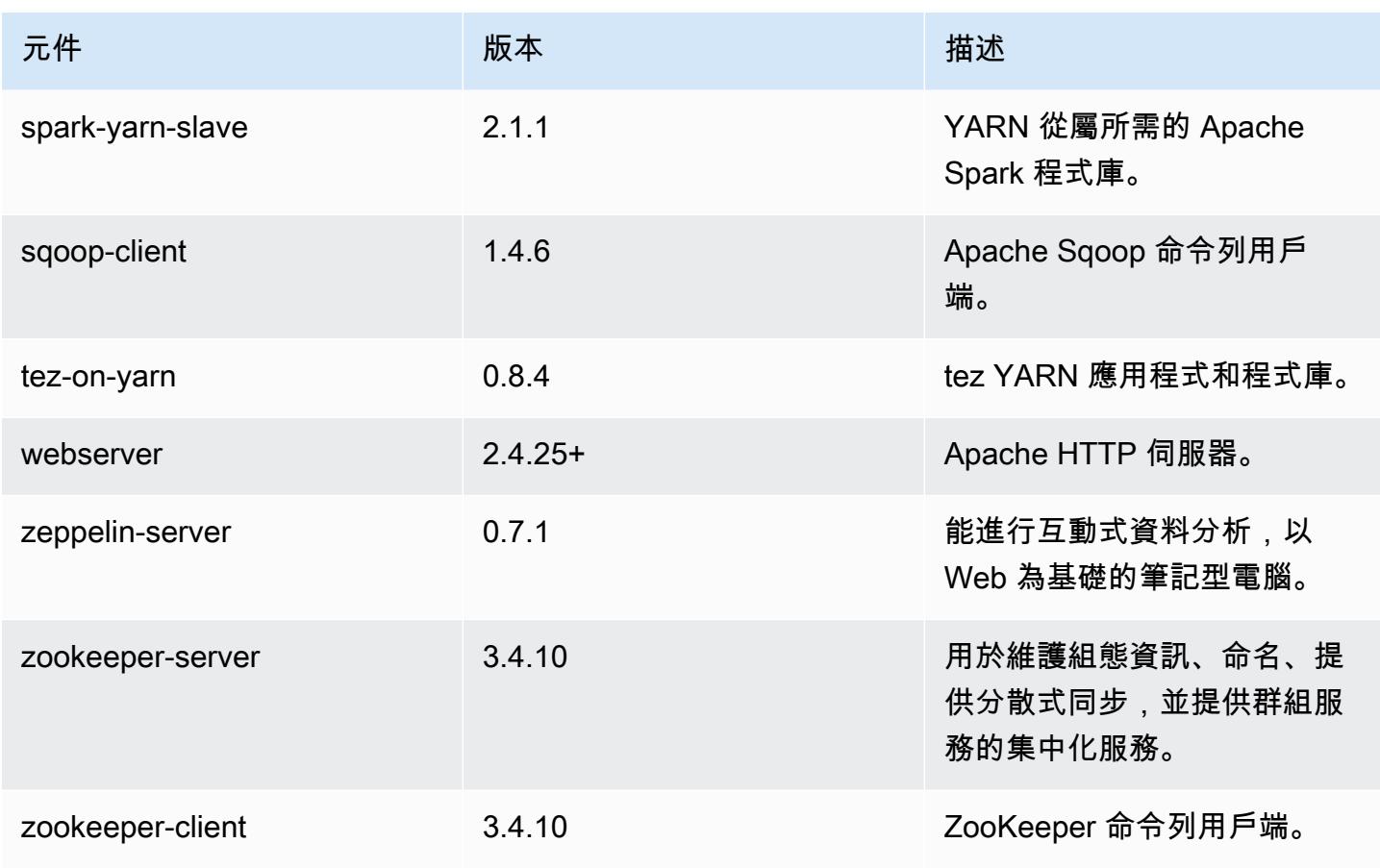

## <span id="page-1645-0"></span>組態分類

組態分類可讓您自訂應用程式。這些檔案通常對應於應用程式的組態 XML 檔案,例如 hive-site.xml。如需更多詳細資訊,請參閱 [設定應用程式。](#page-2419-0)

emr-5.6.1 分類

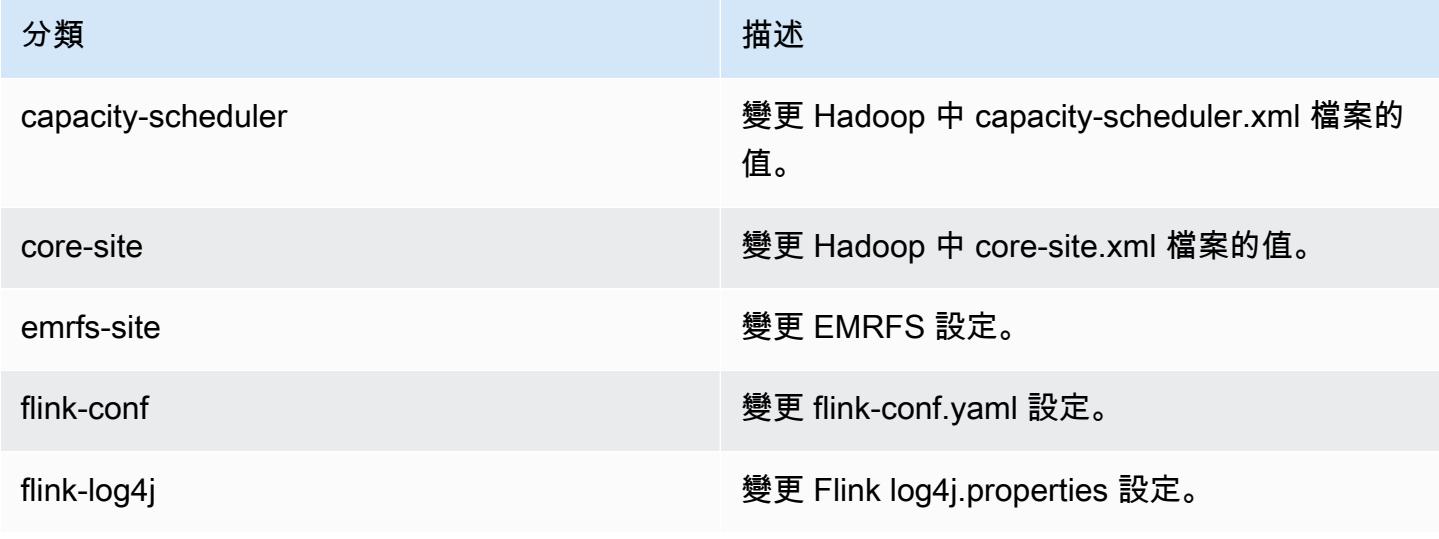

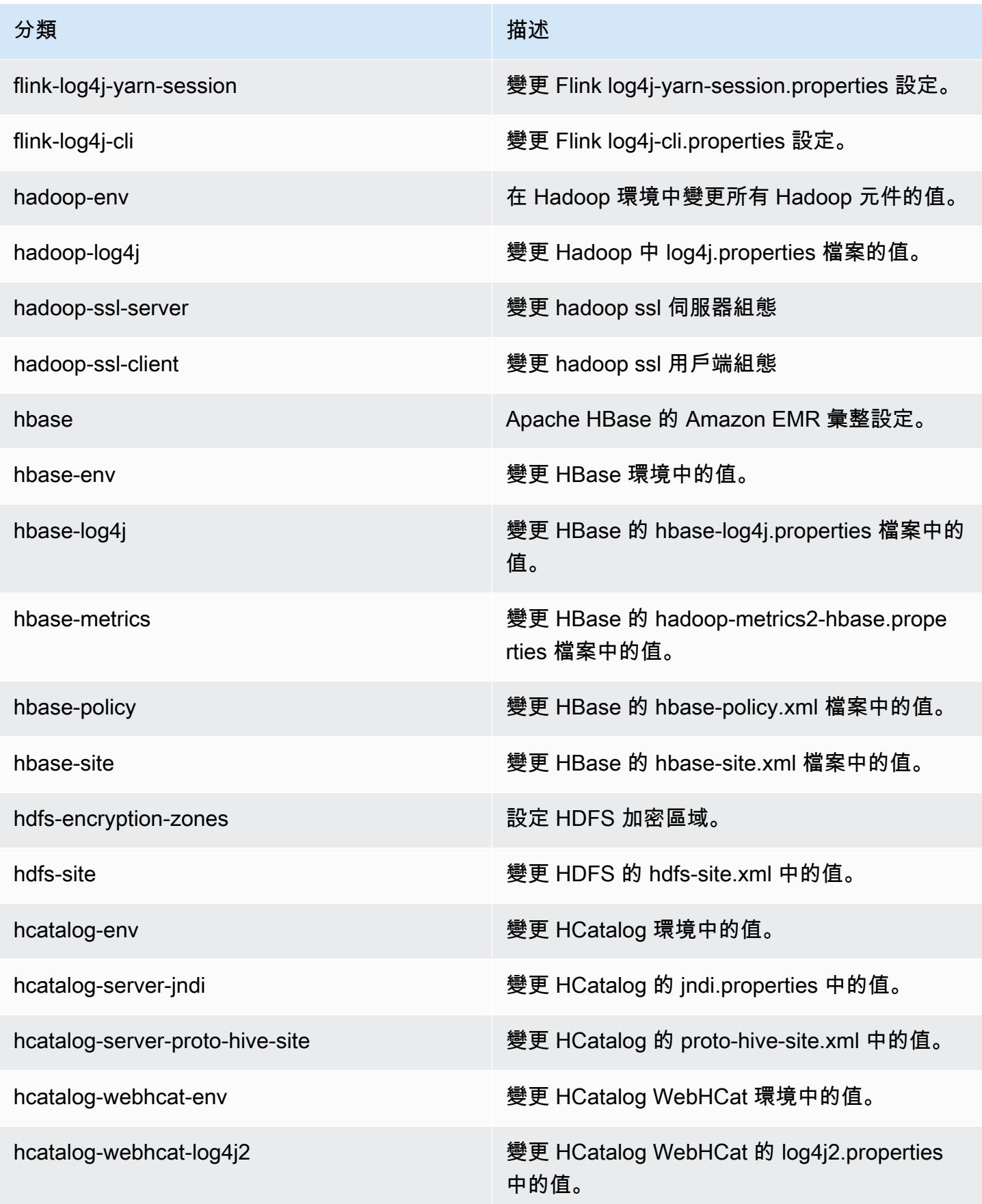

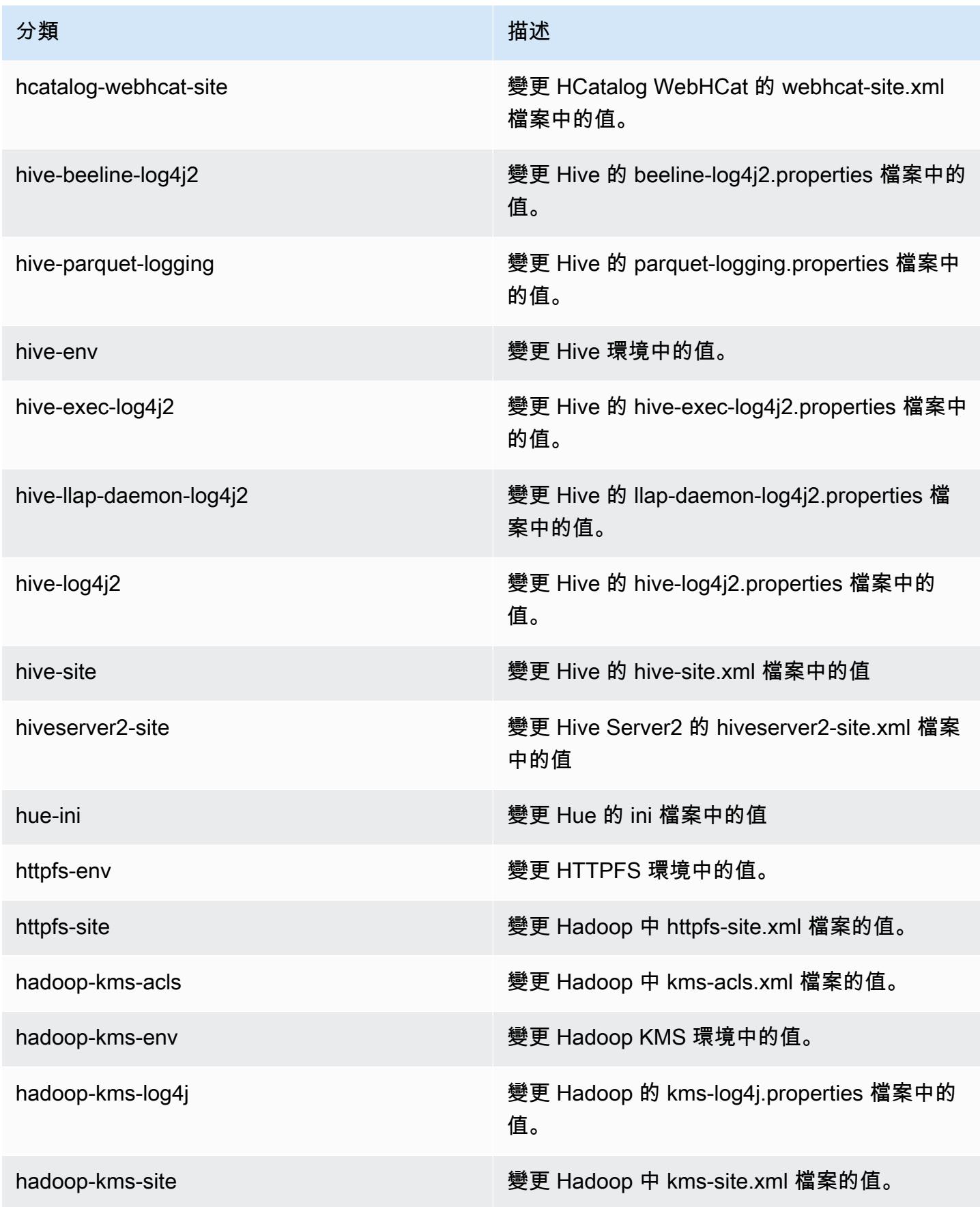

Amazon EMR **Maximum** Amazon EMR 版本指南

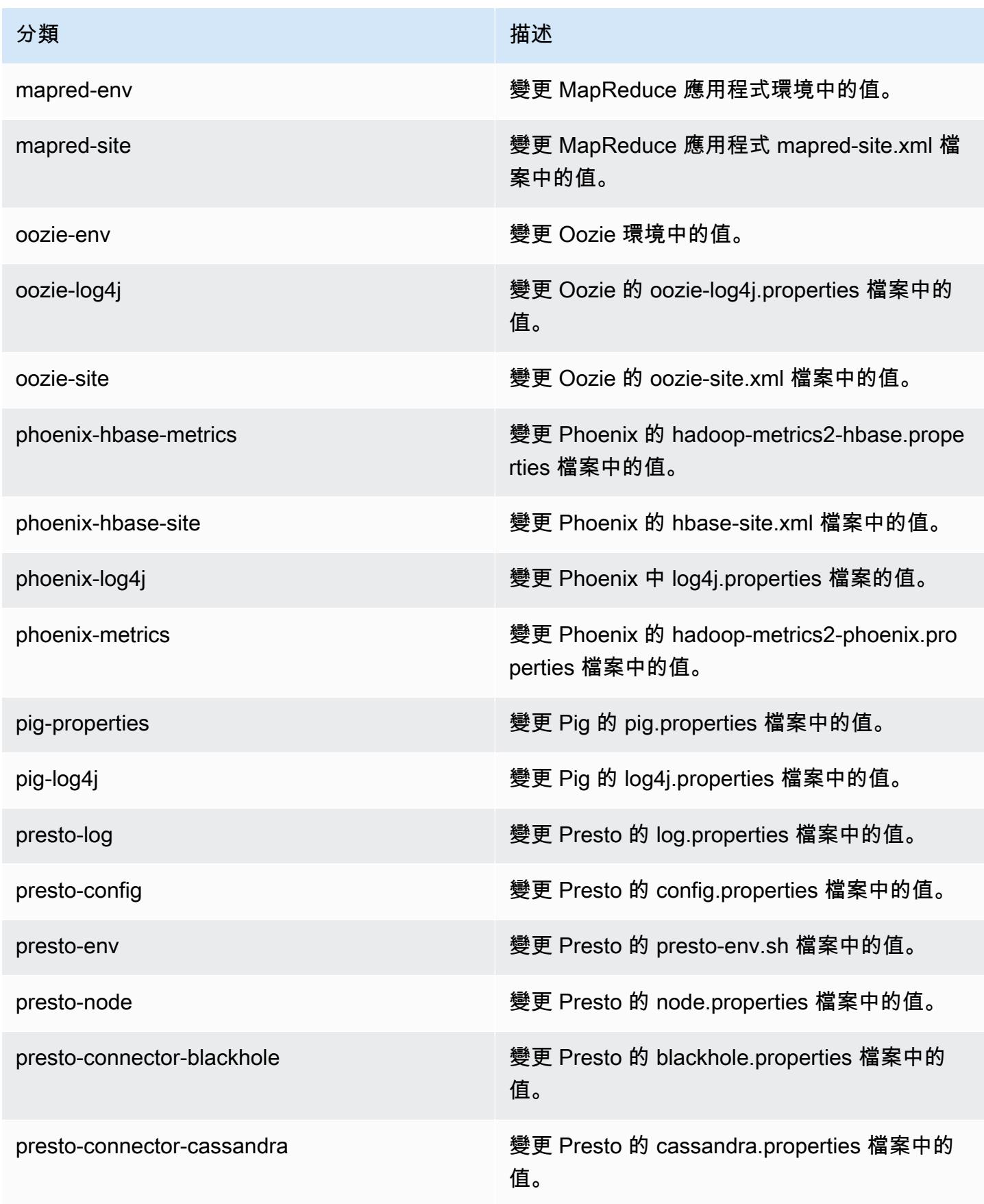

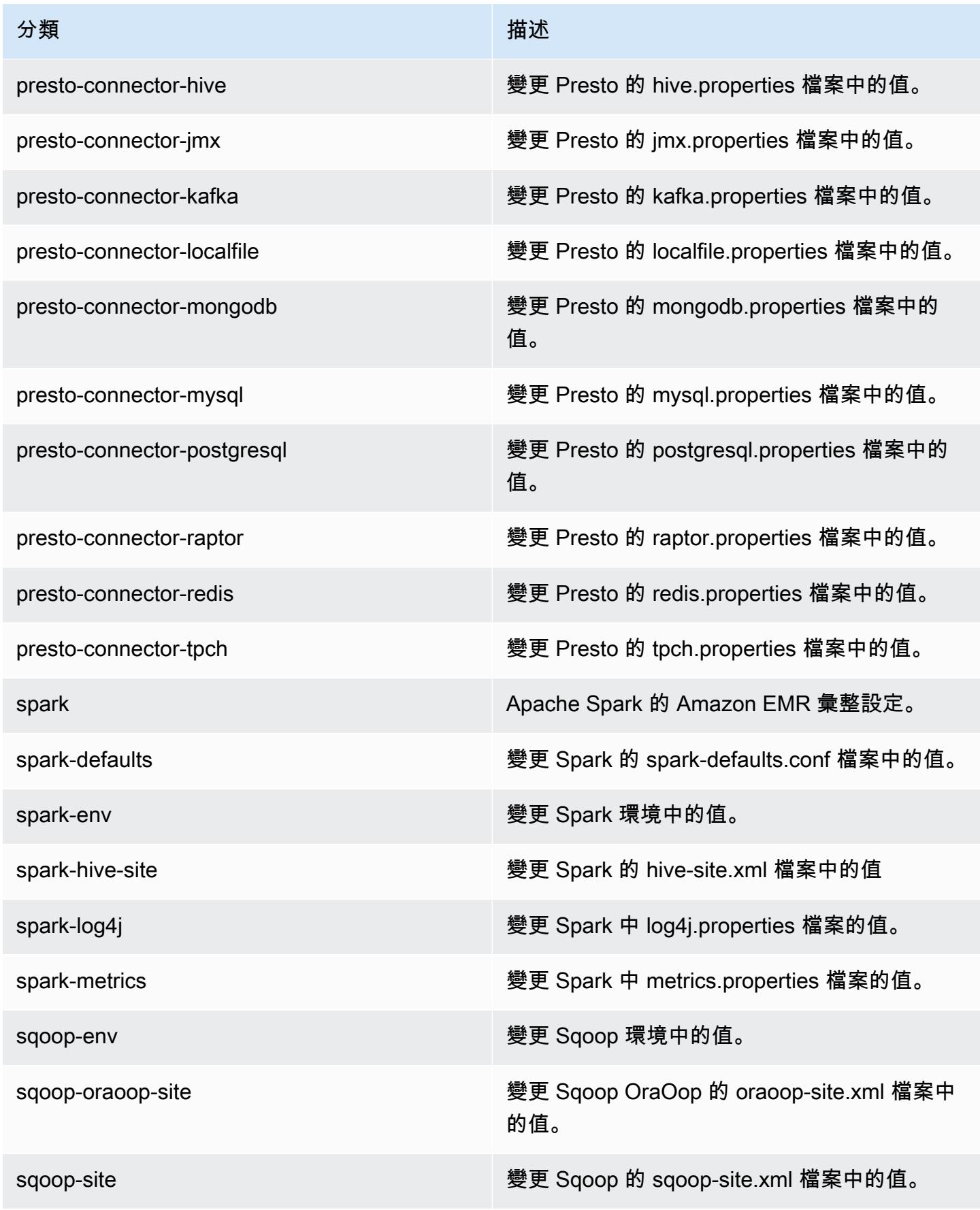

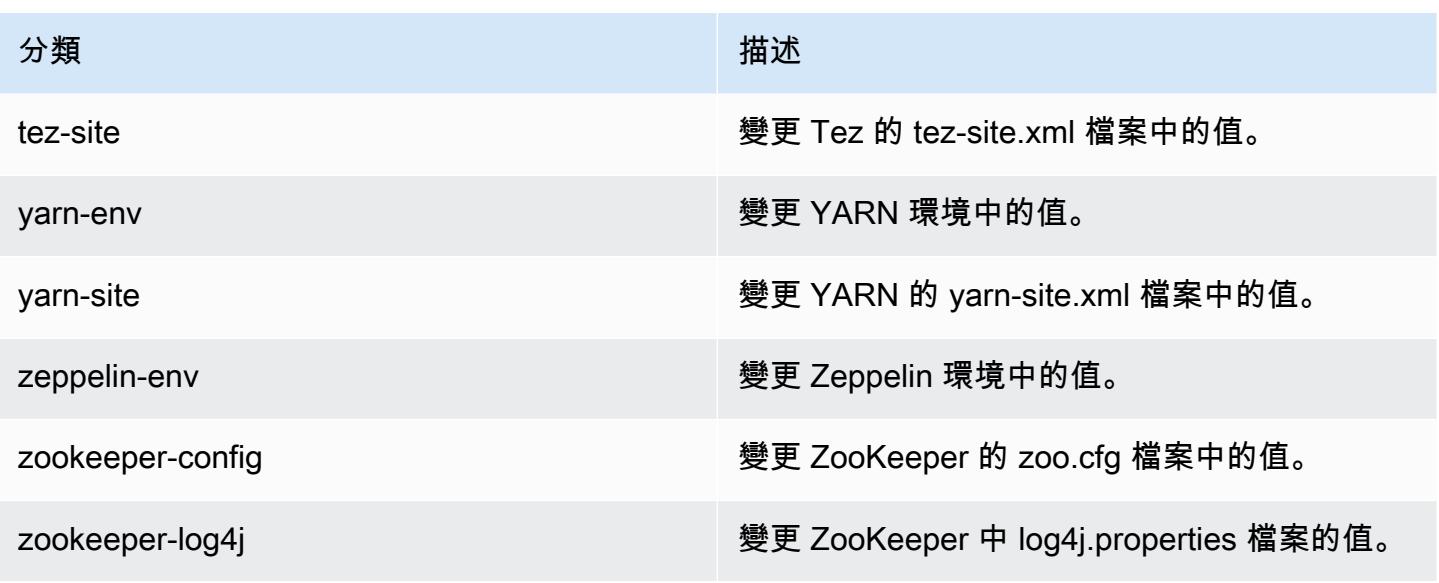

## Amazon EMR 5.6.0 版

- [應用程式版本](#page-1650-0)
- [版本備註](#page-1652-0)
- [元件版本](#page-1653-0)
- [組態分類](#page-1657-0)

## <span id="page-1650-0"></span>應用程式版本

此版本支援下列應用程

式: [Flink](https://flink.apache.org/)[、Ganglia、](http://ganglia.info)[HBase、](http://hbase.apache.org/)[HCatalog、](https://cwiki.apache.org/confluence/display/Hive/HCatalog)[Hadoop、](http://hadoop.apache.org/docs/current/)[Hive、](http://hive.apache.org/)[Hue、](http://gethue.com/)[Mahout、](http://mahout.apache.org/)[Oozie](http://oozie.apache.org/)[、Phoenix](https://phoenix.apache.org/)[、Pig、](http://pig.apache.org/)[Presto](https://prestodb.io/)、 和 [ZooKeeper。](https://zookeeper.apache.org)

下表列出此 Amazon EMR 版本中提供的應用程式版本,以及前三個 Amazon EMR 版本 (如果適用) 中 的應用程式版本。

如需完整了解各 Amazon EMR 版之應用程式版本的完整歷史記錄,請參閱以下主題:

- [Amazon EMR 6.x 版之應用程式版本](#page-21-0)
- [Amazon EMR 5.x 版之應用程式版本](#page-654-0)
- [Amazon EMR 4.x 版之應用程式版本](#page-1877-0)

## 應用程式版本資訊

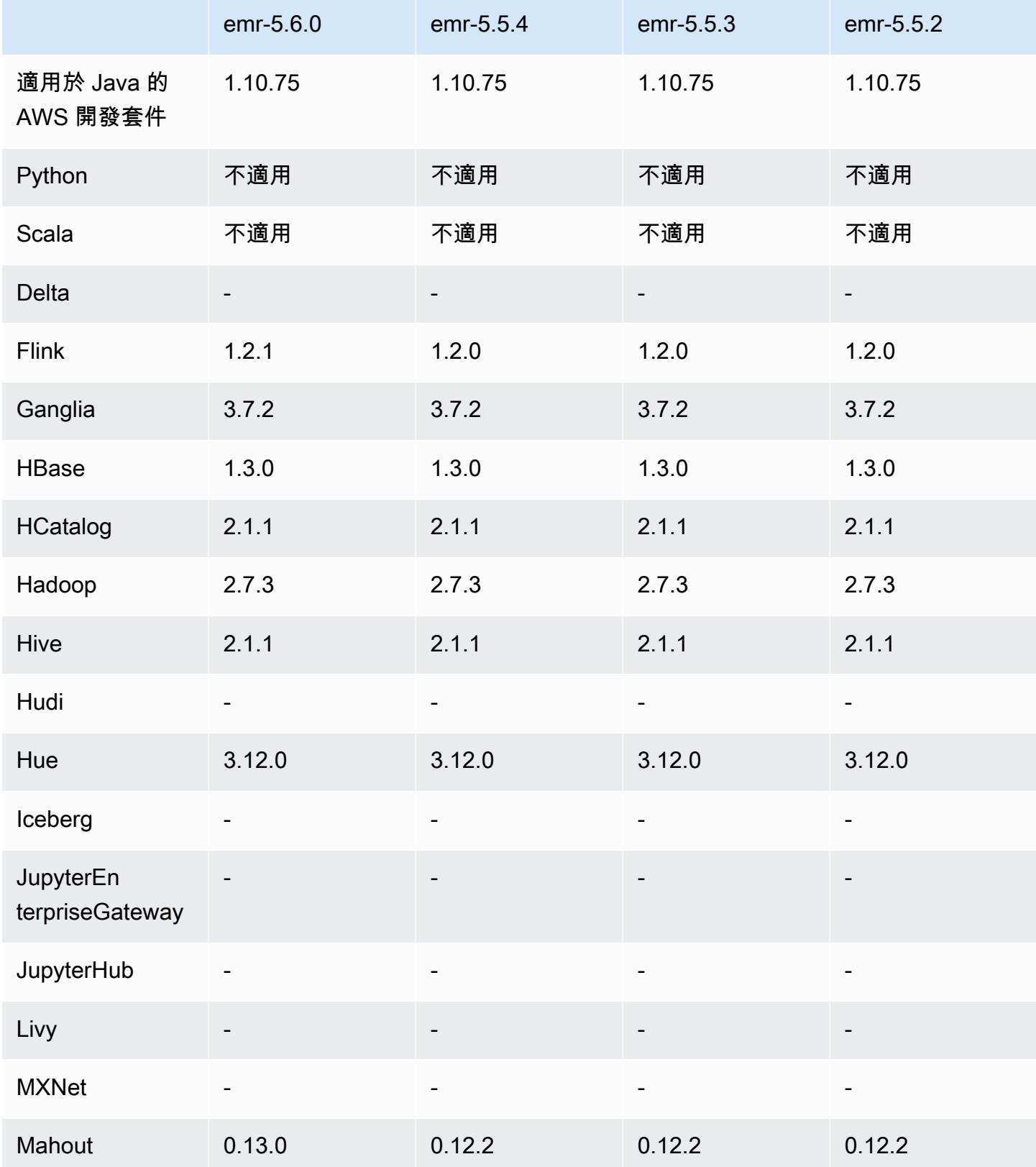

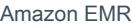

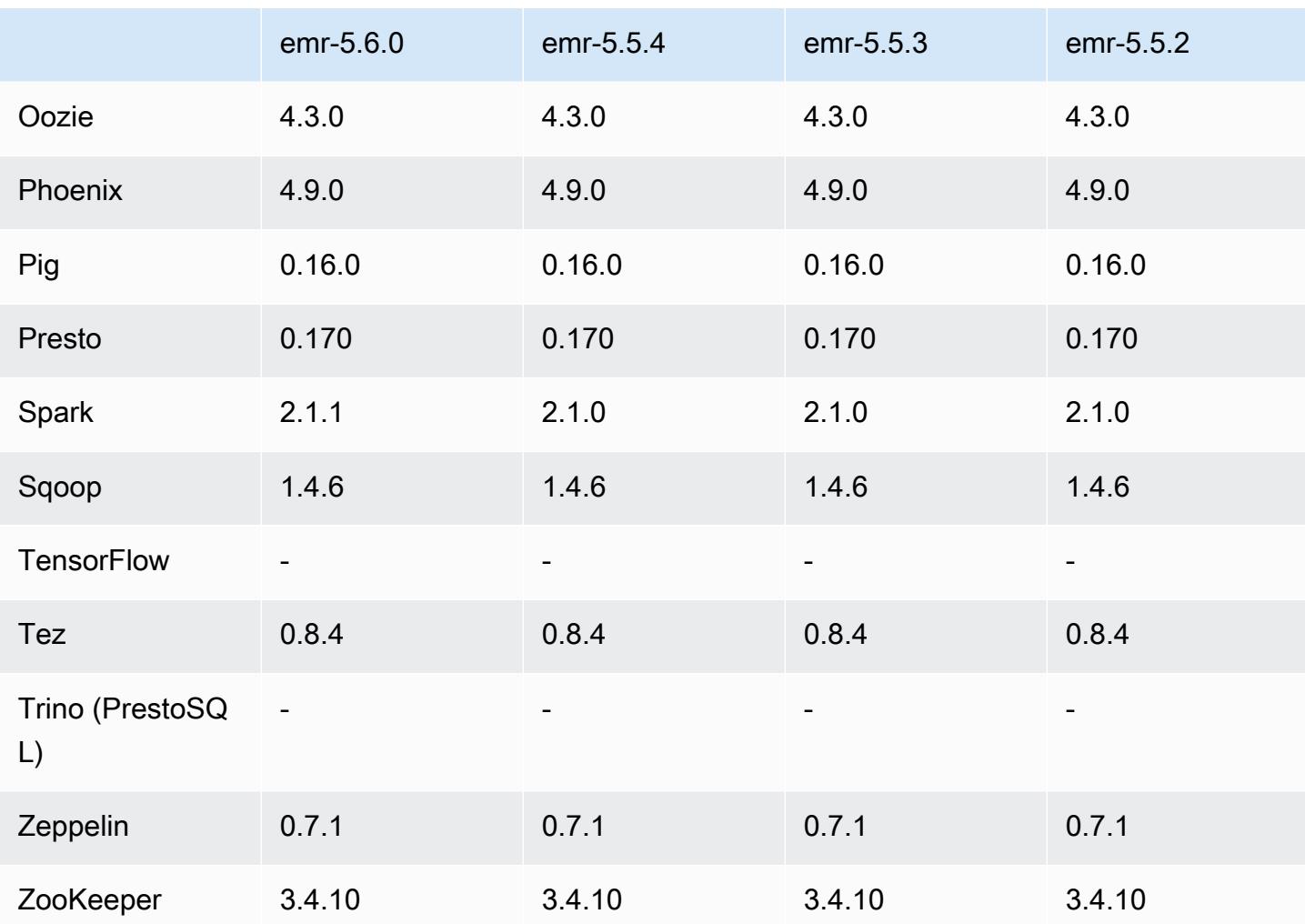

## <span id="page-1652-0"></span>版本備註

以下版本備註包含 Amazon EMR 5.6.0 版的資訊。變更是相對於 Amazon EMR 5.5.0 版而言。

版本日期:2017 年 6 月 5 日

## 升級

- Flink 1.2.1
- HBase 1.3.1
- Mahout 0.13.0。這是 Amazon EMR 版本 5.0 及更高版本中支援 Spark 2.x 的第一個 Mahout 版本。
- Spark 2.1.1

#### 變更、強化功能和已解決的問題

- Presto
	- 藉由使用安全組態達到傳輸中加密,新增在 Presto 節點間啟用 SSL/TLS 安全通訊的功能。如需詳 細資訊,請參閱[傳輸中資料加密](https://docs.aws.amazon.com/emr/latest/ReleaseGuide/emr-data-encryption-options.html#emr-encryption-intransit)。
	- 向後移植的 [Presto 7661](https://github.com/prestodb/presto/pull/7661/commits) 新增 VERBOSE 選項至 EXPLAIN ANALYZE 陳述式,以回報更多關於查 詢計畫的詳細低層級統計資訊。

#### <span id="page-1653-0"></span>元件版本

Amazon EMR 在此版本安裝的元件列出如下。其中有一些屬於大數據應用程式套件。其他的則為 Amazon EMR 獨有,並安裝為系統程序和功能。這些通常會以 emr 或 aws 開頭。在最新 Amazon EMR 版本中的大數據應用程式套件,通常也是社群中可找到的最新版本。我們致力盡快提供 Amazon EMR 的社群版本。

Amazon EMR 中的某些元件與社群版本不同。這些元件具有版本標籤,格式為 *CommunityVersion*amzn-*EmrVersion*。*EmrVersion* 從 0 開始。例如,假設有一個名為 myapp-component 的開放 原始碼社群元件 2.2 版為了包含在不同 Amazon EMR 發行版本中而修改過三次,則其發行版本會列為 2.2-amzn-2。

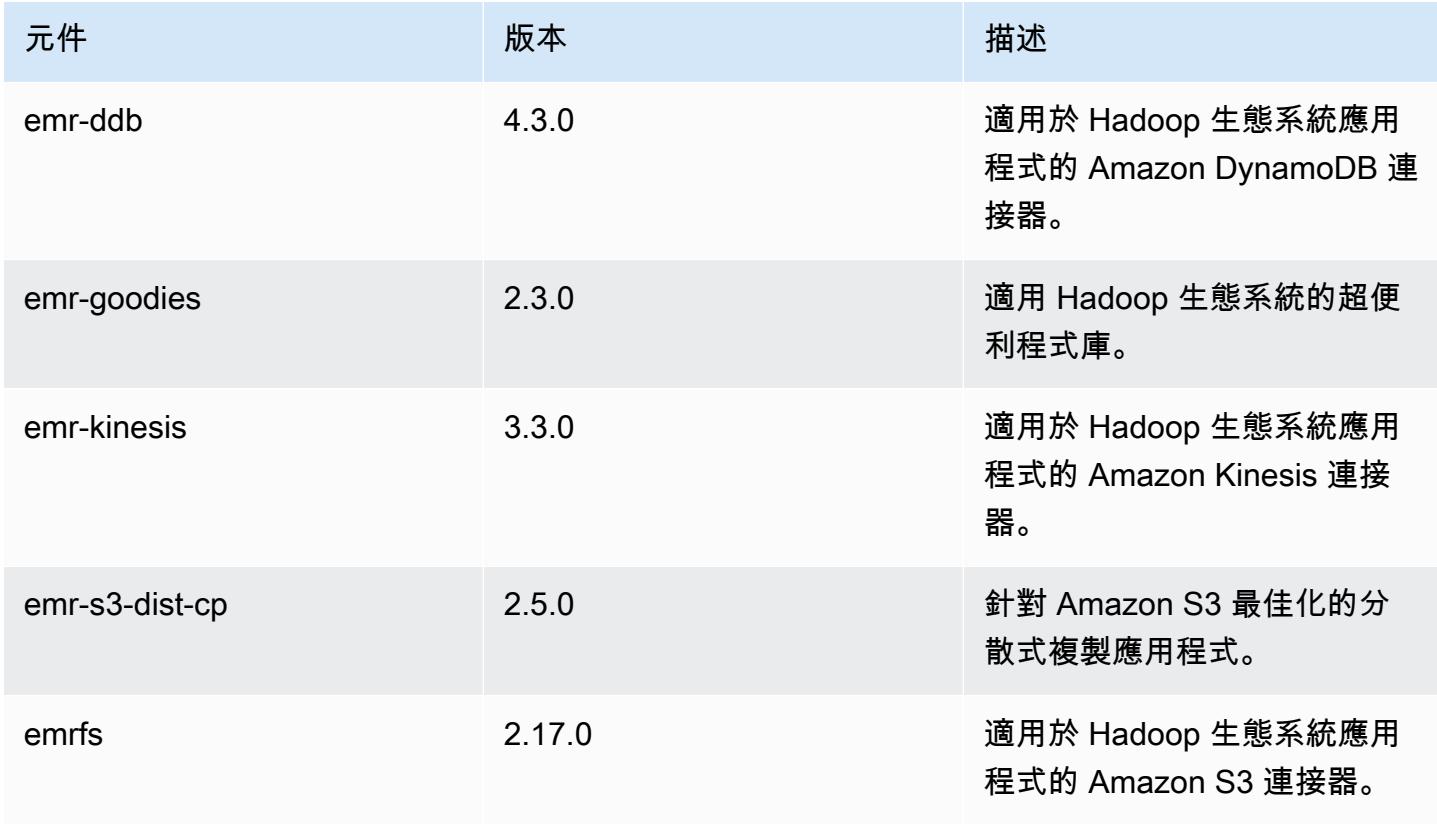

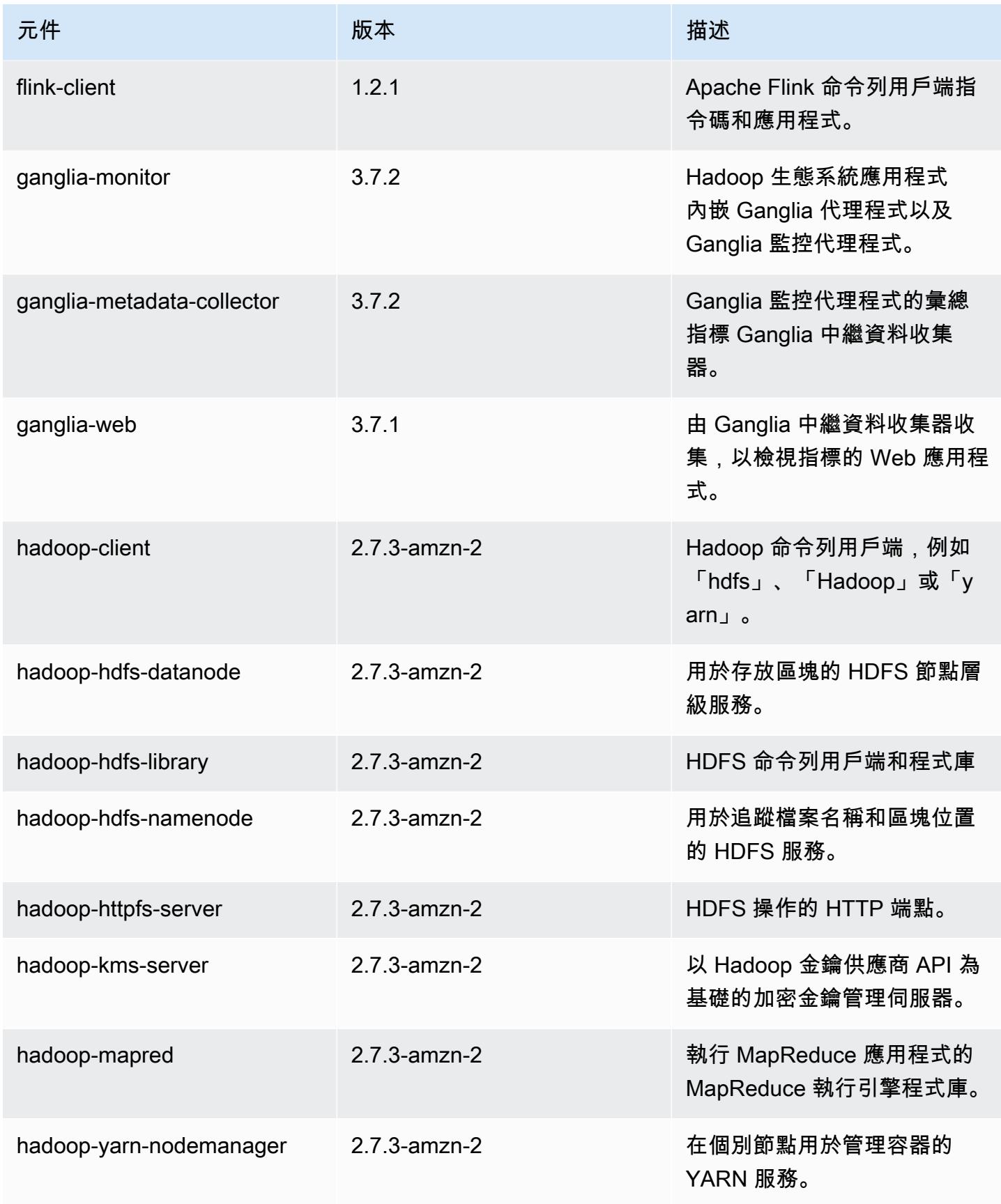

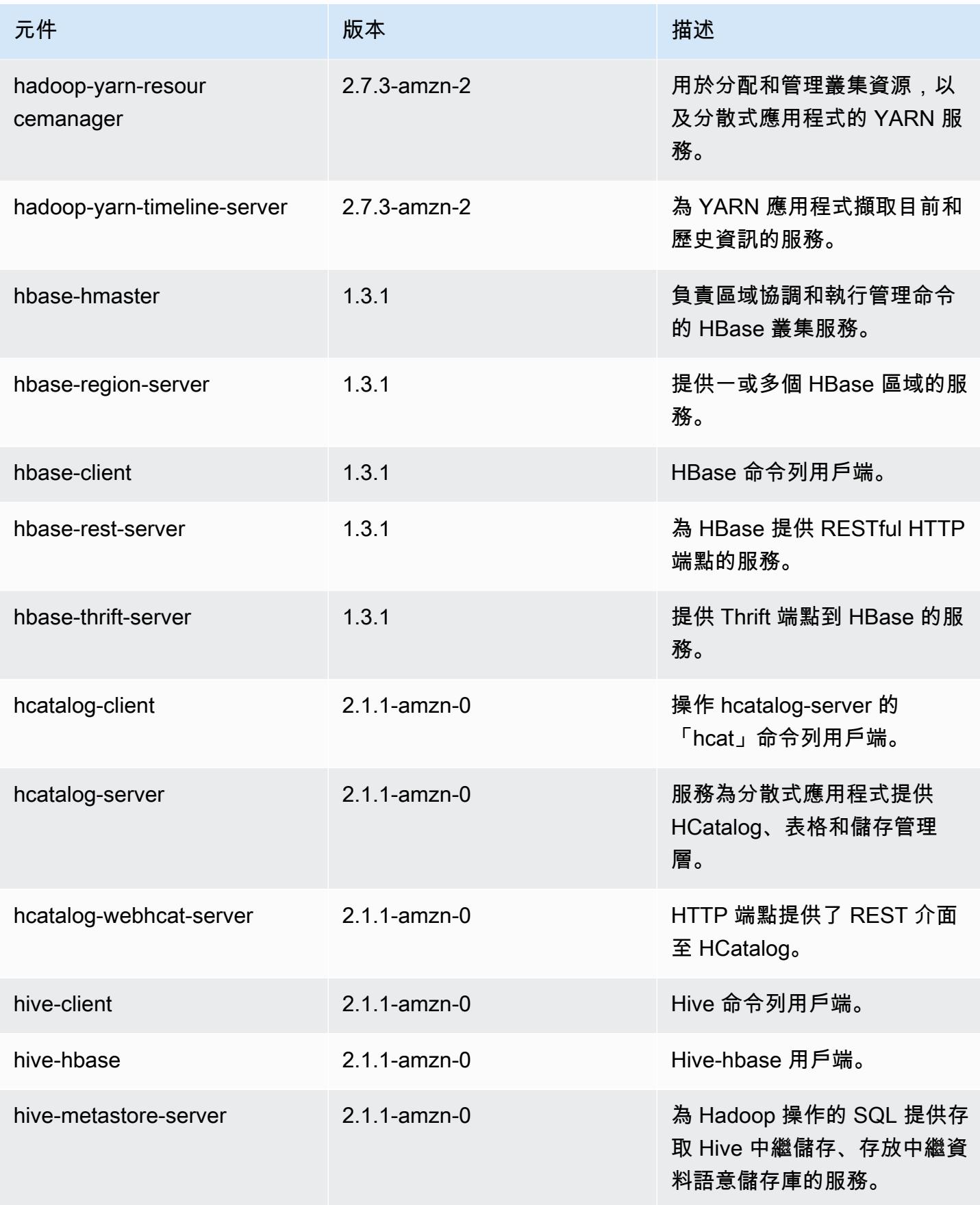
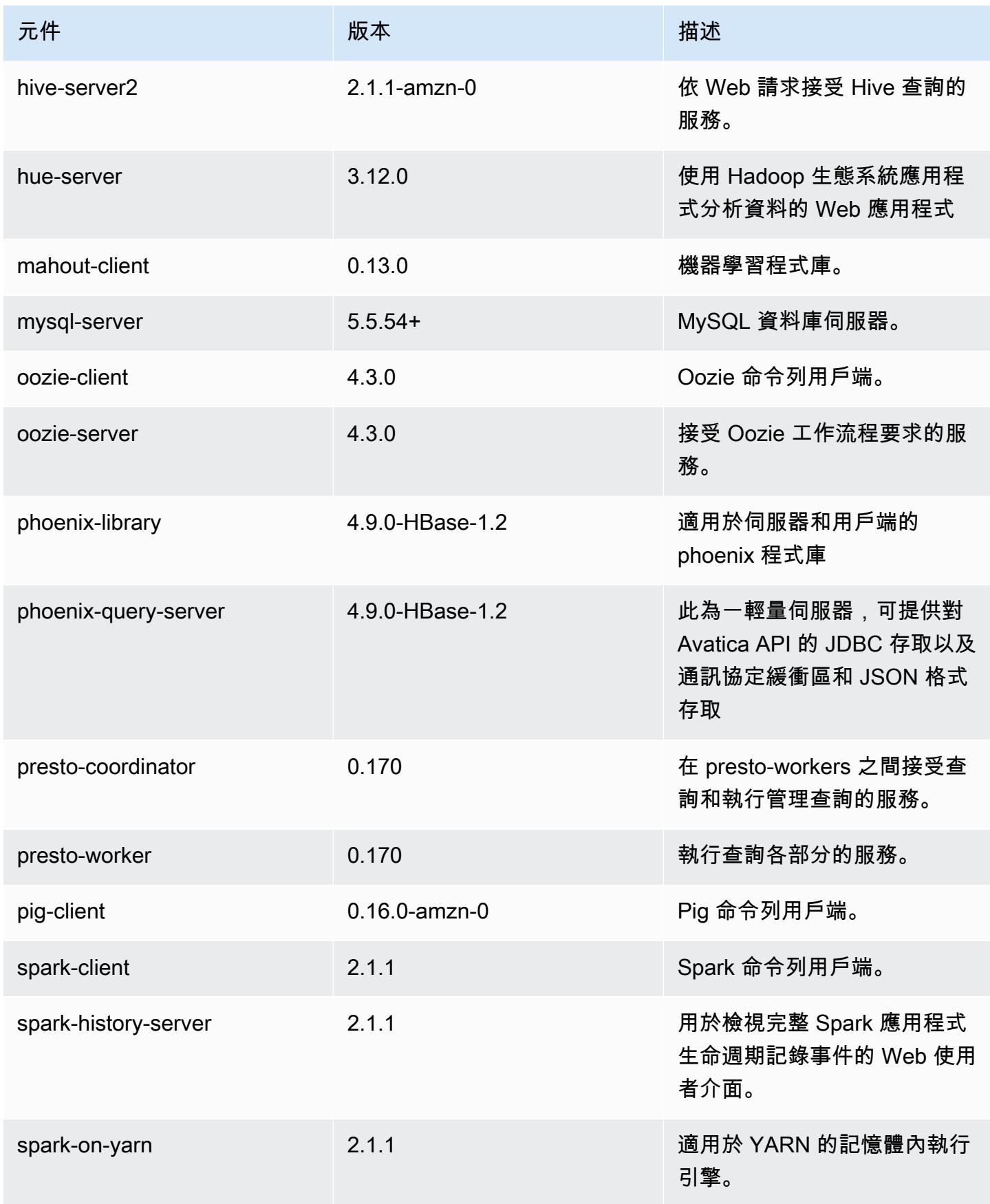

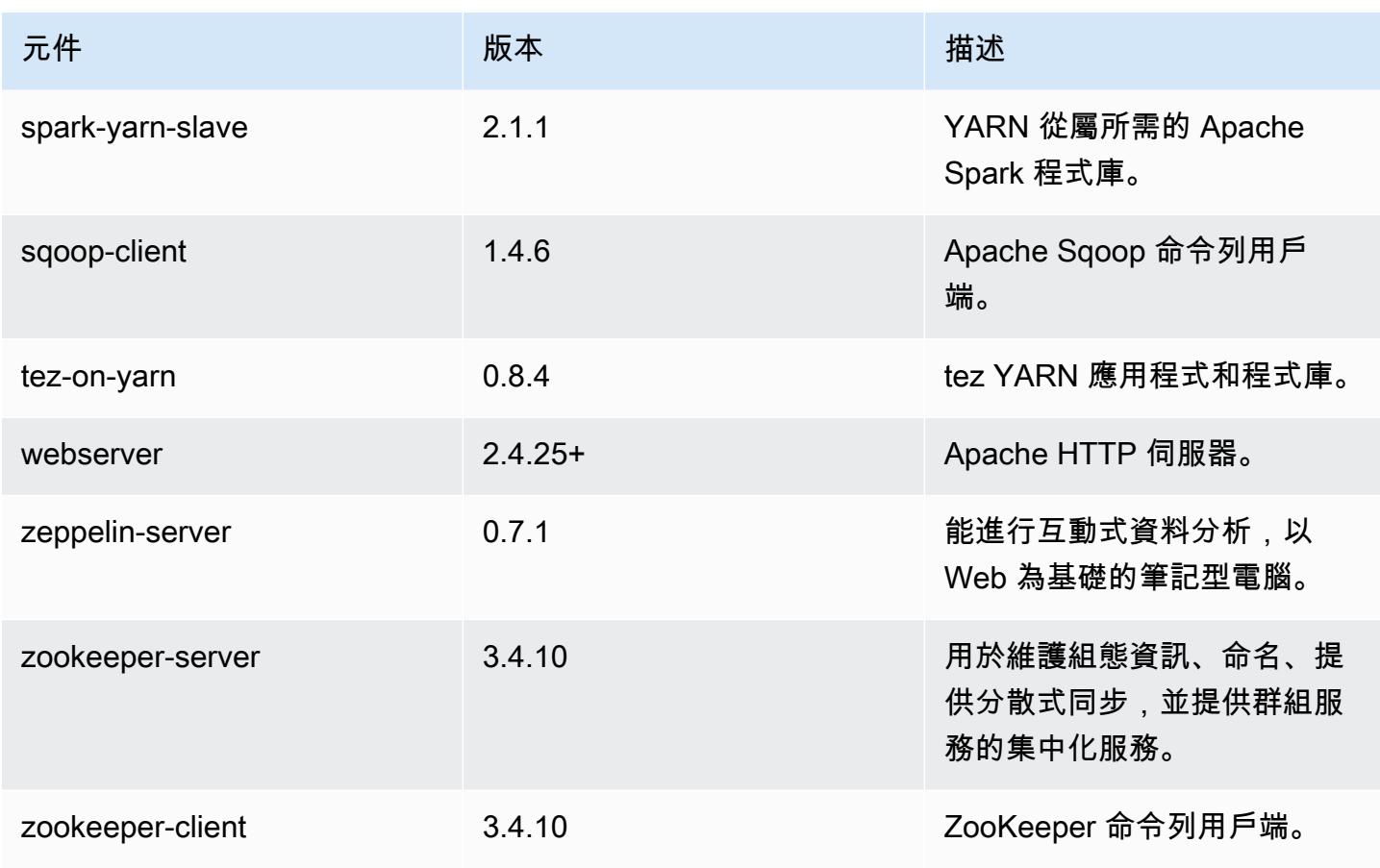

# 組態分類

組態分類可讓您自訂應用程式。這些檔案通常對應於應用程式的組態 XML 檔案,例如 hive-site.xml。如需更多詳細資訊,請參閱 [設定應用程式。](#page-2419-0)

## emr-5.6.0 分類

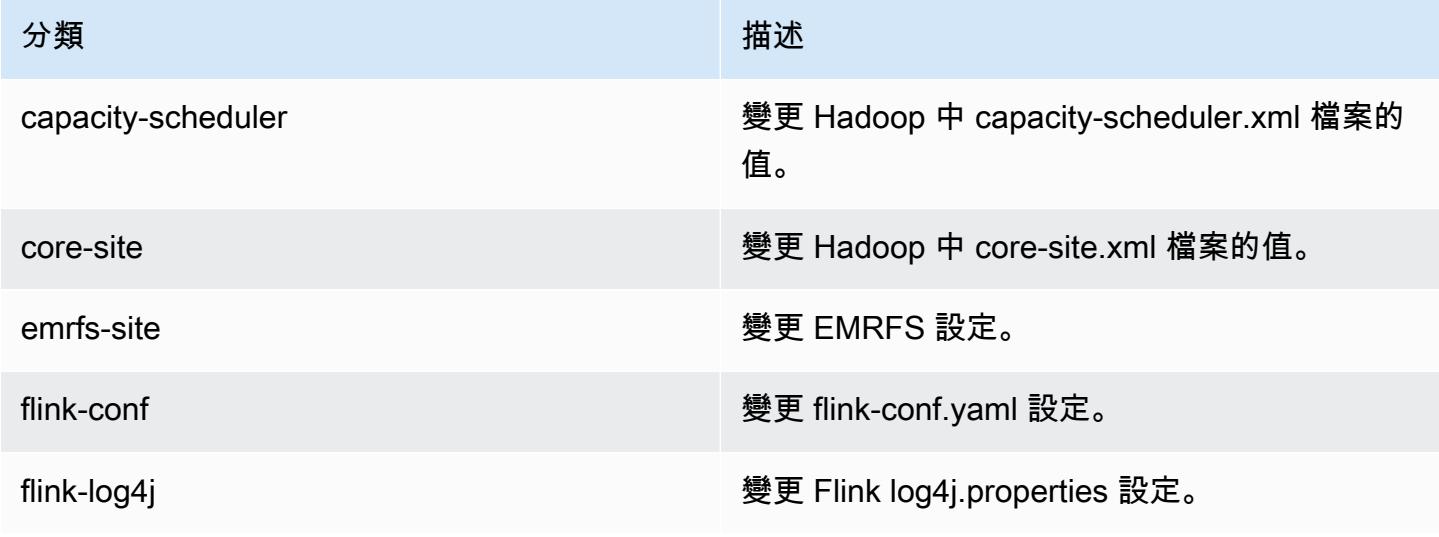

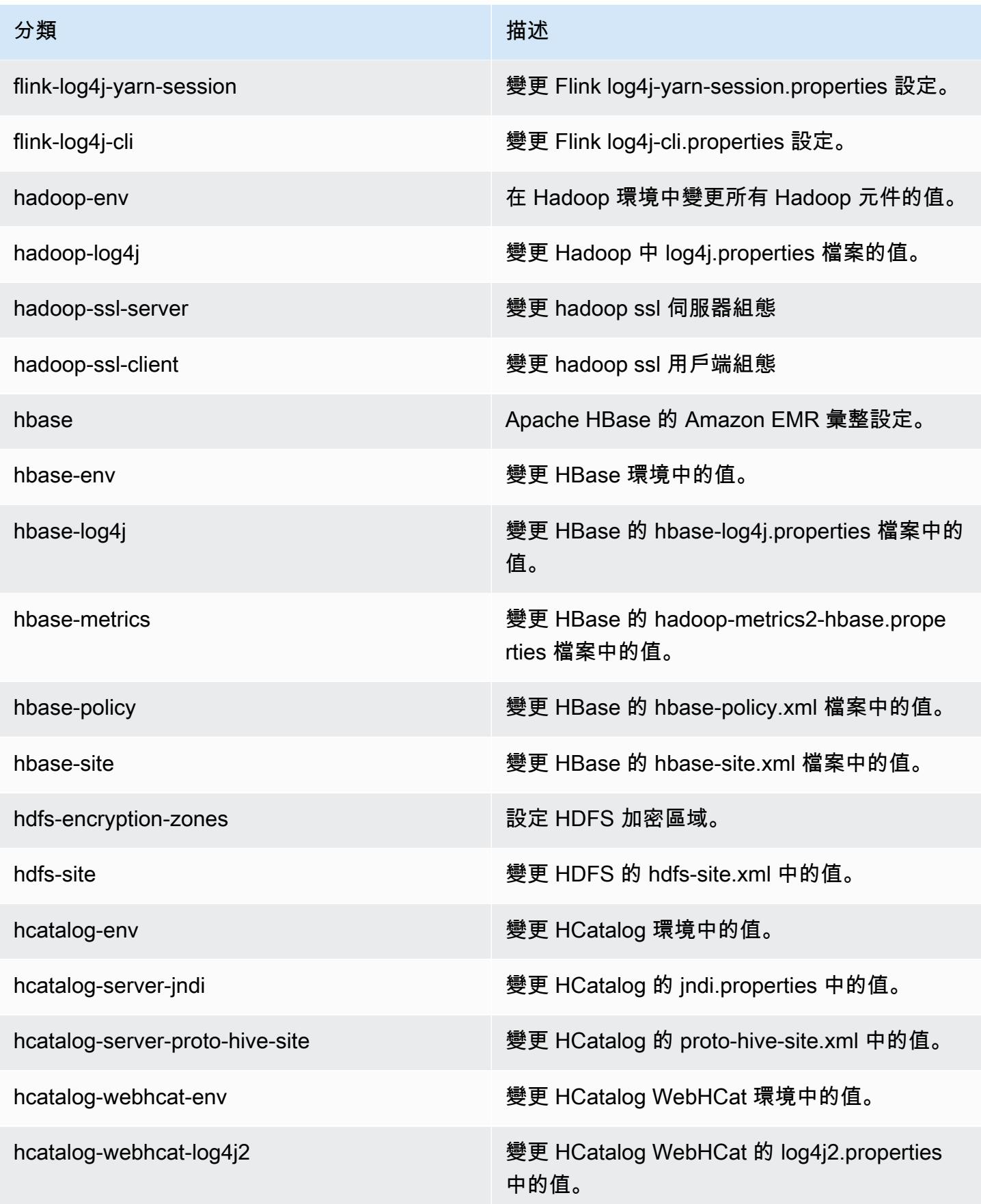

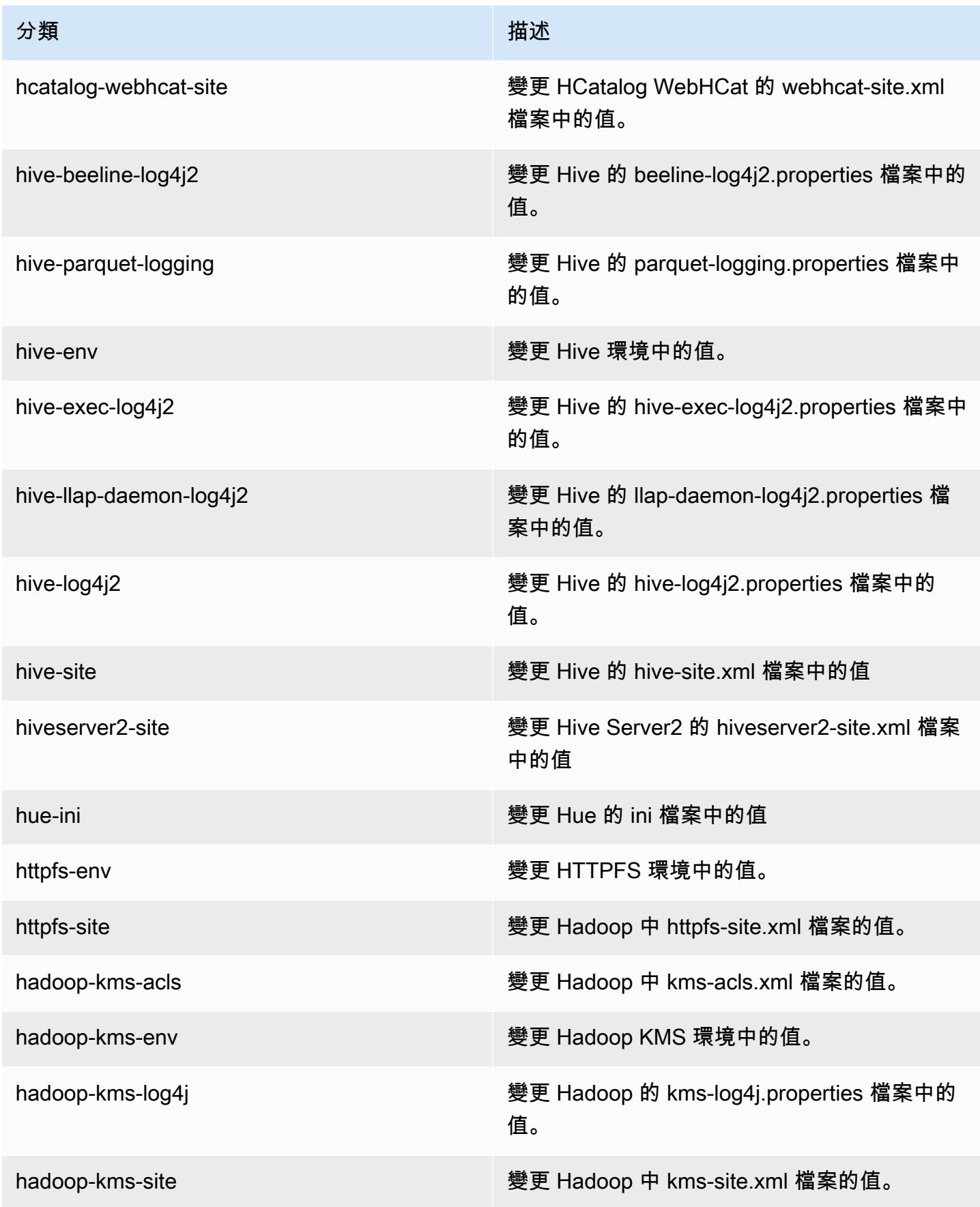

Amazon EMR **Maximum** Amazon EMR 版本指南

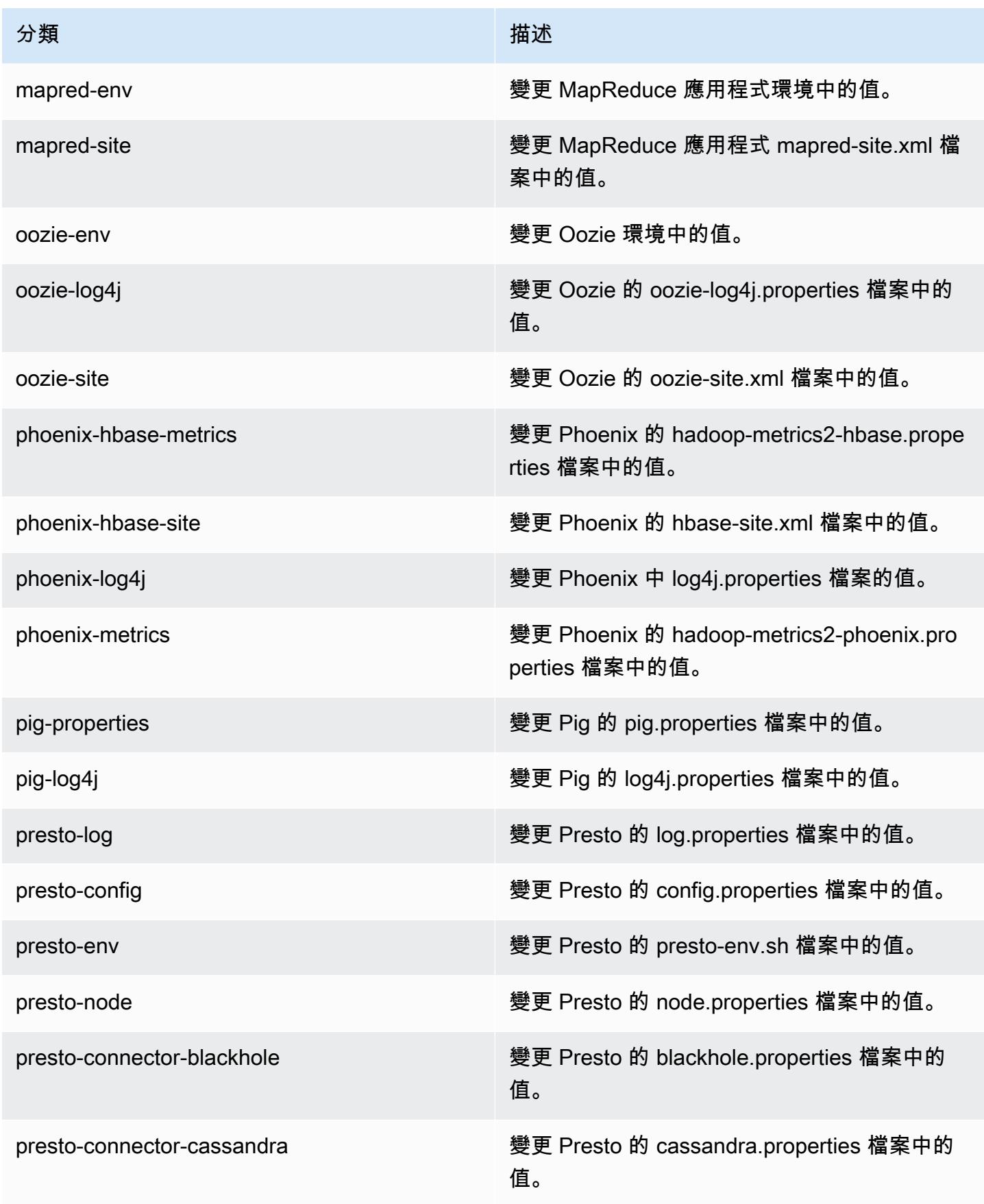

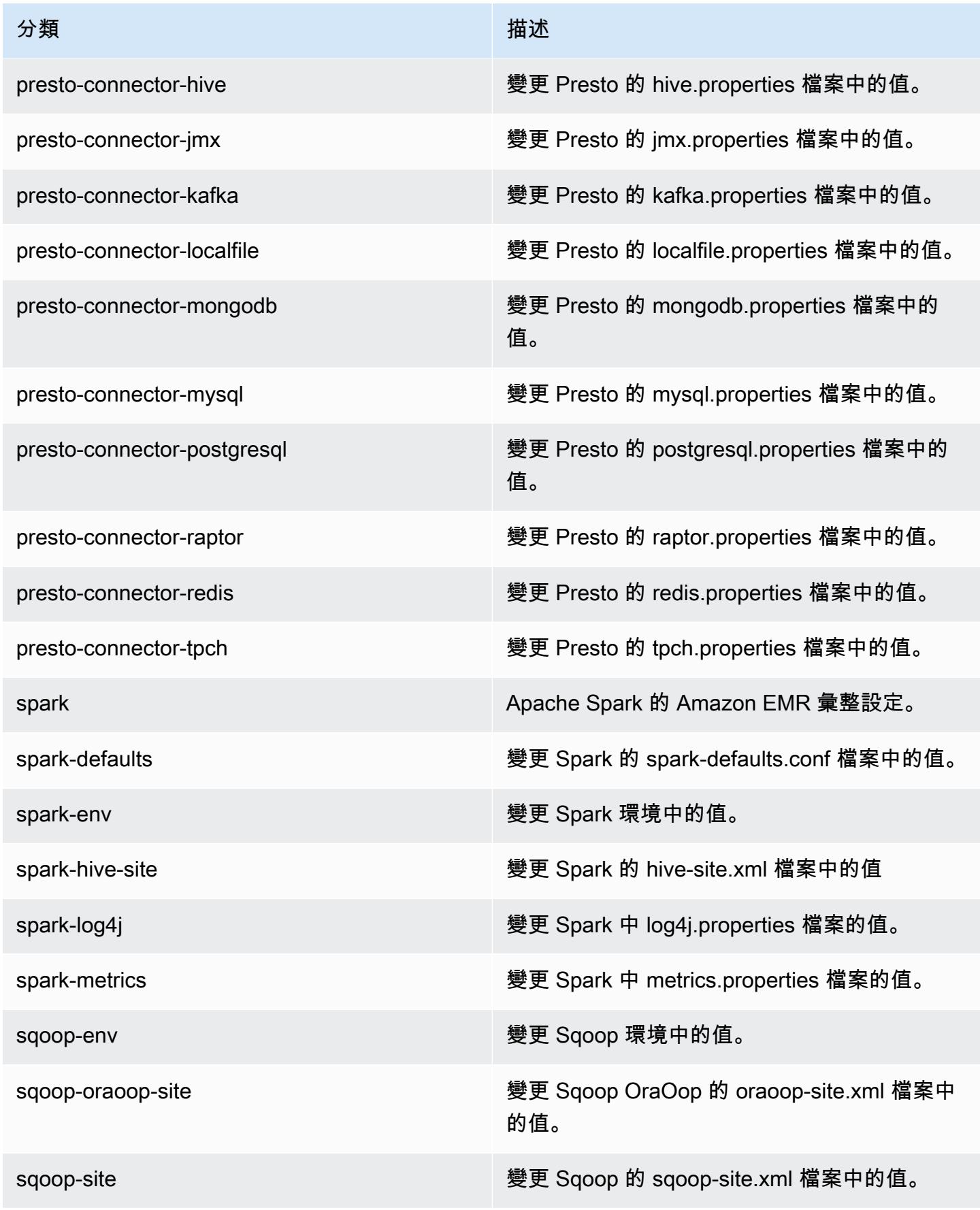

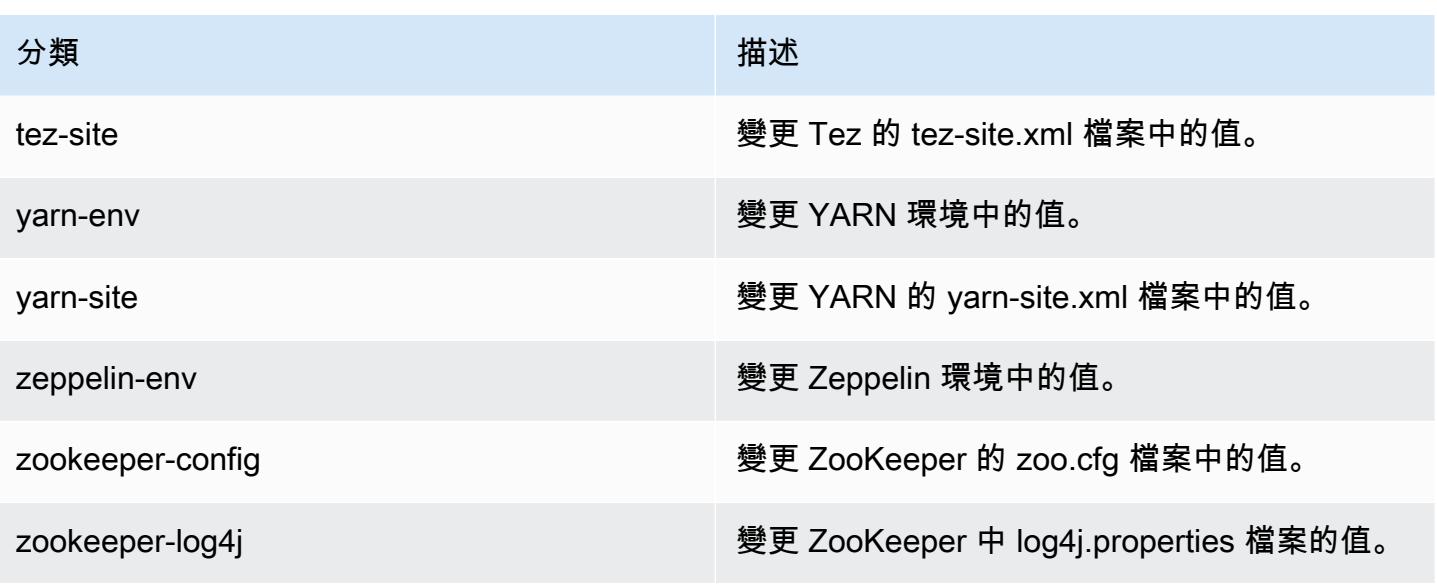

# Amazon EMR 5.5.4 版

- [應用程式版本](#page-1662-0)
- [版本備註](#page-1664-0)
- [元件版本](#page-1664-1)
- [組態分類](#page-1669-0)

## <span id="page-1662-0"></span>應用程式版本

此版本支援下列應用程

式: [Flink](https://flink.apache.org/)[、Ganglia、](http://ganglia.info)[HBase、](http://hbase.apache.org/)[HCatalog、](https://cwiki.apache.org/confluence/display/Hive/HCatalog)[Hadoop、](http://hadoop.apache.org/docs/current/)[Hive、](http://hive.apache.org/)[Hue、](http://gethue.com/)[Mahout、](http://mahout.apache.org/)[Oozie](http://oozie.apache.org/)[、Phoenix](https://phoenix.apache.org/)[、Pig、](http://pig.apache.org/)[Presto](https://prestodb.io/)、 和 [ZooKeeper。](https://zookeeper.apache.org)

下表列出此 Amazon EMR 版本中提供的應用程式版本,以及前三個 Amazon EMR 版本 (如果適用) 中 的應用程式版本。

如需完整了解各 Amazon EMR 版之應用程式版本的完整歷史記錄,請參閱以下主題:

- [Amazon EMR 6.x 版之應用程式版本](#page-21-0)
- [Amazon EMR 5.x 版之應用程式版本](#page-654-0)
- [Amazon EMR 4.x 版之應用程式版本](#page-1877-0)

## 應用程式版本資訊

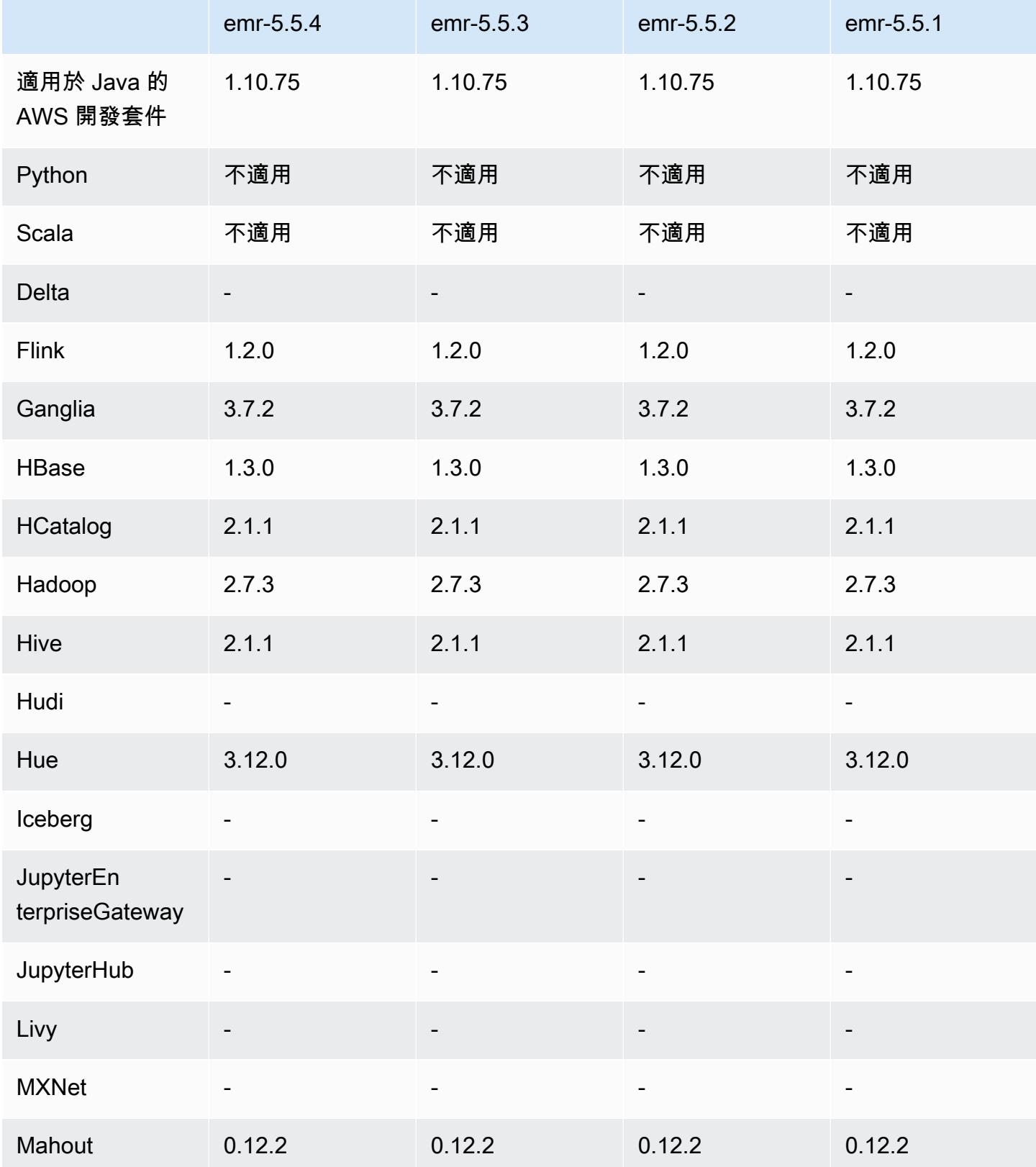

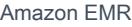

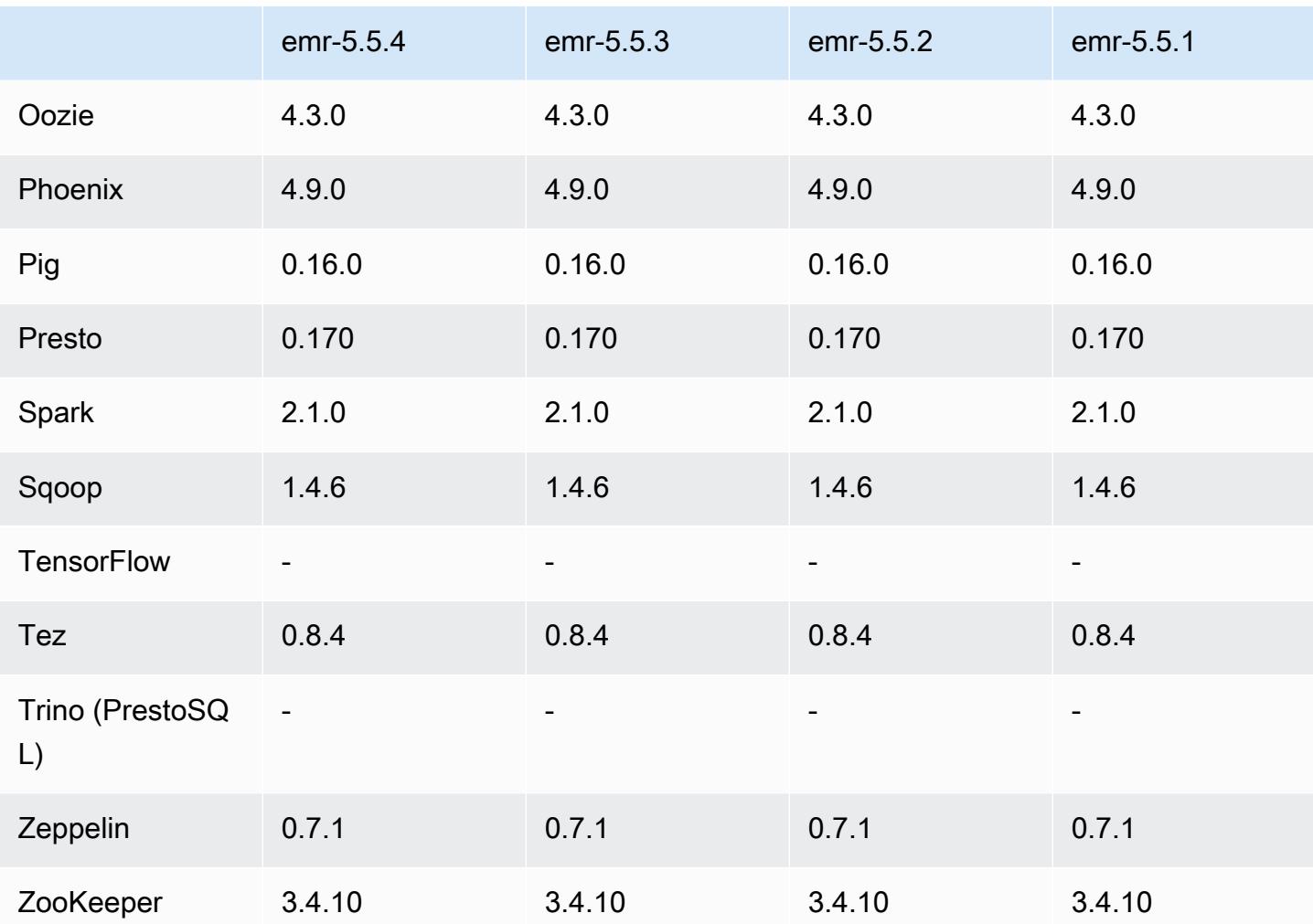

# <span id="page-1664-0"></span>版本備註

這是為傳送給 Amazon S3 的請求新增 AWS Signature 第 4 版身分驗證的修補程式版本。所有應用程 式和元件都與先前的 Amazon EMR 發行版本相同。

**A** Important

在此發行版本中,Amazon EMR 會使用 AWS Signature 第 4 版來驗證對於 Amazon S3 的請 求。如需詳細資訊,請參閱[最新消息](https://docs.aws.amazon.com/emr/latest/ReleaseGuide/emr-whatsnew.html)。

## <span id="page-1664-1"></span>元件版本

Amazon EMR 在此版本安裝的元件列出如下。其中有一些屬於大數據應用程式套件。其他的則為 Amazon EMR 獨有,並安裝為系統程序和功能。這些通常會以 emr 或 aws 開頭。在最新 Amazon EMR 版本中的大數據應用程式套件,通常也是社群中可找到的最新版本。我們致力盡快提供 Amazon EMR 的社群版本。

Amazon EMR 中的某些元件與社群版本不同。這些元件具有版本標籤,格式為 *CommunityVersion*amzn-*EmrVersion*。*EmrVersion* 從 0 開始。例如,假設有一個名為 myapp-component 的開放 原始碼社群元件 2.2 版為了包含在不同 Amazon EMR 發行版本中而修改過三次,則其發行版本會列為 2.2-amzn-2。

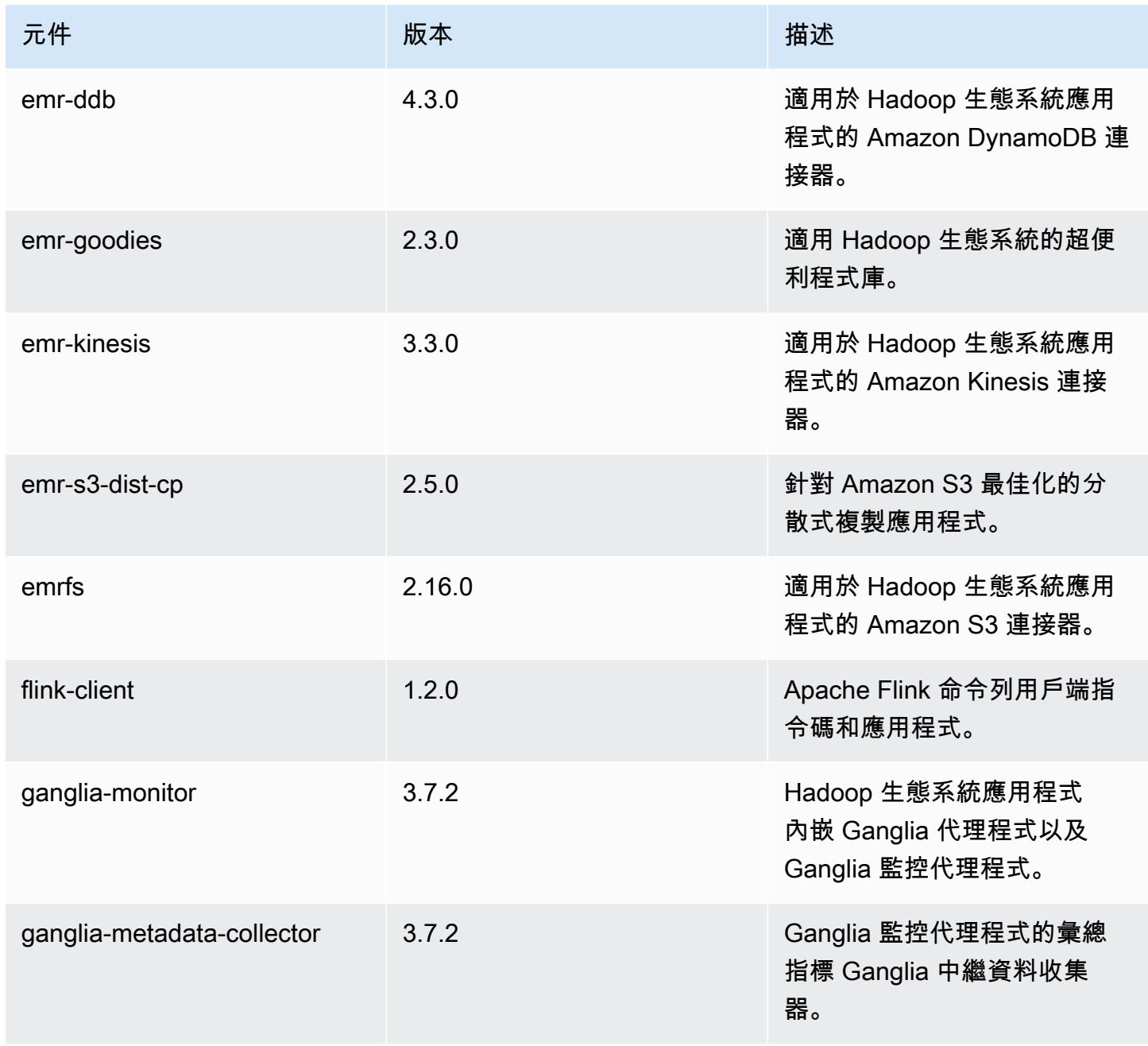

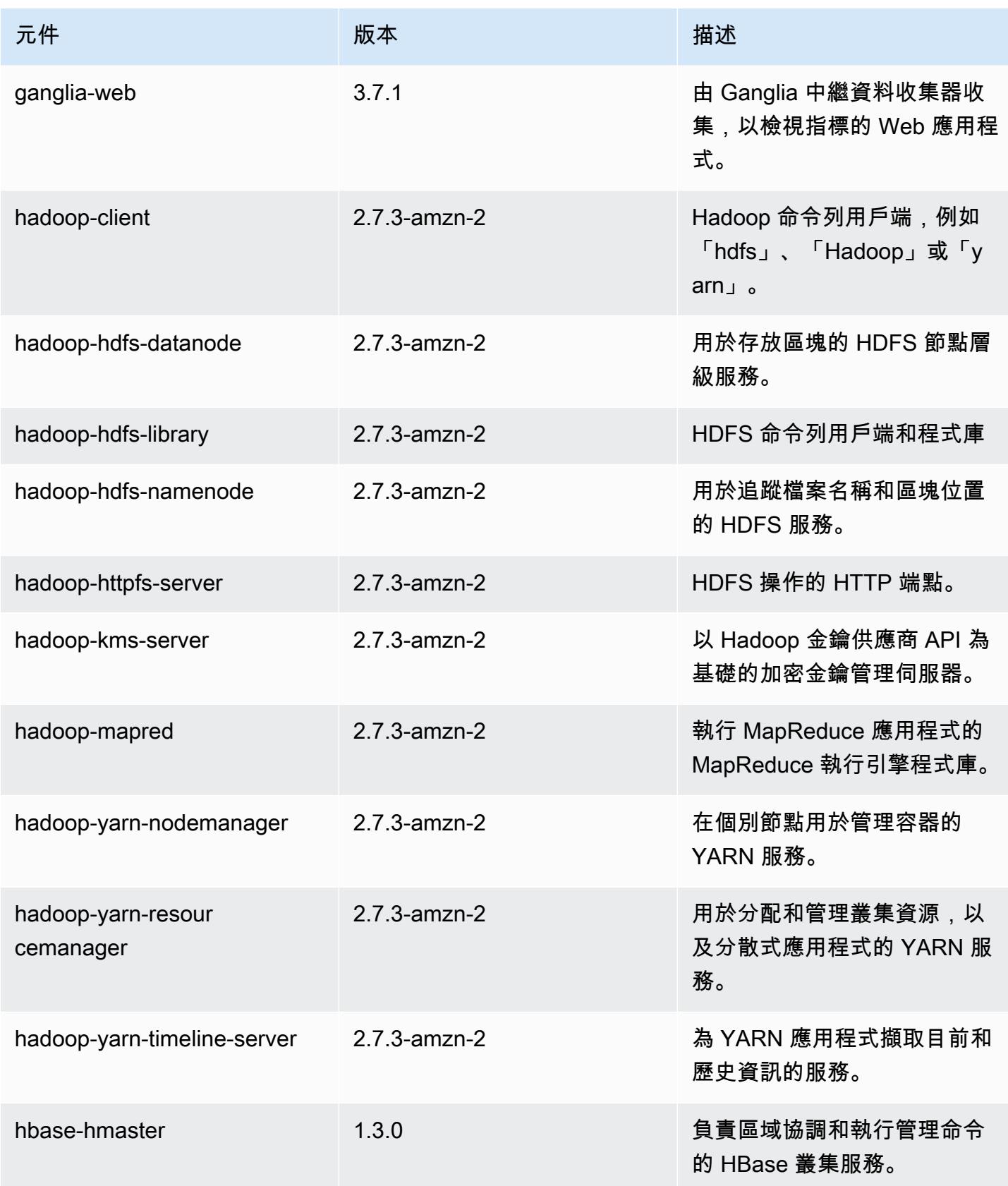

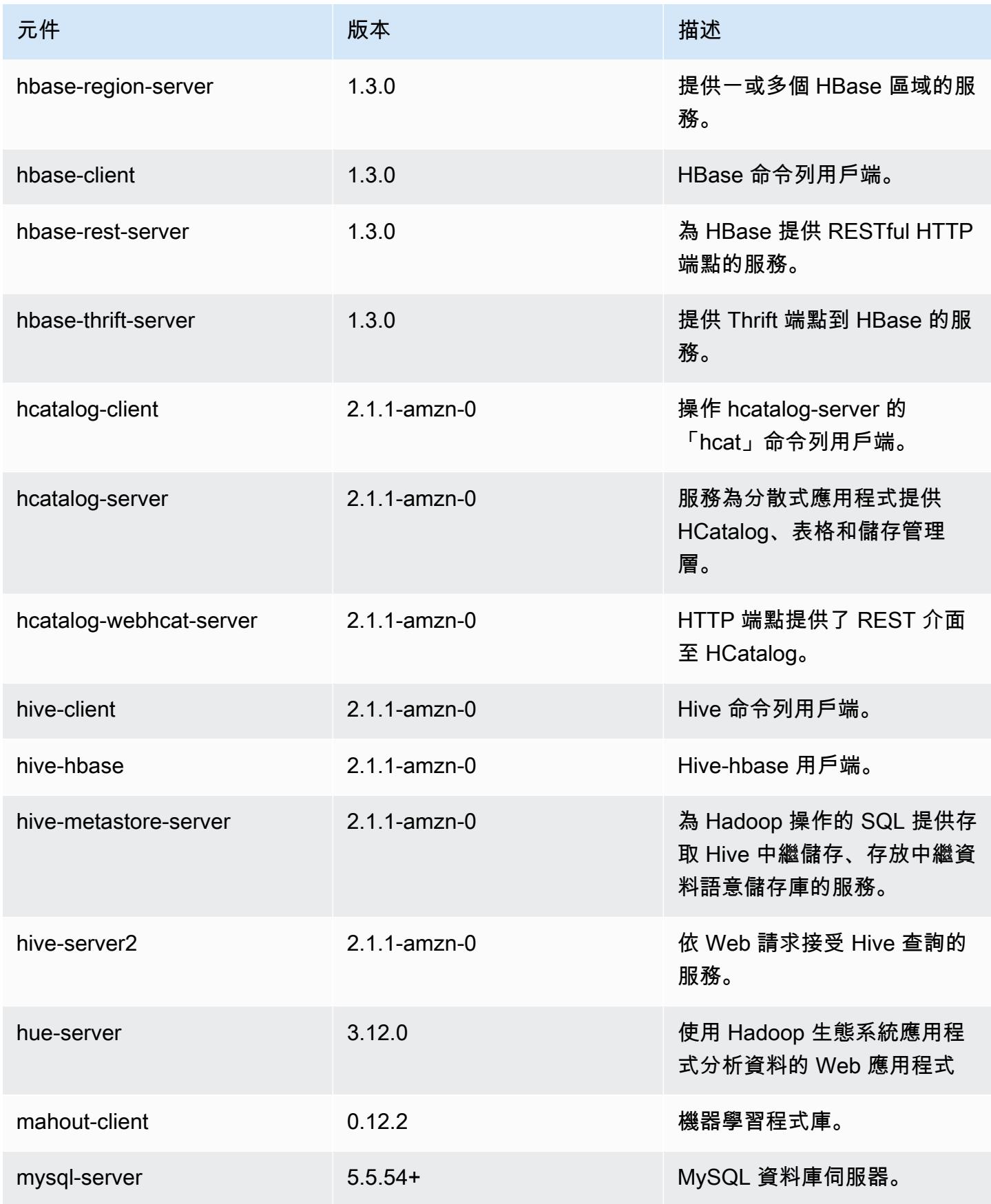

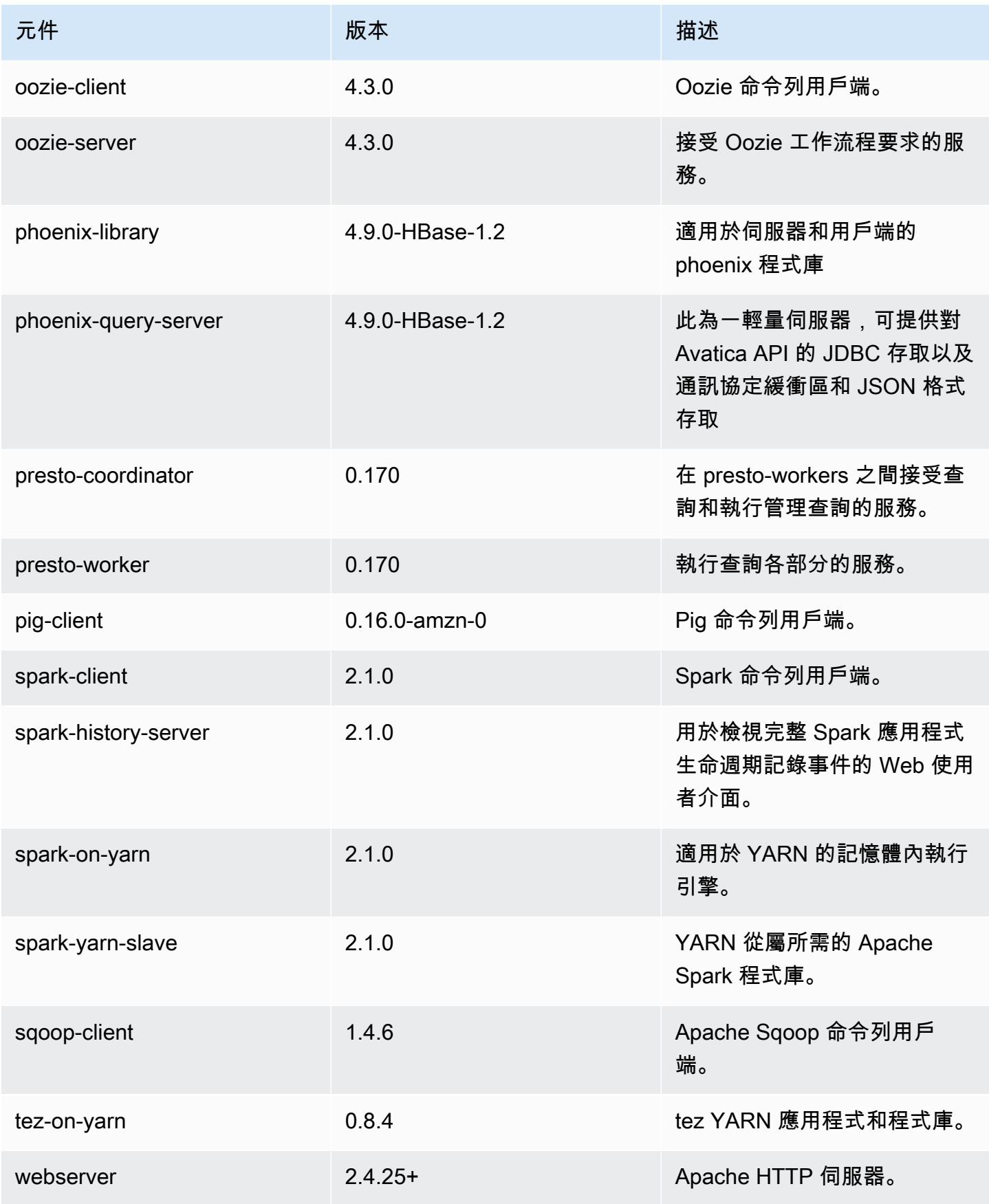

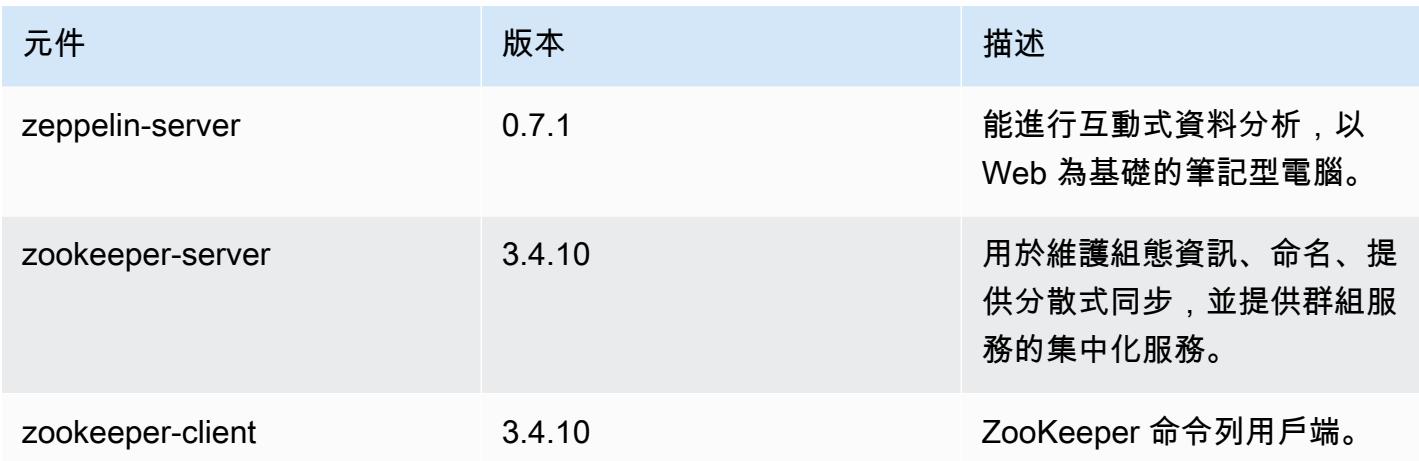

## <span id="page-1669-0"></span>組態分類

組態分類可讓您自訂應用程式。這些檔案通常對應於應用程式的組態 XML 檔案,例如 hivesite.xml。如需更多詳細資訊,請參閱 [設定應用程式。](#page-2419-0)

emr-5.5.4 分類

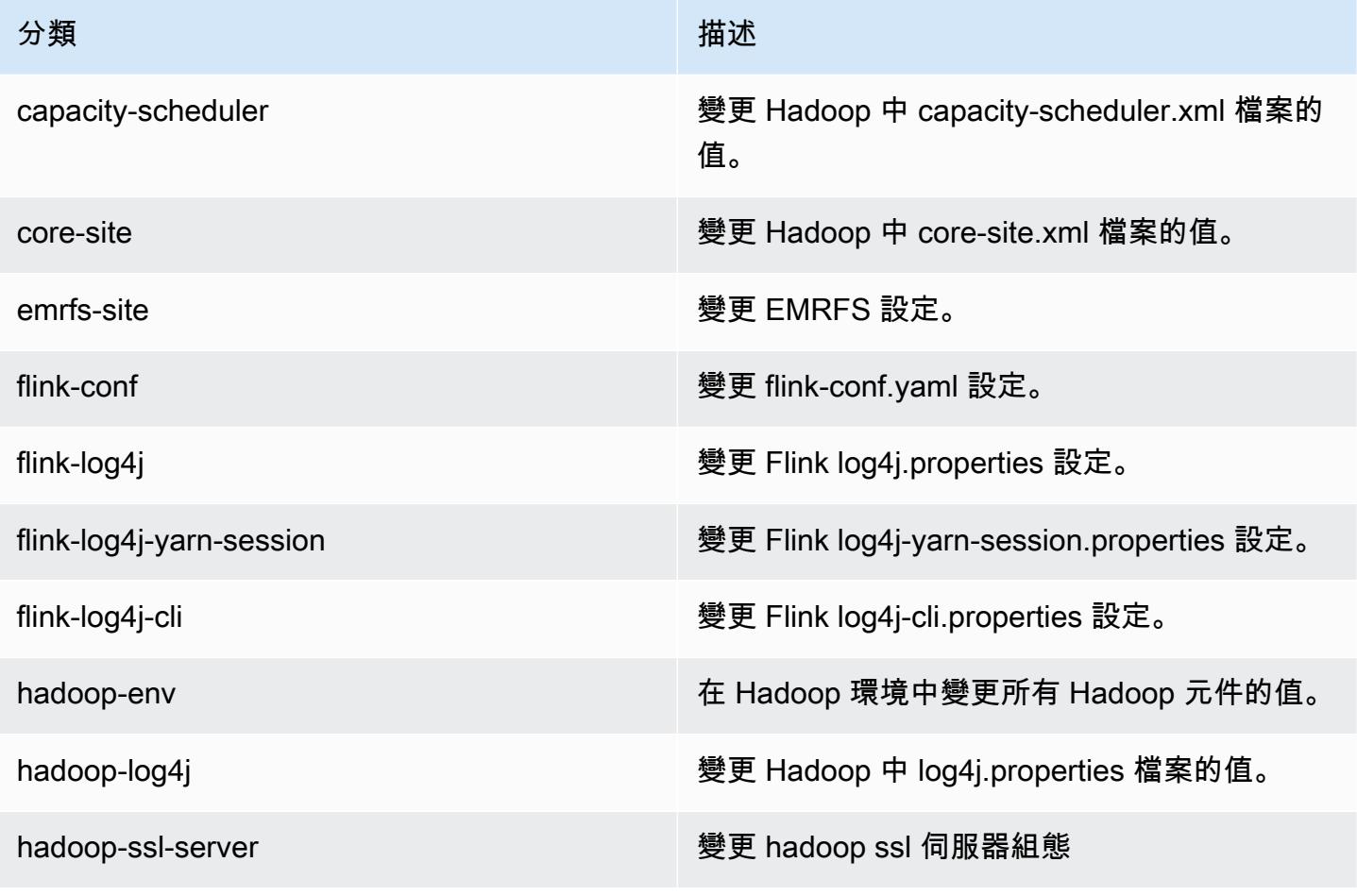

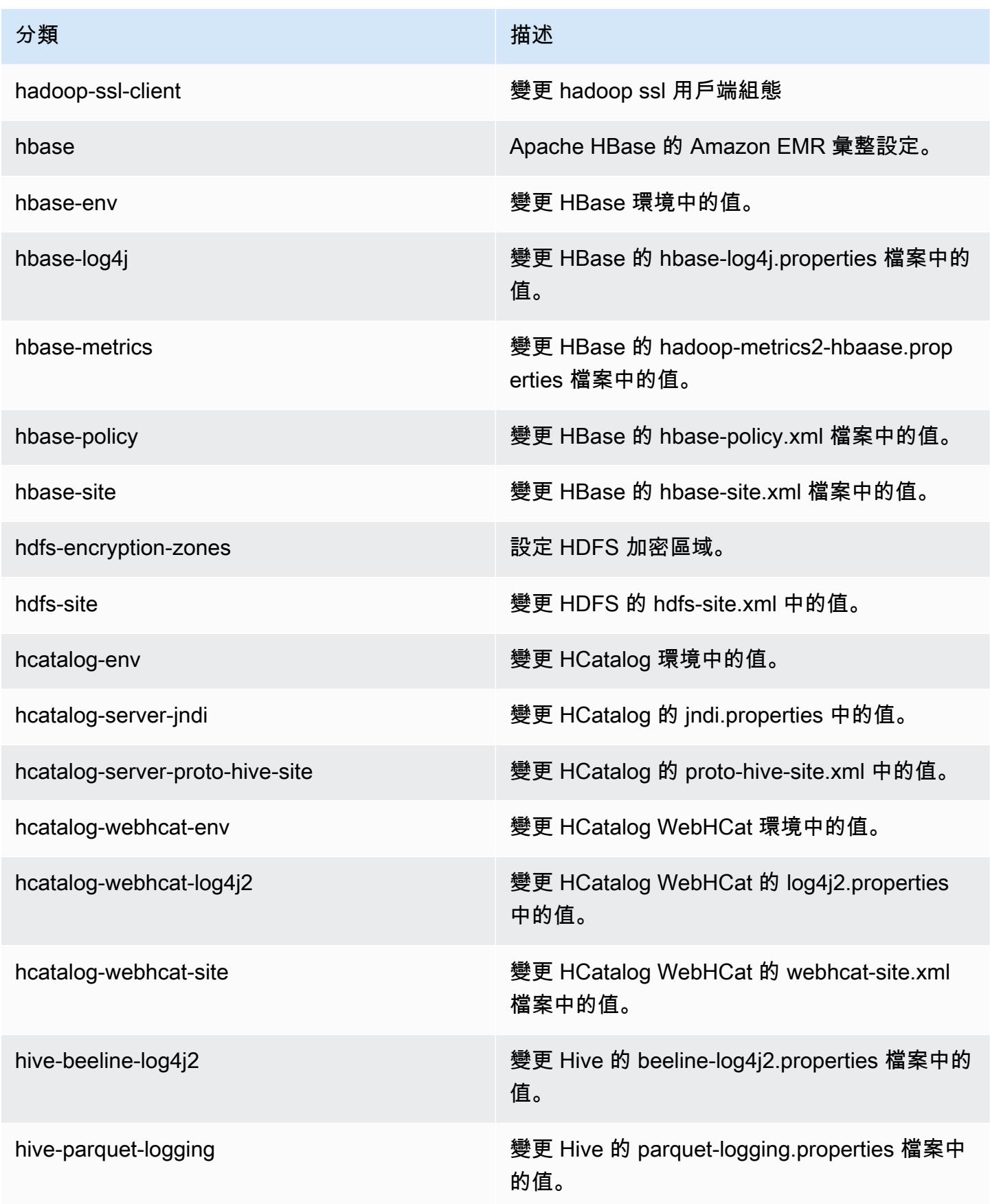

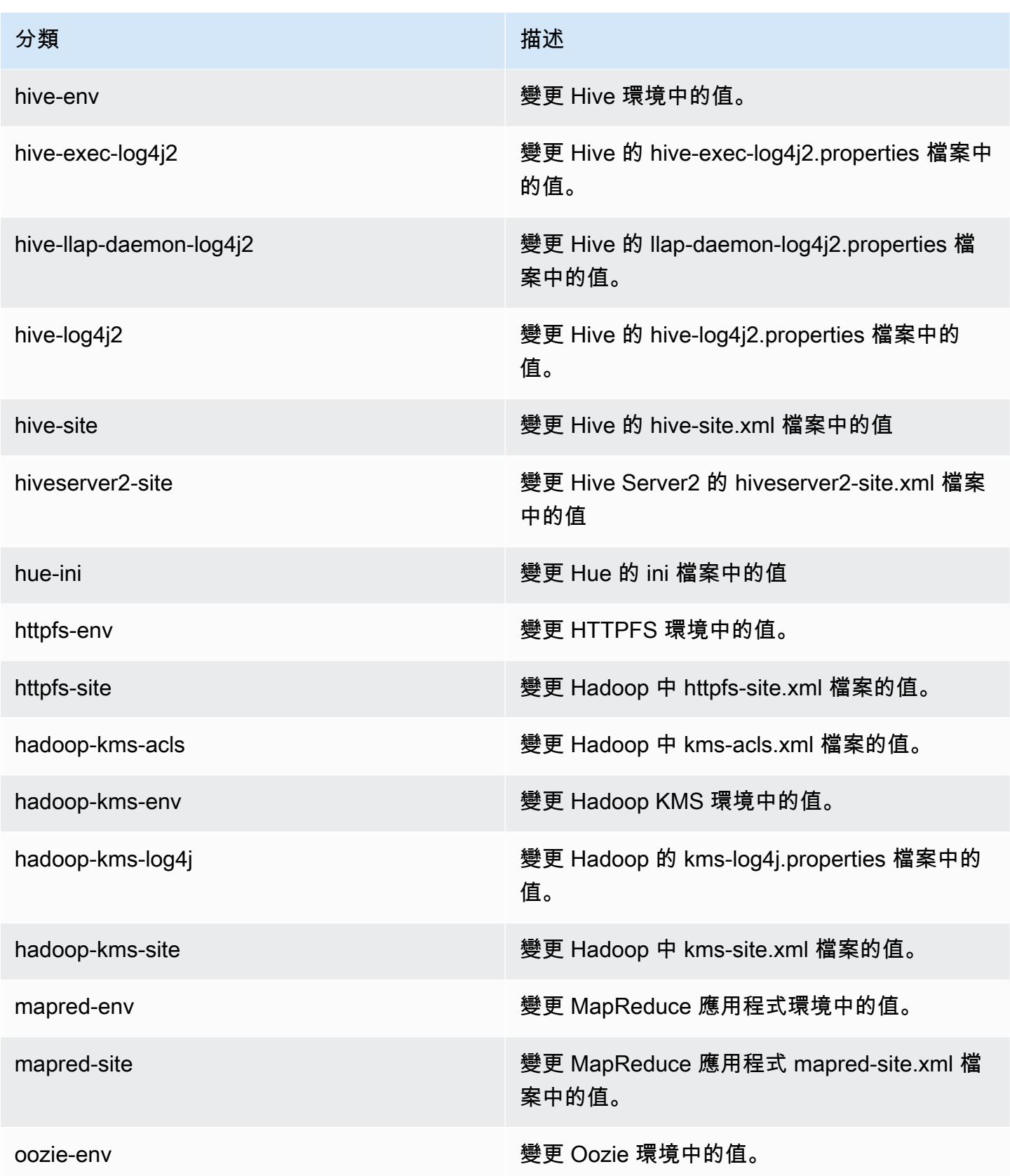

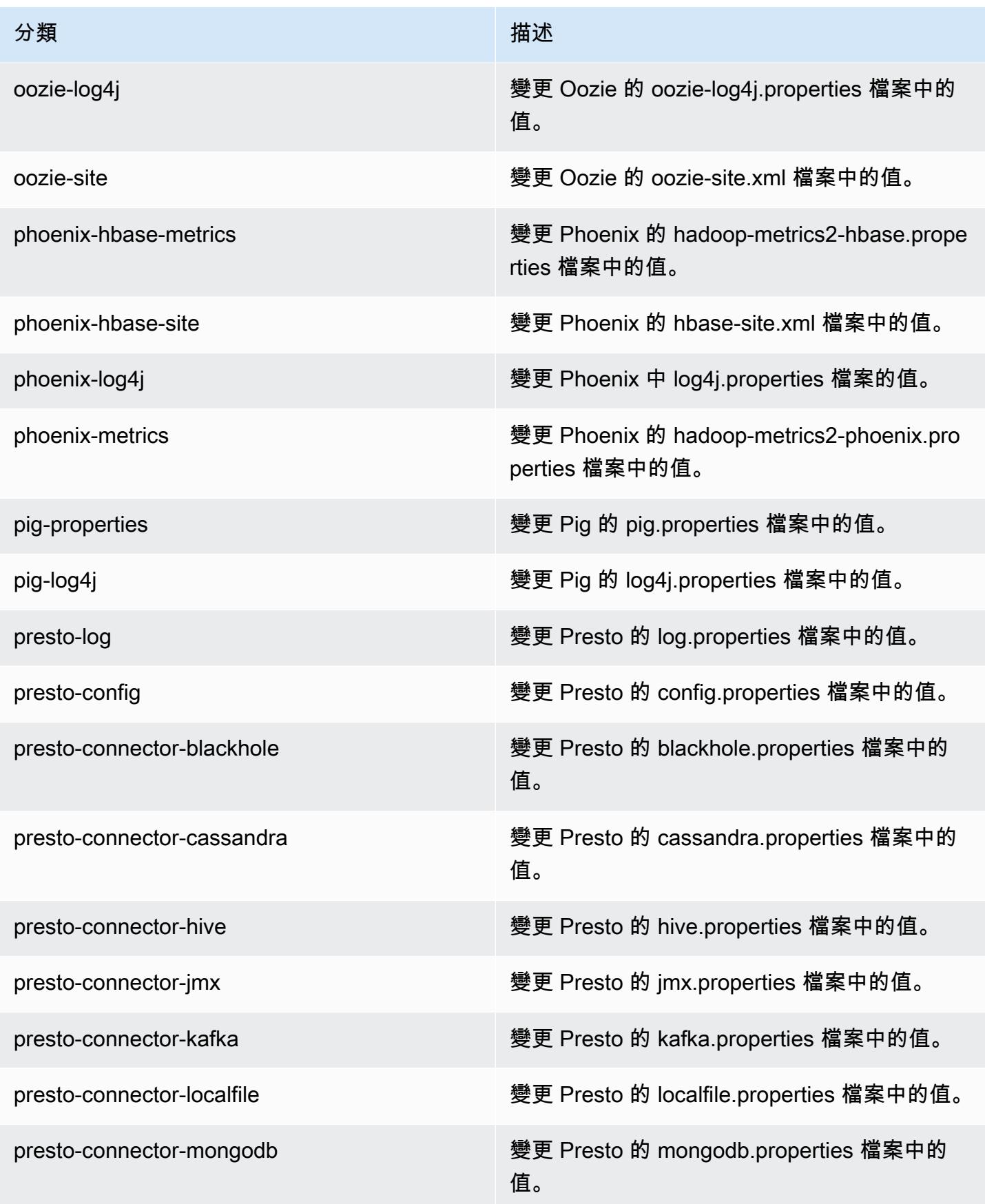

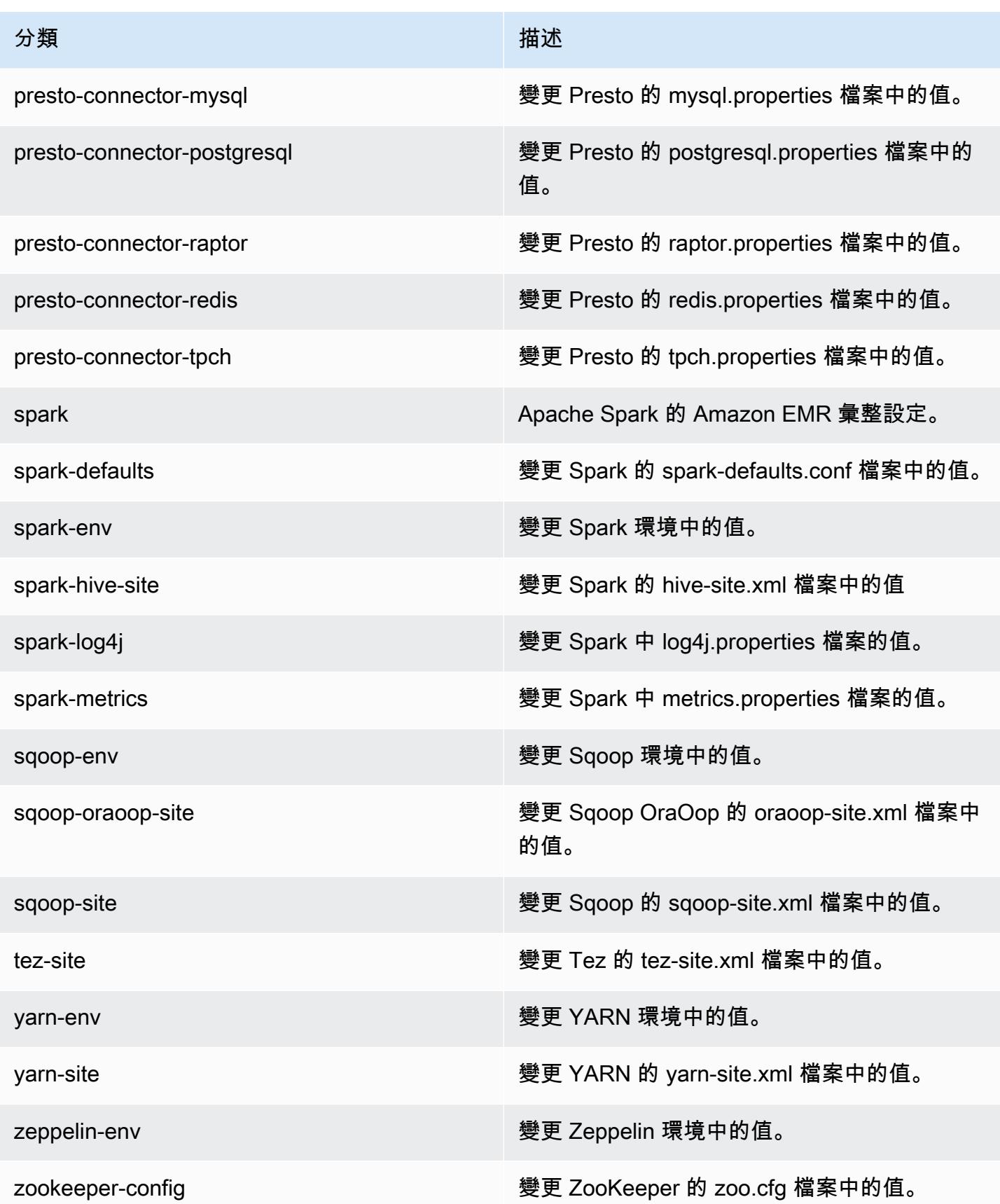

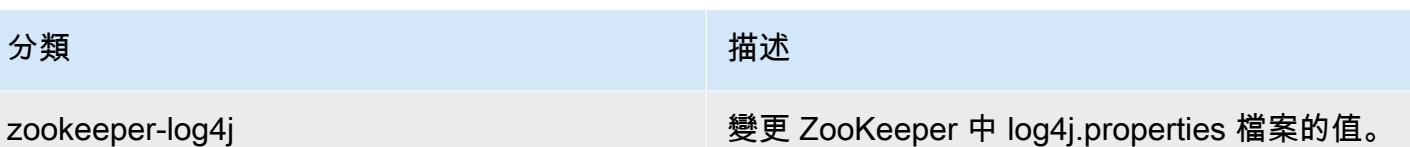

Amazon EMR 5.5.3 版

- [應用程式版本](#page-1674-0)
- [版本備註](#page-1676-0)
- [元件版本](#page-1676-1)
- [組態分類](#page-1681-0)

<span id="page-1674-0"></span>應用程式版本

#### 此版本支援下列應用程

式: [Flink](https://flink.apache.org/)[、Ganglia、](http://ganglia.info)[HBase、](http://hbase.apache.org/)[HCatalog、](https://cwiki.apache.org/confluence/display/Hive/HCatalog)[Hadoop、](http://hadoop.apache.org/docs/current/)[Hive、](http://hive.apache.org/)[Hue、](http://gethue.com/)[Mahout、](http://mahout.apache.org/)[Oozie](http://oozie.apache.org/)[、Phoenix](https://phoenix.apache.org/)[、Pig、](http://pig.apache.org/)[Presto](https://prestodb.io/)、 和 [ZooKeeper。](https://zookeeper.apache.org)

下表列出此 Amazon EMR 版本中提供的應用程式版本,以及前三個 Amazon EMR 版本 (如果適用) 中 的應用程式版本。

如需完整了解各 Amazon EMR 版之應用程式版本的完整歷史記錄,請參閱以下主題:

- [Amazon EMR 6.x 版之應用程式版本](#page-21-0)
- [Amazon EMR 5.x 版之應用程式版本](#page-654-0)
- [Amazon EMR 4.x 版之應用程式版本](#page-1877-0)

#### 應用程式版本資訊

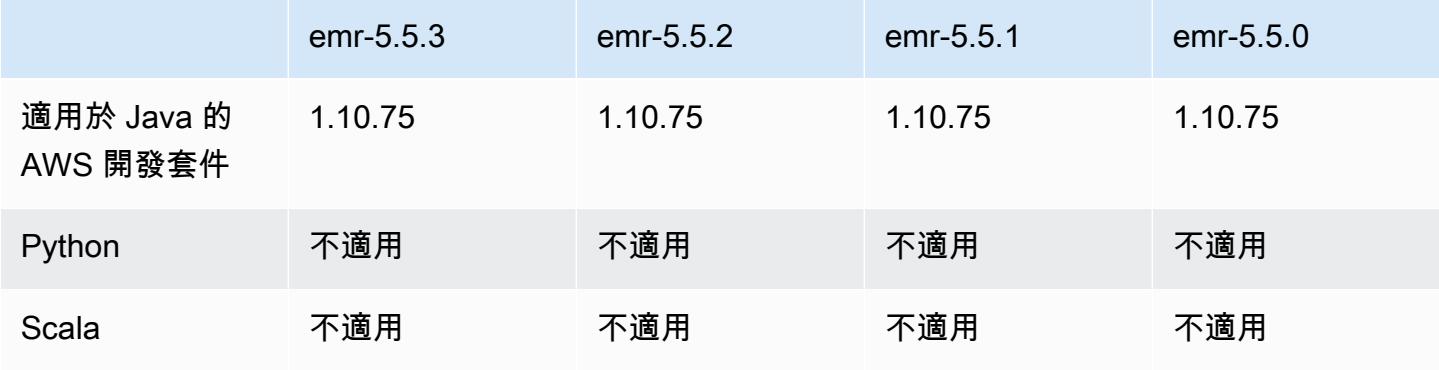

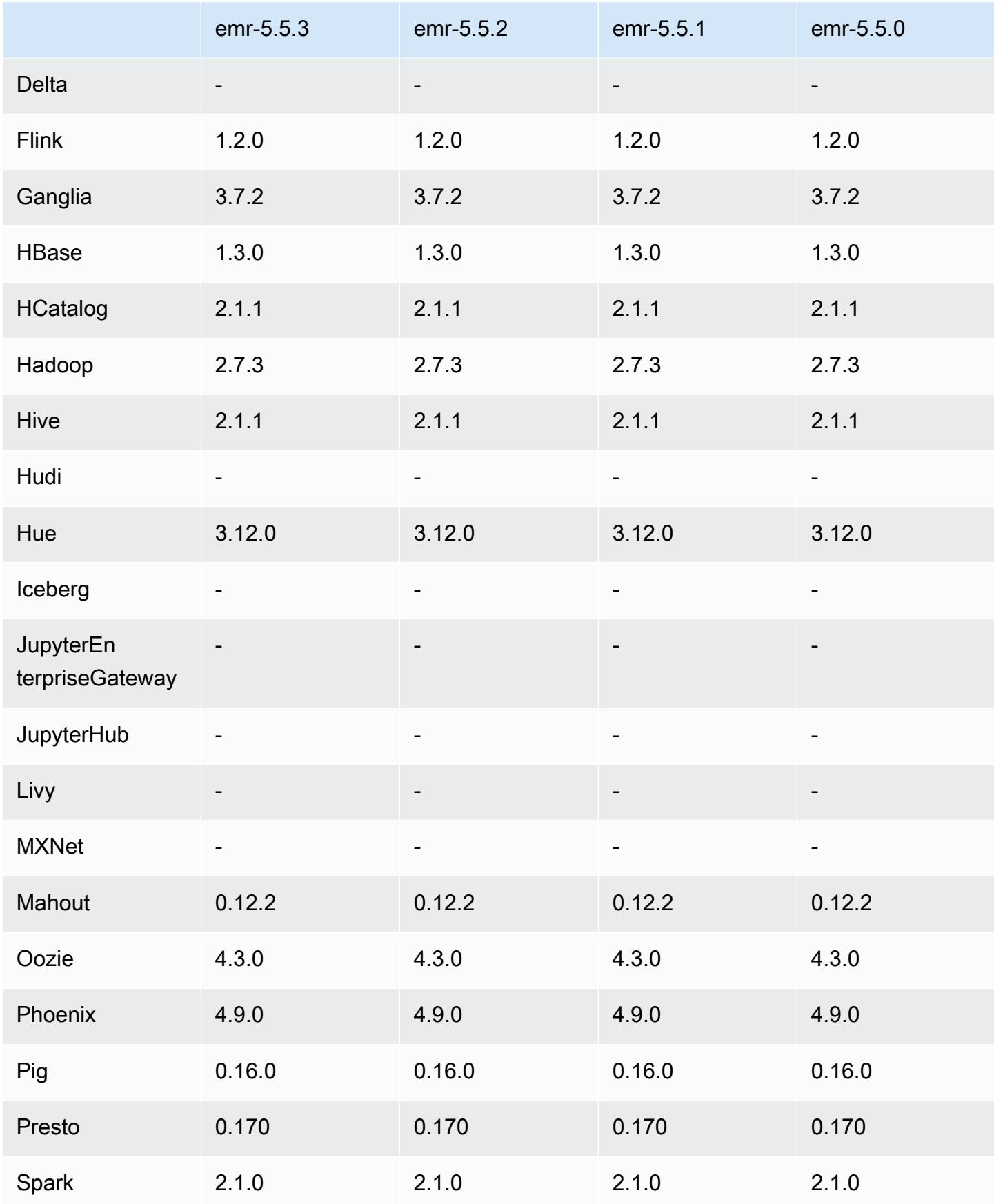

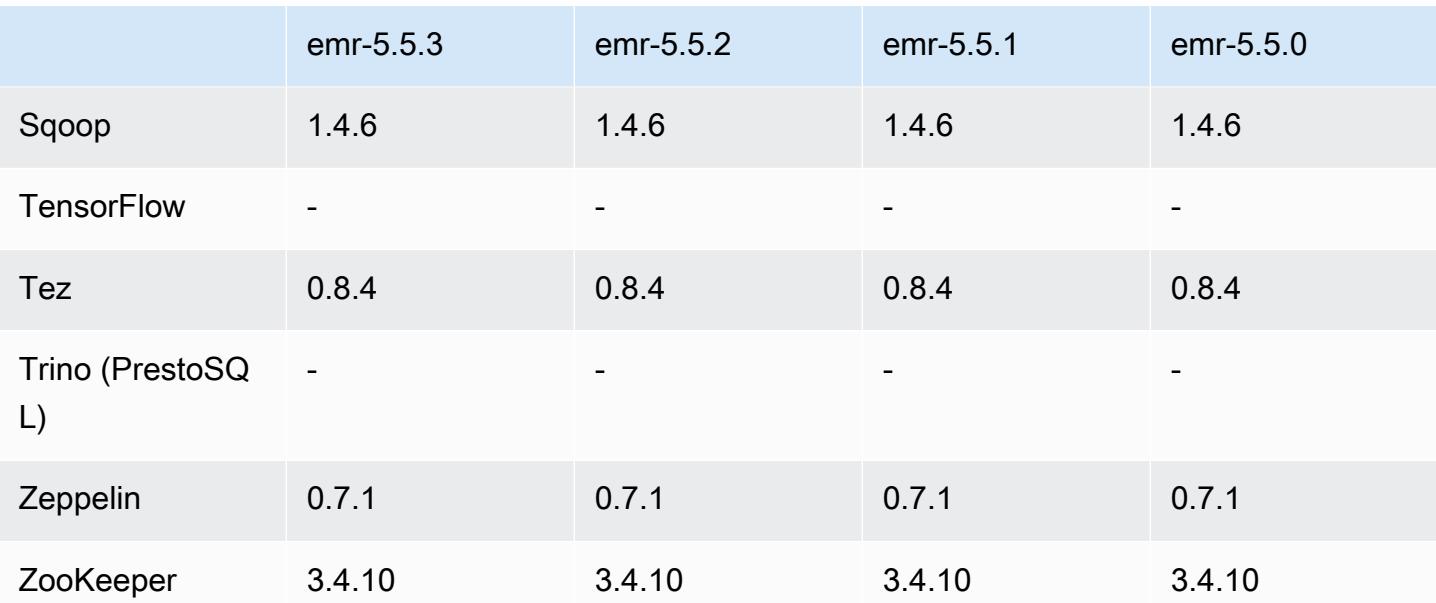

### <span id="page-1676-0"></span>版本備註

以下版本備註包含 Amazon EMR 5.5.3 版的資訊。變更是相對於 5.5.2 版而言。

初始版本日期:2018 年 8 月 29 日

變更、強化功能和已解決的問題

• 此版本修正了潛在的安全性漏洞。

<span id="page-1676-1"></span>元件版本

Amazon EMR 在此版本安裝的元件列出如下。其中有一些屬於大數據應用程式套件。其他的則為 Amazon EMR 獨有,並安裝為系統程序和功能。這些通常會以 emr 或 aws 開頭。在最新 Amazon EMR 版本中的大數據應用程式套件,通常也是社群中可找到的最新版本。我們致力盡快提供 Amazon EMR 的社群版本。

Amazon EMR 中的某些元件與社群版本不同。這些元件具有版本標籤,格式為 *CommunityVersion*amzn-*EmrVersion*。*EmrVersion* 從 0 開始。例如,假設有一個名為 myapp-component 的開放 原始碼社群元件 2.2 版為了包含在不同 Amazon EMR 發行版本中而修改過三次,則其發行版本會列為 2.2-amzn-2。

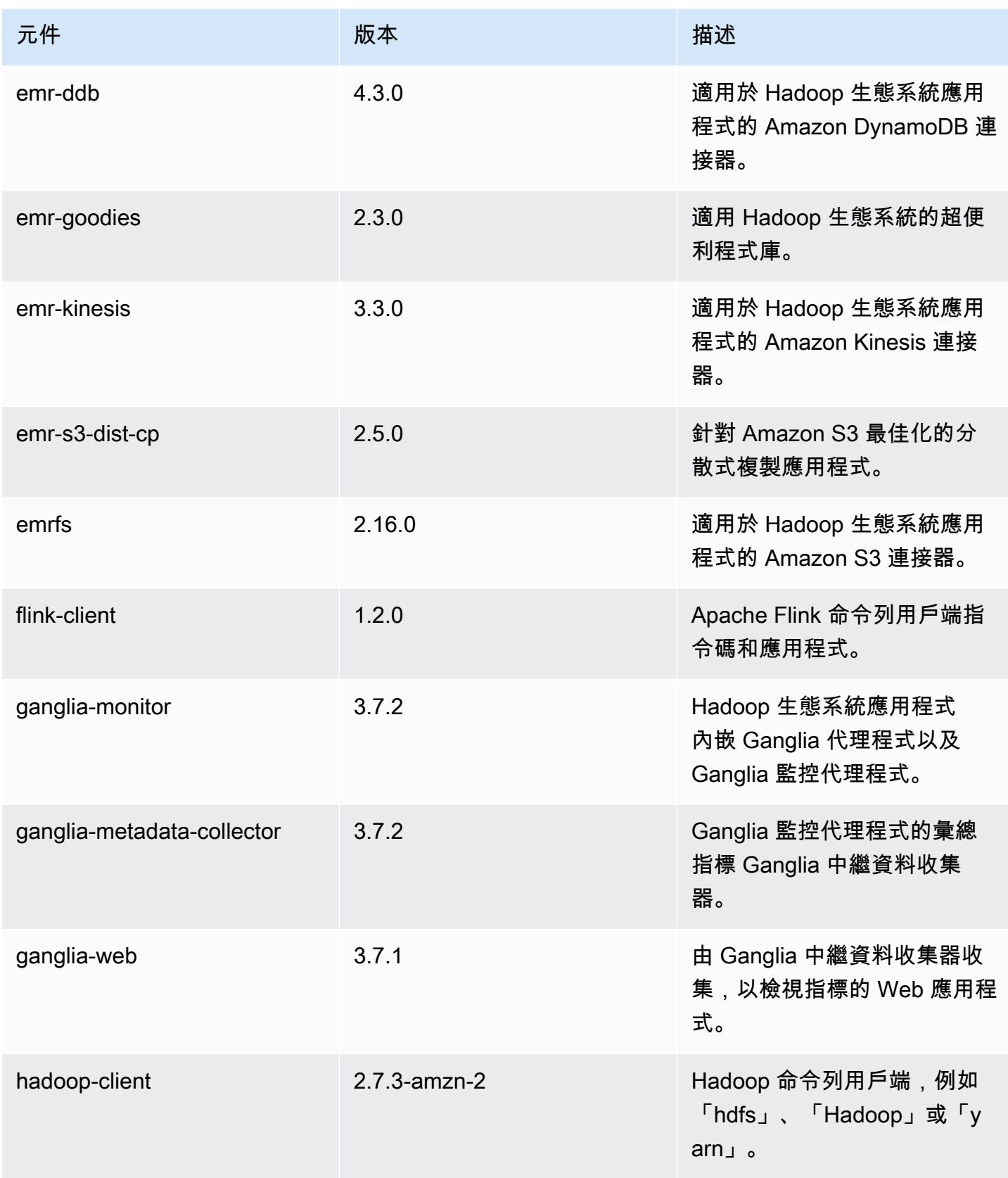

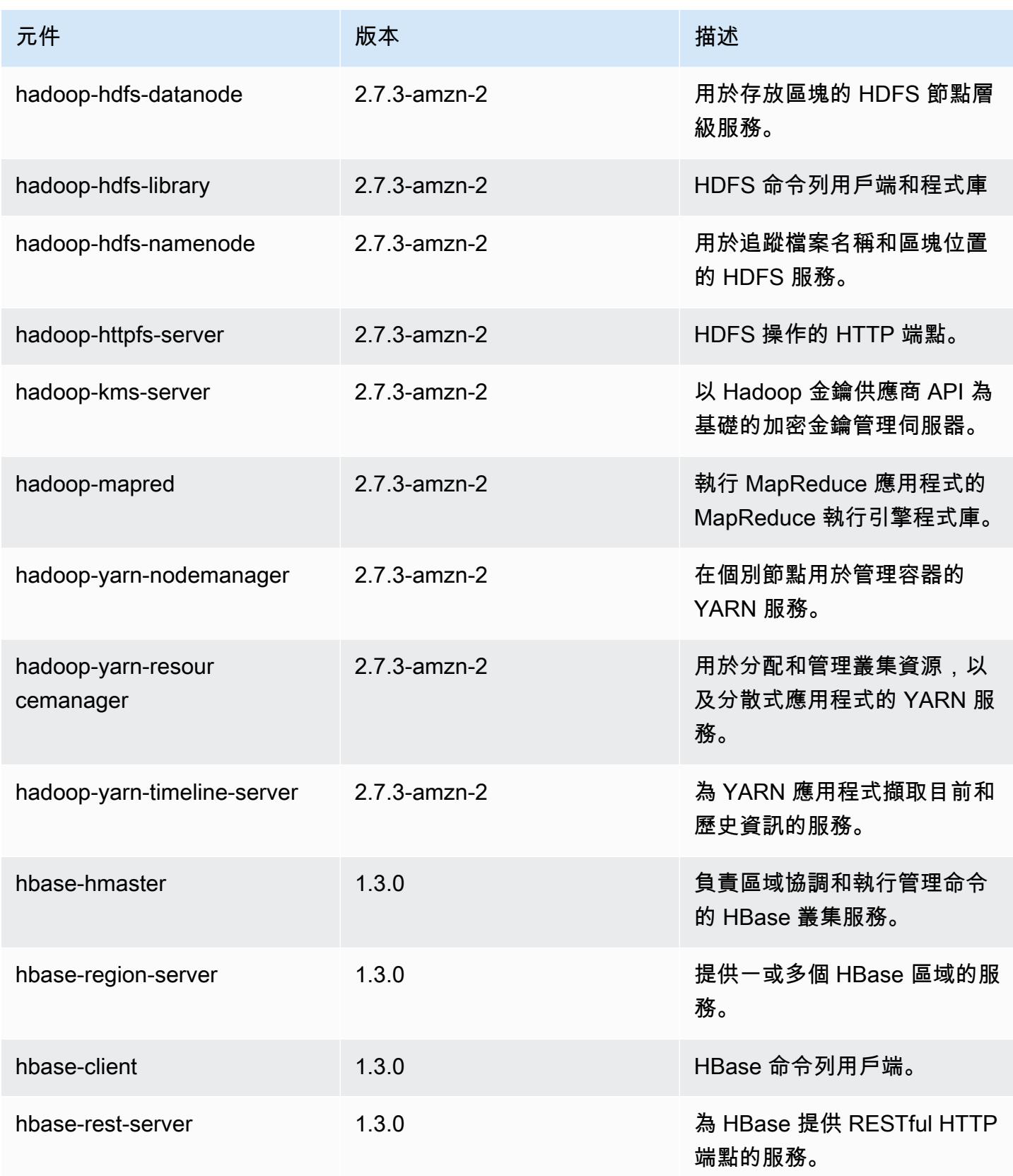

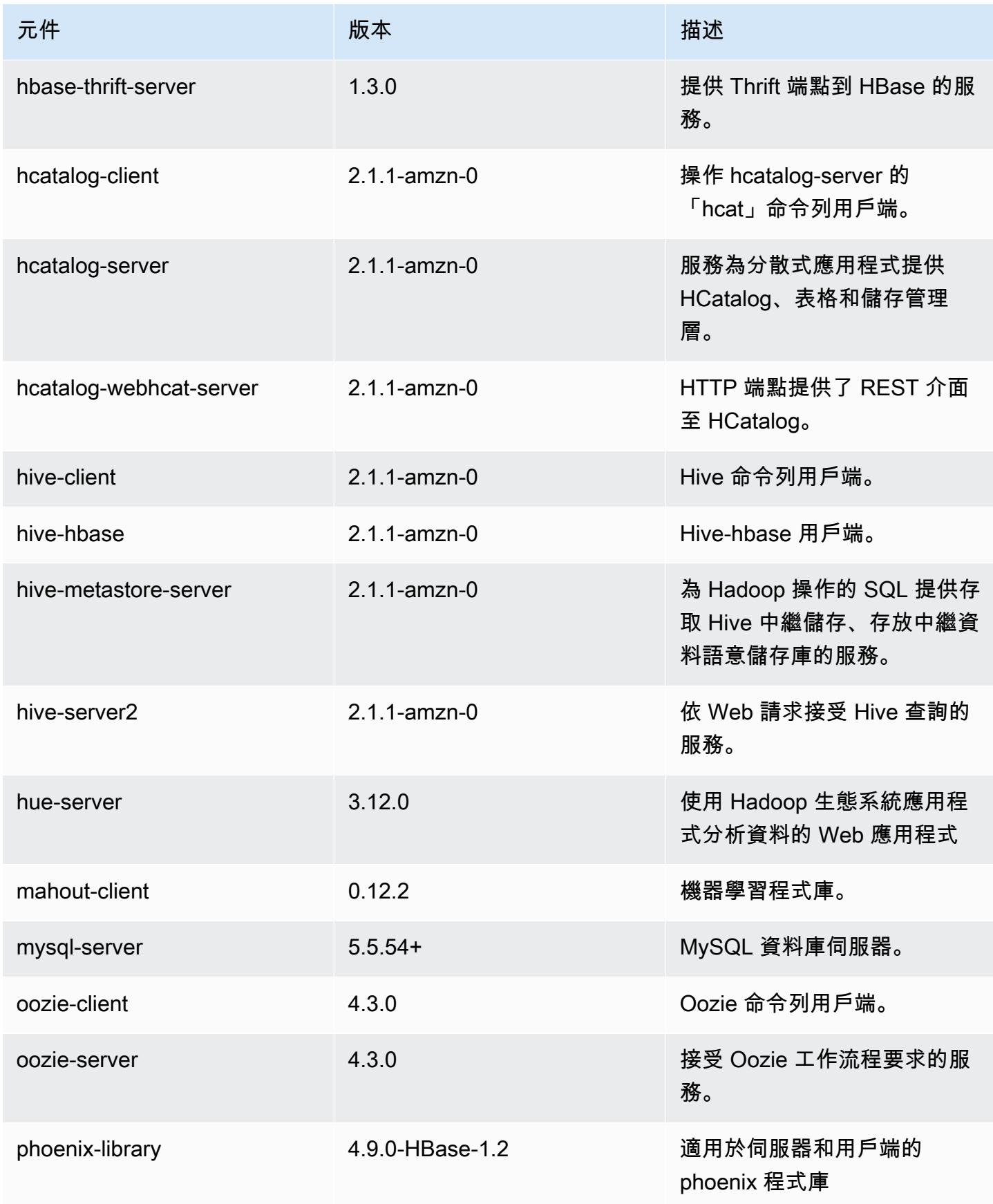

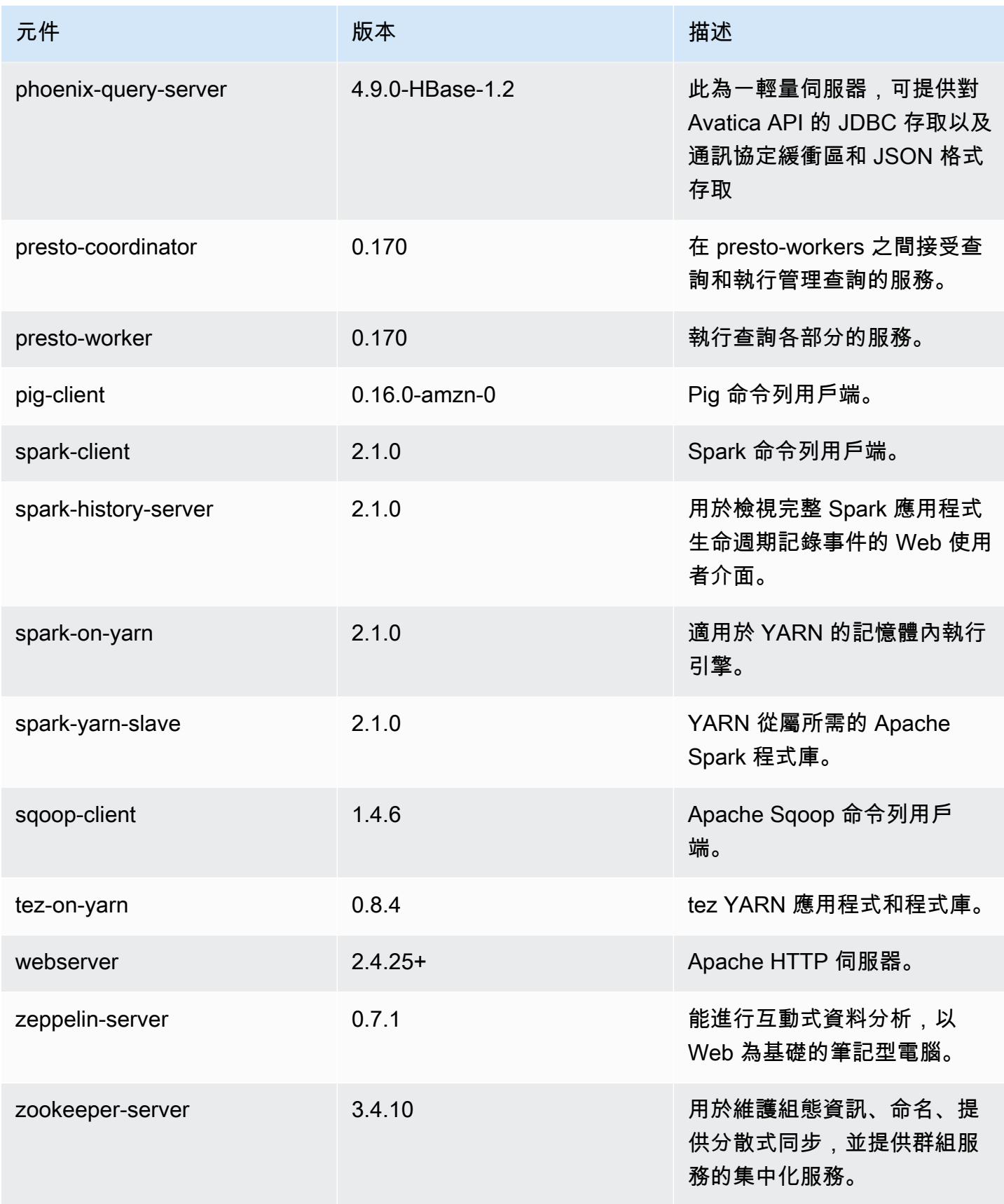

Amazon EMR あたい しょうきょう しょうきょう しょうきょう しょうしゅう しょうしゅう しょうしゅん みやま みやま みやま めいしょう Amazon EMR 版本指南 しょうしょう しょうしょう しょうしょう

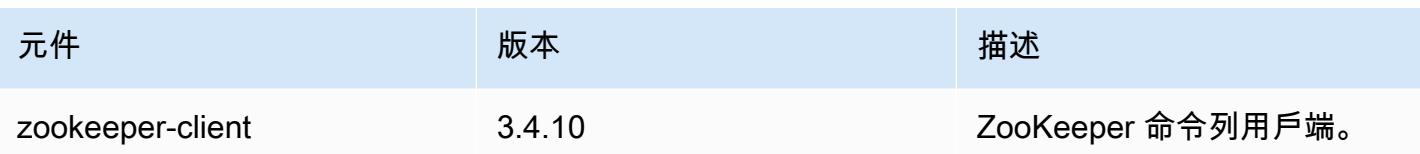

# <span id="page-1681-0"></span>組態分類

組態分類可讓您自訂應用程式。這些檔案通常對應於應用程式的組態 XML 檔案,例如 hive-site.xml。如需更多詳細資訊,請參閱 [設定應用程式。](#page-2419-0)

emr-5.5.3 分類

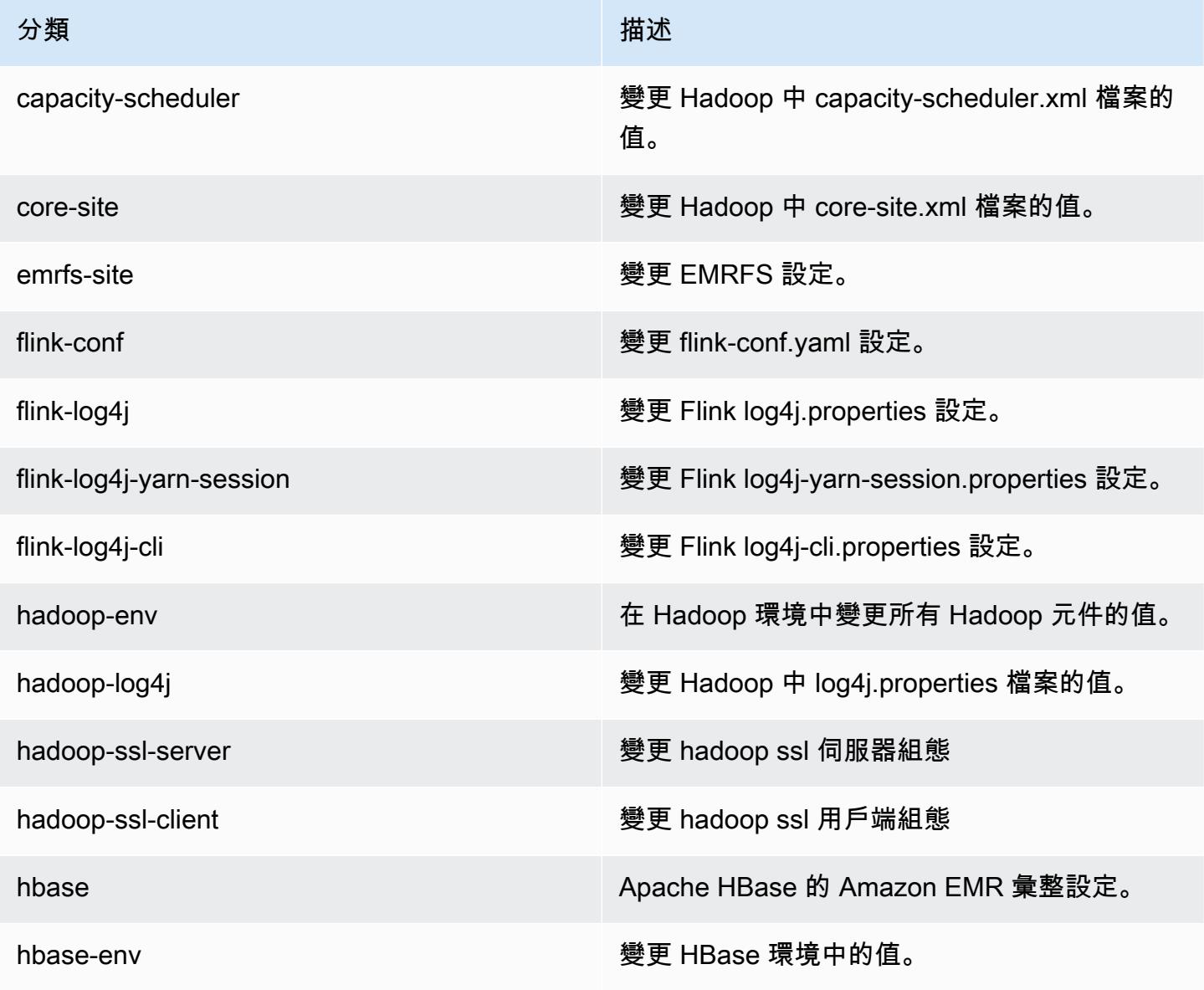

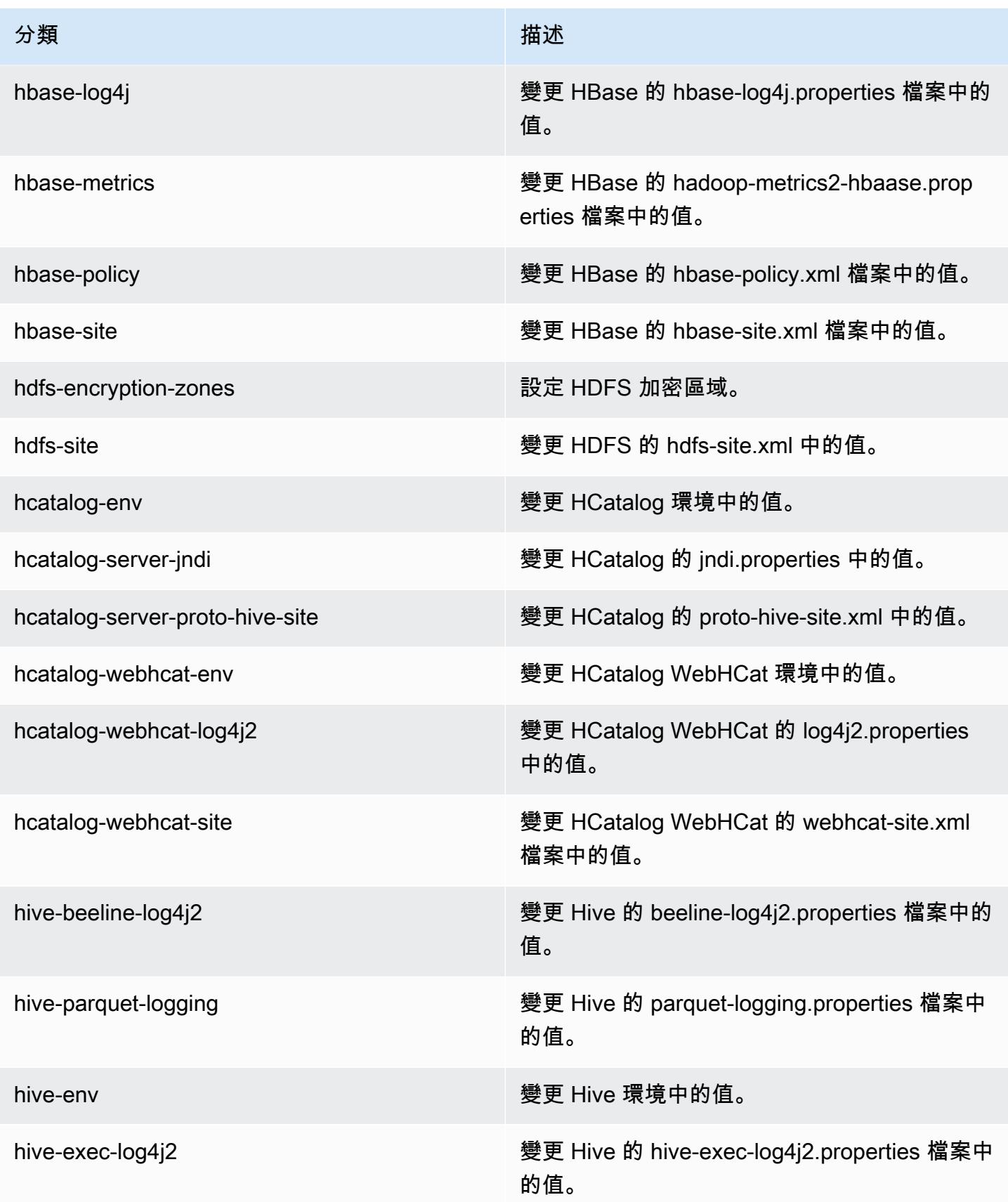

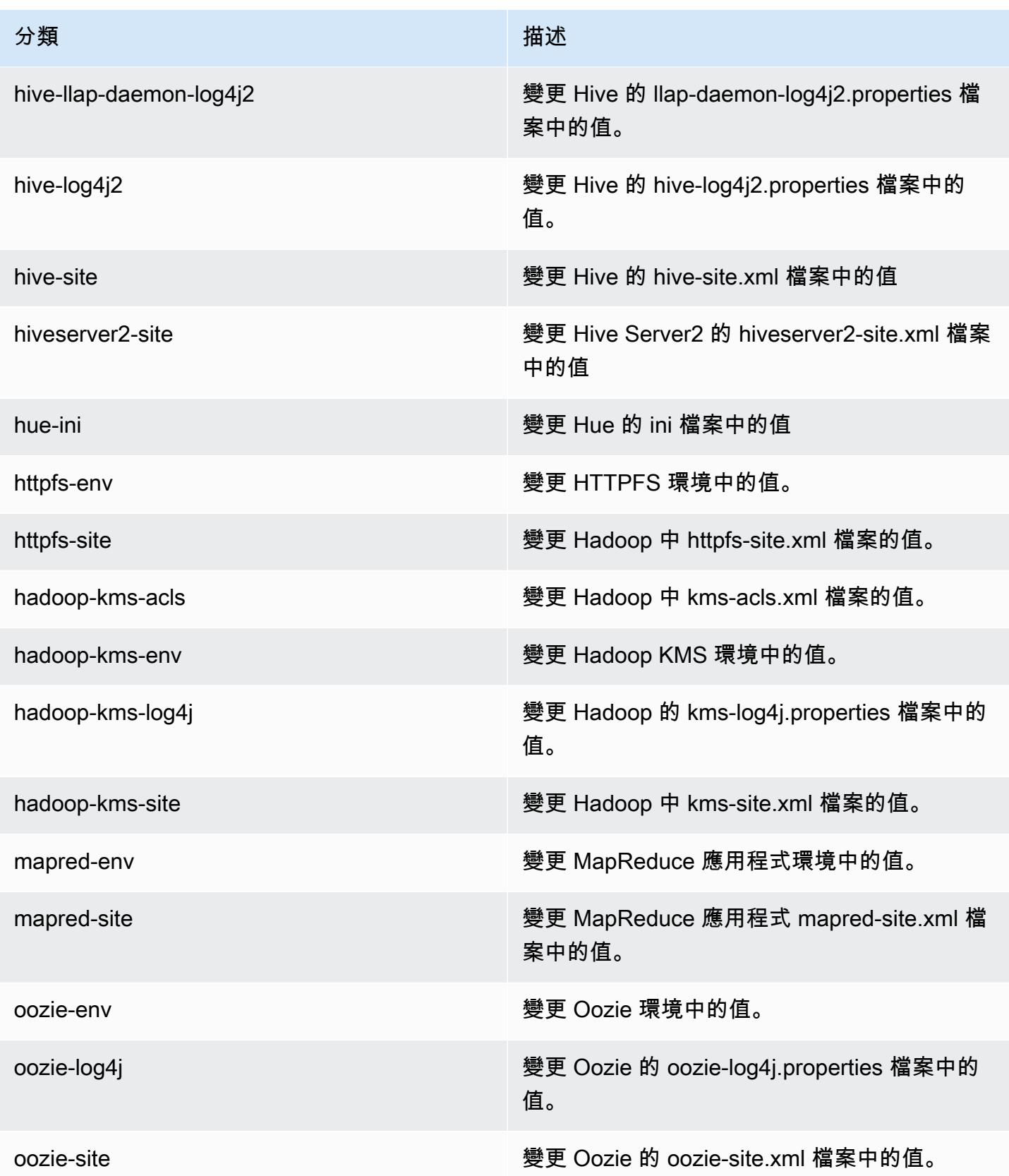

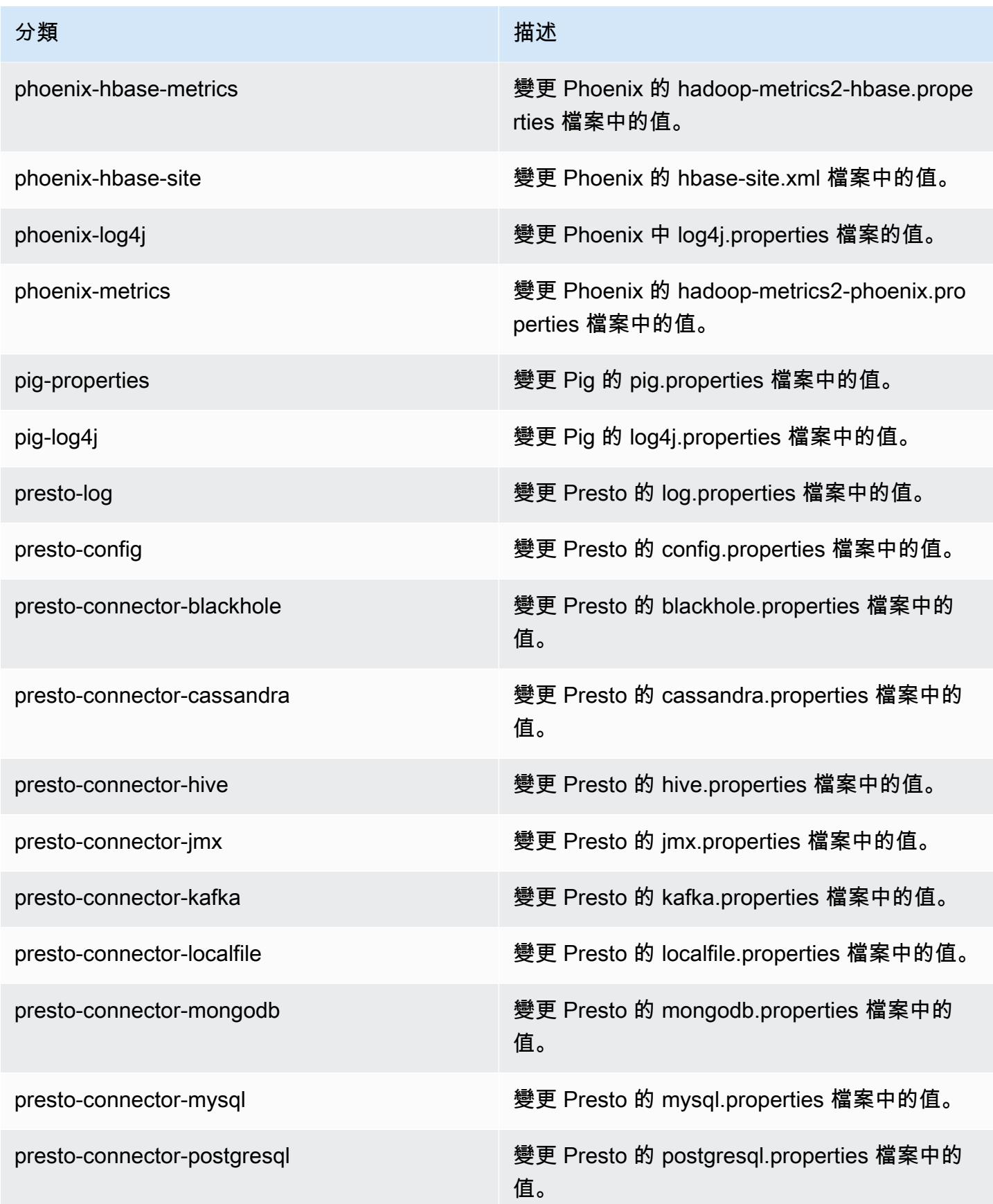

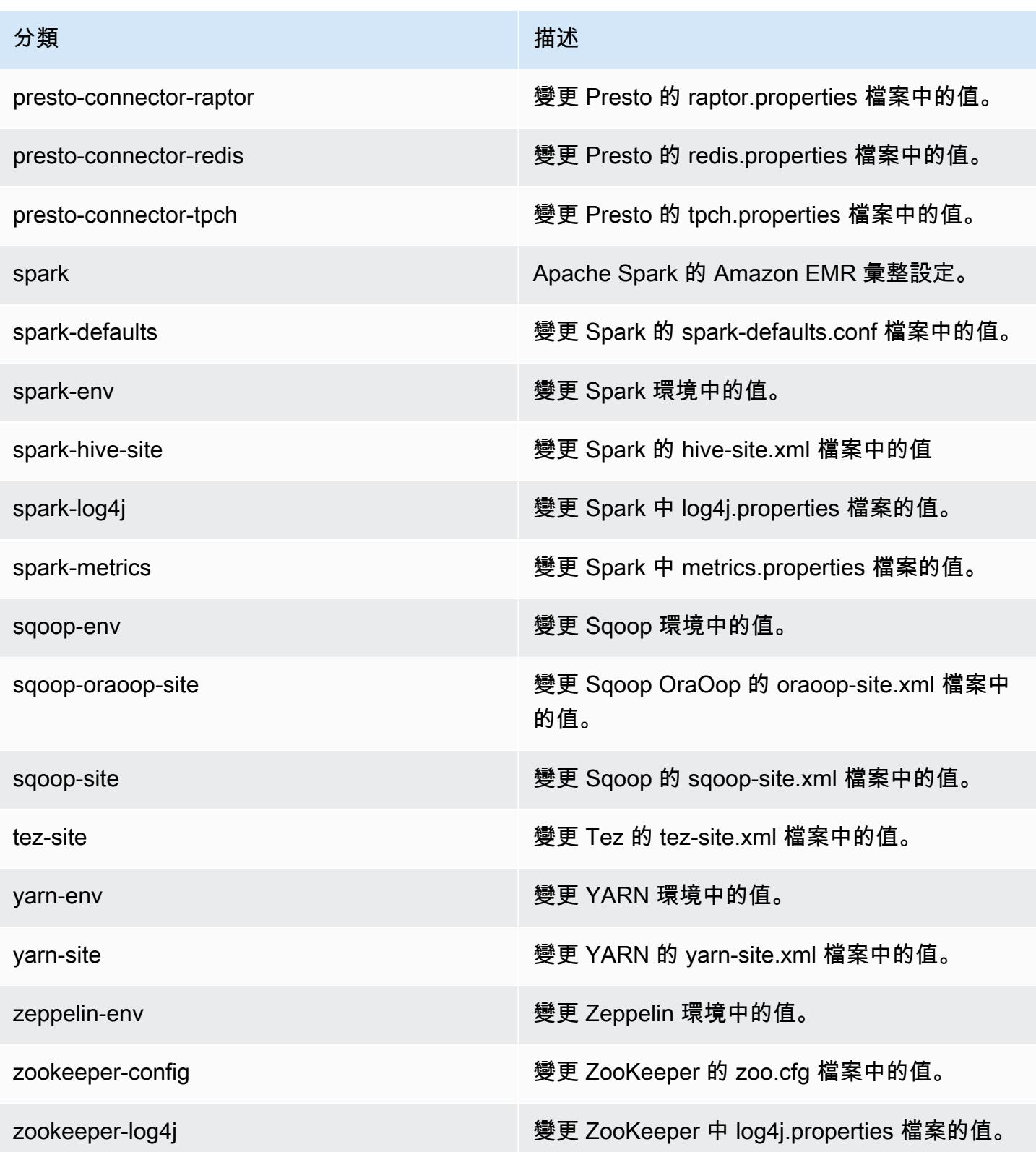

# Amazon EMR 5.5.2 版

- [應用程式版本](#page-1686-0)
- [版本備註](#page-1688-0)
- [元件版本](#page-1688-1)
- [組態分類](#page-1693-0)

## <span id="page-1686-0"></span>應用程式版本

此版本支援下列應用程

式: [Flink](https://flink.apache.org/), Ganglia、[HBase、](http://hbase.apache.org/)[HCatalog、](https://cwiki.apache.org/confluence/display/Hive/HCatalog)[Hadoop、](http://hadoop.apache.org/docs/current/)[Hive、](http://hive.apache.org/)[Hue、](http://gethue.com/)[Mahout、](http://mahout.apache.org/)[Oozie](http://oozie.apache.org/)[、Phoenix](https://phoenix.apache.org/)[、Pig、](http://pig.apache.org/)[Presto](https://prestodb.io/)、 和 [ZooKeeper。](https://zookeeper.apache.org)

下表列出此 Amazon EMR 版本中提供的應用程式版本,以及前三個 Amazon EMR 版本 (如果適用) 中 的應用程式版本。

如需完整了解各 Amazon EMR 版之應用程式版本的完整歷史記錄,請參閱以下主題:

- [Amazon EMR 6.x 版之應用程式版本](#page-21-0)
- [Amazon EMR 5.x 版之應用程式版本](#page-654-0)
- [Amazon EMR 4.x 版之應用程式版本](#page-1877-0)

### 應用程式版本資訊

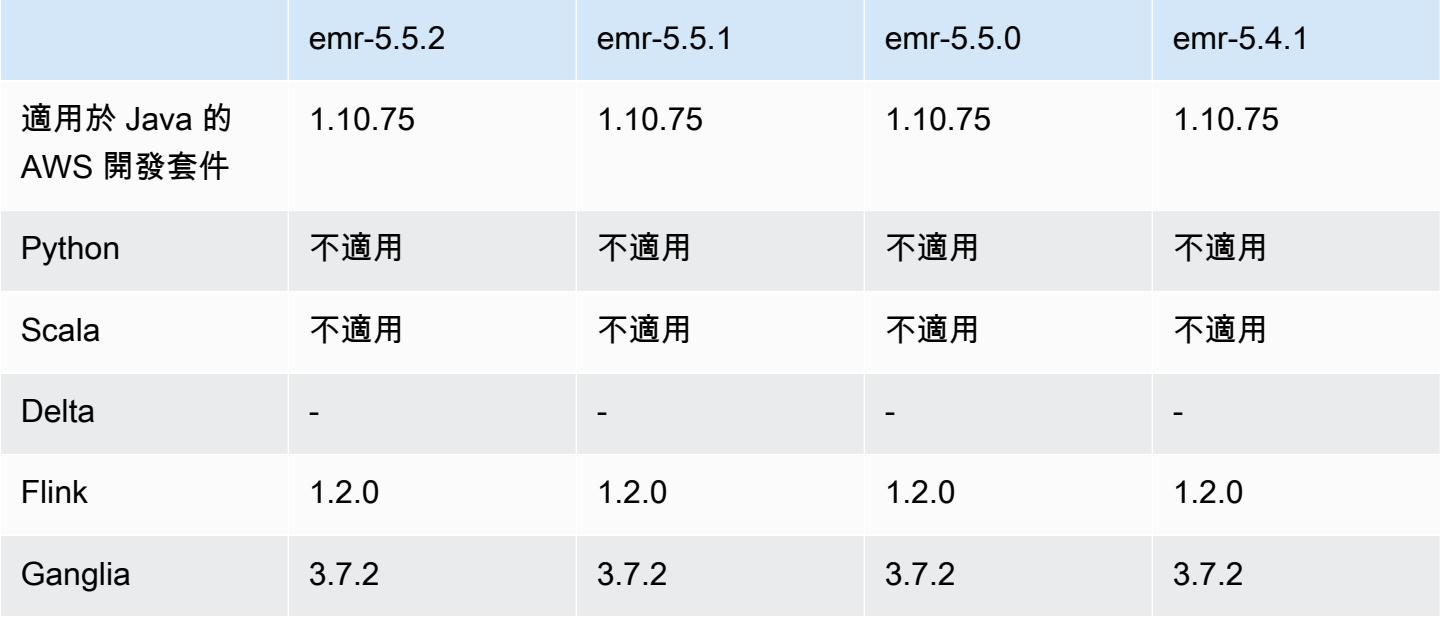

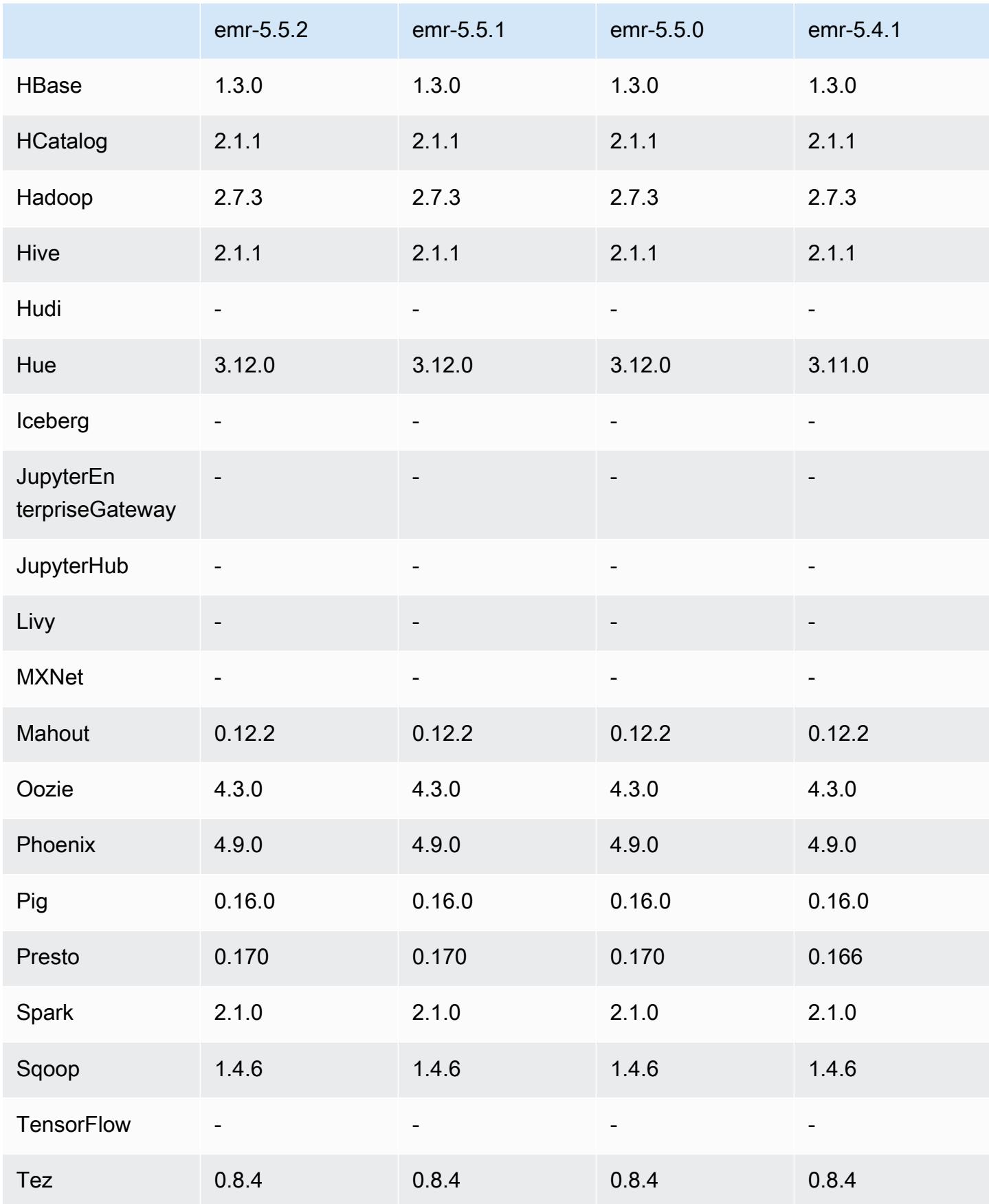

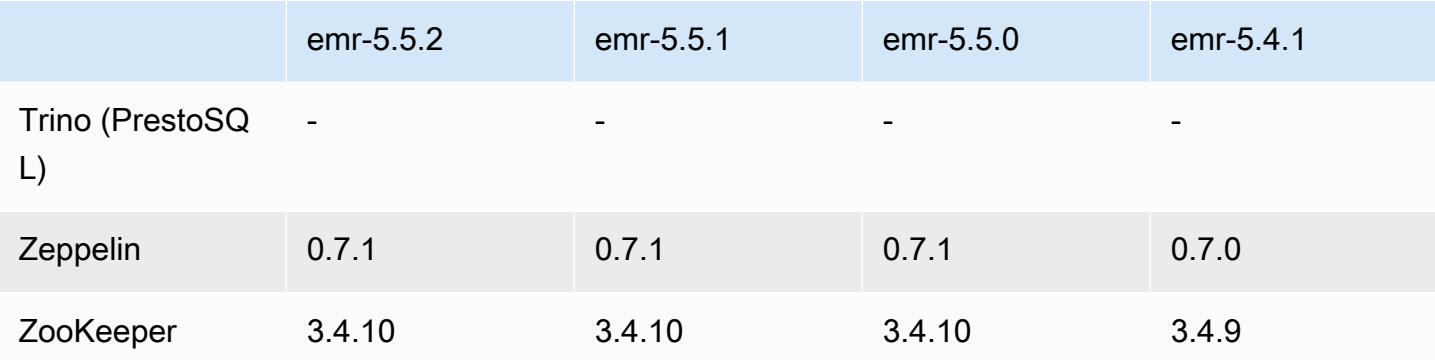

### <span id="page-1688-0"></span>版本備註

以下版本備註包含 Amazon EMR 5.5.2 版的資訊。變更是相對於 5.5.1 版而言。

初始版本日期:2018 年 3 月 29 日

變更、強化功能和已解決的問題

• 更新預設 Amazon Linux AMI for Amazon EMR 的 Amazon Linux 核心以修正潛在的漏洞。

### <span id="page-1688-1"></span>元件版本

Amazon EMR 在此版本安裝的元件列出如下。其中有一些屬於大數據應用程式套件。其他的則為 Amazon EMR 獨有,並安裝為系統程序和功能。這些通常會以 emr 或 aws 開頭。在最新 Amazon EMR 版本中的大數據應用程式套件,通常也是社群中可找到的最新版本。我們致力盡快提供 Amazon EMR 的社群版本。

Amazon EMR 中的某些元件與社群版本不同。這些元件具有版本標籤,格式為 *CommunityVersion*amzn-*EmrVersion*。*EmrVersion* 從 0 開始。例如,假設有一個名為 myapp-component 的開放 原始碼社群元件 2.2 版為了包含在不同 Amazon EMR 發行版本中而修改過三次,則其發行版本會列為 2.2-amzn-2。

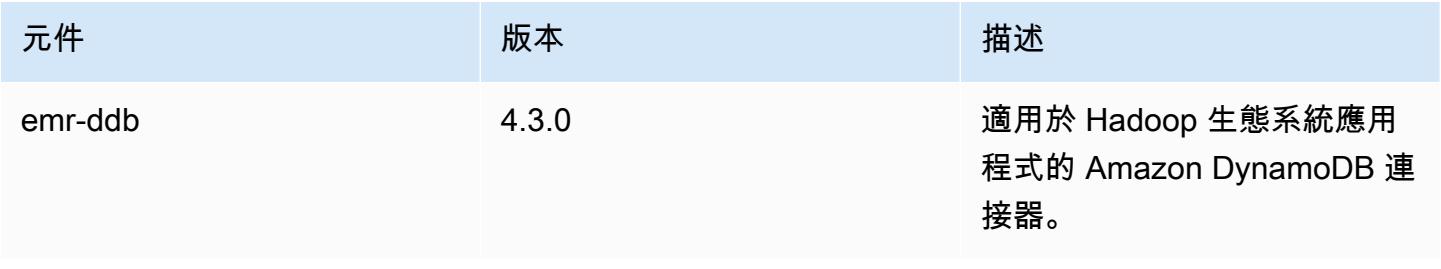

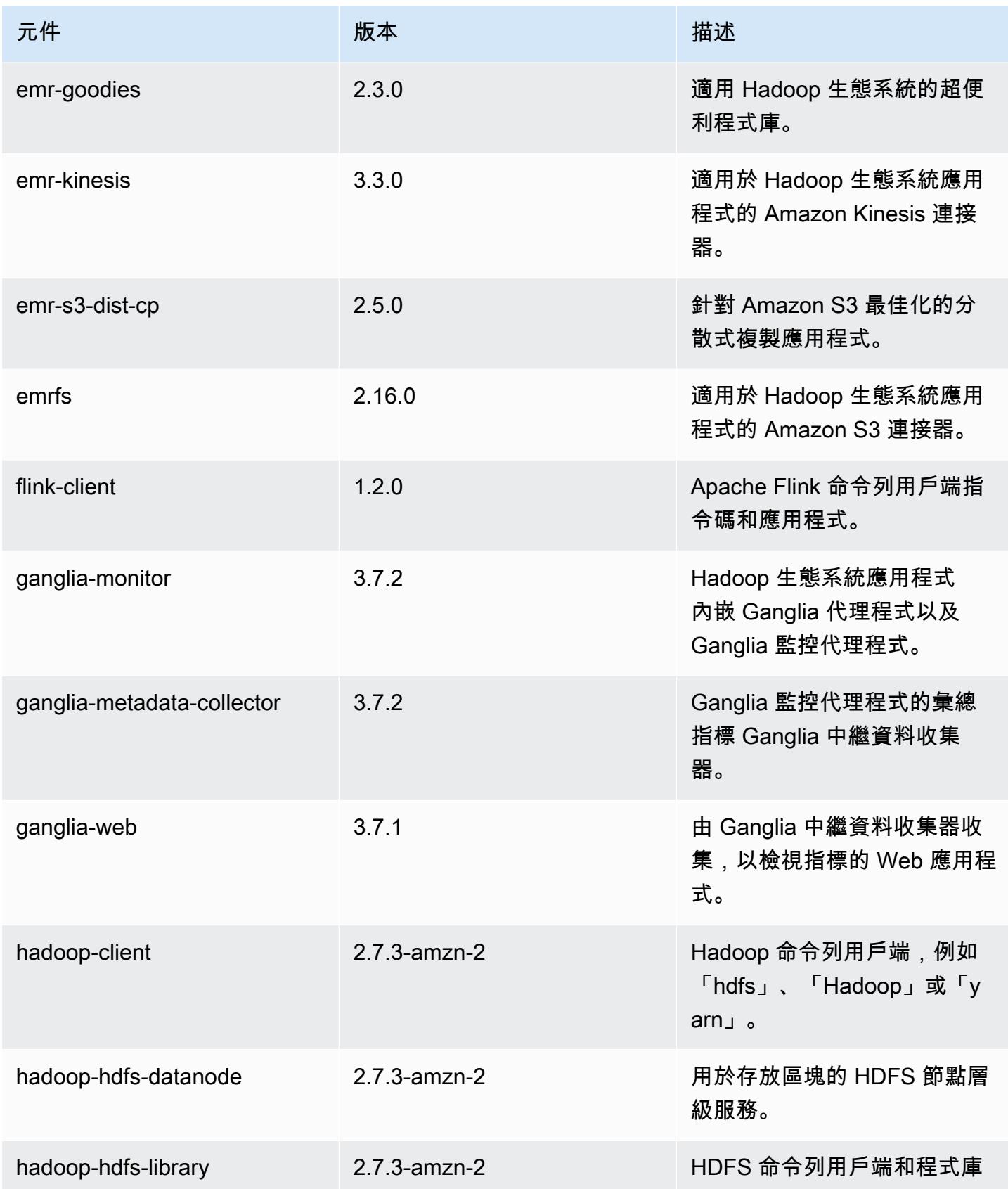

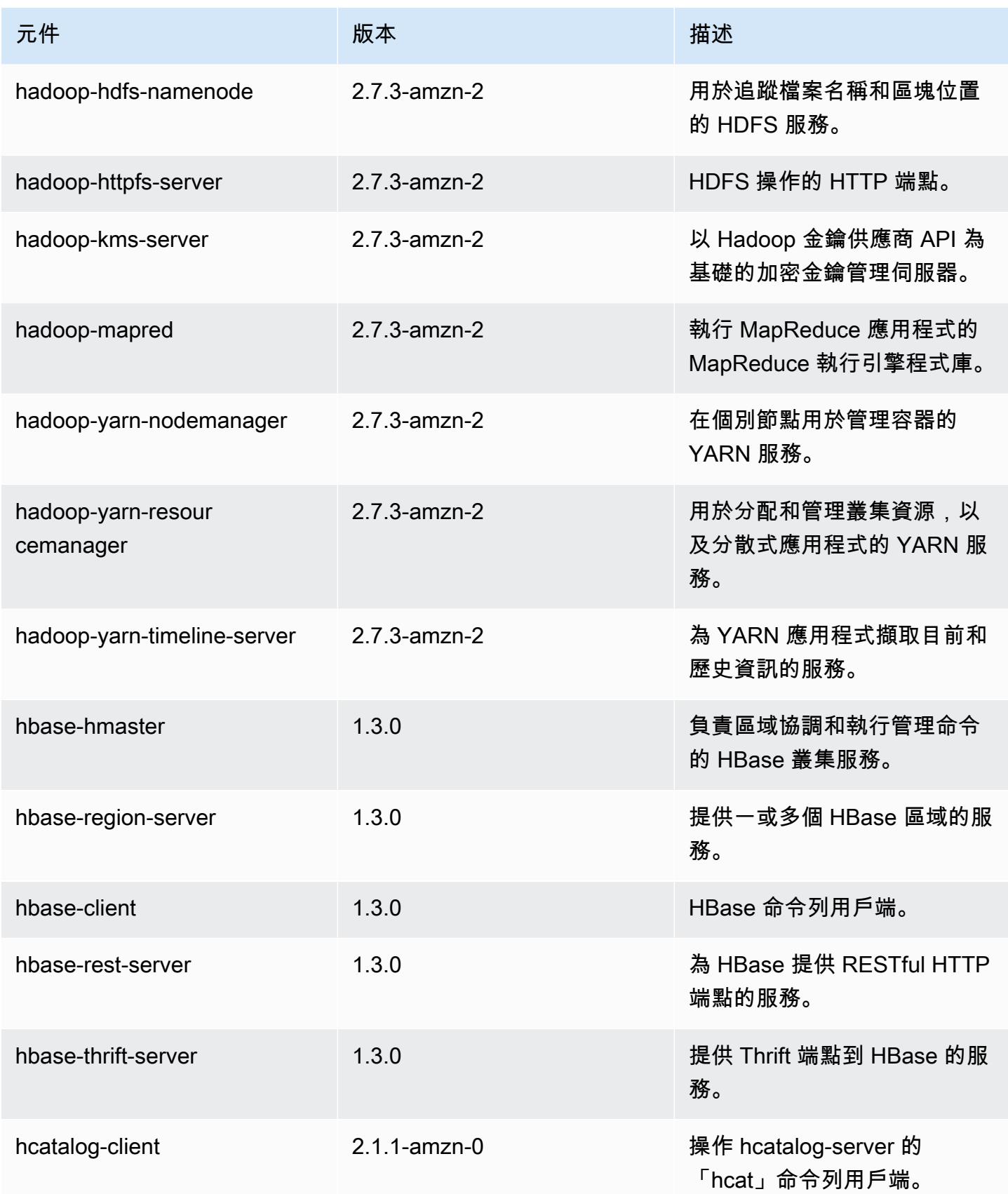

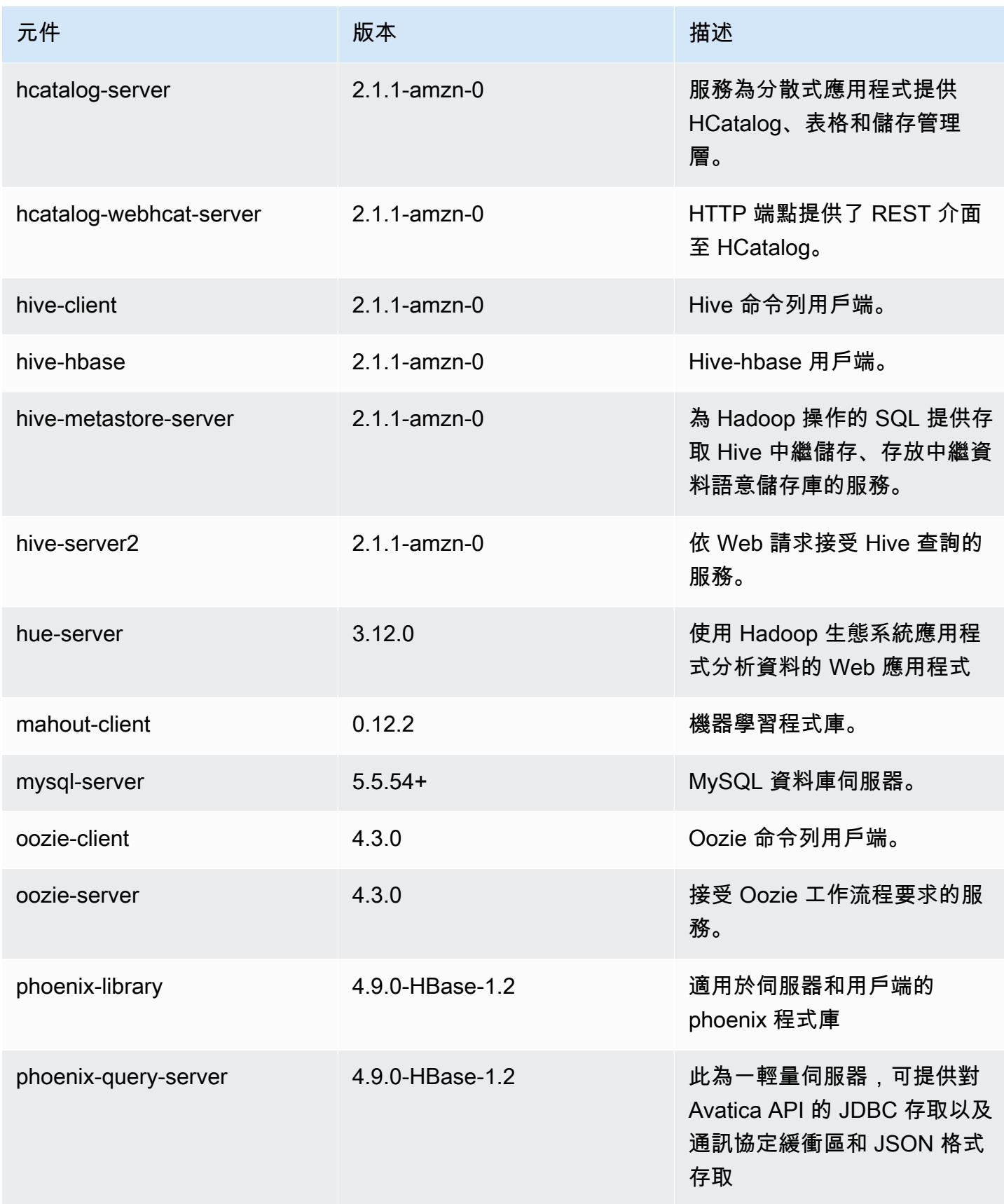
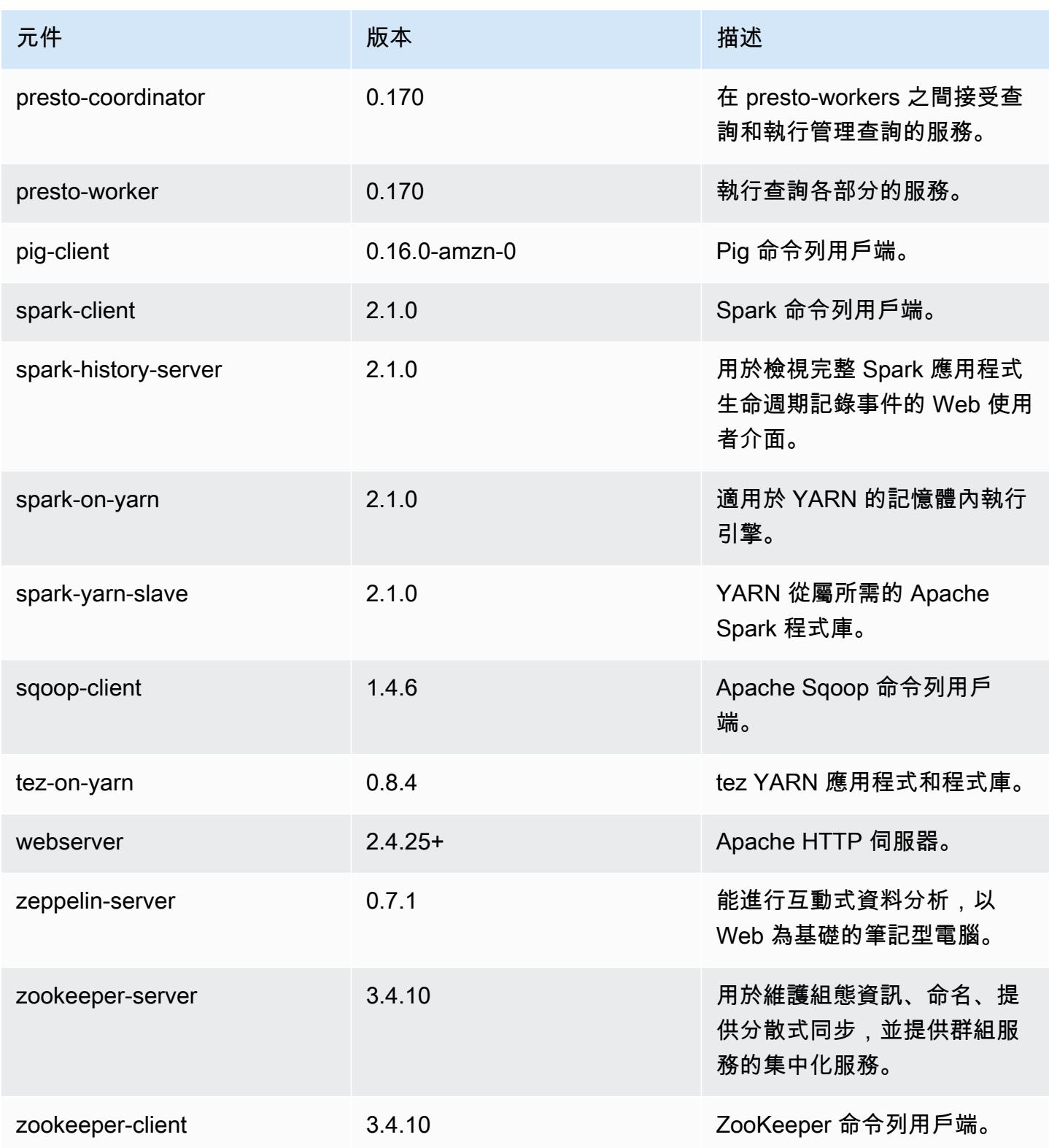

## 組態分類

組態分類可讓您自訂應用程式。這些檔案通常對應於應用程式的組態 XML 檔案,例如 hivesite.xml。如需更多詳細資訊,請參閱 [設定應用程式。](#page-2419-0)

#### emr-5.5.2 分類

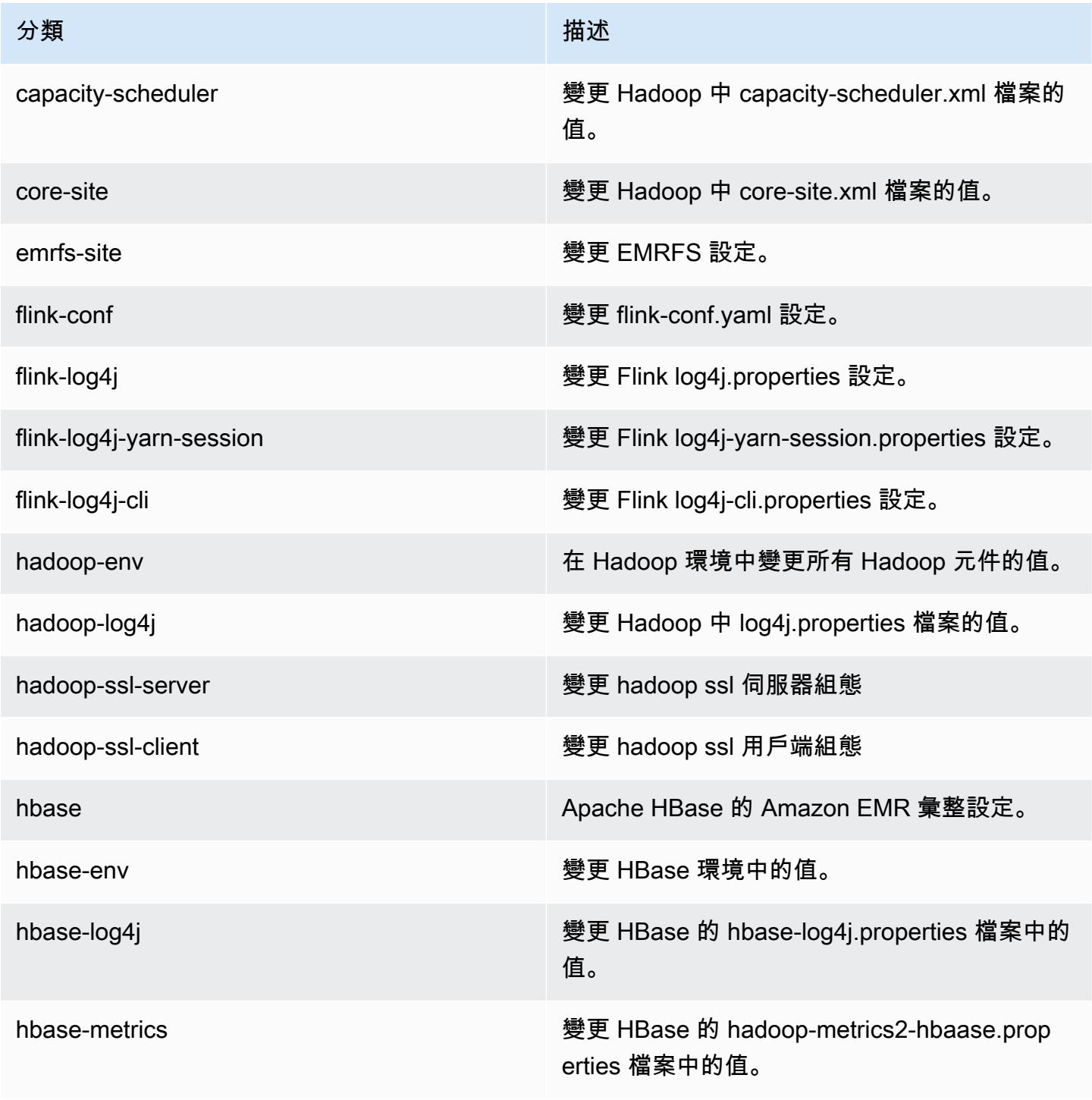

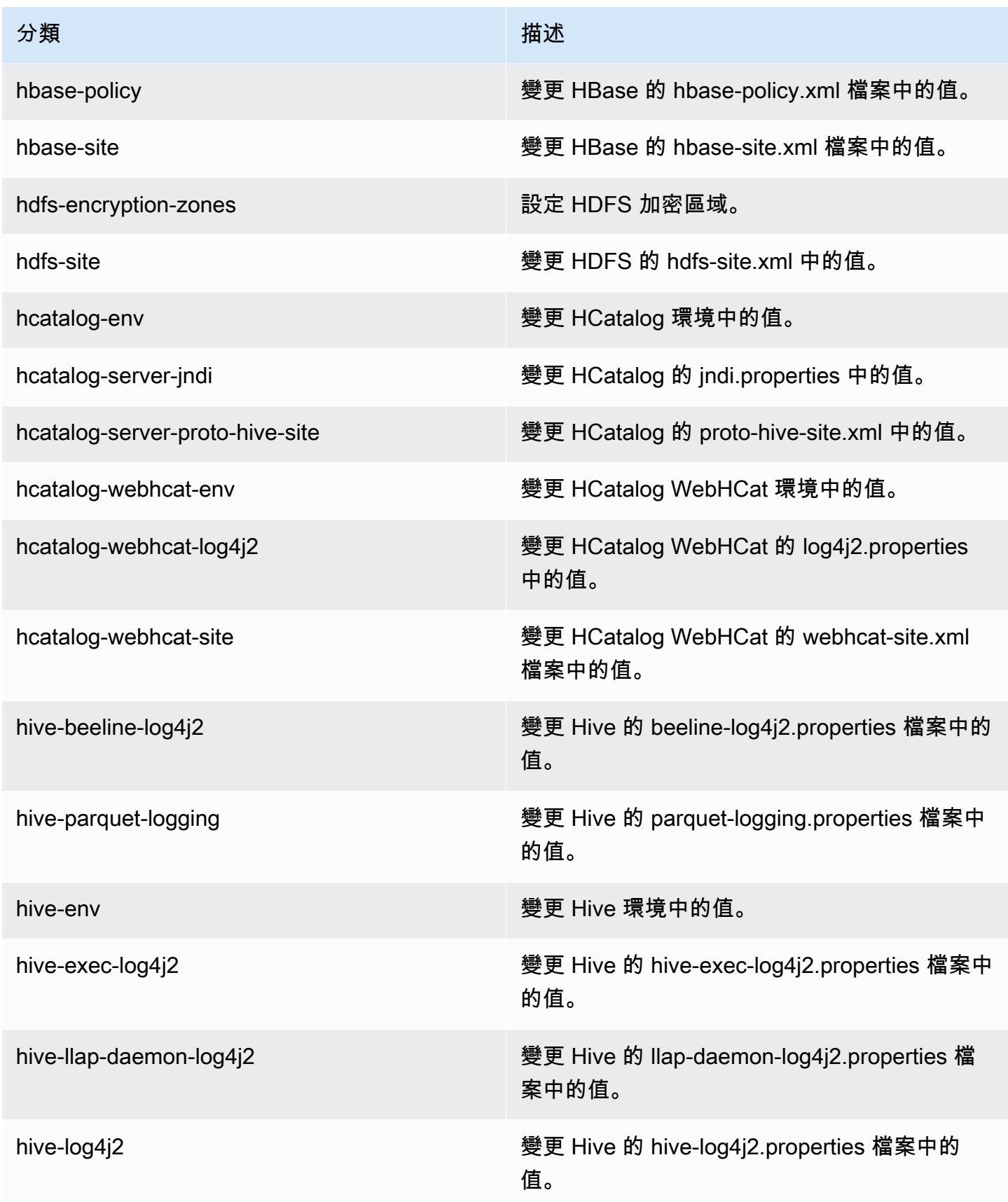

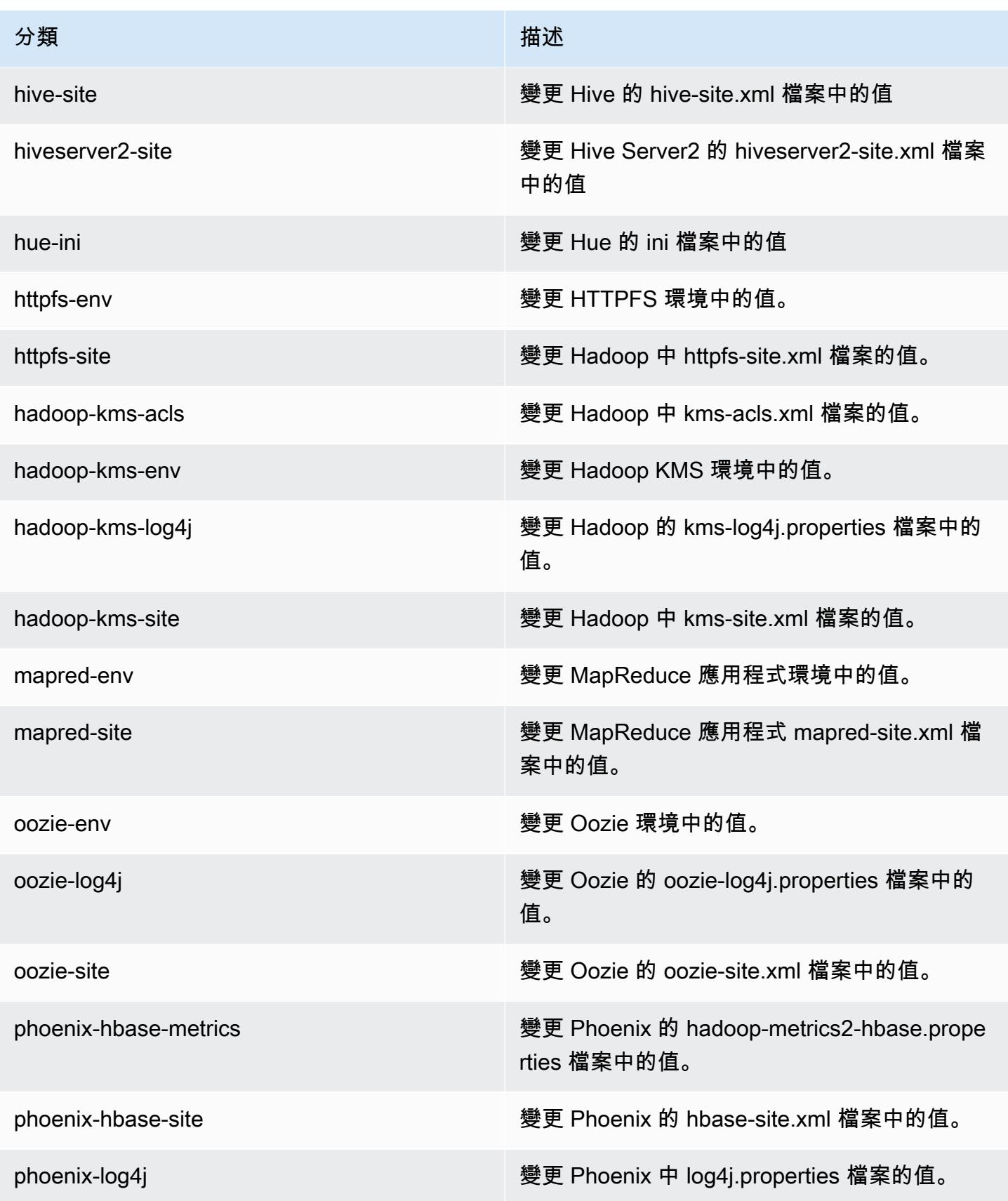

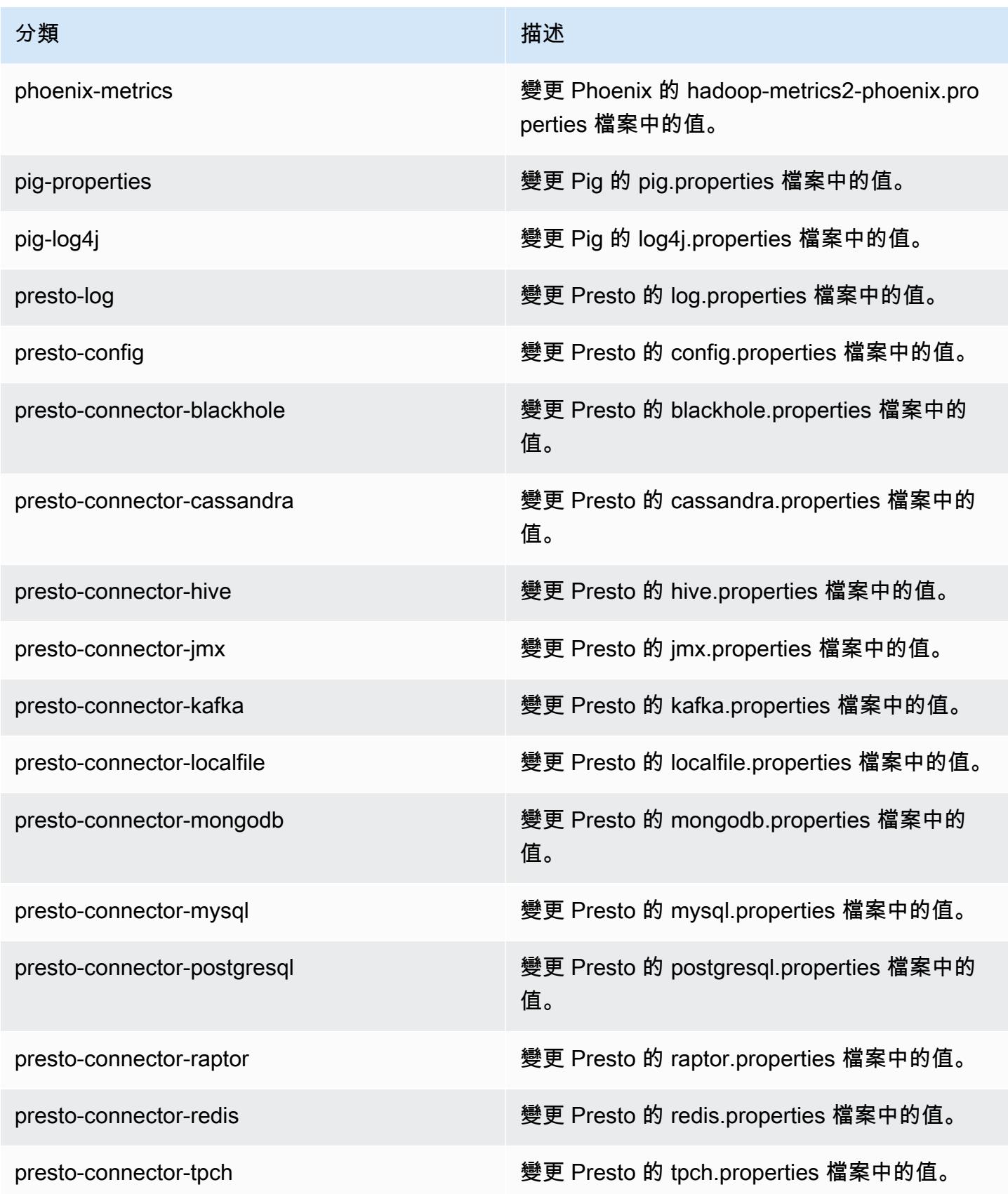

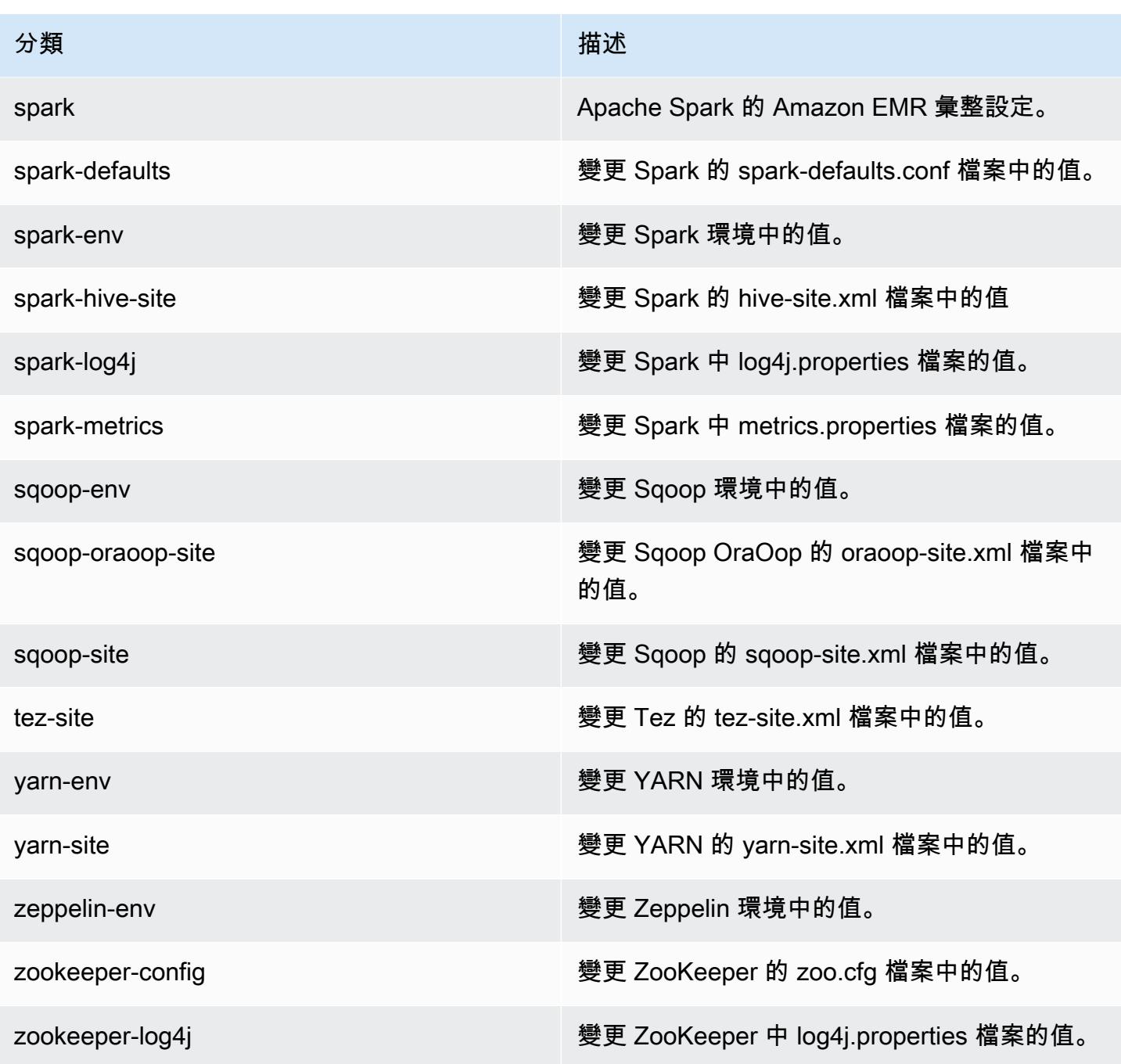

# Amazon EMR 5.5.1 版

- [應用程式版本](#page-1698-0)
- [版本備註](#page-1700-0)
- [元件版本](#page-1700-1)
- [組態分類](#page-1704-0)

## <span id="page-1698-0"></span>應用程式版本

#### 此版本支援下列應用程

式: [Flink](https://flink.apache.org/)[、Ganglia、](http://ganglia.info)[HBase、](http://hbase.apache.org/)[HCatalog、](https://cwiki.apache.org/confluence/display/Hive/HCatalog)[Hadoop、](http://hadoop.apache.org/docs/current/)[Hive、](http://hive.apache.org/)[Hue、](http://gethue.com/)[Mahout、](http://mahout.apache.org/)[Oozie](http://oozie.apache.org/)[、Phoenix](https://phoenix.apache.org/)[、Pig、](http://pig.apache.org/)[Presto](https://prestodb.io/)、 和 [ZooKeeper。](https://zookeeper.apache.org)

下表列出此 Amazon EMR 版本中提供的應用程式版本,以及前三個 Amazon EMR 版本 (如果適用) 中 的應用程式版本。

如需完整了解各 Amazon EMR 版之應用程式版本的完整歷史記錄,請參閱以下主題:

- [Amazon EMR 6.x 版之應用程式版本](#page-21-0)
- [Amazon EMR 5.x 版之應用程式版本](#page-654-0)
- [Amazon EMR 4.x 版之應用程式版本](#page-1877-0)

#### 應用程式版本資訊

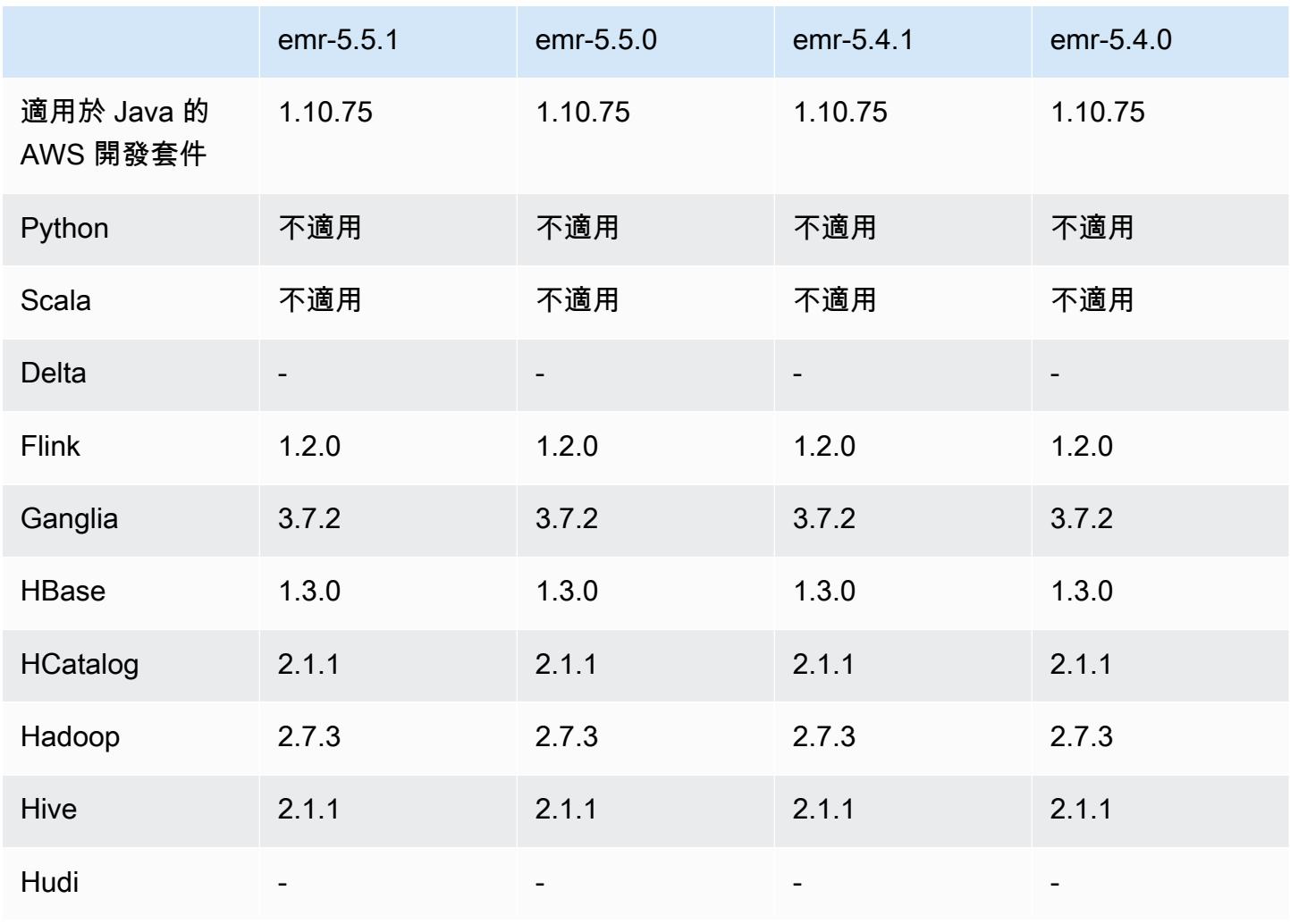

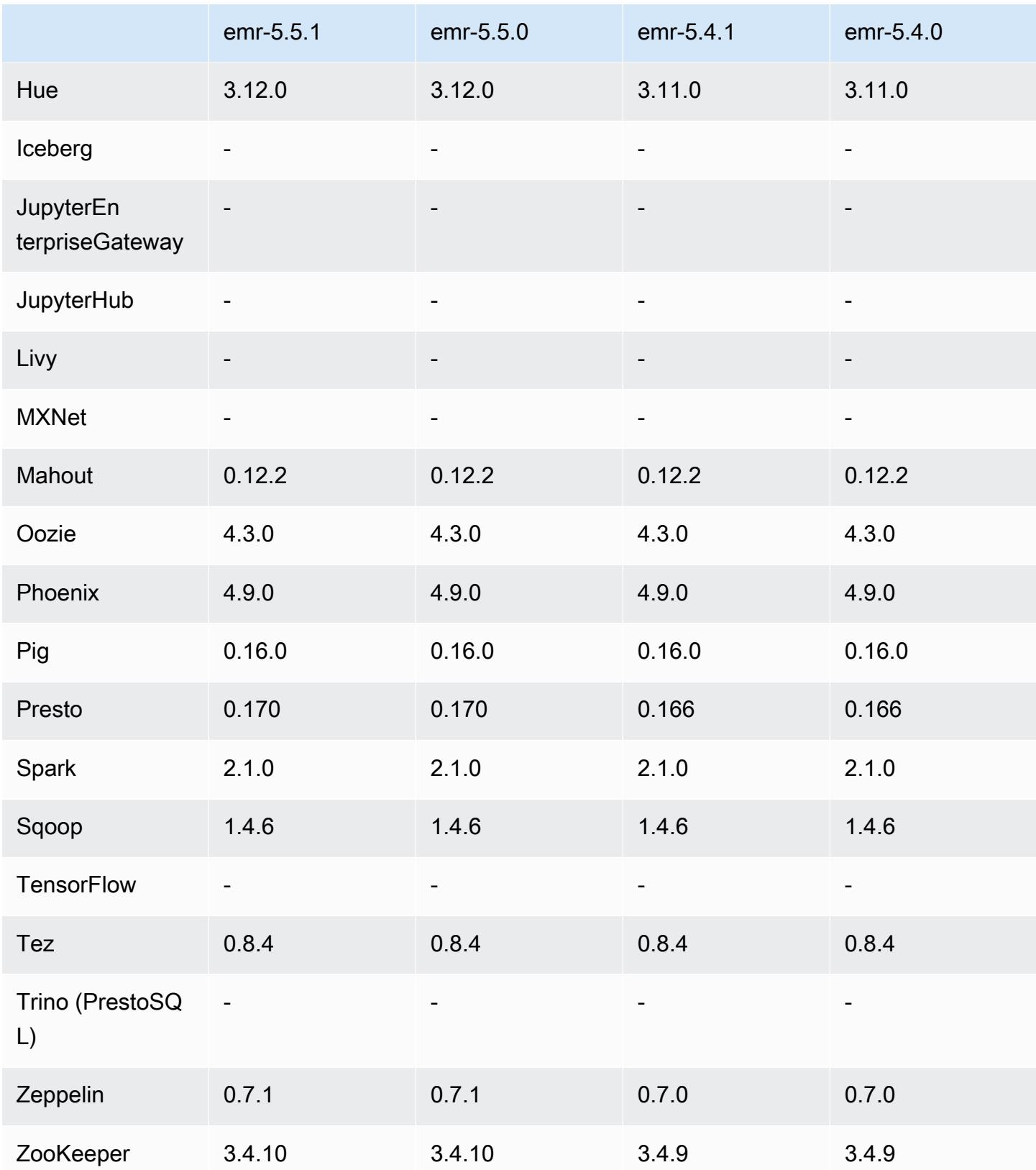

#### <span id="page-1700-0"></span>版本備註

以下版本備註包含 Amazon EMR 5.5.1 版的資訊。變更是相對於 Amazon EMR 5.5.0 版而言。

初始版本日期:2018 年 1 月 22 日

#### 變更、強化功能和已解決的問題

• 更新預設 Amazon Linux AMI for Amazon EMR 的 Amazon Linux 核心,以修正與推測性執行相關的 漏洞 (CVE-2017-5715、CVE-2017-5753 和 CVE-2017-5754)。如需更多詳細資訊,請參閱 [https://](https://aws.amazon.com/security/security-bulletins/AWS-2018-013/) [aws.amazon.com/security/security-bulletins/AWS-2018-013/](https://aws.amazon.com/security/security-bulletins/AWS-2018-013/)。

#### <span id="page-1700-1"></span>元件版本

Amazon EMR 在此版本安裝的元件列出如下。其中有一些屬於大數據應用程式套件。其他的則為 Amazon EMR 獨有,並安裝為系統程序和功能。這些通常會以 emr 或 aws 開頭。在最新 Amazon EMR 版本中的大數據應用程式套件,通常也是社群中可找到的最新版本。我們致力盡快提供 Amazon EMR 的社群版本。

Amazon EMR 中的某些元件與社群版本不同。這些元件具有版本標籤,格式為 *CommunityVersion*amzn-*EmrVersion*。*EmrVersion* 從 0 開始。例如,假設有一個名為 myapp-component 的開放 原始碼社群元件 2.2 版為了包含在不同 Amazon EMR 發行版本中而修改過三次,則其發行版本會列為 2.2-amzn-2。

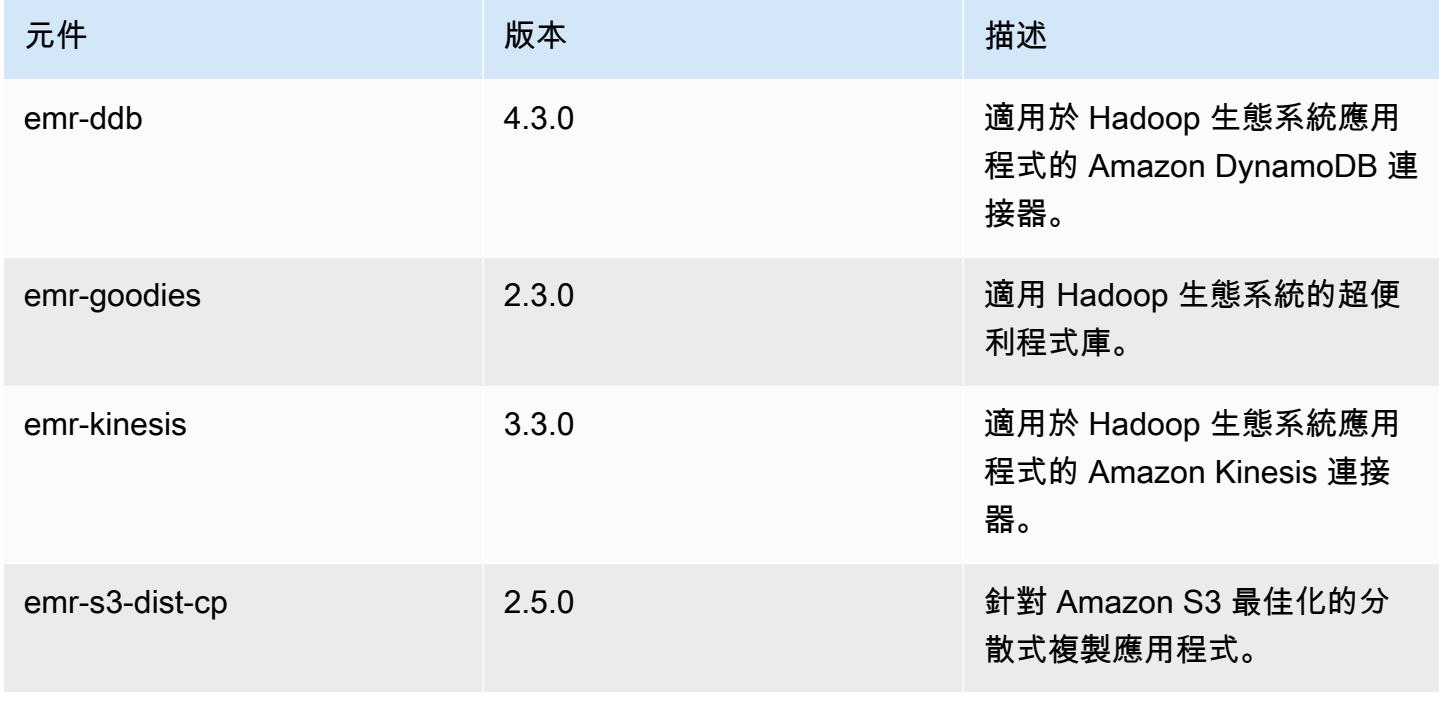

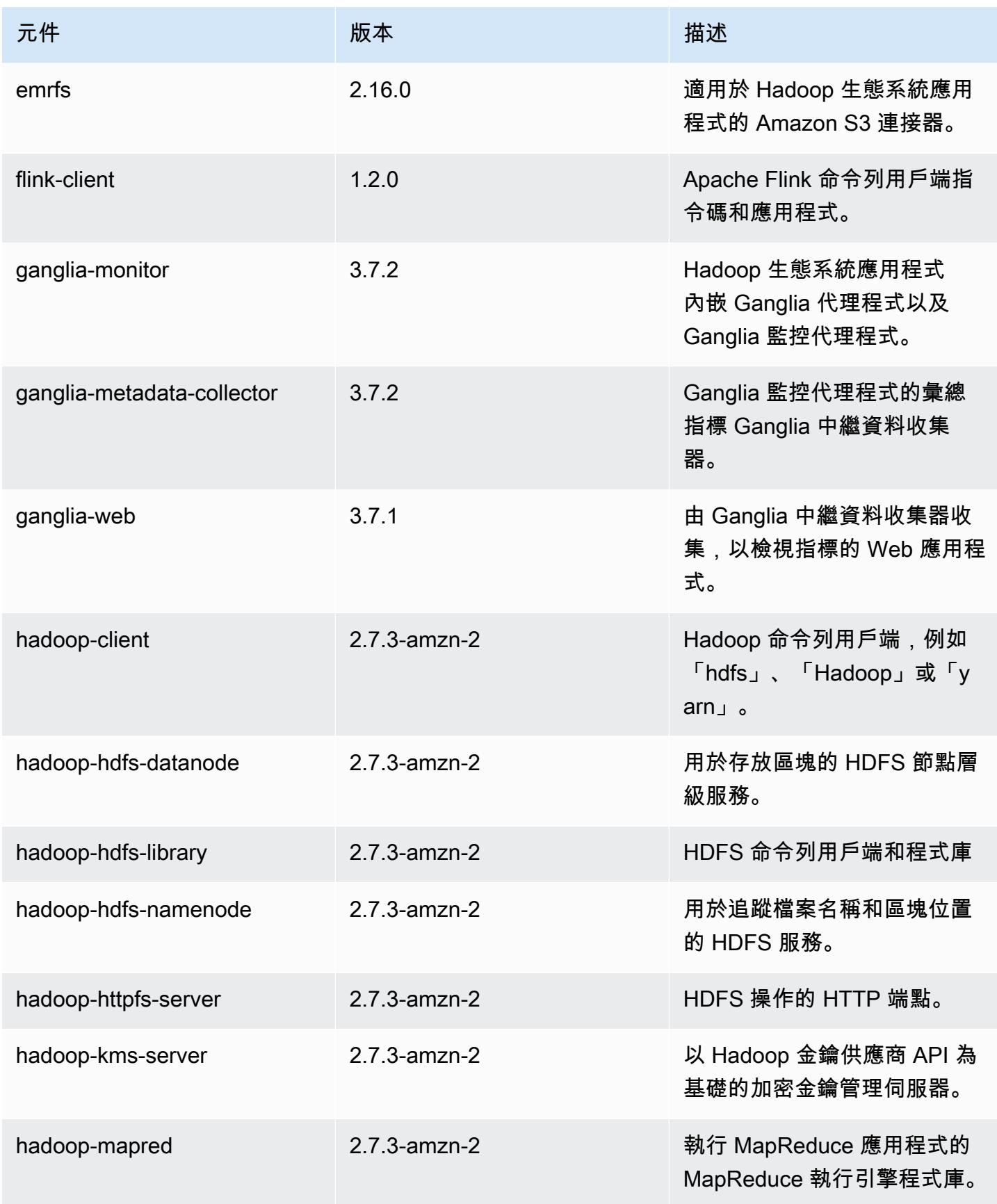

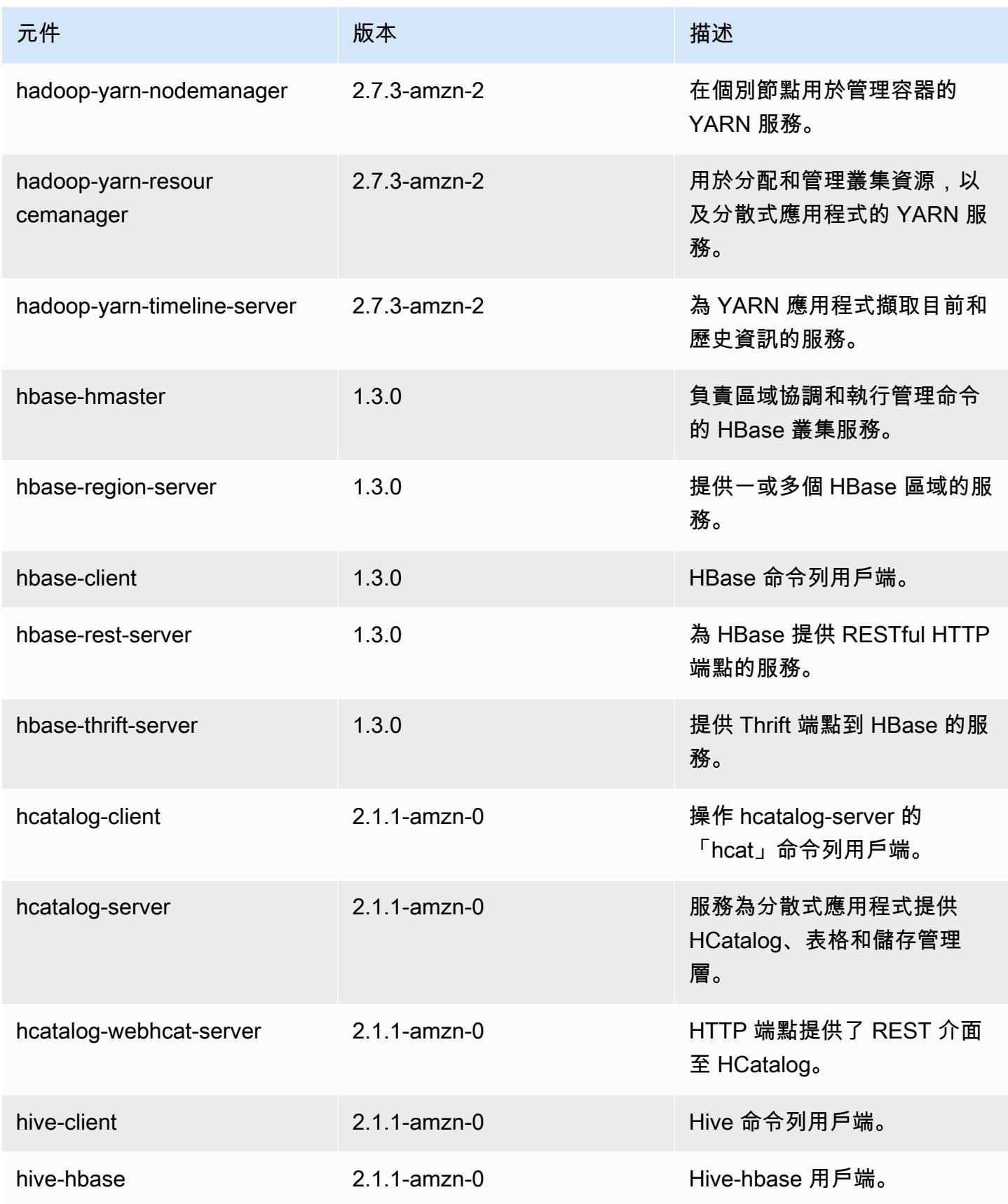

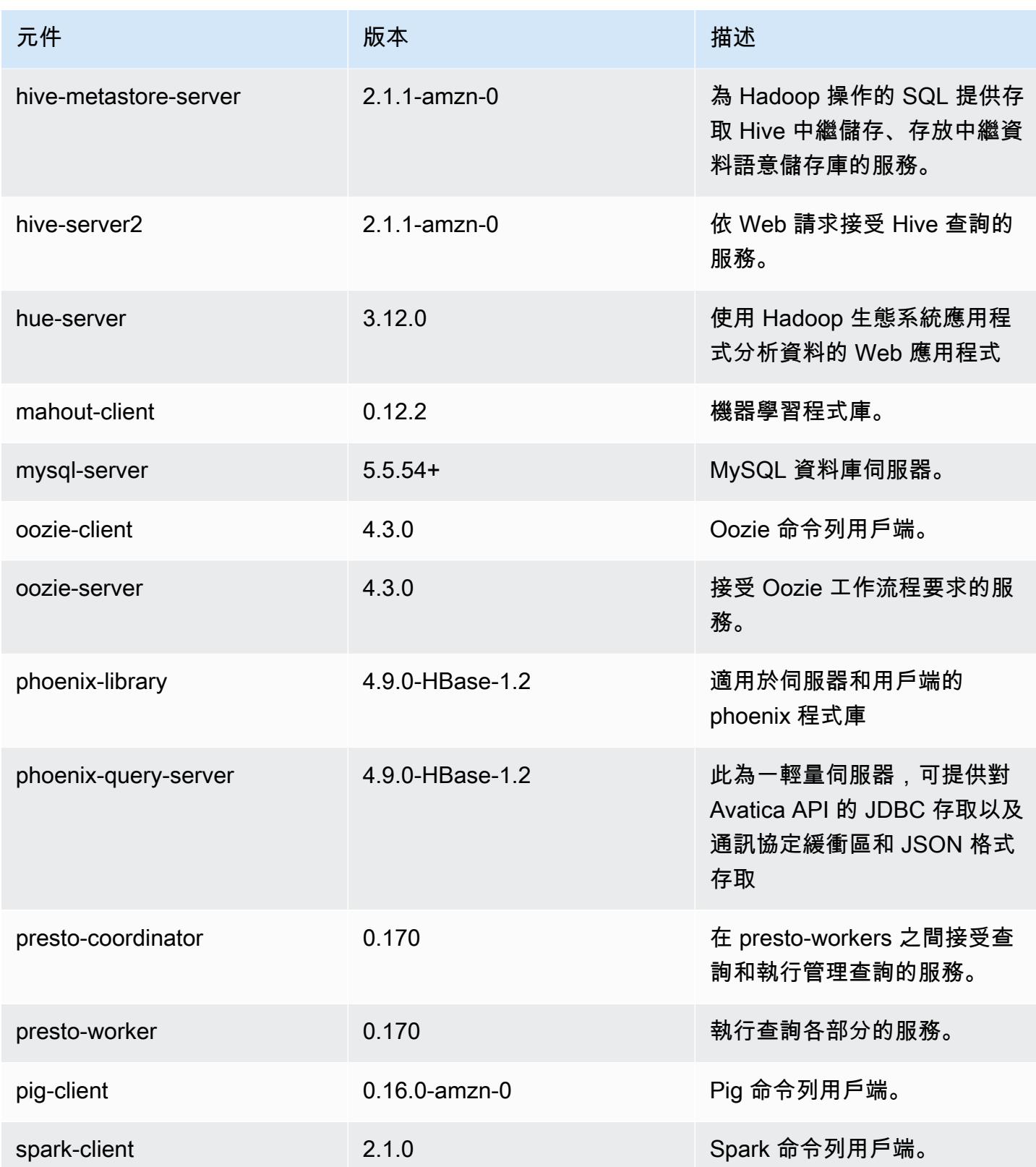

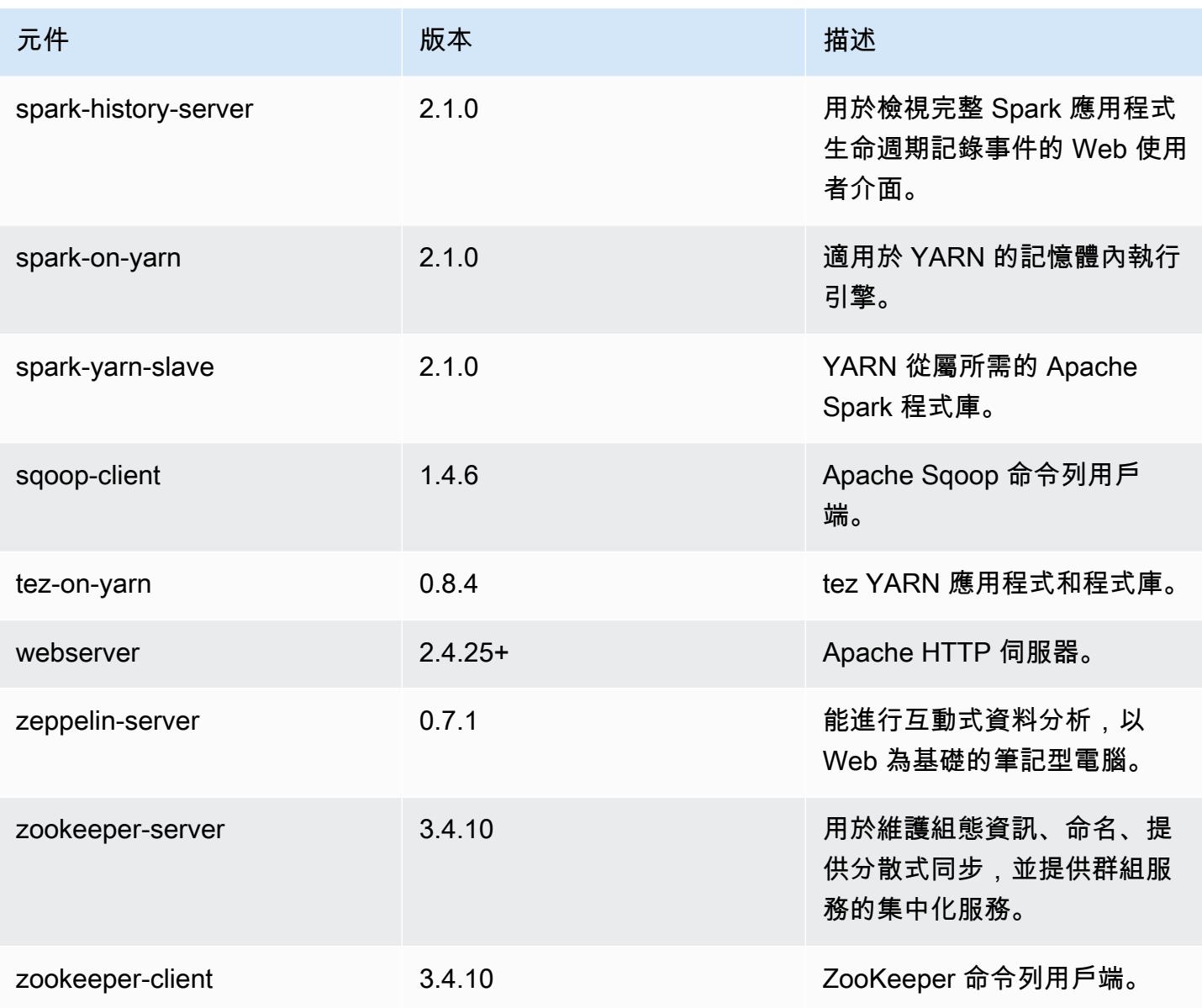

# <span id="page-1704-0"></span>組態分類

組態分類可讓您自訂應用程式。這些檔案通常對應於應用程式的組態 XML 檔案,例如 hive-site.xml。如需更多詳細資訊,請參閱 [設定應用程式。](#page-2419-0)

emr-5.5.1 分類

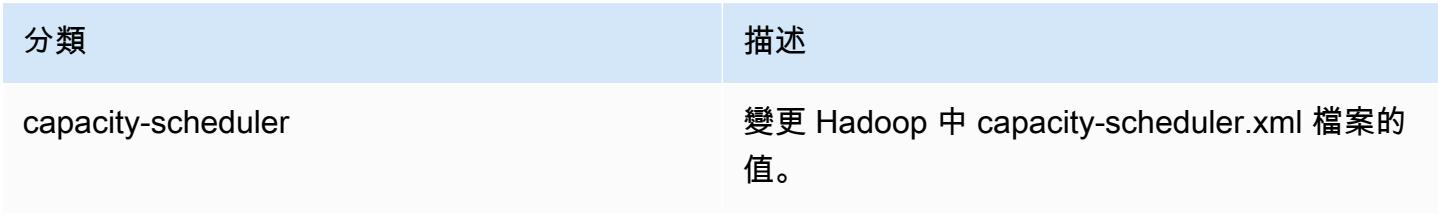

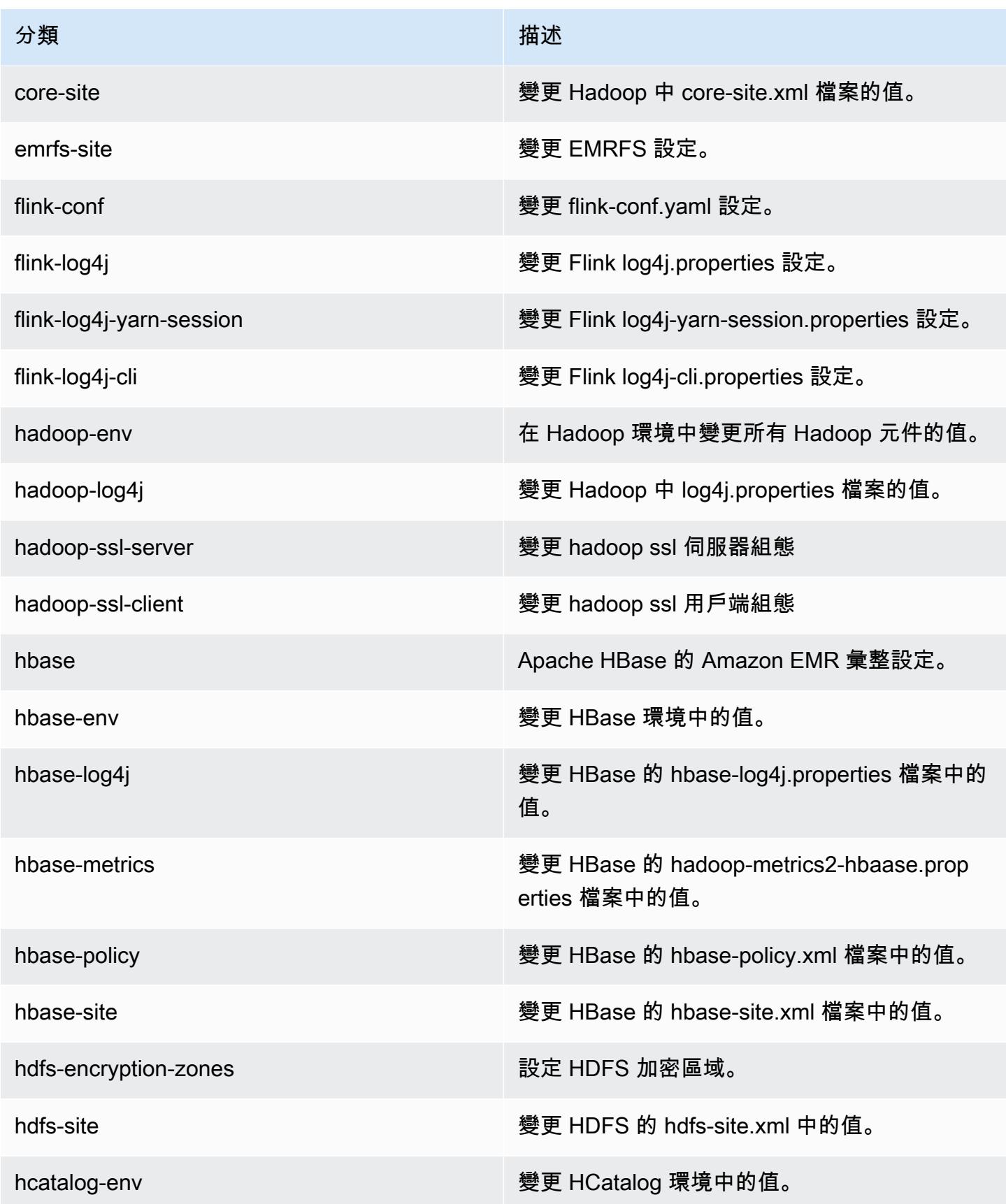

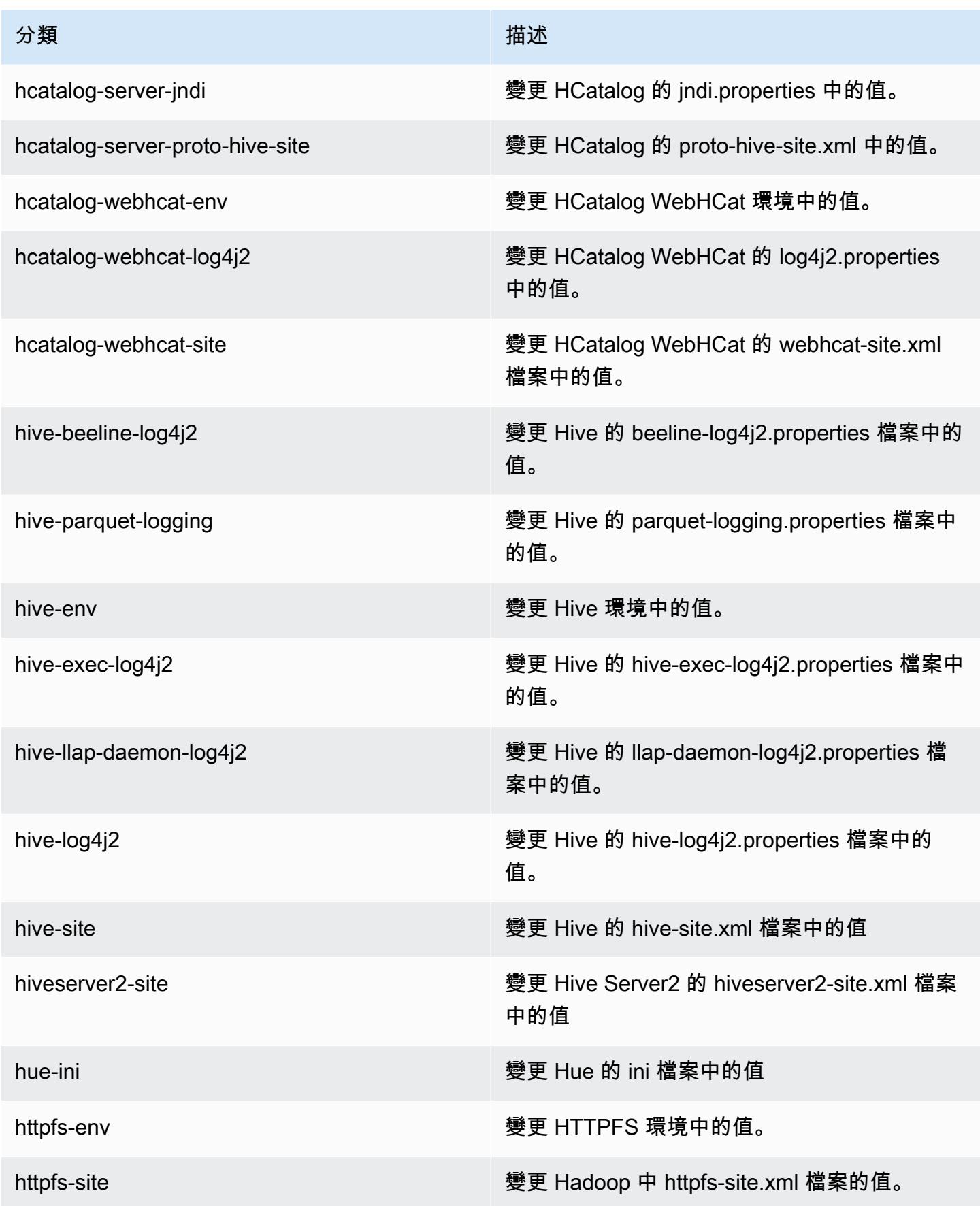

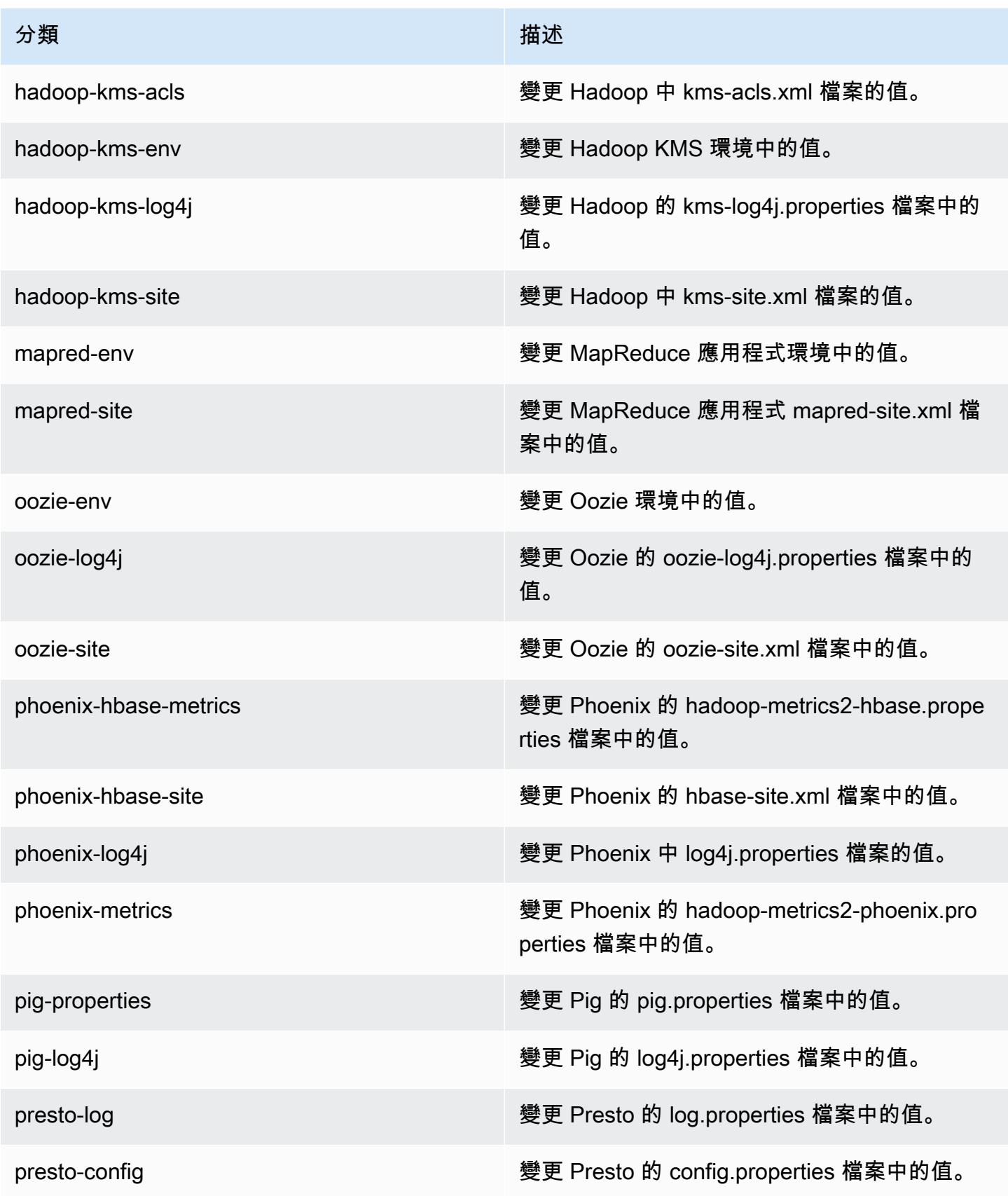

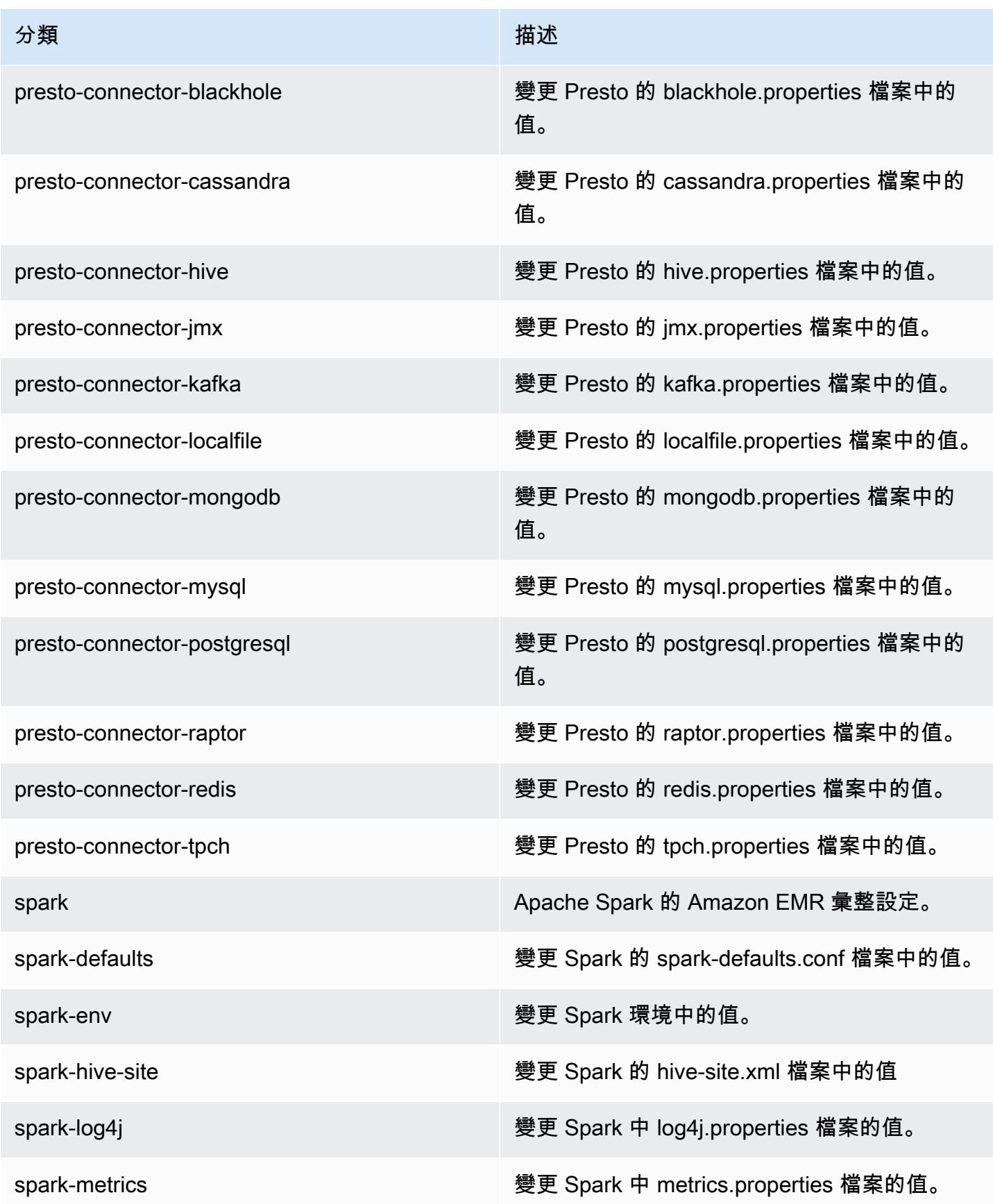

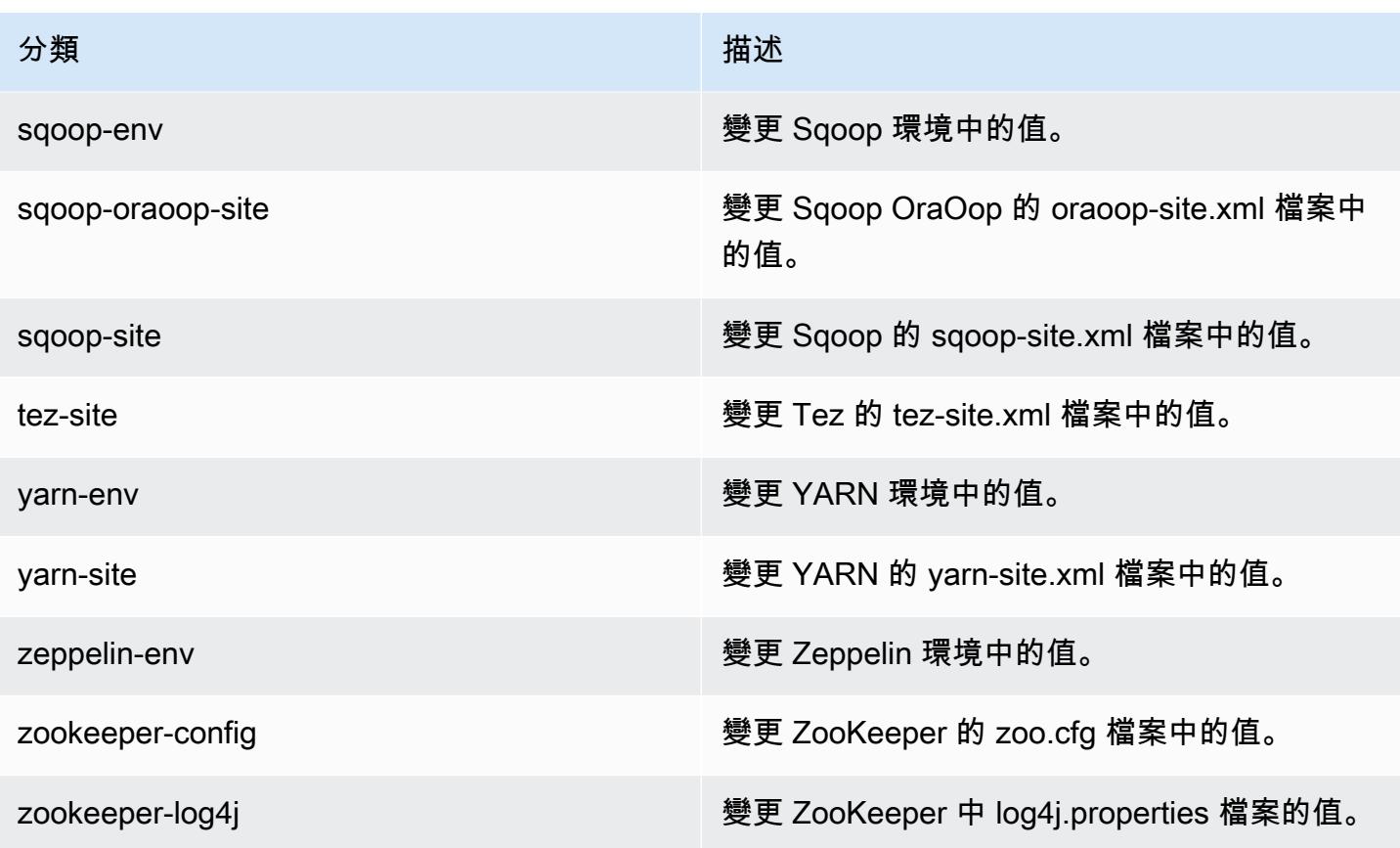

## Amazon EMR 5.5.0 版

- [應用程式版本](#page-1709-0)
- [版本備註](#page-1711-0)
- [元件版本](#page-1713-0)
- [組態分類](#page-1717-0)

## <span id="page-1709-0"></span>應用程式版本

#### 此版本支援下列應用程

式: [Flink](https://flink.apache.org/)[、Ganglia、](http://ganglia.info)[HBase、](http://hbase.apache.org/)[HCatalog、](https://cwiki.apache.org/confluence/display/Hive/HCatalog)[Hadoop、](http://hadoop.apache.org/docs/current/)[Hive、](http://hive.apache.org/)[Hue、](http://gethue.com/)[Mahout、](http://mahout.apache.org/)[Oozie](http://oozie.apache.org/)[、Phoenix](https://phoenix.apache.org/)[、Pig、](http://pig.apache.org/)[Presto](https://prestodb.io/)、 和 [ZooKeeper。](https://zookeeper.apache.org)

下表列出此 Amazon EMR 版本中提供的應用程式版本,以及前三個 Amazon EMR 版本 (如果適用) 中 的應用程式版本。

如需完整了解各 Amazon EMR 版之應用程式版本的完整歷史記錄,請參閱以下主題:

- [Amazon EMR 6.x 版之應用程式版本](#page-21-0)
- [Amazon EMR 5.x 版之應用程式版本](#page-654-0)
- [Amazon EMR 4.x 版之應用程式版本](#page-1877-0)

## 應用程式版本資訊

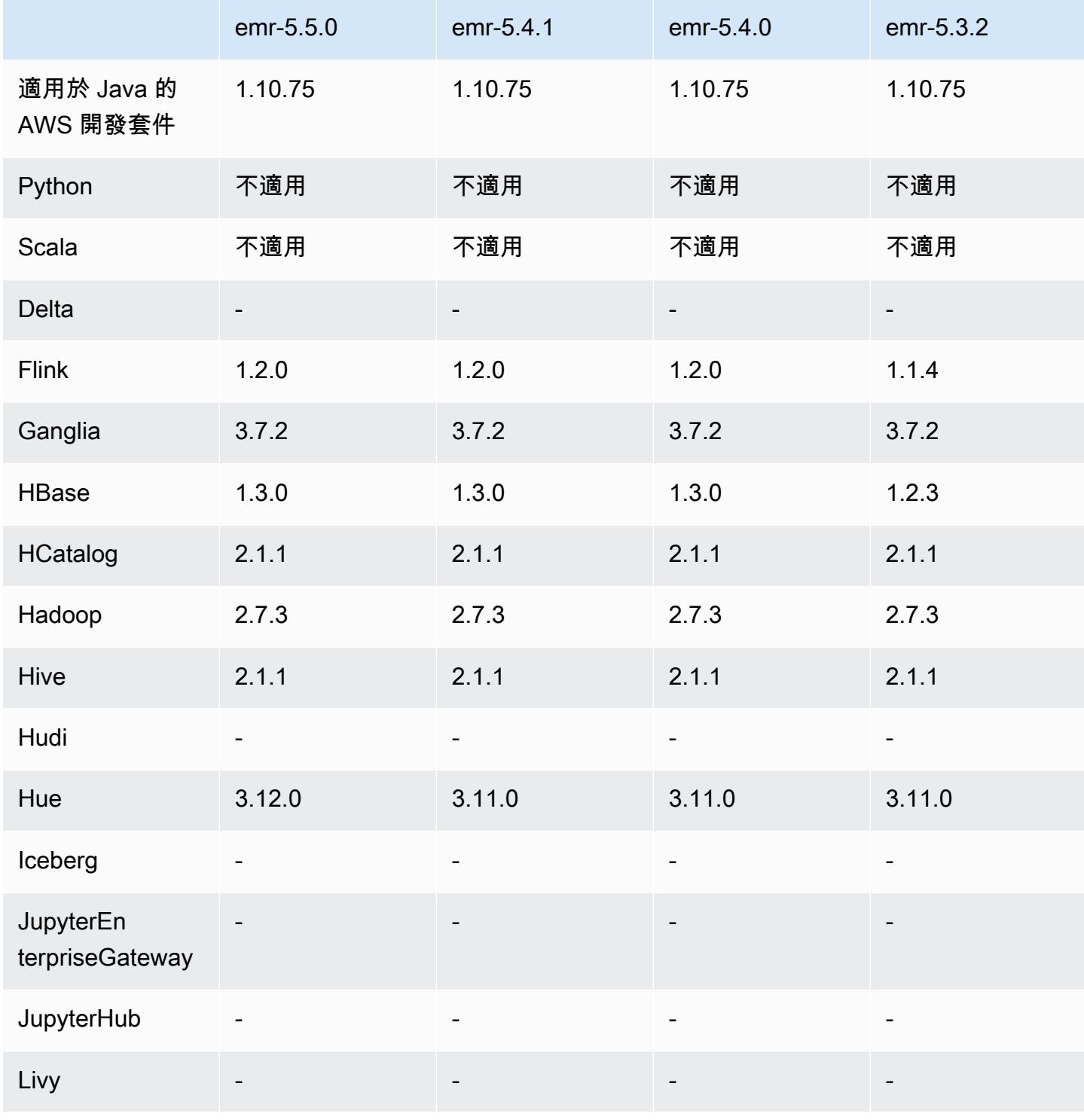

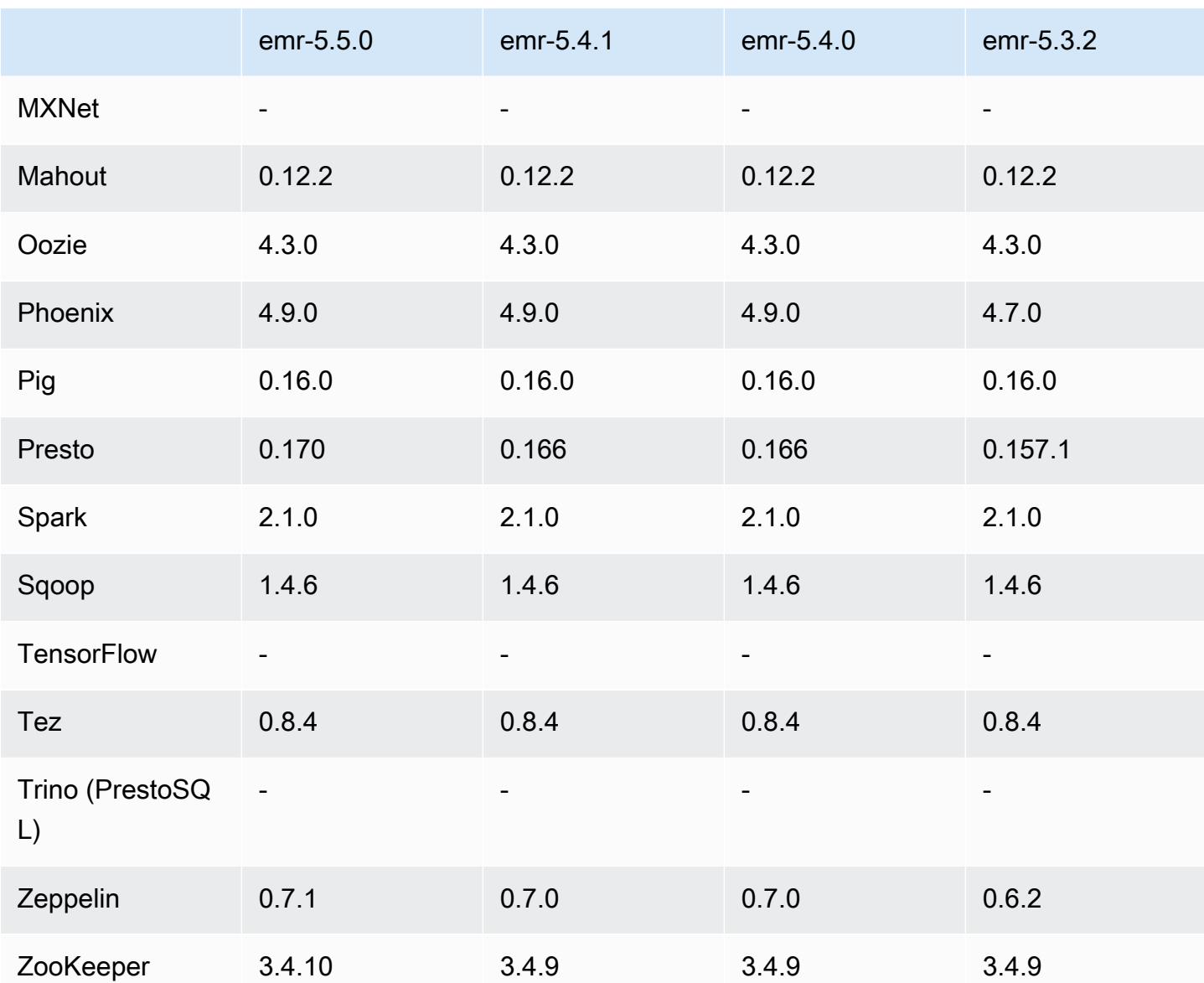

## <span id="page-1711-0"></span>版本備註

以下版本備註包含 Amazon EMR 5.5.0 版的資訊。變更是相對於 Amazon EMR 5.4.0 版而言。

版本日期:2017 年 4 月 26 日

升級

- Hue 3.12
- Presto 0.170
- Zeppelin 0.7.1

• ZooKeeper 3.4.10

#### 變更、強化功能和已解決的問題

- Spark
	- 針對此版本包含的 Spark 2.1.0 版,向後移植的 Spark 修補程式 [\(SPARK-20115\) 可在外部混洗服](https://issues.apache.org/jira/browse/SPARK-20115) [務無法使用時修復 DAGScheduler 以重新運算所有遺失的混洗區塊。](https://issues.apache.org/jira/browse/SPARK-20115)
- Flink
	- Flink 現在已內建 Scala 2.11。如果您使用 Scala API 與程式庫,建議您可在專案中使用 Scala 2.11。
	- 解決 HADOOP CONF DIR 和 YARN CONF DIR 預設值未正確設定而使 start-scalashell.sh 無法運作的問題。另外新增以 env.hadoop.conf.dir 或 env.yarn.conf.dir 組 態分類之 /etc/flink/conf/flink-conf.yaml 和 flink-conf 設定這些值的功能。
	- 推出一項新的 EMR 專屬命令 flink-scala-shell,以做為 start-scala-shell.sh 的包 裝函式。建議您使用此指令而非 start-scala-shell。新的命令可簡化執行。例如,flinkscala-shell -n 2 會啟動一個 Flink Scala shell 以及 2 個工作平行處理原則。
	- 推出一項新的 EMR 專屬命令 flink-yarn-session,以做為 yarn-session.sh 的包裝 函式。建議您使用此指令而非 yarn-session。新的命令可簡化執行。例如,flink-yarnsession -d -n 2 會啟動處於分離狀態的長期執行 Flink 工作階段以及兩個工作管理員。
	- 解決 [\(FLINK-6125\) Commons httpclient 於 Flink 1.2 中不再被遮蔭 \(shaded\)](https://issues.apache.org/jira/browse/FLINK-6125) 的問題。
- Presto
	- 新增對 LDAP 身分驗證的支援。要搭配使用 LDAP 和 Presto on Amazon EMR, 您必須為 Presto 協調器啟用 HTTPS 存取 (config.properties 中的 httpserver.https.enabled=true)。如需組態詳細資訊,請參閱 Presto 文件中的 [LDAP 身分驗](https://prestodb.io/docs/current/security/ldap.html) [證](https://prestodb.io/docs/current/security/ldap.html)。
	- 新增了對 SHOW GRANTS 的支援。
- Amazon EMR 基本 Linux AMI
	- Amazon EMR 版本現在以 Amazon Linux 2017.03 為基礎。如需詳細資訊,請參閱 [Amazon Linux](https://aws.amazon.com/amazon-linux-ami/2017.03-release-notes/)  [AMI 2017.03 版本備註](https://aws.amazon.com/amazon-linux-ami/2017.03-release-notes/)。
	- 從 Amazon EMR 基礎 Linux 映像移除 Python 2.6。根據預設會安裝 Python 2.7 和 3.4。如果需 要,您可以手動安裝 Python 2.6。

#### <span id="page-1713-0"></span>元件版本

Amazon EMR 在此版本安裝的元件列出如下。其中有一些屬於大數據應用程式套件。其他的則為 Amazon EMR 獨有,並安裝為系統程序和功能。這些通常會以 emr 或 aws 開頭。在最新 Amazon EMR 版本中的大數據應用程式套件,通常也是社群中可找到的最新版本。我們致力盡快提供 Amazon EMR 的社群版本。

Amazon EMR 中的某些元件與社群版本不同。這些元件具有版本標籤,格式為 *CommunityVersion*amzn-*EmrVersion*。*EmrVersion* 從 0 開始。例如,假設有一個名為 myapp-component 的開放 原始碼社群元件 2.2 版為了包含在不同 Amazon EMR 發行版本中而修改過三次,則其發行版本會列為 2.2-amzn-2。

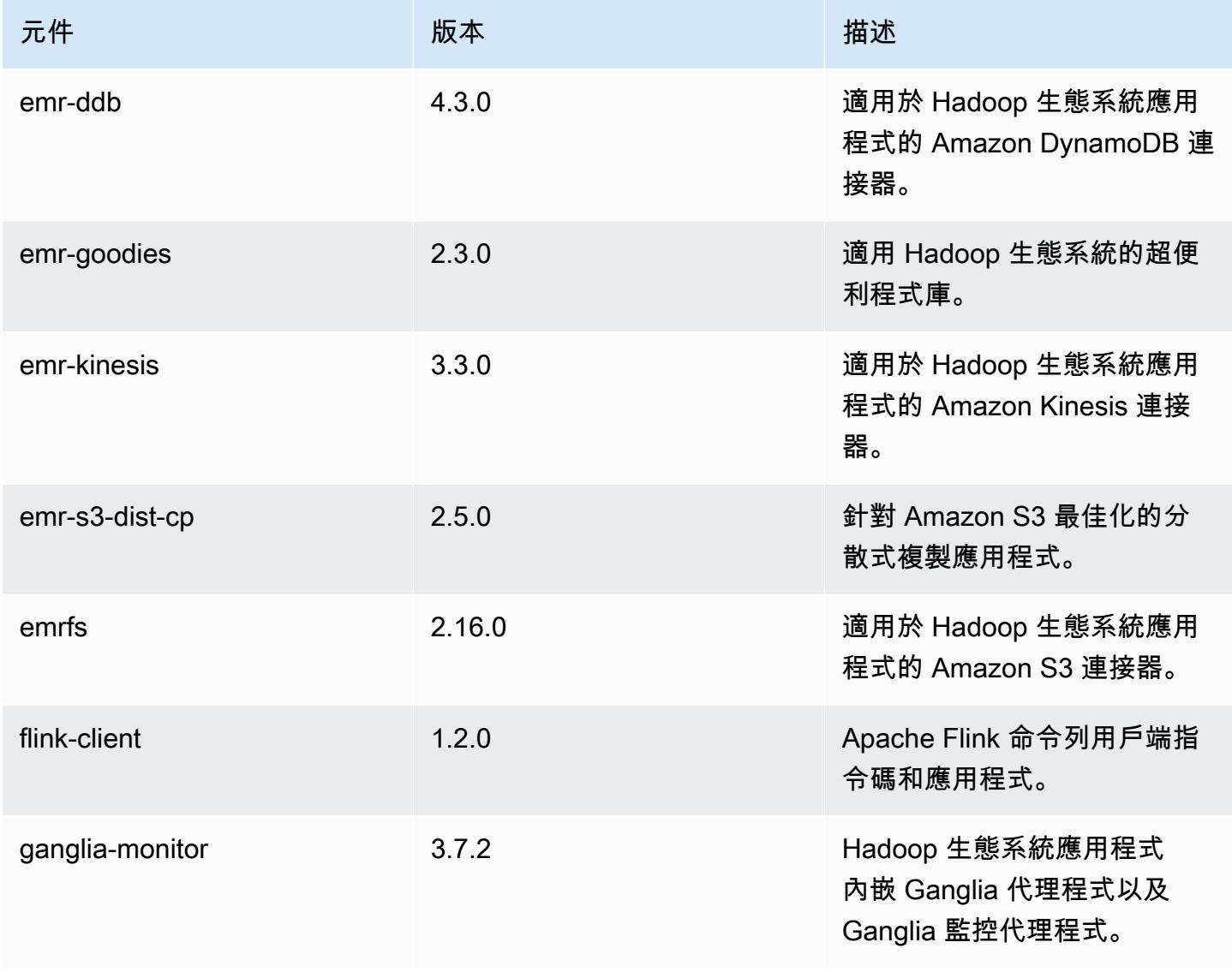

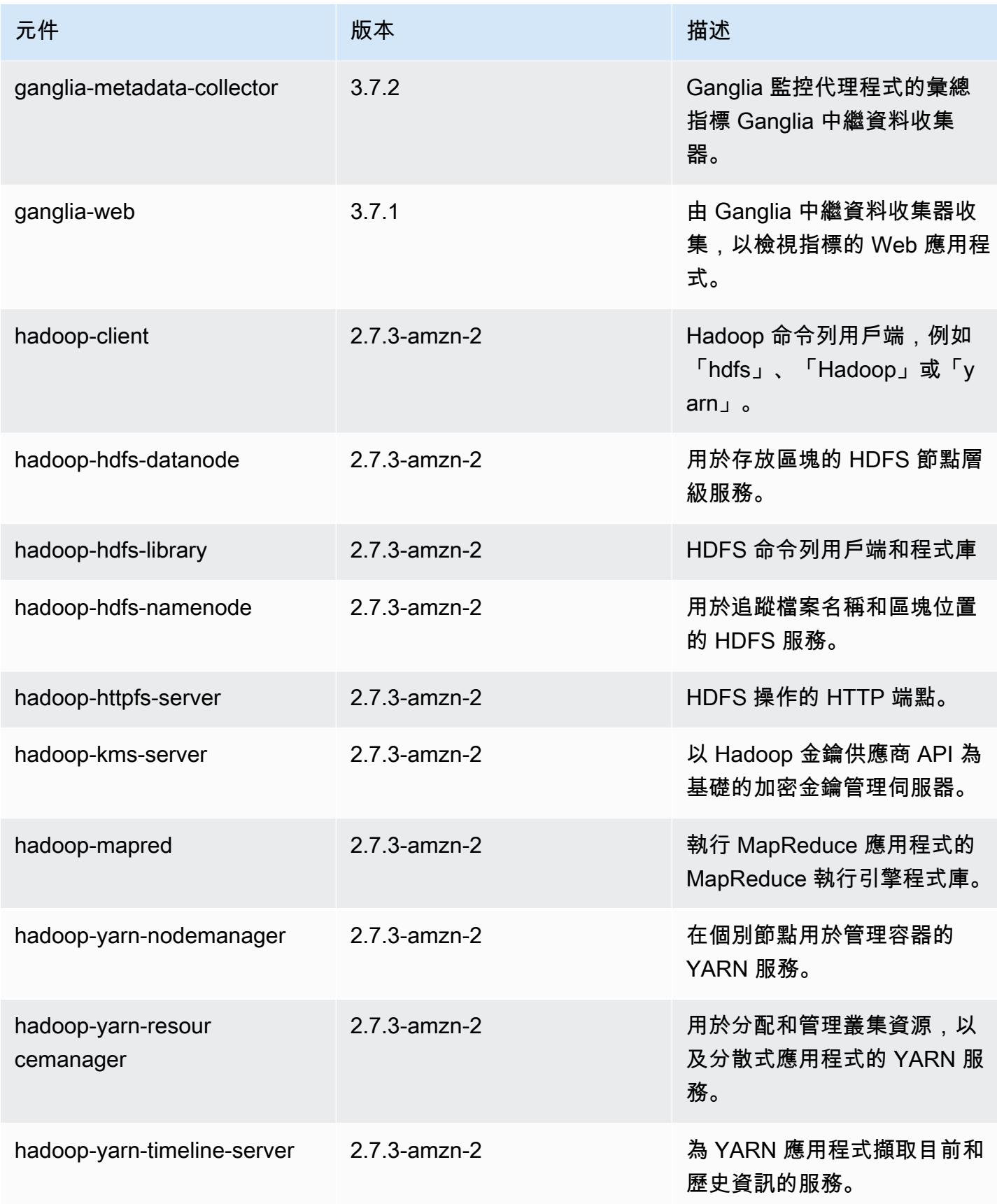

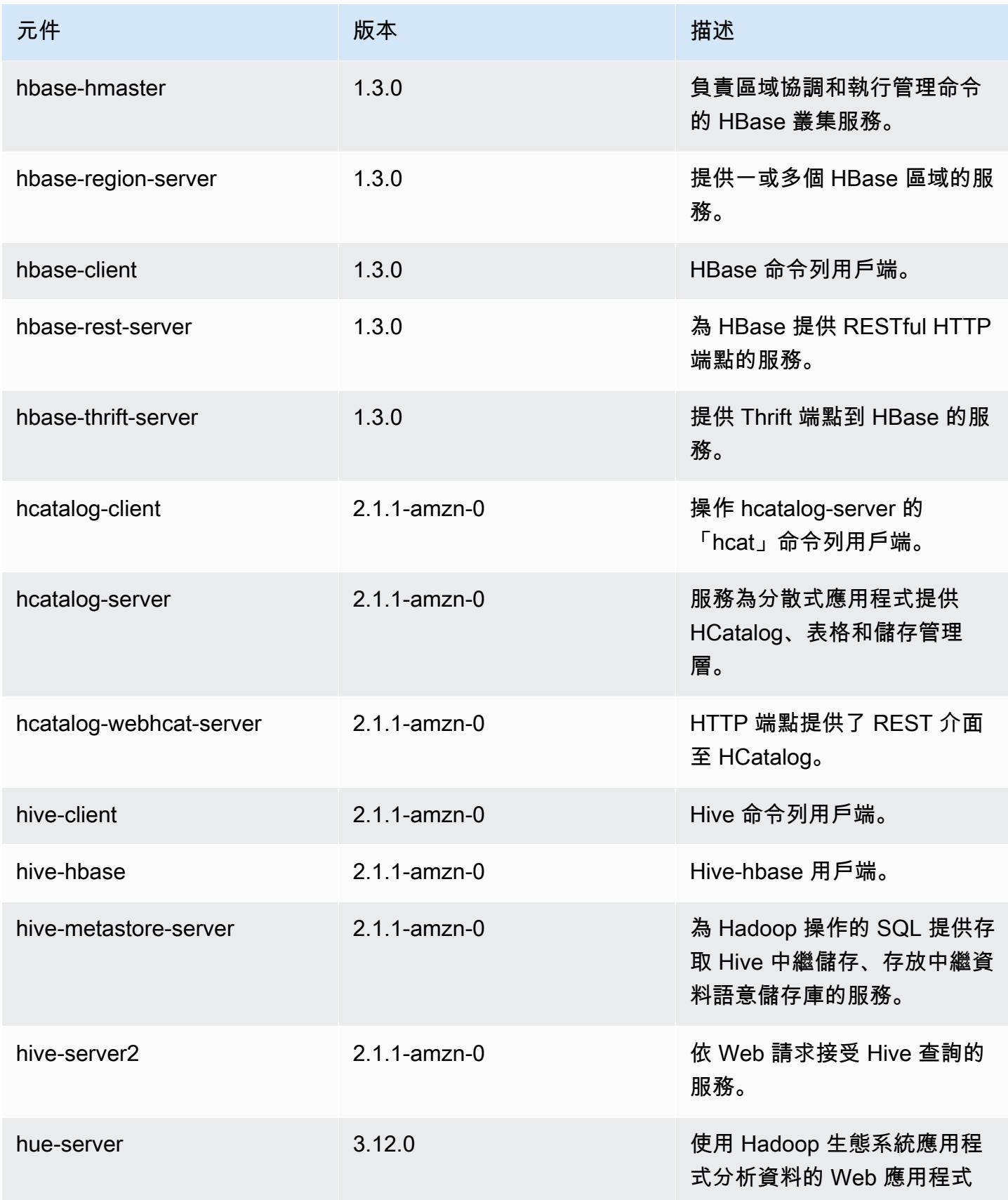

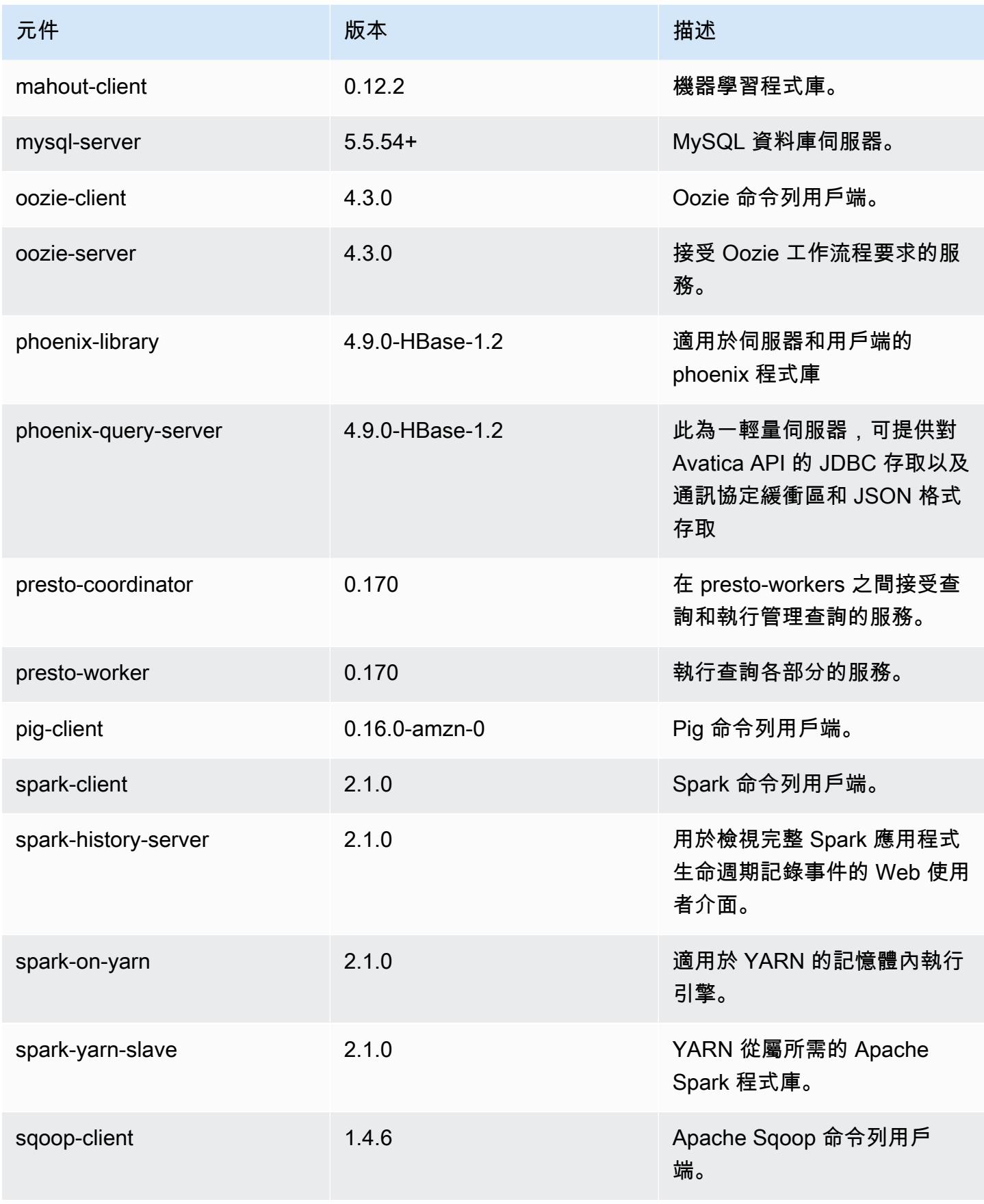

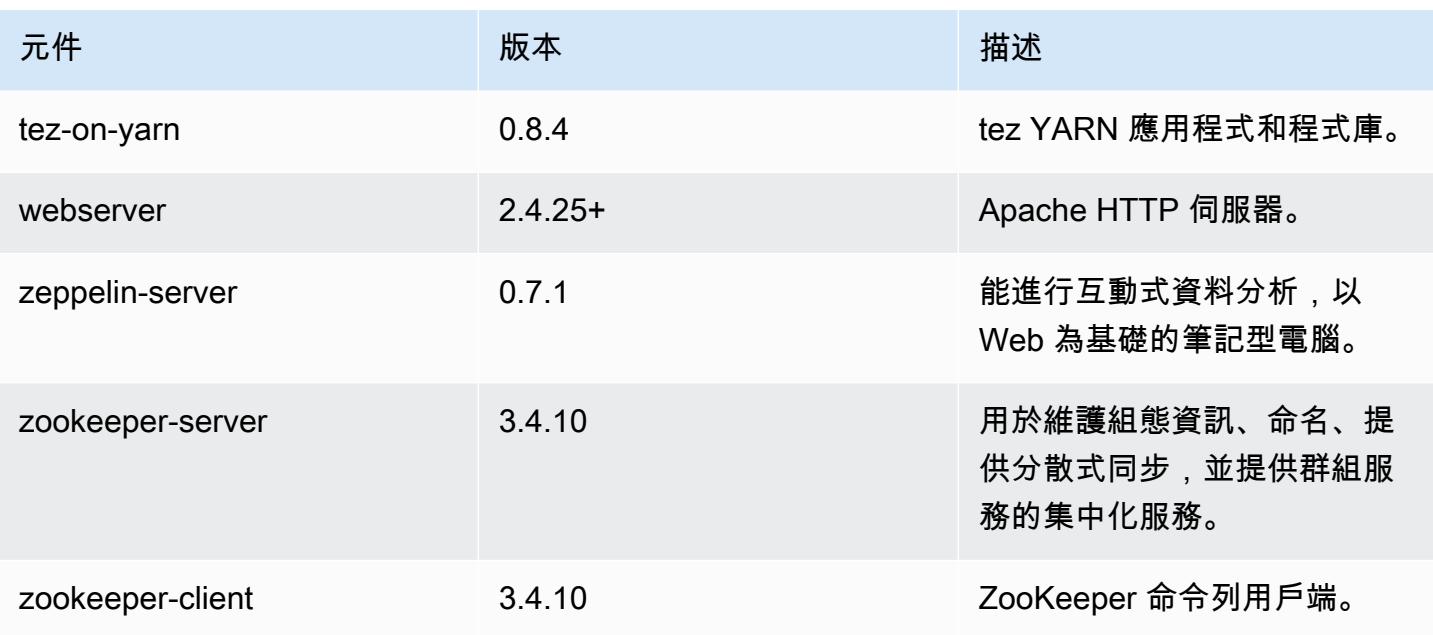

## <span id="page-1717-0"></span>組態分類

組態分類可讓您自訂應用程式。這些檔案通常對應於應用程式的組態 XML 檔案,例如 hivesite.xml。如需更多詳細資訊,請參閱 [設定應用程式。](#page-2419-0)

### emr-5.5.0 分類

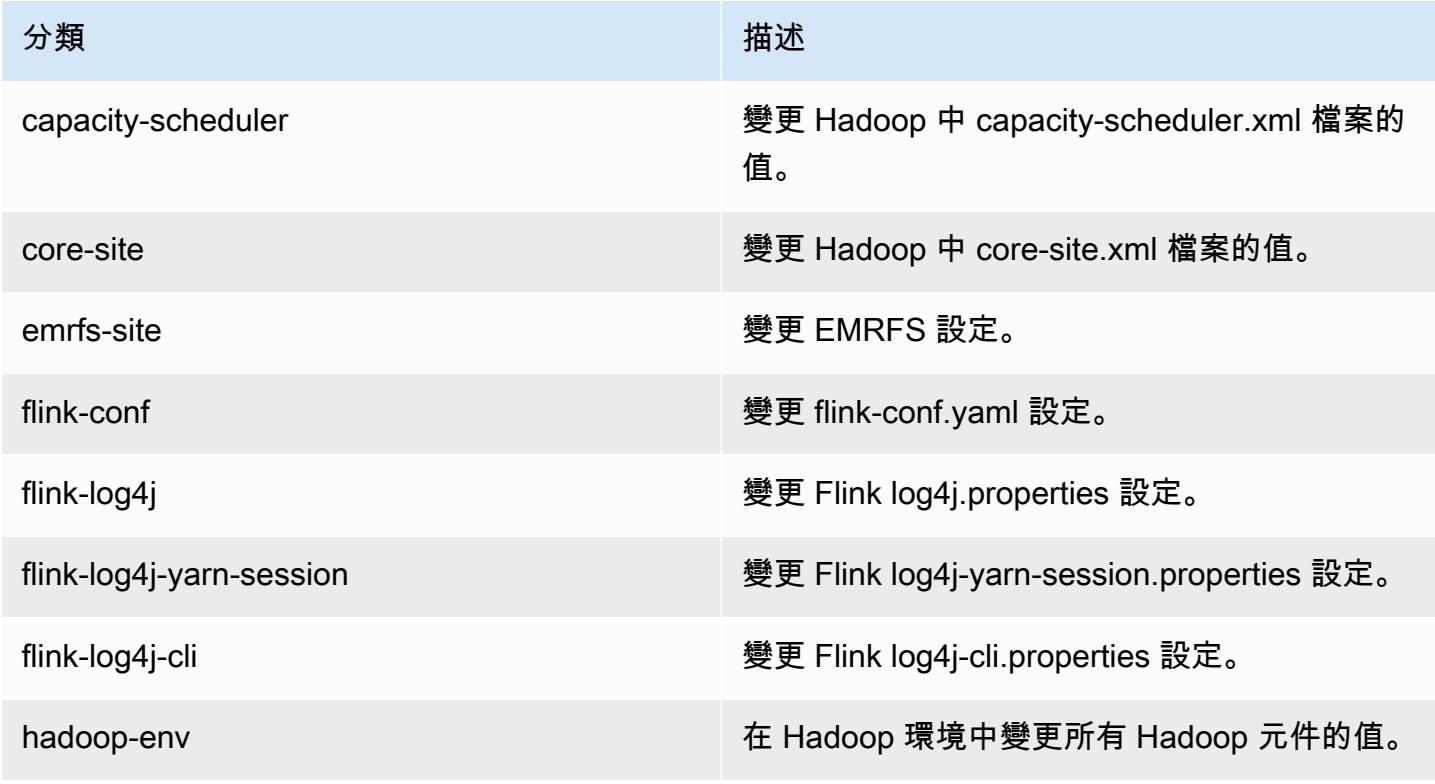

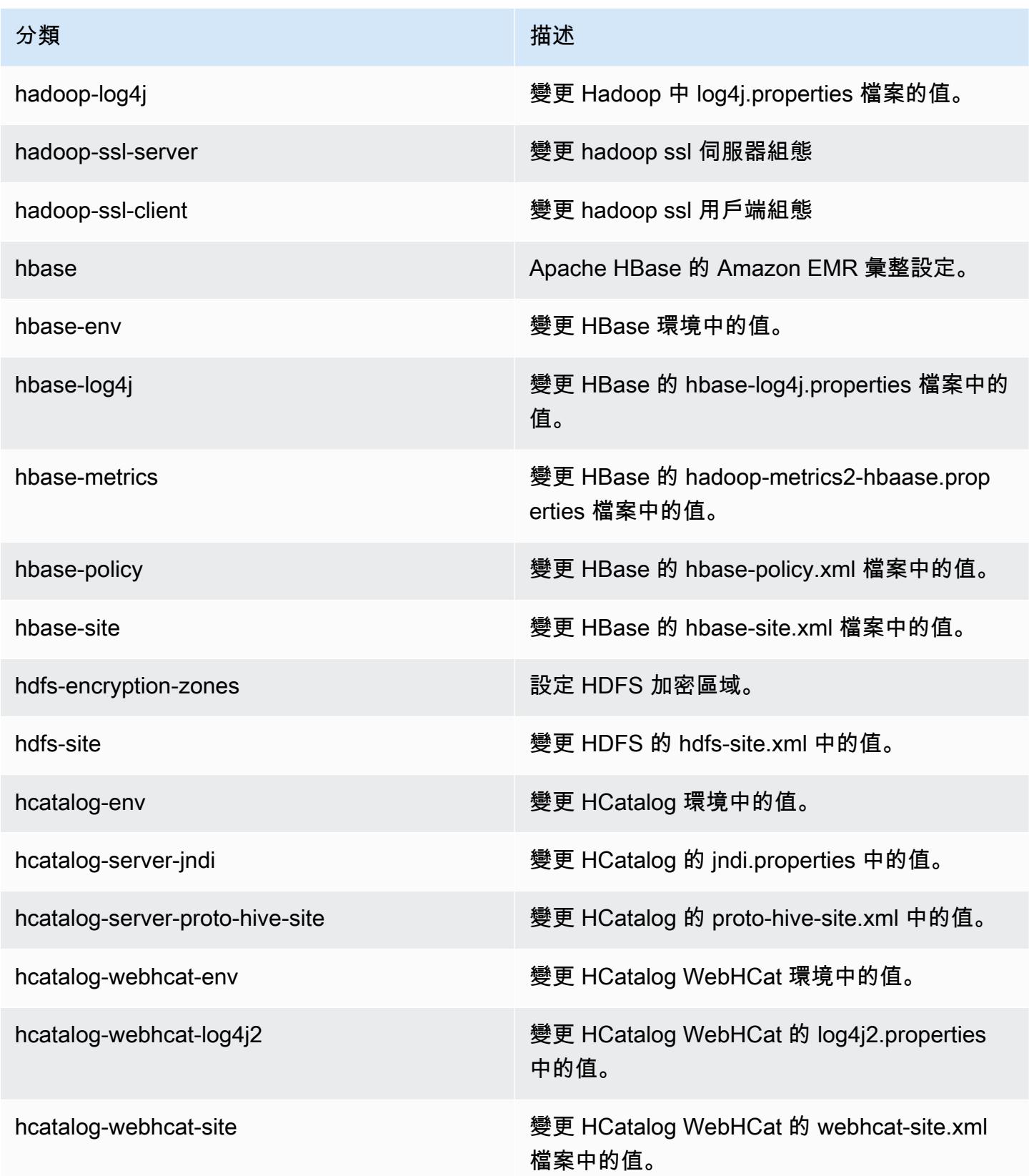

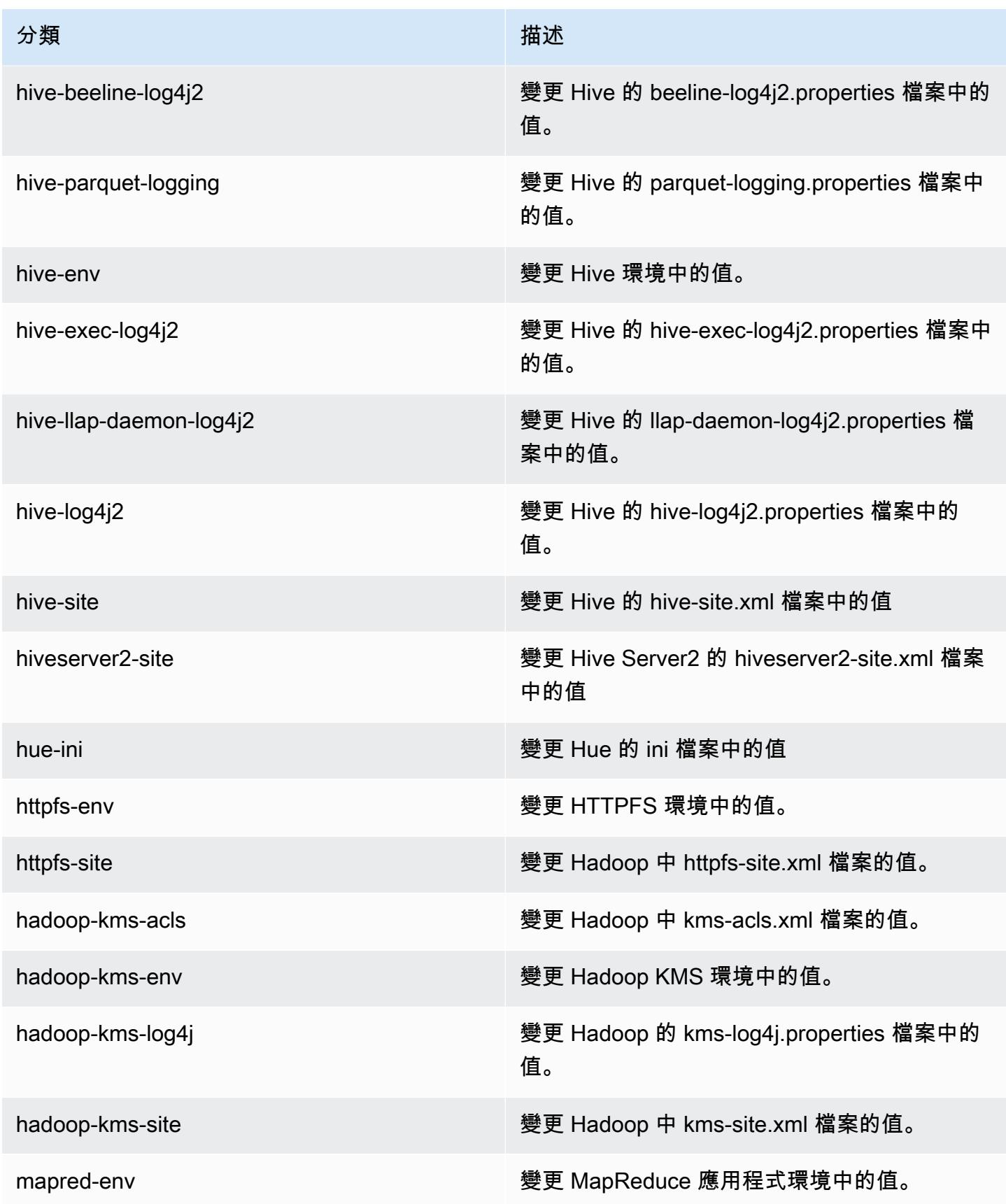

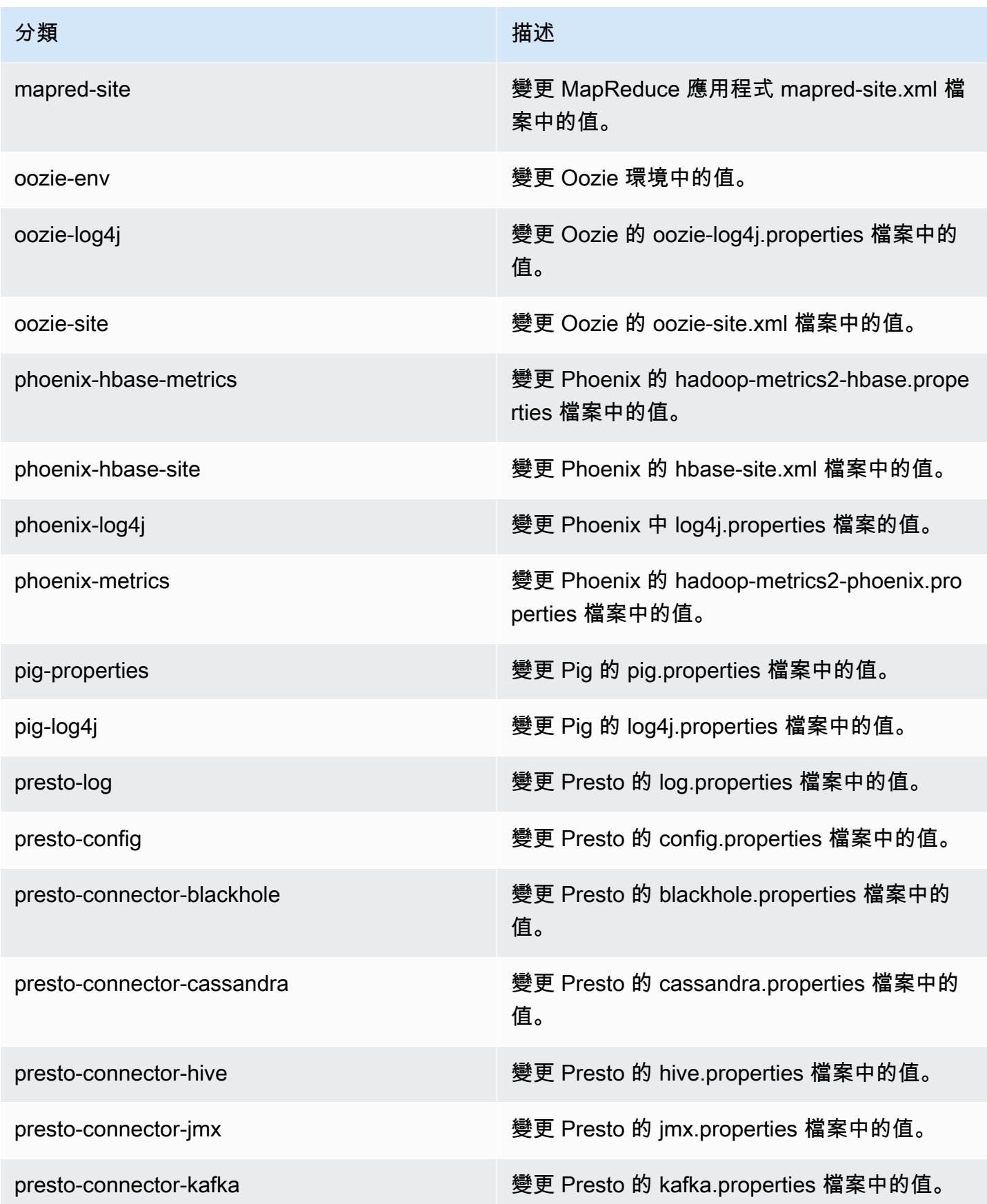

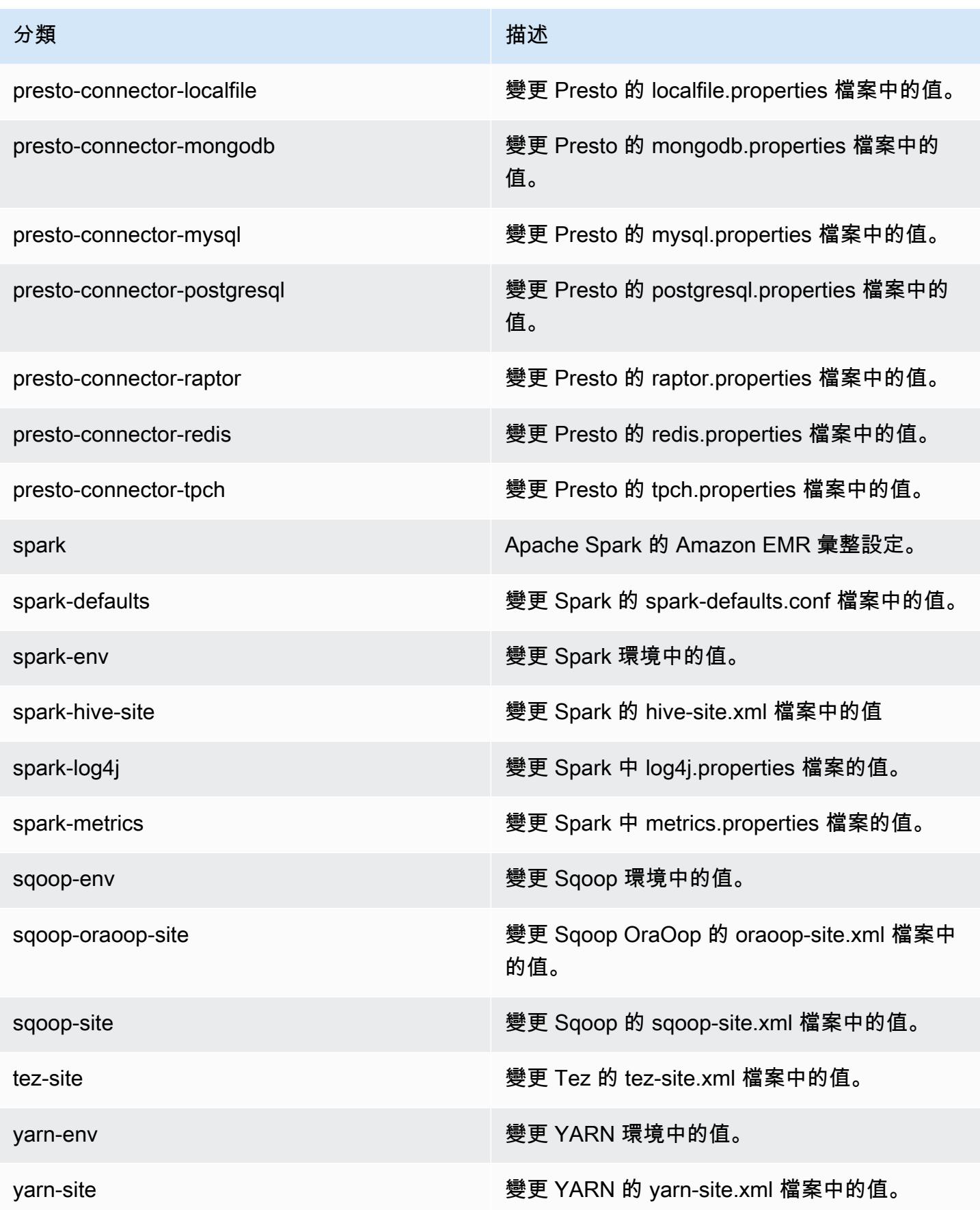

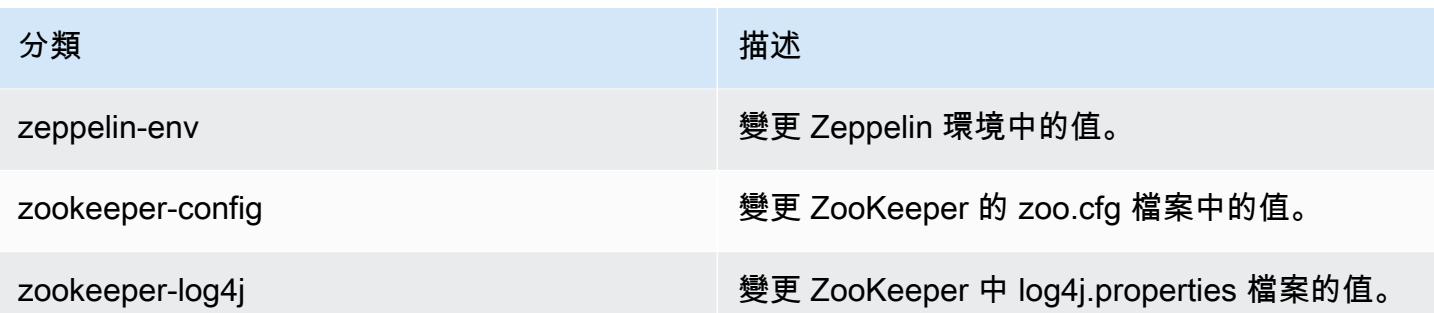

## Amazon EMR 5.4.1 版

- [應用程式版本](#page-1722-0)
- [版本備註](#page-1724-0)
- [元件版本](#page-1724-1)
- [組態分類](#page-1729-0)

## <span id="page-1722-0"></span>應用程式版本

此版本支援下列應用程

式: [Flink](https://flink.apache.org/)[、Ganglia、](http://ganglia.info)[HBase、](http://hbase.apache.org/)[HCatalog、](https://cwiki.apache.org/confluence/display/Hive/HCatalog)[Hadoop、](http://hadoop.apache.org/docs/current/)[Hive、](http://hive.apache.org/)[Hue、](http://gethue.com/)[Mahout、](http://mahout.apache.org/)[Oozie](http://oozie.apache.org/)[、Phoenix](https://phoenix.apache.org/)[、Pig、](http://pig.apache.org/)[Presto](https://prestodb.io/)、 和 [ZooKeeper。](https://zookeeper.apache.org)

下表列出此 Amazon EMR 版本中提供的應用程式版本,以及前三個 Amazon EMR 版本 (如果適用) 中 的應用程式版本。

如需完整了解各 Amazon EMR 版之應用程式版本的完整歷史記錄,請參閱以下主題:

- [Amazon EMR 6.x 版之應用程式版本](#page-21-0)
- [Amazon EMR 5.x 版之應用程式版本](#page-654-0)
- [Amazon EMR 4.x 版之應用程式版本](#page-1877-0)

#### 應用程式版本資訊

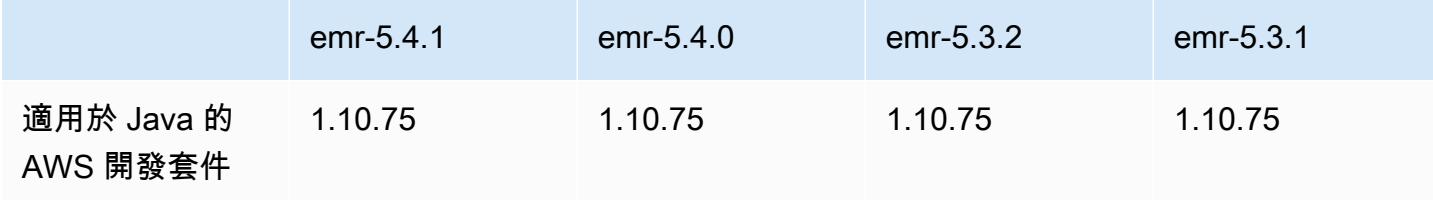

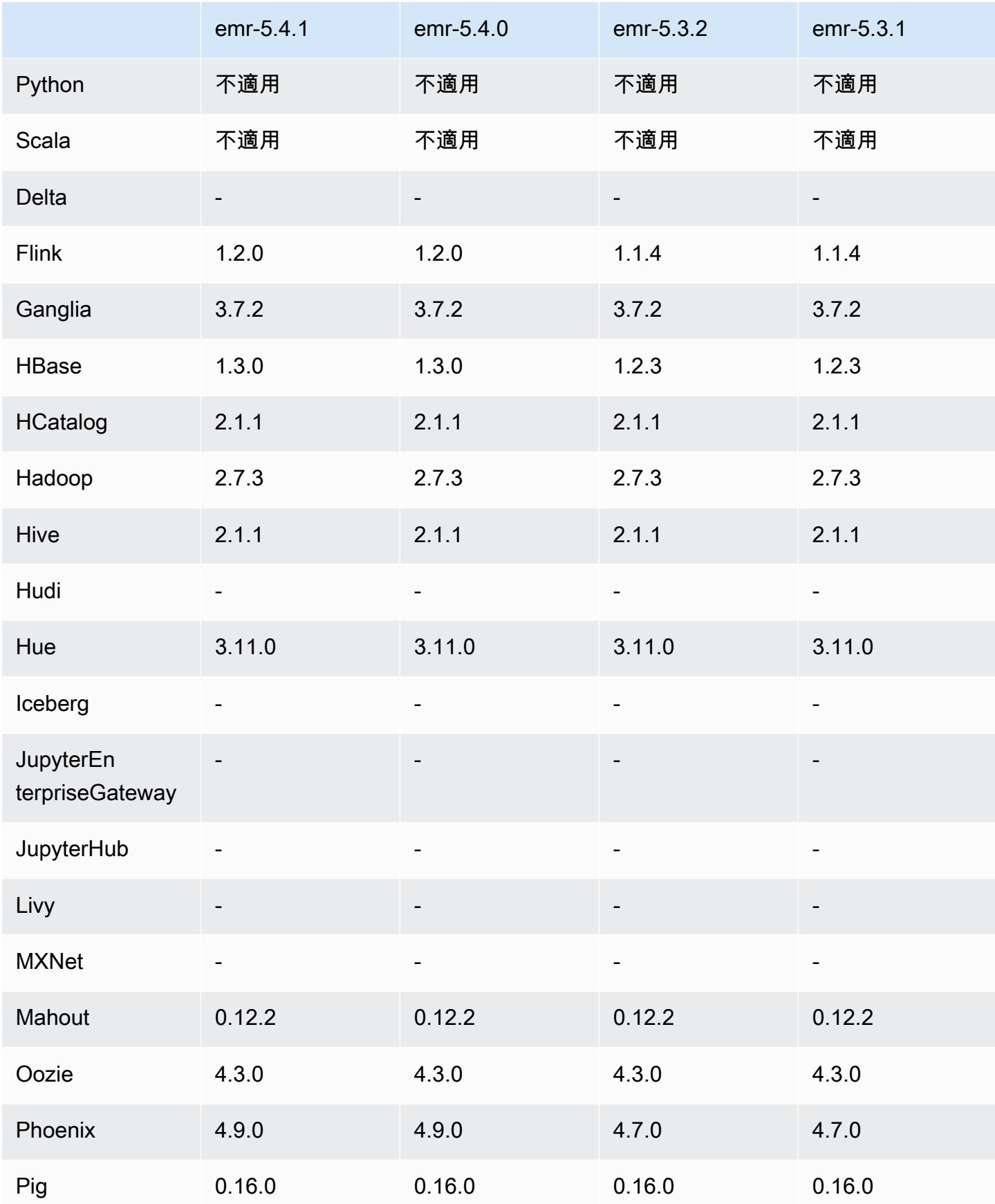

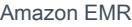

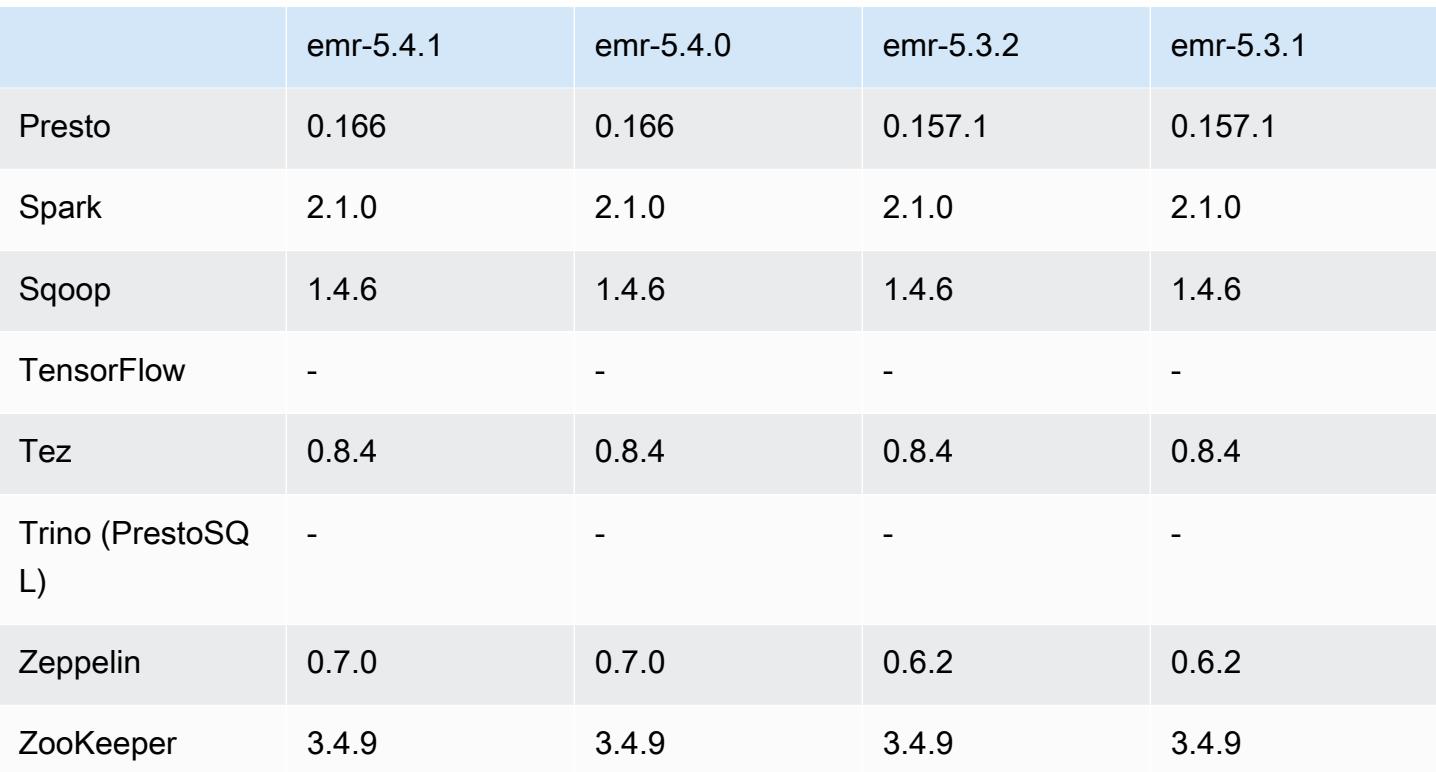

## <span id="page-1724-0"></span>版本備註

這是為傳送給 Amazon S3 的請求新增 AWS Signature 第 4 版身分驗證的修補程式版本。所有應用程 式和元件都與先前的 Amazon EMR 發行版本相同。

#### **A** Important

在此發行版本中,Amazon EMR 會使用 AWS Signature 第 4 版來驗證對於 Amazon S3 的請 求。如需詳細資訊,請參閱[最新消息](https://docs.aws.amazon.com/emr/latest/ReleaseGuide/emr-whatsnew.html)。

## <span id="page-1724-1"></span>元件版本

Amazon EMR 在此版本安裝的元件列出如下。其中有一些屬於大數據應用程式套件。其他的則為 Amazon EMR 獨有,並安裝為系統程序和功能。這些通常會以 emr 或 aws 開頭。在最新 Amazon EMR 版本中的大數據應用程式套件,通常也是社群中可找到的最新版本。我們致力盡快提供 Amazon EMR 的社群版本。

Amazon EMR 中的某些元件與社群版本不同。這些元件具有版本標籤,格式為 *CommunityVersion*amzn-*EmrVersion*。*EmrVersion* 從 0 開始。例如,假設有一個名為 myapp-component 的開放

原始碼社群元件 2.2 版為了包含在不同 Amazon EMR 發行版本中而修改過三次,則其發行版本會列為 2.2-amzn-2。

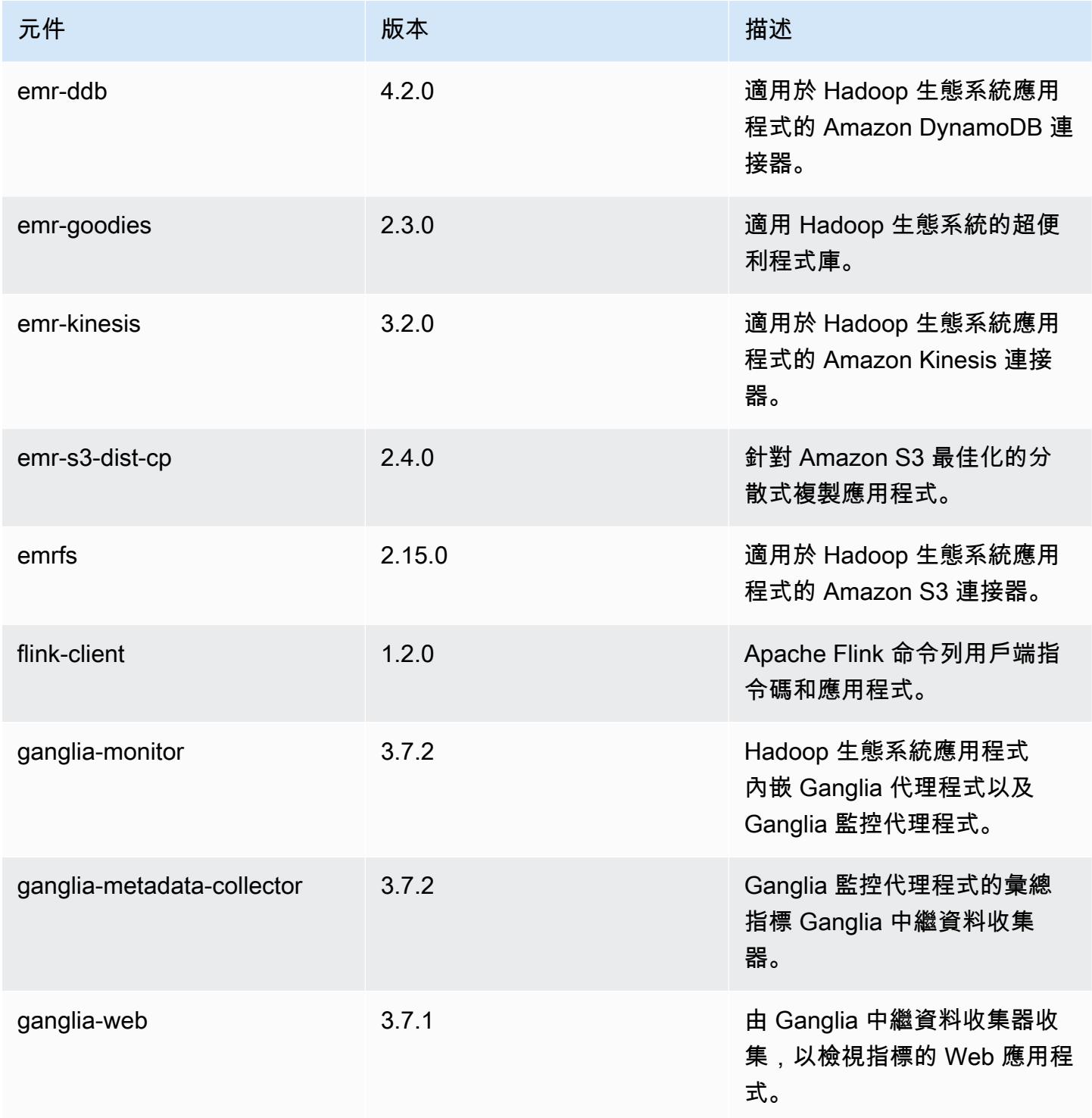

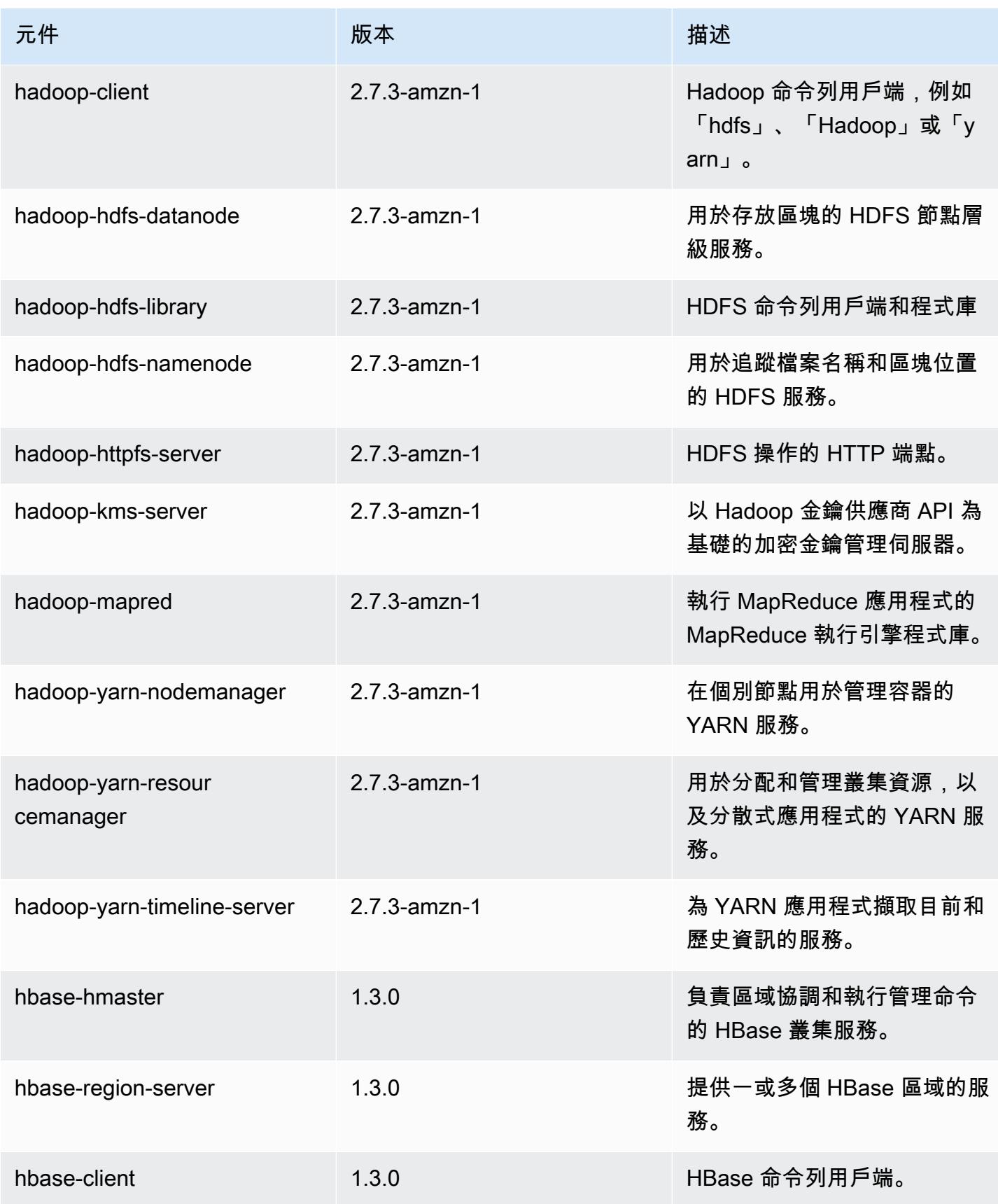

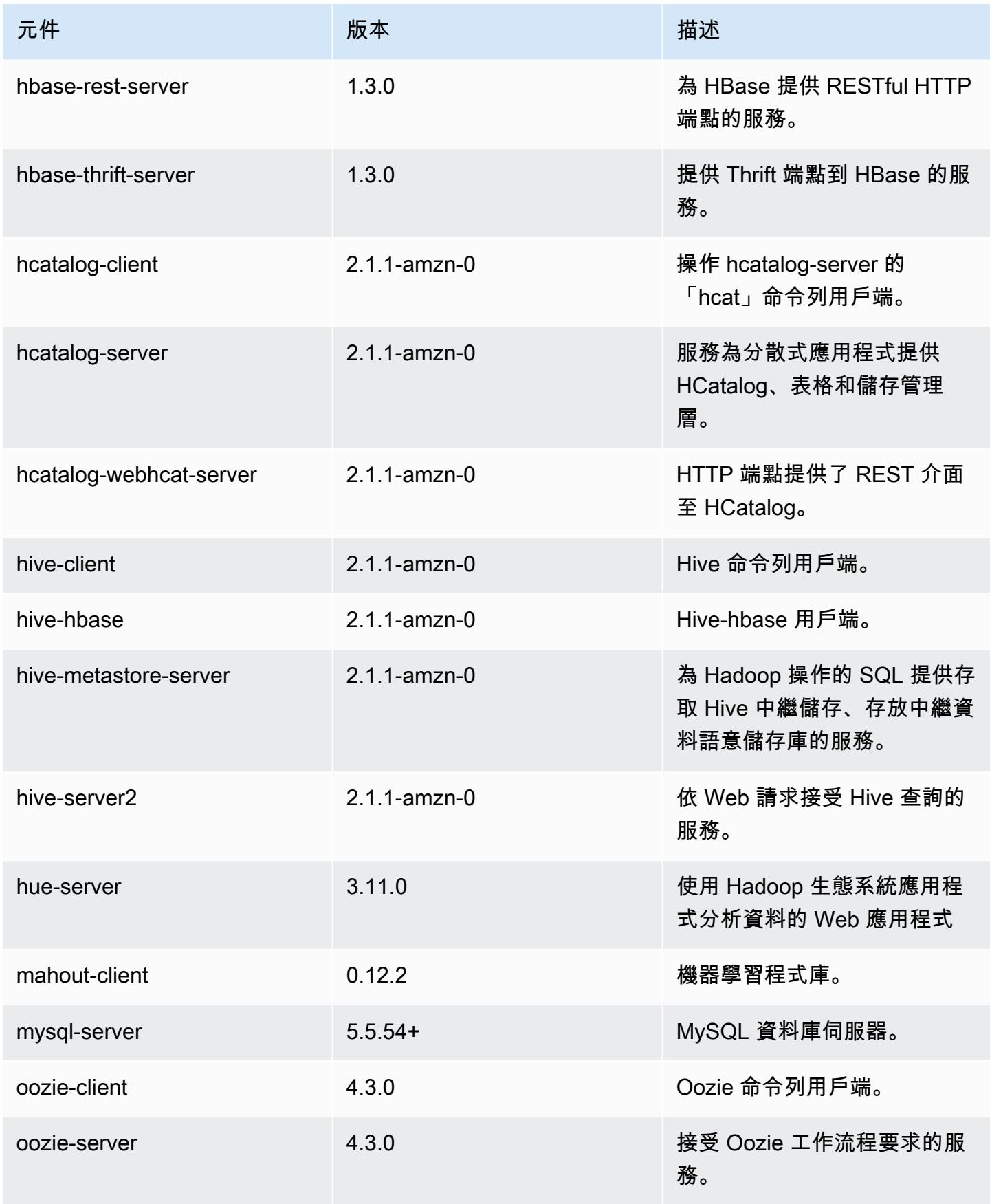
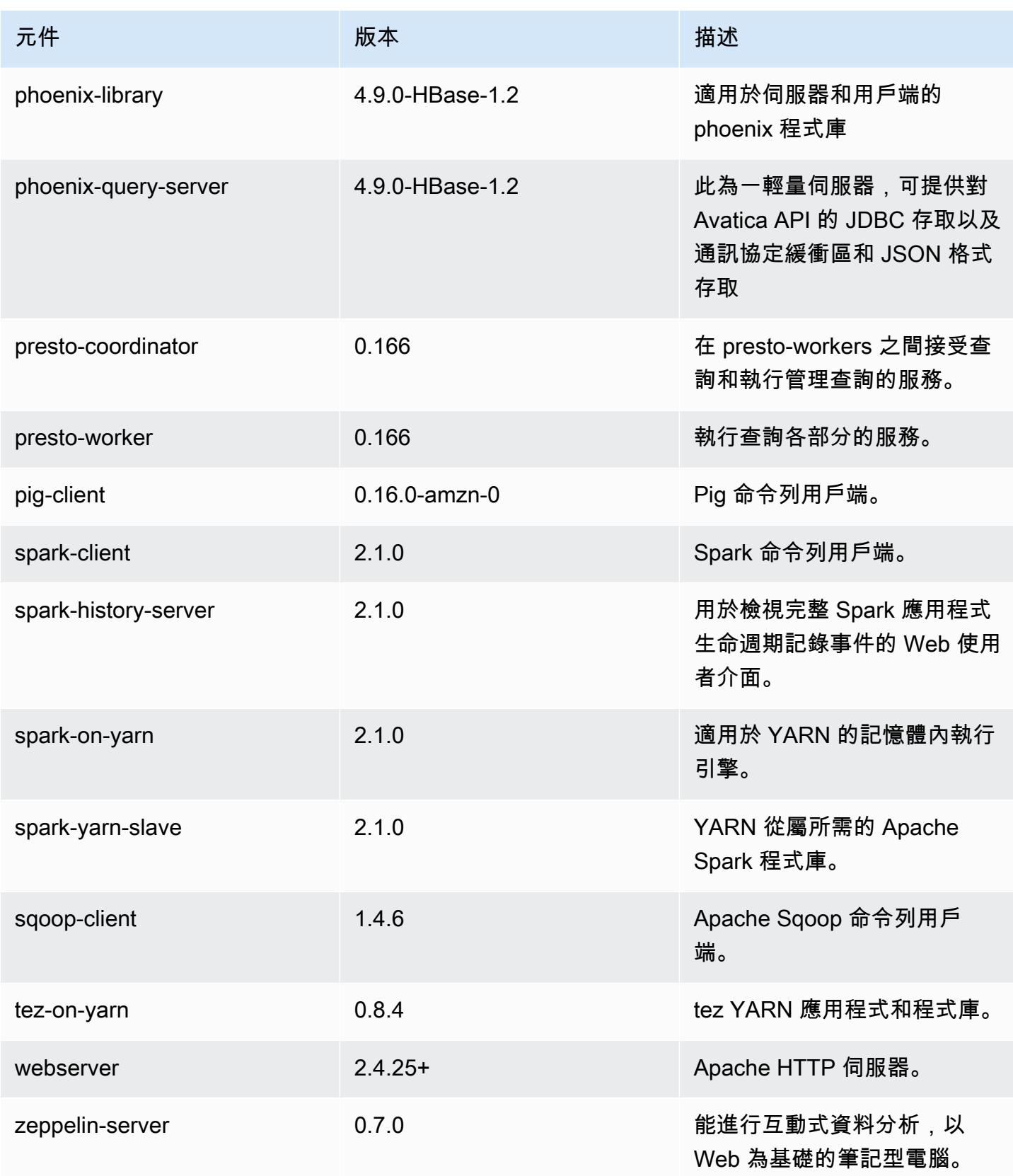

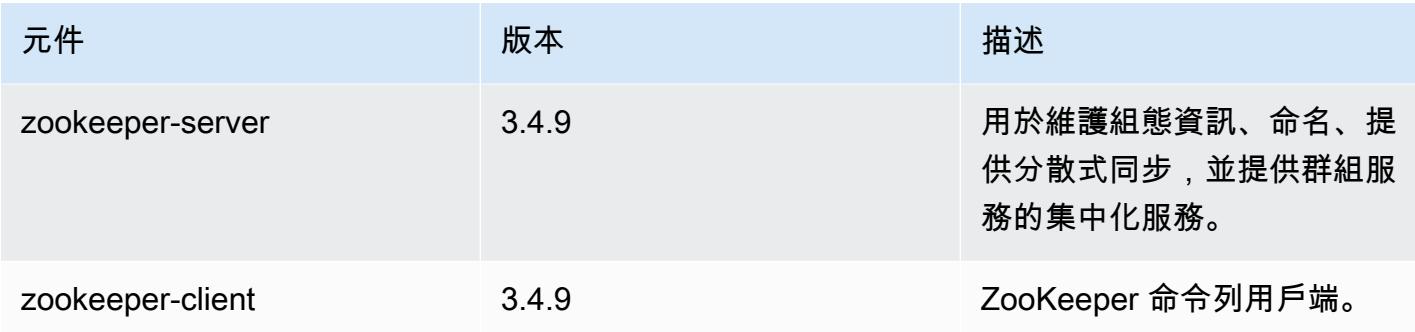

# 組態分類

組態分類可讓您自訂應用程式。這些檔案通常對應於應用程式的組態 XML 檔案,例如 hive-site.xml。如需更多詳細資訊,請參閱 [設定應用程式。](#page-2419-0)

### emr-5.4.1 分類

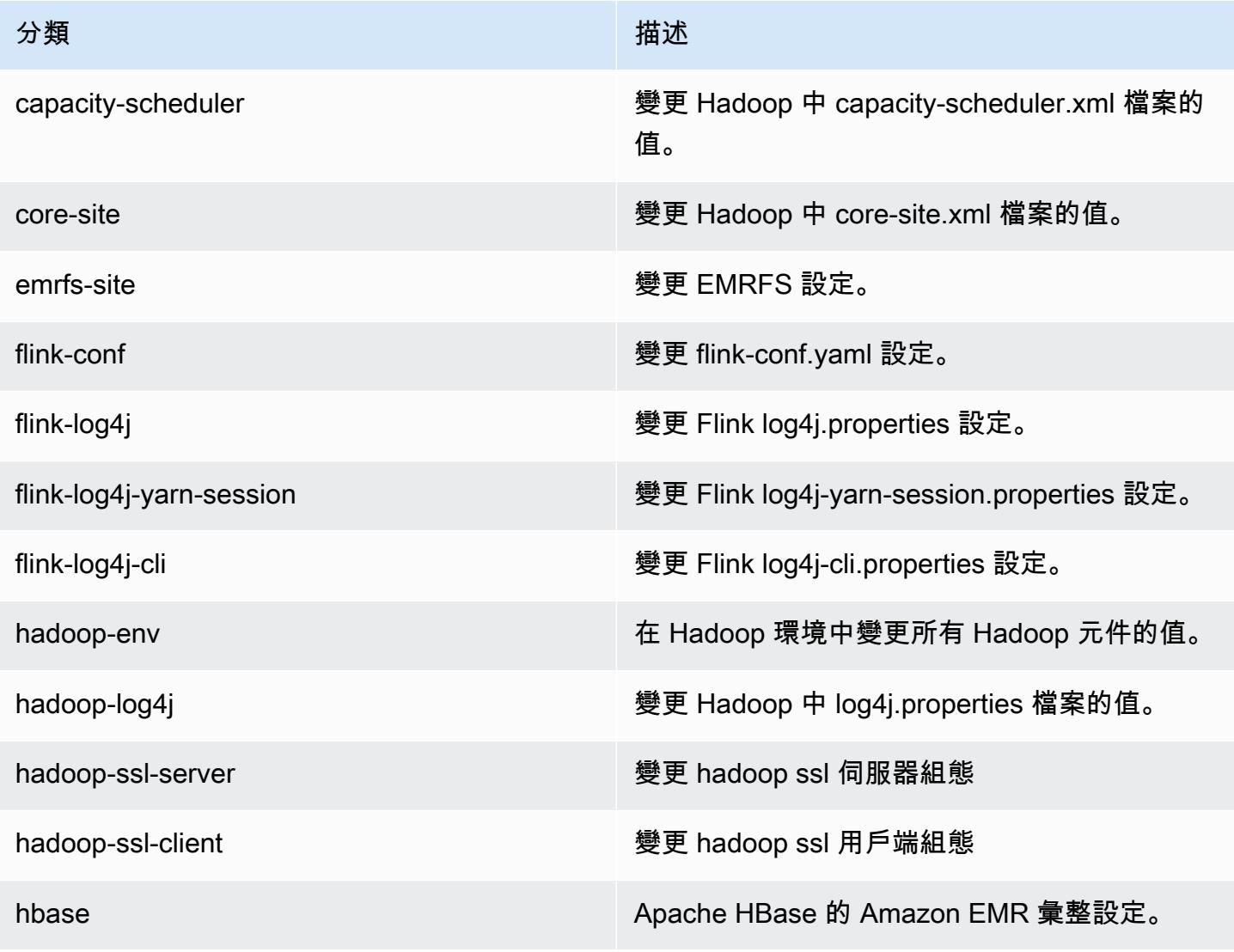

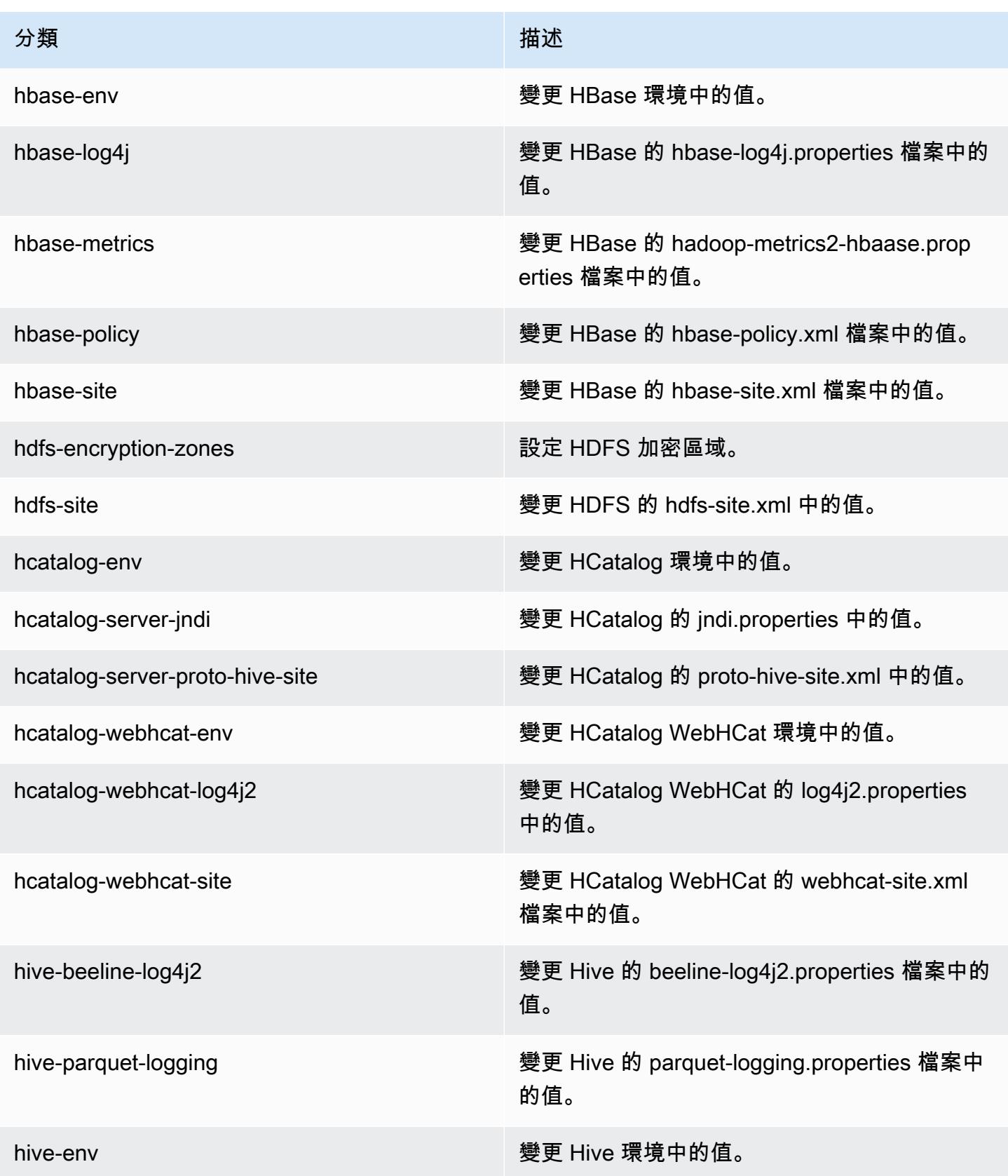

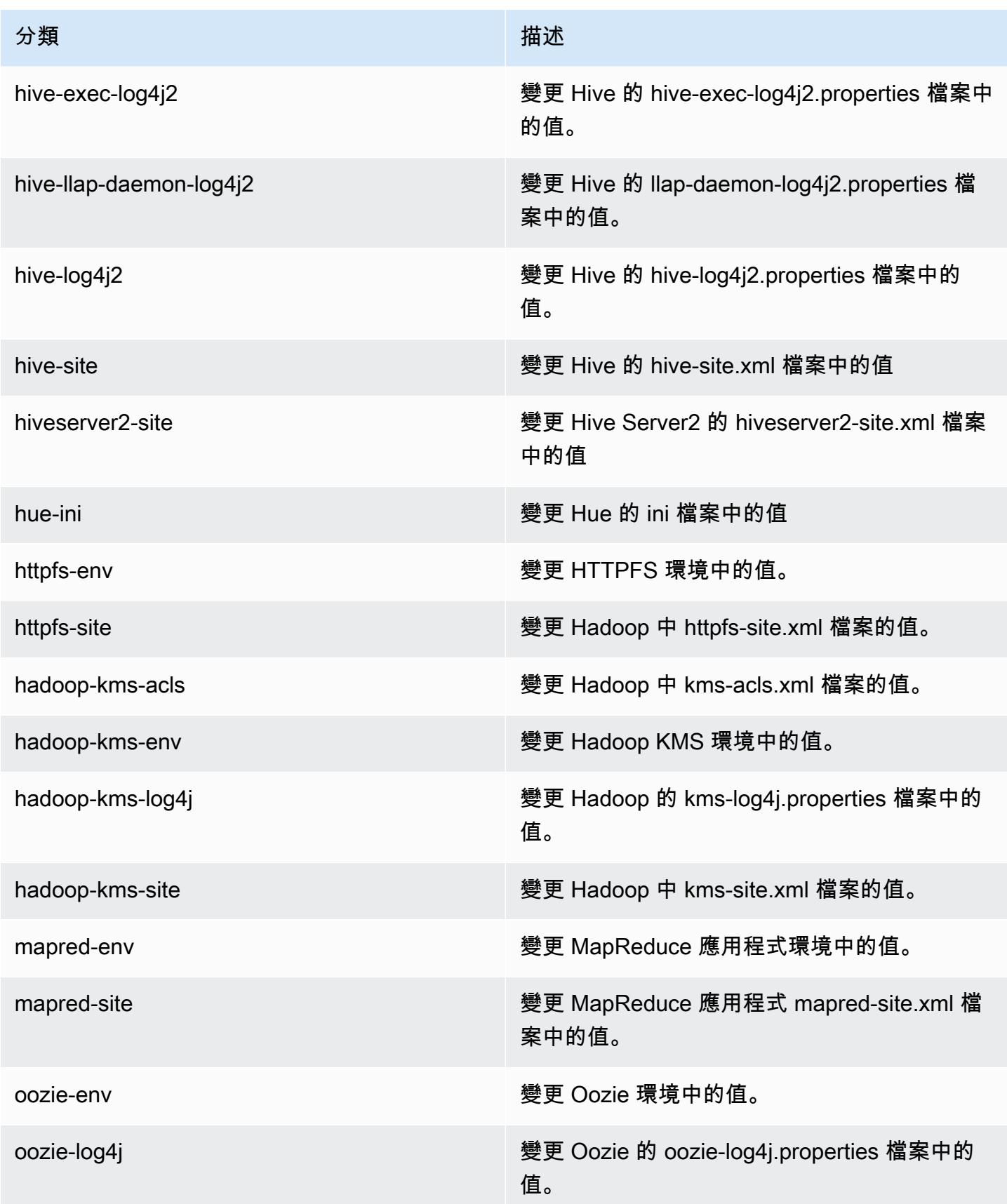

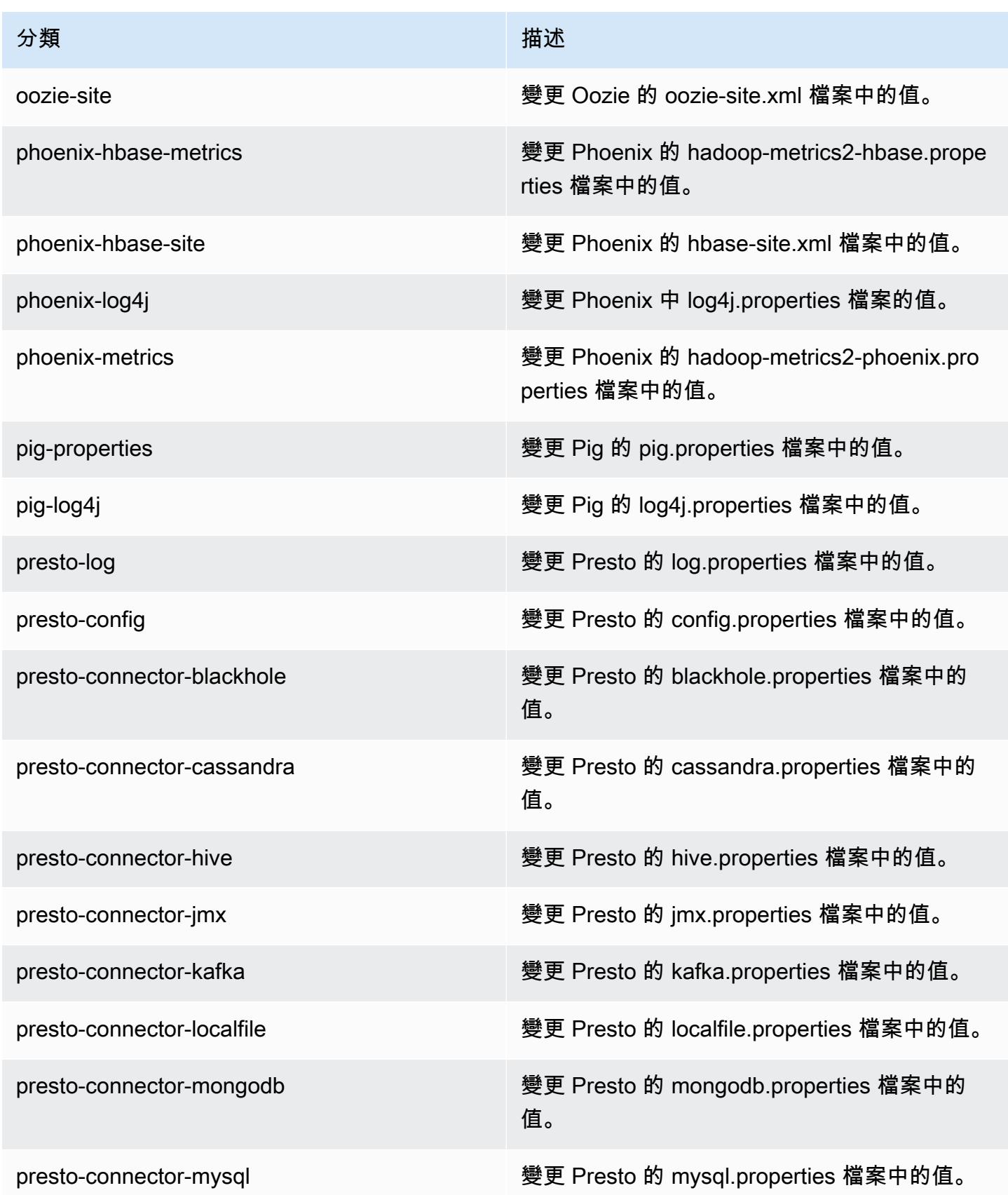

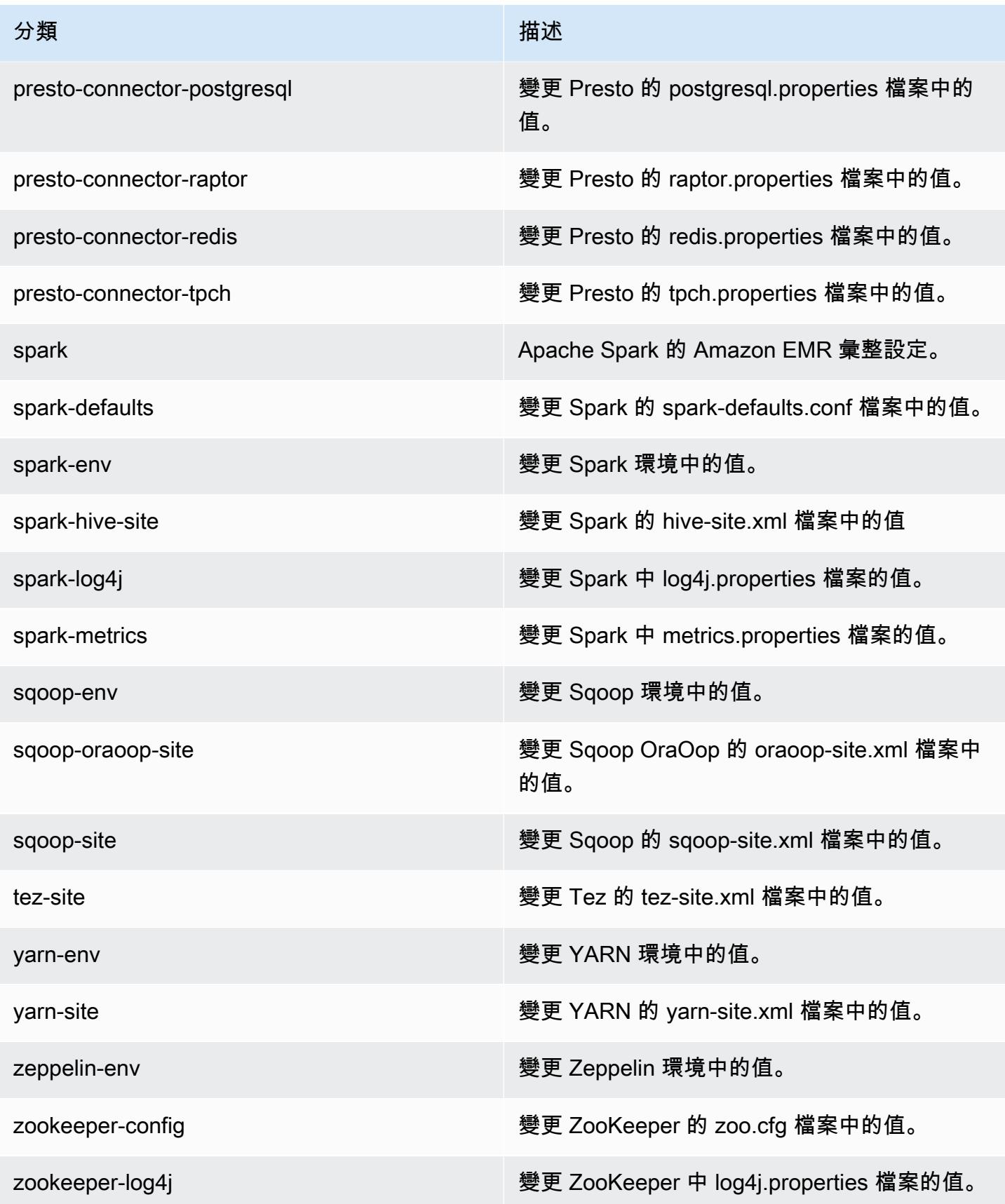

# Amazon EMR 5.4.0 版

- [應用程式版本](#page-1734-0)
- [版本備註](#page-1736-0)
- [元件版本](#page-1737-0)
- [組態分類](#page-1741-0)

### <span id="page-1734-0"></span>應用程式版本

此版本支援下列應用程

式: [Flink](https://flink.apache.org/), Ganglia、[HBase、](http://hbase.apache.org/)[HCatalog、](https://cwiki.apache.org/confluence/display/Hive/HCatalog)[Hadoop、](http://hadoop.apache.org/docs/current/)[Hive、](http://hive.apache.org/)[Hue、](http://gethue.com/)[Mahout、](http://mahout.apache.org/)[Oozie](http://oozie.apache.org/)[、Phoenix](https://phoenix.apache.org/)[、Pig、](http://pig.apache.org/)[Presto](https://prestodb.io/)、 和 [ZooKeeper。](https://zookeeper.apache.org)

下表列出此 Amazon EMR 版本中提供的應用程式版本,以及前三個 Amazon EMR 版本 (如果適用) 中 的應用程式版本。

如需完整了解各 Amazon EMR 版之應用程式版本的完整歷史記錄,請參閱以下主題:

- [Amazon EMR 6.x 版之應用程式版本](#page-21-0)
- [Amazon EMR 5.x 版之應用程式版本](#page-654-0)
- [Amazon EMR 4.x 版之應用程式版本](#page-1877-0)

#### 應用程式版本資訊

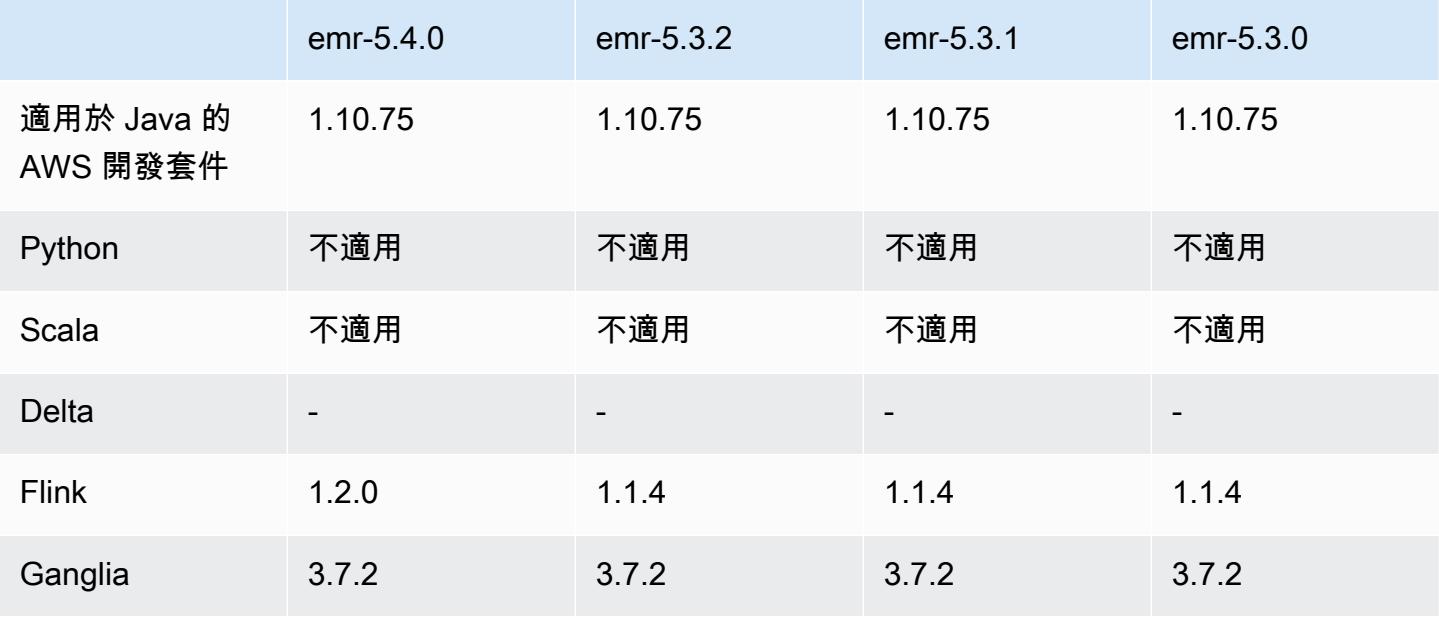

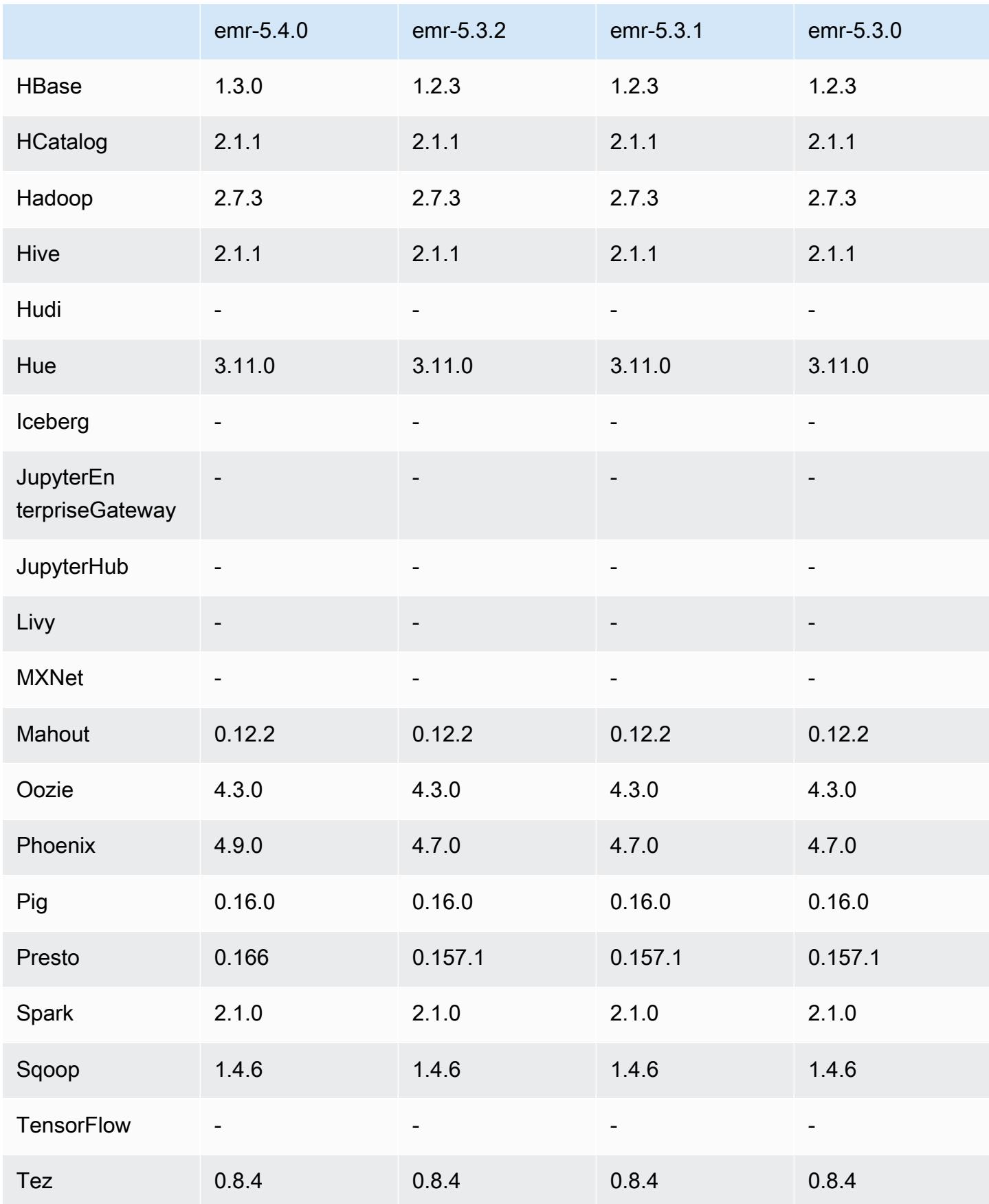

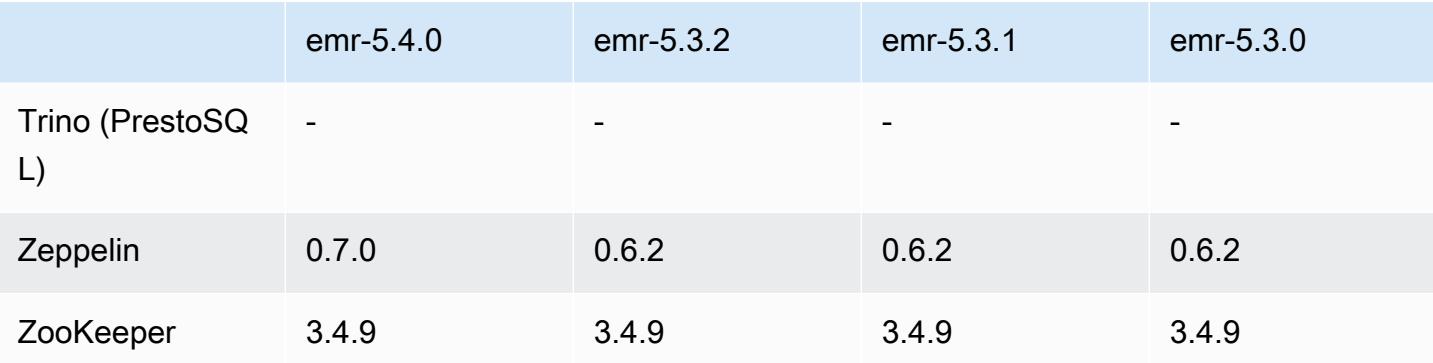

#### <span id="page-1736-0"></span>版本備註

以下版本備註包含 Amazon EMR 5.4.0 版的資訊。變更是相對於 Amazon EMR 5.3.0 版而言。

版本日期:2017 年 3 月 8 日

#### 升級

- 升級至 Flink 1.2.0
- 升級至 HBase 1.3.0
- 升級至 Phoenix 4.9.0
	- **a** Note

如果您是從較早版本的 Amazon EMR 升級至 Amazon EMR 版本 5.4.0 或更高版本並使用次 要索引,請依 [Apache Phoenix 文件所](https://phoenix.apache.org/secondary_indexing.html#Upgrading_Local_Indexes_created_before_4.8.0)述升級本機索引。Amazon EMR 會從 hbase-site 分類中移除必要的組態,但索引需要重新填入。支援線上與離線升級索引。線上升級為預 設,這表示從 4.8.0 版或更新版本的 Phoenix 用戶端執行初始化時,索引會重新填入。若要 指定離線升級,請將 phoenix.client.localIndexUpgrade 分類中的 phoenix-site 組態設定為 false,接著透過 SSH 連線至主節點以執行 psql [zookeeper] -1。

- 升級至 Presto 0.166
- 升級至 Zeppelin 0.7.0

#### 變更與強化功能

• 新增對 r4 執行個體的支援。請參閱 [Amazon EC2 執行個體類型。](https://aws.amazon.com/ec2/instance-types/)

### <span id="page-1737-0"></span>元件版本

Amazon EMR 在此版本安裝的元件列出如下。其中有一些屬於大數據應用程式套件。其他的則為 Amazon EMR 獨有,並安裝為系統程序和功能。這些通常會以 emr 或 aws 開頭。在最新 Amazon EMR 版本中的大數據應用程式套件,通常也是社群中可找到的最新版本。我們致力盡快提供 Amazon EMR 的社群版本。

Amazon EMR 中的某些元件與社群版本不同。這些元件具有版本標籤,格式為 *CommunityVersion*amzn-*EmrVersion*。*EmrVersion* 從 0 開始。例如,假設有一個名為 myapp-component 的開放 原始碼社群元件 2.2 版為了包含在不同 Amazon EMR 發行版本中而修改過三次,則其發行版本會列為 2.2-amzn-2。

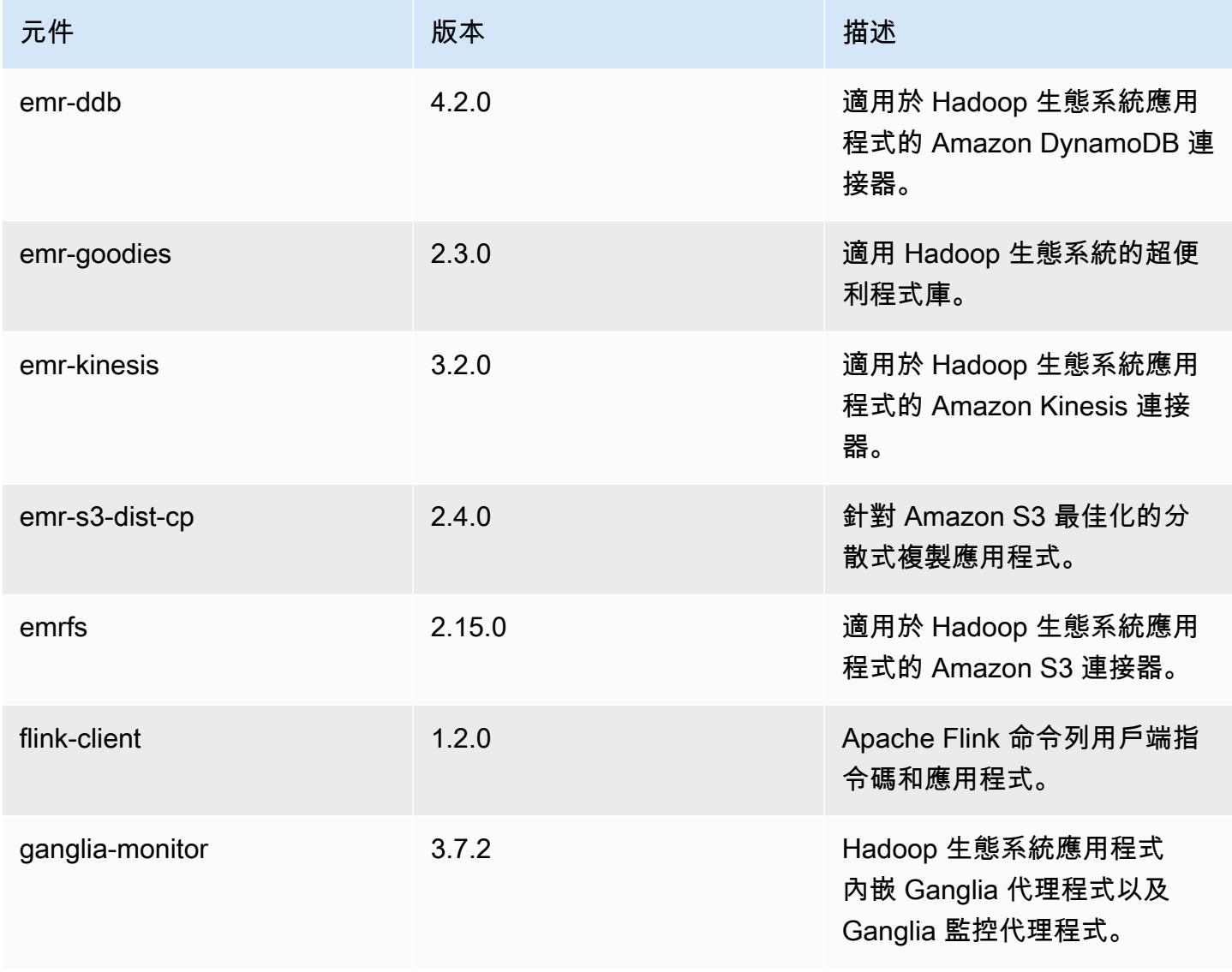

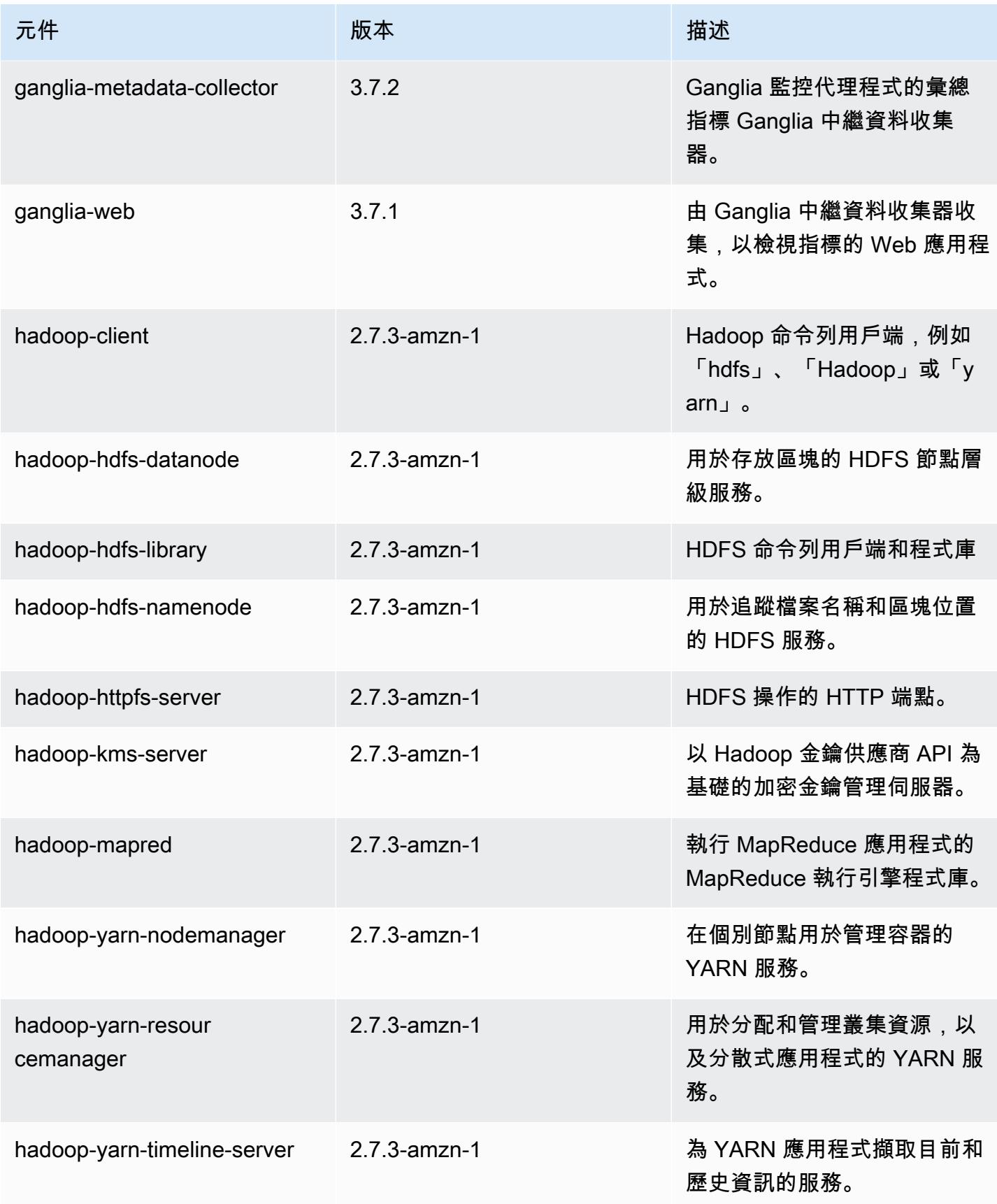

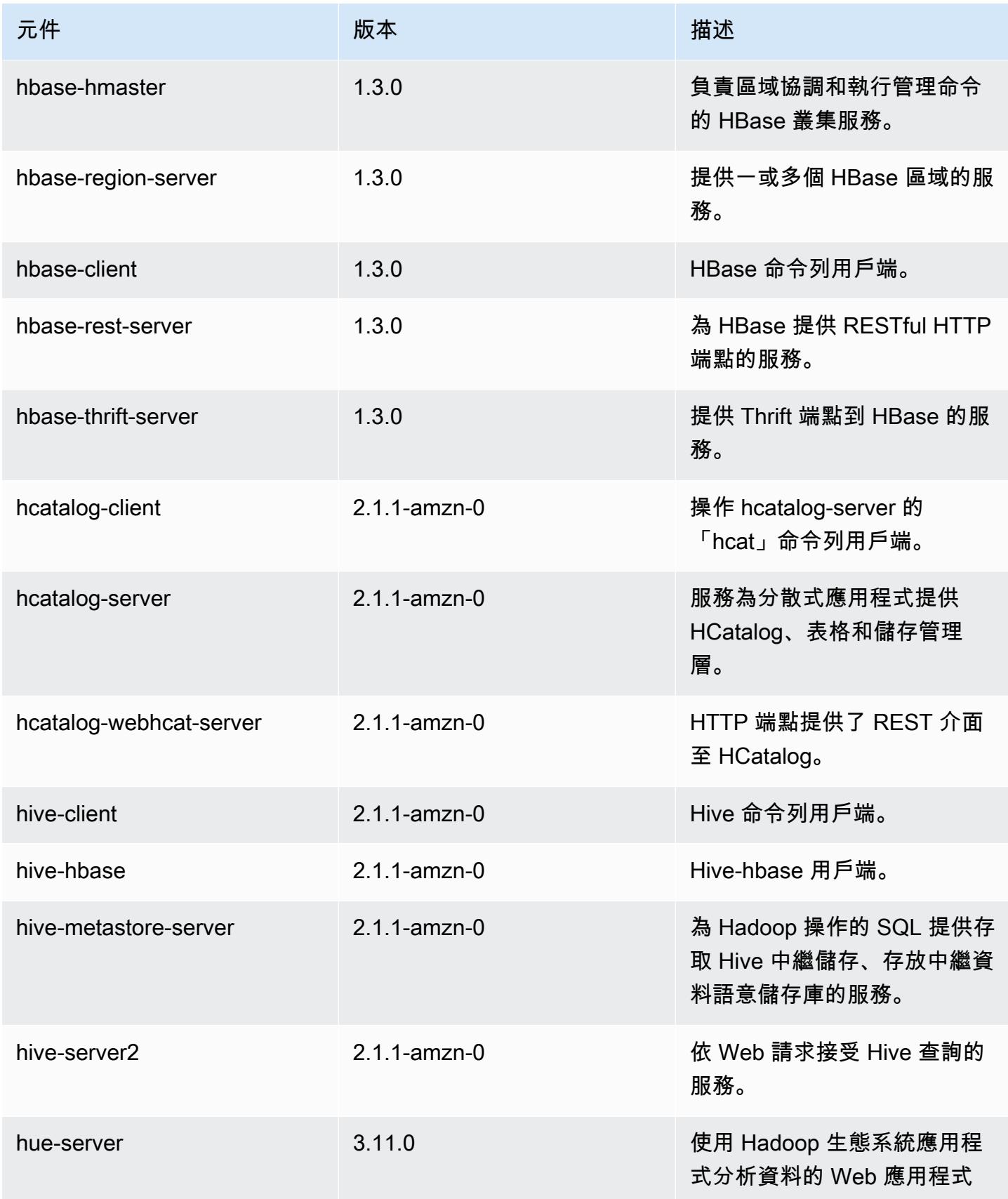

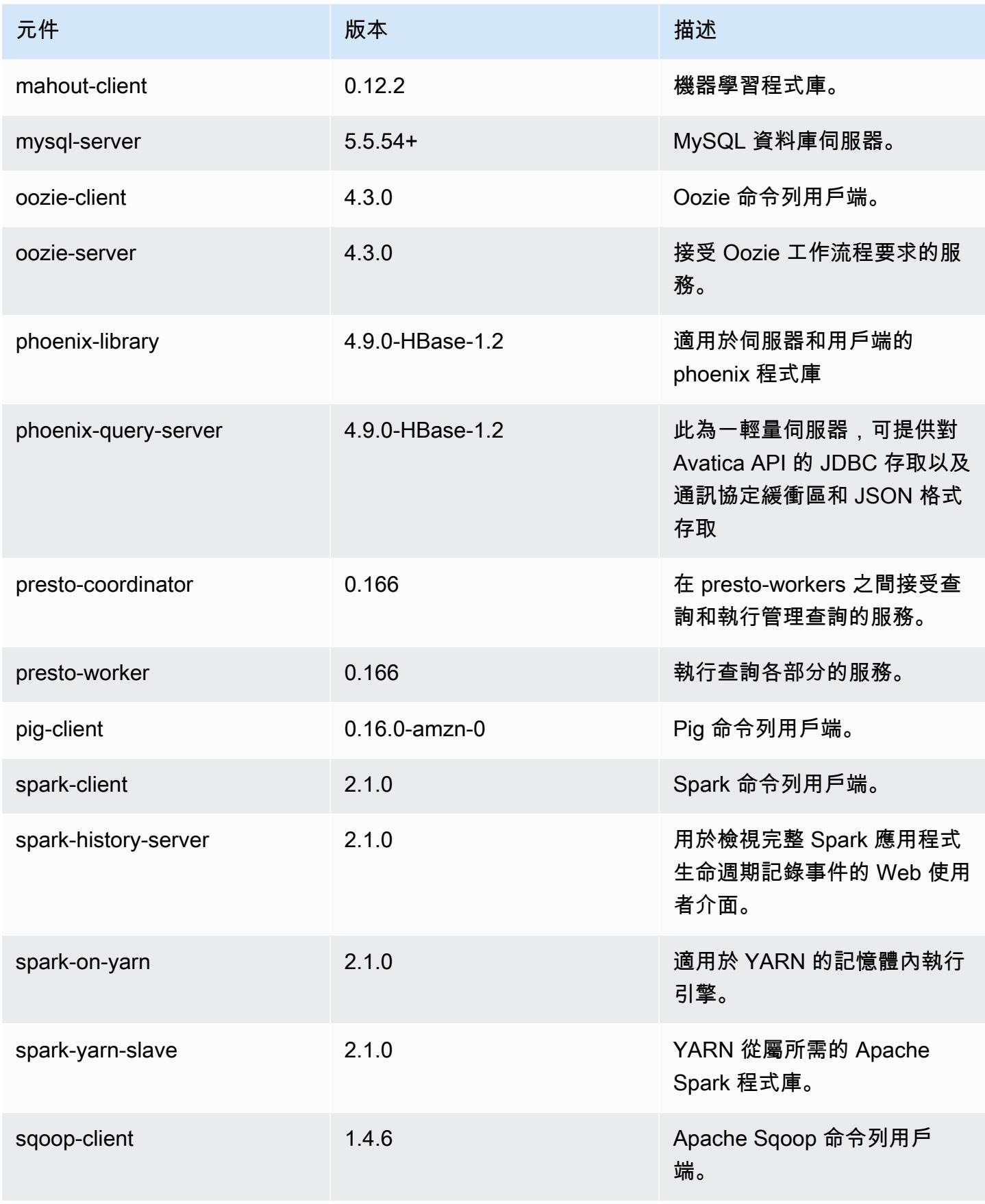

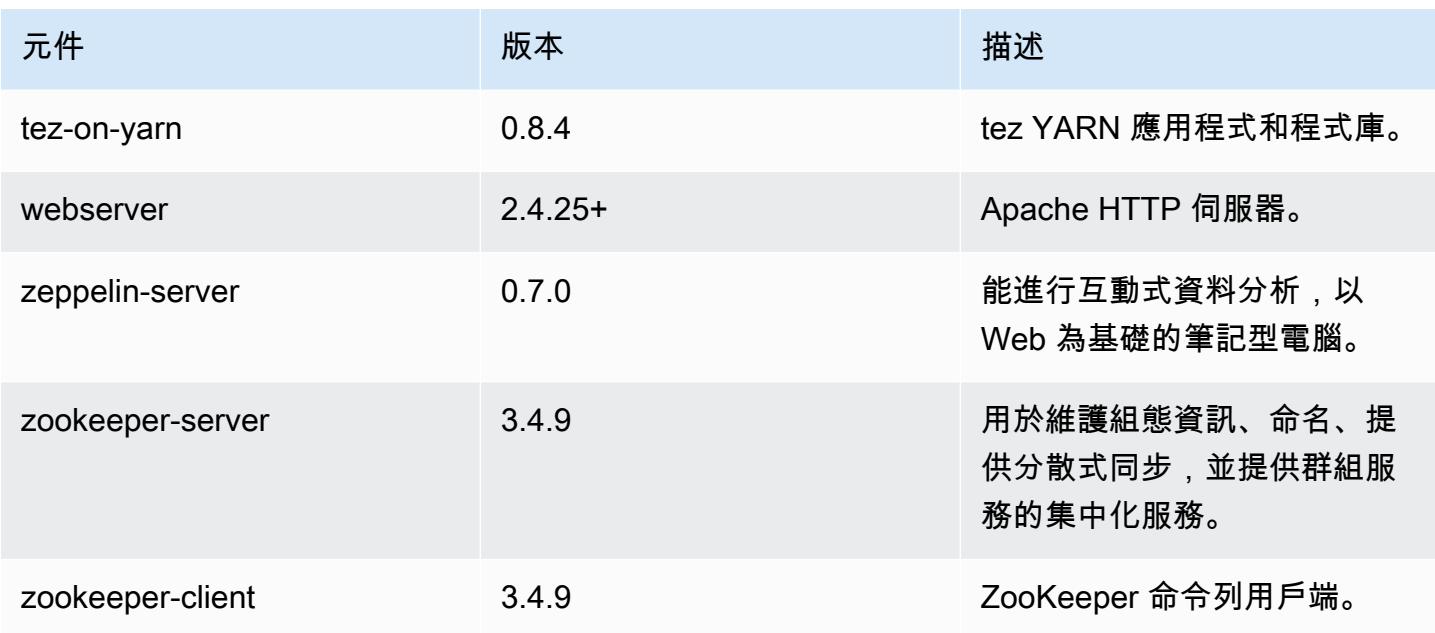

# <span id="page-1741-0"></span>組態分類

組態分類可讓您自訂應用程式。這些檔案通常對應於應用程式的組態 XML 檔案,例如 hivesite.xml。如需更多詳細資訊,請參閱 [設定應用程式。](#page-2419-0)

#### emr-5.4.0 分類

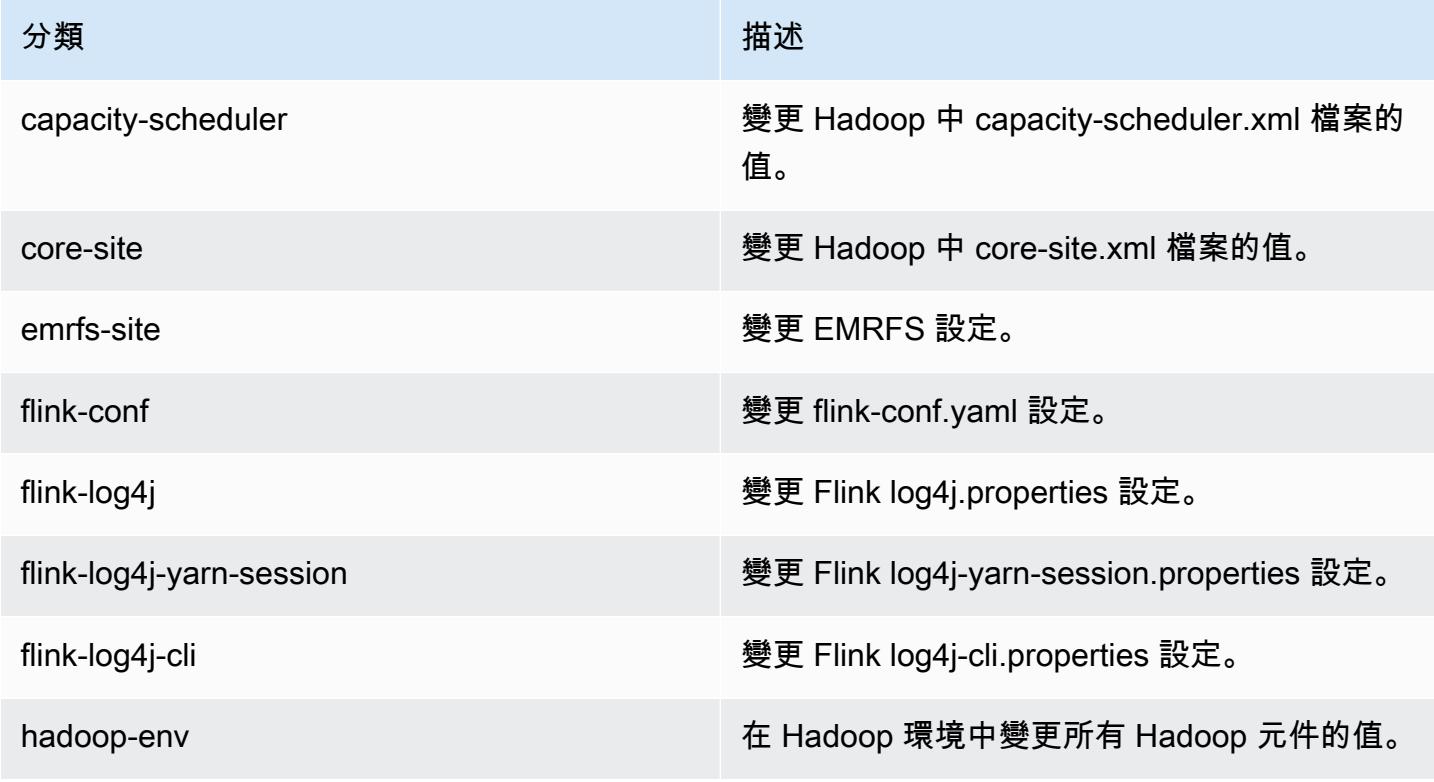

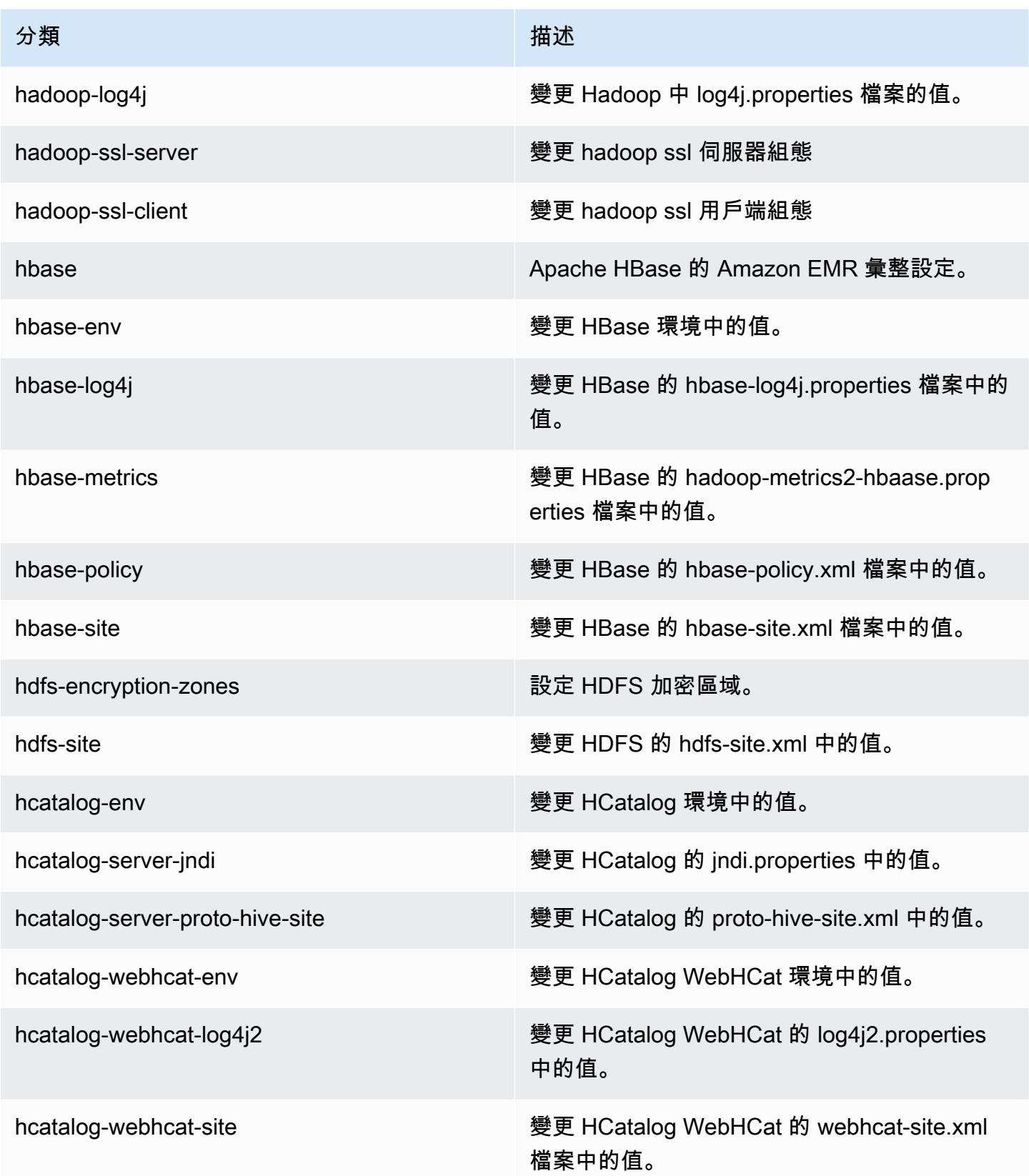

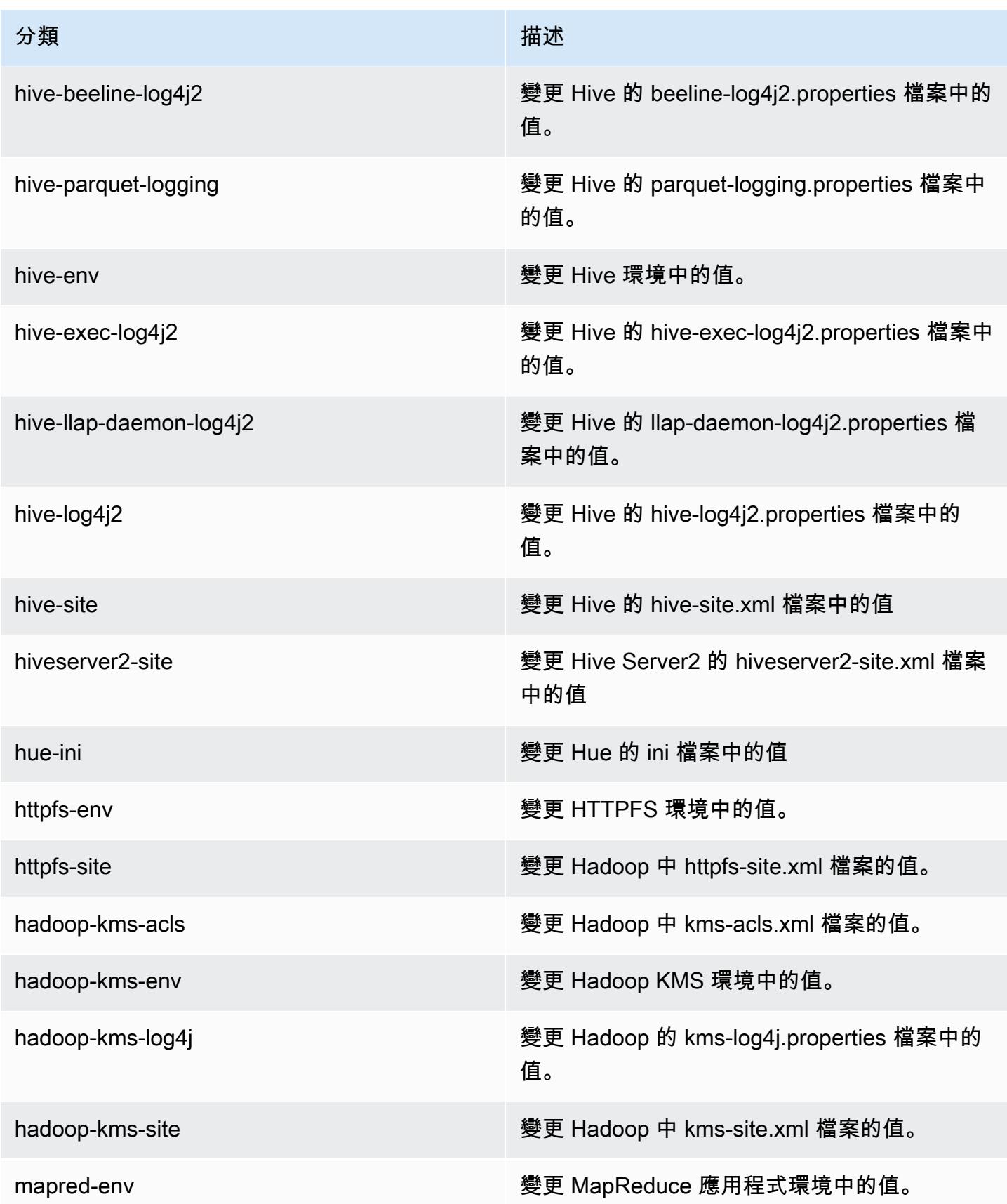

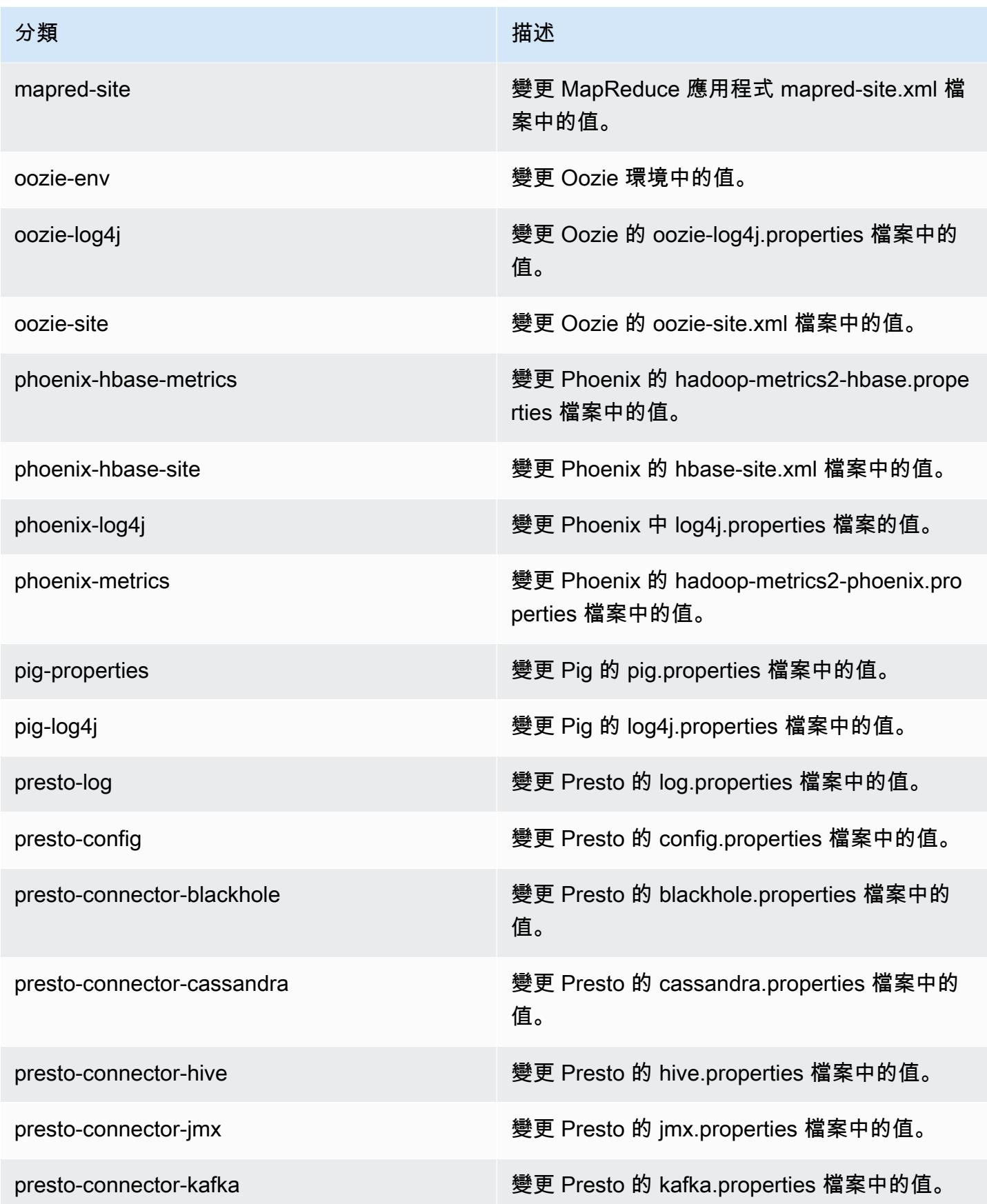

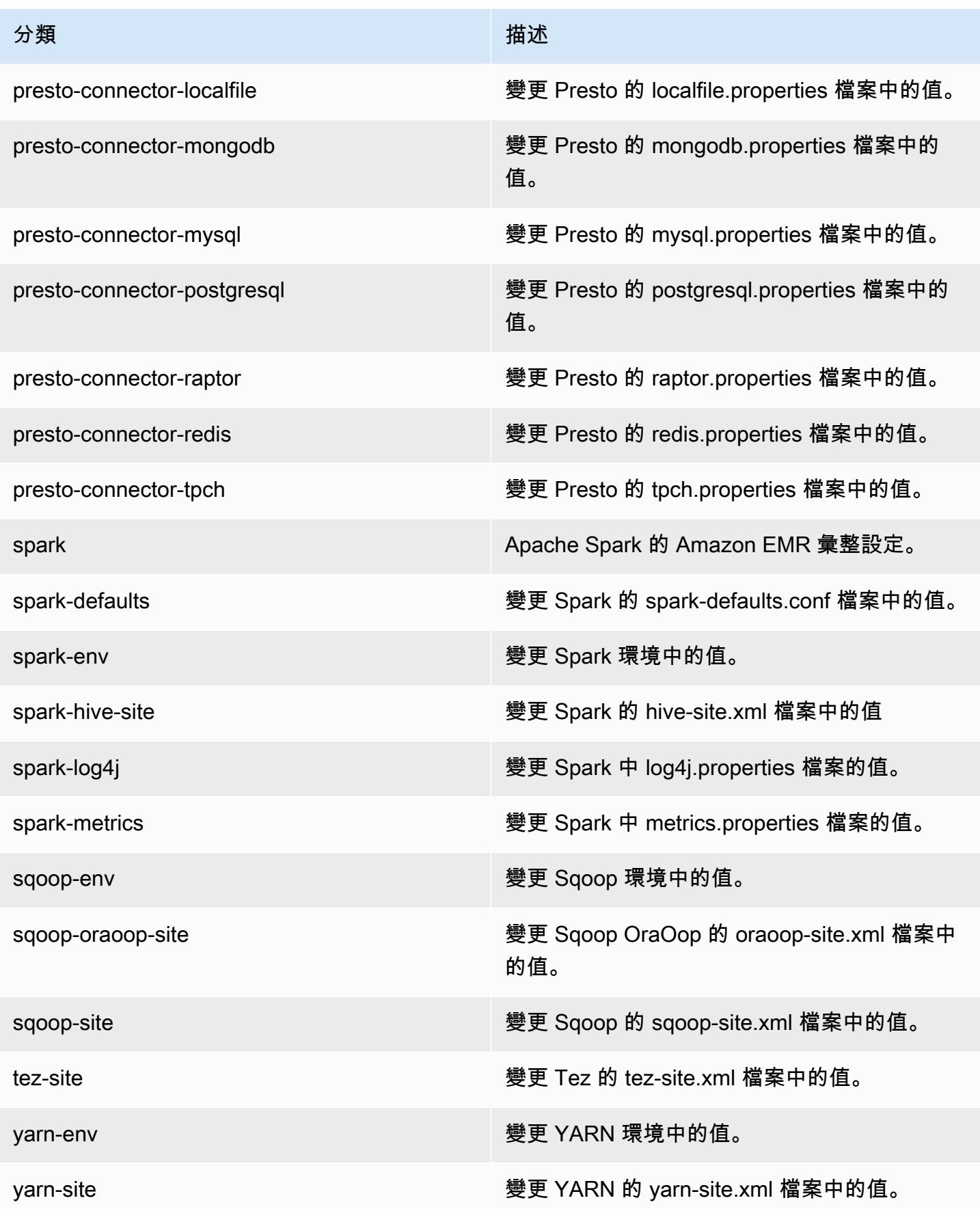

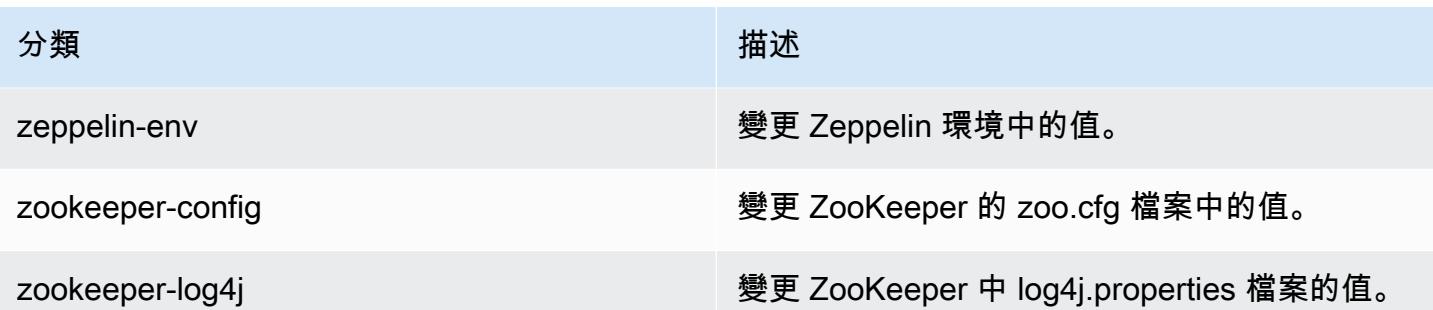

# Amazon EMR 5.3.2 版

- [應用程式版本](#page-1746-0)
- [版本備註](#page-1748-0)
- [元件版本](#page-1748-1)
- [組態分類](#page-1753-0)

### <span id="page-1746-0"></span>應用程式版本

此版本支援下列應用程

式: [Flink](https://flink.apache.org/)[、Ganglia、](http://ganglia.info)[HBase、](http://hbase.apache.org/)[HCatalog、](https://cwiki.apache.org/confluence/display/Hive/HCatalog)[Hadoop、](http://hadoop.apache.org/docs/current/)[Hive、](http://hive.apache.org/)[Hue、](http://gethue.com/)[Mahout、](http://mahout.apache.org/)[Oozie](http://oozie.apache.org/)[、Phoenix](https://phoenix.apache.org/)[、Pig、](http://pig.apache.org/)[Presto](https://prestodb.io/)、 和 [ZooKeeper。](https://zookeeper.apache.org)

下表列出此 Amazon EMR 版本中提供的應用程式版本,以及前三個 Amazon EMR 版本 (如果適用) 中 的應用程式版本。

如需完整了解各 Amazon EMR 版之應用程式版本的完整歷史記錄,請參閱以下主題:

- [Amazon EMR 6.x 版之應用程式版本](#page-21-0)
- [Amazon EMR 5.x 版之應用程式版本](#page-654-0)
- [Amazon EMR 4.x 版之應用程式版本](#page-1877-0)

#### 應用程式版本資訊

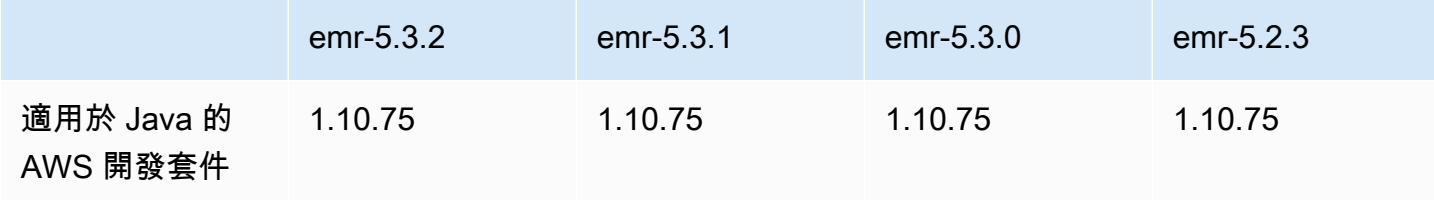

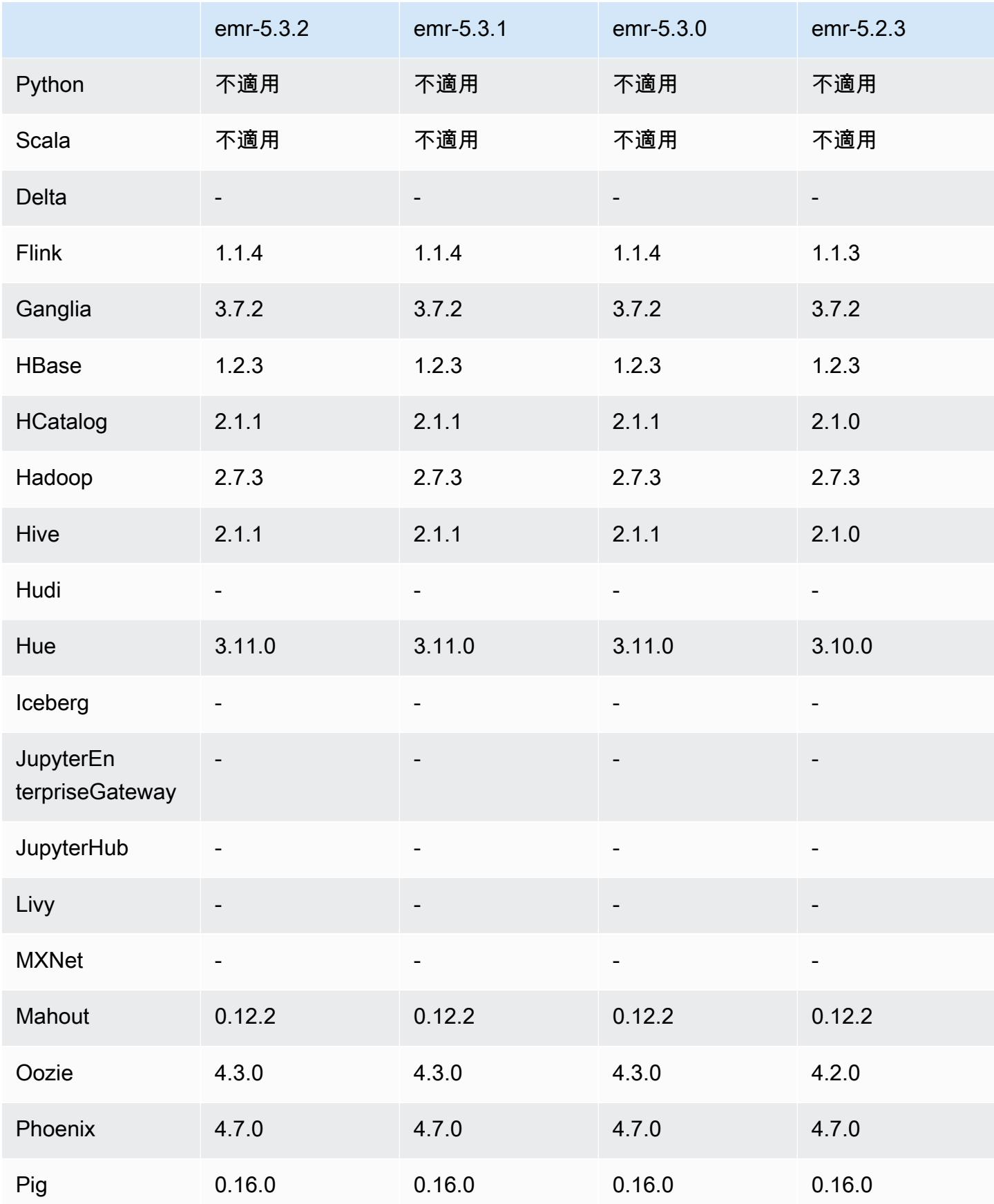

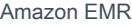

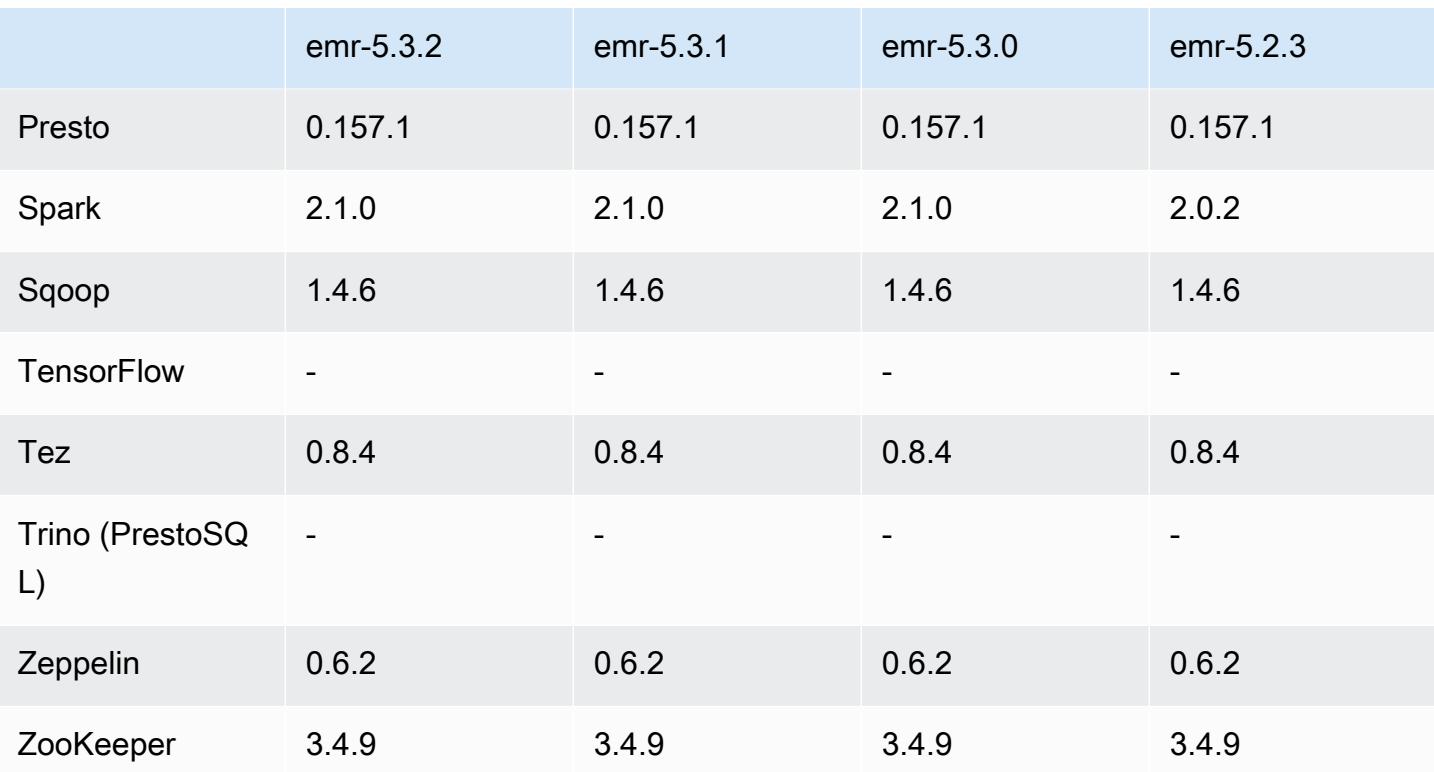

### <span id="page-1748-0"></span>版本備註

這是為傳送給 Amazon S3 的請求新增 AWS Signature 第 4 版身分驗證的修補程式版本。所有應用程 式和元件都與先前的 Amazon EMR 發行版本相同。

#### **A** Important

在此發行版本中,Amazon EMR 會使用 AWS Signature 第 4 版來驗證對於 Amazon S3 的請 求。如需詳細資訊,請參閱[最新消息](https://docs.aws.amazon.com/emr/latest/ReleaseGuide/emr-whatsnew.html)。

### <span id="page-1748-1"></span>元件版本

Amazon EMR 在此版本安裝的元件列出如下。其中有一些屬於大數據應用程式套件。其他的則為 Amazon EMR 獨有,並安裝為系統程序和功能。這些通常會以 emr 或 aws 開頭。在最新 Amazon EMR 版本中的大數據應用程式套件,通常也是社群中可找到的最新版本。我們致力盡快提供 Amazon EMR 的社群版本。

Amazon EMR 中的某些元件與社群版本不同。這些元件具有版本標籤,格式為 *CommunityVersion*amzn-*EmrVersion*。*EmrVersion* 從 0 開始。例如,假設有一個名為 myapp-component 的開放

原始碼社群元件 2.2 版為了包含在不同 Amazon EMR 發行版本中而修改過三次,則其發行版本會列為 2.2-amzn-2。

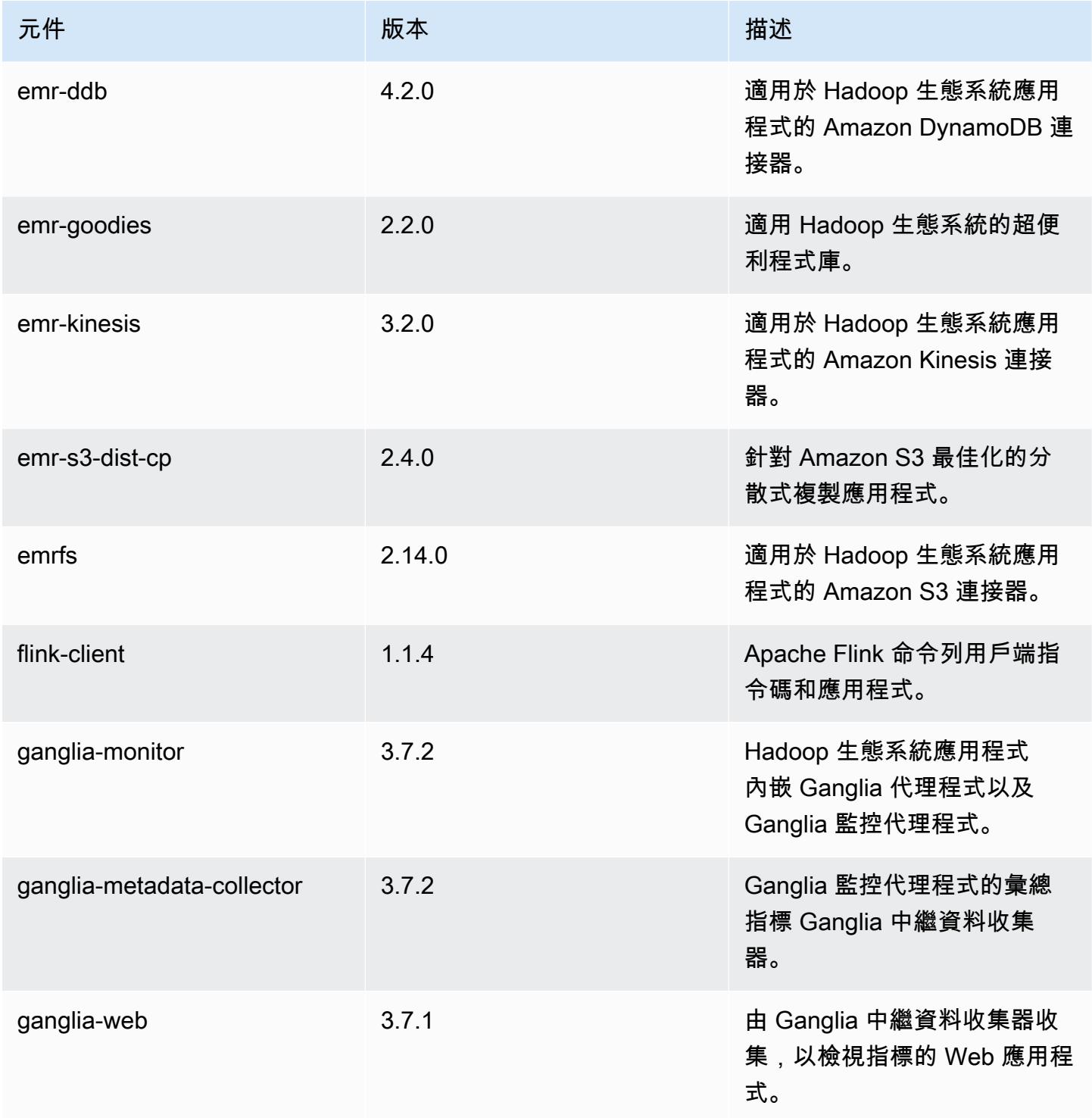

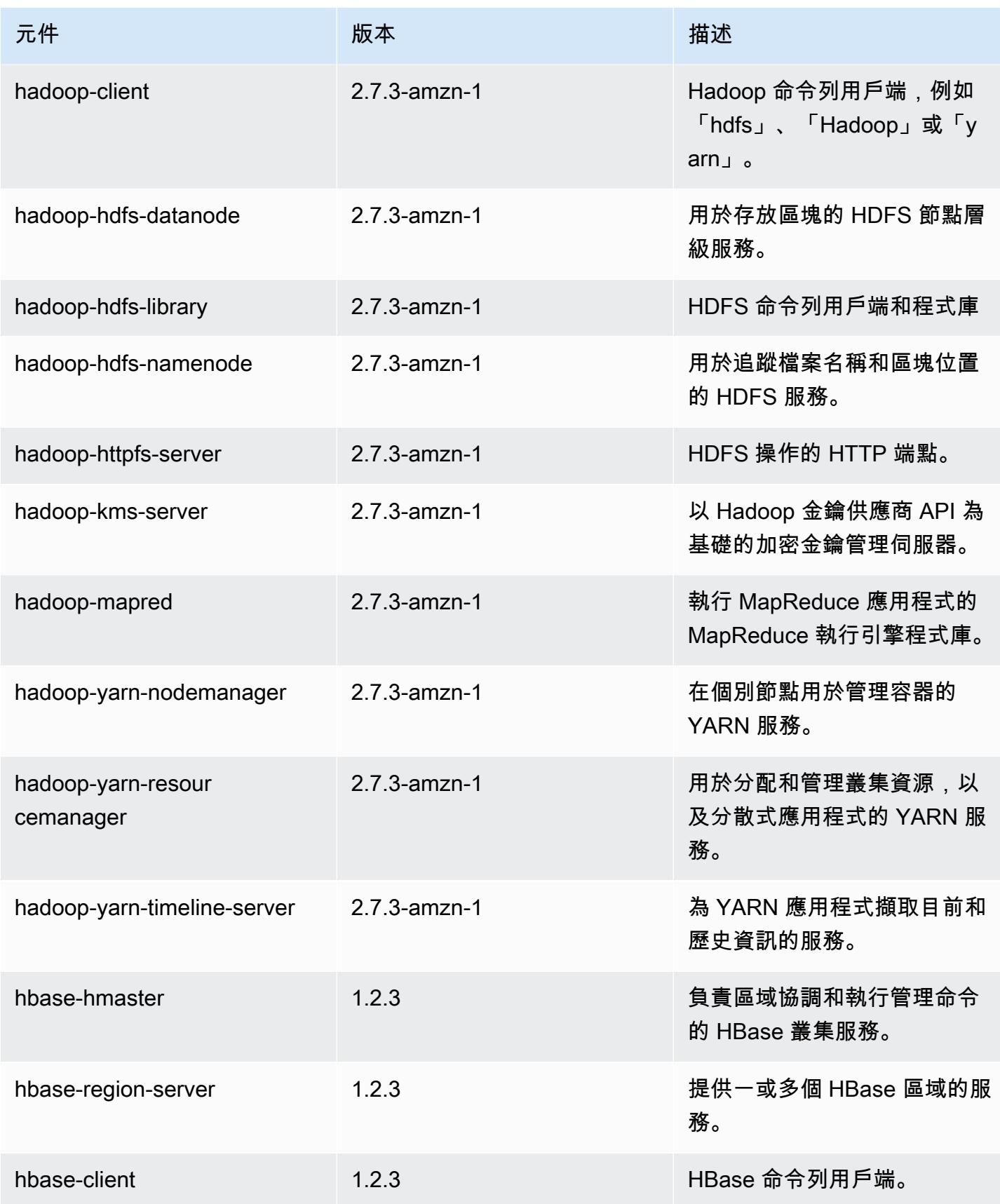

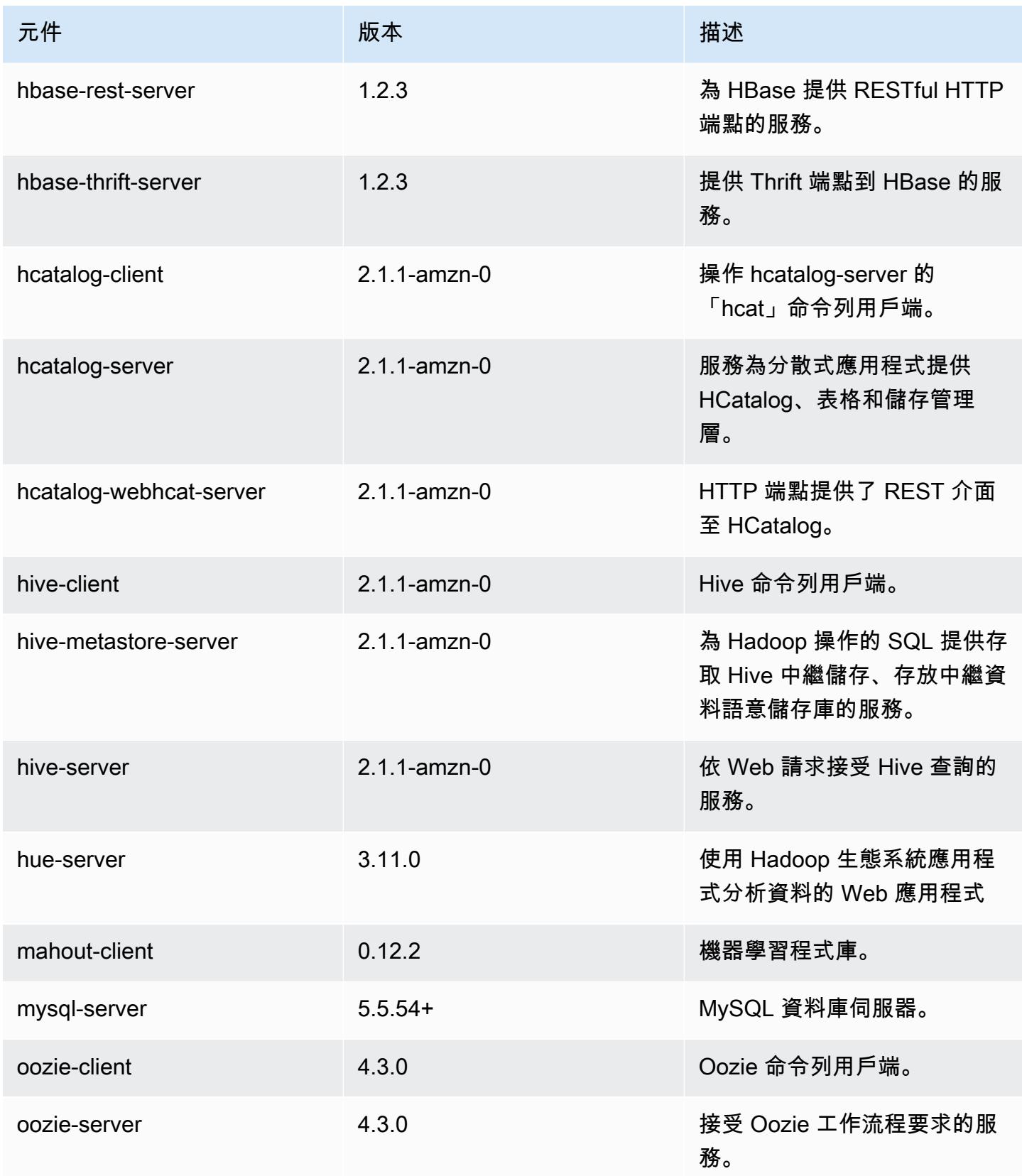

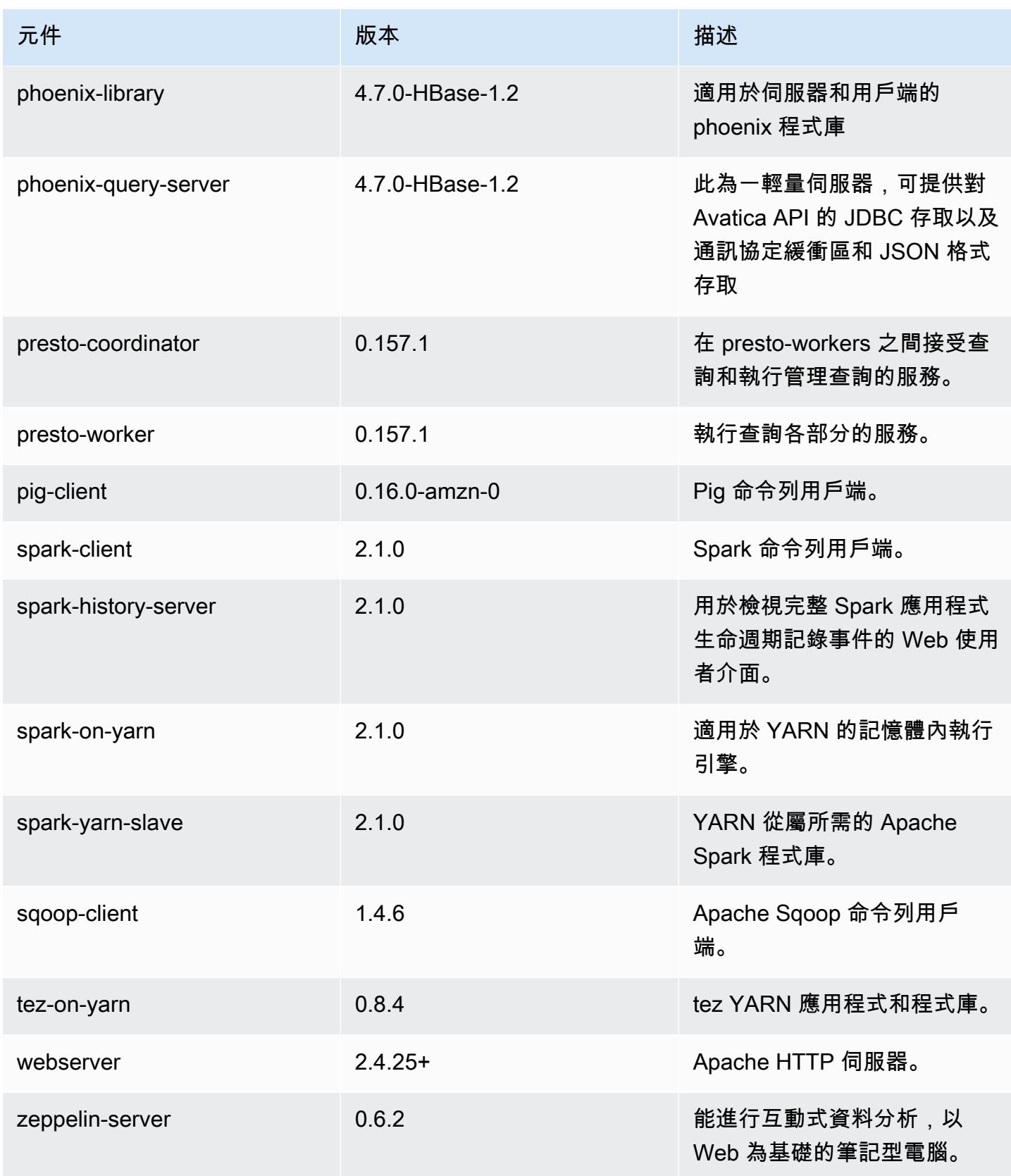

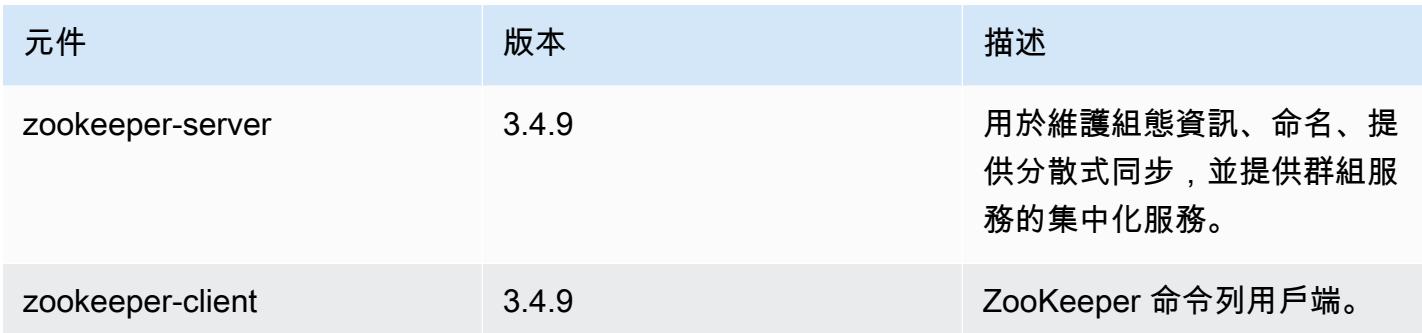

# <span id="page-1753-0"></span>組態分類

組態分類可讓您自訂應用程式。這些檔案通常對應於應用程式的組態 XML 檔案,例如 hive-site.xml。如需更多詳細資訊,請參閱 [設定應用程式。](#page-2419-0)

### emr-5.3.2 分類

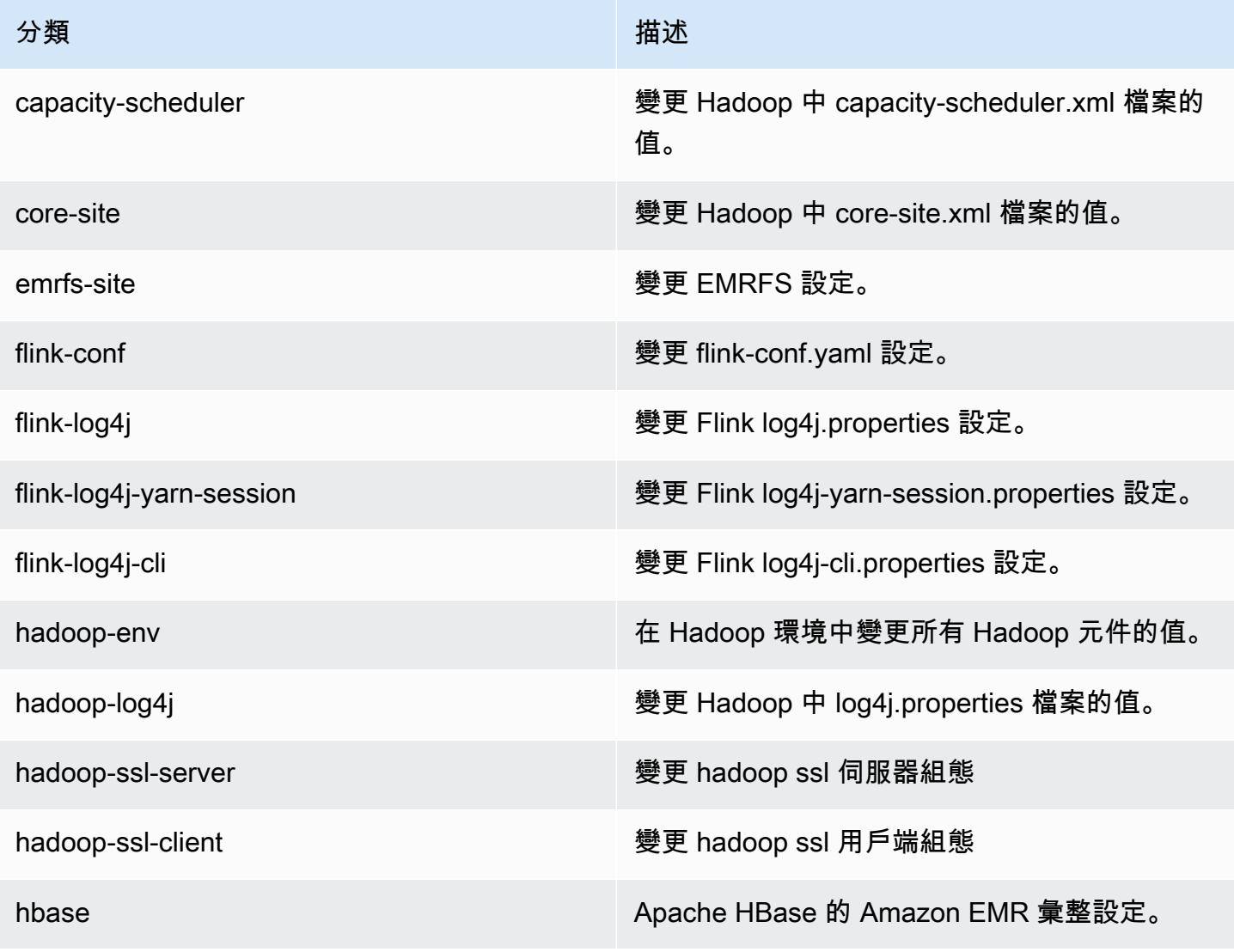

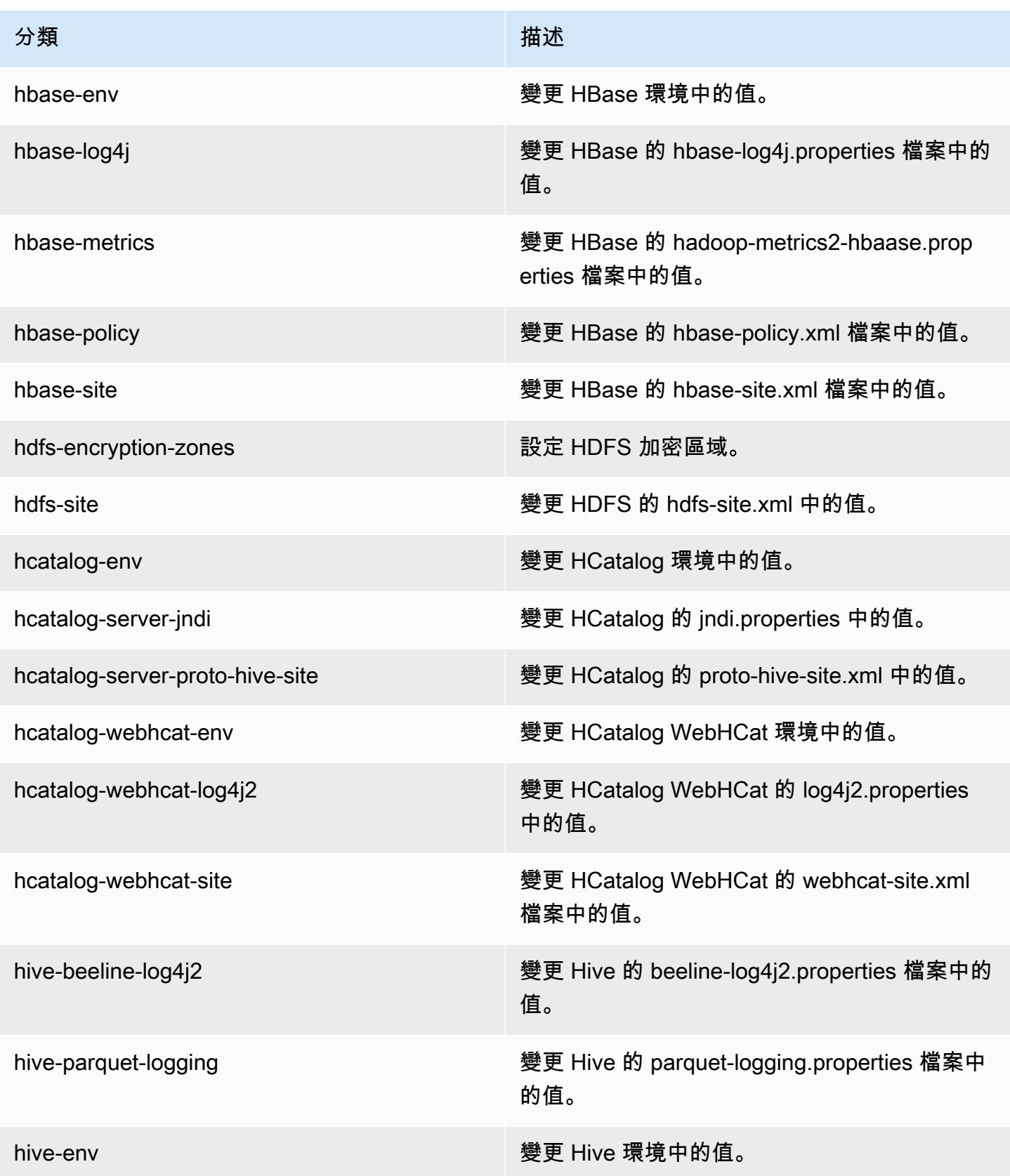

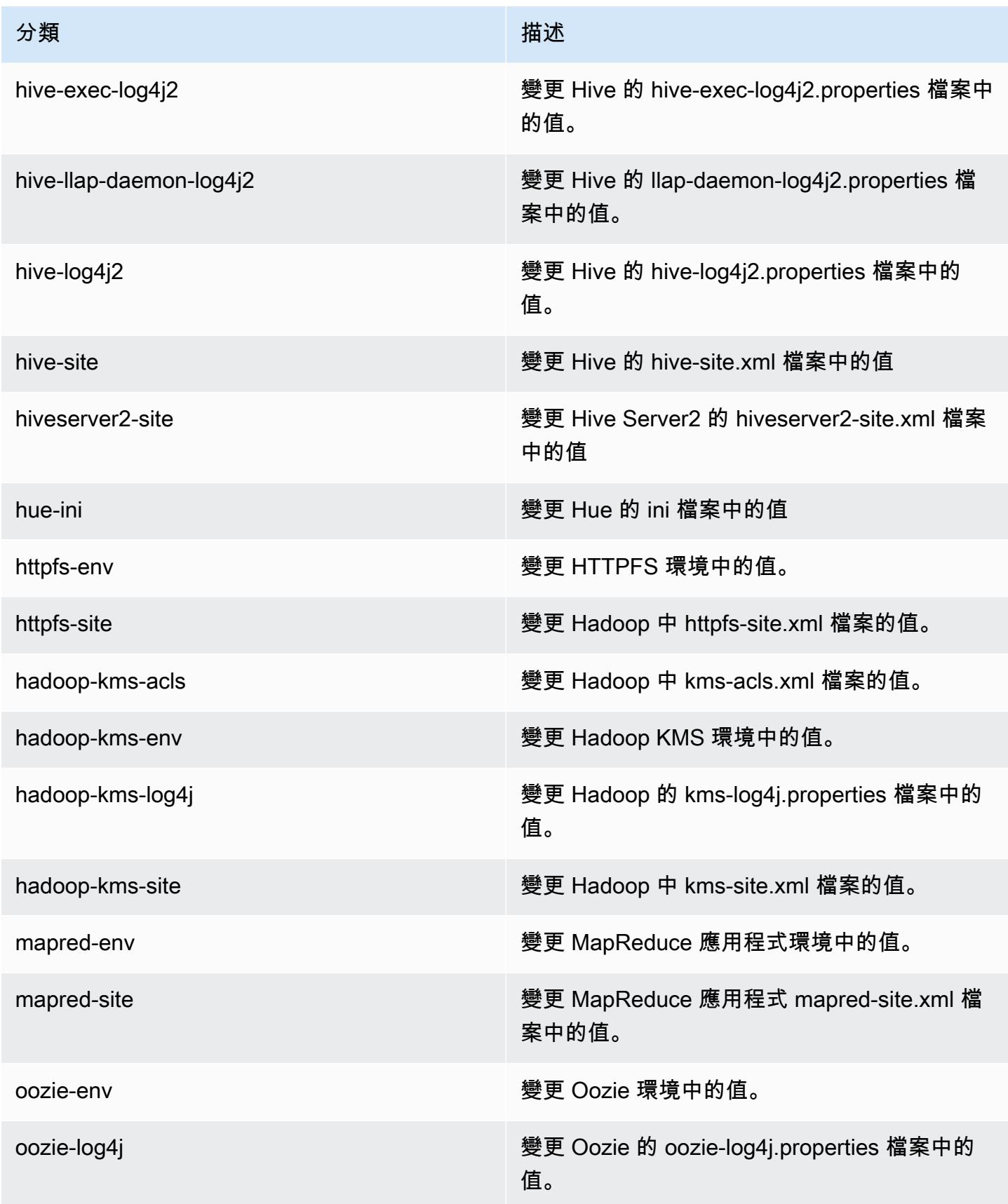

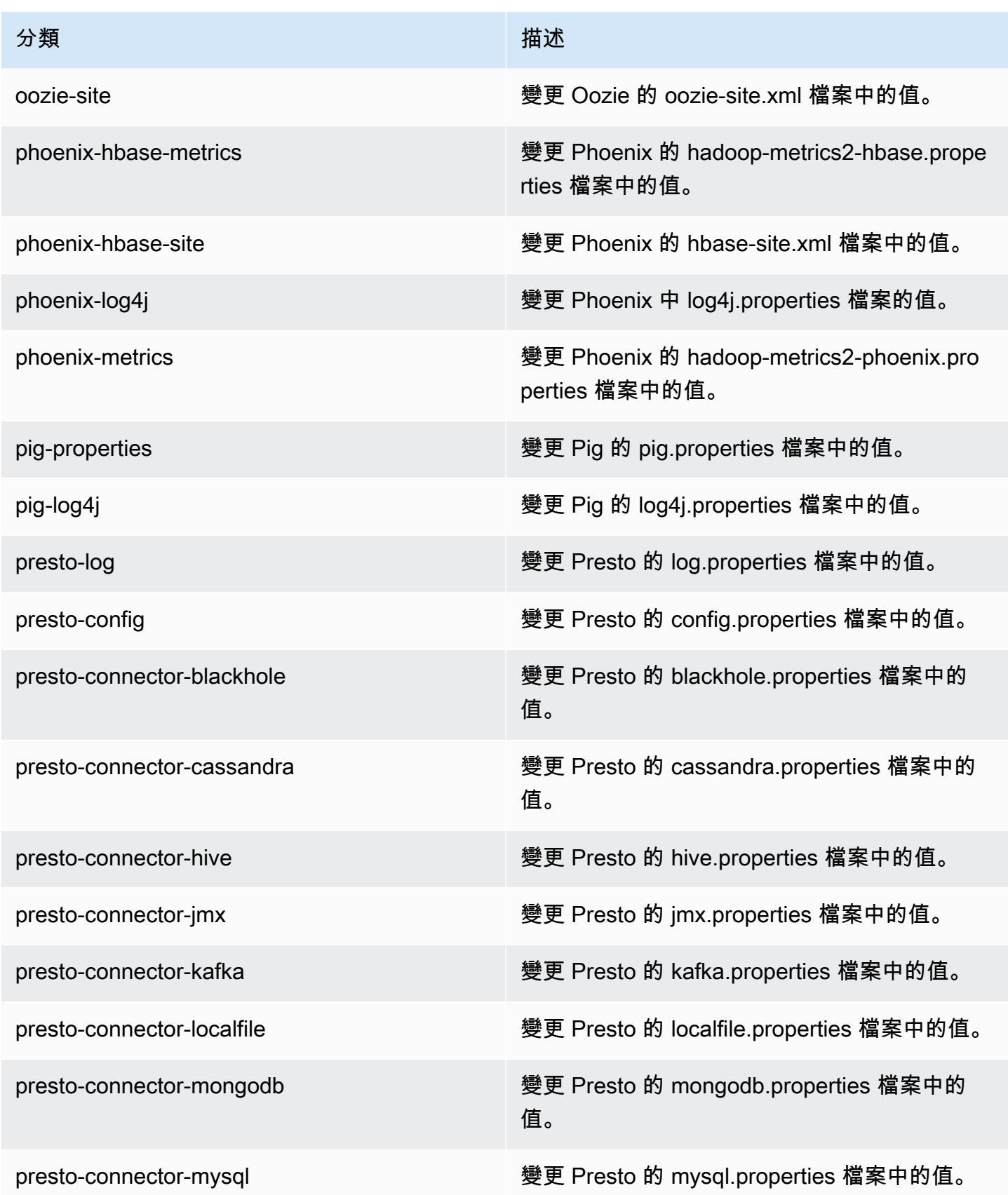

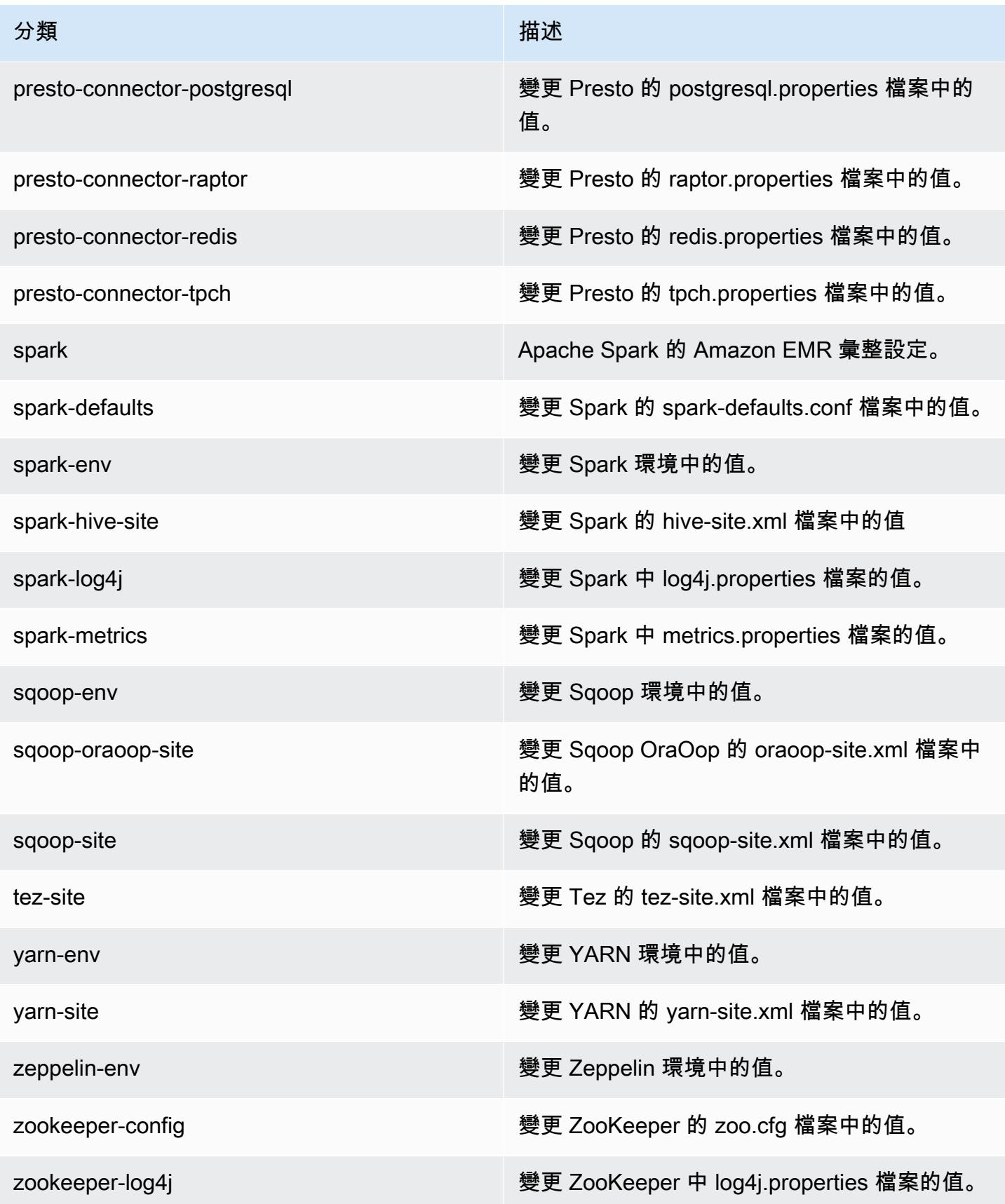

# Amazon EMR 5.3.1 版

- [應用程式版本](#page-1758-0)
- [版本備註](#page-1760-0)
- [元件版本](#page-1760-1)
- [組態分類](#page-1764-0)

### <span id="page-1758-0"></span>應用程式版本

此版本支援下列應用程

式: [Flink](https://flink.apache.org/), Ganglia、[HBase、](http://hbase.apache.org/)[HCatalog、](https://cwiki.apache.org/confluence/display/Hive/HCatalog)[Hadoop、](http://hadoop.apache.org/docs/current/)[Hive、](http://hive.apache.org/)[Hue、](http://gethue.com/)[Mahout、](http://mahout.apache.org/)[Oozie](http://oozie.apache.org/)[、Phoenix](https://phoenix.apache.org/)[、Pig、](http://pig.apache.org/)[Presto](https://prestodb.io/)、 和 [ZooKeeper。](https://zookeeper.apache.org)

下表列出此 Amazon EMR 版本中提供的應用程式版本,以及前三個 Amazon EMR 版本 (如果適用) 中 的應用程式版本。

如需完整了解各 Amazon EMR 版之應用程式版本的完整歷史記錄,請參閱以下主題:

- [Amazon EMR 6.x 版之應用程式版本](#page-21-0)
- [Amazon EMR 5.x 版之應用程式版本](#page-654-0)
- [Amazon EMR 4.x 版之應用程式版本](#page-1877-0)

#### 應用程式版本資訊

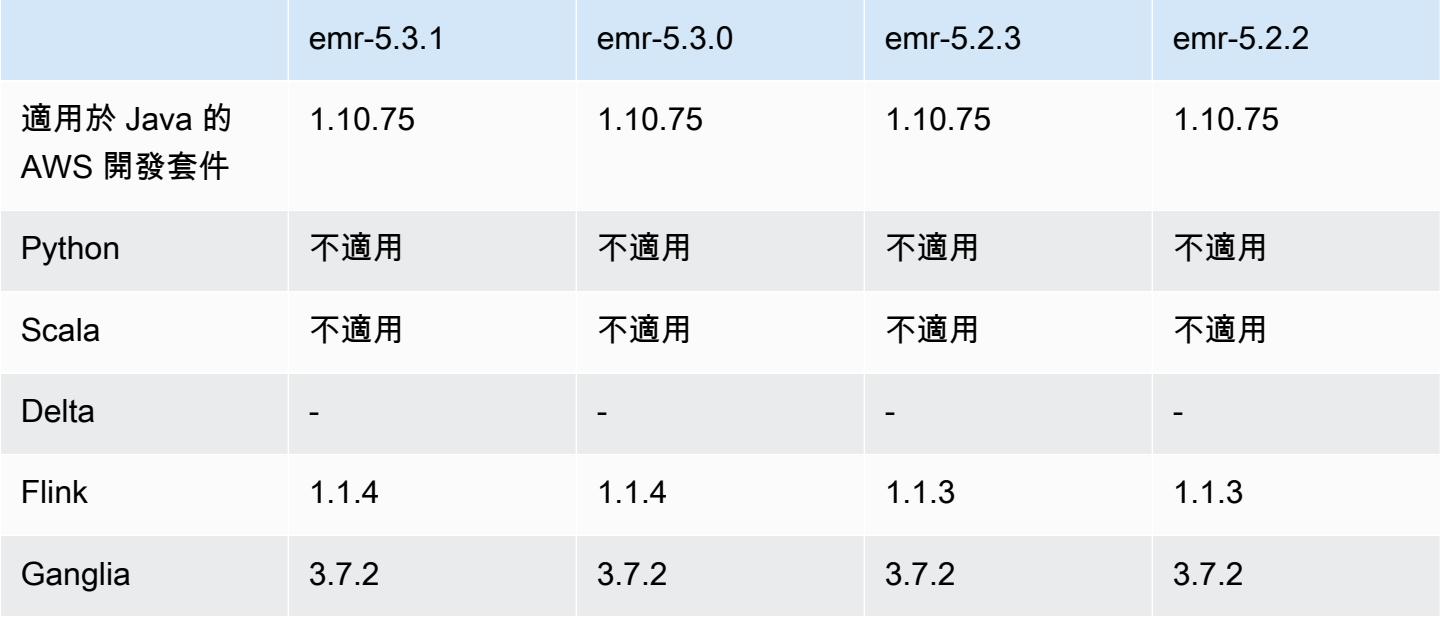

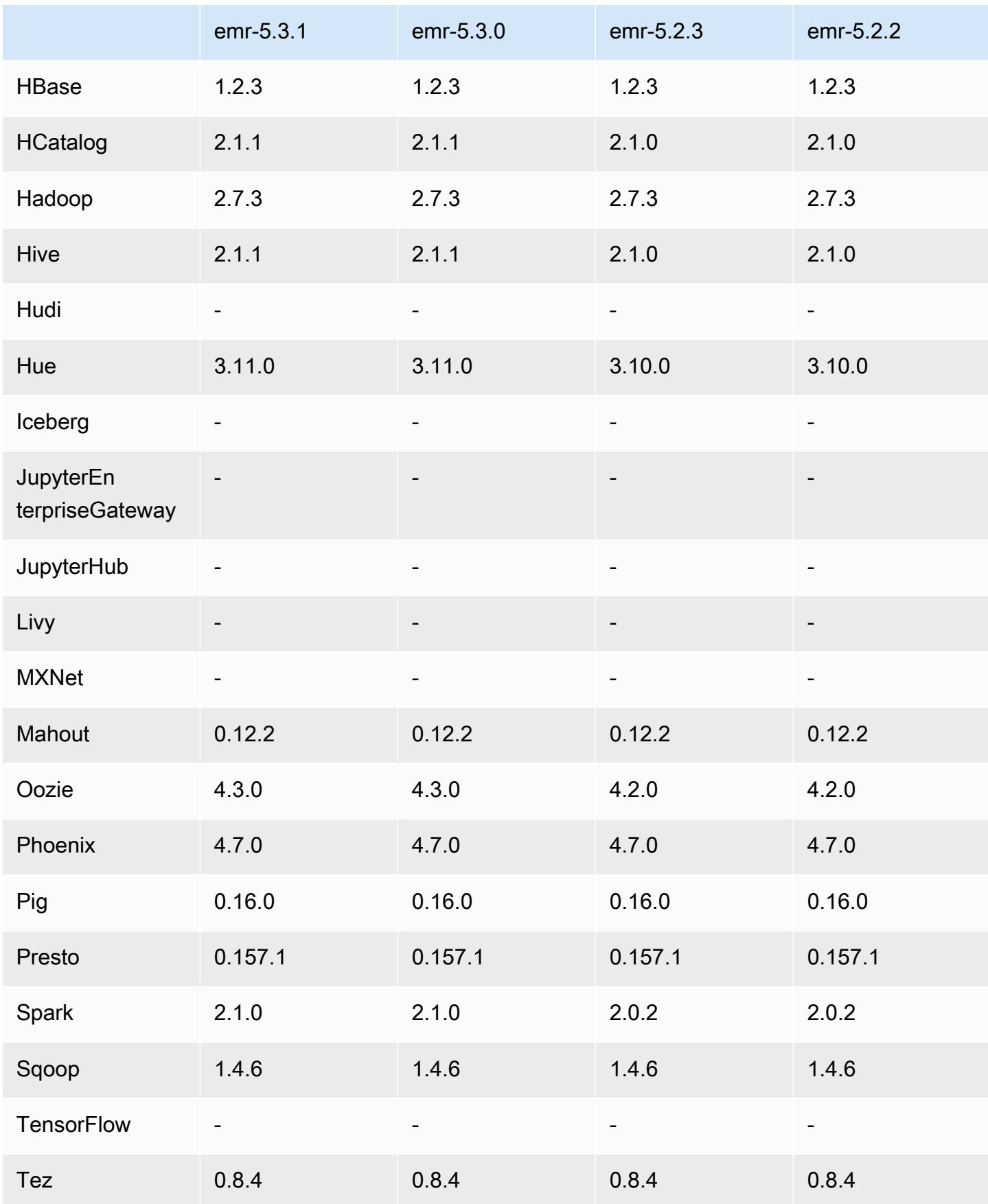

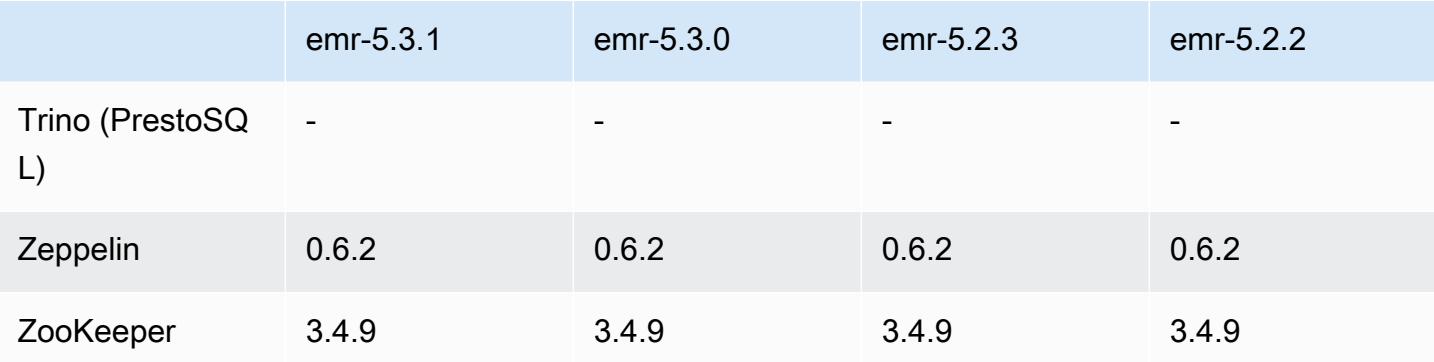

#### <span id="page-1760-0"></span>版本備註

以下版本備註包含 Amazon EMR 5.3.1 版的資訊。變更是相對於 Amazon EMR 5.3.0 版而言。

發佈日期:2017 年 2 月 7 日

<span id="page-1760-1"></span>對向後移植 Zeppelin 的次要變更將修補並更新 Amazon EMR 的預設 AMI。

元件版本

Amazon EMR 在此版本安裝的元件列出如下。其中有一些屬於大數據應用程式套件。其他的則為 Amazon EMR 獨有,並安裝為系統程序和功能。這些通常會以 emr 或 aws 開頭。在最新 Amazon EMR 版本中的大數據應用程式套件,通常也是社群中可找到的最新版本。我們致力盡快提供 Amazon EMR 的社群版本。

Amazon EMR 中的某些元件與社群版本不同。這些元件具有版本標籤,格式為 *CommunityVersion*amzn-*EmrVersion*。*EmrVersion* 從 0 開始。例如,假設有一個名為 myapp-component 的開放 原始碼社群元件 2.2 版為了包含在不同 Amazon EMR 發行版本中而修改過三次,則其發行版本會列為 2.2-amzn-2。

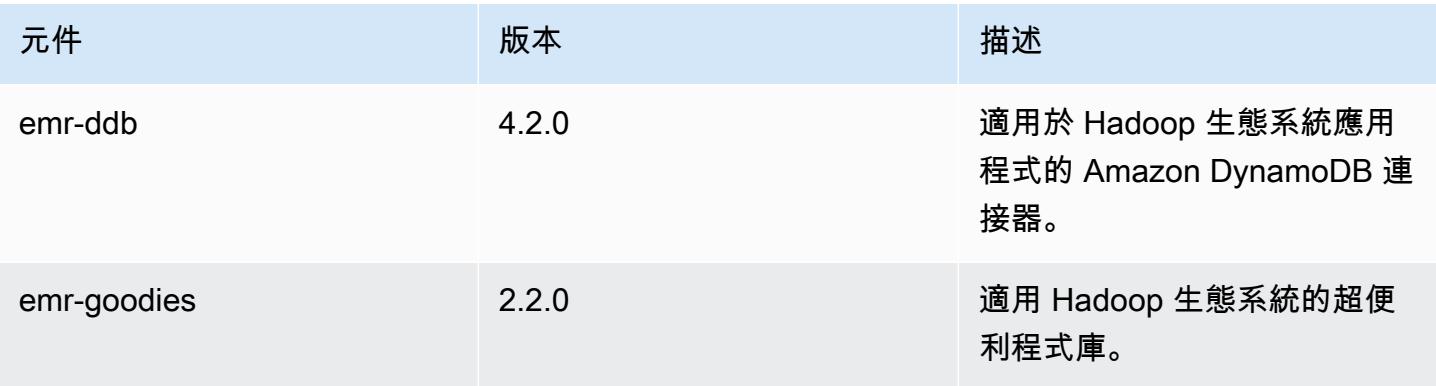

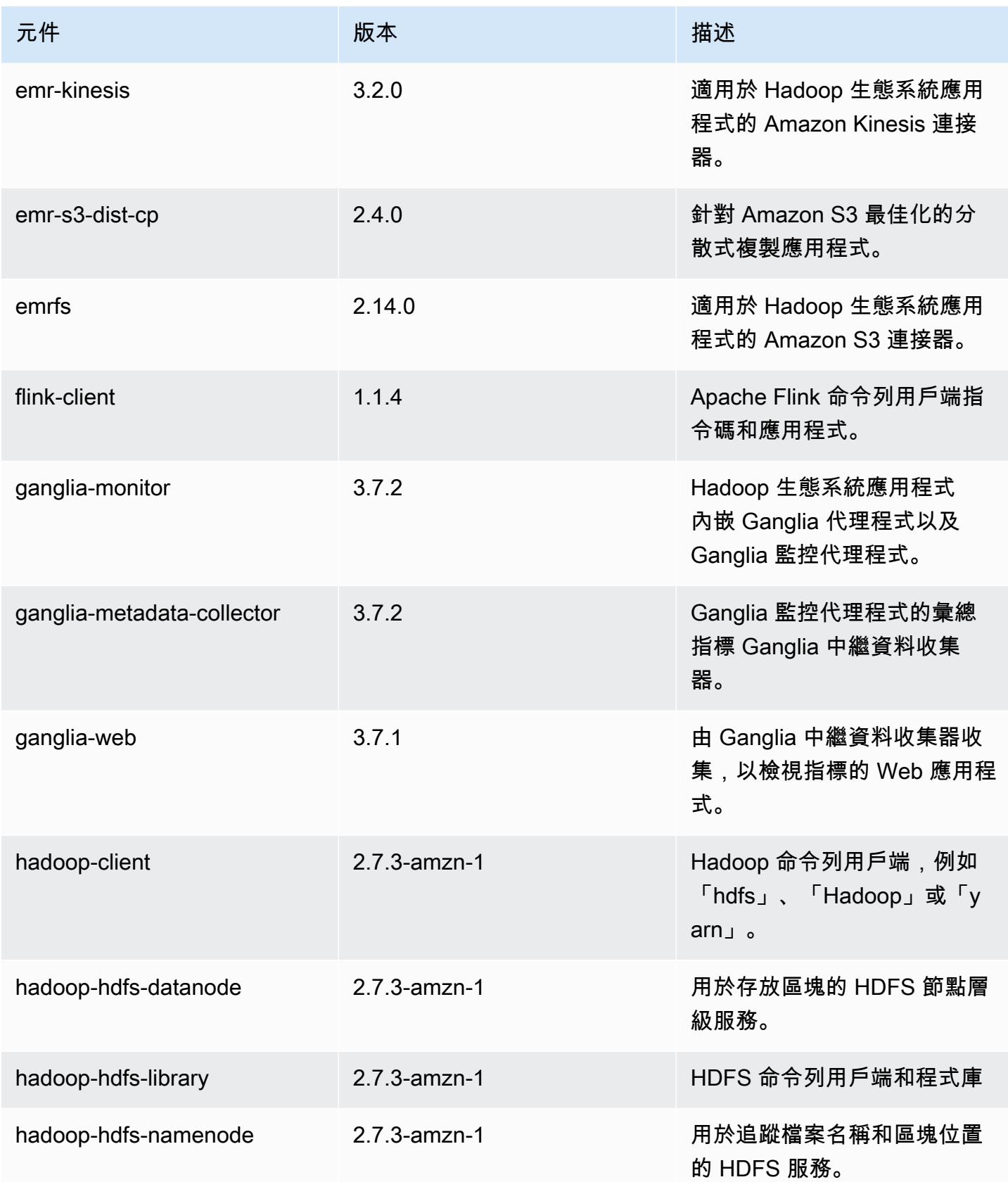

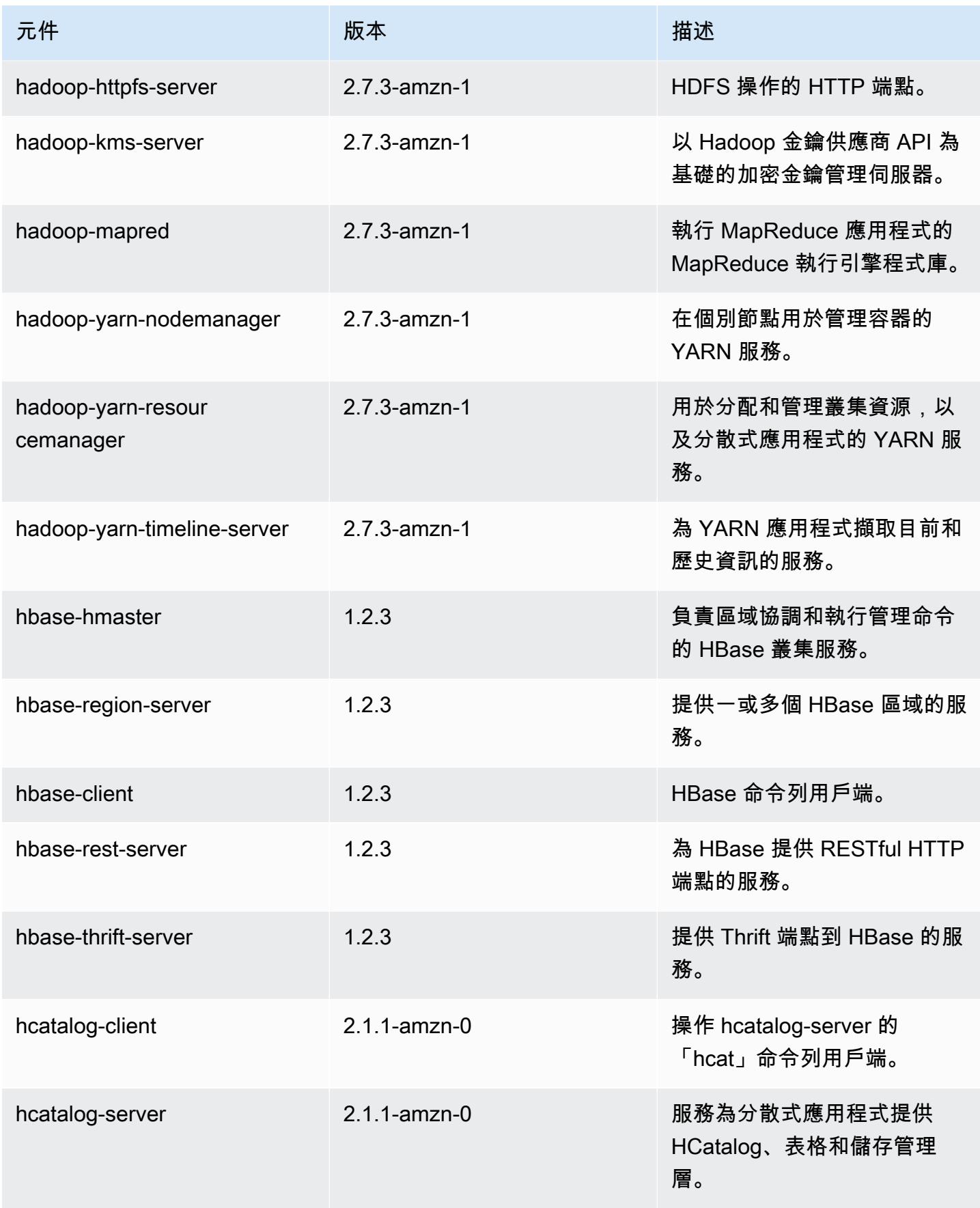

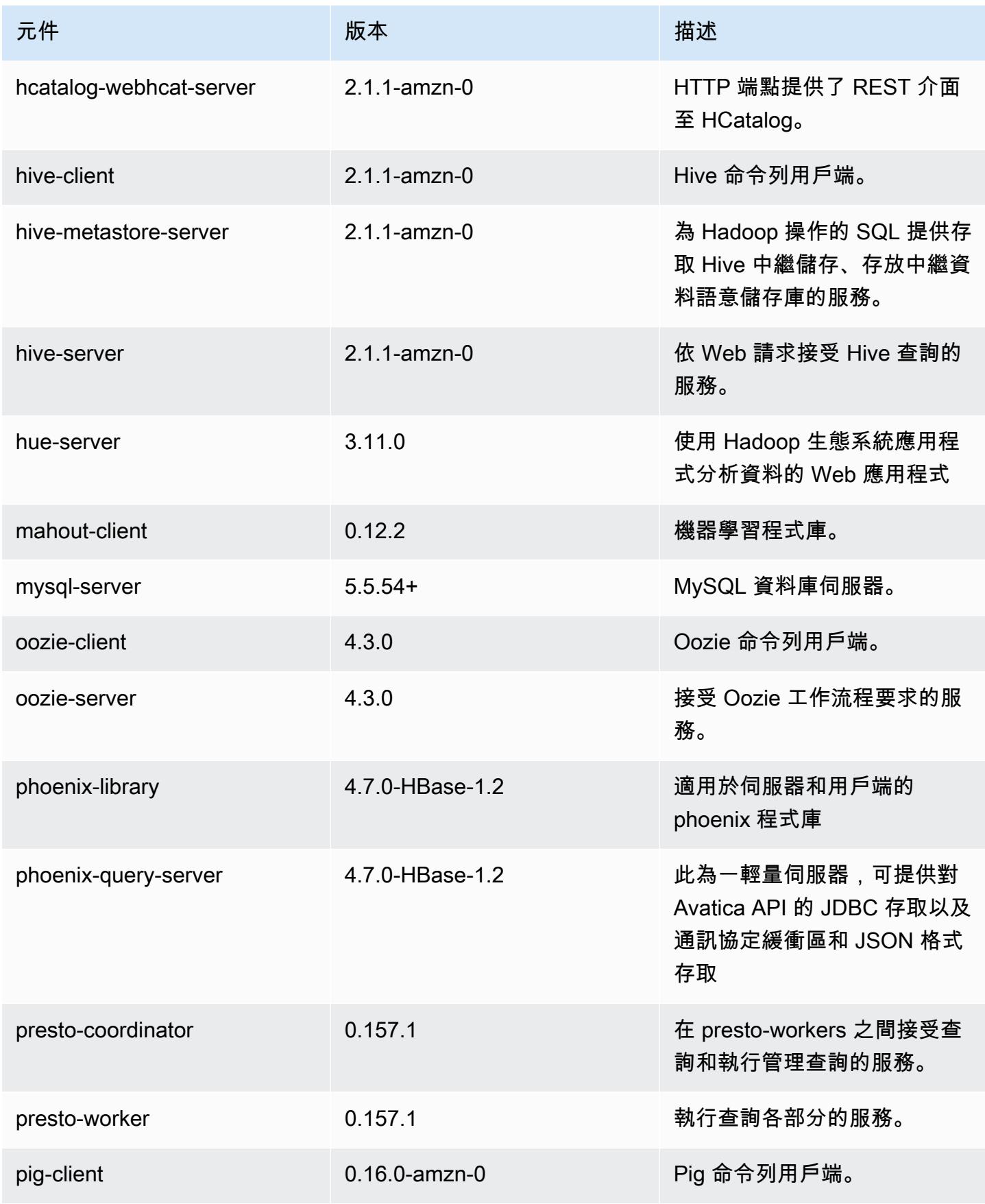
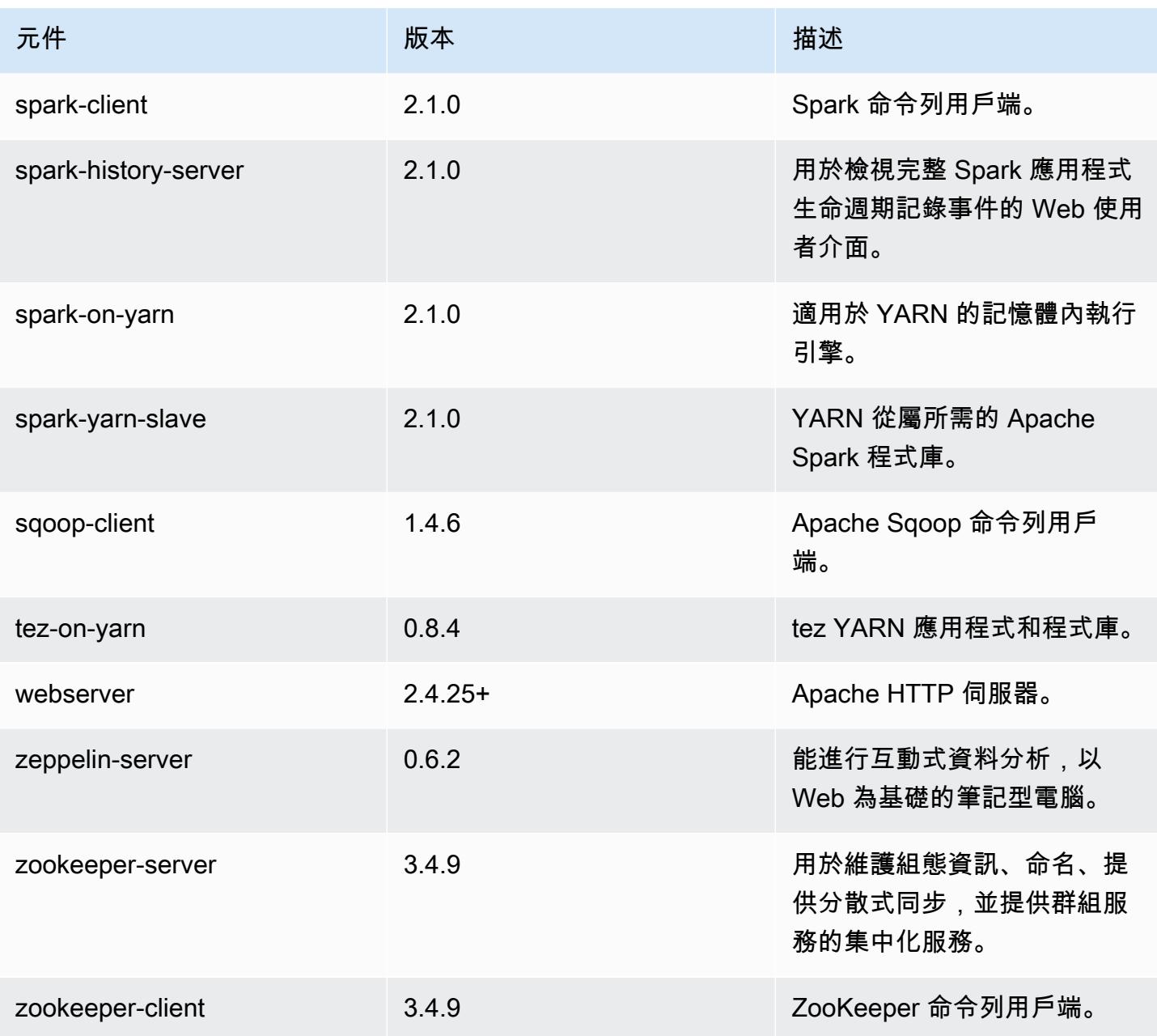

## 組態分類

組態分類可讓您自訂應用程式。這些檔案通常對應於應用程式的組態 XML 檔案,例如 hivesite.xml。如需更多詳細資訊,請參閱 [設定應用程式。](#page-2419-0)

#### emr-5.3.1 分類

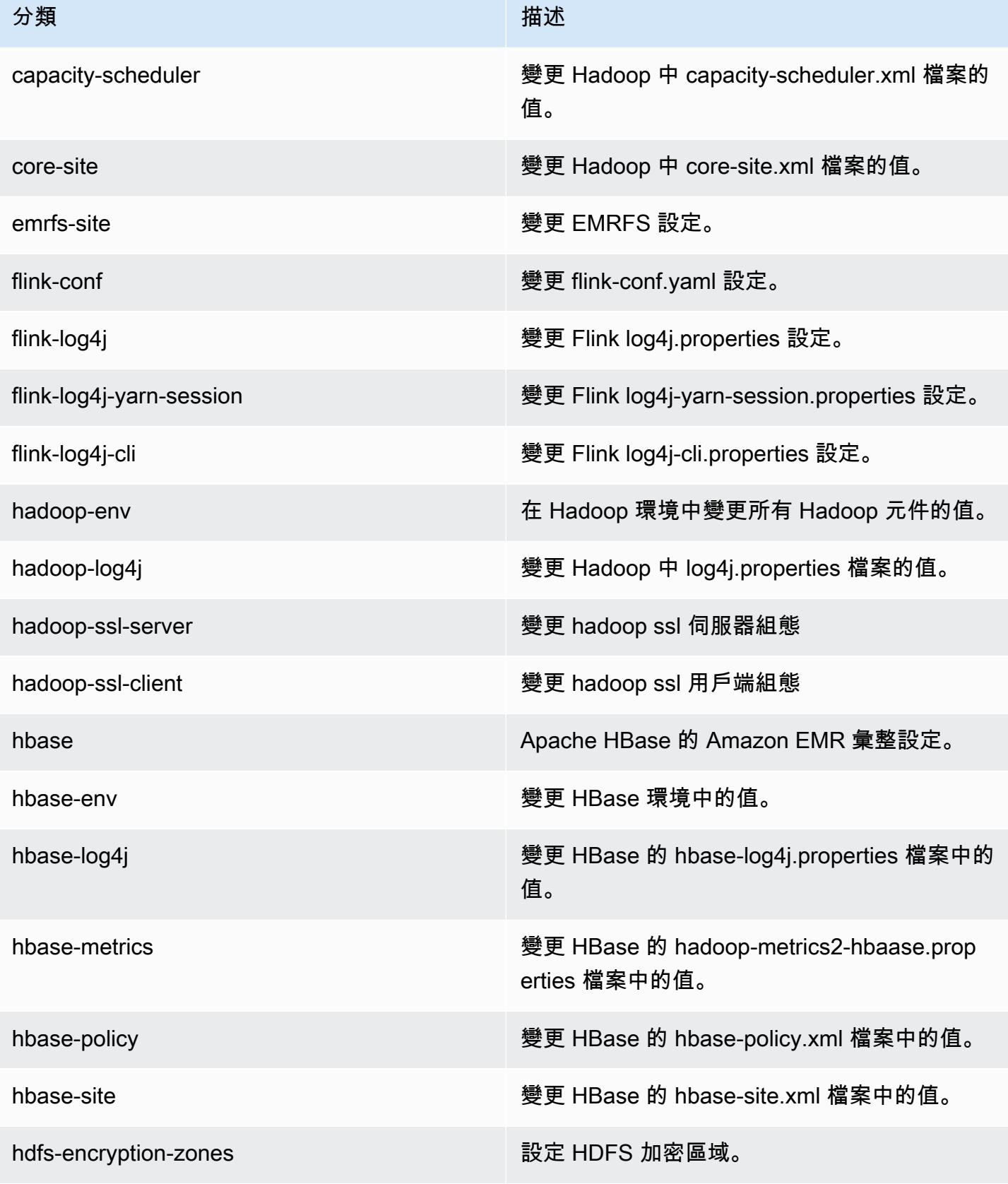

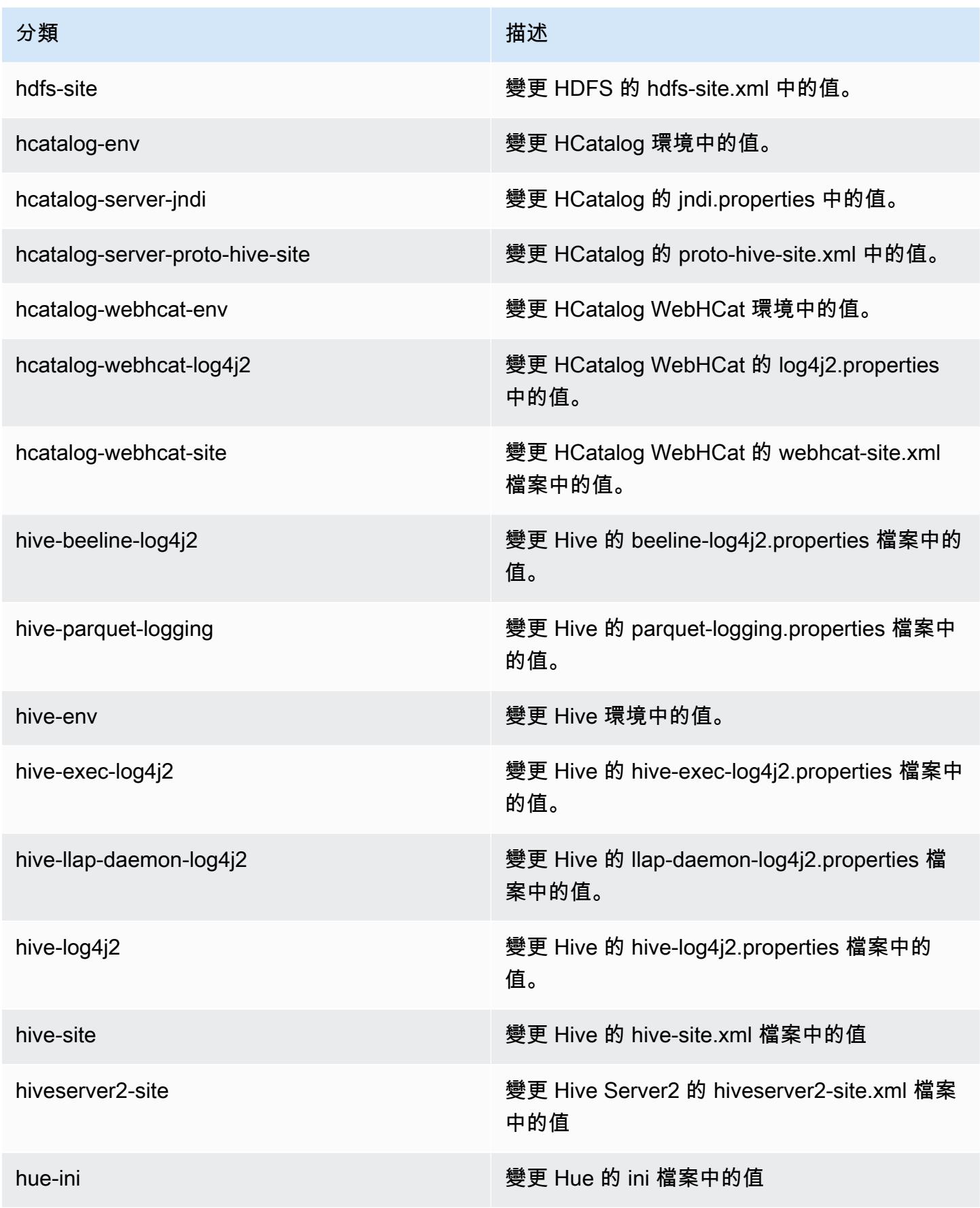

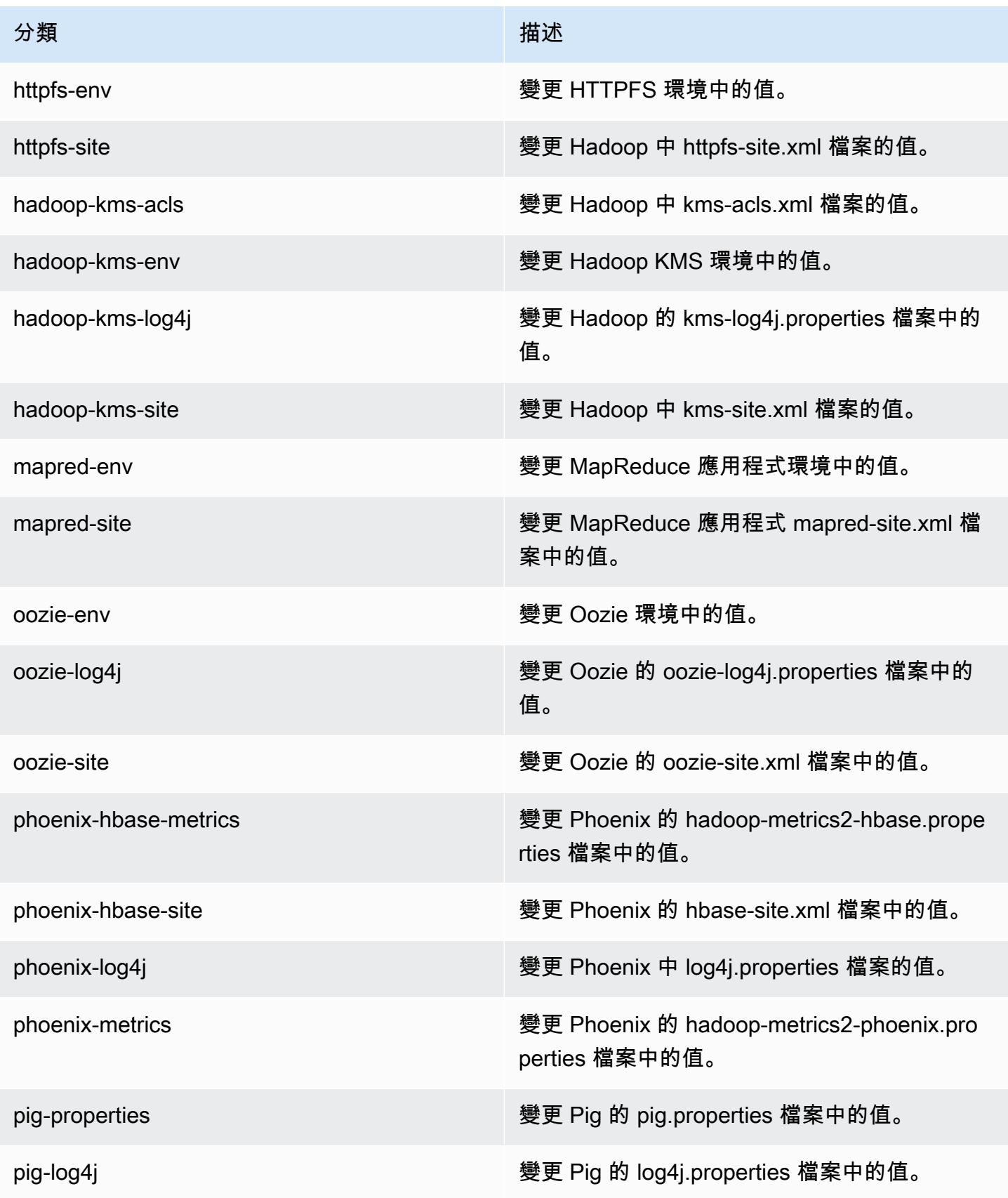

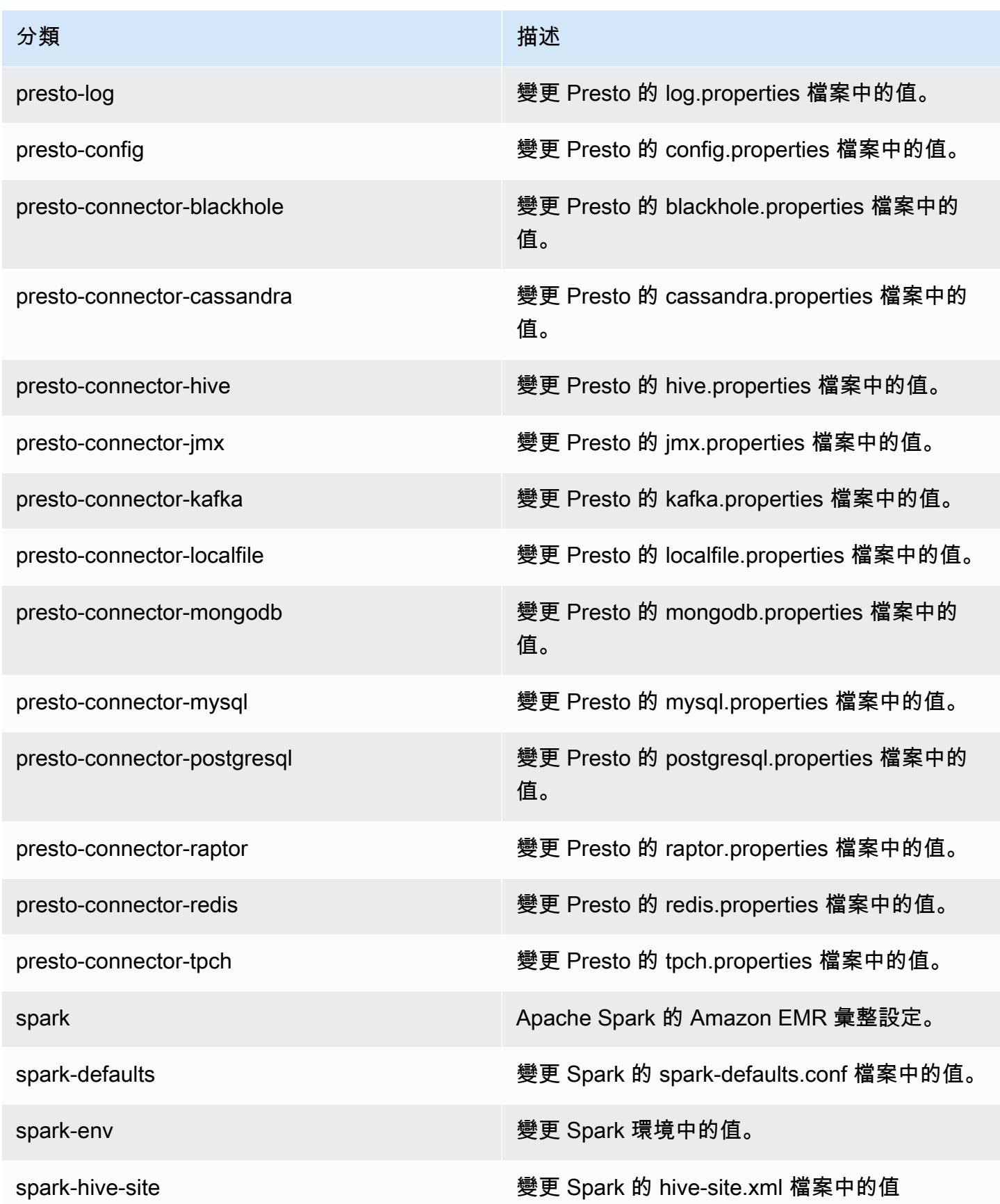

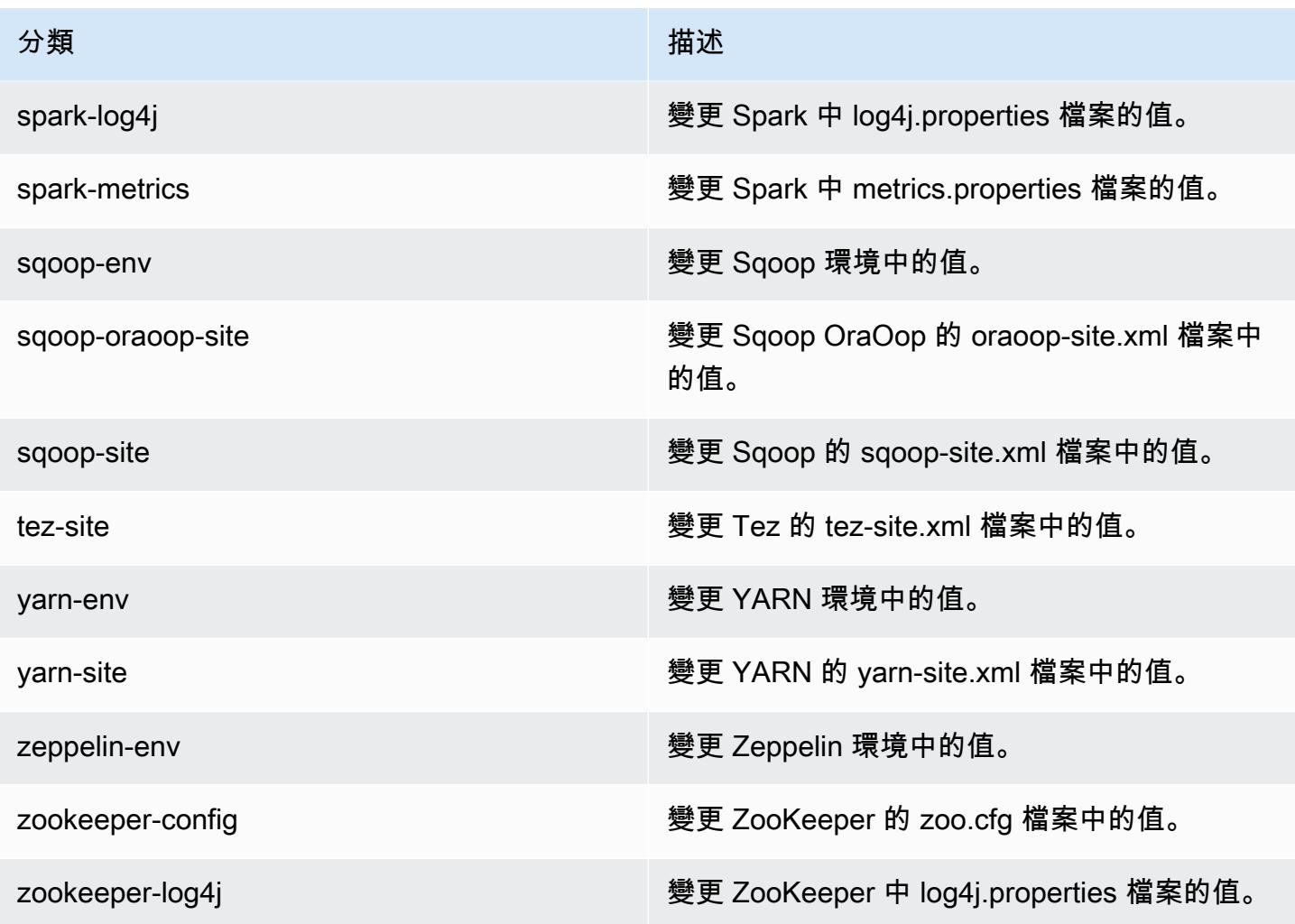

## Amazon EMR 5.3.0 版

- [應用程式版本](#page-1769-0)
- [版本備註](#page-1771-0)
- [元件版本](#page-1772-0)
- [組態分類](#page-1776-0)

# <span id="page-1769-0"></span>應用程式版本

#### 此版本支援下列應用程

式: [Flink](https://flink.apache.org/), Ganglia、[HBase、](http://hbase.apache.org/)[HCatalog、](https://cwiki.apache.org/confluence/display/Hive/HCatalog)[Hadoop、](http://hadoop.apache.org/docs/current/)[Hive、](http://hive.apache.org/)[Hue、](http://gethue.com/)[Mahout、](http://mahout.apache.org/)[Oozie](http://oozie.apache.org/)[、Phoenix](https://phoenix.apache.org/)[、Pig、](http://pig.apache.org/)[Presto](https://prestodb.io/)、 和 [ZooKeeper。](https://zookeeper.apache.org)

下表列出此 Amazon EMR 版本中提供的應用程式版本,以及前三個 Amazon EMR 版本 (如果適用) 中 的應用程式版本。

如需完整了解各 Amazon EMR 版之應用程式版本的完整歷史記錄,請參閱以下主題:

- [Amazon EMR 6.x 版之應用程式版本](#page-21-0)
- [Amazon EMR 5.x 版之應用程式版本](#page-654-0)
- [Amazon EMR 4.x 版之應用程式版本](#page-1877-0)

#### 應用程式版本資訊

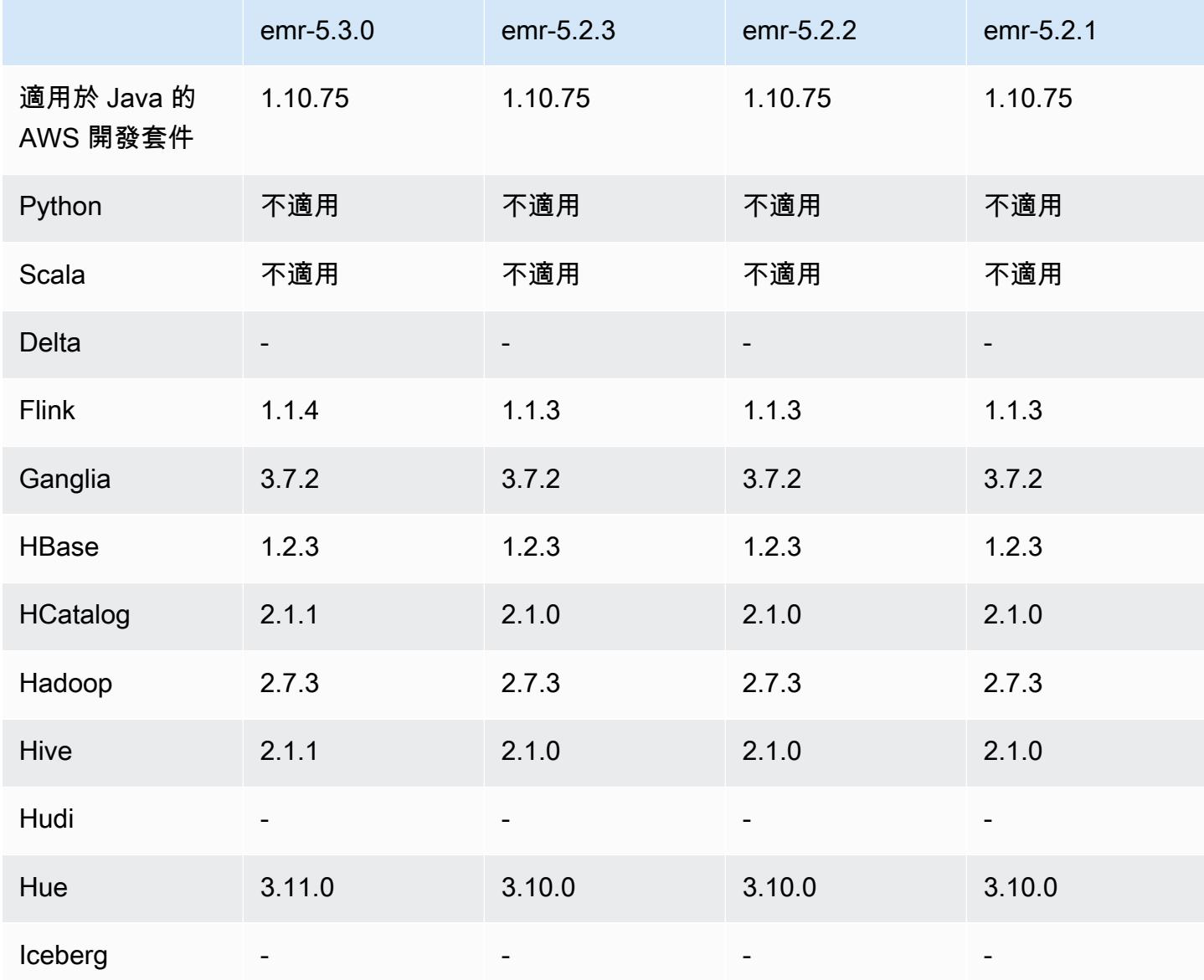

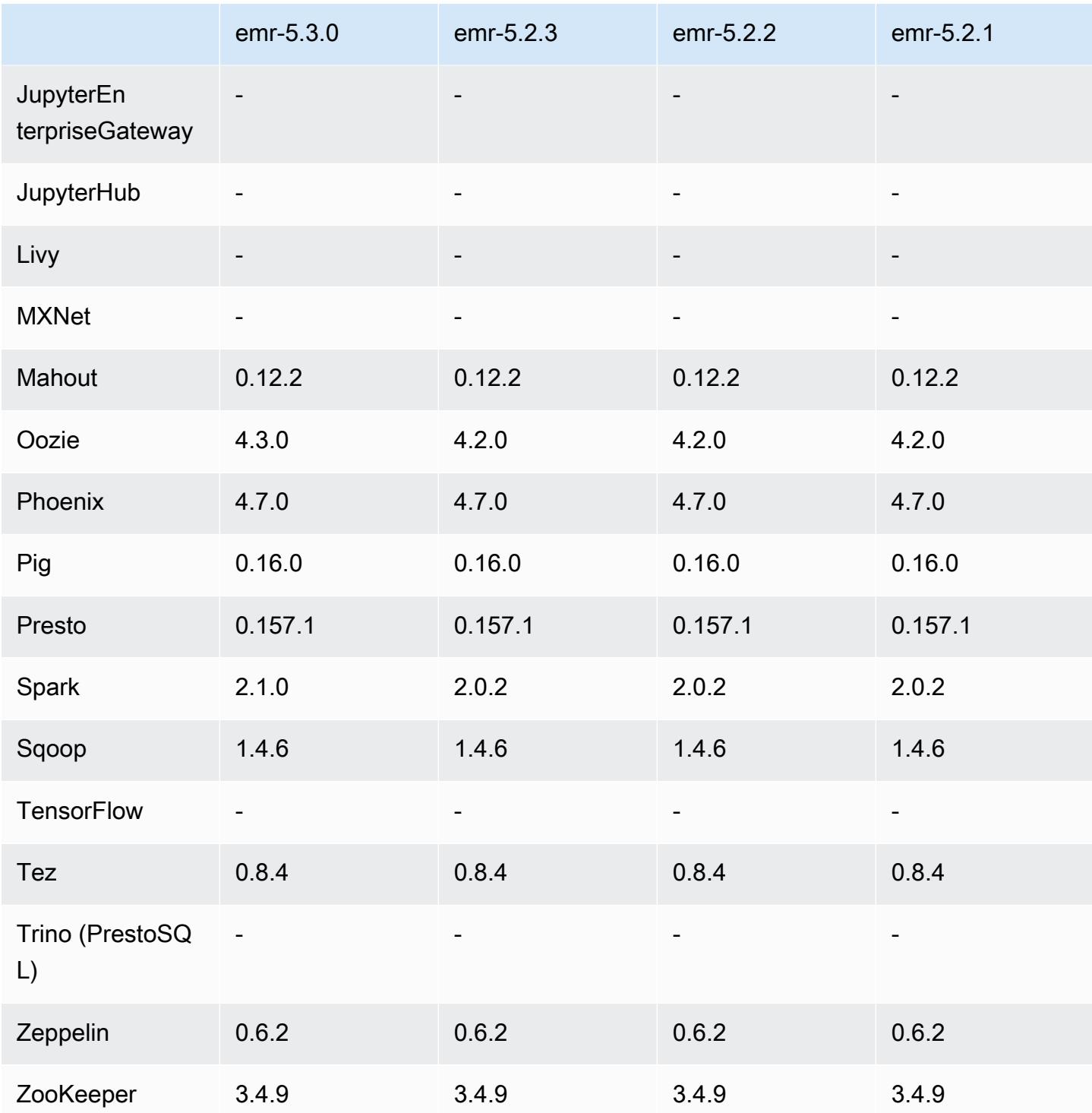

## <span id="page-1771-0"></span>版本備註

以下版本備註包含 Amazon EMR 5.3.0 版的資訊。變更是相對於 Amazon EMR 5.2.1 版而言。

版本日期:2017 年 1 月 26 日

#### 升級

- 升級至 Hive 2.1.1
- 升級至 Hue 3.11.0
- 升級至 Spark 2.1.0
- 升級至 Oozie 4.3.0
- 升級至 Flink 1.1.4

變更與強化功能

- 新增 Hue 的修補程式,允許您以 <code>interpreters shown on wheel</code> 設定來設置筆記本選擇輪上 首先出現的直譯器,無論其在 hue.ini 檔案中的排序為何。
- 新增 hive-parquet-logging 組態分類,讓您可用來在 Hive parquet-logging.properties 檔案中設定值。

<span id="page-1772-0"></span>元件版本

Amazon EMR 在此版本安裝的元件列出如下。其中有一些屬於大數據應用程式套件。其他的則為 Amazon EMR 獨有,並安裝為系統程序和功能。這些通常會以 emr 或 aws 開頭。在最新 Amazon EMR 版本中的大數據應用程式套件,通常也是社群中可找到的最新版本。我們致力盡快提供 Amazon EMR 的社群版本。

Amazon EMR 中的某些元件與社群版本不同。這些元件具有版本標籤,格式為 *CommunityVersion*amzn-*EmrVersion*。*EmrVersion* 從 0 開始。例如,假設有一個名為 myapp-component 的開放 原始碼社群元件 2.2 版為了包含在不同 Amazon EMR 發行版本中而修改過三次,則其發行版本會列為 2.2-amzn-2。

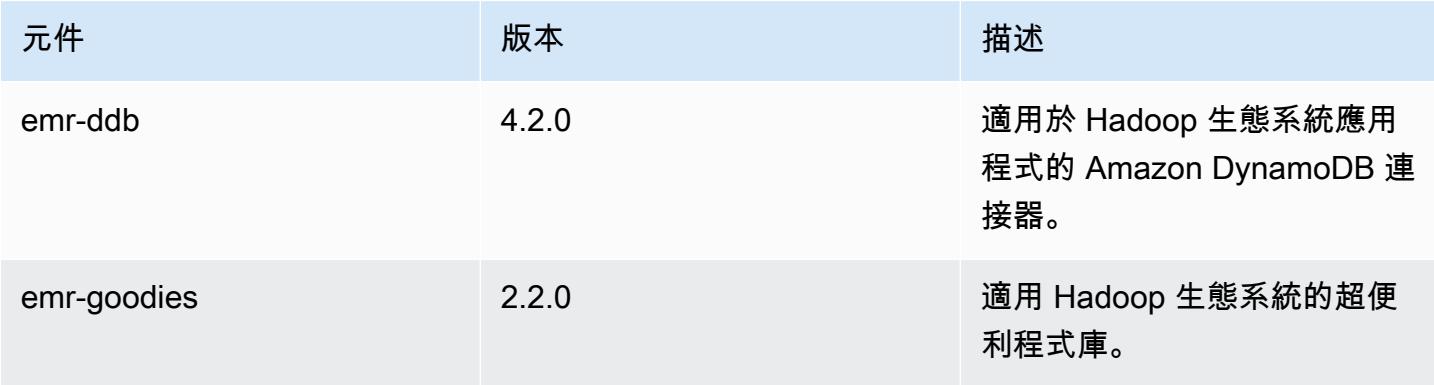

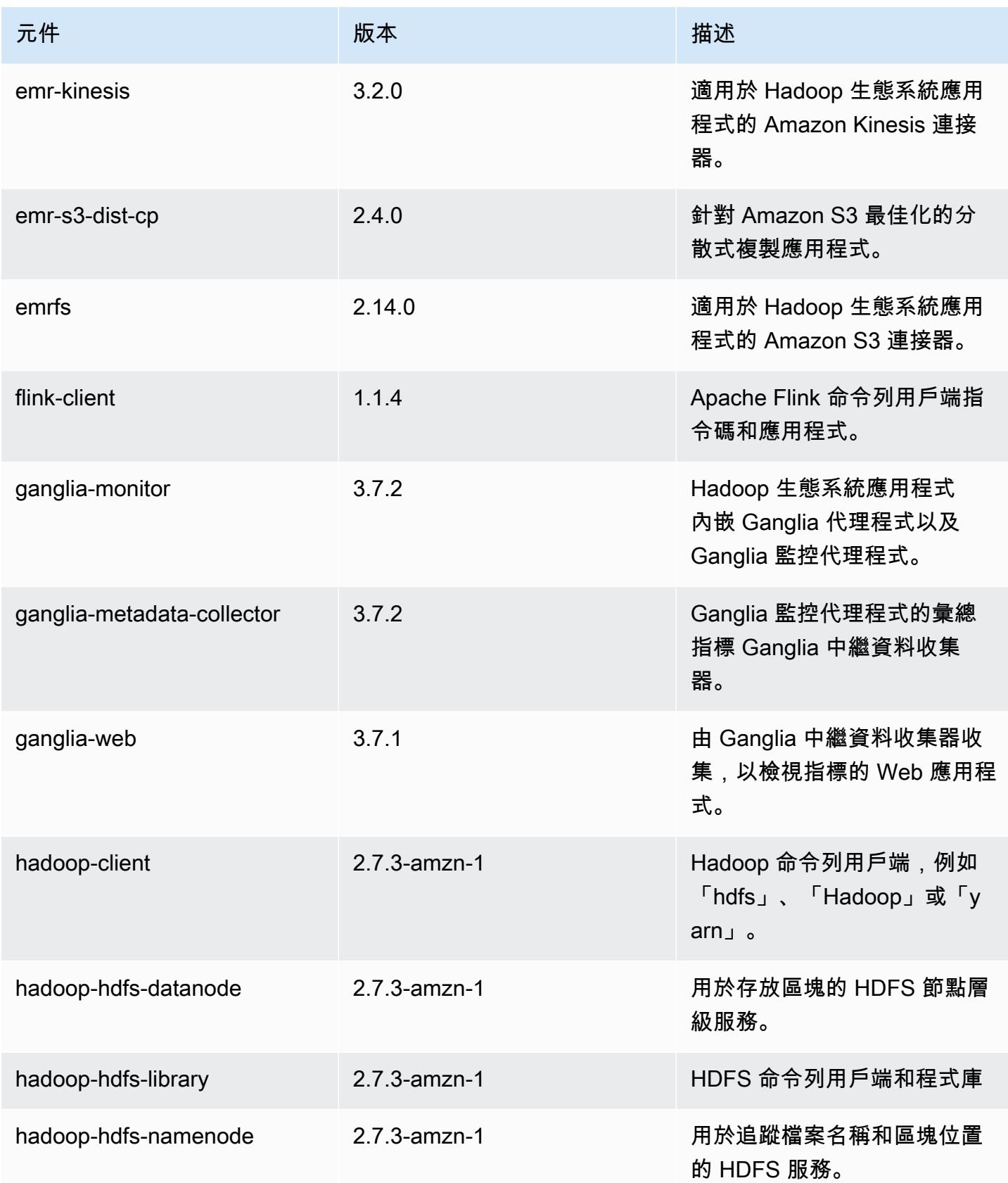

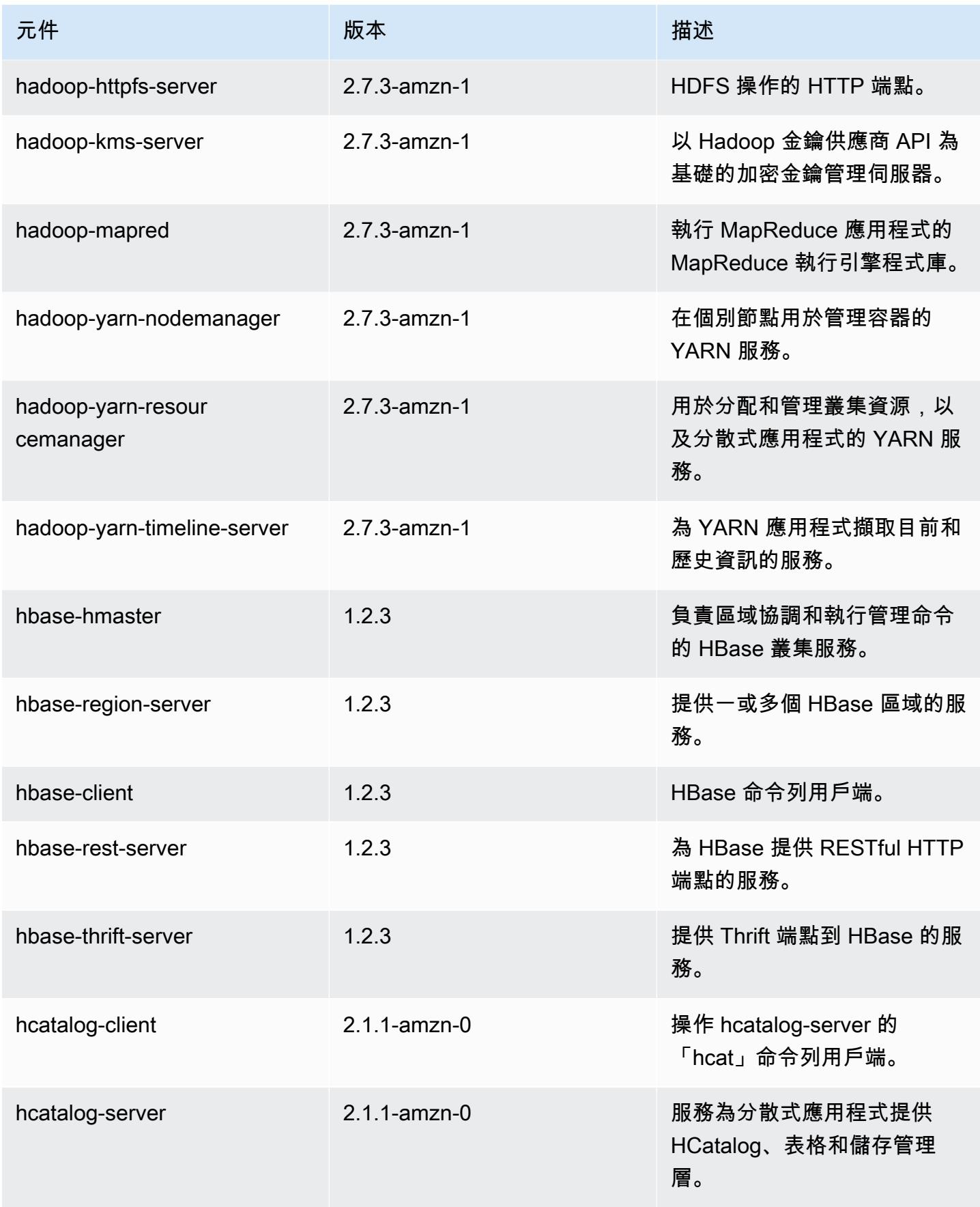

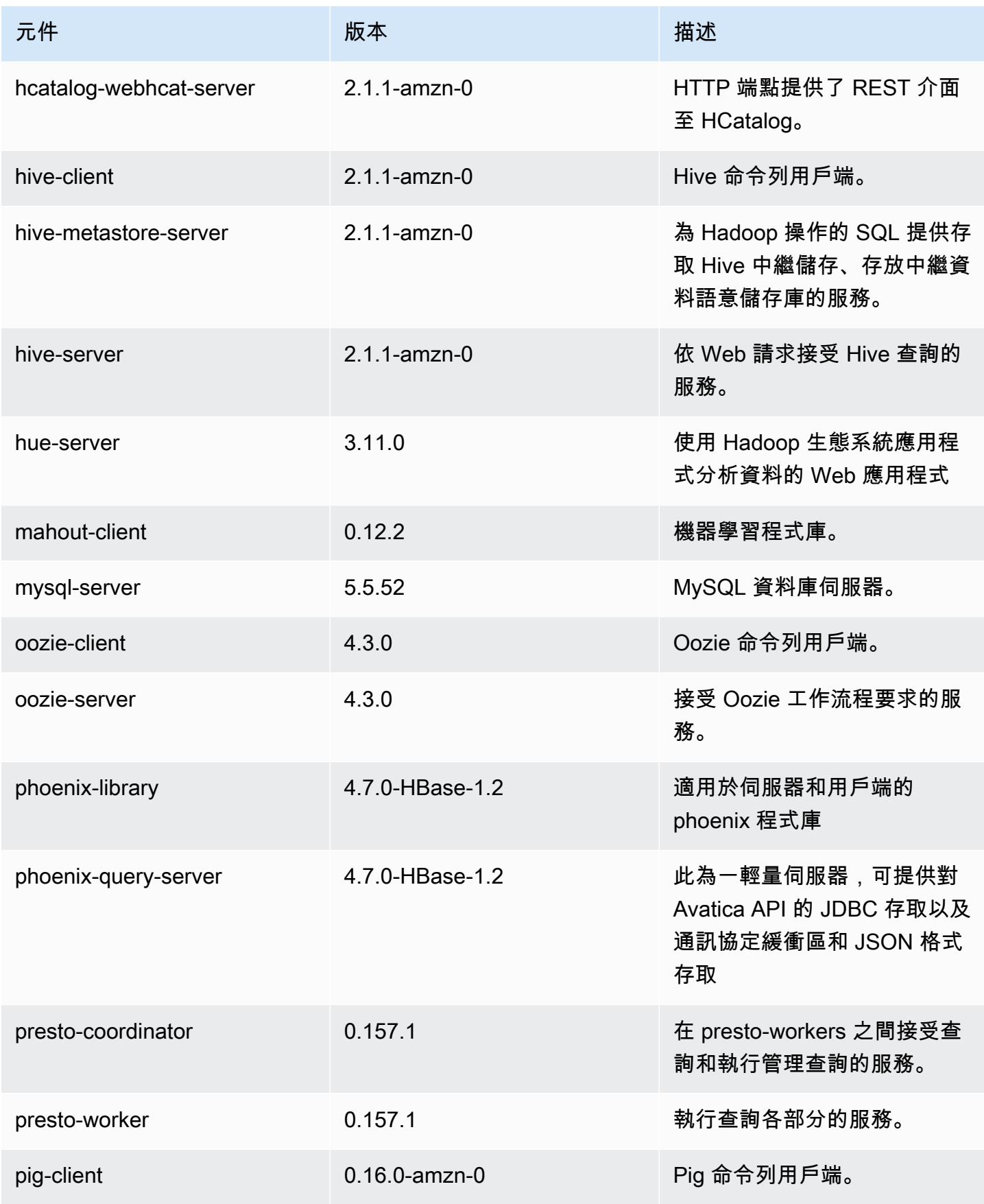

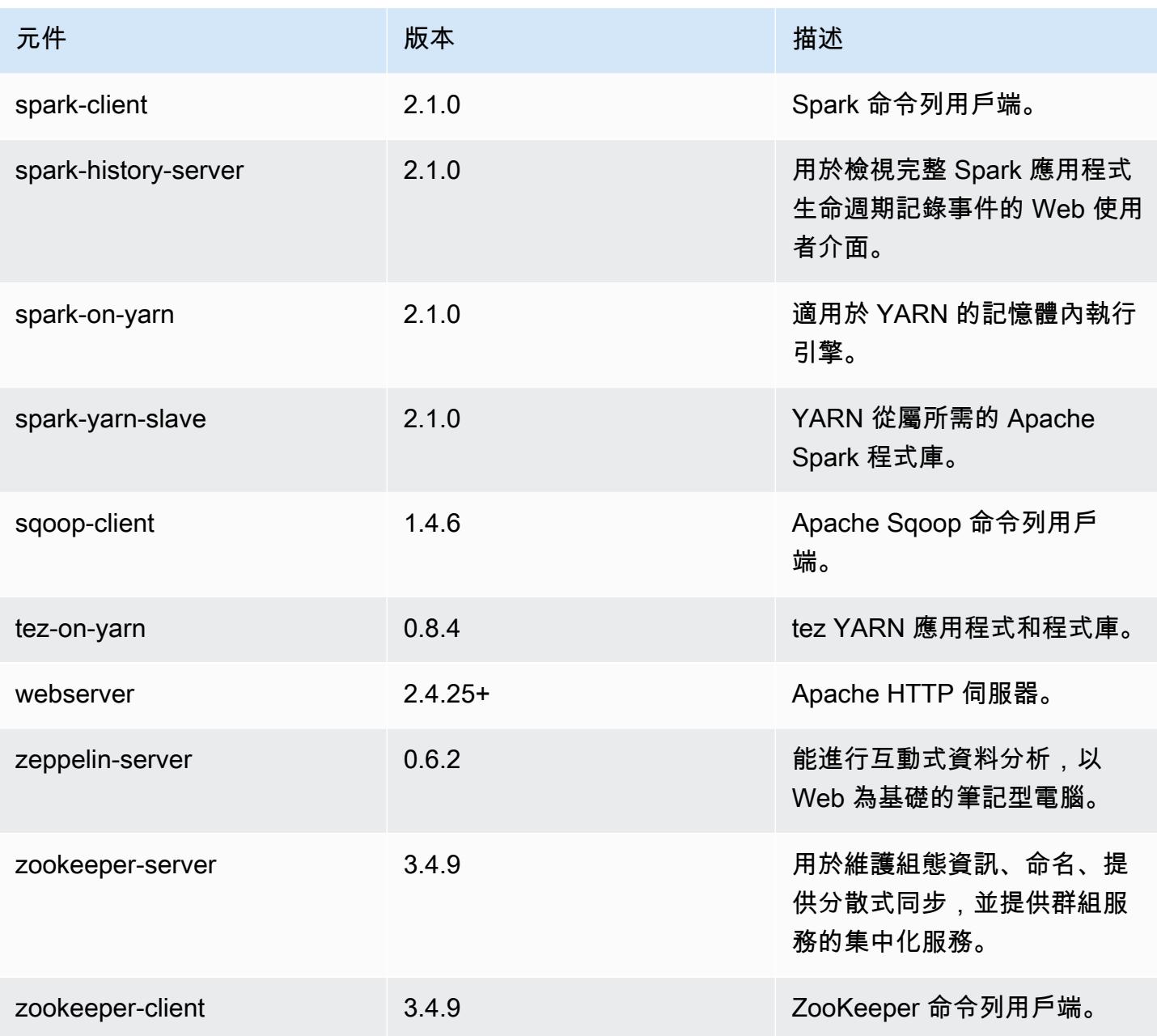

## <span id="page-1776-0"></span>組態分類

組態分類可讓您自訂應用程式。這些檔案通常對應於應用程式的組態 XML 檔案,例如 hivesite.xml。如需更多詳細資訊,請參閱 [設定應用程式。](#page-2419-0)

#### emr-5.3.0 分類

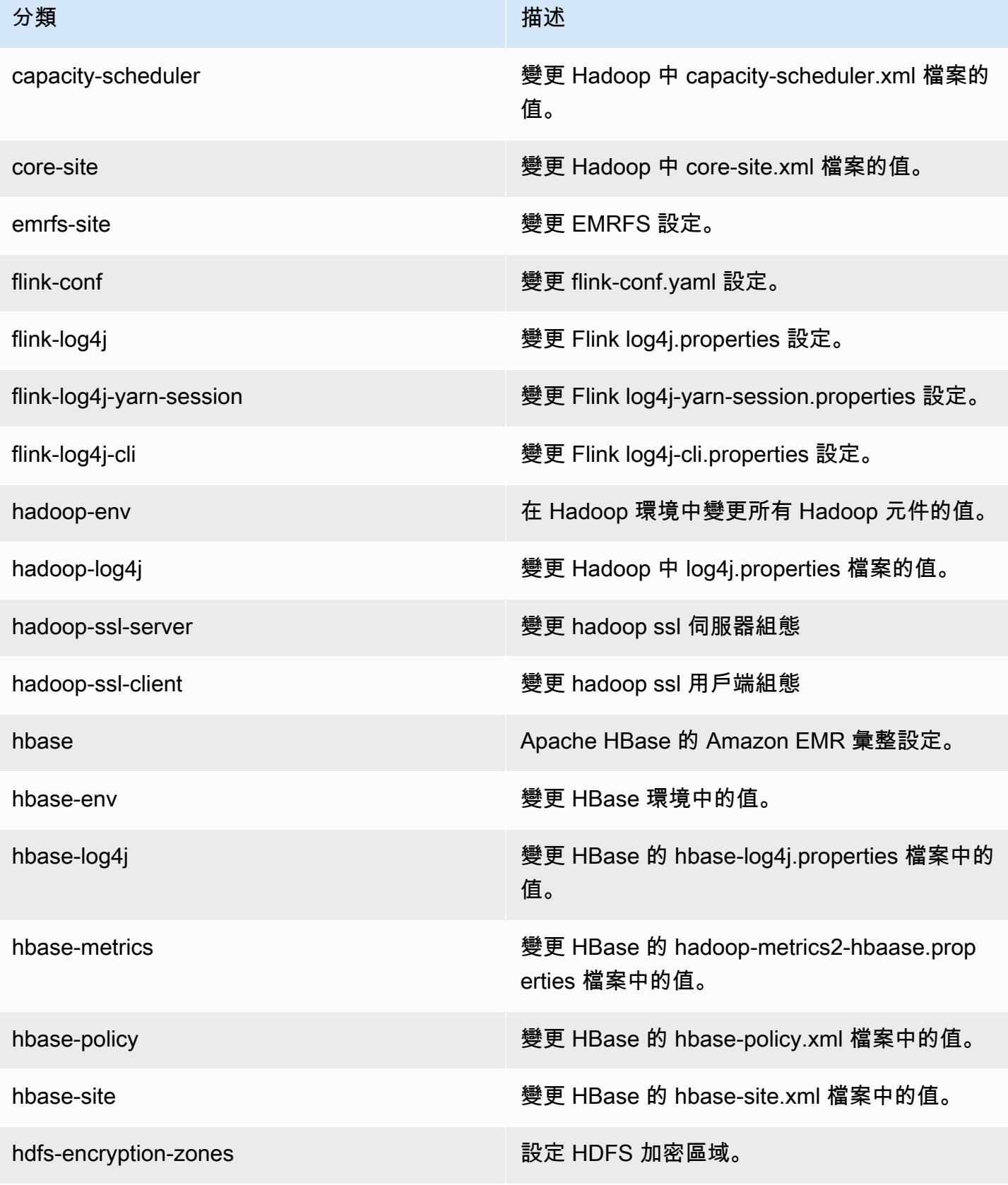

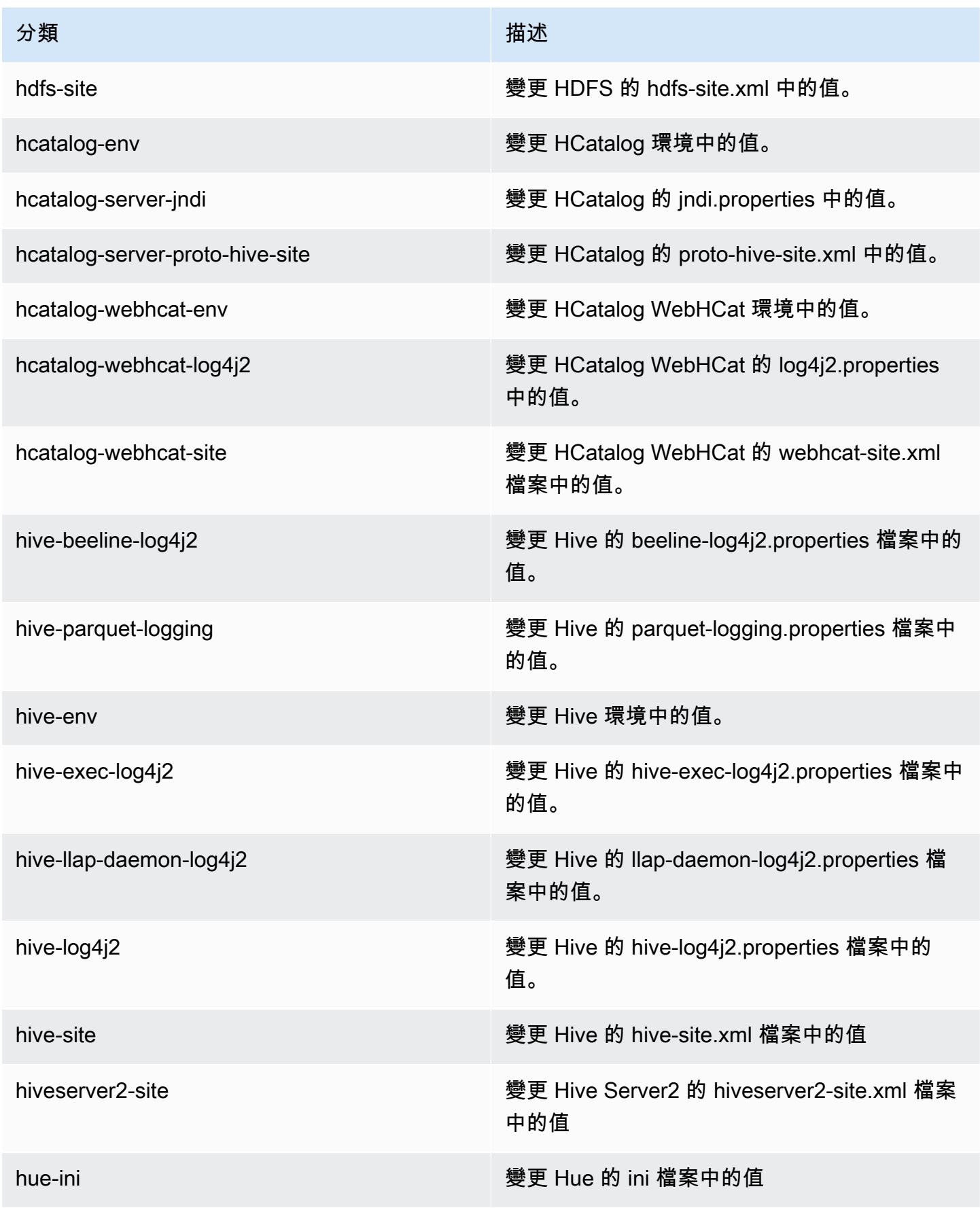

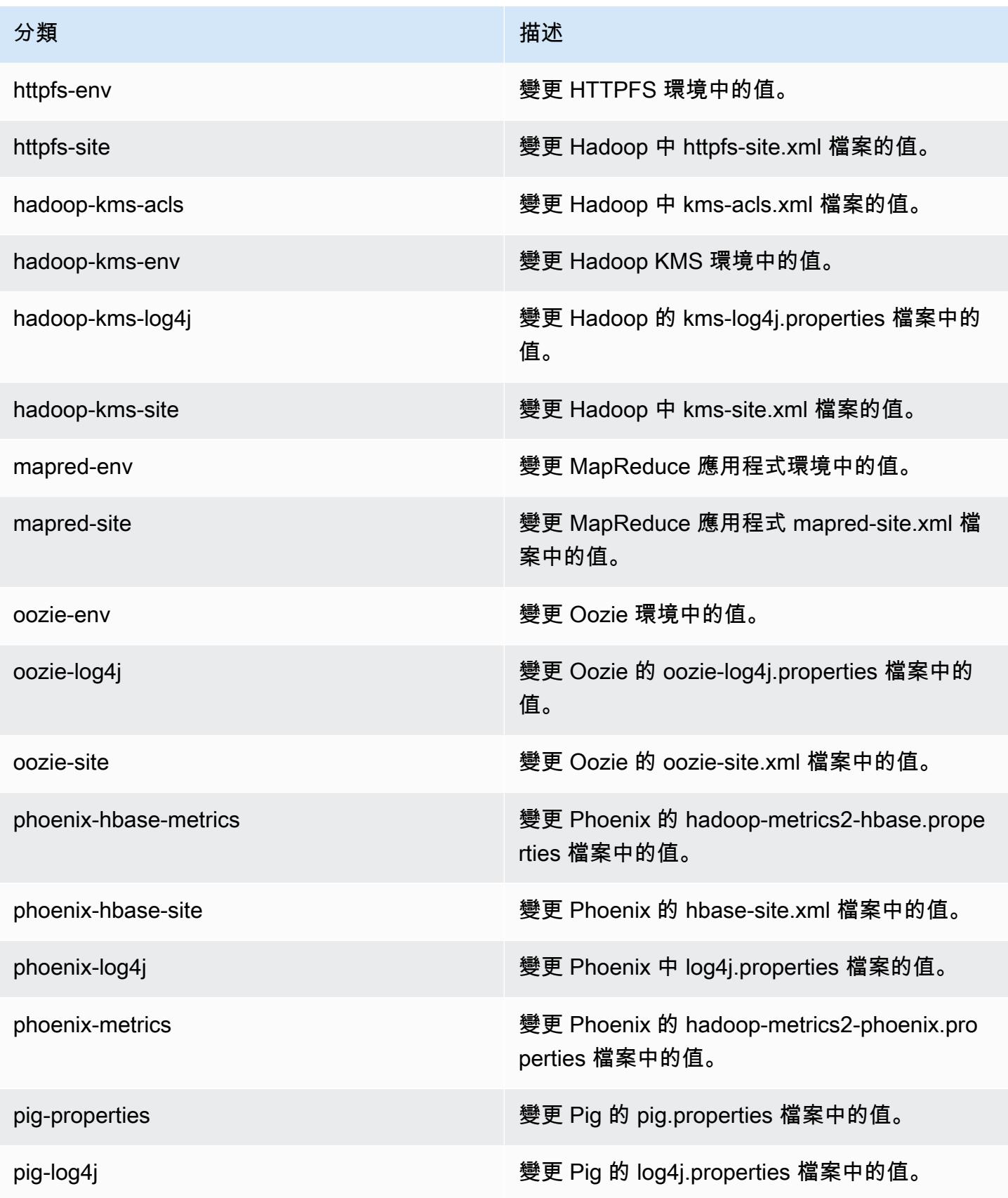

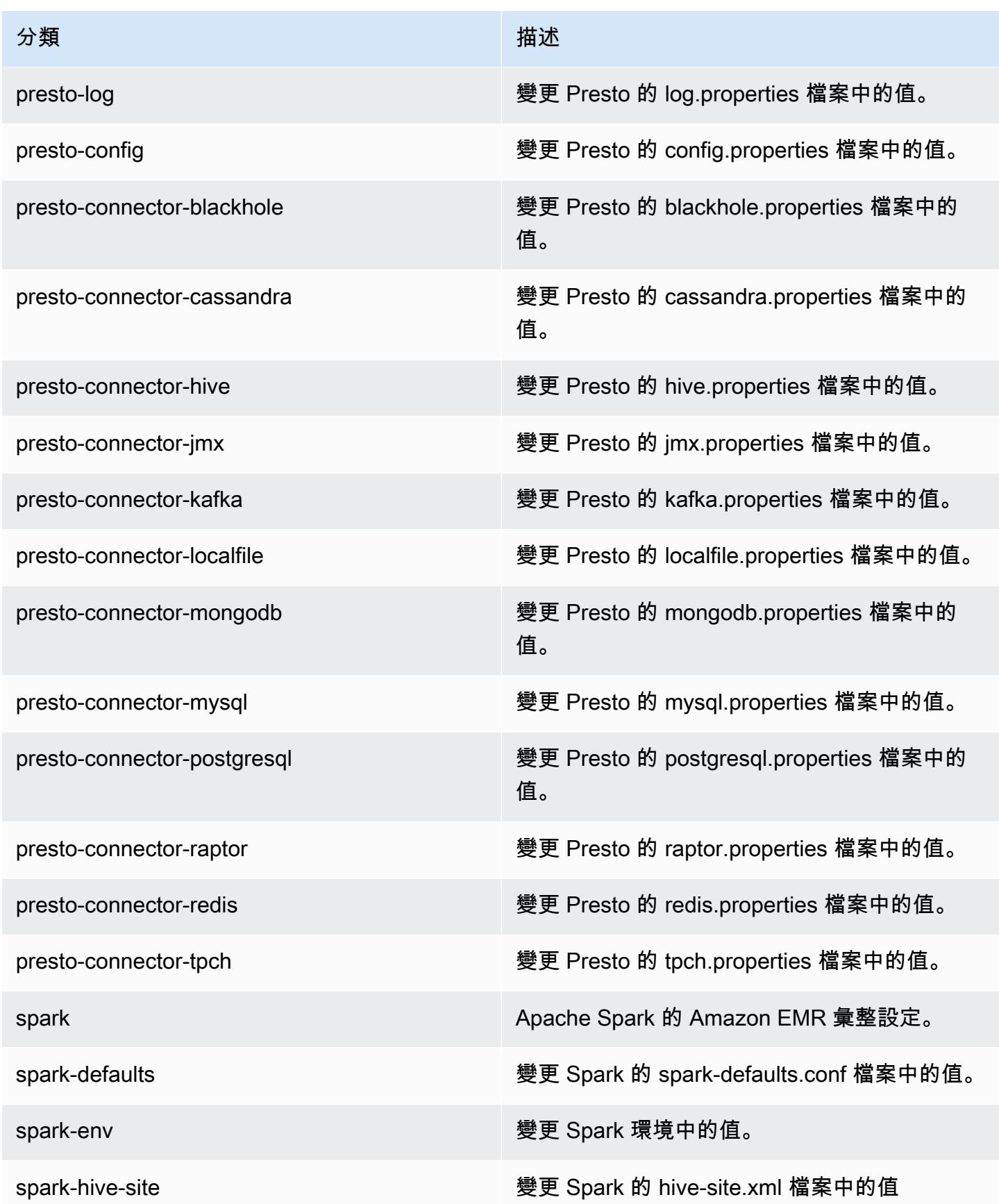

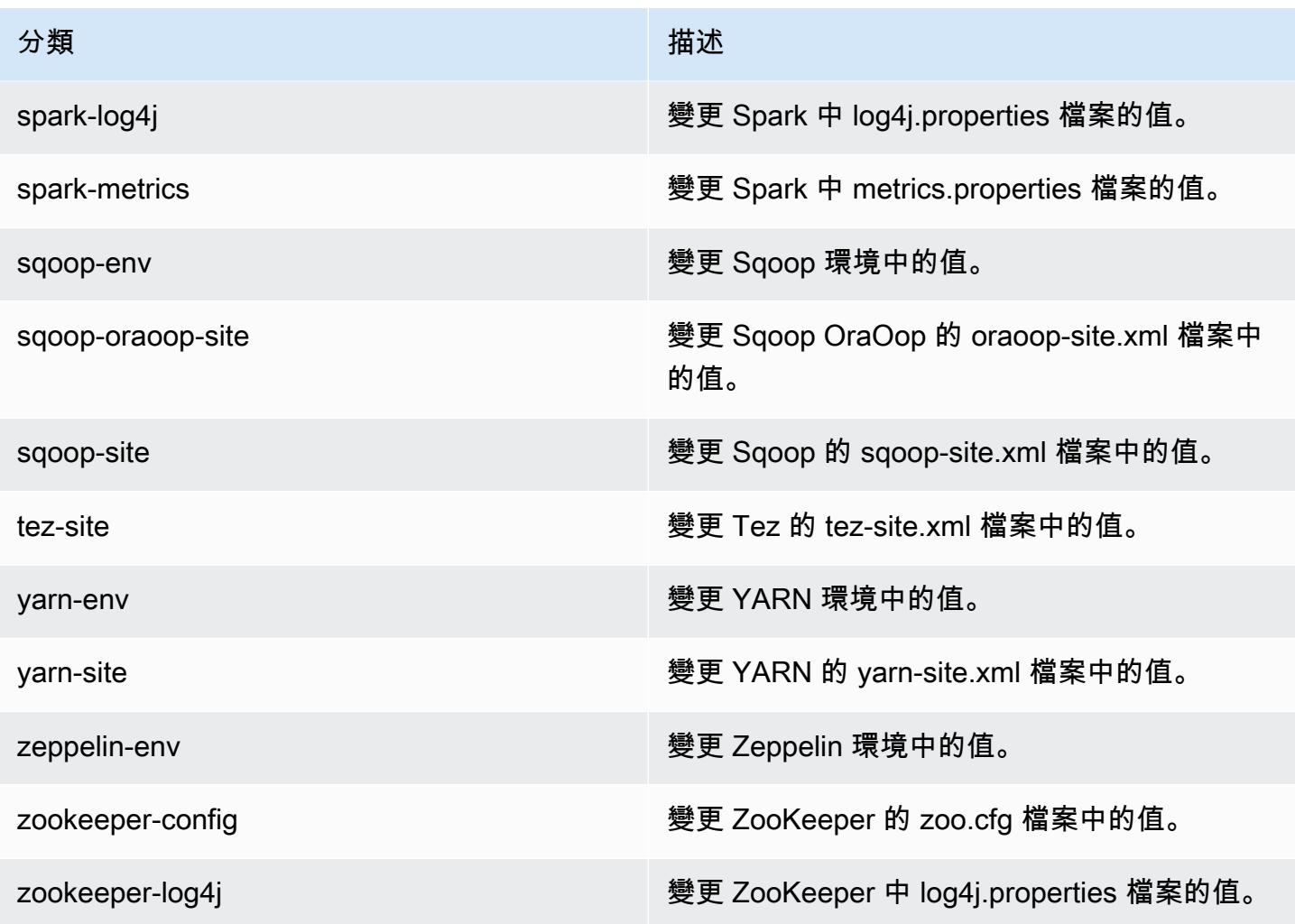

# Amazon EMR 5.2.3 版

- [應用程式版本](#page-1781-0)
- [版本備註](#page-1783-0)
- [元件版本](#page-1784-0)
- [組態分類](#page-1788-0)

## <span id="page-1781-0"></span>應用程式版本

#### 此版本支援下列應用程

式: [Flink](https://flink.apache.org/), Ganglia、[HBase、](http://hbase.apache.org/)[HCatalog、](https://cwiki.apache.org/confluence/display/Hive/HCatalog)[Hadoop、](http://hadoop.apache.org/docs/current/)[Hive、](http://hive.apache.org/)[Hue、](http://gethue.com/)[Mahout、](http://mahout.apache.org/)[Oozie](http://oozie.apache.org/)[、Phoenix](https://phoenix.apache.org/)[、Pig、](http://pig.apache.org/)[Presto](https://prestodb.io/)、 和 [ZooKeeper。](https://zookeeper.apache.org)

下表列出此 Amazon EMR 版本中提供的應用程式版本,以及前三個 Amazon EMR 版本 (如果適用) 中 的應用程式版本。

如需完整了解各 Amazon EMR 版之應用程式版本的完整歷史記錄,請參閱以下主題:

- [Amazon EMR 6.x 版之應用程式版本](#page-21-0)
- [Amazon EMR 5.x 版之應用程式版本](#page-654-0)
- [Amazon EMR 4.x 版之應用程式版本](#page-1877-0)

#### 應用程式版本資訊

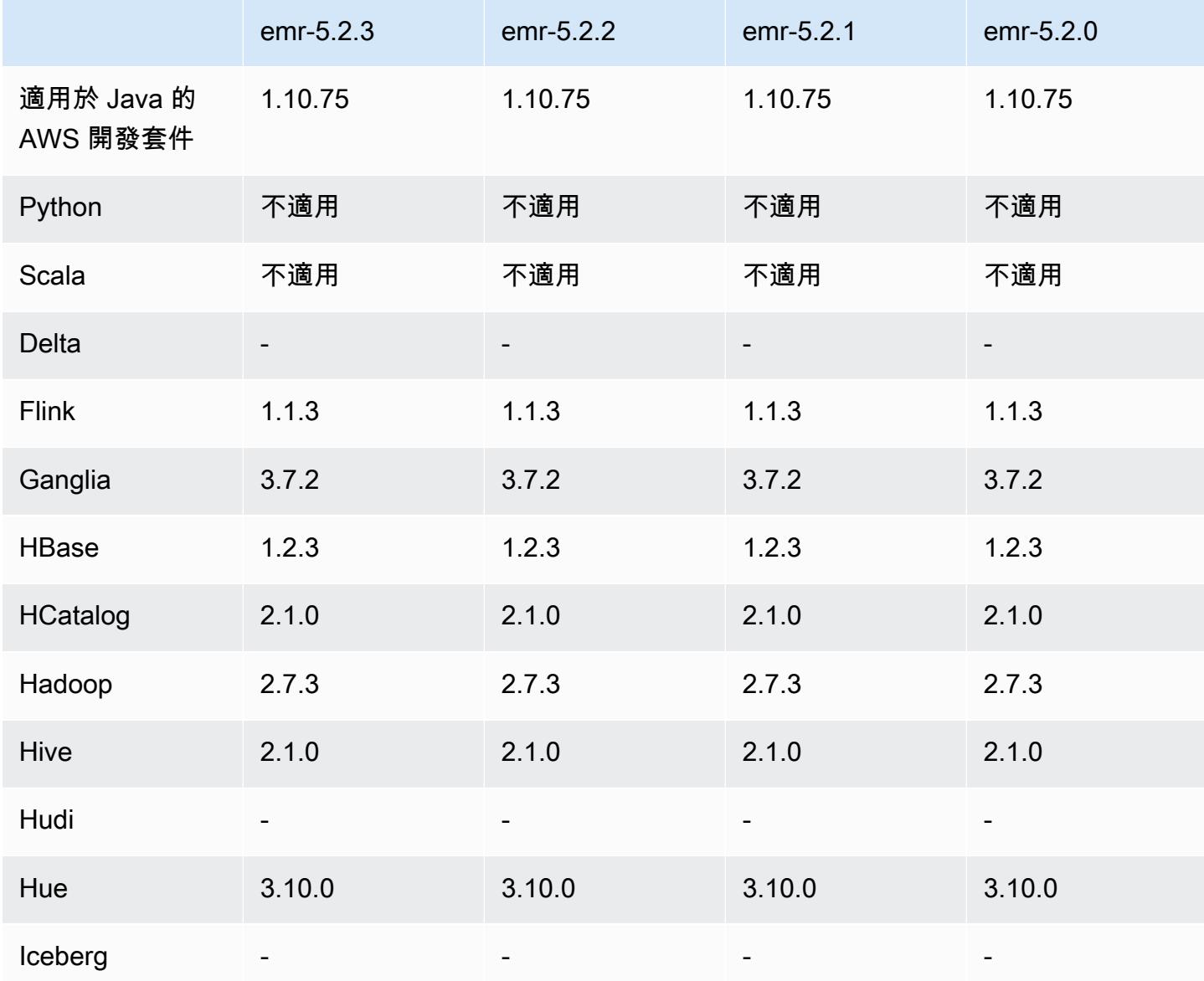

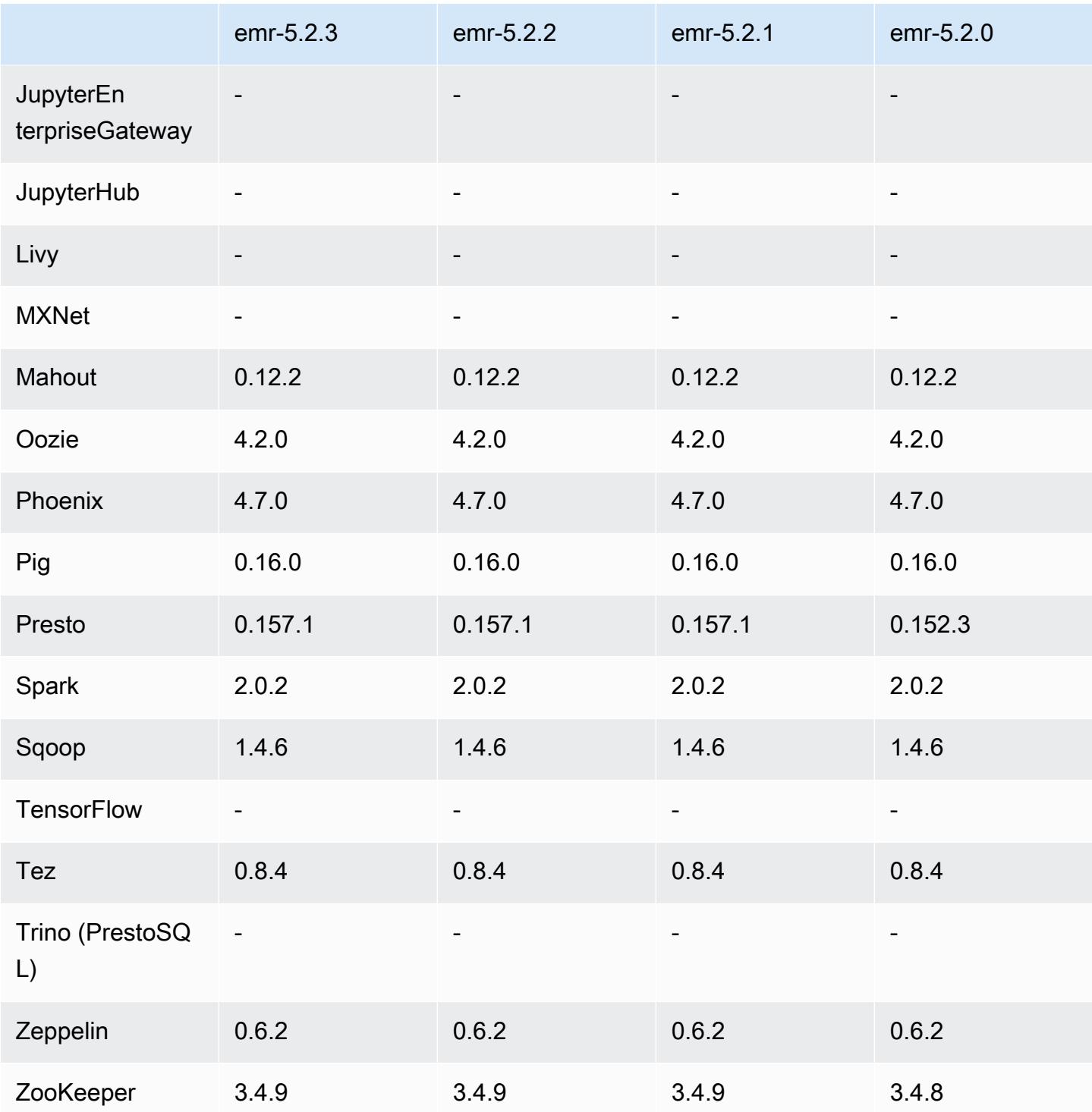

## <span id="page-1783-0"></span>版本備註

這是為傳送給 Amazon S3 的請求新增 AWS Signature 第 4 版身分驗證的修補程式版本。所有應用程 式和元件都與先前的 Amazon EMR 發行版本相同。

#### **A** Important

在此發行版本中,Amazon EMR 會使用 AWS Signature 第 4 版來驗證對於 Amazon S3 的請 求。如需詳細資訊,請參閱[最新消息](https://docs.aws.amazon.com/emr/latest/ReleaseGuide/emr-whatsnew.html)。

### <span id="page-1784-0"></span>元件版本

Amazon EMR 在此版本安裝的元件列出如下。其中有一些屬於大數據應用程式套件。其他的則為 Amazon EMR 獨有,並安裝為系統程序和功能。這些通常會以 emr 或 aws 開頭。在最新 Amazon EMR 版本中的大數據應用程式套件,通常也是社群中可找到的最新版本。我們致力盡快提供 Amazon EMR 的社群版本。

Amazon EMR 中的某些元件與社群版本不同。這些元件具有版本標籤,格式為 *CommunityVersion*amzn-*EmrVersion*。*EmrVersion* 從 0 開始。例如,假設有一個名為 myapp-component 的開放 原始碼社群元件 2.2 版為了包含在不同 Amazon EMR 發行版本中而修改過三次,則其發行版本會列為 2.2-amzn-2。

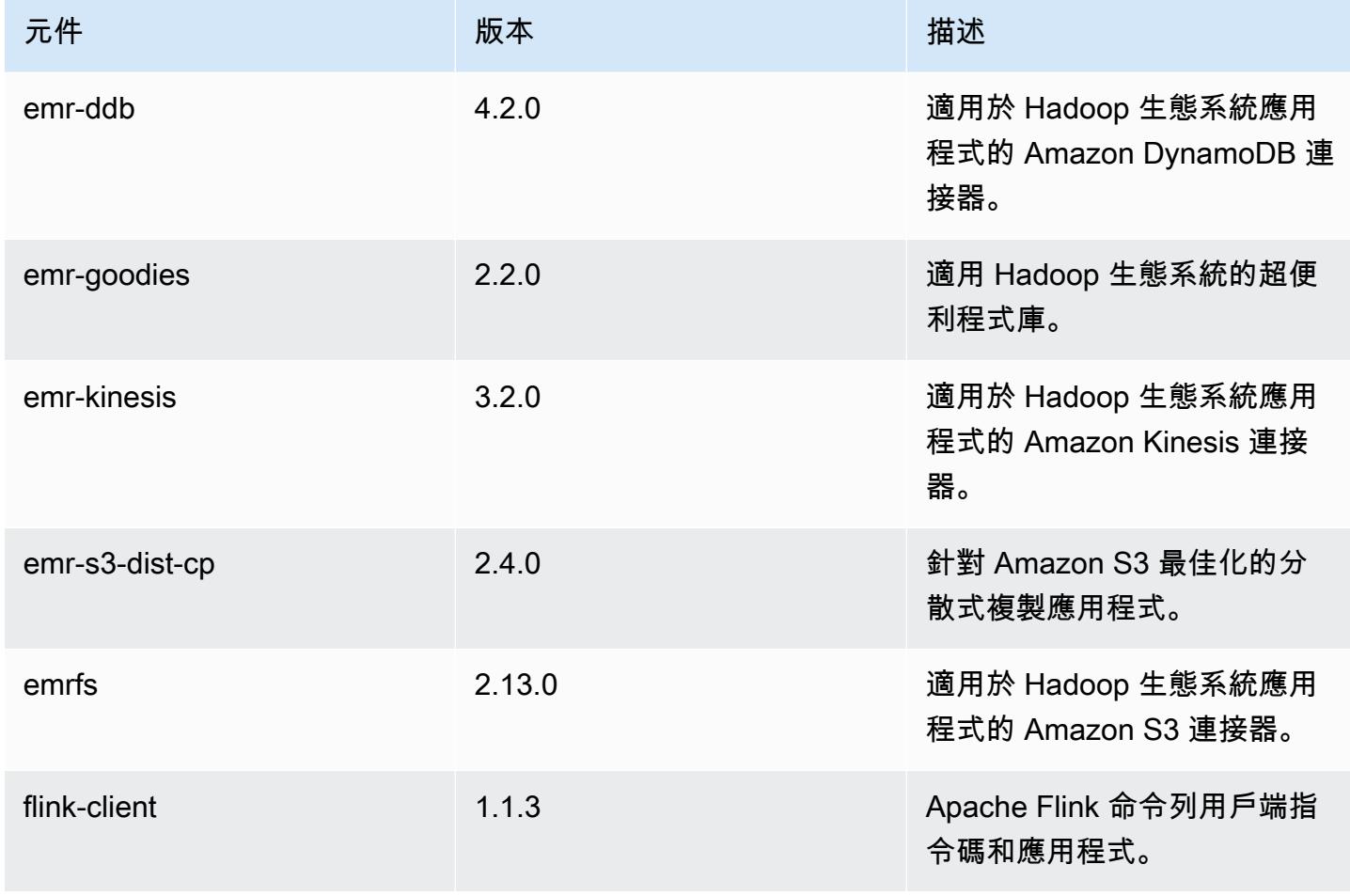

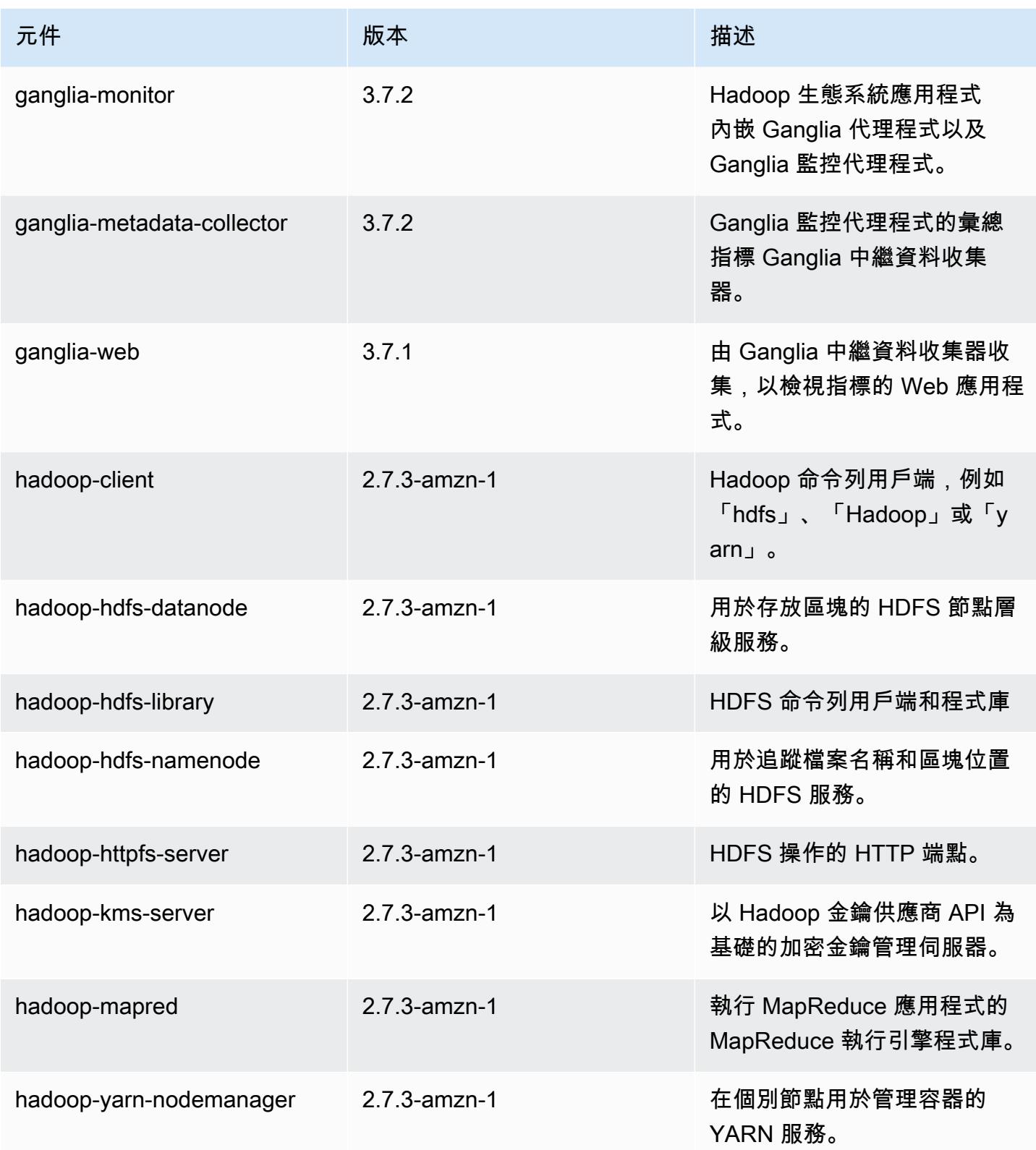

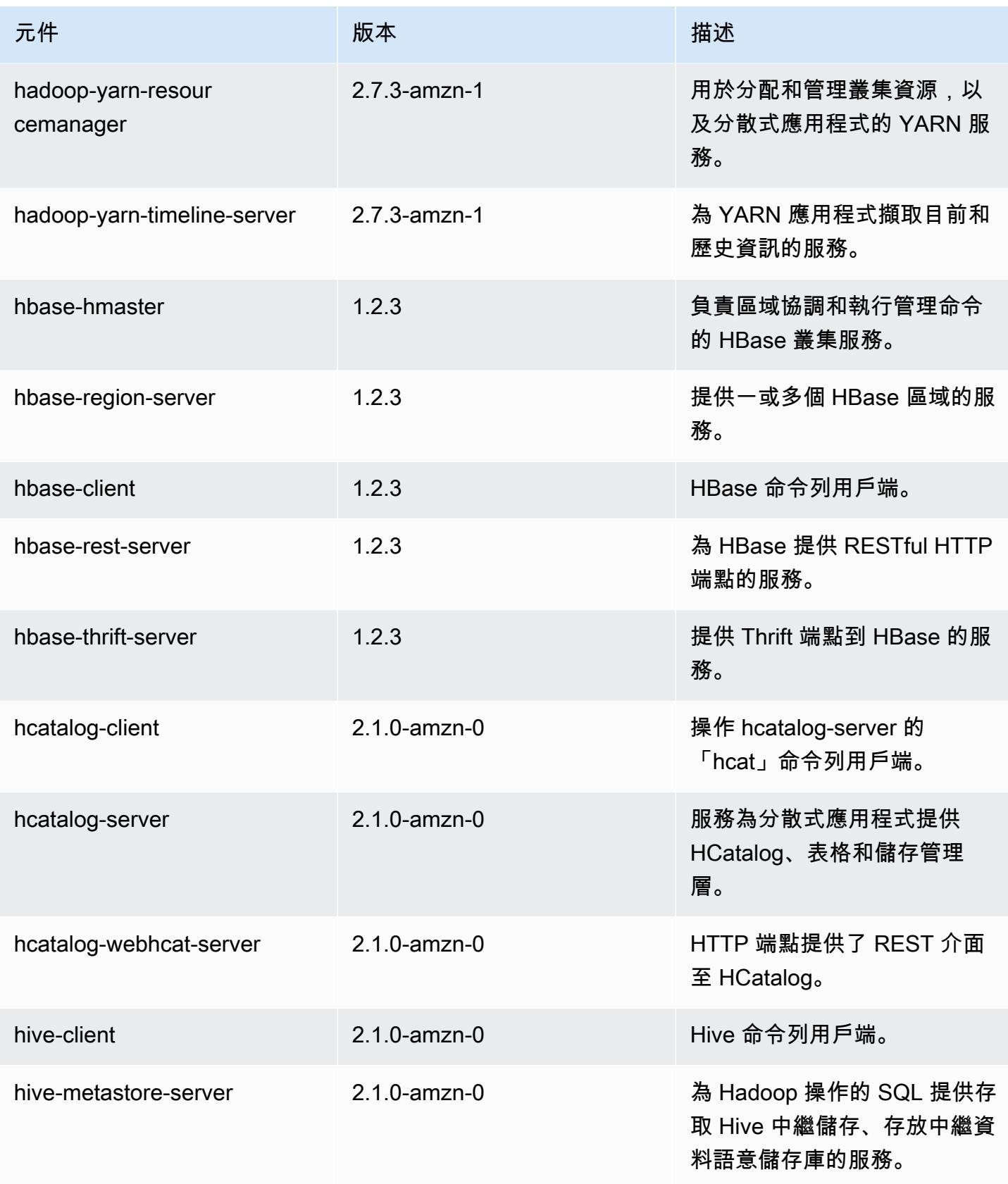

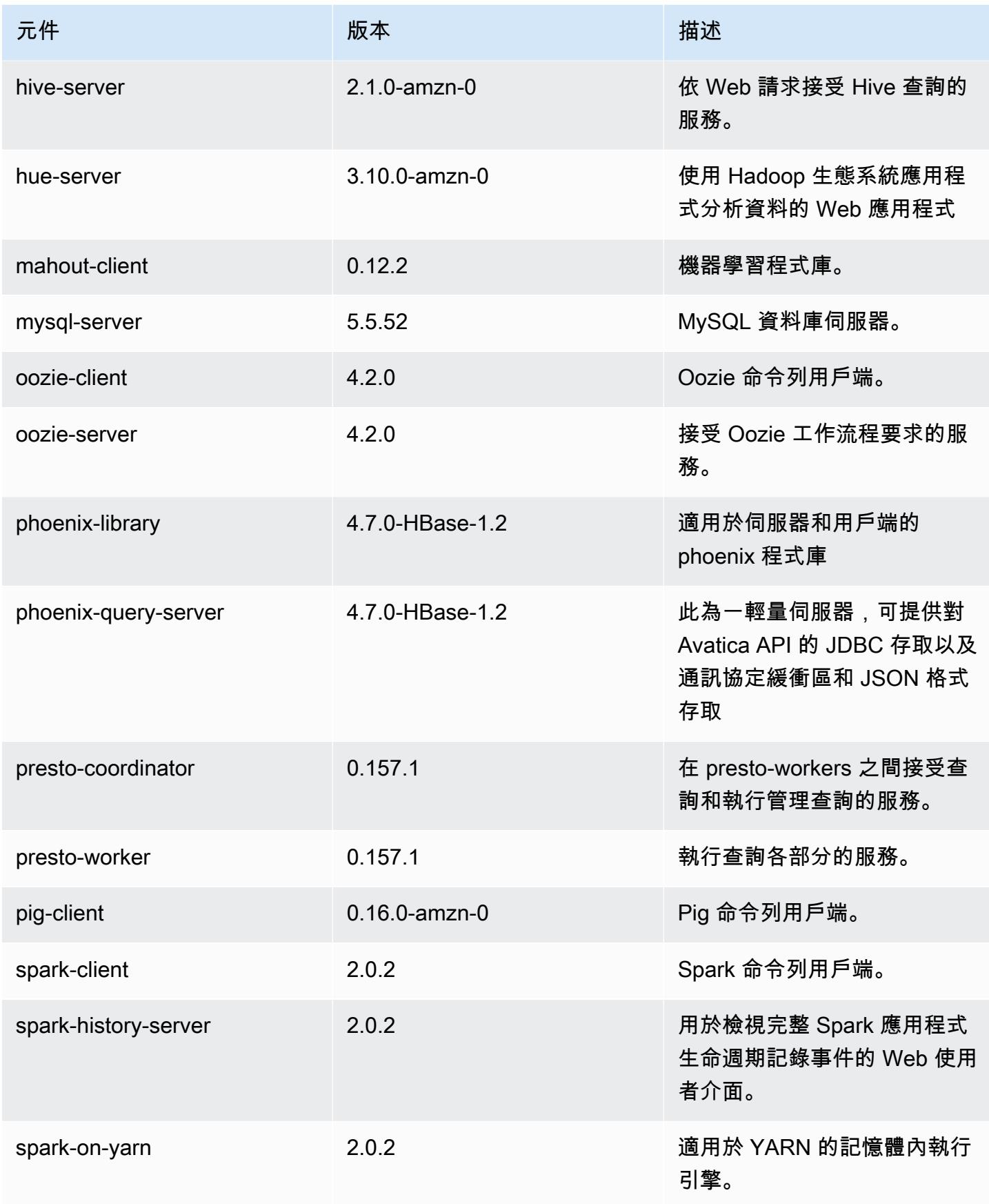

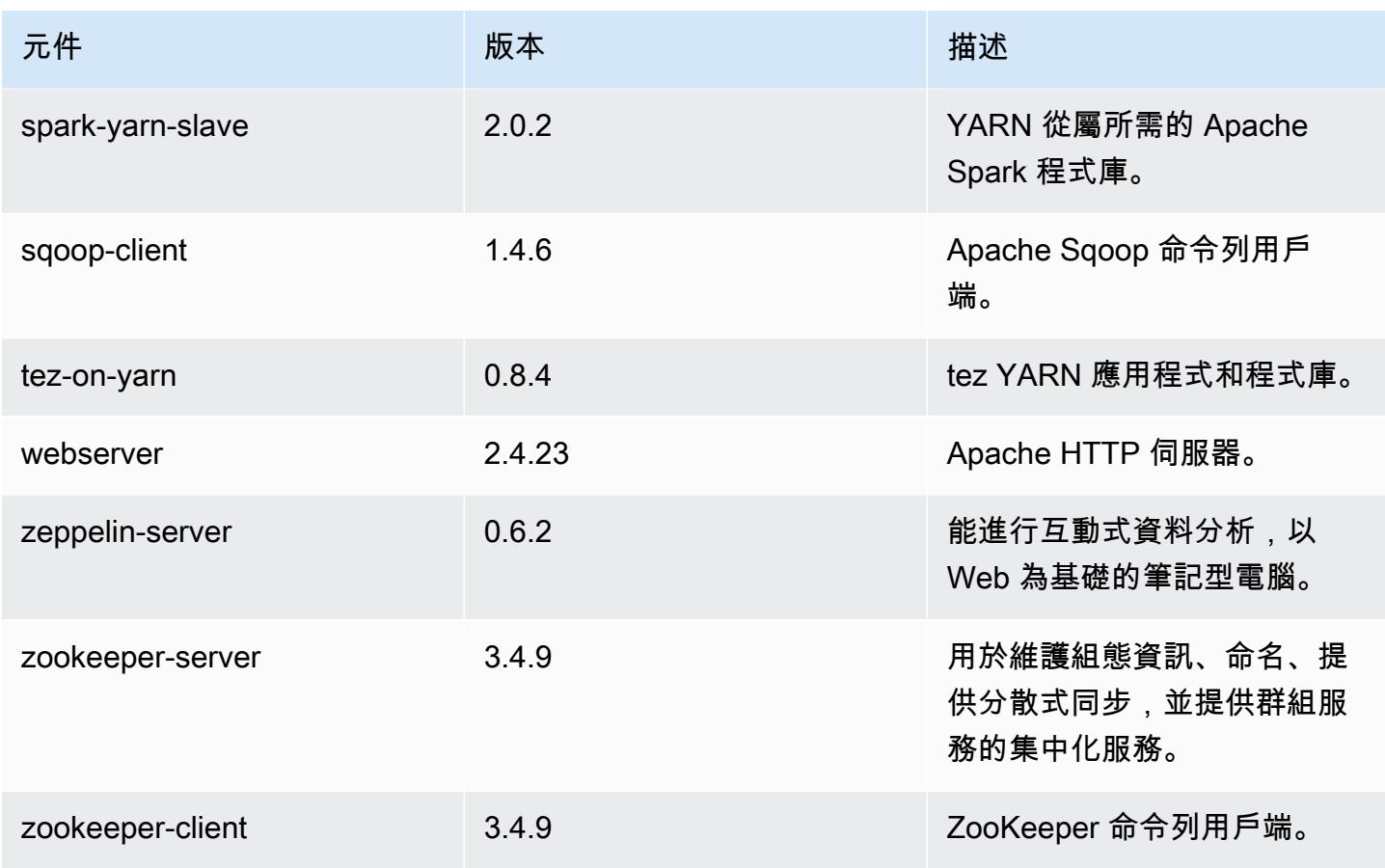

## <span id="page-1788-0"></span>組態分類

組態分類可讓您自訂應用程式。這些檔案通常對應於應用程式的組態 XML 檔案,例如 hive-site.xml。如需更多詳細資訊,請參閱 [設定應用程式。](#page-2419-0)

### emr-5.2.3 分類

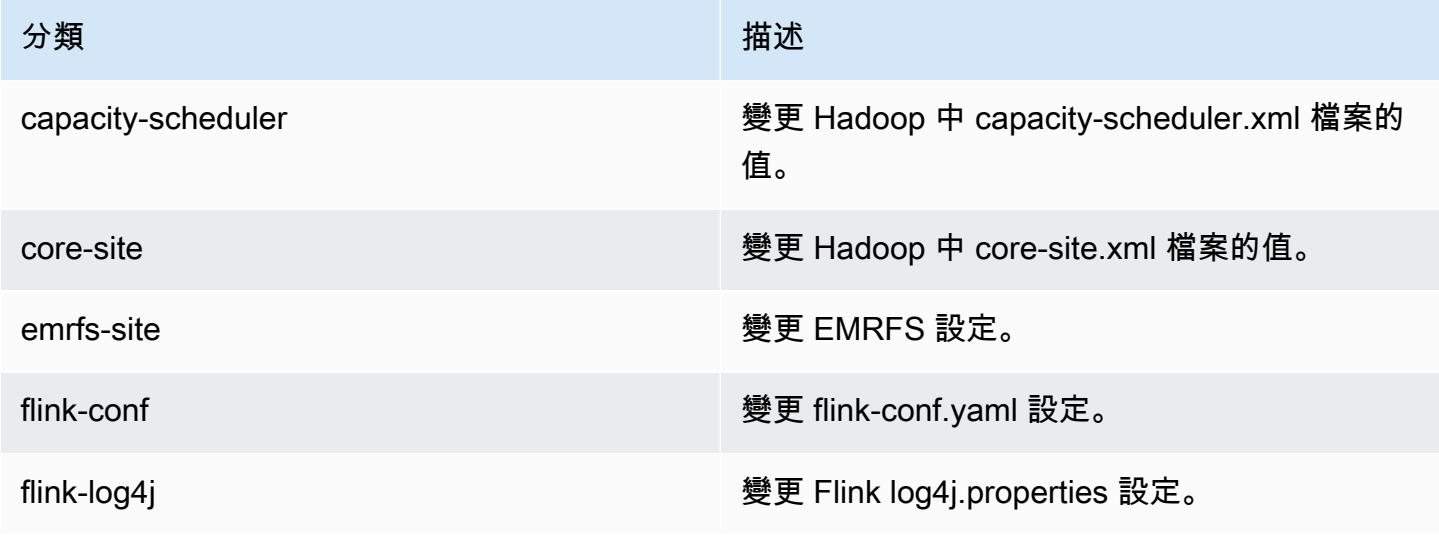

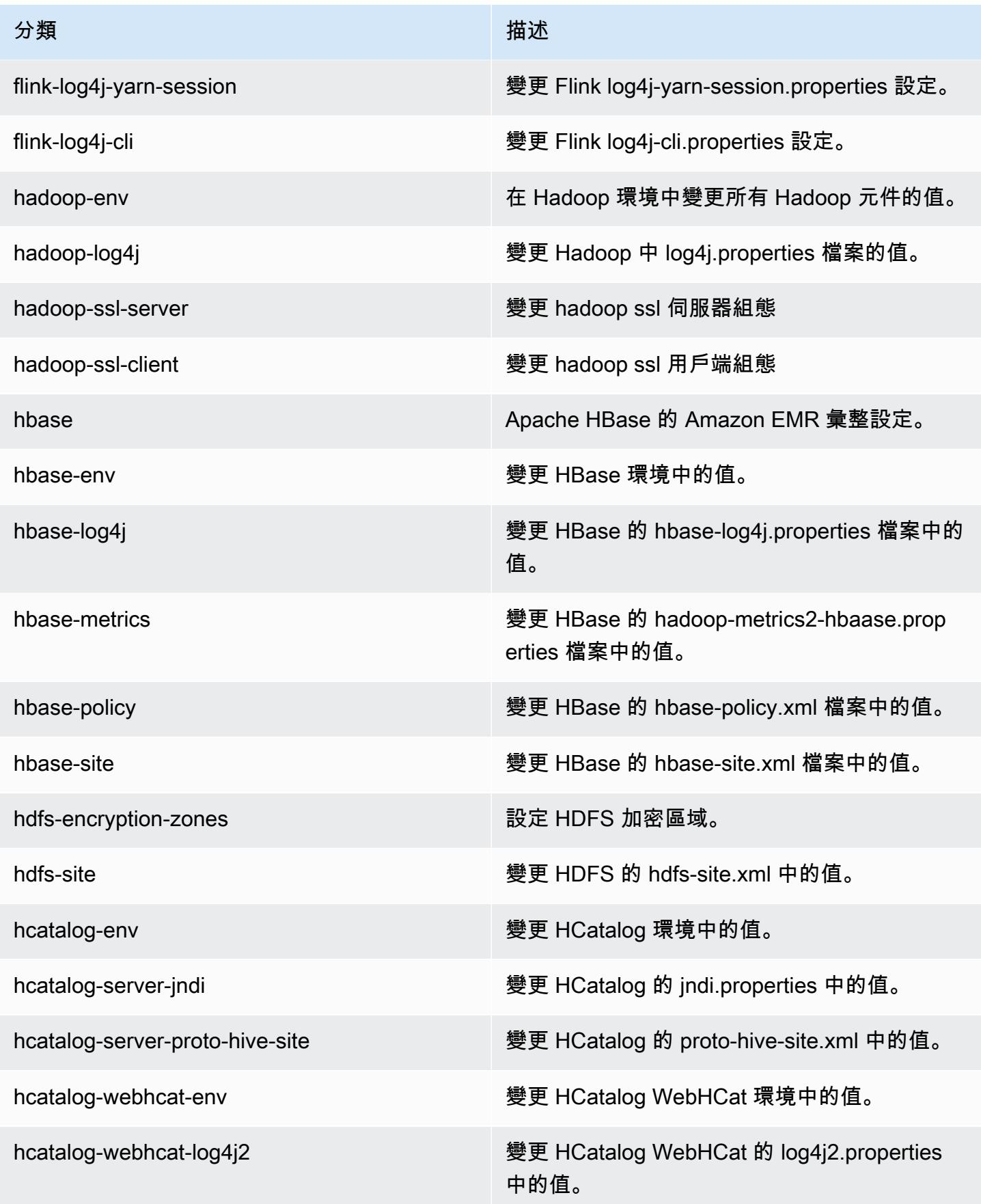

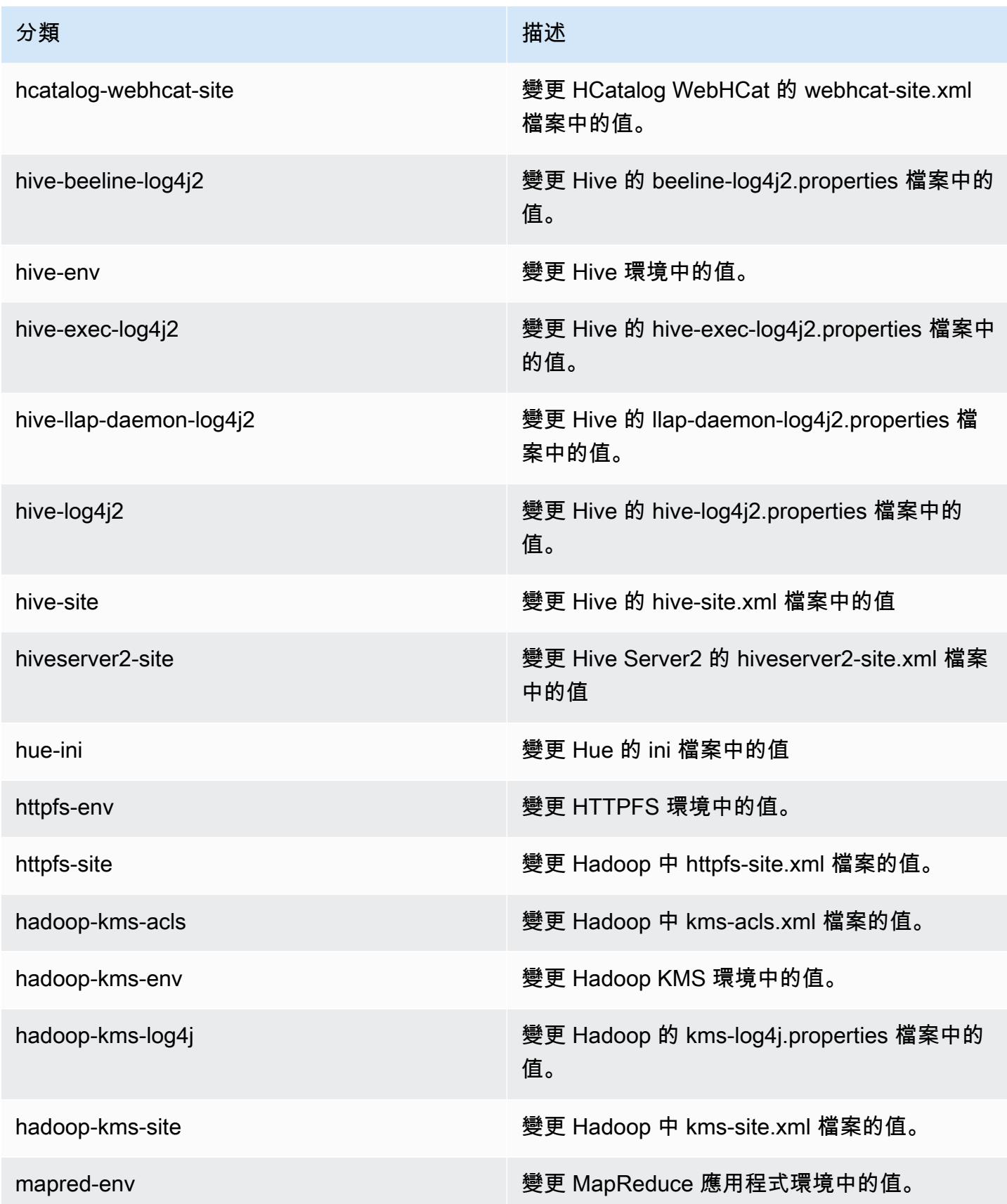

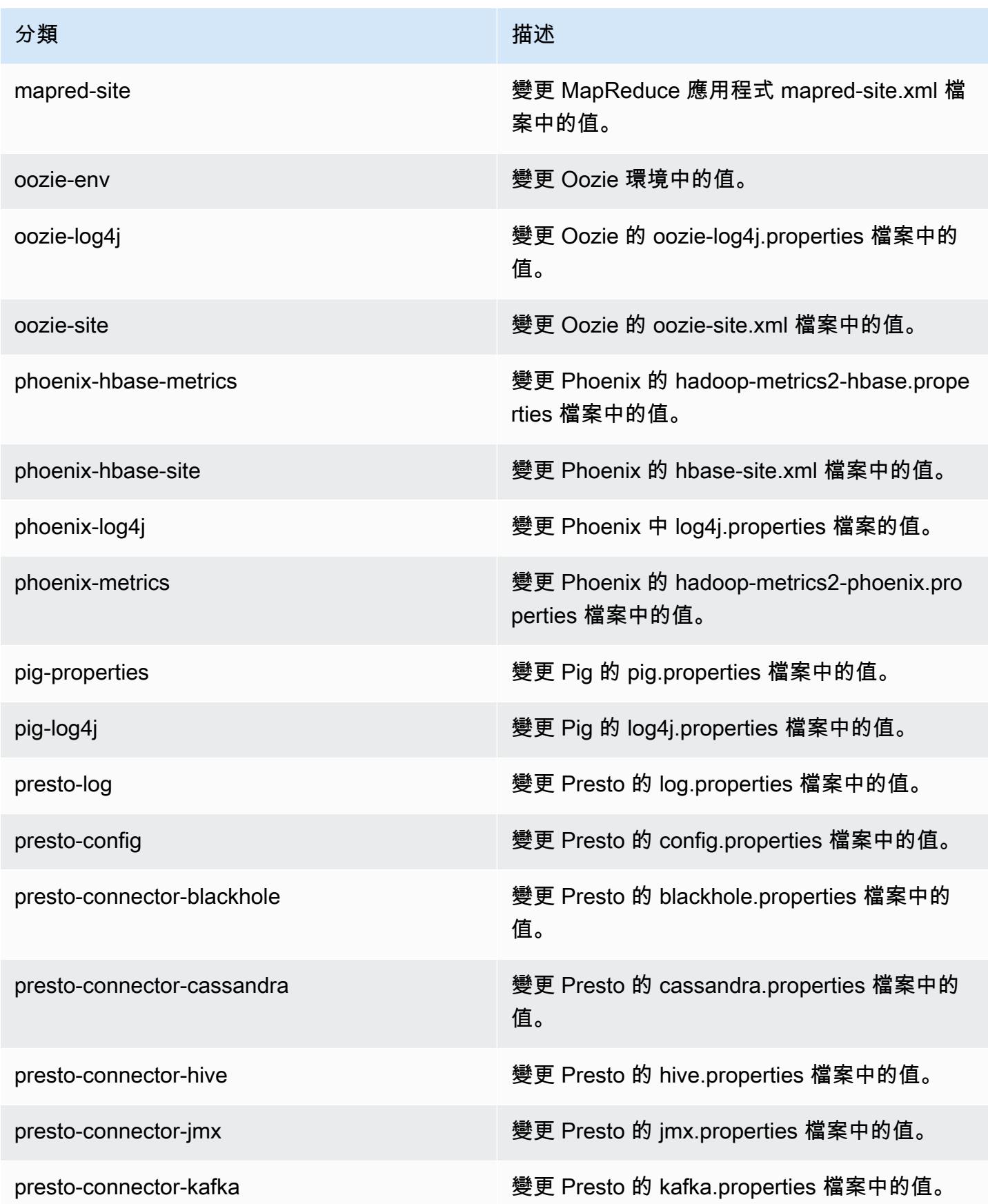

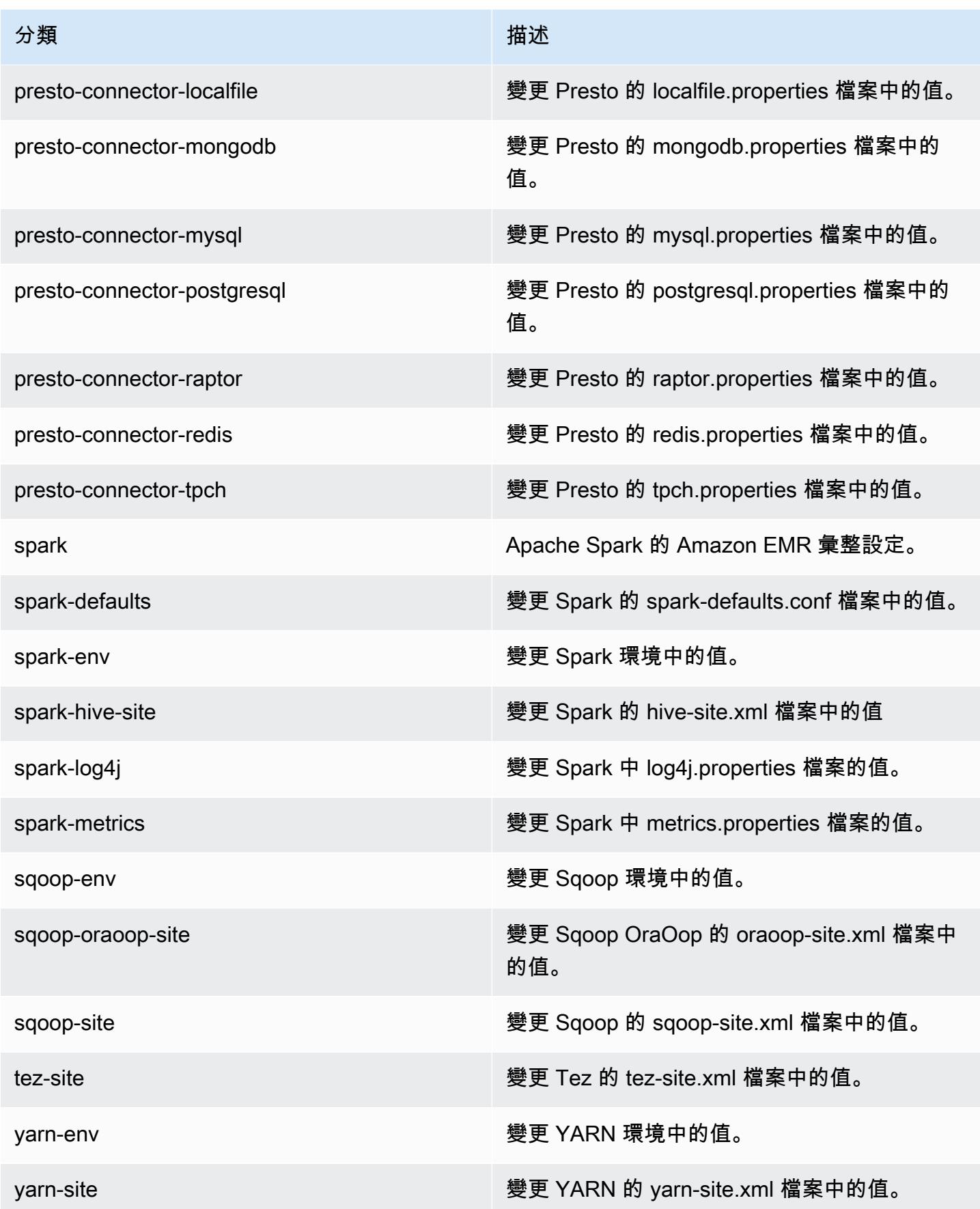

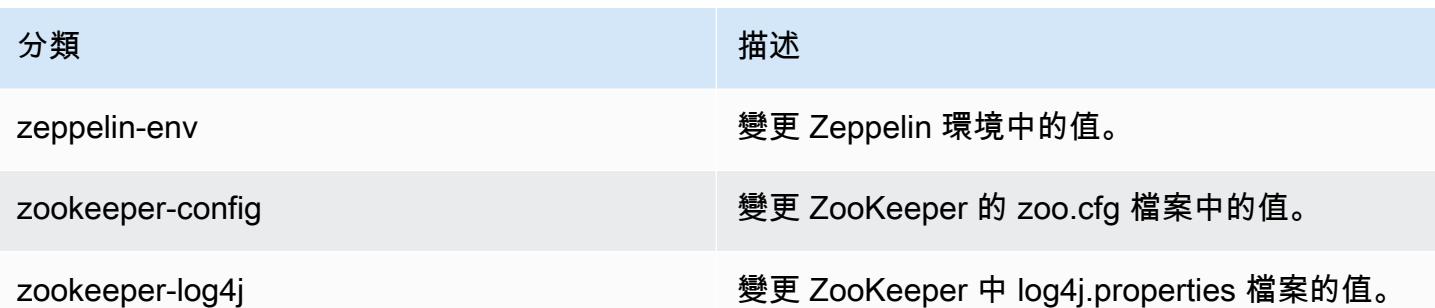

### Amazon EMR 5.2.2 版

- [應用程式版本](#page-1793-0)
- [版本備註](#page-1795-0)
- [元件版本](#page-1795-1)
- [組態分類](#page-1800-0)

### <span id="page-1793-0"></span>應用程式版本

此版本支援下列應用程

式: [Flink](https://flink.apache.org/)[、Ganglia、](http://ganglia.info)[HBase、](http://hbase.apache.org/)[HCatalog、](https://cwiki.apache.org/confluence/display/Hive/HCatalog)[Hadoop、](http://hadoop.apache.org/docs/current/)[Hive、](http://hive.apache.org/)[Hue、](http://gethue.com/)[Mahout、](http://mahout.apache.org/)[Oozie](http://oozie.apache.org/)[、Phoenix](https://phoenix.apache.org/)[、Pig、](http://pig.apache.org/)[Presto](https://prestodb.io/)、 和 [ZooKeeper。](https://zookeeper.apache.org)

下表列出此 Amazon EMR 版本中提供的應用程式版本,以及前三個 Amazon EMR 版本 (如果適用) 中 的應用程式版本。

如需完整了解各 Amazon EMR 版之應用程式版本的完整歷史記錄,請參閱以下主題:

- [Amazon EMR 6.x 版之應用程式版本](#page-21-0)
- [Amazon EMR 5.x 版之應用程式版本](#page-654-0)
- [Amazon EMR 4.x 版之應用程式版本](#page-1877-0)

#### 應用程式版本資訊

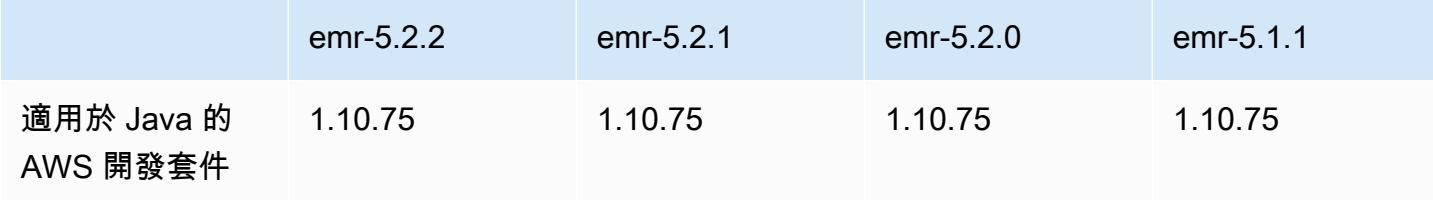

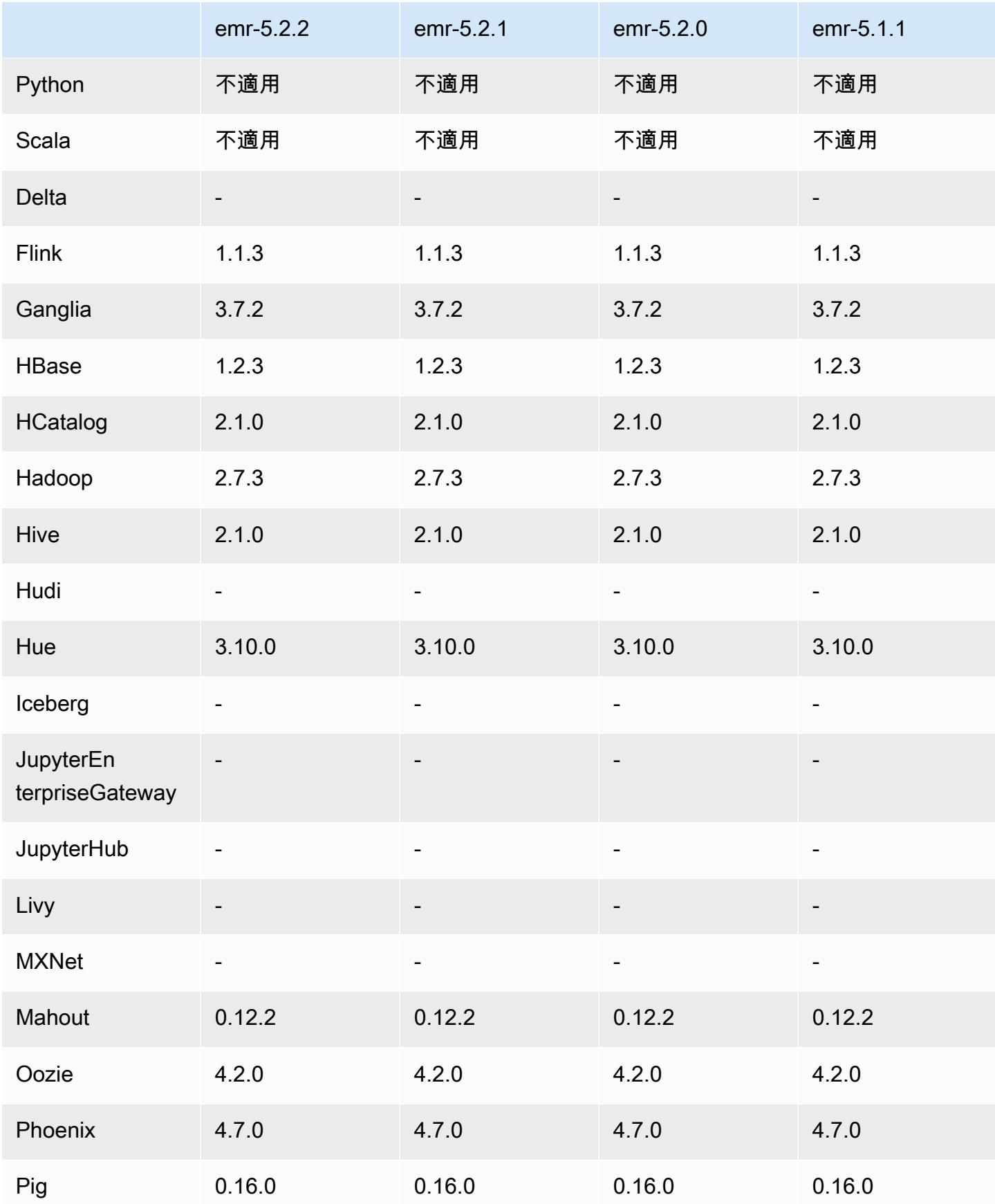

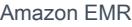

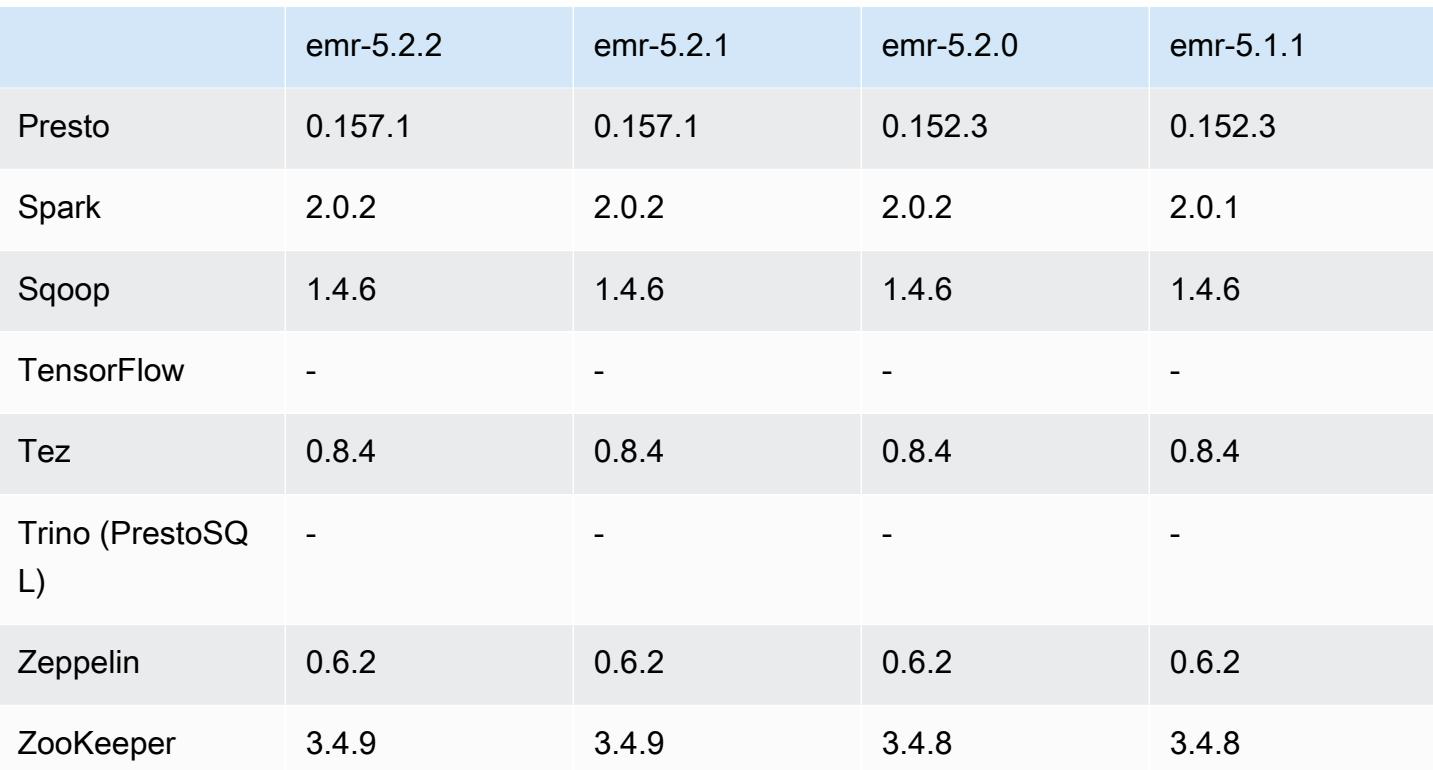

### <span id="page-1795-0"></span>版本備註

以下版本備註包含 Amazon EMR 5.2.2 版的資訊。變更是相對於 Amazon EMR 5.2.1 版而言。

版本日期:2017 年 5 月 2 日

解決先前版本的已知問題

• 向後移植的 [SPARK-194459](https://issues.apache.org/jira/browse/SPARK-19459) 可解決無法讀取具有 char/varchar 欄之 ORC 資料表的問題。

### <span id="page-1795-1"></span>元件版本

Amazon EMR 在此版本安裝的元件列出如下。其中有一些屬於大數據應用程式套件。其他的則為 Amazon EMR 獨有,並安裝為系統程序和功能。這些通常會以 emr 或 aws 開頭。在最新 Amazon EMR 版本中的大數據應用程式套件,通常也是社群中可找到的最新版本。我們致力盡快提供 Amazon EMR 的社群版本。

Amazon EMR 中的某些元件與社群版本不同。這些元件具有版本標籤,格式為 *CommunityVersion*amzn-*EmrVersion*。*EmrVersion* 從 0 開始。例如,假設有一個名為 myapp-component 的開放 原始碼社群元件 2.2 版為了包含在不同 Amazon EMR 發行版本中而修改過三次,則其發行版本會列為 2.2-amzn-2。

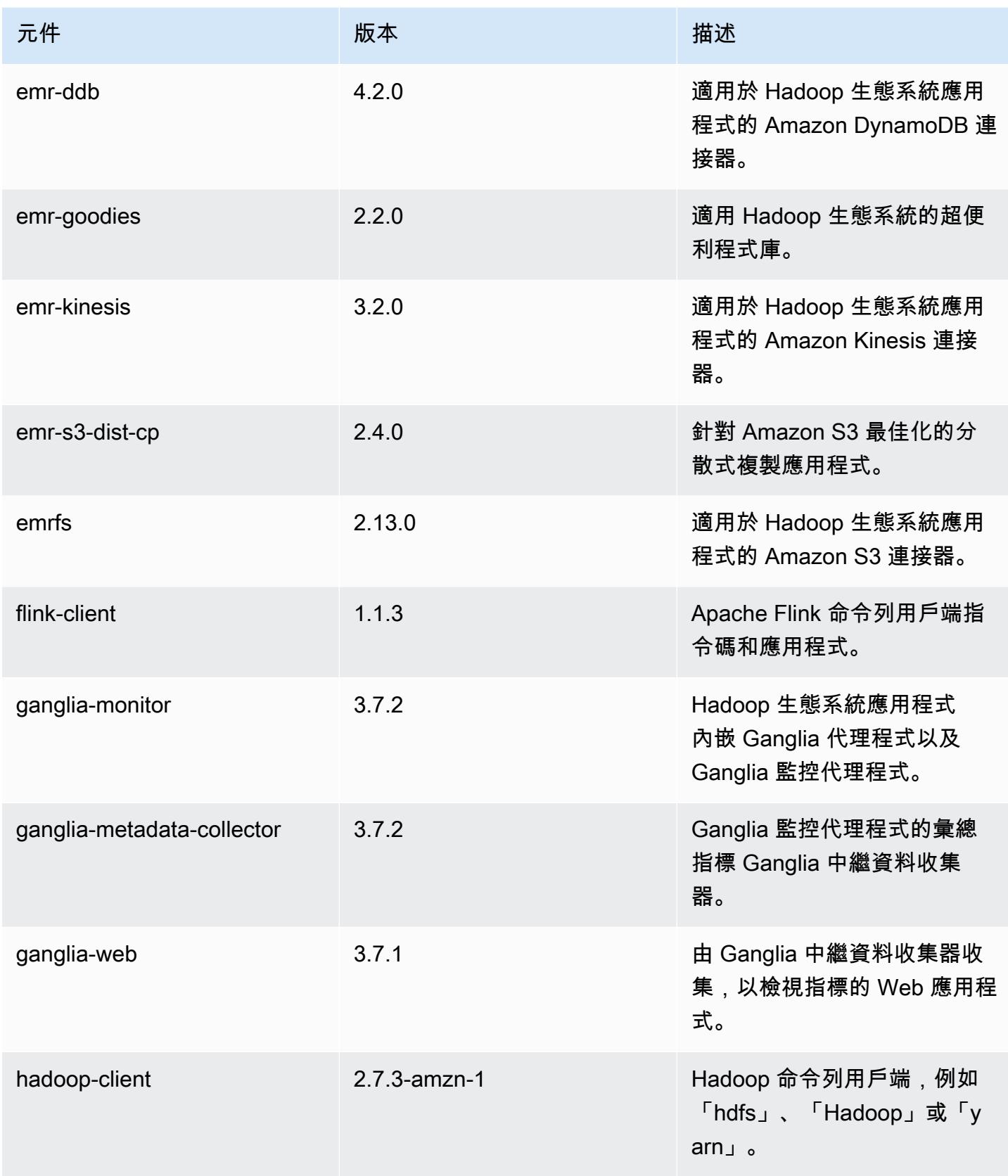

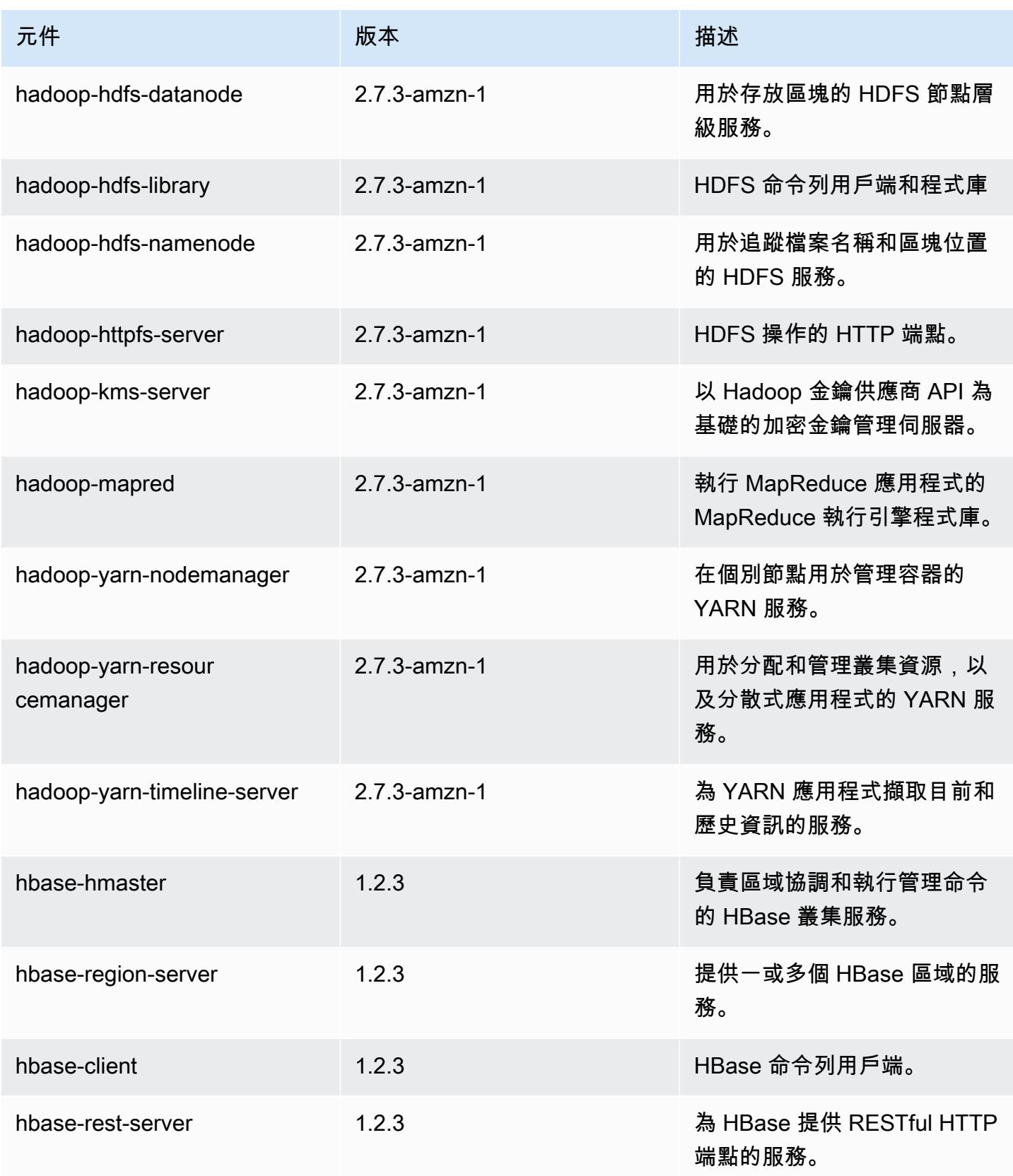

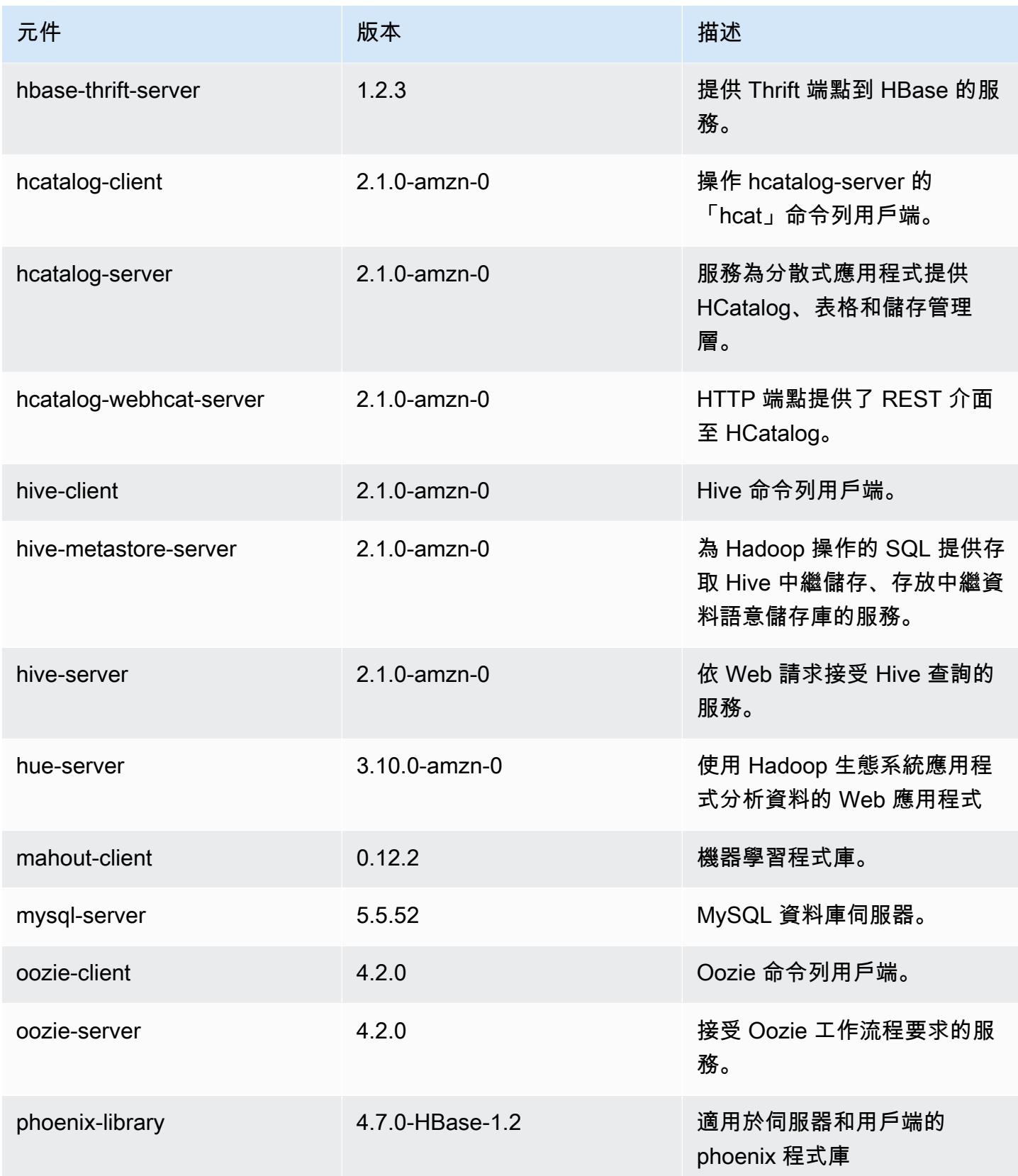

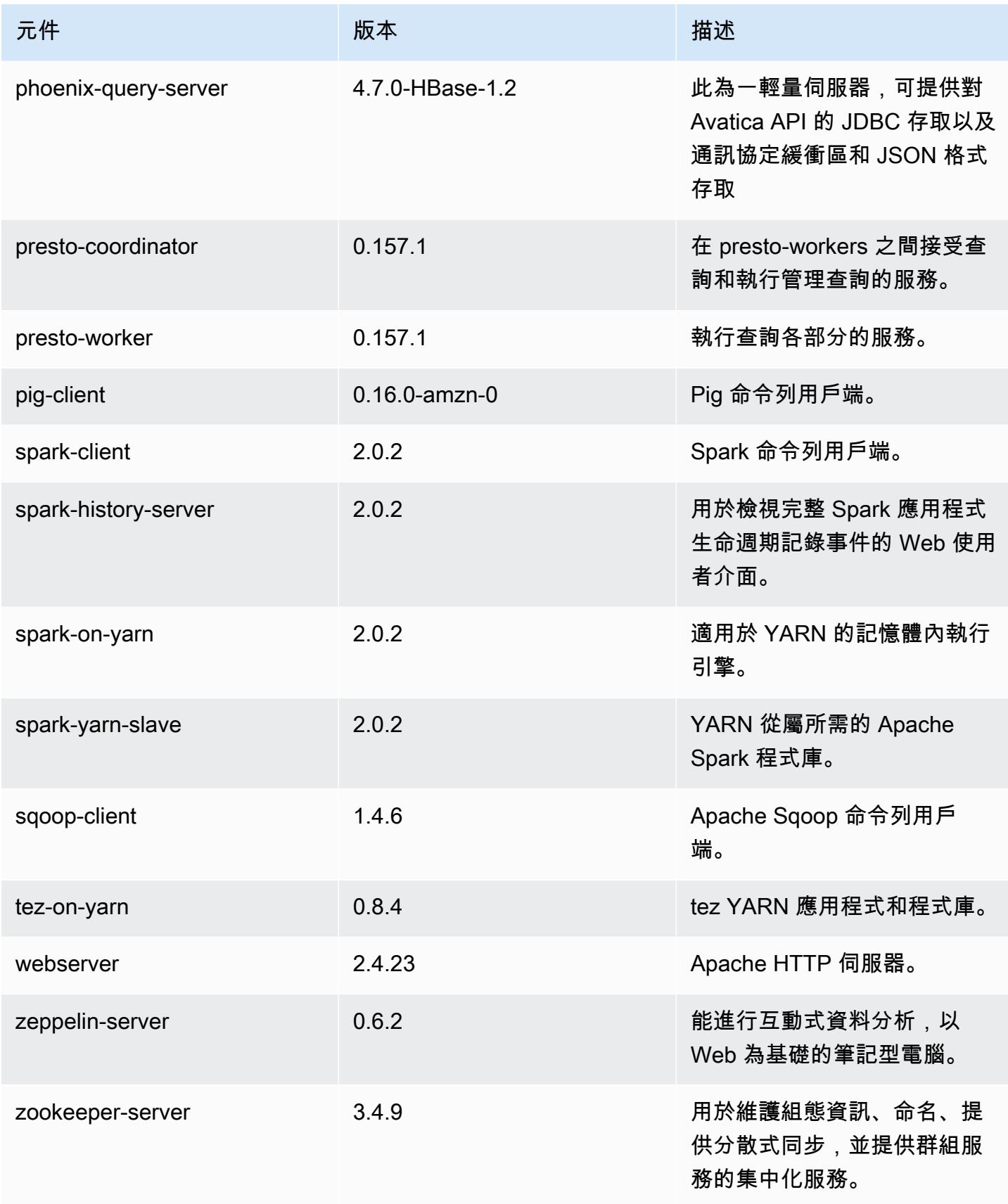
Amazon EMR あたい しょうきょう しょうきょう しょうきょう しょうしゅう しょうしゅう しょうしゅん みやま みやま みやま めいしょう Amazon EMR 版本指南 しょうしょう しょうしょう しょうしょう

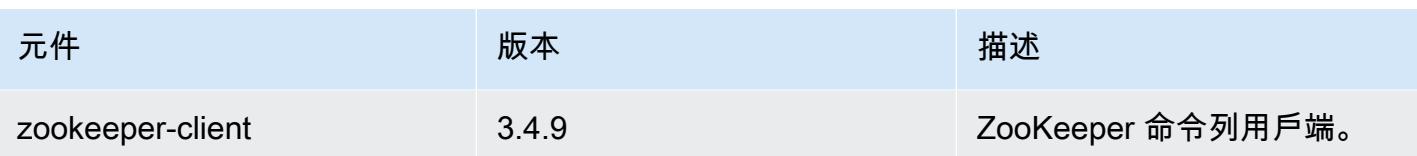

## 組態分類

組態分類可讓您自訂應用程式。這些檔案通常對應於應用程式的組態 XML 檔案,例如 hive-site.xml。如需更多詳細資訊,請參閱 [設定應用程式。](#page-2419-0)

emr-5.2.2 分類

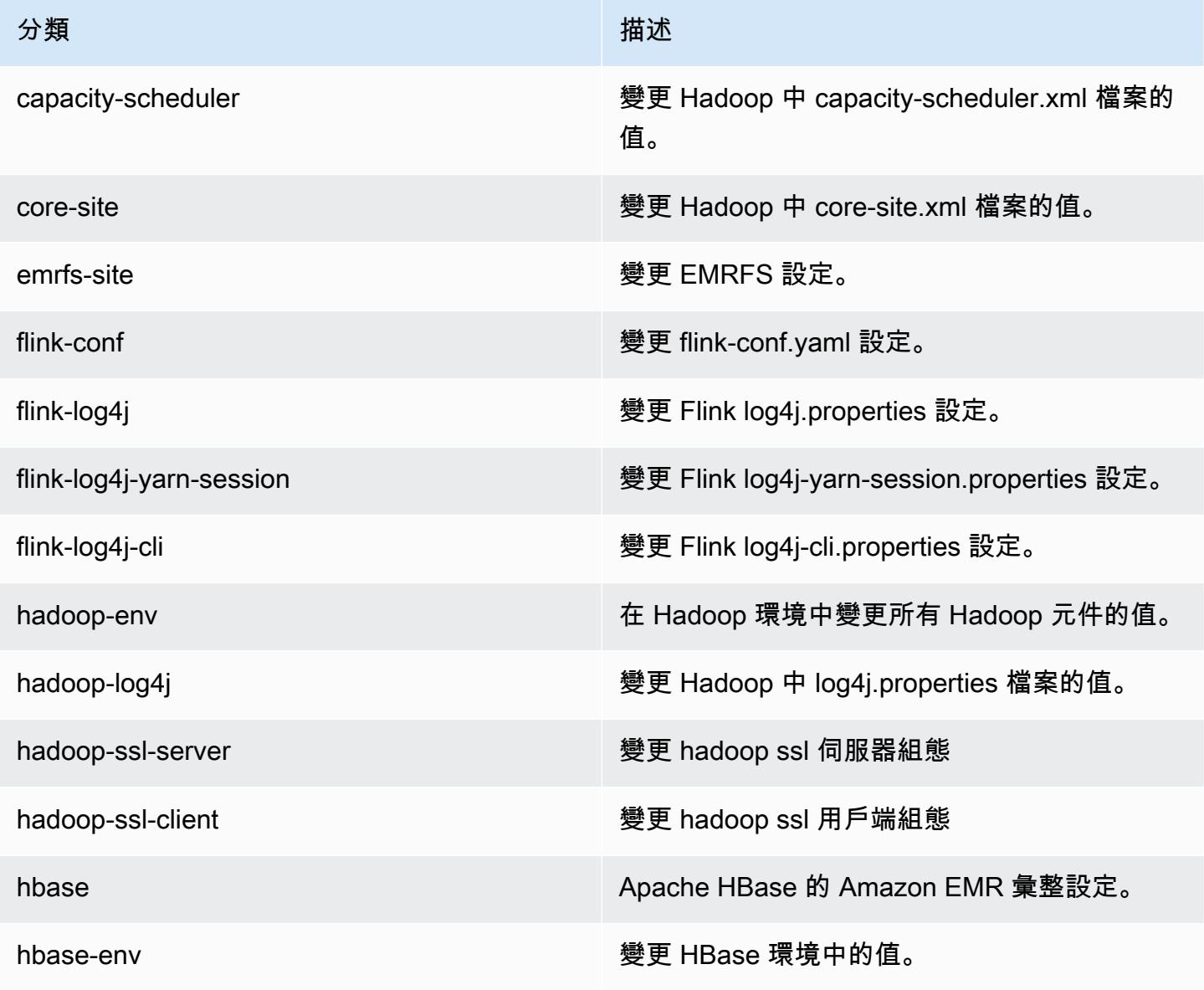

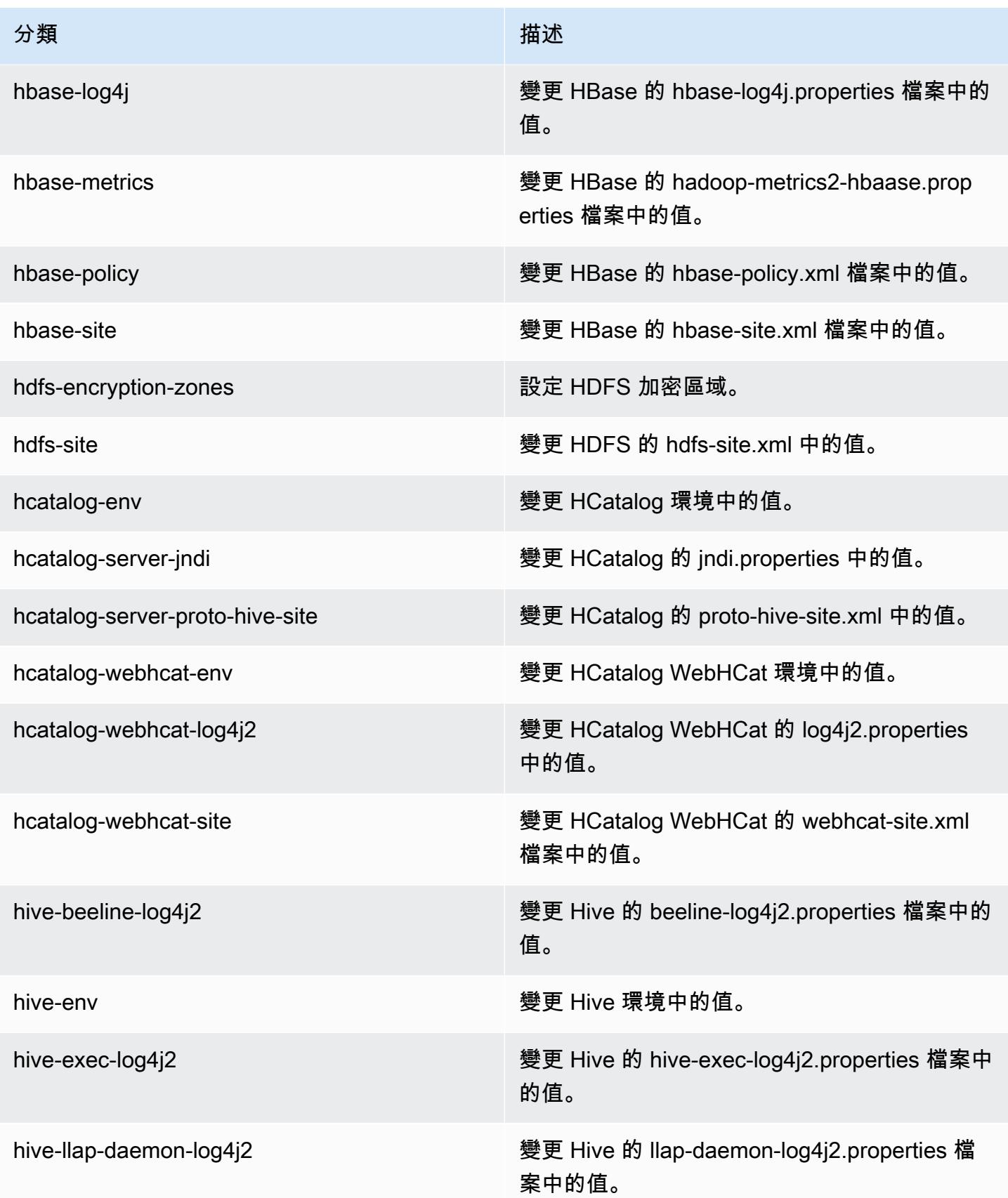

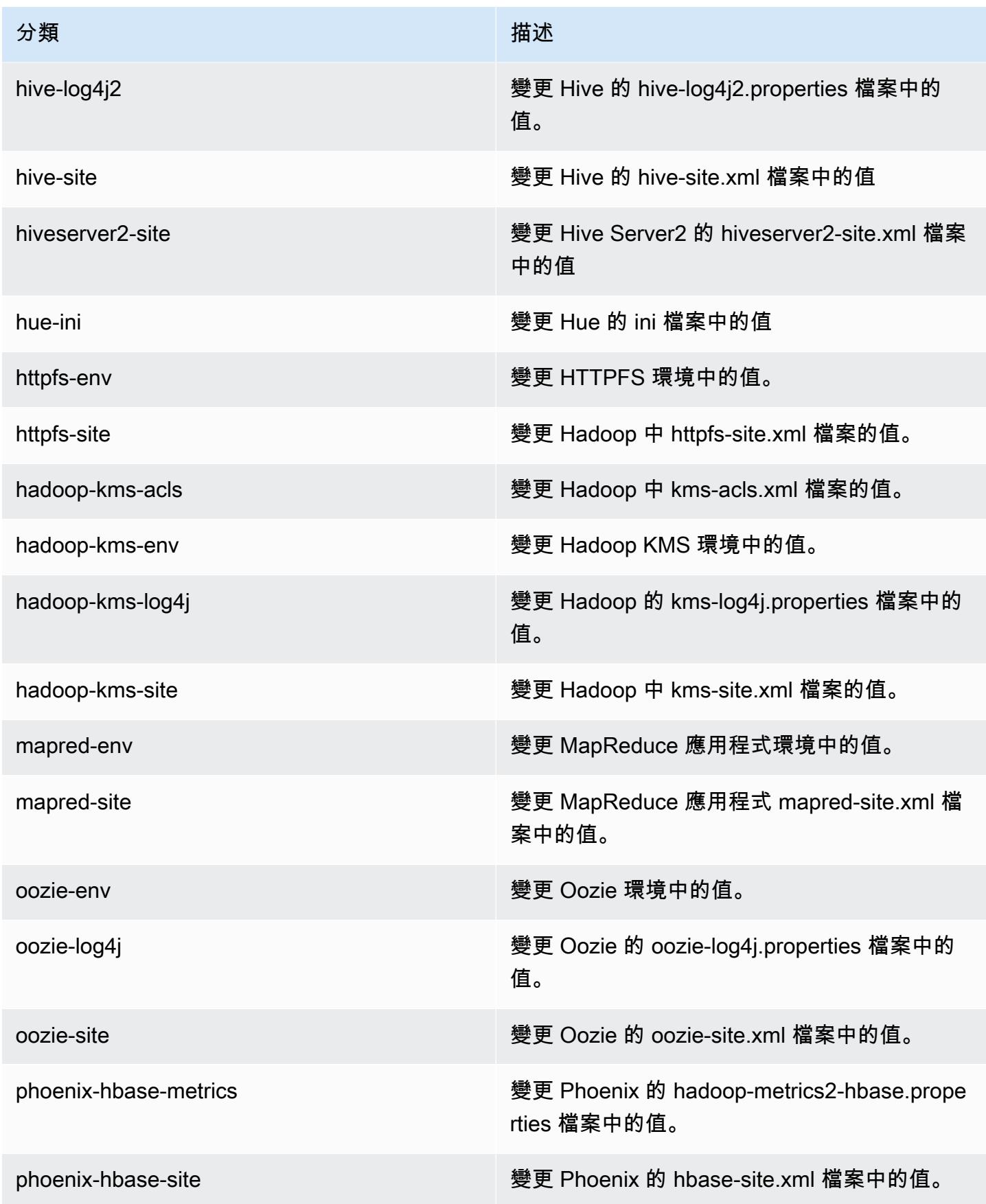

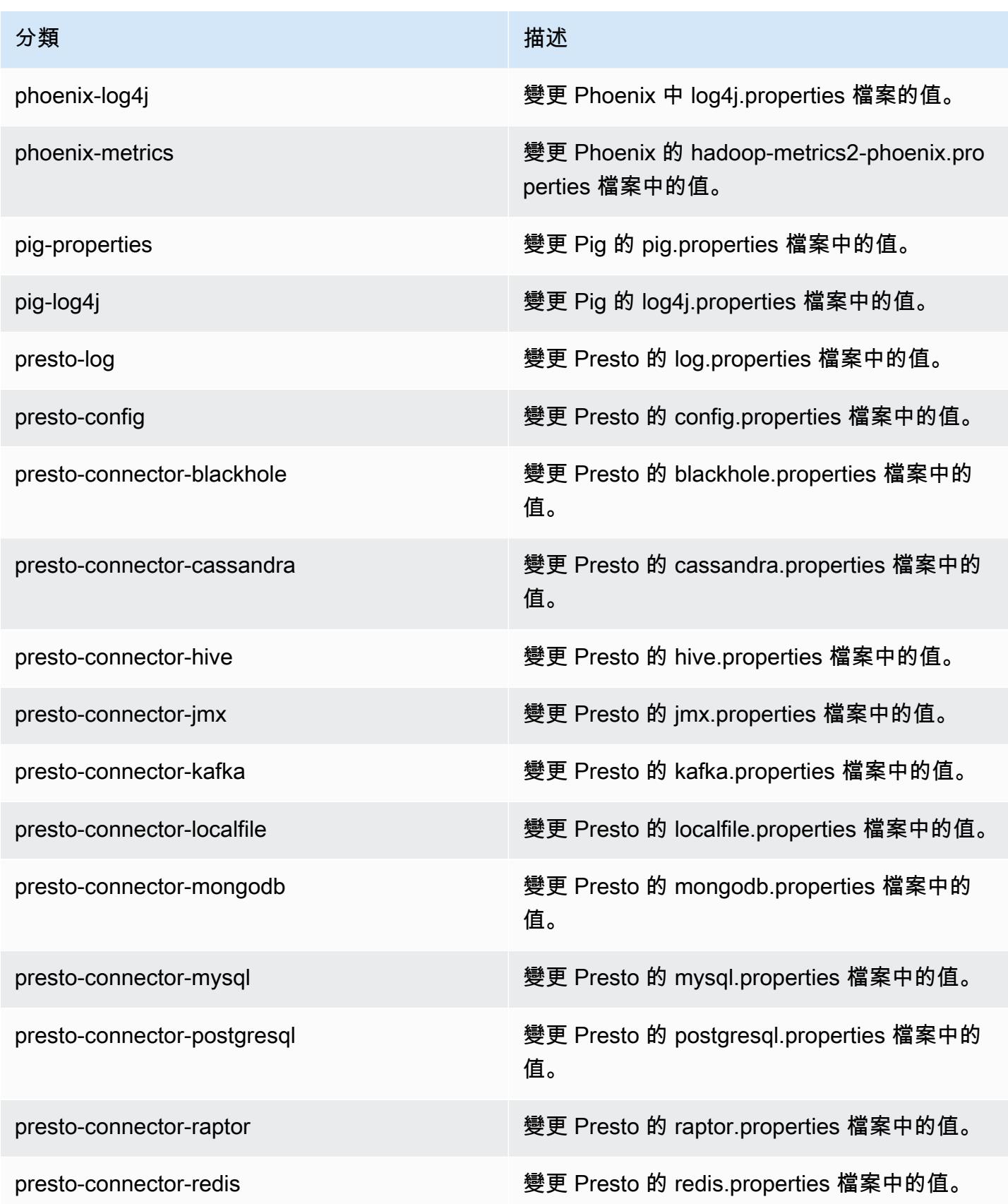

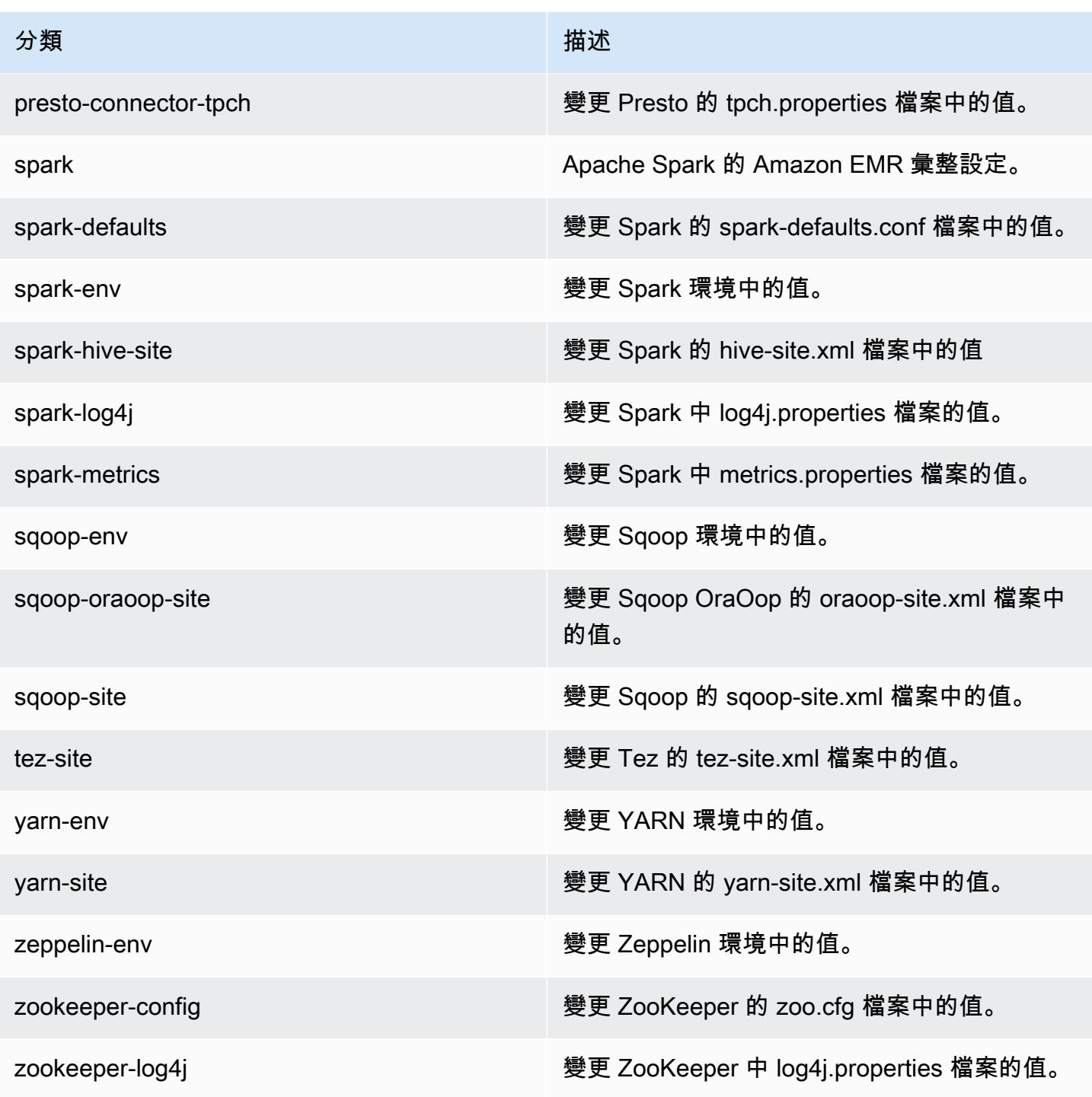

# Amazon EMR 5.2.1 版

- [應用程式版本](#page-1805-0)
- [版本備註](#page-1807-0)
- [元件版本](#page-1808-0)

#### • [組態分類](#page-1812-0)

### <span id="page-1805-0"></span>應用程式版本

#### 此版本支援下列應用程

式: [Flink](https://flink.apache.org/)[、Ganglia、](http://ganglia.info)[HBase、](http://hbase.apache.org/)[HCatalog、](https://cwiki.apache.org/confluence/display/Hive/HCatalog)[Hadoop、](http://hadoop.apache.org/docs/current/)[Hive、](http://hive.apache.org/)[Hue、](http://gethue.com/)[Mahout、](http://mahout.apache.org/)[Oozie](http://oozie.apache.org/)[、Phoenix](https://phoenix.apache.org/)[、Pig、](http://pig.apache.org/)[Presto](https://prestodb.io/)、 和 [ZooKeeper。](https://zookeeper.apache.org)

下表列出此 Amazon EMR 版本中提供的應用程式版本,以及前三個 Amazon EMR 版本 (如果適用) 中 的應用程式版本。

如需完整了解各 Amazon EMR 版之應用程式版本的完整歷史記錄,請參閱以下主題:

- [Amazon EMR 6.x 版之應用程式版本](#page-21-0)
- [Amazon EMR 5.x 版之應用程式版本](#page-654-0)
- [Amazon EMR 4.x 版之應用程式版本](#page-1877-0)

#### 應用程式版本資訊

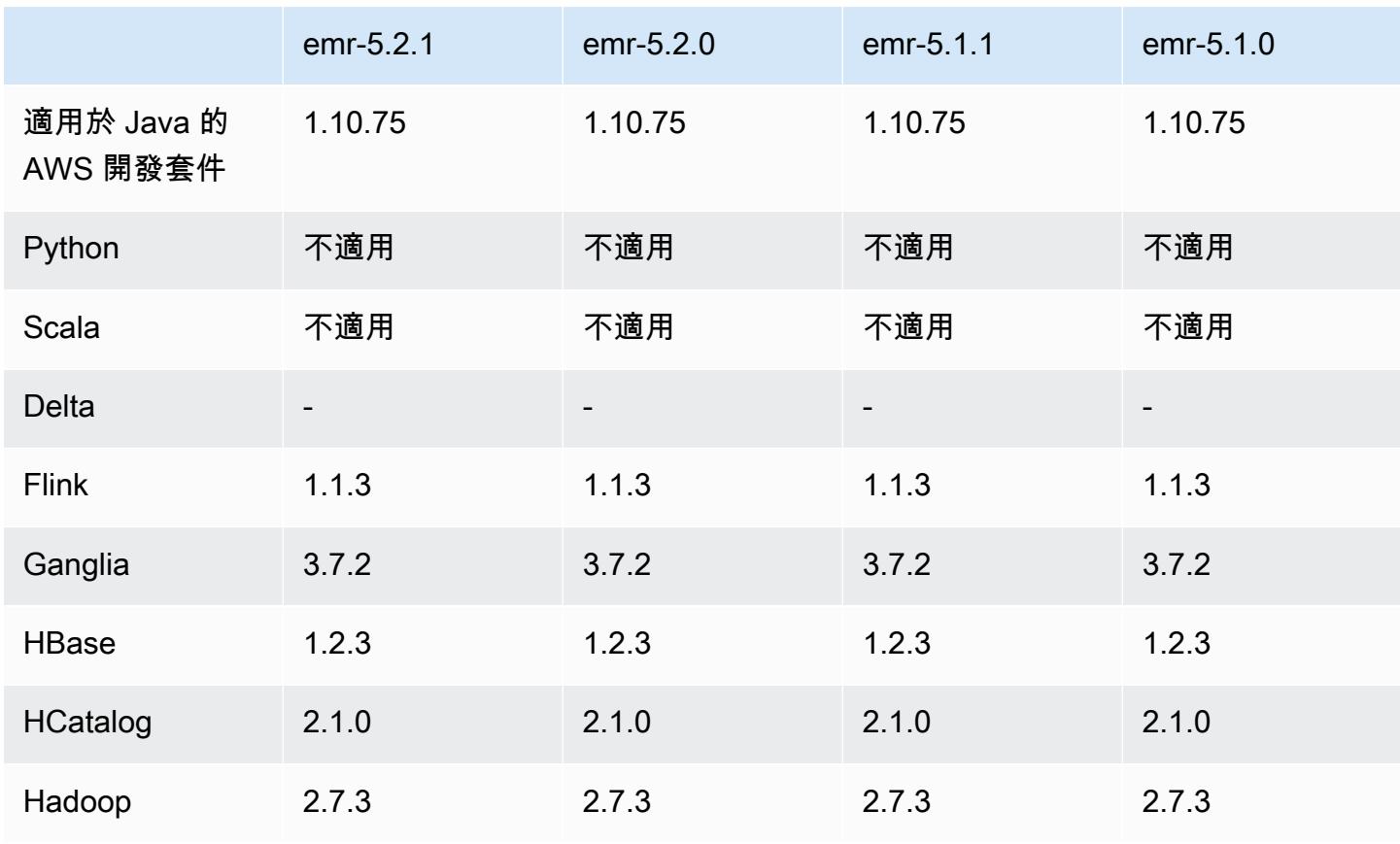

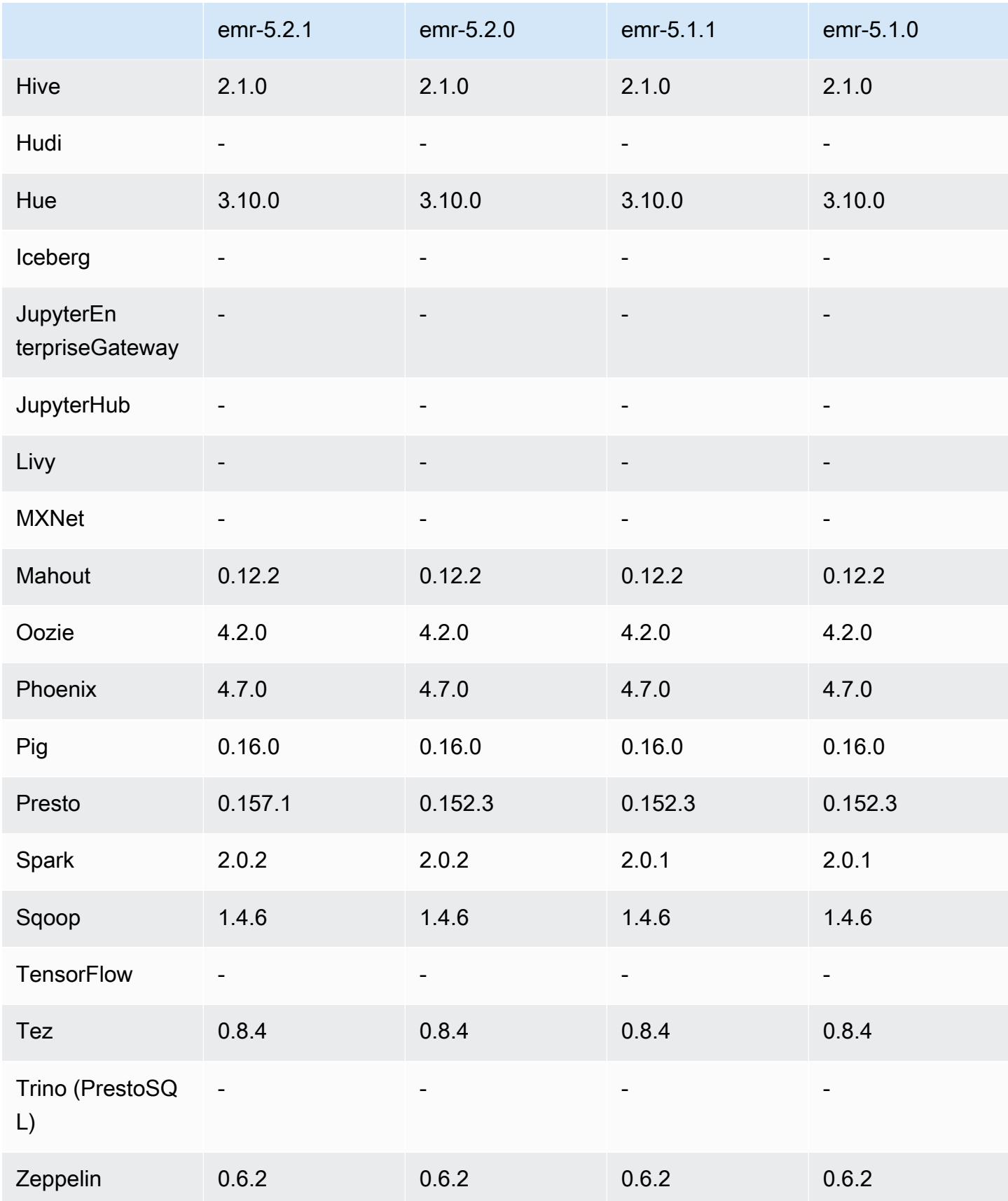

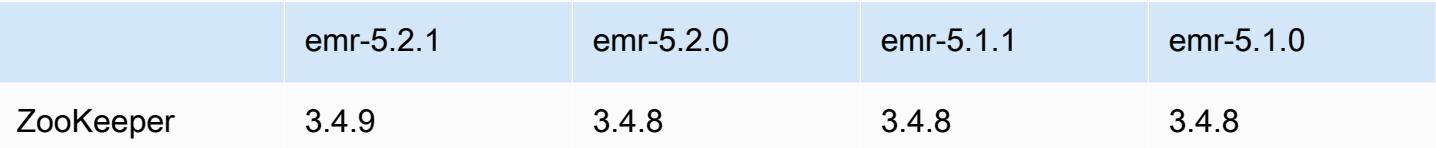

### <span id="page-1807-0"></span>版本備註

以下版本備註包含 Amazon EMR 5.2.1 版的資訊。變更是相對於 Amazon EMR 5.2.0 版而言。

版本日期:2016 年 12 月 29 日

#### 升級

- 升級至 Presto 0.157.1。如需詳細資訊,請參閱 Presto 文件中的 [Presto 版本備註。](https://prestodb.io/docs/current/release/release-0.157.1.html)
- 升級至 Zookeeper 3.4.9 版。如需詳細資訊,請參閱 Apache ZooKeeper 文件中的 [ZooKeeper 版本](https://zookeeper.apache.org/doc/r3.4.9/releasenotes.html) [備註](https://zookeeper.apache.org/doc/r3.4.9/releasenotes.html)。

#### 變更與強化功能

- 新增對 Amazon EMR 版本 4.8.3 及更高版本 (不含 5.0.0、5.0.3、5.2.0) 之 Amazon EC2 m4.16xlarge 執行個體類型的支援。
- Amazon EMR 版本現在以 Amazon Linux 2016.09 為基礎。如需更多詳細資訊,請參閱 [https://](https://aws.amazon.com/amazon-linux-ami/2016.09-release-notes/)  [aws.amazon.com/amazon-linux-ami/2016.09-release-notes/](https://aws.amazon.com/amazon-linux-ami/2016.09-release-notes/)。
- Flink 和 YARN 組態路徑的位置現在已根據預設設定於 /etc/default/flink,因此您在執行 FLINK\_CONF\_DIR 或 HADOOP\_CONF\_DIR 驅動程式指令碼以啟動 Flink 作業時,就不必設定環境變 數 flink 和 yarn-session.sh。
- 新增對 FlinkKinesisConsumer 類別的支援。

#### 解決先前版本的已知問題

- 修正 Hadoop 中的問題:ReplicationMonitor 執行緒可能會因為大型叢集中同一個檔案的複製與刪除 之間發生競速而停滯許久。
- 解決工作狀態未成功更新時 ControlledJob#toString 因空指針異常 (NPE) 而失敗的問題。

### <span id="page-1808-0"></span>元件版本

Amazon EMR 在此版本安裝的元件列出如下。其中有一些屬於大數據應用程式套件。其他的則為 Amazon EMR 獨有,並安裝為系統程序和功能。這些通常會以 emr 或 aws 開頭。在最新 Amazon EMR 版本中的大數據應用程式套件,通常也是社群中可找到的最新版本。我們致力盡快提供 Amazon EMR 的社群版本。

Amazon EMR 中的某些元件與社群版本不同。這些元件具有版本標籤,格式為 *CommunityVersion*amzn-*EmrVersion*。*EmrVersion* 從 0 開始。例如,假設有一個名為 myapp-component 的開放 原始碼社群元件 2.2 版為了包含在不同 Amazon EMR 發行版本中而修改過三次,則其發行版本會列為 2.2-amzn-2。

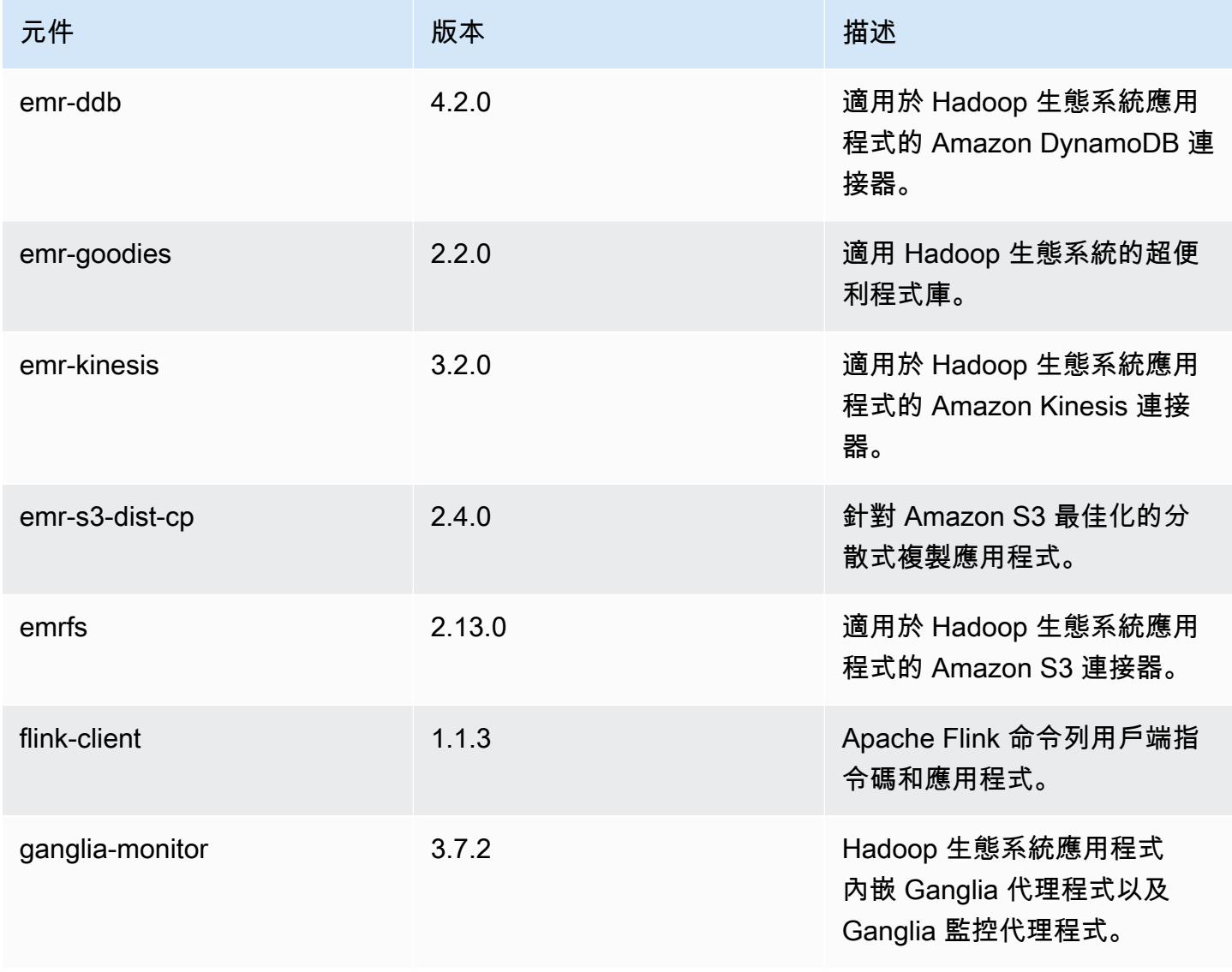

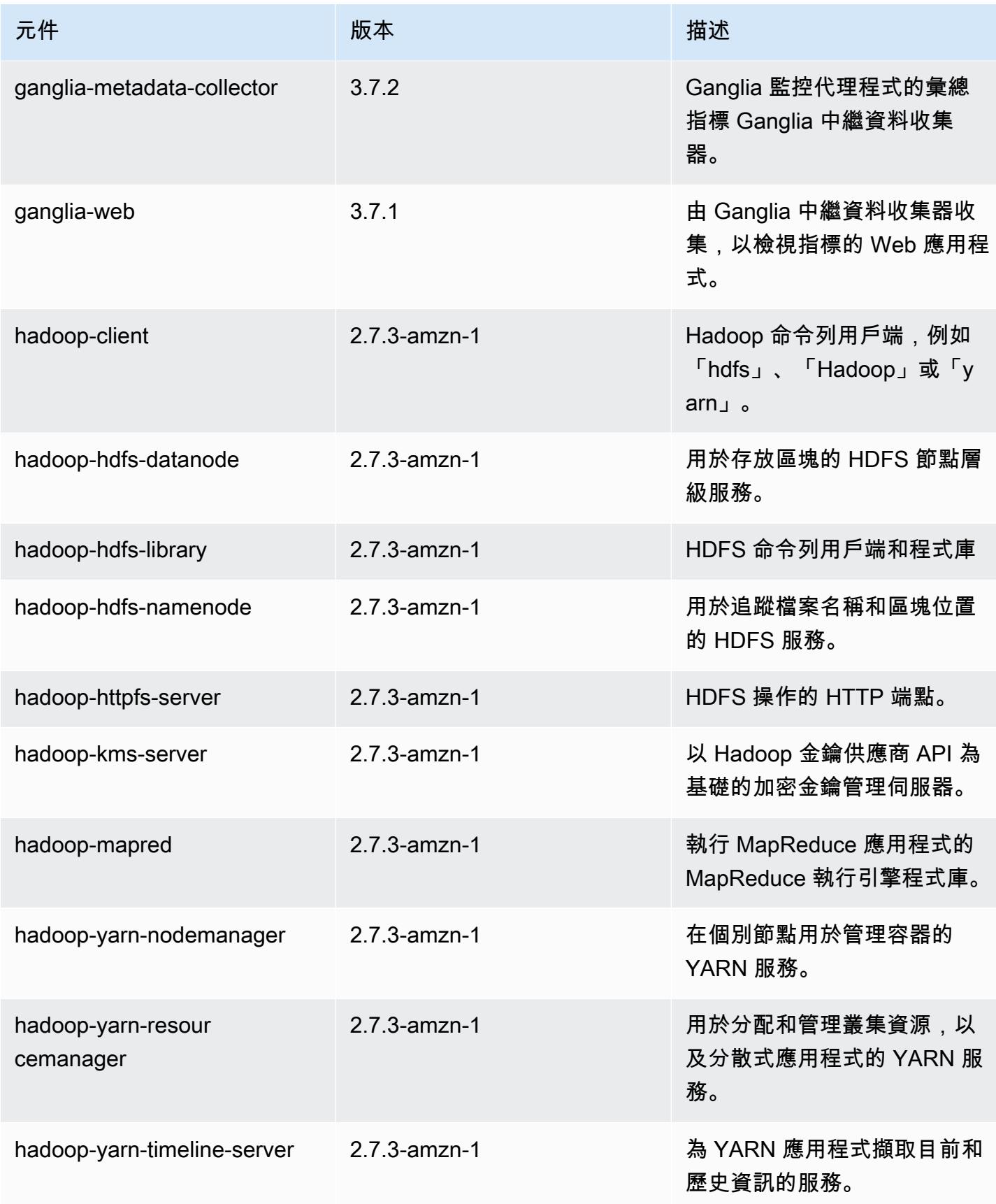

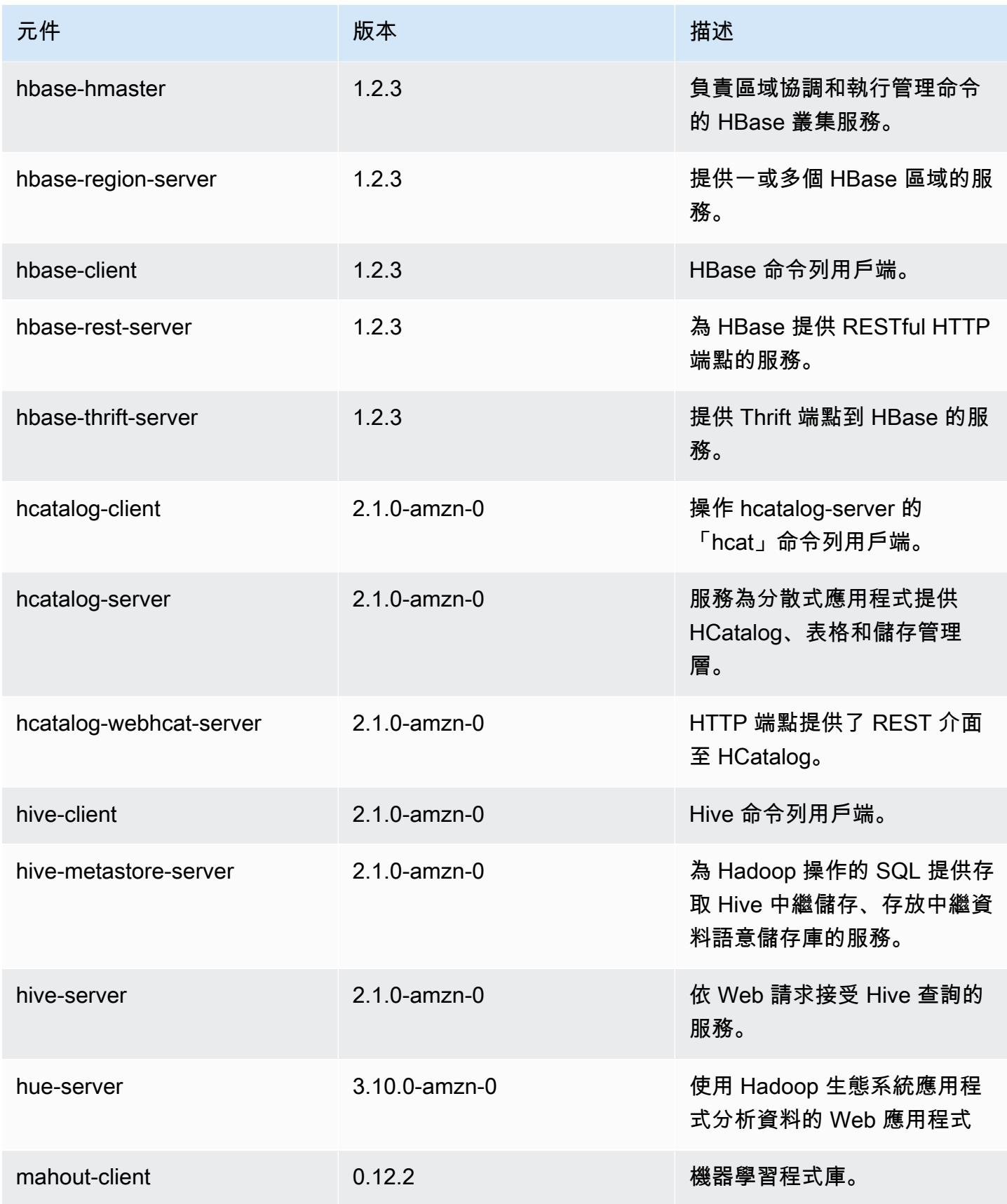

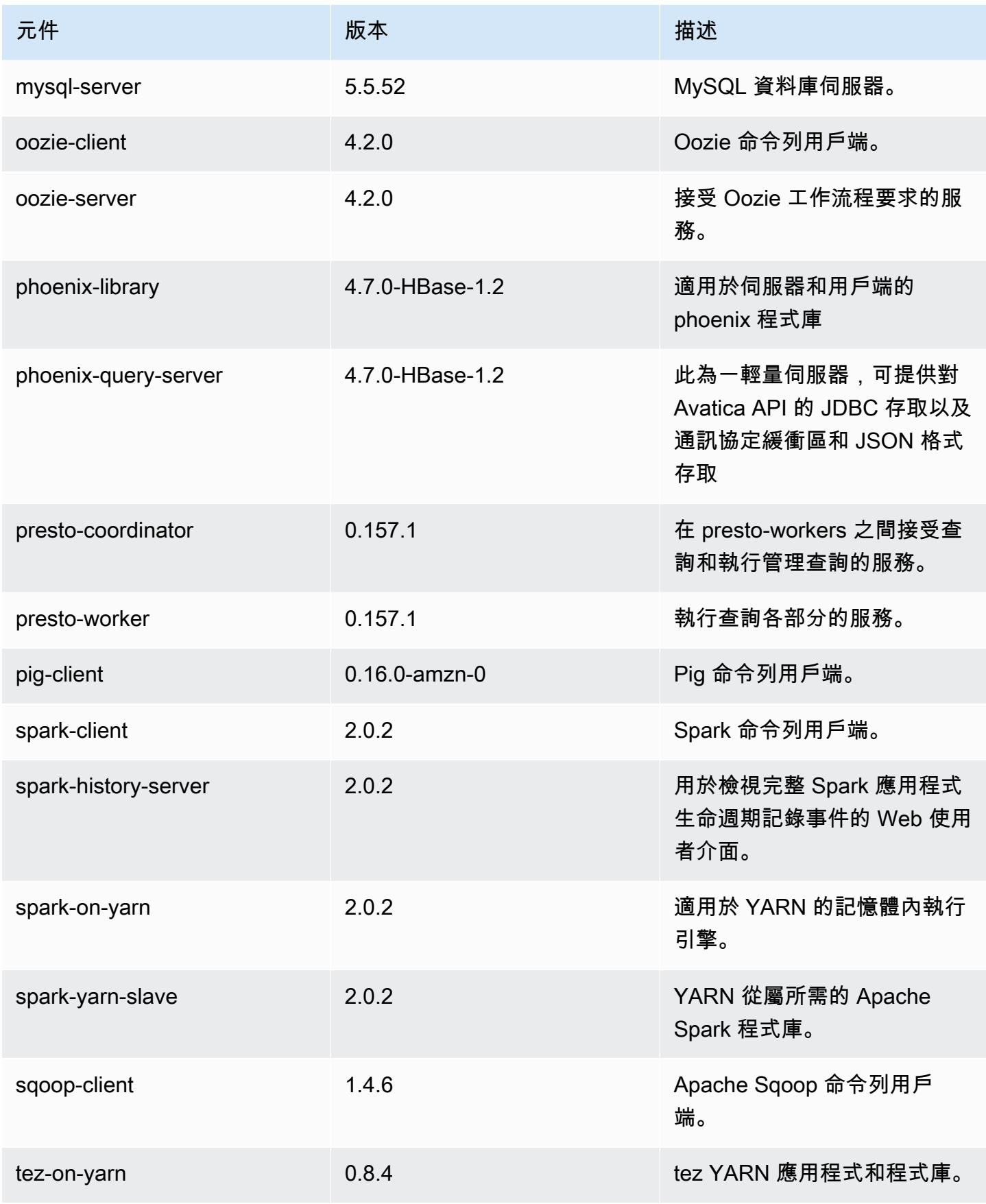

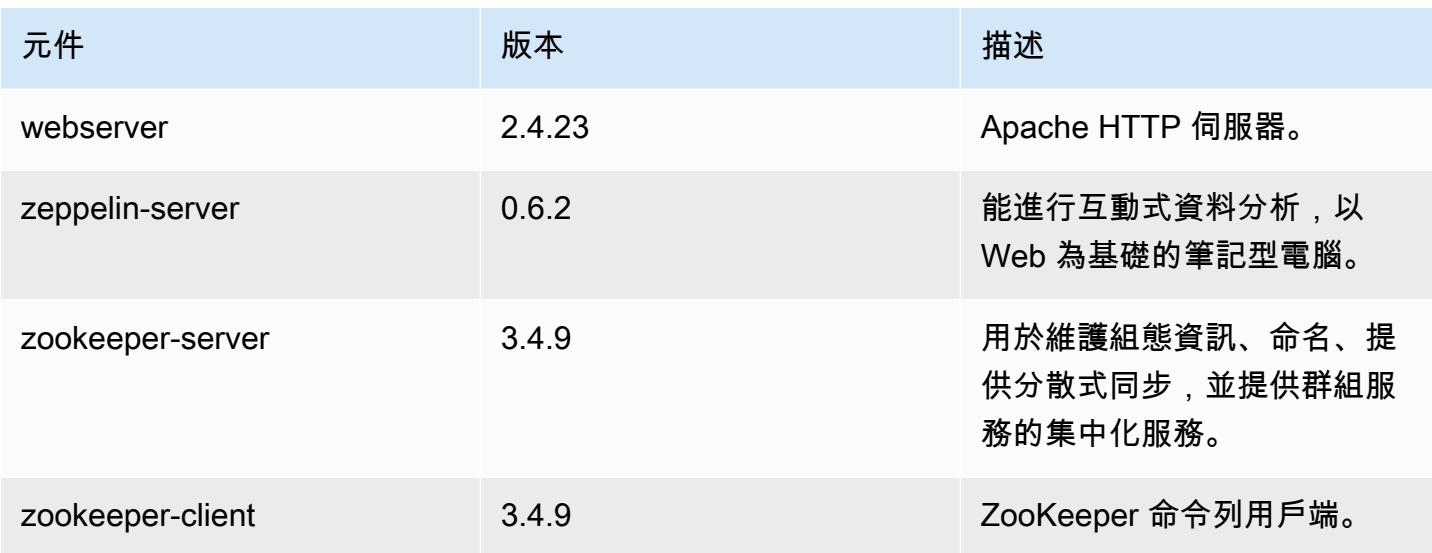

<span id="page-1812-0"></span>組態分類

組態分類可讓您自訂應用程式。這些檔案通常對應於應用程式的組態 XML 檔案,例如 hive-site.xml。如需更多詳細資訊,請參閱 [設定應用程式。](#page-2419-0)

emr-5.2.1 分類

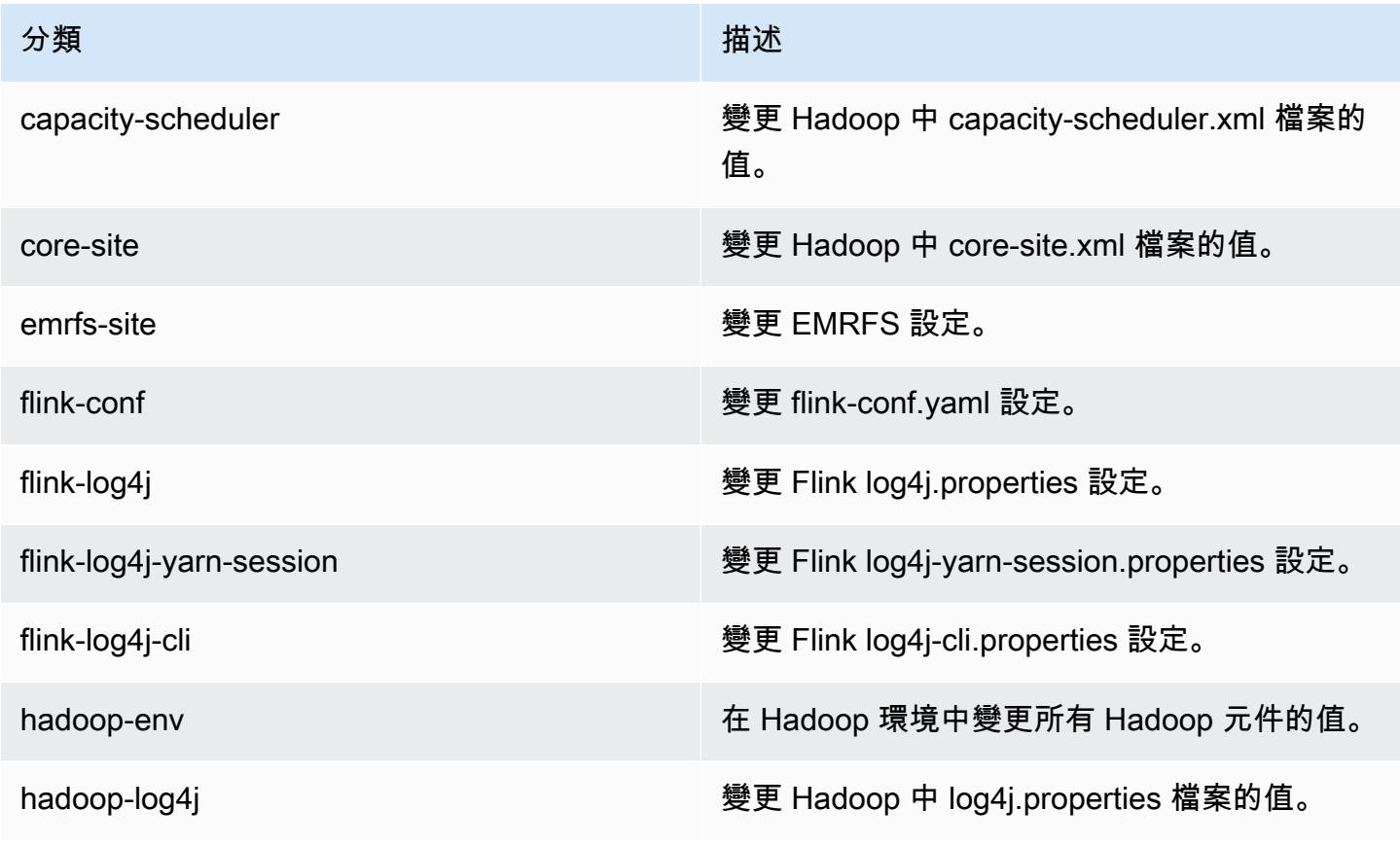

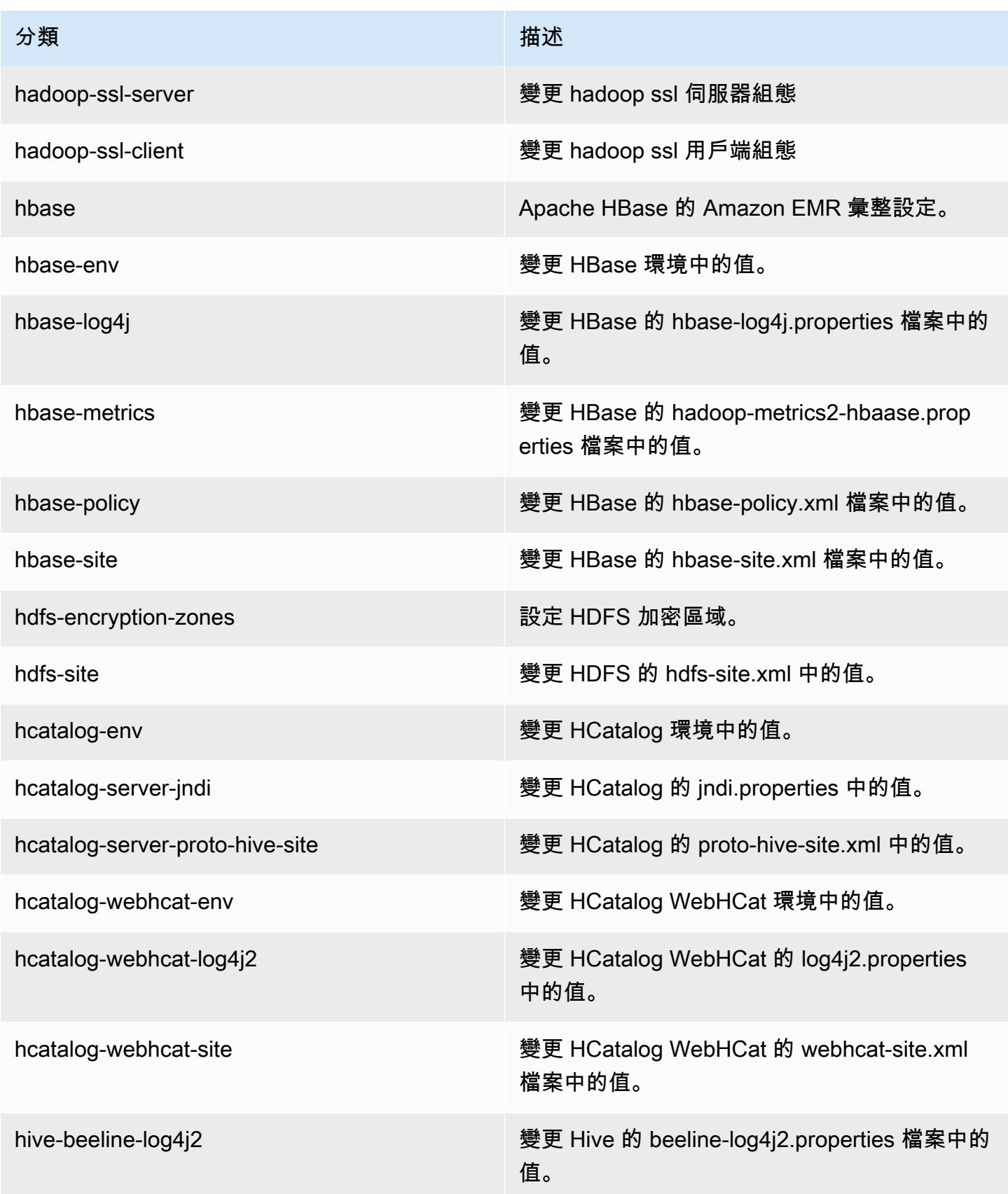

Amazon EMR **Maximum** Amazon EMR 版本指南

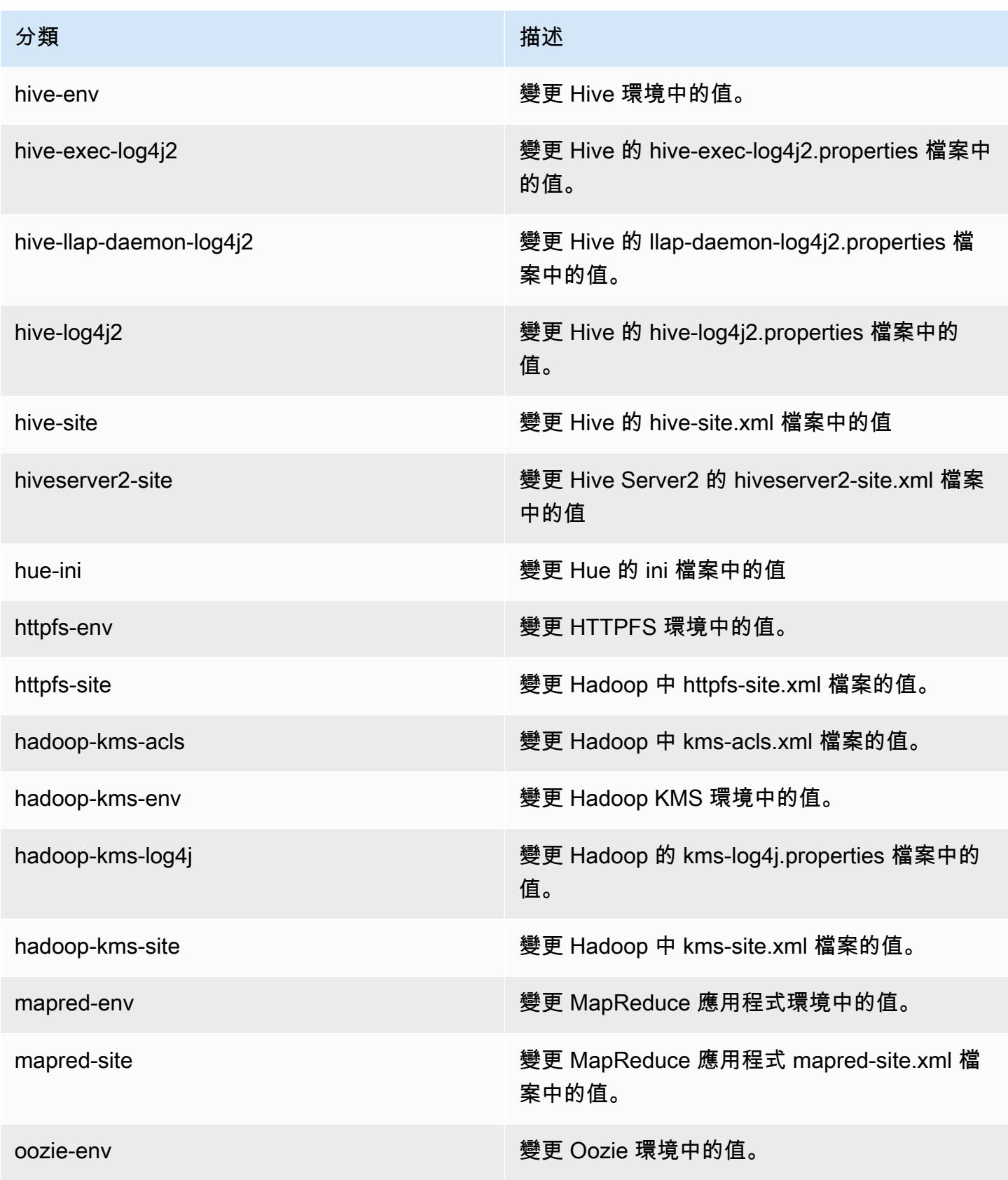

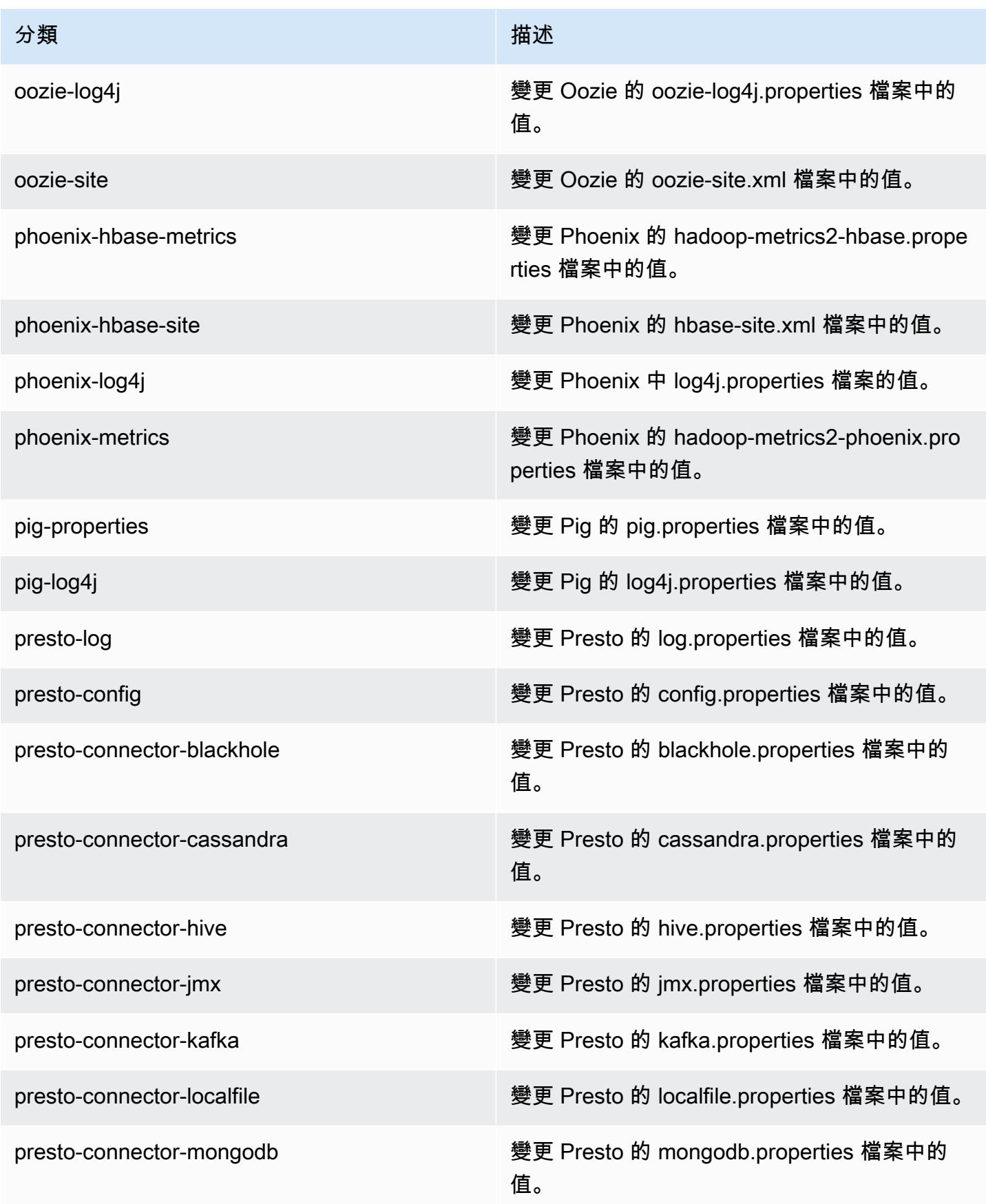

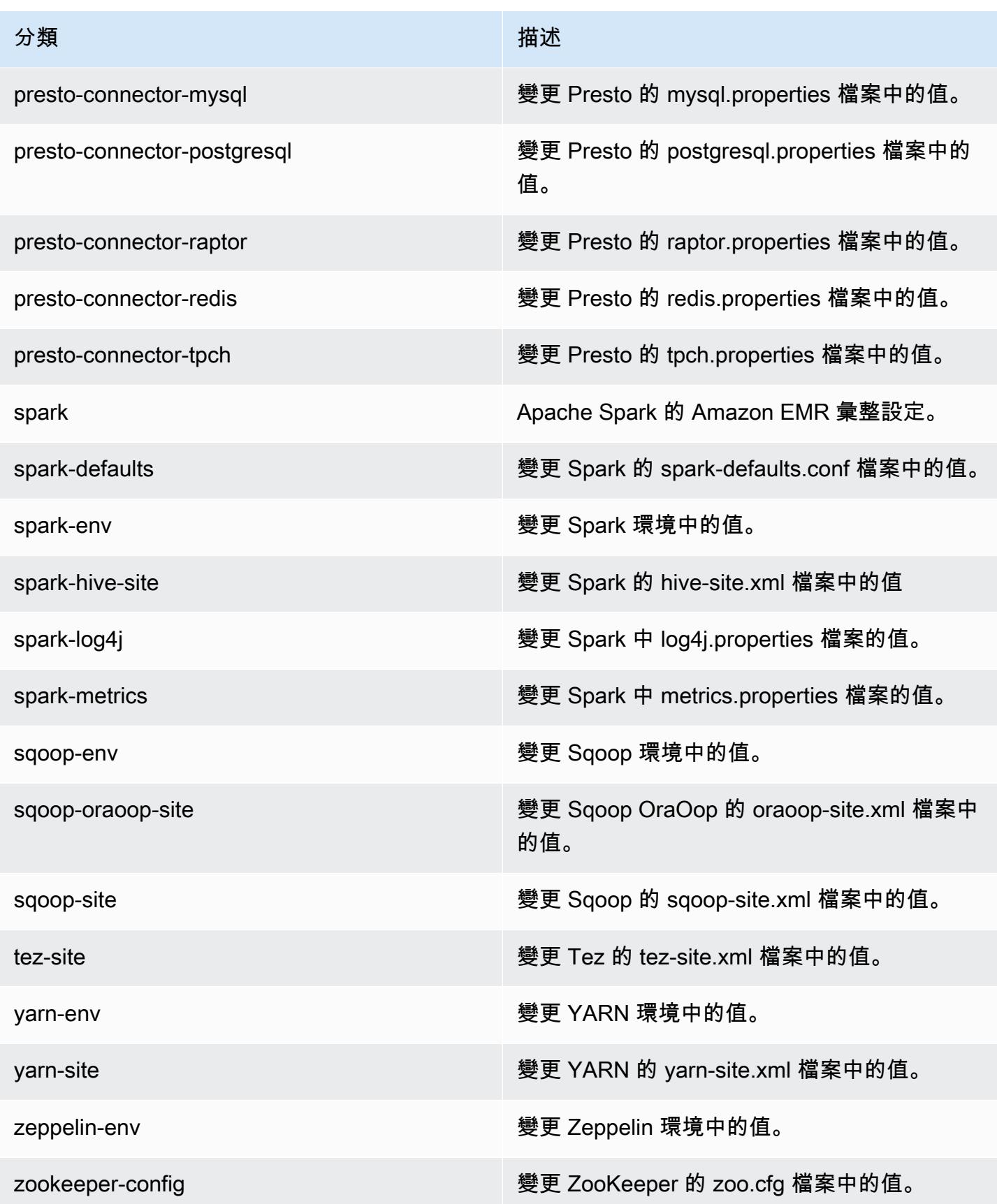

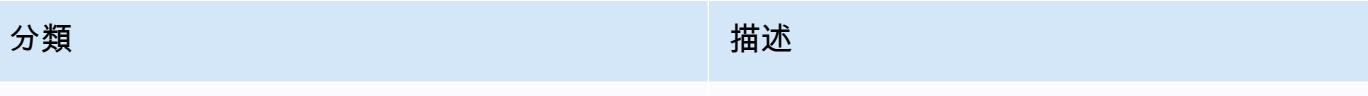

zookeeper-log4j 變更 ZooKeeper 中 log4j.properties 檔案的值。

Amazon EMR 5.2.0 版

- [應用程式版本](#page-1817-0)
- [版本備註](#page-1819-0)
- [元件版本](#page-1820-0)
- [組態分類](#page-1824-0)

### <span id="page-1817-0"></span>應用程式版本

#### 此版本支援下列應用程

式: [Flink](https://flink.apache.org/)[、Ganglia、](http://ganglia.info)[HBase、](http://hbase.apache.org/)[HCatalog、](https://cwiki.apache.org/confluence/display/Hive/HCatalog)[Hadoop、](http://hadoop.apache.org/docs/current/)[Hive、](http://hive.apache.org/)[Hue、](http://gethue.com/)[Mahout、](http://mahout.apache.org/)[Oozie](http://oozie.apache.org/)[、Phoenix](https://phoenix.apache.org/)[、Pig、](http://pig.apache.org/)[Presto](https://prestodb.io/)、 和 [ZooKeeper。](https://zookeeper.apache.org)

下表列出此 Amazon EMR 版本中提供的應用程式版本,以及前三個 Amazon EMR 版本 (如果適用) 中 的應用程式版本。

如需完整了解各 Amazon EMR 版之應用程式版本的完整歷史記錄,請參閱以下主題:

- [Amazon EMR 6.x 版之應用程式版本](#page-21-0)
- [Amazon EMR 5.x 版之應用程式版本](#page-654-0)
- [Amazon EMR 4.x 版之應用程式版本](#page-1877-0)

#### 應用程式版本資訊

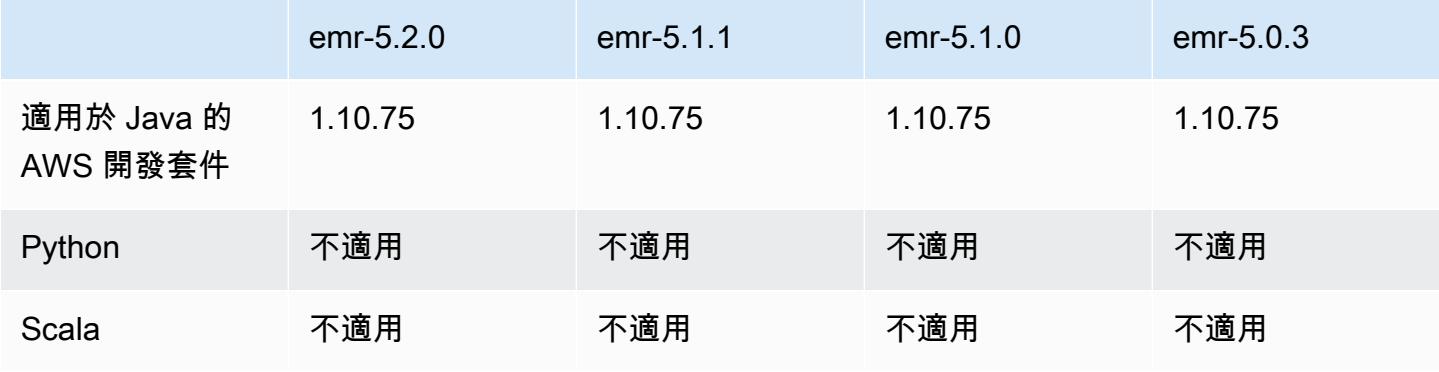

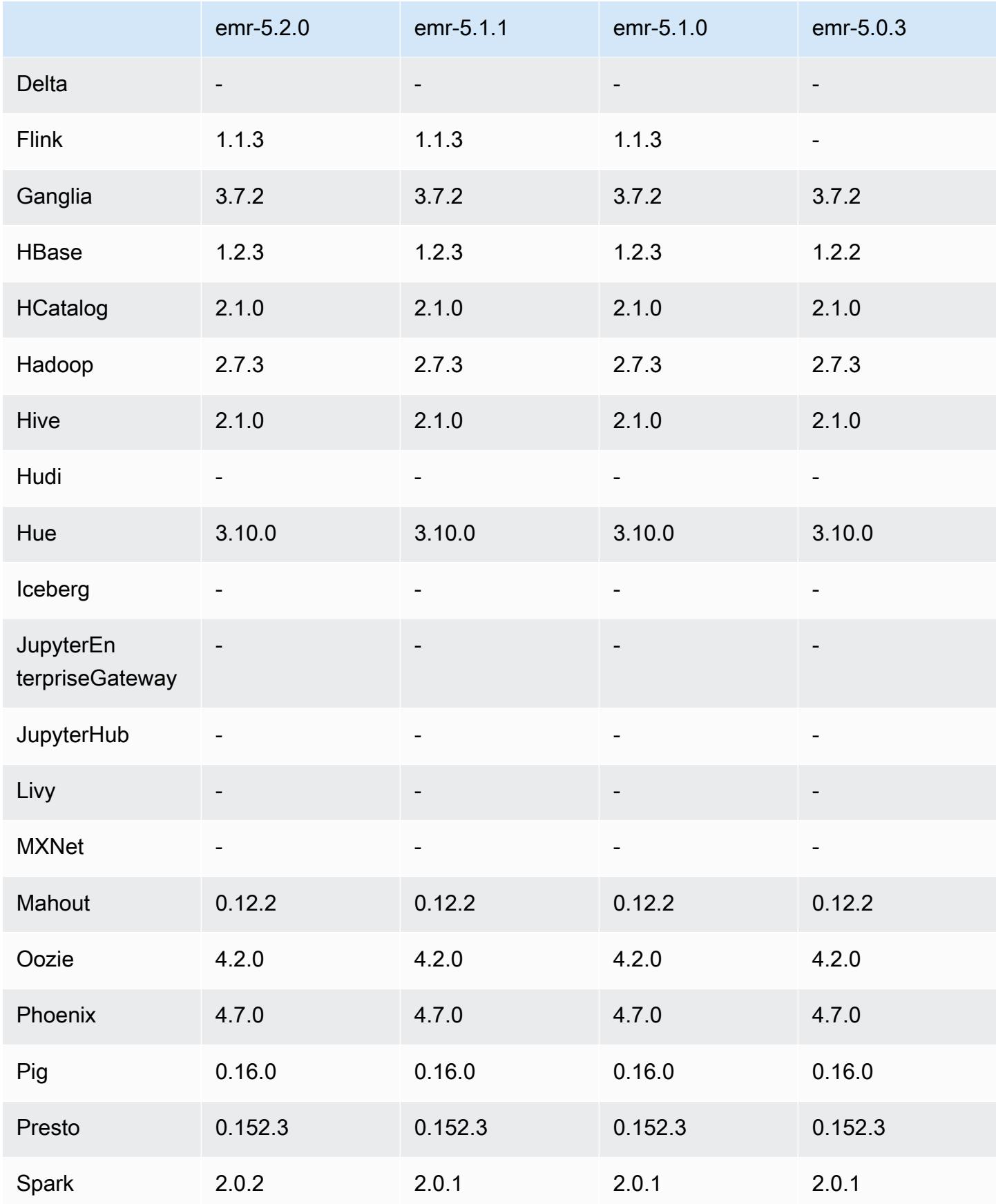

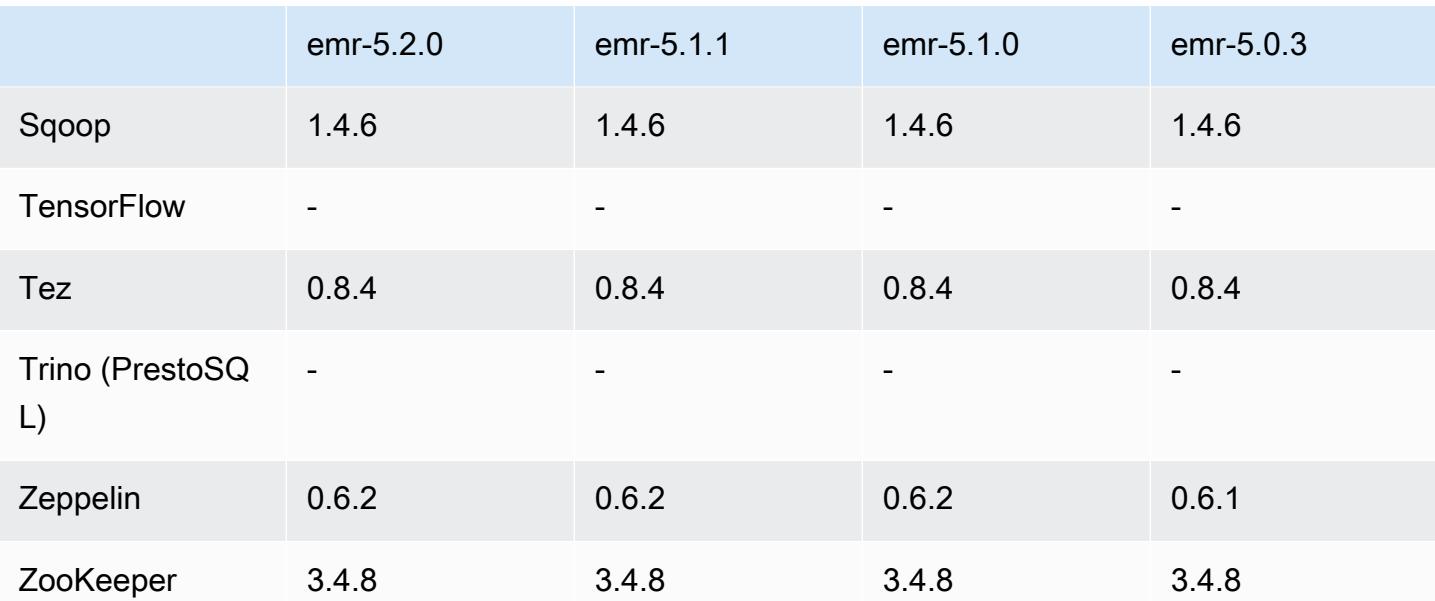

### <span id="page-1819-0"></span>版本備註

以下版本備註包含 Amazon EMR 5.2.0 版的資訊。變更是相對於 Amazon EMR 5.1.0 版而言。

版本日期:2016 年 11 月 21 日

#### 變更與強化功能

- 新增適用於 HBase 的 Amazon S3 儲存模式。
- 讓您能夠為 HBase rootdir 指定 Amazon S3 位置。如需詳細資訊,請參閱 [HBase on Amazon S3。](https://docs.aws.amazon.com/emr/latest/ReleaseGuide/emr-hbase-s3.html)

#### 升級

• 升級至 Spark 2.0.2

#### 解決先前版本的已知問題

- 修正 /mnt 在僅 EBS 之執行個體類型上被限制為 2 TB 的問題。
- 修正 instance-controller 和 logpusher 日誌被輸出至其對應之 .out 檔案而非一般由 log4j 設定之 .log 檔案 (每小時輪換) 的問題。由於 .out 檔案不會輪換,因此 /emr 分割區最後會被填滿。此問題只會影 響硬體虛擬機器 (HVM) 執行個體類型。

### <span id="page-1820-0"></span>元件版本

Amazon EMR 在此版本安裝的元件列出如下。其中有一些屬於大數據應用程式套件。其他的則為 Amazon EMR 獨有,並安裝為系統程序和功能。這些通常會以 emr 或 aws 開頭。在最新 Amazon EMR 版本中的大數據應用程式套件,通常也是社群中可找到的最新版本。我們致力盡快提供 Amazon EMR 的社群版本。

Amazon EMR 中的某些元件與社群版本不同。這些元件具有版本標籤,格式為 *CommunityVersion*amzn-*EmrVersion*。*EmrVersion* 從 0 開始。例如,假設有一個名為 myapp-component 的開放 原始碼社群元件 2.2 版為了包含在不同 Amazon EMR 發行版本中而修改過三次,則其發行版本會列為 2.2-amzn-2。

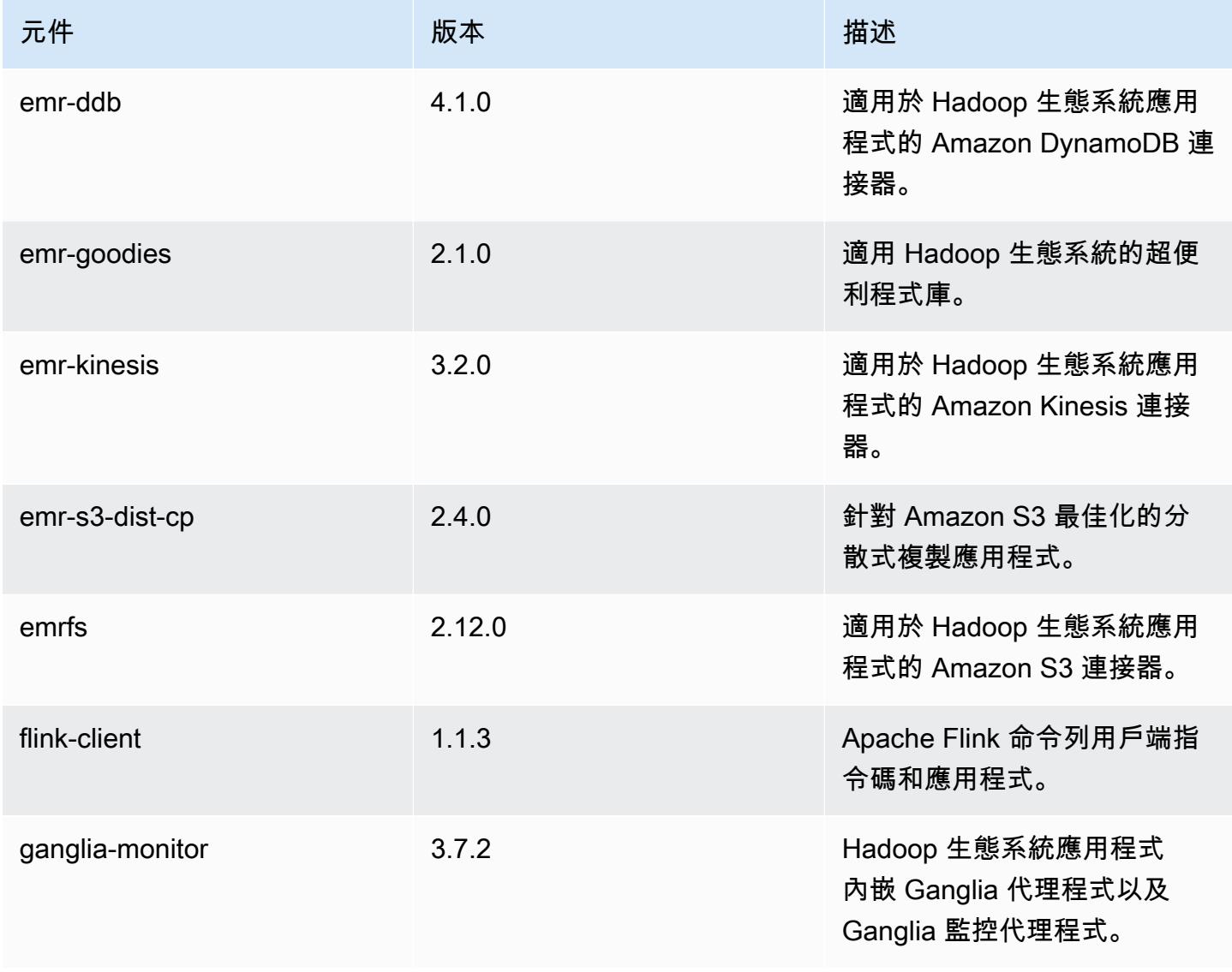

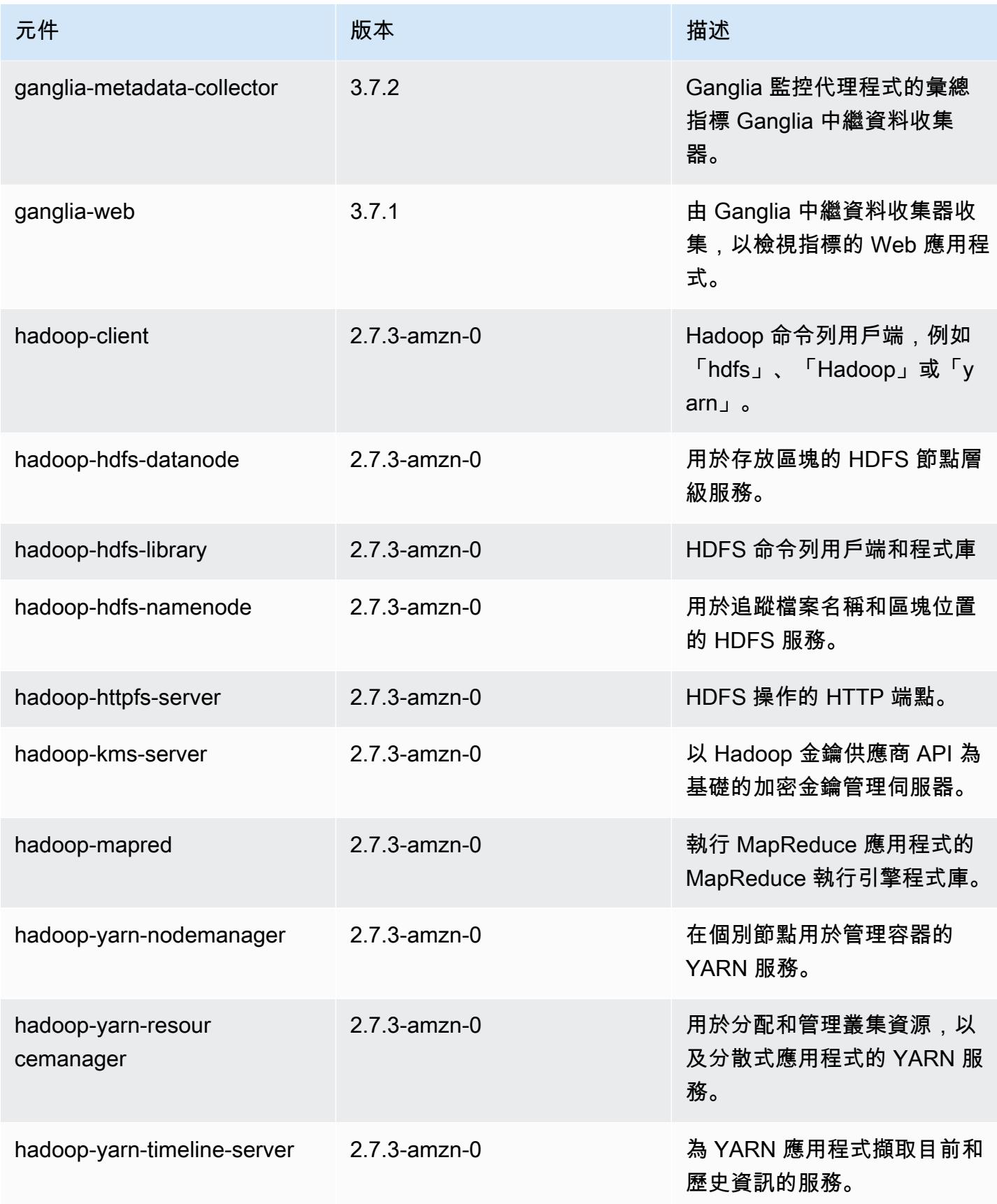

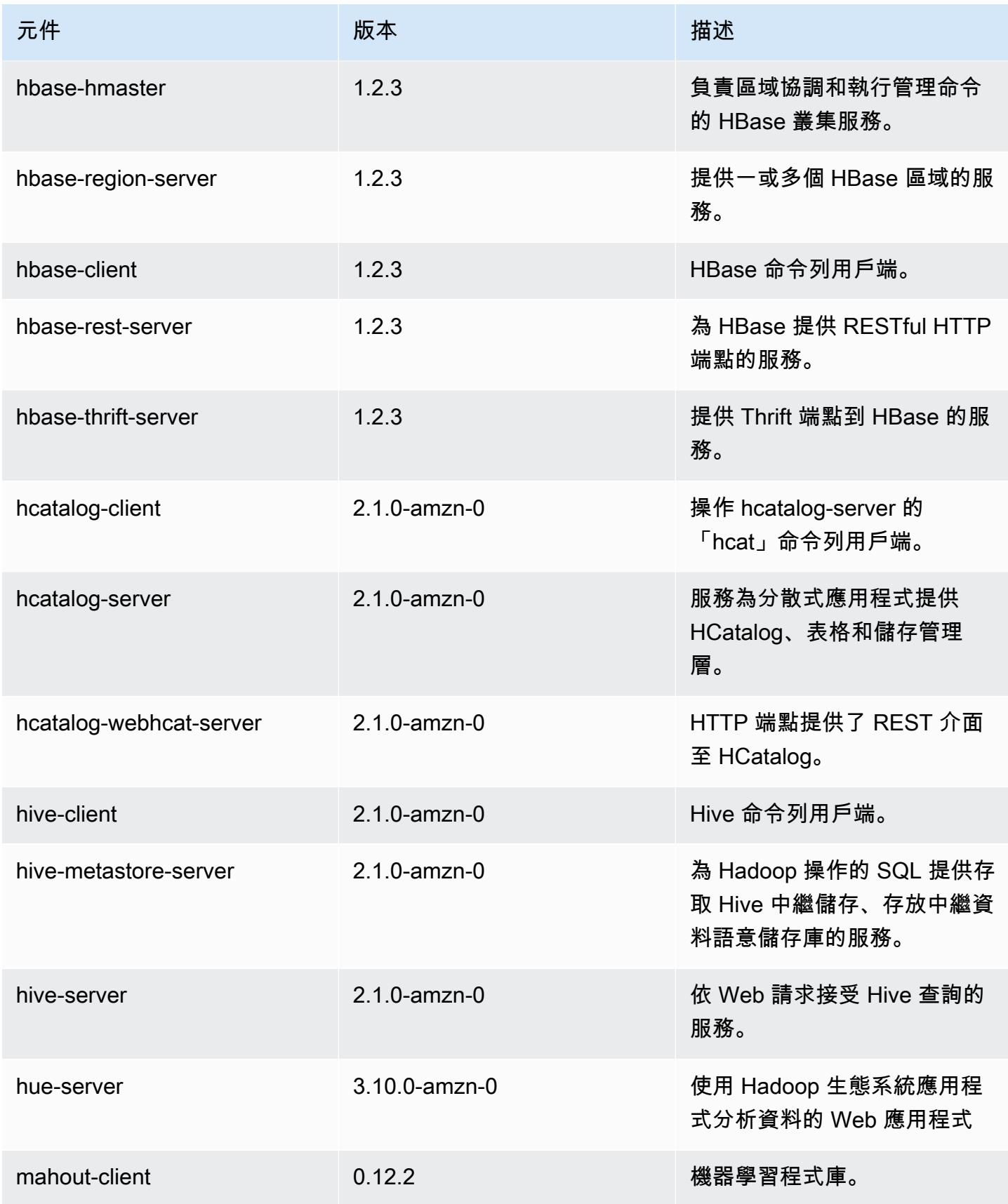

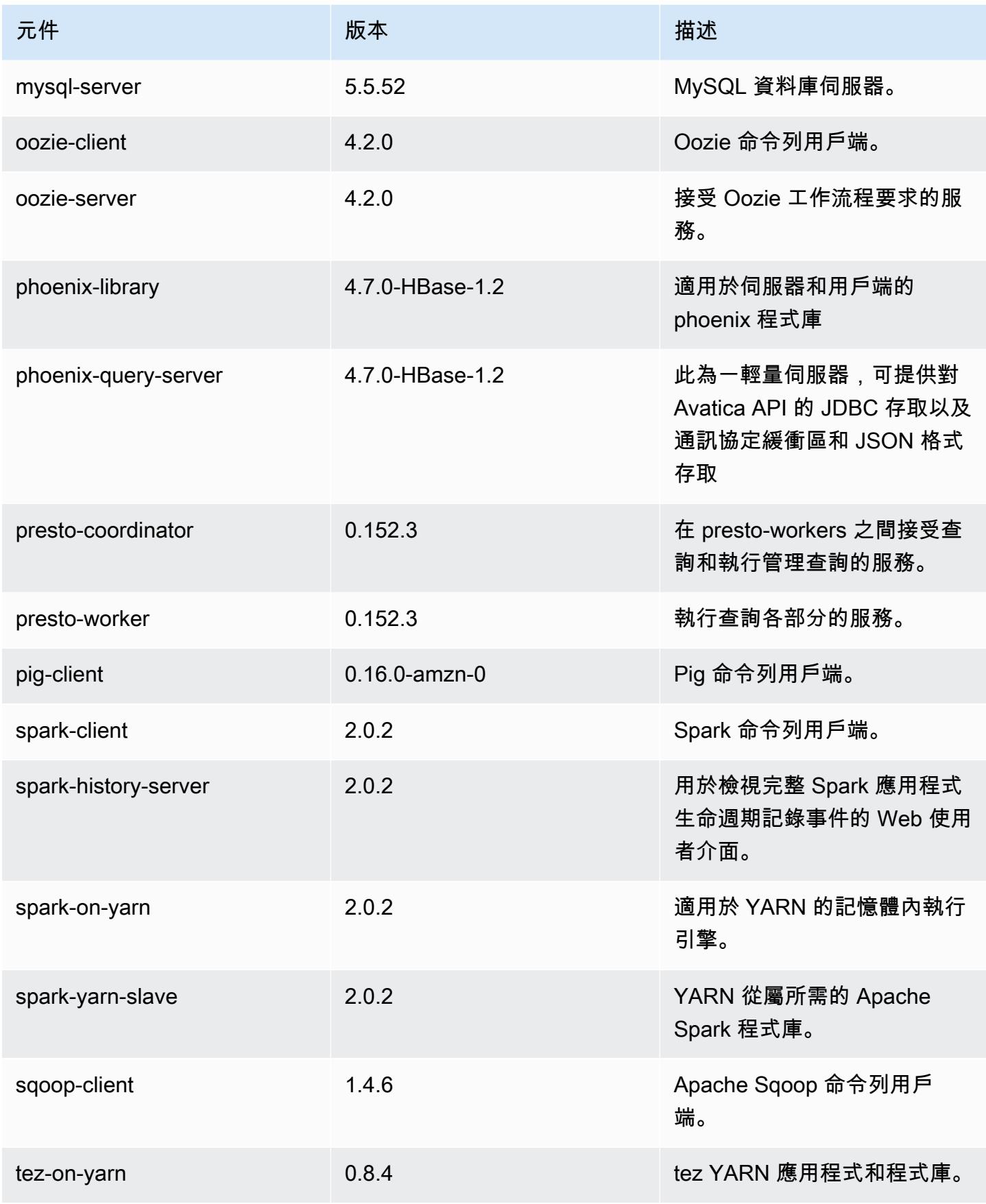

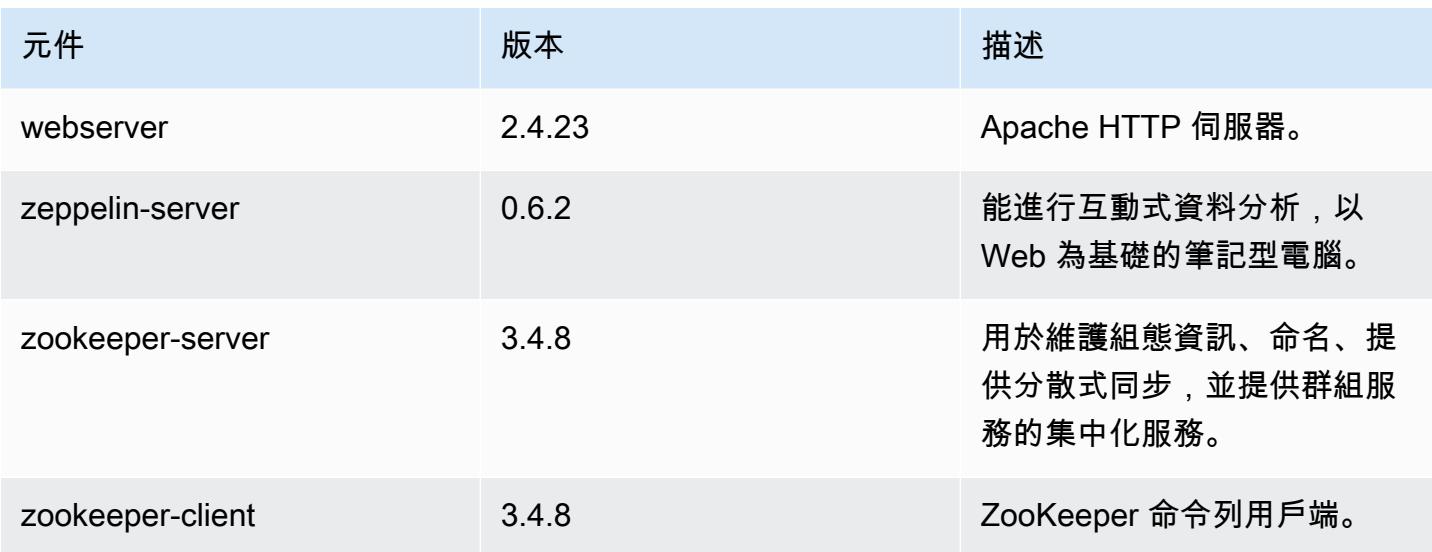

<span id="page-1824-0"></span>組態分類

組態分類可讓您自訂應用程式。這些檔案通常對應於應用程式的組態 XML 檔案,例如 hive-site.xml。如需更多詳細資訊,請參閱 [設定應用程式。](#page-2419-0)

emr-5.2.0 分類

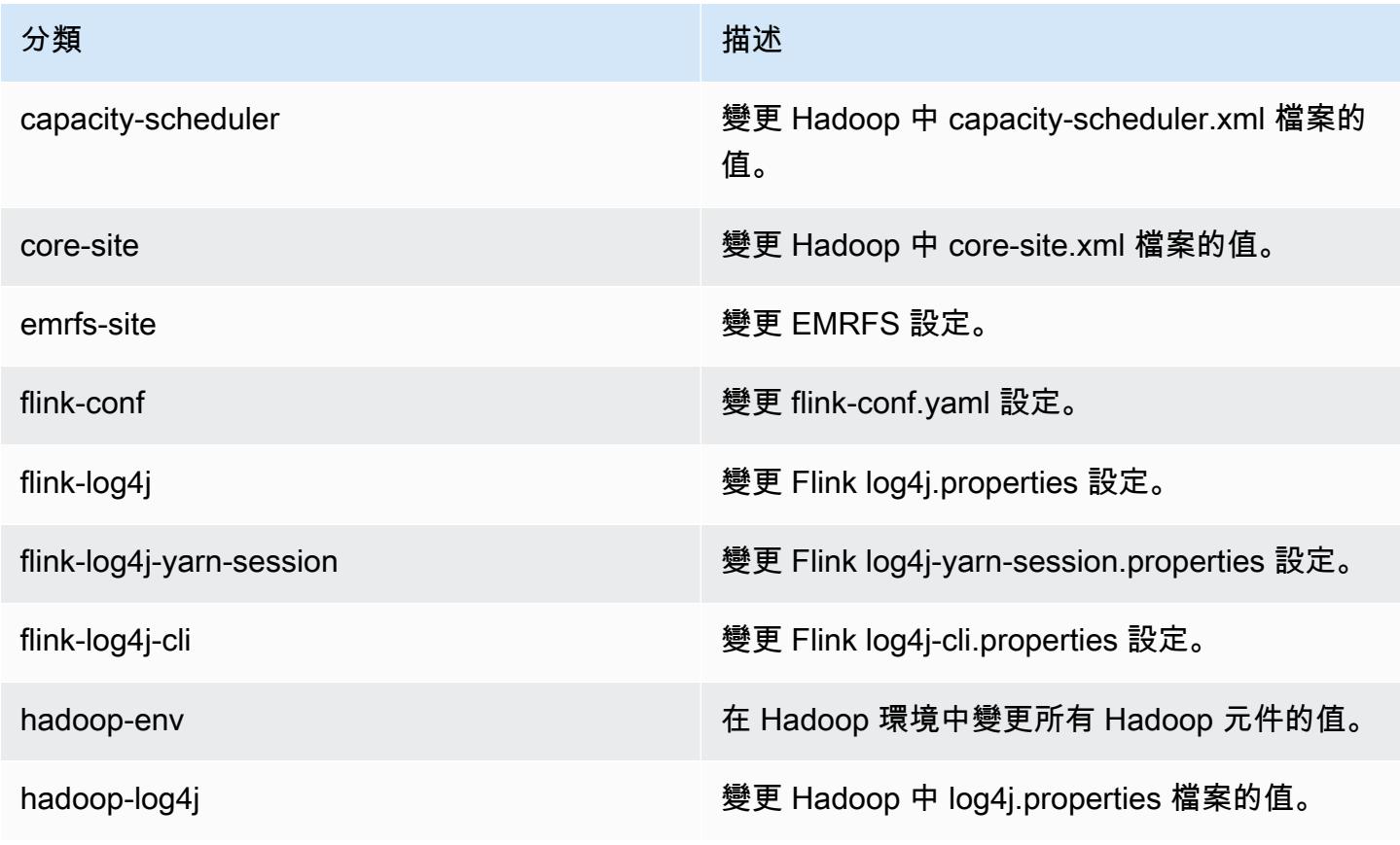

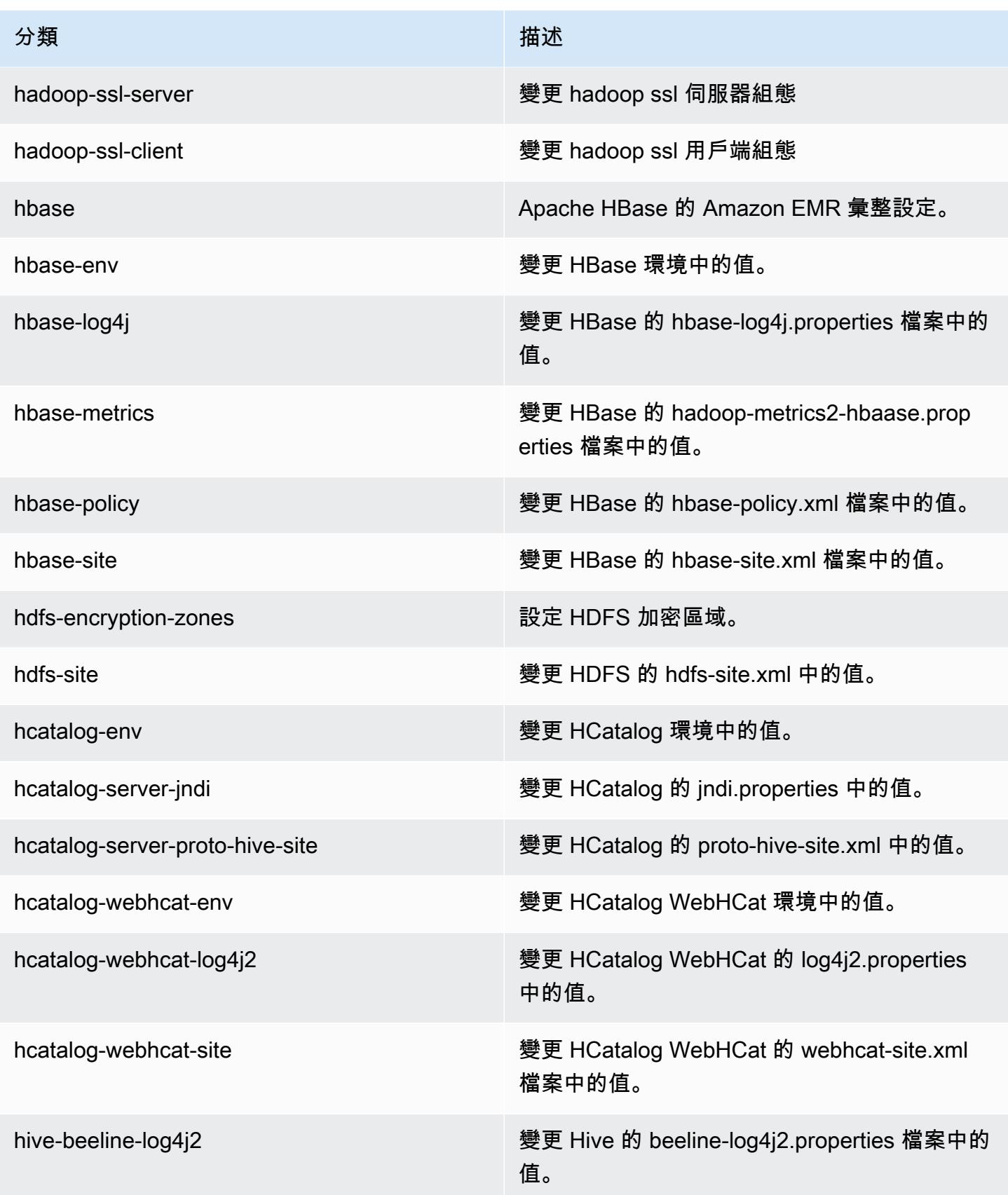

Amazon EMR **Maximum** Amazon EMR 版本指南

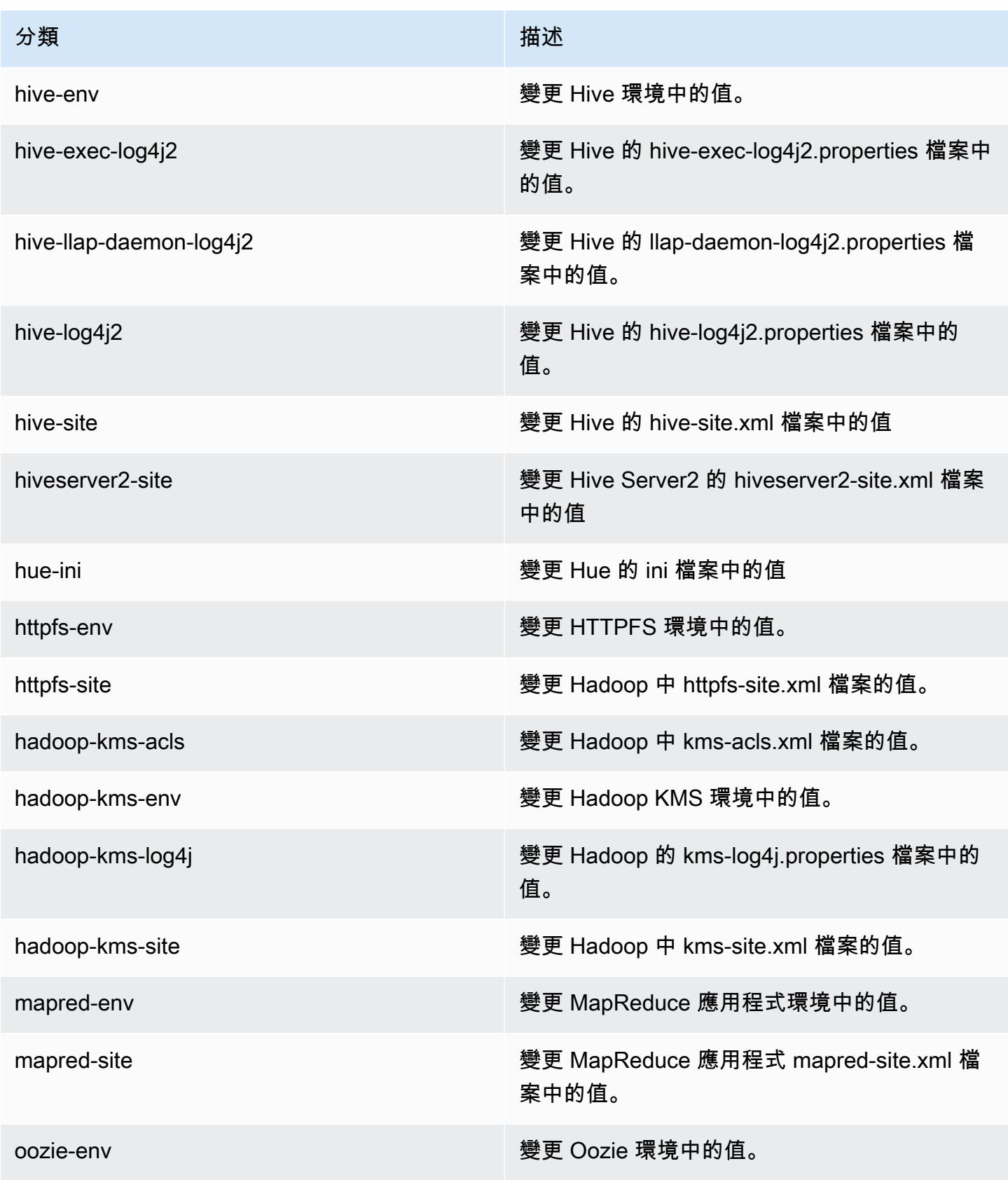

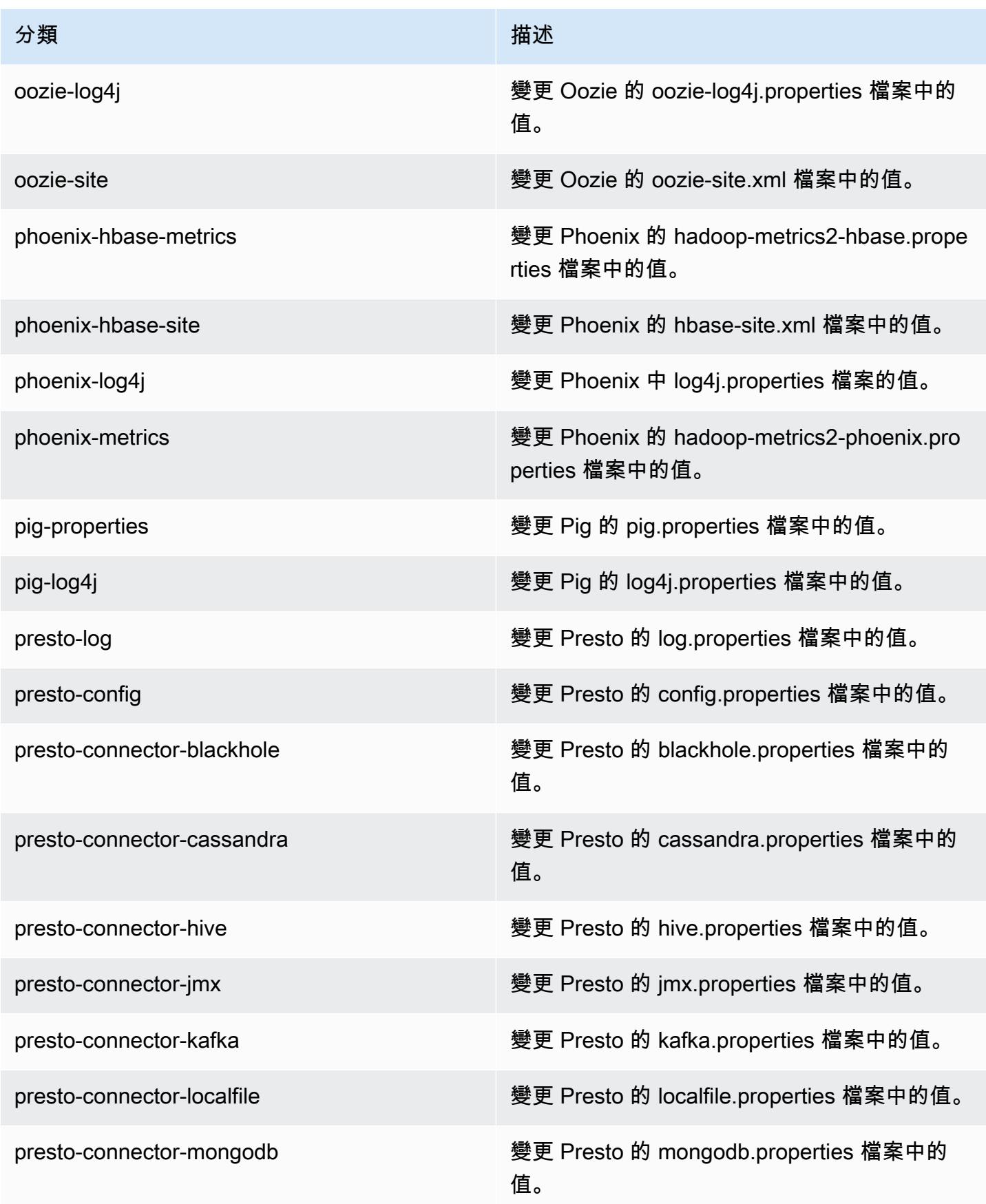

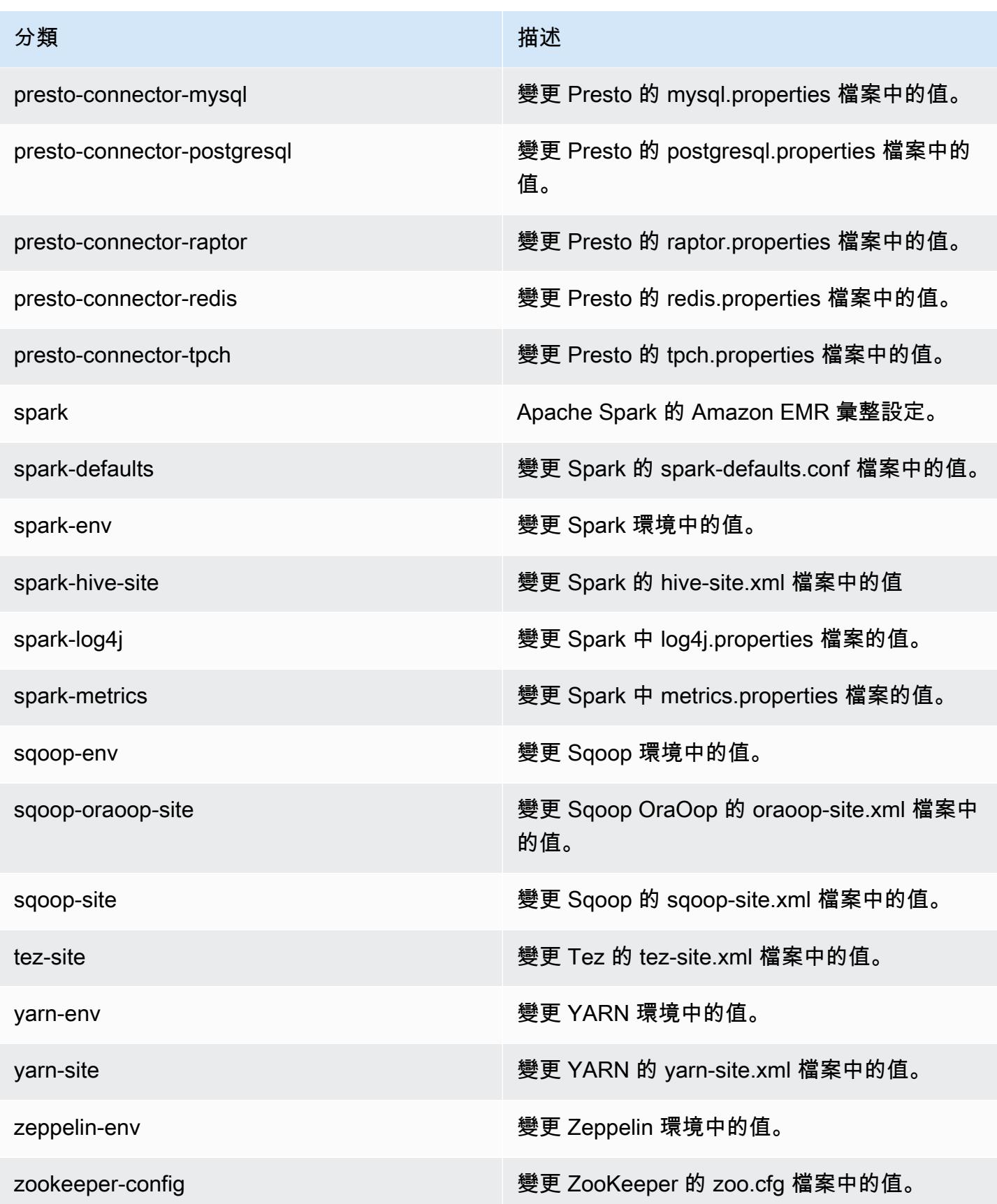

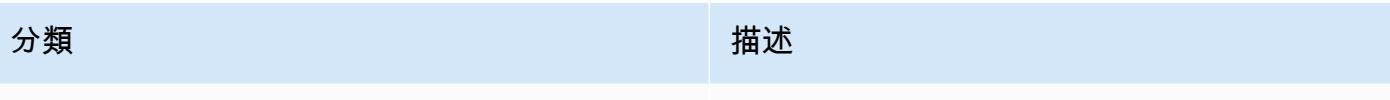

zookeeper-log4j 變更 ZooKeeper 中 log4j.properties 檔案的值。

Amazon EMR 5.1.1 版

- [應用程式版本](#page-1829-0)
- [版本備註](#page-1831-0)
- [元件版本](#page-1831-1)
- [組態分類](#page-1836-0)

### <span id="page-1829-0"></span>應用程式版本

#### 此版本支援下列應用程

式: [Flink](https://flink.apache.org/)[、Ganglia、](http://ganglia.info)[HBase、](http://hbase.apache.org/)[HCatalog、](https://cwiki.apache.org/confluence/display/Hive/HCatalog)[Hadoop、](http://hadoop.apache.org/docs/current/)[Hive、](http://hive.apache.org/)[Hue、](http://gethue.com/)[Mahout、](http://mahout.apache.org/)[Oozie](http://oozie.apache.org/)[、Phoenix](https://phoenix.apache.org/)[、Pig、](http://pig.apache.org/)[Presto](https://prestodb.io/)、 和 [ZooKeeper。](https://zookeeper.apache.org)

下表列出此 Amazon EMR 版本中提供的應用程式版本,以及前三個 Amazon EMR 版本 (如果適用) 中 的應用程式版本。

如需完整了解各 Amazon EMR 版之應用程式版本的完整歷史記錄,請參閱以下主題:

- [Amazon EMR 6.x 版之應用程式版本](#page-21-0)
- [Amazon EMR 5.x 版之應用程式版本](#page-654-0)
- [Amazon EMR 4.x 版之應用程式版本](#page-1877-0)

#### 應用程式版本資訊

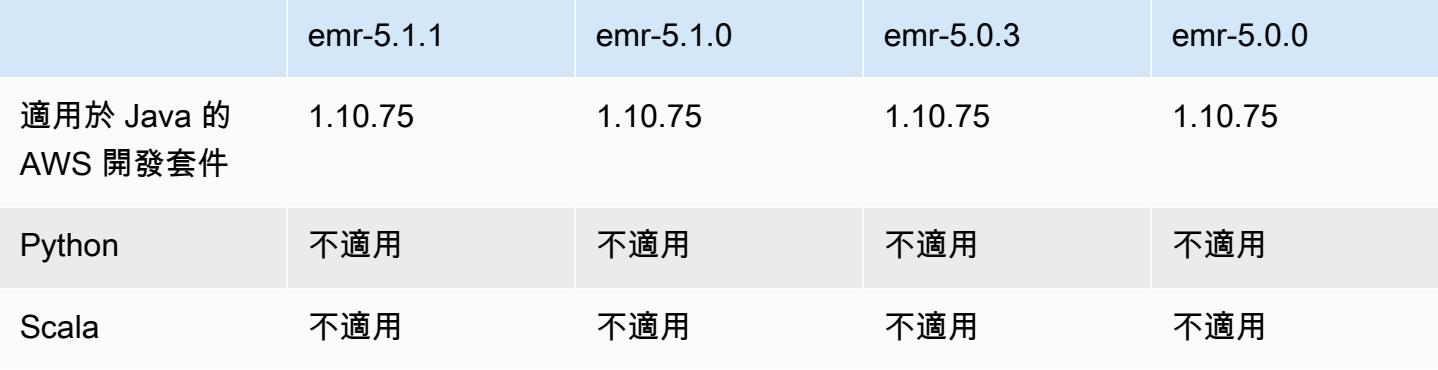

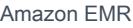

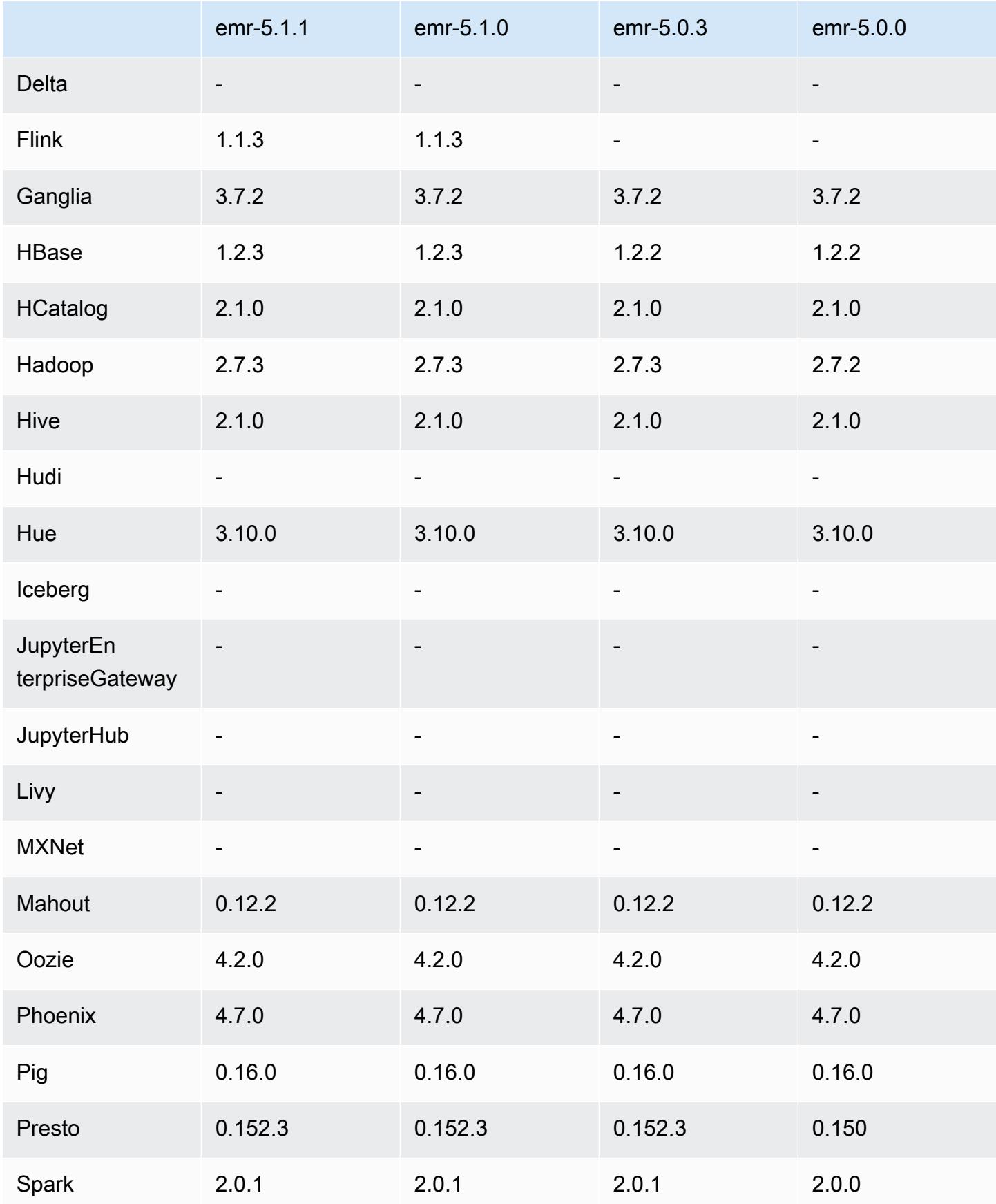

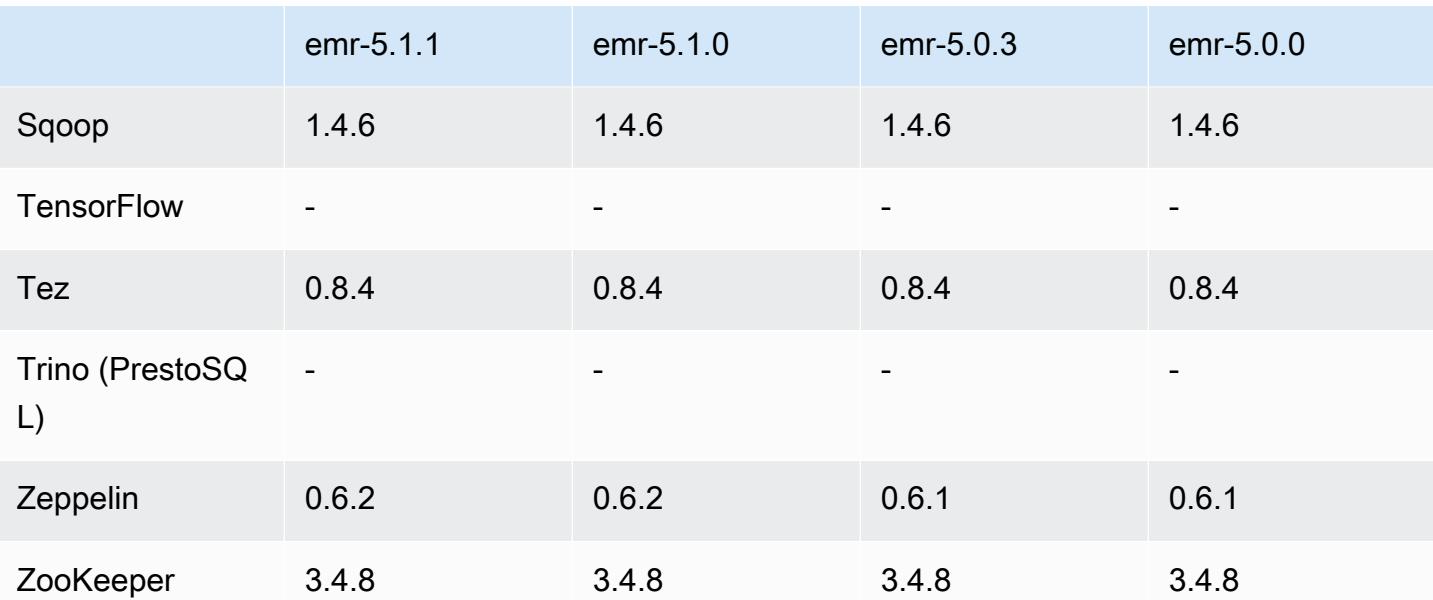

#### <span id="page-1831-0"></span>版本備註

這是為傳送給 Amazon S3 的請求新增 AWS Signature 第 4 版身分驗證的修補程式版本。所有應用程 式和元件都與先前的 Amazon EMR 發行版本相同。

#### **A** Important

在此發行版本中,Amazon EMR 會使用 AWS Signature 第 4 版來驗證對於 Amazon S3 的請 求。如需詳細資訊,請參閱[最新消息](https://docs.aws.amazon.com/emr/latest/ReleaseGuide/emr-whatsnew.html)。

### <span id="page-1831-1"></span>元件版本

Amazon EMR 在此版本安裝的元件列出如下。其中有一些屬於大數據應用程式套件。其他的則為 Amazon EMR 獨有,並安裝為系統程序和功能。這些通常會以 emr 或 aws 開頭。在最新 Amazon EMR 版本中的大數據應用程式套件,通常也是社群中可找到的最新版本。我們致力盡快提供 Amazon EMR 的社群版本。

Amazon EMR 中的某些元件與社群版本不同。這些元件具有版本標籤,格式為 *CommunityVersion*amzn-*EmrVersion*。*EmrVersion* 從 0 開始。例如,假設有一個名為 myapp-component 的開放 原始碼社群元件 2.2 版為了包含在不同 Amazon EMR 發行版本中而修改過三次,則其發行版本會列為 2.2-amzn-2。

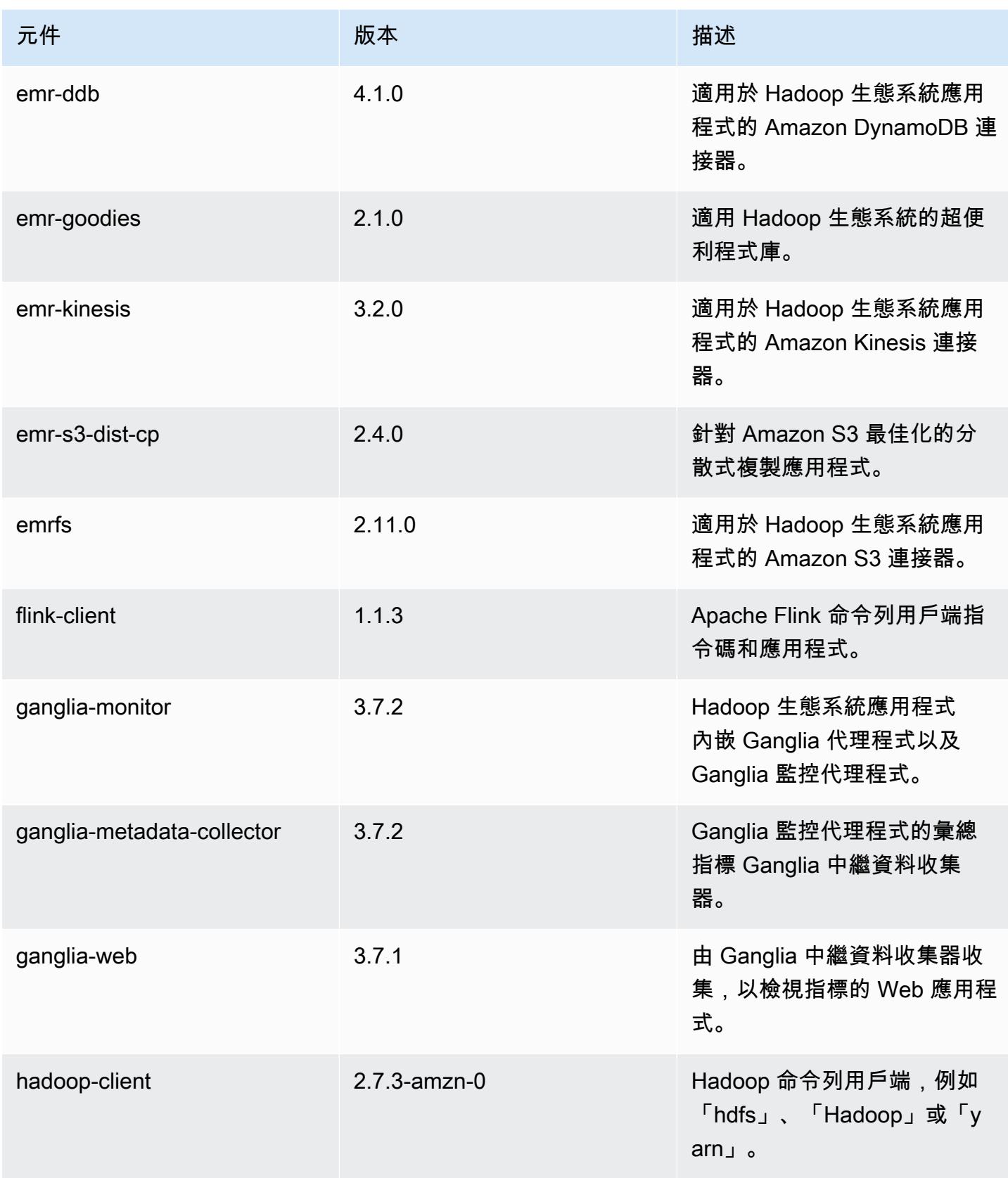

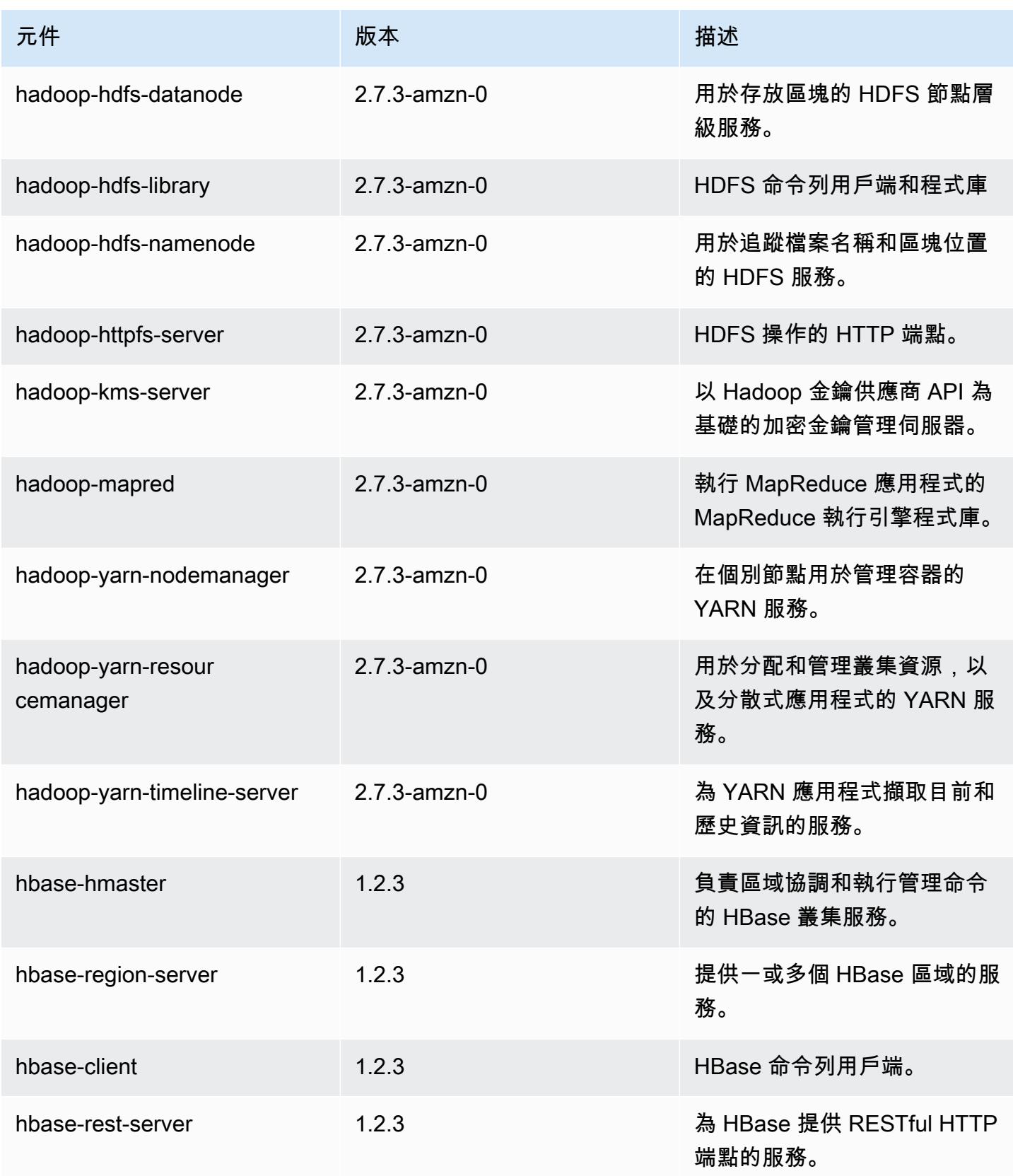

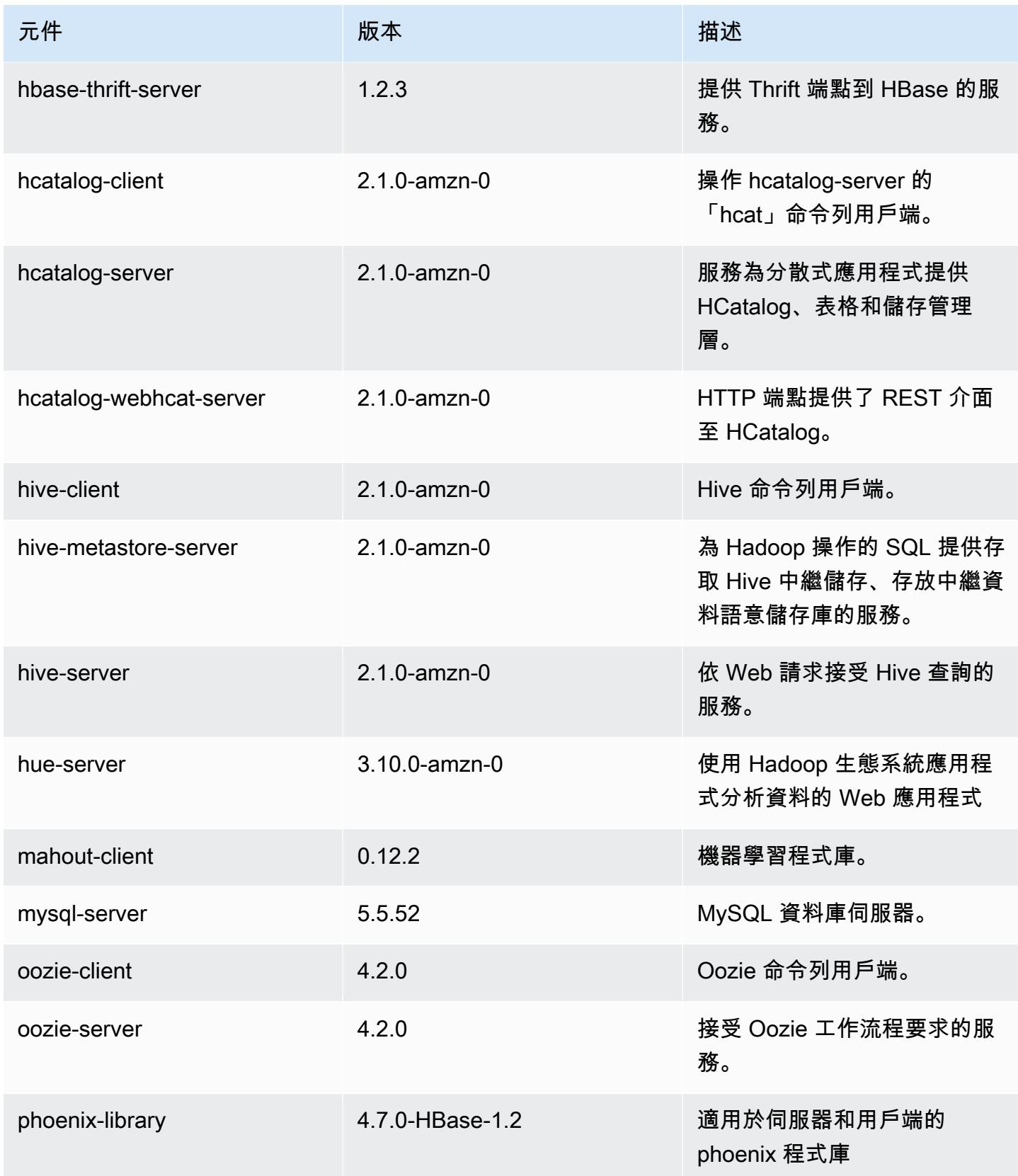

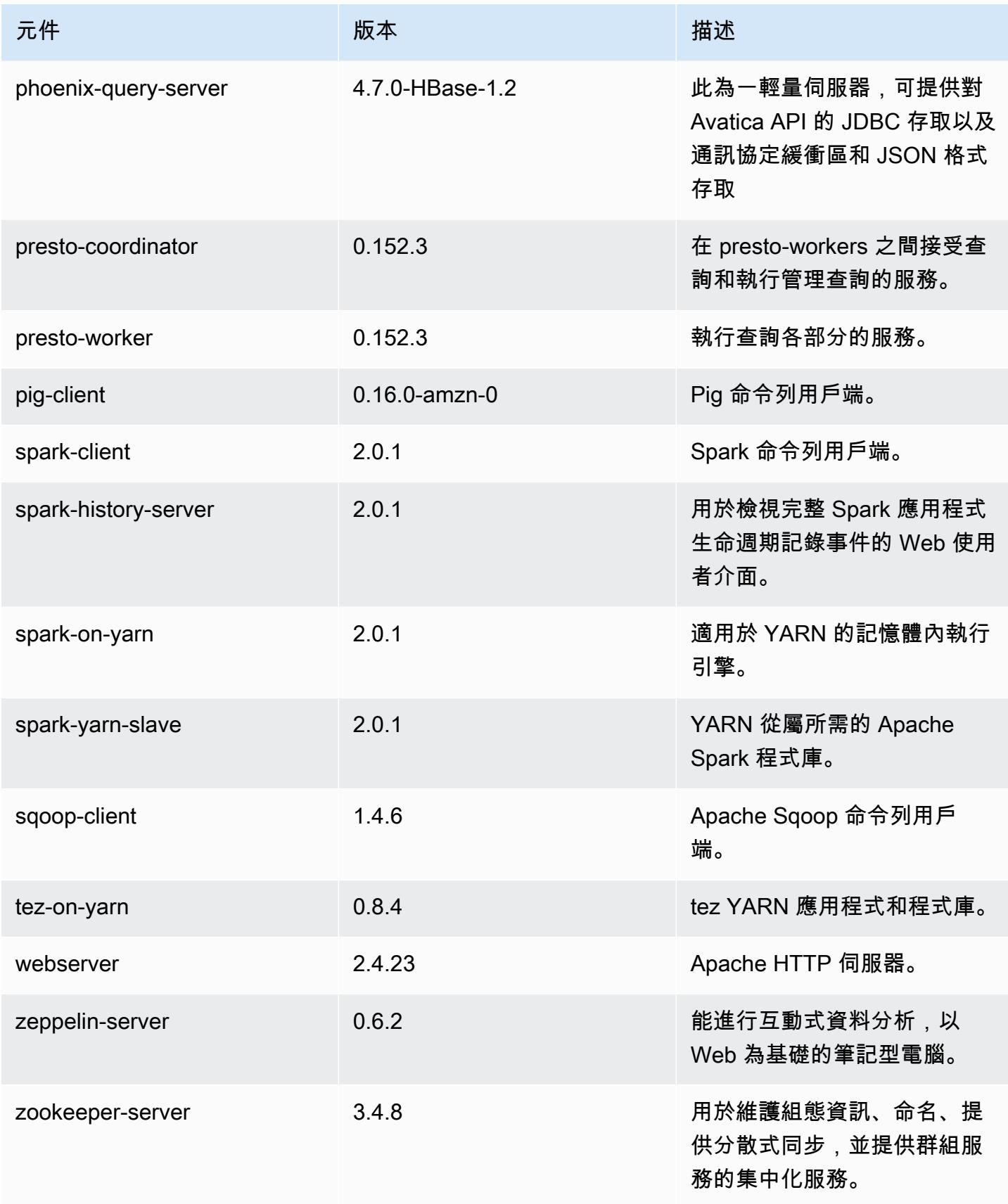
Amazon EMR あたい しょうきょう しょうきょう しょうきょう しょうしゅう しょうしゅん しょうしゅん みんしゃ Amazon EMR 版本指南 しょうしょう

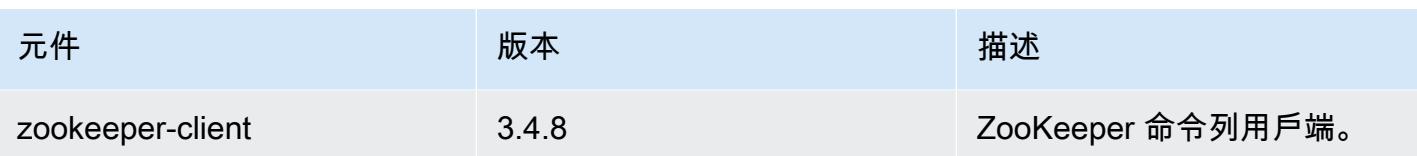

# 組態分類

組態分類可讓您自訂應用程式。這些檔案通常對應於應用程式的組態 XML 檔案,例如 hive-site.xml。如需更多詳細資訊,請參閱 [設定應用程式。](#page-2419-0)

emr-5.1.1 分類

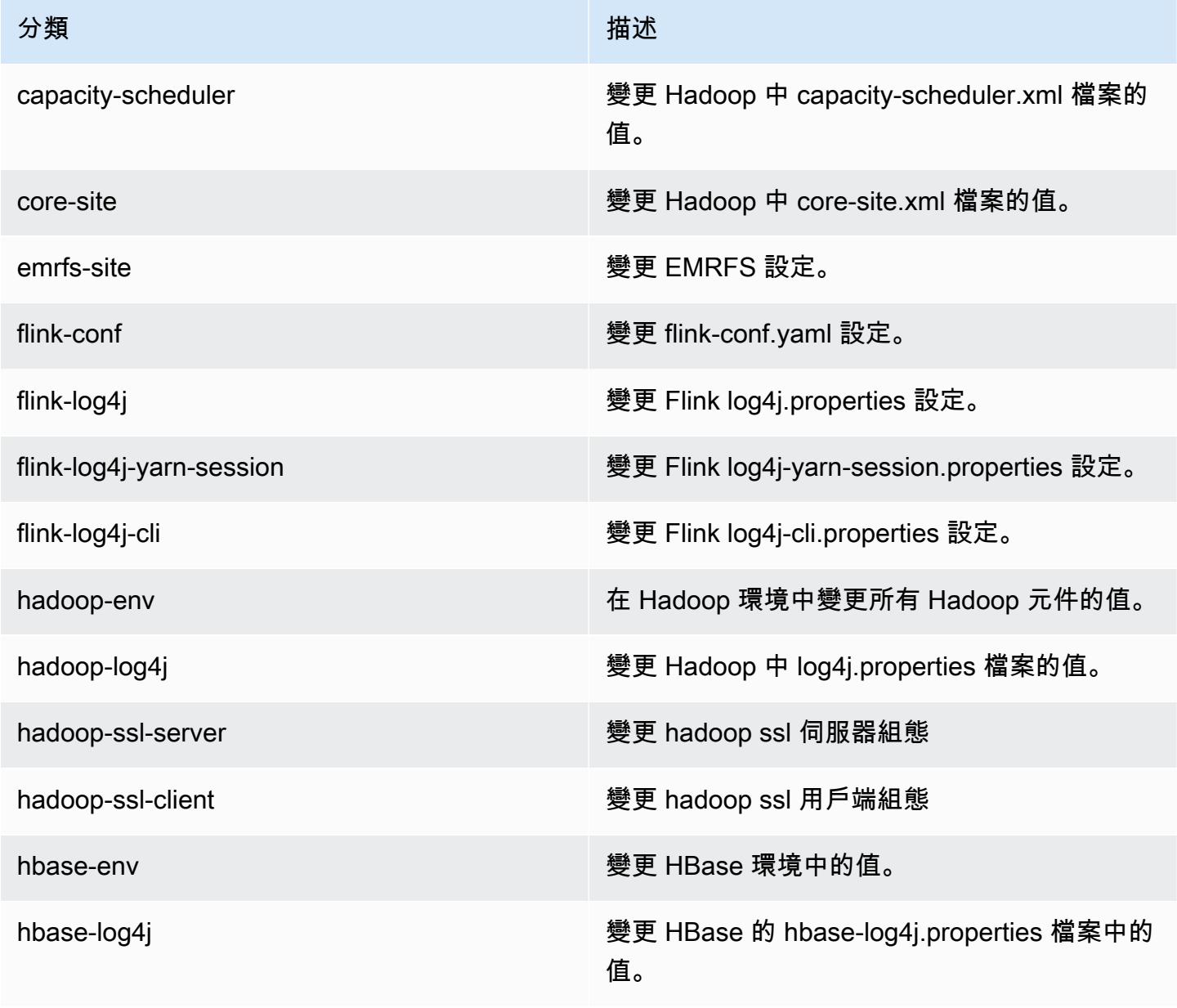

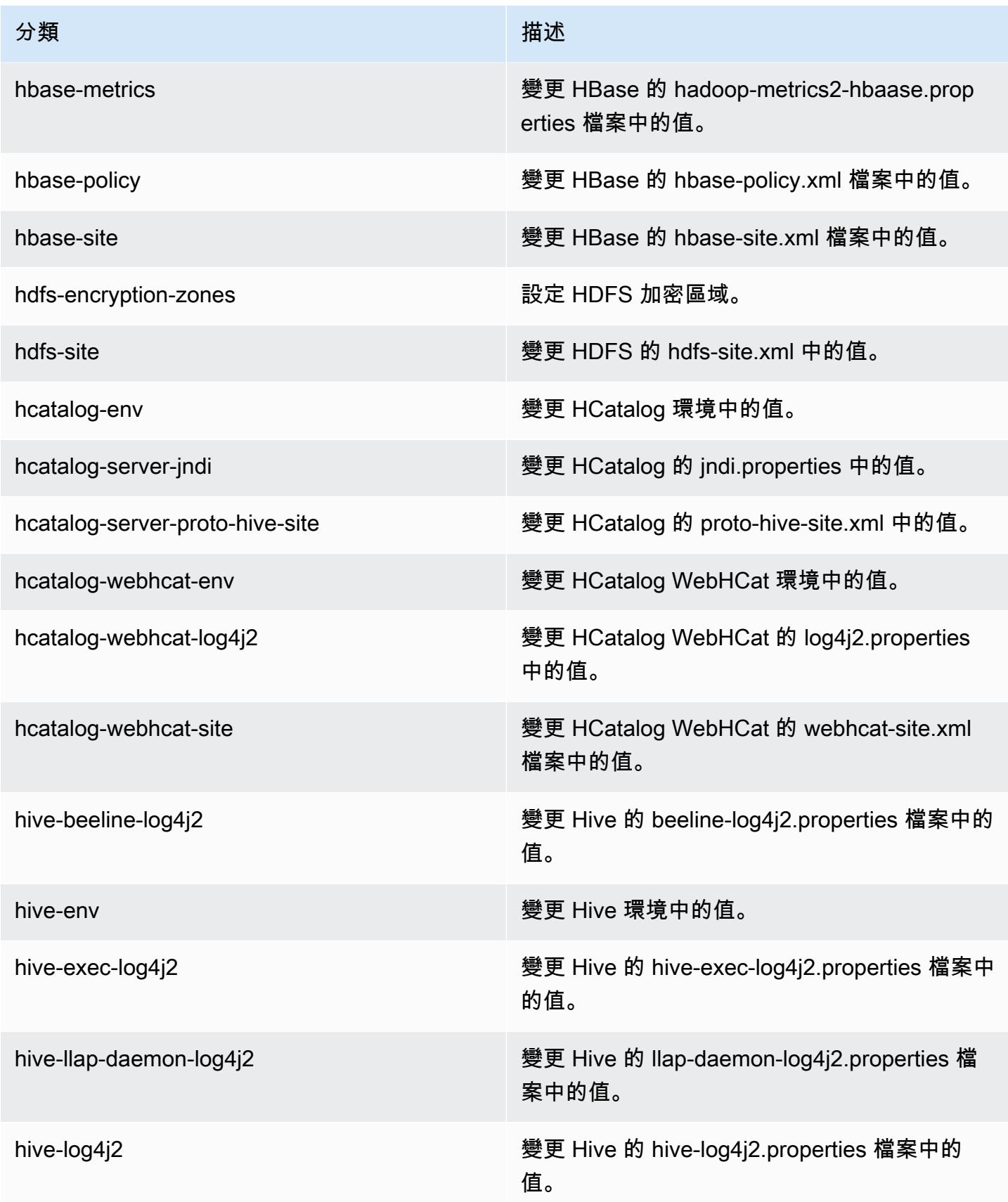

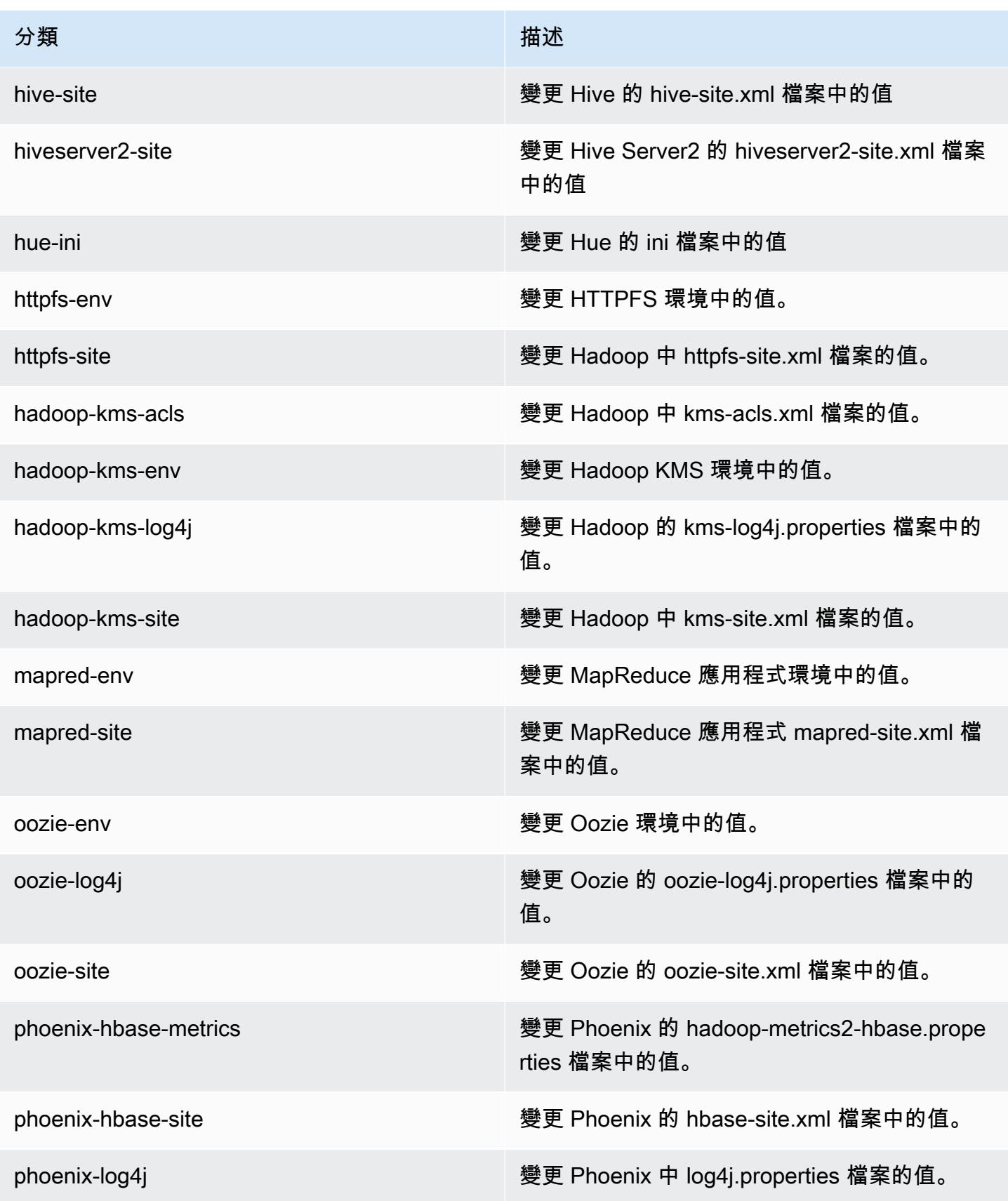

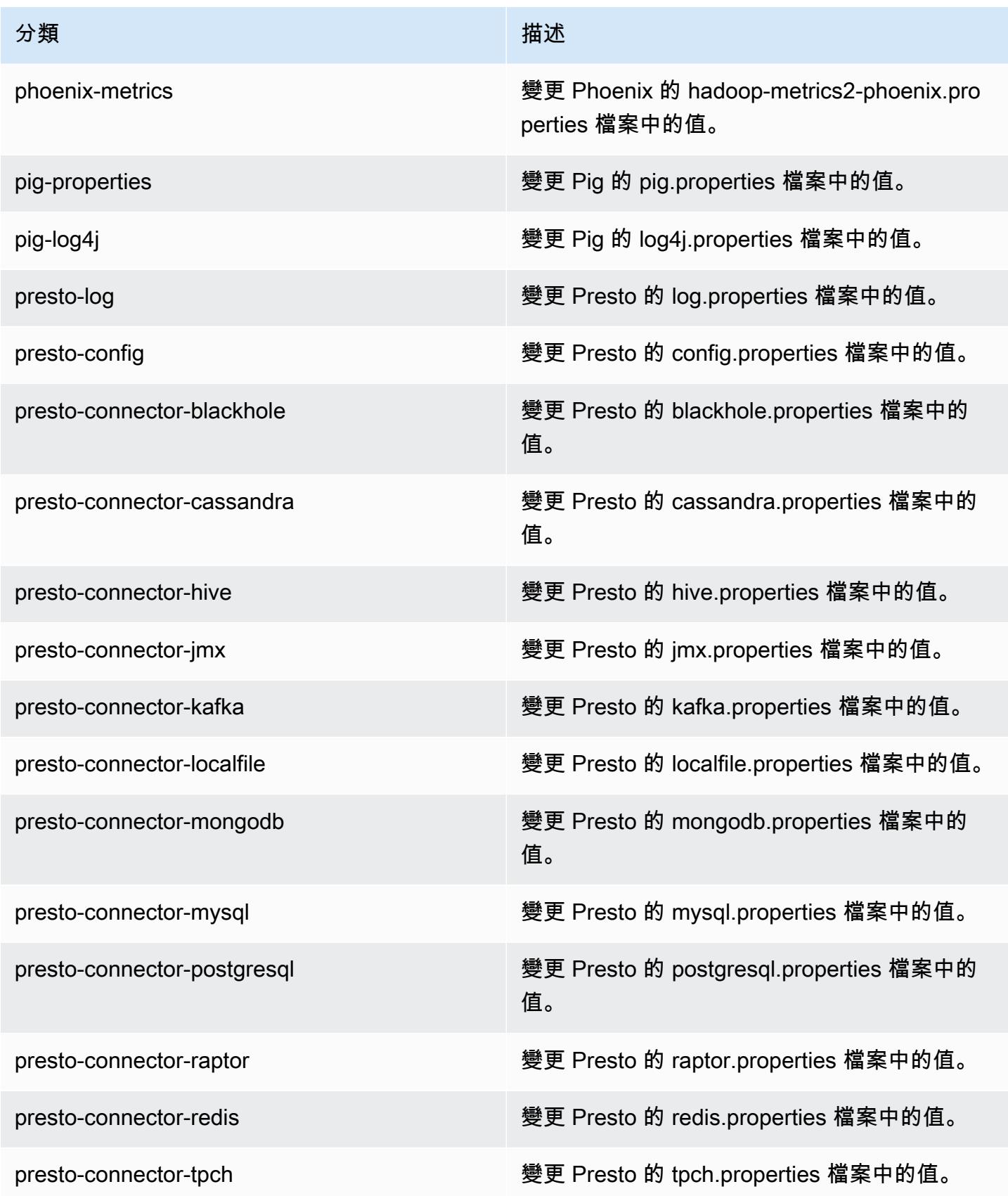

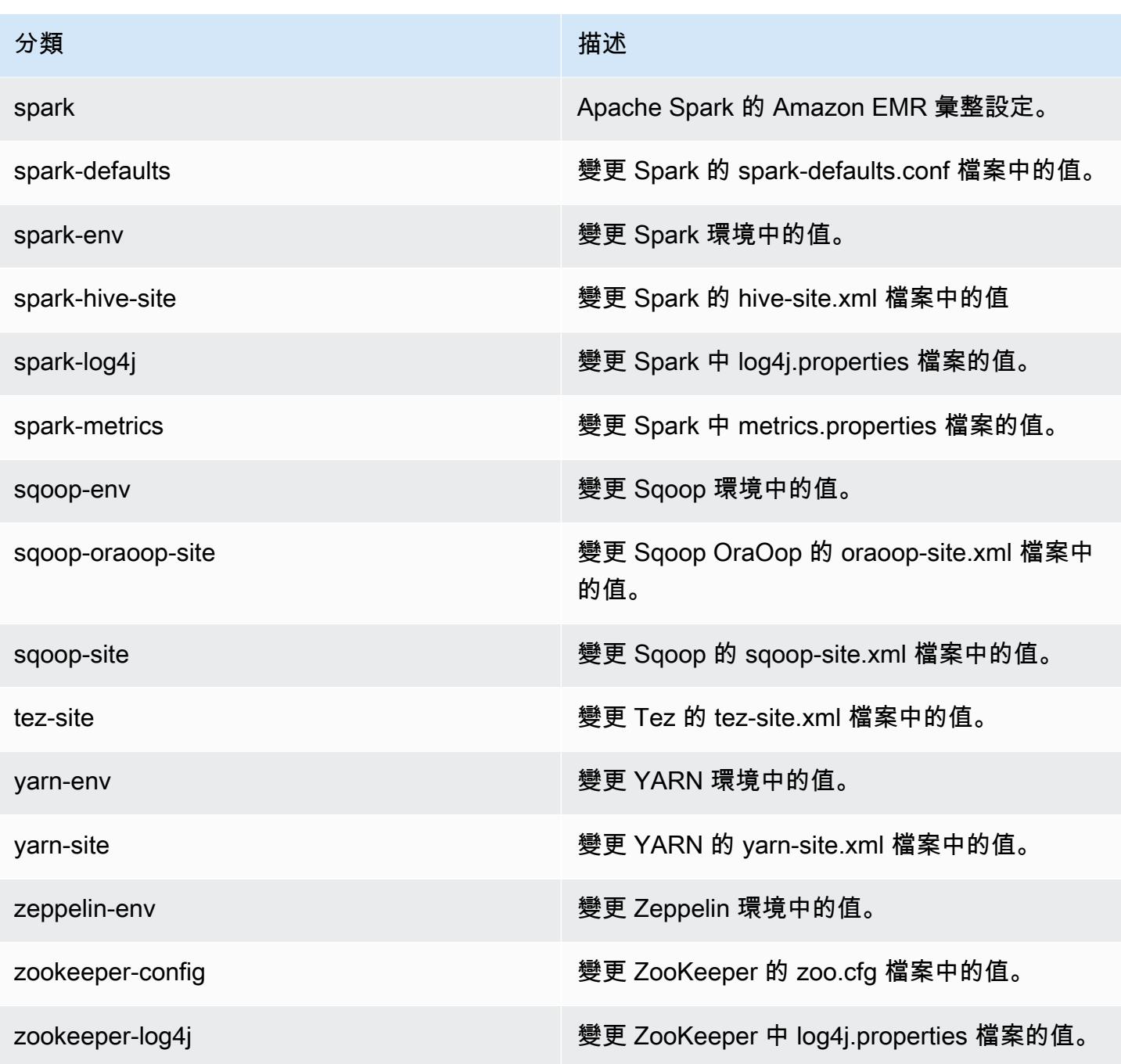

# Amazon EMR 5.1.0 版

- [應用程式版本](#page-1841-0)
- [版本備註](#page-1843-0)
- [元件版本](#page-1843-1)
- [組態分類](#page-1847-0)

### <span id="page-1841-0"></span>應用程式版本

#### 此版本支援下列應用程

式: [Flink](https://flink.apache.org/)[、Ganglia、](http://ganglia.info)[HBase、](http://hbase.apache.org/)[HCatalog、](https://cwiki.apache.org/confluence/display/Hive/HCatalog)[Hadoop、](http://hadoop.apache.org/docs/current/)[Hive、](http://hive.apache.org/)[Hue、](http://gethue.com/)[Mahout、](http://mahout.apache.org/)[Oozie](http://oozie.apache.org/)[、Phoenix](https://phoenix.apache.org/)[、Pig、](http://pig.apache.org/)[Presto](https://prestodb.io/)、 和 [ZooKeeper。](https://zookeeper.apache.org)

下表列出此 Amazon EMR 版本中提供的應用程式版本,以及前三個 Amazon EMR 版本 (如果適用) 中 的應用程式版本。

如需完整了解各 Amazon EMR 版之應用程式版本的完整歷史記錄,請參閱以下主題:

- [Amazon EMR 6.x 版之應用程式版本](#page-21-0)
- [Amazon EMR 5.x 版之應用程式版本](#page-654-0)
- [Amazon EMR 4.x 版之應用程式版本](#page-1877-0)

#### 應用程式版本資訊

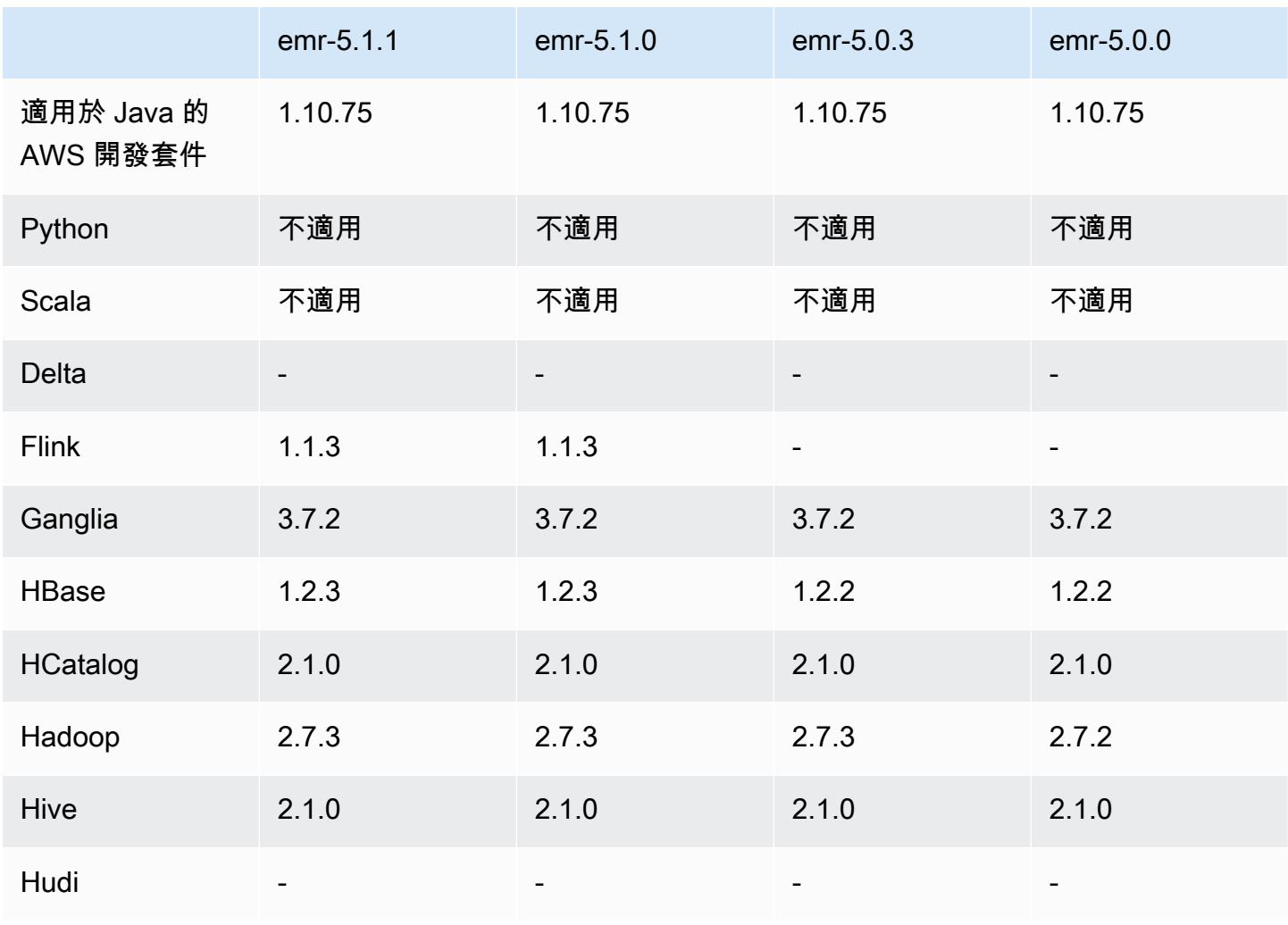

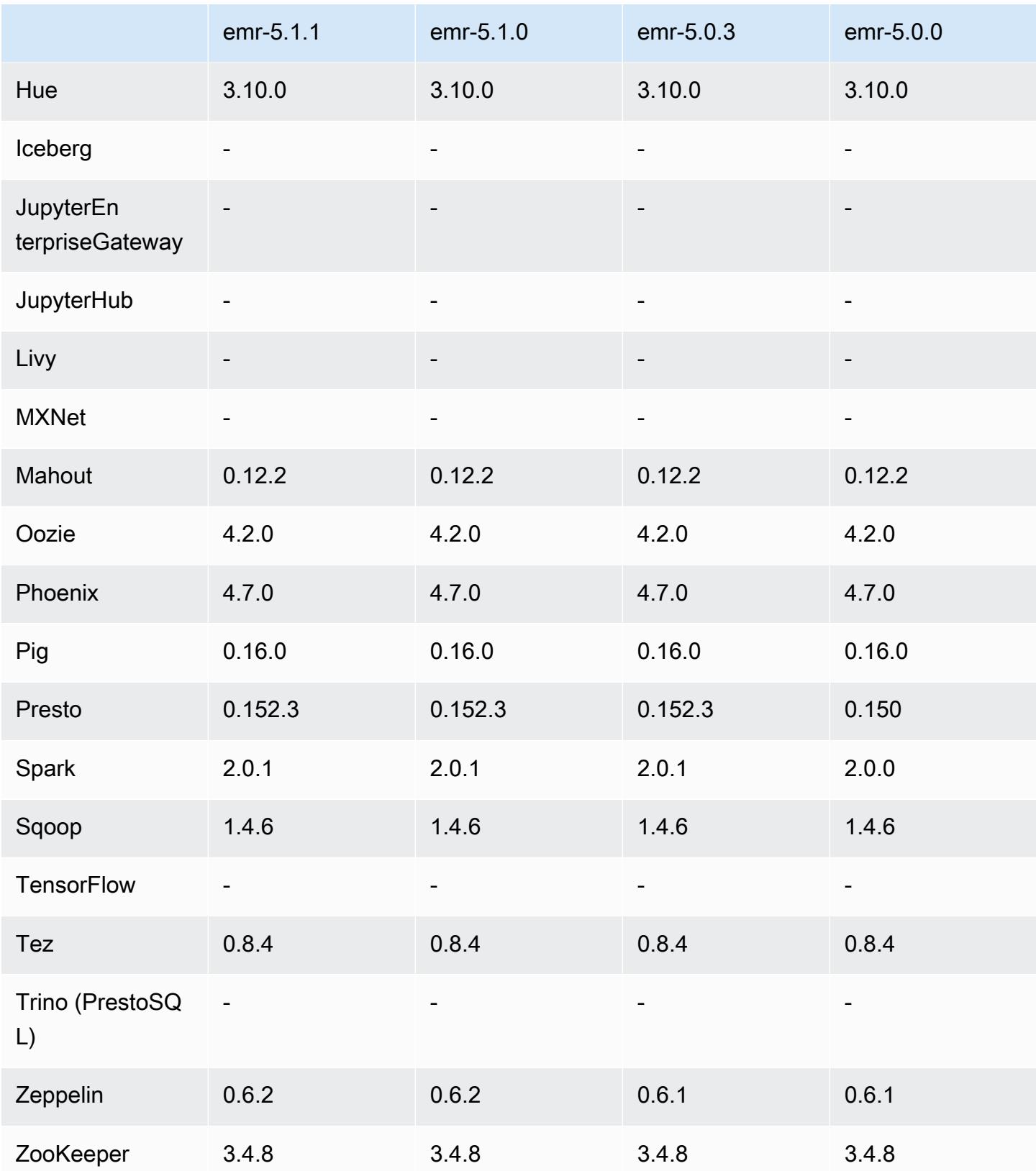

### <span id="page-1843-0"></span>版本備註

以下版本備註包含 Amazon EMR 5.1.0 版的資訊。變更是相對於 Amazon EMR 5.0.3 版而言。

版本日期:2016 年 11 月 3 日

#### 變更與強化功能

- 新增對 Flink 1.1.3 的支援。
- Presto 已新增為 Hue 筆記本區段中的選項。

#### 升級

- 升級至 HBase 1.2.3
- 升級至 Zeppelin 0.6.2

#### 解決先前版本的已知問題

• 修正在 Amazon S3 上以 ORC 檔案執行 Tez 查詢之效果不如先前 Amazon EMR 4.x 版本的問題。

### <span id="page-1843-1"></span>元件版本

Amazon EMR 在此版本安裝的元件列出如下。其中有一些屬於大數據應用程式套件。其他的則為 Amazon EMR 獨有,並安裝為系統程序和功能。這些通常會以 emr 或 aws 開頭。在最新 Amazon EMR 版本中的大數據應用程式套件,通常也是社群中可找到的最新版本。我們致力盡快提供 Amazon EMR 的社群版本。

Amazon EMR 中的某些元件與社群版本不同。這些元件具有版本標籤,格式為 *CommunityVersion*amzn-*EmrVersion*。*EmrVersion* 從 0 開始。例如,假設有一個名為 myapp-component 的開放 原始碼社群元件 2.2 版為了包含在不同 Amazon EMR 發行版本中而修改過三次,則其發行版本會列為 2.2-amzn-2。

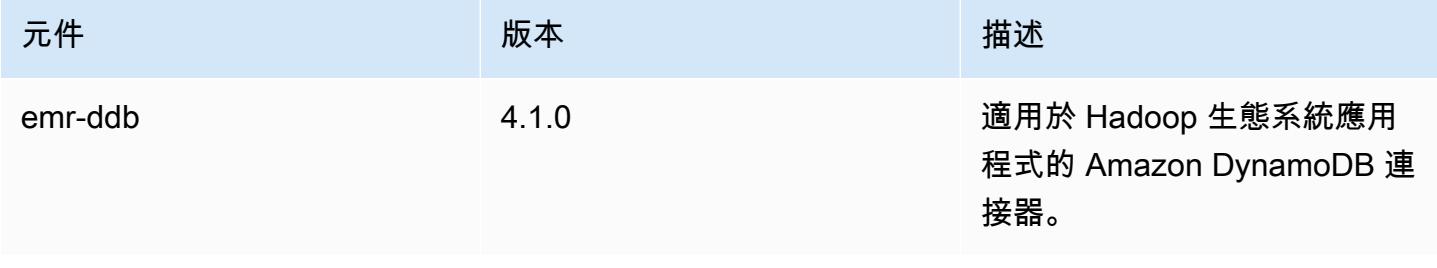

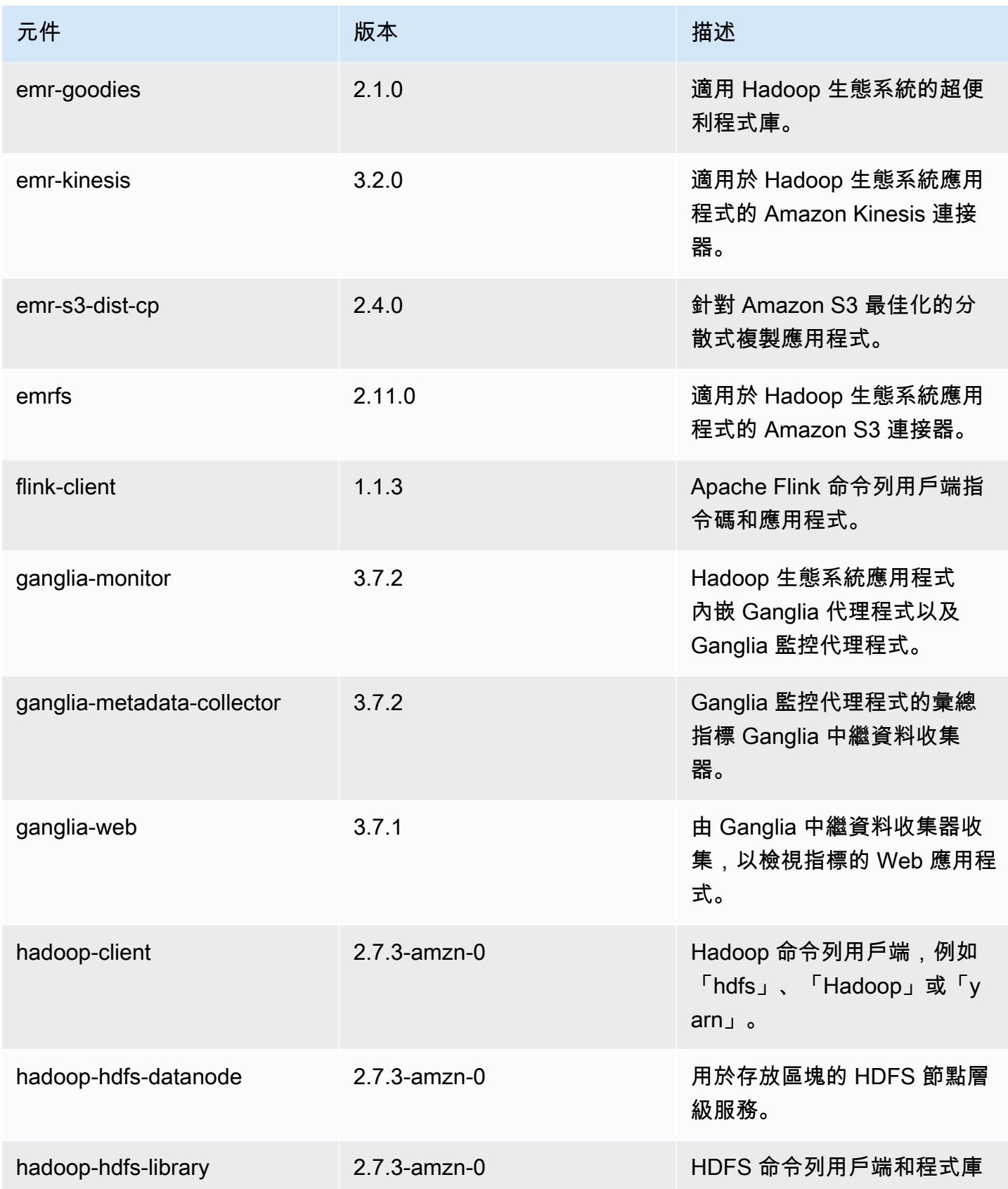

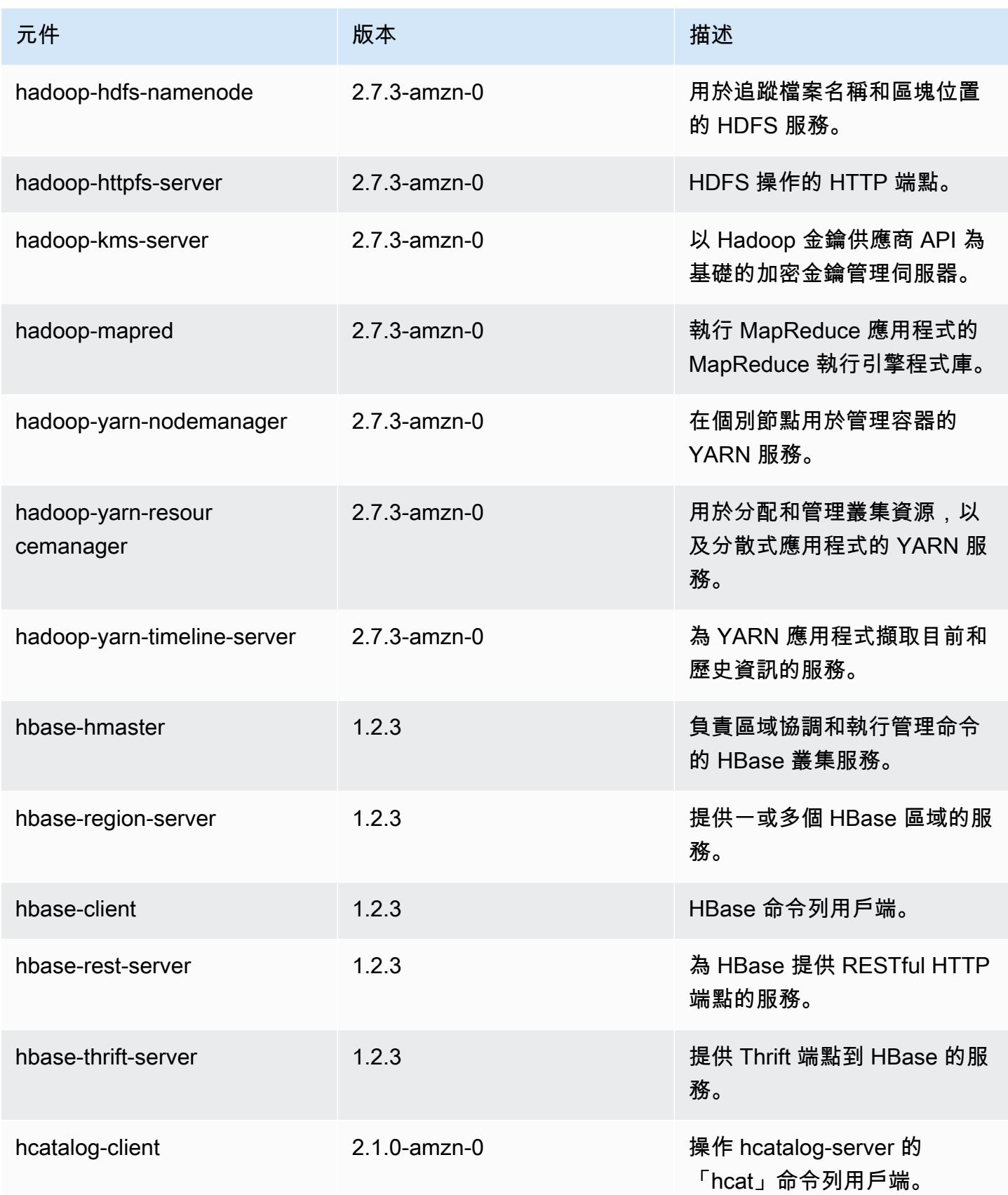

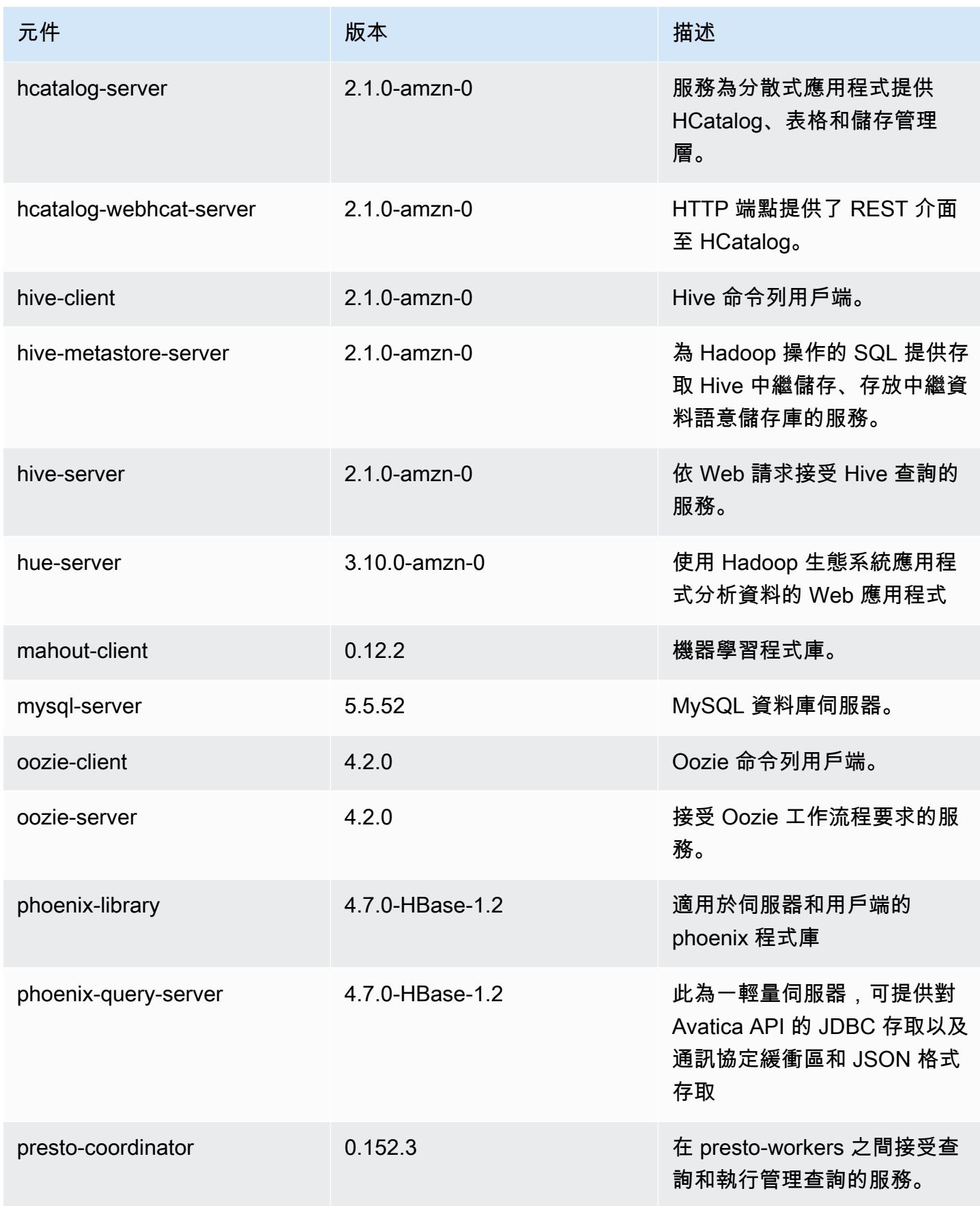

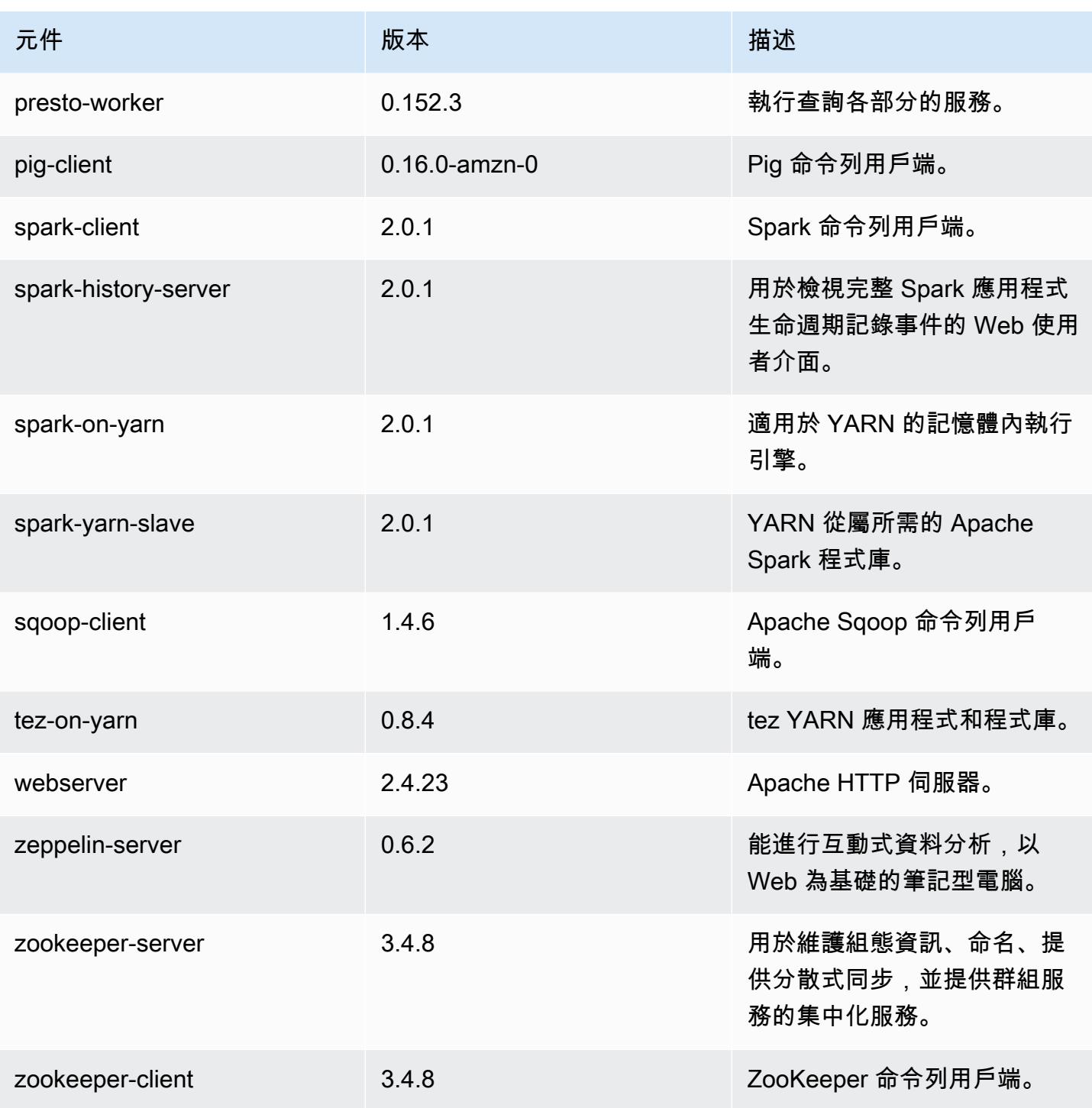

### <span id="page-1847-0"></span>組態分類

組態分類可讓您自訂應用程式。這些檔案通常對應於應用程式的組態 XML 檔案,例如 hivesite.xml。如需更多詳細資訊,請參閱 [設定應用程式。](#page-2419-0)

### emr-5.1.0 分類

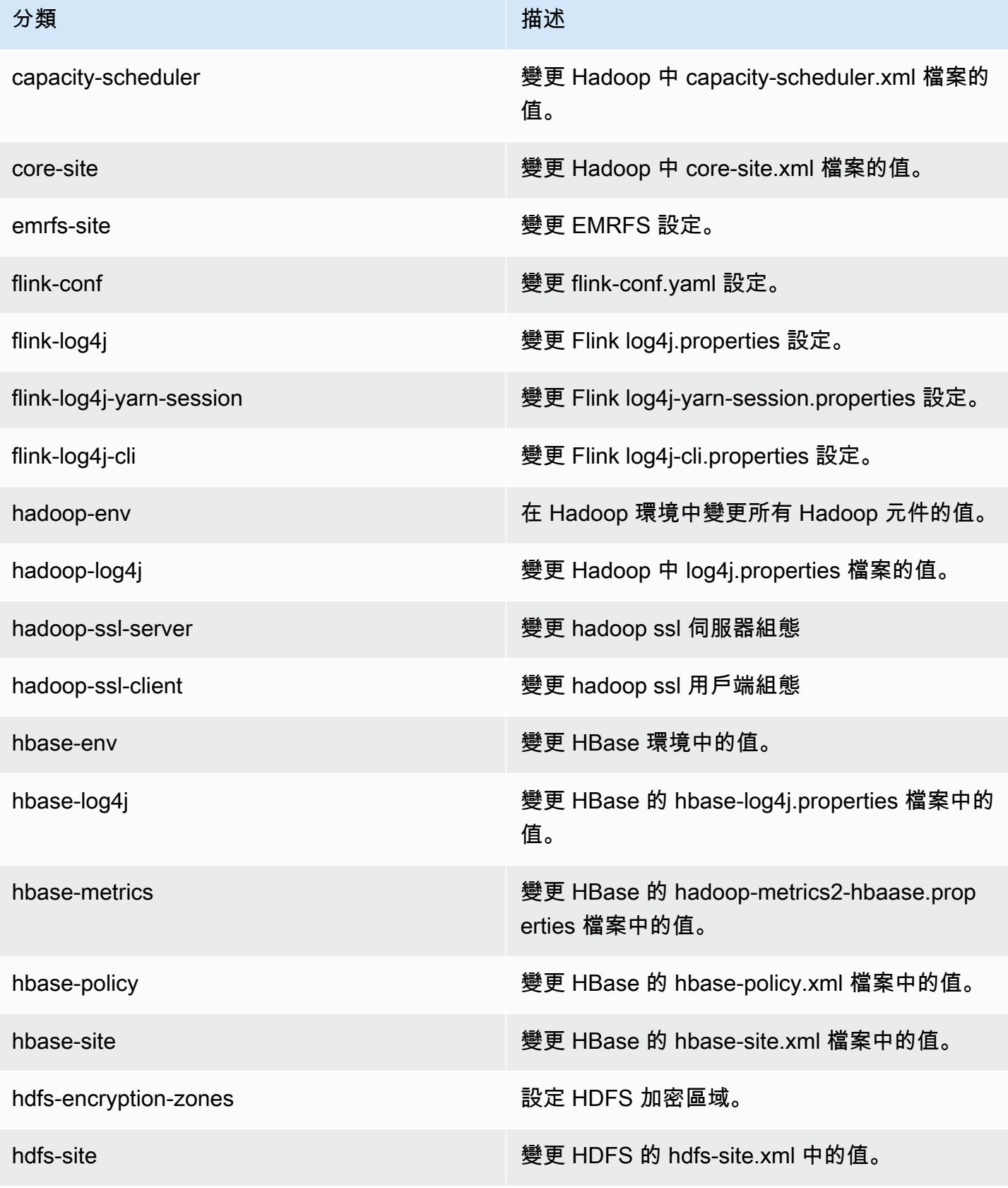

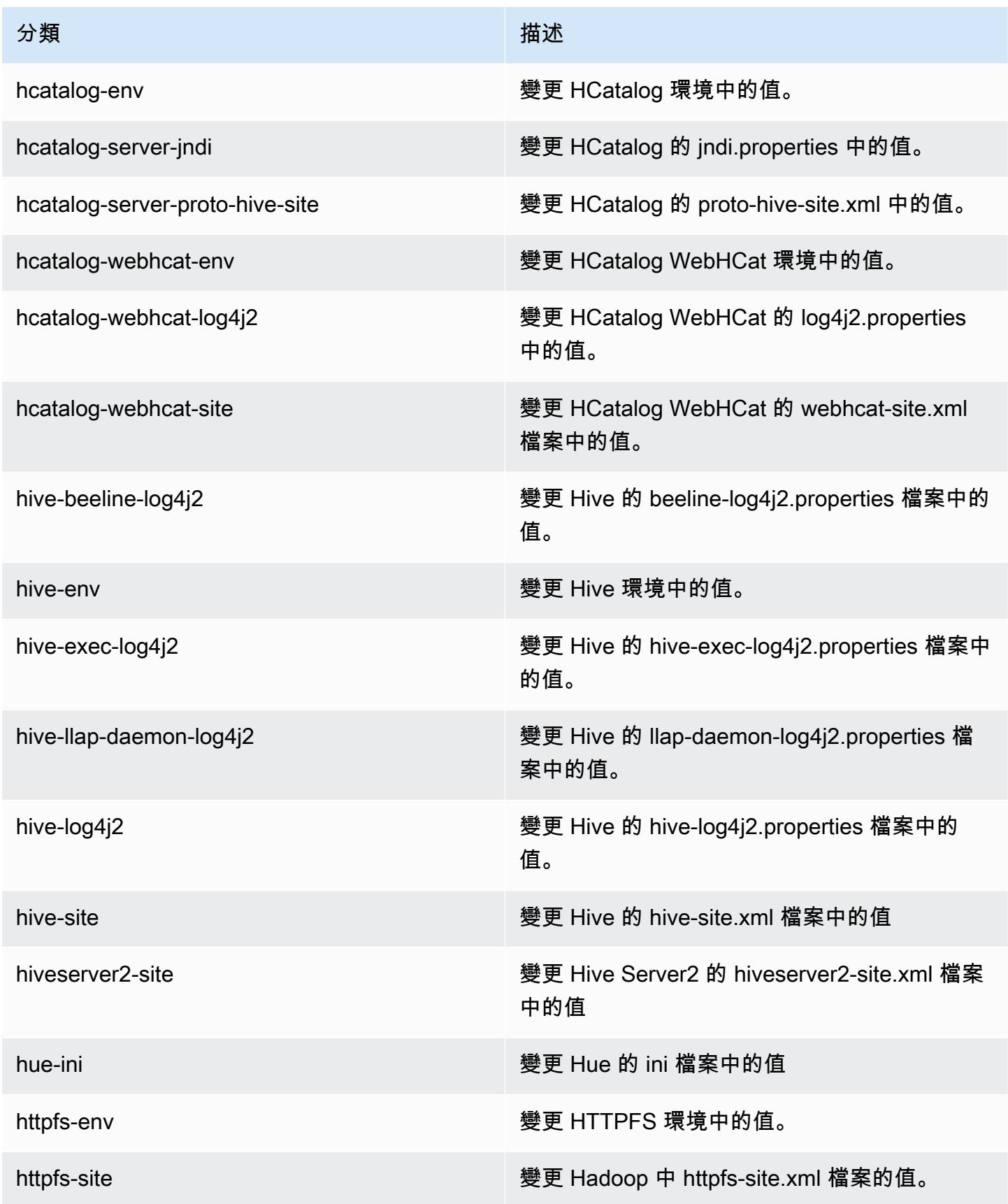

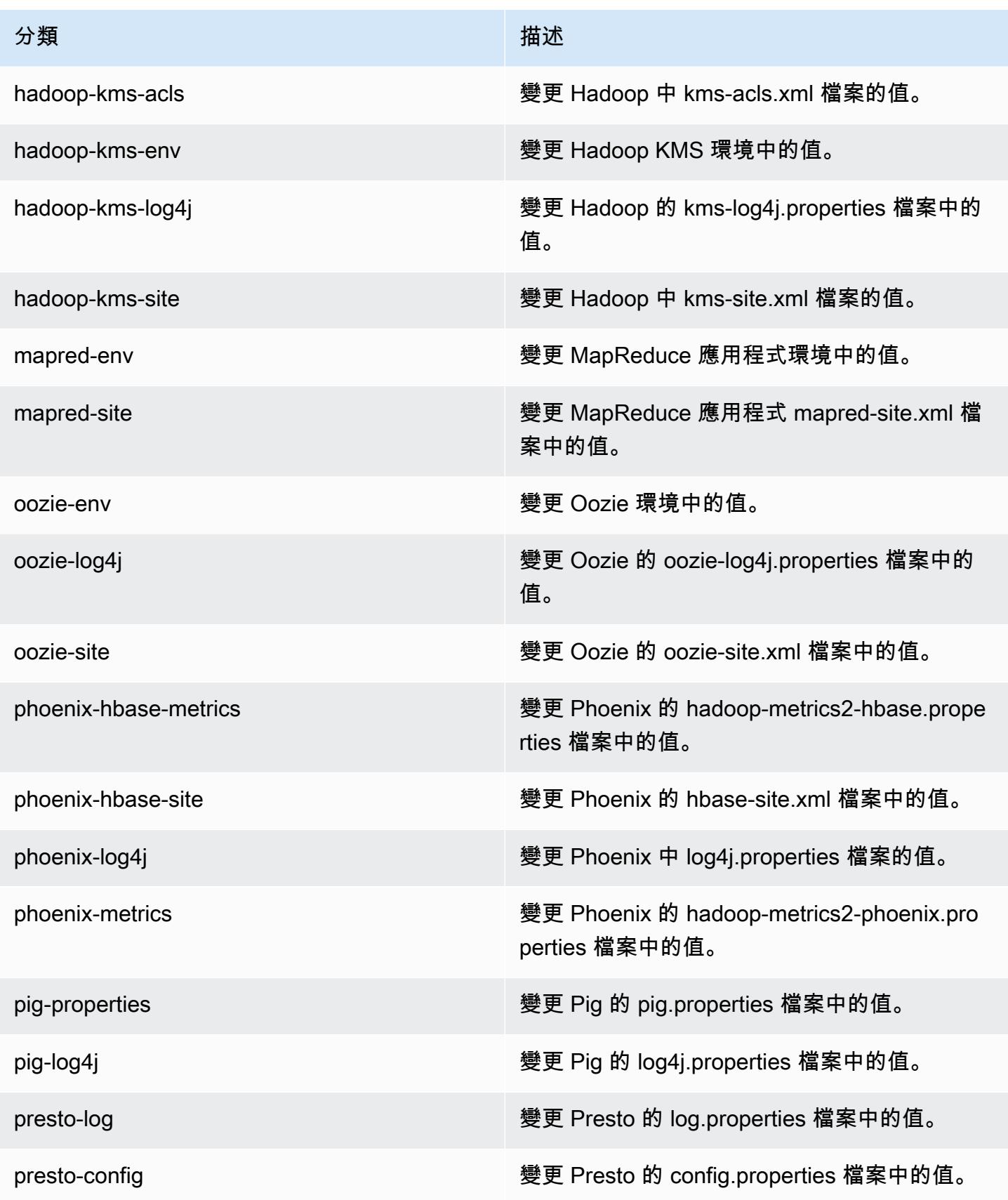

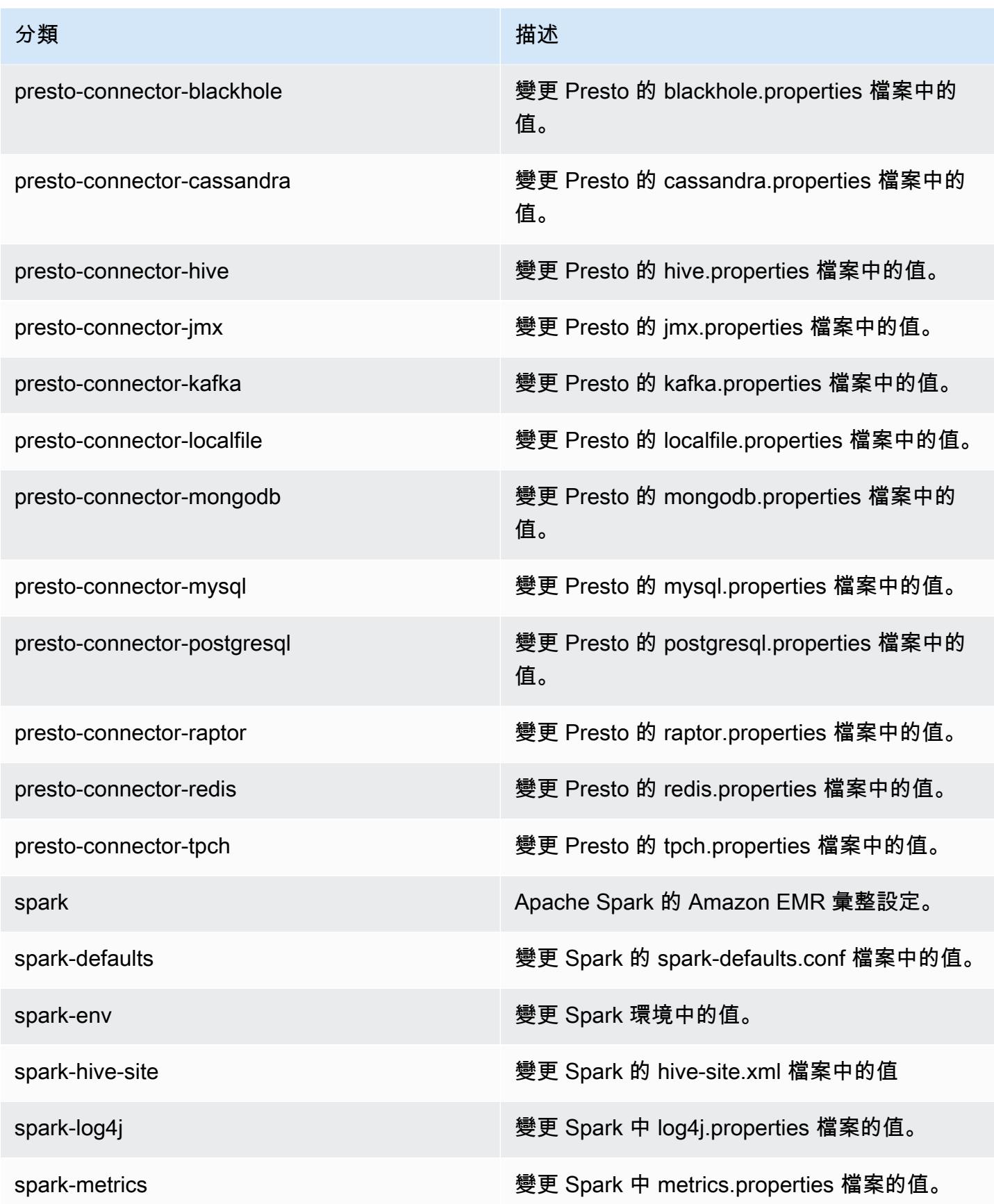

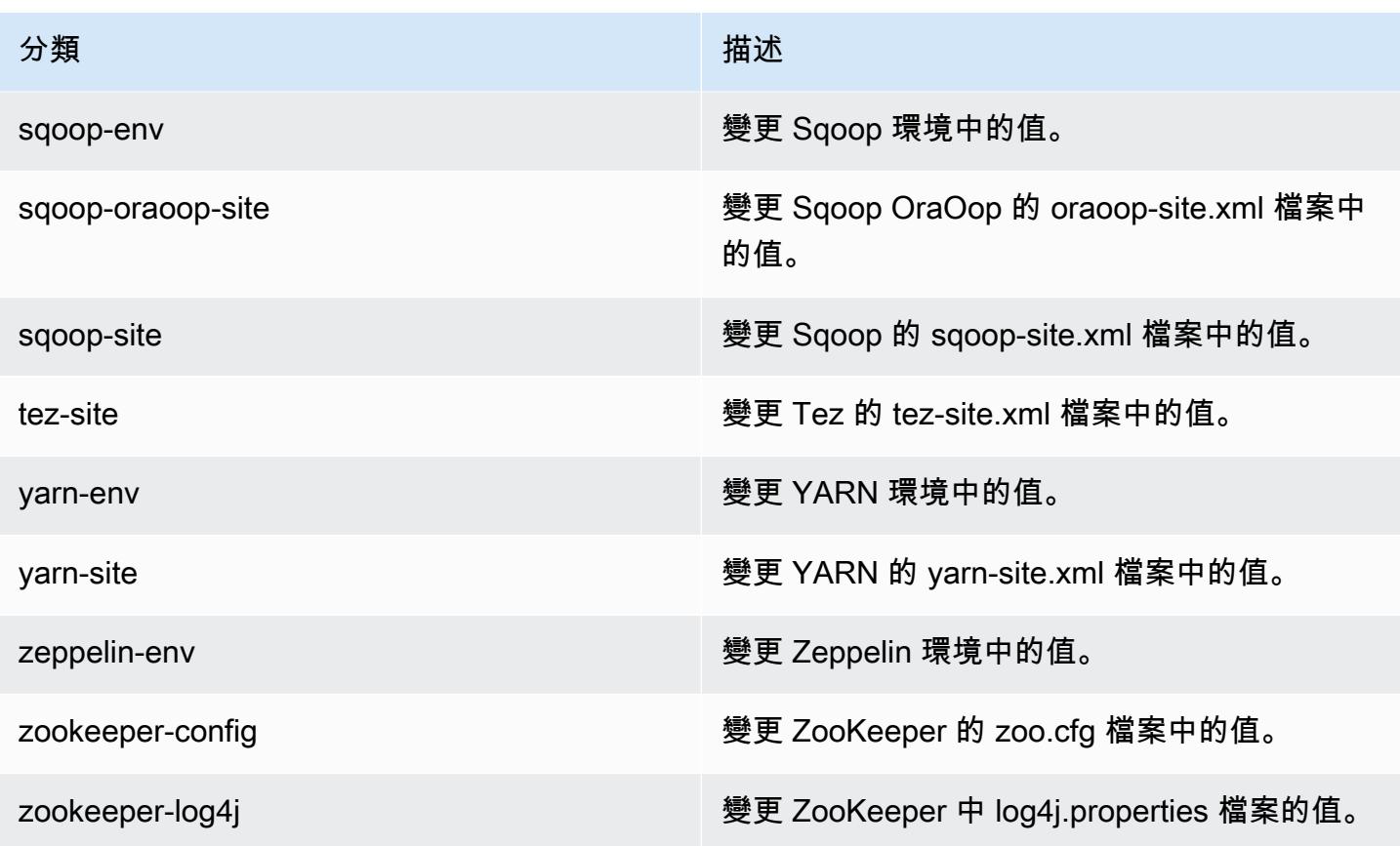

## Amazon EMR 5.0.3 版

- [應用程式版本](#page-1852-0)
- [版本備註](#page-1854-0)
- [元件版本](#page-1855-0)
- [組態分類](#page-1859-0)

### <span id="page-1852-0"></span>應用程式版本

#### 此版本支援下列應用程

式: [Ganglia](http://ganglia.info)[、HBase](http://hbase.apache.org/)[、HCatalog](https://cwiki.apache.org/confluence/display/Hive/HCatalog)[、Hadoop](http://hadoop.apache.org/docs/current/)[、Hive](http://hive.apache.org/)[、Hue](http://gethue.com/)[、Mahout](http://mahout.apache.org/)[、Oozie、](http://oozie.apache.org/)[Phoenix](https://phoenix.apache.org/)[、Pig](http://pig.apache.org/)[、Presto](https://prestodb.io/)[、Spark](https://spark.apache.org/docs/latest/)、 和 [ZooKeeper。](https://zookeeper.apache.org)

下表列出此 Amazon EMR 版本中提供的應用程式版本,以及前三個 Amazon EMR 版本 (如果適用) 中 的應用程式版本。

如需完整了解各 Amazon EMR 版之應用程式版本的完整歷史記錄,請參閱以下主題:

- [Amazon EMR 6.x 版之應用程式版本](#page-21-0)
- [Amazon EMR 5.x 版之應用程式版本](#page-654-0)
- [Amazon EMR 4.x 版之應用程式版本](#page-1877-0)

### 應用程式版本資訊

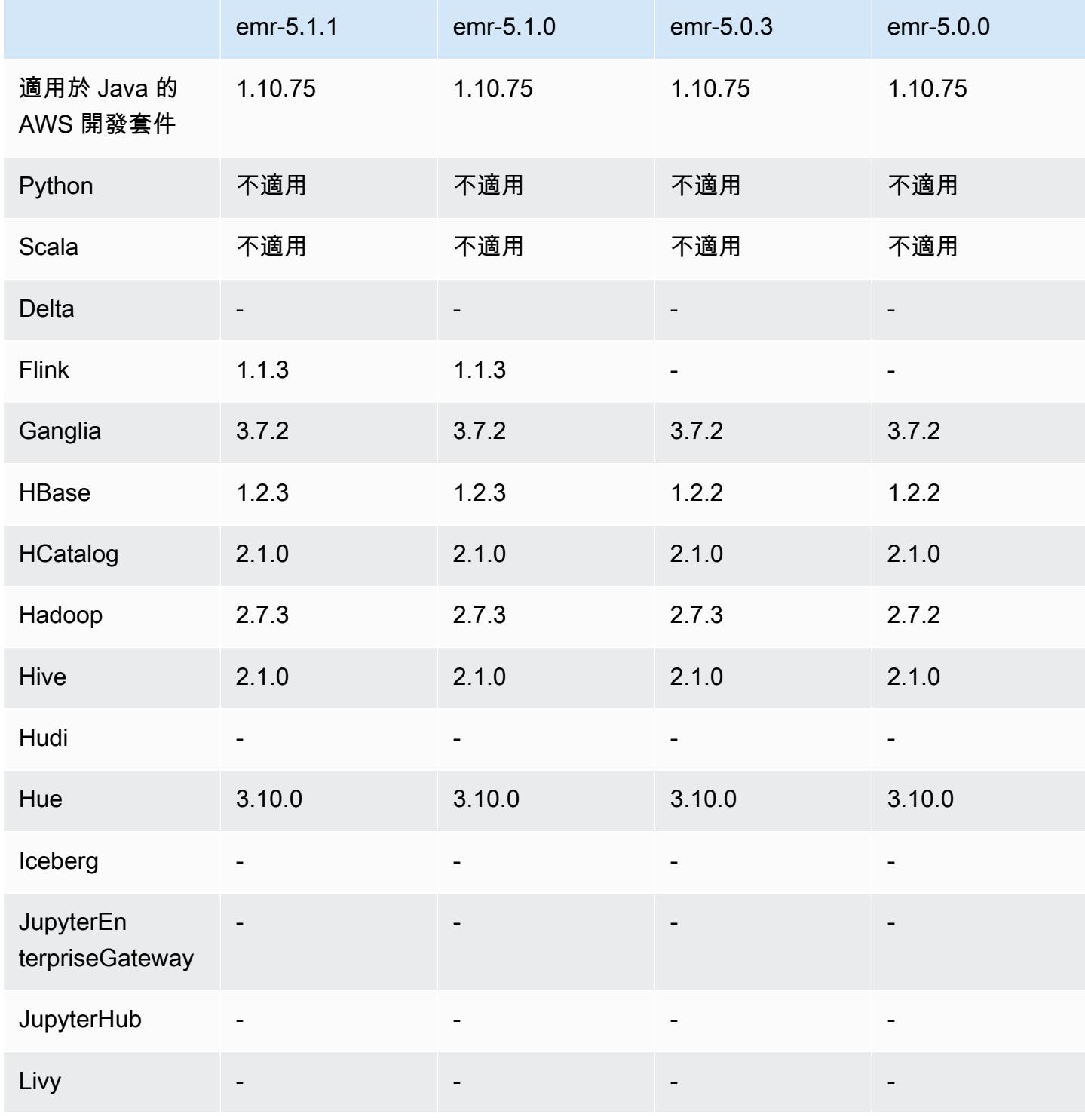

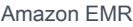

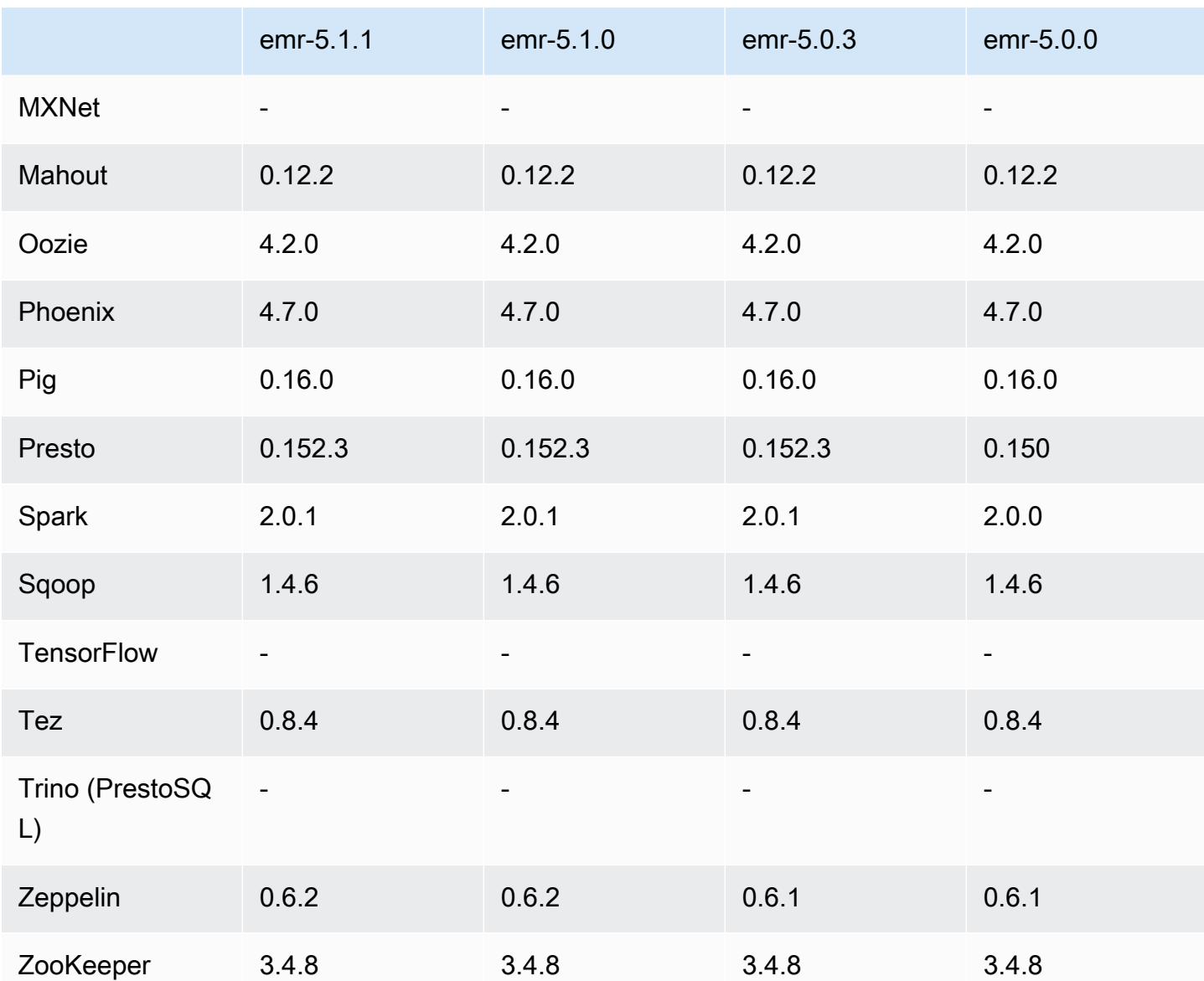

### <span id="page-1854-0"></span>版本備註

以下版本備註包含 Amazon EMR 5.0.3 版的資訊。變更是相對於 Amazon EMR 5.0.0 版而言。

版本日期:2016 年 10 月 24 日

### 升級

- 升級至 Hadoop 2.7.3
- 升級至 Presto 0.152.3,其中包含對 Presto Web 介面的支援。您可以使用連接埠 8889 在 Presto 協 調器上存取 Presto Web 介面。如需 Presto Web 界面的詳細資訊,請參閱 Presto 文件中的 [Web 界](https://prestodb.io/docs/current/admin/web-interface.html) [面](https://prestodb.io/docs/current/admin/web-interface.html)。
- 升級至 Spark 2.0.1
- Amazon EMR 版本現在以 Amazon Linux 2016.09 為基礎。如需更多詳細資訊,請參閱 [https://](https://aws.amazon.com/amazon-linux-ami/2016.09-release-notes/)  [aws.amazon.com/amazon-linux-ami/2016.09-release-notes/](https://aws.amazon.com/amazon-linux-ami/2016.09-release-notes/)。

### <span id="page-1855-0"></span>元件版本

Amazon EMR 在此版本安裝的元件列出如下。其中有一些屬於大數據應用程式套件。其他的則為 Amazon EMR 獨有,並安裝為系統程序和功能。這些通常會以 emr 或 aws 開頭。在最新 Amazon EMR 版本中的大數據應用程式套件,通常也是社群中可找到的最新版本。我們致力盡快提供 Amazon EMR 的社群版本。

Amazon EMR 中的某些元件與社群版本不同。這些元件具有版本標籤,格式為 *CommunityVersion*amzn-*EmrVersion*。*EmrVersion* 從 0 開始。例如,假設有一個名為 myapp-component 的開放 原始碼社群元件 2.2 版為了包含在不同 Amazon EMR 發行版本中而修改過三次,則其發行版本會列為 2.2-amzn-2。

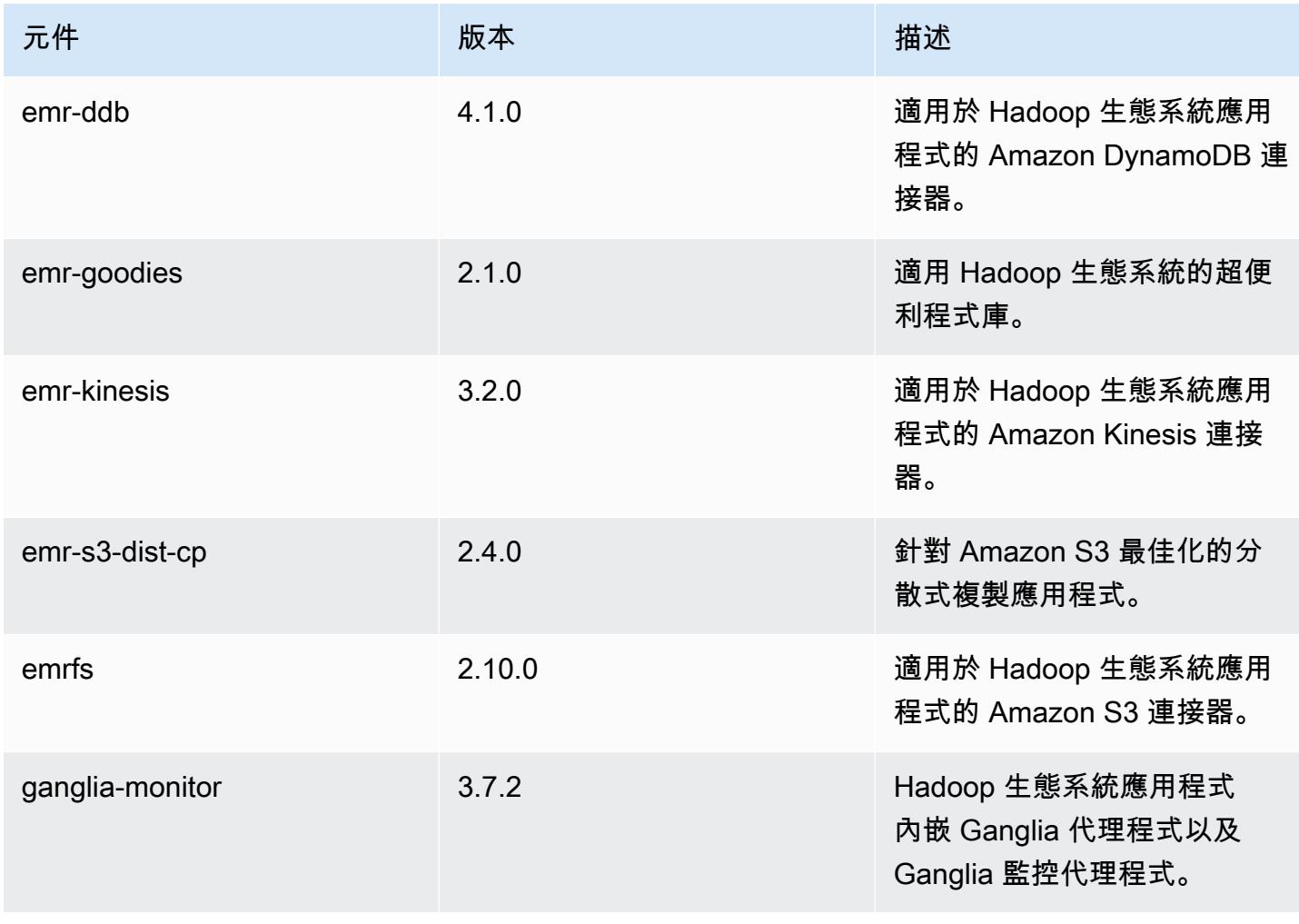

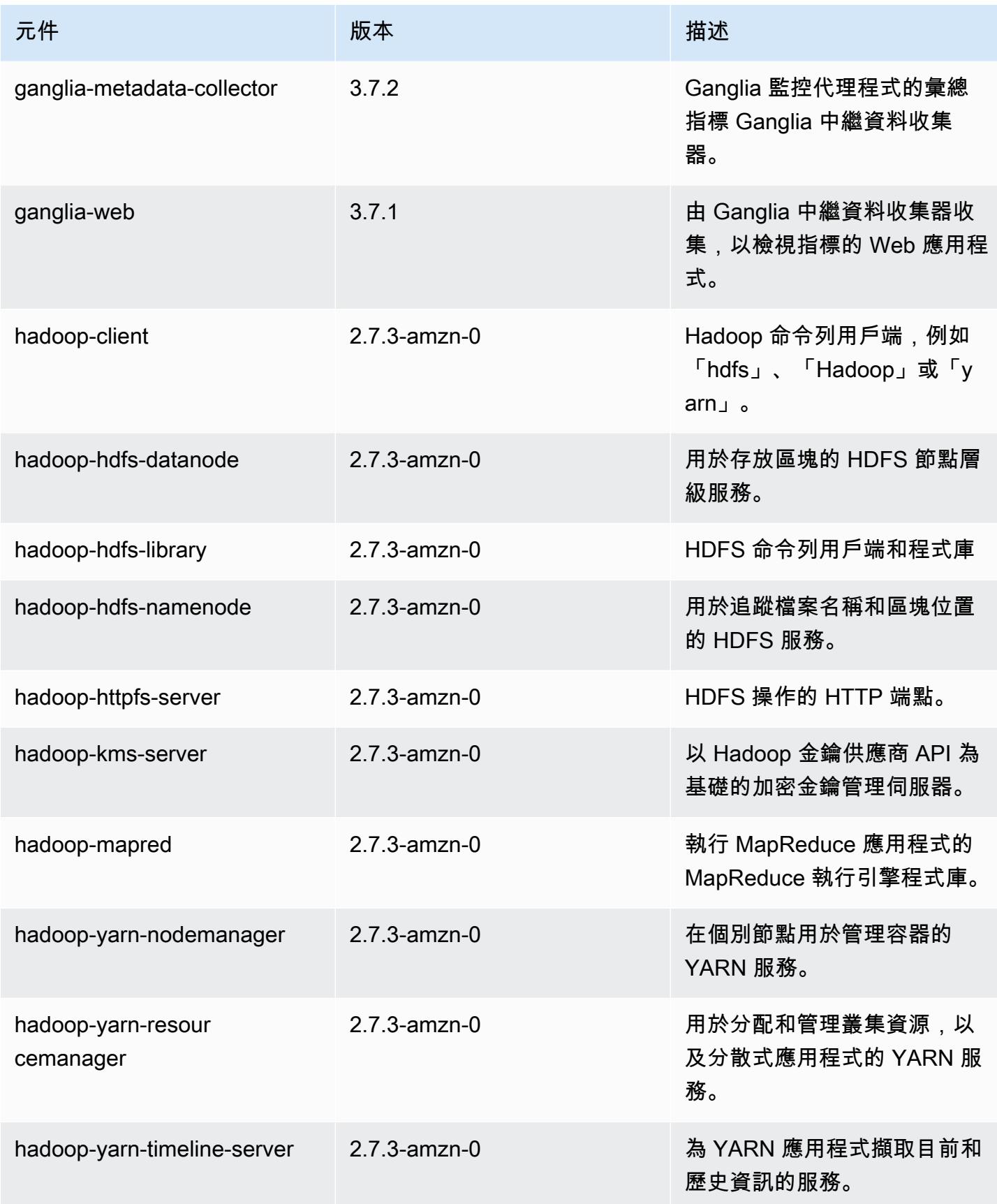

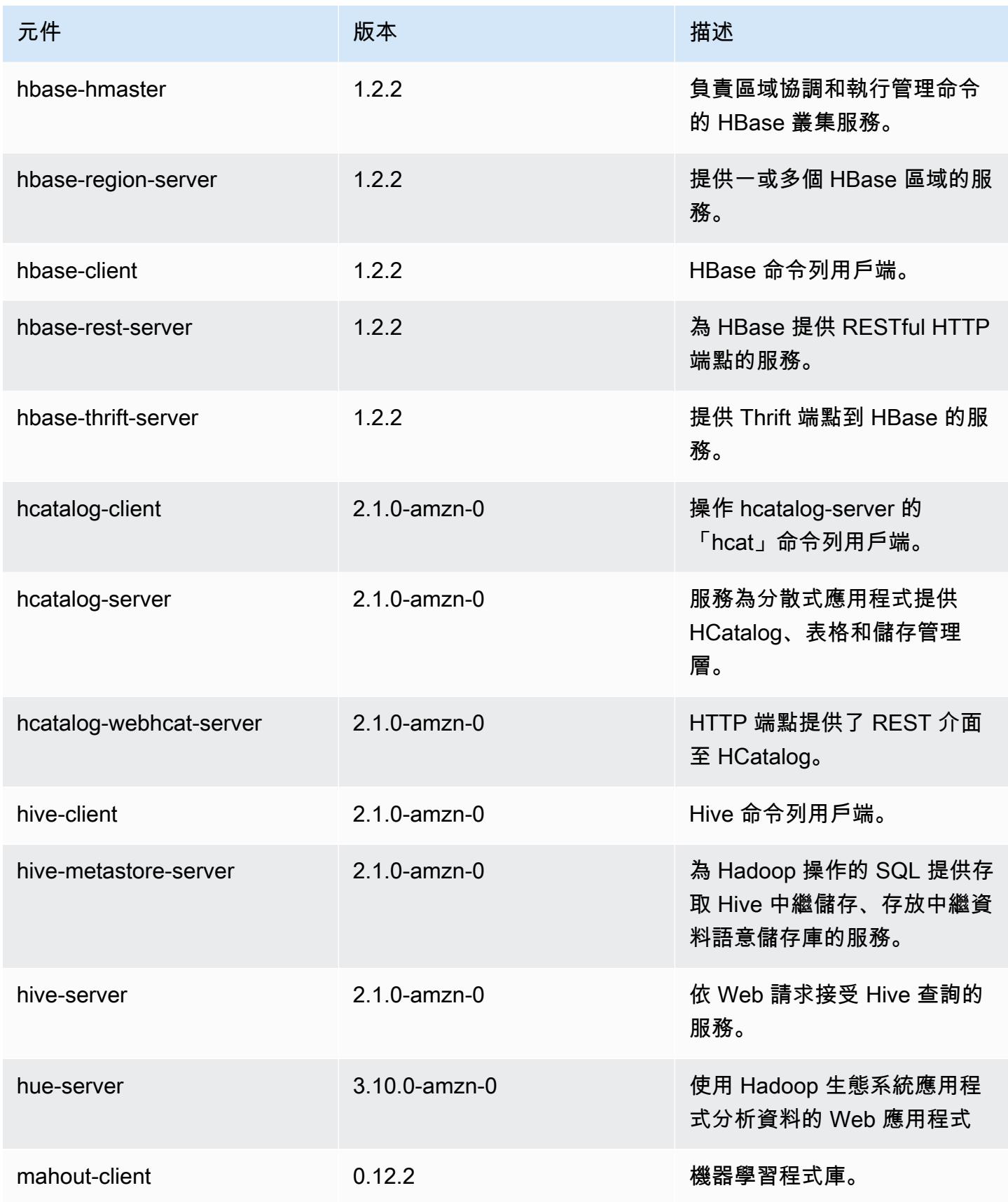

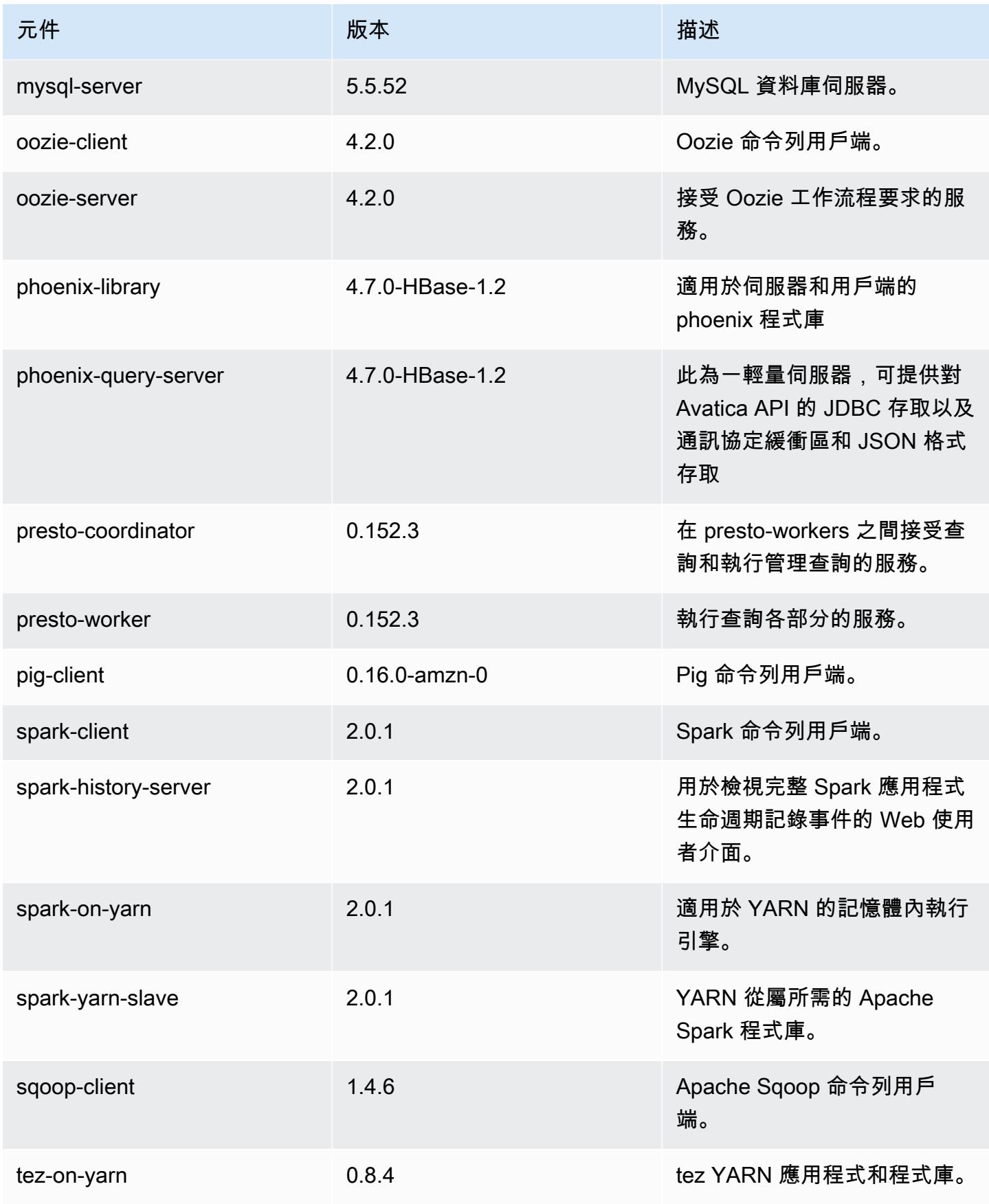

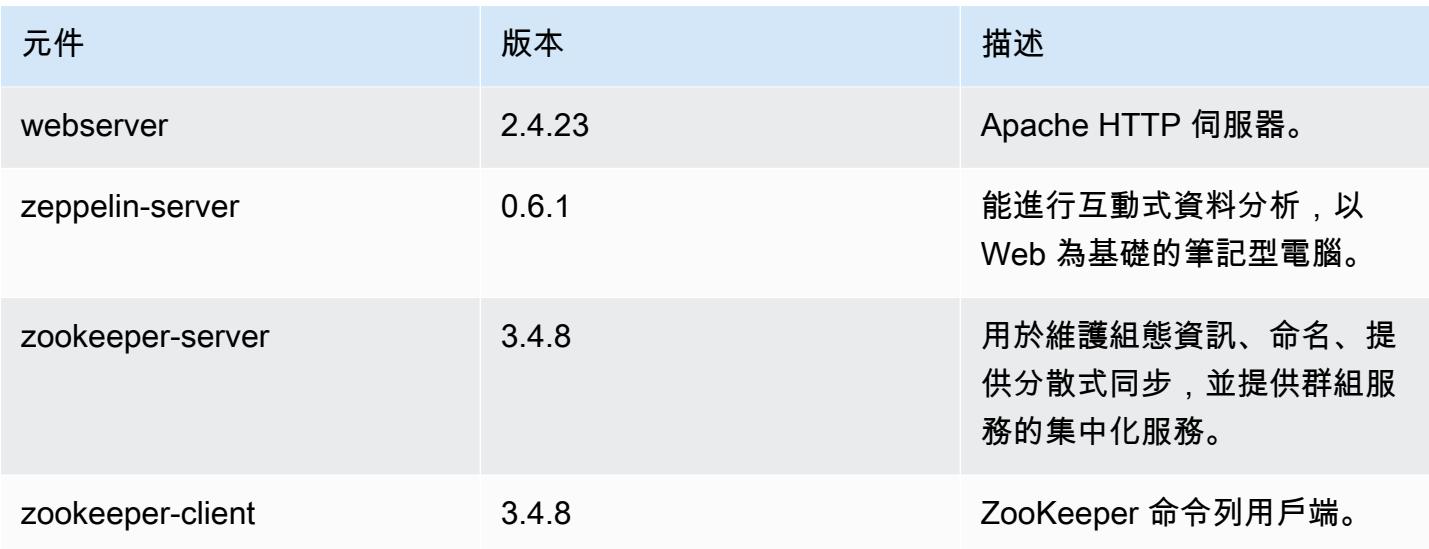

### <span id="page-1859-0"></span>組態分類

組態分類可讓您自訂應用程式。這些檔案通常對應於應用程式的組態 XML 檔案,例如 hive-site.xml。如需更多詳細資訊,請參閱 [設定應用程式。](#page-2419-0)

emr-5.0.3 分類

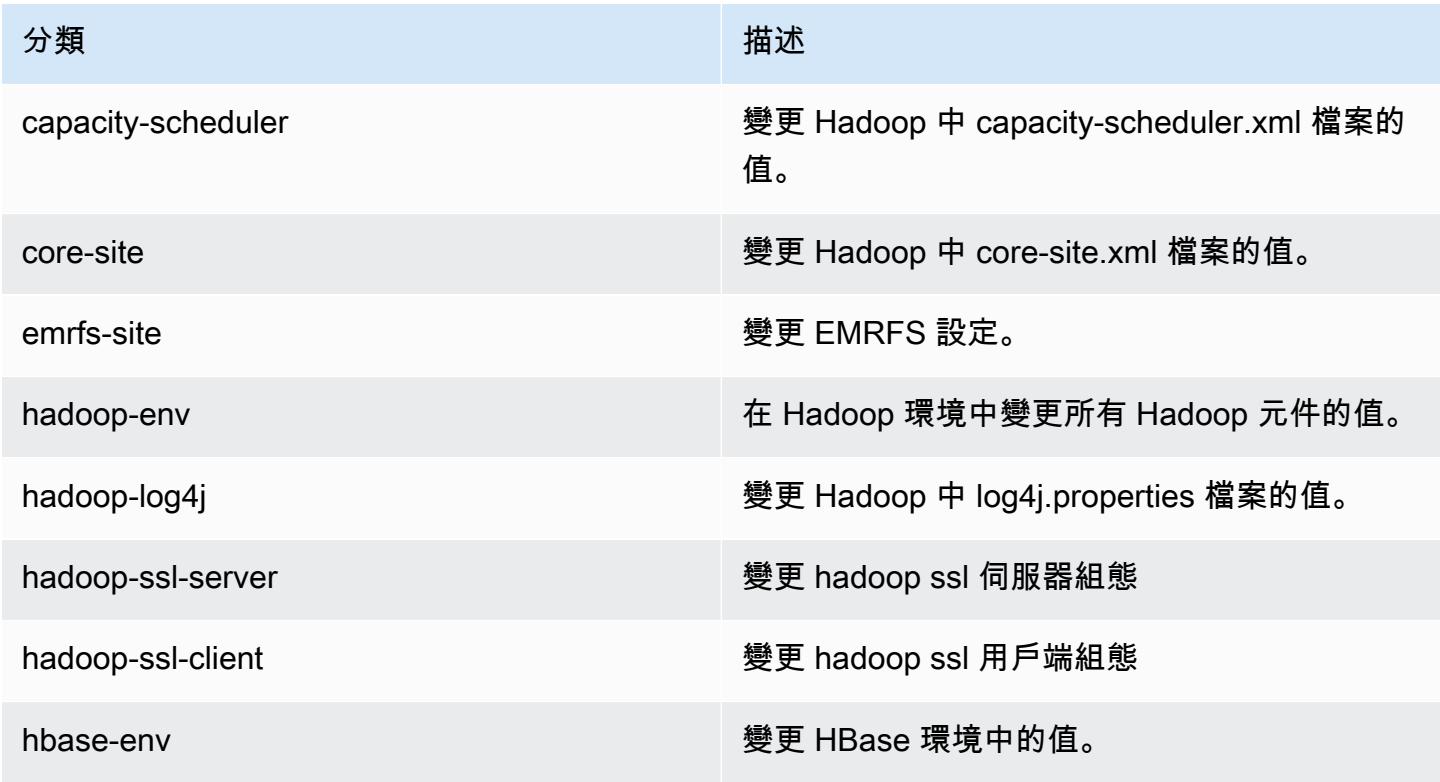

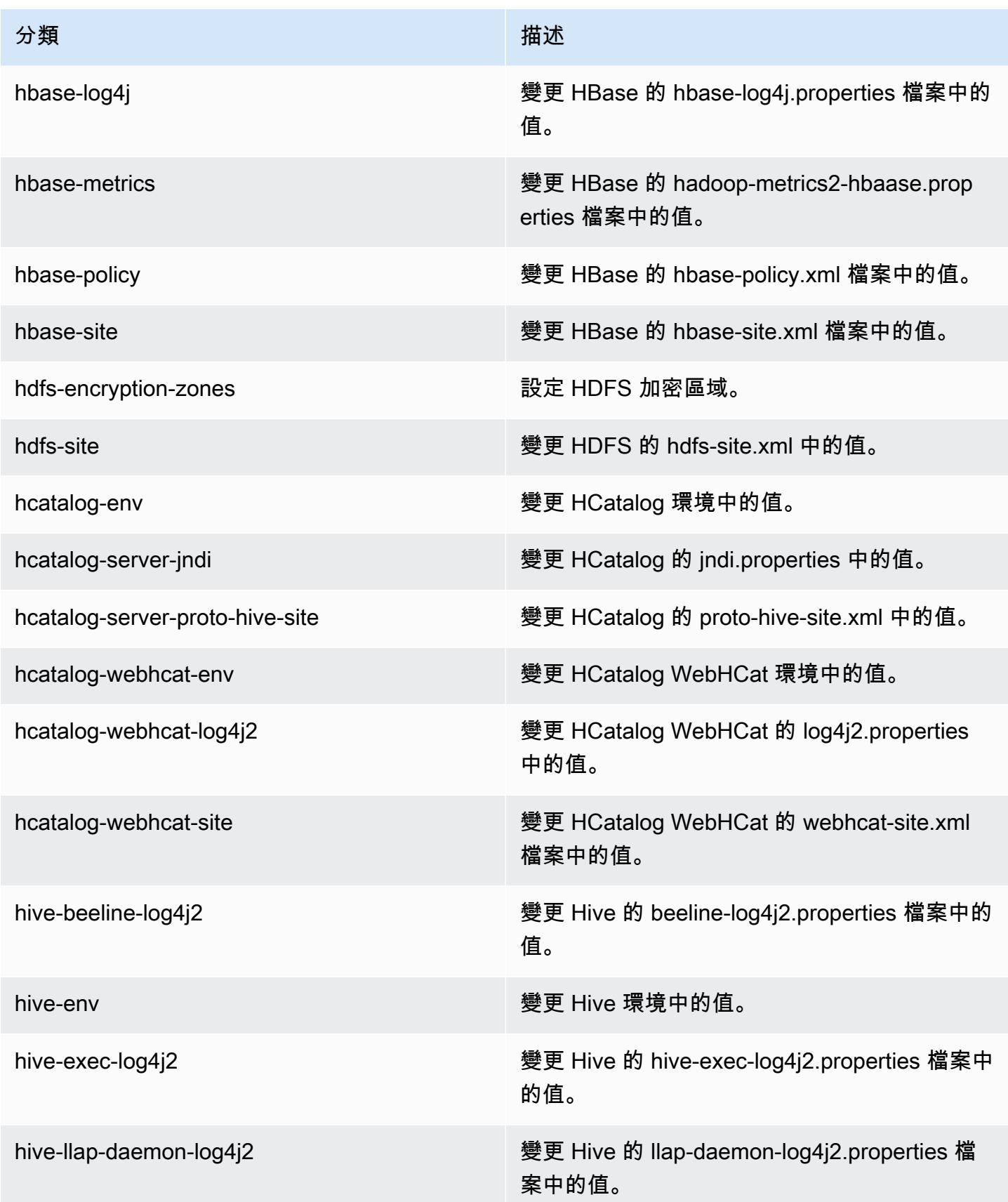

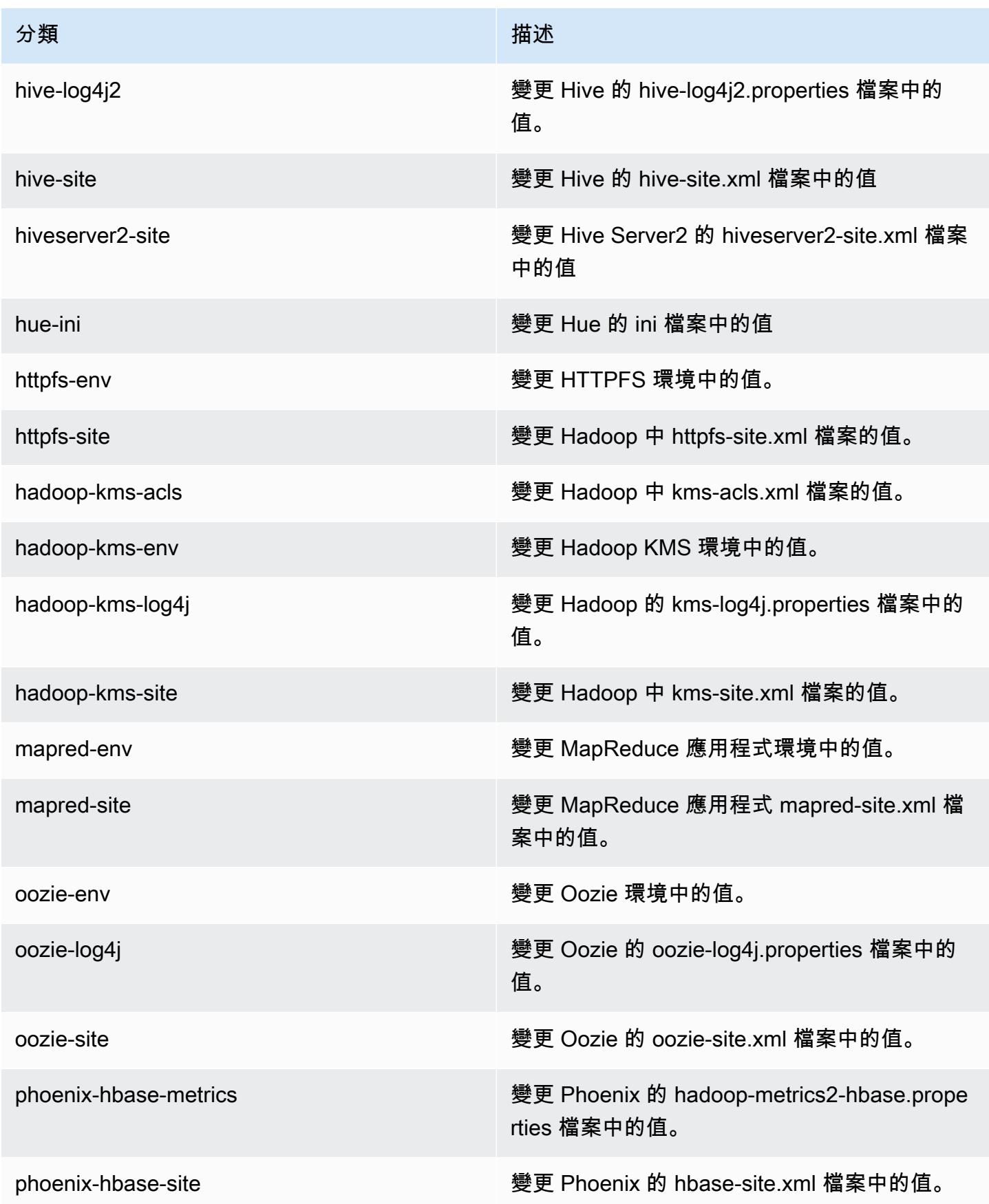

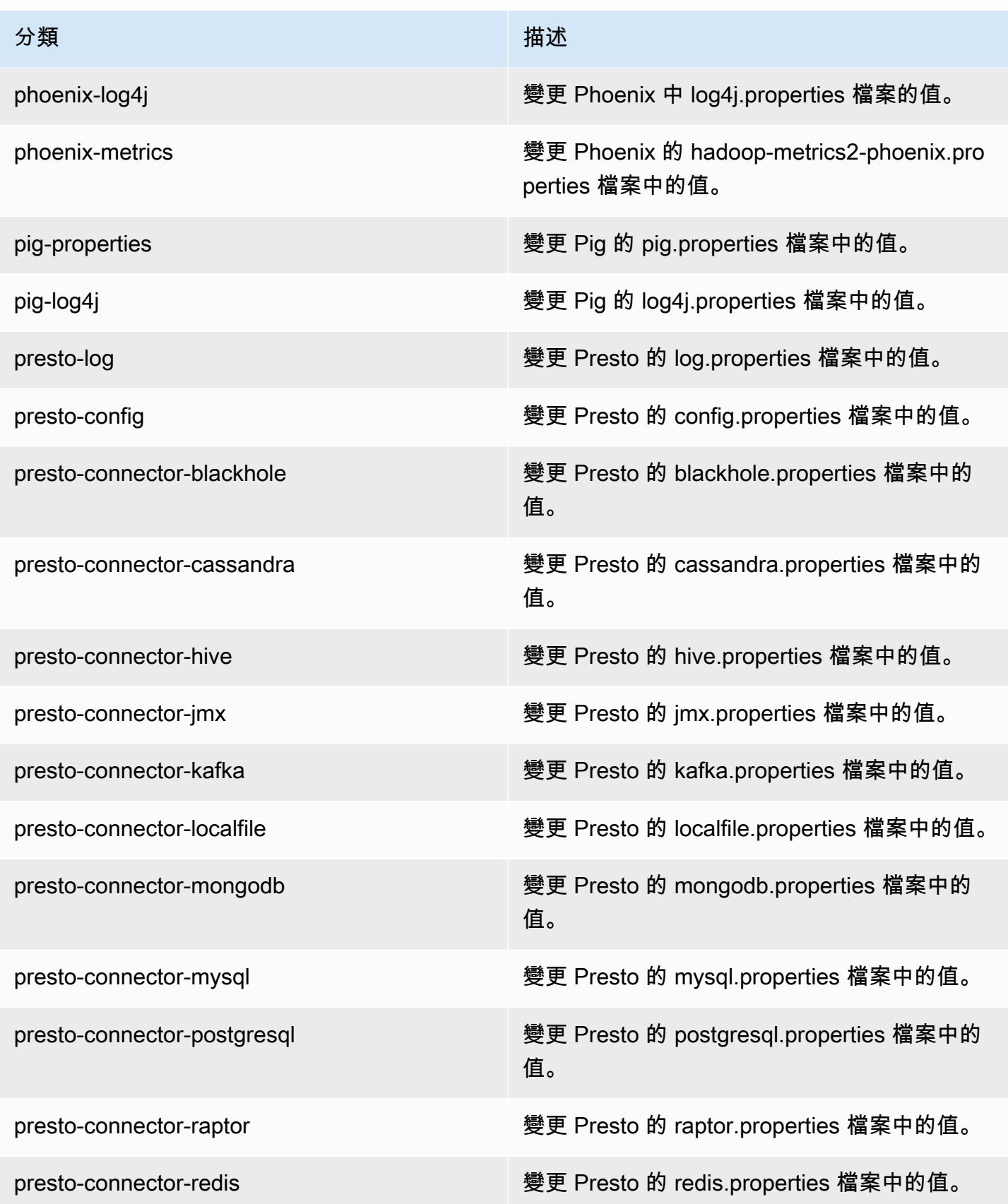

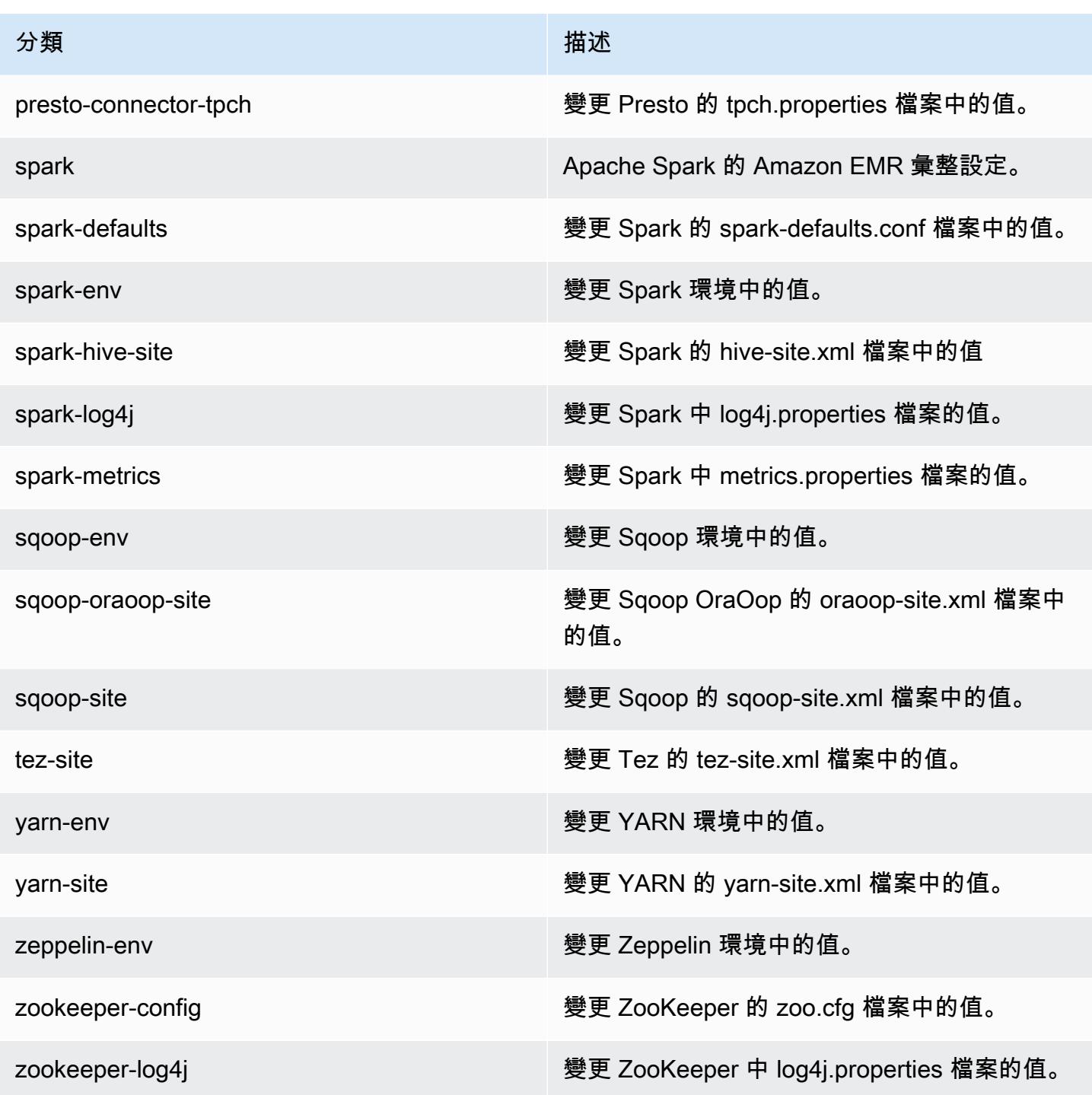

# Amazon EMR 5.0.0 版

- [應用程式版本](#page-1864-0)
- [版本備註](#page-1866-0)
- [元件版本](#page-1867-0)

#### • [組態分類](#page-1871-0)

### <span id="page-1864-0"></span>應用程式版本

#### 此版本支援下列應用程

式: [Ganglia](http://ganglia.info)[、HBase](http://hbase.apache.org/)[、HCatalog](https://cwiki.apache.org/confluence/display/Hive/HCatalog)[、Hadoop](http://hadoop.apache.org/docs/current/)[、Hive](http://hive.apache.org/)[、Hue](http://gethue.com/)[、Mahout](http://mahout.apache.org/)[、Oozie、](http://oozie.apache.org/)[Phoenix](https://phoenix.apache.org/)[、Pig](http://pig.apache.org/)[、Presto](https://prestodb.io/)[、Spark](https://spark.apache.org/docs/latest/)、 和 [ZooKeeper。](https://zookeeper.apache.org)

下表列出此 Amazon EMR 版本中提供的應用程式版本,以及前三個 Amazon EMR 版本 (如果適用) 中 的應用程式版本。

如需完整了解各 Amazon EMR 版之應用程式版本的完整歷史記錄,請參閱以下主題:

- [Amazon EMR 6.x 版之應用程式版本](#page-21-0)
- [Amazon EMR 5.x 版之應用程式版本](#page-654-0)
- [Amazon EMR 4.x 版之應用程式版本](#page-1877-0)

#### 應用程式版本資訊

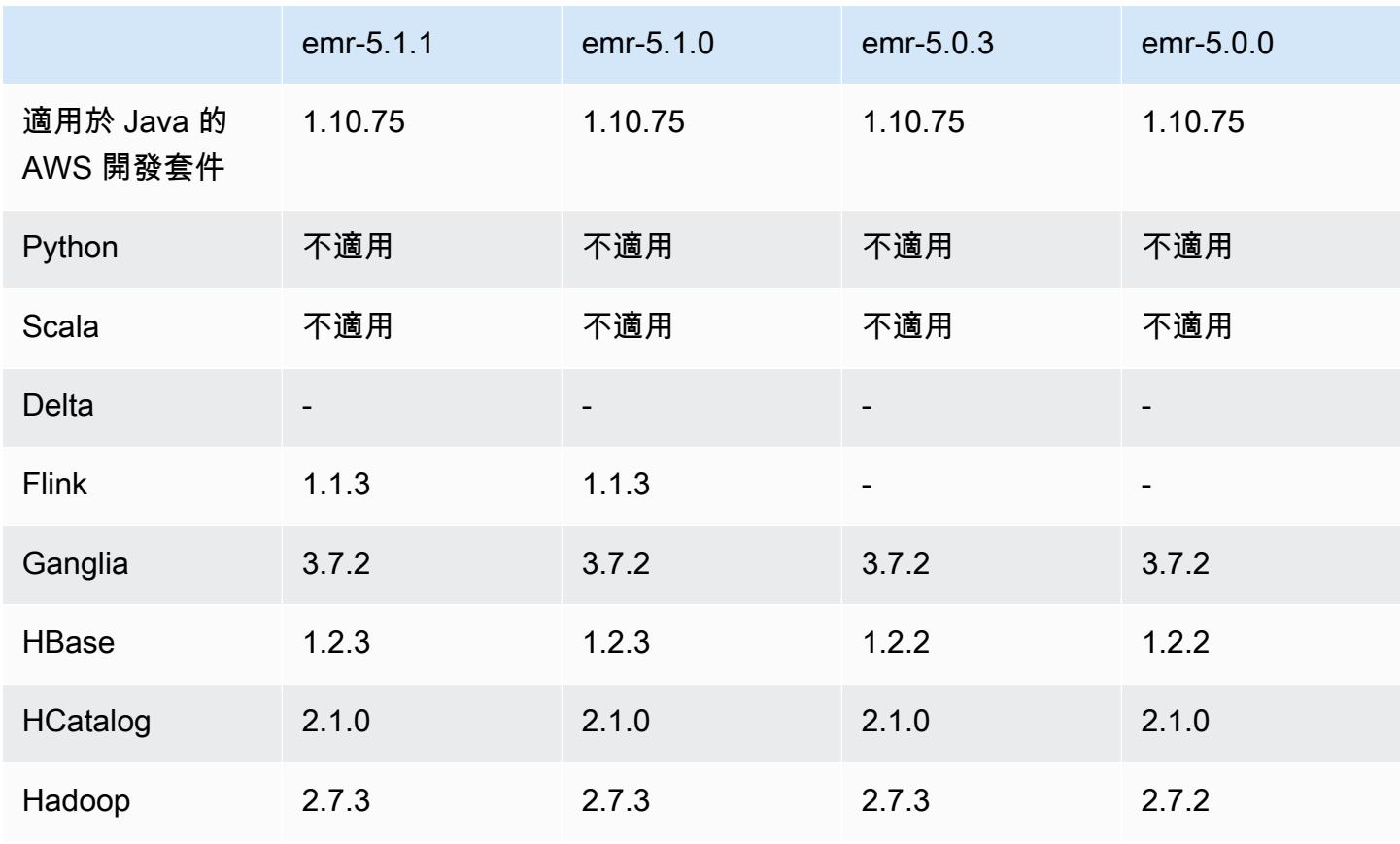

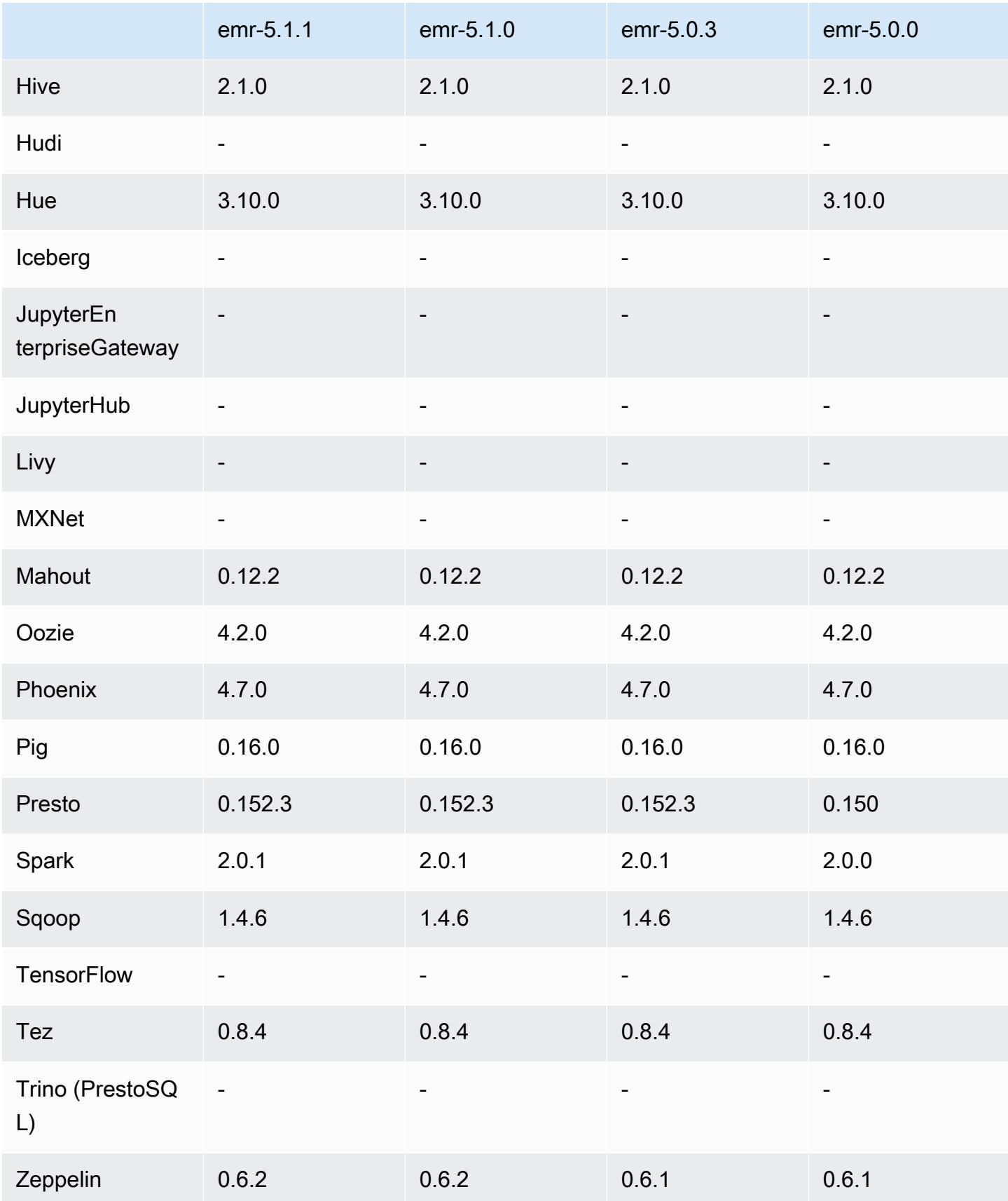

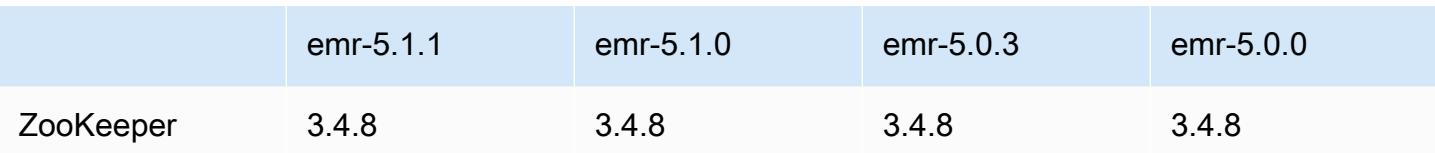

<span id="page-1866-0"></span>版本備註

版本日期:2016 年 7 月 27 日

升級

- 升級至 Hive 2.1
- 升級至 Presto 0.150
- 升級至 Spark 2.0
- 升級至 Hue 3.10.0
- 升級至 Pig 0.16.0
- 升級至 Tez 0.8.4
- 升級至 Zeppelin 0.6.1

變更與強化功能

- Amazon EMR 支援 Hive (版本 2.1) 和 Pig (版本 0.16.0) 最新的開放原始碼版本。如果您過去曾在 Amazon EMR 上使用 Hive 或 Pig,這可能會影響一些使用案例。如需詳細資訊,請參閱 [Hive](https://docs.aws.amazon.com/emr/latest/ReleaseGuide/emr-hive.html) 和 [Pig](https://docs.aws.amazon.com/emr/latest/ReleaseGuide/emr-pig.html)。
- Hive 和 Pig 的預設執行引擎現在為 Tez。若要變更,您可以分別編輯 hive-site 和 pigproperties 組態分類中的適當值。
- 強化步驟除錯功能已新增,如果服務能夠判斷原因,您就可以看出步驟失敗的根源。如需詳細資訊, 請參閱《Amazon EMR 管理指南》中[的增強型步驟偵錯](https://docs.aws.amazon.com/emr/latest/ManagementGuide/emr-enhanced-step-debugging.html)。
- 先前以「-Sandbox」結尾的應用程式已不再具有該尾碼。這可能會打斷您的自動化,例如在您使用 指令碼以這些應用程式啟動叢集時。下表顯示 Amazon EMR 4.7.2 和 Amazon EMR 5.0.0 中的應用 程式名稱。

應用程式名稱變更

Amazon EMR 4.7.2 Amazon EMR 5.0.0 Oozie-Sandbox Oozie

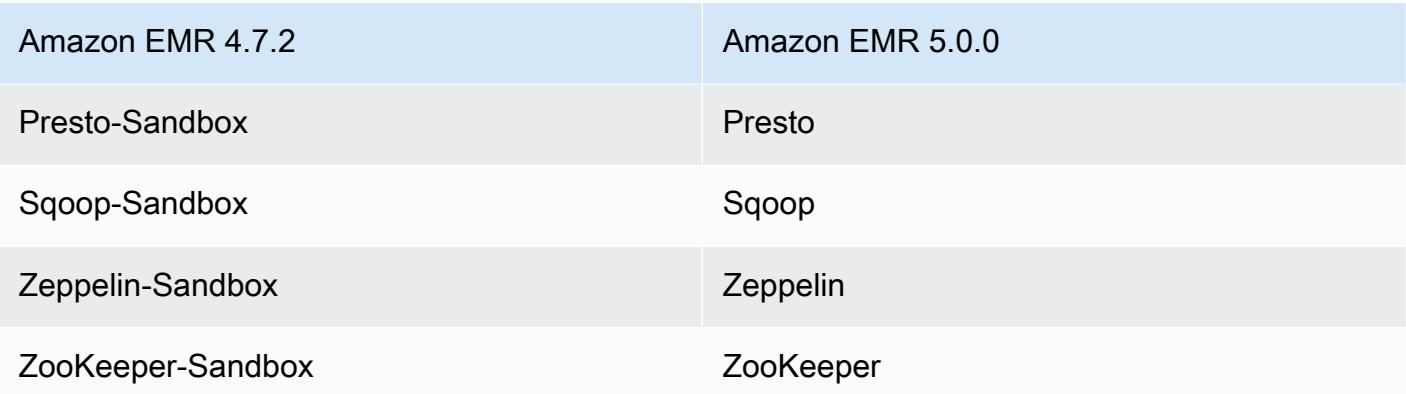

- Spark 現在已為 Scala 2.11 編譯。
- Java 8 現在為預設 JVM。所有應用程式的執行均使用 Java 8 執行時間。應用程式的位元組碼目標均 無變更。大部分應用程式繼續以 Java 7 為目標。
- Zeppelin 現在包括了驗證功能。如需詳細資訊,請參閱 [Zeppelin。](https://docs.aws.amazon.com/emr/latest/ReleaseGuide/emr-zeppelin.html)
- 新增對安全組態的支援,讓您能夠更輕易建立與套用加密選項。如需詳細資訊,請參閱[資料加密](https://docs.aws.amazon.com/emr/latest/ReleaseGuide/emr-data-encryption.html)。

### <span id="page-1867-0"></span>元件版本

Amazon EMR 在此版本安裝的元件列出如下。其中有一些屬於大數據應用程式套件。其他的則為 Amazon EMR 獨有,並安裝為系統程序和功能。這些通常會以 emr 或 aws 開頭。在最新 Amazon EMR 版本中的大數據應用程式套件,通常也是社群中可找到的最新版本。我們致力盡快提供 Amazon EMR 的社群版本。

Amazon EMR 中的某些元件與社群版本不同。這些元件具有版本標籤,格式為 *CommunityVersion*amzn-*EmrVersion*。*EmrVersion* 從 0 開始。例如,假設有一個名為 myapp-component 的開放 原始碼社群元件 2.2 版為了包含在不同 Amazon EMR 發行版本中而修改過三次,則其發行版本會列為 2.2-amzn-2。

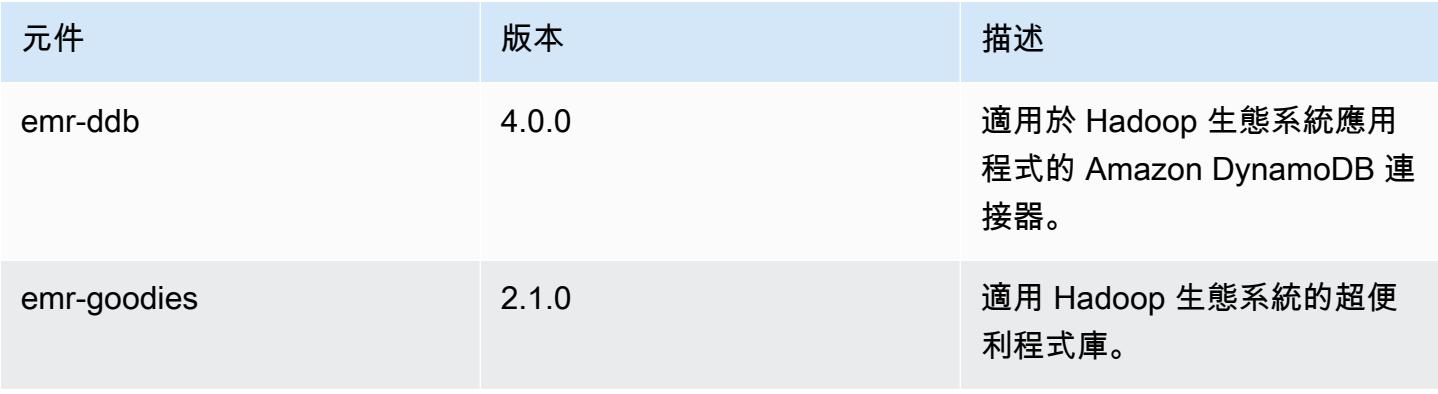

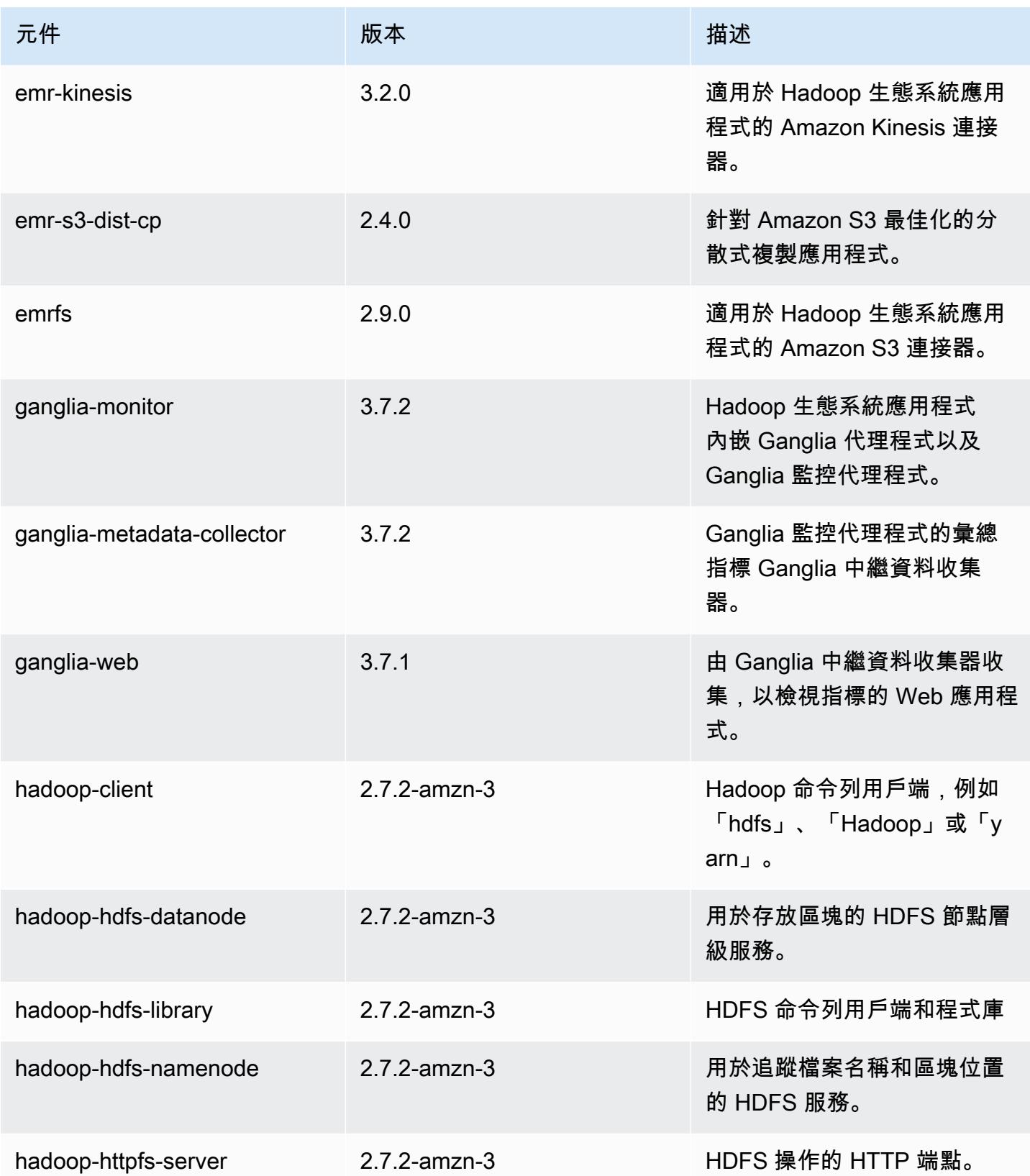

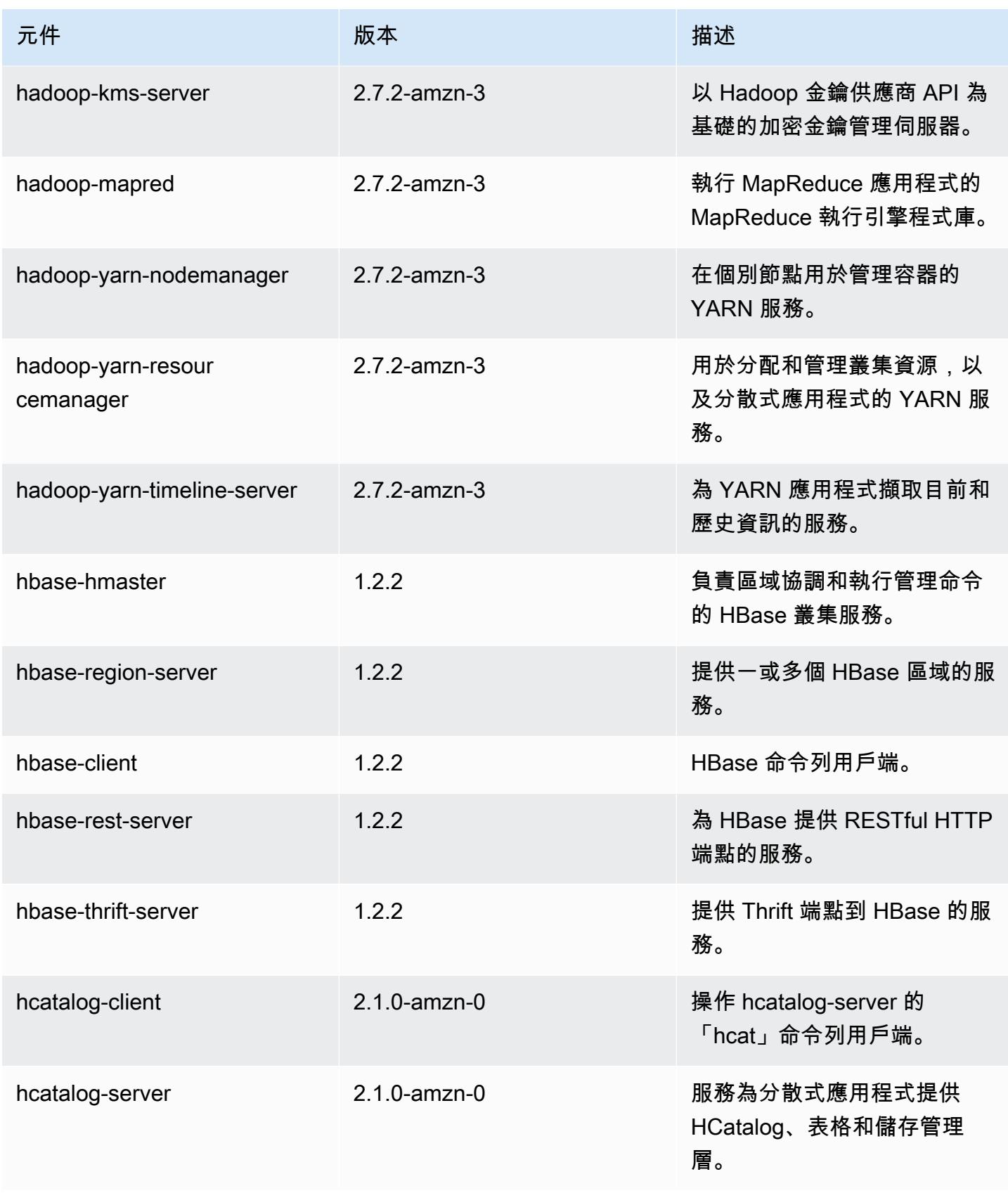

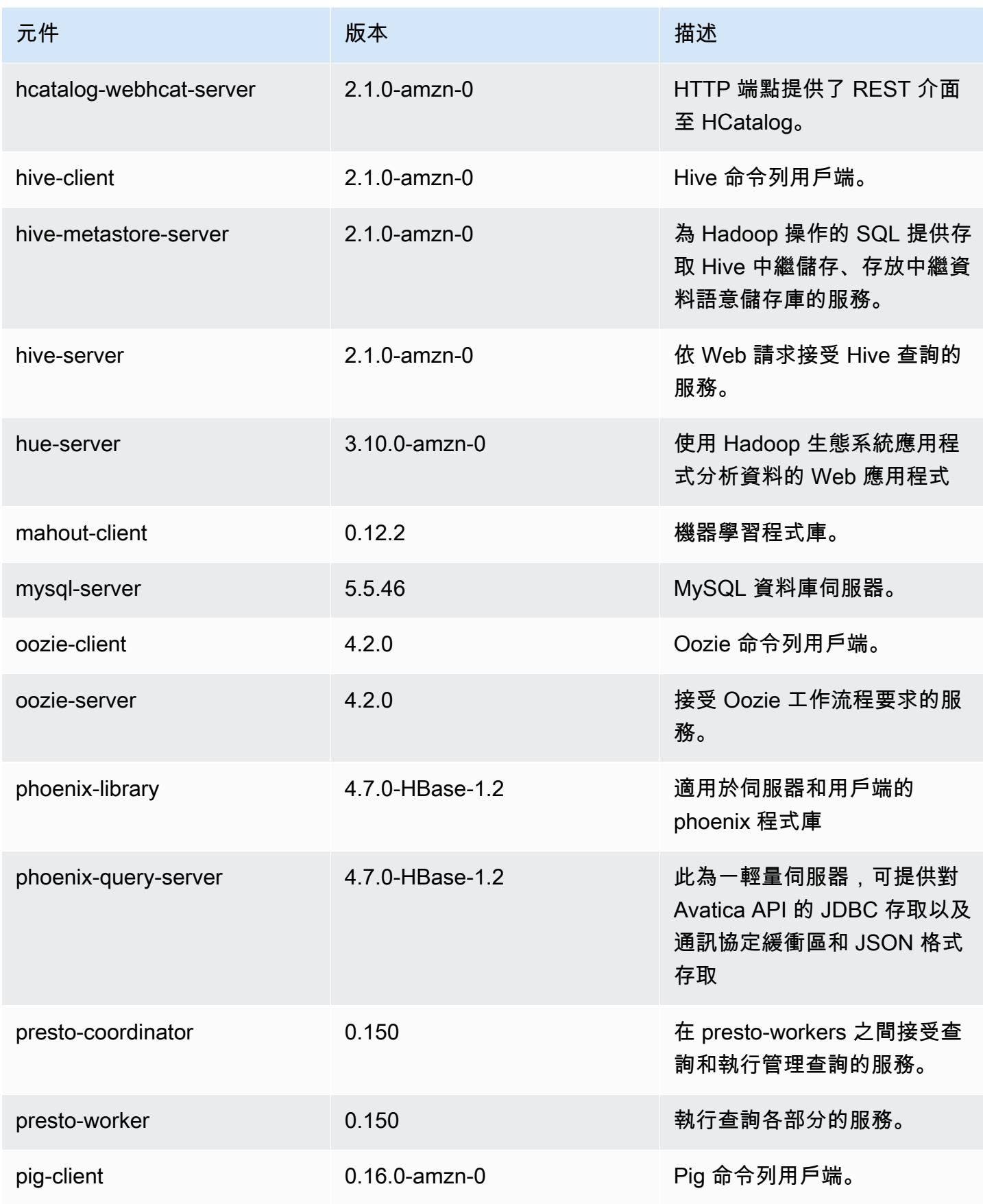

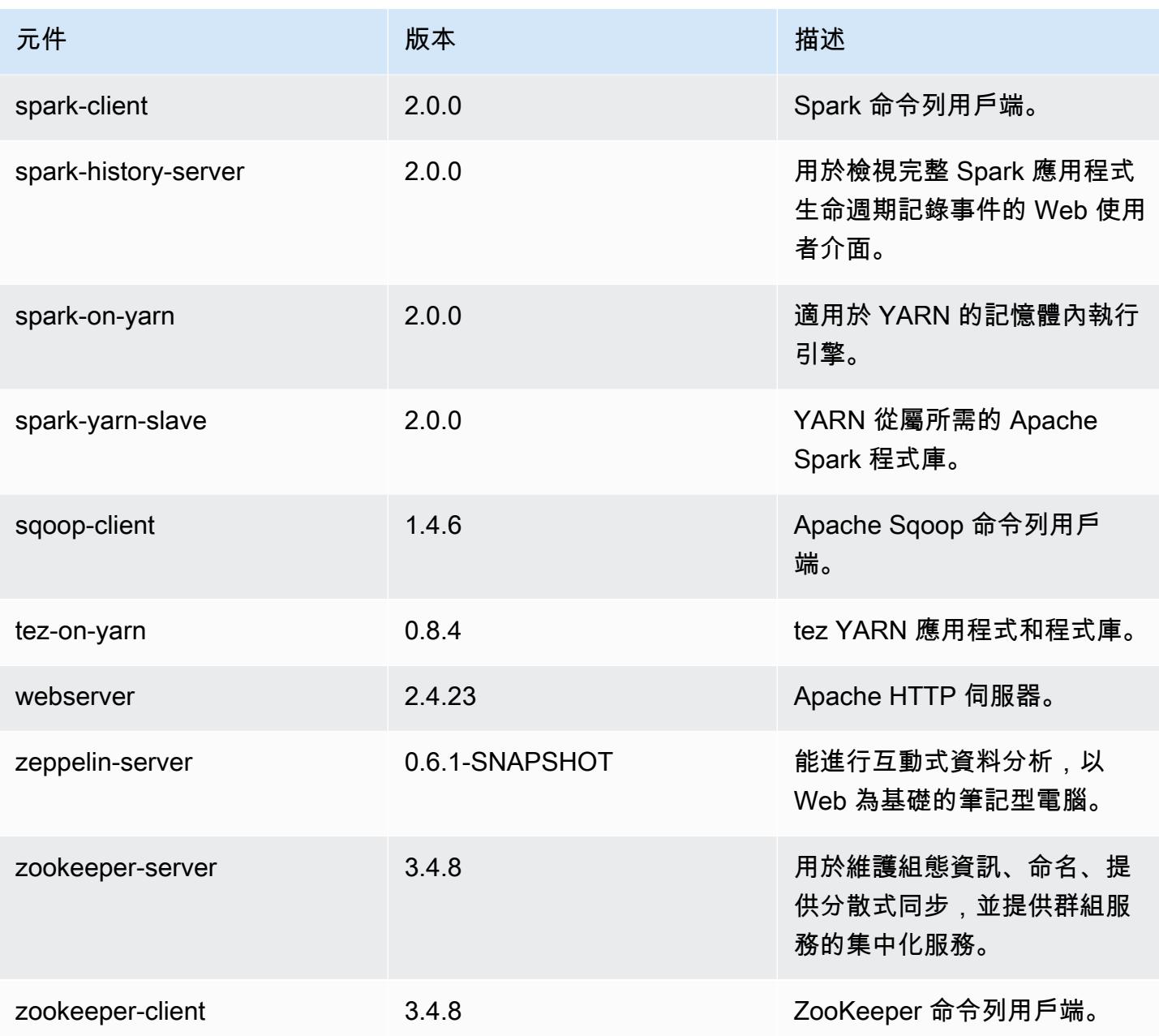

# <span id="page-1871-0"></span>組態分類

組態分類可讓您自訂應用程式。這些檔案通常對應於應用程式的組態 XML 檔案,例如 hivesite.xml。如需更多詳細資訊,請參閱 [設定應用程式。](#page-2419-0)
#### emr-5.0.0 分類

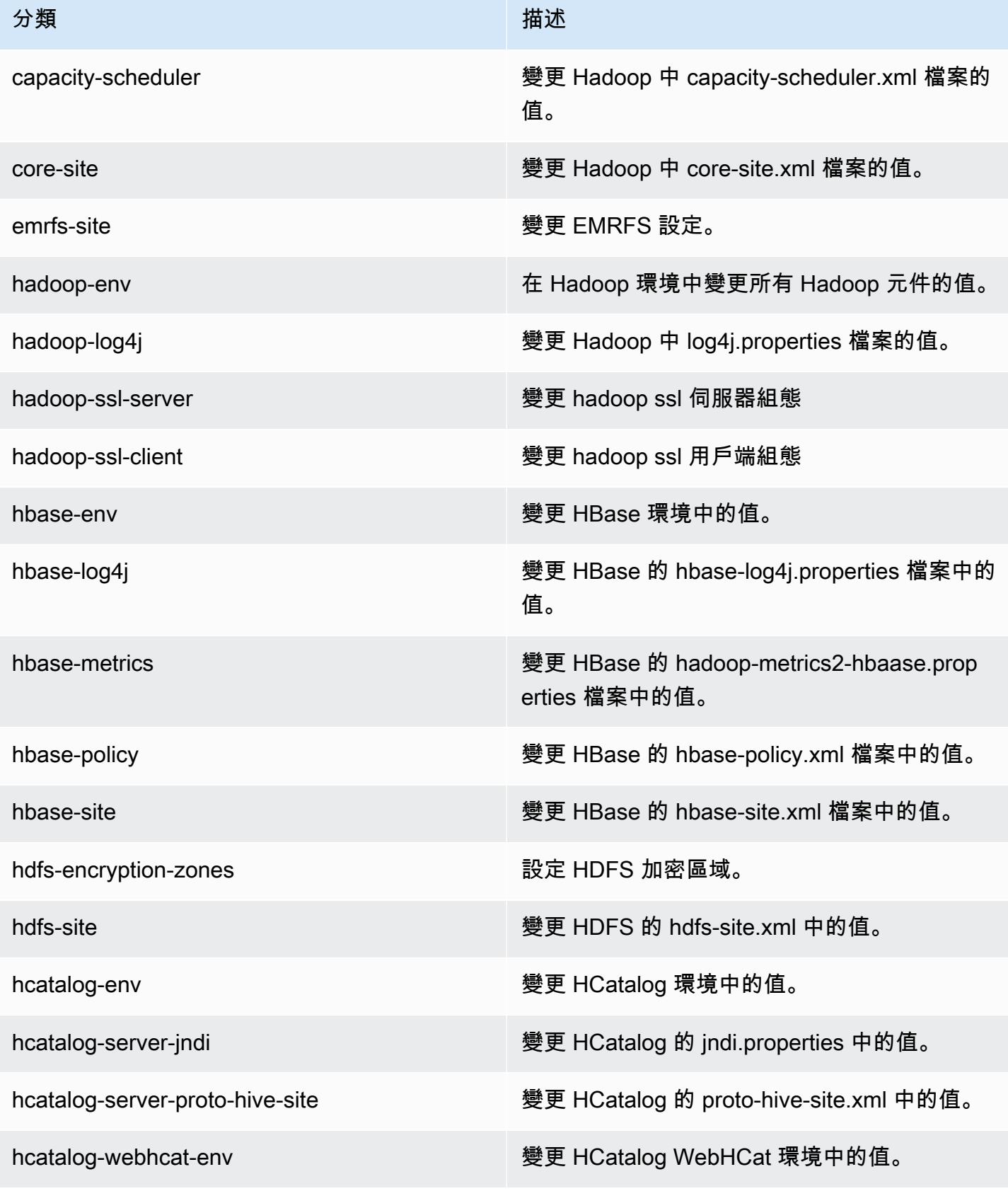

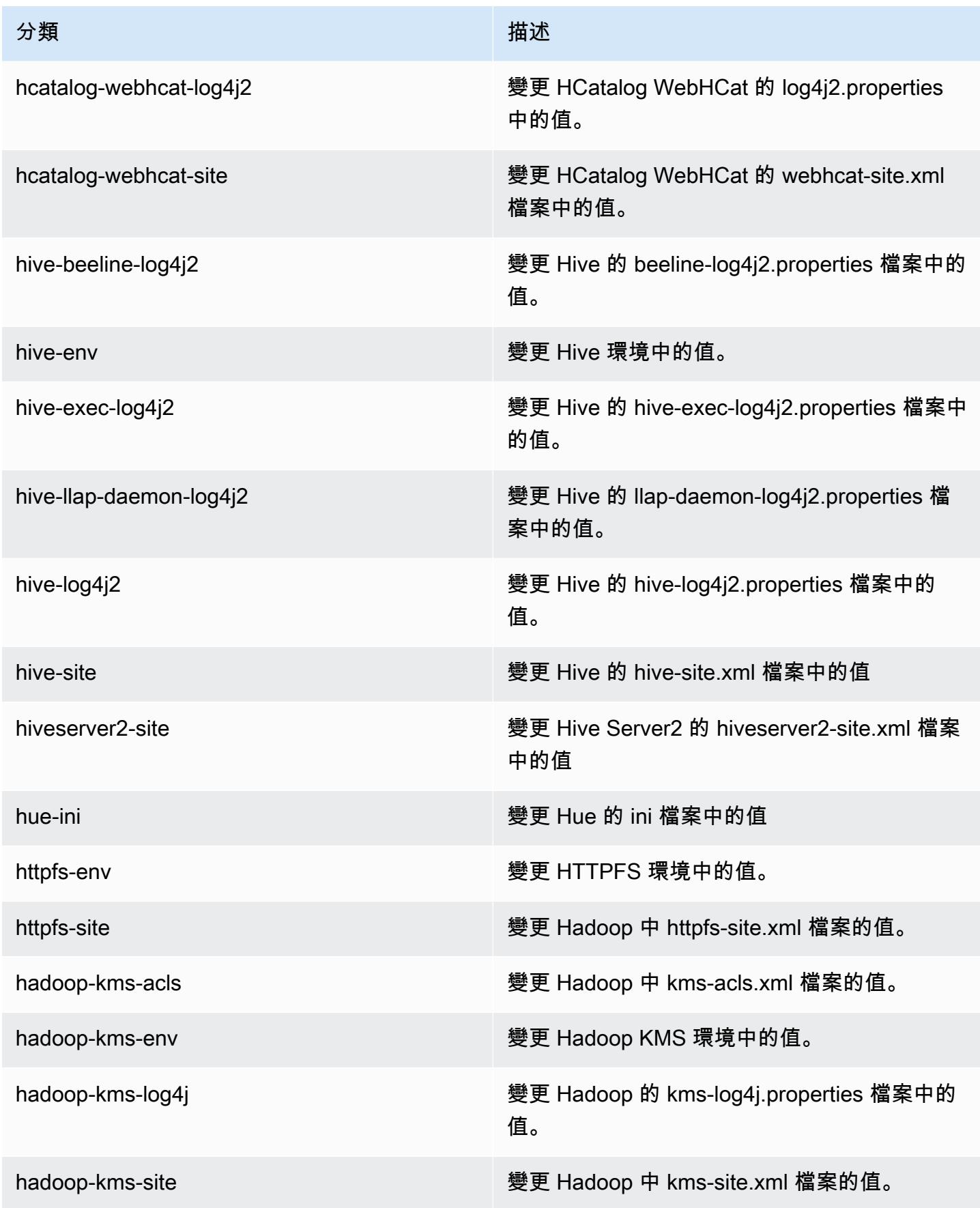

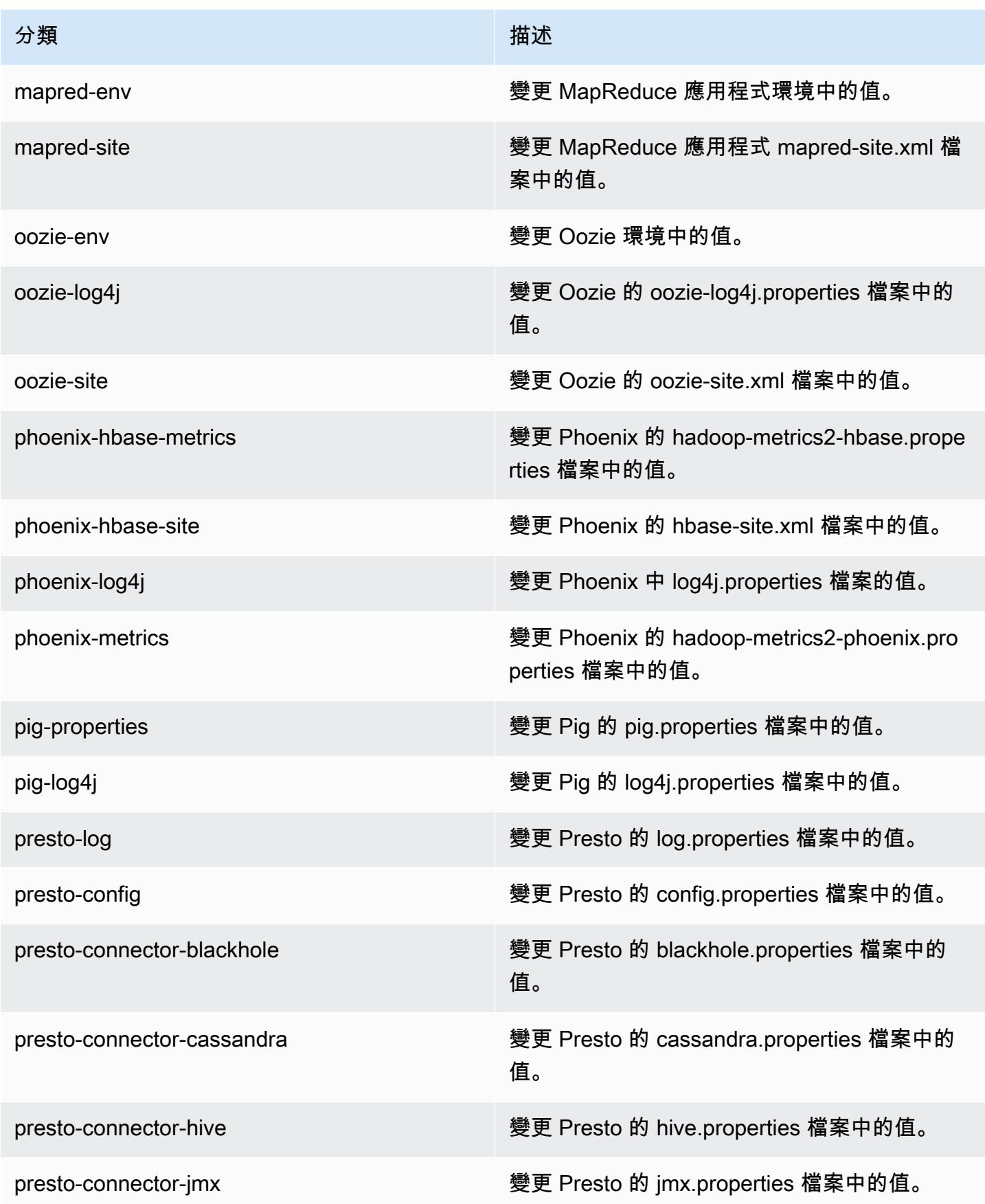

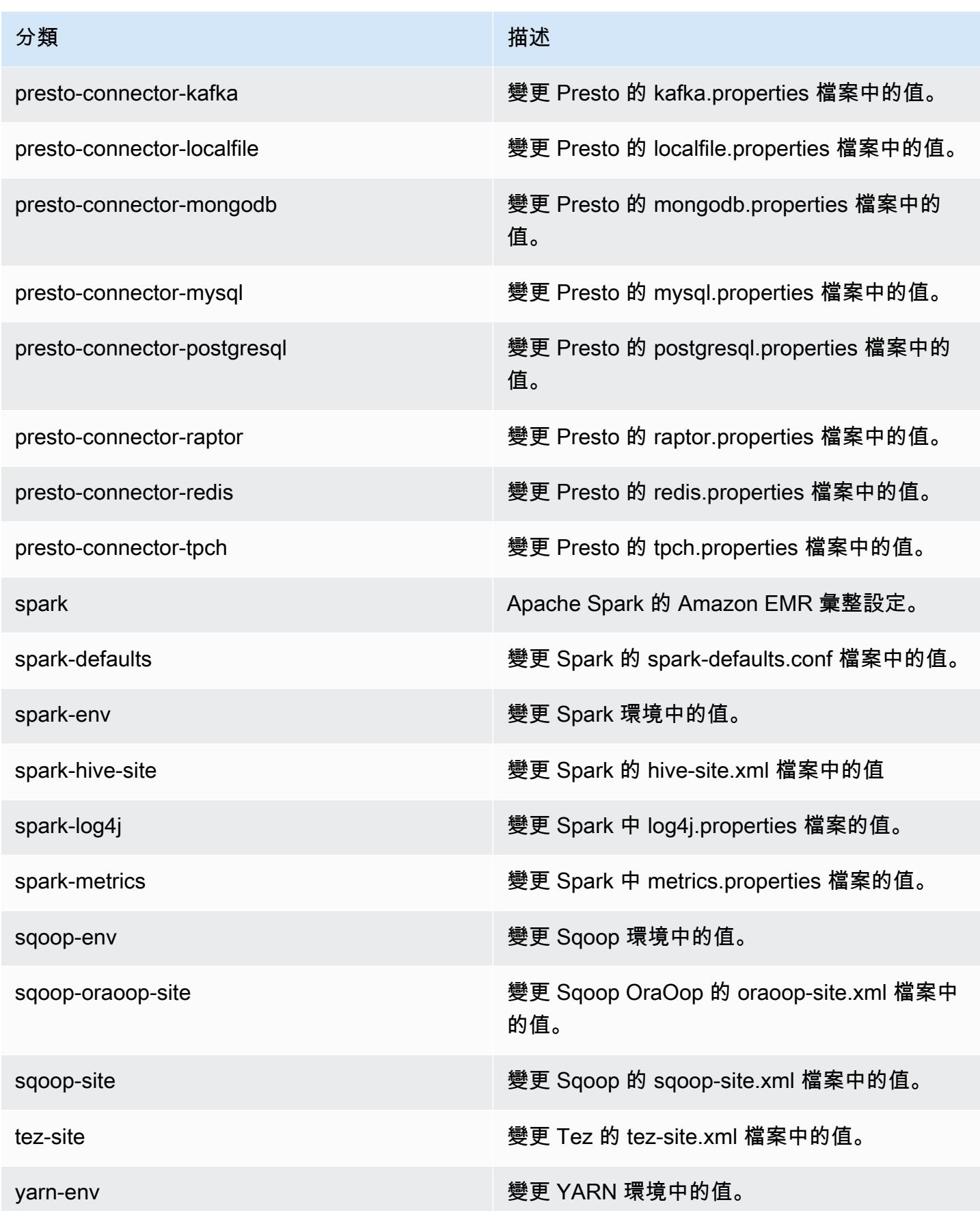

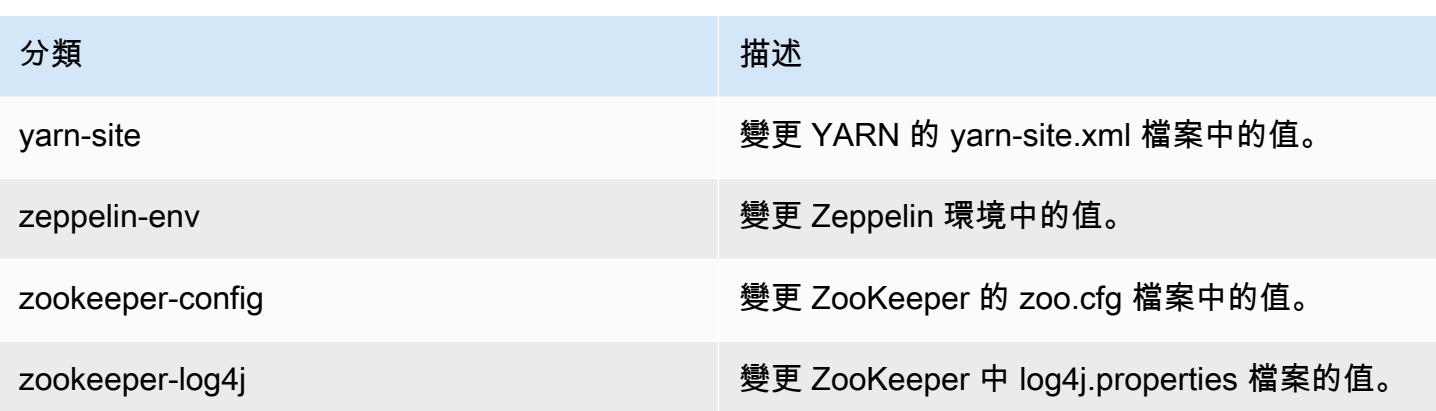

## Amazon EMR 4.x 發行版本

本章節包含各 Amazon EMR 4.x 發行版本中提供的應用程式版本、版本備註、元件版本和組態分類。

您在啟動叢集時,可以在 Amazon EMR 的許多版本之間做選擇。如此可讓您進行測試,使用最符合 您的相容性需求的應用程式版本。請使用版本標籤指定發行版本。發行標籤的格式應為 emr-*x.x.x*. For example, emr-6.14.0.

從初始版本日期的第一個區域開始,新的 Amazon EMR 版本將在幾天內在不同區域推出。在此期間, 您所在區域可能無法使用最新版本。

如需檢視每個 Amazon EMR 4.x 版之應用程式的完整資料表,請參閱 [Amazon EMR 4.x 版之應用程式](#page-1877-0) [版本](#page-1877-0)。

#### 主題

- [Amazon EMR 4.x 版之應用程式版本](#page-1877-0)
- [Amazon EMR 4.x 發行版本之間的差異](#page-1877-1)
- [Amazon EMR 4.9.6 版](#page-1919-0)
- [Amazon EMR 4.9.5 版](#page-1930-0)
- [Amazon EMR 4.9.4 版](#page-1941-0)
- [Amazon EMR 4.9.3 版](#page-1953-0)
- [Amazon EMR 4.9.2 版](#page-1964-0)
- [Amazon EMR 4.9.1 版](#page-1975-0)
- [Amazon EMR 4.8.5 版](#page-1987-0)
- [Amazon EMR 4.8.4 版](#page-1998-0)
- [Amazon EMR 4.8.3 版](#page-2009-0)
- [Amazon EMR 4.8.2 版](#page-2021-0)
- [Amazon EMR 4.8.0 版](#page-2033-0)
- [Amazon EMR 4.7.4 版](#page-2044-0)
- [Amazon EMR 4.7.2 版](#page-2055-0)
- [Amazon EMR 4.7.1 版](#page-2066-0)
- [Amazon EMR 4.7.0 版](#page-2077-0)
- [Amazon EMR 4.6.0 版](#page-2088-0)
- [Amazon EMR 4.5.0 版](#page-2099-0)
- [Amazon EMR 4.4.0 版](#page-2108-0)
- [Amazon EMR 4.3.0 版](#page-2118-0)
- [Amazon EMR 4.2.0 版](#page-2127-0)
- [Amazon EMR 4.1.0 版](#page-2135-0)
- [Amazon EMR 4.0.0 版](#page-2143-0)

### <span id="page-1877-0"></span>Amazon EMR 4.x 版之應用程式版本

如需檢視列出可用於每個 Amazon EMR 4.x 版之應用程式版本的完整資料表,請在您的瀏覽器中打開 [Amazon EMR 4.x 版中的應用程式版本。](https://docs.aws.amazon.com/emr/latest/ReleaseGuide/emr-release-app-versions-4.x.html)

### <span id="page-1877-1"></span>Amazon EMR 4.x 發行版本之間的差異

《Amazon EMR 管理指南》中的 Amazon EMR 功能文件會指出提供某項功能的 Amazon EMR 發行版 本,以及回溯到 4.0.0 的 Amazon EMR 功能之間的差異。

從 Amazon EMR 5.0.0 發行版本開始,有些應用程式有了大幅的版本升級,改變了安裝或運作詳細資 訊,有些應用程式則從沙盒應用程式提升為原生應用程式。本章節中的每個主題都會提供使用 Amazon EMR 4.x 發行版本時,應用程式特定的顯著差異。

#### 主題

- [沙盒應用程式](#page-1878-0)
- [在 Amazon EMR 4.x 上使用 Hive 的考量](#page-1915-0)
- [在 Amazon EMR 4.x 上使用 Pig 的考量](#page-1916-0)

#### <span id="page-1878-0"></span>沙盒應用程式

使用 Amazon EMR 4.x 發行版本時,會將某些應用程式視為沙盒應用程式。沙盒應用程式是指應用程 式的早期版本,會在初始 Amazon EMR 發行時因應需求而提供。您可以使用主控台、AWS CLI 或 API 讓 Amazon EMR 安裝應用程式,方法與原生應用程式相同,但沙盒應用程式的支援和文件會受到限 制。沙盒應用程式會在 Amazon EMR 5.0.0 發行版本及更高版本中成為完整支援的原生應用程式。以 下是 Amazon EMR 4.x 發行版本中的沙盒應用程式:

- Oozie
- Presto
- Sqoop
- Zeppelin
- ZooKeeper

當您安裝沙盒應用程式時,應用程式名稱會加註 -sandbox 尾碼。例如,若要安裝沙盒版本的 *Presto*,請使用 Presto-sandbox。安裝時間可能會比完整支援的應用程式更長。本節中針對每個 應用程式所列的版本號碼會對應到應用程式的社群版本。

Oozie (沙盒版本)

Oozie 是自 Amazon EMR 4.1.0 發行版本起提供的沙盒應用程式。

根據預設,使用沙盒版本時不會安裝 Oozie 範例。若要安裝範例,請 SSH 至主節點並執行 installoozie-examples。

Oozie-Sandbox 版本資訊

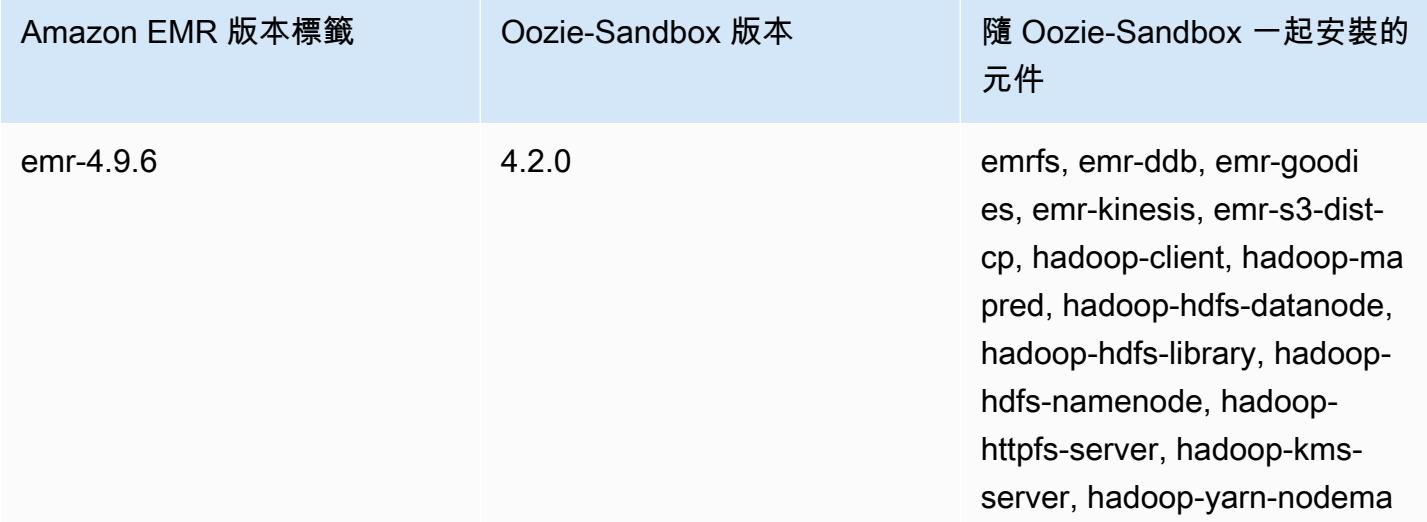

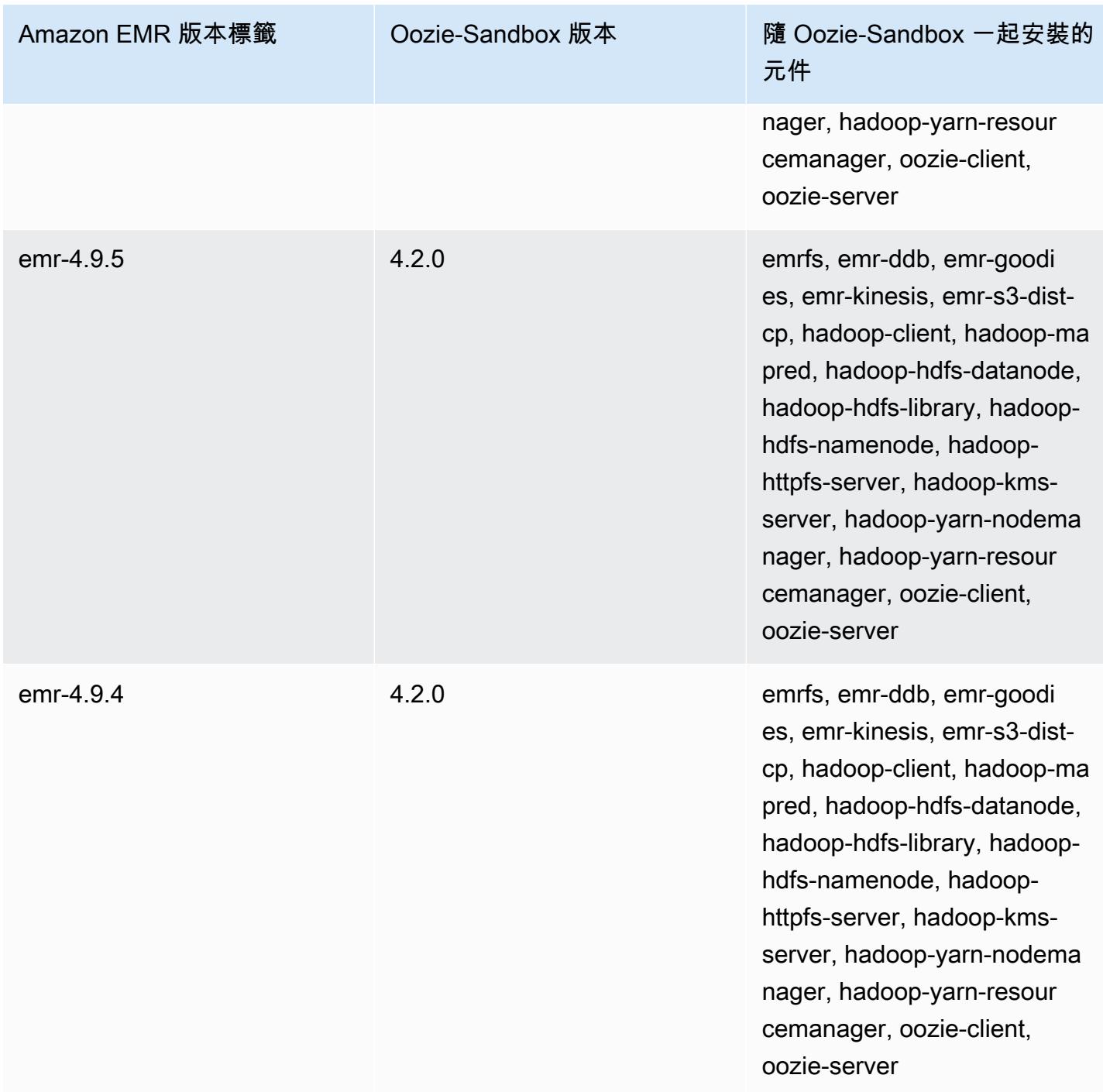

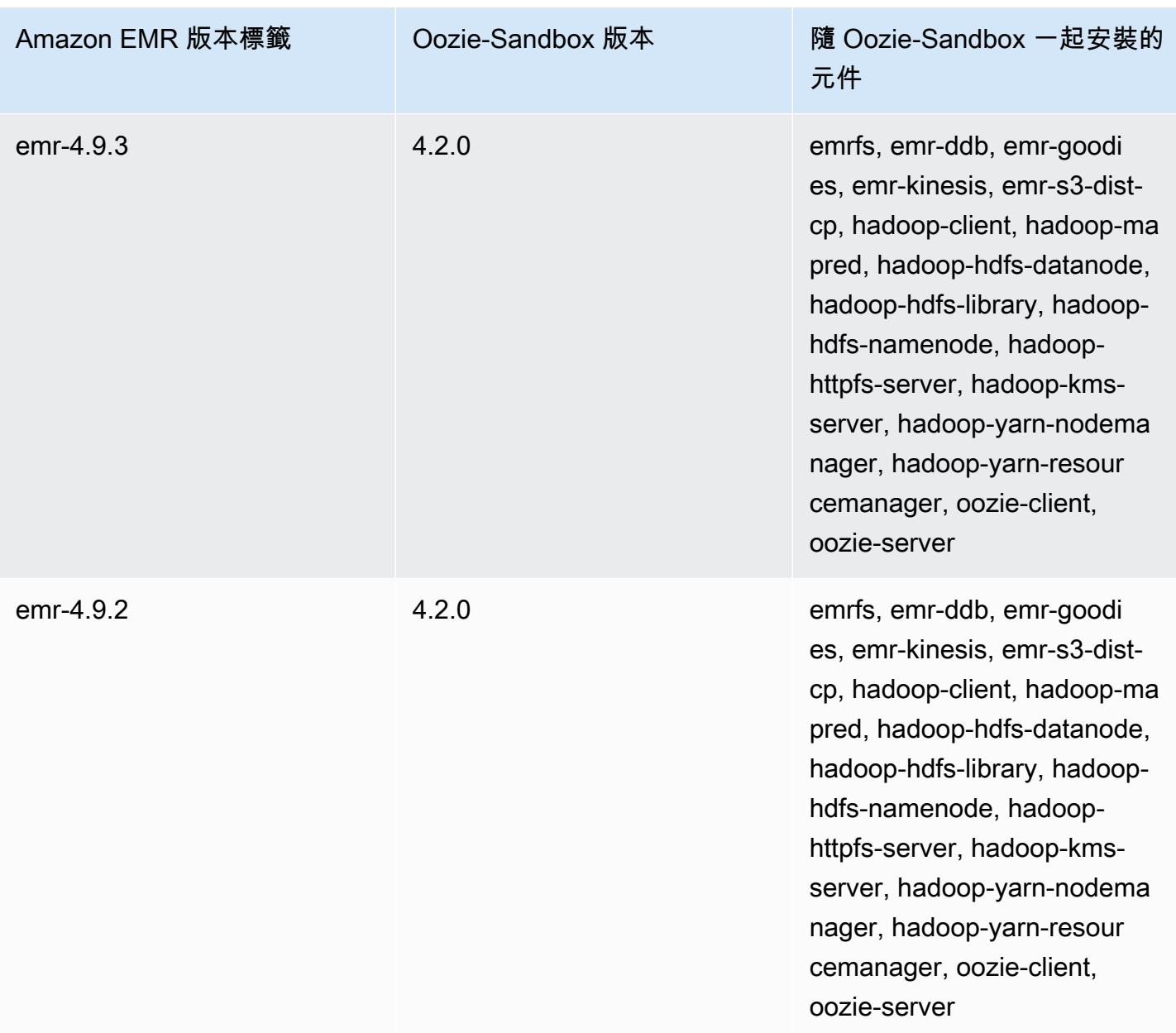

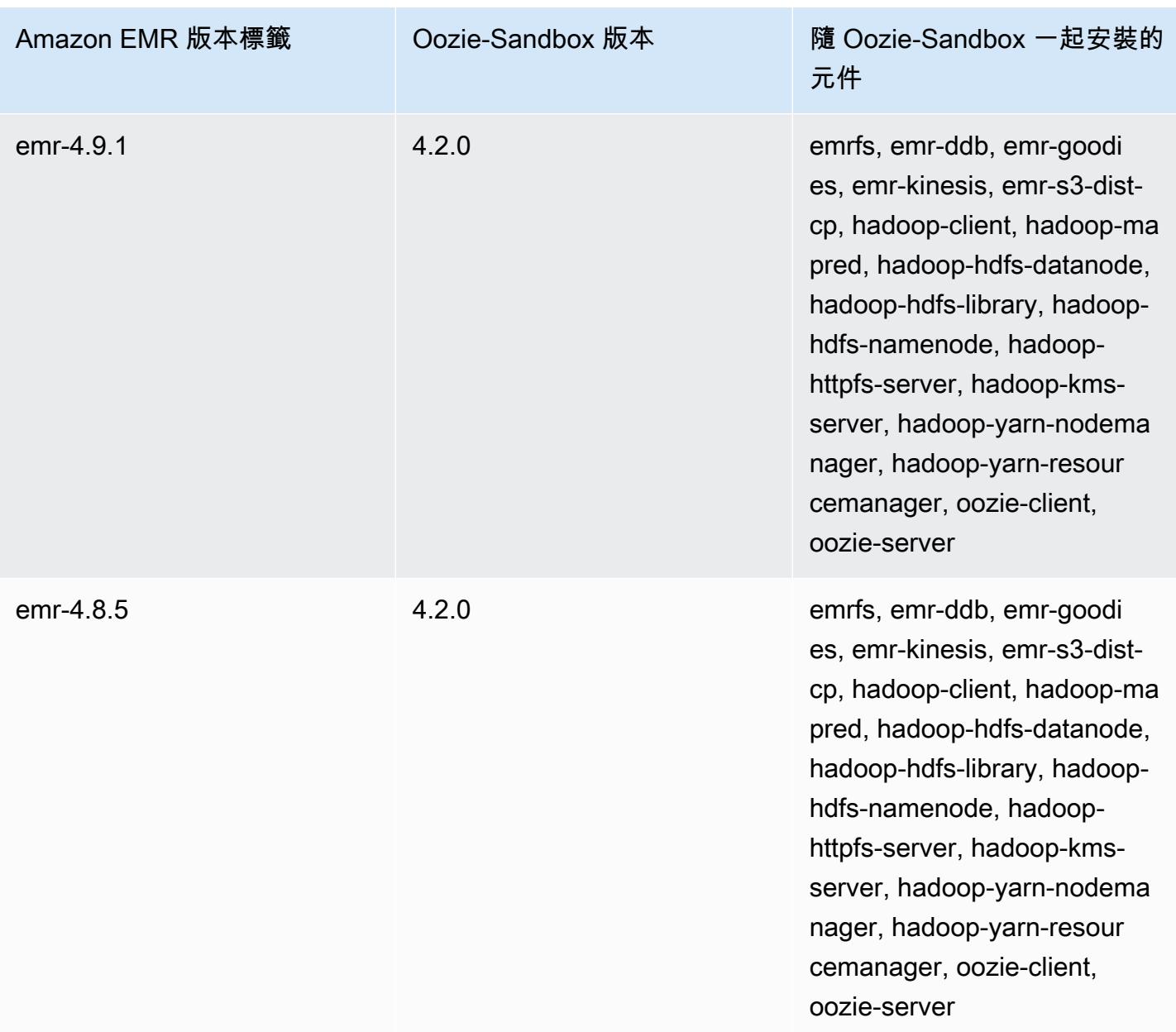

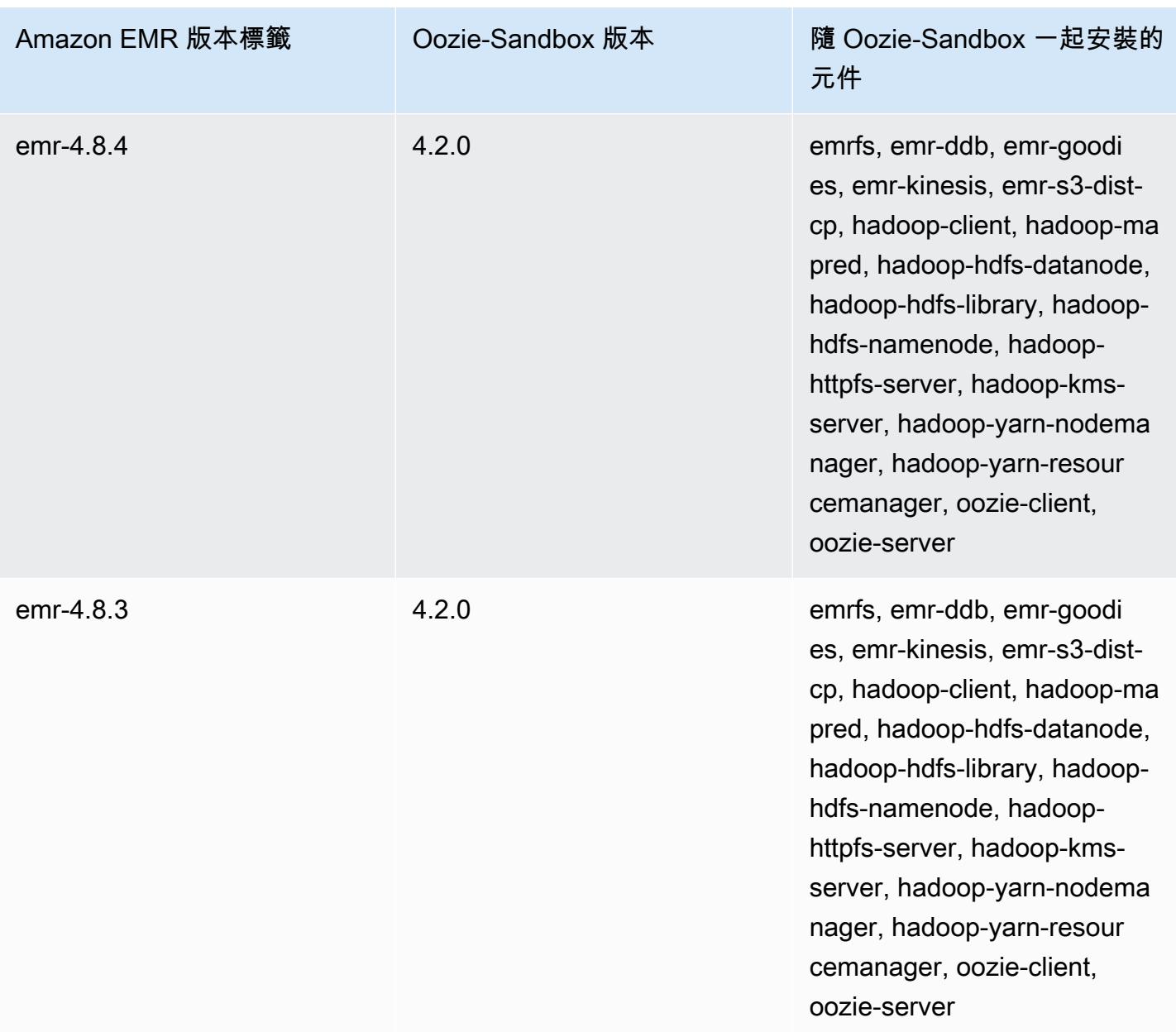

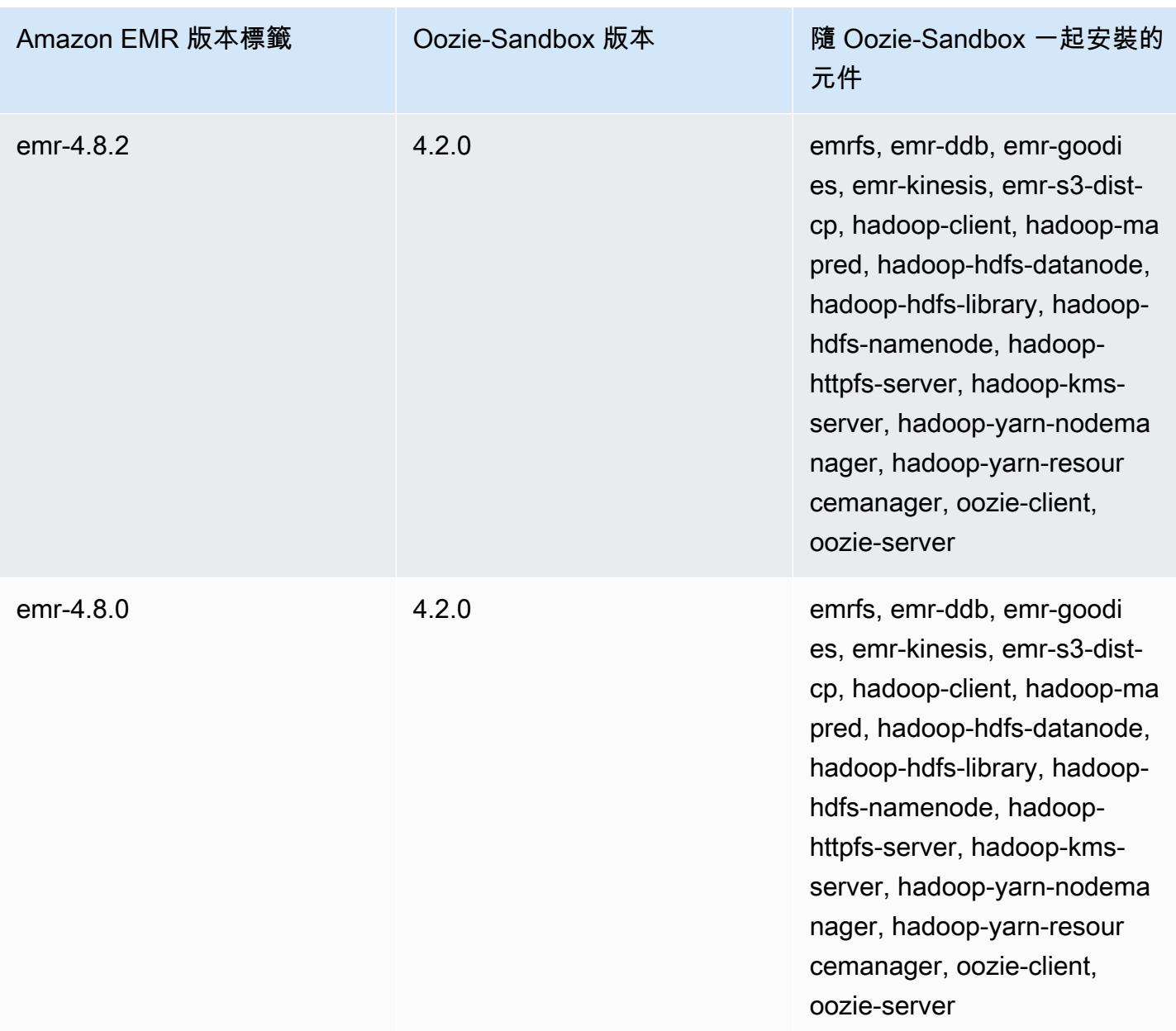

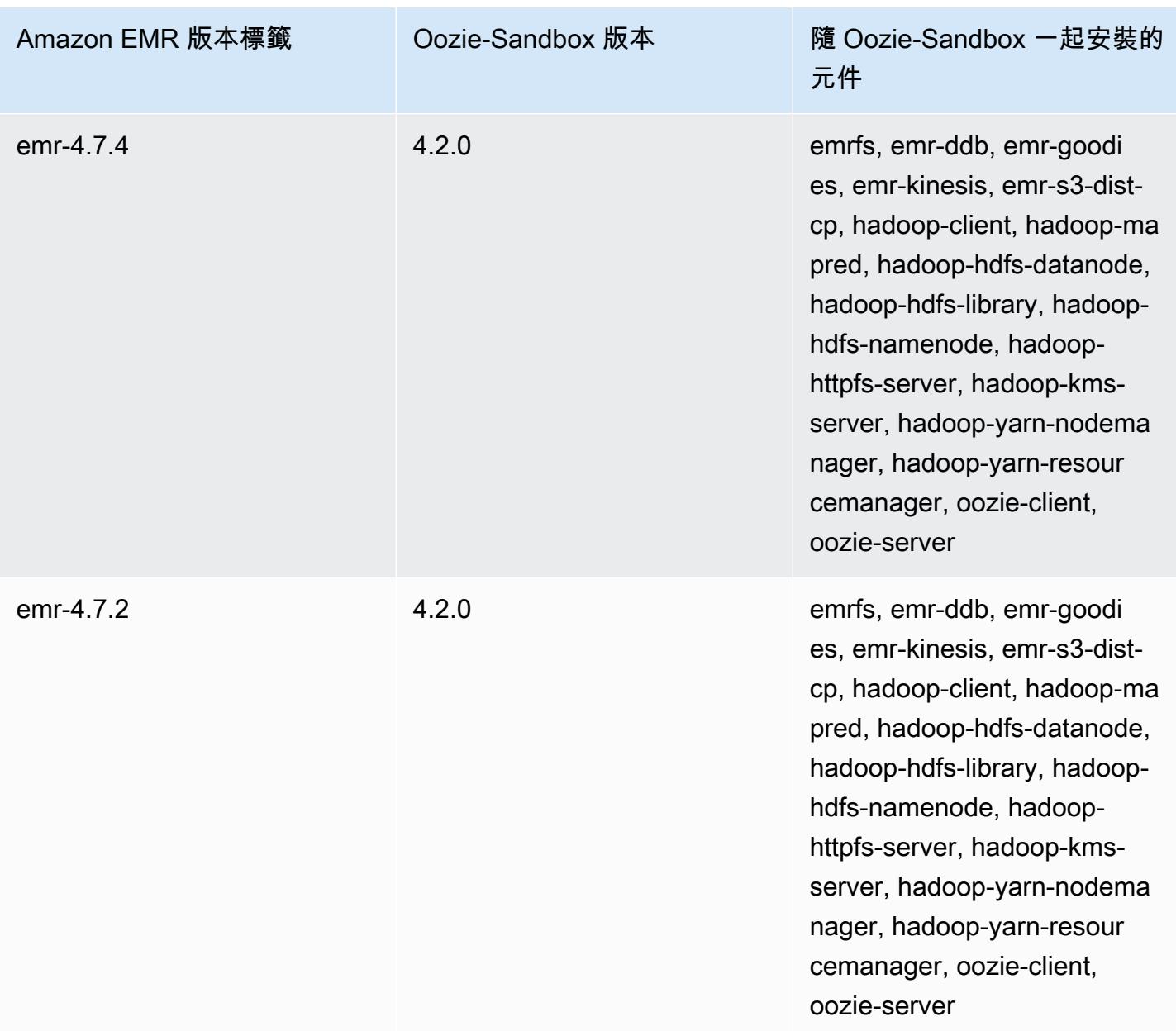

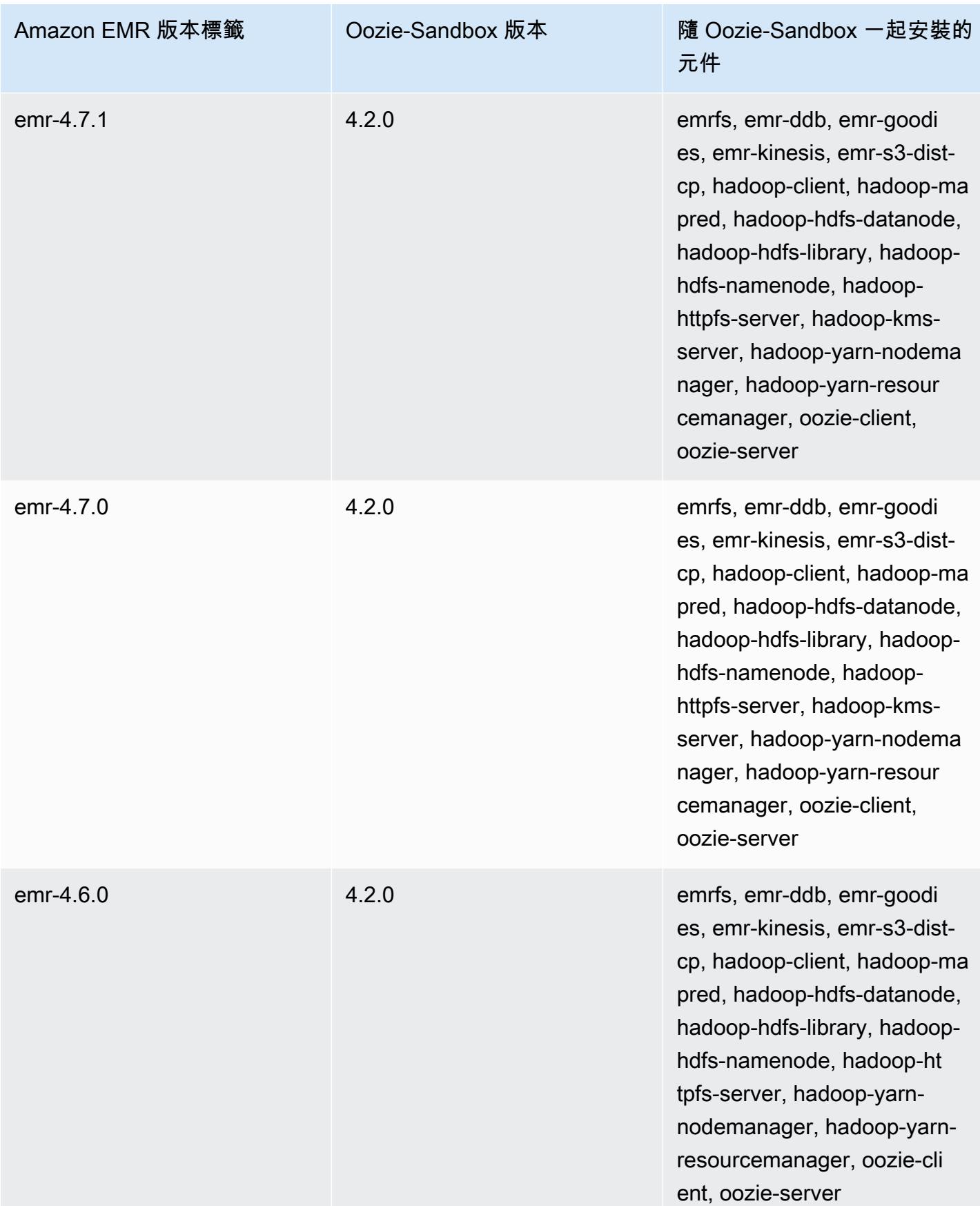

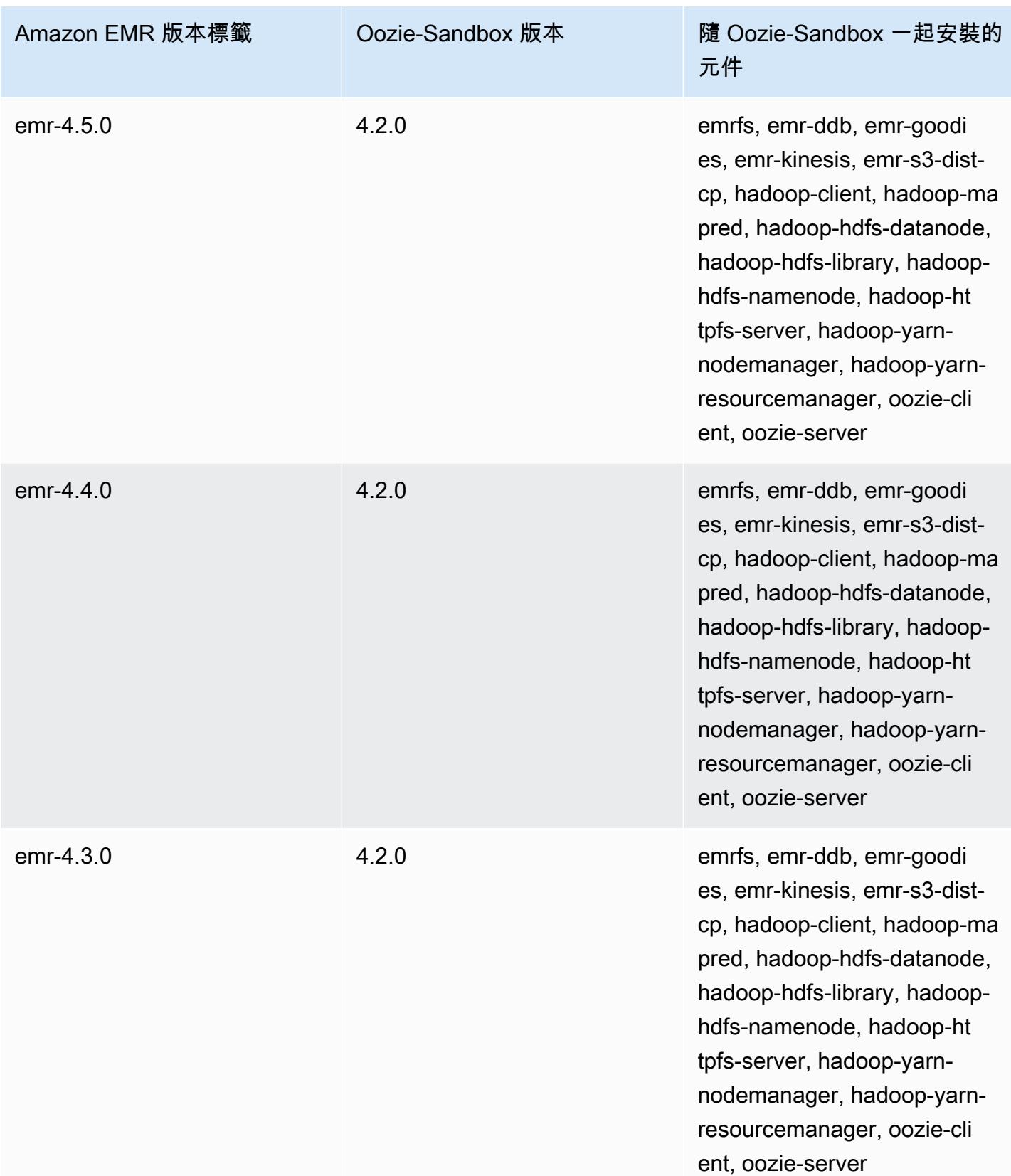

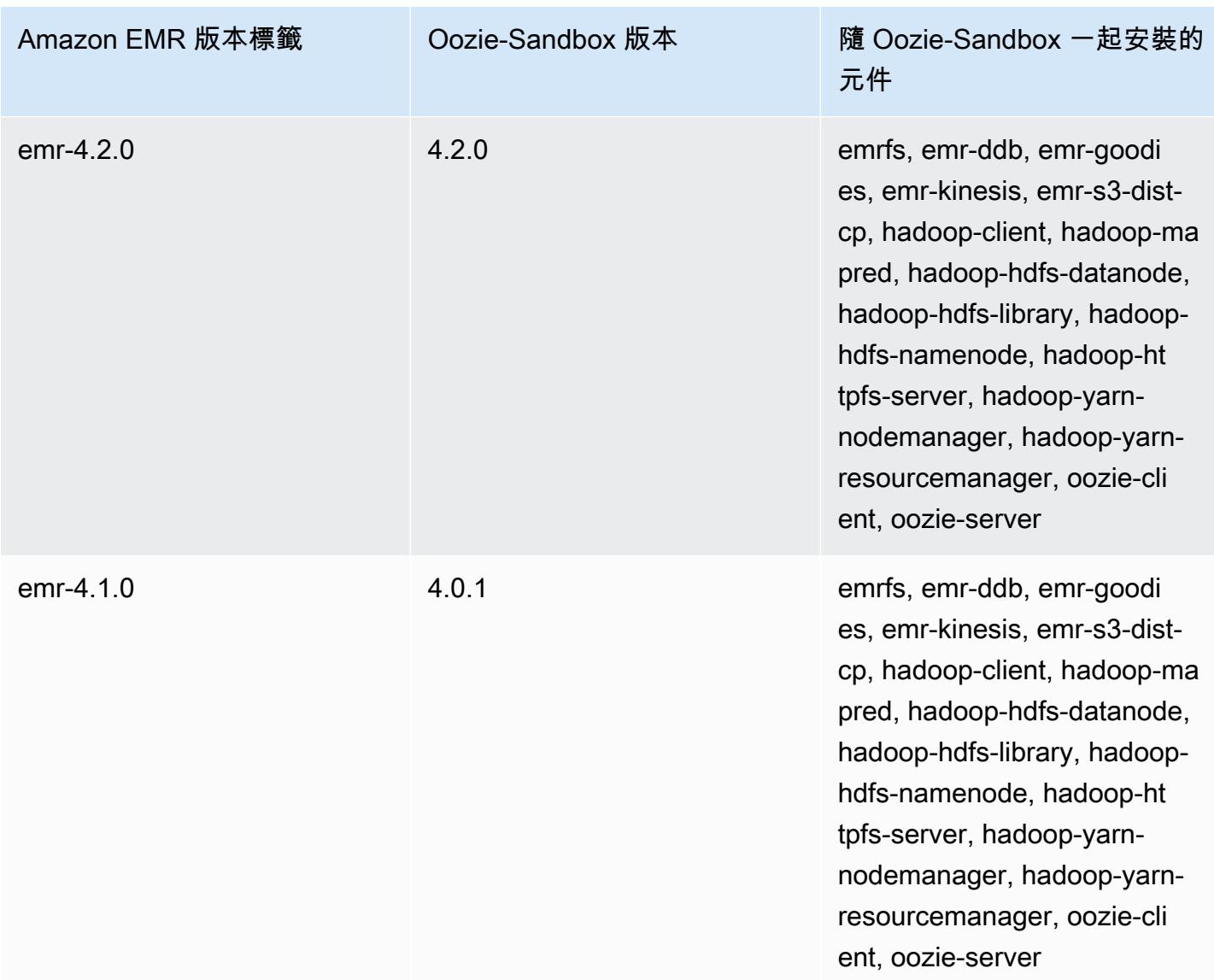

#### Presto (沙盒版本)

Presto 是自 Amazon EMR 4.1.0 發行版本起提供的沙盒應用程式。

### Presto-Sandbox 版本資訊

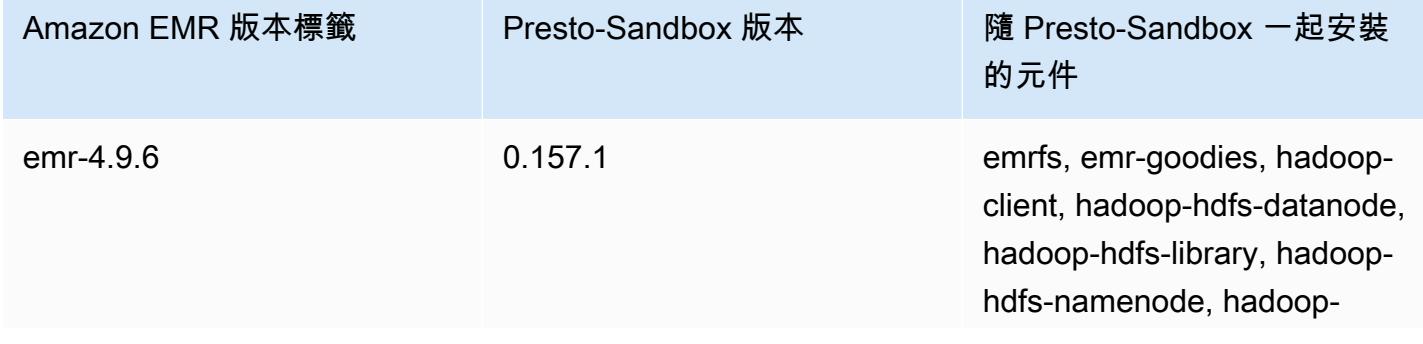

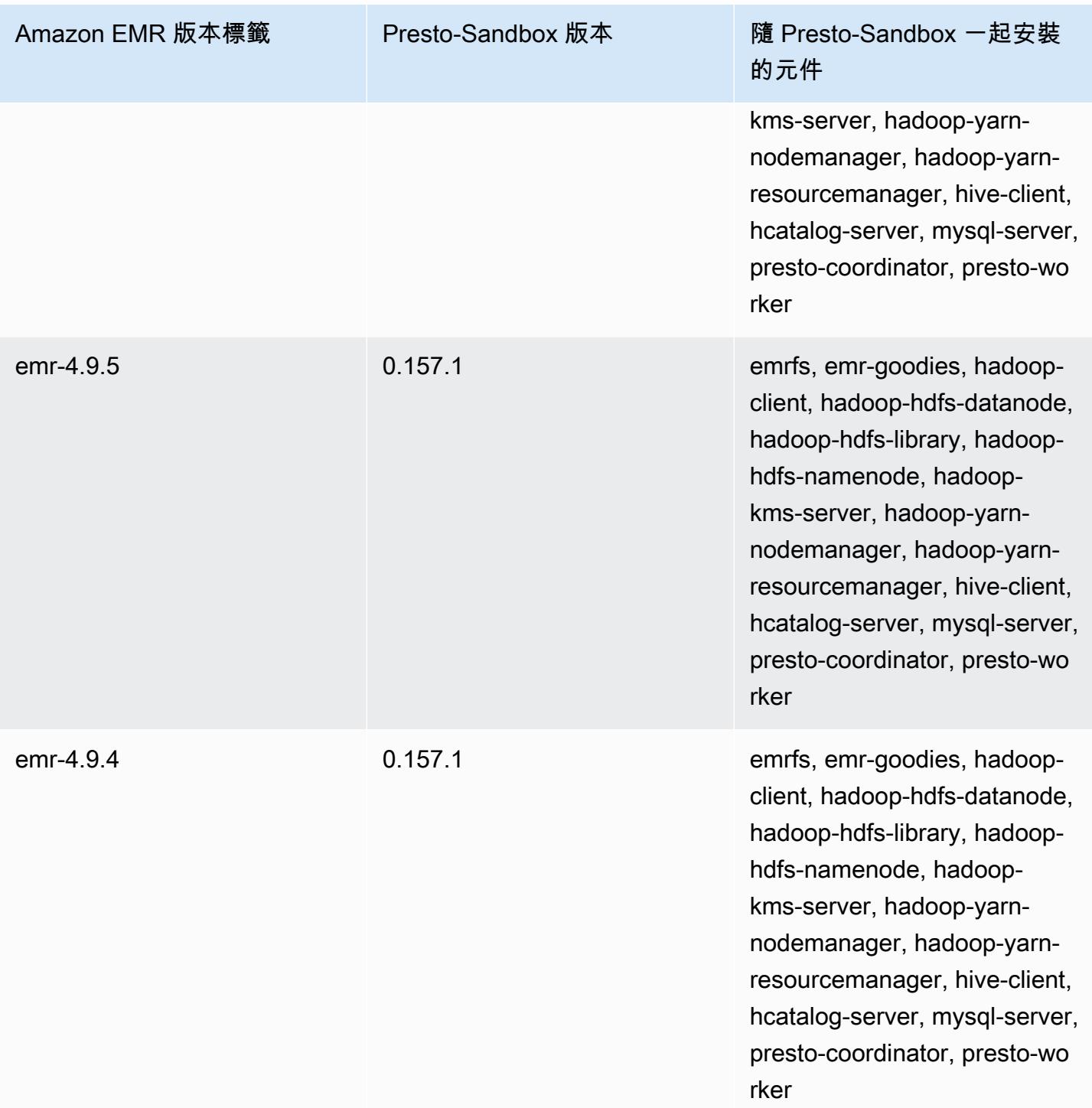

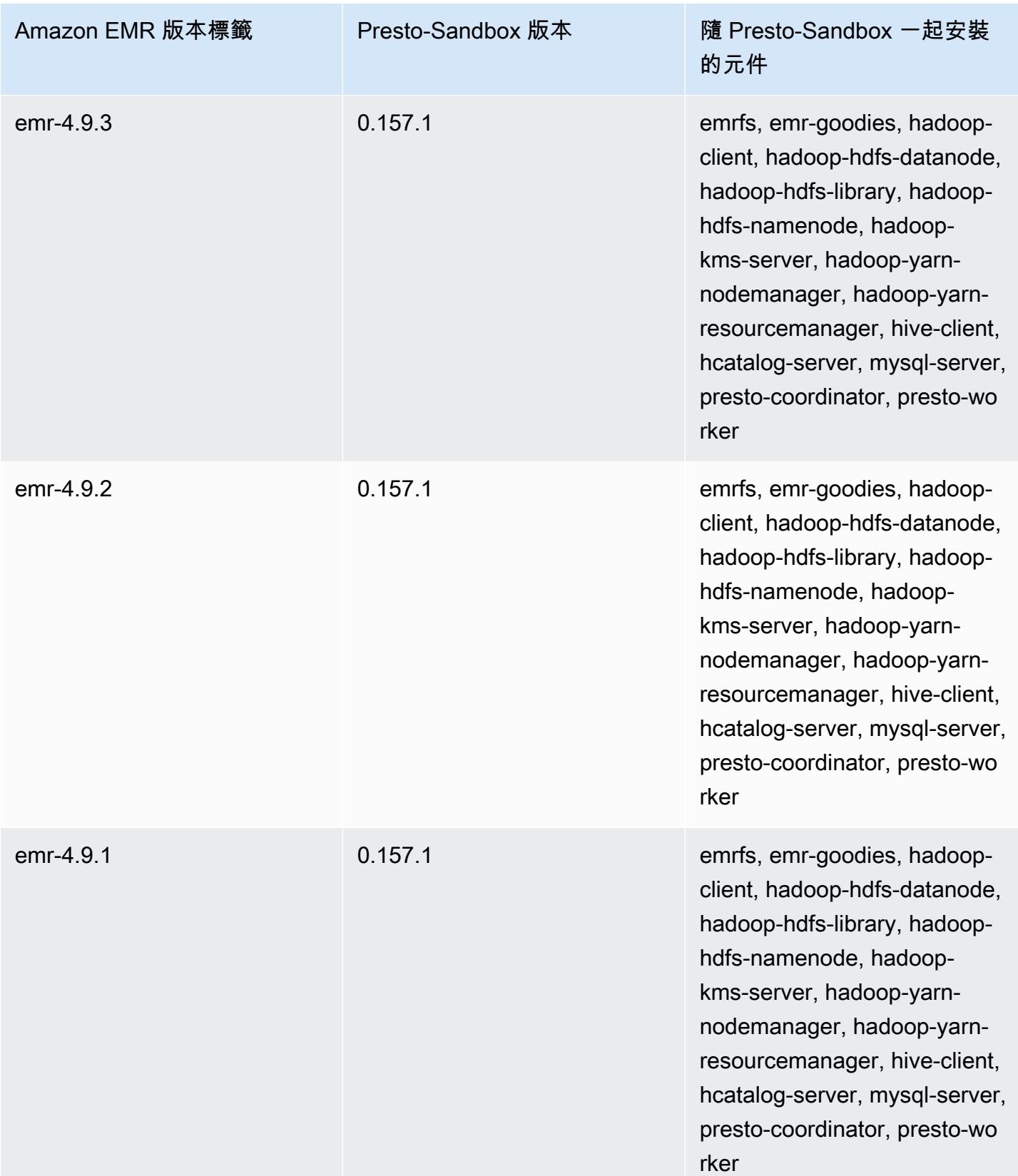

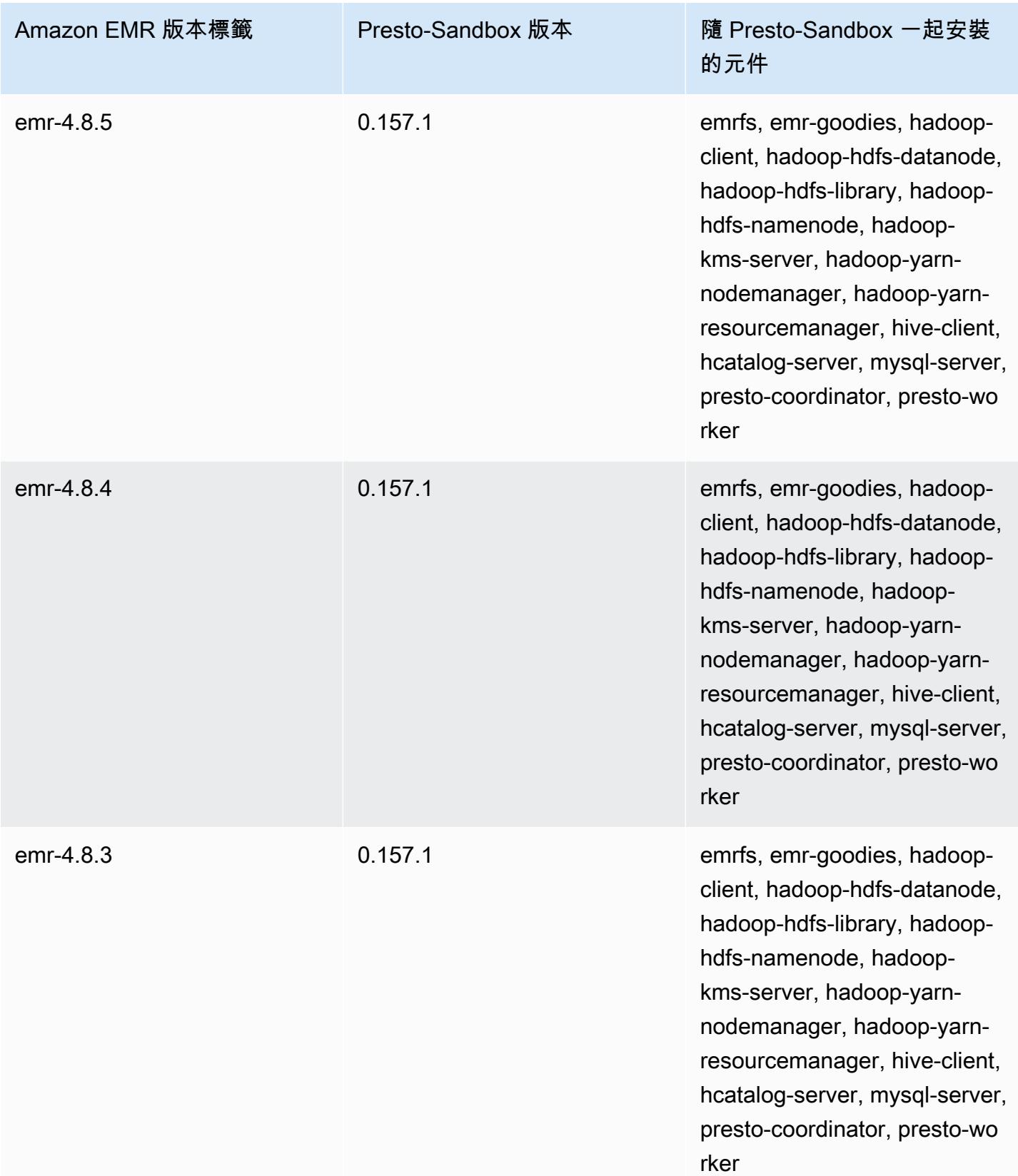

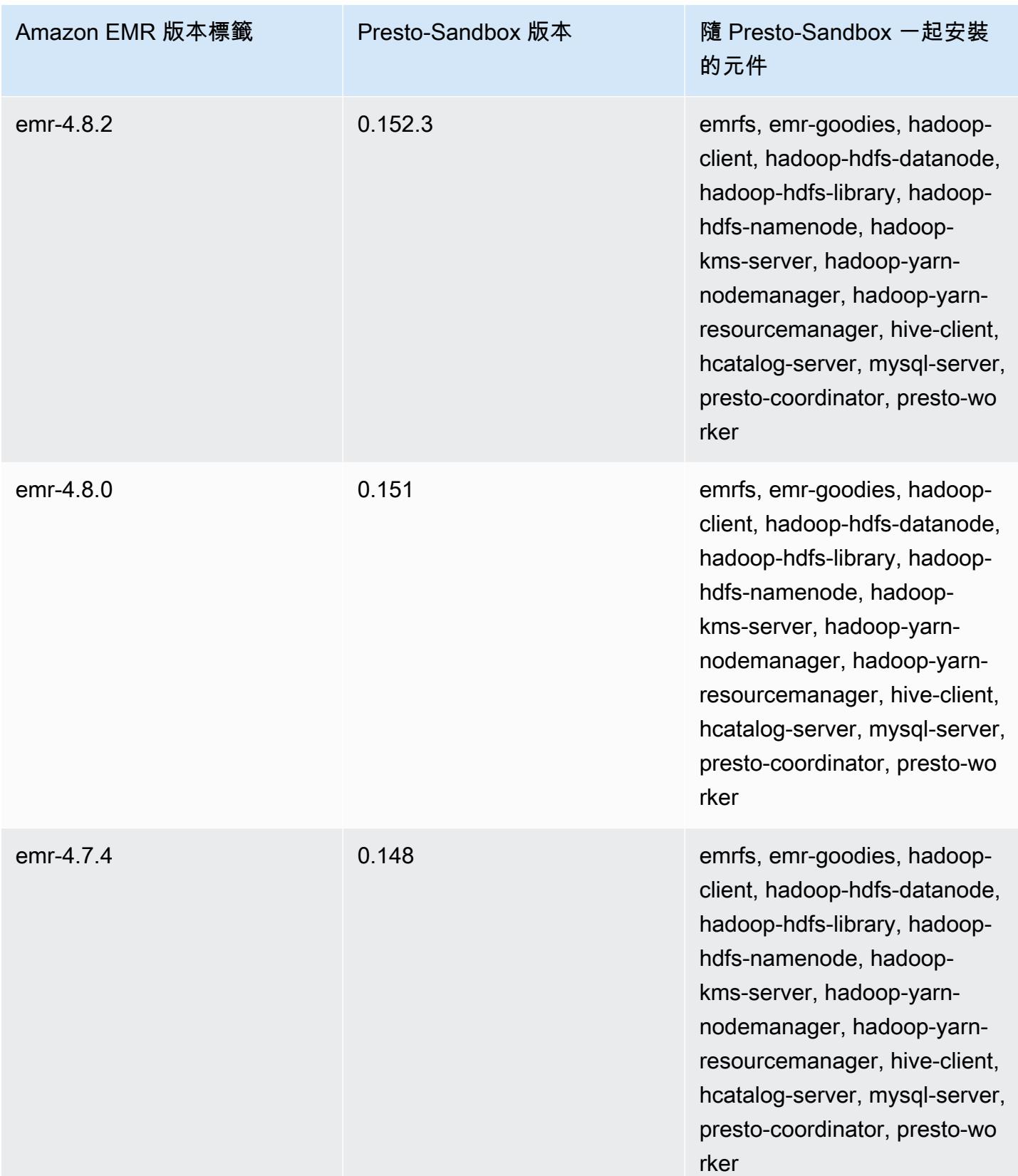

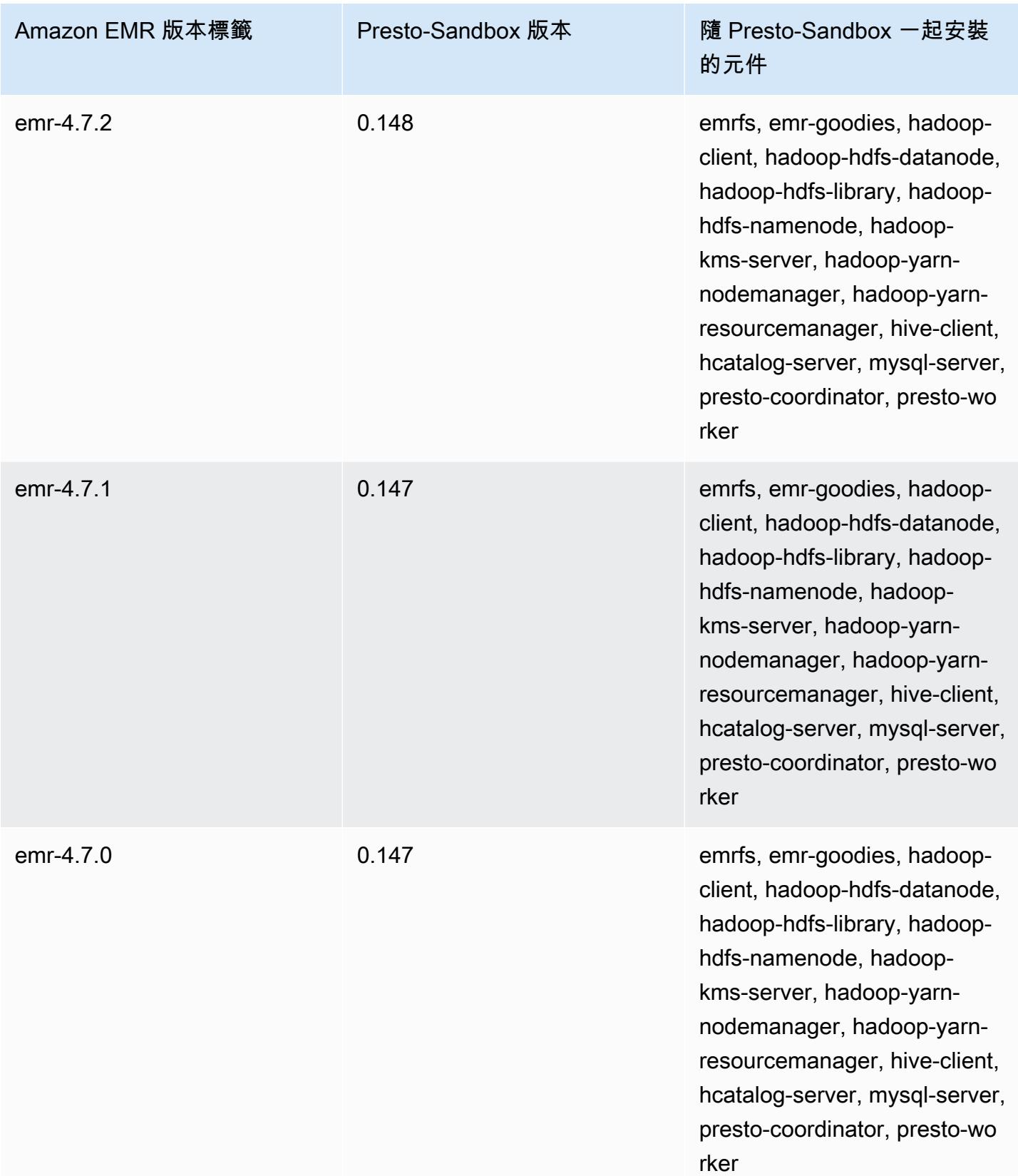

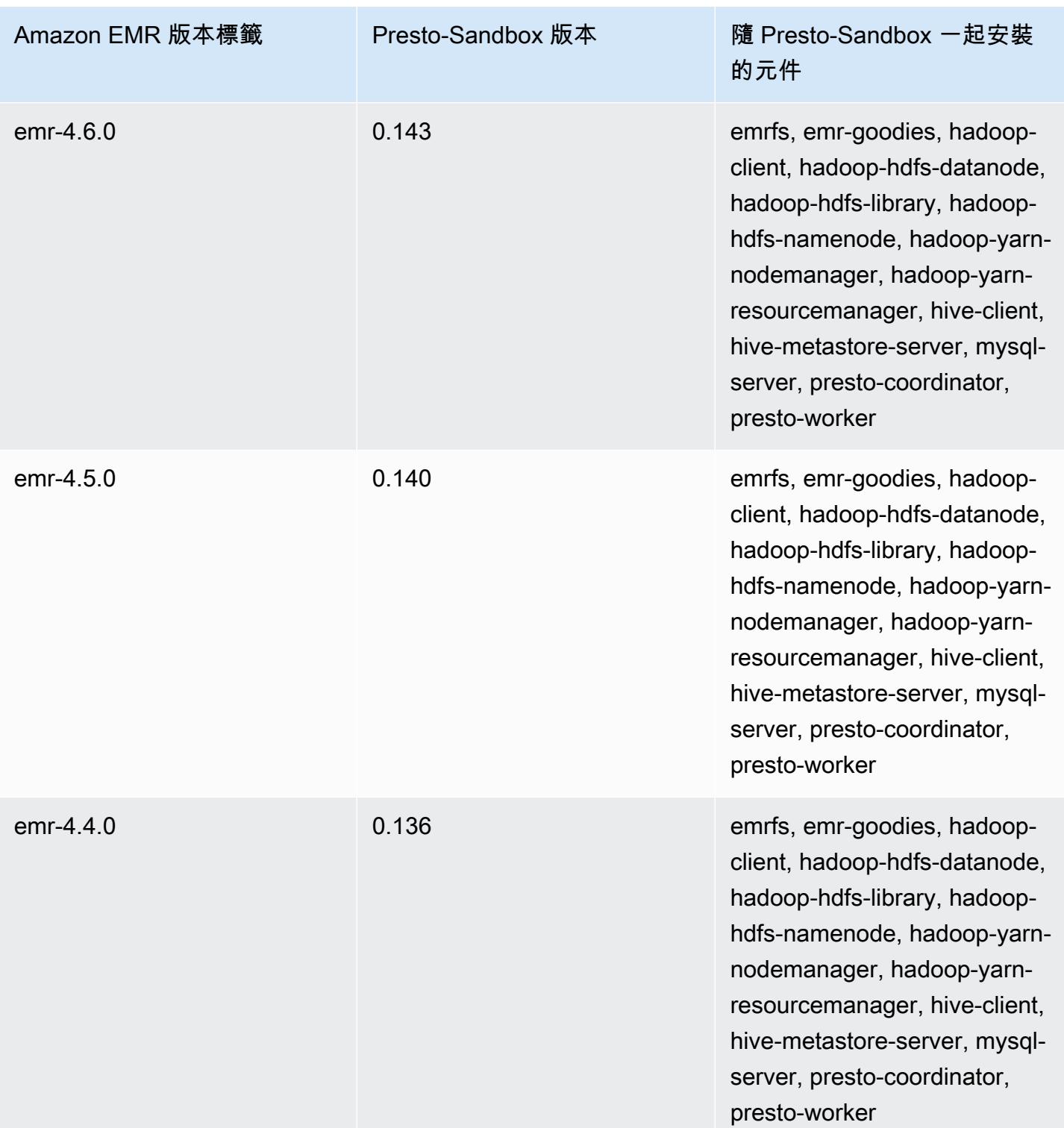

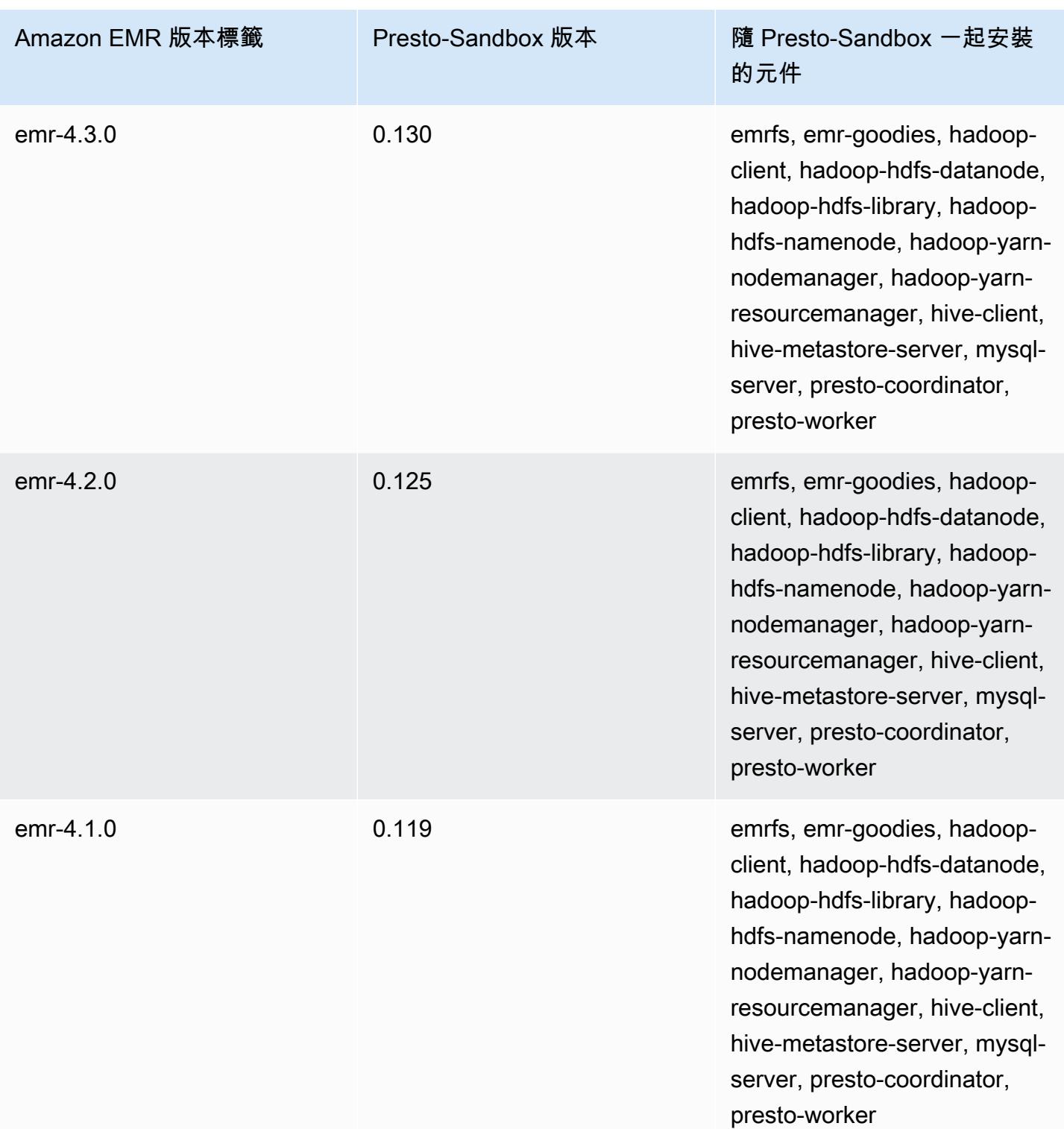

## Sqoop (沙盒版本)

Sqoop 是自 Amazon EMR 4.4.0 發行版本起提供的沙盒應用程式。

## Sqoop-Sandbox 版本資訊

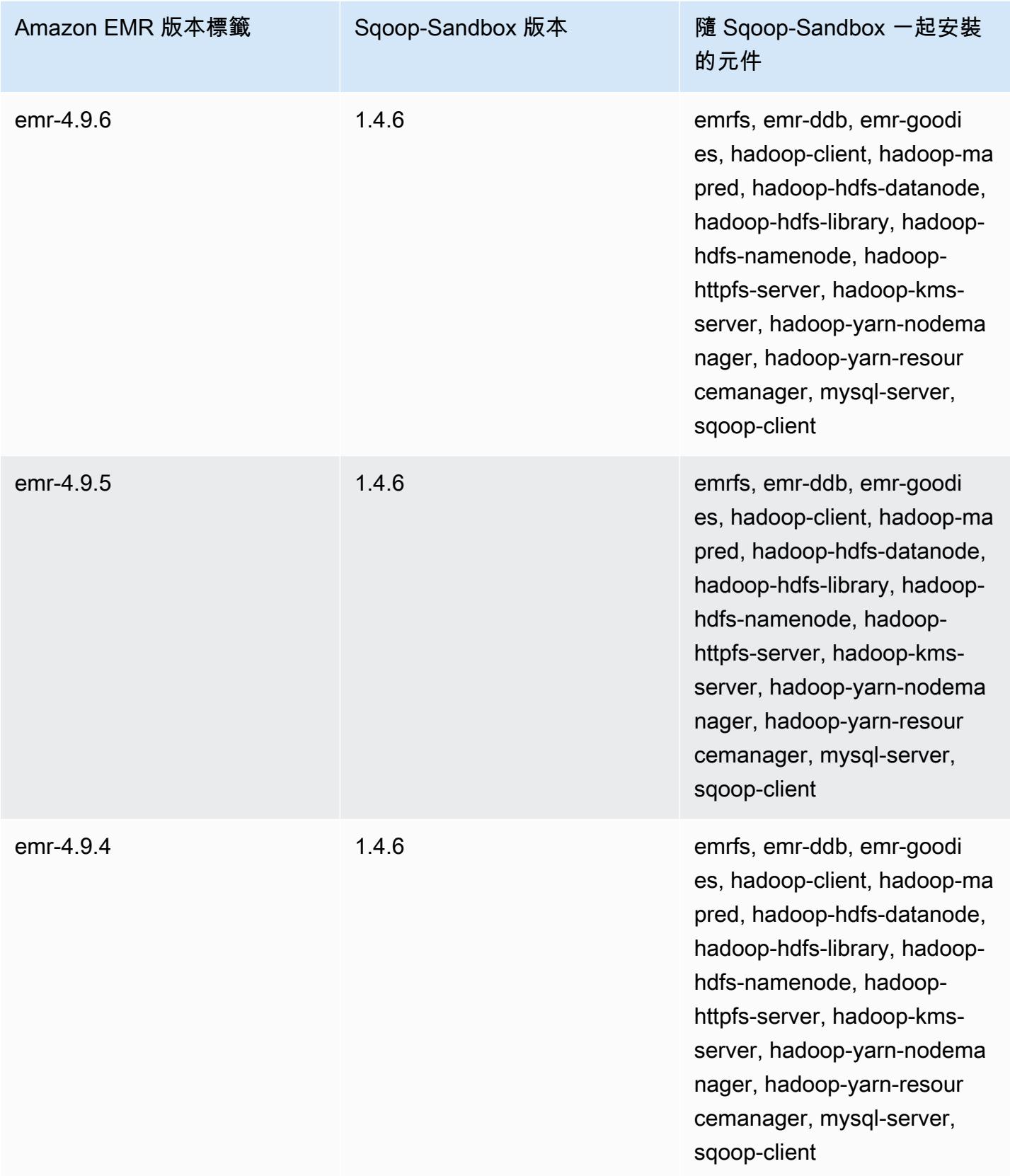

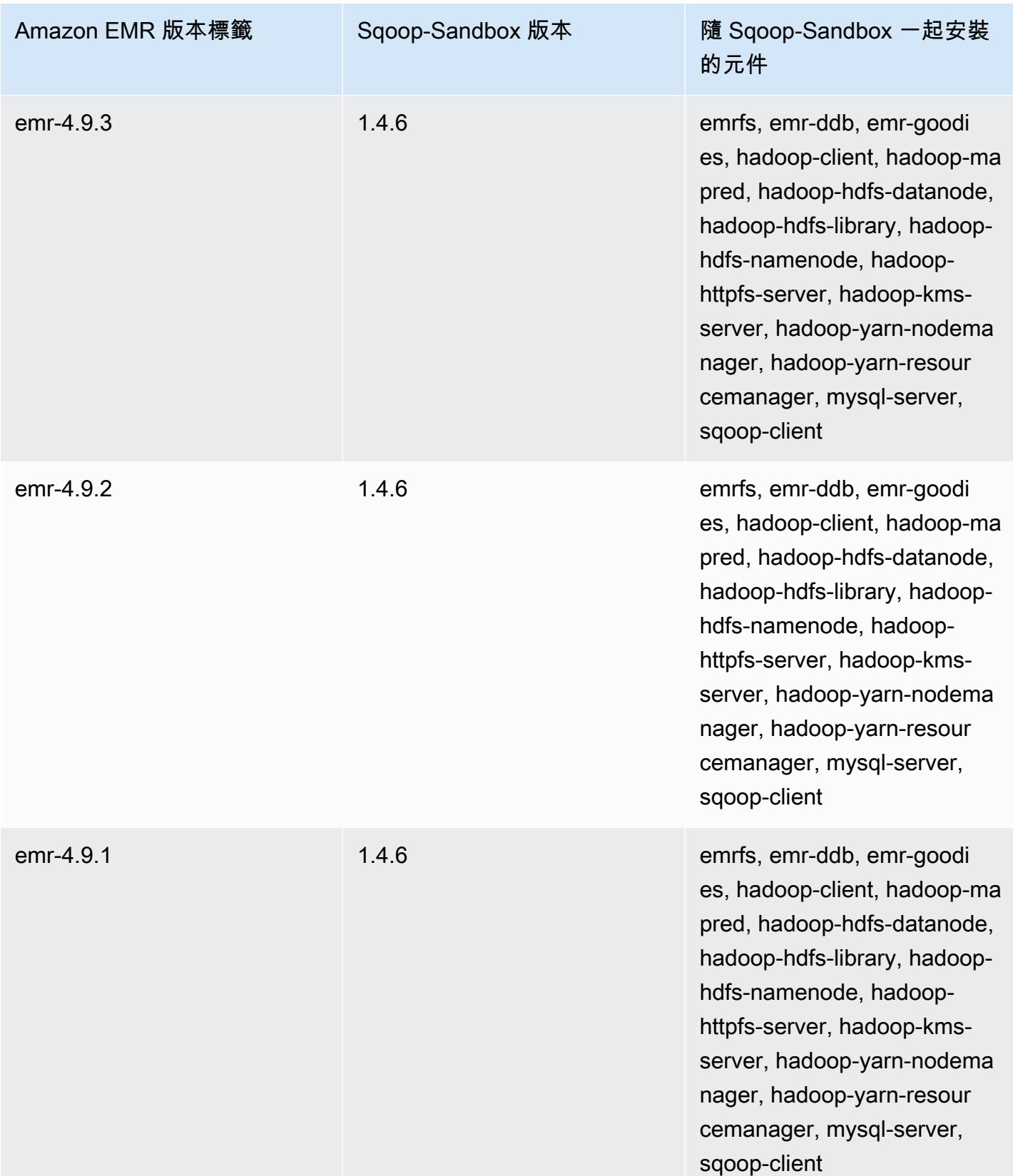

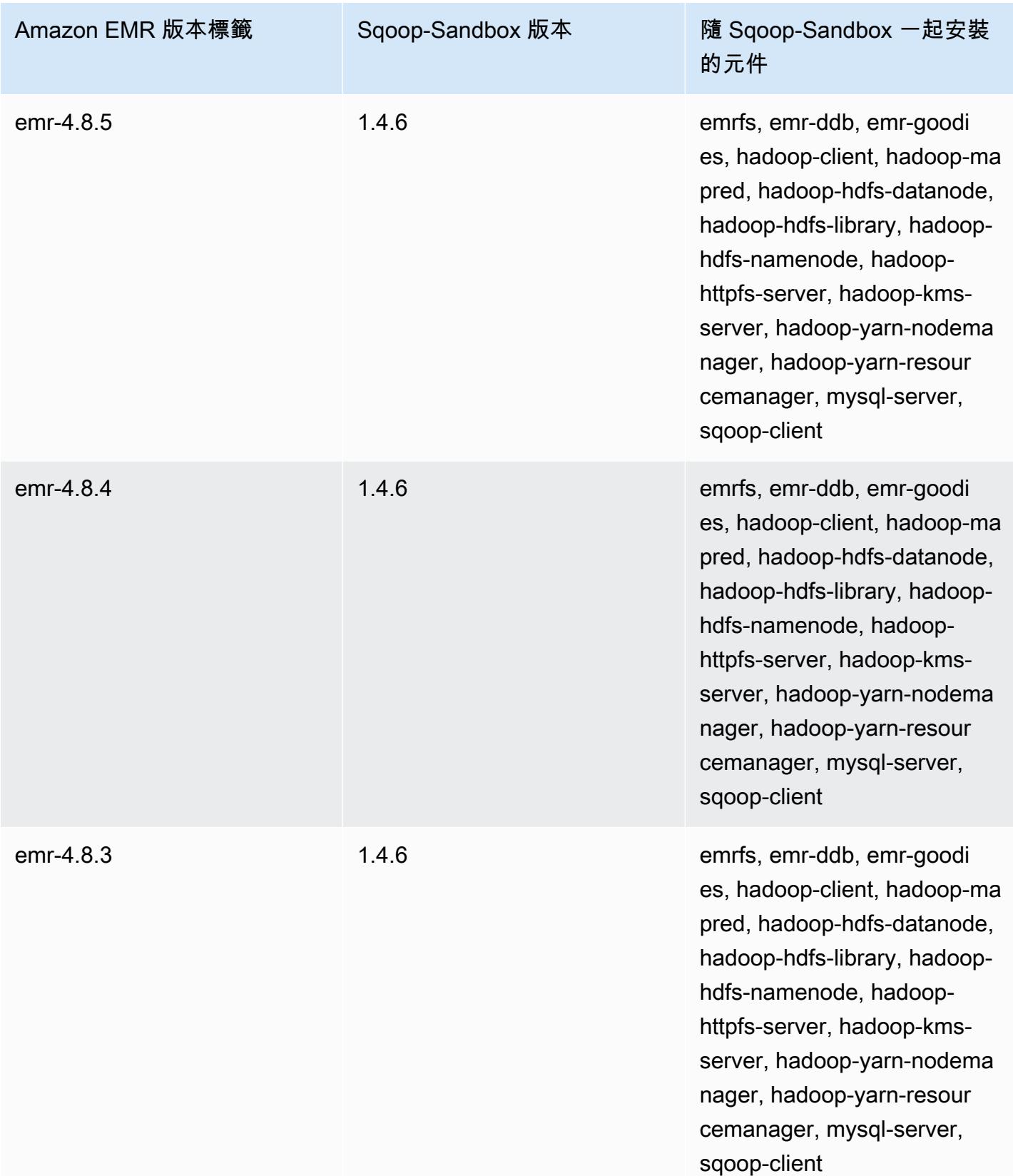

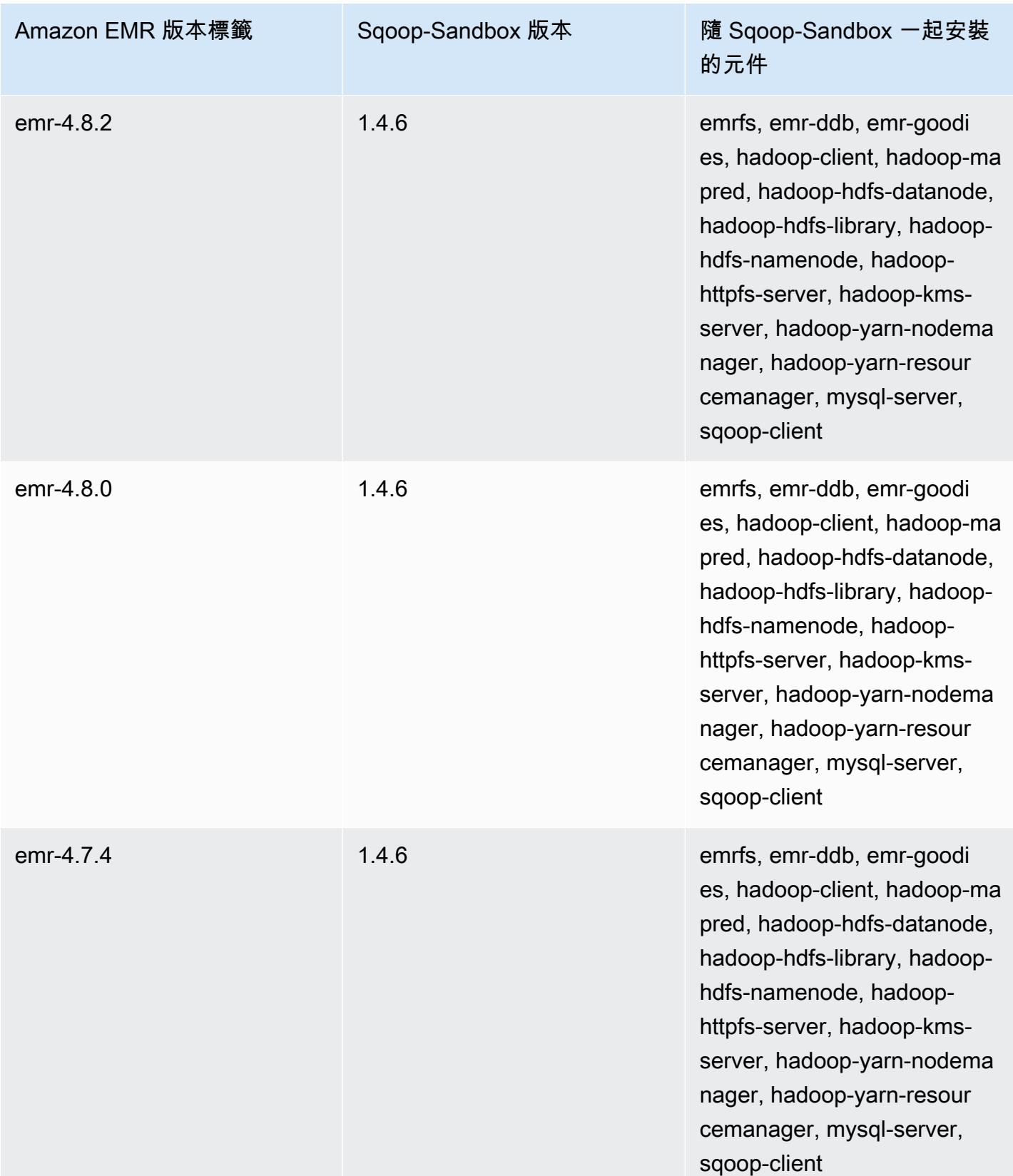

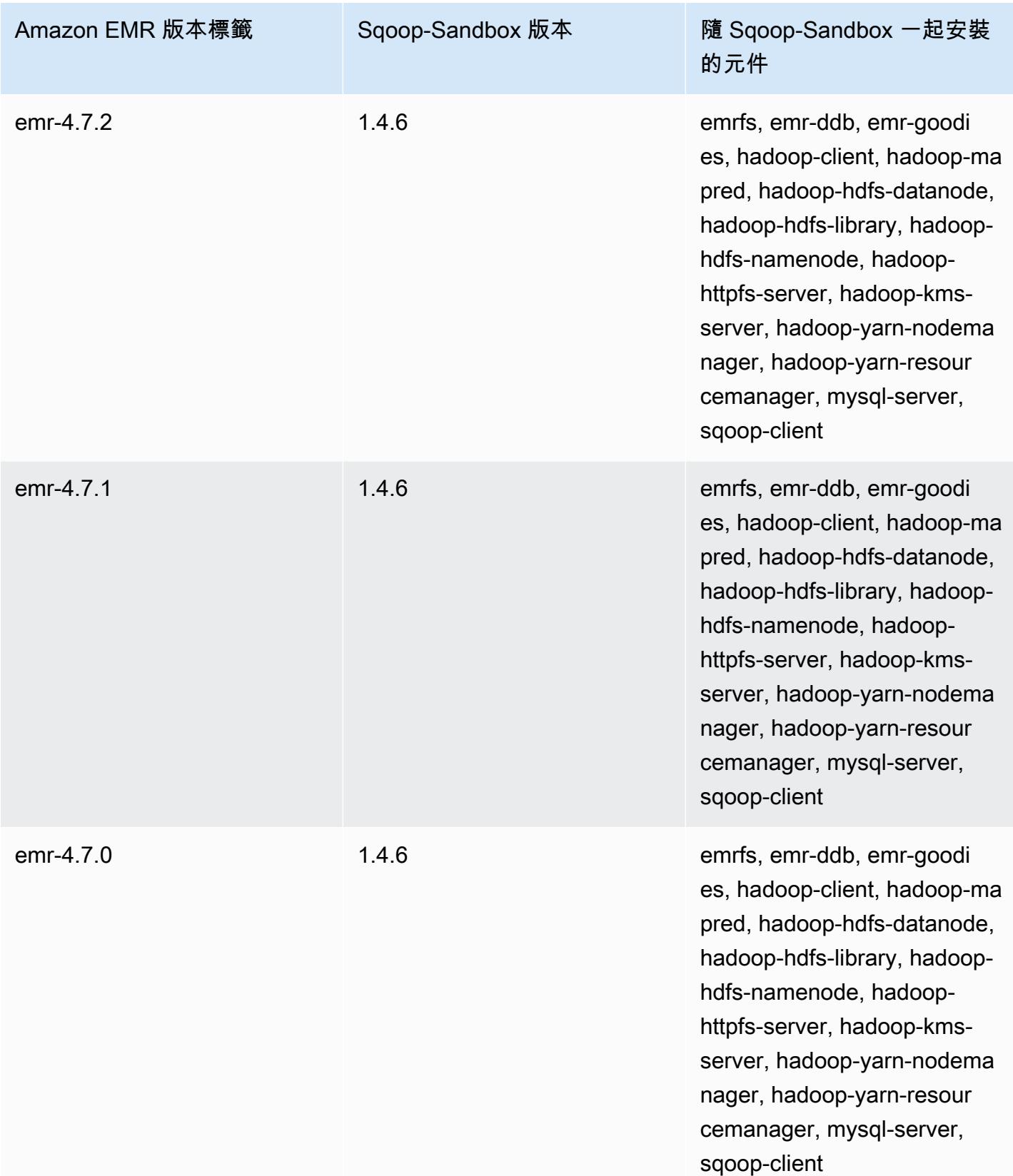

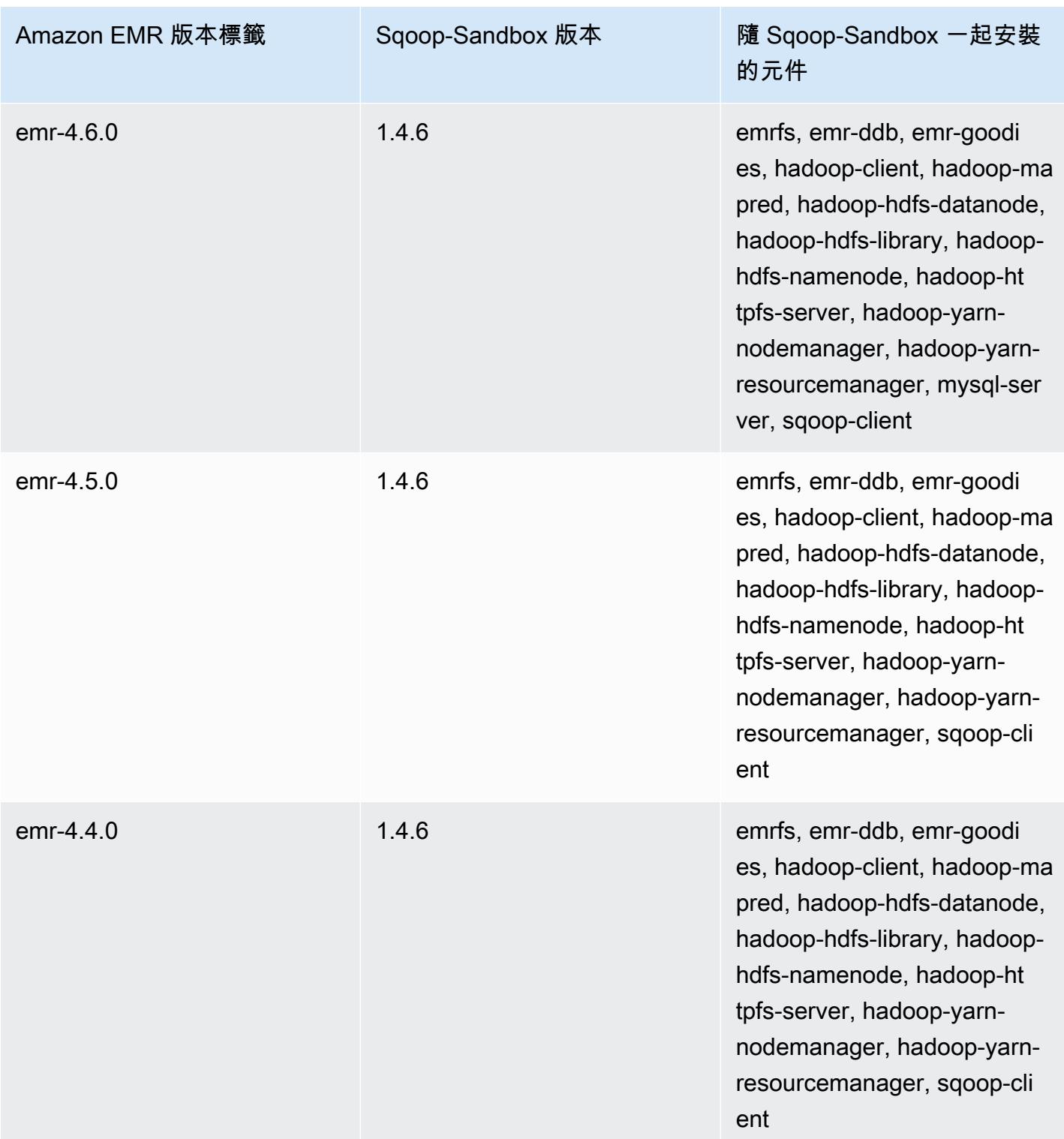

## Zeppelin (沙盒版本)

Zeppelin 是自 Amazon EMR 4.1.0 發行版本起提供的沙盒應用程式。

# Zeppelin-Sandbox 版本資訊

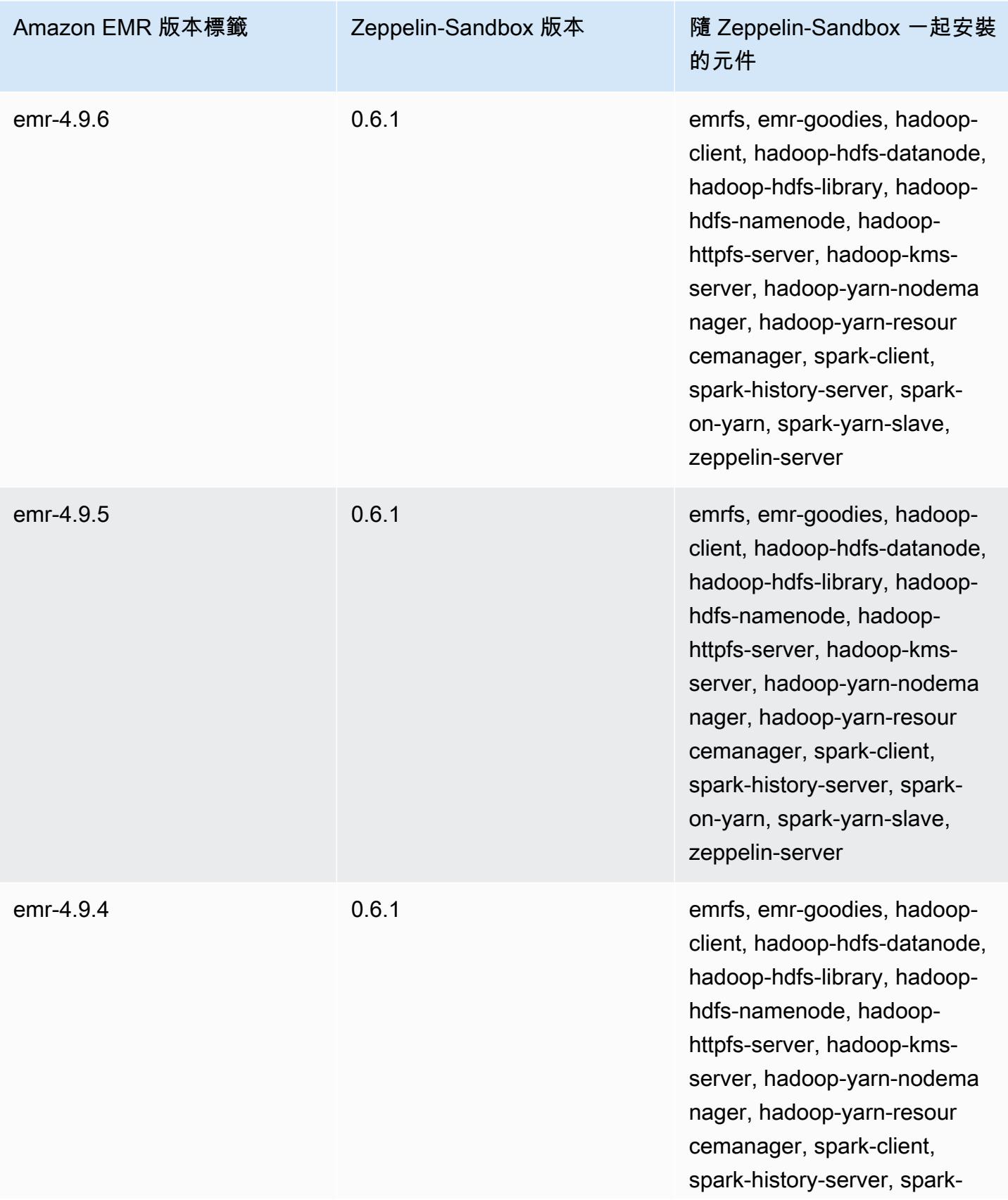

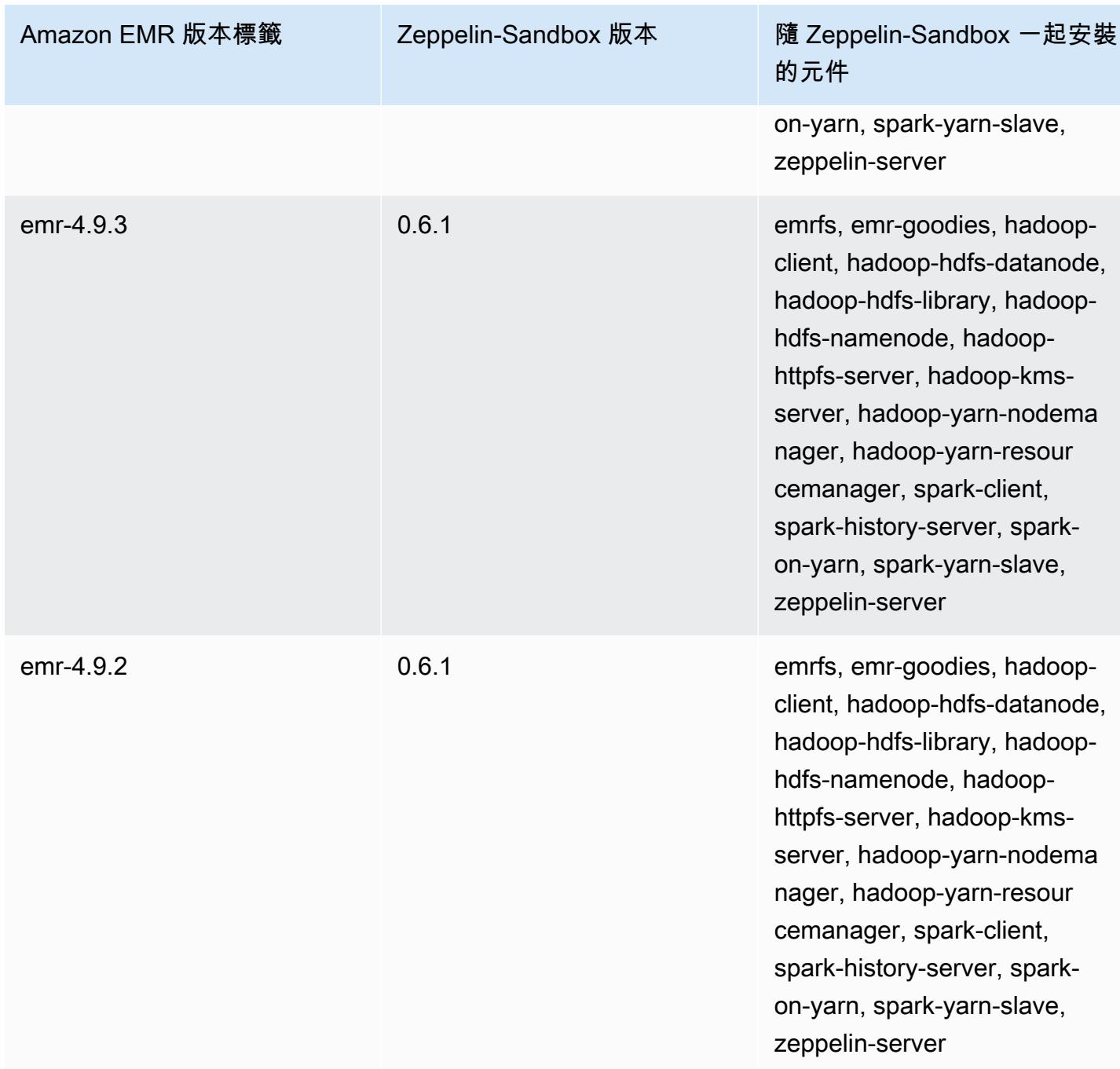

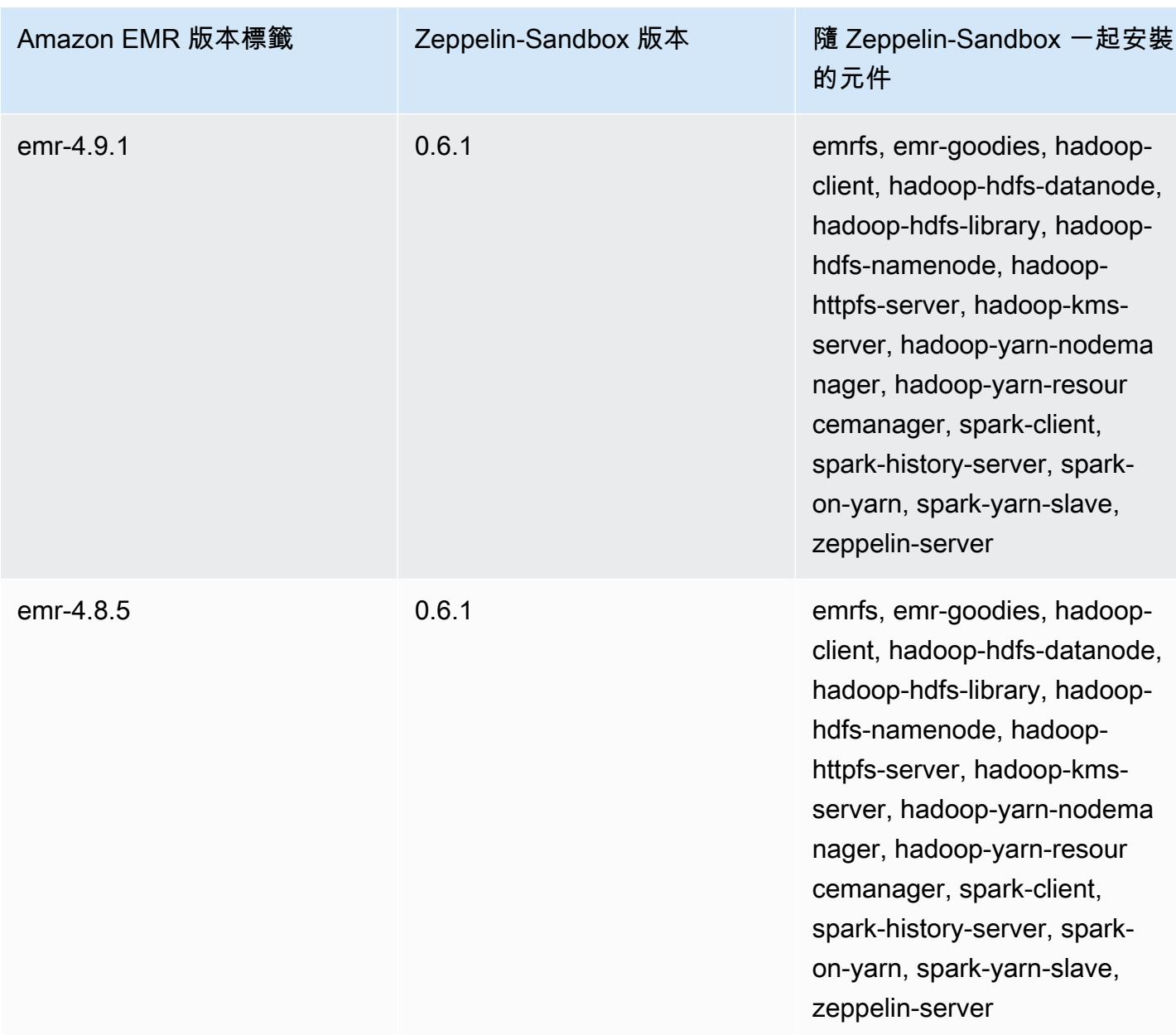

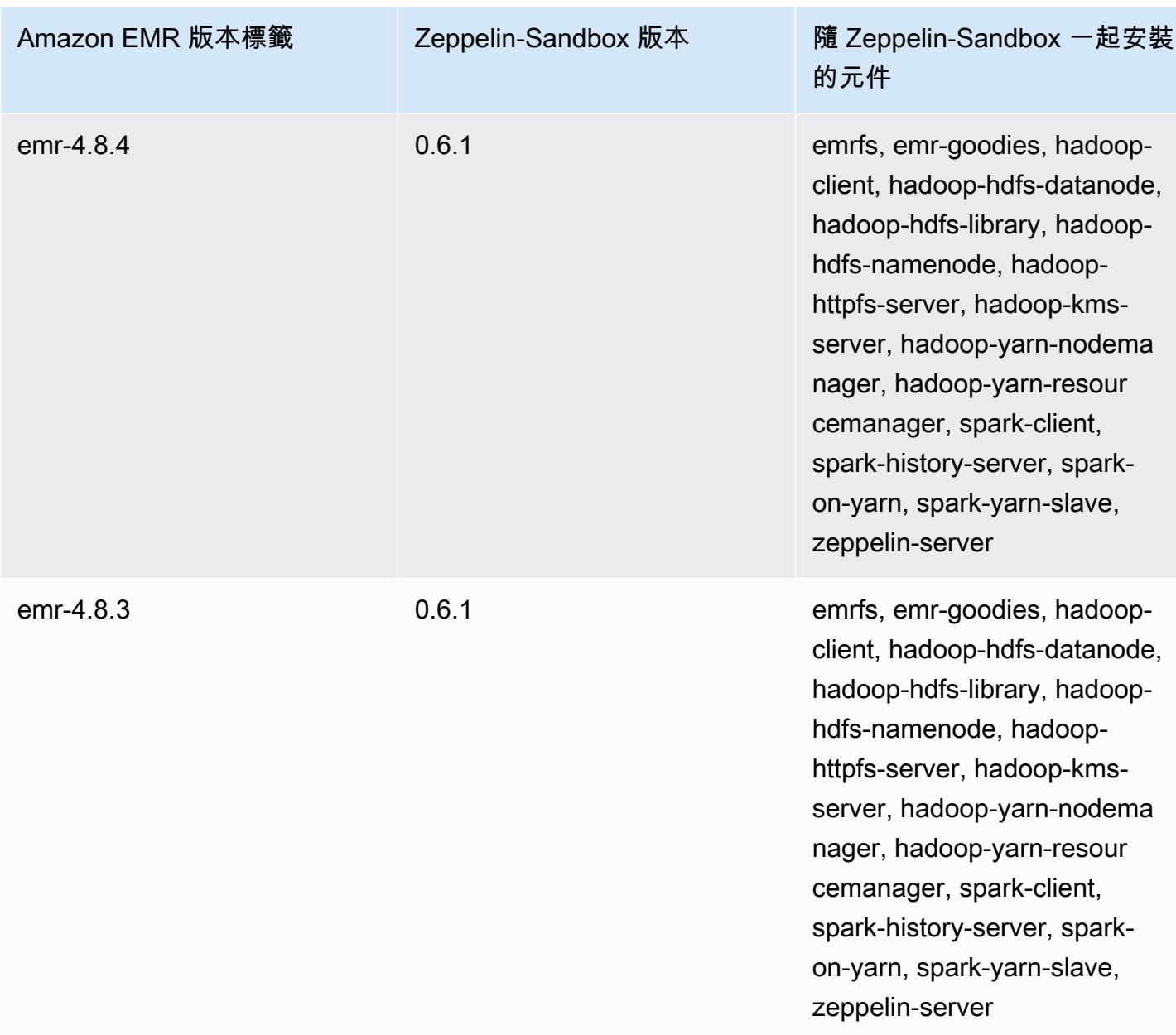

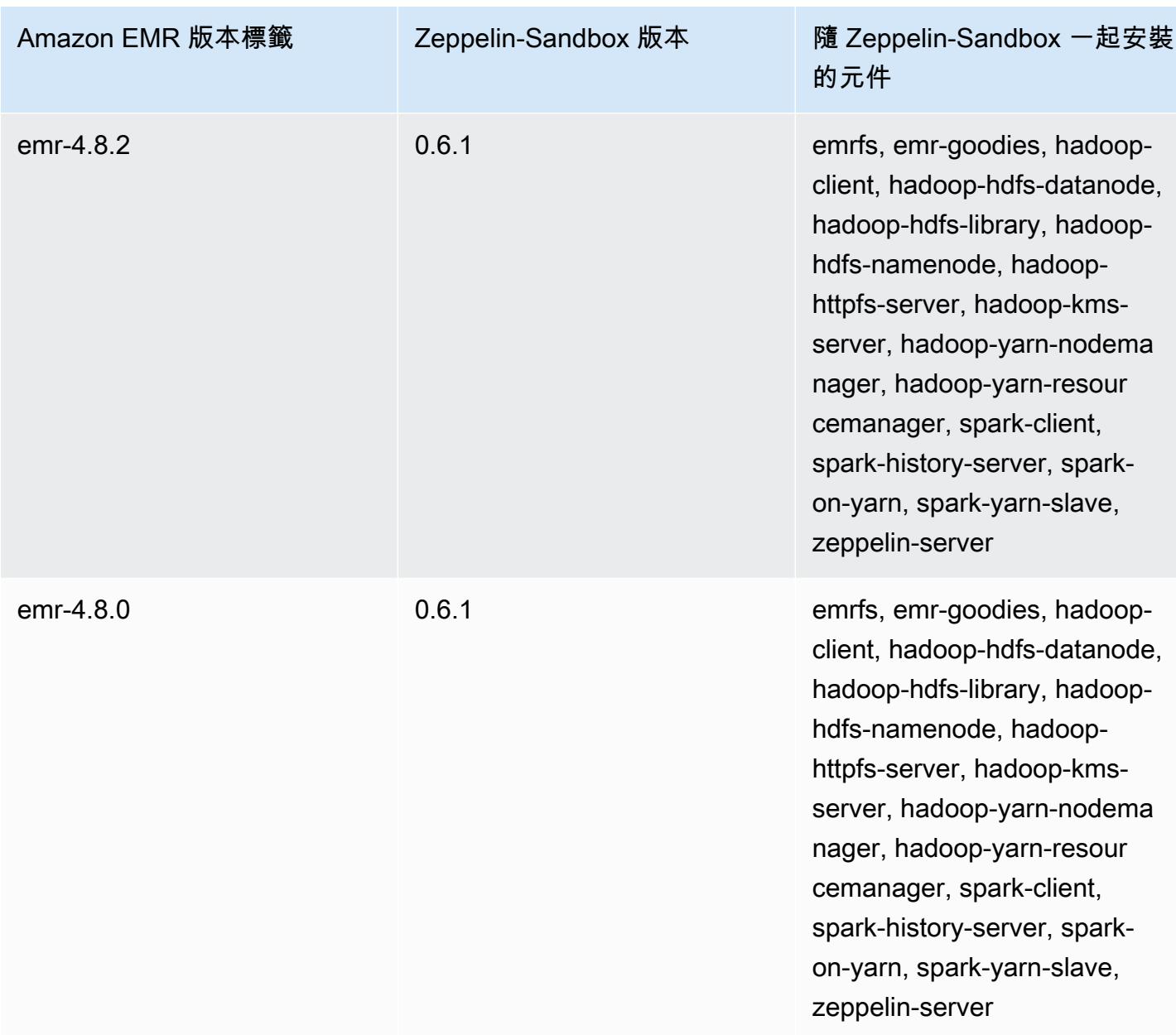

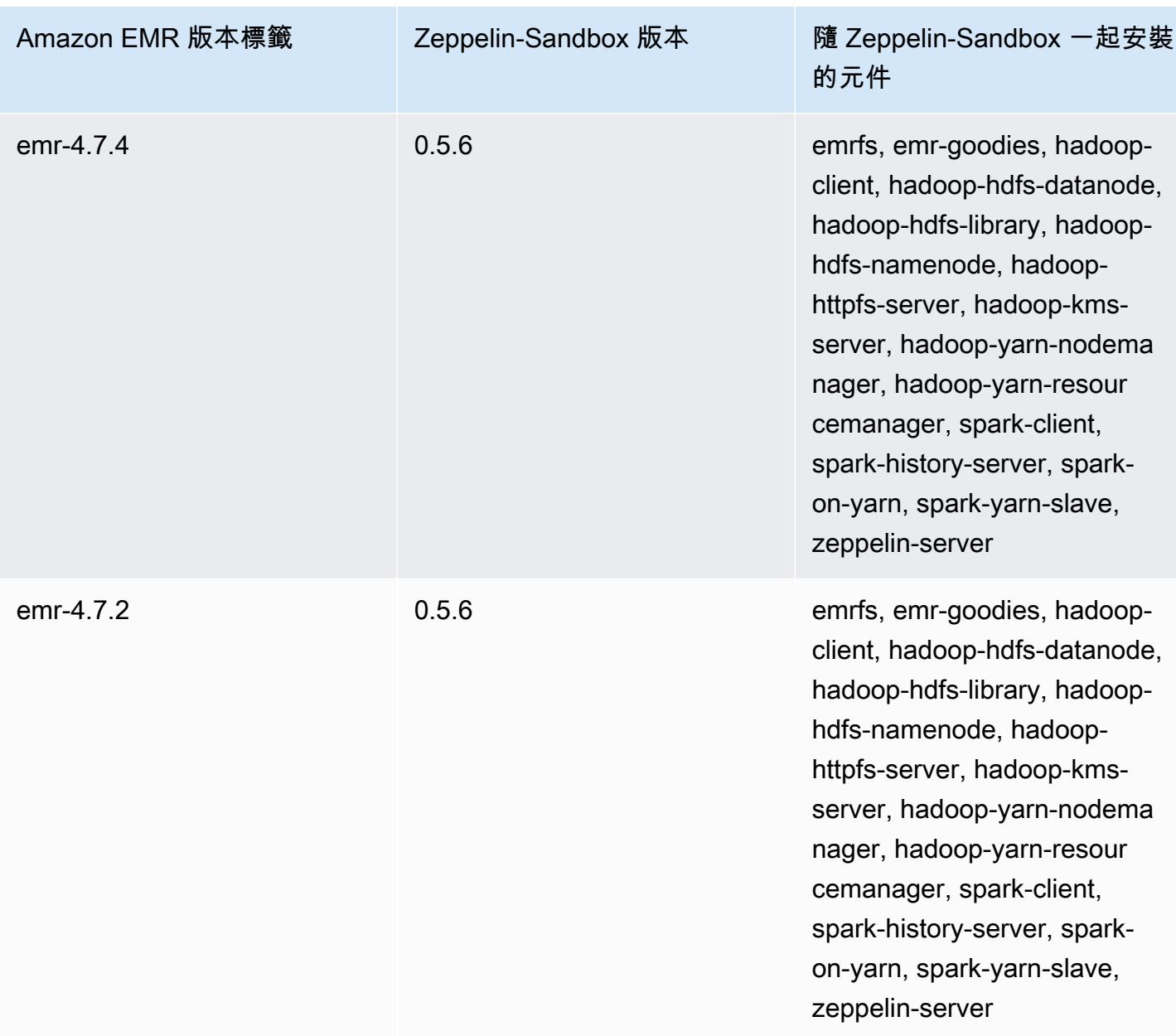

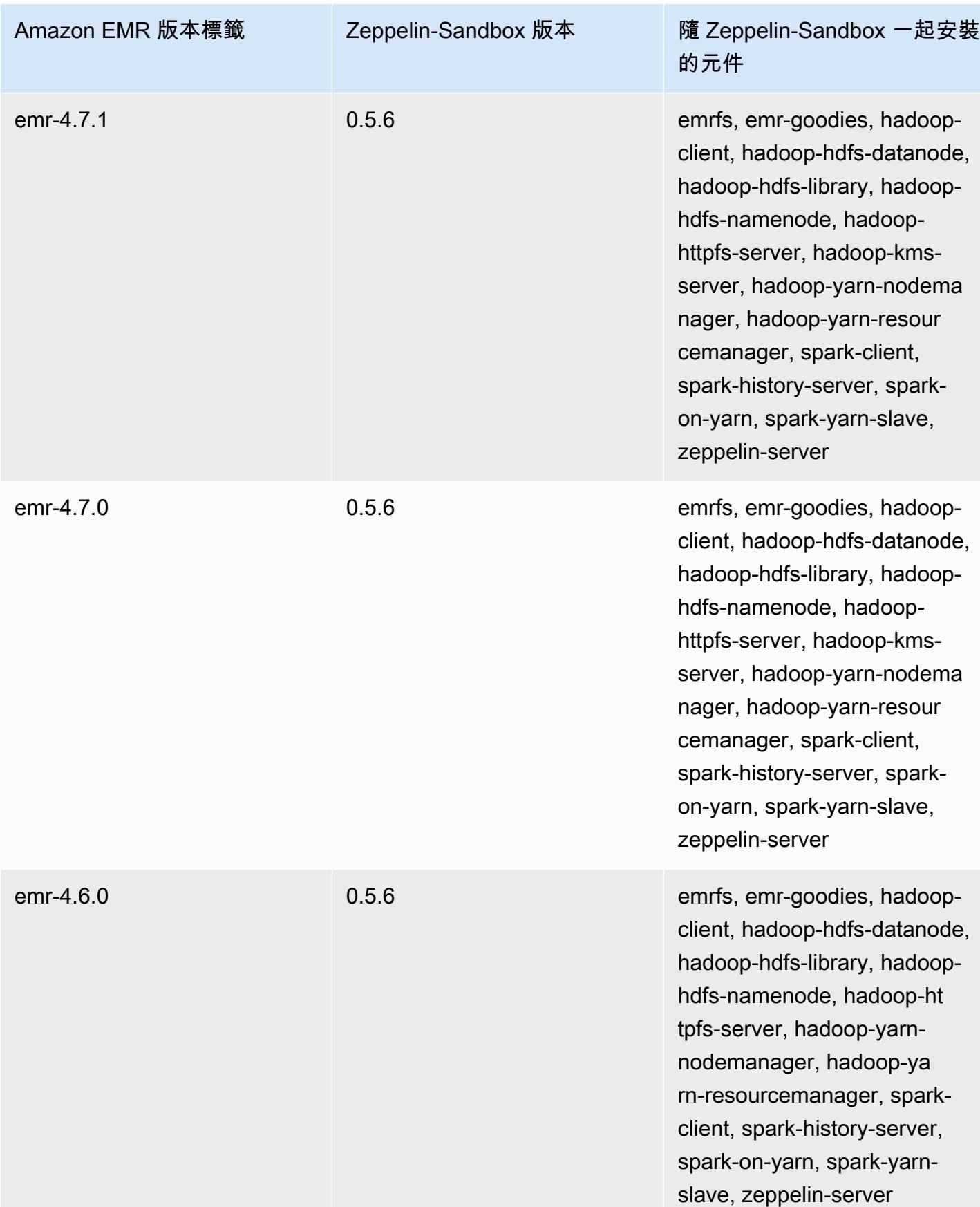
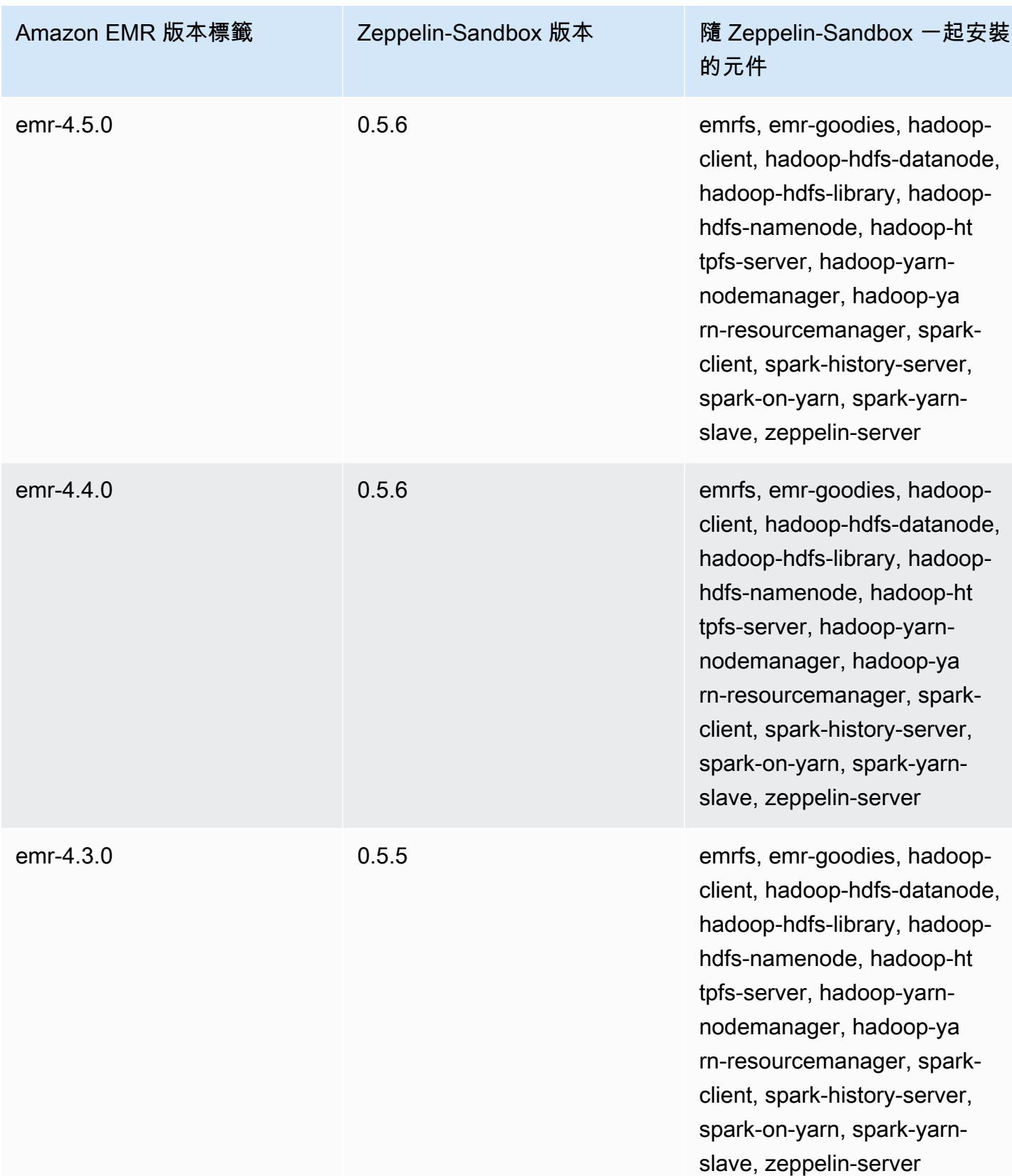

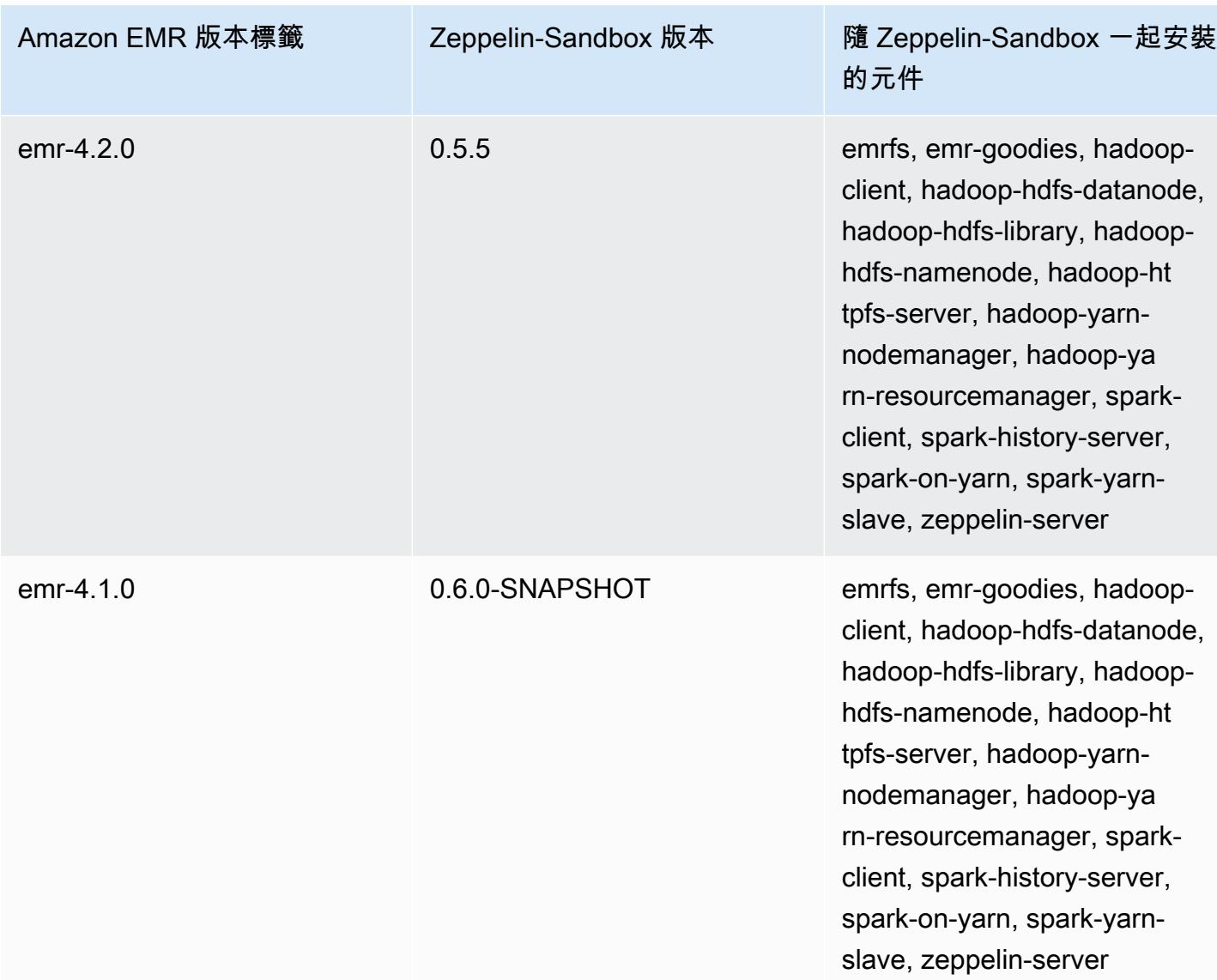

# Zookeeper (沙盒版本)

# Zookeeper 是自 Amazon EMR 4.6.0 發行版本起提供的沙盒應用程式。

# ZooKeeper-Sandbox 版本資訊

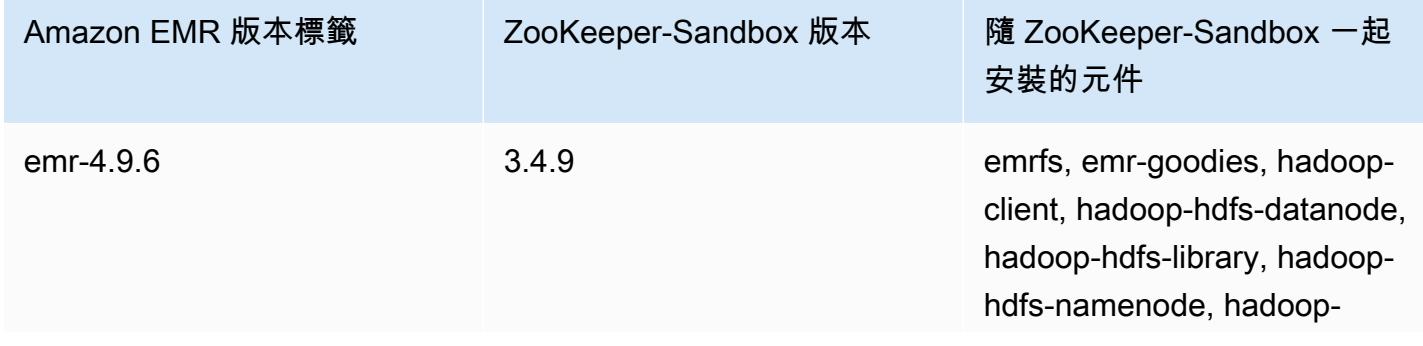

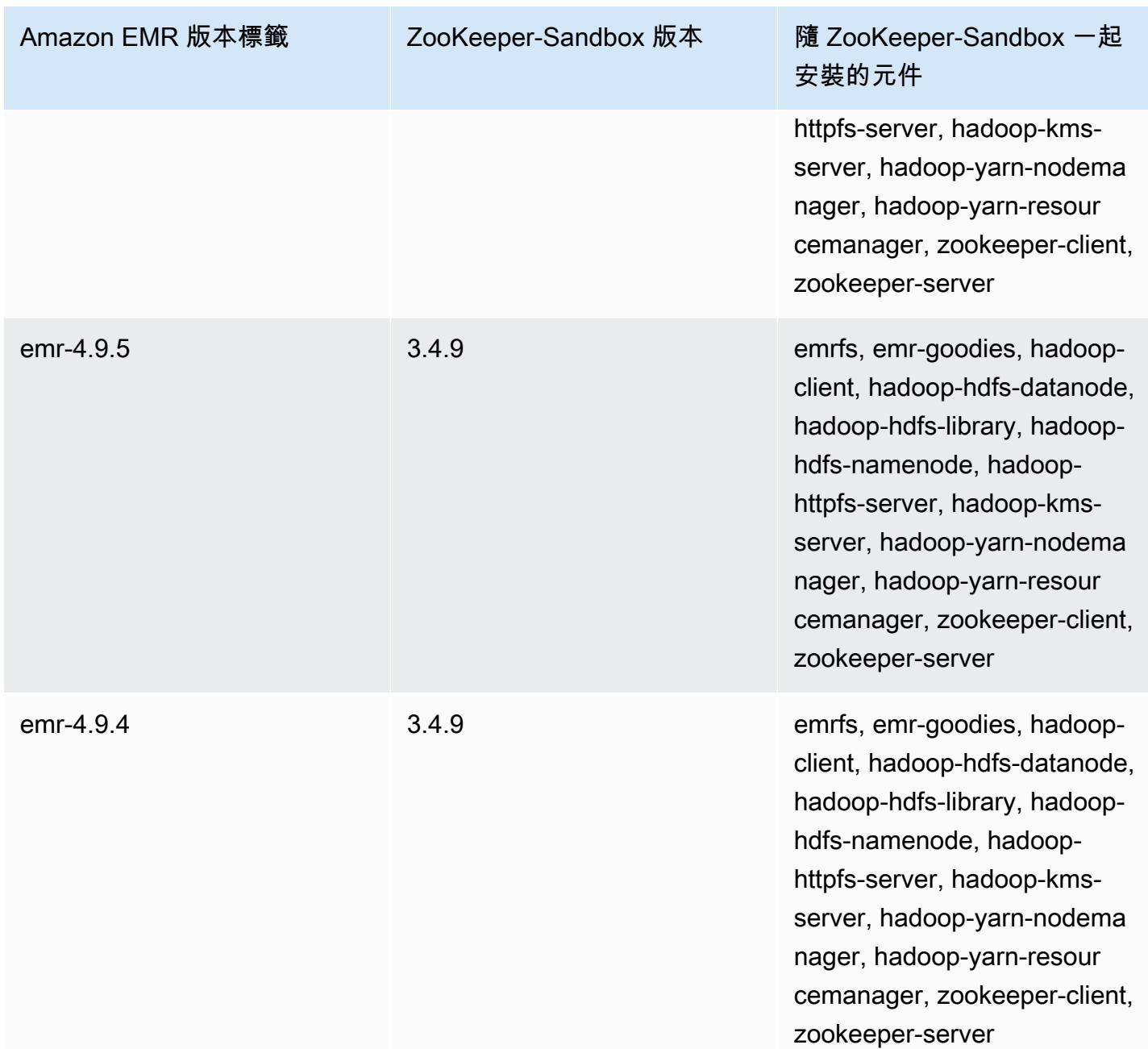

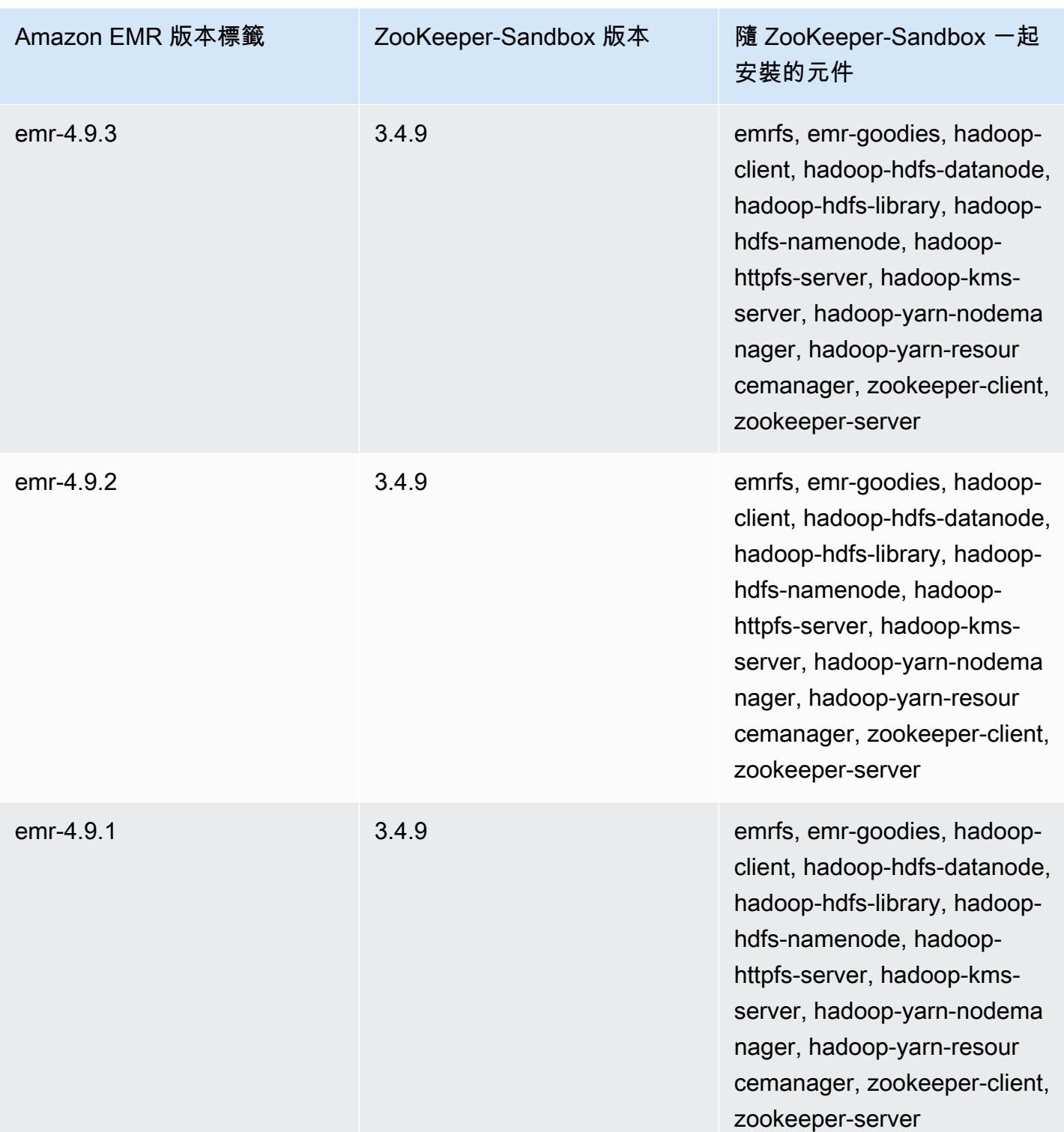

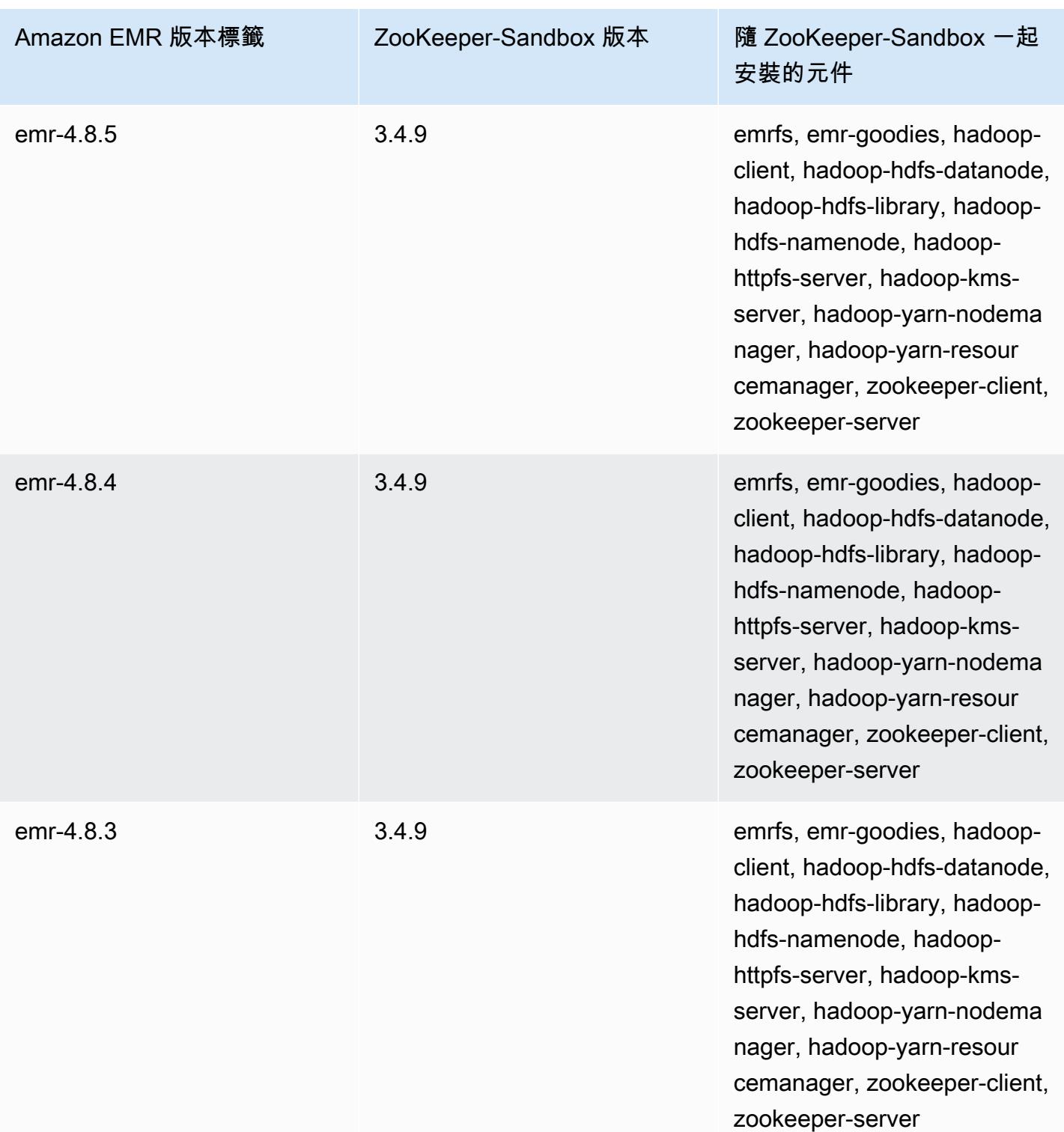

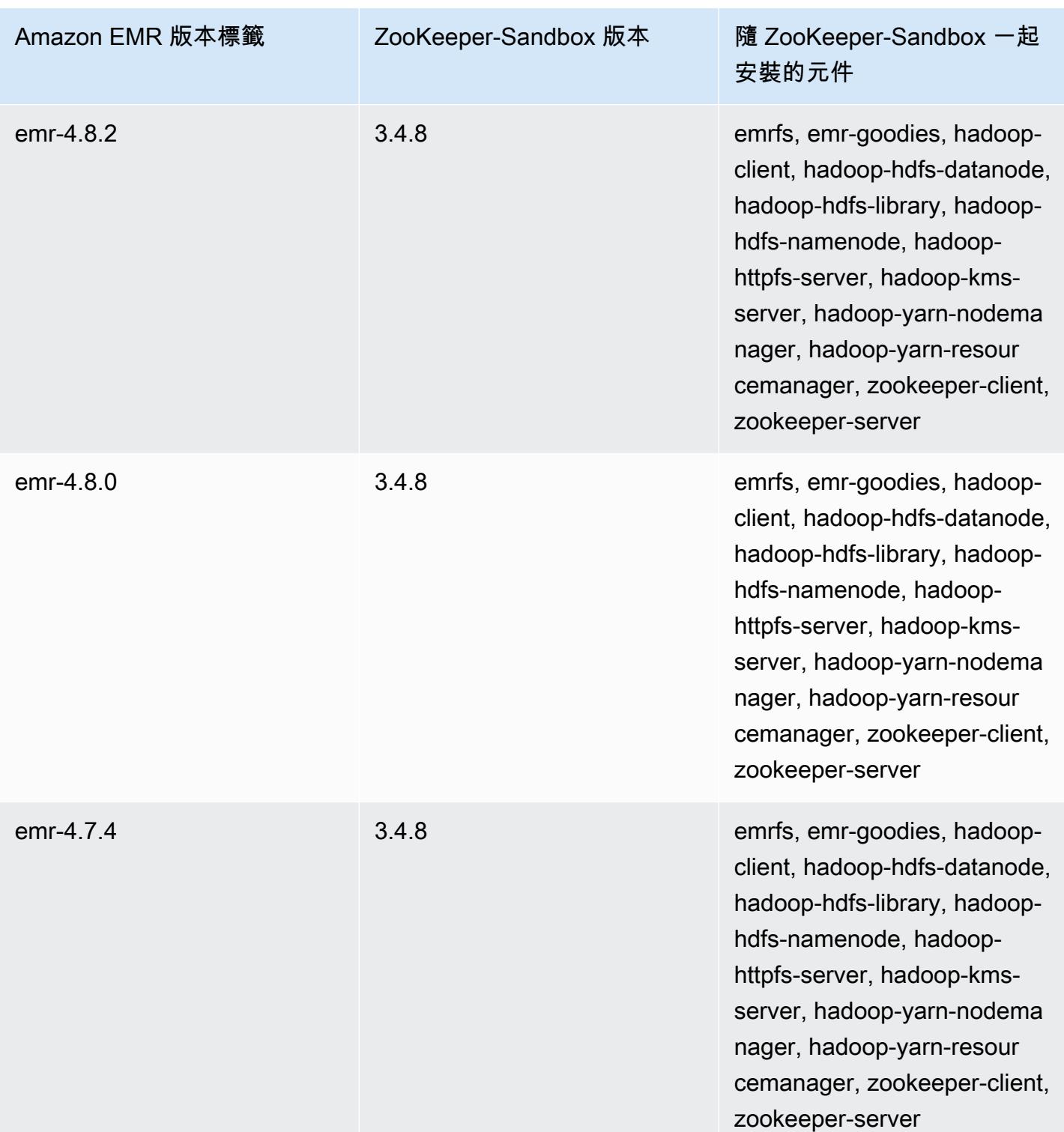

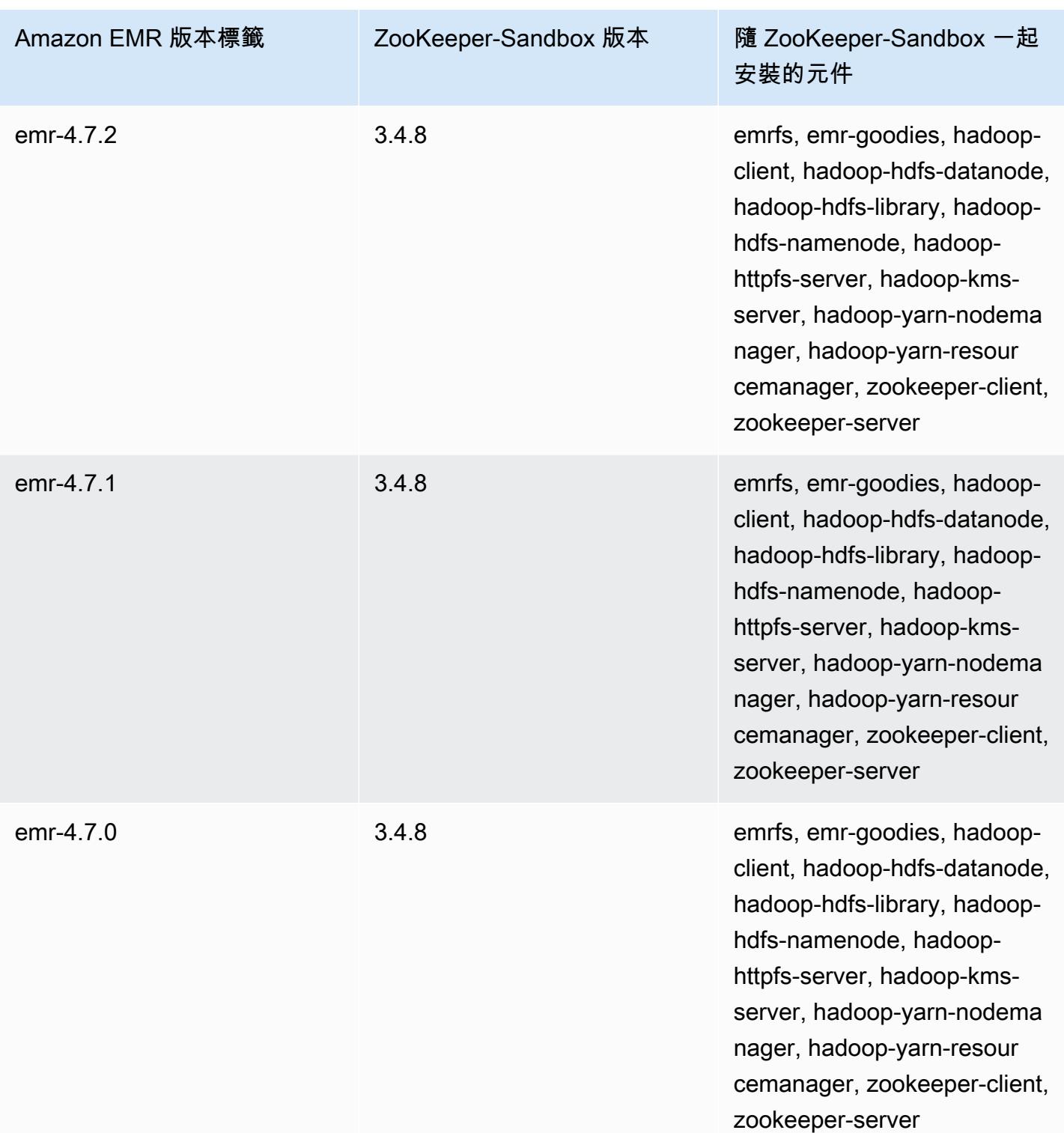

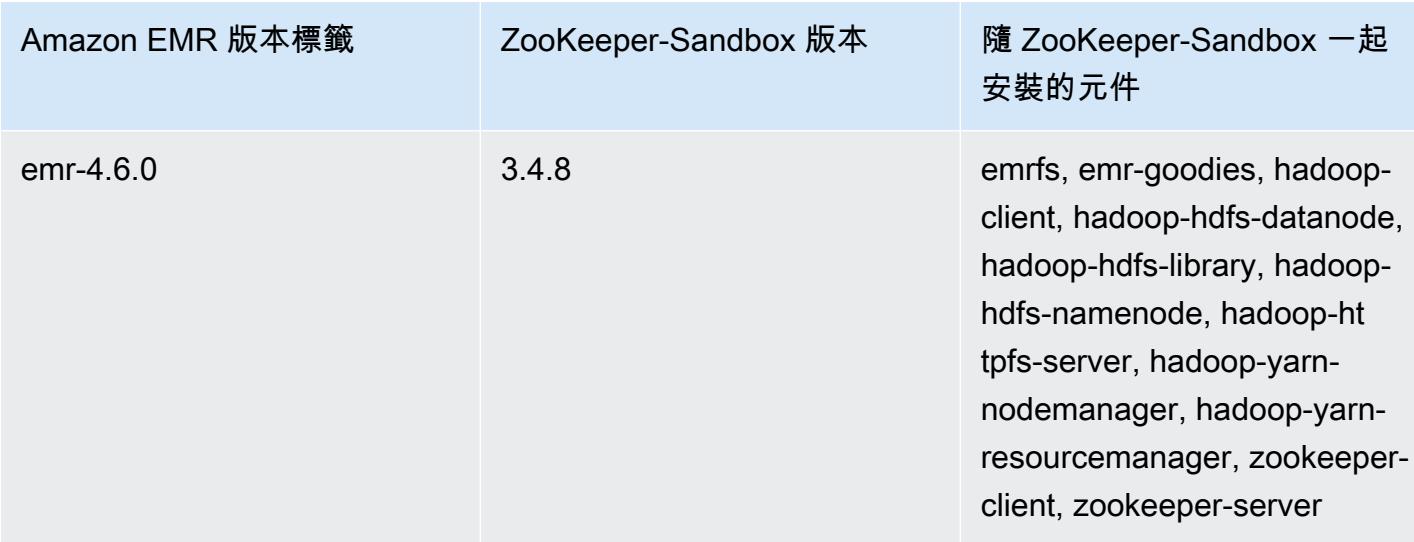

### 在 Amazon EMR 4.x 上使用 Hive 的考量

本章節涵蓋與 Amazon EMR 5.x 發行版本上的 Hive 2.x 相較之下,在 Amazon EMR 4.x 發行版本上使 用 Hive 1.0.0 版時應考量的差異。

#### 不支援 ACID 交易

Amazon EMR 4.x 發行版本上的 Hive 不支援使用 4.x 發行版本時,將 Hive 資料儲存在 Amazon S3 中 的 ACID 交易。如果您嘗試在 Amazon S3 中建立交易型資料表,則會發生例外狀況。

讀取和寫入 Amazon S3 中的資料表

Amazon EMR 4.x 發行版本上的 Hive 可直接寫入 Amazon S3,無需使用暫時檔案。這樣做可提高效 能,但後果是,您無法在相同的 Hive 陳述式內讀取和寫入 Amazon S3 中的相同資料表。解決方法是 在 HDFS 中建立並使用暫時資料表。

以下範例說明如何使用多個 Hive 陳述式更新 Amazon S3 中的資料表。陳述式會在 HDFS 中根據 Amazon S3 中名為 my\_s3\_table 的資料表建立名為 tmp 的暫時資料表。接著 Amazon S3 中的資料 表會以暫時資料表的內容更新。

CREATE TEMPORARY TABLE tmp LIKE my\_s3\_table; INSERT OVERWRITE TABLE tmp SELECT ....; INSERT OVERWRITE TABLE my\_s3\_table SELECT \* FROM tmp;

#### Log4j 與 Log4j 2

Amazon EMR 4.x 發行版本上的 Hive 使用 Log4j。從 5.0.0 版開始,Log4j 2 為預設值。這些版本可能 需要不同的記錄組態。請參閱 [Apache Log4j 2](http://logging.apache.org/log4j/2.x/) 了解詳細資訊。

#### MapReduce 是預設執行引擎

Amazon EMR 4.x 發行版本上的 Hive 使用 MapReduce 作為預設執行引擎。從 Amazon EMR 5.0.0 版 開始,Tez 是預設值,它可改善大多數工作流程的效能。

Hive 授權

Amazon EMR 4.x 上的 Hive 支援 HDFS 的 [Hive 授權](https://cwiki.apache.org/confluence/display/Hive/LanguageManual+Authorization),但不支援 EMRFS 和 Amazon S3。Amazon EMR 叢集會在預設停用授權的情況下執行。

#### Amazon S3 的 Hive 檔案合併行為

如果 hive.merge.mapfiles 為 true,則 Amazon EMR 4.x 發行版本上的 Hive 會在僅限映射作業 結束時合併小檔案。只有在任務的平均輸出大小低於 hive.merge.smallfiles.avgsize 設定時, 才會觸發合併。如果最終輸出路徑是在 HDFS 中,Amazon EMR Hive 也會有完全相同的行為。不過, 如果輸出路徑是在 Amazon S3 中, 則會忽略 hive.merge.smallfiles.avgsize 參數。在此情況 下,如果 hive.merge.mapfiles 設為 true,則合併任務一律會觸發。

#### 在 Amazon EMR 4.x 上使用 Pig 的考量

Pig 0.14.0 版安裝於使用 Amazon EMR 4.x 發行版本建立的叢集上。Pig 已在 Amazon EMR 5.0.0 中 升級至版本 0.16.0。重大差異如下所列。

不同的預設執行引擎

Amazon EMR 4.x 發行版本上的 Pig 版本 0.14.0 使用 MapReduce 作為預設執行引擎。Pig 0.16.0 和更新版本使用 Apache Tez。您可以在 exectype=mapreduce 組態分類中明確設定 pigproperties 以使用 MapReduce。

捨棄 Pig 使用者定義函數 (UDF)

Amazon EMR 4.x 發行版本上的 Pig 中提供的自訂 UDF 從 Pig 0.16.0 開始捨棄。大部分的 UDF 都 有您可以改用的功能。下表列出捨棄的 UDF 和同等函數。如需詳細資訊,請參閱 Apache Pig 網站上 的[內建函數](https://pig.apache.org/docs/r0.16.0/func.html)。

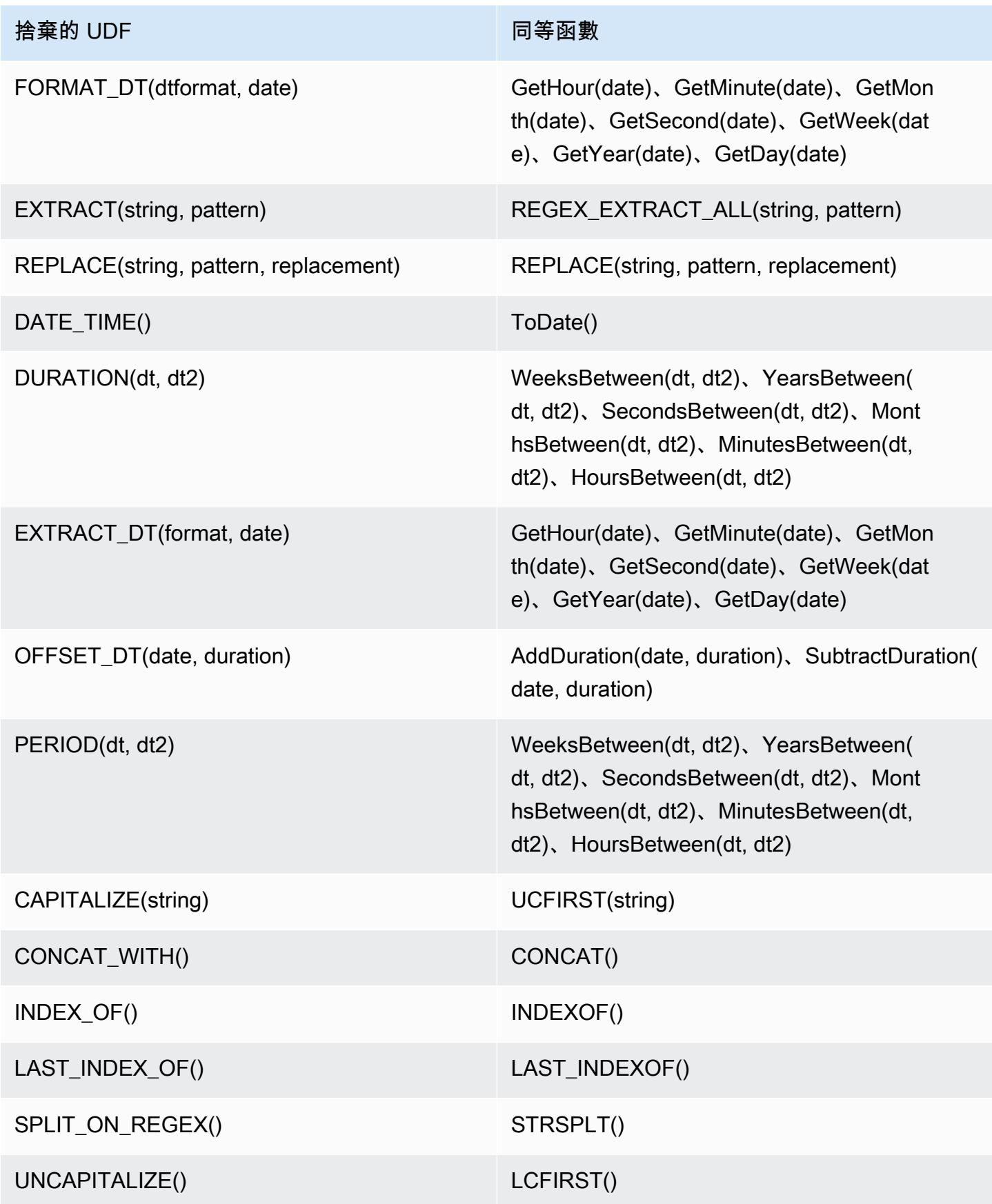

以下捨棄的 UDF 並無同等函數:

FORMAT()、LOCAL\_DATE()、LOCAL\_TIME()、CENTER()、LEFT\_PAD()、REPEAT()、REPLACE\_ONCE

停止使用的 Grunt 命令

部分 Grunt 命令從 Pig 0.16.0 開始停止。下表列出 Pig 0.14.0 中的 Grunt 命令和目前版本中的同等命 令。

Pig 0.14.0 和同等的現行 Grunt 命令

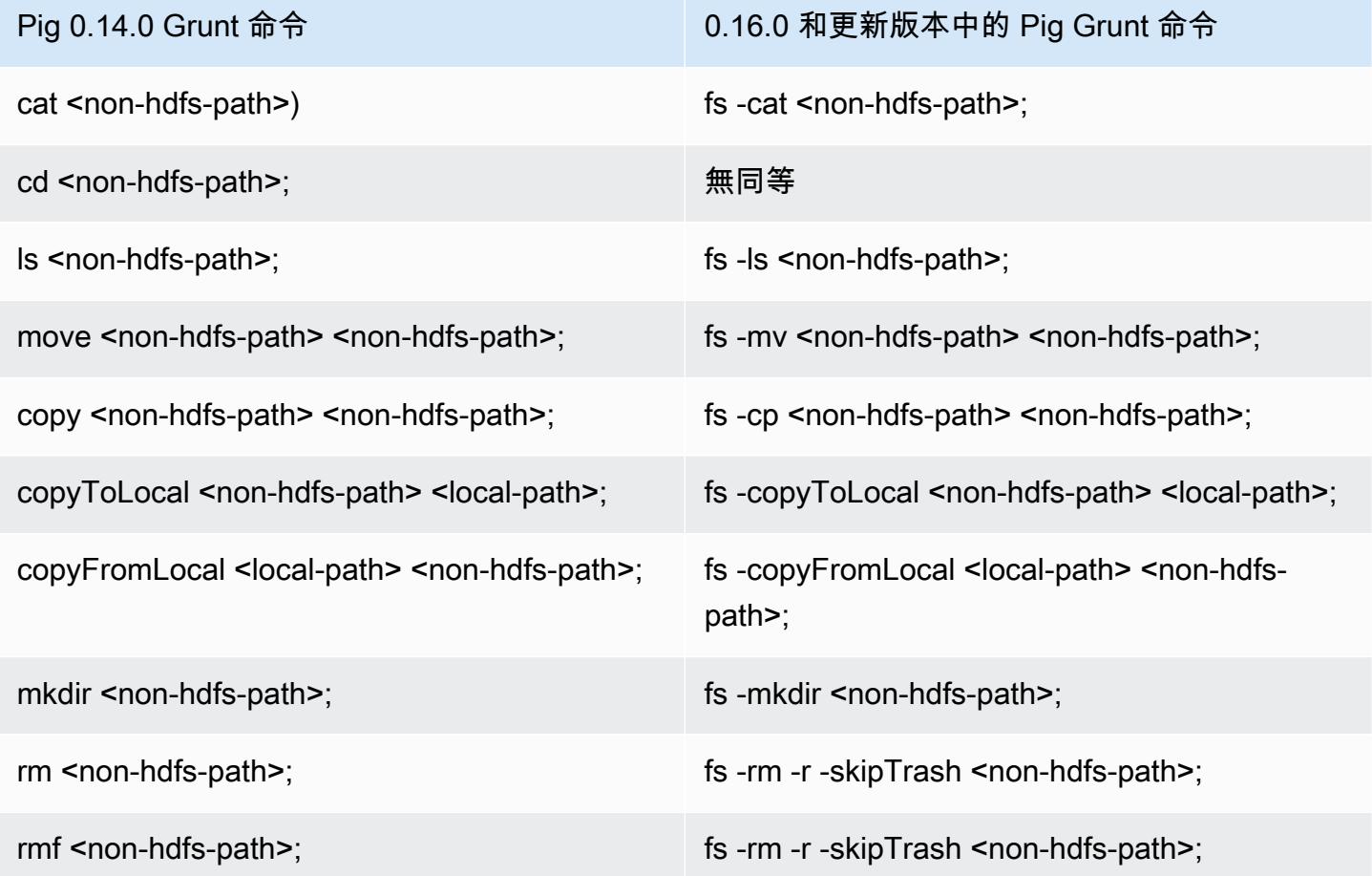

為非 HDFS 主目錄移除的功能

Amazon EMR 4.x 發行版本上的 Pig 0.14.0 有兩種機制,可讓 hadoop 使用者以外沒有主目錄的使用 者執行 Pig 指令碼。第一種機制是自動備援,如果主目錄不存在,則會將初始工作目錄設為根目錄。第 二個機制是 pig.initial.fs.name 屬性,可讓您變更初始工作目錄。

這兩種機制自 Amazon EMR 版本 5.0.0 開始不再提供,使用者必須在 HDFS 上擁有主目錄。這不 適用於 hadoop 使用者,因為主目錄是在啟動時佈建。使用 Hadoop jar 步驟執行的指令碼會預設為 Hadoop 使用者,除非使用 command-runner.jar 明確指定另一位使用者。

## Amazon EMR 4.9.6 版

- [應用程式版本](#page-1919-0)
- [版本備註](#page-1921-0)
- [元件版本](#page-1921-1)
- [組態分類](#page-1926-0)

## <span id="page-1919-0"></span>應用程式版本

此版本支援下列應用程式:[Ganglia](http://ganglia.info)[、HBase](http://hbase.apache.org/)[、HCatalog](https://cwiki.apache.org/confluence/display/Hive/HCatalog)[、Hadoop](http://hadoop.apache.org/docs/current/)[、Hive](http://hive.apache.org/)[、Hue](http://gethue.com/)[、Mahout](http://mahout.apache.org/)[、Oozie-](http://oozie.apache.org/)[Sandbox](http://oozie.apache.org/)[、Phoenix、](https://phoenix.apache.org/)[Pig](http://pig.apache.org/)[、Presto-Sandbox](https://prestodb.io/)[、Spark](https://spark.apache.org/docs/latest/)[、Sqoop-Sandbox](http://sqoop.apache.org/)[、Tez](https://tez.apache.org/)[、Zeppelin-Sandbox,](https://zeppelin.incubator.apache.org/) 和 [ZooKeeper-Sandbox。](https://zookeeper.apache.org)

下表列出此 Amazon EMR 版本中提供的應用程式版本,以及前三個 Amazon EMR 版本 (如果適用) 中 的應用程式版本。

如需完整了解各 Amazon EMR 版之應用程式版本的完整歷史記錄,請參閱以下主題:

- [Amazon EMR 6.x 版之應用程式版本](#page-21-0)
- [Amazon EMR 5.x 版之應用程式版本](#page-654-0)
- [Amazon EMR 4.x 版之應用程式版本](#page-1877-0)

#### 應用程式版本資訊

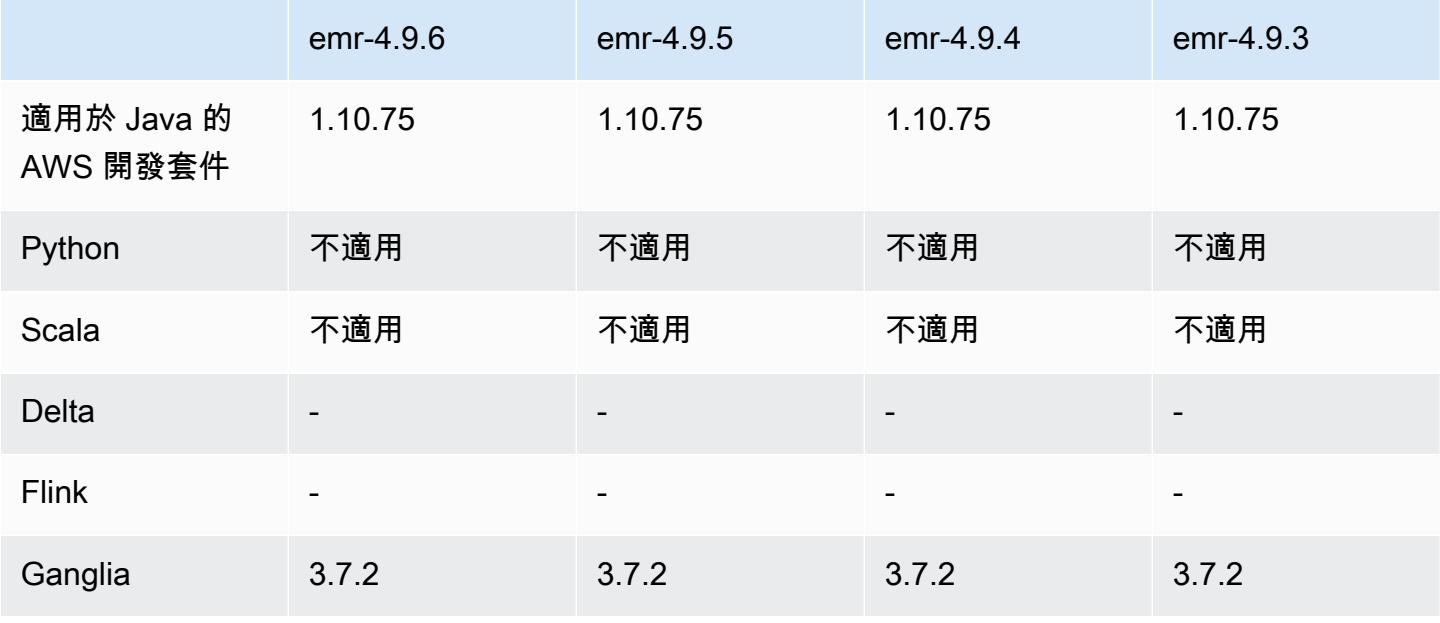

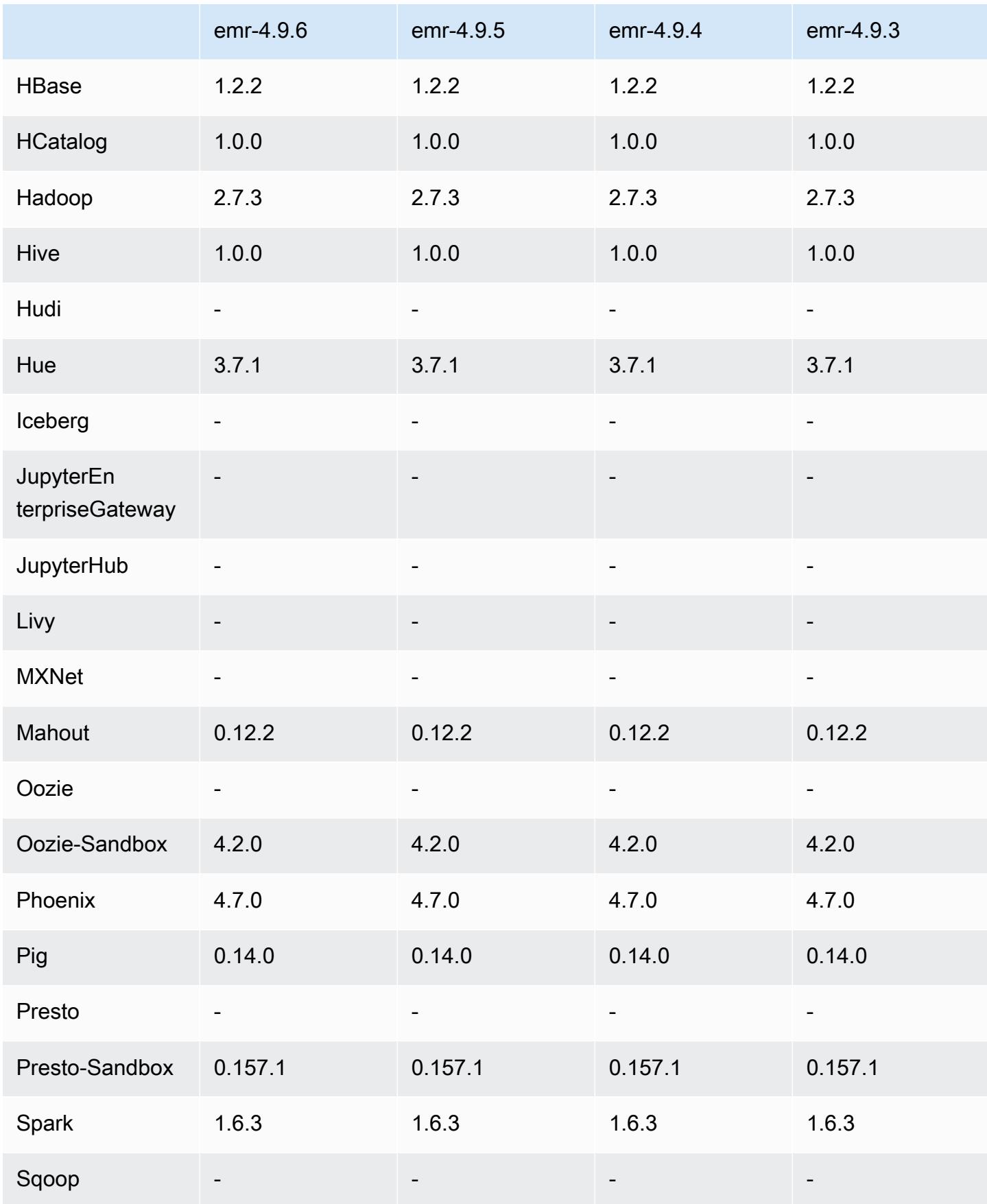

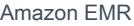

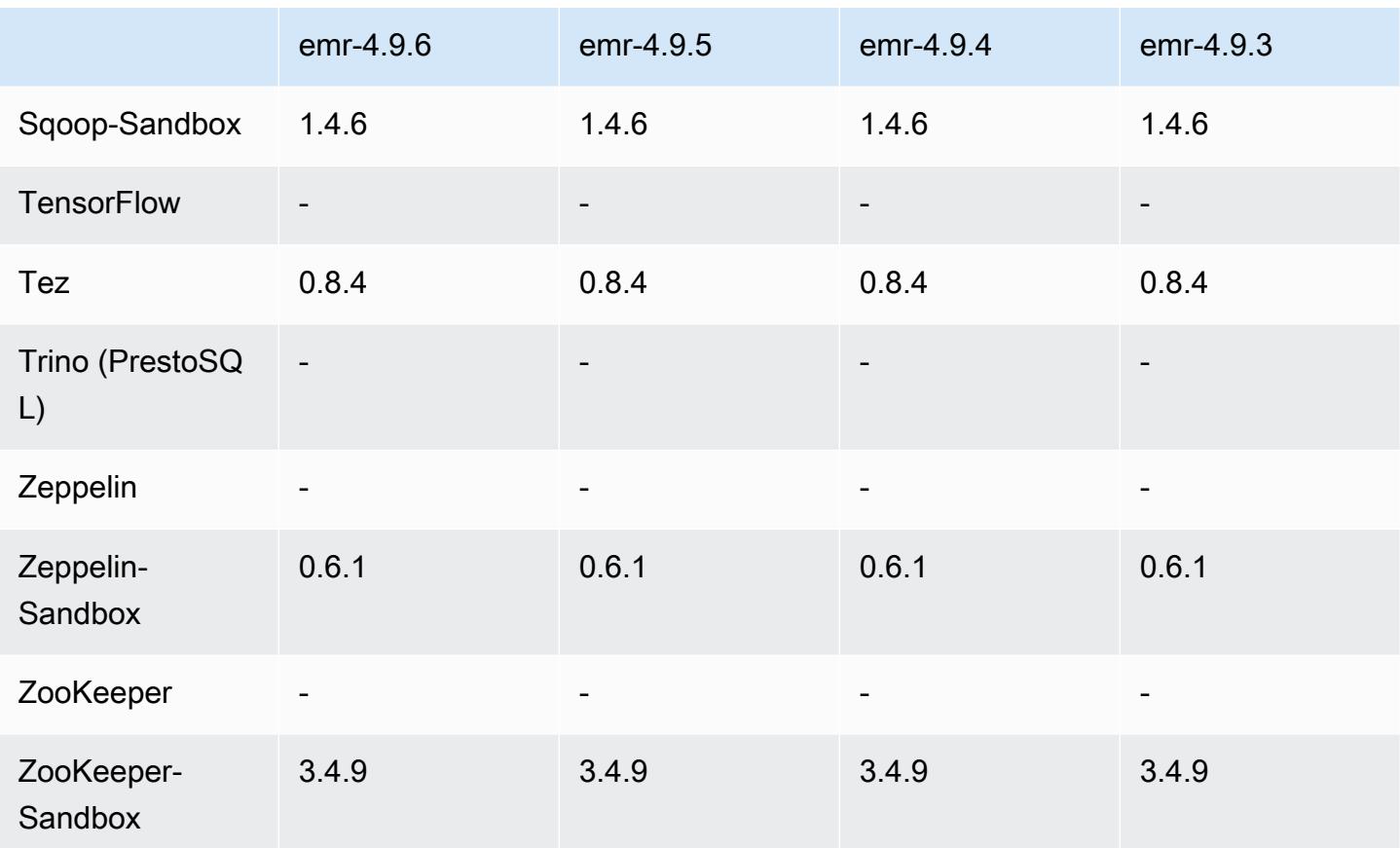

## <span id="page-1921-0"></span>版本備註

這是為傳送給 Amazon S3 的請求新增 AWS Signature 第 4 版身分驗證的修補程式版本。所有應用程 式和元件都與先前的 Amazon EMR 發行版本相同。

**A** Important

在此發行版本中,Amazon EMR 會使用 AWS Signature 第 4 版來驗證對於 Amazon S3 的請 求。如需詳細資訊,請參閱[最新消息](https://docs.aws.amazon.com/emr/latest/ReleaseGuide/emr-whatsnew.html)。

## <span id="page-1921-1"></span>元件版本

Amazon EMR 在此版本安裝的元件列出如下。其中有一些屬於大數據應用程式套件。其他的則為 Amazon EMR 獨有,並安裝為系統程序和功能。這些通常會以 emr 或 aws 開頭。在最新 Amazon EMR 版本中的大數據應用程式套件,通常也是社群中可找到的最新版本。我們致力盡快提供 Amazon EMR 的社群版本。

Amazon EMR 中的某些元件與社群版本不同。這些元件具有版本標籤,格式為 *CommunityVersion*amzn-*EmrVersion*。*EmrVersion* 從 0 開始。例如,假設有一個名為 myapp-component 的開放 原始碼社群元件 2.2 版為了包含在不同 Amazon EMR 發行版本中而修改過三次,則其發行版本會列為 2.2-amzn-2。

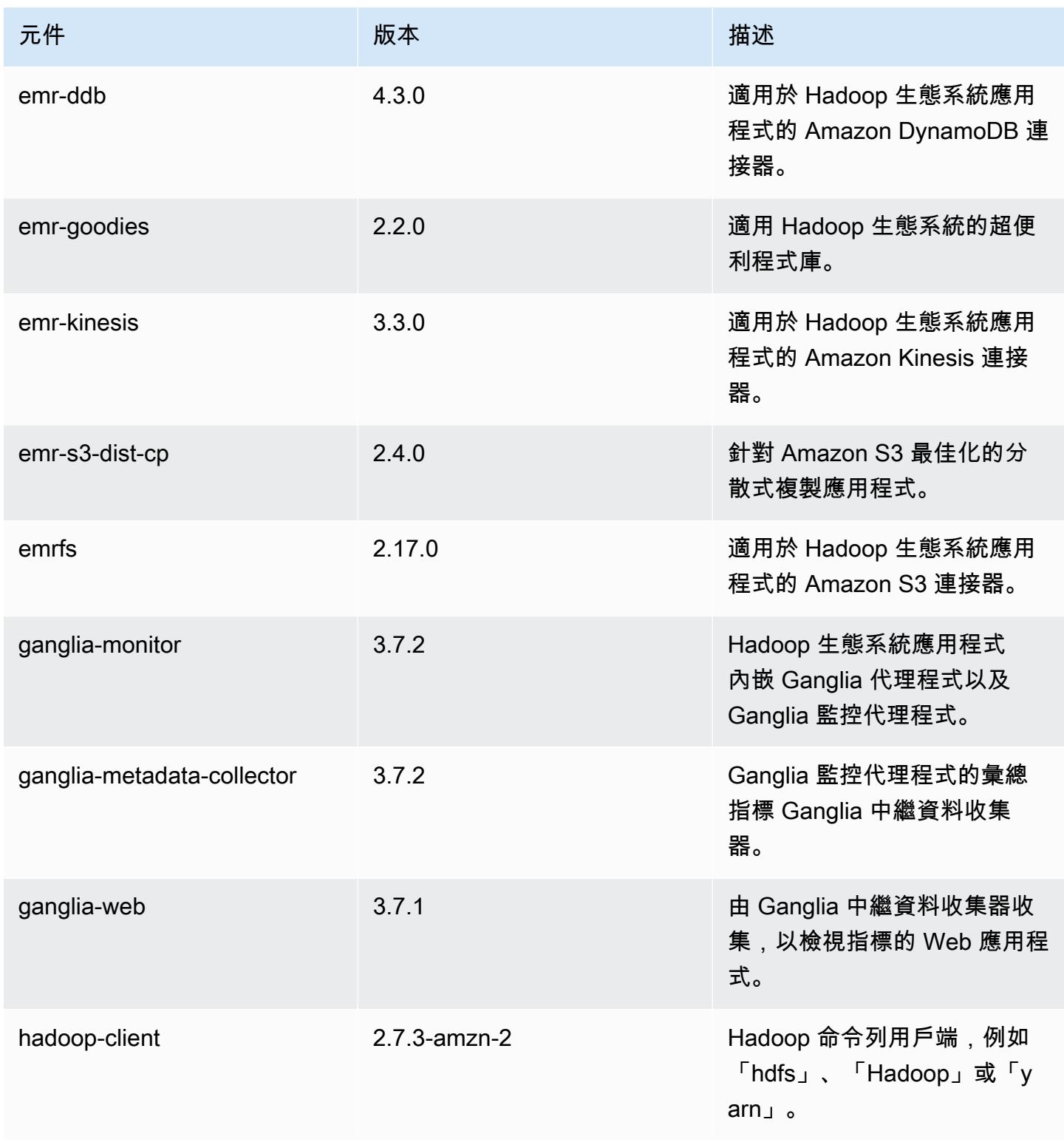

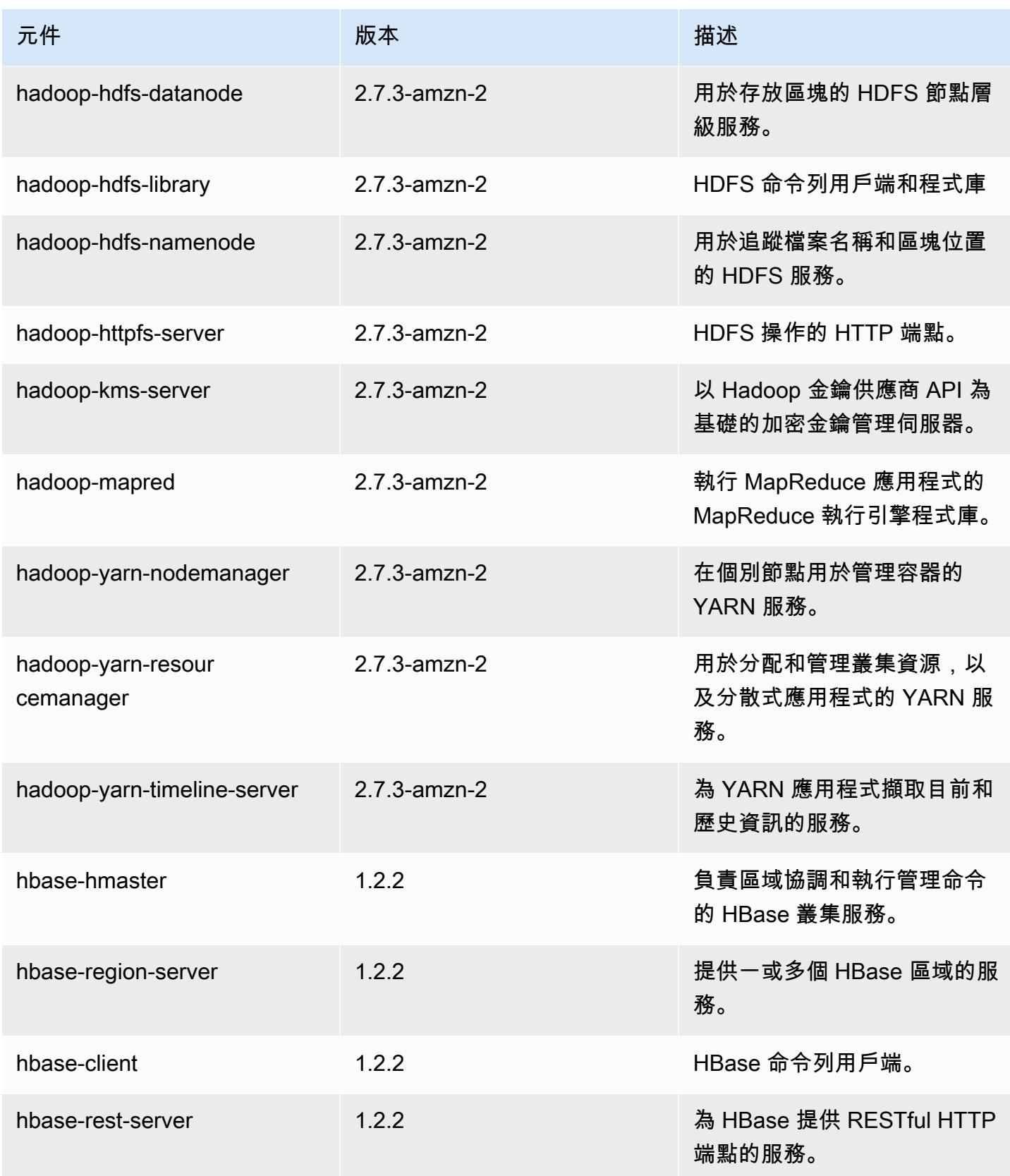

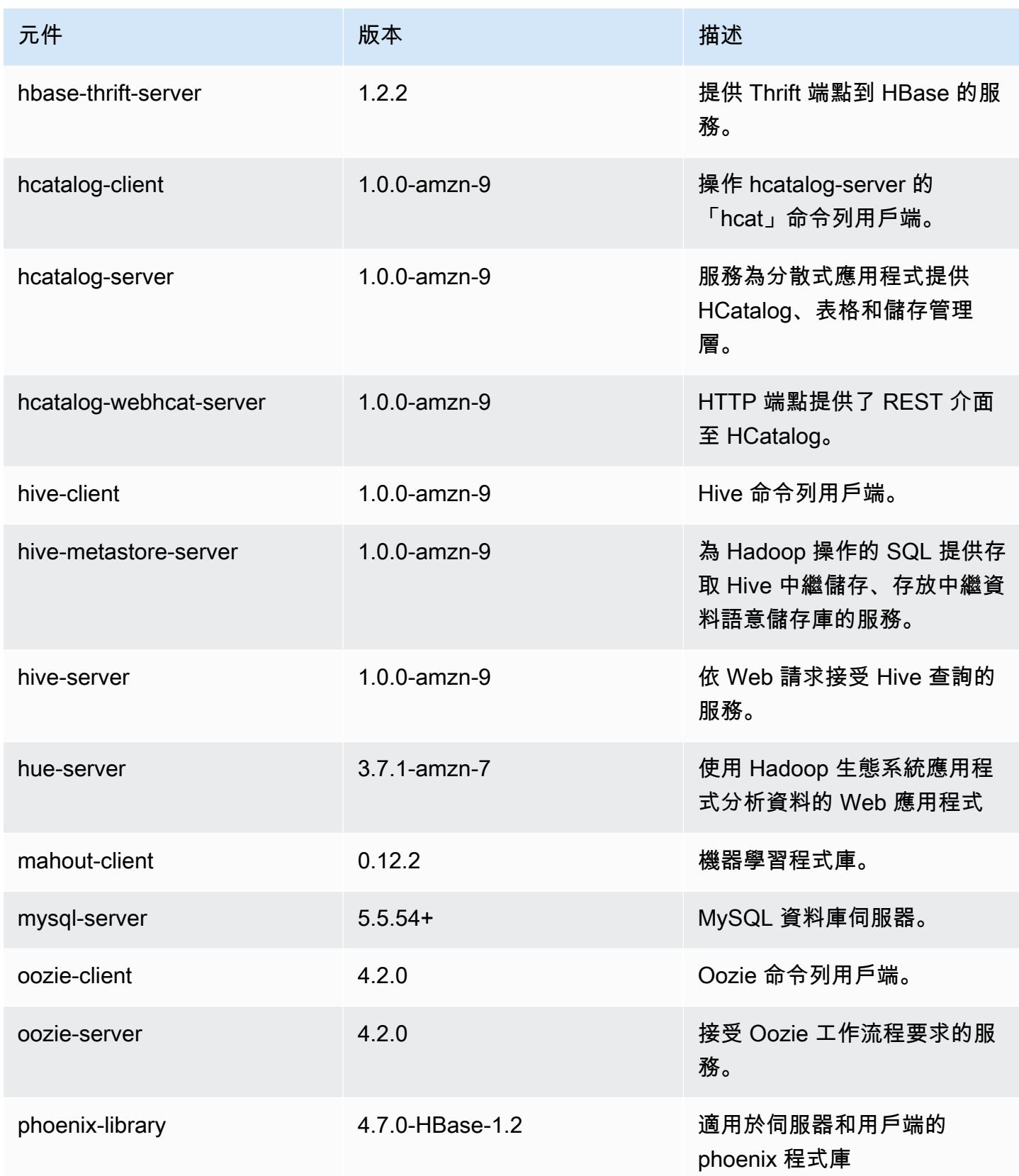

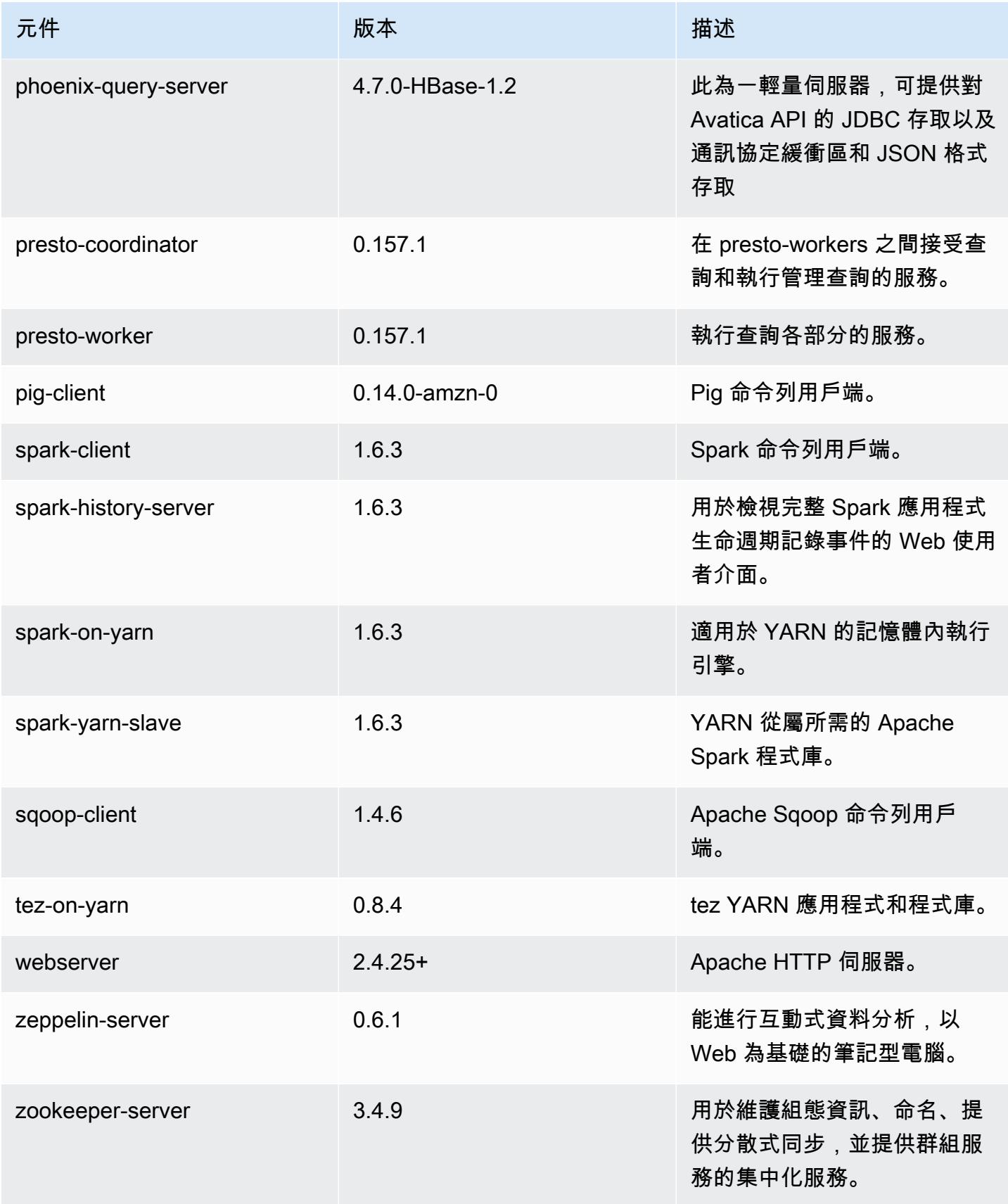

Amazon EMR あたい しょうきょう しょうきょう しょうきょう しょうしゅう しょうしゅん しょうしゅん みんしゃ Amazon EMR 版本指南 しょうしょう

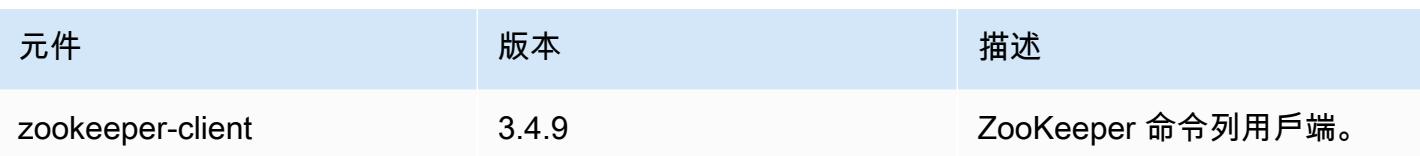

## <span id="page-1926-0"></span>組態分類

組態分類可讓您自訂應用程式。這些檔案通常對應於應用程式的組態 XML 檔案,例如 hivesite.xml。如需更多詳細資訊,請參閱 [設定應用程式。](#page-2419-0)

emr-4.9.6 分類

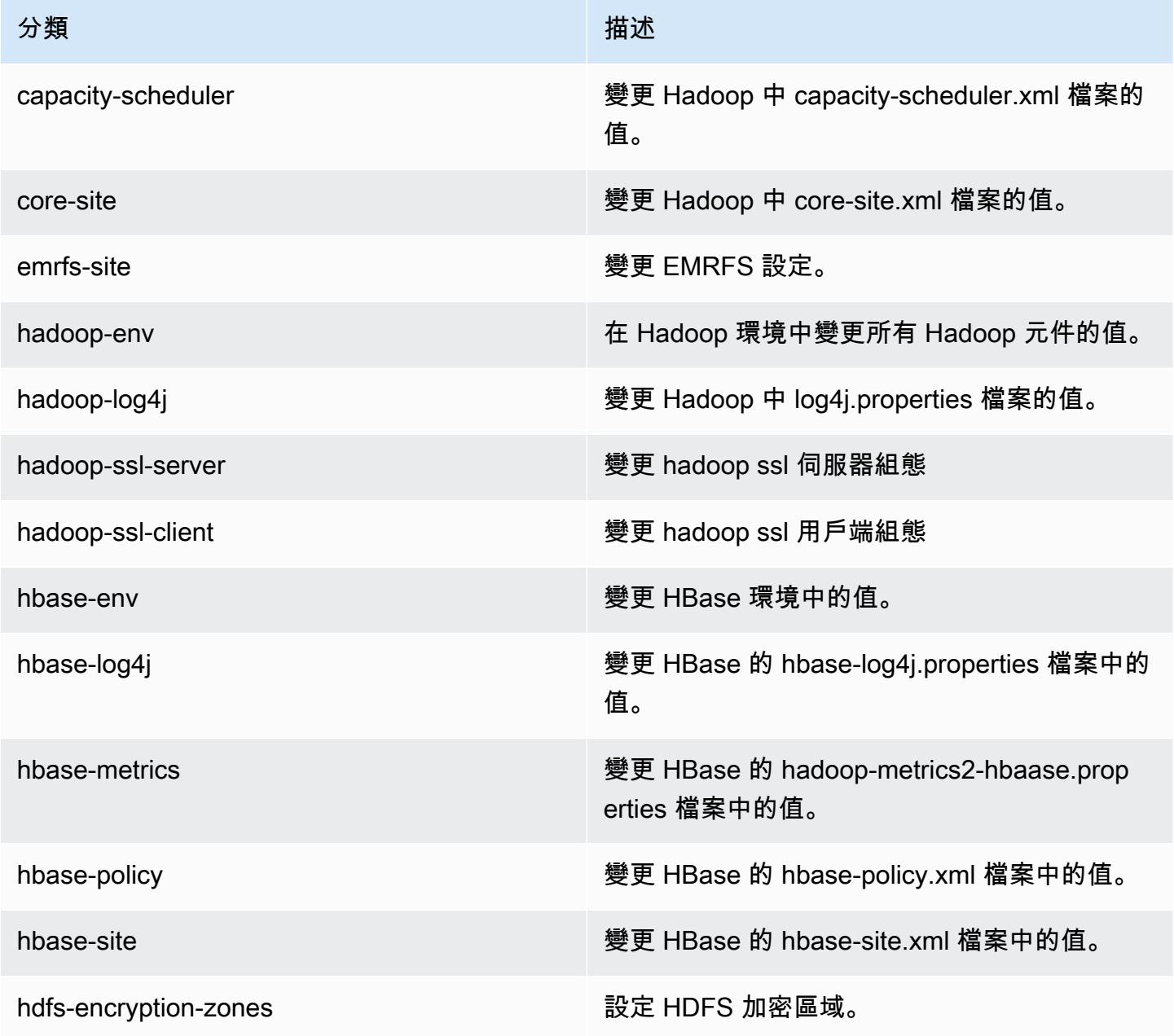

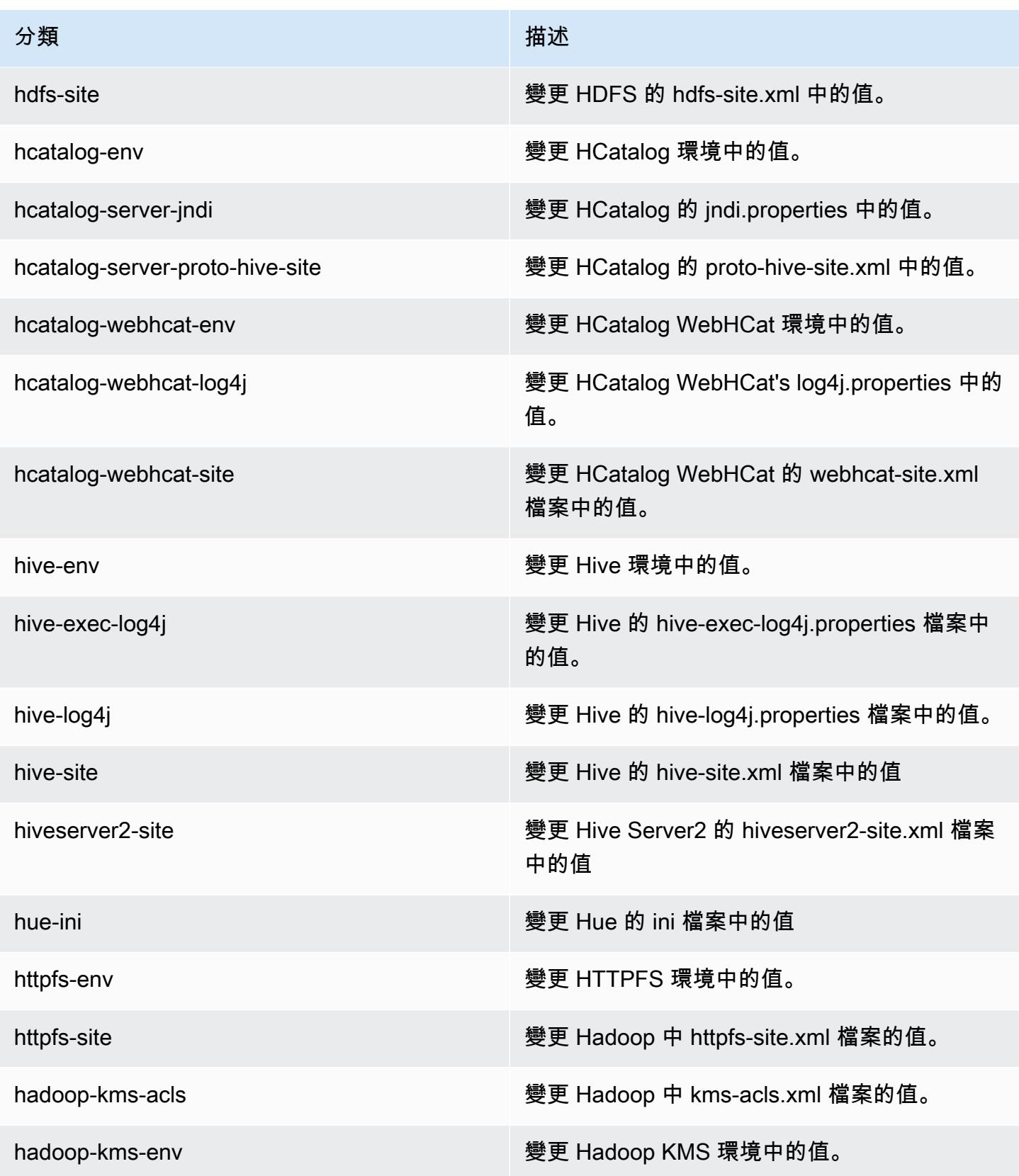

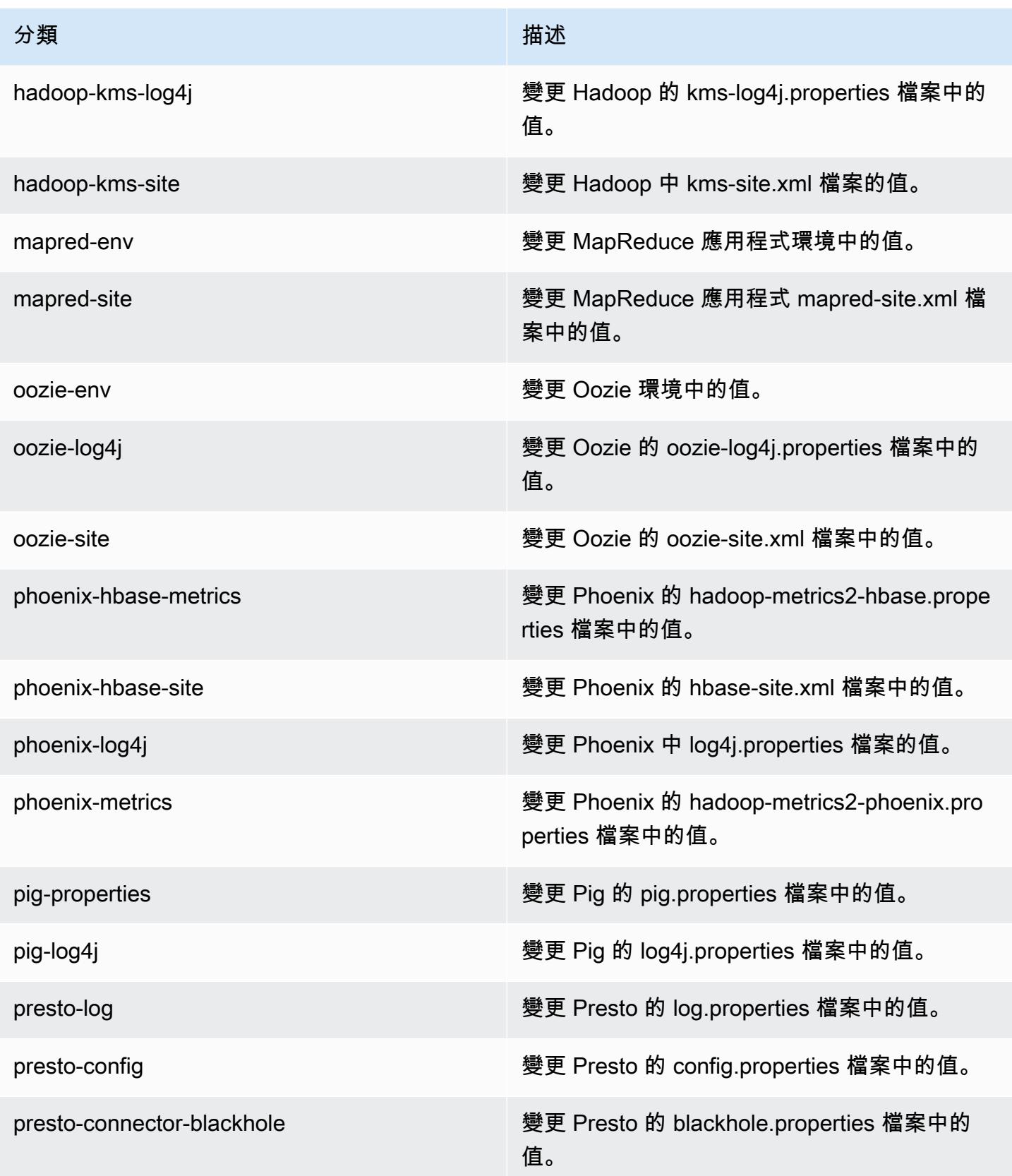

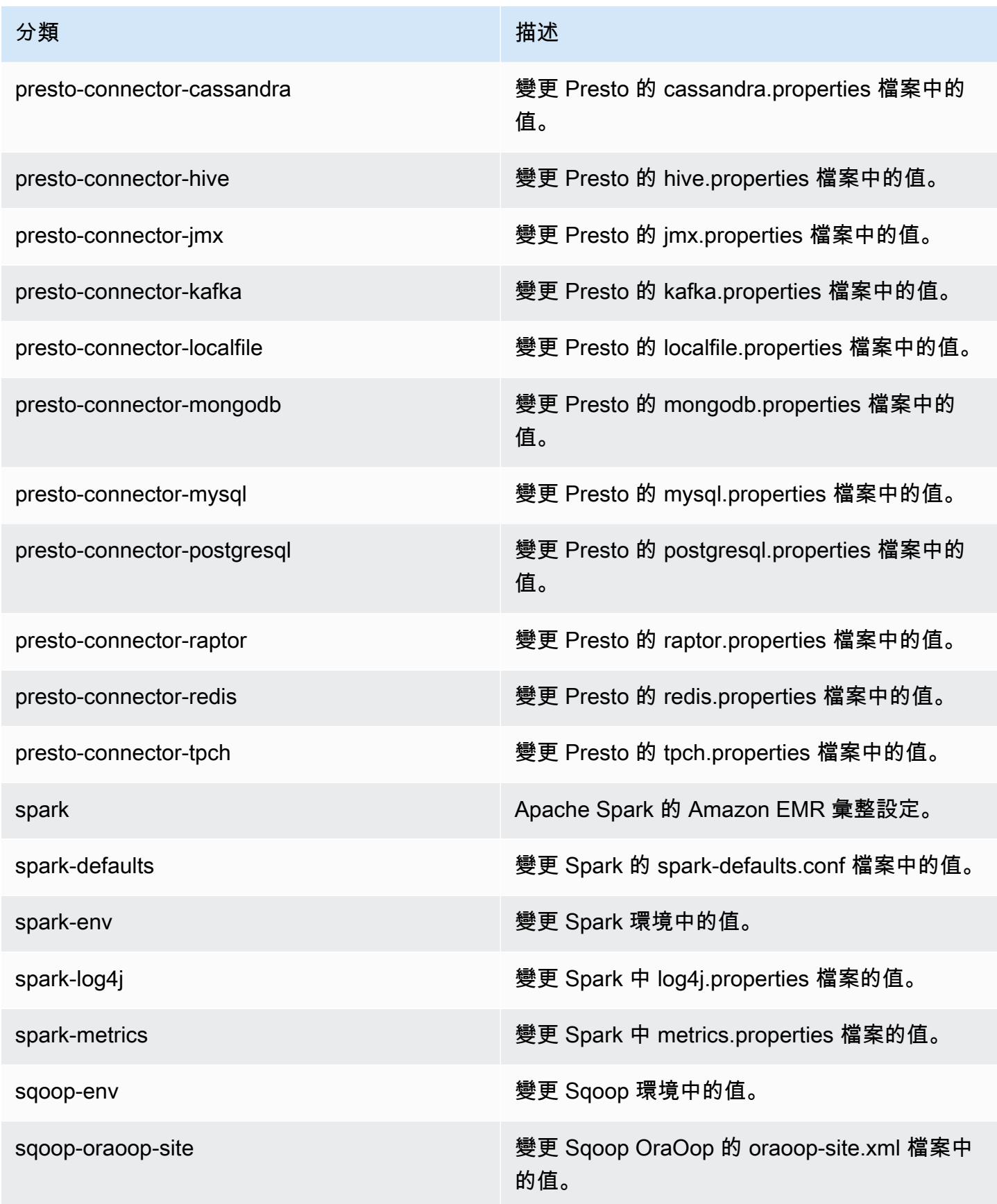

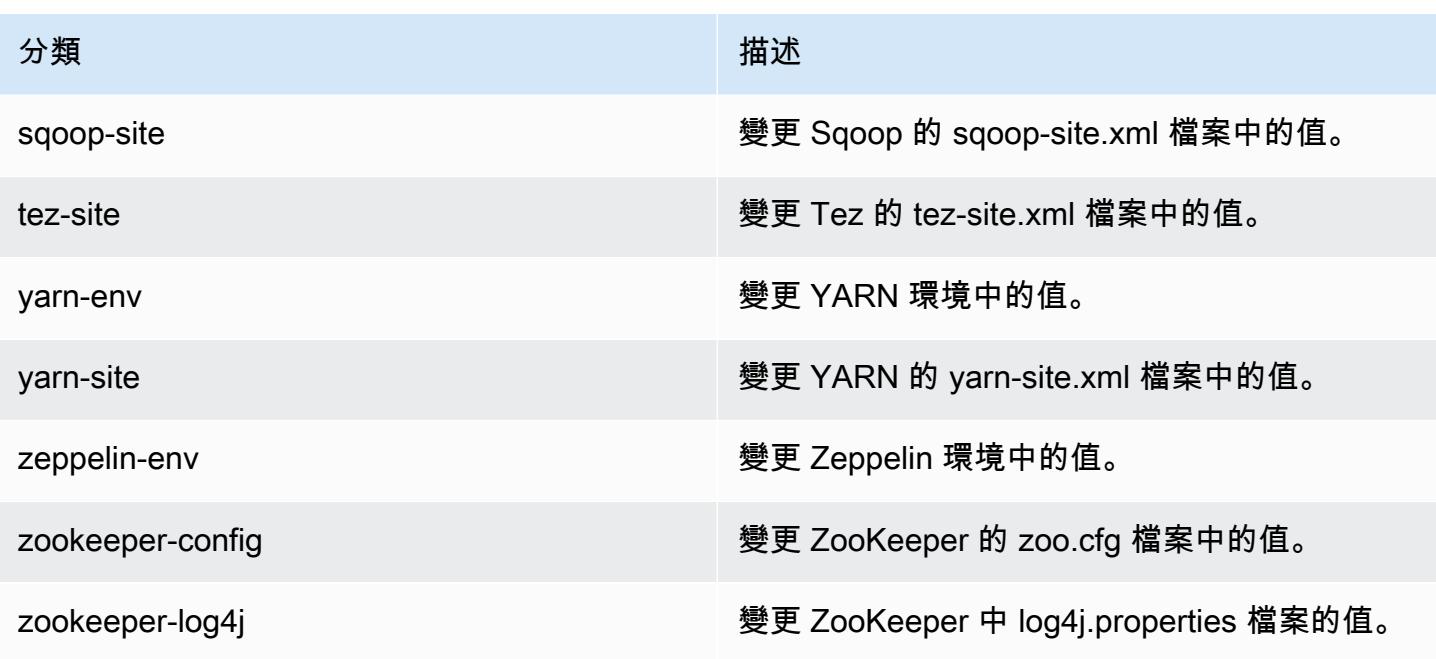

# Amazon EMR 4.9.5 版

- [應用程式版本](#page-1930-0)
- [版本備註](#page-1932-0)
- [元件版本](#page-1933-0)
- [組態分類](#page-1937-0)

## <span id="page-1930-0"></span>應用程式版本

此版本支援下列應用程式:[Ganglia](http://ganglia.info)[、HBase](http://hbase.apache.org/)[、HCatalog](https://cwiki.apache.org/confluence/display/Hive/HCatalog)[、Hadoop](http://hadoop.apache.org/docs/current/)[、Hive](http://hive.apache.org/)[、Hue](http://gethue.com/)[、Mahout](http://mahout.apache.org/)[、Oozie-](http://oozie.apache.org/)[Sandbox](http://oozie.apache.org/)[、Phoenix、](https://phoenix.apache.org/)[Pig](http://pig.apache.org/)[、Presto-Sandbox](https://prestodb.io/)[、Spark](https://spark.apache.org/docs/latest/)[、Sqoop-Sandbox](http://sqoop.apache.org/)[、Tez](https://tez.apache.org/)[、Zeppelin-Sandbox,](https://zeppelin.incubator.apache.org/) 和 [ZooKeeper-Sandbox。](https://zookeeper.apache.org)

下表列出此 Amazon EMR 版本中提供的應用程式版本,以及前三個 Amazon EMR 版本 (如果適用) 中 的應用程式版本。

如需完整了解各 Amazon EMR 版之應用程式版本的完整歷史記錄,請參閱以下主題:

- [Amazon EMR 6.x 版之應用程式版本](#page-21-0)
- [Amazon EMR 5.x 版之應用程式版本](#page-654-0)
- [Amazon EMR 4.x 版之應用程式版本](#page-1877-0)

## 應用程式版本資訊

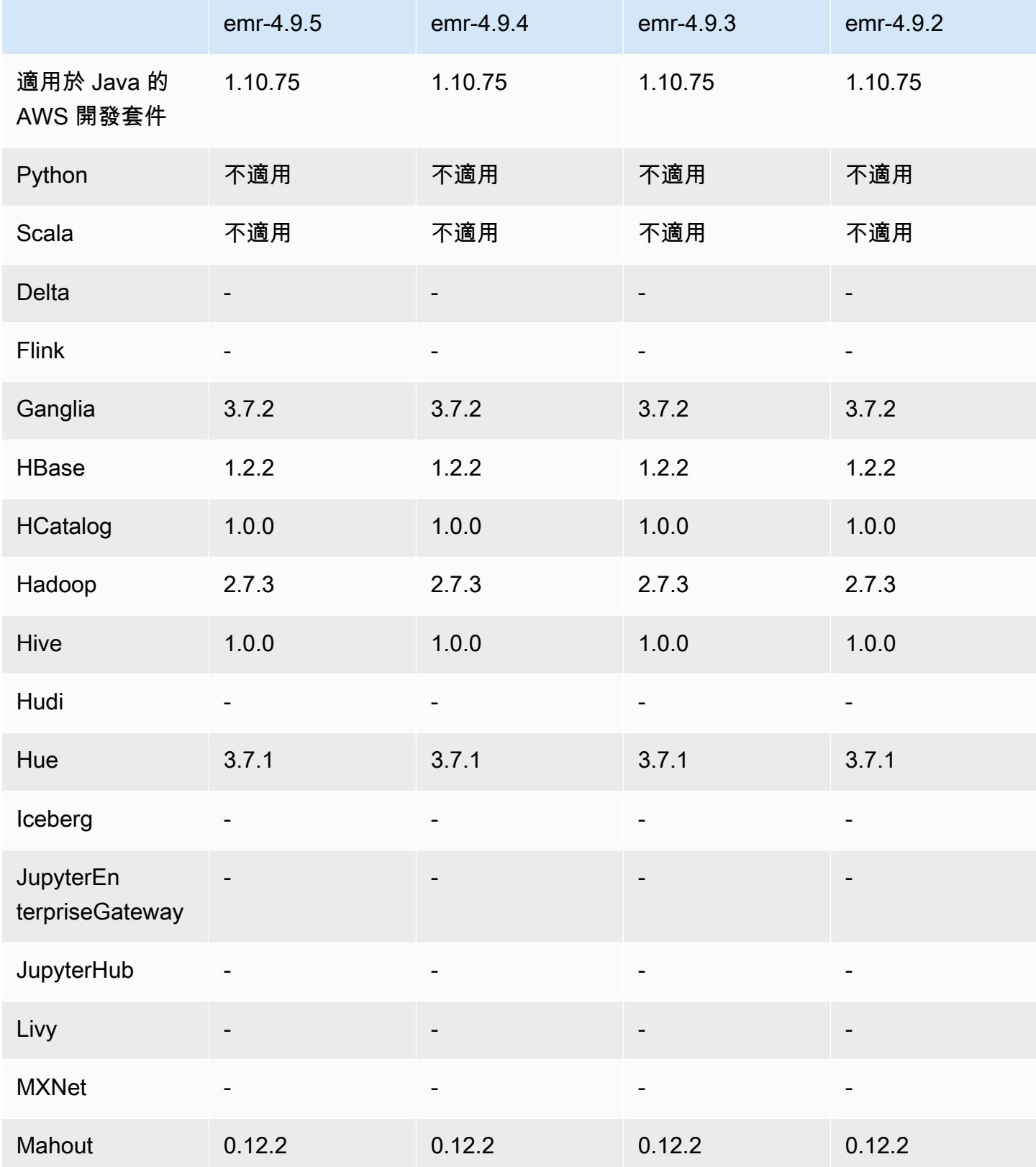

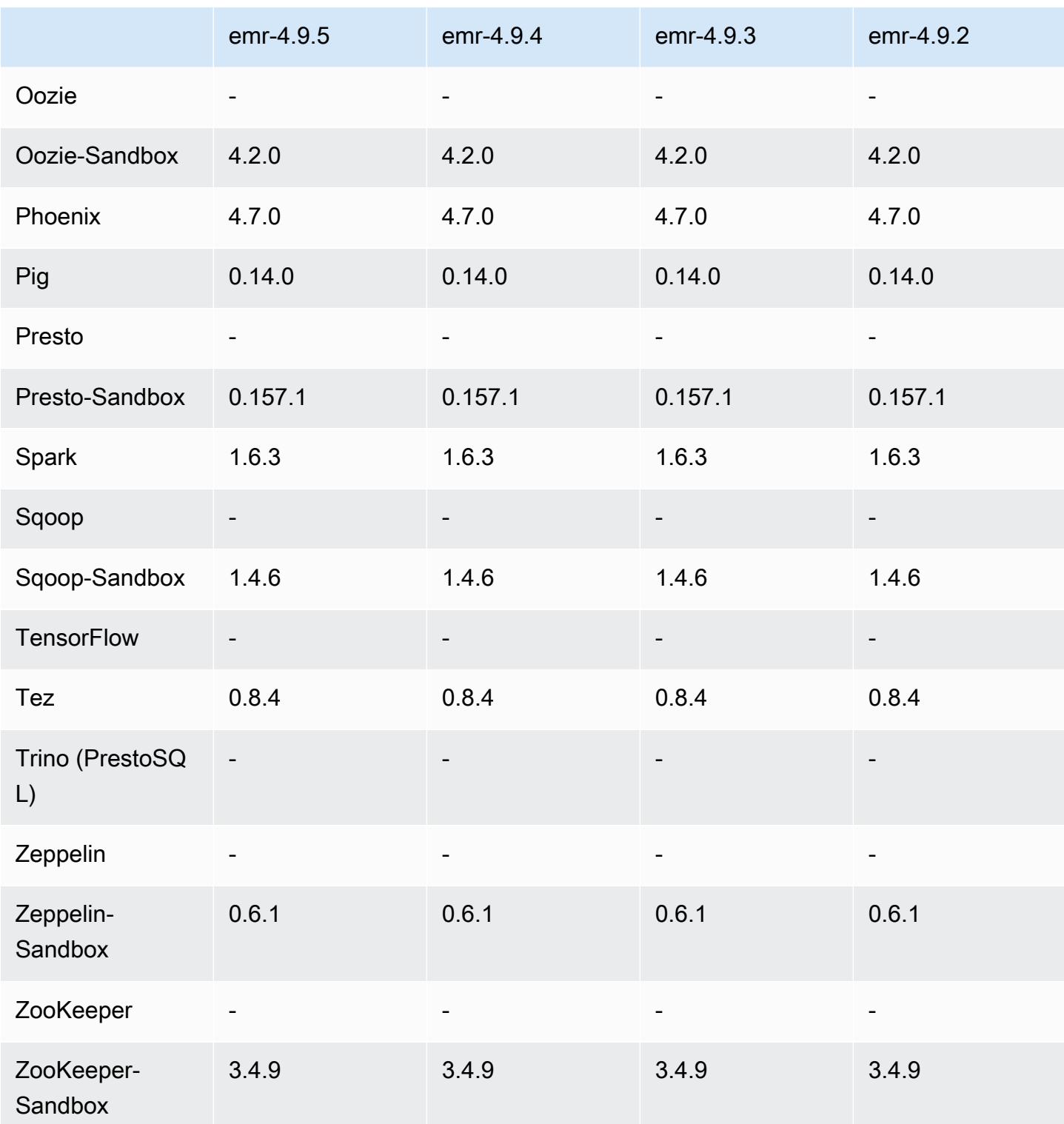

# <span id="page-1932-0"></span>版本備註

以下版本備註包含 Amazon EMR 4.9.5 版的資訊。變更是相對於 4.9.4 版而言。

初始版本日期:2018 年 8 月 29 日

變更、強化功能和已解決的問題

- HBase
	- 此版本修正了潛在的安全性漏洞。

### <span id="page-1933-0"></span>元件版本

Amazon EMR 在此版本安裝的元件列出如下。其中有一些屬於大數據應用程式套件。其他的則為 Amazon EMR 獨有,並安裝為系統程序和功能。這些通常會以 emr 或 aws 開頭。在最新 Amazon EMR 版本中的大數據應用程式套件,通常也是社群中可找到的最新版本。我們致力盡快提供 Amazon EMR 的社群版本。

Amazon EMR 中的某些元件與社群版本不同。這些元件具有版本標籤,格式為 *CommunityVersion*amzn-*EmrVersion*。*EmrVersion* 從 0 開始。例如,假設有一個名為 myapp-component 的開放 原始碼社群元件 2.2 版為了包含在不同 Amazon EMR 發行版本中而修改過三次,則其發行版本會列為 2.2-amzn-2。

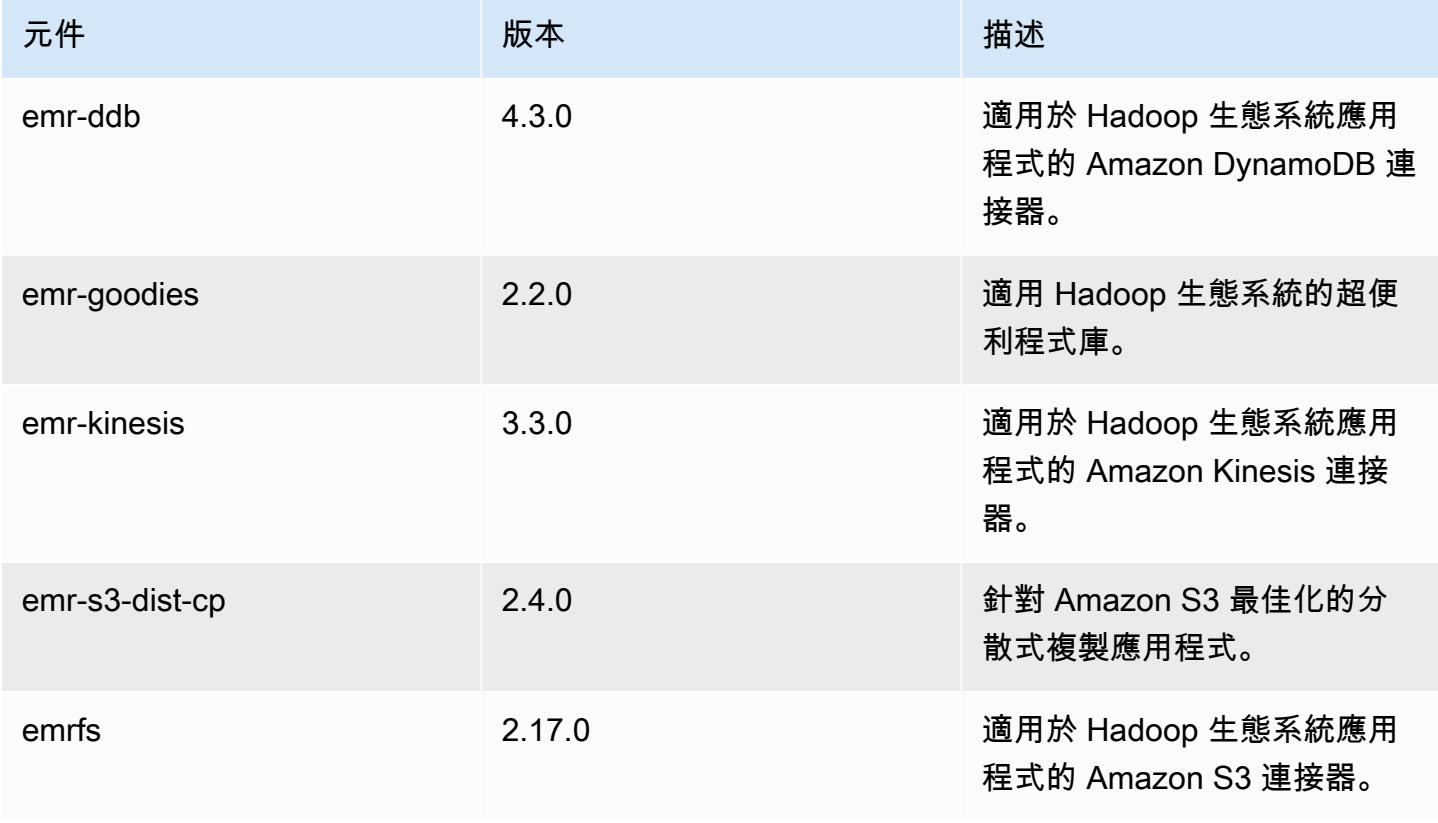

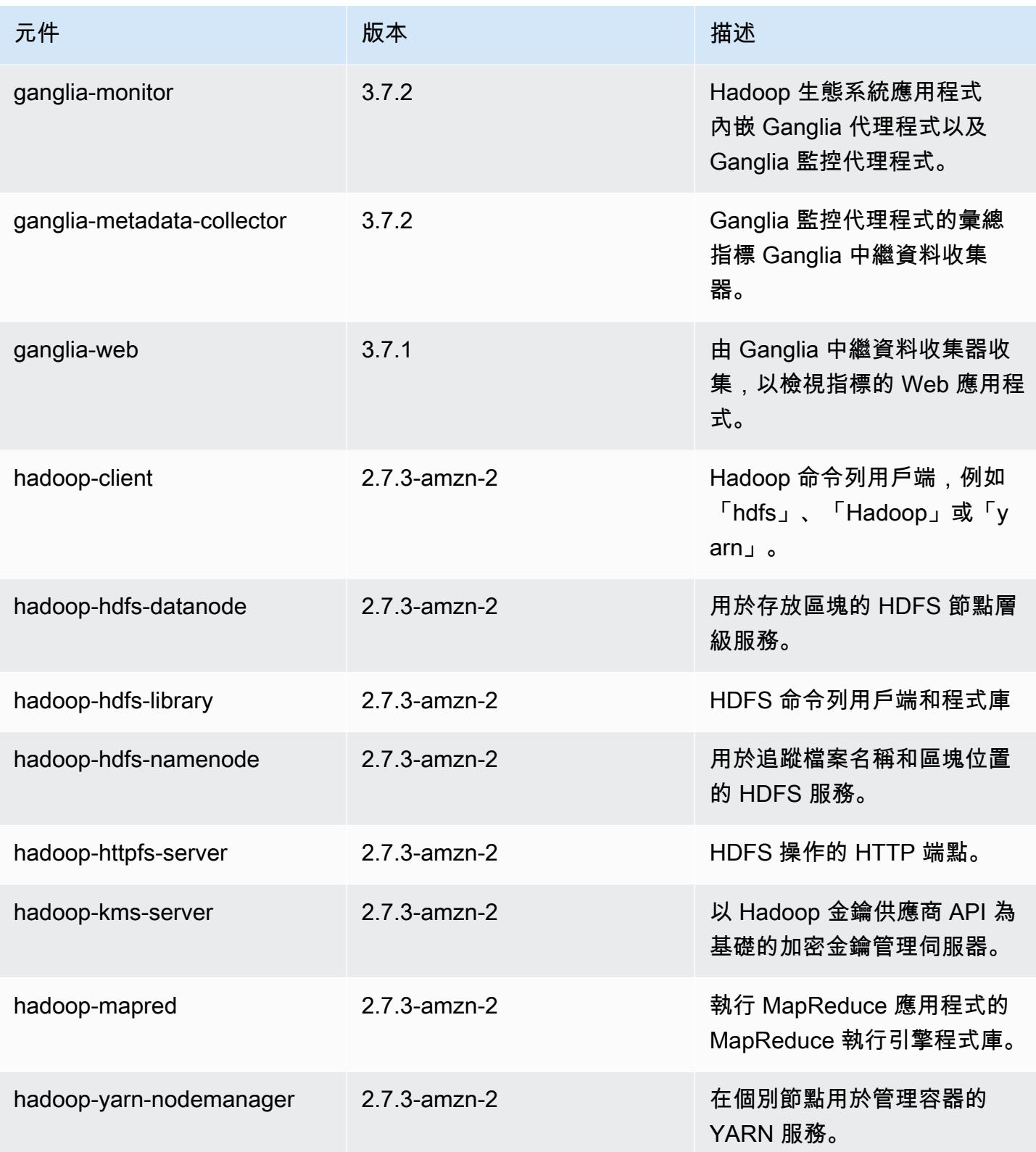

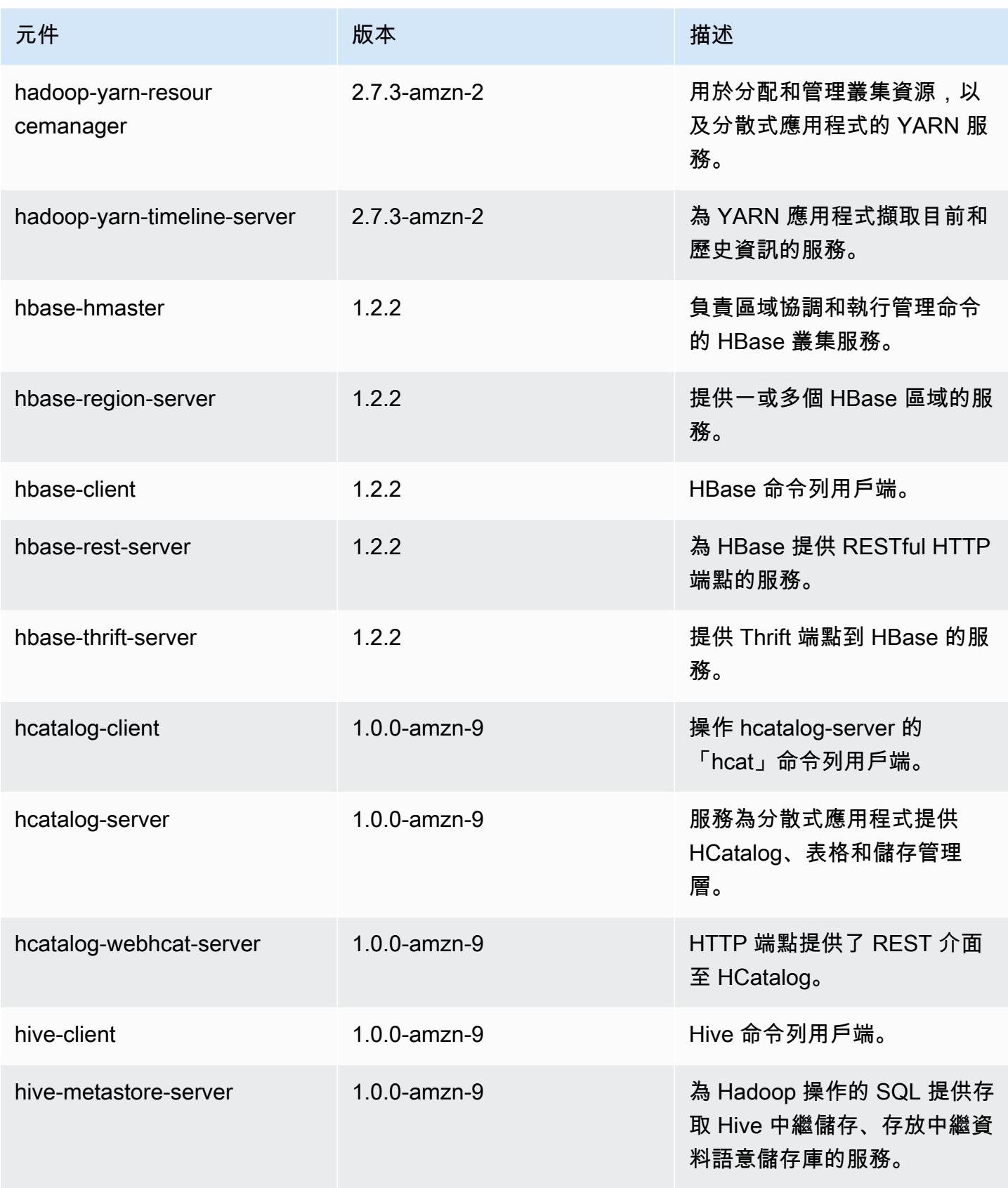

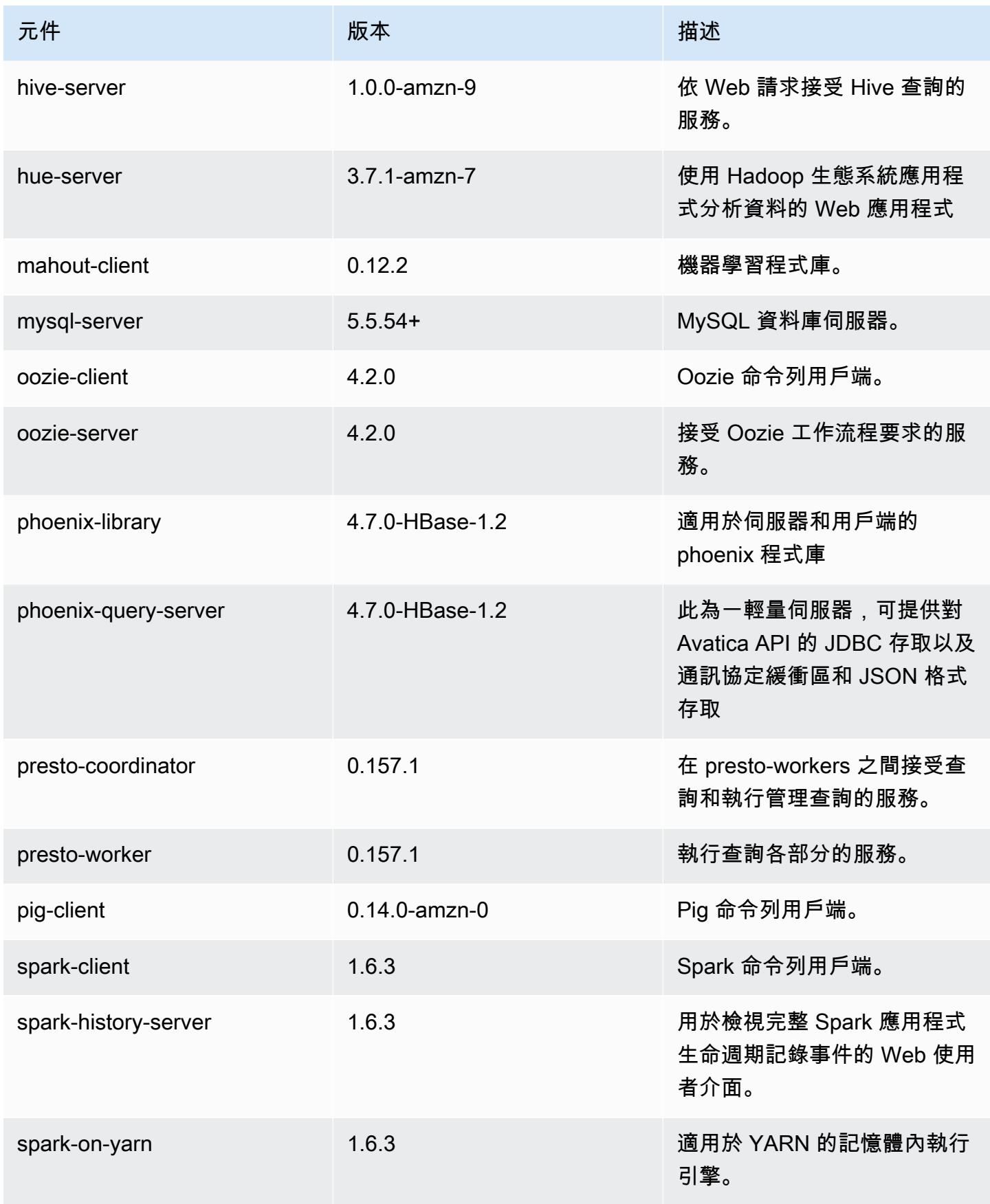

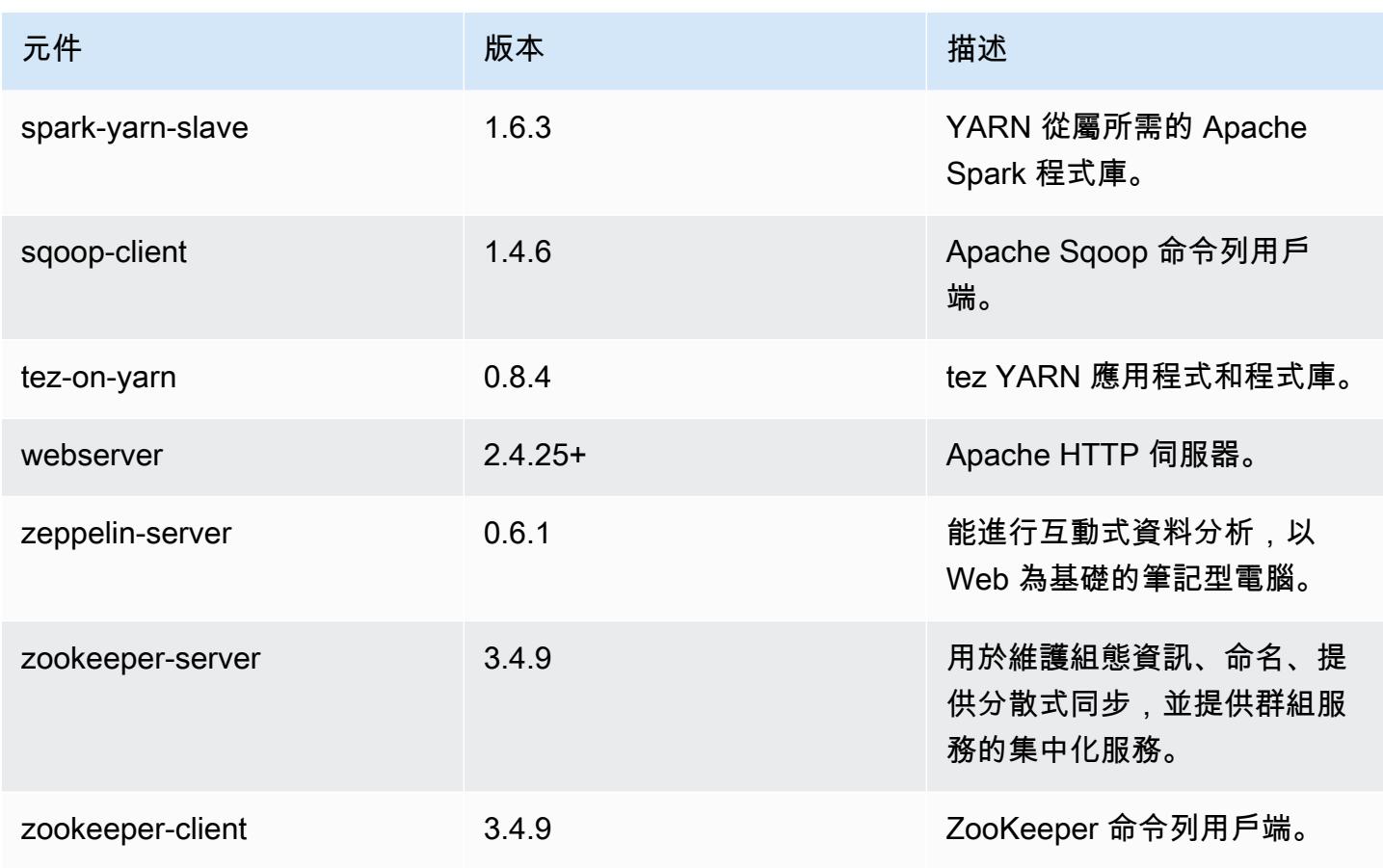

## <span id="page-1937-0"></span>組態分類

組態分類可讓您自訂應用程式。這些檔案通常對應於應用程式的組態 XML 檔案,例如 hivesite.xml。如需更多詳細資訊,請參閱 [設定應用程式。](#page-2419-0)

### emr-4.9.5 分類

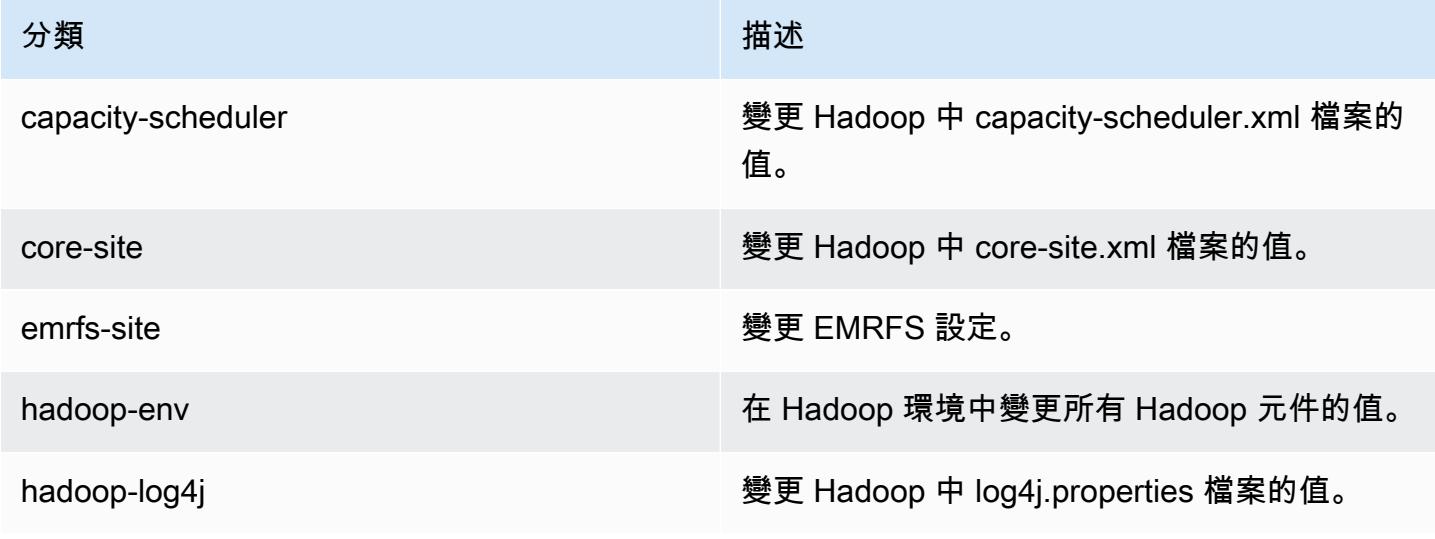

Amazon EMR **Maximum** Amazon EMR 版本指南

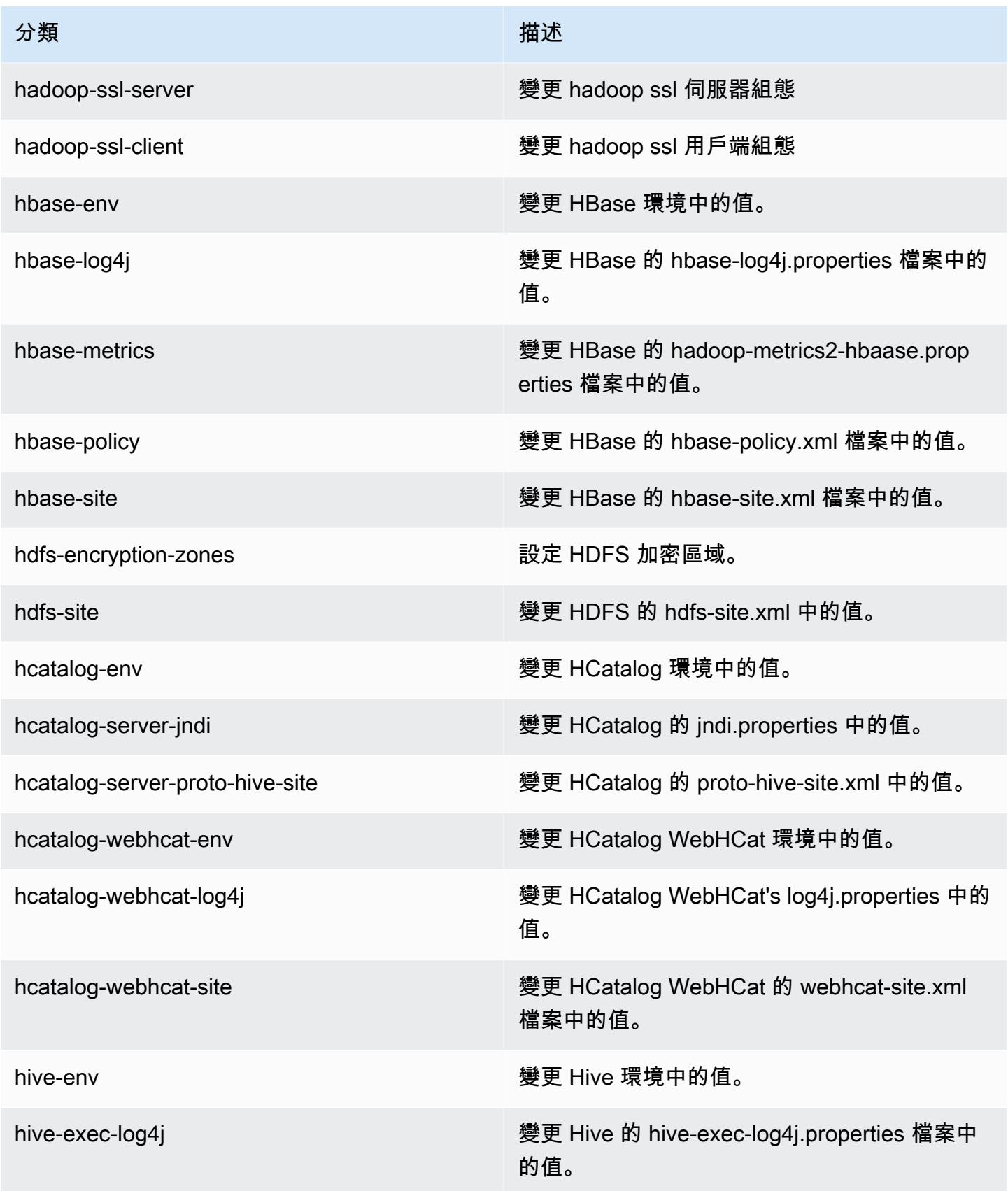

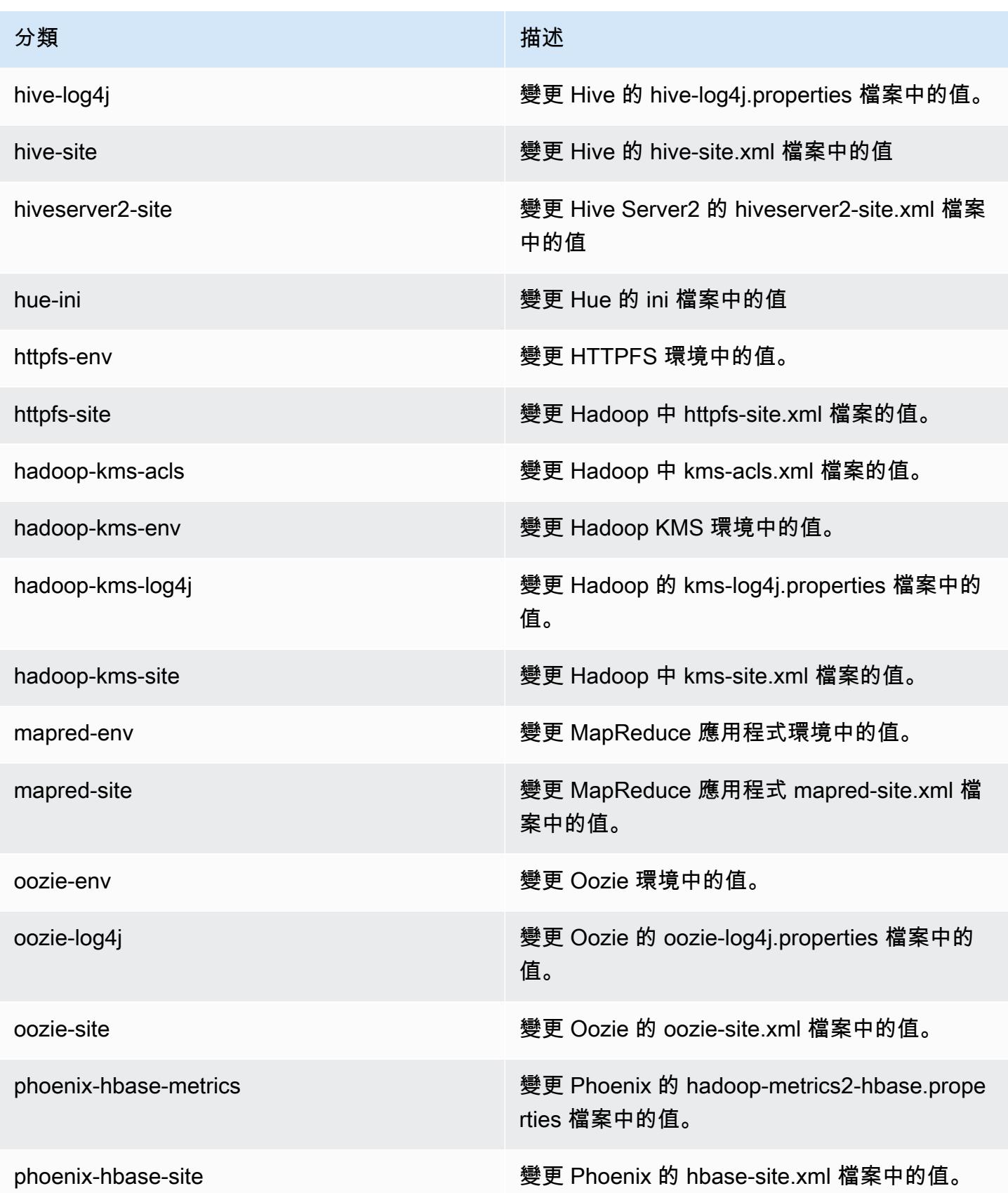

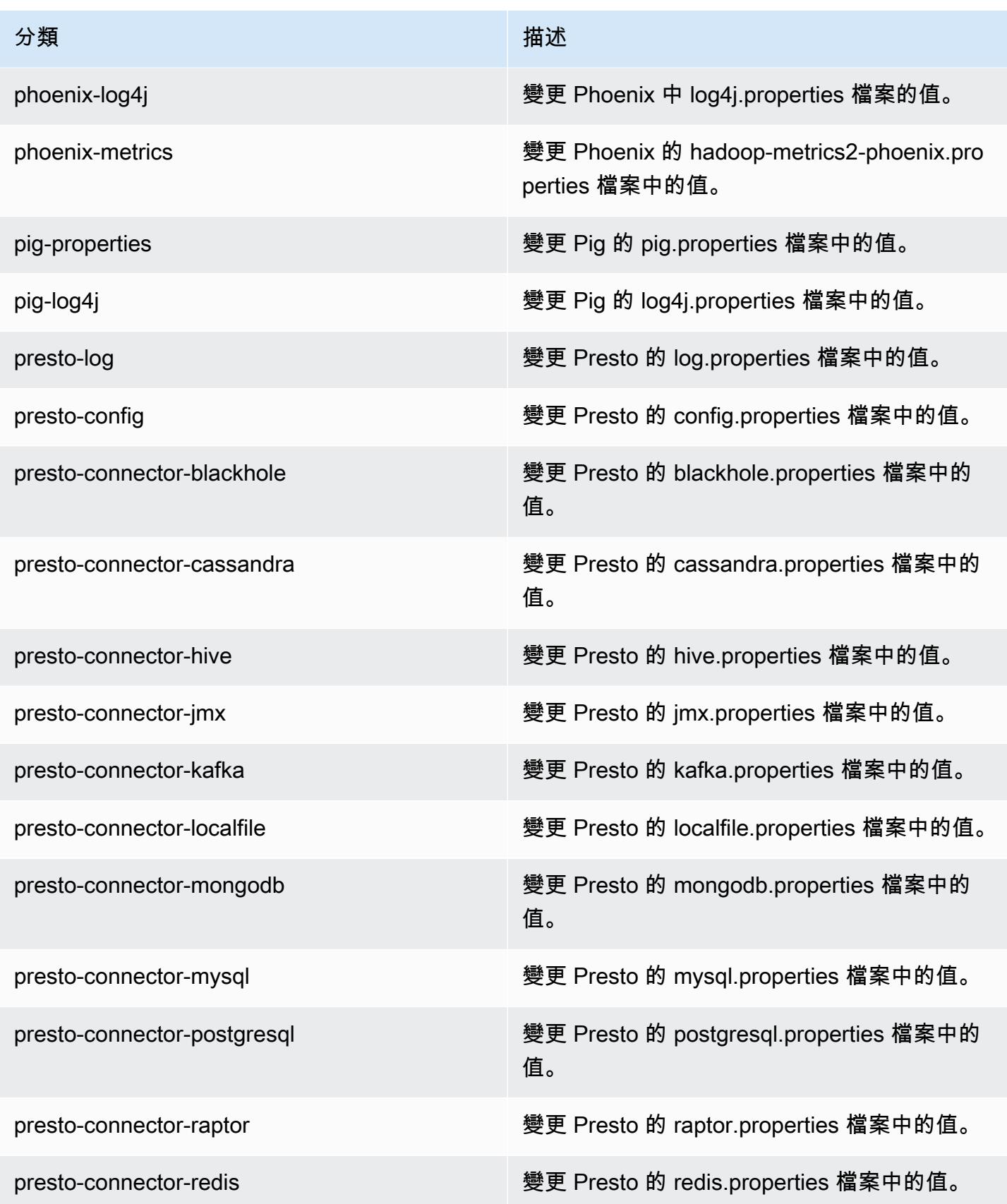

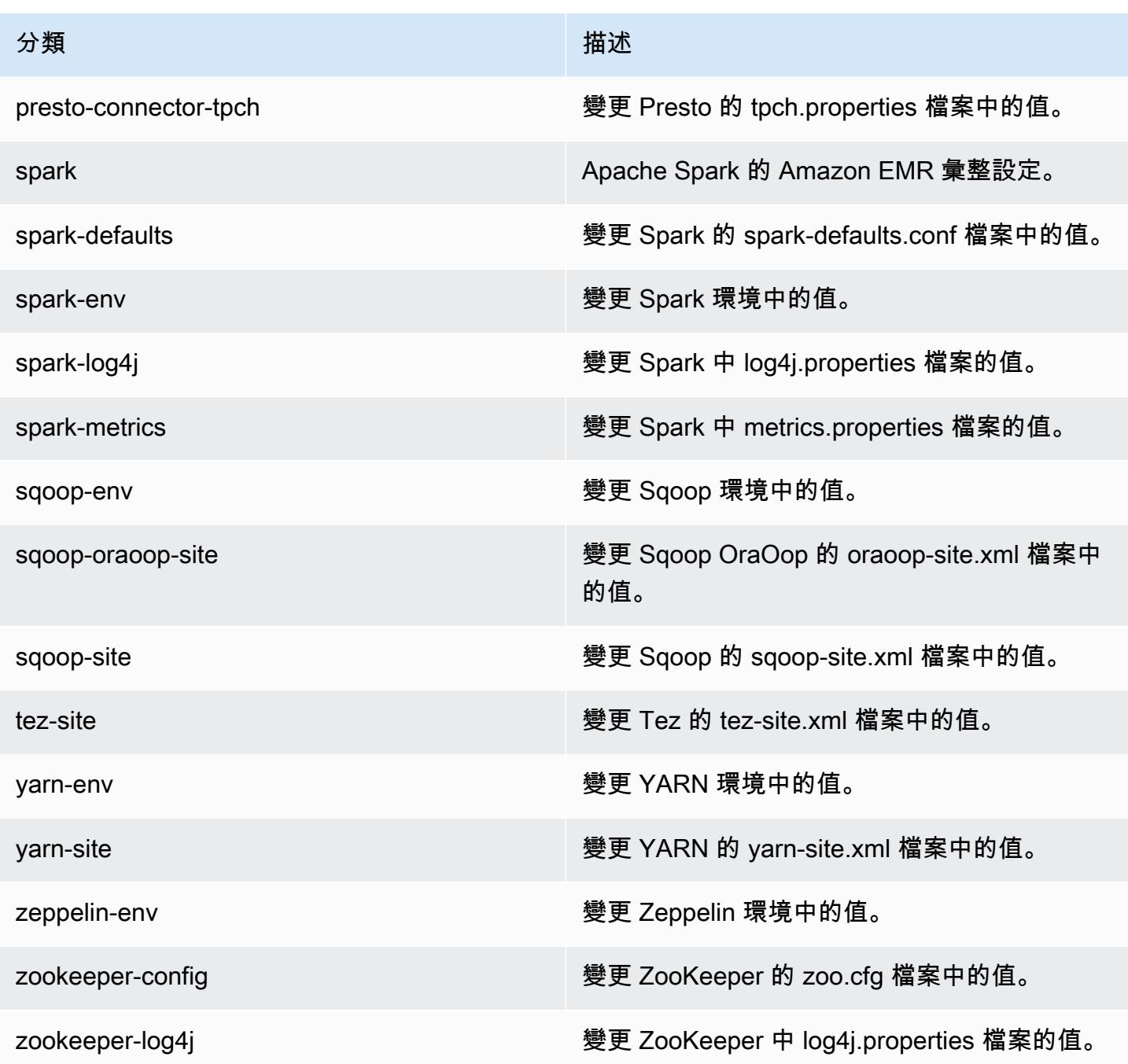

# Amazon EMR 4.9.4 版

- [應用程式版本](#page-1942-0)
- [版本備註](#page-1944-0)
- [元件版本](#page-1944-1)
- [組態分類](#page-1948-0)

### <span id="page-1942-0"></span>應用程式版本

此版本支援下列應用程式:[Ganglia](http://ganglia.info)[、HBase](http://hbase.apache.org/)[、HCatalog](https://cwiki.apache.org/confluence/display/Hive/HCatalog)[、Hadoop](http://hadoop.apache.org/docs/current/)[、Hive](http://hive.apache.org/)[、Hue](http://gethue.com/)[、Mahout](http://mahout.apache.org/)[、Oozie-](http://oozie.apache.org/)[Sandbox](http://oozie.apache.org/)[、Phoenix、](https://phoenix.apache.org/)[Pig](http://pig.apache.org/)[、Presto-Sandbox](https://prestodb.io/)[、Spark](https://spark.apache.org/docs/latest/)[、Sqoop-Sandbox](http://sqoop.apache.org/)[、Tez](https://tez.apache.org/)[、Zeppelin-Sandbox,](https://zeppelin.incubator.apache.org/) 和 [ZooKeeper-Sandbox。](https://zookeeper.apache.org)

下表列出此 Amazon EMR 版本中提供的應用程式版本,以及前三個 Amazon EMR 版本 (如果適用) 中 的應用程式版本。

如需完整了解各 Amazon EMR 版之應用程式版本的完整歷史記錄,請參閱以下主題:

- [Amazon EMR 6.x 版之應用程式版本](#page-21-0)
- [Amazon EMR 5.x 版之應用程式版本](#page-654-0)
- [Amazon EMR 4.x 版之應用程式版本](#page-1877-0)

#### 應用程式版本資訊

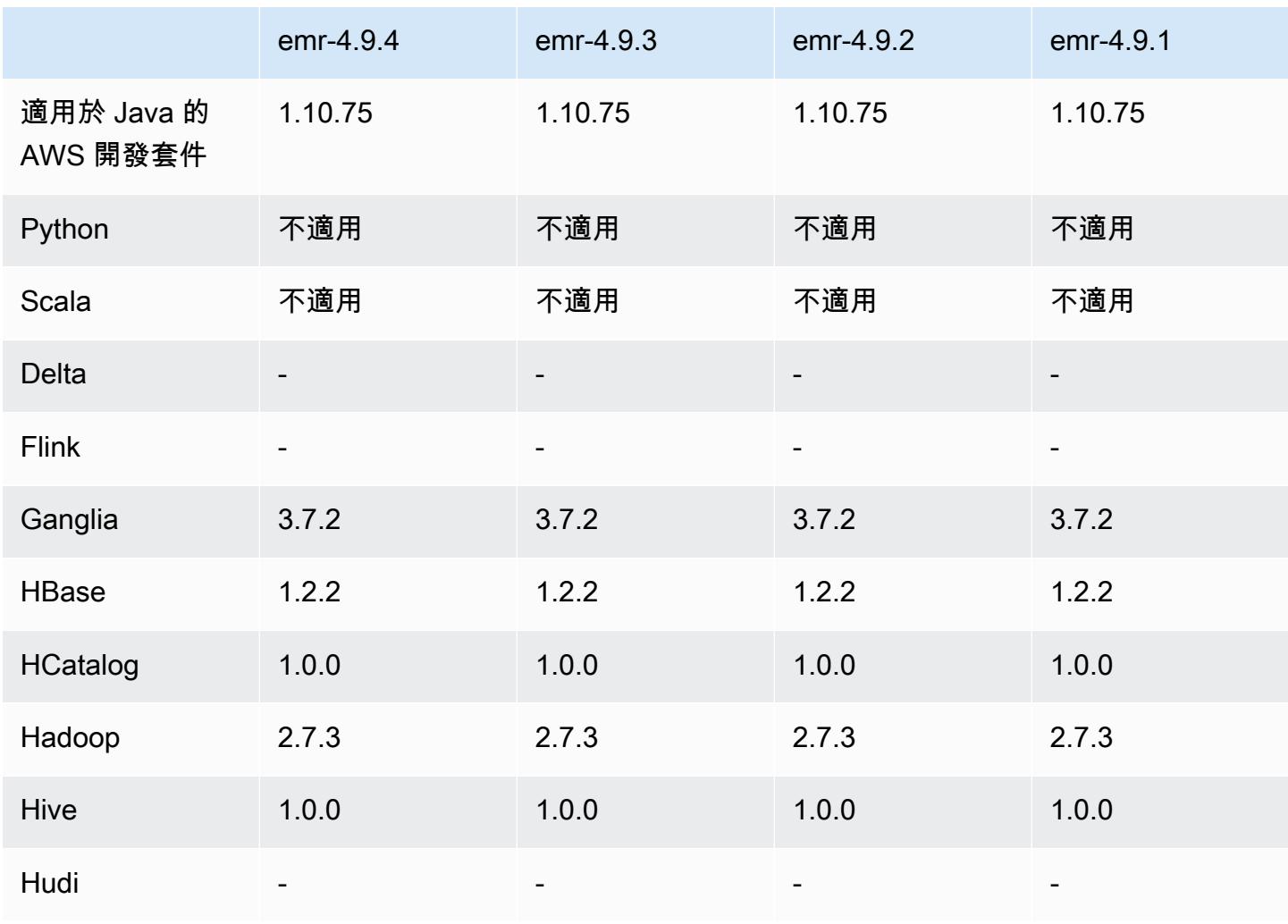

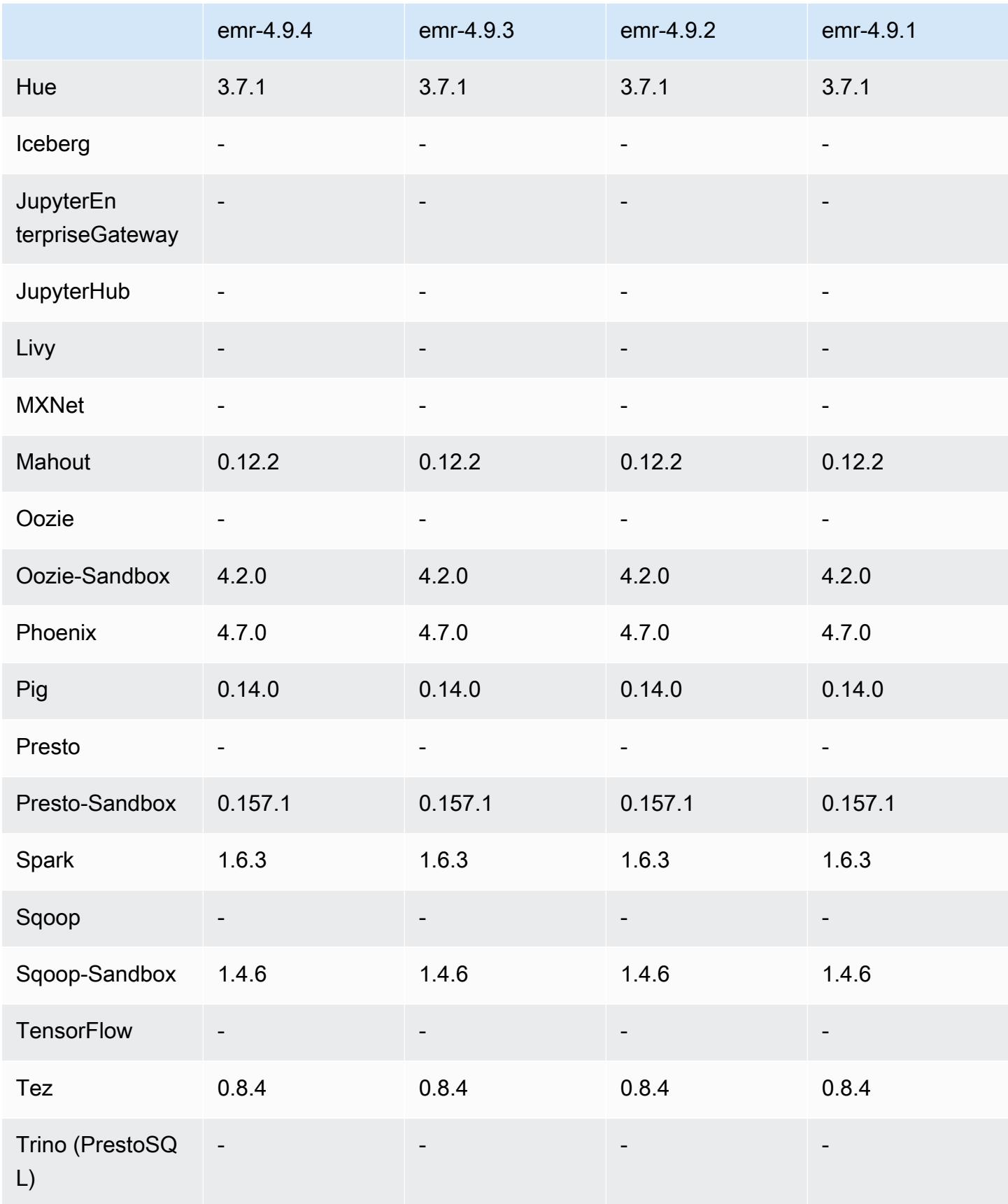
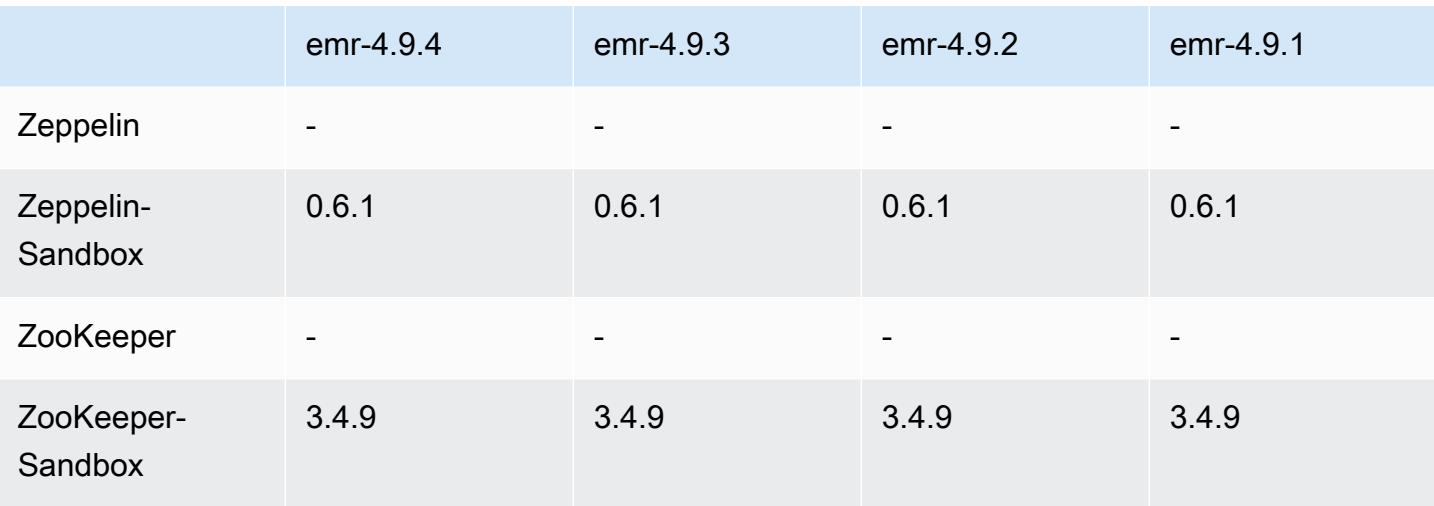

以下版本備註包含 Amazon EMR 4.9.4 版的資訊。變更是相對於 4.9.3 版而言。

初始版本日期:2018 年 3 月 29 日

變更、強化功能和已解決的問題

• 更新預設 Amazon Linux AMI for Amazon EMR 的 Amazon Linux 核心以修正潛在的漏洞。

元件版本

Amazon EMR 在此版本安裝的元件列出如下。其中有一些屬於大數據應用程式套件。其他的則為 Amazon EMR 獨有,並安裝為系統程序和功能。這些通常會以 emr 或 aws 開頭。在最新 Amazon EMR 版本中的大數據應用程式套件,通常也是社群中可找到的最新版本。我們致力盡快提供 Amazon EMR 的社群版本。

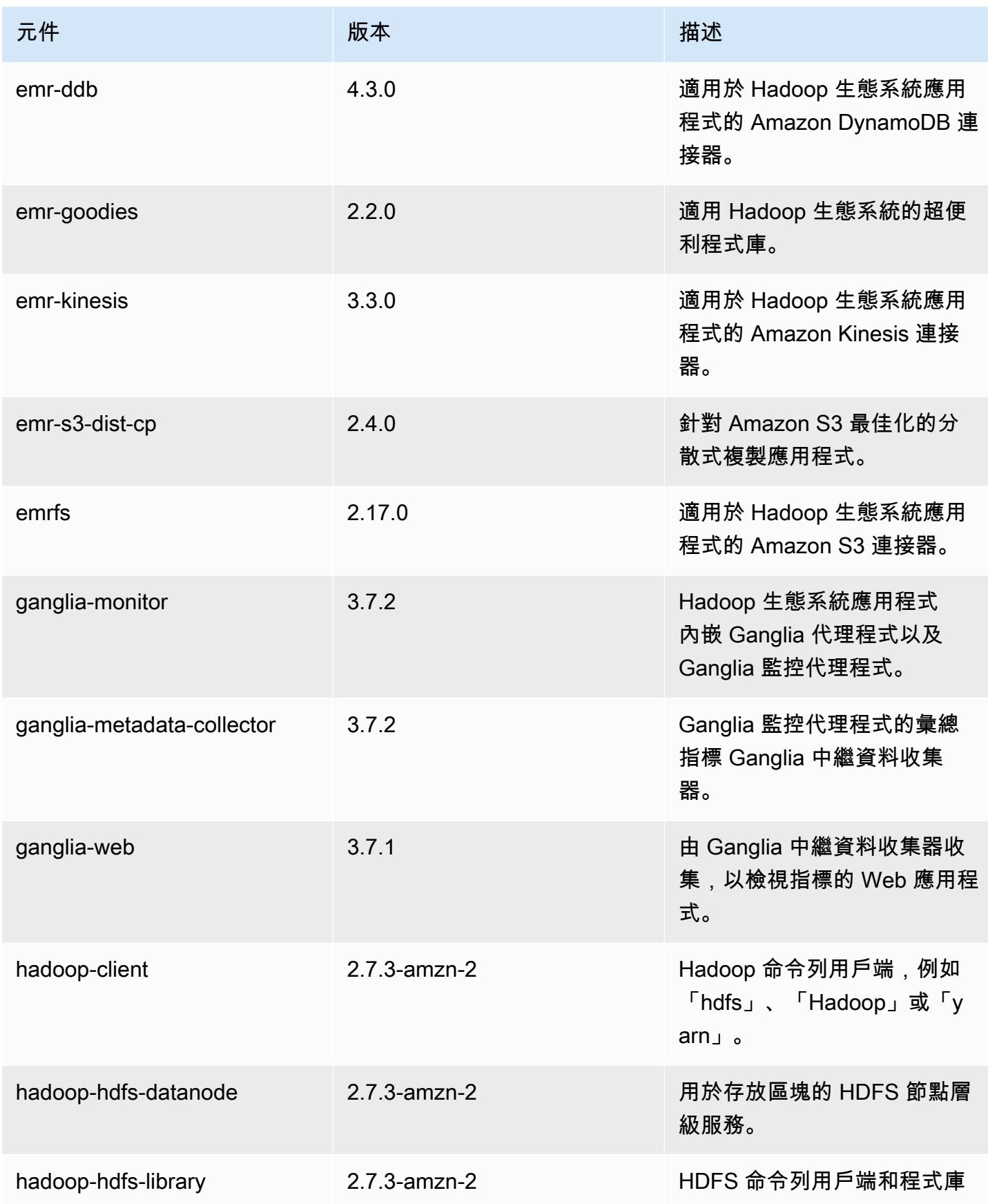

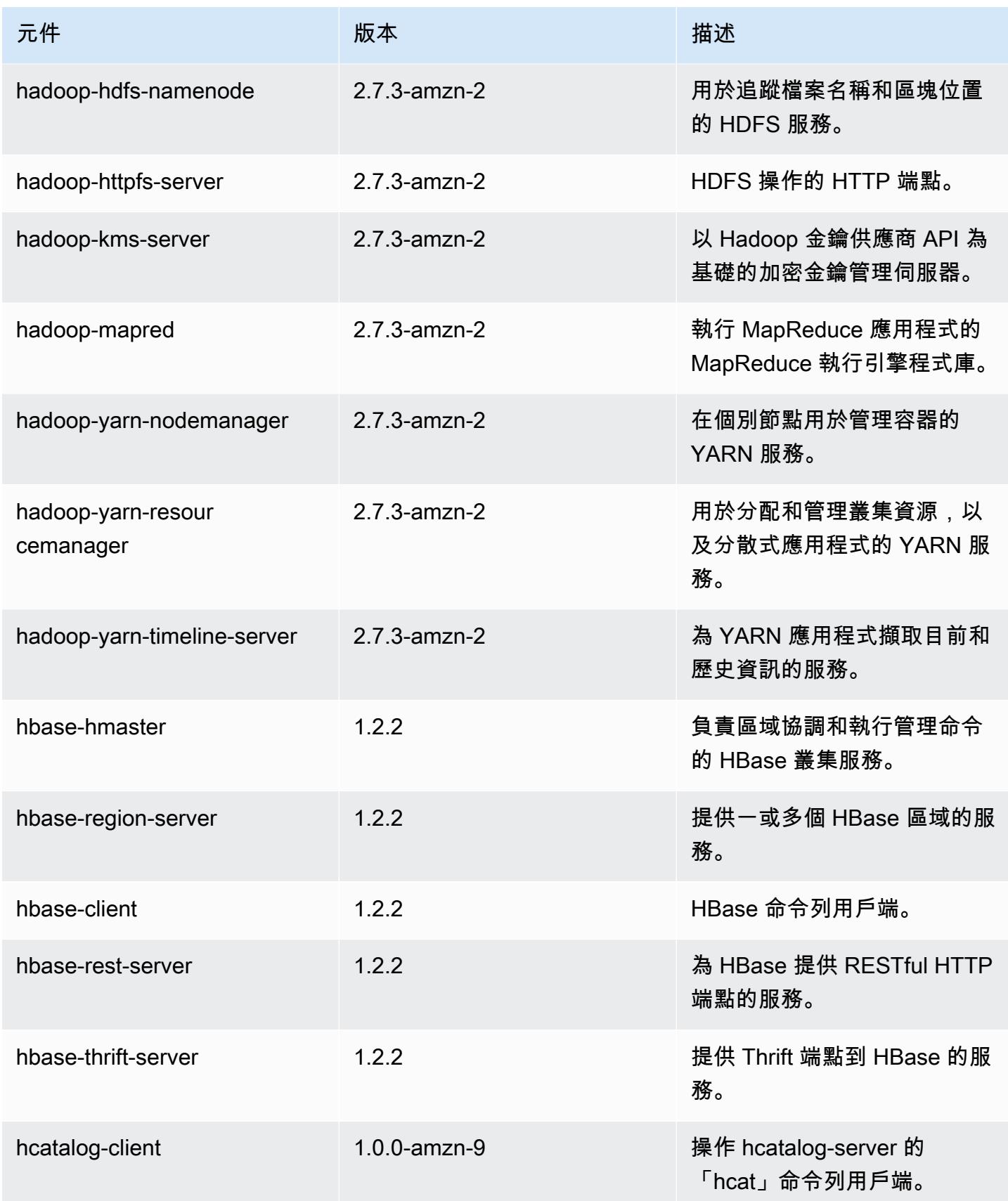

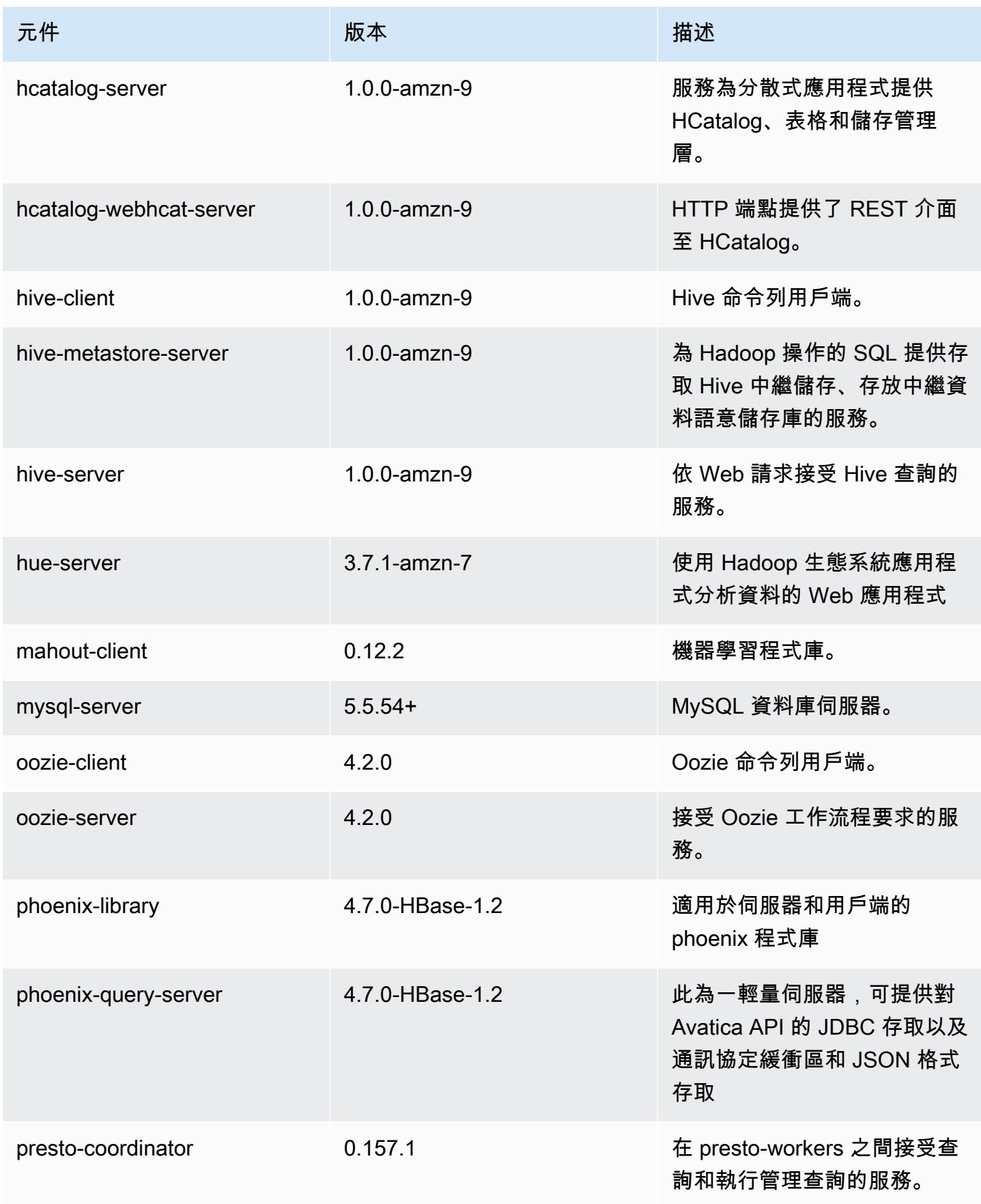

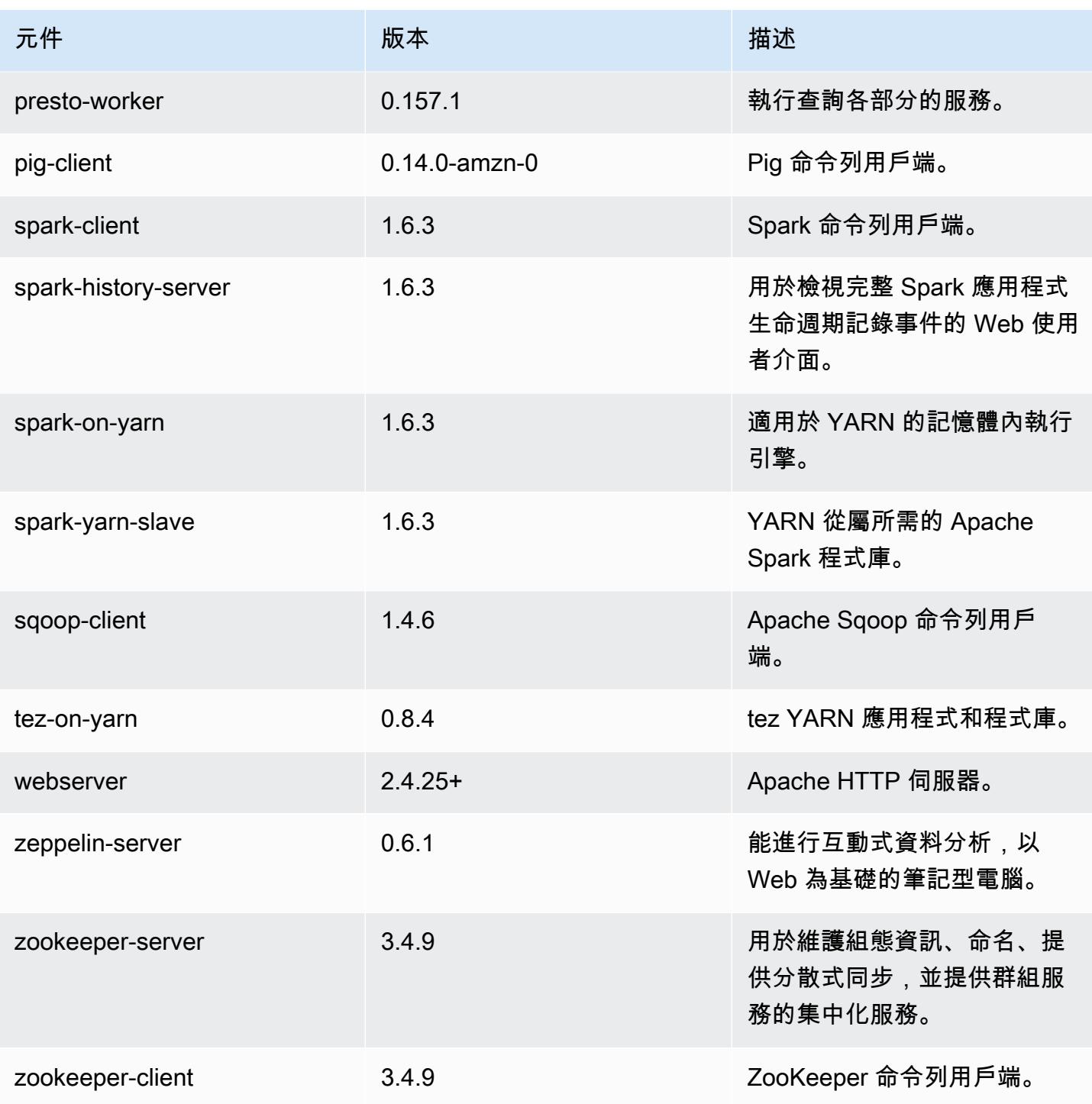

# 組態分類

組態分類可讓您自訂應用程式。這些檔案通常對應於應用程式的組態 XML 檔案,例如 hivesite.xml。如需更多詳細資訊,請參閱 [設定應用程式。](#page-2419-0)

#### emr-4.9.4 分類

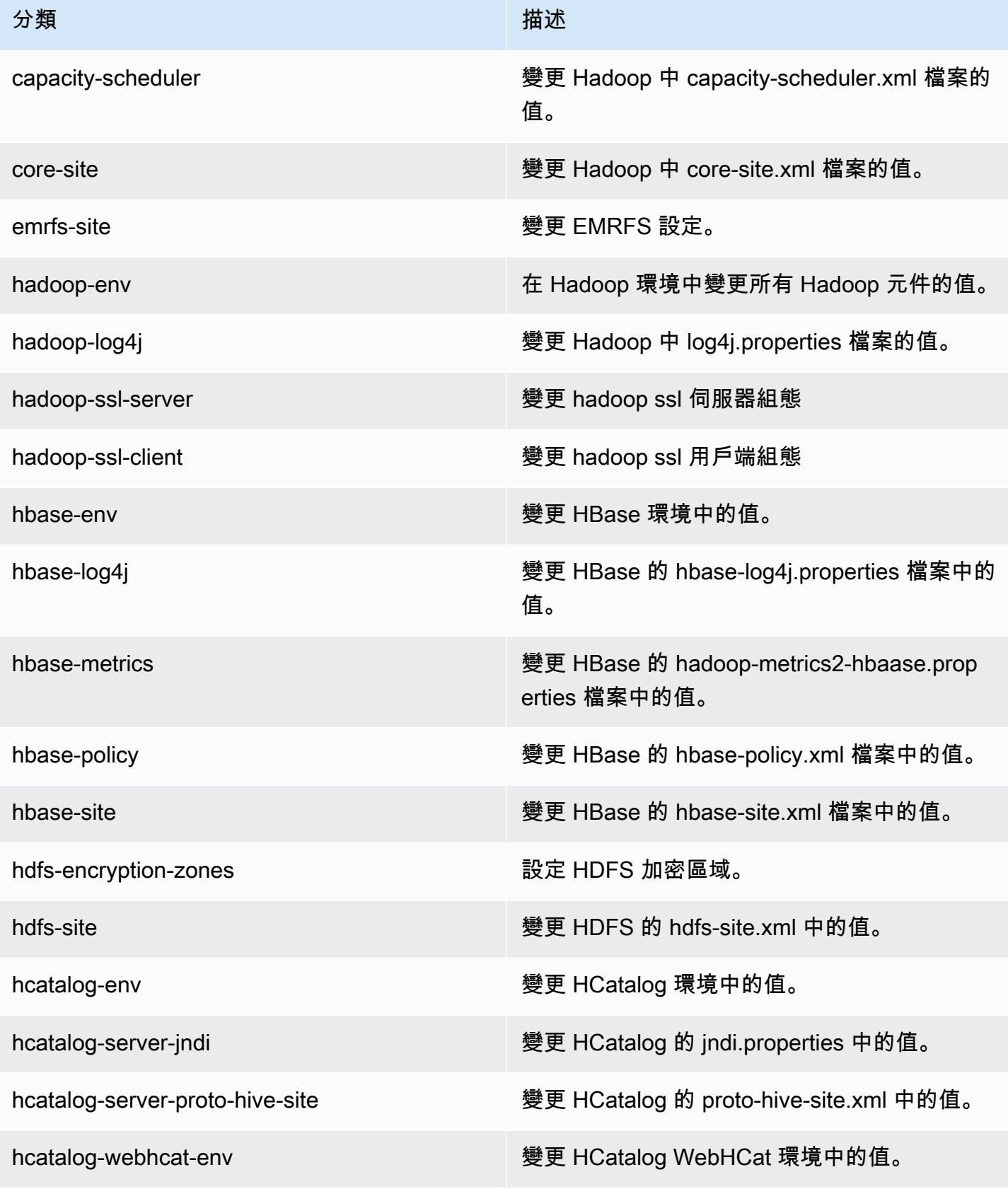

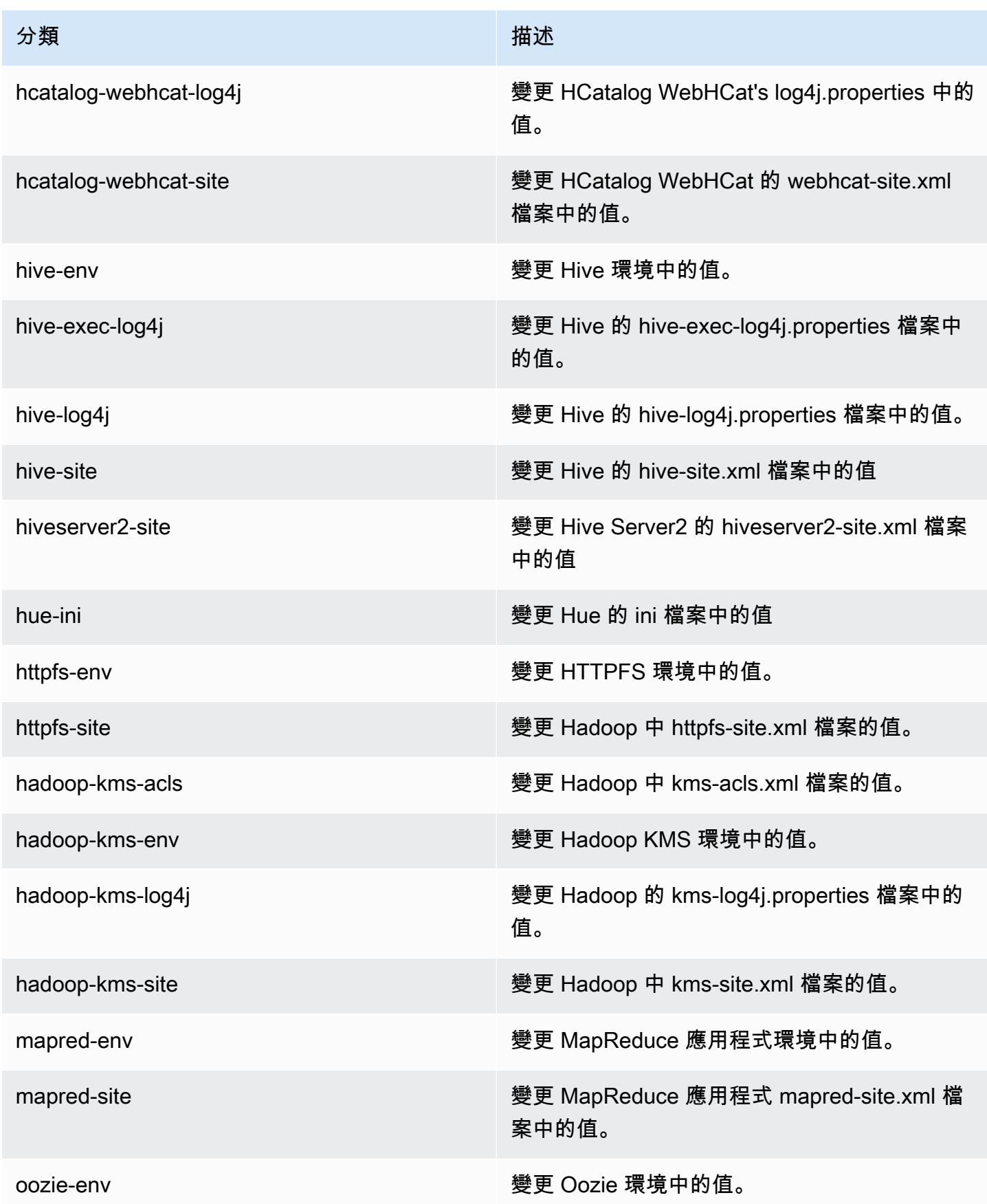

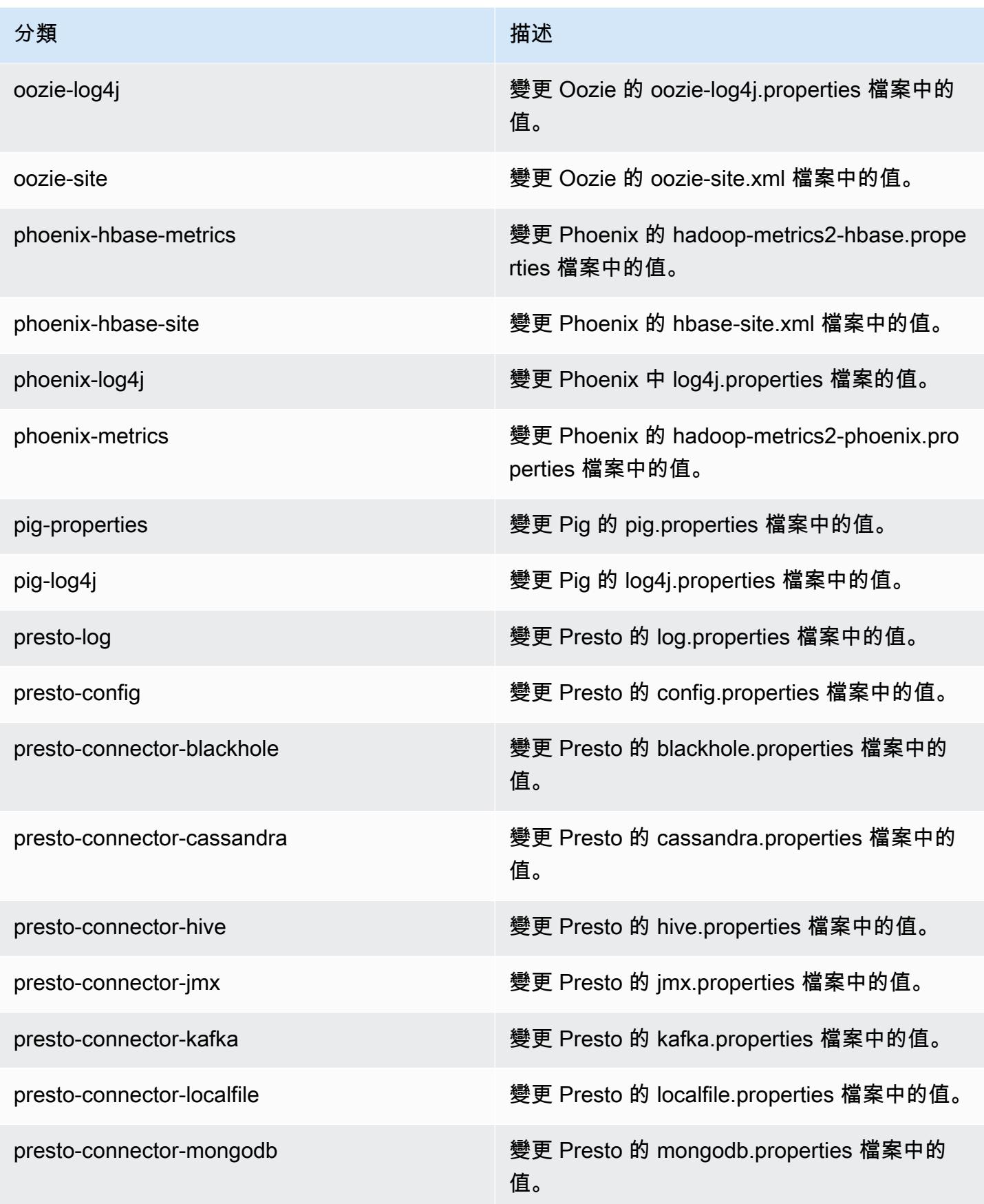

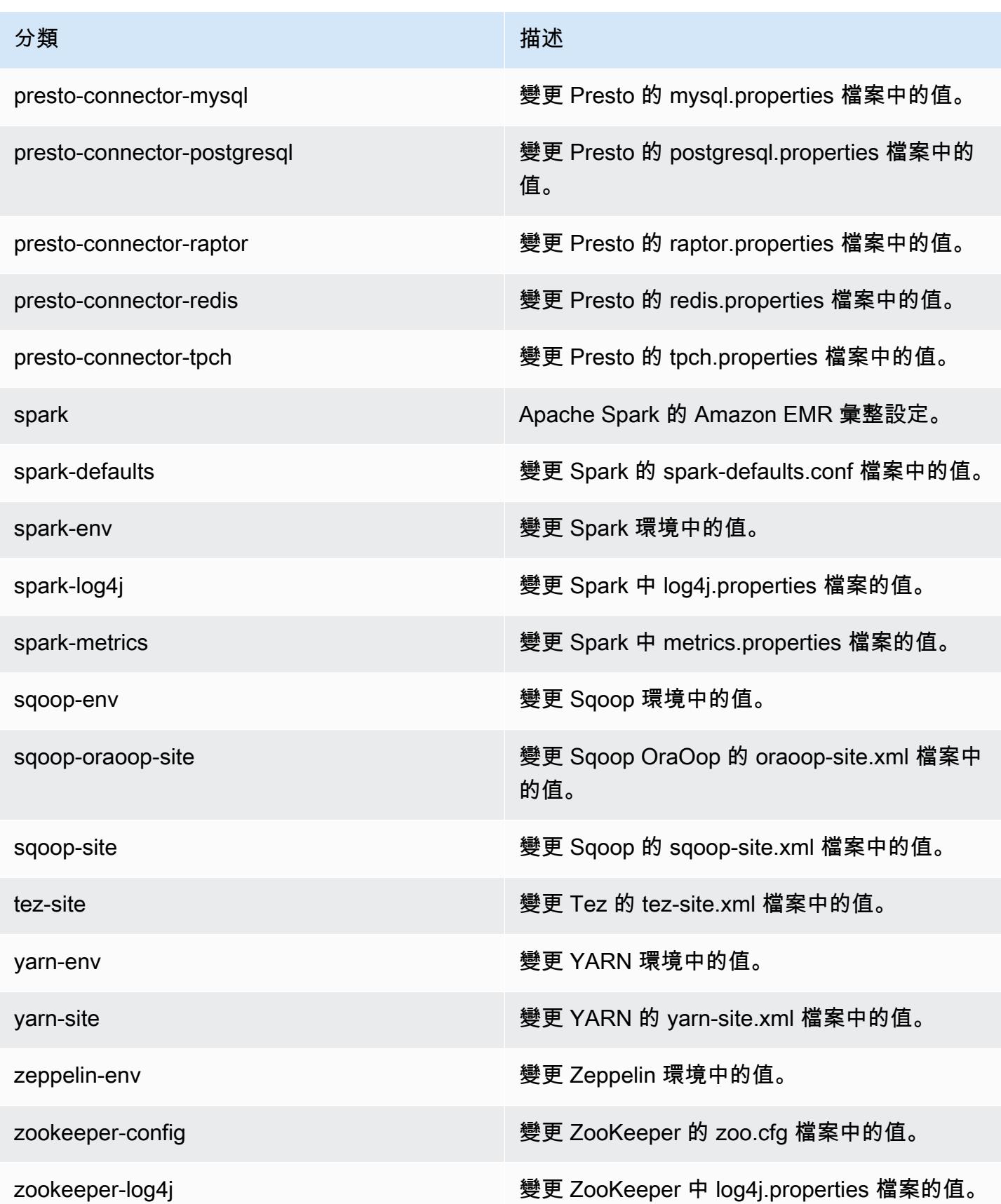

### Amazon EMR 4.9.3 版

- [應用程式版本](#page-1953-0)
- [版本備註](#page-1955-0)
- [元件版本](#page-1955-1)
- [組態分類](#page-1960-0)

### <span id="page-1953-0"></span>應用程式版本

此版本支援下列應用程式:[Ganglia](http://ganglia.info)[、HBase](http://hbase.apache.org/)[、HCatalog](https://cwiki.apache.org/confluence/display/Hive/HCatalog)[、Hadoop](http://hadoop.apache.org/docs/current/)[、Hive](http://hive.apache.org/)[、Hue](http://gethue.com/)[、Mahout](http://mahout.apache.org/)[、Oozie-](http://oozie.apache.org/)[Sandbox](http://oozie.apache.org/)[、Phoenix、](https://phoenix.apache.org/)[Pig](http://pig.apache.org/)[、Presto-Sandbox](https://prestodb.io/)[、Spark](https://spark.apache.org/docs/latest/)[、Sqoop-Sandbox](http://sqoop.apache.org/)[、Tez](https://tez.apache.org/)[、Zeppelin-Sandbox,](https://zeppelin.incubator.apache.org/) 和 [ZooKeeper-Sandbox。](https://zookeeper.apache.org)

下表列出此 Amazon EMR 版本中提供的應用程式版本,以及前三個 Amazon EMR 版本 (如果適用) 中 的應用程式版本。

如需完整了解各 Amazon EMR 版之應用程式版本的完整歷史記錄,請參閱以下主題:

- [Amazon EMR 6.x 版之應用程式版本](#page-21-0)
- [Amazon EMR 5.x 版之應用程式版本](#page-654-0)
- [Amazon EMR 4.x 版之應用程式版本](#page-1877-0)

#### 應用程式版本資訊

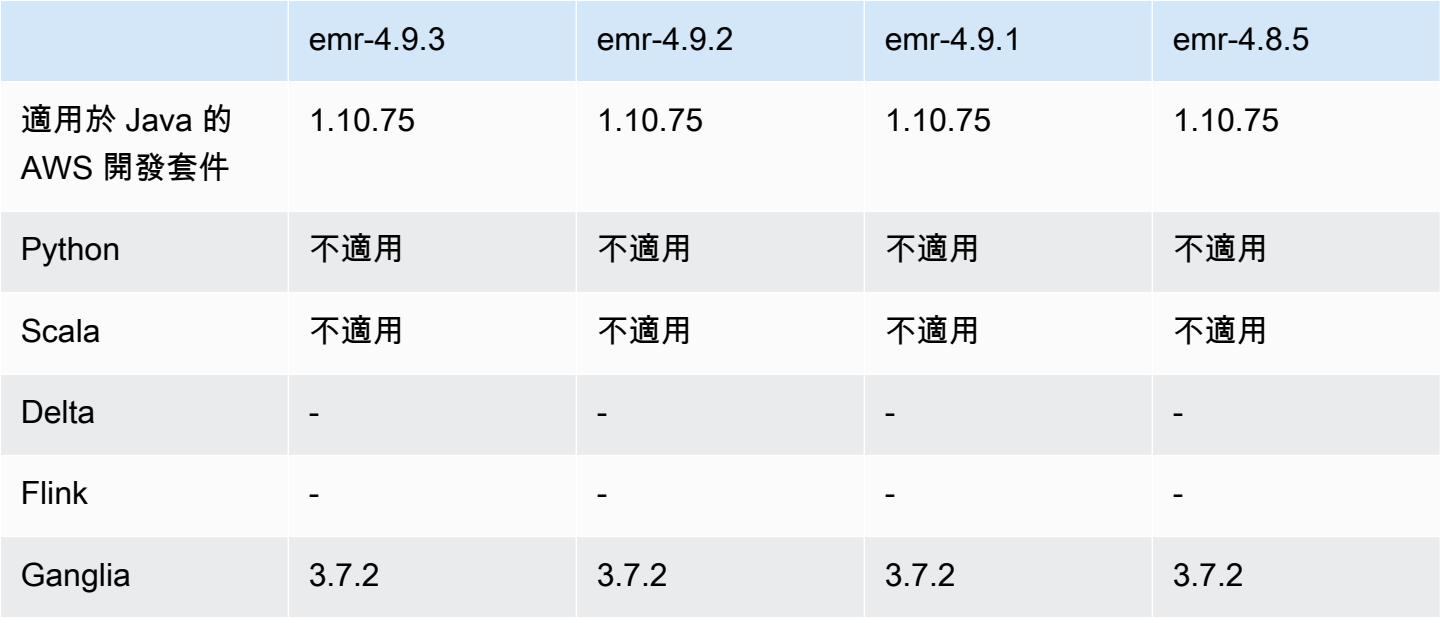

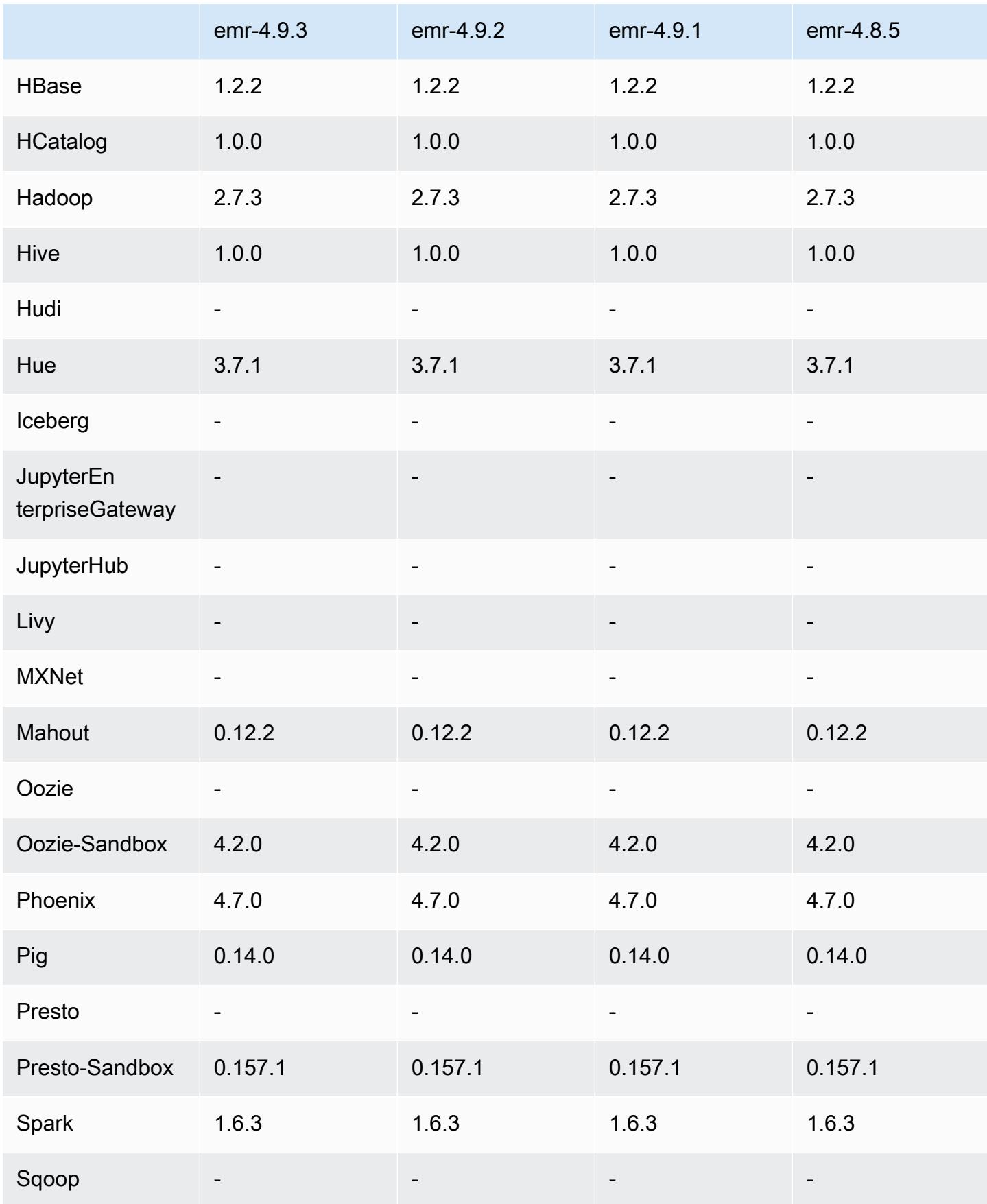

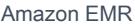

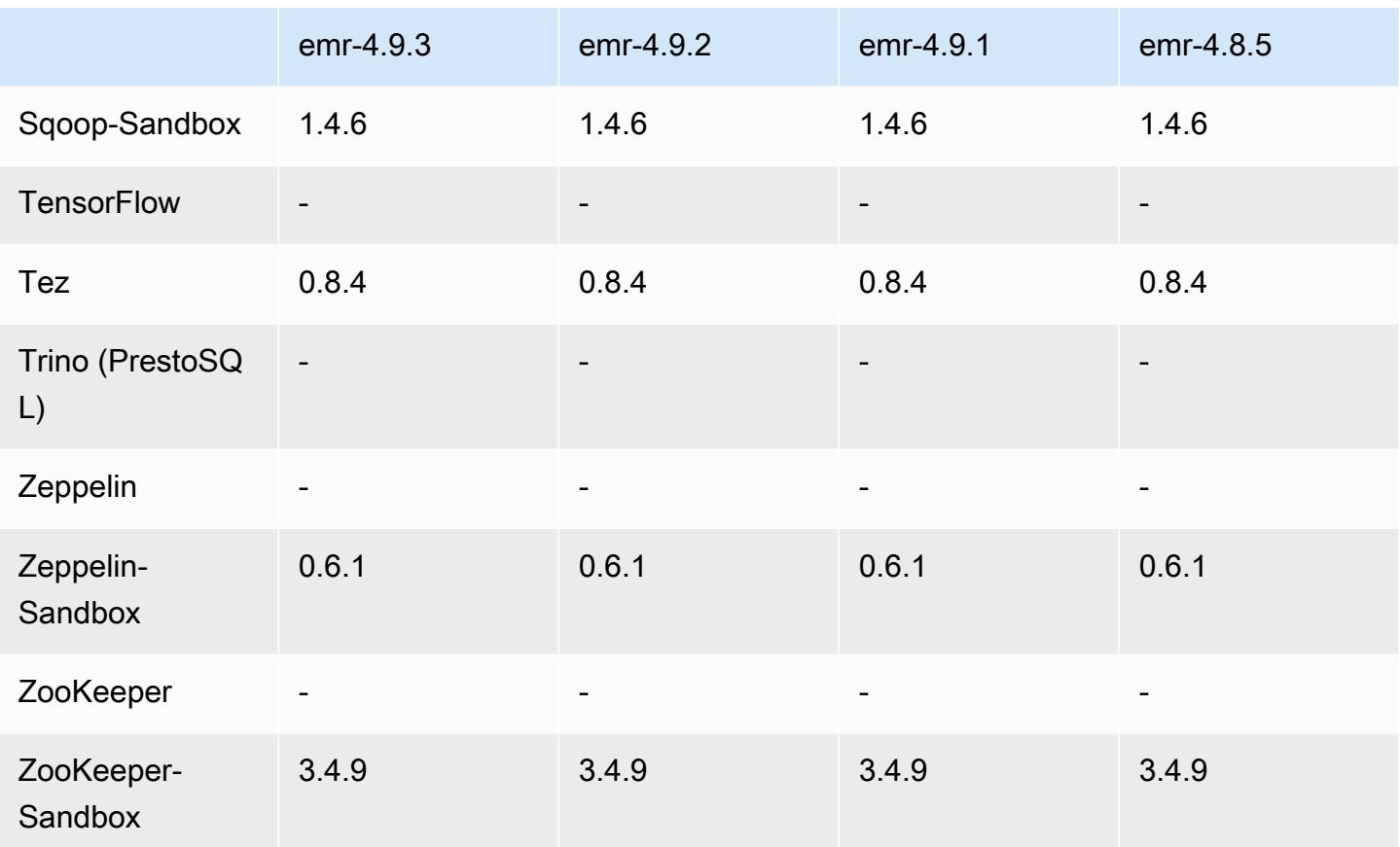

<span id="page-1955-0"></span>以下版本備註包含 Amazon EMR 4.9.3 版的資訊。變更是相對於 Amazon EMR 4.9.2 版而言。

初始版本日期:2018 年 1 月 22 日

變更、強化功能和已解決的問題

• 更新預設 Amazon Linux AMI for Amazon EMR 的 Amazon Linux 核心,以修正與推測性執行相關的 漏洞 (CVE-2017-5715、CVE-2017-5753 和 CVE-2017-5754)。如需更多詳細資訊,請參閱 [https://](https://aws.amazon.com/security/security-bulletins/AWS-2018-013/) [aws.amazon.com/security/security-bulletins/AWS-2018-013/](https://aws.amazon.com/security/security-bulletins/AWS-2018-013/)。

<span id="page-1955-1"></span>元件版本

Amazon EMR 在此版本安裝的元件列出如下。其中有一些屬於大數據應用程式套件。其他的則為 Amazon EMR 獨有,並安裝為系統程序和功能。這些通常會以 emr 或 aws 開頭。在最新 Amazon EMR 版本中的大數據應用程式套件,通常也是社群中可找到的最新版本。我們致力盡快提供 Amazon EMR 的社群版本。

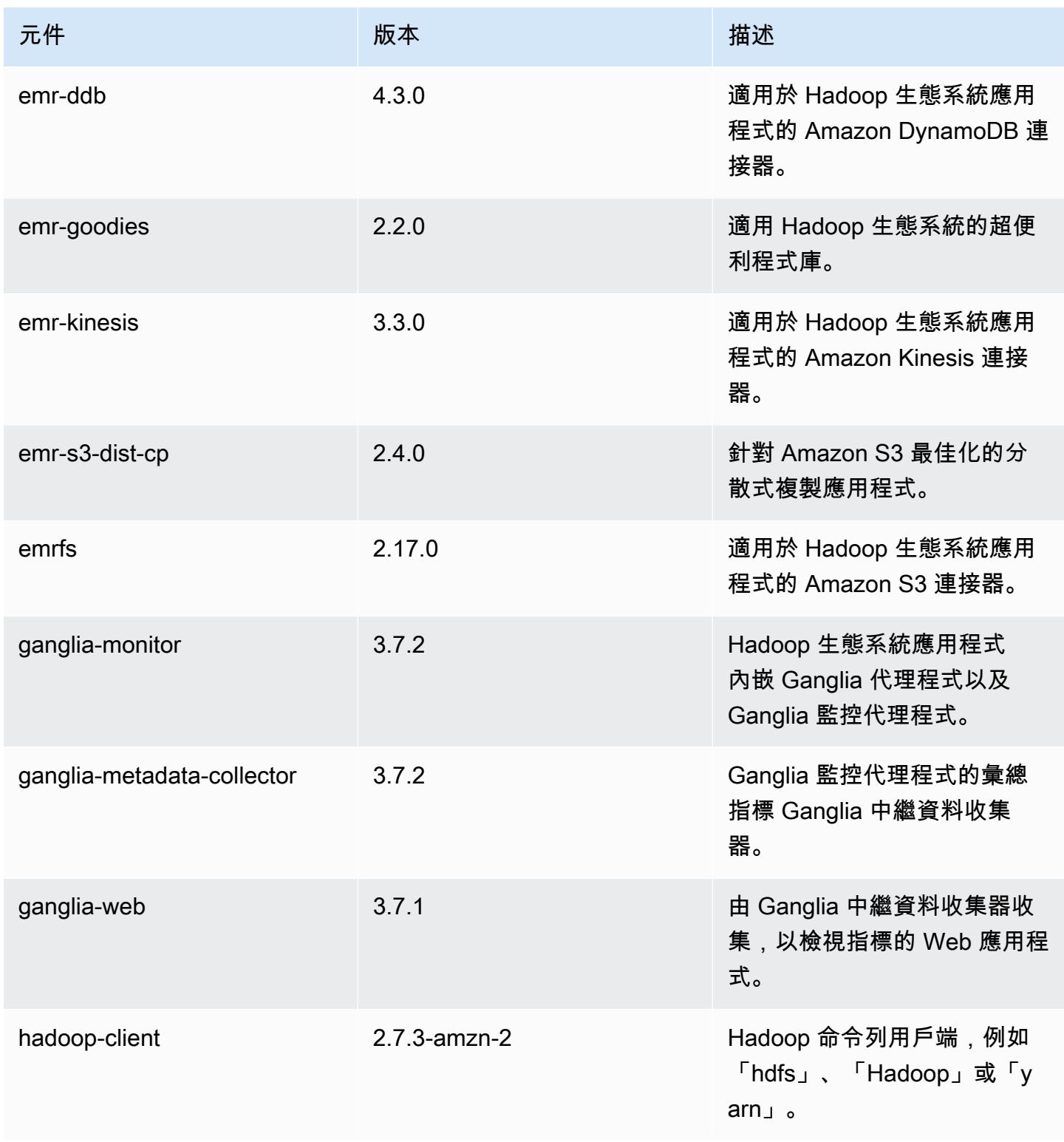

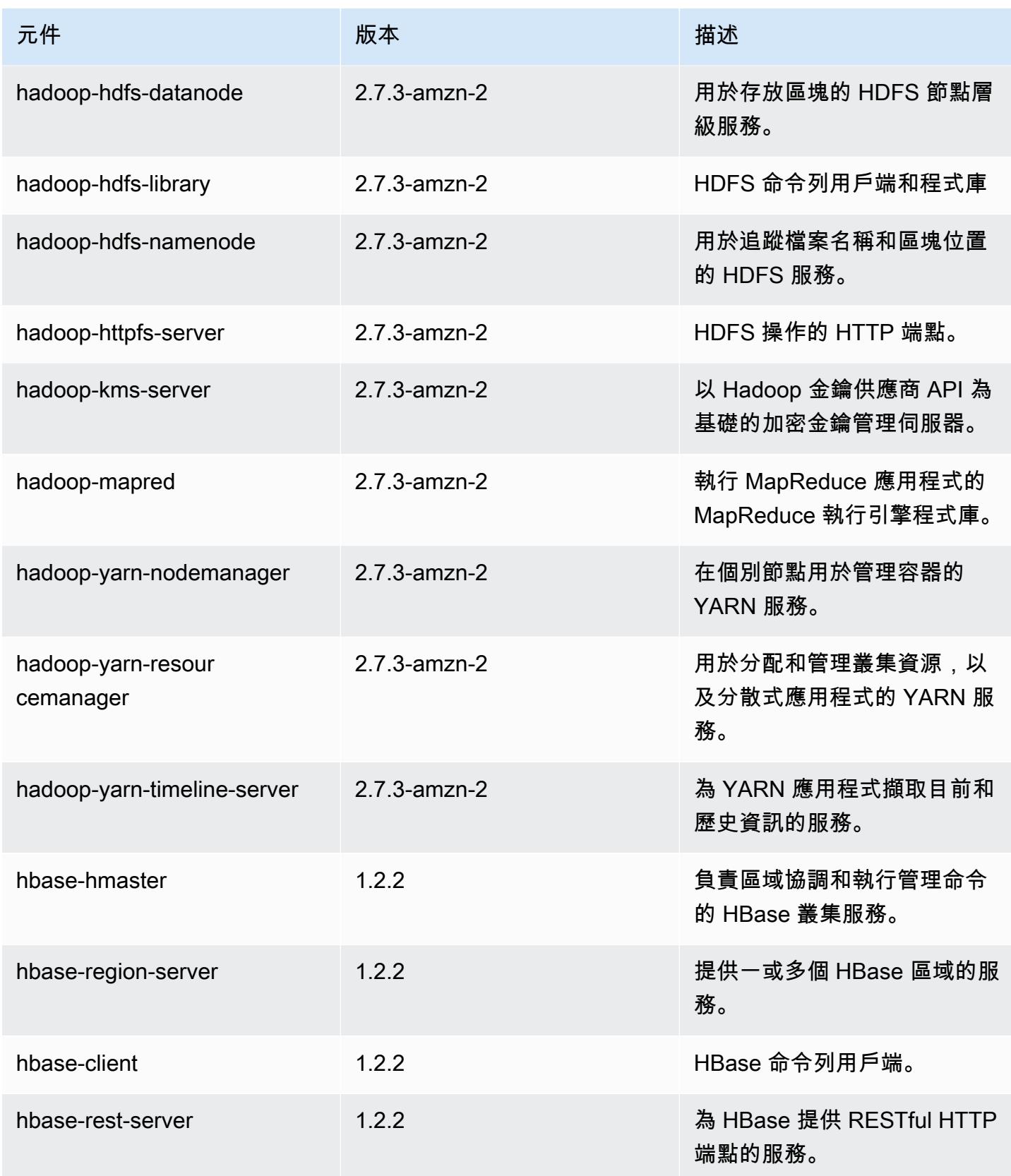

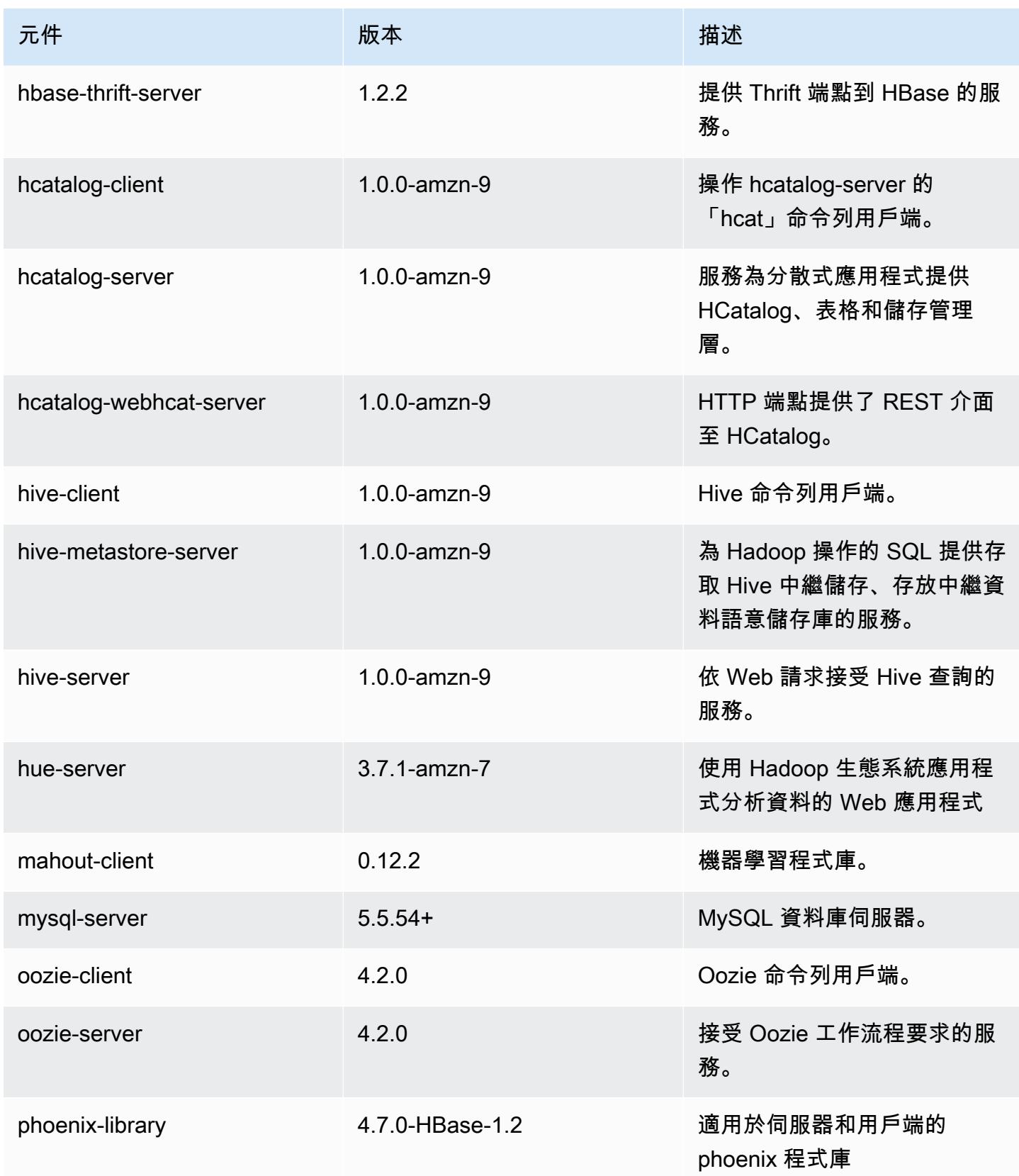

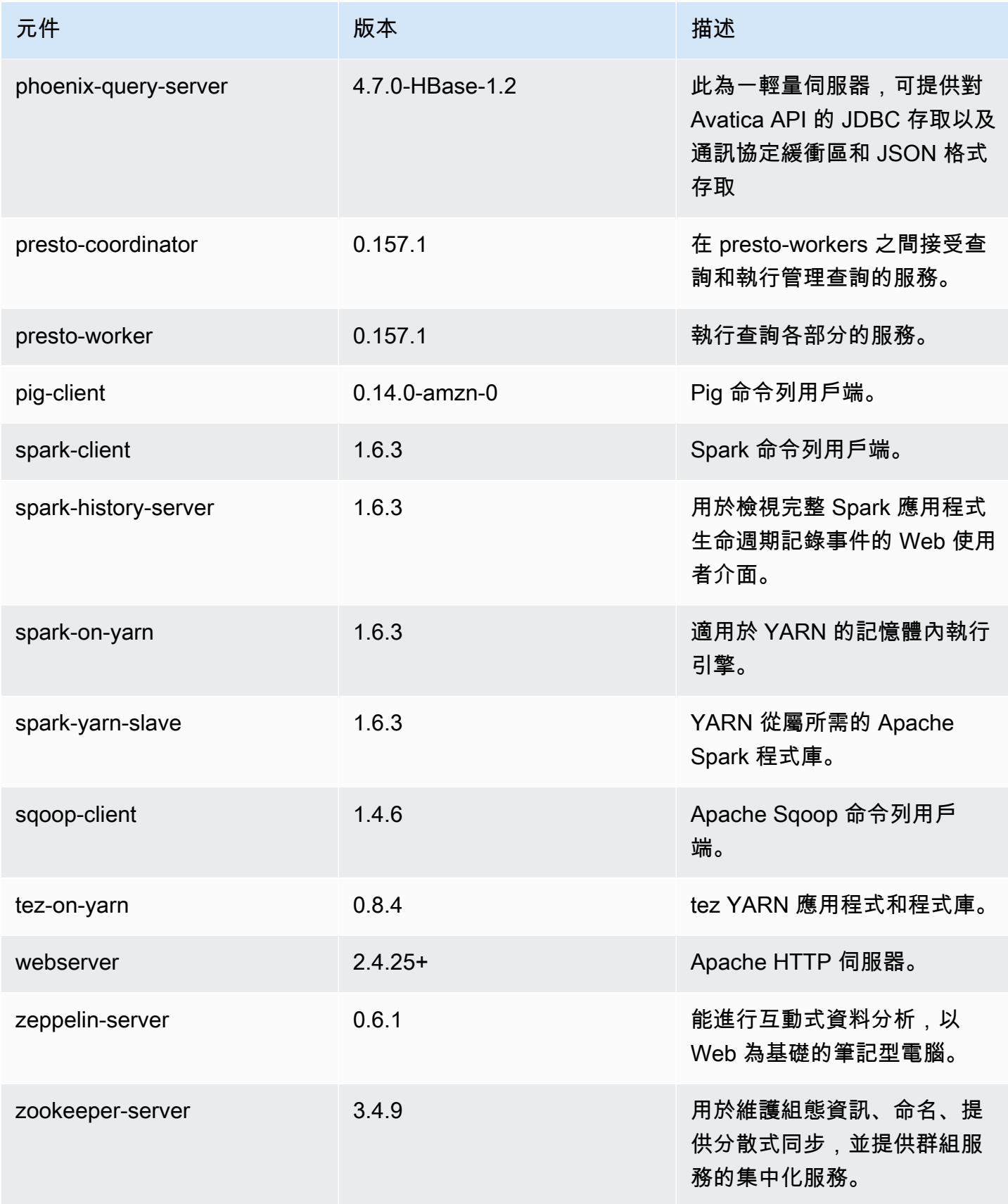

Amazon EMR あたい しょうきょう しょうきょう しょうきょう しょうしゅう しょうしゅん しょうしゅん みんしゃ Amazon EMR 版本指南 しょうしょう

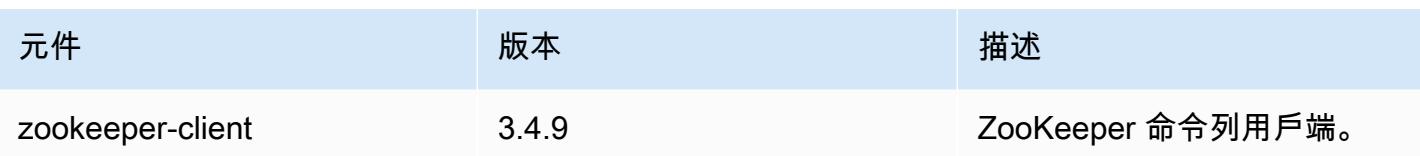

## <span id="page-1960-0"></span>組態分類

組態分類可讓您自訂應用程式。這些檔案通常對應於應用程式的組態 XML 檔案,例如 hivesite.xml。如需更多詳細資訊,請參閱 [設定應用程式。](#page-2419-0)

emr-4.9.3 分類

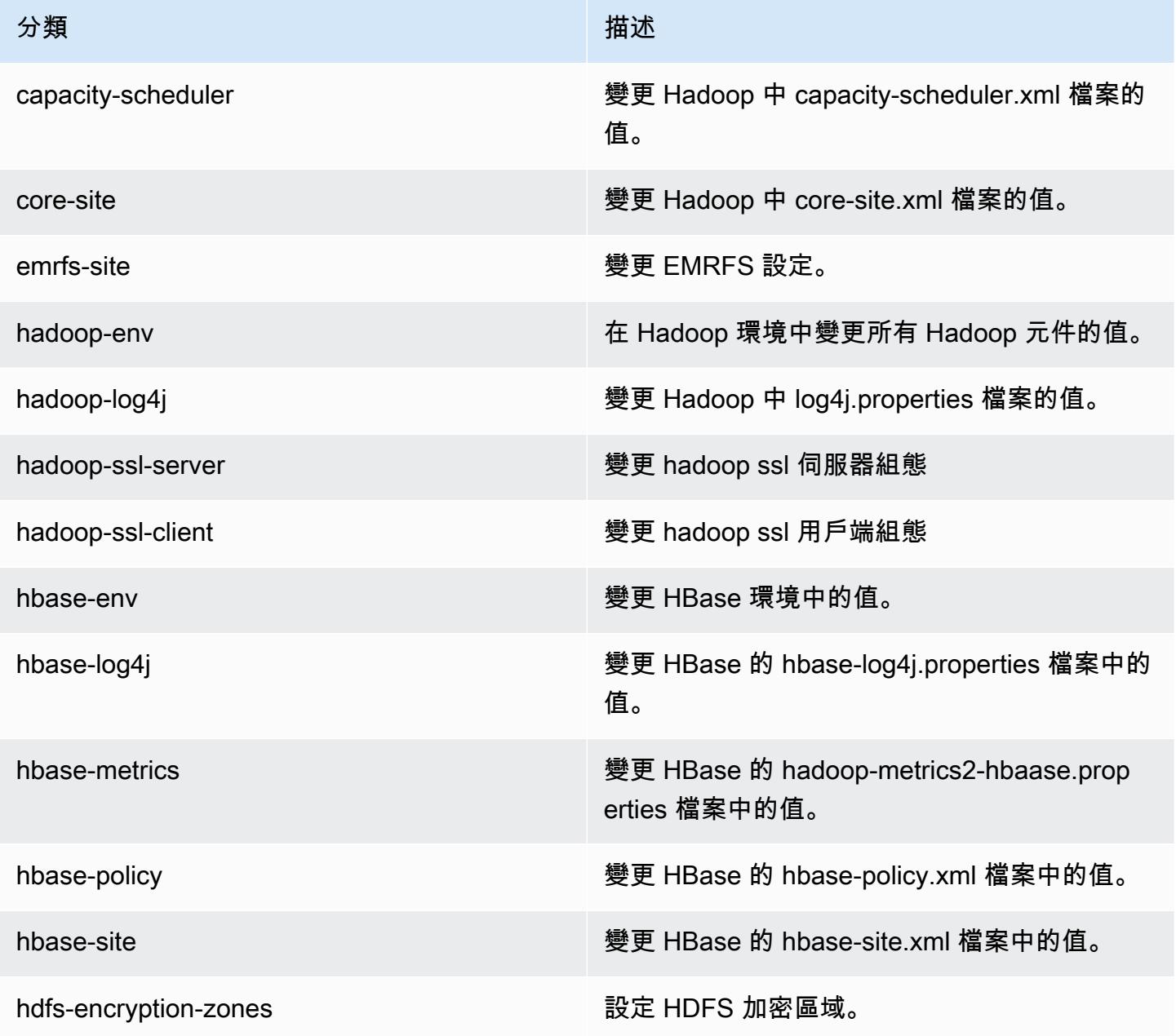

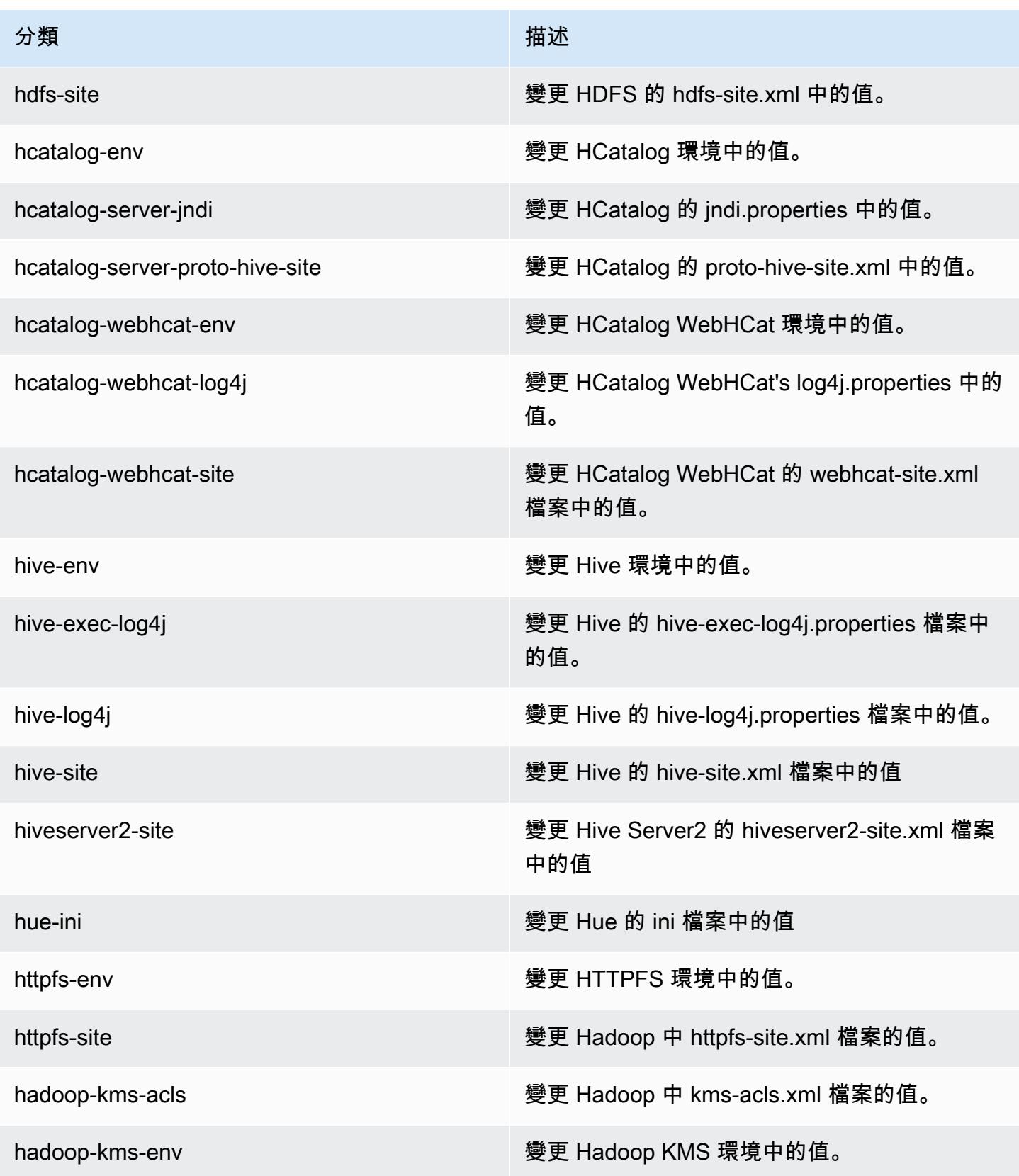

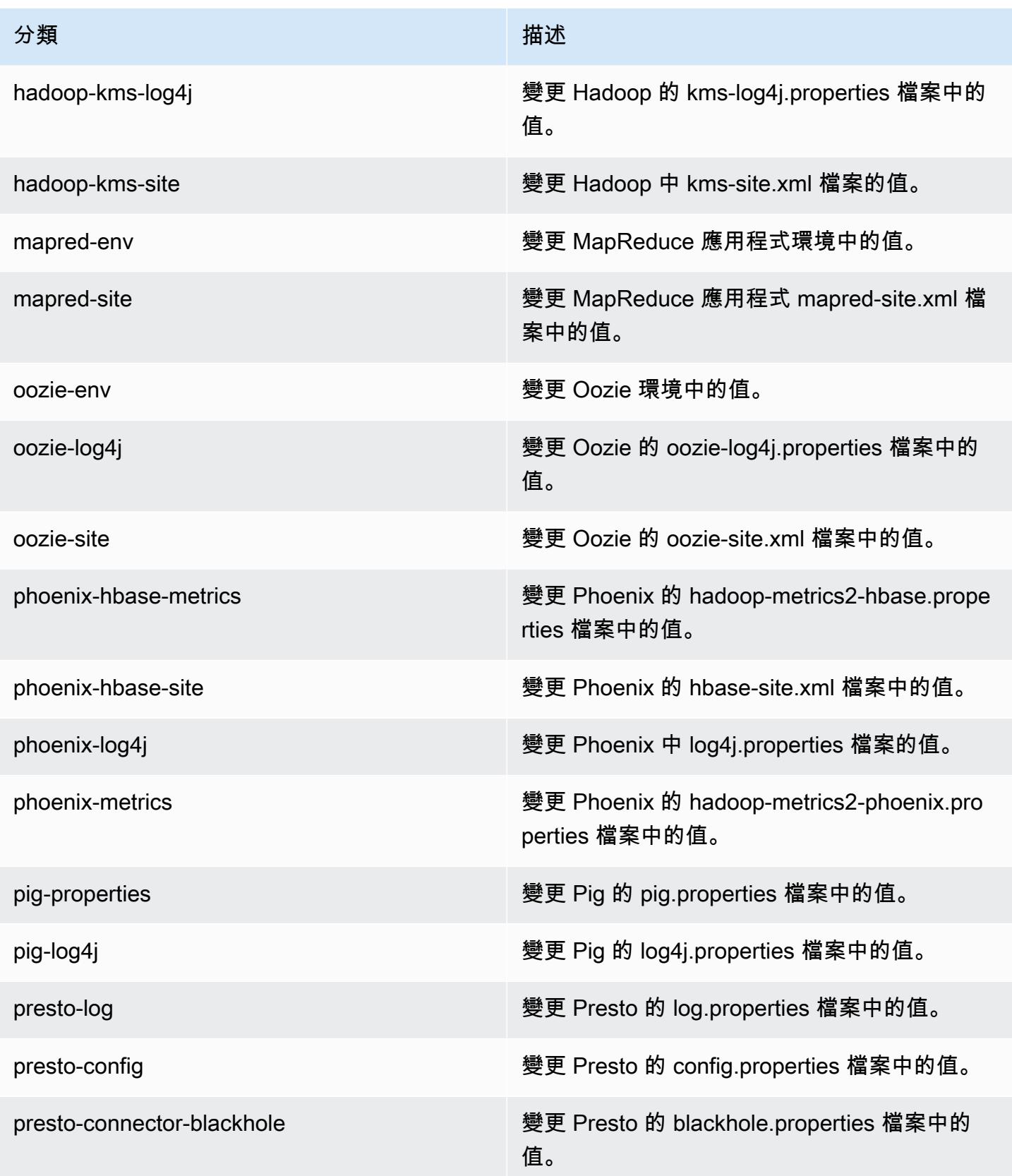

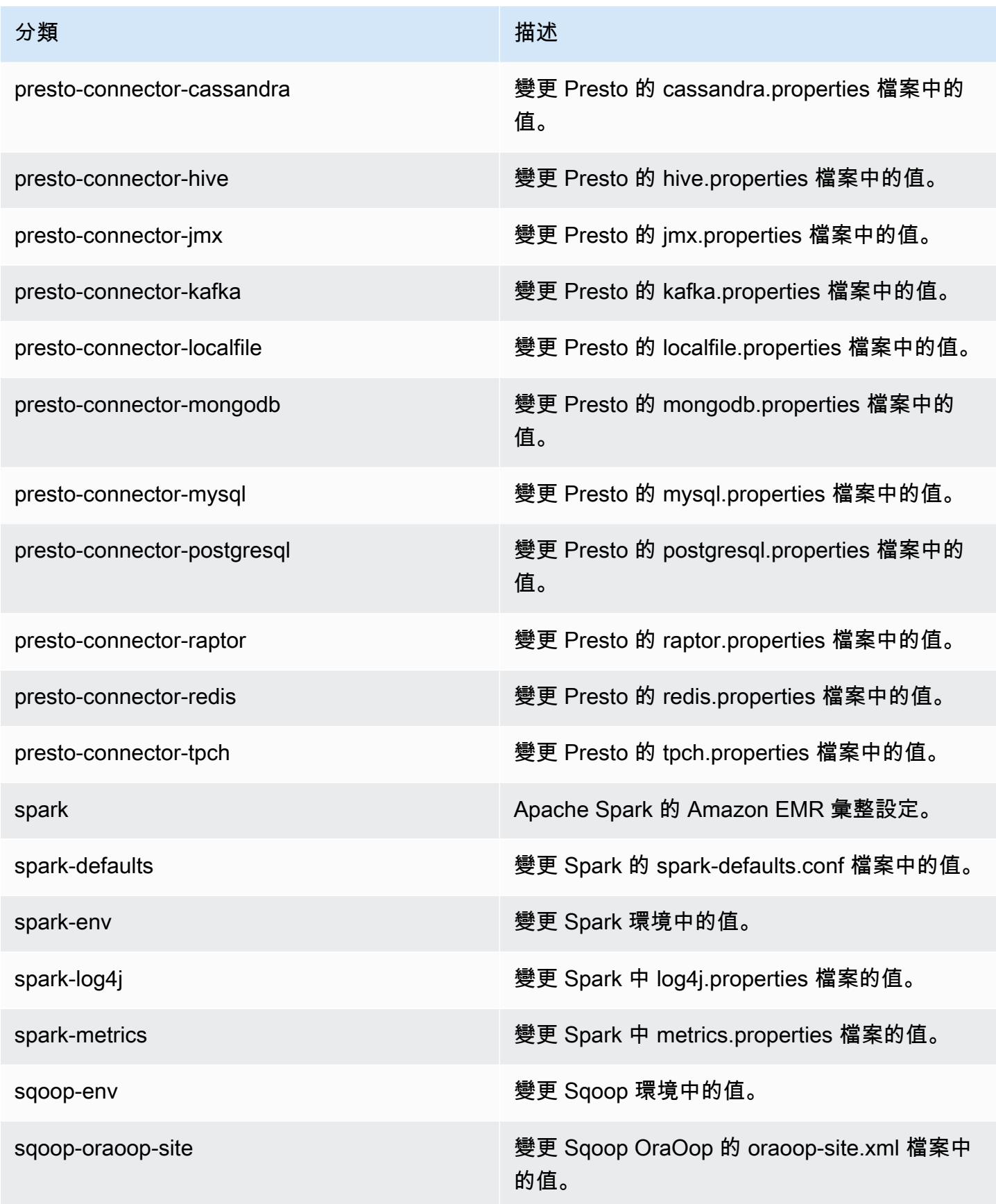

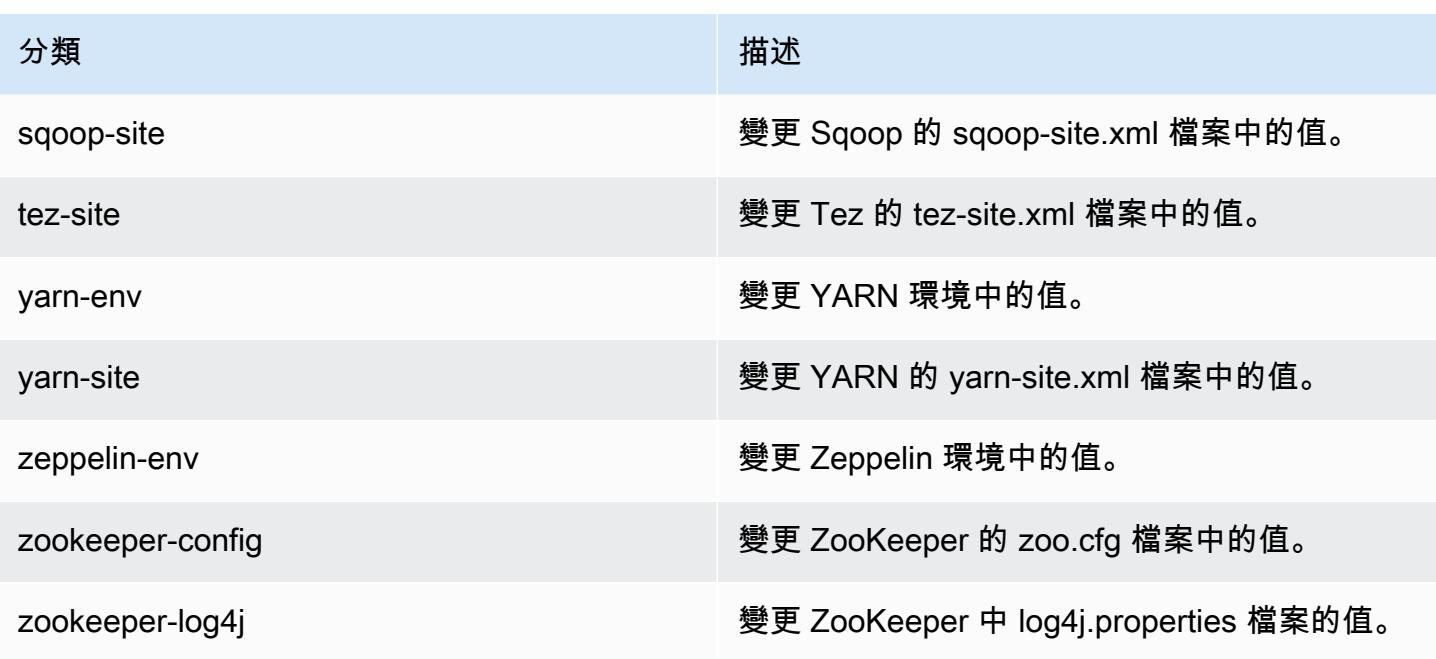

# Amazon EMR 4.9.2 版

- [應用程式版本](#page-1964-0)
- [版本備註](#page-1966-0)
- [元件版本](#page-1967-0)
- [組態分類](#page-1971-0)

### <span id="page-1964-0"></span>應用程式版本

此版本支援下列應用程式:[Ganglia](http://ganglia.info)[、HBase](http://hbase.apache.org/)[、HCatalog](https://cwiki.apache.org/confluence/display/Hive/HCatalog)[、Hadoop](http://hadoop.apache.org/docs/current/)[、Hive](http://hive.apache.org/)[、Hue](http://gethue.com/)[、Mahout](http://mahout.apache.org/)[、Oozie-](http://oozie.apache.org/)[Sandbox](http://oozie.apache.org/)[、Phoenix、](https://phoenix.apache.org/)[Pig](http://pig.apache.org/)[、Presto-Sandbox](https://prestodb.io/)[、Spark](https://spark.apache.org/docs/latest/)[、Sqoop-Sandbox](http://sqoop.apache.org/)[、Tez](https://tez.apache.org/)[、Zeppelin-Sandbox,](https://zeppelin.incubator.apache.org/) 和 [ZooKeeper-Sandbox。](https://zookeeper.apache.org)

下表列出此 Amazon EMR 版本中提供的應用程式版本,以及前三個 Amazon EMR 版本 (如果適用) 中 的應用程式版本。

如需完整了解各 Amazon EMR 版之應用程式版本的完整歷史記錄,請參閱以下主題:

- [Amazon EMR 6.x 版之應用程式版本](#page-21-0)
- [Amazon EMR 5.x 版之應用程式版本](#page-654-0)
- [Amazon EMR 4.x 版之應用程式版本](#page-1877-0)

#### 應用程式版本資訊

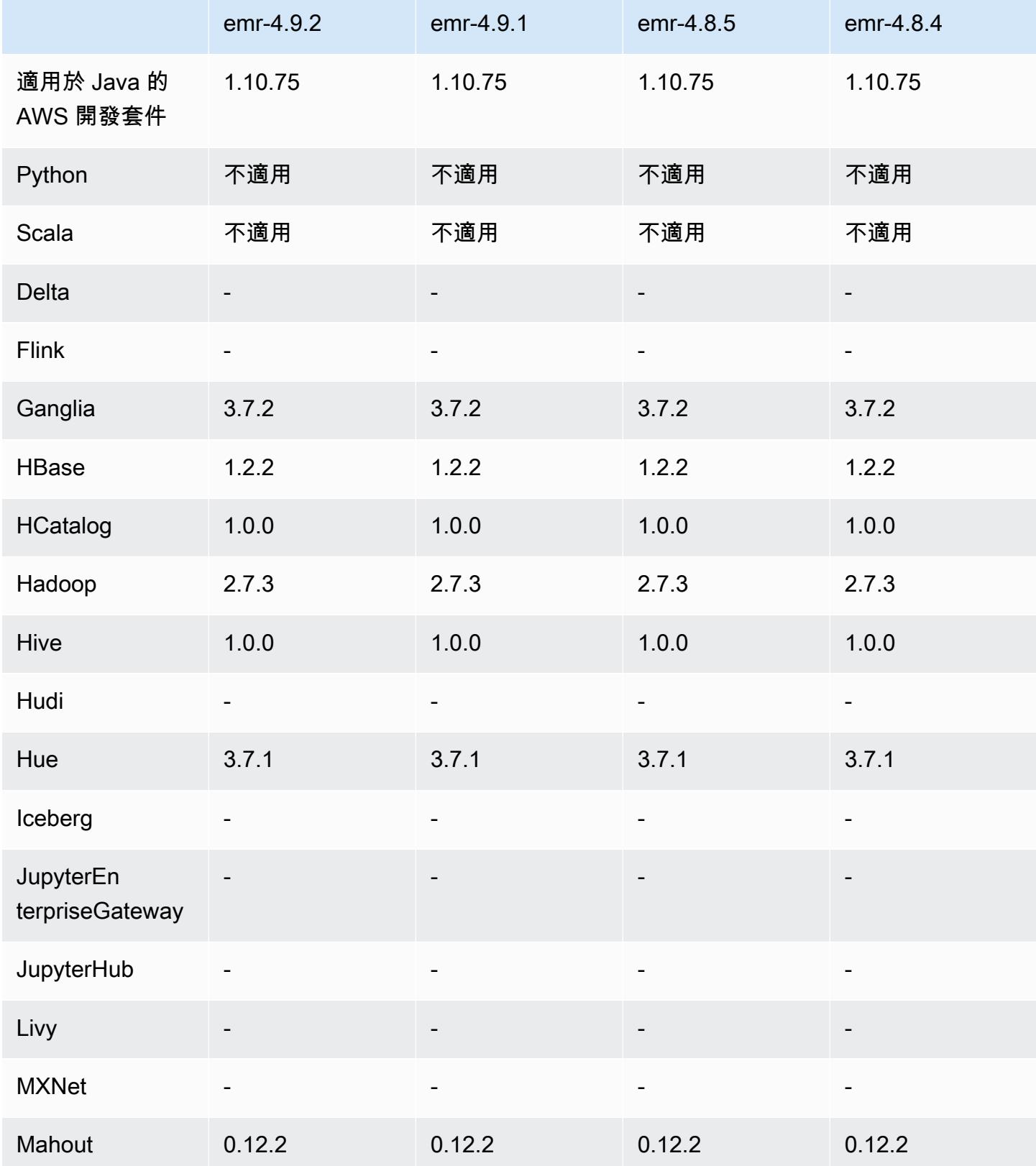

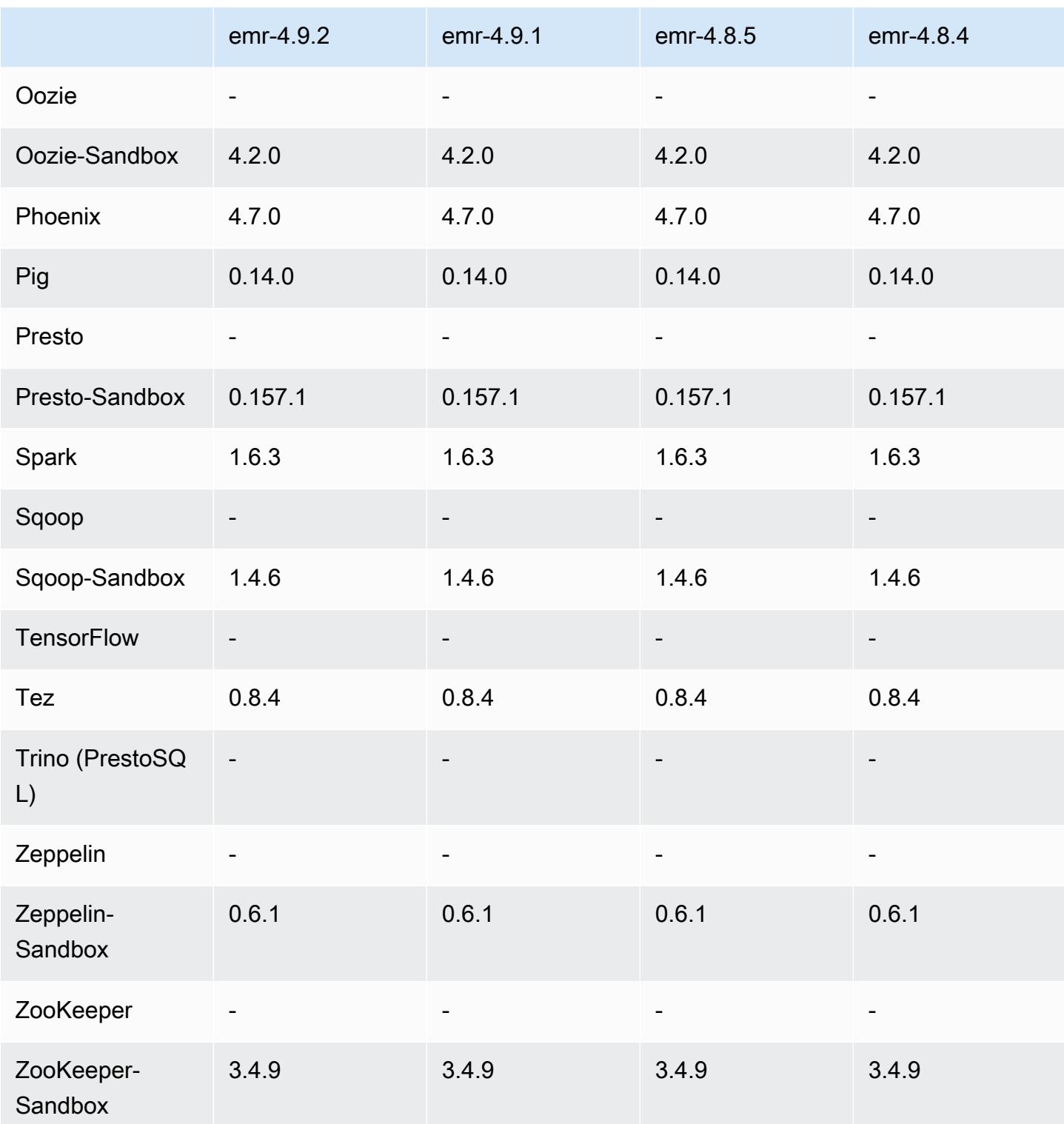

<span id="page-1966-0"></span>以下版本備註包含 Amazon EMR 4.9.2 版的資訊。變更是相對於 Amazon EMR 4.9.1 版而言。

版本日期:2017 年 7 月 13 日

<span id="page-1967-0"></span>此版本包含小幅度修改、錯誤修正以及強化功能。

元件版本

Amazon EMR 在此版本安裝的元件列出如下。其中有一些屬於大數據應用程式套件。其他的則為 Amazon EMR 獨有,並安裝為系統程序和功能。這些通常會以 emr 或 aws 開頭。在最新 Amazon EMR 版本中的大數據應用程式套件,通常也是社群中可找到的最新版本。我們致力盡快提供 Amazon EMR 的社群版本。

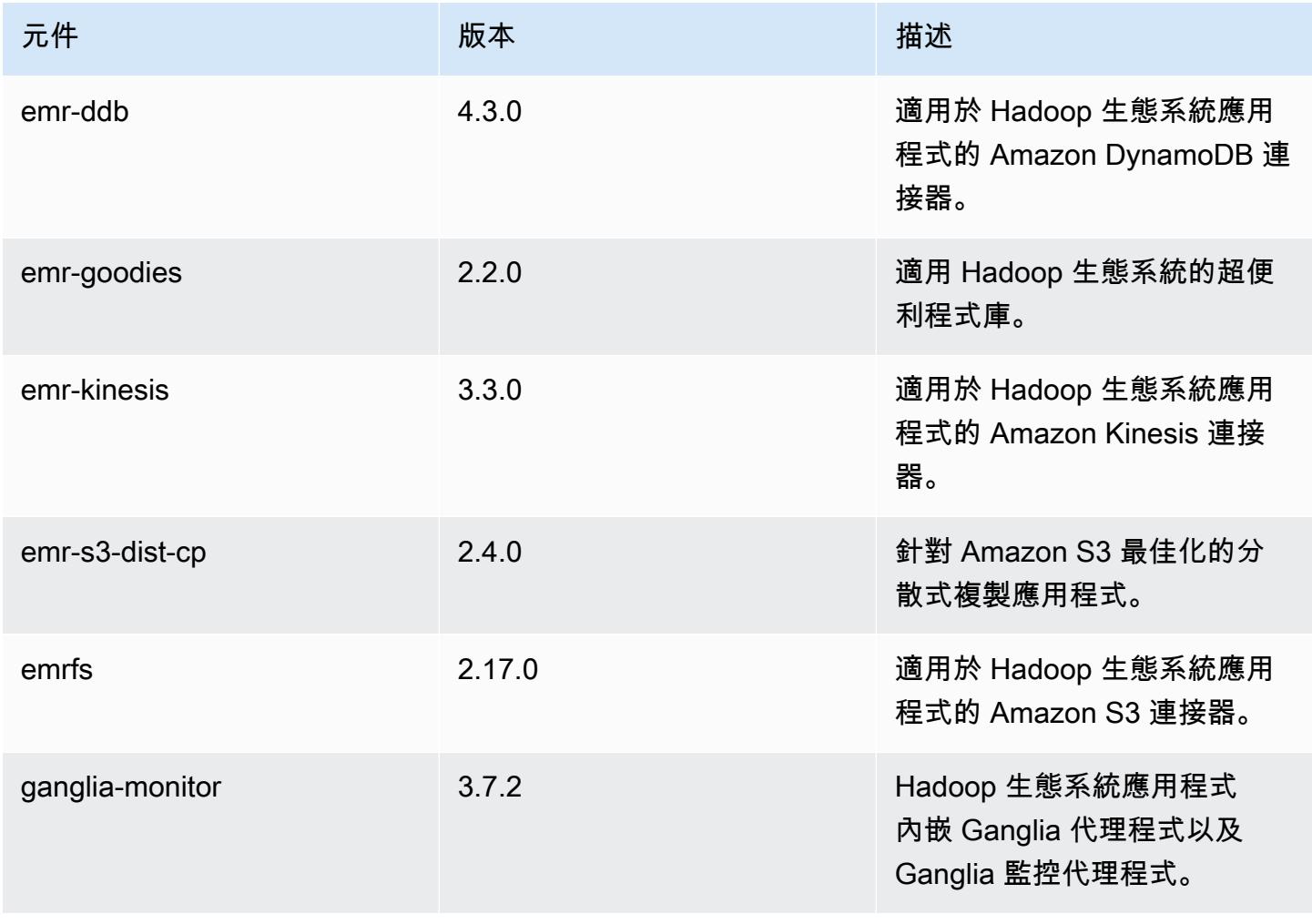

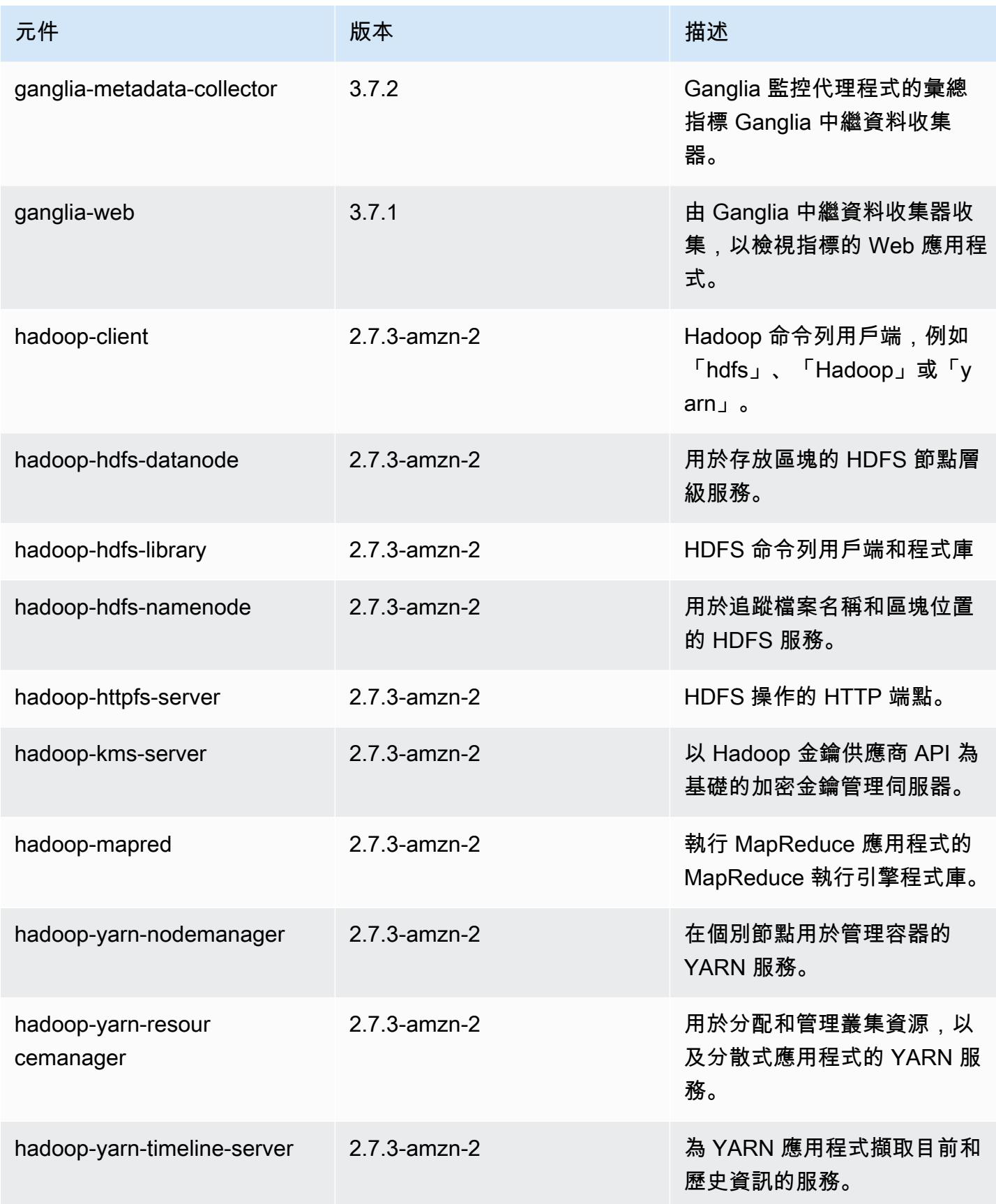

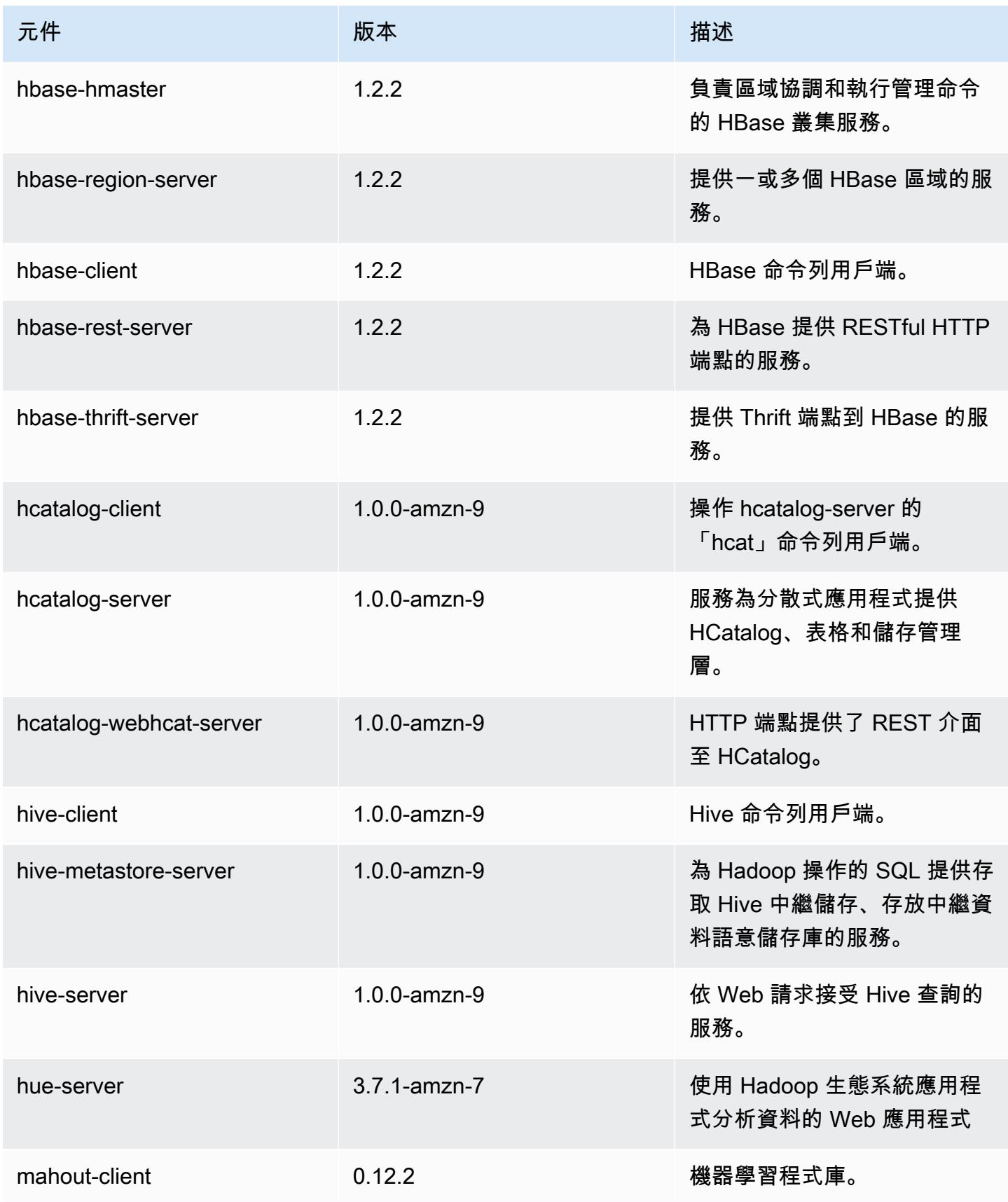

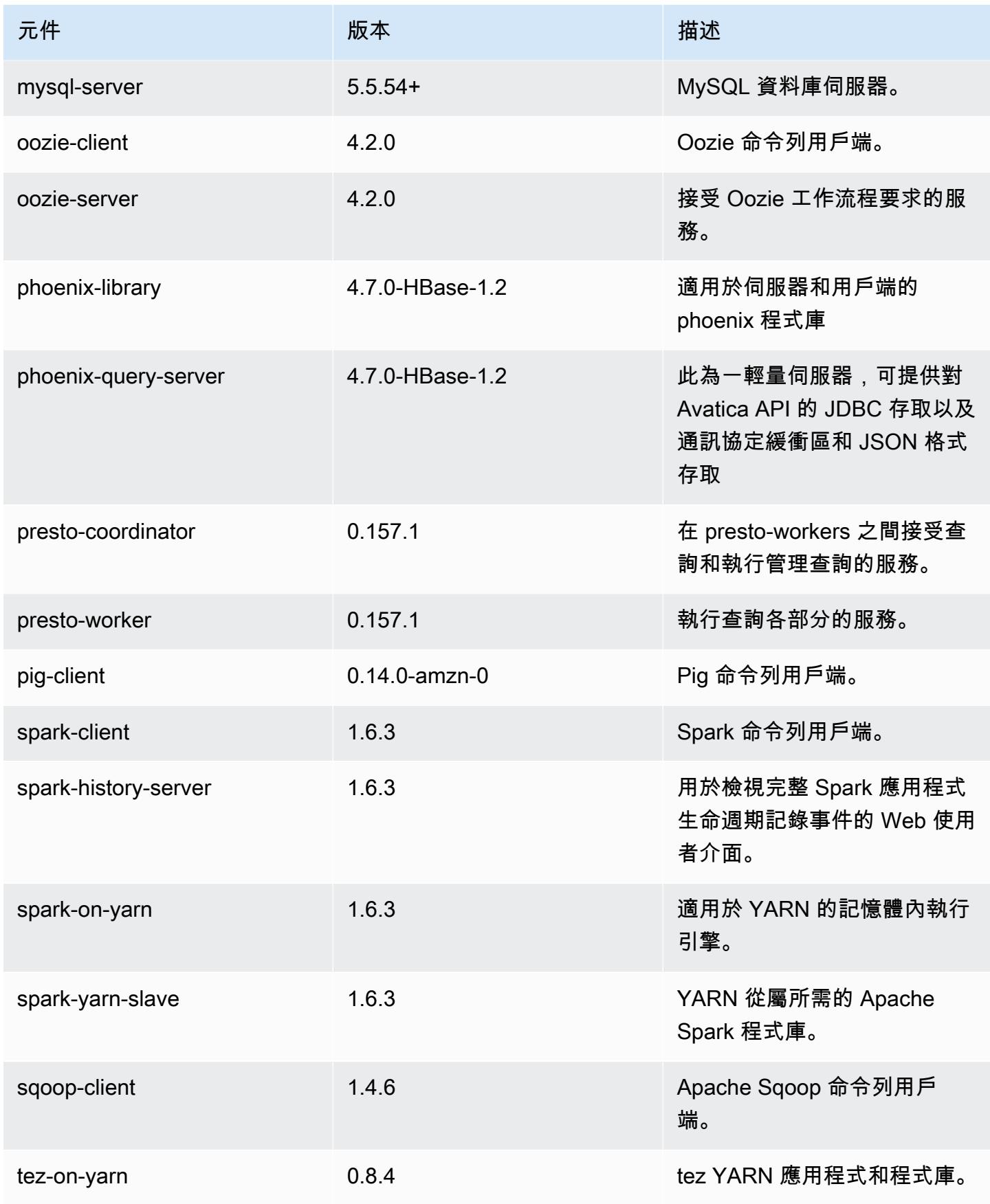

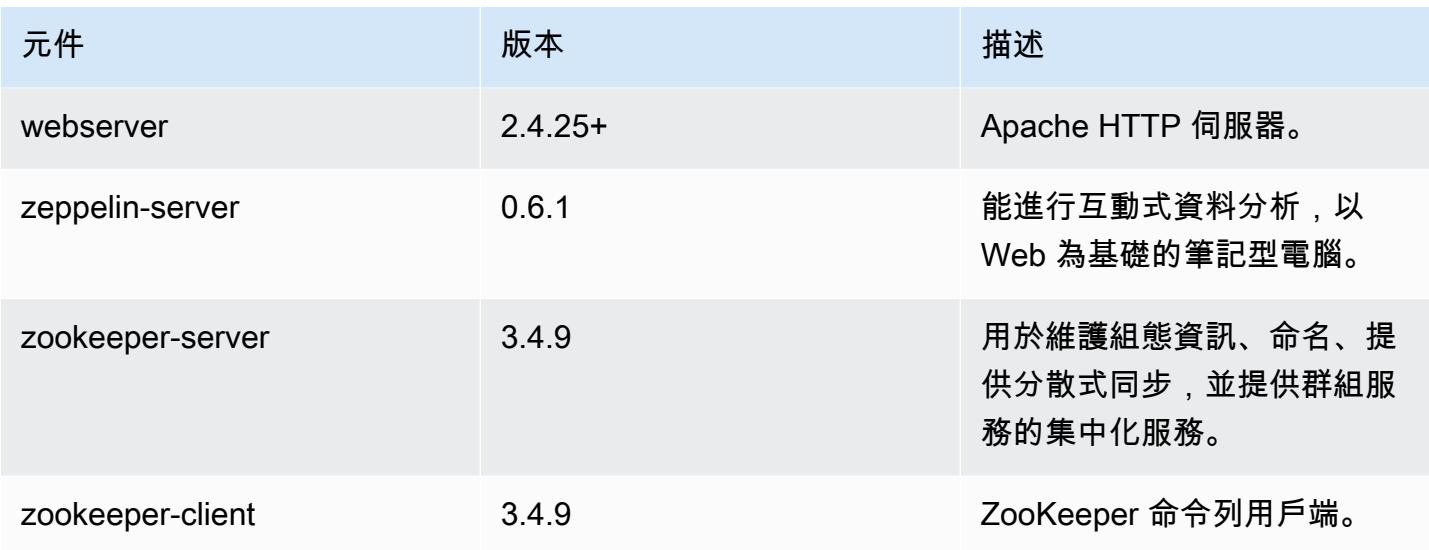

### <span id="page-1971-0"></span>組態分類

組態分類可讓您自訂應用程式。這些檔案通常對應於應用程式的組態 XML 檔案,例如 hive-site.xml。如需更多詳細資訊,請參閱 [設定應用程式。](#page-2419-0)

emr-4.9.2 分類

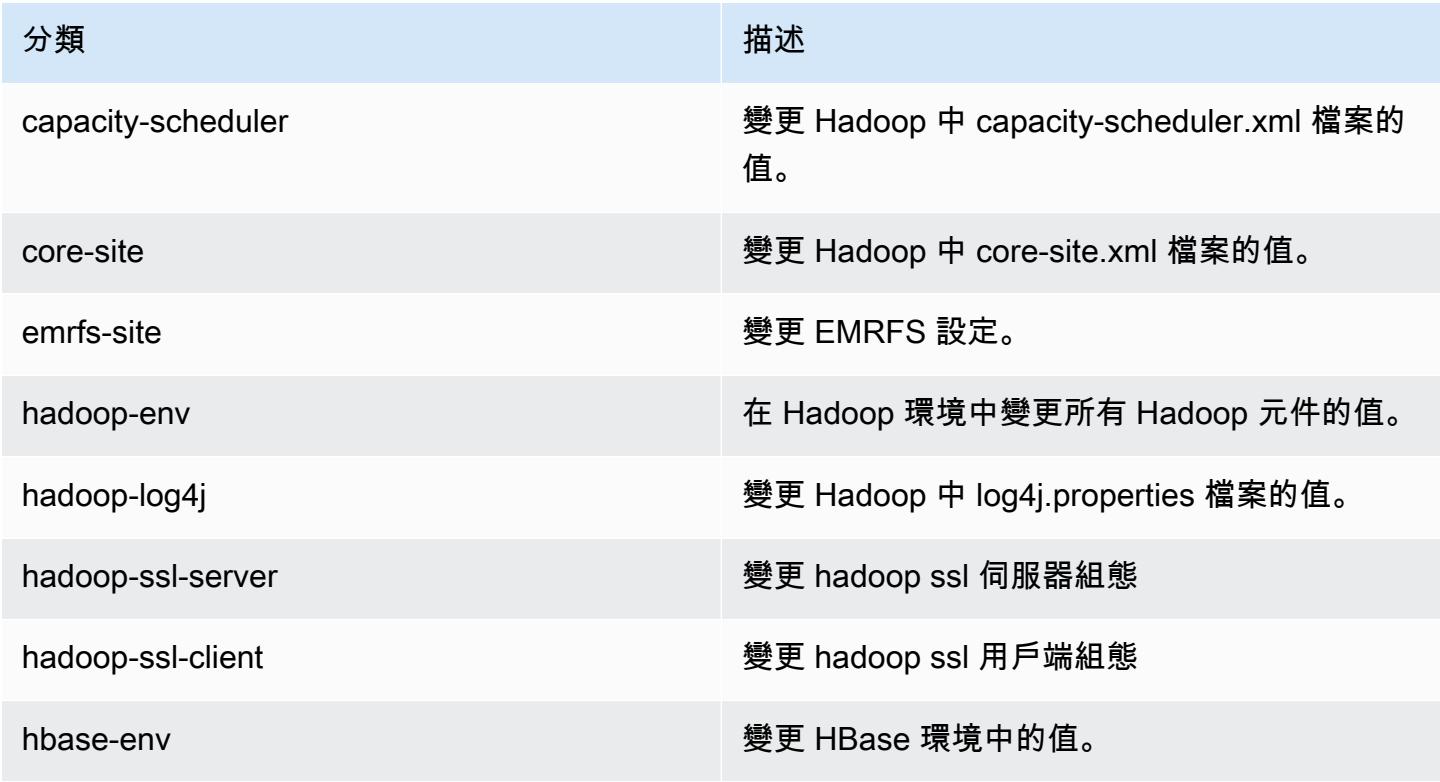

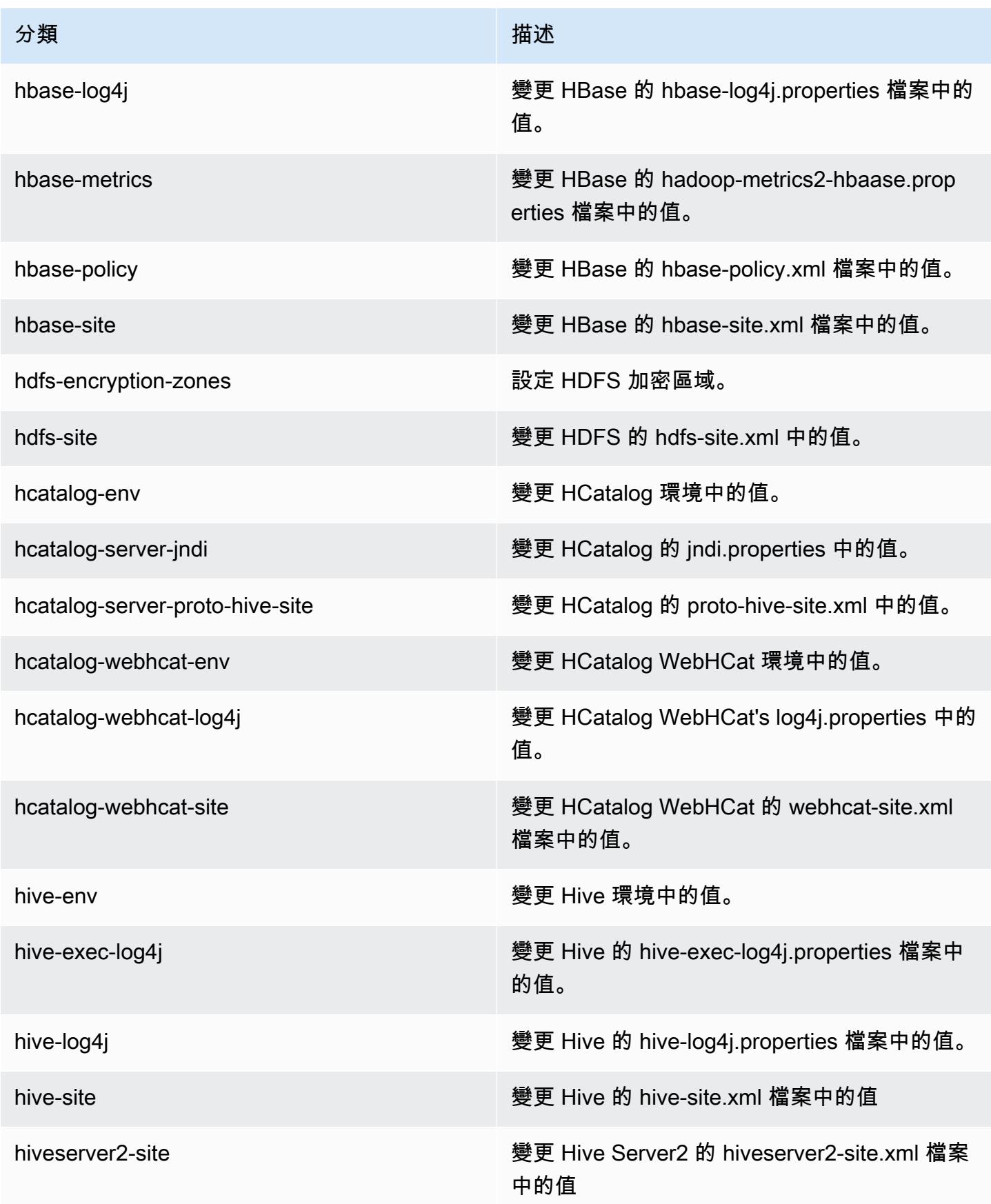

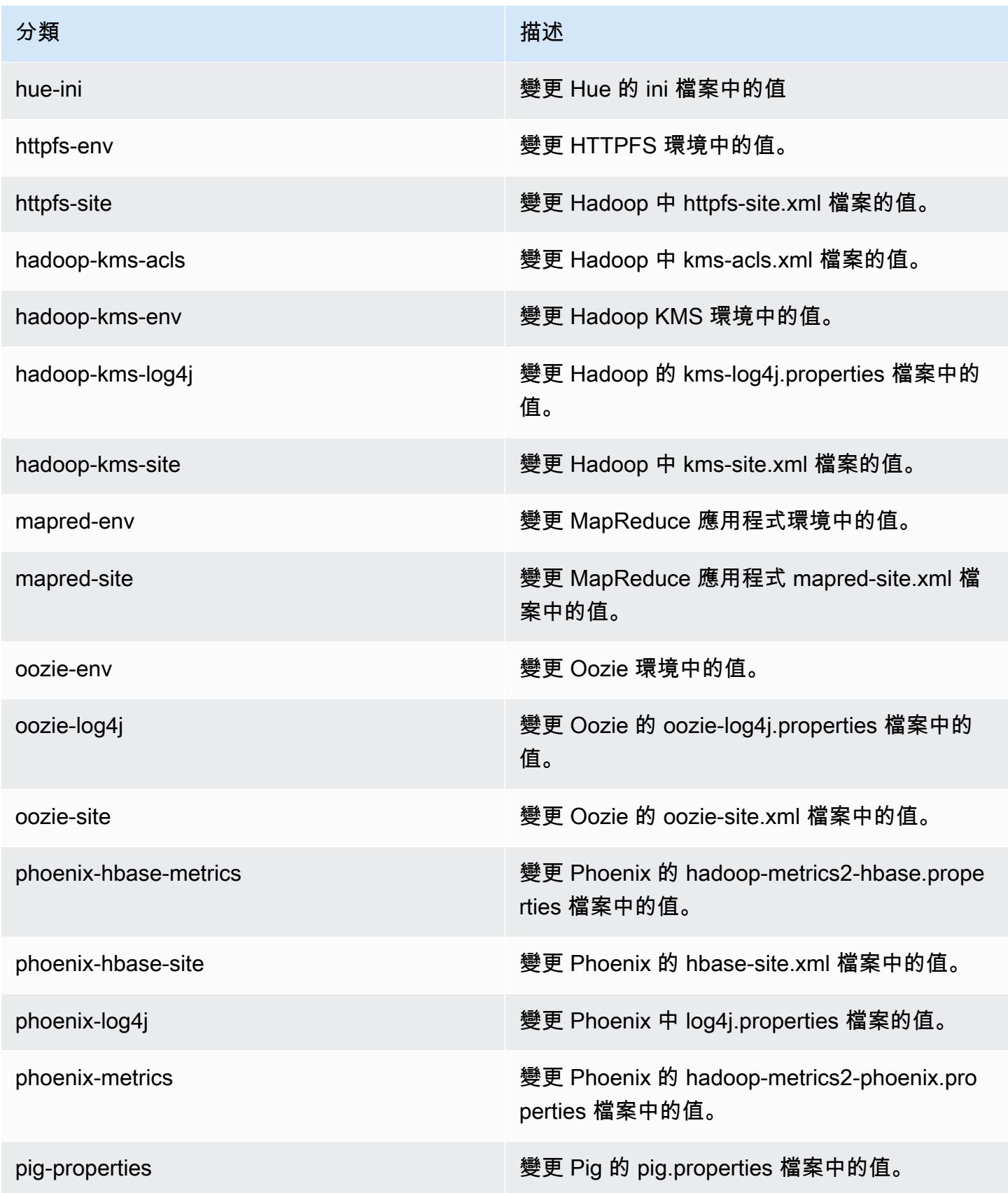

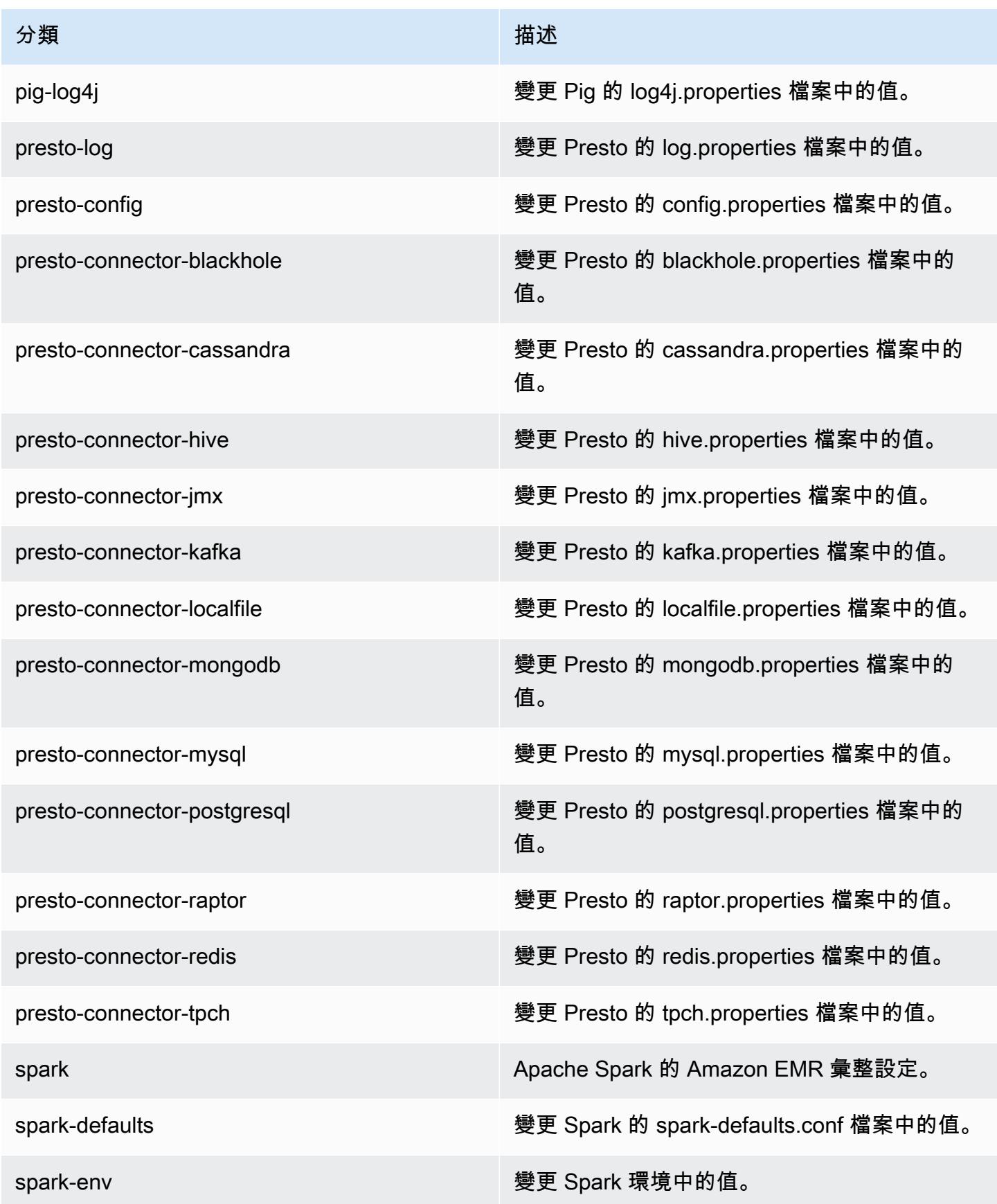

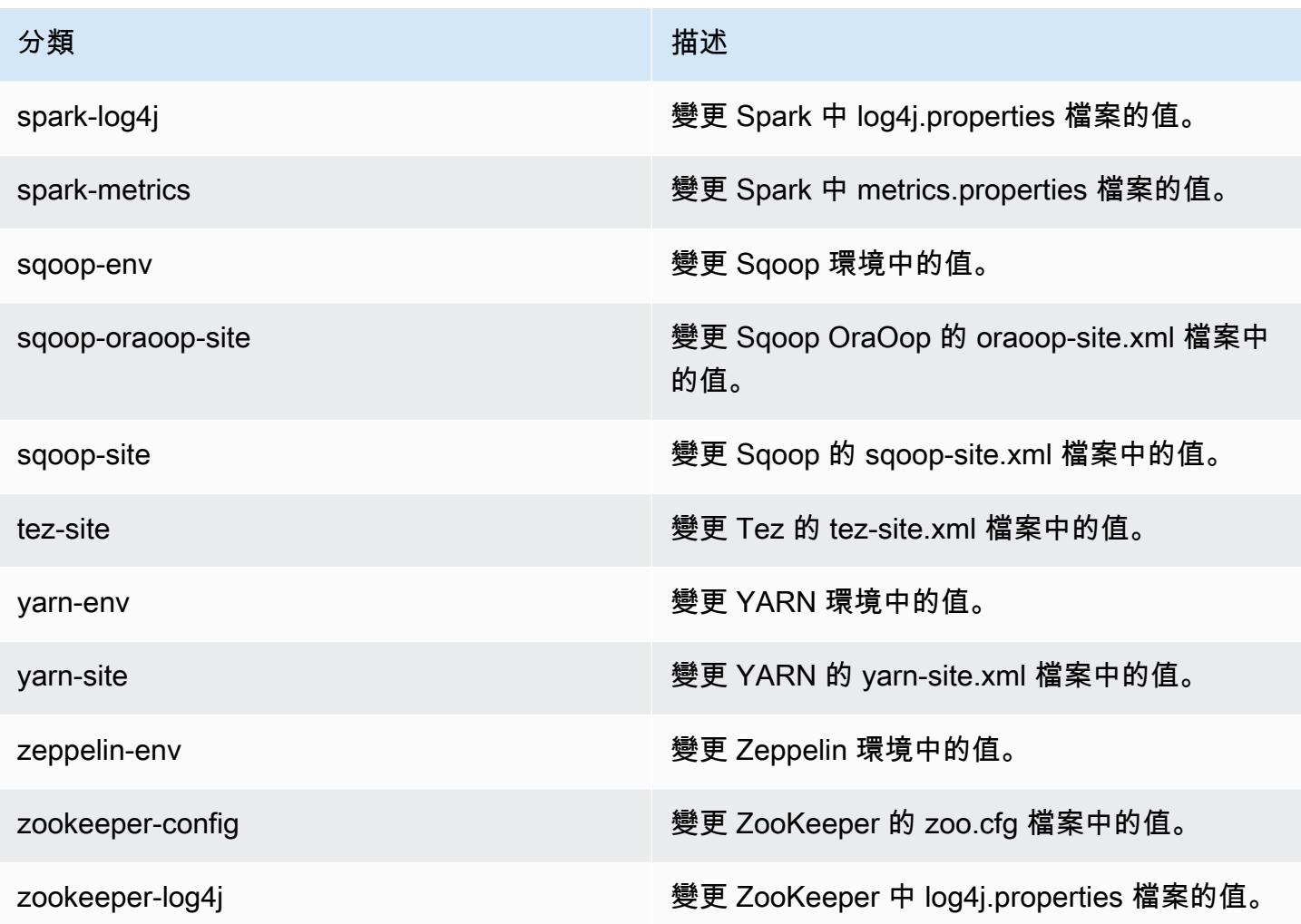

# Amazon EMR 4.9.1 版

- [應用程式版本](#page-1975-0)
- [版本備註](#page-1978-0)
- [元件版本](#page-1978-1)
- [組態分類](#page-1982-0)

### <span id="page-1975-0"></span>應用程式版本

此版本支援下列應用程式:[Ganglia](http://ganglia.info)[、HBase](http://hbase.apache.org/)[、HCatalog](https://cwiki.apache.org/confluence/display/Hive/HCatalog)[、Hadoop](http://hadoop.apache.org/docs/current/)[、Hive](http://hive.apache.org/)[、Hue](http://gethue.com/)[、Mahout](http://mahout.apache.org/)[、Oozie-](http://oozie.apache.org/)[Sandbox](http://oozie.apache.org/)[、Phoenix、](https://phoenix.apache.org/)[Pig](http://pig.apache.org/)[、Presto-Sandbox](https://prestodb.io/)[、Spark](https://spark.apache.org/docs/latest/)[、Sqoop-Sandbox](http://sqoop.apache.org/)[、Tez](https://tez.apache.org/)[、Zeppelin-Sandbox,](https://zeppelin.incubator.apache.org/) 和 [ZooKeeper-Sandbox。](https://zookeeper.apache.org)

下表列出此 Amazon EMR 版本中提供的應用程式版本,以及前三個 Amazon EMR 版本 (如果適用) 中 的應用程式版本。

如需完整了解各 Amazon EMR 版之應用程式版本的完整歷史記錄,請參閱以下主題:

- [Amazon EMR 6.x 版之應用程式版本](#page-21-0)
- [Amazon EMR 5.x 版之應用程式版本](#page-654-0)
- [Amazon EMR 4.x 版之應用程式版本](#page-1877-0)

#### 應用程式版本資訊

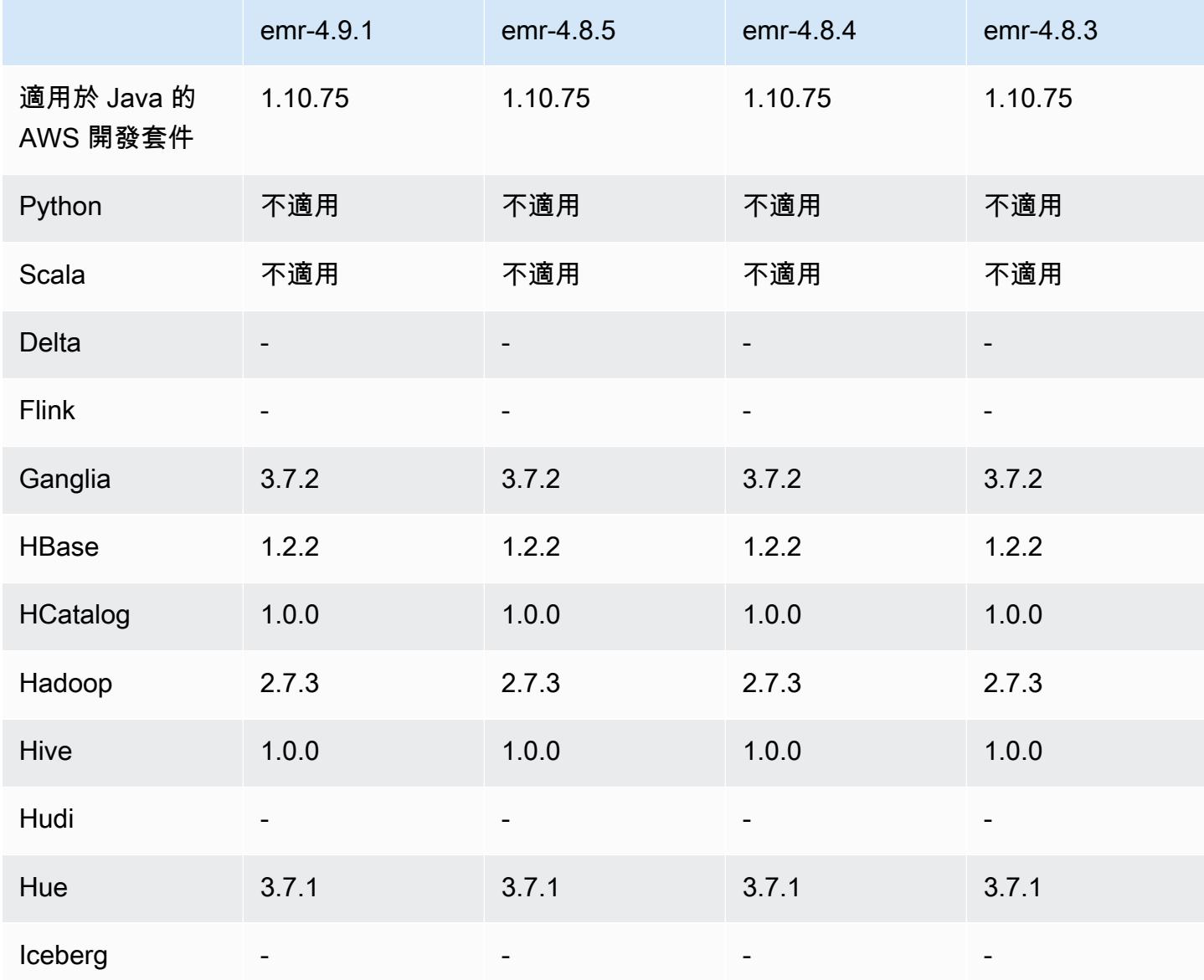

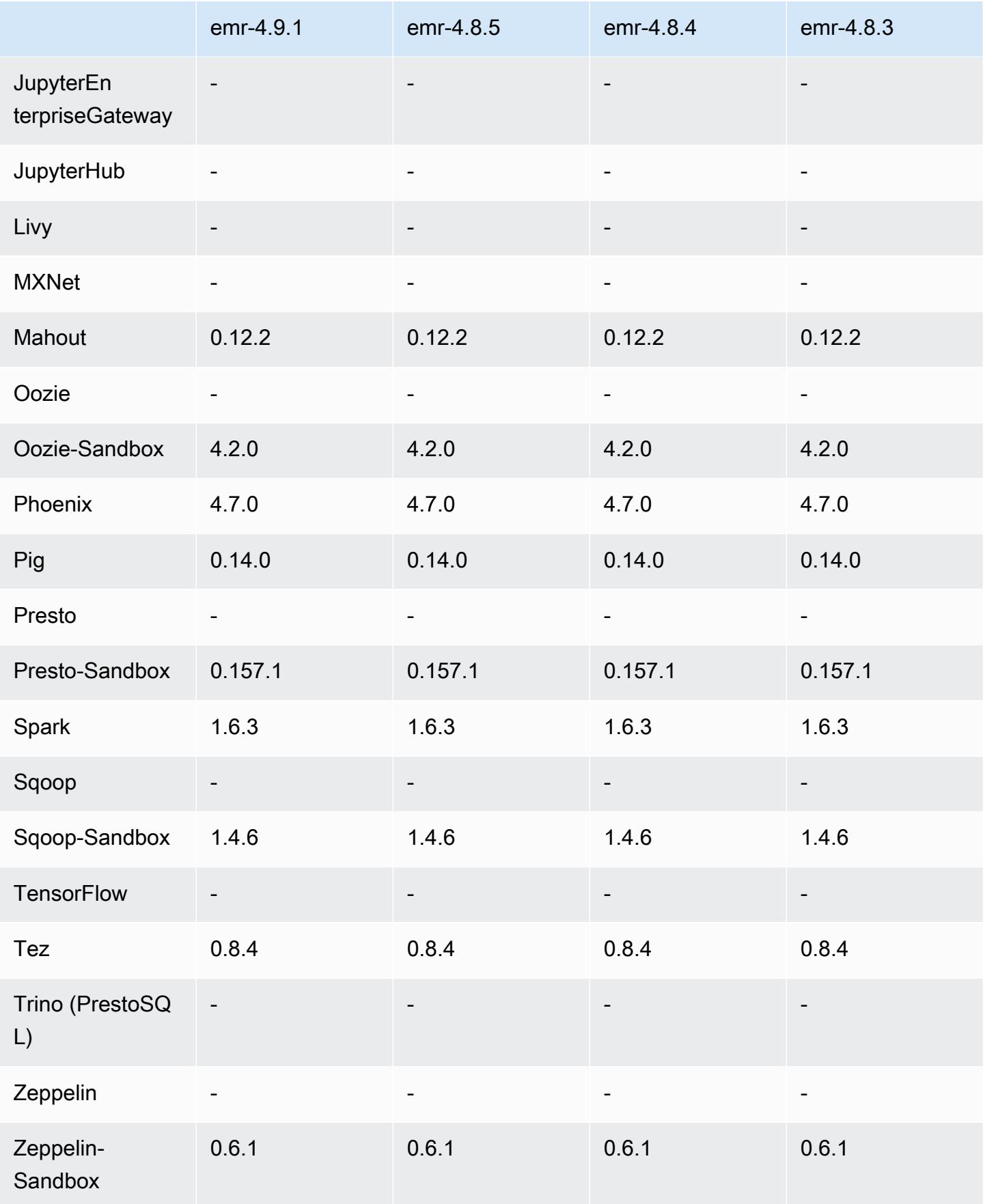

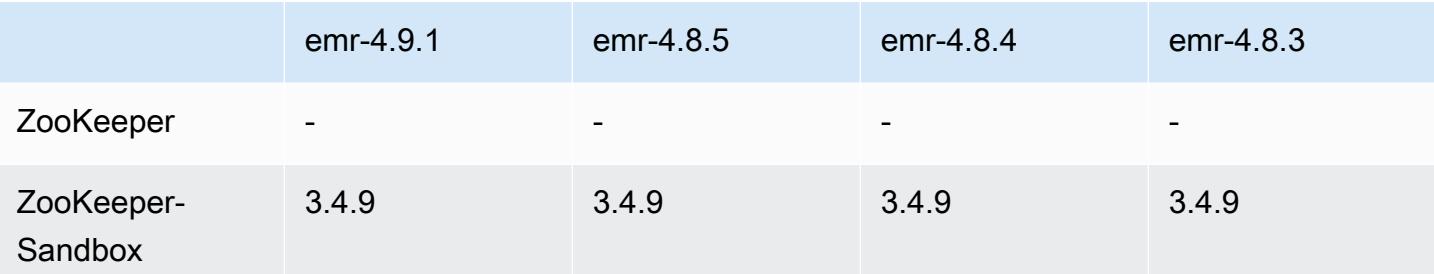

<span id="page-1978-0"></span>以下版本備註包含 Amazon EMR 4.9.1 版的資訊。變更是相對於 Amazon EMR 4.8.4 版而言。

版本日期:2017 年 4 月 10 日

#### 解決先前版本的已知問題

- [HIVE-9976](https://issues.apache.org/jira/browse/HIVE-9976) 和 [HIVE-10106](https://issues.apache.org/jira/browse/HIVE-10106) 的向後移植
- 修正在 YARN 中大量節點 (超過 2,000 個) 和容器 (超過 5,000 個) 會造成記憶體不足錯誤的問題,例 如:"Exception in thread main java.lang.OutOfMemoryError"。

#### 變更與強化功能

- Amazon EMR 版本現在以 Amazon Linux 2017.03 為基礎。如需更多詳細資訊,請參閱 [https://](https://aws.amazon.com/amazon-linux-ami/2017.03-release-notes/)  [aws.amazon.com/amazon-linux-ami/2017.03-release-notes/](https://aws.amazon.com/amazon-linux-ami/2017.03-release-notes/)。
- 從 Amazon EMR 基礎 Linux 映像移除 Python 2.6。如果需要,您可以手動安裝 Python 2.6。

#### <span id="page-1978-1"></span>元件版本

Amazon EMR 在此版本安裝的元件列出如下。其中有一些屬於大數據應用程式套件。其他的則為 Amazon EMR 獨有,並安裝為系統程序和功能。這些通常會以 emr 或 aws 開頭。在最新 Amazon EMR 版本中的大數據應用程式套件,通常也是社群中可找到的最新版本。我們致力盡快提供 Amazon EMR 的社群版本。

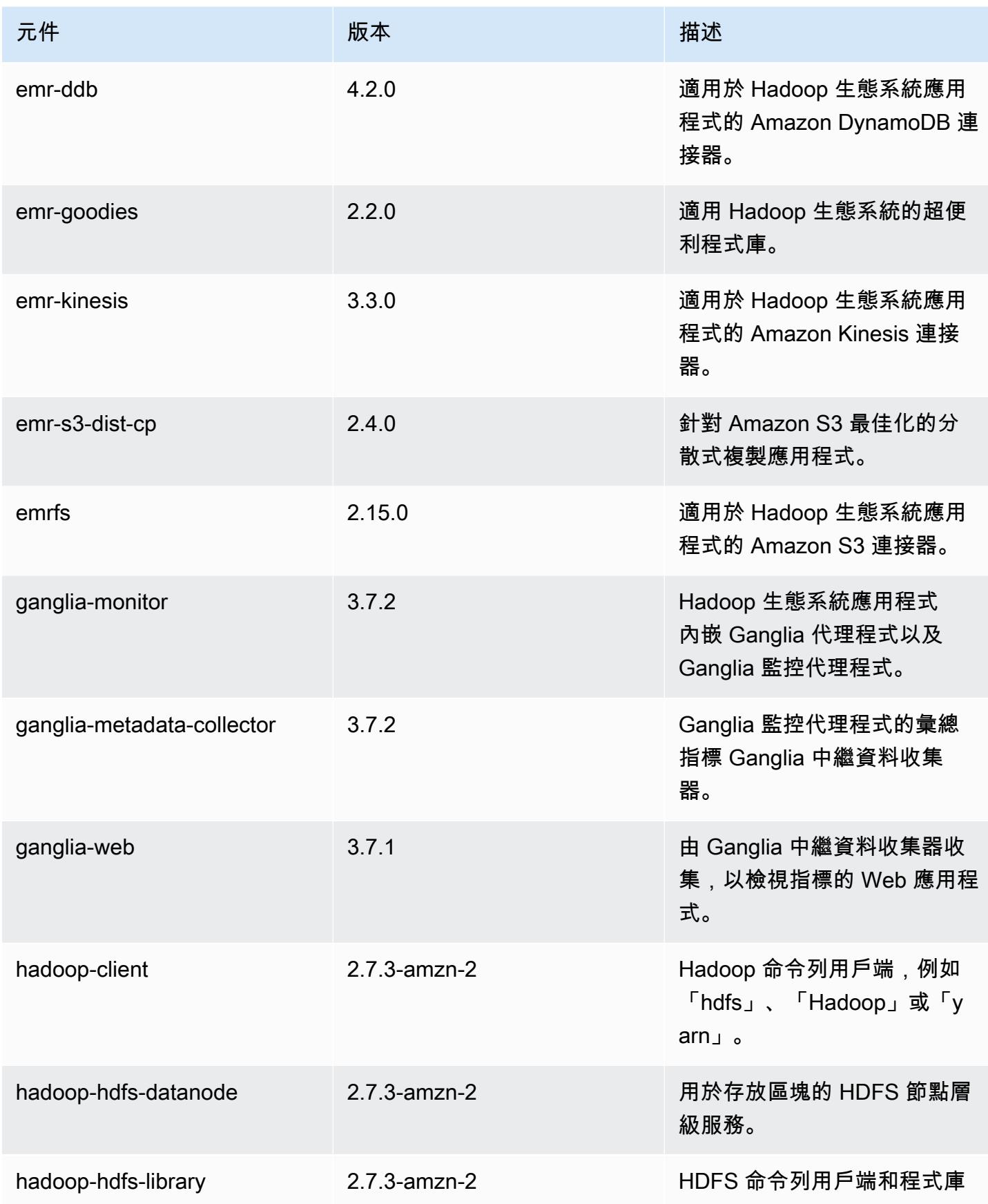
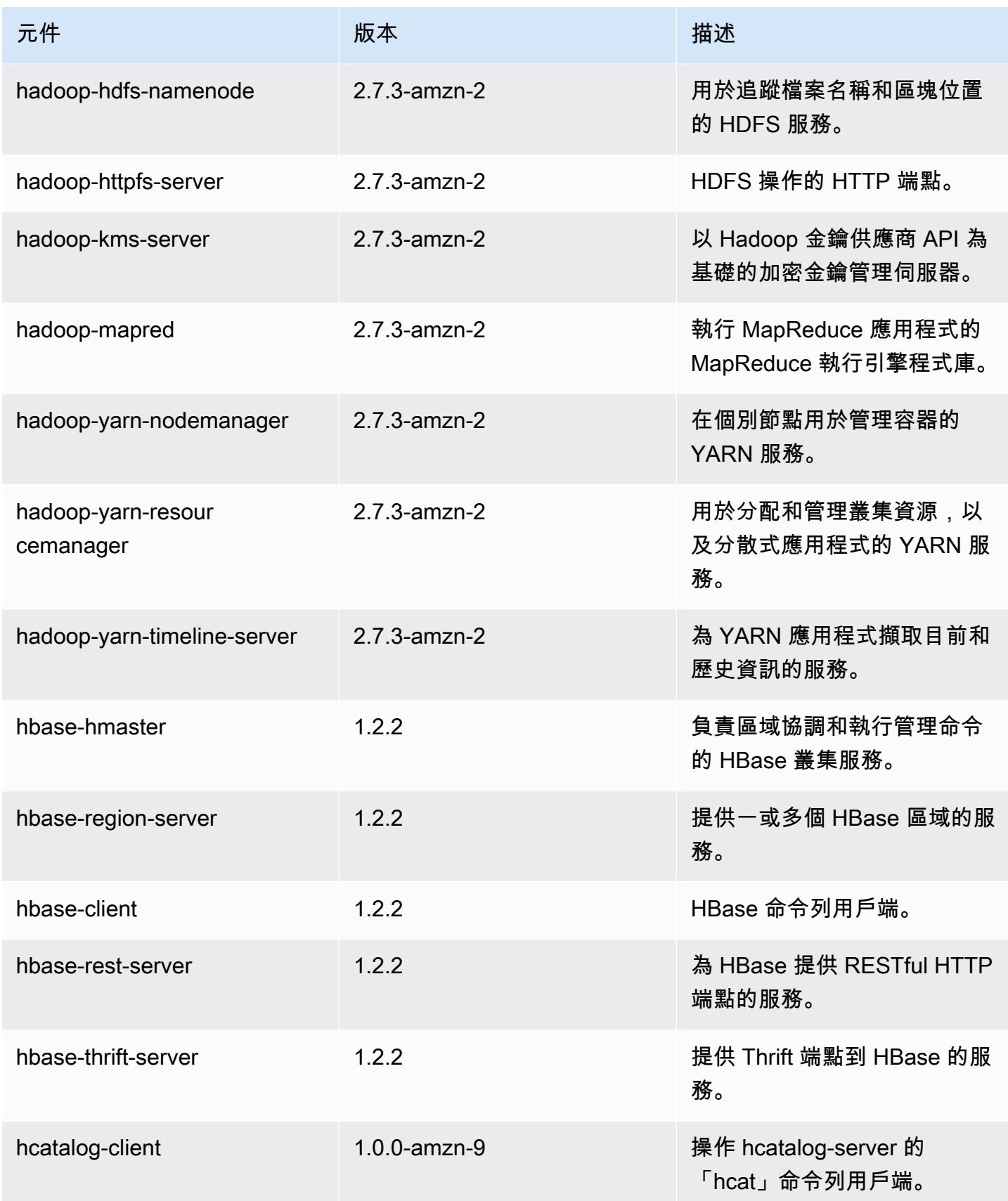

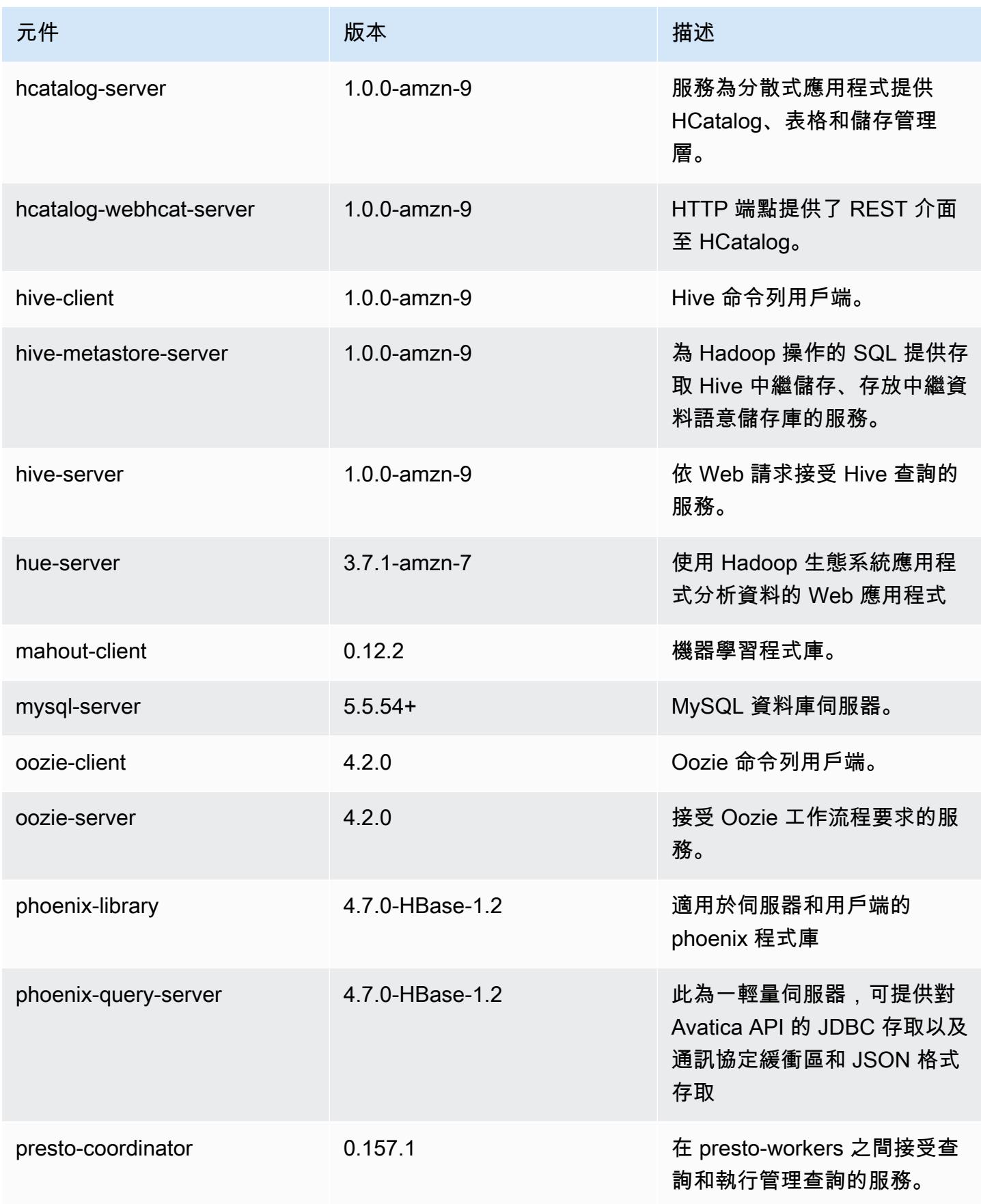

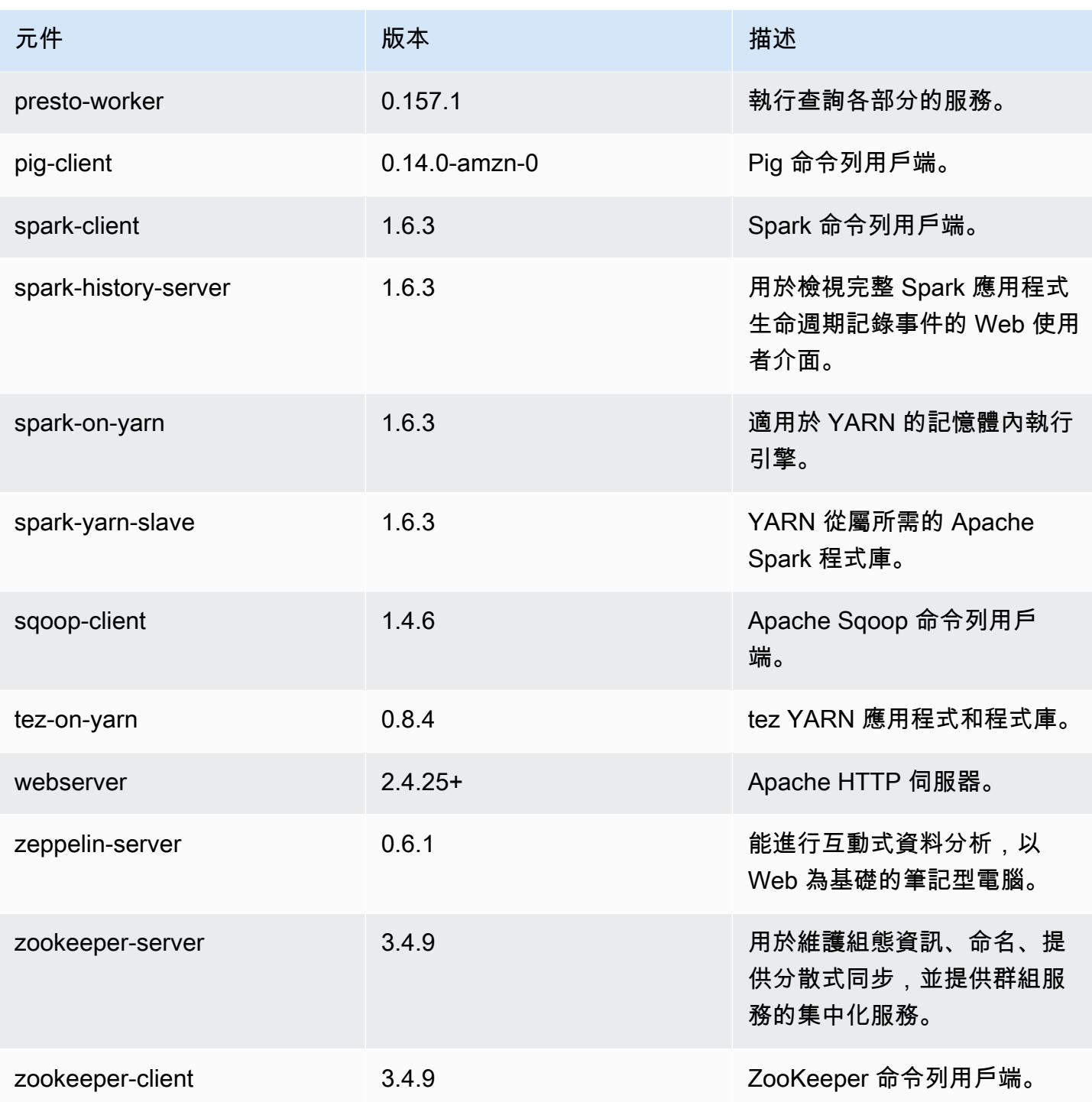

## 組態分類

組態分類可讓您自訂應用程式。這些檔案通常對應於應用程式的組態 XML 檔案,例如 hivesite.xml。如需更多詳細資訊,請參閱 [設定應用程式。](#page-2419-0)

#### emr-4.9.1 分類

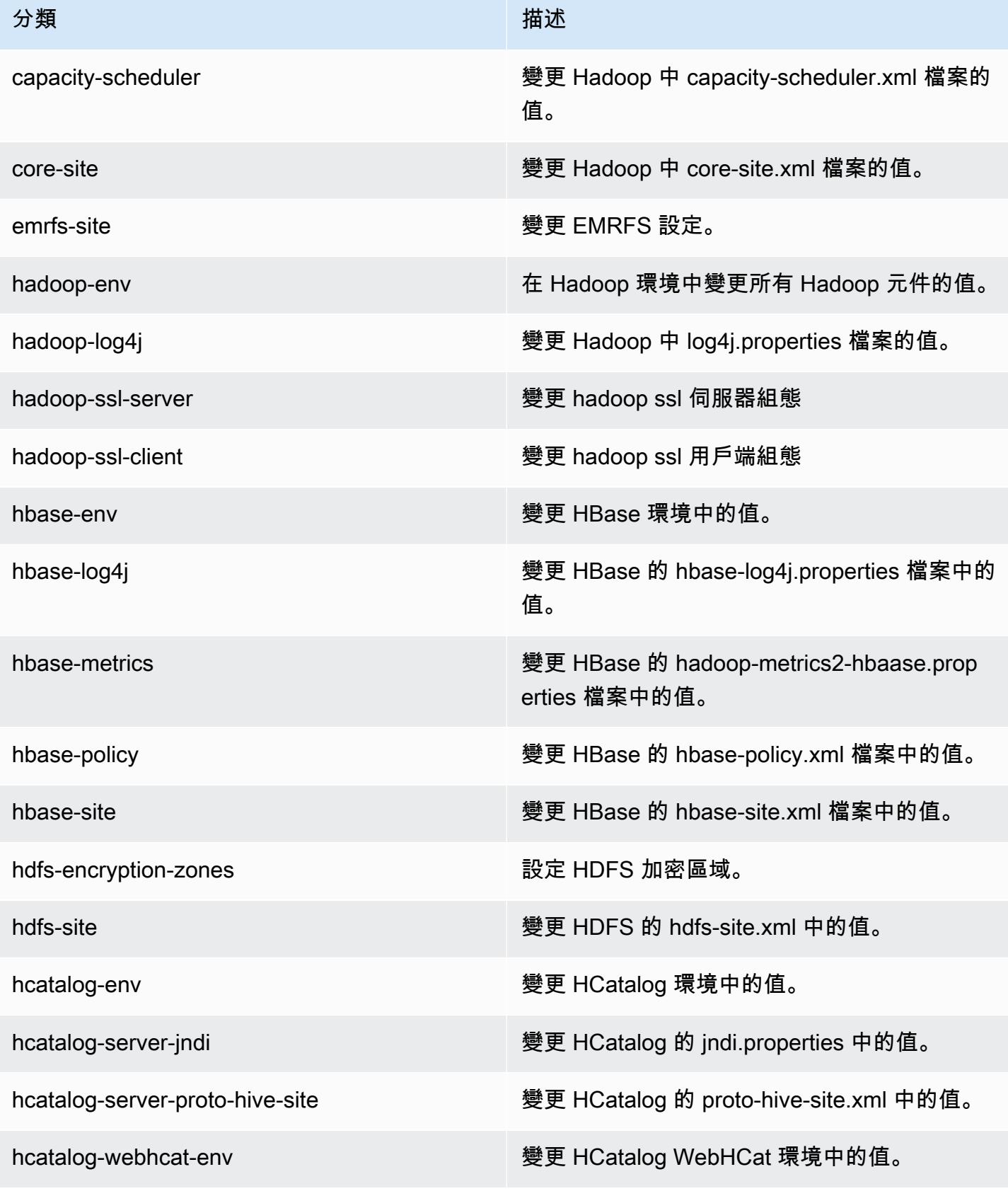

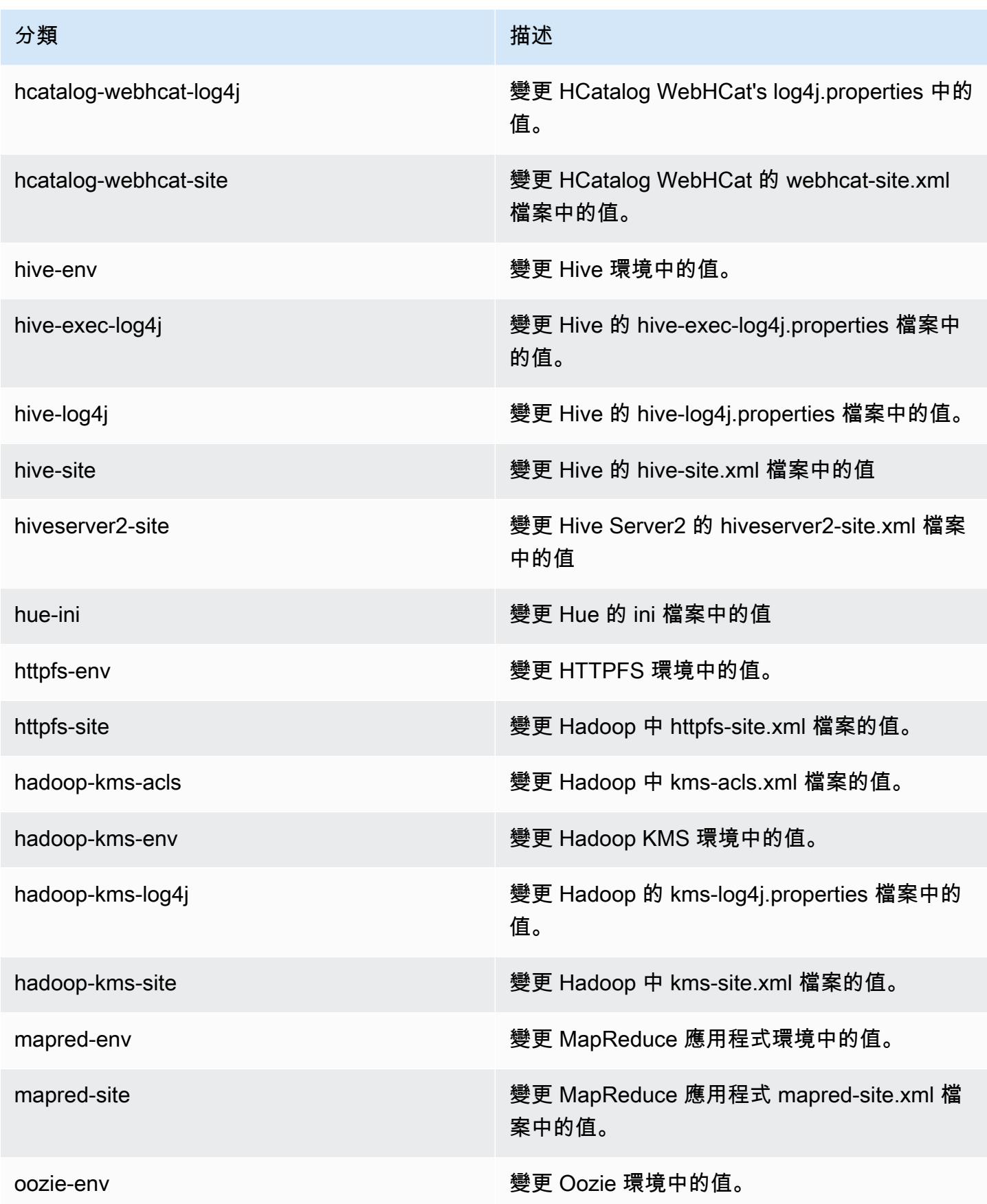

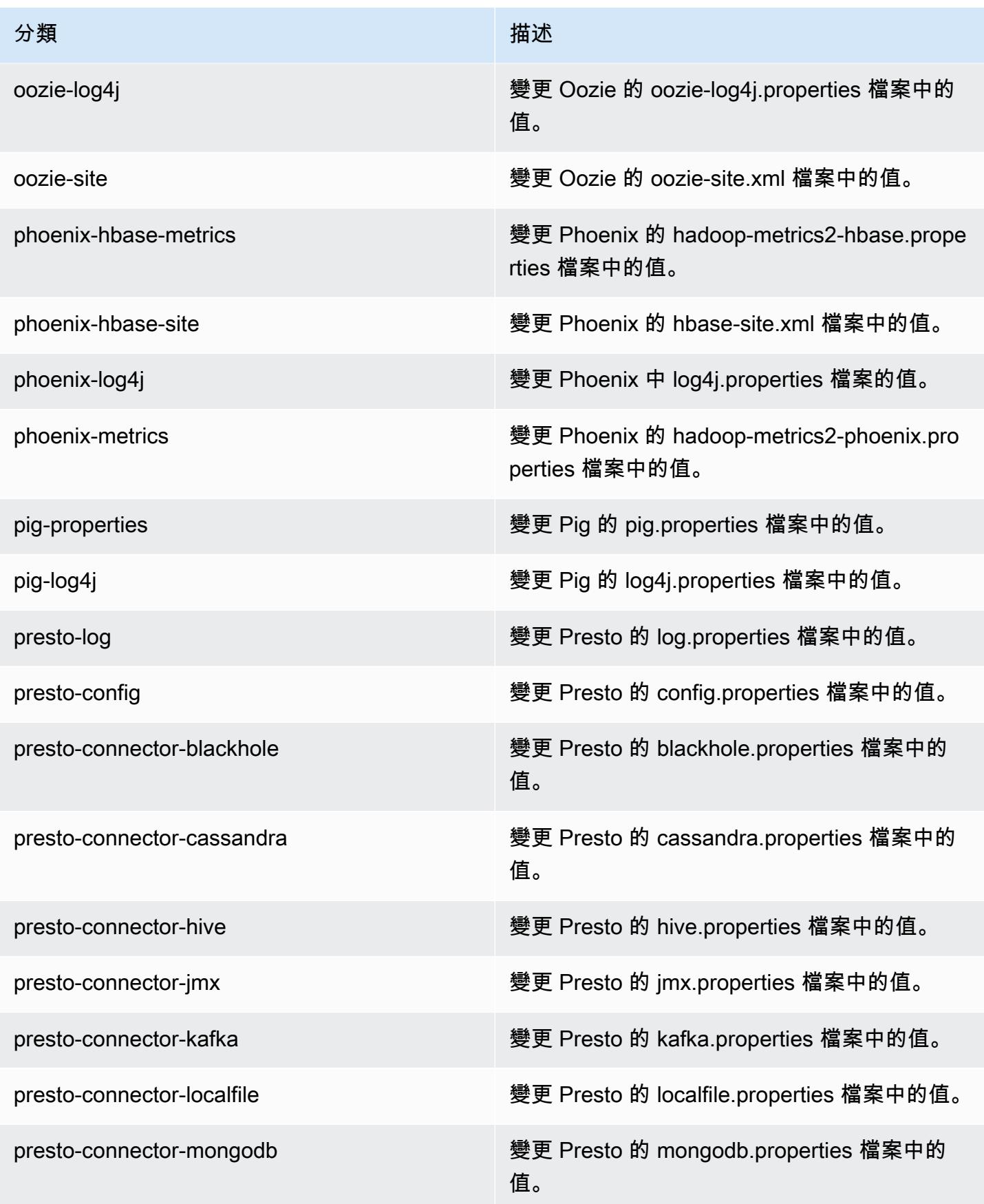

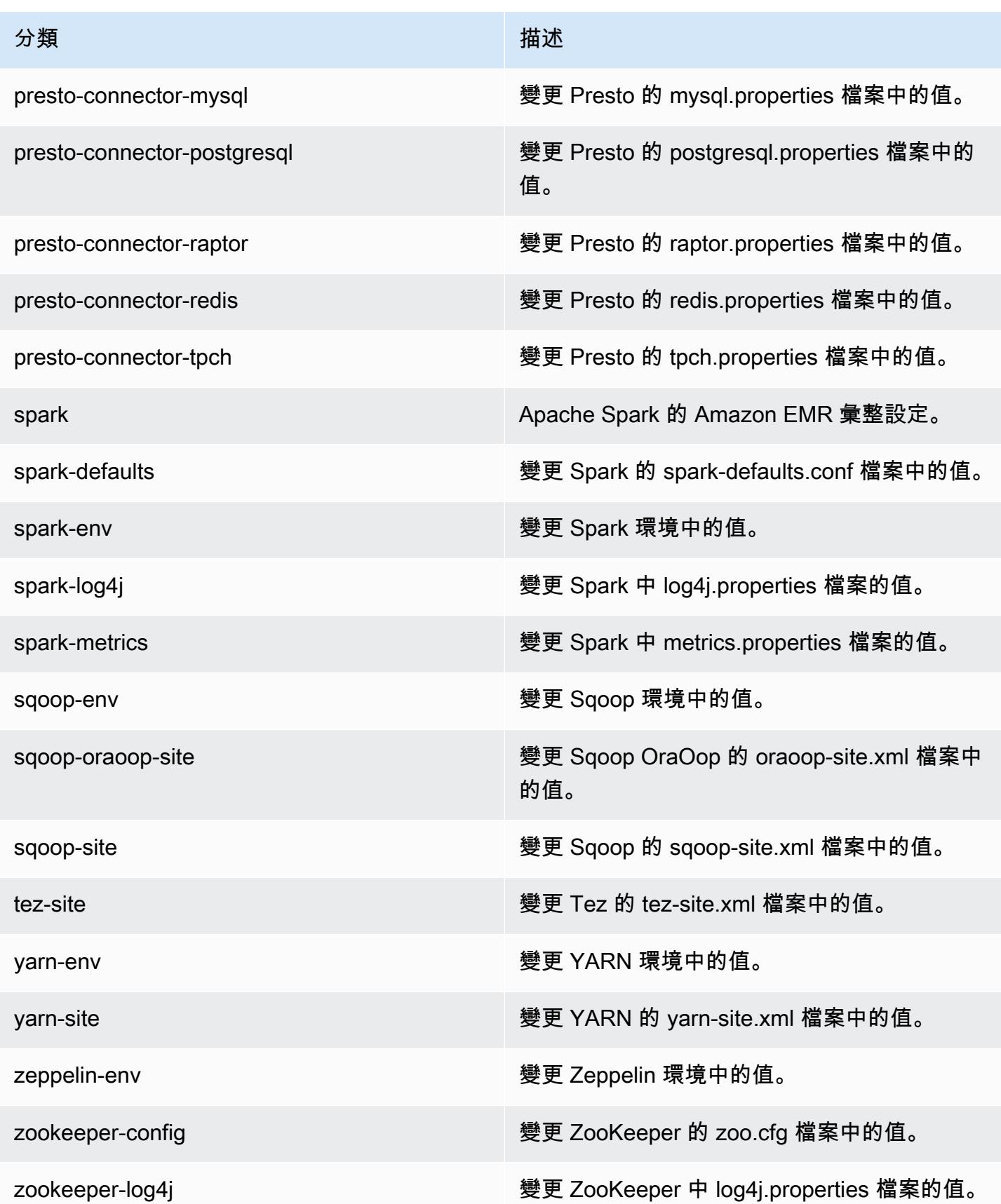

## Amazon EMR 4.8.5 版

- [應用程式版本](#page-1987-0)
- [版本備註](#page-1989-0)
- [元件版本](#page-1989-1)
- [組態分類](#page-1994-0)

### <span id="page-1987-0"></span>應用程式版本

此版本支援下列應用程式:[Ganglia](http://ganglia.info)[、HBase](http://hbase.apache.org/)[、HCatalog](https://cwiki.apache.org/confluence/display/Hive/HCatalog)[、Hadoop](http://hadoop.apache.org/docs/current/)[、Hive](http://hive.apache.org/)[、Hue](http://gethue.com/)[、Mahout](http://mahout.apache.org/)[、Oozie-](http://oozie.apache.org/)[Sandbox](http://oozie.apache.org/)[、Phoenix、](https://phoenix.apache.org/)[Pig](http://pig.apache.org/)[、Presto-Sandbox](https://prestodb.io/)[、Spark](https://spark.apache.org/docs/latest/)[、Sqoop-Sandbox](http://sqoop.apache.org/)[、Tez](https://tez.apache.org/)[、Zeppelin-Sandbox,](https://zeppelin.incubator.apache.org/) 和 [ZooKeeper-Sandbox。](https://zookeeper.apache.org)

下表列出此 Amazon EMR 版本中提供的應用程式版本,以及前三個 Amazon EMR 版本 (如果適用) 中 的應用程式版本。

如需完整了解各 Amazon EMR 版之應用程式版本的完整歷史記錄,請參閱以下主題:

- [Amazon EMR 6.x 版之應用程式版本](#page-21-0)
- [Amazon EMR 5.x 版之應用程式版本](#page-654-0)
- [Amazon EMR 4.x 版之應用程式版本](#page-1877-0)

#### 應用程式版本資訊

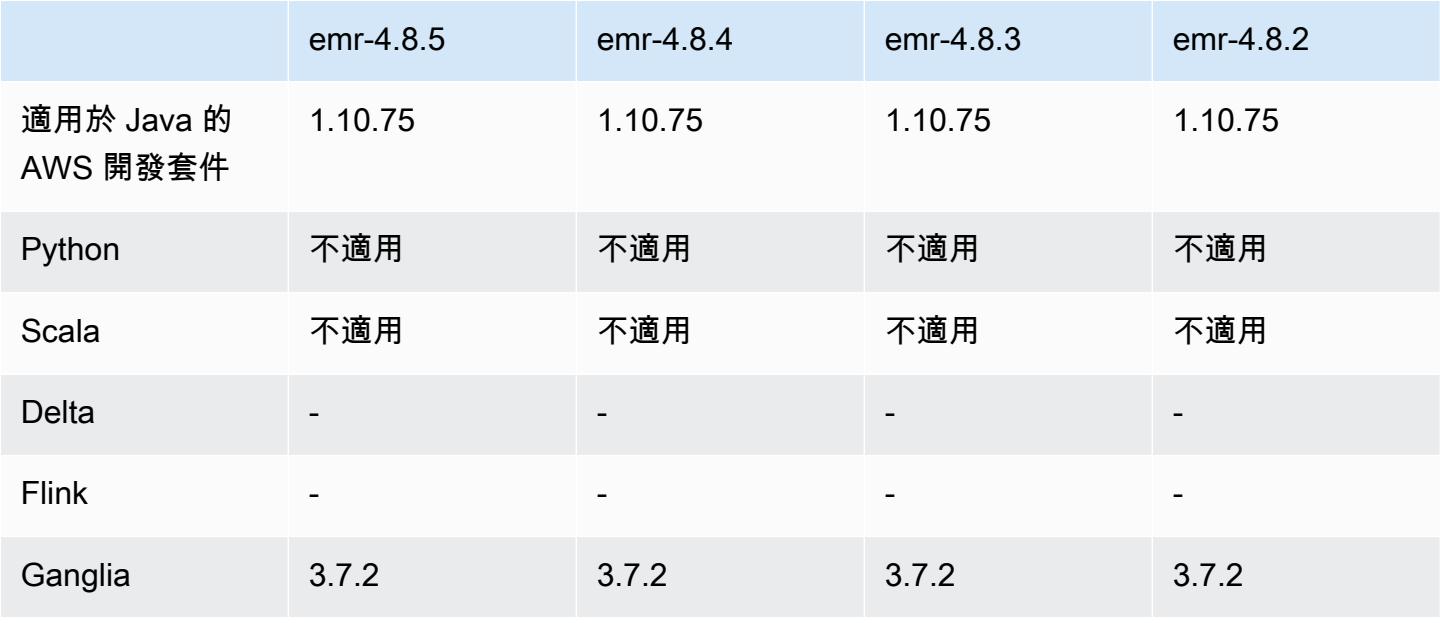

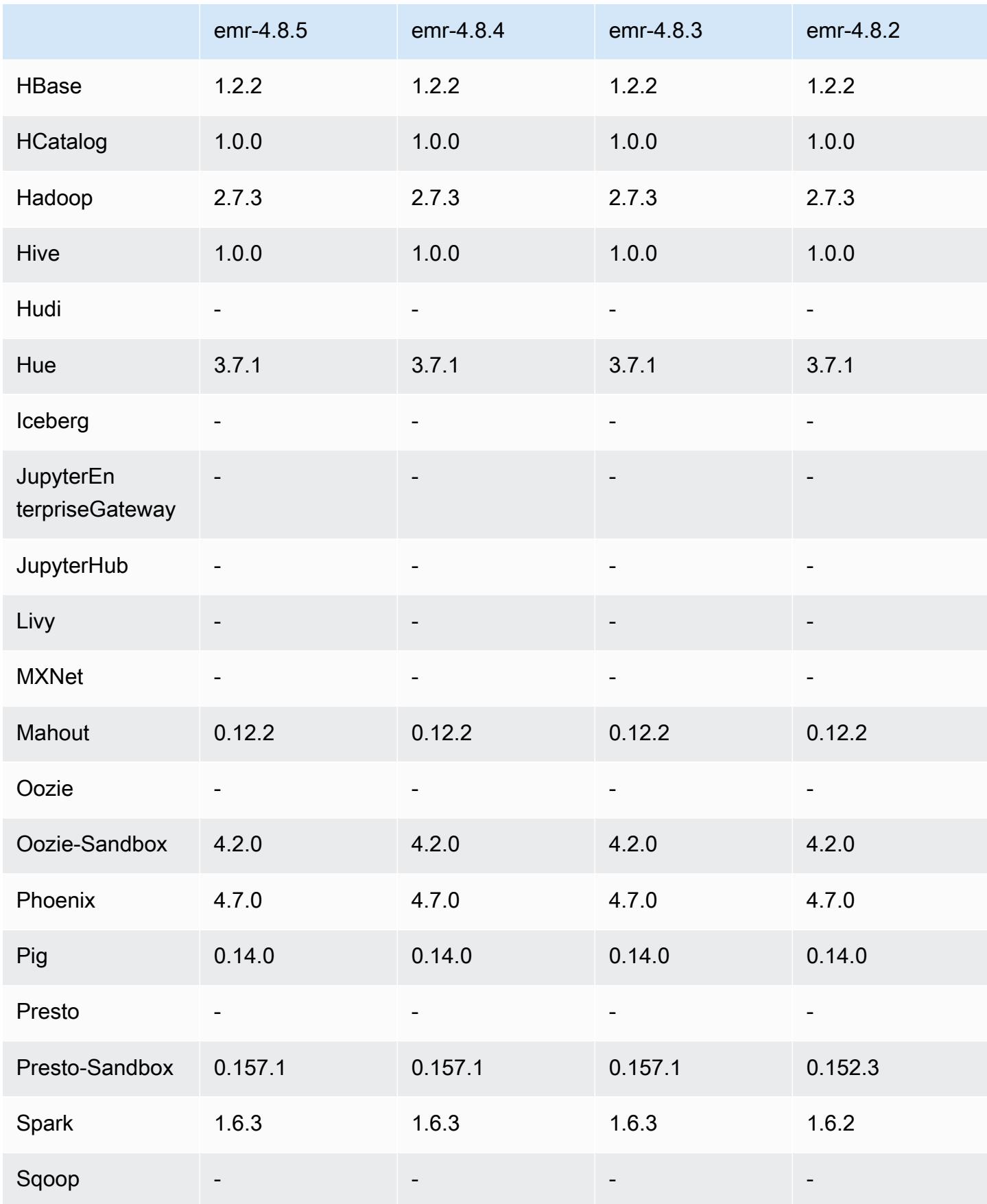

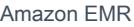

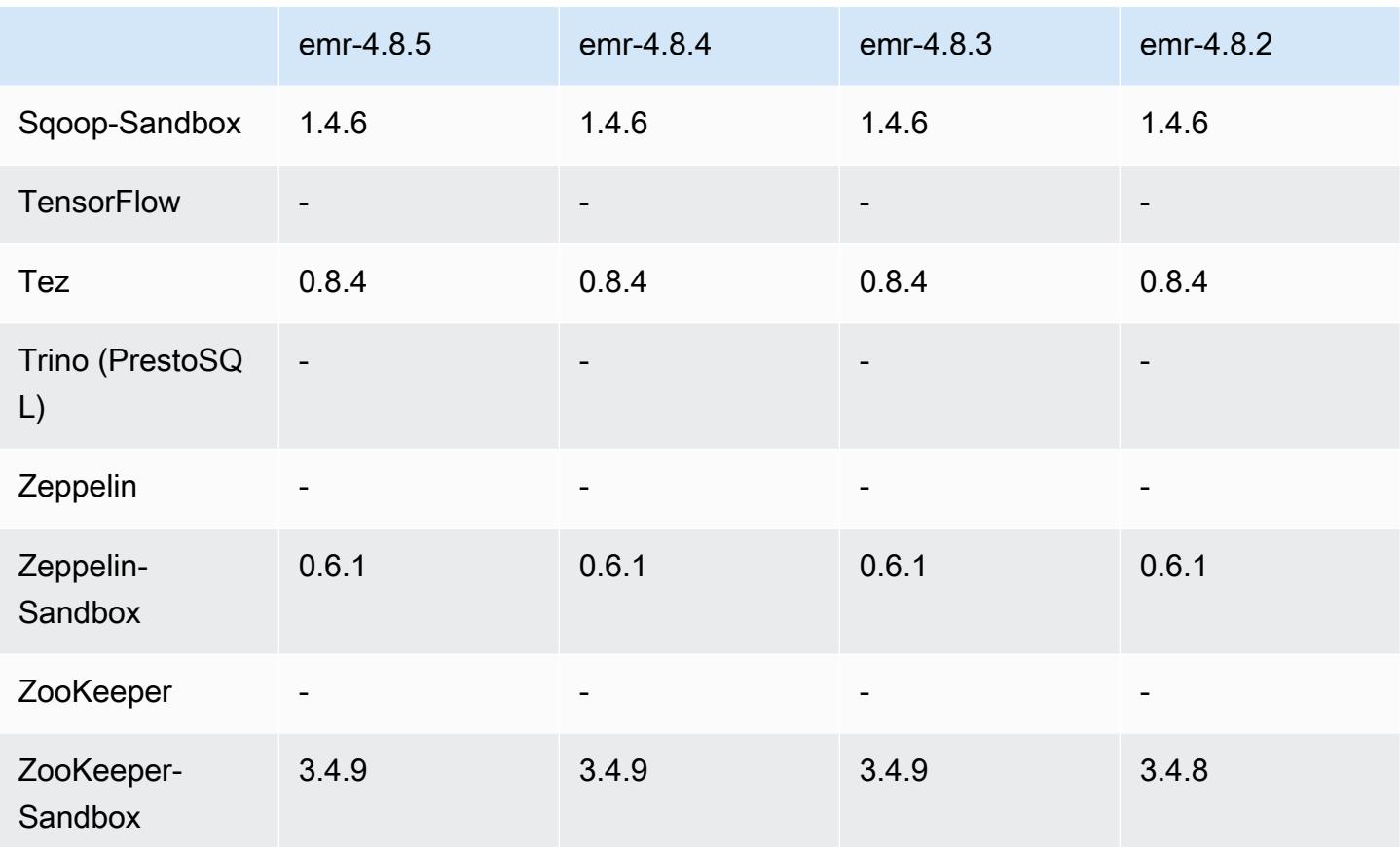

#### <span id="page-1989-0"></span>版本備註

這是為傳送給 Amazon S3 的請求新增 AWS Signature 第 4 版身分驗證的修補程式版本。所有應用程 式和元件都與先前的 Amazon EMR 發行版本相同。

**A** Important

在此發行版本中,Amazon EMR 會使用 AWS Signature 第 4 版來驗證對於 Amazon S3 的請 求。如需詳細資訊,請參閱[最新消息](https://docs.aws.amazon.com/emr/latest/ReleaseGuide/emr-whatsnew.html)。

### <span id="page-1989-1"></span>元件版本

Amazon EMR 在此版本安裝的元件列出如下。其中有一些屬於大數據應用程式套件。其他的則為 Amazon EMR 獨有,並安裝為系統程序和功能。這些通常會以 emr 或 aws 開頭。在最新 Amazon EMR 版本中的大數據應用程式套件,通常也是社群中可找到的最新版本。我們致力盡快提供 Amazon EMR 的社群版本。

Amazon EMR 中的某些元件與社群版本不同。這些元件具有版本標籤,格式為 *CommunityVersion*amzn-*EmrVersion*。*EmrVersion* 從 0 開始。例如,假設有一個名為 myapp-component 的開放 原始碼社群元件 2.2 版為了包含在不同 Amazon EMR 發行版本中而修改過三次,則其發行版本會列為 2.2-amzn-2。

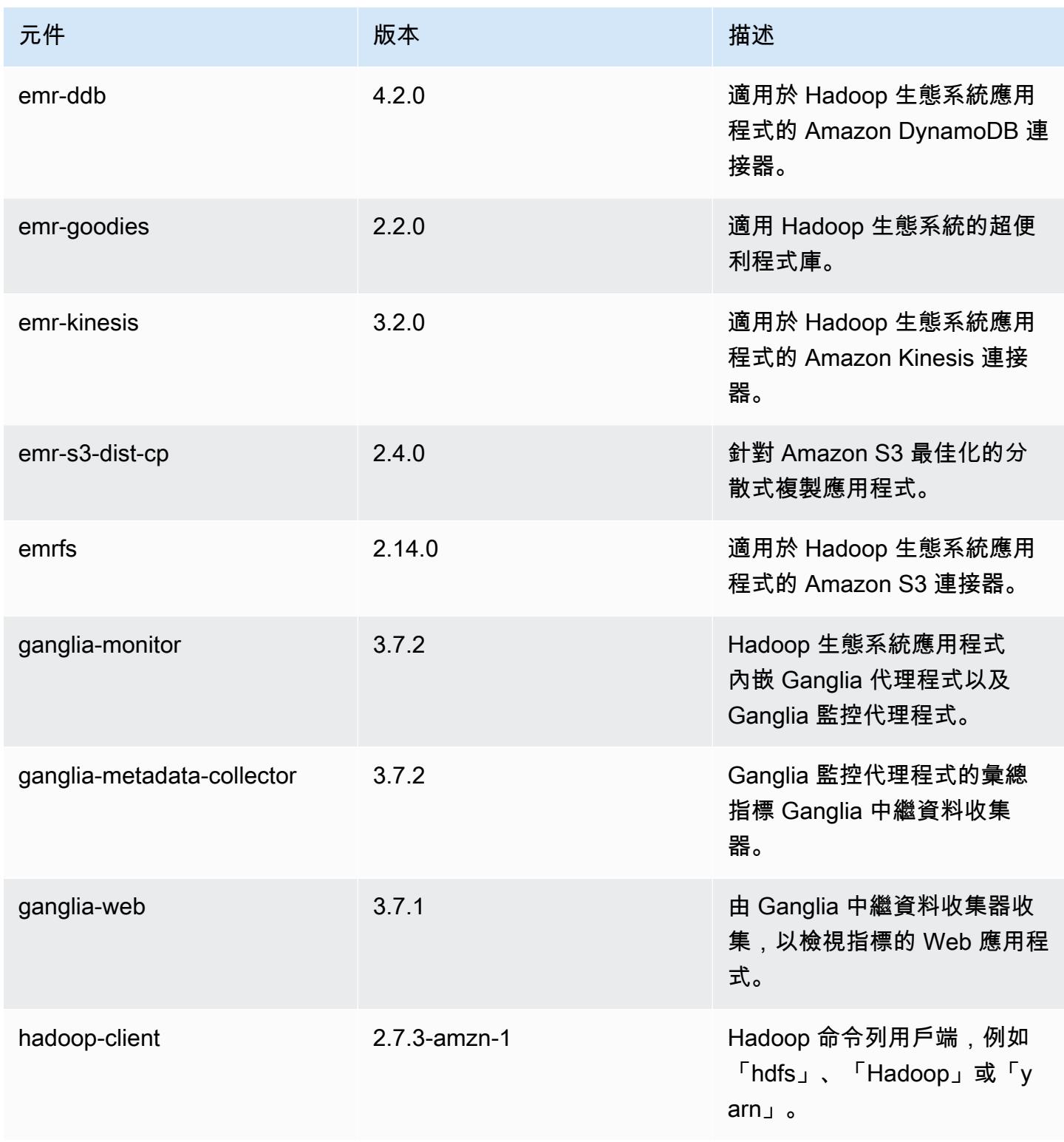

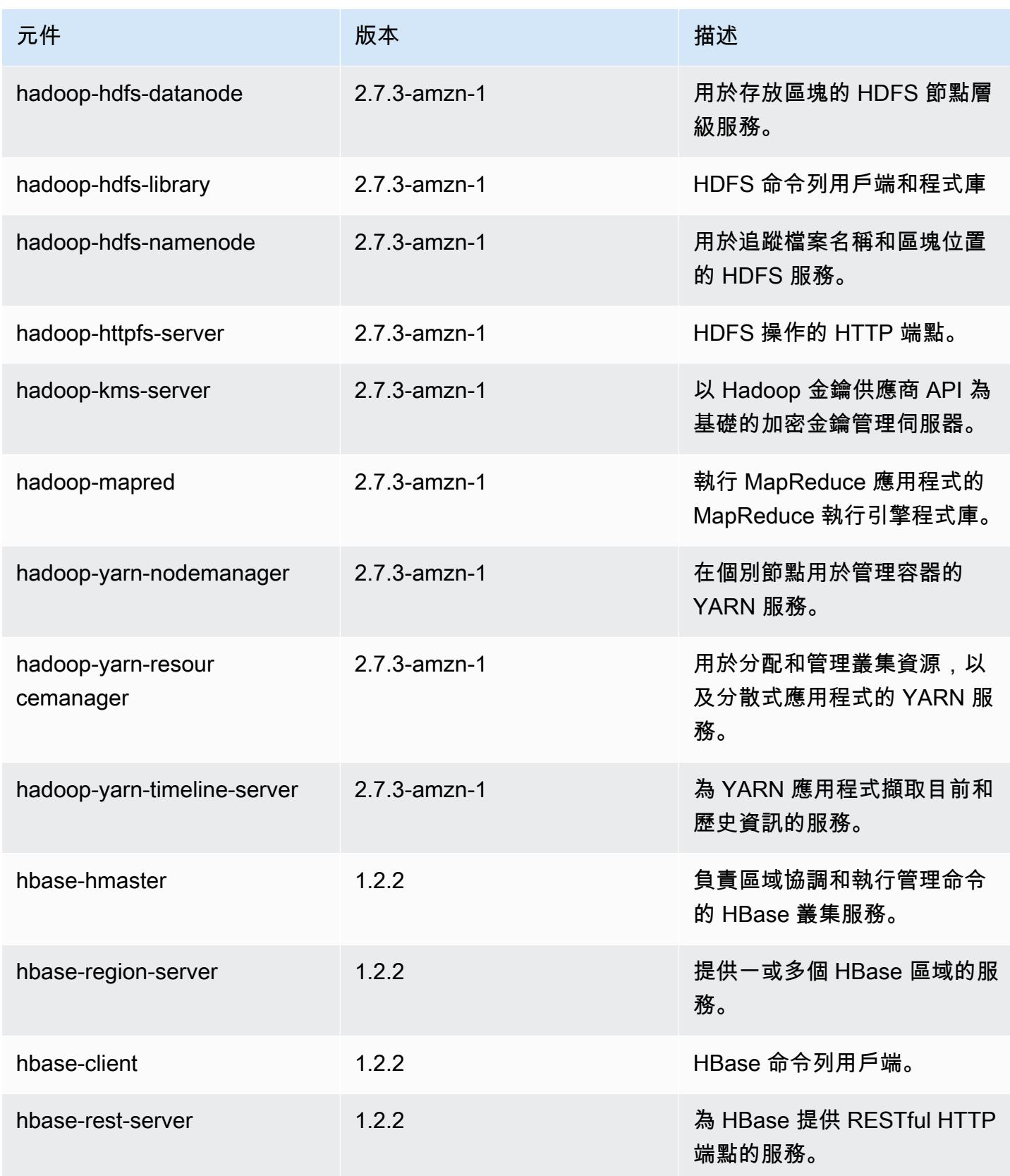

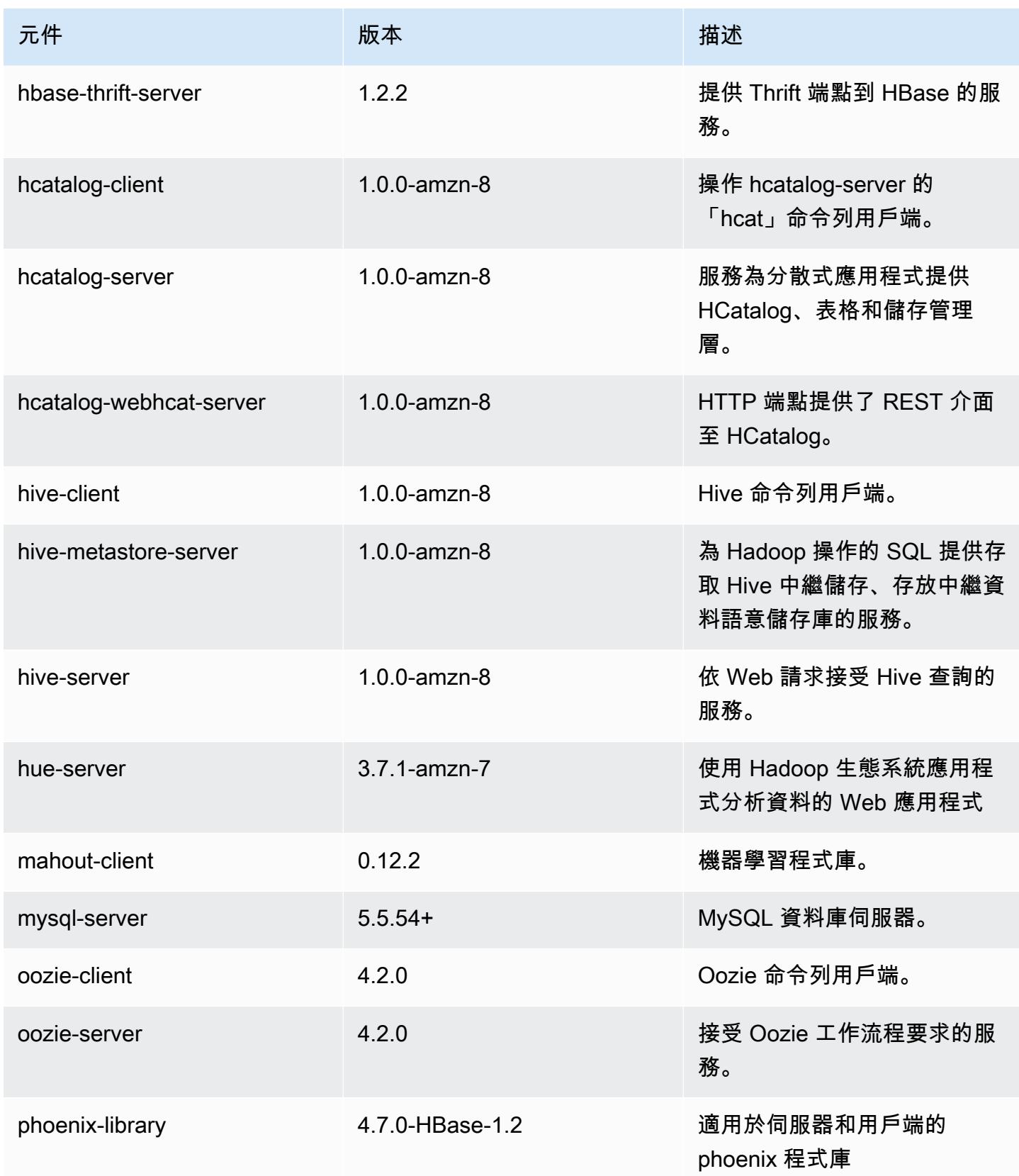

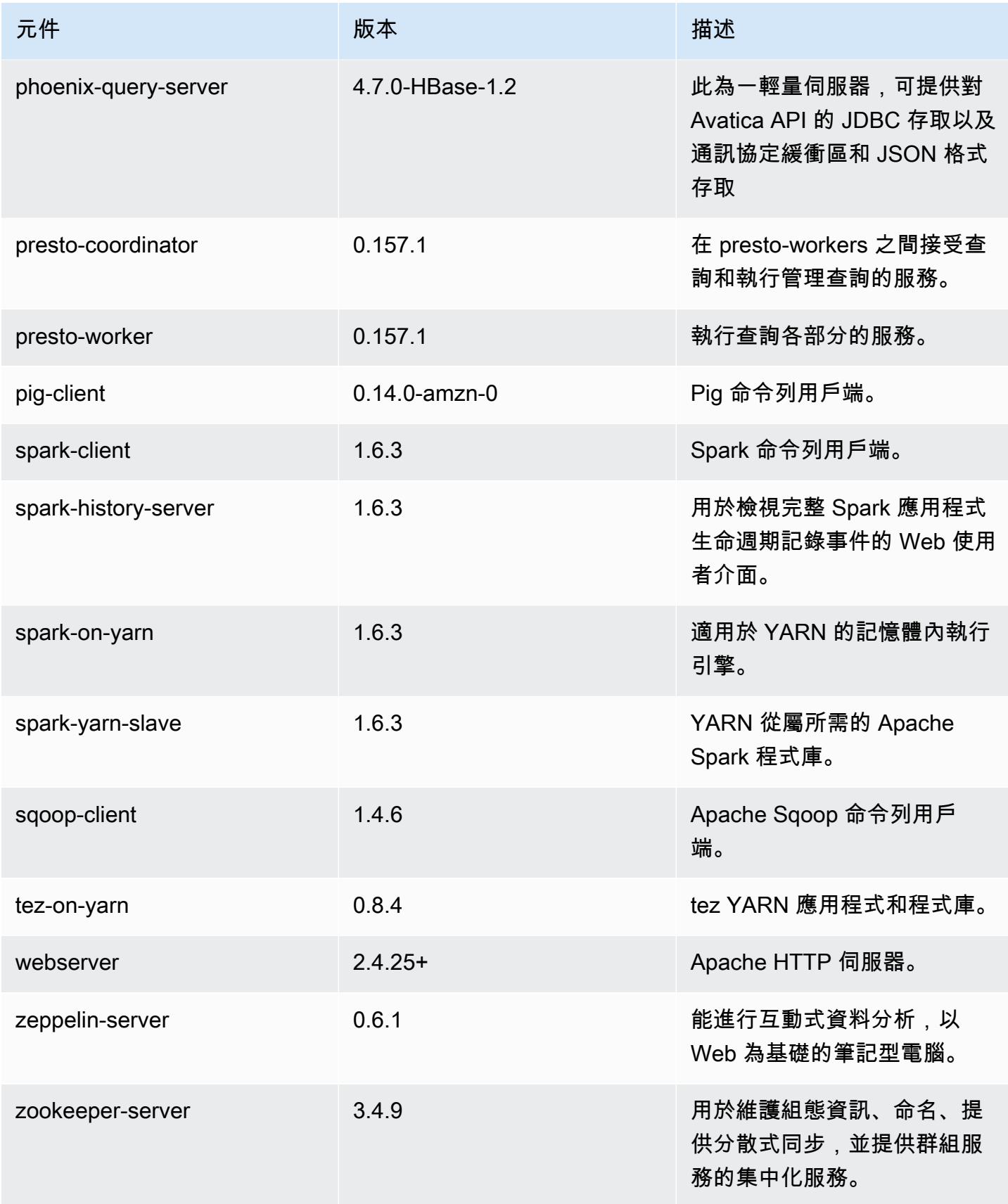

Amazon EMR あたい しょうきょう しょうきょう しょうきょう しょうしゅう しょうしゅん しょうしゅん みんしゃ Amazon EMR 版本指南 しょうしょう

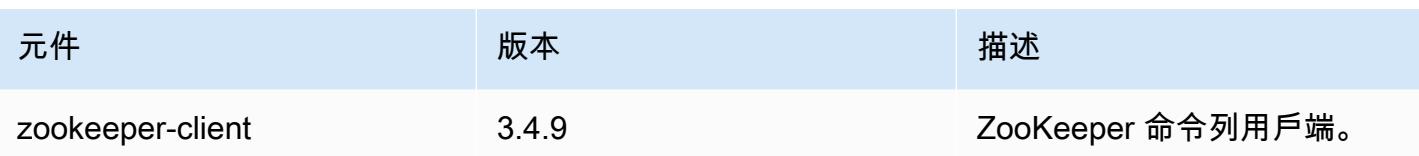

# <span id="page-1994-0"></span>組態分類

組態分類可讓您自訂應用程式。這些檔案通常對應於應用程式的組態 XML 檔案,例如 hivesite.xml。如需更多詳細資訊,請參閱 [設定應用程式。](#page-2419-0)

emr-4.8.5 分類

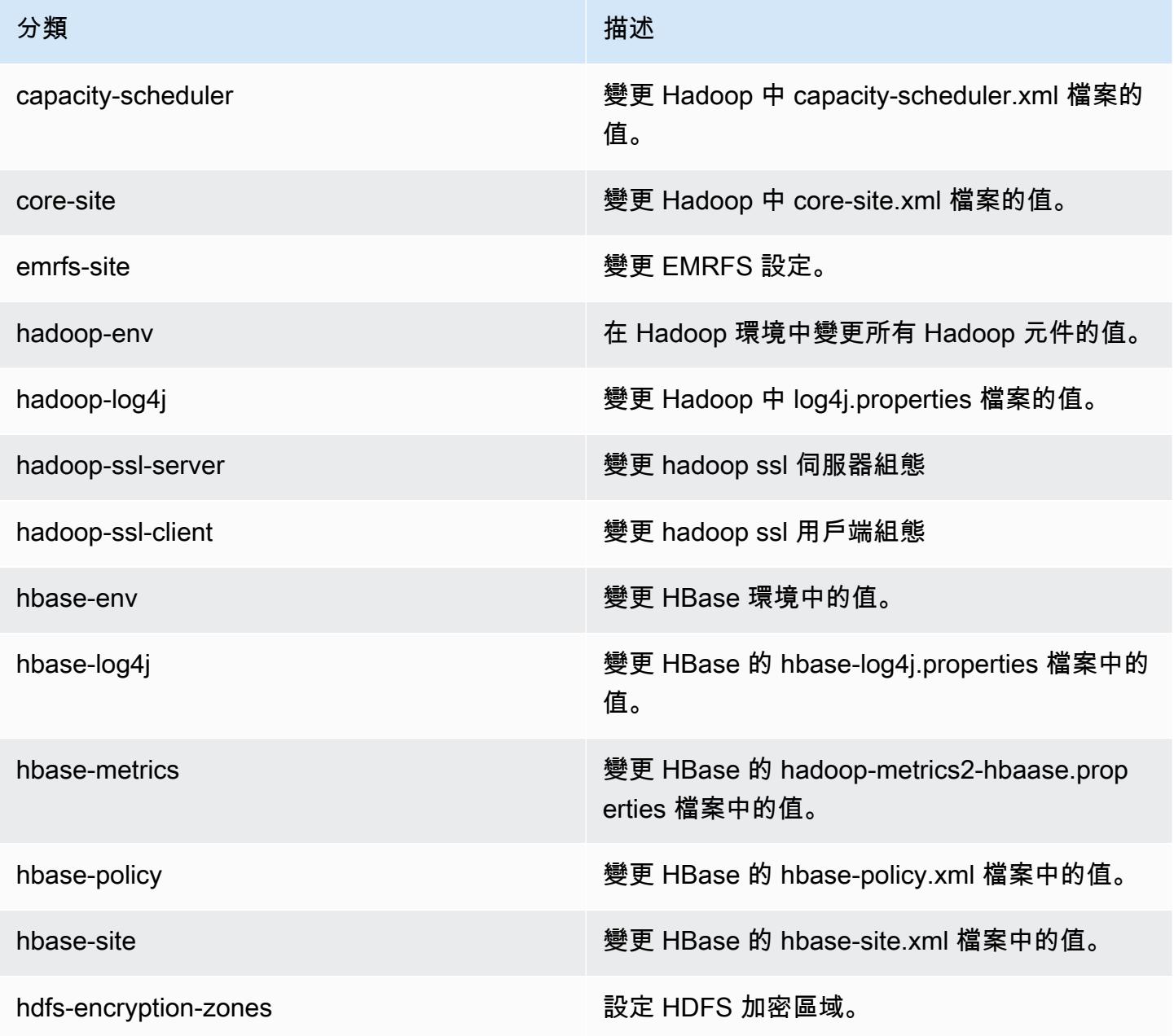

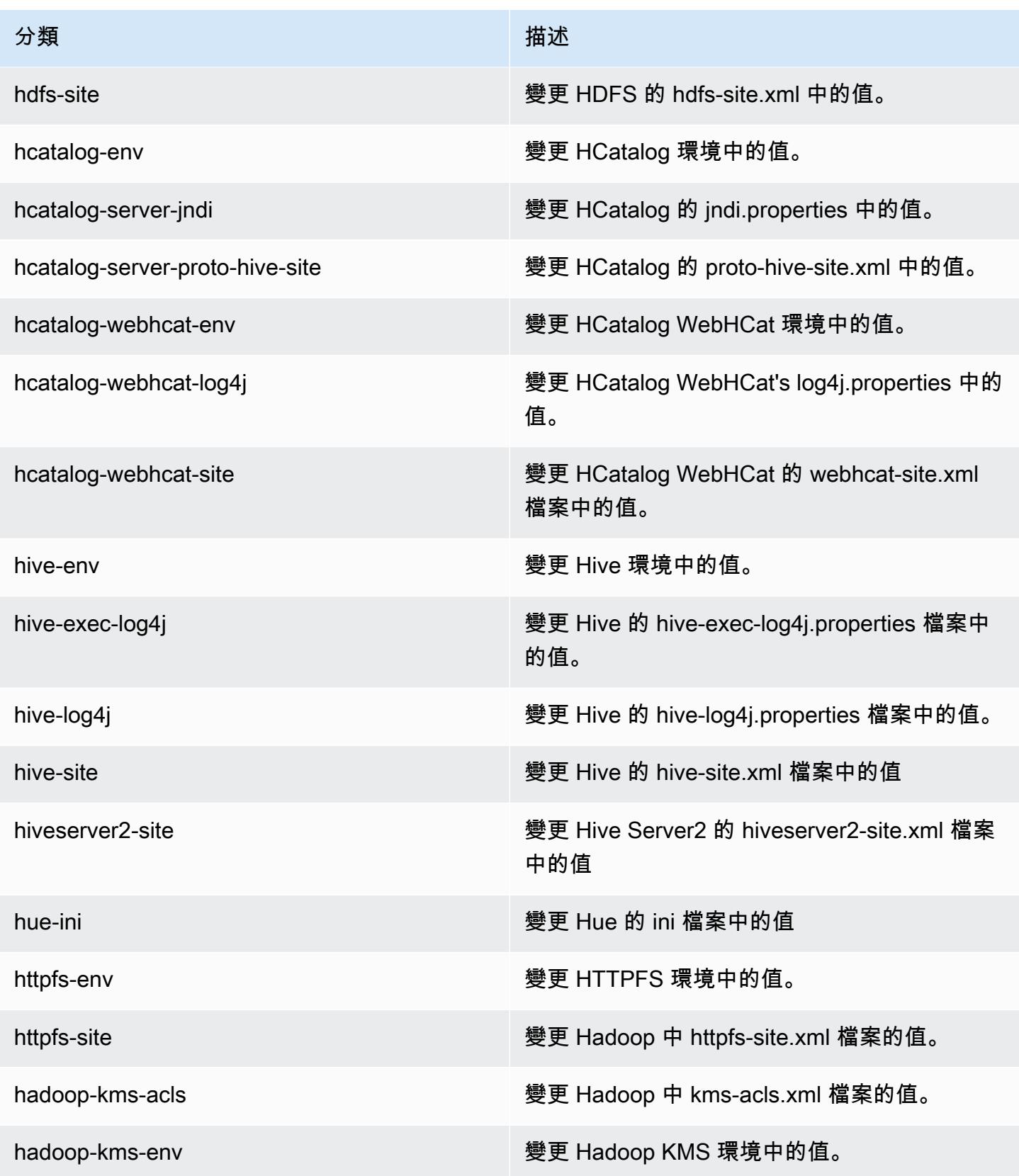

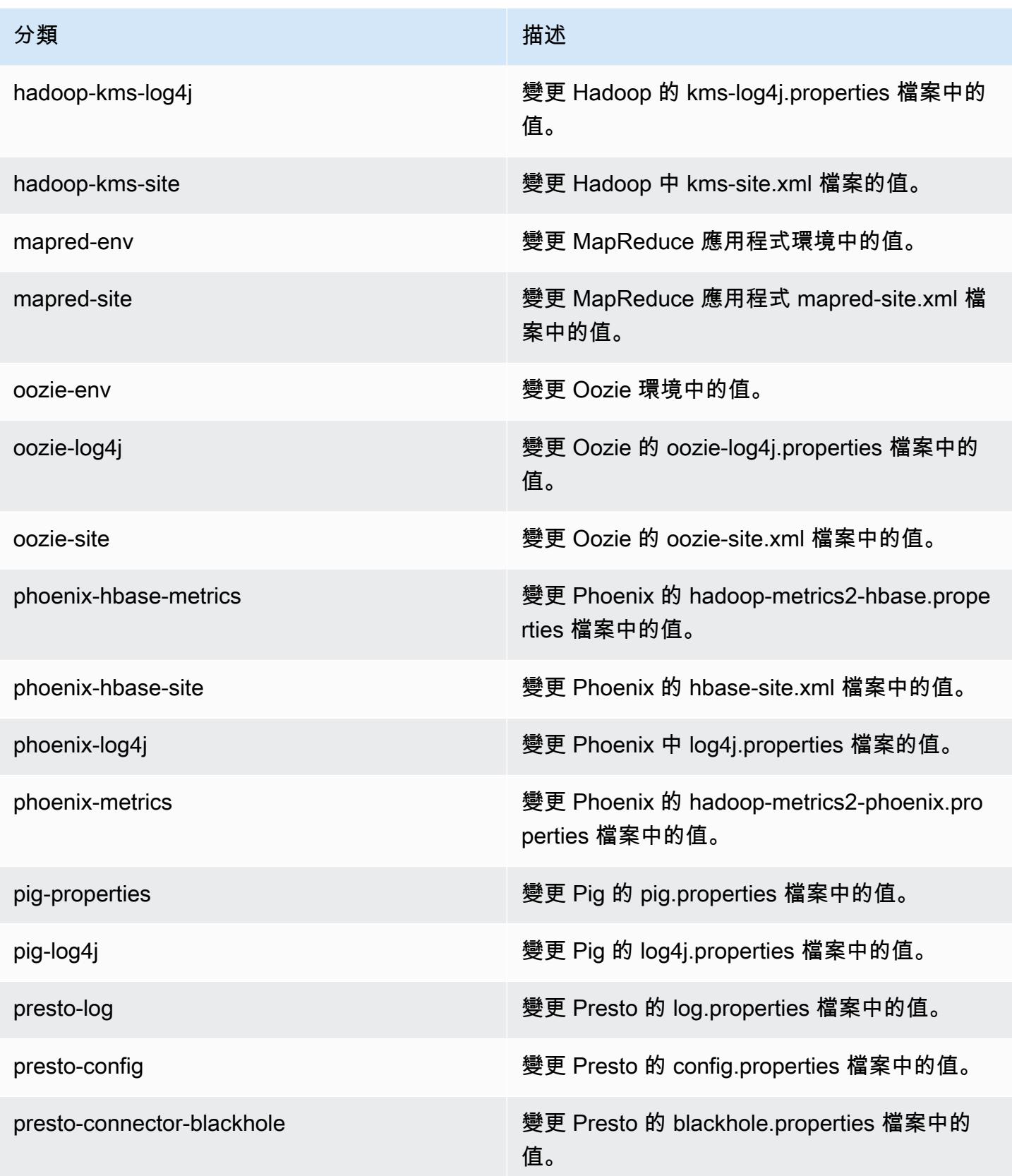

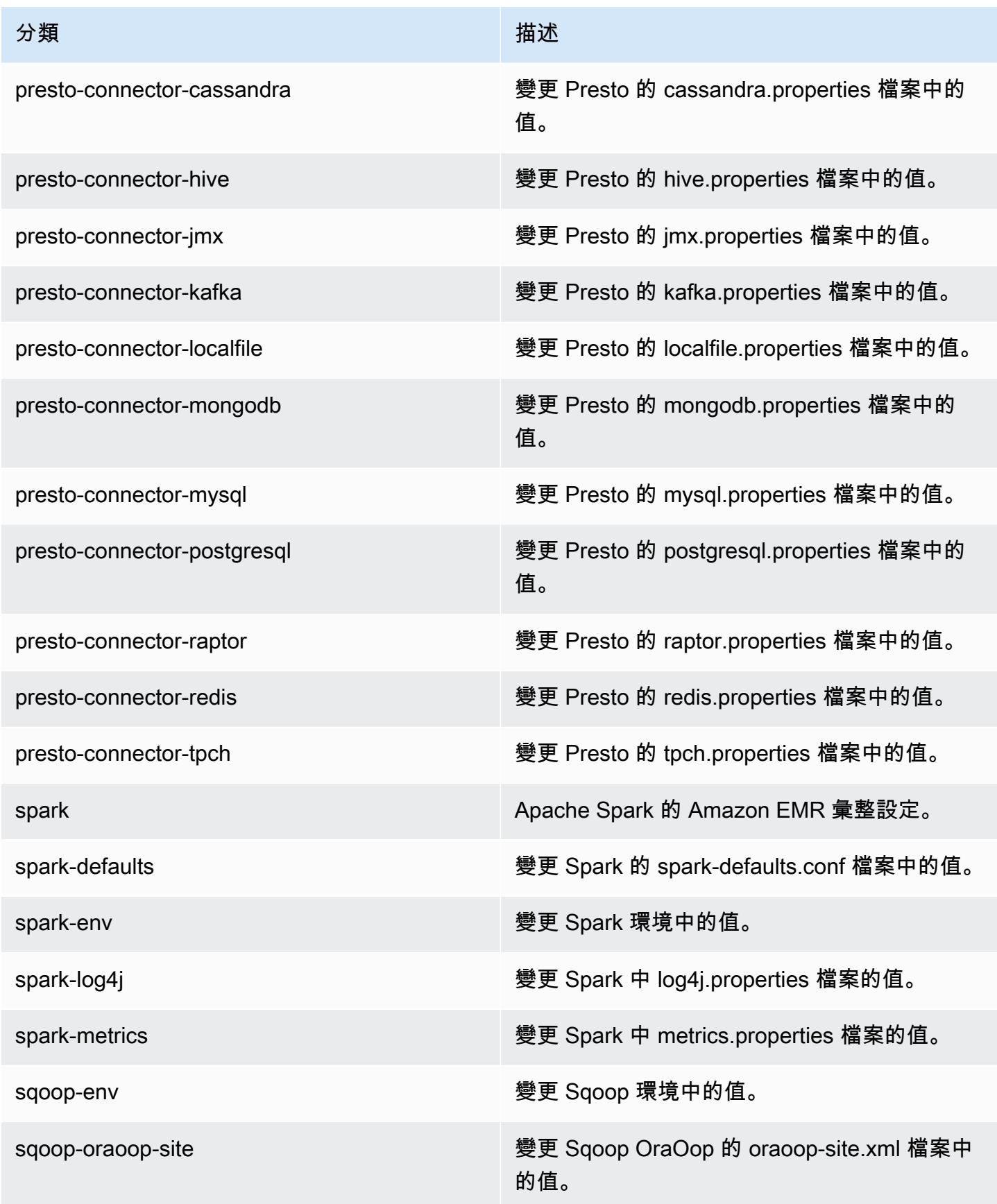

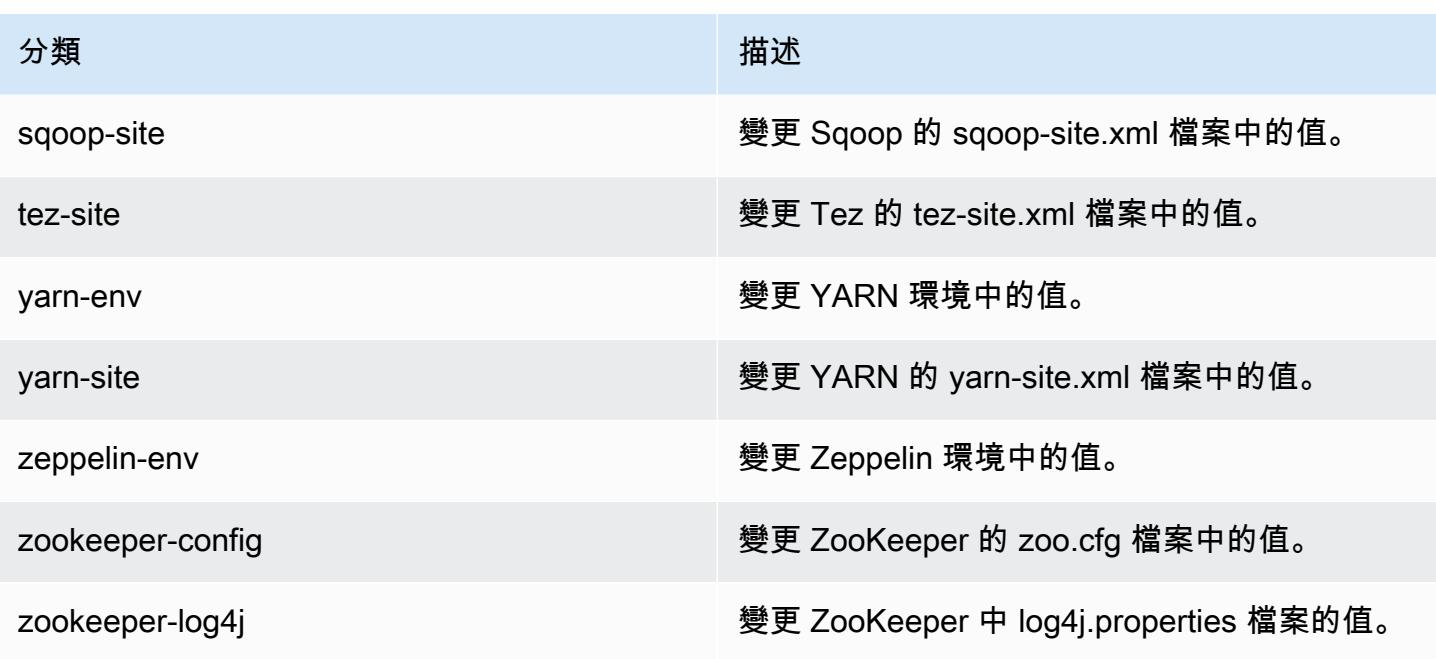

# Amazon EMR 4.8.4 版

- [應用程式版本](#page-1998-0)
- [版本備註](#page-2000-0)
- [元件版本](#page-2001-0)
- [組態分類](#page-2005-0)

### <span id="page-1998-0"></span>應用程式版本

此版本支援下列應用程式:[Ganglia](http://ganglia.info)[、HBase](http://hbase.apache.org/)[、HCatalog](https://cwiki.apache.org/confluence/display/Hive/HCatalog)[、Hadoop](http://hadoop.apache.org/docs/current/)[、Hive](http://hive.apache.org/)[、Hue](http://gethue.com/)[、Mahout](http://mahout.apache.org/)[、Oozie-](http://oozie.apache.org/)[Sandbox](http://oozie.apache.org/)[、Phoenix、](https://phoenix.apache.org/)[Pig](http://pig.apache.org/)[、Presto-Sandbox](https://prestodb.io/)[、Spark](https://spark.apache.org/docs/latest/)[、Sqoop-Sandbox](http://sqoop.apache.org/)[、Tez](https://tez.apache.org/)[、Zeppelin-Sandbox,](https://zeppelin.incubator.apache.org/) 和 [ZooKeeper-Sandbox。](https://zookeeper.apache.org)

下表列出此 Amazon EMR 版本中提供的應用程式版本,以及前三個 Amazon EMR 版本 (如果適用) 中 的應用程式版本。

如需完整了解各 Amazon EMR 版之應用程式版本的完整歷史記錄,請參閱以下主題:

- [Amazon EMR 6.x 版之應用程式版本](#page-21-0)
- [Amazon EMR 5.x 版之應用程式版本](#page-654-0)
- [Amazon EMR 4.x 版之應用程式版本](#page-1877-0)

### 應用程式版本資訊

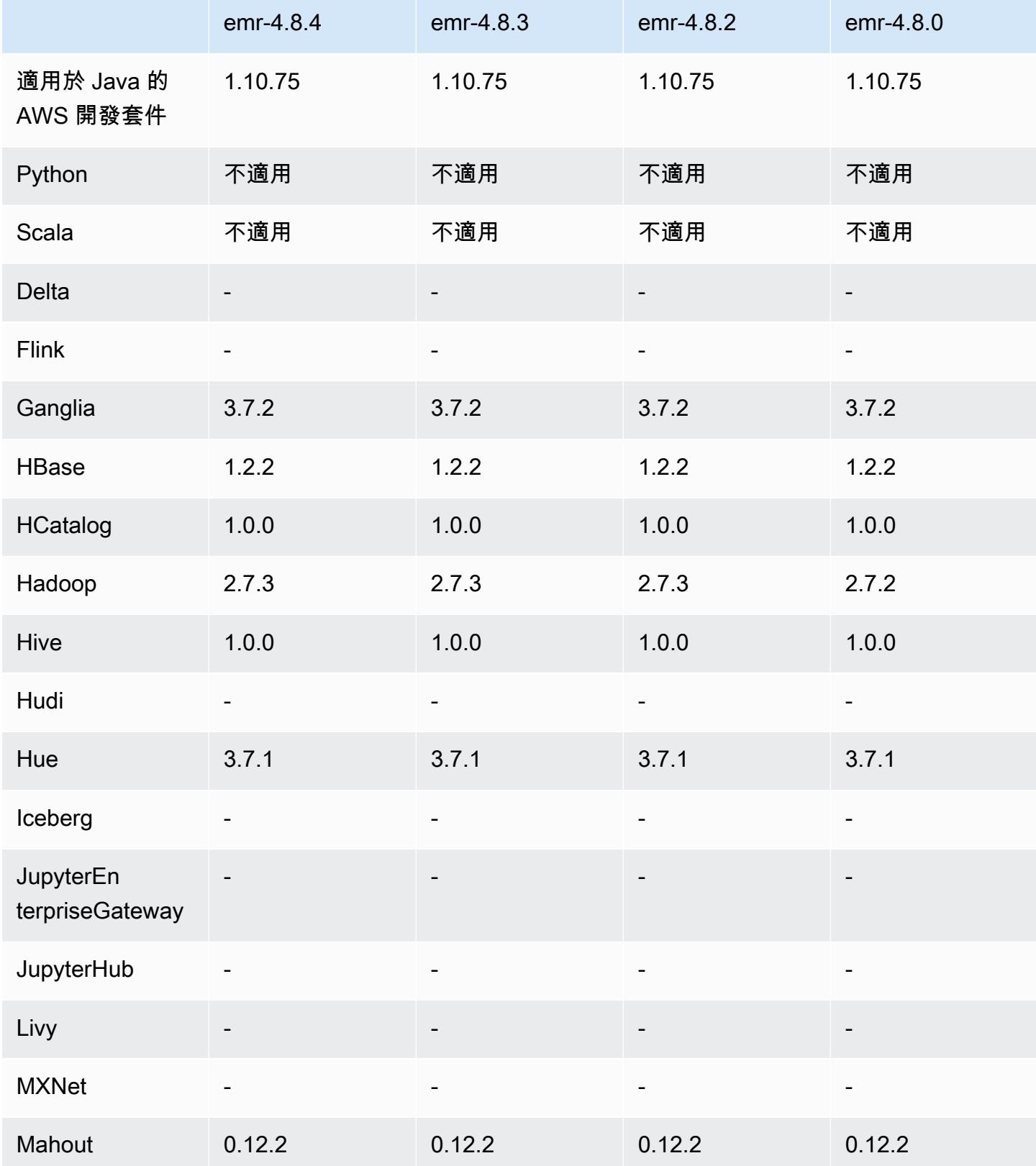

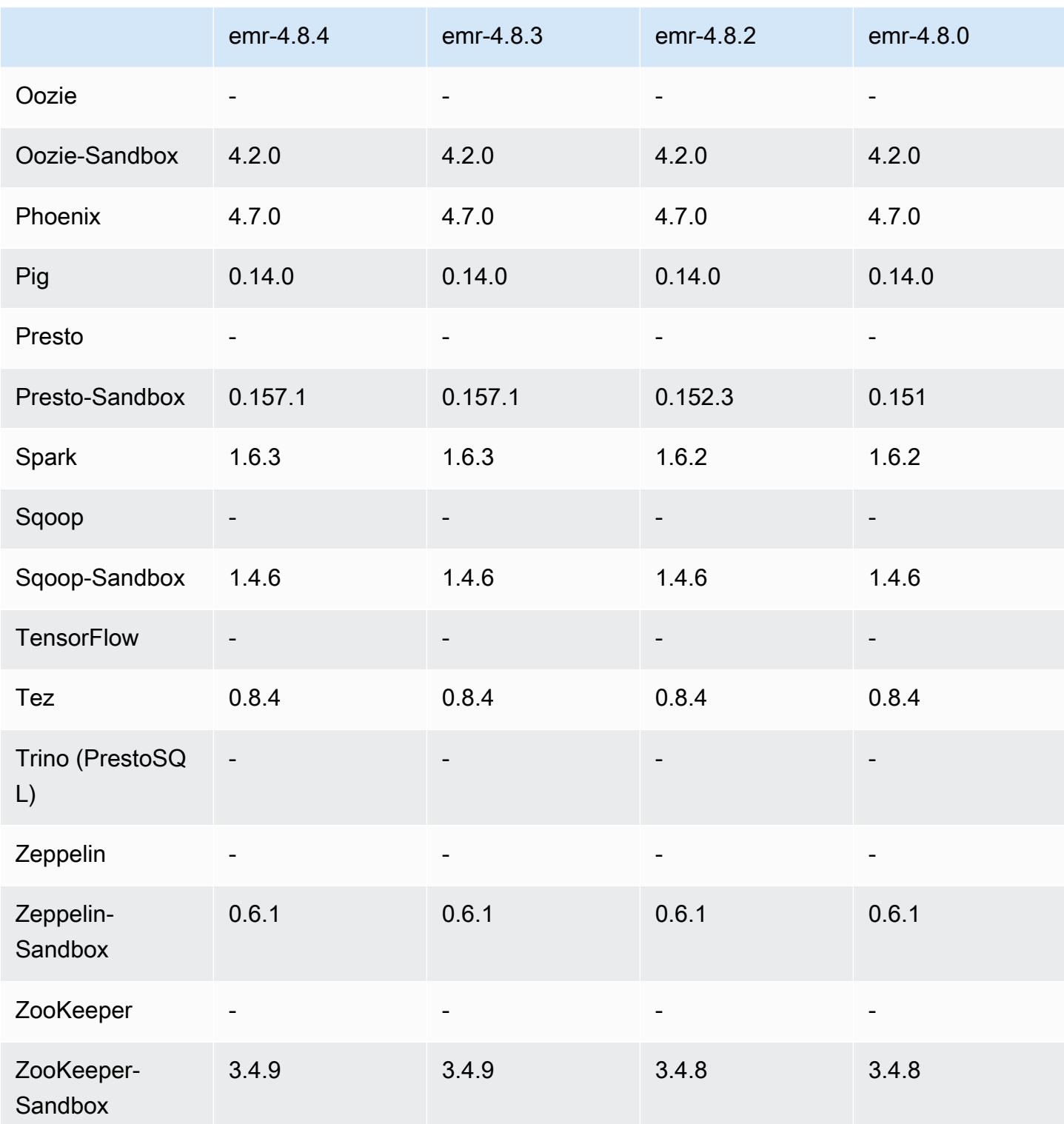

# <span id="page-2000-0"></span>版本備註

以下版本備註包含 Amazon EMR 4.8.4 版的資訊。變更是相對於 Amazon EMR 4.8.3 版而言。

發佈日期:2017 年 2 月 7 日

<span id="page-2001-0"></span>此版本包含小幅度修改、錯誤修正以及強化功能。

元件版本

Amazon EMR 在此版本安裝的元件列出如下。其中有一些屬於大數據應用程式套件。其他的則為 Amazon EMR 獨有,並安裝為系統程序和功能。這些通常會以 emr 或 aws 開頭。在最新 Amazon EMR 版本中的大數據應用程式套件,通常也是社群中可找到的最新版本。我們致力盡快提供 Amazon EMR 的社群版本。

Amazon EMR 中的某些元件與社群版本不同。這些元件具有版本標籤,格式為 *CommunityVersion*amzn-*EmrVersion*。*EmrVersion* 從 0 開始。例如,假設有一個名為 myapp-component 的開放 原始碼社群元件 2.2 版為了包含在不同 Amazon EMR 發行版本中而修改過三次,則其發行版本會列為 2.2-amzn-2。

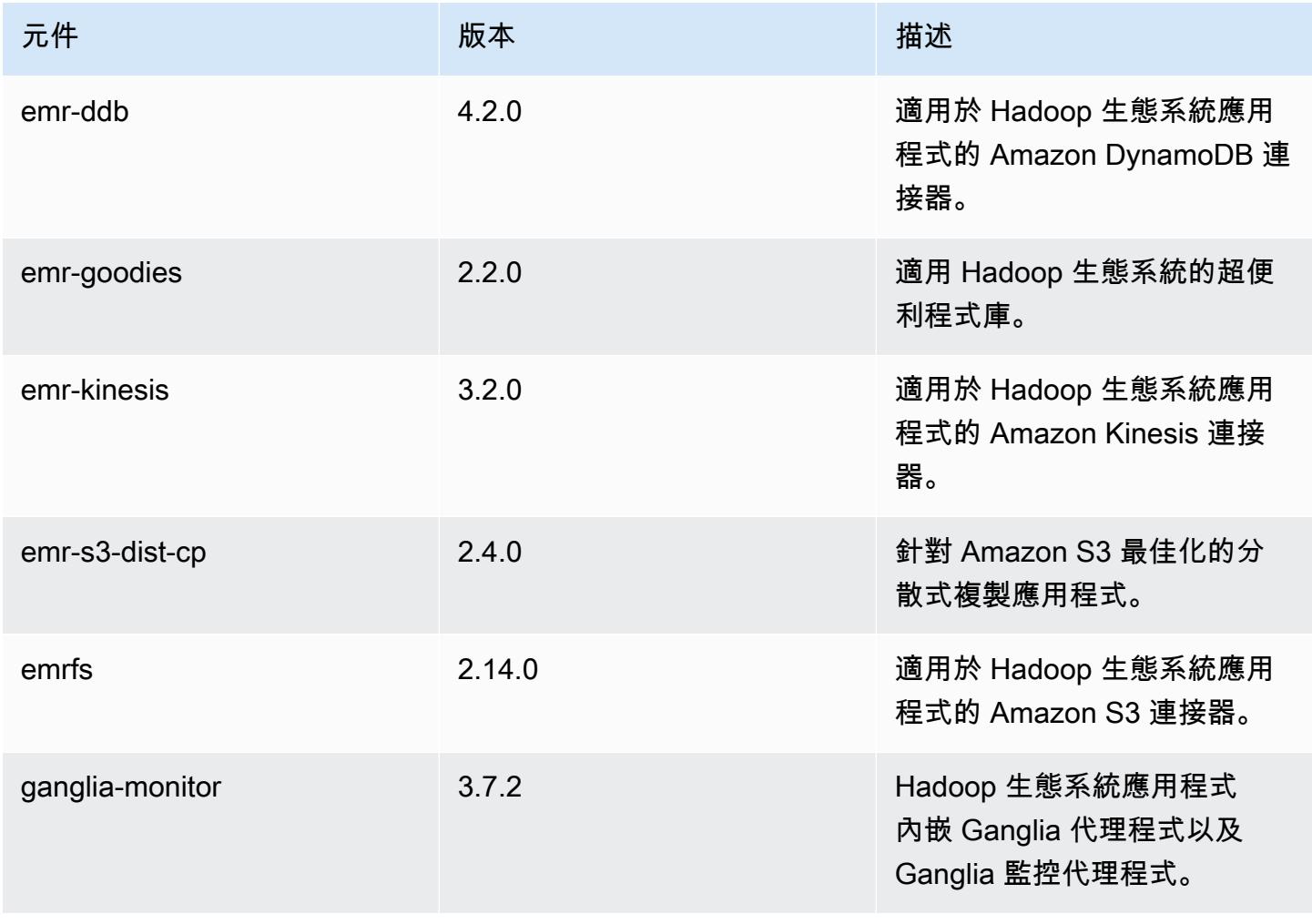

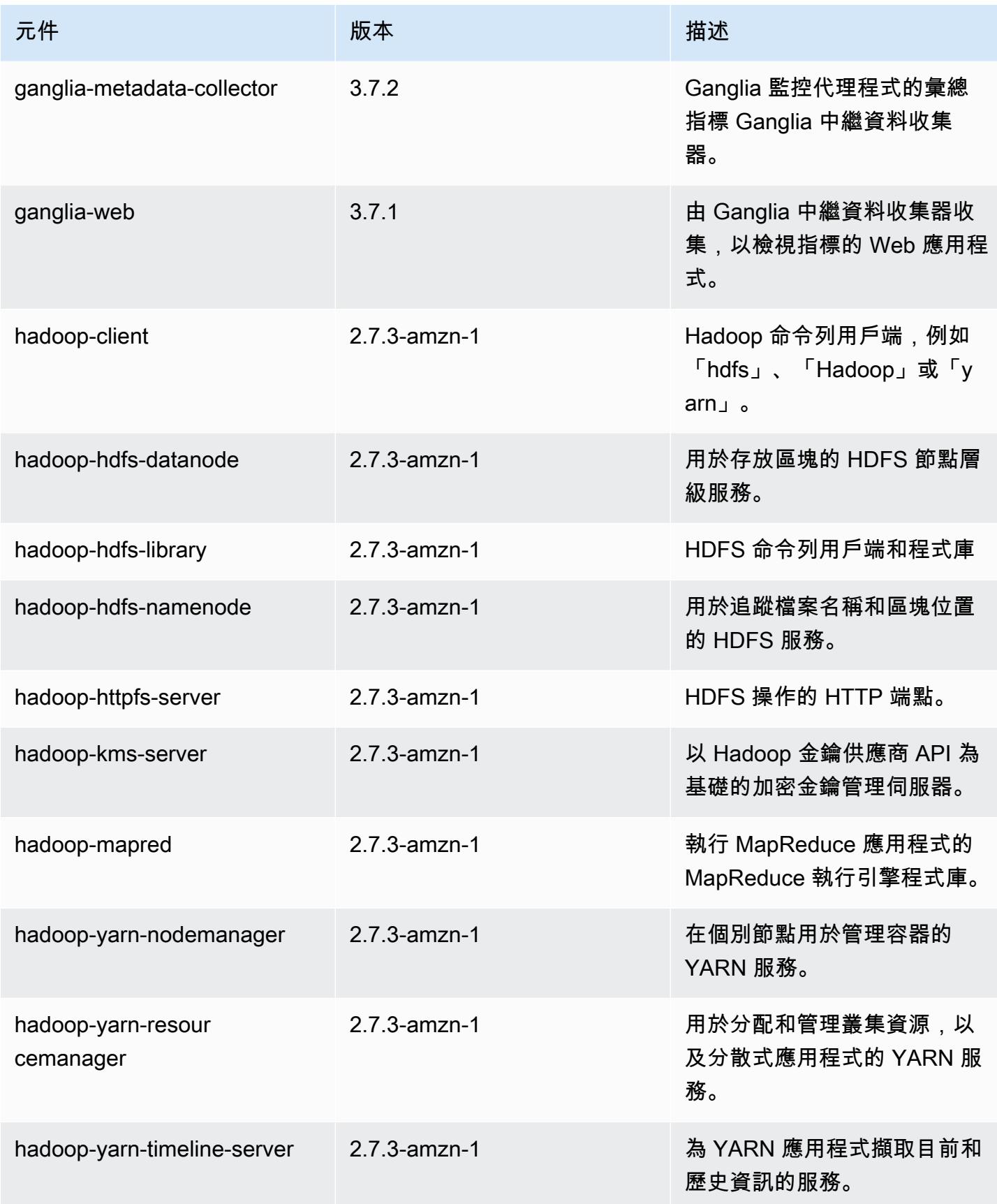

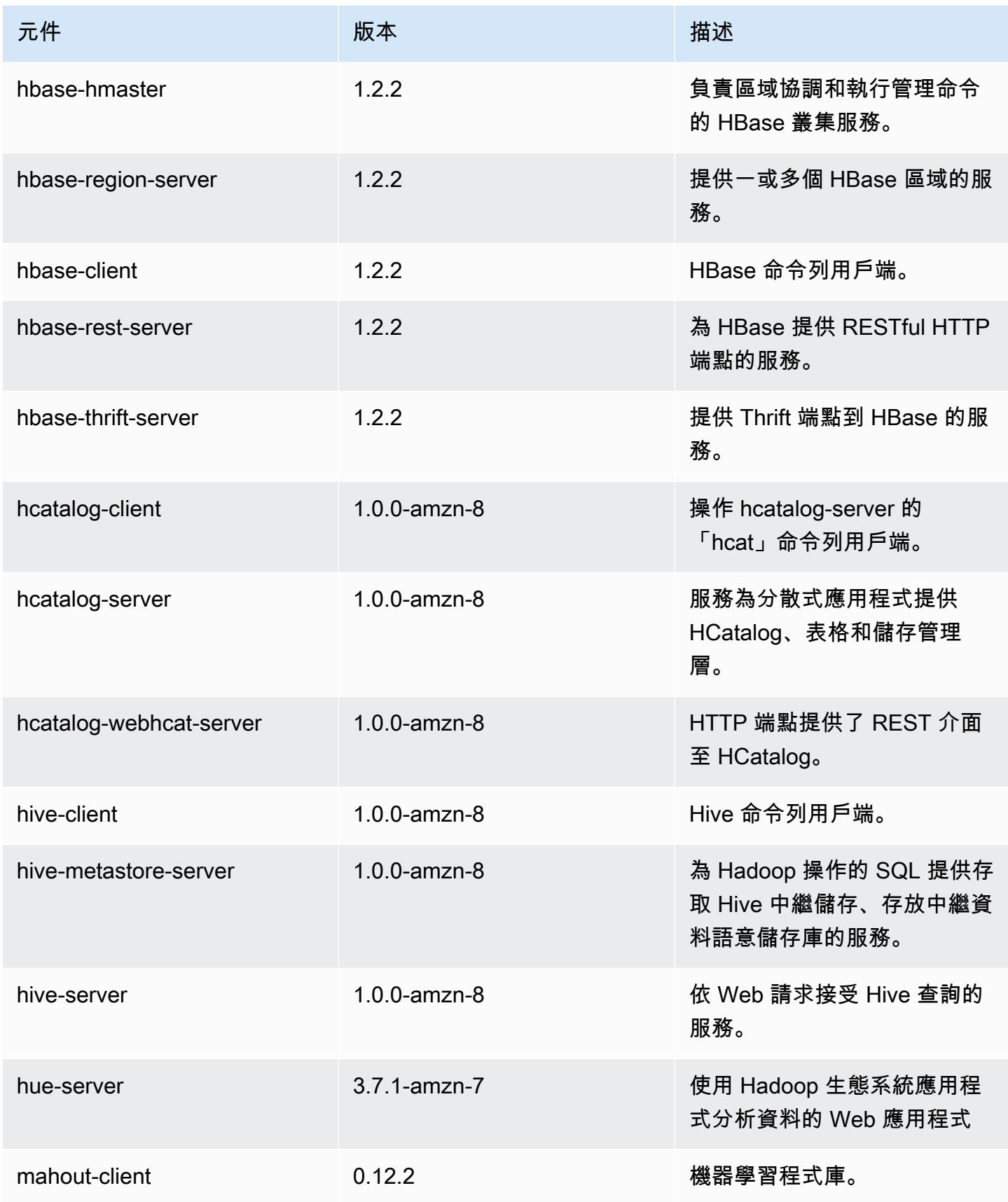

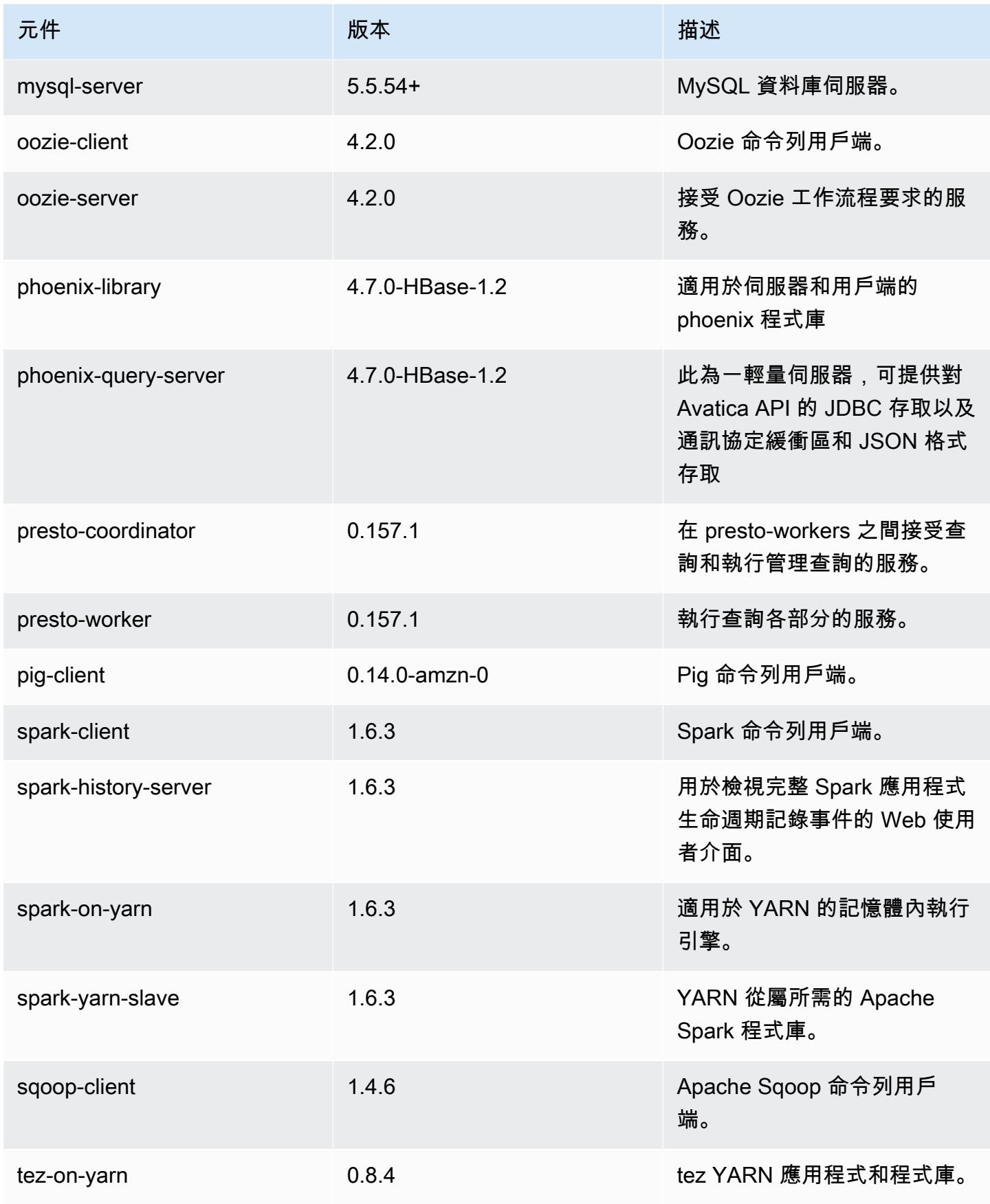

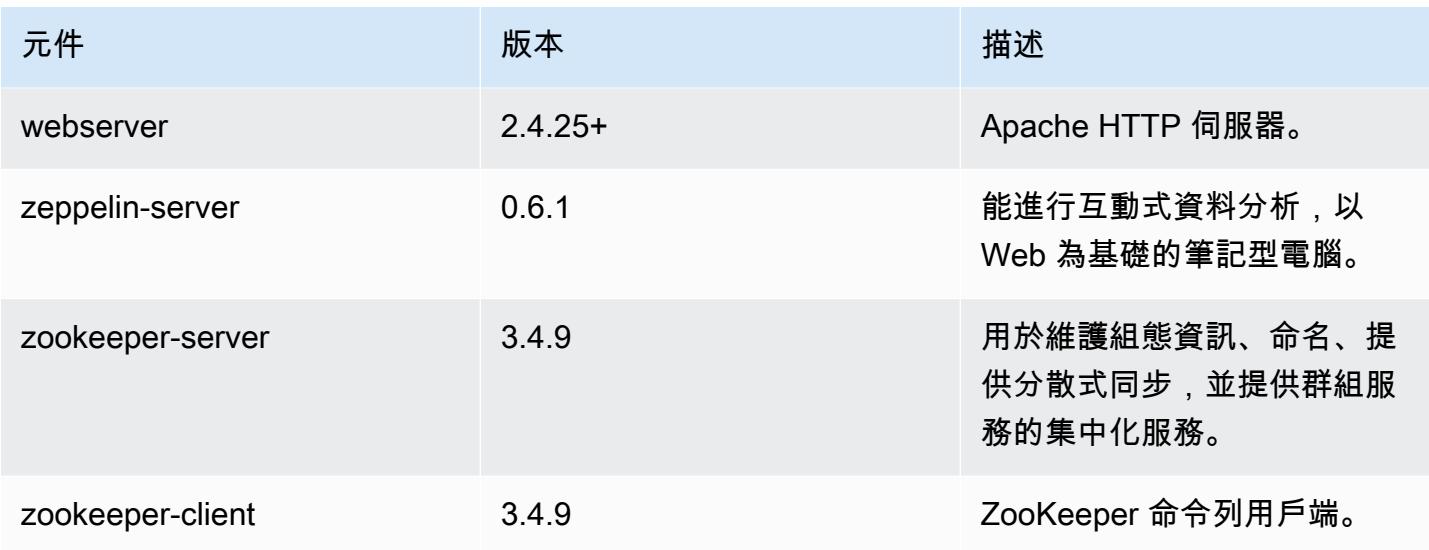

### <span id="page-2005-0"></span>組態分類

組態分類可讓您自訂應用程式。這些檔案通常對應於應用程式的組態 XML 檔案,例如 hive-site.xml。如需更多詳細資訊,請參閱 [設定應用程式。](#page-2419-0)

emr-4.8.4 分類

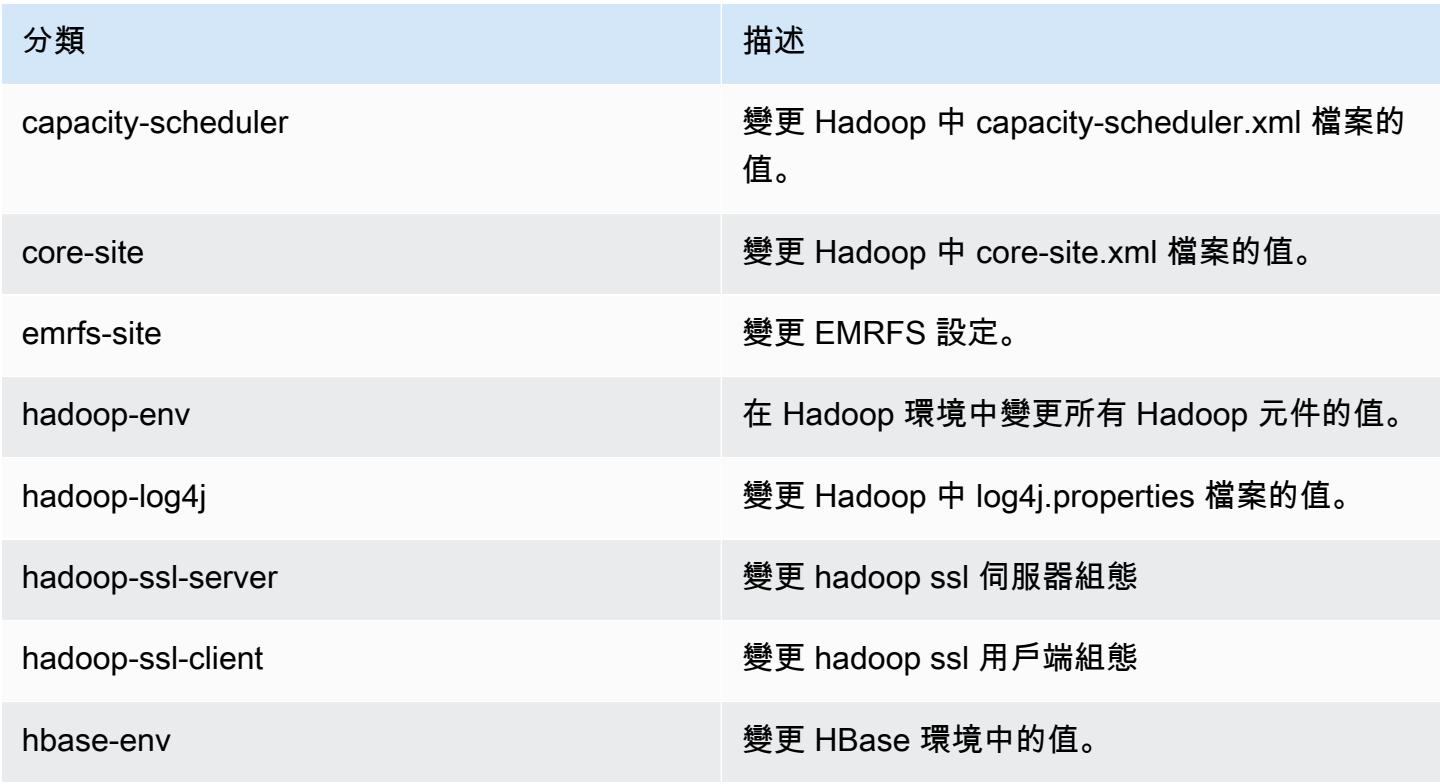

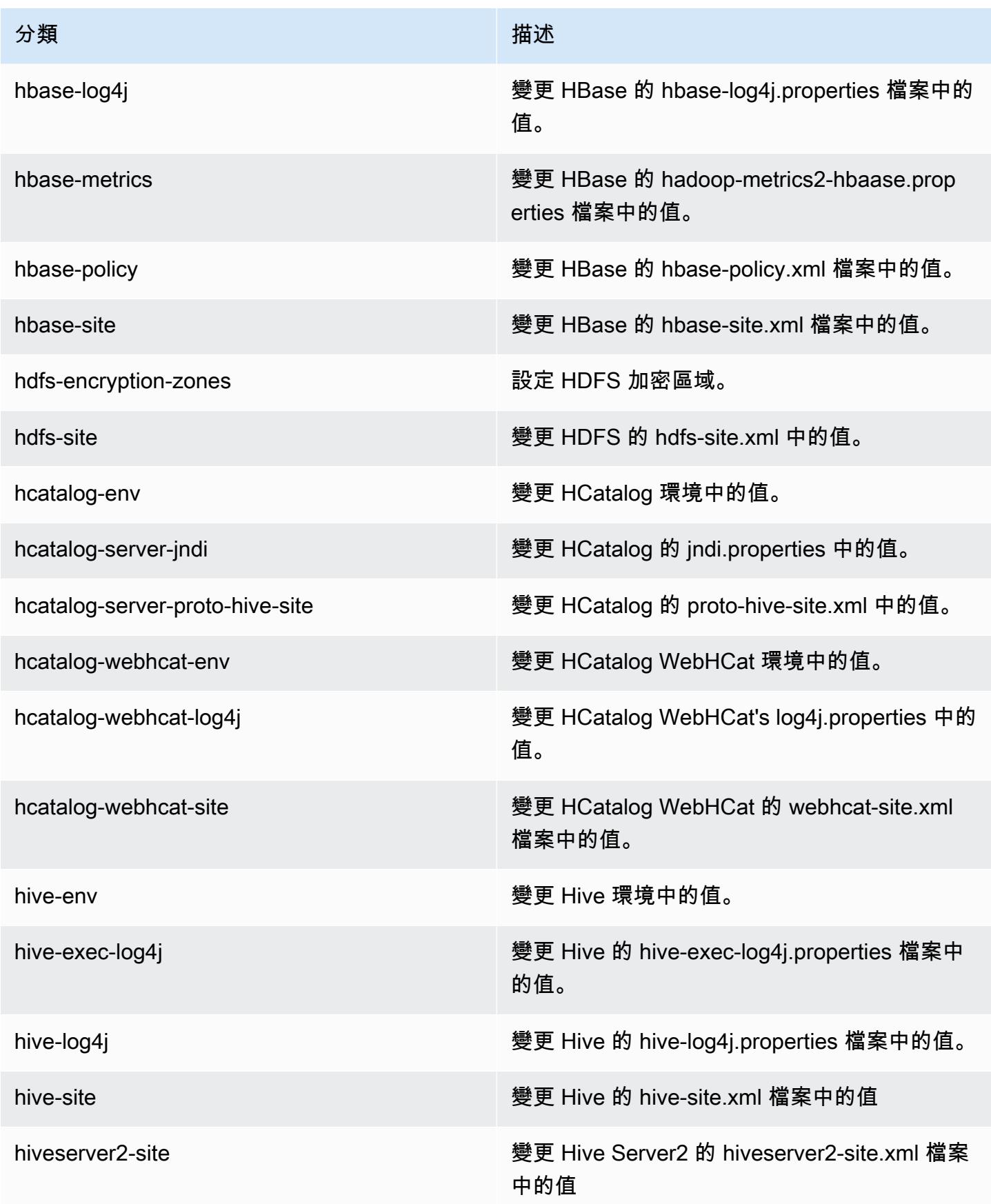

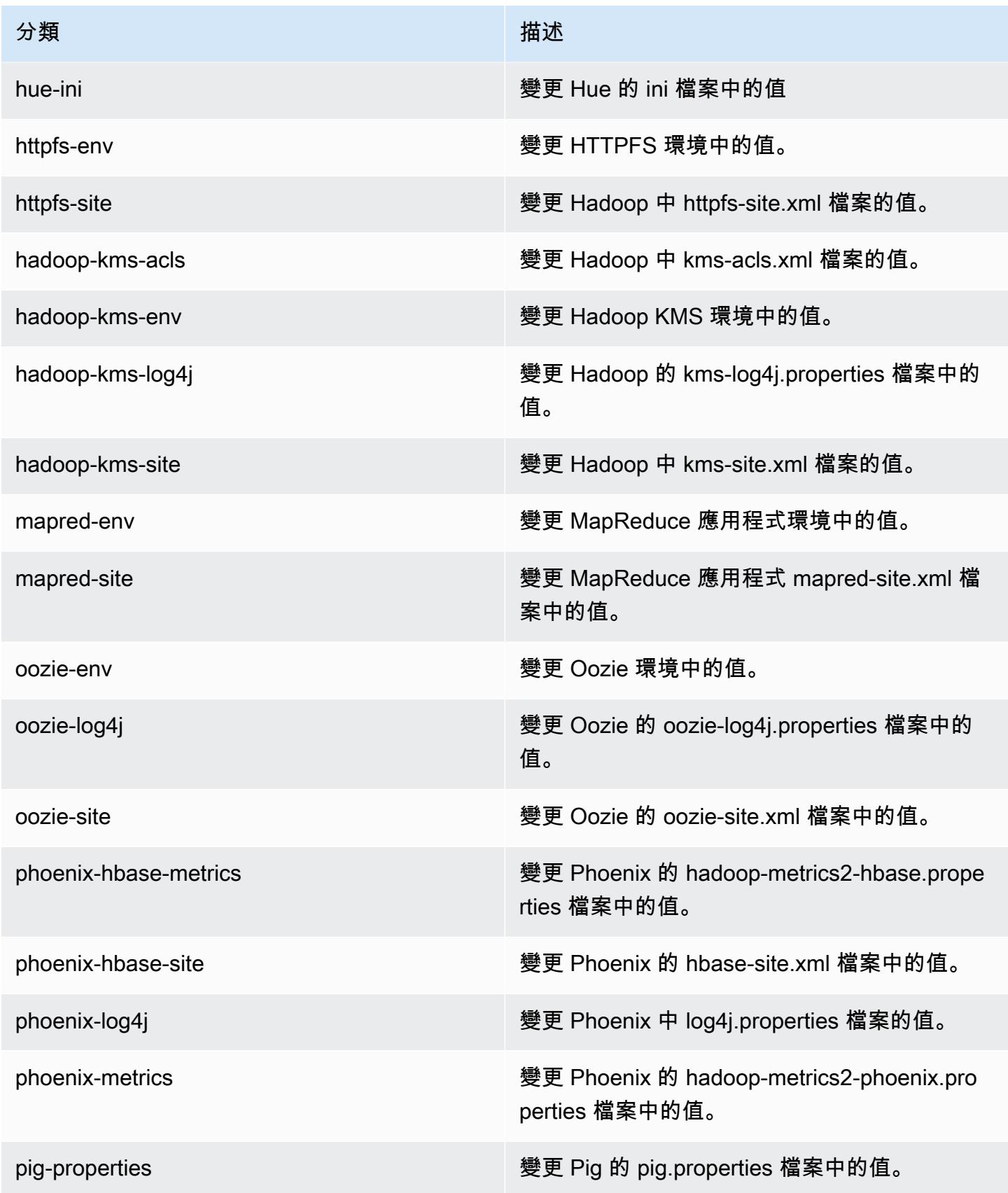

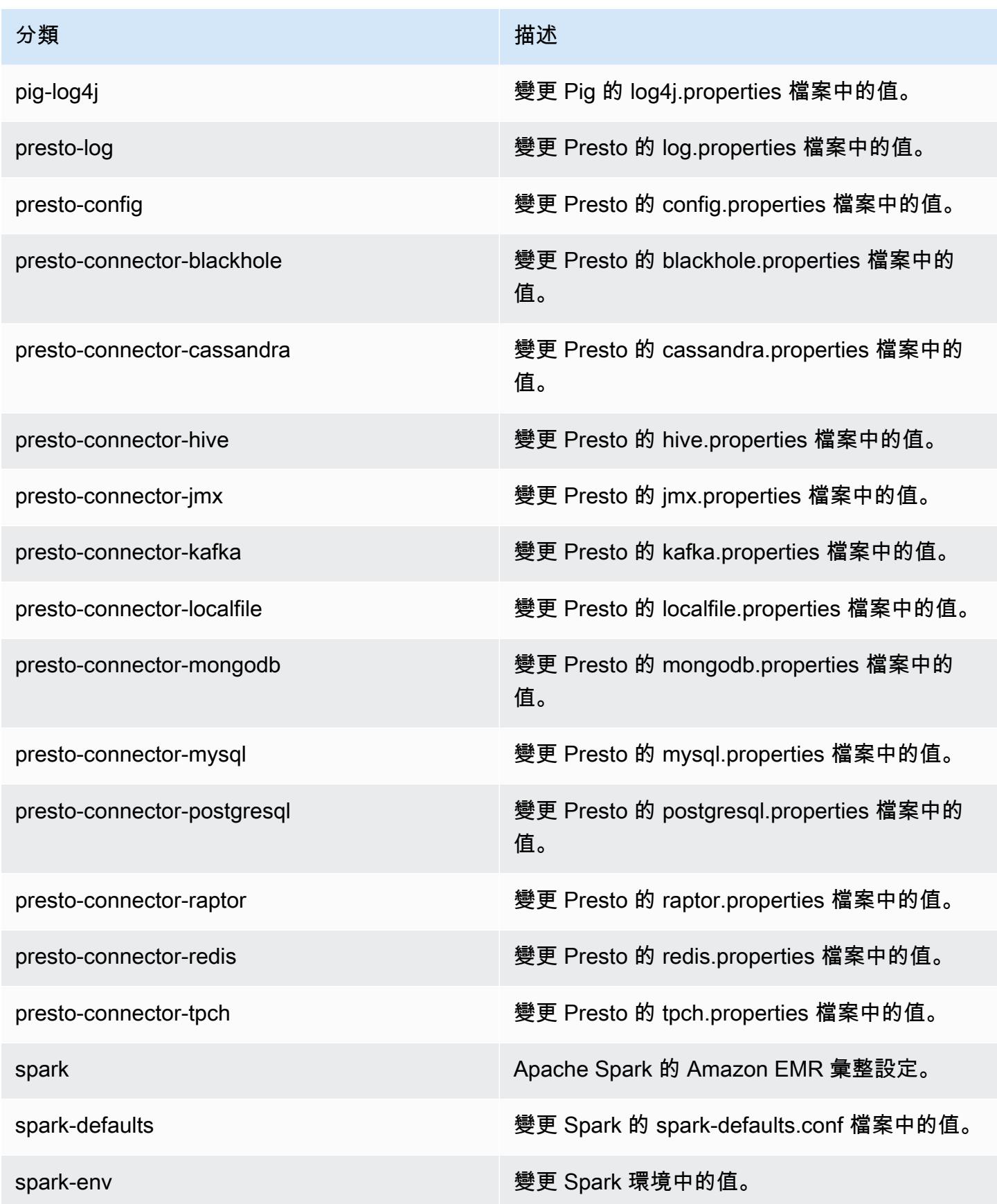

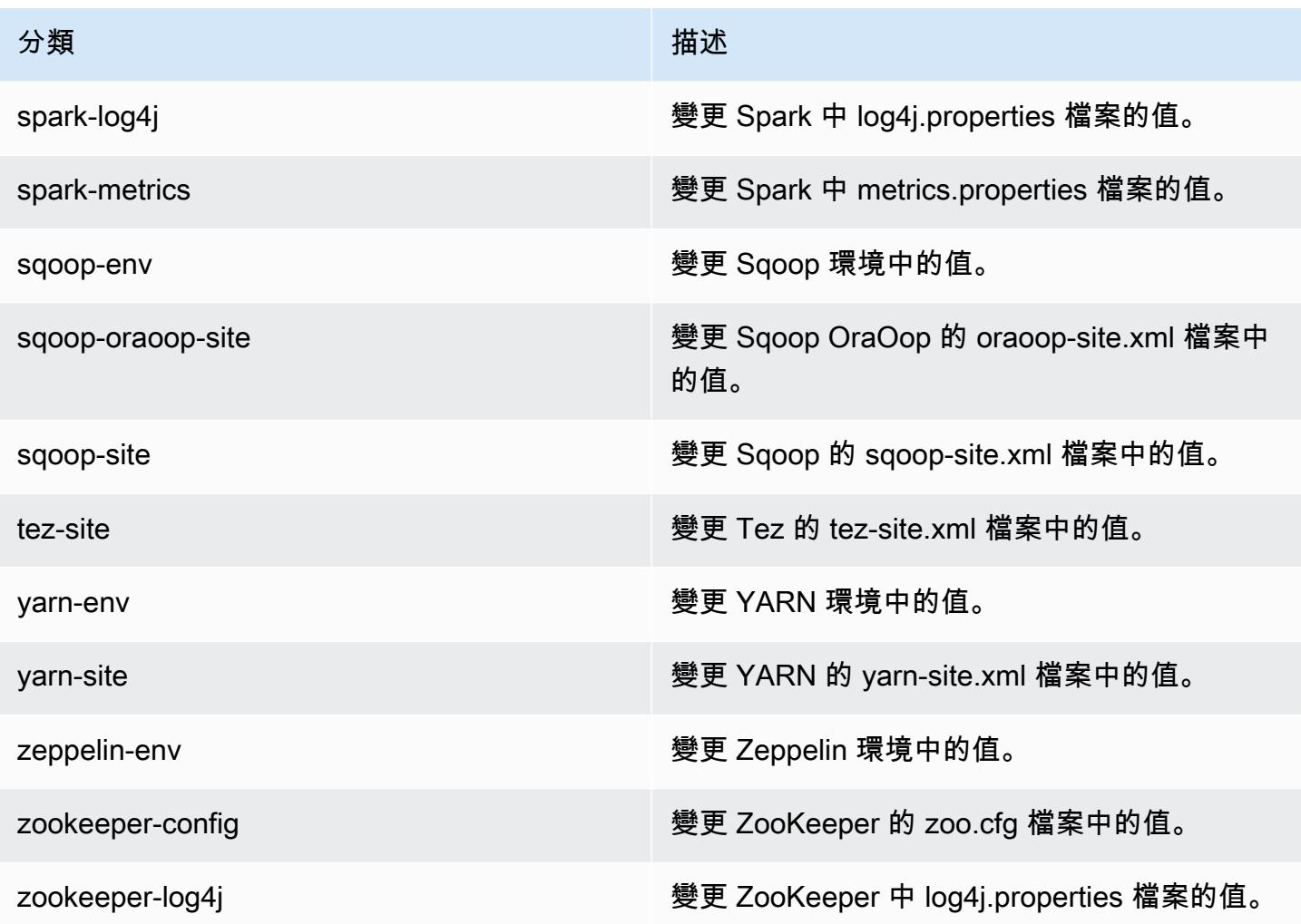

# Amazon EMR 4.8.3 版

- [應用程式版本](#page-2009-0)
- [版本備註](#page-2012-0)
- [元件版本](#page-2012-1)
- [組態分類](#page-2017-0)

### <span id="page-2009-0"></span>應用程式版本

此版本支援下列應用程式:[Ganglia](http://ganglia.info)[、HBase](http://hbase.apache.org/)[、HCatalog](https://cwiki.apache.org/confluence/display/Hive/HCatalog)[、Hadoop](http://hadoop.apache.org/docs/current/)[、Hive](http://hive.apache.org/)[、Hue](http://gethue.com/)[、Mahout](http://mahout.apache.org/)[、Oozie-](http://oozie.apache.org/)[Sandbox](http://oozie.apache.org/)[、Phoenix、](https://phoenix.apache.org/)[Pig](http://pig.apache.org/)[、Presto-Sandbox](https://prestodb.io/)[、Spark](https://spark.apache.org/docs/latest/)[、Sqoop-Sandbox](http://sqoop.apache.org/)[、Tez](https://tez.apache.org/)[、Zeppelin-Sandbox,](https://zeppelin.incubator.apache.org/) 和 [ZooKeeper-Sandbox。](https://zookeeper.apache.org)

下表列出此 Amazon EMR 版本中提供的應用程式版本,以及前三個 Amazon EMR 版本 (如果適用) 中 的應用程式版本。

如需完整了解各 Amazon EMR 版之應用程式版本的完整歷史記錄,請參閱以下主題:

- [Amazon EMR 6.x 版之應用程式版本](#page-21-0)
- [Amazon EMR 5.x 版之應用程式版本](#page-654-0)
- [Amazon EMR 4.x 版之應用程式版本](#page-1877-0)

#### 應用程式版本資訊

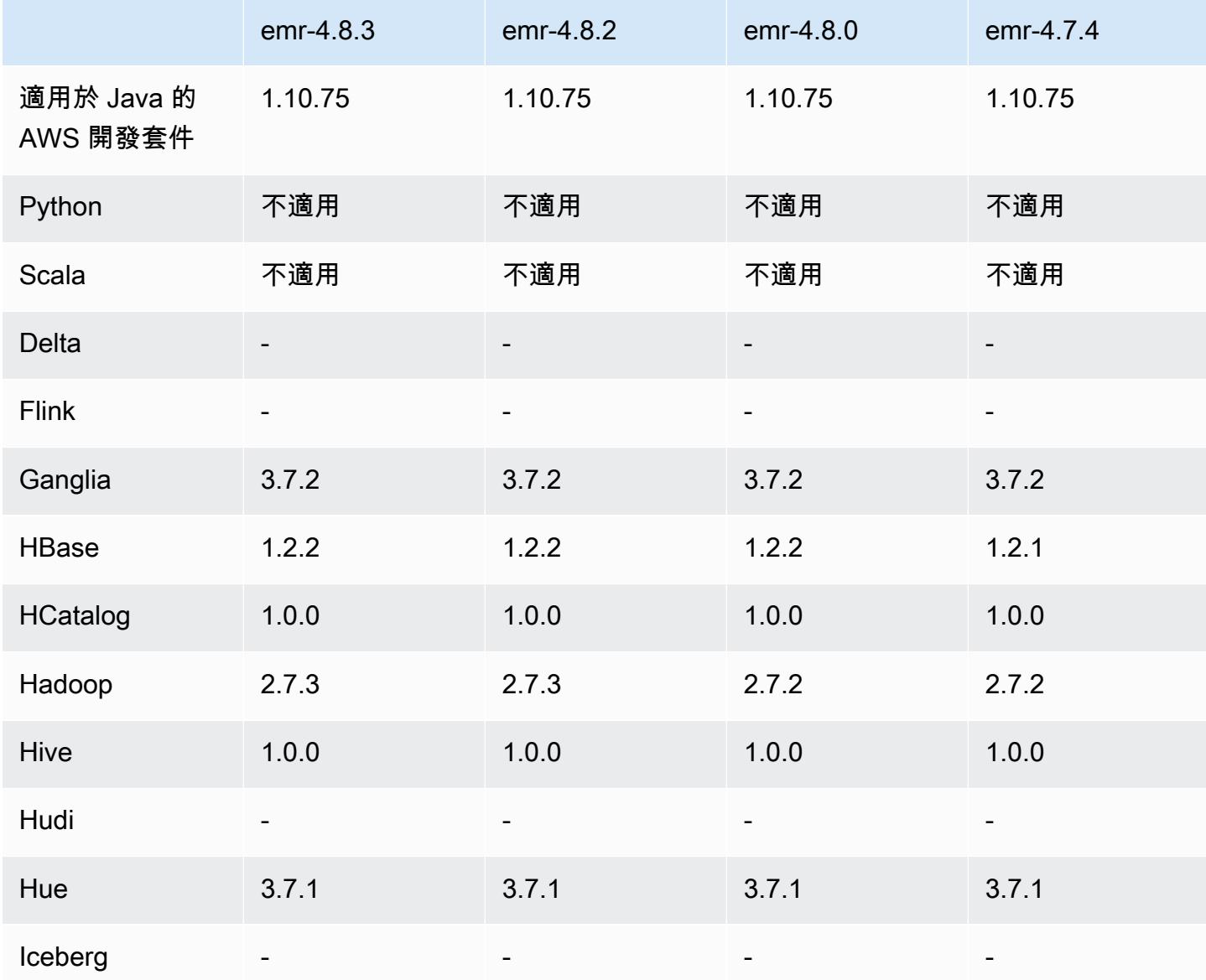

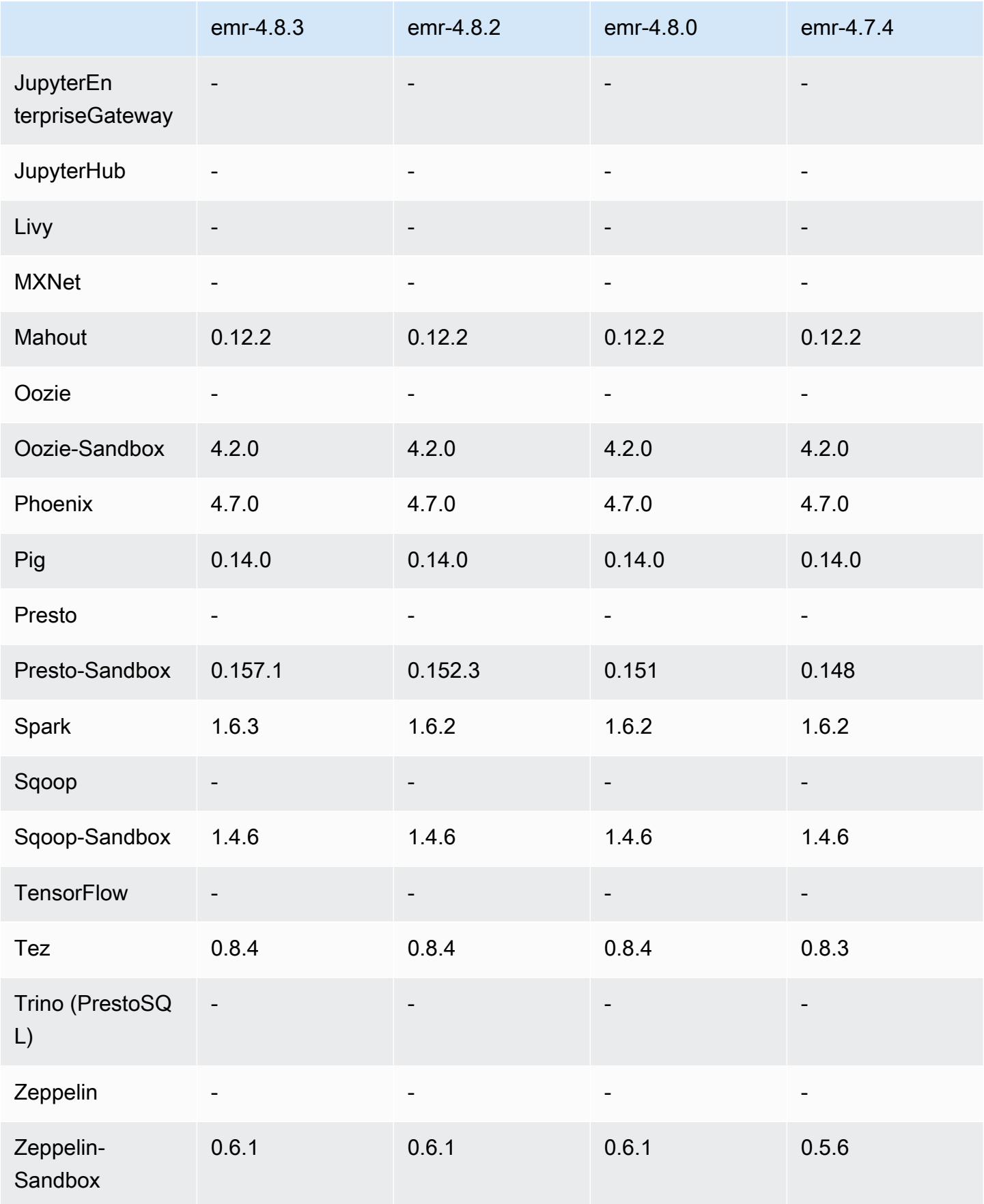

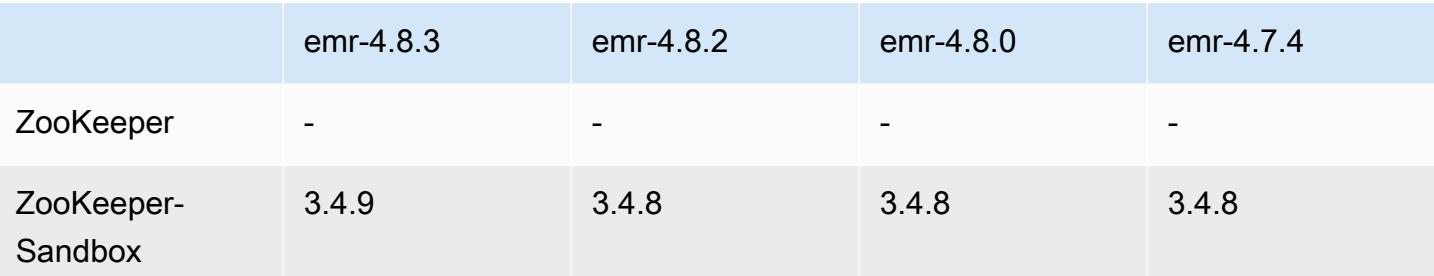

#### <span id="page-2012-0"></span>版本備註

以下版本備註包含 Amazon EMR 4.8.3 版的資訊。變更是相對於 Amazon EMR 4.8.2 版而言。

版本日期:2016 年 12 月 29 日

升級

- 升級至 Presto 0.157.1。如需詳細資訊,請參閱 Presto 文件中的 [Presto 版本備註。](https://prestodb.io/docs/current/release/release-0.157.1.html)
- 升級至 Spark 1.6.3。如需詳細資訊,請參閱 Apache Spark 文件中的 [Spark 版本備註。](http://spark.apache.org/releases/spark-release-1-6-3.html)
- 升級至 ZooKeeper 3.4.9 版。如需詳細資訊,請參閱 Apache ZooKeeper 文件中的 [ZooKeeper 版本](https://zookeeper.apache.org/doc/r3.4.9/releasenotes.html) [備註](https://zookeeper.apache.org/doc/r3.4.9/releasenotes.html)。

#### 變更與強化功能

- 新增對 Amazon EMR 版本 4.8.3 及更高版本 (不含 5.0.0、5.0.3、5.2.0) 之 Amazon EC2 m4.16xlarge 執行個體類型的支援。
- Amazon EMR 版本現在以 Amazon Linux 2016.09 為基礎。如需更多詳細資訊,請參閱 [https://](https://aws.amazon.com/amazon-linux-ami/2016.09-release-notes/)  [aws.amazon.com/amazon-linux-ami/2016.09-release-notes/](https://aws.amazon.com/amazon-linux-ami/2016.09-release-notes/)。

#### 解決先前版本的已知問題

- 修正 Hadoop 中的問題:ReplicationMonitor 執行緒可能會因為大型叢集中同一個檔案的複製與刪除 之間發生競速而停滯許久。
- 解決工作狀態未成功更新時 ControlledJob#toString 因空指針異常 (NPE) 而失敗的問題。

#### <span id="page-2012-1"></span>元件版本

Amazon EMR 在此版本安裝的元件列出如下。其中有一些屬於大數據應用程式套件。其他的則為 Amazon EMR 獨有,並安裝為系統程序和功能。這些通常會以 emr 或 aws 開頭。在最新 Amazon EMR 版本中的大數據應用程式套件,通常也是社群中可找到的最新版本。我們致力盡快提供 Amazon EMR 的社群版本。

Amazon EMR 中的某些元件與社群版本不同。這些元件具有版本標籤,格式為 *CommunityVersion*amzn-*EmrVersion*。*EmrVersion* 從 0 開始。例如,假設有一個名為 myapp-component 的開放 原始碼社群元件 2.2 版為了包含在不同 Amazon EMR 發行版本中而修改過三次,則其發行版本會列為 2.2-amzn-2。

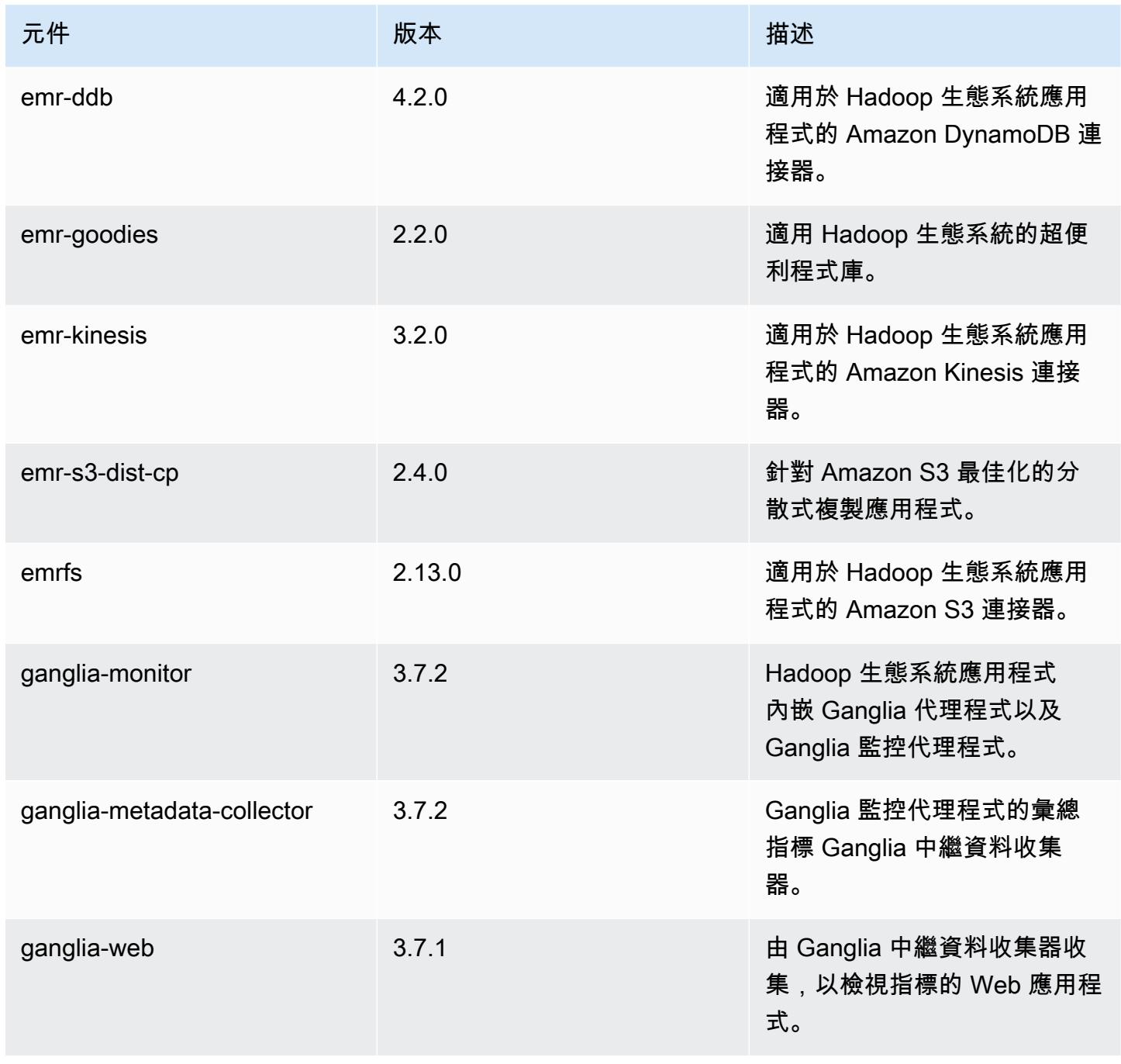

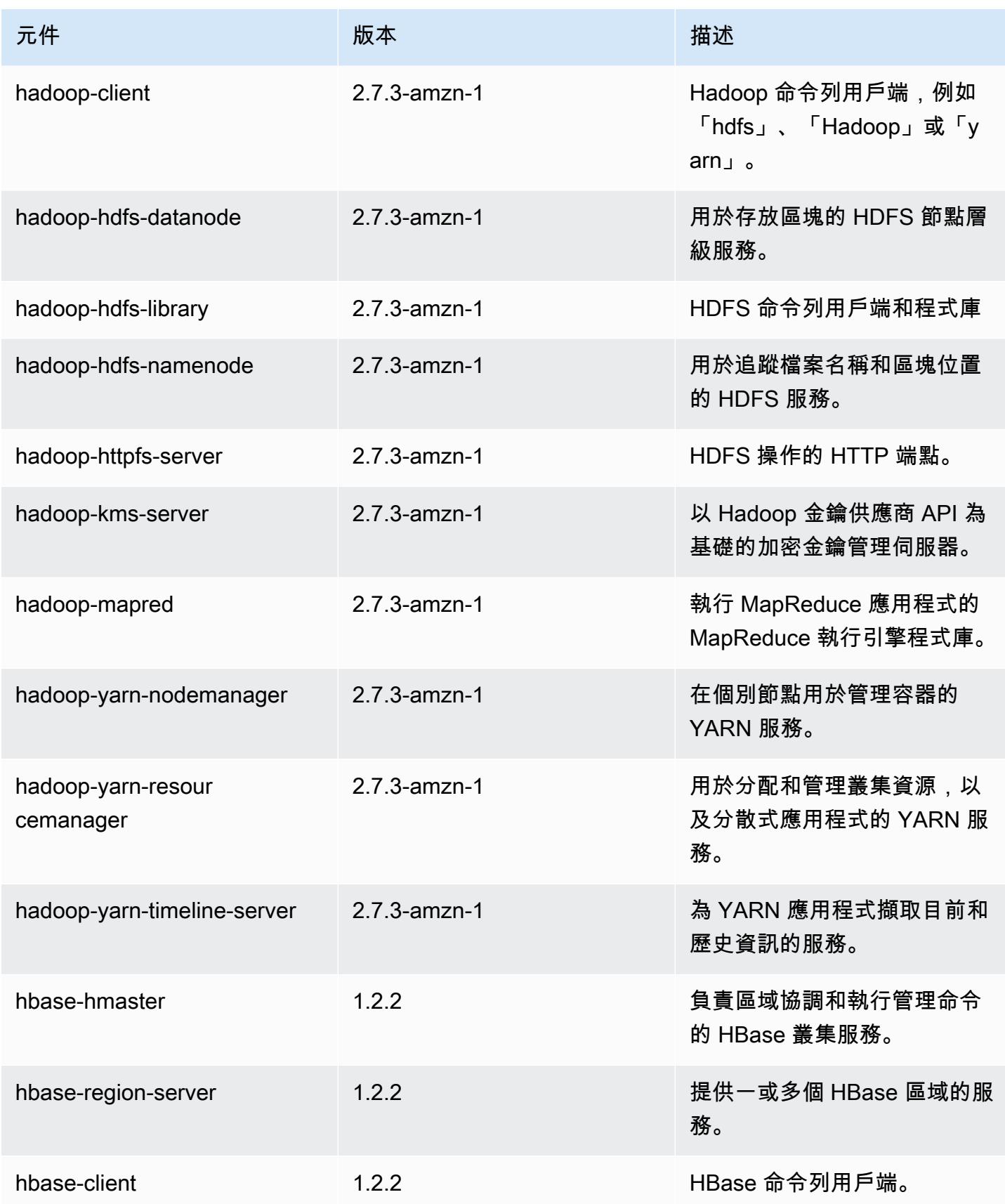

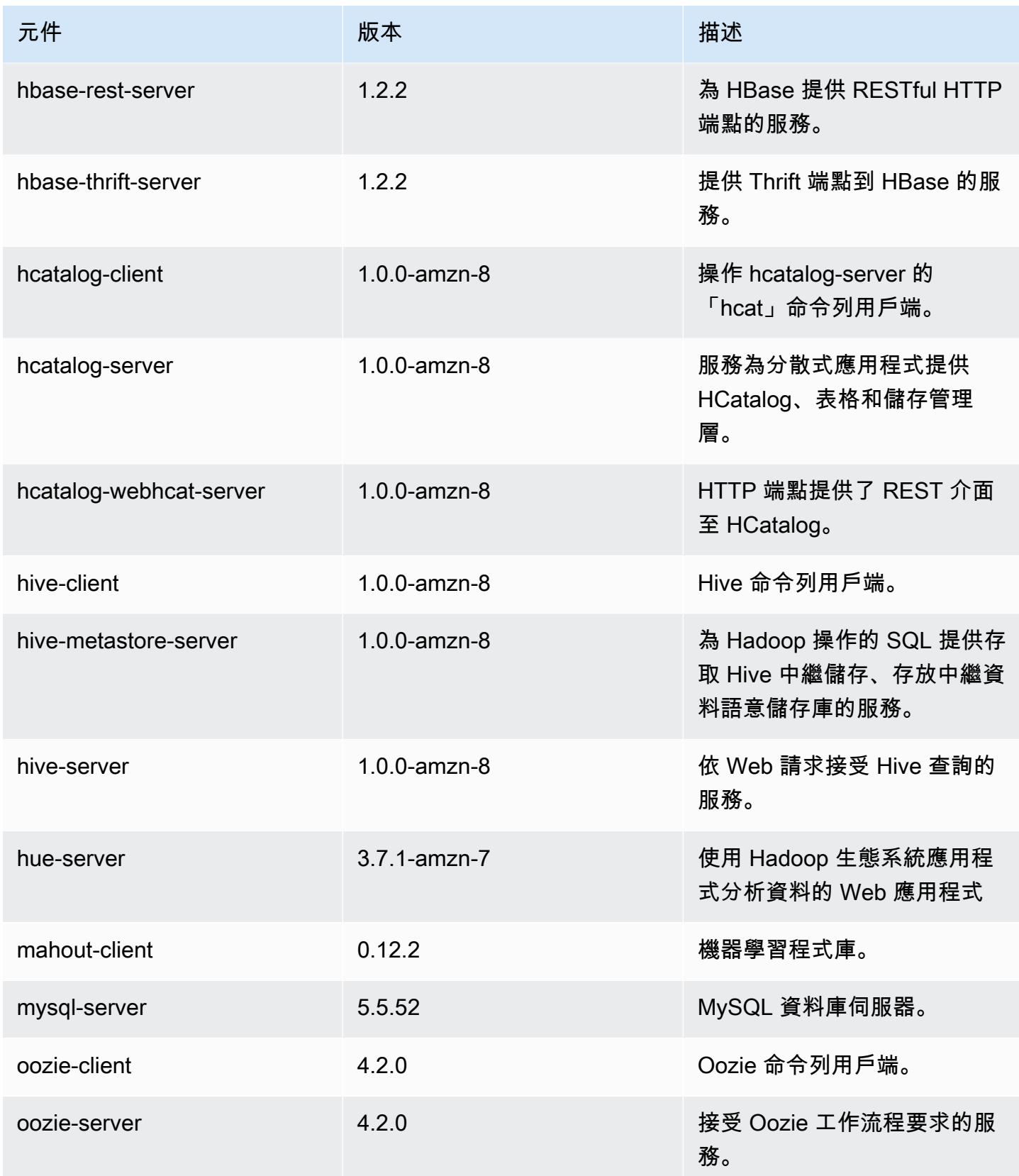
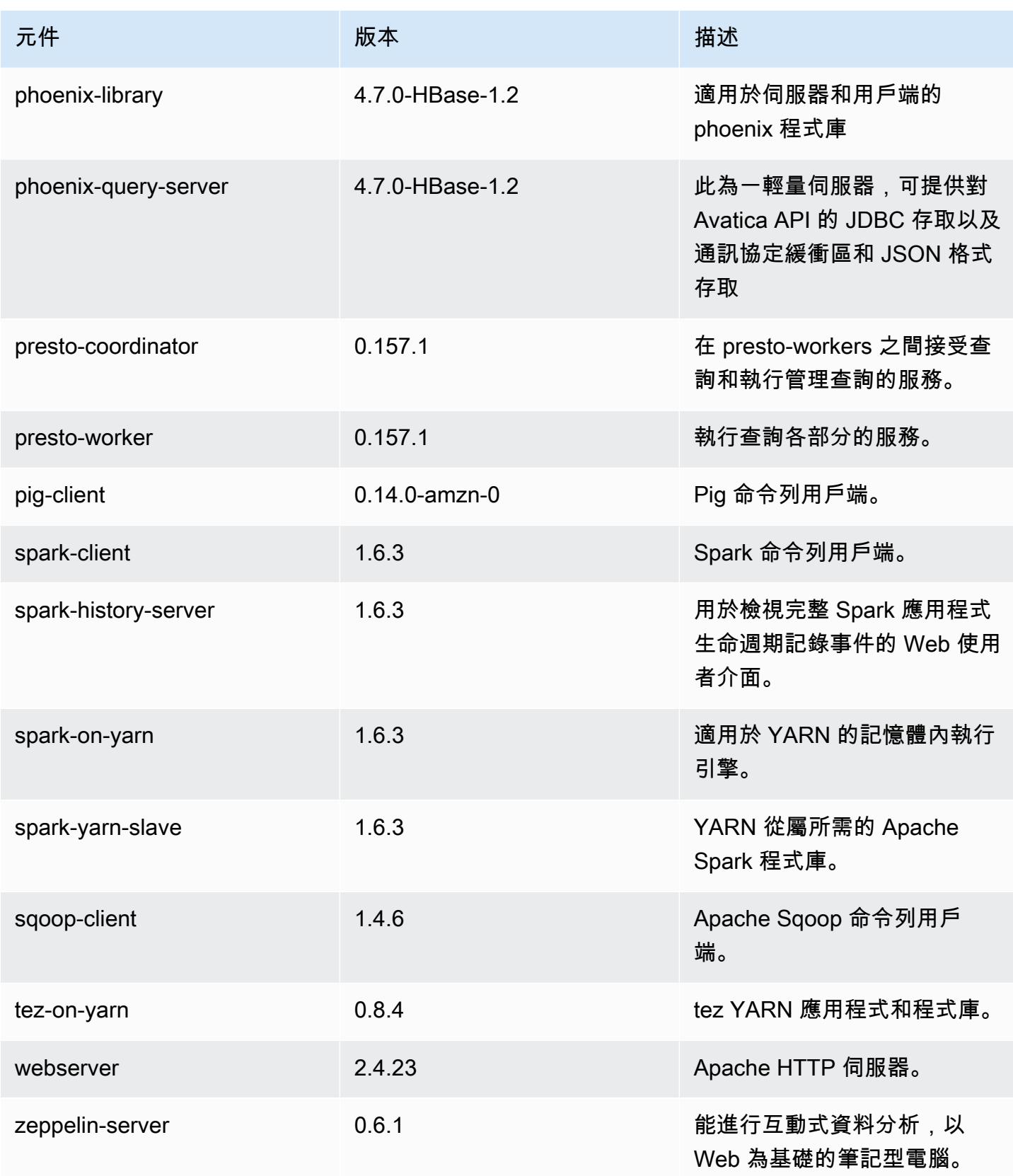

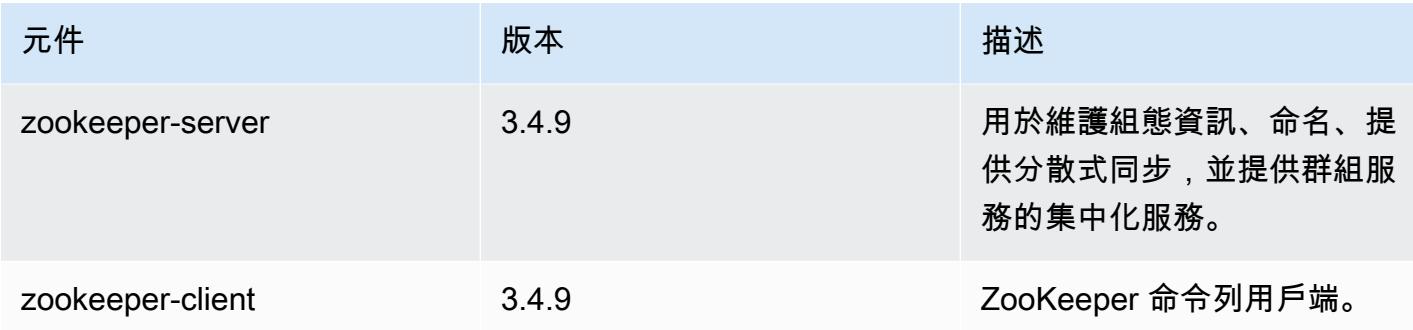

組態分類可讓您自訂應用程式。這些檔案通常對應於應用程式的組態 XML 檔案,例如 hive-site.xml。如需更多詳細資訊,請參閱 [設定應用程式。](#page-2419-0)

#### emr-4.8.3 分類

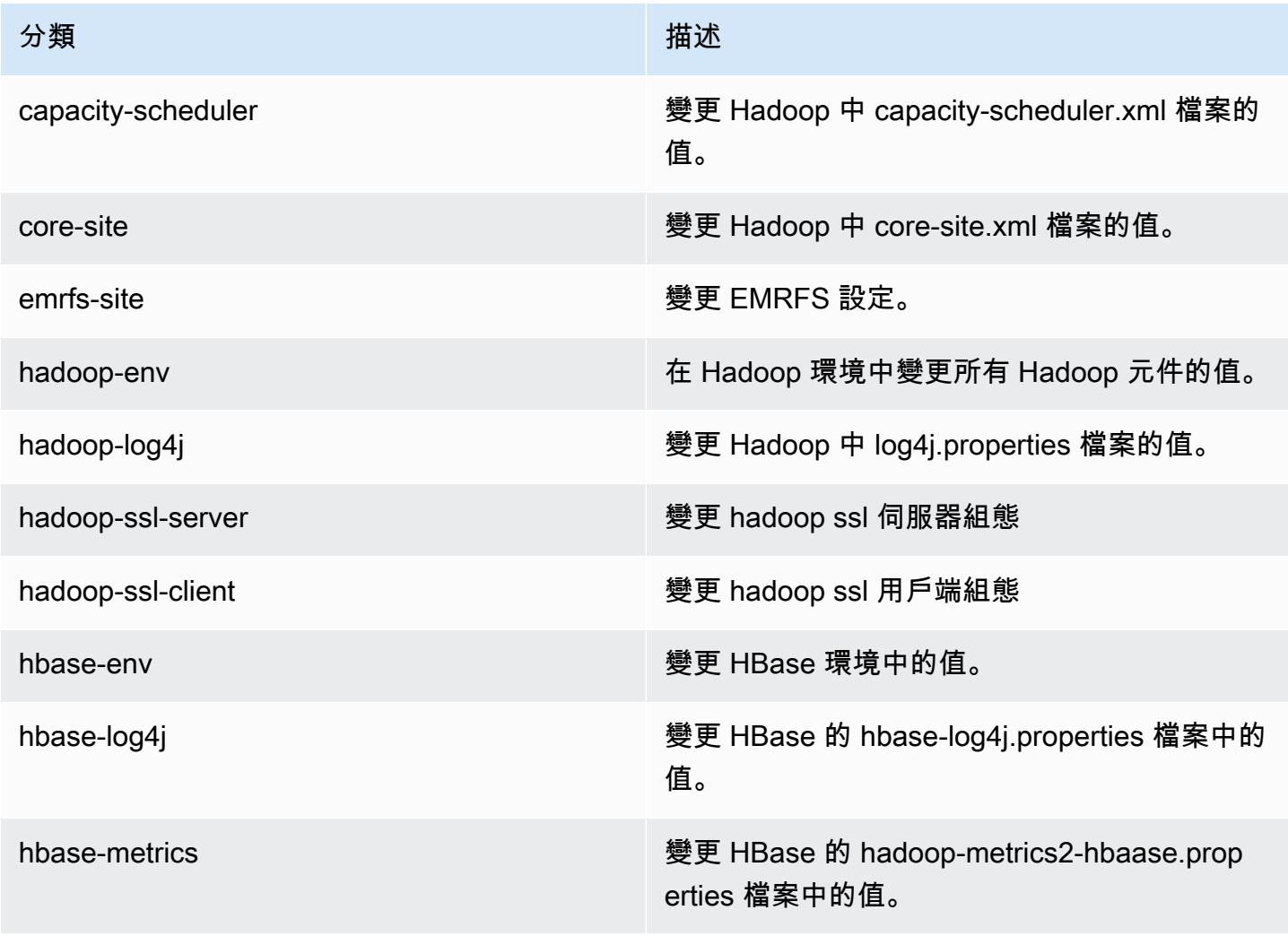

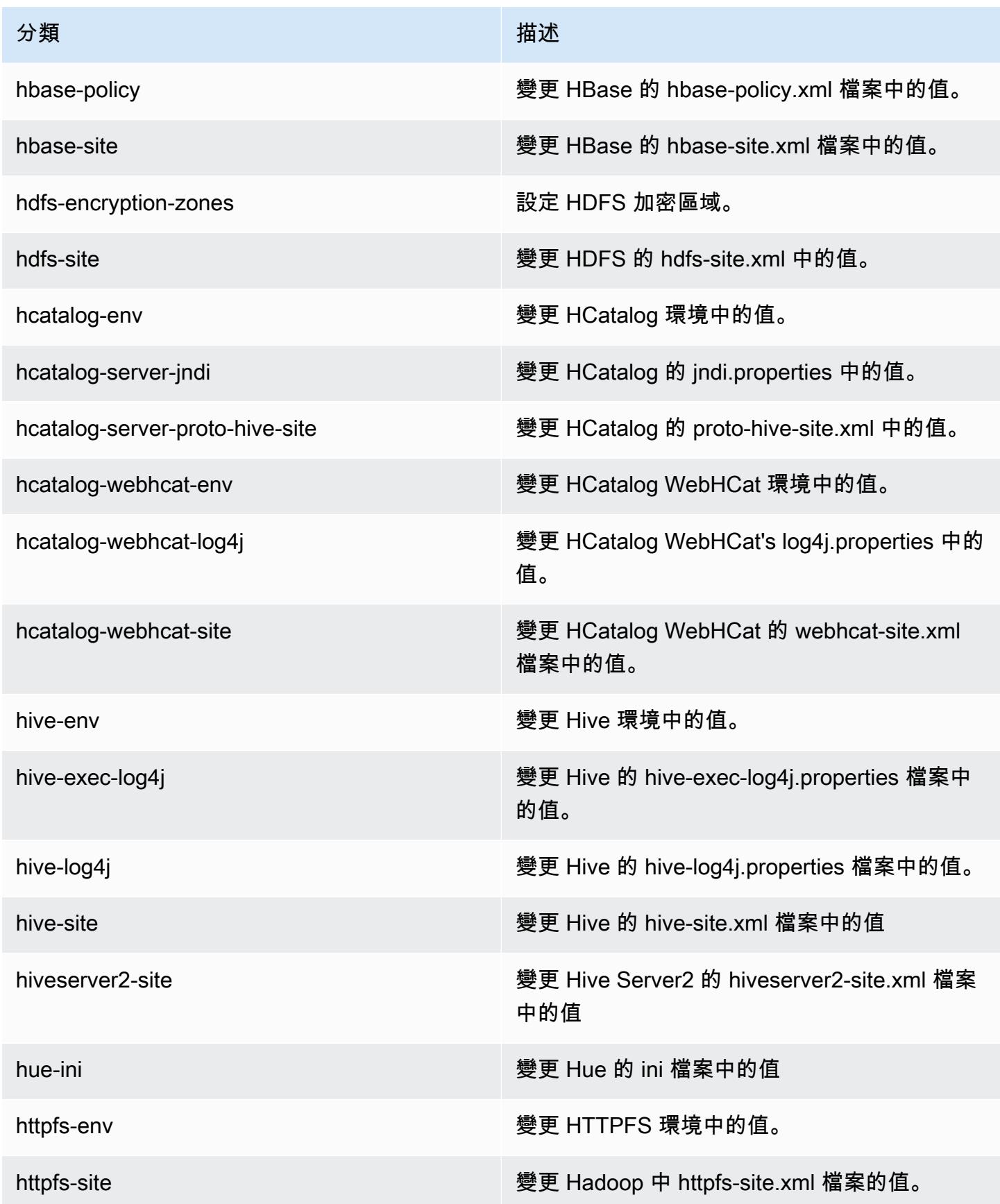

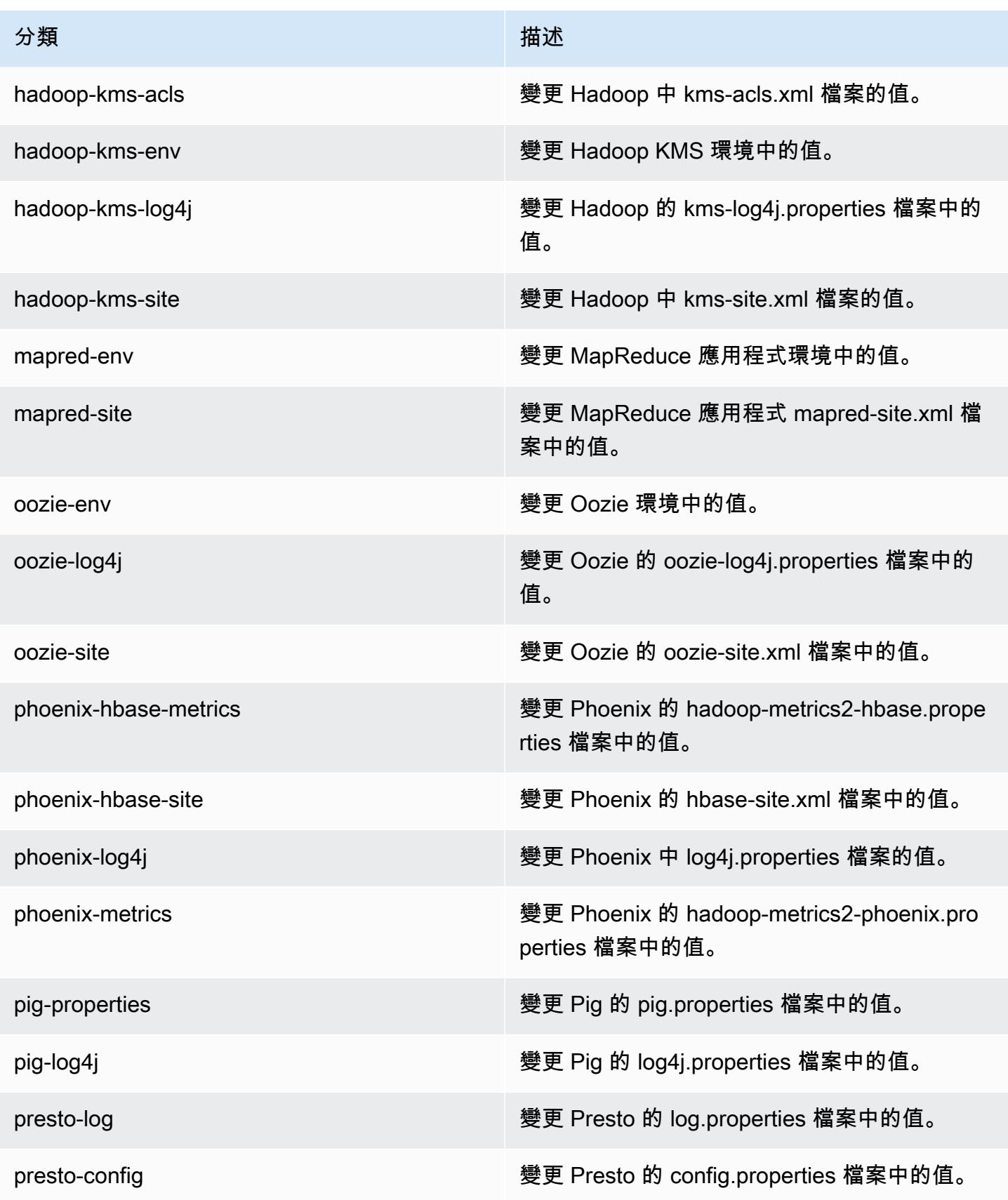

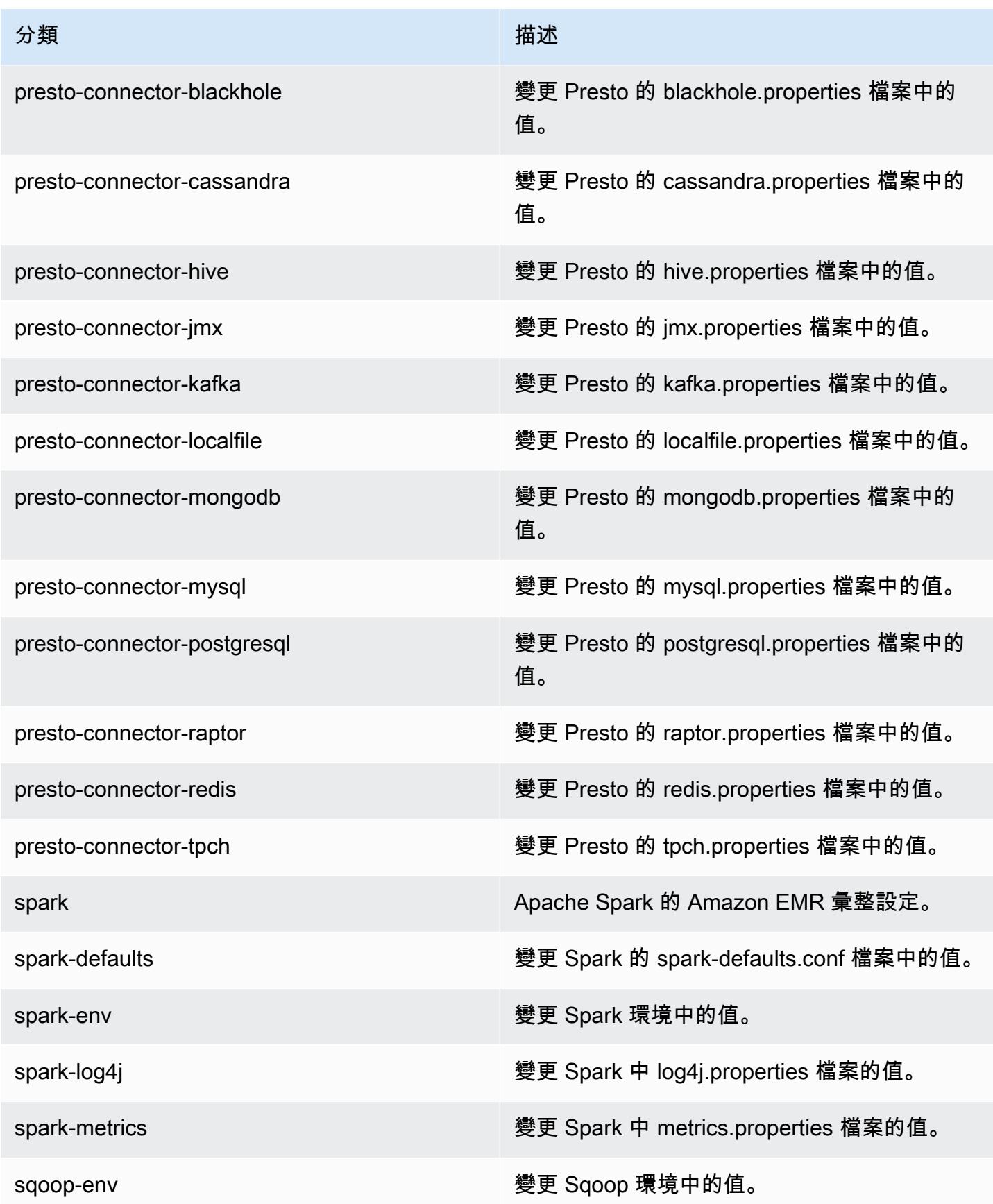

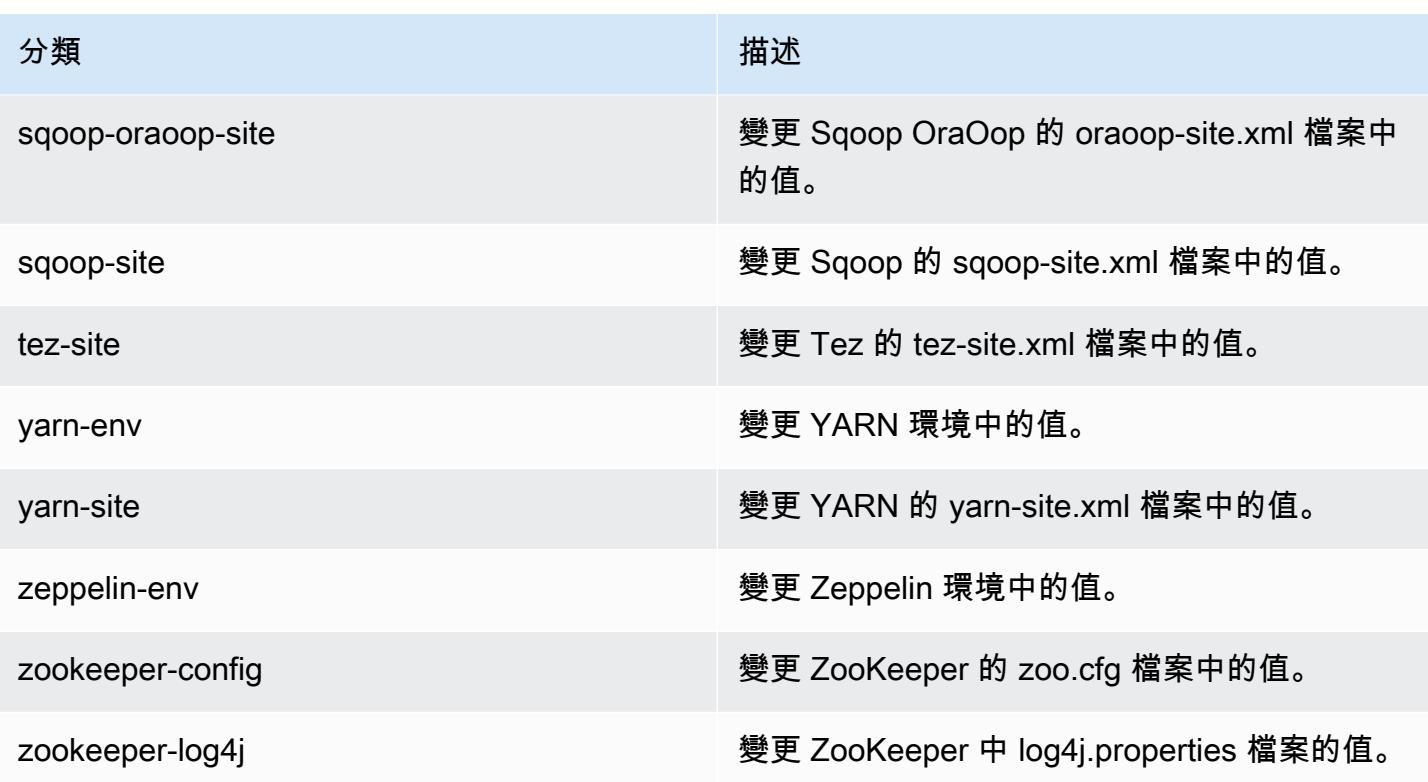

# Amazon EMR 4.8.2 版

- [應用程式版本](#page-2021-0)
- [版本備註](#page-2024-0)
- [元件版本](#page-2024-1)
- [組態分類](#page-2028-0)

## <span id="page-2021-0"></span>應用程式版本

此版本支援下列應用程式:[Ganglia](http://ganglia.info)[、HBase](http://hbase.apache.org/)[、HCatalog](https://cwiki.apache.org/confluence/display/Hive/HCatalog)[、Hadoop](http://hadoop.apache.org/docs/current/)[、Hive](http://hive.apache.org/)[、Hue](http://gethue.com/)[、Mahout](http://mahout.apache.org/)[、Oozie-](http://oozie.apache.org/)[Sandbox](http://oozie.apache.org/)[、Phoenix、](https://phoenix.apache.org/)[Pig](http://pig.apache.org/)[、Presto-Sandbox](https://prestodb.io/)[、Spark](https://spark.apache.org/docs/latest/)[、Sqoop-Sandbox](http://sqoop.apache.org/)[、Tez](https://tez.apache.org/)[、Zeppelin-Sandbox,](https://zeppelin.incubator.apache.org/) 和 [ZooKeeper-Sandbox。](https://zookeeper.apache.org)

下表列出此 Amazon EMR 版本中提供的應用程式版本,以及前三個 Amazon EMR 版本 (如果適用) 中 的應用程式版本。

如需完整了解各 Amazon EMR 版之應用程式版本的完整歷史記錄,請參閱以下主題:

• [Amazon EMR 6.x 版之應用程式版本](#page-21-0)

- [Amazon EMR 5.x 版之應用程式版本](#page-654-0)
- [Amazon EMR 4.x 版之應用程式版本](#page-1877-0)

## 應用程式版本資訊

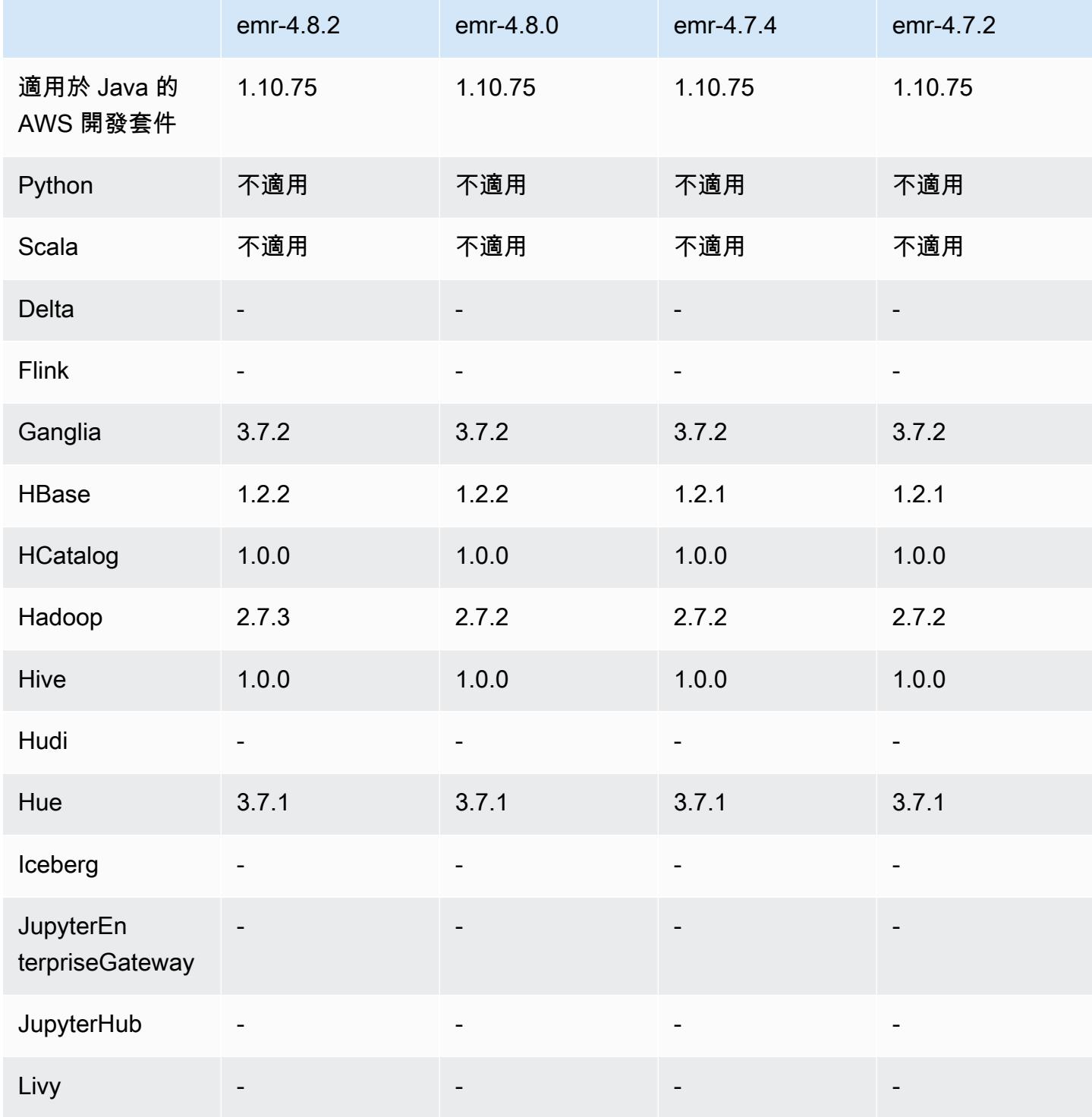

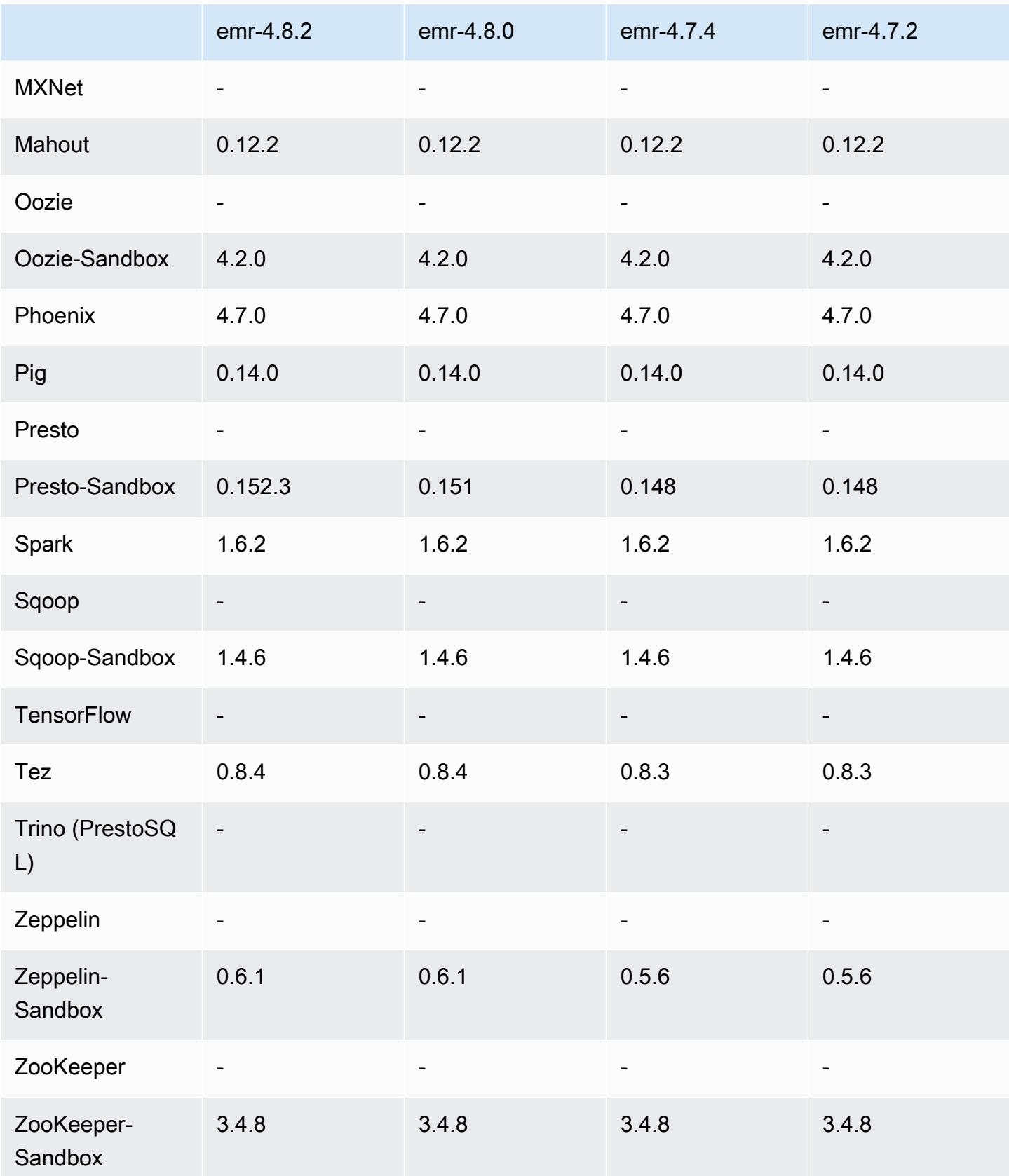

#### <span id="page-2024-0"></span>版本備註

以下版本備註包含 Amazon EMR 4.8.2 版的資訊。變更是相對於 Amazon EMR 4.8.0 版而言。

版本日期:2016 年 10 月 24 日

升級

- 升級至 Hadoop 2.7.3
- 升級至 Presto 0.152.3,其中包含對 Presto Web 介面的支援。您可以使用連接埠 8889 在 Presto 協 調器上存取 Presto Web 介面。如需 Presto Web 界面的詳細資訊,請參閱 Presto 文件中的 [Web 界](https://prestodb.io/docs/current/admin/web-interface.html) [面](https://prestodb.io/docs/current/admin/web-interface.html)。
- Amazon EMR 版本現在以 Amazon Linux 2016.09 為基礎。如需更多詳細資訊,請參閱 [https://](https://aws.amazon.com/amazon-linux-ami/2016.09-release-notes/)  [aws.amazon.com/amazon-linux-ami/2016.09-release-notes/](https://aws.amazon.com/amazon-linux-ami/2016.09-release-notes/)。

## <span id="page-2024-1"></span>元件版本

Amazon EMR 在此版本安裝的元件列出如下。其中有一些屬於大數據應用程式套件。其他的則為 Amazon EMR 獨有,並安裝為系統程序和功能。這些通常會以 emr 或 aws 開頭。在最新 Amazon EMR 版本中的大數據應用程式套件,通常也是社群中可找到的最新版本。我們致力盡快提供 Amazon EMR 的社群版本。

Amazon EMR 中的某些元件與社群版本不同。這些元件具有版本標籤,格式為 *CommunityVersion*amzn-*EmrVersion*。*EmrVersion* 從 0 開始。例如,假設有一個名為 myapp-component 的開放 原始碼社群元件 2.2 版為了包含在不同 Amazon EMR 發行版本中而修改過三次,則其發行版本會列為 2.2-amzn-2。

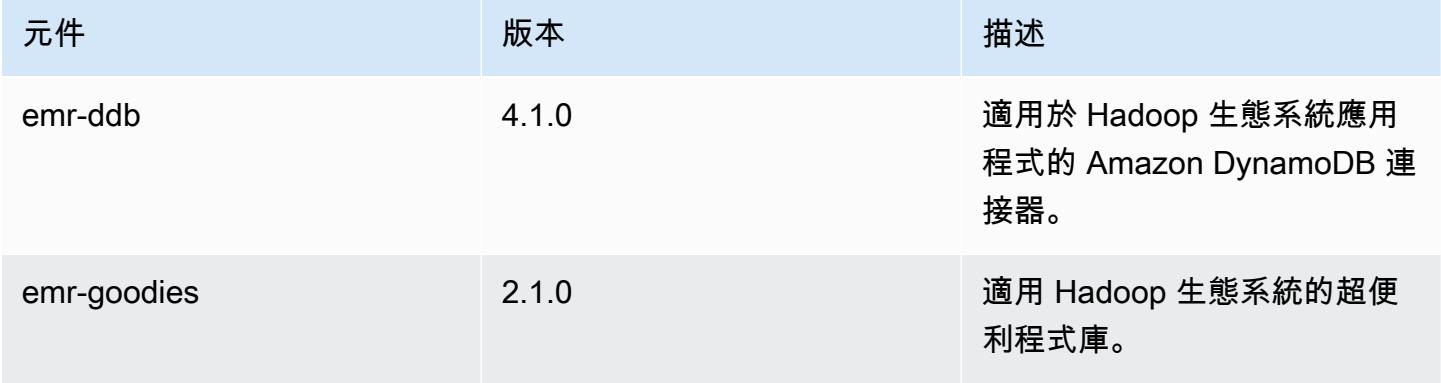

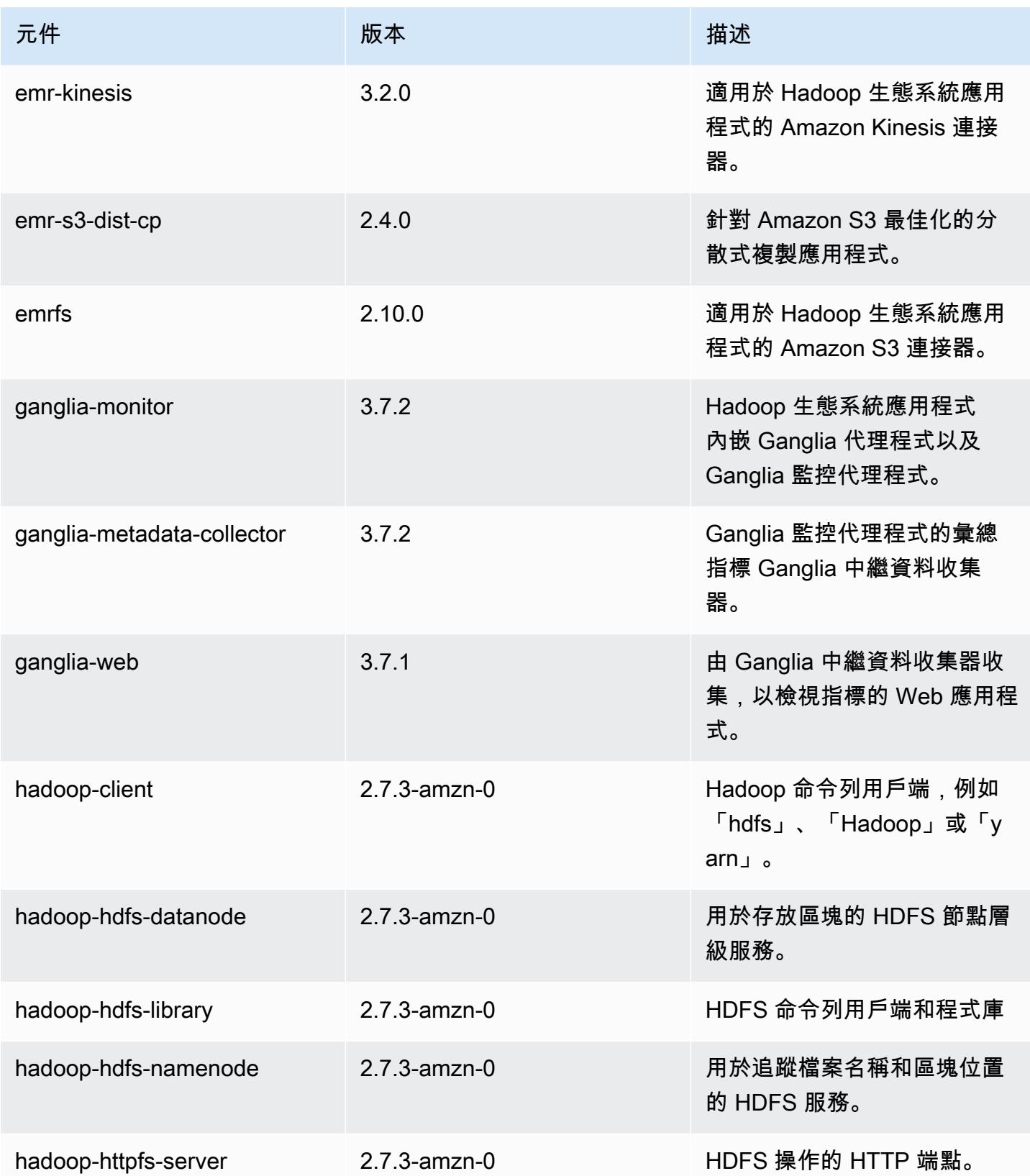

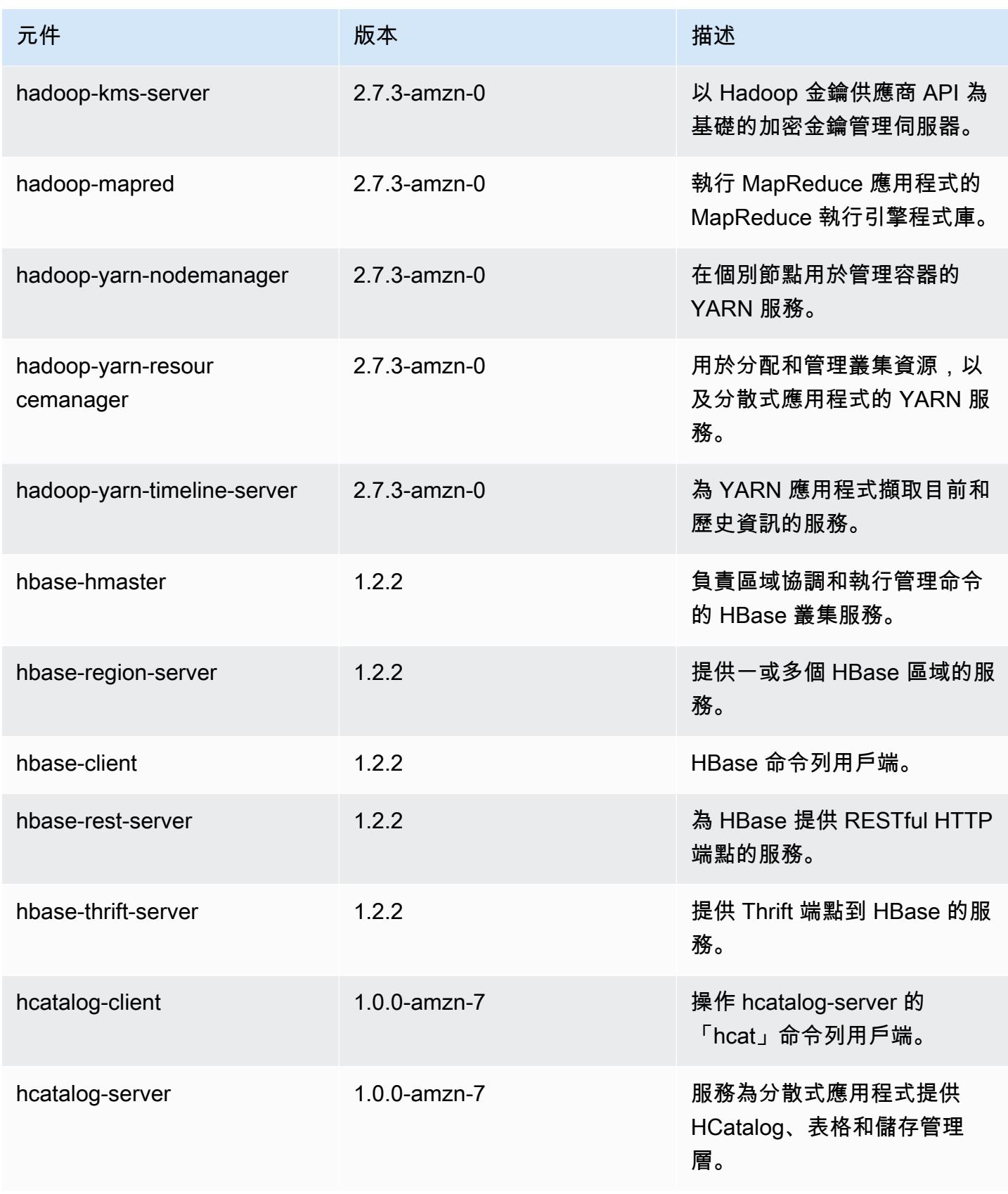

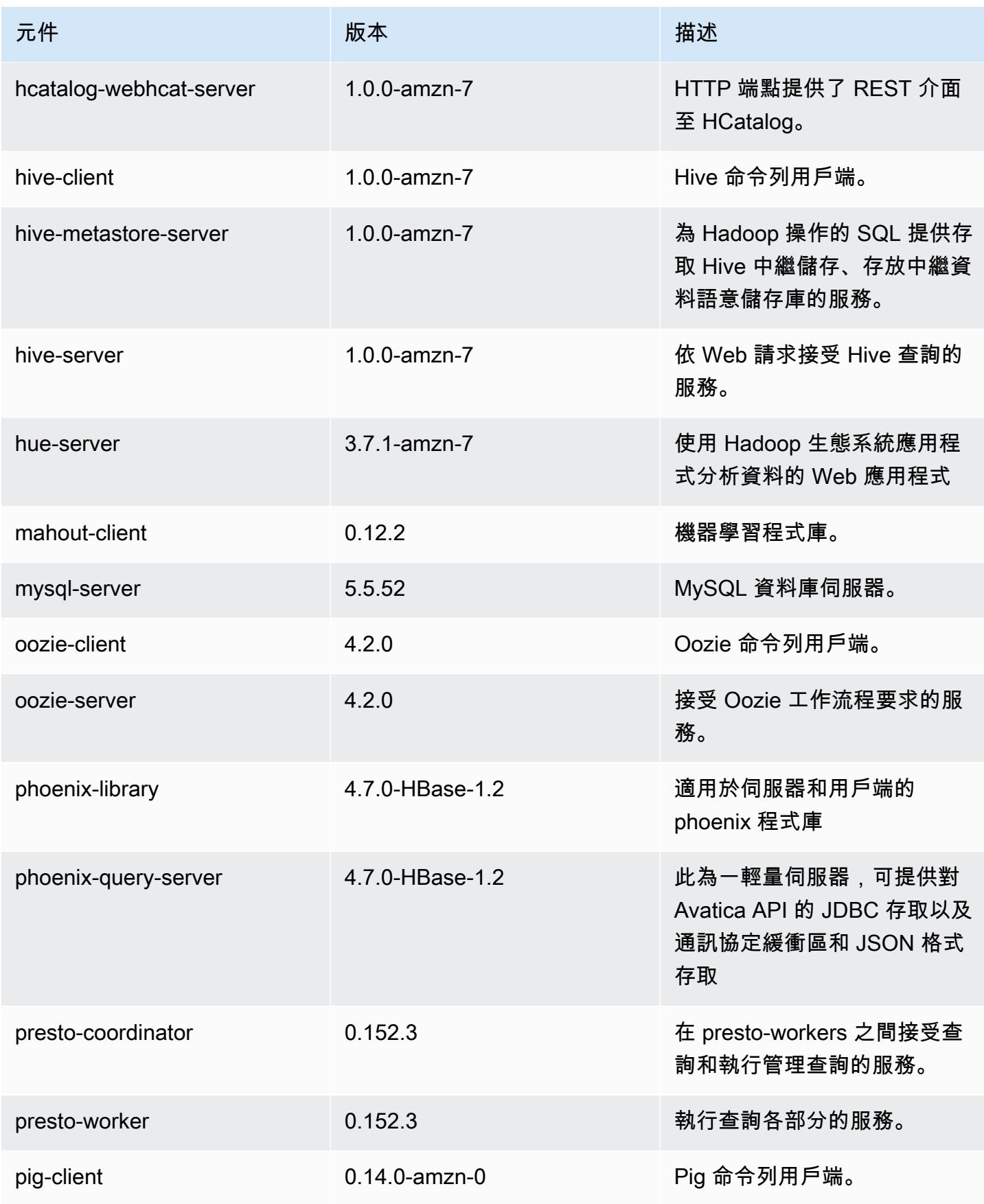

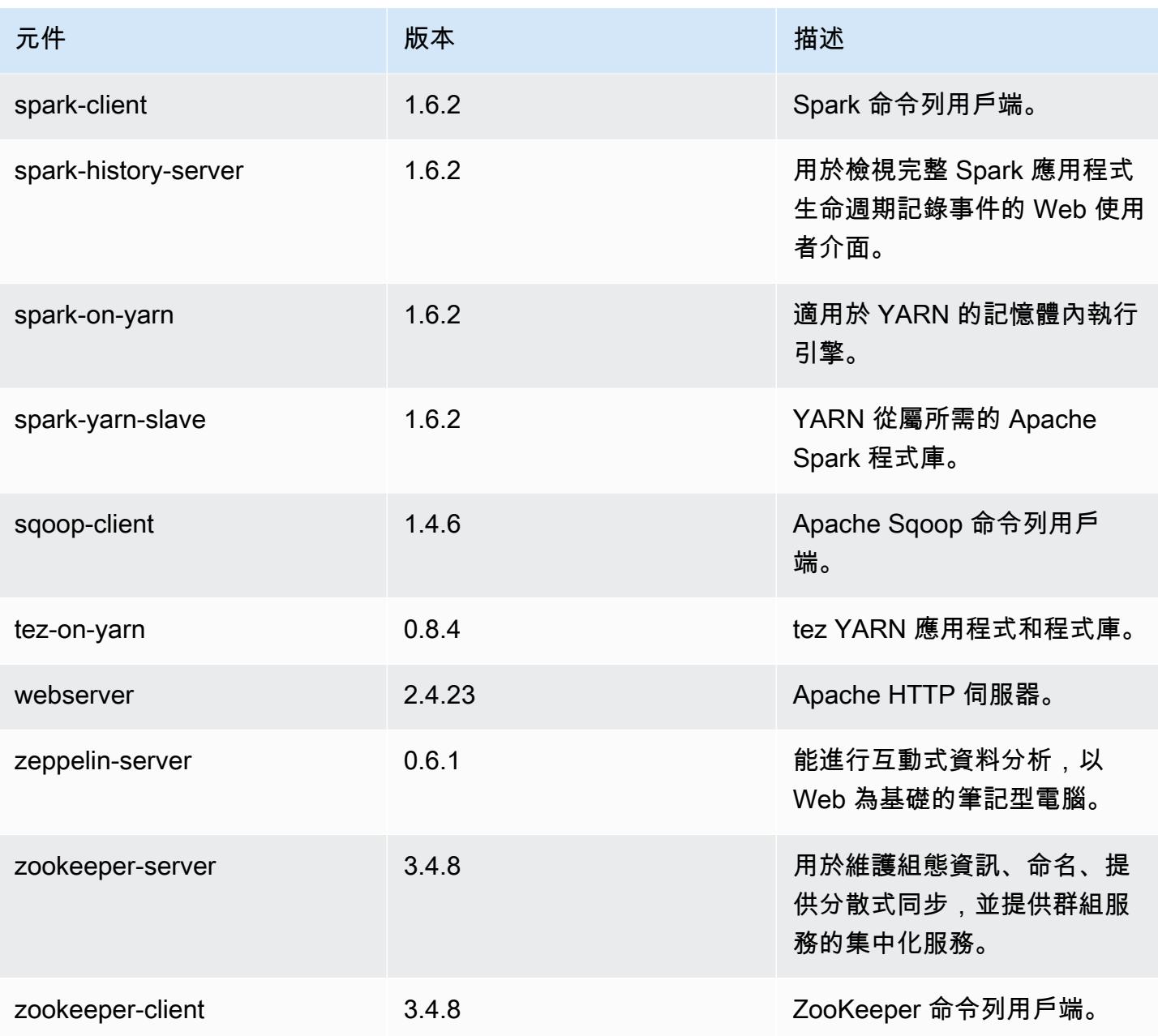

<span id="page-2028-0"></span>組態分類可讓您自訂應用程式。這些檔案通常對應於應用程式的組態 XML 檔案,例如 hivesite.xml。如需更多詳細資訊,請參閱 [設定應用程式。](#page-2419-0)

#### emr-4.8.2 分類

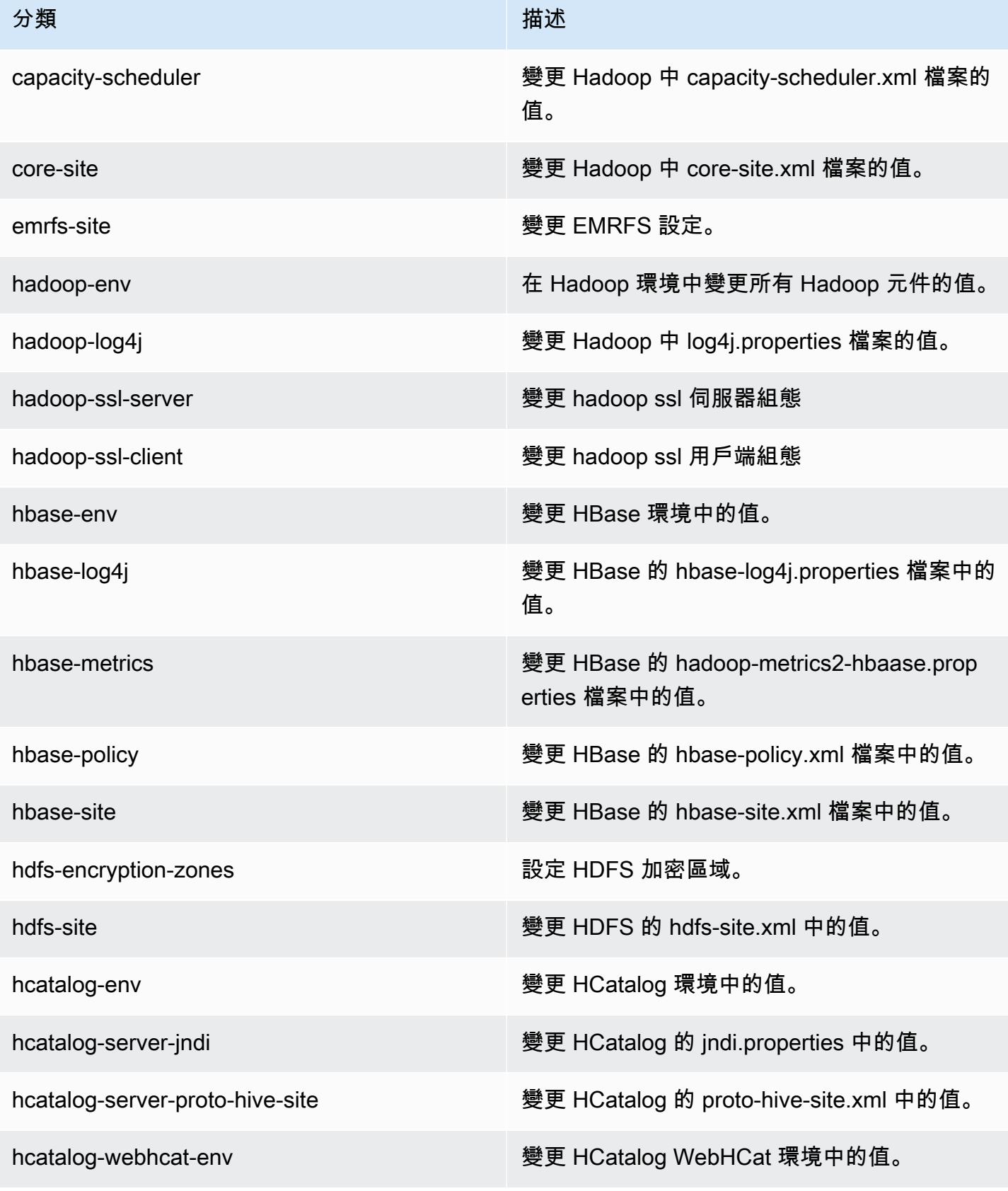

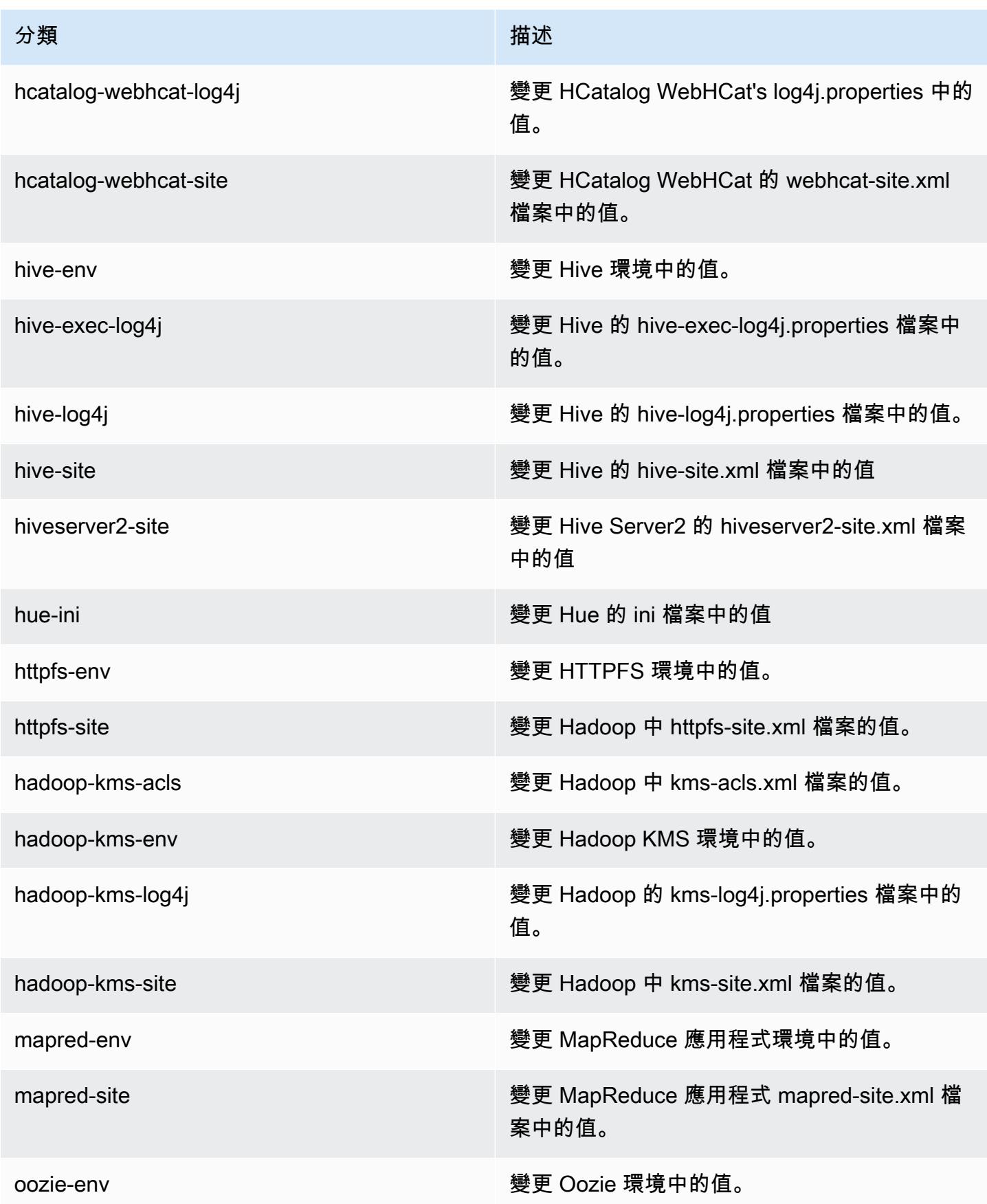

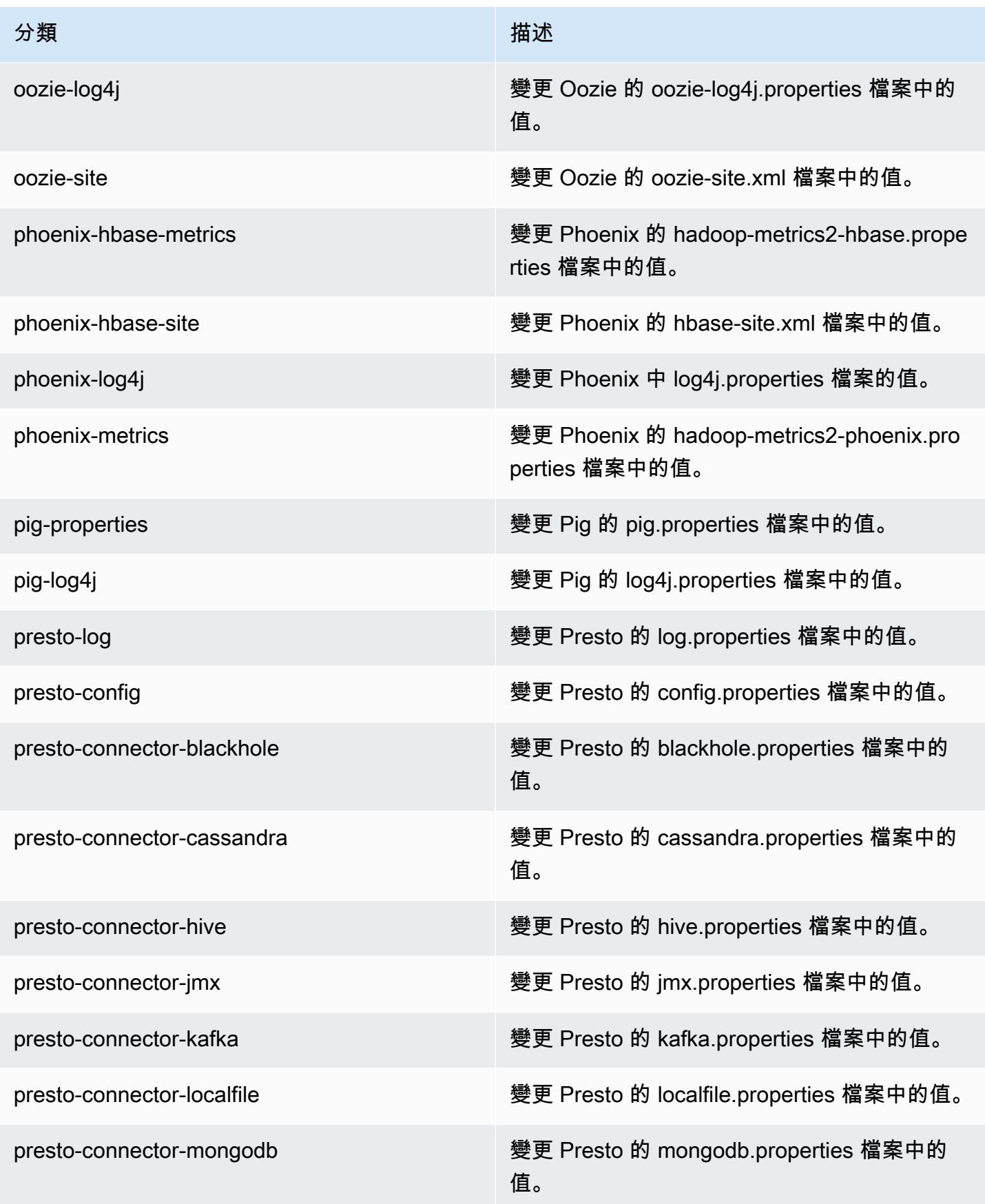

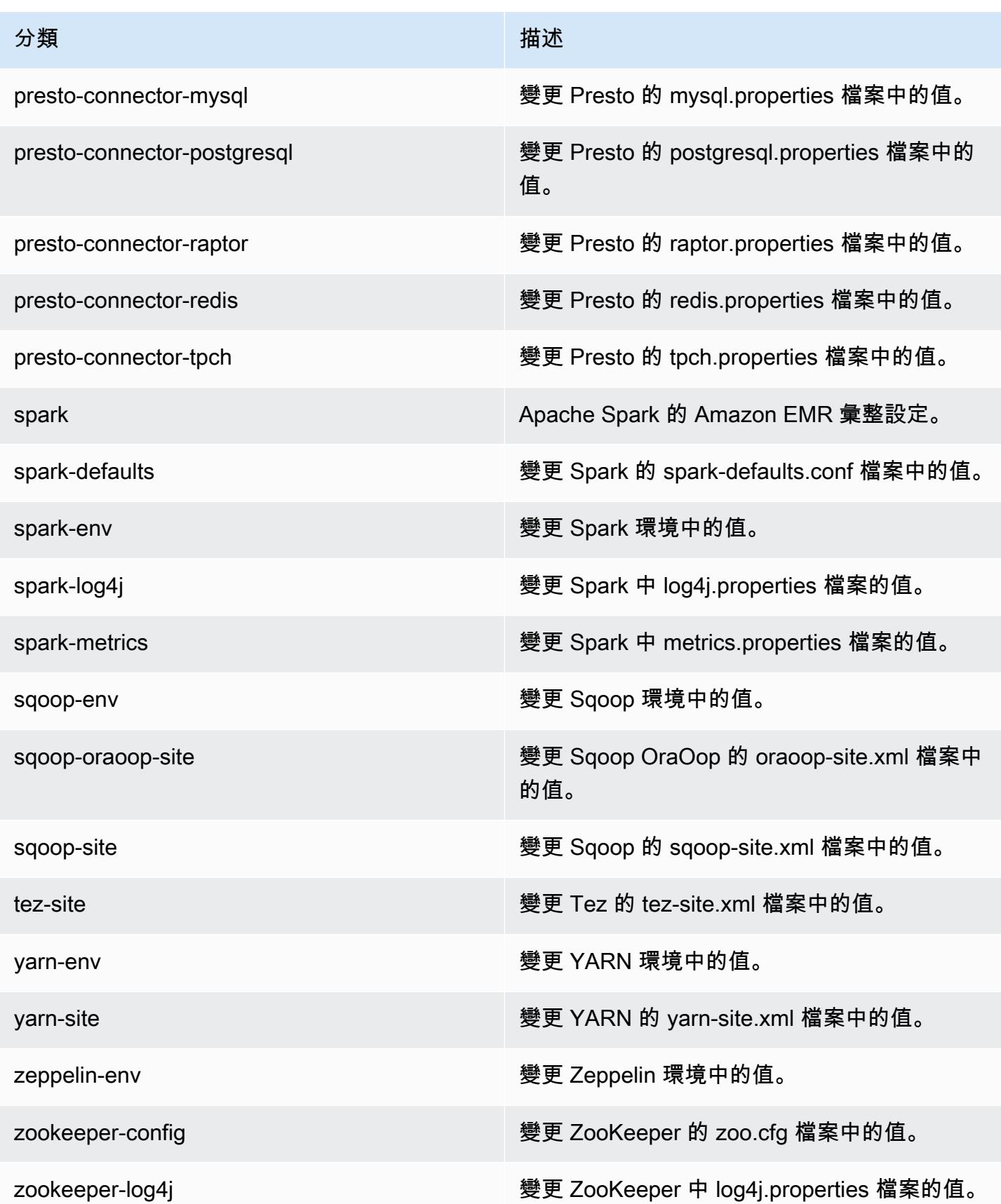

# Amazon EMR 4.8.0 版

- [應用程式版本](#page-2033-0)
- [版本備註](#page-2035-0)
- [元件版本](#page-2036-0)
- [組態分類](#page-2040-0)

## <span id="page-2033-0"></span>應用程式版本

此版本支援下列應用程式:[Ganglia](http://ganglia.info)[、HBase](http://hbase.apache.org/)[、HCatalog](https://cwiki.apache.org/confluence/display/Hive/HCatalog)[、Hadoop](http://hadoop.apache.org/docs/current/)[、Hive](http://hive.apache.org/)[、Hue](http://gethue.com/)[、Mahout](http://mahout.apache.org/)[、Oozie-](http://oozie.apache.org/)[Sandbox](http://oozie.apache.org/)[、Phoenix、](https://phoenix.apache.org/)[Pig](http://pig.apache.org/)[、Presto-Sandbox](https://prestodb.io/)[、Spark](https://spark.apache.org/docs/latest/)[、Sqoop-Sandbox](http://sqoop.apache.org/)[、Tez](https://tez.apache.org/)[、Zeppelin-Sandbox,](https://zeppelin.incubator.apache.org/) 和 [ZooKeeper-Sandbox。](https://zookeeper.apache.org)

下表列出此 Amazon EMR 版本中提供的應用程式版本,以及前三個 Amazon EMR 版本 (如果適用) 中 的應用程式版本。

如需完整了解各 Amazon EMR 版之應用程式版本的完整歷史記錄,請參閱以下主題:

- [Amazon EMR 6.x 版之應用程式版本](#page-21-0)
- [Amazon EMR 5.x 版之應用程式版本](#page-654-0)
- [Amazon EMR 4.x 版之應用程式版本](#page-1877-0)

#### 應用程式版本資訊

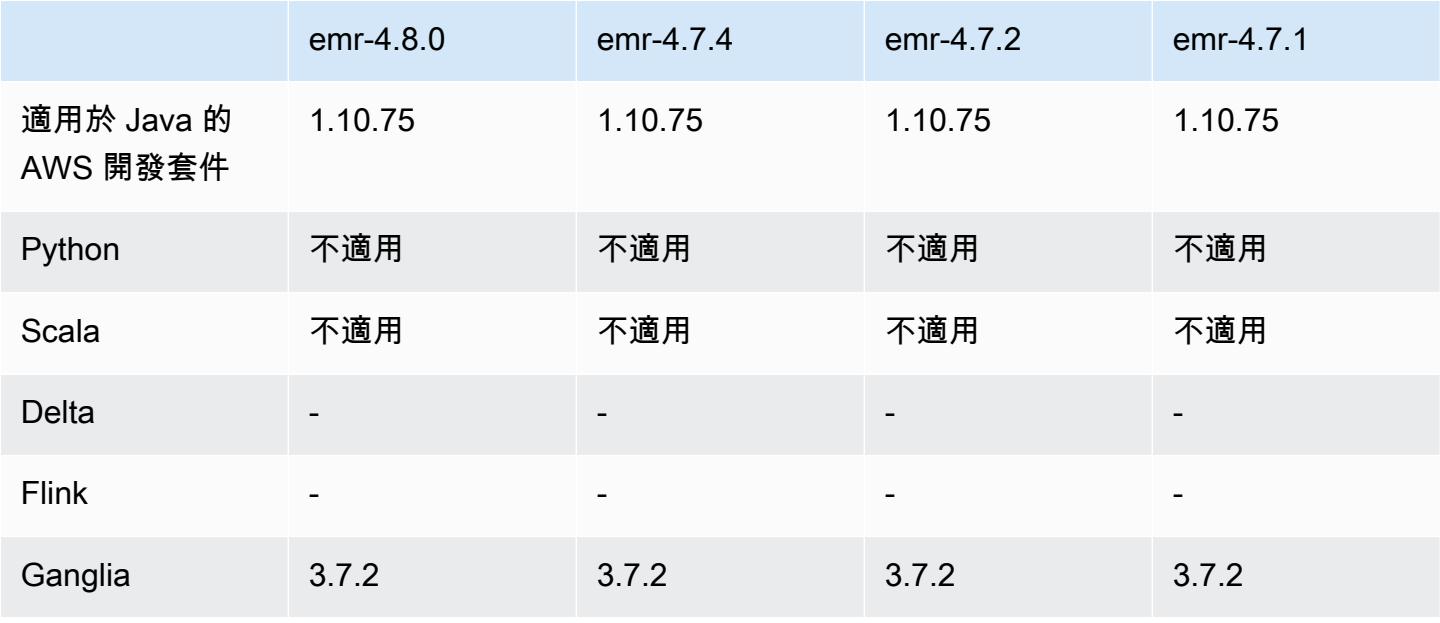

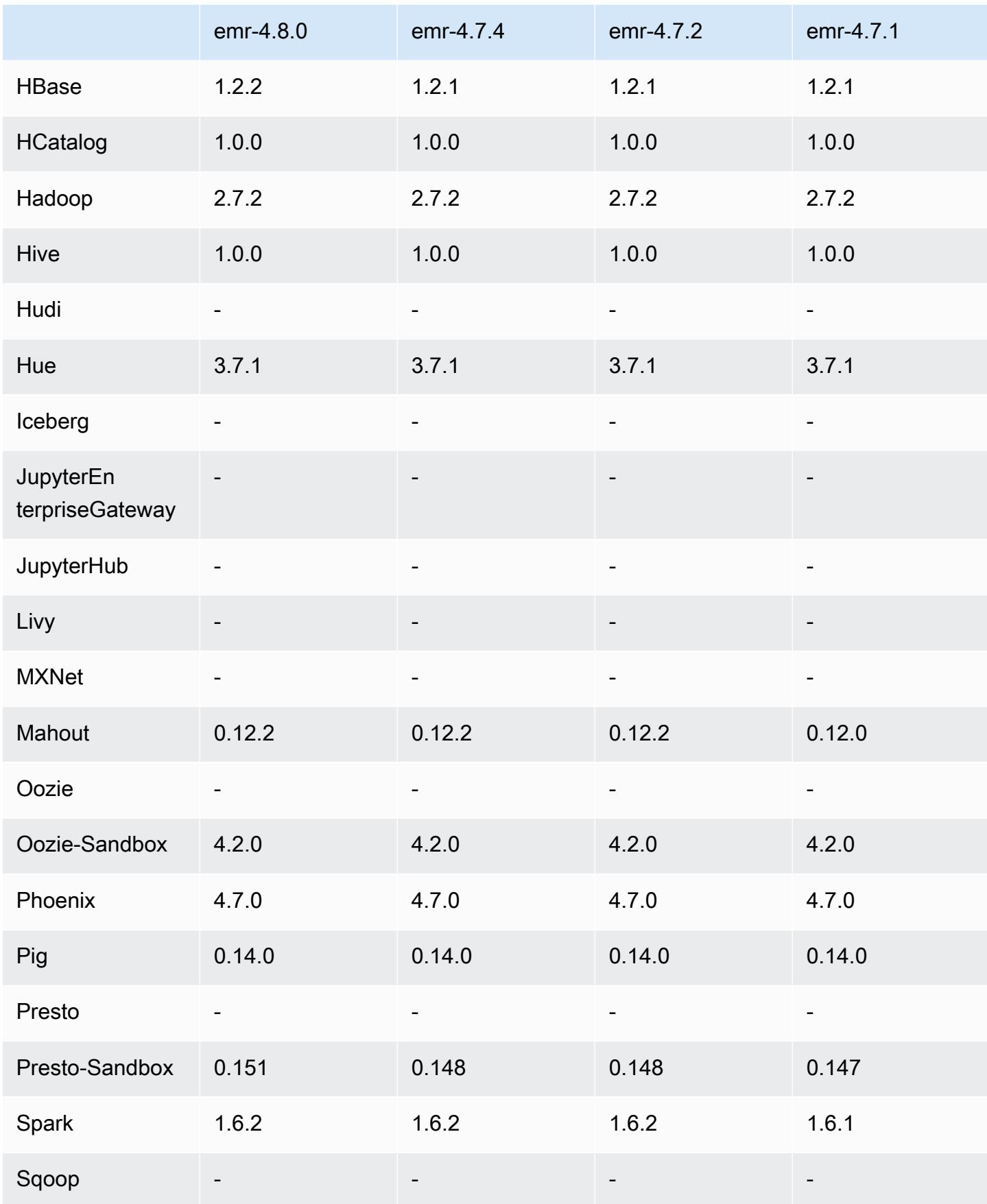

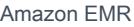

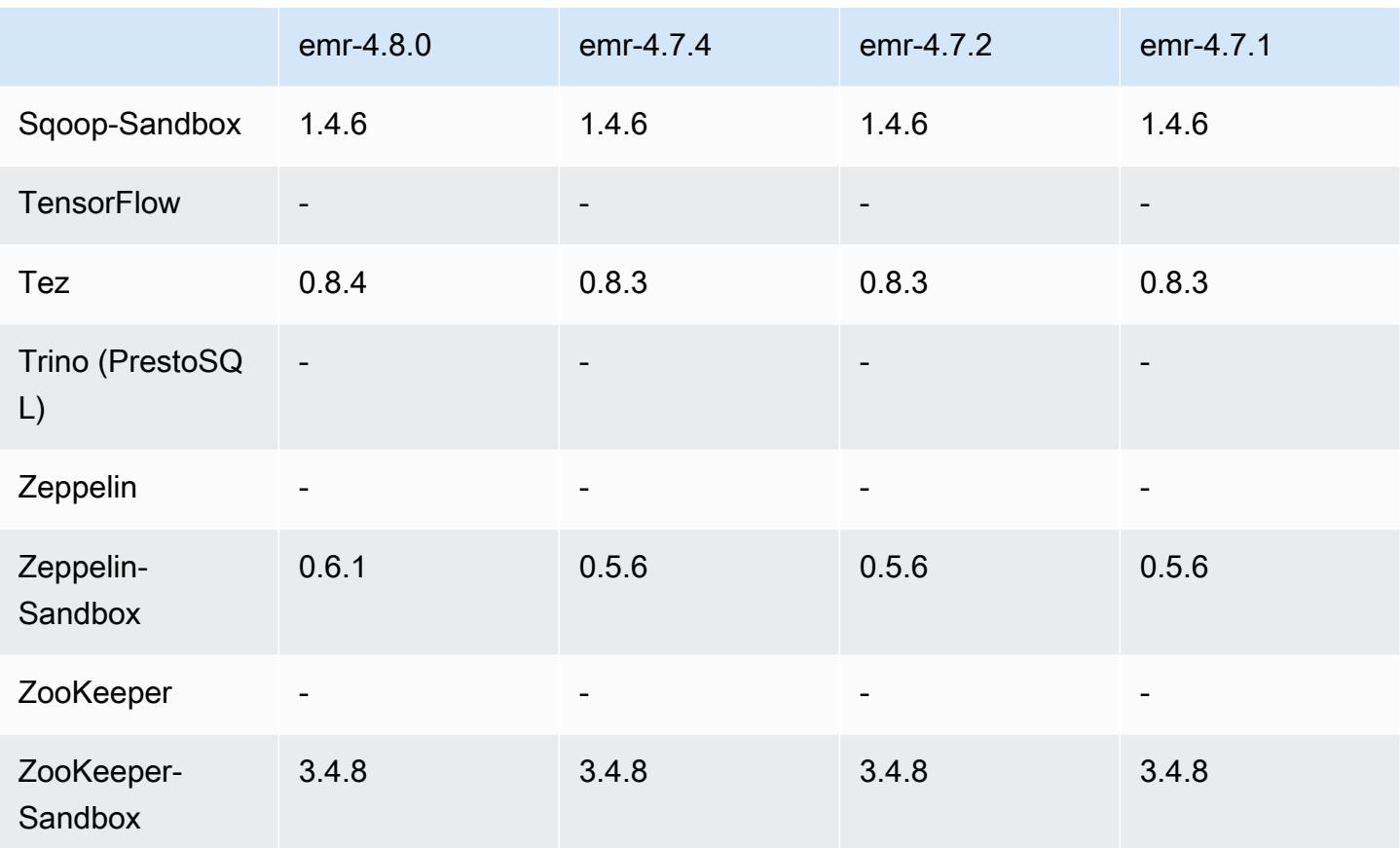

## <span id="page-2035-0"></span>版本備註

以下版本備註包含 Amazon EMR 4.8.0 版的資訊。變更是相對於 Amazon EMR 4.7.2 版而言。

版本日期:2016 年 9 月 7 日

升級

- 升級至 HBase 1.2.2
- 升級至 Presto-Sandbox 0.151
- 升級至 Tez 0.8.4
- 升級至 Zeppelin-Sandbox 0.6.1

#### 變更與強化功能

- 解決 YARN 中的問題:ApplicationMaster 會嘗試清理已不存在的容器 (因為其執行個體已被終止)。
- 更正 Oozie 範例中用於 Hive2 動作的 hive-server2 URL。
- 新增對其他 Presto 目錄的支援。
- 向後移植的修補程 式:[HIVE-8948、](https://issues.apache.org/jira/browse/HIVE-8948)[HIVE-12679、](https://issues.apache.org/jira/browse/HIVE-12679)[HIVE-13405](https://issues.apache.org/jira/browse/HIVE-13405)[、PHOENIX-3116、](https://issues.apache.org/jira/browse/PHOENIX-3116)[HADOOP-12689](https://issues.apache.org/jira/browse/HADOOP-12689)
- 新增對安全組態的支援,讓您能夠更輕易建立與套用加密選項。如需詳細資訊,請參閱[資料加密](https://docs.aws.amazon.com/emr/latest/ReleaseGuide/emr-data-encryption.html)。

#### <span id="page-2036-0"></span>元件版本

Amazon EMR 在此版本安裝的元件列出如下。其中有一些屬於大數據應用程式套件。其他的則為 Amazon EMR 獨有,並安裝為系統程序和功能。這些通常會以 emr 或 aws 開頭。在最新 Amazon EMR 版本中的大數據應用程式套件,通常也是社群中可找到的最新版本。我們致力盡快提供 Amazon EMR 的社群版本。

Amazon EMR 中的某些元件與社群版本不同。這些元件具有版本標籤,格式為 *CommunityVersion*amzn-*EmrVersion*。*EmrVersion* 從 0 開始。例如,假設有一個名為 myapp-component 的開放 原始碼社群元件 2.2 版為了包含在不同 Amazon EMR 發行版本中而修改過三次,則其發行版本會列為 2.2-amzn-2。

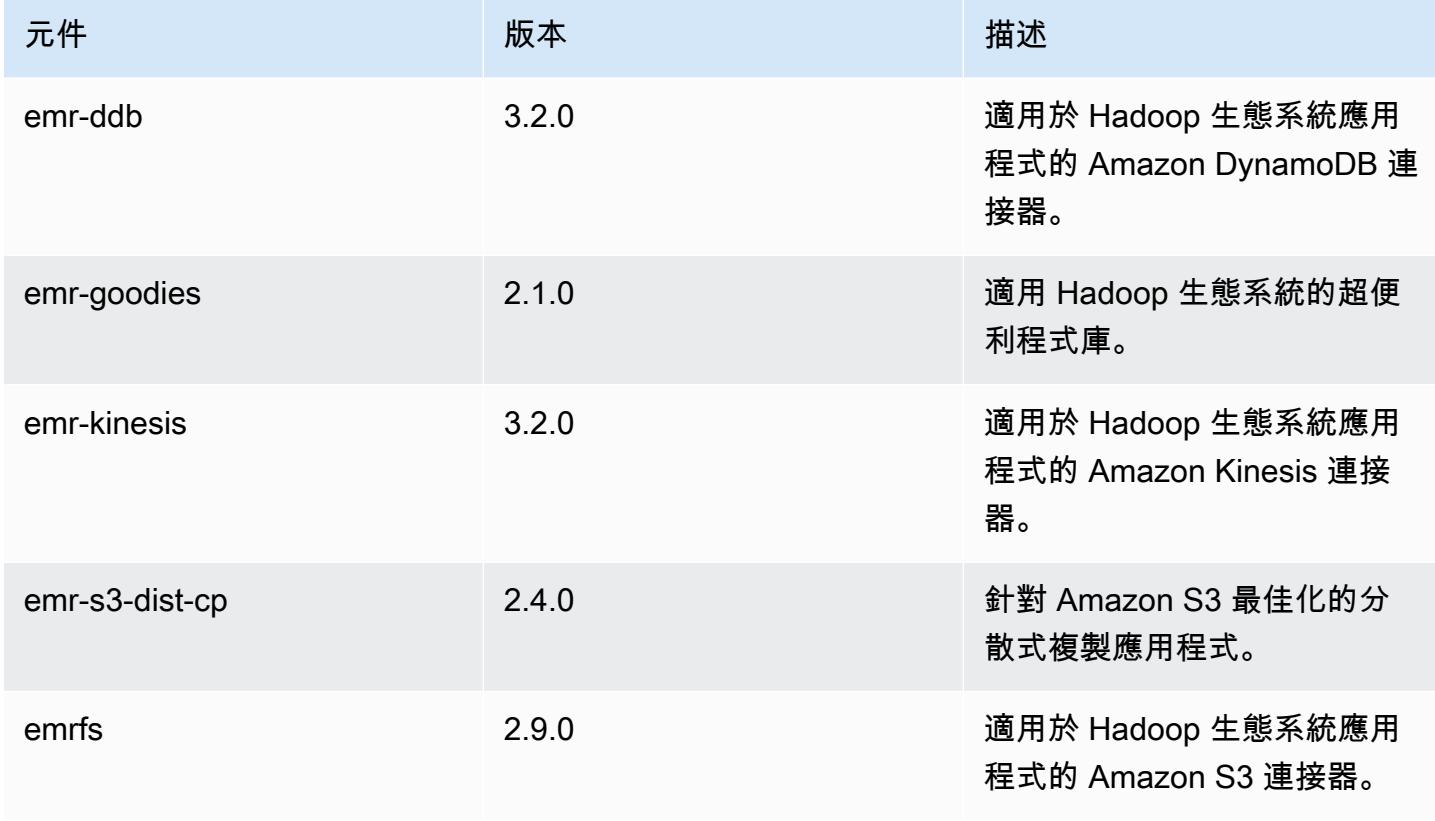

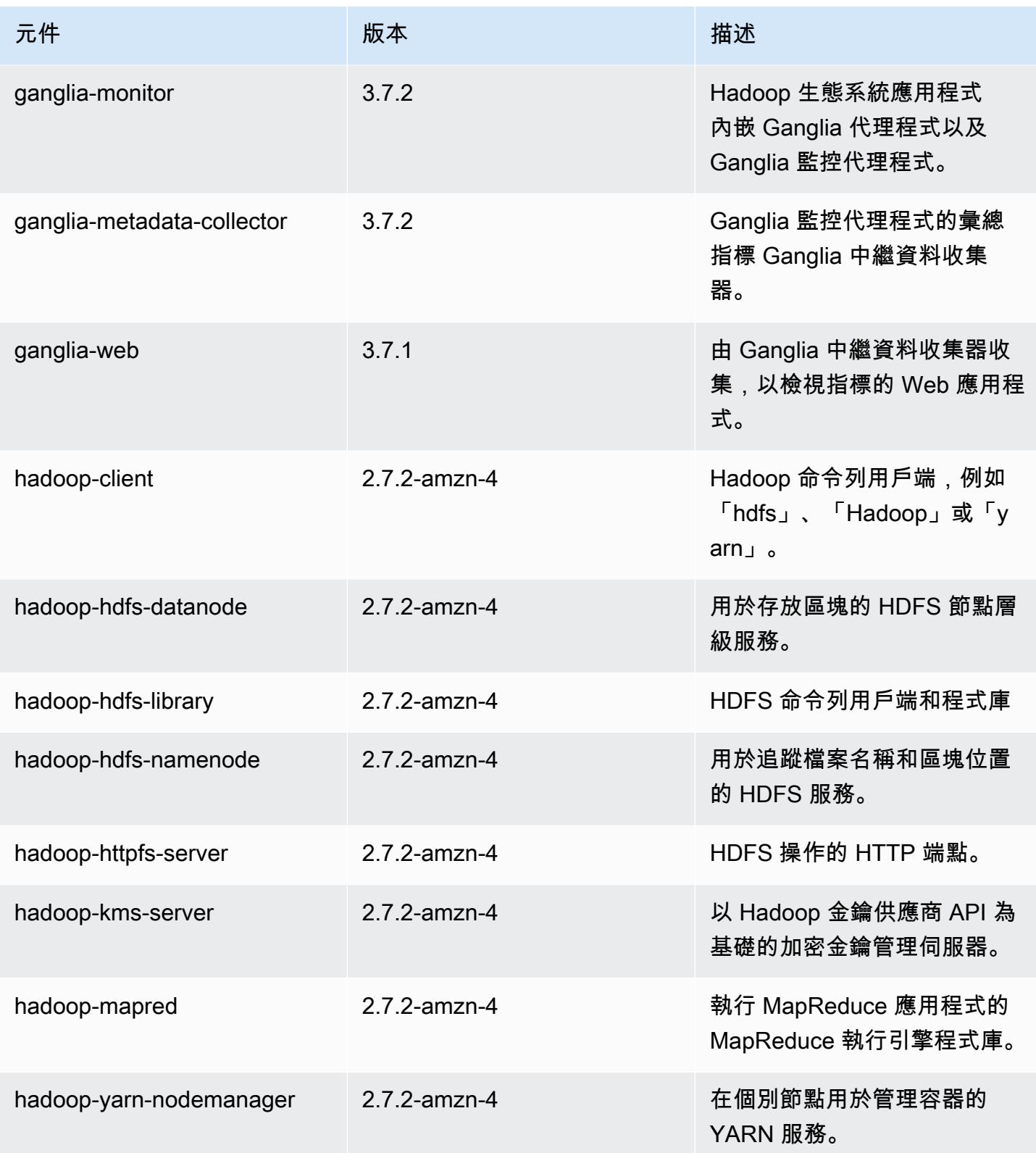

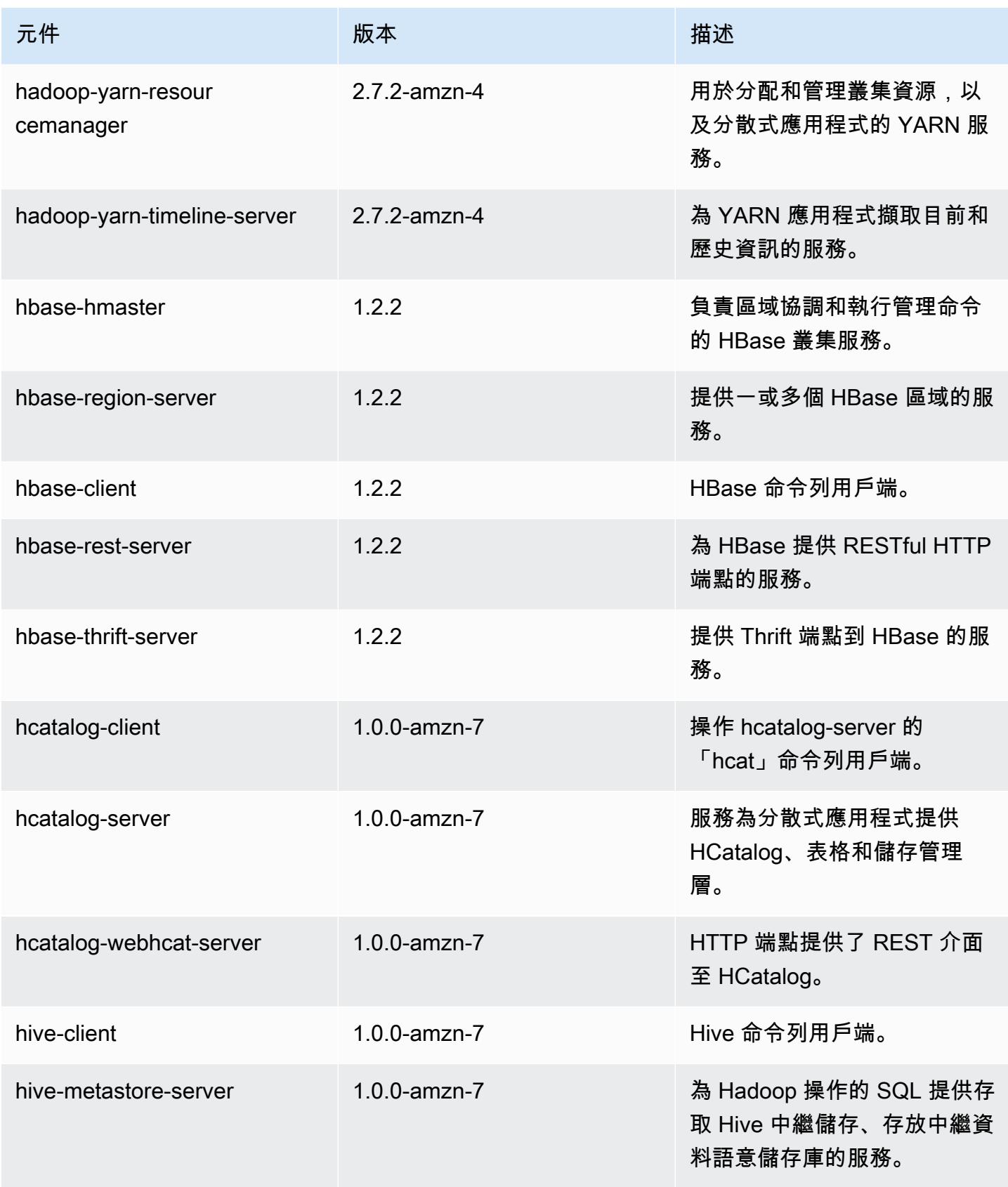

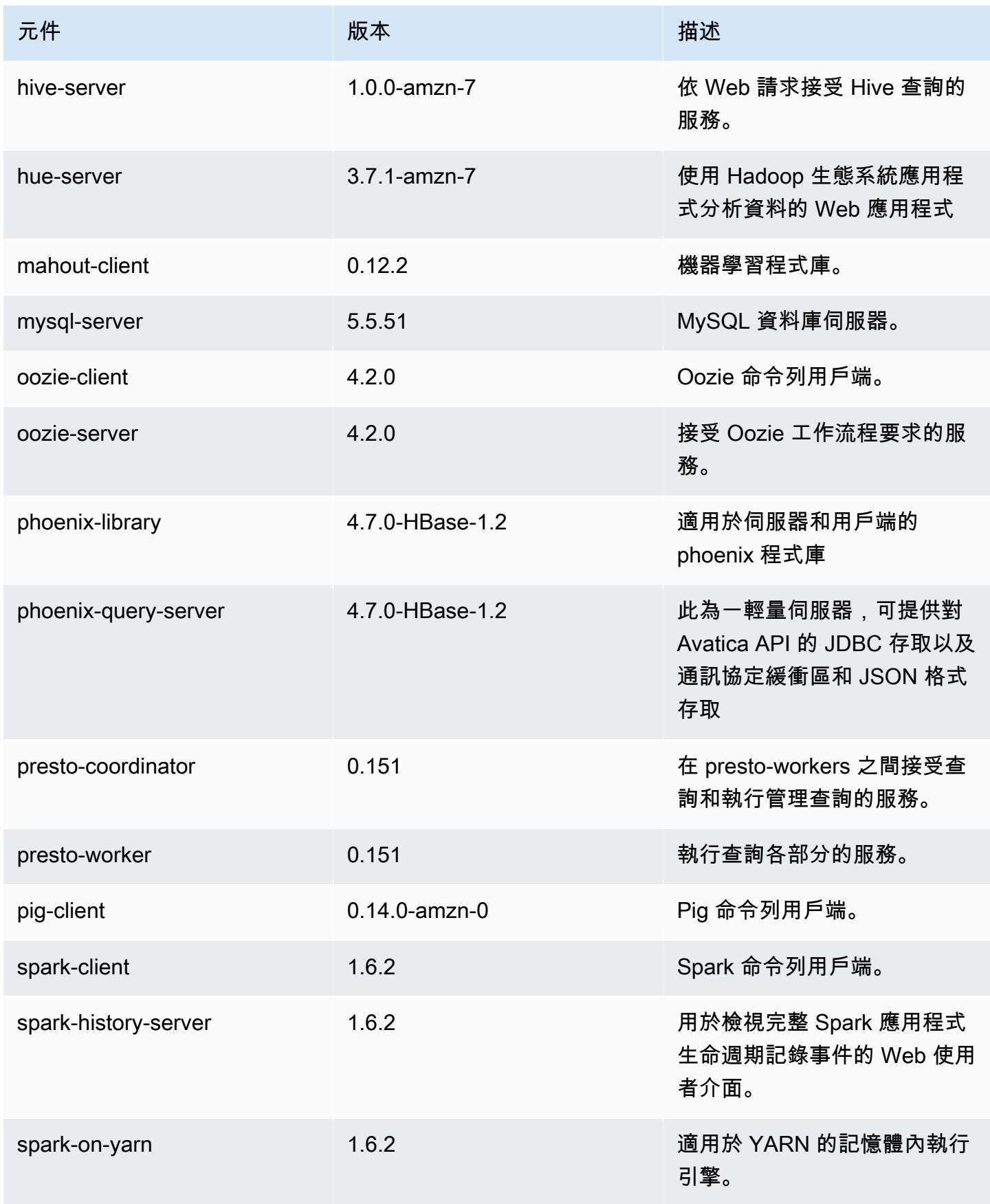

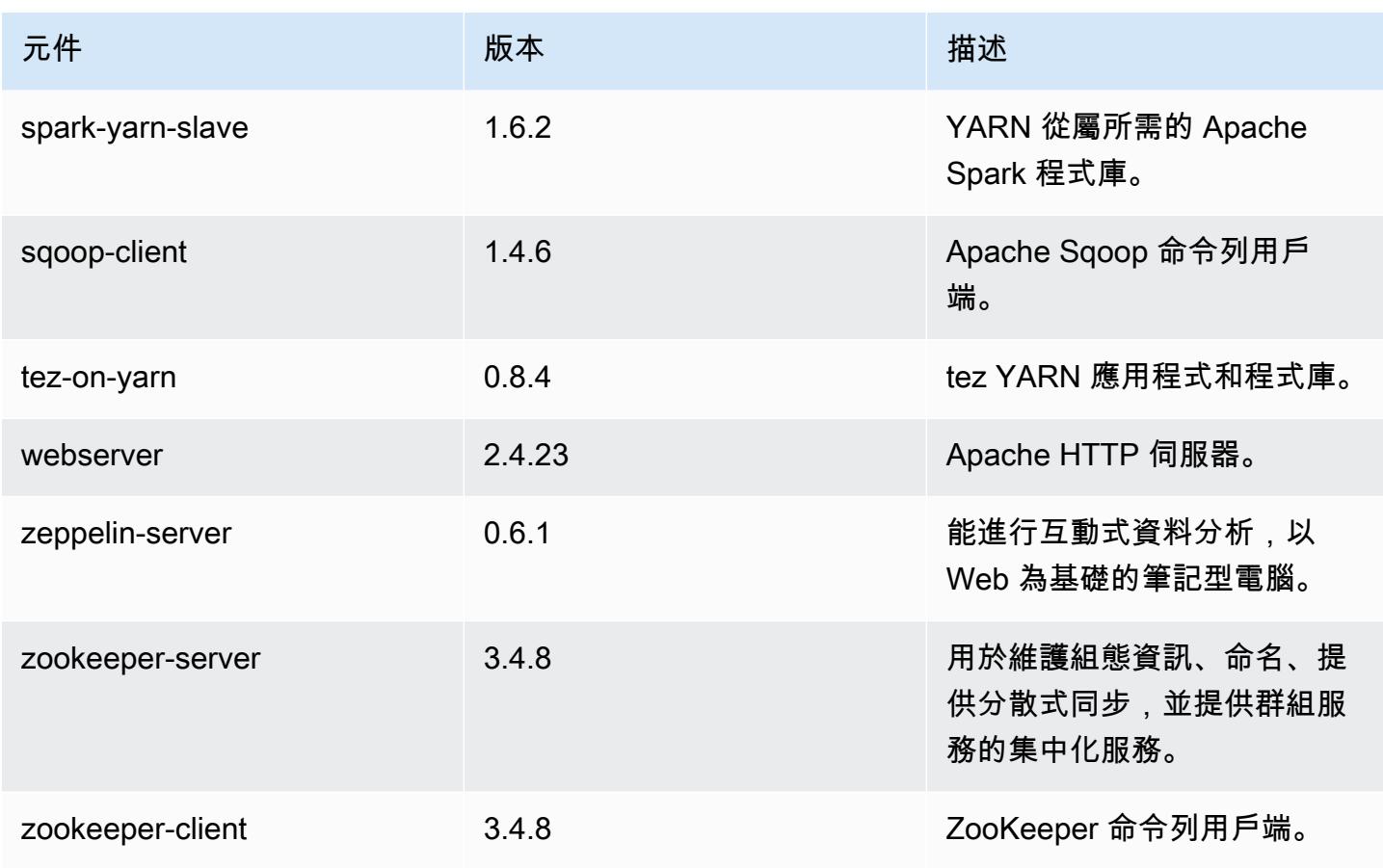

<span id="page-2040-0"></span>組態分類可讓您自訂應用程式。這些檔案通常對應於應用程式的組態 XML 檔案,例如 hivesite.xml。如需更多詳細資訊,請參閱 [設定應用程式。](#page-2419-0)

## emr-4.8.0 分類

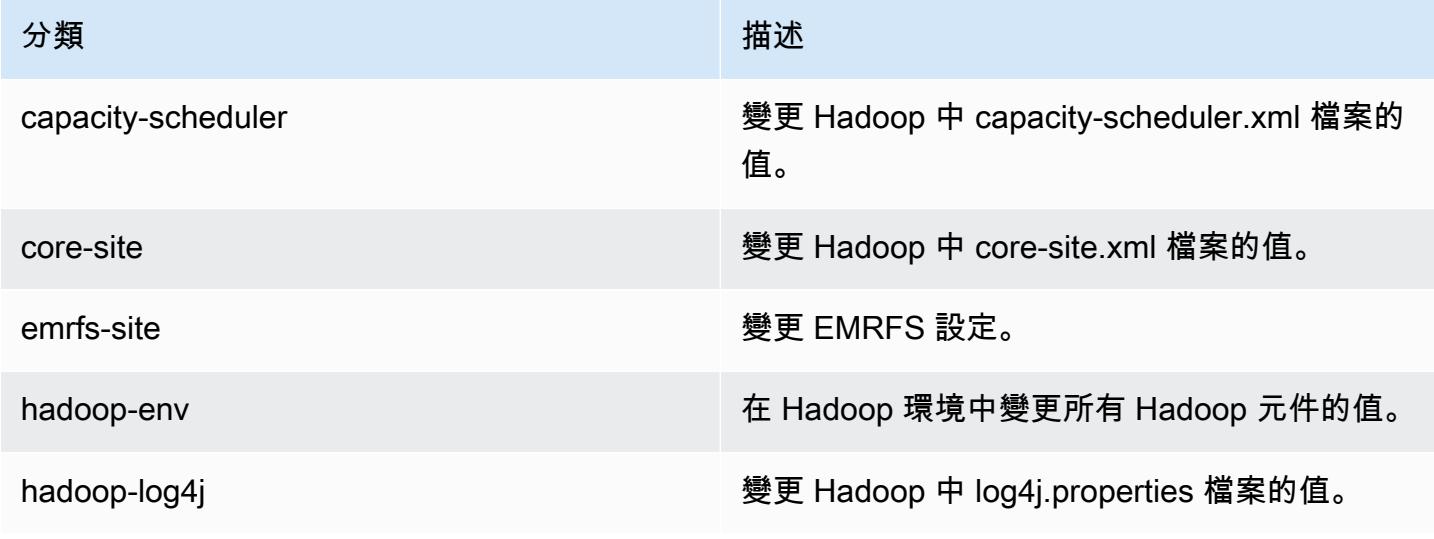

Amazon EMR **Maximum** Amazon EMR 版本指南

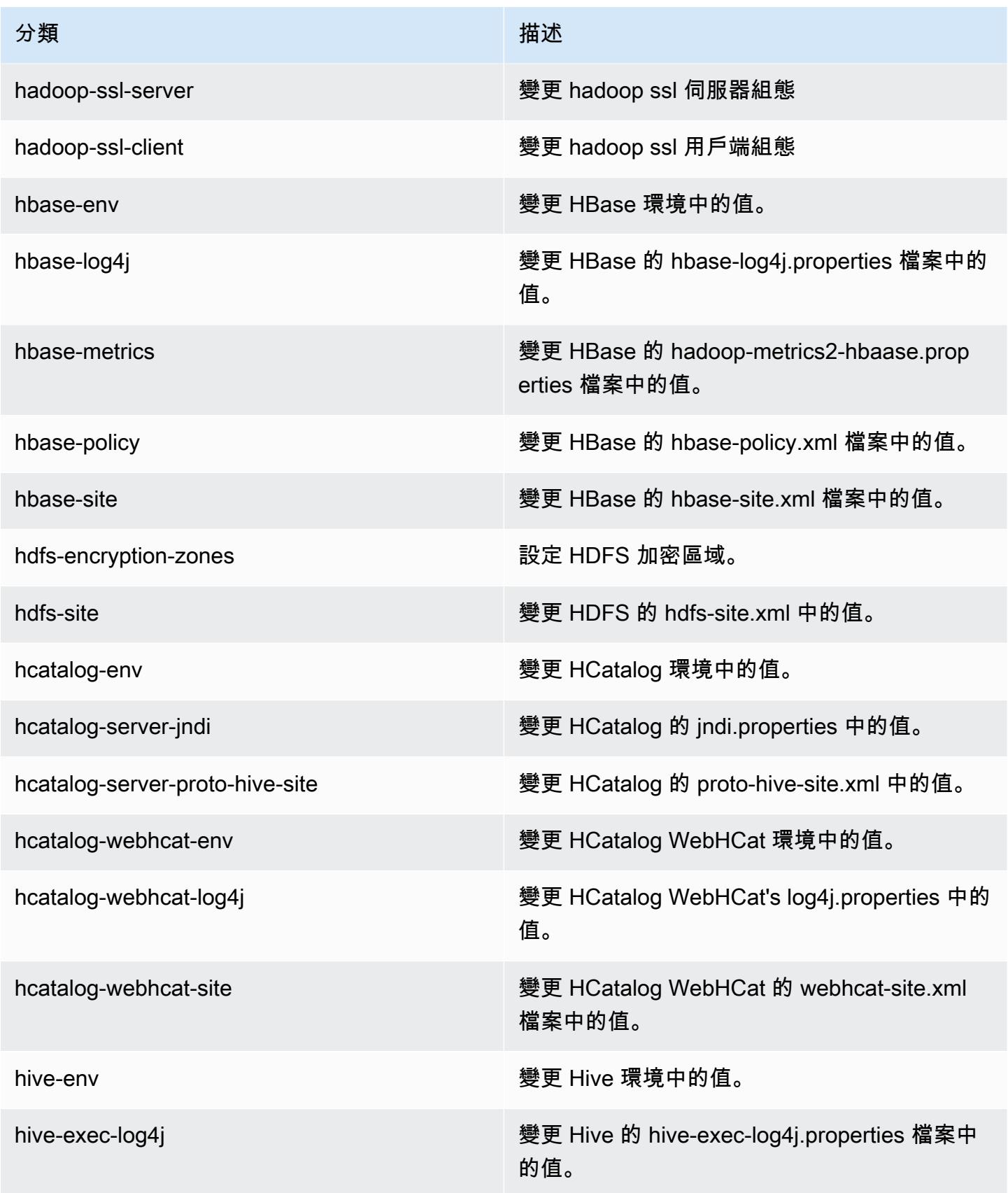

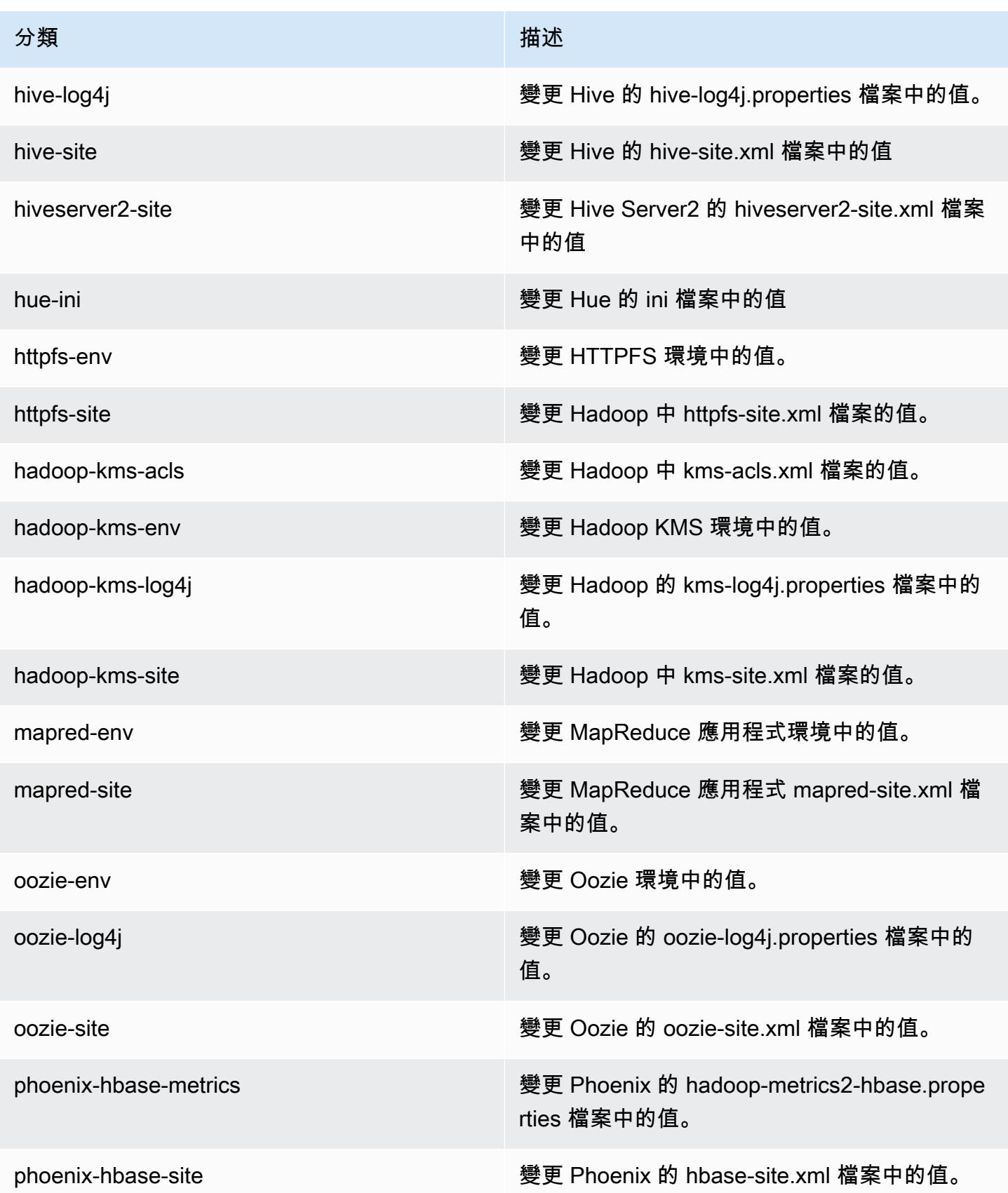

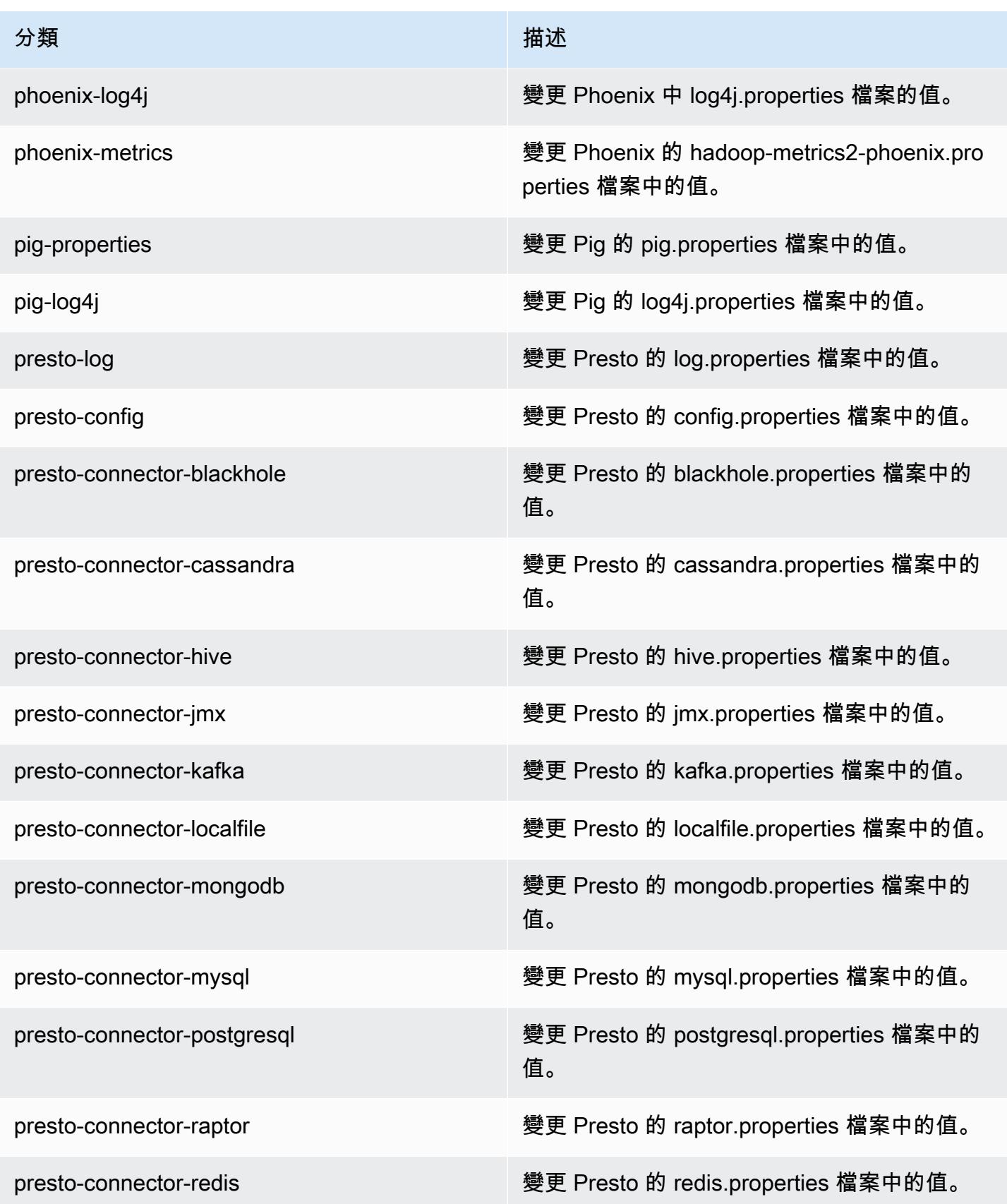

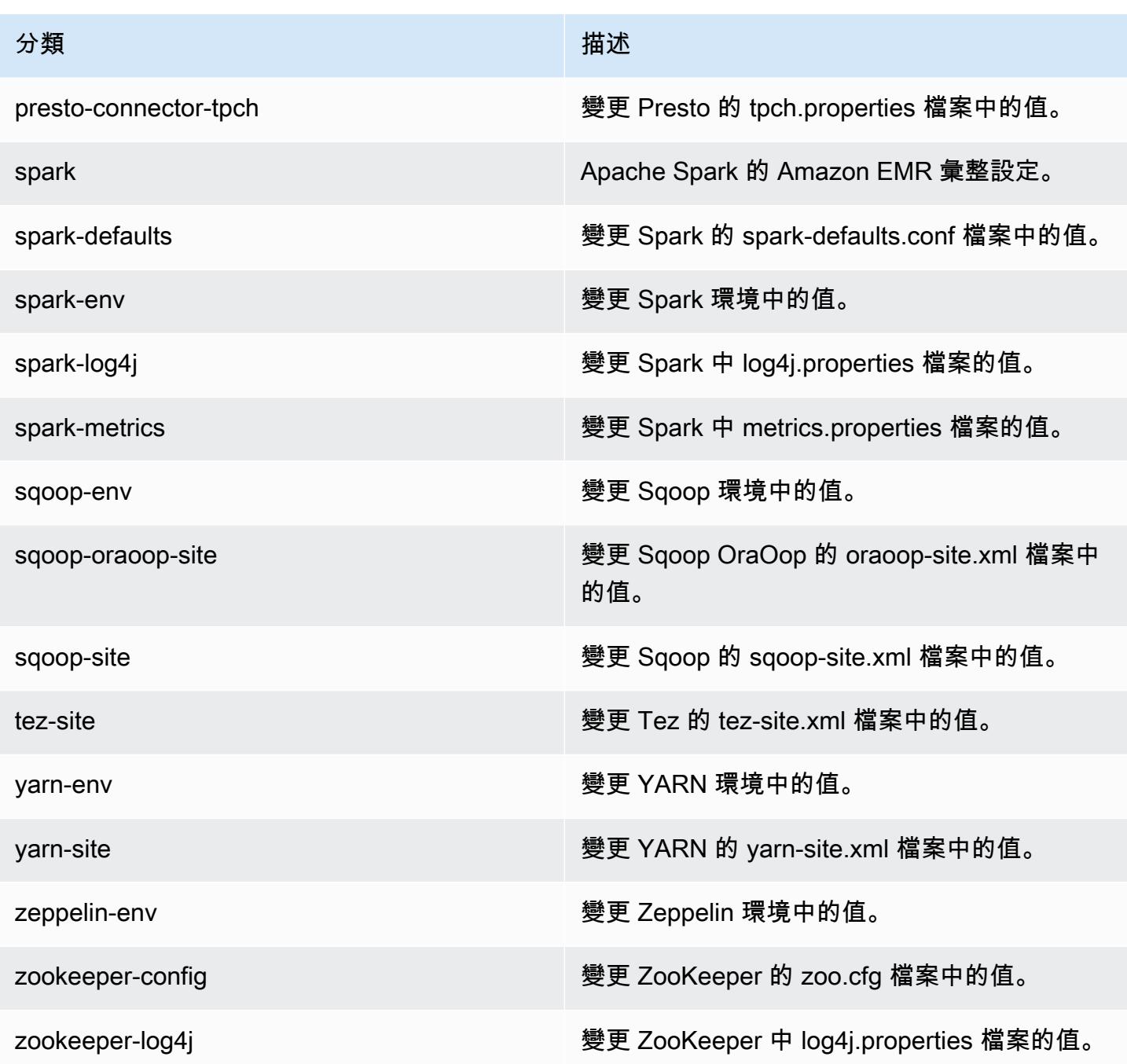

# Amazon EMR 4.7.4 版

- [應用程式版本](#page-2045-0)
- [版本備註](#page-2047-0)
- [元件版本](#page-2047-1)
- [組態分類](#page-2051-0)

#### <span id="page-2045-0"></span>應用程式版本

此版本支援下列應用程式:[Ganglia](http://ganglia.info)[、HBase](http://hbase.apache.org/)[、HCatalog](https://cwiki.apache.org/confluence/display/Hive/HCatalog)[、Hadoop](http://hadoop.apache.org/docs/current/)[、Hive](http://hive.apache.org/)[、Hue](http://gethue.com/)[、Mahout](http://mahout.apache.org/)[、Oozie-](http://oozie.apache.org/)[Sandbox](http://oozie.apache.org/)[、Phoenix、](https://phoenix.apache.org/)[Pig](http://pig.apache.org/)[、Presto-Sandbox](https://prestodb.io/)[、Spark](https://spark.apache.org/docs/latest/)[、Sqoop-Sandbox](http://sqoop.apache.org/)[、Tez](https://tez.apache.org/)[、Zeppelin-Sandbox,](https://zeppelin.incubator.apache.org/) 和 [ZooKeeper-Sandbox。](https://zookeeper.apache.org)

下表列出此 Amazon EMR 版本中提供的應用程式版本,以及前三個 Amazon EMR 版本 (如果適用) 中 的應用程式版本。

如需完整了解各 Amazon EMR 版之應用程式版本的完整歷史記錄,請參閱以下主題:

- [Amazon EMR 6.x 版之應用程式版本](#page-21-0)
- [Amazon EMR 5.x 版之應用程式版本](#page-654-0)
- [Amazon EMR 4.x 版之應用程式版本](#page-1877-0)

#### 應用程式版本資訊

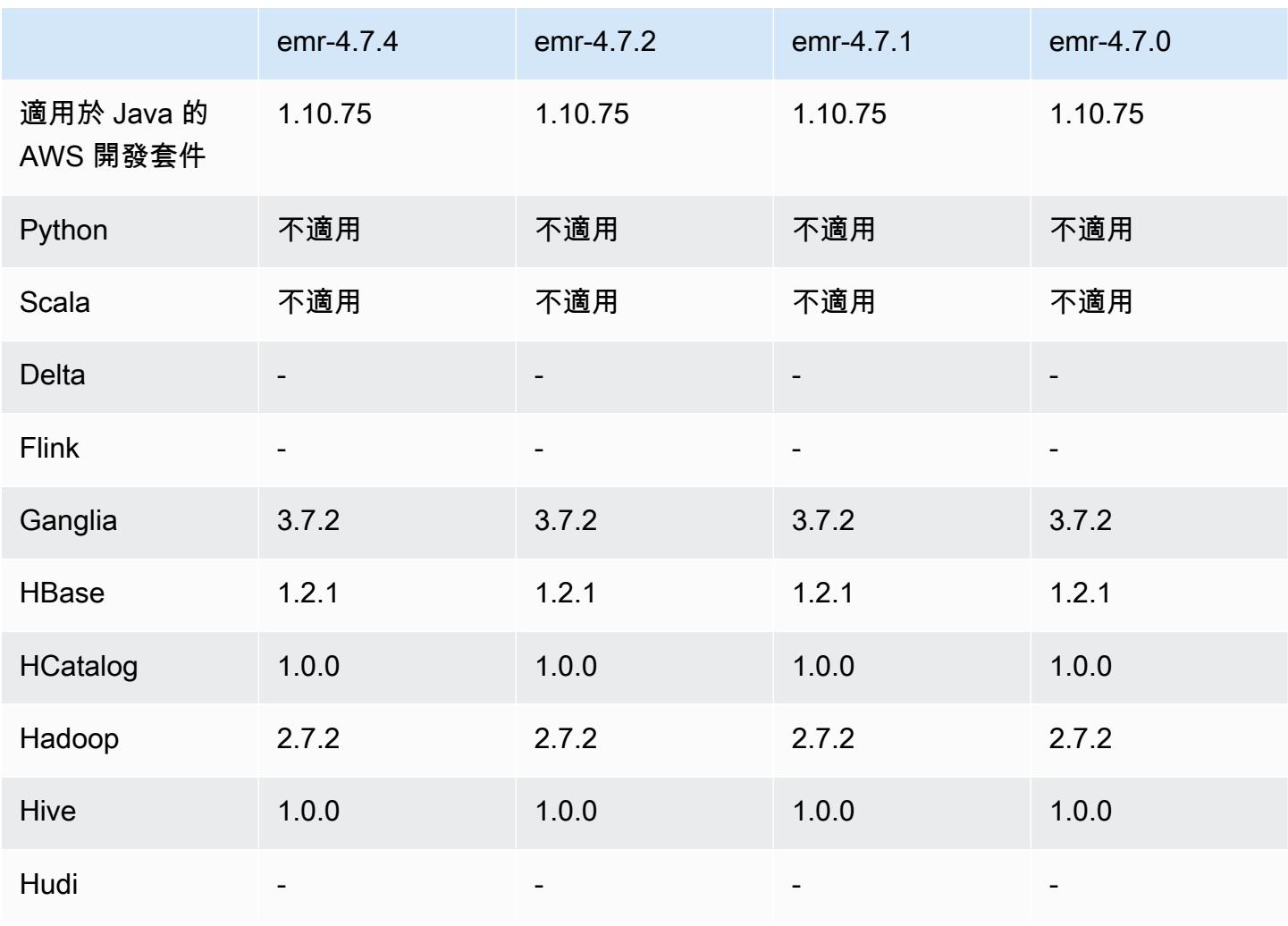

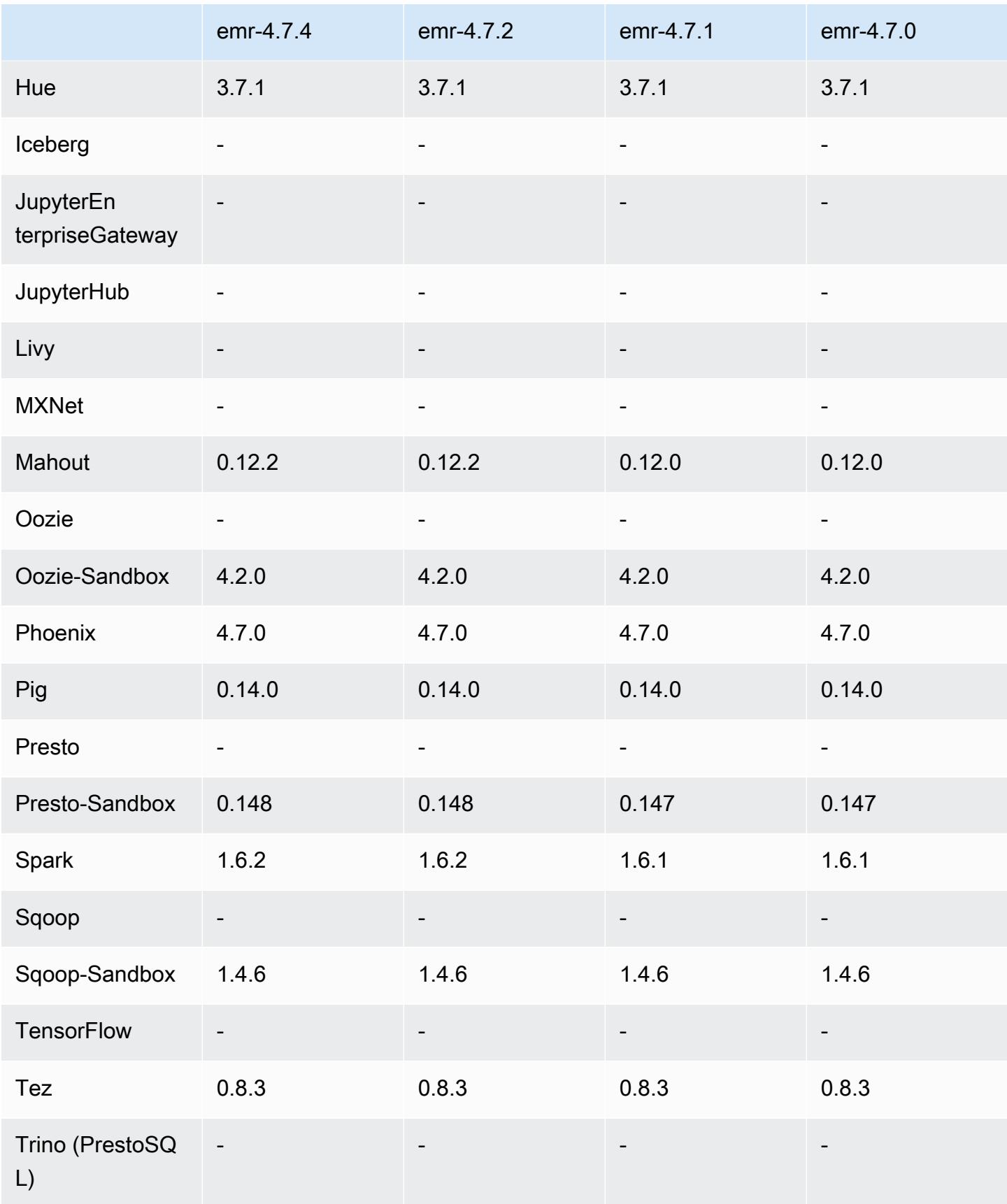

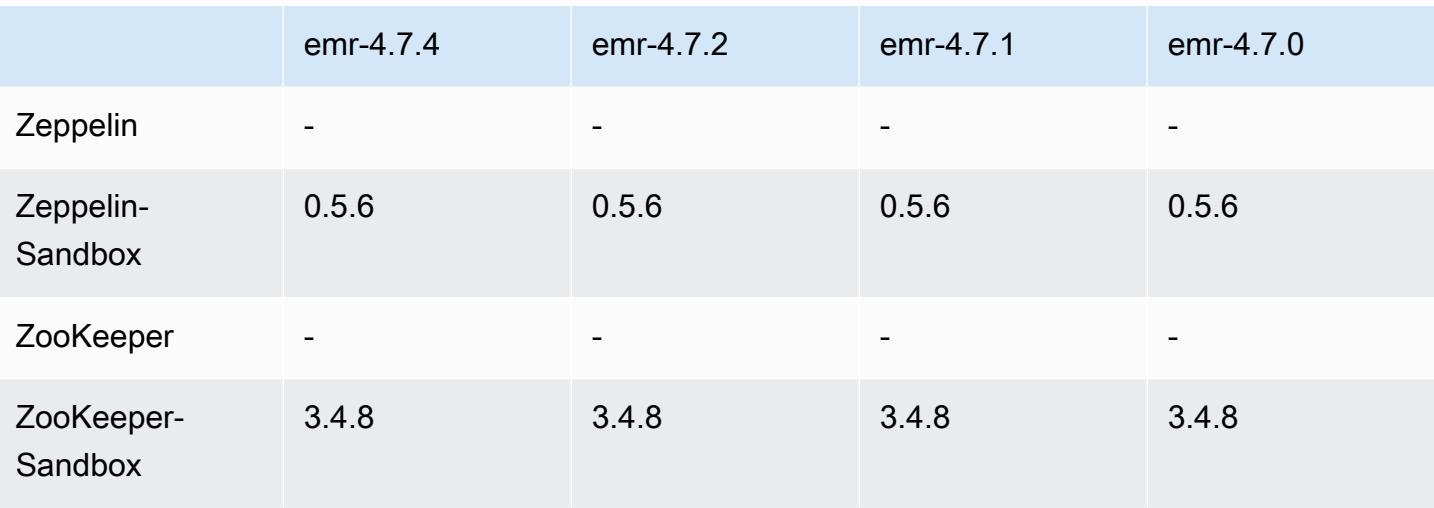

## <span id="page-2047-0"></span>版本備註

這是為傳送給 Amazon S3 的請求新增 AWS Signature 第 4 版身分驗證的修補程式版本。所有應用程 式和元件都與先前的 Amazon EMR 發行版本相同。

#### **A** Important

在此發行版本中,Amazon EMR 會使用 AWS Signature 第 4 版來驗證對於 Amazon S3 的請 求。如需詳細資訊,請參閱[最新消息](https://docs.aws.amazon.com/emr/latest/ReleaseGuide/emr-whatsnew.html)。

# <span id="page-2047-1"></span>元件版本

Amazon EMR 在此版本安裝的元件列出如下。其中有一些屬於大數據應用程式套件。其他的則為 Amazon EMR 獨有,並安裝為系統程序和功能。這些通常會以 emr 或 aws 開頭。在最新 Amazon EMR 版本中的大數據應用程式套件,通常也是社群中可找到的最新版本。我們致力盡快提供 Amazon EMR 的社群版本。

Amazon EMR 中的某些元件與社群版本不同。這些元件具有版本標籤,格式為 *CommunityVersion*amzn-*EmrVersion*。*EmrVersion* 從 0 開始。例如,假設有一個名為 myapp-component 的開放 原始碼社群元件 2.2 版為了包含在不同 Amazon EMR 發行版本中而修改過三次,則其發行版本會列為 2.2-amzn-2。

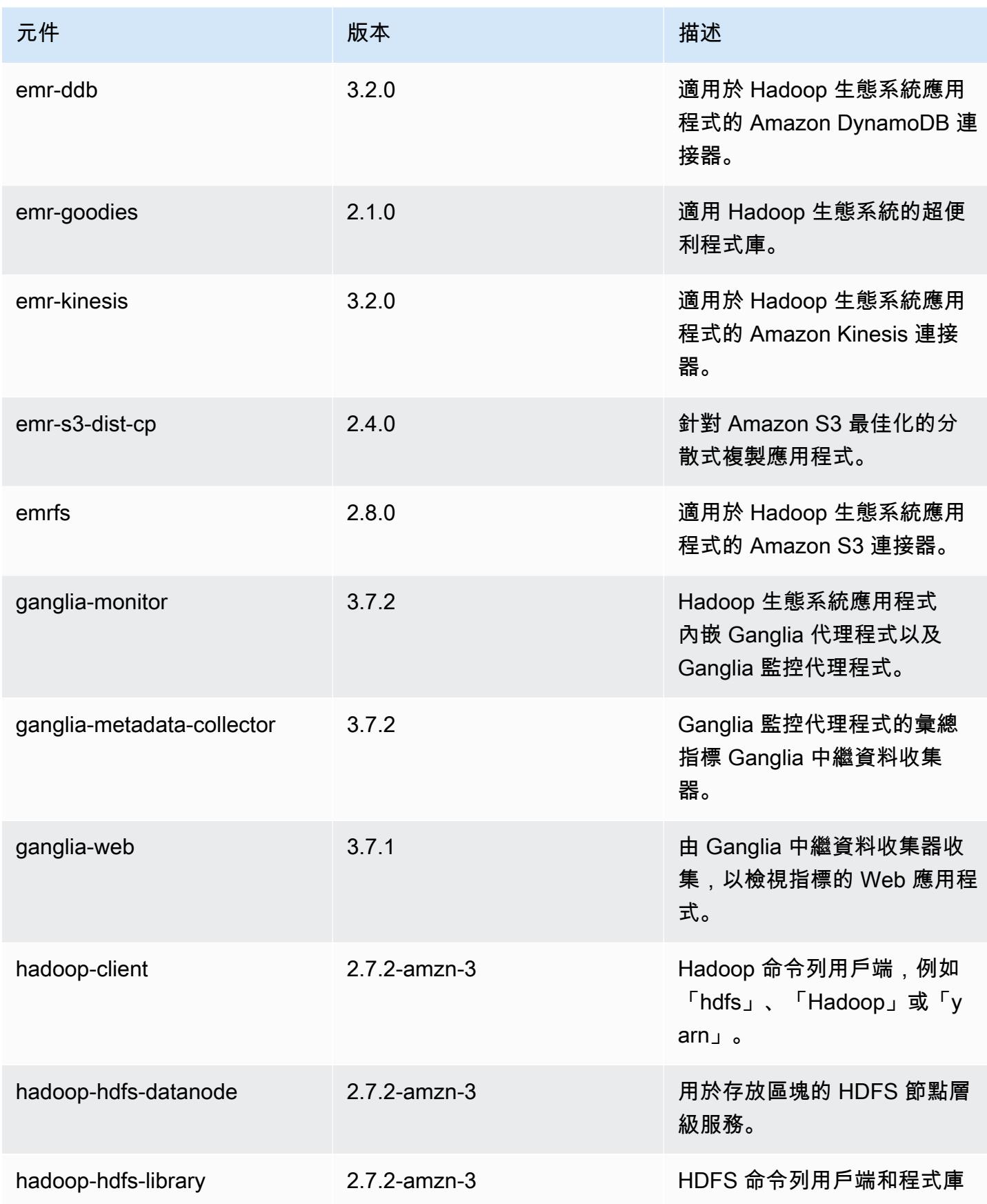

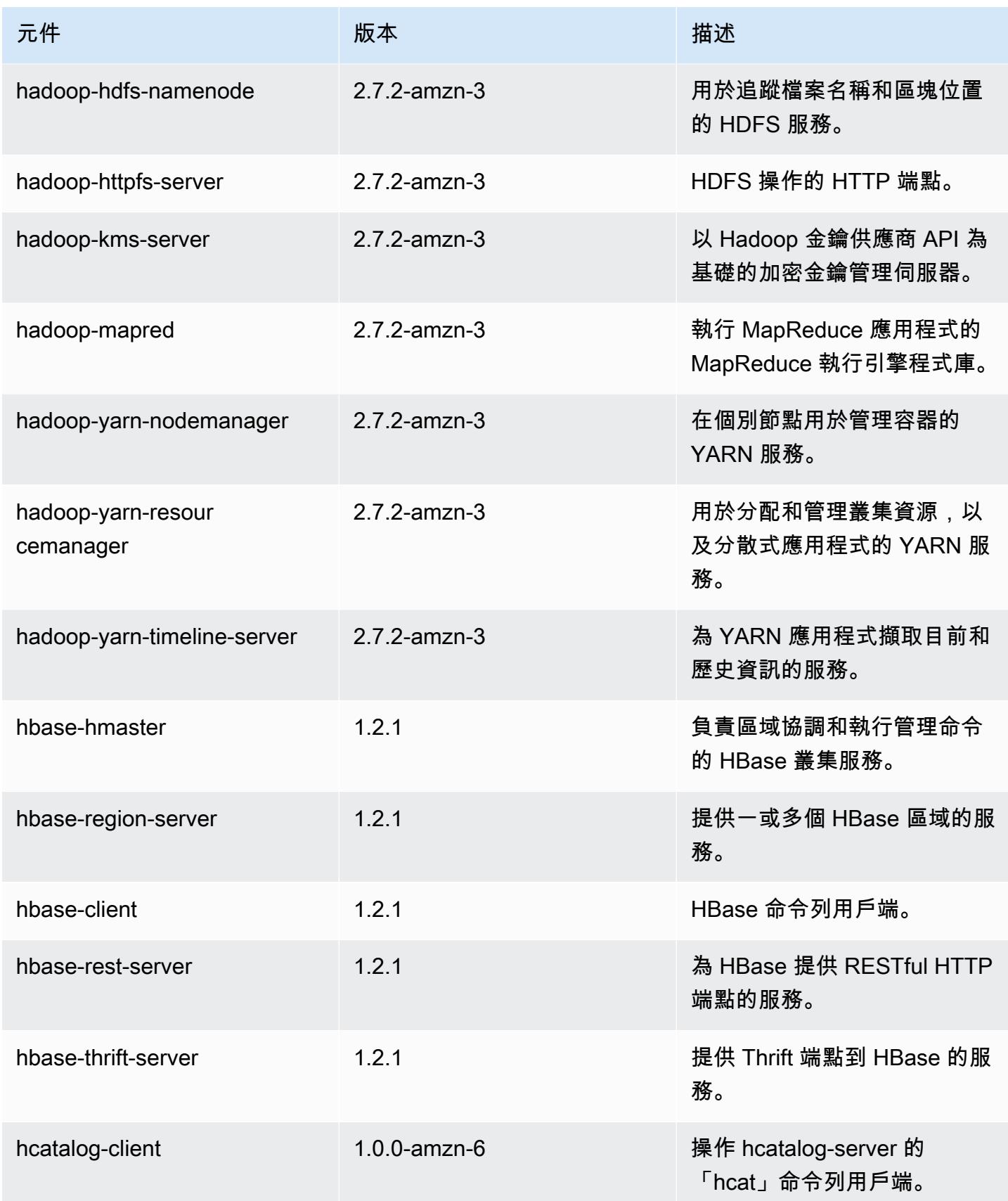

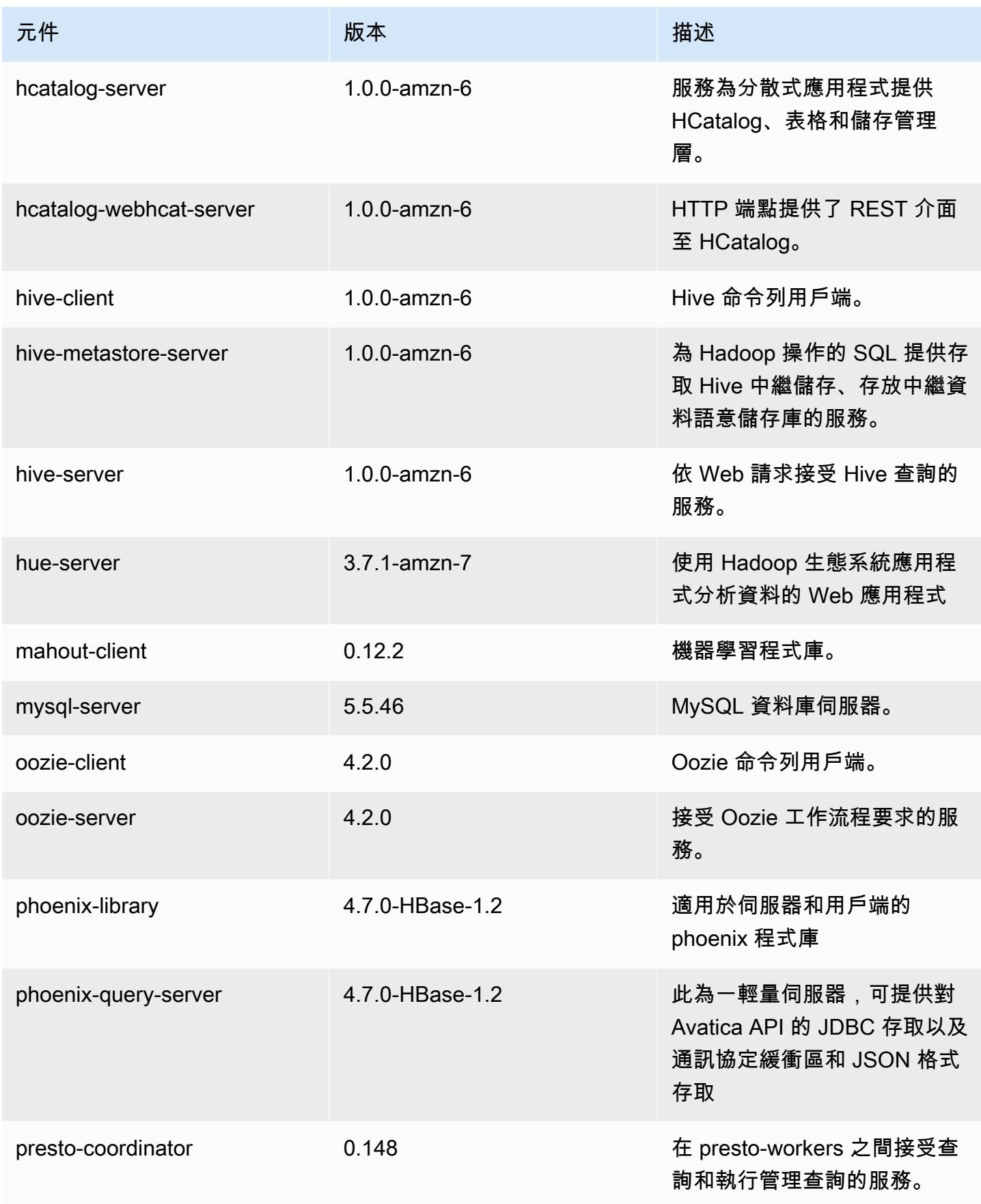

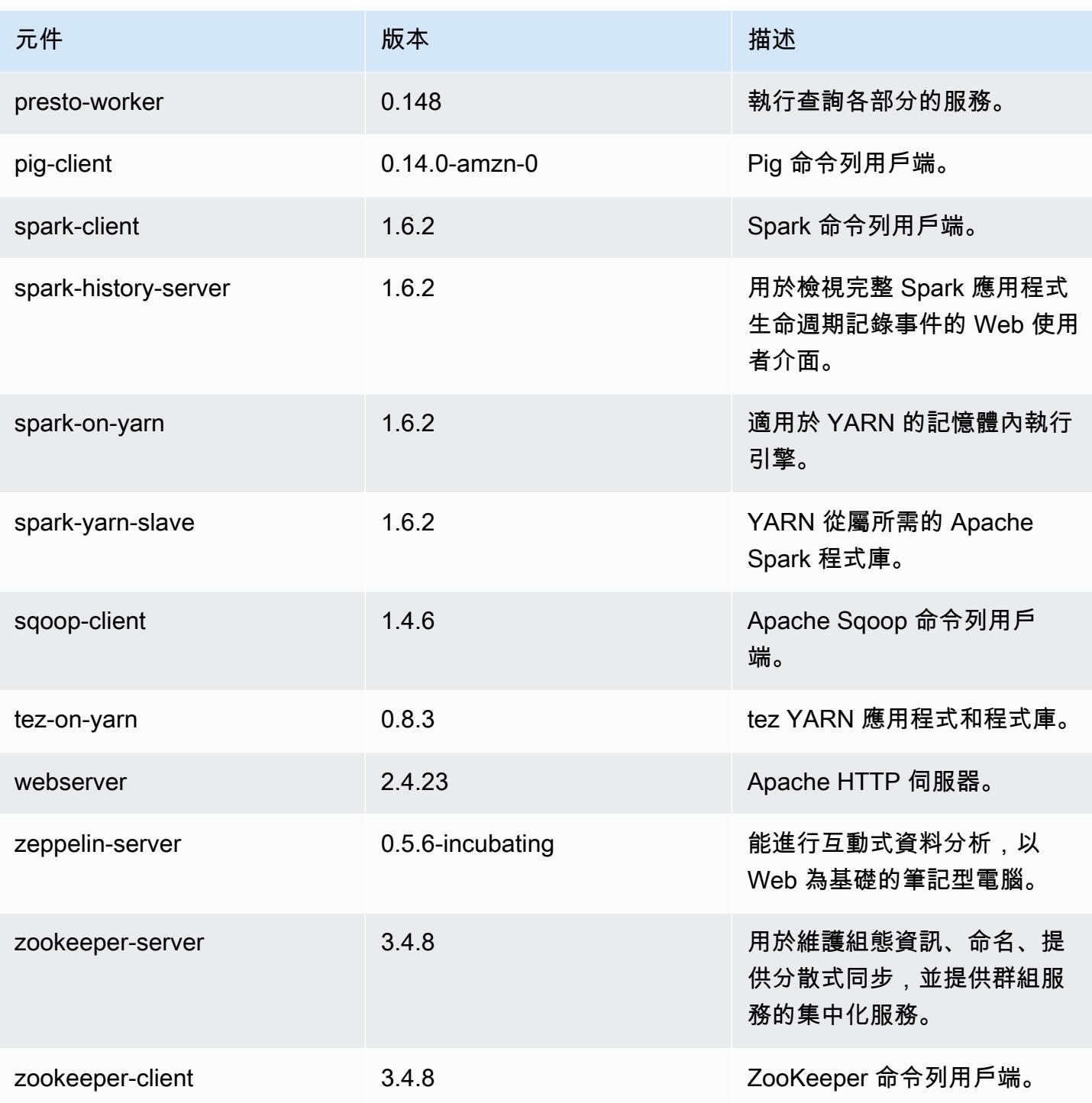

<span id="page-2051-0"></span>組態分類可讓您自訂應用程式。這些檔案通常對應於應用程式的組態 XML 檔案,例如 hivesite.xml。如需更多詳細資訊,請參閱 [設定應用程式。](#page-2419-0)
### emr-4.7.4 分類

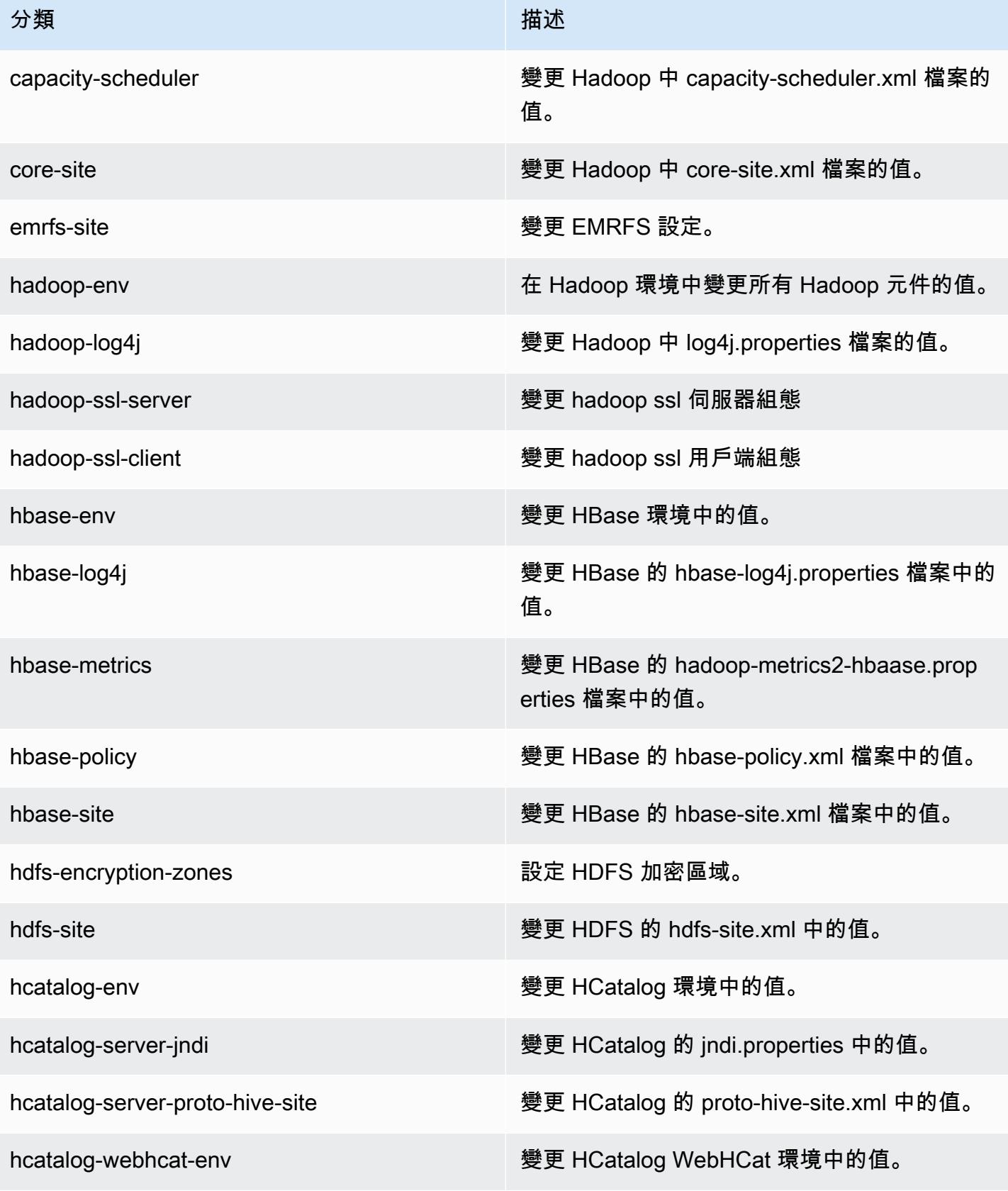

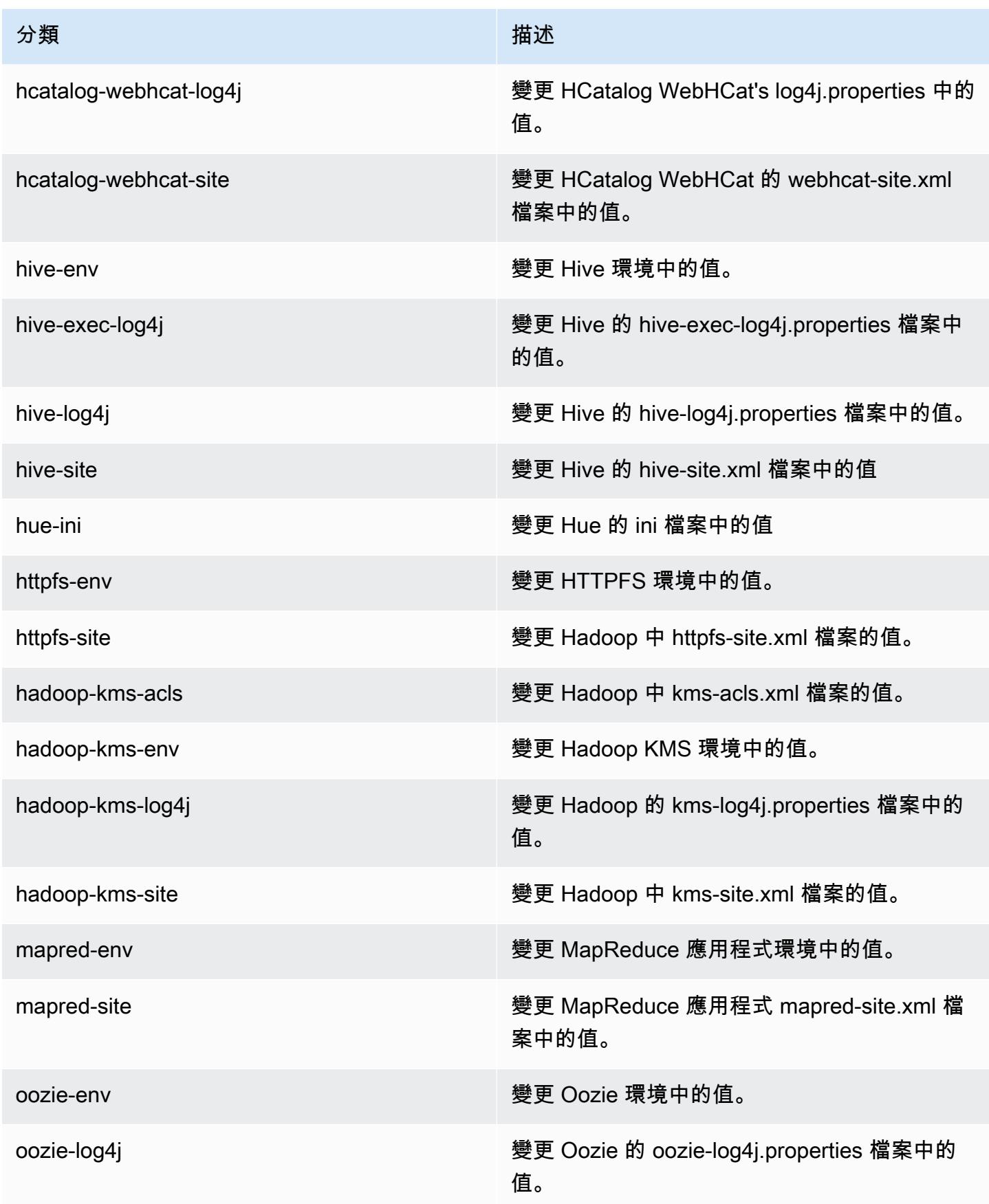

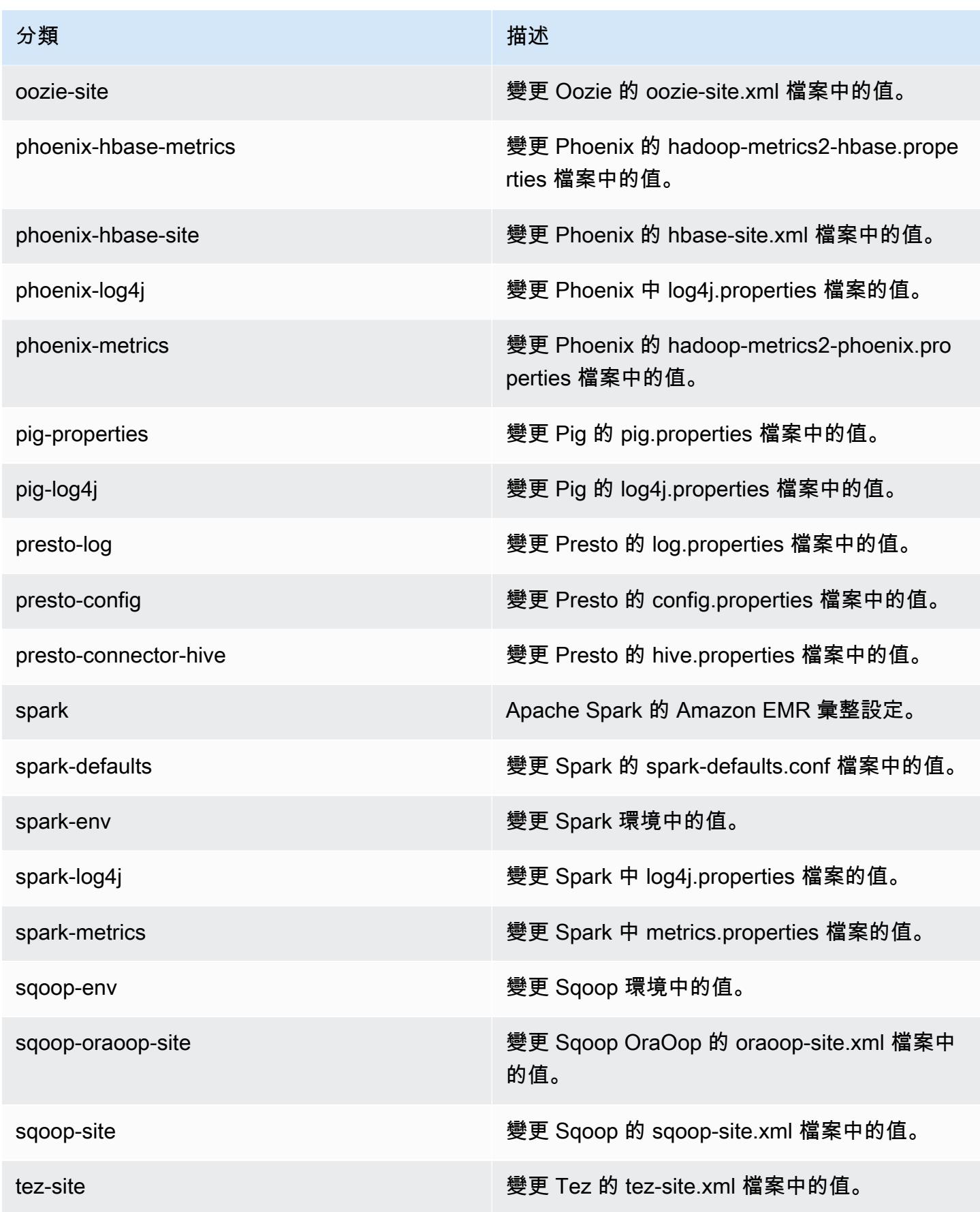

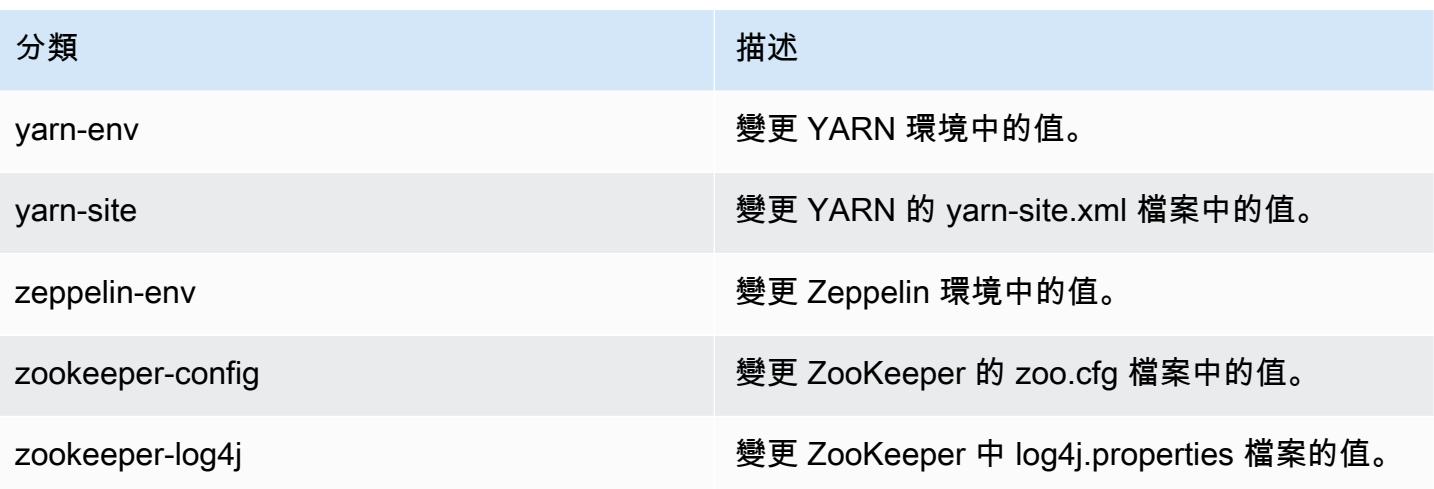

# Amazon EMR 4.7.2 版

- [應用程式版本](#page-2055-0)
- [版本備註](#page-2057-0)
- [元件版本](#page-2058-0)
- [組態分類](#page-2062-0)

## <span id="page-2055-0"></span>應用程式版本

此版本支援下列應用程式:[Ganglia](http://ganglia.info)[、HBase](http://hbase.apache.org/)[、HCatalog](https://cwiki.apache.org/confluence/display/Hive/HCatalog)[、Hadoop](http://hadoop.apache.org/docs/current/)[、Hive](http://hive.apache.org/)[、Hue](http://gethue.com/)[、Mahout](http://mahout.apache.org/)[、Oozie-](http://oozie.apache.org/)[Sandbox](http://oozie.apache.org/)[、Phoenix、](https://phoenix.apache.org/)[Pig](http://pig.apache.org/)[、Presto-Sandbox](https://prestodb.io/)[、Spark](https://spark.apache.org/docs/latest/)[、Sqoop-Sandbox](http://sqoop.apache.org/)[、Tez](https://tez.apache.org/)[、Zeppelin-Sandbox,](https://zeppelin.incubator.apache.org/) 和 [ZooKeeper-Sandbox。](https://zookeeper.apache.org)

下表列出此 Amazon EMR 版本中提供的應用程式版本,以及前三個 Amazon EMR 版本 (如果適用) 中 的應用程式版本。

如需完整了解各 Amazon EMR 版之應用程式版本的完整歷史記錄,請參閱以下主題:

- [Amazon EMR 6.x 版之應用程式版本](#page-21-0)
- [Amazon EMR 5.x 版之應用程式版本](#page-654-0)
- [Amazon EMR 4.x 版之應用程式版本](#page-1877-0)

### 應用程式版本資訊

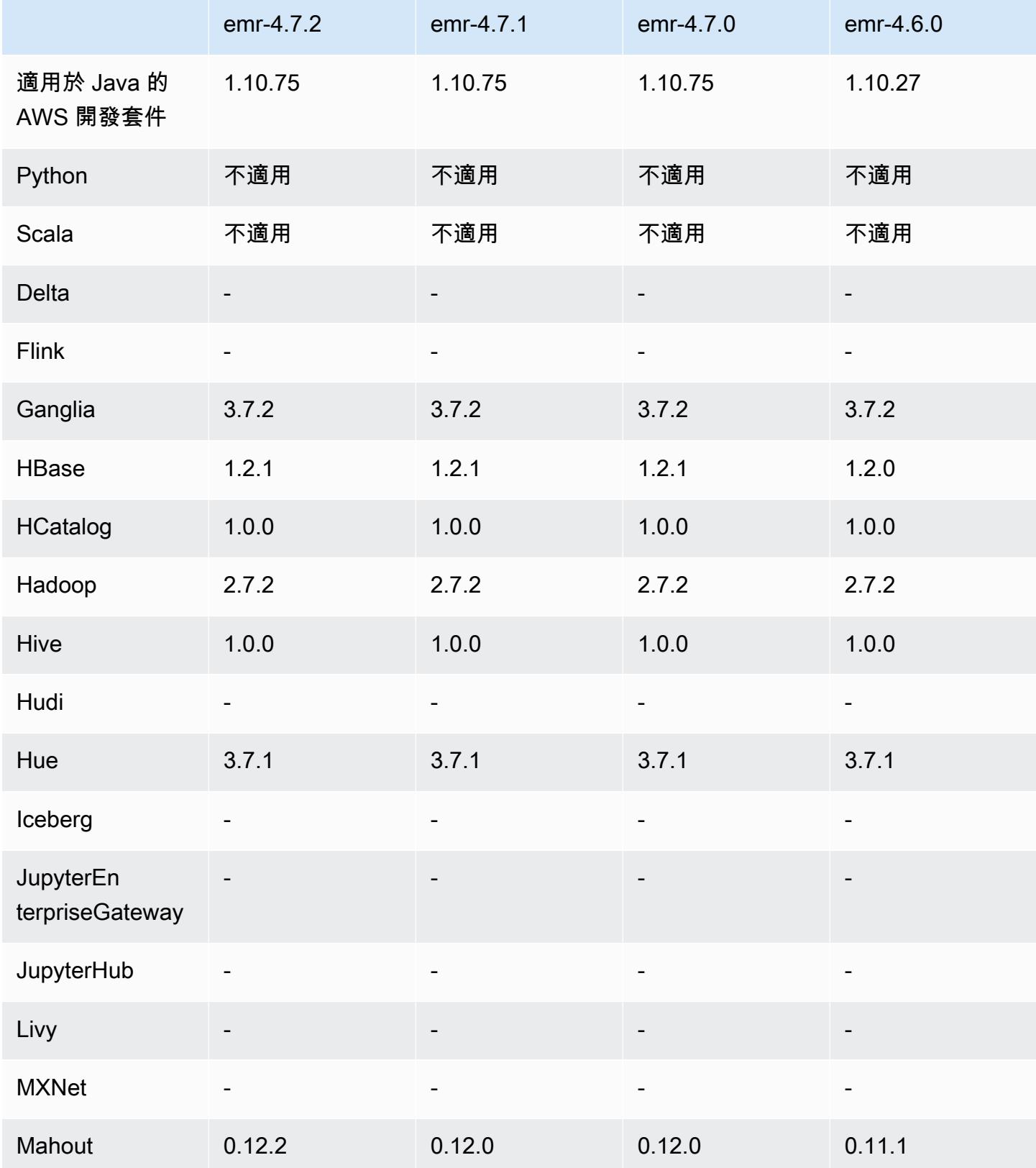

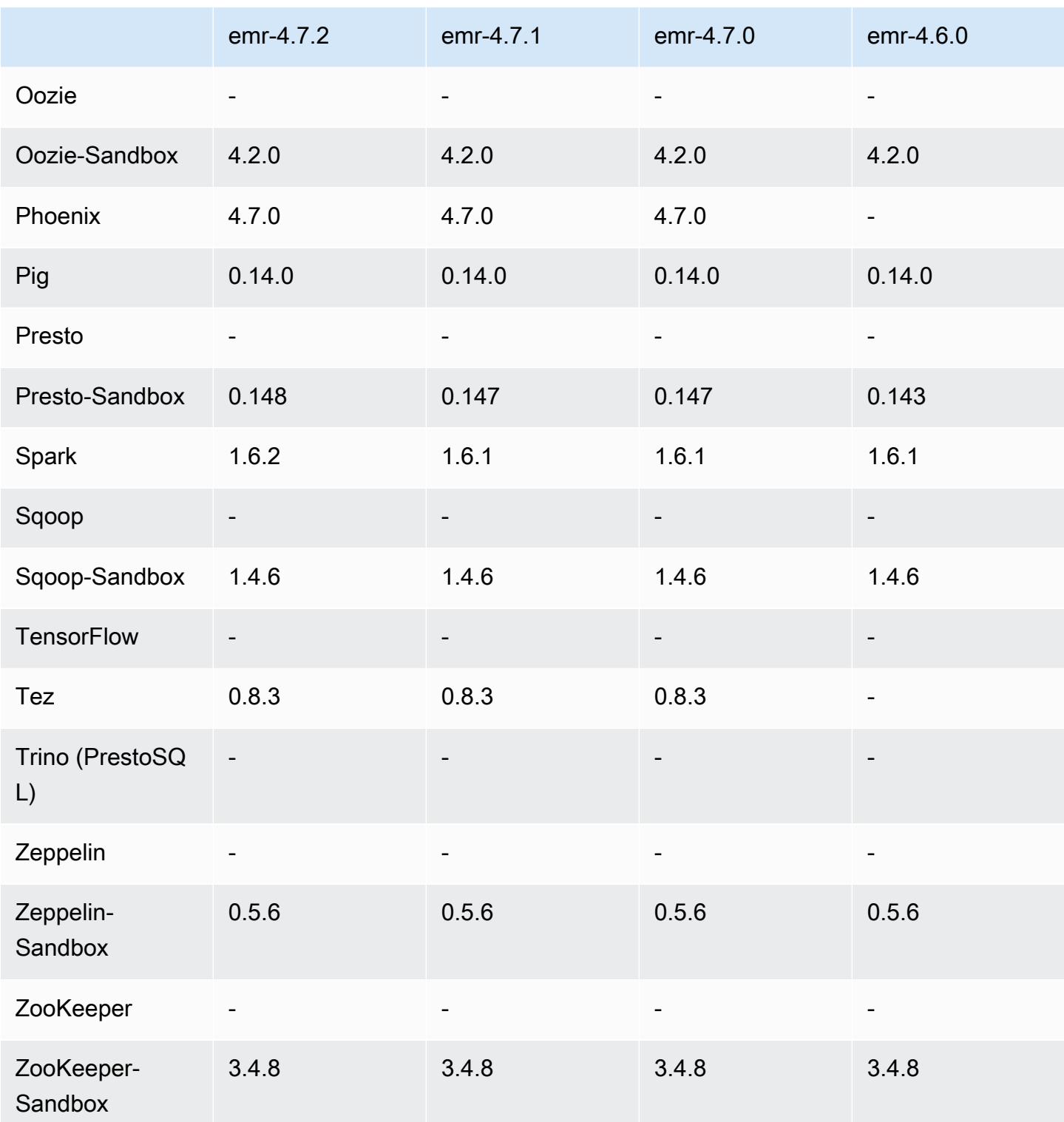

# <span id="page-2057-0"></span>版本備註

以下版本備註包含 Amazon EMR 4.7.2 版的資訊。

版本日期:2016 年 7 月 15 日

#### 功能

- 升級至 Mahout 0.12.2
- 升級至 Presto 0.148
- 升級至 Spark 1.6.2
- 您現在能夠以 URI 為參數建立與 EMRFS 搭配使用的 AWSCredentialsProvider。如需詳細資訊,請 參閱[為 EMRFS 建立 AWSCredentialsProvider。](https://docs.aws.amazon.com/emr/latest/ReleaseGuide/emr-plan-credentialsprovider.html)
- EMRFS 現在可讓使用者以 emrfs-site.xml 中的 fs.s3.consistent.dynamodb.endpoint 屬性為其一致檢視中繼資料設定自訂 DynamoDB 端點。
- 在 /usr/bin 中新增名為 spark-example 的指令碼以包裝 /usr/lib/spark/spark/bin/ run-example,讓您可以直接執行範例。例如,要執行 Spark 分發隨附的 SparkPi 範例,您可以 從命令列執行 spark-example SparkPi 100 或使用 command-runner.jar 做為 API 中的步 驟。

#### 解決先前版本的已知問題

- 修正之問題為:在 Spark 也安裝時,Oozie 的 spark-assembly.jar 未處於正確位置,導致以 Oozie 啟動 Spark 應用程式失敗。
- 修正在 YARN 容器中以 Spark Log4j 為基礎的記錄問題。

### <span id="page-2058-0"></span>元件版本

Amazon EMR 在此版本安裝的元件列出如下。其中有一些屬於大數據應用程式套件。其他的則為 Amazon EMR 獨有,並安裝為系統程序和功能。這些通常會以 emr 或 aws 開頭。在最新 Amazon EMR 版本中的大數據應用程式套件,通常也是社群中可找到的最新版本。我們致力盡快提供 Amazon EMR 的社群版本。

Amazon EMR 中的某些元件與社群版本不同。這些元件具有版本標籤,格式為 *CommunityVersion*amzn-*EmrVersion*。*EmrVersion* 從 0 開始。例如,假設有一個名為 myapp-component 的開放 原始碼社群元件 2.2 版為了包含在不同 Amazon EMR 發行版本中而修改過三次,則其發行版本會列為 2.2-amzn-2。

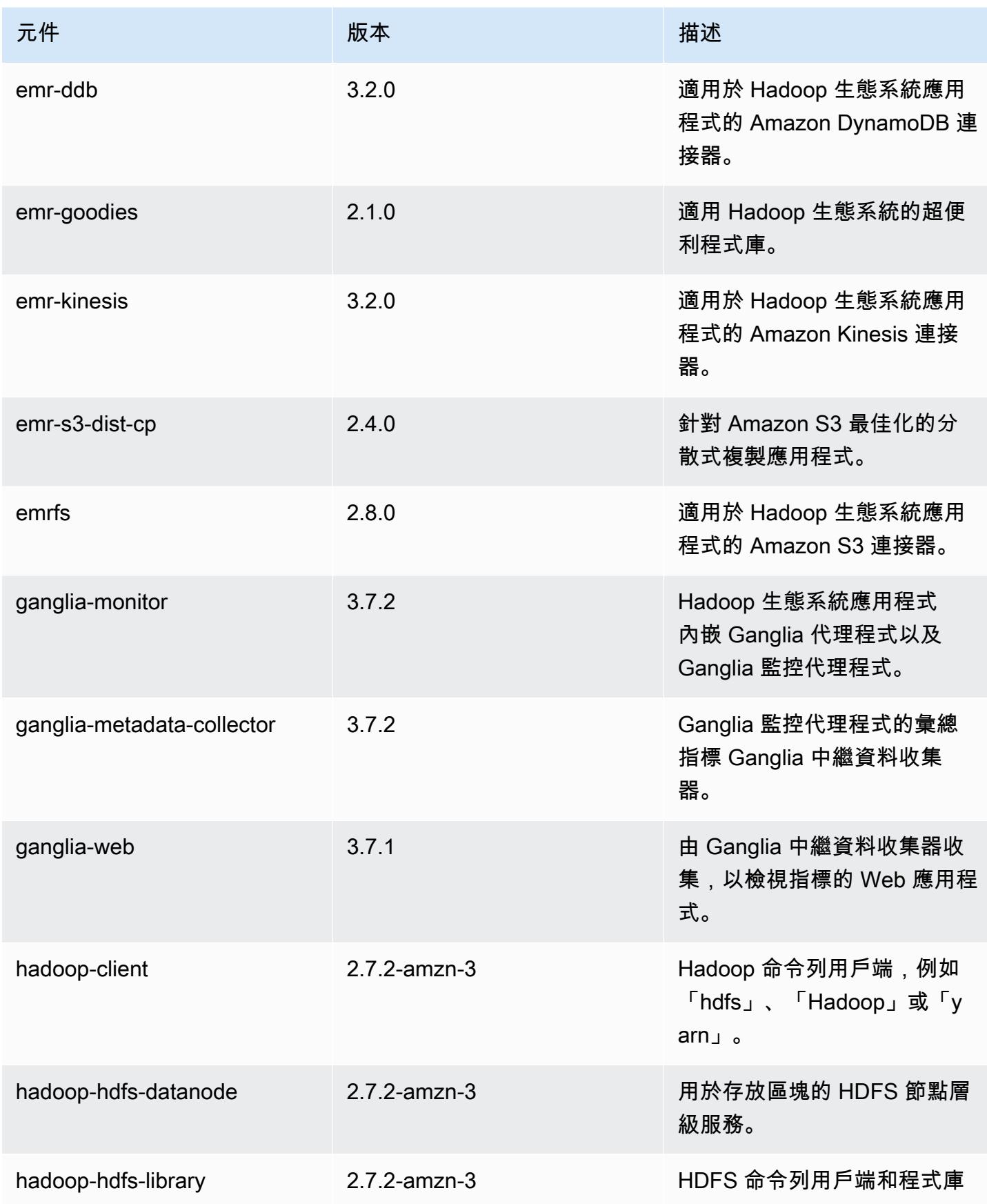

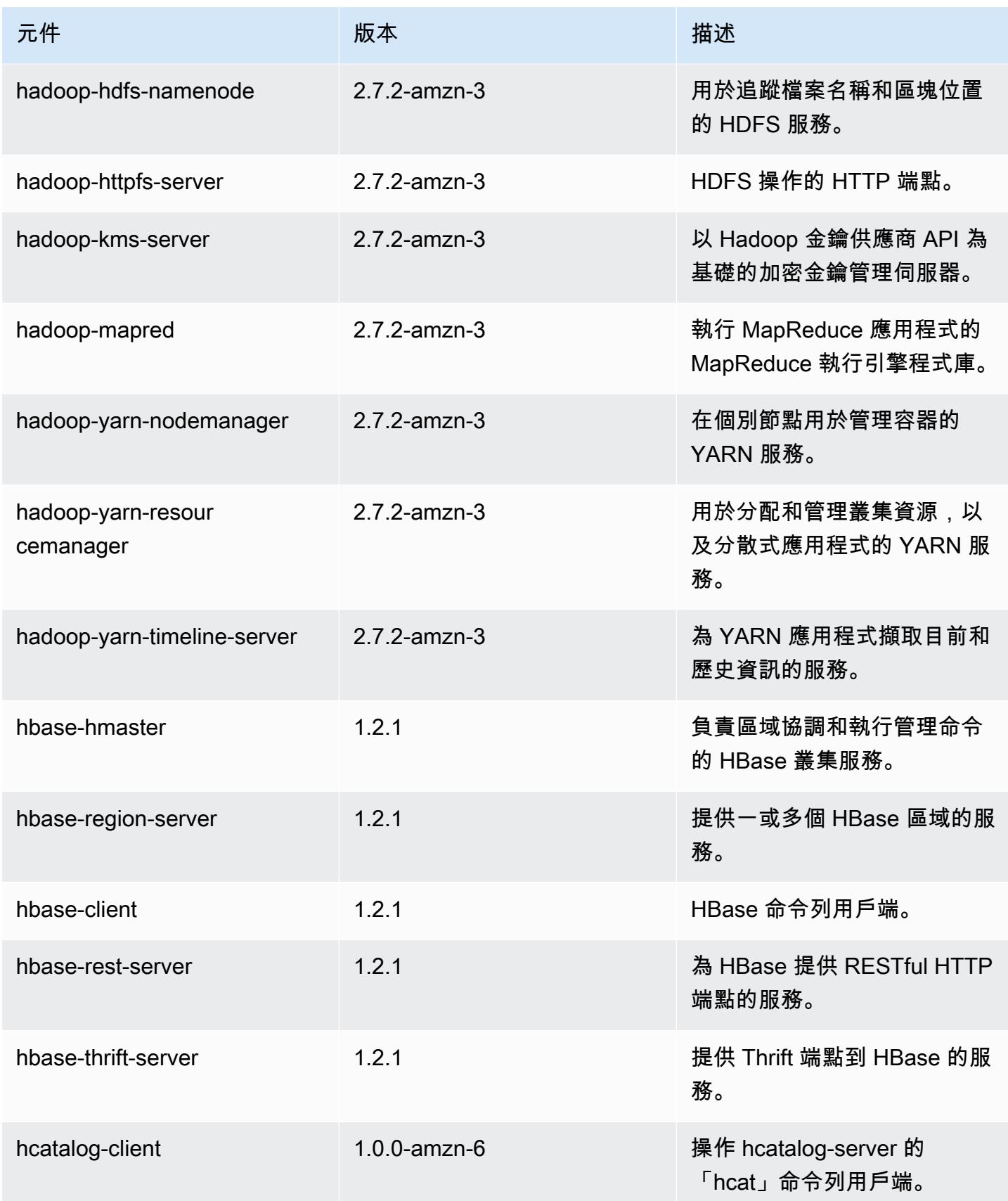

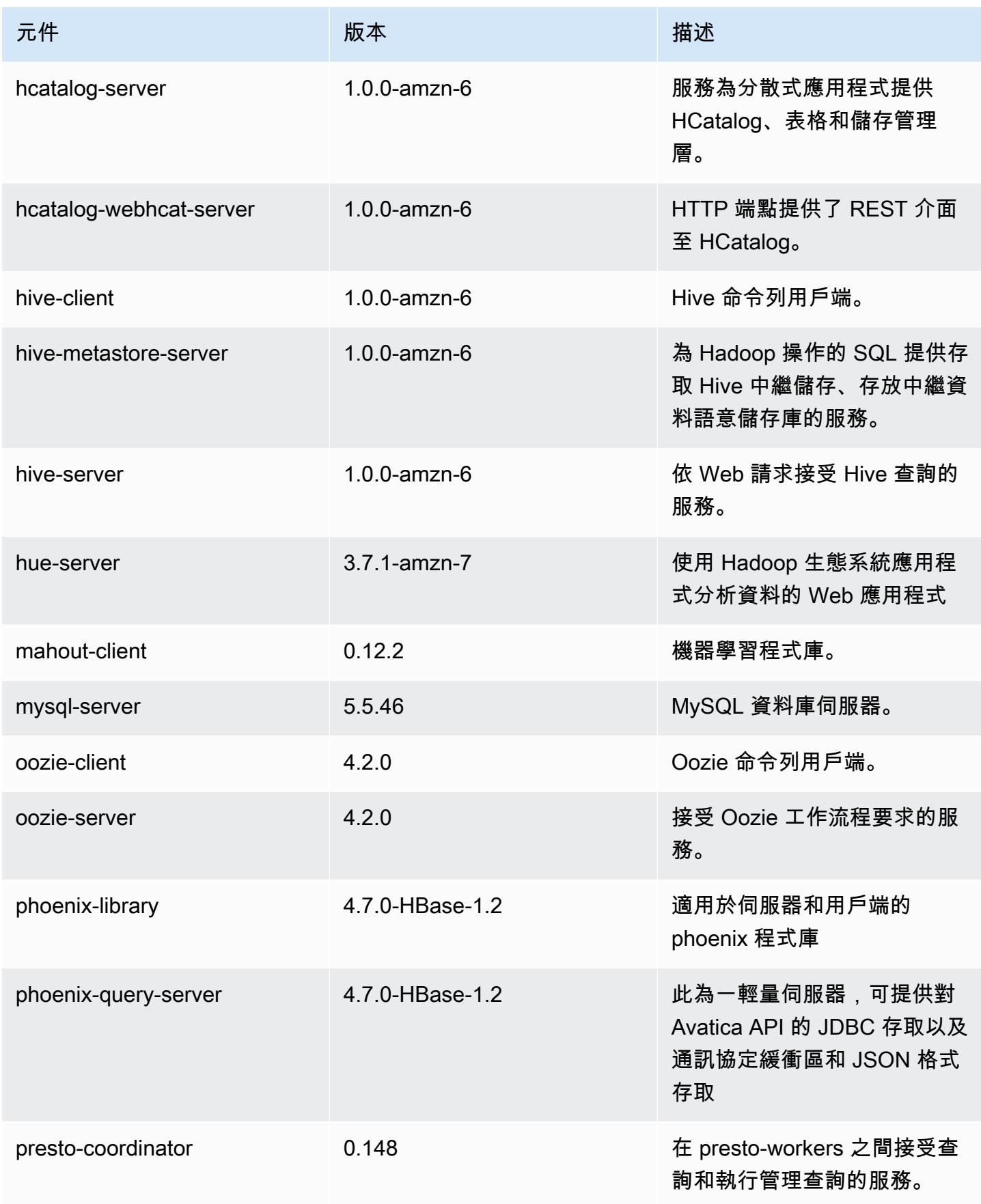

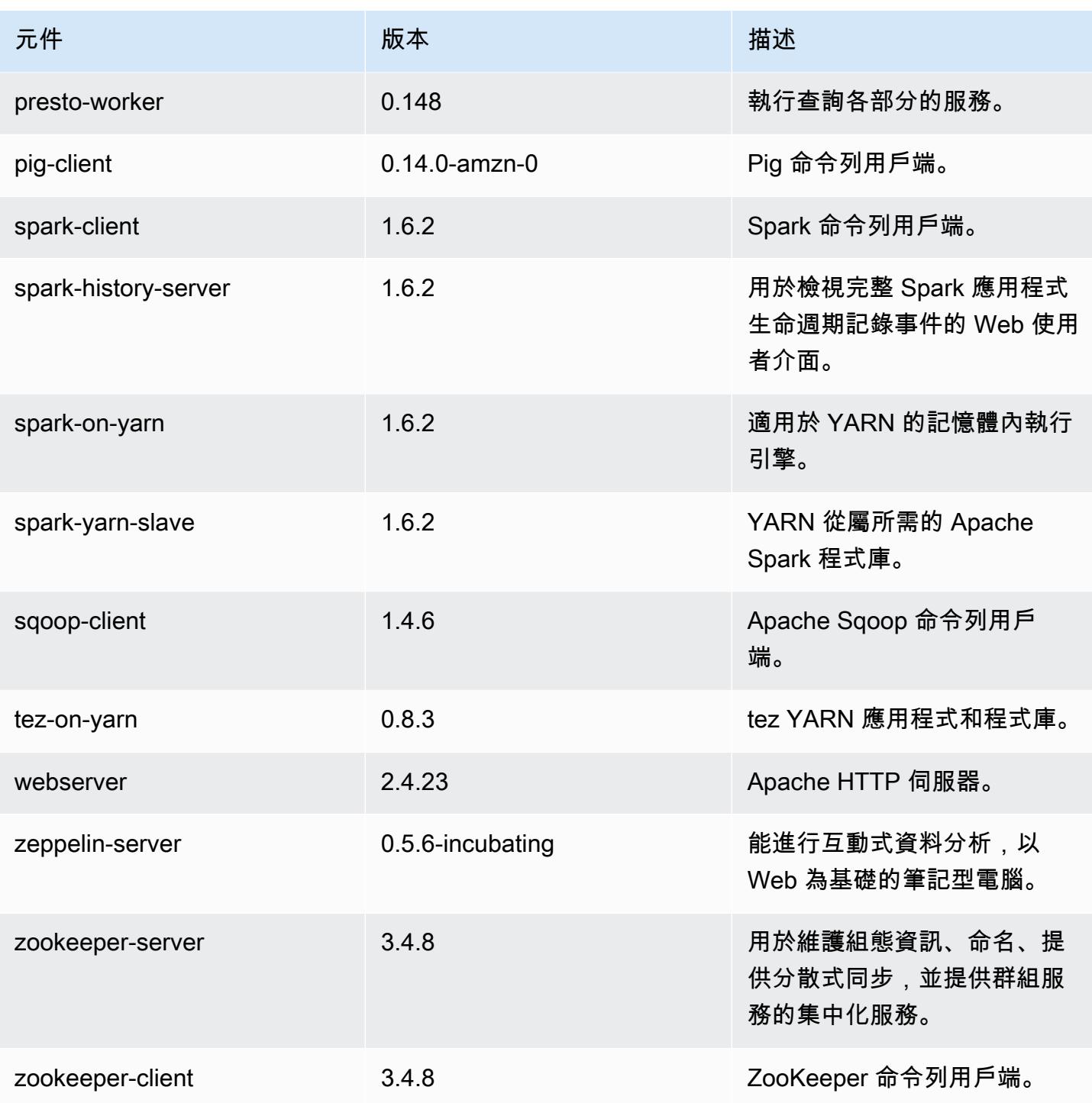

# <span id="page-2062-0"></span>組態分類

組態分類可讓您自訂應用程式。這些檔案通常對應於應用程式的組態 XML 檔案,例如 hivesite.xml。如需更多詳細資訊,請參閱 [設定應用程式。](#page-2419-0)

### emr-4.7.2 分類

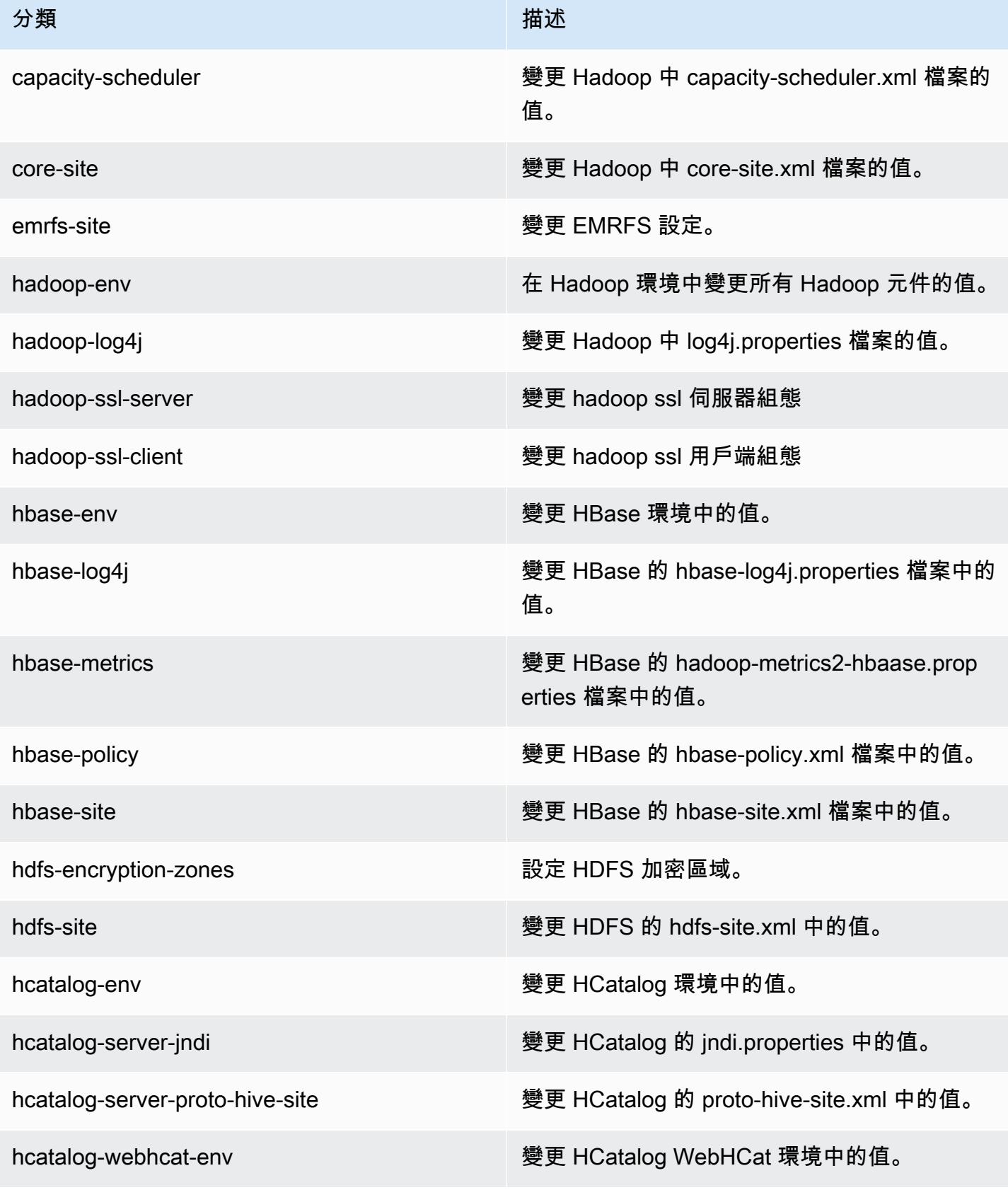

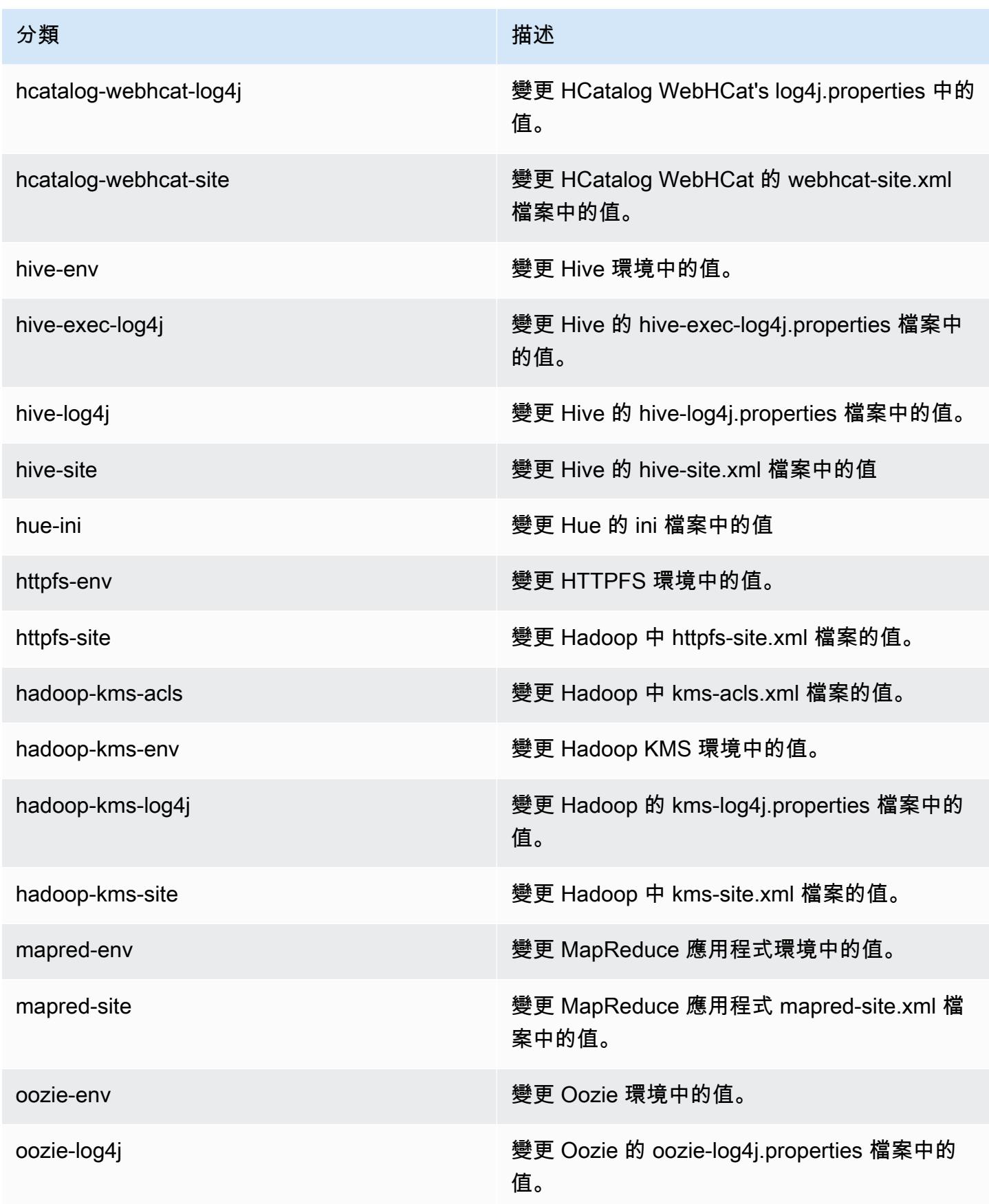

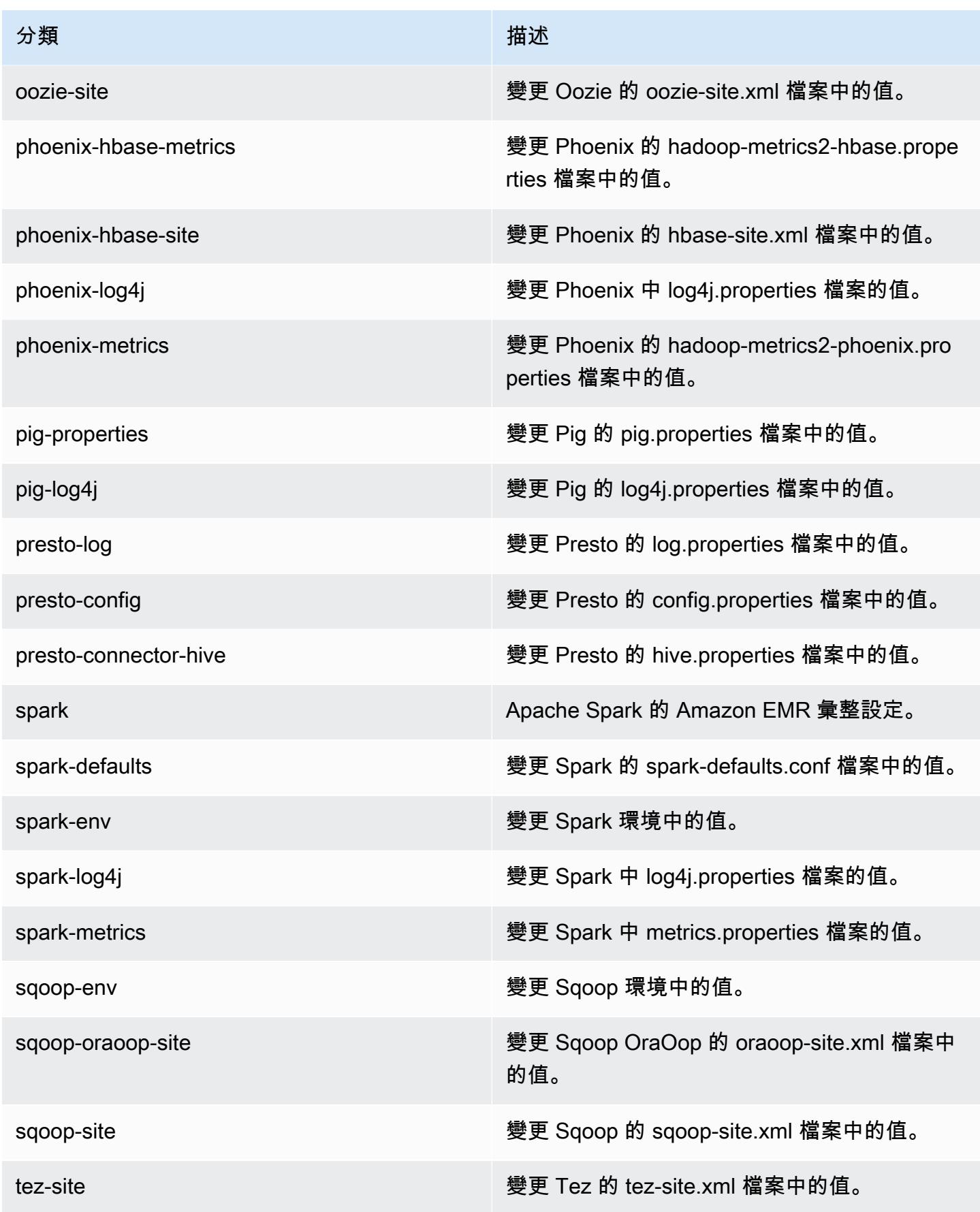

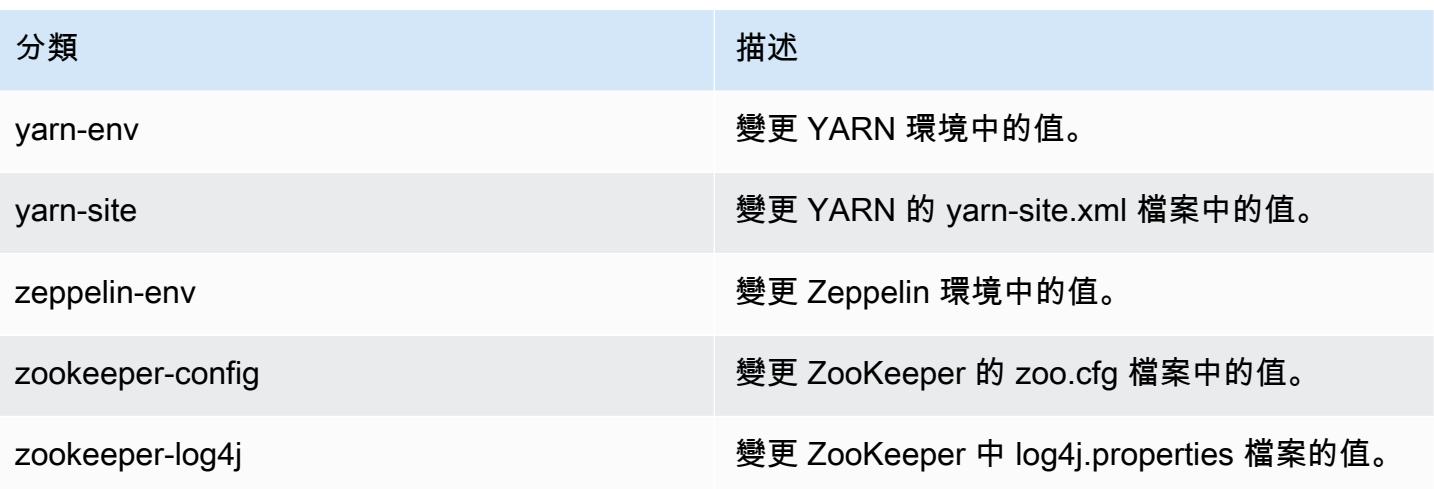

## Amazon EMR 4.7.1 版

- [應用程式版本](#page-2066-0)
- [版本備註](#page-2068-0)
- [元件版本](#page-2069-0)
- [組態分類](#page-2073-0)

### <span id="page-2066-0"></span>應用程式版本

此版本支援下列應用程式:[Ganglia](http://ganglia.info)[、HBase](http://hbase.apache.org/)[、HCatalog](https://cwiki.apache.org/confluence/display/Hive/HCatalog)[、Hadoop](http://hadoop.apache.org/docs/current/)[、Hive](http://hive.apache.org/)[、Hue](http://gethue.com/)[、Mahout](http://mahout.apache.org/)[、Oozie-](http://oozie.apache.org/)[Sandbox](http://oozie.apache.org/)[、Phoenix、](https://phoenix.apache.org/)[Pig](http://pig.apache.org/)[、Presto-Sandbox](https://prestodb.io/)[、Spark](https://spark.apache.org/docs/latest/)[、Sqoop-Sandbox](http://sqoop.apache.org/)[、Tez](https://tez.apache.org/)[、Zeppelin-Sandbox,](https://zeppelin.incubator.apache.org/) 和 [ZooKeeper-Sandbox。](https://zookeeper.apache.org)

下表列出此 Amazon EMR 版本中提供的應用程式版本,以及前三個 Amazon EMR 版本 (如果適用) 中 的應用程式版本。

如需完整了解各 Amazon EMR 版之應用程式版本的完整歷史記錄,請參閱以下主題:

- [Amazon EMR 6.x 版之應用程式版本](#page-21-0)
- [Amazon EMR 5.x 版之應用程式版本](#page-654-0)
- [Amazon EMR 4.x 版之應用程式版本](#page-1877-0)

### 應用程式版本資訊

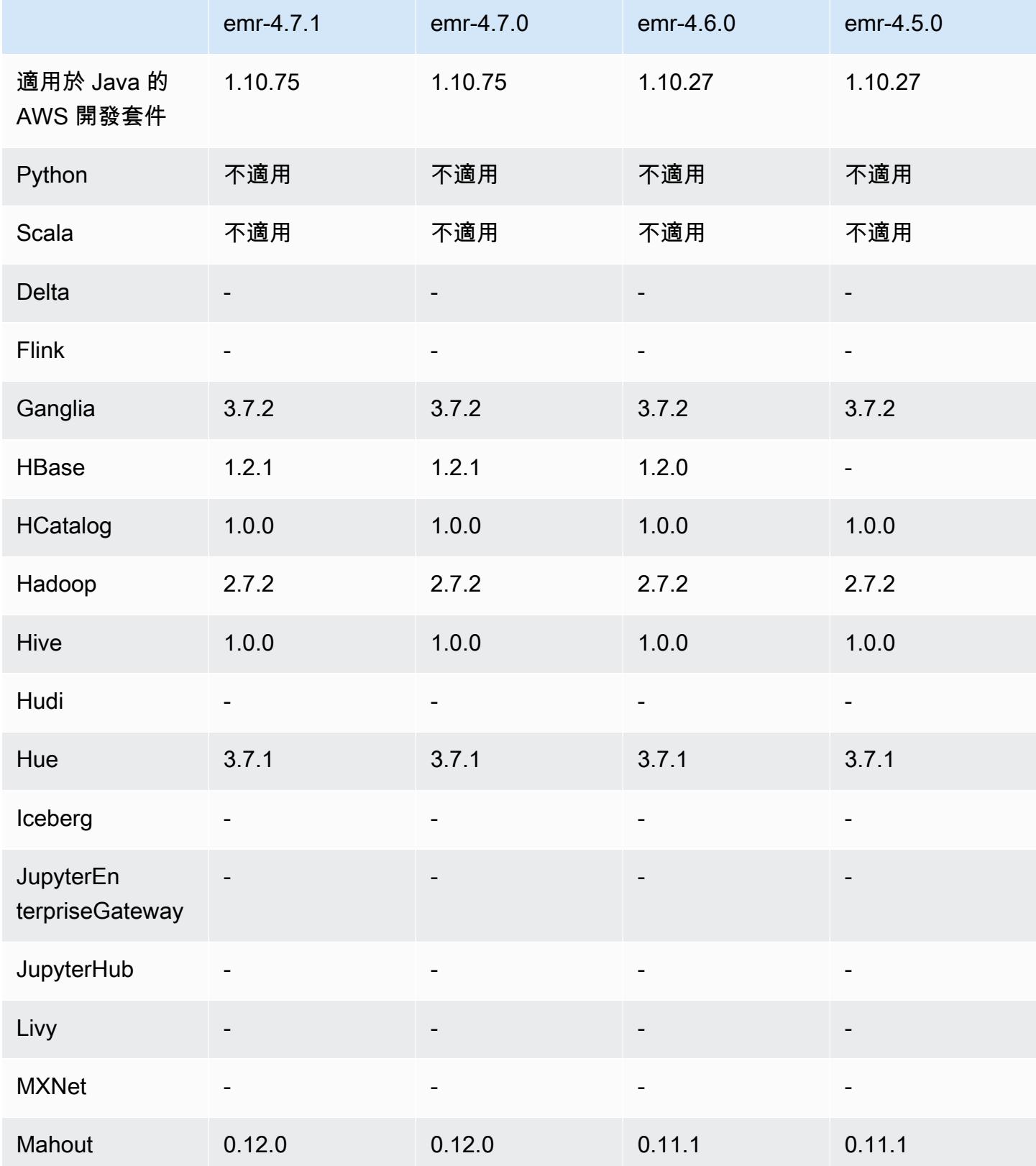

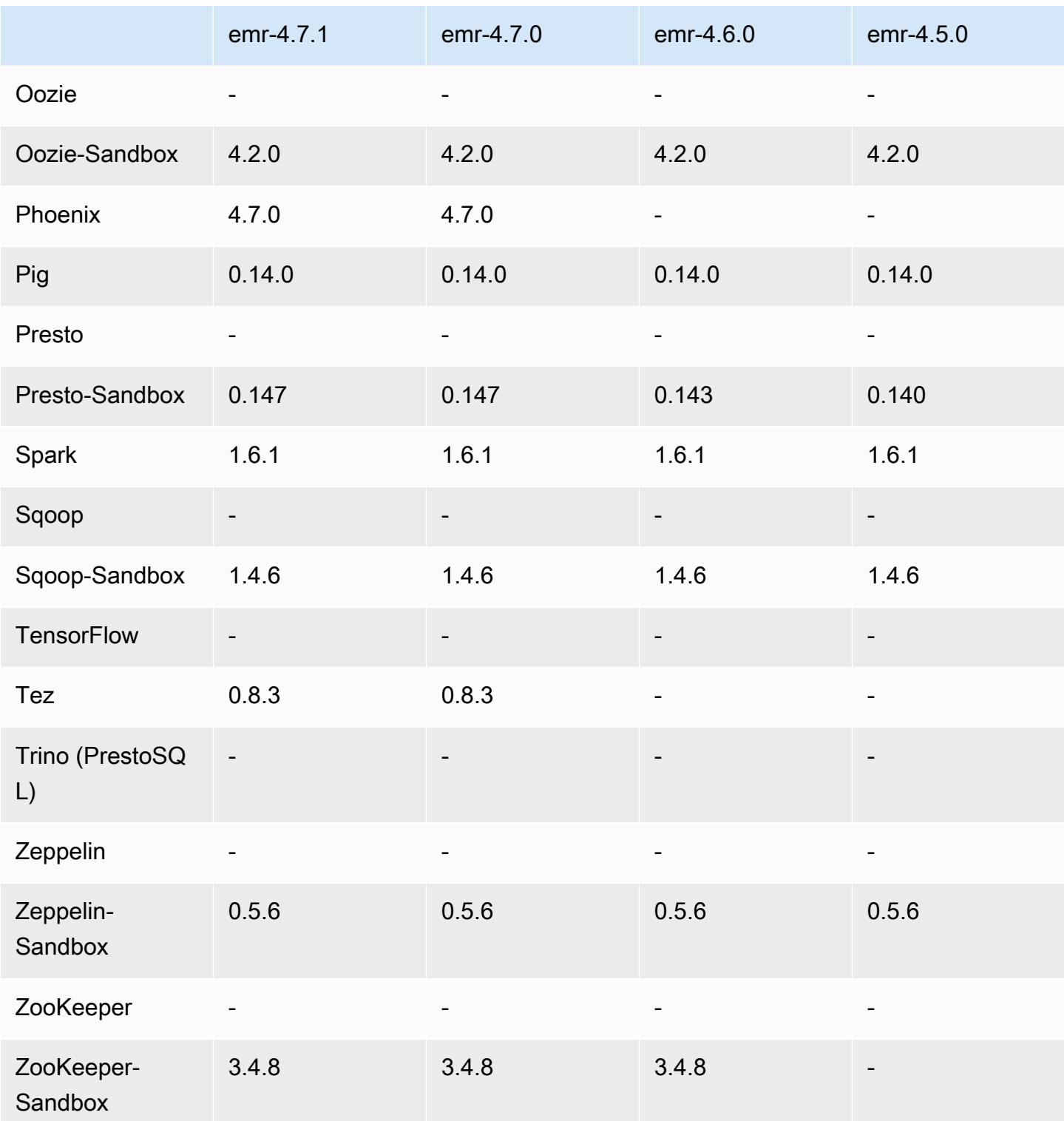

# <span id="page-2068-0"></span>版本備註

以下版本備註包含 Amazon EMR 4.7.1 版的資訊。

#### 版本日期:2016 年 6 月 10 日

解決先前版本的已知問題

- 修正叢集在 VPC 中透過私有子網路啟動而延長啟動時間的問題。此錯誤僅影響以 Amazon EMR 4.7.0 版啟動的叢集。
- 為以 Amazon EMR 4.7.0 版啟動的叢集修正在 Amazon EMR 中未正確處理列出檔案的問題。

### <span id="page-2069-0"></span>元件版本

Amazon EMR 在此版本安裝的元件列出如下。其中有一些屬於大數據應用程式套件。其他的則為 Amazon EMR 獨有,並安裝為系統程序和功能。這些通常會以 emr 或 aws 開頭。在最新 Amazon EMR 版本中的大數據應用程式套件,通常也是社群中可找到的最新版本。我們致力盡快提供 Amazon EMR 的社群版本。

Amazon EMR 中的某些元件與社群版本不同。這些元件具有版本標籤,格式為 *CommunityVersion*amzn-*EmrVersion*。*EmrVersion* 從 0 開始。例如,假設有一個名為 myapp-component 的開放 原始碼社群元件 2.2 版為了包含在不同 Amazon EMR 發行版本中而修改過三次,則其發行版本會列為 2.2-amzn-2。

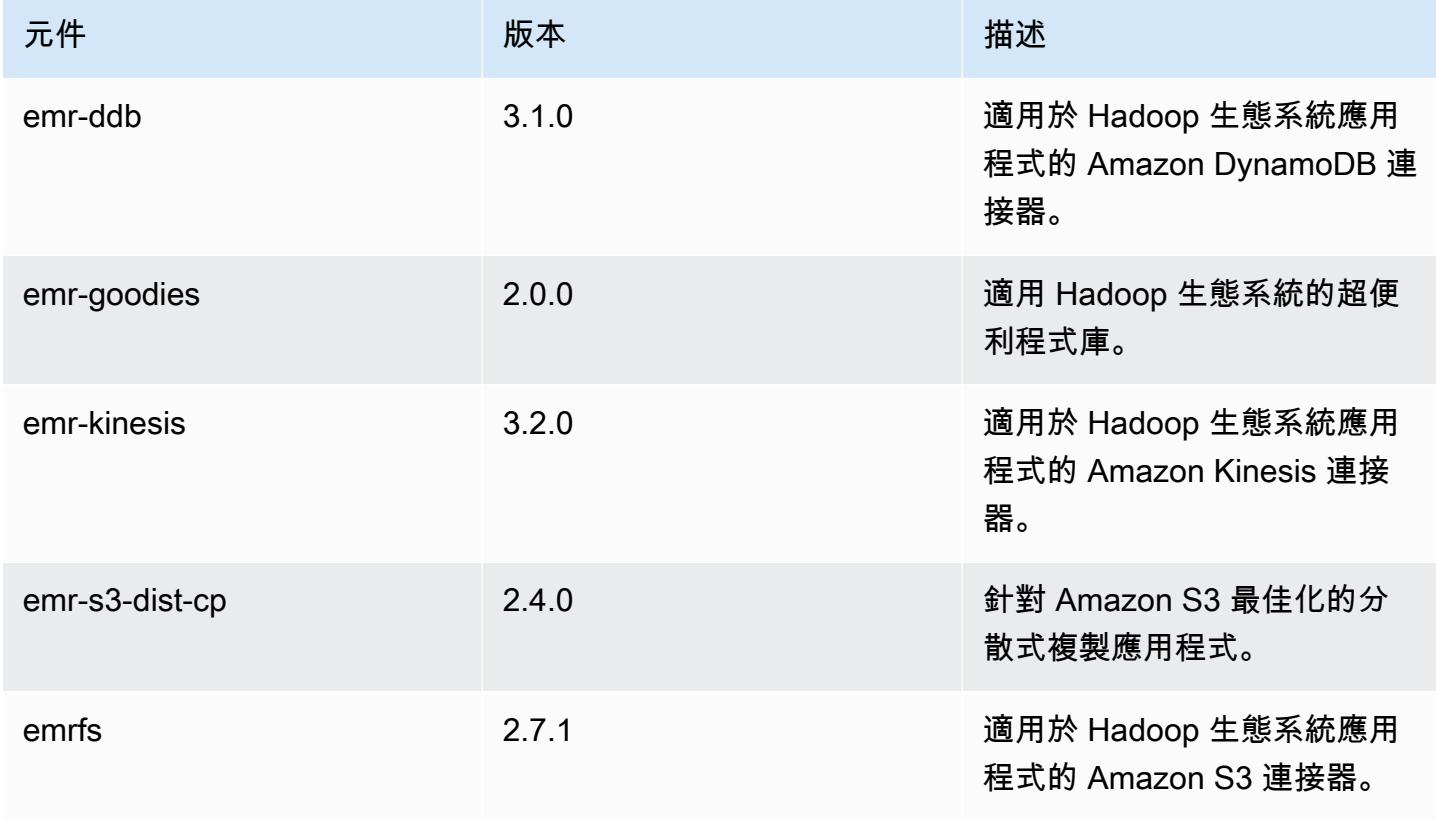

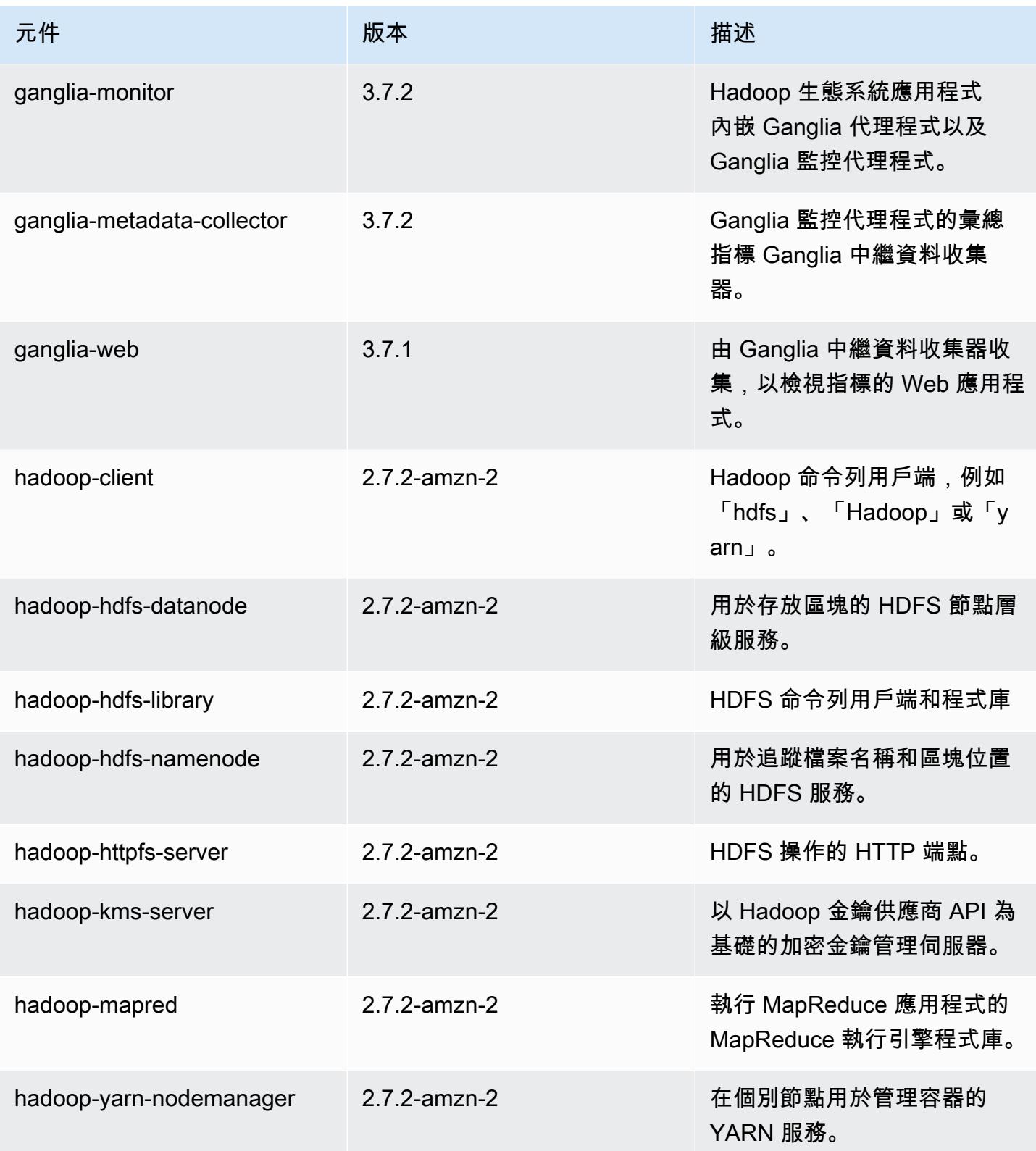

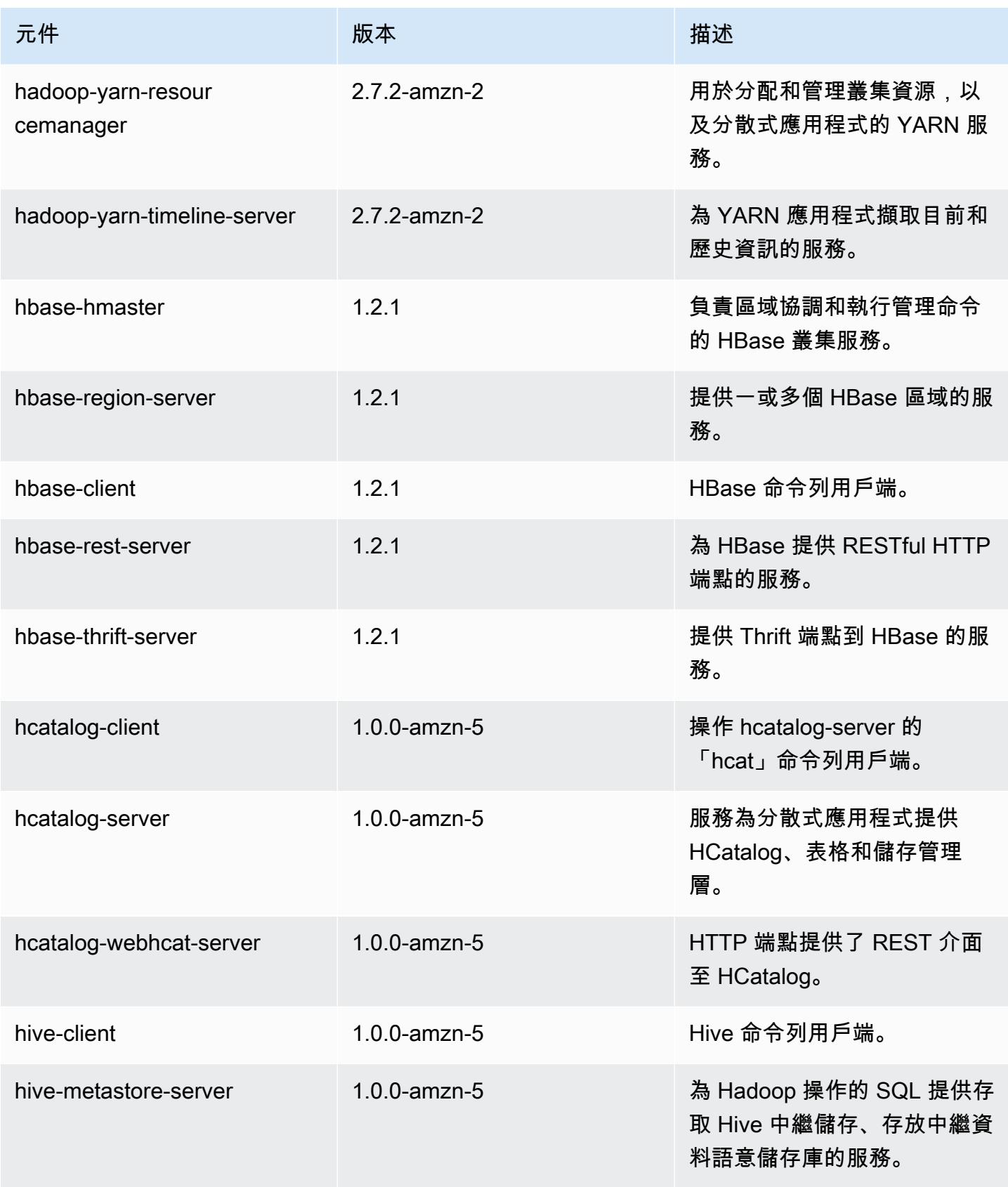

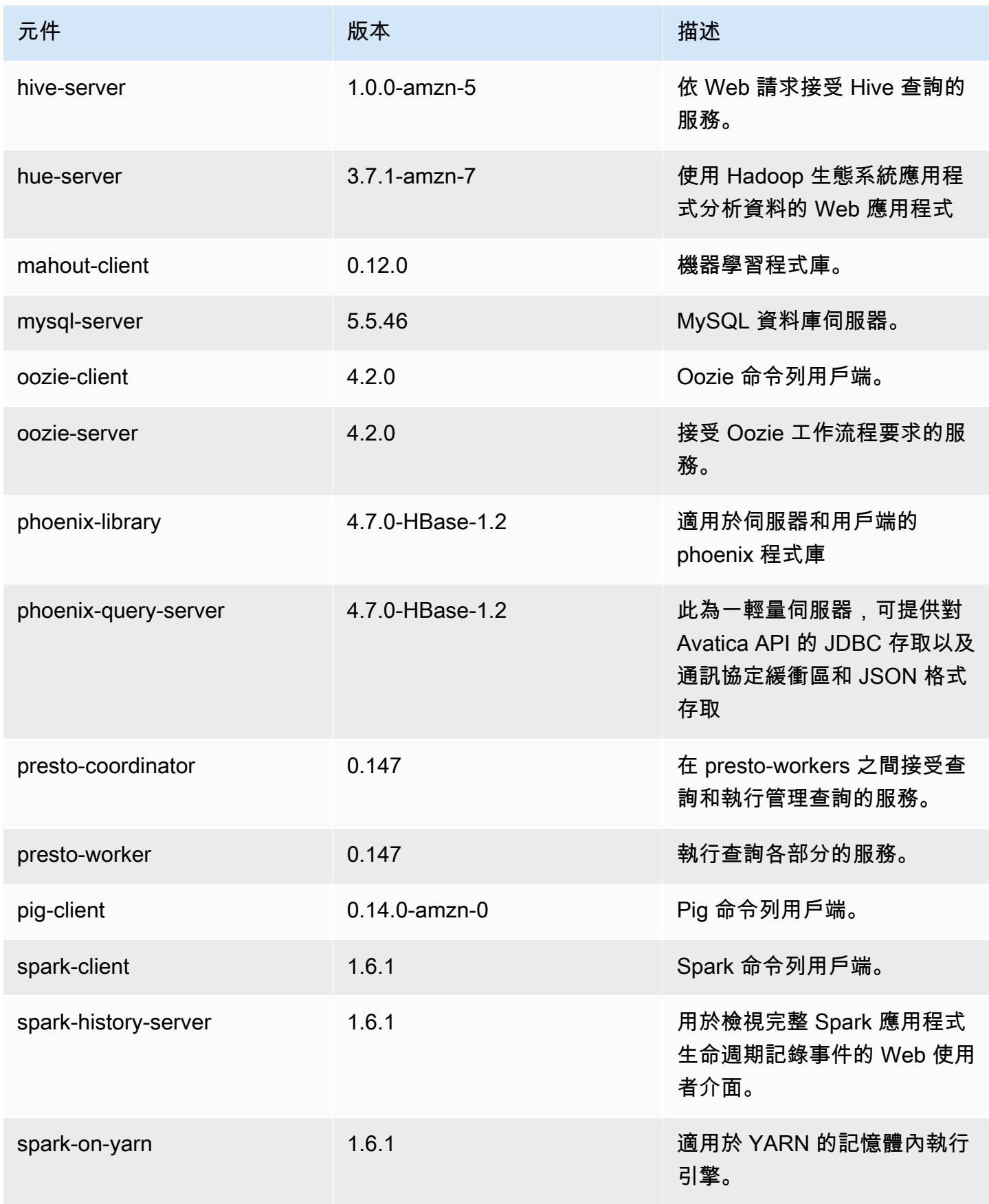

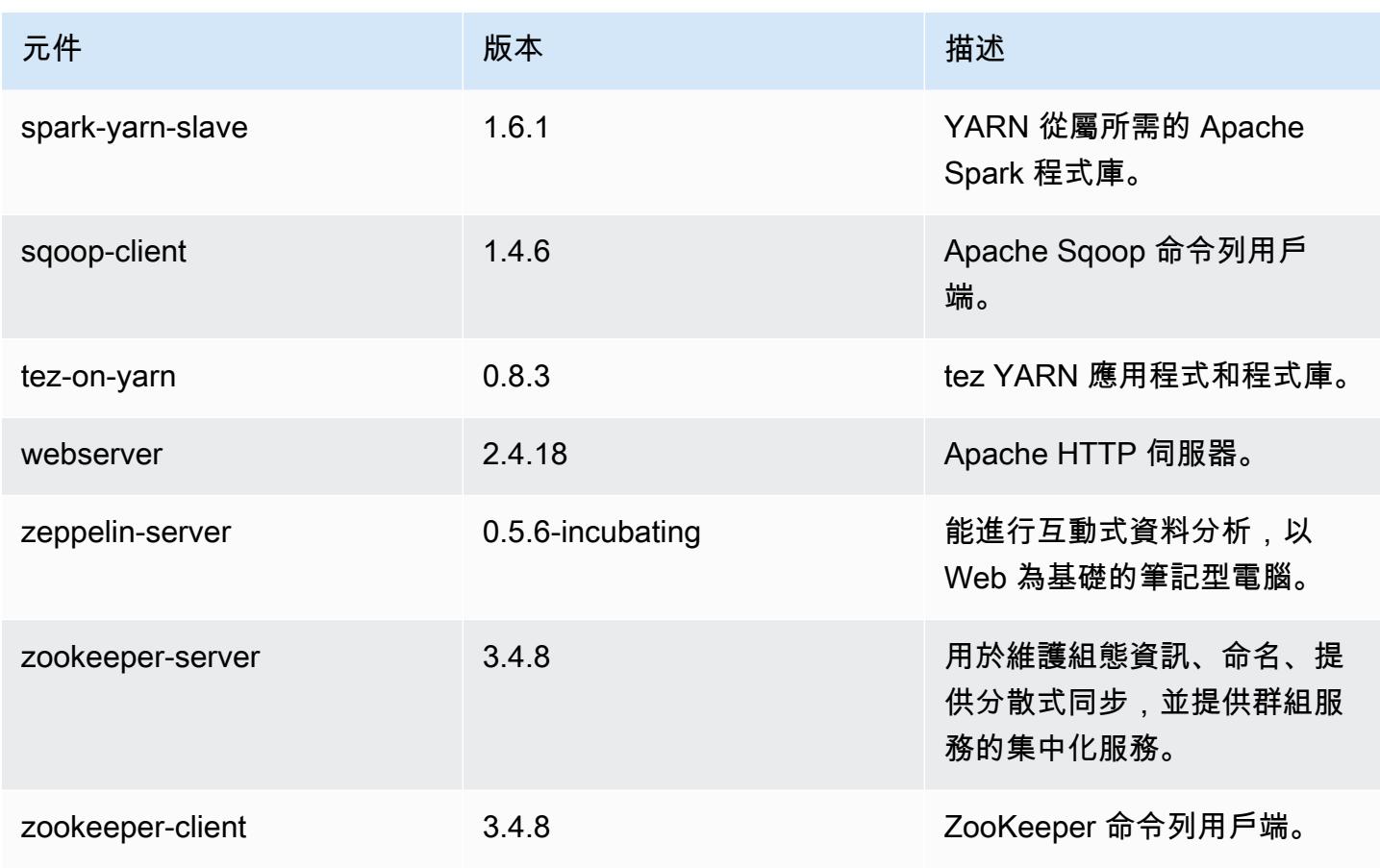

# <span id="page-2073-0"></span>組態分類

組態分類可讓您自訂應用程式。這些檔案通常對應於應用程式的組態 XML 檔案,例如 hive-site.xml。如需更多詳細資訊,請參閱 [設定應用程式。](#page-2419-0)

### emr-4.7.1 分類

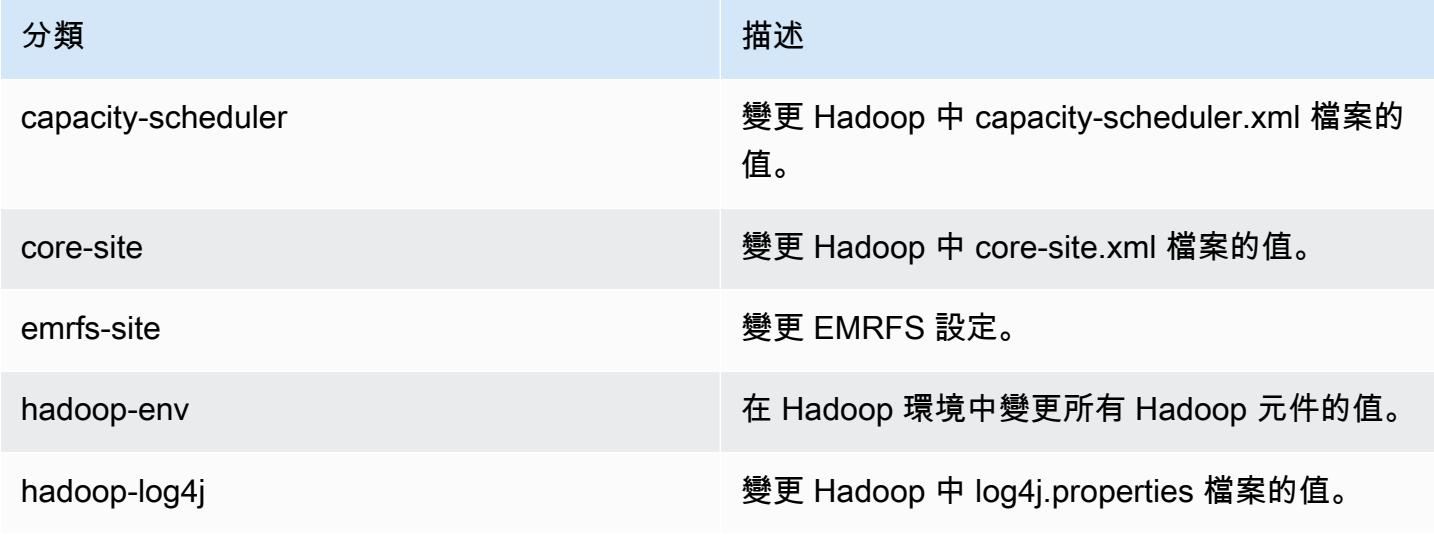

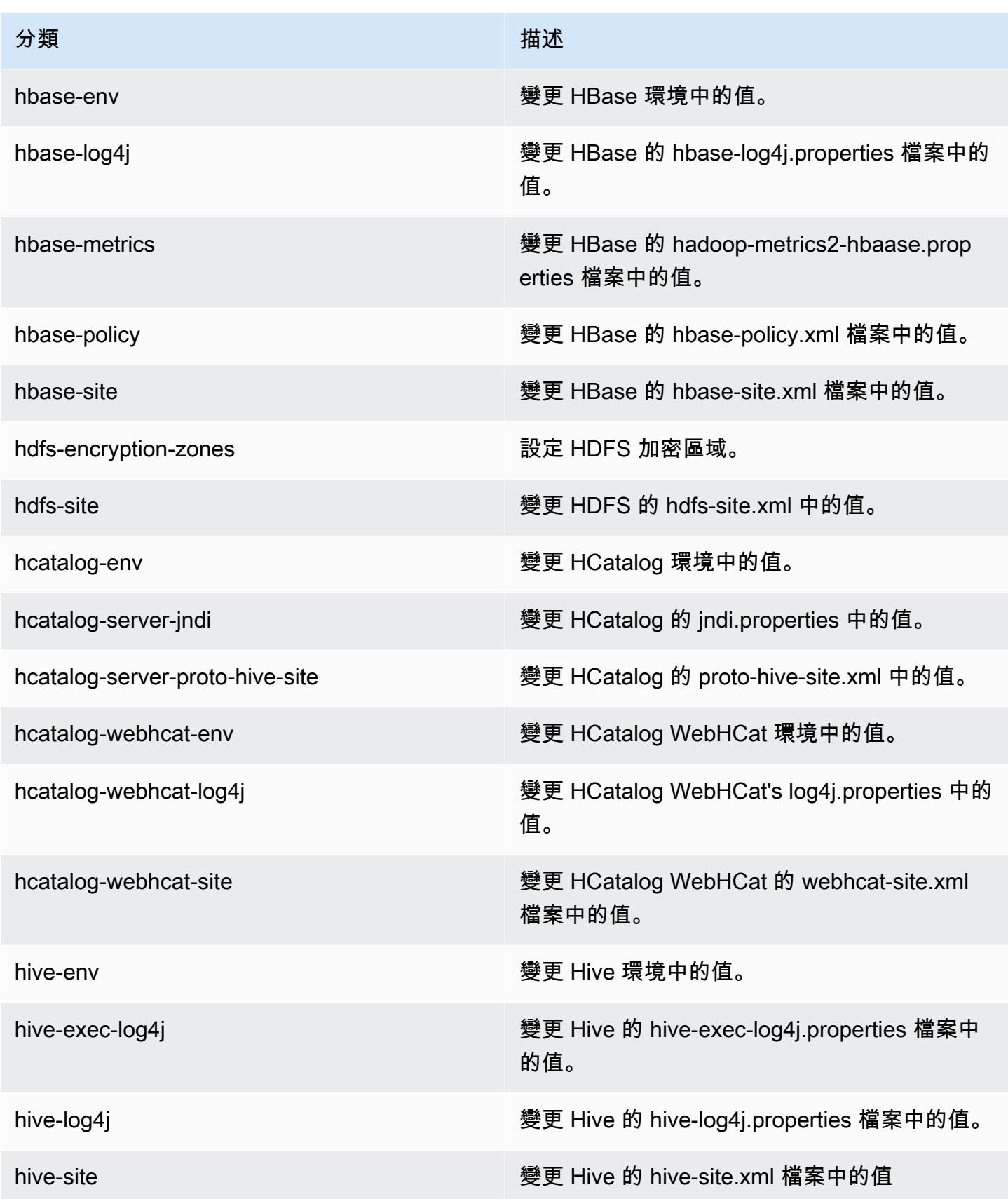

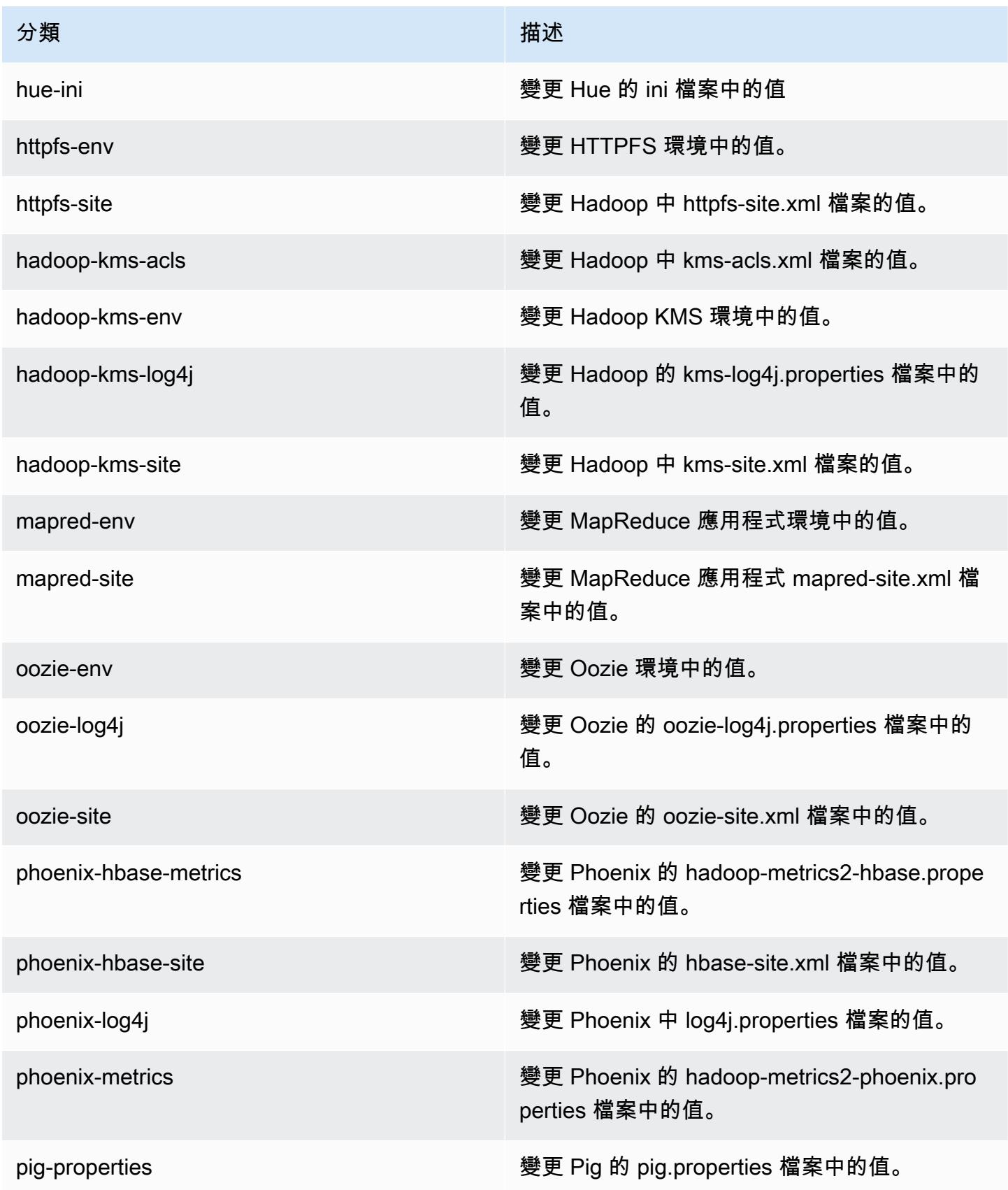

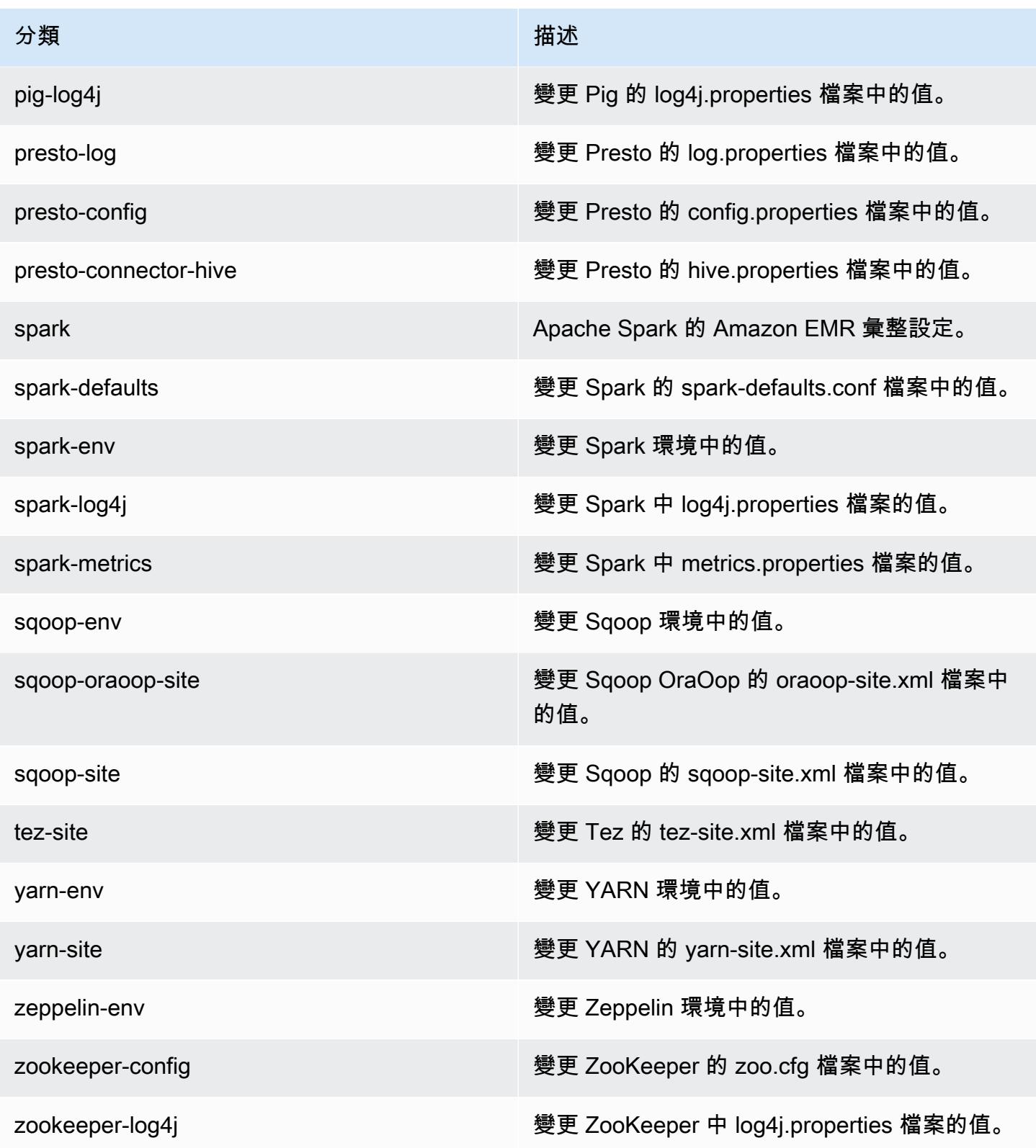

# Amazon EMR 4.7.0 版

- [應用程式版本](#page-2077-0)
- [版本備註](#page-2079-0)
- [元件版本](#page-2080-0)
- [組態分類](#page-2085-0)

### <span id="page-2077-0"></span>應用程式版本

此版本支援下列應用程式:[Ganglia](http://ganglia.info)[、HBase](http://hbase.apache.org/)[、HCatalog](https://cwiki.apache.org/confluence/display/Hive/HCatalog)[、Hadoop](http://hadoop.apache.org/docs/current/)[、Hive](http://hive.apache.org/)[、Hue](http://gethue.com/)[、Mahout](http://mahout.apache.org/)[、Oozie-](http://oozie.apache.org/)[Sandbox](http://oozie.apache.org/)[、Phoenix、](https://phoenix.apache.org/)[Pig](http://pig.apache.org/)[、Presto-Sandbox](https://prestodb.io/)[、Spark](https://spark.apache.org/docs/latest/)[、Sqoop-Sandbox](http://sqoop.apache.org/)[、Tez](https://tez.apache.org/)[、Zeppelin-Sandbox,](https://zeppelin.incubator.apache.org/) 和 [ZooKeeper-Sandbox。](https://zookeeper.apache.org)

下表列出此 Amazon EMR 版本中提供的應用程式版本,以及前三個 Amazon EMR 版本 (如果適用) 中 的應用程式版本。

如需完整了解各 Amazon EMR 版之應用程式版本的完整歷史記錄,請參閱以下主題:

- [Amazon EMR 6.x 版之應用程式版本](#page-21-0)
- [Amazon EMR 5.x 版之應用程式版本](#page-654-0)
- [Amazon EMR 4.x 版之應用程式版本](#page-1877-0)

#### 應用程式版本資訊

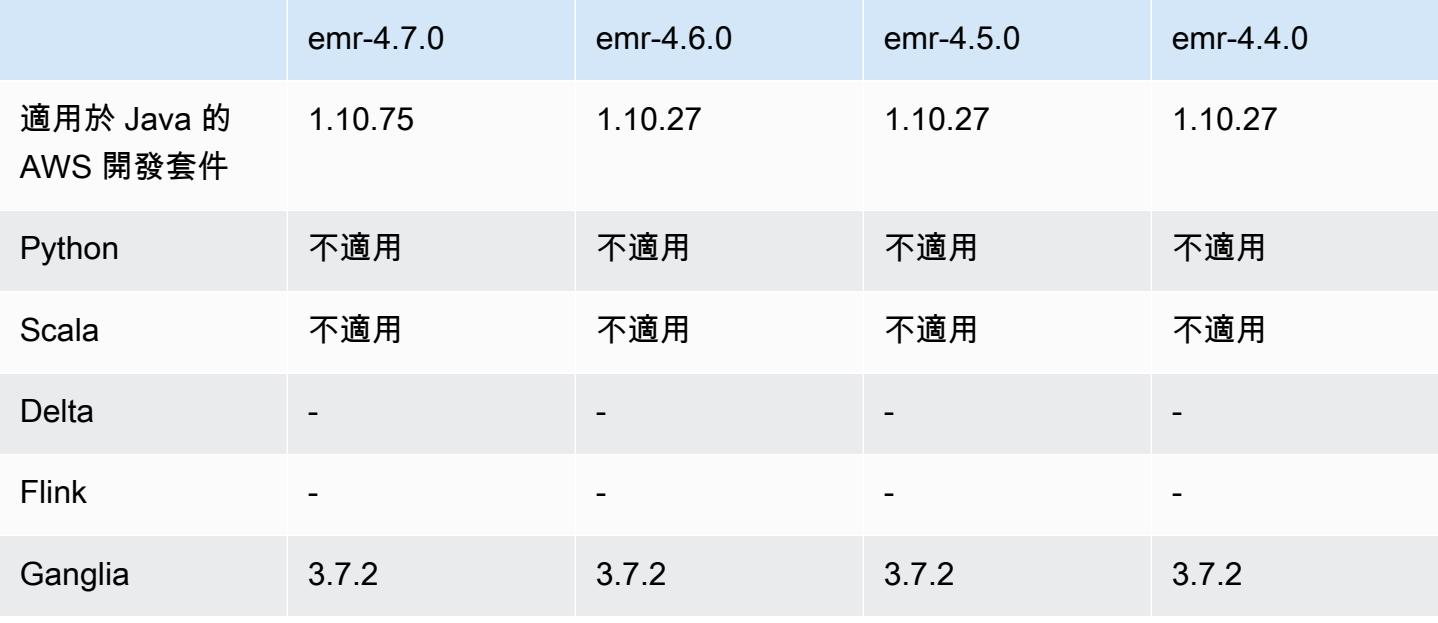

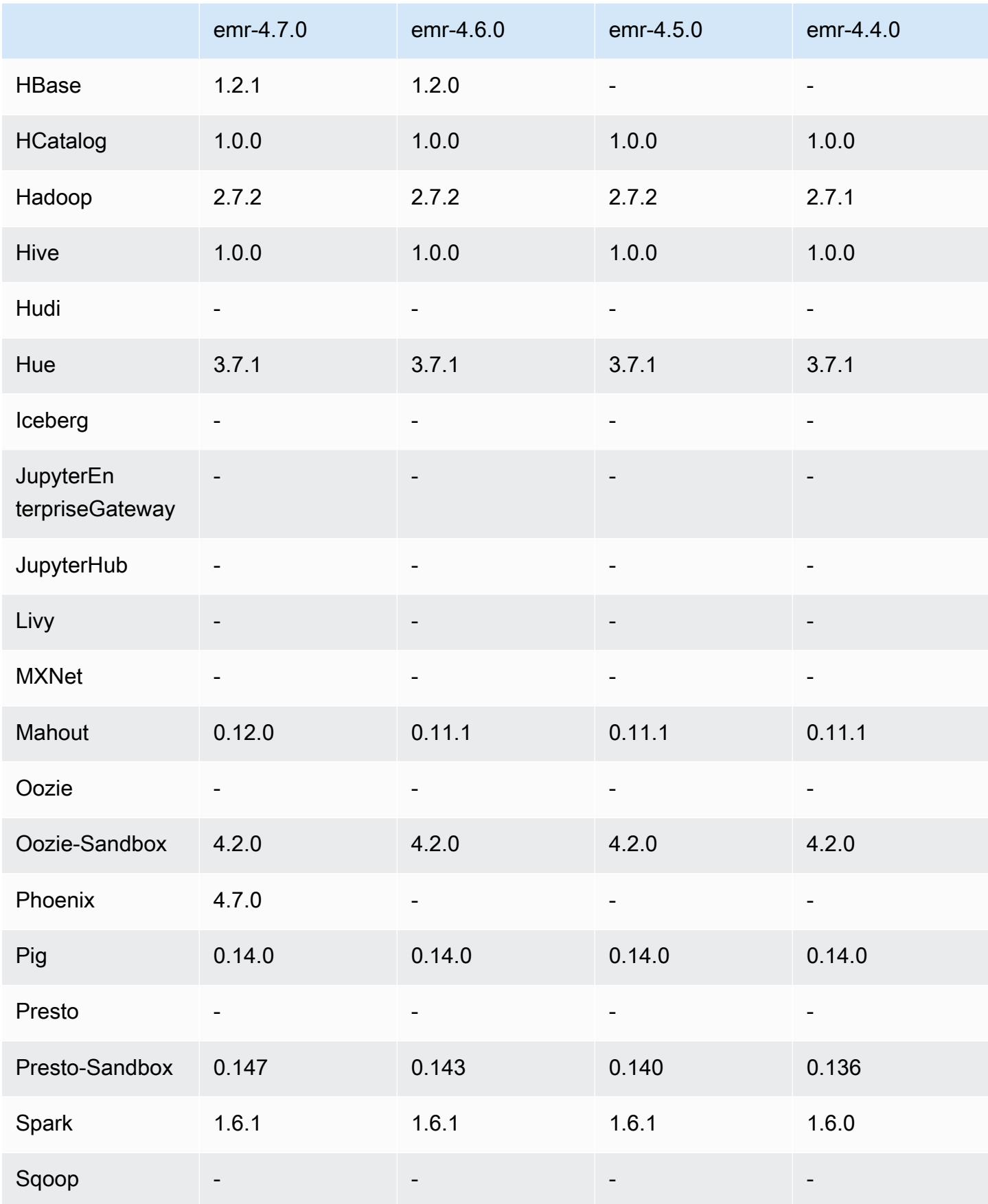

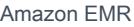

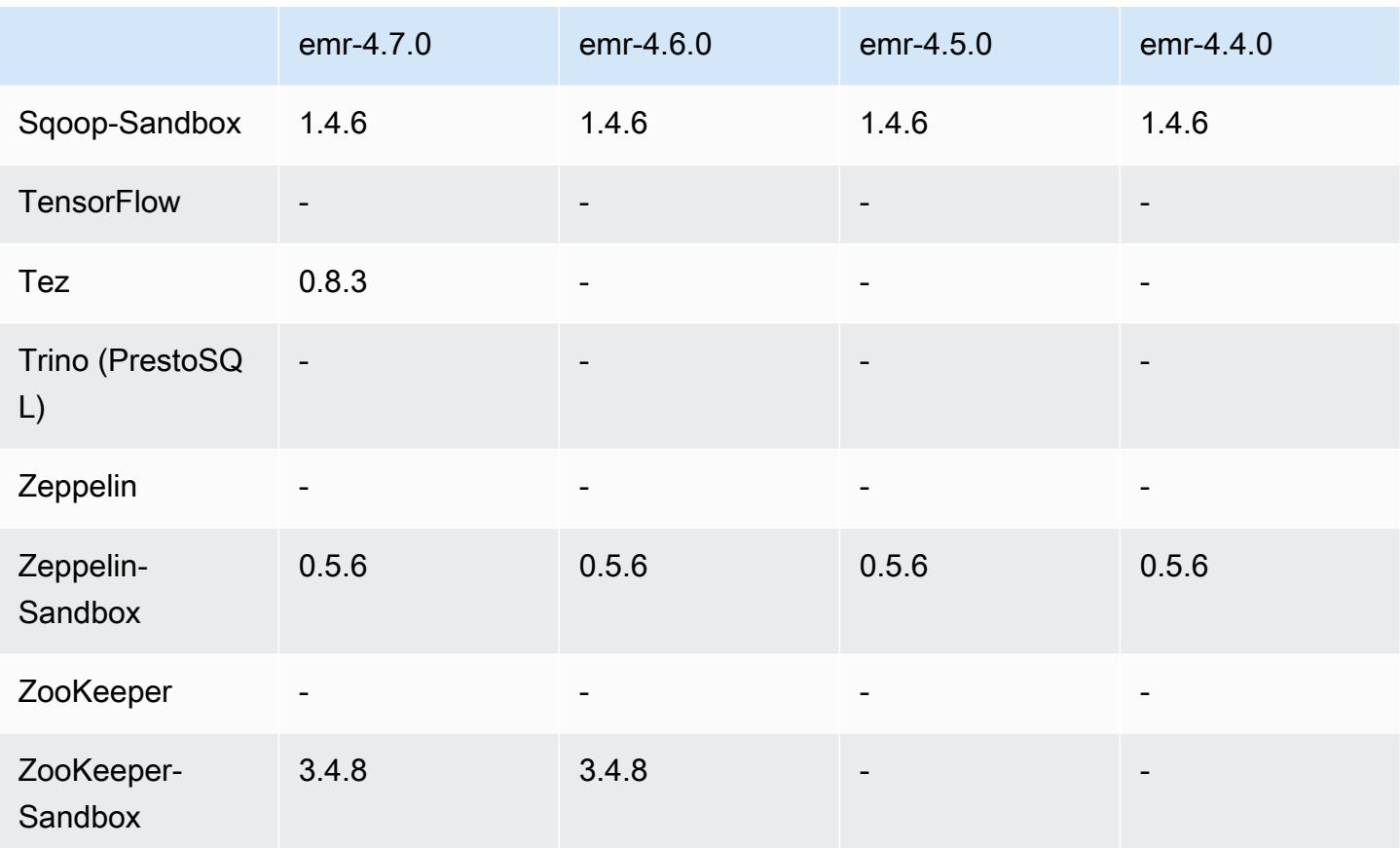

# <span id="page-2079-0"></span>版本備註

**A** Important

Amazon EMR 4.7.0 已棄用。請改用 Amazon EMR 4.7.1 或更高版本。

版本日期:2016 年 6 月 2 日

### 功能

- 新增 Apache Phoenix 4.7.0
- 新增 Apache Tez 0.8.3
- 升級至 HBase 1.2.1
- 升級至 Mahout 0.12.0
- 升級至 Presto 0.147
- 升級 AWS SDK for Java 至 1.10.75
- 最後的旗標已從 mapreduce.cluster.local.dir 中的 mapred-site.xml 屬性移除,以允許 使用者於本機模式執行 Pig。
- 叢集上可用的 Amazon Redshift JDBC 驅動器

Amazon Redshift JDBC 驅動器現在已包含於 /usr/share/aws/redshift/jdbc。/usr/ share/aws/redshift/jdbc/RedshiftJDBC41.jar 為相容於 JDBC 4.1 的 Amazon Redshift 驅動器,而 /usr/share/aws/redshift/jdbc/RedshiftJDBC4.jar 為相容於 JDBC 4.0 的 Amazon Redshift 驅動器。如需詳細資訊,請參閱《Amazon Redshift 管理指南》中[的設定 JDBC 連](https://docs.aws.amazon.com/redshift/latest/mgmt/configure-jdbc-connection.html) [線](https://docs.aws.amazon.com/redshift/latest/mgmt/configure-jdbc-connection.html)。

• Java 8

除了 Presto,OpenJDK 1.7 為用於所有應用程式的預設 JDK。然而,OpenJDK 1.7 和 1.8 均會安 裝。如需為應用程式設定 JAVA\_HOME 的詳細資訊,請參[閱設定應用程式使用 Java 8](https://docs.aws.amazon.com/emr/latest/ReleaseGuide/emr-configure-apps.html#configuring-java8)。

#### 解決先前版本的已知問題

- 修正大幅影響 emr-4.6.0 中 Amazon EMR 輸送量優化 HDD (st1) EBS 磁碟區效能的核心問題。
- 修正指定 HDFS 加密區域時未選擇 Hadoop 為應用程式而造成叢集失敗的問題。
- 將預設 HDFS 寫入政策從 RoundRobin 變更為 AvailableSpaceVolumeChoosingPolicy。有 些磁碟區未以 RoundRobin 組態正確運用,會導致產生失敗的核心節點以及不穩定的 HDFS。
- 修正 EMRFS CLI 的問題,該問題會在為一致檢視建立預設 DynamoDB 中繼資料表時造成例外狀 況。
- 修正在分段重新命名和複製操作期間可能會於 EMRFS 中發生的死鎖問題。
- 修正 EMRFS 造成 CopyPart 大小預設為 5 MB 的問題。預設大小現在正確設定為 128 MB。
- 修正 Zeppelin upstart 組態可能讓您無法停止服務的問題。
- 修正 Spark 和 Zeppelin 的問題,亦即 s3a:// 未在各自的 classpath 中正確載入而造成您無法使用 /usr/lib/hadoop/hadoop-aws.jar URI 配置。
- 向後移植的 [HUE-2484](https://issues.cloudera.org/browse/HUE-2484)。
- 從 Hue 3.9.0 (無 JIRA 存在) 向後移植 [commit](https://github.com/cloudera/hue/commit/c3c89f085e7a29c9fac7de016d881142d90af3eb) 以修正 HBase 瀏覽器範例的問題。
- 向後移植的 [HIVE-9073。](https://issues.apache.org/jira/browse/HIVE-9073)

### <span id="page-2080-0"></span>元件版本

Amazon EMR 在此版本安裝的元件列出如下。其中有一些屬於大數據應用程式套件。其他的則為 Amazon EMR 獨有,並安裝為系統程序和功能。這些通常會以 emr 或 aws 開頭。在最新 Amazon EMR 版本中的大數據應用程式套件,通常也是社群中可找到的最新版本。我們致力盡快提供 Amazon EMR 的社群版本。

Amazon EMR 中的某些元件與社群版本不同。這些元件具有版本標籤,格式為 *CommunityVersion*amzn-*EmrVersion*。*EmrVersion* 從 0 開始。例如,假設有一個名為 myapp-component 的開放 原始碼社群元件 2.2 版為了包含在不同 Amazon EMR 發行版本中而修改過三次,則其發行版本會列為 2.2-amzn-2。

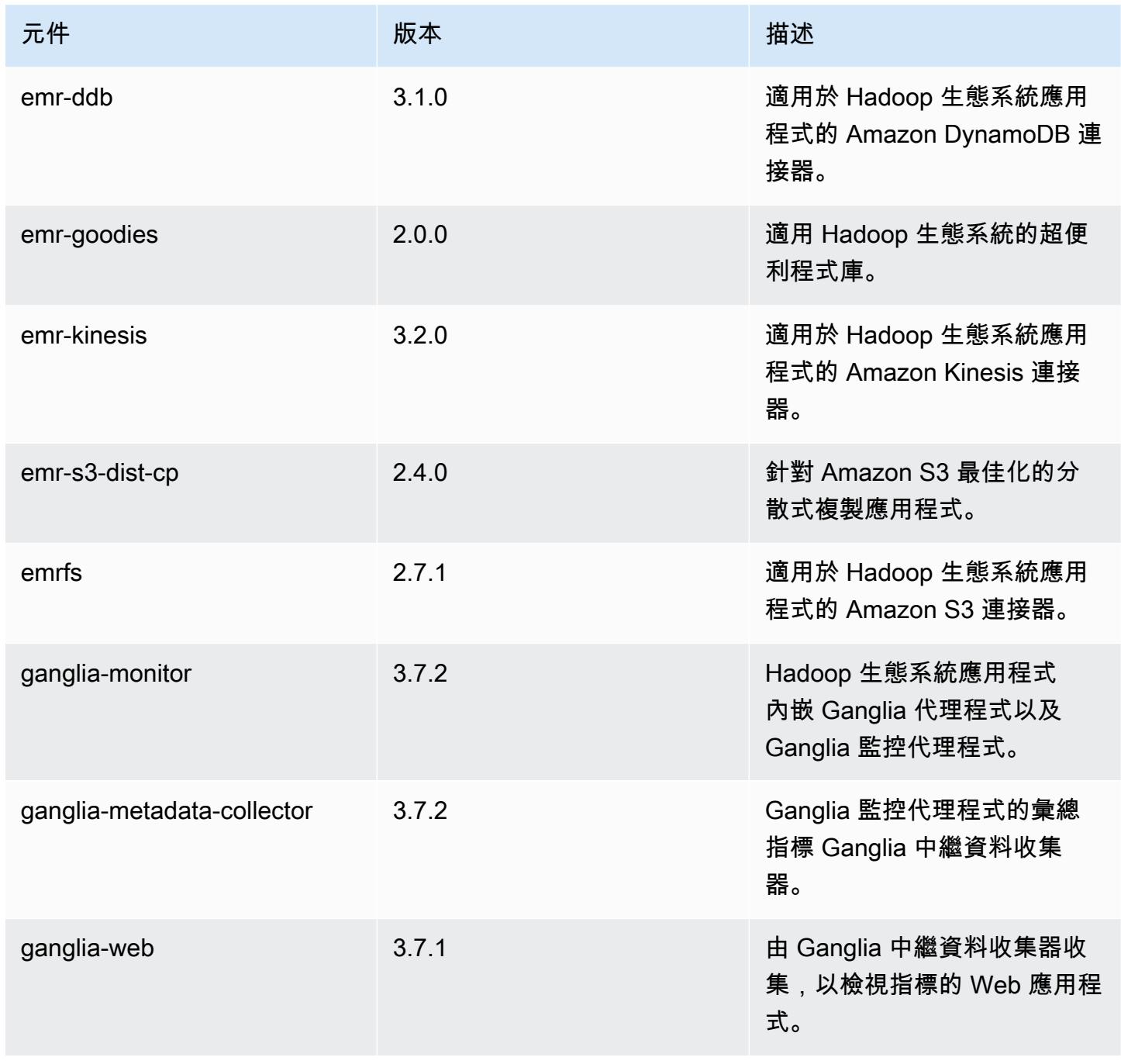

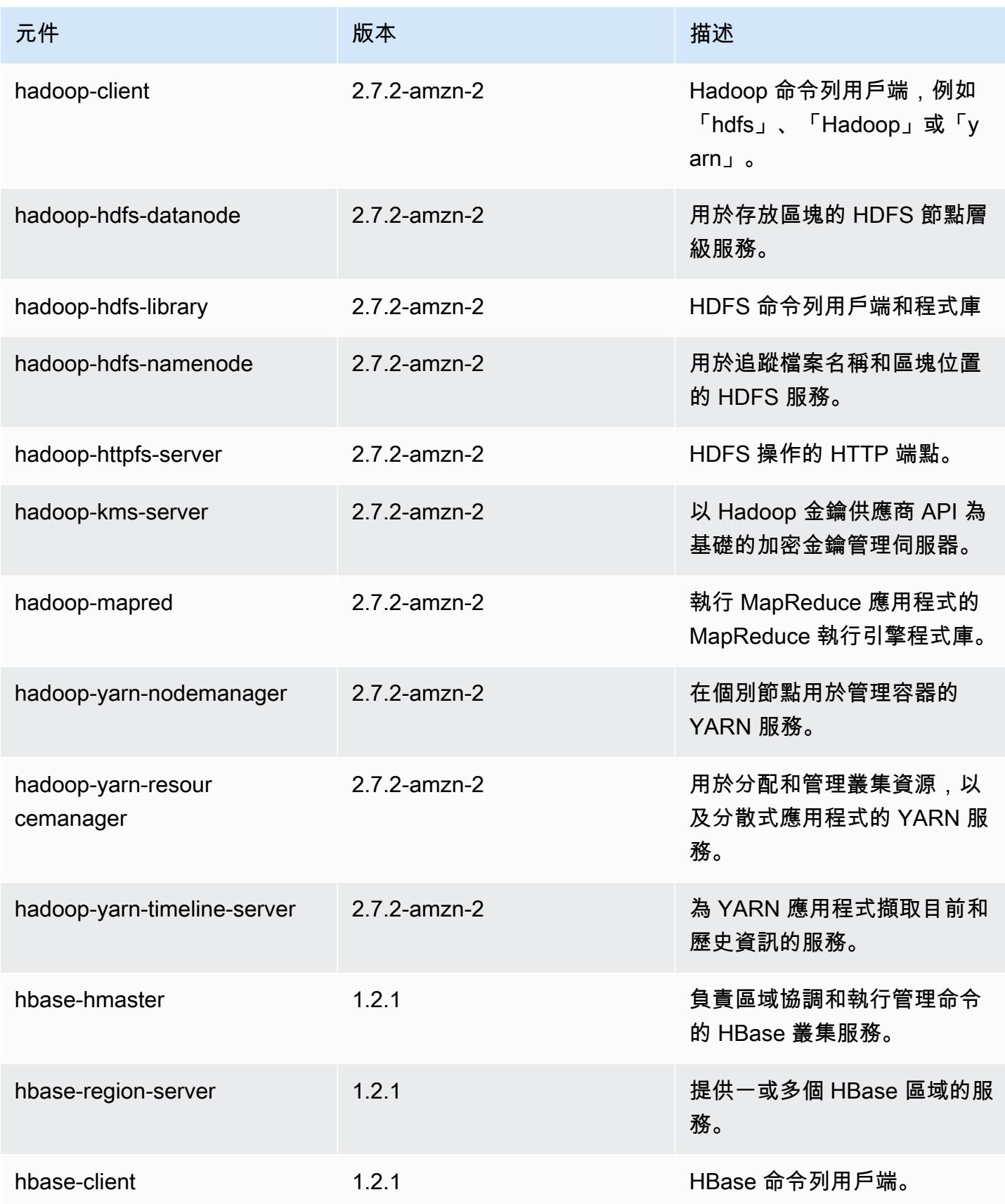

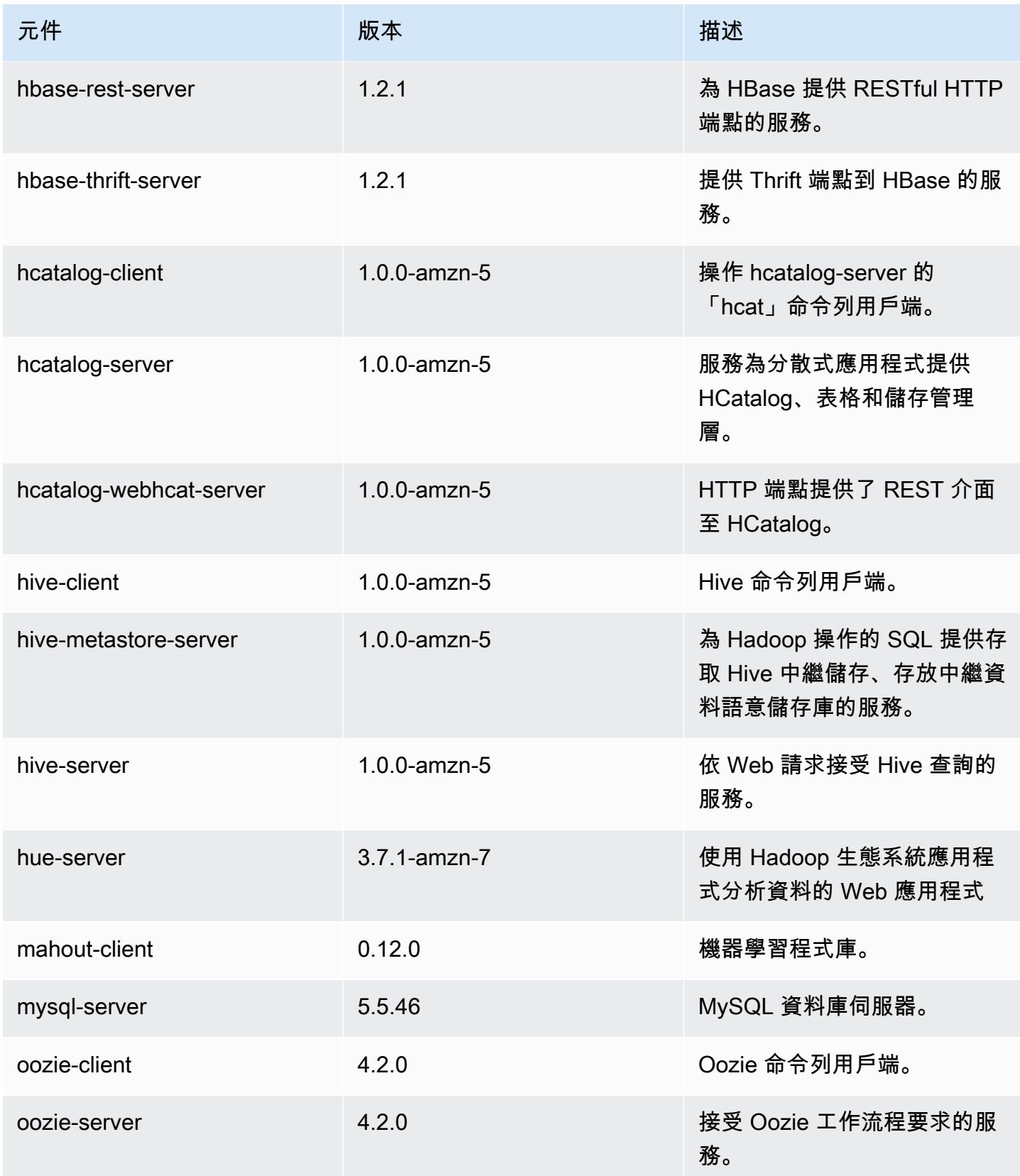

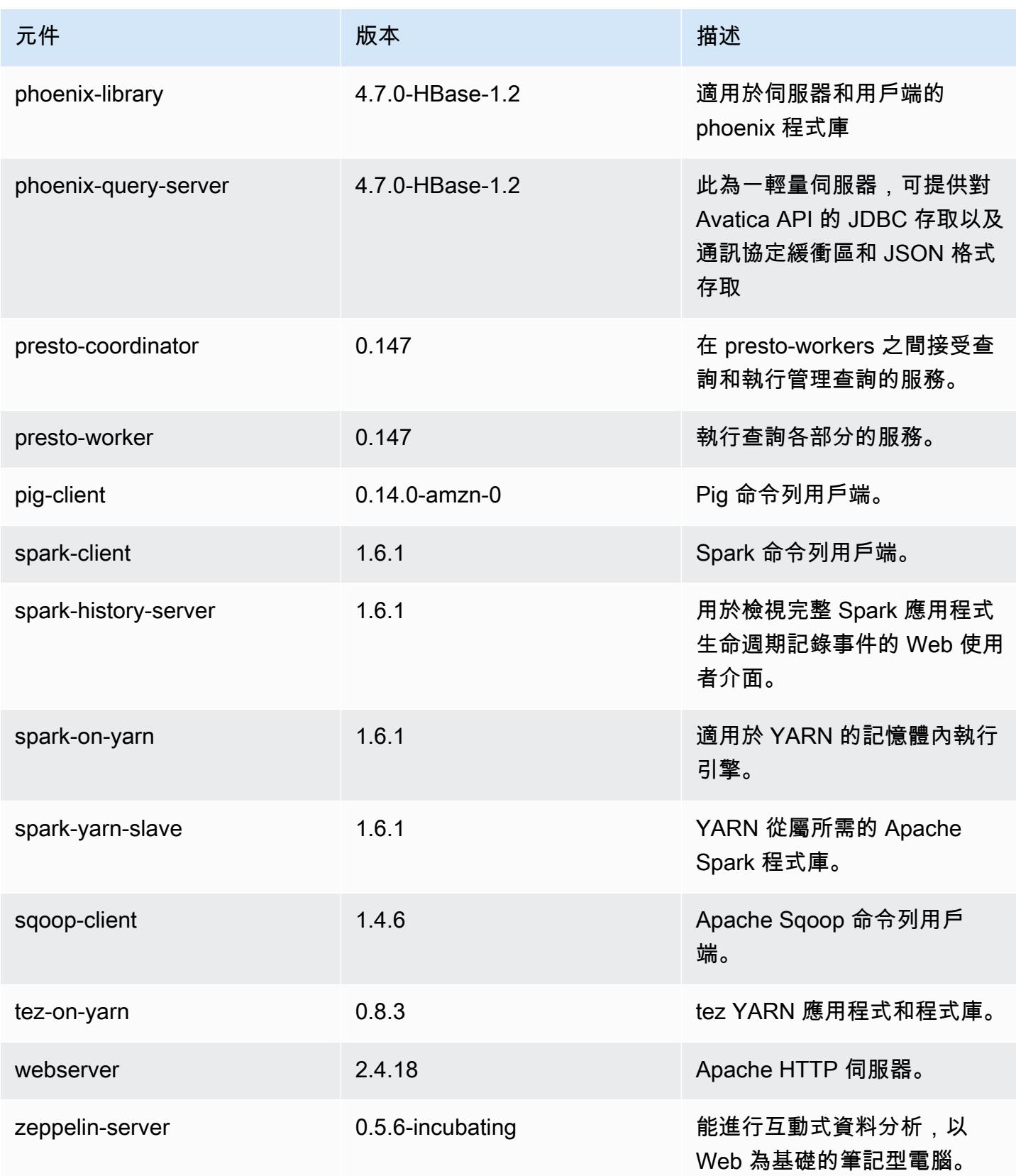

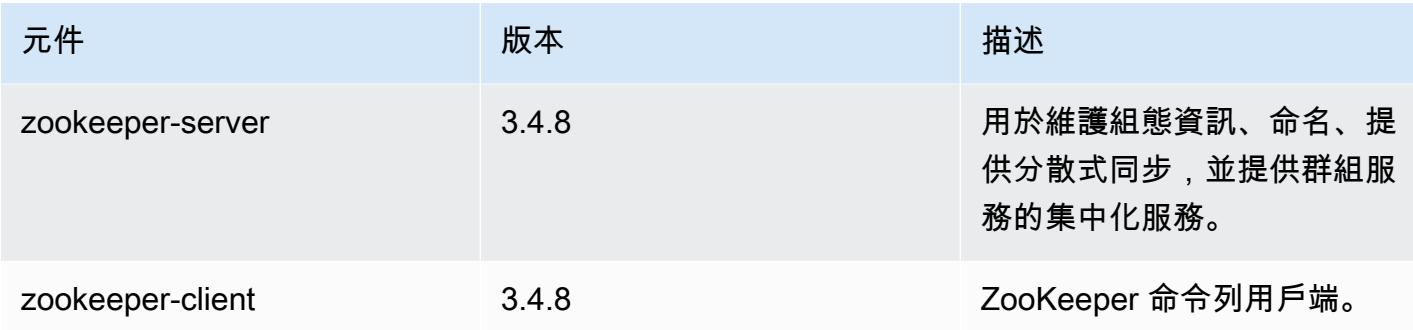

# <span id="page-2085-0"></span>組態分類

組態分類可讓您自訂應用程式。這些檔案通常對應於應用程式的組態 XML 檔案,例如 hive-site.xml。如需更多詳細資訊,請參閱 [設定應用程式。](#page-2419-0)

### emr-4.7.0 分類

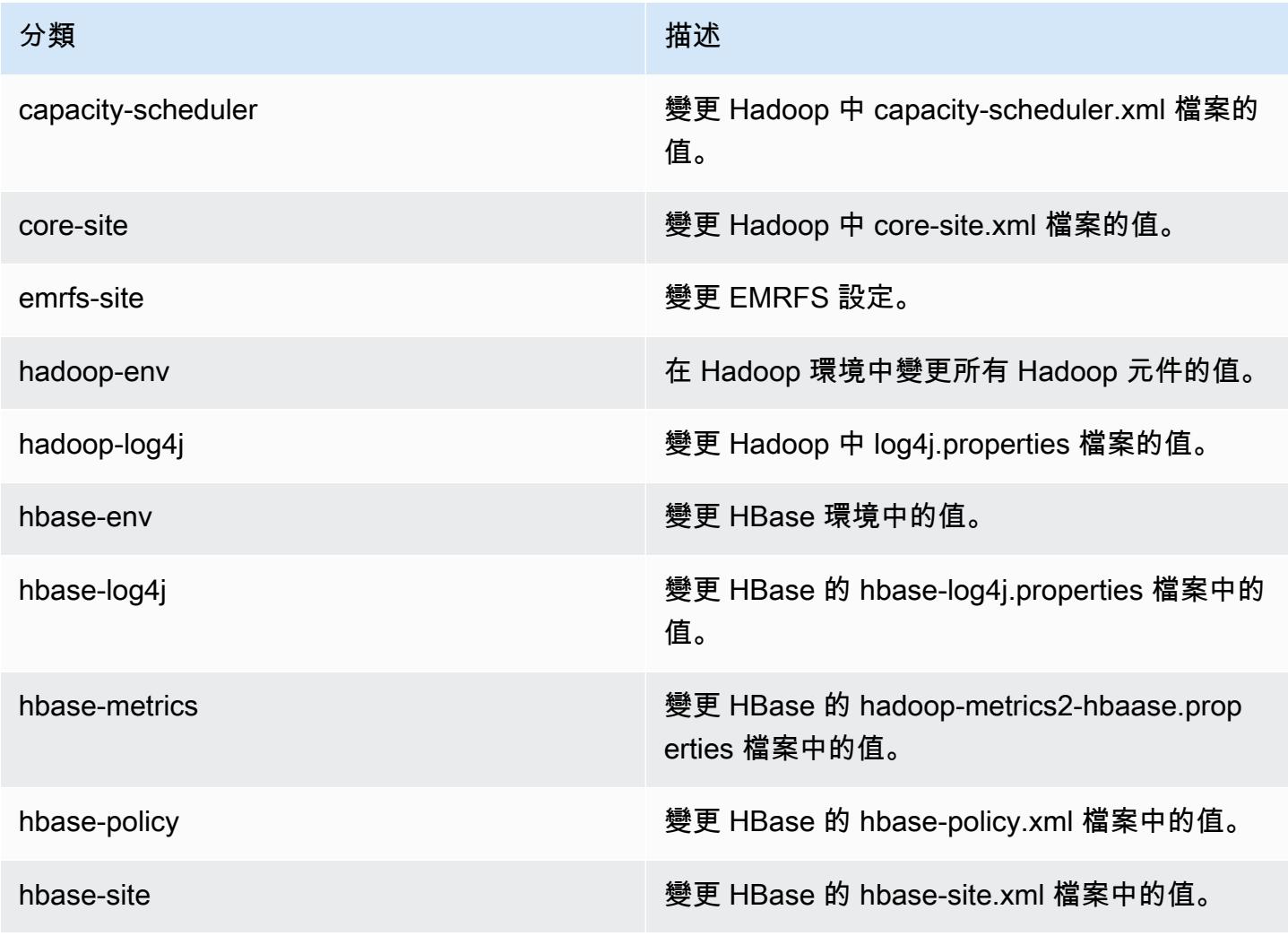

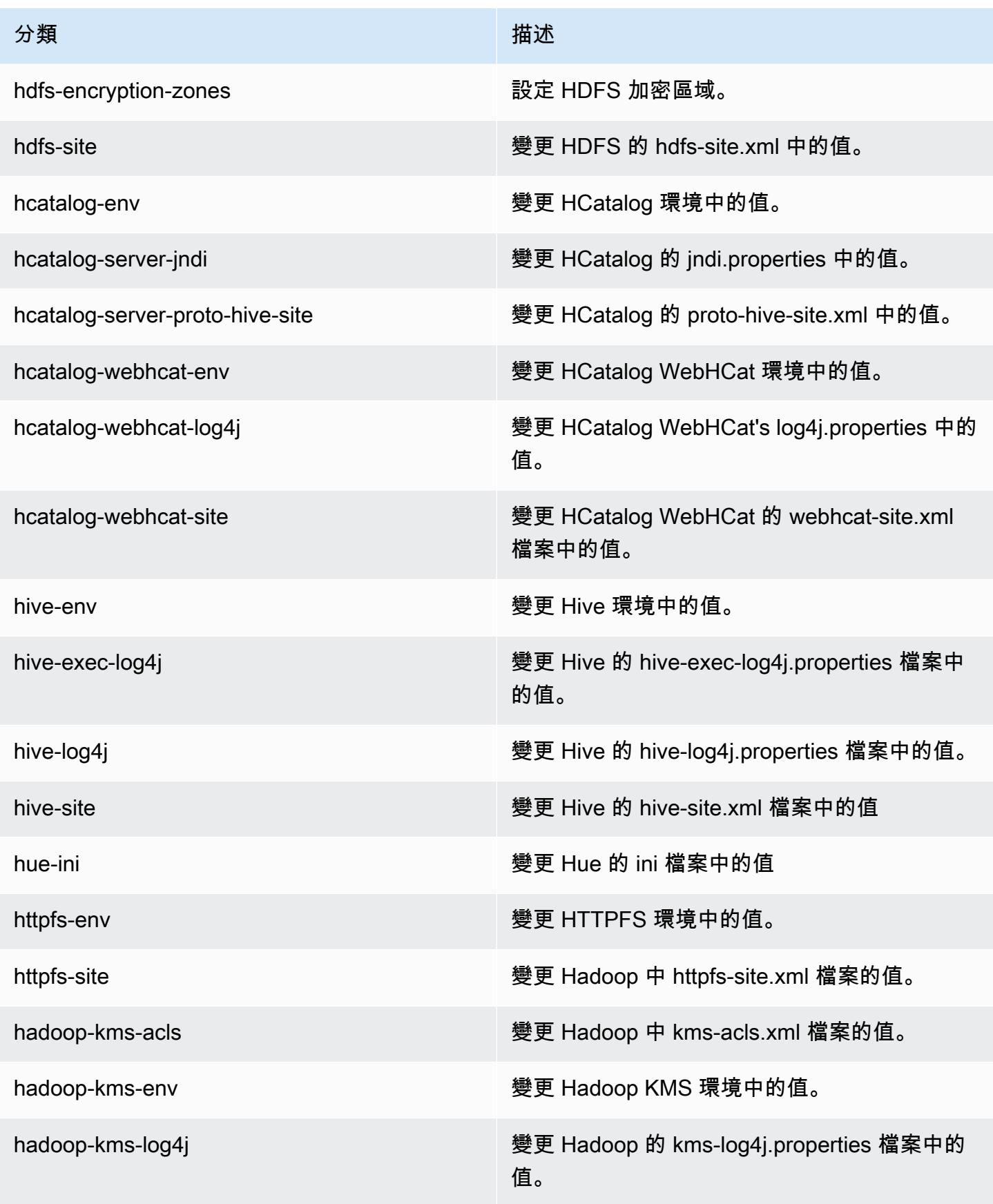

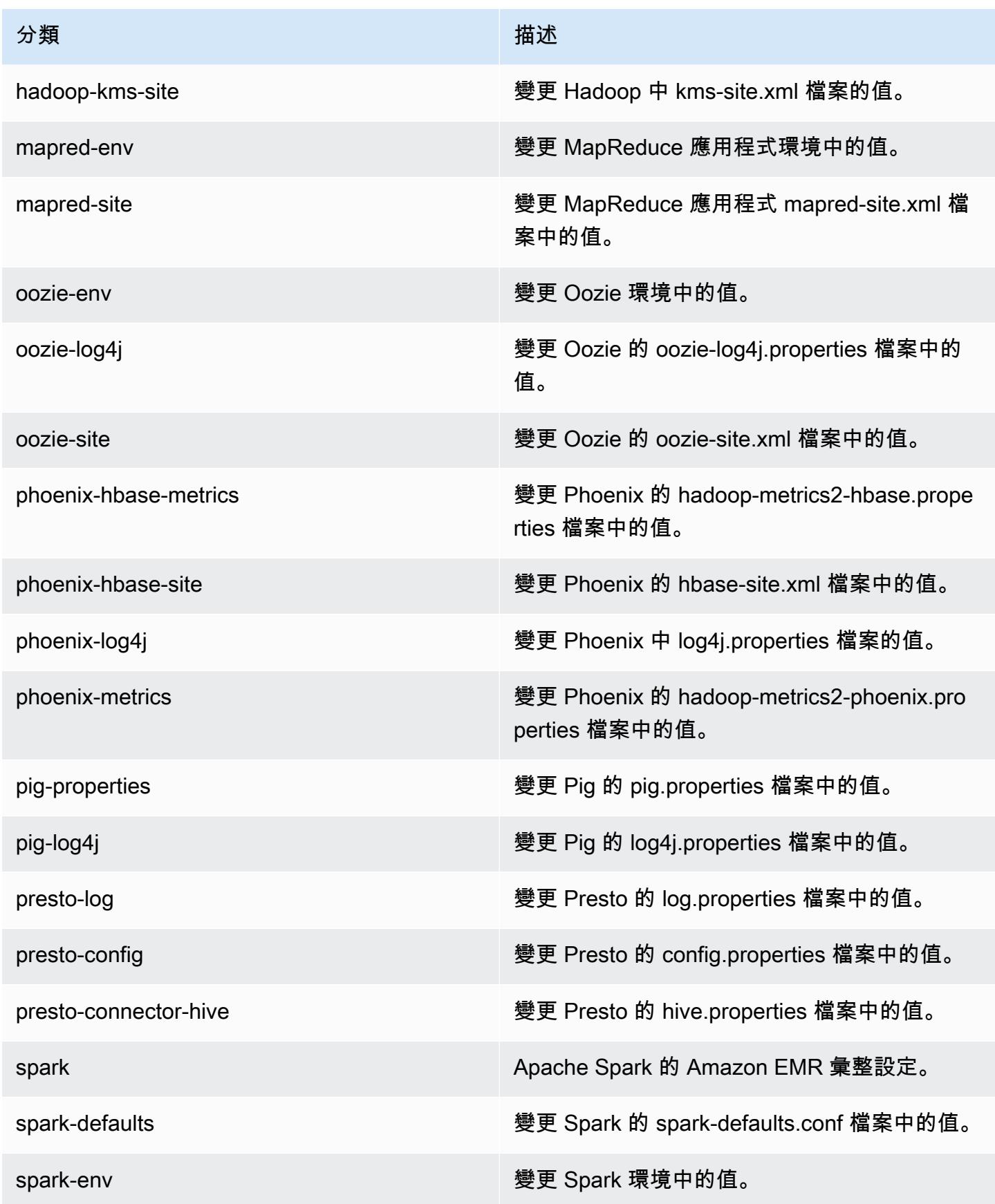
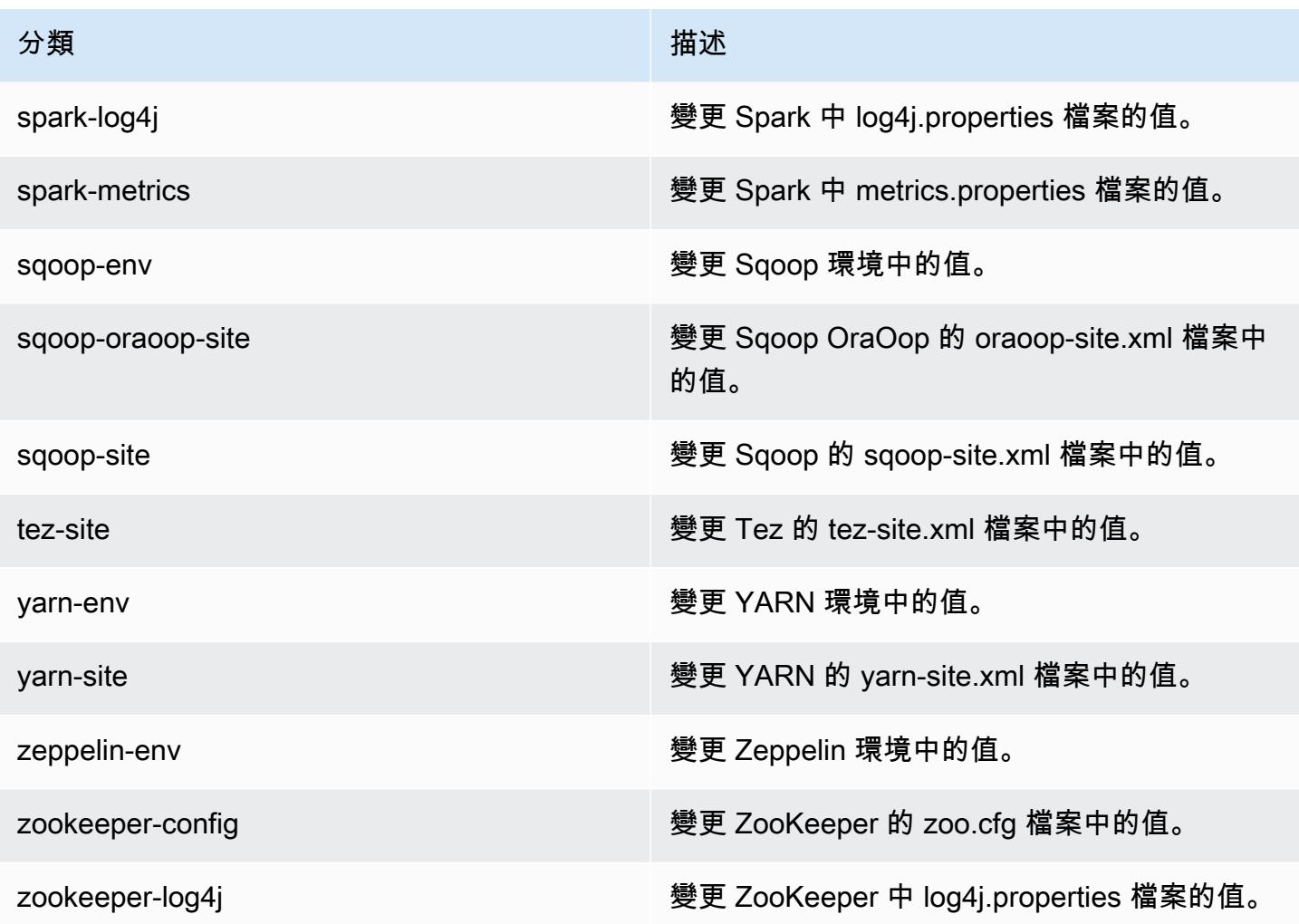

# Amazon EMR 4.6.0 版

- [應用程式版本](#page-2088-0)
- [版本備註](#page-2091-0)
- [元件版本](#page-2092-0)
- [組態分類](#page-2096-0)

# <span id="page-2088-0"></span>應用程式版本

此版本支援下列應用程式:[Ganglia](http://ganglia.info)[、HBase](http://hbase.apache.org/)[、HCatalog](https://cwiki.apache.org/confluence/display/Hive/HCatalog)[、Hadoop](http://hadoop.apache.org/docs/current/)[、Hive](http://hive.apache.org/)[、Hue](http://gethue.com/)[、Mahout](http://mahout.apache.org/)[、Oozie-](http://oozie.apache.org/)[Sandbox](http://oozie.apache.org/)[、Pig、](http://pig.apache.org/)[Presto-Sandbox、](https://prestodb.io/)[Spark](https://spark.apache.org/docs/latest/)[、Sqoop-Sandbox](http://sqoop.apache.org/)[、Zeppelin-Sandbox](https://zeppelin.incubator.apache.org/) 和 [ZooKeeper-](https://zookeeper.apache.org)[Sandbox](https://zookeeper.apache.org)。

下表列出此 Amazon EMR 版本中提供的應用程式版本,以及前三個 Amazon EMR 版本 (如果適用) 中 的應用程式版本。

如需完整了解各 Amazon EMR 版之應用程式版本的完整歷史記錄,請參閱以下主題:

- [Amazon EMR 6.x 版之應用程式版本](#page-21-0)
- [Amazon EMR 5.x 版之應用程式版本](#page-654-0)
- [Amazon EMR 4.x 版之應用程式版本](#page-1877-0)

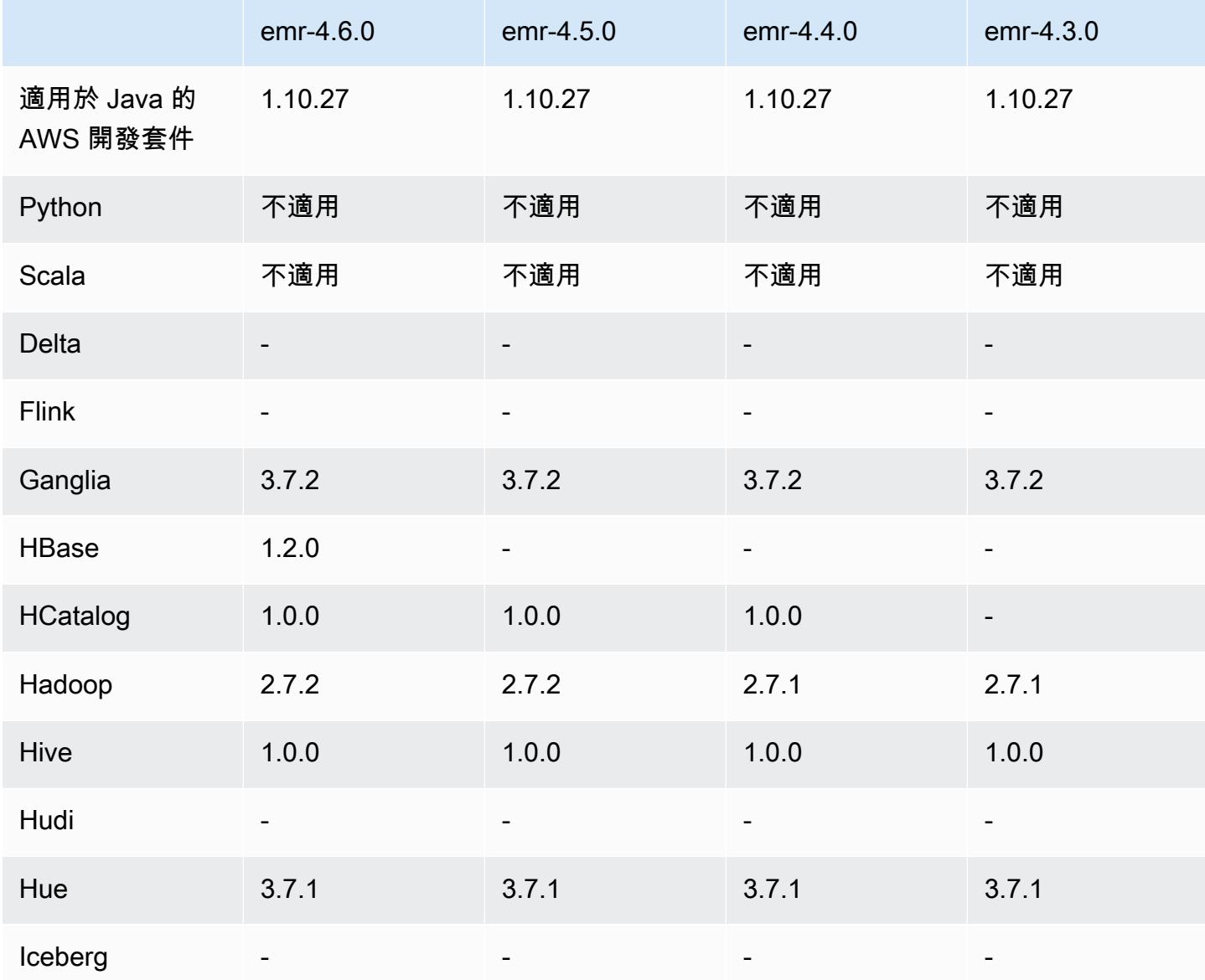

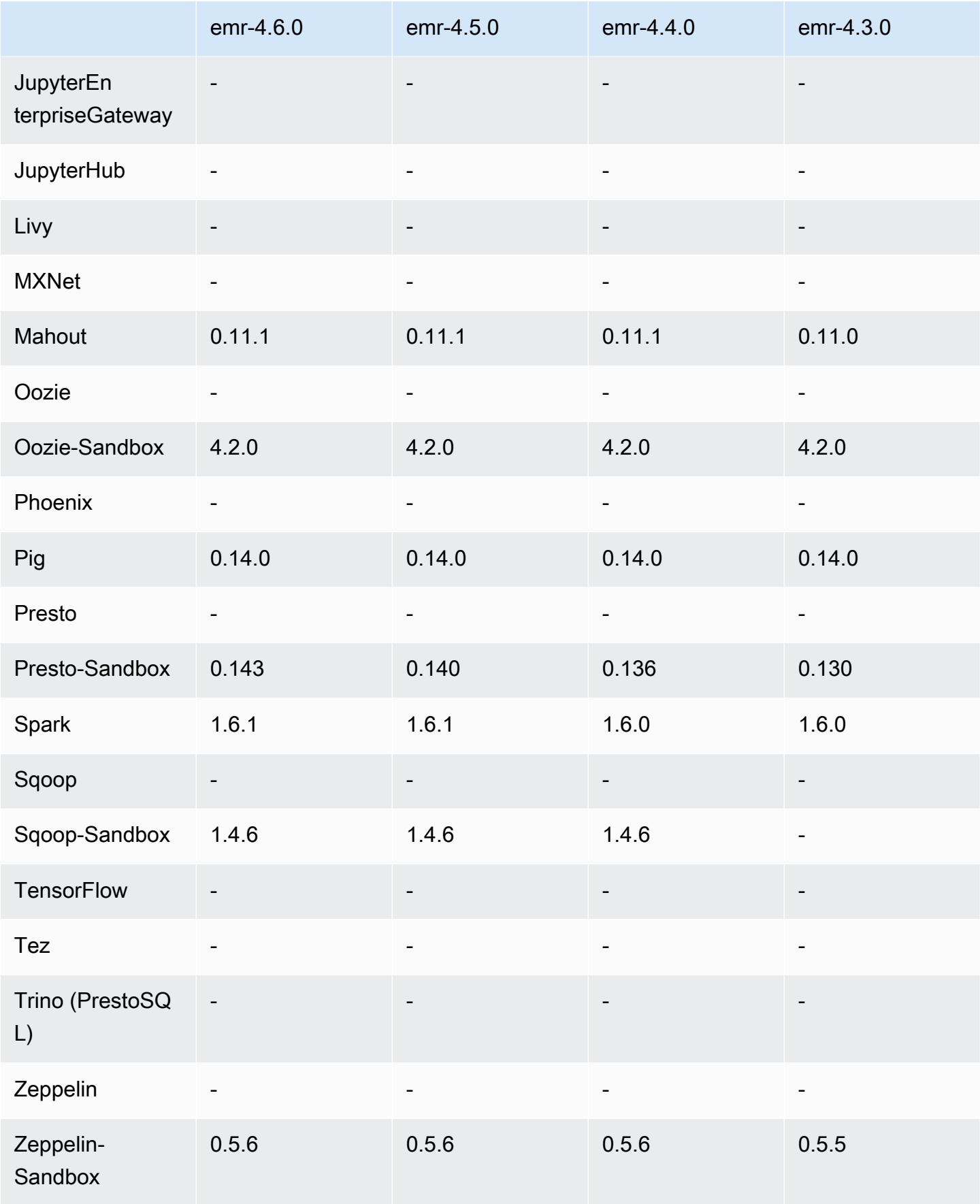

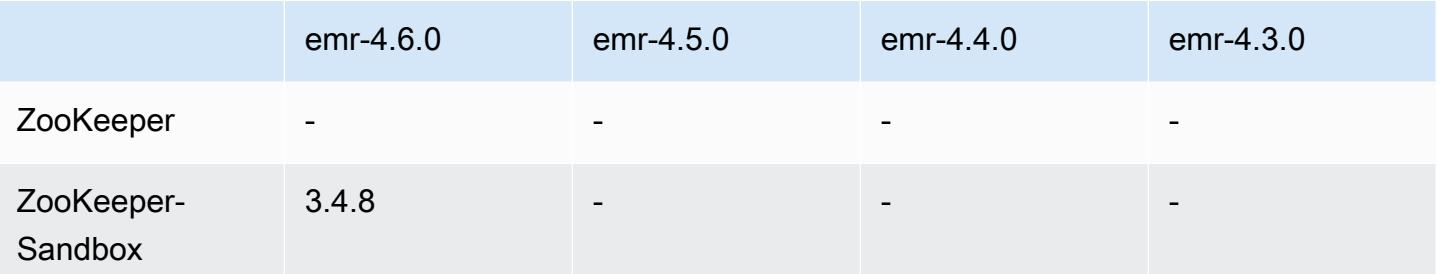

<span id="page-2091-0"></span>以下版本備註包含 Amazon EMR 4.6.0 版的資訊。

- 新增 HBase 1.2.0
- 新增 Zookeeper-Sandbox 3.4.8
- 升級至 Presto-Sandbox 0.143
- Amazon EMR 版本現在以 Amazon Linux 2016.03.0 為基礎。如需更多詳細資訊,請參閱 [https://](https://aws.amazon.com/amazon-linux-ami/2016.03-release-notes/)  [aws.amazon.com/amazon-linux-ami/2016.03-release-notes/](https://aws.amazon.com/amazon-linux-ami/2016.03-release-notes/)。
- 影響傳輸量最佳化 HDD (st1) EBS 磁碟區類型的問題

在 Linux 核心 4.2 版或更新版本中,有一項問題會大幅影響 EMR 專用傳輸量最佳化 HDD (st1) EBS 磁碟區的效能。此版本 (emr-4.6.0) 使用核心 4.4.5 版,會受到影響。因此,如果您要使用 st1 EBS 磁碟區,建議您不要使用 emr-4.6.0。您可以使用 emr-4.5.0 或先前 st1 未受影響的 Amazon EMR 版 本。此外,我們會在未來的版本中提供修正。

• Python 預設

現在根據預設安裝的是 Python 3.4,但 Python 2.7 仍為系統預設。您可使用引導操作將 Python 3.4 設定為系統預設;您可以使用組態 API 設定 PYSPARK\_PYTHON 匯出至 /usr/bin/python3.4 分類中的 spark-env,以影響 PySpark 使用的 Python 版本。

• Java 8

除了 Presto,OpenJDK 1.7 為用於所有應用程式的預設 JDK。然而,OpenJDK 1.7 和 1.8 均會安 裝。如需為應用程式設定 JAVA\_HOME 的詳細資訊,請參[閱設定應用程式使用 Java 8](https://docs.aws.amazon.com/emr/latest/ReleaseGuide/emr-configure-apps.html#configuring-java8)。

#### 解決先前版本的已知問題

• 修正應用程式佈建有時會因為產生密碼而隨機失敗的問題。

- 過去,mysqld 會安裝於所有的節點。現在,這只會安裝於主執行個體,且唯有在所選應用程 式將 mysql-server 包含為元件時適用。目前,包含 mysql-server 元件的應用程式如下: HCatalog、Hive、Hue、Presto-Sandbox、Sqoop-Sandbox。
- 將 yarn.scheduler.maximum-allocation-vcores 從預設的 32 變更為 80,修正在 emr-4.4.0 中出現而主要發生於 Spark 的問題,其原因是在叢集中使 用 maximizeResourceAllocation 選項,而此叢集的核心執行個體類型是將 YARN vcore 設為高於 32 的少數大型執行個體類型之一;亦即受到此問題影響的有 c4.8xlarge、cc2.8xlarge、hs1.8xlarge、i2.8xlarge、m2.4xlarge、r3.8xlarge、d2.8xlarge 或 m4.10xlarge。
- s3-dist-cp 現在會使用 EMRFS 指定所有 Amazon S3 位置,且不再暫存至暫時的 HDFS 目錄。
- 修正用戶端加密分段上傳之例外處理的問題。
- 新增選項以允許使用者變更 Amazon S3 儲存類別。根據預設,此設定為 STANDARD。emrfs-site 的組態分類設定為 fs.s3.storageClass,而可能的值為 STANDARD、STANDARD\_IA、REDUCED\_REDUNDANCY。如需有關儲存類別的詳細資訊,請參閱 《Amazon Simple Storage Service 使用者指南》中的[儲存類別。](https://docs.aws.amazon.com/AmazonS3/latest/dev/storage-class-intro.html)

### <span id="page-2092-0"></span>元件版本

Amazon EMR 在此版本安裝的元件列出如下。其中有一些屬於大數據應用程式套件。其他的則為 Amazon EMR 獨有,並安裝為系統程序和功能。這些通常會以 emr 或 aws 開頭。在最新 Amazon EMR 版本中的大數據應用程式套件,通常也是社群中可找到的最新版本。我們致力盡快提供 Amazon EMR 的社群版本。

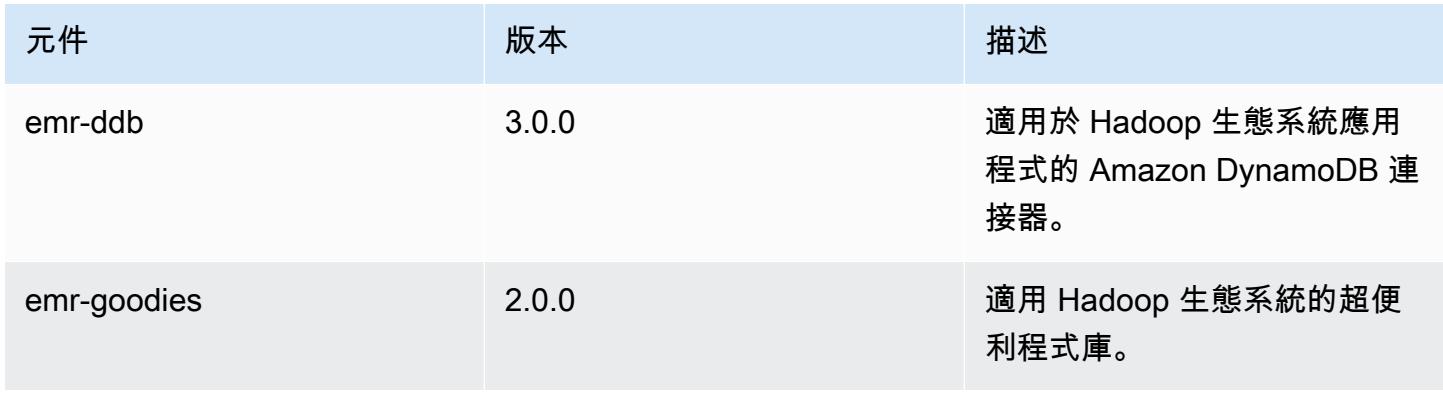

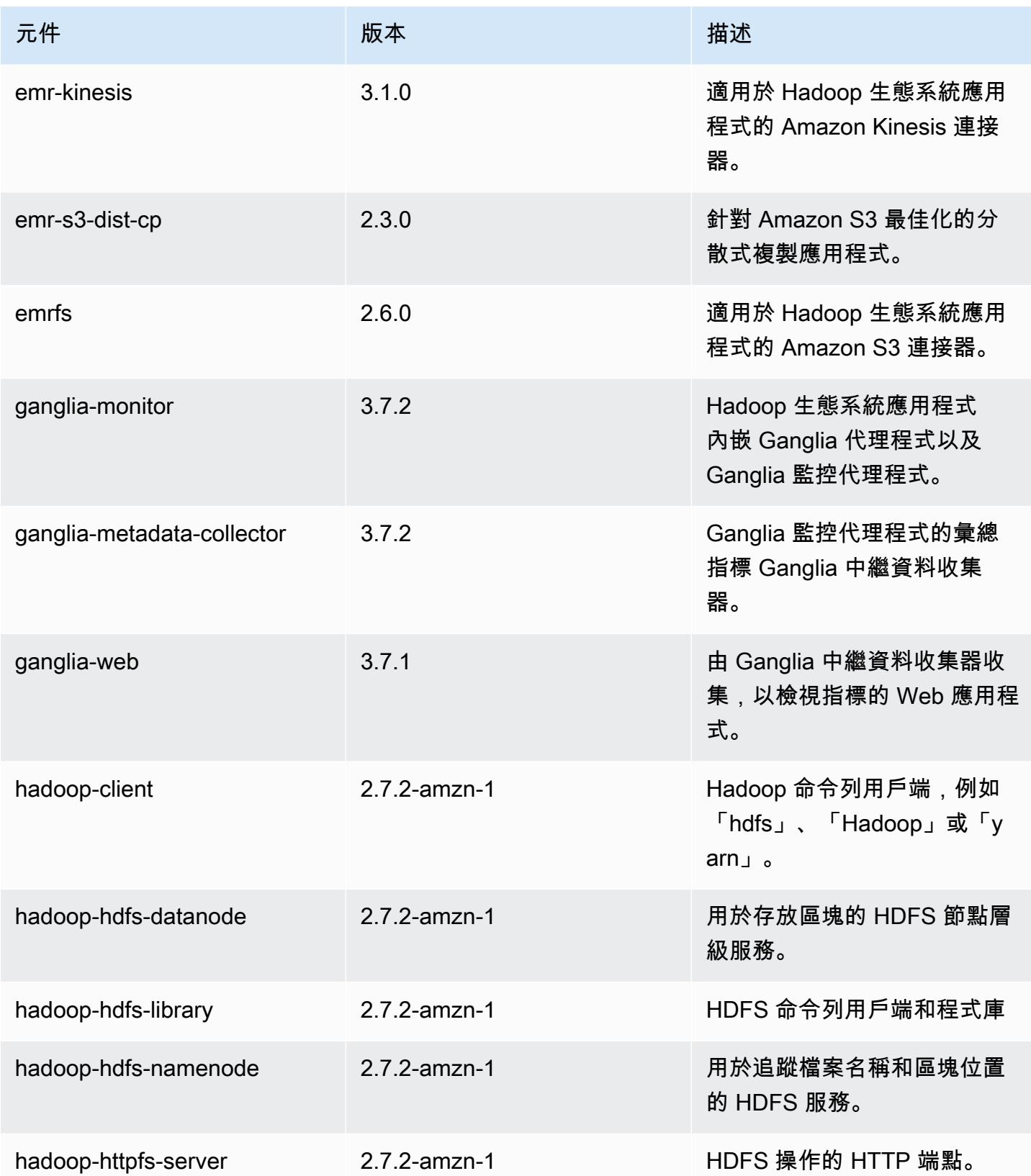

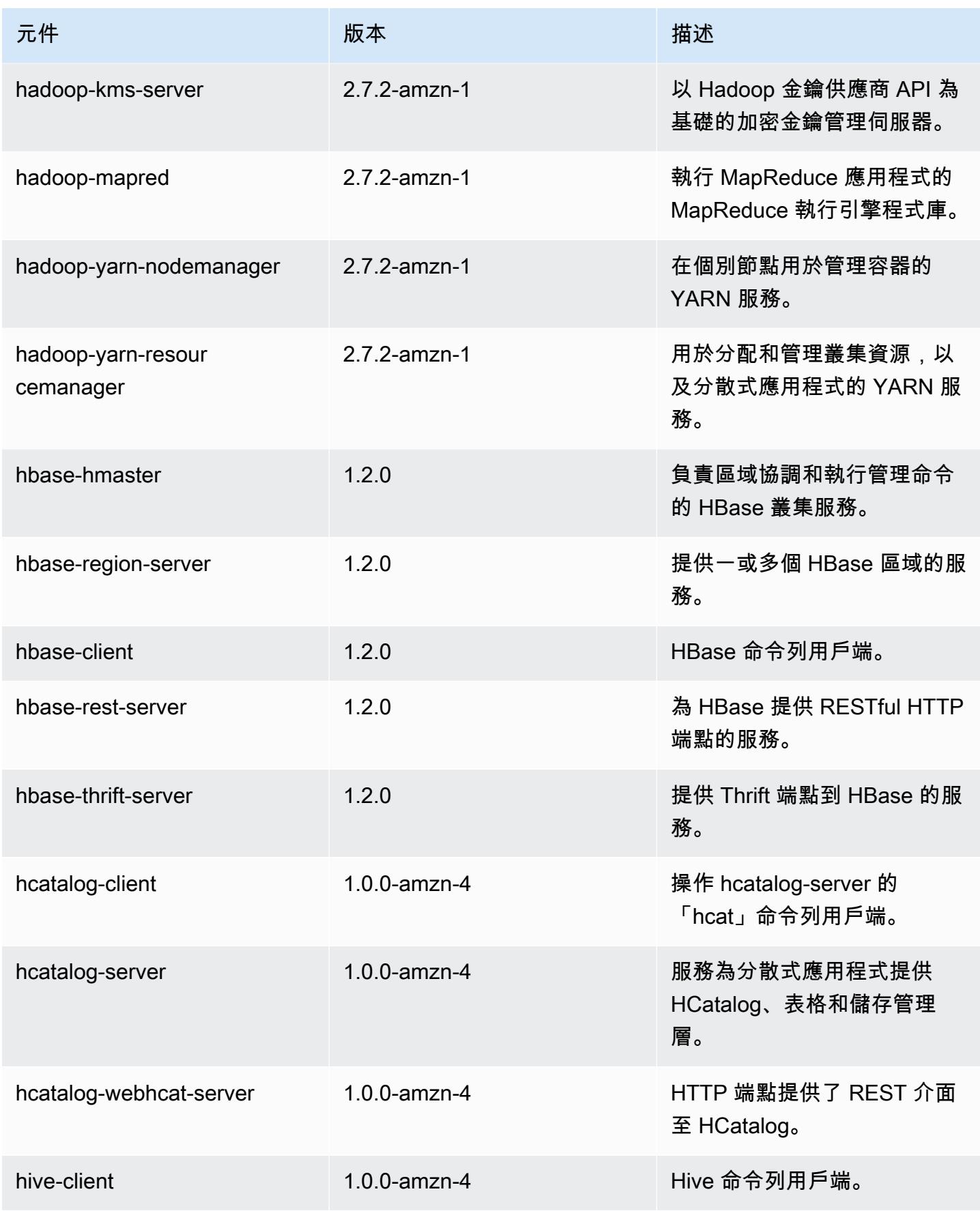

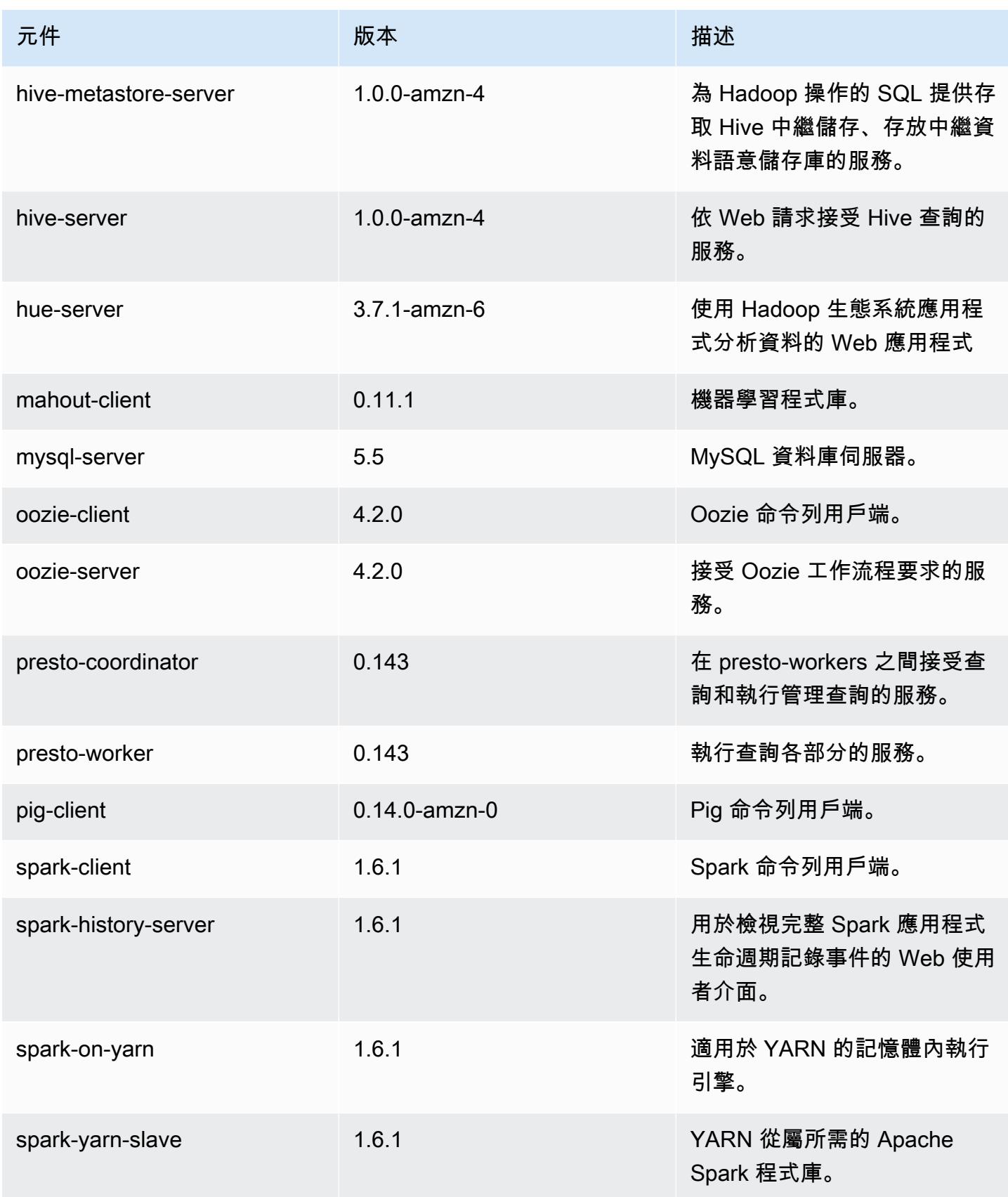

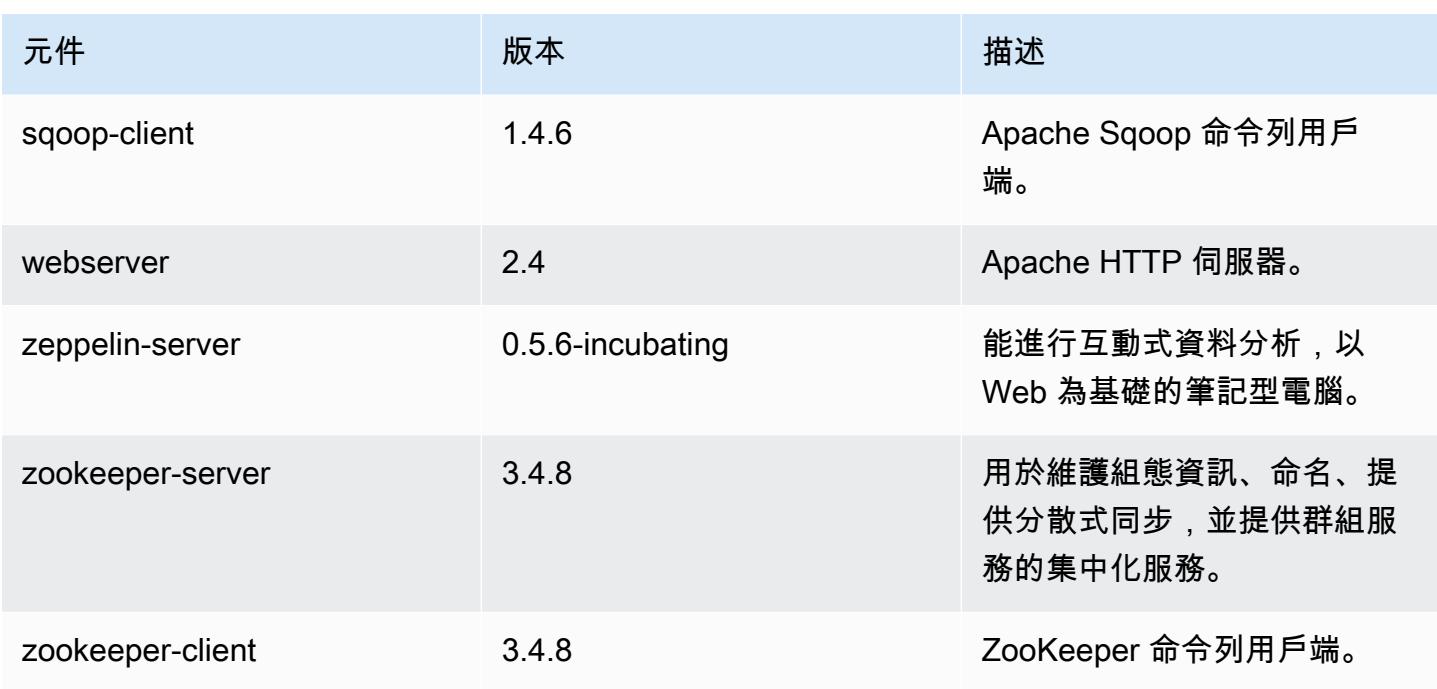

# <span id="page-2096-0"></span>組態分類

組態分類可讓您自訂應用程式。這些檔案通常對應於應用程式的組態 XML 檔案,例如 hivesite.xml。如需更多詳細資訊,請參閱 [設定應用程式。](#page-2419-0)

# emr-4.6.0 分類

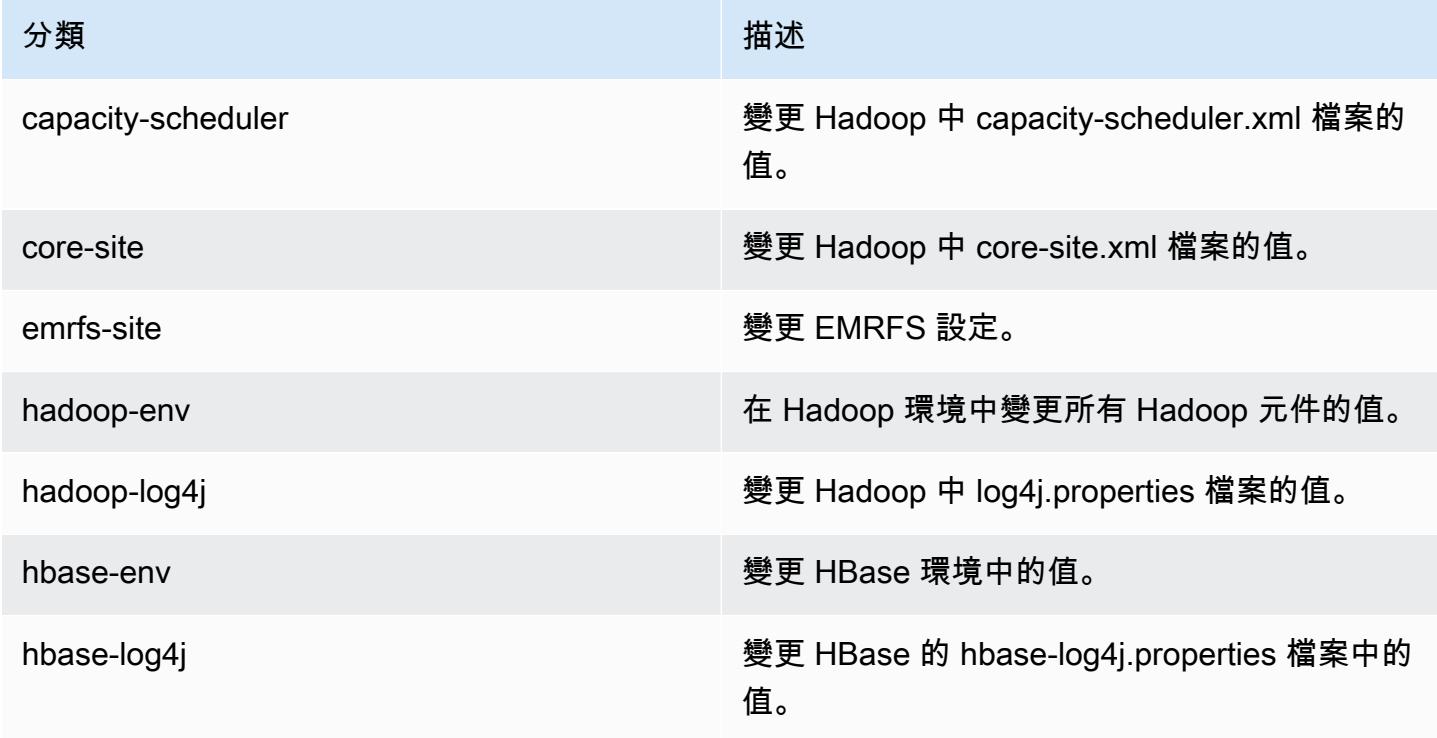

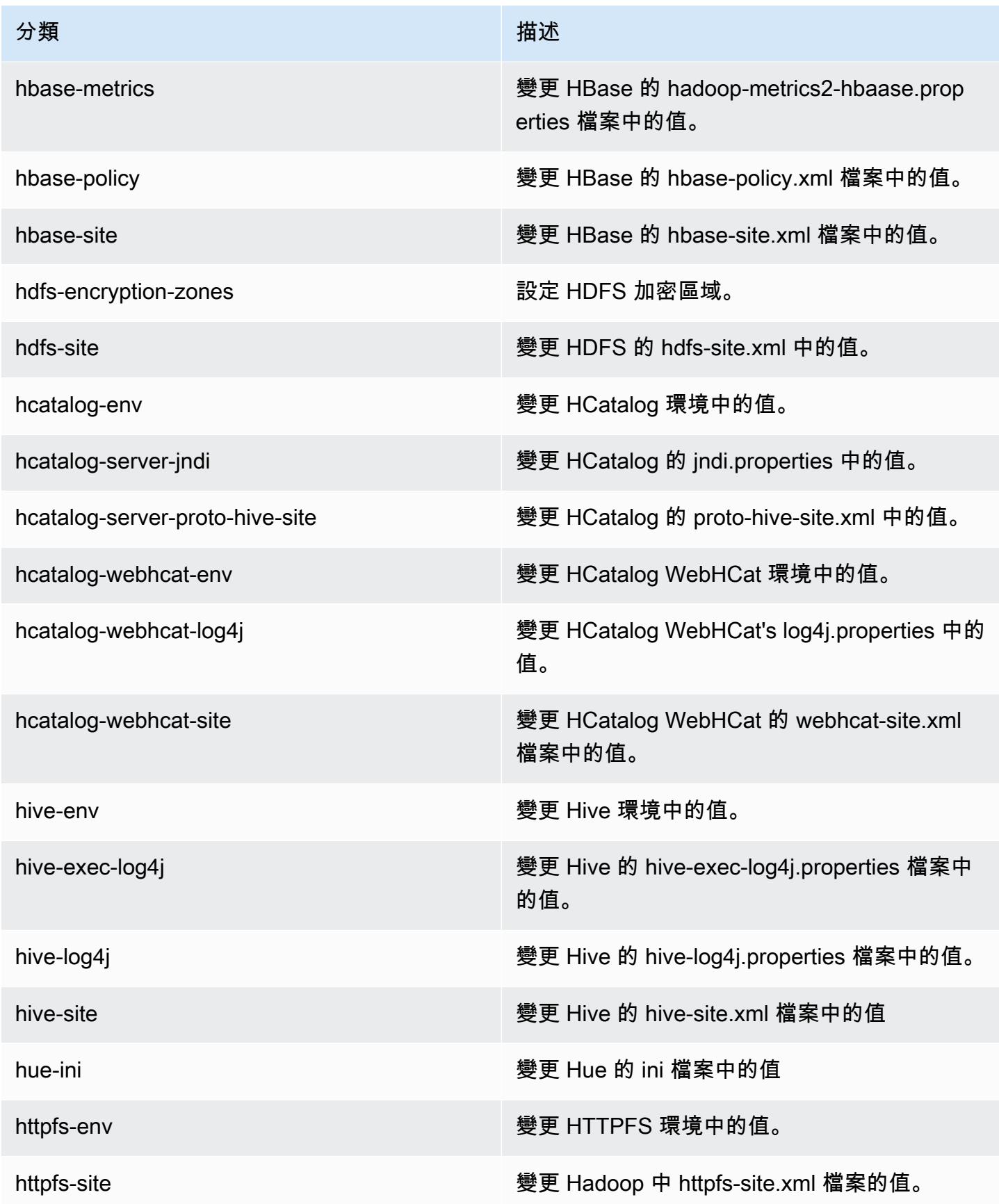

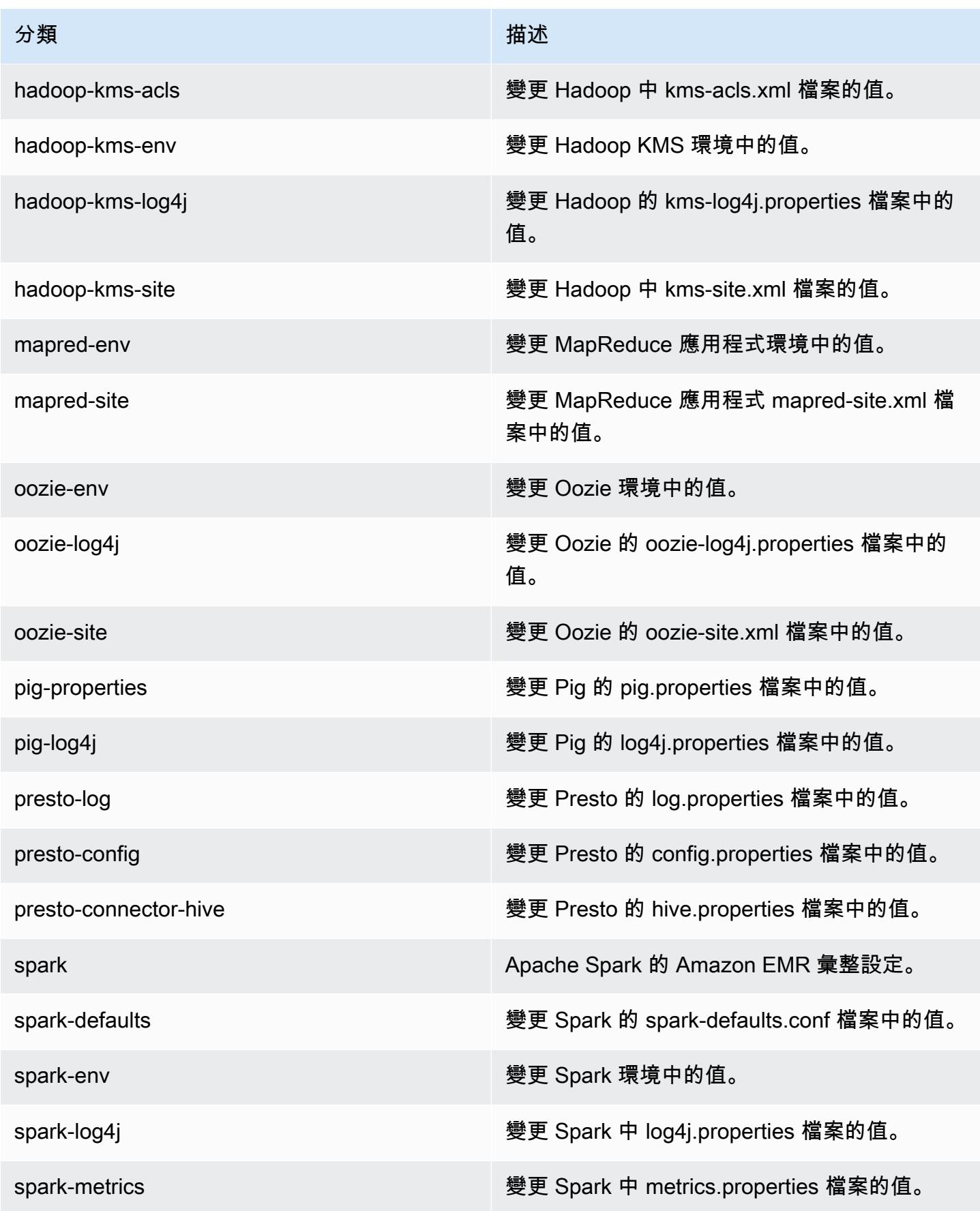

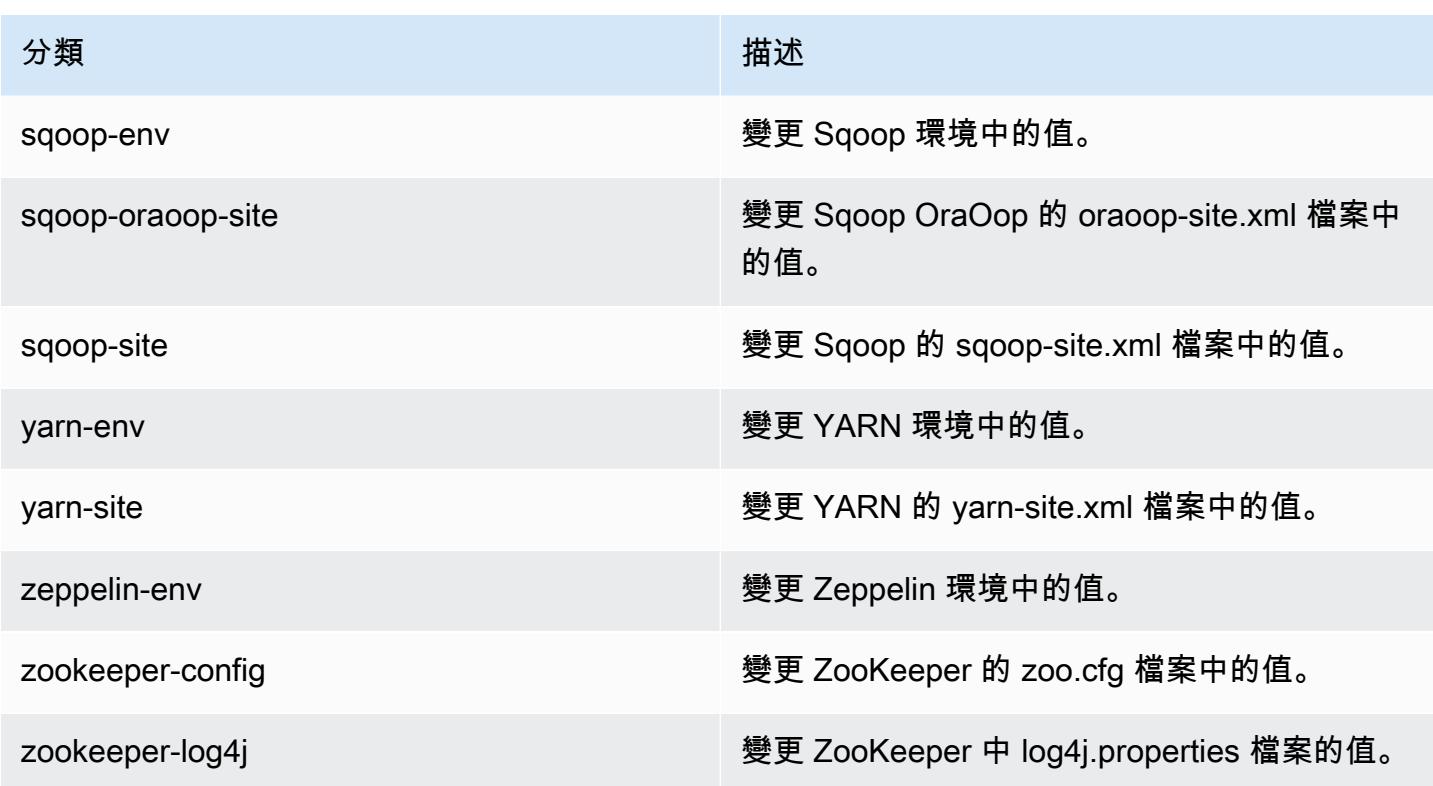

# Amazon EMR 4.5.0 版

- [應用程式版本](#page-2099-0)
- [版本備註](#page-2102-0)
- [元件版本](#page-2102-1)
- [組態分類](#page-2105-0)

### <span id="page-2099-0"></span>應用程式版本

此版本支援下列應用程式:[Ganglia](http://ganglia.info)[、HCatalog](https://cwiki.apache.org/confluence/display/Hive/HCatalog)[、Hadoop](http://hadoop.apache.org/docs/current/)[、Hive](http://hive.apache.org/)[、Hue](http://gethue.com/)[、Mahout](http://mahout.apache.org/)[、Oozie-](http://oozie.apache.org/)[Sandbox](http://oozie.apache.org/)[、Pig、](http://pig.apache.org/)[Presto-Sandbox、](https://prestodb.io/)[Spark](https://spark.apache.org/docs/latest/)[、Sqoop-Sandbox](http://sqoop.apache.org/) 和 [Zeppelin-Sandbox](https://zeppelin.incubator.apache.org/)。

下表列出此 Amazon EMR 版本中提供的應用程式版本,以及前三個 Amazon EMR 版本 (如果適用) 中 的應用程式版本。

如需完整了解各 Amazon EMR 版之應用程式版本的完整歷史記錄,請參閱以下主題:

- [Amazon EMR 6.x 版之應用程式版本](#page-21-0)
- [Amazon EMR 5.x 版之應用程式版本](#page-654-0)

## • [Amazon EMR 4.x 版之應用程式版本](#page-1877-0)

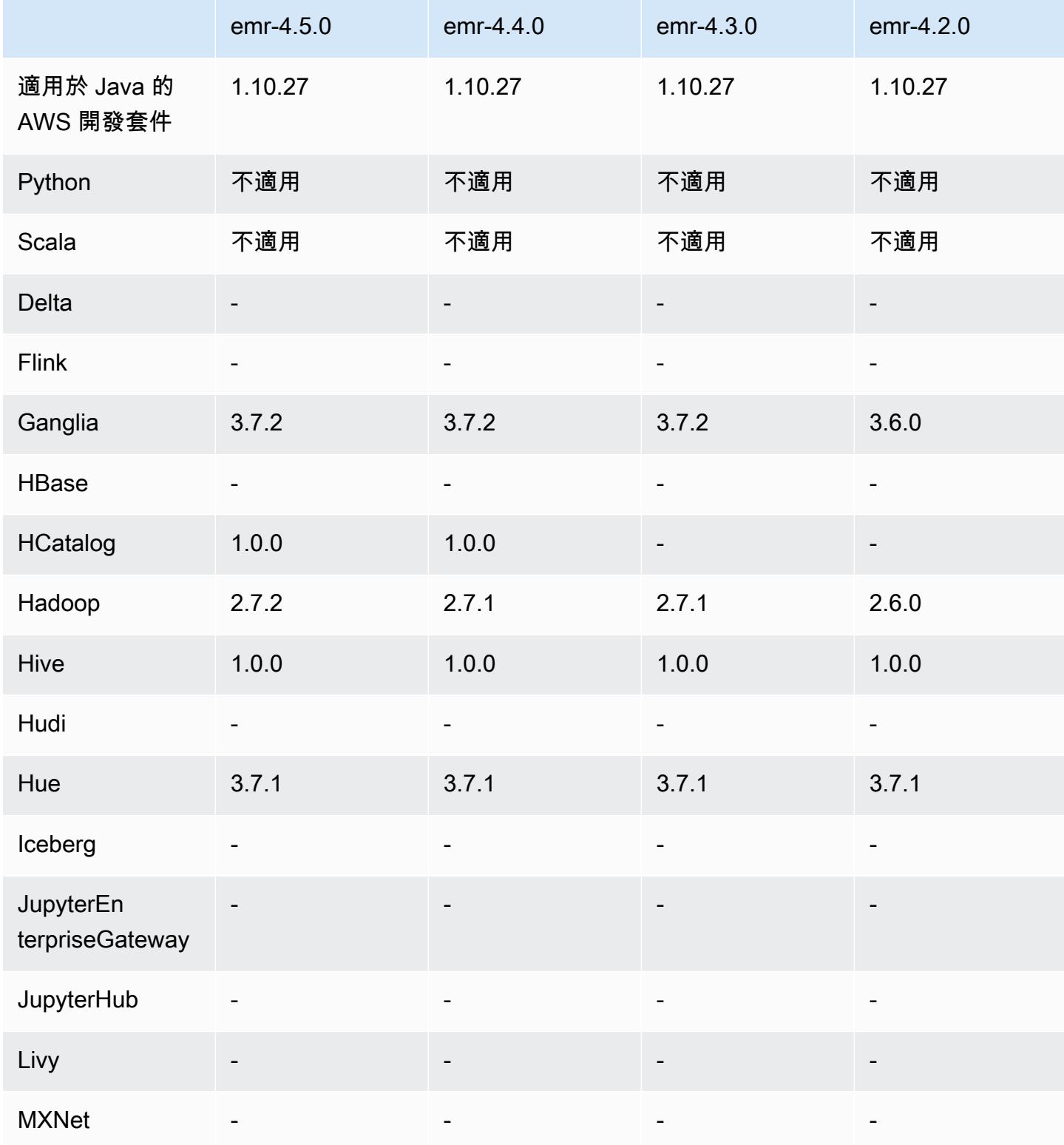

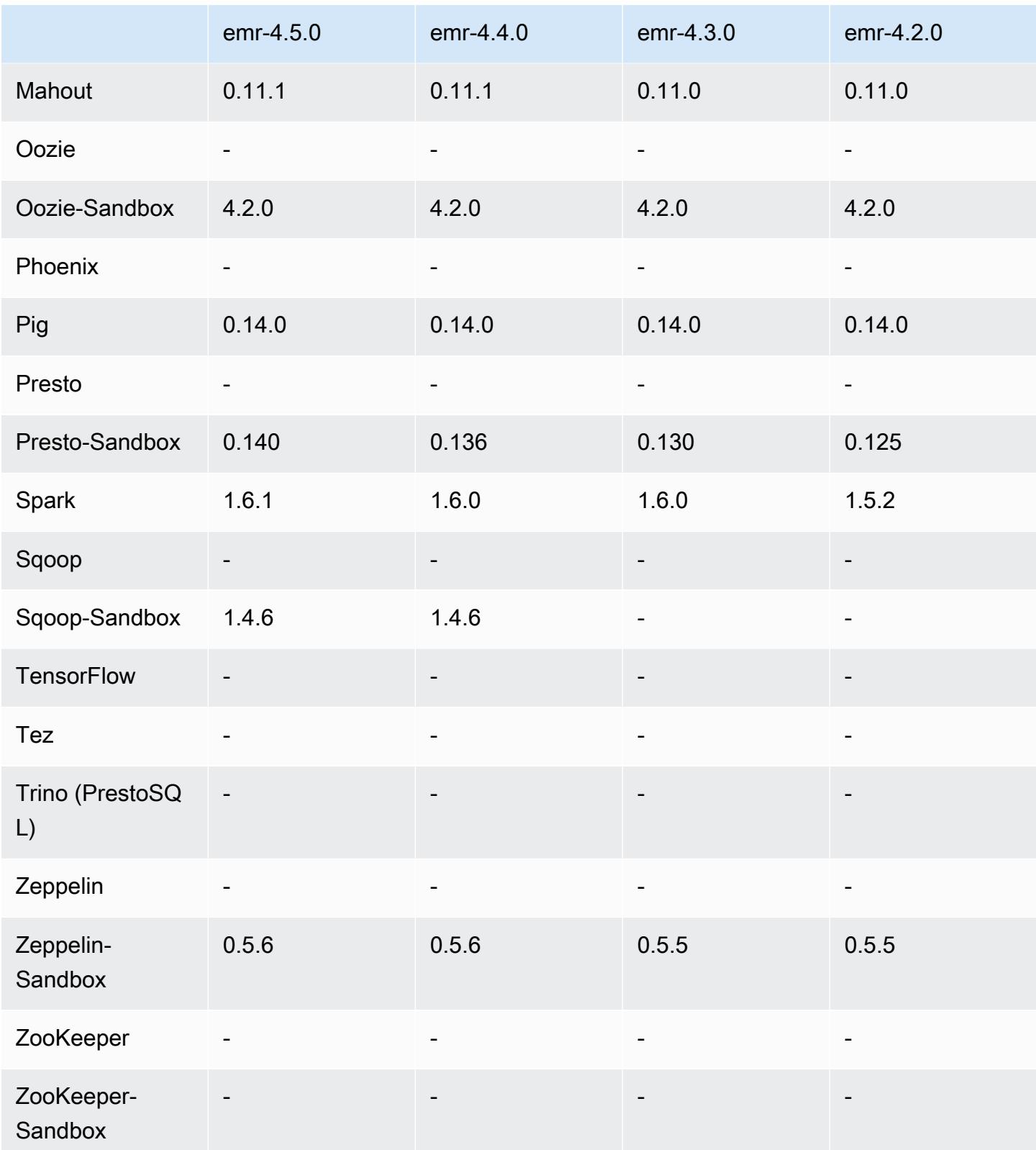

<span id="page-2102-0"></span>以下版本備註包含 Amazon EMR 4.5.0 版的資訊。

版本日期:2016 年 4 月 4 日

功能

- 升級至 Spark 1.6.1
- 升級至 Hadoop 2.7.2
- 升級至 Presto 0.140
- 新增對 Amazon S3 伺服器端加密的 AWS KMS 支援。

#### 解決先前版本的已知問題

- 修正 MySQL 和 Apache 伺服器在節點重新啟動之後不會啟動的問題。
- 修正 IMPORT 無法在儲存於 Amazon S3 之未分割資料表正常運作的問題
- 修正 Presto 在寫入至 Hive 資料表時暫存目錄必須為 /mnt/tmp 而非 /tmp 的問題。

<span id="page-2102-1"></span>元件版本

Amazon EMR 在此版本安裝的元件列出如下。其中有一些屬於大數據應用程式套件。其他的則為 Amazon EMR 獨有,並安裝為系統程序和功能。這些通常會以 emr 或 aws 開頭。在最新 Amazon EMR 版本中的大數據應用程式套件,通常也是社群中可找到的最新版本。我們致力盡快提供 Amazon EMR 的社群版本。

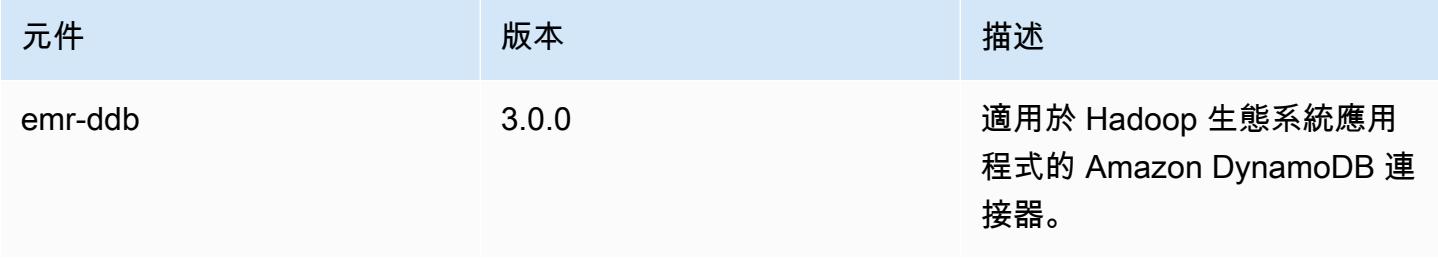

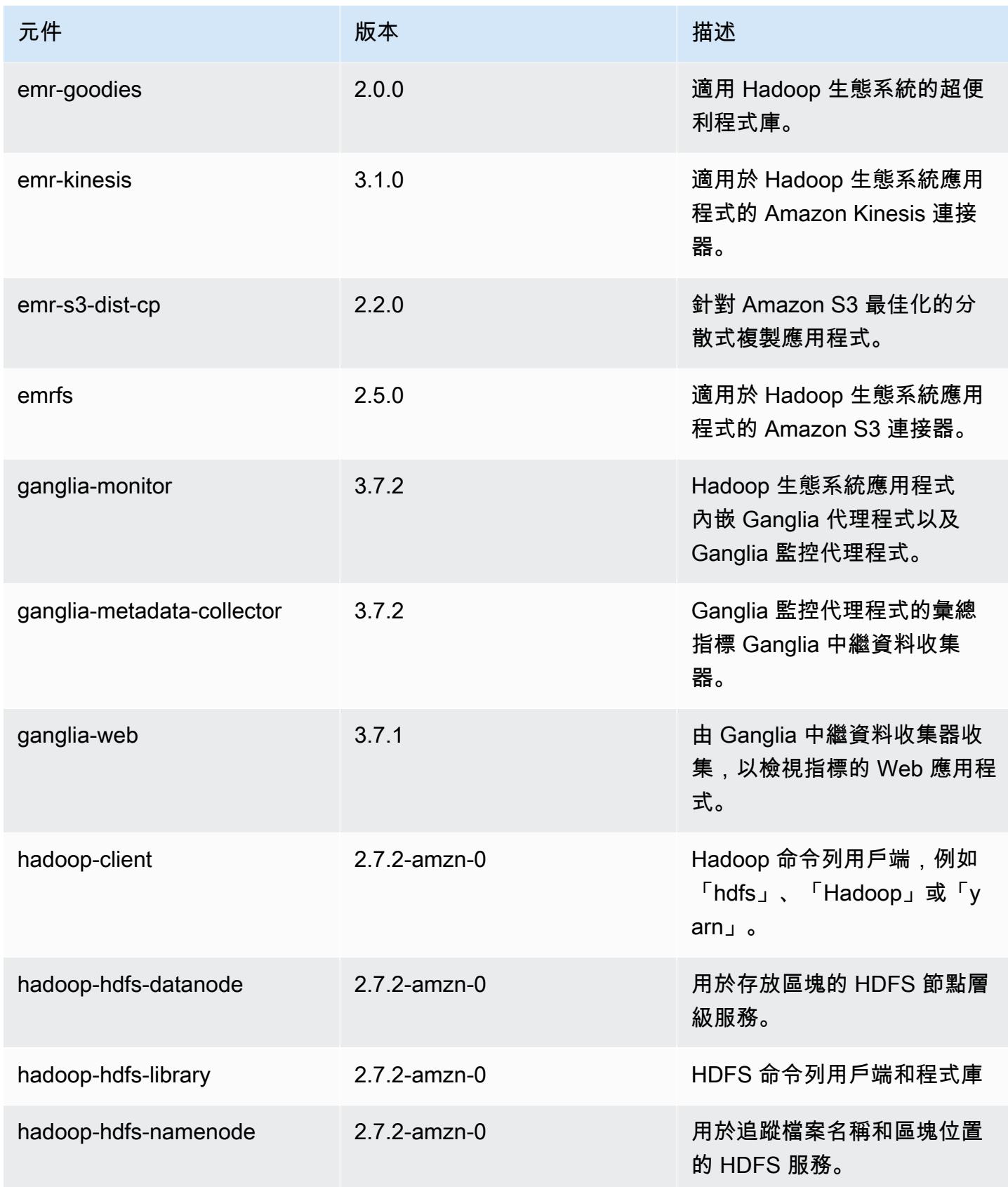

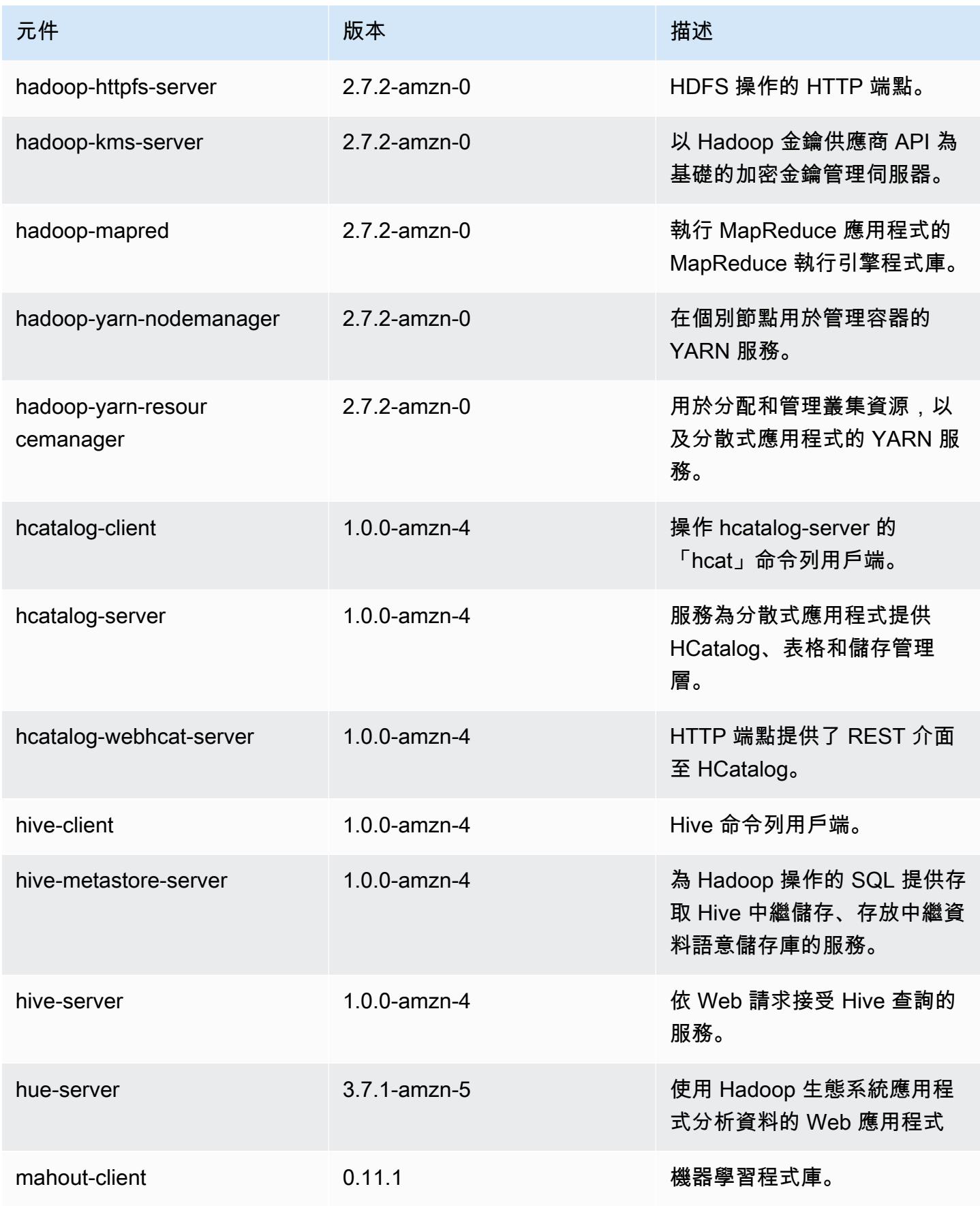

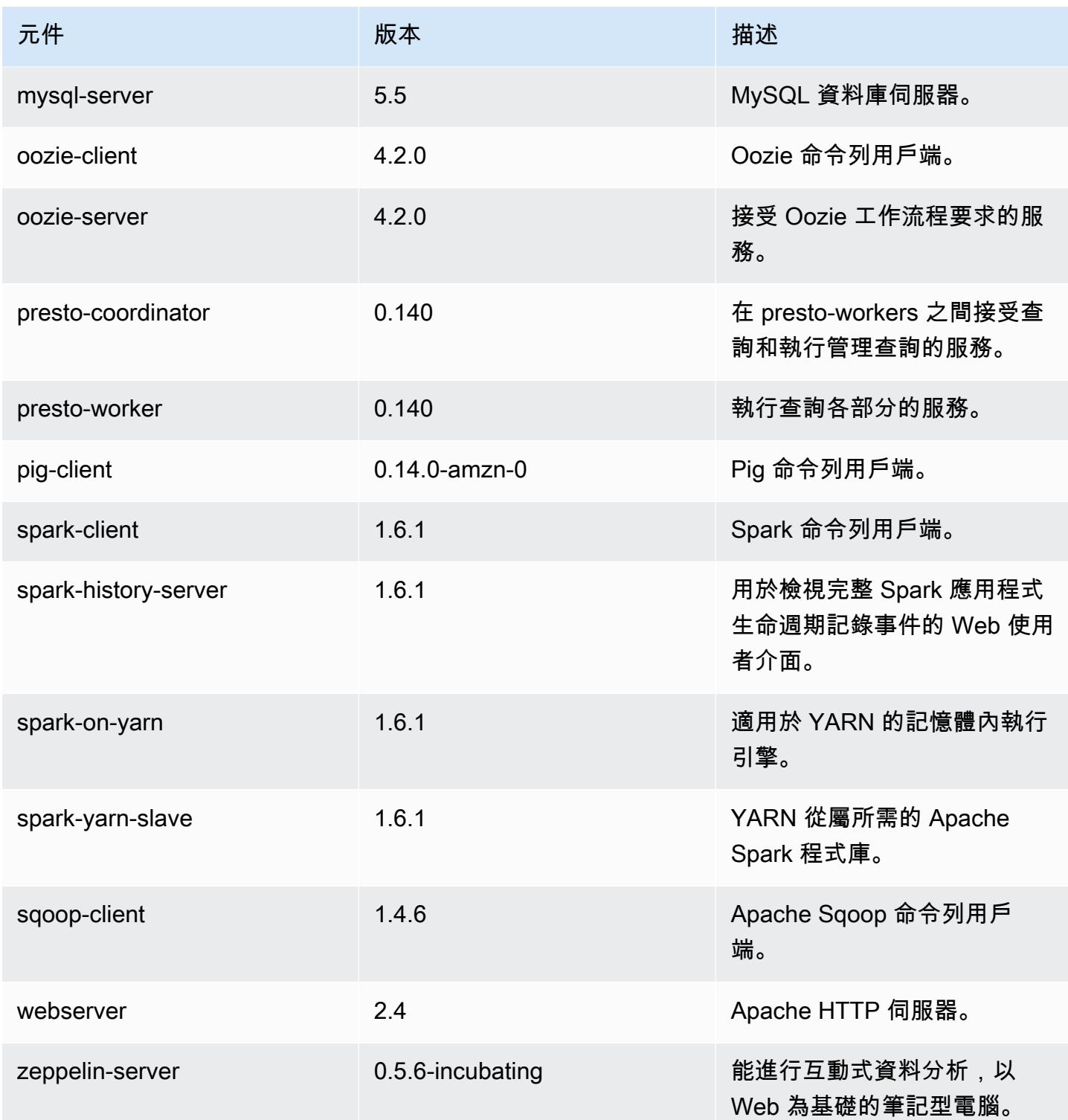

# <span id="page-2105-0"></span>組態分類

組態分類可讓您自訂應用程式。這些檔案通常對應於應用程式的組態 XML 檔案,例如 hive-site.xml。如需更多詳細資訊,請參閱 [設定應用程式。](#page-2419-0)

### emr-4.5.0 分類

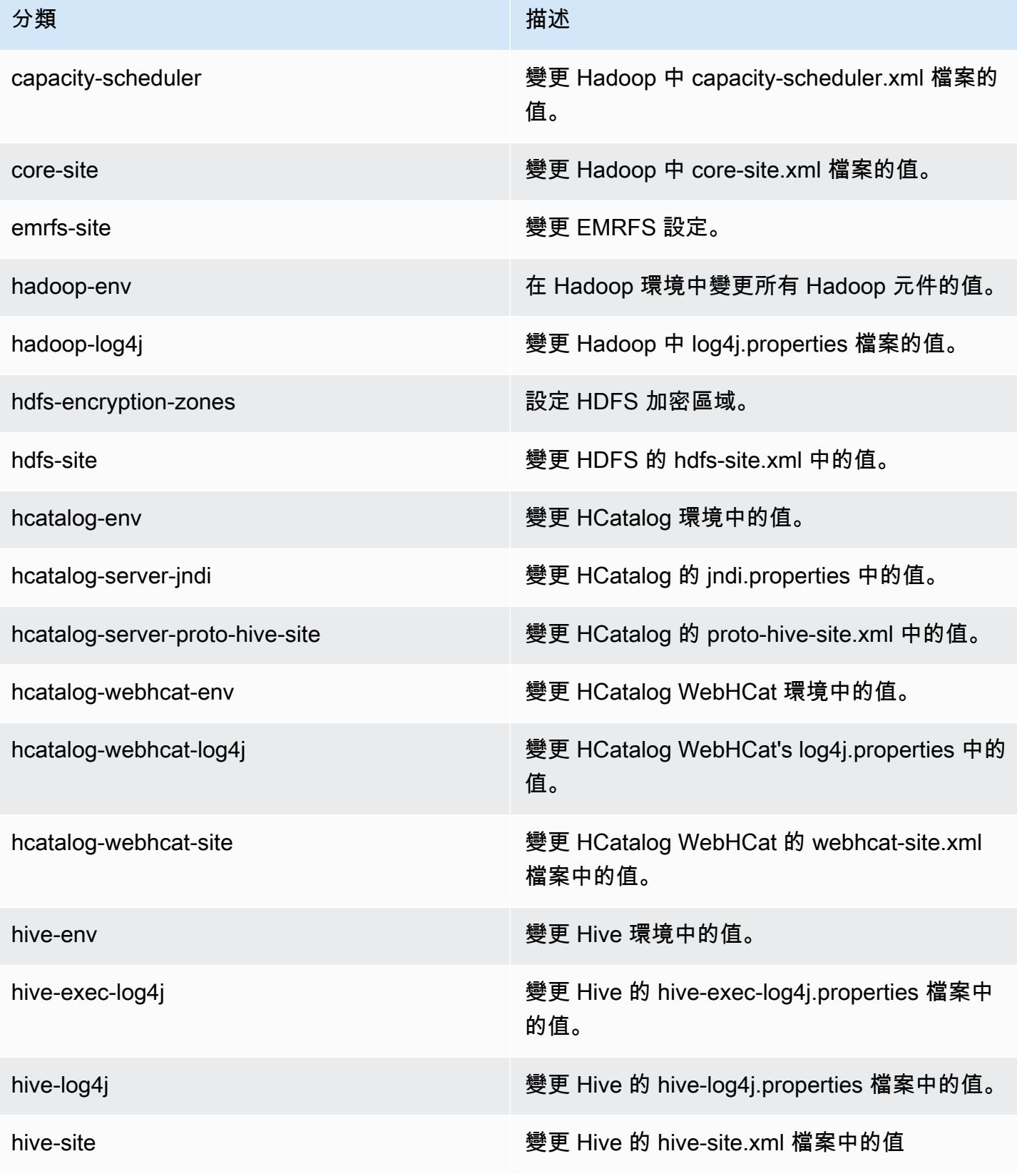

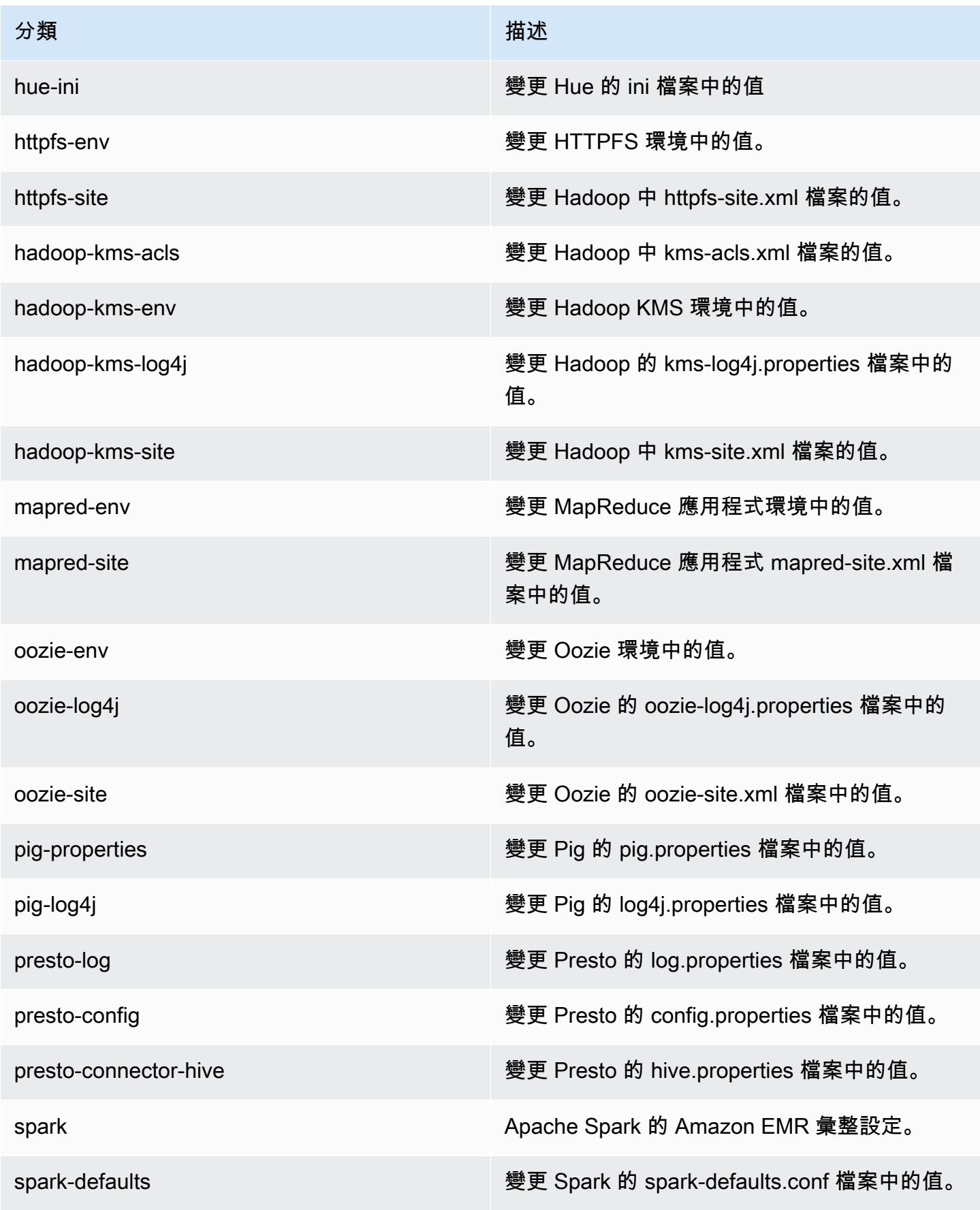

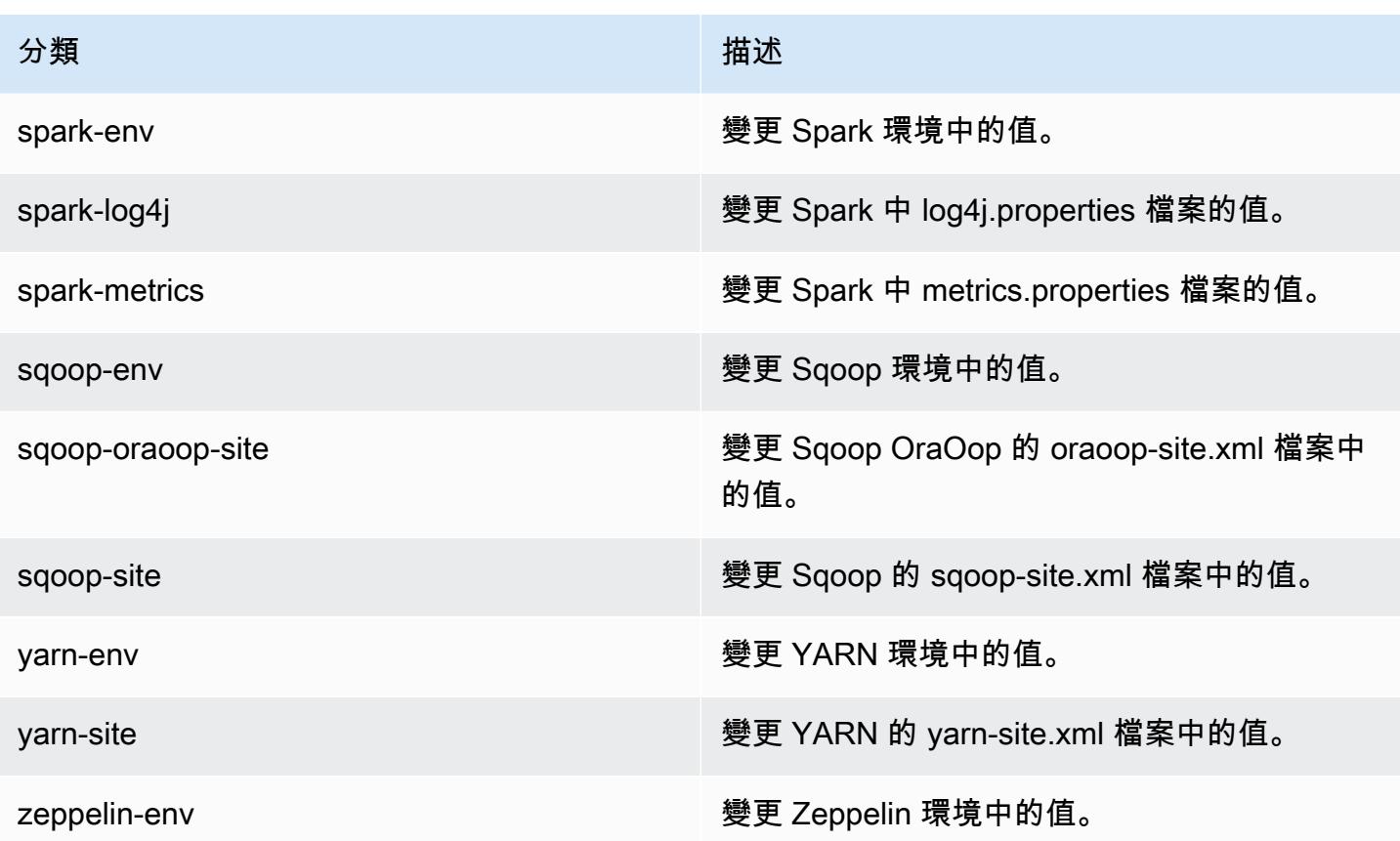

# Amazon EMR 4.4.0 版

- [應用程式版本](#page-2108-0)
- [版本備註](#page-2111-0)
- [元件版本](#page-2112-0)
- [組態分類](#page-2115-0)

## <span id="page-2108-0"></span>應用程式版本

此版本支援下列應用程式:[Ganglia](http://ganglia.info)[、HCatalog](https://cwiki.apache.org/confluence/display/Hive/HCatalog)[、Hadoop](http://hadoop.apache.org/docs/current/)[、Hive](http://hive.apache.org/)[、Hue](http://gethue.com/)[、Mahout](http://mahout.apache.org/)[、Oozie-](http://oozie.apache.org/)[Sandbox](http://oozie.apache.org/)[、Pig、](http://pig.apache.org/)[Presto-Sandbox、](https://prestodb.io/)[Spark](https://spark.apache.org/docs/latest/)[、Sqoop-Sandbox](http://sqoop.apache.org/) 和 [Zeppelin-Sandbox](https://zeppelin.incubator.apache.org/)。

下表列出此 Amazon EMR 版本中提供的應用程式版本,以及前三個 Amazon EMR 版本 (如果適用) 中 的應用程式版本。

如需完整了解各 Amazon EMR 版之應用程式版本的完整歷史記錄,請參閱以下主題:

• [Amazon EMR 6.x 版之應用程式版本](#page-21-0)

- [Amazon EMR 5.x 版之應用程式版本](#page-654-0)
- [Amazon EMR 4.x 版之應用程式版本](#page-1877-0)

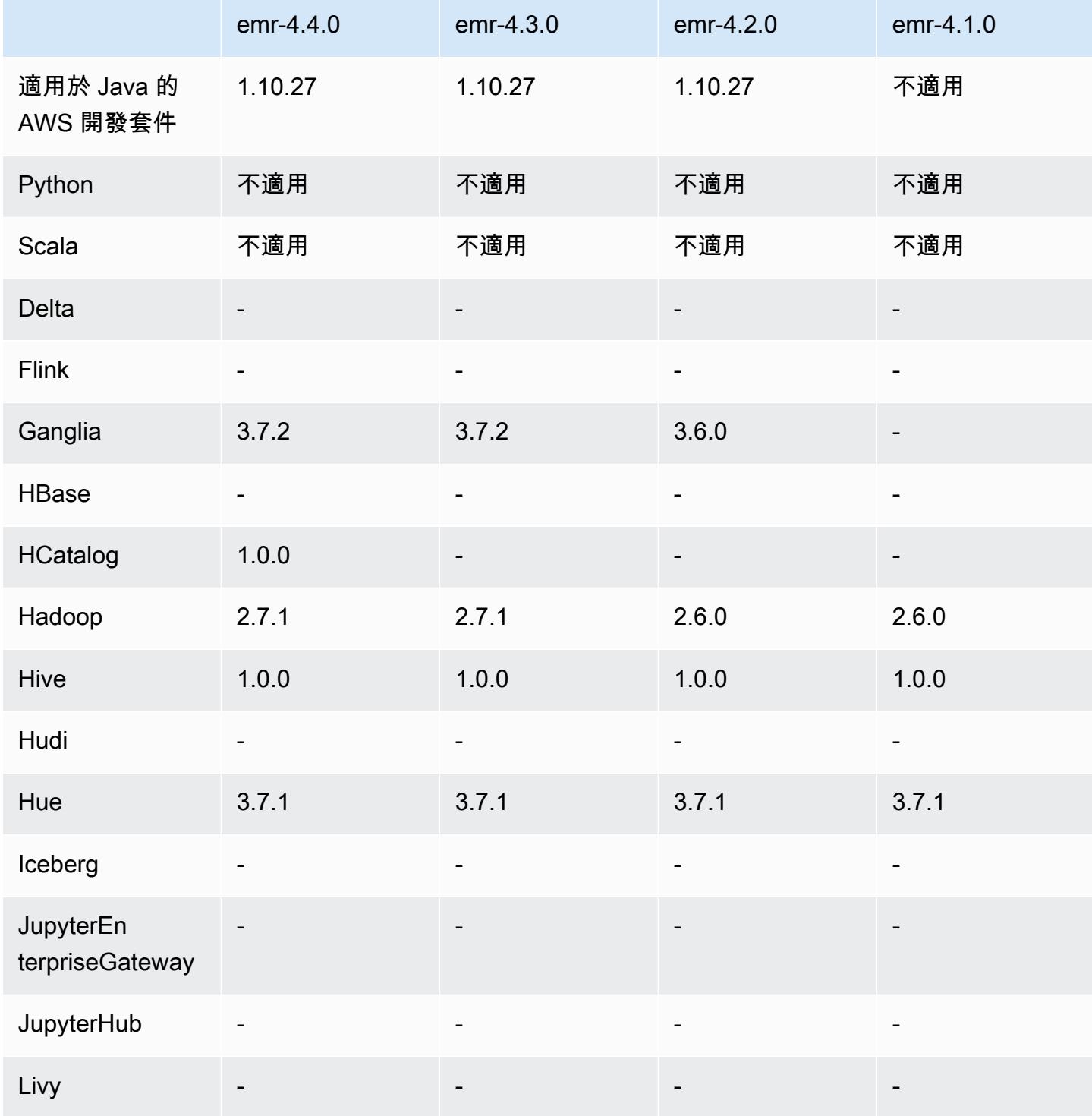

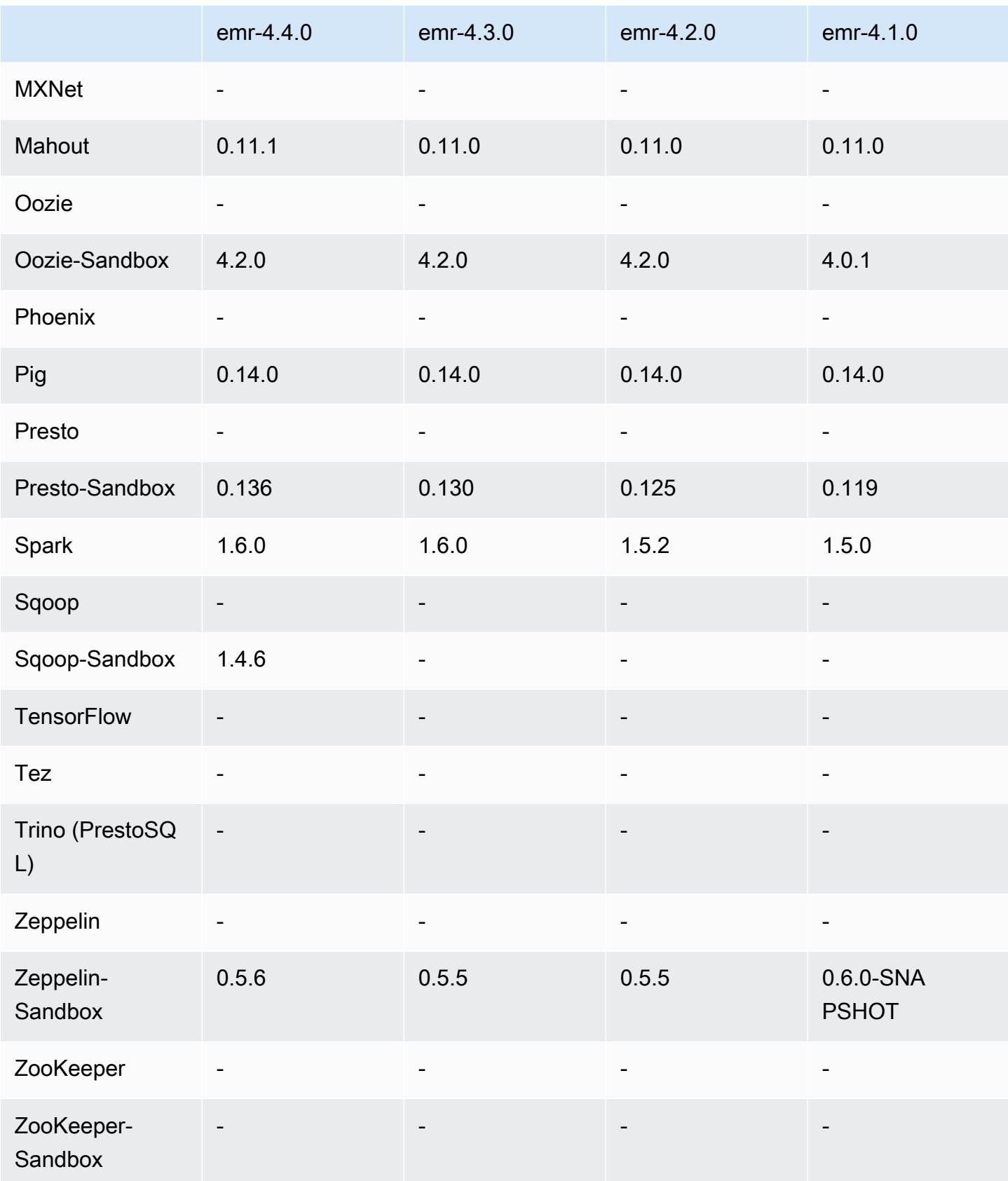

<span id="page-2111-0"></span>以下版本備註包含 Amazon EMR 4.4.0 版的資訊。

版本日期:2016 年 3 月 14 日

功能

- 新增 HCatalog 1.0.0
- 新增 Sqoop-Sandbox 1.4.6
- 升級至 Presto 0.136
- 升級至 Zeppelin 0.5.6
- 升級至 Mahout 0.11.1
- 根據預設啟用 dynamicResourceAllocation。
- 新增版本所有組態分類的資料表。如需詳細資訊,請參閱[設定應用程式](https://docs.aws.amazon.com/emr/latest/ReleaseGuide/emr-configure-apps.html)中的組態分類資料表。

#### 解決先前版本的已知問題

- 修正 maximizeResourceAllocation 設定不會為 YARN ApplicationMaster 精靈預留足夠記憶體 的問題。
- 修正使用自訂 DNS 發生的問題。如果 resolve.conf 中的任何項目位在提供的自訂項目之 前,則自訂項目無法解決。此行為會被 VPC 中的叢集影響,而預設的 VPC 名稱伺服器會在 resolve.conf 中插入為頂端項目。
- 修正預設 Python 改成 2.7 版而 boto 卻未在該版本安裝的問題。
- 修正問題:YARN 容器和 Spark 應用程式產生之獨特 Ganglia 環狀資料庫 (rrd) 檔案會導致連接至執 行個體的第一個磁碟區填滿。由於此次修正,YARN 容器層級指標已被停用,Spark 應用程式層級指 標也被停用。
- 修正日誌推送器會刪除所有空日誌資料夾的問題。這會使 Hive CLI 無法記錄日誌,因為日誌推送器 會移除 user 之下空的 /var/log/hive 資料夾。
- 修正影響 Hive 匯入而影響分割並導致匯入時錯誤的問題。
- 修正 EMRFS 和 s3-dist-cp 未正確處理包含句號之儲存貯體名稱的問題。
- 變更 EMRFS 的一項行為,使 \_\$folder\$ 標記檔案不會在已啟用版本控制的儲存貯體中持續建 立,這可能會提升已啟用版本控制的儲存貯體效能。
- 變更 EMRFS 的一項行為,使其除了在用戶端加密已啟用的情況之外不會使用指示 檔案。如果在使用用戶端加密時想要刪除指示檔案,您可以將 emrfs-site.xml 屬性 fs.s3.cse.cryptoStorageMode.deleteInstructionFiles.enabled 設定為 true。
- 變更 YARN 記錄彙整,使其在彙整目的地將記錄保留兩天。預設目的地為您叢集的 HDFS 儲存。如 果您想要變更持續時間,請在建立叢集時使用 yarn.log-aggregation.retain-seconds 組態 分類變更 yarn-site 之值。一如往常,您可以在建立叢集時使用 log-uri 參數將應用程式日誌儲 存至 Amazon S3。

套用的修補程式

- [HIVE-9655](https://issues.apache.org/jira/browse/HIVE-9655)
- [HIVE-9183](https://issues.apache.org/jira/browse/HIVE-9183)
- [HADOOP-12810](https://issues.apache.org/jira/browse/HADOOP-12810)

## <span id="page-2112-0"></span>元件版本

Amazon EMR 在此版本安裝的元件列出如下。其中有一些屬於大數據應用程式套件。其他的則為 Amazon EMR 獨有,並安裝為系統程序和功能。這些通常會以 emr 或 aws 開頭。在最新 Amazon EMR 版本中的大數據應用程式套件,通常也是社群中可找到的最新版本。我們致力盡快提供 Amazon EMR 的社群版本。

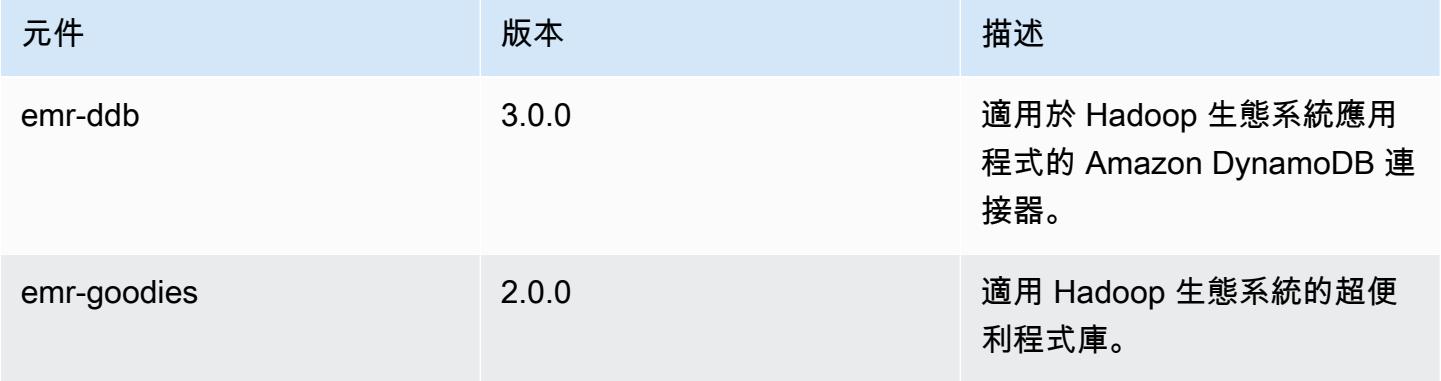

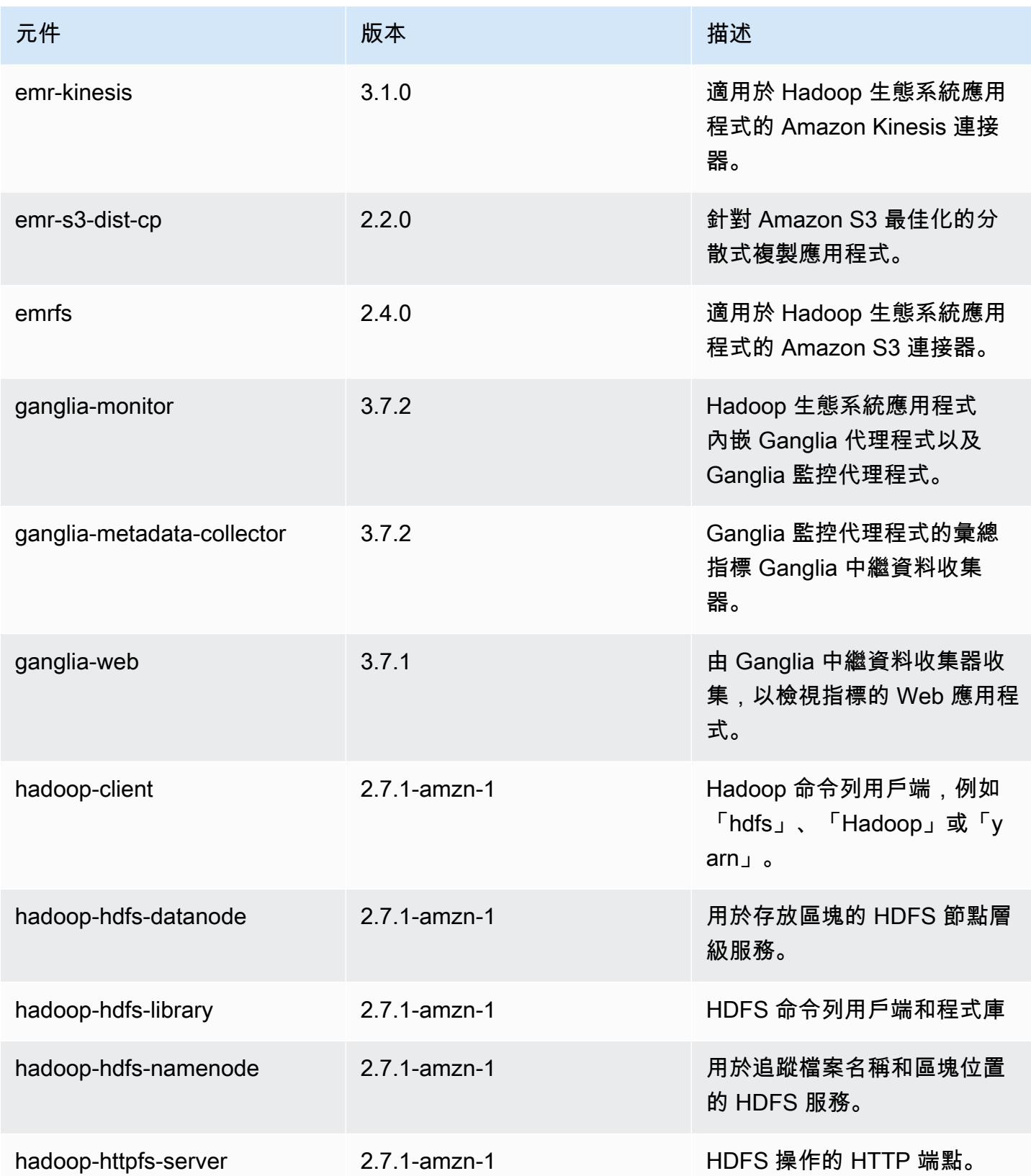

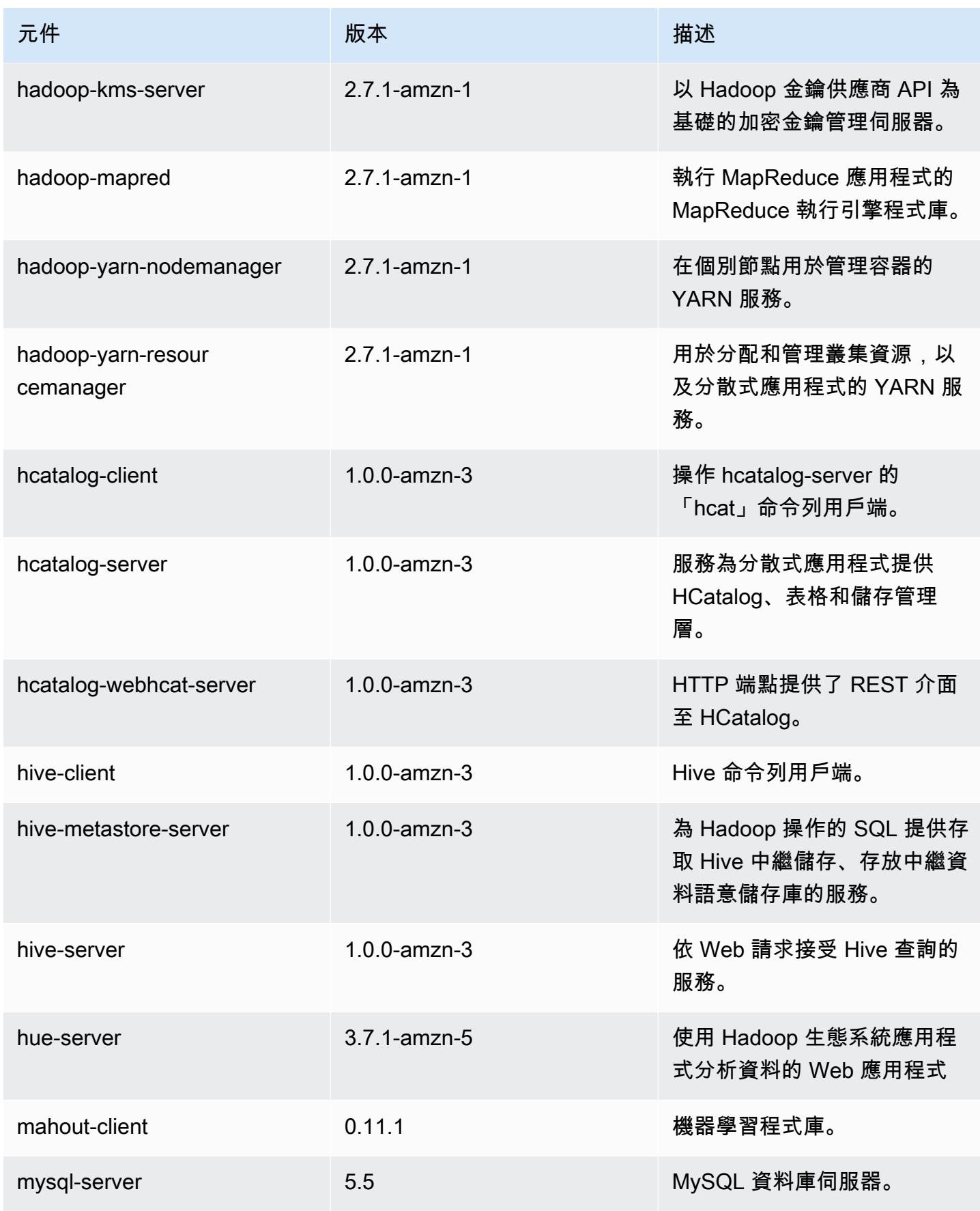

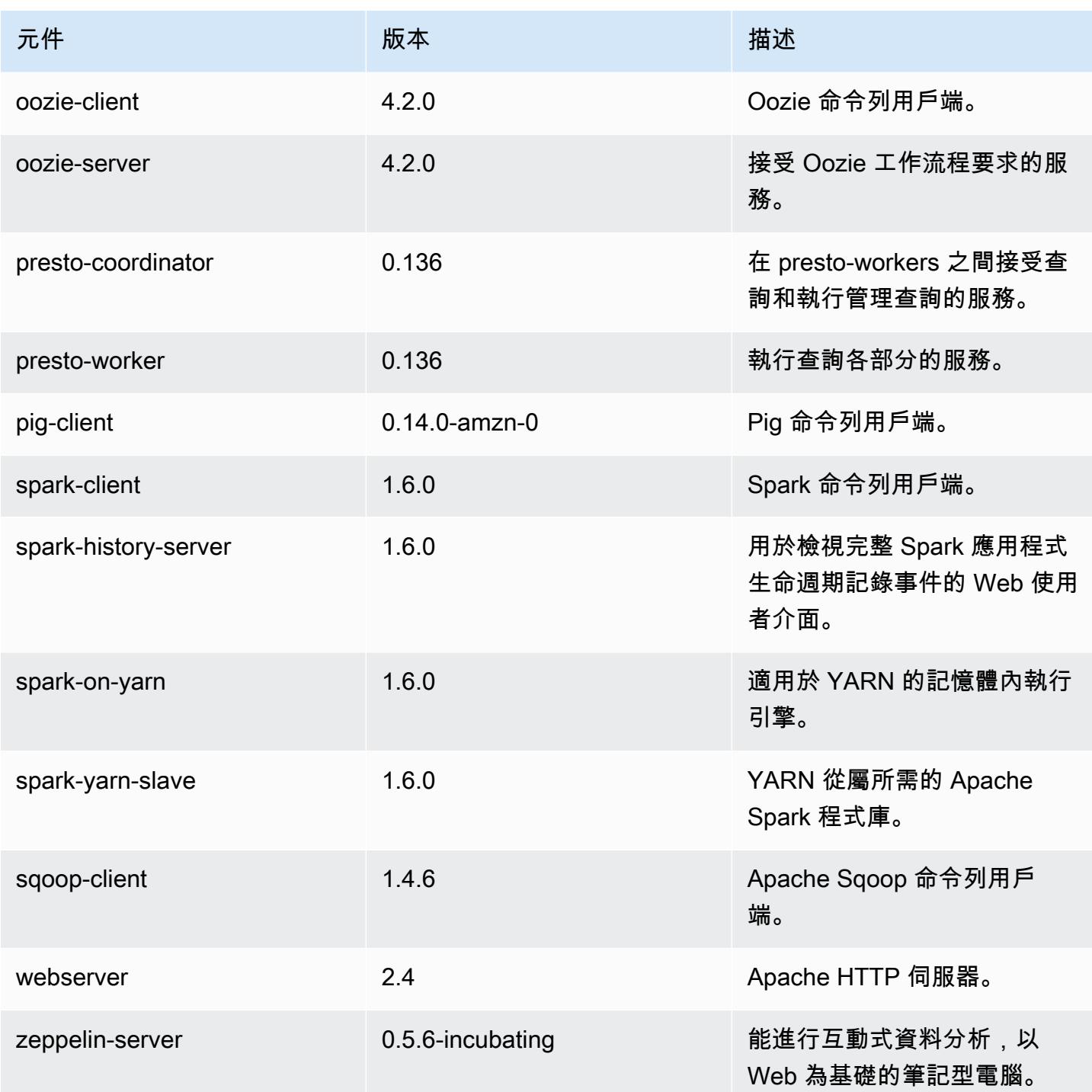

# <span id="page-2115-0"></span>組態分類

組態分類可讓您自訂應用程式。這些檔案通常對應於應用程式的組態 XML 檔案,例如 hivesite.xml。如需更多詳細資訊,請參閱 [設定應用程式。](#page-2419-0)

### emr-4.4.0 分類

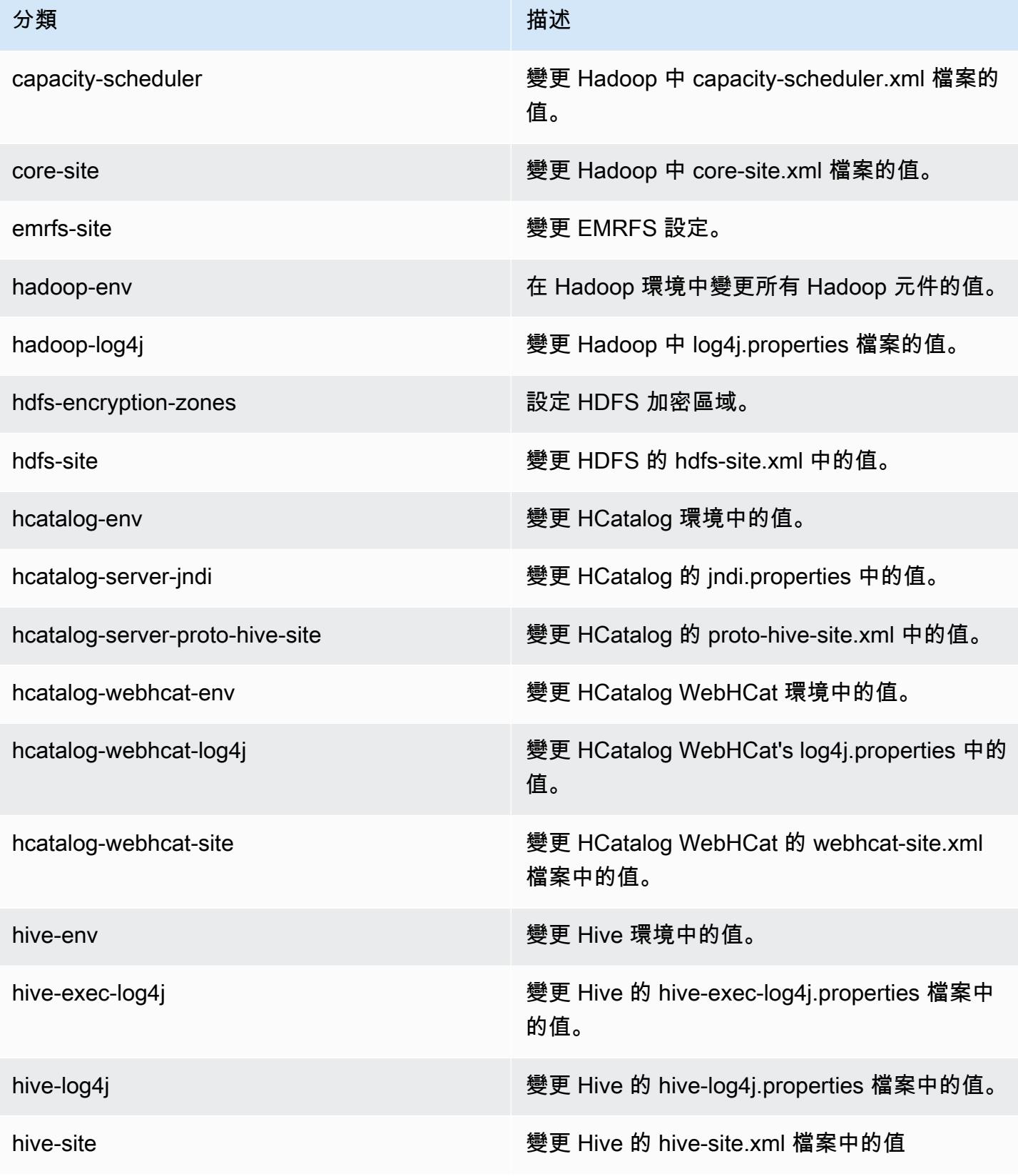

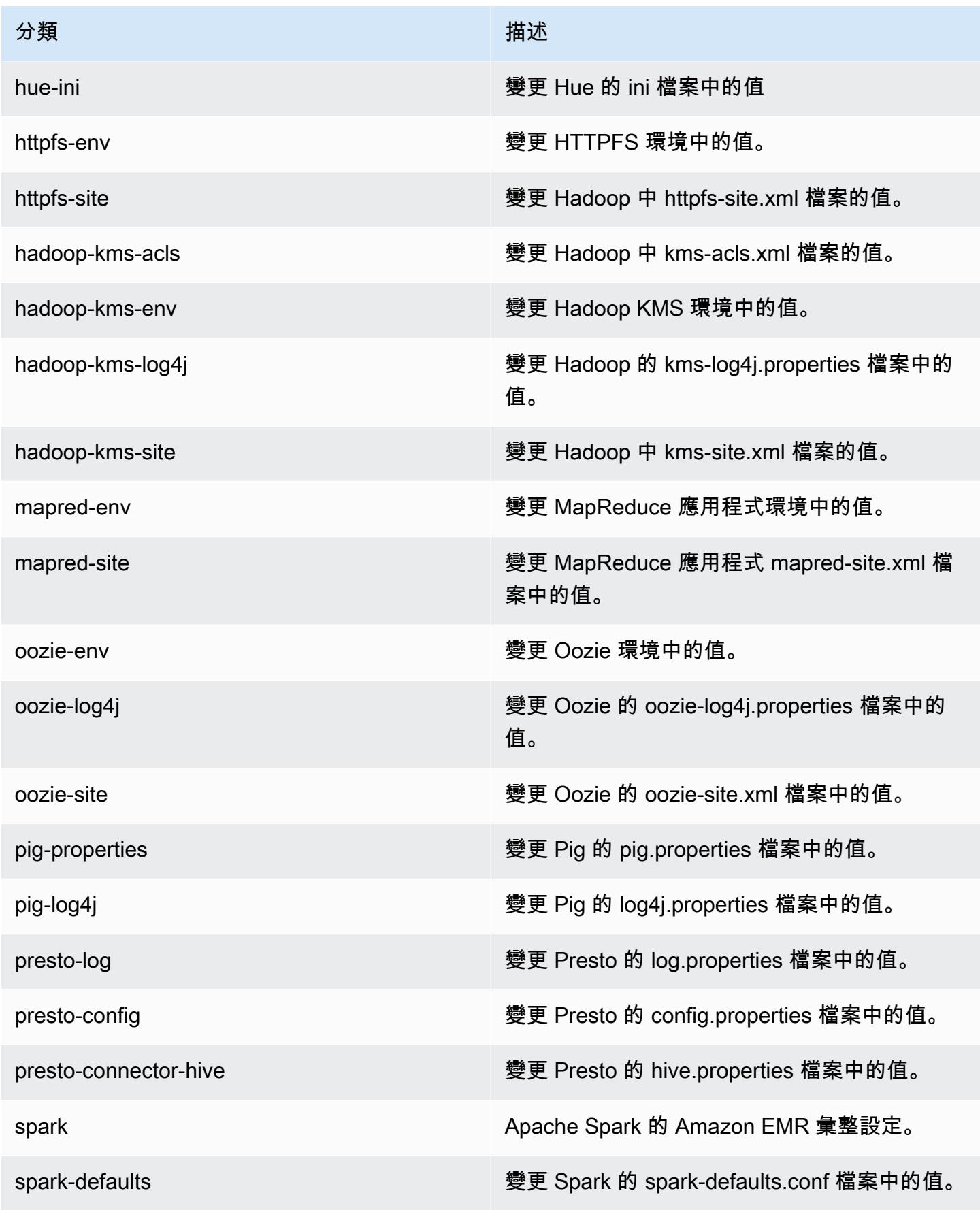

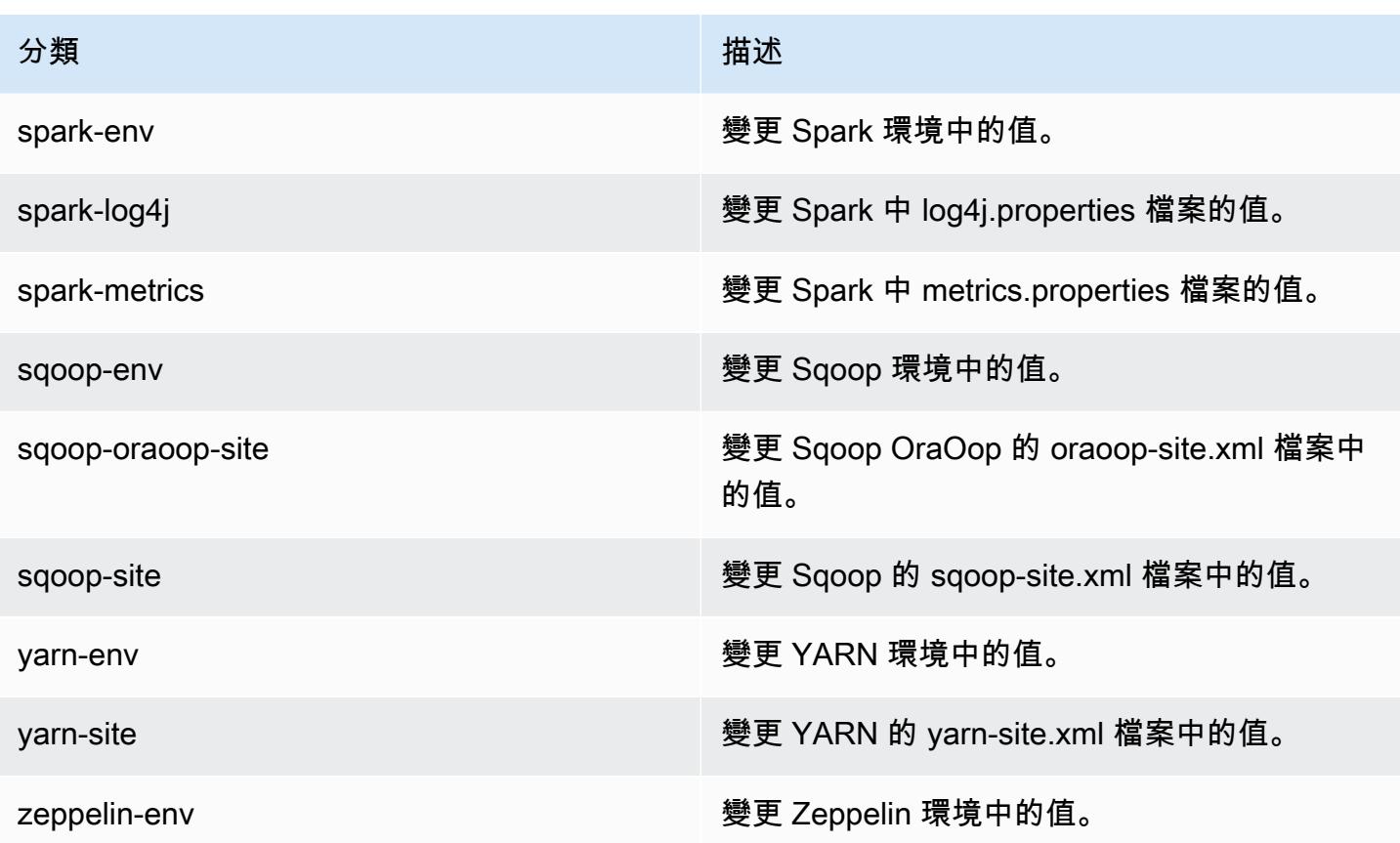

# Amazon EMR 4.3.0 版

- [應用程式版本](#page-2118-0)
- [版本備註](#page-2121-0)
- [元件版本](#page-2122-0)
- [組態分類](#page-2125-0)

## <span id="page-2118-0"></span>應用程式版本

此版本支援下列應用程式:[Ganglia](http://ganglia.info)[、Hadoop](http://hadoop.apache.org/docs/current/)[、Hive](http://hive.apache.org/)[、Hue](http://gethue.com/)[、Mahout](http://mahout.apache.org/)[、Oozie-Sandbox](http://oozie.apache.org/)[、Pig](http://pig.apache.org/)[、Presto-](https://prestodb.io/)[Sandbox](https://prestodb.io/)[、Spark](https://spark.apache.org/docs/latest/) 和 [Zeppelin-Sandbox。](https://zeppelin.incubator.apache.org/)

下表列出此 Amazon EMR 版本中提供的應用程式版本,以及前三個 Amazon EMR 版本 (如果適用) 中 的應用程式版本。

如需完整了解各 Amazon EMR 版之應用程式版本的完整歷史記錄,請參閱以下主題:

• [Amazon EMR 6.x 版之應用程式版本](#page-21-0)

- [Amazon EMR 5.x 版之應用程式版本](#page-654-0)
- [Amazon EMR 4.x 版之應用程式版本](#page-1877-0)

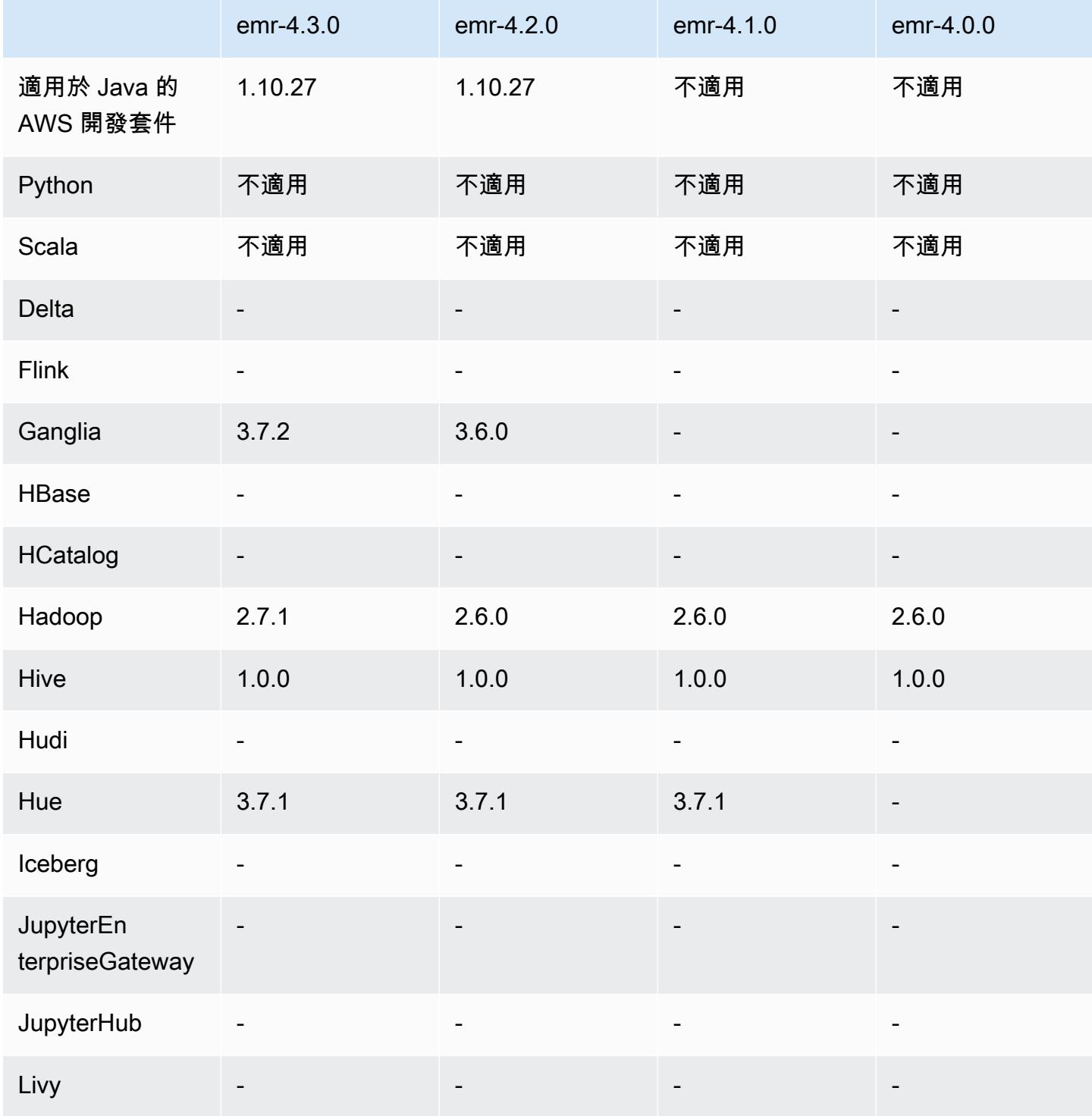

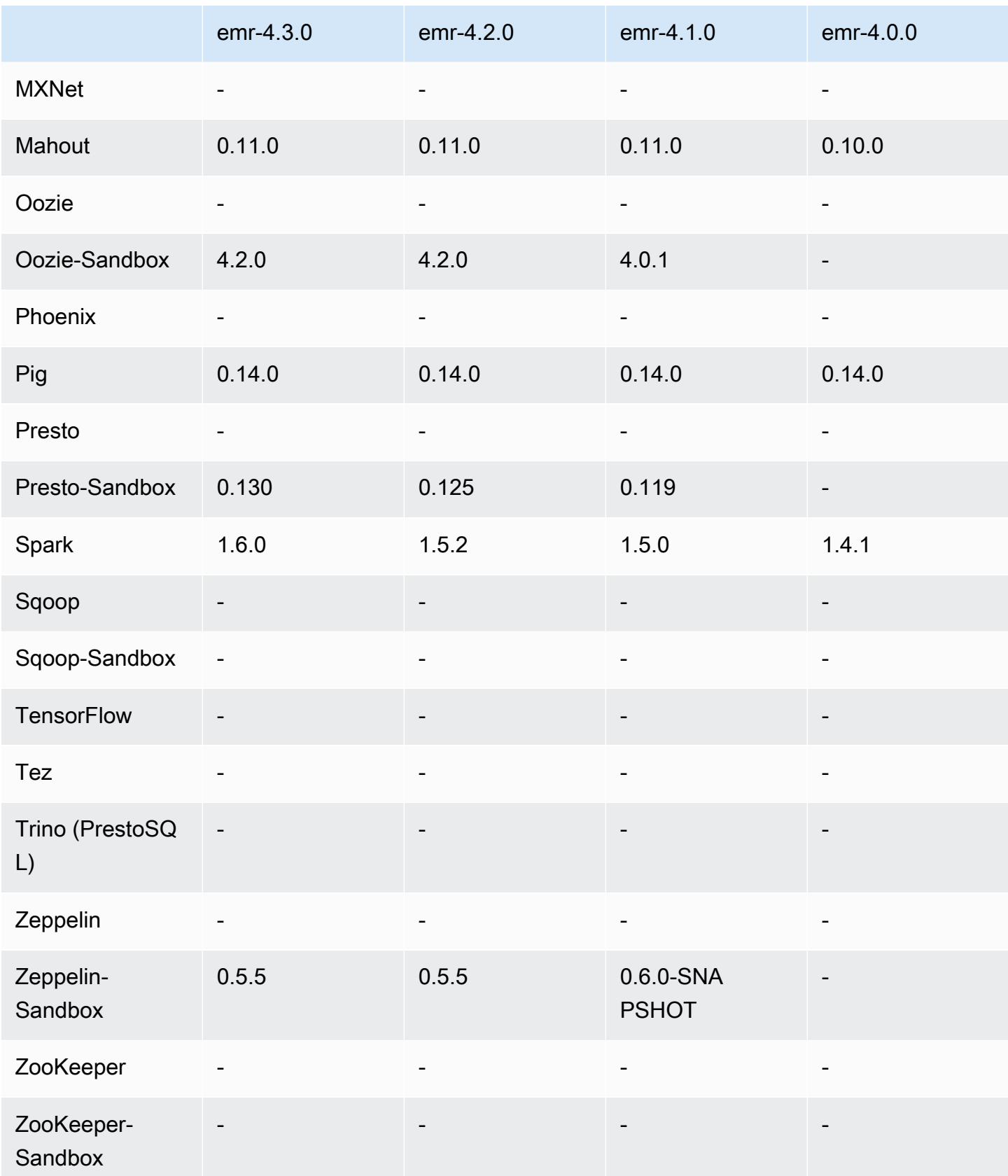

<span id="page-2121-0"></span>以下版本備註包含 Amazon EMR 4.3.0 版的資訊。

版本日期:2016 年 1 月 19 日

功能

- 升級至 Hadoop 2.7.1
- 升級至 Spark 1.6.0
- 升級至 Ganglia 3.7.2
- 升級至 Presto 0.130
- Amazon EMR 針對 spark.dynamicAllocation.enabled 設定為 true 時做了些變更;預設值為 false。設定為 true 時,會影響由 maximizeResourceAllocation 設定所設定的預設值。
	- 如果 spark.dynamicAllocation.enabled 設定為 true, 則 spark.executor.instances 不會由 maximizeResourceAllocation 設定。
	- spark.driver.memory 設定現在是以叢集中的執行個體類型為基礎來設定,類似 spark.executors.memory 的設定方式。然而,由於 Spark 驅動程式應用程式可能 會在主執行個體或其中一個核心執行個體上執行 (例如分別在 YARN 用戶端和叢集模 式),spark.driver.memory 設定會以這兩種執行個體群組中較小型的執行個體類型為依據來 設定。
	- spark.default.parallelism 現在設定為 YARN 容器可用 CPU 核心數量的兩倍。在先前的 版本中,設定值為該值的一半。
	- 為預留給 Spark YARN 程序而計算出來的記憶體總量會調整得更加精確,使 Spark 可用的記憶體 (即 spark.executor.memory) 總數小幅增加。

解決先前版本的已知問題

- YARN 記錄彙整現在預設為啟用。
- 修正 YARN 記錄彙整啟用時日誌不會被推送至叢集的 Amazon S3 日誌儲存貯體的問題。
- YARN 容器大小現在於所有節點類型的新訂下限值為 32。
- 修正 Ganglia 中造成大型叢集之主節點出現過多磁碟 I/O 的問題。
- 修正叢集關閉時應用程式日誌無法推送至 Amazon S3 的問題。
- 修正 EMRFS CLI 中造成特定命令失敗的問題。
- 修正 Zeppelin 中相依性無法載入基礎 SparkContext 的問題。
- 修正提出調整規模嘗試新增執行個體時產生的問題。
- 修正 Hive 中 CREATE TABLE AS SELECT 對 Amazon S3 執行過多列出呼叫的問題。
- 修正 Hue、Oozie、Ganglia 安裝時大型叢集無法正常佈建的問題。
- 修正 s3-dist-cp 中即使因錯誤而失敗仍會傳回零為結束代碼的問題。

# <span id="page-2122-0"></span>元件版本

Amazon EMR 在此版本安裝的元件列出如下。其中有一些屬於大數據應用程式套件。其他的則為 Amazon EMR 獨有,並安裝為系統程序和功能。這些通常會以 emr 或 aws 開頭。在最新 Amazon EMR 版本中的大數據應用程式套件,通常也是社群中可找到的最新版本。我們致力盡快提供 Amazon EMR 的社群版本。

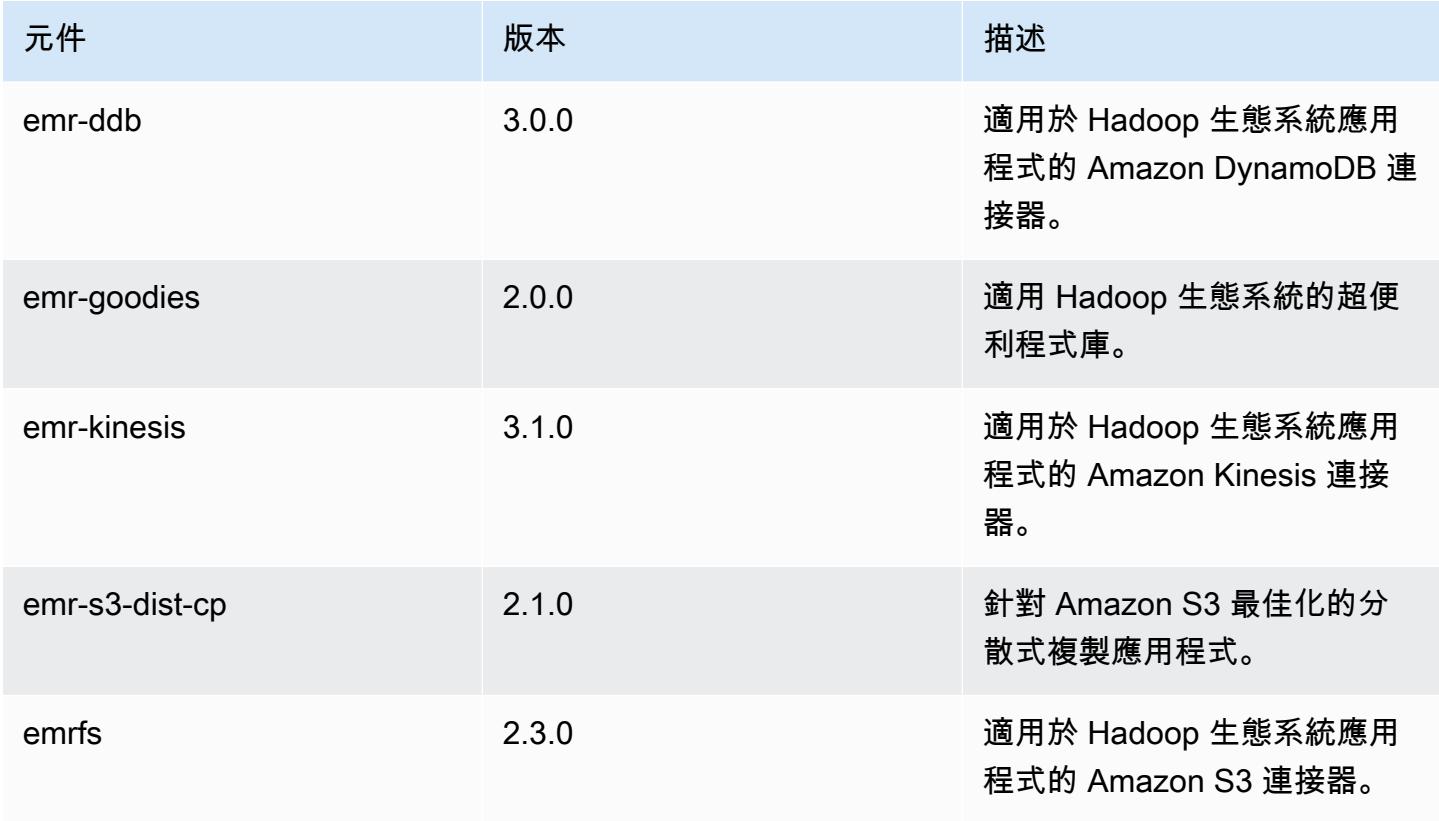

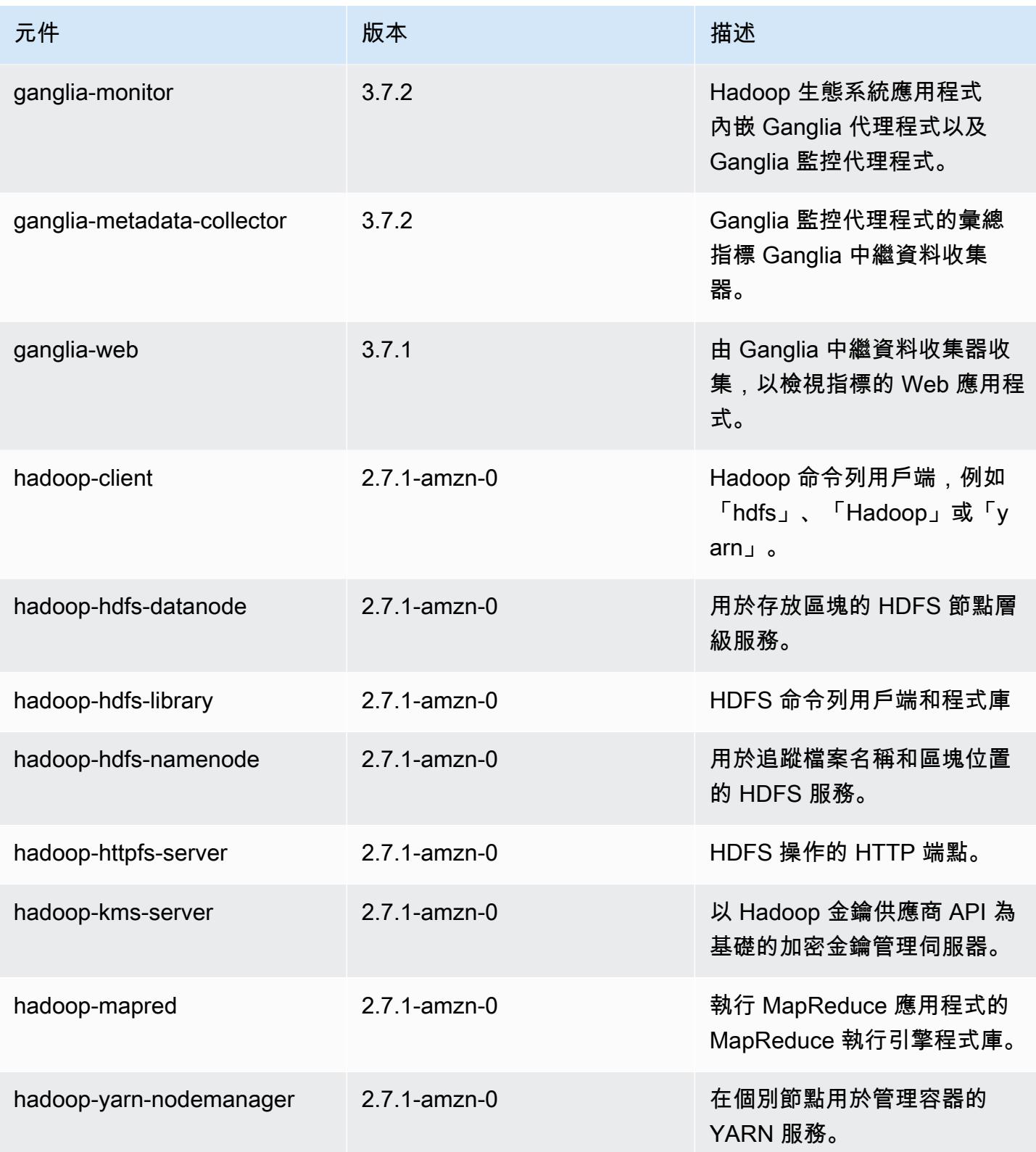
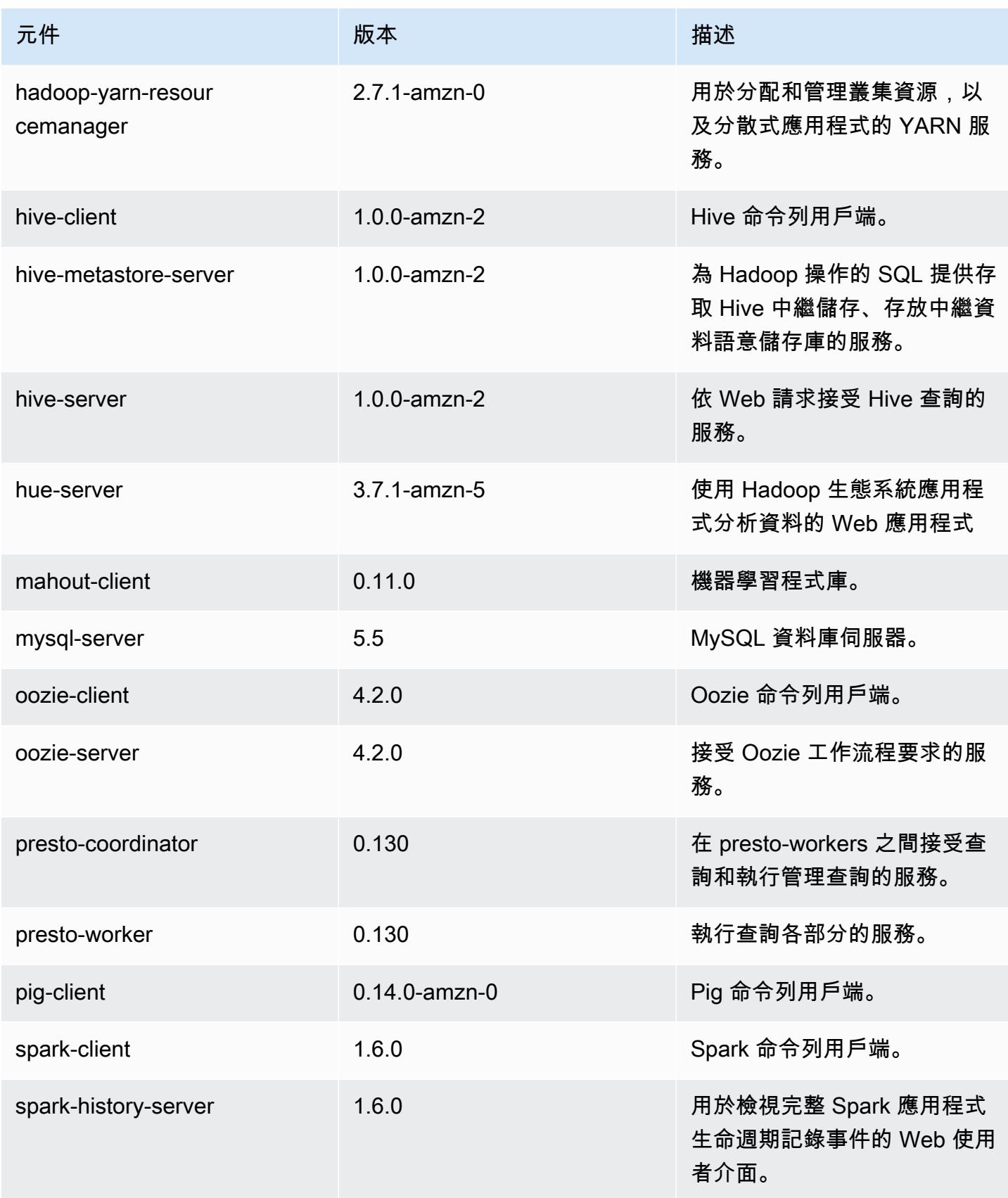

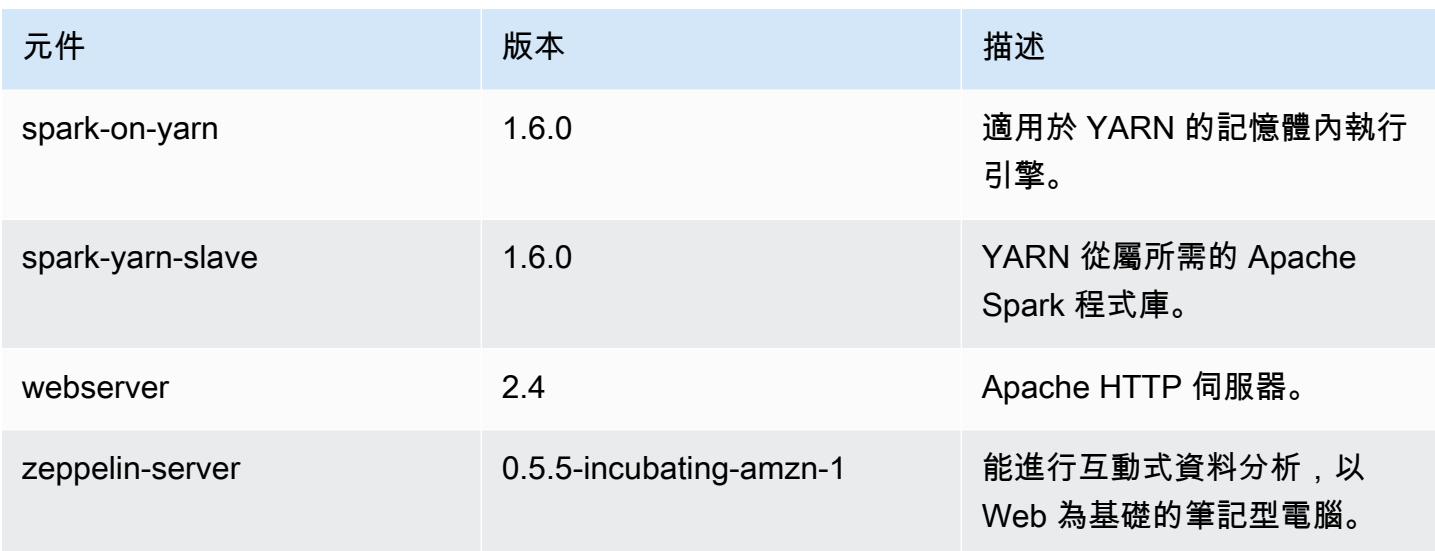

組態分類

組態分類可讓您自訂應用程式。這些檔案通常對應於應用程式的組態 XML 檔案,例如 hive-site.xml。如需更多詳細資訊,請參閱 [設定應用程式。](#page-2419-0)

emr-4.3.0 分類

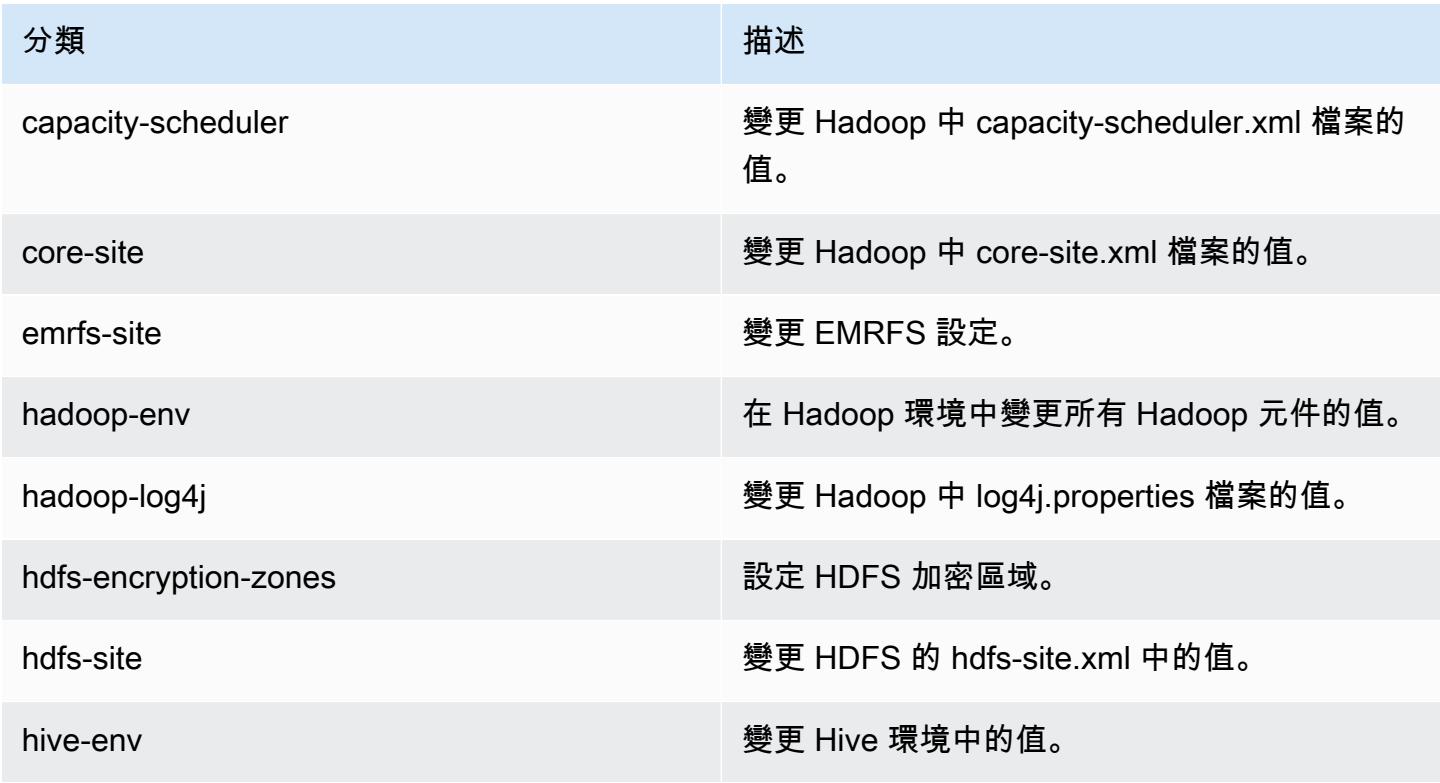

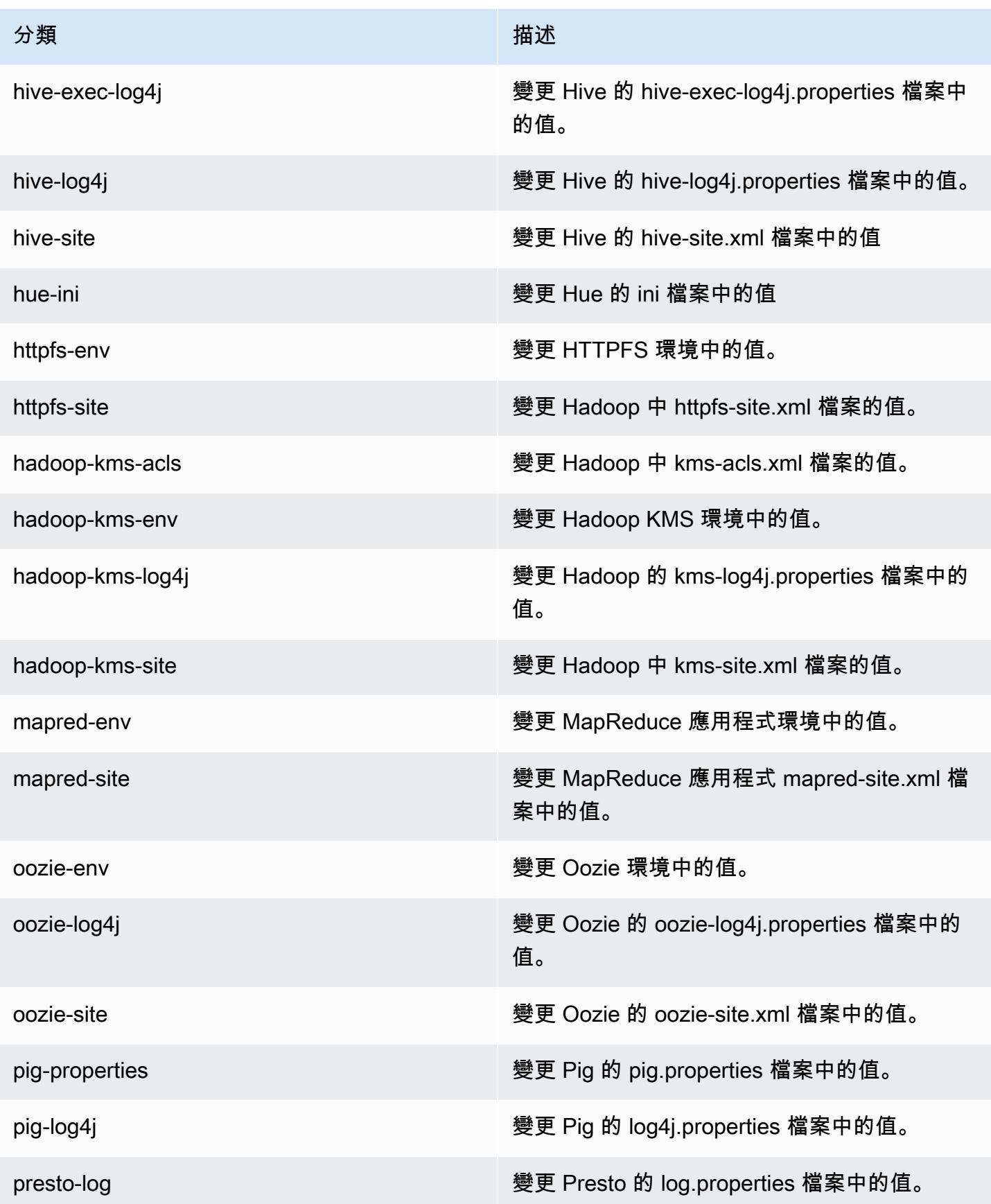

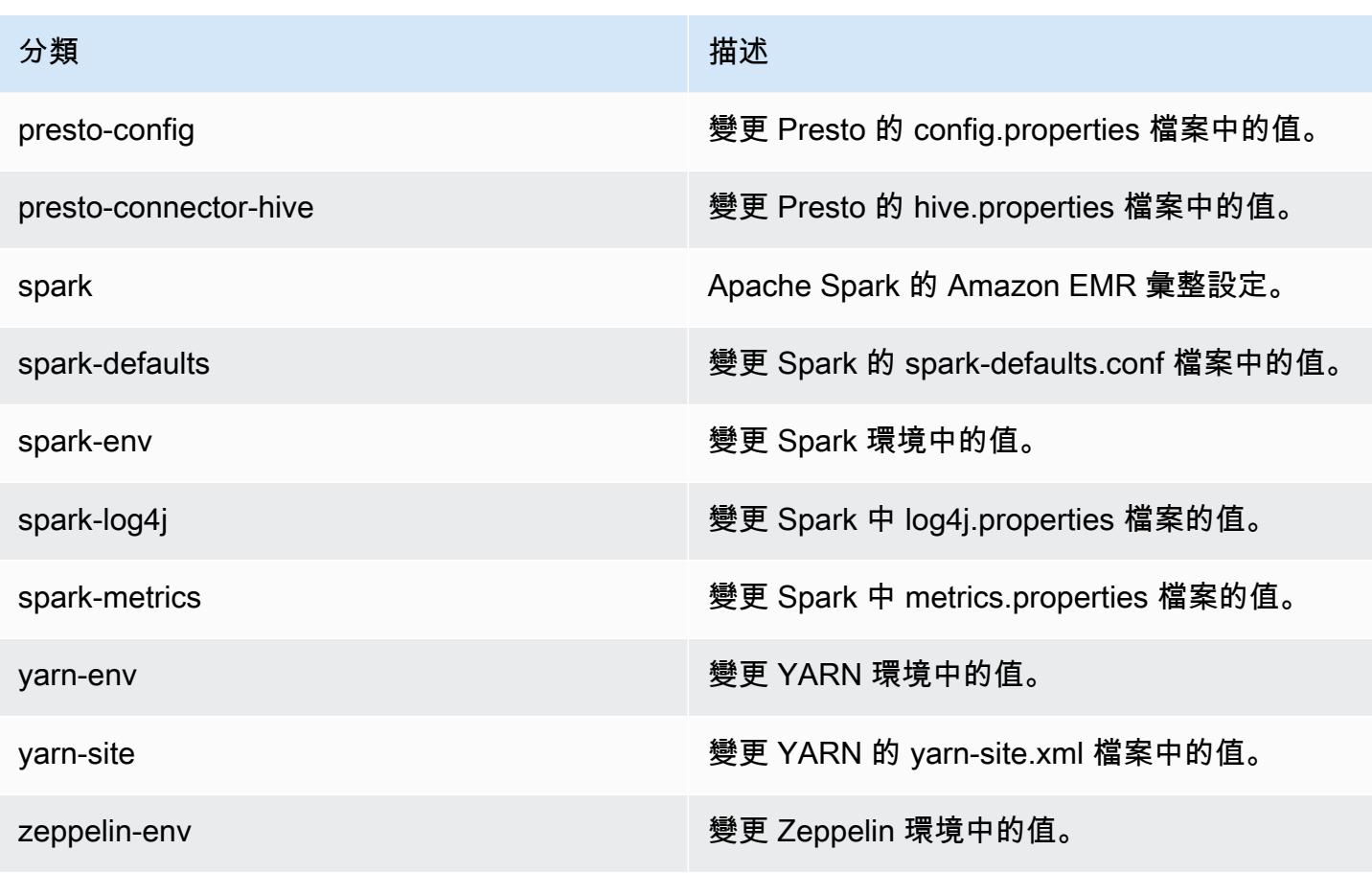

## Amazon EMR 4.2.0 版

- [應用程式版本](#page-2127-0)
- [版本備註](#page-2130-0)
- [元件版本](#page-2130-1)
- [組態分類](#page-2133-0)

## <span id="page-2127-0"></span>應用程式版本

此版本支援下列應用程式:[Ganglia](http://ganglia.info)[、Hadoop](http://hadoop.apache.org/docs/current/)[、Hive](http://hive.apache.org/)[、Hue](http://gethue.com/)[、Mahout](http://mahout.apache.org/)[、Oozie-Sandbox](http://oozie.apache.org/)[、Pig](http://pig.apache.org/)[、Presto-](https://prestodb.io/)[Sandbox](https://prestodb.io/)[、Spark](https://spark.apache.org/docs/latest/) 和 [Zeppelin-Sandbox。](https://zeppelin.incubator.apache.org/)

下表列出此 Amazon EMR 版本中提供的應用程式版本,以及前三個 Amazon EMR 版本 (如果適用) 中 的應用程式版本。

如需完整了解各 Amazon EMR 版之應用程式版本的完整歷史記錄,請參閱以下主題:

- [Amazon EMR 6.x 版之應用程式版本](#page-21-0)
- [Amazon EMR 5.x 版之應用程式版本](#page-654-0)
- [Amazon EMR 4.x 版之應用程式版本](#page-1877-0)

### 應用程式版本資訊

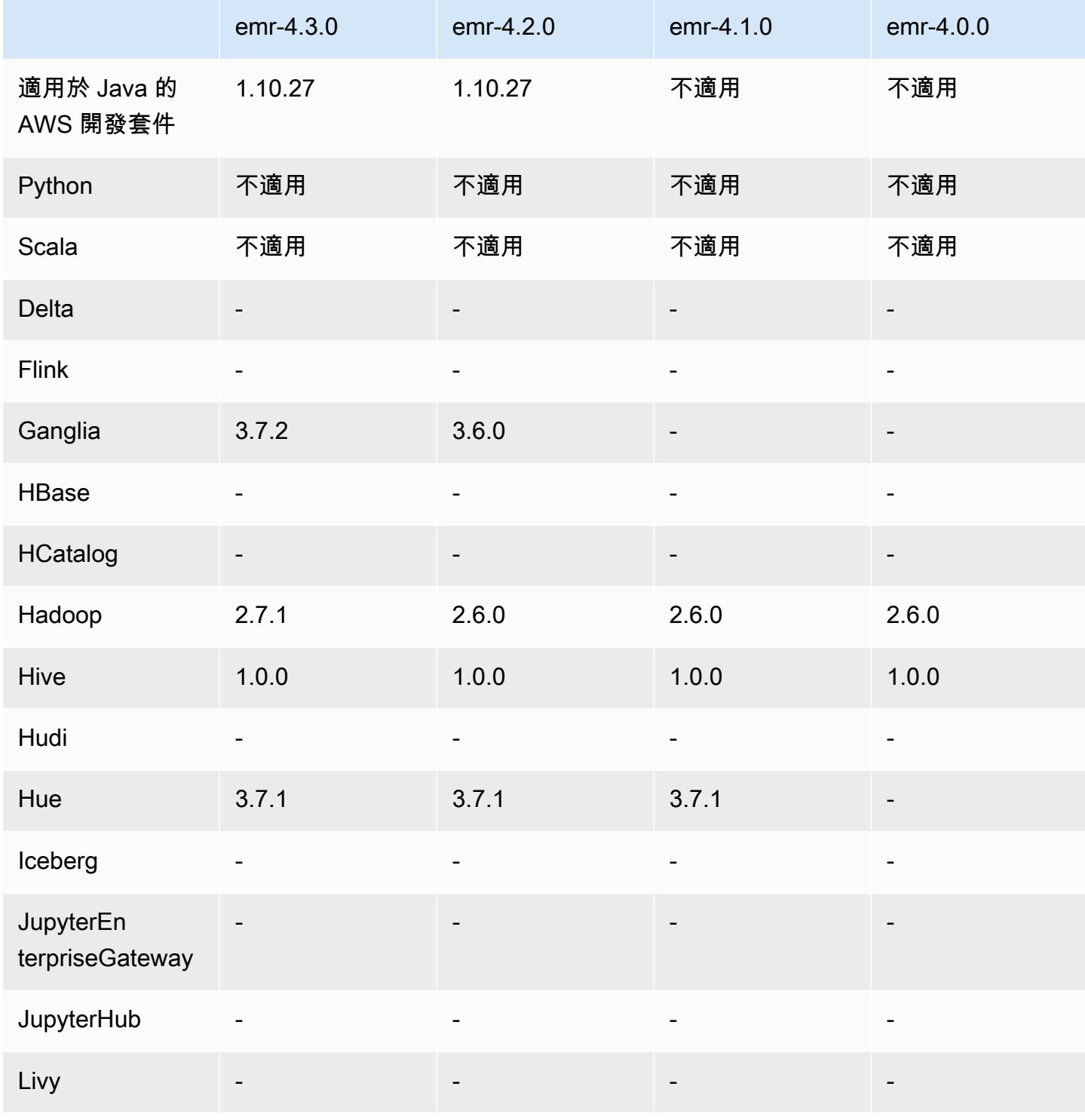

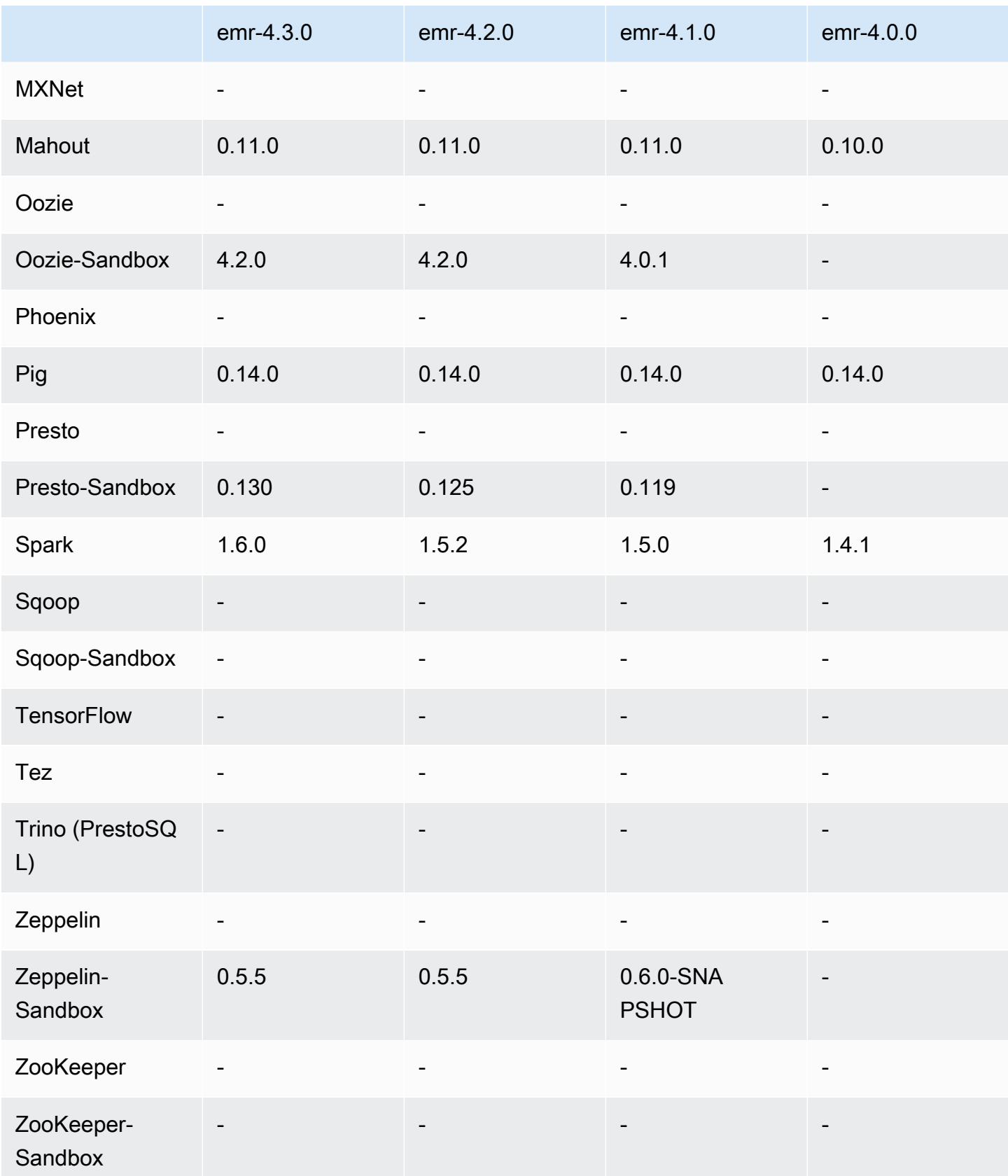

### <span id="page-2130-0"></span>版本備註

以下版本備註包含 Amazon EMR 4.2.0 版的資訊。

版本日期:2015 年 11 月 18 日

功能

- 新增 Ganglia 支援。
- 升級至 Spark 1.5.2
- 升級至 Presto 0.125
- 升級 Oozie 至 4.2.0
- 升級 Zeppelin 至 0.5.5
- 升級 AWS SDK for Java 至 1.10.27

#### 解決先前版本的已知問題

- 修正 EMRFS CLI 不使用預設中繼資料表格名稱的問題。
- 修正在 Amazon S3 中使用支援 ORC 之資料表所發生的問題。
- 修正 Python 版本與 Spark 組態不相符所發生的問題。
- 修正 YARN 節點狀態因為 VPC 叢集之 DNS 問題而無法回報的問題。
- 修正 YARN 汰除節點導致應用程式故障或無法排程新應用程式時發生的問題。
- 修正叢集以 TIMED OUT STARTING 狀態終止時發生的問題。
- 修正納入其他組建之 EMRFS Scala 相依性時發生的問題。Scala 相依性已移除。

#### <span id="page-2130-1"></span>元件版本

Amazon EMR 在此版本安裝的元件列出如下。其中有一些屬於大數據應用程式套件。其他的則為 Amazon EMR 獨有,並安裝為系統程序和功能。這些通常會以 emr 或 aws 開頭。在最新 Amazon EMR 版本中的大數據應用程式套件,通常也是社群中可找到的最新版本。我們致力盡快提供 Amazon EMR 的社群版本。

Amazon EMR 中的某些元件與社群版本不同。這些元件具有版本標籤,格式為 *CommunityVersion*amzn-*EmrVersion*。*EmrVersion* 從 0 開始。例如,假設有一個名為 myapp-component 的開放 原始碼社群元件 2.2 版為了包含在不同 Amazon EMR 發行版本中而修改過三次,則其發行版本會列為 2.2-amzn-2。

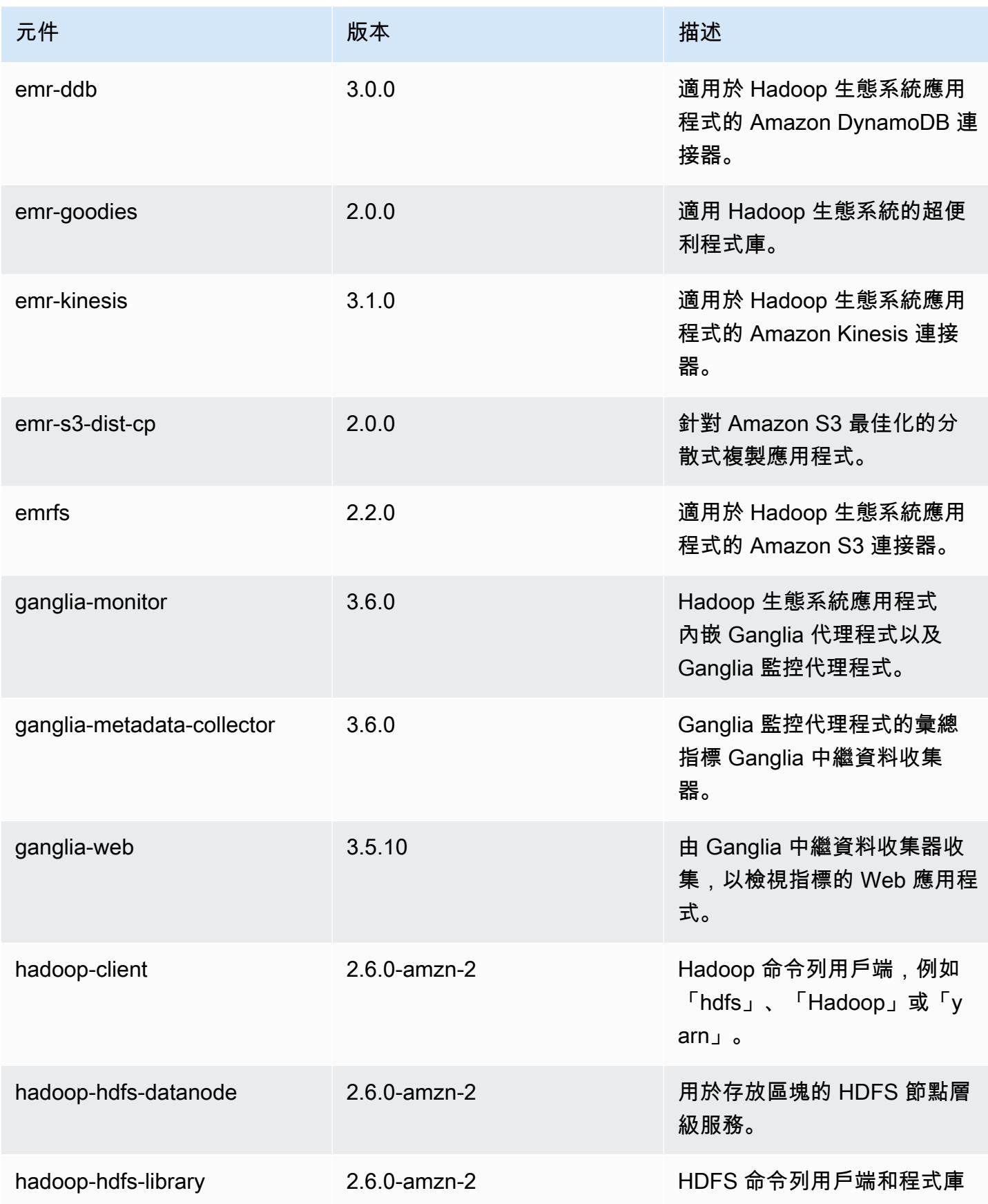

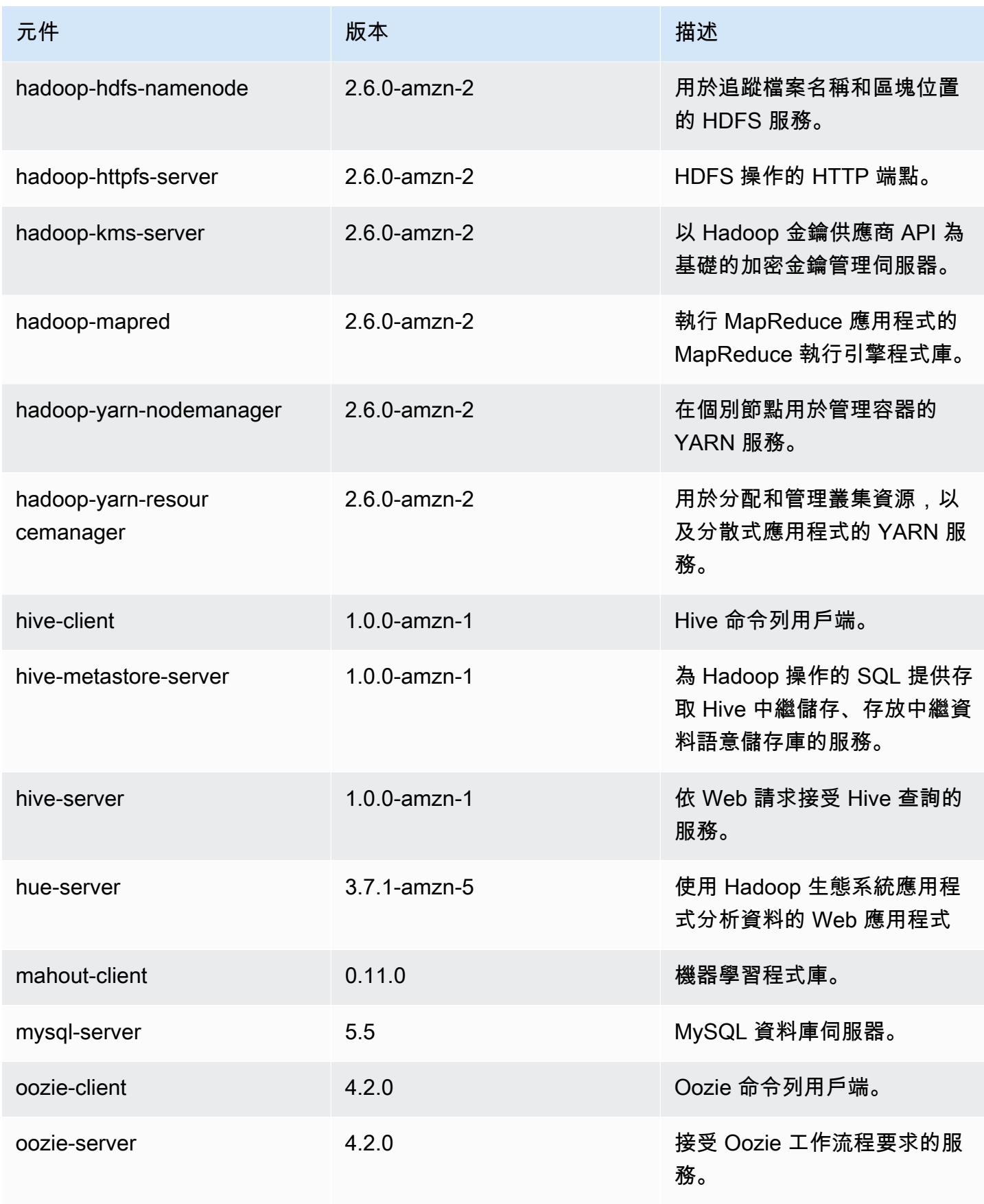

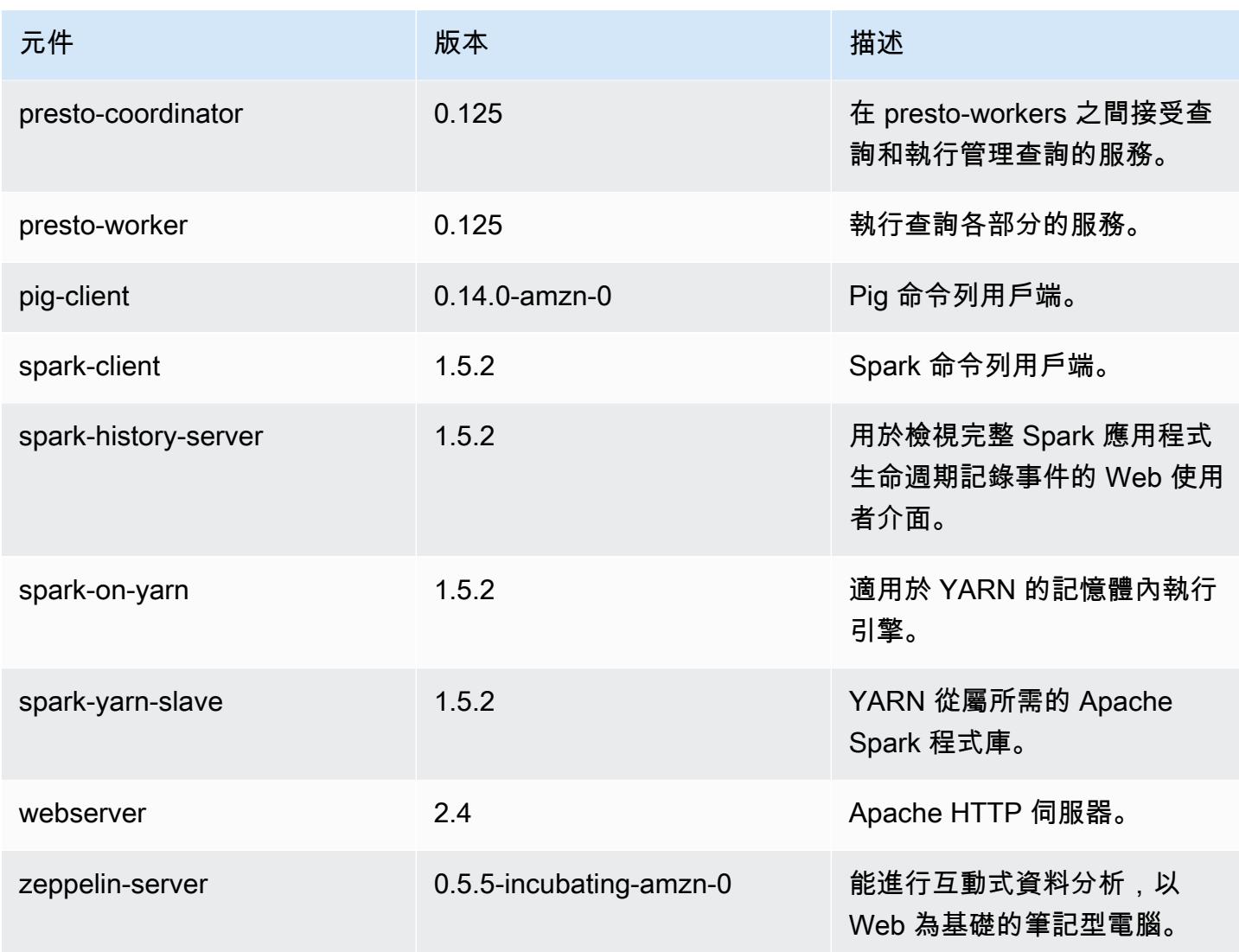

# <span id="page-2133-0"></span>組態分類

組態分類可讓您自訂應用程式。這些檔案通常對應於應用程式的組態 XML 檔案,例如 hive-site.xml。如需更多詳細資訊,請參閱[設定應用程式。](#page-2419-0)

### emr-4.2.0 分類

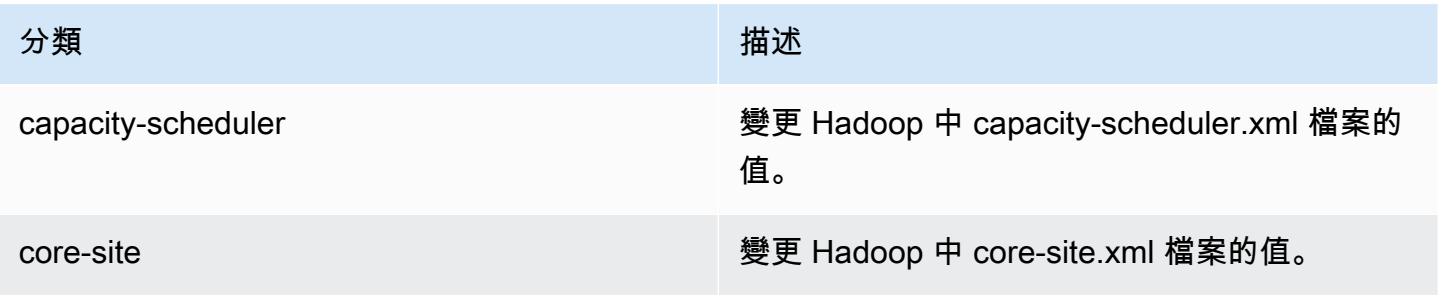

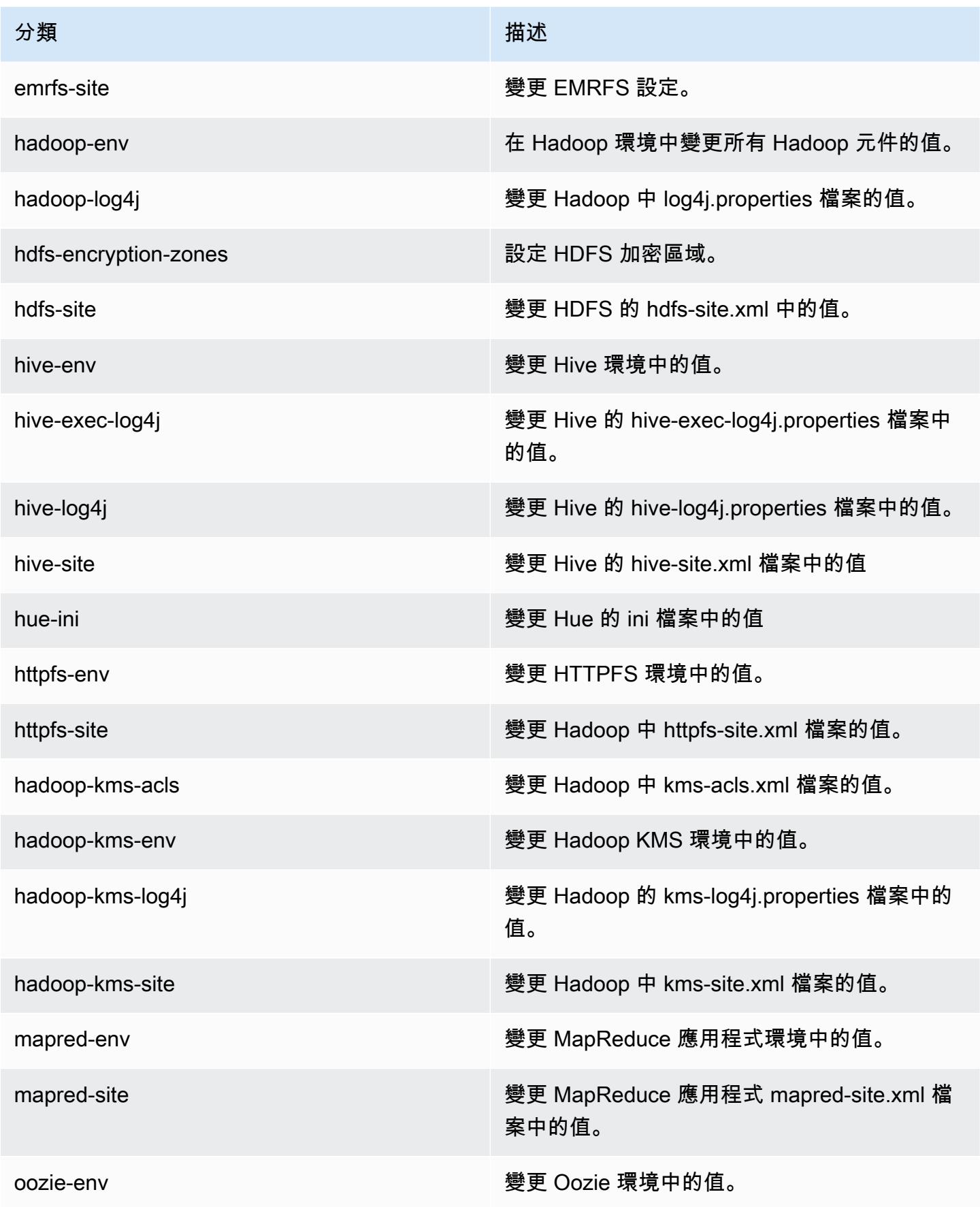

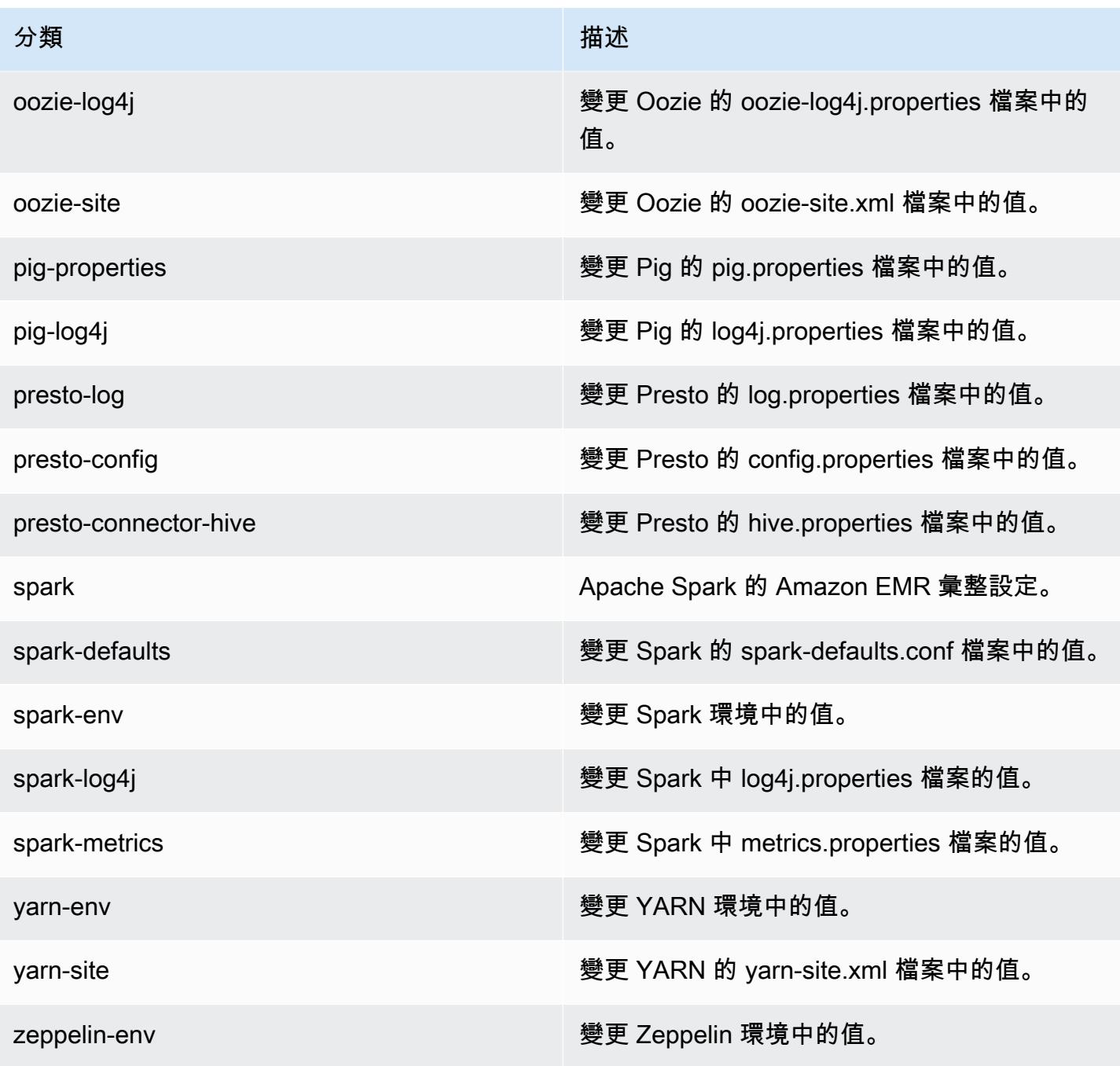

# Amazon EMR 4.1.0 版

- [應用程式版本](#page-2136-0)
- [版本備註](#page-2138-0)
- [元件版本](#page-2138-1)
- [組態分類](#page-2141-0)

## <span id="page-2136-0"></span>應用程式版本

此版本支援下列應用程式:[Hadoop](http://hadoop.apache.org/docs/current/)[、Hive](http://hive.apache.org/)[、Hue](http://gethue.com/)[、Mahout](http://mahout.apache.org/)[、Oozie-Sandbox、](http://oozie.apache.org/)[Pig](http://pig.apache.org/)[、Presto-](https://prestodb.io/)[Sandbox](https://prestodb.io/)[、Spark](https://spark.apache.org/docs/latest/) 和 [Zeppelin-Sandbox。](https://zeppelin.incubator.apache.org/)

下表列出此 Amazon EMR 版本中提供的應用程式版本,以及前三個 Amazon EMR 版本 (如果適用) 中 的應用程式版本。

如需完整了解各 Amazon EMR 版之應用程式版本的完整歷史記錄,請參閱以下主題:

- [Amazon EMR 6.x 版之應用程式版本](#page-21-0)
- [Amazon EMR 5.x 版之應用程式版本](#page-654-0)
- [Amazon EMR 4.x 版之應用程式版本](#page-1877-0)

#### 應用程式版本資訊

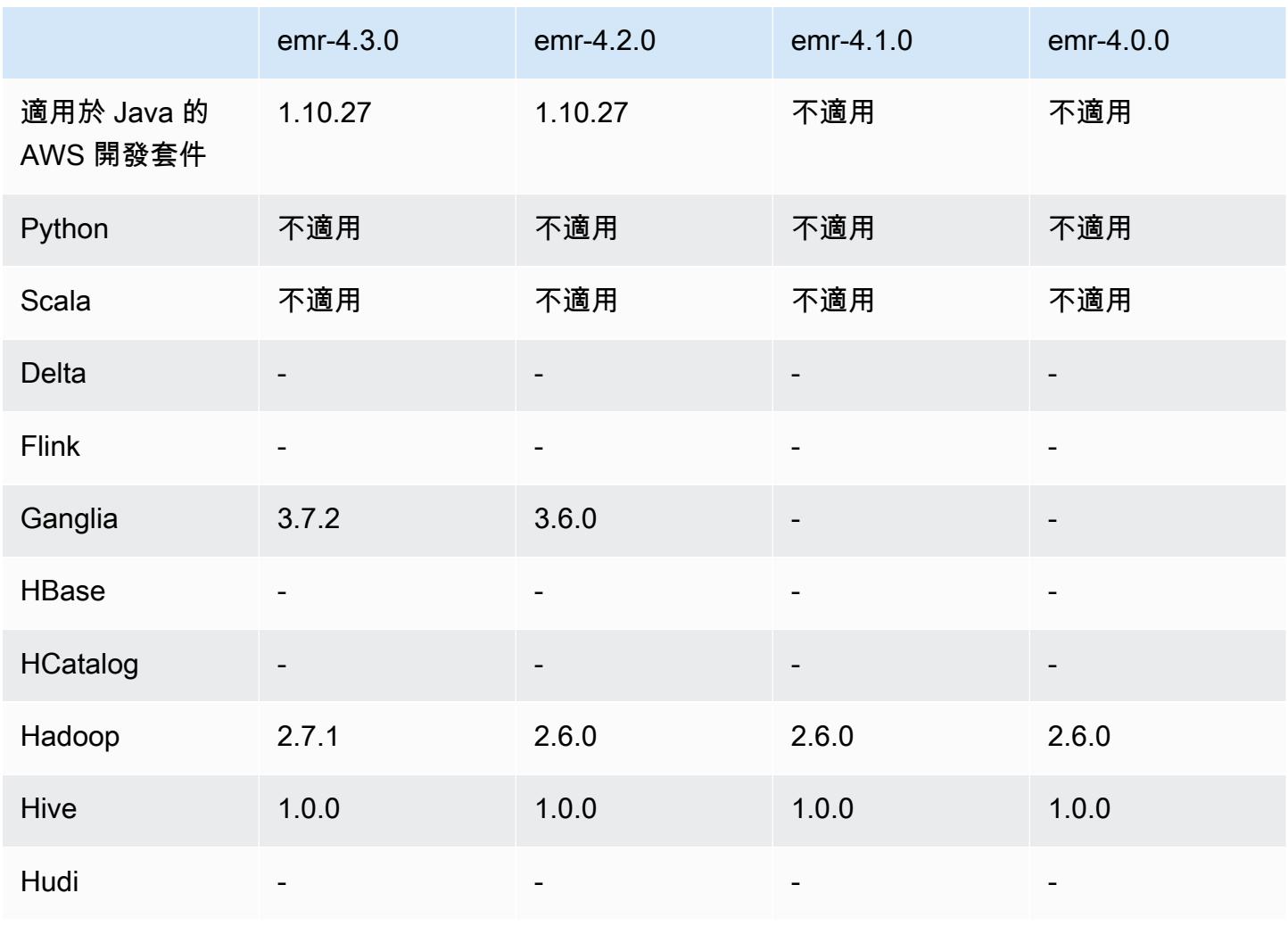

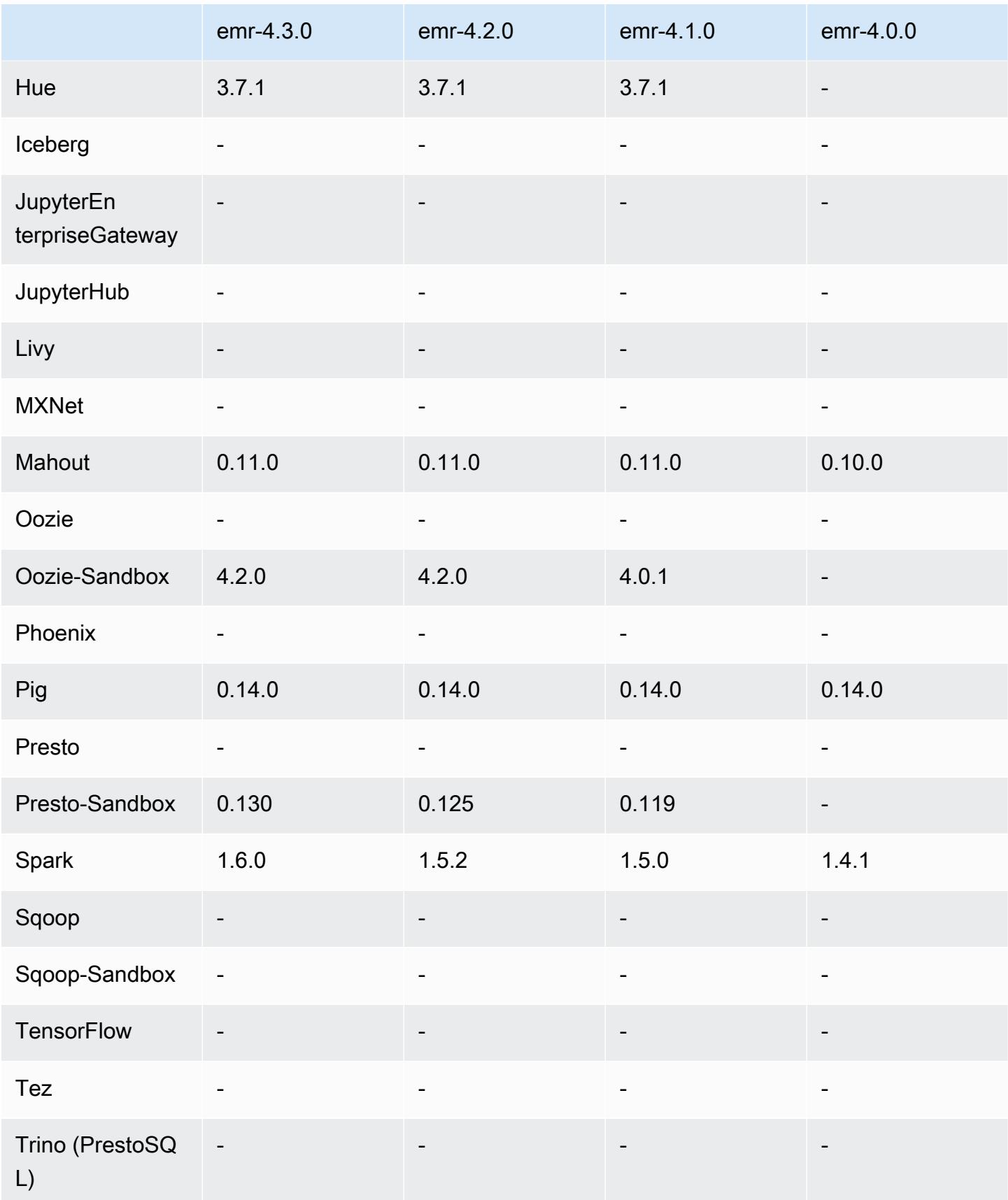

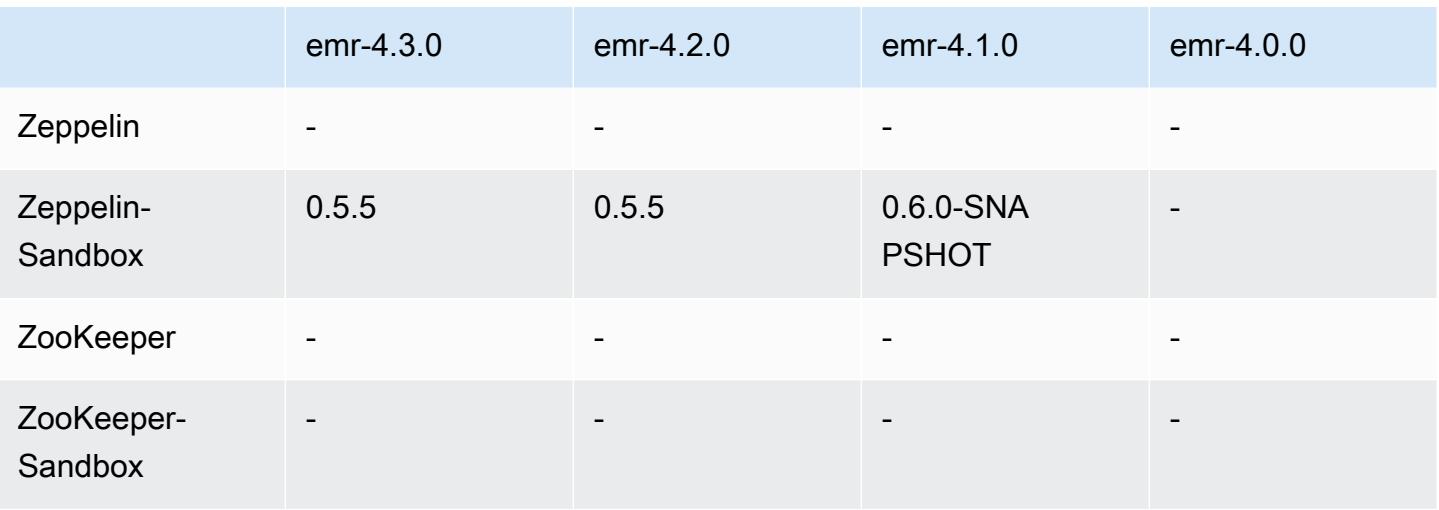

## <span id="page-2138-0"></span>版本備註

<span id="page-2138-1"></span>元件版本

Amazon EMR 在此版本安裝的元件列出如下。其中有一些屬於大數據應用程式套件。其他的則為 Amazon EMR 獨有,並安裝為系統程序和功能。這些通常會以 emr 或 aws 開頭。在最新 Amazon EMR 版本中的大數據應用程式套件,通常也是社群中可找到的最新版本。我們致力盡快提供 Amazon EMR 的社群版本。

Amazon EMR 中的某些元件與社群版本不同。這些元件具有版本標籤,格式為 *CommunityVersion*amzn-*EmrVersion*。*EmrVersion* 從 0 開始。例如,假設有一個名為 myapp-component 的開放 原始碼社群元件 2.2 版為了包含在不同 Amazon EMR 發行版本中而修改過三次,則其發行版本會列為 2.2-amzn-2。

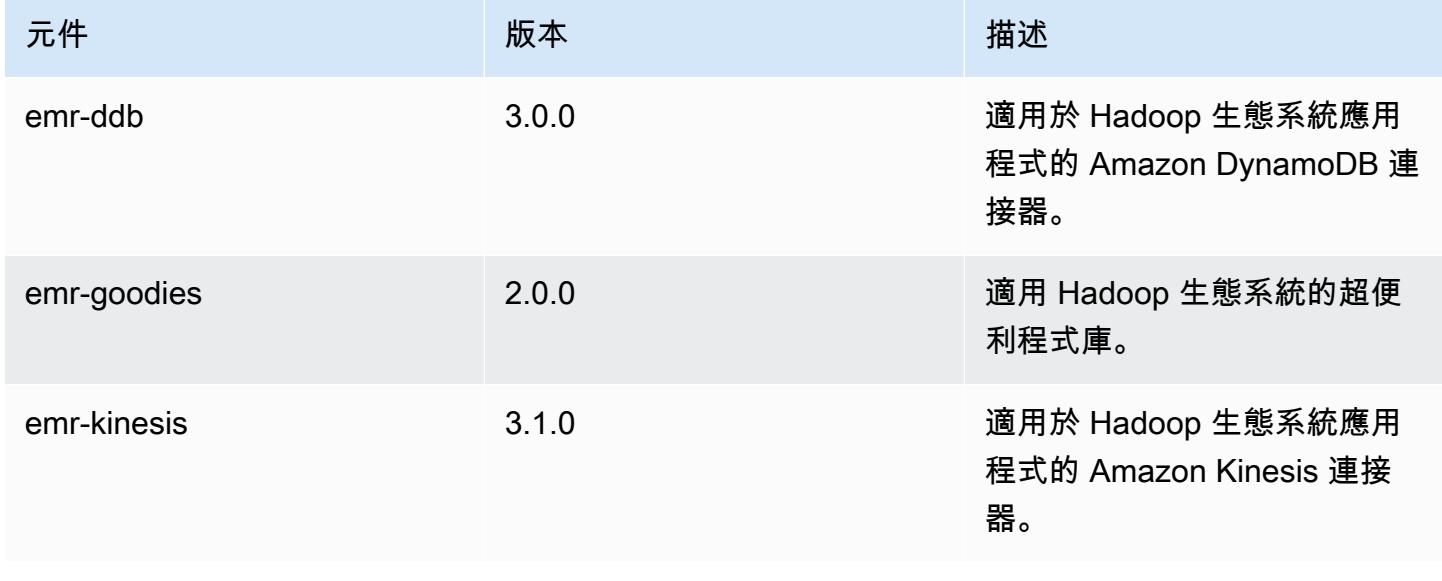

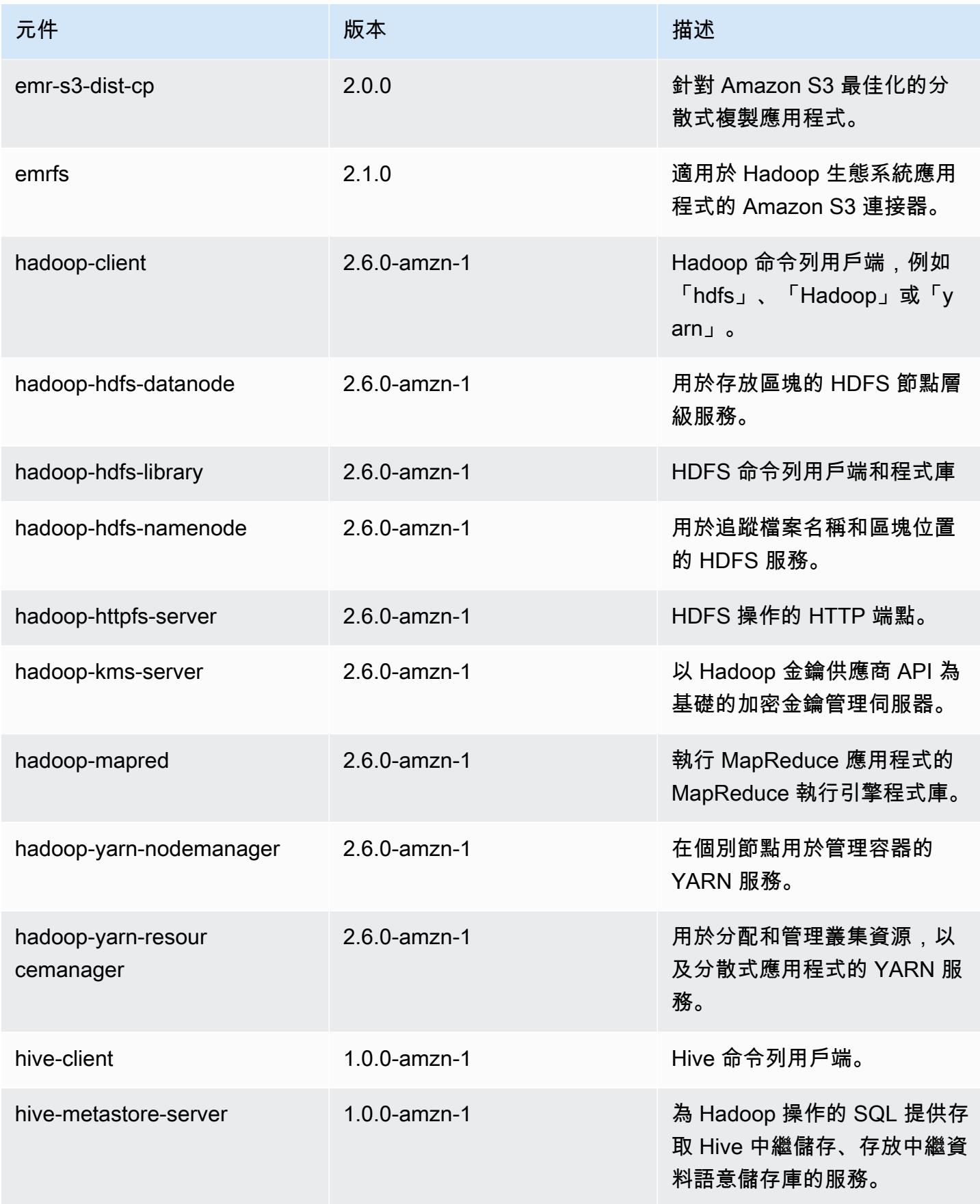

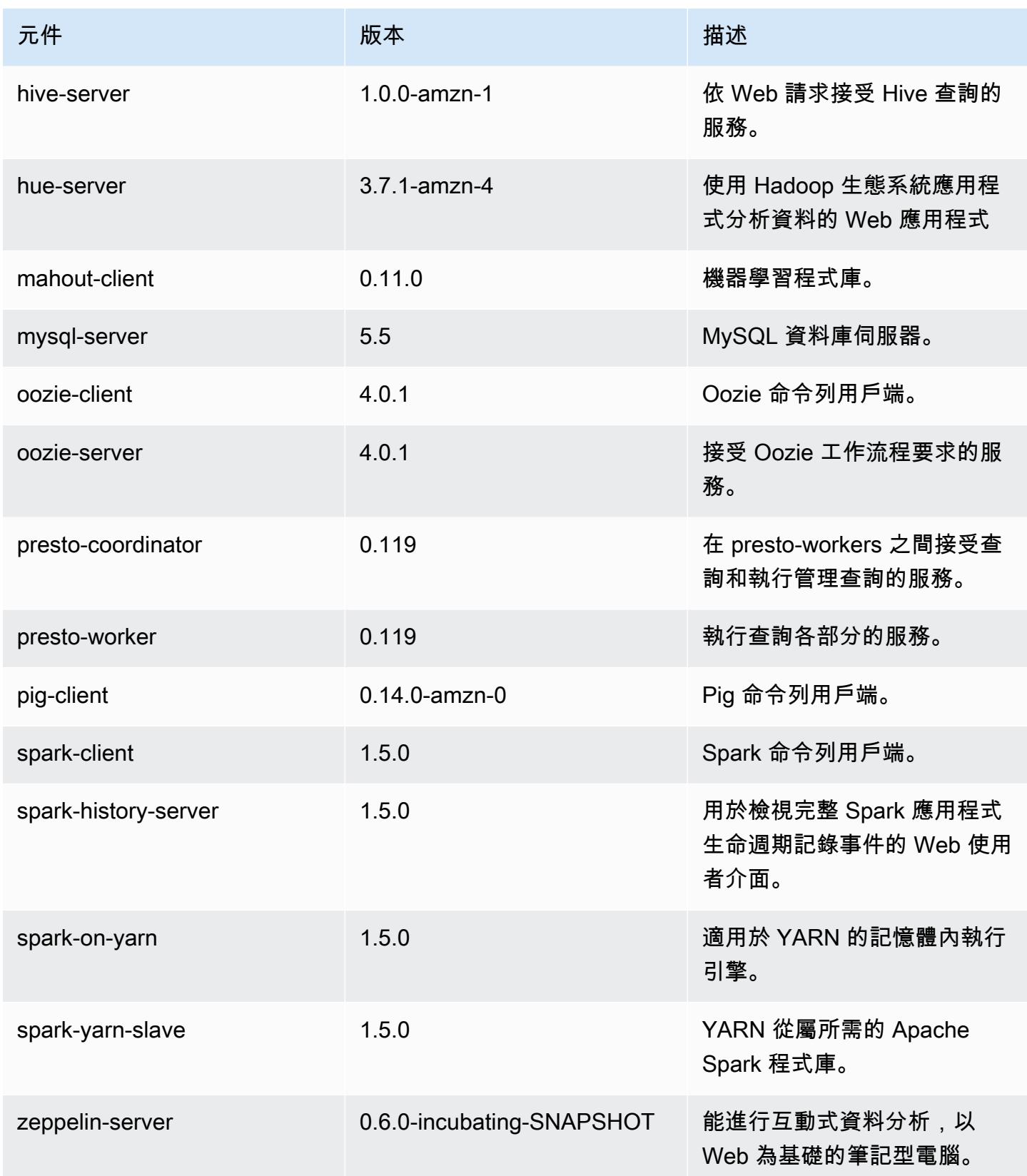

## <span id="page-2141-0"></span>組態分類

組態分類可讓您自訂應用程式。這些檔案通常對應於應用程式的組態 XML 檔案,例如 hivesite.xml。如需更多詳細資訊,請參閱 [設定應用程式。](#page-2419-0)

emr-4.1.0 分類

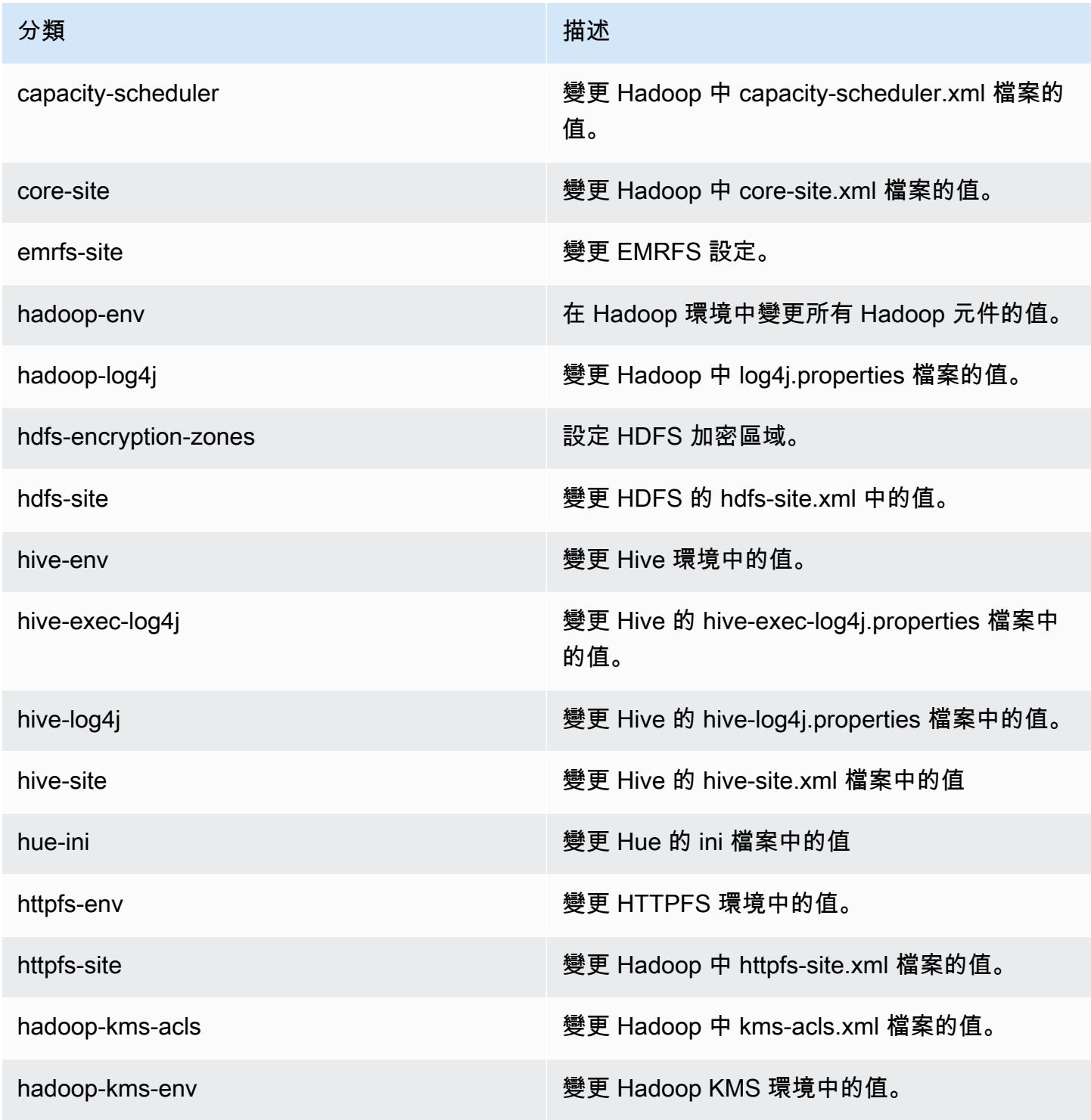

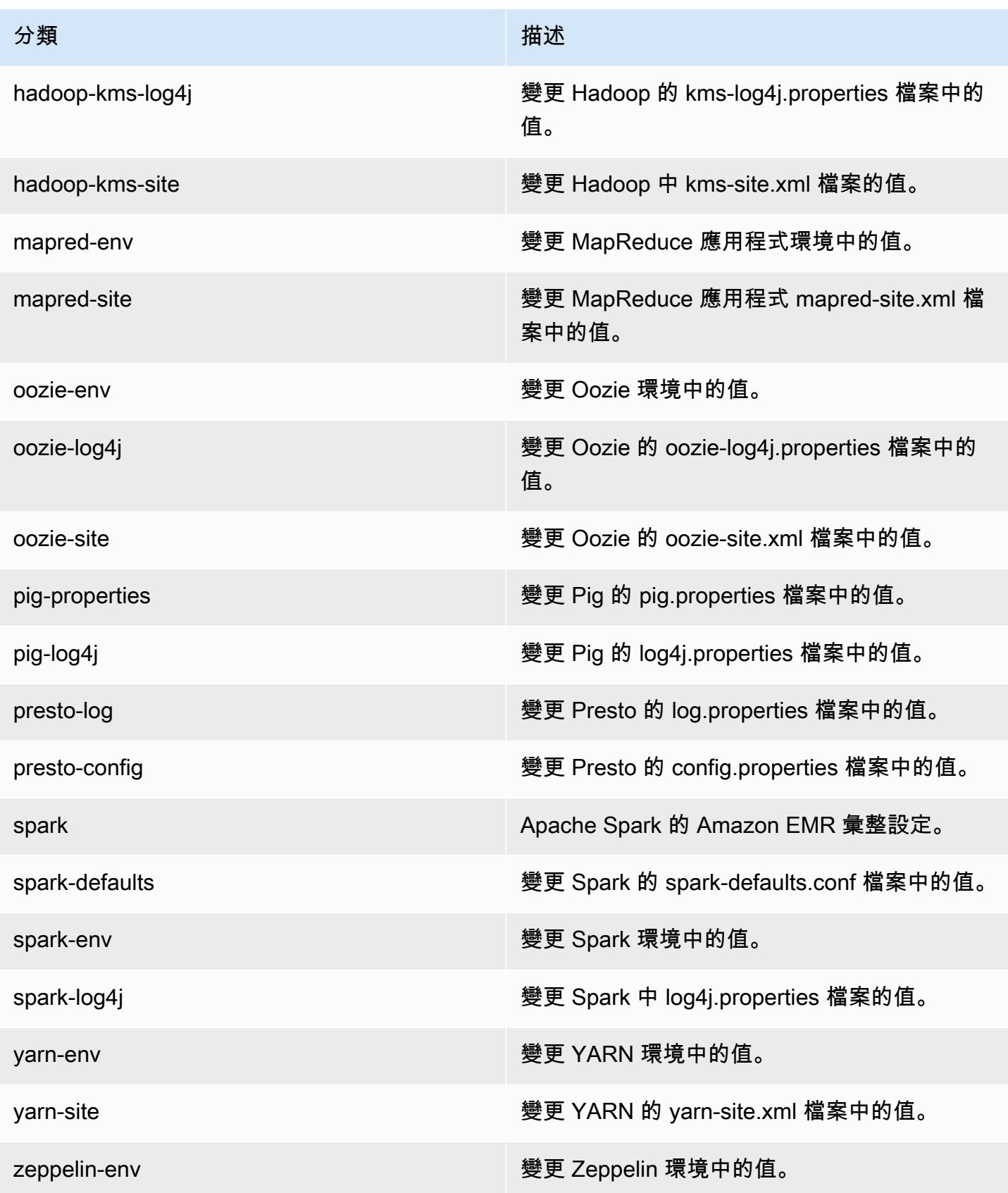

## Amazon EMR 4.0.0 版

- [應用程式版本](#page-2143-0)
- [版本備註](#page-2145-0)
- [元件版本](#page-2145-1)
- [組態分類](#page-2147-0)

## <span id="page-2143-0"></span>應用程式版本

此版本支援下列應用程式:[Hadoop](http://hadoop.apache.org/docs/current/)[、Hive](http://hive.apache.org/)[、Mahout](http://mahout.apache.org/)[、Pig](http://pig.apache.org/) 和 [Spark](https://spark.apache.org/docs/latest/)。

下表列出此 Amazon EMR 版本中提供的應用程式版本,以及前三個 Amazon EMR 版本 (如果適用) 中 的應用程式版本。

如需完整了解各 Amazon EMR 版之應用程式版本的完整歷史記錄,請參閱以下主題:

- [Amazon EMR 6.x 版之應用程式版本](#page-21-0)
- [Amazon EMR 5.x 版之應用程式版本](#page-654-0)
- [Amazon EMR 4.x 版之應用程式版本](#page-1877-0)

#### 應用程式版本資訊

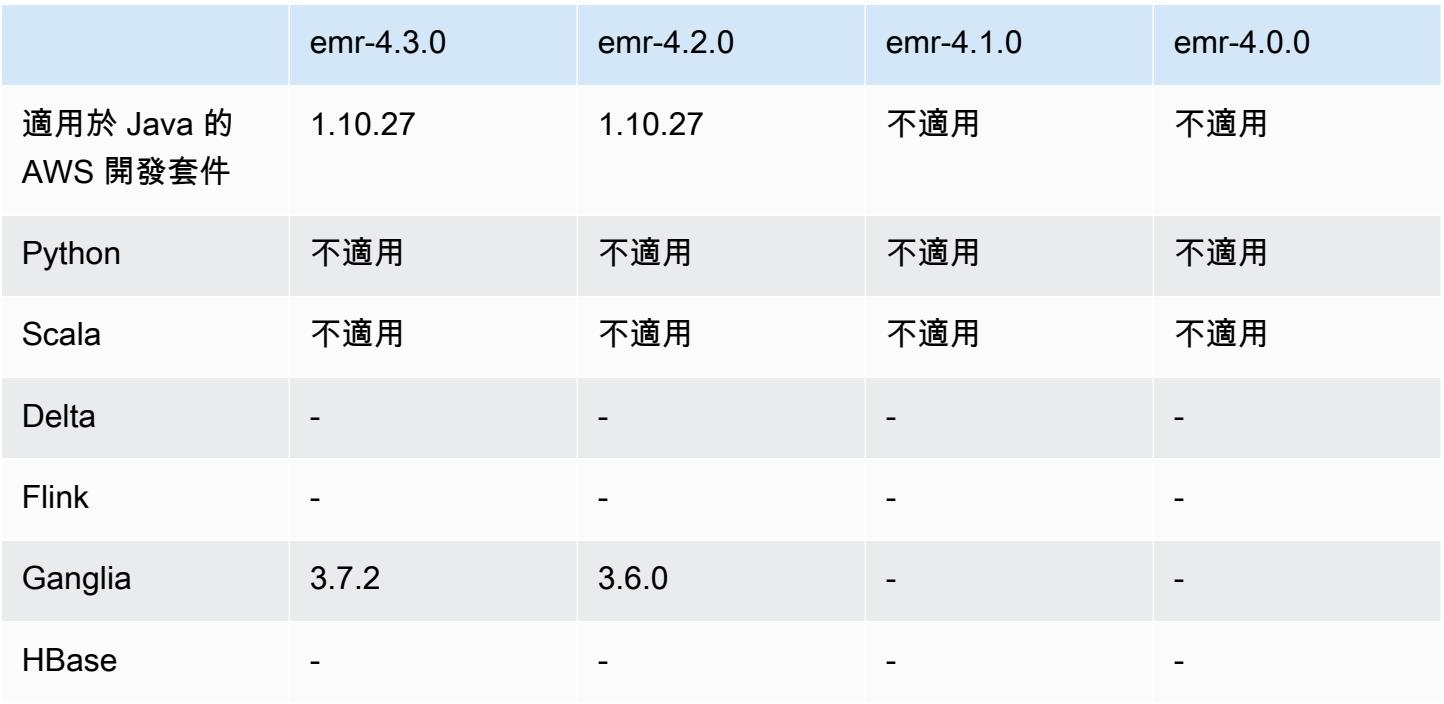

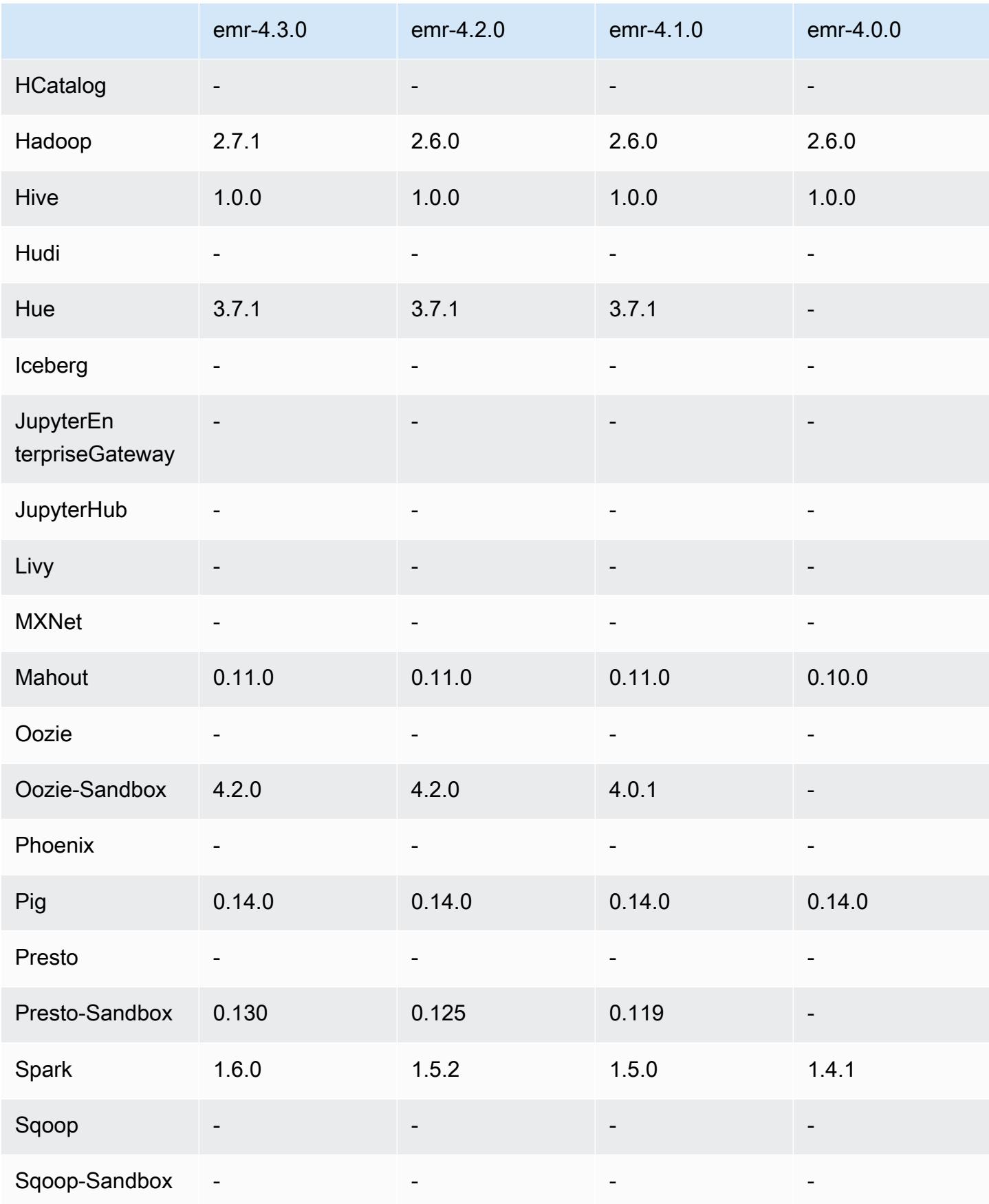

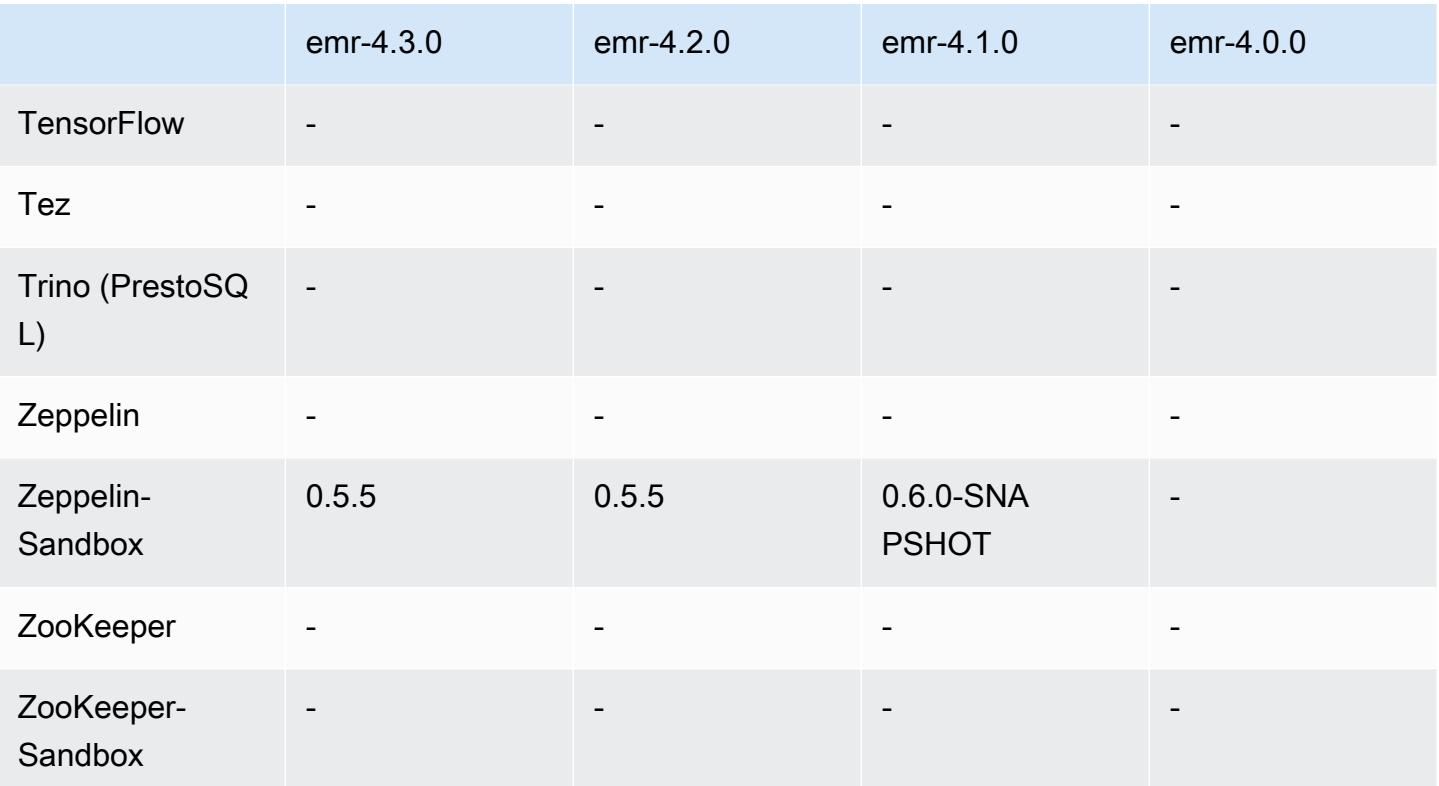

### <span id="page-2145-0"></span>版本備註

<span id="page-2145-1"></span>元件版本

Amazon EMR 在此版本安裝的元件列出如下。其中有一些屬於大數據應用程式套件。其他的則為 Amazon EMR 獨有,並安裝為系統程序和功能。這些通常會以 emr 或 aws 開頭。在最新 Amazon EMR 版本中的大數據應用程式套件,通常也是社群中可找到的最新版本。我們致力盡快提供 Amazon EMR 的社群版本。

Amazon EMR 中的某些元件與社群版本不同。這些元件具有版本標籤,格式為 *CommunityVersion*amzn-*EmrVersion*。*EmrVersion* 從 0 開始。例如,假設有一個名為 myapp-component 的開放 原始碼社群元件 2.2 版為了包含在不同 Amazon EMR 發行版本中而修改過三次,則其發行版本會列為 2.2-amzn-2。

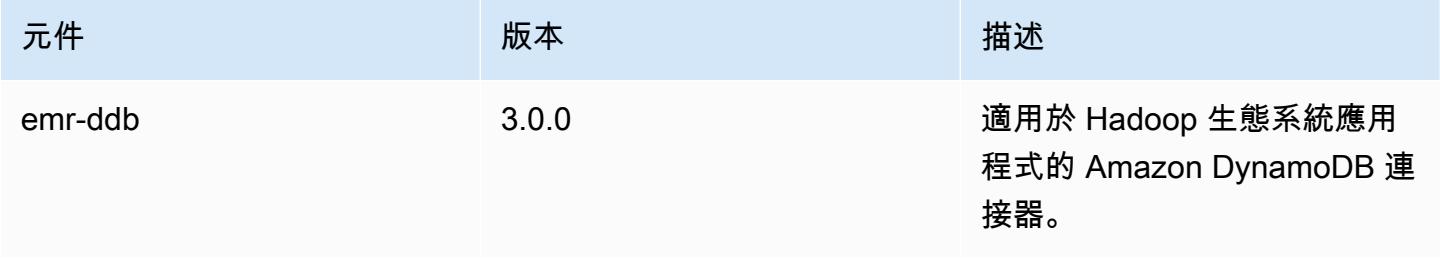

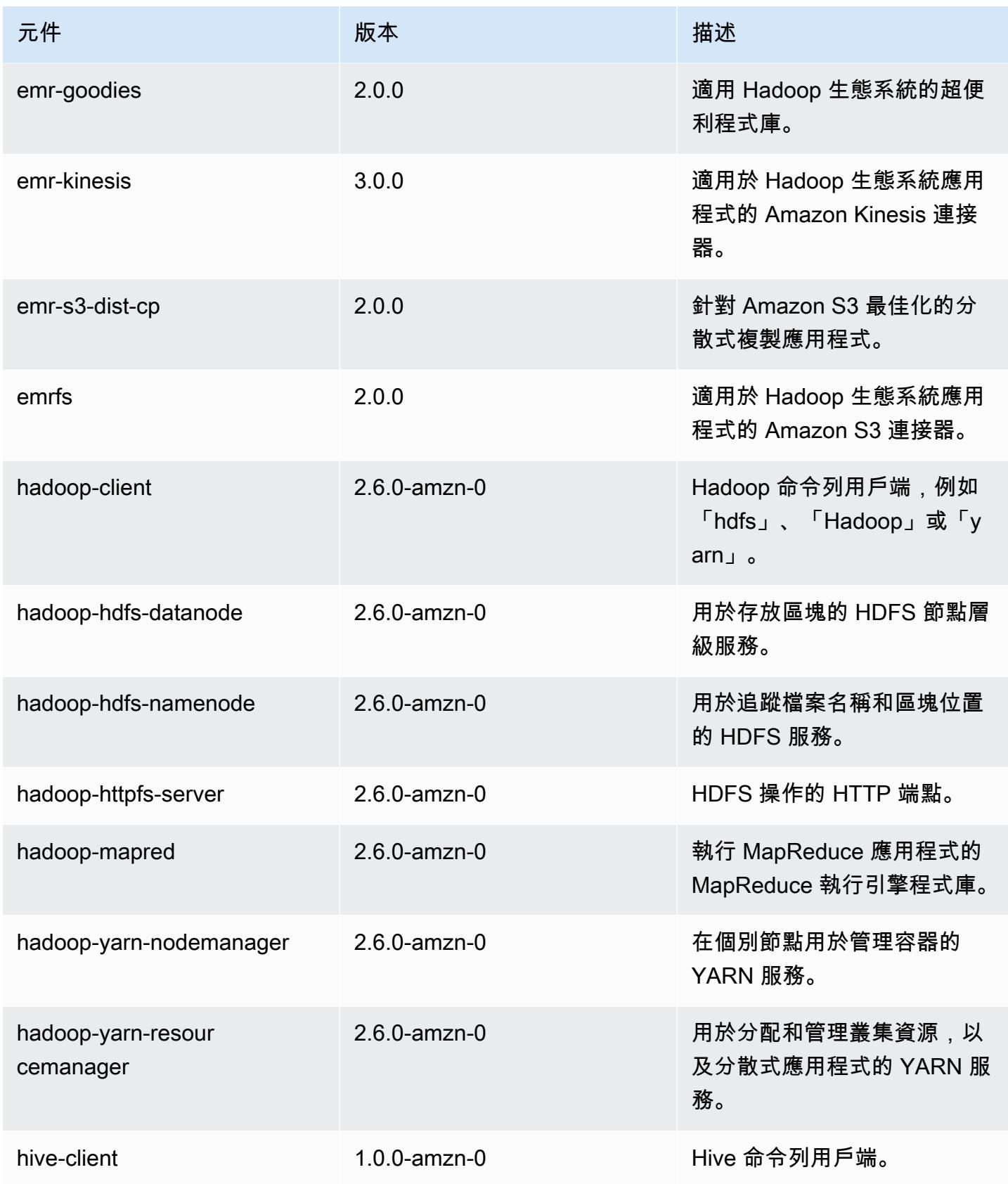

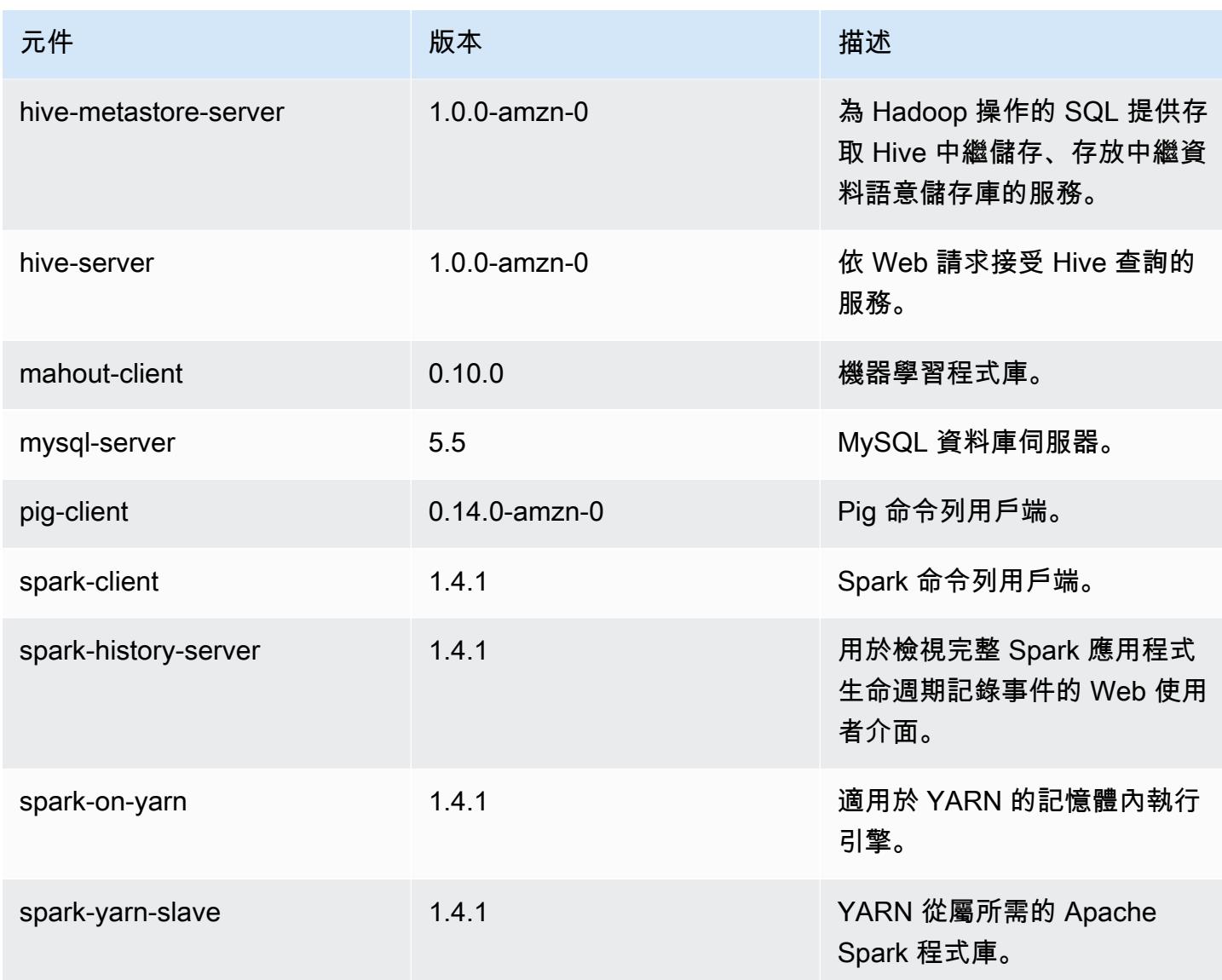

## <span id="page-2147-0"></span>組態分類

組態分類可讓您自訂應用程式。這些檔案通常對應於應用程式的組態 XML 檔案,例如 hivesite.xml。如需更多詳細資訊,請參閱 [設定應用程式。](#page-2419-0)

emr-4.0.0 分類

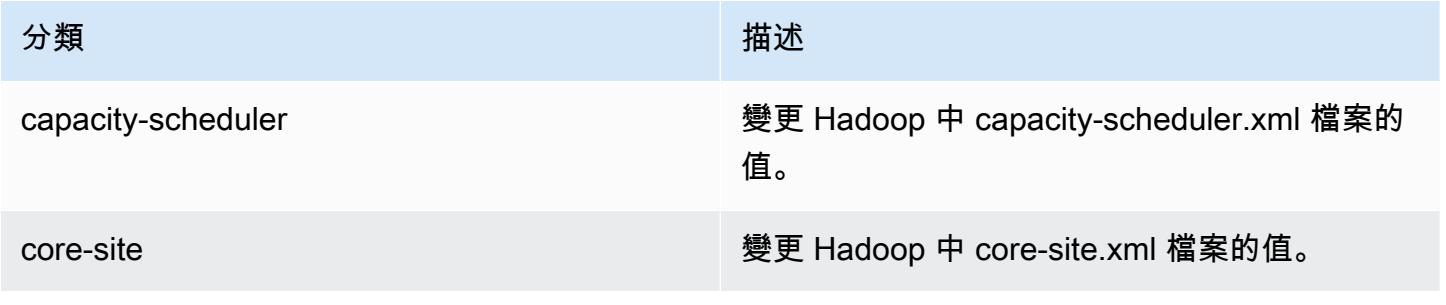

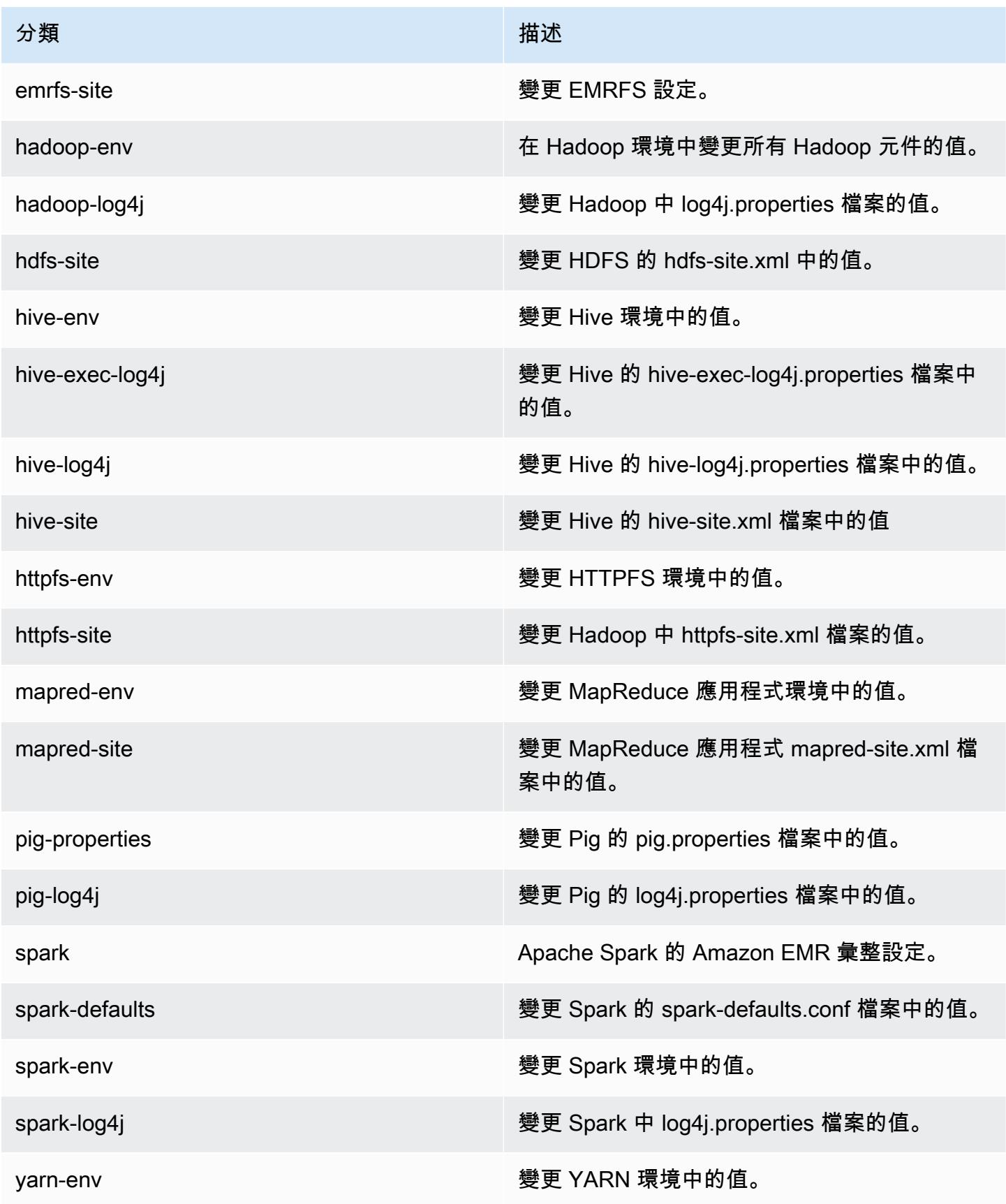

分類 いっぽん しゅうしょう しゅうしょう おおおお 描述

yarn-site 變更 YARN 的 yarn-site.xml 檔案中的值。

## Amazon EMR 2.x 和 3.x AMI 版本

#### **a** Note

AWS 正在將所有 AWS API 端點的 TLS 組態更新為至少是 TLS 版本 1.2。Amazon EMR 3.10 版及更低版本僅支援 TLS 1.0/1.1 連線。2023 年 12 月 4 日以後, 您將不能使用 Amazon EMR 3.10 及更低版本來建立叢集。

如果您使用 Amazon EMR 3.10 或更低版本,則建議您立即測試並將您的工作負載遷移至最新 的 Amazon EMR 版本。如需詳細資訊,請參閱 [AWS 安全部落格。](https://aws.amazon.com/blogs/https://aws.amazon.com/blogs/security/tls-1-2-required-for-aws-endpoints/)

對於由於相容性原因而需要 Amazon EMR 2.x 和 3.x 版 (稱為 AMI 版本) 的既有解決方案提供這些版 本。我們不建議使用這些發行版本來建立新叢集或新解決方案。他們缺乏功能,並包含過期應用程式套 件更新版本。

建議您使用最新的 Amazon EMR 發行版本來建置解決方案。

2.x 和 3.x 系列發行版本和最近的 Amazon EMR 發行版本之間的範圍差異是顯而易見。那些差異從如 何建立和設定叢集到連接埠和叢集上應用程式的結構目錄都涵蓋在內。

本章節會嘗試涵蓋 Amazon EMR 的最重要差異,以及特定的應用程式組態和管理差異。此區段並不夠 完整。如果您在 2.x 或 3.x 系列中建立和使用叢集,您可能會遇到此區段未涵蓋的差異。

#### 主題

- [使用 Amazon EMR 的舊版 AMI 來建立叢集](#page-2150-0)
- [使用 Amazon EMR 的舊版 AMI 來安裝應用程式](#page-2152-0)
- [採用 Amazon EMR 的舊版 AMI 來自訂叢集和應用程式組態](#page-2152-1)
- [Amazon EMR 舊版 AMI 的 Hive 應用程式詳細資訊](#page-2158-0)
- [Amazon EMR 舊版 AMI 的 HBase 應用程式詳細資訊](#page-2168-0)
- [Amazon EMR 舊版 AMI 的 Pig 應用程式詳細資訊](#page-2179-0)
- [使用 Amazon EMR 舊版 AMI 的 Spark 應用程式詳細資訊](#page-2184-0)

• [S3DistCp 公用程式與 Amazon EMR 舊版 AMI 的差異](#page-2187-0)

## <span id="page-2150-0"></span>使用 Amazon EMR 的舊版 AMI 來建立叢集

Amazon EMR 2.x 和 3.x 版本由 AMI 版本加以參考。有了 Amazon EMR 4.0.0 版和更高版本、發行版 本會使用版本標籤 (例如 emr-5.11.0) 來參考版本。在使用 AWS CLI 或以程式設計的方式建立叢集 時,此變更最為明顯。

當您使用 AWS CLI 來建立使用 AMI 發行版本的叢集時,請使用 --ami-version 選項 (例如 --amiversion 3.11.0)。當您指定 --ami-version 時,Amazon EMR 4.0.0 及更高版本中推出的許 多選項、功能和應用程式皆不可使用。如需詳細資訊,請參閱《AWS CLI 命令參考》中的 [create](https://docs.aws.amazon.com/cli/latest/reference/emr/create-cluster.html)[cluster](https://docs.aws.amazon.com/cli/latest/reference/emr/create-cluster.html)。

以下示範 AWS CLI 命令使用 AMI 版本來啟動叢集。

**a** Note

包含 Linux 行接續字元 (\) 是為了提高可讀性。它們可以在 Linux 命令中移除或使用。對於 Windows,請將其移除或取代為插入號 (^)。

```
aws emr create-cluster --name "Test cluster" --ami-version 3.11.0 \
--applications Name=Hue Name=Hive Name=Pig \
--use-default-roles --ec2-attributes KeyName=myKey \
--instance-groups InstanceGroupType=MASTER,InstanceCount=1,\
InstanceType=m3.xlarge InstanceGroupType=CORE,InstanceCount=2,\
InstanceType=m3.xlarge --bootstrap-actions Path=s3://elasticmapreduce/bootstrap-
actions/configure-hadoop,\
Name="Configuring infinite JVM reuse",Args=["-m","mapred.job.reuse.jvm.num.tasks=-1"]
```
所有 Amazon EMR 發行版本會以程式設計方式,在 EMR API 中使用 RunJobFlowRequest 動作來 建立叢集。以下範例 Java 程式碼會使用 AMI 發行版本 3.11.0 建立叢集。

```
RunJobFlowRequest request = new RunJobFlowRequest() 
    .withName("AmiVersion Cluster") 
    .withAmiVersion("3.11.0") 
    .withInstances(new JobFlowInstancesConfig() 
     .withEc2KeyName("myKeyPair") 
     .withInstanceCount(1)
```

```
 .withKeepJobFlowAliveWhenNoSteps(true) 
 .withMasterInstanceType("m3.xlarge") 
 .withSlaveInstanceType("m3.xlarge");
```
以下 RunJobFlowRequest 呼叫會改用發行標籤:

```
RunJobFlowRequest request = new RunJobFlowRequest() 
    .withName("ReleaseLabel Cluster") 
    .withReleaseLabel("emr-5.36.1") 
    .withInstances(new JobFlowInstancesConfig() 
     .withEc2KeyName("myKeyPair") 
     .withInstanceCount(1) 
     .withKeepJobFlowAliveWhenNoSteps(true) 
     .withMasterInstanceType("m3.xlarge") 
     .withSlaveInstanceType("m3.xlarge");
```
設定叢集大小

當叢集執行時,Hadoop 會判斷任務處理資料所需的映射器和縮減器的數量。叢集越大,應擁有更多任 務以更佳使用資源並縮短處理時間。一般而言,EMR 叢集大小在整個叢集中會維持相同;您在建立叢 集時會設定任務數。當您調整執行中叢集的大小,您可能會在叢集執行期間改變處理方式。因此,您可 以不使用固定數量的任務,而是在叢集的生命週期期間變更任務數。有兩種組態選項,可協助您設定理 想的任務數:

- mapred.map.tasksperslot
- mapred.reduce.tasksperslot

您可以在 mapred-conf.xml 檔案中設定兩種選項。當您將任務提交到叢集,任務用戶端會檢查叢集 間可用的映射和縮減插槽的目前總數。然後,任務用戶端會使用以下方程式來設定任務數:

- mapred.map.tasks = mapred.map.tasksperslot \* 在叢集中的映射插槽
- mapred.reduce.tasks =mapred.reduce.tasksperslot \* 在叢集中的縮減插槽

如果尚未設定任務數量,則任務用戶端只會讀取 tasksperslot 參數。您可以隨時透過新增步驟來變 更組態,以便透過引導操作或根據個別任務為所有叢集覆寫任務數量。

即使任務節點變成無法使用,Amazon EMR 仍會承受任務節點失敗並繼續執行叢集。Amazon EMR 會 自動佈建額外的任務節點,以取代失敗的節點。

對於每個叢集步驟,您可以有不同數量的任務節點。您也可以將步驟新增至執行中的叢集來修改任務節 點的數量。由於所有步驟依預設都保證會按順序執行,您可以為任何步驟的執行中任務節點指定數量。

## <span id="page-2152-0"></span>使用 Amazon EMR 的舊版 AMI 來安裝應用程式

使用 AMI 版本時,安裝應用程式的方式有許多種,包括使用 NewSupportedProductsRunJobFlow [動作的](https://docs.aws.amazon.com/ElasticMapReduce/latest/API/API_RunJobFlow.html) 參數、使用引導操作,以及使用 [Step](https://docs.aws.amazon.com/ElasticMapReduce/latest/API/API_Step.html) 動作。

## <span id="page-2152-1"></span>採用 Amazon EMR 的舊版 AMI 來自訂叢集和應用程式組態

Amazon EMR 發行版本 4.0.0 推出一個簡易方法,可讓您使用組態分類來設定應用程式。如需更多詳 細資訊,請參閱 [設定應用程式](#page-2419-0)。使用 AMI 版本時,您使用引導操作與所傳遞的引數來設定應用程式。 例如,configure-hadoop 和 configure-daemons 引導操作會設定 Hadoop 和特定於 YARN 的 環境屬性 (例如 --namenode-heap-size)。在較新版本中,這些會使用 hadoop-env 和 yarn-env 組態分類來加以設定。有關執行常見的組態的引導操作,請參閱 [Github 上的 emr-bootstrap-actions 儲](https://github.com/awslabs/emr-bootstrap-actions) [存庫](https://github.com/awslabs/emr-bootstrap-actions)。

下表會將引導操作映射至較新 Amazon EMR 發行版本中的組態分類。

Hadoop

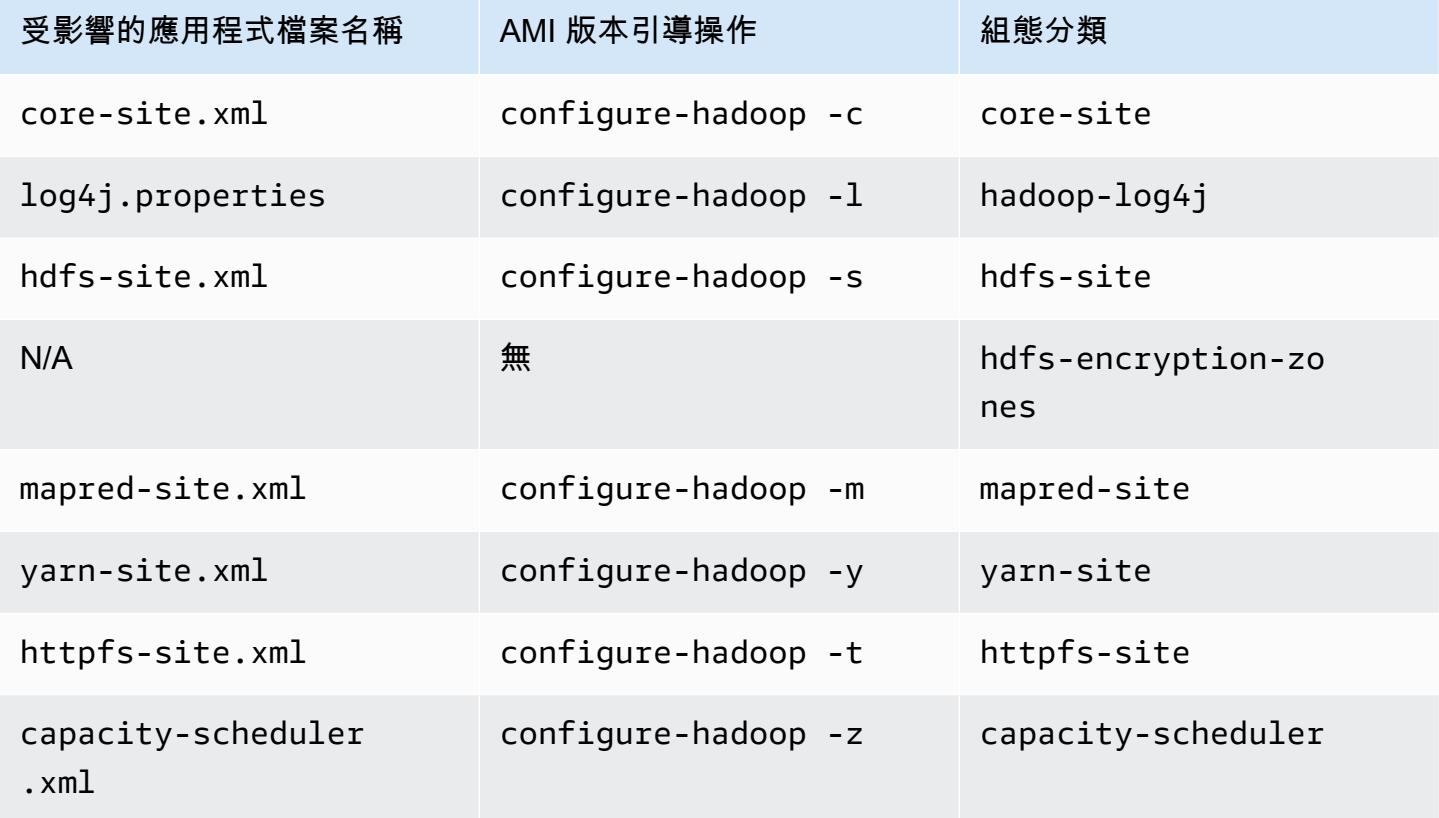

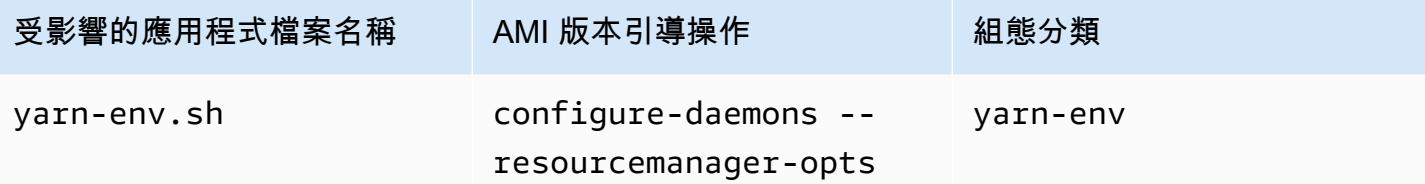

#### Hive

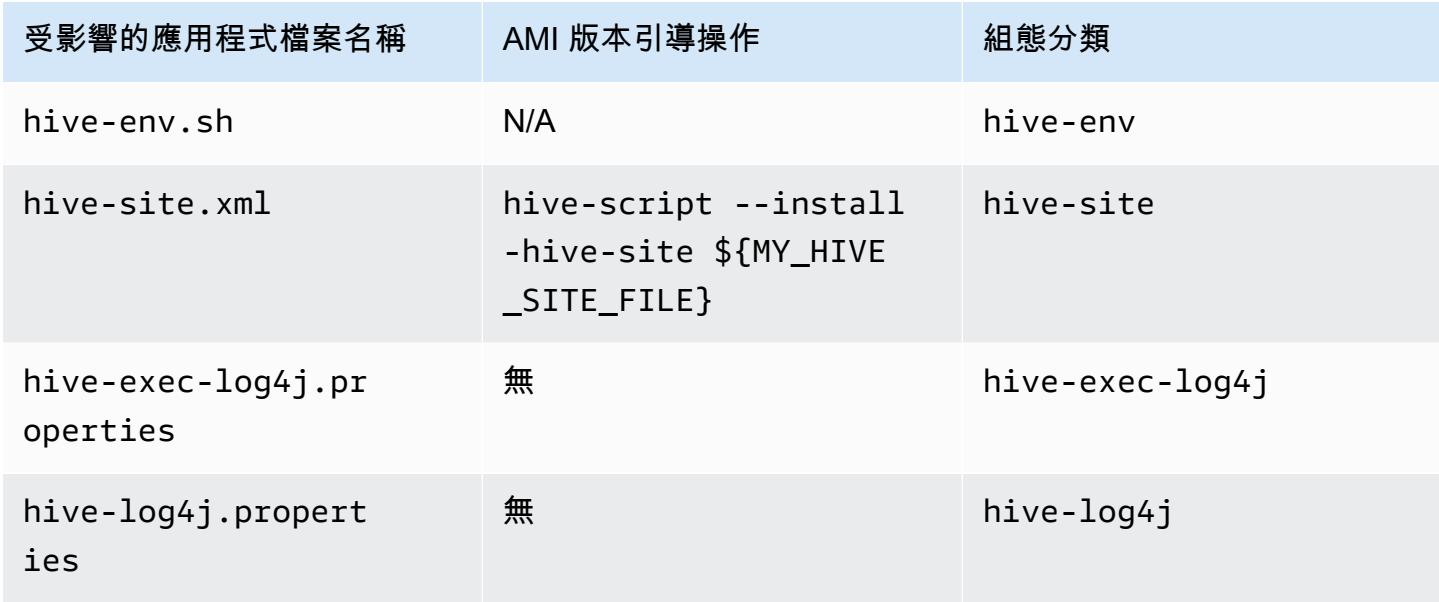

### EMRFS

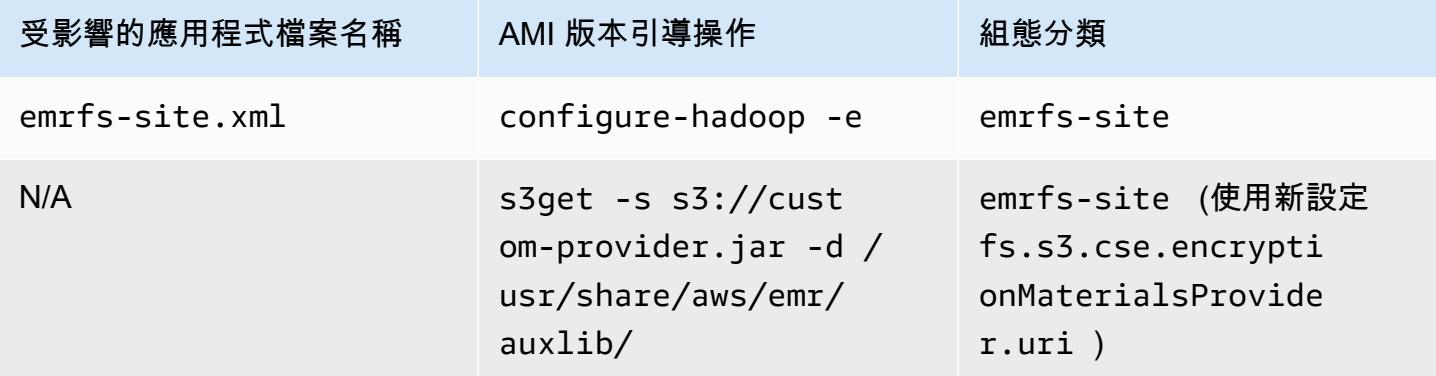

如需所有分類的清單,請參閱 [設定應用程式](#page-2419-0)。

## 應用程式環境變數

使用 AMI 版本時,會一同使用 hadoop-user-env.sh 指令碼與 configure-daemons 引導操作來 設定 Hadoop 環境。指令碼包含下列動作:

```
#!/bin/bash 
export HADOOP_USER_CLASSPATH_FIRST=true; 
echo "HADOOP_CLASSPATH=/path/to/my.jar" >> /home/hadoop/conf/hadoop-user-env.sh
```
在 Amazon EMR 版本 4.x 中,您會使用 hadoop-env 組態分類進行相同動作,如下所示:

```
\Gamma      { 
                        "Classification":"hadoop-env", 
                        "Properties":{ 
                        }, 
                        "Configurations":[ 
\{\hspace{.1cm} \}               "Classification":"export", 
                                        "Properties":{ 
                                                 "HADOOP_USER_CLASSPATH_FIRST":"true", 
                                                "HADOOP_CLASSPATH":"/path/to/my.jar" 
               } 
                                } 
         ] 
                } 
     \mathbf{I}
```
另一個例子是,使用 configure-daemons 和傳遞 --namenode-heap-size=2048 和 - namenode-opts=-XX:GCTimeRatio=19 等同於以下組態分類。

```
\Gamma      { 
                       "Classification":"hadoop-env", 
                       "Properties":{ 
                       }, 
                       "Configurations":[ 
                               { 
                                       "Classification":"export", 
                                      "Properties":{ 
                                              "HADOOP_DATANODE_HEAPSIZE": "2048", 
                    "HADOOP_NAMENODE_OPTS": "-XX:GCTimeRatio=19" 
               } 
            } 
              \mathbf 1
```
]

}

不再在 /home/hadoop/.bashrc 中定義其他應用程式環境變數。反之,主要是在 /etc/default 檔案中根據元件或應用程式來設定這些變數,例如 /etc/default/hadoop。應用程式 RPM 安裝之 /usr/bin/ 中的包裝函式指令碼也可能會設定額外的環境變數,再參與實際 bin 指令碼。

### 服務連接埠

使用 AMI 版本時,有些服務會使用自訂連接埠。

#### 連接埠設定的變更

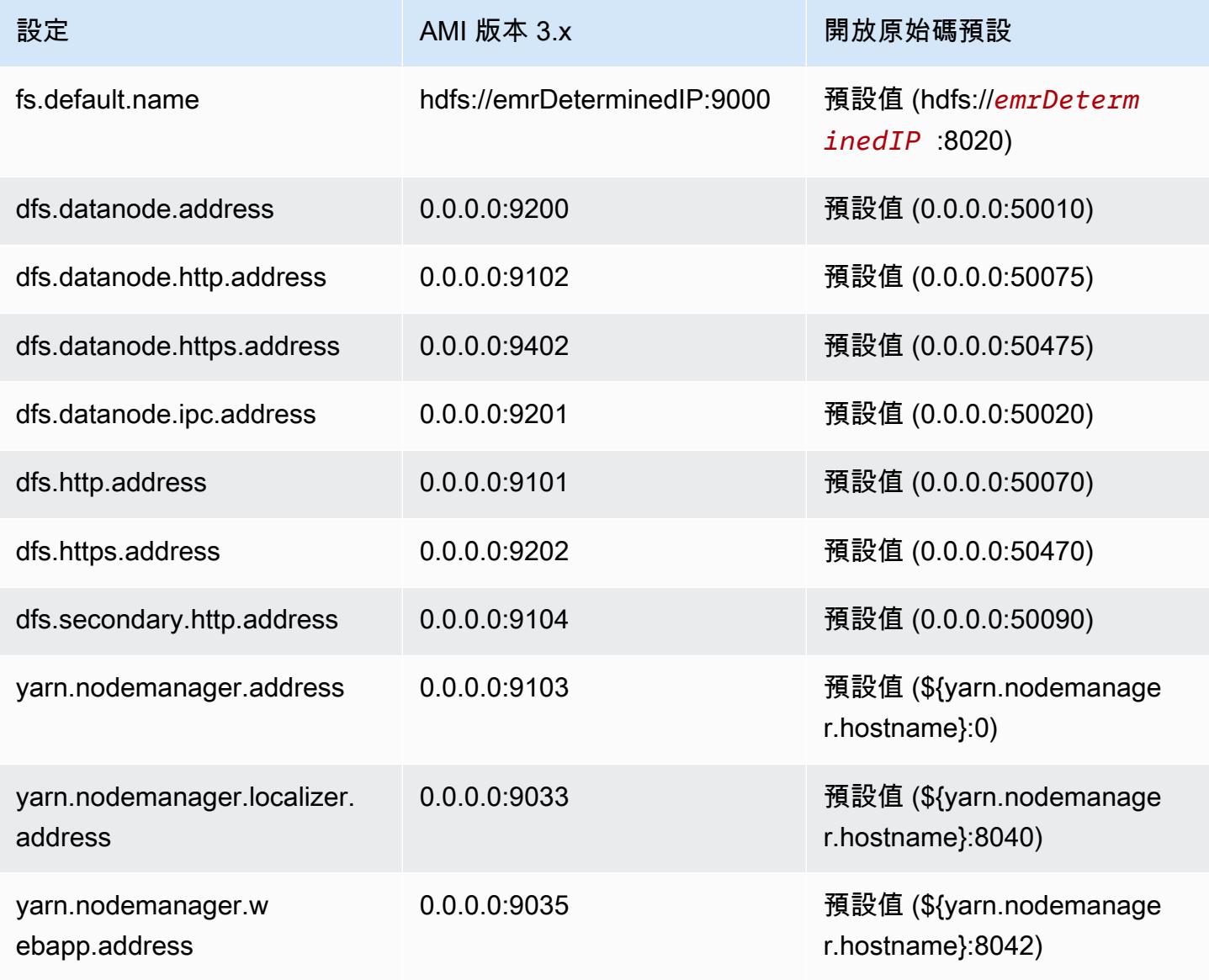

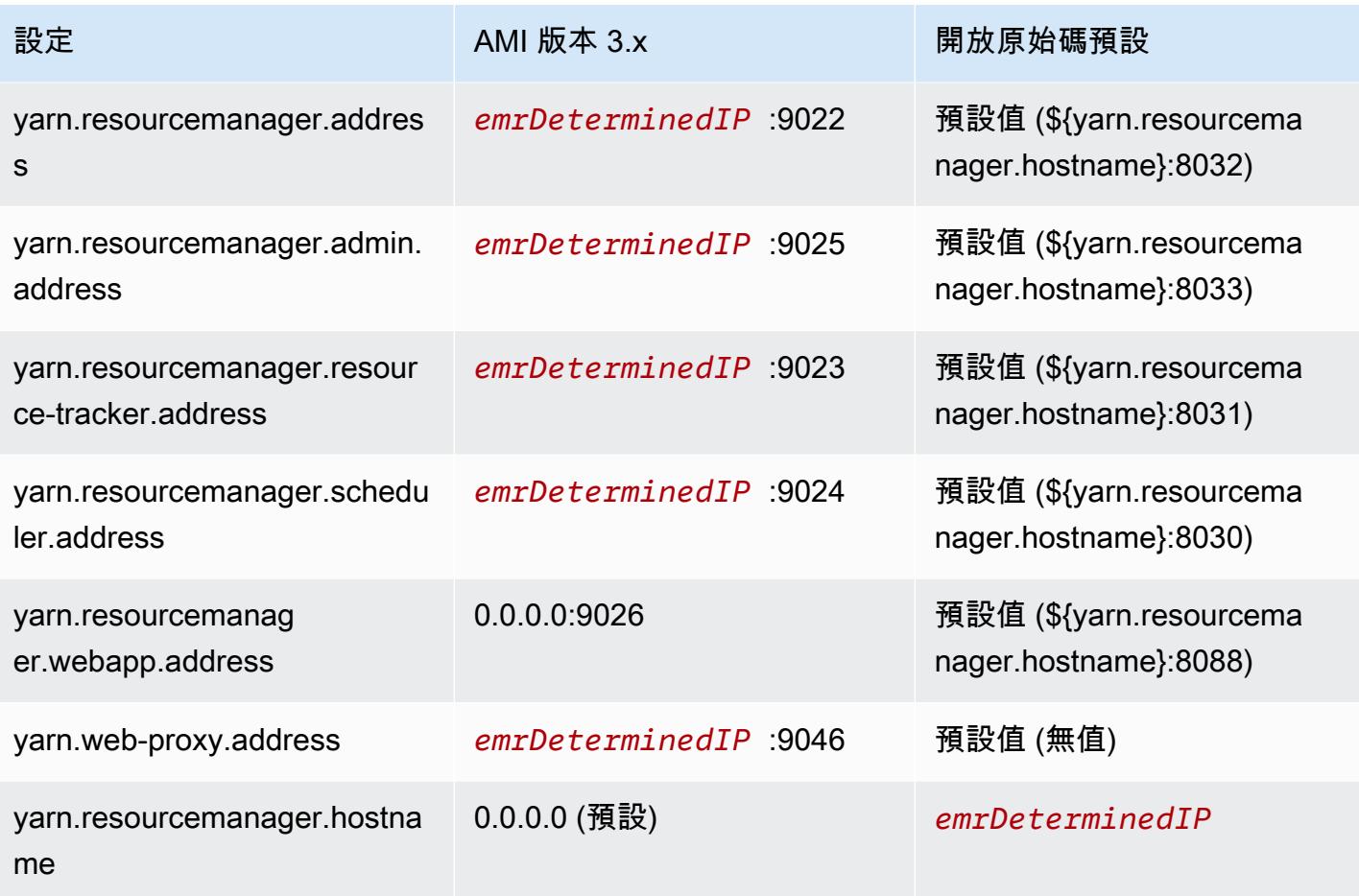

#### **a** Note

*emrDeterminedIP* 是 Amazon EMR 所產生的 IP 地址。

### 使用者

使用 AMI 版本時,使用者在 hadoop 會執行所有程序並擁有所有檔案。在 Amazon EMR 發行版本 4.0.0 和更高版本中,使用者存在於應用程式和元件層級。

安裝順序、安裝成品,以及日誌檔案位置

使用 AMI 版本時,應用程式成品及其組態目錄是安裝在 /home/hadoop/*application* 目錄。例 如,如果您已安裝 Hive,目錄會是 /home/hadoop/hive。在 Amazon EMR 4.0.0 版和更高版本中, 應用程式成品是安裝在 /usr/lib/*application* 目錄中。使用 AMI 版本時,可在各種位置找到日誌 檔。下表列出位置。

### Amazon S3 上的日誌位置變更

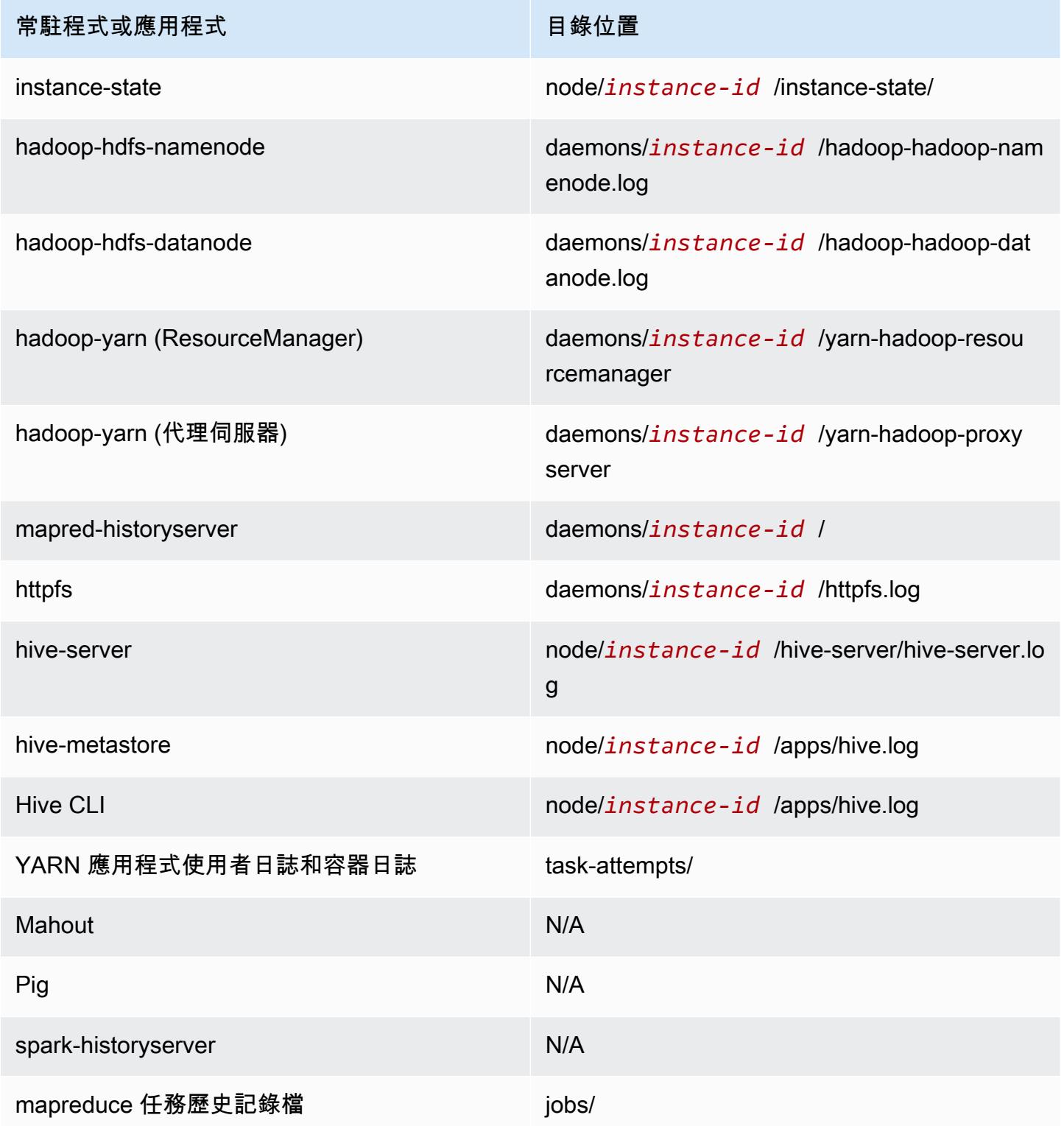

## 命令執行器

使用 AMI 版本時,不會將許多指令碼或程式 (例如 /home/hadoop/contrib/streaming/ hadoop-streaming.jar) 放置在 shell 登入路徑環境,因此當您使用 JAR 檔案 (例如 commandrunner.jar) 或 script-runner.jar 來執行指令碼時,會需要指定完整路徑。command-runner.jar 就位 於 AMI,所以不需要知道完整 URI,因為就跟 script-runner.jar 案例一樣。

#### 複寫係數

複寫係數可讓您設定啟動 Hadoop JVM 的時間。您可以為每個任務啟動新 Hadoop JVM,其會提供更 佳的隔離,或者您可以在任務之間共用 JVM,來降低架構開銷。如果您處理的是許多小檔案,多次重 複使用 JVM 來分攤啟動的成本的做法相當合理。不過,如果每個任務需要很長的時間或處理大量資 料,您可能會選擇不重複使用 JVM,以確保所有記憶體可供後續任務使用。使用 AMI 版本時,您可以 使用 configure-hadoop 引導操作來設定 mapred.job.reuse.jvm.num.tasks 屬性以自訂複寫 係數。

以下範例示範為無限 JVM 重複使用設定 JVM 重複使用因子。

**a** Note

包含 Linux 行接續字元 (\) 是為了提高可讀性。它們可以在 Linux 命令中移除或使用。對於 Windows,請將其移除或取代為插入號 (^)。

```
aws emr create-cluster --name "Test cluster" --ami-version 3.11.0 \
```
--applications Name=*Hue* Name=*Hive* Name=*Pig* \

--use-default-roles --ec2-attributes KeyName=*myKey* \

--instance-groups InstanceGroupType=*MASTER*,InstanceCount=*1*,InstanceType=*m3.xlarge* \

InstanceGroupType=*CORE*,InstanceCount=*2*,InstanceType=*m3.xlarge* \

--bootstrap-actions Path=*s3://elasticmapreduce/bootstrap-actions/configure-hadoop*,\ Name=*"Configuring infinite JVM reuse"*,Args=[*"-m","mapred.job.reuse.jvm.num.tasks=-1"*]

## <span id="page-2158-0"></span>Amazon EMR 舊版 AMI 的 Hive 應用程式詳細資訊

#### 日誌檔

使用 Amazon EMR AMI 版本 2.x 和 3.x ,Hive 日誌會儲存至 /mnt/var/log/apps/。為了支援 Hive 並行版本,您執行的 Hive 版本會決定日誌檔名稱,如下表所示。

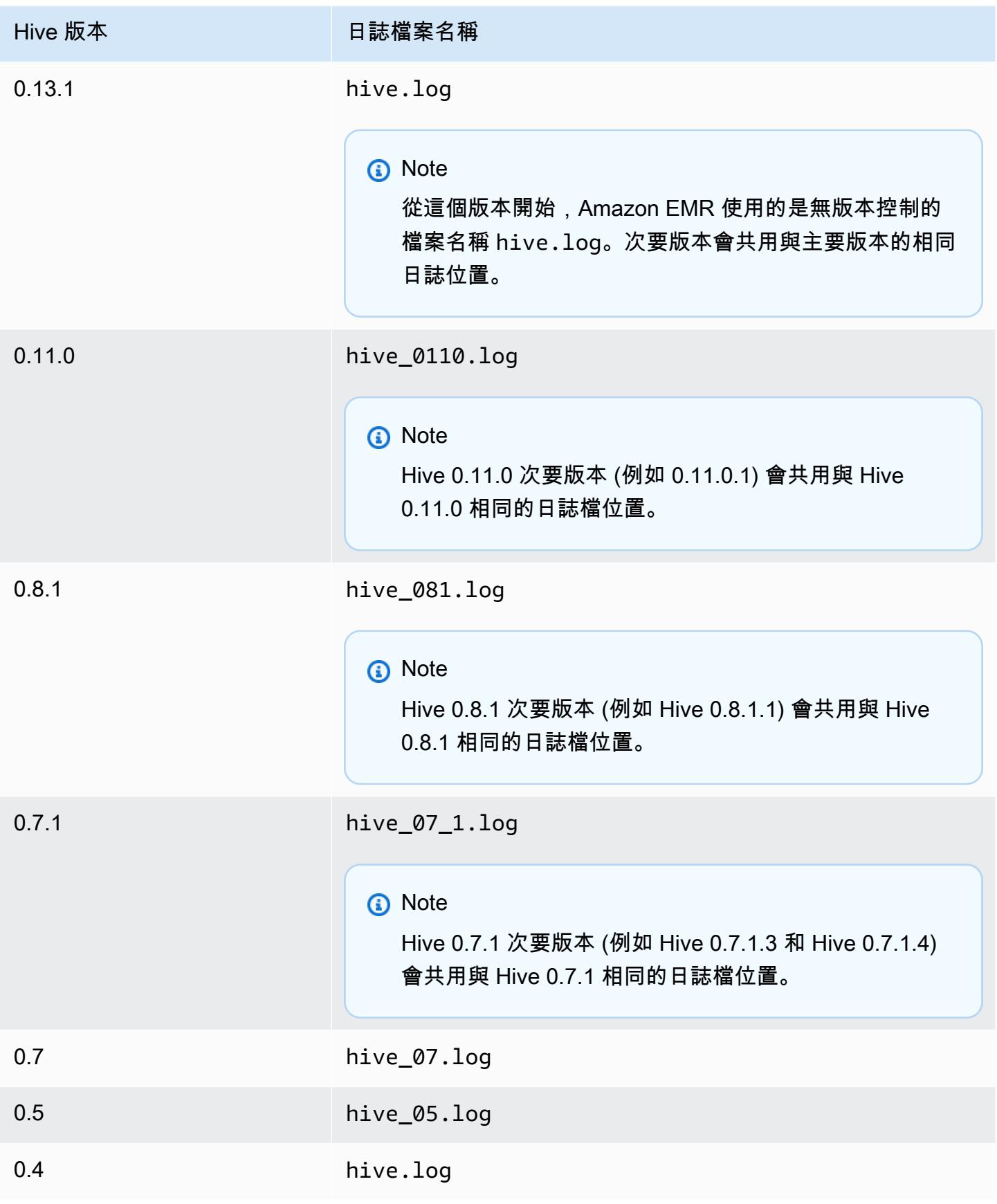
## 分割輸入功能

為了使用早於 0.13.1 的 Hive 版本 (早於 3.11.0 的 Amazon EMR AMI 版本) 實作分割輸入功能,請使 用下列步驟:

hive> set hive.input.format=org.apache.hadoop.hive.ql.io.HiveCombineSplitsInputFormat; hive> set mapred.min.split.size=*100000000*;

Hive 0.13.1 已淘汰此功能。若要取得 Amazon EMR AMI 版本 3.11.0 的相同分割輸入格式功能,請使 用下列功能:

set hive.hadoop.supports.splittable.combineinputformat=true;

## Thrift 服務連接埠

Thrift 是 RPC 架構,其定義精巧二進位序列化格式,此格式會用來保留資料結構以供後續分析之用。 一般而言,Hive 會將伺服器設定為在以下連接埠操作。

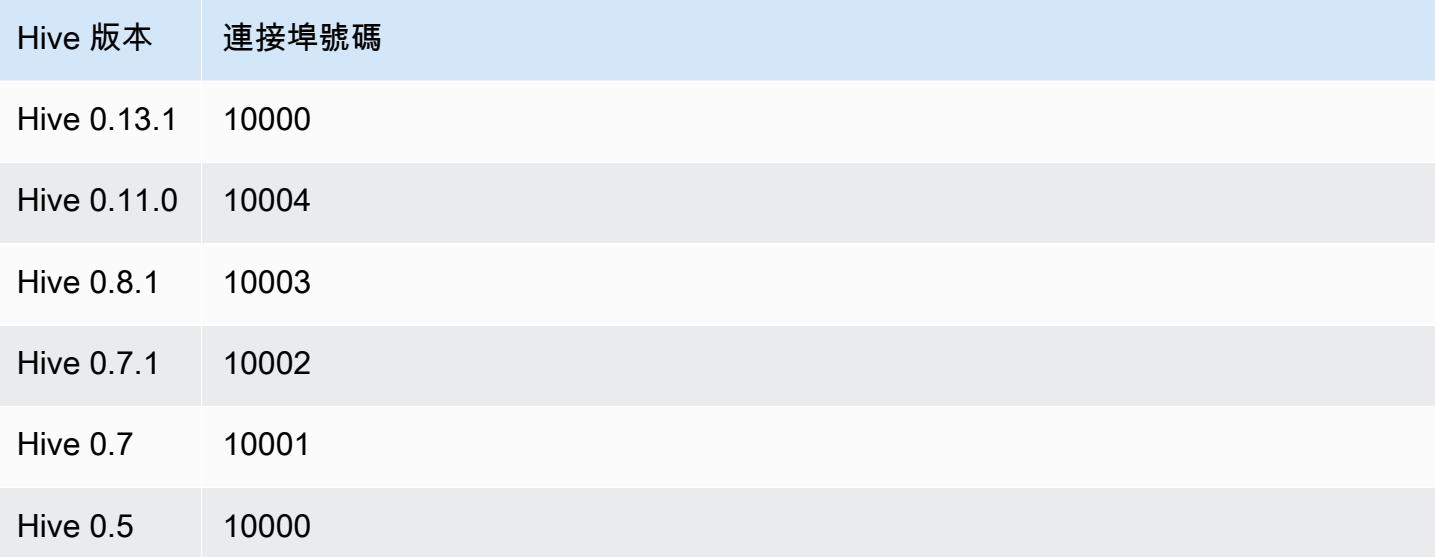

如需 thrift 服務的詳細資訊,請參閱 [http://wiki.apache.org/thrift/。](http://wiki.apache.org/thrift/)

## 使用 Hive 來復原分割區

Amazon EMR 包括以 Hive 查詢語言的陳述式,其會將資料表分割區從位於 Amazon S3 中的資料表資 料中恢復。此如下列範例所示:

CREATE EXTERNAL TABLE (json string) raw\_impression PARTITIONED BY (dt string) LOCATION 's3://elastic-mapreduce/samples/hive-ads/tables/impressions'; ALTER TABLE logs RECOVER PARTITIONS;

分割區目錄和資料必須在資料表定義中指定的位置且必須根據 Hive 慣例命名:例如 dt=2009-01-01。

#### **a** Note

在 Hive 0.13.1 之後,系統原生會使用 msck repair *table* 支援此功能,因此 recover partitions 不受支援。如需詳細資訊,請參閱 [https://cwiki.apache.org/confluence/display/](https://cwiki.apache.org/confluence/display/Hive/LanguageManual+DDL) [Hive/LanguageManual+DDL](https://cwiki.apache.org/confluence/display/Hive/LanguageManual+DDL)。

### 將 Hive 變數傳遞到指令碼

若要使用 AWS CLI 將變數傳遞至 Hive 步驟,輸入下列命令、使用 EC2 金鑰對的名稱取代 *myKey*,並 使用儲存貯體名稱取代 *mybucket*。在這個範例中,SAMPLE 是一個變動值,前綴為 -d 變數。此變數 會在 Hive 指令碼定義為:\${SAMPLE}。

**a** Note

包含 Linux 行接續字元 (\) 是為了提高可讀性。它們可以在 Linux 命令中移除或使用。對於 Windows,請將其移除或取代為插入號 (^)。

```
aws emr create-cluster --name "Test cluster" --ami-version 3.9 \
--applications Name=Hue Name=Hive Name=Pig \
--use-default-roles --ec2-attributes KeyName=myKey \
--instance-type m3.xlarge --instance-count 3 \
--steps Type=Hive,Name="Hive Program",ActionOnFailure=CONTINUE,\
Args=[-f,s3://elasticmapreduce/samples/hive-ads/libs/response-time-stats.q,-d,\
INPUT=s3://elasticmapreduce/samples/hive-ads/tables,-d,OUTPUT=s3://mybucket/hive-ads/
output/,\
-d,SAMPLE=s3://elasticmapreduce/samples/hive-ads/]
```
# 指定外部中繼存放區位置

下列程序說明如何為 Hive 中繼存放區位置覆寫預設組態值,並使用重新設定的中繼存放區位置來啟動 叢集。

若要建立位於 EMR 叢集之外的中繼存放區

1. 使用 Amazon RDS 建立 MySQL 或 Aurora 資料庫。

有關如何建立 Amazon RDS 資料庫的詳細資訊,請參閱 [Amazon RDS 入門。](https://docs.aws.amazon.com/AmazonRDS/latest/UserGuide/CHAP_GettingStarted.html)

2. 修改您的安全群組以允許資料庫與 ElasticMapReduce-Master (ElasticMapReduce-Master) 安全群 組之間的 JDBC 連線。

有關如何修改存取安全群組的詳細資訊,請參閱《Amazon RDS 使用者指南》中的 [Amazon RDS](https://docs.aws.amazon.com/AmazonRDS/latest/UserGuide/Overview.RDSSecurityGroups.html)  [安全群組](https://docs.aws.amazon.com/AmazonRDS/latest/UserGuide/Overview.RDSSecurityGroups.html)。

- 3. 在 hive-site.xml 中設定 JDBC 設定值:
	- a. 建立內含以下項目的 hive-site.xml 組態檔:

```
<configuration> 
   <property> 
     <name>javax.jdo.option.ConnectionURL</name> 
     <value>jdbc:mariadb://hostname:3306/hive?createDatabaseIfNotExist=true</
value> 
     <description>JDBC connect string for a JDBC metastore</description> 
   </property> 
   <property> 
     <name>javax.jdo.option.ConnectionUserName</name> 
     <value>hive</value> 
     <description>Username to use against metastore database</description> 
   </property> 
   <property> 
     <name>javax.jdo.option.ConnectionPassword</name> 
    <value>password</value>
     <description>Password to use against metastore database</description> 
   </property>
</configuration>
```
*hostname* 是執行資料庫之 Amazon RDS 執行個體的 DNS 地址。*username* 和 *password* 是您資料庫的登入資料。如需有關連線至 MySQL 和 Aurora 資料庫執行個體的詳細資訊,請

參閱《Amazon RDS 使用者指南》中的[連線至執行 MySQL 資料庫引擎的 DB 執行個體和](https://docs.aws.amazon.com/AmazonRDS/latest/UserGuide/USER_ConnectToInstance.html)[連](https://docs.aws.amazon.com/AmazonRDS/latest/UserGuide/Aurora.Connecting.html) [線至 Aurora DB 叢集。](https://docs.aws.amazon.com/AmazonRDS/latest/UserGuide/Aurora.Connecting.html)

JDBC 驅動器由 Amazon EMR 安裝。

```
a Note
```
值屬性不得包含空格或歸位。它應該顯示在單一列。

- b. 將 hive-site.xml 檔案儲存至 Amazon S3 上的位置 (例如 s3://*mybucket/*hivesite.xml)。
- 4. 建立叢集,指定自訂 hive-site.xml 檔案的 Amazon S3 位置。

以下範例命令示範執行此動作的 AWS CLI 命令。

#### **a** Note

包含 Linux 行接續字元 (\) 是為了提高可讀性。它們可以在 Linux 命令中移除或使用。對於 Windows,請將其移除或取代為插入號 (^)。

```
aws emr create-cluster --name "Test cluster" --ami-version 3.10 \
--applications Name=Hue Name=Hive Name=Pig \
--use-default-roles --ec2-attributes KeyName=myKey \
--instance-type m3.xlarge --instance-count 3 \
--bootstrap-actions Name="Install Hive Site Configuration",\
Path="s3://region.elasticmapreduce/libs/hive/hive-script",\
Args=["--base-path","s3://elasticmapreduce/libs/hive","--install-hive-site",\
"--hive-site=s3://mybucket/hive-site.xml","--hive-versions","latest"]
```
## 使用 JDBC 連線至 Hive

若要透過 JDBC 連接到 Hive 需要下載 JDBC 驅動程式並安裝 SQL 用戶端。以下範例示範如何使用 SQL Workbench/J 以使用 JDBC 連接到 Hive。

下載 JDBC 驅動程式

1. 下載和擷取您希望存取之 Hive 版本的適合驅動程式。Hive 的版本差異取決於您建立 Amazon EMR 叢集時選擇的 AMI。

- Hive 0.13.1 JDBC 驅動程式:[https://amazon-odbc-jdbc-drivers.s3.amazonaws.com/public/](https://amazon-odbc-jdbc-drivers.s3.amazonaws.com/public/AmazonHiveJDBC_1.0.4.1004.zip)  [AmazonHiveJDBC\\_1.0.4.1004.zip](https://amazon-odbc-jdbc-drivers.s3.amazonaws.com/public/AmazonHiveJDBC_1.0.4.1004.zip)
- Hive 0.11.0 JDBC 驅動程式: https://mvnrepository.com/artifact/org.apache.hive/hive-jdbc/ [0.11.0](https://mvnrepository.com/artifact/org.apache.hive/hive-jdbc/0.11.0)
- Hive 0.8.1 JDBC 驅動程式:<https://mvnrepository.com/artifact/org.apache.hive/hive-jdbc/0.8.1>
- 2. 安裝 SQL Workbench/J。如需更多資訊,請參閱 SQL Workbench/J 手冊使用者手冊中的[安裝和](http://www.sql-workbench.net/manual/install.html) [啟動 SQL Workbench/J。](http://www.sql-workbench.net/manual/install.html)
- 3. 建立到叢集主節點的 SSH 通道。根據 Hive 版本不同,連線的連接埠也有所不同。下表提供的範 例命令適用於 Linux ssh 使用者和 Windows 使用者的 PuTTY 命令

Linux SSH 命令

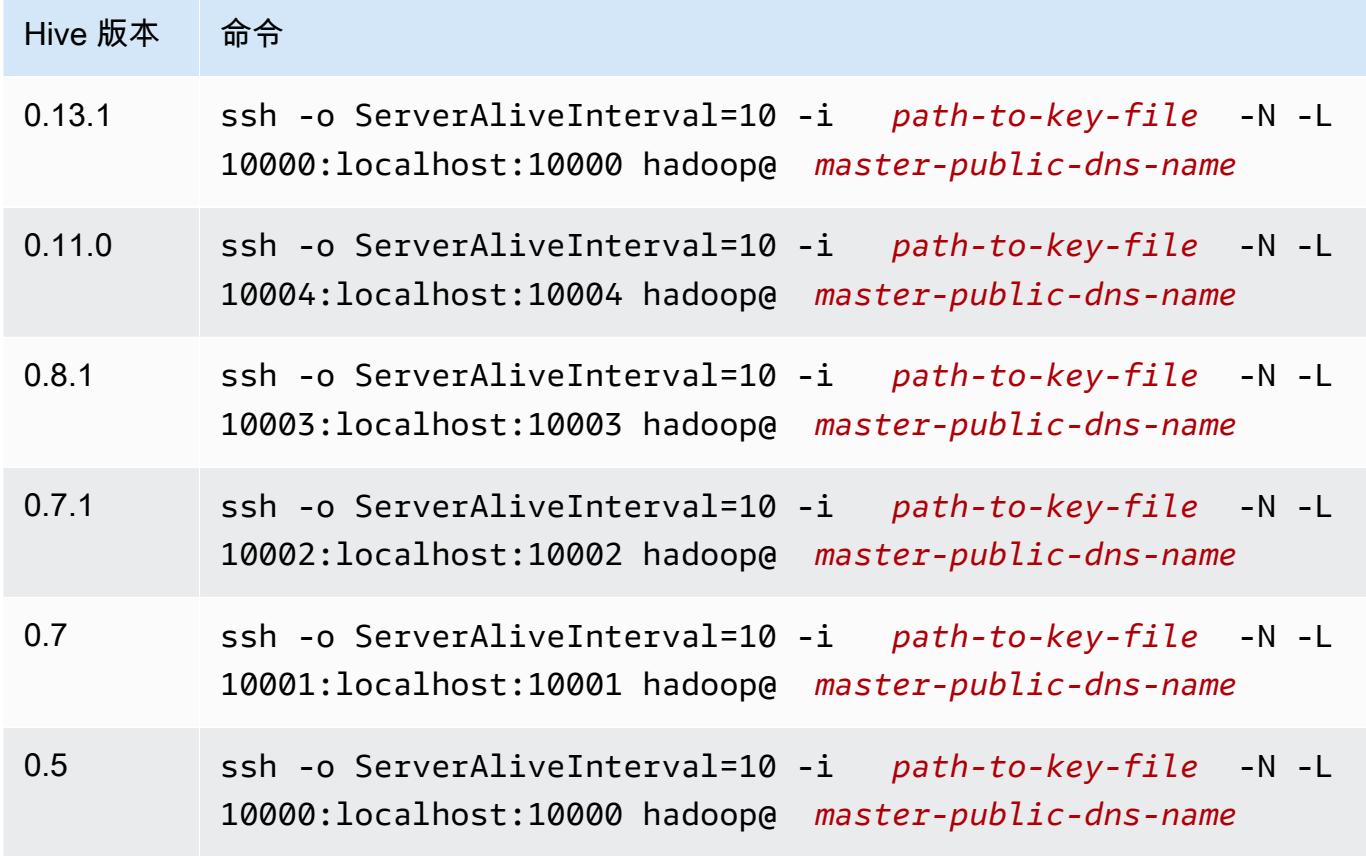

Windows PuTTY 通道設定

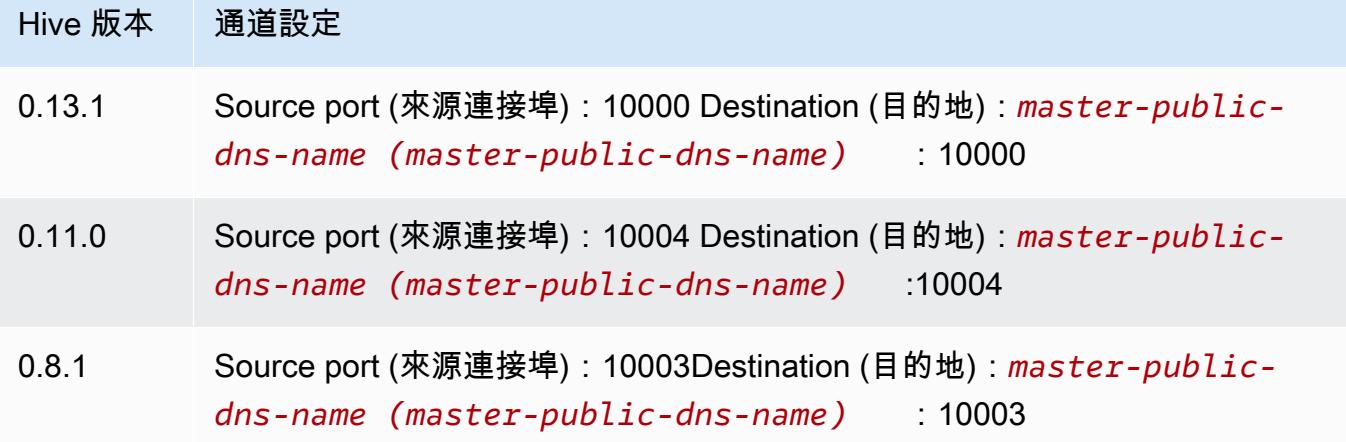

- 4. 將 JDBC 驅動程式新增到 SQL Workbench。
	- a. 在 Select Connection Profile (選取連線設定檔) 對話方塊中,選擇 Manage Drivers (管理驅動 程式)。
	- b. 選擇 Create a new entry (建立新項目) (空白頁面) 圖示。
	- c. 在 Name (名稱)欄位中,輸入 **Hive JDBC**。
	- d. 針對 Library (程式庫),按一下 Select the JAR file(s) (選取 JAR 檔案) 圖示。
	- e. 如下表所示,選取 JAR 檔案。

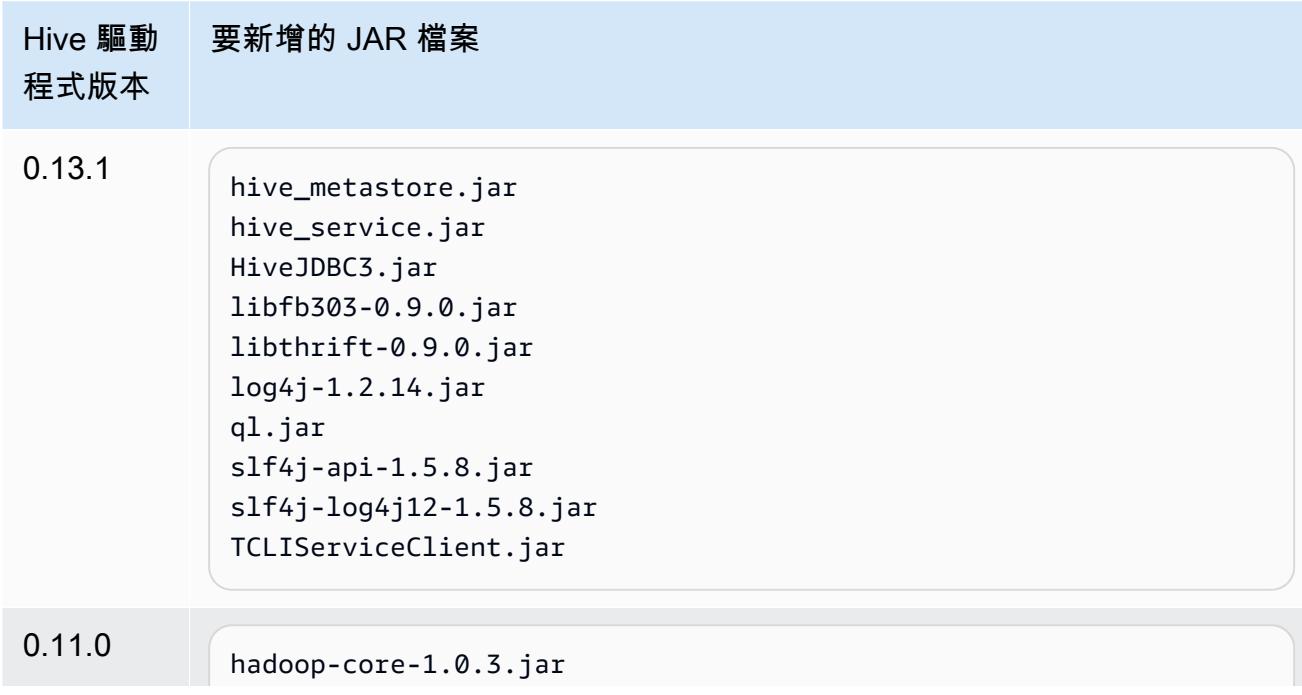

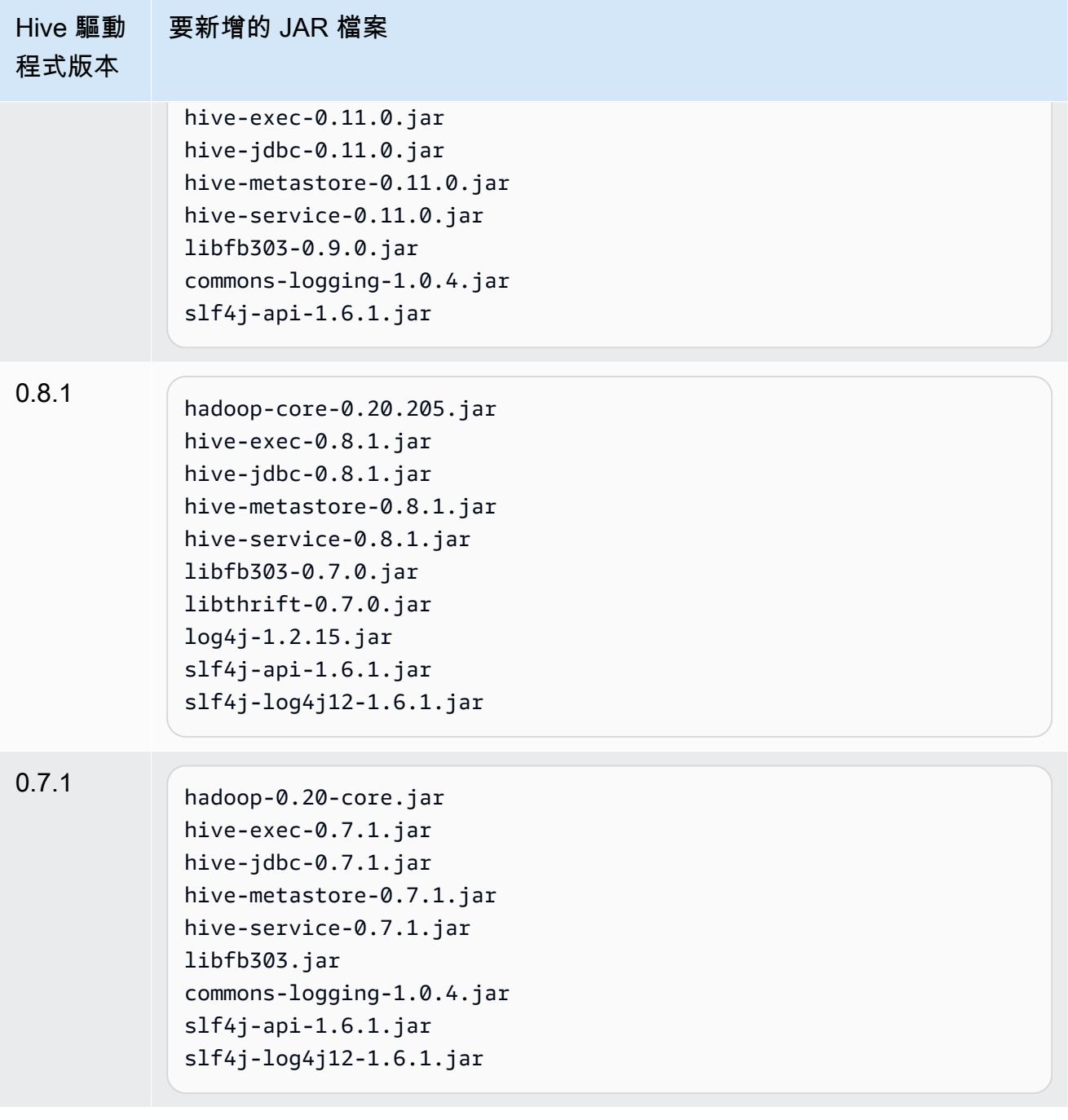

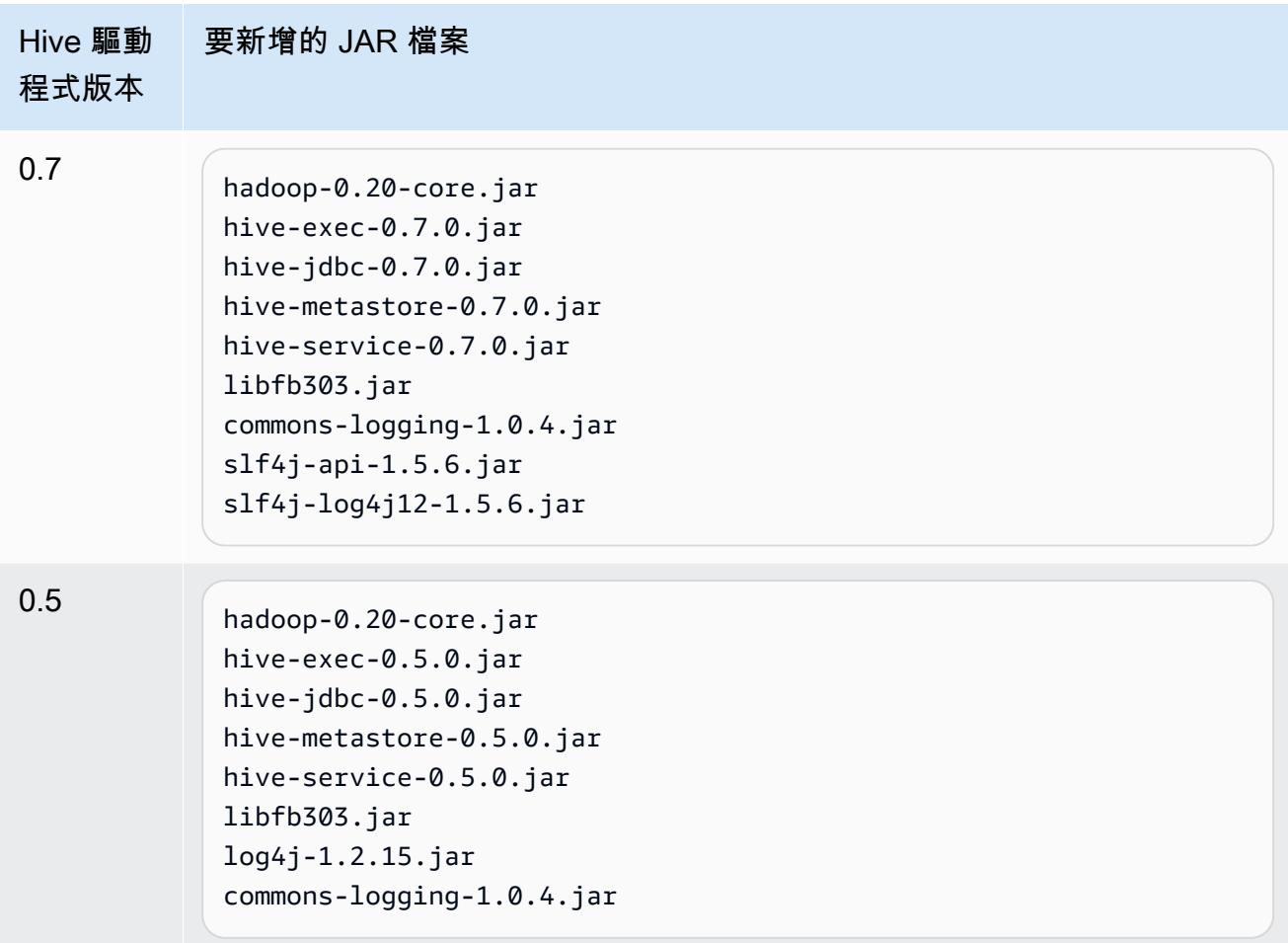

f. 在 Please select one driver (請選擇一個驅動程式) 對話方塊中,根據以下表格選取驅動程 式,然後按一下 OK (確認)。

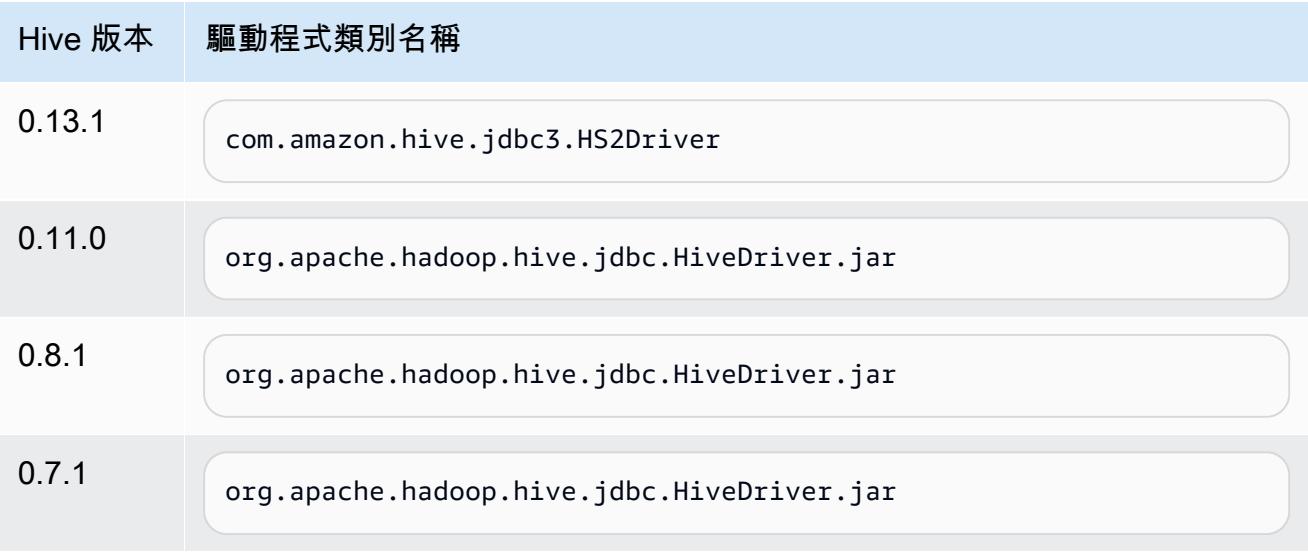

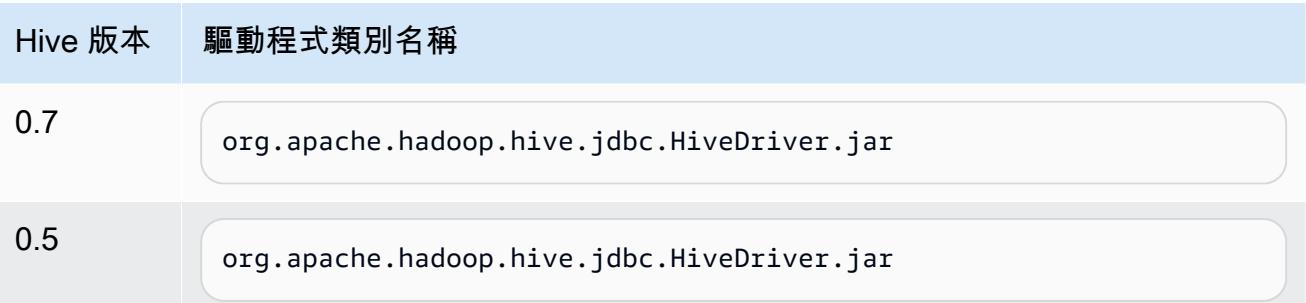

5. 當您返回 Select Connection Profile (選取連線設定檔) 對話方塊中,確認 Driver (驅動程式) 欄位設 定為 Hive JDBC (Hive JDBC),並根據以下表格在 URL (URL) 欄位中提供 JDBC 連線字串。

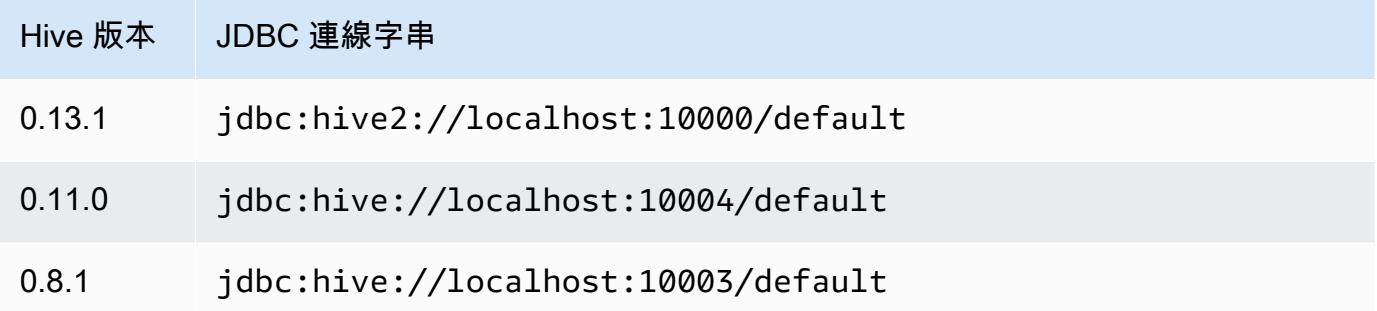

如果您的叢集使用 AMI 版本 3.3.1 或更高版本,在選取連線設定檔對話方塊的使用者名稱欄位中 輸入 **hadoop**。

Amazon EMR 舊版 AMI 的 HBase 應用程式詳細資訊

支援的 HBase 版本

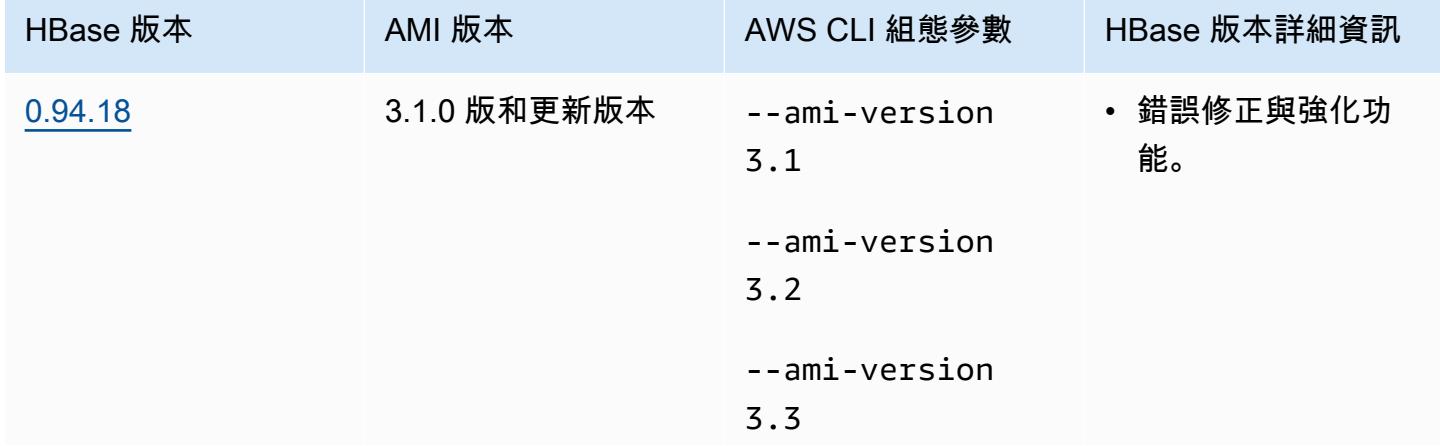

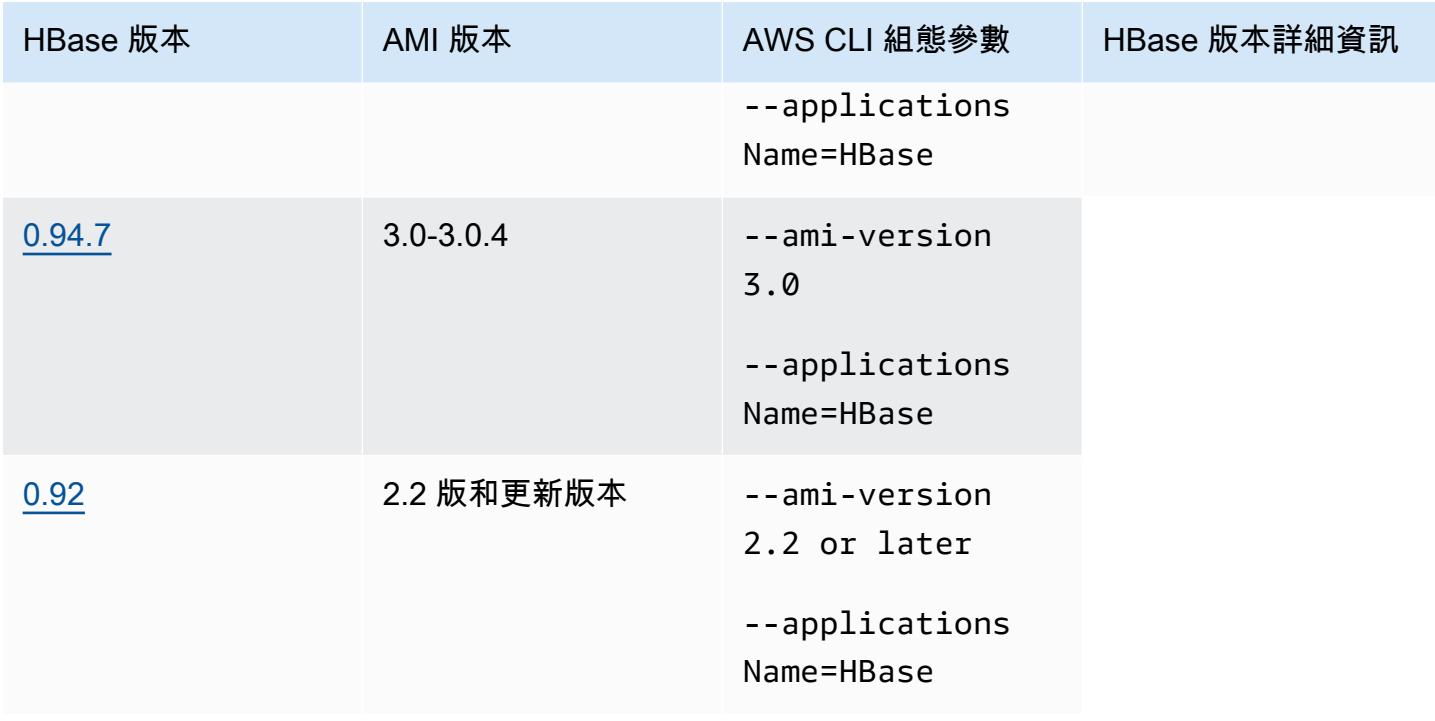

HBase 叢集先決條件

使用 Amazon EMR AMI 版本 2.x 和 3.x 建立的叢集應該符合下列 HBase 要求。

- AWS CLI (選用) 若要使用命令列與 HBase 互動,請下載並安裝 AWS CLI 最新版本。如需詳 細資訊,請參閱《AWS Command Line Interface 使用者指南》中[的安裝 AWS Command Line](https://docs.aws.amazon.com/cli/latest/userguide/installing.html)  [Interface。](https://docs.aws.amazon.com/cli/latest/userguide/installing.html)
- 至少有兩個執行個體 (選用) 叢集的主節點會執行 HBase 主伺服器和 Zookeeper,而任務節點會執 行 HBase 區域伺服器。如需最佳效能,HBase 叢集應該至少在兩個 EC2 執行個體上執行,但您可 以在單一節點執行 HBase 以進行評估。
- 長時間執行叢集 HBase 只在長時間執行叢集上執行。在預設情況下,CLI 和 Amazon EMR 主控台 會建立長時間執行的叢集。
- Amazon EC2 金鑰對 (建議使用) 若要使用 Secure Shell (SSH) 網路通訊協定來與主節點連線並執 行 HBase shell 命令,您必須在建立叢集時使用 Amazon EC2 金鑰對。
- 正確的 AMI 和 Hadoop 版本—目前只在 Hadoop 20.205 或更新版本支援 HBase 叢集。
- Ganglia (選用)—若要監控 HBase 效能指標,請在建立叢集時安裝 Ganglia。
- 適用於日誌的 Amazon S3 儲存貯體 (選用) 適用於 HBase 的日誌在主節點上可供使用。如果您想 將這些日誌複製到 Amazon S3,在建立叢集時指定要接收日誌檔案的 S3 儲存貯體。

# 使用 HBase 建立叢集

下表列出使用主控台時可供使用的選項,以使用 Amazon EMR AMI 發行版本來建立含 HBase 的叢 集。

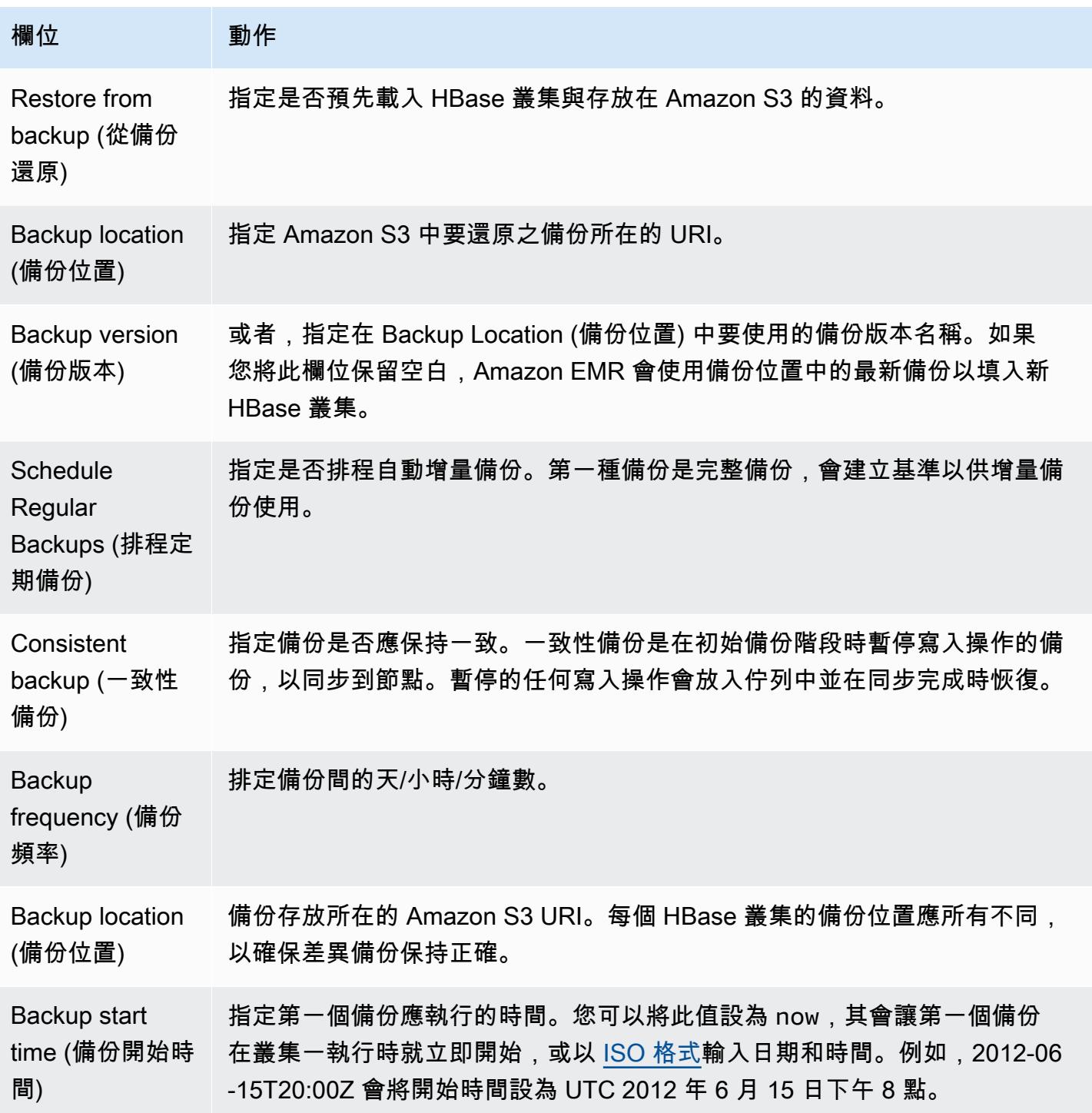

以下範例 AWS CLI 命令會使用 HBase 和其他應用程式啟動叢集:

#### **a** Note

包含 Linux 行接續字元 (\) 是為了提高可讀性。它們可以在 Linux 命令中移除或使用。對於 Windows,請將其移除或取代為插入號 (^)。

```
aws emr create-cluster --name "Test cluster" --ami-version 3.3 \ 
                --applications Name=Hue Name=Hive Name=Pig Name=HBase \ 
                --use-default-roles --ec2-attributes KeyName=myKey \ 
                --instance-type c1.xlarge --instance-count 3 --termination-protected
```
在 Hive 和 HBase 叢集之間的連線已建立後 (如之前的程序所示),您可以透過在 Hive 建立一個外部表 格,以存取存放在 HBase 叢集上的資料。

從 Hive 提示時,以下範例會建立外部表格,其會參考存放在 HBase 資料表 (名為 inputTable) 的資 料。您可以參考在 Hive 陳述式中的 inputTable 來查詢和修改 HBase 叢集中存放的資料。

**a** Note

以下範例會使用在 AMI 2.3.3 中的 protobuf-java-2.4.0a.jar (protobuf-java-2.4.0a.jar),但您應 修改範例以符合您的版本。若要檢查您所擁有的是哪些版本的通訊協定緩衝區 JAR,在 Hive 命令提示字元執行命令:! ls /home/hadoop/lib;。

```
add jar lib/emr-metrics-1.0.jar ; 
                add jar lib/protobuf-java-2.4.0a.jar ; 
                set hbase.zookeeper.quorum=ec2-107-21-163-157.compute-1.amazonaws.com ; 
                create external table inputTable (key string, value string) 
                      stored by 'org.apache.hadoop.hive.hbase.HBaseStorageHandler' 
                       with serdeproperties ("hbase.columns.mapping" = ":key,f1:col1") 
                       tblproperties ("hbase.table.name" = "t1"); 
                select count(*) from inputTable ;
```
## 自訂 HBase 組態

雖然預設設定應該適用於大多數應用程式,但您可以彈性地修改 HBase 組設設定。若要這樣做,請執 行以下引導操作指令碼中的其中一種:

- configure-hbase-daemons 設定主要、regionserver 和 zookeeper 常駐程式的屬性。這些屬性包括 堆積大小和選項,可在 HBase 協助程式開始時傳送到 Java 虛擬機器 (JVM)。您將這些屬性設為引 導操作中的引數。此引導操作會修改在 HBase 叢集上的 /home/hadoop/conf/hbase-user-env.sh 組 態檔案。
- configure-hbase 設定 HBase 網站特定的設定,例如 HBase 主要伺服器應該連結到的連接埠和用 戶端 CLI 用戶端應該重試動作的最大次數。您可以依次設定這些值作為引導操作中的引數,也可以 在 Amazon S3 中指定 XML 組態檔案的位置。此引導操作會修改在 HBase 叢集上的 /home/hadoop/ conf/hbase-site.xml 組態檔案。

**a** Note

這些指令碼 (例如其他引導操作),只能在叢集建立時執行;您無法使用他們來變更目前執行中 之 HBase 叢集的組態。

當您執行 configure-hbase (configure-hbase) 或 configure-hbase-daemons (configure-hbasedaemons) 引導操作時,您指定的值會覆寫預設值。您未明確設定的任何值會接收預設值。

使用這些引導操作的設定 HBase 與在 Amazon EMR 中使用引導操作來設定 Hadoop 以及 Hadoop 常 駐程式屬性類似。差別是,HBase 沒有根據程序的記憶體選項。而是使用 --*daemon*-opts 引數來設 定記憶體選項,其中*####*會被要設定之協助程式的名稱所取代。

設定 HBase 常駐程式

Amazon EMR 提供的引導操作 (s3://*region*.elasticmapreduce/bootstrap-actions/ configure-hbase-daemons),您可以用來變更 HBase 常駐程式的組態,其中 *region* 是您要將 HBase 叢集啟動至其中的區域。

若要使用 AWS CLI 設定 HBase 協助程式,請在啟動叢集來設定一或多個 HBase 協助程式時新增 configure-hbase-daemons 引導操作。您可以設定下列屬性:

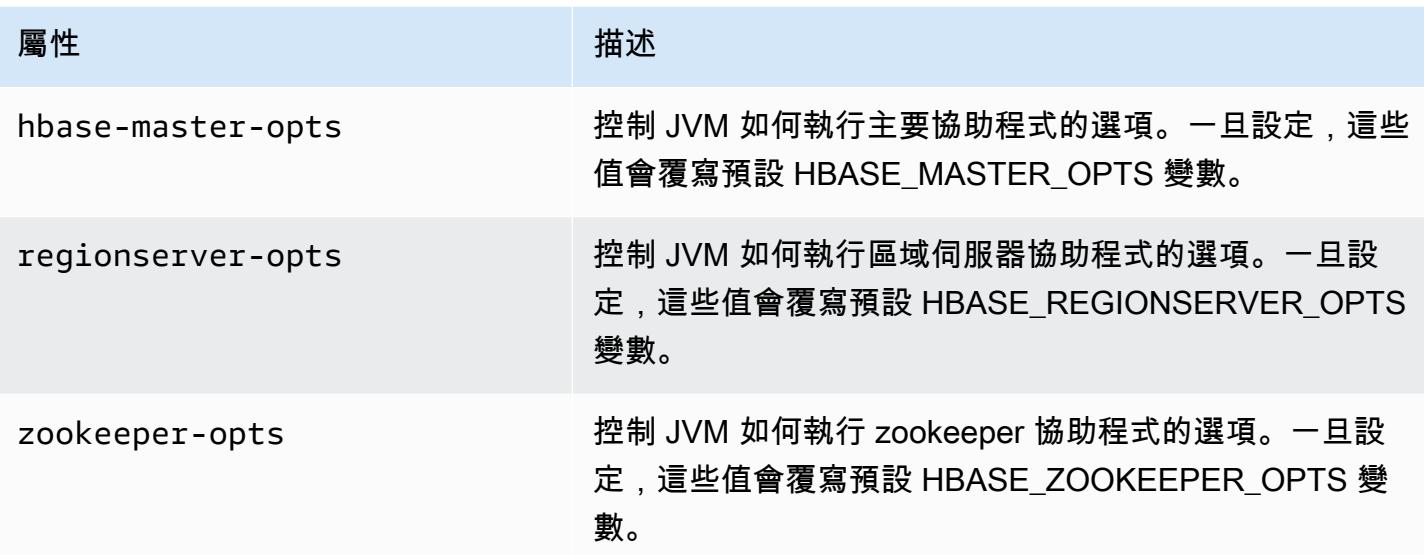

如需有關這些選項的詳細資訊,請參閱 HBase 文件中的 [hbase-env.sh。](https://hbase.apache.org/book.html#hbase.env.sh)

會為 zookeeper-opts 和 hbase-master-opts 設定值的引導操作如下所示。

**a** Note

包含 Linux 行接續字元 (\) 是為了提高可讀性。它們可以在 Linux 命令中移除或使用。對於 Windows,請將其移除或取代為插入號 (^)。

```
aws emr create-cluster --name "Test cluster" --ami-version 3.3 \
--applications Name=Hue Name=Hive Name=Pig Name=HBase \
--use-default-roles --ec2-attributes KeyName=myKey \
--instance-type c1.xlarge --instance-count 3 --termination-protected \
--bootstrap-actions Path=s3://elasticmapreduce/bootstrap-actions/configure-hbase-
daemons,\
Args=["--hbase-zookeeper-opts=-Xmx1024m -XX:GCTimeRatio=19","--hbase-master-opts=-
Xmx2048m","--hbase-regionserver-opts=-Xmx4096m"]
```
### 設定 HBase 網站

Amazon EMR 提供的引導操作 (s3://elasticmapreduce/bootstrap-actions/configurehbase),您可以用來變更 HBase 的組態。您可以依次設定組態值作為引導操作中的引數,也可以在 Amazon S3 中指定 XML 組態檔案的位置。如果您只需要設定幾個組態設定,則依次設定組態值非常 有用。如果您有許多要進行的變更,或者,如果您想要儲存組態設定以重複使用,則使用 XML 檔案來 設定它們很好用。

#### **a** Note

您可以使用區域字首來為 Amazon S3 儲存貯體名稱加上字首 (例如 s3://*region*.elasticmapreduce/bootstrap-actions/configure-hbase),其中 *region* 是您要將 HBase 叢集啟動到其中的區域。

此引導操作會修改在 HBase 叢集上的 /home/hadoop/conf/hbase-site.xml 組態檔案。此引導 操作只在 HBase 叢集啟動時執行。

如需有關您可以設定之 HBase 網站設定的詳細資訊,請參閱 HBase 文件中[的預設組態](http://hbase.apache.org/book.html#config.files)。

設定當啟動 HBase 叢集時的 configure-hbase 引導操作,並指定在 hbase-site.xml 中要變更 的值。

若要使用 AWS CLI 指定個別 HBase 網站設定

為變更 hbase . hregion . max . <code>filesize</code> 設定,輸入以下命令並使用 Amazon EC2 金鑰對的名 稱來取代 *myKey*。

**a** Note

包含 Linux 行接續字元 (\) 是為了提高可讀性。它們可以在 Linux 命令中移除或使用。對於 Windows,請將其移除或取代為插入號 (^)。

```
aws emr create-cluster --name "Test cluster" --ami-version 3.3 \
--applications Name=Hue Name=Hive Name=Pig Name=HBase \
--use-default-roles --ec2-attributes KeyName=myKey \
--instance-type c1.xlarge --instance-count 3 --termination-protected \
--bootstrap-actions Path=s3://elasticmapreduce/bootstrap-actions/configure-
hbase,Args=["-s","hbase.hregion.max.filesize=52428800"]
```
若要使用 AWS CLI 指定 HBase 網站設定與 XML 檔案

- 1. 建立 hbase-site.xml 自訂版本。自訂檔案必須為有效 XML。若要降低引入錯誤的機率,使用 位於 Amazon EMR HBase 主節點 (在 /home/hadoop/conf/hbase-site.xml) 的 hbasesite.xml 預設複本,並編輯檔案複本,而不是從頭建立一個檔案。您可以為新檔案命名新名 稱,或將其保持為 hbase-site.xml。
- 2. 將自訂 hbase-site.xml 檔案上傳至 Amazon S3 儲存貯體。它應有設定許可,讓啟動叢集的 AWS 帳戶可以存取檔案。如果啟動叢集的 AWS 帳戶也擁有 Amazon S3 儲存貯體,則其可進行 存取。
- 3. 當您啟動 HBase 叢集並包含自訂 hbase-site.xml 檔案的位置時,設定 configure-hbase 引導 操作。以下範例將 HBase 網站組態值設為檔案 s3://mybucket/my-hbase-site.xml 中指定 的值。輸入以下命令,使用 EC2 金鑰對的名稱來取代 *myKey*,並使用 Amazon S3 儲存貯體的名 稱來取代 *mybucket*。

**a** Note

包含 Linux 行接續字元 (\) 是為了提高可讀性。它們可以在 Linux 命令中移除或使用。對於 Windows,請將其移除或取代為插入號 (^)。

```
aws emr create-cluster --name "Test cluster" --ami-version 3.3 \ 
         --applications Name=Hue Name=Hive Name=Pig Name=HBase \ 
         --use-default-roles --ec2-attributes KeyName=myKey \ 
         --instance-type c1.xlarge --instance-count 3 --termination-protected \ 
         --bootstrap-actions Path=s3://elasticmapreduce/bootstrap-actions/configure-
hbase,Args=["--site-config-file","s3://mybucket/config.xml"]
```
如果您指定多個選項來自訂 HBase 操作,您必須使用 -s 選項切換來加上每個金鑰值對,如下所 示:

```
 --bootstrap-actions s3://elasticmapreduce/bootstrap-actions/configure-
hbase,Args=["-s","zookeeper.session.timeout=60000"]
```
使用代理設定和 SSH 連接開啟,您可以使用 http://*master-public-dns-name*:60010/master-status 開啟瀏覽器視窗來檢視 HBase UI,其中 *master-public-dns-name* 是 HBase 叢集中的主節點公有 DNS 地址。

您可以使用 SSH 來連接至主節點並導覽至 mnt/var/log/hbase 目錄以檢視目前 HBase 日誌。這些 日誌在叢集終止後即無法使用,除非在叢集啟動時啟用對 Amazon S3 的日誌記錄。

## 備份與還原 HBase

Amazon EMR 提供將 HBase 資料以手動或在自動排程的方式備份至 Amazon S3 的能力。您可以同時 執行完整和增量備份。在您擁有 HBase 資料的備份版本後,您可以將該版本恢復至 HBase 叢集。您 可恢復為目前正在執行中的 HBase 叢集,或啟動使用備份資料預先填入的新叢集。

在備份過程中,HBase 會繼續執行寫入命令。雖然此可確保您的叢集在整個備份過程仍可供使用,但 可能會導致正在備份的資料以及平行執行的任何寫入操作間不一致的風險。若要了解可能產生的不一 致,您需要考慮在 HBase 如何在叢集節點之間分配寫入操作。如果寫入操作是在特定節點提取後發 生,該資料不會包含在備份存檔。您可能甚至會發現對 HBase 叢集的舊寫入 (傳送至已提取的節點) 可 能不在備份封存中,而較新的寫入 (在提取前傳送到節點) 則包含在內。

如果一致性備份是必要的,您必須在節點間的備份程序同步的初始部分時暫停寫入到 HBase。您可以 在請求備份時透過指定 --consistent 參數來執行此操作。使用此參數,在此期間的寫入會排入佇列 並在同步完成時立即執行。您也可以排定重複備份,這可解決在一段時間後任何不一致,因為在某個備 份時遺失的資料會在以下傳遞時加以備份。

當您備份 HBase 資料時,您應為每個叢集指定不同的備份目錄。一個簡單的方式是在為備份目錄指定 路徑時使用叢集識別符。例如 s3://mybucket/backups/j-3AEXXXXXX16F2。這可確保任何未來 的增量備份會參考正確的 HBase 叢集。

當您準備好刪除不再需要的舊備份檔案,我們建議您先執行完整的 HBase 資料備份。這可確保所有資 料都會保留,並提供基準供未來增量備份使用。完整的備份完成後,您可以導覽至備份位置和手動刪除 舊的備份檔案。

HBase 備份程序會將 S3DistCp 用於複製操作,其對臨時檔案儲存空間有特定的限制。

使用主控台備份與還原 HBase

主控台可讓您啟動新叢集並填入先前 HBase 備份的資料。它還可讓您排定 HBase 資料的週期性增量 備份。可以透過 CLI 來使用額外的備份與恢復功能 (例如,能夠將資料恢復到已在執行的叢集,執行手 動備份和排程自動完整備份)。

### 若要使用主控台將封存 HBase 資料填入新叢集

- 1. 導覽至新的 Amazon EMR 主控台,然後從側邊導覽選取切換至舊主控台。如需有關切換至舊主控 台時預期情況的詳細資訊,請參閱[使用舊主控台](https://docs.aws.amazon.com/emr/latest/ManagementGuide/whats-new-in-console.html#console-opt-in)。
- 2. 選擇 Create cluster (建立叢集)。
- 3. 在 Software Configuration (軟體組態) 區段中,針對 Additional Applications (其他應用程式),選擇 HBase (HBase) 和 Configure and add (設定和新增)。
- 4. 在 Add Application (新增應用程式) 對話方塊中,檢查 Restore From Backup (從備份恢復)。
- 5. 對於 Backup Location (備份位置),指定備份 yto 載入到新 HBase 叢集的位置。這應該是表單 s3://myawsbucket/backups/ 的 Amazon S3 URL。
- 6. 對於 Backup Version (備份版本),您可以選擇透過設定值指定要載入的備份版本名稱。如果您不 為備份版本設定值,Amazon EMR 會在指定的位置中載入最新的備份。
- 7. 選擇 Add (新增) 然後依需要使用其他選項繼續建立叢集。

### 若要使用主控台排程 HBase 資料的自動備份

- 1. 在 Software Configuration (軟體組態) 區段中,針對 Additional Applications (其他應用程式),選擇 HBase (HBase) 和 Configure and add (設定和新增)。
- 2. 選擇 Schedule Regular Backups (排程定期備份)。
- 3. 指定備份是否應保持一致。一致性備份是在初始備份階段時暫停寫入操作的備份,以同步到節點。 暫停的任何寫入操作會放入佇列中並在同步完成時恢復。
- 4. 透過輸入 Backup Frequency (備份頻率) 的數字並選擇 Days (天)、Hours (小時) 或 Minutes (分鐘) 來設定備份的發生頻率。第一種可執行完整備份的自動備份;Amazon EMR 會根據您指定的排程 來節省增量備份。
- 5. 指定 Amazon S3 中備份應存放的位置。應將每個 HBase 叢集備份到 Amazon S3 中的不同位置, 以確保增量備份的正確計算方式。
- 6. 透過設定 Backup Start Time (備份開始時間) 的值來指定第一次備份應發生的時間。您可以將此 值設為 now,其會讓第一個備份在叢集一執行時就立即開始,或以 [ISO 格式](http://www.w3.org/TR/NOTE-datetime)輸入日期和時間。例 如,2013-09-26T20:00Z 會將開始時間設為 UTC 2013 年 9 月 26 日下午 8 點。
- 7. 選擇 Add (新增)。
- 8. 然後依需要使用其他選項繼續建立叢集。

# 使用 CloudWatch 監控 HBase

Amazon EMR 會向 CloudWatch 報告三個您可以使用的指標來監控 HBase 備份。系統會以 5 分鐘的 間隔將這些指標推送到 CloudWatch,且無須付費。

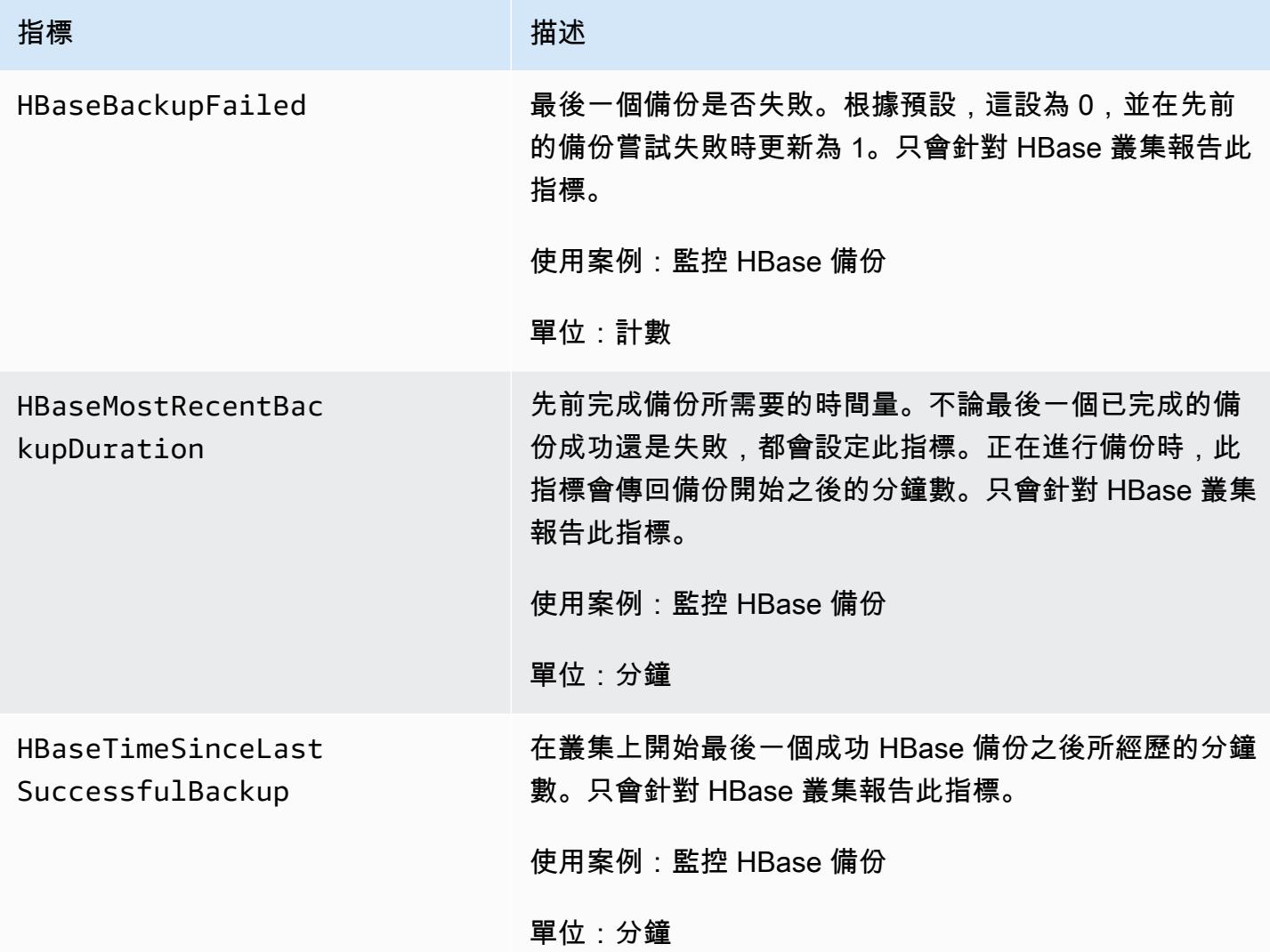

## 設定 Ganglia for HBase

您會使用 configure-hbase-for-ganglia (configure-hbase-for-ganglia) 引導操作來設定 Ganglia for HBase。此引導操作會將 HBase 設定為將指標發佈至 Ganglia。

您必須在啟動叢集時設定 HBase 和 Ganglia;無法將 Ganglia 報告新增到執行中的叢集。

Ganglia 也會在 /mnt/var/log/ganglia/rrds 中的伺服器上存放日誌檔。如果您將叢集設定為將 日誌檔案保留到 Amazon S3 儲存貯體中,那麼 Ganglia 日誌檔案也會保留在該處。

若要使用 Ganglia for HBase 啟動叢集,請如下例所示使用 configure-hbase-for-ganglia (configurehbase-for-ganglia) 引導操作。

#### **a** Note

包含 Linux 行接續字元 (\) 是為了提高可讀性。它們可以在 Linux 命令中移除或使用。對於 Windows,請將其移除或取代為插入號 (^)。

```
aws emr create-cluster --name "Test cluster" --ami-version 3.3 \
--applications Name=Hue Name=Hive Name=Pig Name=HBase Name=Ganglia \
--use-default-roles --ec2-attributes KeyName=myKey \
--instance-type c1.xlarge --instance-count 3 --termination-protected \
--bootstrap-actions Path=s3://elasticmapreduce/bootstrap-actions/configure-hbase-for-
ganglia
```
在設定好 Ganglia 並啟動叢集後,您可以使用主節點上執行的圖形介面存取 Ganglia 圖表和報告。

## Amazon EMR 舊版 AMI 的 Pig 應用程式詳細資訊

## 支援的 Pig 版本

您可以新增到叢集的 Pig 版本取決於 Amazon EMR AMI 版本和您所使用的 Hadoop 版本。下表顯示 AMI 版本和 Hadoop 版本與不同版本 Pig 的相容性。我們建議您使用 Pig 的最新可用版本,以利用效 能增強功能和新功能。

當您使用 API 來安裝 Pig,會使用預設版本,除非您指定 --pig-versions 做為呼叫 [RunJobFlow](https://docs.aws.amazon.com/ElasticMapReduce/latest/API/API_RunJobFlow.html) 期 間,將 Pig 載入到叢集上的步驟引數。

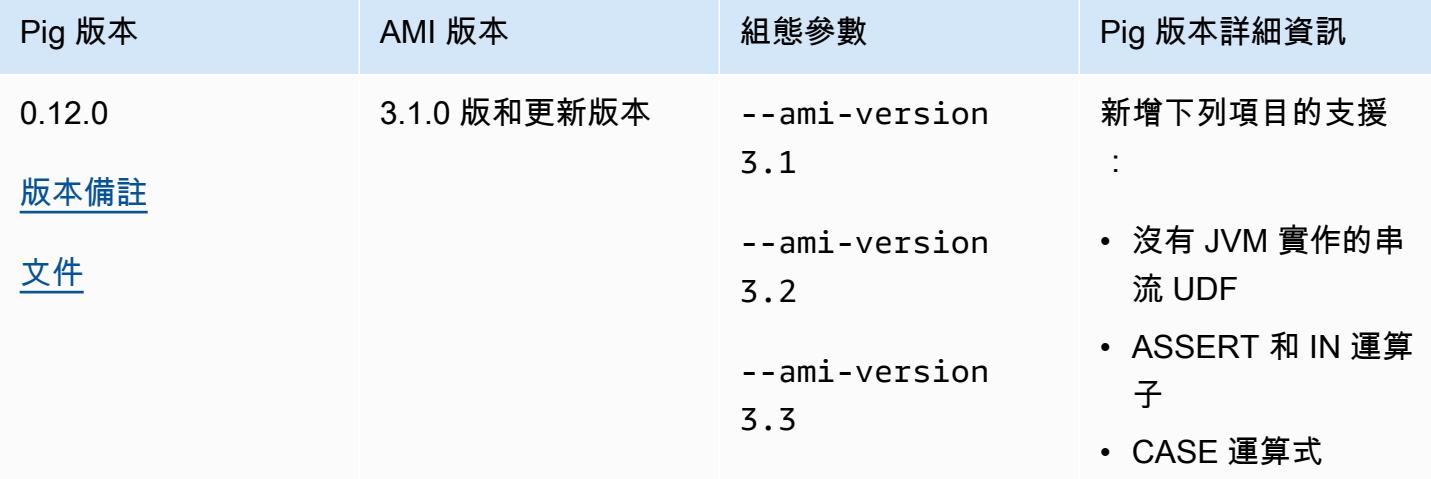

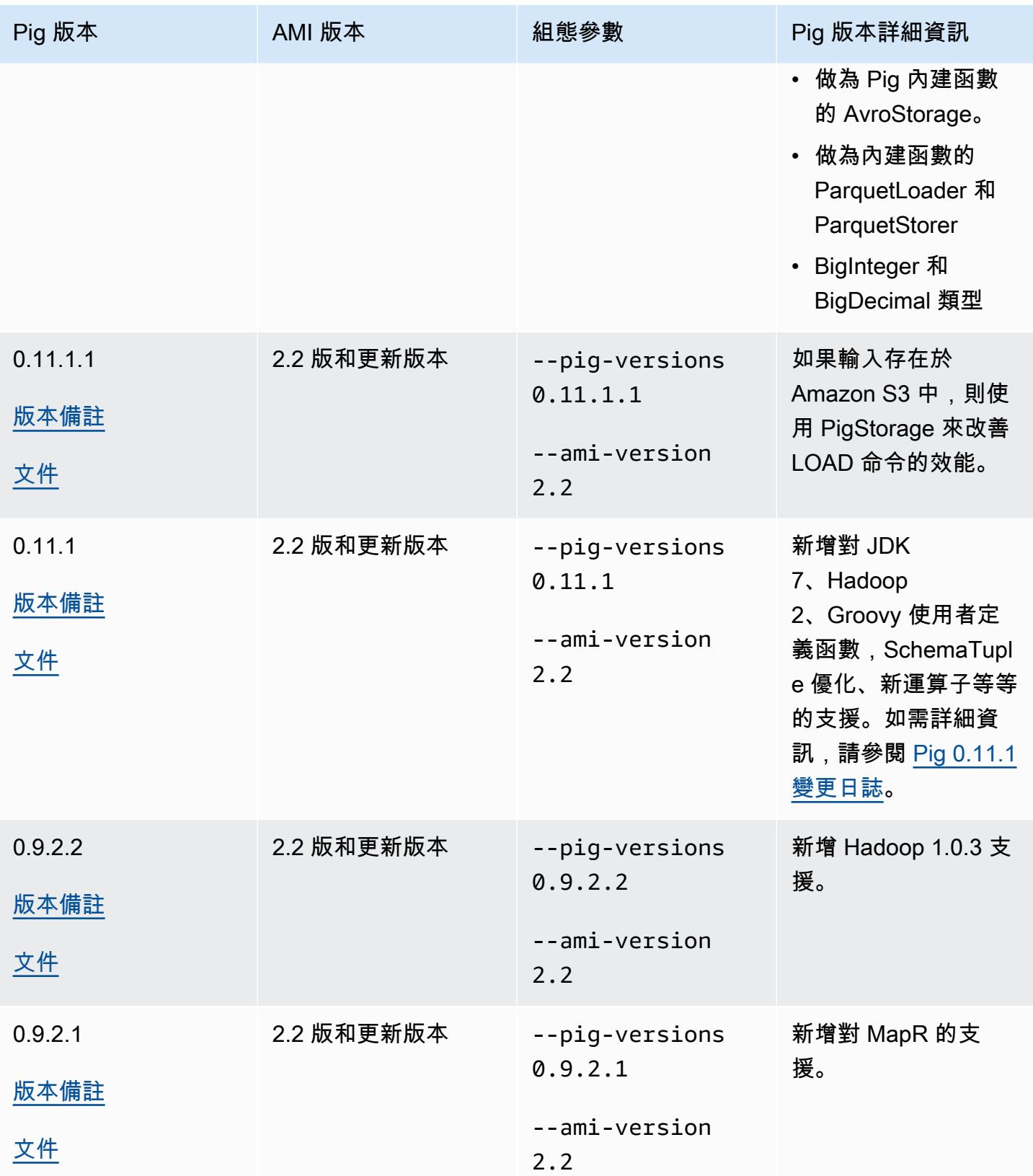

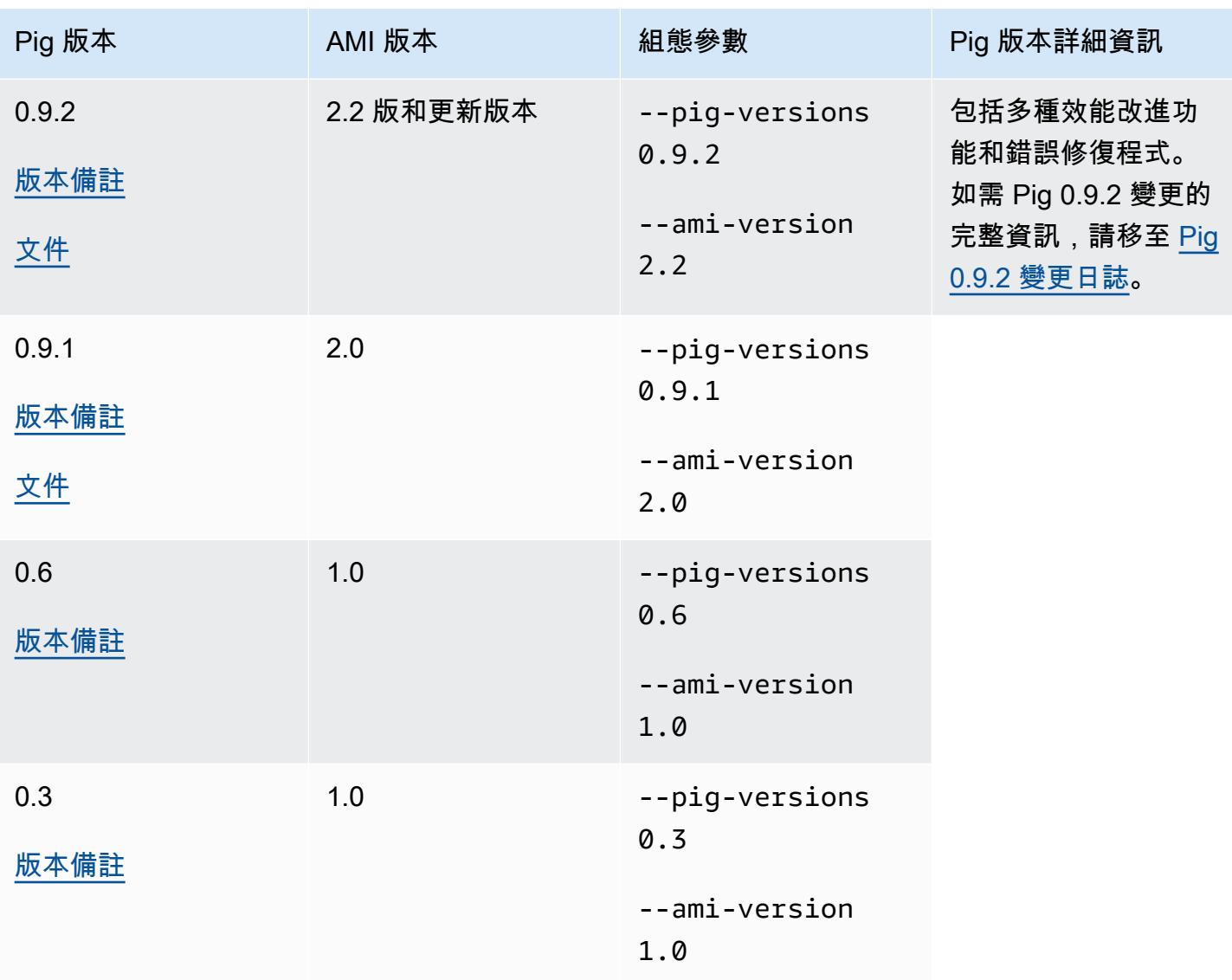

## Pig 版本詳細資訊

Amazon EMR 支援特定 Pig 版本,這些版本可能已套用其他 Amazon EMR 修補程式。您可以設定哪 些 Pig 版本要在 Amazon EMR 叢集上執行。如需如何進行該服務的詳細資訊,請參閱[Apache Pig。](#page-3941-0)下 列各章節描述了在 Amazon EMR 上載入版本所套用的不同的 Pig 版本和修補程式。

Pig 修補程式

本章節描述了套用到 Amazon EMR 提供之 Pig 版本的自訂修補程式。

Pig 0.11.1.1 修補程式

Pig 0.11.1.1 的 Amazon EMR 版本是一種維護版本,如果輸入位於 Amazon S3 中,其會使用 PigStorage 提升 LOAD 命令的效能。

Pig 0.11.1 修補程式

Pig 0.11.1 的 Amazon EMR 版本包含 Apache Software Foundation 提供的所有更新,以及從 Pig 版本 0.9.2.2 開始累積的 Amazon EMR 修補程式。不過,Pig 0.11.1 不需要新的 Amazon EMR 特定修補程 式。

Pig 0.9.2 修補程式

Apache Pig 0.9.2 是 Pig 的維護發行。Amazon EMR 小組已將以下修補程式套用至 Pig 0.9.2 的 Amazon EMR 版本。

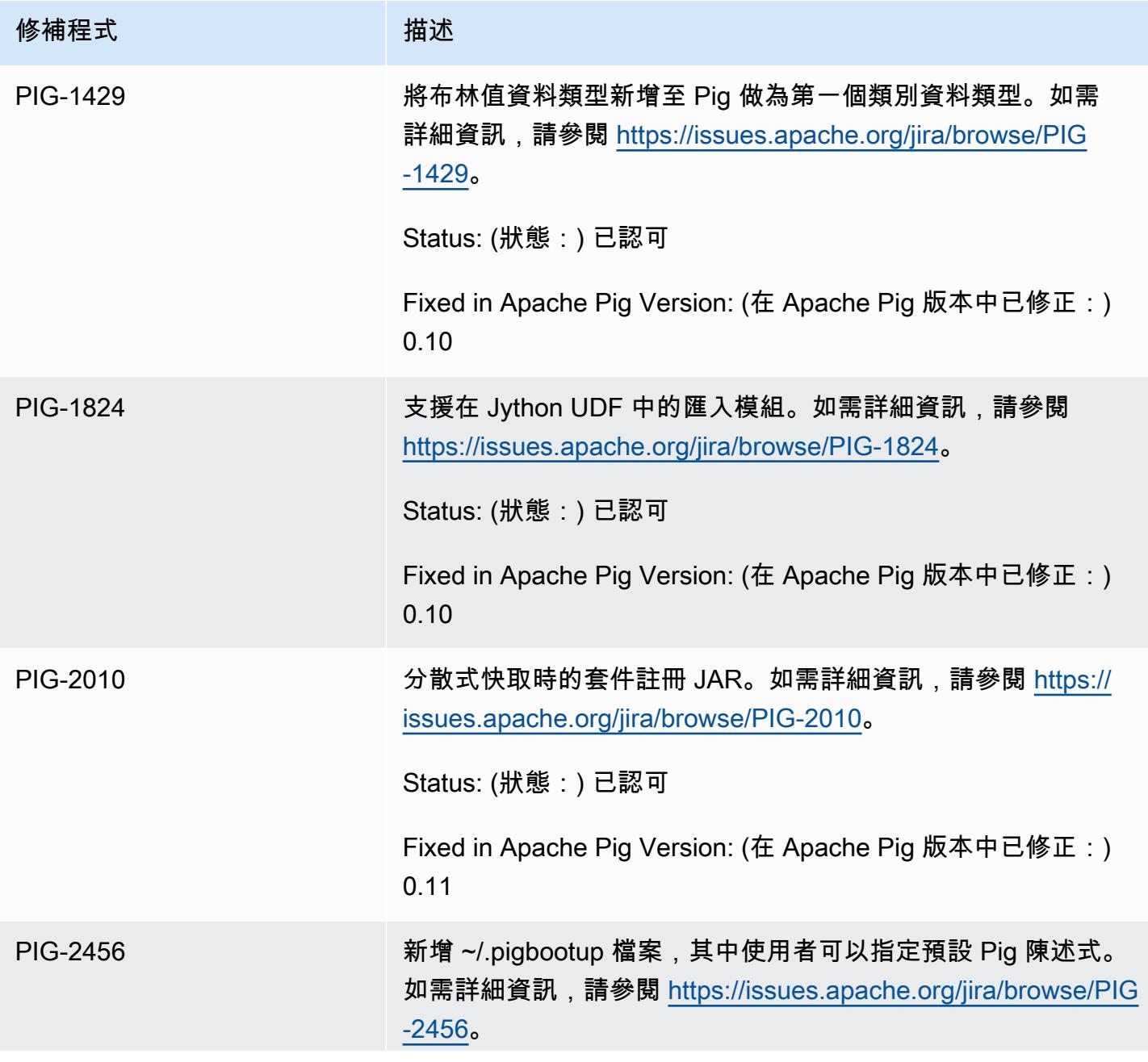

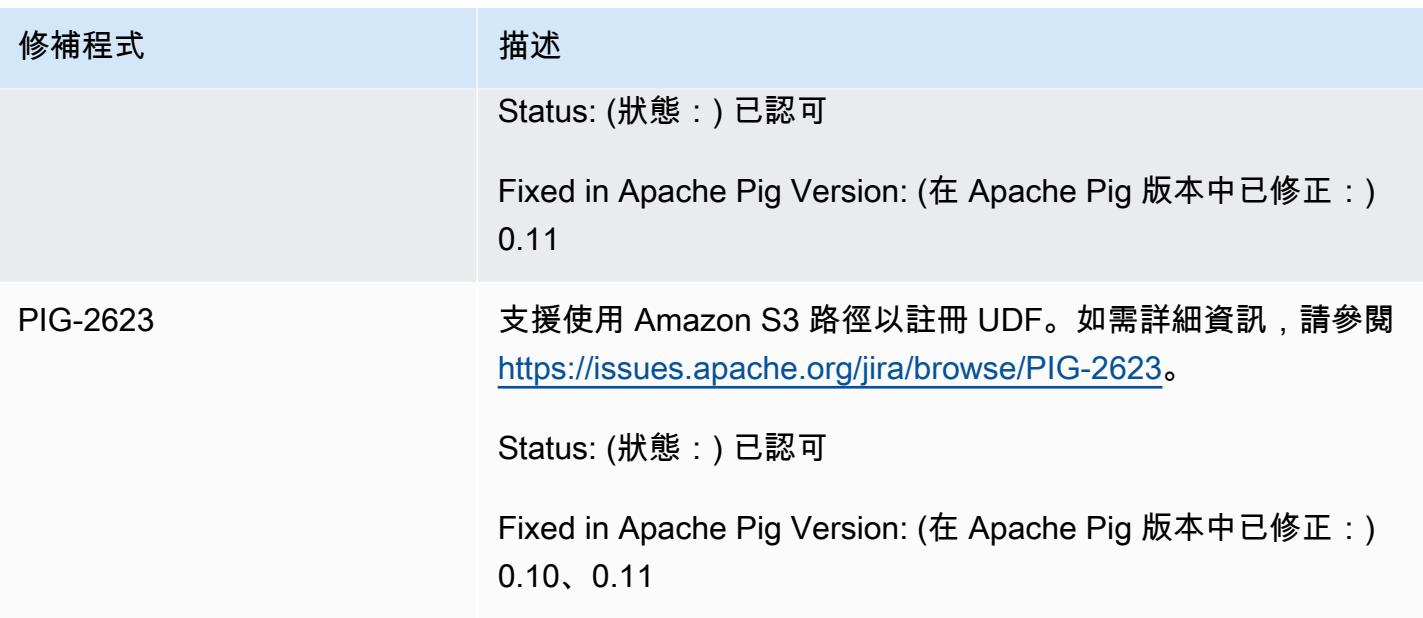

Pig 0.9.1 修補程式

Amazon EMR 小組已將以下修補程式套用至 Pig 0.9.1 的 Amazon EMR 版本。

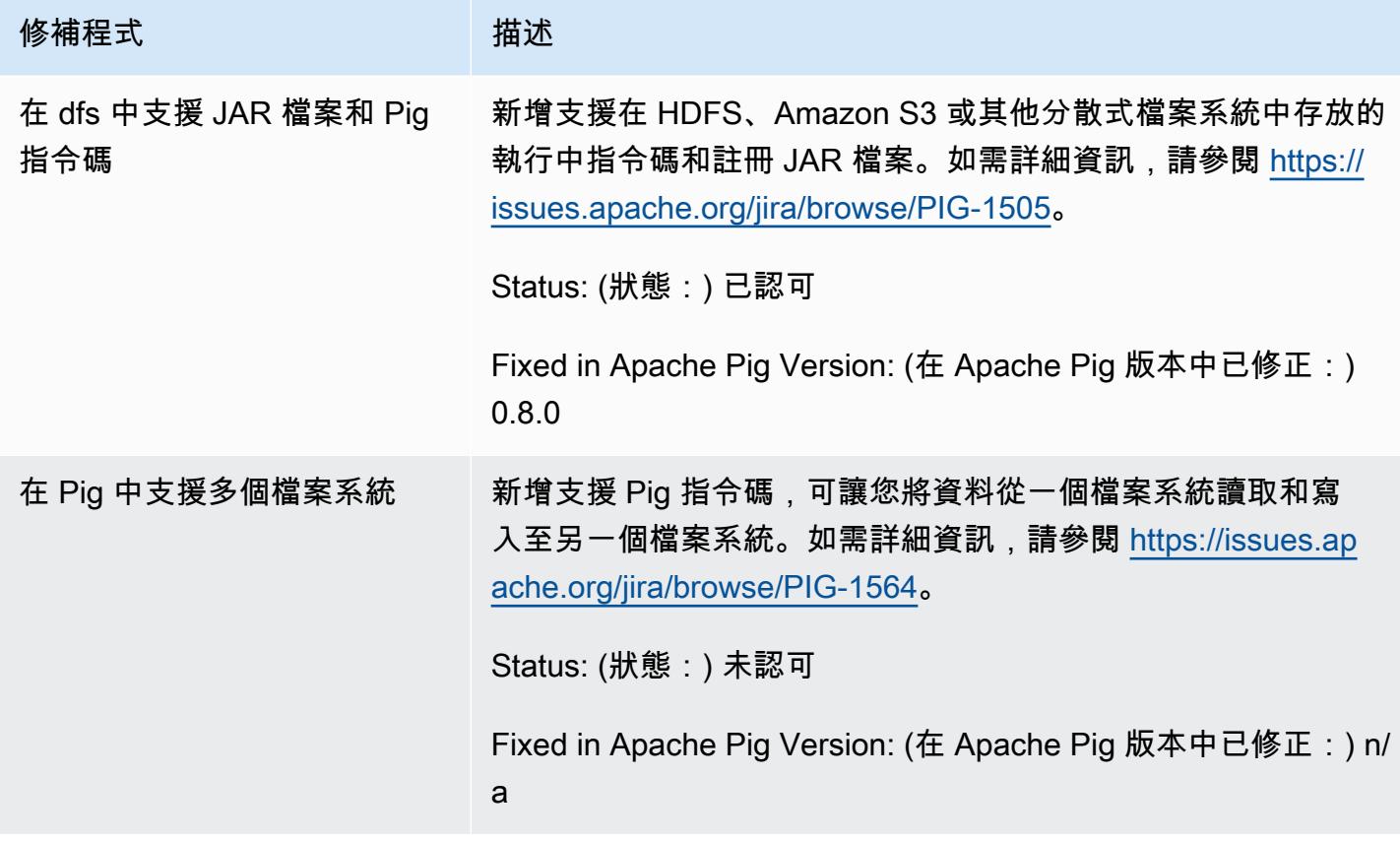

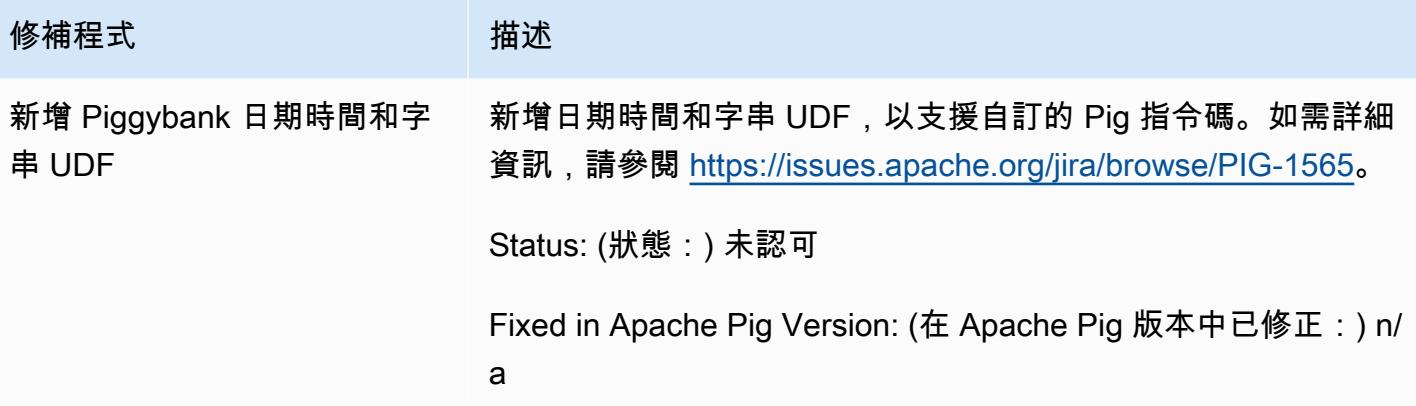

## 互動式和批次 Pig 叢集

Amazon EMR 可讓您以兩種模式執行 Pig 指令碼:

- 互動性
- 批次

當您使用主控台或 AWS CLI 啟動長時間執行的叢集,您可以使用 ssh 連接到主節點做為 Hadoop 使 用者並使用 Grunt shell 以互動方式來開發和執行 Pig 指令碼。以互動方式使用 Pig 可讓您以較批次模 式還輕鬆的方式來修訂 Pig 指令碼。在您以互動式模式成功修訂 Pig 指令碼,您可以將指令碼上傳至 Amazon S3,並使用批次模式來在生產中執行指令碼。您也可以在執行中叢集上以互動方式提交 Pig 命令來依需要分析和轉換資料。

在批次模式中,您會將 Pig 指令碼上傳至 Amazon S3,然後將工作提交到叢集作為一步驟。您可以將 Pig 步驟提交到長時間執行的叢集或暫時性叢集。

# 使用 Amazon EMR 舊版 AMI 的 Spark 應用程式詳細資訊

以互動方式或以批次模式使用 Spark

Amazon EMR 可讓您以兩種模式執行 Spark 應用程式:

- 互動性
- 批次

當您使用主控台或 AWS CLI 啟動長時間執行的叢集,您可以使用 SSH 連接到主節點做為 Hadoop 使 用者並使用 Spark shell 以互動方式來開發和執行 Spark 應用程式。以互動方式使用 Spark 可讓您以

較在批次環境中更輕鬆的方式來原型或測試 Spark 應用程式。在互動式模式成功修訂 Spark 應用程式 後,您可以將本機檔案系統中該應用程式 JAR 或 Python 程式放在 Amazon S3 上的叢集主節點。然 後,您可以批次工作流程的方式提交應用程式。

在批次模式中,您會將 Spark 指令碼上傳至 Amazon S3 或本機主節點檔案系統,然後將工作提交到叢 集作為一步驟。您可以將 Spark 步驟提交到長時間執行的叢集或暫時性叢集。

## 使用安裝的 Spark 建立叢集

使用主控台並透過安裝好的 Spark 來啟動叢集

- 1. 導覽至新的 Amazon EMR 主控台,然後從側邊導覽選取切換至舊主控台。如需有關切換至舊主控 台時預期情況的詳細資訊,請參閱[使用舊主控台](https://docs.aws.amazon.com/emr/latest/ManagementGuide/whats-new-in-console.html#console-opt-in)。
- 2. 選擇 Create cluster (建立叢集)。
- 3. 對於 Software Configuration (軟體組態),選擇您需要的 AMI 發行版本。
- 4. 對於 Applications to be installed (要安裝的應用程式),從清單中選擇 Spark (Spark),然後選擇 Configure and add (設定和新增)。
- 5. 新增引數來視需要變更 Spark 組態。如需更多詳細資訊,請參閱 [設定 Spark。](#page-2186-0)選擇 Add (新增)。
- 6. 依需要選取其他選項,然後選擇 Create cluster (建立叢集)。

以下範例說明如何使用 Java 透過 Spark 建立叢集:

```
AmazonElasticMapReduceClient emr = new AmazonElasticMapReduceClient(credentials);
SupportedProductConfig sparkConfig = new SupportedProductConfig() 
    .withName("Spark");
RunJobFlowRequest request = new RunJobFlowRequest() 
    .withName("Spark Cluster") 
    .withAmiVersion("3.11.0") 
    .withNewSupportedProducts(sparkConfig) 
    .withInstances(new JobFlowInstancesConfig() 
     .withEc2KeyName("myKeyName") 
     .withInstanceCount(1) 
     .withKeepJobFlowAliveWhenNoSteps(true) 
     .withMasterInstanceType("m3.xlarge") 
     .withSlaveInstanceType("m3.xlarge") 
    ); 
RunJobFlowResult result = emr.runJobFlow(request);
```
## <span id="page-2186-0"></span>設定 Spark

透過執行位於 [awslabs/emr-bootstrap-actions/spark repository on Github](https://github.com/awslabs/emr-bootstrap-actions/tree/master/spark) 中的引導操作來在建立 叢集時設定 Spark。如需引導操作接收的引數,請參閱在該儲存庫中的 [README。](https://github.com/awslabs/emr-bootstrap-actions/blob/master/spark/README.md)引導操作會在 \$SPARK\_CONF\_DIR/spark-defaults.conf 檔案中設定屬性。如需設定的詳細資訊,請參閱 Spark 文件中的 Spark 組態主題。您可以在以下 URL 使用您正在安裝之 Spark 的版本號碼來取代「最 新」,例如, 2.2.0<http://spark.apache.org/docs/latest/configuration.html>。

您也可以在每個應用程式提交時動態設定 Spark。可自動最大化執行器的資源分配的設定可使用 spark 組態檔案來取得。如需更多詳細資訊,請參閱 [覆寫 Spark 預設組態設定。](#page-2187-0)

#### 變更 Spark 預設設定

以下範例說明如何使用 AWS CLI 透過將 spark.executor.memory 設為 2G 來建立叢集:

#### **a** Note

包含 Linux 行接續字元 (\) 是為了提高可讀性。它們可以在 Linux 命令中移除或使用。對於 Windows,請將其移除或取代為插入號 (^)。

```
aws emr create-cluster --name "Spark cluster" --ami-version 3.11.0 \
--applications Name=Spark, Args=[-d,spark.executor.memory=2G] --ec2-attributes 
 KeyName=myKey \
--instance-type m3.xlarge --instance-count 3 --use-default-roles
```
將工作提交到 Spark

若要將工作提交到叢集,使用步驟來在 EMR 叢集上執行 spark-submit 指令碼。在 addJobFlowStepsAmazonElasticMapReduceClient [中使用](https://docs.aws.amazon.com/sdk-for-java/latest/reference/com/amazonaws/services/elasticmapreduce/AmazonElasticMapReduceClient.html) 方法來新增步驟:

```
AWSCredentials credentials = new BasicAWSCredentials(accessKey, secretKey);
AmazonElasticMapReduceClient emr = new AmazonElasticMapReduceClient(credentials);
StepFactory stepFactory = new StepFactory();
AddJobFlowStepsRequest req = new AddJobFlowStepsRequest();
req.withJobFlowId("j-1K48XXXXXXHCB");
List<StepConfig> stepConfigs = new ArrayList<StepConfig>(); 
StepConfig sparkStep = new StepConfig()
```

```
 .withName("Spark Step") 
  .withActionOnFailure("CONTINUE") 
  .withHadoopJarStep(stepFactory.newScriptRunnerStep("/home/hadoop/spark/bin/spark-
submit","--class","org.apache.spark.examples.SparkPi","/home/hadoop/spark/lib/spark-
examples-1.3.1-hadoop2.4.0.jar","10"));
stepConfigs.add(sparkStep);
req.withSteps(stepConfigs);
AddJobFlowStepsResult result = emr.addJobFlowSteps(req);
```
## <span id="page-2187-0"></span>覆寫 Spark 預設組態設定

您可以根據每個應用程式覆寫 Spark 預設組態值。您可以使用基本上會將選項傳遞至 spark-submit 的步驟來在提交應用程式時這麼做。例如,您可以想要透過變更 spark.executor.memory 來變更 對執行器程序分配的記憶體。您可以使用如下引數提供 --executor-memory 參數:

/home/hadoop/spark/bin/spark-submit --executor-memory 1g --class org.apache.spark.examples.SparkPi /home/hadoop/spark/lib/spark-examples\*.jar 10

同樣地,您可以微調 --executor-cores 和 --driver-memory。在步驟中,您會將下列引數提供 給步驟:

--executor-memory 1g --class org.apache.spark.examples.SparkPi /home/hadoop/spark/lib/ spark-examples\*.jar 10

您可以使用 --conf 選項來微調可能沒有內建參數的設定。如需有關其他可微調設定的詳細資訊,請 參閱 Apache Spark 文件中的[動態載入 Spark 屬性主](https://spark.apache.org/docs/latest/configuration.html#dynamically-loading-spark-properties)題。

# S3DistCp 公用程式與 Amazon EMR 舊版 AMI 的差異

在 Amazon EMR 中支援的 S3DistCp 版本

在 Amazon EMR AMI 版本中支援以下 S3DistCp 版本。可直接在叢集上找到 1.0.7 之後的 S3DistCp 版本。在 /home/hadoop/lib 使用 JAR 以取得最新的功能。

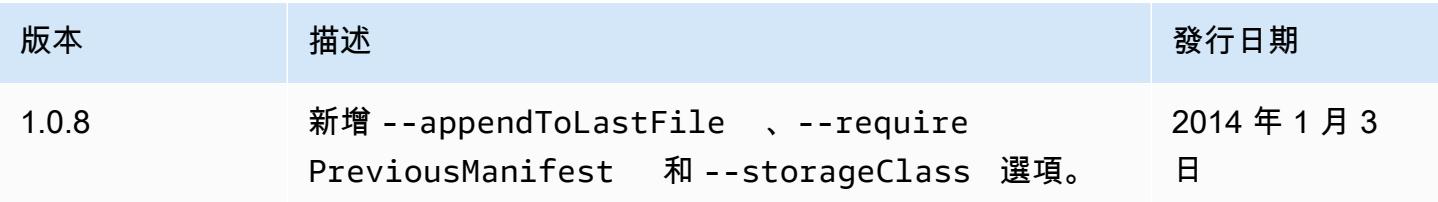

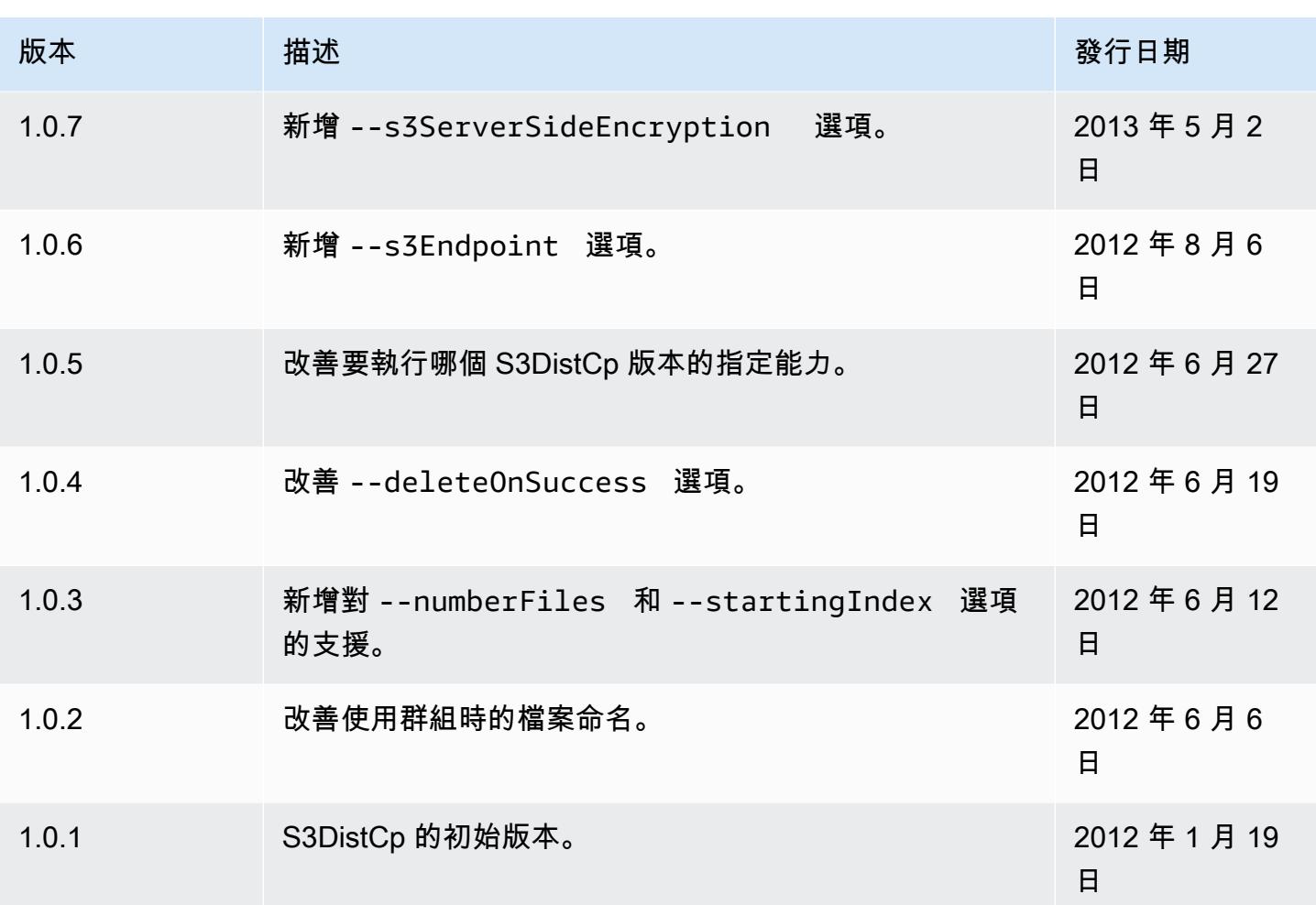

## 將 S3DistCp 複製步驟新增到叢集

若要將 S3DistCp 複製步驟新增到執行中叢集,輸入下列命令,使用叢集 ID 取代 *j-3GYXXXXXX9IOK* 並使用 Amazon S3 儲存貯體名稱取代 *mybucket*。

#### **a** Note

包含 Linux 行接續字元 (\) 是為了提高可讀性。它們可以在 Linux 命令中移除或使用。對於 Windows,請將其移除或取代為插入號 (^)。

```
aws emr add-steps --cluster-id j-3GYXXXXXX9IOK \
--steps Type=CUSTOM_JAR,Name="S3DistCp step",Jar=/home/hadoop/lib/emr-s3distcp-1.0.jar,
\setminusArgs=["--s3Endpoint,s3-eu-west-1.amazonaws.com",\
"--src,s3://mybucket/logs/j-3GYXXXXXX9IOJ/node/",\
```

```
"--dest,hdfs:///output",\
"--srcPattern,.*[a-zA-Z,]+"]
```
Example 將 Amazon CloudFront 日誌載入到 HDFS

此範例會透過將步驟新增至執行中叢集,以將 Amazon CloudFront 日誌載入到 HDFS。在程序中,其 會將壓縮格式從 Gzip (CloudFront 預設) 變更為 LZO。此功能很有用,因為使用 LZO 壓縮的資料可以 在解壓縮時分割成多個映射,因此您在壓縮完成前都不需要等待,就如同您在使用 Gzip 一樣。這可在 您使用 Amazon EMR 分析資料時提供更好的效能。此範例透過 --groupBy 選項中指定的一般表達 式來提升效能,以將指定的某小時內的所有日誌合併成單一檔案。Amazon EMR 叢集在處理一些、大 型、LZO 壓縮的檔案時,會較處理許多、小型、Gzip 壓縮的檔案來得有效率。若要分割 LZO 檔案, 您必須將其編製索引並使用 Hadoop-lzo 第三方程式庫。

若要將 Amazon CloudFront 日誌載入到 HDFS 中,輸入以下命令,使用叢集 ID 取代 *j-3GYXXXXXX9IOK*,並使用 Amazon S3 儲存貯體名稱取代 *mybucket*。

**a** Note

包含 Linux 行接續字元 (\) 是為了提高可讀性。它們可以在 Linux 命令中移除或使用。對於 Windows,請將其移除或取代為插入號 (^)。

```
aws emr add-steps --cluster-id j-3GYXXXXXX9IOK \
--steps Type=CUSTOM_JAR,Name="S3DistCp step",Jar=/home/hadoop/lib/emr-s3distcp-1.0.jar,
\setminusArgs=["--src,s3://mybucket/cf","--dest,hdfs:///local",\
"--groupBy,.*XABCD12345678.([0-9]+-[0-9]+-[0-9]+-[0-9]+).*",\
"--targetSize,128",
"--outputCodec,lzo","--deleteOnSuccess"]
```
考慮透過以下 CloudFront 日誌檔案執行前述範例的情況。

```
s3://DOC-EXAMPLE-BUCKET1/cf/XABCD12345678.2012-02-23-01.HLUS3JKx.gz
s3://DOC-EXAMPLE-BUCKET1/cf/XABCD12345678.2012-02-23-01.I9CNAZrg.gz
s3://DOC-EXAMPLE-BUCKET1/cf/XABCD12345678.2012-02-23-02.YRRwERSA.gz
s3://DOC-EXAMPLE-BUCKET1/cf/XABCD12345678.2012-02-23-02.dshVLXFE.gz
s3://DOC-EXAMPLE-BUCKET1/cf/XABCD12345678.2012-02-23-02.LpLfuShd.gz
```
# S3DistCp 會將檔案複製、串連和壓縮為以下兩個檔案,其中檔案名稱取決於一般表達式的相符程度。

hdfs:///local/2012-02-23-01.lzo hdfs:///local/2012-02-23-02.lzo

# 新增內容

本頁描述了 Amazon EMR 6.x 和 Amazon EMR 5.x 最新版本中的變更與功能。這些版本備註也可以在 [Amazon EMR 版本 6.14.0頁](#page-21-0)面和 [Amazon EMR 版本 5.36.1](#page-654-0) 頁面上取得,以及各版的應用程式版本、 元件版本和可用的組態分類。

訂閱 Amazon EMR 版本備註的 RSS 摘要 [\(https://docs.aws.amazon.com/emr/latest/ReleaseGuide/](https://docs.aws.amazon.com/emr/latest/ReleaseGuide/amazon-emr-release-notes.rss)  [amazon-emr-release-notes.rss](https://docs.aws.amazon.com/emr/latest/ReleaseGuide/amazon-emr-release-notes.rss)),以在新的 Amazon EMR 版本可用時接收更新。

如需先前版本的版本備註,請參閱 [Amazon EMR 版本備註的封存檔案。](#page-2209-0)

## **a** Note

Amazon EMR 版本現使用 AWS 第 4 版簽署程序 (SigV4) 對傳送至 Amazon S3 的請求進行身 分驗證。建議您使用支援 SigV4 的 Amazon EMR 版本,以便存取新的 S3 儲存貯體並且避免 工作負載中斷。如需詳細資訊和支援 SigV4 的 Amazon EMR 版本清單,請參閱 [Amazon EMR](#page-2208-0)  [和 AWS Signature 第 4 版。](#page-2208-0)

# 減輕 CVE-2021-44228 影響的方法

**a** Note

對於 Amazon EMR 6.9.0 版及更高版本,Amazon EMR 安裝的所有使用 Log4j 程式庫的元件 均使用 Log4j 版本 2.17.1 或更高版本。

EC2 上執行的 Amazon EMR

[CVE-2021-44228](https://nvd.nist.gov/vuln/detail/CVE-2021-44228) 中討論的問題與處理來自不受信任來源的輸入時,2.0.0 和 2.14.1 之間的 Apache Log4j 核心版本有關。使用 Amazon EMR 5.x 版本 (最高 5.34.0) 和 EMR 6.x 版本 (最高 Amazon EMR 6.5.0) 啟動的 Amazon EMR 叢集包含開放原始碼架構,例如 Apache Hive、Flink、HUDI、Presto 和 Trino,它們都使用這些版本的 Apache Log4j。不過,許多客戶會使用安裝於 Amazon EMR 叢集上的 開放原始碼架構,以處理並記錄來自不受信任來源的輸入。

建議您套用下一節中描述的「適用於 Log4j CVE-2021-44228 的 Amazon EMR 引導操作解決方案」。 此解決方案也可處理 CVE-2021-45046 問題。

#### **a** Note

2022 年 9 月 7 日更新的 Amazon EMR 引導操作指令碼包含針對 Oozie 的增量錯誤修正和改 進項目。如果使用 Oozie,您應該套用更新後的 Amazon EMR 引導操作解決方案,如下一節 中所述。

#### Amazon EMR on EKS

如果使用具有預設組態的 [EKS 上的 Amazon EMR,](https://docs.aws.amazon.com/emr/latest/EMR-on-EKS-DevelopmentGuide/emr-eks.html)您不會受 CVE-2021-44228 中所述問題的影響, 而且您不必套用 [針對 Log4j CVE-2021-44228 和 CVE-2021-45046 的 Amazon EMR 引導操作解決方](#page-2192-0) [案](#page-2192-0) 一節中所述的解決方案。對於 EKS 上的 Amazon EMR,適用於 Spark 的 Amazon EMR 執行期使 用 Apache Log4j 版本 1.2.17。在 EKS 上使用 Amazon EMR 時,您不應將  $log 4$ j . appender 元件的 預設設定變更為 log。

# <span id="page-2192-0"></span>針對 Log4j CVE-2021-44228 和 CVE-2021-45046 的 Amazon EMR 引導操 作解決方案

此解決方案提供必須套用於 Amazon EMR 叢集的 Amazon EMR 引導操作。對於每個 Amazon EMR 版本,您將在下方尋找引導操作指令碼的連結。若要套用此引導操作,您應該完成下列步驟:

- 1. 將與您的 Amazon EMR 版本對應的指令碼複製到 AWS 帳戶 中的本機 S3 儲存貯體。請確定您正 使用專屬於您的 Amazon EMR 版本之引導指令碼。
- 2. 依據 [EMR 文件](https://docs.aws.amazon.com/emr/latest/ManagementGuide/emr-plan-bootstrap.html)中的指示,為您的 EMR 叢集設定引導操作,以執行複製到您的 S3 儲存貯體的指 令碼。如果您為 EMR 叢集設定了其他引導操作,請確保此指令碼設為第一個要執行的引導操作指 令碼。
- 3. 終止現有 EMR 叢集,然後使用引導操作指令碼啟動新叢集。AWS 建議您在測試環境中測試引導 指令碼,並在將其套用至您的生產環境前驗證您的應用程式。如果您未使用 EMR 次要版本的最新 修訂版 (例如 6.3.0),則必須使用最新修訂版 (例如 6.3.1),然後套用上述解決方案。

CVE-2021-44228 和 CVE-2021-45046 - 適用於 EMR 版本的引導指令碼

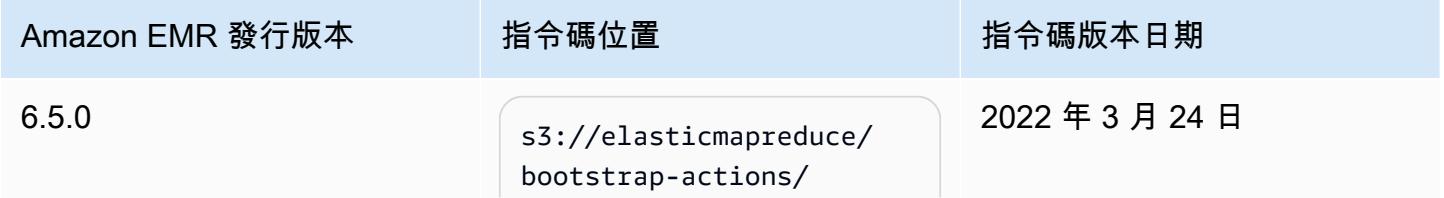

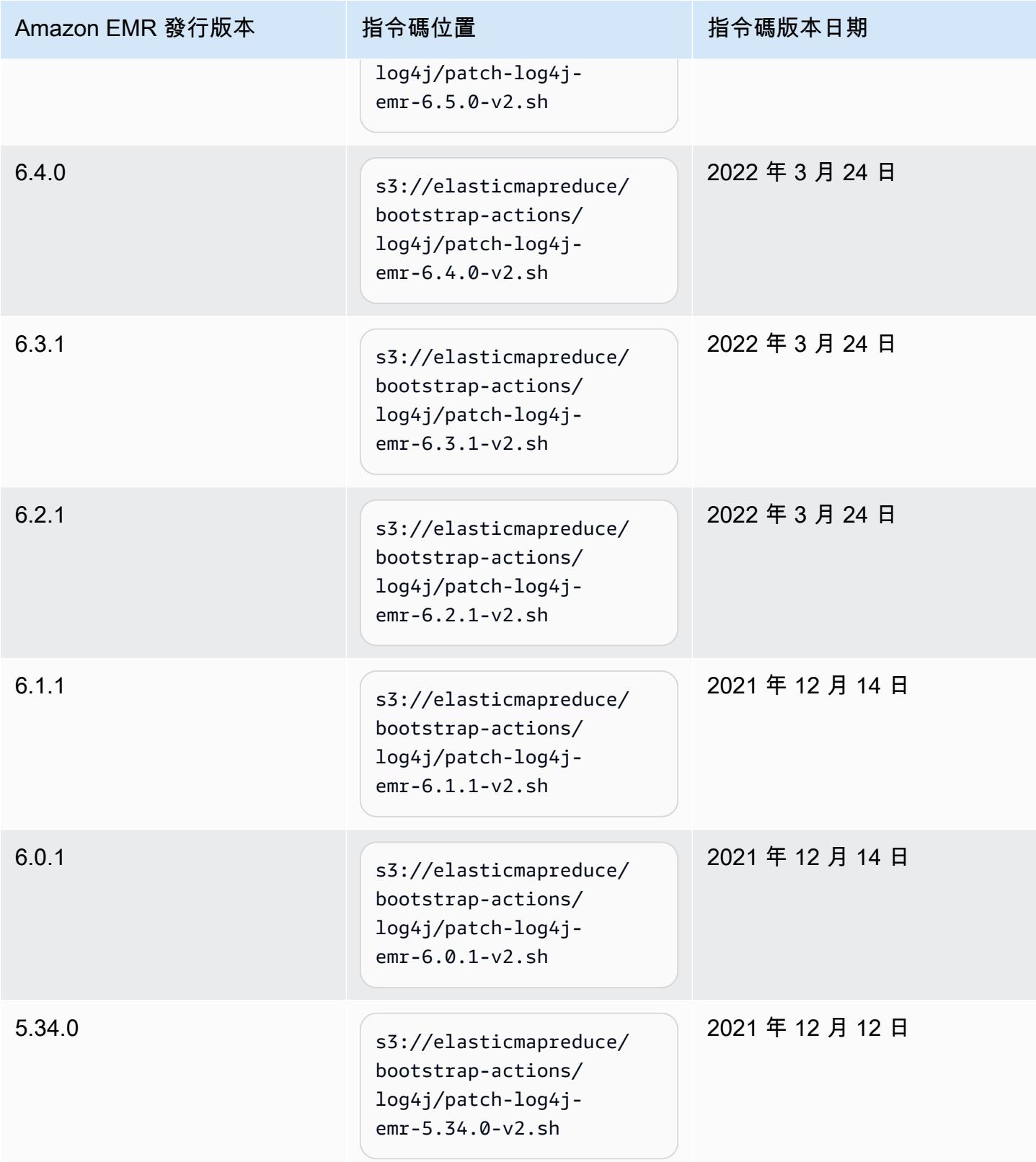

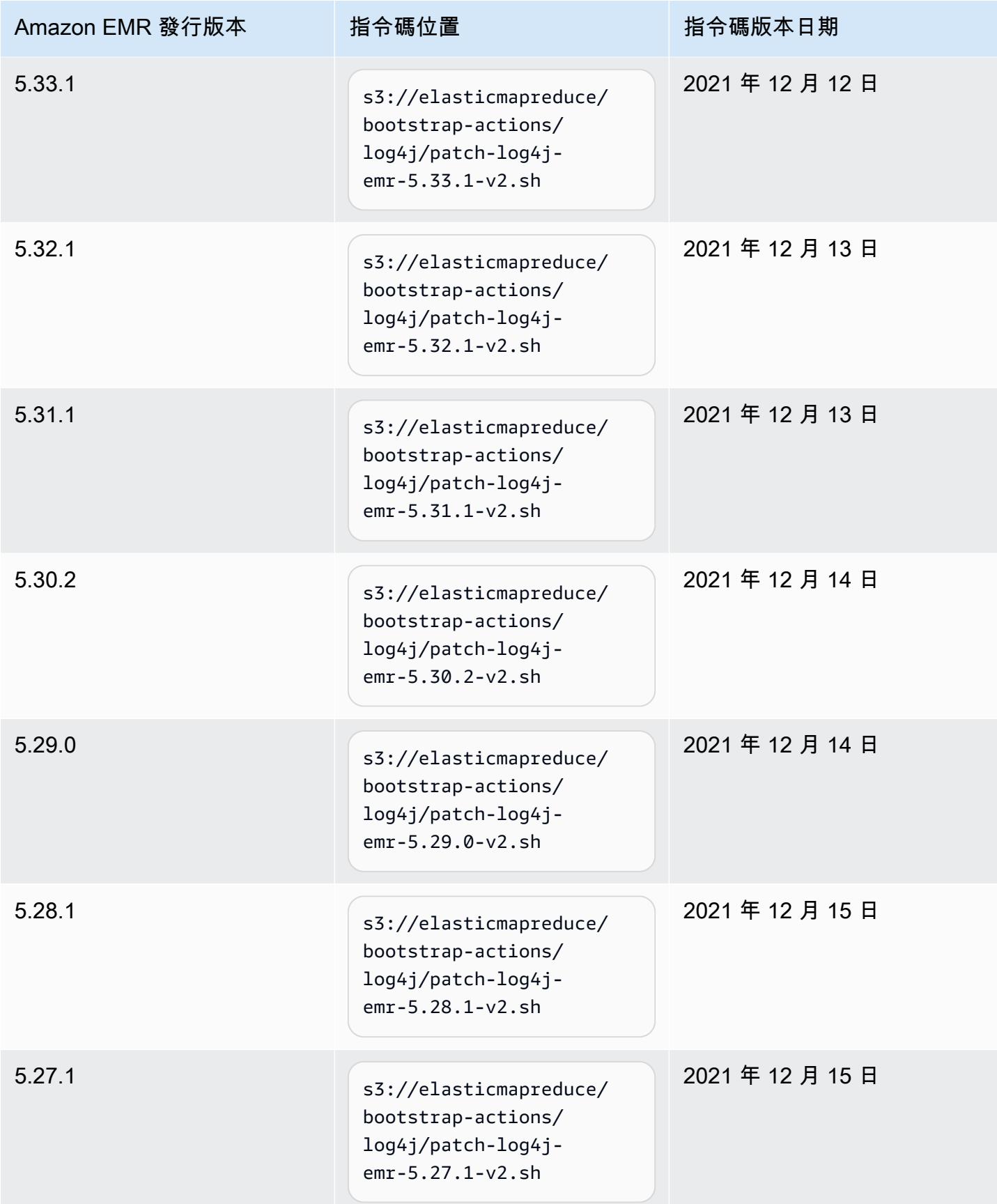

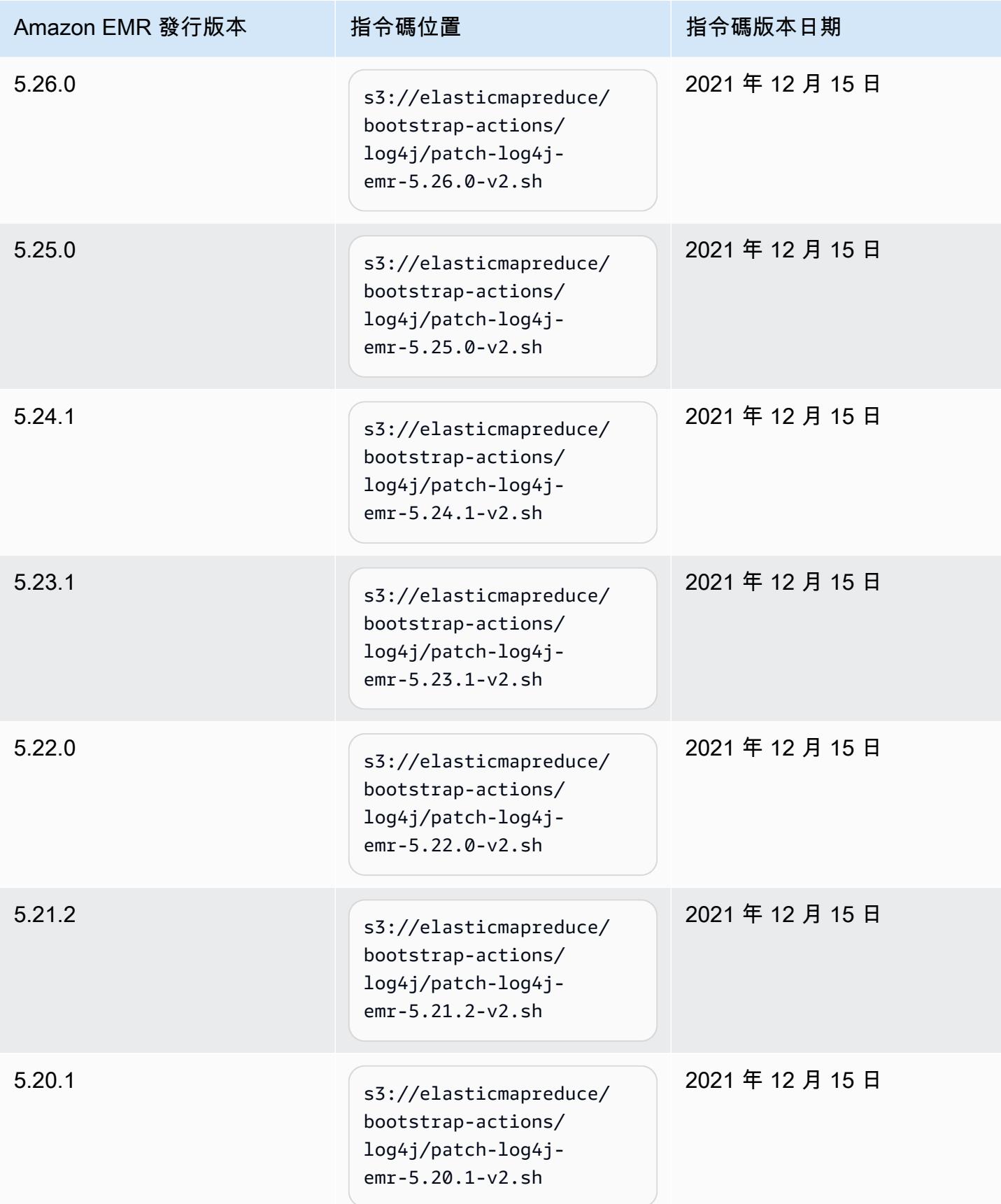
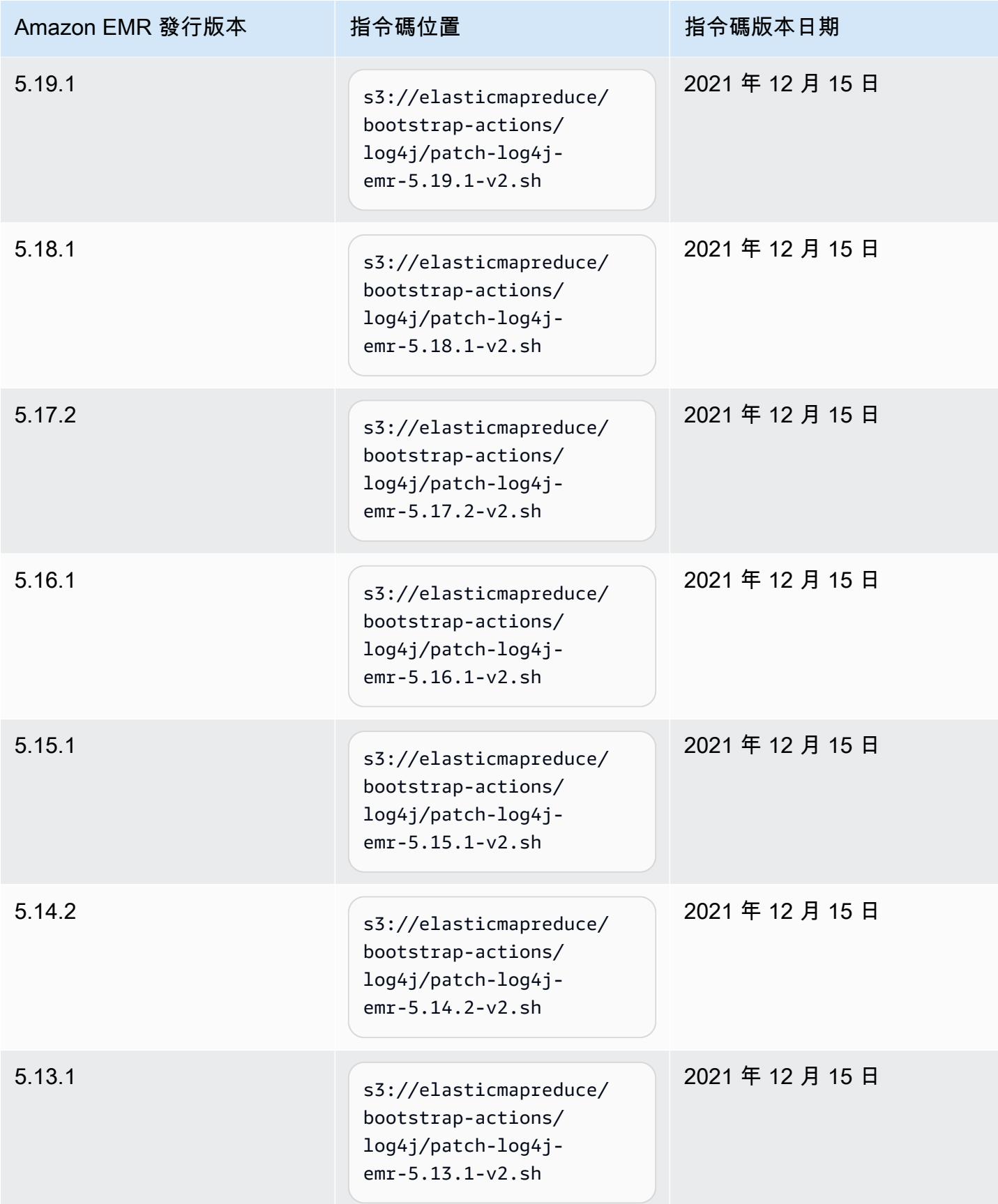

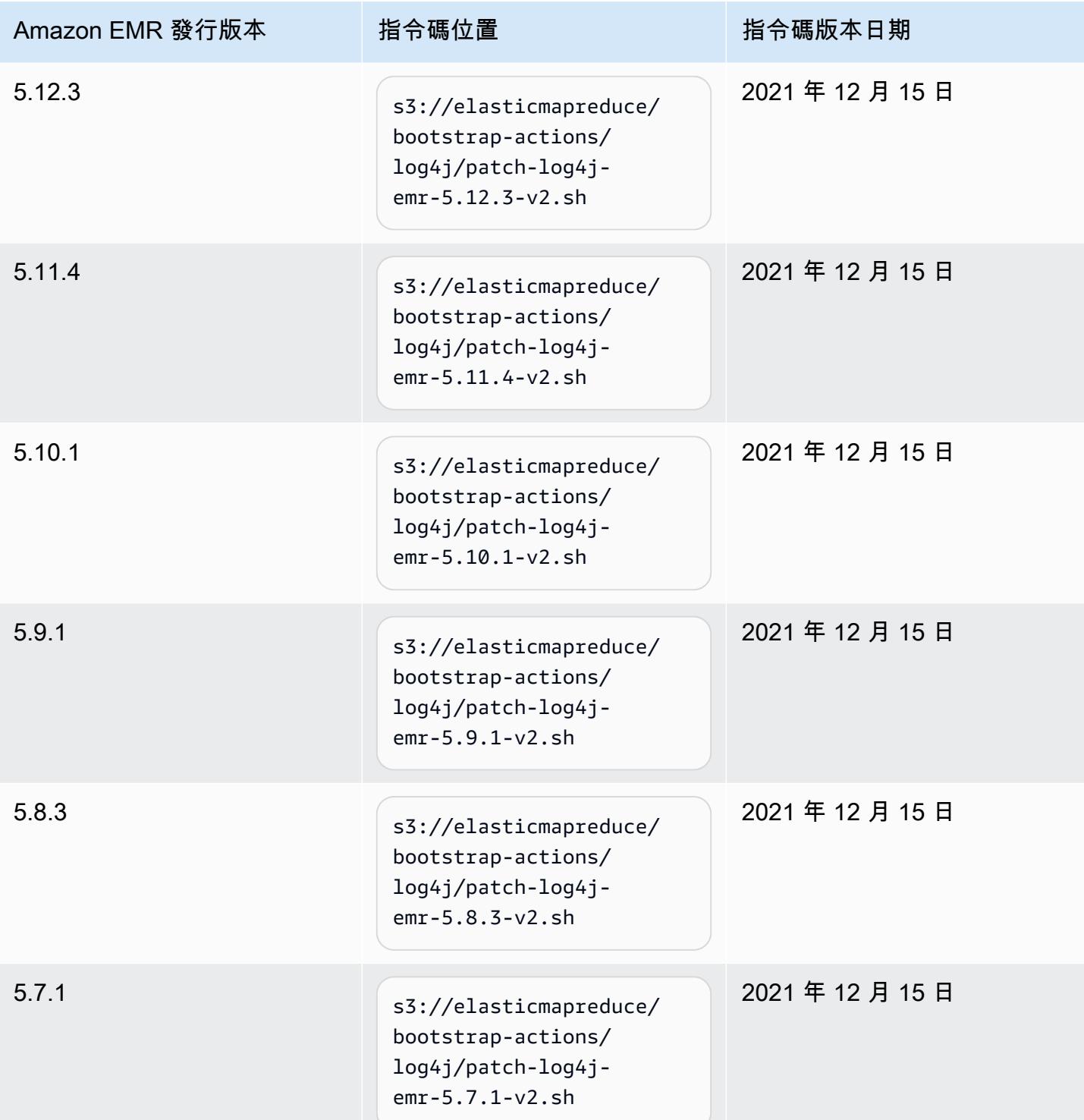

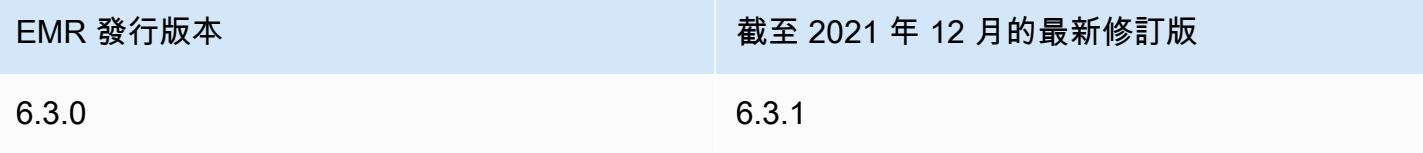

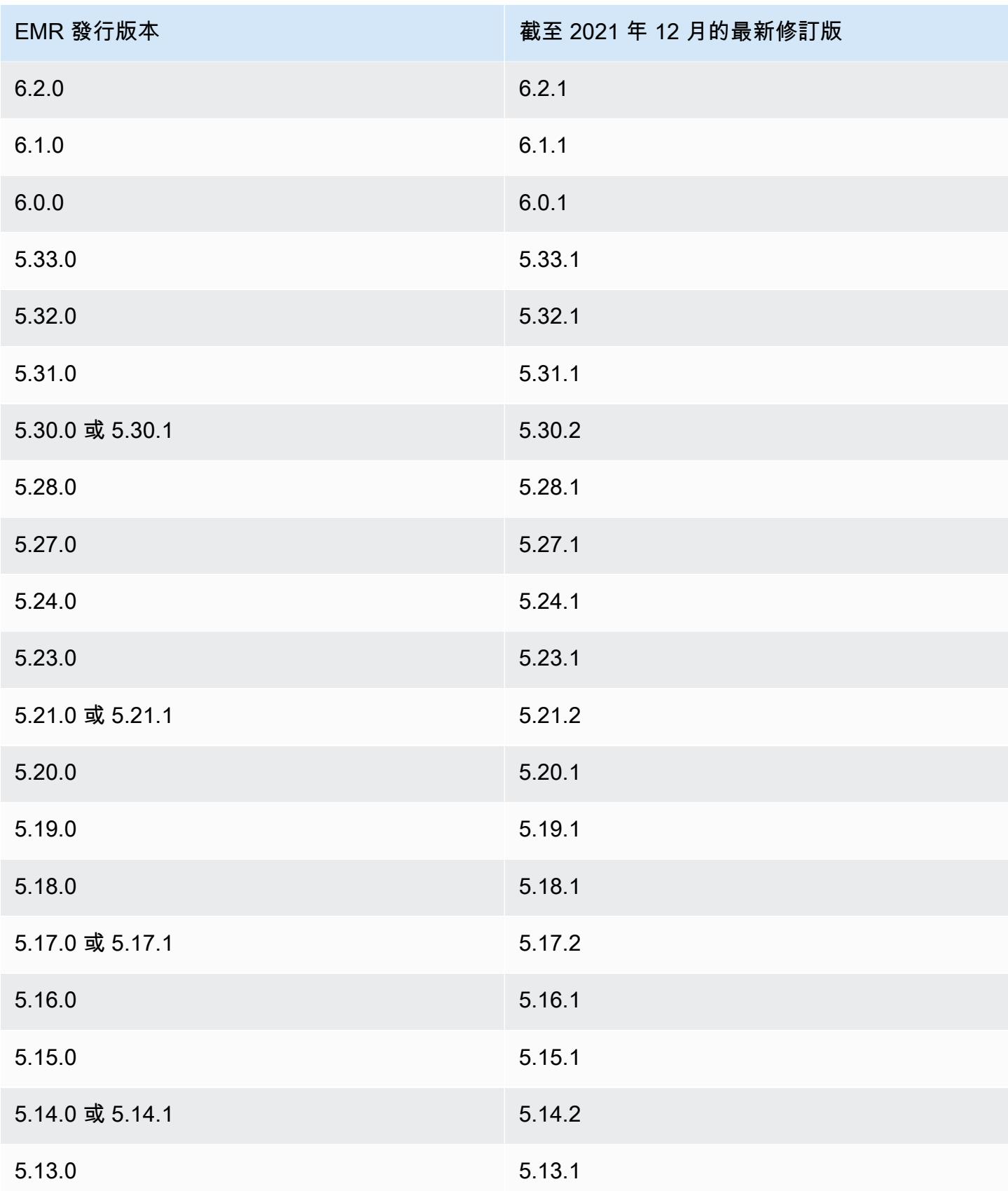

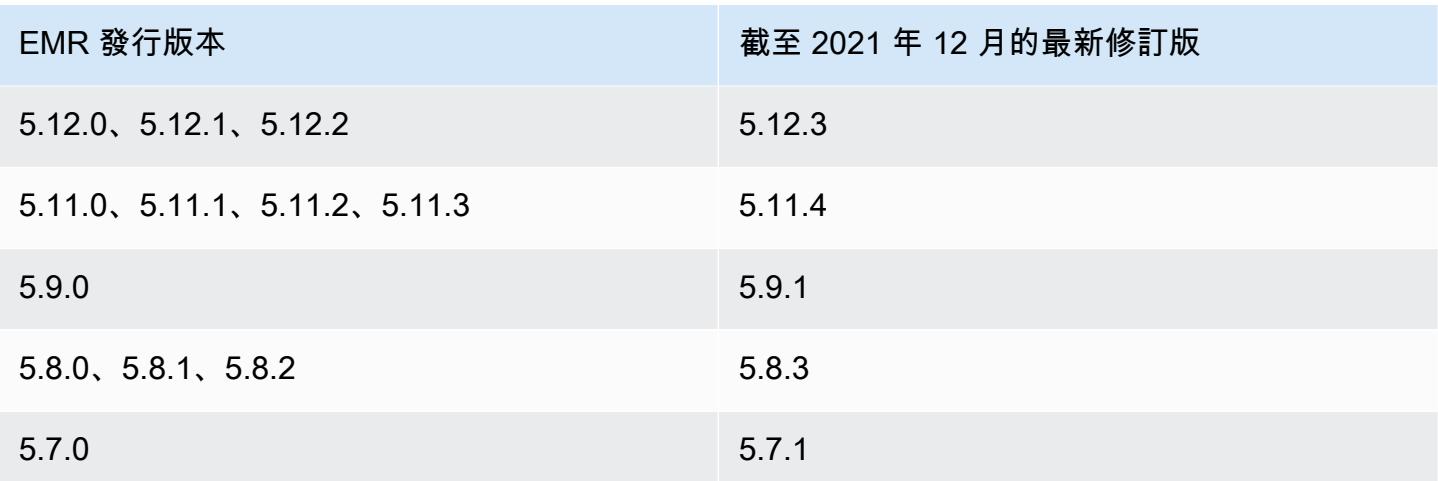

## 常見問答集

• 早於 EMR 5 的 EMR 版本會受 CVE-2021-44228 影響嗎?

不會。EMR 5 版前的 EMR 版本使用早於 2.0 的 Log4j 版本。

• 此解決方案可以解決 CVE-2021-45046 問題嗎?

可以,此解決方案也可解決 CVE-2021-45046 問題。

• 該解決方案是否會處理我在 EMR 叢集上安裝的自訂應用程式?

引導指令碼只更新 EMR 安裝的 JAR 檔案。如果您透過引導操作在 EMR 叢集上安裝於執行自訂應 用程式和 JAR 檔案,如提交至叢集的步驟、透過使用自訂 Amazon Linux AMI 或任何其他機制,請 與您的應用程式廠商合作來確定您的自訂應用程式是否受 CVE-2021- 44228 影響以及相應的解決方 案。

• 我應該如何在 EKS 上使用 EMR 處理[自訂 Docker 映像檔?](https://docs.aws.amazon.com/emr/latest/EMR-on-EKS-DevelopmentGuide/docker-custom-images.html)

如果您使用[自訂 Docker 映像檔將](https://docs.aws.amazon.com/emr/latest/EMR-on-EKS-DevelopmentGuide/docker-custom-images.html)自訂應用程式新增至 EKS 上的 Amazon EMR,或使用自訂應用程 式檔案提交作業到 EKS 上的 Amazon EMR,請與您的應用程式廠商合作來確定您的自訂應用程式是 否受 CVE-2021-44228 影響以及相應的解決方案。

• 引導指令碼如何解決 CVE-2021-44228 和 CVE-2021-45046 中描述的問題?

引導指令碼透過新增一組指示來更新 EMR 啟動指示。這些新指示會刪除所有開放原始碼架構透過 Log4j 使用的 JndiLookup 類別檔案,此類架構由 EMR 安裝。這符合 [Apache 發布的建議](https://nvd.nist.gov/vuln/detail/CVE-2021-45046#vulnCurrentDescriptionTitle),可解決 Log4j 問題。

• 有沒有更新是針對使用 Log4j 版本 2.17.1 或更高版本的 EMR?

EMR 5 版本 (最高 5.34) 和 EMR 6 版本 (最高 6.5) 使用的舊版開放原始碼架構與最新版本的 Log4j 不相容。如果您繼續使用這些版本,則建議您套用引導指令碼以解決 CVE 中討論的問題。在 EMR 5 版本 5.34 和 EMR 6 版本 6.5 以後,使用 Log4j 1.x 和 Log4j 2.x 的應用程式將會分別升級為使用 Log4j 1.2.17 (或更高版本) 和 Log4j 2.17.1 (或更高版本),而且不需要使用上方提供的引導操作來解 決 CVE 問題。

• EMR 版本會受 CVE-2021-45105 影響嗎?

Amazon EMR 使用 EMR 預設組態安裝的應用程式不會受 CVE-2021-45105 影響。在 Amazon EMR 安裝的應用程式中,只有 Apache Hive 使用可[查詢內容的](https://logging.apache.org/log4j/2.x/index.html) Apache Log4j,並且它不會以允許處理不 當輸入資料的方式使用非預設模式配置。

• 下列披露的任一 CVE 會影響 Amazon EMR 嗎?

下表列出與 Log4j 相關的 CVE 清單,以及每個 CVE 是否會影響 Amazon EMR 的註解。此資料表中 的資訊僅針對 Amazon EMR 使用預設組態安裝的應用程式。

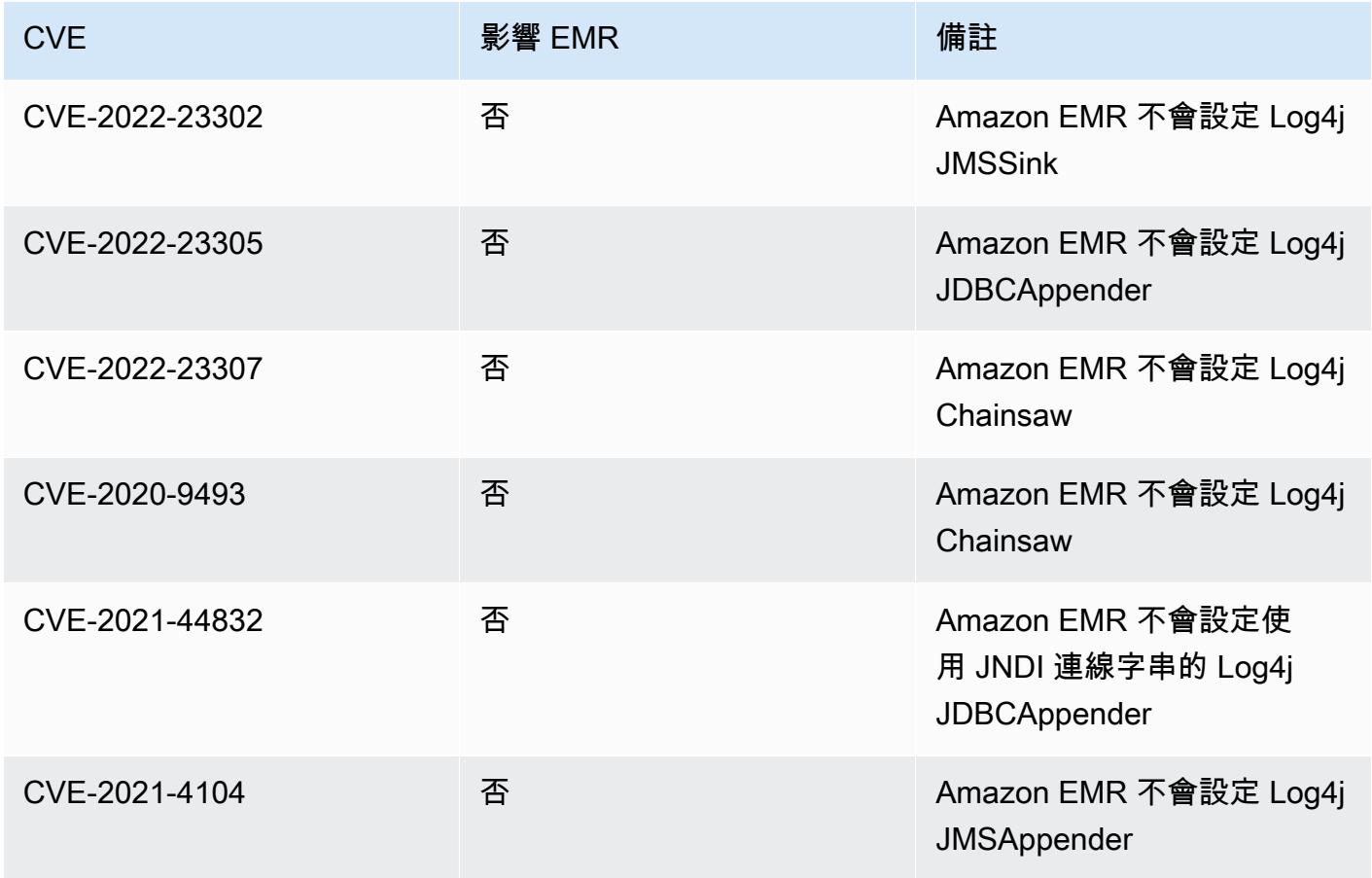

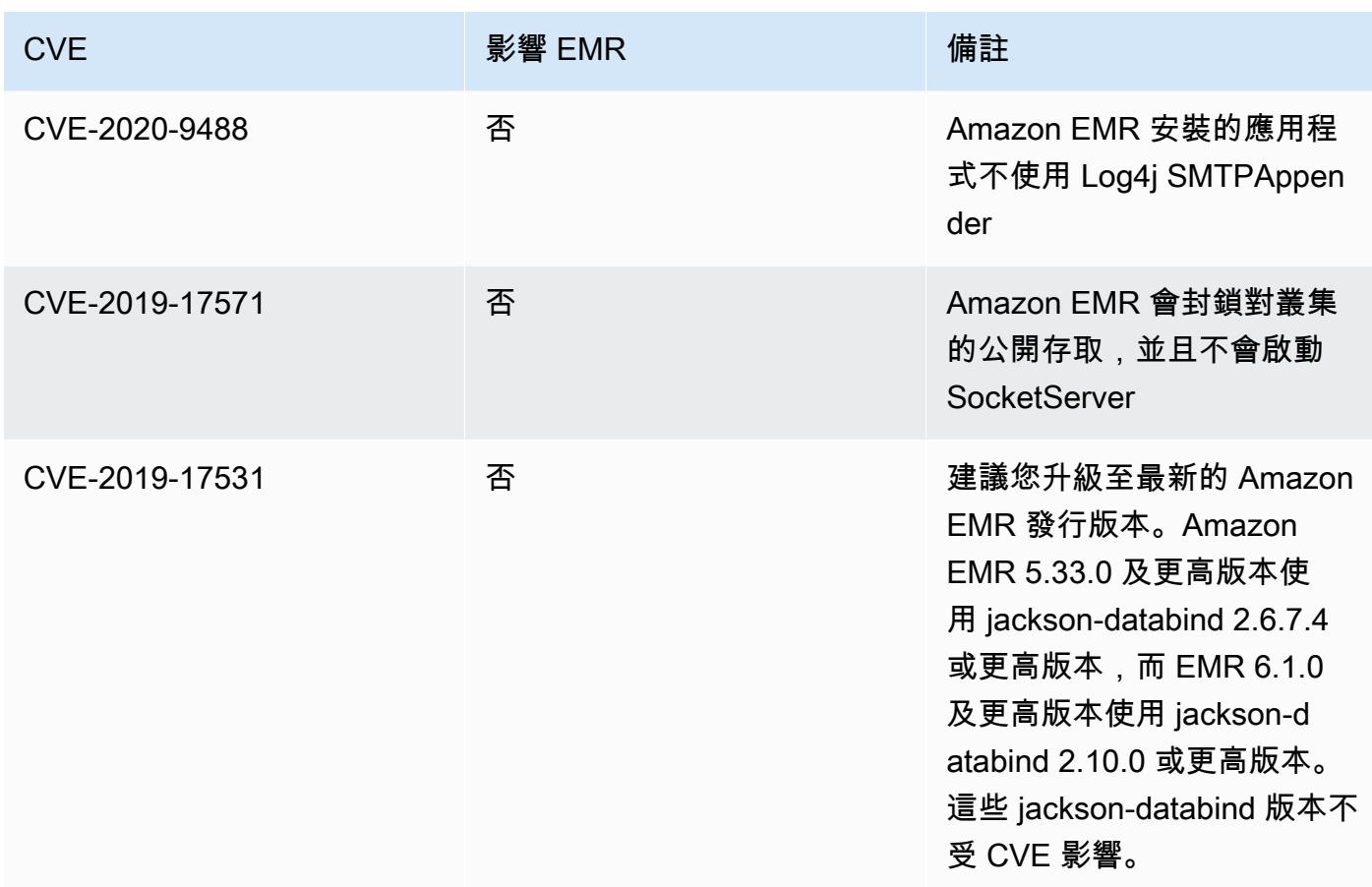

# Amazon EMR 6.14.0 (6.x 系列的最新版本)

從初始版本日期的第一個區域開始,新的 Amazon EMR 版本將在幾天內在不同區域推出。在此期間, 您所在區域可能無法使用最新版本。

以下版本備註包含 Amazon EMR 6.14.0 版的資訊。變更是相對於 6.13.0 版而言。如需有關發行時間 表的資訊,請參閱 [變更日誌](#page-46-0)。

### 新的 功能

- Amazon EMR 6.14.0 supports Apache Spark 3.4.1, Apache Spark RAPIDS 23.06.0-amzn-2, Flink 1.17.1, Iceberg 1.3.1, and Trino 422.
- [Amazon EMR 受管擴展功能](https://docs.aws.amazon.com/emr/latest/ManagementGuide/emr-managed-scaling.html)現於 ap-southeast-3 亞太區域 (雅加達) 區域向您使用 Amazon EMR 6.14.0 及更高版本建立的叢集提供。

- 6.14.0 版本使用在 Amazon EC2 上執行的 Amazon EMR 對日誌管理進行優化。因此,您可能經歷 叢集日誌的儲存成本略微降低。
- 6.14.0 版本改進了擴展工作流程,以考慮不同核心執行個體的 Amazon EBS 磁碟區大小存在巨大差 異。此改進僅套用至核心節點;任務節點的縮減規模操作不受影響。
- 6.14.0 版本改進了 Amazon EMR 與開放原始碼應用程式 (例如 Apache Hadoop YARN ResourceManager and HDFS NameNode) 的互動方式。此改進降低了叢集擴展的操作延遲風險, 減少因與開放原始碼應用程式的連線問題而導致的啟動失敗。
- 6.14.0 版本可在叢集啟動時對應用程式安裝進行優化。這縮短了特定 Amazon EMR 應用程式組合的 叢集啟動時間。
- 6.14.0 版本修正了在具有自訂域的 VPC 中執行的叢集遇到核心或任務節點重新啟動時,縮減叢集規 模的操作可能停滯的問題。
- 當您使用 Amazon EMR 5.36 或更高版本或者 6.6 或更高版本的最新修補程式版本啟動叢集 時,Amazon EMR 會使用最新的 Amazon Linux 2 版作為預設 Amazon EMR AMI。如需詳細資訊, 請參閱[使用預設 Amazon Linux AMI for Amazon EMR。](https://docs.aws.amazon.com/emr/latest/ManagementGuide/emr-default-ami.html)

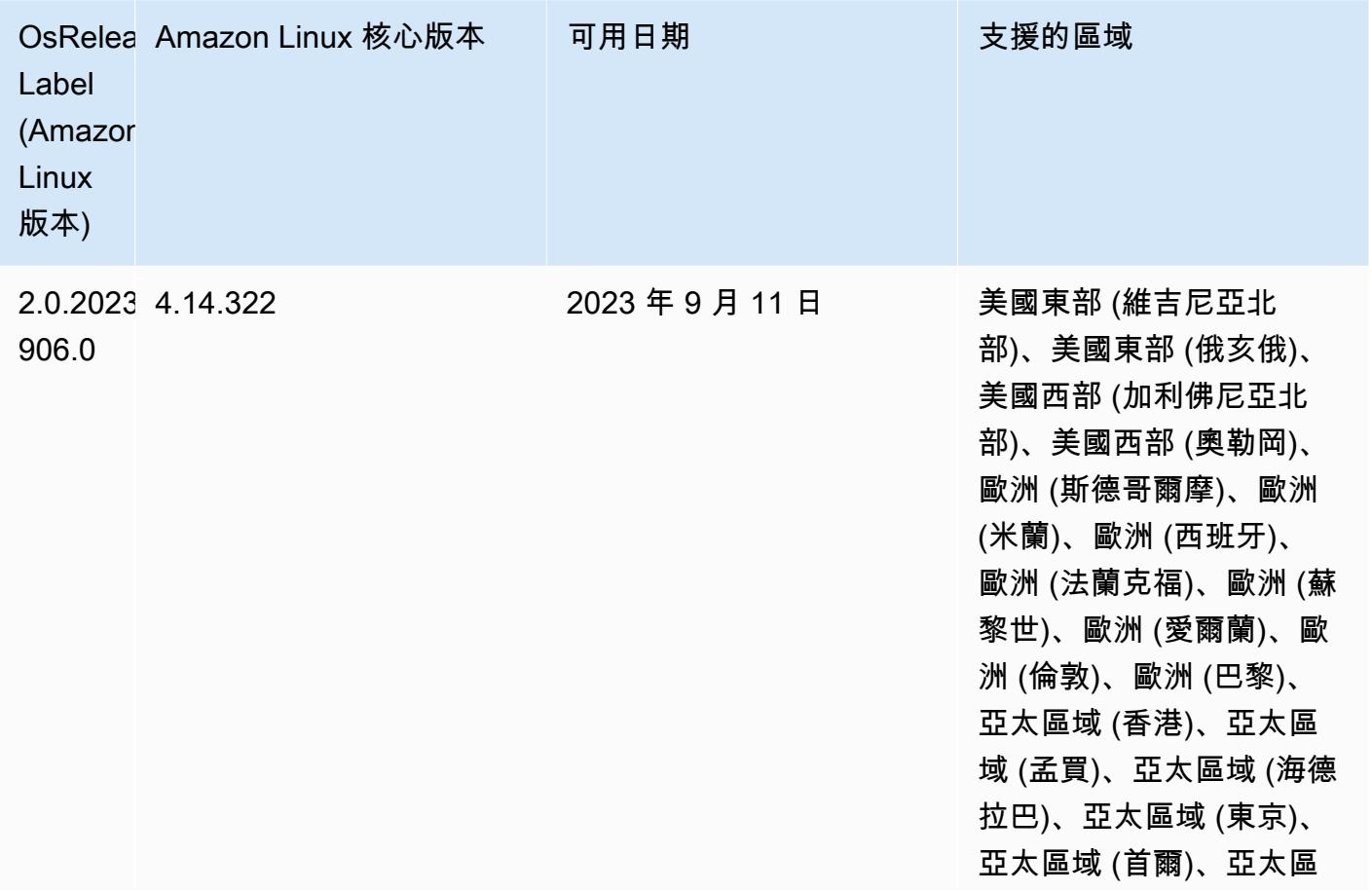

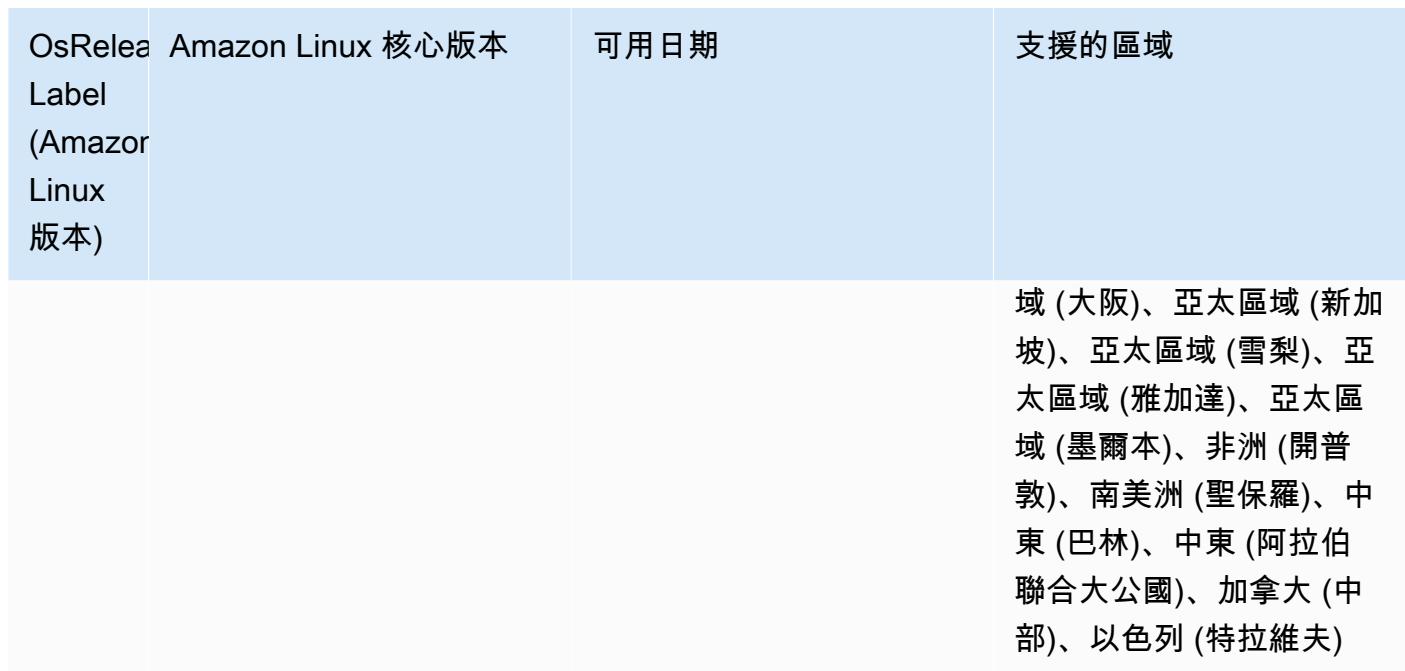

# Amazon EMR 5.36.1 (5.x 系列的最新版本)

從初始版本日期的第一個區域開始,新的 Amazon EMR 版本將在幾天內在不同區域推出。在此期間, 您所在區域可能無法使用最新版本。

以下版本備註包含 Amazon EMR 5.36.1 版的資訊。變更是相對於 5.36.0 版而言。如需有關發行時間 表的資訊,請參閱 [變更日誌](https://docs.aws.amazon.com/emr/latest/ReleaseGuide/emr-5361-release.html#5361-changelog)。

- Amazon EMR 5.36.1 版新增支援在叢集縮減規模期間將日誌封存到 Amazon S3。在先前的 5.x 版本 中,您只能在叢集終止期間將日誌檔案封存到 Amazon S3。此項改進可確保即使在節點終止後,叢 集上產生的日誌檔案仍保留在 Amazon S3 上。如需詳細資訊,請參閱[設定叢集日誌記錄和偵錯。](https://docs.aws.amazon.com/emr/latest/ManagementGuide/emr-plan-debugging.html)
- 5.36.1 版本改進了叢集上的日誌管理常駐程式,以便在 EMR 叢集上監控更多日誌資料夾。這項改進 可最大限度減少磁碟過度使用問題。
- 5.36.1 版本會在叢集上的日誌管理常駐程式停止時自動重新啟動它。這項改進可降低節點因磁碟過 度使用而運作狀態不佳的風險。
- 5.36.1 版本修正了主節點上的 Amazon EMR 常駐程式為叢集中已終止的執行個體保留過時中繼資料 的問題。保留過時資料可能導致叢集上的 CPU 和記憶體用量無限增長,並最終引發叢集故障。
- 對於使用多個主節點啟動的叢集,5.36.1 版本修正了其中一個主節點上的 Amazon EC2 硬體故障可 能導致另一個主節點也發生故障,並導致叢集不穩定的問題。
- 對於設定了傳輸中加密的叢集,受管擴展現在可以感知 Spark 隨機顯示資料。Spark 隨機顯示資料 是 Spark 為執行特定操作而在不同分割區上重新分配的資料。在縮減規模時,受管擴展會忽略含有 隨機顯示資料的執行個體。這可避免作業重新嘗試與重新運算,由此產生巨大的成本和效能代價。如 需有關隨機排序操作的詳細資訊,請參閱[《Spark 程式設計指南》。](https://spark.apache.org/docs/latest/rdd-programming-guide.html#shuffle-operations)
- 當您使用 Amazon EMR 5.36 或更高版本或者 6.6 或更高版本的最新修補程式版本啟動叢集 時,Amazon EMR 會使用最新的 Amazon Linux 2 版作為預設 Amazon EMR AMI。如需詳細資訊, 請參閱[使用預設 Amazon Linux AMI for Amazon EMR。](https://docs.aws.amazon.com/emr/latest/ManagementGuide/emr-default-ami.html)

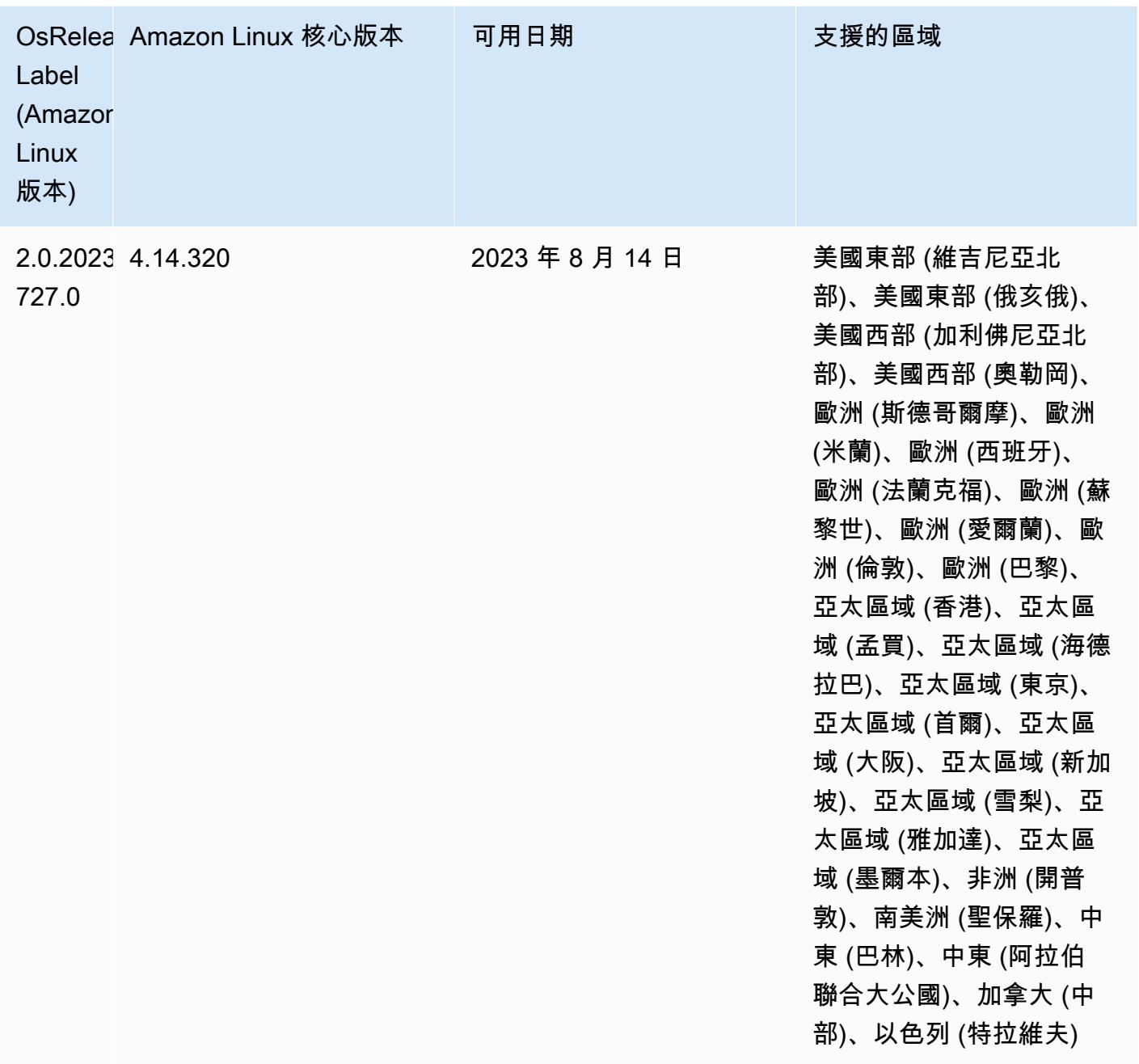

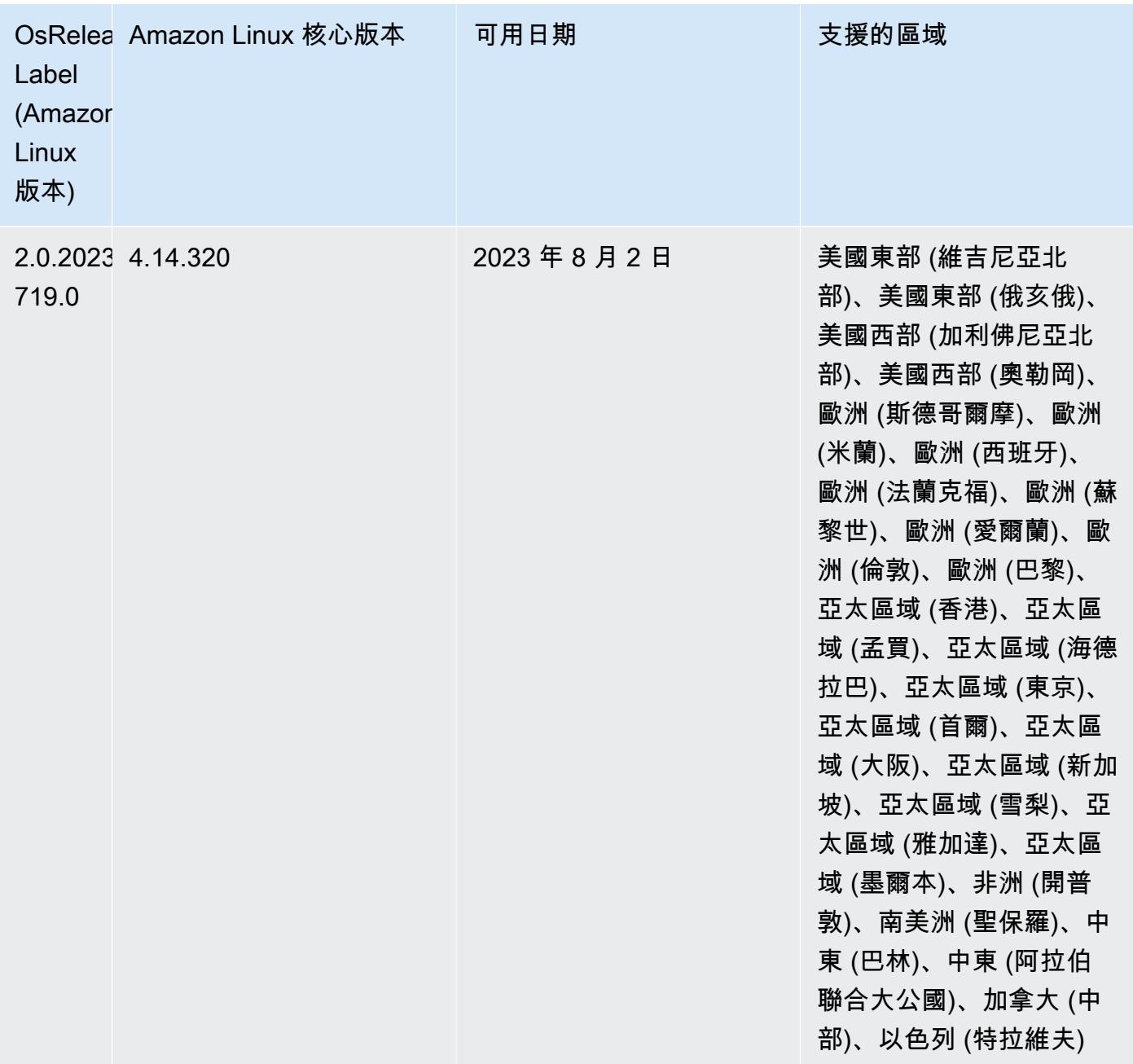

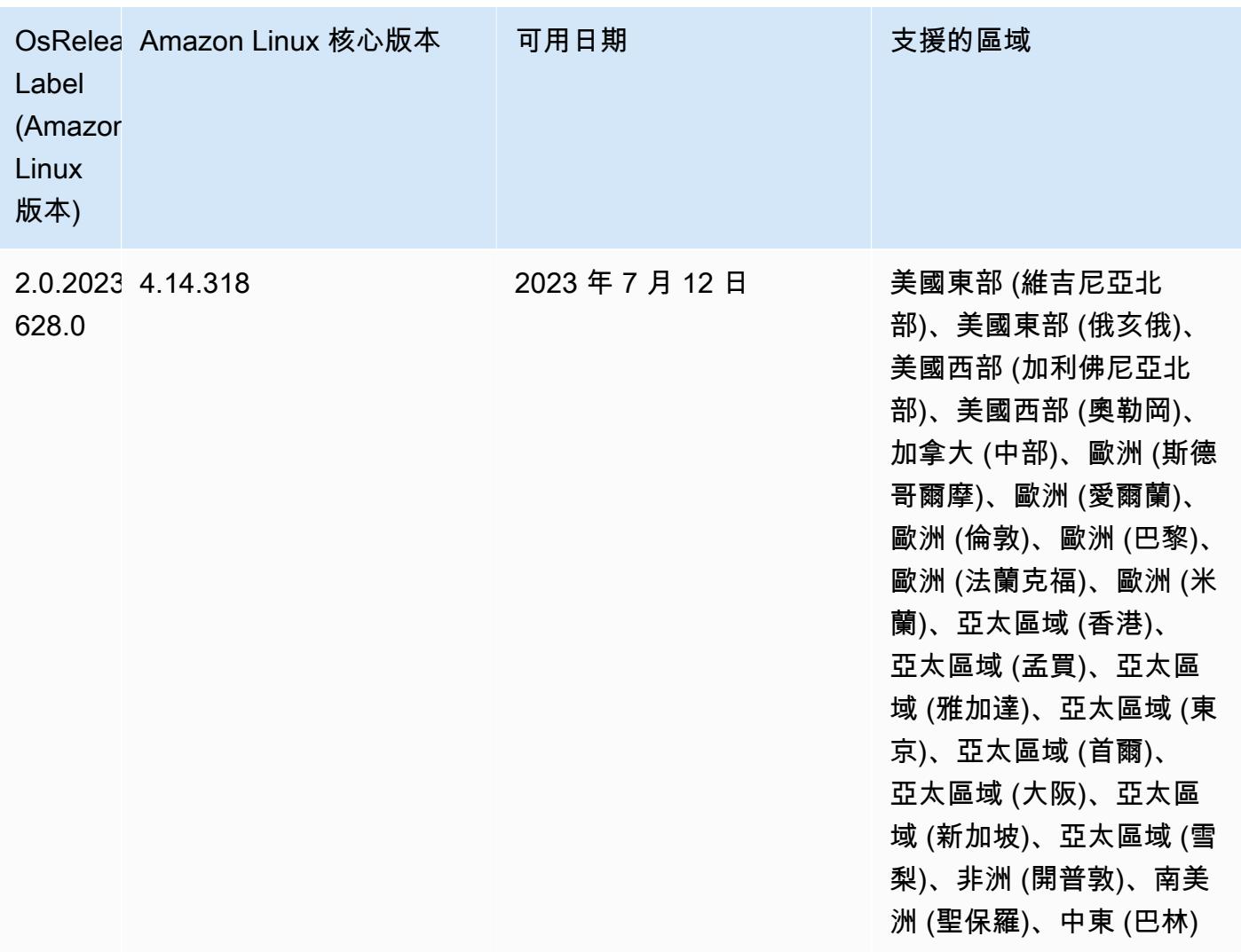

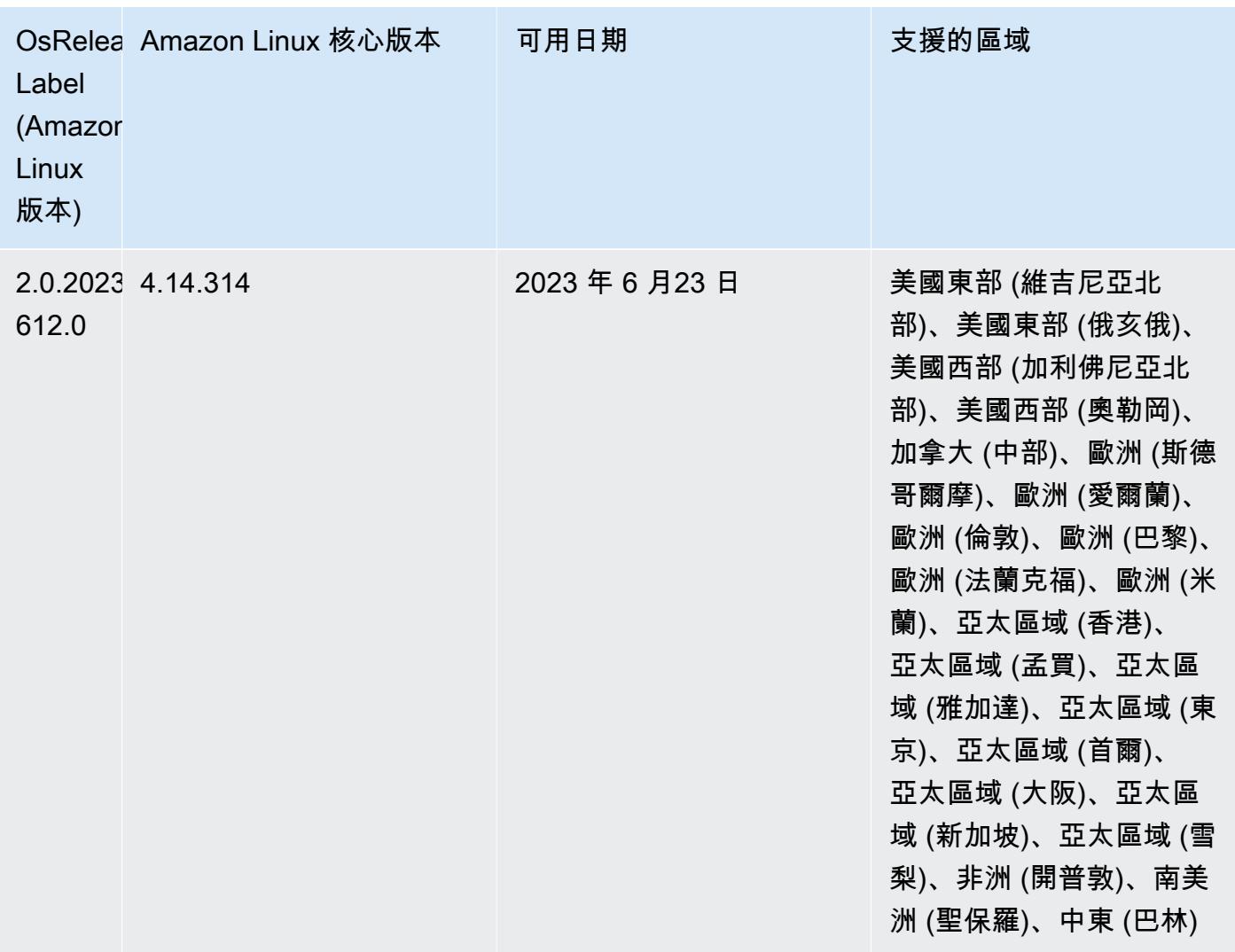

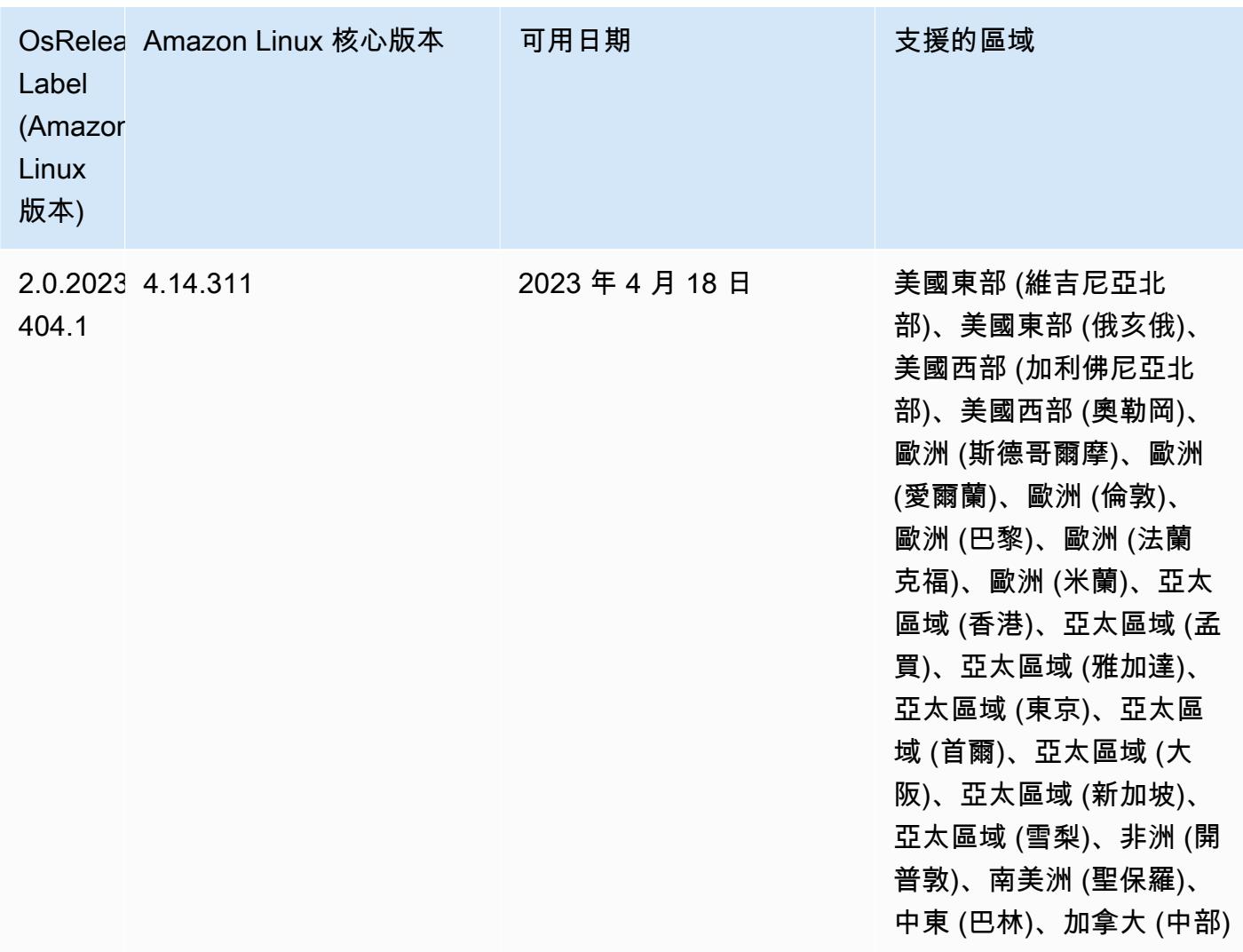

# Amazon EMR 和 AWS Signature 第 4 版

Amazon EMR 版本現使用 AWS 第 4 版簽署程序 (SigV4) 對傳送至 Amazon S3 的請求進行身分驗 證。2020 年 6 月 24 日之後在 Amazon S3 中建立的儲存貯體不支援由第 2 版簽署程序 (SigV2) 簽署 的請求。在 2020 年 6 月 24 日或更早建立的儲存貯體將繼續支援 SigV2。建議您遷移至支援 SigV4 的 Amazon EMR 版本,以便存取新的 S3 儲存貯體並且避免工作負載中斷。

如果您使用的應用程式包含在 Amazon EMR 中,例如 Apache Spark、Apache Hive 和 Presto,您不 需要變更應用程式的程式碼來使用 SigV4。如果您使用的是未隨附於 Amazon EMR 中的自訂應用程 式,則可能需要更新程式碼,才能使用 SigV4。如需詳細資訊,請參閱《Amazon S3 使用者指南》中 的[從 Signature 第 2 版遷移至 Signature 第 4 版。](https://docs.aws.amazon.com/AmazonS3/latest/dev/UsingAWSSDK.html#UsingAWSSDK-move-to-Sig4)

下列 Amazon EMR 版本支援 SigV4:

emr-4.7.4, emr-4.8.5, emr-4.9.6, emr-4.10.1, emr-5.1.1, emr-5.2.3, emr-5.3.2, emr-5.4.1, emr-5.5.4, 以及更高版本。

## Amazon EMR 版本備註的封存檔案

以下提供所有 Amazon EMR 版本的版本備註。如需每個版本的完整版本資訊,請參閱 [Amazon EMR](#page-20-0)  [6.x 發行版本](#page-20-0)[、Amazon EMR 5.x 發行版本](#page-650-0) 和 [Amazon EMR 4.x 發行版本](#page-1876-0)。

訂閱 Amazon EMR 版本備註的 RSS 摘要 [\(https://docs.aws.amazon.com/emr/latest/ReleaseGuide/](https://docs.aws.amazon.com/emr/latest/ReleaseGuide/amazon-emr-release-notes.rss)  [amazon-emr-release-notes.rss](https://docs.aws.amazon.com/emr/latest/ReleaseGuide/amazon-emr-release-notes.rss)),以在新的 Amazon EMR 版本可用時接收更新。

## 6.14.0 版

以下版本備註包含 Amazon EMR 6.14.0 版的資訊。變更是相對於 6.13.0 版而言。如需有關發行時間 表的資訊,請參閱 [變更日誌](#page-46-0)。

### 新的 功能

- Amazon EMR 6.14.0 supports Apache Spark 3.4.1, Apache Spark RAPIDS 23.06.0-amzn-2, Flink 1.17.1, Iceberg 1.3.1, and Trino 422.
- [Amazon EMR 受管擴展功能](https://docs.aws.amazon.com/emr/latest/ManagementGuide/emr-managed-scaling.html)現於 ap-southeast-3 亞太區域 (雅加達) 區域向您使用 Amazon EMR 6.14.0 及更高版本建立的叢集提供。

- 6.14.0 版本使用在 Amazon EC2 上執行的 Amazon EMR 對日誌管理進行優化。因此,您可能經歷 叢集日誌的儲存成本略微降低。
- 6.14.0 版本改進了擴展工作流程,以考慮不同核心執行個體的 Amazon EBS 磁碟區大小存在巨大差 異。此改進僅套用至核心節點;任務節點的縮減規模操作不受影響。
- 6.14.0 版本改進了 Amazon EMR 與開放原始碼應用程式 (例如 Apache Hadoop YARN ResourceManager and HDFS NameNode) 的互動方式。此改進降低了叢集擴展的操作延遲風險, 減少因與開放原始碼應用程式的連線問題而導致的啟動失敗。
- 6.14.0 版本可在叢集啟動時對應用程式安裝進行優化。這縮短了特定 Amazon EMR 應用程式組合的 叢集啟動時間。
- 6.14.0 版本修正了在具有自訂域的 VPC 中執行的叢集遇到核心或任務節點重新啟動時,縮減叢集規 模的操作可能停滯的問題。

## • 當您使用 Amazon EMR 5.36 或更高版本或者 6.6 或更高版本的最新修補程式版本啟動叢集 時,Amazon EMR 會使用最新的 Amazon Linux 2 版作為預設 Amazon EMR AMI。如需詳細資訊, 請參閱[使用預設 Amazon Linux AMI for Amazon EMR。](https://docs.aws.amazon.com/emr/latest/ManagementGuide/emr-default-ami.html)

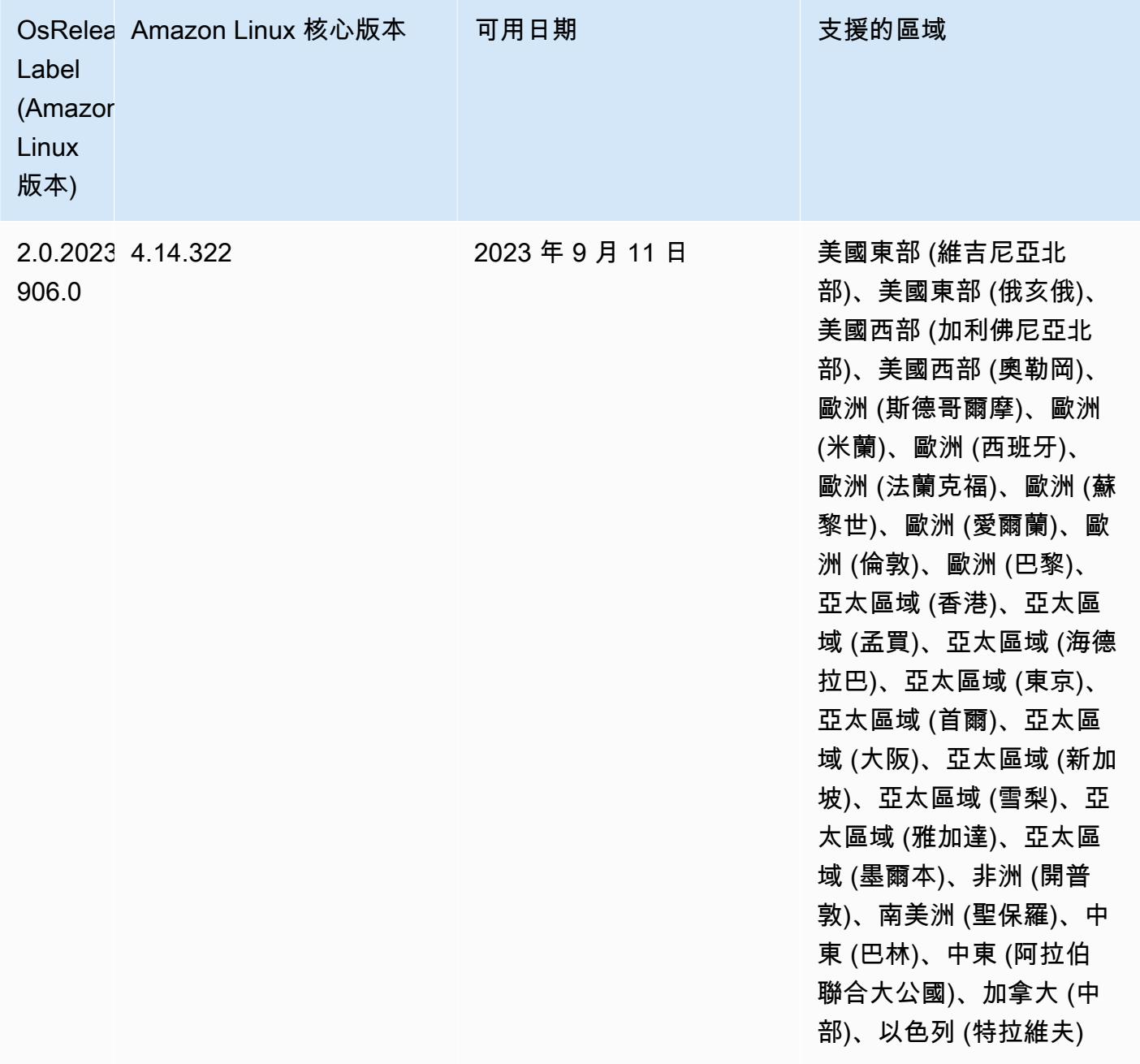

6.13.0 版

以下版本備註包含 Amazon EMR 6.13.0 版的資訊。變更是相對於 6.12.0 版而言。如需有關發行時間 表的資訊,請參閱 [變更日誌](#page-71-0)。

#### 新的 功能

• Amazon EMR 6.13.0 supports Apache Spark 3.4.1, Apache Spark RAPIDS 23.06.0-amzn-1, CUDA Toolkit 11.8.0, and JupyterHub 1.5.0.

- 6.13.0 版本改進了 Amazon EMR 日誌管理常駐程式,以確保在發出叢集終止命令時,所有日誌都會 定期上傳至 Amazon S3。這有助於更快地終止叢集。
- 6.13.0 版本已增強 Amazon EMR 日誌管理功能,以確保將所有日誌檔案一致且及時地上傳至 Amazon S3。這樣特別有利於長時間執行的 EMR 叢集。
- 當您使用 Amazon EMR 5.36 或更高版本或者 6.6 或更高版本的最新修補程式版本啟動叢集 時,Amazon EMR 會使用最新的 Amazon Linux 2 版作為預設 Amazon EMR AMI。如需詳細資訊, 請參閱[使用預設 Amazon Linux AMI for Amazon EMR。](https://docs.aws.amazon.com/emr/latest/ManagementGuide/emr-default-ami.html)

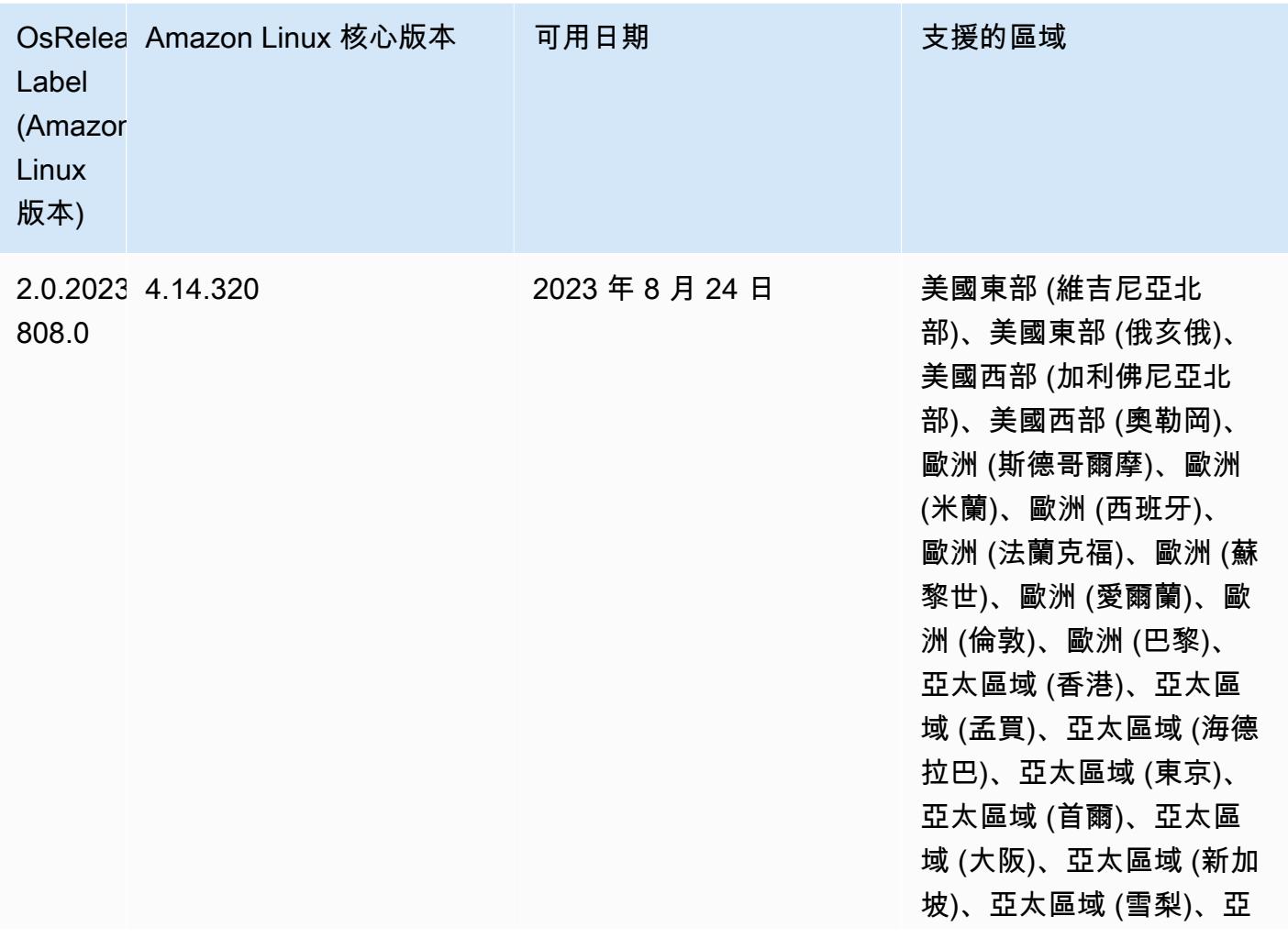

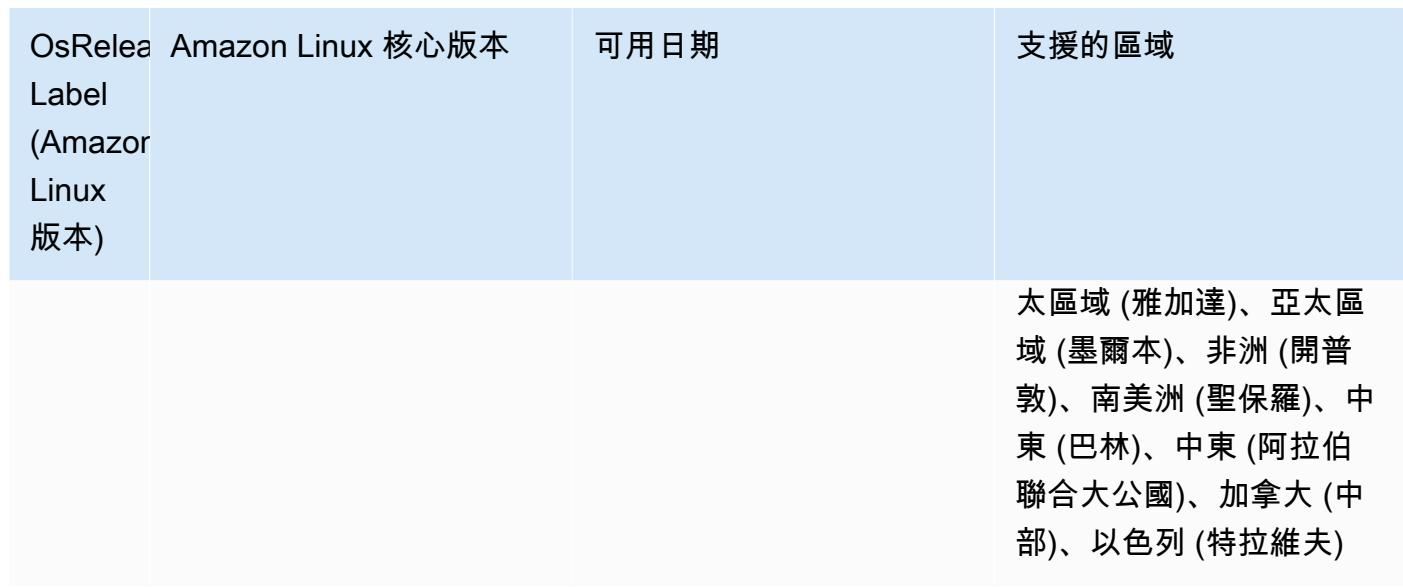

## 6.12.0 版

以下版本備註包含 Amazon EMR 6.12.0 版的資訊。變更是相對於 6.11.0 版而言。如需有關發行時間 表的資訊,請參閱 [變更日誌](#page-100-0)。

### 新的 功能

- Amazon EMR 6.12.0 supports Apache Spark 3.4.0, Apache Spark RAPIDS 23.06.0-amzn-0, CUDA 11.8.0, Apache Hudi 0.13.1-amzn-0, Apache Iceberg 1.3.0-amzn-0, Trino 414, and PrestoDB 0.281.
- Amazon EMR 6.12.0 版及更高版本支援透過 HiveServer2 (HS2)、Trino、Presto 和 Hue 整合 LDAP 以及 Apache Livy 和 Apache Hive。您還可以在使用 6.12.0 或更高版本的 EMR 叢集上安裝 Apache Spark 和 Apache Hadoop,並將其設定為使用 LDAP。如需詳細資訊,請參閱[使用 Active Directory](https://docs.aws.amazon.com/emr/latest/ManagementGuide/ldap.html)  [或 LDAP 伺服器與 Amazon EMR 進行身分驗證。](https://docs.aws.amazon.com/emr/latest/ManagementGuide/ldap.html)

- Amazon EMR 6.12.0 版及更高版本為 Flink 提供 Java 11 執行期支援。如需更多詳細資訊,請參閱 [將 Flink 設定為使用 Java 11 執行。](#page-2509-0)
- Amazon EMR 6.12.0 預設支援所有使用 Amazon Corretto 8 的應用程式,Trino 除外。對於 Trino, 從 Amazon EMR 6.9.0 版開始,Amazon EMR 預設支援 Amazon Corretto 17。Amazon EMR 還支 援一些使用 Amazon Corretto 11 和 17 的應用程式。下表列出了這些應用程式。如果您想要變更叢 集上的預設 JVM,請遵循 [設定應用程式以使用特定 Java 虛擬機器](#page-2437-0) 中的說明對在叢集上執行的每個

應用程式進行操作。您只能對每個叢集使用一個 Java 執行期版本。Amazon EMR 不支援在相同叢 集的不同執行期版本上執行不同的節點或應用程式。

雖然 Amazon EMR 同時支援 Apache Spark、Apache Hadoop 和 Apache Hive 上的 Amazon Corretto 11 與 17,一些工作負載的性能可能會在您使用這些版本的 Corretto 時發生迴歸。建議您在 變更預設值前測試您的工作負載。

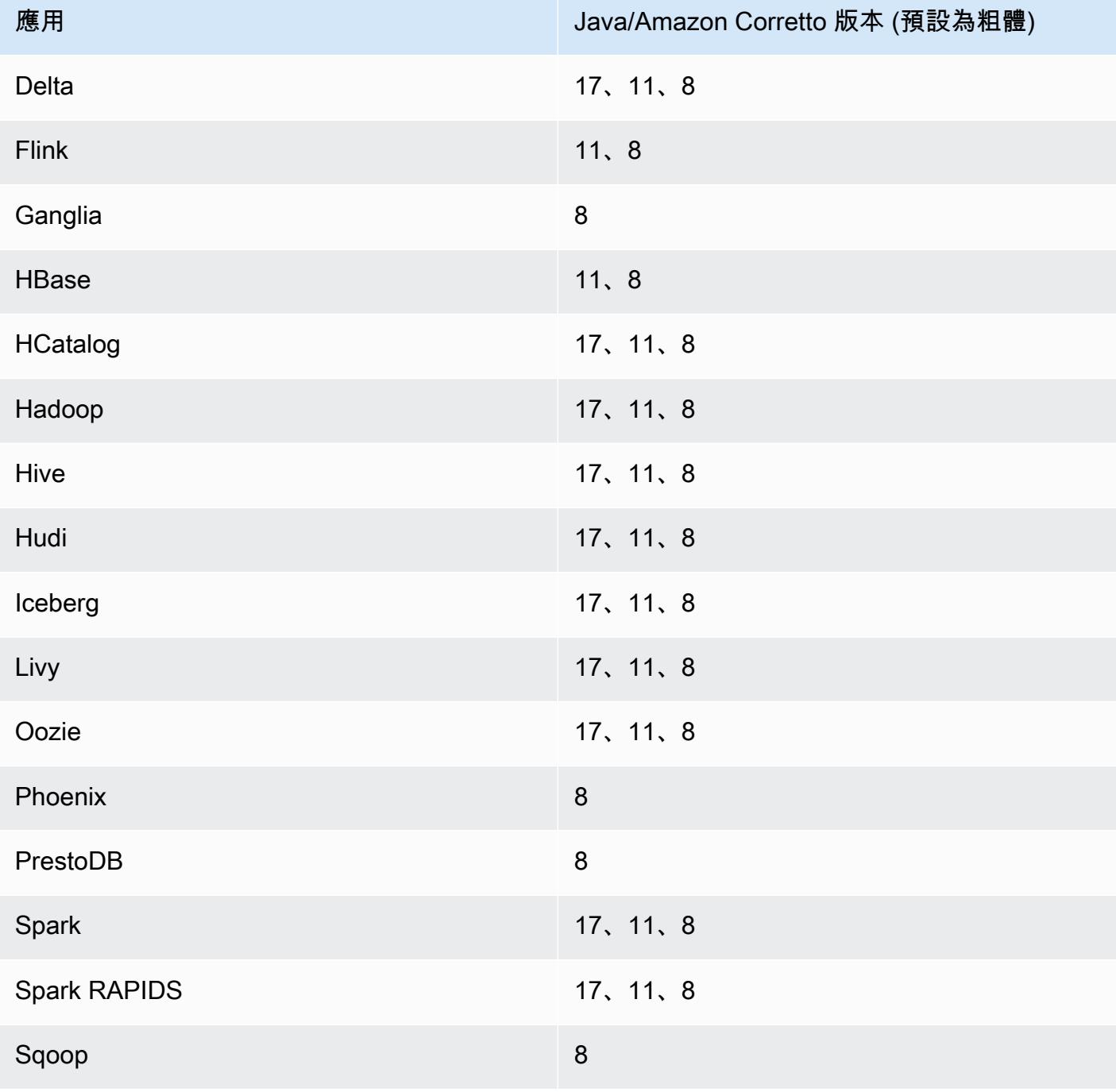

Amazon EMR 6.12 中應用程式的預設 Java 版本

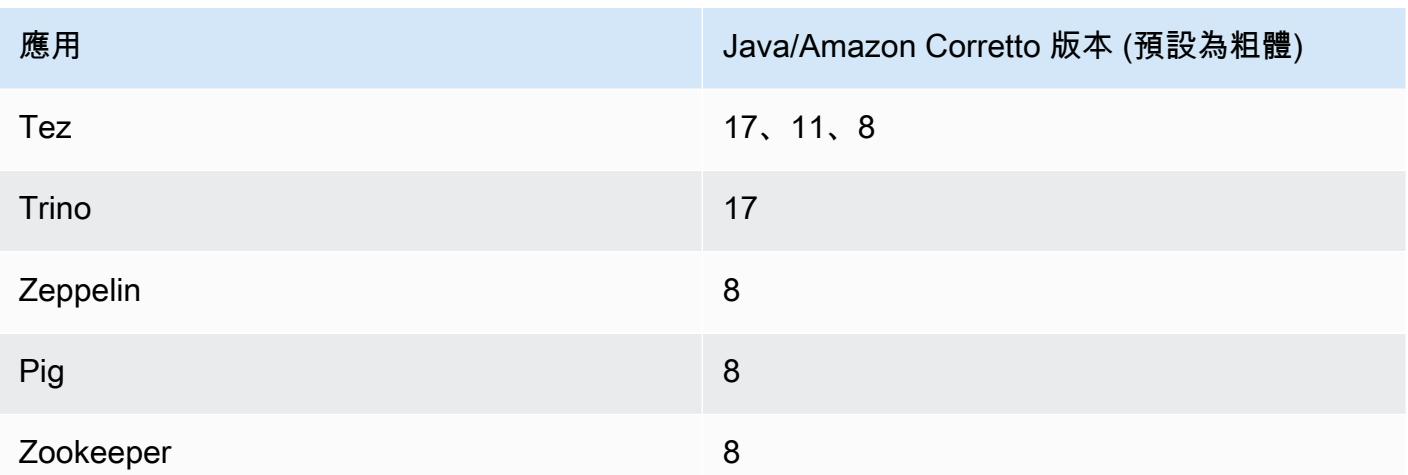

- 6.12.0 版本為叢集擴展工作流程新增一種重試機制,以用於執行 Presto 或 Trino 的 EMR 叢集。此 改進降低了叢集調整大小因一次失敗的操作而無限期停滯的風險。它還提高了叢集使用率,因為您的 叢集可以更快地擴增與縮減規模。
- 6.12.0 版本修正了當逐漸除役中的核心節點在完全除役前因任何原因而運作狀態不佳時,叢集規模 縮減操作可能停滯的問題。
- 6.12.0 版本改進了叢集規模縮減邏輯,因此您的叢集不會在其 HDFS 覆寫係數設定下嘗試縮減核心 節點的規模。這和您的資料備援要求一致,且降低了擴展操作可能停滯的機率。
- 6.12.0 版本已透過提高記錄執行個體狀態變更的速度,增強了 Amazon EMR 運作狀態監控服務的效 能和效率。對於執行多個自訂用戶端工具或第三方應用程式的叢集節點,此改進降低了發生效能降級 的機率。
- 6.12.0 版本改進了 Amazon EMR 叢集上日誌管理常駐程式的效能。因此,對於執行高並行性步驟的 EMR 叢集,發生效能降級的機率將會降低。
- 在 Amazon EMR 6.12.0 版中,日誌管理常駐程式已升級,可識別本機執行個體儲存及相關程序上 與開放檔案控點搭配使用的所有作用中日誌。此升級可確保 Amazon EMR 在將日誌封存到 Amazon S3 後正確地刪除檔案並回收儲存空間。
- 6.12.0 版本包含日誌管理常駐程式增強功能,可刪除本機叢集檔案系統中空白、未使用的步驟目 錄。過多的空白目錄可能會降低 Amazon EMR 常駐程式的效能,並導致磁碟過度使用。
- 6.12.0 版本為 YARN 時間軸伺服器日誌啟用了日誌輪換。這可最大限度減少磁碟過度使用的情形, 特別適合長時間執行的叢集。
- Amazon EMR 6.10.0 及更高版本將預設根磁碟區大小增加到 15 GB。舊版預設根磁碟區大小為 10 GB。
- 當您使用 Amazon EMR 5.36 或更高版本或者 6.6 或更高版本的最新修補程式版本啟動叢集 時,Amazon EMR 會使用最新的 Amazon Linux 2 版作為預設 Amazon EMR AMI。如需詳細資訊, 請參閱[使用預設 Amazon Linux AMI for Amazon EMR。](https://docs.aws.amazon.com/emr/latest/ManagementGuide/emr-default-ami.html)

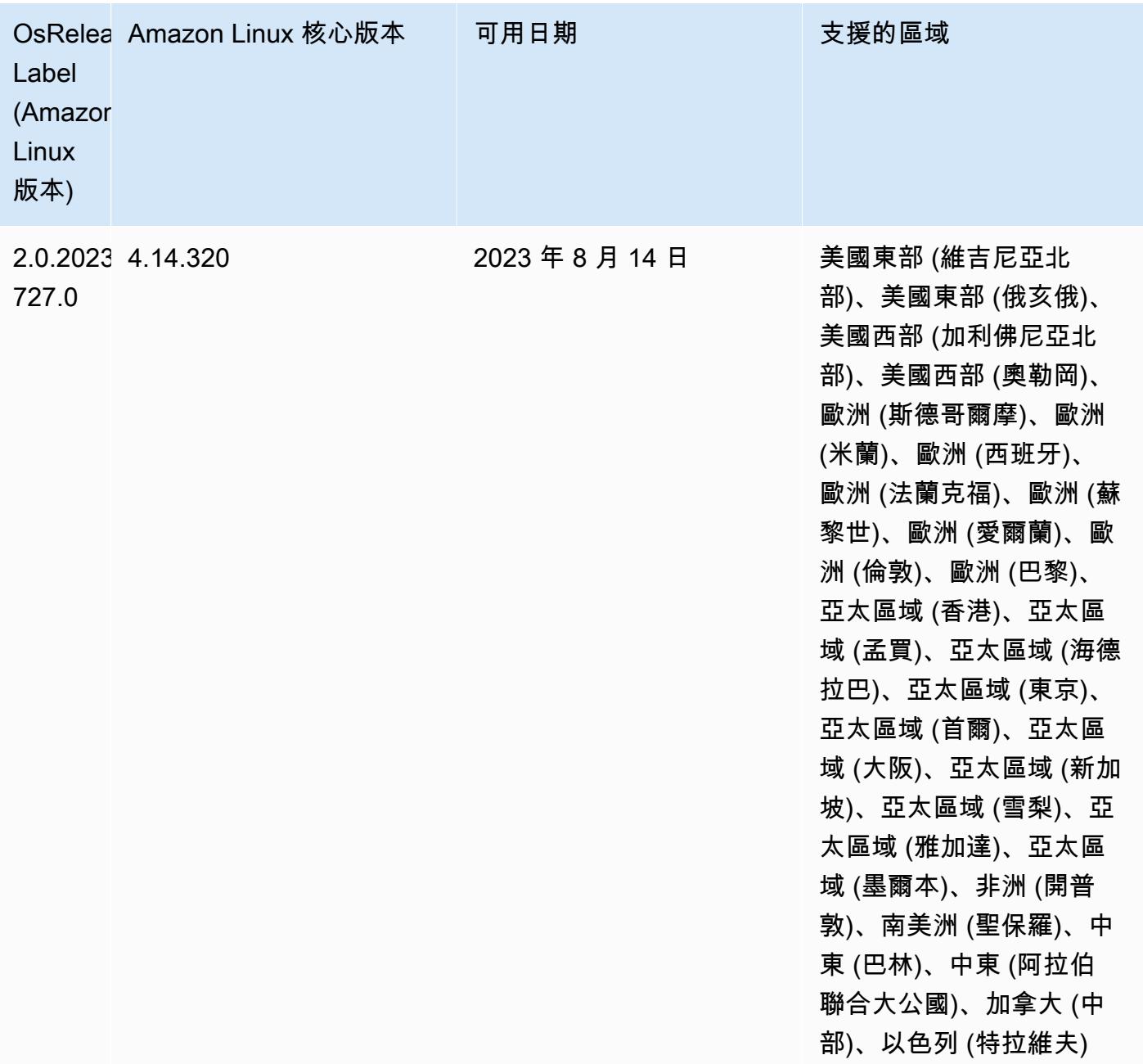

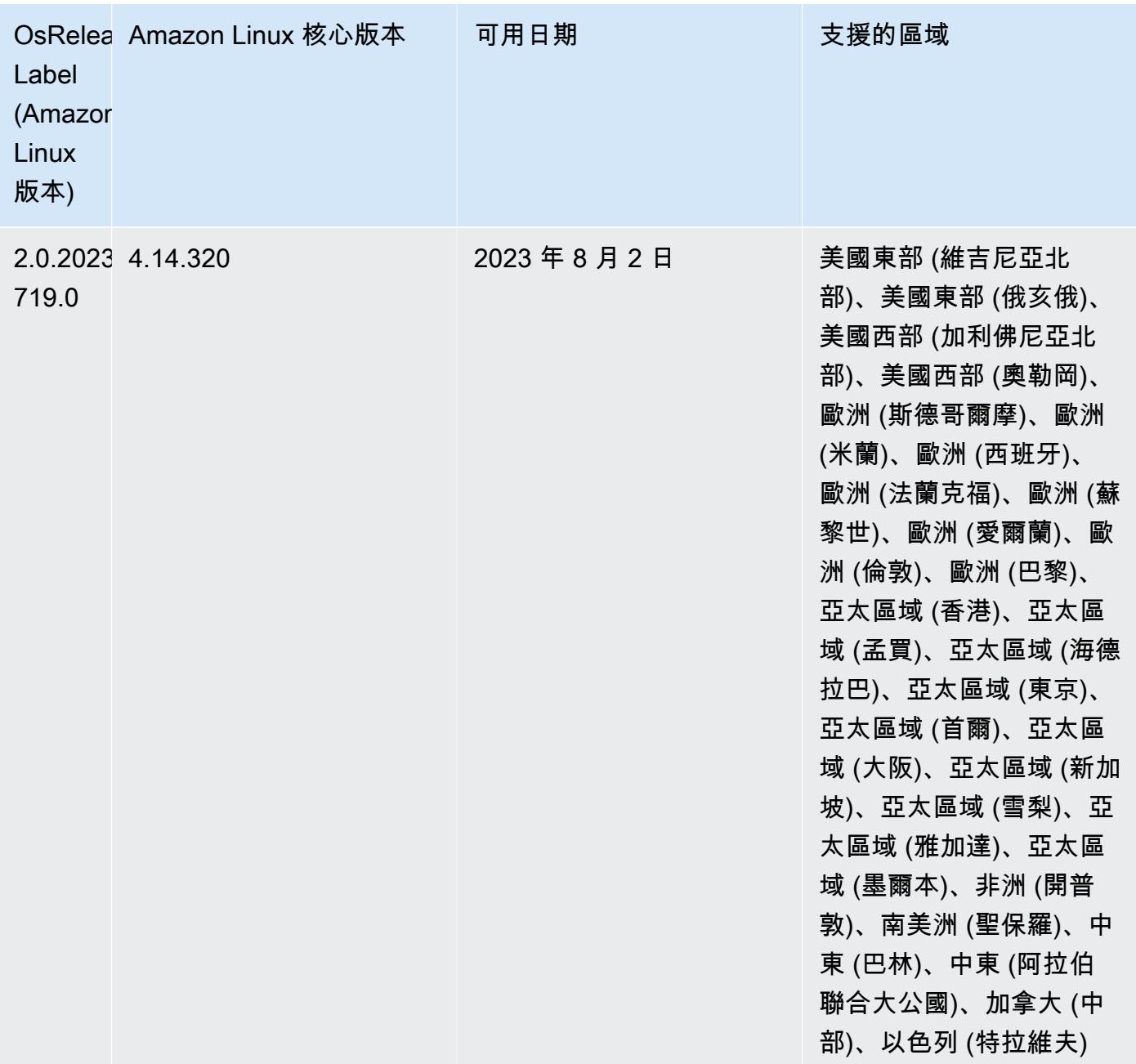

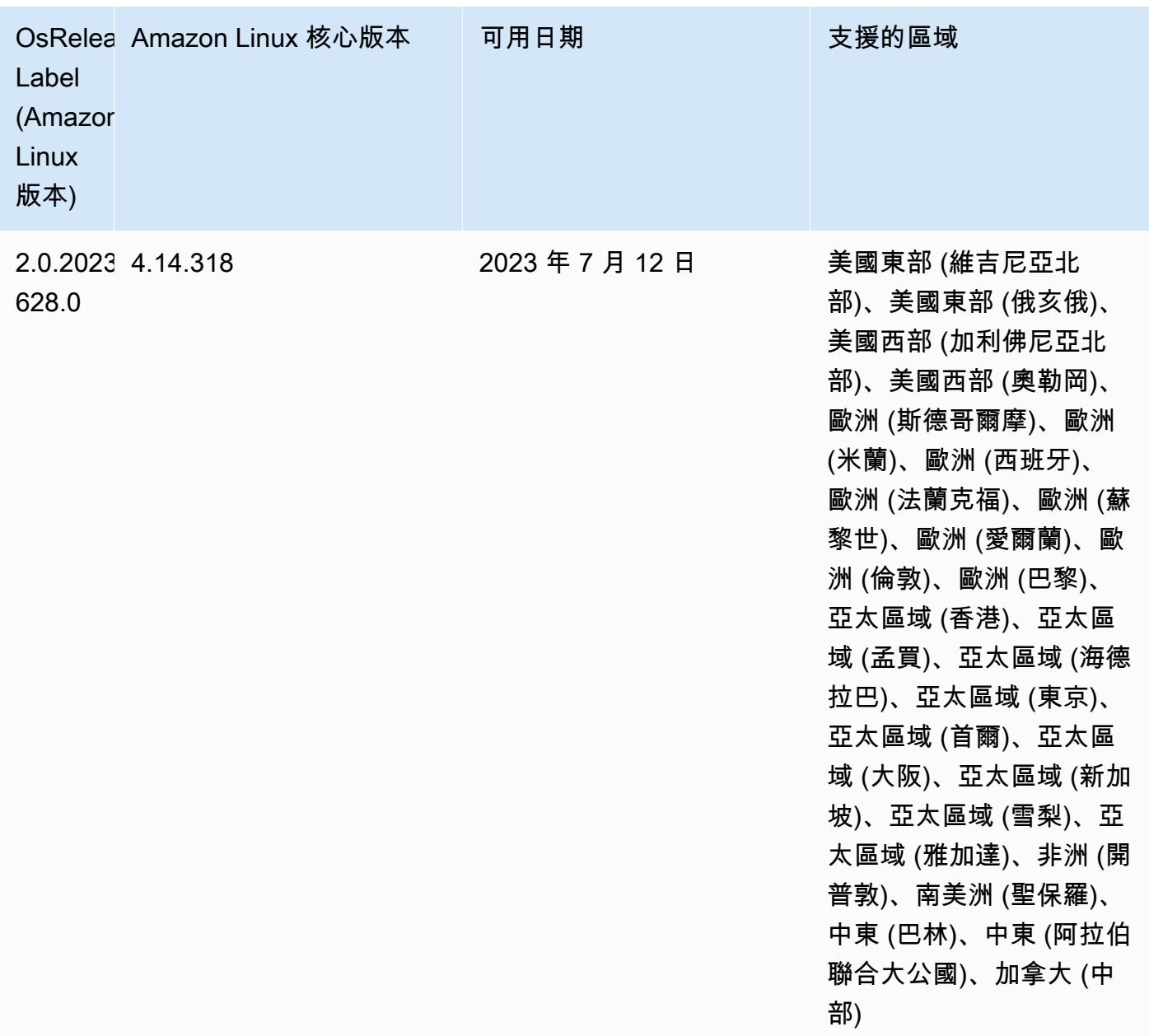

# 6.11.1 版

以下版本備註包含 Amazon EMR 6.11.1 版的資訊。變更是相對於 6.11.0 版而言。如需有關發行時間 表的資訊,請參閱 [變更日誌](#page-125-0)。

變更、強化功能和已解決的問題

• 由於鎖定爭用,如果節點在嘗試除役的同時被新增或移除,則可能會進入死鎖狀態。因此,Hadoop Resource Manager (YARN) 會變得沒有回應,並影響所有傳入和目前正在執行的容器。

- 此版本包含一項變更,以允許高可用性叢集在重新啟動後從失敗的狀態還原。
- 此版本包含適用於 Hue 和 HBase 的安全性修正程式。
- 此版本修正了使用 Amazon EMR 在 Spark 上執行工作負載的叢集可能無提示接收帶 contains、startsWith、endsWith 和 like 之不正確結果的問題。如果分割欄位在 Amazon EMR Hive3 Metastore Server (HMS) 中有中繼資料,則當您在這些分割欄位上使用表達式時,此問 題將會發生。
- 此版本修正了在沒有使用者定義的函數 (UDF) 時,Glue 一側上的限流問題。
- 此版本修正了當 YARN 除役時,節點日誌彙總服務在日誌推送器將容器日誌推送至 S3 前刪除這些 日誌的問題。
- 此版本修正了啟用 Hadoop 的節點標籤時的 FairShare 排程器指標問題。
- 此版本修正了當您在 spark-defaults.conf 中為 spark.yarn.heterogeneousExecutors.enabled 組態設定預設 true 值時,Spark 效能將受 影響的問題。
- 此版本修正了「減少任務」無法讀取隨機顯示資料的問題。該問題導致 Hive 查詢因記憶體損毀錯誤 而失敗。
- 此版本為叢集擴展工作流程新增一種重試機制,以用於執行 Presto 或 Trino 的 EMR 叢集。此改進 降低了叢集調整大小因一次失敗的操作而無限期停滯的風險。它還提高了叢集使用率,因為您的叢集 可以更快地擴增與縮減規模。
- 此版本改進了叢集規模縮減邏輯,因此您的叢集不會在其 HDFS 覆寫係數設定下嘗試縮減核心節點 的規模。這和您的資料備援要求一致,且降低了擴展操作可能停滯的機率。
- 日誌管理常駐程式已升級,可識別本機執行個體儲存及相關程序上與開放檔案控點搭配使用的所有作 用中日誌。此升級可確保 Amazon EMR 在將日誌封存到 Amazon S3 後正確地刪除檔案並回收儲存 空間。
- 此版本包含日誌管理常駐程式增強功能,可刪除本機叢集檔案系統中空白、未使用的步驟目錄。過多 的空白目錄可能會降低 Amazon EMR 常駐程式的效能,並導致磁碟過度使用。
- 當您使用 Amazon EMR 5.36 或更高版本或者 6.6 或更高版本的最新修補程式版本啟動叢集 時,Amazon EMR 會使用最新的 Amazon Linux 2 版作為預設 Amazon EMR AMI。如需詳細資訊, 請參閱[使用預設 Amazon Linux AMI for Amazon EMR。](https://docs.aws.amazon.com/emr/latest/ManagementGuide/emr-default-ami.html)

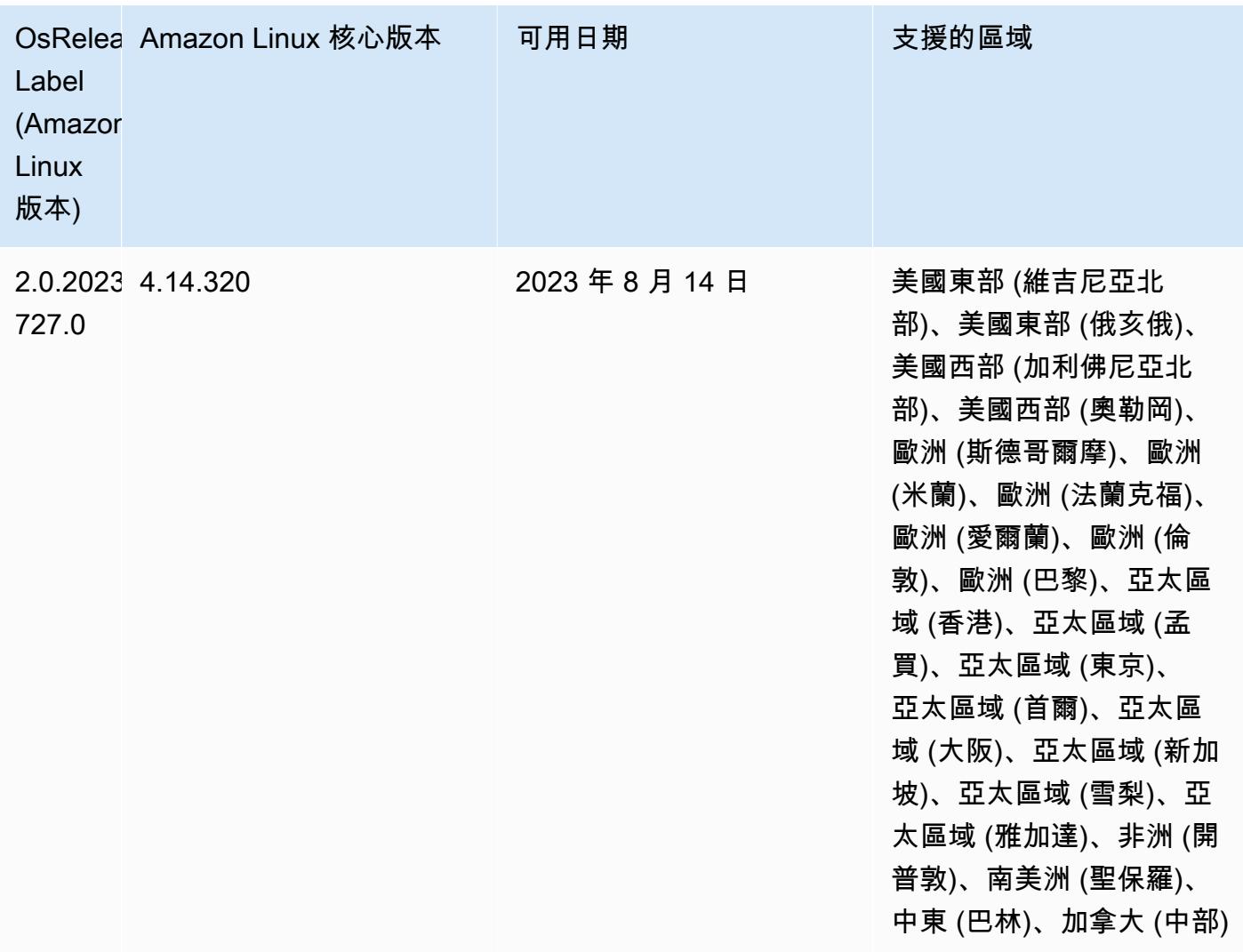

## 6.11.0 版

以下版本備註包含 Amazon EMR 6.11.0 版的資訊。變更是相對於 6.10.0 版而言。如需有關發行時間 表的資訊,請參閱 [變更日誌](https://docs.aws.amazon.com/emr/latest/ReleaseGuide/emr-6110-release.html#6110-changelog)。

新的 功能

• Amazon EMR 6.11.0 支援 Apache Spark 3.3.2-amzn-0、Apache Spark RAPIDS 23.02.0 amzn-0、CUDA 11.8.0、Apache Hudi 0.13.0-amzn-0、Apache Iceberg 1.2.0-amzn-0、Trino 410 amzn-0 和 PrestoDB 0.279-amzn-0。

- 在 Amazon EMR 6.11.0 中,DynamoDB 連接器已升級至版本 5.0.0。版本 5.0.0 使用 AWS SDK for Java 2.x。先前的版本使用 AWS SDK for Java 1.x。在此升級後,我們強烈建議您在搭配使用 DynamoDB 連接器和 Amazon EMR 6.11 前,測試您的程式碼。
- 當適用於 Amazon EMR 6.11.0 的 DynamoDB 連接器呼叫 DynamoDB 服務時,它會使用您 為 dynamodb.endpoint 屬性提供的「區域」值。建議您在使用 dynamodb.endpoint 時同時設定 dynamodb.region,兩項屬性均以同一 AWS 區域 為目標。如果您使用 dynamodb.endpoint 而未設定 dynamodb.region,適用於 Amazon EMR 6.11.0 的 DynamoDB 連接器將傳回無效的「區域」例外狀況,並嘗試從 Amazon EC2 執行個體中繼資 料服務 (IMDS) 調整您的 AWS 區域 資訊。若連接器無法從 IMDS 擷取「區域」,則它預設為 美國東部 (維吉尼亞北部) (us-east-1)。若您未正確設定 dynamodb.region 屬性 error software.amazon.awssdk.services.dynamodb.model.DynamoDbException: Credential should be scoped to a valid region.,以下錯誤是您可能遇到的無效區域 例外情況的範例。如需有關 AWS SDK for Java 升級至 2.x 所影響類別的詳細資訊,請在 Amazon EMR - DynamoDB 連接器的 GitHub 儲存庫中,參閱 [將 AWS SDK for Java 從 1.x 升級至 2.x](https://github.com/awslabs/emr-dynamodb-connector/commit/1dec9d1972d3673c3fae6c6ea51f19f295147ccf) [\(#175\)](https://github.com/awslabs/emr-dynamodb-connector/commit/1dec9d1972d3673c3fae6c6ea51f19f295147ccf) 的遞交。
- 此版本修正了在資料欄重新命名操作後,如果您使用 Delta Lake 將 Delta 資料表資料儲存在 Amazon S3 中, 資料欄資料變為 NULL 的問題。如需有關此 Delta Lake 實驗性功能的詳細資訊, 請 參閱《Delta Lake 使用者指南》中的[資料欄重新命名操作。](https://docs.delta.io/latest/delta-batch.html#rename-columns)
- 6.11.0 版本修正了當您從具有多個主節點的叢集複寫其中一個主要節點,以便建立邊緣節點時可能 發生的問題。複寫的邊緣節點可能導致規模縮減操作出現延遲,或致使主節點上發生記憶體使用率升 高的情形。如需有關如何建立邊緣節點,以便與您的 EMR 叢集通訊的詳細資訊,請在 GitHub 上參 閱 aws-samples 儲存庫中的[邊緣節點建立者。](https://github.com/aws-samples/aws-emr-utilities/tree/main/utilities/emr-edge-node-creator)
- 6.11.0 版本改善了在重新啟動後,Amazon EMR 用以重新掛載 Amazon EBS 磁碟區至執行個體的自 動化程序。
- 6.11.0 版本修正了導致 Amazon EMR 發布至 Amazon CloudWatch 的 Hadoop 指標產生間歇性差距 的問題。
- 6.11.0 版本修正了一個 EMR 叢集問題,在為叢集更新包含節點排除清單的 YARN 組態檔案時,該 問題會因為磁碟使用率過高而造成更新中斷。不完整的更新會阻礙未來的叢集規模縮減操作。此版本 可確保您的叢集維持正常運作,擴展操作也如預期執行。
- Amazon EMR 6.10.0 及更高版本將預設根磁碟區大小增加到 15 GB。舊版預設根磁碟區大小為 10 GB。

• Hadoop 3.3.3 引入一項 YARN 變更 ([YARN-9608\)](https://issues.apache.org/jira/browse/YARN-9608),使容器執行所在的節點在應用程式完成操作前保 持除役狀態。此變更確保本機資料 (例如隨機顯示資料) 不會遺失,而且您不需要重新執行作業。這 種方法還可能導致叢集上的資源利用不足,不管該叢集是否啟用受管擴展。

在 Amazon EMR 6.11.0 版及更高版本,以及 6.8.1、6.9.1 和 6.10.1 中,yarn-site.xml 的 yarn.resourcemanager.decommissioning-nodes-watcher.wait-for-applications 值被設為 false 以解決此問題。

雖然此修正程式解決了 YARN-9608 引入的問題,但可能會造成因已啟用受管擴展的叢集上隨 機顯示資料遺失,而使 Hive 作業發生故障。在此版本中,我們透過同時為 Hive 工作負載設定 yarn.resourcemanager.decommissioning-nodes-watcher.wait-for-shuffledata,以降低該風險。此組態僅適用於 Amazon EMR 6.11.0 版及更高版本。

• 當您使用 Amazon EMR 5.36 或更高版本或者 6.6 或更高版本的最新修補程式版本啟動叢集 時,Amazon EMR 會使用最新的 Amazon Linux 2 版作為預設 Amazon EMR AMI。如需詳細資訊, 請參閱[使用預設 Amazon Linux AMI for Amazon EMR。](https://docs.aws.amazon.com/emr/latest/ManagementGuide/emr-default-ami.html)

**a** Note

由於已發佈 1 或多個後續修補程式版本,因此這個版本不會再獲得自動 AMI 更新。修補程式 版本以第二個小數點後的數字表示 (6.8.*1*)。若要查看您是否使用最新修補程式版本,請參 閱[《版本指南》](https://docs.aws.amazon.com/emr/latest/ReleaseGuide)中的可用版本,在主控台中建立叢集時檢查 Amazon EMR 版本下拉選單, 或使用 [ListReleaseLabels](https://docs.aws.amazon.com/emr/latest/APIReference/API_ListReleaseLabels.html) API 或 [list-release-labels](https://docs.aws.amazon.com/cli/latest/reference/emr/list-release-labels.html) CLI 動作。如需有關新版本 的更新,請訂閱[新增功能](https://docs.aws.amazon.com/emr/latest/ReleaseGuide/emr-whatsnew.html)頁面上的 RSS 摘要。

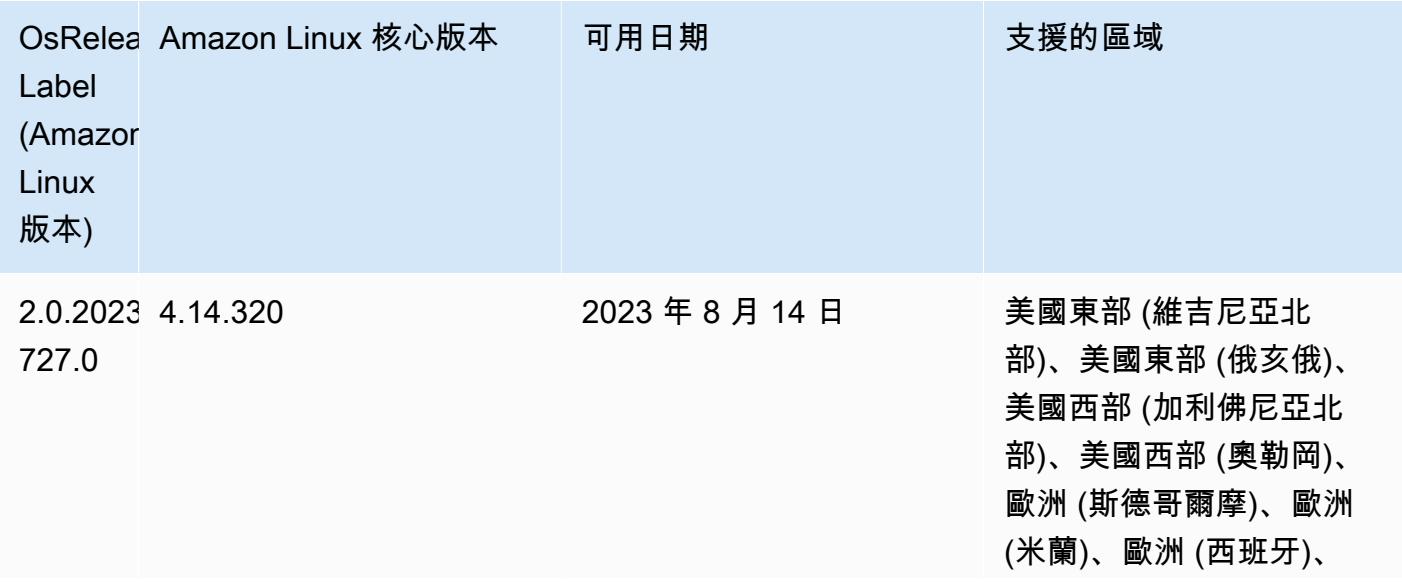

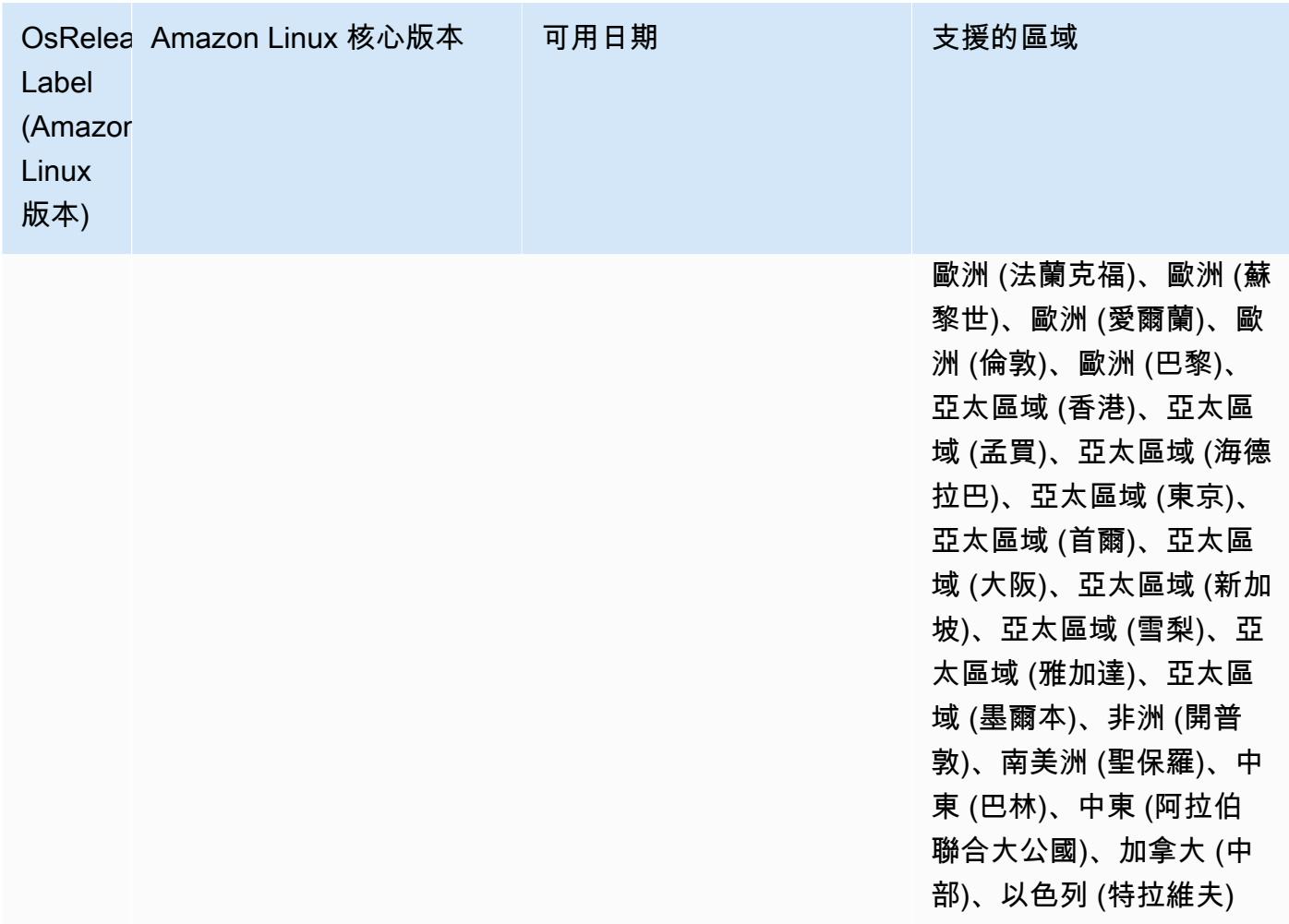

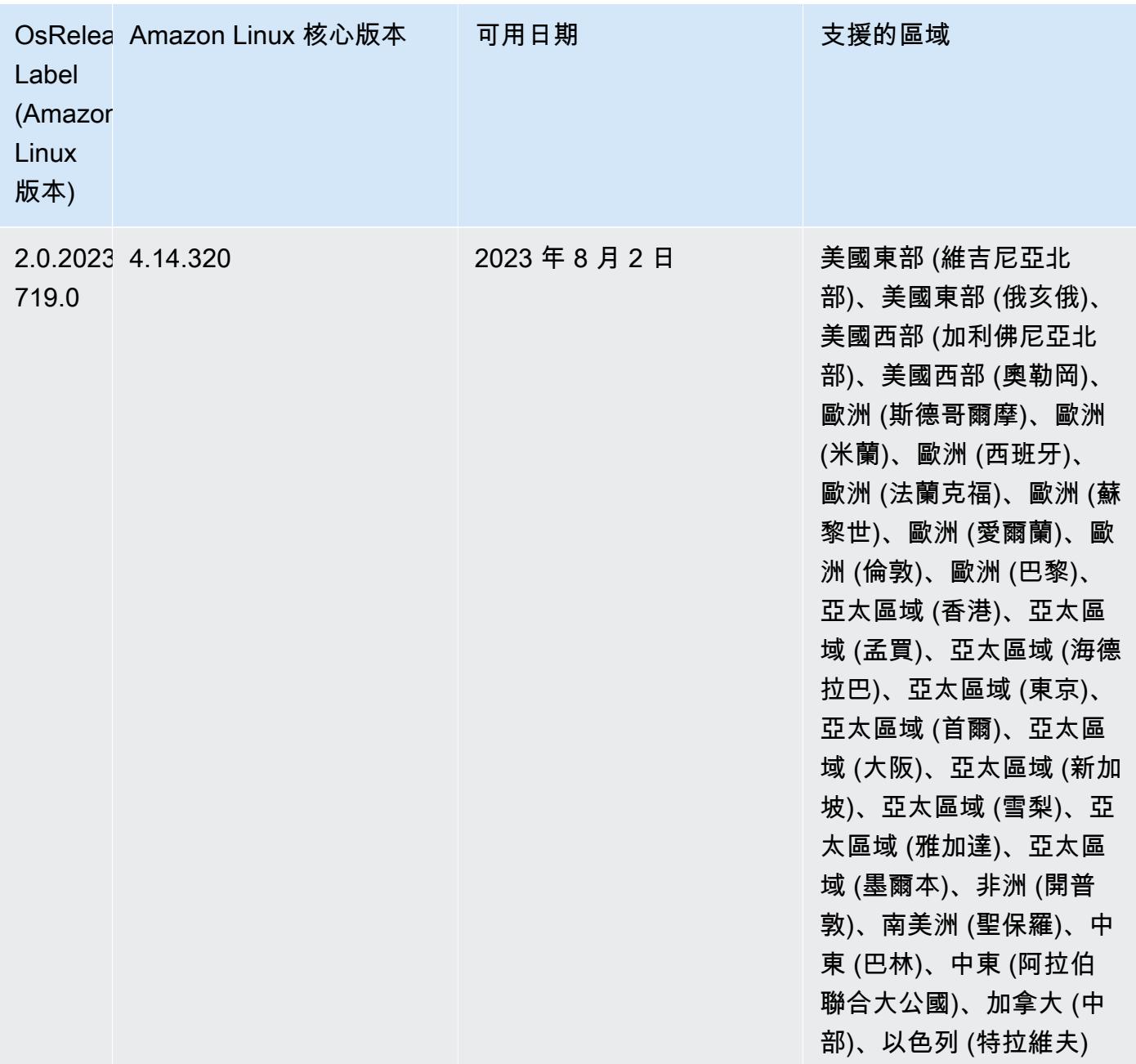

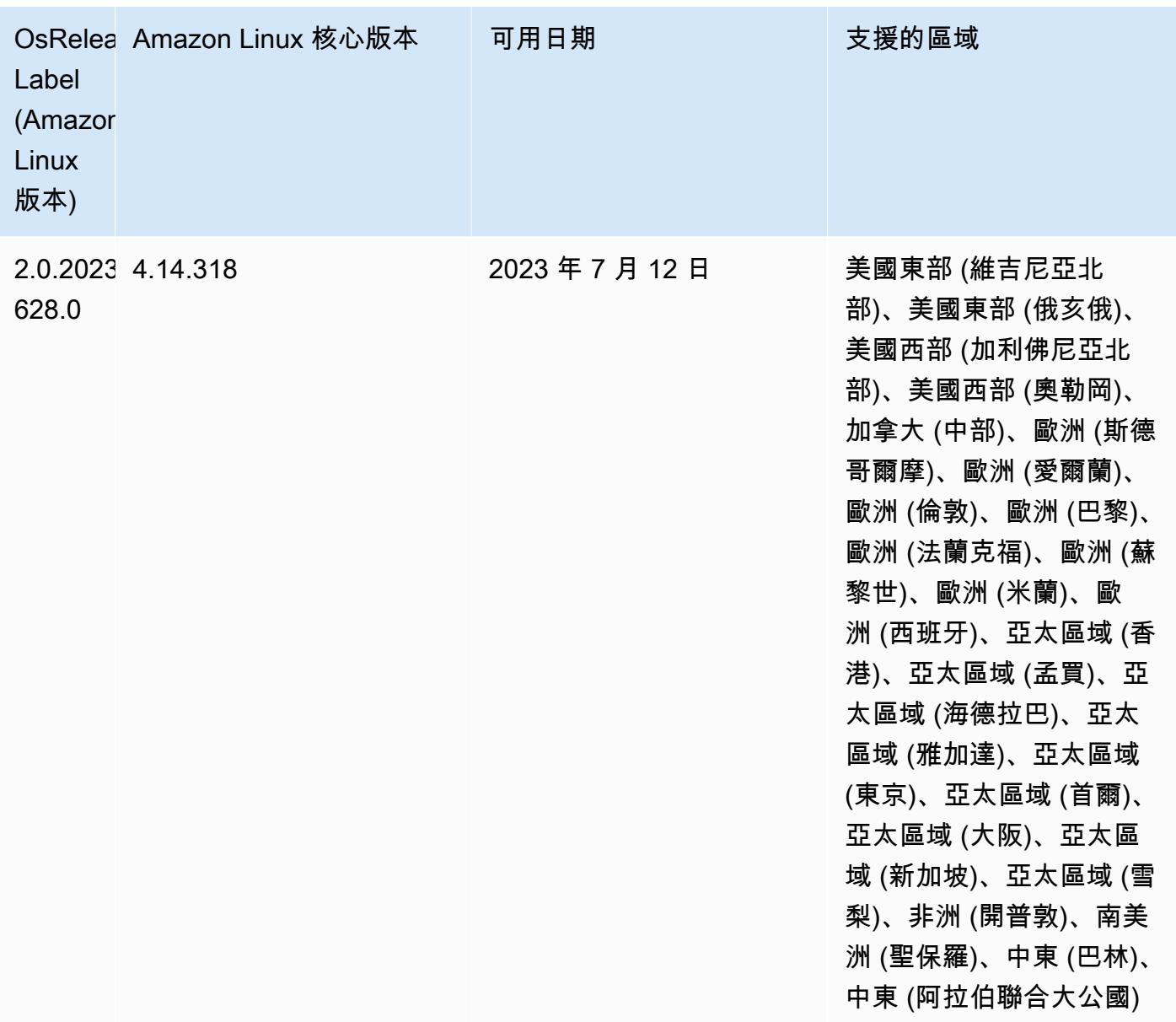

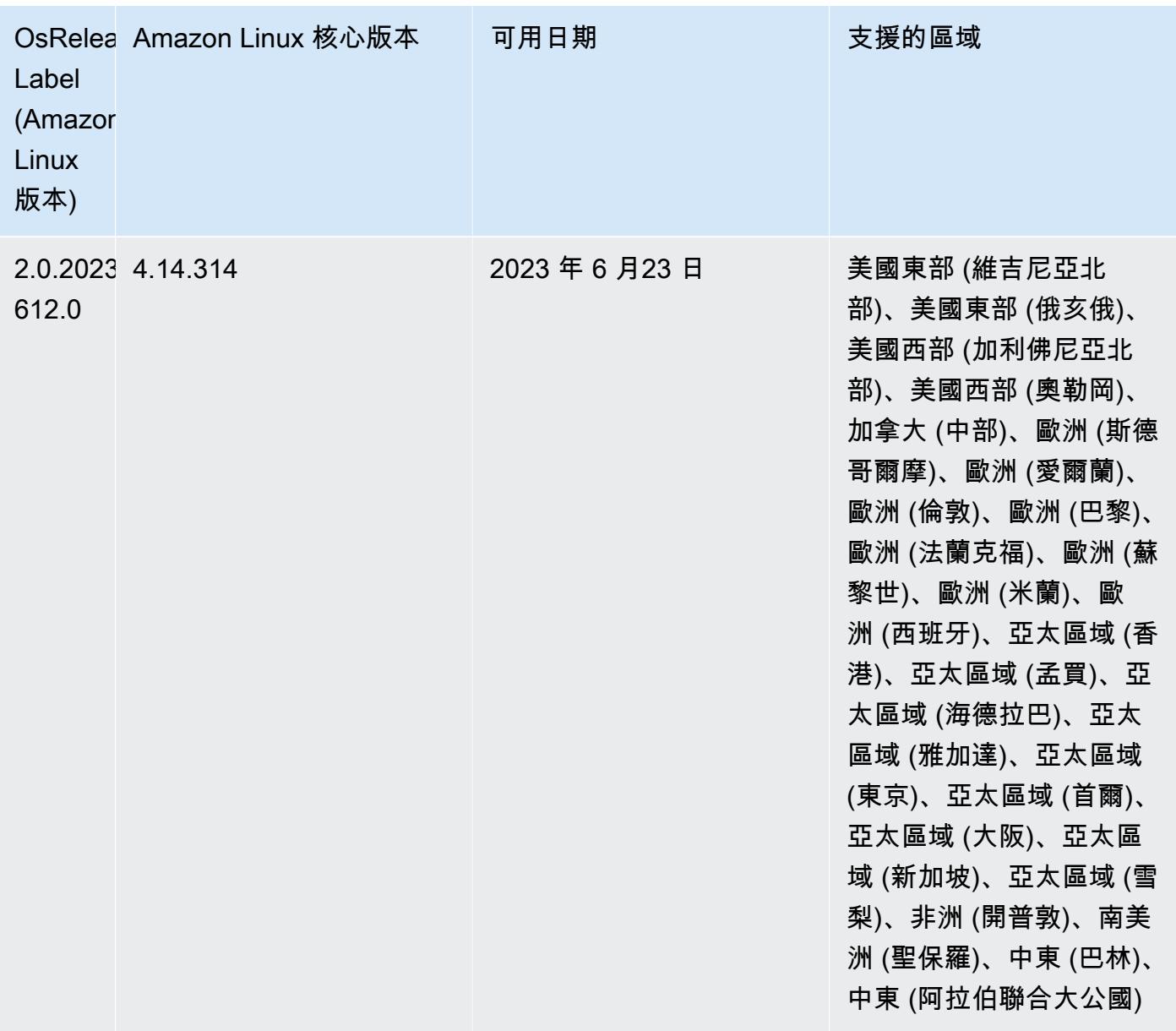

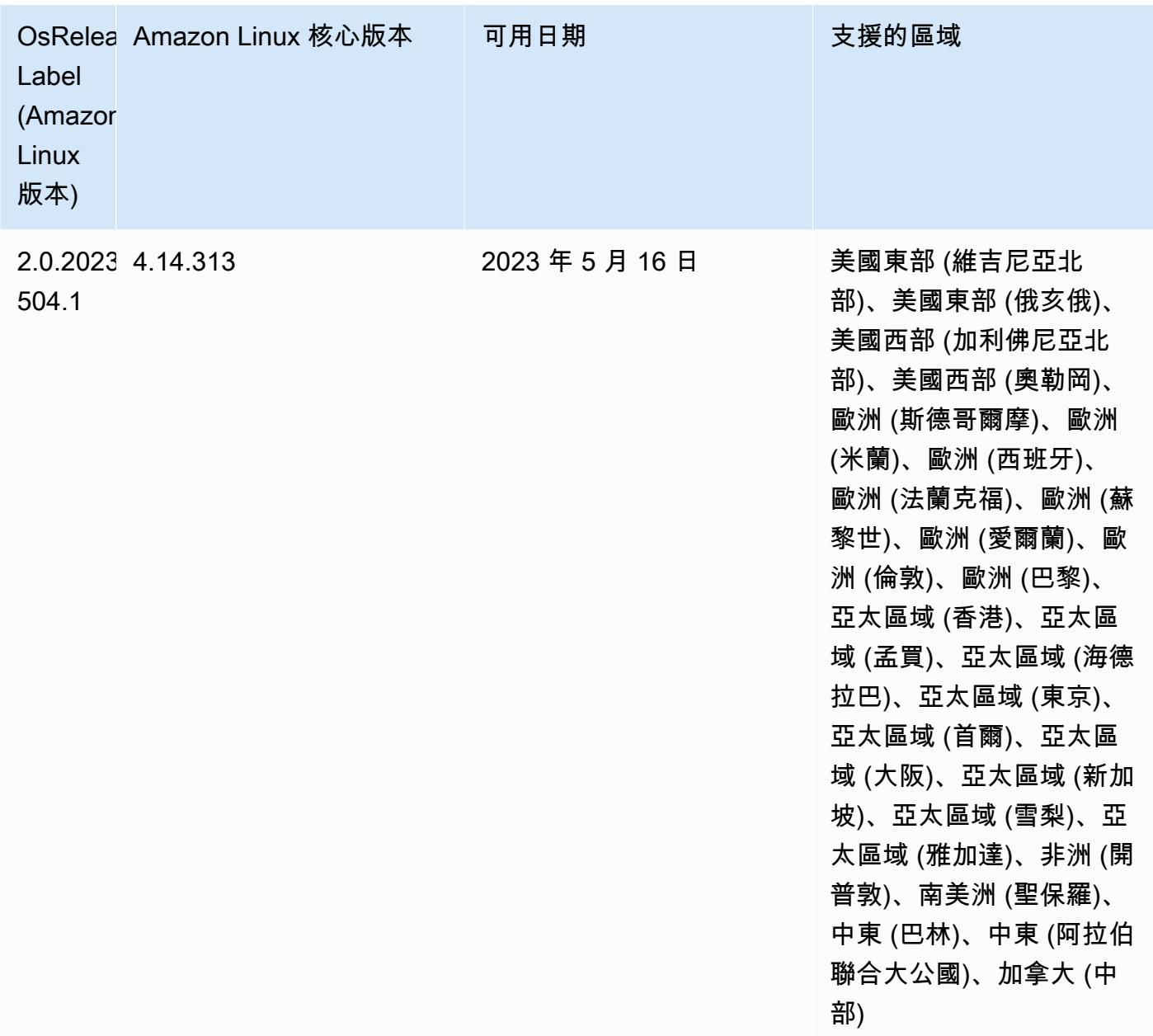

# 6.10.0 版

以下版本備註包含 Amazon EMR 6.10.0 版的資訊。變更是相對於 6.9.0 版而言。如需有關發行時間表 的資訊,請參閱 [變更日誌](https://docs.aws.amazon.com/emr/latest/ReleaseGuide/emr-6100-release.html#6100-changelog)。

### 新的 功能

• Amazon EMR 6.10.0 支援 Apache Spark 3.3.1、Apache Spark RAPIDS 22.12.0、CUDA 11.8.0、Apache Hudi 0.12.2-amzn-0、Apache Iceberg 1.1.0-amzn-0,、Trino 403 和 PrestoDB 0.278.1。

- Amazon EMR 6.10.0 包含原生 Trino-Hudi 連接器,可提供對 Hudi 資料表資料的讀取存取。您可以 使用 trino-cli --catalog hudi 啟動該連接器,並透過 trino-connector-hudi 按自身需 求設定連接器。與 Amazon EMR 的原生整合意味著您不再需要使用 trino-connector-hive 來 查詢 Hudi 資料表。如需了解新連接器的支援組態清單,請參閱 Trino 文件的 [Hudi 連接器頁](https://trino.io/docs/current/connector/hudi.html)面。
- Amazon EMR 6.10.0 版及更高版本支援 Apache Zeppelin 與 Apache Flink 整合。如需詳細資訊,請 參閱[在 Amazon EMR 中使用 Zeppelin 的 Flink 作業](#page-2520-0)。

已知問題

• Hadoop 3.3.3 引入一項 YARN 變更 ([YARN-9608\)](https://issues.apache.org/jira/browse/YARN-9608),使容器執行所在的節點在應用程式完成操作前保 持除役狀態。此變更確保本機資料 (例如隨機顯示資料) 不會遺失,而且您不需要重新執行作業。這 種方法還可能導致叢集上的資源利用不足,不管該叢集是否啟用受管擴展。

若要在 Amazon EMR 6.10.0 中解決此問題,您可以將 yarn-site.xml 中的

yarn.resourcemanager.decommissioning-nodes-watcher.wait-for-applications 值設為 false。在 Amazon EMR 6.11.0 版及更高版本,以及 6.8.1、6.9.1 和 6.10.1 中,組態將預 設為 false 以解決此問題。

- 對於 [Apache Spark 的 Amazon Redshift 整合,](#page-4159-0)Amazon EMR 6.10.0 會刪除 minimal-json.jar 的相依性,並自動將所需的 Spark-Redshift 相關 jar 新增到 Spark 的執行器類別路徑:sparkredshift.jar、spark-avro.jar 和 RedshiftJDBC.jar。
- 6.10.0 版本改進了叢集上的日誌管理常駐程式,以便在 EMR 叢集上監控更多日誌資料夾。這項改進 可最大限度減少磁碟過度使用問題。
- 6.10.0 版本會在叢集上的日誌管理常駐程式停止時自動重新啟動它。這項改進可降低節點因磁碟過 度使用而運作狀態不佳的風險。
- Amazon EMR 6.10.0 支援 EMRFS 使用者映射的區域端點。
- Amazon EMR 6.10.0 及更高版本將預設根磁碟區大小增加到 15 GB。舊版預設根磁碟區大小為 10 GB。
- 6.10.0 版本修正了當所有剩餘的 Spark 執行器位於正除役的主機上,且使用 YARN 資源管理器時, 導致 Spark 作業停滯的問題。
- 在 Amazon EMR 6.6.0 至 6.9.x 中,具有動態分割區和 ORDER BY 或 SORT BY 子句的 INSERT 查詢將始終具有兩個縮減器。此問題是因 OSS 變更 [HIVE-20703](https://issues.apache.org/jira/browse/HIVE-20703) 所造成,此變更會將動態排 序分割區優化置於成本型決策下。如果您的工作負載不需要對動態分割區進行排序,建議將

hive.optimize.sort.dynamic.partition.threshold 屬性設定為 -1,以停用新功能並 取得計算正確的縮減器數量。此問題已作為 [HIVE-22269](https://issues.apache.org/jira/browse/HIVE-22269) 的一部分在 OSS Hive 中修正,並已在 Amazon EMR 6.10.0 中修正。

• 當您使用 Amazon EMR 5.36 或更高版本或者 6.6 或更高版本的最新修補程式版本啟動叢集 時,Amazon EMR 會使用最新的 Amazon Linux 2 版作為預設 Amazon EMR AMI。如需詳細資訊, 請參閱[使用預設 Amazon Linux AMI for Amazon EMR。](https://docs.aws.amazon.com/emr/latest/ManagementGuide/emr-default-ami.html)

**a** Note

由於已發佈 1 或多個後續修補程式版本,因此這個版本不會再獲得自動 AMI 更新。修補程式 版本以第二個小數點後的數字表示 (6.8.*1*)。若要查看您是否使用最新修補程式版本,請參 閱[《版本指南》](https://docs.aws.amazon.com/emr/latest/ReleaseGuide)中的可用版本,在主控台中建立叢集時檢查 Amazon EMR 版本下拉選單, 或使用 [ListReleaseLabels](https://docs.aws.amazon.com/emr/latest/APIReference/API_ListReleaseLabels.html) API 或 [list-release-labels](https://docs.aws.amazon.com/cli/latest/reference/emr/list-release-labels.html) CLI 動作。如需有關新版本 的更新,請訂閱[新增功能](https://docs.aws.amazon.com/emr/latest/ReleaseGuide/emr-whatsnew.html)頁面上的 RSS 摘要。

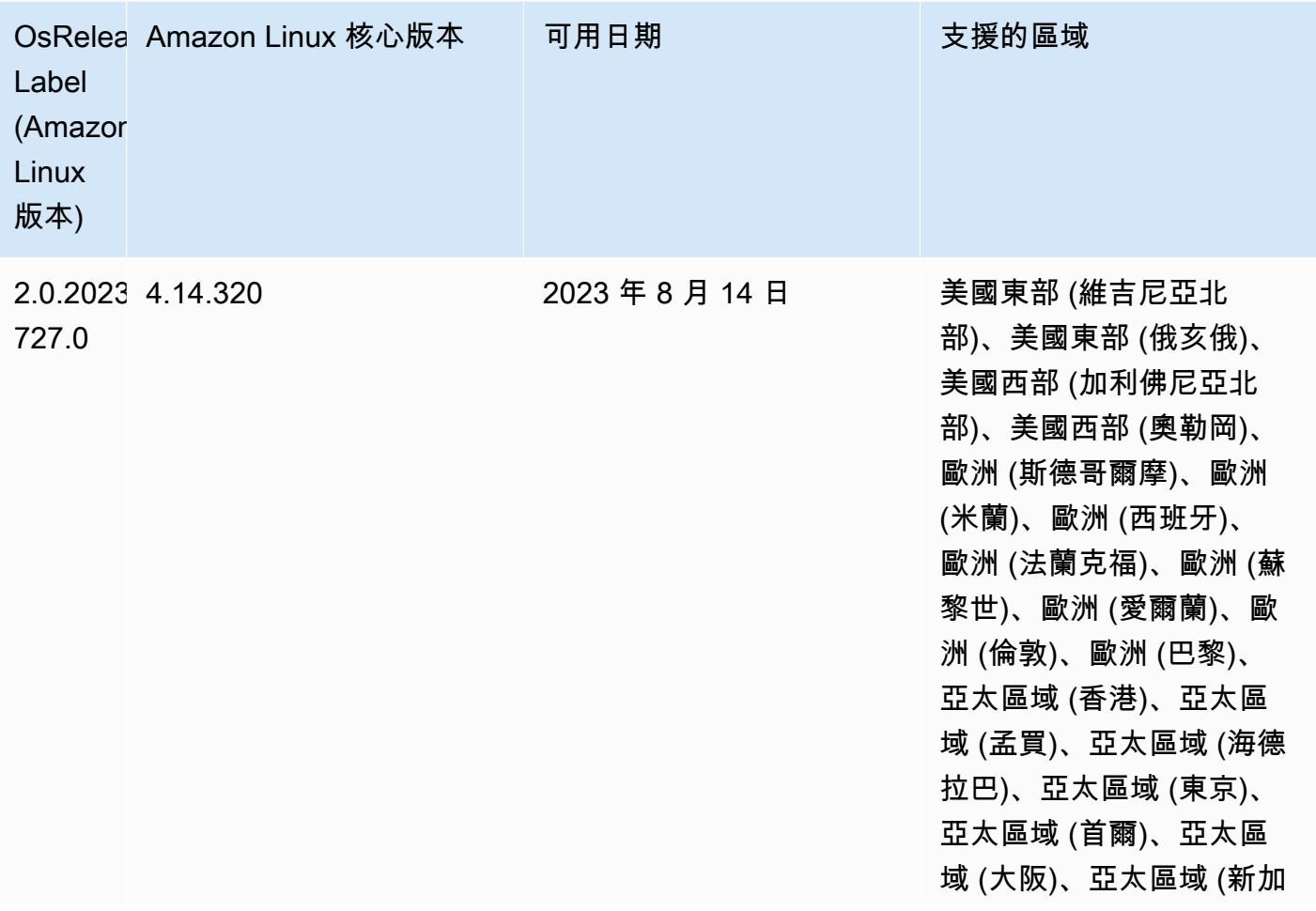

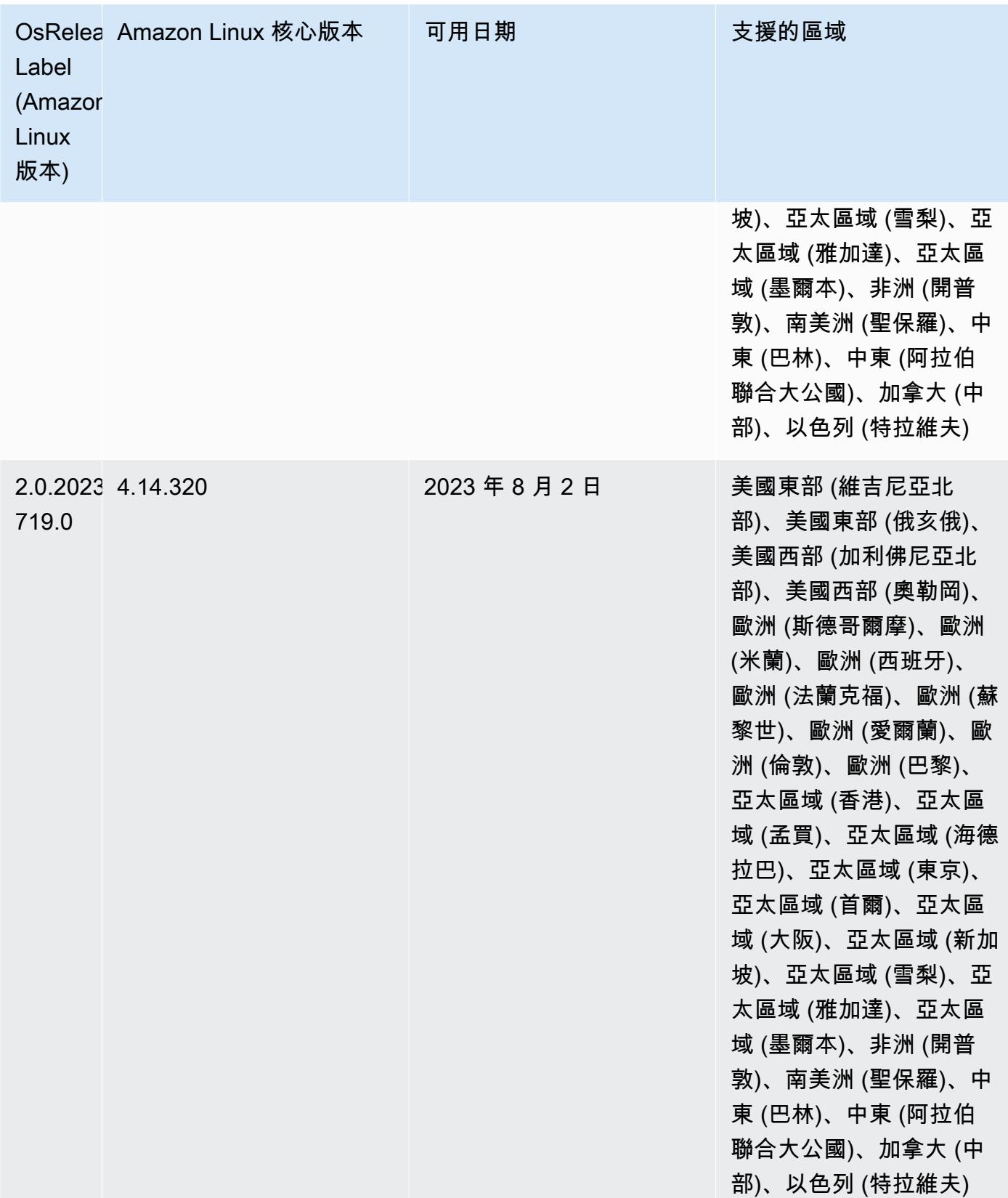

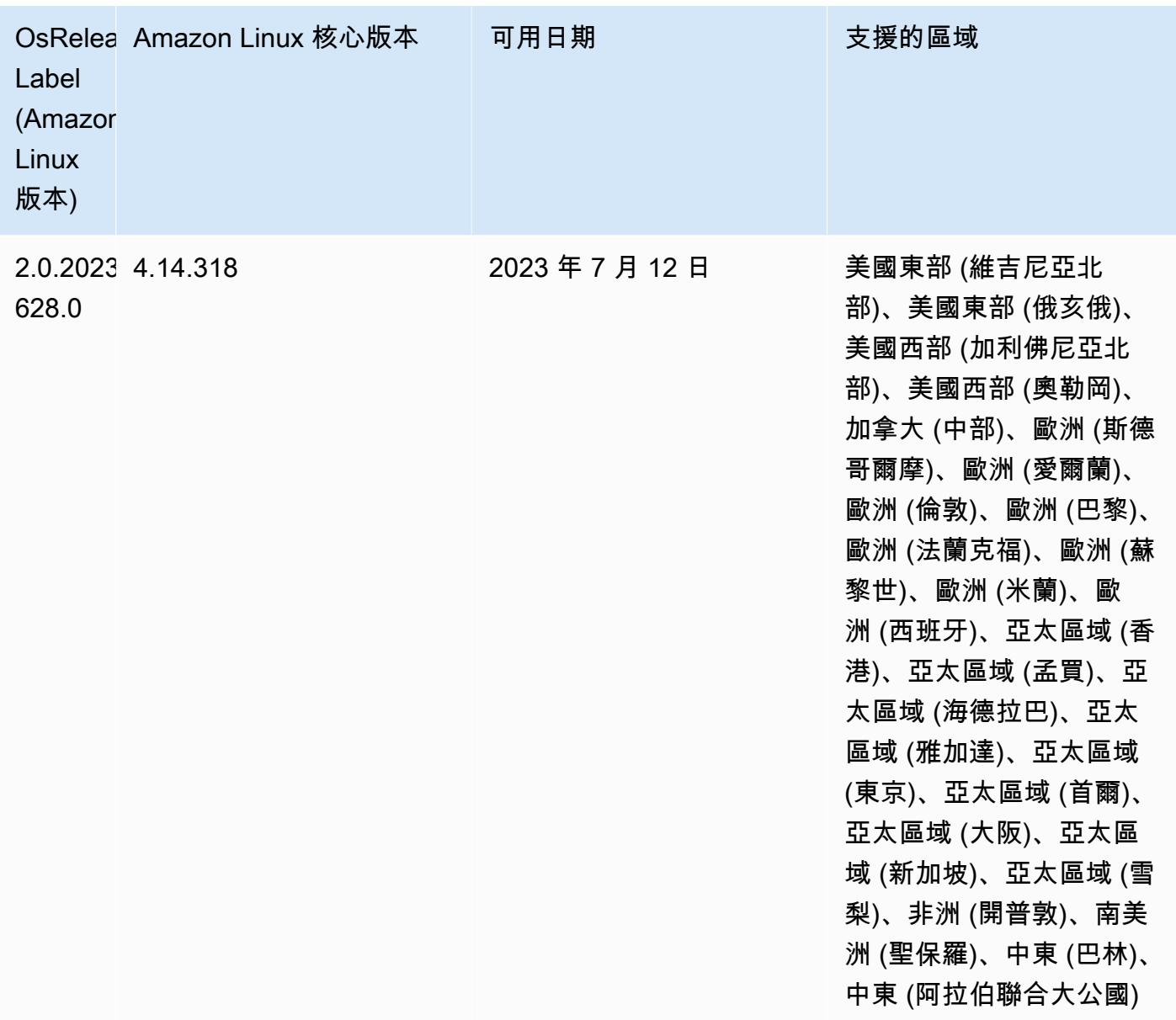

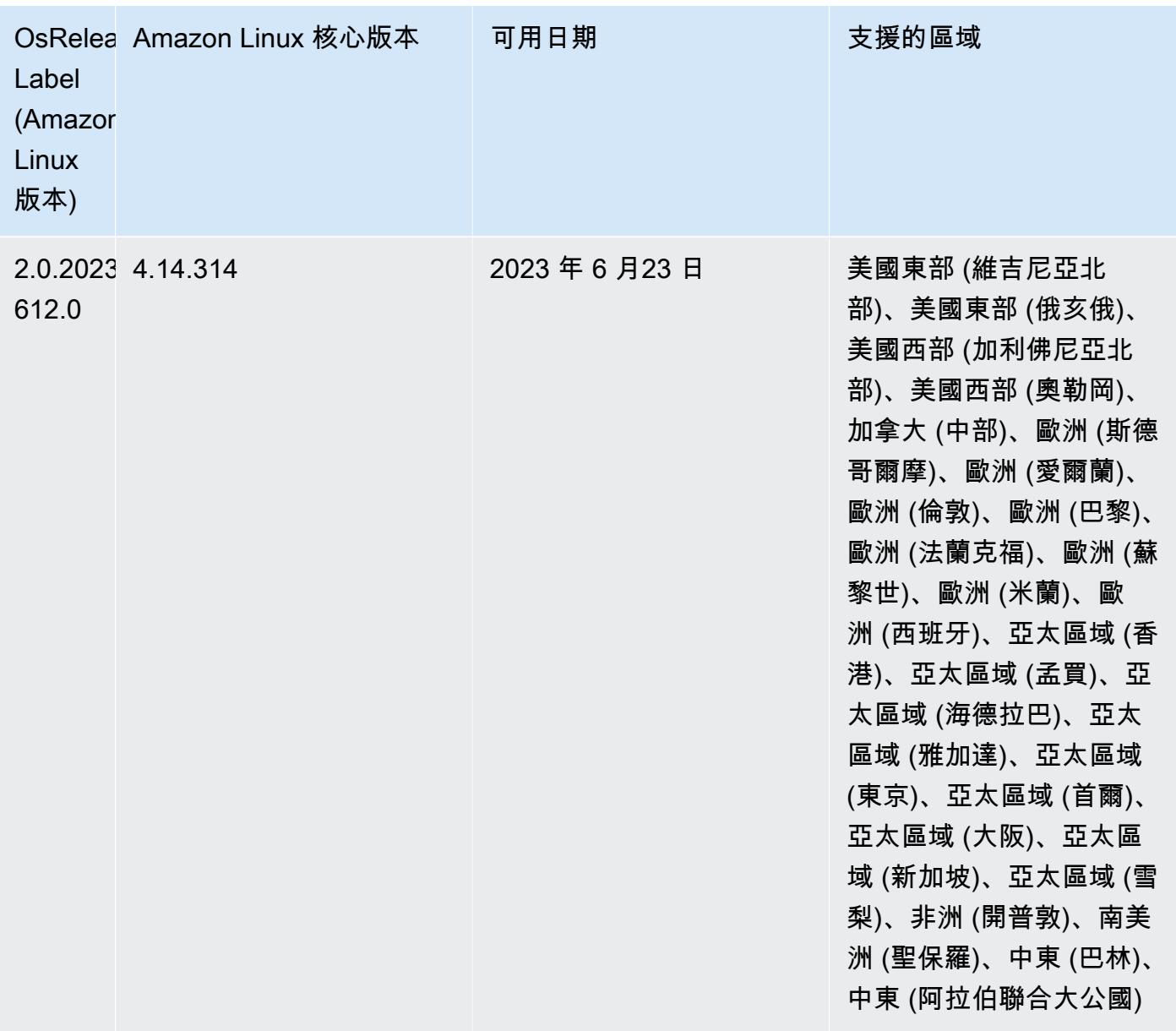
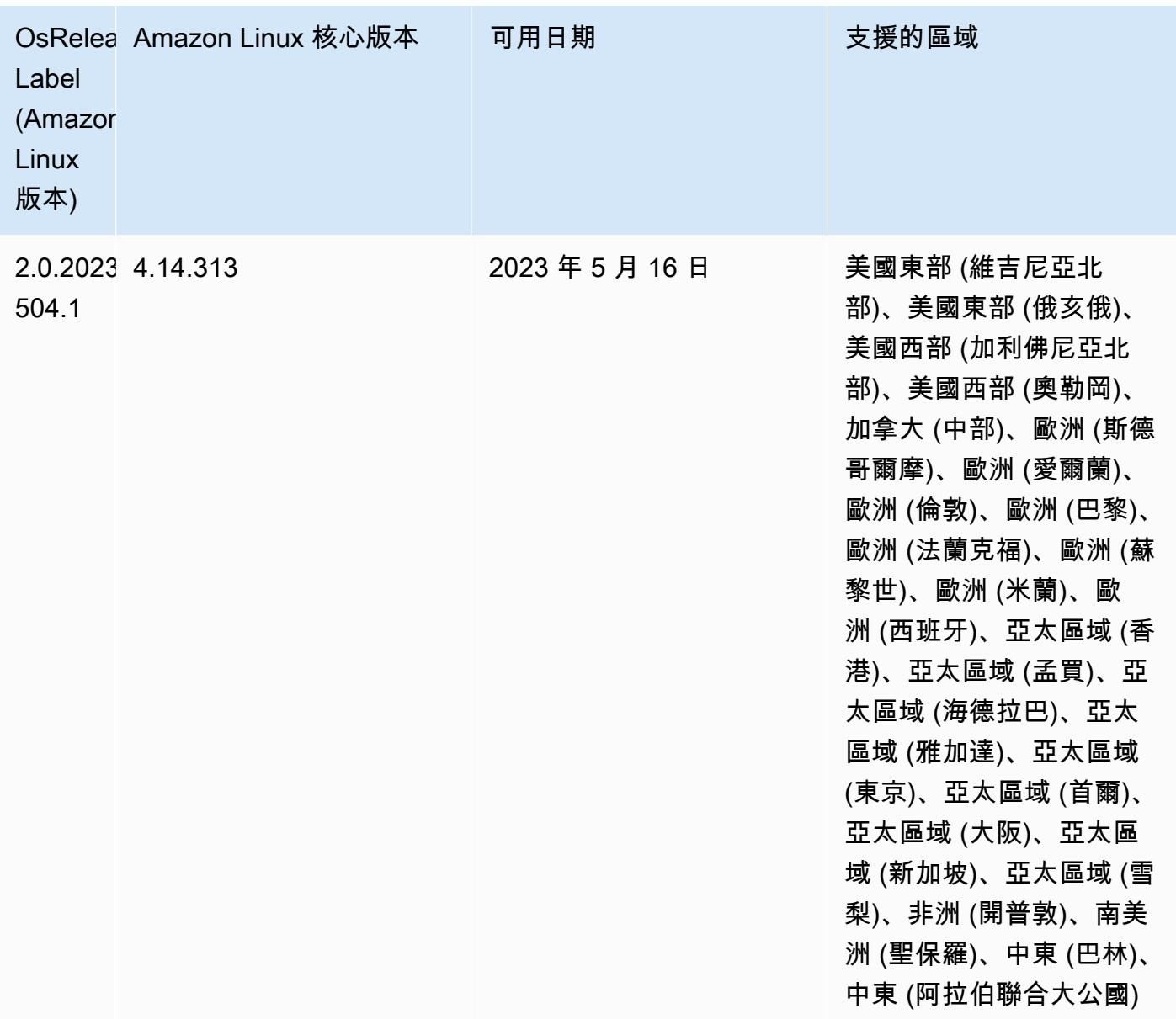

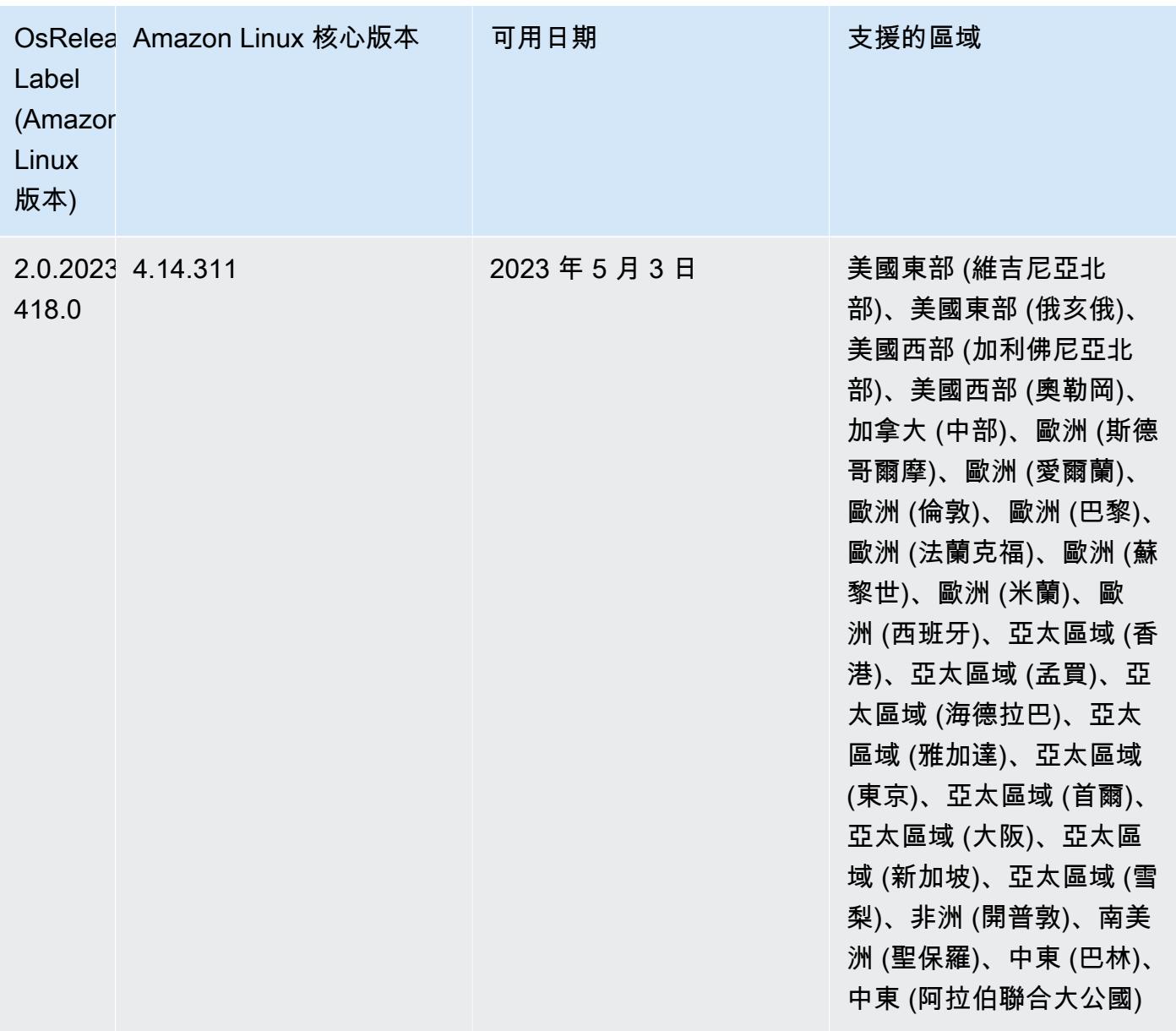

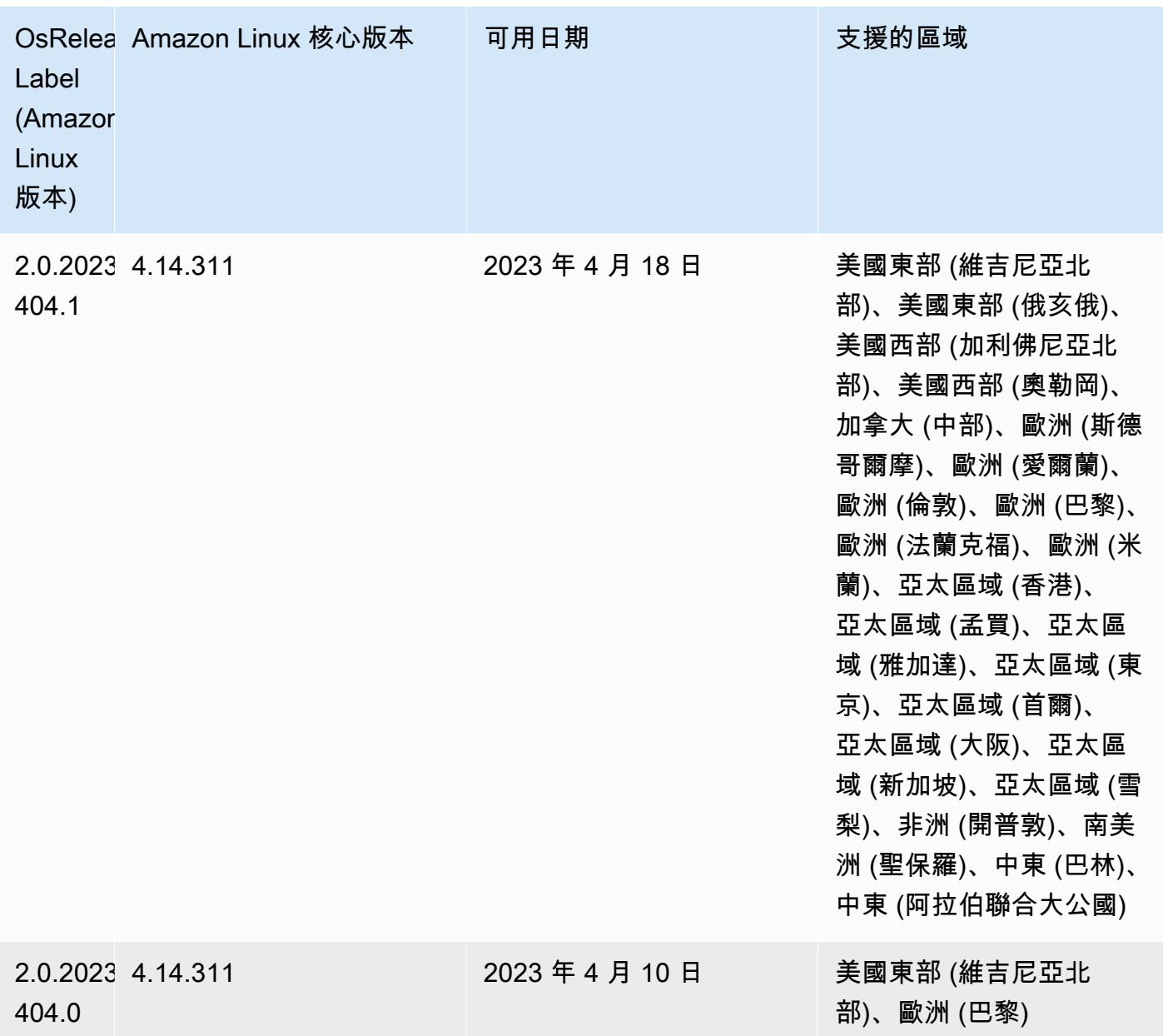

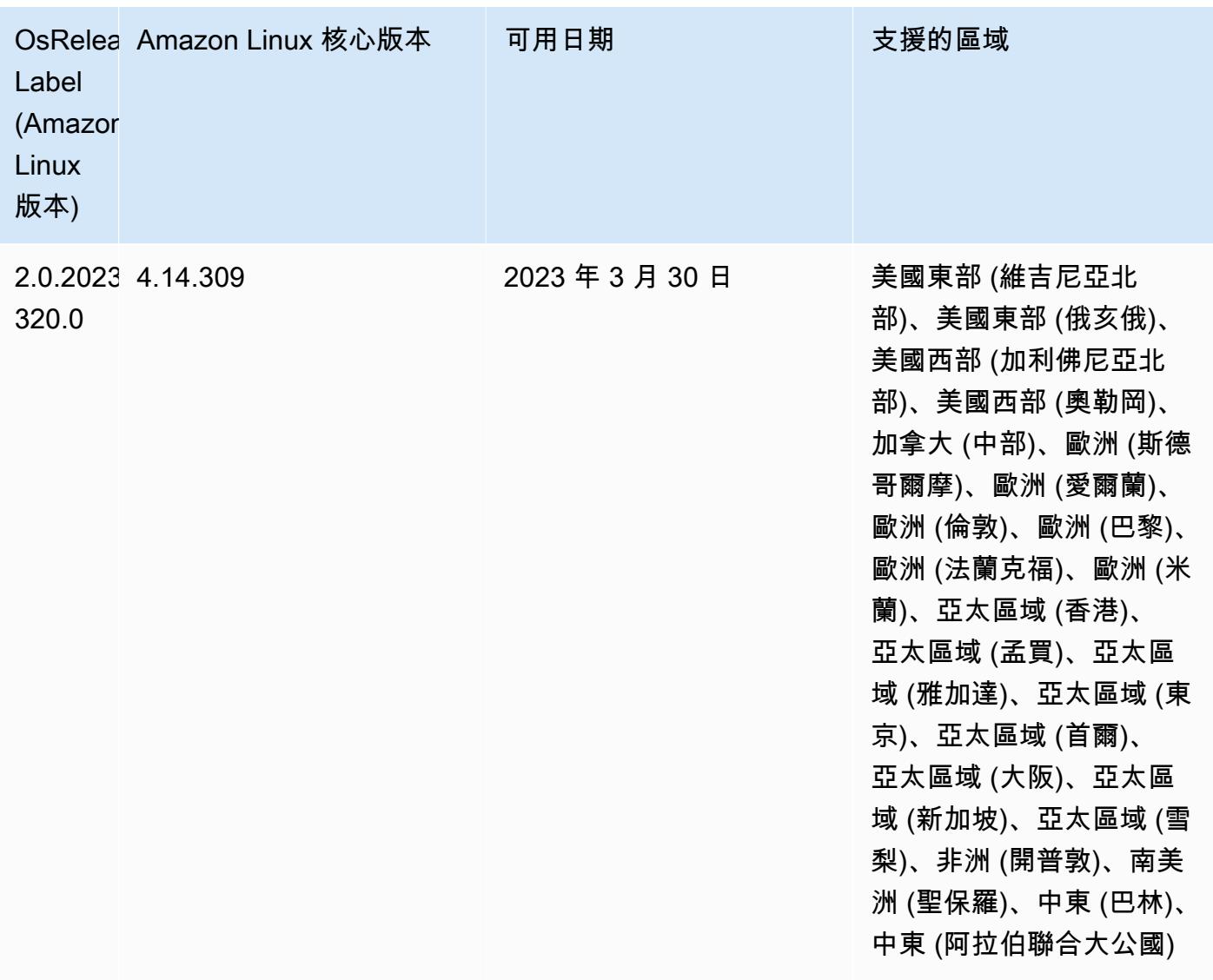

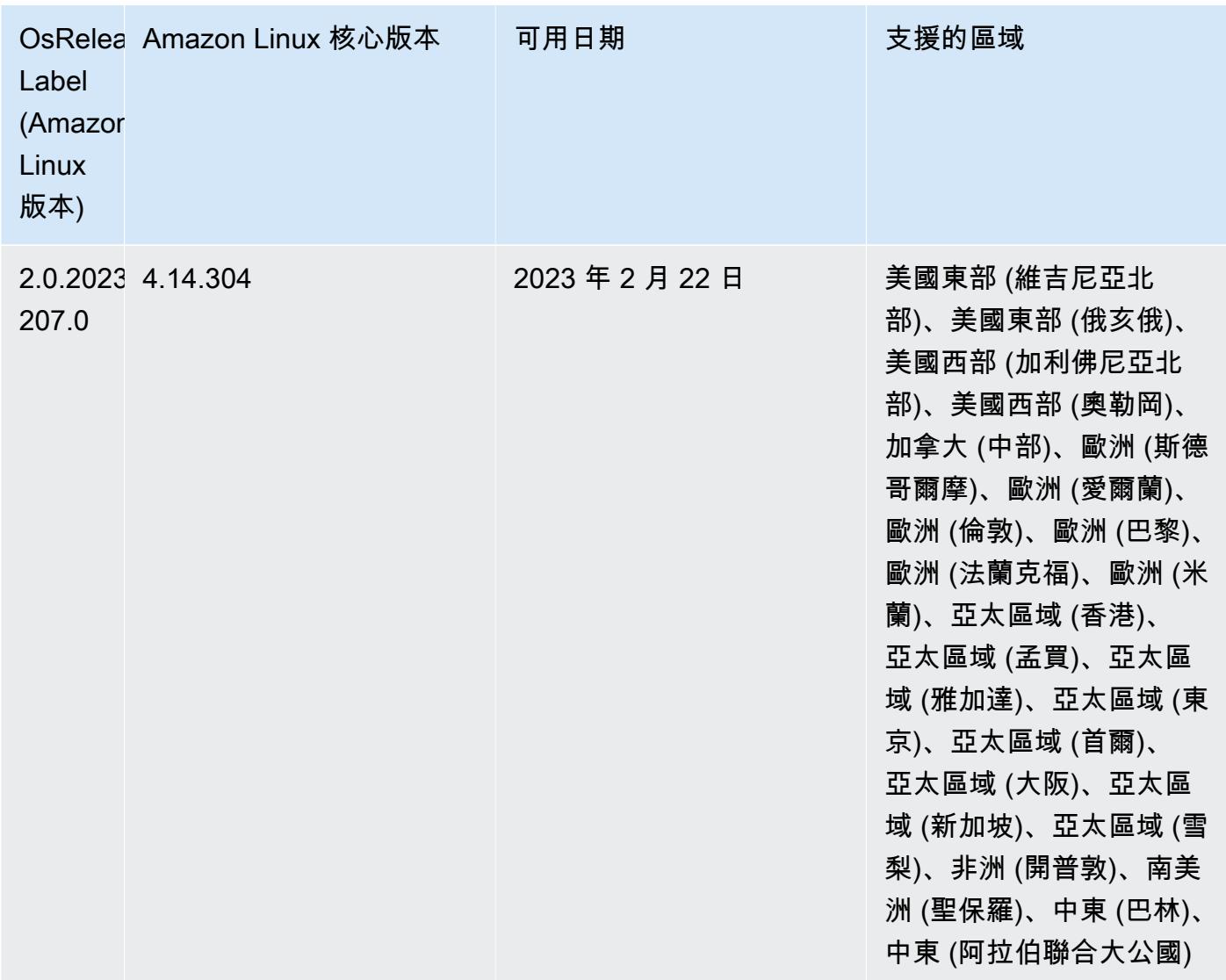

## 6.9.0 版

以下版本備註包含 Amazon EMR 6.9.0 版的資訊。變更是相對於 Amazon EMR 6.8.0 版而言。如需有 關發行時間表的資訊,請參閱 [變更日誌](https://docs.aws.amazon.com/emr/latest/ReleaseGuide/emr-690-release.html#690-changelog)。

新功能

- Amazon EMR 6.9.0 版支援 Apache Spark RAPIDS 22.08.0、Apache Hudi 0.12.1、Apache Iceberg 0.14.1、Trino 398 和 Tez 0.10.2。
- Amazon EMR 6.9.0 版包含一個新的開放原始碼應用程式[:Delta Lake](#page-2486-0) 2.1.0。
- Apache Spark 的 Amazon Redshift 整合包含在 Amazon EMR 6.9.0 及更高版本中。以前是一個 開放原始碼工具,本機整合是一個 Spark 連接器,可用於建置在 Amazon Redshift 和 Amazon

Redshift Serverless 中讀取和寫入資料的 Apache Spark 應用程式。如需更多詳細資訊,請參閱 [使](#page-4158-0) [用 Amazon EMR 整合 Amazon Redshift 與 Apache Spark](#page-4158-0)。

- Amazon EMR 6.9.0 版新增支援在縮減叢集規模期間將日誌封存到 Amazon S3。在過去,您只能在 叢集終止期間將日誌檔案封存到 Amazon S3。該新功能可確保即使在節點終止後,叢集上產生的日 誌檔案仍保留在 Amazon S3 上。如需詳細資訊,請參閱[設定叢集日誌記錄和偵錯。](https://docs.aws.amazon.com/emr/latest/ManagementGuide/emr-plan-debugging.html)
- 為支援長時間執行的查詢,Trino 現在包含容錯執行機制。容錯執行可透過重試失敗的查詢或其元件 任務,減少查詢失敗。如需更多詳細資訊,請參閱 [Trino 中的容錯執行。](#page-4029-0)
- 您可以在 Amazon EMR 上使用 Apache Flink, 來統一 BATCH 與 STREAM 處理 Apache Hive 資 料表或任何 Flink 資料表來源的中繼資料,例如 Iceberg、Kinesis 或 Kafka。您可以使用 AWS Management Console、AWS CLI 或 Amazon EMR API,指定 AWS Glue Data Catalog 作為 Flink 的中繼存放區。如需更多詳細資訊,請參閱 [在 Amazon EMR 中設定 Flink。](#page-2503-0)
- 在使用 Amazon SageMaker Studio 的 EC2 叢集上,您現在可以為 Amazon EMR 上的 Apache Spark、Apache Hive 和 Presto 查詢指定 AWS Identity and Access Management (IAM) 執行期角色 和 AWS Lake Formation 型存取控制。如需詳細資訊,請參閱[設定 Amazon EMR 步驟的執行期角](https://docs.aws.amazon.com/emr/latest/ManagementGuide/emr-steps-runtime-roles.html) [色](https://docs.aws.amazon.com/emr/latest/ManagementGuide/emr-steps-runtime-roles.html)。

## 已知問題

- 對於 Amazon EMR 6.9.0 版,Trino 不適用於為 Apache Ranger 啟用的叢集。如果您需要搭配使用 Trino 和 Ranger,請聯絡 [AWS Support](https://console.aws.amazon.com/support/home#/)。
- 如果針對 Apache Spark 使用 Amazon Redshift 整合,並且具有 Parquet 格式的精確度為微秒的 time、timetz、timestamp 或 timestamptz,則連接器會將時間值四捨五入為最接近的微秒值。請使 用文字卸載格式 unload\_s3\_format 參數作為一種解決方法。
- 當您使用具有 Hive 分割區位置格式設定的 Spark 讀取 Amazon S3 中的資料,而您在 Amazon EMR 版本 5.30.0 至 5.36.0、6.2.0 至 6.9.0 上執行 Spark 時,您可能遇到叢集無法正確讀取資料的問題。 如果您的分割區具有以下所有特性,便會發生此種情形:
	- 兩個或更多分割區從同一資料表掃描而來。
	- 至少有一個分割區目錄路徑是其他一或多個分割區目錄路徑的字首,例如,s3://bucket/ table/p=a 是 s3://bucket/table/p=a b 的字首。
	- 在另一個分割區目錄中,字首後的第一個字元有小於 / 字元 (U+002F) 的 UTF-8 值。例 如,s3://bucket/table/p=a b 中 a 和 b 之間有空白字元 (U+0020) 即屬於此類別。請注意 還有 14 個其他非控制字元:!"#\$%&'()\*+,-。如需詳細資訊,請參閱 [UTF-8 編碼表和 Unicode](https://www.utf8-chartable.de/)  [字元](https://www.utf8-chartable.de/)。

若要避免發生此問題,請在 spark-defaults 分類中將 spark.sql.sources.fastS3PartitionDiscovery.enabled 組態設定為 false。

- 從 Amazon SageMaker Studio 連線到 Amazon EMR 叢集可能會間歇性失敗,並顯示 403 禁止回應 代碼。當在叢集上設定 IAM 角色的時間超過 60 秒時,便會發生此錯誤。作為解決方法之一,您可以 安裝 Amazon EMR 修補程式以啟用重試,並將逾時延長為至少 300 秒。當您啟動叢集時,請使用下 列步驟套用引導操作。
	- 1. 從下列 Amazon S3 URI 下載引導指令碼和 RPM 檔案。

```
s3://emr-data-access-control-us-east-1/customer-bootstrap-actions/gcsc/replace-
rpms.sh
s3://emr-data-access-control-us-east-1/customer-bootstrap-actions/gcsc/emr-
secret-agent-1.18.0-SNAPSHOT20221121212949.noarch.rpm
```
- 2. 從上一個步驟上傳檔案至您擁有的 Amazon S3 儲存貯體。該儲存貯體必須與您計劃啟動的叢集 位於相同 AWS 區域 內。
- 3. 在啟動 EMR 叢集時,請包含以下引導操作。將 *bootstrap\_URI* 和 *RPM\_URI* 替換為對應的 Amazon S3 URI。

--bootstrap-actions "Path=*bootstrap\_URI*,Args=[*RPM\_URI*]"

• 使用 Amazon EMR 版本 5.36.0 和 6.6.0 至 6.9.0,SecretAgent 和 RecordServer 服務元件可能 會因為 Log4j2 屬性中的錯誤檔案名稱模式組態而遇到日誌資料遺失的情況。該錯誤組態會導致元件 一天只產生一個日誌檔案。當使用輪換策略時,它會覆寫現有的檔案,而不會如預期產生新的日誌檔 案。如需避免此狀況發生,請使用引導操作來每小時產生日誌檔案,並在檔案名稱中附加自動遞增的 整數以處理輪換。

對於 Amazon EMR 6.6.0 至 6.9.0 版本,在啟動叢集時使用以下引導操作。

‑‑bootstrap‑actions "Path=s3://emr-data-access-control-us-east-1/customer-bootstrapactions/log-rotation-emr-6x/replace-puppet.sh,Args=[]"

對於 Amazon EMR 5.36.0,在啟動叢集時使用以下引導操作。

```
‑‑bootstrap‑actions "Path=s3://emr-data-access-control-us-east-1/customer-bootstrap-
actions/log-rotation-emr-5x/replace-puppet.sh,Args=[]"
```
• Apache Flink 提供原生 S3 FileSystem 和 Hadoop FileSystem 連接器,可讓應用程式建立 FileSink 並將資料寫入到 Amazon S3。若出現下列兩種例外狀況中的任何一種,此 FileSink 將會失敗。

java.lang.UnsupportedOperationException: Recoverable writers on Hadoop are only supported for HDFS

Caused by: java.lang.NoSuchMethodError: org.apache.hadoop.io.retry.RetryPolicies.retryOtherThanRemoteAndSaslException(Lorg/ apache/hadoop/io/retry/RetryPolicy;Ljava/util/Map;)Lorg/apache/hadoop/io/retry/ RetryPolicy;

at the contract of the contract of the contract of the contract of the contract of the contract of the contract

 org.apache.hadoop.yarn.client.RMProxy.createRetryPolicy(RMProxy.java:302) ~[hadoopyarn-common-3.3.3-amzn-0.jar:?]

解決辦法之一是,安裝 Amazon EMR 修補程式以修正 Flink 中的上述問題。若要在啟動叢集時套用 引導操作,請完成下列步驟。

- 1. 下載 [flink-rpm](s3://elasticmapreduce/rpm/flink/filesink_fix) 到您的 Amazon S3 儲存貯體。您的 RPM 路徑是 s3://*DOC-EXAMPLE-BUCKET*/ rpms/flink/。
- 2. 使用以下 URI,從 Amazon S3 下載引導指令碼和 RPM 檔案。使用您計劃啟動叢集的 AWS 區域 取代 *regionName*。

s3://emr-data-access-control-*regionName*/customer-bootstrap-actions/gcsc/replacerpms.sh

3. Hadoop 3.3.3 引入一項 YARN 變更 [\(YARN-9608](https://issues.apache.org/jira/browse/YARN-9608)),使容器執行所在的節點在應用程式完成操作 前保持除役狀態。此變更確保本機資料 (例如隨機顯示資料) 不會遺失,而且您不需要重新執行作 業。在 Amazon EMR 6.8.0 和 6.9.0 中,這種方法還可能導致叢集上的資源利用不足,不管該叢 集是否啟用受管擴展。

若要在 [Amazon EMR 6.10.0](#page-183-0) 中解決此問題,您可以將 yarn-site.xml 中的 yarn.resourcemanager.decommissioning-nodes-watcher.wait-forapplications 值設為 false。在 Amazon EMR 6.11.0 版及更高版本,以及 6.8.1、6.9.1 和 6.10.1 中,組態將預設為 false 以解決此問題。

變更、強化功能和已解決的問題

• 對於 Amazon EMR 6.9.0 版及更高版本,Amazon EMR 安裝的所有使用 Log4j 程式庫的元件均使用 Log4j 版本 2.17.1 或更高版本。

- 搭配使用 DynamoDB 連接器與 Amazon EMR 6.6.0、6.7.0 和 6.8.0 版本上的 Spark 時,即使輸入 分割參照非空白資料,從資料表中進行的所有讀取都會傳回空白結果。Amazon EMR 6.9.0 版解決了 此問題。
- Amazon EMR 6.9.0 新增有限支援,當使用 Spark SQL 讀取資料時,可透過 Apache Hudi 提供 Lake Formation 型存取控制。該支援適用於使用 Spark SQL 的 SELECT 查詢,並且僅限於資料欄 層級存取控制。如需詳細資訊,請參閱 [Hudi 和 Lake Formation。](https://docs.aws.amazon.com/emr/latest/ManagementGuide/hudi-with-lake-formation.html)
- 當您使用 Amazon EMR 6.9.0 建立 Hadoop 叢集並啟[用節點標籤](https://hadoop.apache.org/docs/current/hadoop-yarn/hadoop-yarn-site/NodeLabel.html)時[,YARN 指標 API](https://hadoop.apache.org/docs/current/hadoop-yarn/hadoop-yarn-site/ResourceManagerRest.html#Cluster_Metrics_API) 會在所有分割 區而非預設分割區傳回彙總資訊。如需詳細資訊,請參閱 [YARN-11414。](https://issues.apache.org/jira/browse/YARN-11414)
- 在 Amazon EMR 6.9.0 版中,我們將 Trino 升級至採用 Java 17 的版本 398。Amazon EMR 6.8.0 先 前支援的 Trino 版本為,在 Java 11 上執行的 Trino 388。如需有關此變更的詳細資訊,請參閱 Trino 部落格上的 [Trino 更新至 Java 17](https://trino.io/blog/2022/07/14/trino-updates-to-java-17.html)。
- 此版本修正了 EC2 叢集啟動序列上 Apache BigTop 和 Amazon EMR 之間的時間序列不相符問題。 當系統嘗試同時執行兩項或更多操作,而不是以正確序列執行時,便會發生此時間序列不相符問題。 因此,特定叢集組態會遇到執行個體啟動逾時和叢集啟動速度變慢的情形。
- 當您使用 Amazon EMR 5.36 或更高版本或者 6.6 或更高版本的最新修補程式版本啟動叢集 時,Amazon EMR 會使用最新的 Amazon Linux 2 版作為預設 Amazon EMR AMI。如需詳細資訊, 請參閱[使用預設 Amazon Linux AMI for Amazon EMR。](https://docs.aws.amazon.com/emr/latest/ManagementGuide/emr-default-ami.html)

**a** Note

由於已發佈 1 或多個後續修補程式版本,因此這個版本不會再獲得自動 AMI 更新。修補程式 版本以第二個小數點後的數字表示 (6.8.*1*)。若要查看您是否使用最新修補程式版本,請參 閱[《版本指南》](https://docs.aws.amazon.com/emr/latest/ReleaseGuide)中的可用版本,在主控台中建立叢集時檢查 Amazon EMR 版本下拉選單, 或使用 [ListReleaseLabels](https://docs.aws.amazon.com/emr/latest/APIReference/API_ListReleaseLabels.html) API 或 [list-release-labels](https://docs.aws.amazon.com/cli/latest/reference/emr/list-release-labels.html) CLI 動作。如需有關新版本 的更新,請訂閱[新增功能](https://docs.aws.amazon.com/emr/latest/ReleaseGuide/emr-whatsnew.html)頁面上的 RSS 摘要。

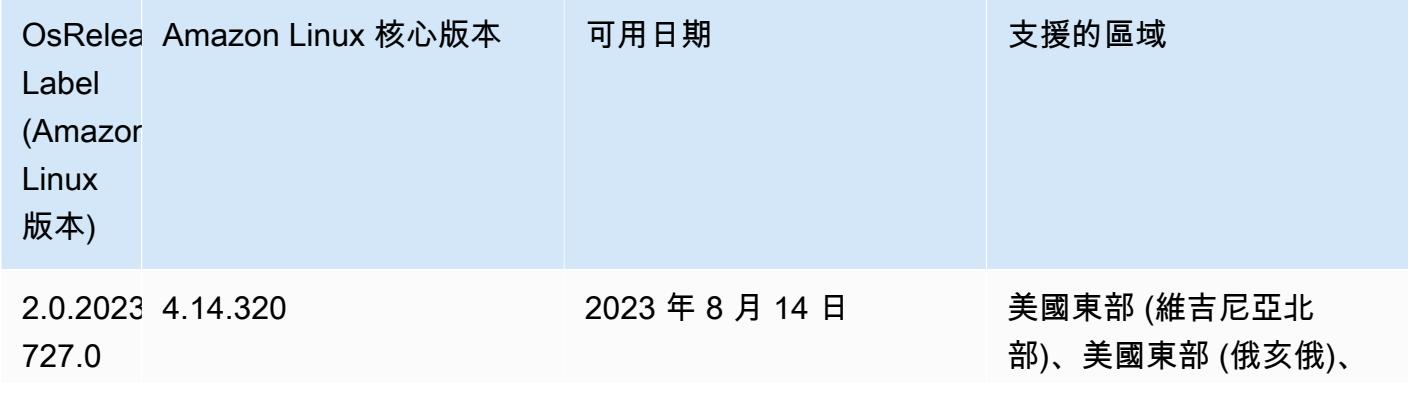

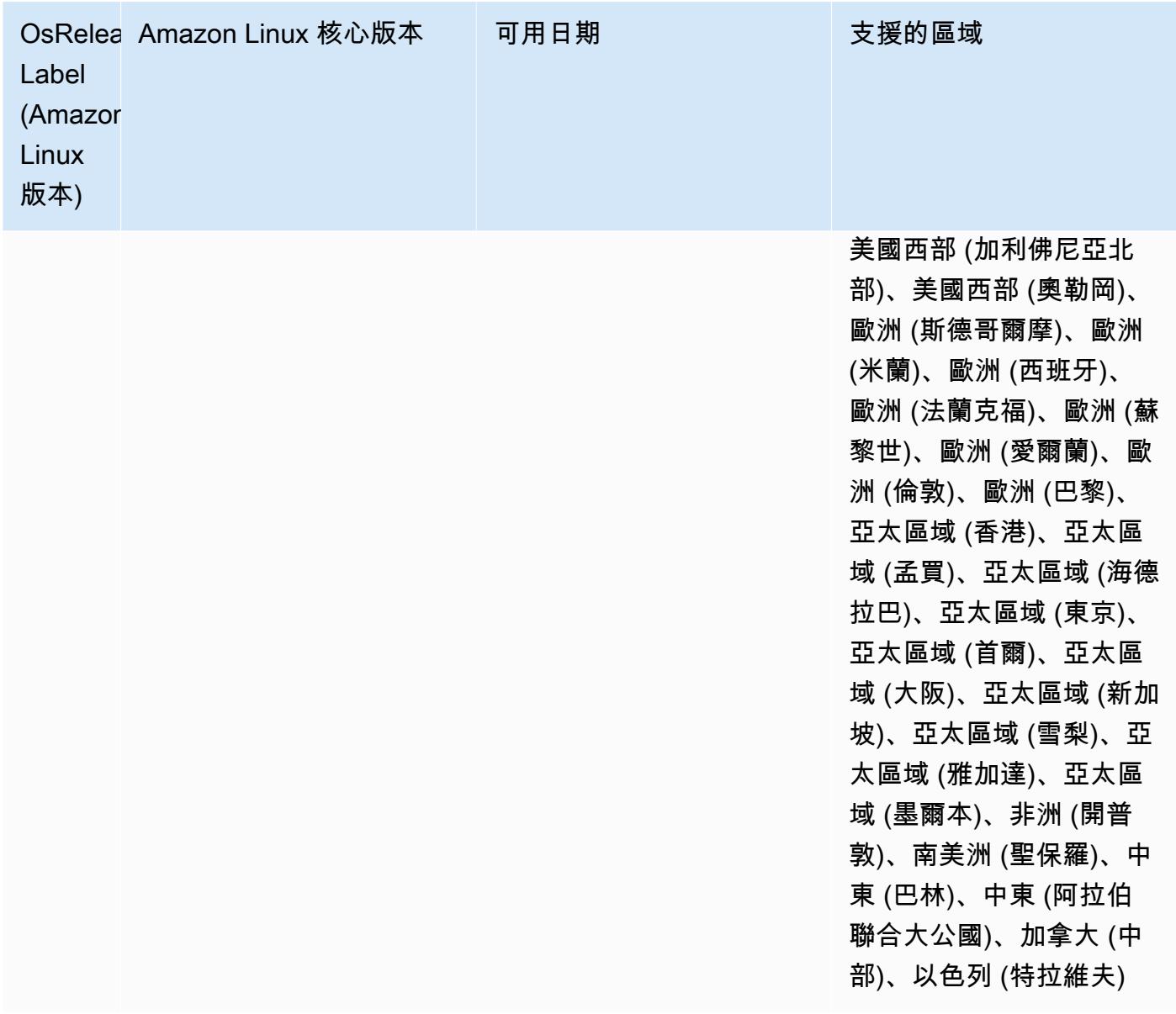

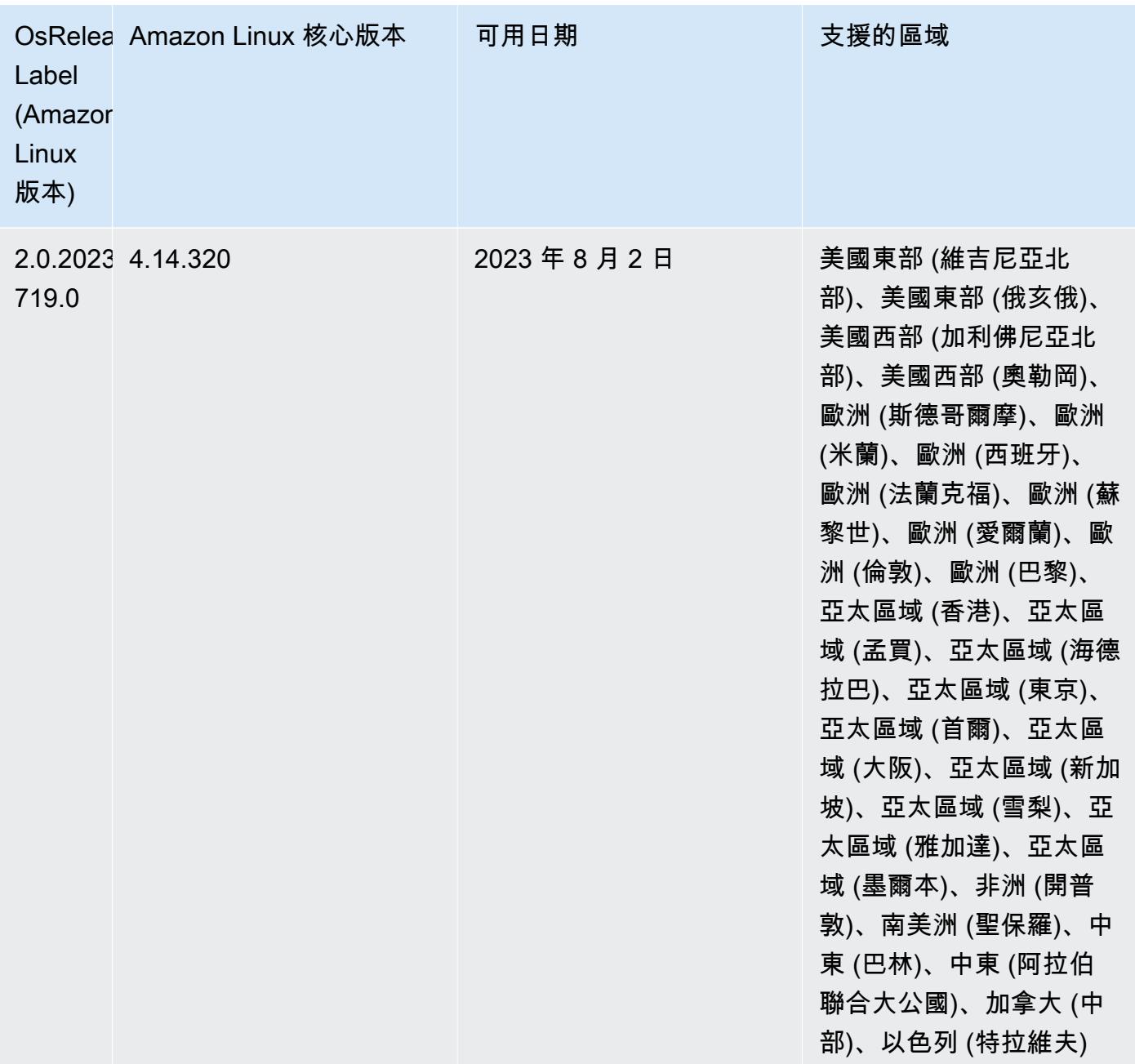

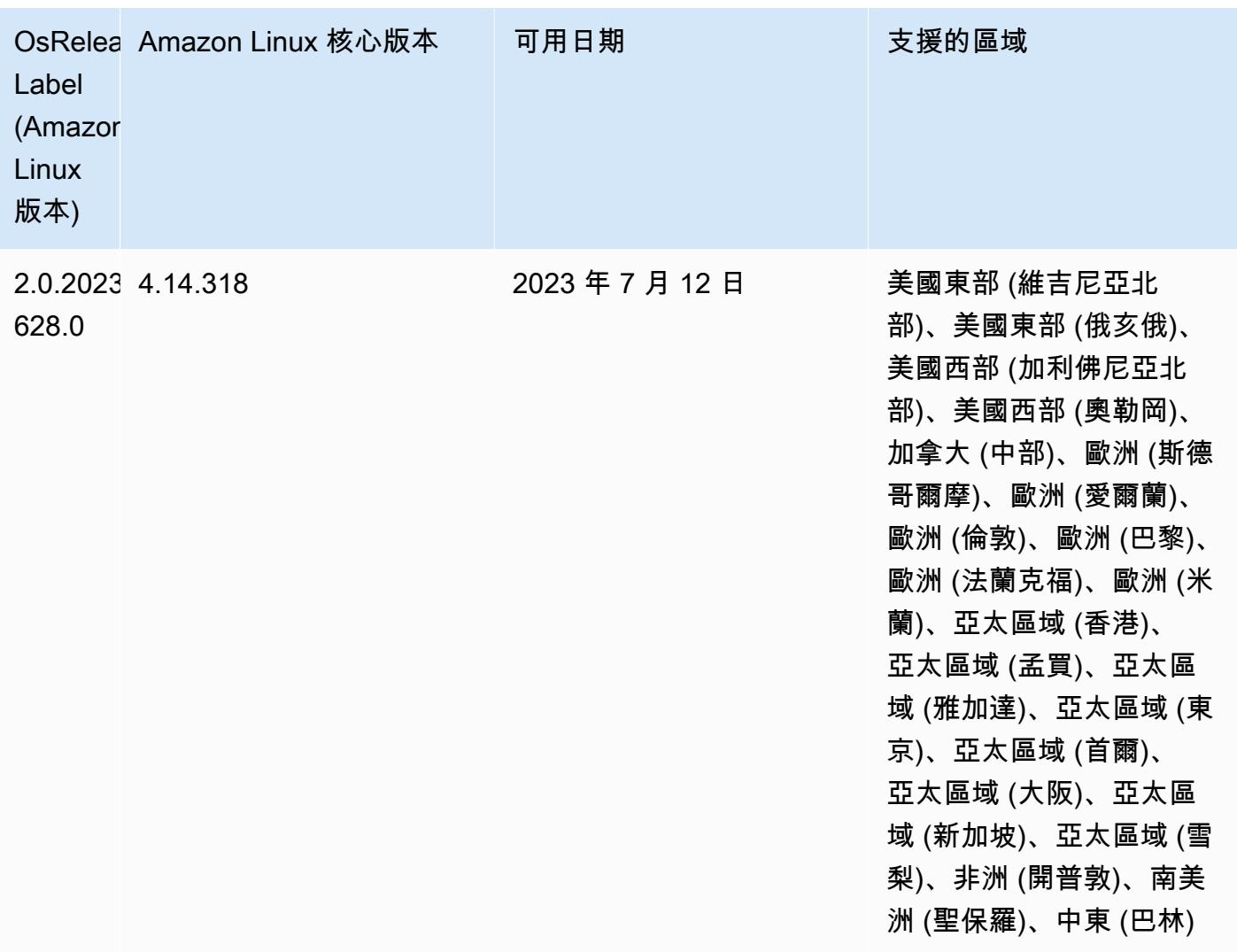

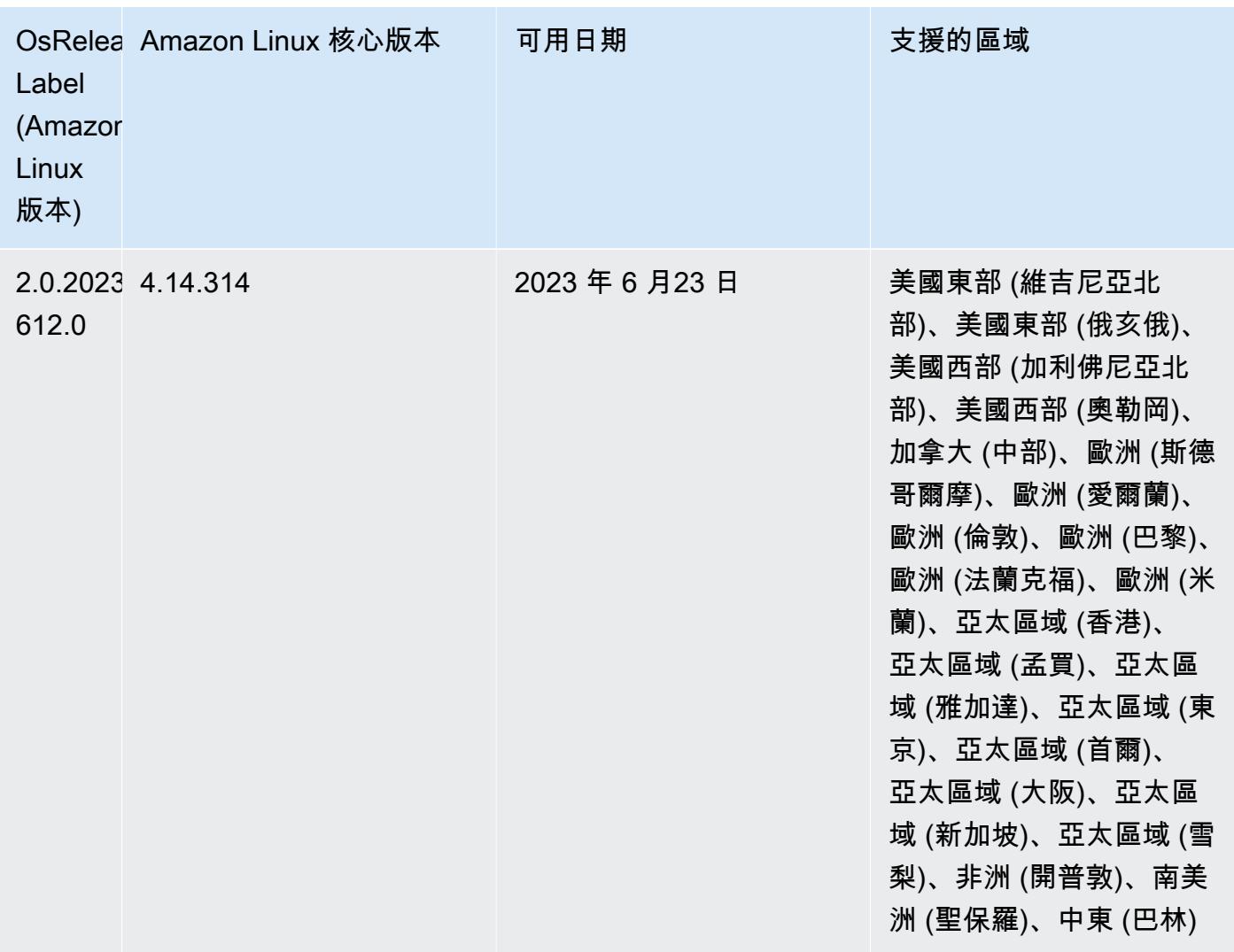

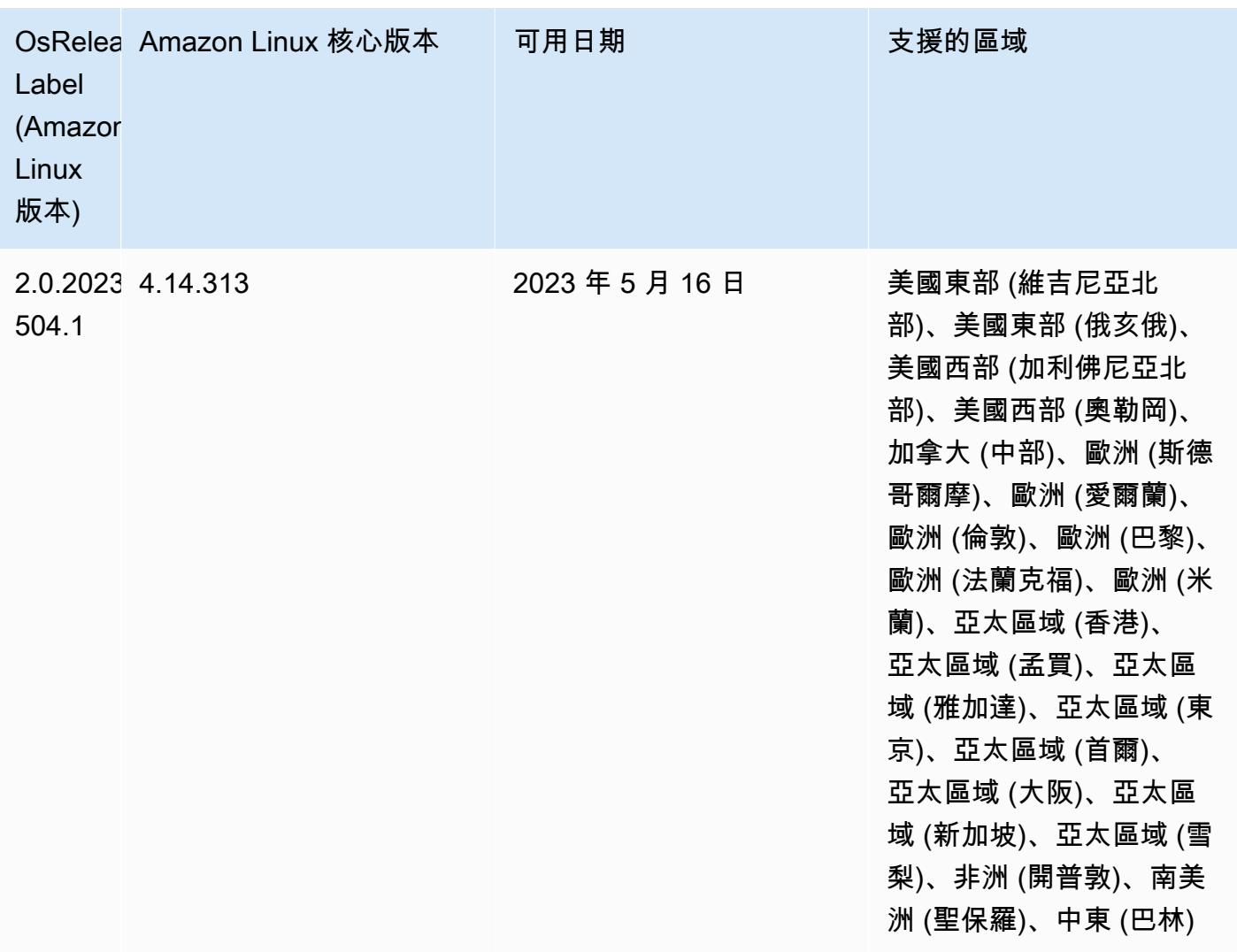

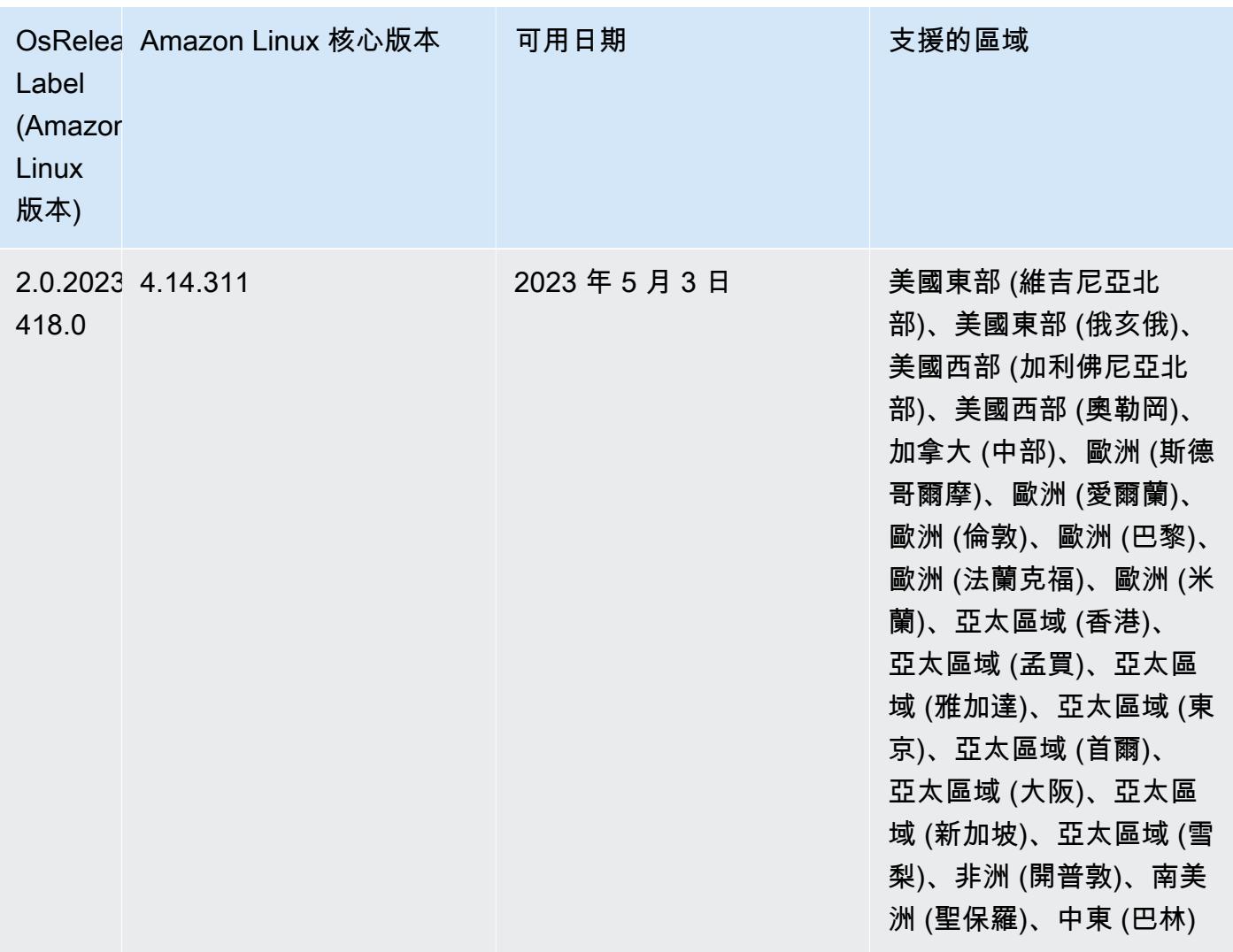

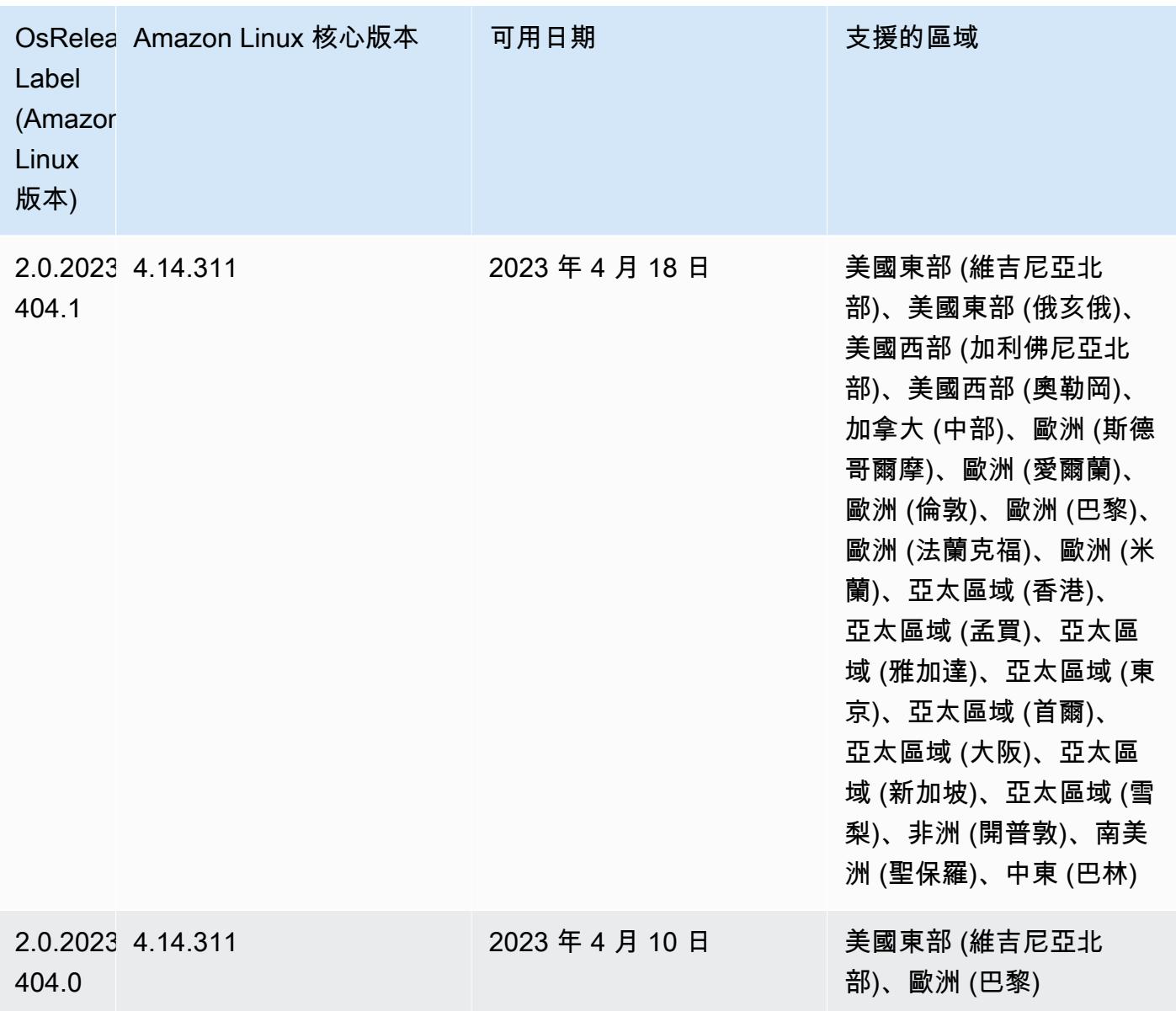

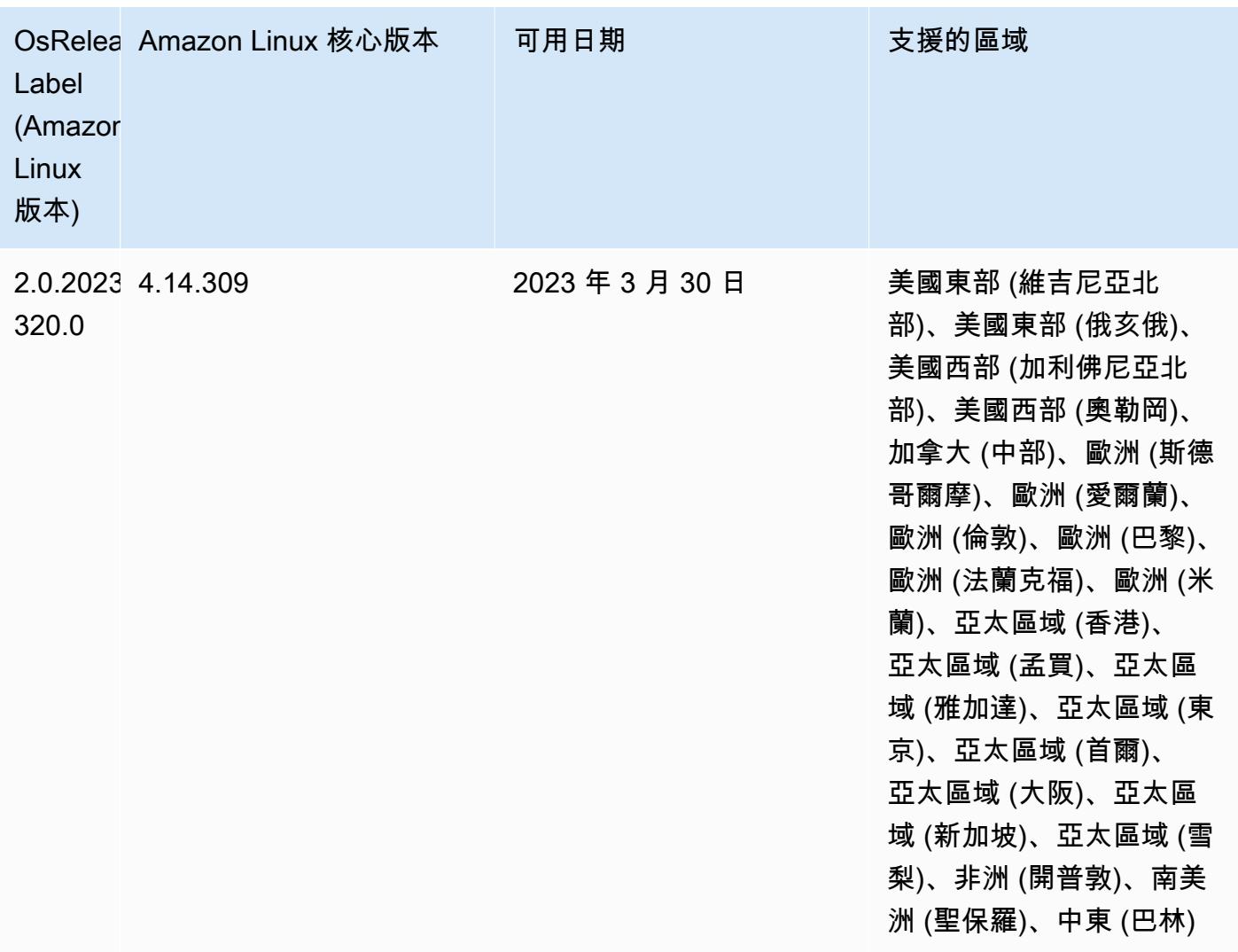

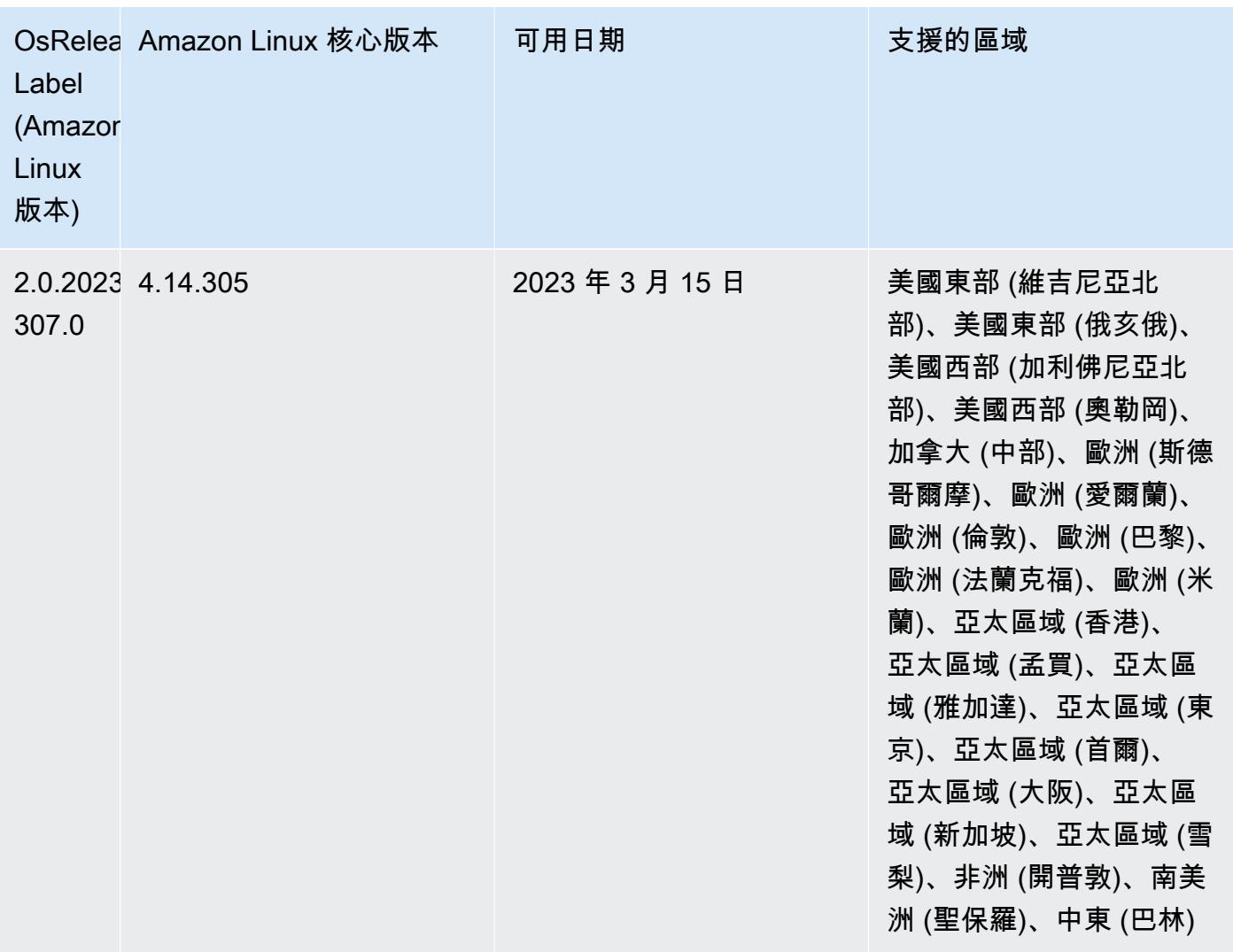

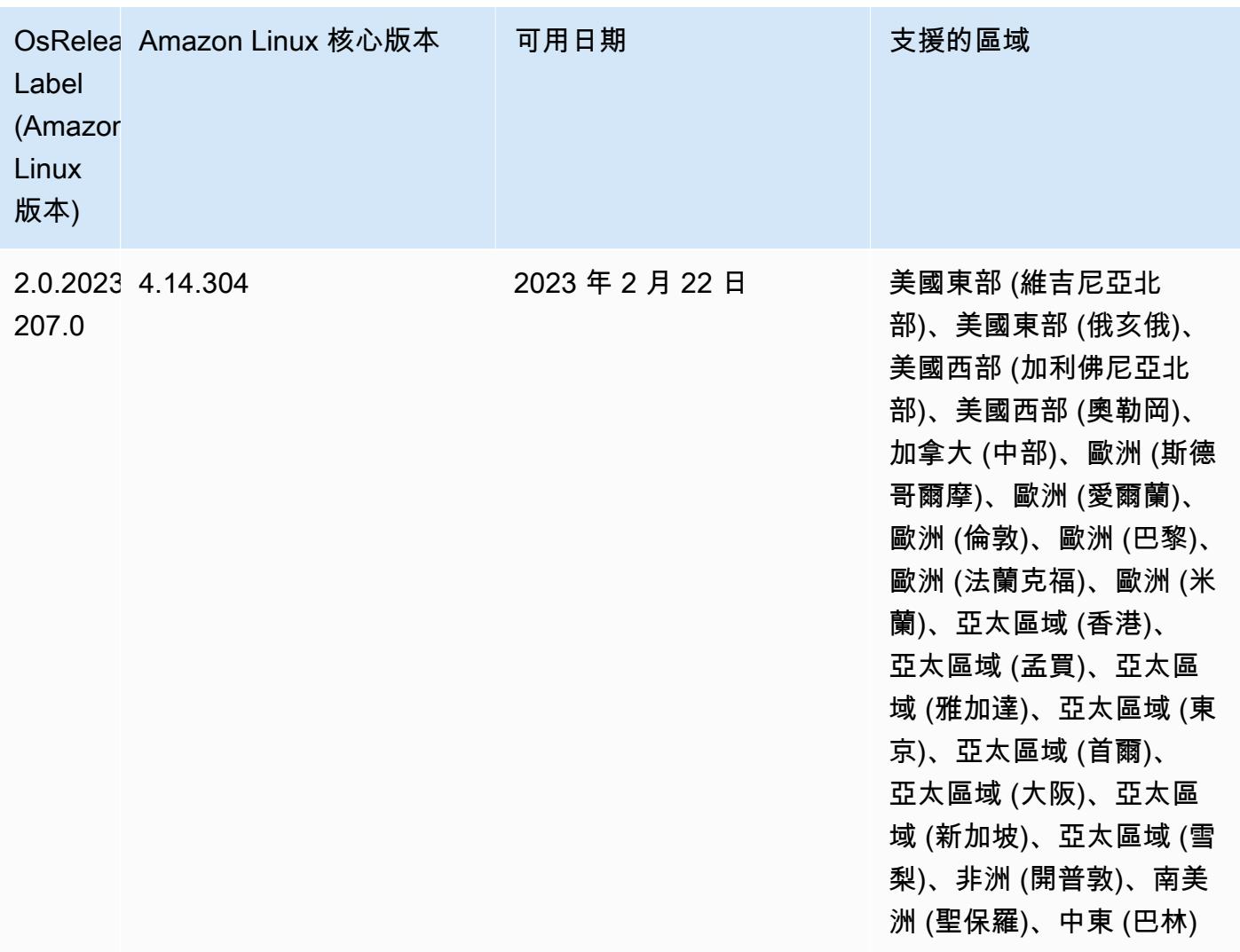

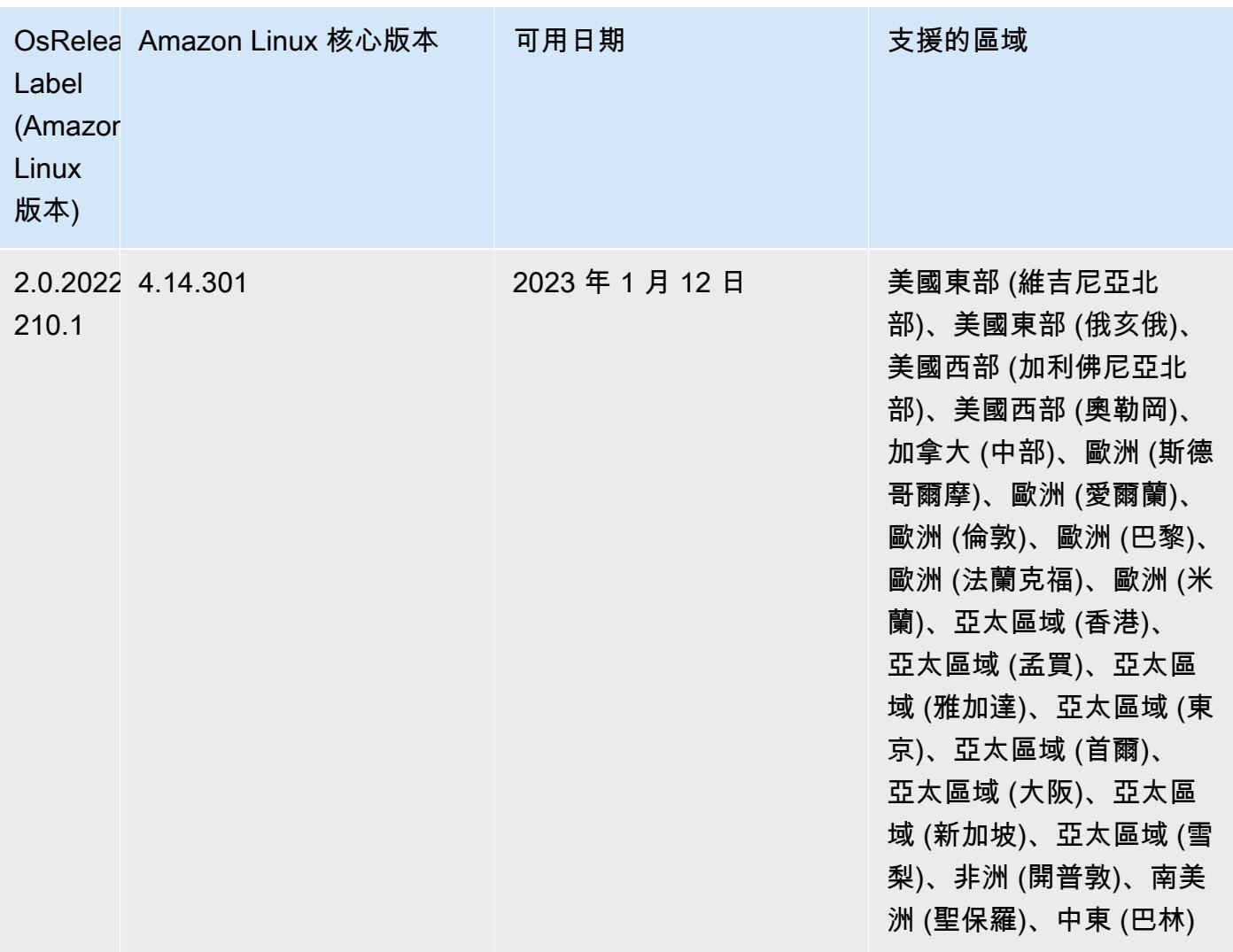

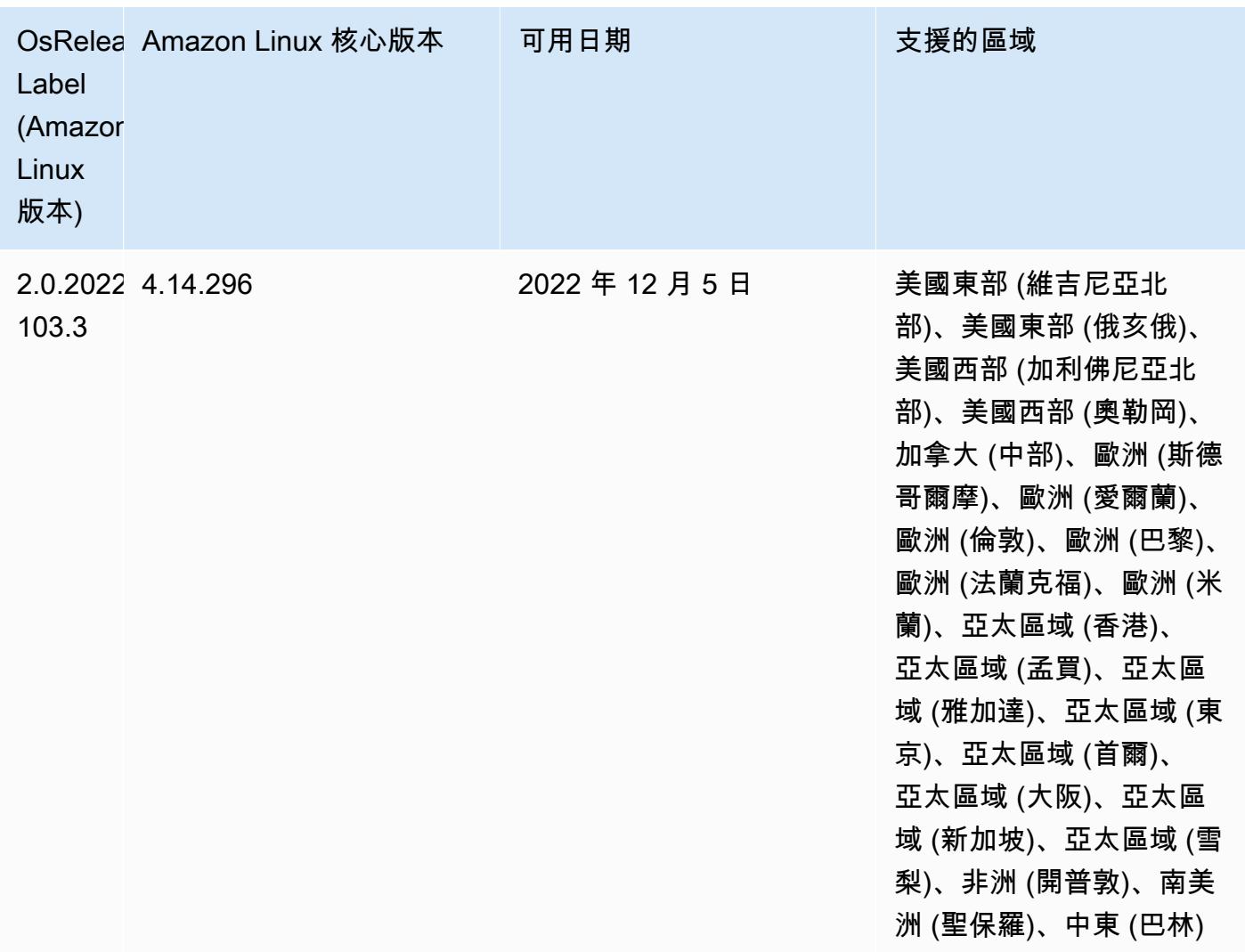

## 6.8.0 版

以下版本備註包含 Amazon EMR 6.8.0 版的資訊。變更是相對於 6.7.0 版而言。

新功能

- Amazon EMR 步驟功能現在支援 Apache Livy 端點和 JDBC/ODBC 用戶端。如需詳細資訊,請參 閱[設定 Amazon EMR 步驟的執行期角色。](https://docs.aws.amazon.com/emr/latest/ManagementGuide/emr-steps-runtime-roles.html)
- Amazon EMR 6.8.0 版隨附 Apache HBase 2.4.12 版。在此 HBase 版本中,您可以封存或刪除您的 HBase 資料表。Amazon S3 封存程序會重新命名所有資料表檔案,並移至封存目錄。此程序可能既 昂貴又耗時。現在,您可以略過封存程序,並快速捨棄並刪除大型資料表。如需更多詳細資訊,請參 閱 [使用 HBase Shell。](#page-3273-0)

## 已知問題

• Hadoop 3.3.3 引入一項 YARN 變更 ([YARN-9608\)](https://issues.apache.org/jira/browse/YARN-9608),使容器執行所在的節點在應用程式完成操作前保 持除役狀態。此變更確保本機資料 (例如隨機顯示資料) 不會遺失,而且您不需要重新執行作業。在 Amazon EMR 6.8.0 和 6.9.0 中,這種方法還可能導致叢集上的資源利用不足,不管該叢集是否啟用 受管擴展。

若要在 [Amazon EMR 6.10.0](#page-183-0) 中解決此問題,您可以將 yarn-site.xml 中的 yarn.resourcemanager.decommissioning-nodes-watcher.wait-for-applications 值設為 false。在 Amazon EMR 6.11.0 版及更高版本,以及 6.8.1、6.9.1 和 6.10.1 中,組態將預 設為 false 以解決此問題。

變更、強化功能和已解決的問題

- 當 Amazon EMR 版本 6.5.0、6.6.0 或 6.7.0 透過 Apache Spark Shell 讀取 Apache Phoenix 資料表 時,Amazon EMR 會產生 NoSuchMethodError。Amazon EMR 6.8.0 版解決了此問題。
- Amazon EMR 6.8.0 版隨附 [Apache Hudi](https://hudi.apache.org/) 0.11.1;但是,Amazon EMR 6.8.0 叢集也與 Hudi 0.12.0 中的開放原始碼 hudi-spark3.3-bundle\_2.12 相容。
- Amazon EMR 6.8.0 版隨附 Apache Spark 3.3.0。此 Spark 版本使用 Apache Log4j 2 和  $\log$ 4 $\rm j$ 2.propert $\rm i$ es 檔案,以設定 Spark 程序中的 Log4 $\rm j_\circ$ 如果您在叢集中使用 Spark,或使用 自訂組態參數建立 EMR 叢集,並且想要升級至 Amazon EMR 6.8.0 版,則必須為 Apache Log4j 2 遷移至新的 spark-log4j2 組態分類和金鑰格式。如需更多詳細資訊,請參閱 [從 Apache Log4j](#page-4116-0) [1.x 遷移至 Log4j 2.x](#page-4116-0)。
- 當您使用 Amazon EMR 5.36 或更高版本或者 6.6 或更高版本的最新修補程式版本啟動叢集 時,Amazon EMR 會使用最新的 Amazon Linux 2 版作為預設 Amazon EMR AMI。如需詳細資訊, 請參閱[使用預設 Amazon Linux AMI for Amazon EMR。](https://docs.aws.amazon.com/emr/latest/ManagementGuide/emr-default-ami.html)

**a** Note

由於已發佈 1 或多個後續修補程式版本,因此這個版本不會再獲得自動 AMI 更新。修補程式 版本以第二個小數點後的數字表示 (6.8.*1*)。若要查看您是否使用最新修補程式版本,請參 閱[《版本指南》](https://docs.aws.amazon.com/emr/latest/ReleaseGuide)中的可用版本,在主控台中建立叢集時檢查 Amazon EMR 版本下拉選單, 或使用 [ListReleaseLabels](https://docs.aws.amazon.com/emr/latest/APIReference/API_ListReleaseLabels.html) API 或 [list-release-labels](https://docs.aws.amazon.com/cli/latest/reference/emr/list-release-labels.html) CLI 動作。如需有關新版本 的更新,請訂閱[新增功能](https://docs.aws.amazon.com/emr/latest/ReleaseGuide/emr-whatsnew.html)頁面上的 RSS 摘要。

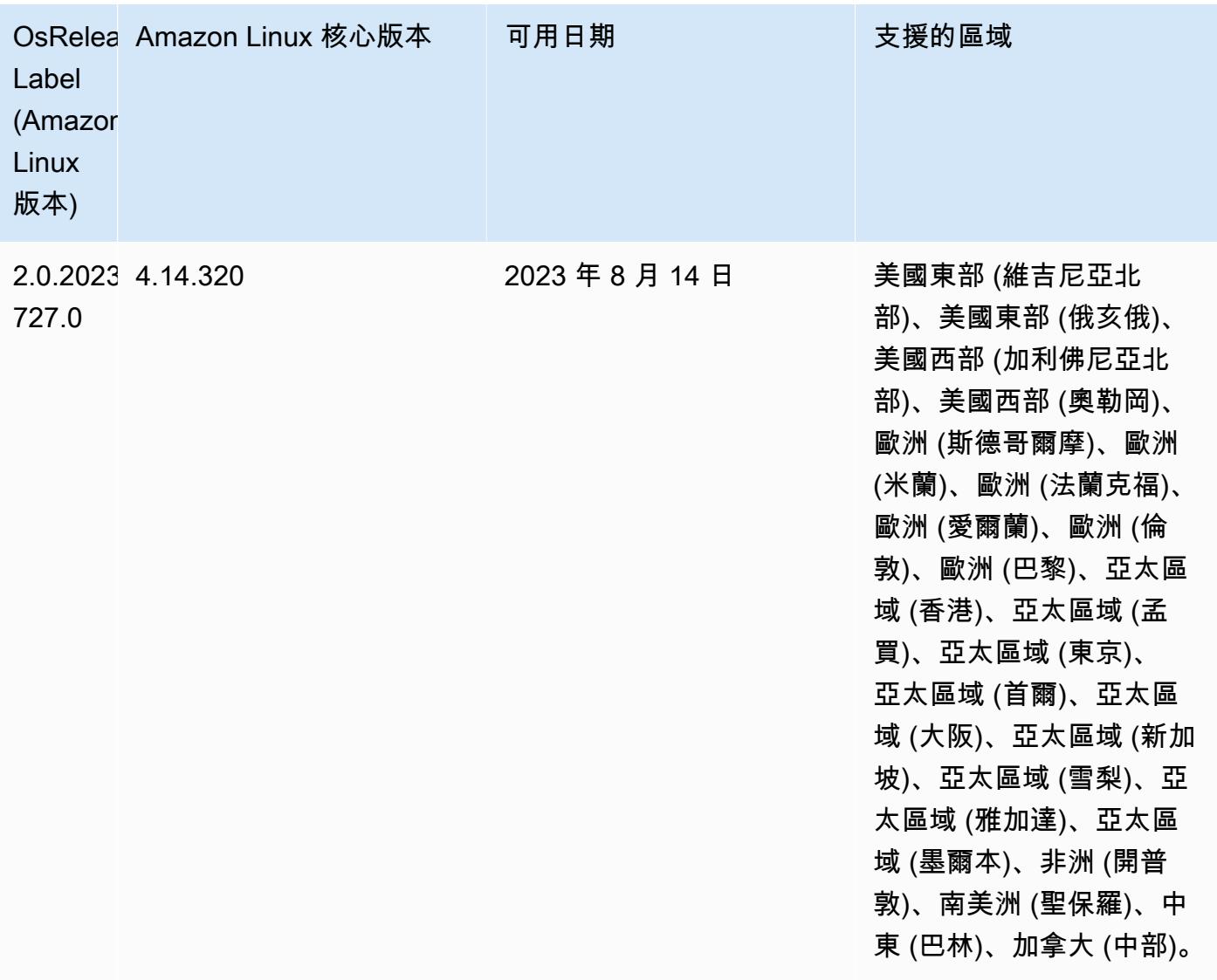

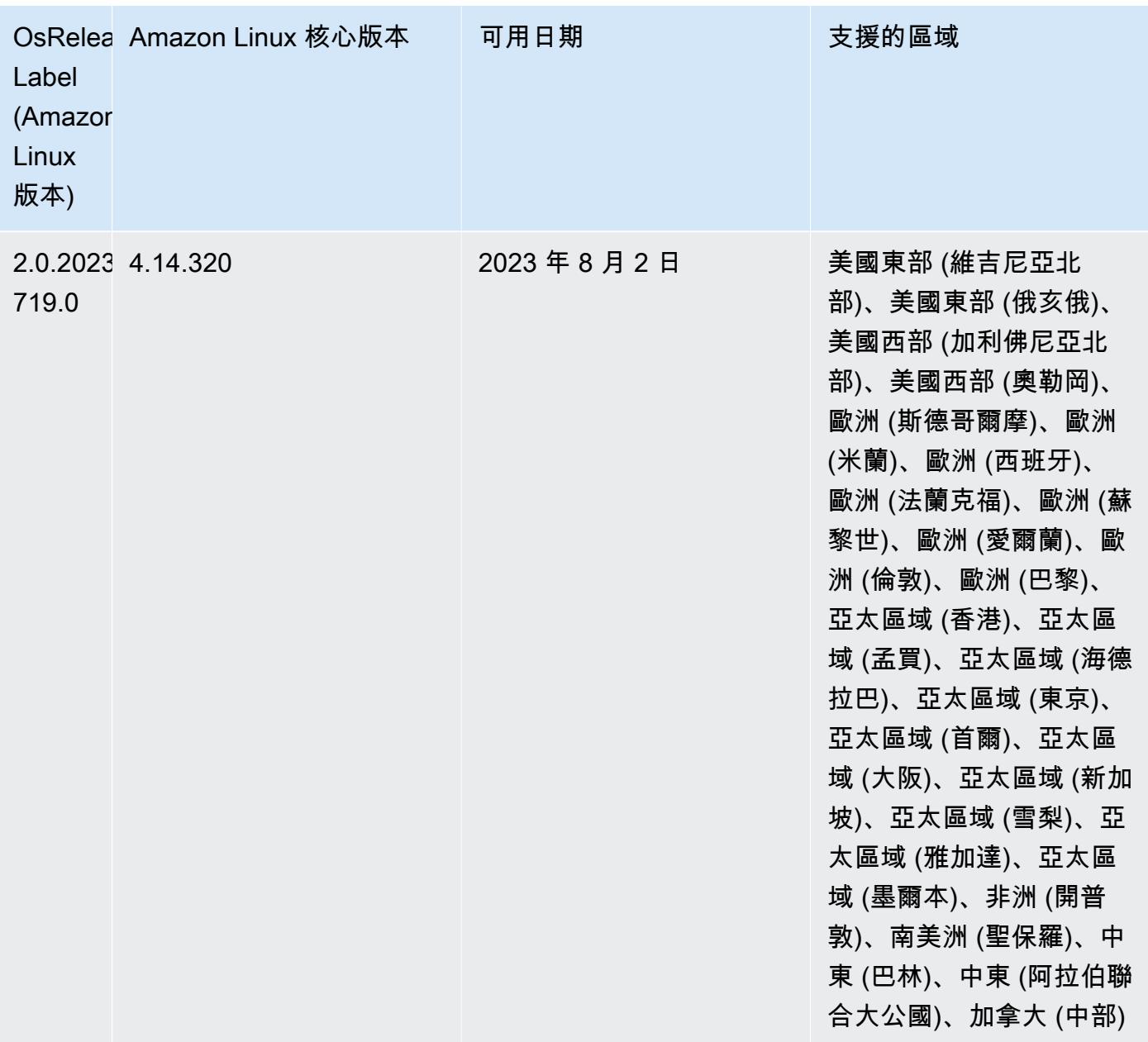

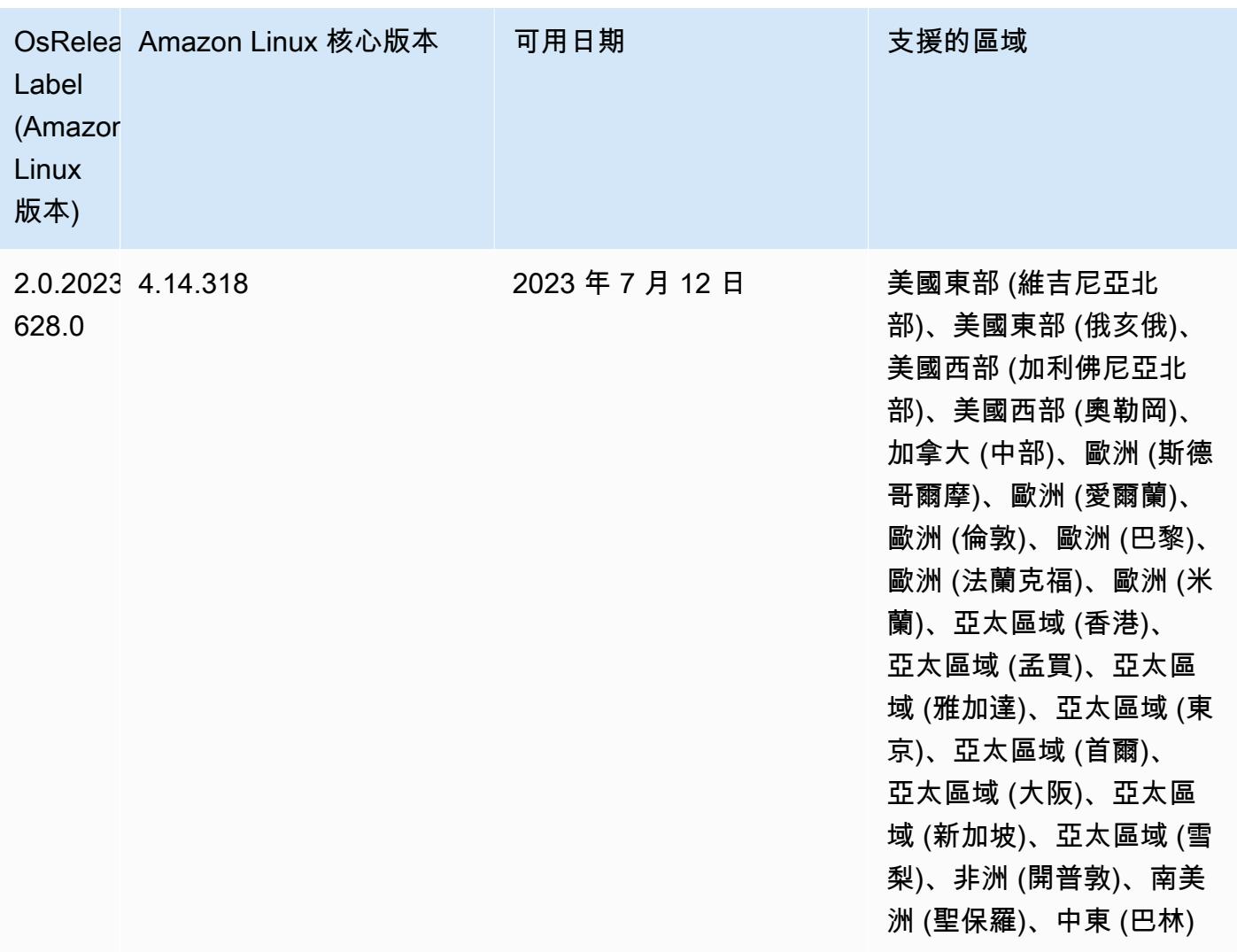

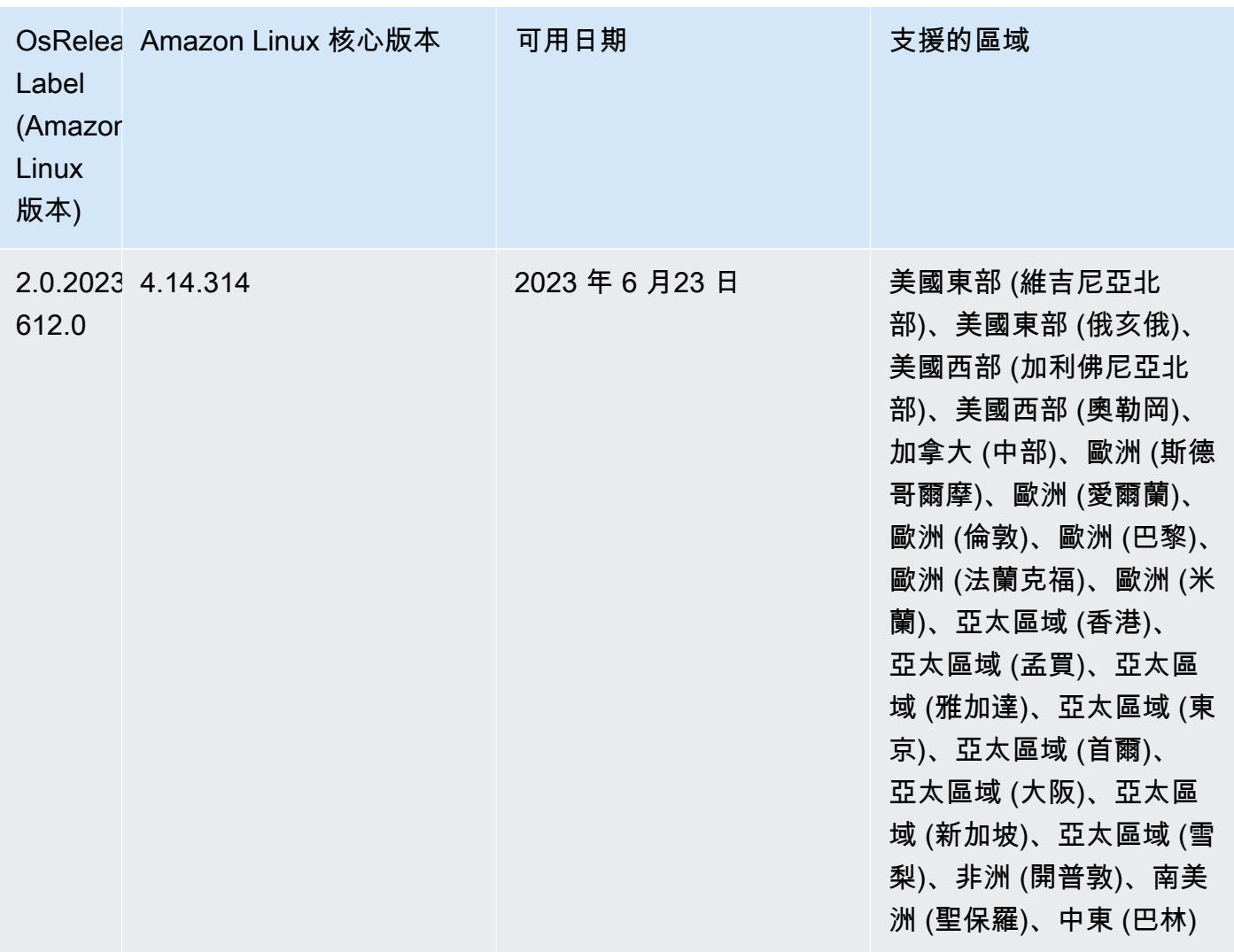

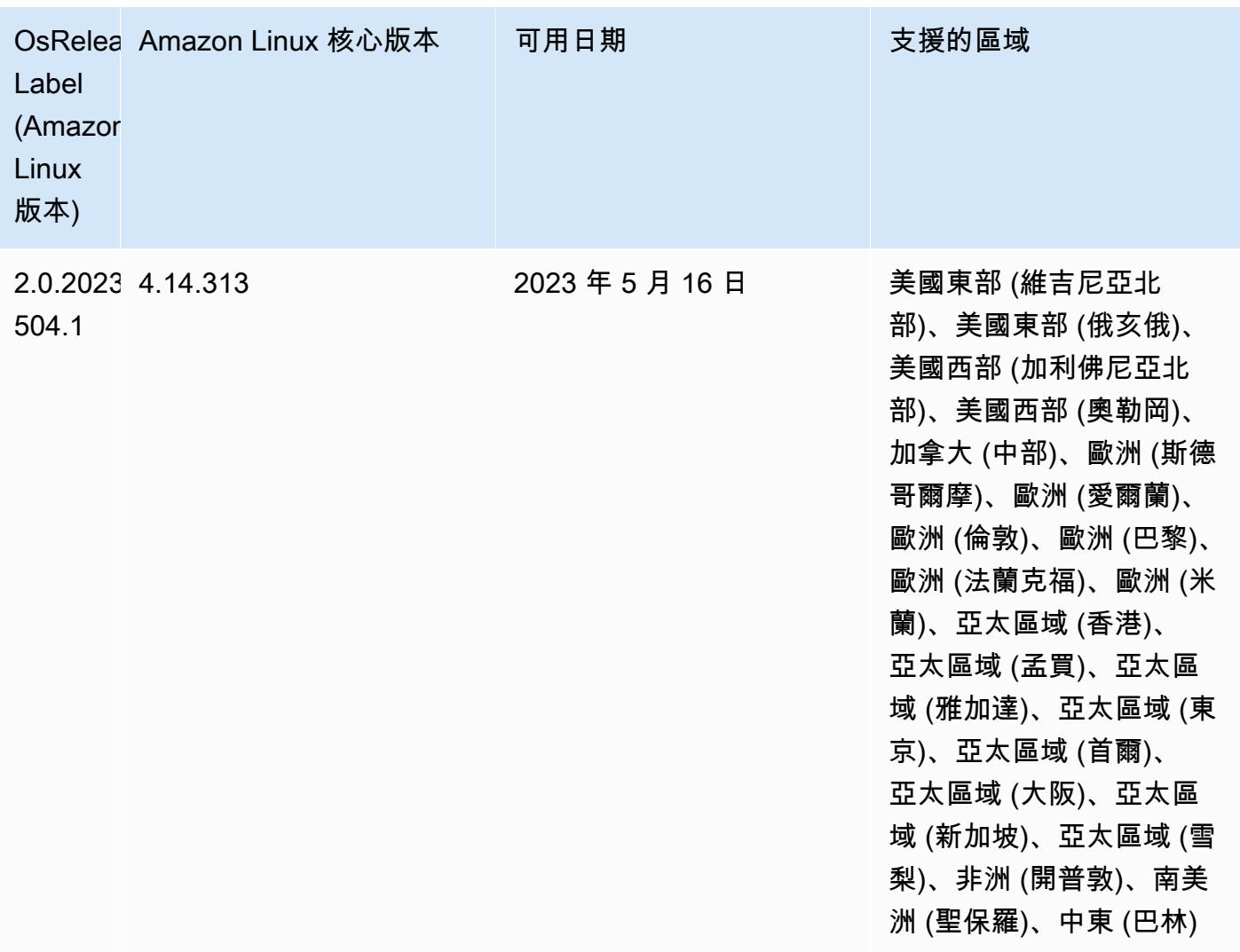

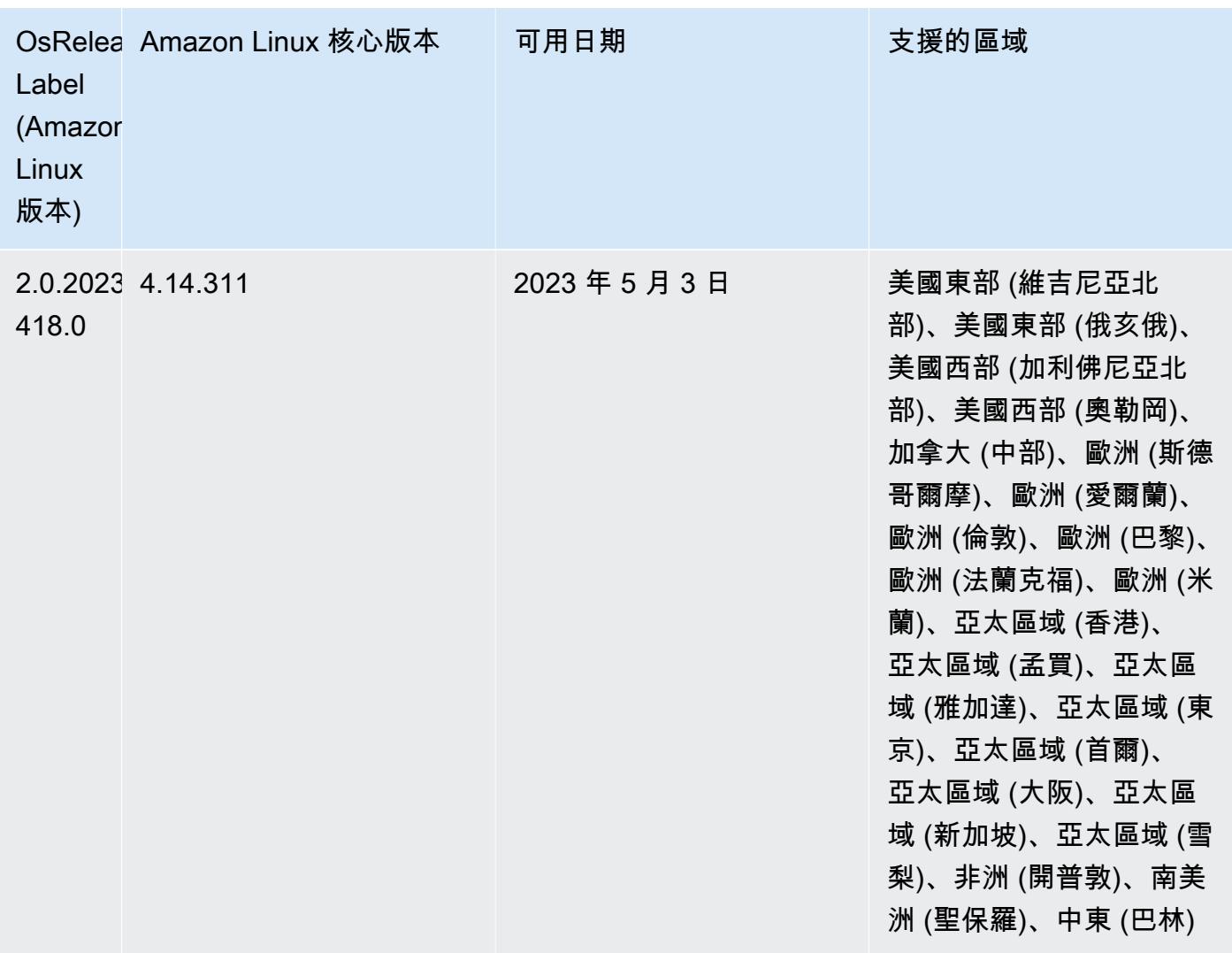

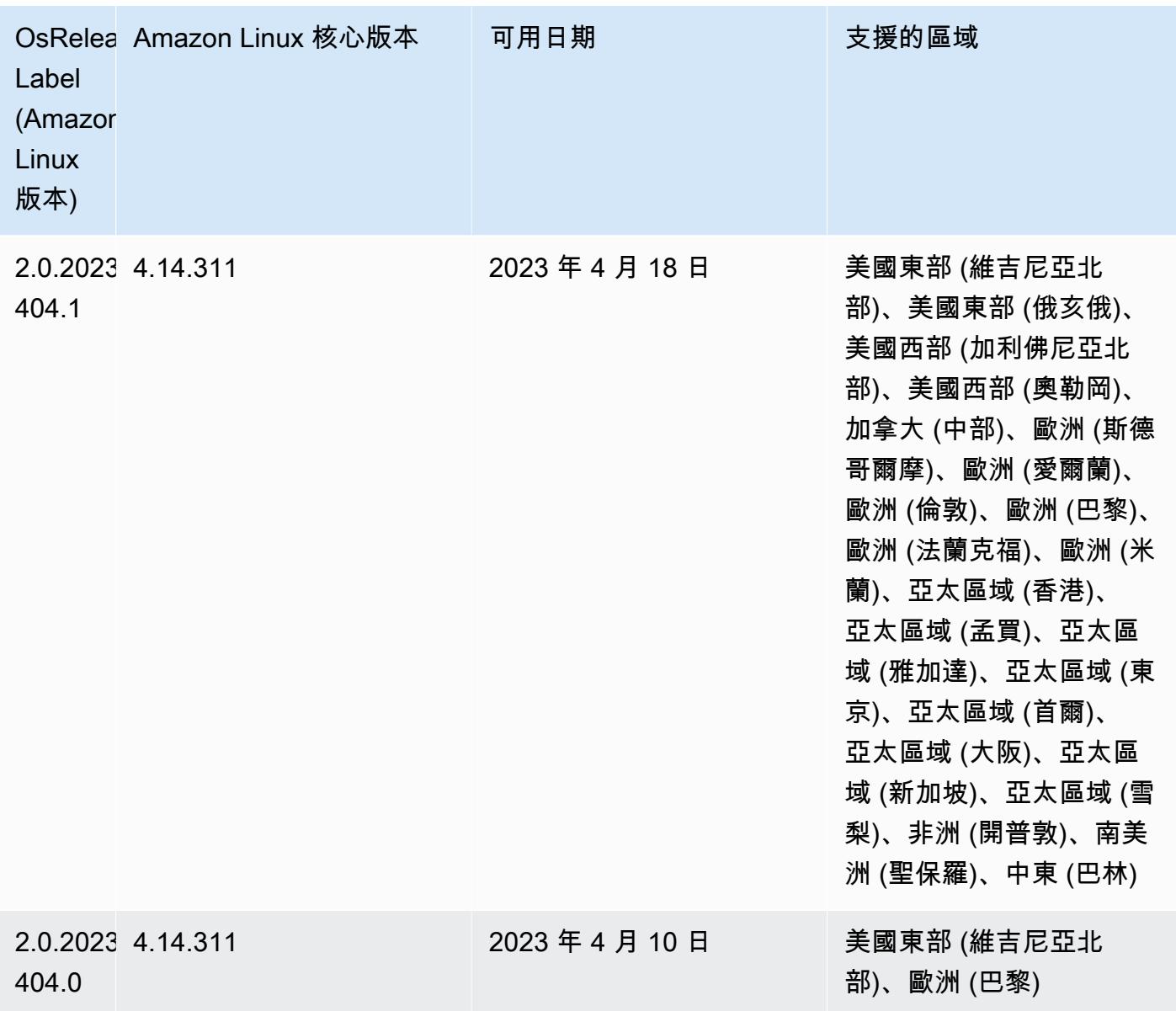

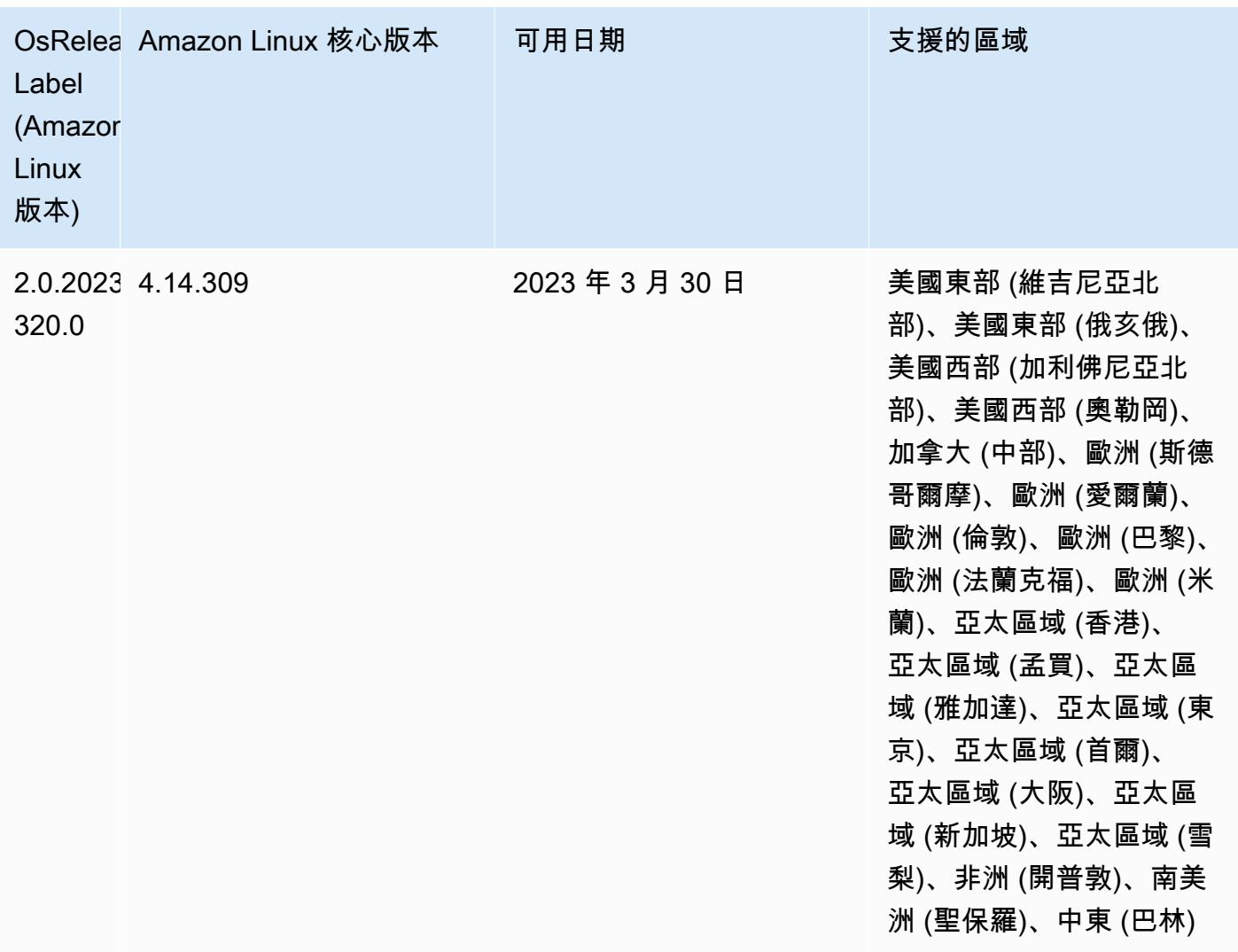

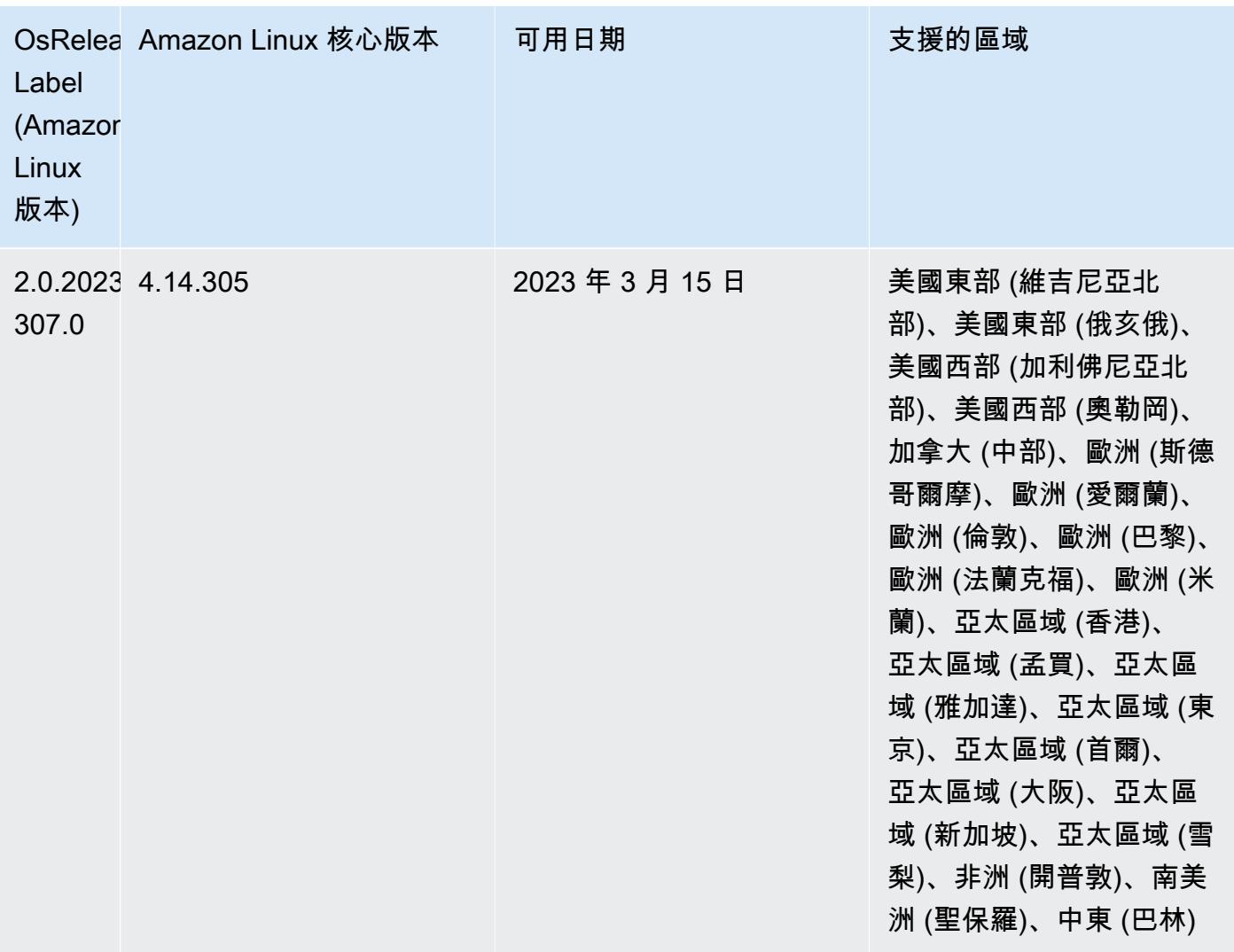

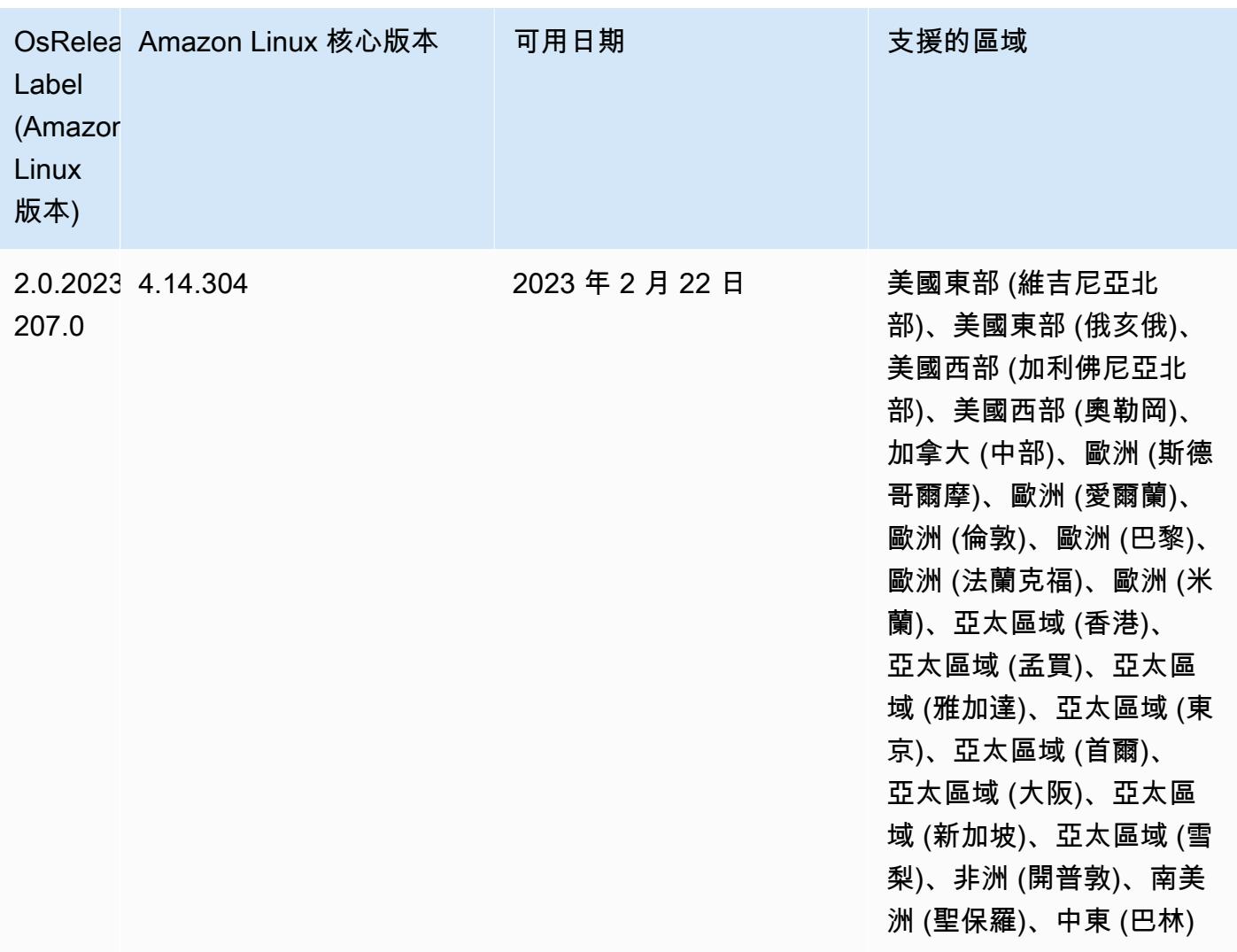

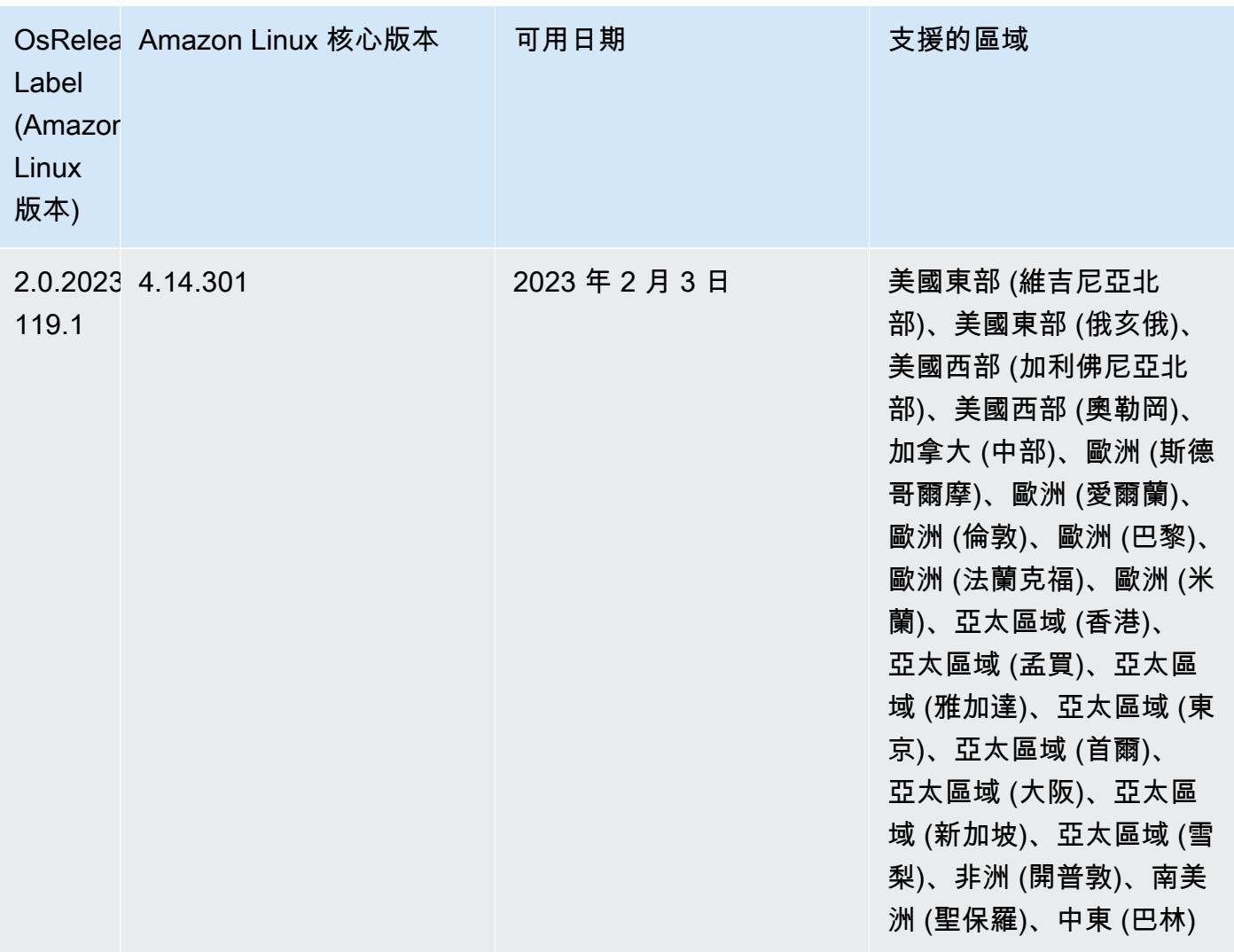

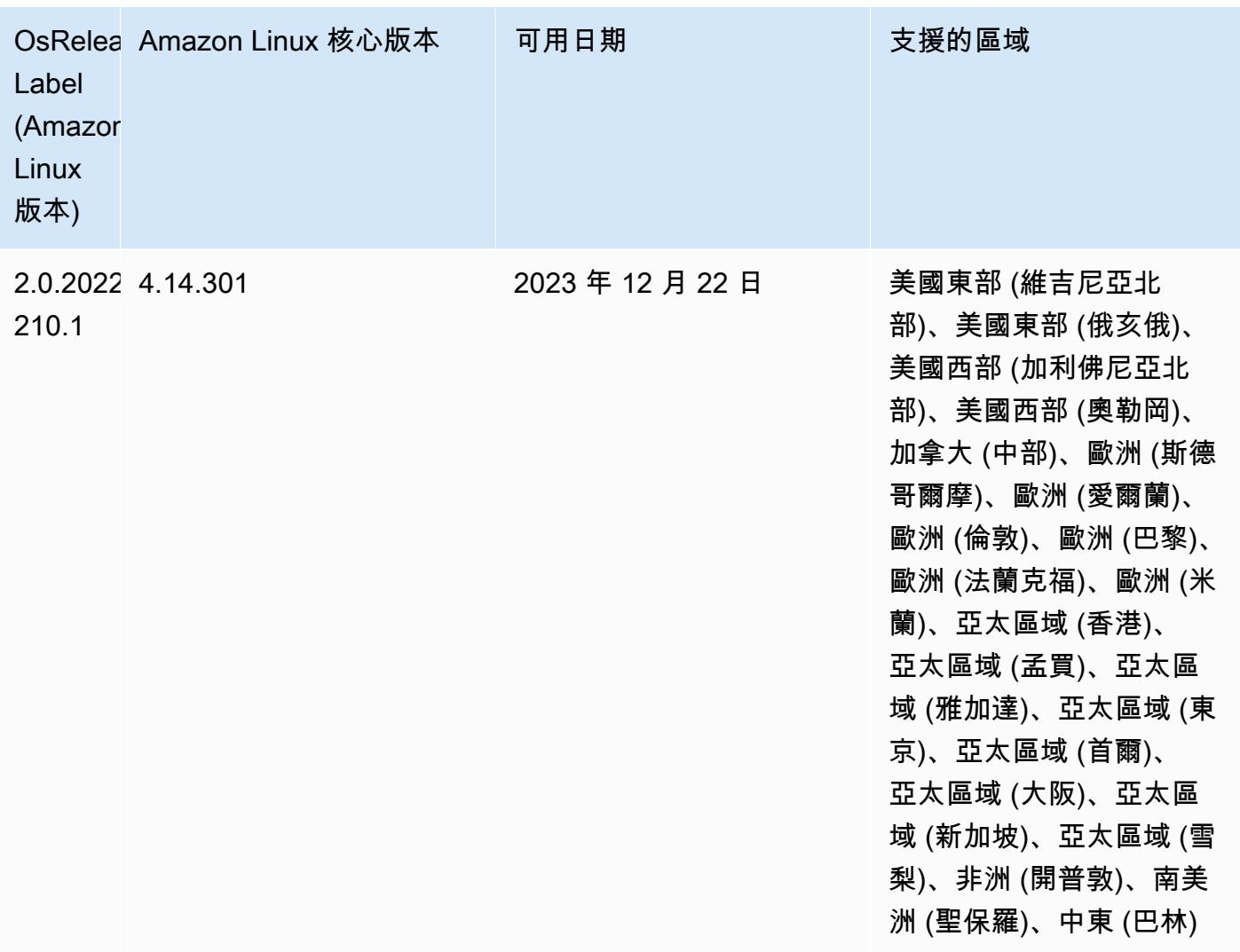

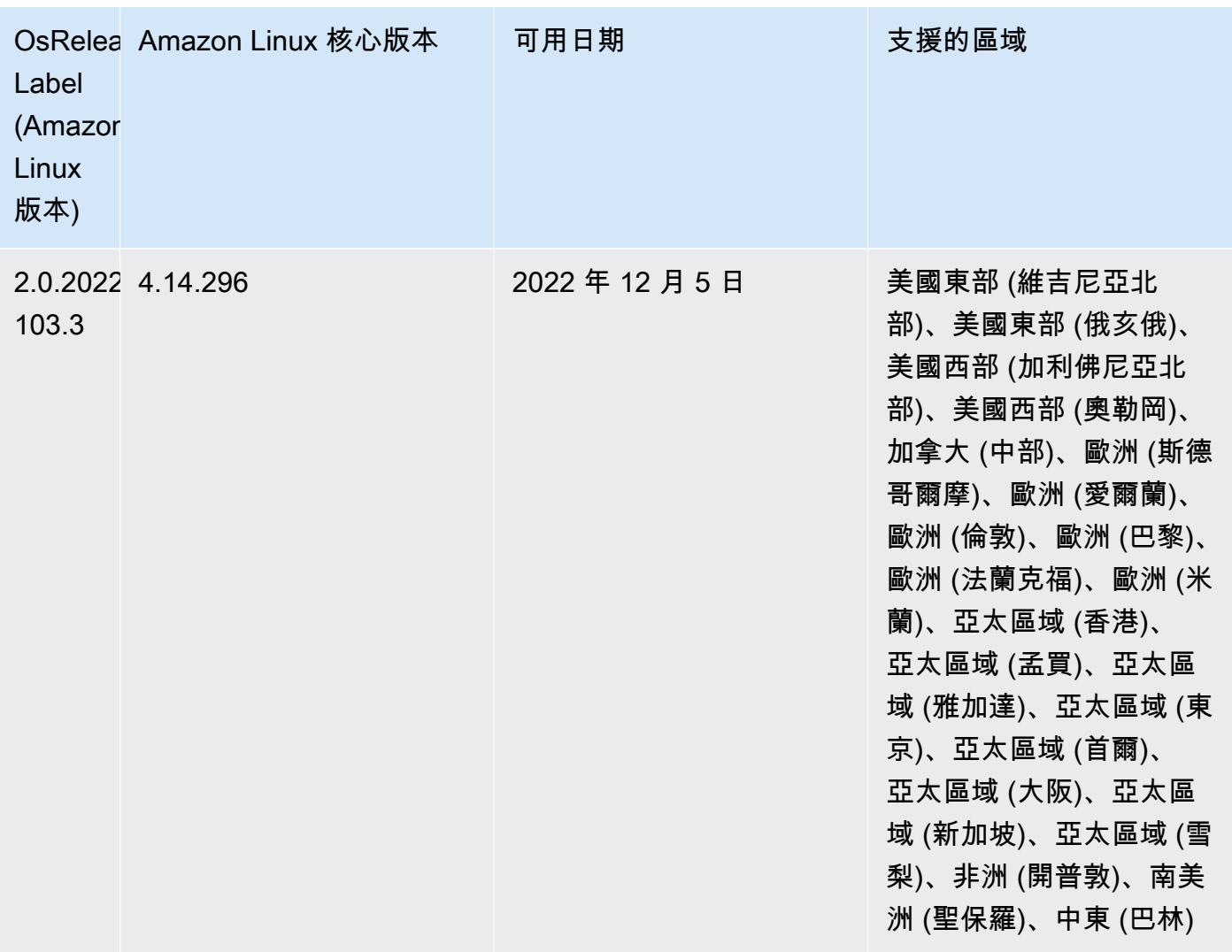

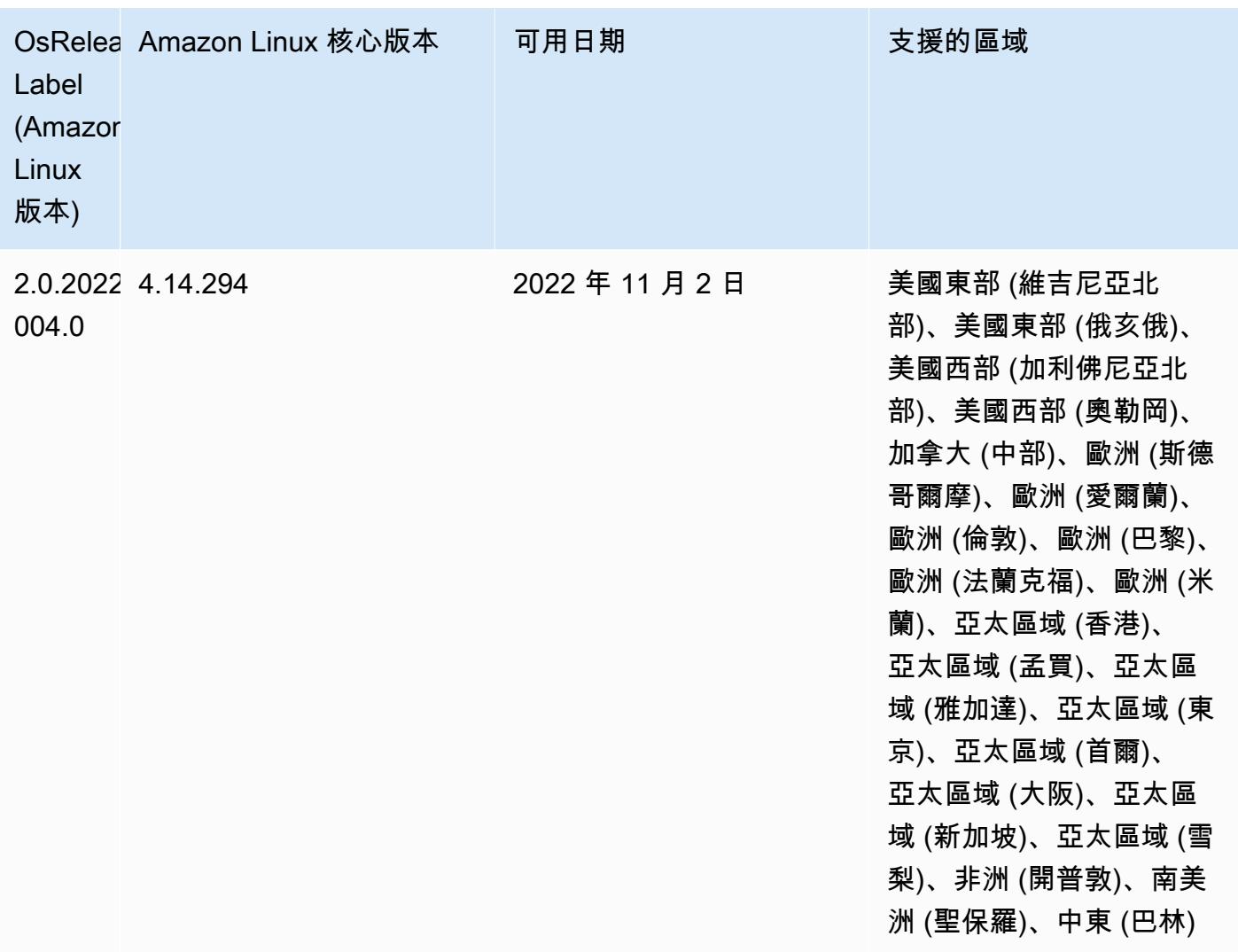
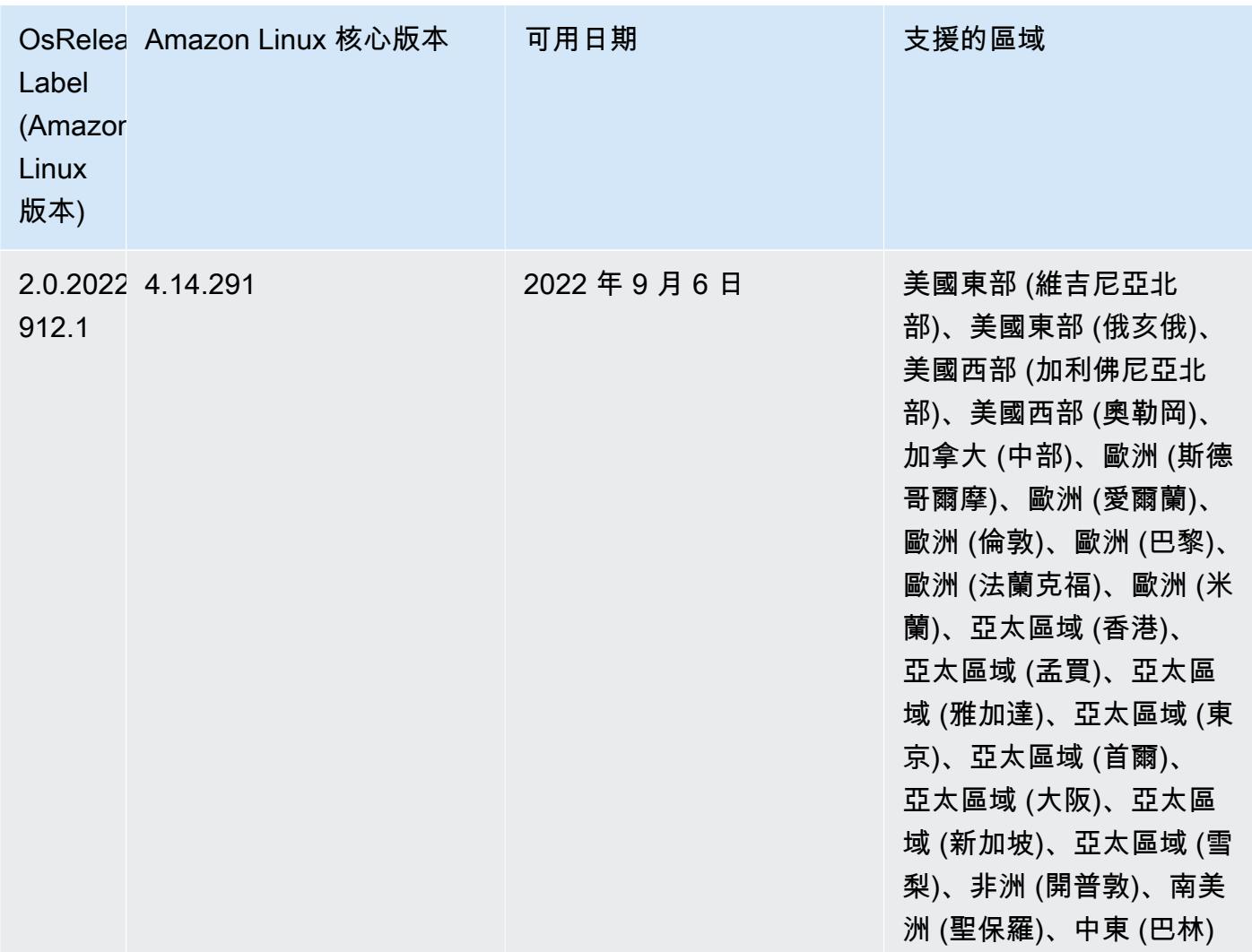

## 已知問題

- 搭配使用 DynamoDB 連接器與 Amazon EMR 6.6.0、6.7.0 和 6.8.0 版本上的 Spark 時,即 使輸入分割參照非空白資料,從資料表中進行的所有讀取都會傳回空白結果。這是因為 Spark 3.2.0 預設將 spark.hadoopRDD.ignoreEmptySplits 設為 true。解決辦法之一是,將 spark.hadoopRDD.ignoreEmptySplits 明確設為 false。Amazon EMR 6.9.0 版解決了此問 題。
- 當您使用具有 Hive 分割區位置格式設定的 Spark 讀取 Amazon S3 中的資料,而您在 Amazon EMR 版本 5.30.0 至 5.36.0、6.2.0 至 6.9.0 上執行 Spark 時, 您可能遇到叢集無法正確讀取資料的問題。 如果您的分割區具有以下所有特性,便會發生此種情形:
	- 兩個或更多分割區從同一資料表掃描而來。
- 至少有一個分割區目錄路徑是其他一或多個分割區目錄路徑的字首,例如,s3://bucket/ table/p=a 是 s3://bucket/table/p=a b 的字首。
- 在另一個分割區目錄中,字首後的第一個字元有小於 / 字元 (U+002F) 的 UTF-8 值。例 如,s3://bucket/table/p=a b 中 a 和 b 之間有空白字元 (U+0020) 即屬於此類別。請注意 還有 14 個其他非控制字元:!"#\$%&'()\*+,-。如需詳細資訊,請參閱 [UTF-8 編碼表和 Unicode](https://www.utf8-chartable.de/)  [字元](https://www.utf8-chartable.de/)。

若要避免發生此問題,請在 spark-defaults 分類中將 spark.sql.sources.fastS3PartitionDiscovery.enabled 組態設定為 false。

• 使用 Amazon EMR 版本 5.36.0 和 6.6.0 至 6.9.0,SecretAgent 和 RecordServer 服務元件可能 會因為 Log4j2 屬性中的錯誤檔案名稱模式組態而遇到日誌資料遺失的情況。該錯誤組態會導致元件 一天只產生一個日誌檔案。當使用輪換策略時,它會覆寫現有的檔案,而不會如預期產生新的日誌檔 案。如需避免此狀況發生,請使用引導操作來每小時產生日誌檔案,並在檔案名稱中附加自動遞增的 整數以處理輪換。

對於 Amazon EMR 6.6.0 至 6.9.0 版本,在啟動叢集時使用以下引導操作。

```
‑‑bootstrap‑actions "Path=s3://emr-data-access-control-us-east-1/customer-bootstrap-
actions/log-rotation-emr-6x/replace-puppet.sh,Args=[]"
```
對於 Amazon EMR 5.36.0,在啟動叢集時使用以下引導操作。

```
‑‑bootstrap‑actions "Path=s3://emr-data-access-control-us-east-1/customer-bootstrap-
actions/log-rotation-emr-5x/replace-puppet.sh,Args=[]"
```
如需有關發行時間表的詳細資訊,請參閱 [變更日誌](https://docs.aws.amazon.com/emr/latest/ReleaseGuide/emr-680-release.html#680-changelog)。

## 6.7.0 版

以下版本備註包含 Amazon EMR 6.7.0 版的資訊。變更是相對於 6.6.0 版而言。

初始版本日期:2022 年 7 月 15 日

新功能

• Amazon EMR 現在支援 Apache Spark 3.2.1、Apache Hive 3.1.3、HUDI 0.11、PrestoDB 0.272 和 Trino 0.378。

- 在 EC2 叢集上,透過 Amazon EMR 的 EMR 步驟 (Spark、Hive) 支援 IAM 角色和 Lake Formation 型存取控制。
- 在已啟用叢集的 Apache Ranger 上支援 Apache Spark 資料定義陳述式。這現在包含對 Trino 應用 程式在已啟用叢集的 Apache Ranger 上讀取與寫入 Apache Hive 中繼資料的支援。如需詳細資料, 請參閱[在 Amazon EMR 上啟用使用 Trino 和 Apache Ranger 的聯合監管。](https://aws.amazon.com/blogs/big-data/enable-federated-governance-using-trino-and-apache-ranger-on-amazon-emr/)
- 當您使用 Amazon EMR 5.36 或更高版本或者 6.6 或更高版本的最新修補程式版本啟動叢集 時,Amazon EMR 會使用最新的 Amazon Linux 2 版作為預設 Amazon EMR AMI。如需詳細資訊, 請參閱[使用預設 Amazon Linux AMI for Amazon EMR。](https://docs.aws.amazon.com/emr/latest/ManagementGuide/emr-default-ami.html)

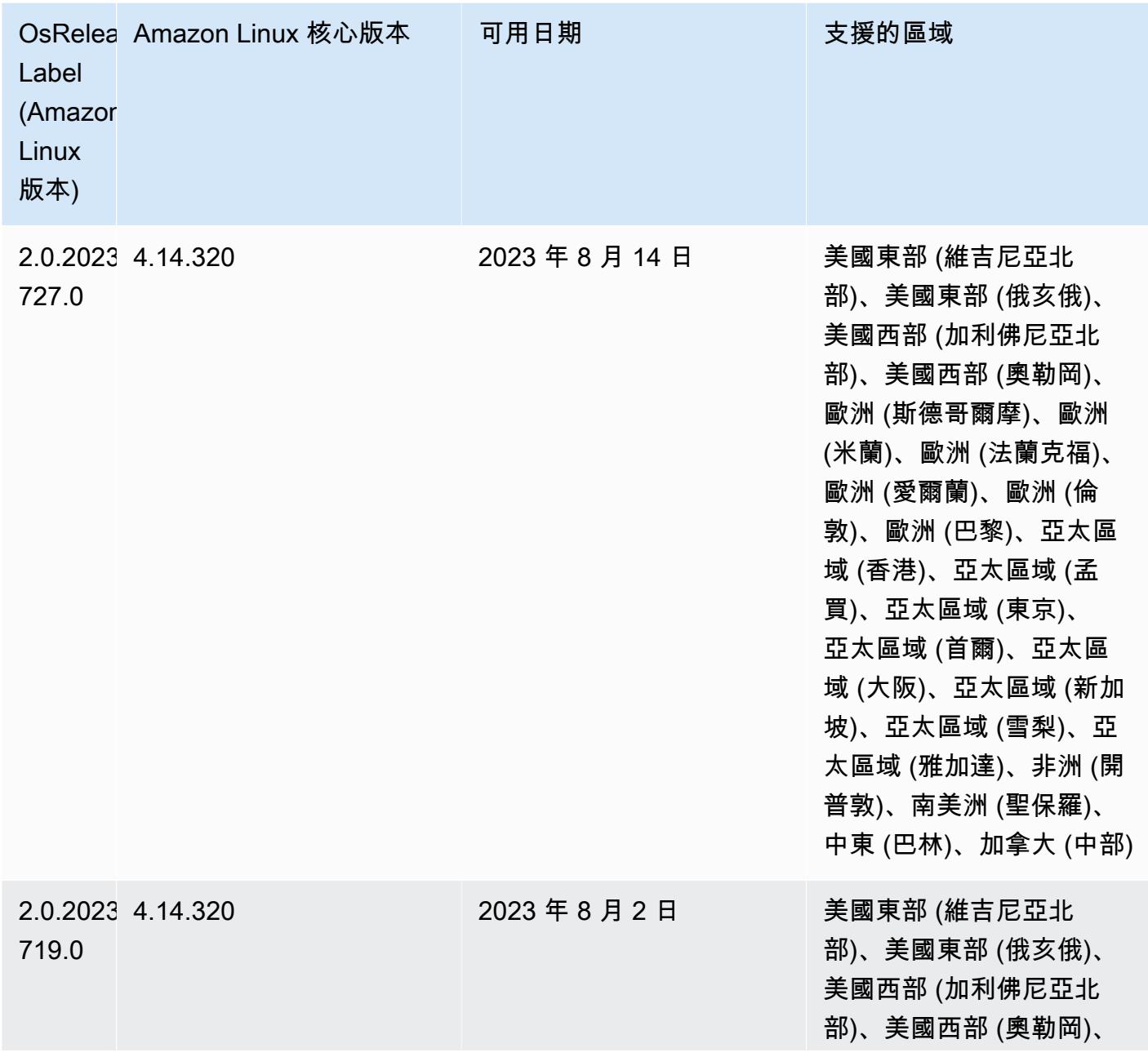

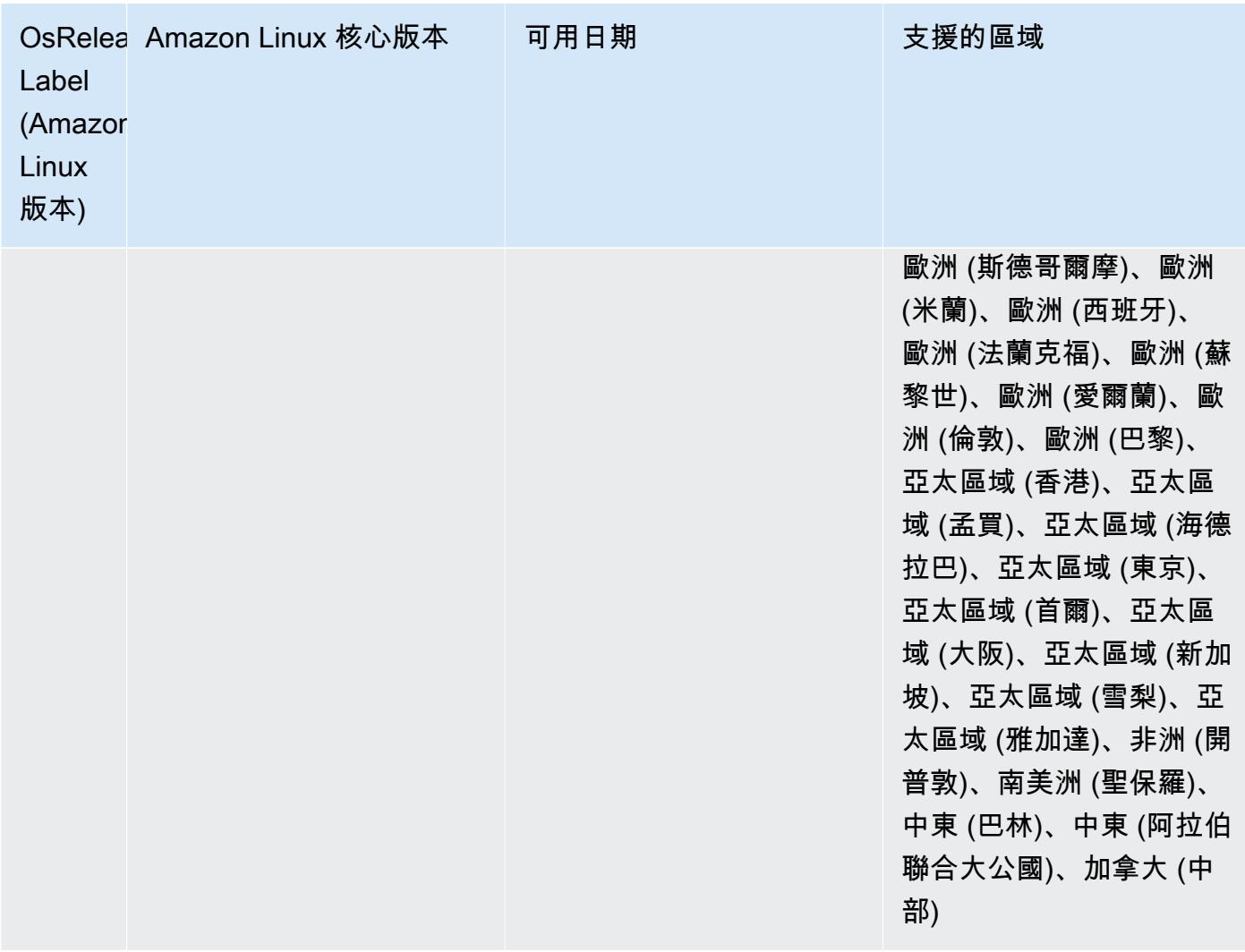

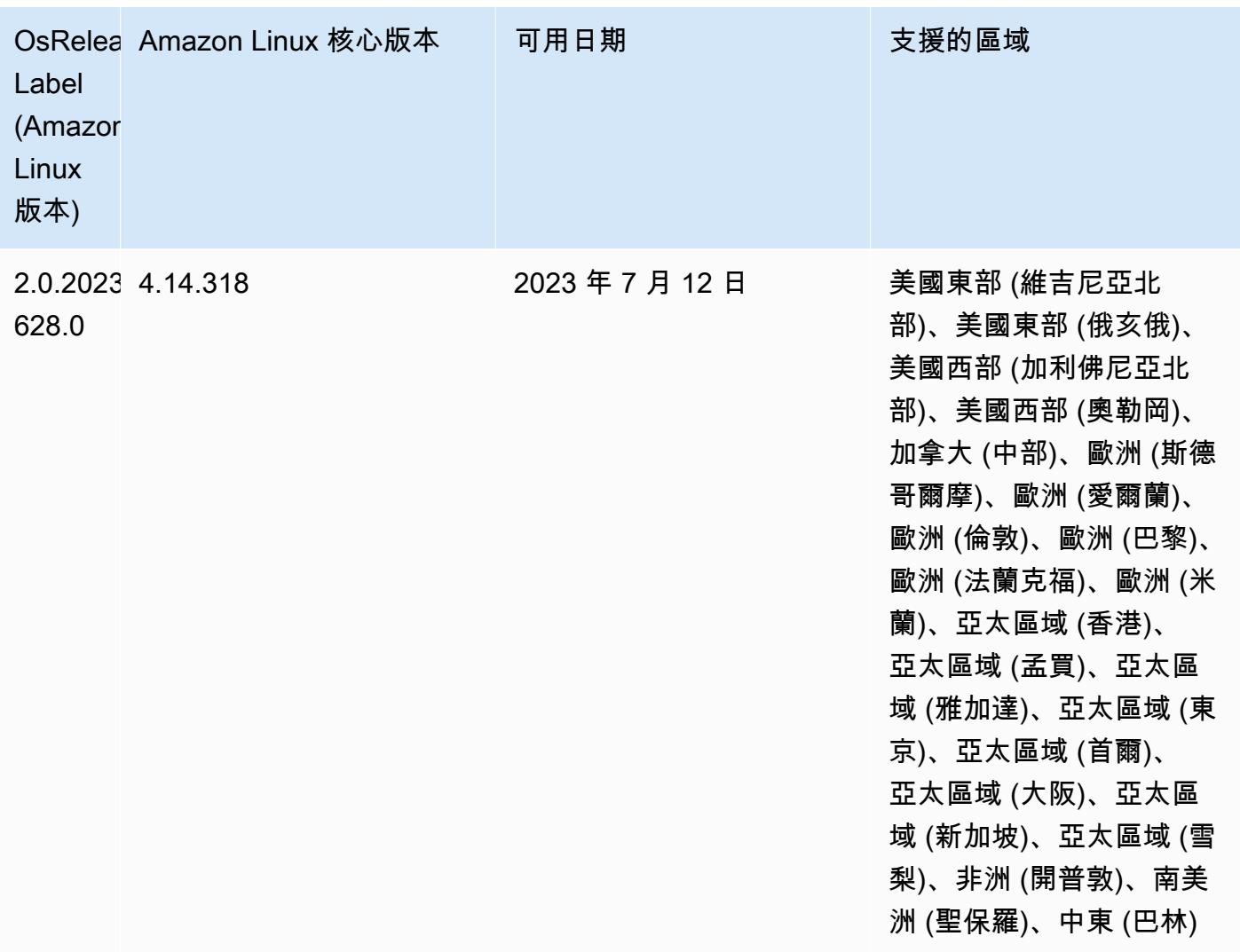

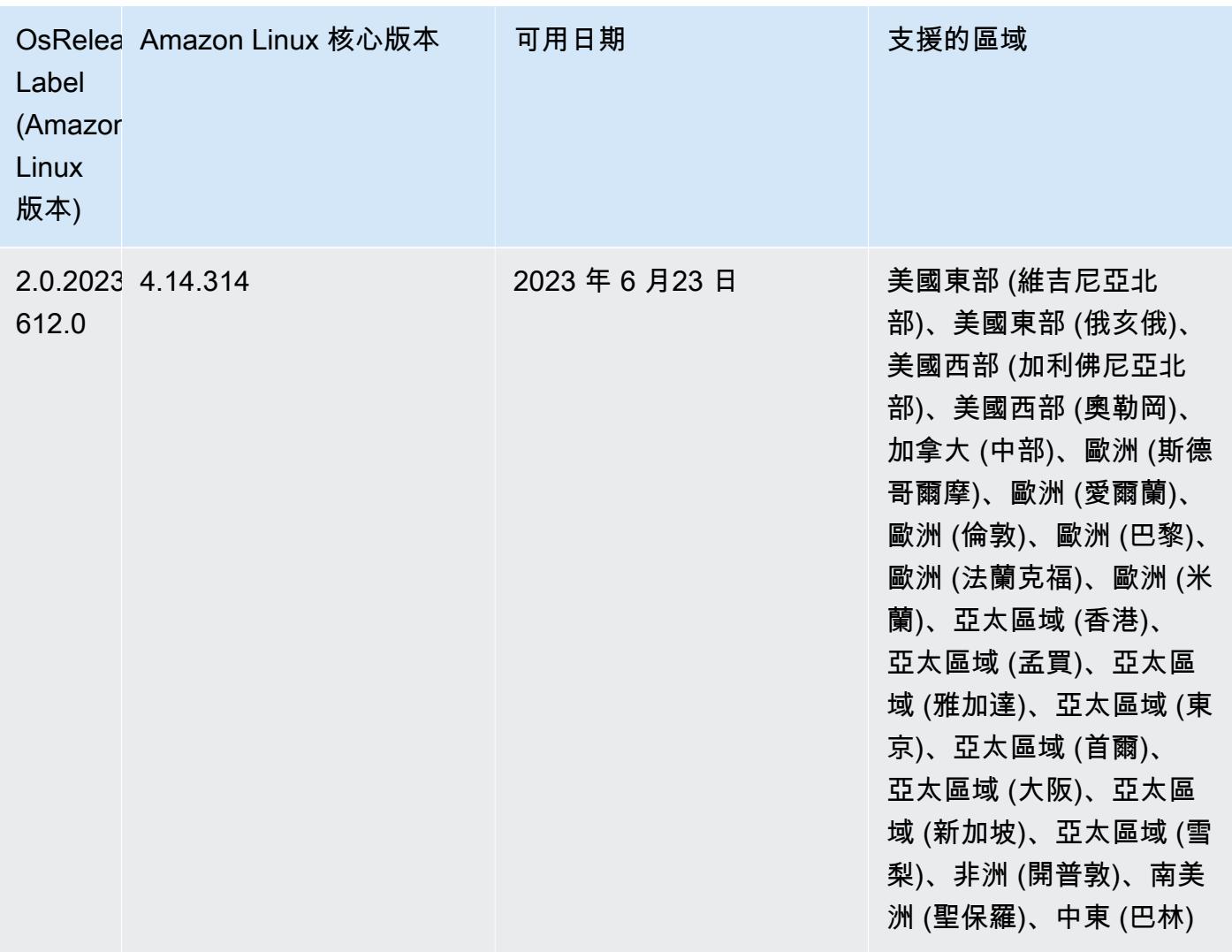

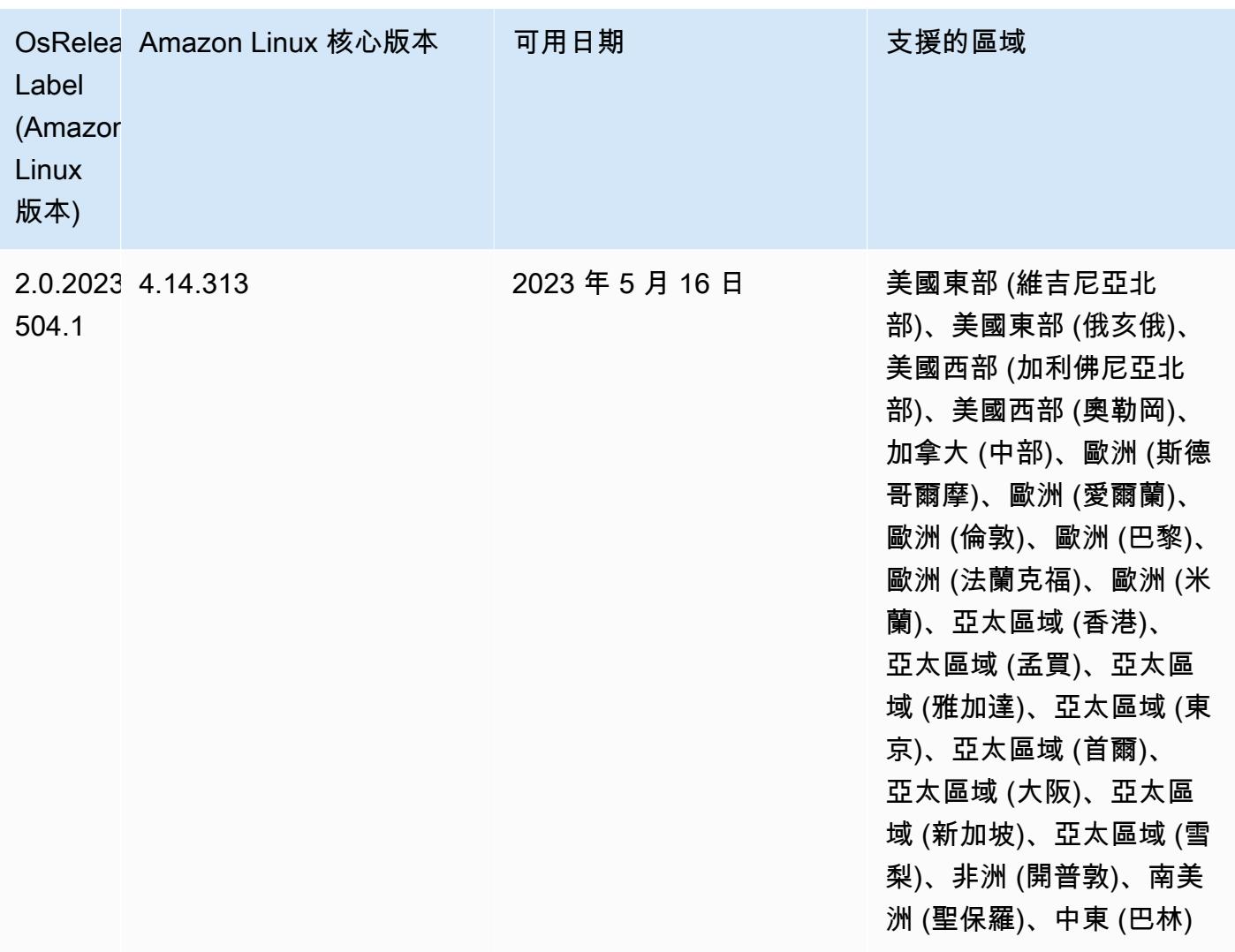

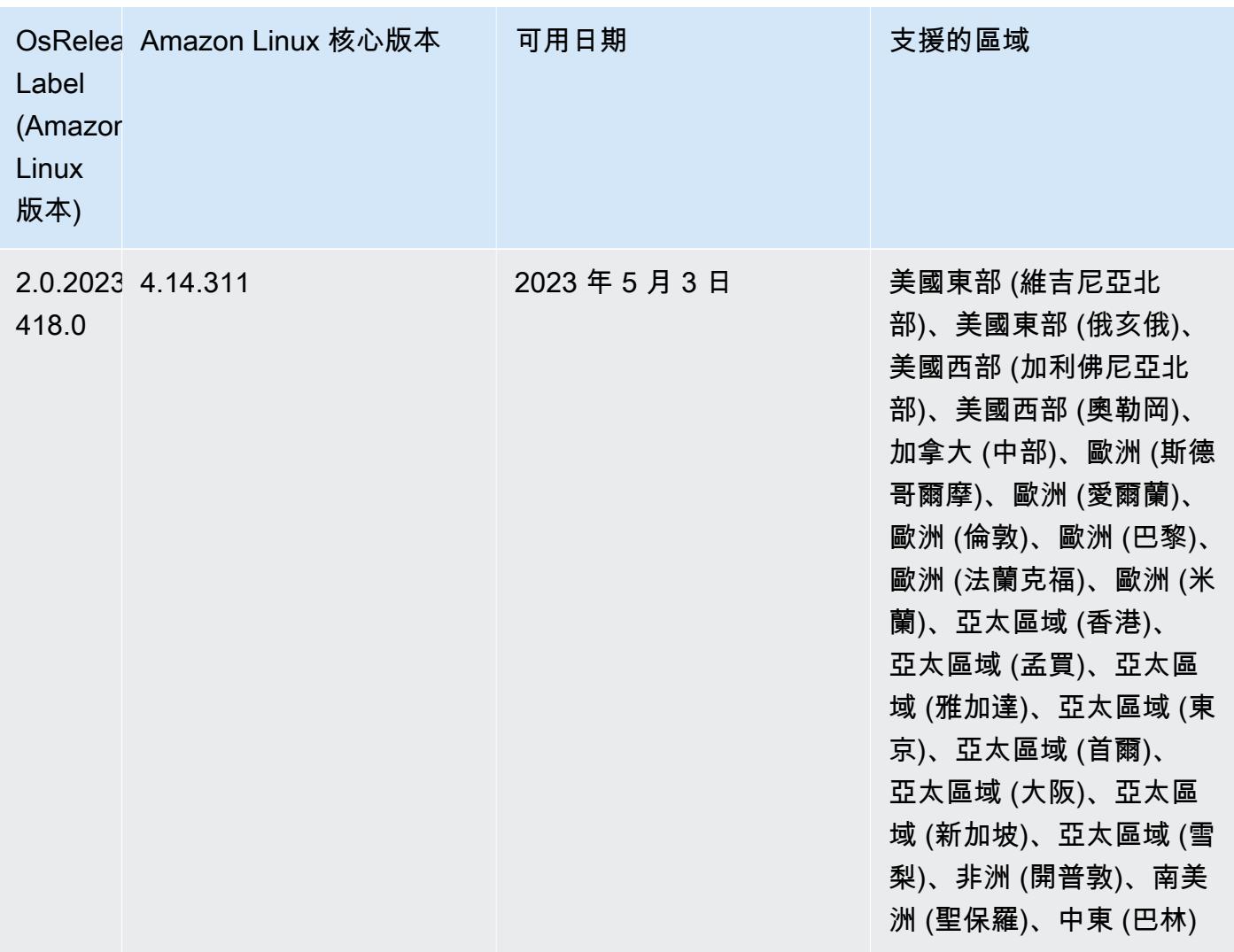

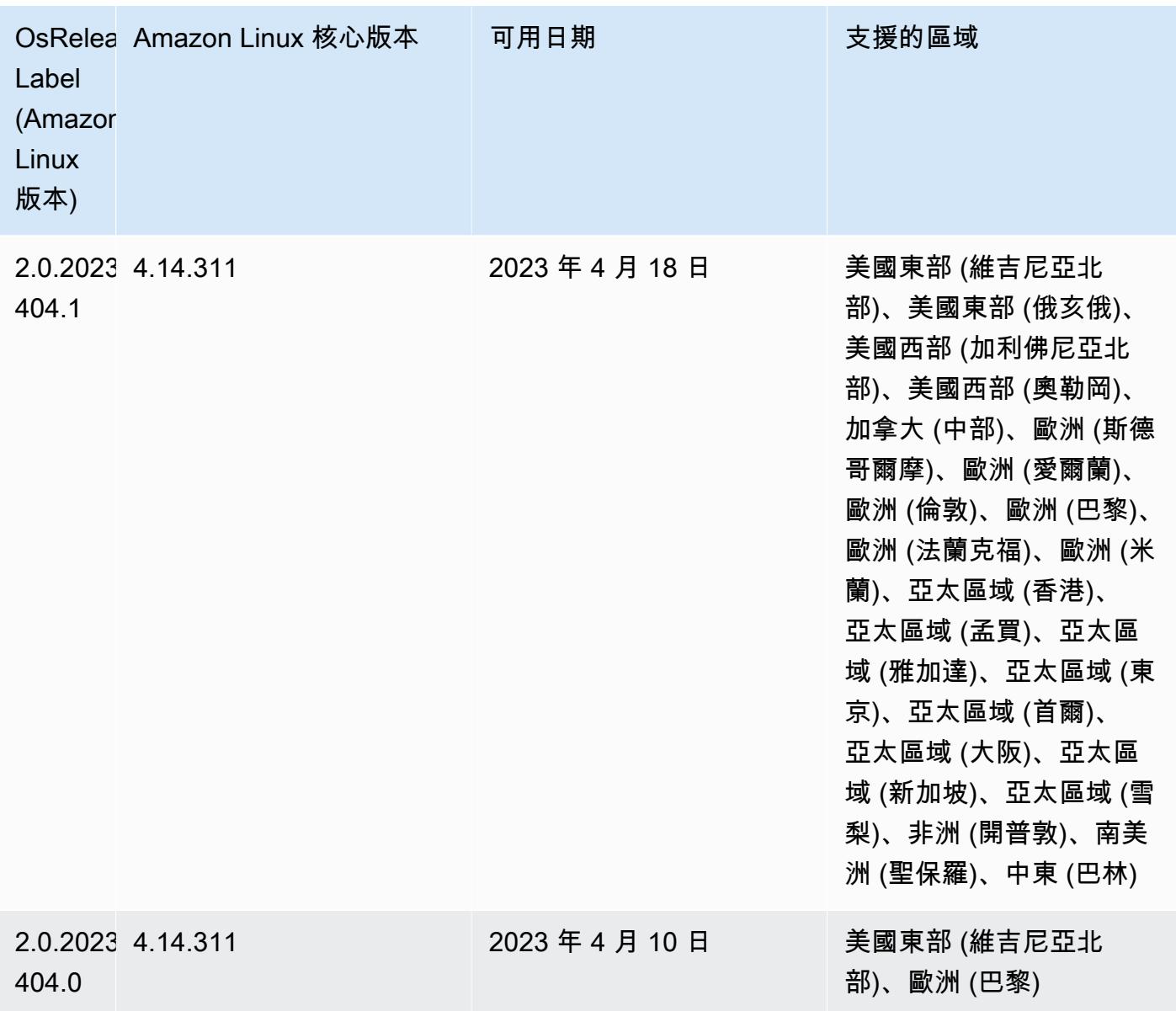

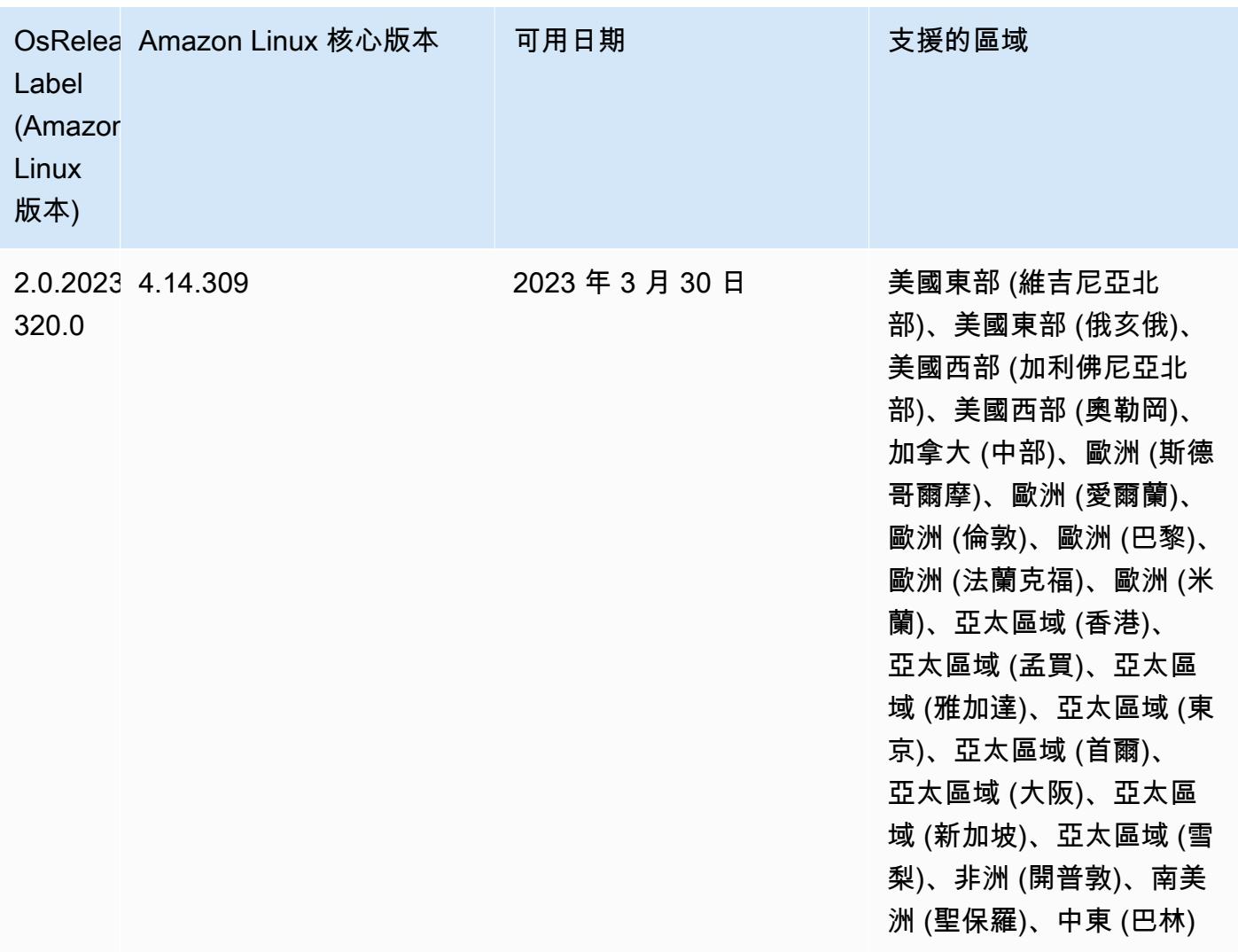

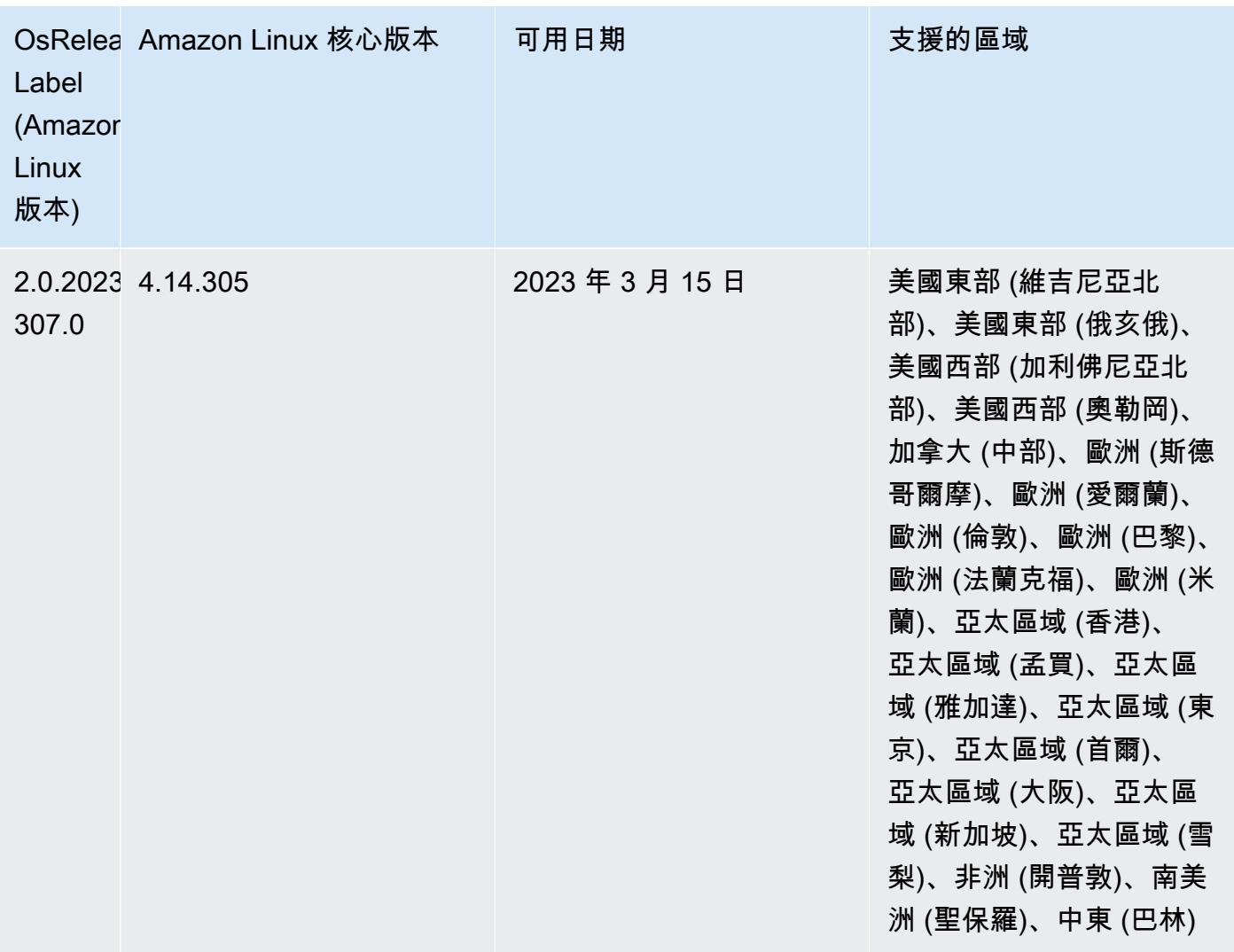

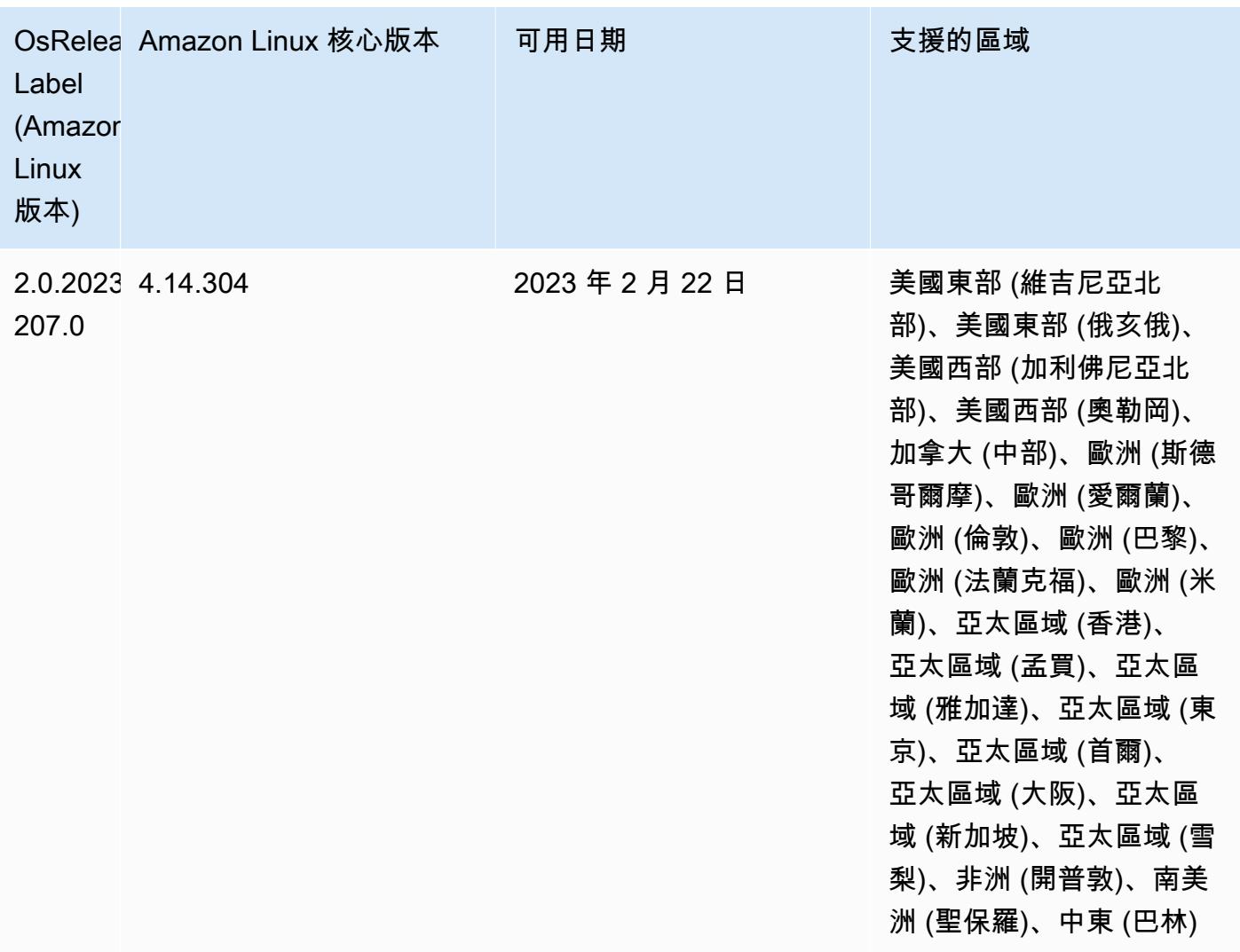

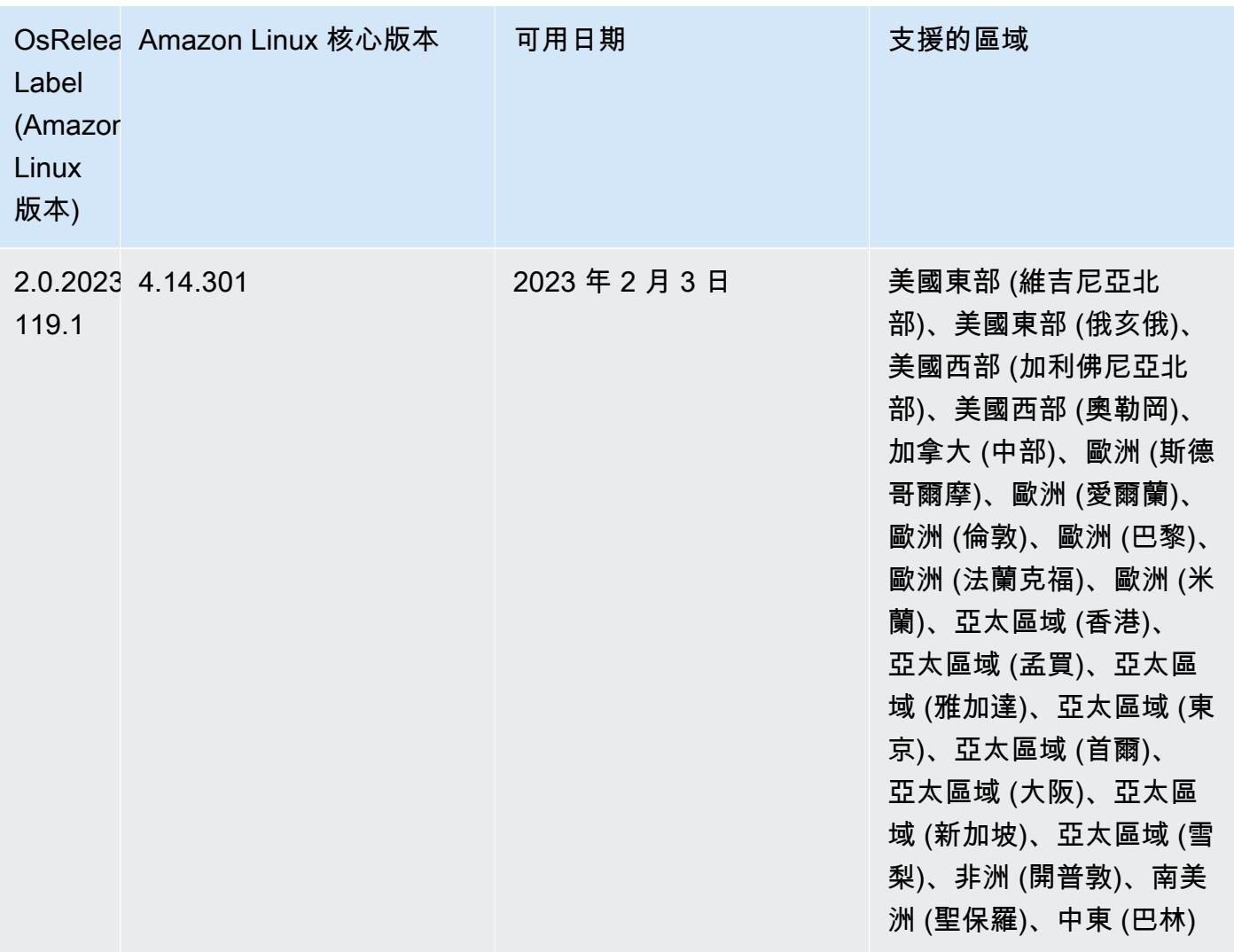

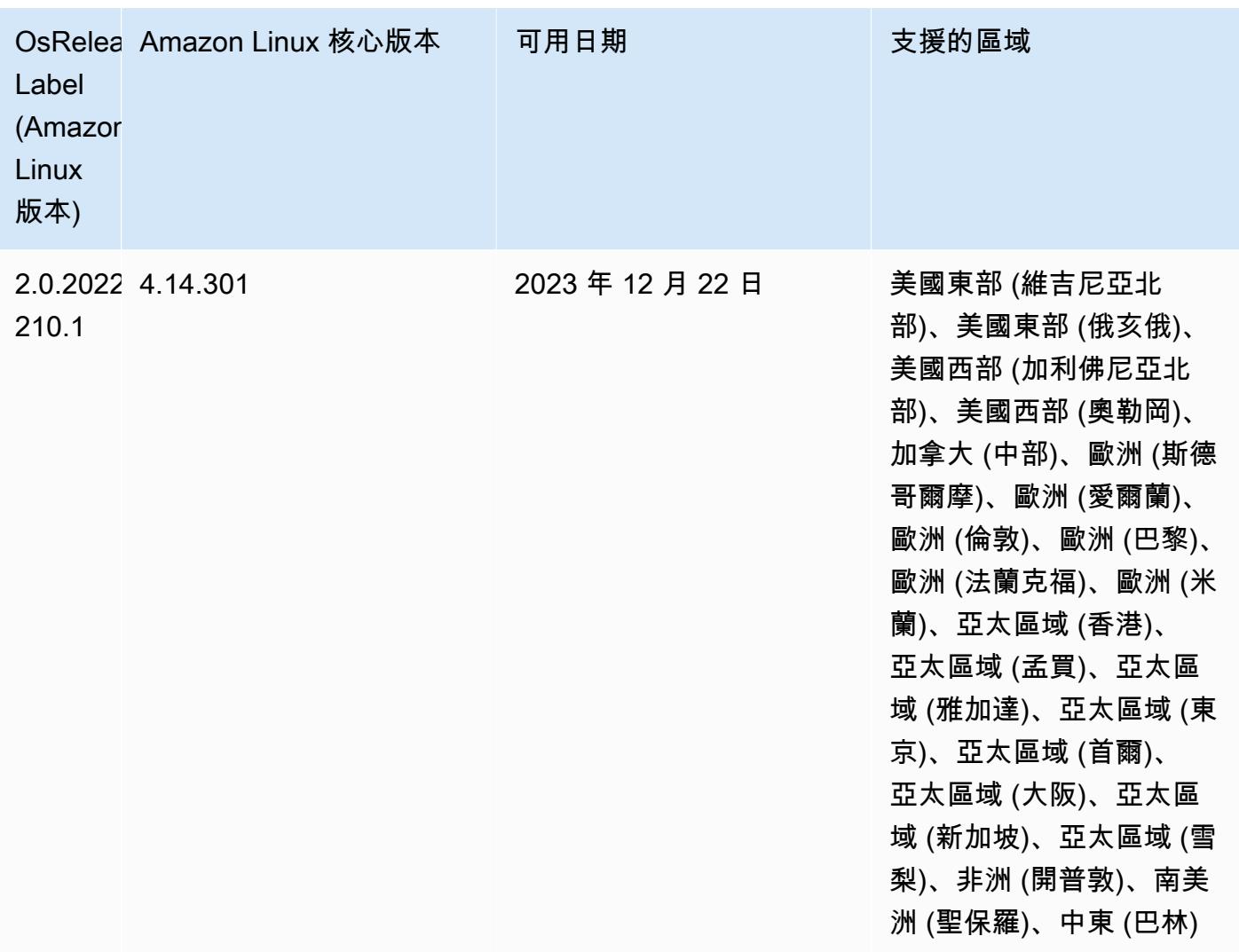

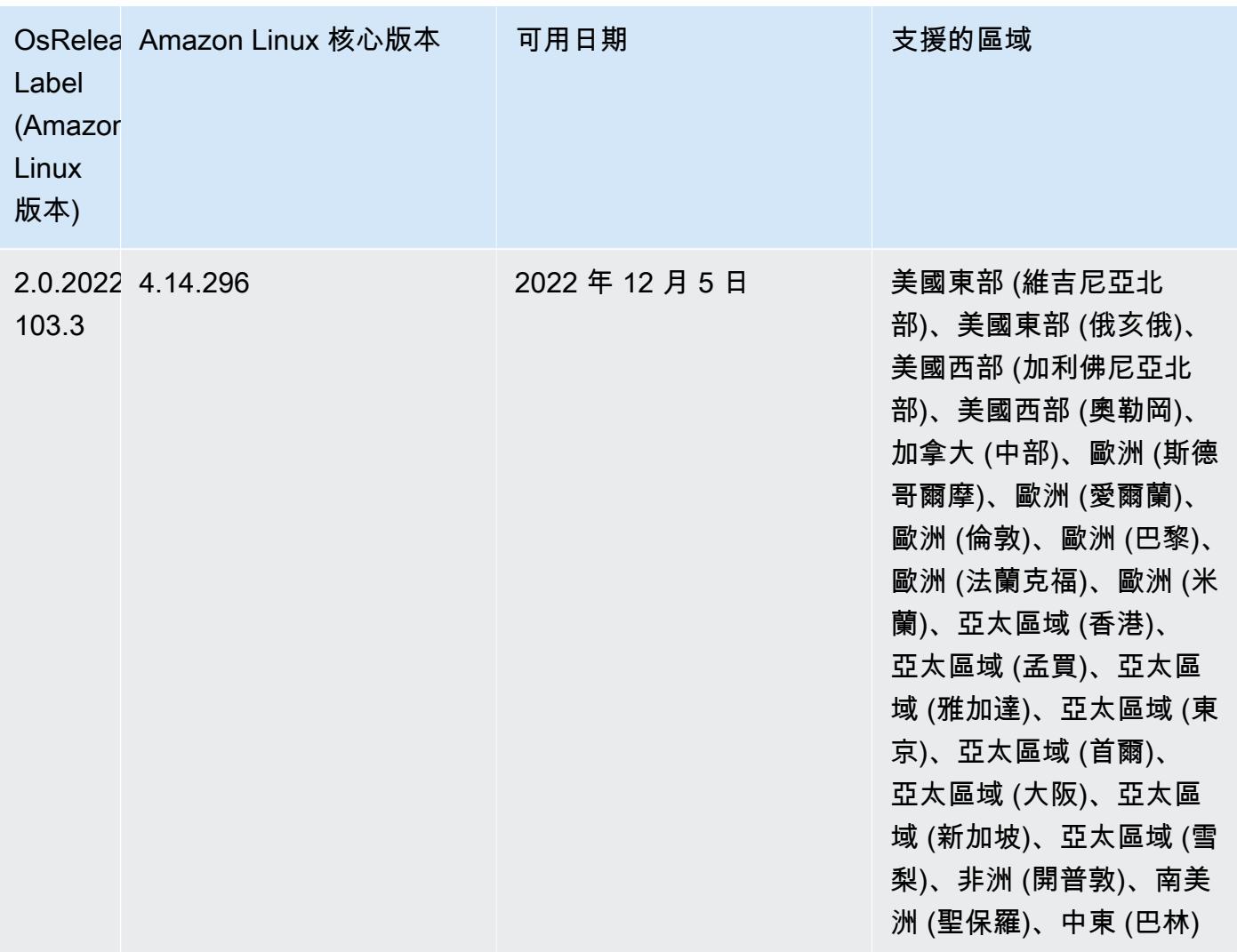

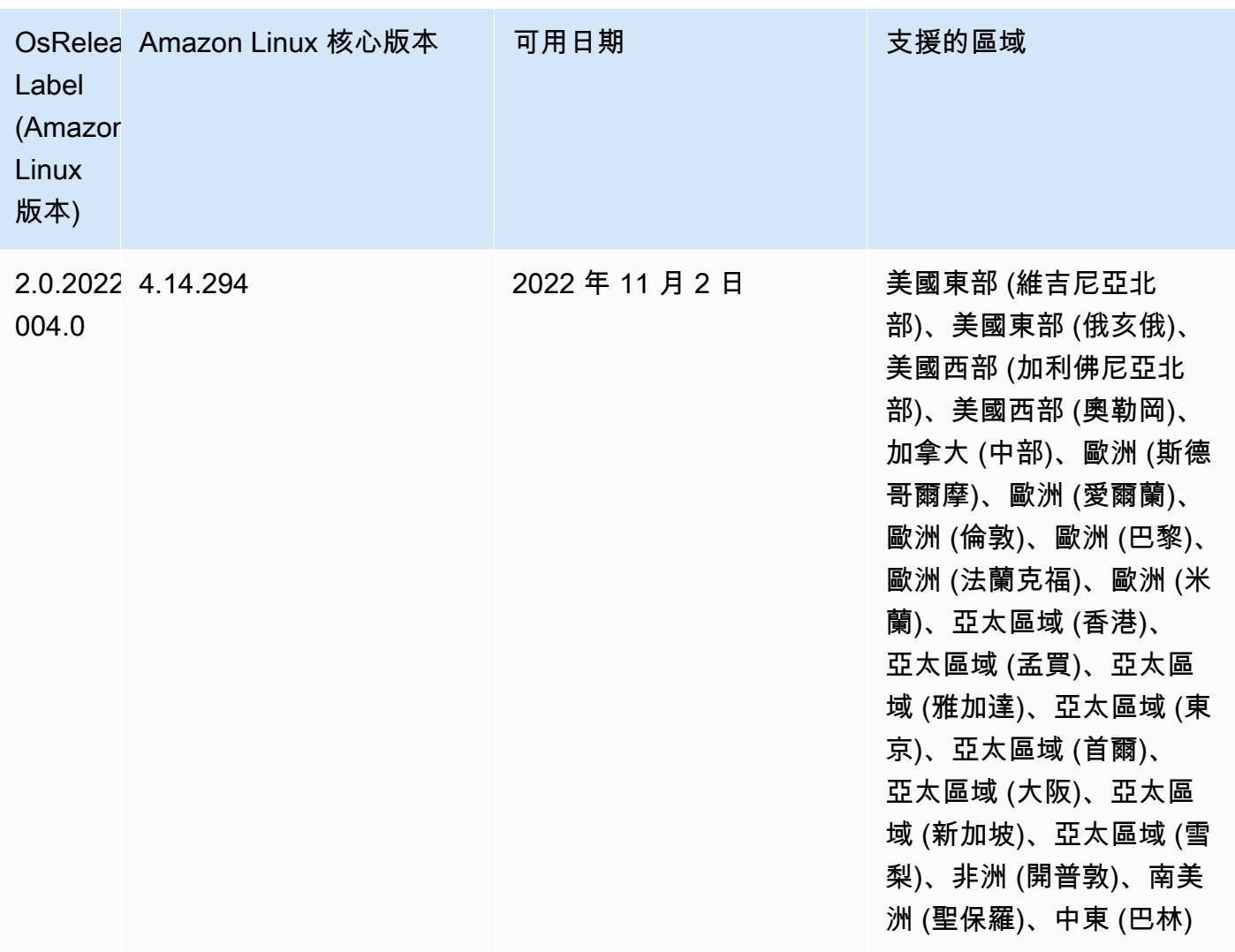

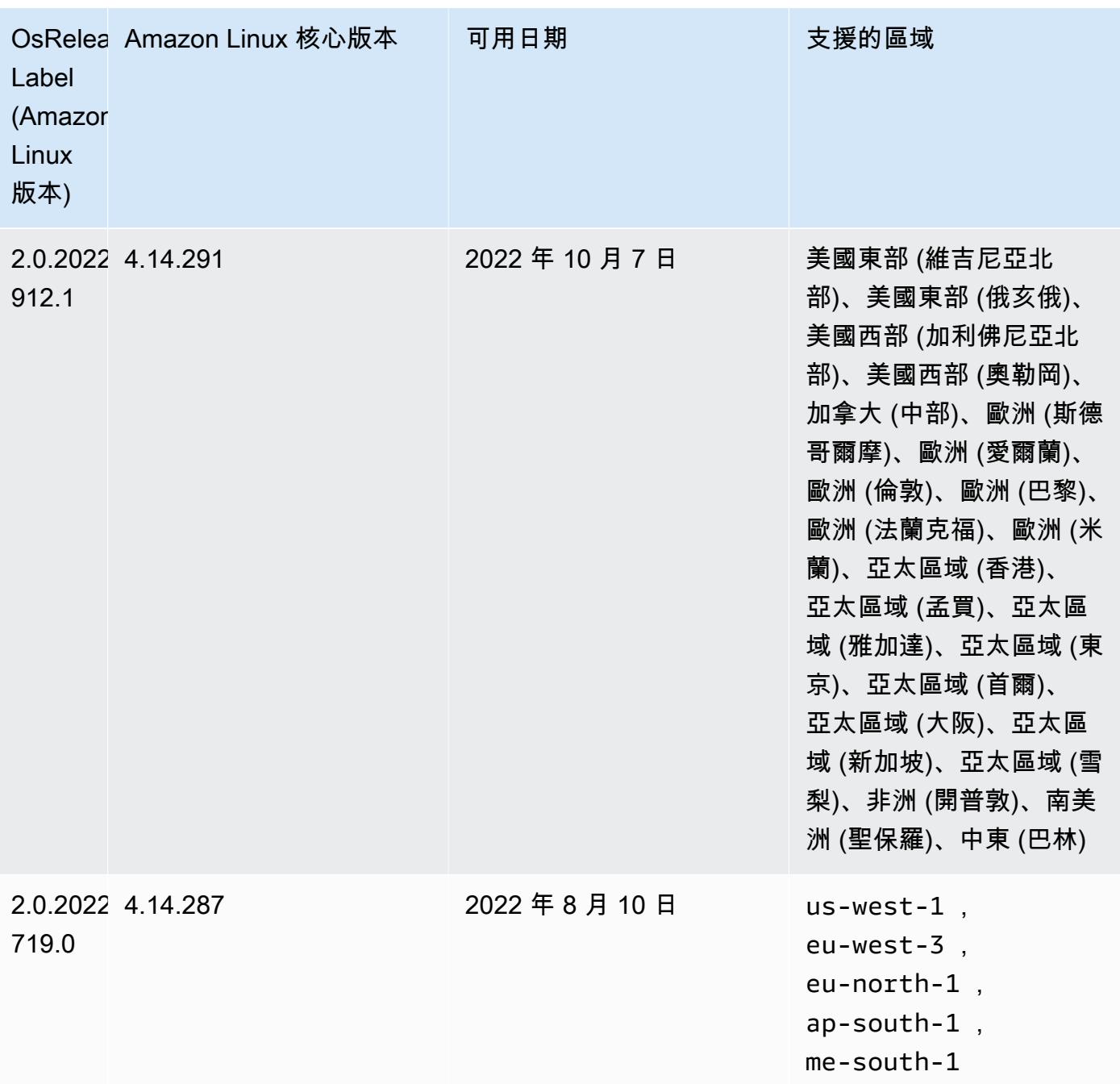

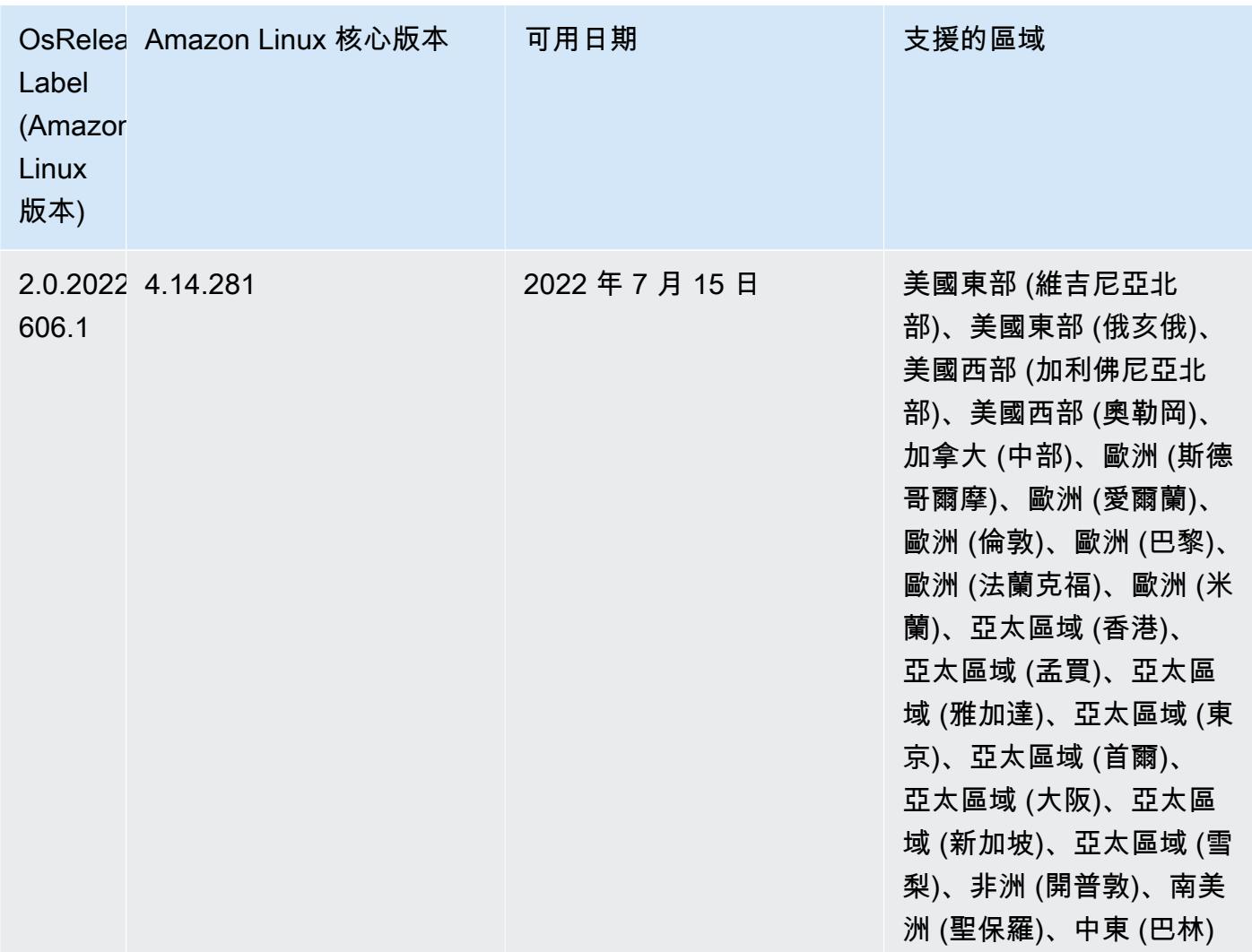

## 已知問題

- 當 Amazon EMR 版本 6.5.0、6.6.0 或 6.7.0 透過 Apache Spark Shell 讀取 Apache Phoenix 資料表時,會因為 Amazon EMR 使用不正確的 Hbase.compat.version 而發生 NoSuchMethodError。Amazon EMR 6.8.0 版解決了此問題。
- 搭配使用 DynamoDB 連接器與 Amazon EMR 6.6.0、6.7.0 和 6.8.0 版本上的 Spark 時,即 使輸入分割參照非空白資料,從資料表中進行的所有讀取都會傳回空白結果。這是因為 Spark 3.2.0 預設將 spark.hadoopRDD.ignoreEmptySplits 設為 true。解決辦法之一是,將 spark.hadoopRDD.ignoreEmptySplits 明確設為 false。Amazon EMR 6.9.0 版解決了此問 題。
- 當您使用具有 Hive 分割區位置格式設定的 Spark 讀取 Amazon S3 中的資料,而您在 Amazon EMR 版本 5.30.0 至 5.36.0、6.2.0 至 6.9.0 上執行 Spark 時, 您可能遇到叢集無法正確讀取資料的問題。 如果您的分割區具有以下所有特性,便會發生此種情形:
- 兩個或更多分割區從同一資料表掃描而來。
- 至少有一個分割區目錄路徑是其他一或多個分割區目錄路徑的字首,例如,s3://bucket/ table/p=a 是 s3://bucket/table/p=a b 的字首。
- 在另一個分割區目錄中,字首後的第一個字元有小於 / 字元 (U+002F) 的 UTF-8 值。例 如,s3://bucket/table/p=a b 中 a 和 b 之間有空白字元 (U+0020) 即屬於此類別。請注意 還有 14 個其他非控制字元:! "#\$%&*'* ( )\*+*,* -。如需詳細資訊,請參閱 UTF-8 編碼表和 Unicode [字元](https://www.utf8-chartable.de/)。

若要避免發生此問題,請在 spark-defaults 分類中將 spark.sql.sources.fastS3PartitionDiscovery.enabled 組態設定為 false。

• 使用 Amazon EMR 版本 5.36.0 和 6.6.0 至 6.9.0,SecretAgent 和 RecordServer 服務元件可能 會因為 Log4j2 屬性中的錯誤檔案名稱模式組態而遇到日誌資料遺失的情況。該錯誤組態會導致元件 一天只產生一個日誌檔案。當使用輪換策略時,它會覆寫現有的檔案,而不會如預期產生新的日誌檔 案。如需避免此狀況發生,請使用引導操作來每小時產生日誌檔案,並在檔案名稱中附加自動遞增的 整數以處理輪換。

對於 Amazon EMR 6.6.0 至 6.9.0 版本,在啟動叢集時使用以下引導操作。

‑‑bootstrap‑actions "Path=s3://emr-data-access-control-us-east-1/customer-bootstrapactions/log-rotation-emr-6x/replace-puppet.sh,Args=[]"

對於 Amazon EMR 5.36.0,在啟動叢集時使用以下引導操作。

```
‑‑bootstrap‑actions "Path=s3://emr-data-access-control-us-east-1/customer-bootstrap-
actions/log-rotation-emr-5x/replace-puppet.sh,Args=[]"
```
6.6.0 版

以下版本備註包含 Amazon EMR 6.6.0 版的資訊。變更是相對於 6.5.0 版而言。

初始版本日期:2022 年 5 月 9 日

更新文件日期:2022 年 6 月 15 日

新功能

• Amazon EMR 6.6 現在支援 Apache Spark 3.2、Apache Spark RAPIDS 22.02、CUDA 11、Apache Hudi 0.10.1、Apache Iceberg 0.13、Trino 0.367 和 PrestoDB 0.267。

## • 當您使用 Amazon EMR 5.36 或更高版本或者 6.6 或更高版本的最新修補程式版本啟動叢集 時,Amazon EMR 會使用最新的 Amazon Linux 2 版作為預設 Amazon EMR AMI。如需詳細資訊, 請參閱[使用預設 Amazon Linux AMI for Amazon EMR。](https://docs.aws.amazon.com/emr/latest/ManagementGuide/emr-default-ami.html)

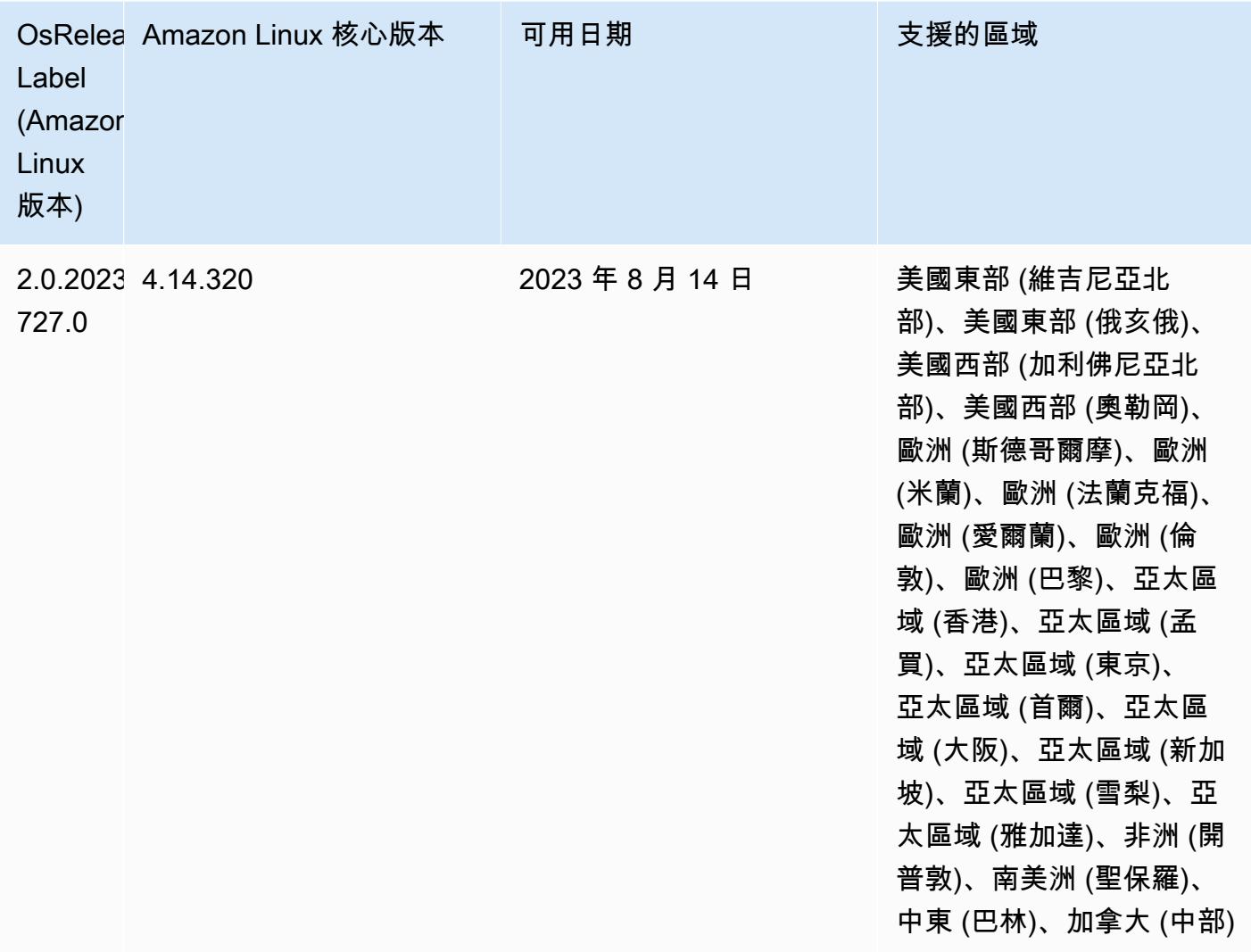

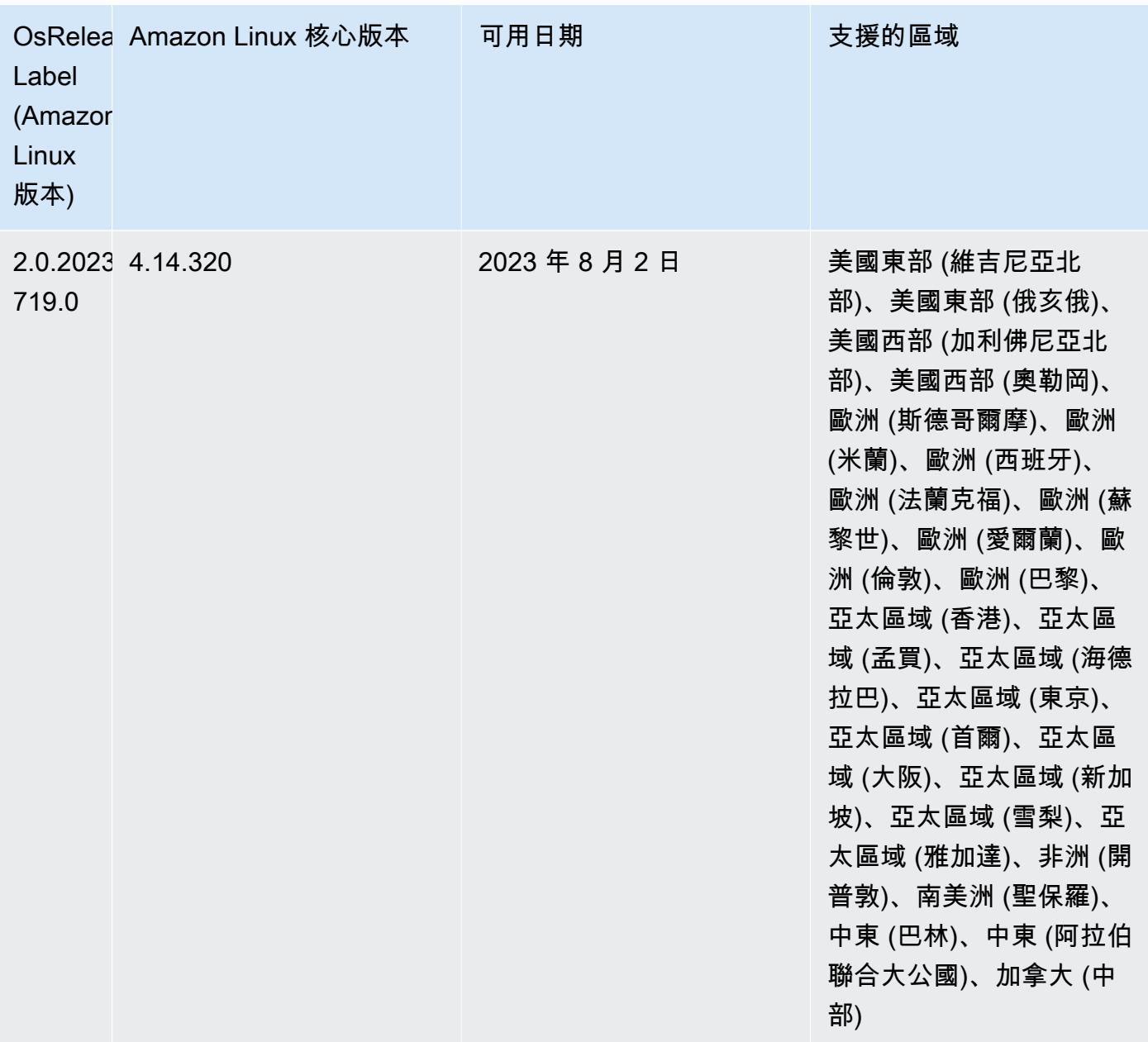

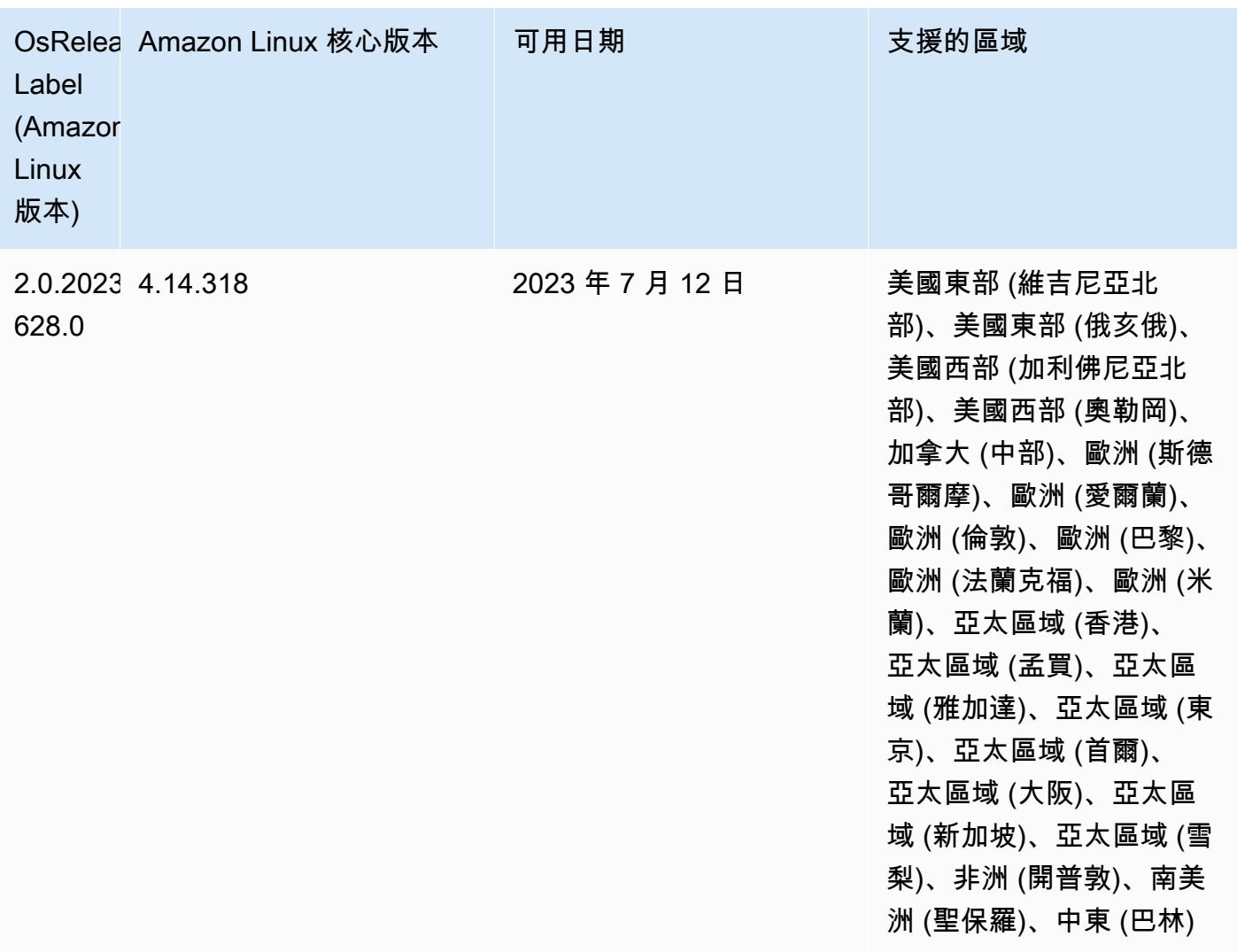

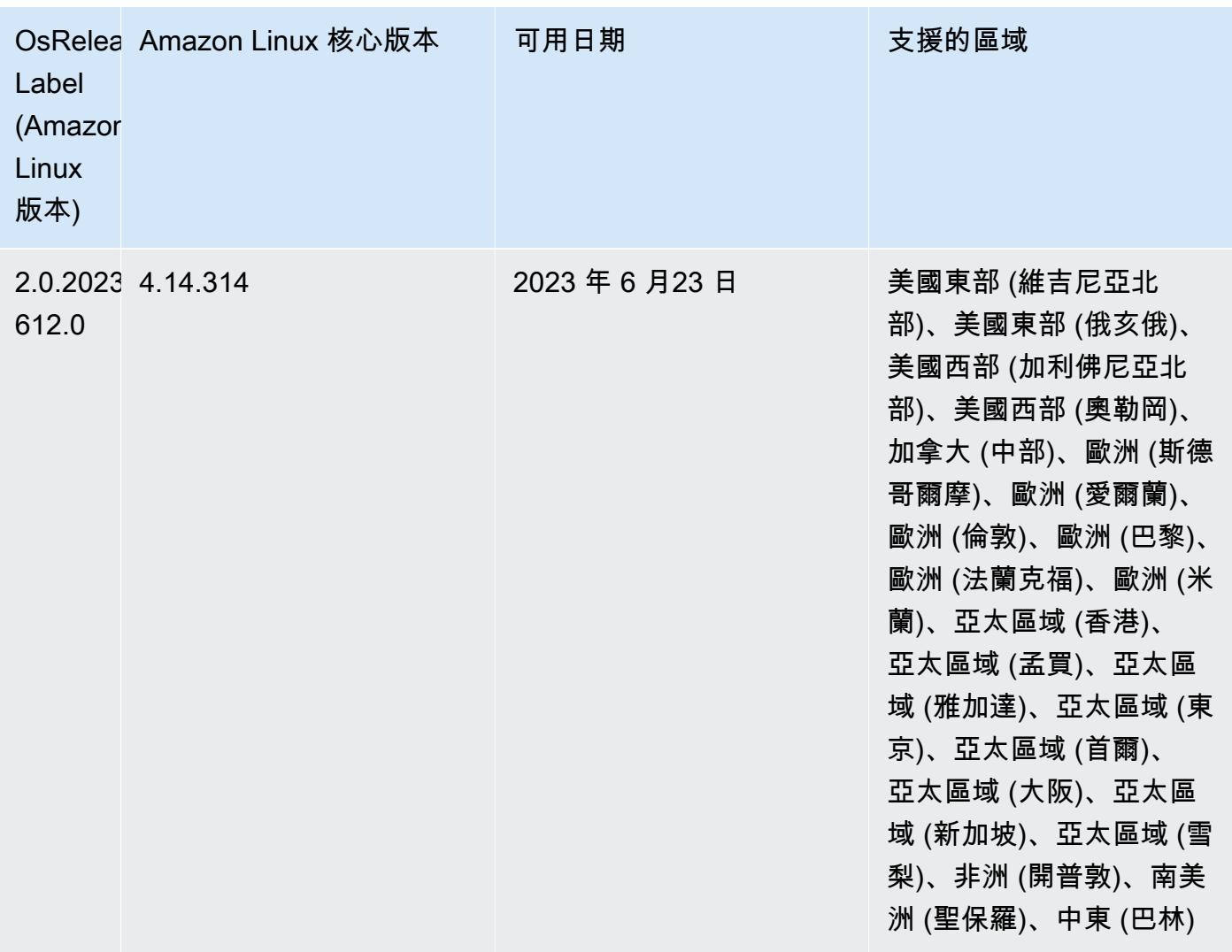

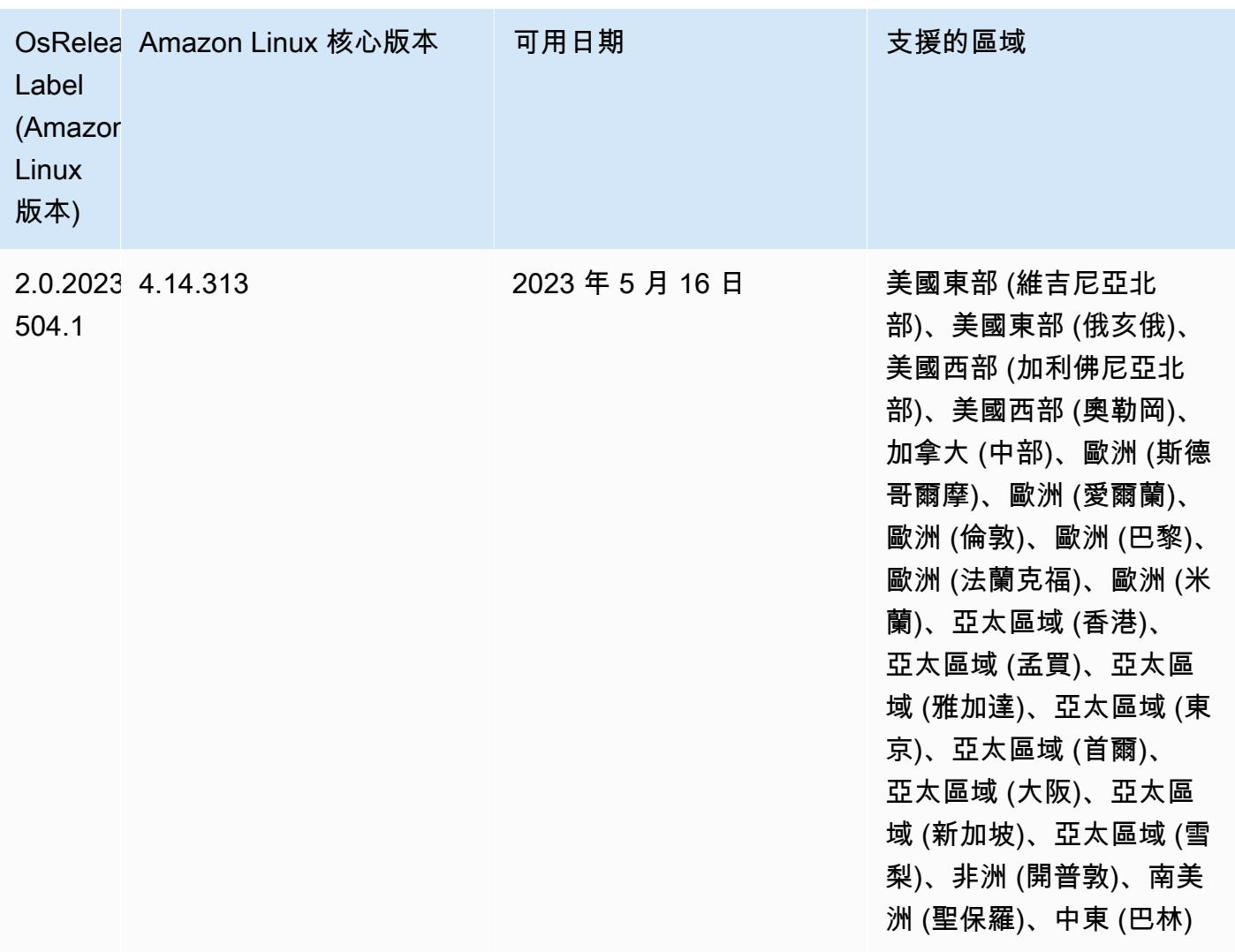

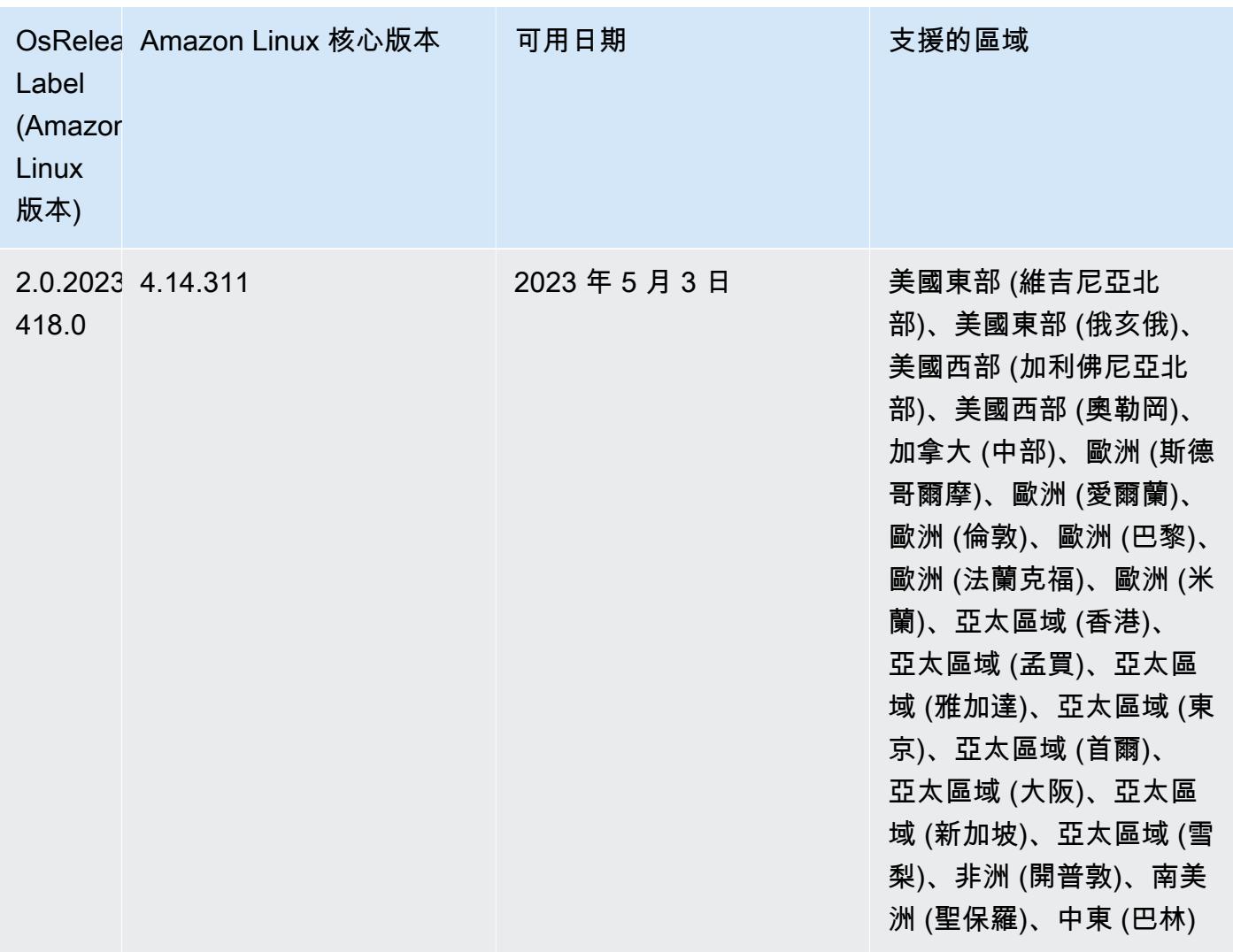

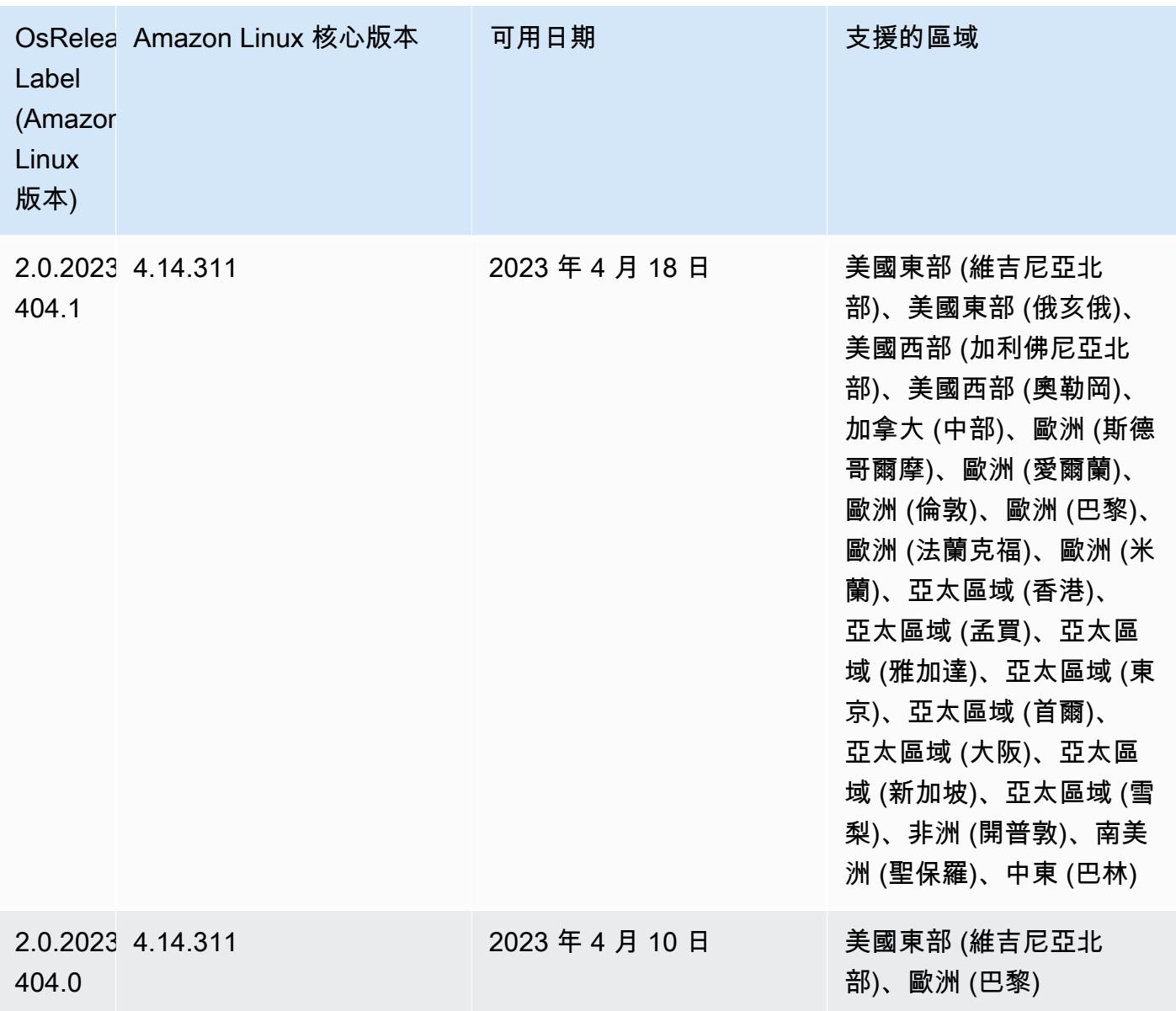

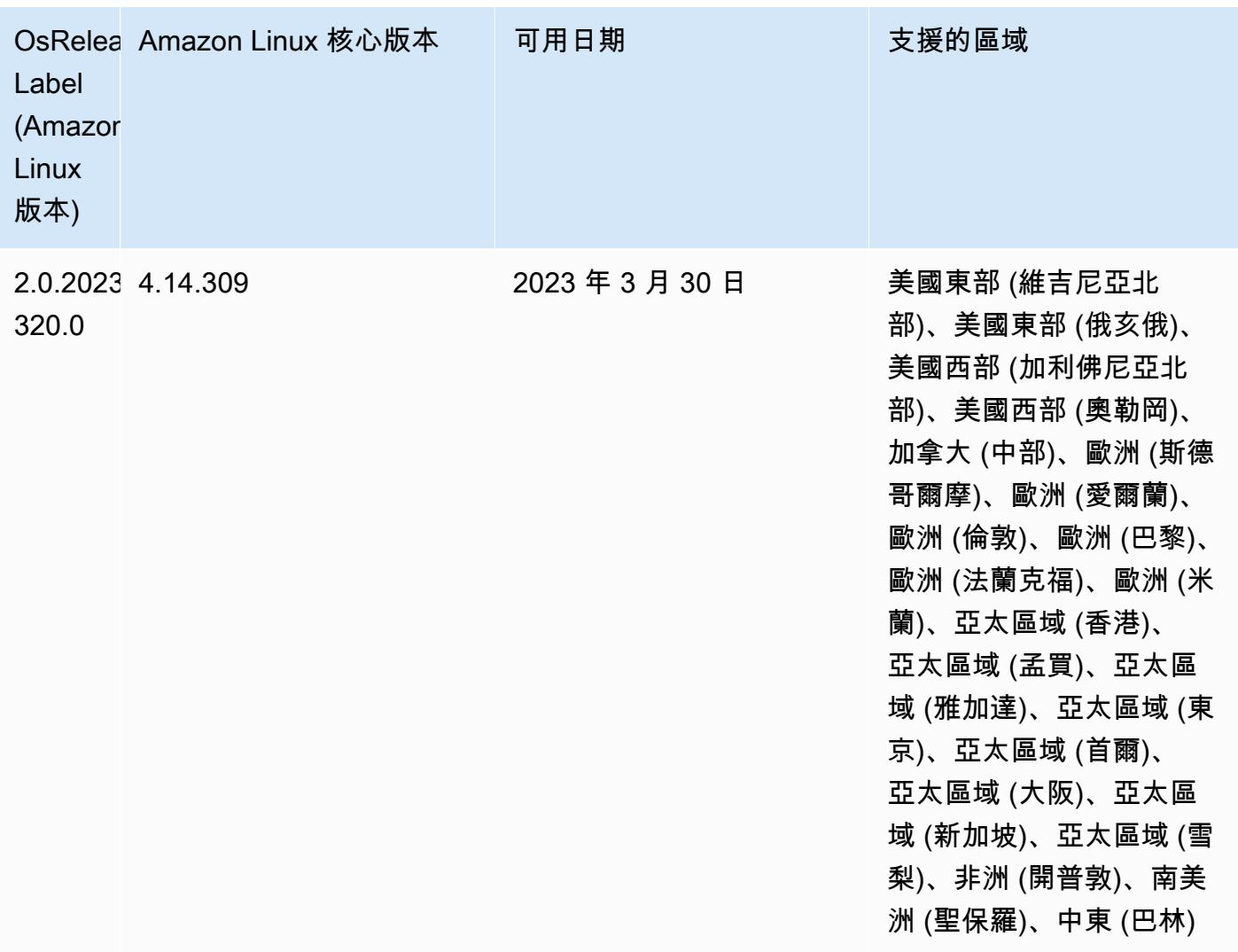

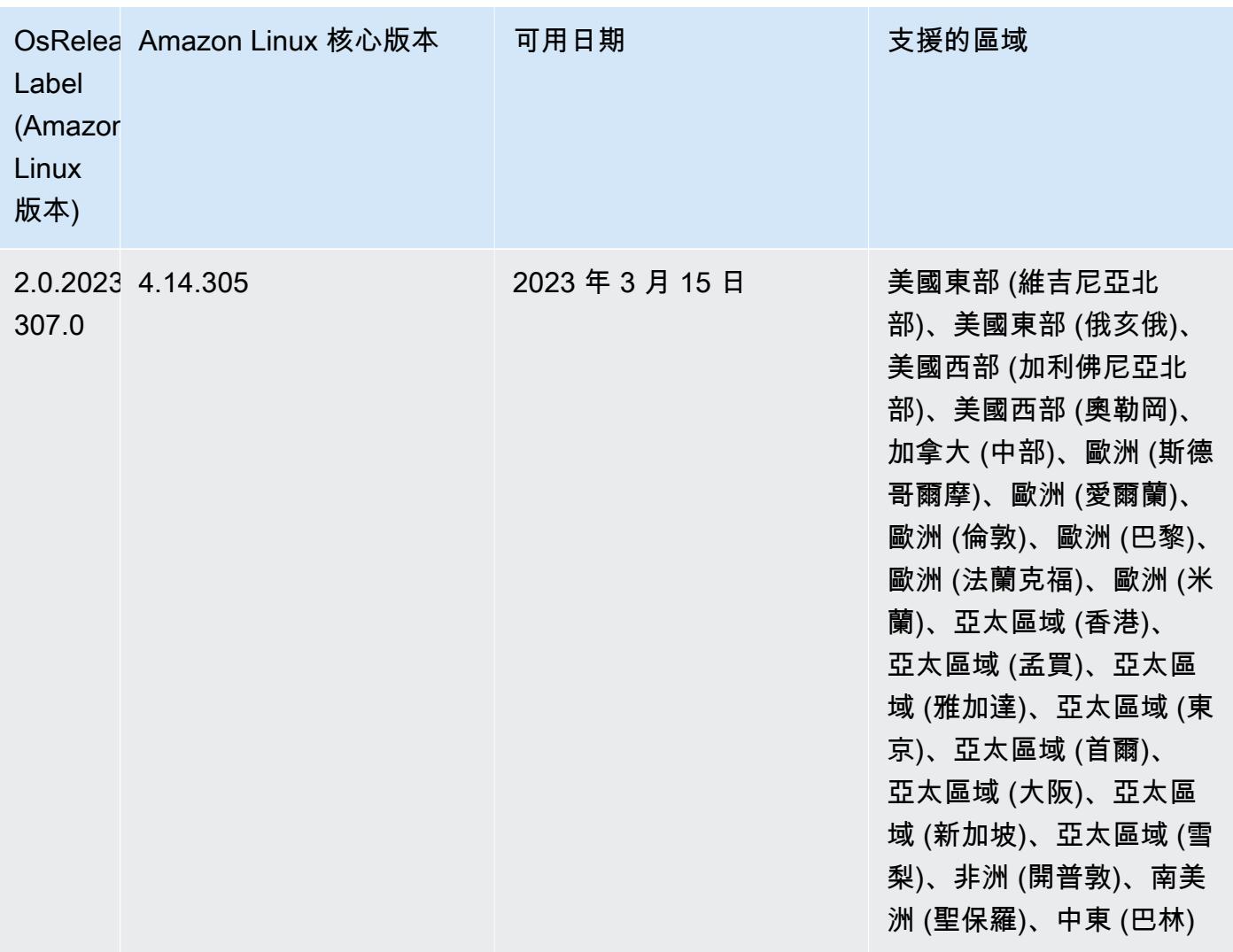

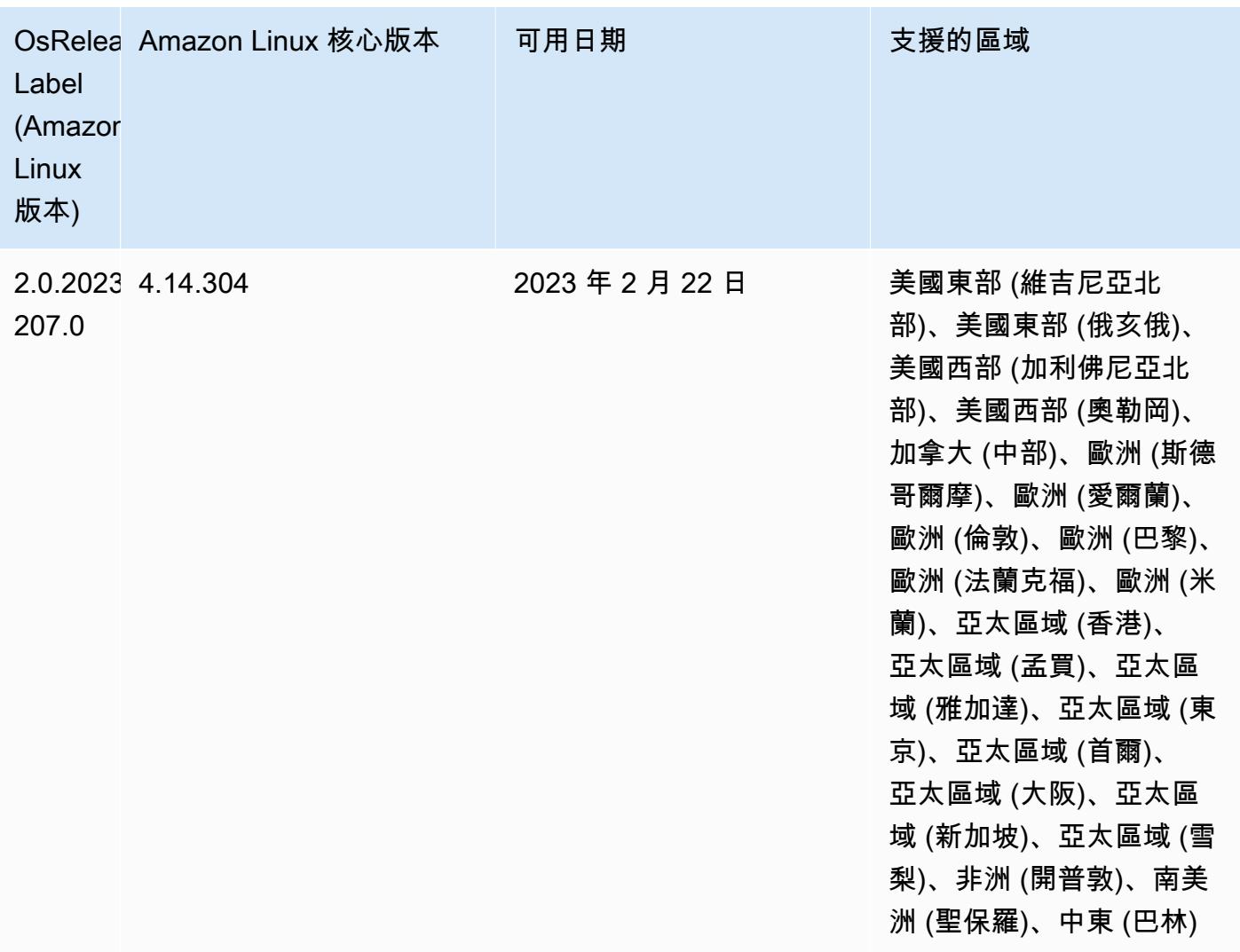

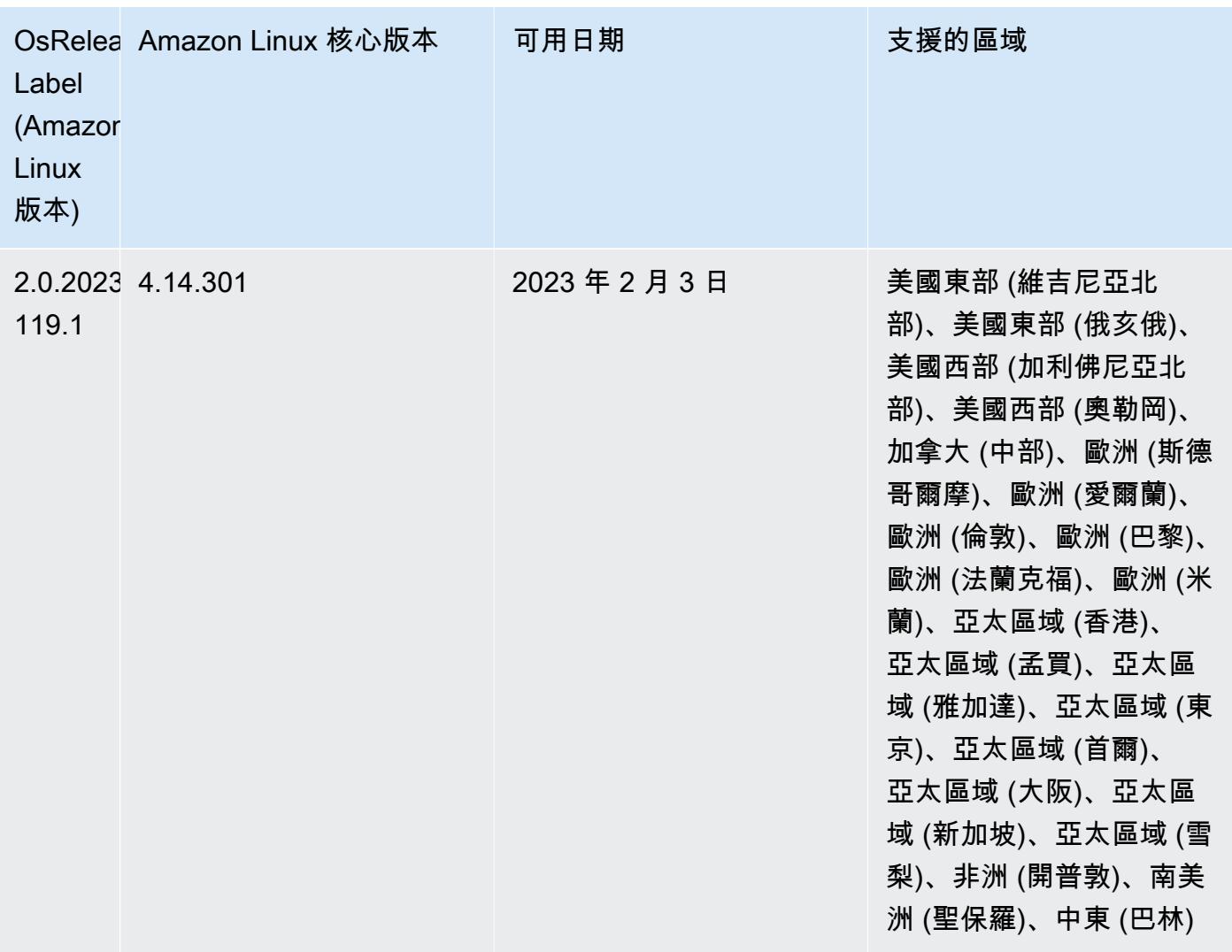

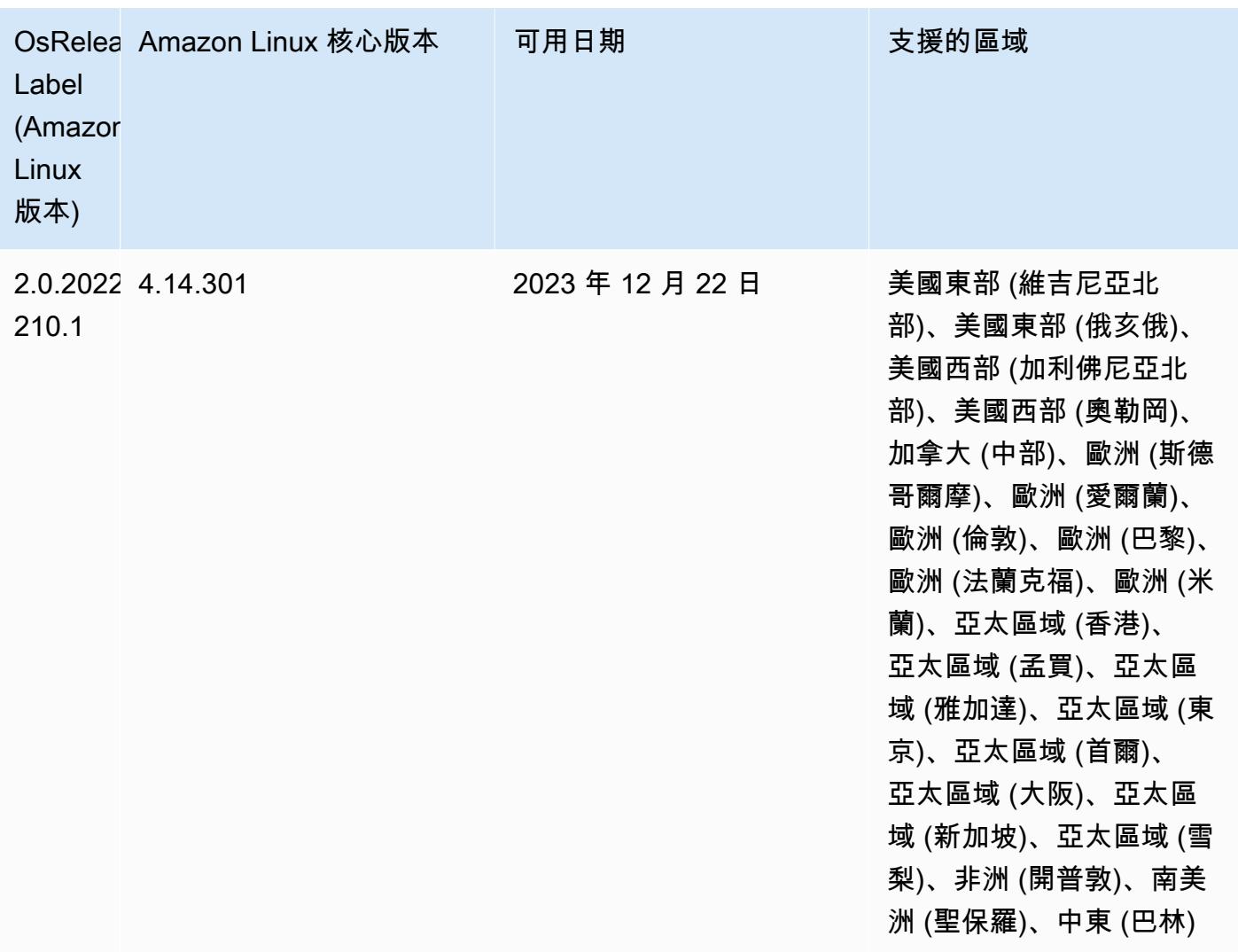

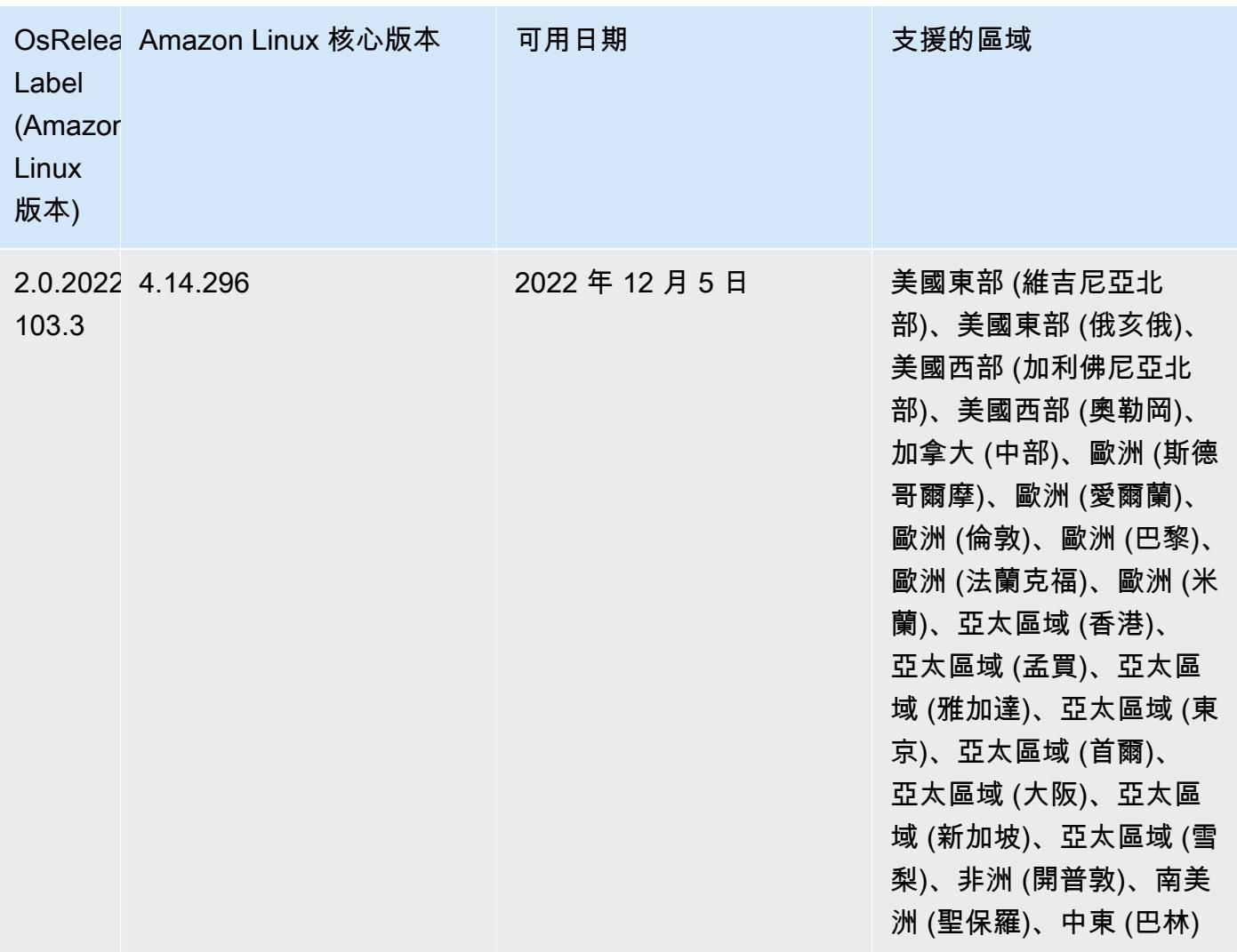

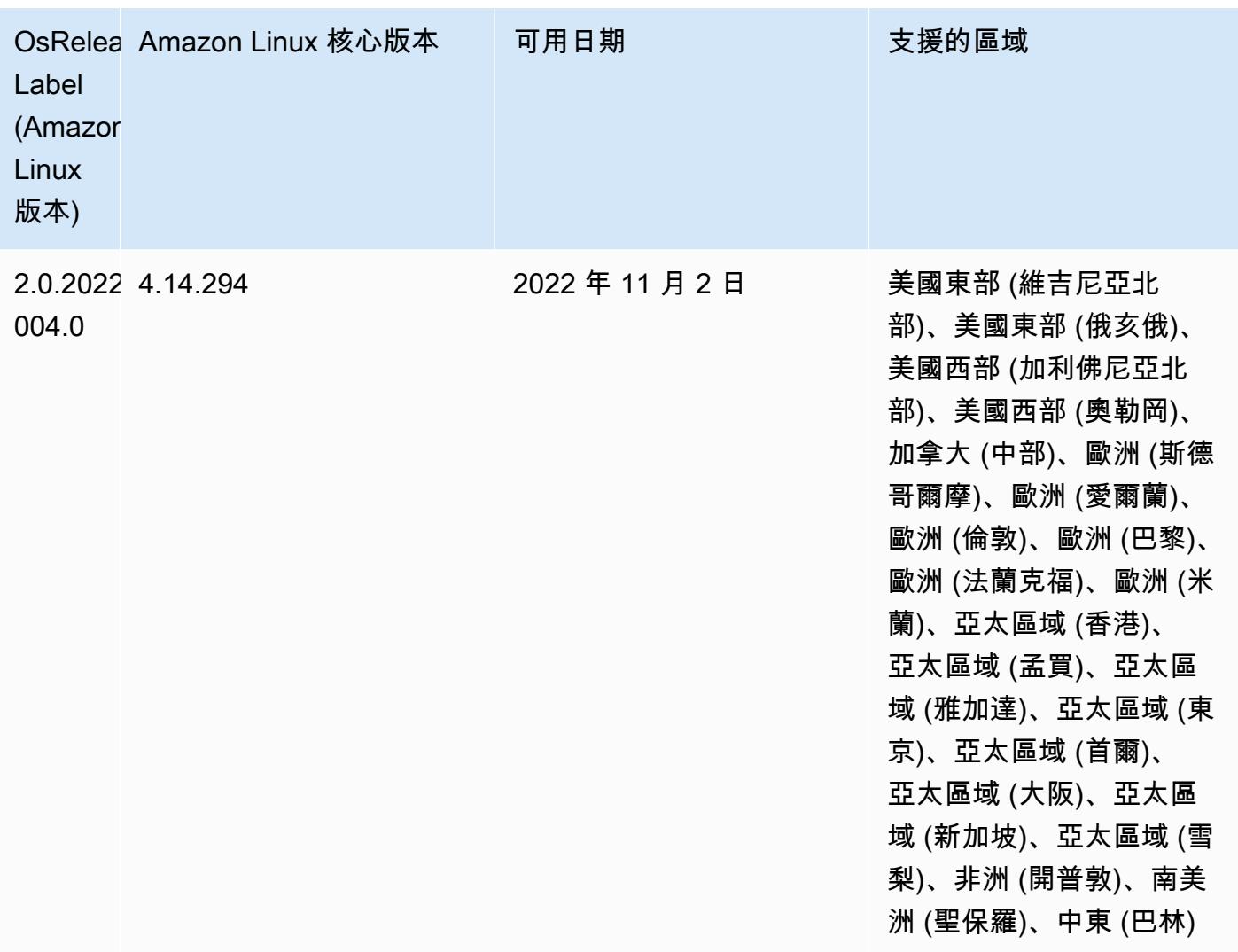

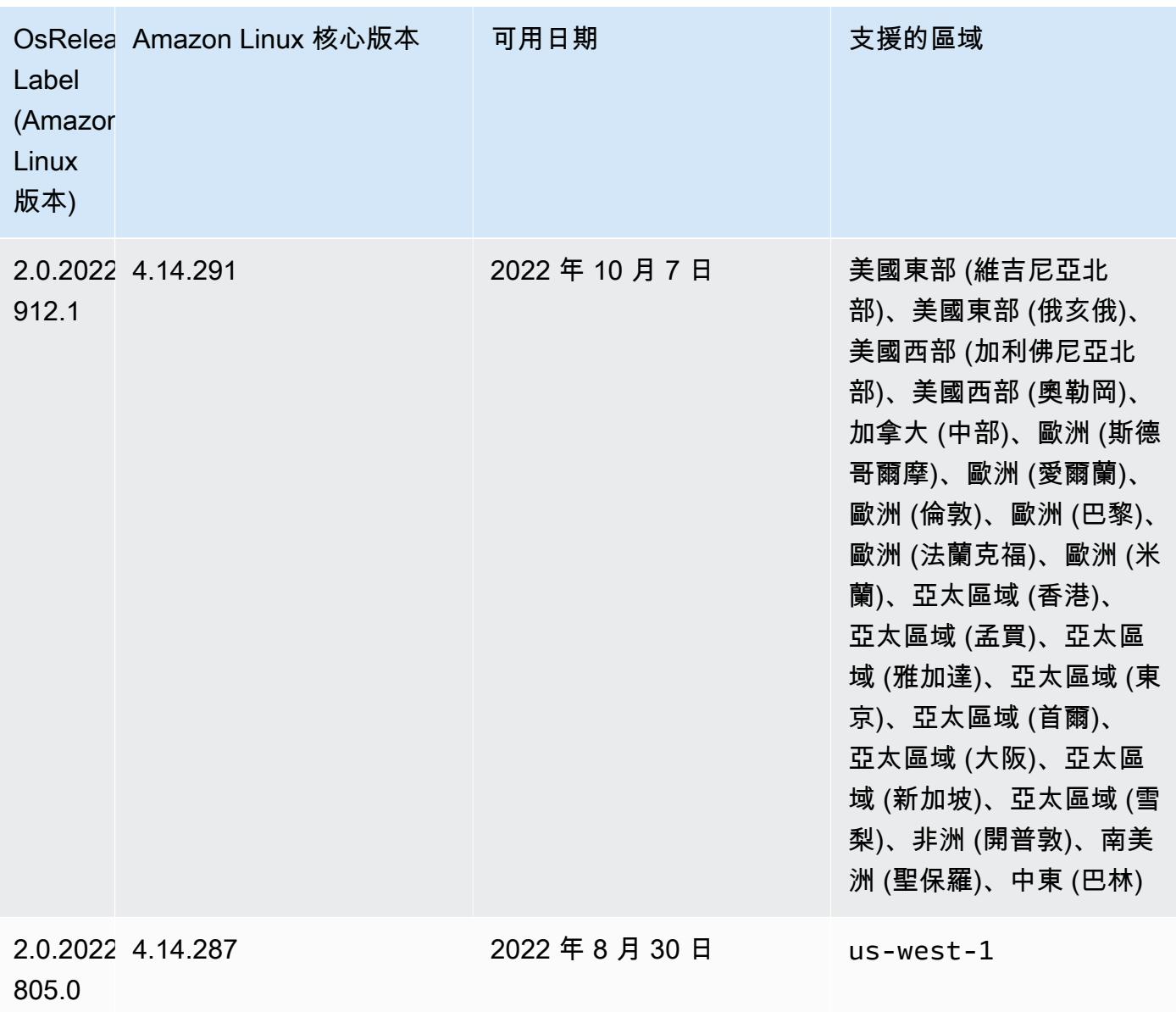

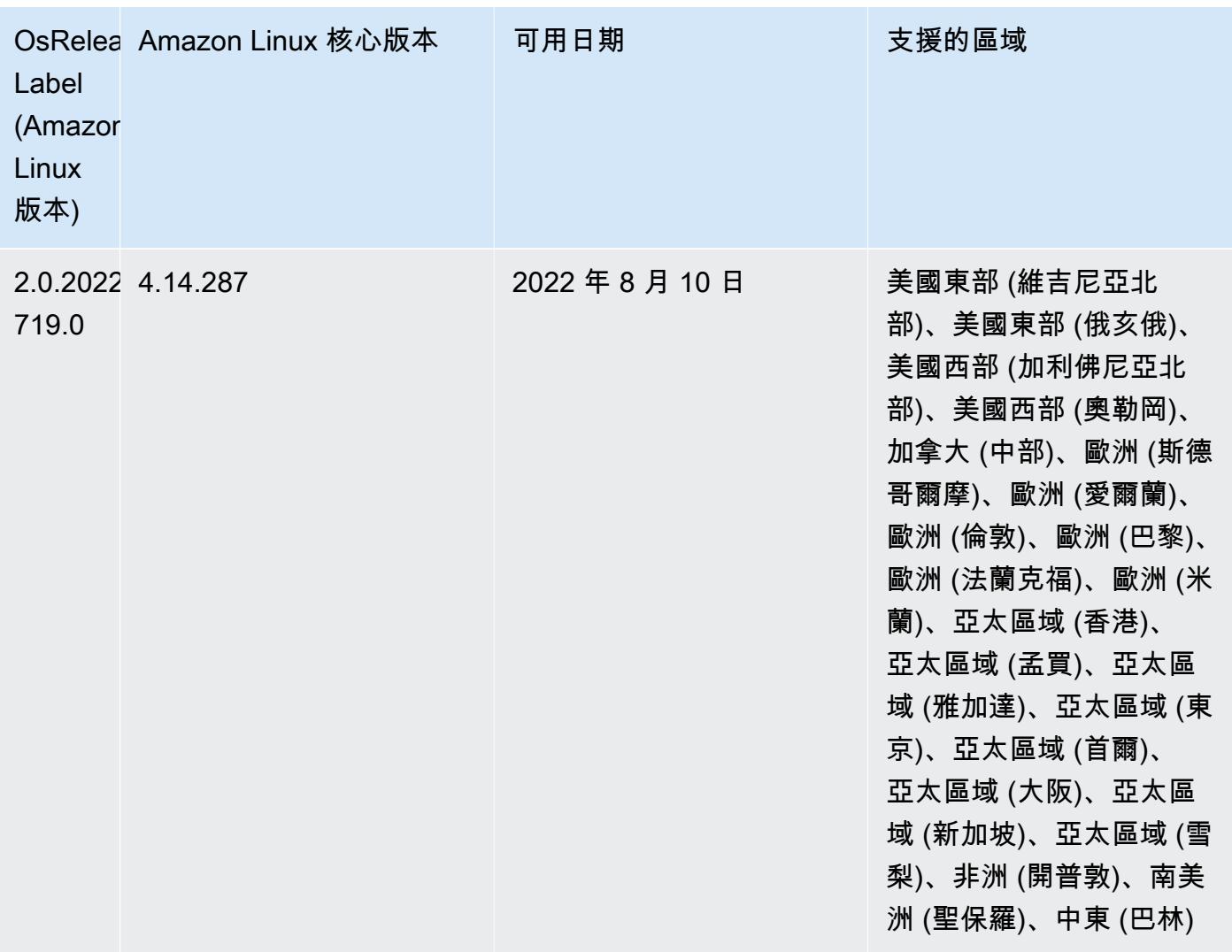

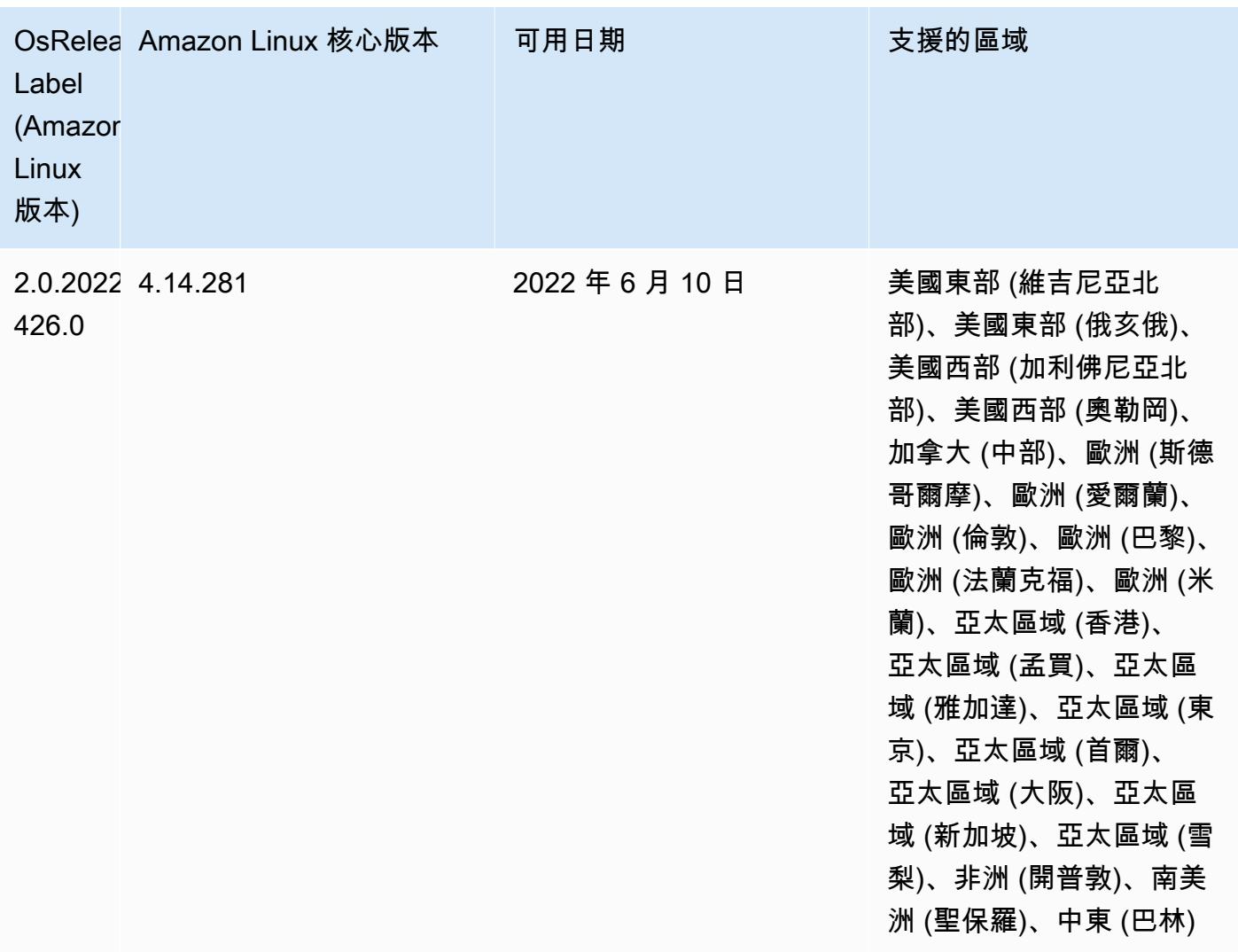
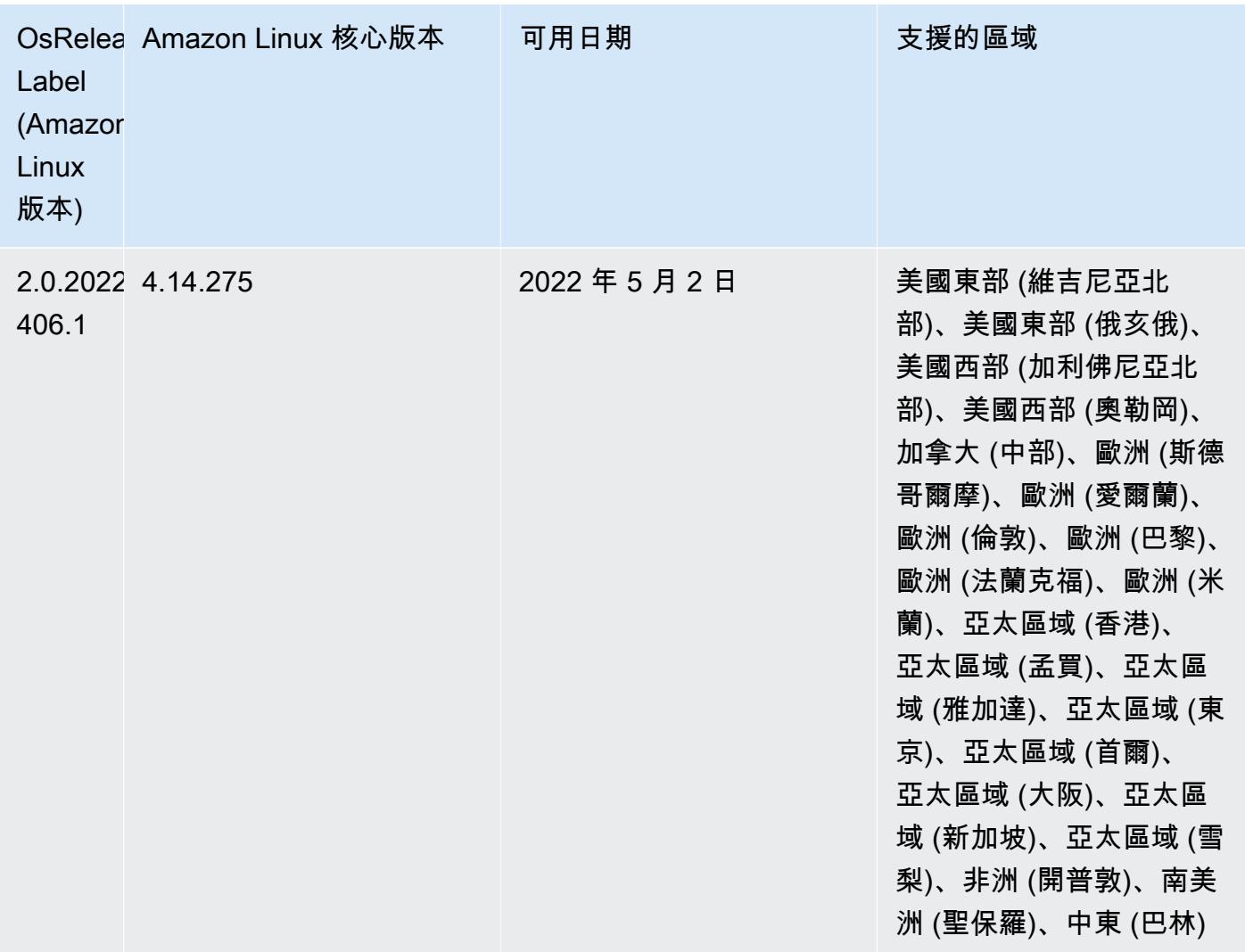

- 在 Amazon EMR 6.6 及更高版本中,使用 Log4j 1.x 和 Log4j 2.x 的應用程式會分別升級為使用 Log4j 1.2.17 (或更高版本) 和 Log4j 2.17.1 (或更高版本),而且不需要使用所提供[的引導操作](https://docs.aws.amazon.com/emr/latest/ReleaseGuide/emr-log4j-vulnerability.html)來解決 CVE 問題。
- [受管擴展] Spark 隨機顯示資料受管擴展優化 對於 Amazon EMR 版本 5.34.0 及更高版本和 EMR 版本 6.4.0 及更高版本,受管擴展現在可感知 Spark 隨機顯示資料 (Spark 為執行特定操作而重新分 配到多個分割區的資料)。如需有關隨機排序操作的詳細資訊,請參閱《Amazon EMR 管理指南》和 《Spark 程式設計指南》[https://spark.apache.org/docs/latest/rdd-programming-guide.html#shuffle](https://spark.apache.org/docs/latest/rdd-programming-guide.html#shuffle-operations)[operations](https://spark.apache.org/docs/latest/rdd-programming-guide.html#shuffle-operations)中[的在 Amazon EMR 中使用 EMR 受管擴展。](https://docs.aws.amazon.com/emr/latest/ManagementGuide/emr-managed-scaling.html)
- 自 Amazon EMR 5.32.0 和 6.5.0 起,預設為 Apache Spark 啟用動態執行器規模調整。若要開啟或 關閉此功能,您可以使用 spark.yarn.heterogeneousExecutors.enabled 組態參數。

# 變更、強化功能和已解決的問題

• 對於使用 EMR 預設 AMI 選項並且僅安裝常見應用程式 (例如 Apache Hadoop、Apache Spark 和 Apache Hive) 的叢集,Amazon EMR 可將叢集啟動時間平均縮短長達 80 秒。

## 已知問題

- 當 Amazon EMR 版本 6.5.0、6.6.0 或 6.7.0 透過 Apache Spark Shell 讀取 Apache Phoenix 資料表時,會因為 Amazon EMR 使用不正確的 Hbase.compat.version 而發生 NoSuchMethodError。Amazon EMR 6.8.0 版解決了此問題。
- 搭配使用 DynamoDB 連接器與 Amazon EMR 6.6.0、6.7.0 和 6.8.0 版本上的 Spark 時,即 使輸入分割參照非空白資料,從資料表中進行的所有讀取都會傳回空白結果。這是因為 Spark 3.2.0 預設將 spark.hadoopRDD.ignoreEmptySplits 設為 true。解決辦法之一是,將 spark.hadoopRDD.ignoreEmptySplits 明確設為 false。Amazon EMR 6.9.0 版解決了此問 題。
- 在 Trino 長時間執行的叢集上,Amazon EMR 6.6.0 會啟用 Trino jvm.config 中的垃圾回收記錄參 數,以便從垃圾回收日誌中取得更準確的洞見。此變更會向 launcher.log (/var/log/trino/launcher.log) 檔案附加多個垃圾回收日誌。如果您在 Amazon EMR 6.6.0 中執行 Trino 叢集,可能會遇到叢集因 為附加的日誌執行數天以後,節點出現磁碟空間不足的問題。

此問題的解決方法是,在為 Amazon EMR 6.6.0 建立或複製叢集時,執行下方的指令碼作為一項引 導操作,以便停用 jvm.config 中的垃圾回收記錄參數。

```
#!/bin/bash 
   set -ex 
   PRESTO_PUPPET_DIR='/var/aws/emr/bigtop-deploy/puppet/modules/trino' 
   sudo bash -c "sed -i '/-Xlog/d' ${PRESTO_PUPPET_DIR}/templates/jvm.config"
```
- 當您使用具有 Hive 分割區位置格式設定的 Spark 讀取 Amazon S3 中的資料,而您在 Amazon EMR 版本 5.30.0 至 5.36.0、6.2.0 至 6.9.0 上執行 Spark 時,您可能遇到叢集無法正確讀取資料的問題。 如果您的分割區具有以下所有特性,便會發生此種情形:
	- 兩個或更多分割區從同一資料表掃描而來。
	- 至少有一個分割區目錄路徑是其他一或多個分割區目錄路徑的字首,例如,s3://bucket/ table/p=a 是 s3://bucket/table/p=a b 的字首。
	- 在另一個分割區目錄中,字首後的第一個字元有小於 / 字元 (U+002F) 的 UTF-8 值。例 如,s3://bucket/table/p=a b 中 a 和 b 之間有空白字元 (U+0020) 即屬於此類別。請注意

還有 14 個其他非控制字元:!"#\$%&'()\*+,-。如需詳細資訊,請參閱 [UTF-8 編碼表和 Unicode](https://www.utf8-chartable.de/)  [字元](https://www.utf8-chartable.de/)。

若要避免發生此問題,請在 spark-defaults 分類中將

spark.sql.sources.fastS3PartitionDiscovery.enabled 組態設定為 false。

• 使用 Amazon EMR 版本 5.36.0 和 6.6.0 至 6.9.0,SecretAgent 和 RecordServer 服務元件可能 會因為 Log4j2 屬性中的錯誤檔案名稱模式組態而遇到日誌資料遺失的情況。該錯誤組態會導致元件 一天只產生一個日誌檔案。當使用輪換策略時,它會覆寫現有的檔案,而不會如預期產生新的日誌檔 案。如需避免此狀況發生,請使用引導操作來每小時產生日誌檔案,並在檔案名稱中附加自動遞增的 整數以處理輪換。

對於 Amazon EMR 6.6.0 至 6.9.0 版本,在啟動叢集時使用以下引導操作。

‑‑bootstrap‑actions "Path=s3://emr-data-access-control-us-east-1/customer-bootstrapactions/log-rotation-emr-6x/replace-puppet.sh,Args=[]"

對於 Amazon EMR 5.36.0,在啟動叢集時使用以下引導操作。

‑‑bootstrap‑actions "Path=s3://emr-data-access-control-us-east-1/customer-bootstrapactions/log-rotation-emr-5x/replace-puppet.sh,Args=[]"

# 5.35.0 版

這是 Amazon EMR 5.35.0 版的版本備註。

以下版本備註包含 Amazon EMR 5.35.0 版的資訊。變更是相對於 5.34.0 版而言。

初始版本日期:2022 年 3 月 30 日

#### 新功能

• 使用 Log4j 1.x 和 Log4j 2.x 的 Amazon EMR 5.35 版應用程式會分別升級為使用 Log4j 1.2.17 (或更 高版本) 和 Log4j 2.17.1 (或更高版本),而且不需要使用引導操作來解決先前版本中的 CVE 問題。請 參閱 [減輕 CVE-2021-44228 影響的方法。](#page-2191-0)

#### 變更、強化功能和已解決的問題

# Flink 變更

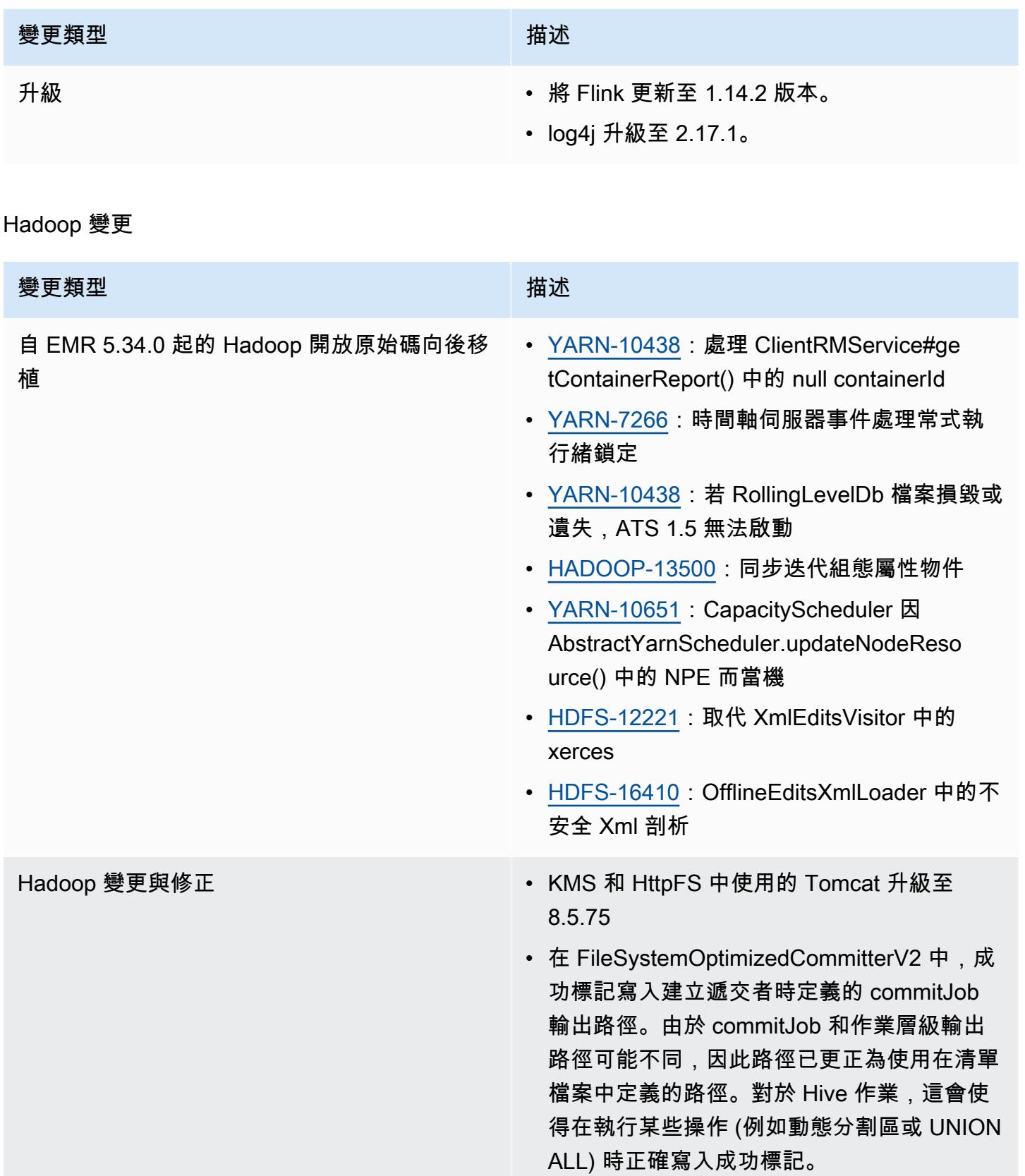

# Hive 變更

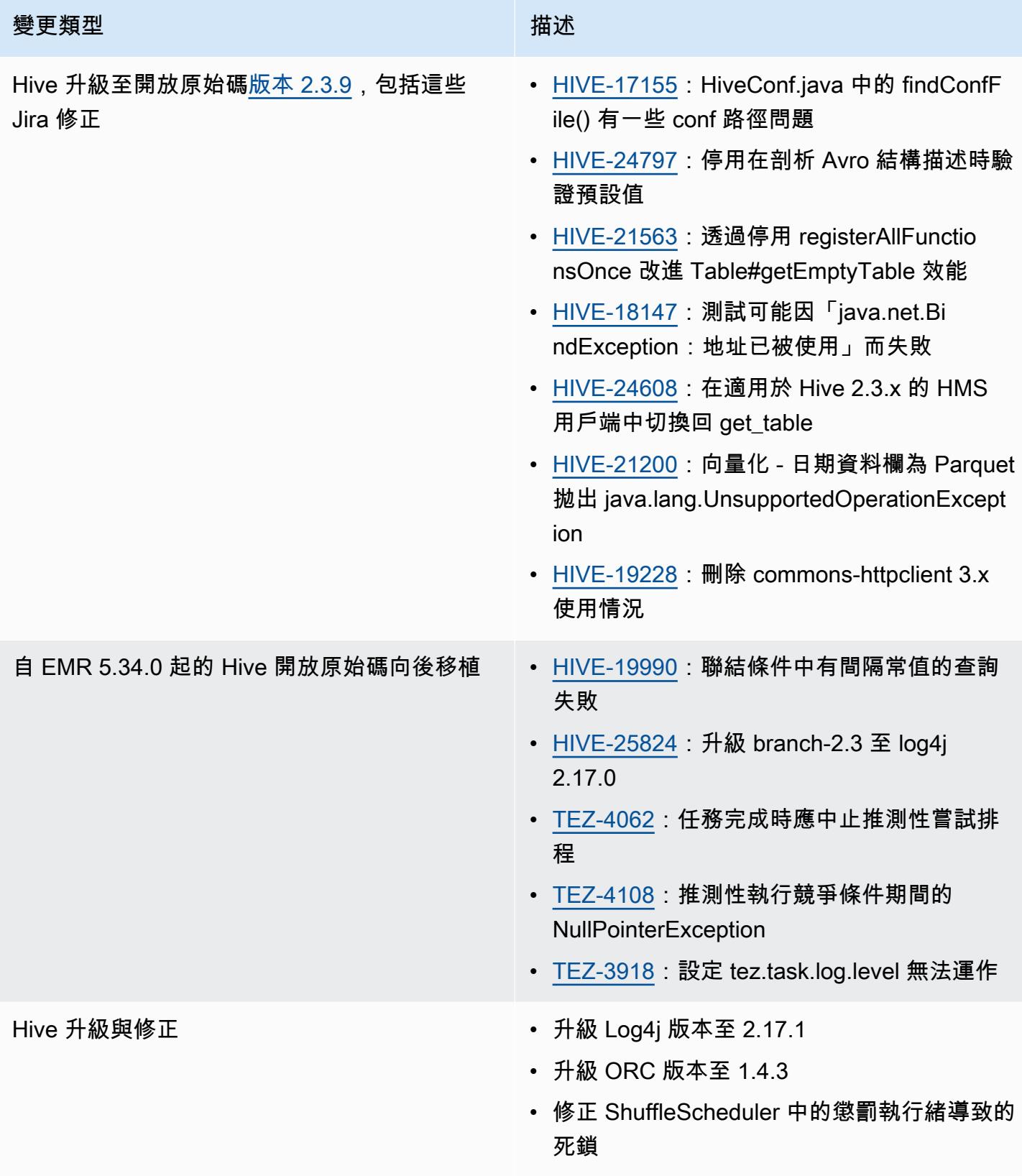

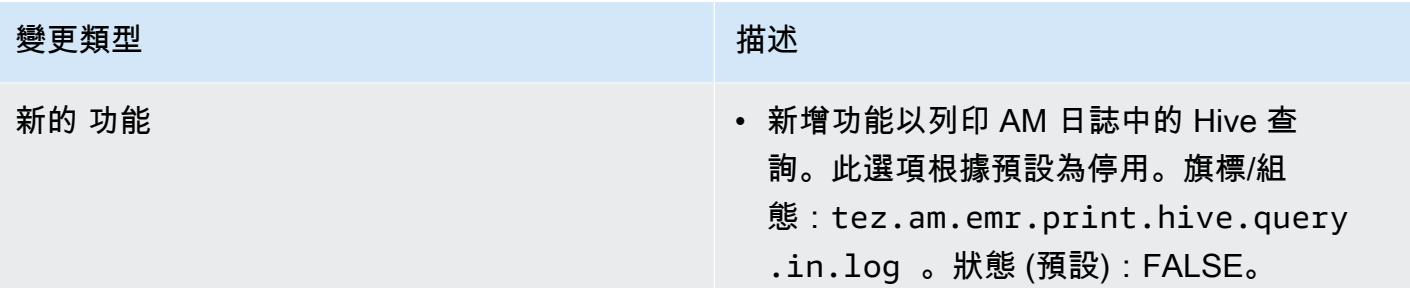

# Oozie 變更

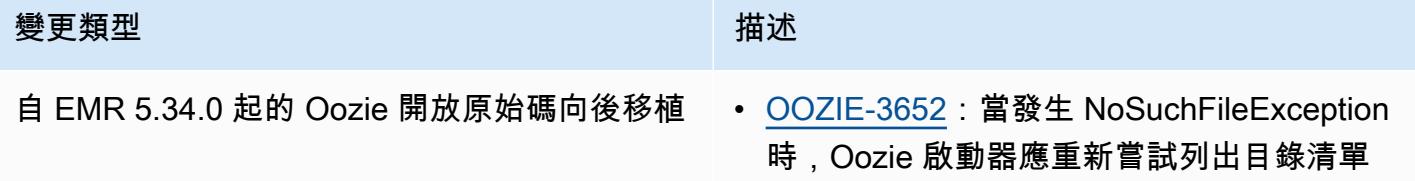

### Pig 變更

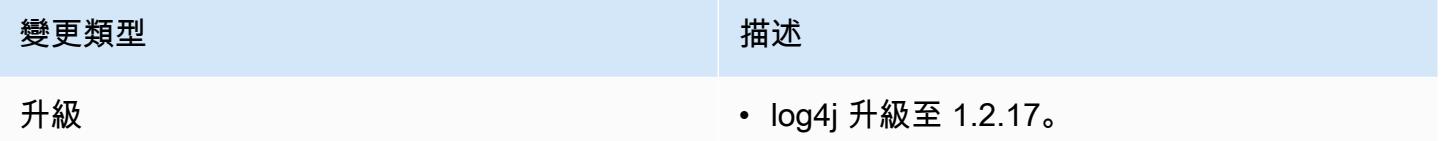

### 已知問題

- 當您使用具有 Hive 分割區位置格式設定的 Spark 讀取 Amazon S3 中的資料,而您在 Amazon EMR 版本 5.30.0 至 5.36.0、6.2.0 至 6.9.0 上執行 Spark 時,您可能遇到叢集無法正確讀取資料的問題。 如果您的分割區具有以下所有特性,便會發生此種情形:
	- 兩個或更多分割區從同一資料表掃描而來。
	- 至少有一個分割區目錄路徑是其他一或多個分割區目錄路徑的字首,例如,s3://bucket/ table/p=a 是 s3://bucket/table/p=a b 的字首。
	- 在另一個分割區目錄中,字首後的第一個字元有小於 / 字元 (U+002F) 的 UTF-8 值。例 如,s3://bucket/table/p=a b 中 a 和 b 之間有空白字元 (U+0020) 即屬於此類別。請注意 還有 14 個其他非控制字元:!"#\$%&'()\*+,-。如需詳細資訊,請參閱 [UTF-8 編碼表和 Unicode](https://www.utf8-chartable.de/)  [字元](https://www.utf8-chartable.de/)。

# 若要避免發生此問題,請在 spark-defaults 分類中將

spark.sql.sources.fastS3PartitionDiscovery.enabled 組態設定為 false。

# 5.34.0 版

以下版本備註包含 Amazon EMR 5.34.0 版的資訊。變更是相對於 5.33.1 版而言。

初始版本日期:2022 年 1 月 20 日

更新版本日期:2022 年 3 月 21 日

新功能

- [受管擴展] Spark 隨機顯示資料受管擴展優化 對於 Amazon EMR 版本 5.34.0 及更高版本和 EMR 版本 6.4.0 及更高版本,受管擴展現在可感知 Spark 隨機顯示資料 (Spark 為執行特定操作而重新分 配到多個分割區的資料)。如需有關隨機排序操作的詳細資訊,請參閱《Amazon EMR 管理指南》和 《Spark 程式設計指南》[https://spark.apache.org/docs/latest/rdd-programming-guide.html#shuffle](https://spark.apache.org/docs/latest/rdd-programming-guide.html#shuffle-operations)[operations](https://spark.apache.org/docs/latest/rdd-programming-guide.html#shuffle-operations)中[的在 Amazon EMR 中使用 EMR 受管擴展。](https://docs.aws.amazon.com/emr/latest/ManagementGuide/emr-managed-scaling.html)
- [Hudi] 改進以簡化 Hudi 組態。預設停用開放式並行控制。

變更、強化功能和已解決的問題

- 此版本修正 Amazon EMR 擴展無法成功縱向擴展/縮減叢集規模或導致應用程式發生故障的問題。
- 以前,手動重新啟動多節點叢集上的資源管理器會導致 Amazon EMR 叢集上常駐程式 (如 Zookeeper) 重新載入 Zookeeper znode 檔案中過去被停用或遺失的所有節點。這會使得在特定情形 中超過預設限制。Amazon EMR 現在會從 Zookeeper 檔案中移除早於一個小時前的已停用或遺失的 節點記錄,並提高內部限制。
- 修正當 Amazon EMR 叢集上常駐程式執行運作狀態檢查活動 (例如收集 YARN 節點狀態和 HDFS 節 點狀態) 時,對大型、高度使用的叢集發起的擴展請求失敗的問題。發生此問題的原因是,叢集上常 駐程式無法將節點的運作狀態資料傳送至內部 Amazon EMR 元件。
- 改進 EMR 叢集上常駐程式,以便在擴展操作期間為提高可靠性而重複使用 IP 地址時,正確地追蹤 節點狀態。
- [SPARK-29683。](https://issues.apache.org/jira/browse/SPARK-29683)修正因為 Spark 擔任的所有可用的節點被列入拒絕清單,而導致作業在叢集縮減規 模期間失敗的問題。
- [YARN-9011。](https://issues.apache.org/jira/browse/YARN-9011)修正當叢集嘗試縱向擴展或縮減規模時,作業因 YARN 除役中的競爭條件而失敗的問 題。
- 透過確保 Amazon EMR 叢集上常駐程式和 YARN/HDFS 之間的節點狀態始終是一致的,修正叢集 擴展期間的步驟或作業失敗問題。
- 針對使用 Kerberos 身分驗證啟用的 Amazon EMR 叢集,修正某些叢集操作 (例如縮減規模和步驟提 交) 失敗的問題。這是因為 Amazon EMR 叢集上的常駐程式未更新 Kerberos 票證,而它對於與主節 點上執行的 HDFS/YARN 通訊而言必不可少。
- Zeppelin 升級至版本 0.10.0。
- Livy 修正 升級到 0.7.1
- Spark 效能改進 當 EMR 5.34.0 中的特定 Spark 組態值被覆寫時,會停用異質執行器。
- WebHDFS 和 HttpFS 伺服器預設為停用。您可以使用 Hadoop 組態 dfs.webhdfs.enabled 重新 啟用 WebHDFS。HttpFS 伺服器可透過使用 sudo systemctl start hadoop-httpfs 啟動。

## 已知問題

- 與 Livy 使用者模擬搭配使用的 Amazon EMR Notebooks 無法正常運作,因為 HttpFS 預設為停用。 在此情形中,EMR 筆記本無法連線到已啟用 Livy 模擬的叢集。解決辦法為,在將 EMR 筆記本連線 到叢集前,使用 sudo systemctl start hadoop-httpfs 啟動 HttpFS 伺服器。
- Hue 查詢在 Amazon EMR 6.4.0 中無法正常運作,因為 Apache Hadoop HttpFS 伺服器預設為停 用。若要在 Amazon EMR 6.4.0 上使用 Hue,您可以使用 sudo systemctl start hadoophttpfs 手動啟動 Amazon EMR 主節點上的 HttpFS 伺服器,[或採取 Amazon EMR 步驟。](https://docs.aws.amazon.com/emr/latest/ManagementGuide/add-step-cli.html)
- 與 Livy 使用者模擬搭配使用的 Amazon EMR Notebooks 無法正常運作,因為 HttpFS 預設為停用。 在此情形中,EMR 筆記本無法連線到已啟用 Livy 模擬的叢集。解決辦法為,在將 EMR 筆記本連線 到叢集前,使用 sudo systemctl start hadoop-httpfs 啟動 HttpFS 伺服器。
- 當您使用具有 Hive 分割區位置格式設定的 Spark 讀取 Amazon S3 中的資料,而您在 Amazon EMR 版本 5.30.0 至 5.36.0、6.2.0 至 6.9.0 上執行 Spark 時, 您可能遇到叢集無法正確讀取資料的問題。 如果您的分割區具有以下所有特性,便會發生此種情形:
	- 兩個或更多分割區從同一資料表掃描而來。
	- 至少有一個分割區目錄路徑是其他一或多個分割區目錄路徑的字首,例如,s3://bucket/ table/p=a 是 s3://bucket/table/p=a b 的字首。
	- 在另一個分割區目錄中,字首後的第一個字元有小於 / 字元 (U+002F) 的 UTF-8 值。例 如,s3://bucket/table/p=a b 中 a 和 b 之間有空白字元 (U+0020) 即屬於此類別。請注意 還有 14 個其他非控制字元:!"#\$%&'()\*+,-。如需詳細資訊,請參閱 [UTF-8 編碼表和 Unicode](https://www.utf8-chartable.de/)  [字元](https://www.utf8-chartable.de/)。

# 若要避免發生此問題,請在 spark-defaults 分類中將

spark.sql.sources.fastS3PartitionDiscovery.enabled 組態設定為 false。

# 6.5.0 版

以下版本備註包含 Amazon EMR 6.5.0 版的資訊。變更是相對於 6.4.0 版而言。

初始版本日期:2022 年 1 月 20 日

更新版本日期:2022 年 3 月 21 日

新功能

- [受管擴展] Spark 隨機顯示資料受管擴展優化 對於 Amazon EMR 版本 5.34.0 及更高版本和 EMR 版本 6.4.0 及更高版本,受管擴展現在可感知 Spark 隨機顯示資料 (Spark 為執行特定操作而重新分 配到多個分割區的資料)。如需有關隨機排序操作的詳細資訊,請參閱《Amazon EMR 管理指南》和 《Spark 程式設計指南》[https://spark.apache.org/docs/latest/rdd-programming-guide.html#shuffle](https://spark.apache.org/docs/latest/rdd-programming-guide.html#shuffle-operations)[operations](https://spark.apache.org/docs/latest/rdd-programming-guide.html#shuffle-operations)中[的在 Amazon EMR 中使用 EMR 受管擴展。](https://docs.aws.amazon.com/emr/latest/ManagementGuide/emr-managed-scaling.html)
- 自 Amazon EMR 5.32.0 和 6.5.0 起,預設為 Apache Spark 啟用動態執行器規模調整。若要開啟或 關閉此功能,您可以使用 spark.yarn.heterogeneousExecutors.enabled 組態參數。
- 支援適用於大型分析資料集的 Apache Iceberg 開放式資料表格式。
- 支援 ranger-trino-plugin 2.0.1-amzn-1
- 支援 toree 0.5.0

### 變更、強化功能和已解決的問題

- Amazon EMR 6.5 發行版本現在支援 Apache Iceberg 0.12.0,並使用 Amazon EMR runtime for Apache Spark、Amazon EMR Runtime for Presto 和 Amazon EMR Runtime for Apache Hive 提供 執行期改進。
- [Apache Iceberg](https://iceberg.apache.org/) 是 Amazon S3 中適用於大型資料集的開放式資料表格式,提供針對大型資料表、 原子遞交、並行寫入以及 SQL 相容資料表演化的快速查詢效能。在 EMR 6.5 中,您可以搭配使用 Apache Spark 3.1.2 和 Iceberg 資料表格式。
- Apache Hudi 0.9 新增 Spark SQL DDL 和 DML 支援。這讓您可以僅使用 SQL 陳述式建立與更新插 入 Hudi 資料表。Apache Hudi 0.9 還包含查詢端和寫入器端效能改進。
- 適用於 Apache Hive 的 Amazon EMR 執行期透過移除暫存操作期間的重新命名操作,提高 Amazon S3 上的 Apache Hive 效能,並且改善用於修正資料表的中繼存放區檢查 (MSCK) 命令。

#### 已知問題

- 當 Amazon EMR 版本 6.5.0、6.6.0 或 6.7.0 透過 Apache Spark Shell 讀取 Apache Phoenix 資料表時,會因為 Amazon EMR 使用不正確的 Hbase.compat.version 而發生 NoSuchMethodError。Amazon EMR 6.8.0 版解決了此問題。
- 高可用性 (HA) 模式中的 Hbase 套件叢集無法使用預設的磁碟區大小和執行個體類型進行佈建。此 問題的解決方法是,增加根磁碟區的大小。
- 若要搭配使用 Spark 動作和 Apache Oozie,您必須新增以下組態至您的 Oozie workflow.xml 檔案。否則,對於 Oozie 啟動的 Spark 執行器,多個關鍵程式庫 (例如 Hadoop 和 EMRFS) 將從 classpath 中遺失。

<spark-opts>--conf spark.yarn.populateHadoopClasspath=true</spark-opts>

- 當您使用具有 Hive 分割區位置格式設定的 Spark 讀取 Amazon S3 中的資料,而您在 Amazon EMR 版本 5.30.0 至 5.36.0、6.2.0 至 6.9.0 上執行 Spark 時,您可能遇到叢集無法正確讀取資料的問題。 如果您的分割區具有以下所有特性,便會發生此種情形:
	- 兩個或更多分割區從同一資料表掃描而來。
	- 至少有一個分割區目錄路徑是其他一或多個分割區目錄路徑的字首,例如,s3://bucket/ table/p=a 是 s3://bucket/table/p=a b 的字首。
	- 在另一個分割區目錄中,字首後的第一個字元有小於 / 字元 (U+002F) 的 UTF-8 值。例 如,s3://bucket/table/p=a b 中 a 和 b 之間有空白字元 (U+0020) 即屬於此類別。請注意 還有 14 個其他非控制字元:! "#\$%&*'* ( )\*+*,* -。如需詳細資訊,請參閱 UTF-8 編碼表和 Unicode [字元](https://www.utf8-chartable.de/)。

若要避免發生此問題,請在 spark-defaults 分類中將 spark.sql.sources.fastS3PartitionDiscovery.enabled 組態設定為 false。

# 6.4.0 版

以下版本備註包含 Amazon EMR 6.4.0 版的資訊。變更是相對於 6.3.0 版而言。

初始版本日期:2021 年 9 月 20 日

更新版本日期:2022 年 3 月 21 日

#### 支援的應用程式

• AWS SDK for Java 版本 1.12.31

- CloudWatch Sink 版本 2.2.0
- DynamoDB 連接器版本 4.16.0
- EMRFS 版本 2.47.0
- Amazon EMR Goodies 版本 3.2.0
- Amazon EMR Kinesis 連接器版本 3.5.0
- Amazon EMR 記錄伺服器版本 2.1.0
- Amazon EMR 指令碼版本 2.5.0
- Flink 版本 1.13.1
- Ganglia 3.7.2 版
- AWS Glue Hive 中繼存放區用戶端版本 3.3.0
- Hadoop 版本 3.2.1-amzn-4
- HBase 版本 2.4.4-amzn-0
- HBase-operator-tools 1.1.0
- HCatalog 版本 3.1.2-amzn-5
- Hive 版本 3.1.2-amzn-5
- Hudi 版本 0.8.0-amzn-0
- Hue 版本 4.9.0
- Java JDK 版本 Corretto-8.302.08.1 (組建 1.8.0 302-b08)
- JupyterHub 版本 1.4.1
- Livy 版本 0.7.1-incubating
- MXNet 版本 1.8.0
- Oozie 版本 5.2.1
- Phoenix 版本 5.1.2
- Pig 版本 0.17.0
- Presto 版本 0.254 1-amzn-0
- Trino 版本 359
- Apache Ranger KMS (多主節點透明加密) 版本 2.0.0
- ranger-plugins 2.0.1-amzn-0
- ranger-s3-plugin 1.2.0
- SageMaker Spark SDK 版本 1.4.1
- Scala 版本 2.12.10 (OpenJDK 64-Bit Server VM、Java 1.8.0\_282)
- Spark 版本 3.1.2-amzn-0
- spark-rapids 0.4.1
- Sqoop 版本 1.4.7
- TensorFlow 版本 2.4.1
- tez 版本 0.92
- Zeppelin 版本 0.9.0
- Zookeeper 版本 3.5.7
- 連接器與驅動程式:DynamoDB 連接器 4.16.0

新的 功能

- [受管擴展] Spark 隨機顯示資料受管擴展優化 對於 Amazon EMR 版本 5.34.0 及更高版本和 EMR 版本 6.4.0 及更高版本,受管擴展現在可感知 Spark 隨機顯示資料 (Spark 為執行特定操作而重新分 配到多個分割區的資料)。如需有關隨機排序操作的詳細資訊,請參閱《Amazon EMR 管理指南》和 《Spark 程式設計指南》[https://spark.apache.org/docs/latest/rdd-programming-guide.html#shuffle](https://spark.apache.org/docs/latest/rdd-programming-guide.html#shuffle-operations)[operations](https://spark.apache.org/docs/latest/rdd-programming-guide.html#shuffle-operations)中[的在 Amazon EMR 中使用 EMR 受管擴展。](https://docs.aws.amazon.com/emr/latest/ManagementGuide/emr-managed-scaling.html)
- 在啟用 Apache Ranger 的 Amazon EMR 叢集上,您可以使用 INSERT INTO、INSERT OVERWRITE 和 ALTER TABLE,透過 Apache Spark SQL 將資料插入到 Apache Hive 中繼存放區資 料表或更新這些資料表。將 ALTER TABLE 與 Spark SQL 搭配使用時,分割區位置必須是資料表位 置的子目錄。Amazon EMR 目前不支援將資料插入到分割區位置與資料表位置不同的分割區。
- PrestoSQL 已被[重新命名為 Trino。](https://trino.io/blog/2020/12/27/announcing-trino.html)
- Hive:執行帶 LIMIT 子句的簡單 SELECT 查詢會加速,因為當擷取達到 LIMIT 子句中提及的記錄 數量時,查詢會停止執行。簡單 SELECT 查詢是指沒有 GROUP BY / ORDER by 子句的查詢, 或沒有縮減器階段的查詢。例如 SELECT \* from <TABLE> WHERE <Condition> LIMIT <Number>。

Hudi 並行控制

- Hudi 現在支援開放式並行控制 (OCC),它可與 UPSERT 和 INSERT 等操作一起使用,以允許多個 寫入器對同一 Hudi 資料表執行變更。這是檔案層級的 OCC,因此只要變更不衝突,任何兩個遞交 (或寫入器) 都能寫入相同的資料表。如需詳細資料,請參閱 [Hudi 並行控制。](https://hudi.apache.org/docs/concurrency_control/)
- Amazon EMR 叢集安裝了 Zookeeper,可用作 OCC 的鎖機制提供者。為讓使用此功能變得更簡 單,Amazon EMR 有以下預先設定的屬性:

```
hoodie.write.lock.provider=org.apache.hudi.client.transaction.lock.ZookeeperBasedLockProvider
hoodie.write.lock.zookeeper.url=<EMR Zookeeper URL>
hoodie.write.lock.zookeeper.port=<EMR Zookeeper Port>
hoodie.write.lock.zookeeper.base_path=/hudi
```
若要啟用 OCC,您需要使用其 Hudi 作業選項或在叢集層級使用 Amazon EMR 組態 API 來設定下列 屬性:

```
hoodie.write.concurrency.mode=optimistic_concurrency_control
hoodie.cleaner.policy.failed.writes=LAZY (Performs cleaning of failed writes lazily 
  instead of inline with every write)
hoodie.write.lock.zookeeper.lock_key=<Key to uniquely identify the Hudi table> (Table 
  Name is a good option)
```
Hudi 監控:Amazon CloudWatch 整合可報告 Hudi 指標

• Amazon EMR 支援將 Hudi 指標發布到 Amazon CloudWatch。透過設定下列必要組態啟用此功能:

```
hoodie.metrics.on=true
hoodie.metrics.reporter.type=CLOUDWATCH
```
• 以下是您可以變更的選用 Hudi 組態:

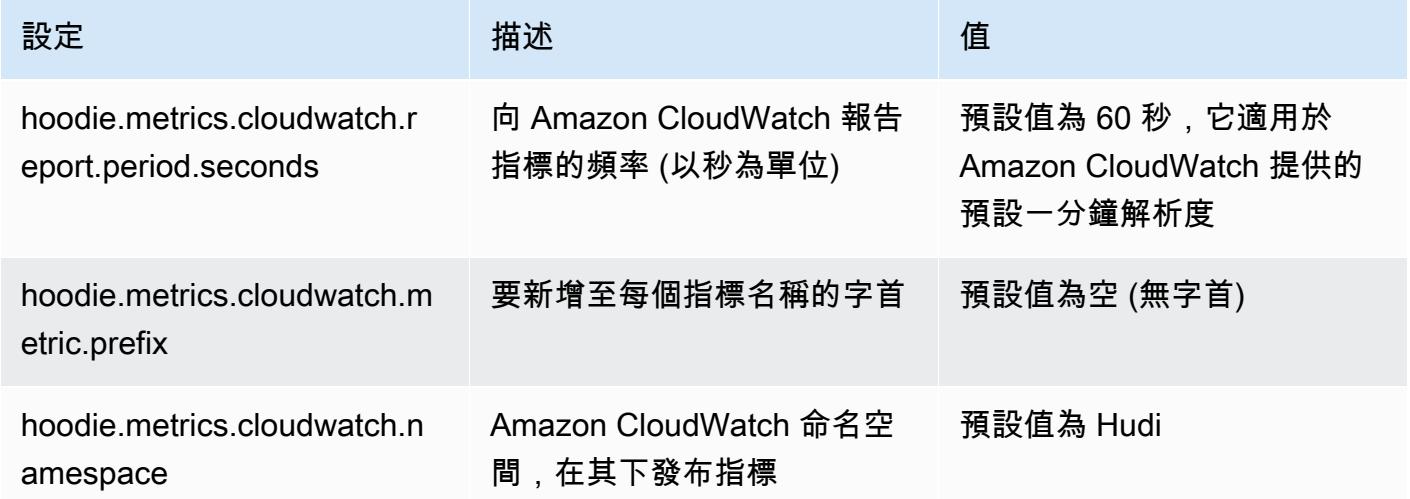

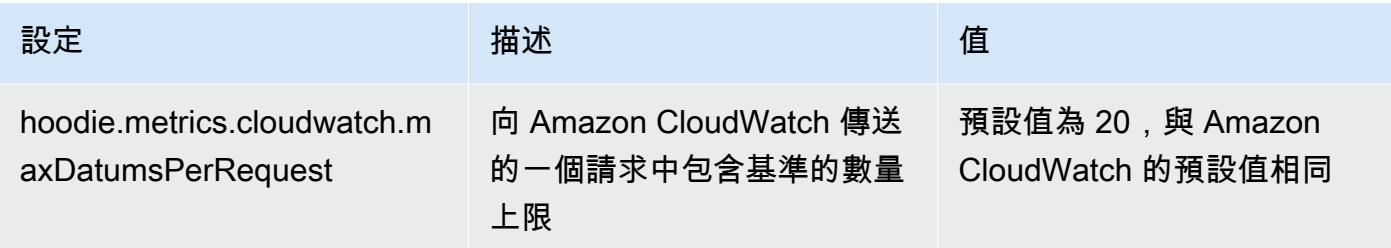

Amazon EMR Hudi 組態支援和改進

• 客戶現在可以利用 EMR 組態 API 和重新設定功能,在叢集層級設定 Hudi 組態。引入一種新的檔案 型組態支援,其類似於 Spark、Hive 等其他應用程式,可透過 /etc/hudi/conf/hudi-defaults.conf 進行 設定。EMR 設定一些預設值,以改善使用者體驗:

— 向叢集 Hive 伺服器 URL 設定 hoodie . datasource . hive\_sync . jdbcurl ,且不再需要指 定。這在 Spark 叢集模式下執行作業時特別有用,您過去必須指定 Amazon EMR 的主節點 IP。

— HBase 特定組態,在搭配使用 HBase 索引和 Hudi 時非常有用。

– Zookeeper 鎖機制提供者特定組態,如在並行控制下討論的,可讓使用開放式並行控制 (OCC) 變 得更簡單。

• 已引入其他變更,以減少您需要傳遞的組態數量,並在可能時自動推斷:

— partitionBy 關鍵字可用於指定分割區資料欄。

— 當啟用「Hive 同步」時,不再強制傳遞 HIVE\_TABLE\_OPT\_KEY*,* HIVE\_PARTITION\_FIELDS\_OPT\_KEY, HIVE\_PARTITION\_EXTRACTOR\_CLASS\_OPT\_KEY。這 些值可從 Hudi 資料表名稱和分割區欄位推斷得出。

— 不用強制傳遞 KEYGENERATOR\_CLASS\_OPT\_KEY,可從更簡單的情況 (SimpleKeyGenerator 和 ComplexKeyGenerator) 推斷得出。

Hudi 警告

- Hudi 不支援在 Hive 中針對「讀取時合併」(MoR) 和引導資料表的向量化執行。例如,當 hive.vectorized.execution.enabled 設為 true 時,使用 Hudi 即時資料表的 count(\*) 將會失敗。作為解決方法之一,您可以透過將 hive.vectorized.execution.enabled 設為 false 停用向量化讀取。
- 多寫入器支援與 Hudi 引導功能不相容。

• Flink Streamer 和 Flink SQL 是此版本中的實驗性功能。不建議在生產部署中使用這些功能。

## 變更、強化功能和已解決的問題

此版本修正 Amazon EMR 擴展無法成功縱向擴展/縮減叢集規模或導致應用程式發生故障的問題。

- 以前,手動重新啟動多節點叢集上的資源管理器會導致 Amazon EMR 叢集上常駐程式 (如
- Zookeeper) 重新載入 Zookeeper znode 檔案中過去被停用或遺失的所有節點。這會使得在特定情形 中超過預設限制。Amazon EMR 現在會從 Zookeeper 檔案中移除早於一個小時前的已停用或遺失的 節點記錄,並提高內部限制。
- 修正當 Amazon EMR 叢集上常駐程式執行運作狀態檢查活動 (例如收集 YARN 節點狀態和 HDFS 節 點狀態) 時,對大型、高度使用的叢集發起的擴展請求失敗的問題。發生此問題的原因是,叢集上常 駐程式無法將節點的運作狀態資料傳送至內部 Amazon EMR 元件。
- 改進 EMR 叢集上常駐程式,以便在擴展操作期間為提高可靠性而重複使用 IP 地址時,正確地追蹤 節點狀態。
- [SPARK-29683。](https://issues.apache.org/jira/browse/SPARK-29683)修正因為 Spark 擔任的所有可用的節點被列入拒絕清單,而導致作業在叢集縮減規 模期間失敗的問題。
- [YARN-9011。](https://issues.apache.org/jira/browse/YARN-9011)修正當叢集嘗試縱向擴展或縮減規模時,作業因 YARN 除役中的競爭條件而失敗的問 題。
- 透過確保 Amazon EMR 叢集上常駐程式和 YARN/HDFS 之間的節點狀態始終是一致的,修正叢集 擴展期間的步驟或作業失敗問題。
- 針對使用 Kerberos 身分驗證啟用的 Amazon EMR 叢集,修正某些叢集操作 (例如縮減規模和步驟提 交) 失敗的問題。這是因為 Amazon EMR 叢集上的常駐程式未更新 Kerberos 票證,而它對於與主節 點上執行的 HDFS/YARN 通訊而言必不可少。
- 設定叢集以修正 Apache YARN 時間軸伺服器版本 1 和 1.5 的效能問題

Apache YARN 時間軸伺服器版本 1 和 1.5 可能導致極活躍的大型 EMR 叢集出現效能問題, 尤其是作為 Amazon EMR 中預設設定的 yarn.resourcemanager.system-metricspublisher.enabled=true。開放原始碼 YARN 時間軸伺服器版本 2 可解決 YARN 時間軸伺服器 可擴展性相關的效能問題。

此問題的其他解決辦法包括:

- 設定 yarn-site.xml 中的 yarn.resourcemanager.system-metrics-publisher.enabled=false。
- 在建立叢集時啟用此問題的修正程式,如下所述。

下列 Amazon EMR 版本包含對此 YARN 時間軸伺服器效能問題的修正。

EMR 5.30.2、5.31.1、5.32.1、5.33.1、5.34.x、6.0.1、6.1.1、6.2.1、6.3.1、6.4.x

若要在上述任何 Amazon EMR 版本上啟用修正程式,請在使用 [aws emr create-cluster](https://docs.aws.amazon.com/emr/latest/ReleaseGuide/emr-configure-apps-create-cluster.html) [命令參數](https://docs.aws.amazon.com/emr/latest/ReleaseGuide/emr-configure-apps-create-cluster.html)傳入的組態 JSON 檔案中將這些屬性設為 true:--configurations file://./ configurations.json。或使用[重新設定主控台 UI](https://docs.aws.amazon.com/emr/latest/ReleaseGuide/emr-configure-apps-running-cluster.html)啟用修正程式。

configurations.json 檔案內容的範例:

```
\Gamma{
"Classification": "yarn-site",
"Properties": {
"yarn.resourcemanager.system-metrics-publisher.timeline-server-v1.enable-batch": 
  "true",
"yarn.resourcemanager.system-metrics-publisher.enabled": "true"
},
"Configurations": []
}
]
```
- WebHDFS 和 HttpFS 伺服器預設為停用。您可以使用 Hadoop 組態 dfs.webhdfs.enabled 重新 啟用 WebHDFS。HttpFS 伺服器可透過使用 sudo systemctl start hadoop-httpfs 啟動。
- Amazon Linux 儲存庫現預設啟用 HTTPS。若您使用 Amazon S3 VPCE 政策來限制對特定儲存貯 體的存取,則必須新增 Amazon Linux 儲存貯體 ARN arn:aws:s3:::amazonlinux-2-repos-\$region/\* 至您的政策 (使用端點所在區域取代 \$region)。如需詳細資訊,請前往 AWS 開發論壇 查閱本主題相關內容。[公告:Amazon Linux 2 現支援在連線至套件儲存庫時使用 HTTPS。](https://forums.aws.amazon.com/ann.jspa?annID=8528)
- Hive:透過在 HDFS 上為最後一個作業啟用暫存目錄改善寫入查詢的效能。最後一個作業的暫時資 料被寫入 HDFS,而非 Amazon S3,且效能得以提升,因為資料從 HDFS 移至最後的資料表位置 (Amazon S3),而不是在 Amazon S3 裝置之間。
- Hive:使用 Glue 中繼存放區分割區剔除,讓查詢編譯時間最多改進 2.5 倍。
- 在預設情況下,當 Hive 將內建的 UDF 傳遞至 Hive Metastore Server,僅這些內建 UDF 的子集會被傳遞到 Glue 中繼存放區,因為 Glue 只支援有限的表達式運算子。如果您設定 hive.glue.partition.pruning.client=true,則所有分割區剔除將在用戶端發生。如果您 設定 hive.glue.partition.pruning.server=true,則所有分割區剔除將在伺服器端發生。

#### 已知問題

- Hue 查詢在 Amazon EMR 6.4.0 中無法正常運作,因為 Apache Hadoop HttpFS 伺服器預設為停 用。若要在 Amazon EMR 6.4.0 上使用 Hue,您可以使用 sudo systemctl start hadoophttpfs 手動啟動 Amazon EMR 主節點上的 HttpFS 伺服器,[或採取 Amazon EMR 步驟。](https://docs.aws.amazon.com/emr/latest/ManagementGuide/add-step-cli.html)
- 與 Livy 使用者模擬搭配使用的 Amazon EMR Notebooks 無法正常運作,因為 HttpFS 預設為停用。 在此情形中,EMR 筆記本無法連線到已啟用 Livy 模擬的叢集。解決辦法為,在將 EMR 筆記本連線 到叢集前,使用 sudo systemctl start hadoop-httpfs 啟動 HttpFS 伺服器。
- 在 Amazon EMR 版本 6.4.0 中,Phoenix 不支援 Phoenix 連接器元件。
- 若要搭配使用 Spark 動作和 Apache Oozie,您必須新增以下組態至您的 Oozie workf $1$ ow. $\,$ xm $1$ 檔案。否則,對於 Oozie 啟動的 Spark 執行器,多個關鍵程式庫 (例如 Hadoop 和 EMRFS) 將從 classpath 中遺失。

<spark-opts>--conf spark.yarn.populateHadoopClasspath=true</spark-opts>

- 當您使用具有 Hive 分割區位置格式設定的 Spark 讀取 Amazon S3 中的資料,而您在 Amazon EMR 版本 5.30.0 至 5.36.0、6.2.0 至 6.9.0 上執行 Spark 時,您可能遇到叢集無法正確讀取資料的問題。 如果您的分割區具有以下所有特性,便會發生此種情形:
	- 兩個或更多分割區從同一資料表掃描而來。
	- 至少有一個分割區目錄路徑是其他一或多個分割區目錄路徑的字首,例如,s3://bucket/ table/p=a 是 s3://bucket/table/p=a b 的字首。
	- 在另一個分割區目錄中,字首後的第一個字元有小於 / 字元 (U+002F) 的 UTF-8 值。例 如,s3://bucket/table/p=a b 中 a 和 b 之間有空白字元 (U+0020) 即屬於此類別。請注意 還有 14 個其他非控制字元:!"#\$%&'()\*+,-。如需詳細資訊,請參閱 [UTF-8 編碼表和 Unicode](https://www.utf8-chartable.de/)  [字元](https://www.utf8-chartable.de/)。

#### 若要避免發生此問題,請在 spark-defaults 分類中將

spark.sql.sources.fastS3PartitionDiscovery.enabled 組態設定為 false。

5.32.0 版

以下版本備註包含 Amazon EMR 5.32.0 版的資訊。變更是相對於 5.31.0 版而言。

初始版本日期:2021 年 6 月 8 日

# 升級

- 升級 Amazon Glue 連接器至版本 1.14.0
- 升級 Amazon SageMaker Spark 軟體開發套件至版本 1.4.1
- 升級 AWS SDK for Java 至版本 1.11.890
- 升級 EMR DynamoDB 連接器至版本 4.16.0
- 升級 EMRFS 至版本 2.45.0
- 升級 EMR 日誌分析指標至版本 1.18.0
- 升級 EMR MetricsAndEventsApiGateway 用戶端至版本 1.5.0
- 升級 EMR 記錄伺服器至版本 1.8.0
- 升級 EMR S3 Dist CP 至版本 2.17.0
- 升級 EMR 機密代理程式至版本 1.7.0
- 升級 Flink 至版本 1.11.2
- 升級 Hadoop 至版本 2.10.1-amzn-0
- 升級 Hive 至版本 2.3.7-amzn-3
- 升級 Hue 至版本 4.8.0
- 升級 Mxnet 至版本 1.7.0
- 升級 OpenCV 至版本 4.4.0
- 升級 Presto 至版本 0.240.1-amzn-0
- 升級 Spark 至版本 2.4.7-amzn-0
- 升級 TensorFlow 至版本 2.3.1

變更、強化功能和已解決的問題

- 此版本修正 Amazon EMR 擴展無法成功縱向擴展/縮減叢集規模或導致應用程式發生故障的問題。
- 修正當 Amazon EMR 叢集上常駐程式執行運作狀態檢查活動 (例如收集 YARN 節點狀態和 HDFS 節 點狀態) 時,對大型、高度使用的叢集發起的擴展請求失敗的問題。發生此問題的原因是,叢集上常 駐程式無法將節點的運作狀態資料傳送至內部 Amazon EMR 元件。
- 改進 EMR 叢集上常駐程式,以便在擴展操作期間為提高可靠性而重複使用 IP 地址時,正確地追蹤 節點狀態。
- [SPARK-29683。](https://issues.apache.org/jira/browse/SPARK-29683)修正因為 Spark 擔任的所有可用的節點被列入拒絕清單,而導致作業在叢集縮減規 模期間失敗的問題。
- [YARN-9011。](https://issues.apache.org/jira/browse/YARN-9011)修正當叢集嘗試縱向擴展或縮減規模時,作業因 YARN 除役中的競爭條件而失敗的問 題。
- 透過確保 Amazon EMR 叢集上常駐程式和 YARN/HDFS 之間的節點狀態始終是一致的,修正叢集 擴展期間的步驟或作業失敗問題。
- 針對使用 Kerberos 身分驗證啟用的 Amazon EMR 叢集,修正某些叢集操作 (例如縮減規模和步驟提 交) 失敗的問題。這是因為 Amazon EMR 叢集上的常駐程式未更新 Kerberos 票證,而它對於與主節 點上執行的 HDFS/YARN 通訊而言必不可少。
- 較新的 Amazon EMR 版本修正較舊 Amazon EMR 版本中 AL2 上的「最大開放檔案」限制過低的問 題。Amazon EMR 5.30.1、5.30.2、5.31.1、5.32.1、6.0.1、6.1.1、6.2.1、5.33.0、6.3.0 版及更高 版本現在包含使用更高「最大開放檔案」設定的永久修正。
- 已升級元件版本。
- 如需檢視元件版本清單,請參閱本指南中的[關於 Amazon EMR 版本。](https://docs.aws.amazon.com/emr/latest/ReleaseGuide/emr-release-components.html)

## 新的 功能

- 自 Amazon EMR 5.32.0 和 6.5.0 起,預設為 Apache Spark 啟用動態執行器規模調整。若要開啟或 關閉此功能,您可以使用 spark.yarn.heterogeneousExecutors.enabled 組態參數。
- 執行個體中繼資料服務 (IMDS) 版本 2 支援狀態:Amazon EMR 5.23.1、5.27.1 和 5.32 或更高版 本元件對所有 IMDS 呼叫使用 IMDSv2。對於應用程式程式碼中的 IMDS 呼叫,您可以同時使用 IMDSv1 和 IMDSv2,或將 IMDS 設定為僅使用 IMDSv2 來增強安全性。對於其他 5.x EMR 版本, 停用 IMDSv1 版本將導致叢集啟動失敗。
- 從 Amazon EMR 5.32.0 開始,您可以啟動與 Apache Ranger 以原生方式整合的叢集。Apache Ranger 是一個開放原始碼架構,可在 Hadoop 平台上啟用、監控和管理全面的資料安全。如需詳 細資訊,請參閱 [Apache Ranger。](https://ranger.apache.org/)透過原生整合,您可以使用自己的 Apache Ranger 在 Amazon EMR 上強制執行精細分級的資料存取控制。請參閱《Amazon EMR 版本指南》中[的將 Amazon](https://docs.aws.amazon.com/emr/latest/ManagementGuide/emr-ranger.html)  [EMR 與 Apache Ranger 整合。](https://docs.aws.amazon.com/emr/latest/ManagementGuide/emr-ranger.html)
- Amazon EMR 5.32.0 版支援 Amazon EMR on EKS。有關 EMR on EKS 入門的更多詳細資訊,請 參閱[什麼是 Amazon EMR on EKS](https://docs.aws.amazon.com/emr/latest/EMR-on-EKS-DevelopmentGuide/emr-eks.html)。
- Amazon EMR 5.32.0 版支援 Amazon EMR Studio (預覽版)。有關 EMR Studio 入門的更多詳細資 訊,請參閱 [Amazon EMR Studio \(預覽版\)。](https://docs.aws.amazon.com/emr/latest/ManagementGuide/emr-studio.html)
- 限定受管政策範圍:為了符合 AWS 最佳實務,Amazon EMR 已推出第 2 版 EMR 範圍限定的預設 受管政策,以取代將被棄用的政策。請參閱 [Amazon EMR 受管政策。](https://docs.aws.amazon.com/emr/latest/ManagementGuide/emr-managed-iam-policies.html)

#### 已知問題

- 對於 Amazon EMR 6.3.0 和 6.2.0 私有子網路叢集,您不能存取 Ganglia Web UI。您將遇到「存 取遭拒 (403)」錯誤。其他 Web UI (例如 Spark、Hue、JupyterHub、Zeppelin、Livy 和 Tez) 將正常運作。Ganglia Web UI 也將正常存取公有子網路叢集。若要解決此問題,請使用 sudo systemctl restart httpd 重新啟動主節點上的 httpd 服務。此問題已在 Amazon EMR 6.4.0 中修正。
- 較舊 AL2 上的「最大開放檔案」限制過低 [在新版本中修正]。Amazon EMR 版本: emr-5.30.x、emr-5.31.0、emr-5.32.0、emr-6.0.0、emr-6.1.0 和 emr-6.2.0 以較舊版本 Amazon Linux 2 (AL2) 為基礎;當使用預設 AMI 建立 Amazon EMR 叢集時,後者的「最大開放檔案」ulimit 設定過低。Amazon EMR 5.30.1、5.30.2、5.31.1、5.32.1、6.0.1、6.1.1、6.2.1、5.33.0、6.3.0 版 及更高版本包含使用更高「最大開放檔案」設定的永久修正。提交 Spark 作業時,開放檔限制較低 的版本會導致「開放檔案過多」錯誤。在受影響版本中,Amazon EMR 預設 AMI 對「最大開放檔 案」有 4096 的預設 ulimit 設定,此設定低於最新 Amazon Linux 2 AMI 中的 65536 檔案限制。當 Spark 驅動程式和執行器嘗試開啟超過 4096 個檔案時,「最大開放檔案」的 ulimit 設定過低會導致 Spark 作業失敗。為了修正該問題,Amazon EMR 提供引導操作 (BA) 指令碼,以便在建立叢集時調 整 ulimit 設定。

若您使用未永久修正此問題的較舊 Amazon EMR 版本,以下解決辦法可讓您將執行個體-控制器 ulimit 明確設定為最大 65536 個檔案。

#### 從命令列明確設定 ulimit

1. 編輯 /etc/systemd/system/instance-controller.service 以新增下列參數至「服 務」區段。

LimitNOFILE=65536

LimitNPROC=65536

- 2. 重新啟動 InstanceController
	- \$ sudo systemctl daemon-reload
	- \$ sudo systemctl restart instance-controller

使用引導操作 (BA) 設定 ulimit

您還可以使用引導操作 (BA) 指令碼,在建立叢集時將執行個體-控制器 ulimit 設定為 65536 個檔 案。

```
#!/bin/bash
for user in hadoop spark hive; do
sudo tee /etc/security/limits.d/$user.conf << EOF
$user - nofile 65536
$user - nproc 65536
EOF
done
for proc in instancecontroller logpusher; do
sudo mkdir -p /etc/systemd/system/$proc.service.d/
sudo tee /etc/systemd/system/$proc.service.d/override.conf << EOF
[Service]
LimitNOFILE=65536
LimitNPROC=65536
EOF
pid=$(pgrep -f aws157.$proc.Main)
sudo prlimit --pid $pid --nofile=65535:65535 --nproc=65535:65535
done
sudo systemctl daemon-reload
```
**A** Important

•

執行 Amazon Linux 或 Amazon Linux 2 AMI (Amazon Linux Machine Images) 的 Amazon EMR 叢集會使用預設 Amazon Linux 行為,而且不會自動下載和安裝需要重新開機的重要和 關鍵的核心更新。這與執行預設 Amazon Linux AMI 的其他 Amazon EC2 執行個體的行為相 同。如果需要重新開機的新 Amazon Linux 軟體更新 (例如核心、NVIDIA 和 CUDA 更新) 在 Amazon EMR 版本發行後可用,則執行預設 AMI 的 Amazon EMR 叢集執行個體不會自動 下載並安裝這些更新。若要取得核心更新,您可以[自訂 Amazon EMR AMI,](https://docs.aws.amazon.com/emr/latest/ManagementGuide/emr-custom-ami.html)以[使用最新的](https://docs.aws.amazon.com/AWSEC2/latest/UserGuide/finding-an-ami.html)  [Amazon Linux AMI。](https://docs.aws.amazon.com/AWSEC2/latest/UserGuide/finding-an-ami.html)

- 在 GovCloud 區域,目前不支援建立安全組態以指定 AWS Ranger 整合選項的主控台支援。您可以 使用 CLI 建立安全組態。請參閱《Amazon EMR 管理指南》中的[建立 EMR 安全組態。](https://docs.aws.amazon.com/emr/latest/ManagementGuide/emr-ranger-security-config.html)
- 在使用 Amazon EMR 5.31.0 或 5.32.0 的叢集上啟用 AtRestEncryption 或 HDFS 加密時,Hive 查詢 會導致以下執行期例外狀況。

TaskAttempt 3 failed, info=[Error: Error while running task ( failure ) : attempt\_1604112648850\_0001\_1\_01\_000000\_3:java.lang.RuntimeException: java.lang.RuntimeException: Hive Runtime Error while closing operators: java.io.IOException: java.util.ServiceConfigurationError:

 org.apache.hadoop.security.token.TokenIdentifier: Provider org.apache.hadoop.hbase.security.token.AuthenticationTokenIdentifier not found

- 當您使用具有 Hive 分割區位置格式設定的 Spark 讀取 Amazon S3 中的資料,而您在 Amazon EMR 版本 5.30.0 至 5.36.0、6.2.0 至 6.9.0 上執行 Spark 時,您可能遇到叢集無法正確讀取資料的問題。 如果您的分割區具有以下所有特性,便會發生此種情形:
	- 兩個或更多分割區從同一資料表掃描而來。
	- 至少有一個分割區目錄路徑是其他一或多個分割區目錄路徑的字首,例如,s3://bucket/ table/p=a 是 s3://bucket/table/p=a b 的字首。
	- 在另一個分割區目錄中,字首後的第一個字元有小於 / 字元 (U+002F) 的 UTF-8 值。例 如,s3://bucket/table/p=a b 中 a 和 b 之間有空白字元 (U+0020) 即屬於此類別。請注意 還有 14 個其他非控制字元:!"#\$%&'()\*+,-。如需詳細資訊,請參閱 [UTF-8 編碼表和 Unicode](https://www.utf8-chartable.de/)  [字元](https://www.utf8-chartable.de/)。

若要避免發生此問題,請在 spark-defaults 分類中將

spark.sql.sources.fastS3PartitionDiscovery.enabled 組態設定為 false。

# 6.2.0 版

以下版本備註包含 Amazon EMR 6.2.0 版的資訊。變更是相對於 6.1.0 版而言。

初始版本日期:2020 年 12 月 9 日

上次更新日期:2021 年 10 月 4 日

支援的應用程式

- AWS SDK for Java 版本 1 11 828
- emr-record-server 版本 1.7.0
- Flink 版本 1.11.2
- Ganglia 3.7.2 版
- Hadoop 版本 3.2.1-amzn-1
- HBase 版本 2.2.6-amzn-0
- HBase-operator-tools 1.0.0
- HCatalog 版本 3.1.2-amzn-0
- Hive 版本  $3.1$  2-amzn-3
- Hudi 版本 0.6.0-amzn-1
- Hue 版本 4.8.0
- JupyterHub 版本 1.1.0
- Livy 版本 0.7.0
- MXNet 版本 1.7.0
- Oozie 版本 5.2.0
- Phoenix 5.0.0 版
- Pig 版本 0.17.0
- Presto 版本 0.238.3-amzn-1
- PrestoSQL 版本 343
- Spark 版本 3.0.1-amzn-0
- spark-rapids 0.2.0
- TensorFlow 版本 2.3.1
- Zeppelin 版本 0.9.0-preview1
- Zookeeper 3.4.14 版
- 連接器與驅動程式:DynamoDB 連接器 4.16.0

#### 新的 功能

- HBase:移除遞交階段的重新命名,並且新增持久性 HFile 追蹤。請參閱《Amazon EMR 版本指 南》中的[持久性 HFile 追蹤。](https://docs.aws.amazon.com/emr/latest/ReleaseGuide/emr-hbase-s3.html#emr-hbase-s3-hfile-tracking)
- HBase: 向後移植的[建立一個在壓縮時強制快取區塊的組態](https://issues.apache.org/jira/browse/HBASE-23066)。
- PrestoDB:改進動態分割區剔除。規則型聯結重新排序適用於未分割資料。
- 限定受管政策範圍:為了符合 AWS 最佳實務,Amazon EMR 已推出第 2 版 EMR 範圍限定的預設 受管政策,以取代將被棄用的政策。請參閱 [Amazon EMR 受管政策。](https://docs.aws.amazon.com/emr/latest/ManagementGuide/emr-managed-iam-policies.html)
- 執行個體中繼資料服務 (IMDS) 版本 2 支援狀態:對於 Amazon EMR 6.2 或更高版本,Amazon EMR 元件在所有 IMDS 呼叫中使用 IMDSv2。對於應用程式程式碼中的 IMDS 呼叫,您可以同時使 用 IMDSv1 和 IMDSv2,或將 IMDS 設定為僅使用 IMDSv2 來增強安全性。如果您在舊版 Amazon EMR 6.x 版中停用 IMDSv1, 則會導致叢集啟動失敗。

### 變更、強化功能和已解決的問題

• 此版本修正 Amazon EMR 擴展無法成功縱向擴展/縮減叢集規模或導致應用程式發生故障的問題。

- 修正當 Amazon EMR 叢集上常駐程式執行運作狀態檢查活動 (例如收集 YARN 節點狀態和 HDFS 節 點狀態) 時,對大型、高度使用的叢集發起的擴展請求失敗的問題。發生此問題的原因是,叢集上常 駐程式無法將節點的運作狀態資料傳送至內部 Amazon EMR 元件。
- 改進 EMR 叢集上常駐程式,以便在擴展操作期間為提高可靠性而重複使用 IP 地址時,正確地追蹤 節點狀態。
- [SPARK-29683。](https://issues.apache.org/jira/browse/SPARK-29683)修正因為 Spark 擔任的所有可用的節點被列入拒絕清單,而導致作業在叢集縮減規 模期間失敗的問題。
- [YARN-9011。](https://issues.apache.org/jira/browse/YARN-9011)修正當叢集嘗試縱向擴展或縮減規模時,作業因 YARN 除役中的競爭條件而失敗的問 題。
- 透過確保 Amazon EMR 叢集上常駐程式和 YARN/HDFS 之間的節點狀態始終是一致的,修正叢集 擴展期間的步驟或作業失敗問題。
- 針對使用 Kerberos 身分驗證啟用的 Amazon EMR 叢集,修正某些叢集操作 (例如縮減規模和步驟提 交) 失敗的問題。這是因為 Amazon EMR 叢集上的常駐程式未更新 Kerberos 票證,而它對於與主節 點上執行的 HDFS/YARN 通訊而言必不可少。
- 較新的 Amazon EMR 版本修正較舊 Amazon EMR 版本中 AL2 上的「最大開放檔案」限制過低的問 題。Amazon EMR 5.30.1、5.30.2、5.31.1、5.32.1、6.0.1、6.1.1、6.2.1、5.33.0、6.3.0 版及更高 版本現在包含使用更高「最大開放檔案」設定的永久修正。
- Spark:Spark 執行期中的效能改進。

### 已知問題

• Amazon EMR 6.2 在 EMR 6.2.0 的 /etc/cron.d/libinstance-controller-java 檔案上有不正確的許可集 合。對檔案的許可為 645 (-rw-r--r-x),但應該是 644 (-rw-r--r--)。因此,Amazon EMR 版本 6.2 不會 記錄執行個體狀態日誌,而且 /emr/instance-logs 目錄為空。此問題已在 Amazon EMR 6.3.0 及更高 版本中修正。

若要解決此問題,請在叢集啟動時執行以下指令碼作為引導操作。

#!/bin/bash sudo chmod 644 /etc/cron.d/libinstance-controller-java

• 對於 Amazon EMR 6.2.0 和 6.3.0 私有子網路叢集,您不能存取 Ganglia Web UI。您將遇到「存 取遭拒 (403)」錯誤。其他 Web UI (例如 Spark、Hue、JupyterHub、Zeppelin、Livy 和 Tez) 將正常運作。Ganglia Web UI 也將正常存取公有子網路叢集。若要解決此問題,請使用 sudo

systemctl restart httpd 重新啟動主節點上的 httpd 服務。此問題已在 Amazon EMR 6.4.0 中修正。

- Amazon EMR 6.2.0 中有一個問題,即 httpd 會連續失敗,導致 Ganglia 不可使用。您會遇到「無法 連線至伺服器」的錯誤。若要修正遇到此問題的叢集,請透過 SSH 方式連線到叢集主節點,然後將 Listen 80 列新制至位於 /etc/httpd/conf/httpd.conf 的檔案 httpd.conf。此問題已在 Amazon EMR 6.3.0 中修正。
- 當您使用安全組態時,EMR 6.2.0 叢集上的 HTTPD 會失敗。這會使 Ganglia Web 應用程式使用者 界面變得不可使用。若要存取 Ganglia Web 應用程式使用者界面,請在叢集的主節點上將 Listen 80 新增至 /etc/httpd/conf/httpd.conf 檔案。如需有關連線至叢集的資訊,請參閱[使用 SSH](https://docs.aws.amazon.com/emr/latest/ManagementGuide/emr-connect-master-node-ssh.html)  [連線至主節點](https://docs.aws.amazon.com/emr/latest/ManagementGuide/emr-connect-master-node-ssh.html)。

當您使用安全組態時,EMR Notebooks 還無法與 EMR 6.2.0 叢集建立連線。筆記本將無法列出核心 於提交 Spark 作業。建議您改用 EMR Notebooks 搭配其他版本的 Amazon EMR。

- 較舊 AL2 上的「最大開放檔案」限制過低 [在新版本中修正]。Amazon EMR 版本:
	- emr-5.30.x、emr-5.31.0、emr-5.32.0、emr-6.0.0、emr-6.1.0 和 emr-6.2.0 以較舊版本 Amazon Linux 2 (AL2) 為基礎;當使用預設 AMI 建立 Amazon EMR 叢集時,後者的「最大開放檔案」ulimit 設定過低。Amazon EMR 5.30.1、5.30.2、5.31.1、5.32.1、6.0.1、6.1.1、6.2.1、5.33.0、6.3.0 版 及更高版本包含使用更高「最大開放檔案」設定的永久修正。提交 Spark 作業時,開放檔限制較低 的版本會導致「開放檔案過多」錯誤。在受影響版本中,Amazon EMR 預設 AMI 對「最大開放檔 案」有 4096 的預設 ulimit 設定,此設定低於最新 Amazon Linux 2 AMI 中的 65536 檔案限制。當 Spark 驅動程式和執行器嘗試開啟超過 4096 個檔案時,「最大開放檔案」的 ulimit 設定過低會導致 Spark 作業失敗。為了修正該問題,Amazon EMR 提供引導操作 (BA) 指令碼,以便在建立叢集時調 整 ulimit 設定。

若您使用未永久修正此問題的較舊 Amazon EMR 版本,以下解決辦法可讓您將執行個體-控制器 ulimit 明確設定為最大 65536 個檔案。

從命令列明確設定 ulimit

1. 編輯 /etc/systemd/system/instance-controller.service 以新增下列參數至「服 務」區段。

LimitNOFILE=65536

LimitNPROC=65536

- 2. 重新啟動 InstanceController
	- \$ sudo systemctl daemon-reload

\$ sudo systemctl restart instance-controller

### 使用引導操作 (BA) 設定 ulimit

# 您還可以使用引導操作 (BA) 指令碼,在建立叢集時將執行個體-控制器 ulimit 設定為 65536 個檔 案。

```
#!/bin/bash
for user in hadoop spark hive; do
sudo tee /etc/security/limits.d/$user.conf << EOF
$user - nofile 65536
$user - nproc 65536
EOF
done
for proc in instancecontroller logpusher; do
sudo mkdir -p /etc/systemd/system/$proc.service.d/
sudo tee /etc/systemd/system/$proc.service.d/override.conf << EOF
[Service]
LimitNOFILE=65536
LimitNPROC=65536
EOF
pid=$(pgrep -f aws157.$proc.Main)
sudo prlimit --pid $pid --nofile=65535:65535 --nproc=65535:65535
done
sudo systemctl daemon-reload
```
#### **A** Important

•

•

Amazon EMR 6.1.0 和 6.2.0 包含對所有 Hudi 插入、更新插入和刪除操作產生巨大影響的效 能問題。如果您計劃搭配使用 Hudi 和 Amazon EMR 6.1.0 或 6.2.0,應該聯絡 AWS 支援以 取得修補後的 Hudi RPM。

#### **A** Important

執行 Amazon Linux 或 Amazon Linux 2 AMI (Amazon Linux Machine Images) 的 Amazon EMR 叢集會使用預設 Amazon Linux 行為,而且不會自動下載和安裝需要重新開機的重要和 關鍵的核心更新。這與執行預設 Amazon Linux AMI 的其他 Amazon EC2 執行個體的行為相 同。如果需要重新開機的新 Amazon Linux 軟體更新 (例如核心、NVIDIA 和 CUDA 更新) 在 Amazon EMR 版本發行後可用,則執行預設 AMI 的 Amazon EMR 叢集執行個體不會自動

下載並安裝這些更新。若要取得核心更新,您可以[自訂 Amazon EMR AMI,](https://docs.aws.amazon.com/emr/latest/ManagementGuide/emr-custom-ami.html)以[使用最新的](https://docs.aws.amazon.com/AWSEC2/latest/UserGuide/finding-an-ami.html)  [Amazon Linux AMI。](https://docs.aws.amazon.com/AWSEC2/latest/UserGuide/finding-an-ami.html)

- Amazon EMR 6.2.0 Maven 成品未發布。它們將隨附 Amazon EMR 的未來版本發布。
- 使用 HBase storefile 系統資料表的持久性 HFile 追蹤不支援 HBase 區域複寫功能。如需有關 HBase 區域複寫的詳細資訊,請參[閱時間軸一致性高可用讀取](http://hbase.apache.org/book.html#arch.timelineconsistent.reads)。
- Amazon EMR 6.x 和 EMR 5.x Hive 儲存貯體劃分版本差異

EMR 5.x 使用 OOS Apache Hive 2, 而在 EMR 6.x 中使用 OOS Apache Hive 3。開放原始碼 Hive 2 使用儲存貯體劃分版本 1,而開放原始碼 Hive3 使用儲存貯體劃分版本 2。Hive 2 (EMR 5.x) 和 Hive 3 (EMR 6.x) 之間的此儲存貯體劃分版本差異,意味著 Hive 儲存貯體劃分的雜湊函數也存在差異。 請參閱以下範例。

下表是分別在 EMR 6.x 和 EMR 5.x 中建立的範例。

-- Using following LOCATION in EMR 6.x CREATE TABLE test\_bucketing (id INT, desc STRING) PARTITIONED BY (day STRING) CLUSTERED BY(id) INTO 128 BUCKETS LOCATION 's3://your-own-s3-bucket/emr-6-bucketing/'; -- Using following LOCATION in EMR 5.x LOCATION 's3://your-own-s3-bucket/emr-5-bucketing/';

在 EMR 6.x 和 EMR 5.x 中插入相同資料。

```
INSERT INTO test_bucketing PARTITION (day='01') VALUES(66, 'some_data');
INSERT INTO test_bucketing PARTITION (day='01') VALUES(200, 'some_data');
```
檢查 S3 位置,顯示儲存貯體劃分的檔案名稱是不同的,因為 EMR 6.x (Hive 3) 和 EMR 5.x (Hive 2) 之間的雜湊函數不同。

```
[hadoop@ip-10-0-0-122 ~]$ aws s3 ls s3://your-own-s3-bucket/emr-6-bucketing/day=01/
2020-10-21 20:35:16 13 000025_0
2020-10-21 20:35:22 14 000121_0
[hadoop@ip-10-0-0-122 ~]$ aws s3 ls s3://your-own-s3-bucket/emr-5-bucketing/day=01/
2020-10-21 20:32:07 13 000066_0
2020-10-21 20:32:51 14 000072_0
```
您也可以透過在 EMR 6.x 的 Hive CLI 中執行以下命令,查看版本差異。請注意,它會傳回儲存貯體 劃分版本 2。

```
hive> DESCRIBE FORMATTED test_bucketing;
...
Table Parameters: 
   bucketing version 2
...
```
• 使用多個主節點和 Kerberos 身分驗證的叢集中存在的已知問題

如果在 Amazon EMR 5.20.0 版及更高版本中使用多個主節點和 Kerberos 身分驗證執行叢集,當叢 集執行一段時間後,您可能遇到某些叢集操作 (例如縮減規模或步驟提交) 失敗的問題。時段取決於 您定義的 Kerberos 票證有效期。規模調減問題會同時影響自動縮減規模和您提交的明確縮減規模請 求。其他叢集操作也可能受影響。

解決方法:

- 以 hadoop 使用者身分透過 SSH 連線至具有多個主節點的 EMR 叢集首要主節點。
- 執行以下命令,以更新 hadoop 使用者的 Kerberos 票證。

kinit -kt <keytab\_file> <principal>

一般而言,Keytab 檔案位於 /etc/hadoop.keytab,而主體則採用 hadoop/ <hostname>@<REALM> 的形式。

### **a** Note

此解決辦法的有效期間和 Kerberos 票證的有效期間相同。此持續時間預設為 10 個小時,但 可以透過您的 Kerberos 設定進行變更。若 Kerberos 票證過期,您必須重新執行上述命令。

• 當您使用具有 Hive 分割區位置格式設定的 Spark 讀取 Amazon S3 中的資料,而您在 Amazon EMR 版本 5.30.0 至 5.36.0、6.2.0 至 6.9.0 上執行 Spark 時,您可能遇到叢集無法正確讀取資料的問題。 如果您的分割區具有以下所有特性,便會發生此種情形:

- 兩個或更多分割區從同一資料表掃描而來。
- 至少有一個分割區目錄路徑是其他一或多個分割區目錄路徑的字首,例如,s3://bucket/ table/p=a 是 s3://bucket/table/p=a b 的字首。

• 在另一個分割區目錄中,字首後的第一個字元有小於 / 字元 (U+002F) 的 UTF-8 值。例 如,s3://bucket/table/p=a b 中 a 和 b 之間有空白字元 (U+0020) 即屬於此類別。請注意 還有 14 個其他非控制字元:! "#\$%&*'* ( )\*+*,* -。如需詳細資訊,請參閱 UTF-8 編碼表和 Unicode [字元](https://www.utf8-chartable.de/)。

若要避免發生此問題,請在 spark-defaults 分類中將

spark.sql.sources.fastS3PartitionDiscovery.enabled 組態設定為 false。

5.31.0 版

以下版本備註包含 Amazon EMR 5.31.0 版的資訊。變更是相對於 5.30.1 版而言。

初始版本日期:2020 年 10 月 9 日

上次更新日期:2020 年 10 月 15 日

# 升級

- 升級 Amazon Glue 連接器至版本 1.13.0
- 升級 Amazon SageMaker Spark 軟體開發套件至版本 1.4.0
- 升級 Amazon Kinesis 連接器至版本 3.5.9
- 升級 AWS SDK for Java 至版本 1.11.852
- 升級 Bigtop-tomcat 至版本 8.5.56
- 升級 EMR FS 至版本 2.43.0
- 升級 EMR MetricsAndEventsApiGateway 用戶端至版本 1.4.0
- 升級 EMR S3 Dist CP 至版本 2.15.0
- 升級 EMR S3 Select 至版本 1.6.0
- 升級 Flink 至版本 1.11.0
- 升級 Hadoop 至版本 2.10.0
- 升級 Hive 至版本 2.3.7
- 升級 Hudi 至版本 0.6.0
- 升級 Hue 至版本 4.7.1
- 升級 JupyterHub 至 1.1.0 版
- 升級 Mxnet 至版本 1.6.0
- 升級 OpenCV 至版本 4.3.0
- 升級 Presto 至版本 0.238.3
- 升級 TensorFlow 至版本 2.1.0

變更、強化功能和已解決的問題

- 此版本修正 Amazon EMR 擴展無法成功縱向擴展/縮減叢集規模或導致應用程式發生故障的問題。
- 修正當 Amazon EMR 叢集上常駐程式執行運作狀態檢查活動 (例如收集 YARN 節點狀態和 HDFS 節 點狀態) 時,對大型、高度使用的叢集發起的擴展請求失敗的問題。發生此問題的原因是,叢集上常 駐程式無法將節點的運作狀態資料傳送至內部 Amazon EMR 元件。
- 改進 EMR 叢集上常駐程式,以便在擴展操作期間為提高可靠性而重複使用 IP 地址時,正確地追蹤 節點狀態。
- [SPARK-29683。](https://issues.apache.org/jira/browse/SPARK-29683)修正因為 Spark 擔任的所有可用的節點被列入拒絕清單,而導致作業在叢集縮減規 模期間失敗的問題。
- [YARN-9011。](https://issues.apache.org/jira/browse/YARN-9011)修正當叢集嘗試縱向擴展或縮減規模時,作業因 YARN 除役中的競爭條件而失敗的問 題。
- 透過確保 Amazon EMR 叢集上常駐程式和 YARN/HDFS 之間的節點狀態始終是一致的,修正叢集 擴展期間的步驟或作業失敗問題。
- 針對使用 Kerberos 身分驗證啟用的 Amazon EMR 叢集,修正某些叢集操作 (例如縮減規模和步驟提 交) 失敗的問題。這是因為 Amazon EMR 叢集上的常駐程式未更新 Kerberos 票證,而它對於與主節 點上執行的 HDFS/YARN 通訊而言必不可少。
- 較新的 Amazon EMR 版本修正較舊 Amazon EMR 版本中 AL2 上的「最大開放檔案」限制過低的問 題。Amazon EMR 5.30.1、5.30.2、5.31.1、5.32.1、6.0.1、6.1.1、6.2.1、5.33.0、6.3.0 版及更高 版本現在包含使用更高「最大開放檔案」設定的永久修正。
- Amazon EMR 版本 5.31.0 及更高版本支援 [Hive 資料欄統計資料。](https://cwiki.apache.org/confluence/display/Hive/StatsDev#StatsDev-ColumnStatistics)
- 已升級元件版本。
- Amazon EMR 5.31.0 中的 EMRFS S3EC 版本 2 支援。在 S3 Java SDK 版本 1.11.837 及更高版本 中,加密用戶端版本 2 (S3EC V2) 已推出並提供各種安全增強功能。如需詳細資訊,請參閱下列內 容:
	- S3 部落格文章:[《更新至 Amazon S3 加密用戶端》。](https://aws.amazon.com/blogs/developer/updates-to-the-amazon-s3-encryption-client/)
	- 《AWS SDK for Java 開發人員指南》:[將加密和解密用戶端遷移至版本 2。](https://docs.aws.amazon.com/sdk-for-java/v1/developer-guide/s3-encryption-migration.html#s3-cse-update-code)
	- 《EMR 管理指南》:[Amazon S3 用戶端加密](https://docs.aws.amazon.com/emr/latest/ReleaseGuide/emr-emrfs-encryption-cse.html)。

SDK 中仍提供加密用戶端版本 1 以實現回溯相容性。

新的 功能

• 較舊 AL2 上的「最大開放檔案」限制過低 [在新版本中修正]。Amazon EMR 版本: emr-5.30.x、emr-5.31.0、emr-5.32.0、emr-6.0.0、emr-6.1.0 和 emr-6.2.0 以較舊版本 Amazon Linux 2 (AL2) 為基礎;當使用預設 AMI 建立 Amazon EMR 叢集時,後者的「最大開放檔案」ulimit 設定過低。Amazon EMR 5.30.1、5.30.2、5.31.1、5.32.1、6.0.1、6.1.1、6.2.1、5.33.0、6.3.0 版 及更高版本包含使用更高「最大開放檔案」設定的永久修正。提交 Spark 作業時,開放檔限制較低 的版本會導致「開放檔案過多」錯誤。在受影響版本中,Amazon EMR 預設 AMI 對「最大開放檔 案」有 4096 的預設 ulimit 設定,此設定低於最新 Amazon Linux 2 AMI 中的 65536 檔案限制。當 Spark 驅動程式和執行器嘗試開啟超過 4096 個檔案時,「最大開放檔案」的 ulimit 設定過低會導致 Spark 作業失敗。為了修正該問題,Amazon EMR 提供引導操作 (BA) 指令碼,以便在建立叢集時調 整 ulimit 設定。

若您使用未永久修正此問題的較舊 Amazon EMR 版本,以下解決辦法可讓您將執行個體-控制器 ulimit 明確設定為最大 65536 個檔案。

從命令列明確設定 ulimit

1. 編輯 /etc/systemd/system/instance-controller.service 以新增下列參數至「服 務」區段。

LimitNOFILE=65536

LimitNPROC=65536

- 2. 重新啟動 InstanceController
	- \$ sudo systemctl daemon-reload
	- \$ sudo systemctl restart instance-controller

使用引導操作 (BA) 設定 ulimit

您還可以使用引導操作 (BA) 指令碼,在建立叢集時將執行個體-控制器 ulimit 設定為 65536 個檔 案。

```
#!/bin/bash
for user in hadoop spark hive; do
sudo tee /etc/security/limits.d/$user.conf << EOF
$user - nofile 65536
$user - nproc 65536
```
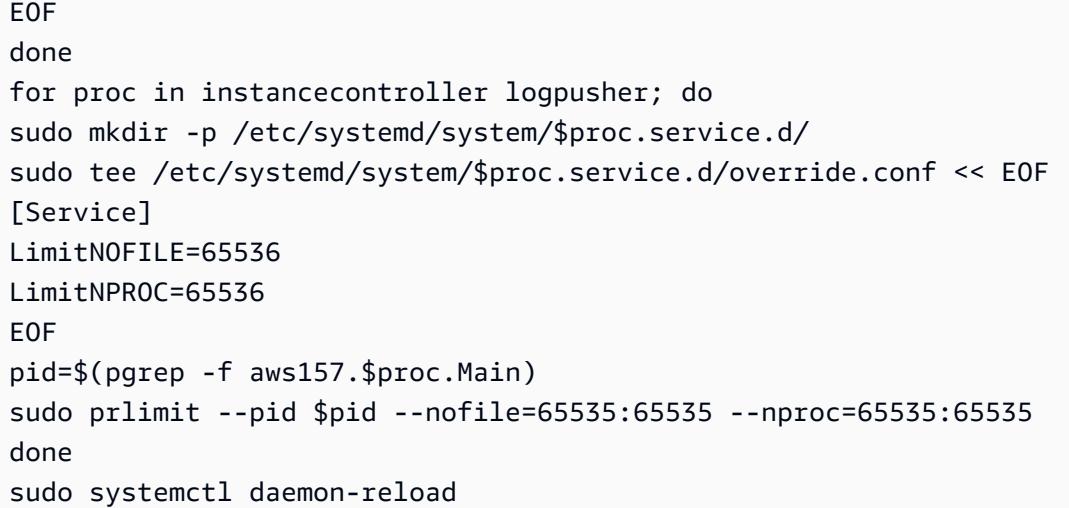

• 使用 Amazon EMR 5.31.0,您可以啟動與 Lake Formation 整合的叢集。此整合對 AWS Data Catalog 中的資料庫和資料表進行精細分級的資料欄層級資料篩選。它還啟用聯合單一登入,因 此使用者可從企業身分系統登入 EMR Notebooks 或 Apache Zeppelin。如需詳細資訊,請參閱 《Amazon EMR 管理指南》中[的將 Amazon EMR 與 AWS Lake Formation 整合。](https://docs.aws.amazon.com/emr/latest/ManagementGuide/emr-lake-formation.html)

Amazon EMR 與 Lake Formation 整合目前在 16 個 AWS 區域提供:美國東部 (俄亥俄、維吉尼亞 北部)、美國西部 (加利佛尼亞北部、奧勒岡)、亞太區域 (孟買、首爾、新加坡、雪梨、東京)、加拿 大 (中部)、歐洲 (法蘭克福、愛爾蘭、倫敦、巴黎、斯德哥爾摩) 和南美洲 (聖保羅)。

已知問題

• 使用多個主節點和 Kerberos 身分驗證的叢集中存在的已知問題

如果在 Amazon EMR 5.20.0 版及更高版本中使用多個主節點和 Kerberos 身分驗證執行叢集,當叢 集執行一段時間後,您可能遇到某些叢集操作 (例如縮減規模或步驟提交) 失敗的問題。時段取決於 您定義的 Kerberos 票證有效期。規模調減問題會同時影響自動縮減規模和您提交的明確縮減規模請 求。其他叢集操作也可能受影響。

解決方法:

- 以 hadoop 使用者身分透過 SSH 連線至具有多個主節點的 EMR 叢集首要主節點。
- 執行以下命令,以更新 hadoop 使用者的 Kerberos 票證。

kinit -kt <keytab\_file> <principal>

一般而言,Keytab 檔案位於 /etc/hadoop.keytab,而主體則採用 hadoop/ <hostname>@<REALM> 的形式。

**a** Note

此解決辦法的有效期間和 Kerberos 票證的有效期間相同。此持續時間預設為 10 個小時, 但 可以透過您的 Kerberos 設定進行變更。若 Kerberos 票證過期,您必須重新執行上述命令。

• 在使用 Amazon EMR 5.31.0 或 5.32.0 的叢集上啟用 AtRestEncryption 或 HDFS 加密時,Hive 查詢 會導致以下執行期例外狀況。

TaskAttempt 3 failed, info=[Error: Error while running task ( failure ) : attempt\_1604112648850\_0001\_1\_01\_000000\_3:java.lang.RuntimeException: java.lang.RuntimeException: Hive Runtime Error while closing operators: java.io.IOException: java.util.ServiceConfigurationError: org.apache.hadoop.security.token.TokenIdentifier: Provider org.apache.hadoop.hbase.security.token.AuthenticationTokenIdentifier not found

- 當您使用具有 Hive 分割區位置格式設定的 Spark 讀取 Amazon S3 中的資料,而您在 Amazon EMR 版本 5.30.0 至 5.36.0、6.2.0 至 6.9.0 上執行 Spark 時,您可能遇到叢集無法正確讀取資料的問題。 如果您的分割區具有以下所有特性,便會發生此種情形:
	- 兩個或更多分割區從同一資料表掃描而來。
	- 至少有一個分割區目錄路徑是其他一或多個分割區目錄路徑的字首,例如,s3://bucket/ table/p=a 是 s3://bucket/table/p=a b 的字首。
	- 在另一個分割區目錄中,字首後的第一個字元有小於 / 字元 (U+002F) 的 UTF-8 值。例 如,s3://bucket/table/p=a b 中 a 和 b 之間有空白字元 (U+0020) 即屬於此類別。請注意 還有 14 個其他非控制字元:!"#\$%&'()\*+,-。如需詳細資訊,請參閱 [UTF-8 編碼表和 Unicode](https://www.utf8-chartable.de/)  [字元](https://www.utf8-chartable.de/)。

若要避免發生此問題,請在 spark-defaults 分類中將 spark.sql.sources.fastS3PartitionDiscovery.enabled 組態設定為 false。

# 6.1.0 版

以下版本備註包含 Amazon EMR 6.1.0 版的資訊。變更是相對於 6.0.0 版而言。

初始版本日期:2020 年 9 月 4 日

上次更新日期:2020 年 10 月 15 日

## 支援的應用程式

- AWS SDK for Java 版本 1.11.828
- Flink 版本 1.11.0
- Ganglia 3.7.2 版
- Hadoop 版本 3.2.1-amzn-1
- HBase 版本 2.2.5
- HBase-operator-tools 1.0.0
- HCatalog 版本 3.1.2-amzn-0
- Hive 版本 3.1.2-amzn-1
- Hudi 版本 0.5.2-incubating
- Hue 版本 4.7.1
- JupyterHub 版本 1.1.0
- Livy 版本 0.7.0
- MXNet 版本 1.6.0
- Oozie 版本 5.2.0
- Phoenix 5.0.0 版
- Presto 版本 0.232
- PrestoSQL 版本 338
- Spark 版本 3.0.0-amzn-0
- TensorFlow 版本 2.1.0
- Zeppelin 版本 0.9.0-preview1
- Zookeeper 3.4.14 版
- 連接器與驅動程式:DynamoDB 連接器 4.14.0

# 新的 功能

- 從 Amazon EMR 版本 5.30.0 和 Amazon EMR 版本 6.1.0 開始支援 ARM 執行個體類型。
- 從 Amazon EMR 版本 6.1.0 和 5.30.0 開始支援 M6g 一般用途執行個體類型。如需詳細資訊,請參 閱《Amazon EMR 管理指南》[中支援的執行個體類型](https://docs.aws.amazon.com/emr/latest/ManagementGuide/emr-supported-instance-types.html)。
- 從 Amazon EMR 版本 5.23.0 開始支援 EC2 放置群組功能,以作為多個主節點叢集的一個選項。目 前,放置群組功能僅支援主節點類型,且 SPREAD 策略會套用至這些主節點。SPREAD 策略將一小 組執行個體放置在單獨的基礎硬體上,以防止在發生硬體故障時遺失多個主節點。如需詳細資訊,請 參閱《Amazon EMR 管理指南》中[的EMR 與 EC2 放置群組整合](https://docs.aws.amazon.com/emr/latest/ManagementGuide/emr-plan-ha-placementgroup.html)。
- 受管擴展 借助 Amazon EMR 版本 6.1.0,您可以啟用 Amazon EMR 受管擴展功能,根據工作負載 自動增減叢集中執行個體或單位的數量。Amazon EMR 會持續評估叢集指標以制定擴展決策,針對 成本與速度將叢集優化。Amazon EMR 版本 5.30.0 及更高版本也提供受管擴展,6.0.0 除外。如需 詳細資訊,請參閱《Amazon EMR 管理指南》中[的擴展叢集資源](https://docs.aws.amazon.com/emr/latest/ManagementGuide/emr-scale-on-demand.html)。
- PrestoSQL 版本 338 支援 EMR 6.1.0。如需詳細資訊,請參閱 [Presto。](https://docs.aws.amazon.com/emr/latest/ReleaseGuide/emr-presto.html)
	- 僅 EMR 6.1.0 及更高版本支援 PrestoSQL,EMR 6.0.0 或 EMR 5.x 不支援。
	- 應用程式名稱 Presto 繼續被用來在叢集上安裝 PrestoDB。若要在叢集上安裝 PrestoSQL,請使 用應用程式名稱 PrestoSQL。
	- 您可以安裝 PrestoDB 或 PrestoSQL,但您不能在單個叢集上同時安裝兩者。如果在嘗試建立叢集 時同時指定 PrestoDB 和 PrestoSQL,會發生驗證錯誤而且叢集建立請求將會失敗。
	- 單主節點和多主節點叢集均支援 PrestoSQL。在多主節點叢集上,執行 PrestoSQL 或 PrestoSQL 需要外部 Hive 中繼存放區。請參閱[具有多個主節點的 EMR 叢集中支援的應用程式。](https://docs.aws.amazon.com/emr/latest/ManagementGuide/emr-plan-ha-applications.html#emr-plan-ha-applications-list)
- 在使用 Docker 的 Apache Hadoop 和 Apache Spark 上支援 ECR 自動驗證:Spark 使用者可以使用 來自 Docker Hub 和 Amazon Elastic Container Registry (Amazon ECR) 的 Docker 映像檔來定義環 境與程式庫相依性。

[在 Amazon EMR 6.x 上設定 Docker](https://docs.aws.amazon.com/emr/latest/ManagementGuide/emr-plan-docker.html) 並[用它來執行 Spark 應用程式。](https://docs.aws.amazon.com/emr/latest/ReleaseGuide/emr-spark-docker.html)

▪ EMR 支援 Apache Hive ACID 交易:Amazon EMR 6.1.0 新增對 Hive ACID 的支援,因此它與資 料庫的 ACID 屬性相符。憑藉此功能,您可以在 Hive 受管資料表中使用 Amazon Simple Storage Service (Amazon S3) 中的資料來執行 INSERT, UPDATE, DELETE, 和 MERGE 操作。對於串流擷 取、資料重述、使用 MERGE 進行大量更新,以及緩慢變更維度等使用案例,這是一項關鍵功能。 如需詳細資訊,包括組態範例和使用案例,請參閱 [Amazon EMR 支援 Apache Hive ACID 交易](https://aws.amazon.com/blogs/big-data/amazon-emr-supports-apache-hive-acid-transactions)。

# 變更、強化功能和已解決的問題

- 此版本修正 Amazon EMR 擴展無法成功縱向擴展/縮減叢集規模或導致應用程式發生故障的問題。
- 修正當 Amazon EMR 叢集上常駐程式執行運作狀態檢查活動 (例如收集 YARN 節點狀態和 HDFS 節 點狀態) 時,對大型、高度使用的叢集發起的擴展請求失敗的問題。發生此問題的原因是,叢集上常 駐程式無法將節點的運作狀態資料傳送至內部 Amazon EMR 元件。
- 改進 EMR 叢集上常駐程式,以便在擴展操作期間為提高可靠性而重複使用 IP 地址時,正確地追蹤 節點狀態。
- [SPARK-29683。](https://issues.apache.org/jira/browse/SPARK-29683)修正因為 Spark 擔任的所有可用的節點被列入拒絕清單,而導致作業在叢集縮減規 模期間失敗的問題。
- [YARN-9011。](https://issues.apache.org/jira/browse/YARN-9011)修正當叢集嘗試縱向擴展或縮減規模時,作業因 YARN 除役中的競爭條件而失敗的問 題。
- 透過確保 Amazon EMR 叢集上常駐程式和 YARN/HDFS 之間的節點狀態始終是一致的,修正叢集 擴展期間的步驟或作業失敗問題。
- 針對使用 Kerberos 身分驗證啟用的 Amazon EMR 叢集,修正某些叢集操作 (例如縮減規模和步驟提 交) 失敗的問題。這是因為 Amazon EMR 叢集上的常駐程式未更新 Kerberos 票證,而它對於與主節 點上執行的 HDFS/YARN 通訊而言必不可少。
- 較新的 Amazon EMR 版本修正較舊 Amazon EMR 版本中 AL2 上的「最大開放檔案」限制過低的問 題。Amazon EMR 5.30.1、5.30.2、5.31.1、5.32.1、6.0.1、6.1.1、6.2.1、5.33.0、6.3.0 版及更高 版本現在包含使用更高「最大開放檔案」設定的永久修正。
- EMR 6.0.0 不支援 Apache Flink,但在 EMR 6.1.0 上支援使用 Flink 1.11.0。這是首個正式支援 Hadoop 3 的 Flink 版本。請參閱 [Apache Flink 1.11.0 版本公告。](https://flink.apache.org/news/2020/07/06/release-1.11.0.html)
- Ganglia 已從預設的 EMR 6.1.0 套件中移除。

## 已知問題

• 較舊 AL2 上的「最大開放檔案」限制過低 [在新版本中修正]。Amazon EMR 版本: emr-5.30.x、emr-5.31.0、emr-5.32.0、emr-6.0.0、emr-6.1.0 和 emr-6.2.0 以較舊版本 Amazon Linux 2 (AL2) 為基礎;當使用預設 AMI 建立 Amazon EMR 叢集時,後者的「最大開放檔案」ulimit 設定過低。Amazon EMR 5.30.1、5.30.2、5.31.1、5.32.1、6.0.1、6.1.1、6.2.1、5.33.0、6.3.0 版 及更高版本包含使用更高「最大開放檔案」設定的永久修正。提交 Spark 作業時,開放檔限制較低 的版本會導致「開放檔案過多」錯誤。在受影響版本中,Amazon EMR 預設 AMI 對「最大開放檔 案」有 4096 的預設 ulimit 設定,此設定低於最新 Amazon Linux 2 AMI 中的 65536 檔案限制。當 Spark 驅動程式和執行器嘗試開啟超過 4096 個檔案時,「最大開放檔案」的 ulimit 設定過低會導致 Spark 作業失敗。為了修正該問題,Amazon EMR 提供引導操作 (BA) 指令碼,以便在建立叢集時調 整 ulimit 設定。

若您使用未永久修正此問題的較舊 Amazon EMR 版本,以下解決辦法可讓您將執行個體-控制器 ulimit 明確設定為最大 65536 個檔案。

從命令列明確設定 ulimit

1. 編輯 /etc/systemd/system/instance-controller.service 以新增下列參數至「服 務」區段。
LimitNOFILE=65536

LimitNPROC=65536

- 2. 重新啟動 InstanceController
	- \$ sudo systemctl daemon-reload

\$ sudo systemctl restart instance-controller

使用引導操作 (BA) 設定 ulimit

您還可以使用引導操作 (BA) 指令碼,在建立叢集時將執行個體-控制器 ulimit 設定為 65536 個檔 案。

```
#!/bin/bash
for user in hadoop spark hive; do
sudo tee /etc/security/limits.d/$user.conf << EOF
$user - nofile 65536
$user - nproc 65536
EOF
done
for proc in instancecontroller logpusher; do
sudo mkdir -p /etc/systemd/system/$proc.service.d/
sudo tee /etc/systemd/system/$proc.service.d/override.conf << EOF
[Service]
LimitNOFILE=65536
LimitNPROC=65536
EOF
pid=$(pgrep -f aws157.$proc.Main)
sudo prlimit --pid $pid --nofile=65535:65535 --nproc=65535:65535
done
sudo systemctl daemon-reload
```
**A** Important

Amazon EMR 6.1.0 和 6.2.0 包含對所有 Hudi 插入、更新插入和刪除操作產生巨大影響的效 能問題。如果您計劃搭配使用 Hudi 和 Amazon EMR 6.1.0 或 6.2.0,應該聯絡 AWS 支援以 取得修補後的 Hudi RPM。

•

- 如果您使用 spark.driver.extraJavaOptions 和 spark.executor.extraJavaOptions 設定自訂的垃圾回收組態,這會導致 EMR 6.1 的驅動程式/執行器因垃圾回收組態衝突而啟 動失敗。在 EMR 6.1.0 版中,您應該改用屬性 spark.driver.defaultJavaOptions 和 spark.executor.defaultJavaOptions 為驅動程式和執行器指定自訂的 Spark 垃圾回收組 態。閱讀 [Apache Spark 執行期環境和](https://spark.apache.org/docs/latest/configuration.html#runtime-environment)[在 Amazon EMR 6.1.0 上設定 Spark 垃圾回收,](https://docs.aws.amazon.com/emr/latest/ReleaseGuide/emr-spark-configure.html#spark-gc-config)以了解詳細 資訊。
- 搭配使用 Pig 和 Oozie (並且在 Hue 中,因為 Hue 使用 Oozie 動作來執行 Pig 指令碼),會發生原生 lzo 程式庫無法載入的錯誤。此錯誤訊息僅供參考,它不會阻止 Pig 執行。
- Hudi 並行性支援:Hudi 目前不支援並行寫入至單個 Hudi 資料表。此外,在新寫入器開始寫入 前,Hudi 會復原進行中寫入器所做的任何變更。並行寫入可能會對此機制造成干擾,還會引入競爭 條件,進而導致資料損毀。您應該確保在資料處理工作流程中,全程只有單個 Hudi 寫入器對 Hudi 資料表執行操作。Hudi 支援多個並行讀取器操作同一 Hudi 資料表。
- 使用多個主節點和 Kerberos 身分驗證的叢集中存在的已知問題

如果在 Amazon EMR 5.20.0 版及更高版本中使用多個主節點和 Kerberos 身分驗證執行叢集,當叢 集執行一段時間後,您可能遇到某些叢集操作 (例如縮減規模或步驟提交) 失敗的問題。時段取決於 您定義的 Kerberos 票證有效期。規模調減問題會同時影響自動縮減規模和您提交的明確縮減規模請 求。其他叢集操作也可能受影響。

解決方法:

- 以 hadoop 使用者身分透過 SSH 連線至具有多個主節點的 EMR 叢集首要主節點。
- 執行以下命令,以更新 hadoop 使用者的 Kerberos 票證。

kinit -kt <keytab\_file> <principal>

一般而言,Keytab 檔案位於 /etc/hadoop.keytab,而主體則採用 hadoop/ <hostname>@<REALM> 的形式。

**a** Note

此解決辦法的有效期間和 Kerberos 票證的有效期間相同。此持續時間預設為 10 個小時, 但 可以透過您的 Kerberos 設定進行變更。若 Kerberos 票證過期,您必須重新執行上述命令。

• Amazon EMR 6.1.0 中有一個問題會影響執行 Presto 的叢集。經過一段較長時間 (數天) 以後,叢 集可能擲出錯誤,例如「su:無法執行 /bin/bash:資源暫時不可用」或「通道 0 上的 shell 請求 失敗」。此問題由內部 Amazon EMR 程序 (InstanceController) 導致,因為它產生過多輕量型程序 (LWP),最終使得 Hadoop 使用者超出其 nproc 限制。這可防止使用者打開更多程序。此問題的解決 方案是升級至 EMR 6.2.0。

# 6.0.0 版

以下版本備註包含 Amazon EMR 6.0.0 版的資訊。

初始版本日期:2020 年 3 月 10 日

## 支援的應用程式

- AWS SDK for Java 版本 1.11.711
- Ganglia 3.7.2 版
- Hadoop 3.2.1 版
- HBase 2.2.3 版
- HCatalog 3.1.2 版
- Hive 3.1.2 版
- Hudi 0.5.0-incubating 版
- Hue 4.4.0 版
- JupyterHub 1.0.0 版
- Livy 0.6.0 版
- MXNet 1.5.1 版
- Oozie 5.1.0 版
- Phoenix 5.0.0 版
- Presto 0.230 版
- Spark 2.4.4 版
- TensorFlow 1.14.0 版
- Zeppelin 0.9.0-SNAPSHOT 版
- Zookeeper 3.4.14 版
- 連接器與驅動程式:DynamoDB 連接器 4.14.0

### **a** Note

Flink、Sqoop、Pig 和 Mahout 在 Amazon EMR 版本 6.0.0 中不可用。

新的 功能

- YARN Docker 執行時間支援 YARN 應用程式,例如 Spark 任務,現在可以在 Docker 容器的內容 中執行。這可讓您輕鬆地定義 Docker 映像檔中的相依性,而無需在 Amazon EMR 叢集上安裝自訂 的程式庫。如需詳細資訊,請參閱[設定 Docker 整合和](https://docs.aws.amazon.com/emr/latest/ManagementGuide/emr-plan-docker.html)[使用 Amazon EMR 6.0.0 透過 Docker 執行](https://docs.aws.amazon.com/emr/latest/ReleaseGuide/emr-spark-docker.html)  [Spark 應用程式。](https://docs.aws.amazon.com/emr/latest/ReleaseGuide/emr-spark-docker.html)
- Hive LLAP 支援 Hive 現在支援 LLAP 執行模式,以改善查詢效能。如需詳細資訊,請參閱[使用](https://docs.aws.amazon.com/emr/latest/ReleaseGuide/emr-hive-llap.html)  [Hive LLAP。](https://docs.aws.amazon.com/emr/latest/ReleaseGuide/emr-hive-llap.html)

變更、強化功能和已解決的問題

- 此版本修正 Amazon EMR 擴展無法成功縱向擴展/縮減叢集規模或導致應用程式發生故障的問題。
- 修正當 Amazon EMR 叢集上常駐程式執行運作狀態檢查活動 (例如收集 YARN 節點狀態和 HDFS 節 點狀態) 時,對大型、高度使用的叢集發起的擴展請求失敗的問題。發生此問題的原因是,叢集上常 駐程式無法將節點的運作狀態資料傳送至內部 Amazon EMR 元件。
- 改進 EMR 叢集上常駐程式,以便在擴展操作期間為提高可靠性而重複使用 IP 地址時,正確地追蹤 節點狀態。
- [SPARK-29683。](https://issues.apache.org/jira/browse/SPARK-29683)修正因為 Spark 擔任的所有可用的節點被列入拒絕清單,而導致作業在叢集縮減規 模期間失敗的問題。
- [YARN-9011。](https://issues.apache.org/jira/browse/YARN-9011)修正當叢集嘗試縱向擴展或縮減規模時,作業因 YARN 除役中的競爭條件而失敗的問 題。
- 透過確保 Amazon EMR 叢集上常駐程式和 YARN/HDFS 之間的節點狀態始終是一致的,修正叢集 擴展期間的步驟或作業失敗問題。
- 針對使用 Kerberos 身分驗證啟用的 Amazon EMR 叢集,修正某些叢集操作 (例如縮減規模和步驟提 交) 失敗的問題。這是因為 Amazon EMR 叢集上的常駐程式未更新 Kerberos 票證,而它對於與主節 點上執行的 HDFS/YARN 通訊而言必不可少。
- 較新的 Amazon EMR 版本修正較舊 Amazon EMR 版本中 AL2 上的「最大開放檔案」限制過低的問 題。Amazon EMR 5.30.1、5.30.2、5.31.1、5.32.1、6.0.1、6.1.1、6.2.1、5.33.0、6.3.0 版及更高 版本現在包含使用更高「最大開放檔案」設定的永久修正。

• Amazon Linux

- Amazon Linux 2 是 EMR 6.x 版本系列的作業系統。
- systemd 會用於服務管理,而非 Amazon Linux 1 中使用的 upstart。
- Java 開發套件 (JDK)
	- Corretto JDK 8 是 EMR 6.x 版本系列的預設 JDK。
- Scala
	- Scala 2.12 可搭配 Apache Spark 與 Apache Livy 使用。
- Python 3
	- Python 3 現在是 EMR 中 Python 的預設版本。
- YARN 節點標籤
	- 從 Amazon EMR 6.x 版系列開始,YARN 節點標籤功能已預設為停用。根據預設,應用程 式主程序可以在核心和任務節點上執行。您可以透過設定以下屬性來啟用 YARN 節點標籤功 能:yarn.node-labels.enabled 和 yarn.node-labels.am.default-node-labelexpression。如需詳細資訊,請參閱[了解主節點、核心節點和任務節點](https://docs.aws.amazon.com/emr/latest/ManagementGuide/emr-master-core-task-nodes.html)。

## 已知問題

• 較舊 AL2 上的「最大開放檔案」限制過低 [在新版本中修正]。Amazon EMR 版本: emr-5.30.x、emr-5.31.0、emr-5.32.0、emr-6.0.0、emr-6.1.0 和 emr-6.2.0 以較舊版本 Amazon Linux 2 (AL2) 為基礎;當使用預設 AMI 建立 Amazon EMR 叢集時,後者的「最大開放檔案」ulimit 設定過低。Amazon EMR 5.30.1、5.30.2、5.31.1、5.32.1、6.0.1、6.1.1、6.2.1、5.33.0、6.3.0 版 及更高版本包含使用更高「最大開放檔案」設定的永久修正。提交 Spark 作業時,開放檔限制較低 的版本會導致「開放檔案過多」錯誤。在受影響版本中,Amazon EMR 預設 AMI 對「最大開放檔 案」有 4096 的預設 ulimit 設定,此設定低於最新 Amazon Linux 2 AMI 中的 65536 檔案限制。當 Spark 驅動程式和執行器嘗試開啟超過 4096 個檔案時,「最大開放檔案」的 ulimit 設定過低會導致 Spark 作業失敗。為了修正該問題,Amazon EMR 提供引導操作 (BA) 指令碼,以便在建立叢集時調 整 ulimit 設定。

若您使用未永久修正此問題的較舊 Amazon EMR 版本,以下解決辦法可讓您將執行個體-控制器 ulimit 明確設定為最大 65536 個檔案。

從命令列明確設定 ulimit

1. 編輯 /etc/systemd/system/instance-controller.service 以新增下列參數至「服 務」區段。

LimitNOFILE=65536

LimitNPROC=65536

## 2. 重新啟動 InstanceController

\$ sudo systemctl daemon-reload

\$ sudo systemctl restart instance-controller

使用引導操作 (BA) 設定 ulimit

您還可以使用引導操作 (BA) 指令碼,在建立叢集時將執行個體-控制器 ulimit 設定為 65536 個檔 案。

```
#!/bin/bash
for user in hadoop spark hive; do
sudo tee /etc/security/limits.d/$user.conf << EOF
$user - nofile 65536
$user - nproc 65536
EOF
done
for proc in instancecontroller logpusher; do
sudo mkdir -p /etc/systemd/system/$proc.service.d/
sudo tee /etc/systemd/system/$proc.service.d/override.conf << EOF
[Service]
LimitNOFILE=65536
LimitNPROC=65536
EOF
pid=$(pgrep -f aws157.$proc.Main)
sudo prlimit --pid $pid --nofile=65535:65535 --nproc=65535:65535
done
sudo systemctl daemon-reload
```
- Spark 互動式 Shell,包括 PySpark、SparkR 和 spark-shell,不支援使用帶有其他程式庫的 Docker。
- 若要搭配使用 Python 3 和 Amazon EMR version 6.0.0,您必須新增 PATH 至 yarn.nodemanager.env-whitelist。
- 當您使用 AWS Glue Data Catalog 作為 Hive 中繼存放區時,Live Long and Process (LLAP) 功能不 受支援。
- 在將 Amazon EMR 6.0.0 與 Spark 及 Docker 整合搭配使用時,您需要使用相同的執行個體類型和 相同數量的 EBS 磁碟區來設定叢集中的執行個體,以避免在使用 Docker 執行期提交 Spark 作業時 發生故障。
- 在 Amazon EMR 6.0.0 中,HBase on Amazon S3 儲存模式會受 [HBASE-24286](https://issues.apache.org/jira/browse/HBASE-24286) 問題影響。當使用 現有 S3 資料建立叢集時,HBase 主節點無法啟動。
- 使用多個主節點和 Kerberos 身分驗證的叢集中存在的已知問題

如果在 Amazon EMR 5.20.0 版及更高版本中使用多個主節點和 Kerberos 身分驗證執行叢集,當叢 集執行一段時間後,您可能遇到某些叢集操作 (例如縮減規模或步驟提交) 失敗的問題。時段取決於 您定義的 Kerberos 票證有效期。規模調減問題會同時影響自動縮減規模和您提交的明確縮減規模請 求。其他叢集操作也可能受影響。

### 解決方法:

- 以 hadoop 使用者身分透過 SSH 連線至具有多個主節點的 EMR 叢集首要主節點。
- 執行以下命令,以更新 hadoop 使用者的 Kerberos 票證。

kinit -kt <keytab\_file> <principal>

一般而言,Keytab 檔案位於 /etc/hadoop.keytab,而主體則採用 hadoop/ <hostname>@<REALM> 的形式。

**a** Note

此解決辦法的有效期間和 Kerberos 票證的有效期間相同。此持續時間預設為 10 個小時,但 可以透過您的 Kerberos 設定進行變更。若 Kerberos 票證過期,您必須重新執行上述命令。

## 5.30.1 版

以下版本備註包含 Amazon EMR 5.30.1 版的資訊。變更是相對於 5.30.0 版而言。

初始版本日期:2020 年 6 月 30 日

上次更新日期:2020 年 8 月 24 日

### 變更、強化功能和已解決的問題

- 較新的 Amazon EMR 版本修正較舊 Amazon EMR 版本中 AL2 上的「最大開放檔案」限制過低的問 題。Amazon EMR 5.30.1、5.30.2、5.31.1、5.32.1、6.0.1、6.1.1、6.2.1、5.33.0、6.3.0 版及更高 版本現在包含使用更高「最大開放檔案」設定的永久修正。
- 修正執行個體控制器程序產生無限個程序的問題。
- 修正 Hue 無法執行 Hive 查詢,顯示「資料庫鎖定」訊息並阻止查詢執行的問題。
- 修正 Spark 問題以允許在 EMR 叢集上同時執行更多任務。
- 修正在 Jupyter 伺服器中導致「過多檔案開放錯誤」的 Jupyter 筆記本問題。
- 修正叢集啟動時間的問題。

### 新的 功能

- Tez UI 和 YARN 時間軸伺服器持續應用程式界面在 Amazon EMR 版本 6.x、EMR 版本 5.30.1 及更 高版本中提供。持續應用程式歷史記錄的一鍵式存取功能可讓您快速存取作業歷史記錄,而不需要透 過 SSH 連線設定 Web 代理。作用中和已終止叢集的日誌會在應用程式結束後保留 30 天。如需詳細 資訊,請參閱《Amazon EMR 管理指南》中[的檢視持續應用程式使用者界面](https://docs.aws.amazon.com/emr/latest/ManagementGuide/app-history-spark-UI.html)。
- EMR 筆記本執行 API 可用於透過指令碼或命令列執行 EMR 筆記本。無需使用 AWS 主控台而啟 動、停止、列出以及描述 EMR 筆記本執行的功能,可讓您以程式設計方式控制 EMR 筆記本。使用 參數化筆記本儲存格,您可以將不同的參數值傳遞至筆記本,而不必為每組新的參數值建立筆記本複 本。請參閱 [EMR API 動作。](https://docs.aws.amazon.com/emr/latest/APIReference/API_Operations.html)對於範本程式碼,請參閱[以程式設計方式執行 EMR Notebooks 的命令](https://docs.aws.amazon.com/emr/latest/ManagementGuide/emr-managed-notebooks-headless.html) [範例。](https://docs.aws.amazon.com/emr/latest/ManagementGuide/emr-managed-notebooks-headless.html)

### 已知問題

• 較舊 AL2 上的「最大開放檔案」限制過低 [在新版本中修正]。Amazon EMR 版本: emr-5.30.x、emr-5.31.0、emr-5.32.0、emr-6.0.0、emr-6.1.0 和 emr-6.2.0 以較舊版本 Amazon Linux 2 (AL2) 為基礎;當使用預設 AMI 建立 Amazon EMR 叢集時,後者的「最大開放檔案」ulimit 設定過低。Amazon EMR 5.30.1、5.30.2、5.31.1、5.32.1、6.0.1、6.1.1、6.2.1、5.33.0、6.3.0 版 及更高版本包含使用更高「最大開放檔案」設定的永久修正。提交 Spark 作業時,開放檔限制較低 的版本會導致「開放檔案過多」錯誤。在受影響版本中,Amazon EMR 預設 AMI 對「最大開放檔 案」有 4096 的預設 ulimit 設定,此設定低於最新 Amazon Linux 2 AMI 中的 65536 檔案限制。當 Spark 驅動程式和執行器嘗試開啟超過 4096 個檔案時,「最大開放檔案」的 ulimit 設定過低會導致 Spark 作業失敗。為了修正該問題,Amazon EMR 提供引導操作 (BA) 指令碼,以便在建立叢集時調 整 ulimit 設定。

若您使用未永久修正此問題的較舊 Amazon EMR 版本,以下解決辦法可讓您將執行個體-控制器 ulimit 明確設定為最大 65536 個檔案。

從命令列明確設定 ulimit

1. 編輯 /etc/systemd/system/instance-controller.service 以新增下列參數至「服 務」區段。

LimitNOFILE=65536

LimitNPROC=65536

- 2. 重新啟動 InstanceController
	- \$ sudo systemctl daemon-reload
	- \$ sudo systemctl restart instance-controller

使用引導操作 (BA) 設定 ulimit

您還可以使用引導操作 (BA) 指令碼,在建立叢集時將執行個體-控制器 ulimit 設定為 65536 個檔 案。

```
#!/bin/bash
for user in hadoop spark hive; do
sudo tee /etc/security/limits.d/$user.conf << EOF
$user - nofile 65536
$user - nproc 65536
EOF
done
for proc in instancecontroller logpusher; do
sudo mkdir -p /etc/systemd/system/$proc.service.d/
sudo tee /etc/systemd/system/$proc.service.d/override.conf << EOF
[Service]
LimitNOFILE=65536
LimitNPROC=65536
EOF
pid=$(pgrep -f aws157.$proc.Main)
sudo prlimit --pid $pid --nofile=65535:65535 --nproc=65535:65535
done
sudo systemctl daemon-reload
```
• EMR Notebooks

EMR 版本 5.30.1 預設會停用在叢集主節點上安裝核心和額外 Python 程式庫的功能。如需有關此功 能的詳細資訊,請參閱[在叢集主節點上安裝核心和 Python 程式庫。](https://docs.aws.amazon.com/emr/latest/ManagementGuide/emr-managed-notebooks-installing-libraries-and-kernels.html)

若要啟用此功能,請執行下列操作:

1. 請確定附接至 EMR Notebooks 服務角色的許可政策允許執行下列動作:

elasticmapreduce:ListSteps

如需詳細資訊,請參閱 [EMR Notebooks 的服務角色](https://docs.aws.amazon.com/emr/latest/ManagementGuide/emr-managed-notebooks-service-role.html)。

2. 使用 AWS CLI 在叢集上執行步驟,它可設定 EMR Notebooks,如下列範例所示。將 *useast-1* 取代為叢集所在的區域。如需詳細資訊,請參閱[使用 AWS CLI 將步驟新增至叢集。](https://docs.aws.amazon.com/emr/latest/ManagementGuide/add-step-cli.html)

aws emr add-steps --cluster-id *MyClusterID* --steps Type=CUSTOM\_JAR,Name=EMRNotebooksSetup,ActionOnFailure=CONTINUE,Jar=s3://*useast-1*.elasticmapreduce/libs/script-runner/script-runner.jar,Args=["s3:// awssupportdatasvcs.com/bootstrap-actions/EMRNotebooksSetup/emr-notebooks-setup.sh"]

• 受管擴展

在未安裝 Presto 的情況下,5.30.0 和 5.30.1 叢集上的受管擴展操作可能會導致應用程式失敗,或致 使統一執行個體群組或執行個體機群停留在 ARRESTED 狀態,尤其當縮減規模操作緊隨縱向擴展操 作之後時。

解決辦法是,在使用 Amazon EMR 版本 5.30.0 和 5.30.1 建立叢集時,選擇 Presto 作為要安裝的應 用程式,即使您的作業不需要用到 Presto。

• 使用多個主節點和 Kerberos 身分驗證的叢集中存在的已知問題

如果在 Amazon EMR 5.20.0 版及更高版本中使用多個主節點和 Kerberos 身分驗證執行叢集,當叢 集執行一段時間後,您可能遇到某些叢集操作 (例如縮減規模或步驟提交) 失敗的問題。時段取決於 您定義的 Kerberos 票證有效期。規模調減問題會同時影響自動縮減規模和您提交的明確縮減規模請 求。其他叢集操作也可能受影響。

解決方法 ·

- 以 hadoop 使用者身分透過 SSH 連線至具有多個主節點的 EMR 叢集首要主節點。
- 執行以下命令,以更新 hadoop 使用者的 Kerberos 票證。

kinit -kt <keytab file> <principal>

一般而言,Keytab 檔案位於 /etc/hadoop.keytab,而主體則採用 hadoop/ <hostname>@<REALM> 的形式。

### **a** Note

此解決辦法的有效期間和 Kerberos 票證的有效期間相同。此持續時間預設為 10 個小時,但 可以透過您的 Kerberos 設定進行變更。若 Kerberos 票證過期,您必須重新執行上述命令。

- 當您使用具有 Hive 分割區位置格式設定的 Spark 讀取 Amazon S3 中的資料,而您在 Amazon EMR 版本 5.30.0 至 5.36.0、6.2.0 至 6.9.0 上執行 Spark 時,您可能遇到叢集無法正確讀取資料的問題。 如果您的分割區具有以下所有特性,便會發生此種情形:
	- 兩個或更多分割區從同一資料表掃描而來。
	- 至少有一個分割區目錄路徑是其他一或多個分割區目錄路徑的字首,例如,s3://bucket/ table/p=a 是 s3://bucket/table/p=a b 的字首。
	- 在另一個分割區目錄中,字首後的第一個字元有小於 / 字元 (U+002F) 的 UTF-8 值。例 如,s3://bucket/table/p=a b 中 a 和 b 之間有空白字元 (U+0020) 即屬於此類別。請注意 還有 14 個其他非控制字元:!"#\$%&'()\*+,-。如需詳細資訊,請參閱 [UTF-8 編碼表和 Unicode](https://www.utf8-chartable.de/)  [字元](https://www.utf8-chartable.de/)。

若要避免發生此問題,請在 spark-defaults 分類中將

spark.sql.sources.fastS3PartitionDiscovery.enabled 組態設定為 false。

# 5.30.0 版

以下版本備註包含 Amazon EMR 5.30.0 版的資訊。變更是相對於 5.29.0 版而言。

初始版本日期:2020 年 5 月 13 日

上次更新日期:2020 年 6 月 25 日

## 升級

- 升級 AWS SDK for Java 至 1.11.759 版
- 升級 Amazon SageMaker Spark 軟體開發套件至 1.3.0 版
- 升級 EMR 記錄伺服器至 1.6.0 版
- 升級 Flink 至 1.10.0 版
- 升級 Ganglia 至 3.7.2 版
- 升級 HBase 至 1.4.13 版
- 升級 Hudi 至 0.5.2-incubating 版
- 升級 Hue 至 460版
- 升級 JupyterHub 至 1.1.0 版
- 升級 Livy 至 0.7.0-incubating 版
- 升級 Oozie 至 5.2.0 版
- 升級 Presto 至 0.232 版
- 升級 Spark 至 2.4.5 版
- 升級連接器與驅動程式:Amazon Glue 連接器 1.12.0;Amazon Kinesis 連接器 3.5.0;EMR DynamoDB 連接器 4.14.0

新的 功能

- EMR Notebooks 搭配使用 5.30.0 建立的 EMR 叢集時,EMR 筆記本核心會在叢集上執行。如此可 改善筆記型電腦的效能,並可讓您安裝和自訂核心。您也可以在叢集主節點上安裝 Python 程式庫。 如需詳細資訊,請參閱《EMR 管理指南》中的[安裝和使用核心和程式庫。](https://docs.aws.amazon.com/emr/latest/ManagementGuide/emr-managed-notebooks-installing-libraries-and-kernels.html)
- 受管擴展 借助 Amazon EMR 版本 5.30.0 及更高版本,您可以啟用 EMR 受管擴展,根據工作負載 自動增減叢集中執行個體或單位的數量。Amazon EMR 會持續評估叢集指標以制定擴展決策,針對 成本與速度將叢集優化。如需詳細資訊,請參閱《Amazon EMR 管理指南》中[的擴展叢集資源](https://docs.aws.amazon.com/emr/latest/ManagementGuide/emr-scale-on-demand.html)。
- 加密儲存於 Amazon S3 中的日誌檔案 透過 Amazon EMR 版本 5.30.0 及更高版本,您可以使用 AWS KMS 客戶受管金鑰加密儲存於 Amazon S3 的日誌檔案。如需詳細資訊,請參閱《Amazon EMR 管理指南》中的[加密儲存於 Amazon S3 中的日誌檔案。](https://docs.aws.amazon.com/emr/latest/ManagementGuide/emr-plan-debugging.html#emr-log-encryption)
- Amazon Linux 2 支援 在 EMR 版本 5.30.0 及更高版本中,EMR 使用 Amazon Linux 2 作業系統。 新的自訂 AMI (Amazon Machine Image) 必須以 Amazon Linux 2 AMI 為基礎。如需詳細資訊,請參 閱[使用自訂 AMI。](https://docs.aws.amazon.com/emr/latest/ManagementGuide/emr-custom-ami.html)
- Presto 逐漸自動擴展 使用 5.30.0 的 EMR 叢集能夠以自動擴展逾時期間進行設定,讓 Presto 任務 有時間完成執行,再對其節點進行除役操作。如需更多詳細資訊,請參閱 [使用 Presto 自動擴展搭配](#page-4032-0) [逐漸除役](#page-4032-0)。
- 採用新分配策略選項建立機群執行個體 EMR 版本 5.12.1 及更高版本中提供新的分配策略選項。它 提供更快的叢集佈建、更準確的 Spot 分配,並減少 Spot 執行個體中斷。需更新非預設 EMR 服務角 色。請參閱[設定執行個體機群](https://docs.aws.amazon.com/emr/latest/ManagementGuide/emr-instance-fleet.html)。

• sudo systemctl stop 和 sudo systemctl start 命令 – 在使用 Amazon Linux 2 作業系統的 EMR 版本 5.30.0 及更高版本中,EMR 使用 sudo systemctl stop 和 sudo systemctl start 命令來 重新啟動服務。如需詳細資訊,請參閱[如何重新啟動 Amazon EMR 中的服務?。](https://aws.amazon.com/premiumsupport/knowledge-center/restart-service-emr/)

變更、強化功能和已解決的問題

- EMR 5.30.0 版預設不會安裝 Ganglia。建立叢集時,您可明確選擇 Ganglia 來安裝。
- Spark 效能最佳化。
- Presto 效能最佳化。
- Amazon EMR 版本 5.30.0 及更高版本預設使用 Python 3。
- 私有子網路中用來存取服務的預設受管安全群組,已經以新的規則更新。若您使用自訂安全群組來 存取服務,就必須納入與預設受管安全群組相同的規則。如需詳細資訊,請參閱[用來存取服務 \(私有](https://docs.aws.amazon.com/emr/latest/ManagementGuide/emr-man-sec-groups.html#emr-sg-elasticmapreduce-sa-private) [子網路\) 的 Amazon EMR 受管安全群組。](https://docs.aws.amazon.com/emr/latest/ManagementGuide/emr-man-sec-groups.html#emr-sg-elasticmapreduce-sa-private)若您使用 Amazon EMR 的自訂服務角色,則必須將許可 授予 ec2:describeSecurityGroups,讓 EMR 能夠驗證是否已正確建立安全群組。若您使用 EMR\_DefaultRole,則預設受管政策已納入此許可。

## 已知問題

• 較舊 AL2 上的「最大開放檔案」限制過低 [在新版本中修正]。Amazon EMR 版本: emr-5.30.x、emr-5.31.0、emr-5.32.0、emr-6.0.0、emr-6.1.0 和 emr-6.2.0 以較舊版本 Amazon Linux 2 (AL2) 為基礎;當使用預設 AMI 建立 Amazon EMR 叢集時,後者的「最大開放檔案」ulimit 設定過低。Amazon EMR 5.30.1、5.30.2、5.31.1、5.32.1、6.0.1、6.1.1、6.2.1、5.33.0、6.3.0 版 及更高版本包含使用更高「最大開放檔案」設定的永久修正。提交 Spark 作業時,開放檔限制較低 的版本會導致「開放檔案過多」錯誤。在受影響版本中,Amazon EMR 預設 AMI 對「最大開放檔 案」有 4096 的預設 ulimit 設定,此設定低於最新 Amazon Linux 2 AMI 中的 65536 檔案限制。當 Spark 驅動程式和執行器嘗試開啟超過 4096 個檔案時,「最大開放檔案」的 ulimit 設定過低會導致 Spark 作業失敗。為了修正該問題,Amazon EMR 提供引導操作 (BA) 指令碼,以便在建立叢集時調 整 ulimit 設定。

若您使用未永久修正此問題的較舊 Amazon EMR 版本,以下解決辦法可讓您將執行個體-控制器 ulimit 明確設定為最大 65536 個檔案。

從命令列明確設定 ulimit

1. 編輯 /etc/systemd/system/instance-controller.service 以新增下列參數至「服 務」區段。

LimitNOFILE=65536

LimitNPROC=65536

- 2. 重新啟動 InstanceController
	- \$ sudo systemctl daemon-reload
	- \$ sudo systemctl restart instance-controller

使用引導操作 (BA) 設定 ulimit

您還可以使用引導操作 (BA) 指令碼,在建立叢集時將執行個體-控制器 ulimit 設定為 65536 個檔 案。

```
#!/bin/bash
for user in hadoop spark hive; do
sudo tee /etc/security/limits.d/$user.conf << EOF
$user - nofile 65536
$user - nproc 65536
EOF
done
for proc in instancecontroller logpusher; do
sudo mkdir -p /etc/systemd/system/$proc.service.d/
sudo tee /etc/systemd/system/$proc.service.d/override.conf << EOF
[Service]
LimitNOFILE=65536
LimitNPROC=65536
EOF
pid=$(pgrep -f aws157.$proc.Main)
sudo prlimit --pid $pid --nofile=65535:65535 --nproc=65535:65535
done
sudo systemctl daemon-reload
```
• 受管擴展

在未安裝 Presto 的情況下,5.30.0 和 5.30.1 叢集上的受管擴展操作可能會導致應用程式失敗,或致 使統一執行個體群組或執行個體機群停留在 ARRESTED 狀態,尤其當縮減規模操作緊隨縱向擴展操 作之後時。

解決辦法是,在使用 Amazon EMR 版本 5.30.0 和 5.30.1 建立叢集時,選擇 Presto 作為要安裝的應 用程式,即使您的作業不需要用到 Presto。

• 使用多個主節點和 Kerberos 身分驗證的叢集中存在的已知問題

如果在 Amazon EMR 5.20.0 版及更高版本中使用多個主節點和 Kerberos 身分驗證執行叢集,當叢 集執行一段時間後,您可能遇到某些叢集操作 (例如縮減規模或步驟提交) 失敗的問題。時段取決於 您定義的 Kerberos 票證有效期。規模調減問題會同時影響自動縮減規模和您提交的明確縮減規模請 求。其他叢集操作也可能受影響。

解決方法 :

- 以 hadoop 使用者身分透過 SSH 連線至具有多個主節點的 EMR 叢集首要主節點。
- 執行以下命令,以更新 hadoop 使用者的 Kerberos 票證。

kinit -kt <keytab\_file> <principal>

一般而言,Keytab 檔案位於 /etc/hadoop.keytab,而主體則採用 hadoop/ <hostname>@<REALM> 的形式。

### **a** Note

此解決辦法的有效期間和 Kerberos 票證的有效期間相同。此持續時間預設為 10 個小時,但 可以透過您的 Kerberos 設定進行變更。若 Kerberos 票證過期,您必須重新執行上述命令。

- Hue 4.6.0 的預設資料庫引擎是 SQLite,它會在您嘗試搭配使用 Hue 和外部資料庫時導致發生問 題。若要修正此問題,請將 hue-ini 組態分類中的 engine 設定為 mysql。此問題已在 Amazon EMR 版本 5.30.1 中修正。
- 當您使用具有 Hive 分割區位置格式設定的 Spark 讀取 Amazon S3 中的資料,而您在 Amazon EMR 版本 5.30.0 至 5.36.0、6.2.0 至 6.9.0 上執行 Spark 時,您可能遇到叢集無法正確讀取資料的問題。 如果您的分割區具有以下所有特性,便會發生此種情形:
	- 兩個或更多分割區從同一資料表掃描而來。
	- 至少有一個分割區目錄路徑是其他一或多個分割區目錄路徑的字首,例如,s3://bucket/ table/p=a 是 s3://bucket/table/p=a b 的字首。
	- 在另一個分割區目錄中,字首後的第一個字元有小於 / 字元 (U+002F) 的 UTF-8 值。例 如,s3://bucket/table/p=a b 中 a 和 b 之間有空白字元 (U+0020) 即屬於此類別。請注意 還有 14 個其他非控制字元:!"#\$%&'()\*+,-。如需詳細資訊,請參閱 [UTF-8 編碼表和 Unicode](https://www.utf8-chartable.de/)  [字元](https://www.utf8-chartable.de/)。

#### 若要避免發生此問題,請在 spark-defaults 分類中將

spark.sql.sources.fastS3PartitionDiscovery.enabled 組態設定為 false。

# 5.29.0 版

以下版本備註包含 Amazon EMR 5.29.0 版的資訊。變更是相對於 5.28.1 版而言。

初始版本日期:2020 年 1 月 17 日

## 升級

- 升級 AWS SDK for Java 至版本 1.11.682
- 升級 Hive 至 2.3.6 版
- 升級 Flink 至版本 1.9.1
- 升級 EmrFS 至版本 2.38.0
- 升級 EMR DynamoDB 連接器至版本 4.13.0

## 變更、強化功能和已解決的問題

- Spark
	- Spark 效能最佳化。
- EMRFS
	- 《管理指南》針對一致檢視 emrfs-site.xml 預設設定的更新。

### 已知問題

• 使用多個主節點和 Kerberos 身分驗證的叢集中存在的已知問題

如果在 Amazon EMR 5.20.0 版及更高版本中使用多個主節點和 Kerberos 身分驗證執行叢集,當叢 集執行一段時間後,您可能遇到某些叢集操作 (例如縮減規模或步驟提交) 失敗的問題。時段取決於 您定義的 Kerberos 票證有效期。規模調減問題會同時影響自動縮減規模和您提交的明確縮減規模請 求。其他叢集操作也可能受影響。

解決方法:

- 以 hadoop 使用者身分透過 SSH 連線至具有多個主節點的 EMR 叢集首要主節點。
- 執行以下命令,以更新 hadoop 使用者的 Kerberos 票證。

```
kinit -kt <keytab_file> <principal>
```
一般而言,Keytab 檔案位於 /etc/hadoop.keytab,而主體則採用 hadoop/ <hostname>@<REALM> 的形式。

## **a** Note

此解決辦法的有效期間和 Kerberos 票證的有效期間相同。此持續時間預設為 10 個小時, 但 可以透過您的 Kerberos 設定進行變更。若 Kerberos 票證過期,您必須重新執行上述命令。

# 發行版本 5.28.1

以下版本備註包含 Amazon EMR 5.28.1 版的資訊。變更是相對於 5.28.0 版而言。

初始版本日期:2020 年 1 月 10 日

變更、強化功能和已解決的問題

- Spark
	- 修正了 Spark 相容性問題。
- CloudWatch Metrics
	- 修正在具有多個主節點的 EMR 叢集上發布的 Amazon CloudWatch 指標。
- 已停用日誌訊息
	- 已停用錯誤的日誌訊息,「…正使用舊版本 (<4.5.8) Apache http 用戶端。」

### 已知問題

• 使用多個主節點和 Kerberos 身分驗證的叢集中存在的已知問題

如果在 Amazon EMR 5.20.0 版及更高版本中使用多個主節點和 Kerberos 身分驗證執行叢集,當叢 集執行一段時間後,您可能遇到某些叢集操作 (例如縮減規模或步驟提交) 失敗的問題。時段取決於 您定義的 Kerberos 票證有效期。規模調減問題會同時影響自動縮減規模和您提交的明確縮減規模請 求。其他叢集操作也可能受影響。

解決方法:

- 以 hadoop 使用者身分透過 SSH 連線至具有多個主節點的 EMR 叢集首要主節點。
- 執行以下命令,以更新 hadoop 使用者的 Kerberos 票證。

kinit -kt <keytab file> <principal>

一般而言,Keytab 檔案位於 /etc/hadoop.keytab,而主體則採用 hadoop/ <hostname>@<REALM> 的形式。

## **a** Note

此解決辦法的有效期間和 Kerberos 票證的有效期間相同。此持續時間預設為 10 個小時,但 可以透過您的 Kerberos 設定進行變更。若 Kerberos 票證過期,您必須重新執行上述命令。

發行版本 5.28.0

以下版本備註包含 Amazon EMR 5.28.0 版的資訊。變更是相對於 5.27.0 版而言。

初始發行日期:2019 年 11 月 12 日

升級

- 升級 Flink 至 190版
- 升級 Hive 至 2.3.6 版
- 升級 MXNet 至 1.5.1 版
- 升級 Phoenix 至 4.14.3 版
- 升級 Presto 至 0.227 版
- 升級 Zeppelin 至 0.8.2 版

新的 功能

- 建立叢集時,[Apache Hudi](https://hudi.apache.org/) 現在可供 Amazon EMR 安裝之用。如需更多詳細資訊,請參閱 [Hudi。](#page-3585-0)
- (2019 年 11 月 25 日) 現在您可以選擇同時執行多個步驟,以改善叢集使用率及節省成本。您也可以 一併取消待定和執行中的步驟。如需詳細資訊,請參閱[透過 AWS CLI 和主控台來使用步驟。](https://docs.aws.amazon.com/emr/latest/ManagementGuide/emr-work-with-steps.html)
- (2019 年 12 月 3 日) 您可以在 AWS Outposts 上建立和執行 EMR 叢集。AWS Outposts 會在內部部 署設施中啟用原生 AWS 服務、基礎設施和操作模型。在 AWS Outposts 環境中,您可以使用您在 AWS 雲端中所使用的相同 AWS API、工具及基礎設施。如需詳細資訊,請參閱 [AWS Outposts 上](https://docs.aws.amazon.com/emr/latest/ManagementGuide/emr-plan-outposts.html) [的 EMR 叢集](https://docs.aws.amazon.com/emr/latest/ManagementGuide/emr-plan-outposts.html)。

• (2020 年 3 月 11 日) 從 Amazon EMR 5.28.0 版開始,您便可以在 AWS Local Zones 子網路上建 立和執行 Amazon EMR 叢集,以作為支援 Local Zones 的 AWS 區域邏輯延伸。Local Zone 可讓 Amazon EMR 功能和一部分的 AWS 服務 (例如運算和儲存服務) 更接近使用者,以便對本機執行的 應用程式提供非常低延遲的存取。如需可用的 Local Zones 清單,請參閱 [AWS Local Zones](https://aws.amazon.com/about-aws/global-infrastructure/localzones/)。如需 有關存取可用的 AWS Local Zones 的資訊,請參閱[區域、可用區域和本機區域。](https://docs.aws.amazon.com/AWSEC2/latest/UserGuide/using-regions-availability-zones.html)

Local Zones 目前不支援 Amazon EMR Notebooks,也不支援使用界面 VPC 端點直接連線到 Amazon EMR (AWS PrivateLink)。

變更、強化功能和已解決的問題

- 擴大應用程式支援 . 以提供高可用性叢集
	- 如需詳細資訊,請參閱《Amazon EMR 管理指南》中[的具有多個主節點的 EMR 叢集中支援的應](https://docs.aws.amazon.com/emr/latest/ManagementGuide/emr-plan-ha-applications.html#emr-plan-ha-applications-list) [用程式](https://docs.aws.amazon.com/emr/latest/ManagementGuide/emr-plan-ha-applications.html#emr-plan-ha-applications-list)。
- Spark
	- 效能最佳化
- Hive
	- 效能最佳化
- Presto
	- 效能最佳化

### 已知問題

• 使用多個主節點和 Kerberos 身分驗證的叢集中存在的已知問題

如果在 Amazon EMR 5.20.0 版及更高版本中使用多個主節點和 Kerberos 身分驗證執行叢集,當叢 集執行一段時間後,您可能遇到某些叢集操作 (例如縮減規模或步驟提交) 失敗的問題。時段取決於 您定義的 Kerberos 票證有效期。規模調減問題會同時影響自動縮減規模和您提交的明確縮減規模請 求。其他叢集操作也可能受影響。

解決方法:

- 以 hadoop 使用者身分透過 SSH 連線至具有多個主節點的 EMR 叢集首要主節點。
- 執行以下命令,以更新 hadoop 使用者的 Kerberos 票證。

```
kinit -kt <keytab_file> <principal>
```
一般而言,Keytab 檔案位於 /etc/hadoop.keytab,而主體則採用 hadoop/ <hostname>@<REALM> 的形式。

## **a** Note

此解決辦法的有效期間和 Kerberos 票證的有效期間相同。此持續時間預設為 10 個小時,但 可以透過您的 Kerberos 設定進行變更。若 Kerberos 票證過期,您必須重新執行上述命令。

# 5.27.0 版

以下版本備註包含 Amazon EMR 5.27.0 版的資訊。變更是相對於 5.26.0 版而言。

初始版本日期:2019 年 9 月 23 日

升級

- AWS SDK for Java 1.11.615
- Flink 1.8.1
- JupyterHub 1.0.0
- Spark 2.4.4
- Tensorflow 1 14 0
- 連接器和驅動程式 ·
	- DynamoDB 連接器 4.12.0

## 新的 功能

- (2019 年 10 月 24 日) 下列 EMR 筆記本中的新功能在所有 Amazon EMR 版本中提供。
	- 您現在可以建立 Git 儲存庫與 EMR 筆記本的關聯性,將筆記本儲存在版本受控的環境中。您可以 透過遠端 Git 儲存庫與同儕共用程式碼,並重複使用現有的 Jupyter 筆記本。如需詳細資訊,請參 閱《Amazon EMR 管理指南》中[的將 Git 儲存庫關聯至 Amazon EMR Notebooks](https://docs.aws.amazon.com/emr/latest/ManagementGuide/emr-git-repo.html)。
	- EMR 筆記本中現提供 [nbdime 公用程式,](https://github.com/jupyter/nbdime)以簡化筆記本的比較與合併操作。
	- EMR 筆記本現已支援 JupyterLab。JupyterLab 是一個與 Jupyter 筆記本完全相容的 Web 型互動 式開發環境。您現在可以選擇在 JupyterLab 或 Jupyter 筆記本編輯器中開啟您的筆記本。
- (2019 年 10 月 30 日) 在 Amazon EMR 版本 5.25.0 及更高版本中,您可以從叢集總結頁面或主控台 中的應用程式歷史記錄索引標籤連線到 Spark 歷史記錄伺服器 UI。您可以快速存取 Spark 歷史記錄

伺服器 UI 來檢視應用程式指標,以及存取作用中和已終止叢集的相關日誌檔案,而不是透過 SSH 連線設定 Web 代理。如需詳細資訊,請參閱《Amazon EMR 管理指南》中的[叢集外存取持續應用](https://docs.aws.amazon.com/emr/latest/ManagementGuide/app-history-spark-UI.html) [程式使用者界面](https://docs.aws.amazon.com/emr/latest/ManagementGuide/app-history-spark-UI.html)。

## 變更、強化功能和已解決的問題

- 具有多個主節點的 Amazon EMR 叢集
	- 您可以在具有多個主節點的 Amazon EMR 叢集上安裝和執行 Flink。如需詳細資訊,請參[閱支援](https://docs.aws.amazon.com/emr/latest/ManagementGuide/emr-plan-ha-applications.html) [的功能和區域](https://docs.aws.amazon.com/emr/latest/ManagementGuide/emr-plan-ha-applications.html)。
	- 您可以在具有多個主節點的 Amazon EMR 叢集上設定 HDFS 透明加密。如需詳細資訊,請參閱[具](https://docs.aws.amazon.com/emr/latest/ReleaseGuide/emr-encryption-tdehdfs.html#emr-hadoop-kms-multi-master) [有多個主節點的 EMR 叢集上的 HDFS 透明加密。](https://docs.aws.amazon.com/emr/latest/ReleaseGuide/emr-encryption-tdehdfs.html#emr-hadoop-kms-multi-master)
	- 對於在具有多個主節點的 Amazon EMR 叢集上執行的應用程式,您現在可以修改它們的組態。如 需詳細資訊,請參閱[為執行中叢集的執行個體群組提供組態](https://docs.aws.amazon.com/emr/latest/ReleaseGuide/emr-configure-apps-running-cluster.html)。
- Amazon EMR-DynamoDB 連接器
	- Amazon EMR-DynamoDB 連接器現在支援下列 DynamoDB 資料類型: Boolean、List、Map、Item、Null。如需詳細資訊,請參閱[設定 Hive 資料表以執行 Hive 命令](https://docs.aws.amazon.com/emr/latest/ReleaseGuide/EMR_Interactive_Hive.html)。

### 已知問題

• 使用多個主節點和 Kerberos 身分驗證的叢集中存在的已知問題

如果在 Amazon EMR 5.20.0 版及更高版本中使用多個主節點和 Kerberos 身分驗證執行叢集,當叢 集執行一段時間後,您可能遇到某些叢集操作 (例如縮減規模或步驟提交) 失敗的問題。時段取決於 您定義的 Kerberos 票證有效期。規模調減問題會同時影響自動縮減規模和您提交的明確縮減規模請 求。其他叢集操作也可能受影響。

## 解決方法:

- 以 hadoop 使用者身分透過 SSH 連線至具有多個主節點的 EMR 叢集首要主節點。
- 執行以下命令,以更新 hadoop 使用者的 Kerberos 票證。

kinit -kt <keytab\_file> <principal>

一般而言,Keytab 檔案位於 /etc/hadoop.keytab,而主體則採用 hadoop/ <hostname>@<REALM> 的形式。

## **a** Note

此解決辦法的有效期間和 Kerberos 票證的有效期間相同。此持續時間預設為 10 個小時,但 可以透過您的 Kerberos 設定進行變更。若 Kerberos 票證過期,您必須重新執行上述命令。

## 5.26.0 版

以下版本備註包含 Amazon EMR 5.26.0 版的資訊。變更是相對於 5.25.0 版而言。

初始版本日期:2019 年 8 月 8 日

上次更新日期:2019 年 8 月 19 日

升級

- AWS SDK for Java 1.11.595
- HBase 1.4.10
- Phoenix 4.14.2
- 連接器和驅動程式:
	- DynamoDB 連接器 4.11.0
	- MariaDB 連接器 2.4.2
	- Amazon Redshift JDBC 驅動器 1.2.32.1056

新的 功能

- (Beta 版) 使用 Amazon EMR 5.26.0,您可以啟動與 Lake Formation 整合的叢集。此整合提供對 AWS Data Catalog 中的資料庫和資料表的精細分級資料欄層級存取。它還啟用聯合單一登入,因 此使用者可從企業身分系統登入 EMR Notebooks 或 Apache Zeppelin。如需詳細資訊,請參[閱整合](https://docs.aws.amazon.com/emr/latest/ManagementGuide/emr-lake-formation.html) [Amazon EMR 與 AWS Lake Formation \(Beta 版\)。](https://docs.aws.amazon.com/emr/latest/ManagementGuide/emr-lake-formation.html)
- (2019 年 8 月 19 日) 所有支援安全群組的 Amazon EMR 版本現在均提供 Amazon EMR 封鎖公開存 取。封鎖公開存取是套用至每個 AWS 區域的帳戶層級設定。當任何安全群組與具有規則 (允許來自 連接埠上 IPv4 0.0.0.0/0 or IPv6 ::/0 (公開存取) 的傳入流量) 的叢集相關聯時,封鎖公開存取會防止 叢集啟動,除非連接埠已被指定為例外。連接埠 22 預設為例外。如需詳細資訊,請參閱《Amazon EMR 管理指南》中的在[使用 Amazon EMR 封鎖公開存取。](https://docs.aws.amazon.com/emr/latest/ManagementGuide/emr-block-public-access.html)

### 變更、強化功能和已解決的問題

- EMR Notebooks
	- 在 EMR 5.26.0 及更高版本中,除預設 Python 程式庫以外,EMR Notebooks 還支援筆記本範圍 的 Python 程式庫。您可以從筆記本編輯器中安裝筆記本範圍程式庫,而不必重新建立叢集或將筆 記本重新附接至叢集。筆記本範圍程式庫是在 Python 虛擬環境中建立的,因此它們僅套用至目前 的筆記本工作階段。這可讓您隔離筆記本的相依性。如需詳細資訊,請參閱《Amazon EMR 管理 指南》中的[使用筆記本範圍程式庫](https://docs.aws.amazon.com/emr/latest/ManagementGuide/emr-managed-notebooks-custom-libraries-limitations.html)。
- EMRFS
	- 您可以透過將 fs.s3.consistent.metadata.etag.verification.enabled 設為 true, 啟用 ETag 驗證功能 (Beta 版)。借助此功能,EMRFS 會使用 Amazon S3 ETags 來驗證正在讀取 的物件是否為最新的可用版本。此功能適用於更新後讀取的使用案例,其中在 Amazon S3 上的檔 案被覆寫,同時保有相同名稱。此 ETag 驗證功能目前不適用於 S3 Select。如需詳細資訊,請參 閱[設定一致檢視](https://docs.aws.amazon.com/emr/latest/ManagementGuide/emrfs-configure-consistent-view.html)。
- Spark
	- 預設現啟用下列優化:動態分割區剔除、INTERSECT 前的 DISTINCT、DISTINCT 查詢前為 JOIN 改進 SQL 計畫統計資料推論、扁平化純量子查詢、優化聯結重新排序,以及 Bloom 篩選條 件聯結。如需詳細資訊,請參閱[優化 Spark 效能。](https://docs.aws.amazon.com/emr/latest/ReleaseGuide/emr-spark-performance.html)
	- 為「排序、合併、聯結」改進整階段程式碼產生。
	- 改進查詢片段和子查詢重複使用。
	- 對 Spark 啟動時的預先分配執行器進行改進。
	- 當聯結較小一側包含廣播提示時,不會再套用 Bloom 篩選條件聯結。
- Tez
	- 解決一個 Tez 問題。Tez UI 現在可以在具有多個主節點的 Amazon EMR 叢集上運作。

#### 已知問題

- 改進後的「排序、合併、聯結」整階段程式碼產生功能在啟用時可能升高記憶體壓力。此 優化可改善效能,但如果未調整 spark.yarn.executor.memoryOverheadFactor 以提供足夠的記憶體,則可能會導致作業重試或失敗。若要停用此功能,請將 spark.sql.sortMergeJoinExec.extendedCodegen.enabled 設為 false。
- 使用多個主節點和 Kerberos 身分驗證的叢集中存在的已知問題

如果在 Amazon EMR 5.20.0 版及更高版本中使用多個主節點和 Kerberos 身分驗證執行叢集,當叢 集執行一段時間後,您可能遇到某些叢集操作 (例如縮減規模或步驟提交) 失敗的問題。時段取決於

您定義的 Kerberos 票證有效期。規模調減問題會同時影響自動縮減規模和您提交的明確縮減規模請 求。其他叢集操作也可能受影響。

解決方法:

- 以 hadoop 使用者身分透過 SSH 連線至具有多個主節點的 EMR 叢集首要主節點。
- 執行以下命令,以更新 hadoop 使用者的 Kerberos 票證。

kinit -kt <keytab\_file> <principal>

一般而言,Keytab 檔案位於 /etc/hadoop.keytab,而主體則採用 hadoop/ <hostname>@<REALM> 的形式。

## **a** Note

此解決辦法的有效期間和 Kerberos 票證的有效期間相同。此持續時間預設為 10 個小時, 但 可以透過您的 Kerberos 設定進行變更。若 Kerberos 票證過期,您必須重新執行上述命令。

# 5.25.0 版

以下版本備註包含 Amazon EMR 5.25.0 版的資訊。變更是相對於 5.24.1 版而言。

初始版本日期:2019 年 7 月 17 日

上次更新日期:2019 年 10 月 30 日

Amazon EMR 5.25.0

升級

- AWS SDK for Java 1.11.566
- Hive 2.3.5
- Presto 0.220
- Spark 2.4.3
- TensorFlow 1 13 1
- Tez 0.9.2
- Zookeeper 3.4.14

新的 功能

• (2019 年 10 月 30 日) 在 Amazon EMR 版本 5.25.0 及更高版本中,您可以從叢集總結頁面或主控台 中的應用程式歷史記錄索引標籤連線到 Spark 歷史記錄伺服器 UI。您可以快速存取 Spark 歷史記錄 伺服器 UI 來檢視應用程式指標,以及存取作用中和已終止叢集的相關日誌檔案,而不是透過 SSH 連線設定 Web 代理。如需詳細資訊,請參閱《Amazon EMR 管理指南》中的[叢集外存取持續應用](https://docs.aws.amazon.com/emr/latest/ManagementGuide/app-history-spark-UI.html) [程式使用者界面](https://docs.aws.amazon.com/emr/latest/ManagementGuide/app-history-spark-UI.html)。

變更、強化功能和已解決的問題

- Spark
	- 使用 Bloom 篩選條件預先篩選輸入,從而改進部分聯結的效能。優化預設被停用,但可透過將 Spark 組態參數 spark.sql.bloomFilterJoin.enabled 設為 true 啟用。
	- 改進依字串類型欄分組的效能。
	- 針對未安裝 HBase 的叢集,改進 R4 執行個體類型的預設 Spark 執行器記憶體與核心組態。
	- 解決先前的動態分割區剔除功能問題,此問題導致剔除的資料表必須位於聯結的左側。
	- 改進 INTERSECT 前的 DISTINCT 優化,以套用至更多涉及別名的案例。
	- 為 DISTINCT 查詢前的 JOIN 改進 SQL 計畫統計資料推論。此改進預設被停 用,但可透過將 Spark 組態參數 spark.sql.statsImprovements.enabled 設為 true 啟用。此優化為 Intersect 前的 Distinct 所需,並且將在 spark.sql.optimizer.distinctBeforeIntersect.enabled 設為 true 時自動啟用。
	- 依據資料表大小和篩選條件優化聯結順序。此優化預設被停用,但可透過將 Spark 組態參數 spark.sql.optimizer.sizeBasedJoinReorder.enabled 設為 true 啟用。

如需詳細資訊,請參閱[優化 Spark 效能。](https://docs.aws.amazon.com/emr/latest/ReleaseGuide/emr-spark-performance.html)

- EMRFS
	- EMRFS 設定 fs.s3.buckets.create.enabled 現預設被停用。經過測試,我們發現停用此 設定可改進效能,並防止意外建立 S3 儲存貯體。如果您的應用程式依賴此功能,您可以透過在 emrfs-site 組態分類中將屬性 fs.s3.buckets.create.enabled 設定為 true 以便啟用 它。如需有關資訊,請參閱[在建立叢集時提供組態](https://docs.aws.amazon.com/emr/latest/ReleaseGuide/emr-configure-apps-create-cluster.html)。
- 安全組態中的本機磁碟加密和 S3 加密改進 (2019 年 8 月 5 日)
	- 在安全組態設定中分開設定 Amazon S3 加密和本機磁碟加密。
	- 新增在 5.24.0 版及更高版本中啟用 EBS 加密的選項。除儲存磁碟區以外,選取此選項還將加密根 裝置磁碟區。先前版本需使用自訂 AMI 加密根裝置磁碟區。

• 如需詳細資訊,請參閱《Amazon EMR 管理指南》中[的加密選項](https://docs.aws.amazon.com/emr/latest/ManagementGuide/emr-data-encryption-options.html)。

### 已知問題

• 使用多個主節點和 Kerberos 身分驗證的叢集中存在的已知問題

如果在 Amazon EMR 5.20.0 版及更高版本中使用多個主節點和 Kerberos 身分驗證執行叢集,當叢 集執行一段時間後,您可能遇到某些叢集操作 (例如縮減規模或步驟提交) 失敗的問題。時段取決於 您定義的 Kerberos 票證有效期。規模調減問題會同時影響自動縮減規模和您提交的明確縮減規模請 求。其他叢集操作也可能受影響。

解決方法 ·

- 以 hadoop 使用者身分透過 SSH 連線至具有多個主節點的 EMR 叢集首要主節點。
- 執行以下命令,以更新 hadoop 使用者的 Kerberos 票證。

kinit -kt <keytab\_file> <principal>

一般而言,Keytab 檔案位於 /etc/hadoop.keytab,而主體則採用 hadoop/ <hostname>@<REALM> 的形式。

**a** Note

此解決辦法的有效期間和 Kerberos 票證的有效期間相同。此持續時間預設為 10 個小時,但 可以透過您的 Kerberos 設定進行變更。若 Kerberos 票證過期,您必須重新執行上述命令。

5.24.1 版

以下版本備註包含 Amazon EMR 5.24.1 版的資訊。變更是相對於 5.24.0 版而言。

初始版本日期:2019 年 6 月 26 日

### 變更、強化功能和已解決的問題

• 更新預設 Amazon Linux AMI for Amazon EMR,以加入重要的 Linux 核心安全更新,包括 TCP SACK 拒絕服務問題 [\(AWS-2019-005](https://aws.amazon.com/security/security-bulletins/AWS-2019-005/))。

#### 已知問題

• 使用多個主節點和 Kerberos 身分驗證的叢集中存在的已知問題

如果在 Amazon EMR 5.20.0 版及更高版本中使用多個主節點和 Kerberos 身分驗證執行叢集,當叢 集執行一段時間後,您可能遇到某些叢集操作 (例如縮減規模或步驟提交) 失敗的問題。時段取決於 您定義的 Kerberos 票證有效期。規模調減問題會同時影響自動縮減規模和您提交的明確縮減規模請 求。其他叢集操作也可能受影響。

解決方法 ·

- 以 hadoop 使用者身分透過 SSH 連線至具有多個主節點的 EMR 叢集首要主節點。
- 執行以下命令,以更新 hadoop 使用者的 Kerberos 票證。

kinit -kt <keytab\_file> <principal>

一般而言,Keytab 檔案位於 /etc/hadoop.keytab,而主體則採用 hadoop/ <hostname>@<REALM> 的形式。

### **a** Note

此解決辦法的有效期間和 Kerberos 票證的有效期間相同。此持續時間預設為 10 個小時,但 可以透過您的 Kerberos 設定進行變更。若 Kerberos 票證過期,您必須重新執行上述命令。

# 5.24.0 版

以下版本備註包含 Amazon EMR 5.24.0 版的資訊。變更是相對於 5.23.0 版而言。

初始版本日期:2019 年 6 月 11 日

上次更新日期:2019 年 8 月 5 日

### 升級

- Flink 1.8.0
- Hue 4.4.0
- JupyterHub 0.9.6
- Livy 0.6.0
- MxNet 1.4.0
- Presto 0.219
- Spark 2.4.2
- AWS SDK for Java 1.11.546
- 連接器和驅動程式:
	- DynamoDB 連接器 4.9.0
	- MariaDB 連接器 2.4.1
	- Amazon Redshift JDBC 驅動器 1.2.27.1051

## 變更、強化功能和已解決的問題

- Spark
	- 新增動態剔除分割區優化。預設會停用最佳化。若要啟用它,請將 Spark 組態參數 spark.sql.dynamicPartitionPruning.enabled 設為 true。
	- 改進 INTERSECT 查詢的效能。預設會停用此最佳化。若要啟用它,請將 Spark 組態參數 spark.sql.optimizer.distinctBeforeIntersect.enabled 設為 true。
	- 新增優化,以使用相同關係的彙總扁平化純量子查詢。預設會停用最佳化。若要啟用它,請將 Spark 組態參數 spark.sql.optimizer.flattenScalarSubqueriesWithAggregates.enabled 設為 true。
	- 改進整階段程式碼產生。

如需詳細資訊,請參閱[優化 Spark 效能。](https://docs.aws.amazon.com/emr/latest/ReleaseGuide/emr-spark-performance.html)

- 安全組態中的本機磁碟加密和 S3 加密改進 (2019 年 8 月 5 日)
	- 在安全組態設定中分開設定 Amazon S3 加密和本機磁碟加密。
	- 新增啟用 EBS 加密的選項。除儲存磁碟區以外,選取此選項還將加密根裝置磁碟區。先前版本需 使用自訂 AMI 加密根裝置磁碟區。
	- 如需詳細資訊,請參閱《Amazon EMR 管理指南》中[的加密選項](https://docs.aws.amazon.com/emr/latest/ManagementGuide/emr-data-encryption-options.html)。

### 已知問題

• 使用多個主節點和 Kerberos 身分驗證的叢集中存在的已知問題

如果在 Amazon EMR 5.20.0 版及更高版本中使用多個主節點和 Kerberos 身分驗證執行叢集,當叢 集執行一段時間後,您可能遇到某些叢集操作 (例如縮減規模或步驟提交) 失敗的問題。時段取決於 您定義的 Kerberos 票證有效期。規模調減問題會同時影響自動縮減規模和您提交的明確縮減規模請 求。其他叢集操作也可能受影響。

解決方法 :

- 以 hadoop 使用者身分透過 SSH 連線至具有多個主節點的 EMR 叢集首要主節點。
- 執行以下命令,以更新 hadoop 使用者的 Kerberos 票證。

kinit -kt <keytab\_file> <principal>

一般而言,Keytab 檔案位於 /etc/hadoop.keytab,而主體則採用 hadoop/ <hostname>@<REALM> 的形式。

**a** Note

此解決辦法的有效期間和 Kerberos 票證的有效期間相同。此持續時間預設為 10 個小時,但 可以透過您的 Kerberos 設定進行變更。若 Kerberos 票證過期,您必須重新執行上述命令。

5.23.0 版

以下版本備註包含 Amazon EMR 5.23.0 版的資訊。變更是相對於 5.22.0 版而言。

初始版本日期:2019 年 4 月 1 日

上次更新日期:2019 年 4 月 30 日

升級

• AWS SDK for Java 1.11.519

新的 功能

• (2019 年 4 月 30 日) 在 Amazon EMR 5.23.0 版及更高版本中,您可以啟動具有三個主節點的叢集, 以支援 YARN Resource Manager、HDFS NameNode、Spark、Hive 和 Ganglia 等應用程式的高可 用性功能。主節點已不再是此功能潛在的單點故障。如果其中一個主節點故障,Amazon EMR 會自

動容錯移轉至備用主節點,並以具有相同組態和引導操作的新主節點來更換故障主節點。如需詳細資 訊,請參閱[規劃和設定主節點](https://docs.aws.amazon.com/emr/latest/ManagementGuide/emr-plan-ha.html)。

### 已知問題

• Tez UI (在 Amazon EMR 版本 5.26.0 中修正)

Tez UI 不可在具有多個主節點的 EMR 叢集上運作。

- Hue (在 Amazon EMR 版本 5.24.0 中修正)
	- 在 Amazon EMR 上執行的 Hue 不支援 Solr。從 Amazon EMR 5.20.0 版本開始,組態錯誤問題會 導致啟用 Solr,並且顯示類似如下的無害錯誤訊息:

```
Solr server could not be contacted properly: 
HTTPConnectionPool('host=ip-xx-xx-xx-xx.ec2.internal', 
port=1978): Max retries exceeded with url: /solr/admin/info/
system?user.name=hue&doAs=administrator&wt=json (Caused by 
NewConnectionError(': Failed to establish a new connection: [Errno 111] 
Connection refused',))
```
若要避免出現 Solr 錯誤訊息:

- 1. 使用 SSH 連接至主節點命令列。
- 2. 使用文字編輯器開啟 hue.ini 檔案。例如:

sudo vim /etc/hue/conf/hue.ini

3. 搜尋 appblacklist 一詞並如下方所示修改該列:

appblacklist = search

4. 儲存變更並重新啟動 Hue,如以下範例所示:

sudo stop hue; sudo start hue

• 使用多個主節點和 Kerberos 身分驗證的叢集中存在的已知問題

如果在 Amazon EMR 5.20.0 版及更高版本中使用多個主節點和 Kerberos 身分驗證執行叢集,當叢 集執行一段時間後,您可能遇到某些叢集操作 (例如縮減規模或步驟提交) 失敗的問題。時段取決於 您定義的 Kerberos 票證有效期。規模調減問題會同時影響自動縮減規模和您提交的明確縮減規模請 <u> 求。其他叢集操作也可能受影響。</u><br>5.23.0版

解決方法 :

- 以 hadoop 使用者身分透過 SSH 連線至具有多個主節點的 EMR 叢集首要主節點。
- 執行以下命令,以更新 hadoop 使用者的 Kerberos 票證。

kinit -kt <keytab\_file> <principal>

一般而言,Keytab 檔案位於 /etc/hadoop.keytab,而主體則採用 hadoop/ <hostname>@<REALM> 的形式。

## **a** Note

此解決辦法的有效期間和 Kerberos 票證的有效期間相同。此持續時間預設為 10 個小時,但 可以透過您的 Kerberos 設定進行變更。若 Kerberos 票證過期,您必須重新執行上述命令。

# 5.22.0 版

以下版本備註包含 Amazon EMR 5.22.0 版的資訊。變更是相對於 5.21.0 版而言。

### **A** Important

從 Amazon EMR 5.22.0 版本開始,Amazon EMR 專門使用 AWS 簽章版本 4 來驗證向 Amazon S3 的請求。較早 Amazon EMR 發行版本在某些情況下使用 AWS 簽章版本 2,除非 版本備註指出僅使用簽章版本 4。如需詳細資訊,請參閱《Amazon Simple Storage Service 開 發人員指南》中的[身分驗證請求 \(AWS 簽章版本 4\)](https://docs.aws.amazon.com/AmazonS3/latest/API/sig-v4-authenticating-requests.html) [和身分驗證請求 \(AWS 簽章版本 2\)](https://docs.aws.amazon.com/AmazonS3/latest/API/auth-request-sig-v2.html)。

初始版本日期:2019 年 3 月 20 日

升級

- Flink 1.7.1
- HBase 1.4.9
- Oozie 5.1.0
- Phoenix 4.14.1
- Zeppelin 0.8.1
- 連接器和驅動程式:
	- DynamoDB 連接器 4.8.0
	- MariaDB 連接器 2.2.6
	- Amazon Redshift JDBC 驅動器 1.2.20.1043

新的 功能

• 對於使用僅限 EBS 儲存的 EC2 執行個體類型,修改它們的預設 EBS 組態。當您使用 Amazon EMR 5.22.0 版及更高版本建立叢集時,EBS 儲存的預設數量會根據執行個體的大小增加。此外,我 們會將增加的儲存分割置於多個磁碟區,藉此提升 IOPS 效能。如果您想要使用不同的 EBS 執行個 體儲存體組態,您可以在建立 EMR 叢集或將節點新增至現有叢集時加以指定。如需有關每種執行個 體類型預設分配的儲存大小和磁碟區數量的詳細資訊,請參閱《Amazon EMR 管理指南》中[的執行](https://docs.aws.amazon.com/emr/latest/ManagementGuide/emr-plan-storage.html#emr-plan-storage-ebs-storage-default) [個體的預設 EBS 儲存。](https://docs.aws.amazon.com/emr/latest/ManagementGuide/emr-plan-storage.html#emr-plan-storage-ebs-storage-default)

## 變更、強化功能和已解決的問題

- Spark
	- 為 YARN 上的 Spark 推出一項新的組態屬性 spark.yarn.executor.memoryOverheadFactor。此屬性的值是一個縮放比例, 可將記憶體超額使用的值設為執行器記憶體的某個百分比,最小為 384 MB。若使用 spark.yarn.executor.memoryOverhead 明確設定記憶體超額使用,此屬性不會發生作用。 預設值為 0.1875,表示 18.75%。此 Amazon EMR 預設值在 YARN 容器中為執行器記憶體超額 使用預留更大空間,高於 Spark 內部預設的 10%。Amazon EMR 預設值為 18.75%,依經驗可減 少 TPC-DS 基準測試中與記憶體相關的故障。
	- 向後移植的 [SPARK-26316](https://issues.apache.org/jira/browse/SPARK-26316) 可改進效能。
- 在 Amazon EMR 版本 5.19.0、5.20.0 和 5.21.0 中,YARN 節點標籤儲存於 HDFS 目錄。在某些情 況下,這會導致核心節點啟動延遲,然後造成叢集逾時與啟動失敗。從 Amazon EMR 5.22.0 開始, 此問題已解決。YARN 節點標籤儲存在每個叢集節點的本機磁碟上,以避免 HDFS 上的相依性。

## 已知問題

- Hue (在 Amazon EMR 版本 5.24.0 中修正)
	- 在 Amazon EMR 上執行的 Hue 不支援 Solr。從 Amazon EMR 5.20.0 版本開始,組態錯誤問題會 導致啟用 Solr,並且顯示類似如下的無害錯誤訊息:

Solr server could not be contacted properly: HTTPConnectionPool('host=ip-xx-xx-xx-xx.ec2.internal', port=1978): Max retries exceeded with url: /solr/admin/info/ system?user.name=hue&doAs=administrator&wt=json (Caused by NewConnectionError(': Failed to establish a new connection: [Errno 111] Connection refused',))

若要避免出現 Solr 錯誤訊息:

- 1. 使用 SSH 連接至主節點命令列。
- 2. 使用文字編輯器開啟 hue.ini 檔案。例如:

sudo vim /etc/hue/conf/hue.ini

3. 搜尋 appblacklist 一詞並如下方所示修改該列:

appblacklist = search

4. 儲存變更並重新啟動 Hue,如以下範例所示:

sudo stop hue; sudo start hue

• 使用多個主節點和 Kerberos 身分驗證的叢集中存在的已知問題

如果在 Amazon EMR 5.20.0 版及更高版本中使用多個主節點和 Kerberos 身分驗證執行叢集,當叢 集執行一段時間後,您可能遇到某些叢集操作 (例如縮減規模或步驟提交) 失敗的問題。時段取決於 您定義的 Kerberos 票證有效期。規模調減問題會同時影響自動縮減規模和您提交的明確縮減規模請 求。其他叢集操作也可能受影響。

解決方法 ·

- 以 hadoop 使用者身分透過 SSH 連線至具有多個主節點的 EMR 叢集首要主節點。
- 執行以下命令,以更新 hadoop 使用者的 Kerberos 票證。

kinit -kt <keytab\_file> <principal>

一般而言,Keytab 檔案位於 /etc/hadoop.keytab,而主體則採用 hadoop/ <hostname>@<REALM> 的形式。

## **a** Note

此解決辦法的有效期間和 Kerberos 票證的有效期間相同。此持續時間預設為 10 個小時,但 可以透過您的 Kerberos 設定進行變更。若 Kerberos 票證過期,您必須重新執行上述命令。

## 5.21.1 版

以下版本備註包含 Amazon EMR 5.21.1 版的資訊。變更是相對於 5.21.0 版而言。

初始版本日期:2019 年 7 月 18 日

變更、強化功能和已解決的問題

• 更新預設 Amazon Linux AMI for Amazon EMR,以加入重要的 Linux 核心安全更新,包括 TCP SACK 拒絕服務問題 [\(AWS-2019-005](https://aws.amazon.com/security/security-bulletins/AWS-2019-005/))。

## 已知問題

• 使用多個主節點和 Kerberos 身分驗證的叢集中存在的已知問題

如果在 Amazon EMR 5.20.0 版及更高版本中使用多個主節點和 Kerberos 身分驗證執行叢集,當叢 集執行一段時間後,您可能遇到某些叢集操作 (例如縮減規模或步驟提交) 失敗的問題。時段取決於 您定義的 Kerberos 票證有效期。規模調減問題會同時影響自動縮減規模和您提交的明確縮減規模請 求。其他叢集操作也可能受影響。

## 解決方法:

- 以 hadoop 使用者身分透過 SSH 連線至具有多個主節點的 EMR 叢集首要主節點。
- 執行以下命令,以更新 hadoop 使用者的 Kerberos 票證。

kinit -kt <keytab\_file> <principal>

一般而言,Keytab 檔案位於 /etc/hadoop.keytab,而主體則採用 hadoop/ <hostname>@<REALM> 的形式。

## **a** Note

此解決辦法的有效期間和 Kerberos 票證的有效期間相同。此持續時間預設為 10 個小時, 但 可以透過您的 Kerberos 設定進行變更。若 Kerberos 票證過期,您必須重新執行上述命令。

# 5.21.0 版

以下版本備註包含 Amazon EMR 5.21.0 版的資訊。變更是相對於 5.20.0 版而言。

初始版本日期:2019 年 2 月 18 日

上次更新日期:2019 年 4 月 3 日

升級

- Flink 1.7.0
- Presto 0.215
- AWS SDK for Java 1.11.479

### 新的 功能

• (2019 年 4 月 3 日) 對於 Amazon EMR 版本 5.21.0 及更高版本,您可以覆寫叢集組態,並且為 執行中叢集的每個執行個體群組,指定額外組態分類。您可以使用 Amazon EMR 主控台、AWS Command Line Interface (AWS CLI) 或 AWS SDK 來這樣做。如需詳細資訊,請參[閱為執行中叢集](https://docs.aws.amazon.com/emr/latest/ReleaseGuide/emr-configure-apps-running-cluster.html) [的執行個體群組提供組態](https://docs.aws.amazon.com/emr/latest/ReleaseGuide/emr-configure-apps-running-cluster.html)。

## 變更、強化功能和已解決的問題

- Zeppelin
	- 向後移植的 [ZEPPELIN-3878。](https://issues.apache.org/jira/browse/ZEPPELIN-3878)

## 已知問題

- Hue (在 Amazon EMR 版本 5.24.0 中修正)
	- 在 Amazon EMR 上執行的 Hue 不支援 Solr。從 Amazon EMR 5.20.0 版本開始,組態錯誤問題會 導致啟用 Solr,並且顯示類似如下的無害錯誤訊息:

Solr server could not be contacted properly: HTTPConnectionPool('host=ip-xx-xx-xx-xx.ec2.internal', port=1978): Max retries exceeded with url: /solr/admin/info/ system?user.name=hue&doAs=administrator&wt=json (Caused by NewConnectionError(': Failed to establish a new connection: [Errno 111] Connection refused',))

若要避免出現 Solr 錯誤訊息:

- 1. 使用 SSH 連接至主節點命令列。
- 2. 使用文字編輯器開啟 hue.ini 檔案。例如:

sudo vim /etc/hue/conf/hue.ini

3. 搜尋 appblacklist 一詞並如下方所示修改該列:

appblacklist = search

4. 儲存變更並重新啟動 Hue,如以下範例所示:

sudo stop hue; sudo start hue

• Tez

• 此問題已在 Amazon EMR 5.22.0 中修正。

當您透過與叢集主節點的 SSH 連線連線到 http://*Mas t eɪ*·DNS:8080/tez-ui 的 Tez UI 時,將顯示 「轉接器操作失敗 - 時間軸伺服器 (ATS) 無法觸達。它可能發生故障,或未啟用 CORS」的錯誤 訊息,或任務意外顯示 N/A。

這是因為 Tez UI 使用主節點的 localhost 而非主機名稱向 YARN 時間軸伺服器傳送請求。此時 可執行一段指令碼作為引導操作或步驟來解決該問題。該指令碼會更新 Tez configs.env 檔案 中的主機名稱。如需詳細資料以及指令碼的所在位置,請參閱[引導指示](http://awssupportdatasvcs.com/bootstrap-actions/fix_tez_ui_0-9-1/)。

- 在 Amazon EMR 版本 5.19.0、5.20.0 和 5.21.0 中,YARN 節點標籤儲存於 HDFS 目錄。在某些情 況下,這會導致核心節點啟動延遲,然後造成叢集逾時與啟動失敗。從 Amazon EMR 5.22.0 開始, 此問題已解決。YARN 節點標籤儲存在每個叢集節點的本機磁碟上,以避免 HDFS 上的相依性。
- 使用多個主節點和 Kerberos 身分驗證的叢集中存在的已知問題

如果在 Amazon EMR 5.20.0 版及更高版本中使用多個主節點和 Kerberos 身分驗證執行叢集,當叢 集執行一段時間後,您可能遇到某些叢集操作 (例如縮減規模或步驟提交) 失敗的問題。時段取決於
您定義的 Kerberos 票證有效期。規模調減問題會同時影響自動縮減規模和您提交的明確縮減規模請 求。其他叢集操作也可能受影響。

解決方法:

- 以 hadoop 使用者身分透過 SSH 連線至具有多個主節點的 EMR 叢集首要主節點。
- 執行以下命令,以更新 hadoop 使用者的 Kerberos 票證。

kinit -kt <keytab\_file> <principal>

一般而言,Keytab 檔案位於 /etc/hadoop.keytab,而主體則採用 hadoop/ <hostname>@<REALM> 的形式。

#### **a** Note

此解決辦法的有效期間和 Kerberos 票證的有效期間相同。此持續時間預設為 10 個小時,但 可以透過您的 Kerberos 設定進行變更。若 Kerberos 票證過期,您必須重新執行上述命令。

# 5.20.0 版

以下版本備註包含 Amazon EMR 5.20.0 版的資訊。變更是相對於 5.19.0 版而言。

初始版本日期:2018 年 12 月 18 日

上次更新日期:2019 年 1 月 22 日

升級

- Flink 1.6.2
- HBase 1.4.8
- Hive 2.3.4
- Hue 4.3.0
- MXNet 1.3.1
- Presto 0.214
- Spark 2.4.0
- TensorFlow 1.12.0
- Tez 0.9.1
- AWS SDK for Java 1.11.461

新的 功能

• (2019 年 1 月 22 日) Amazon EMR 中的 Kerberos 已改進,可支援從外部 KDC 對主體執行身分 驗證。這項支援可集中主體管理,因為多個叢集可以共用單一的外部 KDC。此外,外部 KDC 與 Active Directory 網域可存在跨域信任。這可讓所有叢集為 Active Directory 的主體進行身分驗證。如 需詳細資訊,請參閱《Amazon EMR 管理指南》中[的使用 Kerberos 身分驗證。](https://docs.aws.amazon.com/emr/latest/ManagementGuide/emr-kerberos.html)

#### 變更、強化功能和已解決的問題

- 預設 Amazon Linux AMI for Amazon EMR
	- Python3 套件從 python 3.4 升級至 3.6。
- EMRFS S3 優化遞交者
	- EMRFS S3 優化遞交者現預設為啟用,可改進寫入效能。如需更多詳細資訊,請參閱 [使用](#page-4140-0)  [EMRFS S3 優化遞交者](#page-4140-0)。
- Hive
	- 向後移植的 [HIVE-16686。](https://issues.apache.org/jira/browse/HIVE-16686)
- Glue 搭配 Spark 和 Hive
	- 在 EMR 5.20.0 或更高版本中,當 AWS Glue Data Catalog 被用作中繼存放區,將為 Spark 和 Hive 自動啟用平行分割區剔除。這項變更會平行執行多個請求來擷取分割區,從而大幅縮短查詢 規劃時間。可同時執行的區段總數範圍介於 1 到 10 之間。預設值為 5,此為建議設定。您可以在 hive-site 組態分類中指定屬性 aws.glue.partition.num.segments 加以變更。如果發生 限流,您可以透過將值變更為 1 以關閉該功能。如需詳細資訊,請參閱 [AWS Glue 區段結構。](https://docs.aws.amazon.com/glue/latest/dg/aws-glue-api-catalog-partitions.html#aws-glue-api-catalog-partitions-Segment)

- Hue (在 Amazon EMR 版本 5.24.0 中修正)
	- 在 Amazon EMR 上執行的 Hue 不支援 Solr。從 Amazon EMR 5.20.0 版本開始,組態錯誤問題會 導致啟用 Solr,並且顯示類似如下的無害錯誤訊息:

```
Solr server could not be contacted properly: 
HTTPConnectionPool('host=ip-xx-xx-xx-xx.ec2.internal', 
port=1978): Max retries exceeded with url: /solr/admin/info/
```
system?user.name=hue&doAs=administrator&wt=json (Caused by NewConnectionError(': Failed to establish a new connection: [Errno 111] Connection refused',))

若要避免出現 Solr 錯誤訊息:

- 1. 使用 SSH 連接至主節點命令列。
- 2. 使用文字編輯器開啟 hue.ini 檔案。例如:

sudo vim /etc/hue/conf/hue.ini

3. 搜尋 appblacklist 一詞並如下方所示修改該列:

appblacklist = search

4. 儲存變更並重新啟動 Hue,如以下範例所示:

sudo stop hue; sudo start hue

#### • Tez

• 此問題已在 Amazon EMR 5.22.0 中修正。

當您透過與叢集主節點的 SSH 連線連線到 http://*Mas t eɪ* DNSː8080/tez-ui 的 Tez UI 時,將顯示 「轉接器操作失敗 - 時間軸伺服器 (ATS) 無法觸達。它可能發生故障,或未啟用 CORS」的錯誤 訊息,或任務意外顯示 N/A。

這是因為 Tez UI 使用主節點的 localhost 而非主機名稱向 YARN 時間軸伺服器傳送請求。此時 可執行一段指令碼作為引導操作或步驟來解決該問題。該指令碼會更新 Tez configs.env 檔案 中的主機名稱。如需詳細資料以及指令碼的所在位置,請參閱[引導指示](http://awssupportdatasvcs.com/bootstrap-actions/fix_tez_ui_0-9-1/)。

- 在 Amazon EMR 版本 5.19.0、5.20.0 和 5.21.0 中,YARN 節點標籤儲存於 HDFS 目錄。在某些情 況下,這會導致核心節點啟動延遲,然後造成叢集逾時與啟動失敗。從 Amazon EMR 5.22.0 開始, 此問題已解決。YARN 節點標籤儲存在每個叢集節點的本機磁碟上,以避免 HDFS 上的相依性。
- 使用多個主節點和 Kerberos 身分驗證的叢集中存在的已知問題

如果在 Amazon EMR 5.20.0 版及更高版本中使用多個主節點和 Kerberos 身分驗證執行叢集,當叢 集執行一段時間後,您可能遇到某些叢集操作 (例如縮減規模或步驟提交) 失敗的問題。時段取決於 您定義的 Kerberos 票證有效期。規模調減問題會同時影響自動縮減規模和您提交的明確縮減規模請 求。其他叢集操作也可能受影響。

- 以 hadoop 使用者身分透過 SSH 連線至具有多個主節點的 EMR 叢集首要主節點。
- 執行以下命令,以更新 hadoop 使用者的 Kerberos 票證。

kinit -kt <keytab\_file> <principal>

一般而言,Keytab 檔案位於 /etc/hadoop.keytab,而主體則採用 hadoop/ <hostname>@<REALM> 的形式。

#### **a** Note

此解決辦法的有效期間和 Kerberos 票證的有效期間相同。此持續時間預設為 10 個小時,但 可以透過您的 Kerberos 設定進行變更。若 Kerberos 票證過期,您必須重新執行上述命令。

# 5.19.0 版

以下版本備註包含 Amazon EMR 5.19.0 版的資訊。變更是相對於 5.18.0 版而言。

初始版本日期:2018 年 11 月 7 日

上次更新日期:2018 年 11 月 19 日

升級

- Hadoop 2.8.5
- Flink 1.6.1
- JupyterHub 0.9.4
- MXNet 1.3.0
- Presto 0.212
- TensorFlow 1.11.0
- Zookeeper 3.4.13
- AWS SDK for Java 1.11.433

#### 新的 功能

• (2018 年 11 月 19 日) EMR Notebooks 是以 Jupyter 筆記本為基礎的受管環境。它支援 PySpark、Spark SQL、Spark R 和 Scala 的 Spark magic 核心。EMR Notebooks 可以與使用 Amazon EMR 5.18.0 版及更高版本建立的叢集搭配使用。如需詳細資訊,請參閱《Amazon EMR 管 理指南》中的[使用 EMR Notebooks。](https://docs.aws.amazon.com/emr/latest/ManagementGuide/emr-managed-notebooks.html)

• EMRFS S3 優化遞交者可用於使用 Spark 和 EMRFS 寫入 Parquet 檔案。此遞交者可改進寫入效 能。如需更多詳細資訊,請參閱 [使用 EMRFS S3 優化遞交者。](#page-4140-0)

變更、強化功能和已解決的問題

- YARN
	- 修改限制應用程式主程序在核心節點上執行的邏輯。此功能現在使用 yarn-site 和 capacity-scheduler 組態分類中的 YARN 節點標籤功能及屬性。如需相關資訊,請參閱[「https://](https://docs.aws.amazon.com/emr/latest/ManagementGuide/emr-plan-instances-guidelines.html#emr-plan-spot-YARN.) [docs.aws.amazon.com/emr/latest/ManagementGuide/emr-plan-instances-guidelines.html#emr](https://docs.aws.amazon.com/emr/latest/ManagementGuide/emr-plan-instances-guidelines.html#emr-plan-spot-YARN.)[plan-spot-YARN.」](https://docs.aws.amazon.com/emr/latest/ManagementGuide/emr-plan-instances-guidelines.html#emr-plan-spot-YARN.)。
- 預設 Amazon Linux AMI for Amazon EMR
	- 預設不再安裝 ruby18、php56 和 gcc48。視需要,可使用 yum 安裝它們。
	- 預設不再安裝 aws-sdk ruby gem。視需要,可使用 gem install aws-sdk 進行安裝。您還可 以安裝特定元件。例如 gem install aws-sdk-s3。

### 已知問題

- EMR Notebooks 在某些情況下,若開啟多個筆記本編輯器,筆記本編輯器可能無法連線至叢集。 如果發生此情況,請清除瀏覽器 Cookie,然後重新打開筆記本編輯器。
- CloudWatch ContainerPending 指標和自動擴展 (在 5.20.0 中修正) Amazon EMR 可能發出 ContainerPending 的負值。若在自動擴展規則中使用 ContainerPending,自動擴展不會如預 期運作。避免搭配使用 ContainerPending 和自動擴展。
- 在 Amazon EMR 版本 5.19.0、5.20.0 和 5.21.0 中,YARN 節點標籤儲存於 HDFS 目錄。在某些情 況下,這會導致核心節點啟動延遲,然後造成叢集逾時與啟動失敗。從 Amazon EMR 5.22.0 開始, 此問題已解決。YARN 節點標籤儲存在每個叢集節點的本機磁碟上,以避免 HDFS 上的相依性。

# 5.18.0 版

以下版本備註包含 Amazon EMR 5.18.0 版的資訊。變更是相對於 5.17.0 版而言。

初始版本日期:2018 年 10 月 24 日

#### 升級

- Flink 1.6.0
- HBase 1.4.7
- Presto 0.210
- Spark 2.3.2
- Zeppelin 0.8.0

新的 功能

• 自 Amazon EMR 5.18.0 開始,您可以使用 Amazon EMR 成品儲存庫建置作業程式碼,並將其用於 確切的程式庫和相依版本,以搭配特定 Amazon EMR 發行版本使用。如需更多詳細資訊,請參閱 [使](#page-2444-0) [用 Amazon EMR 成品儲存庫檢查相依性。](#page-2444-0)

變更、強化功能和已解決的問題

- Hive
	- 新增對 S3 Select 的支援。如需更多詳細資訊,請參閱 [將 S3 Select 與 Hive 搭配使用以提升效](#page-3443-0) [能](#page-3443-0)。
- Presto
	- 新增對 [S3 Select](https://aws.amazon.com/blogs/aws/s3-glacier-select/) Pushdown 的支援。如需更多詳細資訊,請參閱 [使用 S3 Select Pushdown 搭配](#page-4016-0)  [Presto 以提升效能。](#page-4016-0)
- Spark
	- Spark 的預設 log4j 組態已變更為每小時針對 Spark 串流作業轉返容器日誌。這有助於防止刪除長 時間執行 Spark 串流作業的日誌。

5.17.1 版

以下版本備註包含 Amazon EMR 5.17.1 版的資訊。變更是相對於 5.17.0 版而言。

初始版本日期:2019 年 7 月 18 日

變更、強化功能和已解決的問題

• 更新預設 Amazon Linux AMI for Amazon EMR,以加入重要的 Linux 核心安全更新,包括 TCP SACK 拒絕服務問題 [\(AWS-2019-005](https://aws.amazon.com/security/security-bulletins/AWS-2019-005/))。

# 5.17.0 版

以下版本備註包含 Amazon EMR 5.17.0 版的資訊。變更是相對於 5.16.0 版而言。

初始版本日期:2018 年 8 月 30 日

#### 升級

- Flink 1.5.2
- $\cdot$  HBase 146
- Presto 0.206

#### 新的 功能

• 新增對 Tensorflow 的支援。如需更多詳細資訊,請參閱 [TensorFlow](#page-4263-0)。

#### 變更、強化功能和已解決的問題

- JupyterHub
	- 新增對 Amazon S3 中筆記本持續性的支援。如需更多詳細資訊,請參閱 [在 Amazon S3 中設定筆](#page-3686-0) [記本的持久性](#page-3686-0)。
- Spark
	- 新增對 [S3 Select](https://aws.amazon.com/blogs/aws/s3-glacier-select/) 的支援。如需更多詳細資訊,請參閱 [使用 S3 Select 搭配 Spark 以提升查詢效](#page-4137-0) [能](#page-4137-0)。
- 解決 Amazon EMR 版本 5.14.0、5.15.0 或 5.16.0 中的 Cloudwatch 指標和自動擴展功能的問題。

- 如果您在安裝 Livy 後建立 kerberos 化叢集,Livy 將因未啟用簡單身分驗證的錯誤而發生故障。 重新啟動 Livy 伺服器可解決該問題。解決辦法是,建立叢集時,新增一個在主節點上執行 sudo restart livy-server 的步驟。
- 如果您使用基於建立日期為 2018 年 8 月 11 日的 Amazon Linux AMI 的自訂 Amazon Linux AMI,Oozie 伺服器將無法啟動。如果您使用 Oozie,請根據具有不同建立日期的 Amazon Linux AMI ID 建立自訂 AMI。您可以使用下列 AWS CLI 命令傳回 2018.03 版本的所有 HVM Amazon Linux AMI 的映像 ID 清單以及版本日期,以便您可以選擇適當的 Amazon Linux AMI 作為基礎。將 MyRegion 取代為區域識別符, 例如 us-west-2。

```
aws ec2 --region MyRegion describe-images --owner amazon --query 'Images[?
Name!=`null`]|[?starts_with(Name, `amzn-ami-hvm-2018.03`) == `true`].
[CreationDate,ImageId,Name]' --output text | sort -rk1
```
# 5.16.0 版

以下版本備註包含 Amazon EMR 5.16.0 版的資訊。變更是相對於 5.15.0 版而言。

初始版本日期:2018 年 7 月 19 日

升級

- Hadoop 2.8.4
- Flink 1.5.0
- Livy 0.5.0
- MXNet 1.2.0
- Phoenix  $4,14,0$
- Presto 0.203
- Spark 2.3.1
- AWS SDK for Java 1.11.336
- CUDA 9.2
- Redshift JDBC 驅動器 1.2.15.1025

變更、強化功能和已解決的問題

- HBase
	- 向後移植的 [HBASE-20723](https://issues.apache.org/jira/browse/HBASE-20723)
- Presto
	- 變更組態以支援 LDAP 身分驗證。如需更多詳細資訊,請參閱 [使用 LDAP 身分驗證 Presto on](#page-4019-0)  [Amazon EMR。](#page-4019-0)
- Spark
	- 自 Amazon EMR 5.16.0 版開始提供 Apache Spark 版本 2.3.1,以因應 [CVE-2018-8024](https://nvd.nist.gov/vuln/detail/CVE-2018-8024) 和 [CVE-2018-1334](https://nvd.nist.gov/vuln/detail/CVE-2018-1334)。建議您將舊版 Spark 遷移至 Spark 版本 2.3.1 或更高版本。

#### 已知問題

- 此發行版本不支援 c1.medium 或 m1.small 執行個體類型。使用這兩種執行個體類型的叢集均無法啟 動。解決辦法是,指定不同的執行個體類型或使用不同的發行版本。
- 如果您在安裝 Livy 後建立 kerberos 化叢集,Livy 將因未啟用簡單身分驗證的錯誤而發生故障。 重新啟動 Livy 伺服器可解決該問題。解決辦法是,建立叢集時,新增一個在主節點上執行 sudo restart livy-server 的步驟。
- 主節點或執行個體控制器重新啟動後,Amazon EMR 版本 5.14.0、5.15.0 或 5.16.0 中將不會收集 CloudWatch 指標,也不提供自動擴展功能。此問題已在 Amazon EMR 5.17.0 中修正。

## 5.15.0 版

以下版本備註包含 Amazon EMR 5.15.0 版的資訊。變更是相對於 5.14.0 版而言。

初始版本日期:2018 年 6 月 21 日

升級

- 升級 HBase 至 1.4.4
- 升級 Hive 至 2 3 3
- 升級 Hue 至 4.2.0
- 升級 Oozie 至 5.0.0
- 升級 Zookeeper 至 3.4.12
- 升級 AWS SDK 至 1.11.333
- 變更、強化功能和已解決的問題
- Hive
	- 向後移植的 [HIVE-18069](https://issues.apache.org/jira/browse/HIVE-18069)
- Hue
	- 更新 Hue,在啟用 Kerberos 時正確地使用 Livy 進行身分驗證。搭配使用 Kerberos 和 Amazon EMR 現支援 Livy。
- JupyterHub
	- 更新 JupyterHub,因此 Amazon EMR 預設會安裝 LDAP 用戶端程式庫。

• 修正指令碼中產生自我簽署憑證的錯誤。

#### 已知問題

- 此發行版本不支援 c1.medium 或 m1.small 執行個體類型。使用這兩種執行個體類型的叢集均無法啟 動。解決辦法是,指定不同的執行個體類型或使用不同的發行版本。
- 主節點或執行個體控制器重新啟動後,Amazon EMR 版本 5.14.0、5.15.0 或 5.16.0 中將不會收集 CloudWatch 指標,也不提供自動擴展功能。此問題已在 Amazon EMR 5.17.0 中修正。

5.14.1 版

以下版本備註包含 Amazon EMR 5.14.1 版的資訊。變更是相對於 5.14.0 版而言。

初始版本日期:2018 年 10 月 17 日

更新預設 AMI for Amazon EMR, 以修補潛在的安全漏洞。

## 5.14.0 版

以下版本備註包含 Amazon EMR 5.14.0 版的資訊。變更是相對於 5.13.0 版而言。

初始版本日期:2018 年 6 月 4 日

#### 升級

- 升級 Apache Flink 至 1.4.2
- 升級 Apache MXnet 至 1.1.0
- 升級 Apache Sqoop 至 1.4.7

#### 新的 功能

• 新增 JupyterHub 支援。如需更多詳細資訊,請參閱 [JupyterHub。](#page-3679-0)

#### 變更、強化功能和已解決的問題

- EMRFS
	- 在傳送至 Amazon S3 的請求中,userAgent 字串已更新,以包含調用主體的使用者與群組資訊。 它可與 AWS CloudTrail 日誌搭配使用,以便更完整追蹤請求。
- HBase
	- 包含 [HBASE-20447](https://issues.apache.org/jira/browse/HBASE-20447),以避免發生可能的快取問題,特別在分割區域時。
- MXnet
	- 新增 OpenCV 程式庫。
- Spark
	- 當 Spark 使用 EMRFS 將 Parquet 檔案寫入至 Amazon S3 位置時,FileOutputCommitter 演算法 已更新為使用版本 2,而非版本 1。這可減少重新命名數量,進而提升應用程式效能。此變更不會 影響:
		- Spark 以外的應用程式。
		- 寫入其他檔案系統的應用程式,例如 HDFS (仍使用 FileOutputCommitter 版本 1)。
		- 使用其他輸入格式 (例如文字格式或 csv) 的應用程式,這些格式已使用 EMRFS 直接寫入。

#### 已知問題

- JupyterHub
	- 建立叢集時,不支援使用組態分類來設定 JupyterHub 和個別 Jupyter 筆記本。手動編輯每個使用 者的 jupyterhub\_config.py 檔案和 jupyter\_notebook\_config.py 檔案。如需更多詳細資訊,請參閱 [設定 JupyterHub。](#page-3684-0)
	- JupyterHub 無法在私有子網路的叢集上啟動,並在失敗時顯示訊息 Error: ENOENT: no such file or directory, open '/etc/jupyter/conf/server.crt' 。這是由指令碼中產生 自我簽署憑證的錯誤所致。使用以下解決辦法來產生自我簽署的憑證。所有命令都在連線至主節點 時執行。
		- 1. 從容器複製憑證產生指令碼到主節點。

sudo docker cp jupyterhub:/tmp/gen\_self\_signed\_cert.sh ./

2. 使用文字編輯器以變更第 23 列,將公開主機名稱變更為本機主機名稱,如下所示:

*local* hostname=\$(curl -s \$EC2\_METADATA\_SERVICE\_URI/*local*-hostname)

3. 執行指令碼以產生自我簽署憑證 ·

sudo bash ./gen\_self\_signed\_cert.sh

4. 將指令碼產生的憑證檔案移至 /etc/jupyter/conf/ 目錄:

sudo mv /tmp/server.crt /tmp/server.key /etc/jupyter/conf/

您可以對 jupyter.log 檔案執行 tail,以驗證 JupyterHub 重新啟動並傳回 200 回應代碼。例 如·

```
tail -f /var/log/jupyter/jupyter.log
```
這應該會傳回類似如下的回應:

```
# [I 2018-06-14 18:56:51.356 JupyterHub app:1581] JupyterHub is now running at 
 https://:9443/
# 19:01:51.359 - info: [ConfigProxy] 200 GET /api/routes
```
- 
- 主節點或執行個體控制器重新啟動後,Amazon EMR 版本 5.14.0、5.15.0 或 5.16.0 中將不會收集 CloudWatch 指標,也不提供自動擴展功能。此問題已在 Amazon EMR 5.17.0 中修正。

## 5.13.0 版

以下版本備註包含 Amazon EMR 5.13.0 版的資訊。變更是相對於 5.12.0 版而言。

#### 升級

- 升級 Spark 至 2.3.0
- 升級 HBase 至 1.4.2
- 升級至 Presto 至 0.194
- 升級 AWS SDK for Java 至 1.11.297

#### 變更、強化功能和已解決的問題

- Hive
	- 向後移植的 [HIVE-15436。](https://issues.apache.org/jira/browse/HIVE-15436)增強 Hive API 僅傳回檢視畫面。

#### 已知問題

• MXNet 目前沒有 OpenCV 程式庫。

## 5.12.2 版

以下版本備註包含 Amazon EMR 5.12.2 版的資訊。變更是相對於 5.12.1 版而言。

初始版本日期:2018 年 8 月 29 日

變更、強化功能和已解決的問題

• 此版本修正了潛在的安全性漏洞。

5.12.1 版

以下版本備註包含 Amazon EMR 5.12.1 版的資訊。變更是相對於 5.12.0 版而言。

初始版本日期:2018 年 3 月 29 日

變更、強化功能和已解決的問題

• 更新預設 Amazon Linux AMI for Amazon EMR 的 Amazon Linux 核心以修正潛在的漏洞。

5.12.0 版

以下版本備註包含 Amazon EMR 5.12.0 版的資訊。變更是相對於 5.11.1 版而言。

升級

- 適用於 Java 1.11.238 ⇒ 1.11.267 的 AWS SDK。如需詳細資訊,請在 GitHub 上參[閱適用於 Java](https://github.com/aws/aws-sdk-java/blob/master/CHANGELOG.md) [變更日誌的 AWS SDK。](https://github.com/aws/aws-sdk-java/blob/master/CHANGELOG.md)
- Hadoop 2.7.3 ⇒ 2.8.3。如需詳細資訊,請參閱 [Apache Hadoop 版本。](http://hadoop.apache.org/releases.html)
- Flink 1.3.2 ⇒ 1.4.0。如需詳細資訊,請參閱 [Apache Flink 1.4.0 版本公告](https://flink.apache.org/news/2017/12/12/release-1.4.0.html)。
- HBase 1.3.1 ⇒ 1.4.0。如需詳細資訊,請參閱 [HBase 版本公告](http://mail-archives.apache.org/mod_mbox/www-announce/201712.mbox/%3CCA+RK=_AU+tB=7SU1HRbeKVEd-sKA5WcJo3oa43vQ6PMB3L9pgQ@mail.gmail.com%3E)。
- Hue 4.0.1 ⇒ 4.1.0。如需詳細資訊,請參閱[版本備註。](http://cloudera.github.io/hue/latest/releases/release-notes-4.1.0/index.html)
- MxNet 0.12.0 ⇒ 1.0.0。如需詳細資訊,請在 GitHub 上參閱 [MXNet 變更日誌](https://github.com/apache/incubator-mxnet/releases/tag/1.0.0)。
- Presto 0.187 ⇒ 0.188。如需詳細資訊,請參[閱版本備註](https://prestodb.io/docs/current/release/release-0.188.html)。

變更、強化功能和已解決的問題

• Hadoop

- yarn.resourcemanager.decommissioning.timeout 屬性已變更為 yarn.resourcemanager.nodemanager-graceful-decommission-timeout-secs。您 可以使用此屬性來自訂叢集縮減規模。如需詳細資訊,請參閱《Amazon EMR 管理指南》中[的叢](https://docs.aws.amazon.com/emr/latest/ManagementGuide/emr-scaledown-behavior.html) [集縮減規模](https://docs.aws.amazon.com/emr/latest/ManagementGuide/emr-scaledown-behavior.html)。
- Hadoop CLI 新增 -d 選項至 cp (複製) 命令,以指定直接複製。您可以使用它避免建立 媒介 **.**COPYING 檔案,從而加快 Amazon S3 之間的資料複製。如需詳細資訊,請參閱 [HADOOP-12384](https://issues.apache.org/jira/browse/HADOOP-12384)。
- Pig
	- 新增 pig-env 組態分類,簡化 Pig 環境屬性的組態。如需更多詳細資訊,請參閱 [設定應用程](#page-2419-0) [式](#page-2419-0)。
- Presto
	- 新增 presto-connector-redshift 組態分類,讓您可用來在 Presto redshift.properties 組態檔案中設定值。如需詳細資訊,請參閱 Presto 文件中的 [Redshift](https://prestodb.io/docs/current/connector/redshift.html)  [連接器](https://prestodb.io/docs/current/connector/redshift.html)以及 [設定應用程式](#page-2419-0)。
	- Presto 已新增對 EMRFS 的支援,且它為預設組態。舊版 Amazon EMR 使用 PrestoS3FileSystem,這是唯一選項。如需更多詳細資訊,請參閱 [EMRFS 和](#page-4034-0) [PrestoS3FileSystem 組態。](#page-4034-0)

**a** Note

如果您使用 Amazon EMR 版本 5.12.0 查詢 Amazon S3 中的基礎資料,則可能發生 Presto 錯誤。這是因為 Presto 無法從 emrfs-site.xml 中取用組態分類值。解決辦法 是,在 usr/lib/presto/plugin/hive-hadoop2/ 下方建立 emrfs 子目錄,並在 usr/lib/presto/plugin/hive-hadoop2/emrfs 中建立 symlink 以連線至現有 / usr/share/aws/emr/emrfs/conf/emrfs-site.xml 檔案。然後重新啟動 prestoserver 程序 (sudo presto-server stop 在 sudo presto-server start 之前)。

- Spark
	- 向後移植的 [SPARK-22036:BigDecimal 乘法有時傳回 null](https://issues.apache.org/jira/browse/SPARK-22036)。

- MXNet 不包含 OpenCV 程式庫。
- SparkR 不適用於使用自訂 AMI 建立的叢集,因為依預設不會在叢集節點上安裝 R。

# 5.11.3 版

以下版本備註包含 Amazon EMR 5.11.3 版的資訊。變更是相對於 5.11.2 版而言。

初始版本日期:2019 年 7 月 18 日

變更、強化功能和已解決的問題

• 更新預設 Amazon Linux AMI for Amazon EMR,以加入重要的 Linux 核心安全更新,包括 TCP SACK 拒絕服務問題 [\(AWS-2019-005](https://aws.amazon.com/security/security-bulletins/AWS-2019-005/))。

5.11.2 版

以下版本備註包含 Amazon EMR 5.11.2 版的資訊。變更是相對於 5.11.1 版而言。

初始版本日期:2018 年 8 月 29 日

變更、強化功能和已解決的問題

• 此版本修正了潛在的安全性漏洞。

5.11.1 版

以下版本備註包含 Amazon EMR 5.11.1 版的資訊。變更是相對於 Amazon EMR 5.11.0 版而言。

初始版本日期:2018 年 1 月 22 日

#### 變更、強化功能和已解決的問題

• 更新預設 Amazon Linux AMI for Amazon EMR 的 Amazon Linux 核心,以修正與推測性執行相關的 漏洞 (CVE-2017-5715、CVE-2017-5753 和 CVE-2017-5754)。如需更多詳細資訊,請參閱 [https://](https://aws.amazon.com/security/security-bulletins/AWS-2018-013/) [aws.amazon.com/security/security-bulletins/AWS-2018-013/](https://aws.amazon.com/security/security-bulletins/AWS-2018-013/)。

- MXNet 不包含 OpenCV 程式庫。
- Hive 2.3.2 會預設設定為 hive.compute.query.using.stats=true。這會使查 詢從現有統計資料而非直接從資料獲得資料,可能會造成混淆。例如,假設您有一個

hive.compute.query.using.stats=true 的資料表,並將新檔案上傳至資料表 LOCATION, 則在資料表執行 SELECT COUNT(\*) 查詢時會傳回統計資料的計數,而非顯示出新增的資料列。

解決方法是使用 ANALYZE TABLE 命令來收集新的統計資料,或者設定 hive.compute.query.using.stats=false。如需詳細資訊,請參閱 Apache Hive 文件中 [Hive 的統計資料](https://cwiki.apache.org/confluence/display/Hive/StatsDev#StatsDev-ExistingTables%E2%80%93ANALYZE)。

# 5.11.0 版

以下版本備註包含 Amazon EMR 5.11.0 版的資訊。變更是相對於 Amazon EMR 5.10.0 版而言。

## 升級

下列應用程式和元件已在此版本中升級,納入了下列版本。

- Hive 2.3.2
- Spark 2.2.1
- 適用於 Java 1.11.238 的 SDK

### 新的 功能

- Spark
	- 新增 spark.decommissioning.timeout.threshold 設定,改善使用 Spot 執行個體時 Spark 的汰除行為。如需更多詳細資訊,請參閱 [設定節點除役行為。](#page-4111-0)
	- 新增 aws-sagemaker-spark-sdk 元件至 Spark,這會安裝 Amazon SageMaker Spark 以及 讓 Spark 與 [Amazon SageMaker](https://aws.amazon.com/sagemaker/) 整合的相關依存項目。您可使用 Amazon SageMaker Spark, 以 Amazon SageMaker 階段建構 Spark Machine Learning (ML) 管道。如需詳細資訊,請參閱 GitHub 上的 [SageMaker Spark 讀我檔案](https://github.com/aws/sagemaker-spark/blob/master/README.md)以及《Amazon SageMaker 開發人員指南》中[的使用](https://docs.aws.amazon.com/sagemaker/latest/dg/apache-spark.html) [Amazon SageMaker 搭配 Apache Spark。](https://docs.aws.amazon.com/sagemaker/latest/dg/apache-spark.html)

- MXNet 不包含 OpenCV 程式庫。
- Hive 2.3.2 會預設設定為 hive.compute.query.using.stats=true。這會使查 詢從現有統計資料而非直接從資料獲得資料,可能會造成混淆。例如,假設您有一個

hive.compute.query.using.stats=true 的資料表,並將新檔案上傳至資料表 LOCATION, 則在資料表執行 SELECT COUNT(\*) 查詢時會傳回統計資料的計數,而非顯示出新增的資料列。

解決方法是使用 ANALYZE TABLE 命令來收集新的統計資料,或者設定 hive.compute.query.using.stats=false。如需詳細資訊,請參閱 Apache Hive 文件中 [Hive 的統計資料](https://cwiki.apache.org/confluence/display/Hive/StatsDev#StatsDev-ExistingTables%E2%80%93ANALYZE)。

# 5.10.0 版

以下版本備註包含 Amazon EMR 版本 5.10.0 的資訊。變更是相對於 Amazon EMR 5.9.0 版而言。

## 升級

下列應用程式和元件已在此版本中升級,納入了下列版本。

- AWS SDK for Java 1.11.221
- Hive 2.3.1
- Presto 0.187

## 新的 功能

- 新增對 Kerberos 身分驗證的支援。如需詳細資訊,請參閱《Amazon EMR 管理指南》中的[使用](https://docs.aws.amazon.com/emr/latest/ManagementGuide/emr-kerberos.html)  [Kerberos 身分驗證](https://docs.aws.amazon.com/emr/latest/ManagementGuide/emr-kerberos.html)
- 新增向 Amazon S3 請求 EMRFS IAM 角色的支援。如需詳細資訊,請參閱《Amazon EMR 管理指 南》中的[為傳送至 Amazon S3 的 EMRFS 請求設定 IAM 角色](https://docs.aws.amazon.com/emr/latest/ManagementGuide/emr-emrfs-iam-roles.html)。
- 新增對以 GPU 為基礎之 P2 和 P3 執行個體類型的支援。如需詳細資訊,請參閱 [Amazon EC2 P2](https://aws.amazon.com/ec2/instance-types/p2/) [執行個體](https://aws.amazon.com/ec2/instance-types/p2/)和 [Amazon EC2 P3 執行個體](https://aws.amazon.com/ec2/instance-types/p3/)。根據預設,這些執行個體類型會安裝 NVIDIA 驅動程式 384.81 和 CUDA 驅動程式 9.0.176。
- 新增了對 [Apache MXNet](#page-3780-0) 的支援。

## 變更、強化功能和已解決的問題

- Presto
	- 新增使用 AWS Glue Data Catalog 作為預設 Hive 中繼存放區的支援。如需詳細資訊,請參閱[搭配](https://docs.aws.amazon.com/emr/latest/ReleaseGuide/emr-presto.html#emr-presto-glue) [使用 Presto 與 AWS Glue Data Catalog。](https://docs.aws.amazon.com/emr/latest/ReleaseGuide/emr-presto.html#emr-presto-glue)
	- 新增對[地理空間功能](https://prestodb.io/docs/current/functions/geospatial.html)的支援。
- 新增對聯結[溢寫至磁碟](https://prestodb.io/docs/current/admin/spill.html)的支援。
- 新增對 [Redshift 連接器的](https://prestodb.io/docs/current/connector/redshift.html)支援。
- Spark
	- 向後移植的 [SPARK-20640](https://issues.apache.org/jira/browse/SPARK-20640) 讓 rpc 逾時和重試混洗的註冊值能夠以 spark.shuffle.registration.timeout 和 spark.shuffle.registration.maxAttempts 屬性來設定。
	- 向後移植的 [SPARK-21549](https://issues.apache.org/jira/browse/SPARK-21549) 可修正在寫入自訂 OutputFormat 至非 HDFS 位置時發生的錯誤。
- 向後移植的 [Hadoop-13270](https://issues.apache.org/jira/browse/HADOOP-13270)
- Numpy、Scipy 和 Matplotlib 程式庫已從基本 Amazon EMR AMI 移除。如果應用程式需要這些程式 庫,您可以在應用程式儲存庫中找到,並以 yum install 使用引導操作將其安裝於所有節點。
- Amazon EMR 基本 AMI 已不再包含應用程式 RPM 套件,因此 RPM 套件不會再出現於叢集節點。 自訂 AMI 和 Amazon EMR 基本 AMI 現在以 Amazon S3 中的 RPM 套件儲存庫為參考。
- 由於 Amazon EC2 開始採用以秒計費,預設的縮減規模行為現在會於任務完成時終止而非於執行個 體時數終止。如需詳細資訊,請參閱[設定叢集縮減規模](https://docs.aws.amazon.com/emr/latest/ManagementGuide/emr-scaledown-behavior.html)。

### 已知問題

- MXNet 不包含 OpenCV 程式庫。
- Hive 2.3.1 會預設設定為 hive.compute.query.using.stats=true。這會使查 詢從現有統計資料而非直接從資料獲得資料,可能會造成混淆。例如,假設您有一個 hive.compute.query.using.stats=true 的資料表,並將新檔案上傳至資料表 LOCATION, 則在資料表執行 SELECT COUNT(\*) 查詢時會傳回統計資料的計數,而非顯示出新增的資料列。

解決方法是使用 ANALYZE TABLE 命令來收集新的統計資料,或者設定 hive.compute.query.using.stats=false。如需詳細資訊,請參閱 Apache Hive 文件中 [Hive 的統計資料](https://cwiki.apache.org/confluence/display/Hive/StatsDev#StatsDev-ExistingTables%E2%80%93ANALYZE)。

5.9.0 版

以下版本備註包含 Amazon EMR 5.9.0 版的資訊。變更是相對於 Amazon EMR 5.8.0 版而言。

版本日期:2017 年 10 月 5 日

最新功能更新:2017 年 10 月 12 日

## 升級

下列應用程式和元件已在此版本中升級,納入了下列版本。

- AWS SDK for Java 1.11.183 版
- Flink 1.3.2
- Hue 4.0.1
- Pig 0.17.0
- Presto 0.184

## 新的 功能

- 新增 Livy 支援 (0.4.0-incubating 版本)。如需更多詳細資訊,請參閱 [Apache Livy。](#page-3737-0)
- 新增對 Spark 的 Hue Notebook 支援
- 新增對 i3 系列 Amazon EC2 執行個體的支援 (2017 年 10 月 12 日)。

## 變更、強化功能和已解決的問題

- Spark
	- 新增一組新功能,協助確保 Spark 能夠更從容處理因為手動調整大小或自動調整規模政策請求而 造成的節點終止。如需更多詳細資訊,請參閱 [設定節點除役行為](#page-4111-0)。
	- 區塊傳輸服務的傳輸中加密使用 SSL 而非 3DES,因此可在使用 Amazon EC2 執行個體類型搭配 AES-NI 時增強效能。
	- 向後移植的 [SPARK-21494](https://issues.apache.org/jira/browse/SPARK-21494)。
- Zeppelin
	- 向後移植的 [ZEPPELIN-2377。](https://issues.apache.org/jira/browse/ZEPPELIN-2377)
- HBase
	- 新增修補程式 [HBASE-18533](https://issues.apache.org/jira/browse/HBASE-18533),使用 hbase-site 組態分類讓 HBase BucketCache 組態能夠有 額外的值。
- Hue
	- 新增 AWS Glue Data Catalog 對 Hue 之 Hive 查詢編輯器的支援。
	- 依預設,Hue 的超級使用者可存取 Amazon EMR IAM 角色允許存取的所有檔案。新建 立的使用者不會自動擁有存取 Amazon S3 檔案瀏覽器的許可,而且必須針對其群組啟用 filebrowser.s3\_access 許可。

• 修正使用 AWS Glue Data Catalog 所建立之基礎 JSON 資料無法存取的問題。

## 已知問題

- 當所有應用程式已安裝,而預設的 Amazon EBS 根磁碟區大小未改變,叢集啟動就會失敗。解決 方法是使用 AWS CLI 的 aws emr create-cluster 命令並指定更大的 --ebs-root-volumesize 參數。
- Hive 2.3.0 會預設設定為 hive.compute.query.using.stats=true。這會使查 詢從現有統計資料而非直接從資料獲得資料,可能會造成混淆。例如,假設您有一個 hive.compute.query.using.stats=true 的資料表,並將新檔案上傳至資料表 LOCATION, 則在資料表執行 SELECT COUNT(\*) 查詢時會傳回統計資料的計數,而非顯示出新增的資料列。

解決方法是使用 ANALYZE TABLE 命令來收集新的統計資料,或者設定 hive.compute.query.using.stats=false。如需詳細資訊,請參閱 Apache Hive 文件中 [Hive 的統計資料](https://cwiki.apache.org/confluence/display/Hive/StatsDev#StatsDev-ExistingTables%E2%80%93ANALYZE)。

## 5.8.2 版

以下版本備註包含 Amazon EMR 5.8.2 版的資訊。變更是相對於 5.8.1 版而言。

初始版本日期:2018 年 3 月 29 日

變更、強化功能和已解決的問題

• 更新預設 Amazon Linux AMI for Amazon EMR 的 Amazon Linux 核心以修正潛在的漏洞。

## 5.8.1 版

以下版本備註包含 Amazon EMR 5.8.1 版的資訊。變更是相對於 Amazon EMR 5.8.0 版而言。

初始版本日期:2018 年 1 月 22 日

### 變更、強化功能和已解決的問題

• 更新預設 Amazon Linux AMI for Amazon EMR 的 Amazon Linux 核心,以修正與推測性執行相關的 漏洞 (CVE-2017-5715、CVE-2017-5753 和 CVE-2017-5754)。如需更多詳細資訊,請參閱 [https://](https://aws.amazon.com/security/security-bulletins/AWS-2018-013/) [aws.amazon.com/security/security-bulletins/AWS-2018-013/](https://aws.amazon.com/security/security-bulletins/AWS-2018-013/)。

## 5.8.0 版

以下版本備註包含 Amazon EMR 5.8.0 版的資訊。變更是相對於 Amazon EMR 5.7.0 版而言。

初始版本日期:2017 年 8 月 10 日

最新功能更新:2017 年 9 月 25 日

### 升級

下列應用程式和元件已在此版本中升級,納入了下列版本:

- AWS SDK 1 11 160
- Flink 1.3.1
- Hive 2.3.0。如需詳細資訊,請參閱 Apache Hive 網站上的[版本備註。](https://issues.apache.org/jira/secure/ConfigureReleaseNote.jspa?projectId=12310843&version=12340269)
- Spark 2.2.0。如需詳細資訊,請參閱 Apache Spark 網站上[的版本備註](https://spark.apache.org/releases/spark-release-2-2-0.html)。

新的 功能

• 新增檢視應用程式歷史記錄的支援 (2017 年 9 月 25 日)。如需詳細資訊,請參閱《Amazon EMR 管 理指南》中的[檢視應用程式歷史記錄](https://docs.aws.amazon.com/emr/latest/ManagementGuide/emr-cluster-application-history.html)。

### 變更、強化功能和已解決的問題

- 與 AWS Glue Data Catalog 整合
	- 新增 Hive 和 Spark SQL 使用 AWS Glue Data Catalog 作為 Hive 中繼資料存放區的功能。如需 詳細資訊,請參閱[使用 AWS Glue Data Catalog 作為 Hive 的中繼存放區及](#page-3431-0)[使用 AWS Glue Data](#page-4102-0)  [Catalog 作為 Spark SQL 的中繼存放區。](#page-4102-0)
- 新增應用程式歷程記錄至叢集詳細資訊,讓您能夠檢視 YARN 應用程式的歷史資料和 Spark 應用 程式的額外詳細資訊。如需詳細資訊,請參閱《Amazon EMR 管理指南》中[的檢視應用程式歷史記](https://docs.aws.amazon.com/emr/latest/ManagementGuide/emr-cluster-application-history.html) [錄](https://docs.aws.amazon.com/emr/latest/ManagementGuide/emr-cluster-application-history.html)。
- Oozie
	- 向後移植的 [OOZIE-2748](https://issues.apache.org/jira/browse/OOZIE-2748)。
- Hue
	- 向後移植的 [HUE-5859](https://issues.cloudera.org/browse/HUE-5859)
- HBase
- 新增修補程式,使用 getMasterInitializedTime 透過 Java 管理延伸 (JMX) 公開 HBase 主 伺服器開始時間。
- 新增修補程式以改善叢集開始時間。

## 已知問題

- 當所有應用程式已安裝,而預設的 Amazon EBS 根磁碟區大小未改變,叢集啟動就會失敗。解決 方法是使用 AWS CLI 的 aws emr create-cluster 命令並指定更大的 --ebs-root-volumesize 參數。
- Hive 2.3.0 會預設設定為 hive.compute.query.using.stats=true。這會使查 詢從現有統計資料而非直接從資料獲得資料,可能會造成混淆。例如,假設您有一個 hive.compute.query.using.stats=true 的資料表,並將新檔案上傳至資料表 LOCATION, 則在資料表執行 SELECT COUNT(\*) 查詢時會傳回統計資料的計數,而非顯示出新增的資料列。

解決方法是使用 ANALYZE TABLE 命令來收集新的統計資料,或者設定 hive.compute.query.using.stats=false。如需詳細資訊,請參閱 Apache Hive 文件中 [Hive 的統計資料](https://cwiki.apache.org/confluence/display/Hive/StatsDev#StatsDev-ExistingTables%E2%80%93ANALYZE)。

- Spark 使用 Spark 時,apppusher 常駐程式會有檔案處理常式遺漏問題,這可能在長期執行之 Spark 作業的數小時或數天後出現。要解決此問題,請連接至主節點並輸入 sudo /etc/init.d/ apppusher stop。這會停止 apppusher 常駐程式,而 Amazon EMR 會自動將其重新啟動。
- 應用程式歷程記錄
	- 無法提供無效 Spark 執行器的歷史資料。
	- 使用安全組態以啟用傳送中加密的叢集,無法取得應用程式歷史記錄。

5.7.0 版

以下版本備註包含 Amazon EMR 5.7.0 版的資訊。變更是相對於 Amazon EMR 5.6.0 版而言。

版本日期:2017 年 7 月 13 日

### 升級

- Flink  $1.3.0$
- Phoenix 4.11.0
- Zeppelin 0.7.2

### 新的 功能

• 新增建立叢集時可指定自訂 Amazon Linux AMI 的功能。如需詳細資訊,請參[閱使用自訂 AMI。](https://docs.aws.amazon.com/emr/latest/ManagementGuide/emr-custom-ami.html)

#### 變更、強化功能和已解決的問題

- HBase
	- 新增設定 HBase 僅供讀取複本叢集的功能。請參閱[使用僅供讀取複本叢集。](https://docs.aws.amazon.com/emr/latest/ReleaseGuide/emr-hbase-s3.html#emr-hbase-s3-read-replica)
	- 多種錯誤修正與強化功能
- Presto 新增設定 node.properties 的功能。
- YARN 新增設定 container-log4j.properties 的功能
- Sqoop 向後移植的 [SQOOP-2880](https://issues.apache.org/jira/browse/SQOOP-2880) 推出一項可讓您設定 Sqoop 暫時目錄的引數。

# 5.6.0 版

以下版本備註包含 Amazon EMR 5.6.0 版的資訊。變更是相對於 Amazon EMR 5.5.0 版而言。

版本日期:2017 年 6 月 5 日

## 升級

- Flink 1.2.1
- HBase 1.3.1
- Mahout 0.13.0。這是 Amazon EMR 版本 5.0 及更高版本中支援 Spark 2.x 的第一個 Mahout 版本。
- Spark 2.1.1

#### 變更、強化功能和已解決的問題

- Presto
	- 藉由使用安全組態達到傳輸中加密,新增在 Presto 節點間啟用 SSL/TLS 安全通訊的功能。如需詳 細資訊,請參閱[傳輸中資料加密](https://docs.aws.amazon.com/emr/latest/ReleaseGuide/emr-data-encryption-options.html#emr-encryption-intransit)。
	- 向後移植的 [Presto 7661](https://github.com/prestodb/presto/pull/7661/commits) 新增 VERBOSE 選項至 EXPLAIN ANALYZE 陳述式,以回報更多關於查 詢計畫的詳細低層級統計資訊。

# 5.5.3 版

以下版本備註包含 Amazon EMR 5.5.3 版的資訊。變更是相對於 5.5.2 版而言。

初始版本日期:2018 年 8 月 29 日

變更、強化功能和已解決的問題

• 此版本修正了潛在的安全性漏洞。

5.5.2 版

以下版本備註包含 Amazon EMR 5.5.2 版的資訊。變更是相對於 5.5.1 版而言。

初始版本日期:2018 年 3 月 29 日

變更、強化功能和已解決的問題

• 更新預設 Amazon Linux AMI for Amazon EMR 的 Amazon Linux 核心以修正潛在的漏洞。

5.5.1 版

以下版本備註包含 Amazon EMR 5.5.1 版的資訊。變更是相對於 Amazon EMR 5.5.0 版而言。

初始版本日期:2018 年 1 月 22 日

### 變更、強化功能和已解決的問題

• 更新預設 Amazon Linux AMI for Amazon EMR 的 Amazon Linux 核心,以修正與推測性執行相關的 漏洞 (CVE-2017-5715、CVE-2017-5753 和 CVE-2017-5754)。如需更多詳細資訊,請參閱 [https://](https://aws.amazon.com/security/security-bulletins/AWS-2018-013/) [aws.amazon.com/security/security-bulletins/AWS-2018-013/](https://aws.amazon.com/security/security-bulletins/AWS-2018-013/)。

# 5.5.0 版

以下版本備註包含 Amazon EMR 5.5.0 版的資訊。變更是相對於 Amazon EMR 5.4.0 版而言。

版本日期:2017 年 4 月 26 日

### 升級

• Hue 3.12

- Presto 0.170
- Zeppelin 0.7.1
- ZooKeeper 3.4.10

### 變更、強化功能和已解決的問題

- Spark
	- 針對此版包含的 Spark 版本 2.1.0,向後移植的 Spark 修補程式 [\(SPARK-20115\) 可在外部隨機顯](https://issues.apache.org/jira/browse/SPARK-20115) [示服務無法使用時修正 DAGScheduler 以重新運算所有遺失的隨機顯示區塊。](https://issues.apache.org/jira/browse/SPARK-20115)
- Flink
	- Flink 現在已內建 Scala 2.11。如果您使用 Scala API 與程式庫,建議您可在專案中使用 Scala 2.11。
	- 解決 HADOOP CONF DIR 和 YARN CONF DIR 預設值未正確設定而使 start-scalashell.sh 無法運作的問題。另外新增以 env.hadoop.conf.dir 或 env.yarn.conf.dir 組 態分類之 /etc/flink/conf/flink-conf.yaml 和 flink-conf 設定這些值的功能。
	- 推出一項新的 EMR 專屬命令 flink-scala-shell,以做為 start-scala-shell.sh 的包 裝函式。建議您使用此指令而非 start-scala-shell。新的命令可簡化執行。例如,flinkscala-shell -n 2 會啟動一個 Flink Scala shell 以及 2 個工作平行處理原則。
	- 推出一項新的 EMR 專屬命令 flink-yarn-session,以做為 yarn-session.sh 的包裝 函式。建議您使用此指令而非 yarn-session。新的命令可簡化執行。例如,flink-yarnsession -d -n 2 會啟動處於分離狀態的長期執行 Flink 工作階段以及兩個工作管理員。
	- 解決 [\(FLINK-6125\) Commons httpclient 於 Flink 1.2 中不再被遮蔭的](https://issues.apache.org/jira/browse/FLINK-6125)問題。
- Presto
	- 新增對 LDAP 身分驗證的支援。要搭配使用 LDAP 和 Presto on Amazon EMR, 您必須為 Presto 協調器啟用 HTTPS 存取 (config.properties 中的 httpserver.https.enabled=true)。如需有關組態的詳細資訊,請參閱 Presto 文件中的 [LDAP 身](https://prestodb.io/docs/current/security/ldap.html) [分驗證](https://prestodb.io/docs/current/security/ldap.html)。
	- 新增了對 SHOW GRANTS 的支援。
- Amazon EMR 基本 Linux AMI
	- Amazon EMR 版本現在以 Amazon Linux 2017.03 為基礎。如需詳細資訊,請參閱 [Amazon Linux](https://aws.amazon.com/amazon-linux-ami/2017.03-release-notes/)  [AMI 2017.03 版本備註](https://aws.amazon.com/amazon-linux-ami/2017.03-release-notes/)。
- 從 Amazon EMR 基礎 Linux 映像移除 Python 2.6。根據預設會安裝 Python 2.7 和 3.4。如果需 <u>要,您可以手動安裝 Python 2.6。</u><br>5.5.0版

# 5.4.0 版

以下版本備註包含 Amazon EMR 5.4.0 版的資訊。變更是相對於 Amazon EMR 5.3.0 版而言。

版本日期:2017 年 3 月 8 日

### 升級

此版本提供以下升級:

- 升級至 Flink 1.2.0
- 升級至 Hbase 1.3.0
- 升級至 Phoenix 4.9.0
	- **a** Note

如果您是從較早版本的 Amazon EMR 升級至 Amazon EMR 版本 5.4.0 或更高版本並使用次 要索引,請依 [Apache Phoenix 文件所](https://phoenix.apache.org/secondary_indexing.html#Upgrading_Local_Indexes_created_before_4.8.0)述升級本機索引。Amazon EMR 會從 hbase-site 分類中移除必要的組態,但索引需要重新填入。支援線上與離線升級索引。線上升級為預 設,這表示從 4.8.0 版或更新版本的 Phoenix 用戶端執行初始化時,索引會重新填入。要指 定離線升級,請將 phoenix.client.localIndexUpgrade 分類中的 phoenix-site 組態設定為 false,接著 SSH 至主節點以執行 psql [zookeeper] -1。

- 升級至 Presto 0.166
- 升級至 Zeppelin 0.7.0

### 變更與強化功能

以下是對 Amazon EMR 版本的版本標籤 emr-5.4.0 所做的變更:

• 新增對 r4 執行個體的支援。請參閱 [Amazon EC2 執行個體類型。](https://aws.amazon.com/ec2/instance-types/)

## 5.3.1 版

以下版本備註包含 Amazon EMR 5.3.1 版的資訊。變更是相對於 Amazon EMR 5.3.0 版而言。

版本日期:2017 年 2 月 7 日

對向後移植 Zeppelin 的次要變更將修補並更新 Amazon EMR 的預設 AMI。

## 5.3.0 版

以下版本備註包含 Amazon EMR 5.3.0 版的資訊。變更是相對於 Amazon EMR 5.2.1 版而言。

版本日期:2017 年 1 月 26 日

升級

此版本提供以下升級:

- 升級至 Hive 2.1.1
- 升級至 Hue 3.11.0
- 升級至 Spark 2.1.0
- 升級至 Oozie 4.3.0
- 升級至 Flink 1.1.4

#### 變更與強化功能

以下是對 Amazon EMR 版本的版本標籤 emr-5.3.0 所做的變更:

- 新增 Hue 的修補程式,允許您以 interpreters\_shown\_on\_wheel 設定來設置筆記本選擇輪上 首先出現的直譯器,無論其在 hue.ini 檔案中的排序為何。
- 新增 hive-parquet-logging 組態分類,讓您可用來在 Hive 的 parquetlogging.properties 檔案中設定數值。

## 5.2.2 版

以下版本備註包含 Amazon EMR 5.2.2 版的資訊。變更是相對於 Amazon EMR 5.2.1 版而言。

版本日期:2017 年 5 月 2 日

### 解決先前版本的已知問題

• 向後移植的 [SPARK-194459](https://issues.apache.org/jira/browse/SPARK-19459) 可解決無法讀取具有 char/varchar 欄之 ORC 資料表的問題。

# 5.2.1 版

以下版本備註包含 Amazon EMR 5.2.1 版的資訊。變更是相對於 Amazon EMR 5.2.0 版而言。

版本日期:2016 年 12 月 29 日

### 升級

此版本提供以下升級:

- 升級至 Presto 0.157.1。如需詳細資訊,請參閱 Presto 文件中的 [Presto 版本備註。](https://prestodb.io/docs/current/release/release-0.157.1.html)
- 升級至 Zookeeper 3.4.9 版。如需詳細資訊,請參閱 Apache ZooKeeper 文件中的 [ZooKeeper 版本](https://zookeeper.apache.org/doc/r3.4.9/releasenotes.html) [備註](https://zookeeper.apache.org/doc/r3.4.9/releasenotes.html)。

### 變更與強化功能

以下是對 Amazon EMR 版本的版本標籤 emr-5.2.1 所做的變更:

- 新增對 Amazon EMR 版本 4.8.3 及更高版本 (不含 5.0.0、5.0.3、5.2.0) 之 Amazon EC2 m4.16xlarge 執行個體類型的支援。
- Amazon EMR 版本現在以 Amazon Linux 2016.09 為基礎。如需更多詳細資訊,請參閱 [https://](https://aws.amazon.com/amazon-linux-ami/2016.09-release-notes/)  [aws.amazon.com/amazon-linux-ami/2016.09-release-notes/](https://aws.amazon.com/amazon-linux-ami/2016.09-release-notes/)。
- Flink 和 YARN 組態路徑的位置現在已根據預設設定於 /etc/default/flink,因此您在執行 FLINK\_CONF\_DIR 或 HADOOP\_CONF\_DIR 驅動程式指令碼以啟動 Flink 任務時,就不必設定環境變 數 flink 和 yarn-session.sh。
- 新增對 FlinkKinesisConsumer 類別的支援。

### 解決先前版本的已知問題

- 修正 Hadoop 中的問題:ReplicationMonitor 執行緒可能會因為大型叢集中同一個檔案的複製與刪除 之間發生競速而停滯許久。
- 解決工作狀態未成功更新時 ControlledJob#toString 因空指針異常 (NPE) 而失敗的問題。

# 5.2.0 版

以下版本備註包含 Amazon EMR 5.2.0 版的資訊。變更是相對於 Amazon EMR 5.1.0 版而言。

版本日期:2016 年 11 月 21 日

### 變更與強化功能

此版本提供以下變更和強化功能:

- 新增適用於 HBase 的 Amazon S3 儲存模式。
- 讓您能夠為 HBase rootdir 指定 Amazon S3 位置。如需詳細資訊,請參閱 [HBase on Amazon S3。](https://docs.aws.amazon.com/emr/latest/ReleaseGuide/emr-hbase-s3.html)

## 升級

此版本提供以下升級:

• 升級至 Spark 2.0.2

### 解決先前版本的已知問題

- 修正 /mnt 在僅 EBS 之執行個體類型上被限制為 2 TB 的問題。
- 修正 instance-controller 和 logpusher 日誌被輸出至其對應之 .out 檔案而非一般由 log4j 設定之 .log 檔案 (每小時輪換) 的問題。由於 .out 檔案不會輪換,因此 /emr 分割區最後會被填滿。此問題只會影 響硬體虛擬機器 (HVM) 執行個體類型。

# 5.1.0 版

以下版本備註包含 Amazon EMR 5.1.0 版的資訊。變更是相對於 Amazon EMR 5.0.0 版而言。

版本日期:2016 年 11 月 3 日

### 變更與強化功能

此版本提供以下變更和強化功能:

- 新增對 Flink 1.1.3 的支援。
- Presto 已新增為 Hue 筆記本區段中的選項。

## 升級

此版本提供以下升級:

- 升級至 HBase 1.2.3
- 升級至 Zeppelin 0.6.2

## 解決先前版本的已知問題

• 修正在 Amazon S3 上以 ORC 檔案執行 Tez 查詢之效果不如先前 Amazon EMR 4.x 版本的問題。

5.0.3 版

以下版本備註包含 Amazon EMR 5.0.3 版的資訊。變更是相對於 Amazon EMR 5.0.0 版而言。

版本日期:2016 年 10 月 24 日

升級

此版本提供以下升級:

- 升級至 Hadoop 2.7.3
- 升級至 Presto 0.152.3,其中包含對 Presto Web 介面的支援。您可以使用連接埠 8889 在 Presto 協調器上存取 Presto Web 介面。如需有關 Presto Web 界面的詳細資訊,請參閱 Presto 文件中的 [Web 界面。](https://prestodb.io/docs/current/admin/web-interface.html)
- 升級至 Spark 2.0.1
- Amazon EMR 版本現在以 Amazon Linux 2016.09 為基礎。如需更多詳細資訊,請參閱 [https://](https://aws.amazon.com/amazon-linux-ami/2016.09-release-notes/)  [aws.amazon.com/amazon-linux-ami/2016.09-release-notes/](https://aws.amazon.com/amazon-linux-ami/2016.09-release-notes/)。

# 5.0.0 版

版本日期:2016 年 7 月 27 日

升級

此版本提供以下升級:

- 升級至 Hive 2.1
- 升級至 Presto 0.150
- 升級至 Spark 2.0
- 升級至 Hue 3.10.0
- 升級至 Pig 0.16.0
- 升級至 Tez 0.8.4
- 升級至 Zeppelin 0.6.1

### 變更與強化功能

以下是對 Amazon EMR 版本的版本標籤 emr-5.0.0 或更高版本所做的變更:

- Amazon EMR 支援 Hive (版本 2.1) 和 Pig (版本 0.16.0) 最新的開放原始碼版本。如果您過去曾在 Amazon EMR 上使用 [Hive](https://docs.aws.amazon.com/emr/latest/ReleaseGuide/emr-hive.html) 或 Pig,這可能會影響一些使用案例。如需詳細資訊,請參閱 Hive 和 [Pig](https://docs.aws.amazon.com/emr/latest/ReleaseGuide/emr-pig.html)。
- Hive 和 Pig 的預設執行引擎現在為 Tez。若要變更,您可以分別編輯 hive-site 和 pigproperties 組態分類中的適當值。
- 強化步驟除錯功能已新增,如果服務能夠判斷原因,您就可以看出步驟失敗的根源。如需詳細資訊, 請參閱《Amazon EMR 管理指南》中[的增強型步驟偵錯](https://docs.aws.amazon.com/emr/latest/ManagementGuide/emr-enhanced-step-debugging.html)。
- 先前以「-Sandbox」結尾的應用程式已不再具有該尾碼。這可能會打斷您的自動化,例如在您使用 指令碼以這些應用程式啟動叢集時。下表顯示 Amazon EMR 4.7.2 和 Amazon EMR 5.0.0 中的應用 程式名稱。

應用程式名稱變更

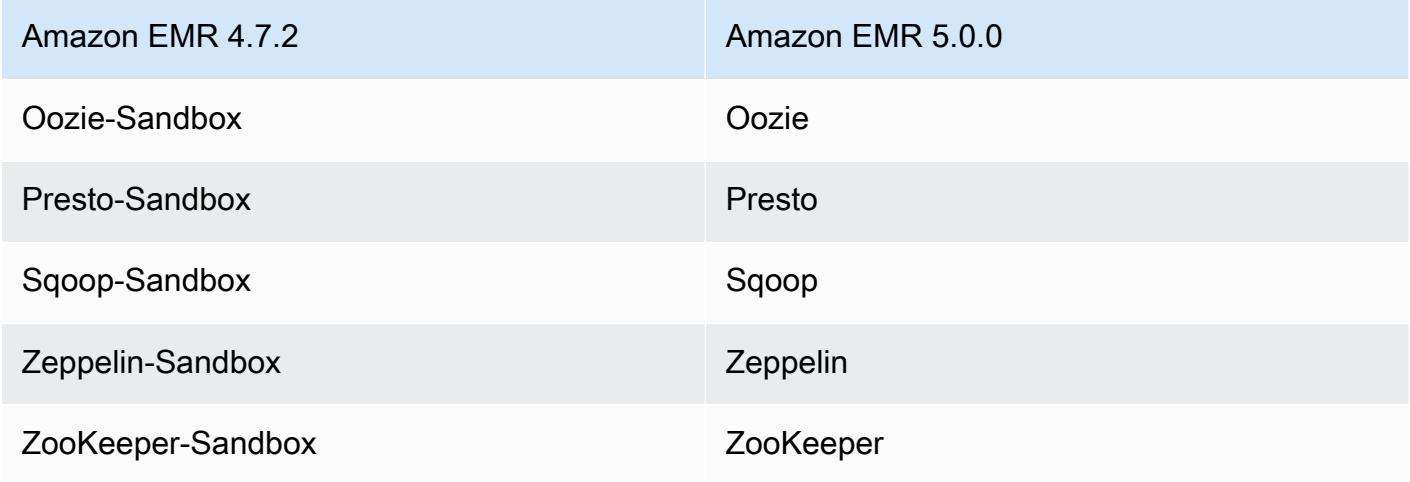

- Spark 現在已為 Scala 2.11 編譯。
- Java 8 現在為預設 JVM。所有應用程式的執行均使用 Java 8 執行時間。應用程式的位元組碼目標均 無變更。大部分應用程式繼續以 Java 7 為目標。
- Zeppelin 現在包括了驗證功能。如需詳細資訊,請參閱 [Zeppelin。](https://docs.aws.amazon.com/emr/latest/ReleaseGuide/emr-zeppelin.html)
- 新增對安全組態的支援,讓您能夠更輕易建立與套用加密選項。如需詳細資訊,請參閱[資料加密](https://docs.aws.amazon.com/emr/latest/ReleaseGuide/emr-data-encryption.html)。

## 版本 4.9.5

以下版本備註包含 Amazon EMR 4.9.5 版的資訊。變更是相對於 4.9.4 版而言。

初始版本日期:2018 年 8 月 29 日

變更、強化功能和已解決的問題

- HBase
	- 此版本修正了潛在的安全性漏洞。

版本 4.9.4

以下版本備註包含 Amazon EMR 4.9.4 版的資訊。變更是相對於 4.9.3 版而言。

初始版本日期:2018 年 3 月 29 日

變更、強化功能和已解決的問題

• 更新預設 Amazon Linux AMI for Amazon EMR 的 Amazon Linux 核心以修正潛在的漏洞。

版本 4.9.3

以下版本備註包含 Amazon EMR 4.9.3 版的資訊。變更是相對於 Amazon EMR 4.9.2 版而言。

初始版本日期:2018 年 1 月 22 日

#### 變更、強化功能和已解決的問題

• 更新預設 Amazon Linux AMI for Amazon EMR 的 Amazon Linux 核心,以修正與推測性執行相關的 漏洞 (CVE-2017-5715、CVE-2017-5753 和 CVE-2017-5754)。如需更多詳細資訊,請參閱 [https://](https://aws.amazon.com/security/security-bulletins/AWS-2018-013/) [aws.amazon.com/security/security-bulletins/AWS-2018-013/](https://aws.amazon.com/security/security-bulletins/AWS-2018-013/)。

版本 4.9.2

以下版本備註包含 Amazon EMR 4.9.2 版的資訊。變更是相對於 Amazon EMR 4.9.1 版而言。

版本日期:2017 年 7 月 13 日

此版本包含小幅度修改、錯誤修正以及強化功能。

版本 4.9.1

以下版本備註包含 Amazon EMR 4.9.1 版的資訊。變更是相對於 Amazon EMR 4.8.4 版而言。

#### 版本日期:2017 年 4 月 10 日

### 解決先前版本的已知問題

- [HIVE-9976](https://issues.apache.org/jira/browse/HIVE-9976) 和 [HIVE-10106](https://issues.apache.org/jira/browse/HIVE-10106) 的向後移植
- 修正在 YARN 中大量節點 (超過 2,000 個) 和容器 (超過 5,000 個) 會造成記憶體不足錯誤的問題,例 如:"Exception in thread 'main' java.lang.OutOfMemoryError"。

### 變更與強化功能

以下是對 Amazon EMR 版本的版本標籤 emr-4.9.1 所做的變更:

- Amazon EMR 版本現在以 Amazon Linux 2017.03 為基礎。如需更多詳細資訊,請參閱 [https://](https://aws.amazon.com/amazon-linux-ami/2017.03-release-notes/)  [aws.amazon.com/amazon-linux-ami/2017.03-release-notes/](https://aws.amazon.com/amazon-linux-ami/2017.03-release-notes/)。
- 從 Amazon EMR 基礎 Linux 映像移除 Python 2.6。如果需要,您可以手動安裝 Python 2.6。

## 版本 4.8.4

以下版本備註包含 Amazon EMR 4.8.4 版的資訊。變更是相對於 Amazon EMR 4.8.3 版而言。

版本日期:2017 年 2 月 7 日

此版本包含小幅度修改、錯誤修正以及強化功能。

版本 4.8.3

以下版本備註包含 Amazon EMR 4.8.3 版的資訊。變更是相對於 Amazon EMR 4.8.2 版而言。

版本日期:2016 年 12 月 29 日

#### 升級

此版本提供以下升級:

- 升級至 Presto 0.157.1。如需詳細資訊,請參閱 Presto 文件中的 [Presto 版本備註。](https://prestodb.io/docs/current/release/release-0.157.1.html)
- 升級至 Spark 1.6.3。如需詳細資訊,請參閱 Apache Spark 文件中的 [Spark 版本備註。](http://spark.apache.org/releases/spark-release-1-6-3.html)
- 升級至 ZooKeeper 3.4.9 版。如需詳細資訊,請參閱 Apache ZooKeeper 文件中的 [ZooKeeper 版本](https://zookeeper.apache.org/doc/r3.4.9/releasenotes.html) [備註](https://zookeeper.apache.org/doc/r3.4.9/releasenotes.html)。

## 變更與強化功能

以下是對 Amazon EMR 版本的版本標籤 emr-4.8.3 所做的變更:

- 新增對 Amazon EMR 版本 4.8.3 及更高版本 (不含 5.0.0、5.0.3、5.2.0) 之 Amazon EC2 m4.16xlarge 執行個體類型的支援。
- Amazon EMR 版本現在以 Amazon Linux 2016.09 為基礎。如需更多詳細資訊,請參閱 [https://](https://aws.amazon.com/amazon-linux-ami/2016.09-release-notes/)  [aws.amazon.com/amazon-linux-ami/2016.09-release-notes/](https://aws.amazon.com/amazon-linux-ami/2016.09-release-notes/)。

## 解決先前版本的已知問題

- 修正 Hadoop 中的問題:ReplicationMonitor 執行緒可能會因為大型叢集中同一個檔案的複製與刪除 之間發生競速而停滯許久。
- 解決工作狀態未成功更新時 ControlledJob#toString 因空指針異常 (NPE) 而失敗的問題。

# 版本 4.8.2

以下版本備註包含 Amazon EMR 4.8.2 版的資訊。變更是相對於 Amazon EMR 4.8.0 版而言。

版本日期:2016 年 10 月 24 日

### 升級

此版本提供以下升級:

- 升級至 Hadoop 2.7.3
- 升級至 Presto 0.152.3,其中包含對 Presto Web 介面的支援。您可以使用連接埠 8889 在 Presto 協調器上存取 Presto Web 介面。如需有關 Presto Web 界面的詳細資訊,請參閱 Presto 文件中的 [Web 界面。](https://prestodb.io/docs/current/admin/web-interface.html)
- Amazon EMR 版本現在以 Amazon Linux 2016.09 為基礎。如需更多詳細資訊,請參閱 [https://](https://aws.amazon.com/amazon-linux-ami/2016.09-release-notes/)  [aws.amazon.com/amazon-linux-ami/2016.09-release-notes/](https://aws.amazon.com/amazon-linux-ami/2016.09-release-notes/)。

# 版本 4.8.0

版本日期:2016 年 9 月 7 日

## 升級

此版本提供以下升級:

- 升級至 HBase 1.2.2
- 升級至 Presto-Sandbox 0.151
- 升級至 Tez 0.8.4
- 升級至 Zeppelin-Sandbox 0.6.1

## 變更與強化功能

以下是對 Amazon EMR 版本的版本標籤 emr-4.8.0 所做的變更:

- 解決 YARN 中的問題:ApplicationMaster 會嘗試清理已不存在的容器 (因為其執行個體已被終止)。
- 更正 Oozie 範例中用於 Hive2 動作的 hive-server2 URL。
- 新增對其他 Presto 目錄的支援。
- 向後移植的修補程 式:[HIVE-8948、](https://issues.apache.org/jira/browse/HIVE-8948)[HIVE-12679、](https://issues.apache.org/jira/browse/HIVE-12679)[HIVE-13405](https://issues.apache.org/jira/browse/HIVE-13405)[、PHOENIX-3116、](https://issues.apache.org/jira/browse/PHOENIX-3116)[HADOOP-12689](https://issues.apache.org/jira/browse/HADOOP-12689)
- 新增對安全組態的支援,讓您能夠更輕易建立與套用加密選項。如需詳細資訊,請參閱[資料加密](https://docs.aws.amazon.com/emr/latest/ReleaseGuide/emr-data-encryption.html)。

## 版本 4.7.2

以下版本備註包含 Amazon EMR 4.7.2 版的資訊。

版本日期:2016 年 7 月 15 日

功能

此版本提供以下功能:

- 升級至 Mahout 0.12.2
- 升級至 Presto 0.148
- 升級至 Spark 1.6.2
- 您現在能夠以 URI 為參數建立與 EMRFS 搭配使用的 AWSCredentialsProvider。如需詳細資訊,請 參閱[為 EMRFS 建立 AWSCredentialsProvider。](https://docs.aws.amazon.com/emr/latest/ReleaseGuide/emr-plan-credentialsprovider.html)
- EMRFS 現在可讓使用者以 emrfs-site.xml 中的 fs.s3.consistent.dynamodb.endpoint 屬性為其一致檢視中繼資料設定自訂 DynamoDB 端點。

• 在 /usr/bin 中新增名為 spark-example 的指令碼以包裝 /usr/lib/spark/spark/bin/ run-example,讓您可以直接執行範例。例如,要執行 Spark 分發隨附的 SparkPi 範例,您可以 從命令列執行 spark-example SparkPi 100 或使用 command-runner.jar 做為 API 中的步 驟。

解決先前版本的已知問題

- 修正之問題為:在 Spark 也安裝時,Oozie 的 spark-assembly.jar 未處於正確位置,導致以 Oozie 啟動 Spark 應用程式失敗。
- 修正在 YARN 容器中以 Spark Log4j 為基礎的記錄問題。

版本 4.7.1

版本日期:2016 年 6 月 10 日

解決先前版本的已知問題

- 修正叢集在 VPC 中透過私有子網路啟動而延長啟動時間的問題。此錯誤僅影響以 Amazon EMR 4.7.0 版啟動的叢集。
- 為以 Amazon EMR 4.7.0 版啟動的叢集修正在 Amazon EMR 中未正確處理列出檔案的問題。

版本 4.7.0

**A** Important

Amazon EMR 4.7.0 已棄用。請改用 Amazon EMR 4.7.1 或更高版本。

版本日期:2016 年 6 月 2 日

### 功能

此版本提供以下功能:

- 新增 Apache Phoenix 4.7.0
- 新增 Apache Tez 0.8.3
- 升級至 HBase 1.2.1
- 升級至 Mahout 0.12.0
- 升級至 Presto 0.147
- 升級 AWS SDK for Java 至 1.10.75
- 最後的旗標已從 mapreduce.cluster.local.dir 中的 mapred-site.xml 屬性移除,以允許 使用者於本機模式執行 Pig。

### 叢集上可用的 Amazon Redshift JDBC 驅動器

Amazon Redshift JDBC 驅動器現在已包含於 /usr/share/aws/redshift/jdbc。/usr/share/ aws/redshift/jdbc/RedshiftJDBC41.jar 為相容於 JDBC 4.1 的 Amazon Redshift 驅動器, 而 /usr/share/aws/redshift/jdbc/RedshiftJDBC4.jar 為相容於 JDBC 4.0 的 Amazon Redshift 驅動器。如需詳細資訊,請參閱《Amazon Redshift 管理指南》中的[設定 JDBC 連線。](https://docs.aws.amazon.com/redshift/latest/mgmt/configure-jdbc-connection.html)

#### Java 8

除了 Presto, OpenJDK 1.7 為用於所有應用程式的預設 JDK。然而, OpenJDK 1.7 和 1.8 均會安裝。 如需有關為應用程式設定 JAVA\_HOME 的資訊,請參[閱設定應用程式以使用 Java 8](https://docs.aws.amazon.com/emr/latest/ReleaseGuide/emr-configure-apps.html#configuring-java8)。

### 解決先前版本的已知問題

- 修正大幅影響 emr-4.6.0 中 Amazon EMR 輸送量優化 HDD (st1) EBS 磁碟區效能的核心問題。
- 修正指定 HDFS 加密區域時未選擇 Hadoop 為應用程式而造成叢集失敗的問題。
- 將預設 HDFS 寫入政策從 RoundRobin 變更為 AvailableSpaceVolumeChoosingPolicy。有 些磁碟區未以 RoundRobin 組態正確運用,會導致產生失敗的核心節點以及不穩定的 HDFS。
- 修正 EMRFS CLI 的問題,該問題會在為一致檢視建立預設 DynamoDB 中繼資料表時造成例外狀 況。
- 修正在分段重新命名和複製操作期間可能會於 EMRFS 中發生的死鎖問題。
- 修正 EMRFS 造成 CopyPart 大小預設為 5 MB 的問題。預設大小現在正確設定為 128 MB。
- 修正 Zeppelin upstart 組態可能讓您無法停止服務的問題。
- 修正 Spark 和 Zeppelin 的問題,亦即 s3a:// 未在各自的 classpath 中正確載入而造成您無法使用 /usr/lib/hadoop/hadoop-aws.jar URI 配置。
- 向後移植的 [HUE-2484](https://issues.cloudera.org/browse/HUE-2484)。
- 從 Hue 3.9.0 (無 JIRA 存在) 向後移植 [commit](https://github.com/cloudera/hue/commit/c3c89f085e7a29c9fac7de016d881142d90af3eb) 以修正 HBase 瀏覽器範例的問題。
- 向後移植的 [HIVE-9073。](https://issues.apache.org/jira/browse/HIVE-9073)

# 版本 4.6.0

版本日期:2016 年 4 月 21 日

功能

此版本提供以下功能:

- 新增 HBase 1.2.0
- 新增 Zookeeper-Sandbox 3.4.8
- 升級至 Presto-Sandbox 0.143
- Amazon EMR 版本現在以 Amazon Linux 2016.03.0 為基礎。如需更多詳細資訊,請參閱 [https://](https://aws.amazon.com/amazon-linux-ami/2016.03-release-notes/)  [aws.amazon.com/amazon-linux-ami/2016.03-release-notes/](https://aws.amazon.com/amazon-linux-ami/2016.03-release-notes/)。

## 影響輸送量優化 HDD (st1) EBS 磁碟區類型的問題

在 Linux 核心 4.2 版或更新版本中,有一項問題會大幅影響 EMR 專用傳輸量最佳化 HDD (st1) EBS 磁 碟區的效能。此版本 (emr-4.6.0) 使用核心 4.4.5 版,會受到影響。因此,如果您要使用 st1 EBS 磁碟 區,建議您不要使用 emr-4.6.0。您可以使用 emr-4.5.0 或先前 st1 未受影響的 Amazon EMR 版本。此 外,我們會在未來的版本中提供修正。

## Python 預設

現在根據預設安裝的是 Python 3.4,但 Python 2.7 仍為系統預設。您可使用引導操作將 Python 3.4 設 定為系統預設;您可以使用組態 API 設定 PYSPARK\_PYTHON 匯出至 /usr/bin/python3.4 分類 中的 spark-env,以影響 PySpark 使用的 Python 版本。

#### Java 8

除了 Presto,OpenJDK 1.7 為用於所有應用程式的預設 JDK。然而,OpenJDK 1.7 和 1.8 均會安裝。 如需有關為應用程式設定 JAVA\_HOME 的資訊,請參[閱設定應用程式以使用 Java 8](https://docs.aws.amazon.com/emr/latest/ReleaseGuide/emr-configure-apps.html#configuring-java8)。

### 解決先前版本的已知問題

- 修正應用程式佈建有時會因為產生密碼而隨機失敗的問題。
- 過去,mysqld 會安裝於所有的節點。現在,這只會安裝於主執行個體,且唯有在所選應用程 式將 mysql-server 包含為元件時適用。目前,包含 mysql-server 元件的應用程式如下: HCatalog、Hive、Hue、Presto-Sandbox、Sqoop-Sandbox。
- 將 yarn.scheduler.maximum-allocation-vcores 從預設的 32 變更為 80,修正在 emr-4.4.0 中出現而主要發生於 Spark 的問題,其原因是在叢集中使 用 maximizeResourceAllocation 選項,而此叢集的核心執行個體類型是將 YARN vcore 設為高於 32 的少數大型執行個體類型之一;亦即受到此問題影響的有 c4.8xlarge、cc2.8xlarge、hs1.8xlarge、i2.8xlarge、m2.4xlarge、r3.8xlarge、d2.8xlarge 或 m4.10xlarge。
- s3-dist-cp 現在會使用 EMRFS 指定所有 Amazon S3 位置,且不再暫存至暫時的 HDFS 目錄。
- 修正用戶端加密分段上傳之例外處理的問題。
- 新增選項以允許使用者變更 Amazon S3 儲存類別。根據預設,此設定為 STANDARD。emrfs-site 的組態分類設定為 fs.s3.storageClass,而可能的值為 STANDARD、STANDARD IA、REDUCED REDUNDANCY。如需有關儲存類別的詳細資訊,請參閱 《Amazon Simple Storage Service 使用者指南》中的[儲存類別。](https://docs.aws.amazon.com/AmazonS3/latest/dev/storage-class-intro.html)

## 版本 4.5.0

版本日期:2016 年 4 月 4 日

功能

此版本提供以下功能:

- 升級至 Spark 1.6.1
- 升級至 Hadoop 2.7.2
- 升級至 Presto 0.140
- 新增對 Amazon S3 伺服器端加密的 AWS KMS 支援。

解決先前版本的已知問題

- 修正 MySQL 和 Apache 伺服器在節點重新啟動之後不會啟動的問題。
- 修正 IMPORT 無法在儲存於 Amazon S3 之未分割資料表正常運作的問題
- 修正 Presto 在寫入至 Hive 資料表時暫存目錄必須為 /mnt/tmp 而非 /tmp 的問題。

版本 4.4.0

版本日期:2016 年 3 月 14 日

#### Amazon EMR Amazon EMR 版本指南

## 功能

此版本提供以下功能:

- 新增 HCatalog 1.0.0
- 新增 Sqoop-Sandbox 1.4.6
- 升級至 Presto 0.136
- 升級至 Zeppelin 0.5.6
- 升級至 Mahout 0.11.1
- 根據預設啟用 dynamicResourceAllocation。
- 新增版本所有組態分類的資料表。如需詳細資訊,請參閱[設定應用程式](https://docs.aws.amazon.com/emr/latest/ReleaseGuide/emr-configure-apps.html)中的組態分類資料表。

解決先前版本的已知問題

- 修正 maximizeResourceAllocation 設定不會為 YARN ApplicationMaster 精靈預留足夠記憶體 的問題。
- 修正使用自訂 DNS 發生的問題。如果 resolve.conf 中的任何項目位在提供的自訂項目之 前,則自訂項目無法解決。此行為會被 VPC 中的叢集影響,而預設的 VPC 名稱伺服器會在 resolve.conf 中插入為頂端項目。
- 修正預設 Python 改成 2.7 版而 boto 卻未在該版本安裝的問題。
- 修正問題:YARN 容器和 Spark 應用程式產生之獨特 Ganglia 環狀資料庫 (rrd) 檔案會導致連接至執 行個體的第一個磁碟區填滿。由於此次修正,YARN 容器層級指標已被停用,Spark 應用程式層級指 標也被停用。
- 修正日誌推送器會刪除所有空日誌資料夾的問題。這會使 Hive CLI 無法記錄日誌,因為日誌推送器 會移除 user 之下空的 /var/log/hive 資料夾。
- 修正影響 Hive 匯入而影響分割並導致匯入時錯誤的問題。
- 修正 EMRFS 和 s3-dist-cp 未正確處理包含句號之儲存貯體名稱的問題。
- 變更 EMRFS 的一項行為,使 \$folder\$ 標記檔案不會在已啟用版本控制的儲存貯體中持續建 立,這可能會提升已啟用版本控制的儲存貯體效能。
- 變更 EMRFS 的一項行為,使其除了在用戶端加密已啟用的情況之外不會使用指示 檔案。如果在使用用戶端加密時想要刪除指示檔案,您可以將 emrfs-site.xml 屬性 fs.s3.cse.cryptoStorageMode.deleteInstructionFiles.enabled 設定為 true。
- 變更 YARN 記錄彙整,使其在彙整目的地將記錄保留兩天。預設目的地為您叢集的 HDFS 儲存。如 果您想要變更持續時間,請在建立叢集時使用 yarn.log-aggregation.retain-seconds 組態

分類變更 yarn-site 之值。一如往常,您可以在建立叢集時使用 log-uri 參數將應用程式日誌儲 存至 Amazon S3。

## 套用的修補程式

此版本包含以下來自開放原始碼專案的修補程式:

- [HIVE-9655](https://issues.apache.org/jira/browse/HIVE-9655)
- [HIVE-9183](https://issues.apache.org/jira/browse/HIVE-9183)
- [HADOOP-12810](https://issues.apache.org/jira/browse/HADOOP-12810)

版本 4.3.0

版本日期:2016 年 1 月 19 日

功能

此版本提供以下功能:

- 升級至 Hadoop 2.7.1
- 升級至 Spark 1.6.0
- 升級至 Ganglia 3.7.2
- 升級至 Presto 0.130

Amazon EMR 針對 spark.dynamicAllocation.enabled 設定為 true 時做了些變更;預設值為 false。設定為 true 時,會影響由 maximizeResourceAllocation 設定所設定的預設值。

- 如果 spark.dynamicAllocation.enabled 設定為 true,則 spark.executor.instances 不會由 maximizeResourceAllocation 設定。
- spark.driver.memory 設定現在是以叢集中的執行個體類型為基礎來設定,類似 spark.executors.memory 的設定方式。然而,由於 Spark 驅動程式應用程式可能 會在主執行個體或其中一個核心執行個體上執行 (例如分別在 YARN 用戶端和叢集模 式),spark.driver.memory 設定會以這兩種執行個體群組中較小型的執行個體類型為依據來設 定。
- spark.default.parallelism 現在設定為 YARN 容器可用 CPU 核心數量的兩倍。在先前的版 本中,設定值為該值的一半。

• 為預留給 Spark YARN 程序而計算出來的記憶體總量會調整至更加精確,使 Spark 可用的記憶體 (即 spark.executor.memory) 數量小幅增加。

解決先前版本的已知問題

- YARN 記錄彙整現在預設為啟用。
- 修正 YARN 日誌彙總啟用時日誌不會被推送至叢集的 Amazon S3 日誌儲存貯體的問題。
- YARN 容器大小現在於所有節點類型的新訂下限值為 32。
- 修正 Ganglia 中造成大型叢集之主節點出現過多磁碟 I/O 的問題。
- 修正叢集關閉時應用程式日誌無法推送至 Amazon S3 的問題。
- 修正 EMRFS CLI 中造成特定命令失敗的問題。
- 修正 Zeppelin 中相依性無法載入基礎 SparkContext 的問題。
- 修正提出調整規模嘗試新增執行個體時產生的問題。
- 修正 Hive 中 CREATE TABLE AS SELECT 對 Amazon S3 執行過多列出呼叫的問題。
- 修正 Hue、Oozie、Ganglia 安裝時大型叢集無法正常佈建的問題。
- 修正 s3-dist-cp 中即使因錯誤而失敗仍會傳回零為結束代碼的問題。

# 套用的修補程式

此版本包含以下來自開放原始碼專案的修補程式:

- [OOZIE-2402](https://issues.apache.org/jira/browse/OOZIE-2402)
- [HIVE-12502](https://issues.apache.org/jira/browse/HIVE-12502)
- [HIVE-10631](https://issues.apache.org/jira/browse/HIVE-10631)
- [HIVE-12213](https://issues.apache.org/jira/browse/HIVE-12213)
- [HIVE-10559](https://issues.apache.org/jira/browse/HIVE-10559)
- [HIVE-12715](https://issues.apache.org/jira/browse/HIVE-12715)
- [HIVE-10685](https://issues.apache.org/jira/browse/HIVE-10685)

## 版本 4.2.0

版本日期:2015 年 11 月 18 日

## 功能

此版本提供以下功能:

- 新增 Ganglia 支援。
- 升級至 Spark 1.5.2
- 升級至 Presto 0.125
- 升級 Oozie 至 4.2.0
- 升級 Zeppelin 至 0.5.5
- 升級 AWS SDK for Java 至 1.10.27

## 解決先前版本的已知問題

- 修正 EMRFS CLI 不使用預設中繼資料表格名稱的問題。
- 修正在 Amazon S3 中使用支援 ORC 之資料表所發生的問題。
- 修正 Python 版本與 Spark 組態不相符所發生的問題。
- 修正 YARN 節點狀態因為 VPC 叢集之 DNS 問題而無法回報的問題。
- 修正 YARN 汰除節點導致應用程式故障或無法排程新應用程式時發生的問題。
- 修正叢集以 TIMED OUT STARTING 狀態終止時發生的問題。
- 修正納入其他組建之 EMRFS Scala 相依性時發生的問題。Scala 相依性已移除。

# 設定應用程式

若要覆寫應用程式的預設組態,您可以提供組態物件。您可以使用速記語法,以提供組態或參考 JSON 檔案中的組態物件。組態物件是由分類、屬性和選用的巢狀組態所組成。屬性會對應至您想要變更的應 用程式設定。您可以在單一 JSON 物件中,為多個應用程式指定多個分類。

#### **A** Warning

Amazon EMR 描述和列出 API 操作會以純文字格式發出自訂和可設定的設定,這些設定用作 Amazon EMR 作業流程的一部分。若要在這些設定中提供敏感資訊 (例如密碼),請參閱[將敏感](https://docs.aws.amazon.com/emr/latest/ReleaseGuide/storing-sensitive-data.html) [組態資料儲存在 AWS Secrets Manager 中。](https://docs.aws.amazon.com/emr/latest/ReleaseGuide/storing-sensitive-data.html)

可用的組態分類隨 Amazon EMR 發行版本而有所不同。如需特定發行版本支援的組態分類清單,請參 閱 [關於 Amazon EMR 版本](#page-19-0) 下該發行版本的頁面。

以下是組態清單的範例 JSON 檔案。

```
\Gamma { 
     "Classification": "core-site", 
     "Properties": { 
        "hadoop.security.groups.cache.secs": "250" 
     } 
   }, 
  \{ "Classification": "mapred-site", 
     "Properties": { 
        "mapred.tasktracker.map.tasks.maximum": "2", 
        "mapreduce.map.sort.spill.percent": "0.90", 
        "mapreduce.tasktracker.reduce.tasks.maximum": "5" 
     } 
   }
\mathbf{I}
```
組態分類通常會對應到應用程式專屬的組態檔。例如,hive-site 分類會對應到 Hive 的 hivesite.xml 組態檔中的設定。但有一個例外狀況是不再支援的引導操作 configure-daemons,它用 來設定環境參數,例如 --namenode-heap-size。這類選項已納入 hadoop-env 和 yarn-env 分 類中,且擁有自己的巢狀匯出分類。如果有任何分類的結尾為 env,請使用匯出子分類。

另一個例外狀況是 s3get,它用來將客戶 EncryptionMaterialsProvider 物件放置到叢集中的 每個節點上,以供用戶端加密使用。emrfs-site 分類中已新增一個選項來因應此用途。

以下是 hadoop-env 分類的範例。

```
\Gamma { 
      "Classification": "hadoop-env", 
      "Properties": { 
      }, 
      "Configurations": [ 
        { 
           "Classification": "export", 
           "Properties": { 
             "HADOOP_DATANODE_HEAPSIZE": "2048", 
             "HADOOP_NAMENODE_OPTS": "-XX:GCTimeRatio=19" 
          }, 
           "Configurations": [ 
           ] 
        } 
     \mathbf{I} }
]
```
以下是 yarn-env 分類的範例。

```
\Gamma { 
     "Classification": "yarn-env", 
     "Properties": { 
     }, 
     "Configurations": [ 
        { 
          "Classification": "export", 
          "Properties": { 
            "YARN_RESOURCEMANAGER_OPTS": "-Xdebug -Xrunjdwp:transport=dt_socket" 
          }, 
          "Configurations": [ 
          ]
```
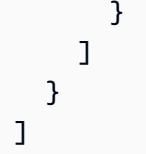

下列設定不屬於組態檔案,但 Amazon EMR 可能會用這些設定代表您進行多項設定。

### Amazon EMR 彙整的設定

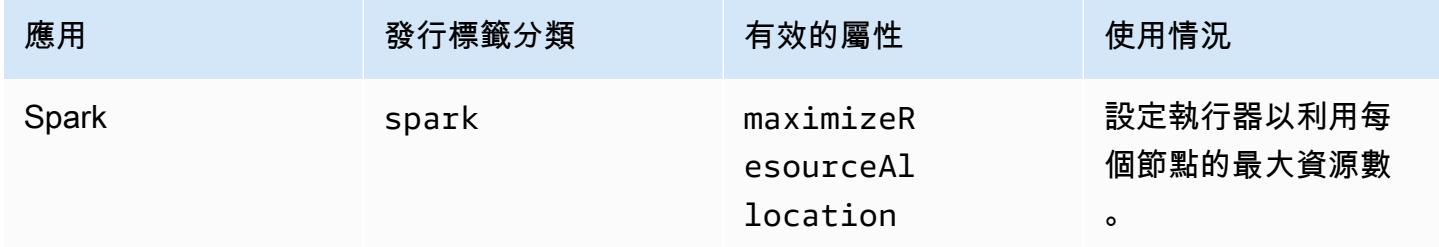

### 主題

- [在建立叢集時設定應用程式](#page-2421-0)
- [重新設定執行中叢集中的執行個體群組](#page-2423-0)
- [將敏感組態資料儲存在 AWS Secrets Manager 中](#page-2435-0)
- [設定應用程式以使用特定 Java 虛擬機器](#page-2437-0)

# <span id="page-2421-0"></span>在建立叢集時設定應用程式

在建立叢集時,您可以使用 Amazon EMR 主控台、AWS Command Line Interface (AWS CLI) 或 AWS SDK 覆寫應用程式的預設組態。

若要覆寫應用程式的預設組態,請在組態分類中指定自訂值。組態分類會對應至應用程式的組態 XML 檔案,例如 hive-site.xml。

組態分類隨 Amazon EMR 發行版本而有所不同。如需特定發行版本中可用的組態分類清單,請參閱版 本詳細資訊頁面。例如,[Amazon EMR 6.4.0 版](#page-465-0)。

# 在建立叢集時於主控台中提供組態

若要提供組態,可前往 Create cluster (建立叢集) 頁面,並選擇 Edit software settings (編輯軟體設 定)。接著,您可以使用 JSON 或陰影文字中示範的速記語法,直接在主控台中輸入組態。否則,您可 以使用 JSON Configurations 物件來提供檔案的 Amazon S3 URI。

若要提供執行個體群組的組態,可前往 Hardware Configuration (硬體組態) 頁面。在節點類型資料表 中的執行個體類型資料欄下,選擇編輯每個執行個體群組的應用程式的組態。

在建立叢集時使用 AWS CLI 提供組態

如需提供 create-cluster 的組態,請輸入儲存在本機或 Amazon S3 中的 JSON 檔案路徑。下列範例 假設您使用 Amazon EMR 的預設角色,且角色已建立。如果您需要建立角色,請先執行 aws emr create-default-roles。

如果您的組態位於本機目錄中,可以使用下列範例命令。

```
aws emr create-cluster --use-default-roles --release-label emr-5.36.1 --applications 
 Name=Hive \
--instance-type m5.xlarge --instance-count 3 --configurations file://./
configurations.json
```
如果您的組態在 Amazon S3 路徑中,您需要先設定下列解決方法,然後才能將 Amazon S3 路徑傳遞 至 create-cluster 命令。

```
#!/bin/sh
# Assume the ConfigurationS3Path is not public, and its present in the same AWS account 
  as the EMR cluster
ConfigurationS3Path="s3://my-bucket/config.json"
# Get a presigned HTTP URL for the s3Path
ConfigurationURL=`aws s3 presign $ConfigurationS3Path --expires-in 300`
# Fetch the presigned URL, and minify the JSON so that it spans only a single line
Configurations=`curl $ConfigurationURL | jq -c .`
aws emr create-cluster --use-default-roles --release-label emr-5.34.0 --instance-type 
 m5.xlarge --instance-count 2 --applications Name=Hadoop Name=Spark --configurations 
  $Configurations
```
# 在建立叢集時使用 Java SDK 提供組態

下列程式摘錄顯示如何使用 AWS SDK for Java 提供組態。

```
Application hive = new Application().withName("Hive");
Map<String, String> hiveProperties = new HashMap<String, String>();
  hiveProperties.put("hive.join.emit.interval","1000"); 
  hiveProperties.put("hive.merge.mapfiles","true");
```

```
Configuration myHiveConfig = new Configuration() 
  .withClassification("hive-site") 
  .withProperties(hiveProperties);
RunJobFlowRequest request = new RunJobFlowRequest() 
  .withName("Create cluster with ReleaseLabel") 
  .withReleaseLabel("emr-5.20.0") 
  .withApplications(hive) 
  .withConfigurations(myHiveConfig) 
  .withServiceRole("EMR_DefaultRole") 
  .withJobFlowRole("EMR_EC2_DefaultRole") 
  .withInstances(new JobFlowInstancesConfig() 
   .withEc2KeyName("myEc2Key") 
   .withInstanceCount(3) 
   .withKeepJobFlowAliveWhenNoSteps(true) 
   .withMasterInstanceType("m4.large") 
   .withSlaveInstanceType("m4.large") 
  );
```
# <span id="page-2423-0"></span>重新設定執行中叢集中的執行個體群組

透過 Amazon EMR 5.21.0 版及更新版本,您可以重新設定叢集組態,並為執行中叢集的每個執行個 體群組指定額外組態分類。若要這樣做,您可以使用 Amazon EMR 主控台、AWS Command Line Interface (AWS CLI) 或 AWS SDK。

當您在新 Amazon EMR 主控台中更新執行個體群組的應用程式組態時,主控台會嘗試將新的組態與現 有組態合併,以建立新的作用中組態。在 Amazon EMR 無法合併組態的異常情況下,主控台會提醒 您。

在您提交執行個體群組的重新組態請求之後,Amazon EMR 會指派新組態規格的版本編號。您可以透 過檢視 CloudWatch 事件,追蹤組態的版本編號,或執行個體群組的狀態。如需詳細資訊,請參閱監控 [CloudWatch 事件。](https://docs.aws.amazon.com/emr/latest/ManagementGuide/emr-manage-cloudwatch-events.html)

**a** Note

您只能覆寫而不能刪除叢集建立期間指定的叢集組態。如果現有組態與您提供的檔案之間存在 差異,Amazon EMR 會將手動修改的組態 (例如使用 SSH 連接至叢集時修改的組態) 重設為指 定執行個體群組的叢集預設值。

# 重新設定執行個體群組時的考量

#### 重新組態動作

在您使用 Amazon EMR 主控台、AWS Command Line Interface (AWS CLI) 或 AWS SDK 提交重 新組態請求時,Amazon EMR 會檢查現有叢集上的組態檔案。如果現有組態與您提供的檔案之間存 在差異,Amazon EMR 會啟動重新組態動作,重新啟動部分應用程式,然後將任何手動修改的組態 (例如使用 SSH 連接至叢集時修改的組態) 重設為指定執行個體群組的叢集預設值。

#### **a** Note

Amazon EMR 會在每個執行個體群組重新組態期間執行部分預設動作。這些預設動作可能 會和您進行的叢集自訂衝突,並導致重新組態失敗。如需有關如何對重新組態失敗進行疑難 排解的資訊,請參閱 [對執行個體群組重新組態進行疑難排解](#page-2432-0)。

Amazon EMR 也會針對您在請求中指定的組態分類,啟動重新組態動作。如需這些動作的完整清 單,請參閱您使用的 Amazon EMR 版本的「組態分類」一節。例如,[6.2.0 組態分類。](#page-567-0)

**a** Note

Amazon EMR 版本指南僅列出從 Amazon EMR 5.32.0 和 6.2.0 版開始的重新組態動作。

#### 服務中斷

Amazon EMR 會遵循滾動程序來重新設定任務和核心執行個體群組中的執行個體。一次只會修改和 重新啟動執行個體群組中 10% 的執行個體。這個程序要花更長的時間才能完成,但降低執行中叢 集中應用程式可能故障的機會。

若要在 YARN 重新啟動期間執行 YARN 作業,您可以建立具有多個主節點的 Amazon EMR 叢集, 或在 yarn-site 組態分類中將 yarn.resourcemanager.recovery.enabled 設為 true。如 需有關使用多個主節點的詳細資訊,請參閱[高可用性 YARN ResourceManager。](https://docs.aws.amazon.com/emr/latest/ManagementGuide/emr-plan-ha-applications.html#emr-plan-ha-applications-YARN)

#### 應用程式驗證

Amazon EMR 會在重新組態重新啟動程序後,檢查叢集上的每個應用程式是否正在執行。如果有任 何應用程式無法使用,則整體重新組態操作會失敗。如果重新組態操作失敗,Amazon EMR 會復原 至先前運作版本的組態參數。

#### **a** Note

若要避免重新組態失敗,建議您僅在您計劃使用的叢集上安裝應用程式。我們也建議您在提 交重新組態請求之前,先確保所有叢集應用程式都運作狀態良好且正常執行。

### 重新組態的類型

您可以透過以下兩種方式之一重新設定執行個體群組:

- 覆寫。預設重新組態方法,也是 5.35.0 和 6.6.0 之前的 Amazon EMR 版本中唯一可用的方法。 此重新組態方法會使用新提交的組態集不加區別地覆寫任何叢集上的檔案。此方法會清除在重新 組態 API 之外對組態檔案所做的任何變更。
- 合併。Amazon EMR 5.35.0 和 6.6.0 版及更新版本支援重新組態方法,但 Amazon EMR 主控台 除外,因為沒有任何版本支援此方法。此重新組態方法會將新提交的組態與叢集上已存在的組態 合併。此選項僅新增或修改您提交的新組態。它會保留現有組態。

#### **a** Note

Amazon EMR 會繼續覆寫確保服務正常執行所需的一些基本 Hadoop 組態。

#### 限制

在重新設定執行中叢集中的執行個體群組時,請考慮下列限制:

- 非 YARN 應用程式可能會在重新啟動期間失敗或導致叢集問題,尤其是在應用程式未正確設定的情 況下。接近最大記憶體和 CPU 用量的叢集在重新啟動程序後可能會遇到問題。主要執行個體群組尤 其如此。
- 在調整執行個體群組大小時,您無法提交重新組態請求。如果在調整執行個體群組大小時起啟重新組 態,則直到執行個體群組完成大小調整後,才能開始重新設定,反之亦然。
- 重新設定執行個體群組之後,Amazon EMR 會重新啟動應用程式,讓新組態生效。如果應用程式在 重新組態期間正在使用中,則可能會發生作業失敗或其他未預期的應用程式行為。
- 如果執行個體群組的重新組態失敗,則 Amazon EMR 會復原至先前運作版本的組態參數。如果還原 程序也失敗,您必須提交新的 ModifyInstanceGroup 要求才能從 SUSPENDED 狀態復原執行個體 群組。
- 只有 Amazon EMR 5.23.0 版及更新版本支援 Phoenix 組態分類的重新組態請求,而 Amazon EMR 5.21.0 或 5.22.0 版不提供支援。
- 只有 Amazon EMR 5.30.0 版及更新版本支援 HBase 組態分類的重新組態請求,而 Amazon EMR 5.23.0 至 5.29.0 版不提供支援。
- Amazon EMR 僅在 Amazon EMR 5.27.0 版及更新版本中支援具有多個主節點的 Amazon EMR 叢集 上的應用程式重新組態請求。
- 具有多個主節點的 Amazon EMR 叢集不支援重新設定 hdfs-encryption-zones 分類或任何 Hadoop KMS 組態分類。
- 對於需要重新啟動 YARN ResourceManager 的容量排程器,Amazon EMR 目前不支援特定重新組 態請求。例如,您無法完全移除佇列。

## 在主控台中重新設定執行個體群組

### **a** Note

Amazon EMR 主控台不支援合併類型重新組態。

- 1. 請在<https://console.aws.amazon.com/elasticmapreduce/>開啟 Amazon EMR 主控台。
- 2. 在叢集清單中的名稱下,選擇您要重新設定的作用中叢集。
- 3. 開啟叢集的叢集詳細資訊頁面,然後移至組態標籤。
- 4. 在 Filter (篩選條件) 下拉式清單中,選取您想要重新設定的執行個體群組。
- 5. 在重新設定下拉式功能表中,選擇在資料表中編輯或在 JSON 檔案中編輯。
	- 在資料表中編輯 在組態分類資料表中,編輯現有組態的屬性和值,或選擇新增組態以提供其 他組態分類。
	- 在 JSON 檔案中編輯 直接在 JSON 中輸入組態,或使用速記語法 (以陰影文字示範)。否則, 使用 JSON Configurations 物件來提供檔案的 Amazon S3 URI。

**a** Note

組態分類資料表的來源資料欄指示組態是在建立叢集時,還是在為此執行個體群組指定額 外組態時提供。您可以從這兩個來源編輯執行個體群組的組態。您無法刪除初始叢集組 態,但可以覆寫執行個體群組的這類組態。

您也可以直接在表格中新增或編輯巢狀組態分類。例如,若要提供 hadoop-env 的額外 export 子分類,請在表格中新增 hadoop.export 組態分類。然後,為此分類提供特定 屬性和值。

- 6. (選用) 選取 Apply this configuration to all active instance groups (將此組態套用到所有作用中的執 行個體群組)。
- 7. 儲存變更。

## 使用 CLI 重新設定執行個體群組

使用 modify-instance-groups 命令,為執行中叢集中的執行個體群組指定新組態。

**a** Note

在下列範例中,以您的叢集 ID 取代 *<j-2AL4XXXXXX5T9>* 並以您的執行個體群組 ID 取代 *<ig-1xxxxxxx9>*。

Example – 取代執行個體群組的組態

下列範例參考稱為 instanceGroups.json 的組態 JSON 檔案,以針對執行個體群組編輯 YARN NodeManager 磁碟運作狀態檢查程式的屬性。

1. 準備您的組態分類,並將其儲存為 instanceGroups.json,儲存在您將執行此命令的相同目錄 中。

```
\overline{L} { 
        "InstanceGroupId":"<ig-1xxxxxxx9>", 
        "Configurations":[ 
           { 
              "Classification":"yarn-site", 
              "Properties":{ 
                  "yarn.nodemanager.disk-health-checker.enable":"true", 
                  "yarn.nodemanager.disk-health-checker.max-disk-utilization-per-disk-
percentage":"100.0" 
              }, 
              "Configurations":[] 
           }
```
- $\mathbf{I}$  } ]
- 2. 執行下列命令。

```
aws emr modify-instance-groups --cluster-id <j-2AL4XXXXXX5T9> \
--instance-groups file://instanceGroups.json
```
### Example – 將組態新增至執行個體群組

如果想要將組態新增至執行個體群組,您必須在新的 ModifyInstanceGroup 請求中包含先前為該執 行個體群組指定的所有組態。否則,會移除先前指定的組態。

下列範例新增 YARN NodeManager 虛擬記憶體檢查程式的屬性。此設定也包含先前為 YARN NodeManager 磁碟運作狀態檢查程式指定的值,因此這些值不會被覆寫。

1. 在 instanceGroups.json 中準備下列內容,並將其儲存在將執行此命令的相同目錄中。

```
\Gamma { 
        "InstanceGroupId":"<ig-1xxxxxxx9>", 
        "Configurations":[ 
          \mathcal{L} "Classification":"yarn-site", 
              "Properties":{ 
                  "yarn.nodemanager.disk-health-checker.enable":"true", 
                  "yarn.nodemanager.disk-health-checker.max-disk-utilization-per-disk-
percentage":"100.0", 
                  "yarn.nodemanager.vmem-check-enabled":"true", 
                  "yarn.nodemanager.vmem-pmem-ratio":"3.0" 
              }, 
              "Configurations":[] 
           } 
       ] 
    }
]
```
2. 執行下列命令。

```
aws emr modify-instance-groups --cluster-id <j-2AL4XXXXXX5T9> \
--instance-groups file://instanceGroups.json
```
Example – 使用合併類型重新組態將組態新增至執行個體群組

在想要使用預設覆寫重新組態方法新增組態時,您必須在新的 ModifyInstanceGroup 請求中包含先 前為該執行個體群組指定的所有組態。否則,覆寫會移除您先前指定的組態。您無需使用合併重新組態 來執行此動作。相反,您必須確保您的請求僅包含新組態。

下列範例新增 YARN NodeManager 虛擬記憶體檢查程式的屬性。由於這是合併類型重新組態,因此不 會覆寫先前針對 YARN NodeManager 磁碟運作狀態檢查程式指定的值。

1. 在 instanceGroups.json 中準備下列內容,並將其儲存在將執行此命令的相同目錄中。

```
\Gamma {"InstanceGroupId":"<ig-1xxxxxxx9>", 
     "ReconfigurationType" :"MERGE", 
        "Configurations":[ 
           {"Classification":"yarn-site", 
               "Properties":{ 
                  "yarn.nodemanager.vmem-check-enabled":"true", 
                  "yarn.nodemanager.vmem-pmem-ratio":"3.0" 
               }, 
               "Configurations":[] 
           } 
       ] 
    }
\mathbf 1
```
2. 執行下列命令。

aws emr modify-instance-groups --cluster-id *<j-2AL4XXXXXX5T9>* \ --instance-groups file://instanceGroups.json

Example – 刪除執行個體群組的組態

若要刪除執行個體群組的組態,請提交排除了先前組態的新重新組態請求。

### **a** Note

您只能覆寫初始叢集組態。無法將它刪除。

例如,若要從先前範例中刪除 YARN NodeManager 磁碟運作狀態檢查程式的組態,請提交包含下列內 容的新 instanceGroups.json。

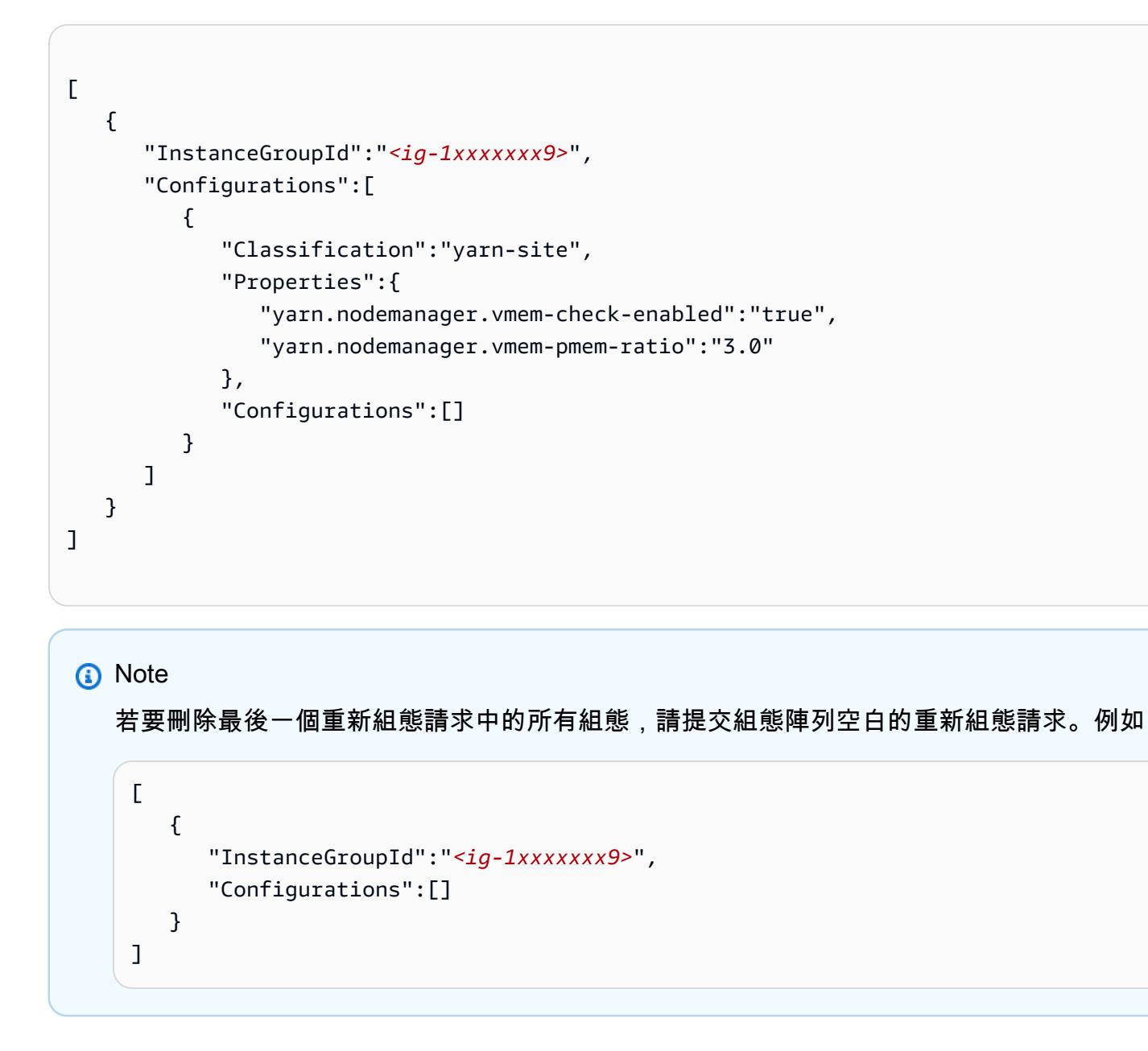

Example – 在一個請求中重新設定執行個體群組並調整其大小

下列範例 JSON 示範如何在相同請求中重新設定執行個體群組並調整其大小。

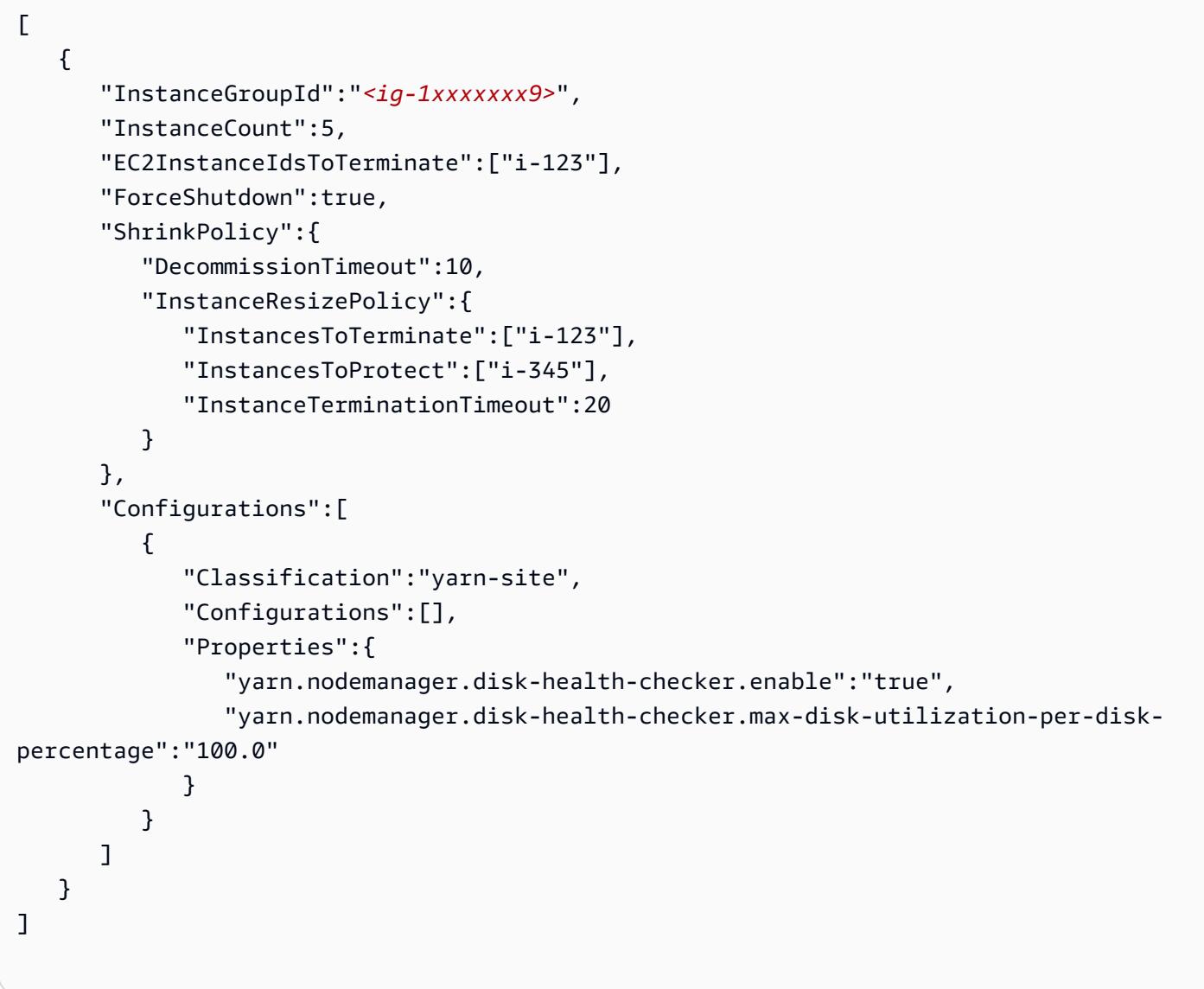

# 使用 Java SDK 重新設定執行個體群組

**a** Note

在下列範例中,以您的叢集 ID 取代 *<j-2AL4XXXXXX5T9>* 並以您的執行個體群組 ID 取代 *<ig-1xxxxxxx9>*。

下列程式碼片段使用 AWS SDK for Java 為執行個體群組提供了新組態。

AWSCredentials credentials = new BasicAWSCredentials("access-key", "secret-key");

```
AmazonElasticMapReduce emr = new AmazonElasticMapReduceClient(credentials);
Map<String, String> hiveProperties = new HashMap<String, String>();
hiveProperties.put("hive.join.emit.interval","1000");
hiveProperties.put("hive.merge.mapfiles","true"); 
Configuration configuration = new Configuration() 
     .withClassification("hive-site") 
     .withProperties(hiveProperties); 
InstanceGroupModifyConfig igConfig = new InstanceGroupModifyConfig() 
     .withInstanceGroupId("<ig-1xxxxxxx9>") 
     .withReconfigurationType("MERGE"); 
     .withConfigurations(configuration);
ModifyInstanceGroupsRequest migRequest = new ModifyInstanceGroupsRequest() 
     .withClusterId("<j-2AL4XXXXXX5T9>") 
     .withInstanceGroups(igConfig);
emr.modifyInstanceGroups(migRequest);
```
下列程式碼片段透過提供空的組態陣列,來刪除先前為執行個體群組指定的組態。

```
List<Configuration> configurations = new ArrayList<Configuration>();
InstanceGroupModifyConfig igConfig = new InstanceGroupModifyConfig() 
     .withInstanceGroupId("<ig-1xxxxxxx9>") 
     .withConfigurations(configurations);
ModifyInstanceGroupsRequest migRequest = new ModifyInstanceGroupsRequest() 
     .withClusterId("<j-2AL4XXXXXX5T9>") 
     .withInstanceGroups(igConfig);
emr.modifyInstanceGroups(migRequest);
```
# <span id="page-2432-0"></span>對執行個體群組重新組態進行疑難排解

如果執行個體群組的重新組態程序失敗,Amazon EMR 會使用 Amazon CloudWatch 事件還原重新組 態並記錄失敗訊息。此事件提供重新組態失敗的簡短摘要。它會列出重新組態失敗的執行個體,以及對 應的失敗訊息。以下是失敗訊息範例。

The reconfiguration operation for instance group *ig-1xxxxxxx9* in Amazon EMR cluster *j-2AL4XXXXXX5T9* (ExampleClusterName) failed at 2021-01-01 00:00 UTC and took 2 minutes to fail. Failed configuration version is *example12345*. Failure message: Instance *i-xxxxxxx1*, *i-xxxxxxx2*, *i-xxxxxxx3* failed with message "This is an example failure message".

若要收集有關重新組態失敗的更多資料,您可以檢查節點佈建日誌。當您收到類似如下訊息時,這樣做 特別有用。

*i-xxxxxxx1* failed with message "Unable to complete transaction and some changes were applied."

On the node

透過連接至節點存取節點佈建日誌

- 1. 使用 SSH 連接至重新組態失敗的節點。如需說明,請參閱《Amazon EC2 Linux 執行個體使用 者指南》中的[連接至 Linux 執行個體](https://docs.aws.amazon.com/AWSEC2/latest/UserGuide/AccessingInstances.html)。
- 2. 導覽至下列目錄,其中包含節點佈建日誌檔案。

/mnt/var/log/provision-node/

3. 開啟 reports 子目錄,並搜尋節點佈建報告以進行重新組態。reports 目錄透過重新組態版 本編號、通用唯一識別符 (UUID)、Amazon EC2 執行個體 IP 地址和時間戳記來組織日誌。每 個報告都是壓縮的 YAML 檔案,其中包含有關重新組態程序的詳細資訊。

以下是報告檔案名稱和路徑的範例。

/reports/2/ca598xxx-cxxx-4xxx-bxxx-6dbxxxxxxxxx/ip-10-73-xxxxxx.ec2.internal/202104061715.yaml.gz

4. 您可以使用檔案檢視器 (例如 zless) 檢查報告,如下列範例所示。

zless 202104061715.yaml.gz

#### Amazon S3

使用 Amazon S3 存取節點佈建日誌

- 1. 登入 AWS Management Console,並開啟位於 <https://console.aws.amazon.com/s3/>的 Amazon S3 主控台。
- 2. 當您設定叢集以封存日誌檔案時,開啟指定的 S3 儲存貯體。
- 3. 導覽至下列資料夾,其中包含節點佈建日誌檔案:

DOC-EXAMPLE-BUCKET/elasticmapreduce/*<cluster id>*/node/*<instance id>*/provisionnode/

4. 開啟 reports 資料夾,並搜尋節點佈建報告以進行重新組態。reports 資料夾透過重新組態 版本編號、通用唯一識別符 (UUID)、Amazon EC2 執行個體 IP 地址和時間戳記來組織日誌。 每個報告都是壓縮的 YAML 檔案,其中包含有關重新組態程序的詳細資訊。

以下是報告檔案名稱和路徑的範例。

```
/reports/2/ca598xxx-cxxx-4xxx-bxxx-6dbxxxxxxxxx/ip-10-73-xxx-
xxx.ec2.internal/202104061715.yaml.gz
```
5. 若要檢視日誌檔案,您可以將其作為文字檔案從 Amazon S3 下載至本機電腦。如需指示,請 參閱[下載物件](https://docs.aws.amazon.com/AmazonS3/latest/userguide/download-objects.html)。

每個日誌檔案都包含關聯重新組態的詳細佈建報告。若要尋找錯誤訊息資訊,您可以搜尋報告的 err 日誌層級。報告格式取決於叢集上的 Amazon EMR 版本。

下列範例顯示了早於 5.32.0 和 6.2.0 版的 Amazon EMR 發行版本的錯誤資訊。

```
- !ruby/object:Puppet::Util::Log 
       level: !ruby/sym err 
       tags: 
         - err 
       message: "Example detailed error message." 
       source: Puppet 
       time: 2021-01-01 00:00:00.000000 +00:00
```
Amazon EMR 發行版本 5.32.0 和 6.2.0 及更新版本改為使用下列格式。

level: err

```
 message: 'Example detailed error message.' 
 source: Puppet 
 tags: 
 - err 
 time: '2021-01-01 00:00:00.000000 +00:00' 
 file: 
 line:
```
# <span id="page-2435-0"></span>將敏感組態資料儲存在 AWS Secrets Manager 中

發出自訂組態資料的 Amazon EMR 描述和列出 API 操作 (例如 DescribeCluster 和 ListInstanceGroups) 以純文字格式進行。Amazon EMR 與 AWS Secrets Manager 整合,因此 您可以將資料儲存在 Secrets Manager 中,並在您的組態中使用機密 ARN。如此一來,您就不會以 純文字格式將敏感的組態資料傳遞至 Amazon EMR,並將其暴露給外部 API。如果您指出金鑰值對包 含儲存在 Secrets Manager 中的機密的 ARN,Amazon EMR 會在將組態資料傳送至叢集時擷取此機 密。Amazon EMR 使用外部 API 顯示組態時,不會傳送註釋。

## 建立秘密

若要建立機密,請遵循《AWS Secrets Manager 使用者指南》[的建立 AWS Secrets Manager 機密中](https://docs.aws.amazon.com/secretsmanager/latest/userguide/create_secret.html) 的步驟進行。在步驟 3 中,您必須選擇純文字欄位,才能輸入敏感值。

請注意,雖然 Secrets Manager 允許機密最多包含 65,536 個位元組,但 Amazon EMR 會將屬性金鑰 (不含註釋) 和擷取的機密值的組合長度限制為 1,024 個字元。

# 授予 Amazon EMR 存取權以擷取機密

Amazon EMR 使用 IAM 服務角色為您佈建和管理叢集。Amazon EMR 的服務角色會在佈建資源和 執行服務層級的任務 (這些任務不會在執行叢集內 Amazon EC2 執行個體的內容中執行) 時,定義 Amazon EMR 允許的動作。如需有關服務角色的詳細資訊,請參閱 [Amazon EMR 的服務角色 \(EMR](https://docs.aws.amazon.com/emr/latest/ManagementGuide/emr-iam-role.html)  [角色\)](https://docs.aws.amazon.com/emr/latest/ManagementGuide/emr-iam-role.html) [和自訂 IAM 角色](https://docs.aws.amazon.com/emr/latest/ManagementGuide/emr-iam-roles-custom.html)。

若要允許 Amazon EMR 從 Secrets Manager 擷取機密值,請在啟動叢集時將下列政策陳述式新增至 Amazon EMR 角色。

```
{ 
    "Sid":"AllowSecretsRetrieval", 
    "Effect":"Allow", 
    "Action":"secretsmanager:GetSecretValue", 
    "Resource":[ 
       "arn:aws:secretsmanager:<region>:<aws-account-id>:secret:<secret-name>"
```
 $\mathbf{I}$ 

}

如果使用客戶受管 AWS KMS key 建立機密,您還必須為您使用的金鑰的 Amazon EMR 角色新增 kms:Decrypt 許可。如需詳細資訊,請參閱《AWS Secrets Manager 使用者指南》中的 [AWS](https://docs.aws.amazon.com/secretsmanager/latest/userguide/auth-and-access.html) [Secrets Manager 的身分驗證與存取控制。](https://docs.aws.amazon.com/secretsmanager/latest/userguide/auth-and-access.html)

## 在組態分類中使用機密

您可以將 EMR.secret@ 註釋新增至任何組態屬性,以指出金鑰值對包含儲存在 Secrets Manager 中 的機密的 ARN。

下列範例顯示如何在組態分類中提供機密 ARN:

```
{ 
    "Classification":"core-site", 
    "Properties":{ 
       "presto.s3.access-key":"<sensitive-access-key>", 
       "EMR.secret@presto.s3.secret-key":"arn:aws:secretsmanager:<region>:<aws-account-
id>:secret:<secret-name>" 
    }
}
```
在您建立叢集並提交已註釋的組態時,Amazon EMR 會驗證組態屬性。如果您的組態有效,Amazon EMR 會從組態中剔除註釋,並從 Secrets Manager 擷取機密以建立實際組態,然後再將其套用至叢 集:

```
{ 
    "Classification":"core-site", 
    "Properties":{ 
       "presto.s3.access-key":"<sensitive-access-key>", 
       "presto.s3.secret-key":"<my-secret-key-retrieved-from-Secrets-Manager>" 
    }
}
```
在您呼叫 DescribeCluster 之類的動作時,Amazon EMR 將傳回叢集上的目前應用程式組態。如 果應用程式組態屬性標記為包含機密 ARN,則 DescribeCluster 呼叫傳回的應用程式組態將包含 ARN 而非機密值。這可確保機密值僅在叢集上可見:

```
 "Classification":"core-site",
```
{

```
 "Properties":{ 
       "presto.s3.access-key":"<sensitive-access-key>", 
       "presto.s3.secret-key":"arn:aws:secretsmanager:<region>:<aws-account-
id>:secret:<secret-name>" 
    }
}
```
# 更新機密值

每當附接的執行個體群組啟動、重新設定或調整大小時,Amazon EMR 都會從已註釋的組態擷取機密 值。您可以使用 Secret Manager 來修改在執行中叢集的組態中使用的機密值。執行此操作時,您可以 向您想要接收更新值的每個執行個體群組提交重新組態請求。如需有關如何重新設定執行個體群組的詳 細資訊,以及執行此操作時要考慮的事項,請參閱 [重新設定執行中叢集中的執行個體群組](#page-2423-0)。

# <span id="page-2437-0"></span>設定應用程式以使用特定 Java 虛擬機器

Amazon EMR 發行版本具有不同的預設 Java 虛擬機器 (JVM) 版本。本頁說明不同發行版本和應用程 式的 JVM 支援。

## 考量事項

- 對於 Amazon EMR 5.0.0 版及更高版本,預設 Java 虛擬機器 (JVM) 是 Java 8。
- 對於 Amazon EMR 6.9.0 版及更高版本,Trino 支援 Java 17 作為預設值。如需有關 Java 17 與 Trino 的詳細資訊,請參閱 Trino 部落格上的 [Trino 對 Java 17 的更新](https://trino.io/blog/2022/07/14/trino-updates-to-java-17.html)。
- 對於 Amazon EMR 6.12.0 版及更高版本,部分應用程式也支援 Java 11 和 17。如需有關應用程式 支援的 Java 版本的資訊,請參閱 [Amazon EMR 版本指南。](https://docs.aws.amazon.com/emr/latest/ReleaseGuide/emr-release-components.html)請注意,Amazon EMR 僅支援在叢集中 執行一種執行期版本,不支援在相同叢集上的不同時間版本上執行不同節點或應用程式。

在選擇執行期版本時,請記住下列應用程式特定的考量事項:

應用程式特定的 Java 組態注意事項

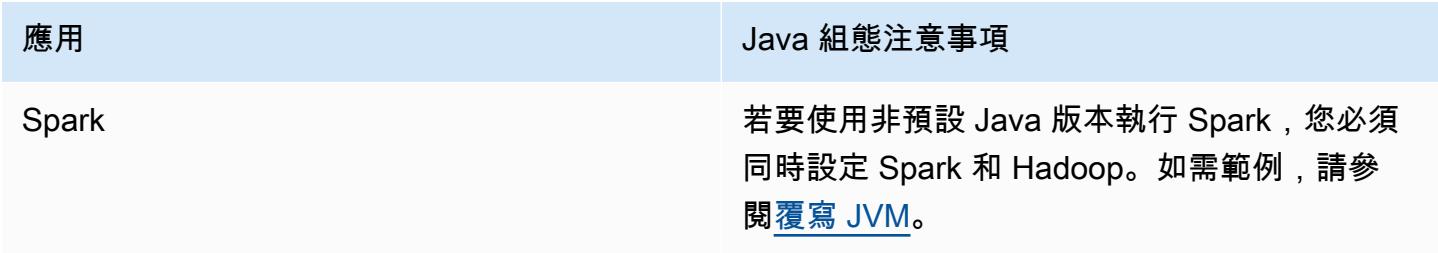

•

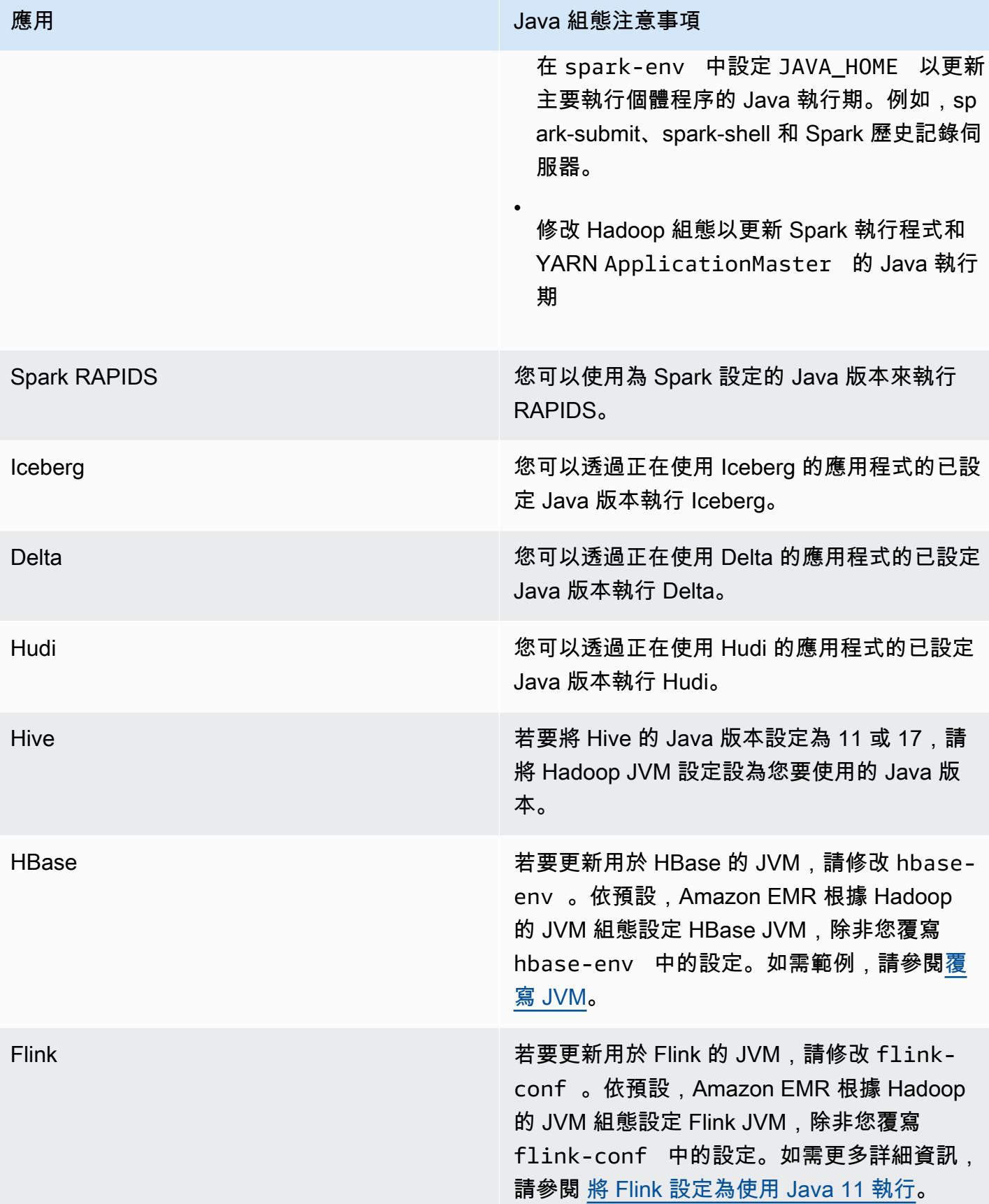

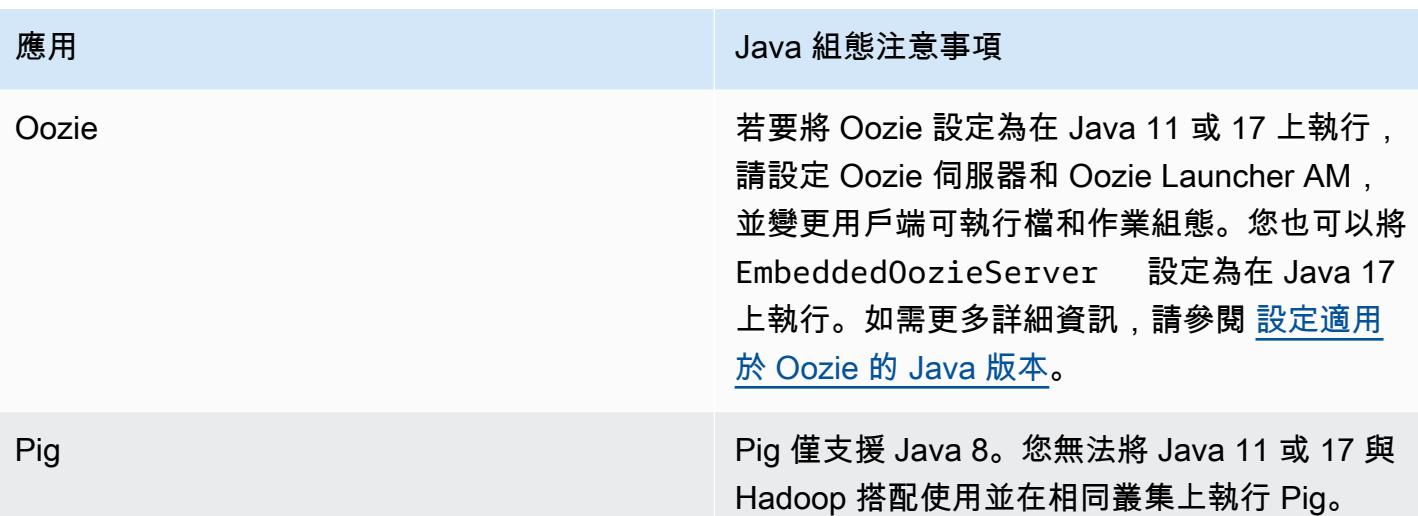

# <span id="page-2439-0"></span>覆寫 JVM

若要覆寫 Amazon EMR 發行版本的 JVM 設定 (例如,將 Java 17 與使用 Amazon EMR 發行版本 6.12.0 的叢集搭配使用),請為環境分類提供 JAVA\_HOME 設定,對於除 Flink 之外的所有應用程式都 為 *application*-env。對於 Flink,環境分類為 flink-conf。如需使用 Flink 設定 Java 執行期的 步驟,請參閱 [將 Flink 設定為使用 Java 11 執行。](#page-2509-0)

### 主題

- [使用 Apache Spark 覆寫 JVM 設定](#page-2439-1)
- [使用 Apache HBase 覆寫 JVM 設定](#page-2440-0)
- [使用 Apache Hadoop 和 Hive 覆寫 JVM 設定](#page-2441-0)

## <span id="page-2439-1"></span>使用 Apache Spark 覆寫 JVM 設定

在您將 Spark 與 Amazon EMR 6.12 版及更高版本搭配使用時,如果您撰寫用於在叢集模式下提交的 驅動程式,則該驅動程式將使用 Java 8,但您可以設定環境以便執行程式使用 Java 11 或 17。當您將 Spark 與低於 5.x 的 Amazon EMR 版本搭配使用,並撰寫用於在叢集模式下提交的驅動程式時,該驅 動程式將使用 Java 7。不過,您可以設定環境來確保執行程式使用 Java 8。

若要覆寫用於 Spark 的 JVM,建議您同時設定 Hadoop 和 Spark 分類。

```
{
"Classification": "hadoop-env", 
        "Configurations": [ 
\{
```

```
"Classification": "export", 
                "Configurations": [], 
               "Properties": {
"JAVA_HOME": "/usr/lib/jvm/java-1.8.0" 
 } 
 } 
        ], 
        "Properties": {} 
    }, 
    {
"Classification": "spark-env", 
        "Configurations": [ 
\{"Classification": "export", 
               "Configurations": [], 
               "Properties": {
"JAVA_HOME": "/usr/lib/jvm/java-1.8.0" 
 } 
 } 
        ], 
        "Properties": {} 
    }
```
## <span id="page-2440-0"></span>使用 Apache HBase 覆寫 JVM 設定

若要將 HBase 設定為使用 Java 11,您可以在啟動叢集時設定下列組態。

```
\Gamma { 
      "Classification": "hbase-env", 
      "Configurations": [ 
        { 
          "Classification": "export", 
          "Configurations": [], 
          "Properties": { 
             "JAVA_HOME": "/usr/lib/jvm/jre-11" 
          } 
        } 
      ], 
      "Properties": {} 
   }
]
```
## <span id="page-2441-0"></span>使用 Apache Hadoop 和 Hive 覆寫 JVM 設定

下列範例顯示如何將 Hadoop 和 Hive 的 JVM 設定為第 17 版。

```
\Gamma { 
         "Classification": "hadoop-env", 
            "Configurations": [ 
\overline{a} "Classification": "export", 
                    "Configurations": [], 
                    "Properties": { 
                        "JAVA_HOME": "/usr/lib/jvm/jre-17" 
 } 
 } 
        ], 
         "Properties": {} 
     }
]
```
# 服務連接埠

以下是 YARN 和 HDFS 服務連接埠。這些設定反映出 Hadoop 的預設值。其他應用程式服務託管於預 設連接埠上,除非另有說明。如需詳細資訊,請參閱應用程式的專案文件。

YARN 和 HDFS 的連接埠設定

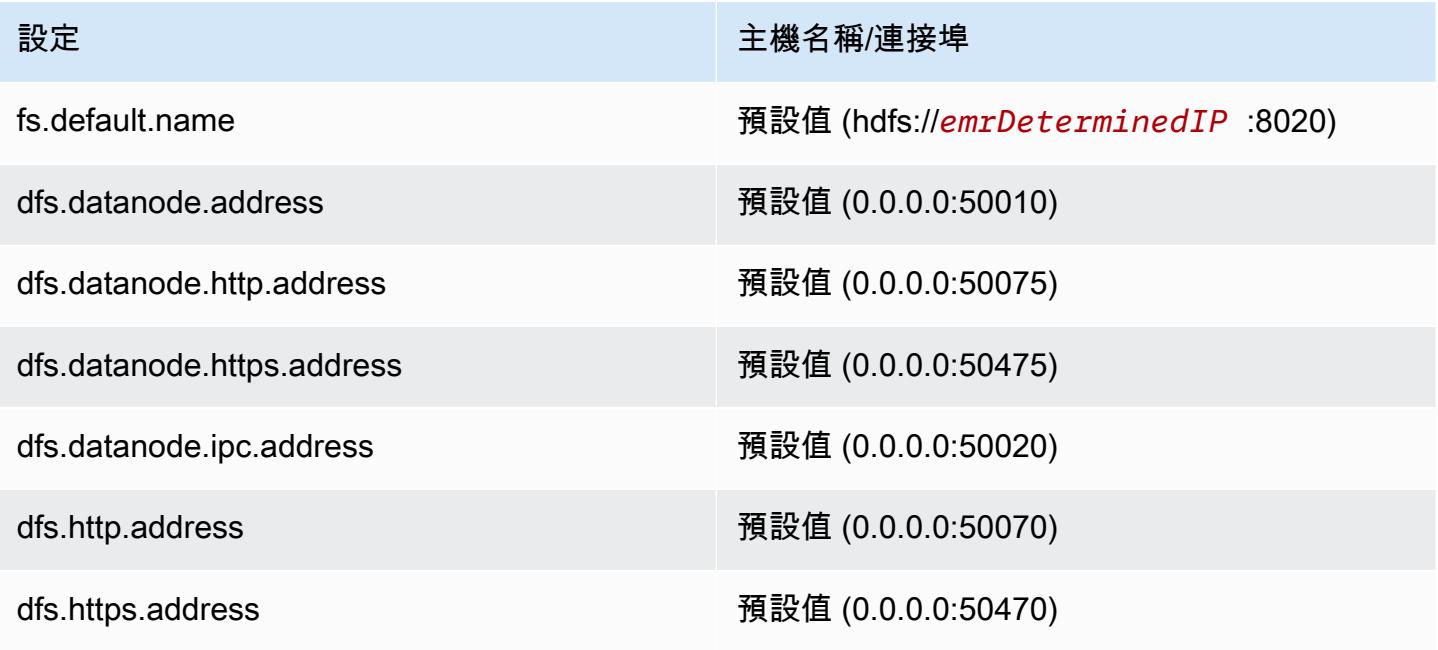

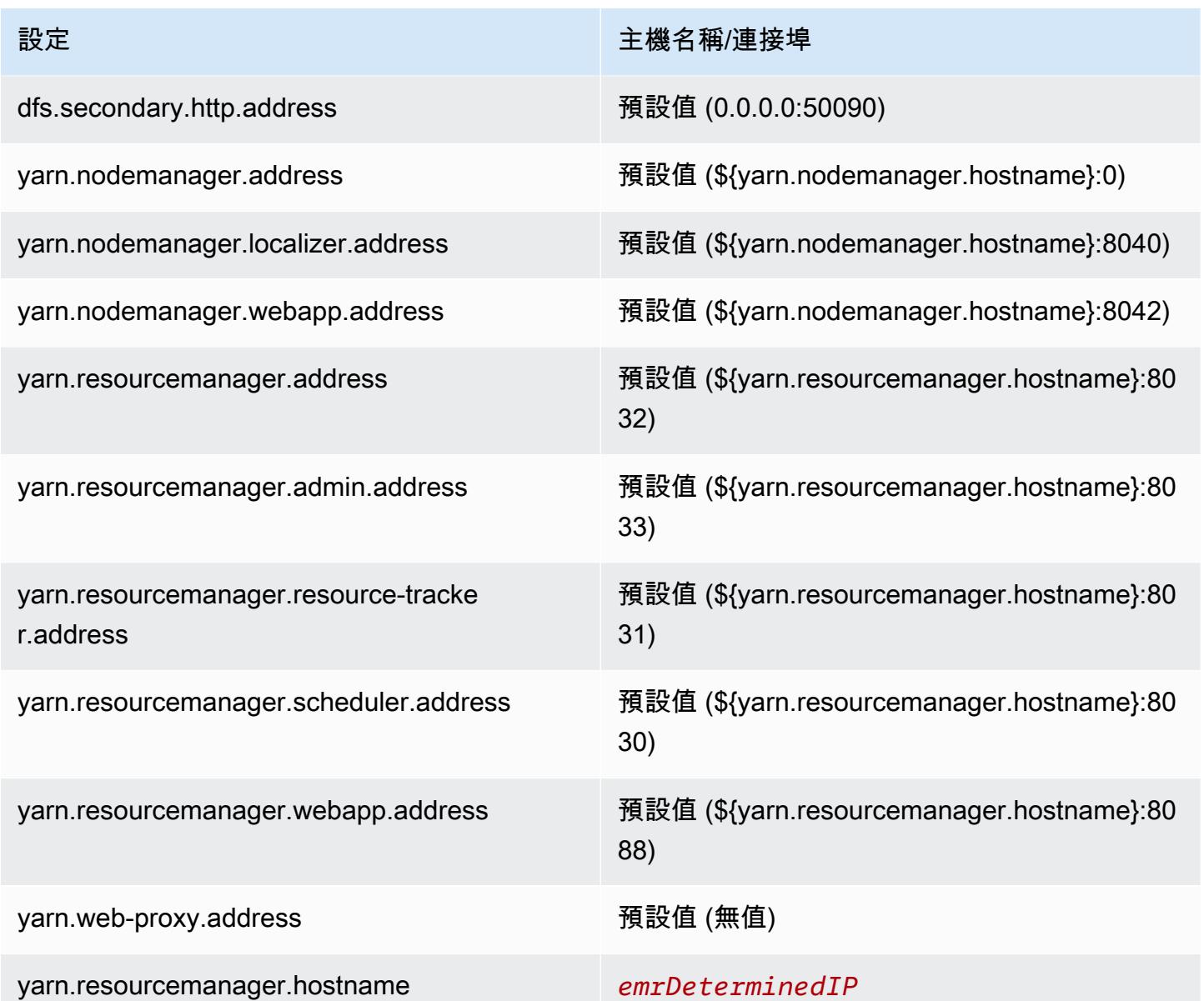

## **a** Note

*emrDeterminedIP* 這個字代表 Amazon EMR 控制平面所產生的 IP 地址。在較新的版本中, 已移除此慣例,但 yarn.resourcemanager.hostname 和 fs.default.name 設定除 外。

# 應用程式使用者

## 應用程式會以本身擁有的使用者身分執行程序。例如,Hive JVM 會以使用者 hive 的身分執 行,MapReduce JVM 會以 mapred 身分執行,以此類推。這會在下列程序狀態範例中示範。

USER PID %CPU %MEM VSZ RSS TTY STAT START TIME COMMAND hive 6452 0.2 0.7 853684 218520 ? Sl 16:32 0:13 /usr/lib/jvm/ java-openjdk/bin/java -Xmx256m -Dhive.log.dir=/var/log/hive -Dhive.log.file=hivemetastore.log -Dhive.log.threshold=INFO -Dhadoop.log.dir=/usr/lib/hadoop hive 6557 0.2 0.6 849508 202396 ? Sl 16:32 0:09 /usr/lib/jvm/javaopenjdk/bin/java -Xmx256m -Dhive.log.dir=/var/log/hive -Dhive.log.file=hive-server2.log -Dhive.log.threshold=INFO -Dhadoop.log.dir=/usr/lib/hadoop/l hbase 6716 0.1 1.0 1755516 336600 ? Sl Jun21 2:20 /usr/lib/jvm/javaopenjdk/bin/java -Dproc\_master -XX:OnOutOfMemoryError=kill -9 %p -Xmx1024m -ea -XX: +UseConcMarkSweepGC -XX:+CMSIncrementalMode -Dhbase.log.dir=/var/ hbase 6871 0.0 0.7 1672196 237648 ? Sl Jun21 0:46 /usr/lib/jvm/javaopenjdk/bin/java -Dproc\_thrift -XX:OnOutOfMemoryError=kill -9 %p -Xmx1024m -ea -XX: +UseConcMarkSweepGC -XX:+CMSIncrementalMode -Dhbase.log.dir=/var/ hdfs 7491 0.4 1.0 1719476 309820 ? Sl 16:32 0:22 /usr/lib/jvm/javaopenjdk/bin/java -Dproc\_namenode -Xmx1000m -Dhadoop.log.dir=/var/log/hadoop-hdfs - Dhadoop.log.file=hadoop-hdfs-namenode-ip-10-71-203-213.log -Dhadoo yarn 8524 0.1 0.6 1626164 211300 ? Sl 16:33 0:05 /usr/lib/jvm/javaopenjdk/bin/java -Dproc\_proxyserver -Xmx1000m -Dhadoop.log.dir=/var/log/hadoop-yarn - Dyarn.log.dir=/var/log/hadoop-yarn -Dhadoop.log.file=yarn-yarnyarn 8646 1.0 1.2 1876916 385308 ? Sl 16:33 0:46 /usr/lib/jvm/javaopenjdk/bin/java -Dproc\_resourcemanager -Xmx1000m -Dhadoop.log.dir=/var/log/hadoop-yarn -Dyarn.log.dir=/var/log/hadoop-yarn -Dhadoop.log.file=yarn-y mapred 9265 0.2 0.8 1666628 260484 ? Sl 16:33 0:12 /usr/lib/jvm/javaopenjdk/bin/java -Dproc\_historyserver -Xmx1000m -Dhadoop.log.dir=/usr/lib/hadoop/logs - Dhadoop.log.file=hadoop.log -Dhadoop.home.dir=/usr/lib/hadoop

# 使用 Amazon EMR 成品儲存庫檢查相依性

自 Amazon EMR 發行版本 5.18.0 開始,您可以使用 Amazon EMR 成品儲存庫建置 Apache Hive 與 Apache Hadoop 作業程式碼,並將其用於確切的程式庫和依存項目版本,以搭配特定 Amazon EMR 發行版本使用。對儲存庫中的 Amazon EMR 成品進行建置,即可確保建置作業的程式庫版本與叢集在 執行期提供的程式庫版本完全相同,這有助於避免執行期的類別路徑問題。目前,唯有在執行 Maven 建置時能夠使用 Amazon EMR 成品。

若要存取成品儲存庫,請將儲存庫 URL 新增至 Maven 設定檔案,或是特定專案的 pom.xml 組態 檔案。然後,您可以在專案組態中指定相依性。對於相依性版本,請使用 [Amazon EMR 5.x 發行版](#page-650-0) [本](#page-650-0) 上所需發行版本的元件版本下列出的版本。例如,最新 Amazon EMR 發行版本的元件版本可在 [the section called "元件版本"](#page-661-0) 取得。如果元件版本下方並未列出專案的成品,則您可以指定該發行版 本所列的 Hive 和 Hadoop 版本。例如,Amazon EMR 發行版本 5.18.0 適用的 Hadoop 元件版本為 2.8.4-amzn-1。

成品儲存庫 URL 的語法如下:

https://*s3-endpoint*/*region-ID*-emr-artifacts/*emr-release-label*/repos/maven/

- *s3-endpoint* 是儲存庫區域的 Amazon Simple Storage Service (Amazon S3) 端點,*region-ID* 則是對應的區域。例如,s3.us-west-1.amazonaws.com 和 us-west-1。如需詳細資訊,請參 閱 Amazon Web Services 一般參考 中的 Amazon S3 端點。各區域間的成品並無差異,因此您可以 為部署環境指定最方便的區域。
- *emr-release-label* 即為 Amazon EMR 叢集的版本標籤,系統會在該叢集上執行程式碼。發行 標籤的格式應為 emr-*x.x.x*,例如 emr-5.36.1。EMR 系列發行版本可能包含多個發行版本。 例如,如果您使用的是 EMR 發行版本 5.24.1,請在成品儲存庫 URL 中使用 5.24 系列內的第一個 EMR 版本標籤 emr-5.24.0:

https://*s3-endpoint*/*region-ID*-emr-artifacts/emr-5.24.0/repos/maven/

#### Example Maven pom.xml 的組態

下方的 pom.xml 範例會使用 us-west-1 中的成品儲存庫設定 Maven 專案,藉此針對 emr-5.18.0 Apache Hadoop 和 Apache Hive 成品進行組建。由於成品儲存庫未提供快照版本,pom.xml 會停用 快照功能。下方範例中的省略符號 (*...*) 代表省略的其他組態參數,請勿將該符號複製到 Maven 專案 中。

```
<project>
 ...
  <repositories> 
   ...
   <repository> 
    <id>emr-5.18.0-artifacts</id> 
    <name>EMR 5.18.0 Releases Repository</name> 
    <releases> 
     <enabled>true</enabled> 
    </releases> 
    <snapshots> 
     <enabled>false</enabled> 
    </snapshots> 
    <url>https://s3.us-west-1.amazonaws.com/us-west-1-emr-artifacts/emr-5.18.0/repos/
maven/</url>
   </repository> 
   ...
  </repositories>
 ...
  <dependencies> 
   ...
   <dependency> 
    <groupId>org.apache.hive</groupId> 
    <artifactId>hive-exec</artifactId> 
    <version>2.3.3-amzn-2</version> 
   </dependency> 
   <dependency> 
    <groupId>org.apache.hadoop</groupId> 
    <artifactId>hadoop-common</artifactId> 
    <version>2.8.4-amzn-1</version> 
   </dependency> 
   ...
  </dependencies> 
</project>
```
# EMR 檔案系統 (EMRFS)

EMR 檔案系統 (EMRFS) 是一種 HDFS 實作,所有 Amazon EMR 叢集會用來從 Amazon EMR 將一般 檔案直接讀取和寫入至 Amazon S3。EMRFS 提供將持久性資料儲存在 Amazon S3 的方便性,可讓您 與 Hadoop 搭配使用,同時提供資料加密之類的功能。

資料加密可讓您加密物件,EMRFS 會將其寫入 Amazon S3,並讓 EMRFS 在 Amazon S3 中使用加 密的物件。如果您使用的是 Amazon EMR 發行版本 4.8.0 或更新版本,您可以使用安全組態來設定 Amazon S3 中 EMRFS 物件的加密,以及其他加密設定。如需詳細資訊,請參閱[加密選項。](https://docs.aws.amazon.com/emr/latest/ManagementGuide/emr-data-encryption-options)如果使用 Amazon EMR 的舊發行版本,您可以手動設定加密設定。如需更多詳細資訊,請參閱 [使用 EMRFS 屬](#page-2475-0) [性來指定 Amazon S3 加密。](#page-2475-0)

Amazon S3 為所有 AWS 區域 中的所有 GET、PUT 和 LIST 操作提供強大的先寫後讀一致性。這 表示您使用 EMRFS 寫入的內容將從 Amazon S3 中讀取,而不會影響效能。如需詳細資訊,請參閱 [Amazon S3 資料一致性模式](https://docs.aws.amazon.com/AmazonS3/latest/userguide/Welcome.html#ConsistencyModel)。

使用 Amazon EMR 發行版本 5.10.0 或更新版本時,您可以根據叢集使用者、群組或 Amazon S3 中 EMRFS 資料的位置,來為 EMRFS 請求將不同 IAM 角色用於 Amazon S3。如需詳細資訊,請參[閱設](https://docs.aws.amazon.com/emr/latest/ManagementGuide/emr-emrfs-iam-roles) [定向 Amazon S3 請求使用 EMRFS 的 IAM 角色](https://docs.aws.amazon.com/emr/latest/ManagementGuide/emr-emrfs-iam-roles)。

#### **A** Warning

在為執行 Apache Spark 作業的 Amazon EMR 叢集開啟推測性執行之前,請先檢閱下列資 訊。

EMRFS 包括 EMRFS S3 優化的遞交程式,它是一種 OutputCommitter 實作,針對使用 EMRFS 時將檔案寫入至 Amazon S3 的操作進行優化。如果您使用將資料寫入至 Amazon S3 的應用程式開啟 Apache Spark 推測性執行功能,並且不使用 EMRFS S3 優化的遞交程式,則 可能會遇到 [SPARK-10063](https://issues.apache.org/jira/browse/SPARK-10063) 中所述的資料正確性問題。如果您使用早於 Amazon EMR 發行版 本 5.19 的 Amazon EMR 版本,或以 ORC 和 CSV 等格式將檔案寫入至 Amazon S3,則可能 會發生這種情況。EMRFS S3 優化的遞交程式不支援這些格式。如需使用 EMRFS S3 優化的 遞交程式的完整需求清單,請參閱 [EMRFS S3 優化的遞交程式的需求。](https://docs.aws.amazon.com/emr/latest/ReleaseGuide/emr-spark-committer-reqs.html) 在不支援 EMRFS S3 優化的遞交程式時,通常會使用 EMRFS 直接寫入,例如寫入下列內容 時:

- Parquet 以外的輸出格式,例如 ORC 或文字。
- 使用 Spark RDD API 的 Hadoop 檔案。
- 使用 Hive SerDe 的 Parquet。請參閱 [Hive 中繼存放區 Parquet 資料表轉換。](https://spark.apache.org/docs/latest/sql-data-sources-parquet.html#hive-metastore-parquet-table-conversion)

在下列情況下,不會使用 EMRFS 直接寫入:

- 啟用 EMRFS S3 優化的遞交程式時,請參閱 [EMRFS S3 優化的遞交程式的需求](https://docs.aws.amazon.com/emr/latest/ReleaseGuide/emr-spark-committer-reqs.html)。
- 在將 partitionOverwriteMode 設定為動態的情況下寫入動態分割區時。
- 在寫入至自訂分割區位置時,例如不符合 Hive 預設分割區位置慣例的位置。
- 在使用 EMRFS 以外的檔案系統時,例如寫入至 HDFS 或使用 S3A 檔案系統。

若要確定您的應用程式是否在 Amazon EMR 5.14.0 或更新版本中使用直接寫入,請啟用 Spark INFO 日誌記錄。如果 Spark 驅動程式日誌或 Spark 執行程式容器日誌中存在包含文字 "Direct Write: ENABLED" 的日誌行,則您的 Spark 應用程式會使用直接寫入進行寫入。 依預設,Amazon EMR 叢集上的推測性執行處於 OFF 狀態。如果這兩個條件都成立,我們強 烈建議您不要開啟推測性執行:

- 您正在將資料寫入至 Amazon S3。
- 資料以 Apache Parquet 以外的格式寫入,或以不使用 EMRFS S3 優化的遞交程式的 Apache Parquet 格式寫入。

如果您開啟 Spark 推測性執行並使用 EMRFS 直接寫入將資料寫入至 Amazon S3,您可能 會遇到間歇性資料遺失。當您將資料寫入至 HDFS 或使用 EMRFS S3 優化的遞交程式在 Parquet 中寫入資料時,Amazon EMR 不會使用直接寫入,因此不會發生此問題。 如果您需要以使用 EMRFS 直接寫入的格式將資料從 Spark 寫入至 Amazon S3,並使用推測 性執行,建議寫入至 HDFS,然後使用 S3DistCP 將輸出檔案傳輸至 Amazon S3。

#### 主題

- [一致性檢視](#page-2448-0)
- [授權存取 Amazon S3 中的 EMRFS 資料](#page-2473-0)
- [管理預設 AWS Security Token Service 端點](#page-2474-0)
- [使用 EMRFS 屬性來指定 Amazon S3 加密](#page-2475-0)
# <span id="page-2448-0"></span>一致性檢視

#### **A** Warning

2023 年 6 月 1 日,EMRFS 一致性檢視將終止對未來 Amazon EMR 版本的標準支 援。EMRFS 一致性檢視將繼續適用於現有版本。

由於 Amazon S3 於 2020 年 12 月 1 日發佈了強大的先寫後讀一致性,因此您不再需要將 EMRFS 一致性檢視 (EMRFS CV) 與 Amazon EMR 叢集搭配使用。EMRFS CV 是一項選用功能,可讓 Amazon EMR 叢集檢查 Amazon S3 物件的清單和先寫後讀一致性。當您建立叢集並開啟 EMRFS CV 時,Amazon EMR 會建立 Amazon DynamoDB 資料庫來儲存物件中繼資料,該資料庫用於追蹤 S3 物件的清單和先寫後讀一致性。現在,您可以關閉 EMRFS CV 並刪除它使用的 DynamoDB 資料 庫,這樣就不會產生額外的費用。下列程序說明如何檢查 CV 功能、將其關閉以及刪除此功能使用的 DynamoDB 資料庫。

檢查您是否正在使用 EMRFS CV 功能

1. 導覽至組態標籤。如果您的叢集具有下列組態,則會使用 EMRFS CV。

Classification=emrfs-site,Property=fs.s3.consistent,Value=true

2. 或者,使用 AWS CLI 來透過 [describe-cluster](https://docs.aws.amazon.com/cli/latest/reference/emr/describe-cluster.html) API 描述您的叢集。如果輸出包含 fs.s3.consistent: true,則您的叢集會使用 EMRFS CV。

在您的 Amazon EMR 叢集上關閉 EMRFS CV

若要關閉 EMRFS CV 功能,請使用下列三個選項之一。您應在測試環境中測試這些選項,然後再將這 些選項套用於生產環境。

- 1. 停止現有的叢集,並在沒有 EMRFS CV 選項的情況下啟動新叢集。
	- a. 停止叢集之前,確保您已備份資料並通知使用者。
	- b. 若要停止叢集,請遵循[終止叢集](https://docs.aws.amazon.com/emr/latest/ManagementGuide/UsingEMR_TerminateJobFlow.html)中的指示進行操作。
	- c. 如果您使用 Amazon EMR 主控台建立新叢集,請導覽至進階選項。在編輯軟體設定區段中, 取消選取用於開啟 EMRFS CV 的選項。如果 EMRFS 一致性檢視的核取方塊可用,請保持不 勾選此核取方塊。
- d. 如果您使用 AWS CLI 來透過 [create-cluster](https://docs.aws.amazon.com/cli/latest/reference/emr/create-cluster.html) API 建立新叢集,請勿使用 --emrfs 選 項,此選項會開啟 EMRFS CV。
- e. 如果您使用 SDK 或 AWS CloudFormation 建立新叢集,請勿使用[設定一致性檢視中](https://docs.aws.amazon.com/emr/latest/ReleaseGuide/emrfs-configure-consistent-view.html)列出的任 何組態。
- 2. 複製叢集並移除 EMRFS CV
	- a. 在 Amazon EMR 主控台中,選擇使用 EMRFS CV 的叢集。
	- b. 在叢集詳細資訊頁面頂端,選擇複製。
	- c. 選擇上一步,然後導覽至步驟 1:軟體和步驟。
	- d. 在編輯軟體設定中,移除 EMRFS CV。在編輯組態中,刪除 emrfs-site 分類中的下列組 態。如果要從 S3 儲存貯體載入 JSON,您必須修改 S3 物件。

```
\Gamma {"classification": 
   "emrfs-site", 
   "properties": { 
    "fs.s3.consistent.retryPeriodSeconds":"10", 
    "fs.s3.consistent":"true", 
    "fs.s3.consistent.retryCount":"5", 
    "fs.s3.consistent.metadata.tableName":"EmrFSMetadata" 
   } 
 }
\mathbf 1
```
- 3. 從使用執行個體群組的叢集中移除 EMRFS CV
	- a. 使用下列命令檢查單一 EMR 叢集是否使用與 EMRFS CV 關聯的 DynamoDB 資料表,或多 個叢集是否共用此資料表。資料表名稱在 fs.s3.consistent.metadata.tableName 中 指定,如[設定一致性檢視](https://docs.aws.amazon.com/emr/latest/ReleaseGuide/emrfs-configure-consistent-view.html)中所述。EMRFS CV 使用的預設資料表名稱為 EmrFSMetadata。

```
aws emr describe-cluster --cluster-id j-XXXXX | grep 
  fs.s3.consistent.metadata.tableName
```
b. 如果您的叢集未與其他叢集共用 DynamoDB 資料庫,請使用下列命令重新設定叢集並停用 EMRFS CV。如需詳細資訊,請參閱[重新設定執行中叢集中的執行個體群組。](https://docs.aws.amazon.com/emr/latest/ReleaseGuide/emr-configure-apps-running-cluster.html)

aws emr modify-instance-groups --cli-input-json file://disable-emrfs-1.json

此命令會開啟您要修改的檔案。使用下列組態修改檔案。

```
{ 
  "ClusterId": "j-xxxx", 
  "InstanceGroups": [ 
  \left\{ \right. "InstanceGroupId": "ig-xxxx", 
    "Configurations": [ 
     \mathcal{L} "Classification": "emrfs-site", 
       "Properties": { 
        "fs.s3.consistent": "false" 
       }, 
       "Configurations": [] 
     } 
    ] 
   } 
  ]
}
```
c. 如果您的叢集與其他叢集共用 DynamoDB 資料表,請在沒有叢集修改共用 S3 位置中的任何 物件時關閉所有叢集上的 EMRFS CV。

刪除與 EMRFS CV 關聯的 Amazon DynamoDB 資源

從 Amazon EMR 叢集中移除 EMRFS CV 之後,刪除與 EMRFS CV 關聯的 DynamoDB 資源。在執行 此操作之前,您將繼續產生與 EMRFS CV 關聯的 DynamoDB 費用。

- 1. 檢查 DynamoDB 資料表的 CloudWatch 指標,並確認任何叢集都未使用此資料表。
- 2. 刪除 DynamoDB 資料表。

aws dynamodb delete-table --table-name *<your-table-name>*

刪除與 EMRFS CV 關聯的 Amazon SQS 資源

- 1. 如果已將叢集設定為將不一致通知推送至 Amazon SQS,您可以刪除所有 SQS 佇列。
- 2. 尋找 fs.s3.consistent.notification.SQS.queueName 中指定的 Amazon SQS 佇列名 稱,如[設定一致性檢視](https://docs.aws.amazon.com/emr/latest/ReleaseGuide/emrfs-configure-consistent-view.html)中所述。預設佇列名稱格式為 EMRFS-Inconsistency-*<j-cluster ID>*。

aws sqs list-queues | grep 'EMRFS-Inconsistency'

aws sqs delete-queue –queue-url *<your-queue-url>*

停止使用 EMRFS CLI

• [EMRFS CLI](https://docs.aws.amazon.com/emr/latest/ReleaseGuide/emrfs-cli-reference.html) 會管理 EMRFS CV 產生的中繼資料。隨著對 EMRFS CV 的標準支援在 Amazon EMR 的未來版本中終止,對 EMRFS CLI 的支援也將終止。

主題

- [啟用一致性檢視](#page-2451-0)
- [了解 EMRFS 一致性檢視如何在 Amazon S3 中追蹤物件](#page-2453-0)
- [重試邏輯](#page-2454-0)
- [EMRFS 一致檢視中繼資料](#page-2455-0)
- [設定 CloudWatch 和 Amazon SQS 的一致性通知](#page-2458-0)
- [設定一致性檢視](#page-2459-0)
- [EMRFS CLI 命令參考](#page-2462-0)

### <span id="page-2451-0"></span>啟用一致性檢視

您可以使用 AWS Management Console、AWS CLI 或 emrfs-site 組態分類為 EMRFS 啟用 Amazon S3 伺服器端加密或一致性檢視。

使用主控台設定一致性檢視

- 1. 導覽至新的 Amazon EMR 主控台,然後從側邊導覽選取切換至舊主控台。如需有關切換至舊主控 台時預期情況的詳細資訊,請參閱[使用舊主控台](https://docs.aws.amazon.com/emr/latest/ManagementGuide/whats-new-in-console.html#console-opt-in)。
- 2. 選擇 Create cluster (建立叢集),然後選擇 Go to advanced options (前往進階選項)。
- 3. 針對 Step 1: Software and Steps (步驟 1:軟體和步驟) 和 Step 2: Hardware (步驟 2:硬體) 選擇 設定。
- 4. 針對 Step 3: General Cluster Settings (步驟 3:一般叢集設定),在 Additional Options (其他選 項),選擇 EMRFS consistent view (EMRFS 一致性檢視)。
- 5. 針對 EMRFS Metadata store (EMRFS 中繼資料存放區),輸入中繼資料存放區的名稱。預設值為 **EmrFSMetadata**。如果 EmrFSMetadata 資料表不存在,則會在 DynamoDB 中為您建立。

**a** Note

叢集終止時,Amazon EMR 不會自動從 DynamoDB 中移除 EMRFS 中繼資料。

- 6. 針對 Number of retries (重試數),輸入整數值。如果偵測到不一致,EMRFS 會嘗試以此次數來呼 叫 Amazon S3。預設值為 **5**。
- 7. 針對 Retry period (in seconds) (重試期間 (以秒為單位)),輸入整數值。這是 EMRFS 在重試之間 等待的時間。預設值為 **10**。

**a** Note

系統會透過指數退避執行後續的重試動作。

若要使用 AWS CLI 啟動已啟用一致性檢視的叢集

我們建議您安裝 AWS CLI 目前版本。若要下載最新版本,請參閱 [https://aws.amazon.com/cli/。](https://aws.amazon.com/cli/)

**a** Note

•

包含 Linux 行接續字元 (\) 是為了提高可讀性。它們可以在 Linux 命令中移除或使用。對於 Windows,請將其移除或取代為插入號 (^)。

```
aws emr create-cluster --instance-type m5.xlarge --instance-count 3 --emrfs 
 Consistent=true \
--release-label emr-5.36.1 --ec2-attributes KeyName=myKey
```
若要查看是否使用 AWS Management Console 啟用一致性檢視

• 若要檢查是否在主控台上啟用一致性檢視,導覽到 Cluster List (叢集清單) 並選擇您的叢集名 稱以檢視 Cluster Details (叢集詳細資訊)。「EMRFS 一致性檢視」欄位的值為 Enabled 或 Disabled。

#### 若要透過檢查 **emrfs-site.xml** 檔案來查看一致性檢視是否已啟用

• 您可以透過檢查叢集的主節點上的 emrfs-site.xml 組態檔案中來確認一致性是否啟用。如果 fs.s3.consistent 的布林值設為 true,則會針對涉及 Amazon S3 的檔案系統操作啟用一致 性檢視。

### <span id="page-2453-0"></span>了解 EMRFS 一致性檢視如何在 Amazon S3 中追蹤物件

EMRFS 會透過將這些物件的相關資訊新增至 EMRFS 中繼資料,來在 Amazon S3 中建立物件的一致 性檢視。EMRFS 會在以下狀況將這些清單新增至中繼資料:

- 在 Amazon EMR 作業過程由 EMRFS 寫入的物件。
- 會使用 EMRFS CLI 將物件與 EMRFS 中繼資料進行同步,或將物件匯入 EMRFS 中繼資料。

EMRFS 讀取的物件不會自動新增到中繼資料。當 EMRFS 刪除物件時,清單仍會維持在中繼資料 中,且保持已刪除的狀態,直到使用 EMRFS CLI 將該清單清除為止。若要進一步了解 CLI,請參閱 [EMRFS CLI 命令參考](#page-2462-0)。如需有關在 EMRFS 中繼資料清除清單的詳細資訊,請參閱 [EMRFS 一致檢視](#page-2455-0) [中繼資料](#page-2455-0)。

對於每個 Amazon S3 操作,EMRFS 會檢查中繼資料是否有一致性檢視中一組物件的相關資訊。 如果在這些操作中 EMRFS 發現 Amazon S3 是不一致的,則會根據在 emrfs-site 組態屬性中 定義的參數重試操作。在 EMRFS 用完重試數後,它會擲出 ConsistencyException 或記錄例 外狀況並繼續工作流程。如需關於重試日誌的詳細資訊,請參閱 [重試邏輯](#page-2454-0)。您可以在日誌中找到 ConsistencyExceptions,例如:

- listStatus:沒有適用於中繼資料項目 /S3\_bucket/dir/object 的 Amazon S3 物件
- getFileStatus:金鑰 dir/file 存在於中繼資料,但不在 Amazon S3 中

如果您直接從 EMRFS 一致性檢視追蹤的 Amazon S3 中刪除物件,EMRFS 會將該物件視為不一致, 因為其仍然存在於 Amazon S3 所列的中繼資料。如果您的中繼資料與 EMRFS 在 Amazon S3 中追蹤 的物件不同步,您可以使用 EMRFS CLI 的 sync 子命令重設中繼資料以反映 Amazon S3。為了探索中 繼資料與 Amazon S3 之間的差異,請使用 diff。最後,EMRFS 只有在中繼資料中參考之物件的一致 性檢視,可以是同一個 Amazon S3 路徑中的其他物件 (但未受到追蹤)。EMRFS 列出 Amazon S3 路 徑中的物件時,會傳回在中繼資料以及該 Amazon S3 路徑中追蹤的物件超集合。

## <span id="page-2454-0"></span>重試邏輯

EMRFS 經特定次數的嘗試,為在中繼資料中追蹤的物件驗證清單一致性。預設值 為 5。除非 fs.s3.consistent.throwExceptionOnInconsistency 是設定為 false,其中它只會記錄以不一致的形式而追蹤的物件,否則為避免超過重試次數, 原始任務會傳回錯誤。根據預設,EMRFS 使用指數退避重試政策,但您也可以將它設 為固定政策。使用者也可以為特定時段而進行嘗試,再繼續其他任務,而無需擲回例外 狀況。他們可以透過將 fs.s3.consistent.throwExceptionOnInconsistency 設為 false、將 fs.s3.consistent.retryPolicyType 設為 fixed 和將 fs.s3.consistent.retryPeriodSeconds 設為所需的值而達成此目的。以下範例會建立已啟用 一致性的叢集,其會記錄不一致且將固定重試間隔設為 10 秒:

#### Example 將重試期間設為固定數量

```
aws emr create-cluster --release-label emr-5.36.1 \
--instance-type m5.xlarge --instance-count 1 \
--emrfs Consistent=true,Args=[fs.s3.consistent.throwExceptionOnInconsistency=false, 
 fs.s3.consistent.retryPolicyType=fixed,fs.s3.consistent.retryPeriodSeconds=10] --ec2-
attributes KeyName=myKey
```
**a** Note

包含 Linux 行接續字元 (\) 是為了提高可讀性。它們可以在 Linux 命令中移除或使用。對於 Windows,請將其移除或取代為插入號 (^)。

如需更多詳細資訊,請參閱 [一致性檢視](#page-2448-0)。

IMDS 的 EMRFS 組態可取得區域呼叫

EMRFS 依賴 IMDS (執行個體中繼資料服務),來取得執行個體區域和 Amazon S3、DynamoDB 或 AWS KMS 端點。但是,IMDS 對它可以處理的請求數量有限制,超過該限制的請求將會失敗。此 IMDS 限制可能會導致 EMRFS 無法初始化,並導致查詢或命令失敗。您可以使用下列隨機化指數退避 重試機制和 emrfs-site.xml 中的退避區域組態屬性,來解決所有重試失敗的案例。

```
<property> 
     <name>fs.s3.region.retryCount</name> 
     <value>3</value> 
     <description> 
     Maximum retries that would be attempted to get AWS region.
```
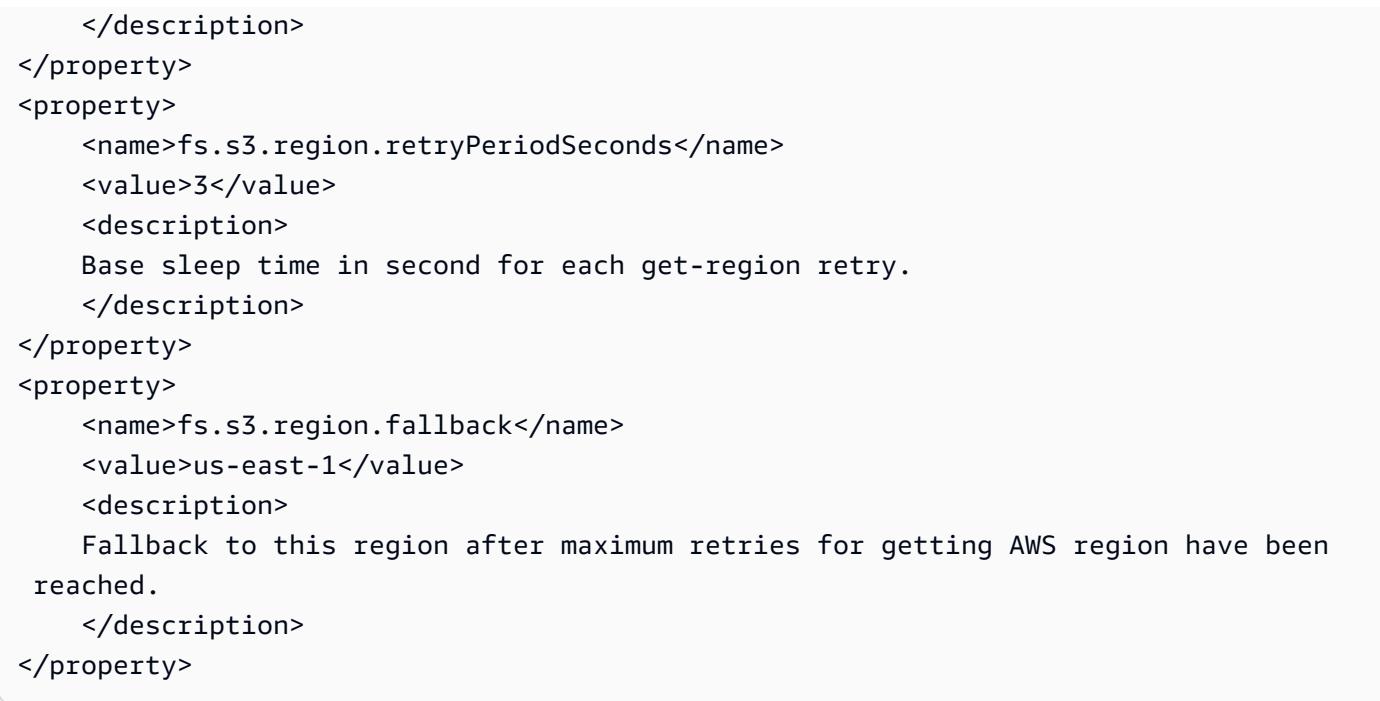

## <span id="page-2455-0"></span>EMRFS 一致檢視中繼資料

EMRFS 一致性檢視會使用 DynamoDB 資料表來追蹤一致性,以便追蹤 Amazon S3 中的物件是否已 與 EMRFS 同步或由 EMRFS 建立。中繼資料會用於追蹤所有操作 (讀取、寫入、更新和副本),在該 應用程式中也沒有存放實際內容。此中繼資料可用來驗證從 Amazon S3 收到的物件或中繼資料是否如 預期一樣。這個確認讓 EMRFS 能夠為 EMRFS 寫入至 Amazon S3 的新物件或使用 EMRFS 同步的物 件,檢查清單一致性和先寫後讀一致性。多個叢集可以共用相同的中繼資料。

如何將項目新增到中繼資料

您可以使用 sync 或 import 子命令來將項目新增至中繼資料。sync 會反映 Amazon S3 物件在路徑 中的狀態,同時嚴格使用 import 以將新項目新增至中繼資料。如需更多詳細資訊,請參閱 [EMRFS](#page-2462-0) [CLI 命令參考。](#page-2462-0)

如何檢查 Amazon S3 內中繼資料與物件之間的差異

若要檢查中繼資料與 Amazon S3 之間的差異,請使用 EMRFS CLI 的 diff 子命令。如需更多詳細資 訊,請參閱 [EMRFS CLI 命令參考。](#page-2462-0)

如何知道中繼資料操作正在受到節流

EMRFS 集預設會將對中繼資料讀取和寫入操作的輸送容量限制設在 500 個和 100 個單 位。大量物件或儲存貯體可能會導致操作超過此容量,在達到此限制時 DynamoDB 將對操 作限流。例如,如果您執行的操作超過這些容量限制,應用程式可能會導致 EMRFS 擲出

ProvisionedThroughputExceededException。在限流時,EMRFS CLI 工具會嘗試使用[指數退](https://docs.aws.amazon.com/general/latest/gr/api-retries.html) [避](https://docs.aws.amazon.com/general/latest/gr/api-retries.html),來重試寫入 DynamoDB 資料表,直到操作完成或達到將物件從 Amazon EMR 寫入至 Amazon S3 的最大重試值。

您可以設定自己的輸送容量限制。但是,DynamoDB 對讀取和寫入操作具有每秒 3,000 個讀取容量 單位 (RCU) 和 1,000 個寫入容量單位 (WCU) 的分割區限制限制。為了避免因限流而導致 sync 故 障,建議您將讀取操作的輸送量限制為少於 3,000 個 RCU,將寫入操作的輸送量限制為少於 1,000 個 WCU。如需有關設定自訂輸送容量限制的指示,請參閱 [設定一致性檢視。](#page-2459-0)

您也可以在 DynamoDB 主控台針對 EMRFS 中繼資料檢視 Amazon CloudWatch 指標,而您可在該主 控台查看讀取和寫入請求的限流數。如果您有非零值節流請求,應用程式可能會為讀取或寫入操作增加 分配輸送容量而受益。如果您發現操作在讀取或寫入很長一段時間後即將接近最大分配輸送容量,您也 可以實現效能優勢。

顯著 EMRFS 操作的輸送量特性

讀取和寫入操作的預設分別是 400 和 100 輸送容量單位。以下效能特性讓您能掌握特定操作所需的輸 送量。使用單一節點的 m3.large 叢集執行這些測試。所有操作皆是進行單一執行緒處理。效能會根 據特定的應用程式特性而有所不同,且可能需要試驗來最佳化檔案系統操作。

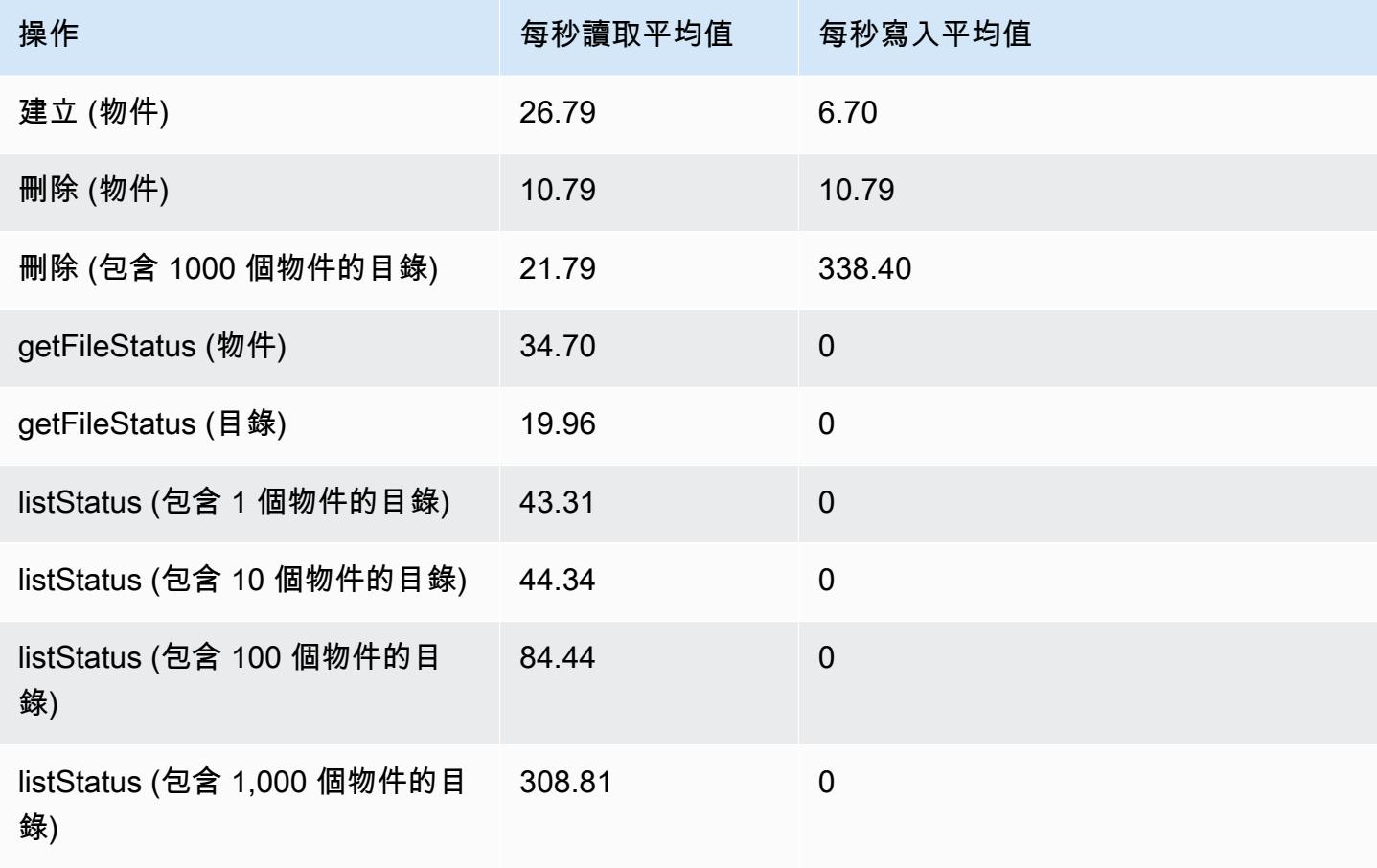

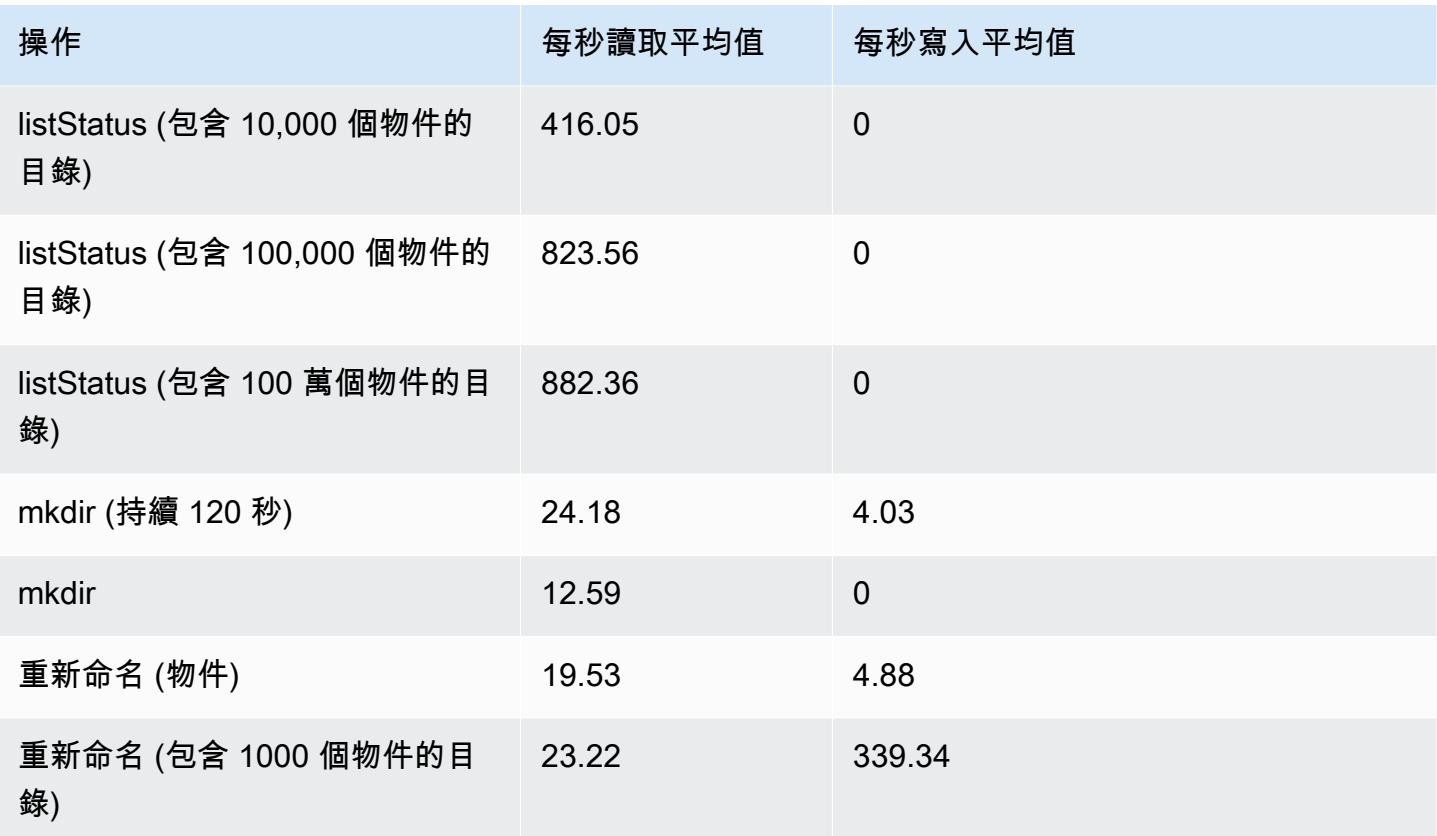

若要提交步驟,以將舊資料從您的中繼資料存放區中清除

使用者可能希望在 DynamoDB 型中繼資料中移除特定項目。這可協助降低與資料表關聯的儲存成本。 使用者可以透過使用 EMRFS CLI delete 子指令,手動或以程式設計方式清除特定項目。不過,如果 您將項目從中繼資料刪除,EMRFS 將不再進行任何一致性檢查。

透過將最後一個步驟提交到叢集 (亦即在 EMRFS CLI 上執行命令),即可在完成任務後以程式設計的方 式完成清除。例如,輸入下列命令來將步驟提交到您的叢集,以刪除保存時間超過兩天的所有項目。

```
aws emr add-steps --cluster-id j-2AL4XXXXXX5T9 --steps Name="emrfsCLI",Jar="command-
runner.jar",Args=["emrfs","delete","--time","2","--time-unit","days"]
{ 
     "StepIds": [ 
         "s-B12345678902" 
     ]
}
```
使用傳回的 StepId 值來檢查操作的結果日誌。

# <span id="page-2458-0"></span>設定 CloudWatch 和 Amazon SQS 的一致性通知

針對 Amazon S3 最終一致性問題,您可以在 EMRFS 中啟用 CloudWatch 指標和 Amazon SQS 訊 息。

#### **CloudWatch**

當 CloudWatch 指標啟用時,會在 FileSystem API 呼叫因為 Amazon S3 最終一致性而失敗時推送 名為一致性的指標。

針對 Amazon S3 最終一致性問題檢視 CloudWatch 指標

若要在 CloudWatch 主控台中檢視一致性指標,請選取 EMRFS 指標,然後選取 JobFlowId/公制名 稱對。例如:j-162XXXXXXM2CU ListStatus 和 j-162XXXXXXM2CU GetFileStatus 等等。

1. 在<https://console.aws.amazon.com/cloudwatch/>開啟 CloudWatch 主控台。

- 2. 在 Dashboard (儀表板) 的 Metrics (指標) 區段,選擇 EMRFS。
- 3. 在 Job Flow Metrics (任務流程指標) 窗格中,選擇一或多個 JobFlowId/Metric Name (指標名稱) 對。圖形呈現的指標會顯示在以下視窗中。

#### Amazon SQS

當啟用 Amazon SQS 通知時,名稱為 EMRFS-Inconsistency-<jobFlowId> 的 Amazon SQS 佇 列會在 EMRFS 初始化時加以建立。當 FileSystem API 呼叫由於 Amazon S3 最終一致性而失敗 時,即會將 Amazon SQS 訊息推送至佇列。訊息包含 JobFlowId、API、不一致路徑的清單、堆疊追 蹤之類的資訊。您可以使用 Amazon SQS 主控台或使用 EMRFS read-sqs 命令來讀取訊息。

若要管理 Amazon SQS 訊息,確認是否有 Amazon S3 最終一致性問題

您可以使用 EMRFS CLI 讀取 Amazon SQS 訊息,確認是否有 Amazon S3 最終一致性問題。若要從 EMRFS Amazon SQS 佇列讀取訊息,請鍵入 read-sqs 命令,並在主節點的本機檔案系統上指定輸 出位置以產生輸出檔案。

您也可以使用 delete-sqs 命令來刪除 EMRFS Amazon SQS 佇列。

1. 若要從 Amazon SQS 佇列讀取訊息,請鍵入下列命令。將 *queuename* 取代為您設定的 Amazon SQS 佇列的名稱,並將 */path/filename* 取代為輸出檔案的路徑:

emrfs read-sqs --queue-name *queuename* --output-file */path/filename*

例如,若要從預設佇列讀取和輸出 Amazon SQS 訊息,請鍵入:

emrfs read-sqs --queue-name *EMRFS-Inconsistency-j-162XXXXXXM2CU* --output-file */ path/filename*

**a** Note

您也可以使用 -q 和 -o 捷徑 (而非 --queue-name 和 --output-file)。

2. 若要刪除 Amazon SQS 佇列,請鍵入下列命令:

emrfs delete-sqs --queue-name *queuename*

例如,若要刪除預設佇列,請輸入:

emrfs delete-sqs --queue-name *EMRFS-Inconsistency-j-162XXXXXXM2CU*

**a** Note

您也可以使用 -q 捷徑 (而非 --queue-name)。

### <span id="page-2459-0"></span>設定一致性檢視

您可以透過使用 emrfs-site 屬性的組態屬性來提供其他設定,以設定這些設定來進行一致性檢視 使用。例如,您可以透過將下列引數提供給 CLI --emrfs 選項,使用 emrfs-site 組態分類 (Amazon EMR 發行版本 4.x 及更新版本),或引導操作在主節點上設定 emrfs-site.xml 檔案,以選擇不同的預設 DynamoDB 輸送量:

Example 在叢集啟動時變更預設中繼資料的讀取和寫入值

```
aws emr create-cluster --release-label emr-5.36.1 --instance-type m5.xlarge \
--emrfs Consistent=true,Args=[fs.s3.consistent.metadata.read.capacity=600,\
fs.s3.consistent.metadata.write.capacity=300] --ec2-attributes KeyName=myKey
```
或者,您可以使用下列組態檔案,並將它儲存在本機或 Amazon S3:

[

```
 { 
      "Classification": "emrfs-site", 
      "Properties": { 
         "fs.s3.consistent.metadata.read.capacity": "600", 
        "fs.s3.consistent.metadata.write.capacity": "300" 
      } 
    } 
 ]
```
使用透過以下語法而建立的組態:

```
aws emr create-cluster --release-label emr-5.36.1 --applications Name=Hive \
--instance-type m5.xlarge --instance-count 2 --configurations file://./myConfig.json
```
**a** Note

包含 Linux 行接續字元 (\) 是為了提高可讀性。它們可以在 Linux 命令中移除或使用。對於 Windows,請將其移除或取代為插入號 (^)。

您可以使用組態或 AWS CLI --emrfs 引數設定以下選項。如需有關那些引數的更多資訊,請參閱 [AWS CLI 命令參考。](https://docs.aws.amazon.com/cli/latest/reference/)

一致性檢視的 **emrfs-site.xml** 內容

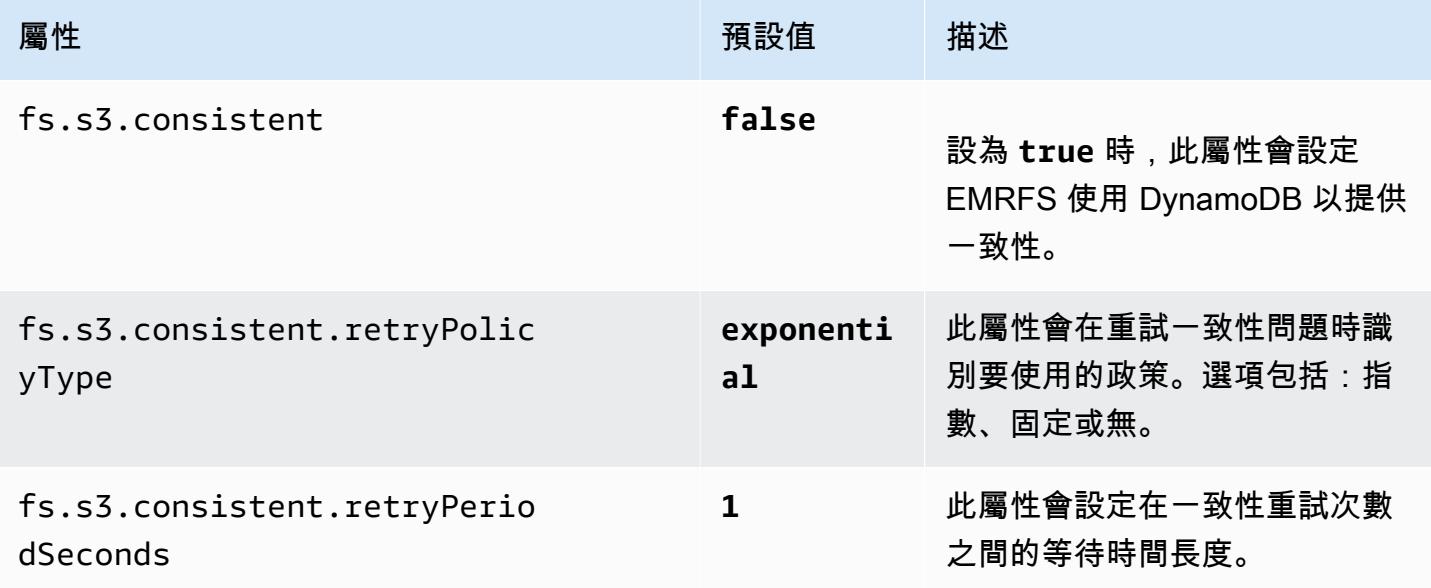

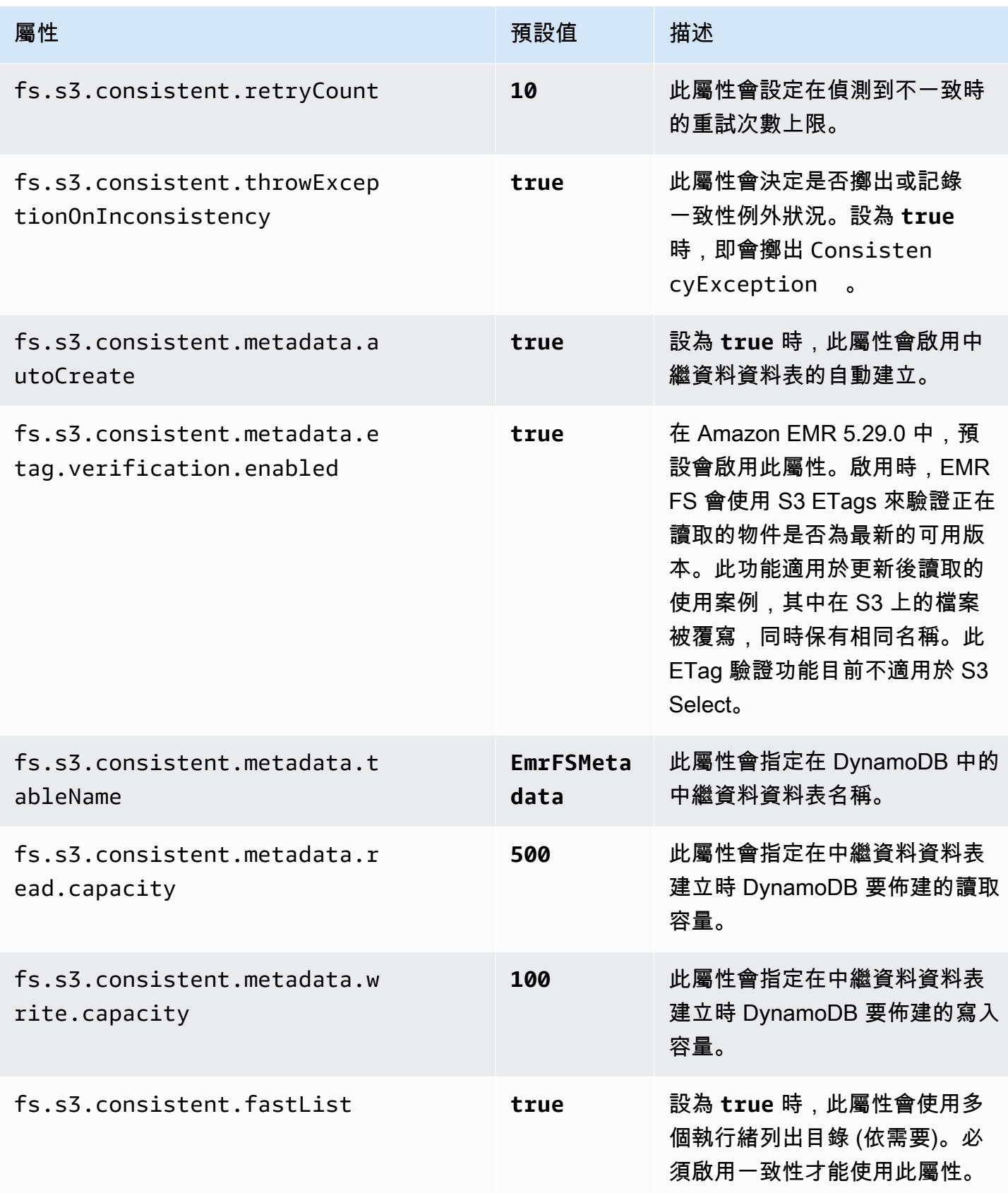

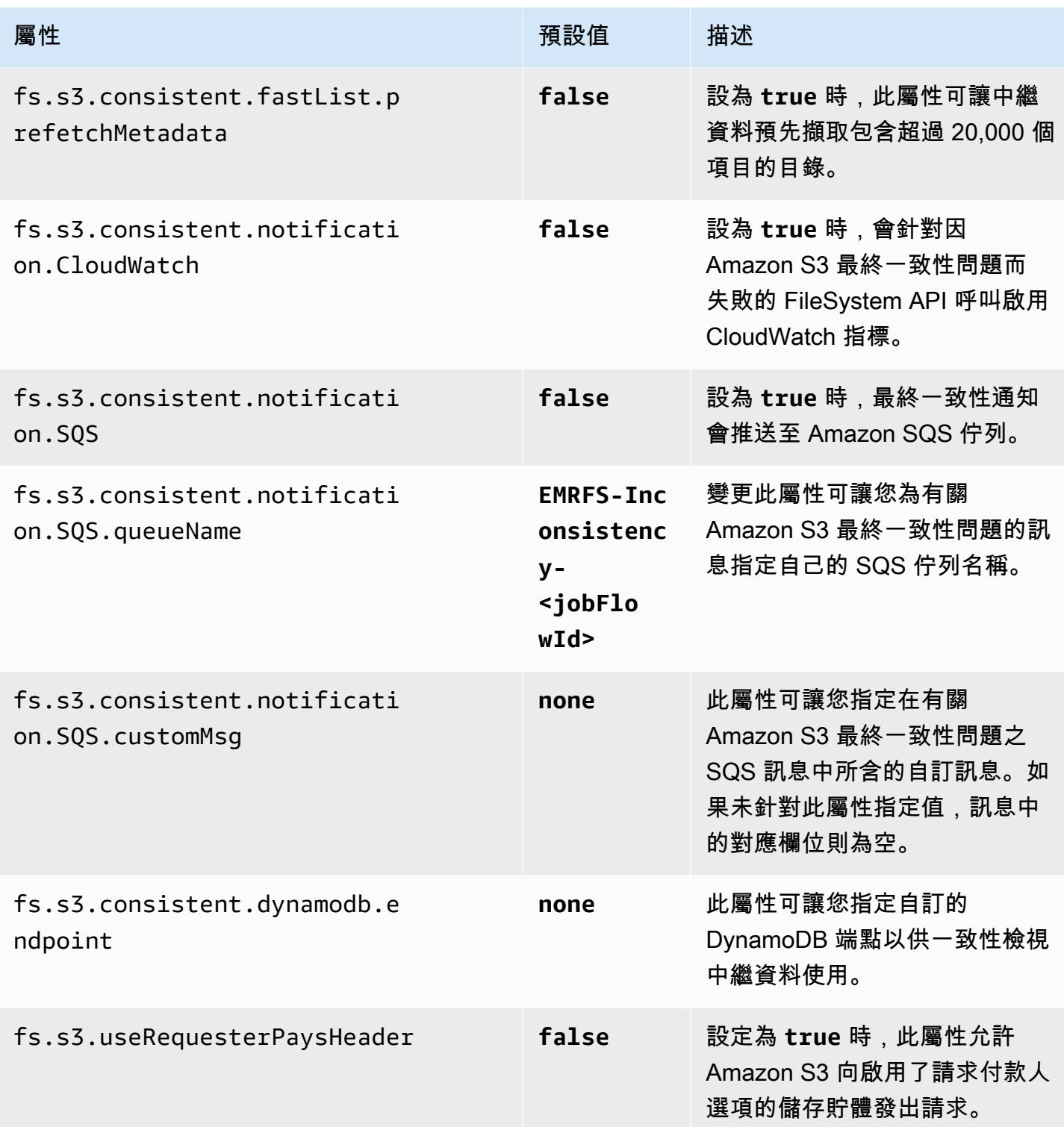

# <span id="page-2462-0"></span>EMRFS CLI 命令參考

依預設,EMRFS CLI 會安裝在使用 Amazon EMR 發行版本 3.2.1 或更新版本建立之所有叢集主節點 上。您可以使用 EMRFS CLI 來管理一致性檢視的中繼資料。

#### **a** Note

僅支援使用 VT100 終端模擬以執行 emrfs 命令。不過,它可以使用其他終端機模擬器模式。

emrfs 頂層命令

支援以下結構的 emrfs 頂層命令。

```
emrfs [describe-metadata | set-metadata-capacity | delete-metadata | create-metadata |
 \lambdalist-metadata-stores | diff | delete | sync | import ] [options] [arguments]
```
如下表所述,指定 [選項],其中包含或不含 [引數]。如需子命令專屬的 [選項] (describemetadata、set-metadata-capacity 等),請參閱以下每個子命令。

適用於 emrfs 的 [選項]

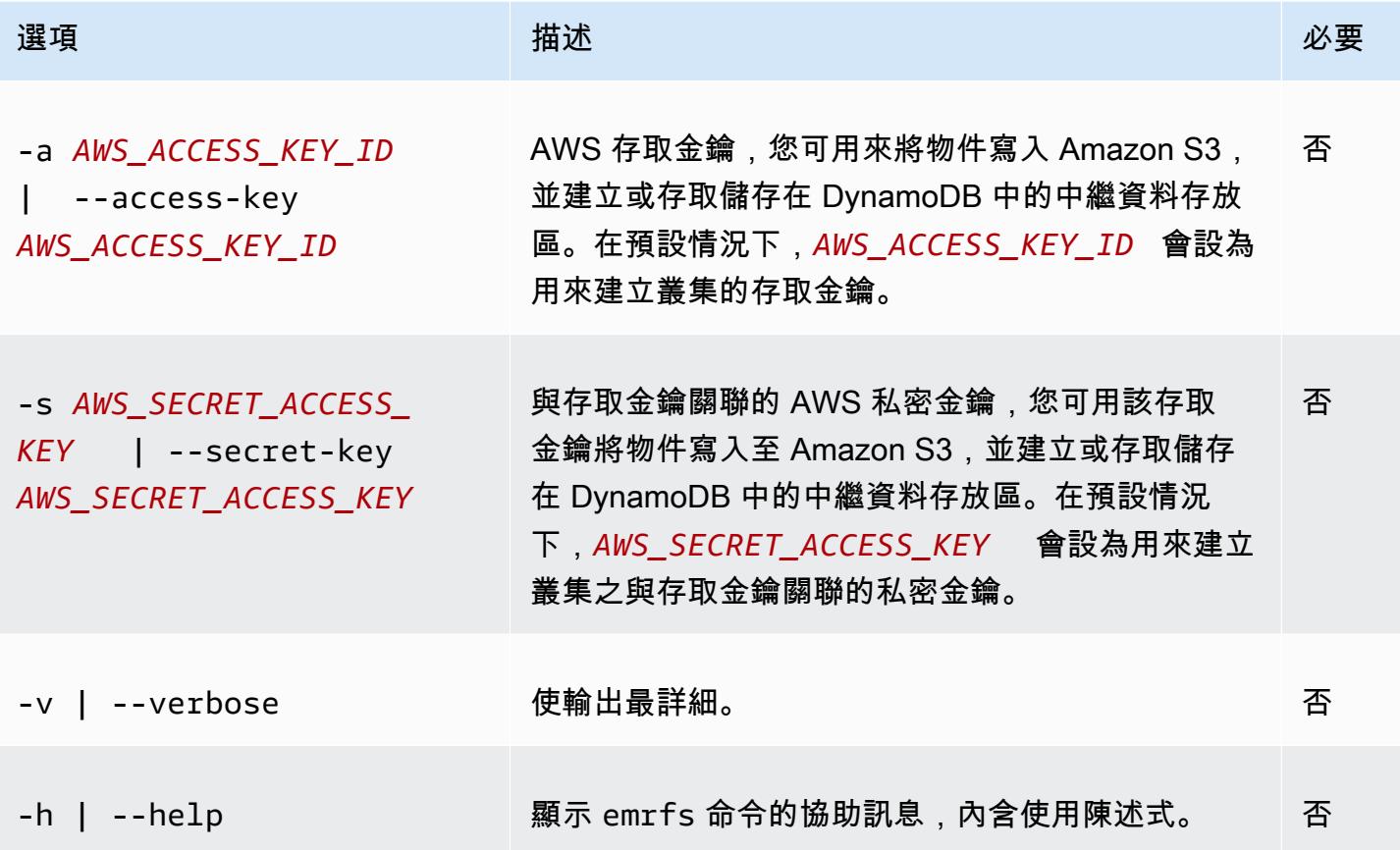

# emrfs 描述中繼資料子命令

### 適用於 emrfs describe-metadata 的 [選項]

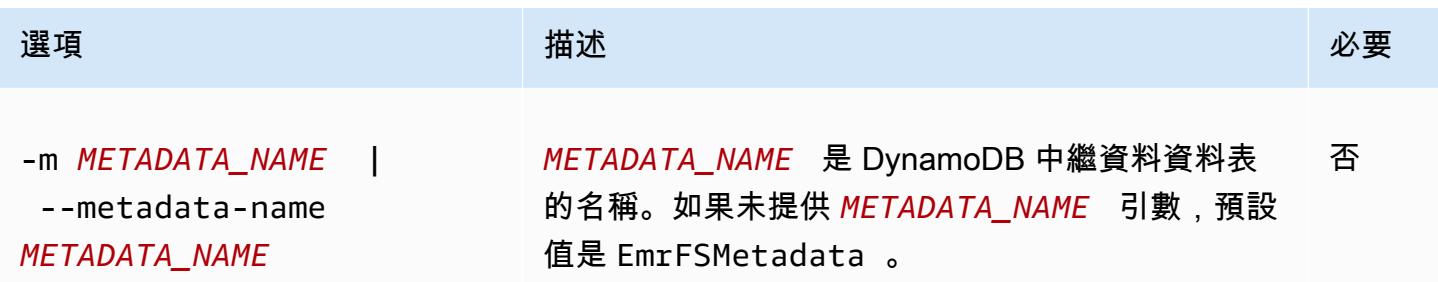

Example emrfs 描述中繼資料範例

以下範例說明預設的中繼資料表格。

```
$ emrfs describe-metadata
EmrFSMetadata 
   read-capacity: 400 
   write-capacity: 100 
   status: ACTIVE 
   approximate-item-count (6 hour delay): 12
```
# emrfs 設定中繼資料容量子命令

### 適用於 emrfs set-metadata-capacity 的 [選項]

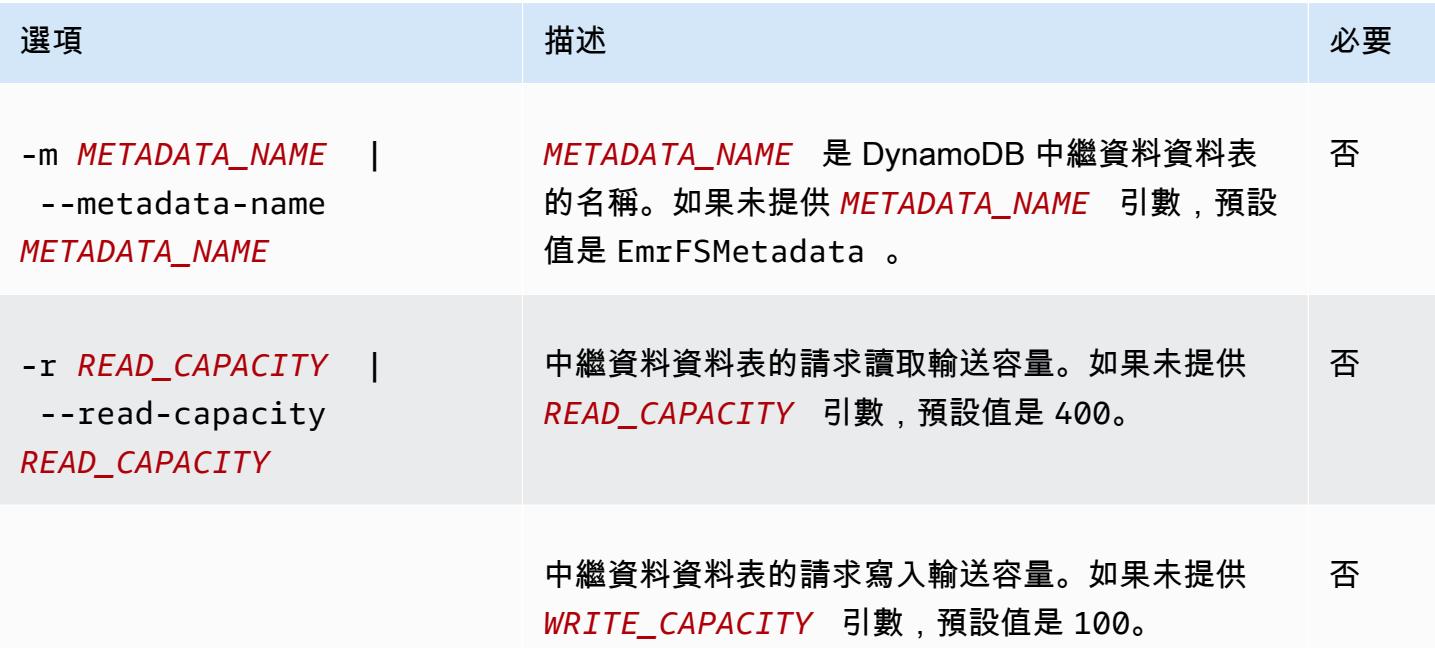

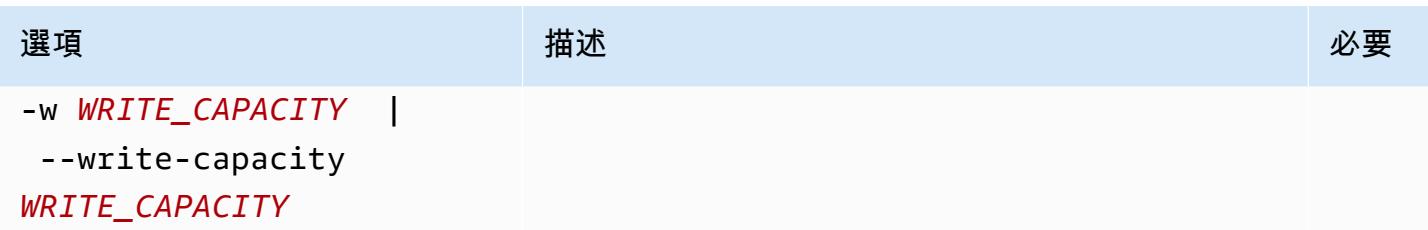

Example emrfs 設定中繼資料容量範例

以下範例會將讀取輸送容量設為 600 而寫入容量設為 150 以供名為 EmrMetadataAlt 的中繼資料資 料表使用。

```
$ emrfs set-metadata-capacity --metadata-name EmrMetadataAlt --read-capacity 600 --
write-capacity 150 
   read-capacity: 400 
   write-capacity: 100 
   status: UPDATING 
   approximate-item-count (6 hour delay): 0
```
## emrfs 刪除中繼資料子命令

適用於 emrfs delete-metadata 的 [選項]

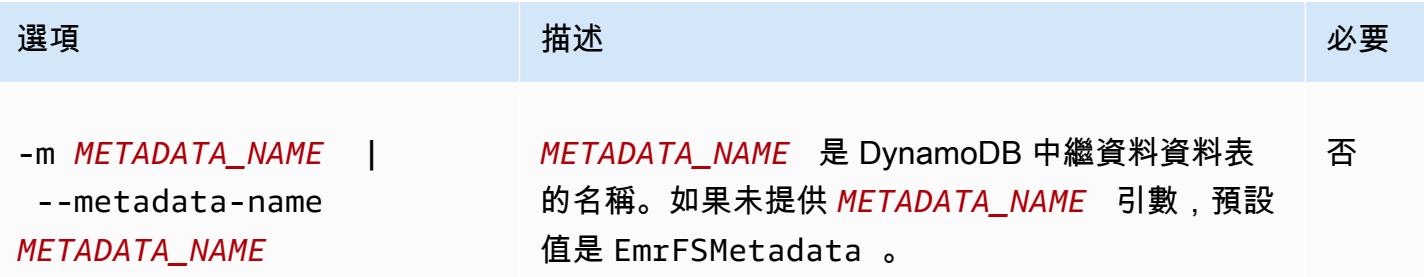

Example emrfs 刪除中繼資料範例

以下範例會刪除預設的中繼資料資料表。

\$ emrfs delete-metadata

## emrfs 建立中繼資料子命令

#### 適用於 emrfs create-metadata 的 [選項]

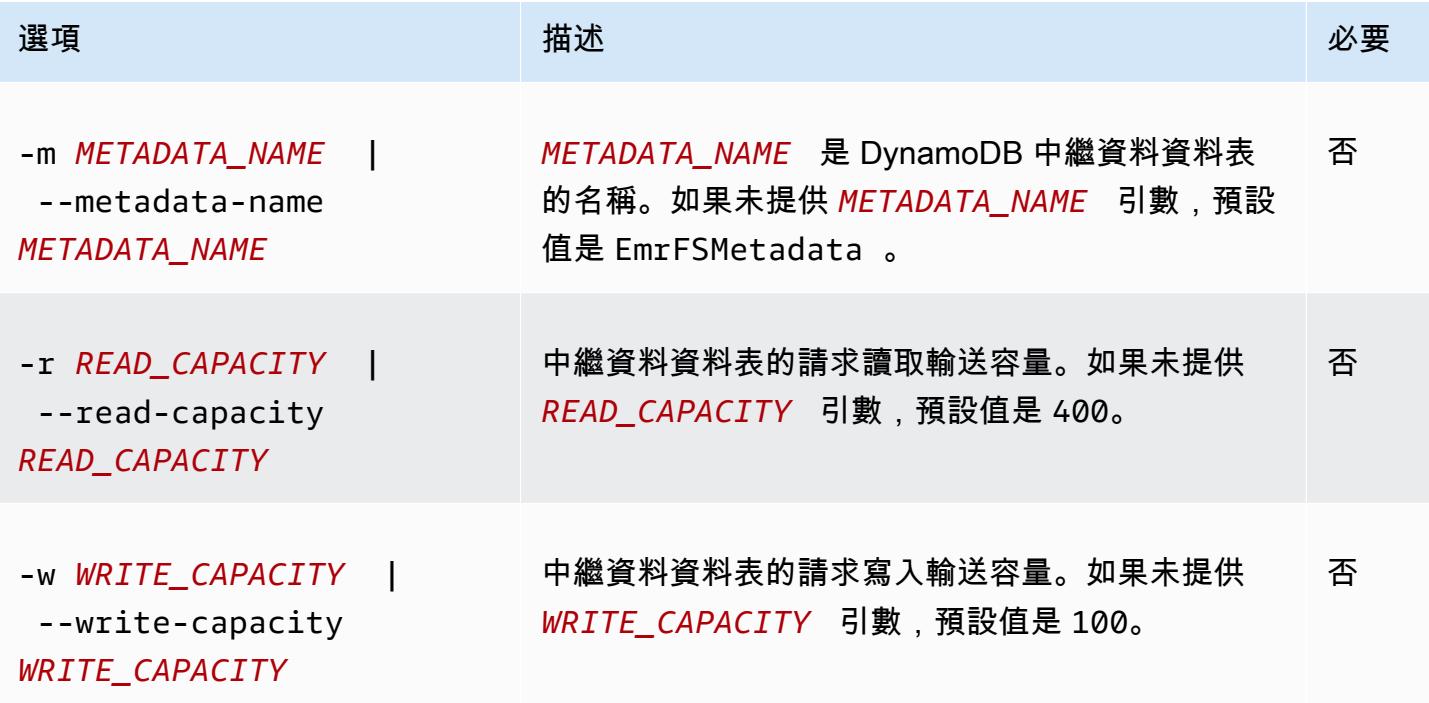

#### Example emrfs 建立中繼資料範例

以下範例請求建立名為「EmrFSMetadataAlt」的中繼資料資料表。

```
$ emrfs create-metadata -m EmrFSMetadataAlt
Creating metadata: EmrFSMetadataAlt
EmrFSMetadataAlt 
   read-capacity: 400 
   write-capacity: 100 
   status: ACTIVE 
   approximate-item-count (6 hour delay): 0
```
### emrfs 列出中繼資料存放區子命令

emrfs list-metadata-stores 子命令沒有 [options]。

Example List-metadata-stores 範例

以下範例列出您的中繼資料資料表。

```
$ emrfs list-metadata-stores 
   EmrFSMetadata
```
## emrfs 差異子命令

適用於 emrfs diff 的 [選項]

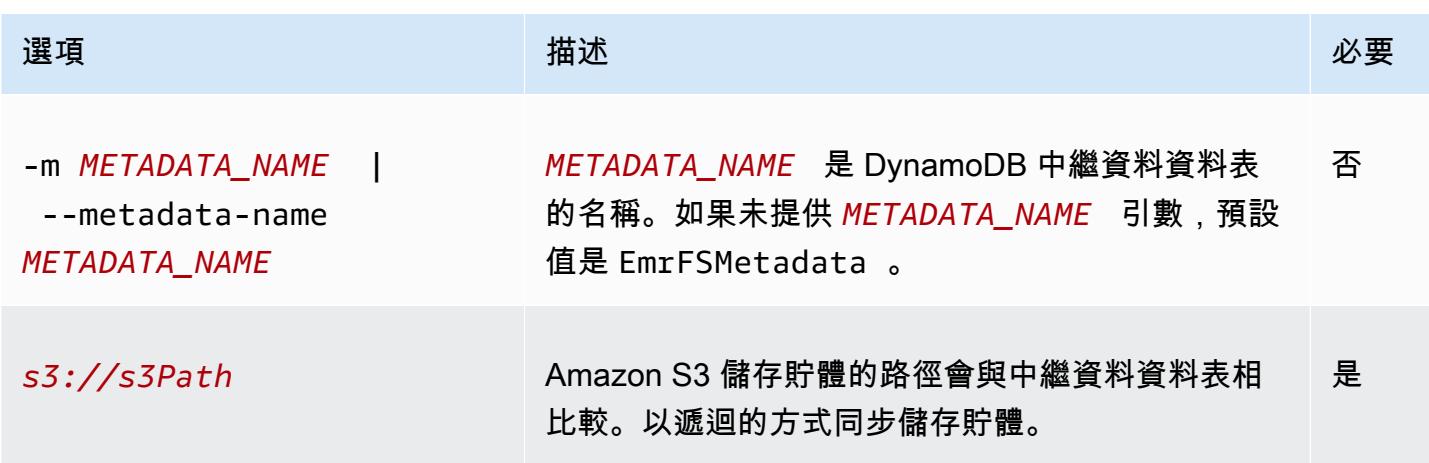

#### Example emrfs 差異範例

下列範例會將預設中繼資料資料表與 Amazon S3 儲存貯體相比較。

```
$ emrfs diff s3://elasticmapreduce/samples/cloudfront
BOTH | MANIFEST ONLY | S3 ONLY
DIR elasticmapreduce/samples/cloudfront
DIR elasticmapreduce/samples/cloudfront/code/
DIR elasticmapreduce/samples/cloudfront/input/
DIR elasticmapreduce/samples/cloudfront/logprocessor.jar
DIR elasticmapreduce/samples/cloudfront/input/XABCD12345678.2009-05-05-14.WxYz1234
DIR elasticmapreduce/samples/cloudfront/input/XABCD12345678.2009-05-05-15.WxYz1234
DIR elasticmapreduce/samples/cloudfront/input/XABCD12345678.2009-05-05-16.WxYz1234
DIR elasticmapreduce/samples/cloudfront/input/XABCD12345678.2009-05-05-17.WxYz1234
DIR elasticmapreduce/samples/cloudfront/input/XABCD12345678.2009-05-05-18.WxYz1234
DIR elasticmapreduce/samples/cloudfront/input/XABCD12345678.2009-05-05-19.WxYz1234
DIR elasticmapreduce/samples/cloudfront/input/XABCD12345678.2009-05-05-20.WxYz1234
DIR elasticmapreduce/samples/cloudfront/code/cloudfront-loganalyzer.tgz
```
# emrfs 刪除子命令

適用於 emrfs delete 的 [選項]

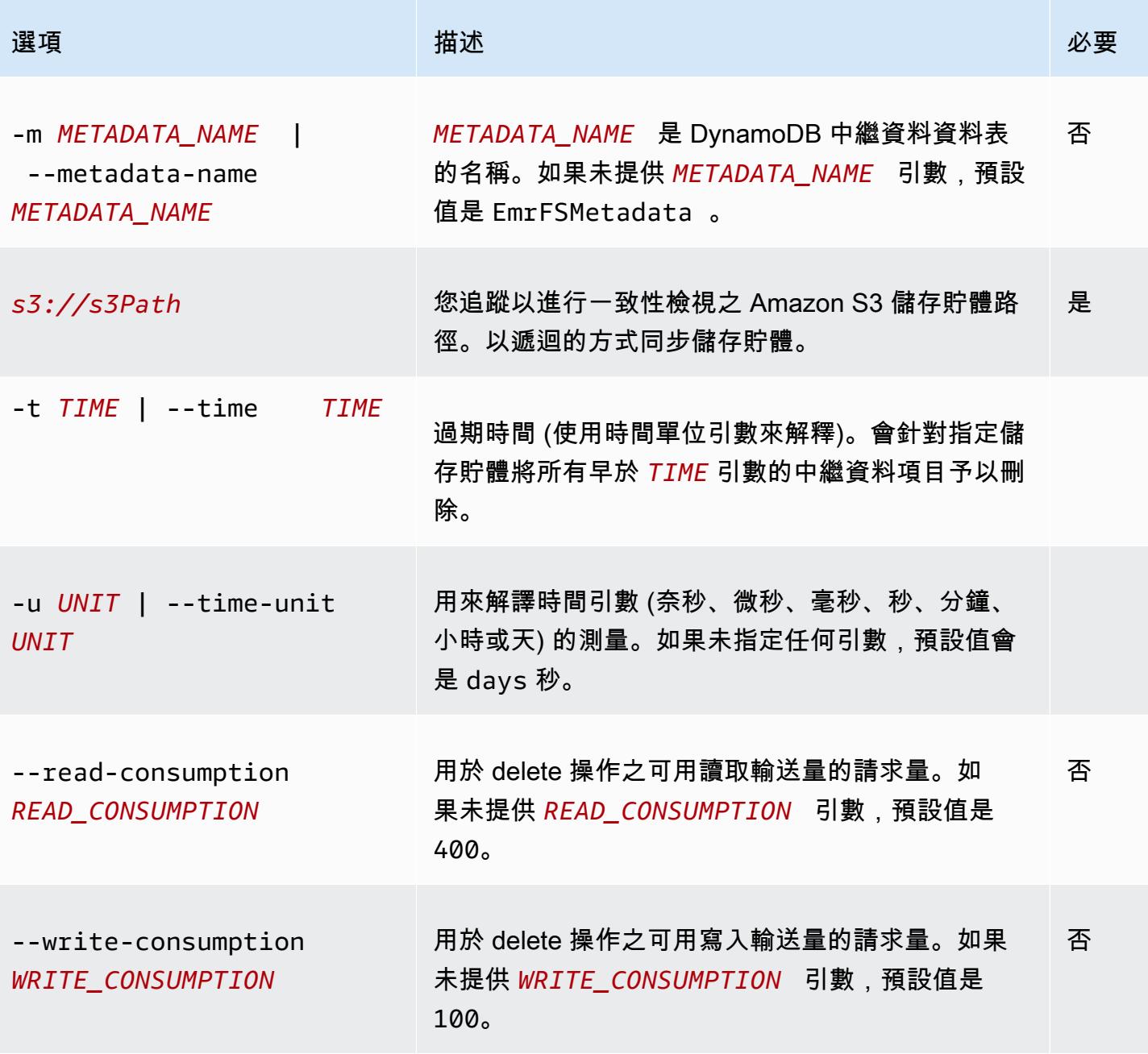

Example emrfs 刪除範例

下列範例會將 Amazon S3 儲存貯體中的所有物件從一致性檢視的追蹤中繼資料中移除。

\$ emrfs delete s3://elasticmapreduce/samples/cloudfront

#### entries deleted: 11

### emrfs 匯入子命令

### 適用於 emrfs import 的 [選項]

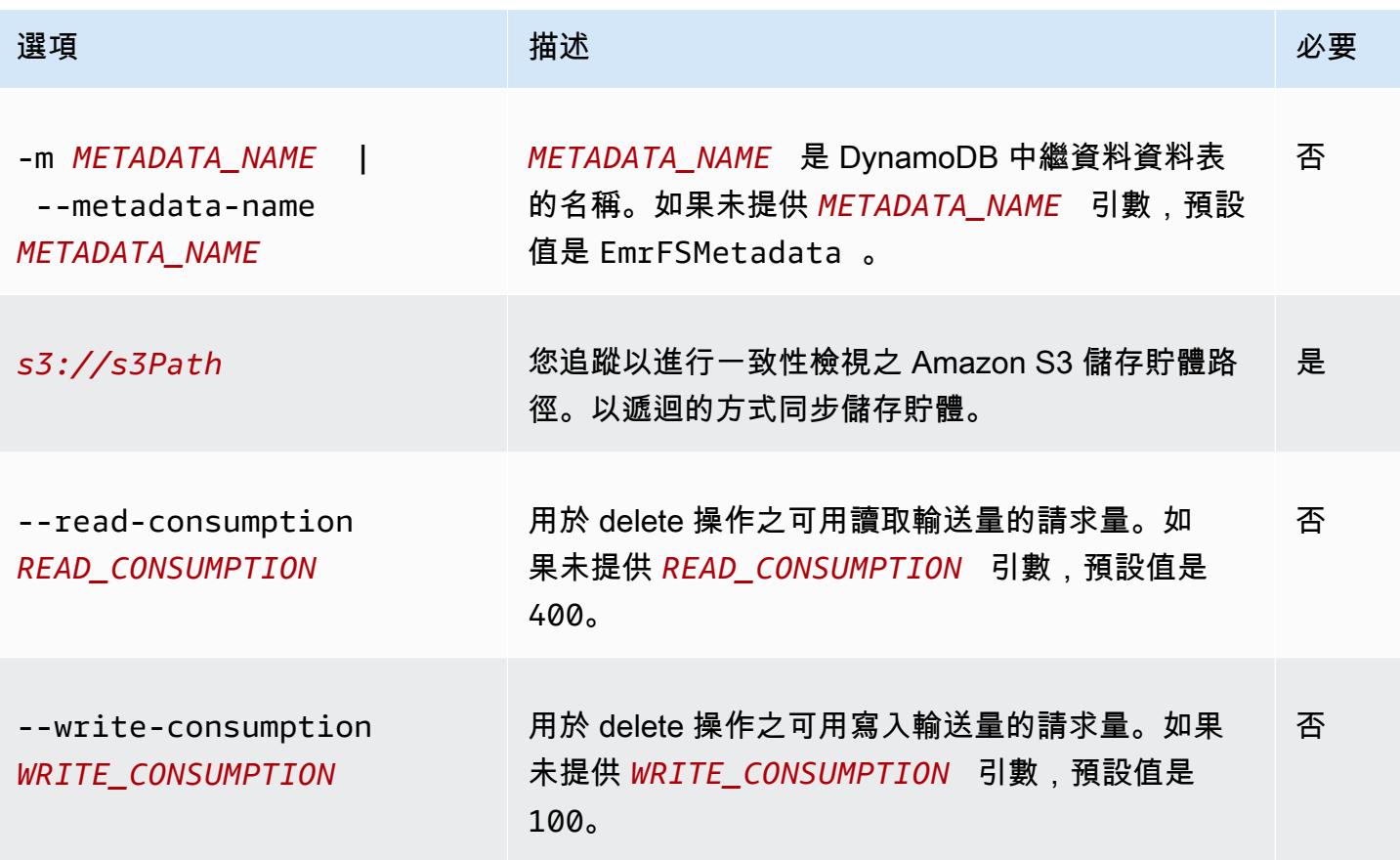

### Example emrfs 匯入範例

下列範例會使用一致性檢視的追蹤中繼資料來匯入 Amazon S3 儲存貯體中的所有物件。所有不明的金 鑰皆遭到忽略。

\$ emrfs import s3://elasticmapreduce/samples/cloudfront

### emrfs 同步子命令

### 適用於 emrfs sync 的 [選項]

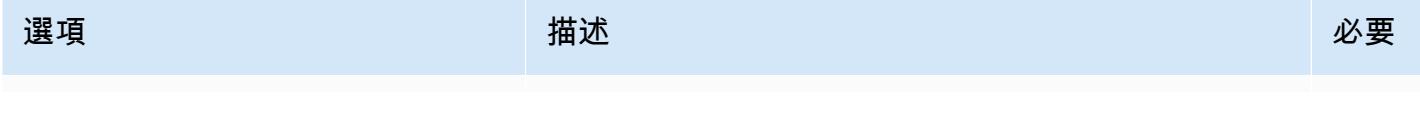

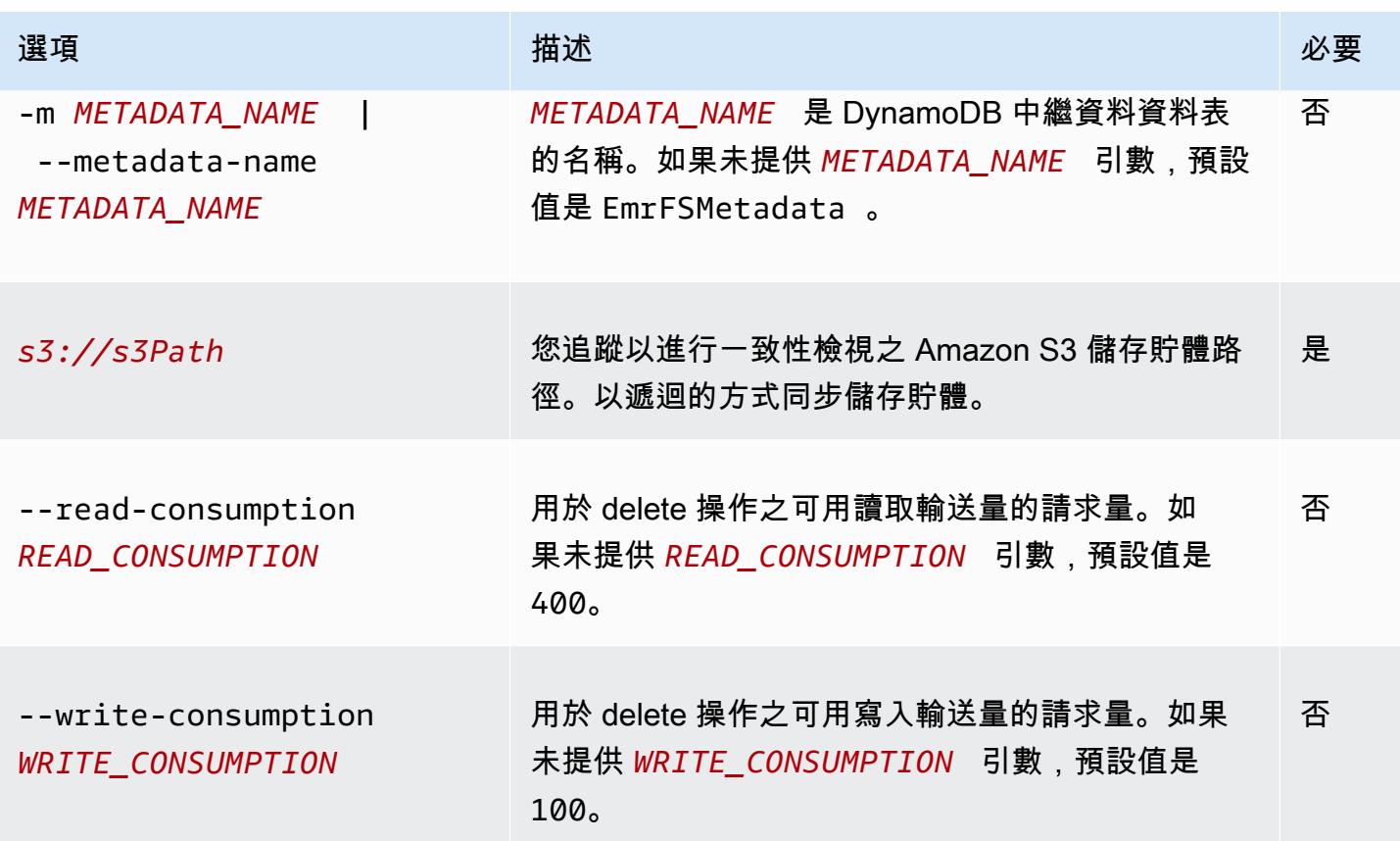

Example emrfs 同步子命令範例

下列範例會使用一致性檢視的追蹤中繼資料來匯入 Amazon S3 儲存貯體中的所有物件。所有不明的金 鑰皆遭到刪除。

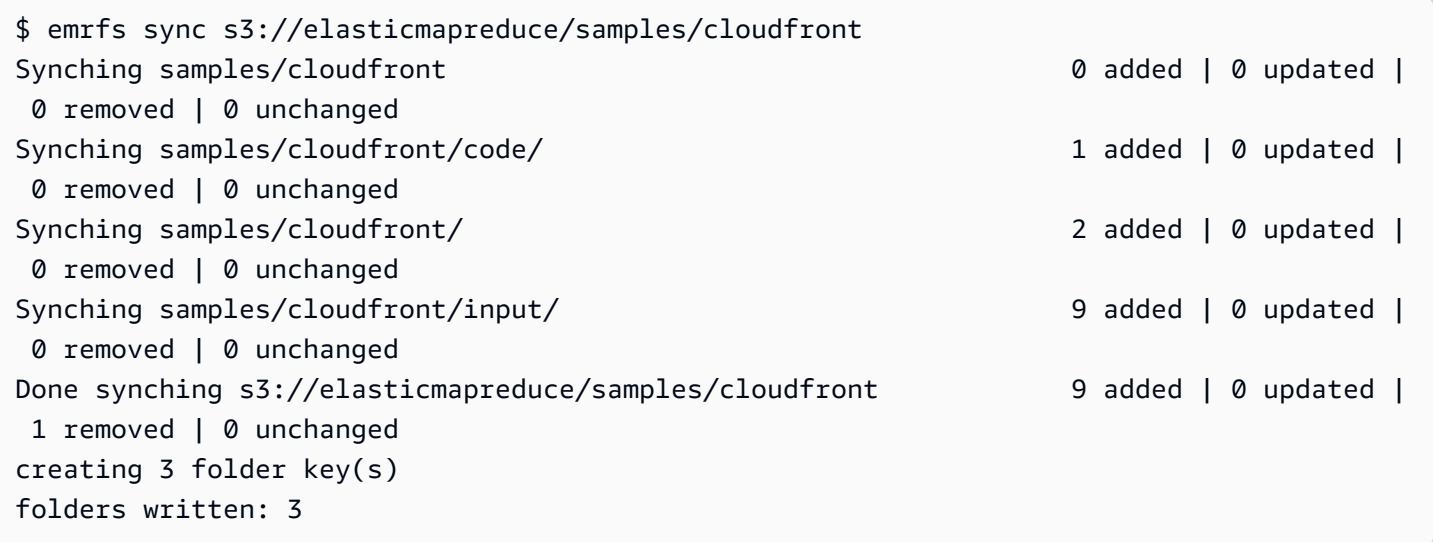

## emrfs 讀取 sqs 子命令

#### 適用於 emrfs read-sqs 的 [選項]

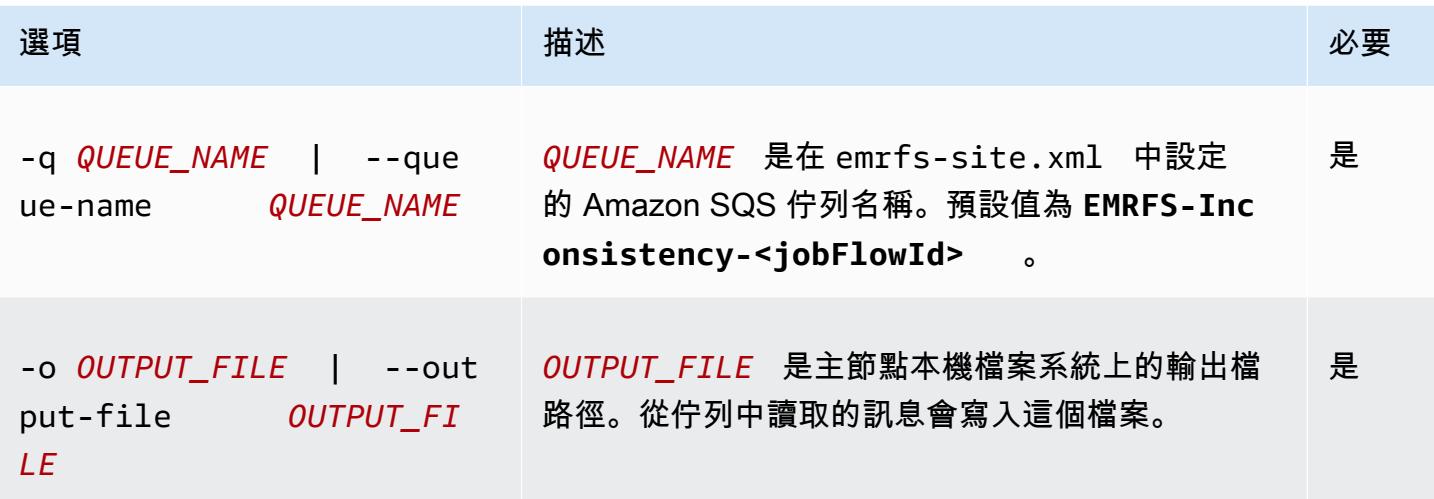

emrfs 刪除 sqs 子命令

#### 適用於 emrfs delete-sqs 的 [選項]

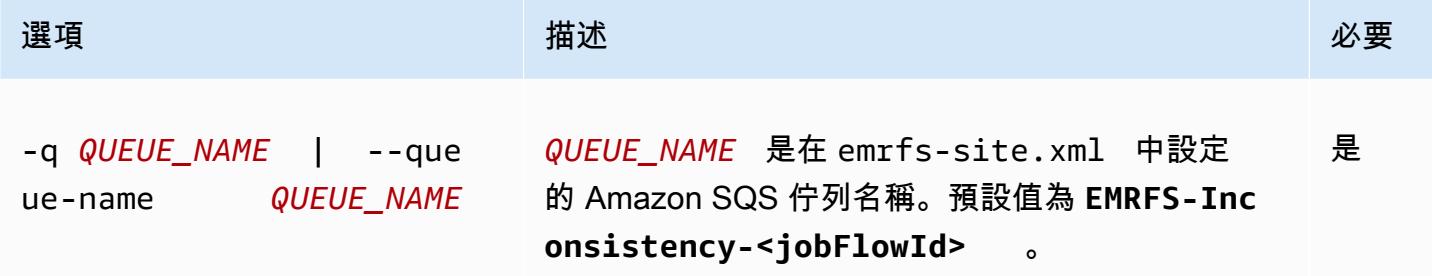

### 提交 EMRFS CLI 命令作為步驟

以下範例顯示透過利用 AWS CLI 或 API 和 command-runner.jar 來執行 emrfs 命令做為步驟, 以 在主節點上使用 emrfs 公用程式。範例使用 AWS SDK for Python (Boto3) 來將步驟新增至叢集,其 會將在 Amazon S3 儲存貯體中的物件新增至預設 EMRFS 中繼資料資料表。

```
import boto3
from botocore.exceptions import ClientError
def add_emrfs_step(command, bucket_url, cluster_id, emr_client): 
    ^{\mathrm{m}} ""
     Add an EMRFS command as a job flow step to an existing cluster.
```

```
 :param command: The EMRFS command to run. 
    : param bucket url: The URL of a bucket that contains tracking metadata.
     :param cluster_id: The ID of the cluster to update. 
     :param emr_client: The Boto3 Amazon EMR client object. 
     :return: The ID of the added job flow step. Status can be tracked by calling 
               the emr_client.describe_step() function. 
    "" "
     job_flow_step = { 
         "Name": "Example EMRFS Command Step", 
         "ActionOnFailure": "CONTINUE", 
         "HadoopJarStep": { 
              "Jar": "command-runner.jar", 
             "Args": ["/usr/bin/emrfs", command, bucket_url],
         }, 
     } 
     try: 
         response = emr_client.add_job_flow_steps( 
              JobFlowId=cluster_id, Steps=[job_flow_step] 
\overline{\phantom{a}} step_id = response["StepIds"][0] 
         print(f"Added step {step_id} to cluster {cluster_id}.") 
     except ClientError: 
         print(f"Couldn't add a step to cluster {cluster_id}.") 
         raise 
     else: 
         return step_id
def usage_demo(): 
    emr_client = boto3.client("emr")
     # Assumes the first waiting cluster has EMRFS enabled and has created metadata 
     # with the default name of 'EmrFSMetadata'. 
     cluster = emr_client.list_clusters(ClusterStates=["WAITING"])["Clusters"][0] 
     add_emrfs_step( 
         "sync", "s3://elasticmapreduce/samples/cloudfront", cluster["Id"], emr_client 
    \lambdaif __name__ == '__main__": usage_demo()
```
您可以使用傳回的 step\_id 值來檢查操作的結果日誌。

# 授權存取 Amazon S3 中的 EMRFS 資料

依預設,EC2 的 EMR 角色會決定存取 Amazon S3 中的 EMRFS 資料的許可。附接至此角色 (無論是 使用者或群組) IAM 政策套用會透過 EMRFS 來發出請求。預設值為 EMR\_EC2\_DefaultRole。如需 詳細資訊,請參閱[叢集 EC2 執行個體的服務角色 \(EC2 執行個體設定檔\)。](https://docs.aws.amazon.com/emr/latest/ManagementGuide/emr-iam-role-for-ec2.html)

從 Amazon EMR 發行版本 5.10.0 開始,您也可以使用安全組態來為 EMRFS 指定 IAM 角色。這可讓 您為有多個使用者的叢集將 EMRFS 請求的許可自訂為 Amazon S3。您可以為不同使用者和群組,並 根據 Amazon S3 中的字首為不同的 Amazon S3 儲存貯體指定不同 IAM 角色。當 EMRFS 對 Amazon S3 發出請求,以符合您指定的使用者、群組或位置,叢集會使用您指定的對應角色,而不是適用於 EC2 的 EMR 角色。如需詳細資訊,請參閱[設定向 Amazon S3 請求使用 EMRFS 的 IAM 角色](https://docs.aws.amazon.com/emr/latest/ManagementGuide/emr-emrfs-iam-roles)。

或者,如果您的 Amazon EMR 解決方案所要求的已超出 EMRFS 的 IAM 角色所能提供的,您可以定 義自訂登入資料供應商類別,其可讓您自訂 Amazon S3 中 EMRFS 資料的存取權。

### 為 Amazon S3 中的 EMRFS 資料建立自訂憑證提供者

若要建立自訂登入資料供應商,您實作 [AWSCredentialsProvider](https://docs.aws.amazon.com/AWSJavaSDK/latest/javadoc/com/amazonaws/auth/AWSCredentialsProvider.html) 和 Hadoop [可設定的](https://hadoop.apache.org/docs/stable/api/org/apache/hadoop/conf/Configurable.html)類別。

如需此方法的詳細說明,請參閱 AWS 大數據部落格中的[透過 AWS 帳戶搭配 EMRFS 來安全地分析資](https://aws.amazon.com/blogs/big-data/securely-analyze-data-from-another-aws-account-with-emrfs) [料](https://aws.amazon.com/blogs/big-data/securely-analyze-data-from-another-aws-account-with-emrfs)。部落格文章包含的教學課程,可逐步引導您完成從 IAM 角色到啟動叢集的端對端程序。它還提供 一個 Java 程式碼範例,其會實作自訂登入資料供應商類別。

基本步驟如下:

若要指定自訂登入資料供應商

- 1. 建立自訂登入資料供應商類別 (編譯為 JAR 檔案)。
- 2. 執行指令碼做為引導操作來將自訂登入資料供應商 JAR 檔案複製到在叢集主節點的 /usr/ share/aws/emr/emrfs/auxlib 位置。如需有關引導操作的詳細資訊,請參閱 [\(選用\) 建立引](https://docs.aws.amazon.com/emr/latest/ManagementGuide/emr-plan-bootstrap.html) [導操作以安裝其他軟體](https://docs.aws.amazon.com/emr/latest/ManagementGuide/emr-plan-bootstrap.html)。
- 3. 自訂 emrfs-site 分類以指定您在 JAR 檔案中實作的類別。如需有關指定組態物件以自訂應用程 式的詳細資訊,請參閱《Amazon EMR 版本指南》中[的設定應用程式](https://docs.aws.amazon.com/emr/latest/ReleaseGuide/emr-configure-apps.html)。

以下範例示範 create-cluster 命令,其會啟動 Hive 叢集與常見的組態參數,而且還包括:

• 執行指令碼 *copy\_jar\_file.sh* 的引導操作,此指令碼會儲存至 Amazon S3 中的 *mybucket*。

• emrfs-site 分類,其會指定在 JAR 檔中定義做為 *MyCustomCredentialsProvider* 的自 訂登入資料供應商

```
a Note
```
包含 Linux 行接續字元 (\) 是為了提高可讀性。它們可以在 Linux 命令中移除或使用。對於 Windows,請將其移除或取代為插入號 (^)。

```
aws emr create-cluster --applications Name=Hive \
--bootstrap-actions '[{"Path":"s3://mybucket/copy_jar_file.sh","Name":"Custom 
action"}]' \
--ec2-attributes '{"KeyName":"MyKeyPair","InstanceProfile":"EMR_EC2_DefaultRole",\
"SubnetId":"subnet-xxxxxxxx","EmrManagedSlaveSecurityGroup":"sg-xxxxxxxx",\
"EmrManagedMasterSecurityGroup":"sg-xxxxxxxx"}' \
--service-role EMR_DefaultRole_V2 --enable-debugging --release-label emr-5.36.1 \
--log-uri 's3n://my-emr-log-bucket/' --name 'test-awscredentialsprovider-emrfs' \
--instance-type=m5.xlarge --instance-count 3 \
--configurations '[{"Classification":"emrfs-site",\
"Properties":
{"fs.s3.customAWSCredentialsProvider":"MyAWSCredentialsProviderWithUri"},\
"Configurations":[]}]'
```
# 管理預設 AWS Security Token Service 端點

EMRFS 使用 AWS Security Token Service (STS) 來擷取暫時安全憑證,以存取您的 AWS 資源。舊早 Amazon EMR 發行版本會將所有 AWS STS 請求傳送至 https://sts.amazonaws.com 上的單一 全域端點。Amazon EMR 發行版本 5.31.0 和 6.1.0 及更新版本改為向區域 AWS STS 端點發出請求。 這可以減少延遲並提高工作階段字符有效性。如需有關 AWS STS 端點的詳細資訊,請參閱《AWS Identity and Access Management 使用者指南》中的[在 AWS 區域中管理 AWS STS。](https://docs.aws.amazon.com/IAM/latest/UserGuide/id_credentials_temp_enable-regions.html)

在您使用 Amazon EMR 發行版本 5.31.0 和 6.1.0 及更新版本時,您可以覆寫預設 AWS STS 端點。若 要執行此操作,您必須變更 emrfs-site 組態中的 fs.s3.sts.endpoint 屬性。

下列 AWS CLI 範例會將 EMRFS 使用的預設 AWS STS 端點設定為全域端點。

```
aws emr create-cluster --release-label <emr-5.33.0> --instance-type m5.xlarge \
```
--emrfs Args=[fs.s3.sts.endpoint=*https://sts.amazonaws.com*]

**a** Note

包含 Linux 行接續字元 (\) 是為了提高可讀性。它們可以在 Linux 命令中移除或使用。對於 Windows,請將其移除或取代為插入號 (^)。

或者,您可以使用下列範例建立 JSON 組態檔案,並使用 emr create-cluster 的 - configurations 引數來指定它。如需有關使用 --configurations, 的詳細資訊,請參[閱《AWS](https://awscli.amazonaws.com/v2/documentation/api/latest/reference/emr/create-cluster.html) [CLI 命令參考》。](https://awscli.amazonaws.com/v2/documentation/api/latest/reference/emr/create-cluster.html)

```
\Gamma { 
     "classification": "emrfs-site", 
     "properties": { 
        "fs.s3.sts.endpoint": "https://sts.amazonaws.com" 
     } 
   }
]
```
# 使用 EMRFS 屬性來指定 Amazon S3 加密

**A** Important

從 Amazon EMR 發行版本 4.8.0 開始,您可以使用安全組態設定來更輕鬆地並透過更多選項套 用加密設定。我們建議您使用安全組態。如需詳細資訊,請參閱[設定資料加密](https://docs.aws.amazon.com/emr/latest/ManagementGuide/emr-create-security-configuration.html#emr-security-configuration-encryption)。本節所述的主 控台說明在 4.8.0 之前的發行版本提供。如果您在後續版本中的叢集組態和安全組態使用 AWS CLI 設定 Amazon S3 加密,則安全組態會覆寫叢集組態。

建立叢集時,您可以使用主控台或使用 emrfs-site 分類屬性,透過 AWS CLI 或 EMR SDK 為 Amazon S3 中的 EMRFS 資料指定伺服器端加密 (SSE) 或用戶端加密 (CSE)。Amazon S3 SSE 和 CSE 互斥;您可以選擇其中之一,但無法同時選擇。

如需 AWS CLI 指示,請參閱以下加密類型的適當區段。

若要使用 AWS Management Console 指定 EMRFS 加密選項

- 1. 導覽至新的 Amazon EMR 主控台,然後從側邊導覽選取切換至舊主控台。如需有關切換至舊主控 台時預期情況的詳細資訊,請參閱[使用舊主控台](https://docs.aws.amazon.com/emr/latest/ManagementGuide/whats-new-in-console.html#console-opt-in)。
- 2. 選擇 Create cluster (建立叢集),然後選擇 Go to advanced options (前往進階選項)。
- 3. 選擇 4.7.2 或之前的 Release (版本)。
- 4. 選擇適用於應用程式的 Software and Steps (軟體和步驟) 的其他選項,然後選擇 Next (下一步)。
- 5. 選擇在 Hardware (硬體) 和 General Cluster Settings (一般叢集設定) 窗格中適用於您的應用程式 的設定。
- 6. 在 Security (安全) 窗格上,在 Authentication and encryption (身分驗證和加密) 下,選取要使用的 S3 Encryption (with EMRFS) (S3 加密 (搭配 EMRFS))。

#### **a** Note

使用 KMS 金鑰管理的 S3 伺服器端加密 (SSE-KMS) 在使用 Amazon EMR 發行版本 4.4 或更早版本時無法使用。

- 如果您選擇使用 AWS 金鑰管理的選項,請選擇 AWS KMS 金鑰 ID。如需更多詳細資訊,請參 閱 [使用 AWS KMS keys 進行 EMRFS 加密](#page-2476-0)。
- 如果您選擇 S3 client-side encryption with custom materials provider (S3 用戶端加密搭配自訂 資料供應商),請提供 Class name (類別名稱) 和 JAR location (JAR 位置)。如需更多詳細資 訊,請參閱 [Amazon S3 用戶端加密。](#page-2479-0)
- 7. 選擇適用於應用程式的其他選項,然後選擇 Create Cluster (建立叢集)。

# <span id="page-2476-0"></span>使用 AWS KMS keys 進行 EMRFS 加密

AWS KMS 加密金鑰必須在與您的 Amazon EMR 叢集執行個體以及與 EMRFS 搭配使用的 Amazon S3 儲存貯體相同的區域中建立。如果您指定的金鑰與用來設定叢集的帳戶位於不同的帳戶中,您必須 使用其 ARN 指定金鑰。

Amazon EC2 執行個體設定檔的角色必須具有使用您指定的 KMS 金鑰的許可。Amazon EMR 中執行 個體設定檔的預設角色為 EMR EC2 DefaultRole。如果您對執行個體設定檔使用不同的角色,或向 Amazon S3 請求使用 EMRFS 的 IAM 角色,請確保每個角色都會視情況新增為金鑰使用者。這會授 予角色使用 KMS 金鑰的許可。如需詳細資訊,請參閱《AWS Key Management Service 開發人員指 南》中的[使用金鑰政策](https://docs.aws.amazon.com/kms/latest/developerguide/key-policies.html#key-policy-default-allow-users)和[設定向 Amazon S3 請求使用 EMRFS 的 IAM 角色](https://docs.aws.amazon.com/emr/latest/ManagementGuide/emr-emrfs-iam-roles.html)。

您可以使用 AWS Management Console 將執行個體設定檔或 EC2 執行個體設定檔新增至指定 KMS 金鑰的金鑰使用者清單,或使用 AWS CLI 或 AWS SDK 附接適當的金鑰政策。

請記住,Amazon EMR 僅支[援對稱 KMS 金鑰。](https://docs.aws.amazon.com/kms/latest/developerguide/concepts.html#symmetric-cmks)您無法使用[非對稱 KMS 金鑰來](https://docs.aws.amazon.com/kms/latest/developerguide/symmetric-asymmetric.html#asymmetric-cmks)加密 Amazon EMR 叢 集中的靜態資料。如需判斷 KMS 金鑰為對稱或非對稱的說明,請參閱[識別對稱和非對稱 KMS 金鑰](https://docs.aws.amazon.com/kms/latest/developerguide/find-symm-asymm.html)。

下面的程序描述如何使用 AWS Management Console 新增預設 Amazon EMR 執行個體設定檔 EMR\_EC2\_DefaultRole 作為金鑰使用者。這裡假設您已建立 KMS 金鑰。若要建立新的 KMS 金 鑰,請參閱《AWS Key Management Service 開發人員指南》中[的建立金鑰](https://docs.aws.amazon.com/kms/latest/developerguide/create-keys.html)。

將 Amazon EMR 的 EC2 執行個體設定檔新增至加密金鑰使用者的清單

- 1. 請登入 AWS Management Console,並開啟 AWS Key Management Service (AWS KMS) 主控台 (網站:<https://console.aws.amazon.com/kms>)。
- 2. 若要變更 AWS 區域,請使用頁面右上角的區域選取器。
- 3. 選取要修改的 KMS 金鑰別名。
- 4. 在 Key Users (金鑰使用者) 下的金鑰詳細資訊頁面上,選擇 Add (新增)。
- 5. 在 Add key users (新增金鑰使用者) 對話方塊中,選取適當的角色。預設角色的名稱為 EMR\_EC2\_DefaultRole。
- 6. 選擇 Add (新增)。

## Amazon S3 伺服器端加密

當您設定 Amazon S3 伺服器端加密時,Amazon S3 會在將資料寫入磁碟時在物件層級加密資料,並 在存取時解密資料。如需有關 SSE 的詳細資訊,請參閱《Amazon Simple Storage Service 使用者指 南》中的[使用伺服器端加密保護資料](https://docs.aws.amazon.com/AmazonS3/latest/userguide/serv-side-encryption.html)。

當您在 Amazon EMR 中指定 SSE 時,您可以在兩種不同的金鑰管理系統中選擇:

- SSE-S3 Amazon S3 為您管理密鑰。
- SSE-KMS 您可以使用 AWS KMS key 來設定適用於 Amazon EMR 的政策。如需有關 Amazon EMR 金鑰需求的詳細資訊,請參閱[使用 AWS KMS keys 進行加密](https://docs.aws.amazon.com/emr/latest/ManagementGuide/emr-encryption-enable.html#emr-awskms-keys)。

使用客戶提供的金鑰的 SSE (SSE-C) 不適用於 Amazon EMR。

使用 AWS CLI 建立已啟用 SSE-S3 的叢集

• 輸入以下命令:

```
aws emr create-cluster --release-label emr-4.7.2 or earlier \
--instance-count 3 --instance-type m5.xlarge --emrfs Encryption=ServerSide
```
您也可以透過在 emrfs-site 屬性中將 fs.s3.enableServerSideEncryption 屬性設定為 true 來啟用 SSE-S3。請參閱以下 SSE-KMS 的範例並省略金鑰 ID 屬性。

使用 AWS CLI 建立已啟用 SSE-KMS 的叢集

**a** Note

SSE-KMS 僅能在 Amazon EMR 發行版本 4.5.0 及更新版本中使用。

鍵入下列 AWS CLI 命令以使用 SSE-KMS 建立叢集,其中 *keyID* 為 AWS KMS key,例如 *a4567b8-9900-12ab-1234-123a45678901*:

```
aws emr create-cluster --release-label emr-4.7.2 or earlier --instance-count 3 \
--instance-type m5.xlarge --use-default-roles \
--emrfs Encryption=ServerSide,Args=[fs.s3.serverSideEncryption.kms.keyId=keyId]
```
--或--

使用 emrfs-site 分類輸入以下 AWS CLI 命令並提供組態 JSON 檔案,其內容與以下範例中 myConfig.json 所示類似:

aws emr create-cluster --release-label *emr-4.7.2 or earlier* --instance-count 3 --instance-type *m5.xlarge --applications Name=Hadoop* --configurations *file:// myConfig.json* --use-default-roles

範例內容 myConfig.json:

```
\overline{L}\sqrt{ } "Classification":"emrfs-site", 
     "Properties": { 
         "fs.s3.enableServerSideEncryption": "true", 
         "fs.s3.serverSideEncryption.kms.keyId":"a4567b8-9900-12ab-1234-123a45678901" 
     }
```
 } ]

### SSE-S3 和 SSE-KMS 的組態屬性

可使用 emrfs-site 組態分類以設定這些屬性。SSE-KMS 僅能在 Amazon EMR 發行版本 4.5.0 及更 新版本中使用。

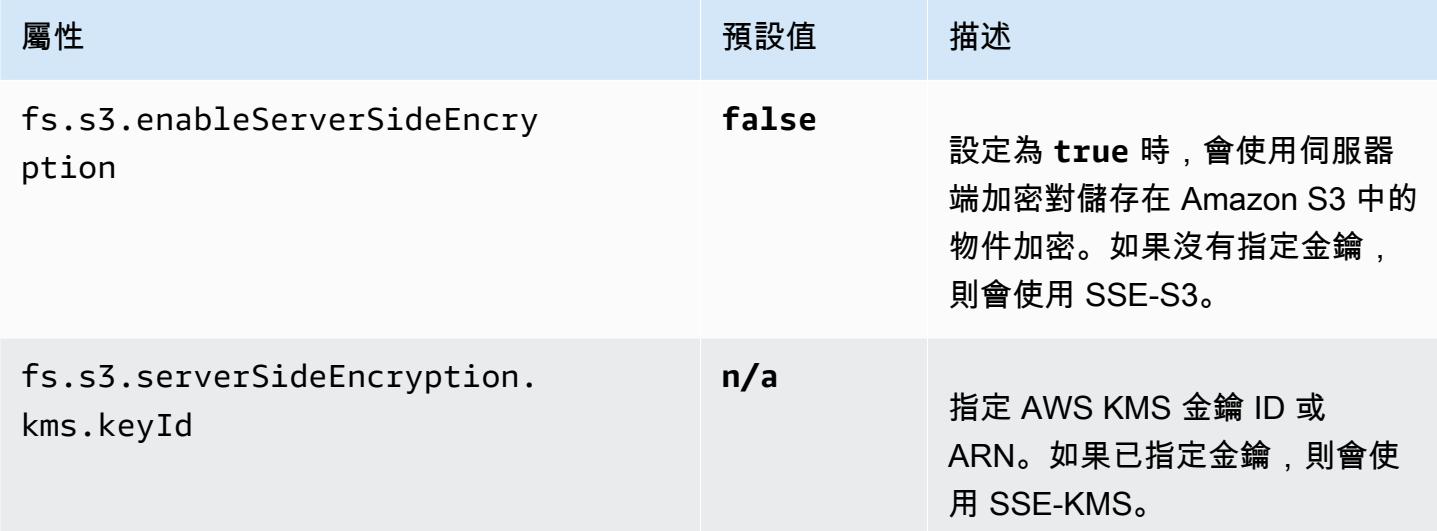

## <span id="page-2479-0"></span>Amazon S3 用戶端加密

使用 Amazon S3 用戶端加密,Amazon S3 加密及解密會在您 EMR 叢集上的 EMRFS 用戶端中進行。 物件在上傳至 Amazon S3 之前會先加密,並在下載後解密。您指定的提供者會提供用戶端使用的加密 金鑰。用戶端可以使用 AWS KMS (CSE-KMS) 提供的金鑰或提供用戶端根金鑰 (CSE-C) 的自訂 Java 類別。CSE-KMS 和 CSE-C 之間的加密細節略有不同,具體取決於指定的提供者和要解密或加密之物 件的中繼資料。如需有關這些差異的詳細資訊,請參閱《Amazon Simple Storage Service 使用者指 南》中的[使用用戶端加密保護資料](https://docs.aws.amazon.com/AmazonS3/latest/userguide/UsingClientSideEncryption.html)。

#### **a** Note

Amazon S3 CSE 只能確保與 Amazon S3 交換的 EMRFS 資料經過加密;而不會加密叢集執 行個體磁碟區上的所有資料。此外,由於 Hue 不使用 EMRFS,因此 Hue S3 檔案瀏覽器寫入 到 Amazon S3 的物件不會被加密。

#### 使用 AWS CLI 在 Amazon S3 中為 EMRFS 資料指定 CSE-KMS

• 鍵入下列命令,並將 *MyKMSKeyID* 取代為要使用的 KMS 金鑰的金鑰 ID 或 ARN:

```
aws emr create-cluster --release-label emr-4.7.2 or earlier
--emrfs Encryption=ClientSide,ProviderType=KMS,KMSKeyId=MyKMSKeyId
```
### 建立自訂金鑰提供者

當您建立自訂金鑰提供者時,應用程式預期會實作 [EncryptionMaterialsProvider 介面,](https://docs.aws.amazon.com/AWSJavaSDK/latest/javadoc/com/amazonaws/services/s3/model/EncryptionMaterialsProvider.html)此介面可在 AWS SDK for Java 1.11.0 版及更新版本中使用。實作可以使用任何策略來提供加密資料。例如,您可 以選擇提供靜態加密資料,或與更複雜的金鑰管理系統整合。

用於自訂加密資料的加密演算法必須是 AES/GCM/NoPadding。

EncryptionMaterialsProvider 類別會透過加密內容取得加密資料。Amazon EMR 會在執行期填入加密 內容資訊,以協助呼叫者判斷要傳回的正確加密資料。

Example 範例:透過 EMRFS 使用自訂金鑰提供者進行 Amazon S3 加密

當 Amazon EMR 從 EncryptionMaterialsProvider 類別擷取加密資料以執行加密時,EMRFS 會選擇 性地將 materialsDescription 引數填入兩個欄位:物件的 Amazon S3 URI 和叢集的 JobFlowId (可供 EncryptionMaterialsProvider 類別使用以選擇性地傳回加密資料)。

例如,提供者可能會針對不同的 Amazon S3 URI 字首傳回不同的金鑰。這是傳回的加密資料的描述, 最終會與 Amazon S3 物件一起儲存,而不是 EMRFS 產生並傳遞給提供者的 materialsDescription 值。解密 Amazon S3 物件時,加密資料描述會傳遞至 EncryptionMaterialsProvider 類別,以便再次選 擇性地傳回相符的金鑰以解密物件。

```
下面提供了 EncryptionMaterialsProvider 參考實作。另一個自訂提供者
EMRFSRSAEncryptionMaterialsProvider 可從 GitHub 取得。
```

```
import com.amazonaws.services.s3.model.EncryptionMaterials;
import com.amazonaws.services.s3.model.EncryptionMaterialsProvider;
import com.amazonaws.services.s3.model.KMSEncryptionMaterials;
import org.apache.hadoop.conf.Configurable;
import org.apache.hadoop.conf.Configuration;
import java.util.Map;
```
/\*\*

```
 * Provides KMSEncryptionMaterials according to Configuration 
  */
public class MyEncryptionMaterialsProviders implements EncryptionMaterialsProvider, 
 Configurable{ 
   private Configuration conf; 
   private String kmsKeyId; 
   private EncryptionMaterials encryptionMaterials; 
   private void init() { 
     this.kmsKeyId = conf.get("my.kms.key.id"); 
     this.encryptionMaterials = new KMSEncryptionMaterials(kmsKeyId); 
   } 
   @Override 
   public void setConf(Configuration conf) { 
     this.conf = conf; 
     init(); 
   } 
   @Override 
   public Configuration getConf() { 
     return this.conf; 
   } 
   @Override 
   public void refresh() { 
   } 
   @Override 
   public EncryptionMaterials getEncryptionMaterials(Map<String, String> 
  materialsDescription) { 
     return this.encryptionMaterials; 
   } 
   @Override 
   public EncryptionMaterials getEncryptionMaterials() { 
     return this.encryptionMaterials; 
   }
}
```
## 使用 AWS CLI 指定自訂資料提供者

若要使用 AWS CLI,請將 Encryption、ProviderType、CustomProviderClass 和 CustomProviderLocation 引數傳遞給 emrfs 選項。

aws emr create-cluster --instance-type m5.xlarge --release-label *emr-4.7.2 or earlier* --emrfs Encryption=ClientSide,ProviderType=Custom,CustomProviderLocation=s3:// mybucket/myfolder/provider.jar,CustomProviderClass=classname

將 Encryption 設定為 ClientSide 會啟用用戶端加密,CustomProviderClass 是 EncryptionMaterialsProvider 物件的名稱,而 CustomProviderLocation 是本機 或 Amazon S3 位置,Amazon EMR 會從其中將 CustomProviderClass 複製到叢集中每個節點並將其 置於 classpath。

### 使用 SDK 指定自訂資料提供者

若要使用 SDK,,您可以設定屬性 fs.s3.cse.encryptionMaterialsProvider.uri 以將您儲 存在 Amazon S3 中的自訂 EncryptionMaterialsProvider 類別下載至叢集中的每個節點。您在 emrfs-site.xml 檔案 (已啟用 CSE) 中進行此設定以及自訂的供應商的適當位置。

例如,在 AWS SDK for Java 中使用 RunJobFlowRequest,您的程式碼可能如下所示:

```
<snip> 
  Map<String, String> emrfsProperties = new HashMap<String, String>();
       emrfsProperties.put("fs.s3.cse.encryptionMaterialsProvider.uri","s3://mybucket/
MyCustomEncryptionMaterialsProvider.jar"); 
       emrfsProperties.put("fs.s3.cse.enabled","true"); 
       emrfsProperties.put("fs.s3.consistent","true"); 
 emrfsProperties.put("fs.s3.cse.encryptionMaterialsProvider","full.class.name.of.EncryptionMate
   Configuration myEmrfsConfig = new Configuration() 
       .withClassification("emrfs-site") 
       .withProperties(emrfsProperties); 
   RunJobFlowRequest request = new RunJobFlowRequest() 
    .withName("Custom EncryptionMaterialsProvider") 
    .withReleaseLabel("emr-5.36.1") 
    .withApplications(myApp) 
    .withConfigurations(myEmrfsConfig) 
    .withServiceRole("EMR_DefaultRole_V2")
```

```
 .withJobFlowRole("EMR_EC2_DefaultRole") 
    .withLogUri("s3://myLogUri/") 
    .withInstances(new JobFlowInstancesConfig() 
     .withEc2KeyName("myEc2Key") 
     .withInstanceCount(2) 
     .withKeepJobFlowAliveWhenNoSteps(true) 
     .withMasterInstanceType("m5.xlarge") 
     .withSlaveInstanceType("m5.xlarge") 
    ); 
   RunJobFlowResult result = emr.runJobFlow(request);
</snip>
```
### 具有參數的自訂 EncryptionMaterialsProvider

您可能需要直接將引數傳遞給供應商。若要這樣做,您可以使用 emrfs-site 組態分類與定義為屬性 的自訂引數。其中一個範例組態如下所示,其會儲存為檔案 (myConfig.json):

```
\Gamma { 
         "Classification": "emrfs-site", 
         "Properties": { 
           "myProvider.arg1":"value1", 
       "myProvider.arg2":"value2" 
        } 
      } 
 \mathbf{I}
```
藉由 AWS CLI 的 create-cluster 命令,您可以使用 --configurations 選項指定檔案,如下所 示:

```
aws emr create-cluster --release-label emr-5.36.1 --instance-type m5.xlarge
  --instance-count 2 --configurations file://myConfig.json --emrfs 
  Encryption=ClientSide,CustomProviderLocation=s3://mybucket/myfolder/
myprovider.jar,CustomProviderClass=classname
```
### 設定 EMRFS S3EC V2 支援

S3 Java SDK 版本 (1.11.837 及更新版本) 支援具有各種安全增強功能的加密用戶端第 2 版 (S3EC V2)。如需詳細資訊,請參閱 S3 部落格文章 [Amazon S3 加密用戶端的更新。](https://aws.amazon.com/blogs/developer/updates-to-the-amazon-s3-encryption-client/)另外,請參閱開《AWS SDK for Java 發人員指南》中的 [Amazon S3 加密用戶端遷移。](https://docs.aws.amazon.com/sdk-for-java/v1/developer-guide/s3-encryption-migration.html)
SDK 中仍提供加密用戶端 V1 以實現回溯相容性。依預設,如果已啟用 CSE,EMRFS 將使用 S3EC V1 來加密和解密 S3 物件。

在發行版本早於 emr-5.31.0 (emr-5.30.1 及更早版本、emr-6.1.0 及更早版本) 的 EMR 叢集 上,EMRFS 無法解密使用 S3EC V2 加密的 S3 物件。

Example 將 EMRFS 設定為使用 S3EC V2

若要將 EMRFS 設定為使用 S3EC V2,請新增下列組態:

```
{ 
   "Classification": "emrfs-site", 
   "Properties": { 
     "fs.s3.cse.encryptionV2.enabled": "true" 
   }
}
```
## Amazon S3 用戶端加密的 **emrfs-site.xml** 屬性

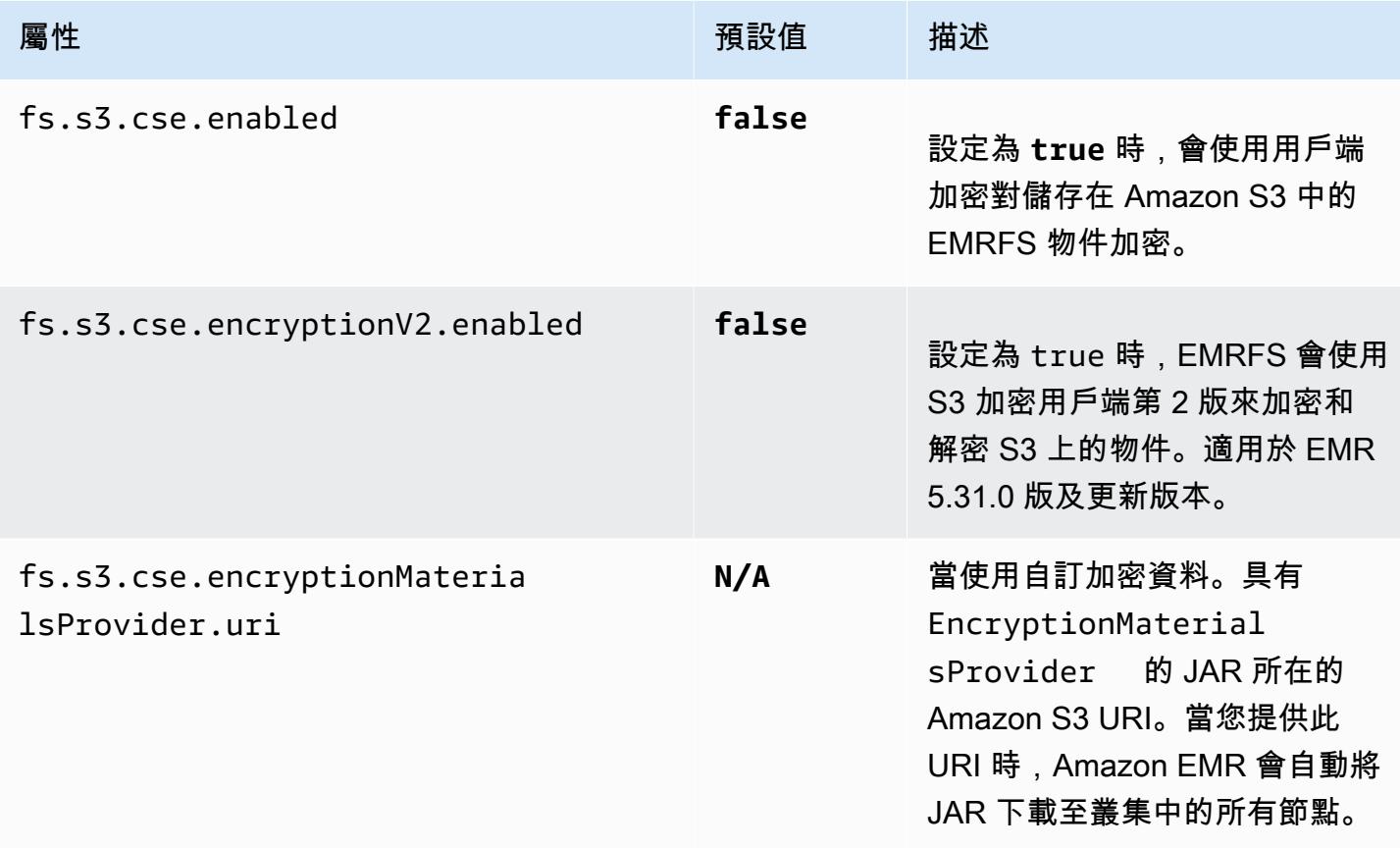

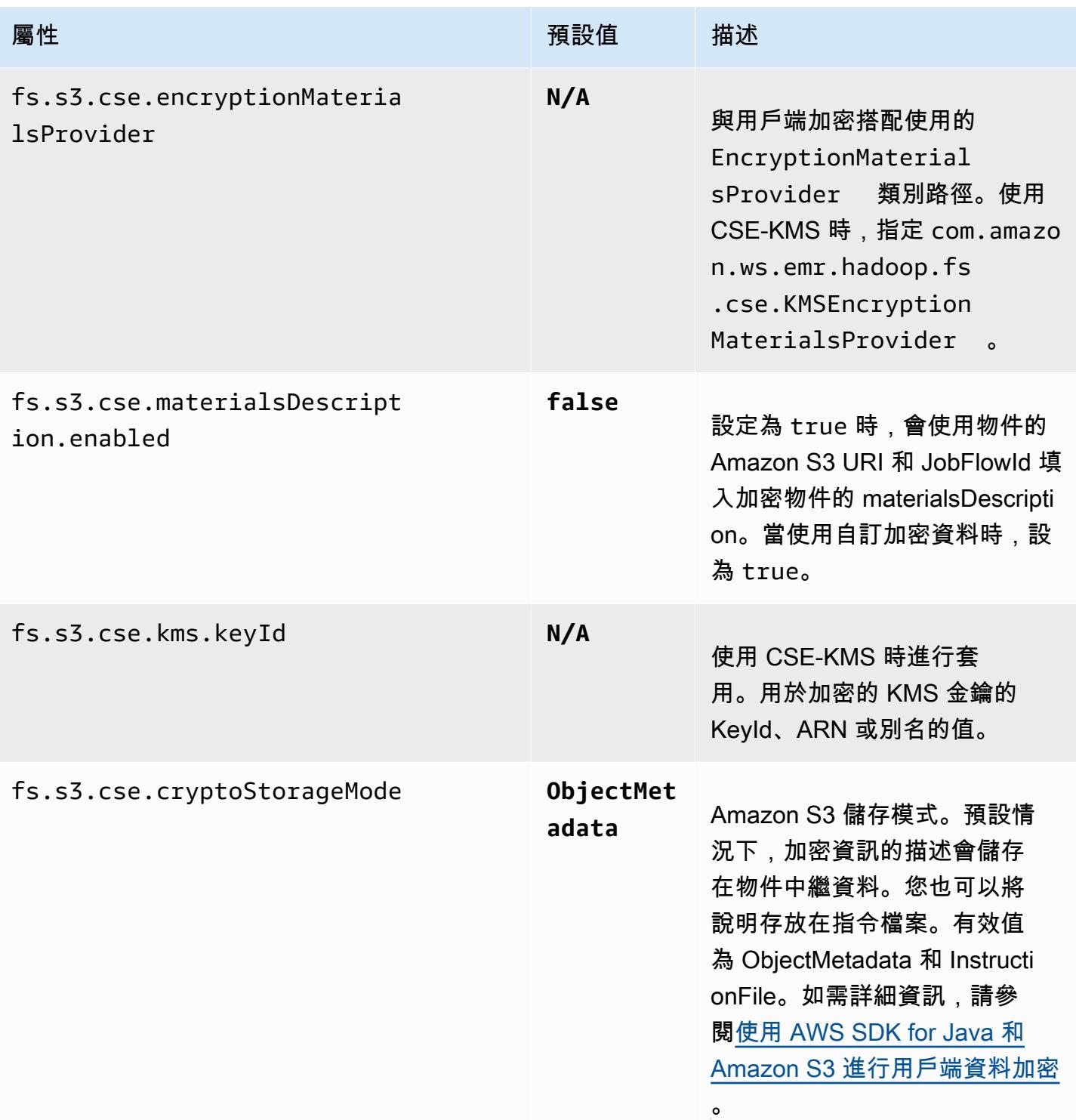

# Delta Lake

Delta Lake 是一個用於 Lakehouse 架構的儲存層架構,通常建置在 Amazon S3 上。透過 Amazon EMR 6.9.0 版及更高版本,您可以在具有 Delta Lake 資料表的 Amazon EMR 叢集上使用 [Apache](https://aws.amazon.com/emr/features/spark/)  [Spark](https://aws.amazon.com/emr/features/spark/) 3.x。如需有關具有 Delta Lake 的 Lakehouse 的詳細資訊,請參閱<https://delta.io/>。

下表列出 Amazon EMR 6.x 系列最新版本中包含的 Delta 版本,以及 Amazon EMR 隨 Delta 一起安裝 的元件。

如需此版本中隨 Delta 一起安裝的元件版本,請參閱[發行版本 6.14.0 元件版本。](#page-21-0)

emr-6.14.0 的 Delta 版本資訊

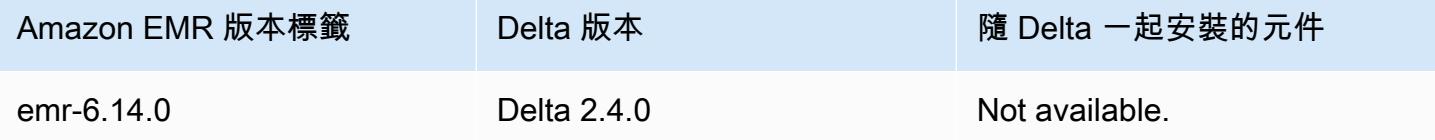

## Delta Lake 簡介

Delta Lake 是一種開放原始碼專案,可協助實作通常在 Amazon S3 上建置的現代化資料湖架 構。Delta Lake 提供下列功能:

- Spark 上的原子、一致、隔離和耐用 (ACID) 交易。在 Spark 作業期間,讀者會看到資料表的一致性 檢視。
- 透過 Spark 進行分散式處理的可擴展中繼資料處理。
- 將串流和批次使用案例與相同的 Delta 資料表結合在一起。
- 自動強制執行結構描述,以避免資料擷取期間出現錯誤記錄。
- 具有資料版本控制的時間歷程。
- 支援複雜使用案例的合併、更新和刪除操作,例如變更資料擷取 (CDC)、串流 upsert 等。

## 使用已安裝 Delta Lake 的叢集

#### 主題

• [將 Delta Lake 叢集與 Flink 搭配使用](#page-2487-0)

- [將 Delta Lake 叢集與 Trino 搭配使用](#page-2491-0)
- [將 Delta Lake 叢集與 Spark 搭配使用](#page-2493-0)
- [將 Delta Lake 叢集與 Spark 和 AWS Glue 搭配使用](#page-2497-0)

## <span id="page-2487-0"></span>將 Delta Lake 叢集與 Flink 搭配使用

使用 Amazon EMR 6.11 版及更高版本,您可以將 Delta Lake 與 Flink 叢集搭配使用。下列範例使用 AWS CLI 在 Amazon EMR Flink 叢集上與 Delta Lake 搭配使用。

```
a Note
```
當您將 Delta Lake 與 Flink 叢集搭配使用時,Amazon EMR 支援 Flink DataStream API。

### 建立 Delta Lake 叢集

1. 使用下列內容建立檔案 delta\_configurations.json:

```
[{"Classification":"delta-defaults", 
     "Properties":{"delta.enabled":"true"}}]
```
2. 使用下列組態建立叢集。將 example Amazon S3 bucket path 和 subnet ID 取代為您自己 的值。

```
aws emr create-cluster 
--release-label emr-6.11.0 
--applications Name=Flink 
--configurations file://delta_configurations.json 
--region us-east-1 --name My_Spark_Delta_Cluster 
--log-uri s3://DOC-EXAMPLE-BUCKET/ 
--instance-type m5.xlarge 
--instance-count 3 
--service-role EMR_DefaultRole_V2 
--ec2-attributes 
  InstanceProfile=EMR_EC2_DefaultRole,SubnetId=subnet-1234567890abcdef0
```
### 初始化 Flink yarn 工作階段

若要初始化 Flink yarn 工作階段,請執行下列命令:

flink-yarn-session -d

### 使用 Delta Lake 建置 Flink 作業

下列範例示範如何使用 sbt 或 Maven 透過 Delta Lake 建置 Flink 作業。

sbt

[sbt](https://www.scala-sbt.org/1.x/docs/index.html) 是用於 Scala 的建置工具,當您有小型專案時,只需很少的組態甚至無需組態即可使用。

```
libraryDependencies ++= Seq( 
   "io.delta" %% "delta-flink" % deltaConnectorsVersion % "provided", 
   "io.delta" %% "delta-standalone" % deltaConnectorsVersion % "provided", 
   "org.apache.flink" %% "flink-clients" % flinkVersion % "provided", 
   "org.apache.flink" %% "flink-parquet" % flinkVersion % "provided", 
   "org.apache.hadoop" % "hadoop-client" % hadoopVersion % "provided", 
   "org.apache.flink" % "flink-table-common" % flinkVersion % "provided", 
   "org.apache.flink" %% "flink-table-runtime" % flinkVersion % "provided")
```
#### Maven

[Maven](https://maven.apache.org) 是來自 Apache Software Foundation 的開放原始碼建置自動化工具。使用 Maven,您可以 在 Amazon EMR 上使用 Delta Lake 建置、發布和部署 Flink 作業。

```
<project>
<properties> 
     <scala.main.version>2.12</scala.main.version> 
     <delta-connectors-version>0.6.0</delta-connectors-version> 
     <flink-version>1.16.1</flink-version> 
     <hadoop-version>3.1.0</hadoop-version>
</properties>
<dependencies> 
     <dependency> 
         <groupId>io.delta</groupId> 
         <artifactId>delta-flink</artifactId> 
         <version>$delta-connectors-version</version> 
         <scope>provided</scope> 
     </dependency> 
     <dependency> 
         <groupId>io.delta</groupId> 
         <artifactId>delta-standalone_$scala-main-version</artifactId>
```
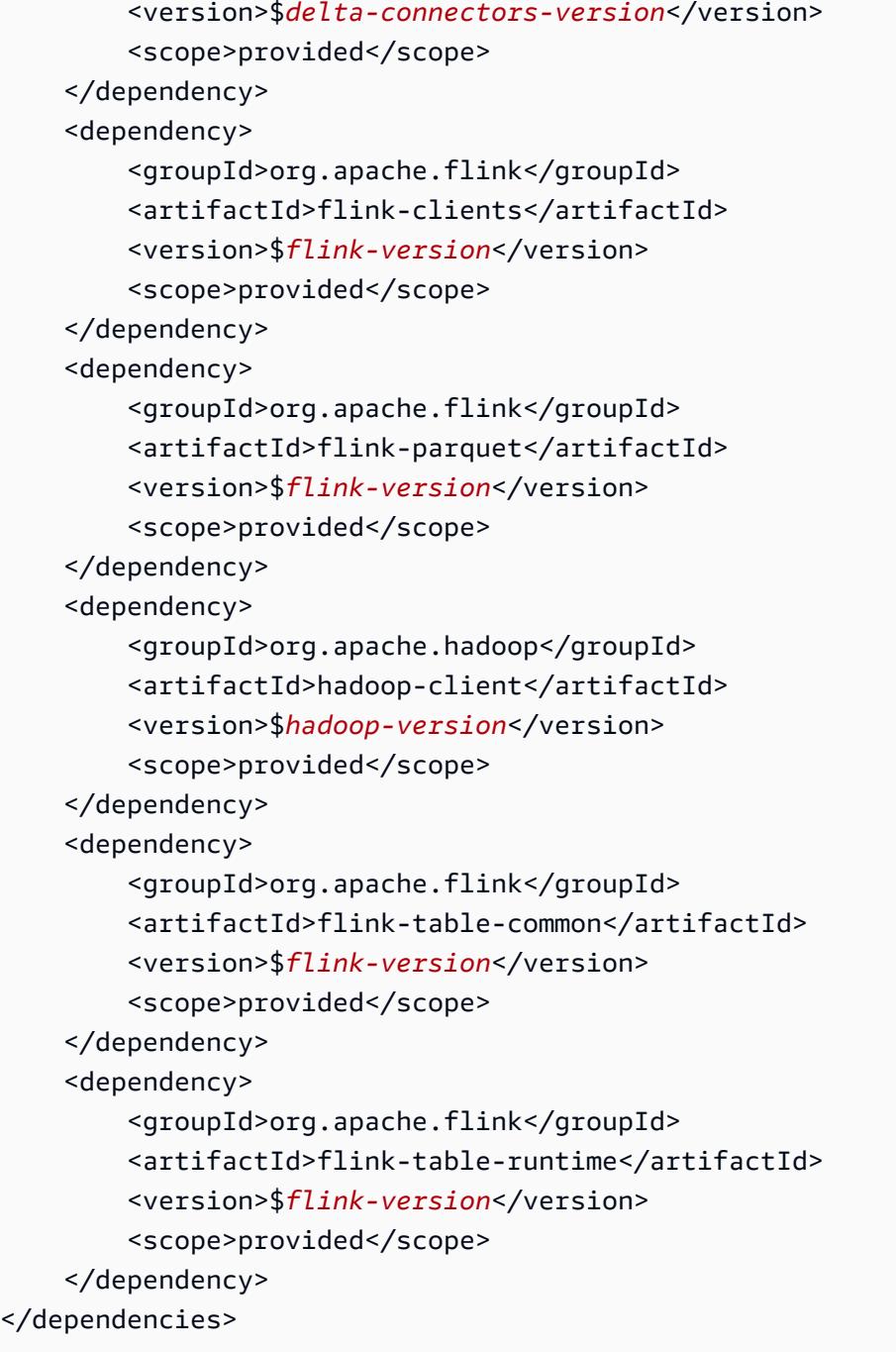

## 使用 Flink Datastream API 寫入至 Delta 資料表

使用下列範例建立 DeltaSink 以寫入至具有 deltaTablePath: 的資料表

```
public static DataStream<RowData> createDeltaSink( 
         DataStream<RowData> stream, 
         String deltaTablePath,
```

```
 RowType rowType) { 
     Configuration configuration = new Configuration(); 
     DeltaSink<RowData> deltaSink = DeltaSink 
              .forRowData( 
                       new org.apache.flink.core.fs.Path(deltaTablePath), 
                       configuration, 
                       rowType) 
             .build():
     stream.sinkTo(deltaSink); 
     return stream;
}
```
### 使用 Flink Datastream API 從 Delta 資料表中讀取

使用下列範例建立一個限制的 DeltaSource 以從具有 deltaTablePath: 的資料表中讀取

```
public static DataStream<RowData> createBoundedDeltaSourceAllColumns( 
         StreamExecutionEnvironment env, 
         String deltaTablePath) { 
     Configuration configuration = new Configuration(); 
     DeltaSource<RowData> deltaSource = DeltaSource 
              .forBoundedRowData( 
                      new org.apache.flink.core.fs.Path(deltaTablePath), 
                      configuration) 
              .build(); 
     return env.fromSource(deltaSource, WatermarkStrategy.noWatermarks(), "delta-
source");
}
```
### 為 Delta Lake 獨立版建立具有多叢集支援的接收器

使用下列範例建立 DeltaSink 以寫入至具有 deltaTablePath [和多叢集支援](https://docs.delta.io/latest/delta-standalone.html#multi-cluster-setup)的資料表

```
public DataStream<RowData> createDeltaSink( 
         DataStream<RowData> stream, 
         String deltaTablePath) { 
     Configuration configuration = new Configuration(); 
     configuration.set("spark.delta.logStore.s3.impl", 
 "io.delta.storage.S3DynamoDBLogStore"); 
     configuration.set("spark.io.delta.storage.S3DynamoDBLogStore.ddb.tableName", 
  "delta_log");
```

```
 configuration.set("spark.io.delta.storage.S3DynamoDBLogStore.ddb.region", "us-
east-1"); 
     DeltaSink<RowData> deltaSink = DeltaSink 
          .forRowData( 
              new Path(deltaTablePath), 
              configuration, 
              rowType) 
         .build();
     stream.sinkTo(deltaSink); 
     return stream;
}
```
執行 Flink 作業

使用下列命令來執行您的作業:

flink run FlinkJob.jar

## <span id="page-2491-0"></span>將 Delta Lake 叢集與 Trino 搭配使用

使用 Amazon EMR 6.9.0 版及更高版本,您可以將 Delta Lake 與 Trino 叢集搭配使用。

在本教學課程中,我們將使用 AWS CLI 處理 Amazon EMR Trino 叢集上的 Delta Lake。

#### 建立 Delta Lake 叢集

1. 建立檔案 delta\_configurations.json,並為您選擇的型錄設定值。例如,如果您想要使用 Hive 中繼存放區作為型錄,您的檔案應具有下列內容:

```
[{"Classification":"delta-defaults", 
     "Properties":{"delta.enabled":"true"}}, 
     {"Classification":"trino-connector-delta", 
     "Properties":{"hive.metastore.uri":"thrift://localhost:9083"}}]
```
如果您想要使用 AWS Glue Catalog 作為存放區,您的檔案應具有下列內容:

```
[{"Classification":"delta-defaults", 
     "Properties":{"delta.enabled":"true"}}, 
     {"Classification":"trino-connector-delta",
```

```
 "Properties":{"hive.metastore":"glue"}}]
```
2. 使用下列組態建立叢集,並將 **example Amazon S3 bucket path** 和 **subnet ID** 取代為您自 己的值。

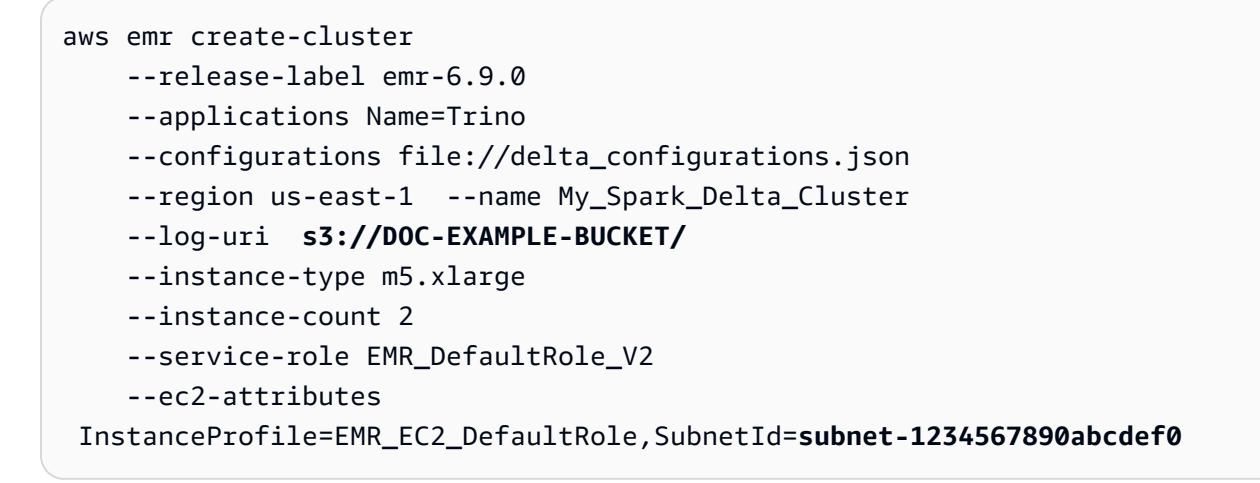

### 初始化 Delta Lake 的 Trino 工作階段

若要初始化 Trino 工作階段,請執行下列命令

trino-cli --catalog delta

### 寫入至 Delta Lake 資料表

使用下列 SQL 命令建立並寫入至資料表:

```
SHOW SCHEMAS;
```
CREATE TABLE default.delta\_table (id int, data varchar, category varchar) WITH ( location = **'s3://DOC-EXAMPLE-BUCKET/<prefix>'**);

INSERT INTO default.delta\_table VALUES (1,'a','c1'), (2,'b','c2'), (3,'c','c3');

### 從 Delta Lake 資料表中讀取

使用下列 SQL 命令從資料表中讀取:

SELECT \* from default.delta\_table;

## <span id="page-2493-0"></span>將 Delta Lake 叢集與 Spark 搭配使用

從 Amazon EMR 6.9.0 版開始,您可以將 Delta Lake 與 Spark 叢集搭配使用,而無需執行引導操作。 對於 Amazon EMR 6.8.0 版及更低版本,您可以使用引導操作來預先安裝必要的依存項目。

下列範例使用 AWS CLI 在 Amazon EMR Spark 叢集上與 Delta Lake 搭配使用。

若要將 Amazon EMR 上的 Delta Lake 與 AWS Command Line Interface 搭配使用,請先建立叢集。 如需有關如何使用 AWS Command Line Interface 指定 Delta Lake 分類的資訊,請參閱[在建立叢集時](https://docs.aws.amazon.com/emr/latest/ReleaseGuide/emr-configure-apps-create-cluster.html#emr-configure-apps-create-cluster-cli) [使用 AWS Command Line Interface 提供組態或](https://docs.aws.amazon.com/emr/latest/ReleaseGuide/emr-configure-apps-create-cluster.html#emr-configure-apps-create-cluster-cli)[在建立叢集時使用 Java SDK 提供組態。](https://docs.aws.amazon.com/https://docs.aws.amazon.com/emr/latest/ReleaseGuide/emr-configure-apps-create-cluster.html#emr-configure-apps-create-cluster-sdk)

1. 使用下列內容建立檔案 configurations.json:

```
[{"Classification":"delta-defaults", "Properties":{"delta.enabled":"true"} }]
```
2. 使用下列組態建立叢集,並將範例 Amazon S3 **bucket path** 和 **subnet ID** 取代為您自己的 值。

```
aws emr create-cluster 
      --release-label emr-6.9.0 
      --applications Name=Spark 
      --configurations file://delta_configurations.json 
      --region us-east-1 
      --name My_Spark_Delta_Cluster 
      --log-uri s3://DOC-EXAMPLE-BUCKET/ 
      --instance-type m5.xlarge 
      --instance-count 2 
      --service-role EMR_DefaultRole_V2 
      --ec2-attributes 
  InstanceProfile=EMR_EC2_DefaultRole,SubnetId=subnet-1234567890abcdef0
```
或者,您可以建立 Amazon EMR 叢集和 Spark 應用程式,並將下列檔案作為 Spark 作業中的 JAR 依存項目:

```
/usr/share/aws/delta/lib/delta-core.jar, 
     /usr/share/aws/delta/lib/delta-storage.jar, 
     /usr/share/aws/delta/lib/delta-storage-s3-dynamodb.jar
```
如需詳細資訊,請參閱[提交應用程式](https://spark.apache.org/docs/latest/submitting-applications.html#submitting-applications)。

若要在 Spark 作業中包含 jar 依存項目,您可以將下列組態屬性新增至 Spark 應用程式:

```
--conf "spark.jars=/usr/share/aws/delta/lib/delta-core.jar, 
      /usr/share/aws/delta/lib/delta-storage.jar, 
      /usr/share/aws/delta/lib/delta-storage-s3-dynamodb.jar"
```
如需有關 Spark 作業相依性的詳細資訊,請參閱[相依性管理。](https://spark.apache.org/docs/3.2.1/running-on-kubernetes.html#dependency-management)

初始化 Delta Lake 的 Spark 工作階段

下列範例顯示如何啟動互動式 Spark Shell、使用 Spark 提交,或透過 Amazon EMR Notebooks 在 Amazon EMR 上使用 Delta Lake。

spark-shell

- 1. 使用 SSH 連接至主節點。如需詳細資訊,請參閱《Amazon EMR 管理指南》中的[使用 SSH 連](https://docs.aws.amazon.com/emr/latest/ManagementGuide/emr-connect-master-node-ssh.html) [接至主節點](https://docs.aws.amazon.com/emr/latest/ManagementGuide/emr-connect-master-node-ssh.html)。
- 2. 輸入以下命令啟動 Spark shell。若要使用 PySpark Shell,請將 spark-shell 取代為 pyspark。

```
spark-shell \setminus --conf "spark.sql.extensions=io.delta.sql.DeltaSparkSessionExtension" \ 
    --conf 
  "spark.sql.catalog.spark_catalog=org.apache.spark.sql.delta.catalog.DeltaCatalog"
```
spark-submit

- 1. 使用 SSH 連接至主節點。如需詳細資訊,請參閱《Amazon EMR 管理指南》中的[使用 SSH 連](https://docs.aws.amazon.com/emr/latest/ManagementGuide/emr-connect-master-node-ssh.html) [接至主節點](https://docs.aws.amazon.com/emr/latest/ManagementGuide/emr-connect-master-node-ssh.html)。
- 2. 輸入下列命令啟動 Delta Lake 的 Spark 工作階段。

```
spark-submit 
     —conf "spark.sql.extensions=io.delta.sql.DeltaSparkSessionExtension" 
     —conf 
  "spark.sql.catalog.spark_catalog=org.apache.spark.sql.delta.catalog.DeltaCatalog"
```
#### EMR Studio notebooks

若要使用 Amazon EMR Studio 筆記本初始化 Spark 工作階段,請使用 Amazon EMR Notebooks 中的 %%configure 魔法命令來設定 Spark 工作階段,如下列範例所示。如需詳細資訊,請參閱 《Amazon EMR 管理指南》中[的使用 EMR Notebooks 魔法](https://docs.aws.amazon.com/emr/latest/ManagementGuide/emr-studio-magics.html#emr-magics)。

```
%%configure -f
{ 
   "conf": { 
     "spark.sql.extensions": "io.delta.sql.DeltaSparkSessionExtension", 
      "spark.sql.catalog.spark_catalog": 
  "org.apache.spark.sql.delta.catalog.DeltaCatalog" 
   }
}
```
#### 寫入至 Delta Lake 資料表

下列範例顯示如何建立 DataFrame 並將其寫入為 Delta Lake 資料集。此範例顯示如何使用 Spark Shell 處理資料集,同時使用 SSH 作為預設 hadoop 使用者連接至主節點。

**a** Note

若要將程式碼範例貼到 Spark Shell 中,請在提示字元中鍵入 :paste、貼上範例,然後按  $CTRL + D<sub>o</sub>$ 

PySpark

Spark 包含 Python 型 Shell pyspaɪk,您可以使用該 Shell 來開發以 Python 撰寫之 Spark 程式的 原型。如同使用 spark-shell,在主節點上調用 pyspark。

```
## Create a DataFrame
data = spark.createDataFrame([("100", "2015-01-01", "2015-01-01T13:51:39.340396Z"),
("101", "2015-01-01", "2015-01-01T12:14:58.597216Z"),
("102", "2015-01-01", "2015-01-01T13:51:40.417052Z"),
("103", "2015-01-01", "2015-01-01T13:51:40.519832Z")],
["id", "creation_date", "last_update_time"])
## Write a DataFrame as a Delta Lake dataset to the S3 location
spark.sql("""CREATE TABLE IF NOT EXISTS delta_table (id string, creation_date 
  string,
```

```
last_update_time string)
USING delta location
's3://DOC-EXAMPLE-BUCKET/example-prefix/db/delta_table'""");
```

```
data.writeTo("delta_table").append()
```
Scala

```
import org.apache.spark.sql.SaveMode
import org.apache.spark.sql.functions._ 
// Create a DataFrame
val data = Seq(("100", "2015-01-01", "2015-01-01T13:51:39.340396Z"),
("101", "2015-01-01", "2015-01-01T12:14:58.597216Z"),
("102", "2015-01-01", "2015-01-01T13:51:40.417052Z"),
("103", "2015-01-01", "2015-01-01T13:51:40.519832Z")).toDF("id", "creation_date", 
  "last_update_time")
// Write a DataFrame as a Delta Lake dataset to the S3 location
spark.sql("""CREATE TABLE IF NOT EXISTS delta_table (id string,
creation_date string,
last update time string)
USING delta location
's3://DOC-EXAMPLE-BUCKET/example-prefix/db/delta_table'""");
```
data.write.format("delta").mode("append").saveAsTable("delta\_table")

**SQL** 

```
-- Create a Delta Lake table with the S3 location
CREATE TABLE delta_table(id string,
creation_date string, 
last_update_time string)
USING delta LOCATION
's3://DOC-EXAMPLE-BUCKET/example-prefix/db/delta_table';
-- insert data into the table
INSERT INTO delta_table VALUES ("100", "2015-01-01", 
 "2015-01-01T13:51:39.340396Z"),
("101", "2015-01-01", "2015-01-01T12:14:58.597216Z"),
("102", "2015-01-01", "2015-01-01T13:51:40.417052Z"),
("103", "2015-01-01", "2015-01-01T13:51:40.519832Z");
```
### 從 Delta Lake 資料表中讀取

#### PySpark

```
ddf = spark.table("delta_table")
ddf.show()
```
#### Scala

```
val ddf = spark.table("delta_table")
ddf.show()
```
**SQL** 

```
SELECT * FROM delta_table;
```
## <span id="page-2497-0"></span>將 Delta Lake 叢集與 Spark 和 AWS Glue 搭配使用

若要將 AWS Glue Catalog 用作 Delta Lake 資料表的 Metastore,請遵循下列步驟建立叢集。如需有 關使用 AWS Command Line Interface 指定 Delta Lake 分類的資訊,請參閱[在建立叢集時使用 AWS](https://docs.aws.amazon.com/emr/latest/ReleaseGuide/emr-configure-apps-create-cluster.html#emr-configure-apps-create-cluster-cli) [Command Line Interface 提供組態或](https://docs.aws.amazon.com/emr/latest/ReleaseGuide/emr-configure-apps-create-cluster.html#emr-configure-apps-create-cluster-cli)[在建立叢集時使用 Java SDK 提供組態。](https://docs.aws.amazon.com/emr/latest/ReleaseGuide/emr-configure-apps-create-cluster.html#emr-configure-apps-create-cluster-sdk)

### 建立 Delta Lake 叢集

1. 使用下列內容建立檔案 configurations.json:

```
[{"Classification":"delta-defaults", 
"Properties":{"delta.enabled":"true"}},
{"Classification":"spark-hive-site",
"Properties":
{"hive.metastore.client.factory.class":"com.amazonaws.glue.catalog.metastore.AWSGlueDataCat
```
2. 使用下列組態建立叢集,並將 **example Amazon S3 bucket path** 和 **subnet ID** 取代為您自 己的值。

```
aws emr create-cluster 
     --release-label emr-6.9.0
```
 --applications Name=Spark --configurations file://delta\_configurations.json --region us-east-1 --name My\_Spark\_Delta\_Cluster --log-uri **s3://DOC-EXAMPLE-BUCKET/** --instance-type m5.xlarge --instance-count 2 --service-role EMR\_DefaultRole\_V2 --ec2-attributes InstanceProfile=EMR\_EC2\_DefaultRole,SubnetId=**subnet-1234567890abcdef0**

# 考量與限制

- 支援 Delta Lake 與 Amazon EMR 6.9.0 版及更高版本搭配使用。您可以在具有 Delta 資料表的 Amazon EMR 叢集上使用 [Apache Spark](https://aws.amazon.com/emr/features/spark/) 3.x。
- 建議您對 S3 位置路徑使用 s3 URI 結構描述而不是 s3a,以取得最佳效能、安全性和可靠性。如需 詳細資訊,請參閱[使用儲存和檔案系統](https://docs.aws.amazon.com/emr/latest/ManagementGuide/emr-plan-file-systems.html)。
- 使用 Amazon EMR 6.9 和 6.10,在您將 Delta Lake 資料表資料儲存在 Amazon S3 中時,資料欄資 料會在資料欄重新命名操作後變為 NULL。Amazon EMR 6.11 已解決此問題。如需有關實驗性資料 欄重新命名操作的詳細資訊,請參閱《Delta Lake 使用者指南》中的[資料欄重新命名操作。](https://docs.delta.io/latest/delta-batch.html#rename-columns)
- 如果您在 Apache Spark 外部的 AWS Glue Data Catalog 中建立資料庫,則此資料庫可能具有一個 空的 LOCATION 欄位。由於 Spark 不允許使用空位置屬性建立資料庫,因此如果您在 Amazon EMR 中使用 Spark 於 Glue 資料庫中建立 Delta 資料表,且此資料庫具有空的 LOCATION 屬性,您將收 到下列錯誤:

IllegalArgumentException: Can not create a Path from an empty string

若要解決此問題,請在 Data Catalog 中建立資料庫,並為 LOCATION 欄位使用有效的非空路徑。如 需實作此解決方案的步驟,請參閱《Amazon Athena 使用者指南》中的[建立資料表時的非法引數例](https://docs.aws.amazon.com/athena/latest/ug/notebooks-spark-known-issues.html#notebooks-spark-known-issues-illegal-argument-exception) [外狀況](https://docs.aws.amazon.com/athena/latest/ug/notebooks-spark-known-issues.html#notebooks-spark-known-issues-illegal-argument-exception)。

## Delta 版本歷史記錄

下表列出 Amazon EMR 的每個發行版本中包含的 Delta 版本,以及隨應用程式一起安裝的元件。如需 每個發行版本中的元件版本,請參閱 [Amazon EMR 5.x 發行版本](#page-650-0) 或 [Amazon EMR 4.x 發行版本](#page-1876-0) 中適 用於您的發行版本的「元件版本」一節。

### Delta 版本資訊

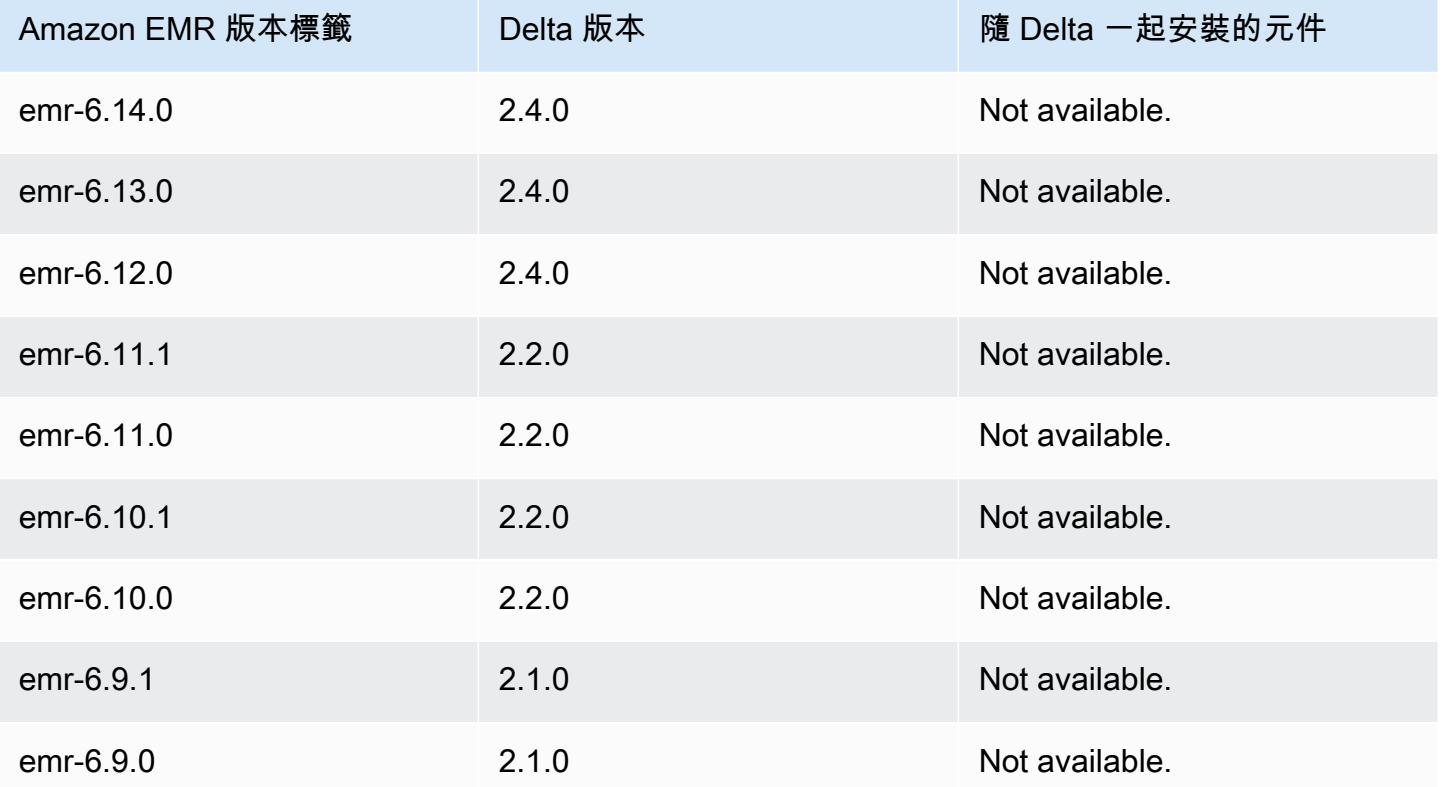

# Apache Flink

[Apache Flink](https://flink.apache.org/) 是一種串流資料流程引擎,可用來在高輸送量的資料來源上執行即時串流處理。Flink 可 支援亂序排列事件的事件時間語意、僅此一次的語意和背壓控制,還有針對同時撰寫串流和批次應用程 式進行優化的 API。

此外 Flink 也提供適用於第三方資料來源的連接器,例如以下各項:

- [Amazon Kinesis Data Streams](https://ci.apache.org/projects/flink/flink-docs-master/apis/streaming/connectors/kinesis.html)
- [Apache Kafka](https://ci.apache.org/projects/flink/flink-docs-master/apis/streaming/connectors/kafka.html)
- [Flink Elasticsearch 連接器](https://ci.apache.org/projects/flink/flink-docs-master/apis/streaming/connectors/elasticsearch2.html)
- [Twitter 串流 API](https://ci.apache.org/projects/flink/flink-docs-release-1.2/dev/connectors/twitter.html)
- [Cassandra](https://ci.apache.org/projects/flink/flink-docs-master/apis/streaming/connectors/cassandra.html)

Amazon EMR 支援將 Flink 作為 YARN 應用程式使用,因此可在叢集內與其他應用程式一起管理資 源。Flink-on-YARN 可讓使用者提交暫時性的 Flink 任務,也可以建立長時間執行的叢集,用來接受多 項任務,並根據 YARN 整體保留的情況來分配資源。

Flink 包含於 Amazon EMR 發行版本 5.1.0 及更新版本。

**a** Note

Amazon EMR 發行版本 5.2.1 新增了對 FlinkKinesisConsumer 類別的支援。

下表列出 Amazon EMR 6.x 系列最新版本中包含的 Flink 版本,以及 Amazon EMR 隨 Flink 一起安裝 的元件。

如需此版本中隨 Flink 一起安裝的元件版本,請參閱[發行版本 6.14.0 元件版本。](#page-21-0)

emr-6.14.0 的 Flink 版本資訊

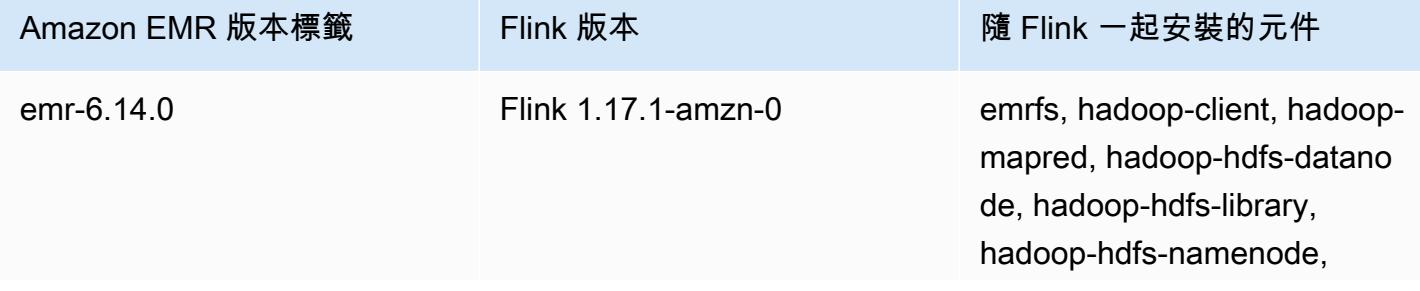

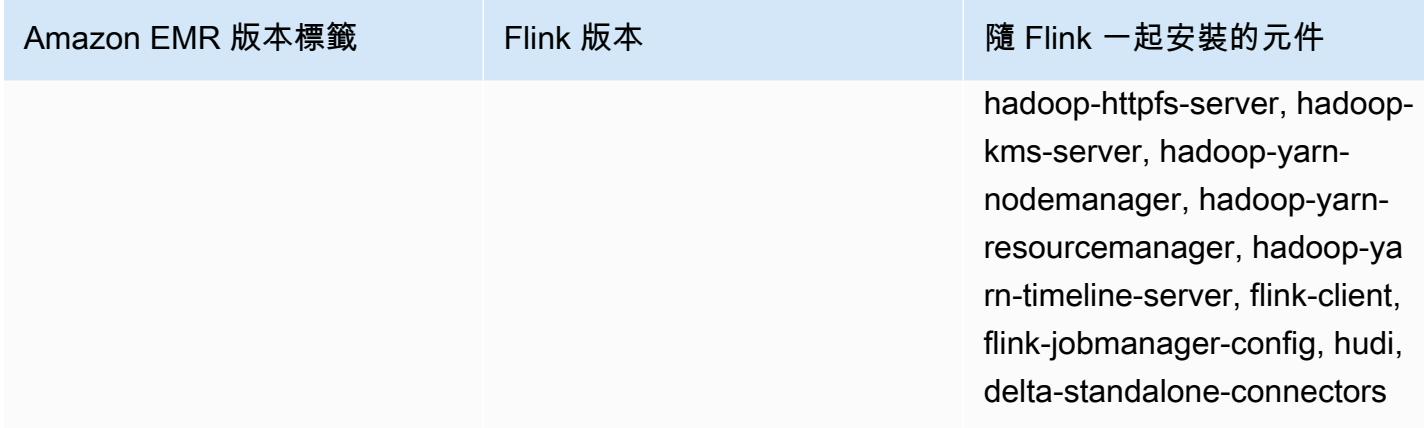

下表列出 Amazon EMR 5.x 系列最新版本中包含的 Flink 版本,以及 Amazon EMR 隨 Flink 一起安裝 的元件。

如需此版本中隨 Flink 一起安裝的元件版本,請參閱[發行版本 6.14.0 元件版本。](#page-654-0)

### emr-5.36.1 的 Flink 版本資訊

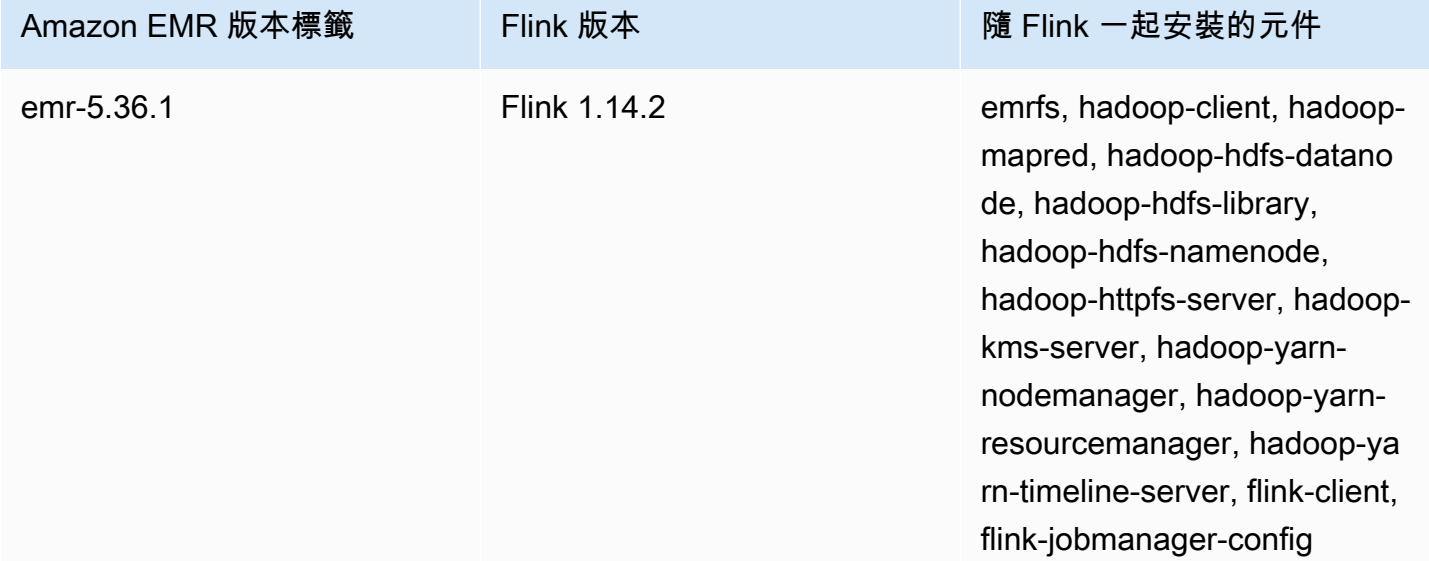

#### 主題

- [使用 Flink 建立叢集](#page-2502-0)
- [在 Amazon EMR 中設定 Flink](#page-2503-0)
- [在 Amazon EMR 中使用 Flink 作業](#page-2513-0)
- [使用 Scala Shell](#page-2518-0)
- [尋找 Flink Web 介面](#page-2519-0)
- [在 Amazon EMR 中使用 Zeppelin 的 Flink 作業](#page-2520-0)
- [Flink 版本歷史記錄](#page-2528-0)

## <span id="page-2502-0"></span>使用 Flink 建立叢集

您可以使用 AWS Management Console、AWS CLI 或 AWS SDK 啟動叢集。

從主控台啟動已安裝 Flink 的叢集

- 1. 請在 [https://console.aws.amazon.com/emr](https://console.aws.amazon.com/emr/) 開啟 Amazon EMR 主控台。
- 2. 選擇 Create cluster (建立叢集),然後選擇 Go to advanced options (前往進階選項)。
- 3. 在 Software Configuration (軟體組態) 中,選擇 EMR Release emr-5.1.0 或更新版本。
- 4. 請選擇 Flink (Flink) 做為應用程式,再加上其他要安裝的項目。
- 5. 視需要選取其他選項,接著選擇 Create cluster (建立叢集)。

從 AWS CLI 啟動具有 Flink 的叢集

• 使用下列命令建立一個叢集:

```
aws emr create-cluster --release-label emr-5.36.1 \
--applications Name=Flink \
--configurations file://./configurations.json \
--region us-east-1 \
--log-uri s3://myLogUri \
--instance-type m5.xlarge \
--instance-count 2 \
--service-role EMR_DefaultRole_V2 \ 
--ec2-attributes KeyName=MyKeyName,InstanceProfile=EMR_EC2_DefaultRole \
--steps Type=CUSTOM_JAR,Jar=command-runner.jar,Name=Flink_Long_Running_Session,\
Args=flink-yarn-session,-d
```
#### **a** Note

包含 Linux 行接續字元 (\) 是為了提高可讀性。它們可以在 Linux 命令中移除或使用。對於 Windows,請將其移除或取代為插入號 (^)。

# <span id="page-2503-0"></span>在 Amazon EMR 中設定 Flink

## 將 Flink 與 Hive Metastore 和 Glue Catalog 搭配使用

Amazon EMR 6.9.0 版及更高版本同時支援 Hive 中繼存放區和 AWS Glue Catalog 以及與 Hive 的 Apache Flink 連接器。本章節概述了使用 Flink 設定 [AWS Glue Catalog](#page-2504-0) 和 [Hive 中繼存放區所](#page-2503-1)需的步 驟。

### 主題

- [使用 Hive 中繼存放區](#page-2503-1)
- [使用 AWS Glue Data Catalog](#page-2504-0)

### <span id="page-2503-1"></span>使用 Hive 中繼存放區

- 1. 建立具有 6.9.0 版或更高版本的 EMR 叢集,以及至少兩個應用程式:Hive 和 Flink。
- 2. 使用[指令碼執行器](https://docs.aws.amazon.com/emr/latest/ReleaseGuide/emr-commandrunner.html)將下列指令碼作為 Step Functions 執行:

hive-metastore-setup.sh

```
sudo cp /usr/lib/hive/lib/antlr-runtime-3.5.2.jar /usr/lib/flink/lib 
sudo cp /usr/lib/hive/lib/hive-exec-3.1.3*.jar /lib/flink/lib 
sudo cp /usr/lib/hive/lib/libfb303-0.9.3.jar /lib/flink/lib 
sudo cp /usr/lib/flink/opt/flink-connector-hive_2.12-1.15.2.jar /lib/flink/lib
sudo chmod 755 /usr/lib/flink/lib/antlr-runtime-3.5.2.jar 
sudo chmod 755 /usr/lib/flink/lib/hive-exec-3.1.3*.jar 
sudo chmod 755 /usr/lib/flink/lib/libfb303-0.9.3.jar
sudo chmod 755 /usr/lib/flink/lib/flink-connector-hive_2.12-1.15.2.jar
```
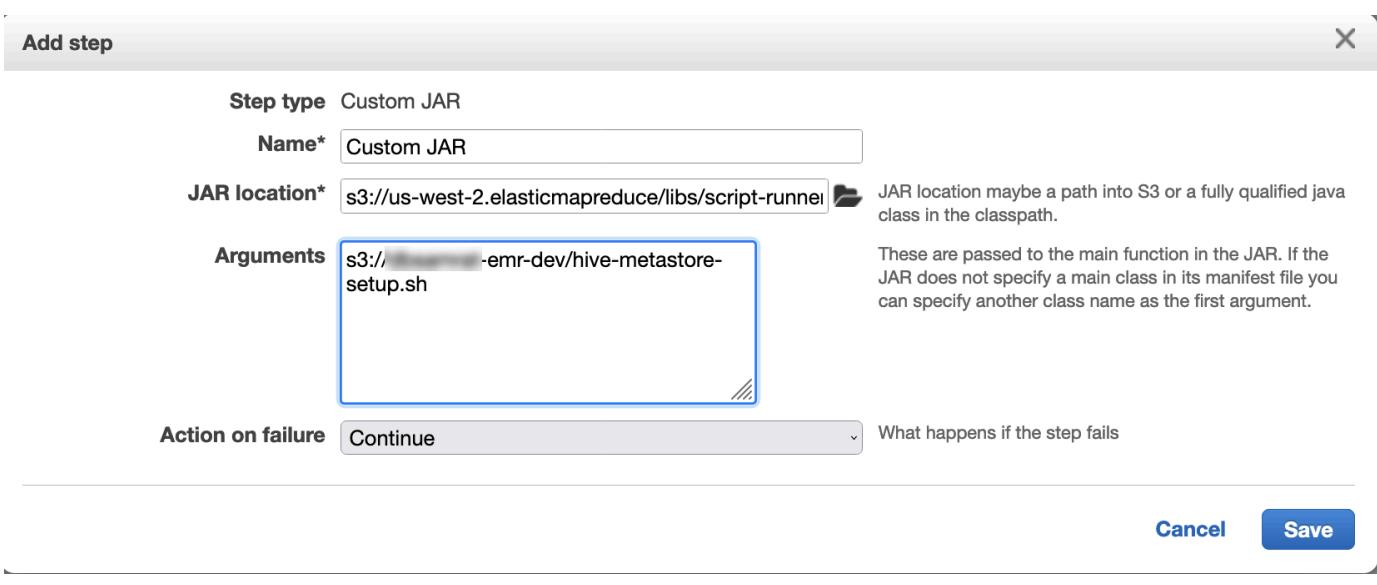

### <span id="page-2504-0"></span>使用 AWS Glue Data Catalog

- 1. 建立具有 6.9.0 版或更高版本的 EMR 叢集,以及至少兩個應用程式:Hive 和 Flink。
- 2. 在 AWS Glue Data Catalog 設定中選取用於 Hive 資料表中繼資料,以在叢集中啟用 Data Catalog。
- 3. 使用[指令碼執行器](https://docs.aws.amazon.com/emr/latest/ReleaseGuide/emr-commandrunner.html)將下列指令碼作為 Step Functions 執行:[在 Amazon EMR 叢集上執行命令和指](https://docs.aws.amazon.com/emr/latest/ReleaseGuide/emr-commandrunner.html) [令碼](https://docs.aws.amazon.com/emr/latest/ReleaseGuide/emr-commandrunner.html):

glue-catalog-setup.sh

```
sudo cp /usr/lib/hive/auxlib/aws-glue-datacatalog-hive3-client.jar /usr/lib/flink/
lib 
sudo cp /usr/lib/hive/lib/antlr-runtime-3.5.2.jar /usr/lib/flink/lib 
sudo cp /usr/lib/hive/lib/hive-exec-3.1.3*.jar /lib/flink/lib 
sudo cp /usr/lib/hive/lib/libfb303-0.9.3.jar /lib/flink/lib 
sudo cp /usr/lib/flink/opt/flink-connector-hive_2.12-1.15.2.jar /lib/flink/lib
sudo chmod 755 /usr/lib/flink/lib/aws-glue-datacatalog-hive3-client.jar 
sudo chmod 755 /usr/lib/flink/lib/antlr-runtime-3.5.2.jar 
sudo chmod 755 /usr/lib/flink/lib/hive-exec-3.1.3*.jar 
sudo chmod 755 /usr/lib/flink/lib/libfb303-0.9.3.jar
sudo chmod 755 /usr/lib/flink/lib/flink-connector-hive_2.12-1.15.2.jar
```
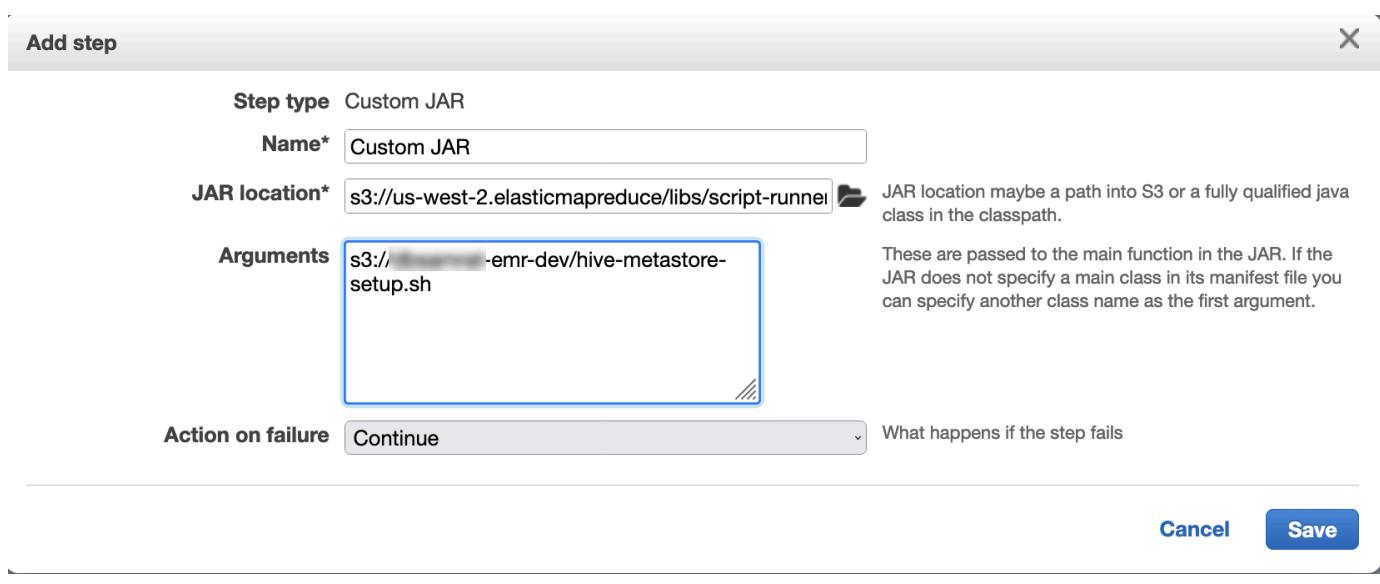

# 使用組態檔案設定 Flink

您可以使用 Amazon EMR 組態 API 透過組態檔案設定 Flink。可在 API 內設定的檔案包括:

- flink-conf.yaml
- log4j.properties
- flink-log4j-session
- log4j-cli.properties

Flink 的主要組態檔案名為 flink-conf.yaml。

從 AWS CLI 設定用於 Flink 的任務位置數量

1. 使用下列內容建立檔案 configurations.json:

```
\Gamma { 
        "Classification": "flink-conf", 
         "Properties": { 
           "taskmanager.numberOfTaskSlots":"2" 
        } 
      }
\mathbf{I}
```
#### 2. 再以下列組態建立叢集:

```
aws emr create-cluster --release-label emr-5.36.1 \
--applications Name=Flink \
--configurations file://./configurations.json \
--region us-east-1 \
--log-uri s3://myLogUri \
--instance-type m5.xlarge \
--instance-count 2 \
--service-role EMR_DefaultRole_V2 \ 
--ec2-attributes KeyName=YourKeyName,InstanceProfile=EMR_EC2_DefaultRole
```
#### **a** Note

您還可以使用 Flink API 變更部分組態。如需詳細資訊,請參閱 Flink 文件中的[概念。](https://ci.apache.org/projects/flink/flink-docs-release-1.12/concepts/index.html) 對於 Amazon EMR 版本 5.21.0 及更高版本,您可以覆寫叢集組態,並且為執行中叢集的每個 執行個體群組,指定額外組態分類。您可以使用 Amazon EMR 主控台、AWS Command Line Interface (AWS CLI) 或 AWS SDK 來這樣做。如需詳細資訊,請參[閱為執行中叢集的執行個體](https://docs.aws.amazon.com/emr/latest/ReleaseGuide/emr-configure-apps-running-cluster.html) [群組提供組態](https://docs.aws.amazon.com/emr/latest/ReleaseGuide/emr-configure-apps-running-cluster.html)。

#### 平行處理選項

作為自己應用程式的擁有者,您最清楚應在 Flink 內將哪些資源指派給任務。如需本文中的範例,請使 用與您用於應用程式的任務執行個體相同數量的任務。一般而言,我們會建議在執行初始等級的平行處 理時採用此設定,但您也可以用任務位置來增加平行處理的精細度;通常不應超過每個執行個體的[虛擬](https://aws.amazon.com/ec2/virtualcores/) [核心](https://aws.amazon.com/ec2/virtualcores/)數量。如需有關 Flink 架構的詳細資訊,請參閱 Flink 文件中的[概念。](https://ci.apache.org/projects/flink/flink-docs-master/concepts/index.html)

## 在具有多個主節點的 EMR 叢集上設定 Flink

在具有多個主節點的 Amazon EMR 叢集中,Flink 的 JobManager 在主節點容錯移轉程序期間仍可繼 續使用。從 Amazon EMR 5.28.0 開始,也會自動啟用 JobManager 高可用性。不需要手動設定。

對於 Amazon EMR 5.27.0 版或更早版本,JobManager 是單一故障點。JobManager 故障時會失去所 有任務狀態,而且執行中的任務將不再繼續。您可以設定應用程式嘗試計數、設置檢查點作業,以及啟 用 ZooKeeper 做為 Flink 的狀態儲存,以啟用 JobManager 高可用性,如下列範例所示:

```
[
```

```
 { 
     "Classification": "yarn-site", 
     "Properties": { 
       "yarn.resourcemanager.am.max-attempts": "10" 
     } 
   }, 
   { 
     "Classification": "flink-conf", 
     "Properties": { 
          "yarn.application-attempts": "10", 
          "high-availability": "zookeeper", 
          "high-availability.zookeeper.quorum": "%{hiera('hadoop::zk')}", 
          "high-availability.storageDir": "hdfs:///user/flink/recovery", 
          "high-availability.zookeeper.path.root": "/flink" 
     } 
   }
]
```
您必須為 YARN 設定最大應用程式主控嘗試次數,以及為 Flink 設定應用程式嘗試次數。如需詳細資 訊,請參閱 [YARN 叢集高可用性的組態。](https://ci.apache.org/projects/flink/flink-docs-release-1.8/ops/jobmanager_high_availability.html#maximum-application-master-attempts-yarn-sitexml)您也可以設定 Flink 檢查點作業,讓重新啟動的 JobManager 從之前完成的檢查點恢復執行中的任務。如需詳細資訊,請參閱 [Flink 設定檢查點。](https://ci.apache.org/projects/flink/flink-docs-release-1.8/dev/stream/state/checkpointing.html)

### 設定記憶體程序大小

對於使用 Flink 1.11.x 的 Amazon EMR 版本,您必須在 flink-conf.yaml 中 設定 JobManager (jobmanager.memory.process.size) 和 TaskManager (taskmanager.memory.process.size) 的總記憶體程序大小。您可以透過使用組態 API 設定叢集 或透過 SSH 手動取消註解這些欄位來設定這些值。Flink 提供了下列預設值。

- jobmanager.memory.process.size:1600m
- taskmanager.memory.process.size:1728m

## 若要排除 JVM 中繼空間和額外負荷,請使用 Flink 記憶體總大小

(taskmanager.memory.flink.size) 而非 taskmanager.memory.process.size。taskmanager.memory.process.size 的預設值為 1280m。不建議同時設定 taskmanager.memory.process.size 和 taskmanager.memory.process.size。

所有使用 Flink 1.12.0 及更新版本的 Amazon EMR 版本都將 Flink 開放原始碼集中列出的預設值作為 Amazon EMR 上的預設值,因此您無需自行設定它們。

## 設定日誌輸出檔案大小

Flink 應用程式容器會建立並寫入三種類型的日誌檔案:.out 檔案、.log 檔案和 .err 檔案。僅 .err 檔案被壓縮並從檔案系統中移除,而 .log 和 .out 日誌檔案仍保留在檔案系統中。為了確保這 些輸出檔案保持可管理且叢集保持穩定,您可以在 log4j .properties 中設定日誌輪換以設定檔案 數量上限並限制大小。

Amazon EMR 5.30.0 版及更新版本

從 Amazon EMR 5.30.0 開始,Flink 使用組態分類名稱為 flink-log4j. 的 log4j2 日誌記錄架構。 下列範例組態示範了 log4j2 格式。

```
\Gamma { 
     "Classification": "flink-log4j", 
     "Properties": { 
       "appender.main.name": "MainAppender", 
       "appender.main.type": "RollingFile", 
       "appender.main.append" : "false", 
       "appender.main.fileName" : "${sys:log.file}", 
       "appender.main.filePattern" : "${sys:log.file}.%i", 
       "appender.main.layout.type" : "PatternLayout", 
       "appender.main.layout.pattern" : "%d{yyyy-MM-dd HH:mm:ss,SSS} %-5p %-60c %x - %m
%n", 
       "appender.main.policies.type" : "Policies", 
       "appender.main.policies.size.type" : "SizeBasedTriggeringPolicy", 
       "appender.main.policies.size.size" : "100MB", 
       "appender.main.strategy.type" : "DefaultRolloverStrategy", 
       "appender.main.strategy.max" : "10" 
     }, 
   }
]
```
Amazon EMR 5.29.0 版及更早版本

在 Amazon EMR 5.29.0 版及更早版本中,Flink 使用 log4j 日誌記錄架構。下列範例組態示範了 log4j 格式。

```
 { 
   "Classification": "flink-log4j",
```
 $\Gamma$ 

```
 "Properties": { 
       "log4j.appender.file": "org.apache.log4j.RollingFileAppender", 
       "log4j.appender.file.append":"true", 
       # keep up to 4 files and each file size is limited to 100MB 
       "log4j.appender.file.MaxFileSize":"100MB", 
       "log4j.appender.file.MaxBackupIndex":4, 
       "log4j.appender.file.layout":"org.apache.log4j.PatternLayout", 
       "log4j.appender.file.layout.ConversionPattern":"%d{yyyy-MM-dd HH:mm:ss,SSS} %-5p 
  %-60c %x - %m%n" 
     }, 
   }
]
```
## 將 Flink 設定為使用 Java 11 執行

Amazon EMR 6.12.0 版及更高版本為 Flink 提供了 Java 11 執行期支援。下列各章節描述如何設定叢 集,以為 Flink 提供 Java 11 執行期支援。

#### 主題

- [在建立叢集時為 Java 11 設定 Flink](#page-2509-0)
- [在執行中的叢集上為 Java 11 設定 Flink](#page-2511-0)
- [確認執行中叢集上 Flink 的 Java 執行期](#page-2512-0)

<span id="page-2509-0"></span>在建立叢集時為 Java 11 設定 Flink

使用下列步驟透過 Flink 和 Java 11 執行期建立 EMR 叢集。您在其中新增 Java 11 執行期支援的組態 檔案是 flink-conf.yaml。

New console

在新主控台中使用 Flink 和 Java 11 執行期建立叢集

- 1. 登入 AWS Management Console, 並在 <https://console.aws.amazon.com/emr>開啟 Amazon EMR 主控台。
- 2. 在導覽窗格中的 EC2 上的 EMR 下,選擇叢集,然後選擇建立叢集。
- 3. 選取 Amazon EMR 6.12.0 版或更高版本,然後選擇安裝 Flink 應用程式。選取您要在您的叢集 上安裝的任何其他應用程式。
- 4. 繼續設定您的叢集。在選用軟體設定區段中,使用預設輸入組態選項,然後輸入下列組態:

```
\Gamma { 
        "Classification": "flink-conf", 
        "Properties": { 
          "containerized.taskmanager.env.JAVA_HOME":"/usr/lib/jvm/jre-11", 
          "containerized.master.env.JAVA_HOME":"/usr/lib/jvm/jre-11", 
          "env.java.home":"/usr/lib/jvm/jre-11" 
       } 
     }
\mathbf{I}
```
5. 繼續設定並啟動您的叢集。

AWS CLI

從 CLI 使用 Flink 和 Java 11 執行期建立叢集

1. 建立將 Flink 設定為使用 Java 11 的組態檔案 configurations.json。

```
\Gamma { 
        "Classification": "flink-conf", 
        "Properties": { 
          "containerized.taskmanager.env.JAVA_HOME":"/usr/lib/jvm/jre-11", 
          "containerized.master.env.JAVA_HOME":"/usr/lib/jvm/jre-11", 
          "env.java.home":"/usr/lib/jvm/jre-11" 
       } 
     }
\mathbf{I}
```
2. 從 AWS CLI 開始,使用 Amazon EMR 6.12.0 版或更高版本建立新的 EMR 叢集,並安裝 Flink 應用程式,如下列範例所示:

```
aws emr create-cluster --release-label emr-6.12.0 \ 
--applications Name=Flink \ 
--configurations file://./configurations.json \ 
--region us-east-1 \ 
--log-uri s3://myLogUri \ 
--instance-type m5.xlarge \ 
--instance-count 2 \ 
--service-role EMR_DefaultRole_V2 \
```
--ec2-attributes KeyName=*YourKeyName*,InstanceProfile=EMR\_EC2\_DefaultRole

### <span id="page-2511-0"></span>在執行中的叢集上為 Java 11 設定 Flink

使用下列步驟透過 Flink 和 Java 11 執行期更新執行中的 EMR 叢集。您在其中新增 Java 11 執行期支 援的組態檔案是 flink-conf.yaml。

New console

在新主控台中使用 Flink 和 Java 11 執行期更新執行中的叢集

- 1. 登入 AWS Management Console,並在 <https://console.aws.amazon.com/emr>開啟 Amazon EMR 主控台。
- 2. 在導覽窗格中的 EC2 上的 EMR 下,選擇叢集,然後選取您要更新的叢集。

#### **a** Note

叢集必須使用 Amazon EMR 6.12.0 版或更高版本才能支援 Java 11。

- 3. 選取組態標籤。
- 4. 在執行個體群組組態區段中,選取您要更新的執行中執行個體群組,然後從清單動作功能表中 選擇重新設定。
- 5. 使用編輯屬性選項重新設定執行個體群組,如下所示。在每一項之後選取新增組態。

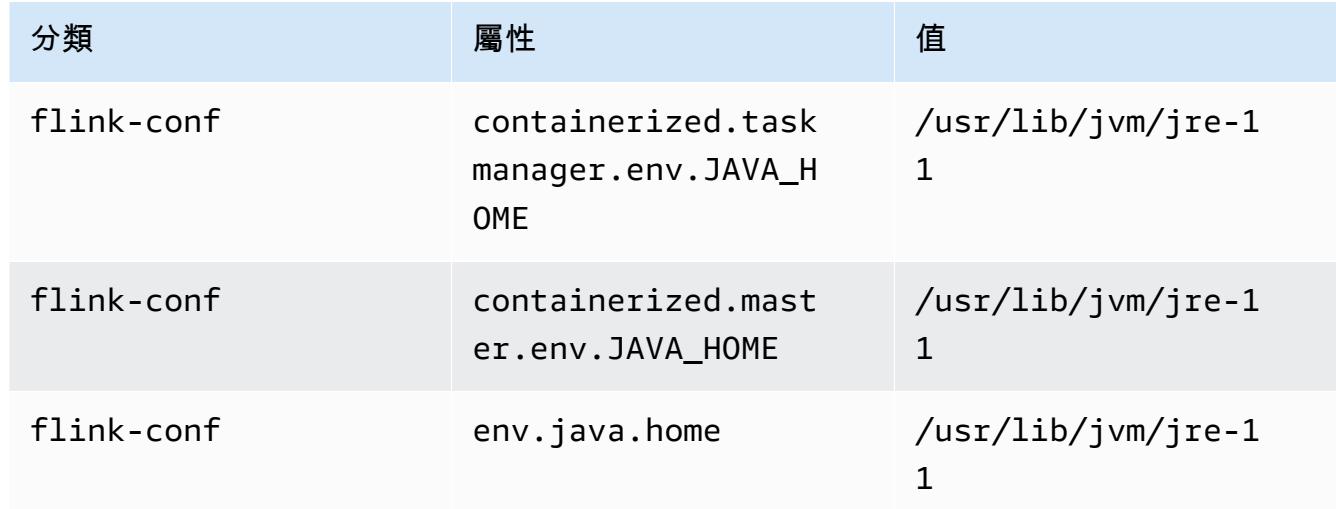

6. 選取儲存變更以新增組態。

#### AWS CLI

從 CLI 使用 Flink 和 Java 11 執行期更新執行中的叢集

使用 modify-instance-groups 命令,為執行中叢集中的執行個體群組指定新組態。

1. 首先,建立將 Flink 設定為使用 Java 11 的組態檔案 configurations.json。在下列範 例中,將 *ig-1xxxxxxx9* 取代為您要重新設定的執行個體群組的 ID。將檔案儲存在執行 modify-instance-groups 命令的相同目錄中。

```
\Gamma { 
        "InstanceGroupId":"ig-1xxxxxxx9", 
        "Configurations":[ 
           { 
               "Classification":"flink-conf", 
               "Properties":{ 
                 "containerized.taskmanager.env.JAVA_HOME":"/usr/lib/jvm/jre-11", 
                 "containerized.master.env.JAVA_HOME":"/usr/lib/jvm/jre-11", 
                 "env.java.home":"/usr/lib/jvm/jre-11" 
               }, 
               "Configurations":[] 
           } 
        ] 
    }
\mathbf{I}
```
2. 從 AWS CLI 執行下列命令。取代您要重新設定的執行個體群組的 ID:

```
aws emr modify-instance-groups --cluster-id j-2AL4XXXXXX5T9 \
--instance-groups file://configurations.json
```
<span id="page-2512-0"></span>確認執行中叢集上 Flink 的 Java 執行期

若要確定執行中的叢集的 Java 執行期,請使用 SSH 登入主節點,[如使用 SSH 連接至主節點中](https://docs.aws.amazon.com/emr/latest/ManagementGuide/emr-connect-master-node-ssh.html)所述。 然後執行以下命令:

ps -ef | grep flink

具有 -ef 選項的 ps 命令列出了系統上所有執行中的程序。您可以使用 grep 篩選該輸出,以尋找提 及的字串 flink。檢閱 Java 執行階段環境 (JRE) 值 jre-XX 的輸出。在下列輸出中,jre-11 指出 在執行期為 Flink 選擇 Java 11。

flink 19130 1 0 09:17 ? 00:00:15 /usr/lib/jvm/jre-11/bin/ java -Djava.io.tmpdir=/mnt/tmp -Dlog.file=/usr/lib/flink/log/flink-flinkhistoryserver-0-ip-172-31-32-127.log -Dlog4j.configuration=file:/usr/lib/flink/conf/ log4j.properties -Dlog4j.configurationFile=file:/usr/lib/flink/conf/log4j.properties -Dlogback.configurationFile=file:/usr/lib/flink/conf/logback.xml -classpath /usr/lib/ flink/lib/flink-cep-1.17.0.jar:/usr/lib/flink/lib/flink-connector-files-1.17.0.jar:/ usr/lib/flink/lib/flink-csv-1.17.0.jar:/usr/lib/flink/lib/flink-json-1.17.0.jar:/usr/ lib/flink/lib/flink-scala\_2.12-1.17.0.jar:/usr/lib/flink/lib/flink-table-api-javauber-1.17.0.jar:/usr/lib/flink/lib/flink-table-api-scala-bridge\_2.12-1.17.0.

或者,[使用 SSH 登入主節點](https://docs.aws.amazon.com/emr/latest/ManagementGuide/emr-connect-master-node-ssh.html),然後使用命令 flink-yarn-session -d 啟動 Flink YARN 工作階 段。輸出顯示 Flink 的 Java 虛擬機器 (JVM),在下列範例中為 java-11-amazon-corretto:

2023-05-29 10:38:14,129 INFO org.apache.flink.configuration.GlobalConfiguration [] - Loading configuration property: containerized.master.env.JAVA\_HOME, /usr/lib/ jvm/java-11-amazon-corretto.x86\_64

# <span id="page-2513-0"></span>在 Amazon EMR 中使用 Flink 作業

您有多種方式可以在 Amazon EMR 上與 Flink 互動,例如:透過主控台、ResourceManager 追蹤 UI 上的 Flink 介面,或在命令列。您可以使用其中任何方式將 JAR 檔案提交至 Flink 應用程式。一旦提 交 JAR 檔案,它就會變成由 Flink JobManager 管理的作業。JobManager 位於託管 Flink 作業階段 Application Master 常駐程式的 YARN 節點上。

您可以在長時間執行的叢集或暫時性叢集上將 Flink 應用程式作為 YARN 作業執行。在長時間執行的 叢集上,您可以將多個 Flink 作業提交至在 Amazon EMR 上執行的一個 Flink 叢集。如果您在暫時性 叢集上執行 Flink 作業,則您的 Amazon EMR 叢集僅會在需要執行 Flink 應用程式的時間裡存在,因 此僅需要支付實際使用的資源和時間的費用。您可以使用 Amazon EMR AddSteps API 操作 (作為 RunJobFlow 操作的步驟參數) 和透過 AWS CLI add-steps 或 create-cluster 命令提交 Flink 作 業。

## 啟動 Flink YARN 應用程式,作為長時間執行的叢集的步驟

若要啟動多個用戶端可以透過 YARN API 操作向其提交工作的 Flink 應用程式,您需要建立叢集或將 Flink 應用程式新增至現有叢集。如需如何建立新叢集的指示,請參閱 [使用 Flink 建立叢集。](#page-2502-0)若要在現 有叢集上啟動 YARN 工作階段,請從主控台、AWS CLI 或 Java SDK 按下列步驟進行。

#### **a** Note

Amazon EMR 5.5.0 版中新增了 flink-yarn-session 命令,用於做為 yarnsession.sh 指令碼的包裝函式,以簡化執行作業。如果您使用較早版本的 Amazon EMR, 請用 bash -c "/usr/lib/flink/bin/yarn-session.sh -d" 替代主控台中的引數 或 AWS CLI 命令中的 Args.。

從主控台提交現有叢集上的 Flink 作業

使用現有叢集中的 flink-yarn-session 命令提交 Flink 工作階段。

- 1. 請在 [https://console.aws.amazon.com/emr](https://console.aws.amazon.com/emr/) 開啟 Amazon EMR 主控台。
- 2. 在叢集清單中,選擇您先前啟動的叢集。
- 3. 在叢集詳細資訊頁面中,選擇 Steps (步驟),然後選擇 Add Step (新增步驟)。
- 4. 按照以下準則輸入參數,然後選擇新增。

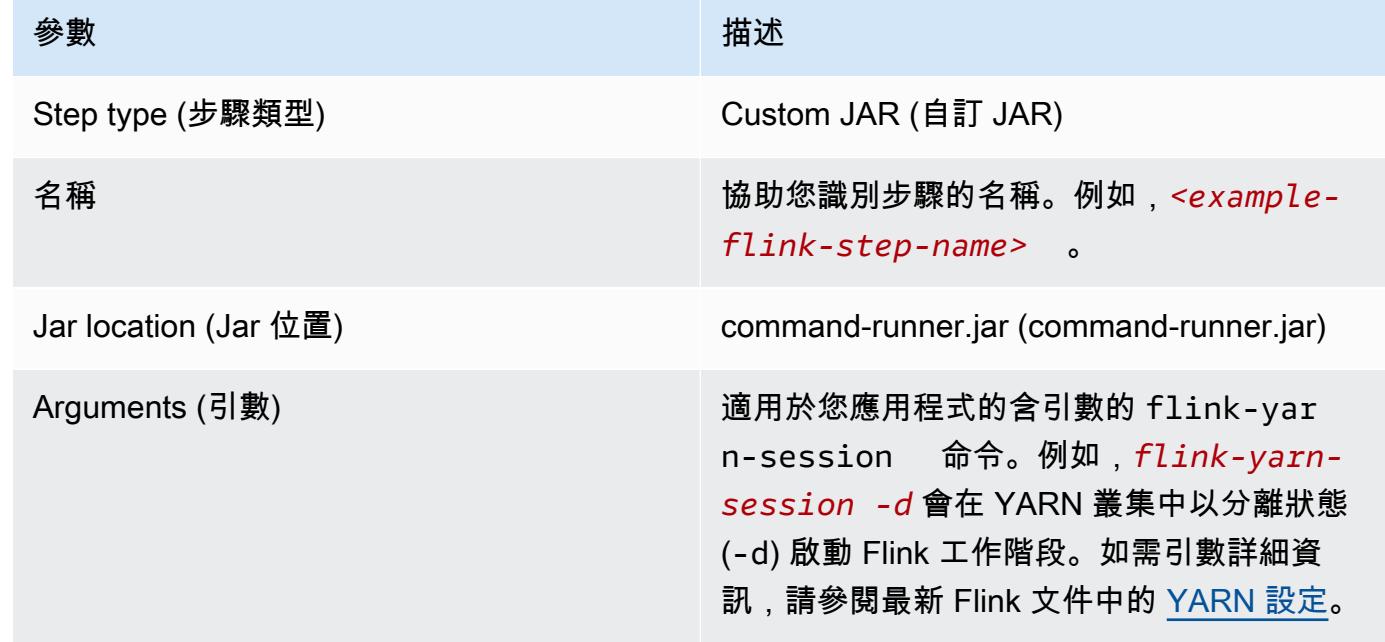

#### 使用 AWS CLI 提交現有叢集上的 Flink 作業

• 使用 add-steps 命令將 Flink 作業新增至長時間執行的叢集。下列範例命令指定 Args="flink-yarn-session", "-d" 在 YARN 叢集中以分離狀態 (-d) 啟動 Flink 工作階 段。如需引數詳細資訊,請參閱最新 Flink 文件中的 [YARN 設定。](https://ci.apache.org/projects/flink/flink-docs-release-1.3/setup/yarn_setup.html#flink-yarn-session)

aws emr add-steps --cluster-id *<j-XXXXXXXX>* --steps Type=CUSTOM\_JAR,Name=*<exampleflink-step-name>*,Jar=command-runner.jar,Args="flink-yarn-session","-d"

## 將工作提交至長時間執行的叢集上的現有 Flink 應用程式

如果您在長時間執行的叢集上已有現有的 Flink 應用程式,則可以指定叢集的 Flink 應用程式 ID 以 便向其提交工作。若要取得應用程式 ID,請在 AWS CLI 上或透過 [YarnClient](https://hadoop.apache.org/docs/current/api/org/apache/hadoop/yarn/client/api/YarnClient.html) API 操作執行 yarn application -list:

\$ yarn application -list 16/09/07 19:32:13 INFO client.RMProxy: Connecting to ResourceManager at ip-10-181-83-19.ec2.internal/10.181.83.19:8032 Total number of applications (application-types: [] and states: [SUBMITTED, ACCEPTED, RUNNING]):1 Application-Id Application-Name Application-Type User Queue State Final-State Progress Tracking-URL application\_1473169569237\_0002 Flink session with 14 TaskManagers (detached) Apache Flink hadoop default **RUNNING** UNDEFINED 100% http://ip-10-136-154-194.ec2.internal:33089

此 Flink 工作階段的應用程式 ID 為 application\_1473169569237\_0002,您可以使用它從 AWS CLI 或 SDK 將工作提交至應用程式。

Example 適用於 Java 的開發套件

```
List<StepConfig> stepConfigs = new ArrayList<StepConfig>(); 
HadoopJarStepConfig flinkWordCountConf = new HadoopJarStepConfig() 
     .withJar("command-runner.jar") 
     .withArgs("flink", "run", "-m", "yarn-cluster", "-yid", 
  "application_1473169569237_0002", "-yn", "2", "/usr/lib/flink/examples/streaming/
WordCount.jar", 
       "--input", "s3://myBucket/pg11.txt", "--output", "s3://myBucket/alice2/");
```

```
StepConfig flinkRunWordCount = new StepConfig() 
   .withName("Flink add a wordcount step") 
   .withActionOnFailure("CONTINUE") 
   .withHadoopJarStep(flinkWordCountConf); 
stepConfigs.add(flinkRunWordCount); 
AddJobFlowStepsResult res = emr.addJobFlowSteps(new AddJobFlowStepsRequest() 
    .withJobFlowId("myClusterId") 
    .withSteps(stepConfigs));
```
Example AWS CLI

```
aws emr add-steps --cluster-id <j-XXXXXXXX> \
--steps Type=CUSTOM_JAR,Name=Flink_Submit_To_Long_Running,Jar=command-runner.jar,\
Args="flink","run","-m","yarn-cluster","-yid","application_1473169569237_0002",\
"/usr/lib/flink/examples/streaming/WordCount.jar",\
"--input","s3://myBucket/pg11.txt","--output","s3://myBucket/alice2/" \
--region <region-code>
```
## 提交暫時性 Flink 作業

下列範例啟動的暫時性叢集會先執行 Flink 作業,然後在完成時終止。

Example 適用於 Java 的開發套件

```
import java.util.ArrayList;
import java.util.List;
import com.amazonaws.AmazonClientException;
import com.amazonaws.auth.AWSCredentials;
import com.amazonaws.auth.AWSStaticCredentialsProvider;
import com.amazonaws.auth.profile.ProfileCredentialsProvider;
import com.amazonaws.services.elasticmapreduce.AmazonElasticMapReduce;
import com.amazonaws.services.elasticmapreduce.AmazonElasticMapReduceClientBuilder;
import com.amazonaws.services.elasticmapreduce.model.*;
public class Main_test { 
  public static void main(String[] args) { 
   AWSCredentials credentials_profile = null; 
   try { 
    credentials_profile = new ProfileCredentialsProvider("default").getCredentials(); 
         } catch (Exception e) {
```

```
 throw new AmazonClientException( 
                      "Cannot load credentials from .aws/credentials file. " + 
                      "Make sure that the credentials file exists and the profile name is 
  specified within it.", 
                      e); 
         } 
   AmazonElasticMapReduce emr = AmazonElasticMapReduceClientBuilder.standard() 
    .withCredentials(new AWSStaticCredentialsProvider(credentials_profile)) 
    .withRegion(Regions.US_WEST_1) 
    .build(); 
   List<StepConfig> stepConfigs = new ArrayList<StepConfig>(); 
      HadoopJarStepConfig flinkWordCountConf = new HadoopJarStepConfig() 
        .withJar("command-runner.jar") 
        .withArgs("bash","-c", "flink", "run", "-m", "yarn-cluster", "-yn", "2", "/usr/
lib/flink/examples/streaming/WordCount.jar", "--input", "s3://path/to/input-file.txt", 
  "--output", "s3://path/to/output/"); 
      StepConfig flinkRunWordCountStep = new StepConfig() 
        .withName("Flink add a wordcount step and terminate") 
        .withActionOnFailure("CONTINUE") 
        .withHadoopJarStep(flinkWordCountConf); 
      stepConfigs.add(flinkRunWordCountStep); 
      Application flink = new Application().withName("Flink"); 
      RunJobFlowRequest request = new RunJobFlowRequest() 
        .withName("flink-transient") 
        .withReleaseLabel("emr-5.20.0") 
        .withApplications(flink) 
        .withServiceRole("EMR_DefaultRole") 
        .withJobFlowRole("EMR_EC2_DefaultRole") 
        .withLogUri("s3://path/to/my/logfiles") 
        .withInstances(new JobFlowInstancesConfig() 
             .withEc2KeyName("myEc2Key") 
             .withEc2SubnetId("subnet-12ab3c45") 
             .withInstanceCount(3) 
             .withKeepJobFlowAliveWhenNoSteps(false) 
             .withMasterInstanceType("m4.large") 
             .withSlaveInstanceType("m4.large")) 
        .withSteps(stepConfigs);
```

```
 RunJobFlowResult result = emr.runJobFlow(request); 
   System.out.println("The cluster ID is " + result.toString()); 
  }
}
```
Example AWS CLI

使用 create-cluster 子命令建立暫時性 EMR 叢集,此叢集會在 Flink 作業完成時終止:

```
aws emr create-cluster --release-label emr-5.2.1 \
--name "Flink_Transient" \
--applications Name=Flink \
--configurations file://./configurations.json \
--region us-east-1 \
--log-uri s3://myLogUri \
--auto-terminate
--instance-type m5.xlarge \
--instance-count 2 \
--service-role EMR_DefaultRole_V2 \ 
--ec2-attributes KeyName=<YourKeyName>,InstanceProfile=EMR_EC2_DefaultRole \
--steps Type=CUSTOM_JAR,Jar=command-runner.jar,Name=Flink_Long_Running_Session,\
Args="bash","-c","\"flink run -m yarn-cluster /usr/lib/flink/examples/streaming/
WordCount.jar
--input s3://myBucket/pg11.txt --output s3://myBucket/alice/""
```
# <span id="page-2518-0"></span>使用 Scala Shell

EMR 叢集的 Flink Scala Shell 僅設定為啟動新的 YARN 工作階段。您可按照以下步驟來使用 Scala Shell。

在主節點上使用 Flink Scala Shell

- 1. 使用 SSH 登入主節點,[如使用 SSH 連接至主節點中](https://docs.aws.amazon.com/emr/latest/ManagementGuide/emr-connect-master-node-ssh.html)所述。
- 2. 請輸入以下內容以啟動 shell:

在 Amazon EMR 5.5.0 版及更新版本中,您可以使用下列命令透過一個 TaskManager 啟動 Scala Shell 的 Yarn 叢集。

% flink-scala-shell yarn *1*

在較早版本的 Amazon EMR 中,使用:

% /usr/lib/flink/bin/start-scala-shell.sh yarn *1*

如此會啟動 Flink Scala Shell,讓您能以互動方式使用 Flink。如同使用其他界面和選項,您可以 根據想要以 shell 執行的任務數量,擴增範例中 -n 選項的值。

如需詳細資訊,請參閱官方 Apache Flink 文件中的 [Scala REPL。](https://ci.apache.org/projects/flink/flink-docs-release-1.10/ops/scala_shell.html)

# <span id="page-2519-0"></span>尋找 Flink Web 介面

屬於 Flink 應用程式的 Application Master 可託管 Flink Web 介面。它是一種可以將 JAR 做為作業 提交,或檢視其他作業目前狀態的替代方式。只要有 Flink 工作階段正在執行,Flink Web 界面就可 以使用。如果您已有作用中的長時間執行 YARN 作業,則可遵循《Amazon EMR 管理指南》[的使](https://docs.aws.amazon.com/emr/latest/ManagementGuide/emr-connect-master-node-ssh.html) [用 SSH 連接至主節點](https://docs.aws.amazon.com/emr/latest/ManagementGuide/emr-connect-master-node-ssh.html)主題中的指示,連接至 YARN ResourceManager。例如,如果您已經設定 好一個 SSH 通道,也在瀏覽器中啟動了代理,即可前往 EMR 叢集詳細資訊頁面,在連線下選擇 ResourceManager 連線。

**Cluster: Development Cluster** Waiting Cluster ready after last step completed.

**Connections:** 

Resource Manager ... (View All)

尋找 ResourceManager 後,選取託管 Flink 工作階段的 YARN 應用程式。選擇 Tracking UI (追蹤 UI) 欄位下方的連結。
# **All Applications**

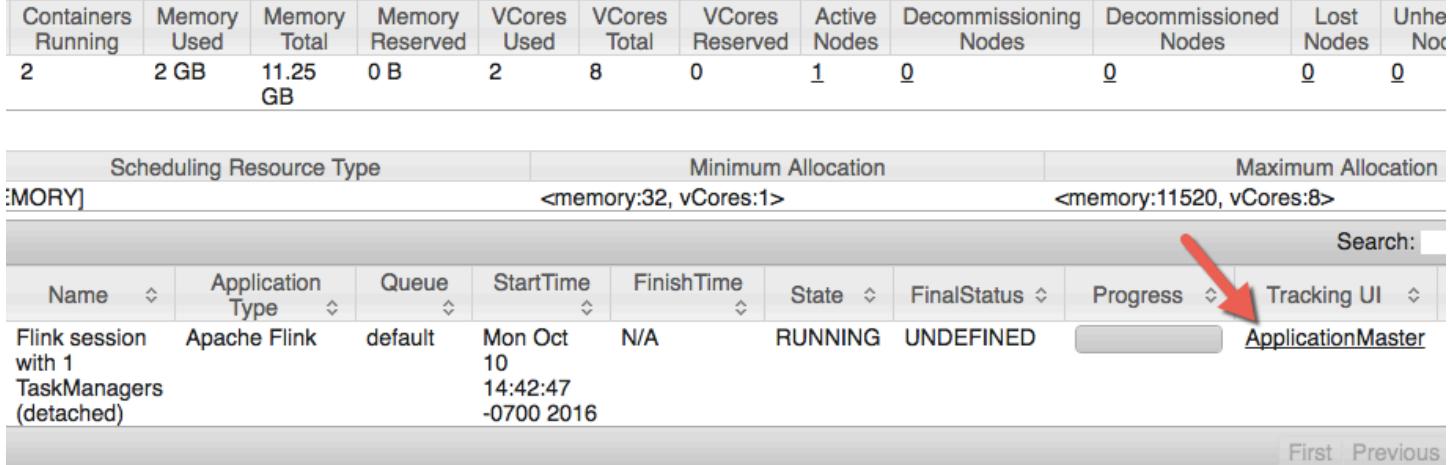

#### 您可以在 Flink Web 界面中檢視組態、將自訂的 JAR 提交為任務,或監控進行中的任務。

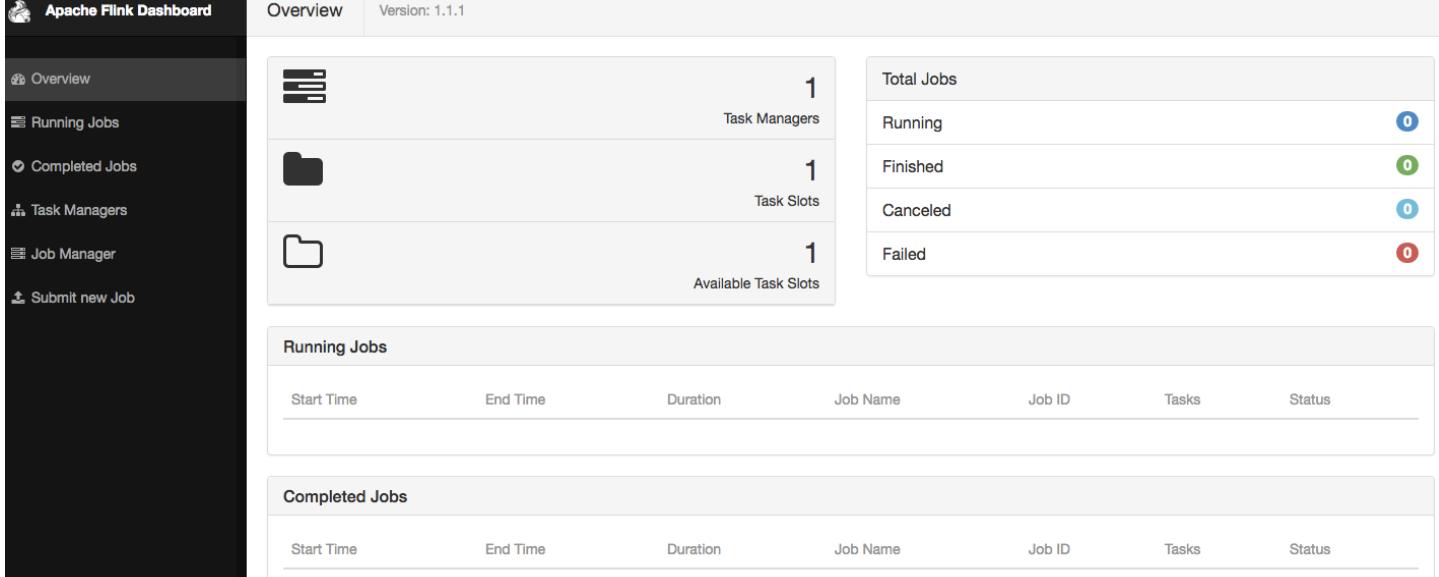

# 在 Amazon EMR 中使用 Zeppelin 的 Flink 作業

## 簡介

Amazon EMR 6.10.0 版及更高版本支援與 Apache Flink 的 [Apache Zeppelin](#page-4336-0) 整合。您可以透過 Zeppelin 筆記本以互動方式提交 Flink 作業。使用 Flink 解譯器,您可以執行 Flink 查詢、定義 Flink 串 流和批次作業,以及在 Zeppelin 筆記本內視覺化輸出。Flink 解譯器建置在 Flink REST API 之上。這 可讓您從 Zeppelin 環境中存取和操作 Flink 作業,以執行即時資料處理和分析。

Flink 解譯器中有四個子解譯器。它們有不同的用途,但都在 JVM 中,並共用相同的 Flink 預先設定的 進入點

(ExecutionEnviroment、StreamExecutionEnvironment、BatchTableEnvironment、StreamTableEnvironment)。 解譯器如下:

• %flink – 建立

ExecutionEnvironment、StreamExecutionEnvironment、BatchTableEnvironment、Stream 並提供 Scala 環境

- %flink.pyflink 提供 Python 環境
- %flink.ssql 提供串流 SQL 環境
- %flink.bsql 提供批次 SQL 環境

### <span id="page-2521-0"></span>先決條件

- 使用 Amazon EMR 6.10.0 及更高版本建立的叢集支援 Zeppelin 與 Flink 整合。
- 若要根據這些步驟的需要檢視 EMR 叢集上託管的 Web 介面,您必須設定 SSH 通道以允許傳入存 取。如需詳細資訊,請參閱[設定代理設定以檢視主節點上託管的網站](https://docs.aws.amazon.com/emr/latest/ManagementGuide/emr-connect-master-node-proxy.html)。

## 在 EMR 叢集上設定 Zeppelin-Flink

使用下列步驟將 Apache Zeppelin 上的 Apache Flink 設定為在 EMR 叢集上執行:

1. 從 Amazon EMR 主控台建立新叢集。針對 Amazon EMR 發行版本選擇 emr-6.10.0 版或更高版 本。然後,選擇使用「自訂」選項自訂您的應用程式套件。在您的套件中至少包含 Flink、Hadoop 和 Zeppelin。

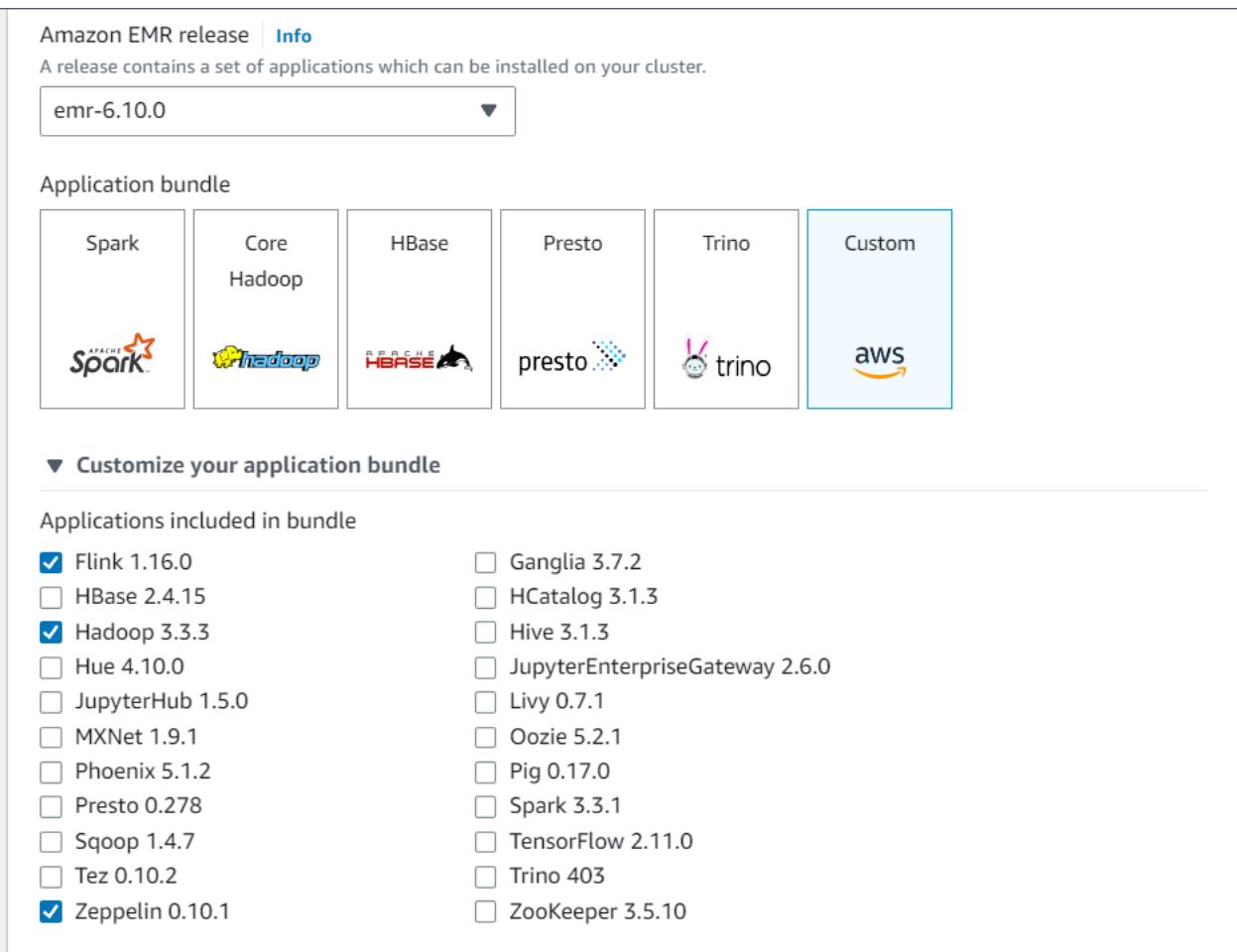

- 2. 使用您喜歡的設定建立叢集的其餘部分。
- 3. 叢集執行後,在主控台中選取叢集以查看詳細資訊,並開啟「應用程式」標籤。從「應用程式使用 者介面」區段中選取 Zeppelin,以開啟 Zeppelin Web 介面。請確保您已使用主節點的 SSH 通道 和代理連線設定對 Zeppelin Web 介面的存取,如 [先決條件](#page-2521-0) 中所述。

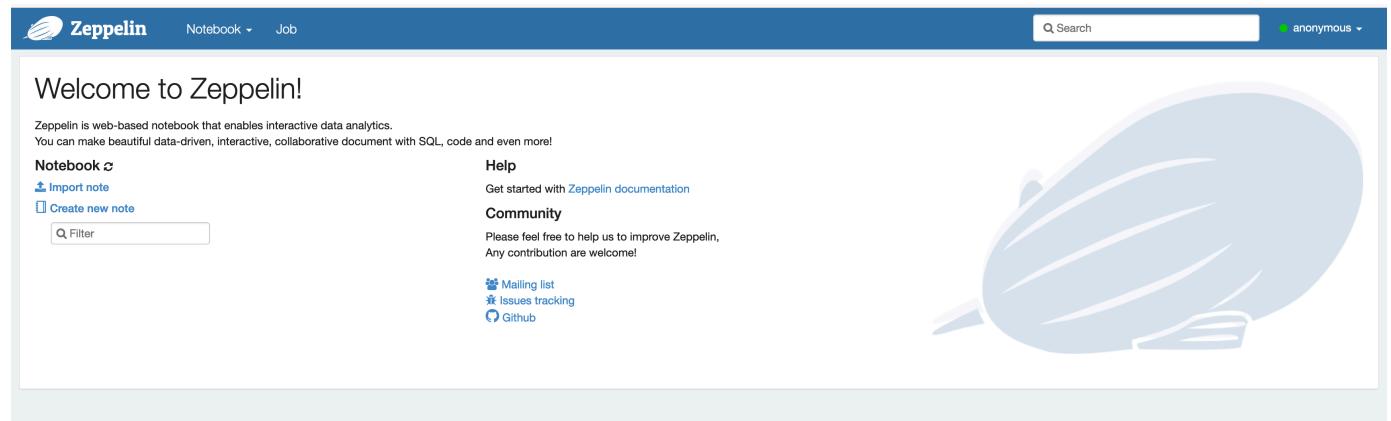

4. 現在,您可以使用 Flink 作為預設解譯器在 Zeppelin 筆記本中建立新筆記。

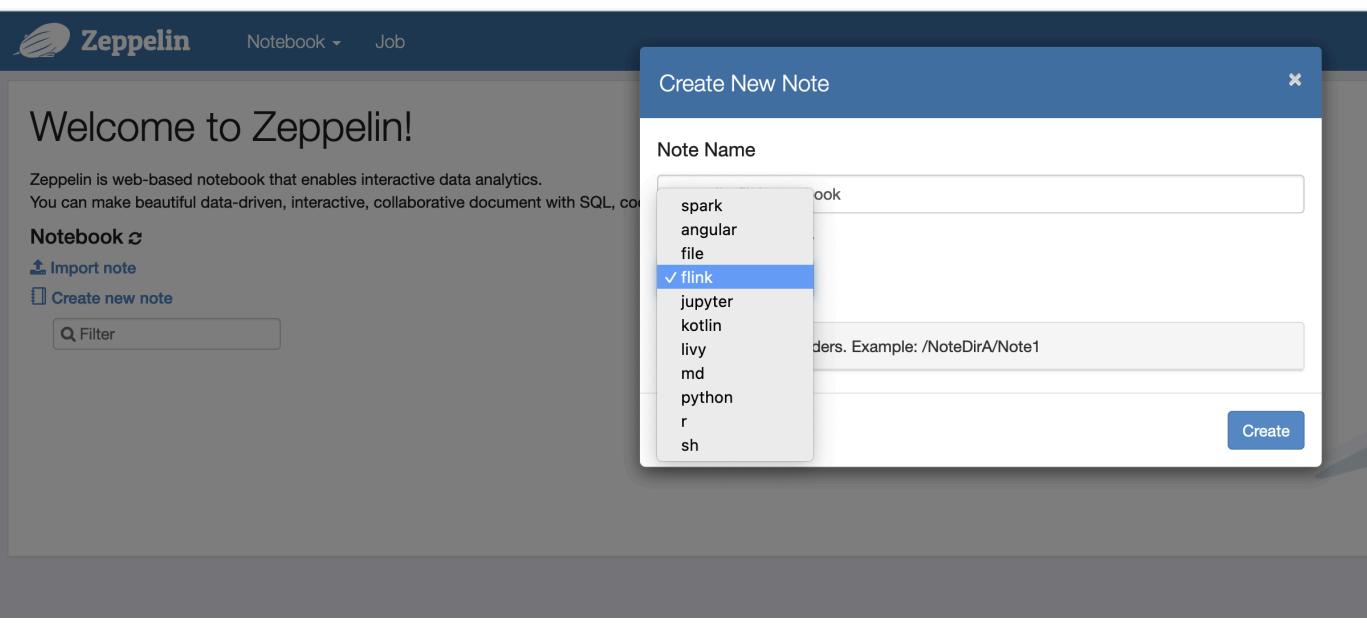

5. 請參閱下列程式碼範例,這些範例示範了如何從 Zeppelin 筆記本執行 Flink 作業。

### 在 EMR 叢集上使用 Zeppelin-Flink 執行 Flink 作業

- 範例 1. Flink Scala
	- a) 批次 WordCount 範例 (SCALA)

```
%flink
val data = benv.fromElements("hello world", "hello flink", "hello hadoop")
data.flatMap(line => line.split("\\s")) 
              .map(w \implies (w, 1))
               .groupBy(0) 
               .sum(1) 
               .print()
```
b) 串流 WordCount 範例 (SCALA)

```
%flink
val data = senv.fromElements("hello world", "hello flink", "hello hadoop")
data.floatMap(line \implies line.split("\\s")).map(w => (w, 1))
   .keyBy(0)
```
 $(flink, 1)$ 

 $(hadoop, 1)$ 

 $(hello, 3)  
(world, 1)$ 

 .sum(1) .print senv.execute() **Batch WordCount** E FLINK JOB FINISHED DE TE IT @ **Streaming WordCount** E FUNK JOB FINISHED DE TE IN @ | %flink **Kflink** priink<br>data = senv.fromElements("hello world", "hello flink", "hello hadoop")<br>data.flatMop(line ⇒ line.split("\\s"))<br>.map(w ⇒ ≤w, 1))<br>.sum(1)<br>.sum(1)<br>.sum(1)<br>.mrint 

senv.execute()

he.flink.stre

Took 12 sec. Last updated by anonymous at May 04 2023, 2:21:05 PM. (outdated)

atastream.DataStreamSink@7a0e7b2f<br>res3: org.apache.flink.api.common.

Program execution finished

Job Runtime: 8485 ms

202340f2

res2: org.

org.apache.flink.streaming.api.scala.DataStream[String] = org.apache.flink.streaming.api.scala.DataStream@

.api.datastream.DataStreamSink[(String, Int)] = org.apache.flink.streaming.api.d

warning: there was one deprecation warning; for details, enable `:setting -deprecation' or `:replay -deprecation

n.JobExecutionResult =

with JobID a78d1a9b33c0fb71b8d53f00cda51030 has finished.

• 範例 2. Flink 串流 SQL

Took 56 sec. Last updated by anonymous at May 04 2023, 2:19:24 PM. (outdated)

data: org.apache.flink.api.scala.DataSet[String] = org.apache.flink.api.scala.DataSet@22fe7dd5

```
%flink.ssql
SET 'sql-client.execution.result-mode' = 'tableau';
SET 'table.dml-sync' = 'true';
SET 'execution.runtime-mode' = 'streaming';
create table dummy_table ( 
  id int, 
  data string
) with ( 
   'connector' = 'filesystem', 
   'path' = 's3://<s3-bucket>/glue-catalog-test/dbsamrat/t1/', 
   'format' = 'csv'
);
INSERT INTO dummy_table SELECT * FROM (VALUES (1, 'Hello World'), (2, 'Hi'), (2, 
  'Hi'), (3, 'Hello'), (3, 'World'), (4, 'ADD'), (5, 'LINE'));
SELECT * FROM dummy_table;
```
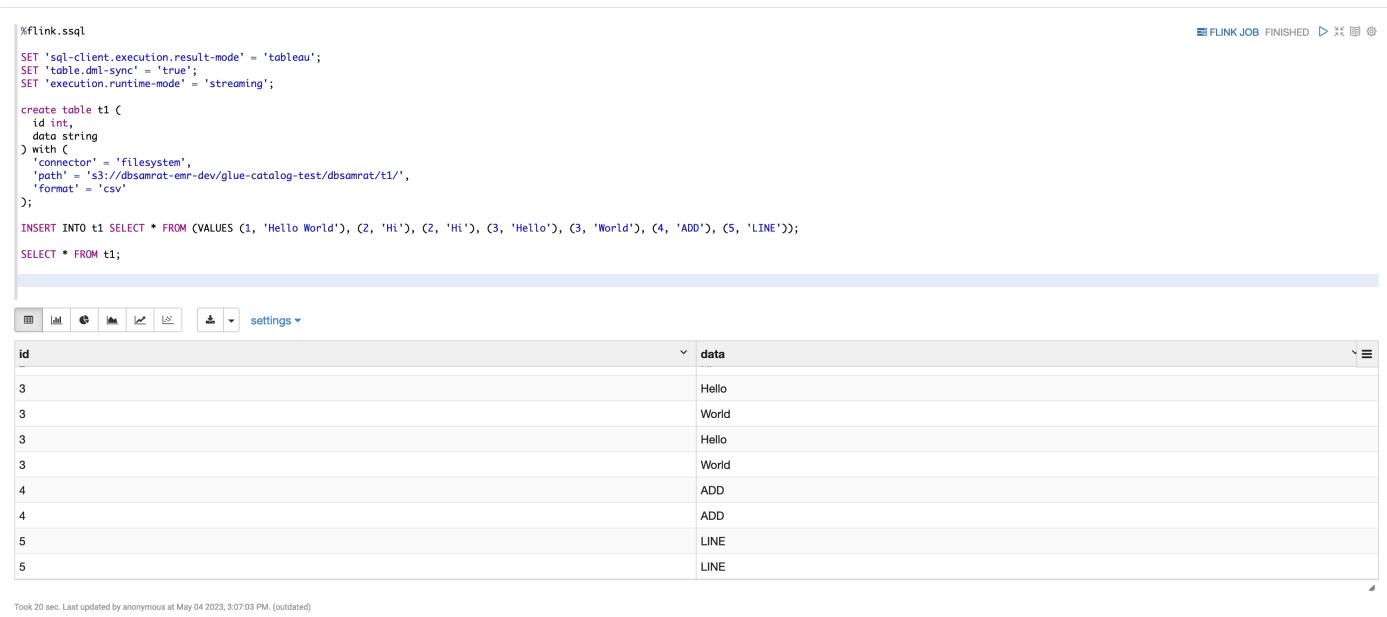

#### • 範例 3. Pyflink

```
%flink.pyflink
import argparse
import logging
import sys
from pyflink.common import Row
from pyflink.table import (EnvironmentSettings, TableEnvironment, TableDescriptor, 
  Schema, 
                             DataTypes, FormatDescriptor)
from pyflink.table.expressions import lit, col
from pyflink.table.udf import udtf
def word_count(input_path, output_path): 
     t_env = TableEnvironment.create(EnvironmentSettings.in_streaming_mode()) 
     # write all the data to one file 
     t_env.get_config().set("parallelism.default", "1") 
     # define the source 
     if input_path is not None: 
         t_env.create_temporary_table( 
             'source', 
             TableDescriptor.for_connector('filesystem') 
                             .schema(Schema.new_builder()
```

```
 .column('word', DataTypes.STRING()) 
                                    .buid() .option('path', input_path) 
                             .format('csv') 
                            .buid() tab = t_env.from_path('source') 
    else: 
        print("Executing word_count example with default input data set.") 
        print("Use --input to specify file input.") 
        tab = t_env.from_elements(map(lambda i: (i,), word_count_data), 
                                    DataTypes.ROW([DataTypes.FIELD('line', 
 DataTypes.STRING())])) 
    # define the sink 
   if output path is not None:
        t_env.create_temporary_table( 
             'sink', 
            TableDescriptor.for_connector('filesystem') 
                             .schema(Schema.new_builder() 
                                     .column('word', DataTypes.STRING()) 
                                     .column('count', DataTypes.BIGINT()) 
                                    .build() .option('path', output_path) 
                             .format(FormatDescriptor.for_format('canal-json') 
                                    .build().build() else: 
        print("Printing result to stdout. Use --output to specify output path.") 
        t_env.create_temporary_table( 
             'sink', 
            TableDescriptor.for_connector('print') 
                             .schema(Schema.new_builder() 
                                     .column('word', DataTypes.STRING()) 
                                     .column('count', DataTypes.BIGINT()) 
                                    .build().buid() @udtf(result_types=[DataTypes.STRING()]) 
    def split(line: Row): 
        for s in line[0].split(): 
            yield Row(s) 
    # compute word count 
    tab.flat_map(split).alias('word') \
```

```
.group_by(col('word')) \setminus.select(col('word'), lit(1).count) \setminus .execute_insert('sink') \ 
        .wait()
logging.basicConfig(stream=sys.stdout, level=logging.INFO, format="%(message)s")
word_count("s3://<s3_bucket>/word.txt", "s3://<s3_bucket>/demo_output.txt")
```
1. 在 Zeppelin UI 中,選擇 FLINK JOB 以存取和檢視 Flink Web UI。

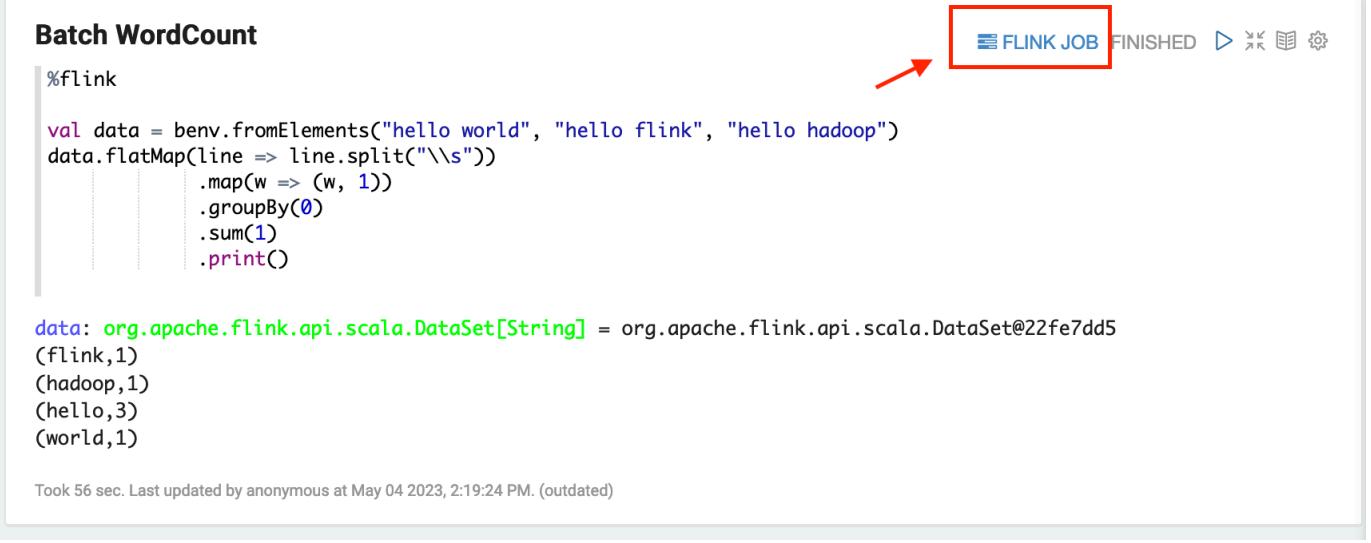

2. 選擇 FLINK JOB 會路由至您瀏覽器的另一個標籤中的 Flink Web 主控台。

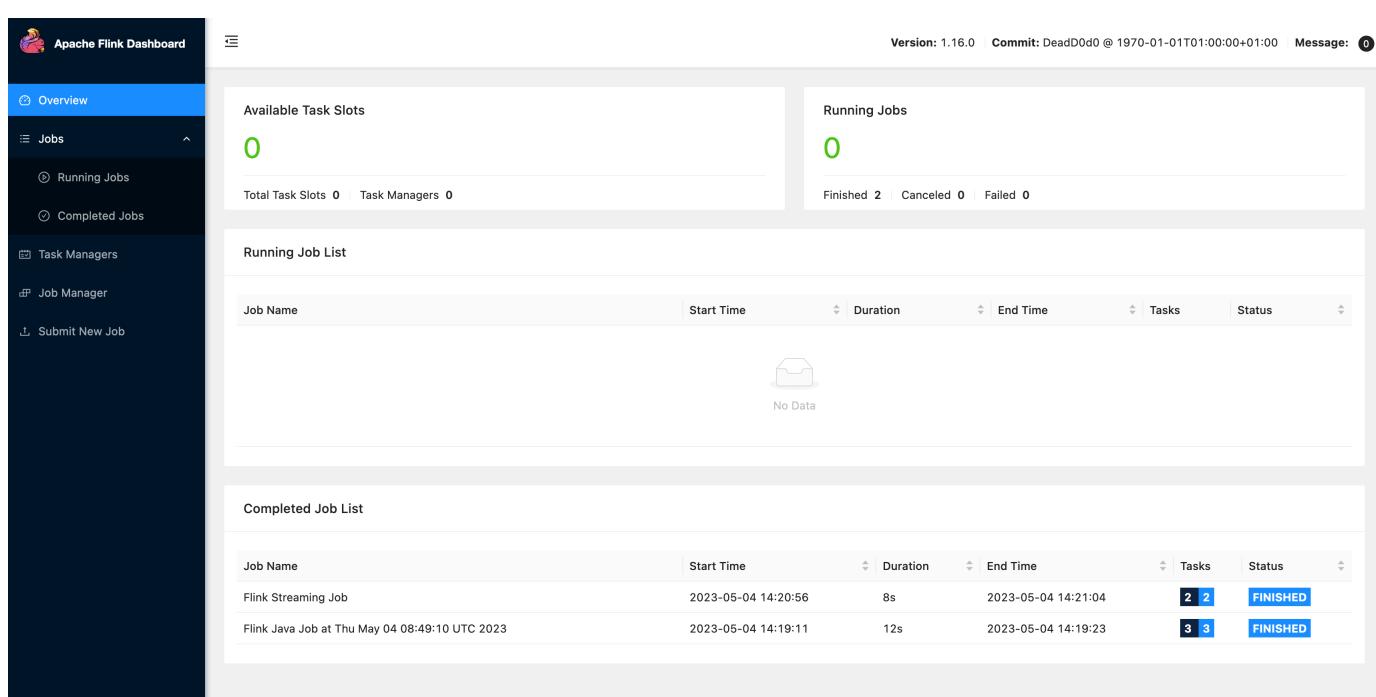

# Flink 版本歷史記錄

下表列出 Amazon EMR 的每個發行版本中包含的 Flink 版本,以及隨應用程式一起安裝的元件。如需 每個發行版本中的元件版本,請參閱 [Amazon EMR 5.x 發行版本](#page-650-0) 或 [Amazon EMR 4.x 發行版本](#page-1876-0) 中適 用於您的發行版本的「元件版本」一節。

Flink 版本資訊

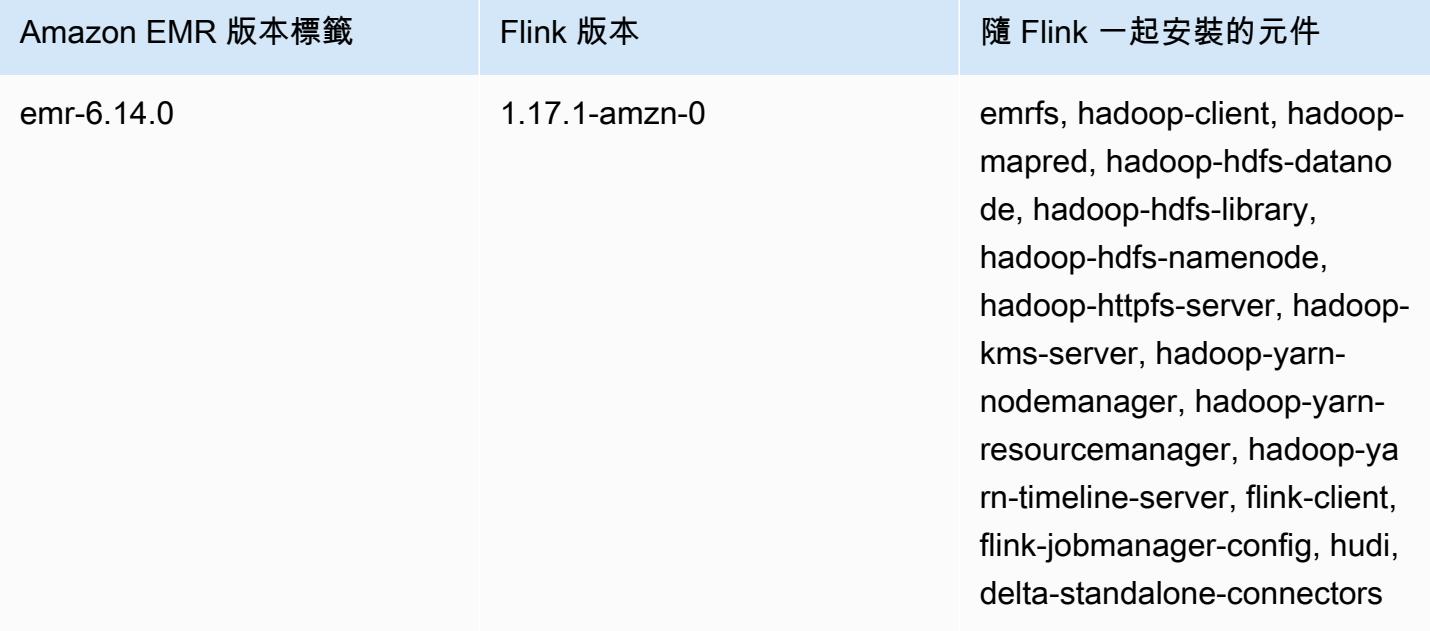

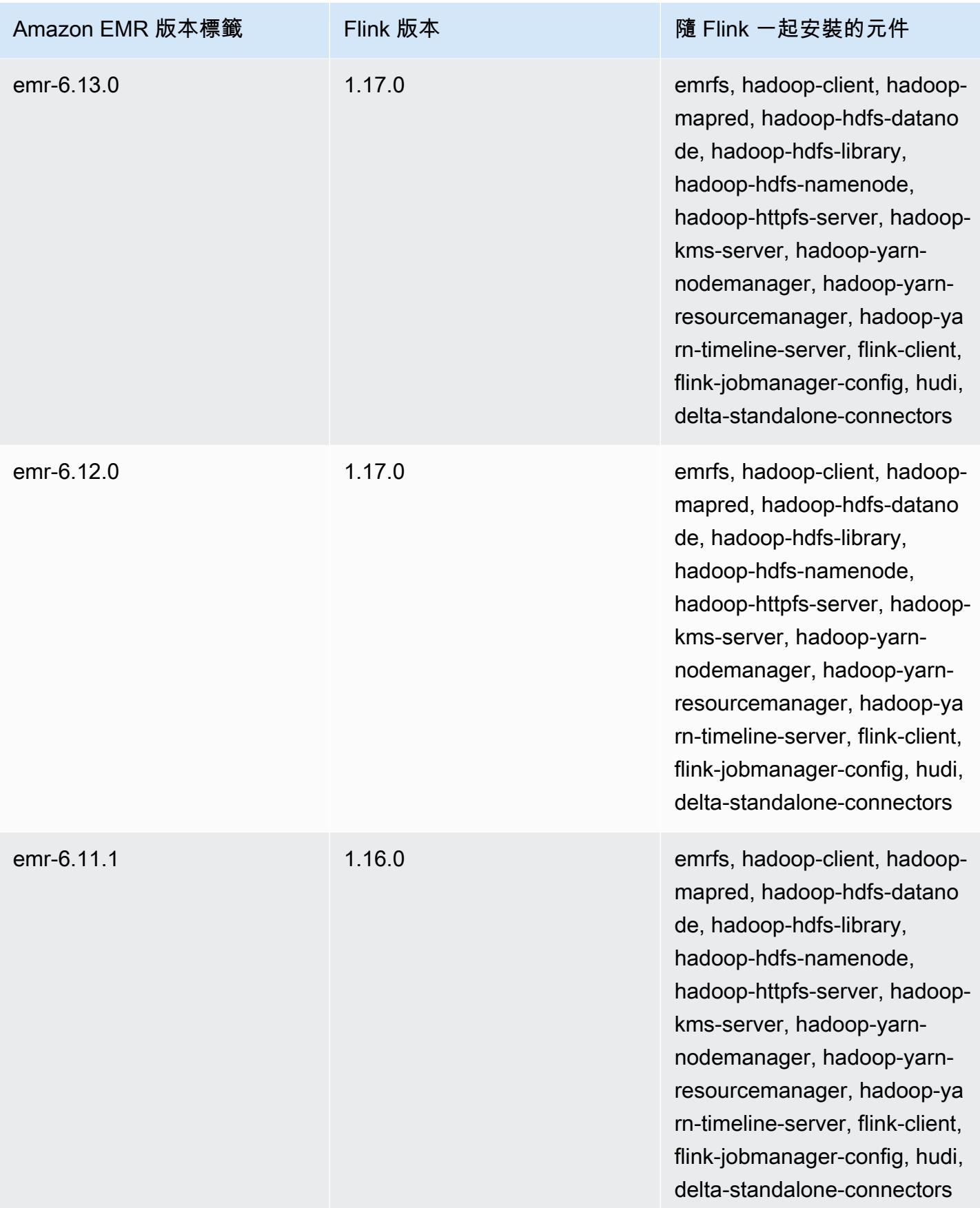

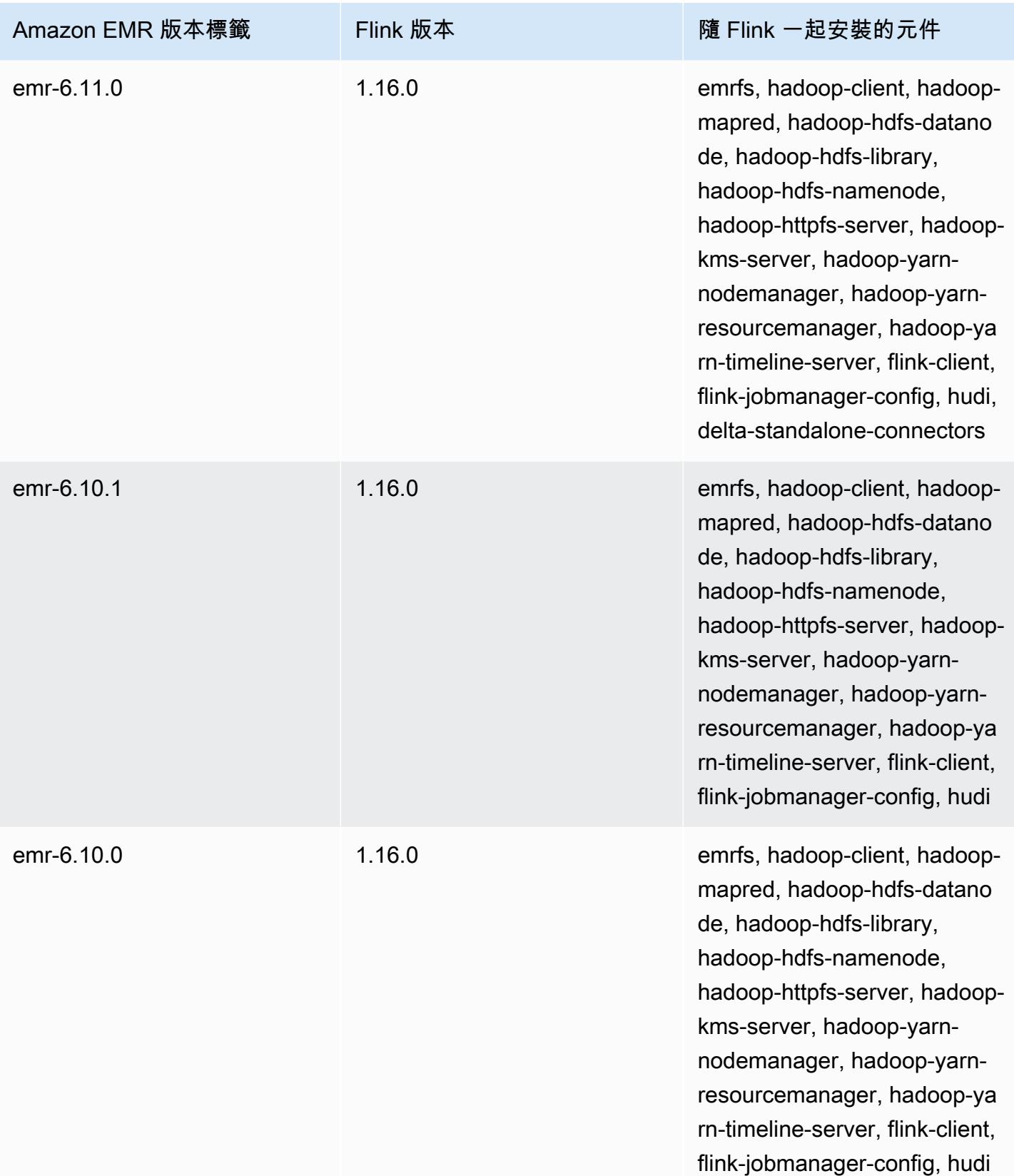

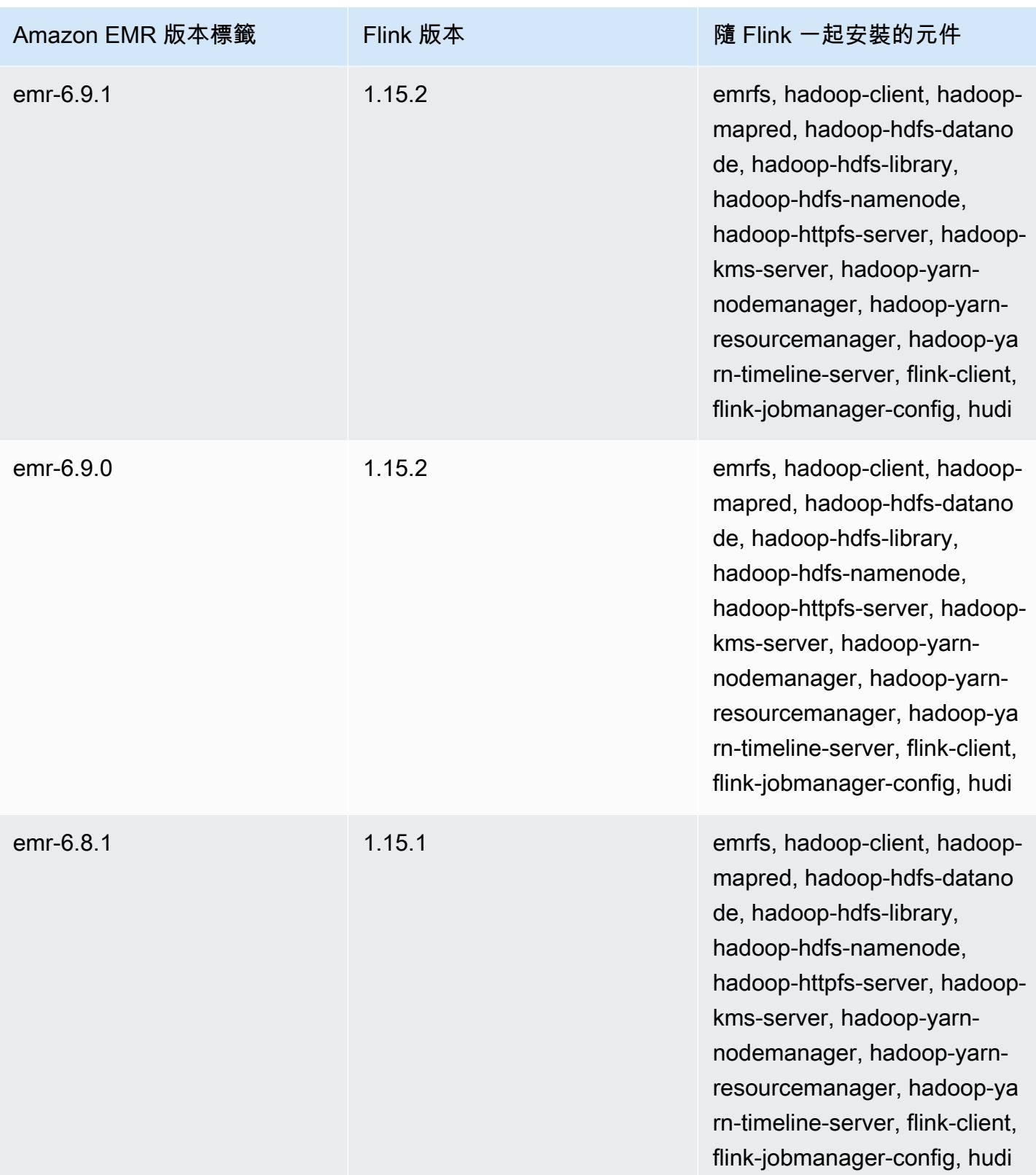

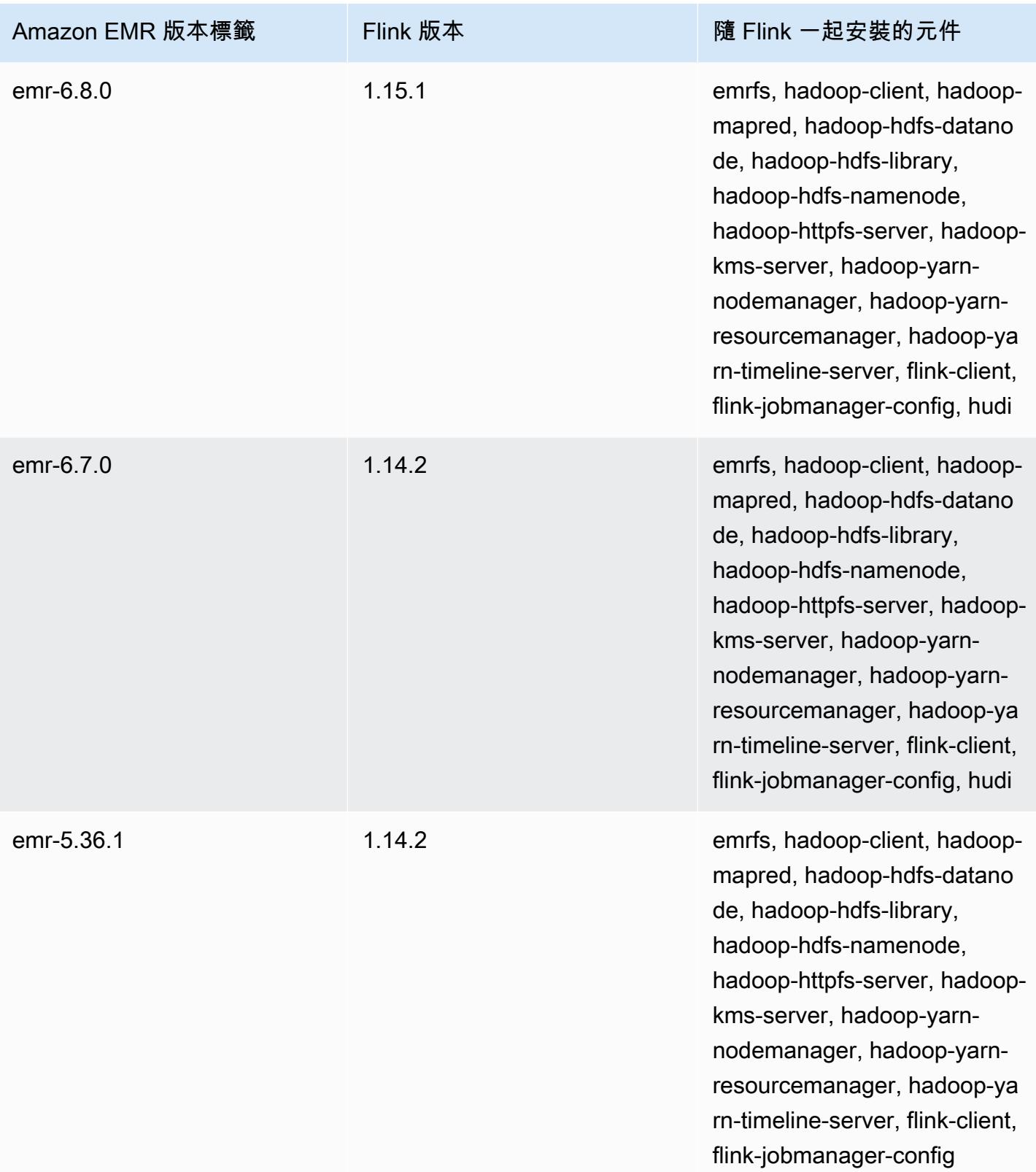

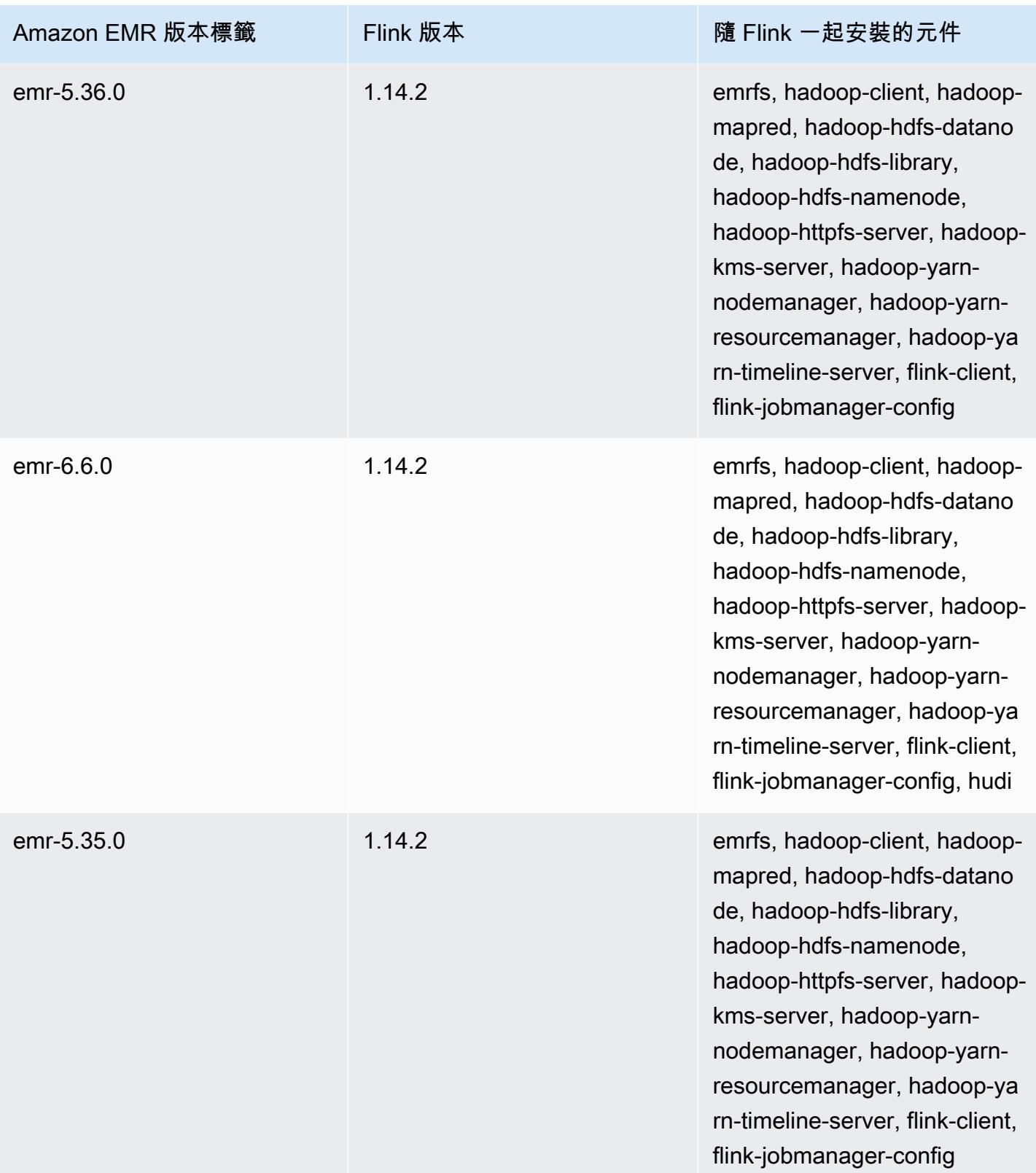

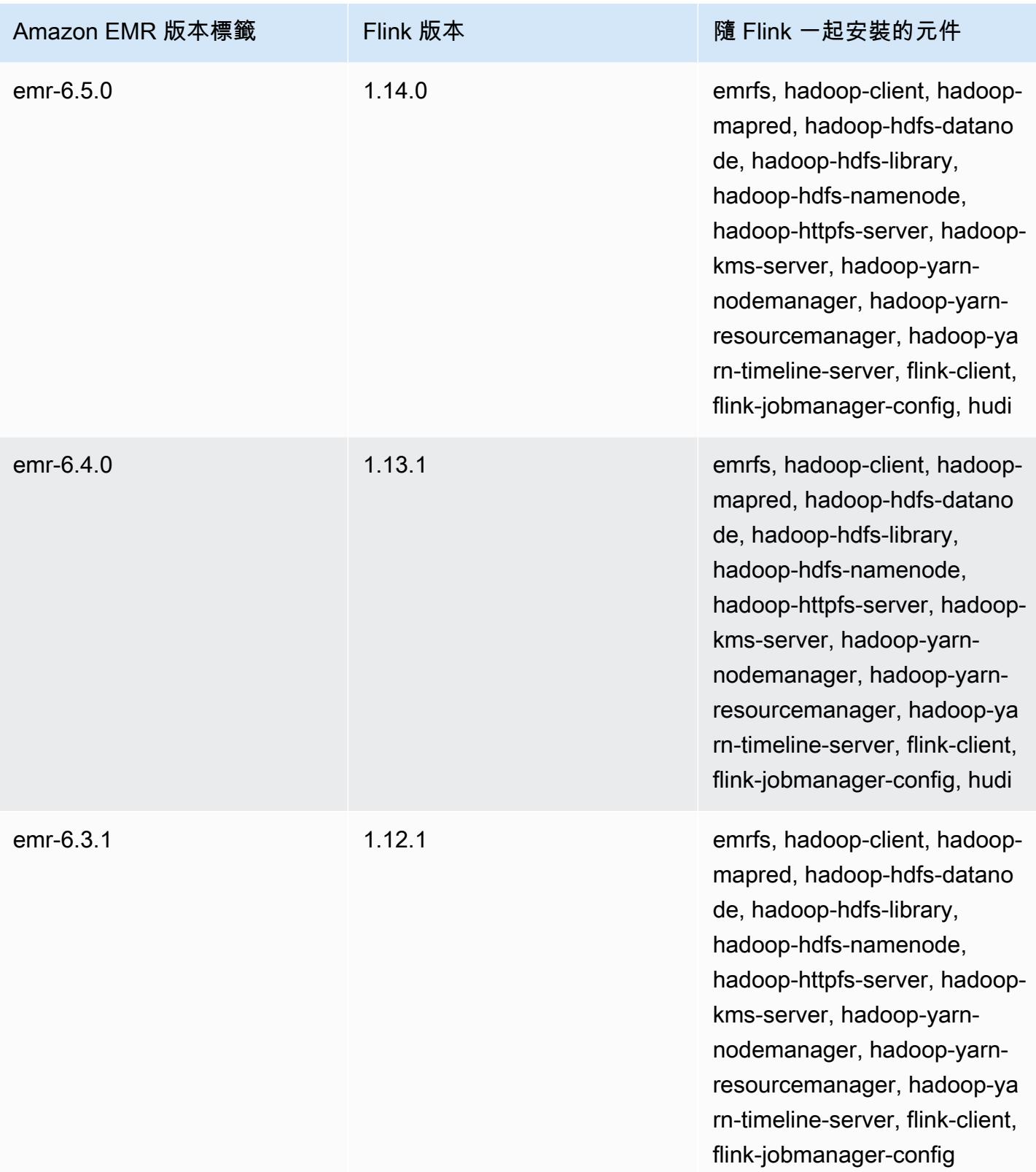

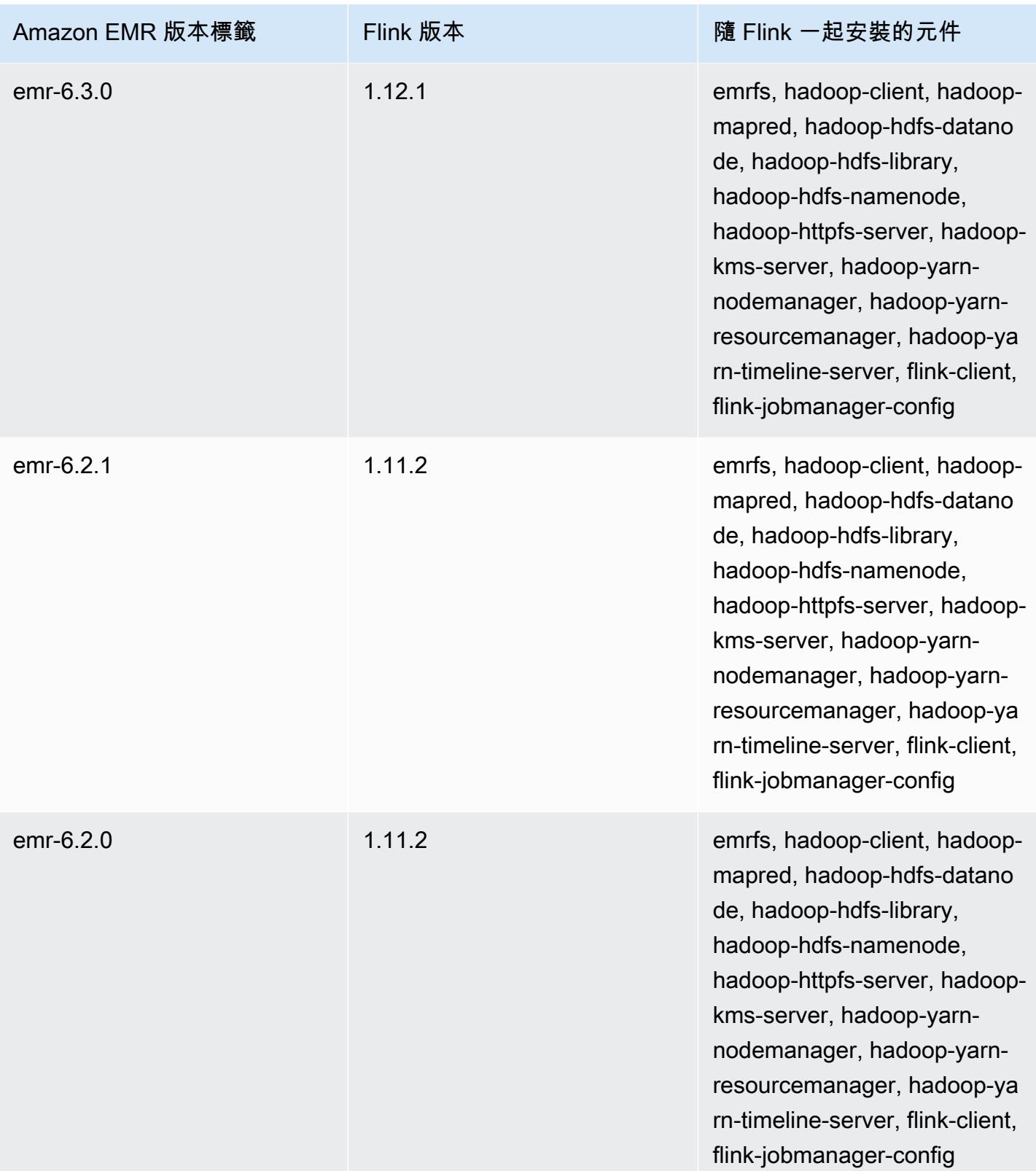

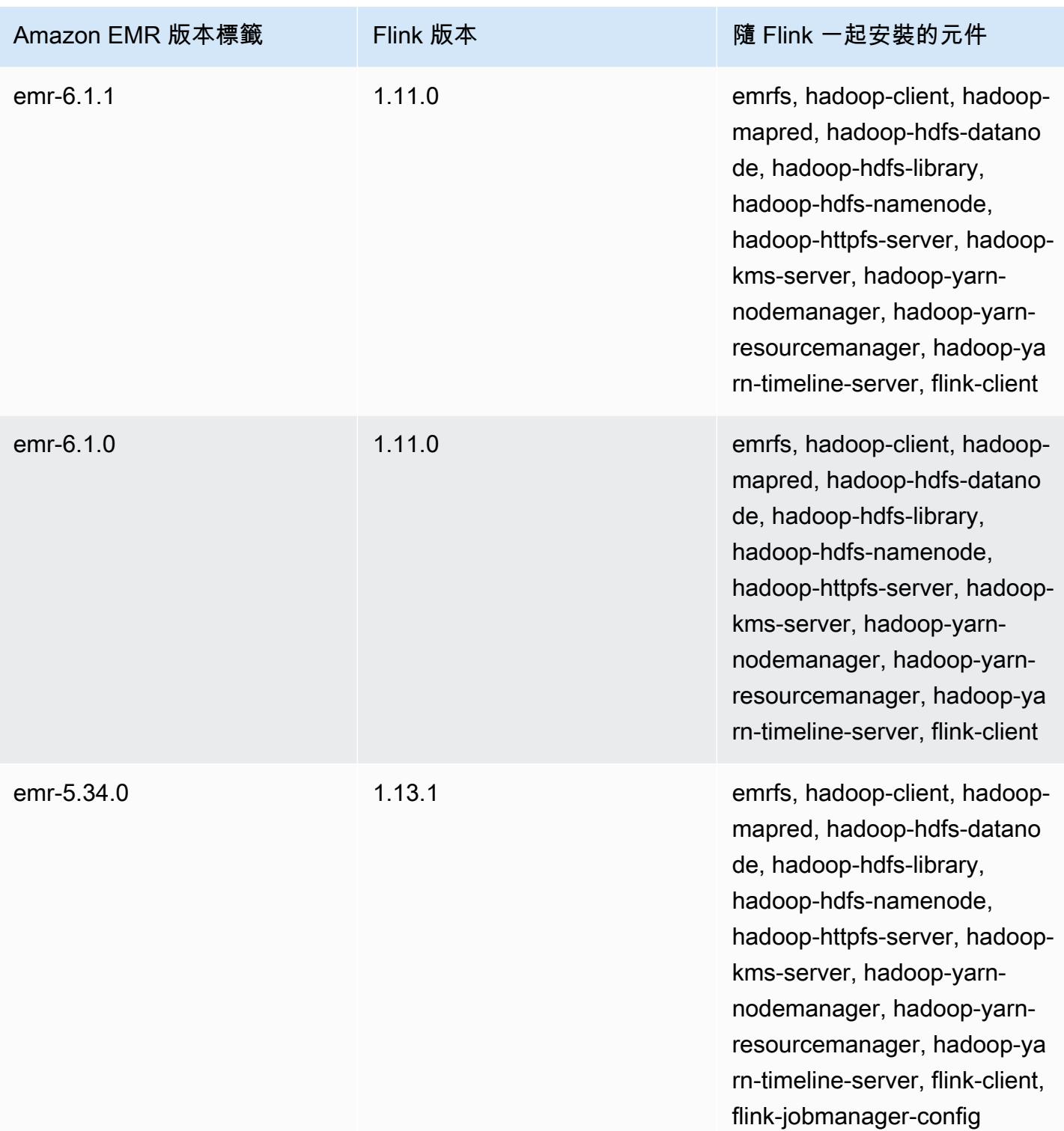

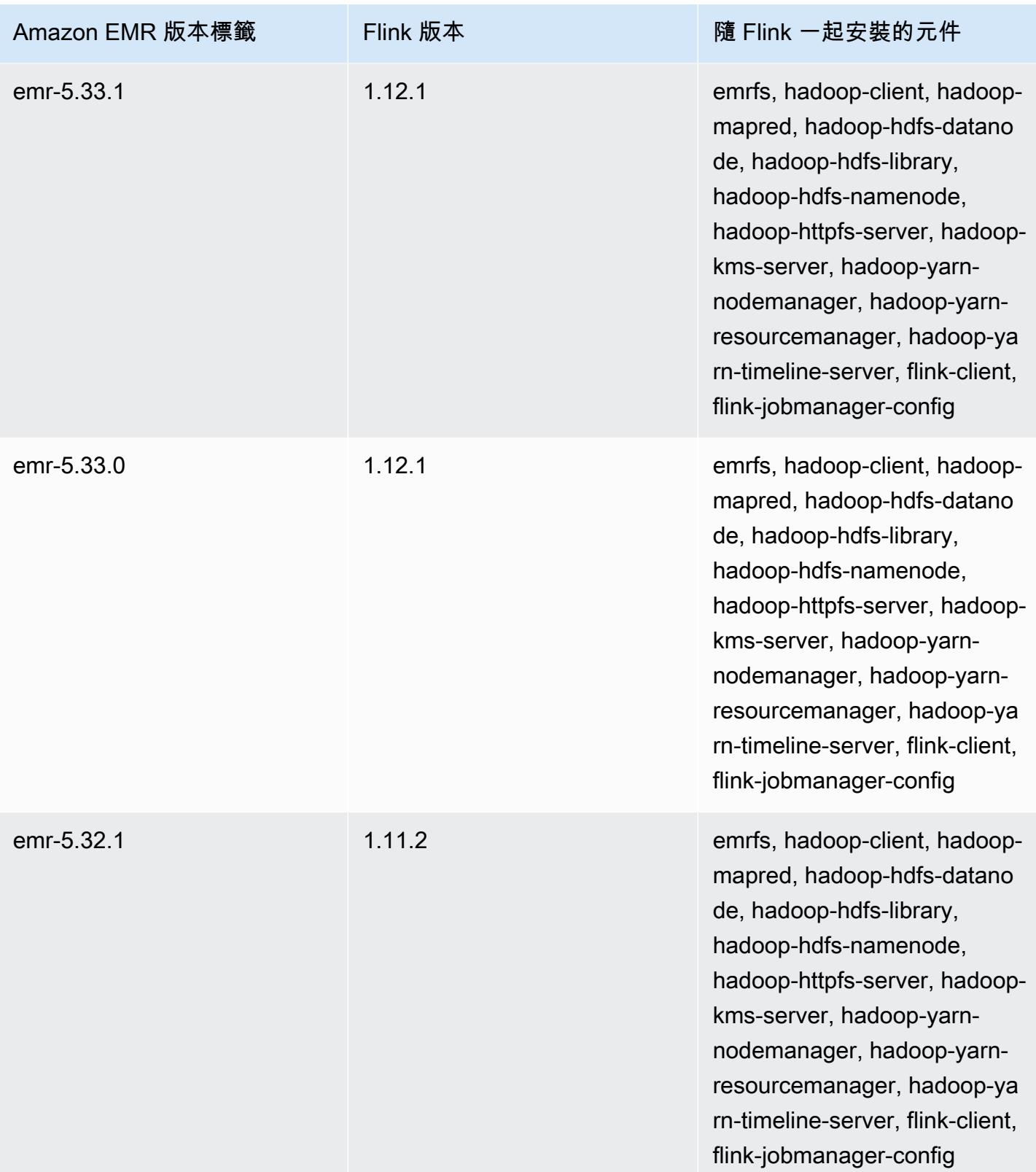

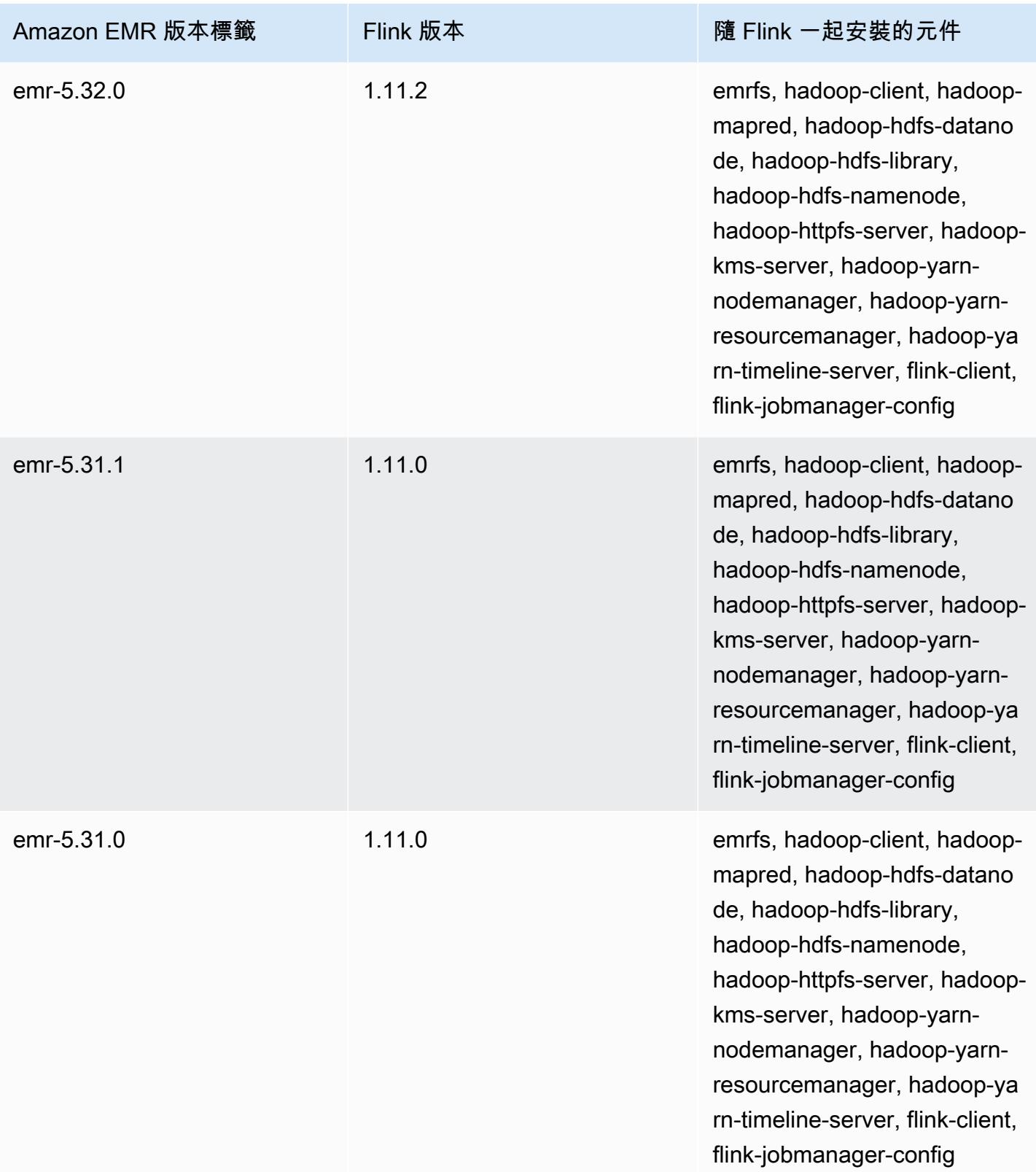

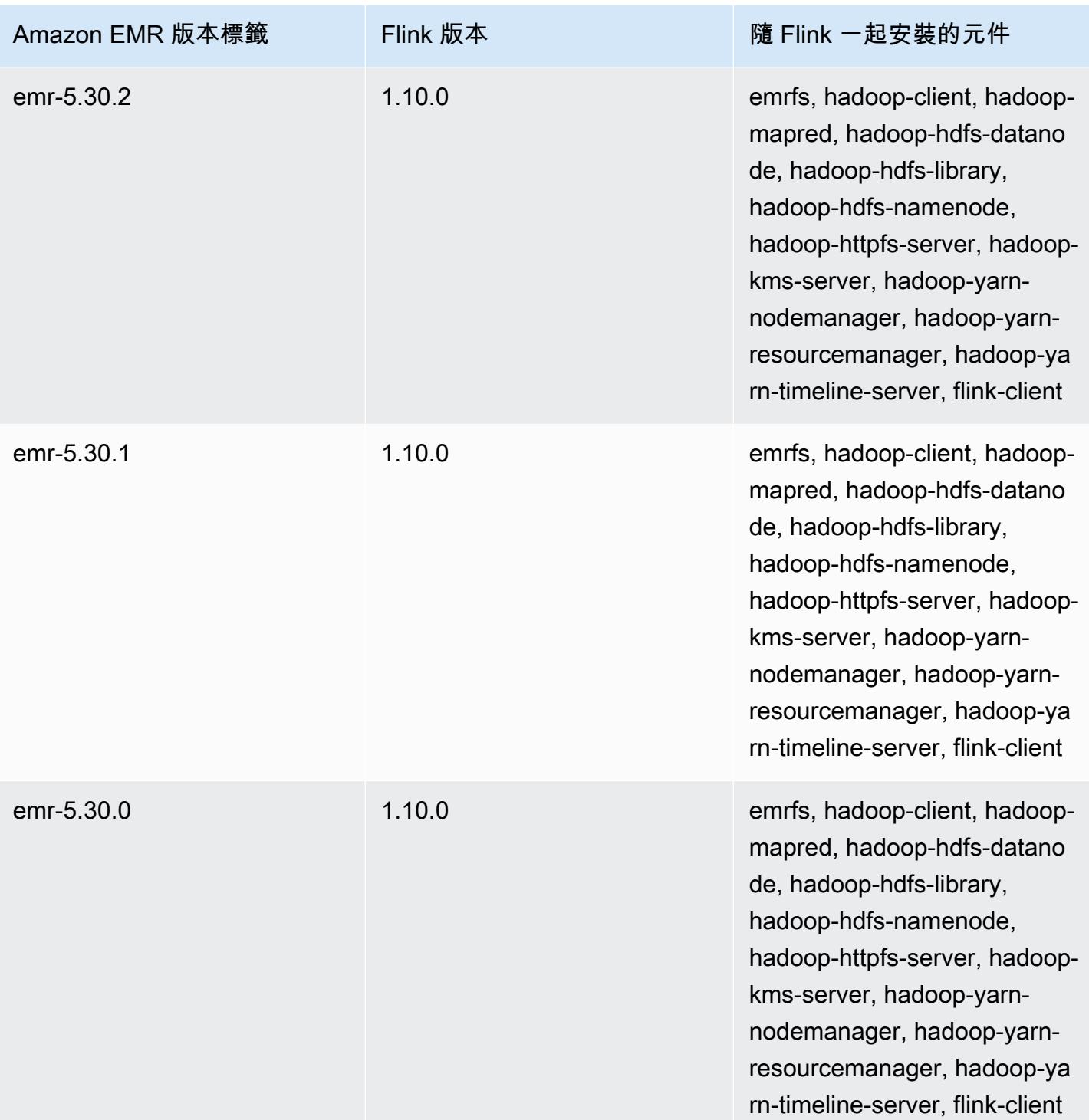

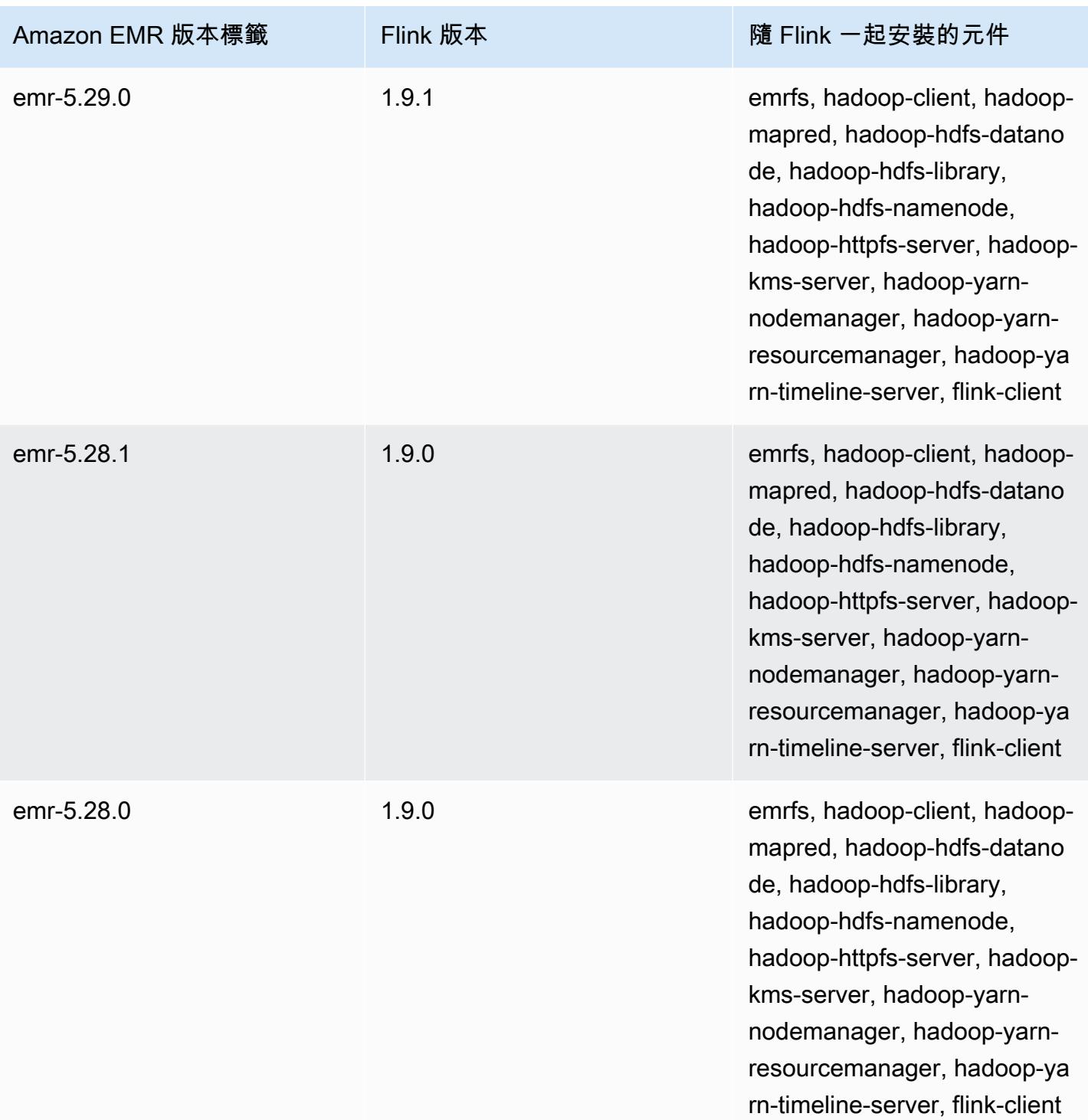

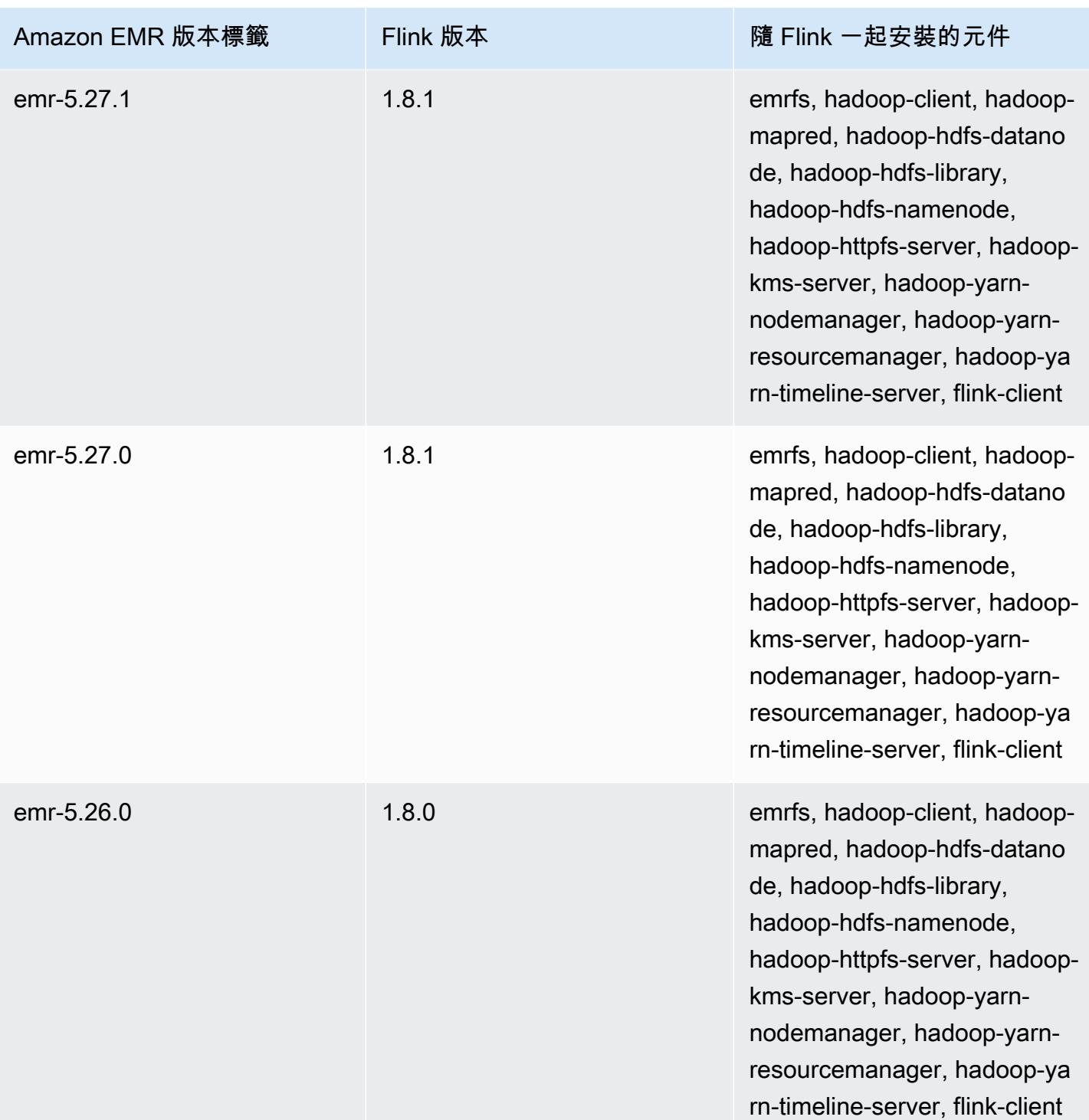

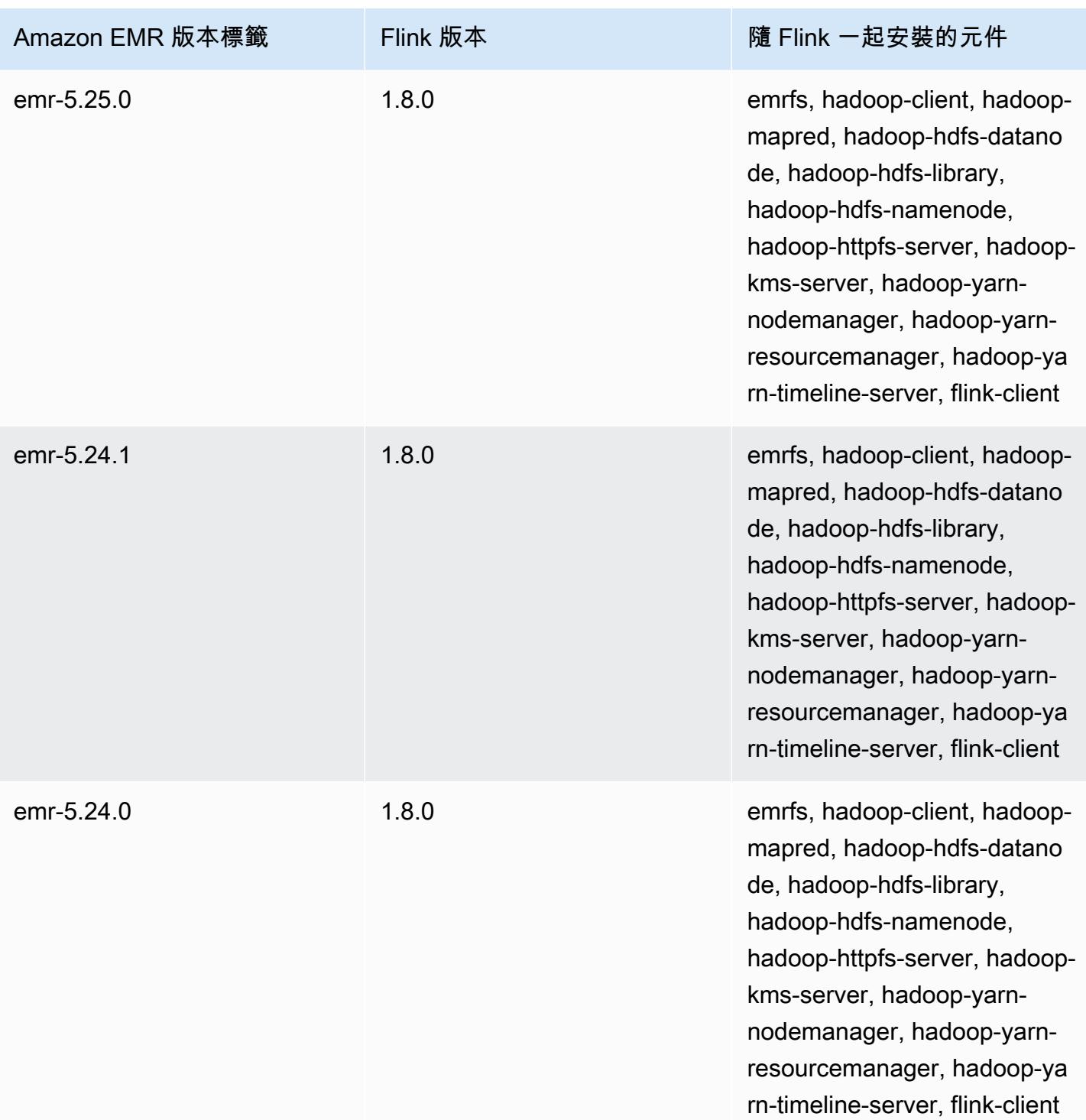

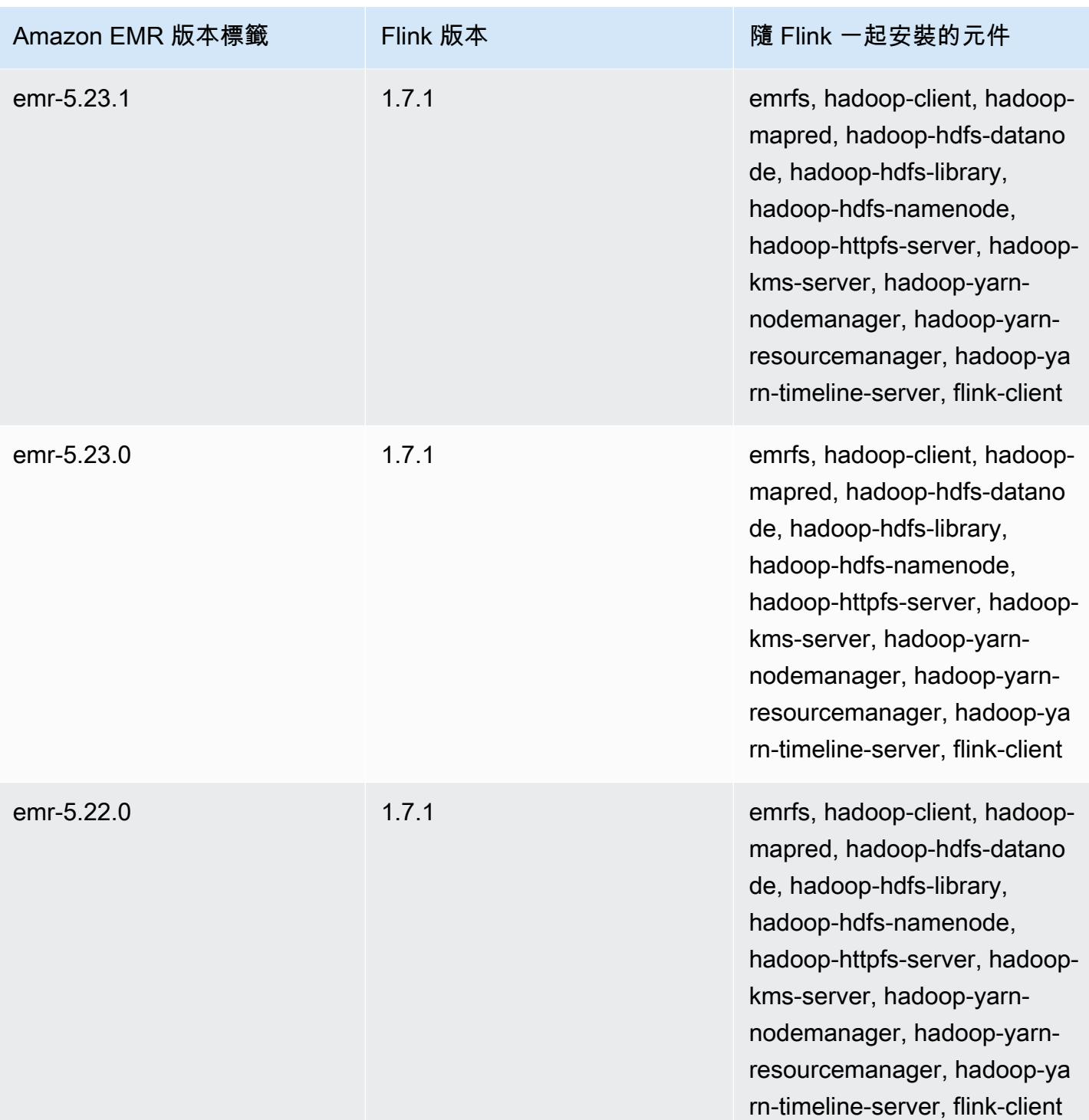

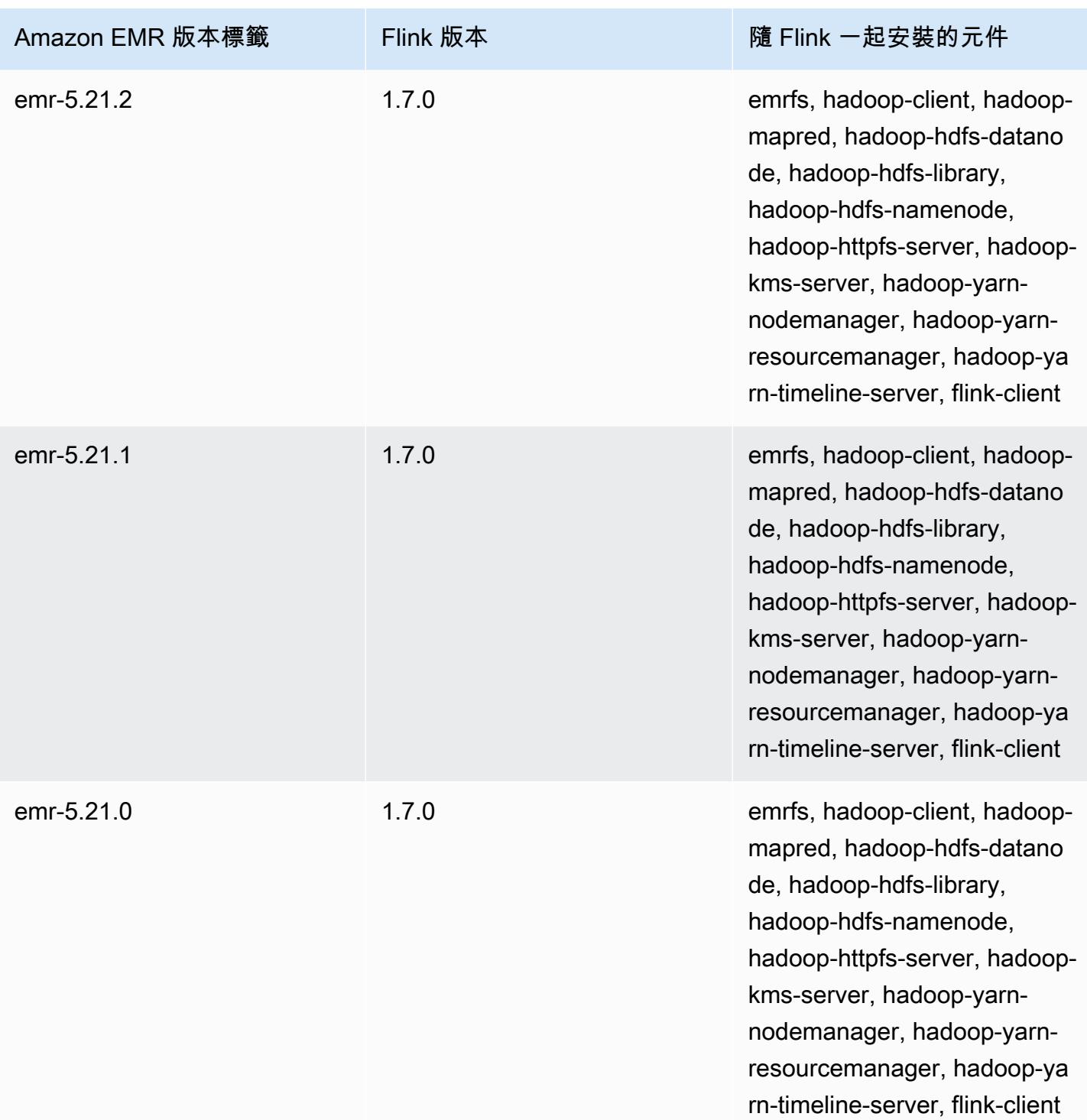

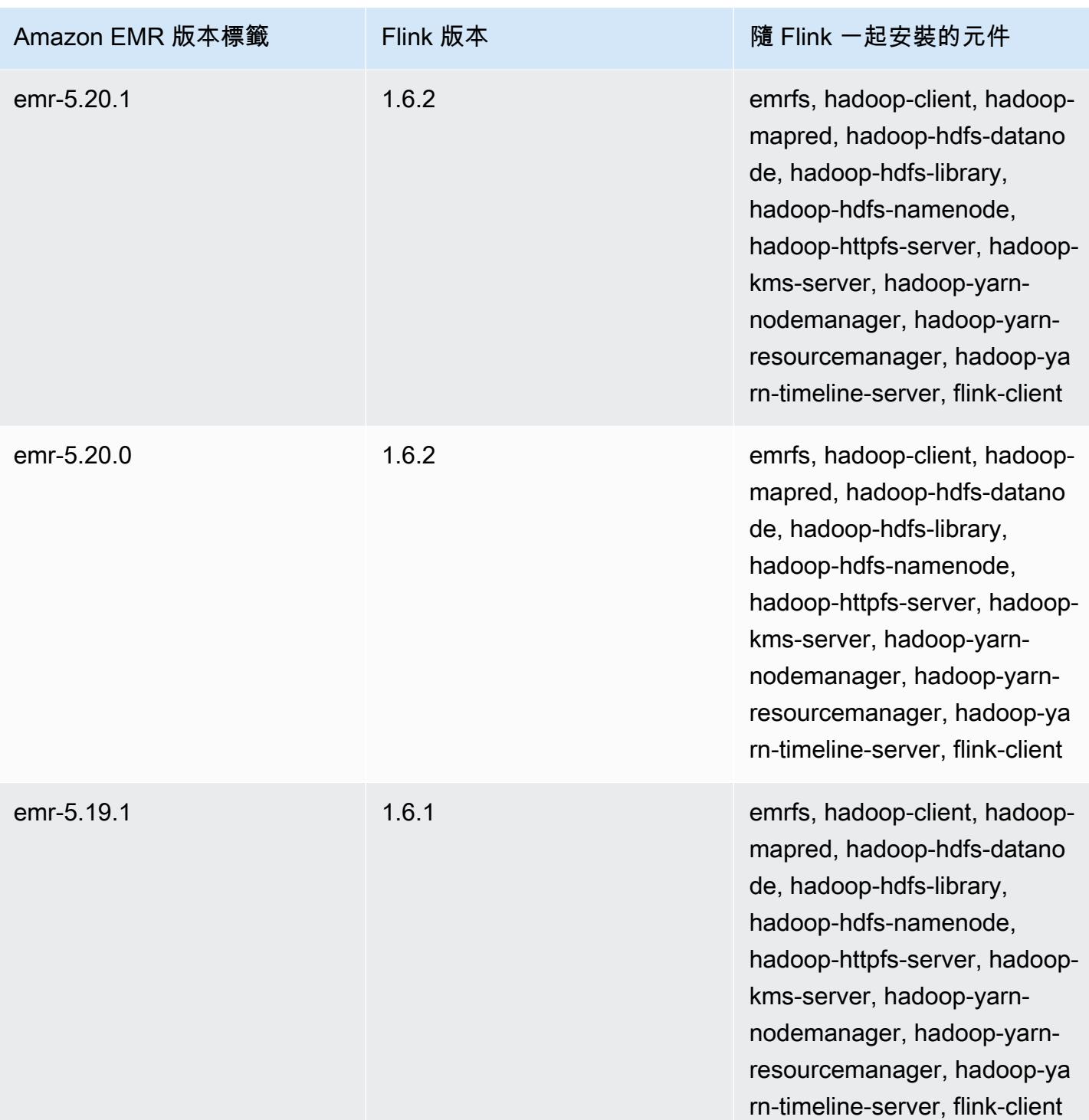

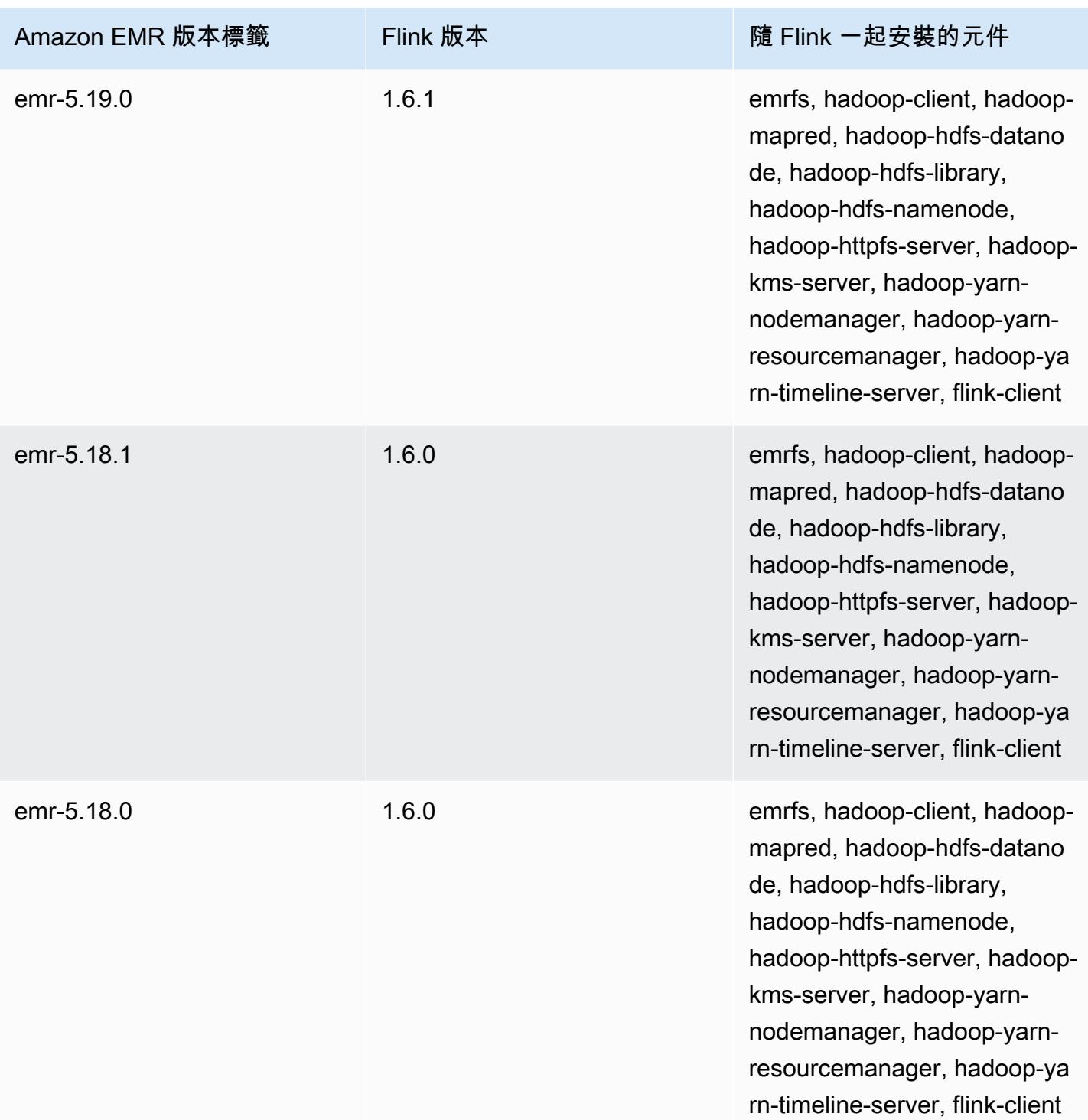

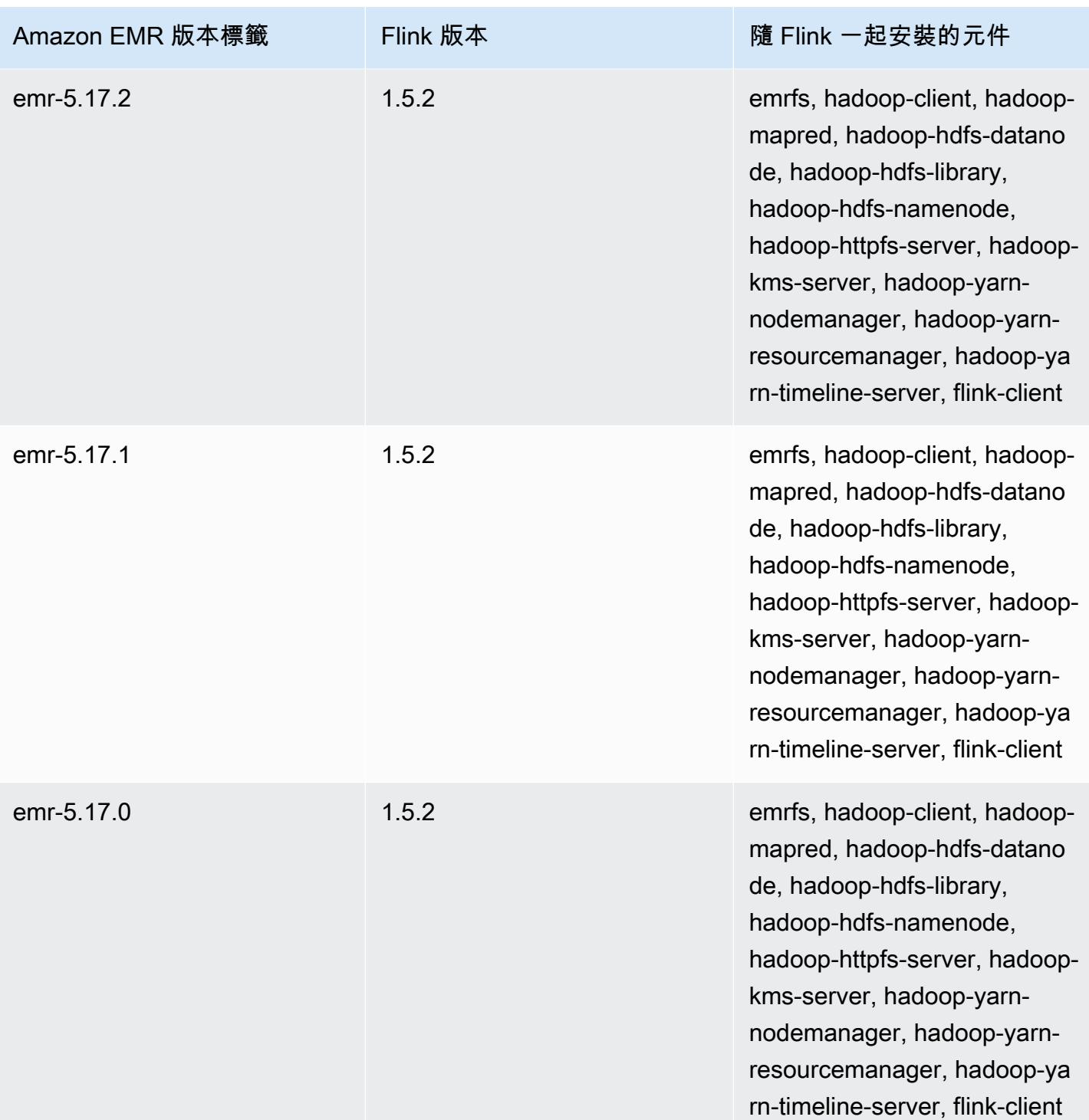

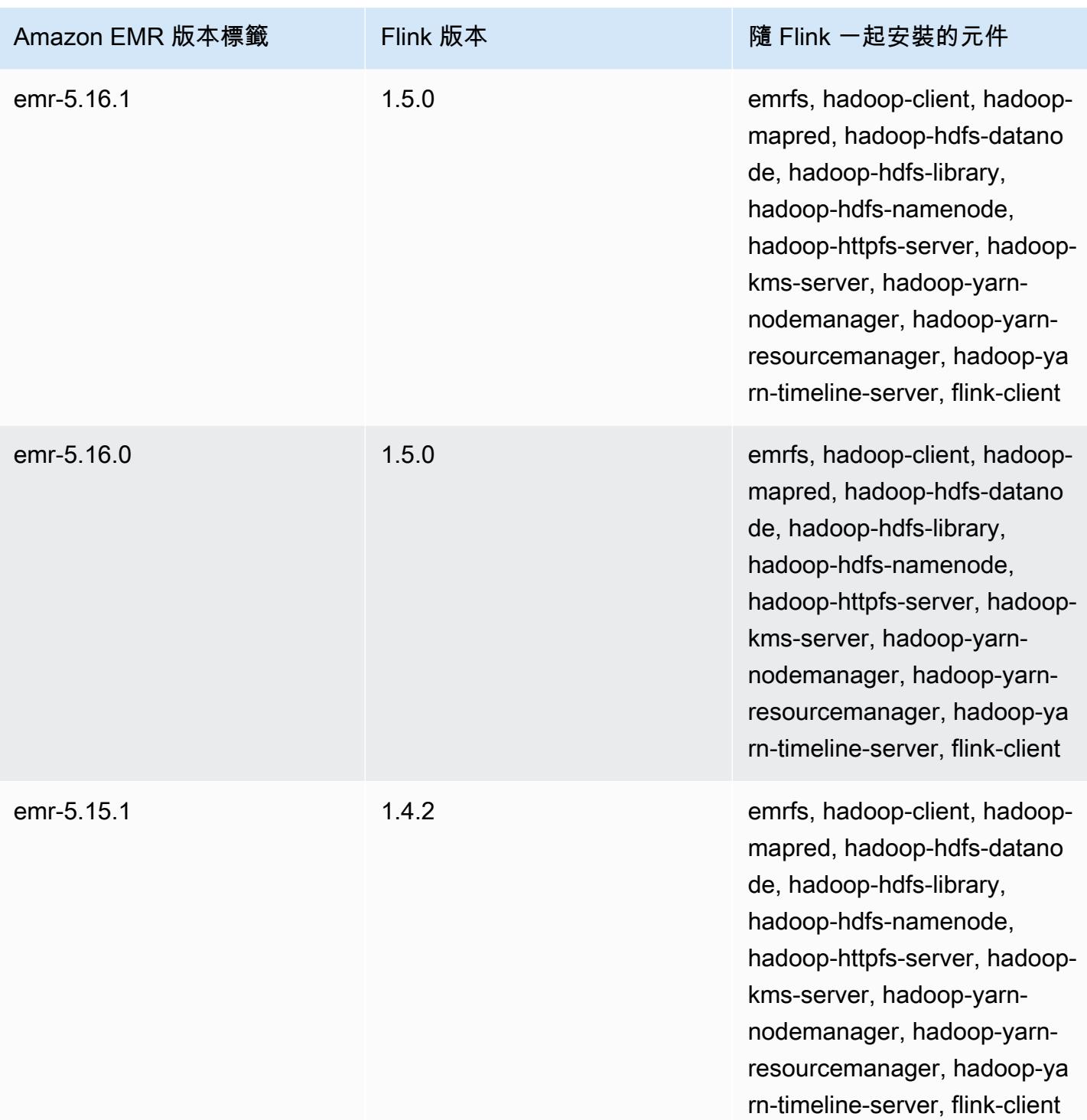

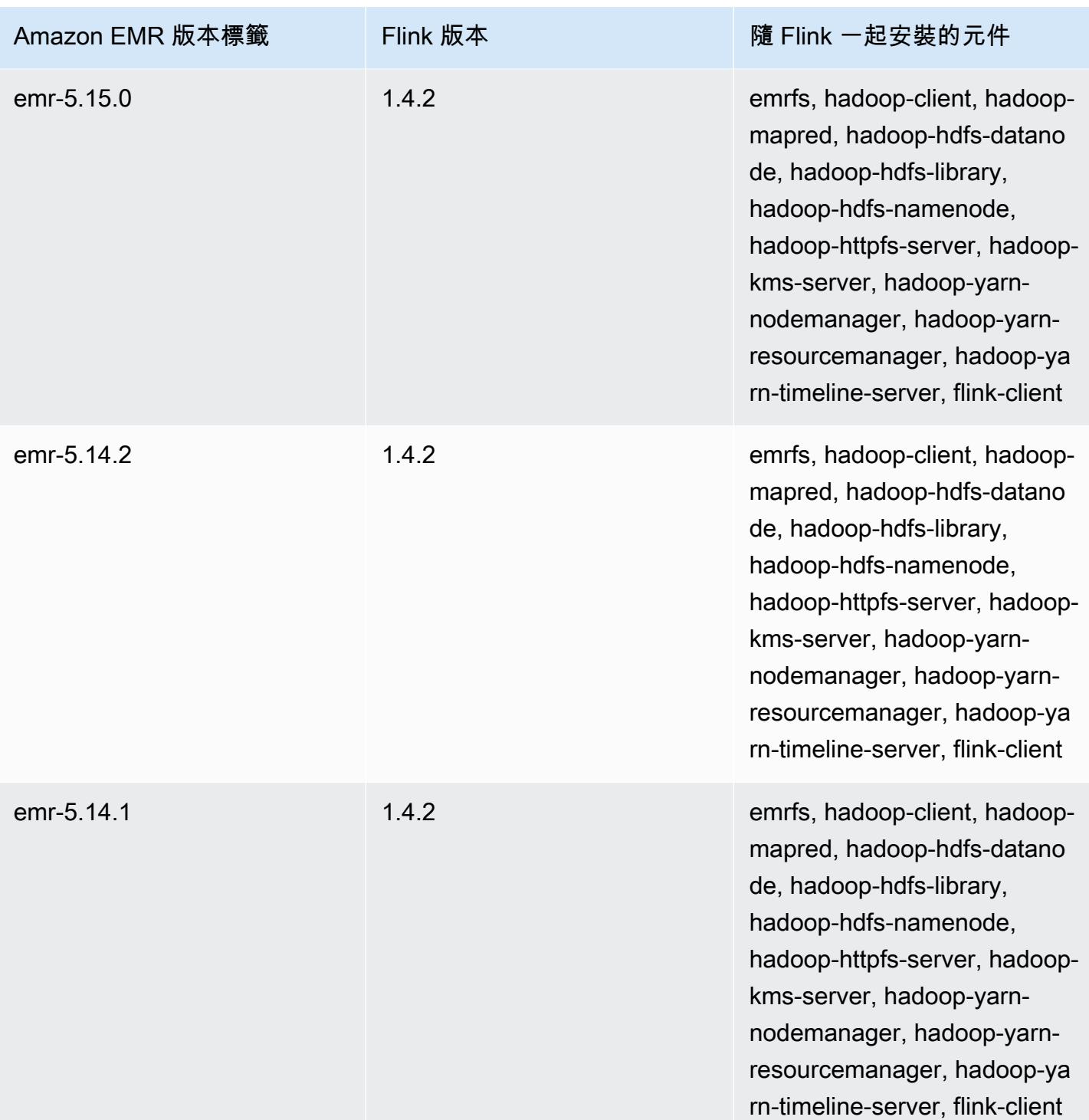

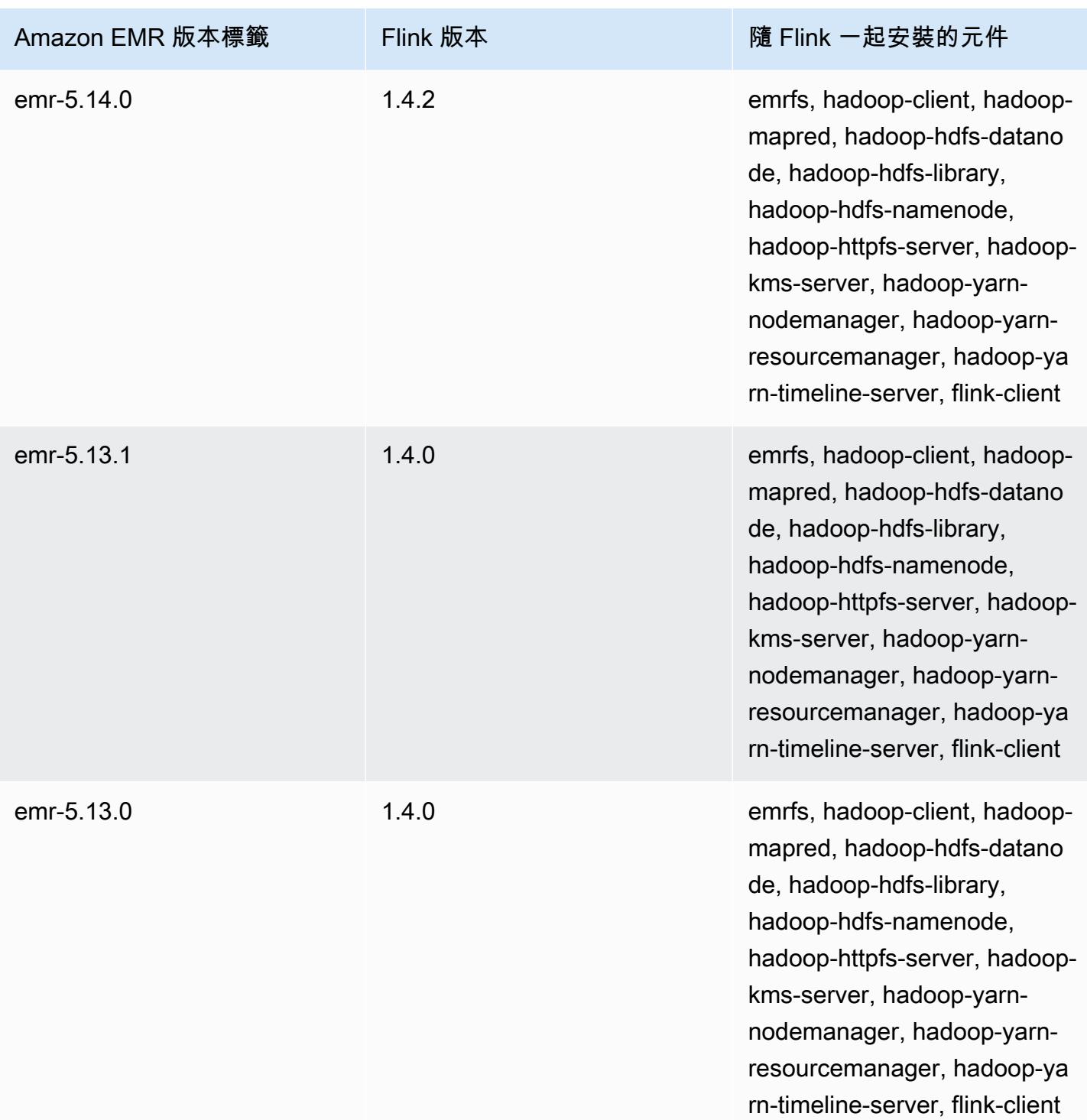

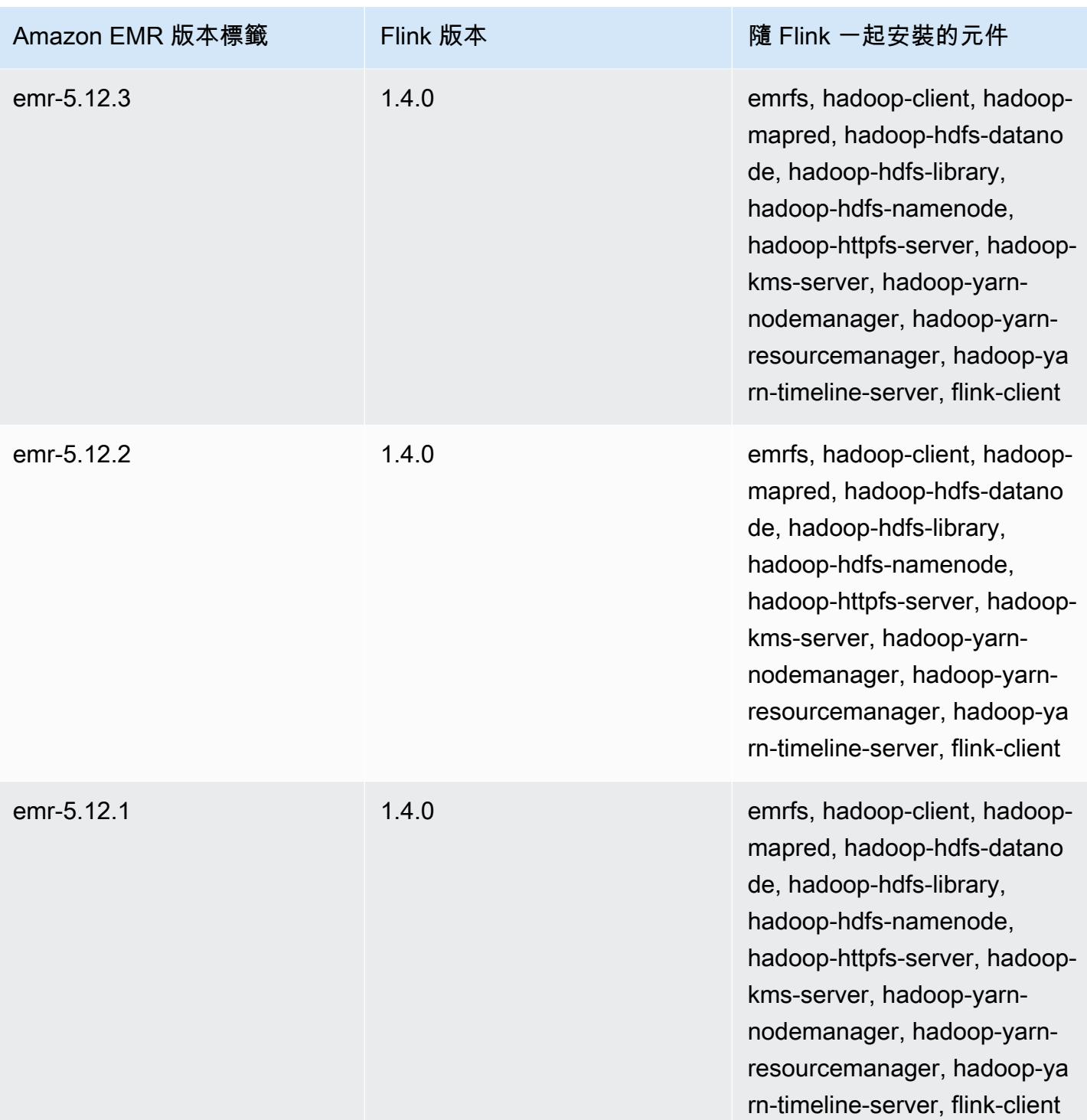

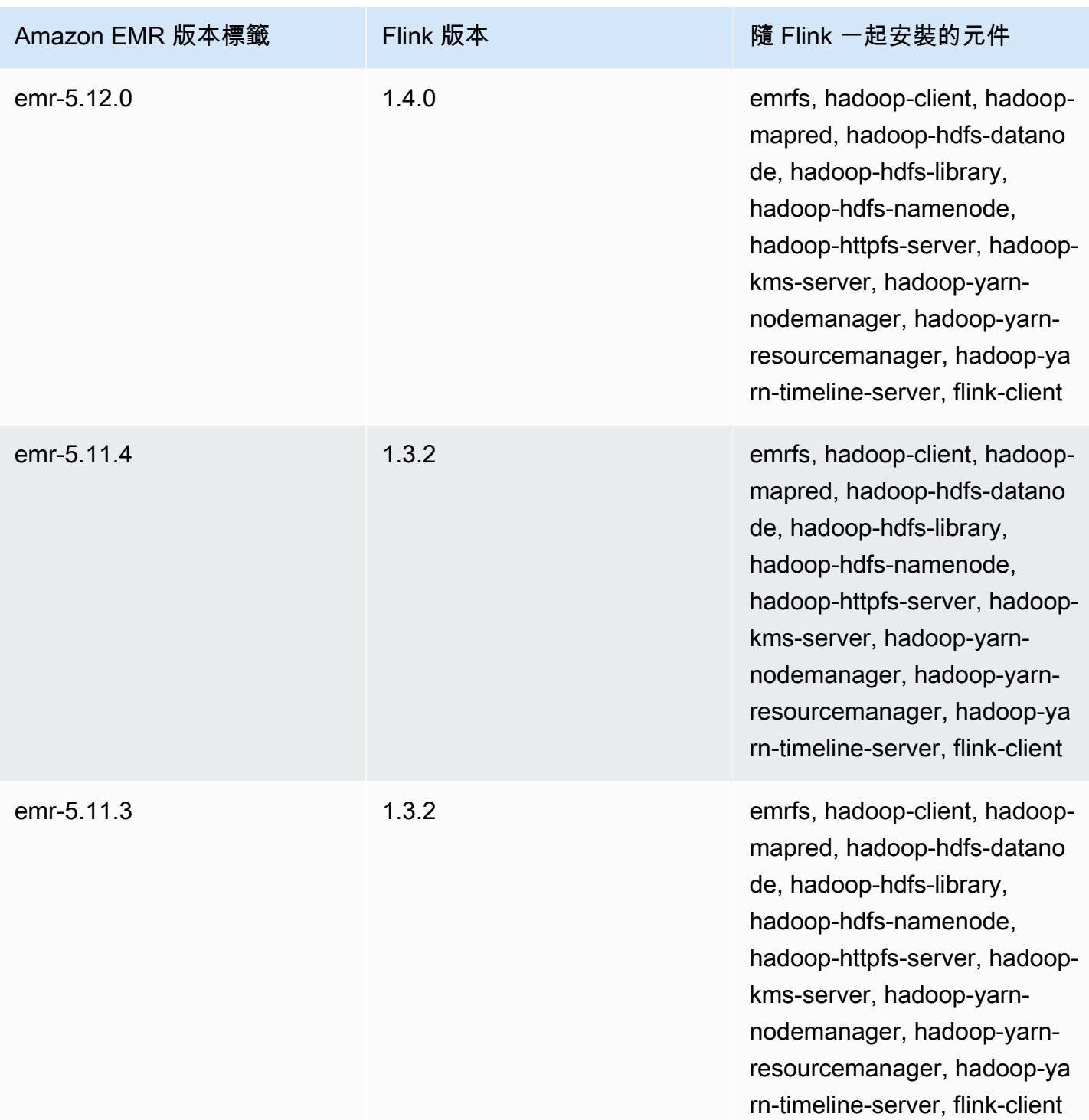

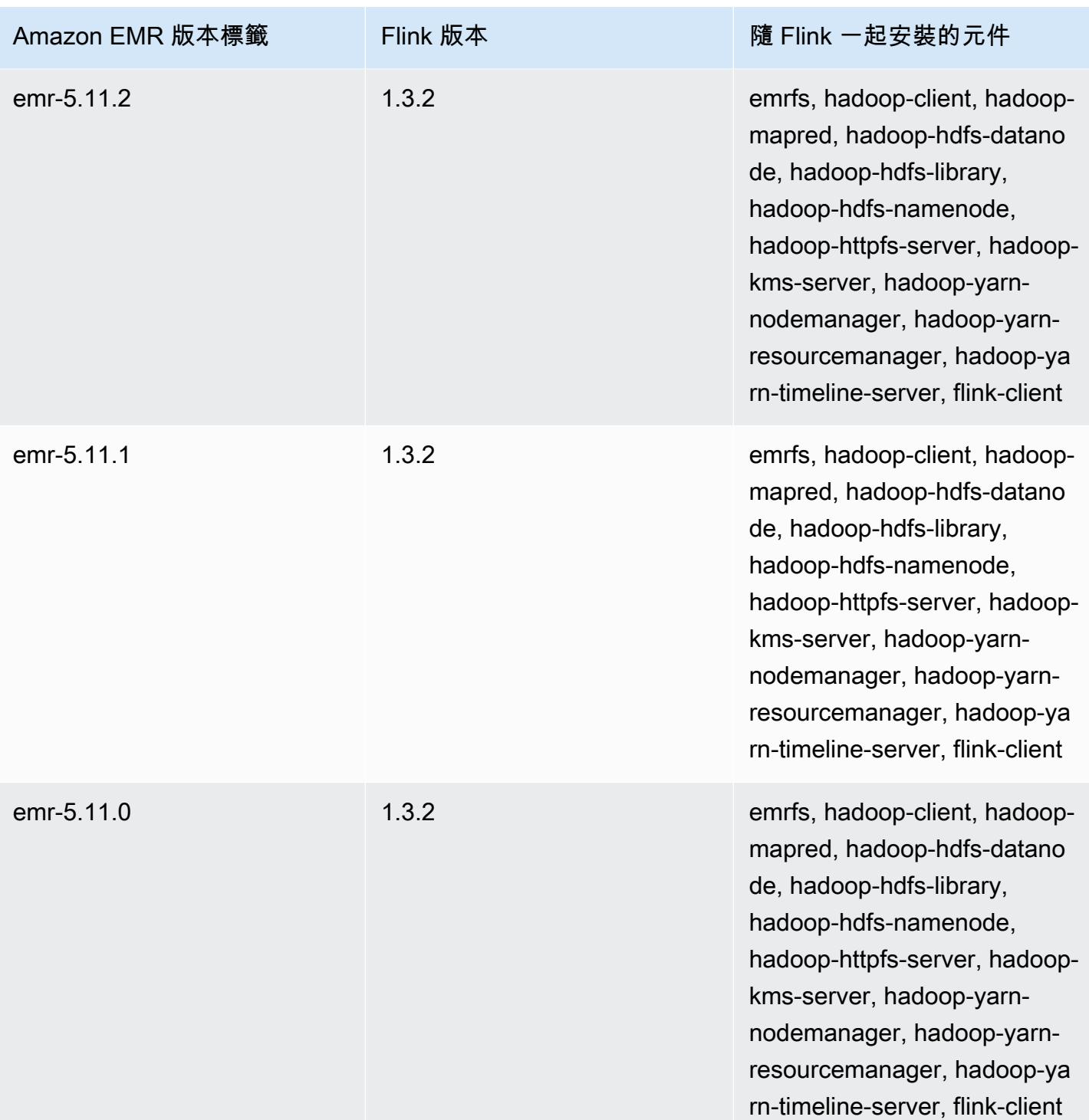

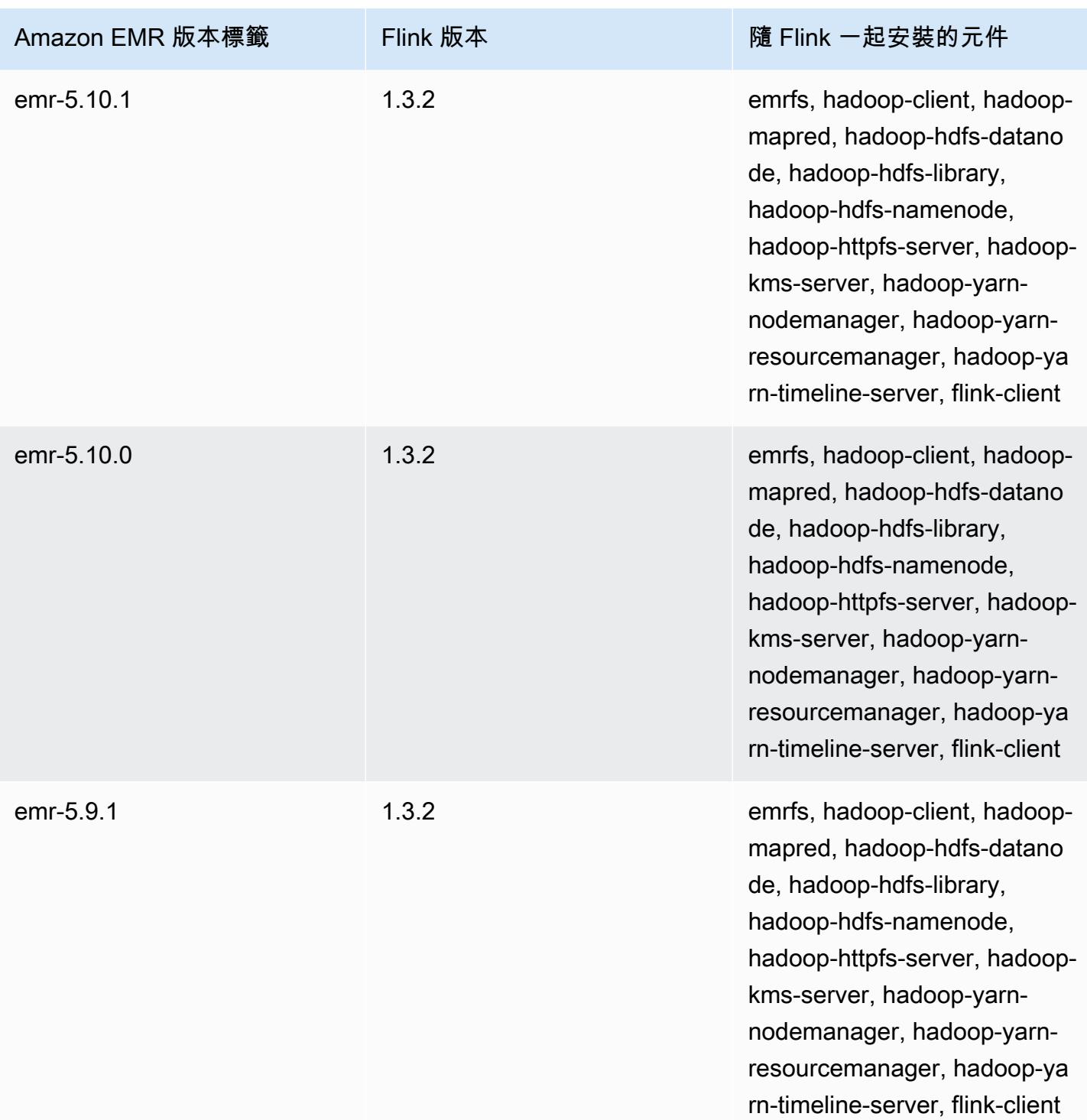

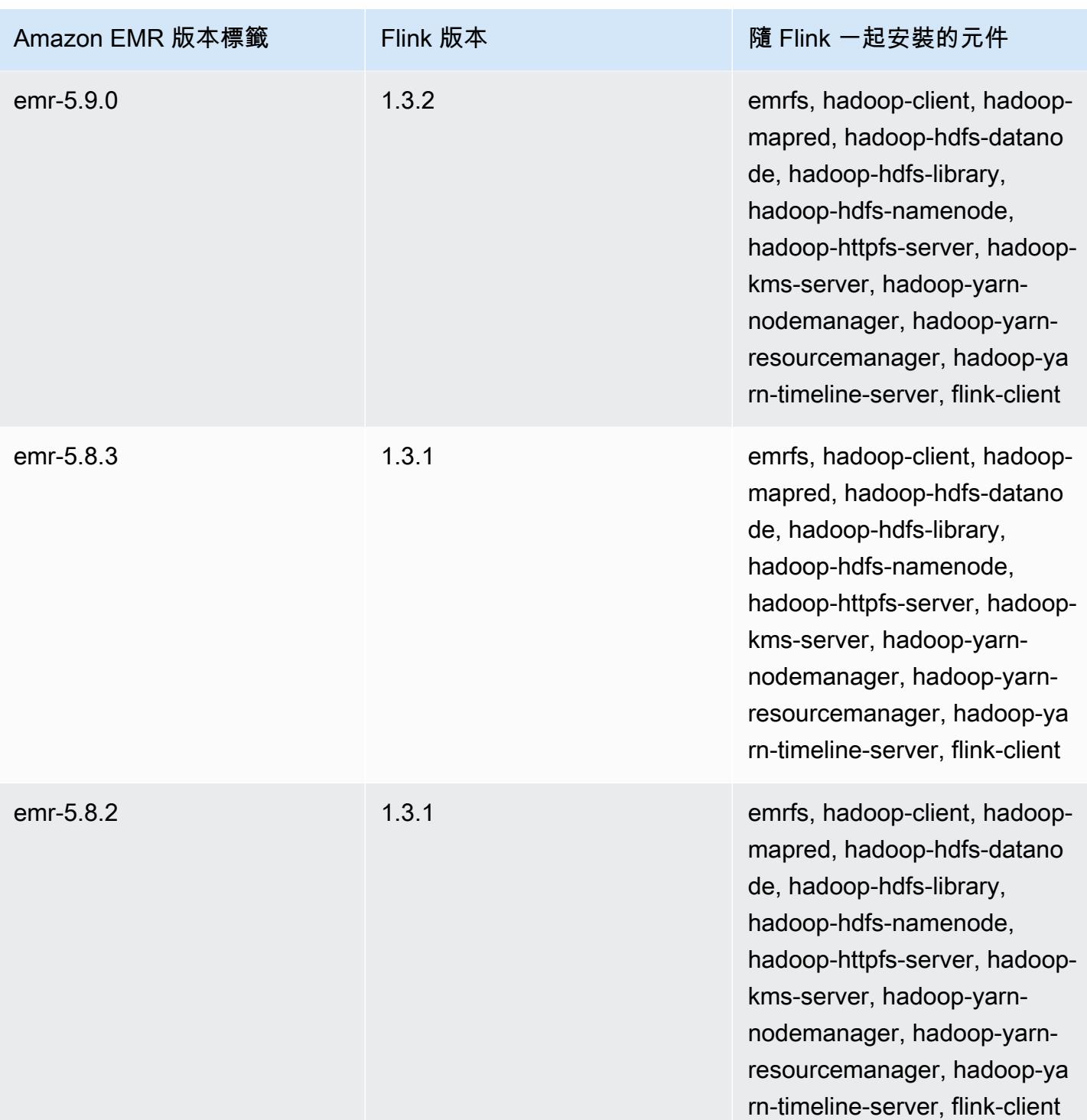
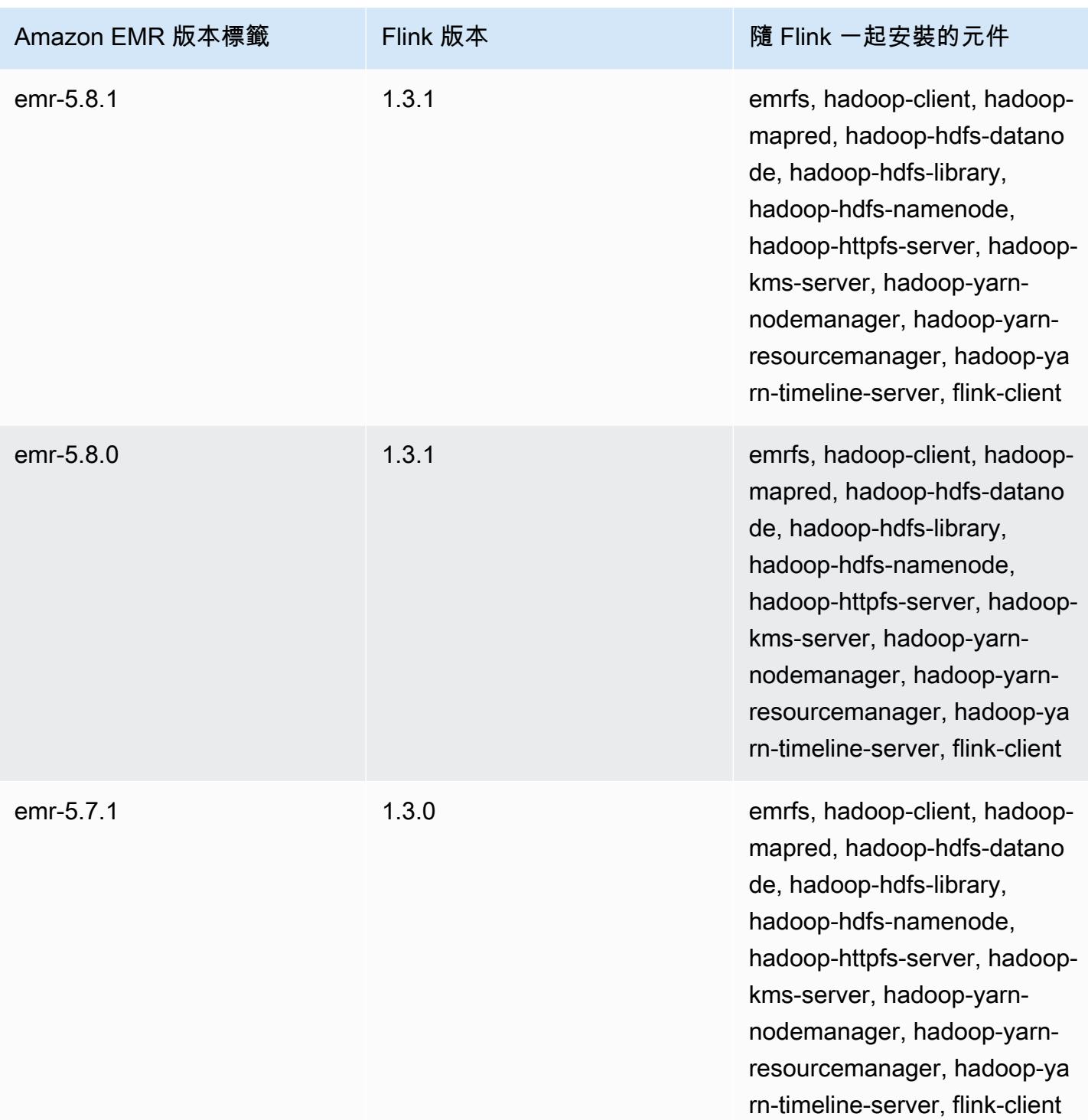

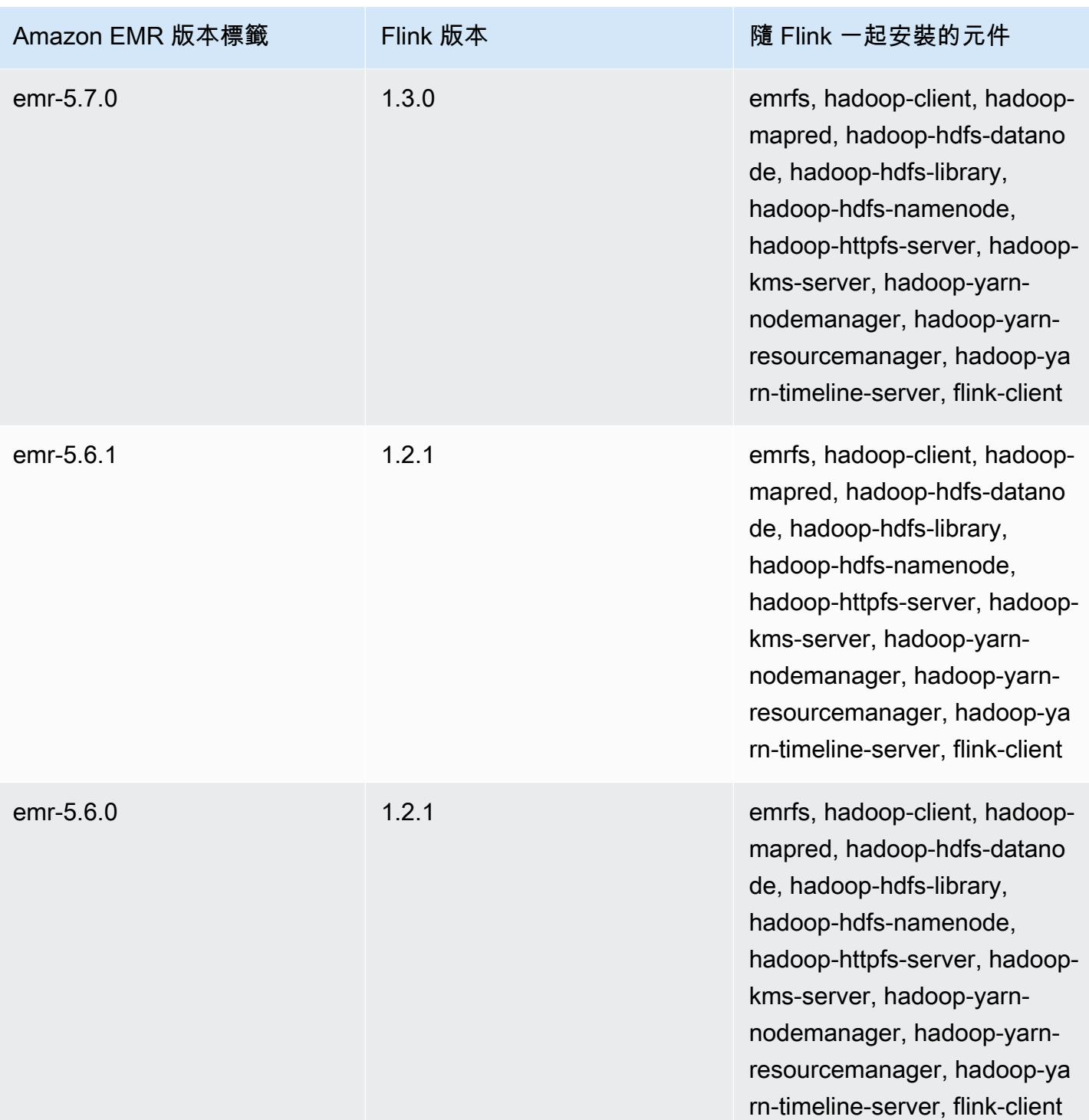

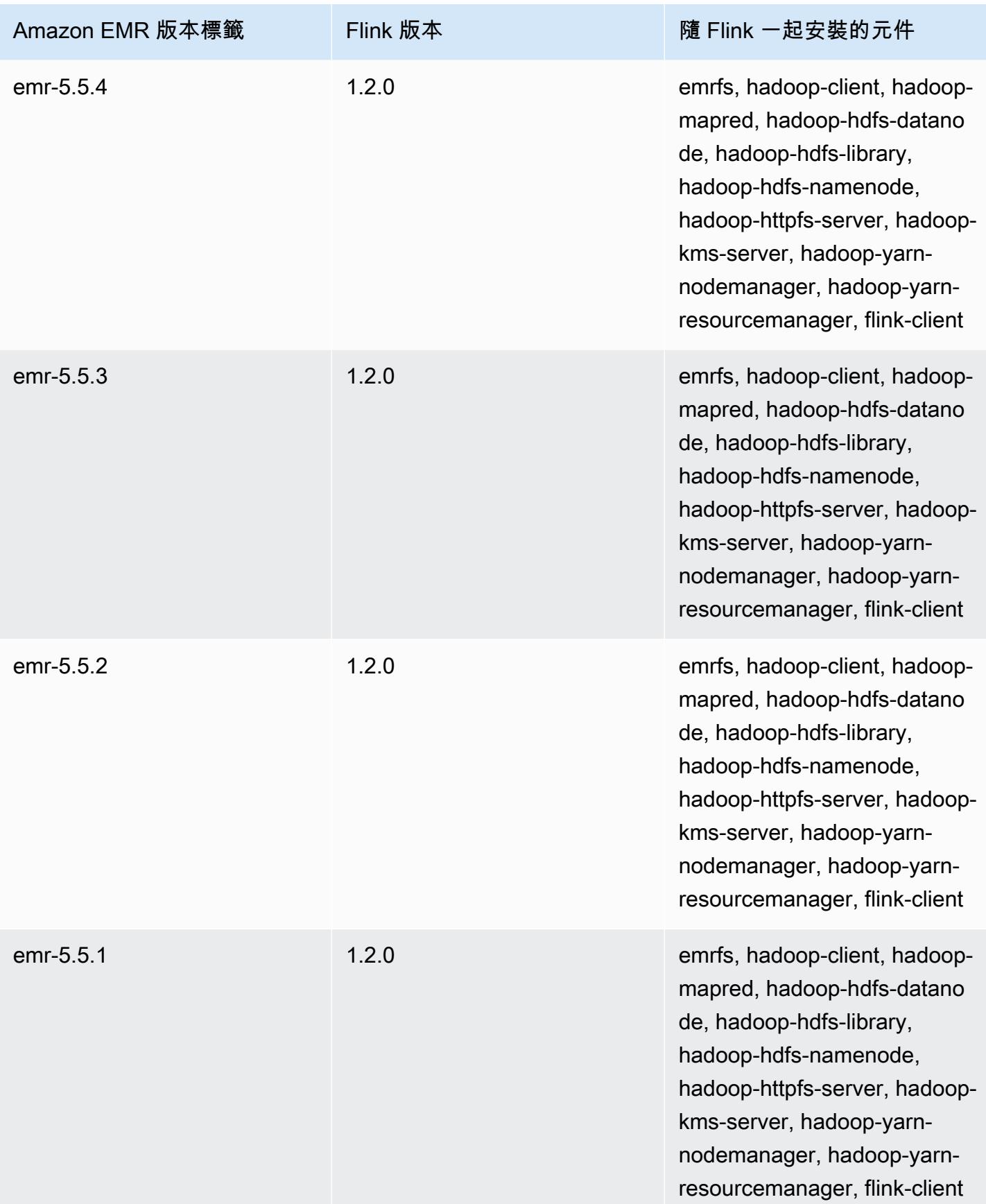

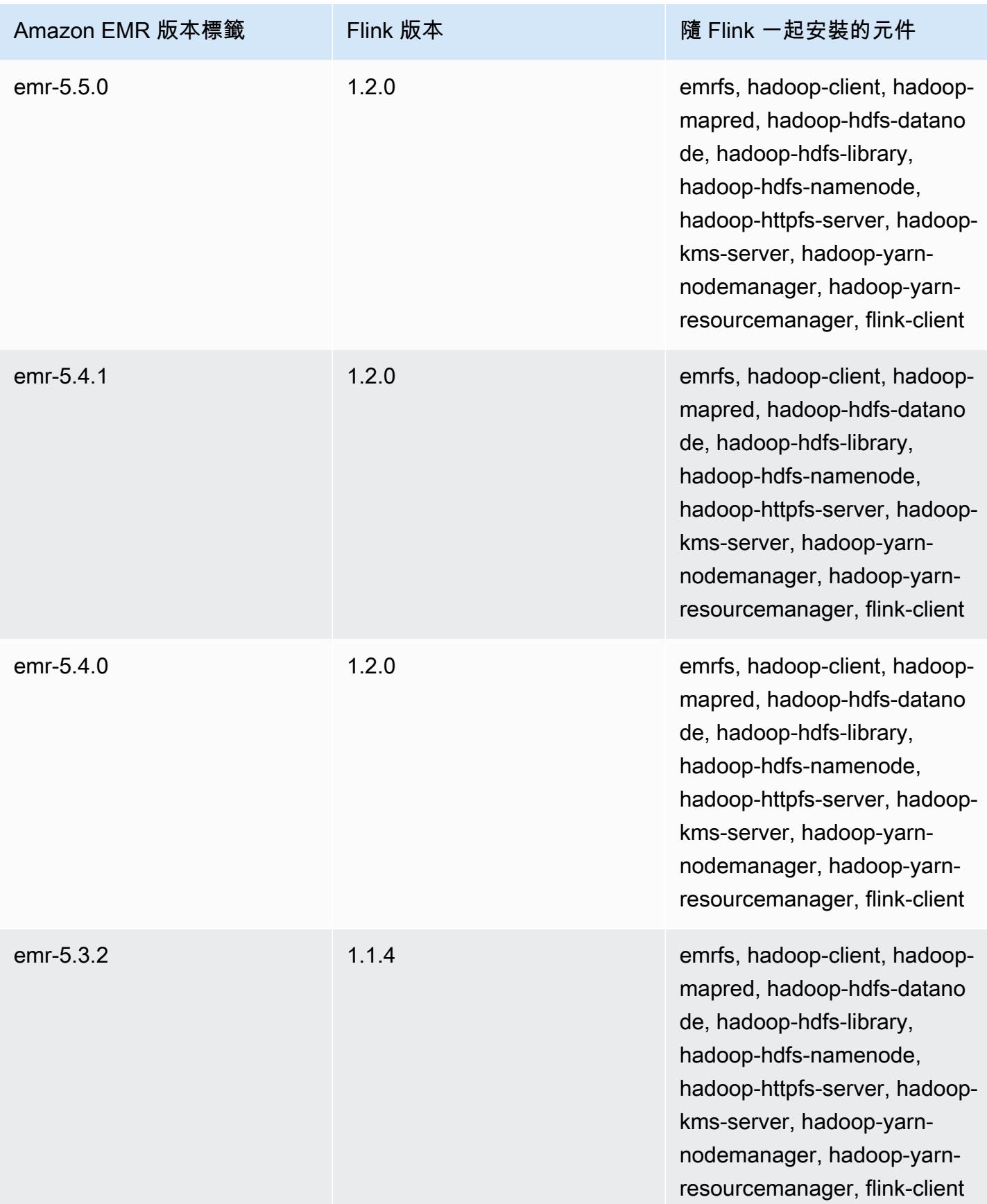

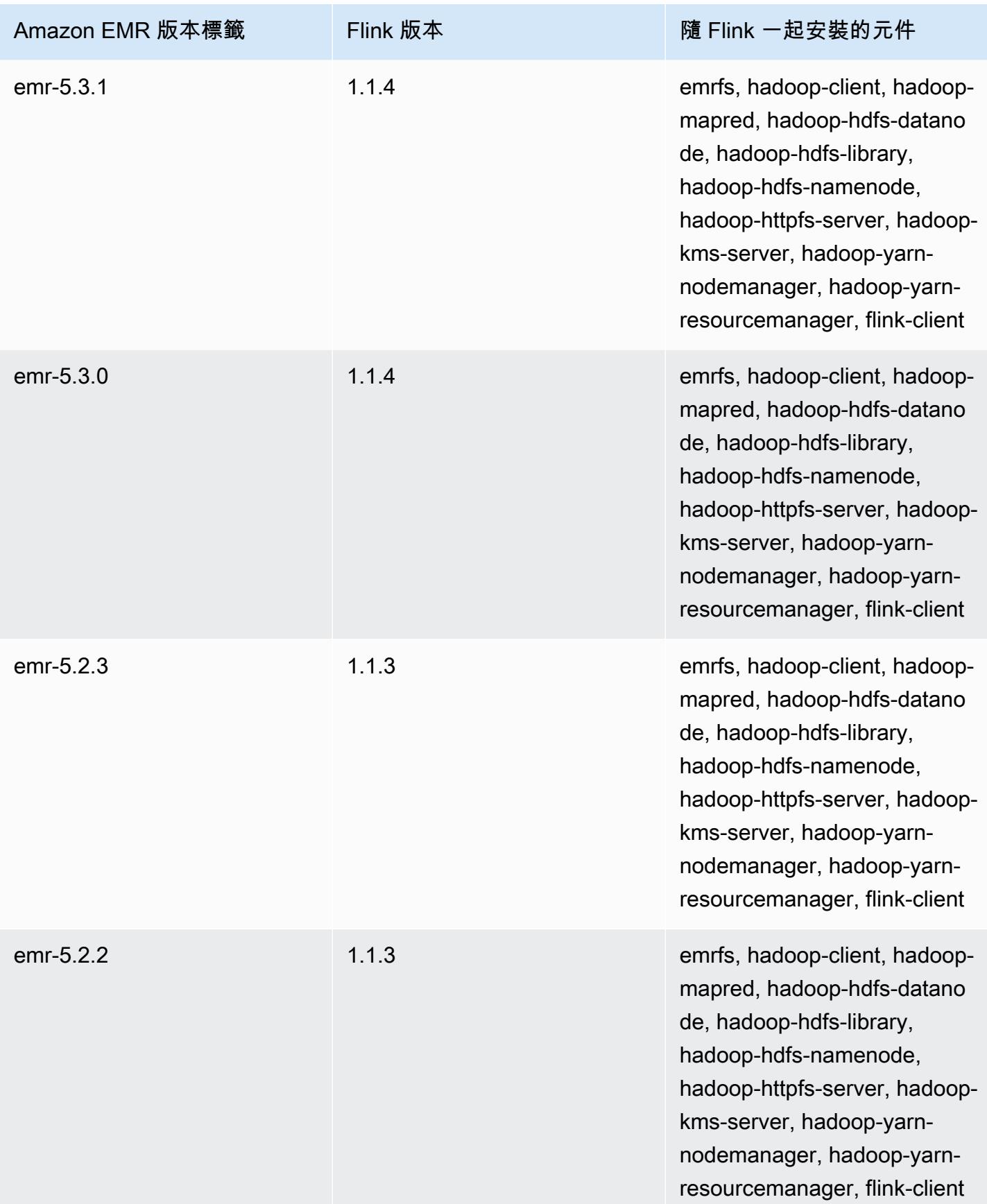

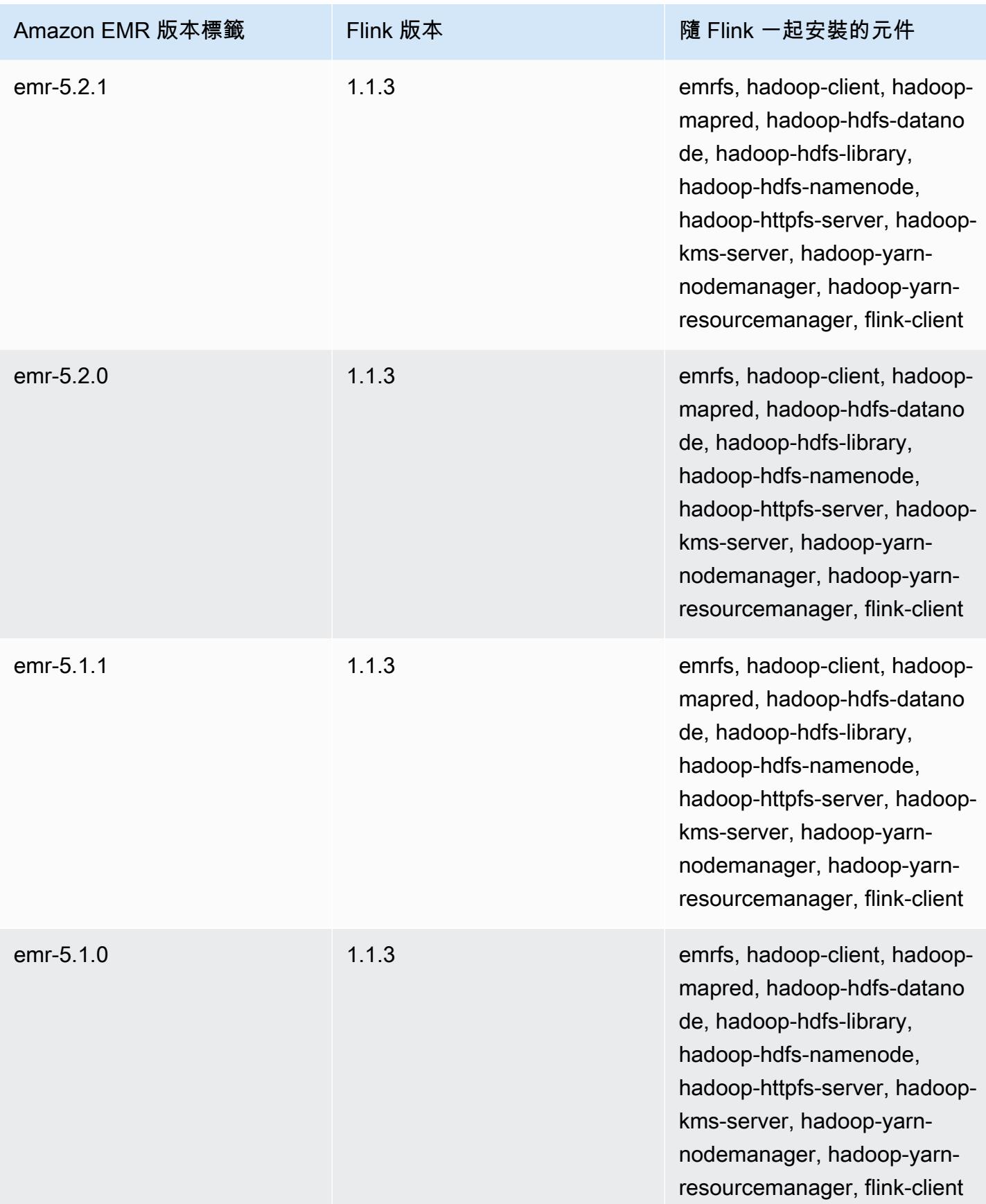

# **Ganglia**

Ganglia 開放原始碼專案是一種可擴展的分散式系統,設計來監控叢集和網格,同時將對效能的影響降 至最低。當您在叢集上啟用 Ganglia 時,您可以產生報告並查看整個叢集的效能,並檢查個別節點執行 個體的效能。Ganglia 也會設定為擷取和視覺化 Hadoop 和 Spark 指標。如需 Ganglia 開放原始碼專案 的詳細資訊,請前往 [http://ganglia.info/。](http://ganglia.info/)

當您在瀏覽器中檢視 Ganglia Web UI 時,會看見叢集效能的概觀,其中包含詳細呈現叢集的負載、記 憶體使用量、CPU 使用率及網路流量的圖形。叢集統計資料下方是叢集中每一部個別伺服器的圖形。

下表列出 Amazon EMR 6.x 系列最新版本中包含的 Ganglia 版本,以及 Amazon EMR 隨 Ganglia 一 起安裝的元件。

如需此版本中隨 Ganglia 一起安裝的元件版本,請參閱[發行版本 6.14.0 元件版本。](#page-21-0)

emr-6.14.0 的 Ganglia 版本資訊

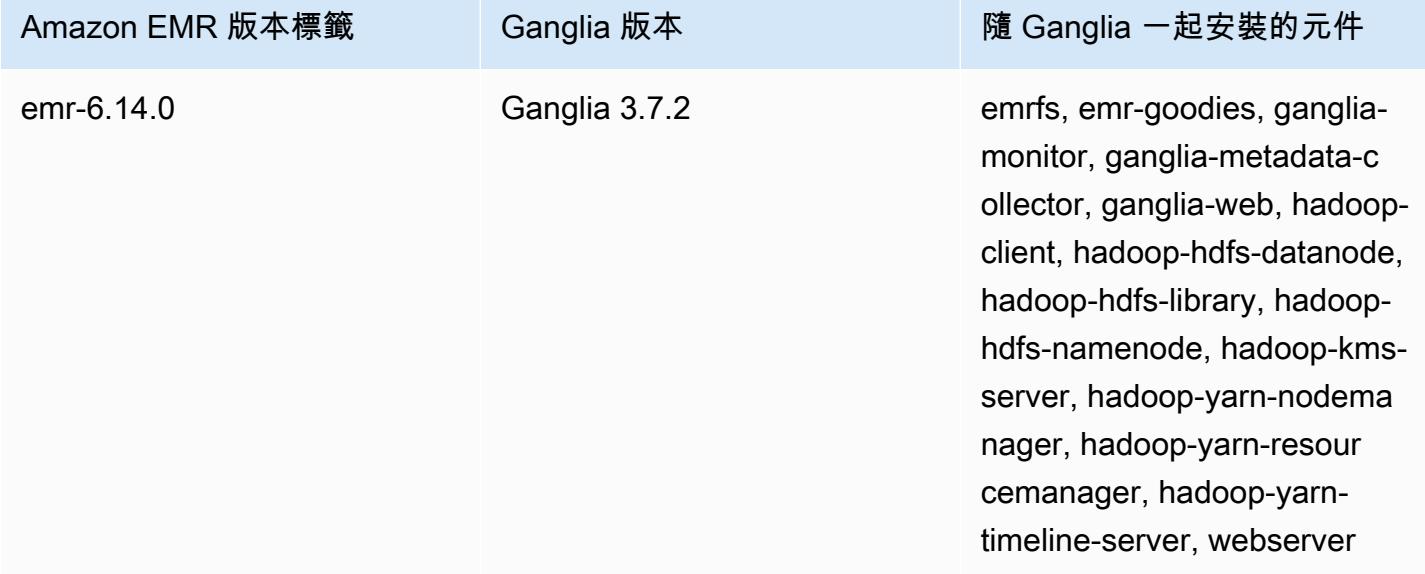

下表列出 Amazon EMR 5.x 系列最新版本中包含的 Ganglia 版本,以及 Amazon EMR 隨 Ganglia 一 起安裝的元件。

如需此版本中隨 Ganglia 一起安裝的元件版本,請參閱[發行版本 6.14.0 元件版本。](#page-654-0)

## emr-5.36.1 的 Ganglia 版本資訊

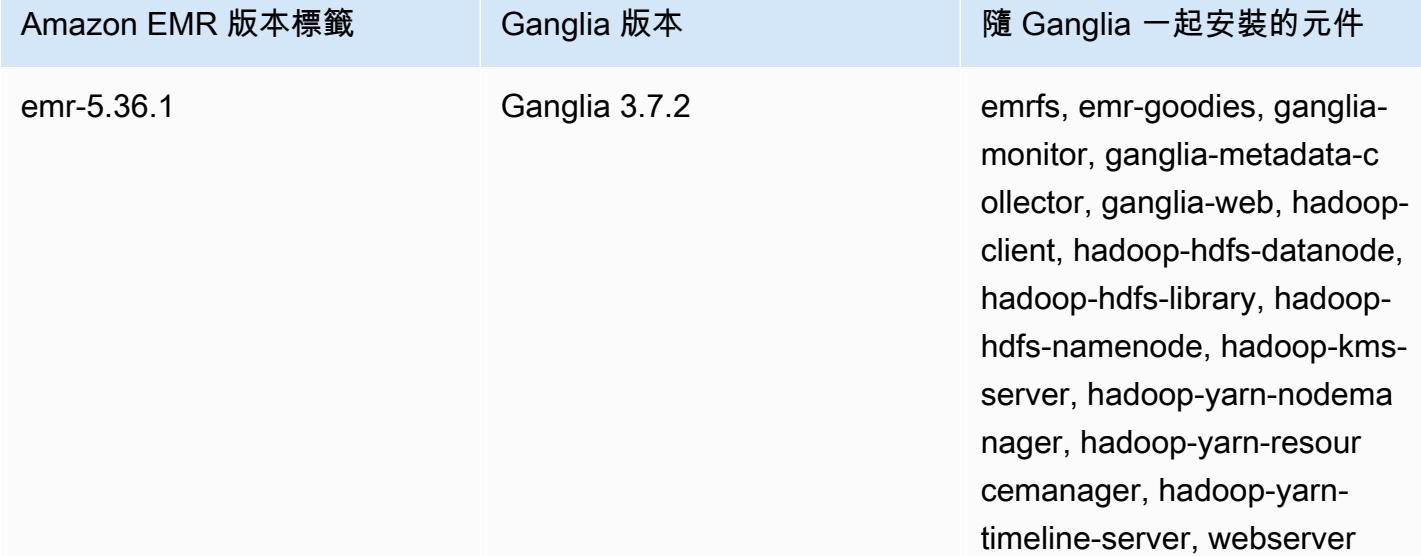

### 主題

- [建立使用 Ganglia 的叢集](#page-2563-0)
- [檢視 Ganglia 指標](#page-2564-0)
- [Ganglia 中的 Hadoop 和 Spark 指標](#page-2565-0)
- [Ganglia 版本歷史記錄](#page-2566-0)

# <span id="page-2563-0"></span>建立使用 Ganglia 的叢集

### 使用主控台建立採用 Ganglia 的叢集

- 1. 導覽至新的 Amazon EMR 主控台,然後從側邊導覽選取切換至舊主控台。如需有關切換至舊主控 台時預期情況的詳細資訊,請參閱[使用舊主控台](https://docs.aws.amazon.com/emr/latest/ManagementGuide/whats-new-in-console.html#console-opt-in)。
- 2. 選擇 Create cluster (建立叢集)。
- 3. 在 Software configuration (軟體組態) 中,選擇 All Applications (所有應用程式),接著選擇 Core Hadoop (核心 Hadoop) 或 Spark (Spark)。
- 4. 然後使用適合的組態繼續建立叢集。

#### 使用 AWS CLI 新增 Ganglia 至叢集

在 AWS CLI 中,您可以將 create-cluster 與 --applications 參數搭配使用,來將 Ganglia 新 增至叢集。如果您使用 --applications 參數僅指定 Ganglia,則只會安裝 Ganglia 應用程式。

• 建立叢集時,請輸入下列命令來新增 Ganglia,並使用 EC2 金鑰對的名稱來取代 *myKey*。

#### **a** Note

包含 Linux 行接續字元 (\) 是為了提高可讀性。它們可以在 Linux 命令中移除或使用。對於 Windows,請將其移除或取代為插入號 (^)。

```
aws emr create-cluster --name "Spark cluster with Ganglia" --release-
label emr-5.36.1 \
--applications Name=Spark Name=Ganglia \
--ec2-attributes KeyName=myKey --instance-type m5.xlarge \
--instance-count 3 --use-default-roles
```
若您未使用 --instance-groups 參數指定執行個體計數,即會啟動單一主節點,且剩餘執行個 體會以核心節點的形式啟動。所有節點都會使用命令中指定的執行個體類型。

**a** Note

如果您先前尚未建立預設 EMR 服務角色和 EC2 執行個體設定檔,請先鍵入 aws emr create-default-roles 來建立這些設定檔,然後再鍵入 create-cluster 子命令。

如需有關在 AWS CLI 中使用 Amazon EMR 命令的詳細資訊,請參閱 [https://](https://docs.aws.amazon.com/cli/latest/reference/emr)  [docs.aws.amazon.com/cli/latest/reference/emr。](https://docs.aws.amazon.com/cli/latest/reference/emr)

## <span id="page-2564-0"></span>檢視 Ganglia 指標

Ganglia 提供 Web 型使用者界面,可用於檢視 Ganglia 收集的指標。當您在 Amazon EMR 上執行 Ganglia 時,Web 介面會在主節點上執行,並可以使用連接埠轉送進行檢視,也稱為建立 SSH 通道。 如需有關在 Amazon EMR 上檢視 Web 介面的詳細資訊,請參閱《Amazon EMR 管理指南》中[的檢視](https://docs.aws.amazon.com/emr/latest/ManagementGuide/emr-web-interfaces.html) [EMR 叢集上託管的 Web 介面](https://docs.aws.amazon.com/emr/latest/ManagementGuide/emr-web-interfaces.html)。

#### 檢視 Ganglia Web 界面

- 1. 使用 SSH 通道連接到主節點並建立安全連線。如需有關如何建立主節點的 SSH 通道的詳細資 訊,請參閱《Amazon EMR 管理指南》中[的第 1 部分選項 2:使用動態連接埠轉送設定主節點的](https://docs.aws.amazon.com/emr/latest/ManagementGuide/emr-ssh-tunnel.html)  [SSH 通道。](https://docs.aws.amazon.com/emr/latest/ManagementGuide/emr-ssh-tunnel.html)
- 2. 使用代理工具 (如 Firefox 的 FoxyProxy 外掛程式) 安裝 Web 瀏覽器,以便為 \*ec2\*.amazonaws.com\* 類型的域建立 SOCKS 代理。如需詳細資訊,請參閱《Amazon EMR 管 理指南》中的[第 2 部分選項 2:設定代理設定以檢視主節點上託管的網站](https://docs.aws.amazon.com/emr/latest/ManagementGuide/emr-connect-master-node-proxy.html)。
- 3. 設定好代理並開啟 SSH 連接後,請開啟瀏覽器視窗,然後輸入 http://*master-public-dnsname*/ganglia/ 以檢視 Ganglia UI。其中 *master-public-dns-name* 即為 EMR 叢集中主伺服器 的公有 DNS 地址。

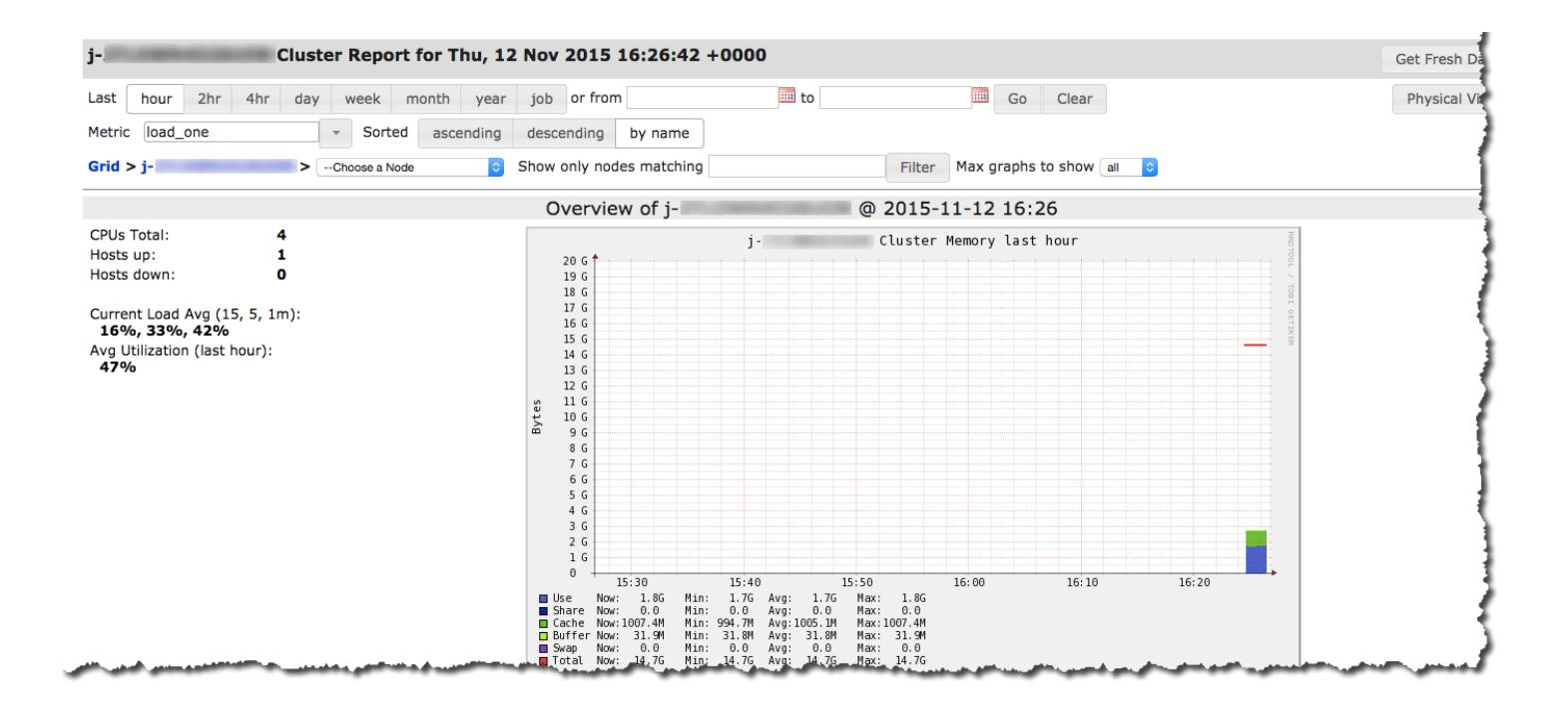

## <span id="page-2565-0"></span>Ganglia 中的 Hadoop 和 Spark 指標

Ganglia 會報告每個執行個體的 Hadoop 指標。系統會依類別為各種指標類型加上不同的字首,例如: 分散式檔案系統 (dfs.\*)、Java 虛擬機器 (jvm.\*)、MapReduce (mapred.\*) 和遠端程序呼叫 (rpc.\*)。

EMR 4.4.0 與 4.5.0 發行版本無法使用以 YARN 為基礎的 Ganglia 指標 (如 Spark 和 Hadoop)。若要使 用這些指標,請遷移至更新版本。

適用 Spark 的 Ganglia 指標一般來說會對 YARN 應用程式 ID 和 Spark DAGScheduler 加上字首。因 此字首採用的形式如下:

- DAGScheduler.\*
- application\_xxxxxxxxxx\_xxxx.driver.\*
- application\_xxxxxxxxxx\_xxxx.executor.\*

# <span id="page-2566-0"></span>Ganglia 版本歷史記錄

下表列出 Amazon EMR 的每個發行版本中包含的 Ganglia 版本,以及隨應用程式一起安裝的元件。如 需每個發行版本中的元件版本,請參閱 [Amazon EMR 5.x 發行版本](#page-650-0) 或 [Amazon EMR 4.x 發行版本](#page-1876-0) 中 適用於您的發行版本的「元件版本」一節。

Ganglia 版本資訊

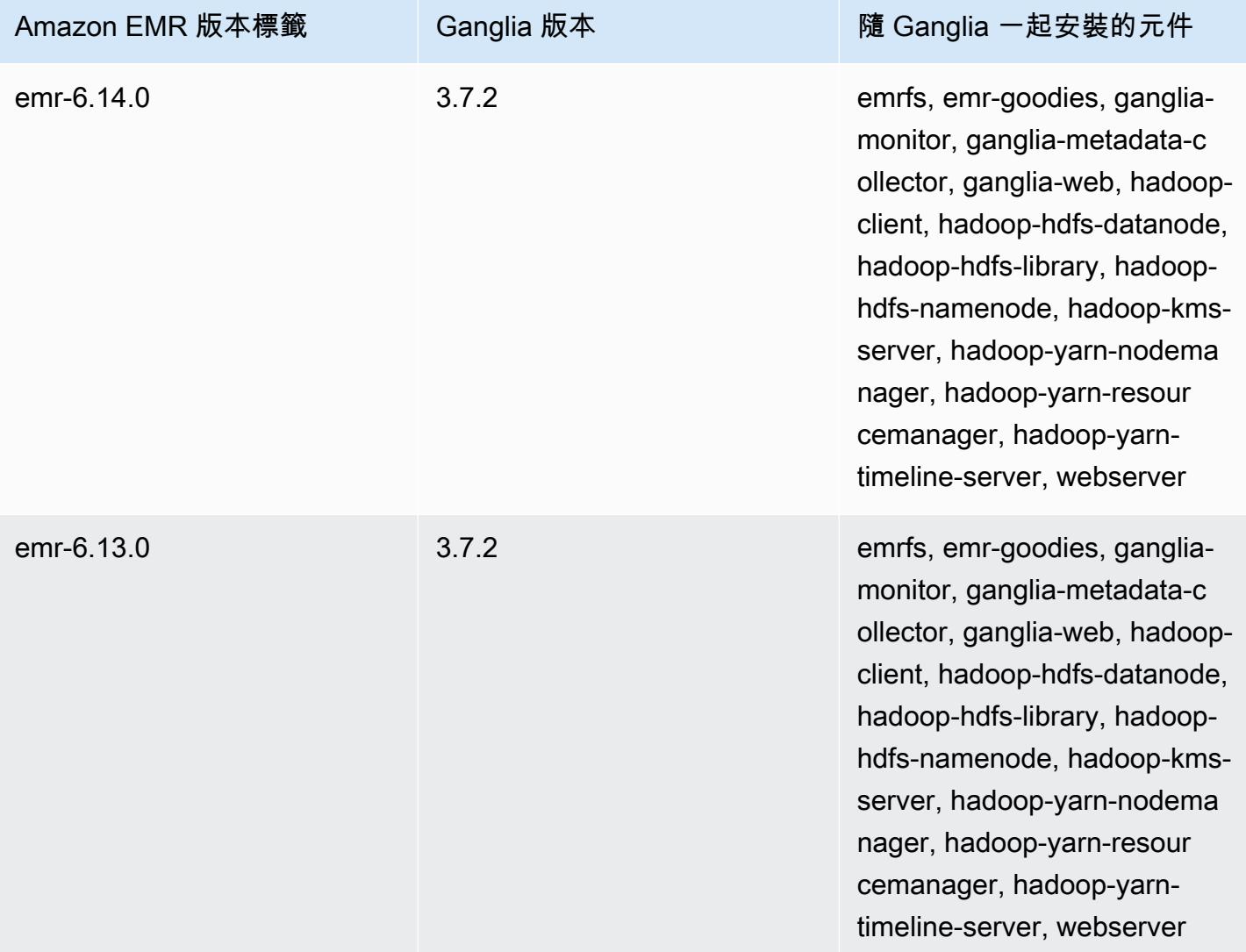

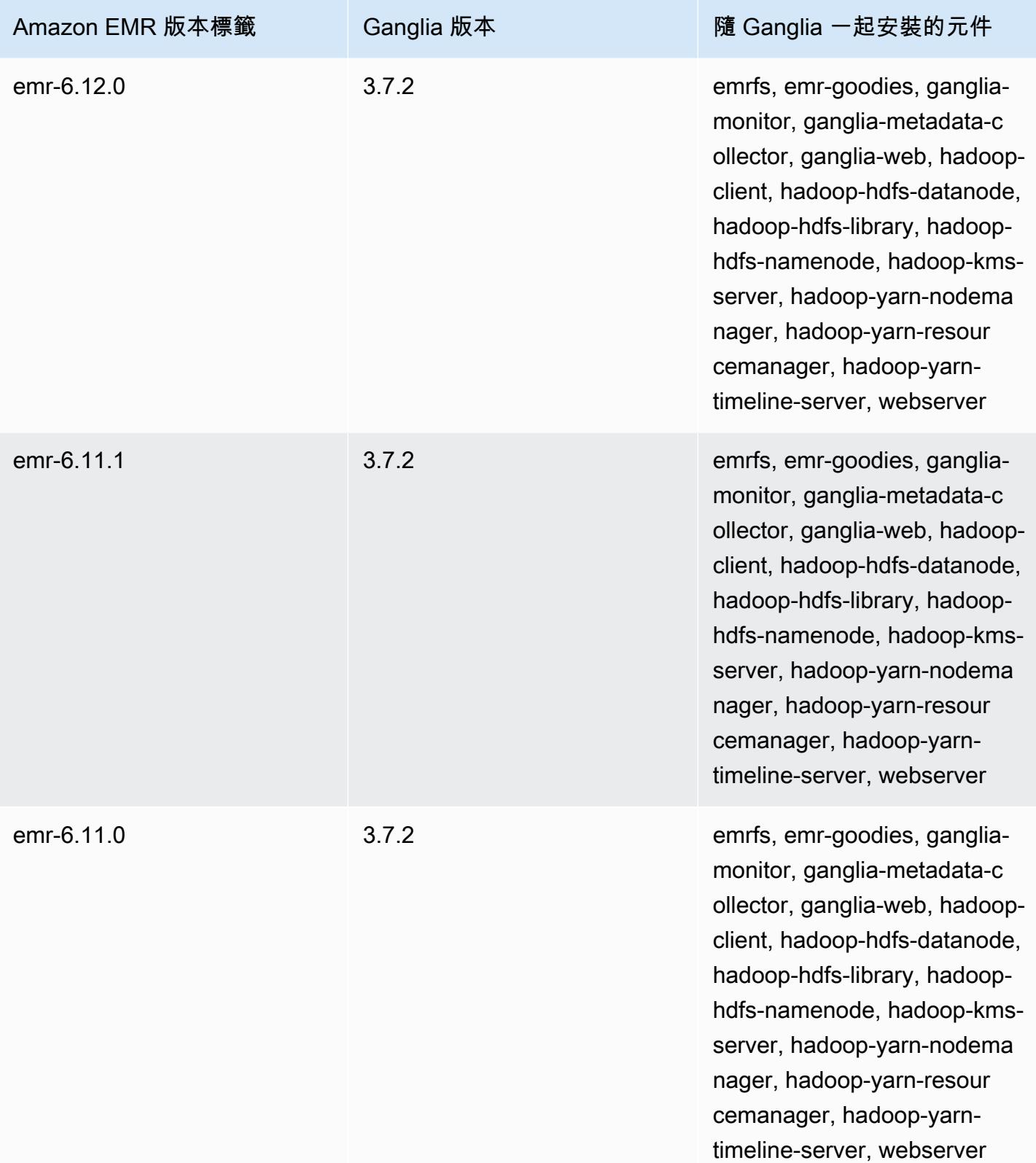

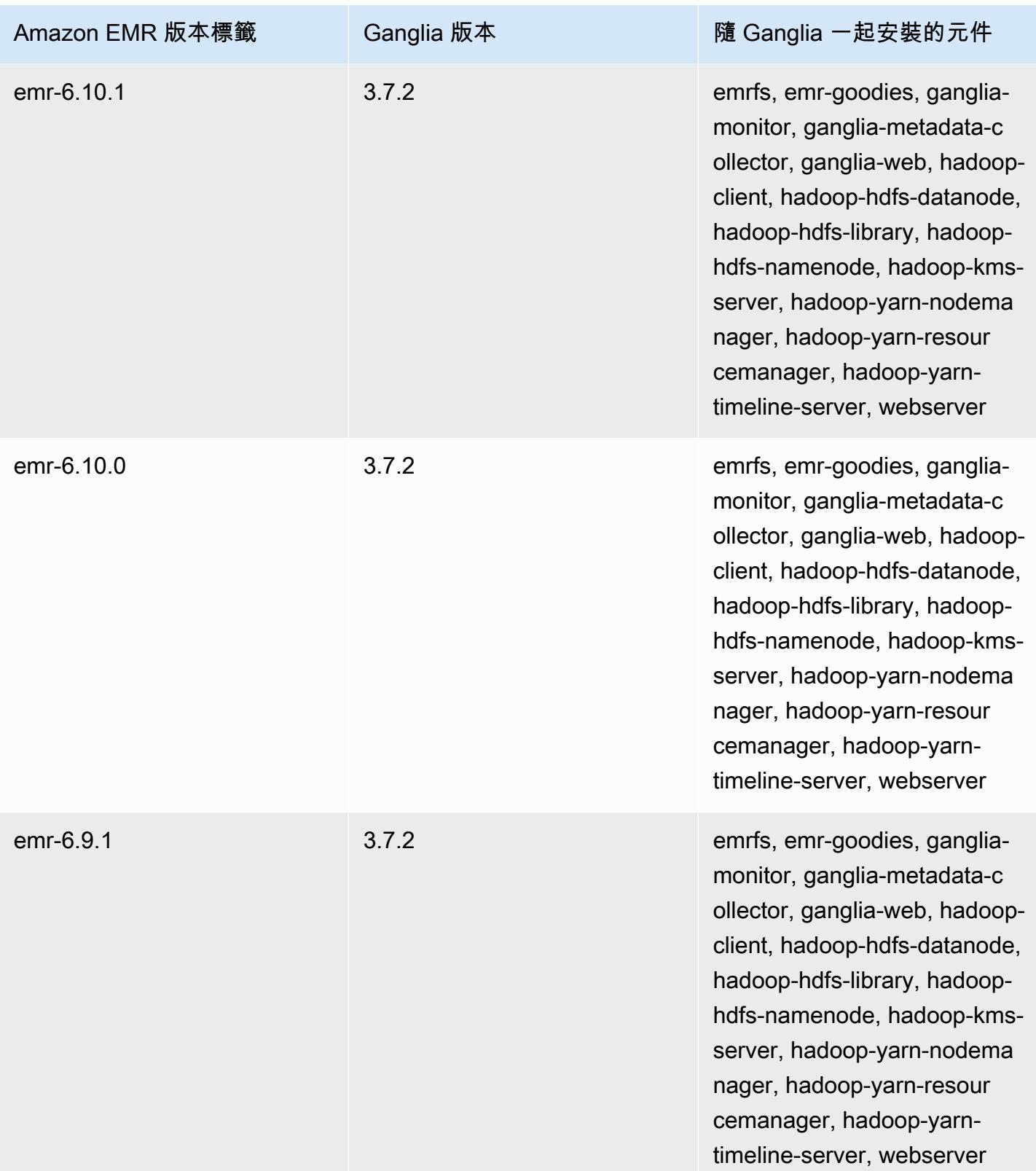

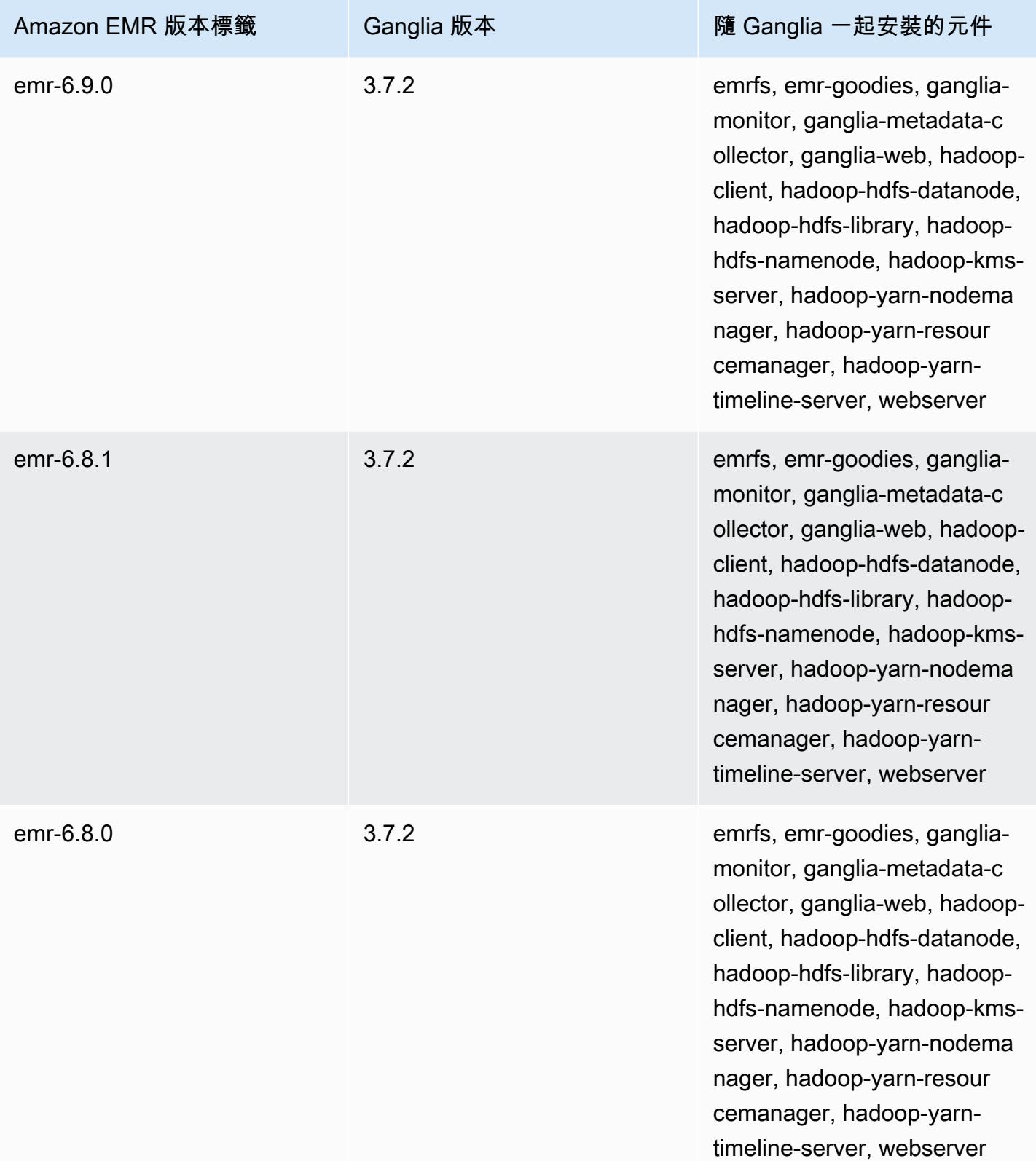

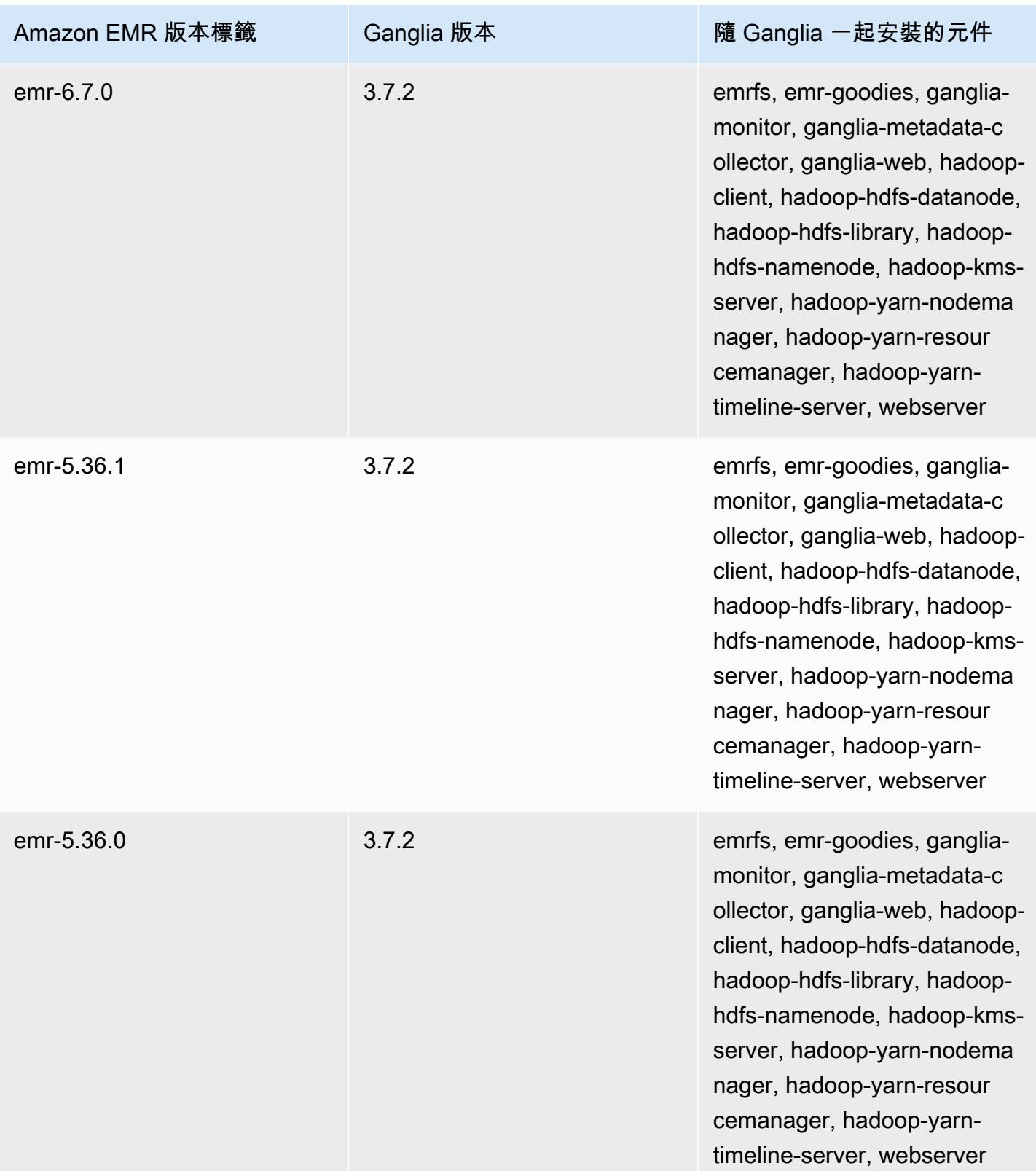

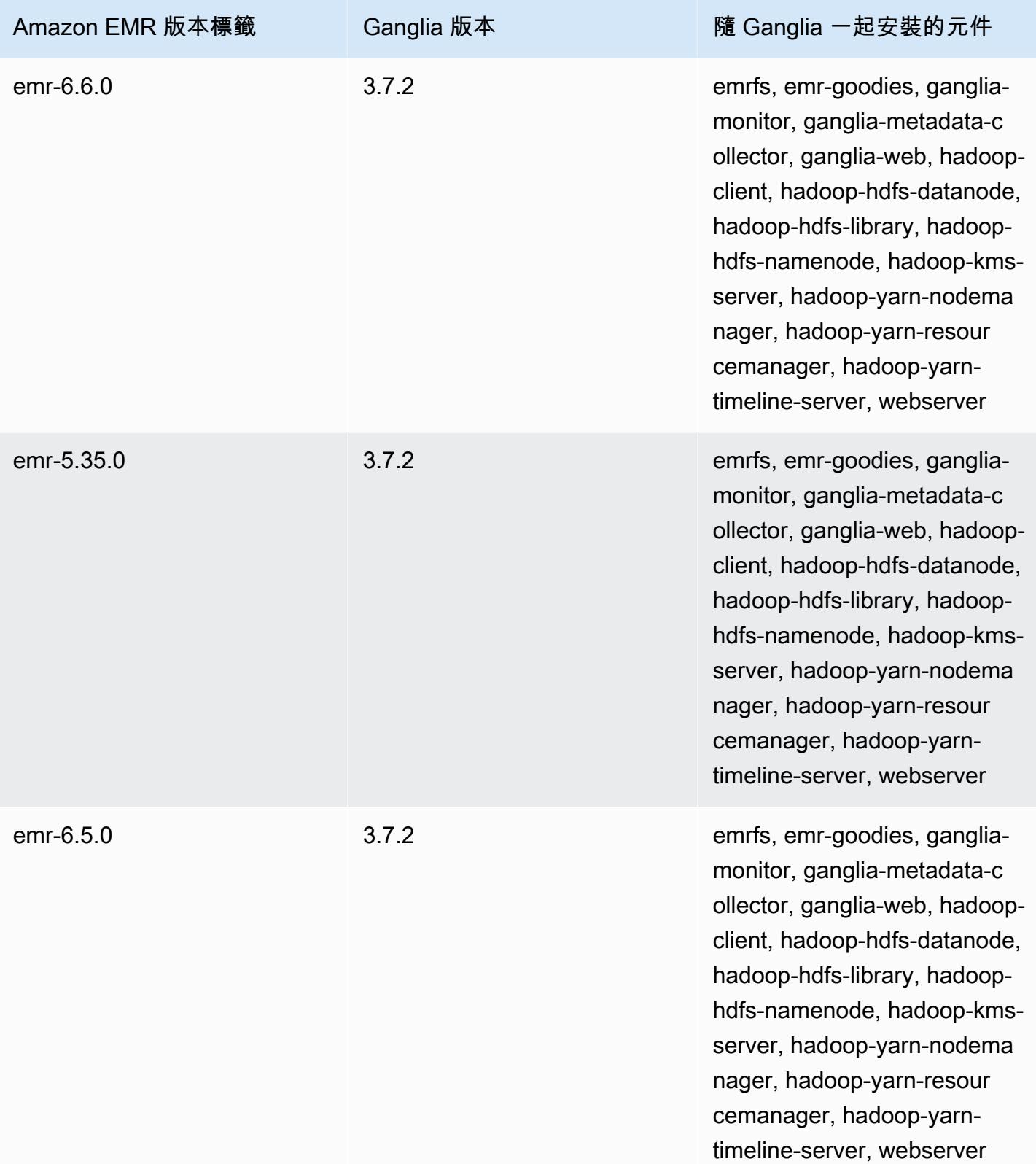

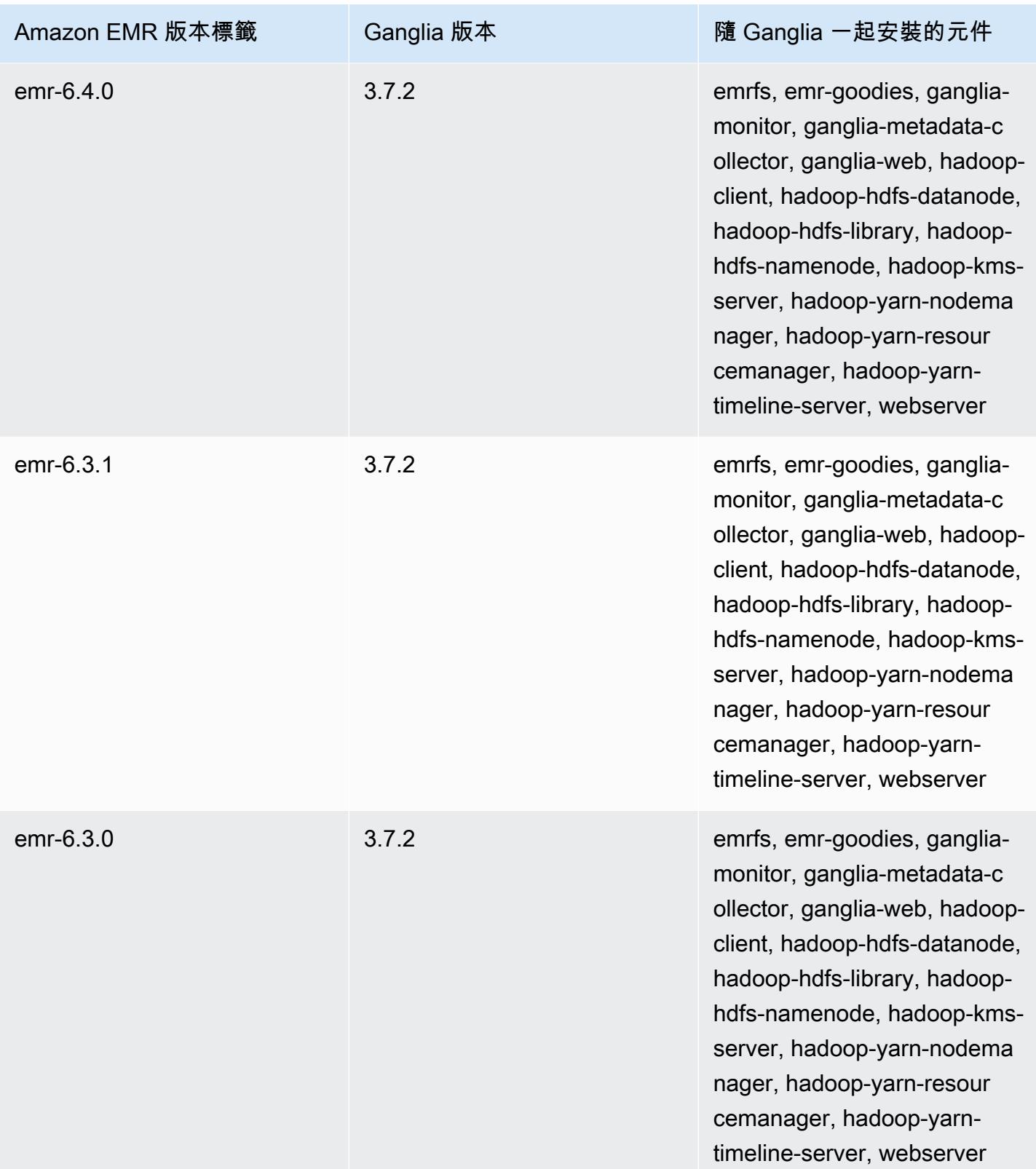

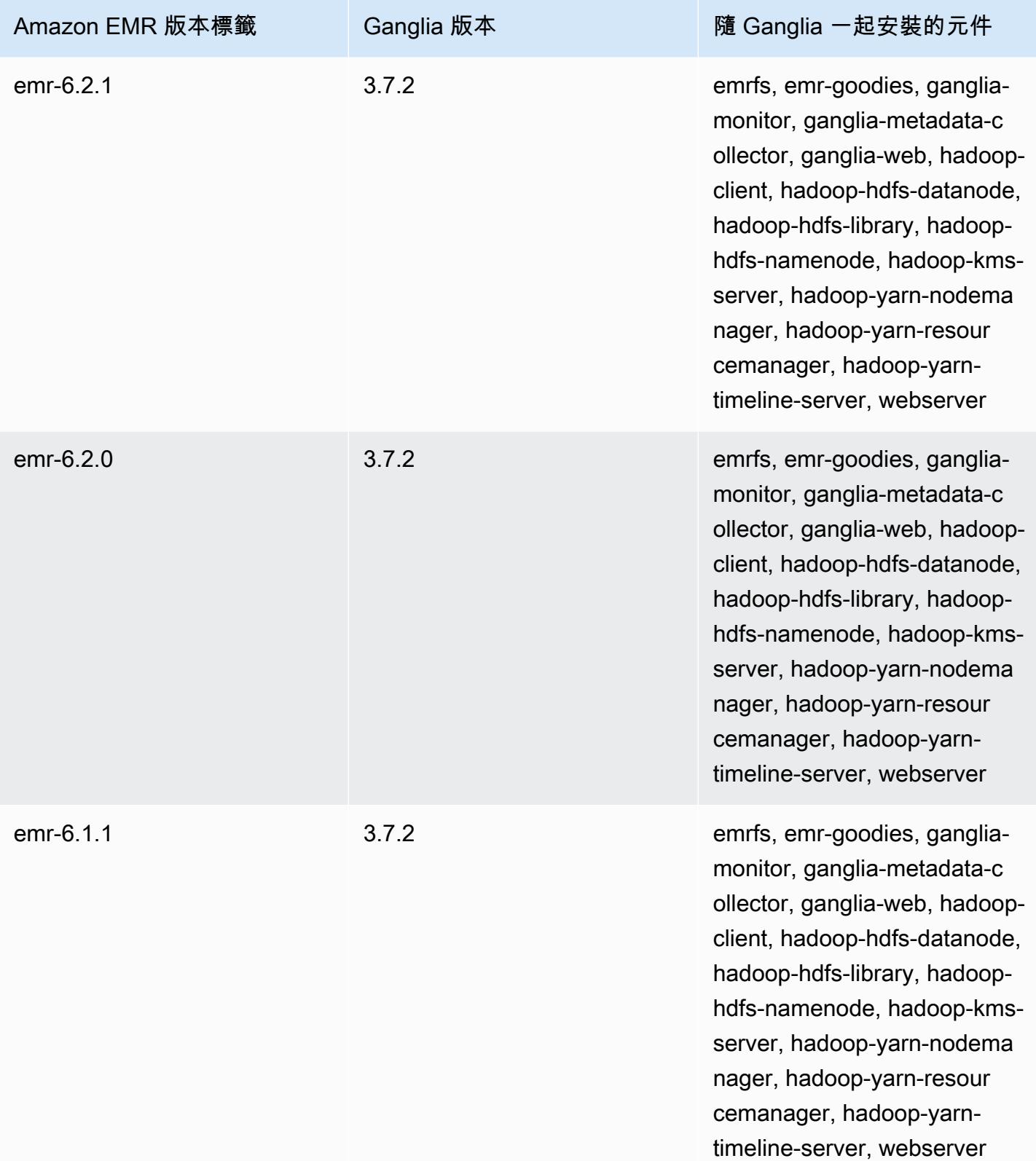

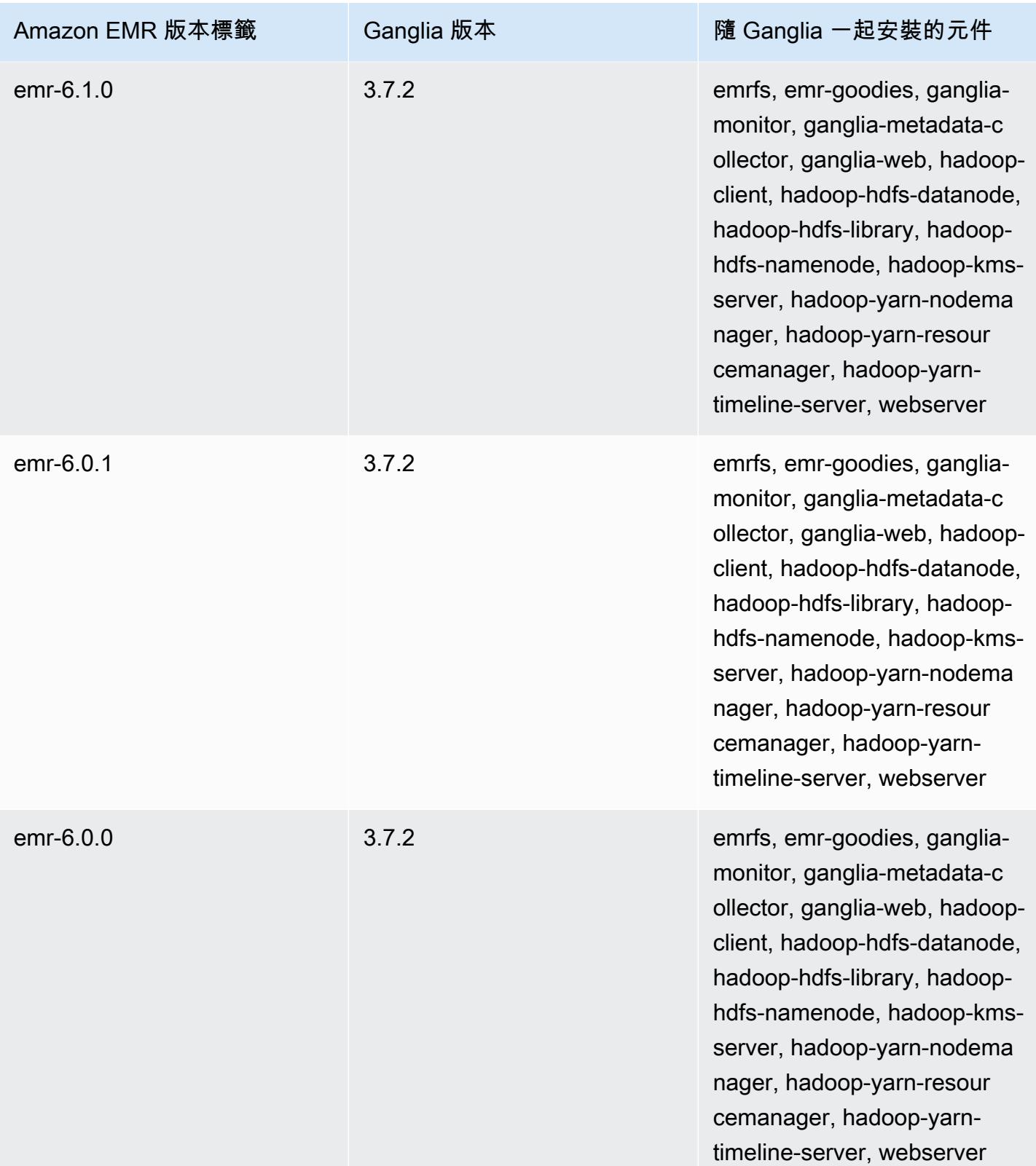

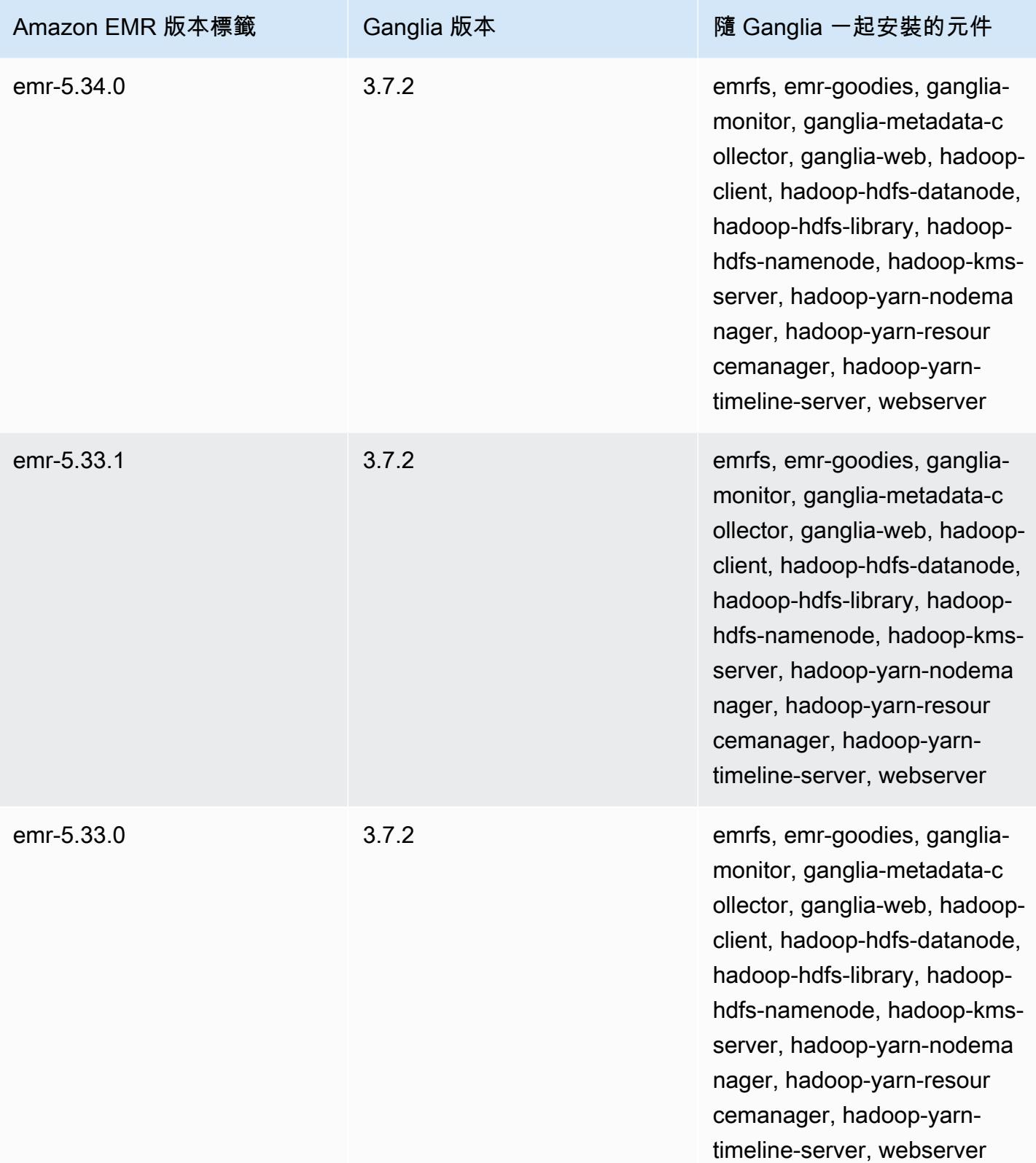

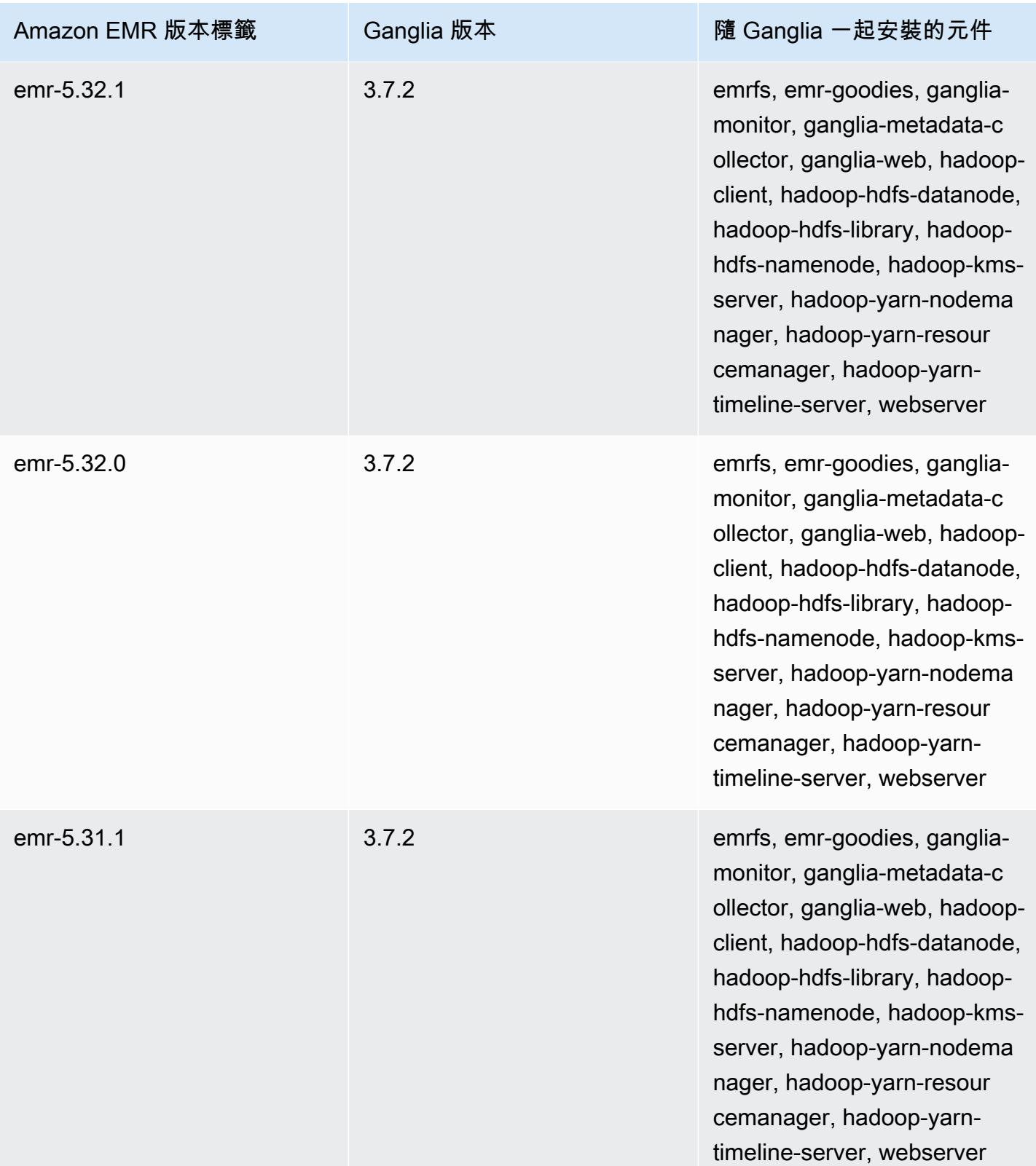

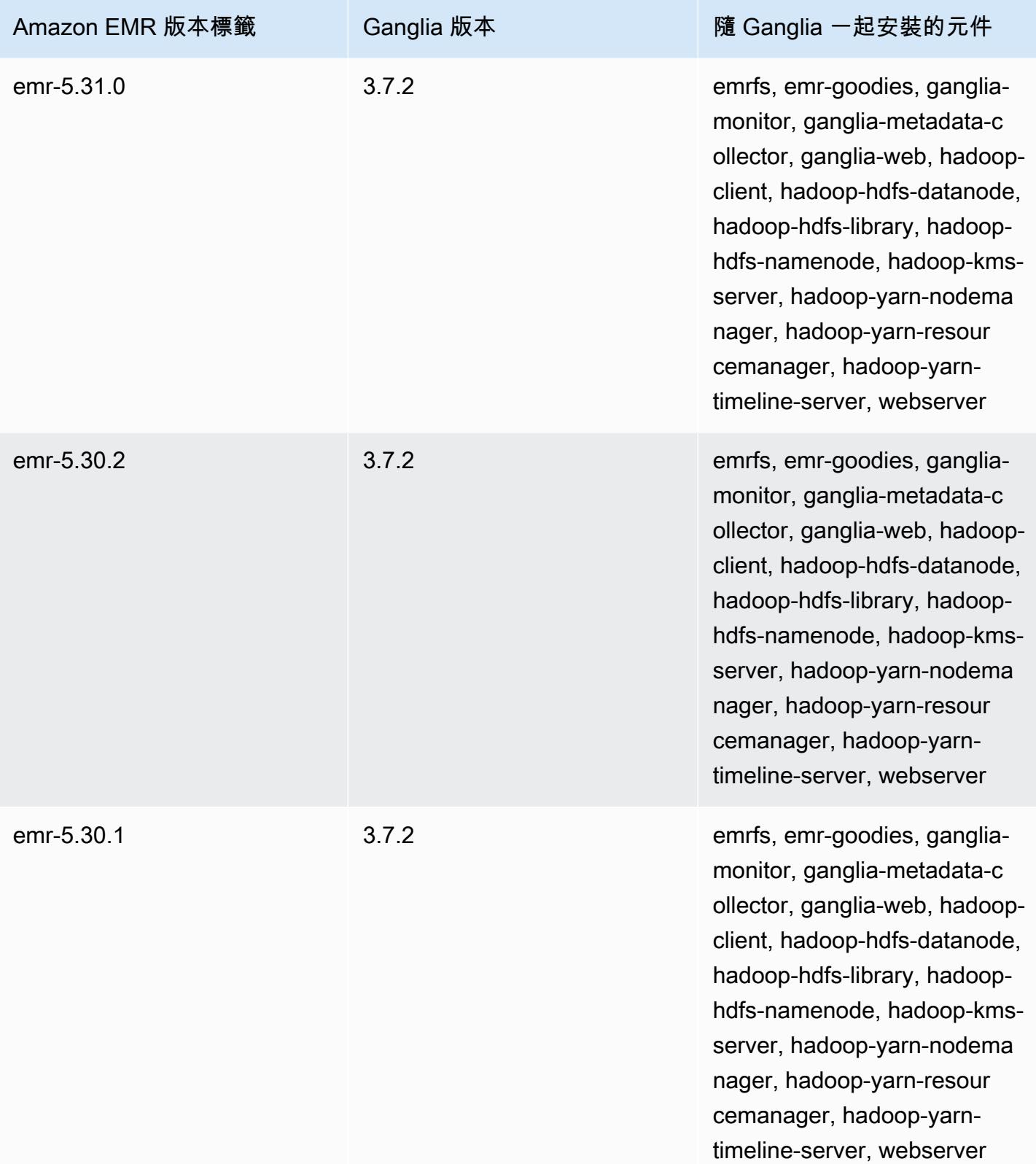

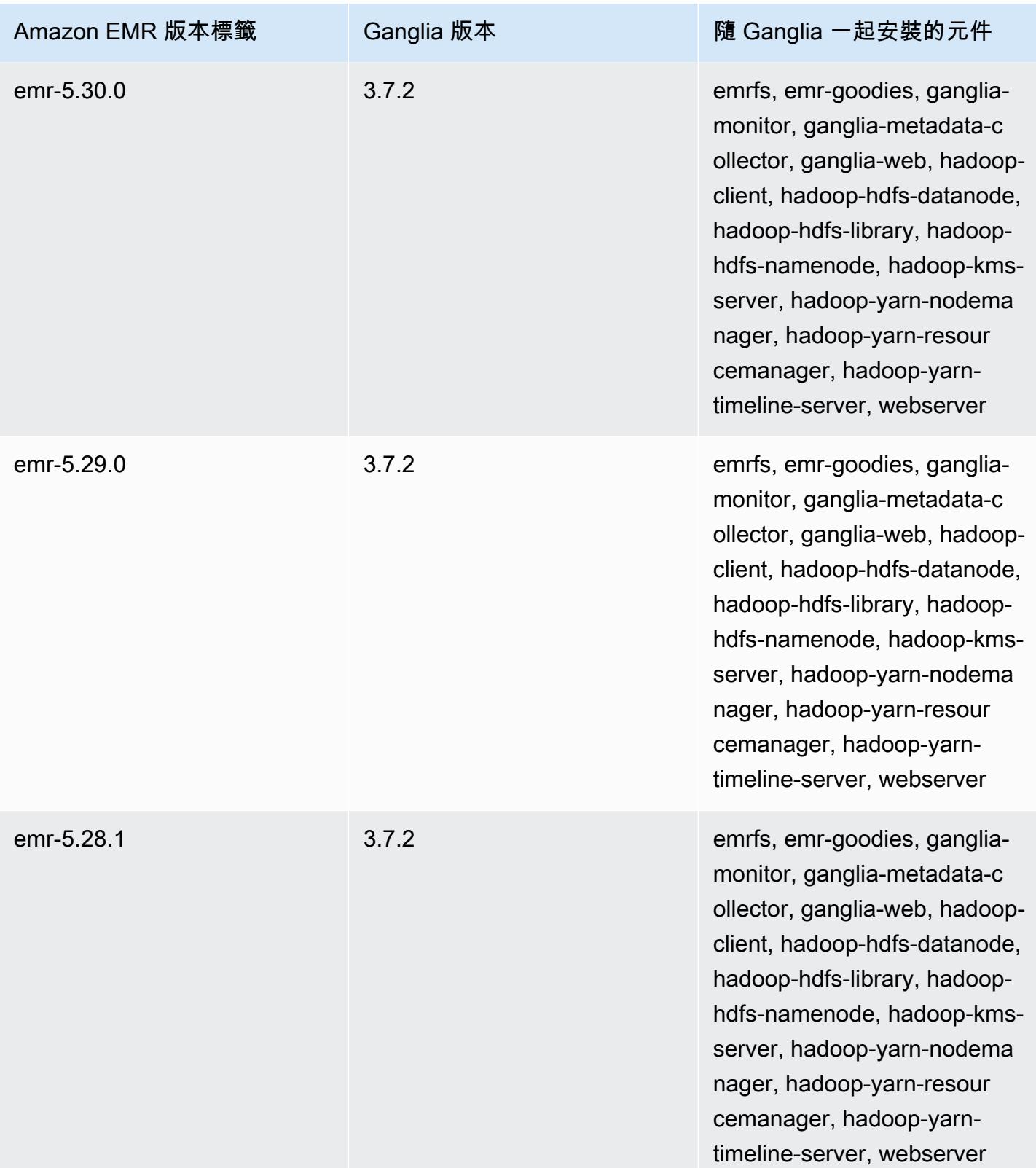

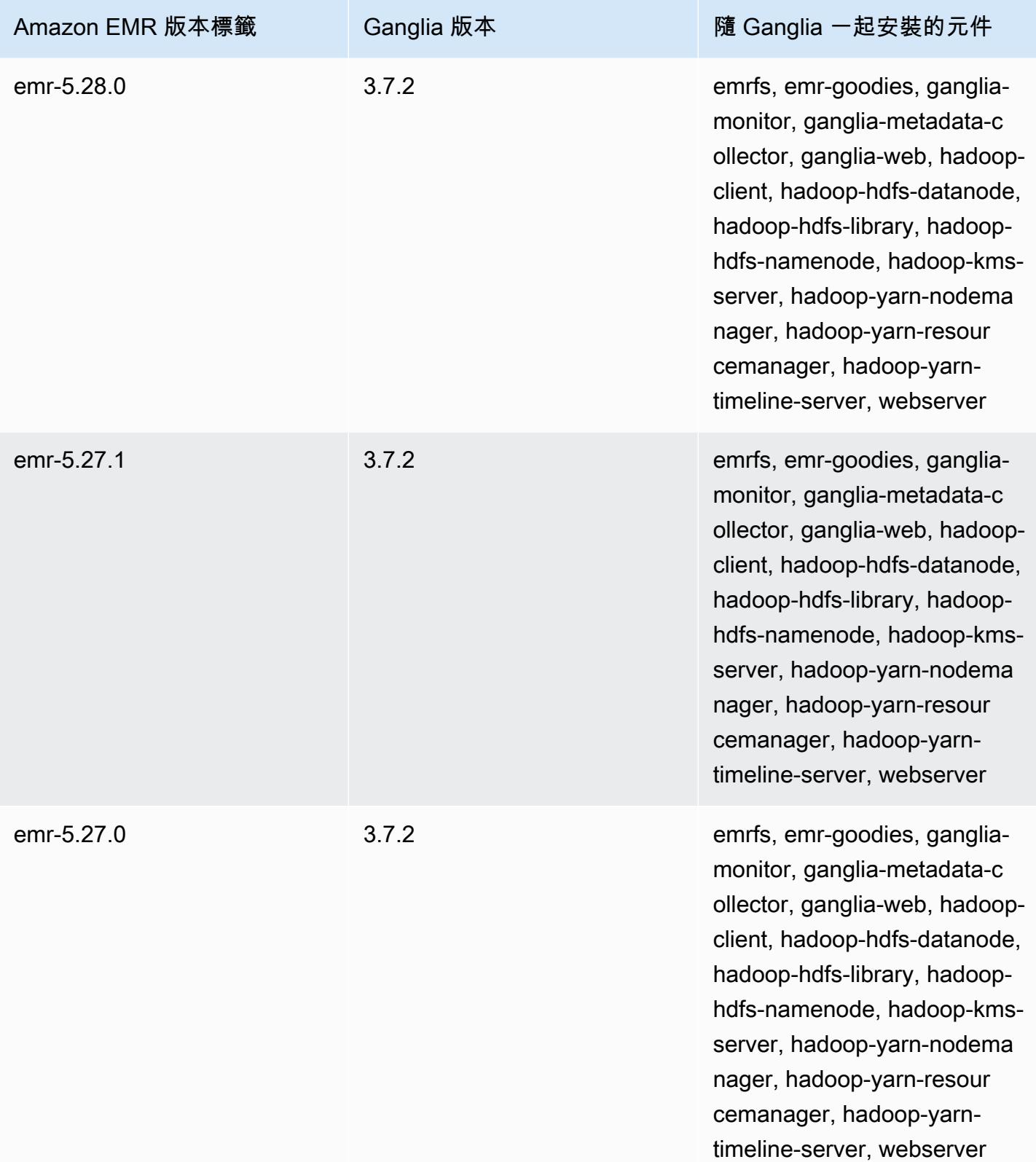

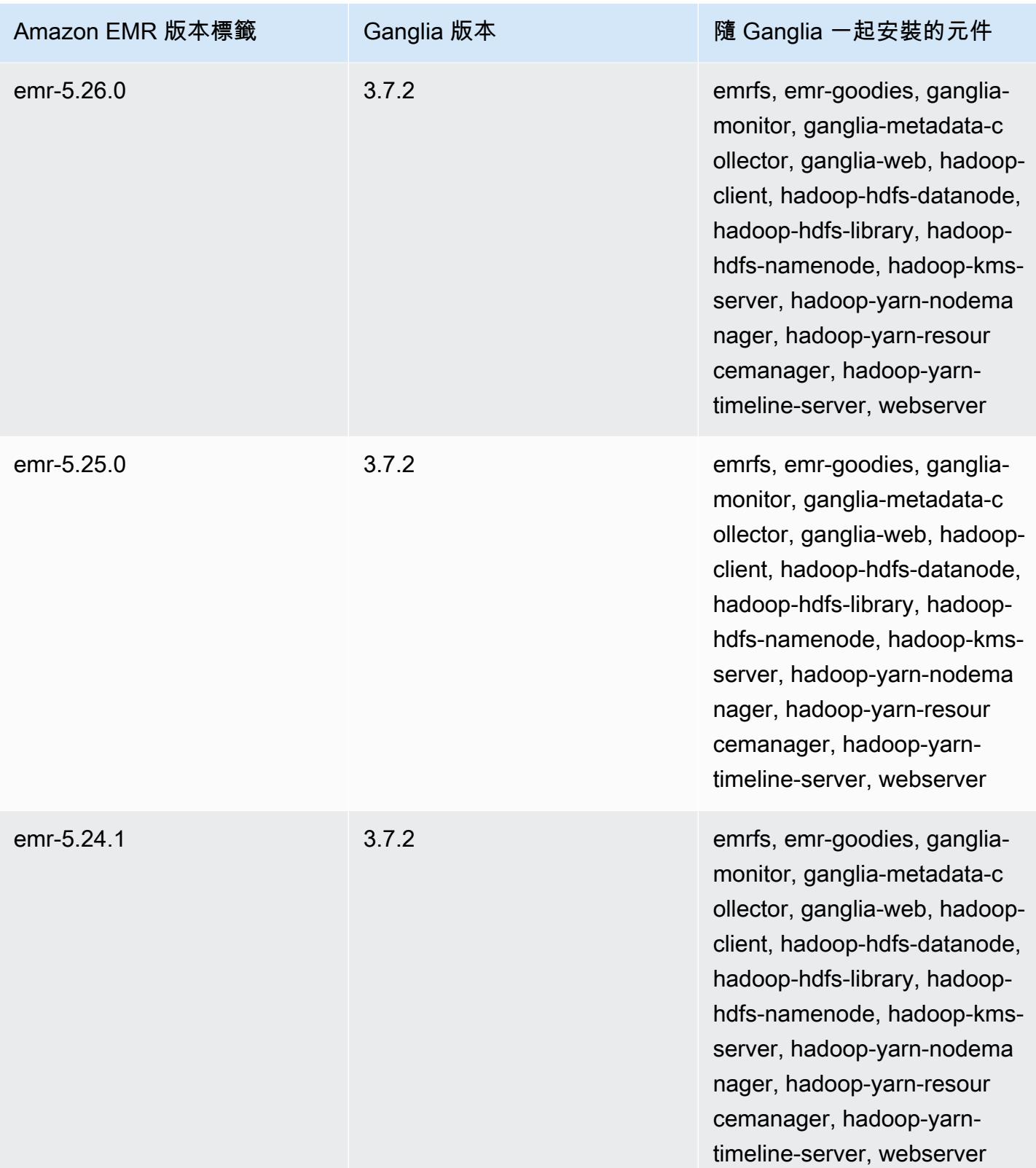

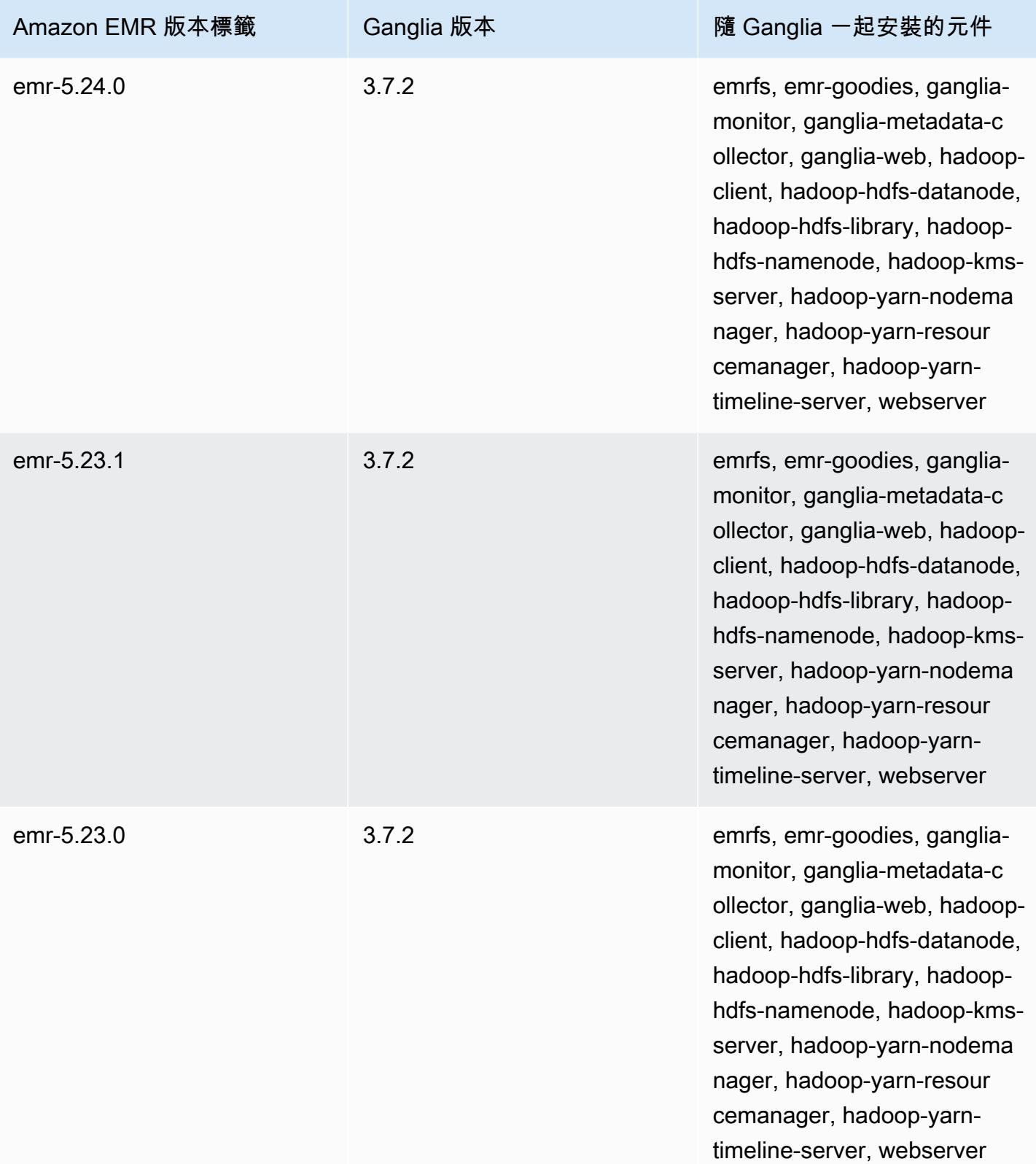

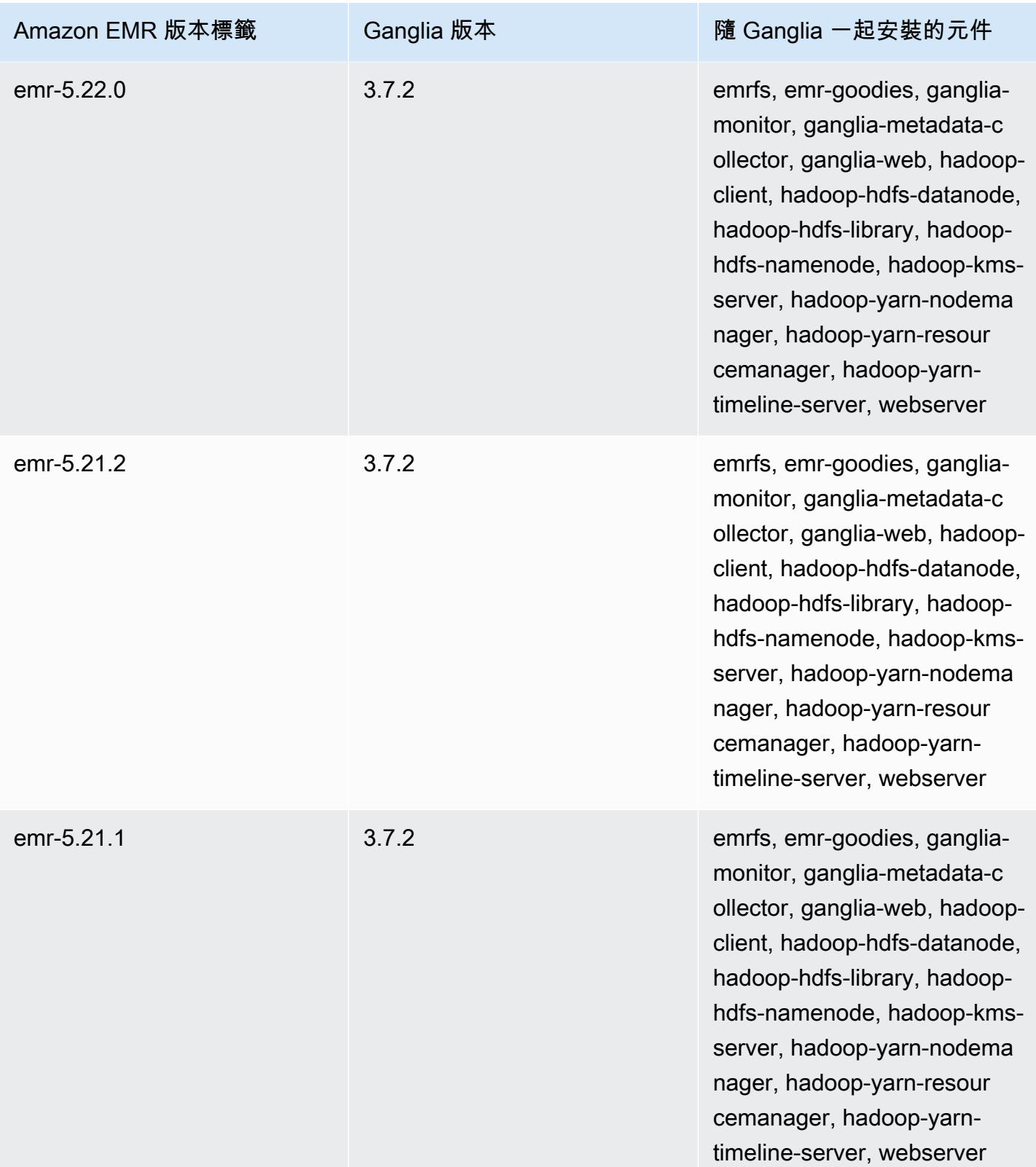

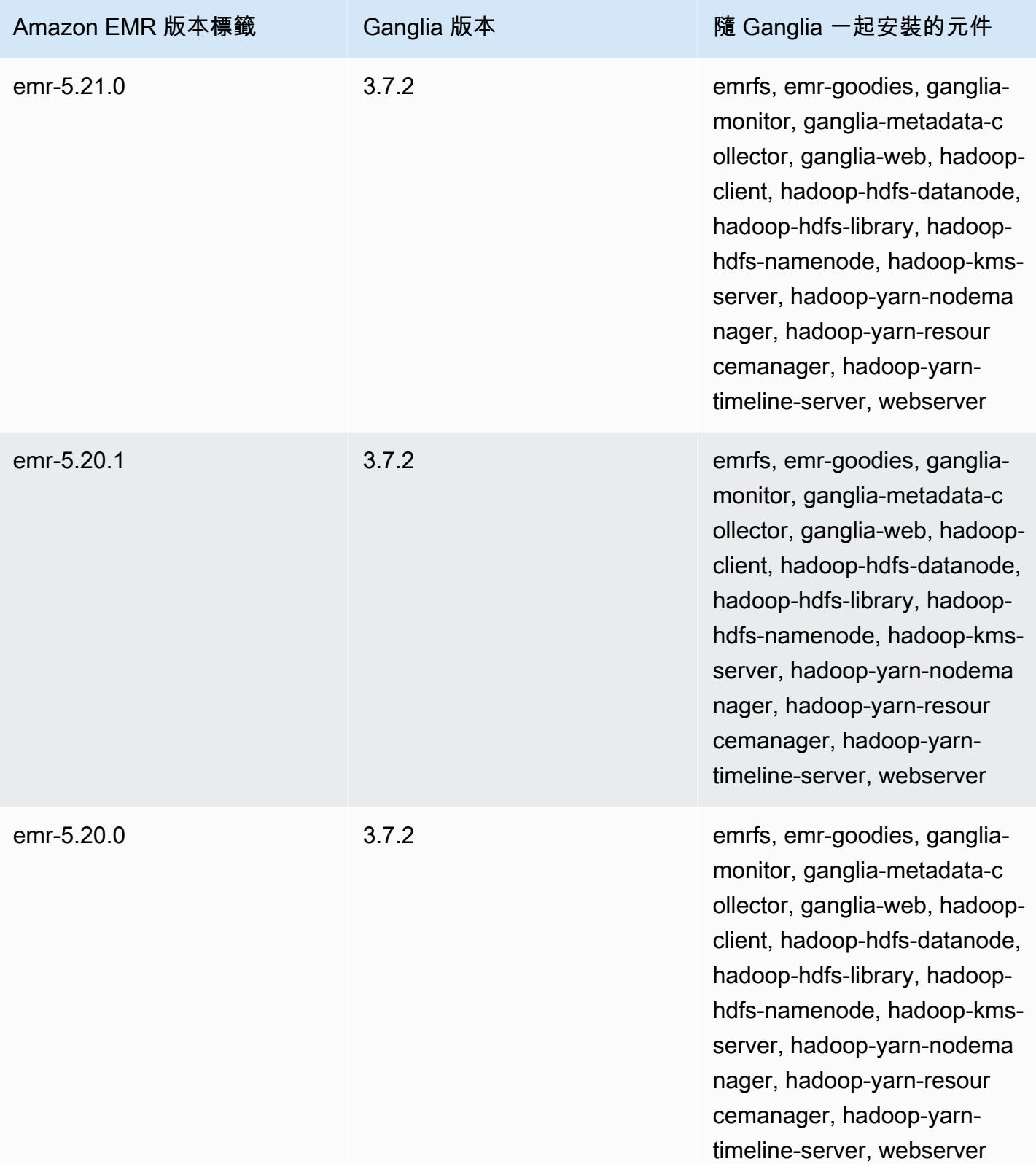

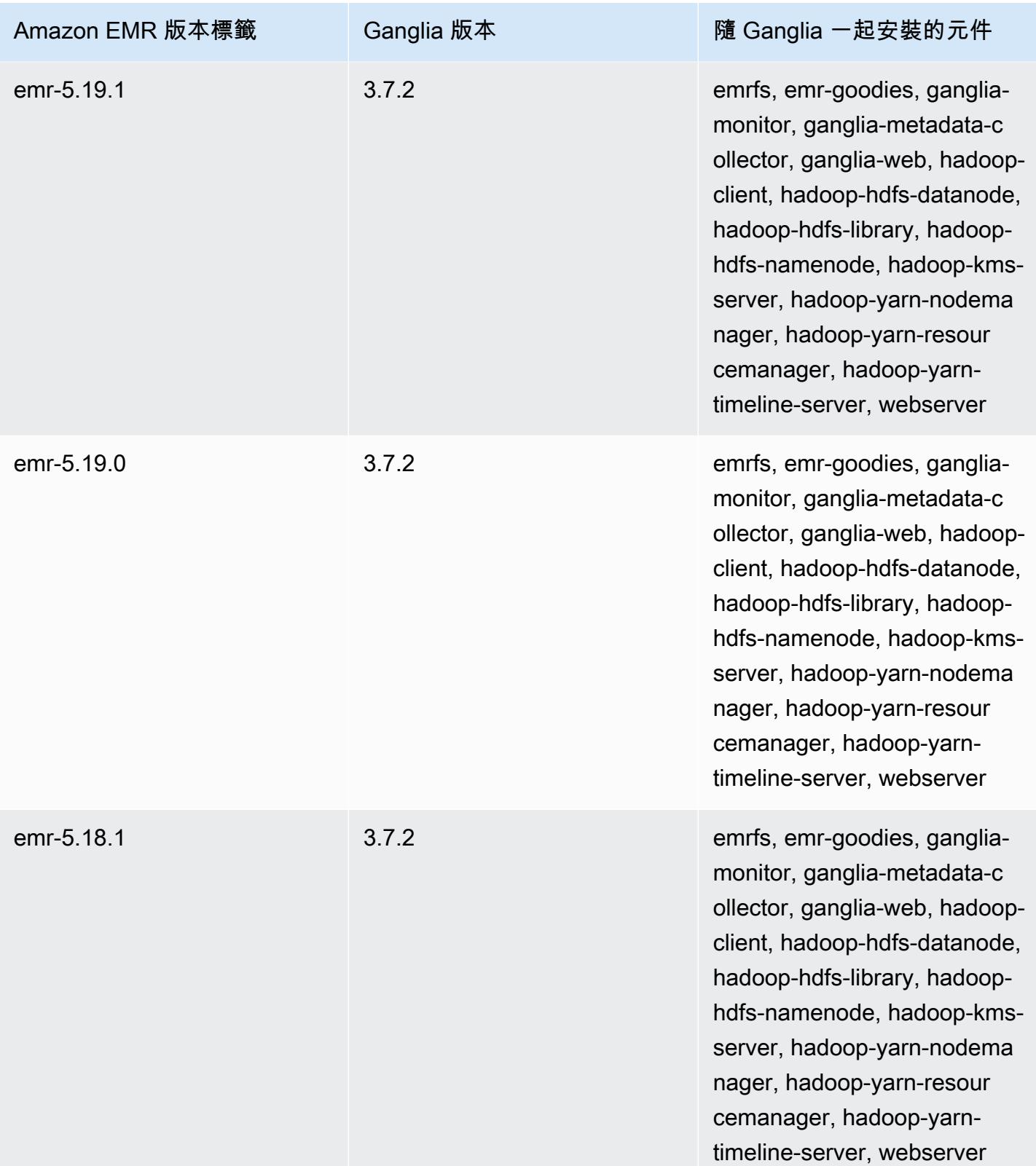

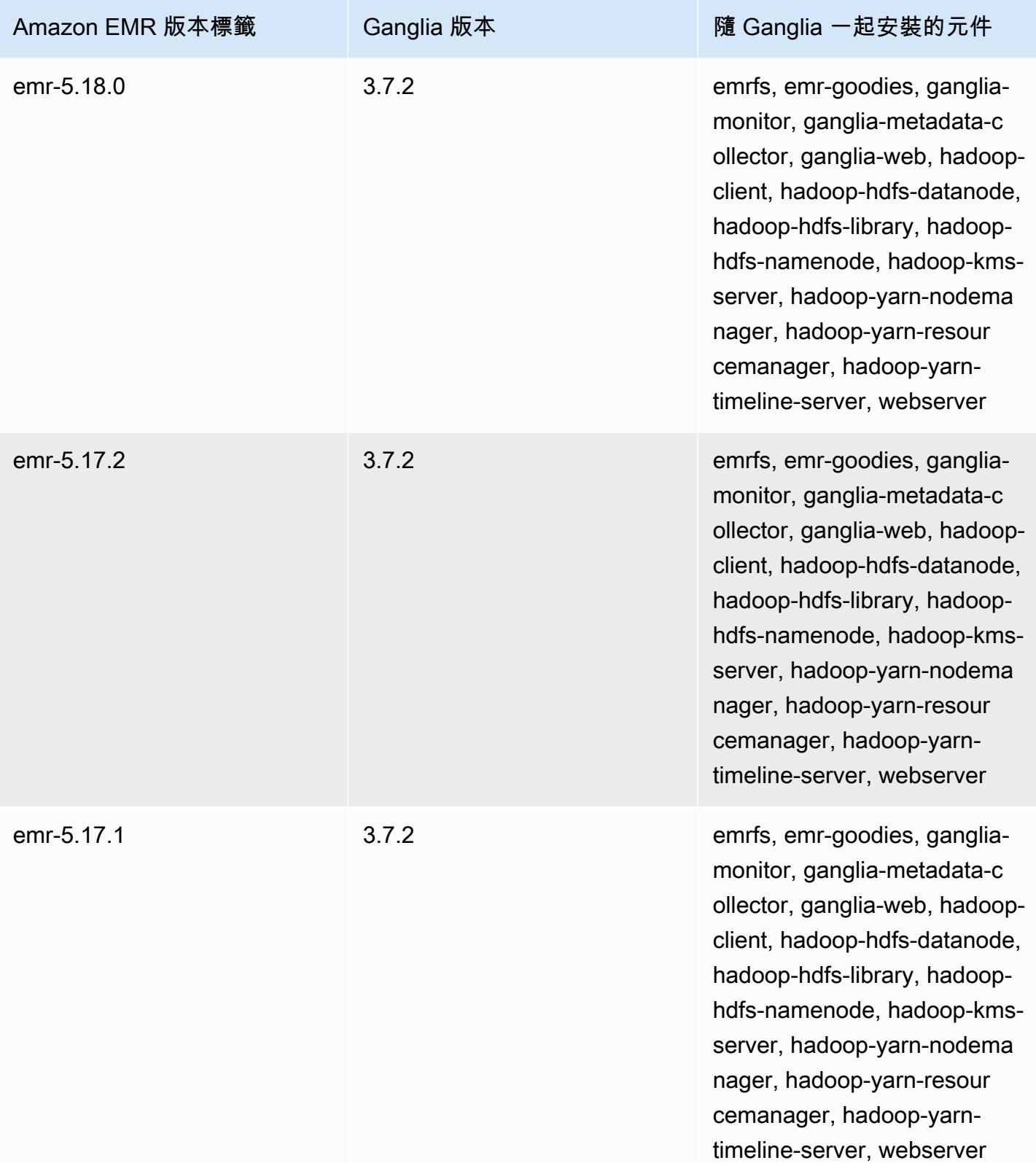

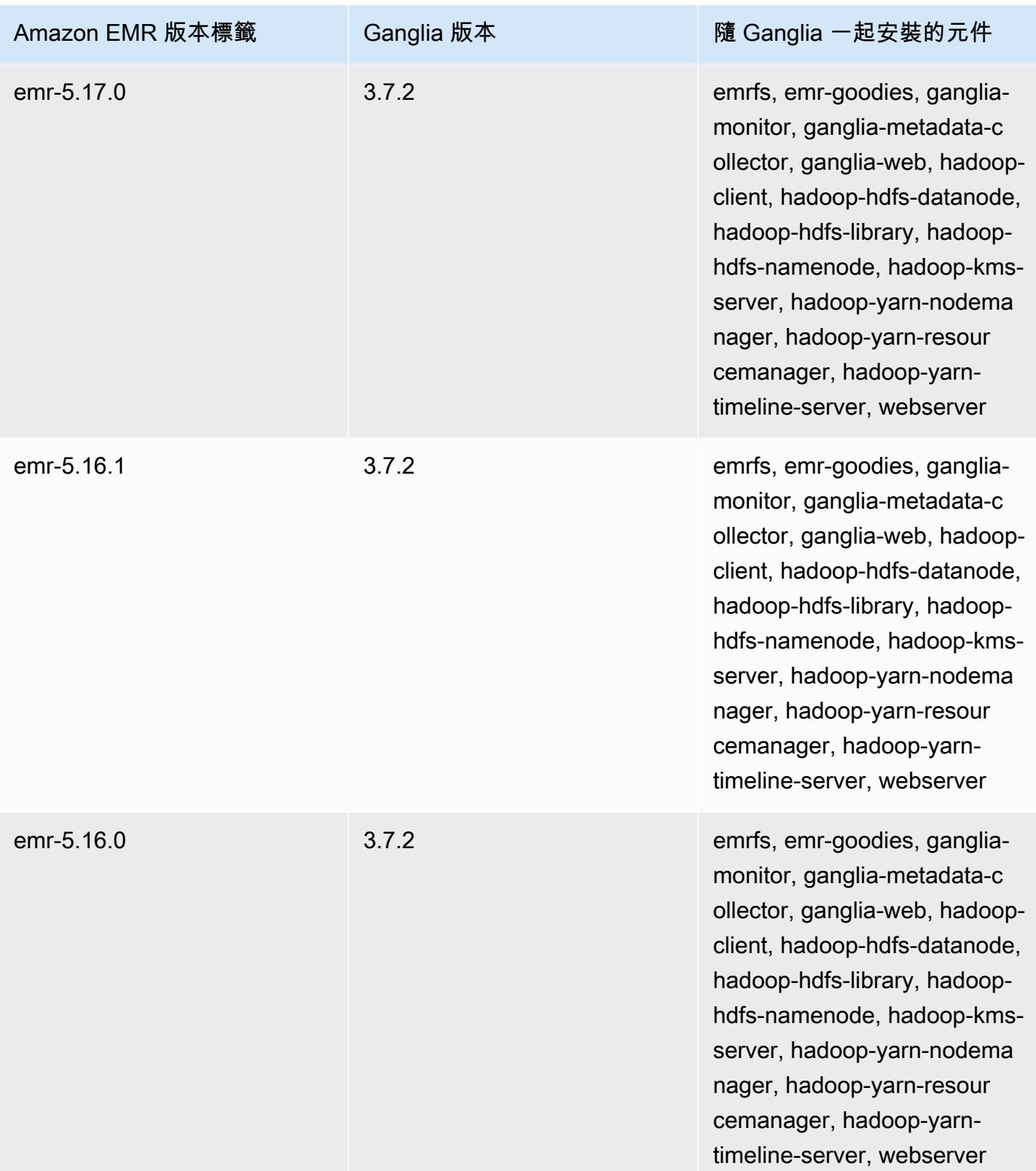

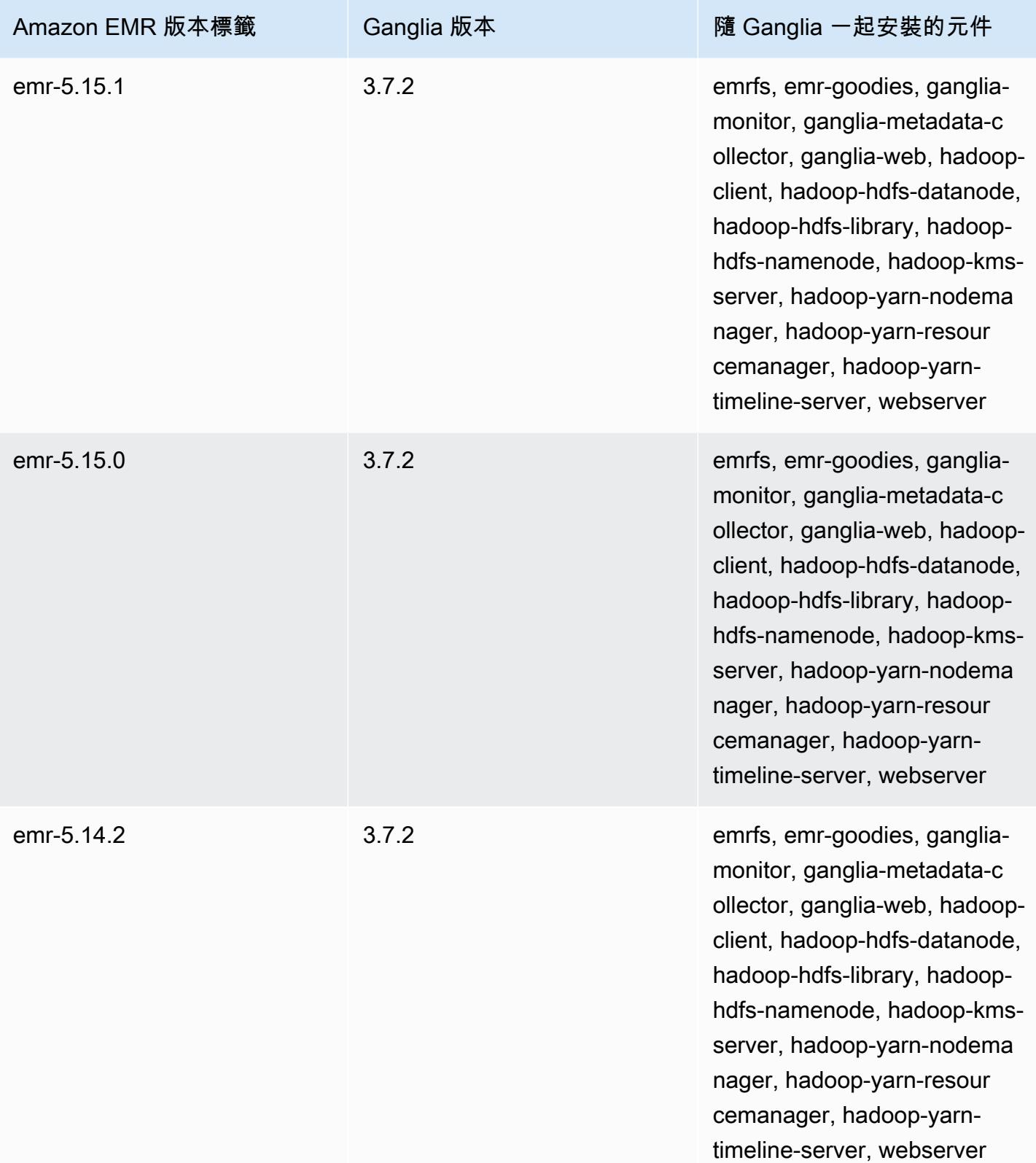

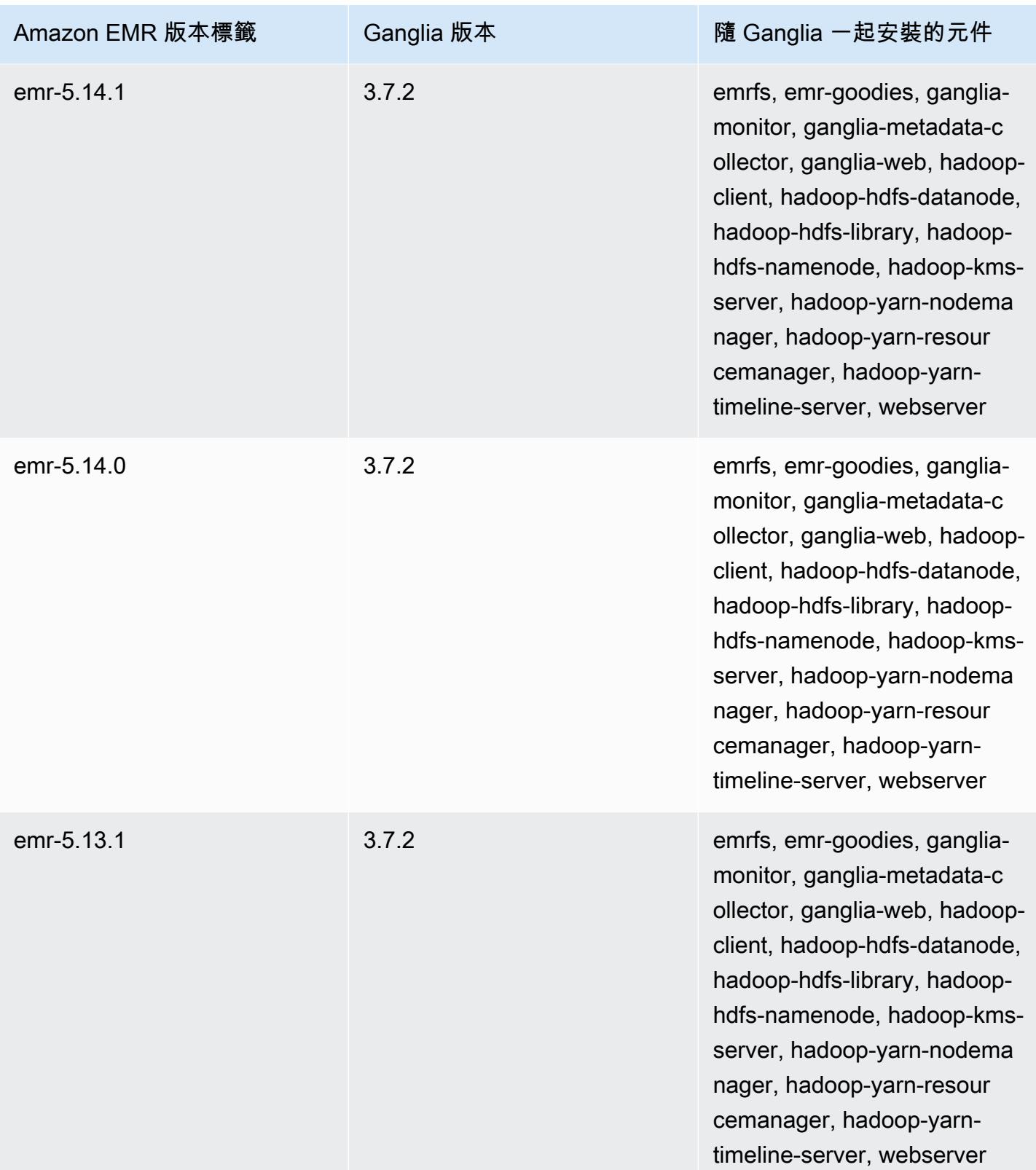

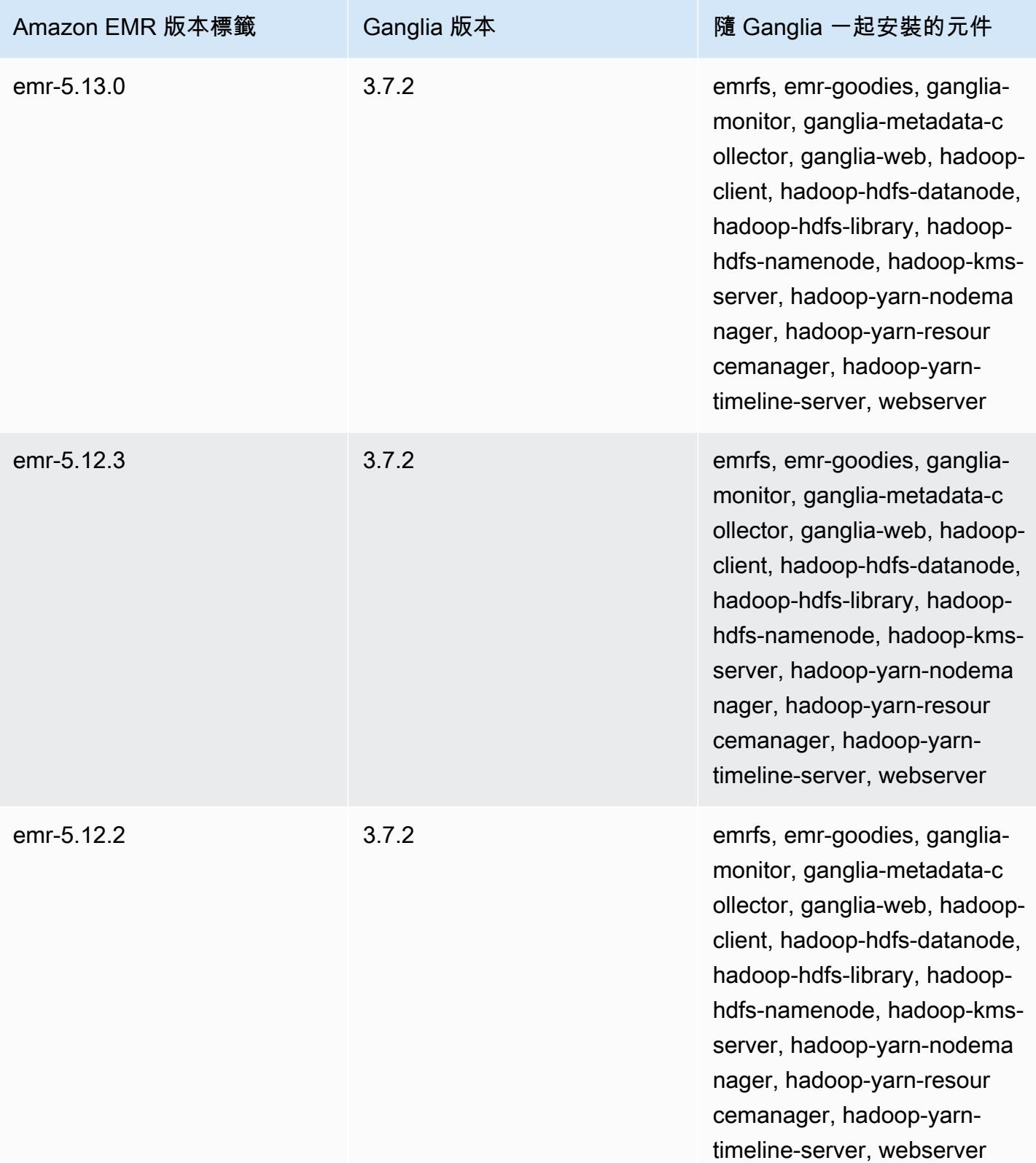

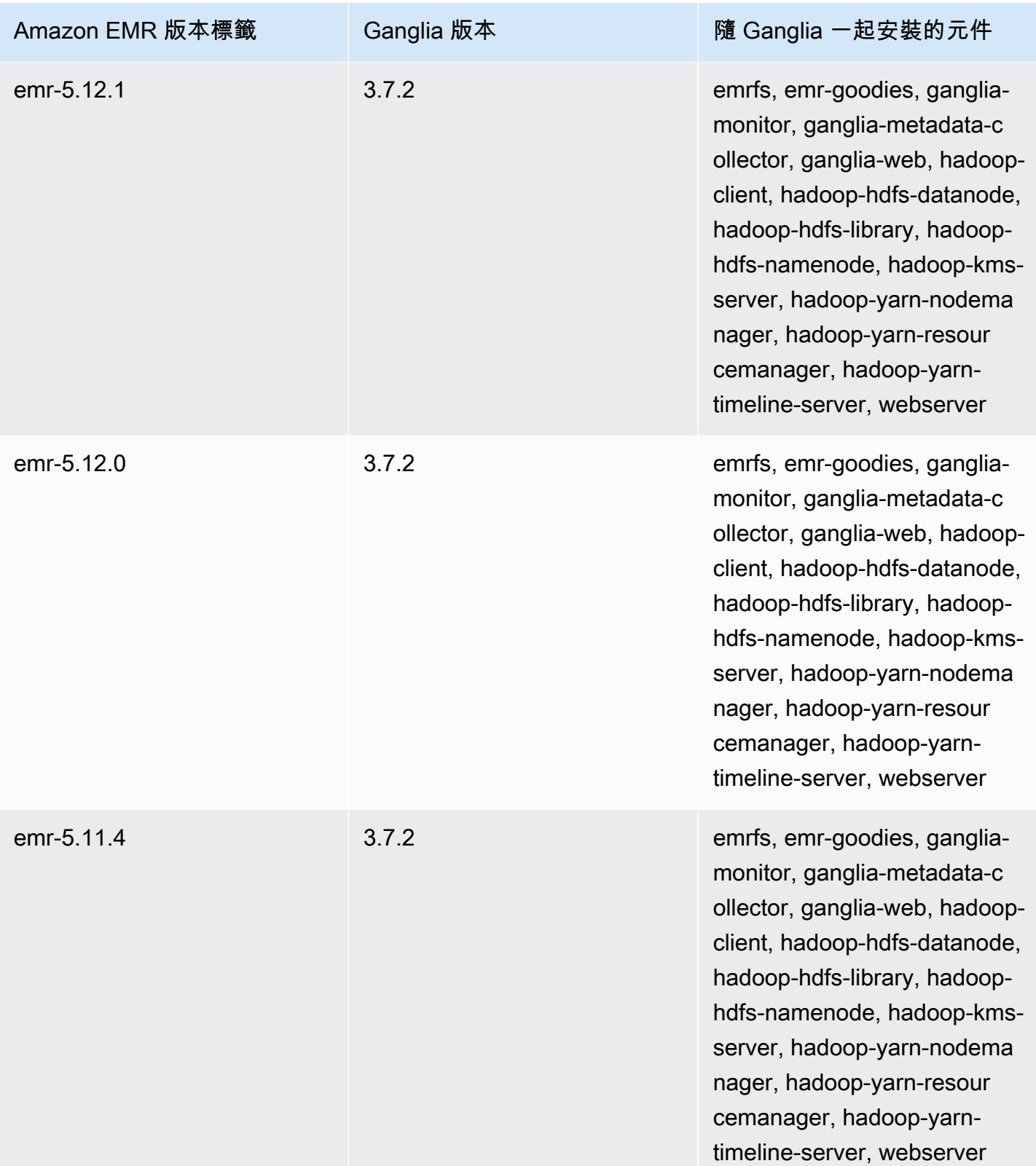

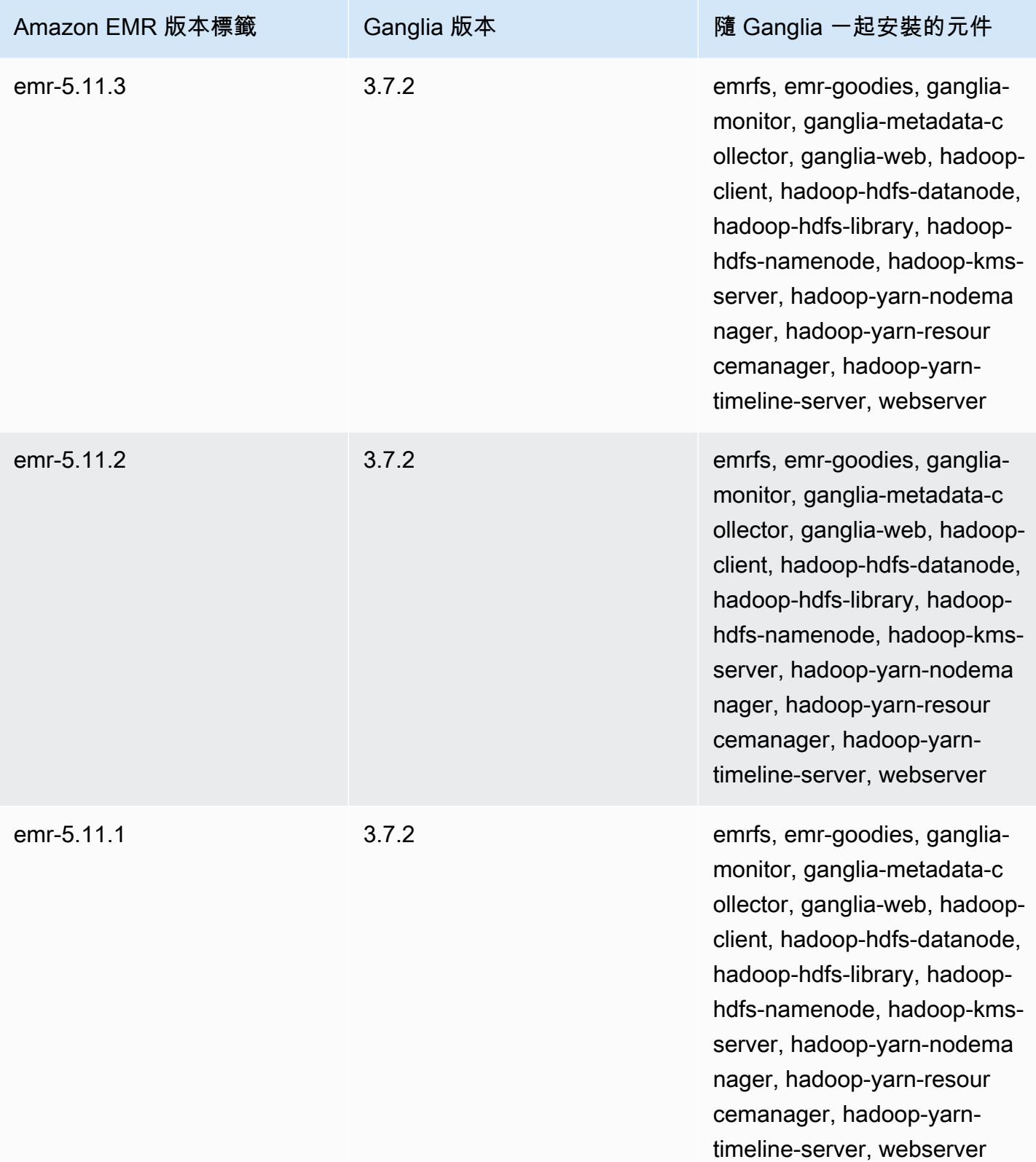
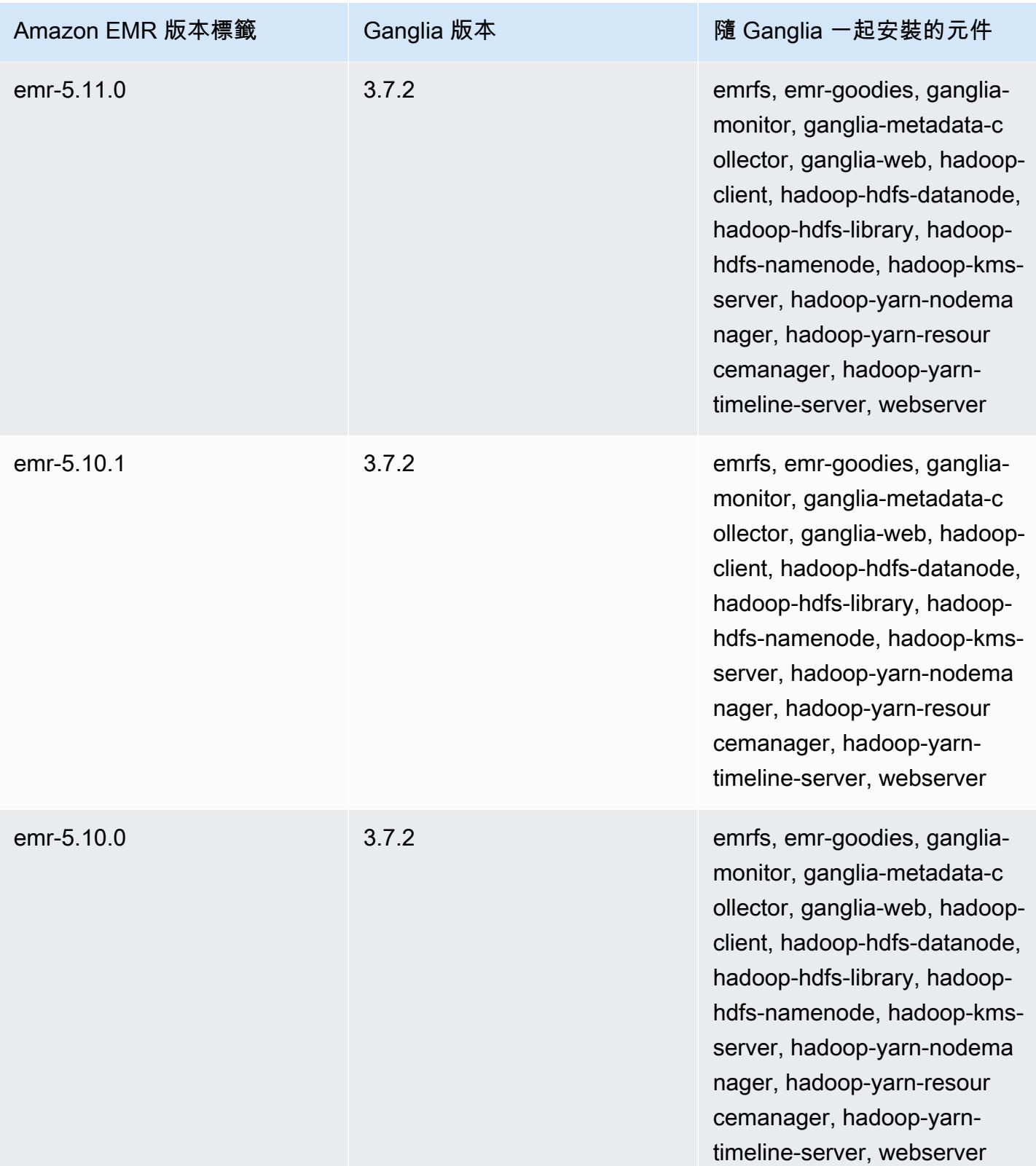

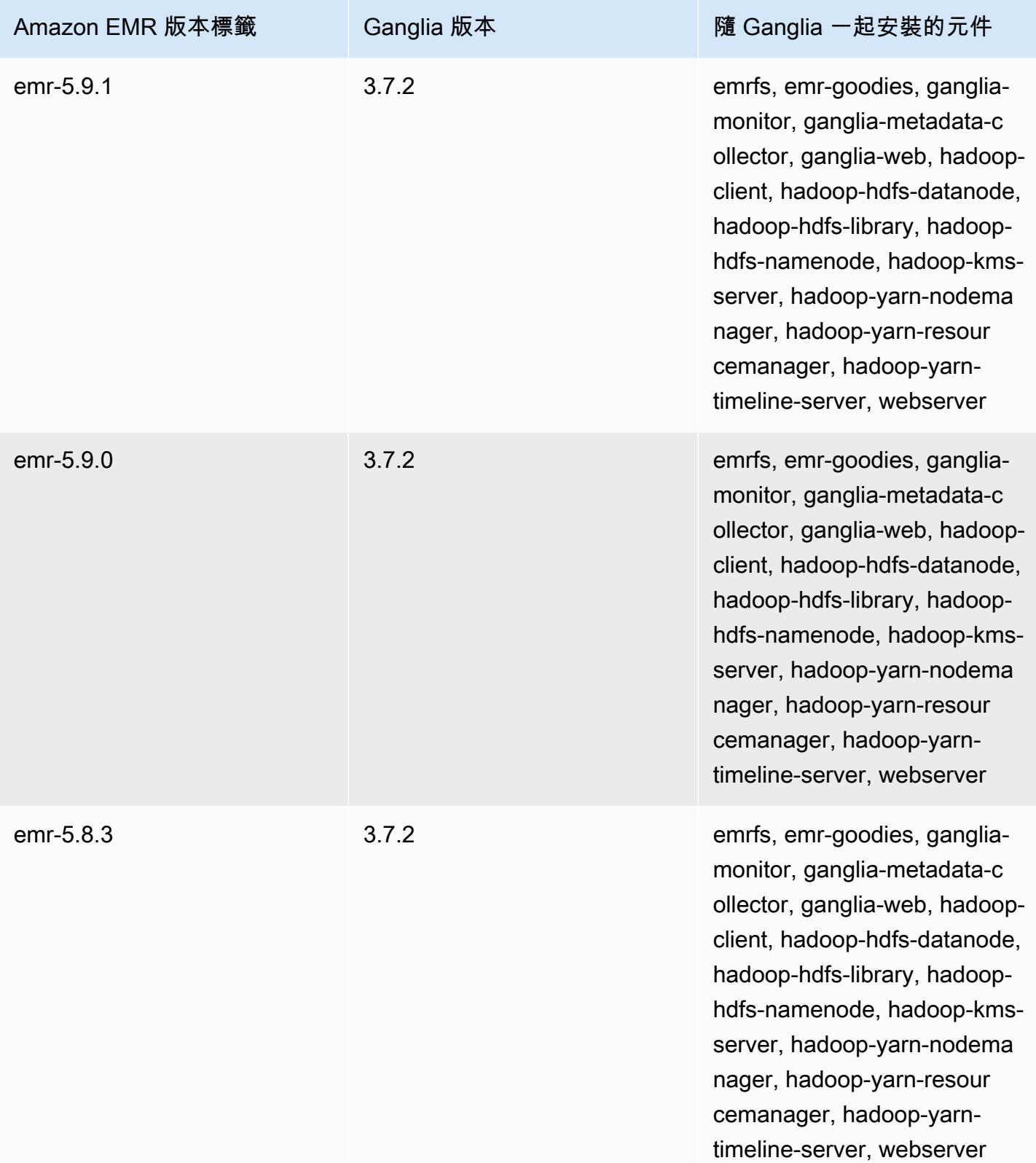

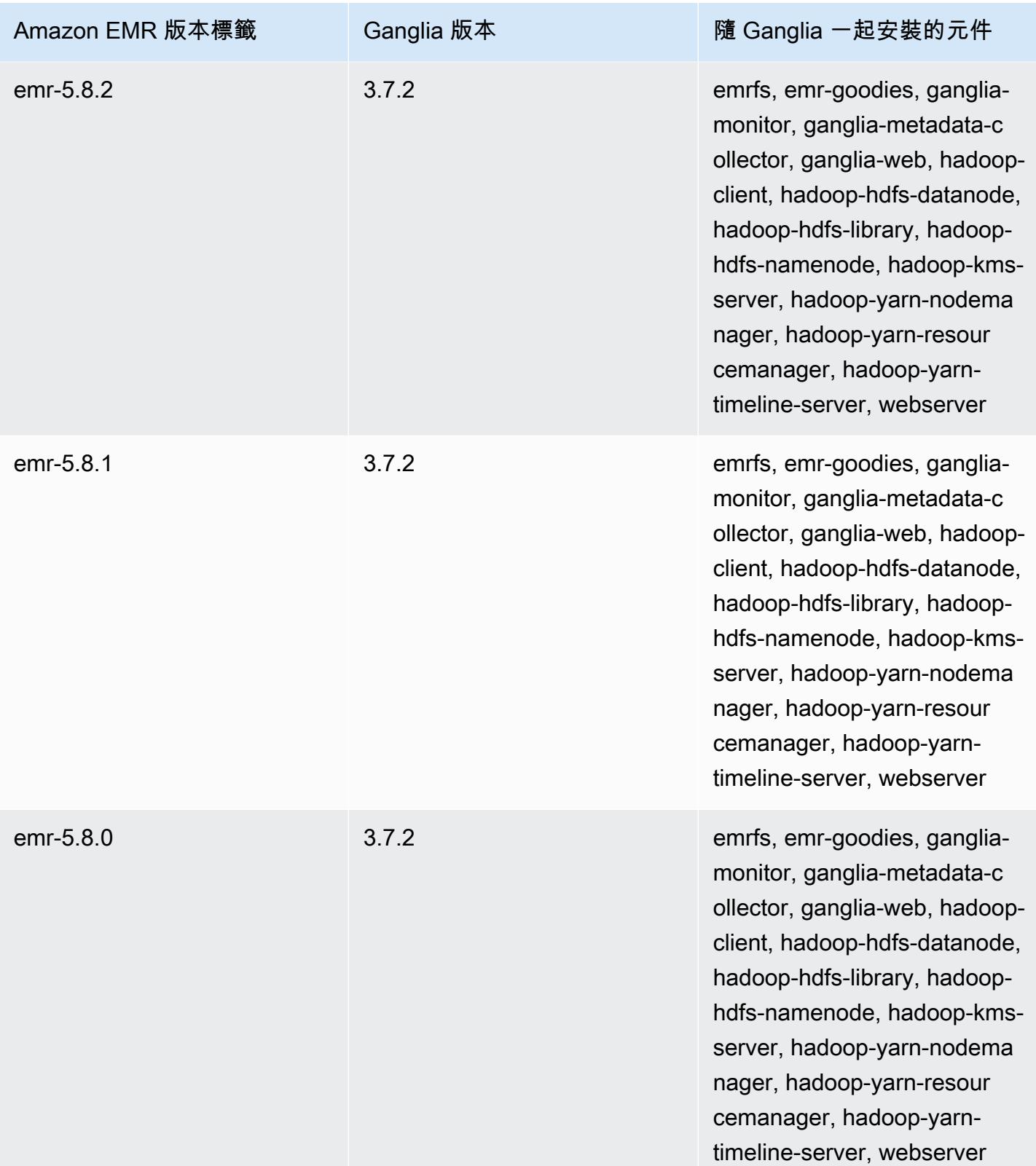

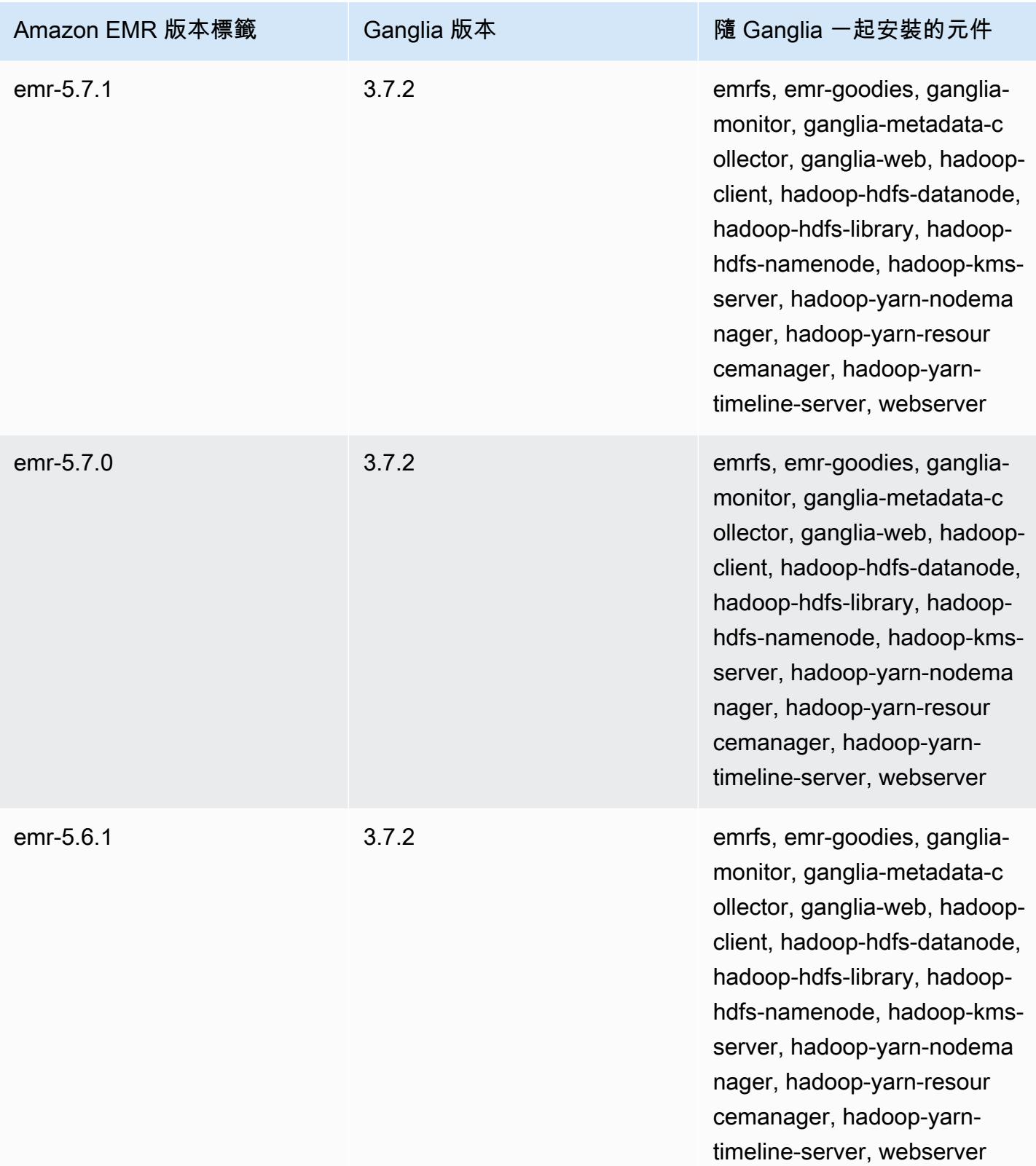

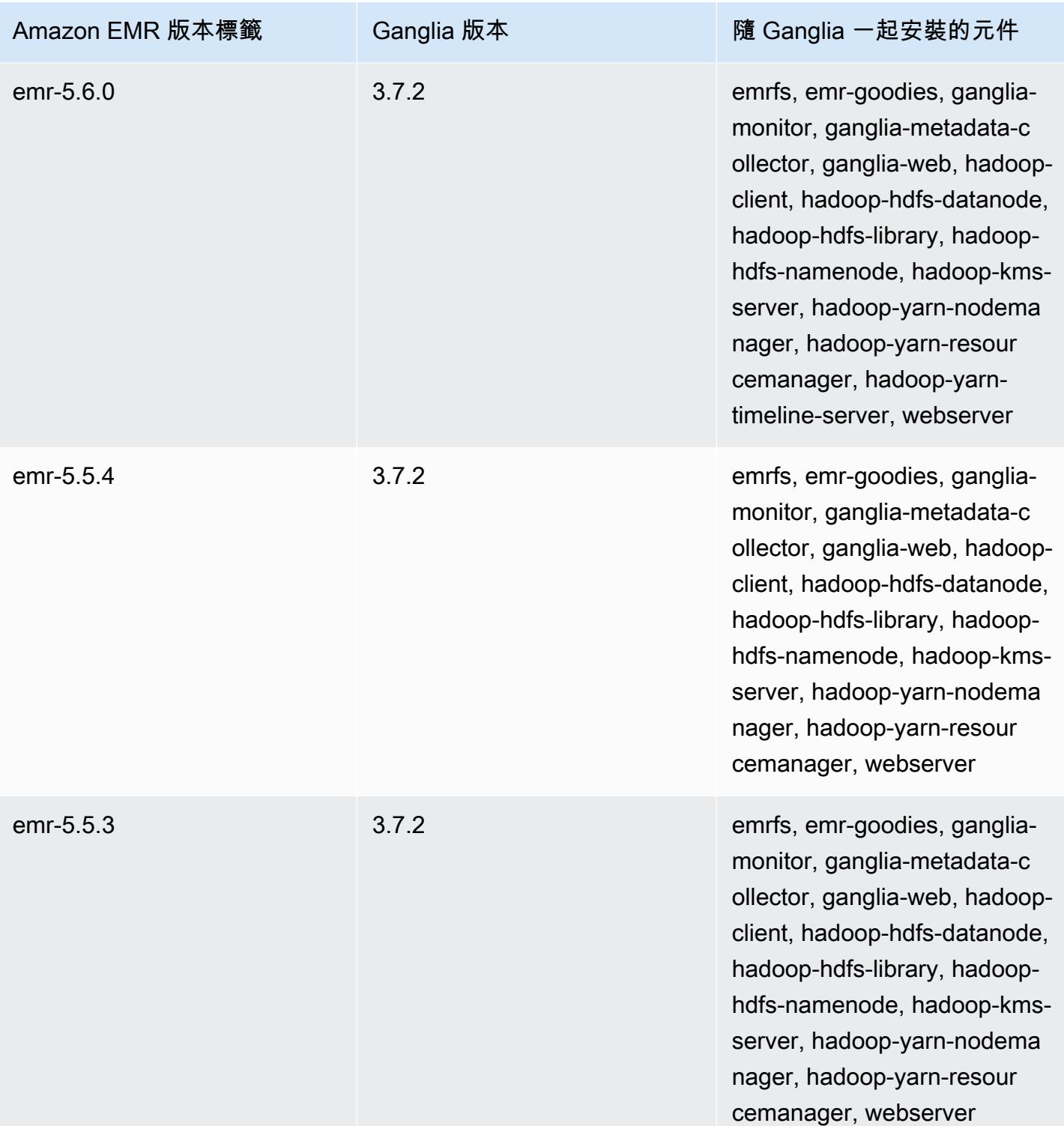

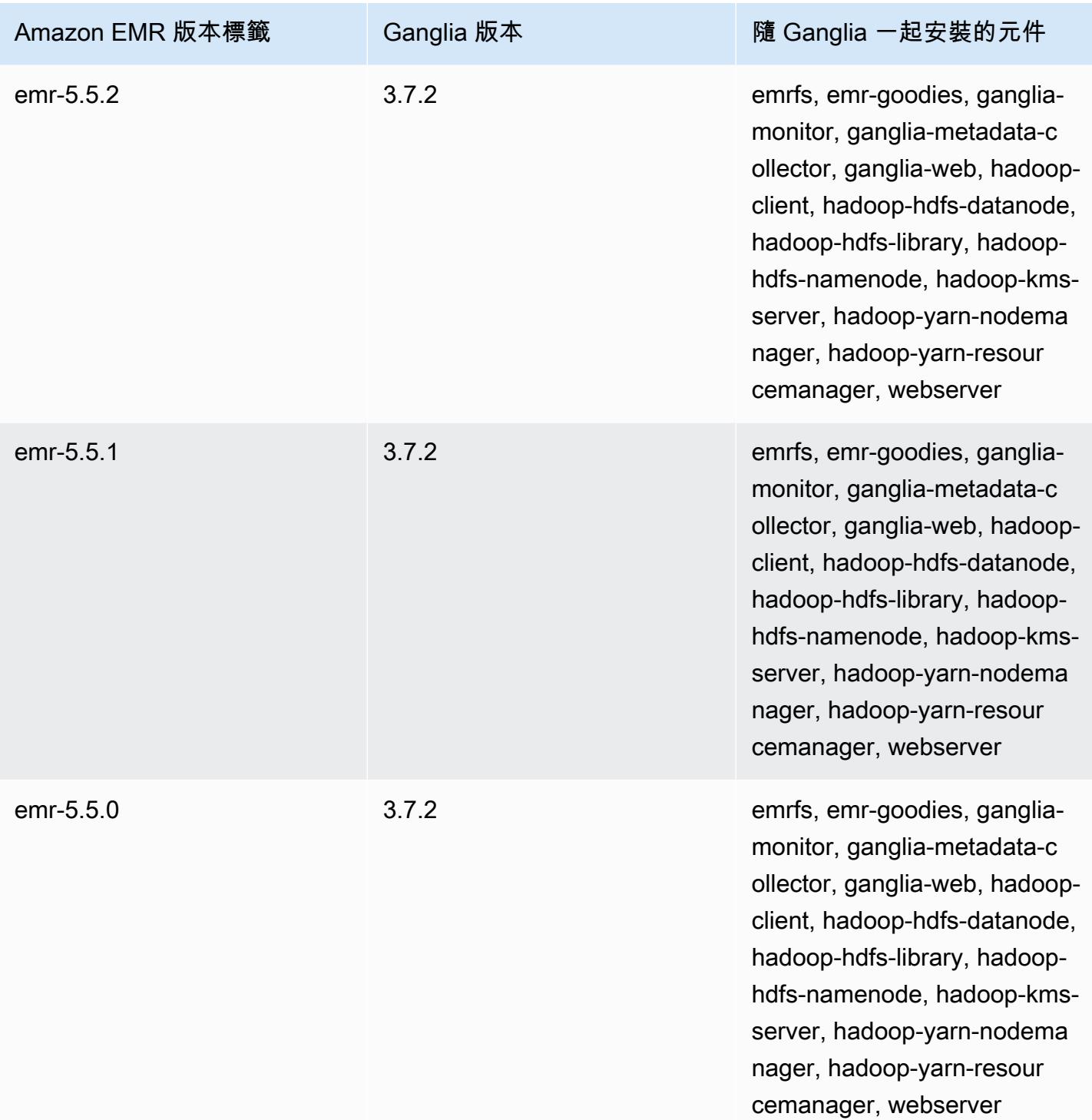

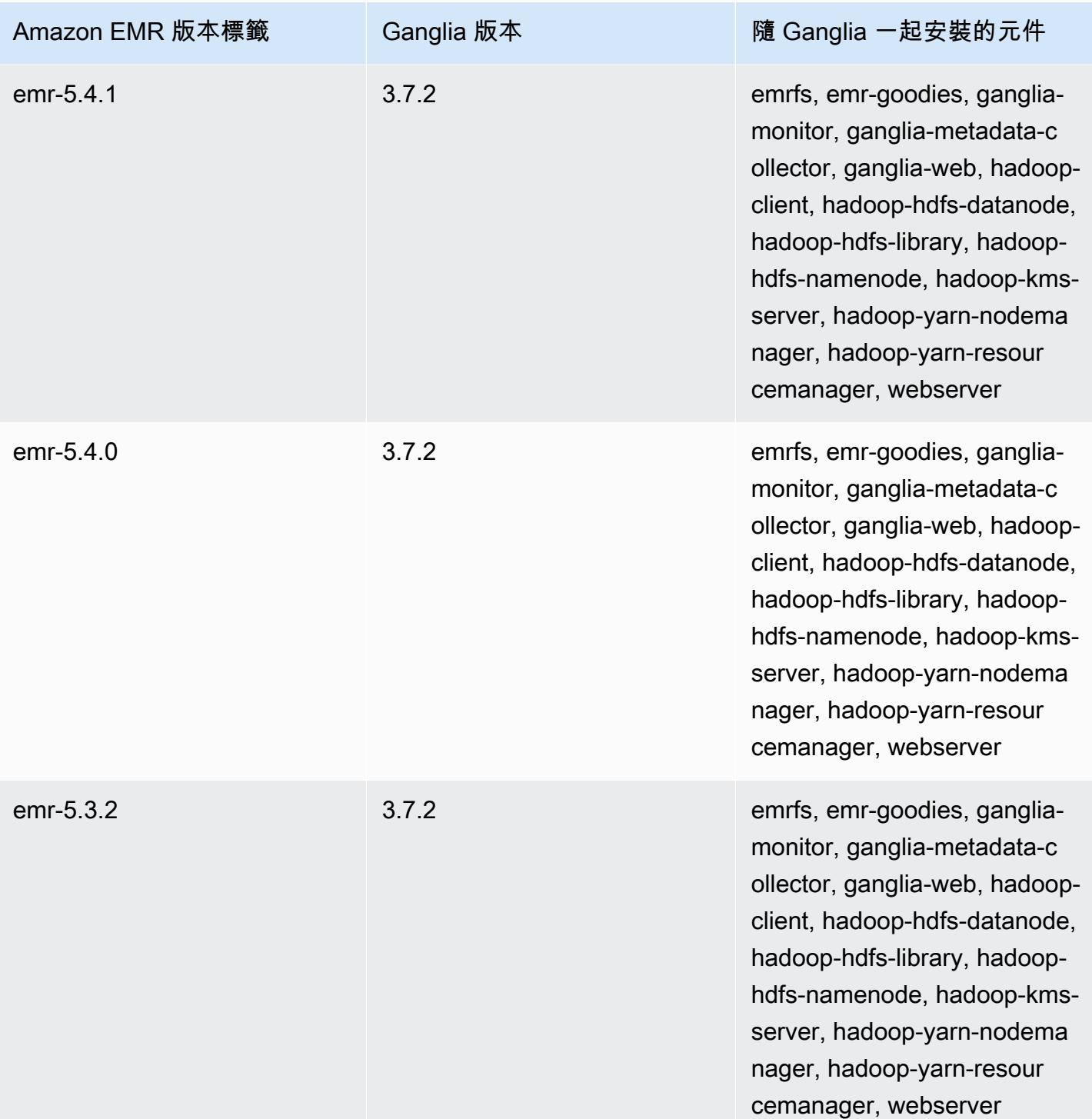

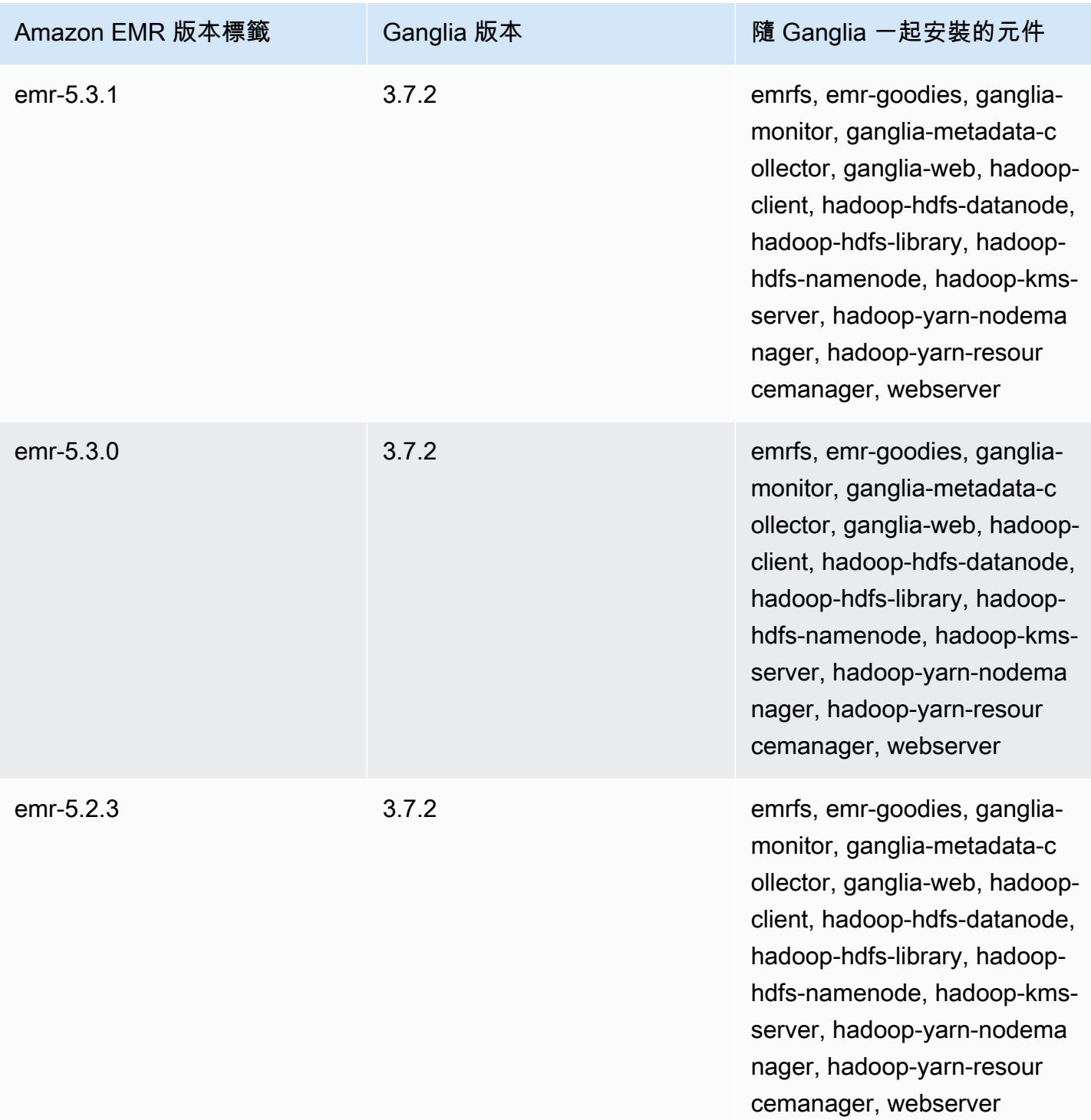

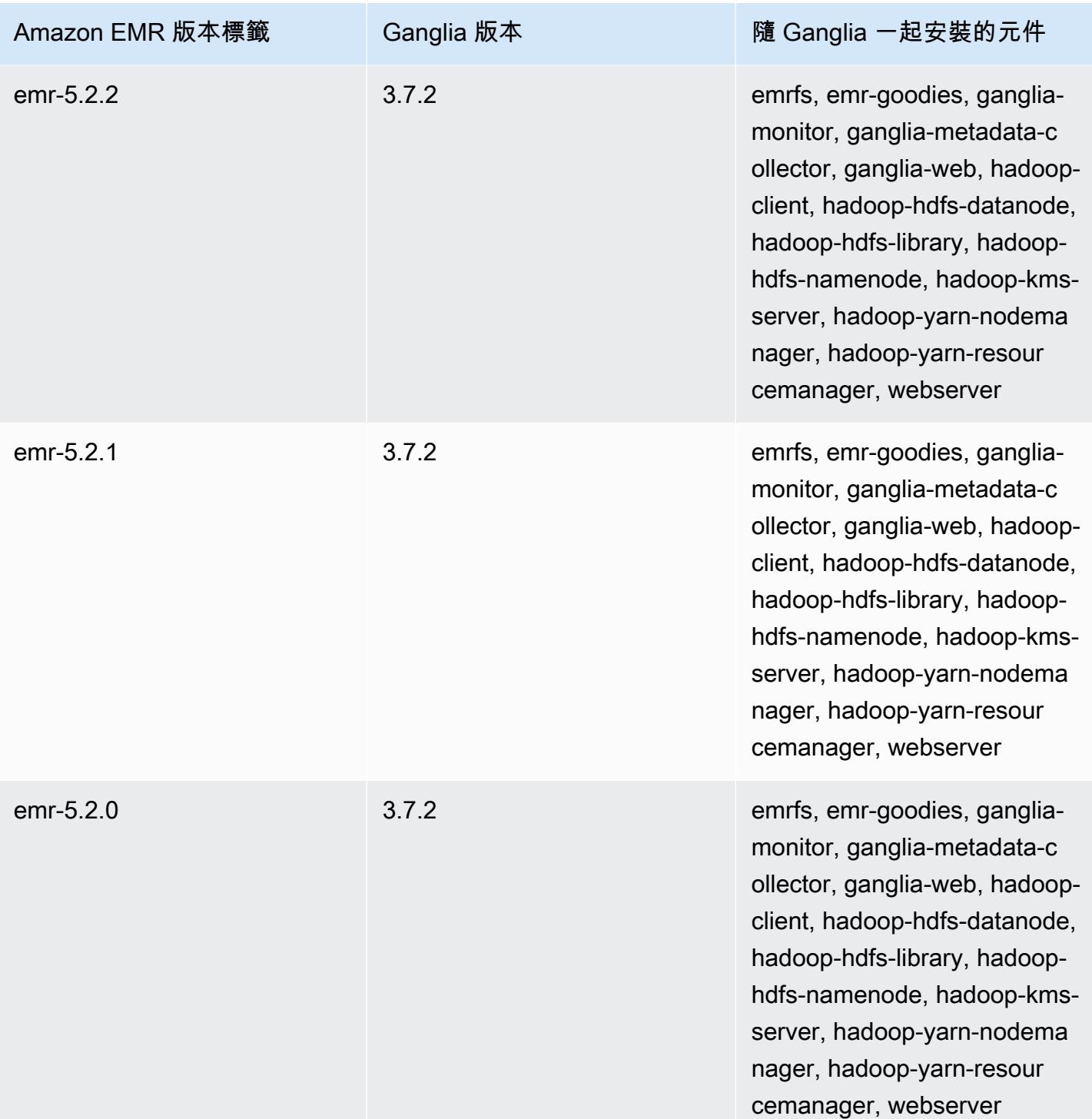

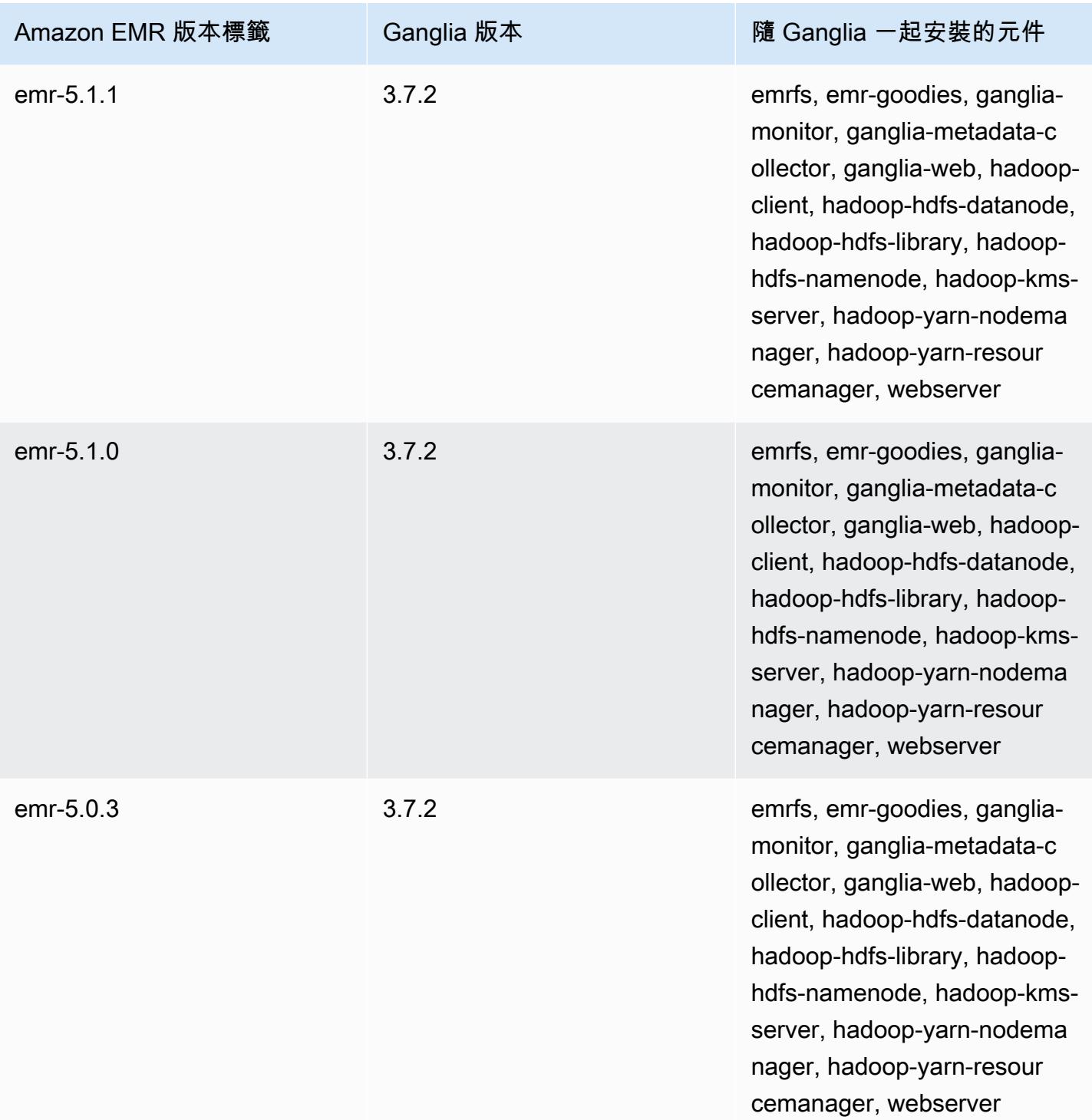

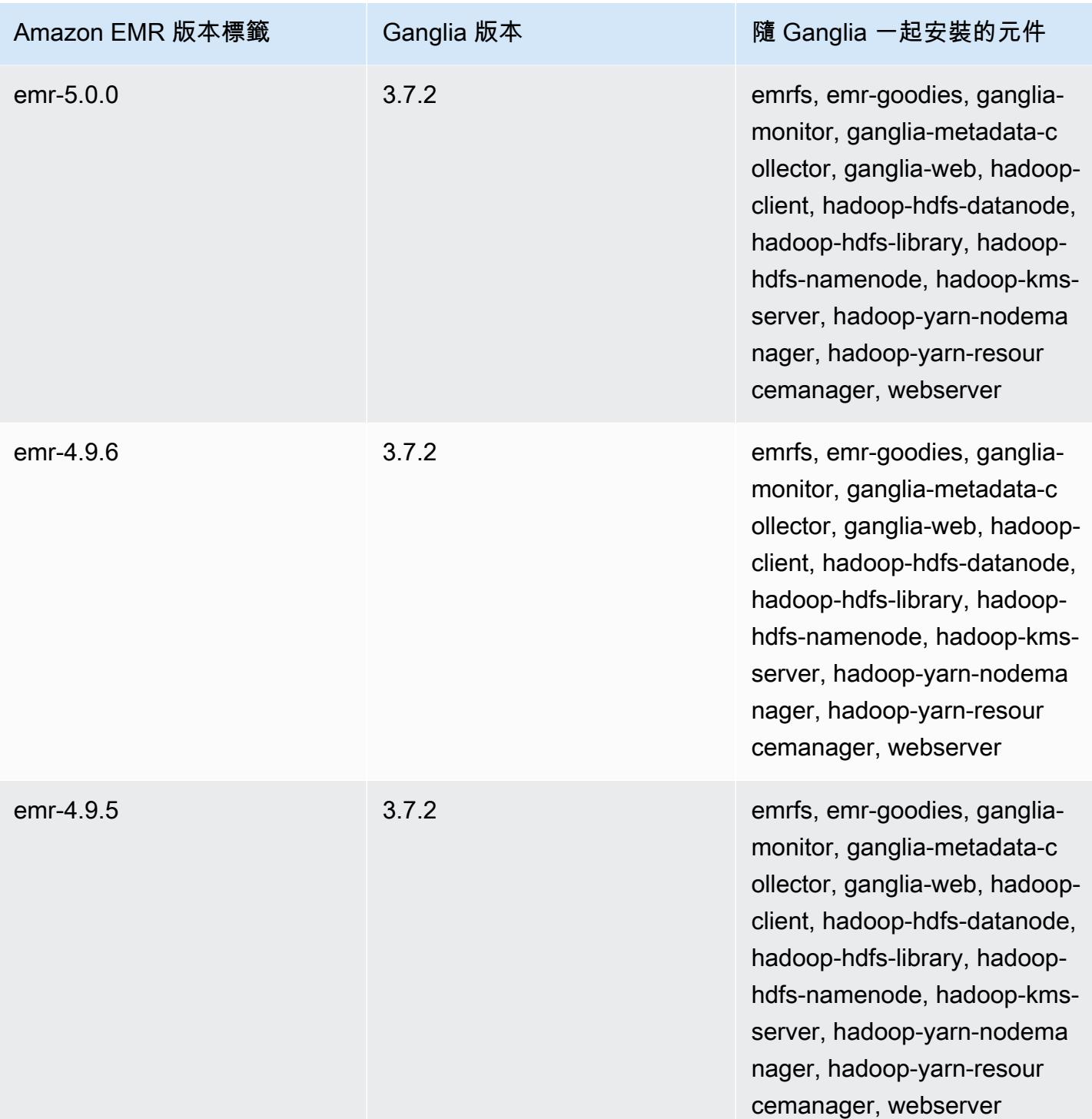

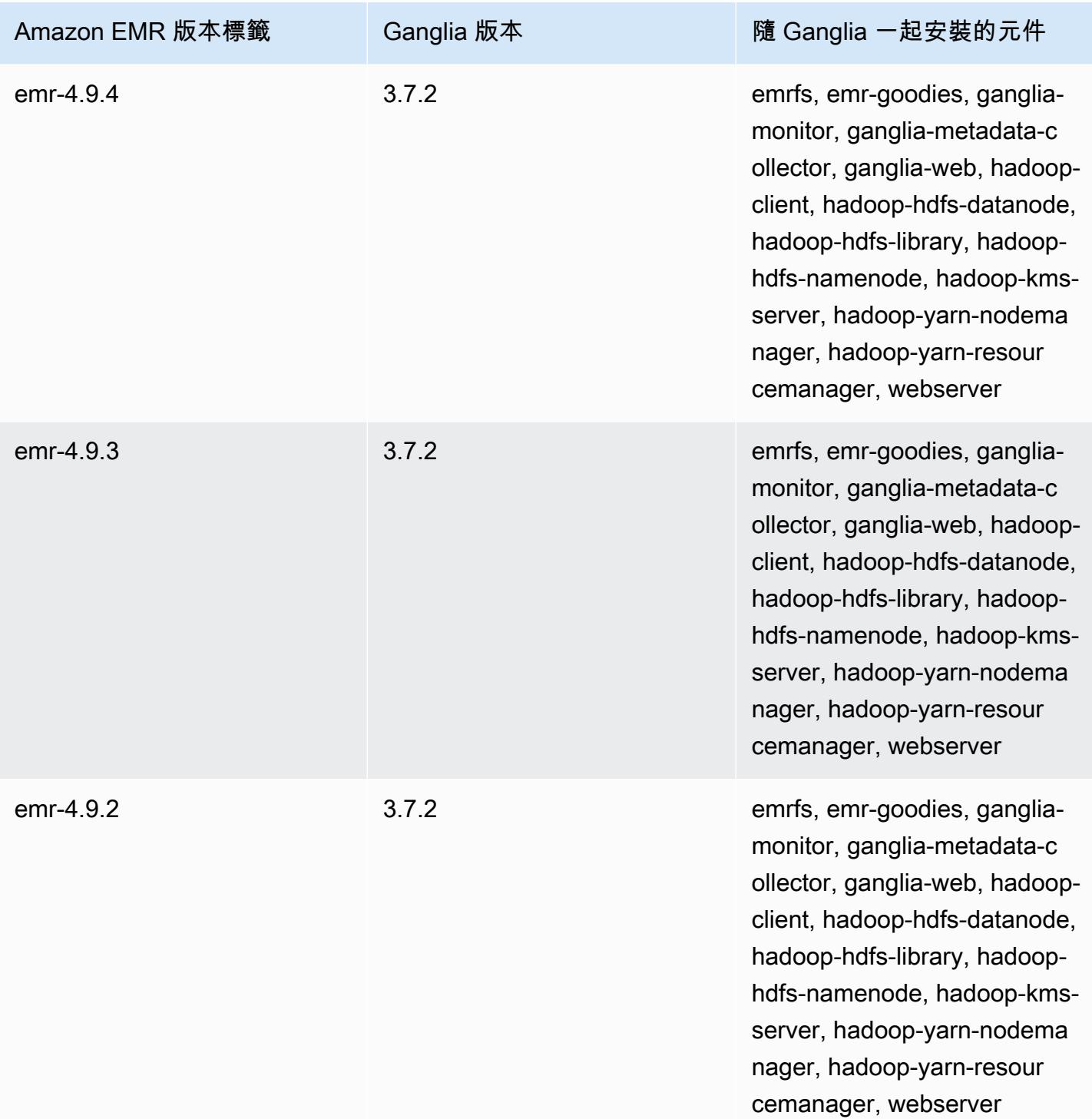

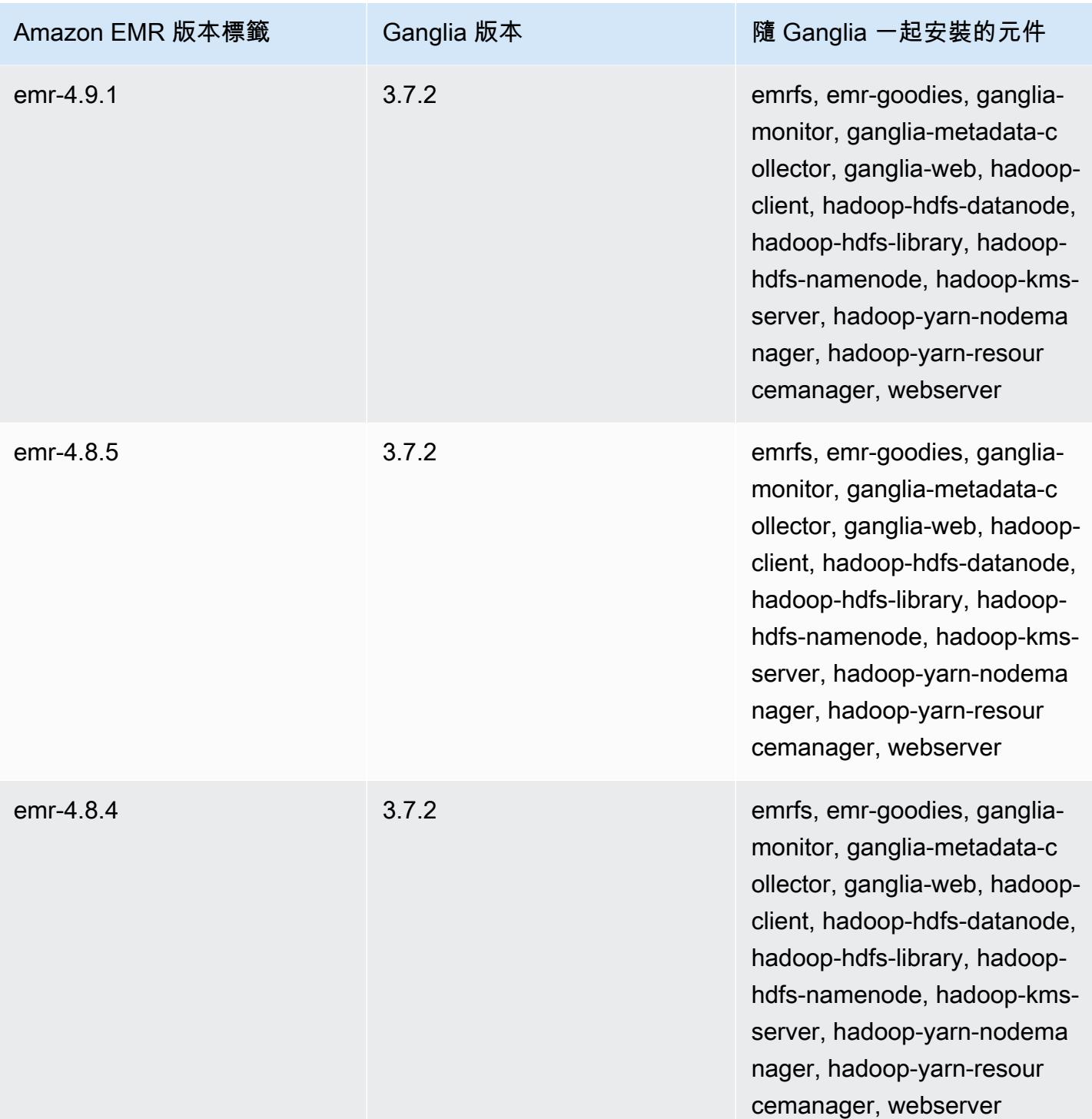

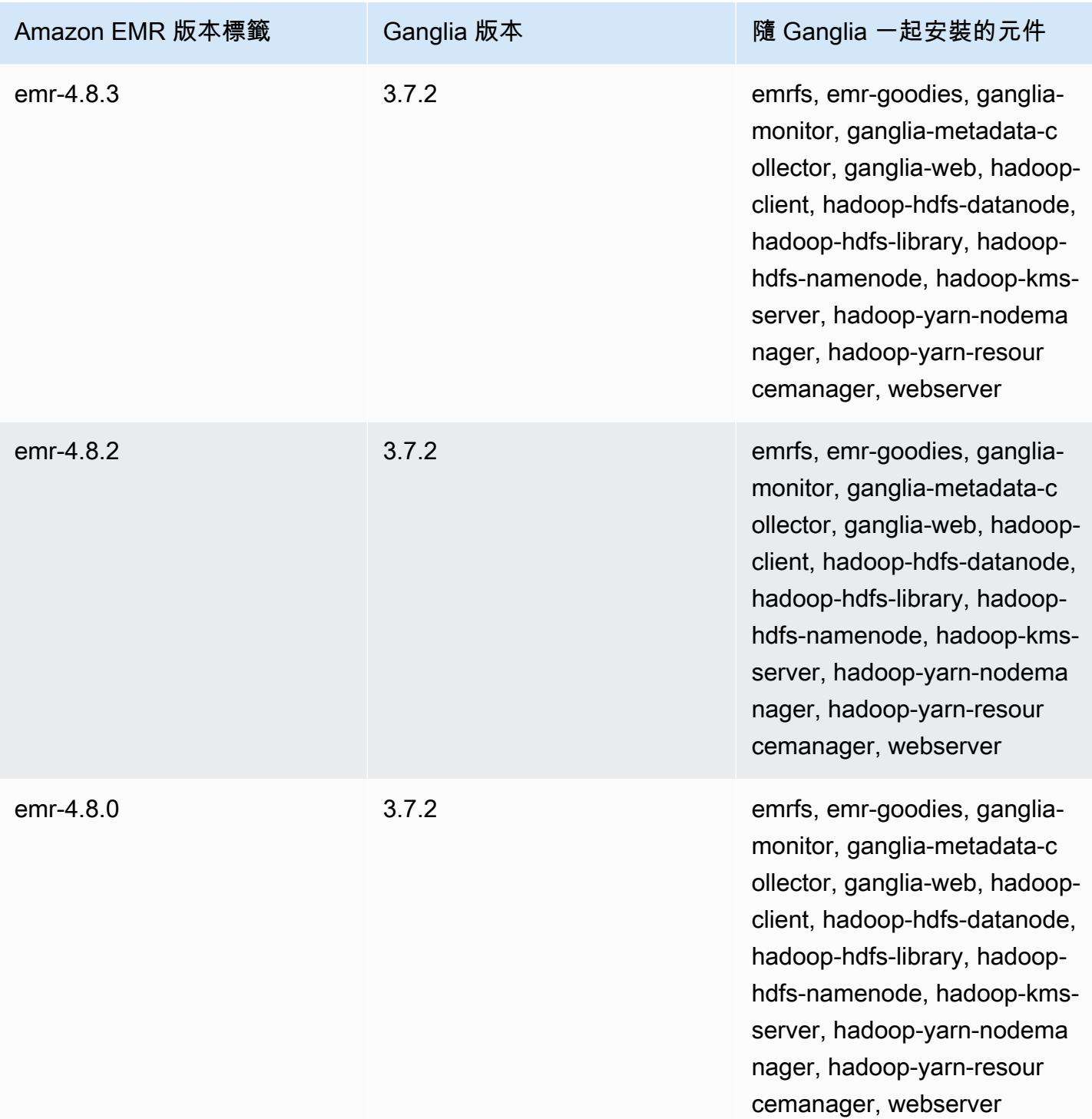

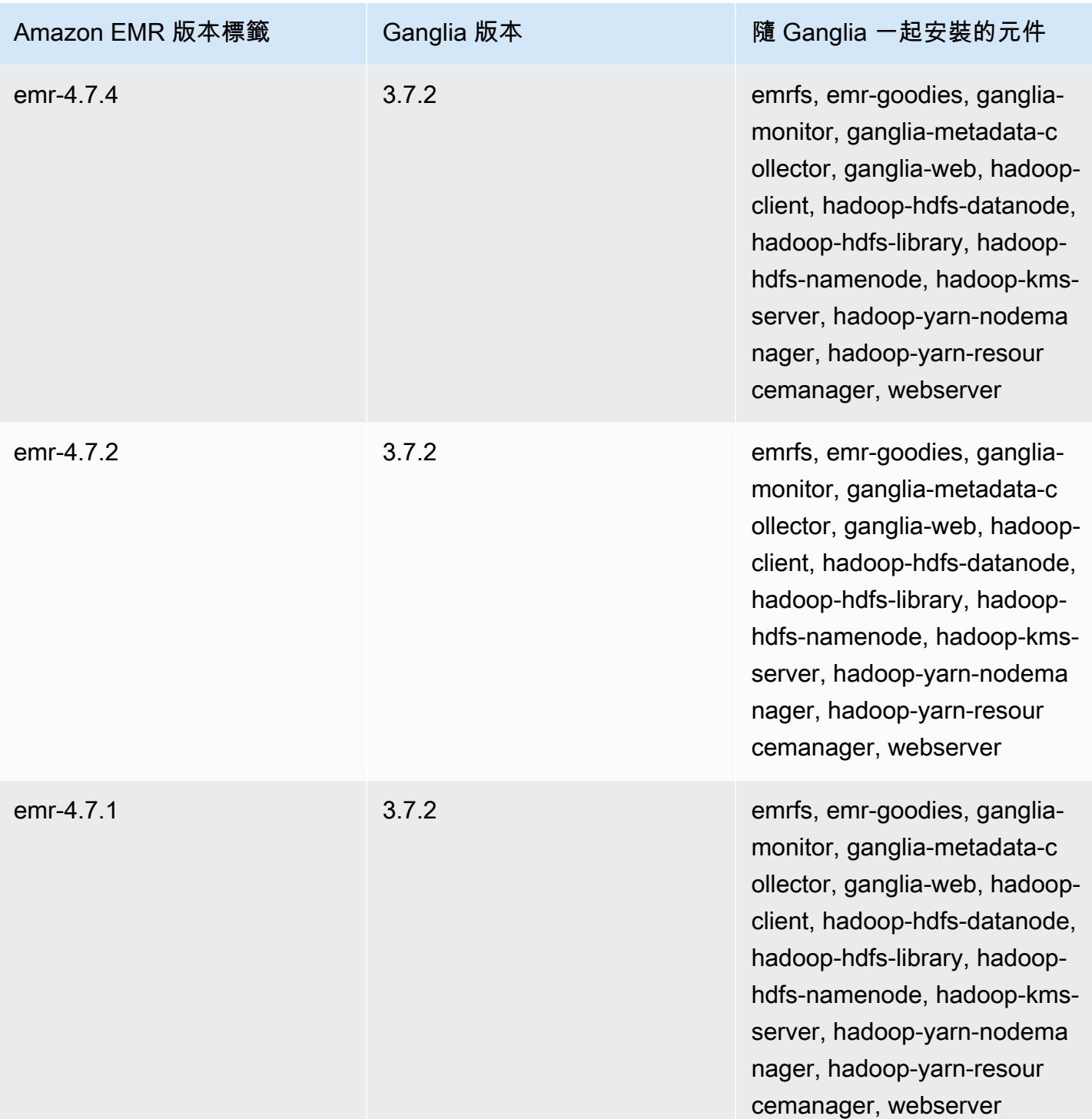

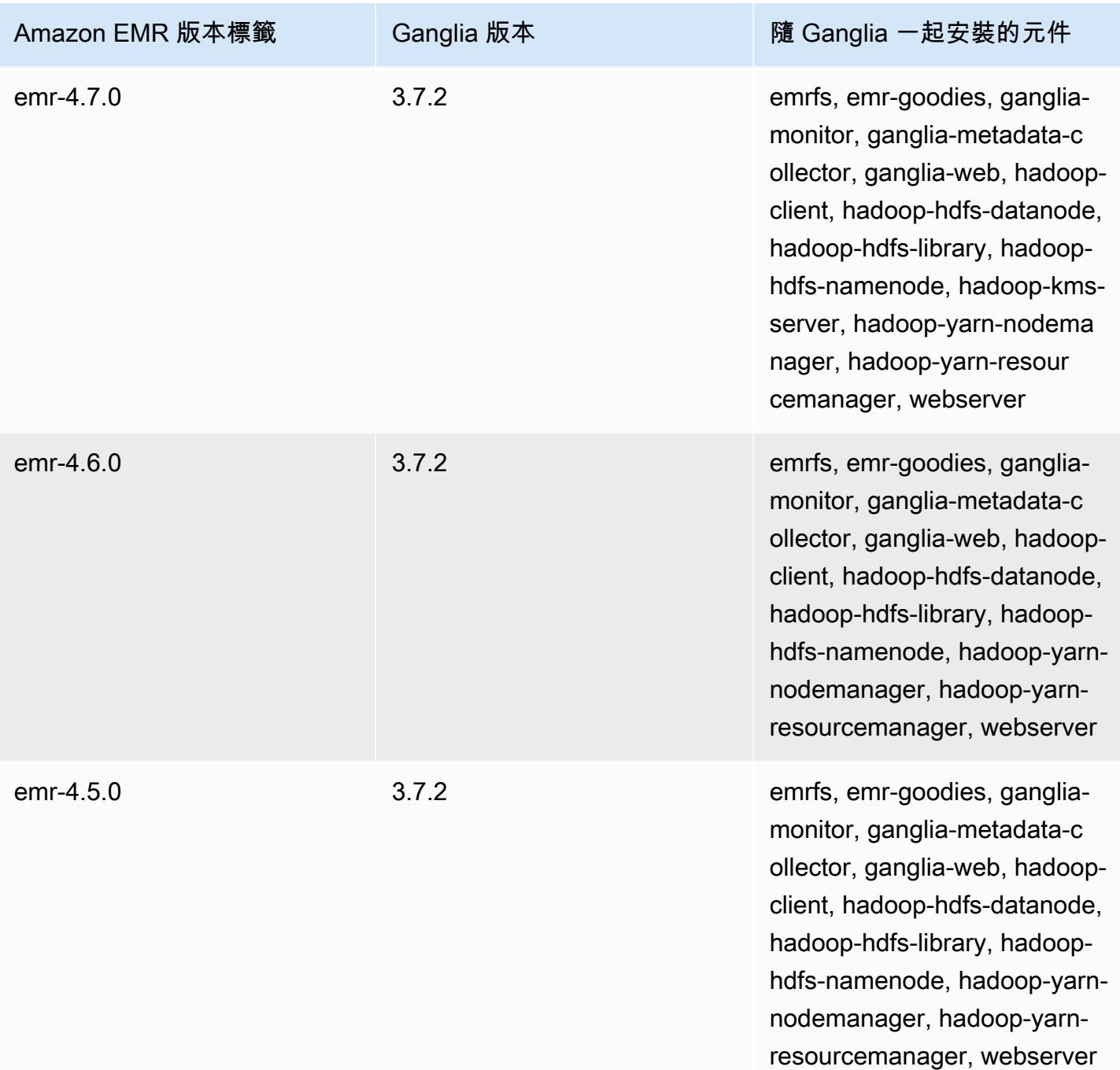

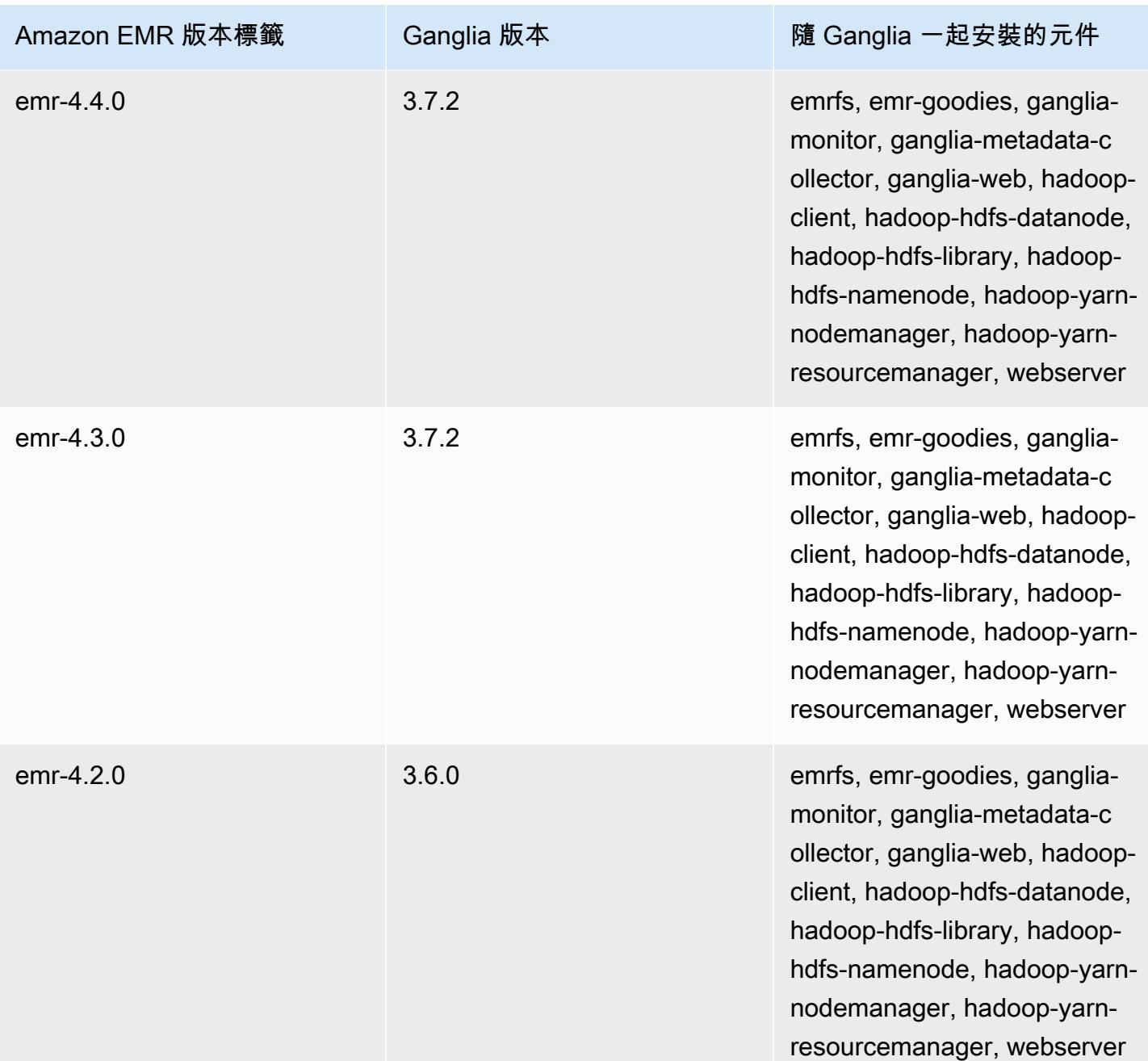

# Apache Hadoop

[Apache Hadoop](https://aws.amazon.com/elasticmapreduce/details/hadoop/) 是一種開放原始碼的 Java 軟體架構,其可處理執行個體叢集中的大量資料。您可以 在單一執行個體或數千個執行個體上執行該架構。Hadoop 會透過 MapReduce 和 Tez 等各種處理模 型來分配多個執行個體的處理程序。此外,該架構還會利用稱為 HDFS 的分散式檔案系統,將資料存 放在多個執行個體中。Hadoop 會監控叢集中執行個體的運作狀態,且可從一個或多個節點故障中復 原。利用這種方式,Hadoop 提供更大量的處理和儲存容量,以及高可用性。如需詳細資訊,請參閱 [Hadoop 文件](http://hadoop.apache.org)。

下表列出 Amazon EMR 6.x 系列最新版本中包含的 Hadoop 版本,以及 Amazon EMR 隨 Hadoop 一 起安裝的元件。

如需此版本中隨 Hadoop 一起安裝的元件版本,請參閱[發行版本 6.14.0 元件版本。](#page-21-0)

emr-6.14.0 的 Hadoop 版本資訊

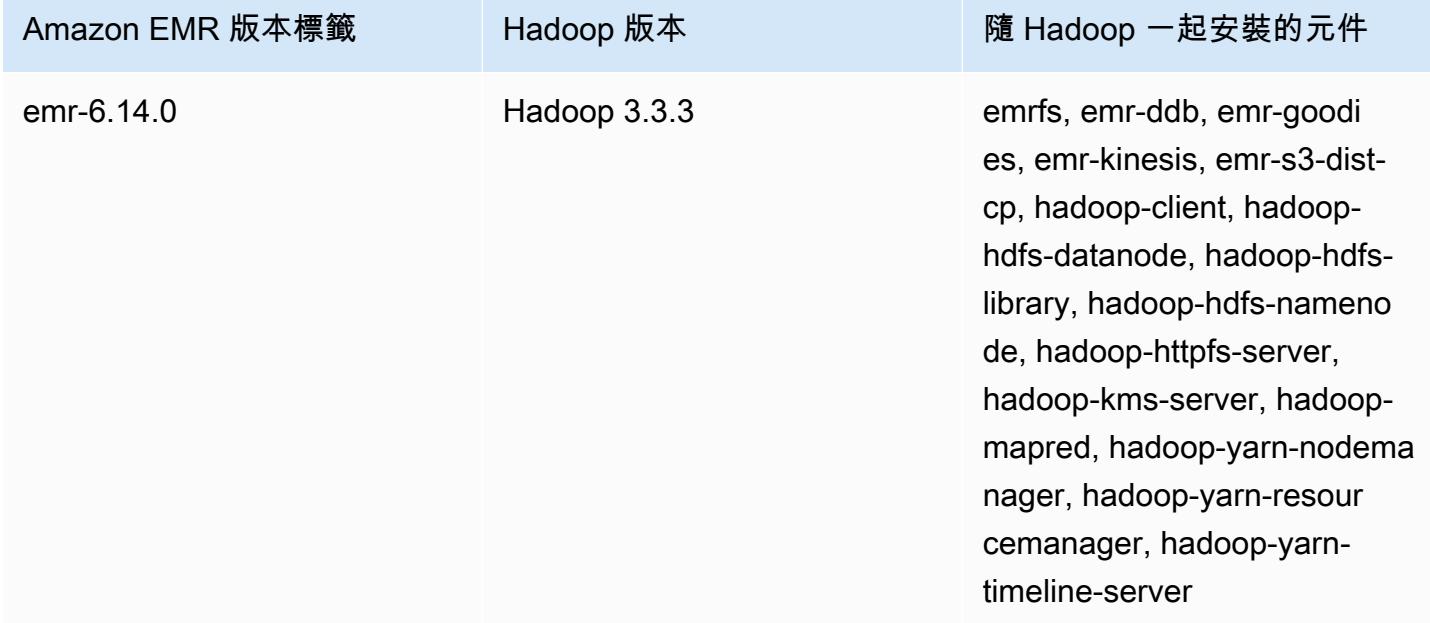

下表列出 Amazon EMR 5.x 系列最新版本中包含的 Hadoop 版本,以及 Amazon EMR 隨 Hadoop 一 起安裝的元件。

如需此版本中隨 Hadoop 一起安裝的元件版本,請參閱[發行版本 6.14.0 元件版本。](#page-654-0)

## emr-5.36.1 的 Hadoop 版本資訊

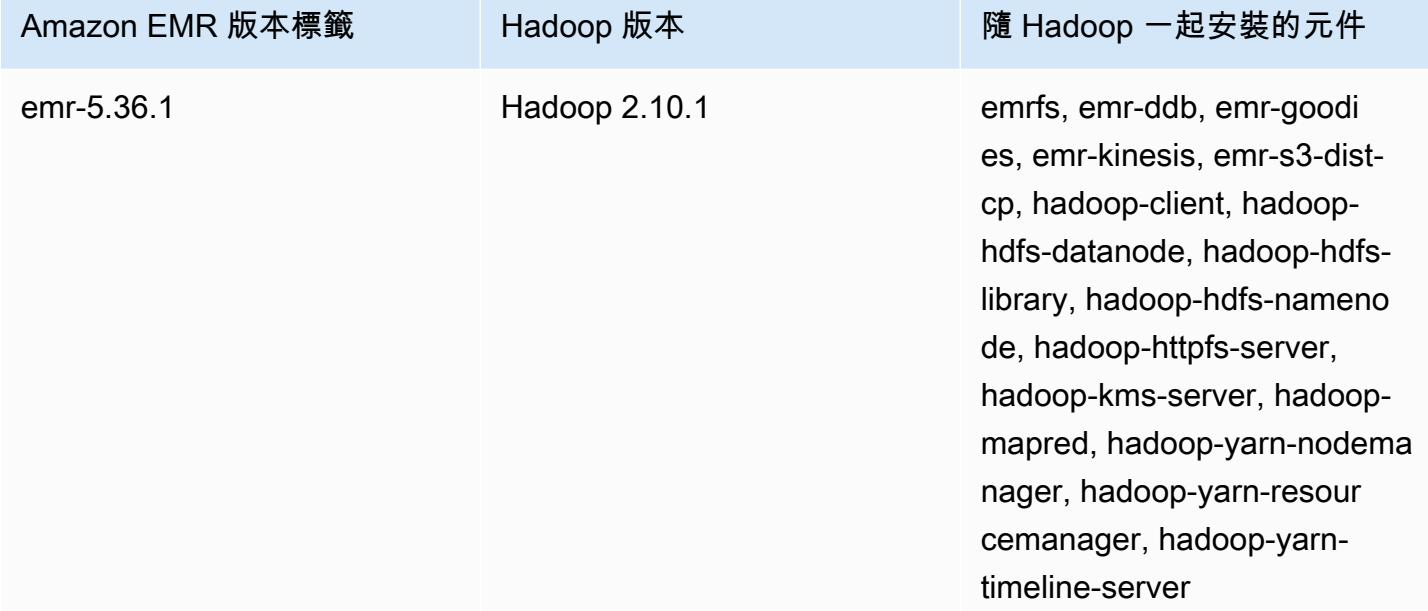

自 Amazon EMR 5.18.0 開始,您可以使用 Amazon EMR 成品儲存庫建置作業程式碼,並將其用於確 切的程式庫和依存項目版本,以搭配特定 Amazon EMR 發行版本[使](#page-2444-0)用。如需更多詳細資訊,請參閱 <u>使</u> [用 Amazon EMR 成品儲存庫檢查相依性。](#page-2444-0)

#### 主題

- [設定 Hadoop](#page-2610-0)
- [在 Amazon EMR 上 HDFS 中的透明加密](#page-3193-0)
- [建立或執行 Hadoop 應用程式](#page-3202-0)
- [為 YARN 容器啟用非統一記憶體存取感知](#page-3212-0)
- [Hadoop 版本歷史記錄](#page-3214-0)

# <span id="page-2610-0"></span>設定 Hadoop

下列區段提供 Hadoop 協助程式、任務和 HDFS 的預設組態設定。

#### 主題

- [任務組態](#page-2611-0)
- [Hadoop 常駐程式組態設定](#page-2950-0)
- [HDFS 組態](#page-3192-0)

## <span id="page-2611-0"></span>任務組態

您可以設定組態變數來調整 MapReduce 任務的效能。本節提供重要設定的預設值。預設值取決於用 於叢集之節點的 EC2 執行個體類型。HBase 可在使用 Amazon EMR 發行版本 4.6.0 及更高版本時使 用。不同的預設值會在 HBase 安裝時使用。提供這些值與最初的預設值。

Hadoop 2 使用兩個參數 (mapreduce.map.java.opts 以及 mapreduce.reduce.java.opts) 來 個別設定映射的記憶體並降低 JVM。這些會取代 Hadoop 舊版的單一 mapreduce.map.java.opts 組態選項。

同樣地,mapred.job.jvm.num.tasks 會在 Hadoop 2.7.2 及更高版本中取代

mapred.job.reuse.jvm.num.tasks。無論 EC2 執行個體類型為何,Amazon EMR 會將此值設定 為 20。您可使用 mapred-site 組態分類以覆寫此設定。設定 -1 的值表示 JVM 為可重複用於單一工 作中的無限量任務,1 的值指出,系統會為每個任務產生新的 JVM。

例如,若要將 mapred.job.jvm.num.tasks 設定為 -1,您會建立包含下列內容的檔案:

```
\Gamma { 
         "Classification": "mapred-site", 
         "Properties": { 
            "mapred.job.jvm.num.tasks": "-1" 
         } 
      } 
  \mathbf{I}
```
當您在 AWS CLI 中使用 create-cluster 命令或 modify-instance-groups 時, 可以參考 JSON 組態檔案。在下列範例中,組態檔案會儲存為 myConfig.json 並儲存在 Amazon S3 中。

**G** Note

包含 Linux 行接續字元 (\) 是為了提高可讀性。它們可以在 Linux 命令中移除或使用。對於 Windows,請將其移除或取代為插入號 (^)。

```
aws emr create-cluster --release-label emr-5.36.1 --instance-type m5.xlarge \
--instance-count 3 --applications Name=Hadoop --configurations https://
s3.amazonaws.com/mybucket/myfolder/myConfig.json \
--use-default-roles
```
您可以相同的方式使用 mapred-site 組態分類變更預設值,如使用單一 JSON 檔案來設定多個值和 多個組態類別。如需更多詳細資訊,請參閱 [設定應用程式](#page-2419-0)。

對於 Amazon EMR 版本 5.21.0 及更高版本,您可以覆寫叢集組態,並且為執行中叢集的每個執行 個體群組,指定額外組態分類。您可以使用 Amazon EMR 主控台、AWS Command Line Interface (AWS CLI) 或 AWS SDK 來這樣做。如需詳細資訊,請參閱[為執行中叢集的執行個體群組提供組態。](https://docs.aws.amazon.com/emr/latest/ReleaseGuide/emr-configure-apps-running-cluster.html)

## 任務組態設定的預設值

#### 執行個體類型

- [c1 執行個體](#page-2615-0)
- [c3 執行個體](#page-2616-0)
- [c4 執行個體](#page-2619-0)
- [c5 執行個體](#page-2622-0)
- [c5a 執行個體](#page-2627-0)
- [c5ad 執行個體](#page-2631-0)
- [c5d 執行個體](#page-2636-0)
- [c5n 執行個體](#page-2641-0)
- [c6a 執行個體](#page-2644-0)
- [c6g 執行個體](#page-2650-0)
- [c6gd 執行個體](#page-2654-0)
- [c6gn 執行個體](#page-2658-0)
- [c6i 執行個體](#page-2662-0)
- [c6id 執行個體](#page-2667-0)
- [c6in 執行個體](#page-2673-0)
- [c7g 執行個體](#page-2678-0)
- [c7gd 執行個體](#page-2682-0)
- [c7gn 執行個體](#page-2686-0)
- [c7i 執行個體](#page-2690-0)
- [d2 執行個體](#page-2695-0)
- [d3 執行個體](#page-2698-0)
- [d3en 執行個體](#page-2701-0)
- [g3 執行個體](#page-2705-0)
- [g3s 執行個體](#page-2707-0)
- [g4dn 執行個體](#page-2707-1)
- [g5 執行個體](#page-2711-0)
- [h1 執行個體](#page-2717-0)
- [i2 執行個體](#page-2719-0)
- [i3 執行個體](#page-2722-0)
- [i3en 執行個體](#page-2725-0)
- [i4g 執行個體](#page-2729-0)
- [i4i 執行個體](#page-2733-0)
- [im4gn 執行個體](#page-2737-0)
- [is4gen 執行個體](#page-2740-0)
- [m1 執行個體](#page-2743-0)
- [m2 執行個體](#page-2745-0)
- [m3 執行個體](#page-2747-0)
- [m4 執行個體](#page-2749-0)
- [m5 執行個體](#page-2753-0)
- [m5a 執行個體](#page-2757-0)
- [m5ad 執行個體](#page-2762-0)
- [m5d 執行個體](#page-2767-0)
- [m5dn 執行個體](#page-2771-0)
- [m5n 執行個體](#page-2776-0)
- [m5zn 執行個體](#page-2781-0)
- [m6a 執行個體](#page-2784-0)
- [m6g 執行個體](#page-2790-0)
- [m6gd 執行個體](#page-2794-0)
- [m6i 執行個體](#page-2798-0)
- [m6id 執行個體](#page-2803-0)
- [m6idn 執行個體](#page-2809-0)
- [m6in 執行個體](#page-2814-0)
- [m7a 執行個體](#page-2819-0)
- [m7g 執行個體](#page-2821-0)
- [m7gd 執行個體](#page-2825-0)
- [m7i 執行個體](#page-2829-0)
- [m7i-flex 執行個體](#page-2835-0)
- [p2 執行個體](#page-2837-0)
- [p3 執行個體](#page-2839-0)
- [p5 執行個體](#page-2841-0)
- [r3 執行個體](#page-2842-0)
- [r4 執行個體](#page-2845-0)
- [r5 執行個體](#page-2848-0)
- [r5a 執行個體](#page-2853-0)
- [r5ad 執行個體](#page-2857-0)
- [r5b 執行個體](#page-2862-0)
- [r5d 執行個體](#page-2867-0)
- [r5dn 執行個體](#page-2871-0)
- [r5n 執行個體](#page-2876-0)
- [r6a 執行個體](#page-2881-0)
- [r6g 執行個體](#page-2887-0)
- [r6gd 執行個體](#page-2891-0)
- [r6i 執行個體](#page-2895-0)
- [r6id 執行個體](#page-2900-0)
- [r6idn 執行個體](#page-2905-0)
- [r6in 執行個體](#page-2911-0)
- [r7a 執行個體](#page-2916-0)
- [r7g 執行個體](#page-2918-0)
- [r7gd 執行個體](#page-2922-0)
- [r7iz 執行個體](#page-2926-0)
- [x1 執行個體](#page-2931-0)
- [x1e 執行個體](#page-2932-0)
- [x2gd 執行個體](#page-2936-0)
- [x2idn 執行個體](#page-2940-0)
- [x2iedn 執行個體](#page-2942-0)
- [z1d 執行個體](#page-2947-0)

## <span id="page-2615-0"></span>c1 執行個體

## c1.medium

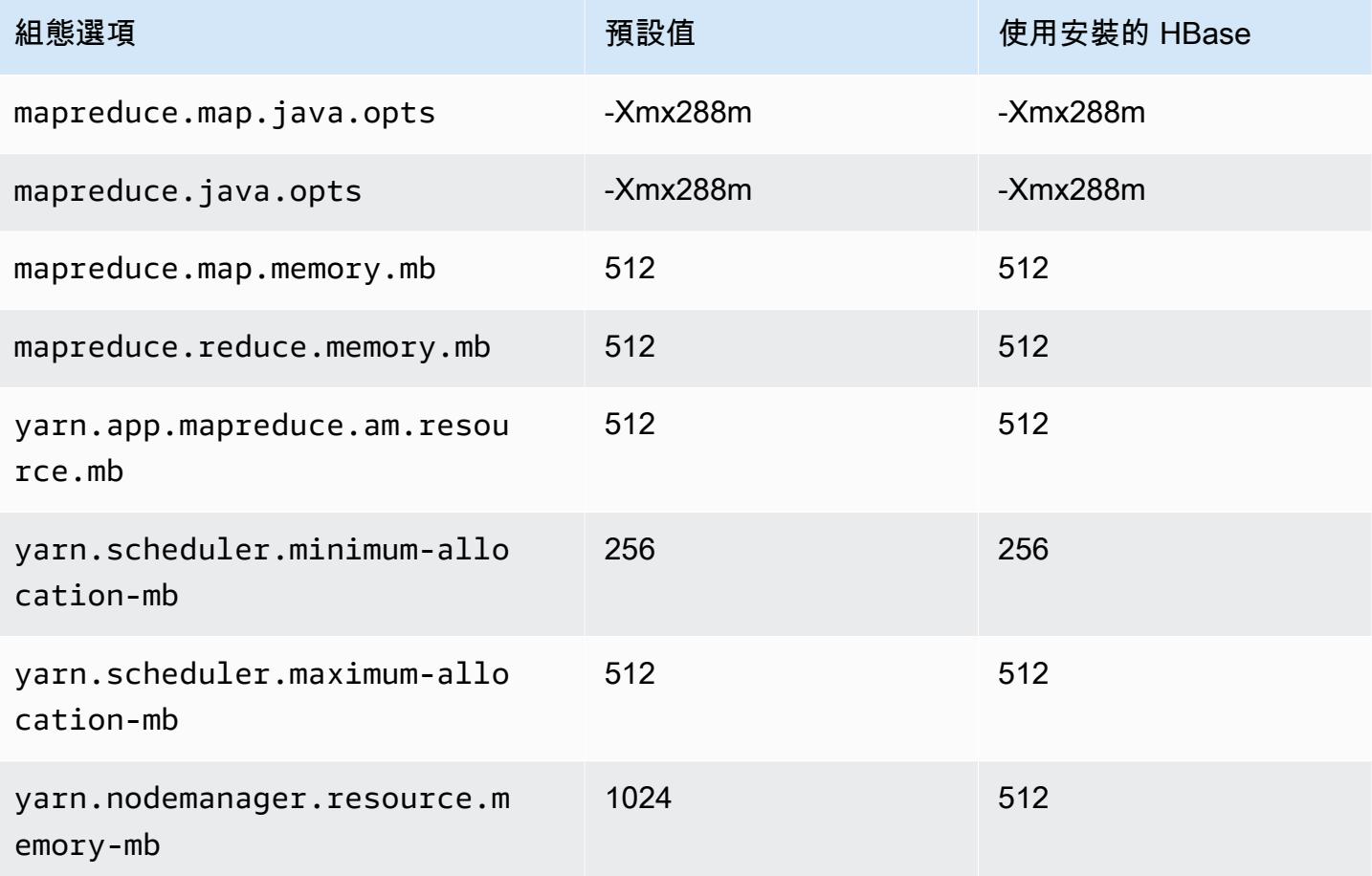

### c1.xlarge

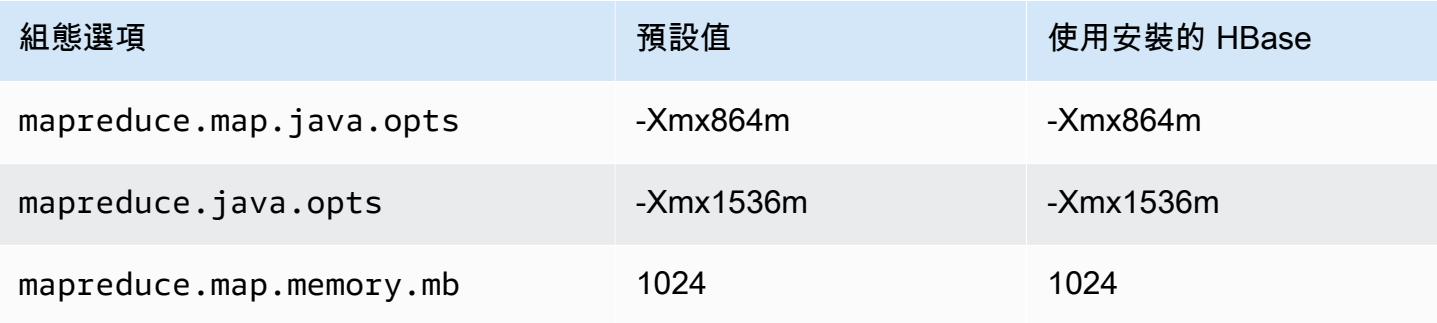

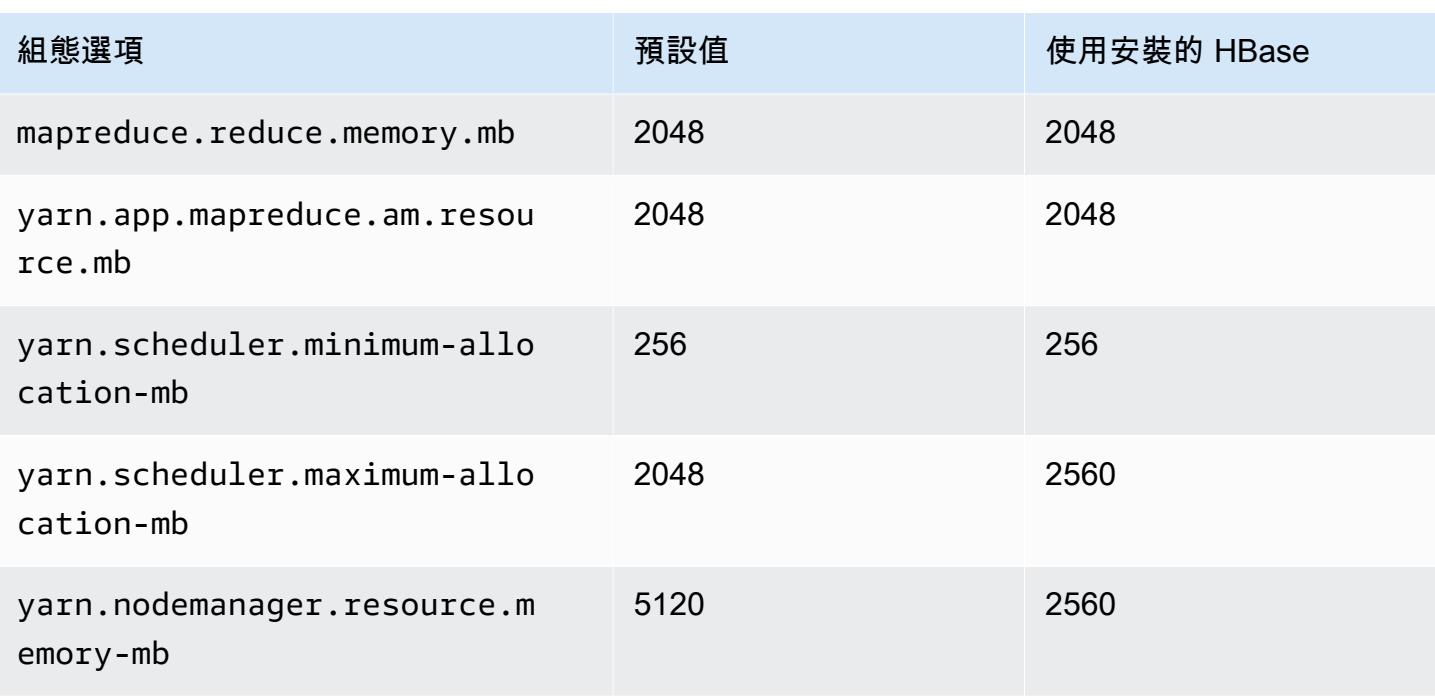

## <span id="page-2616-0"></span>c3 執行個體

## c3.xlarge

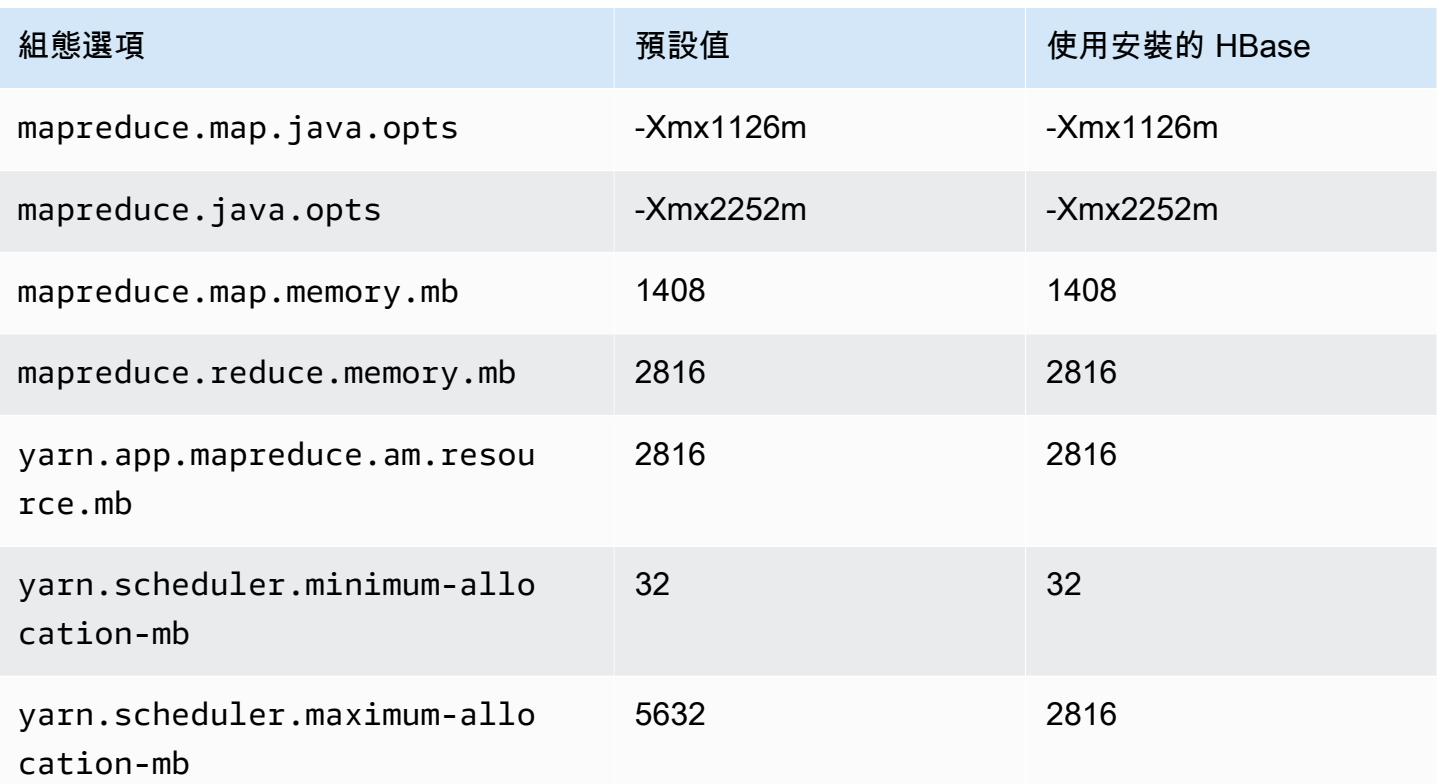

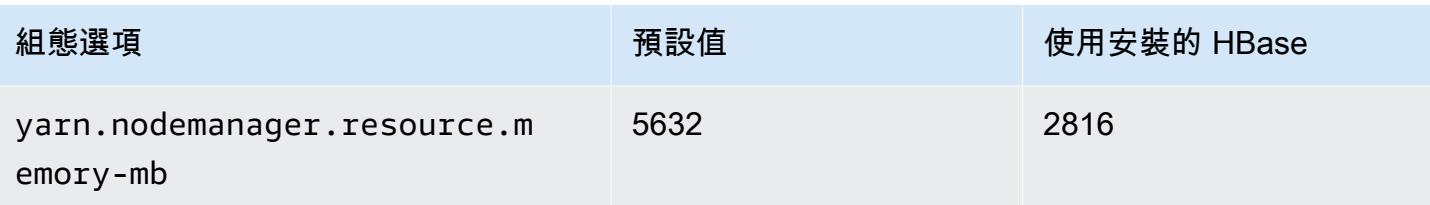

## c3.2xlarge

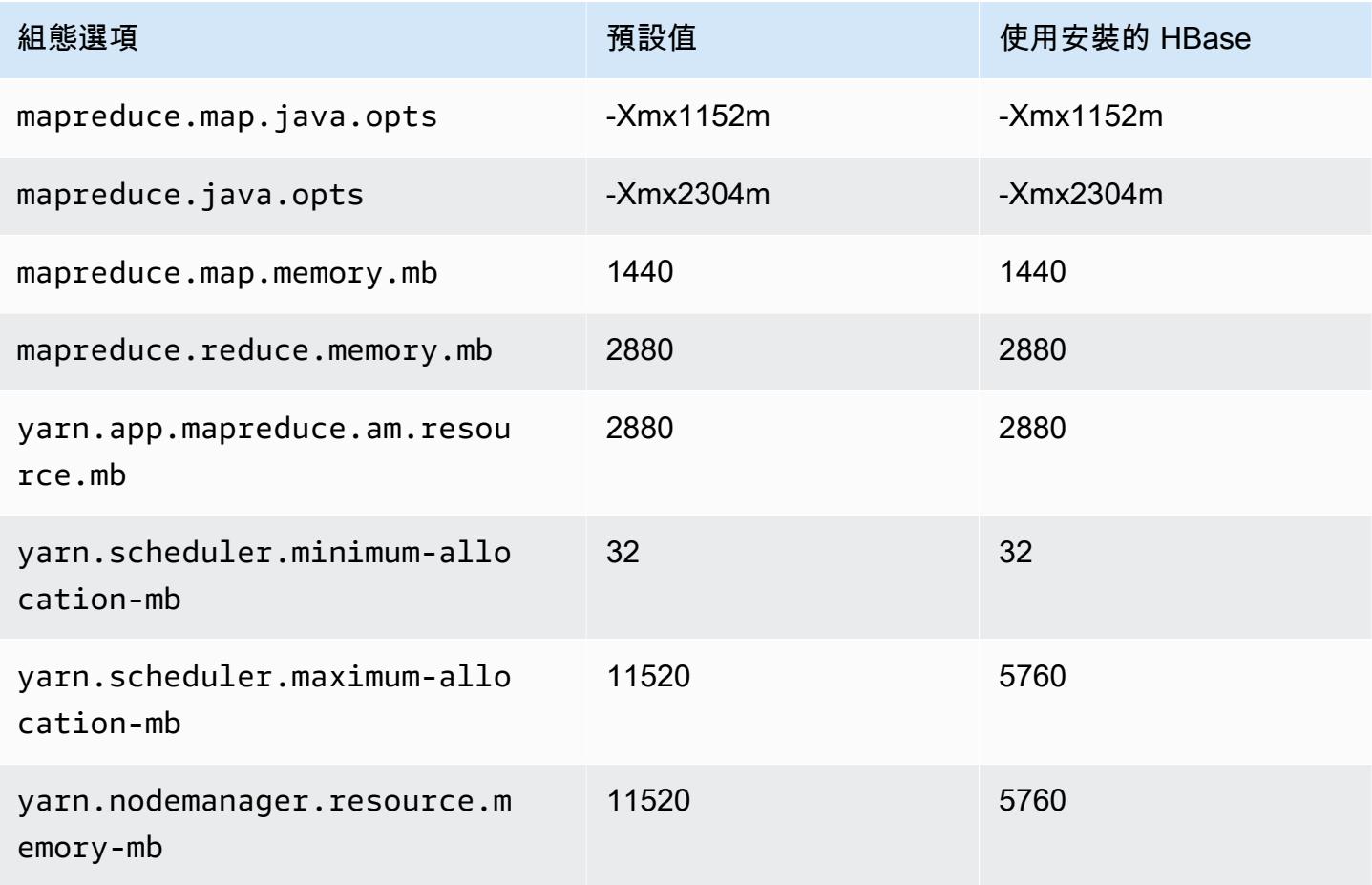

## c3.4xlarge

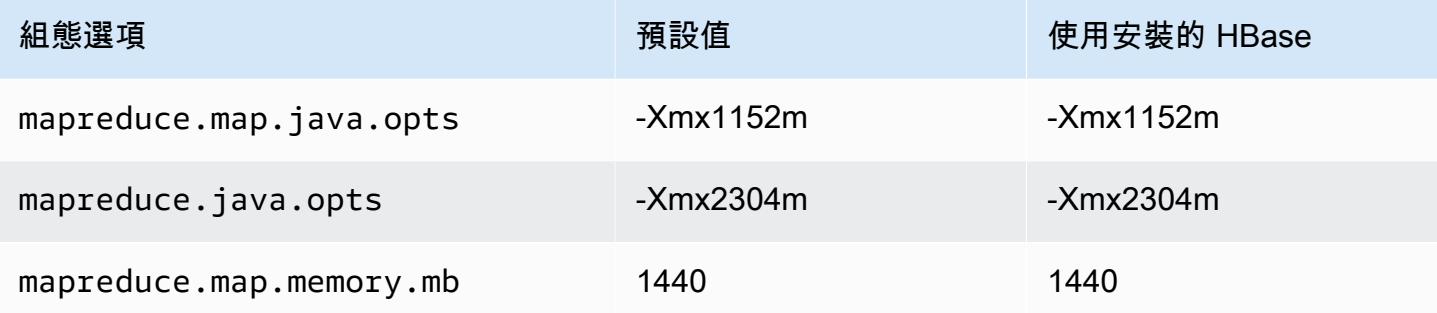

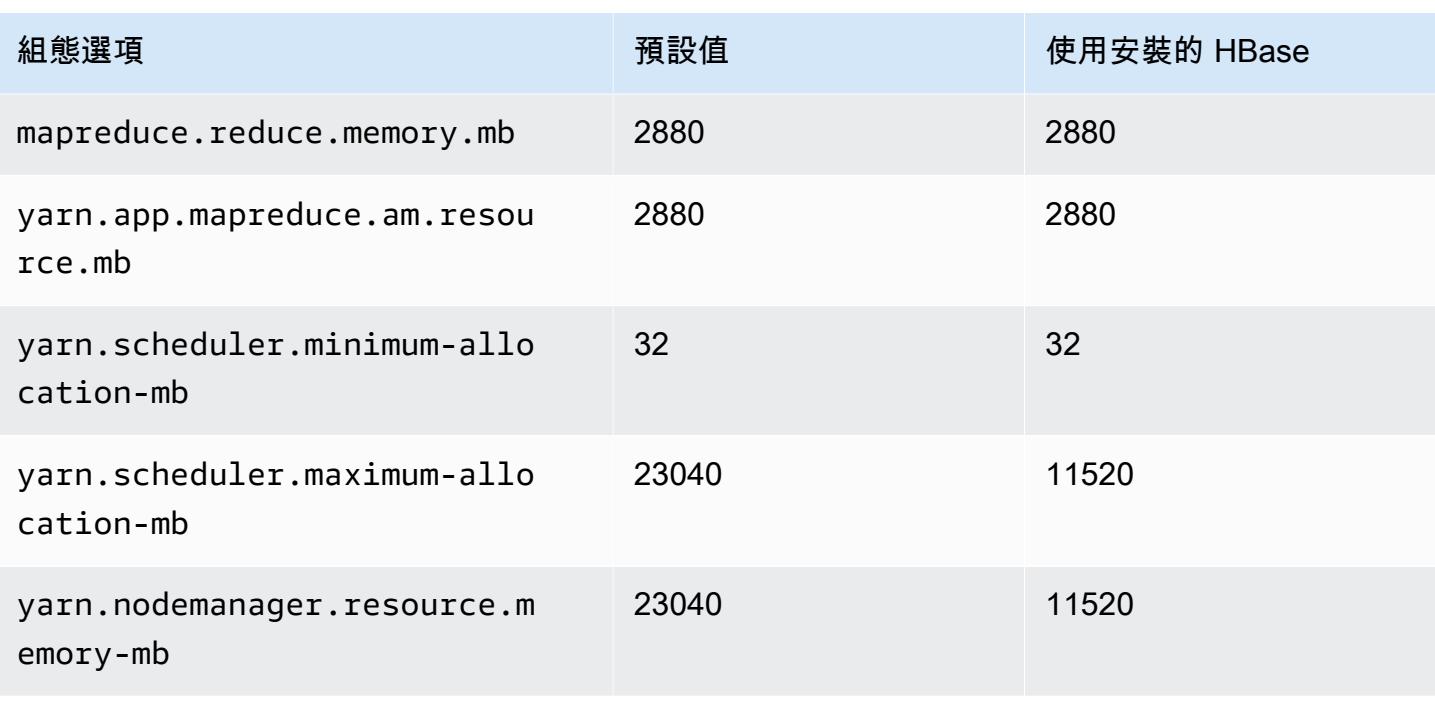

## c3.8xlarge

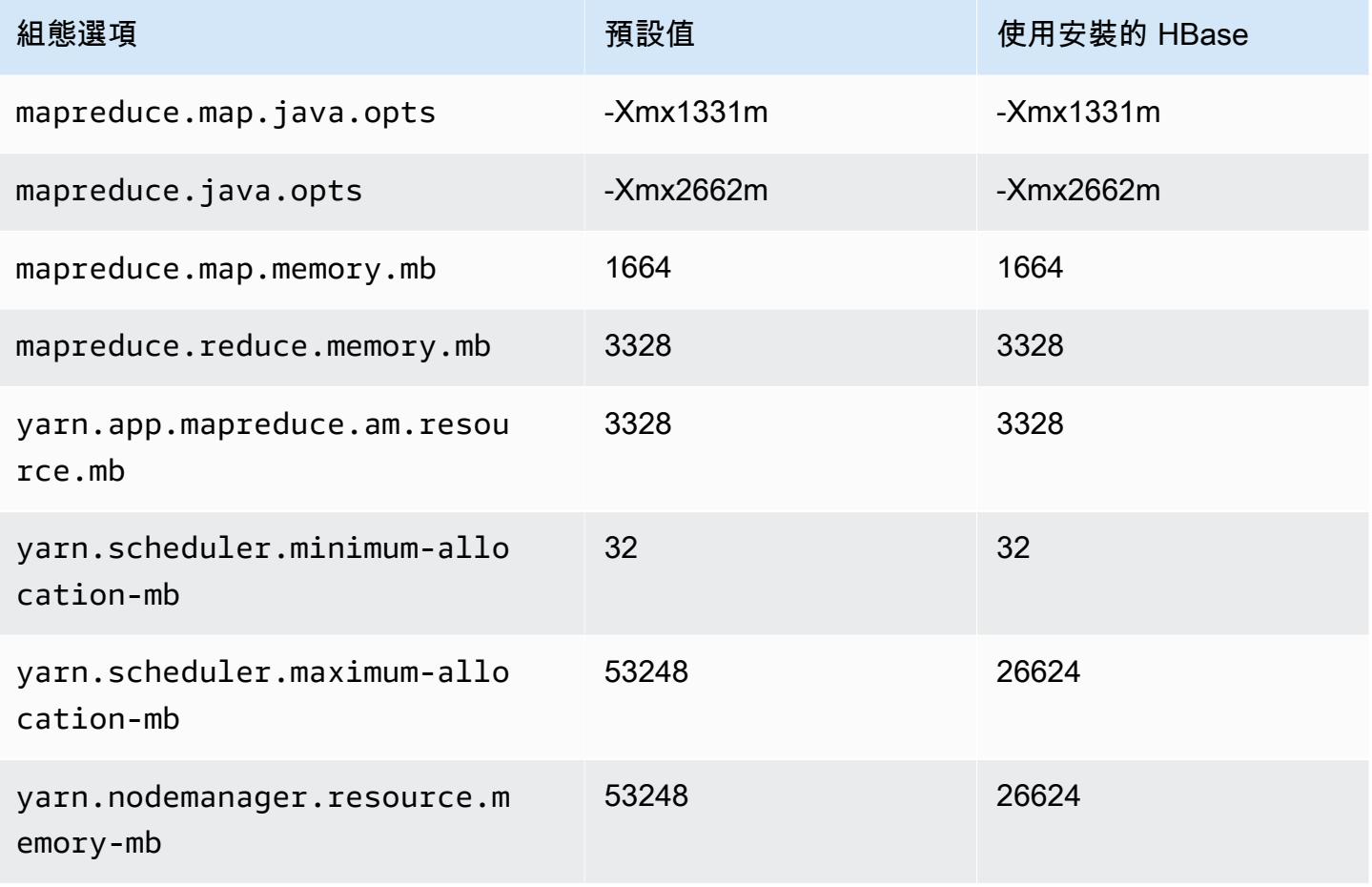

## <span id="page-2619-0"></span>c4 執行個體

## c4.large

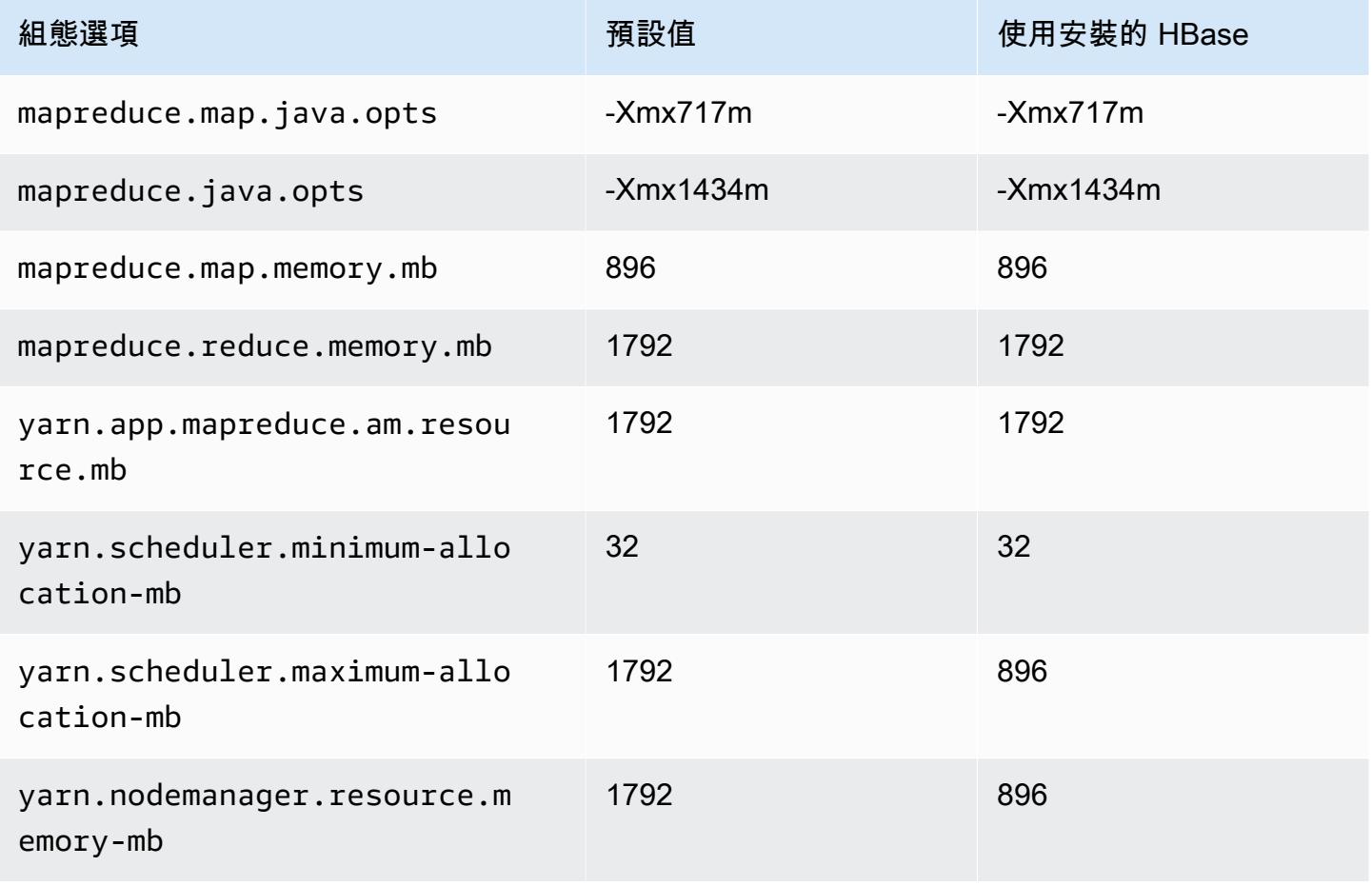

#### c4.xlarge

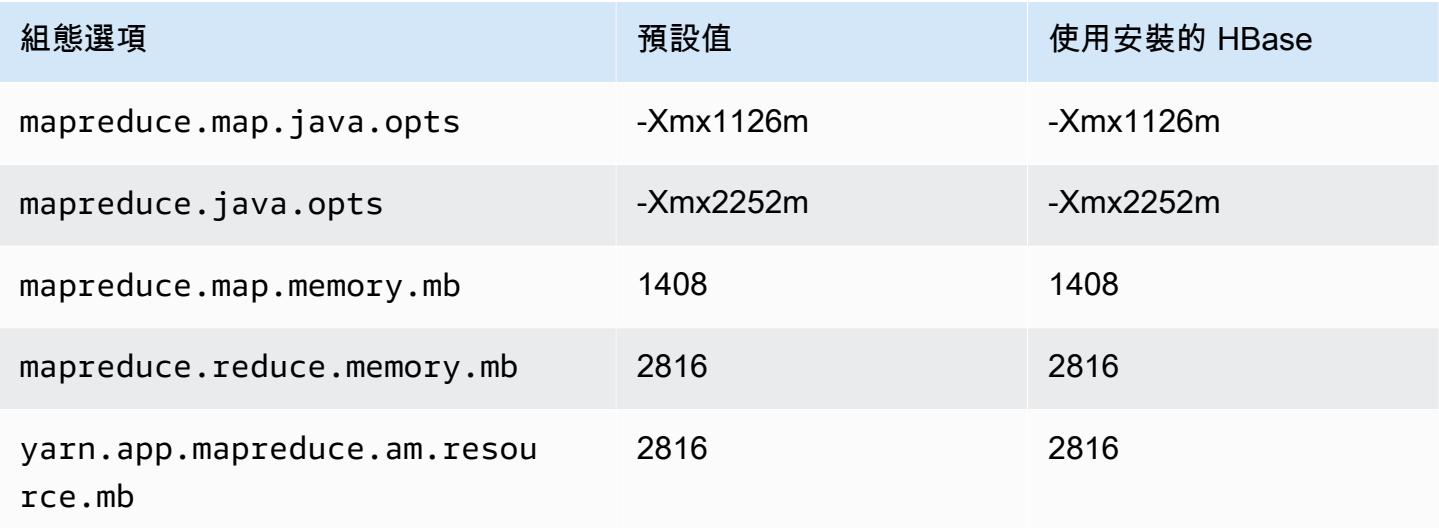

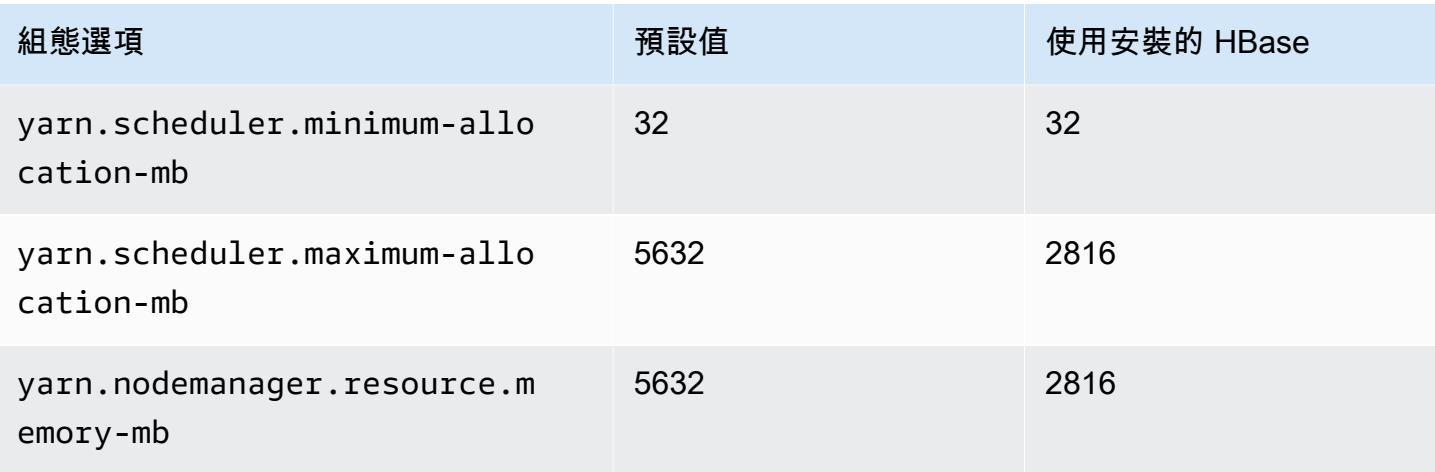

## c4.2xlarge

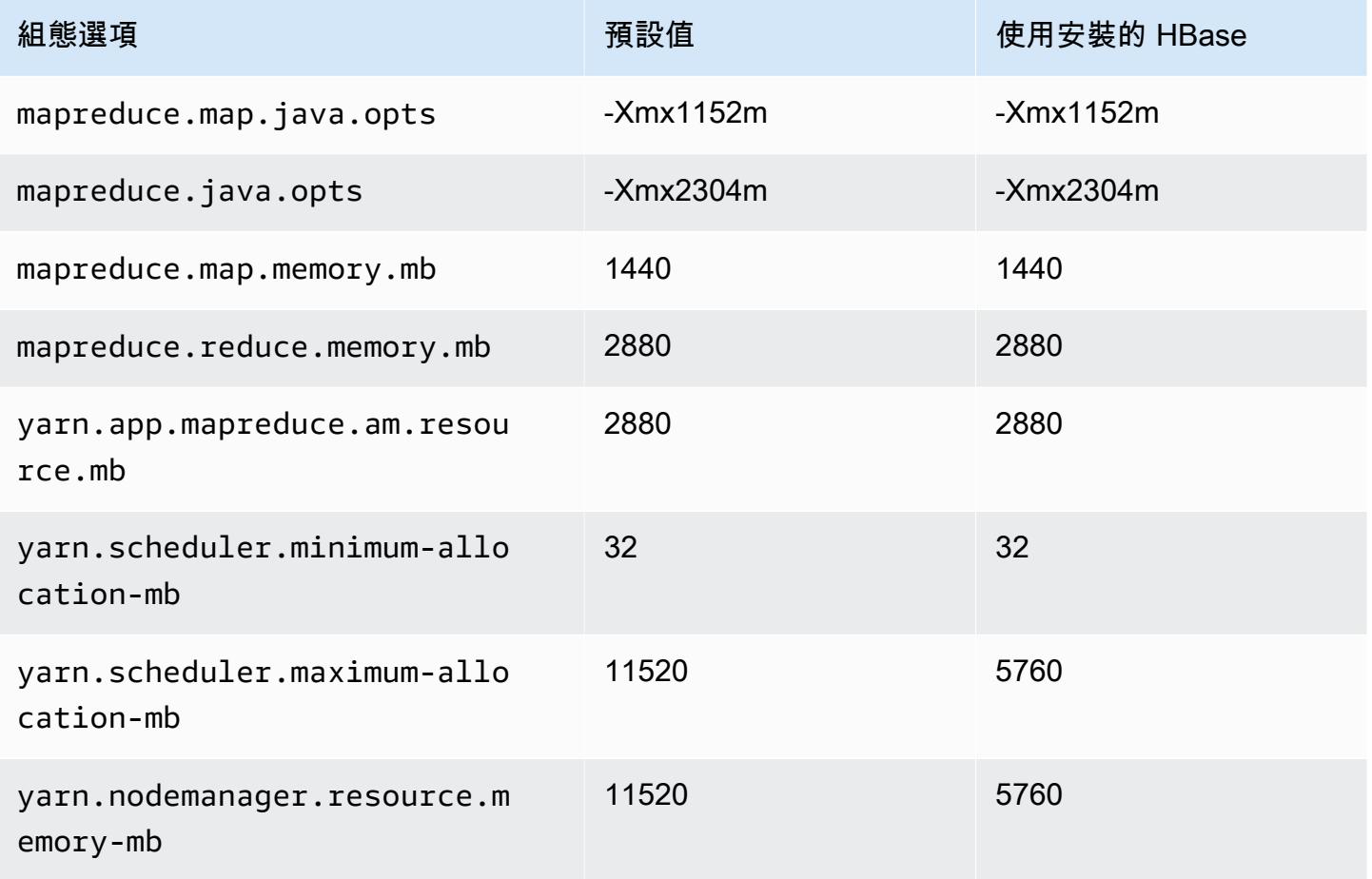

## c4.4xlarge

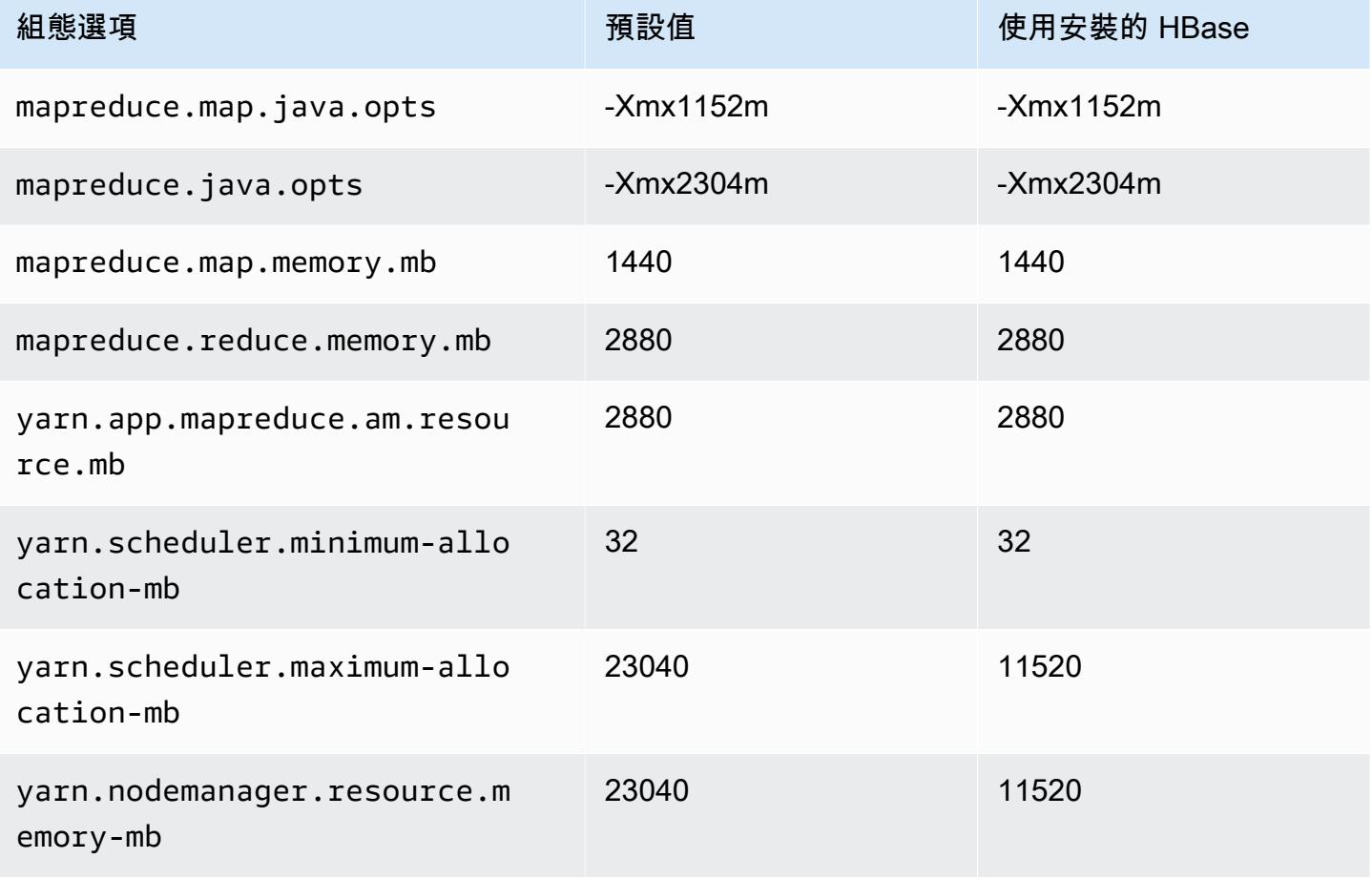

## c4.8xlarge

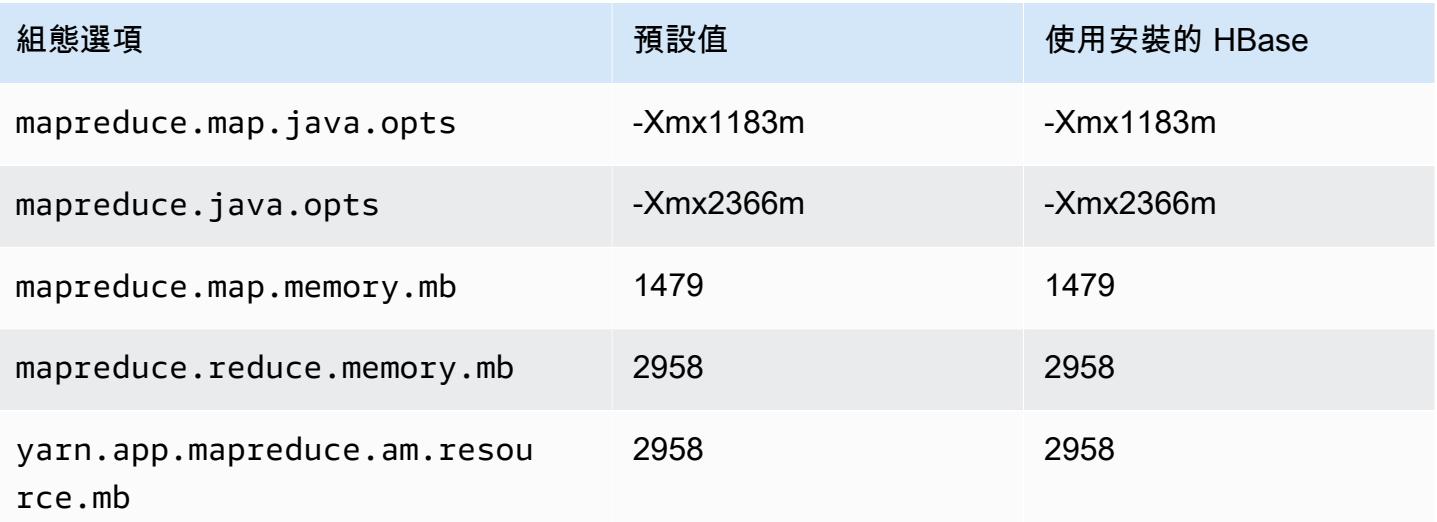

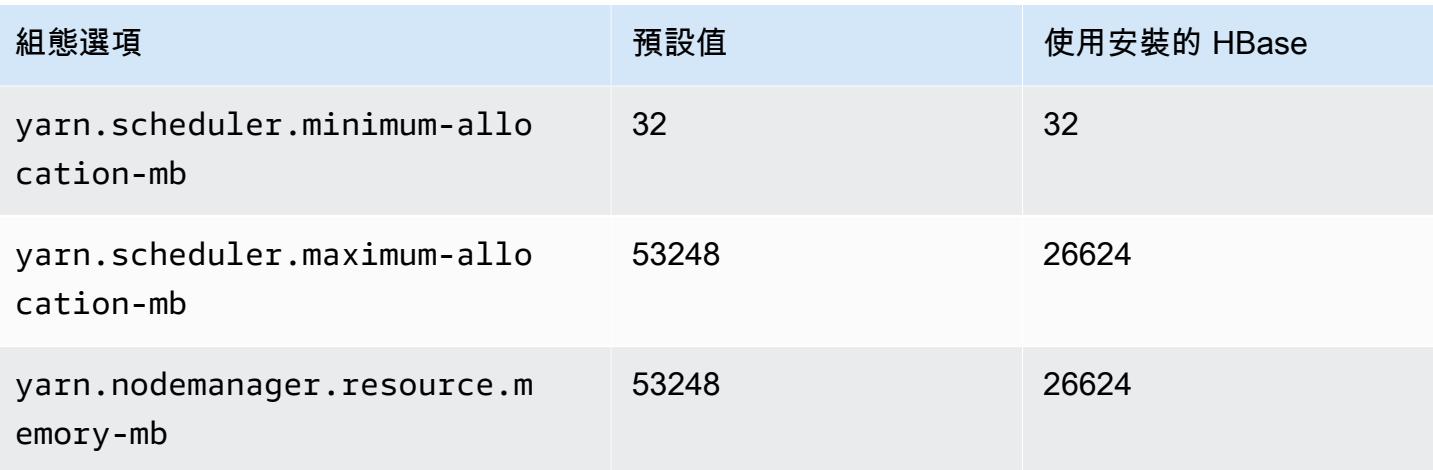

## <span id="page-2622-0"></span>c5 執行個體

## c5.xlarge

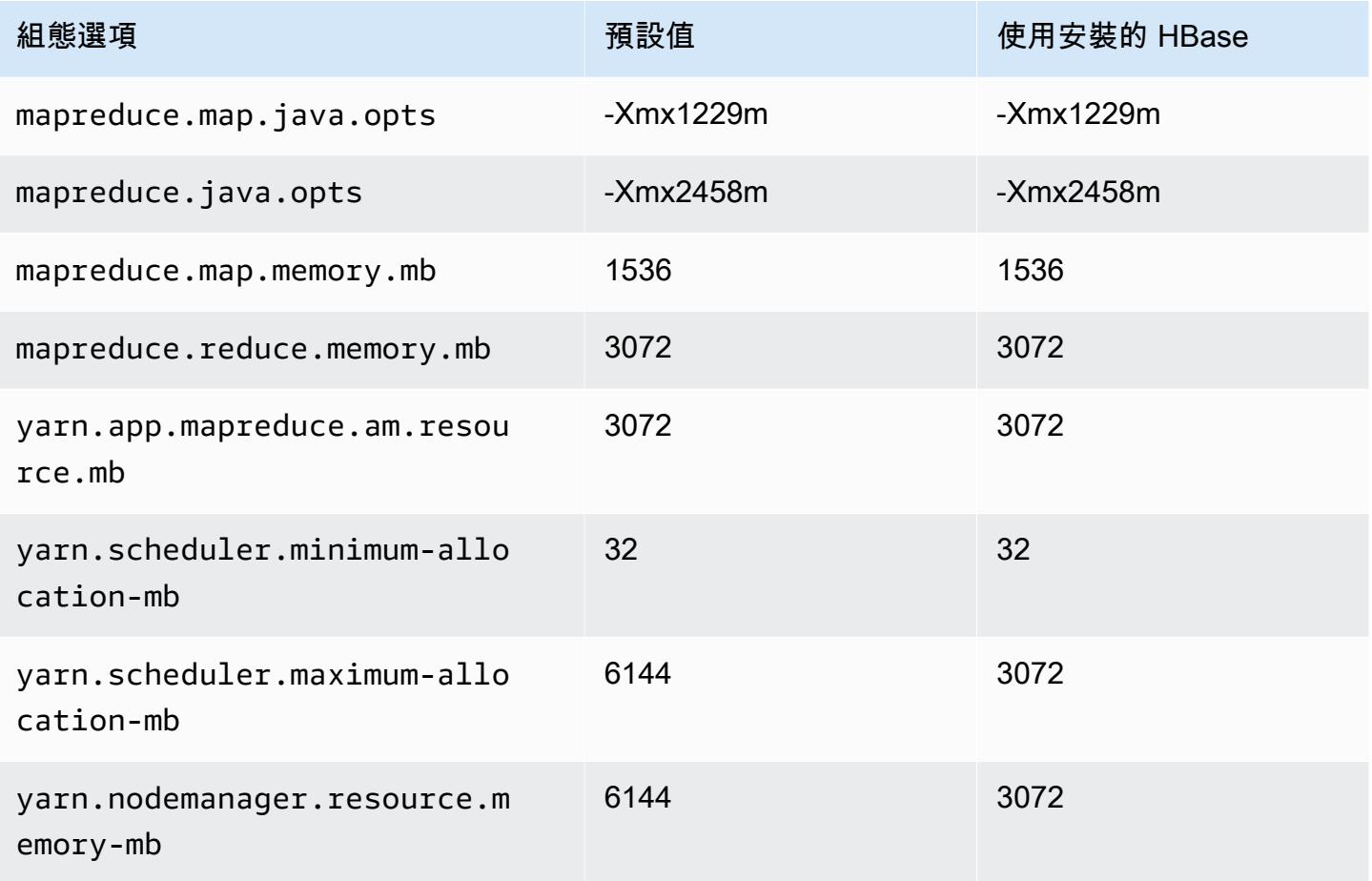

## c5.2xlarge

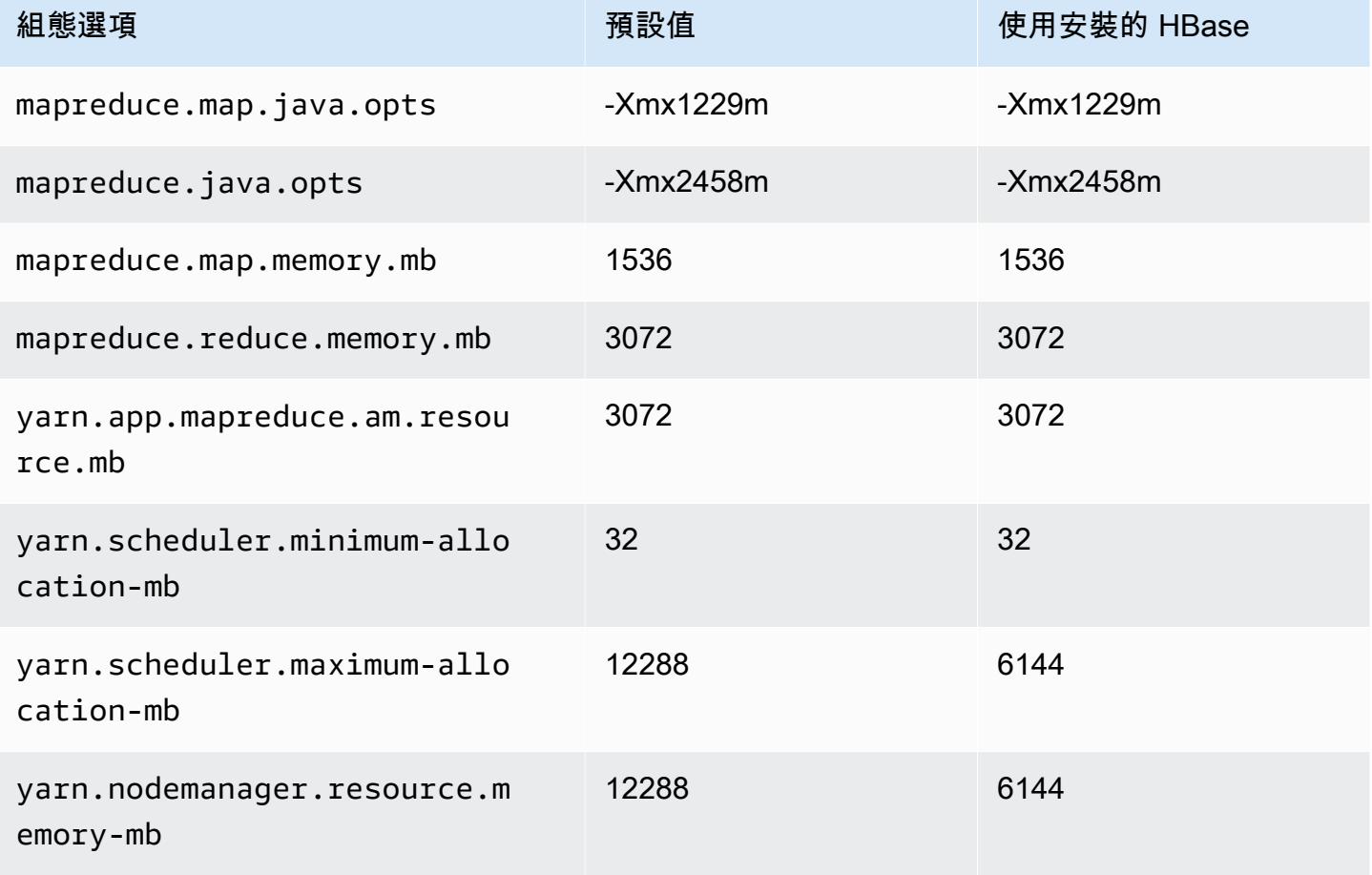

## c5.4xlarge

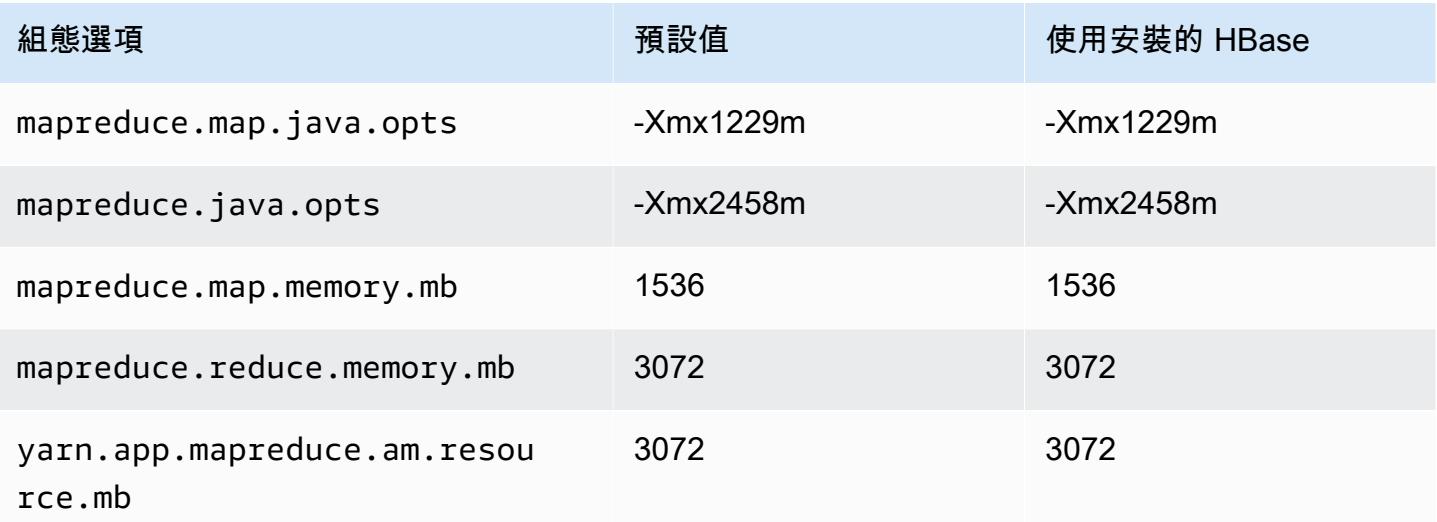

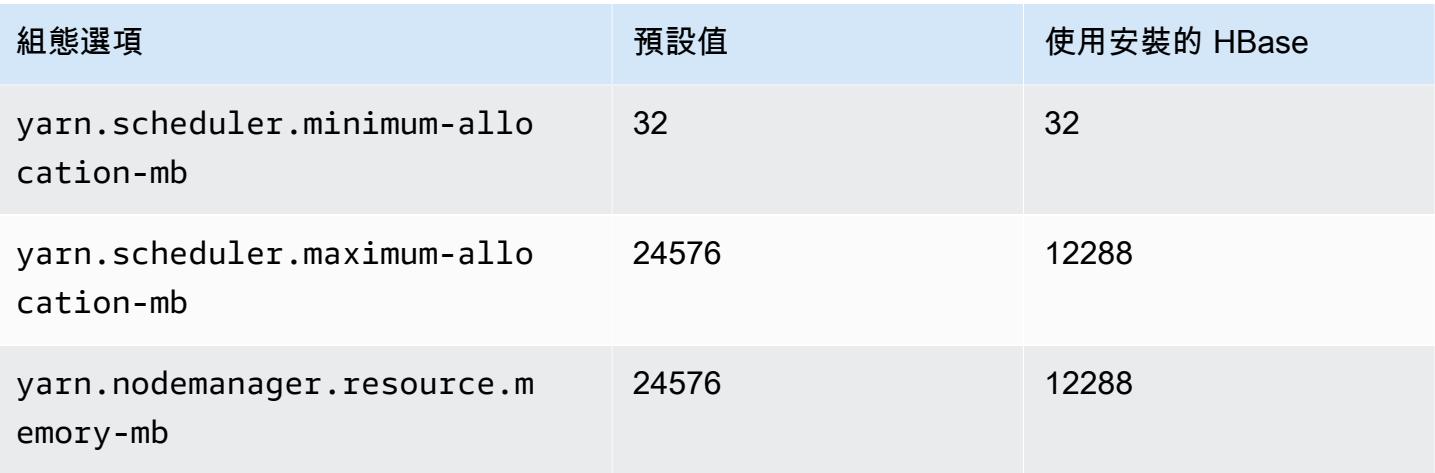

## c5.9xlarge

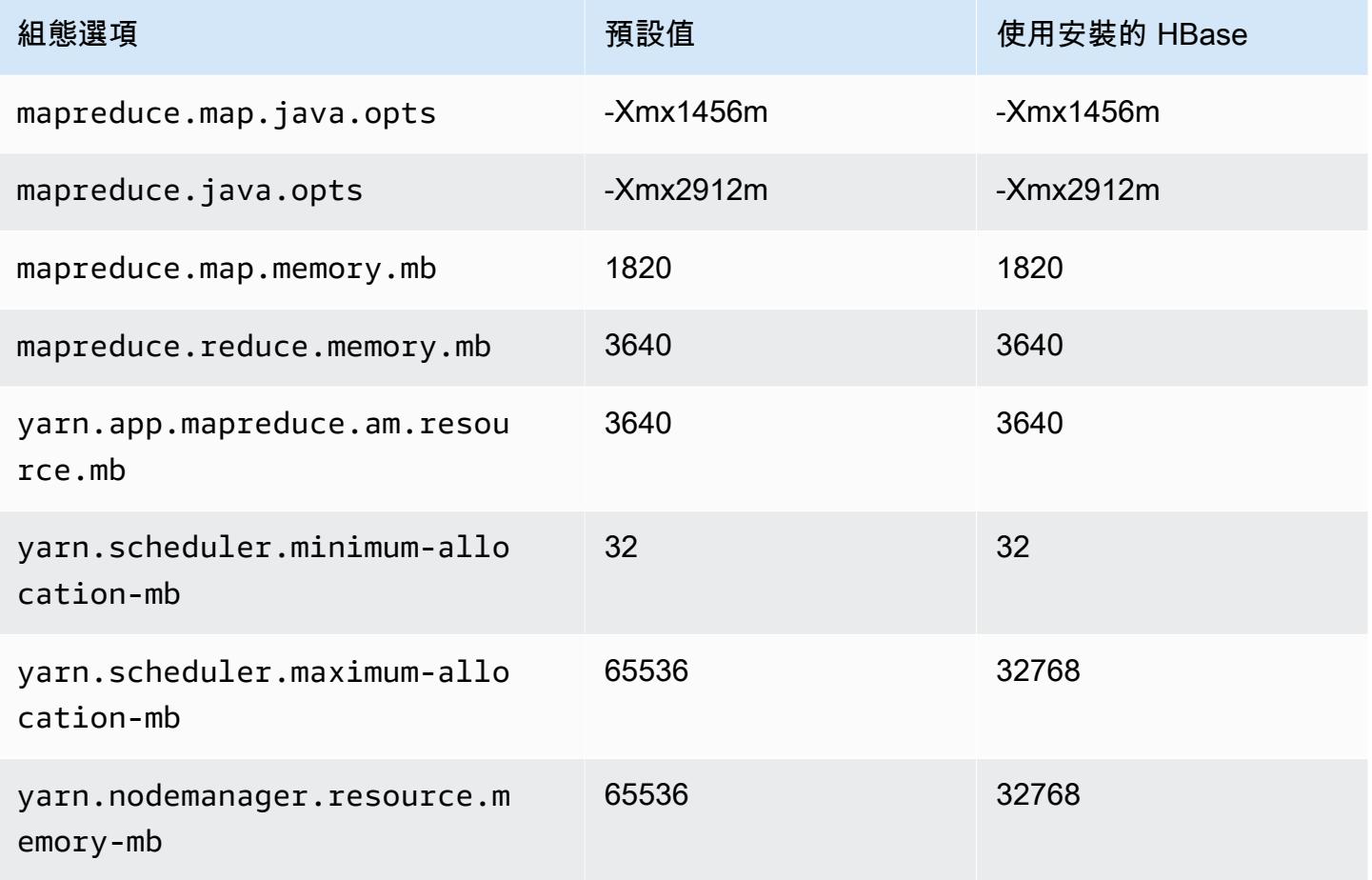

## c5.12xlarge

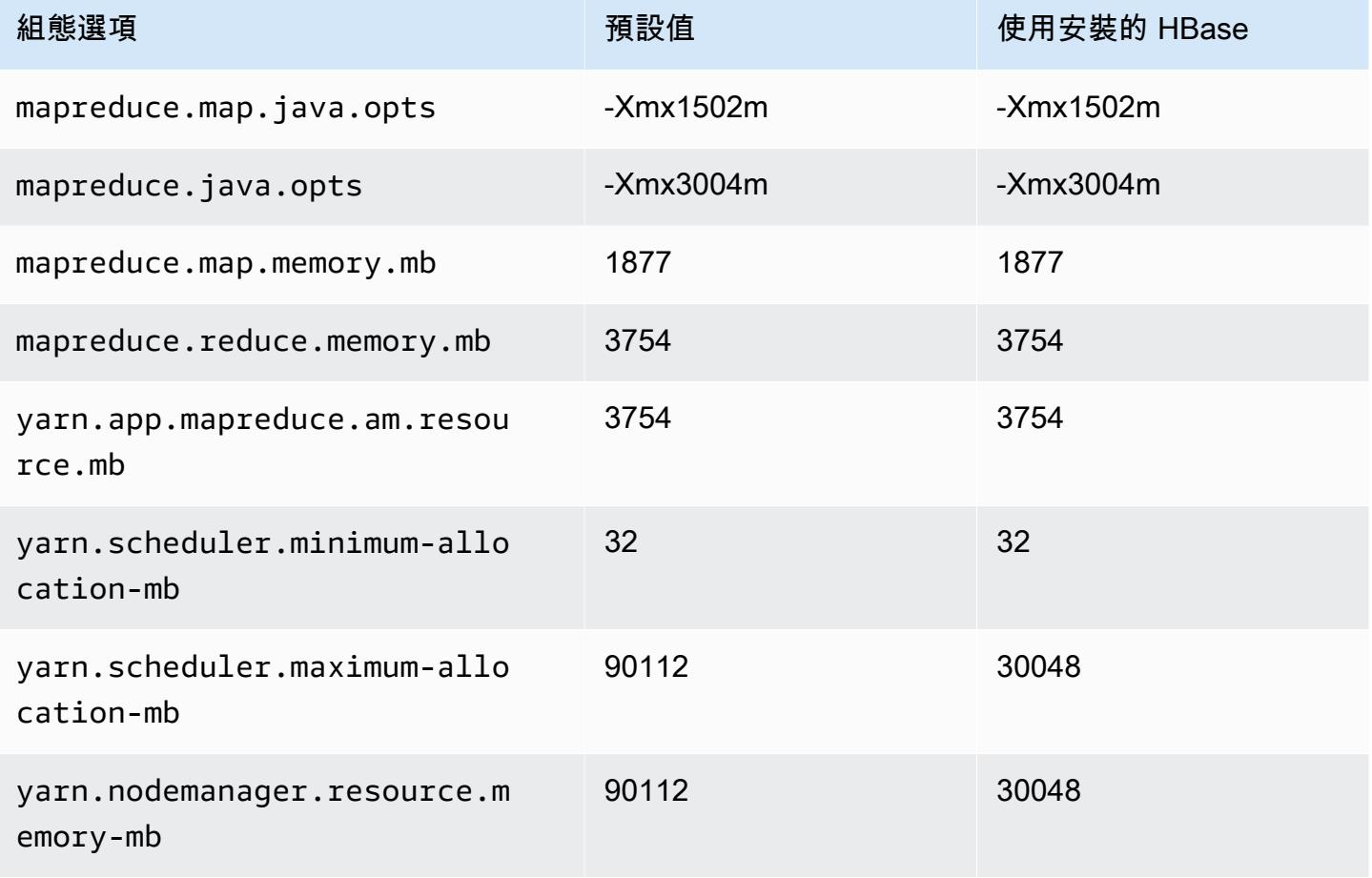

## c5.18xlarge

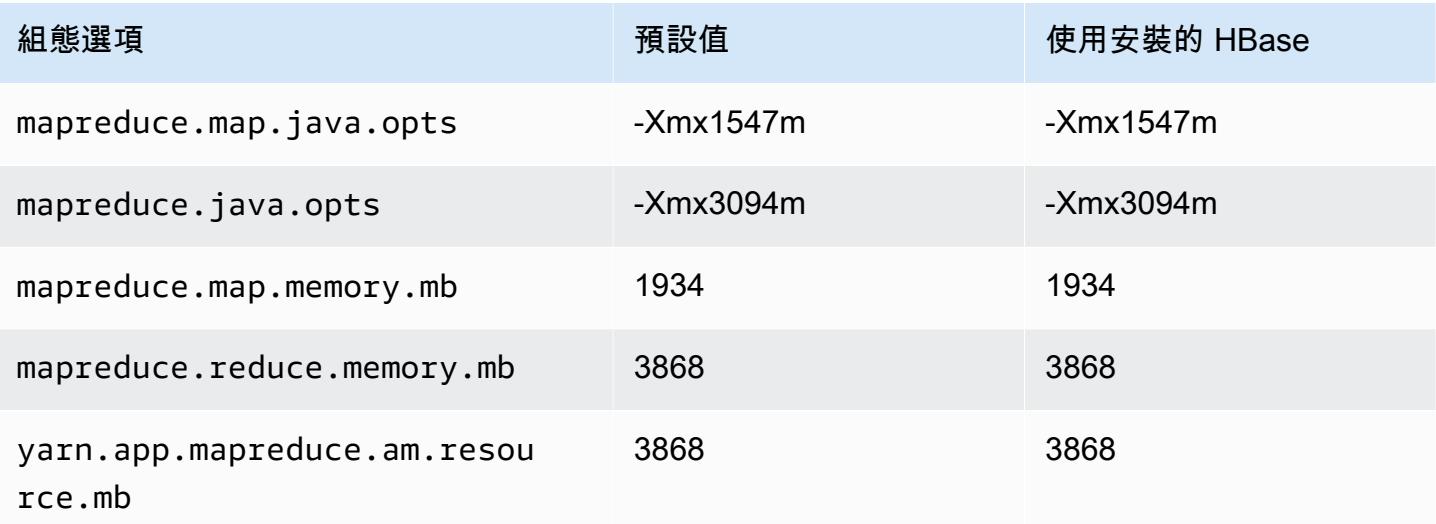

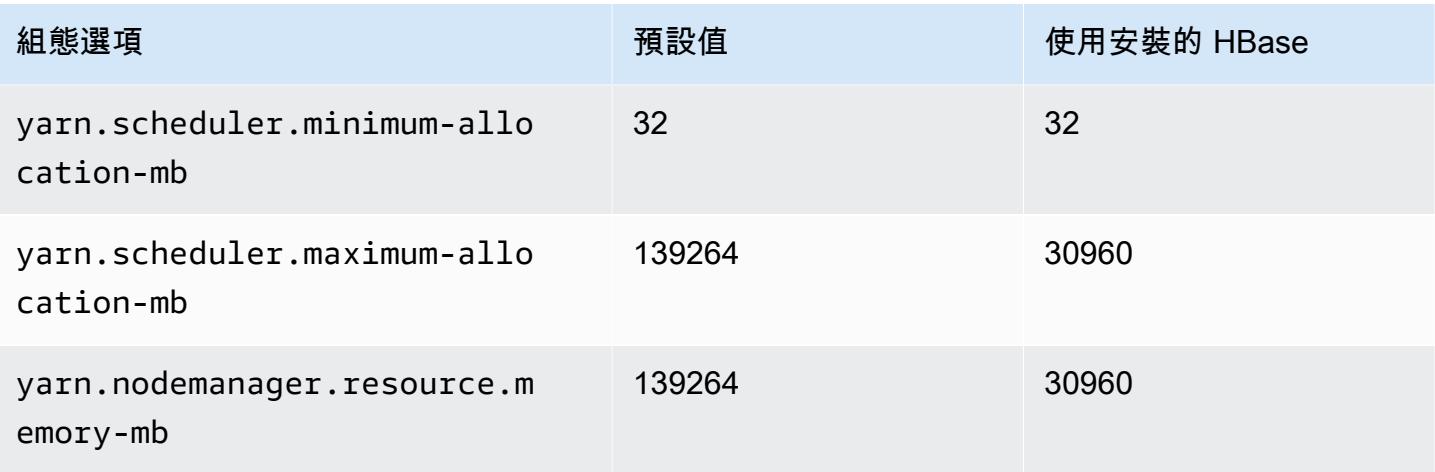

## c5.24xlarge

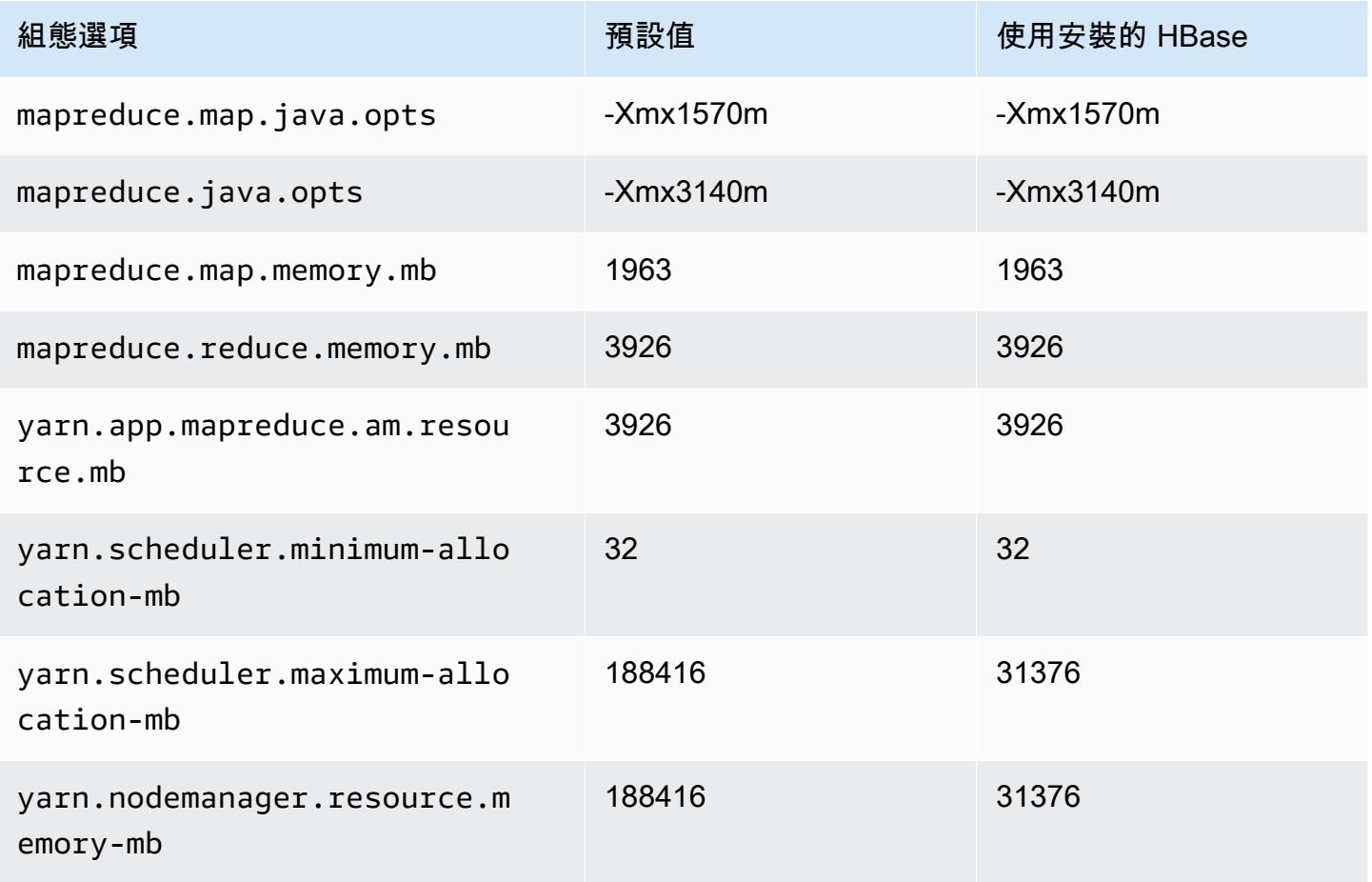

## <span id="page-2627-0"></span>c5a 執行個體

## c5a.xlarge

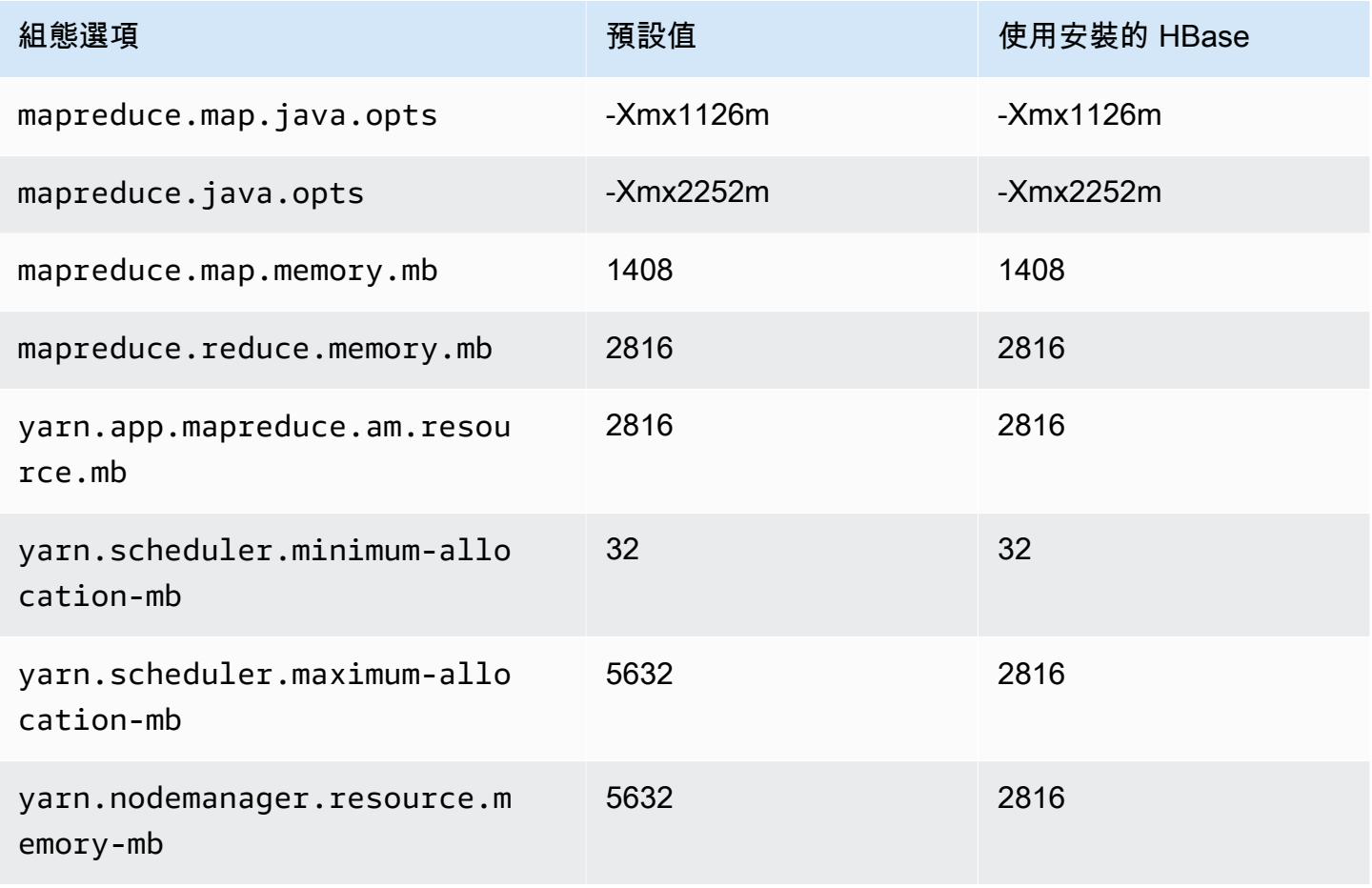

#### c5a.2xlarge

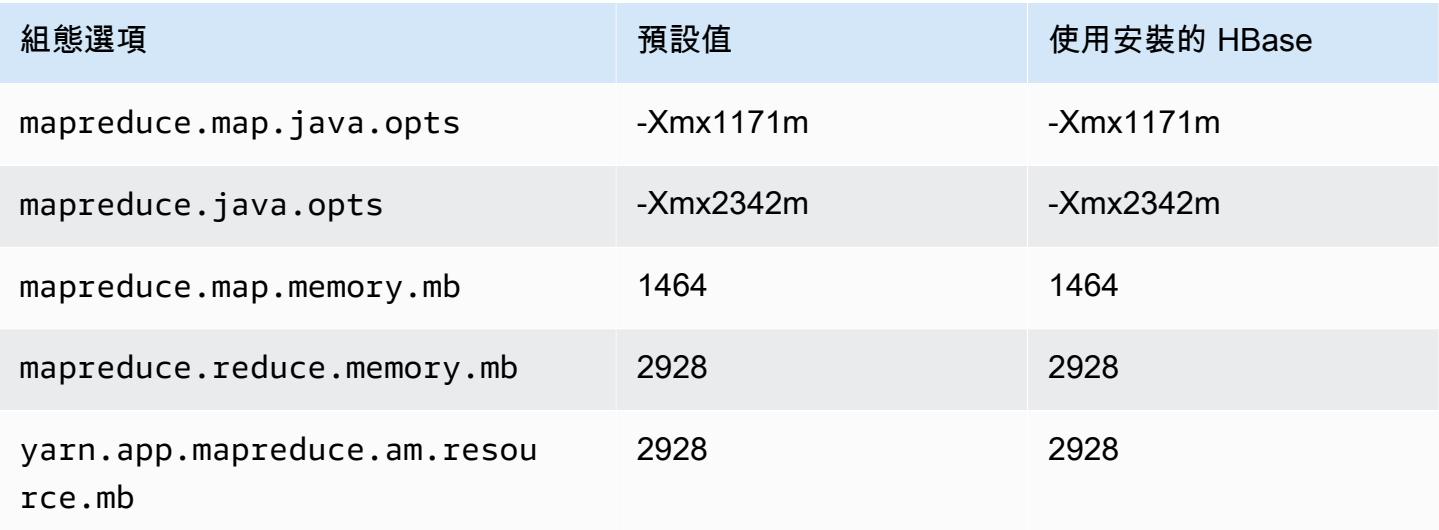
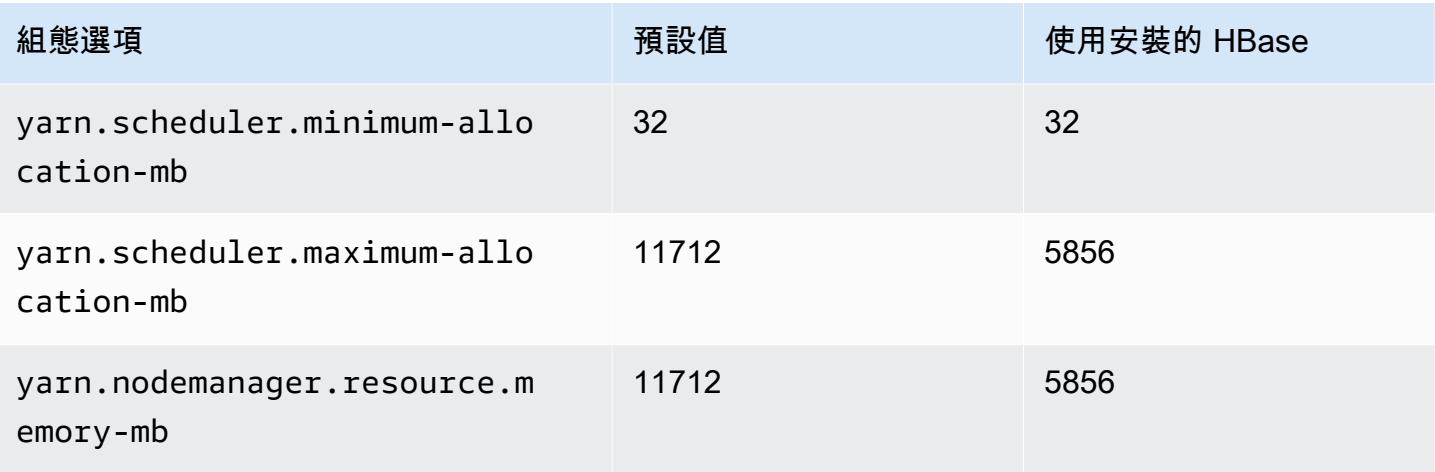

## c5a.4xlarge

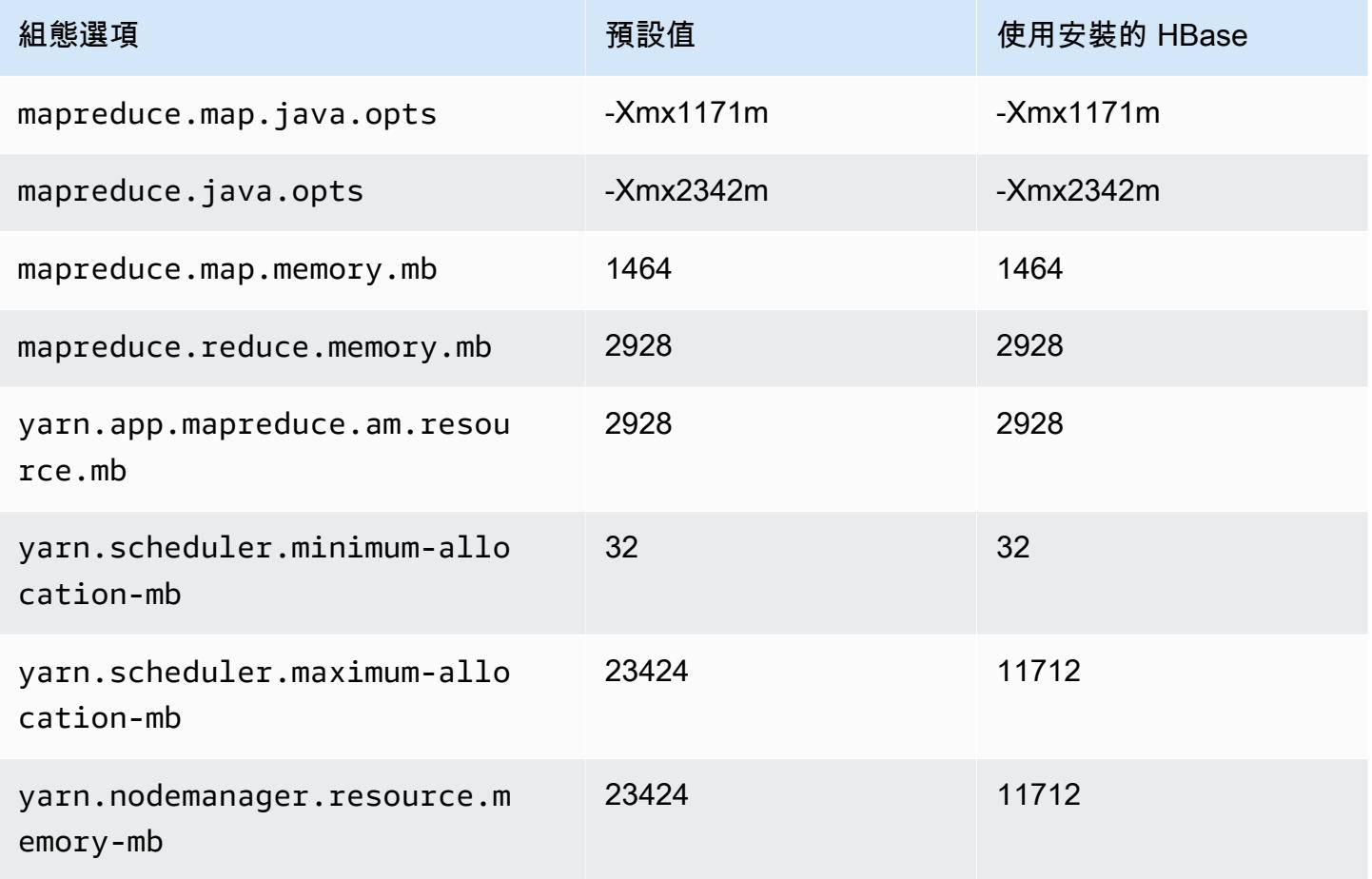

#### c5a.8xlarge

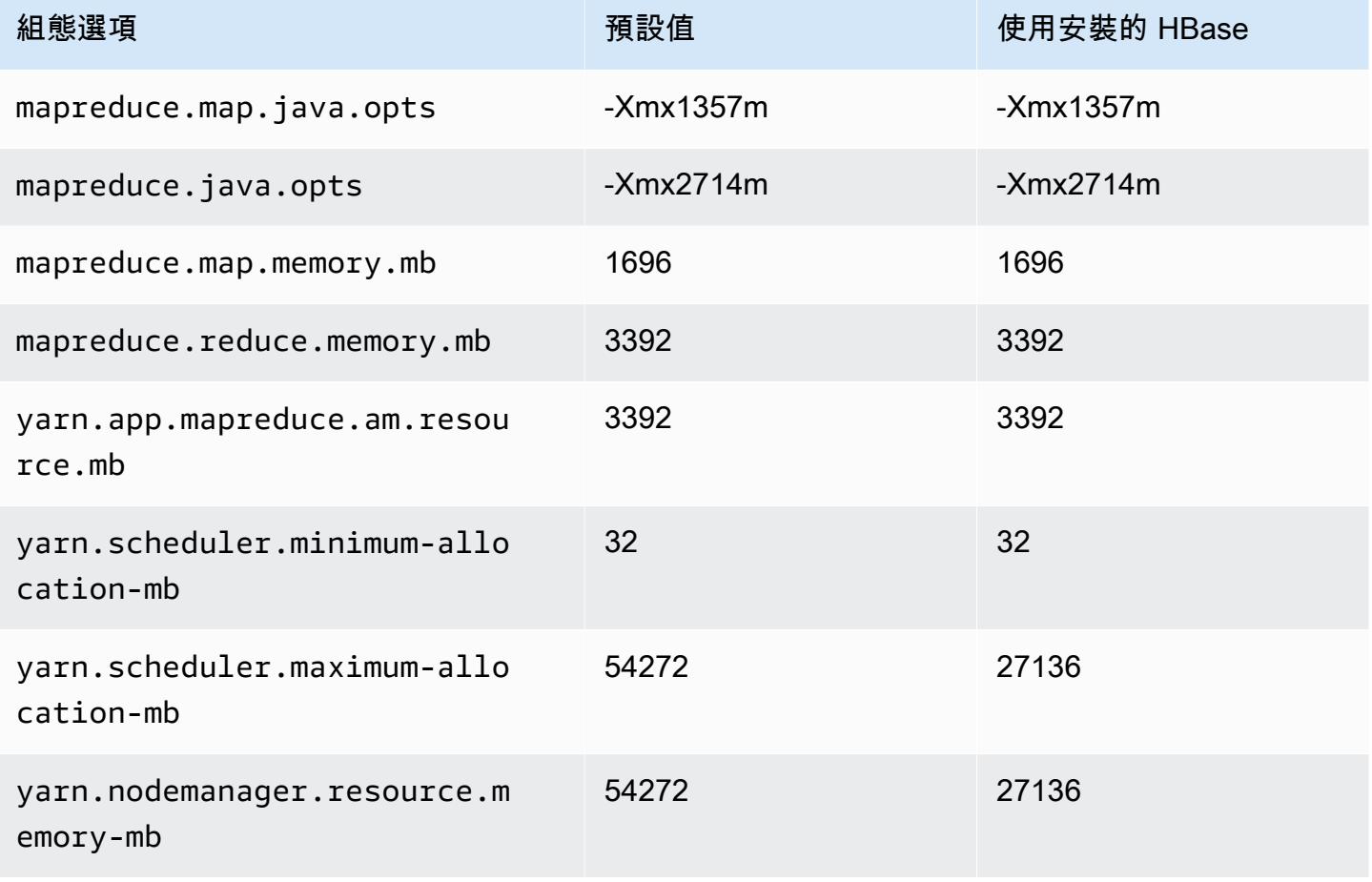

#### c5a.12xlarge

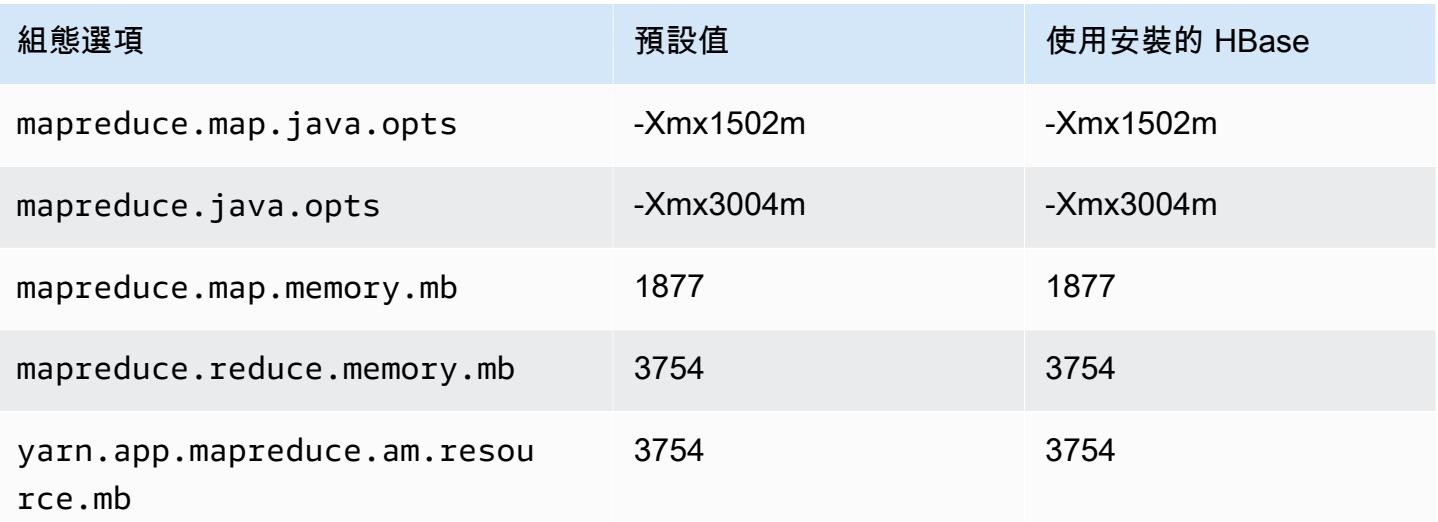

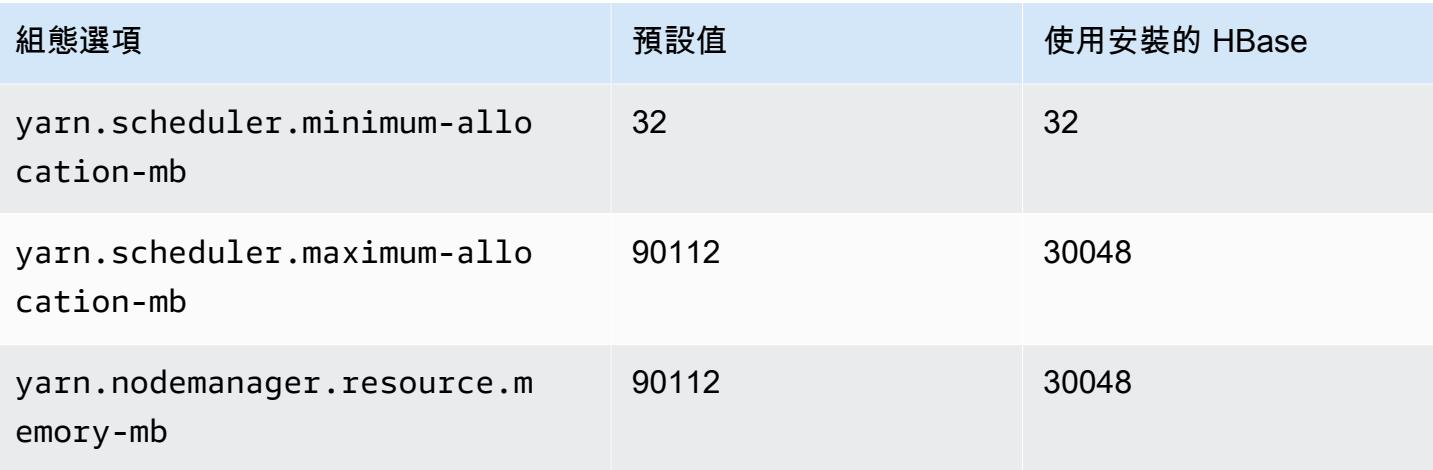

#### c5a.16xlarge

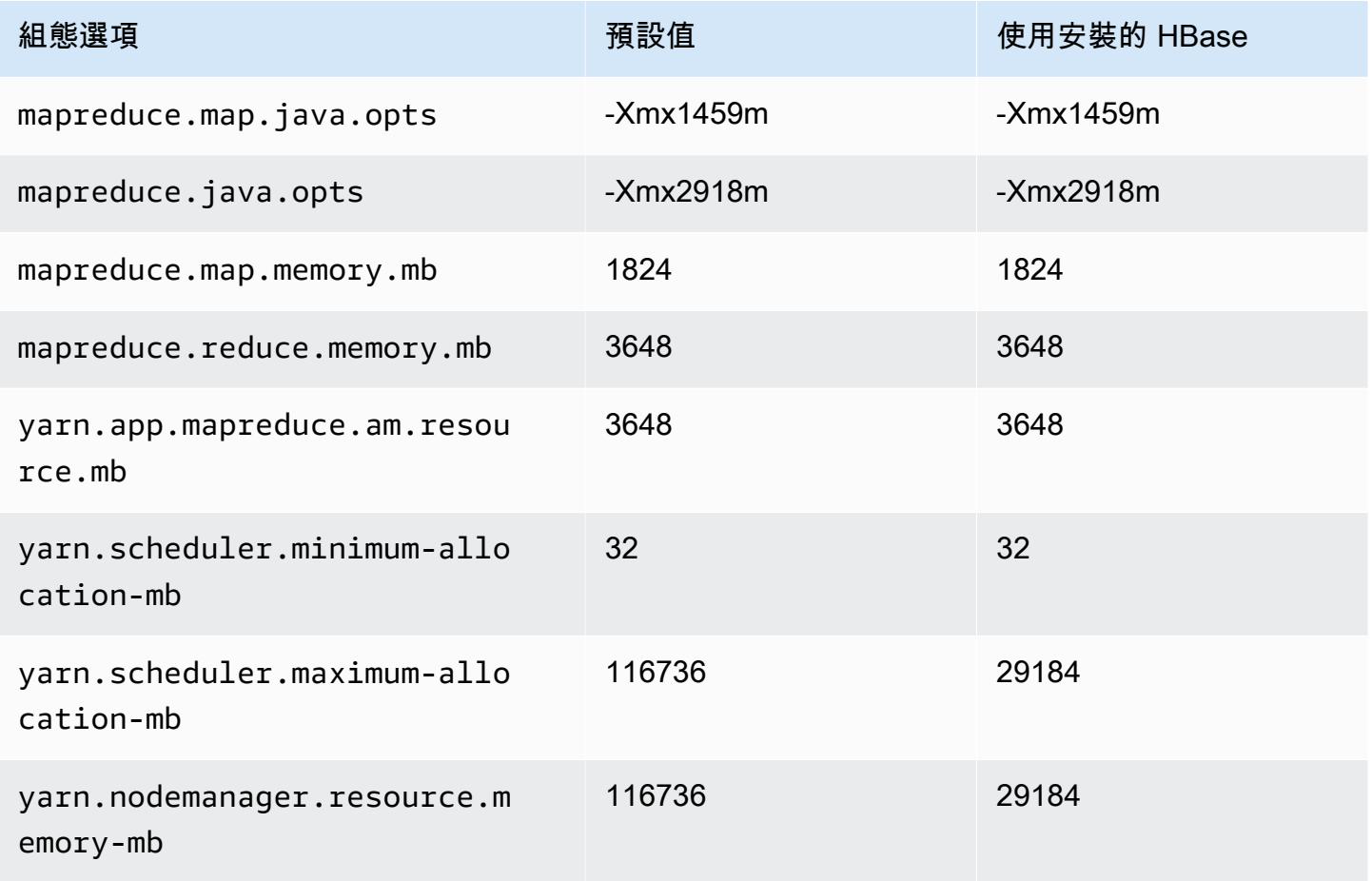

#### c5a.24xlarge

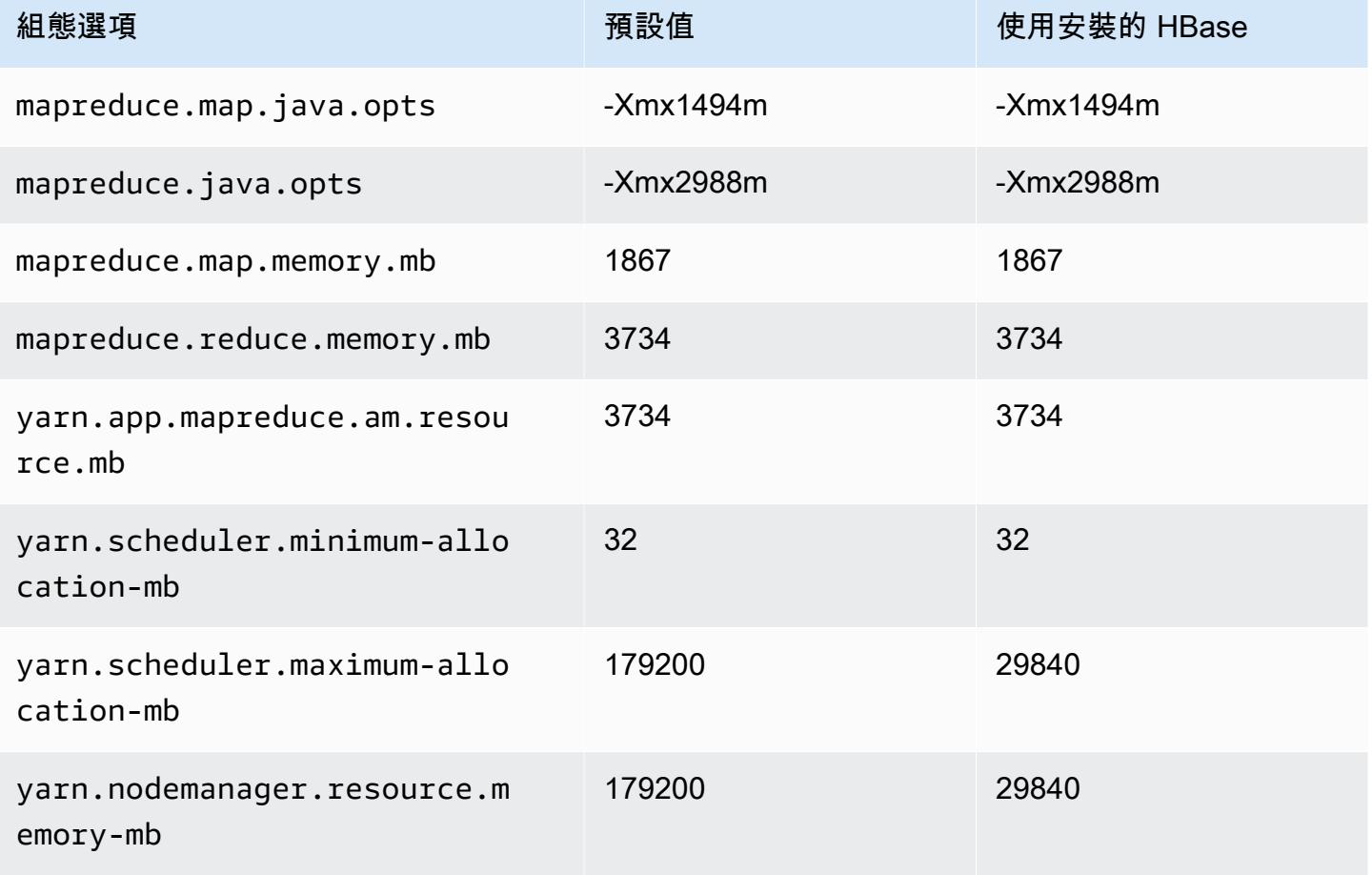

## c5ad 執行個體

#### c5ad.xlarge

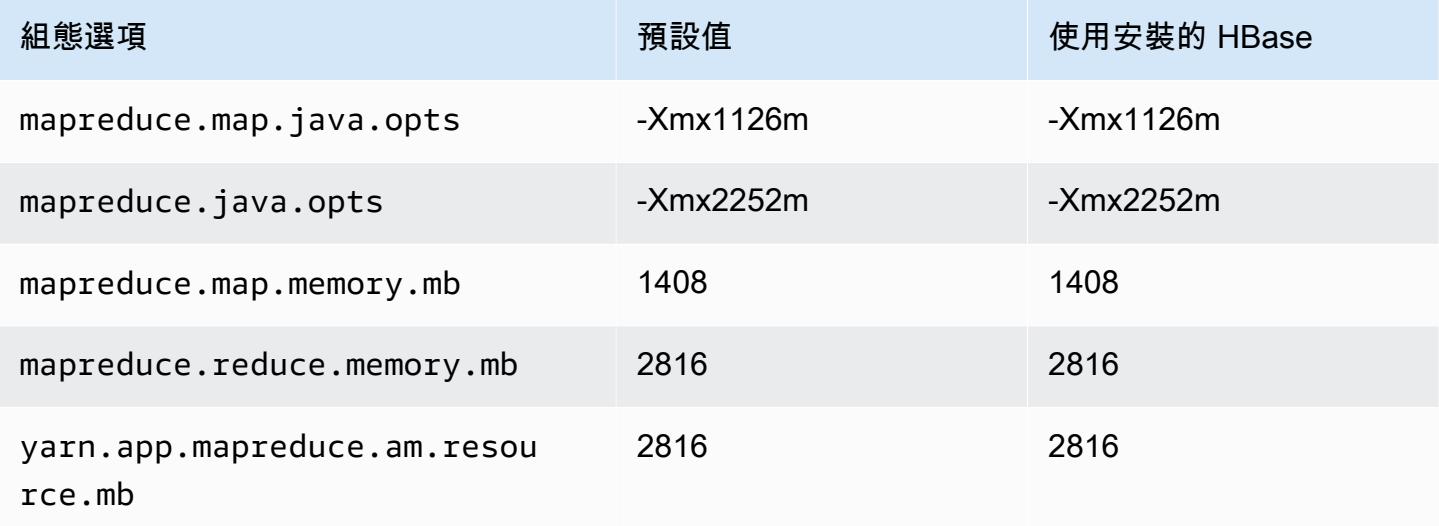

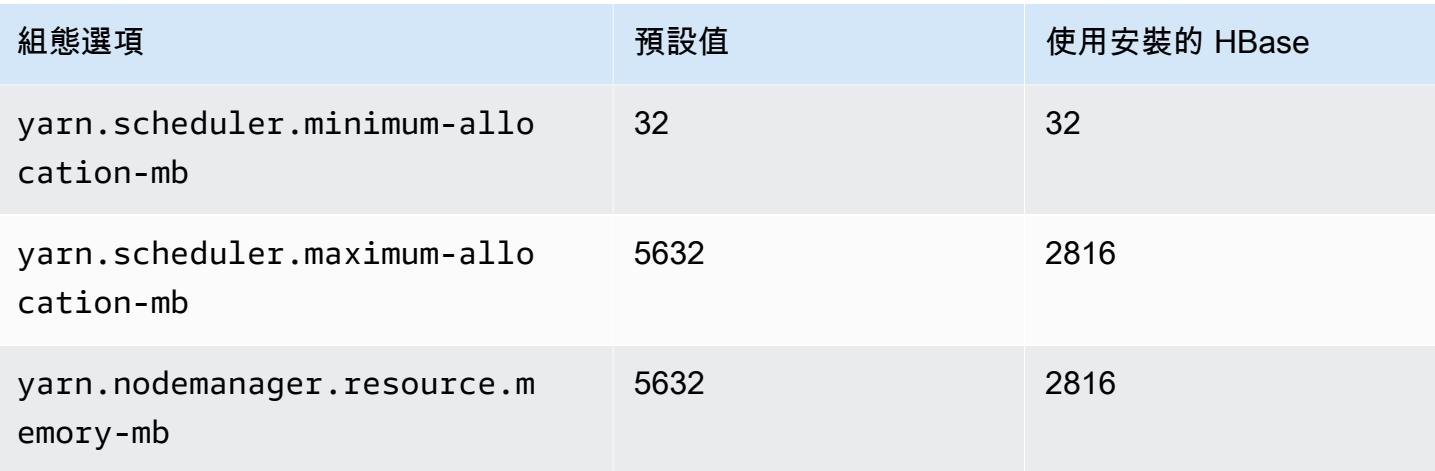

#### c5ad.2xlarge

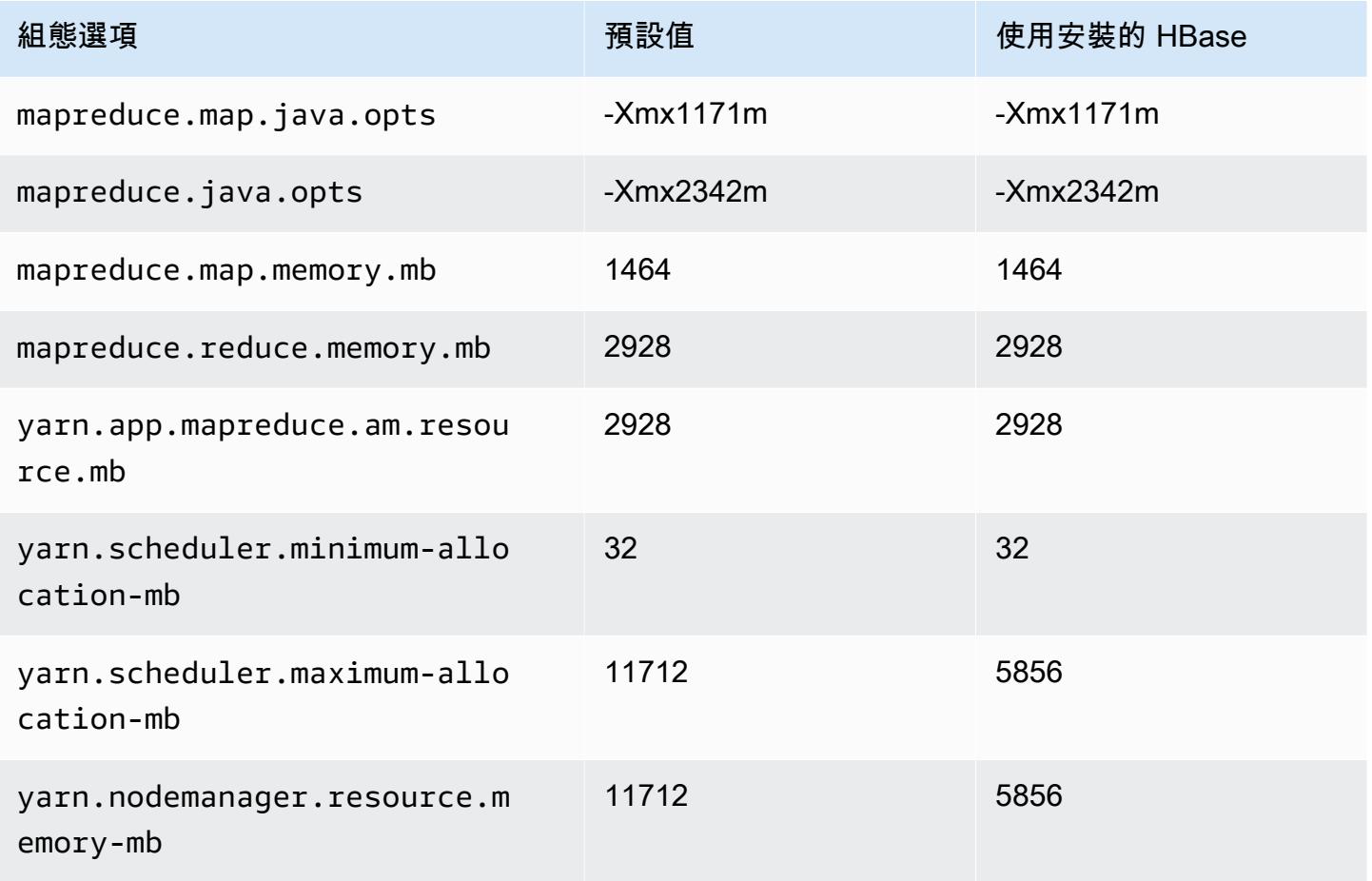

#### c5ad.4xlarge

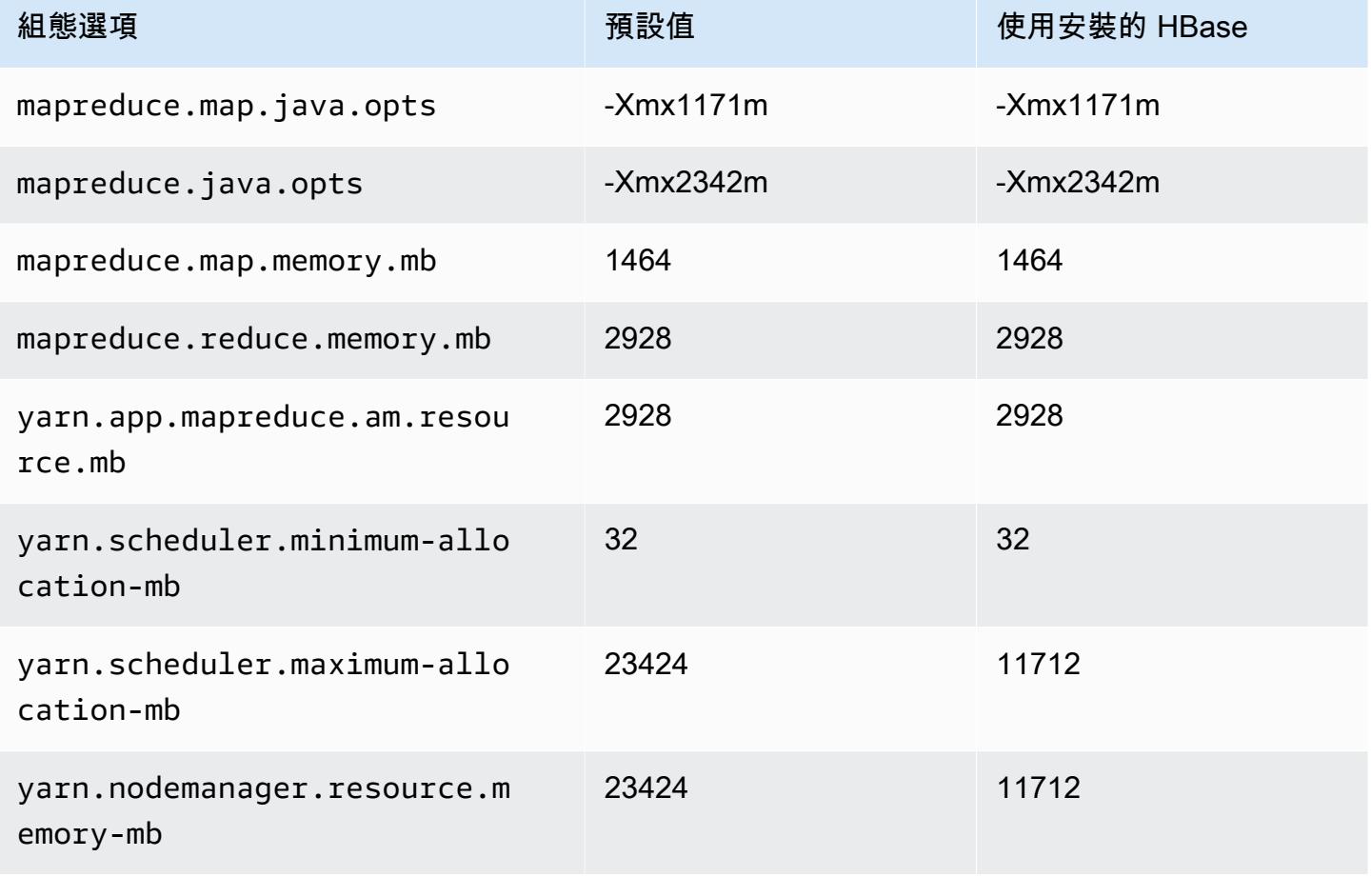

## c5ad.8xlarge

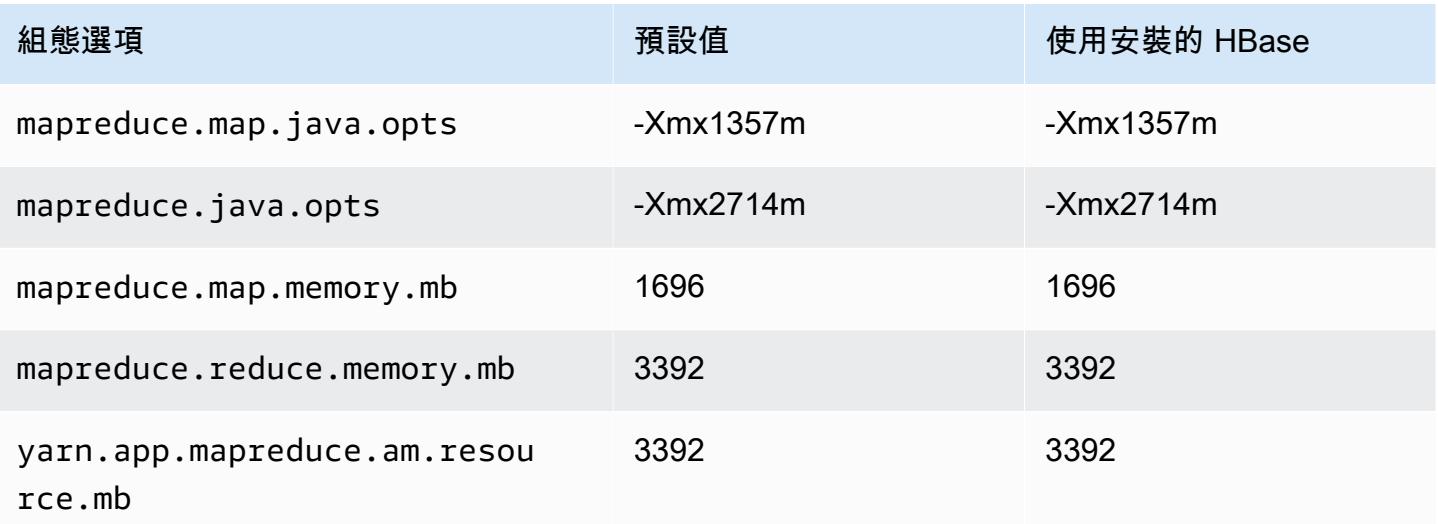

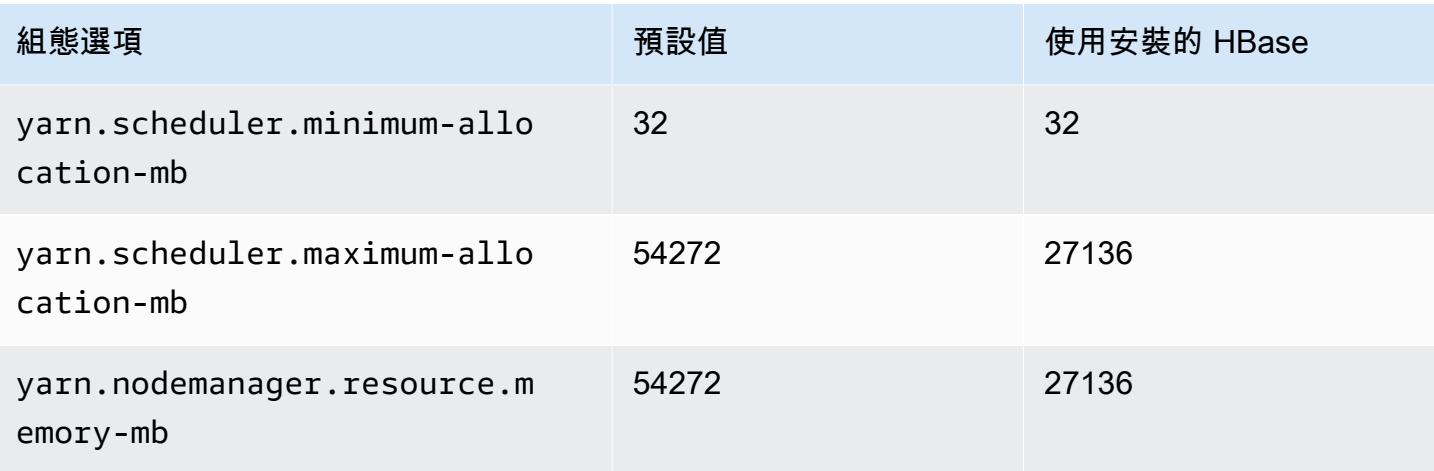

#### c5ad.12xlarge

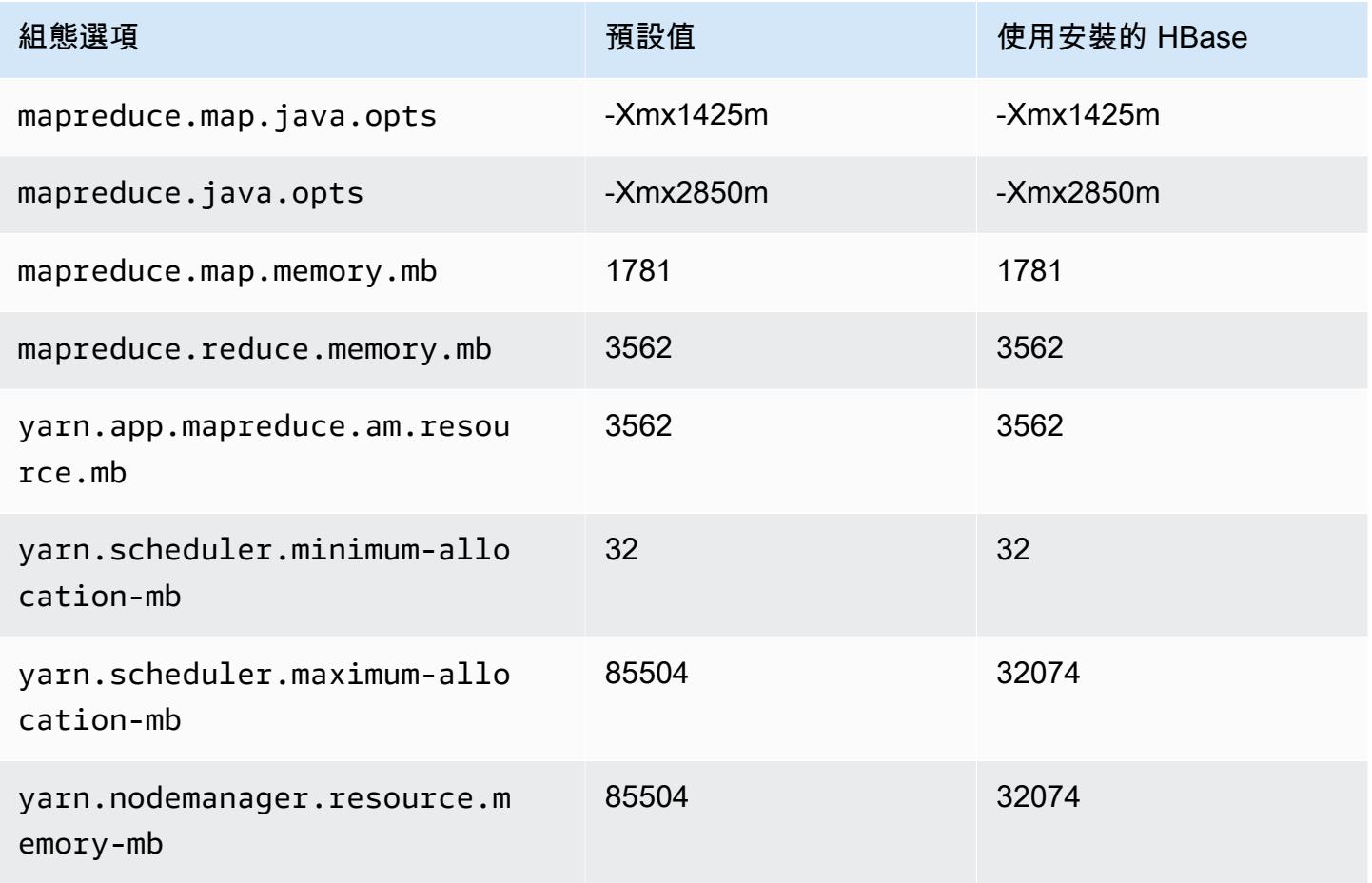

#### c5ad.16xlarge

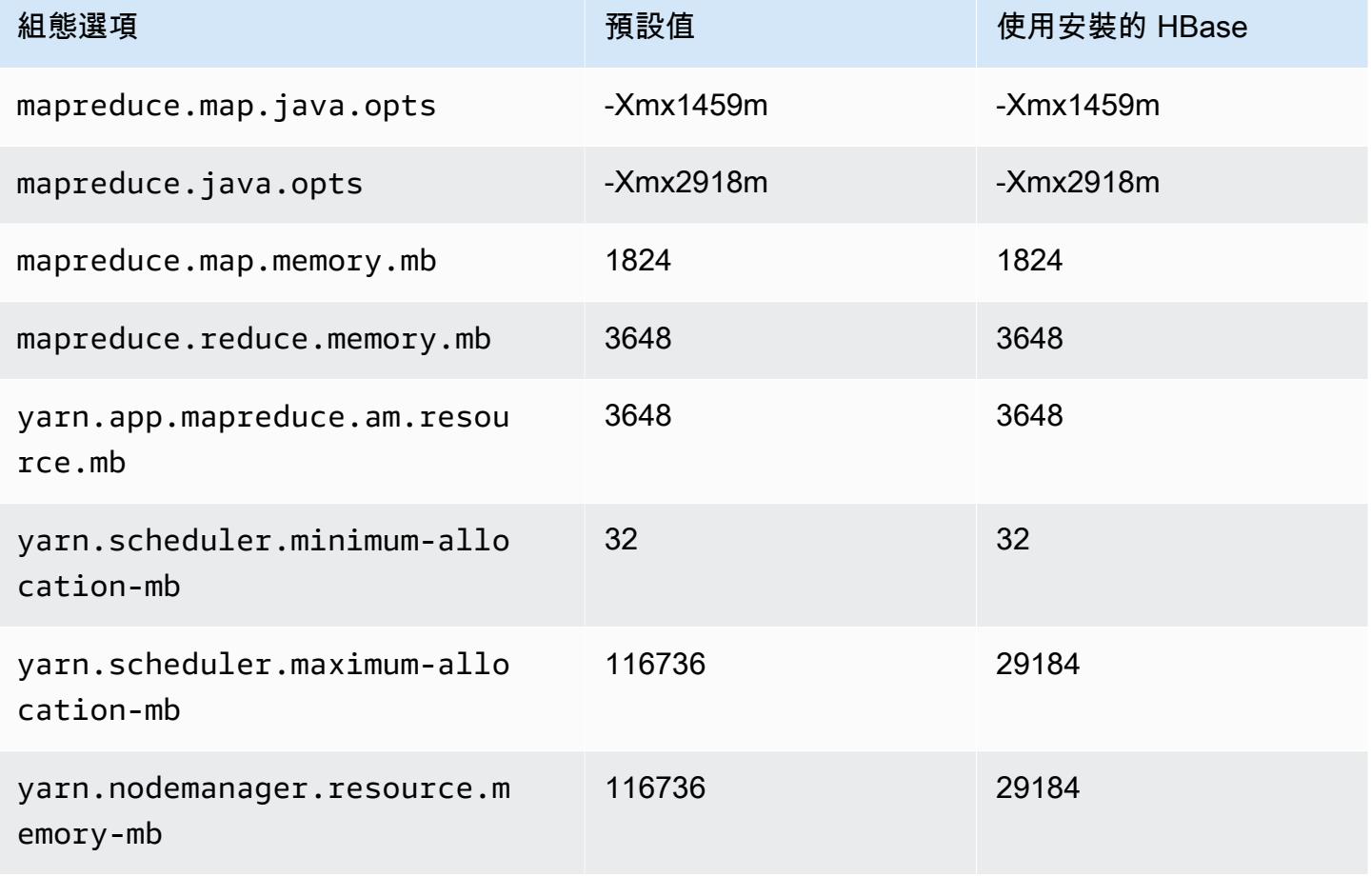

## c5ad.24xlarge

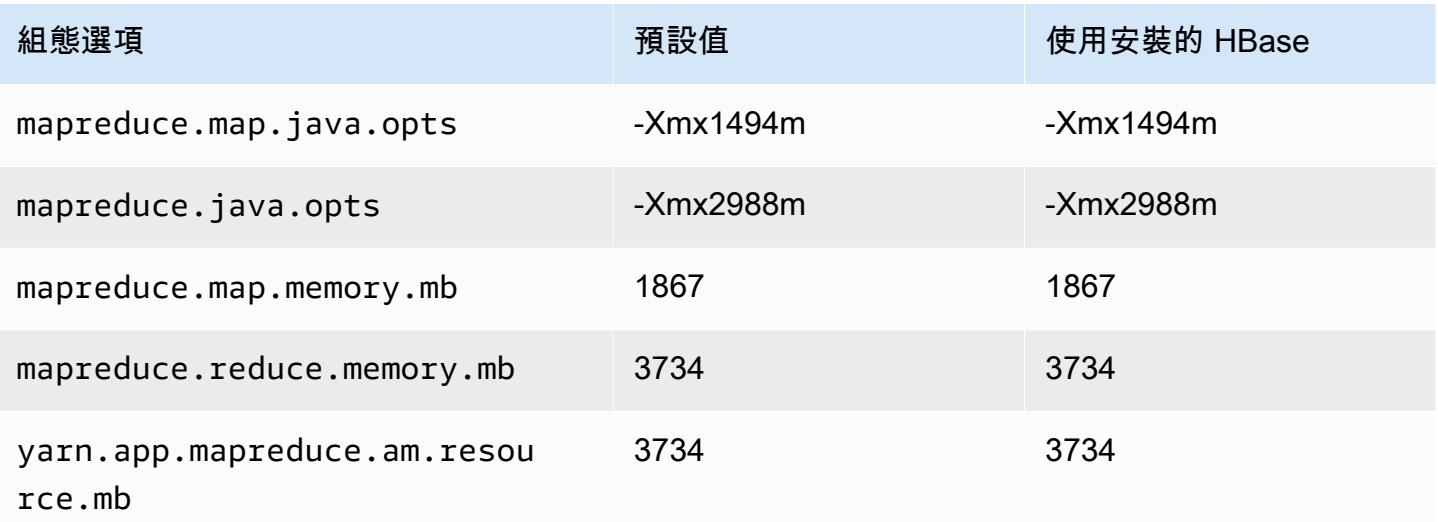

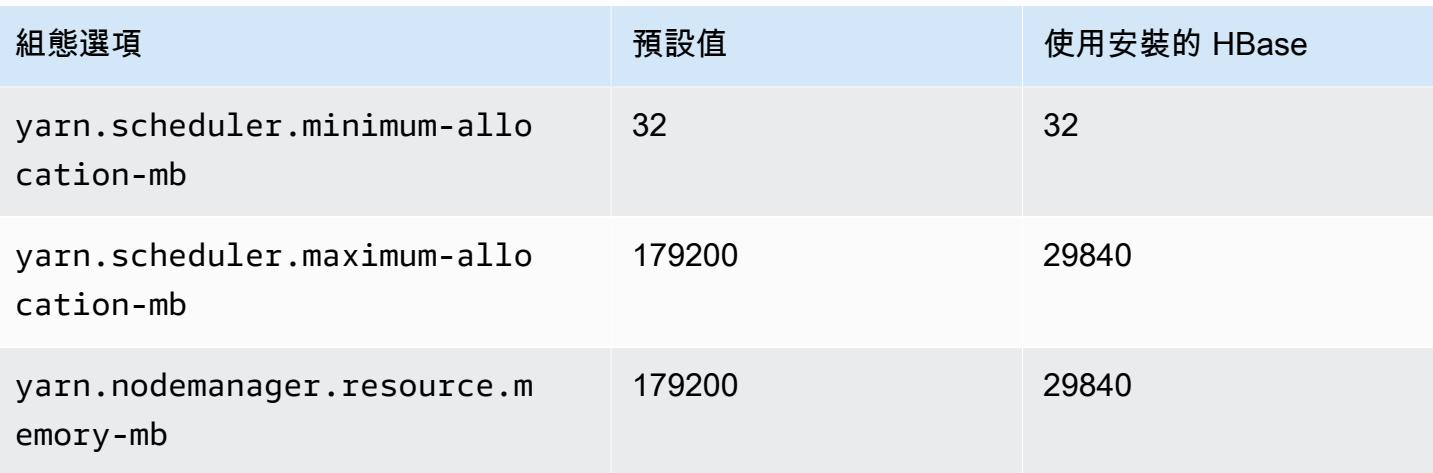

## c5d 執行個體

## c5d.xlarge

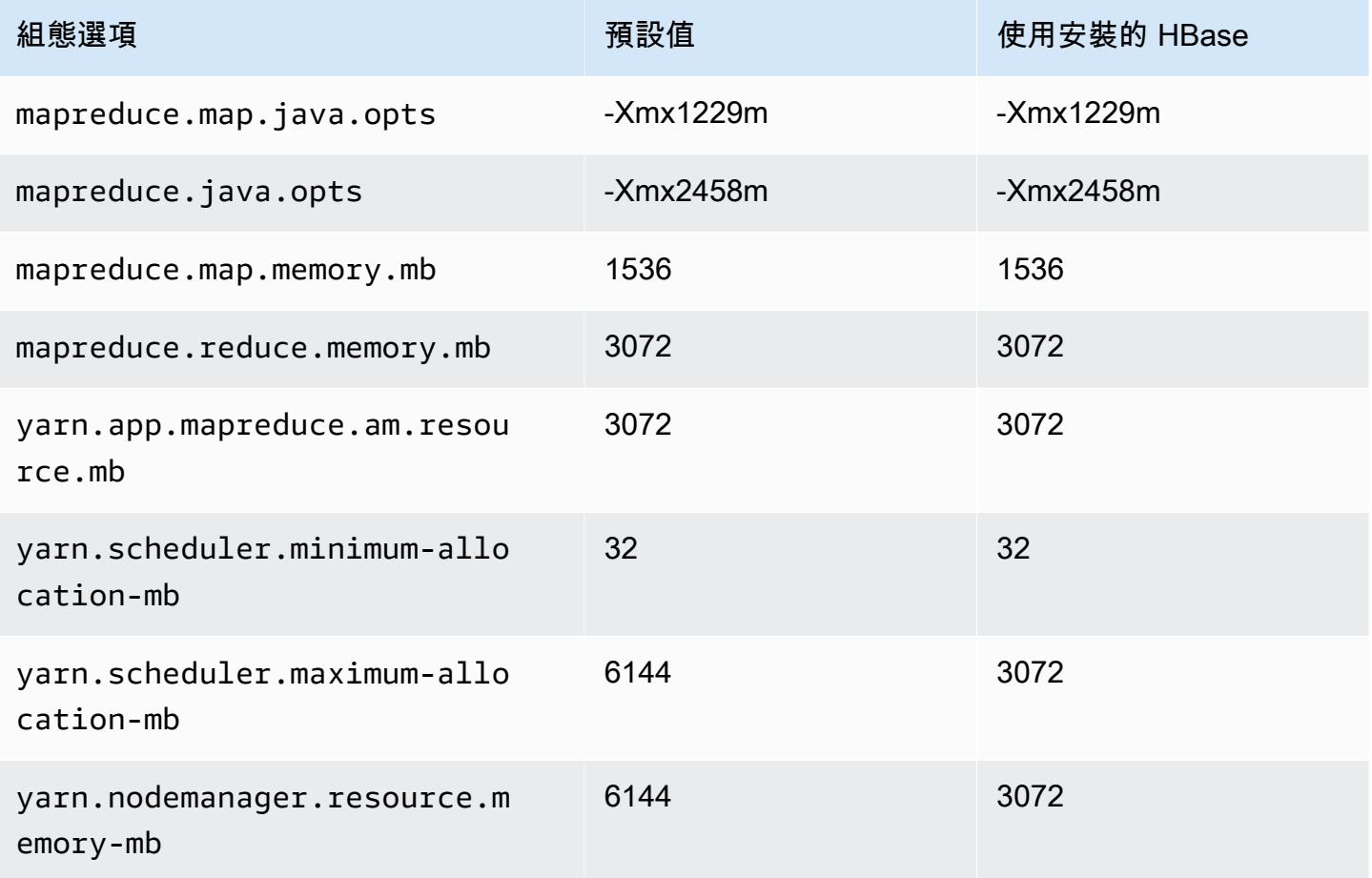

## c5d.2xlarge

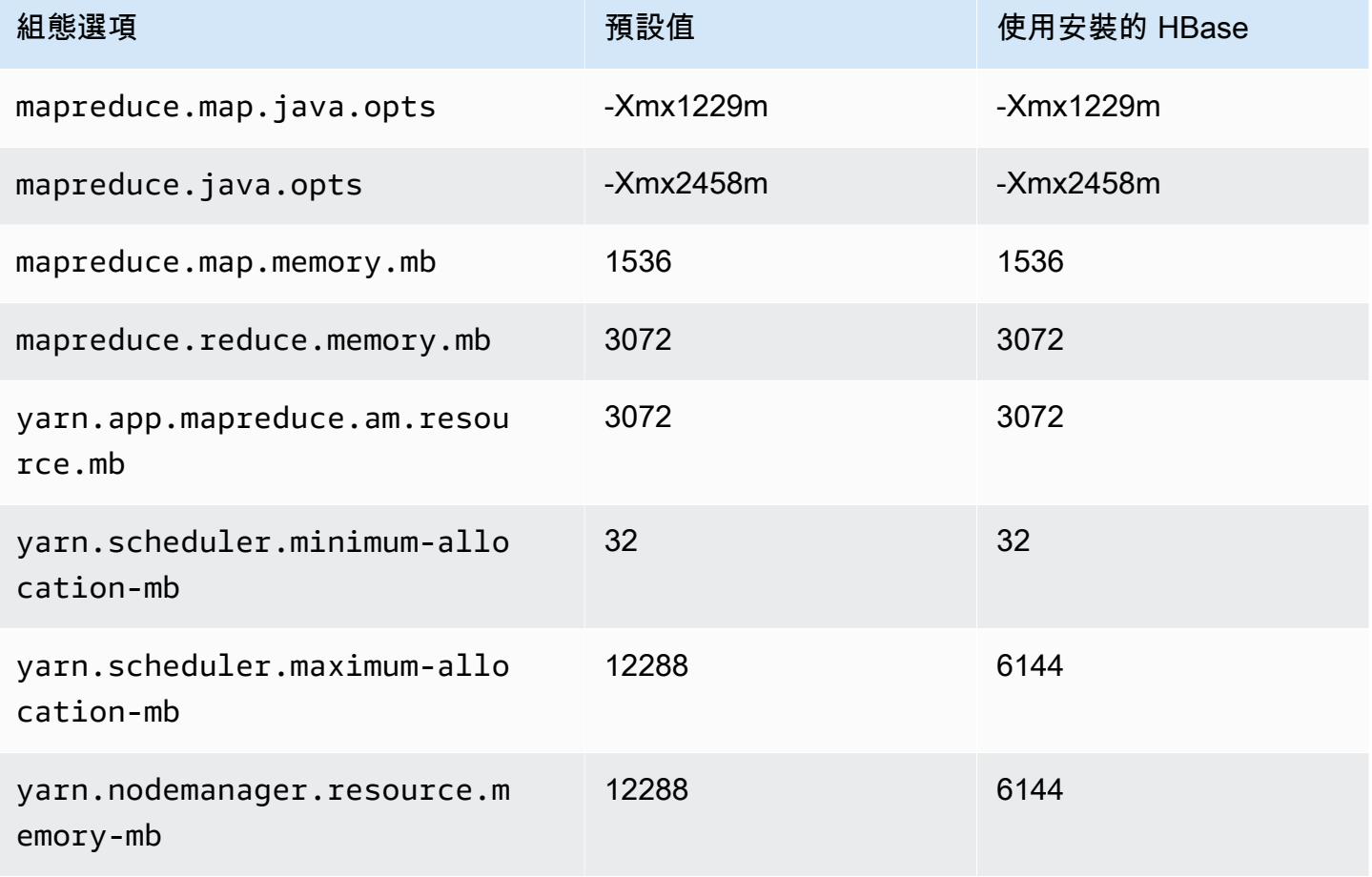

## c5d.4xlarge

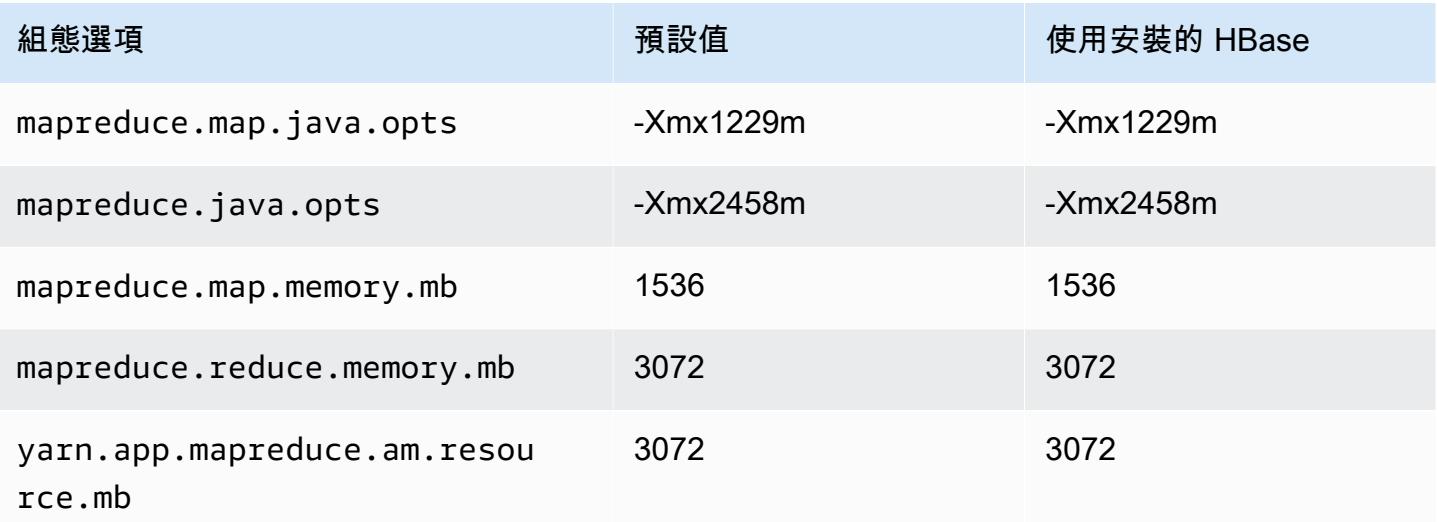

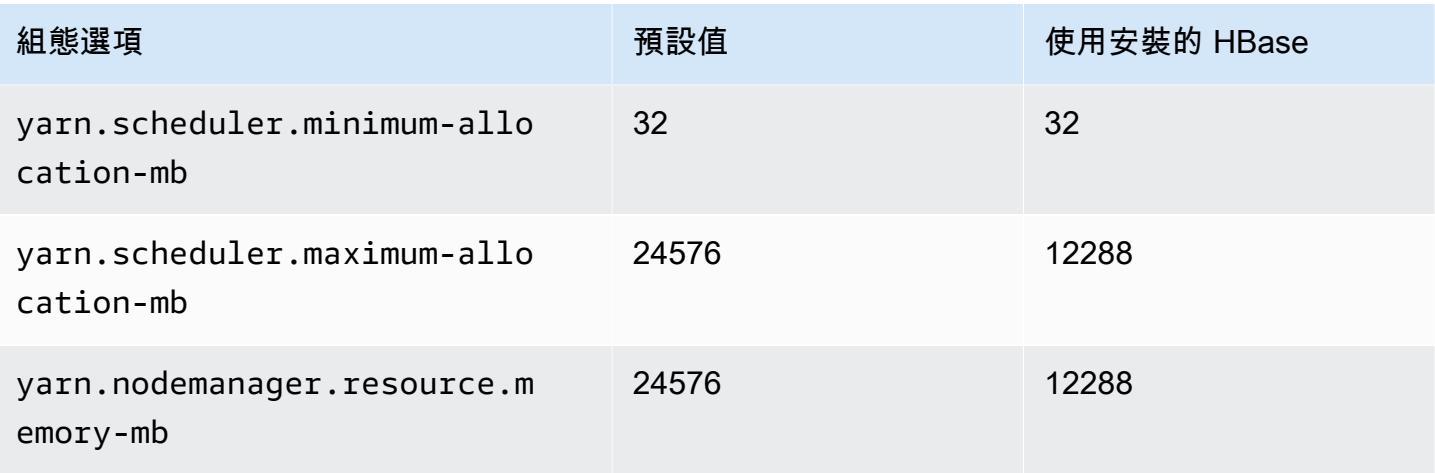

## c5d.9xlarge

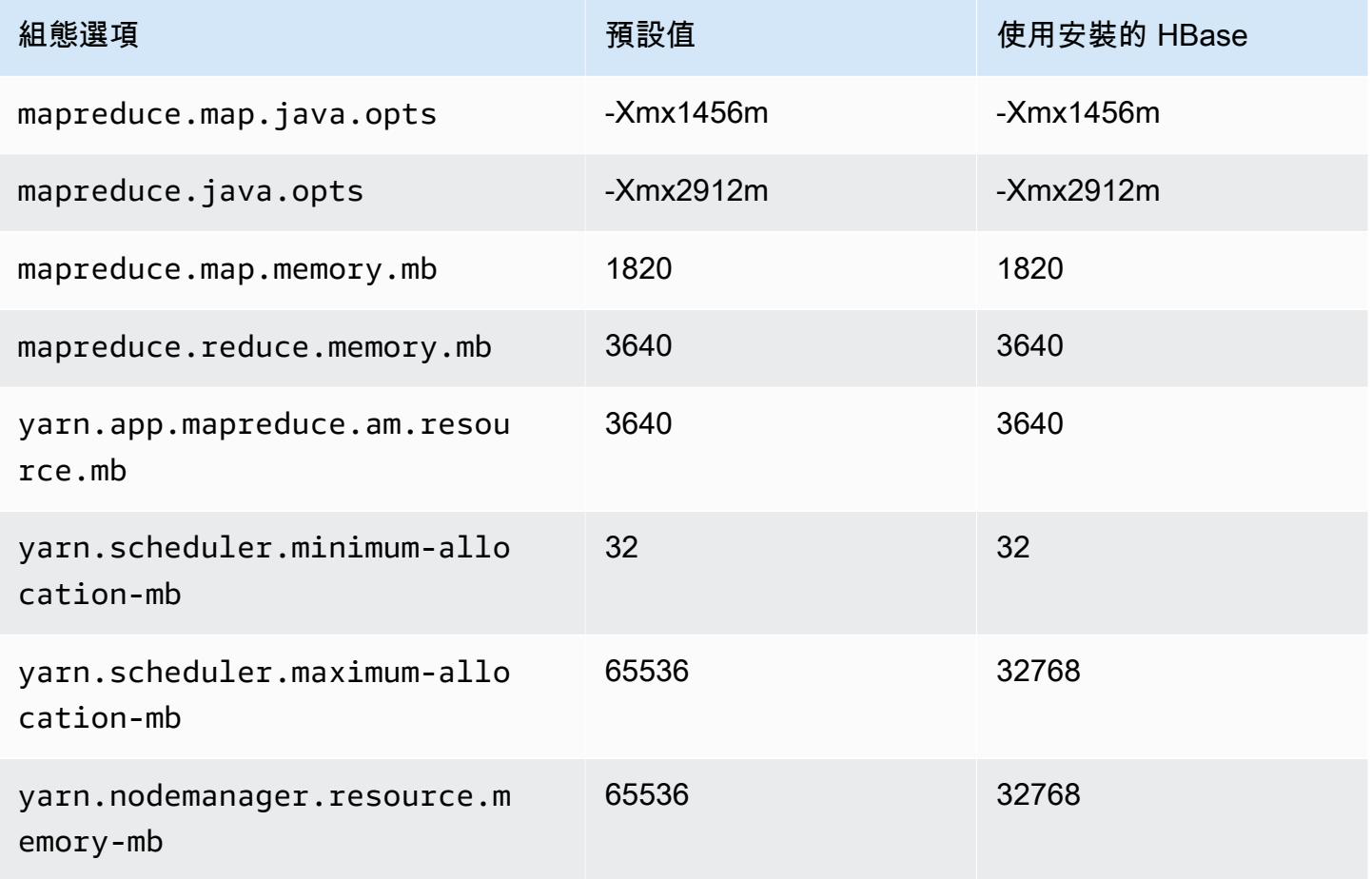

#### c5d.12xlarge

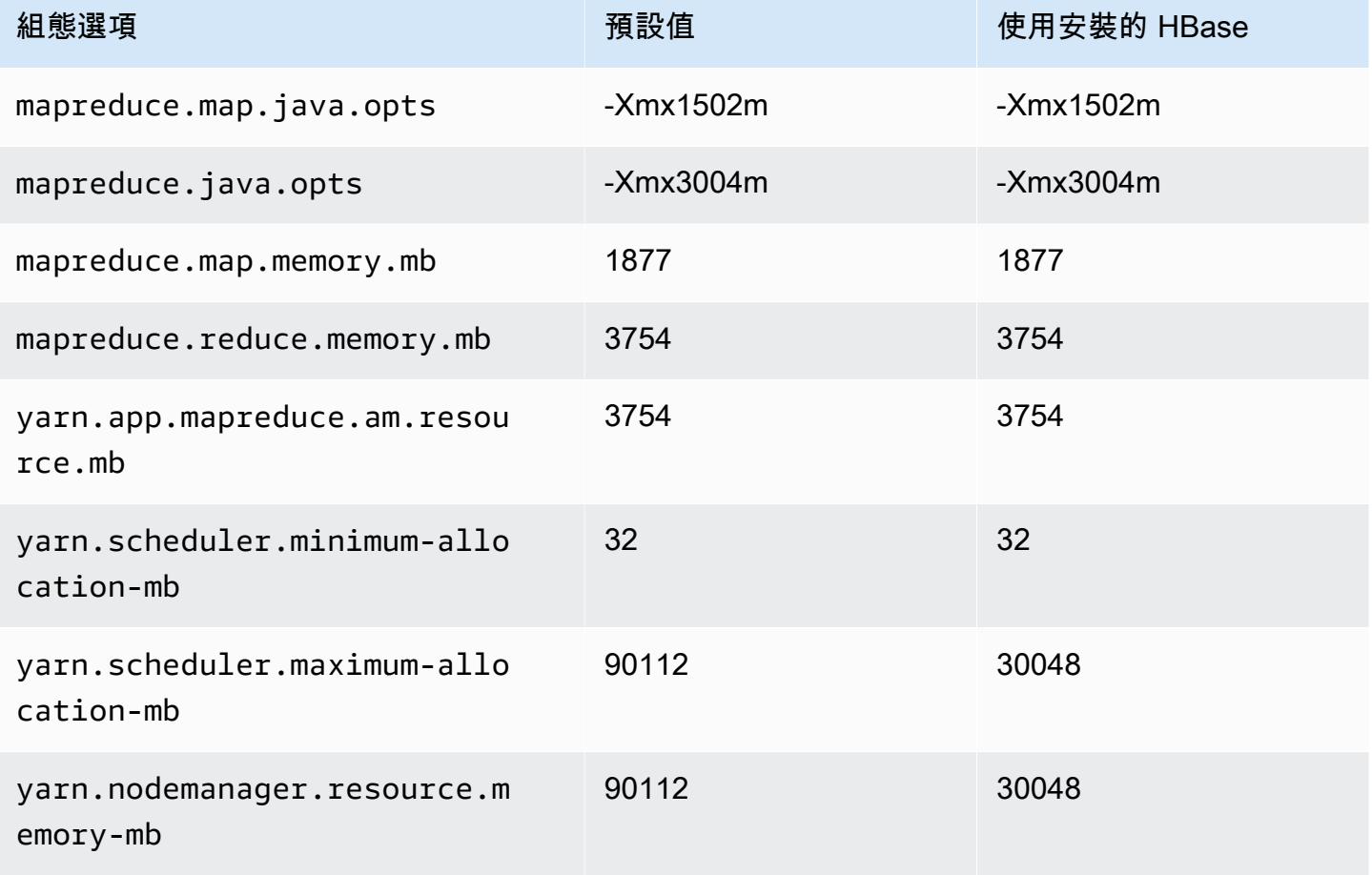

# c5d.18xlarge

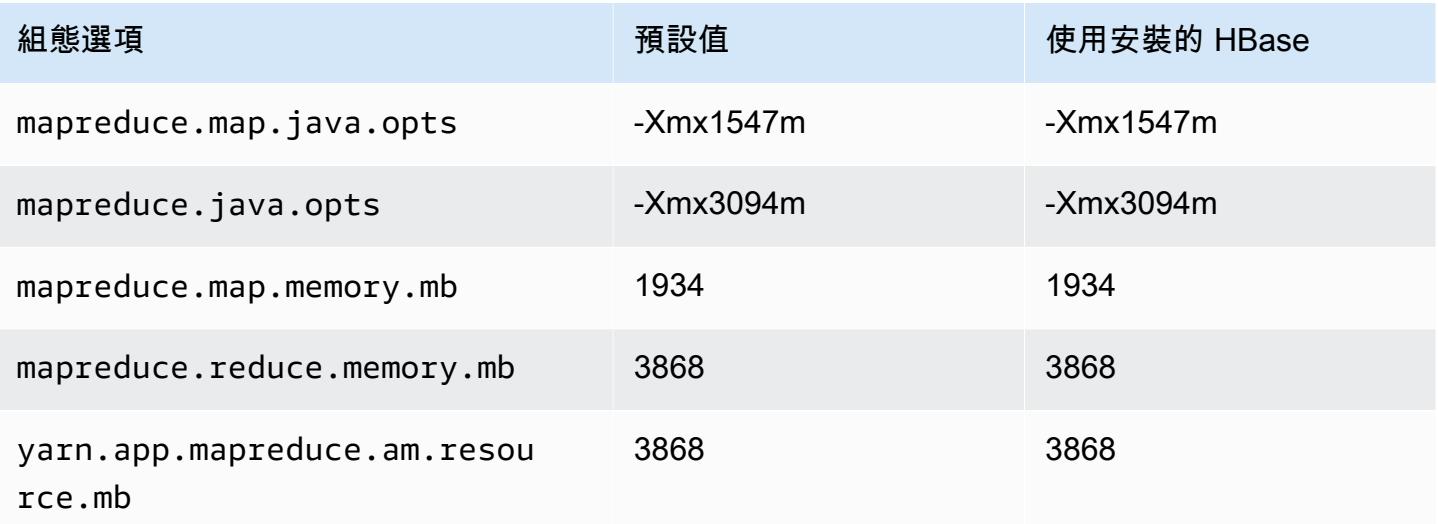

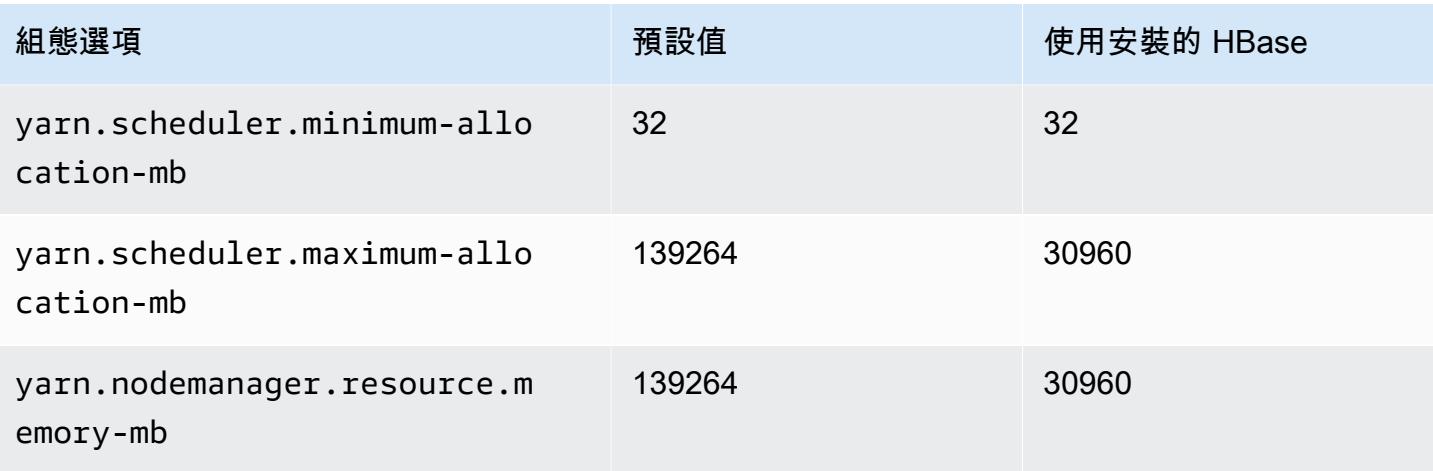

## c5d.24xlarge

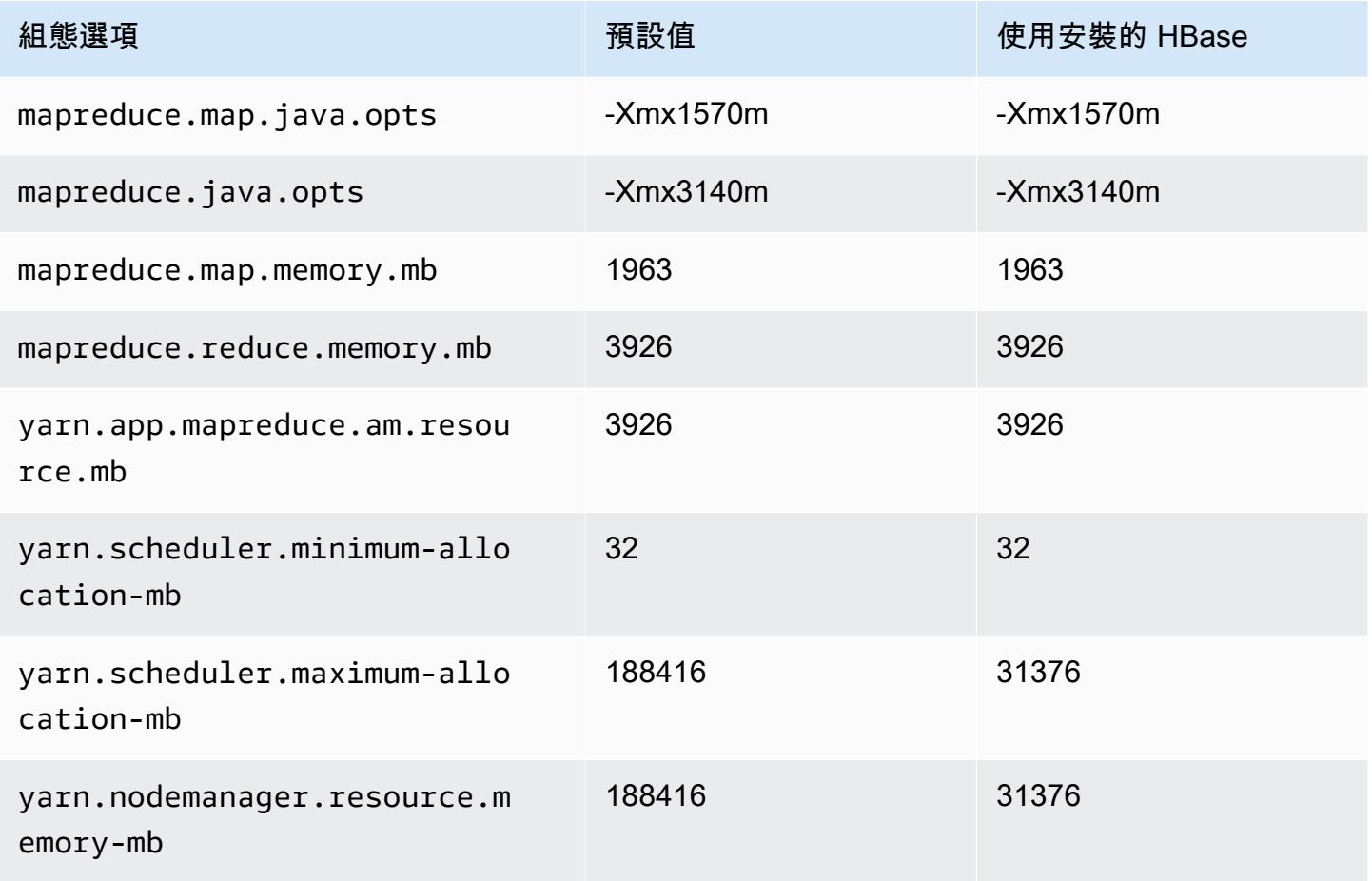

#### c5n 執行個體

## c5n.xlarge

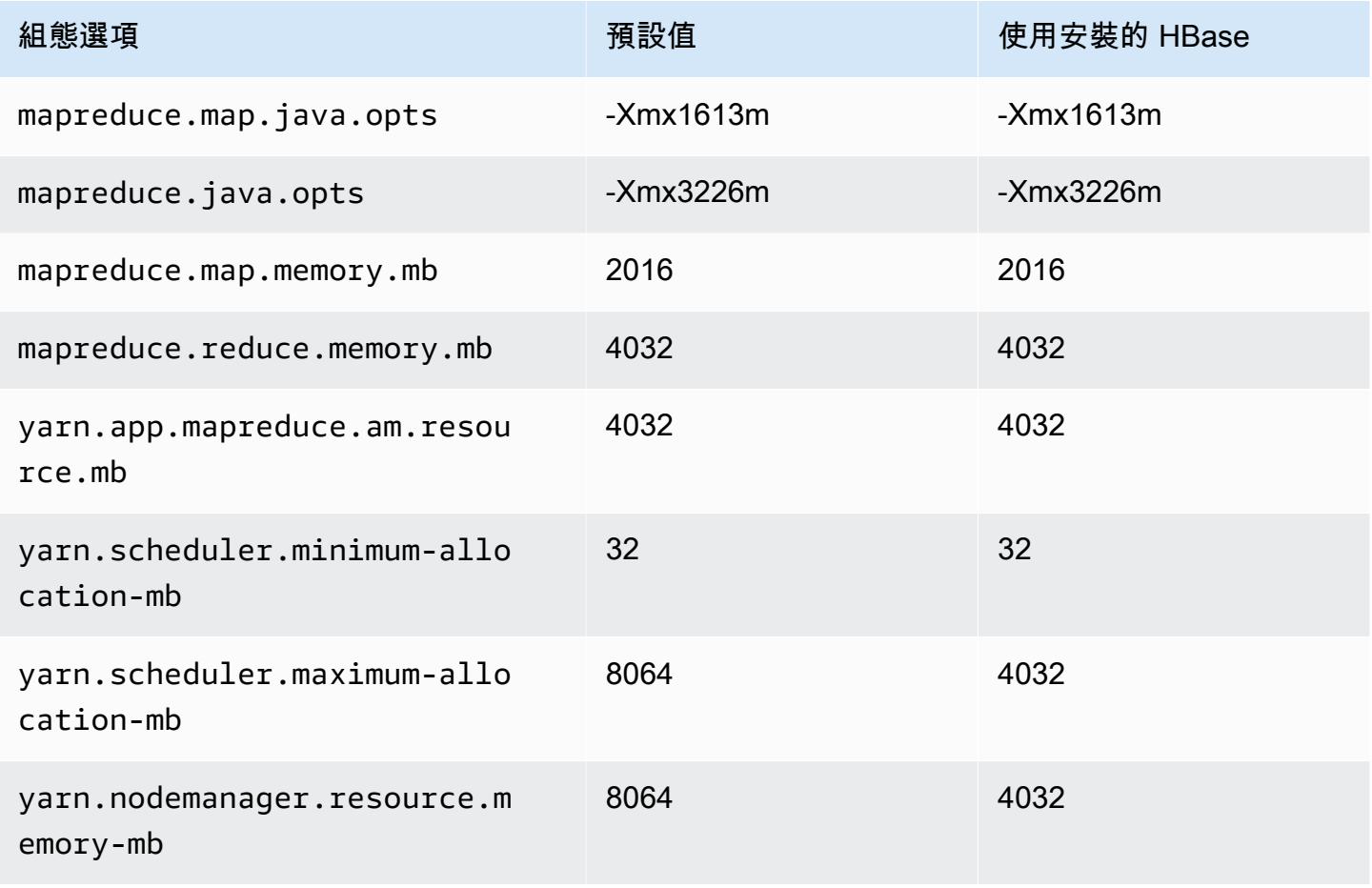

#### c5n.2xlarge

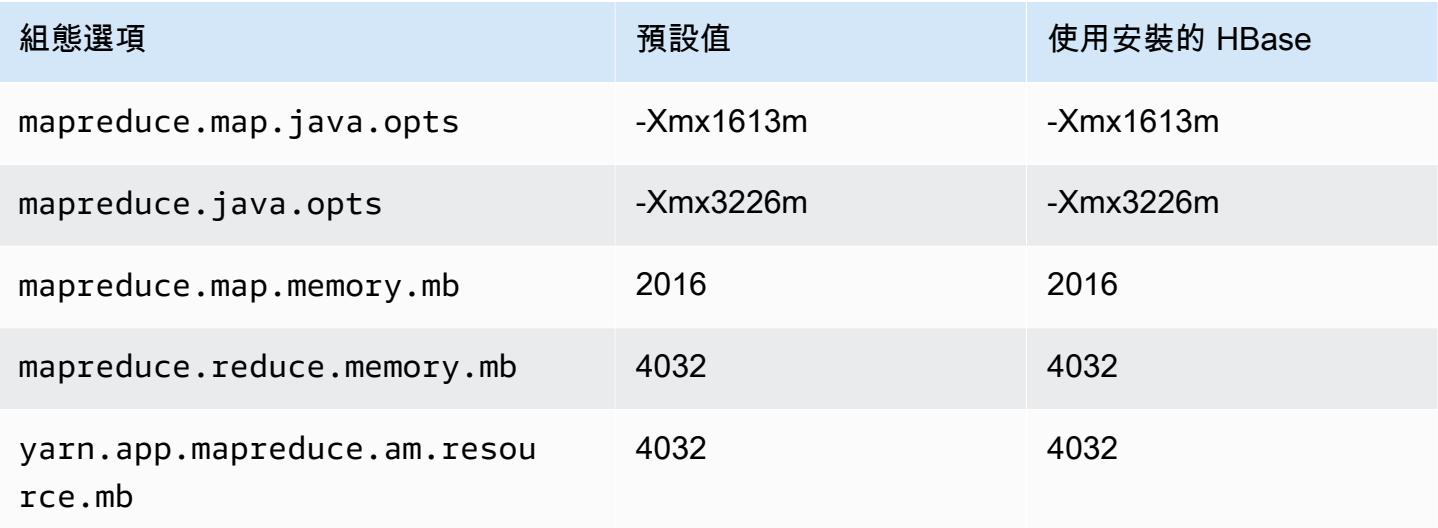

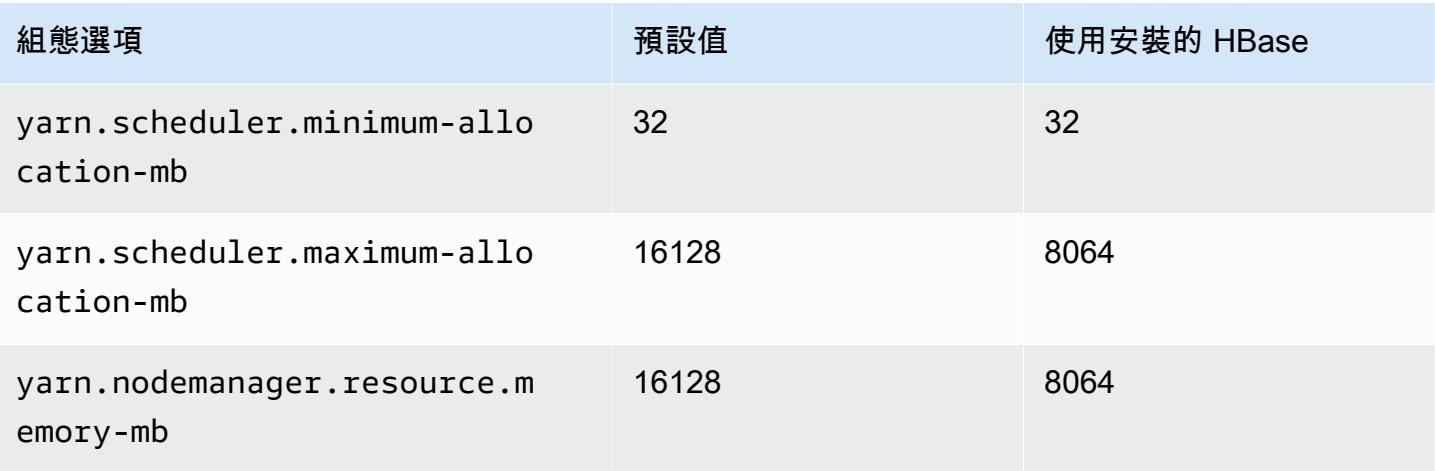

## c5n.4xlarge

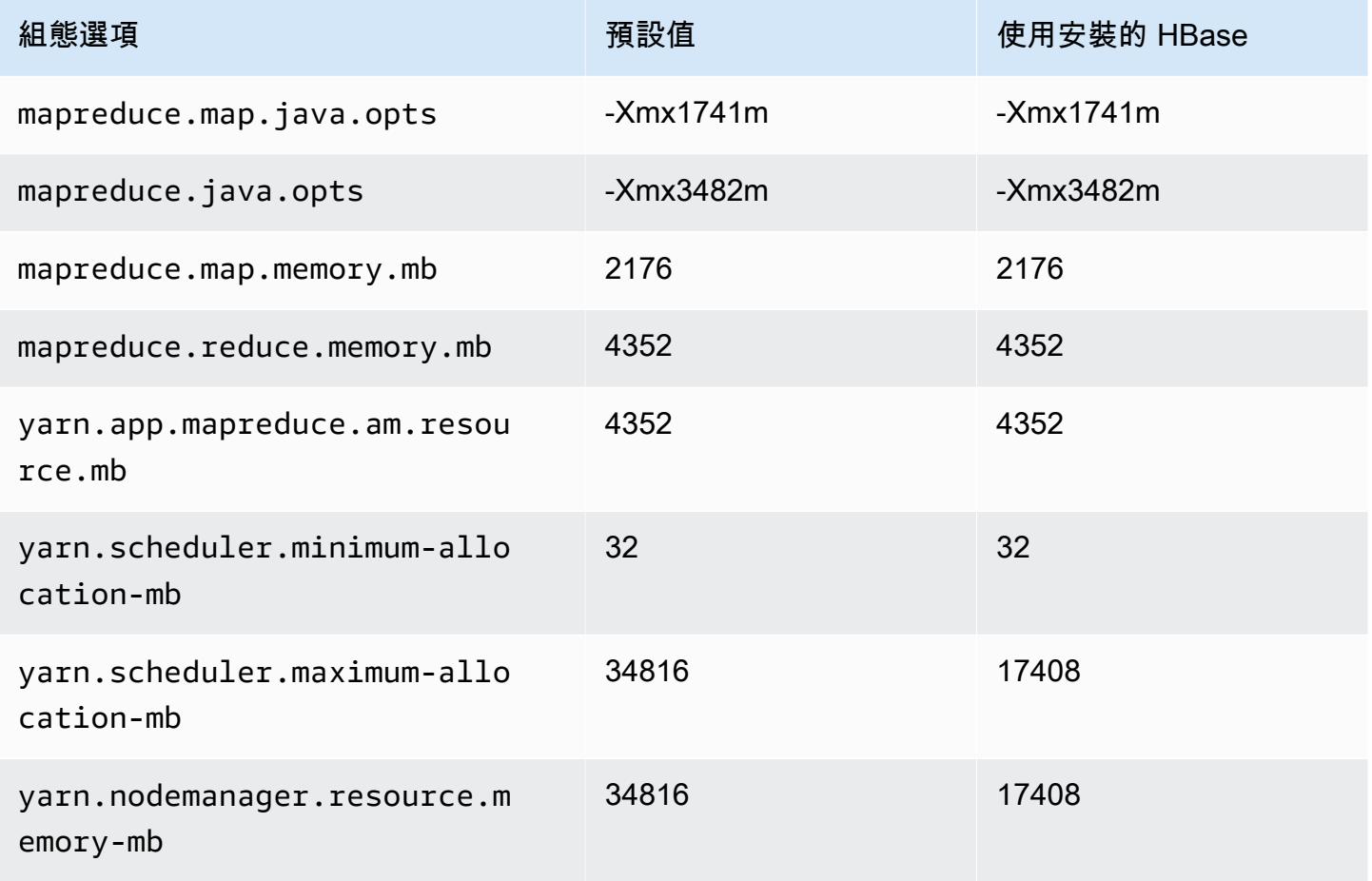

#### c5n.9xlarge

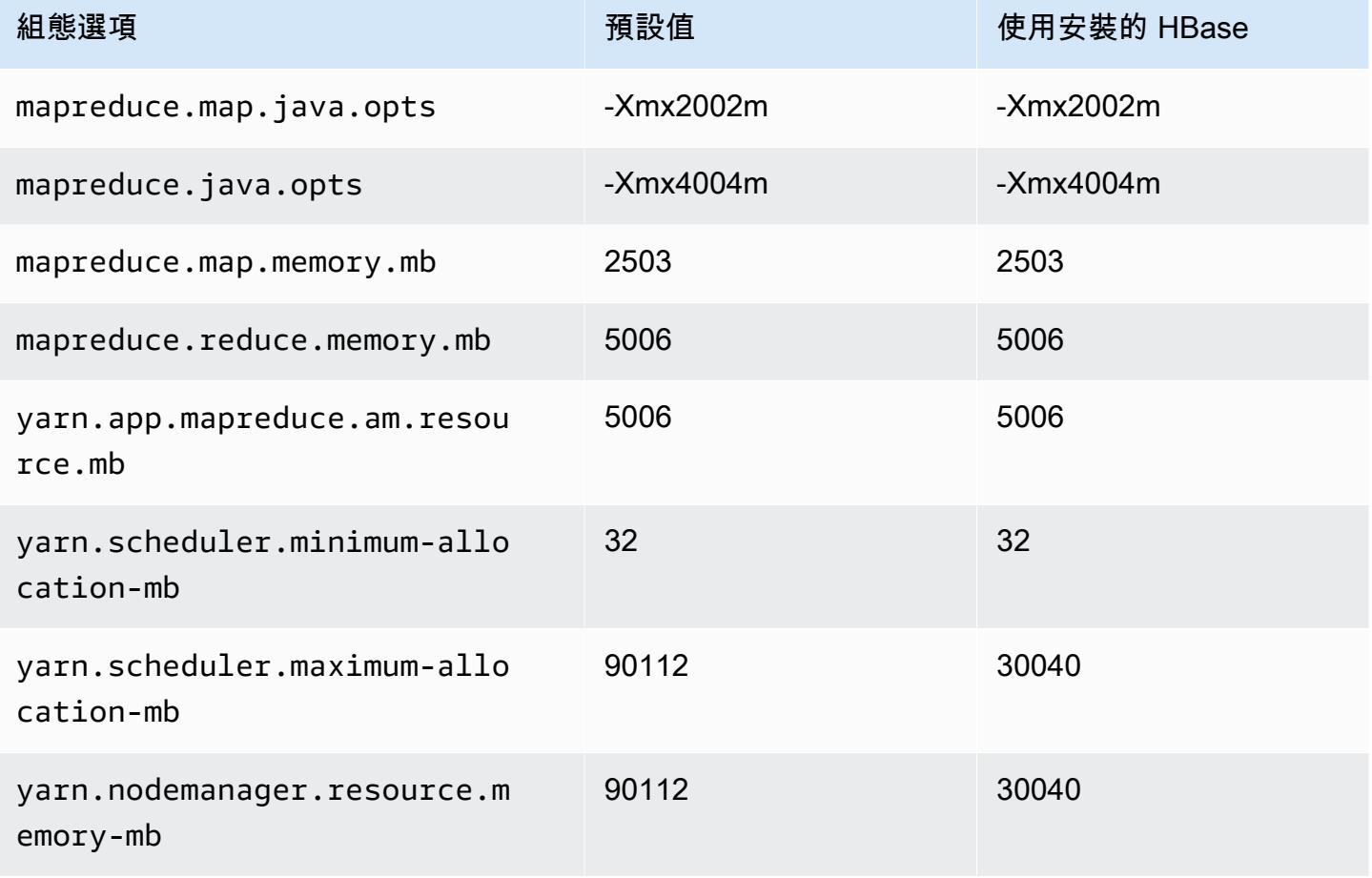

#### c5n.18xlarge

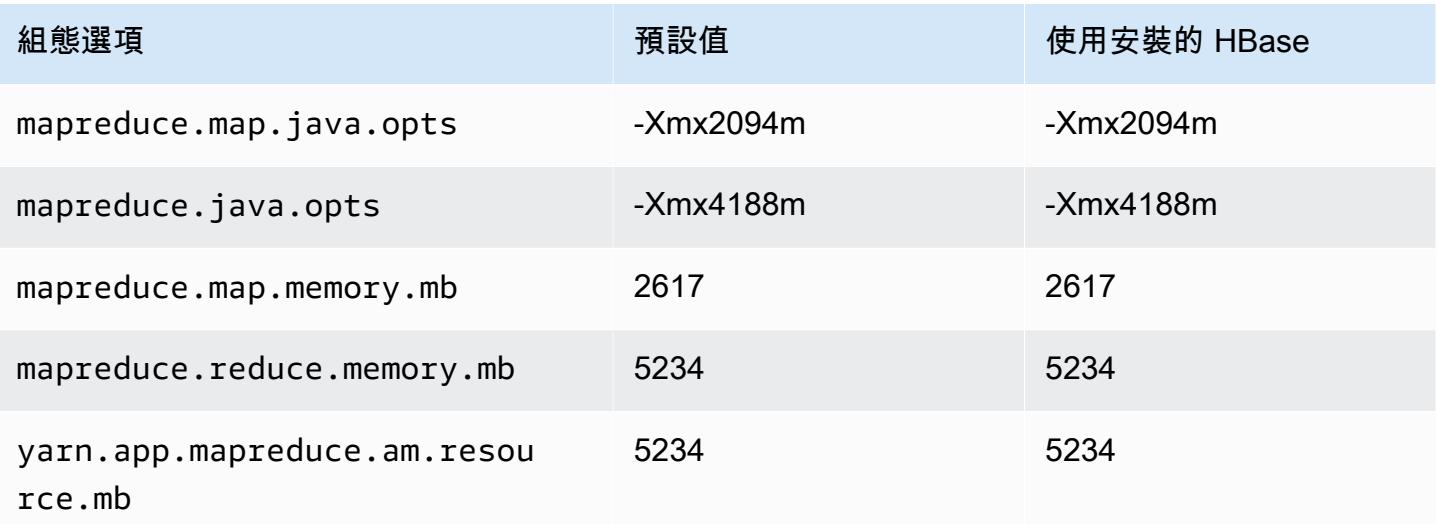

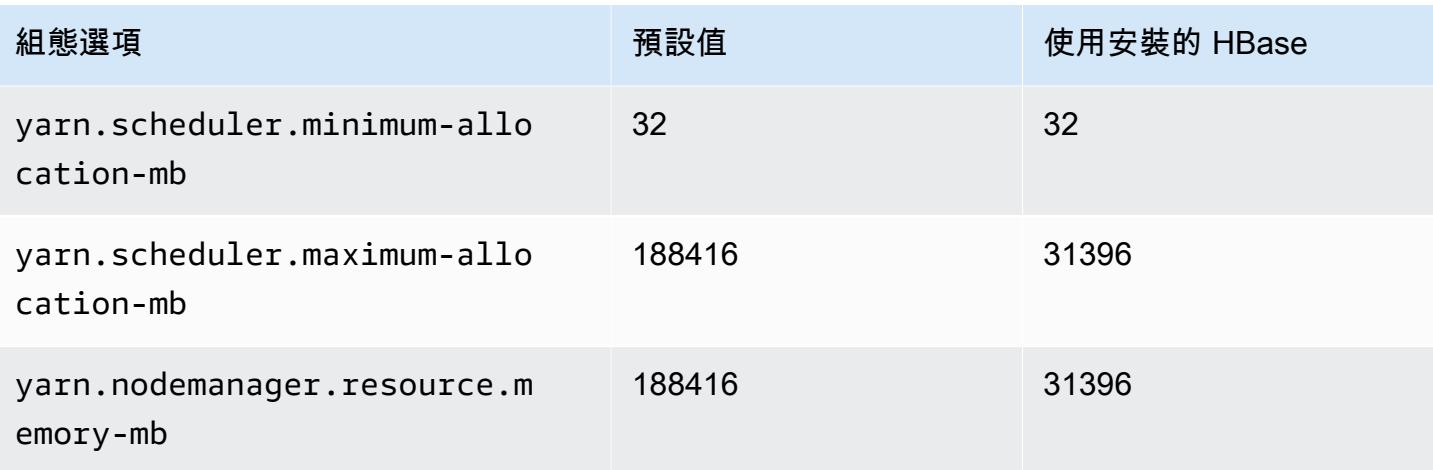

## c6a 執行個體

## c6a.xlarge

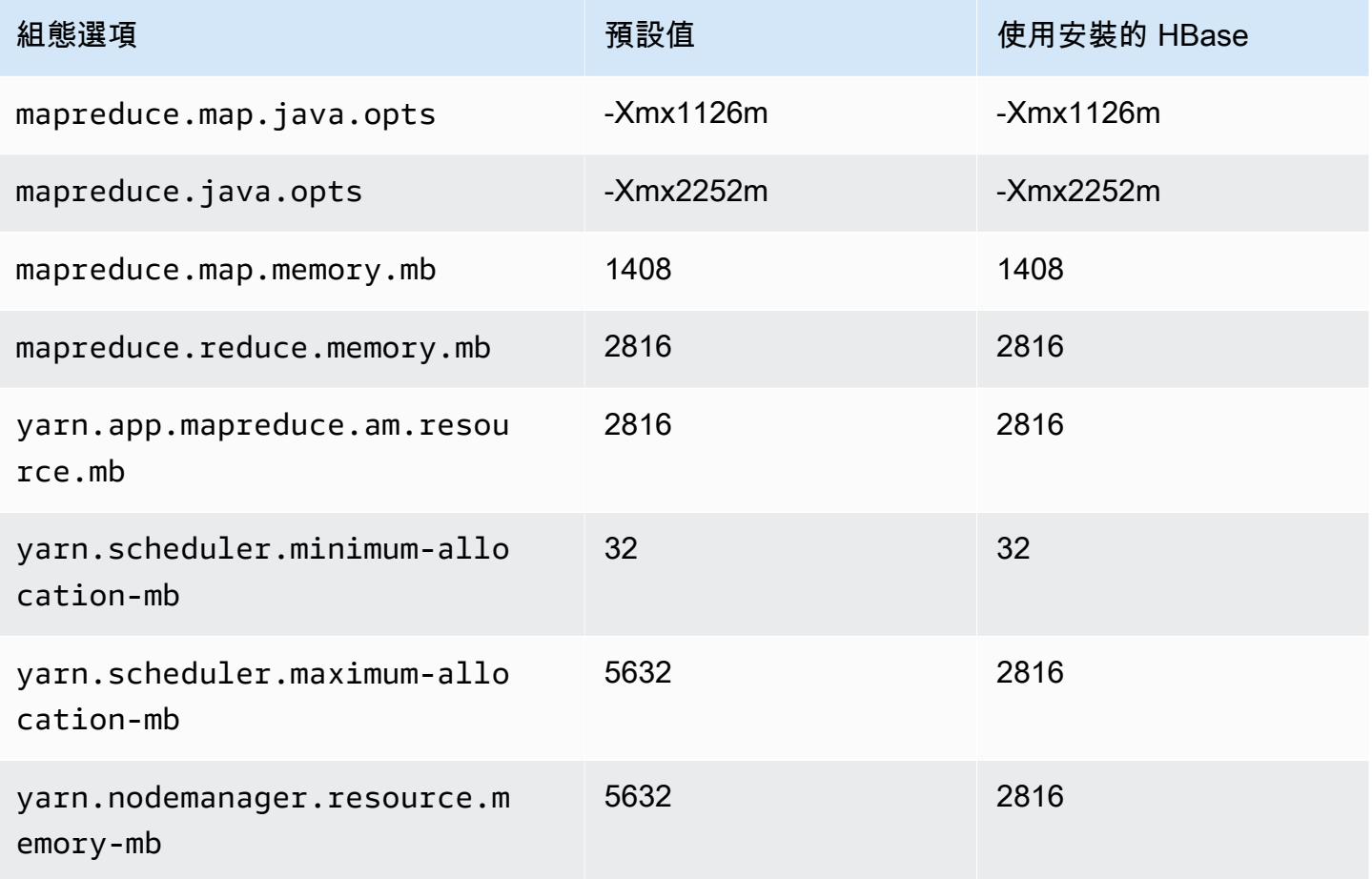

## c6a.2xlarge

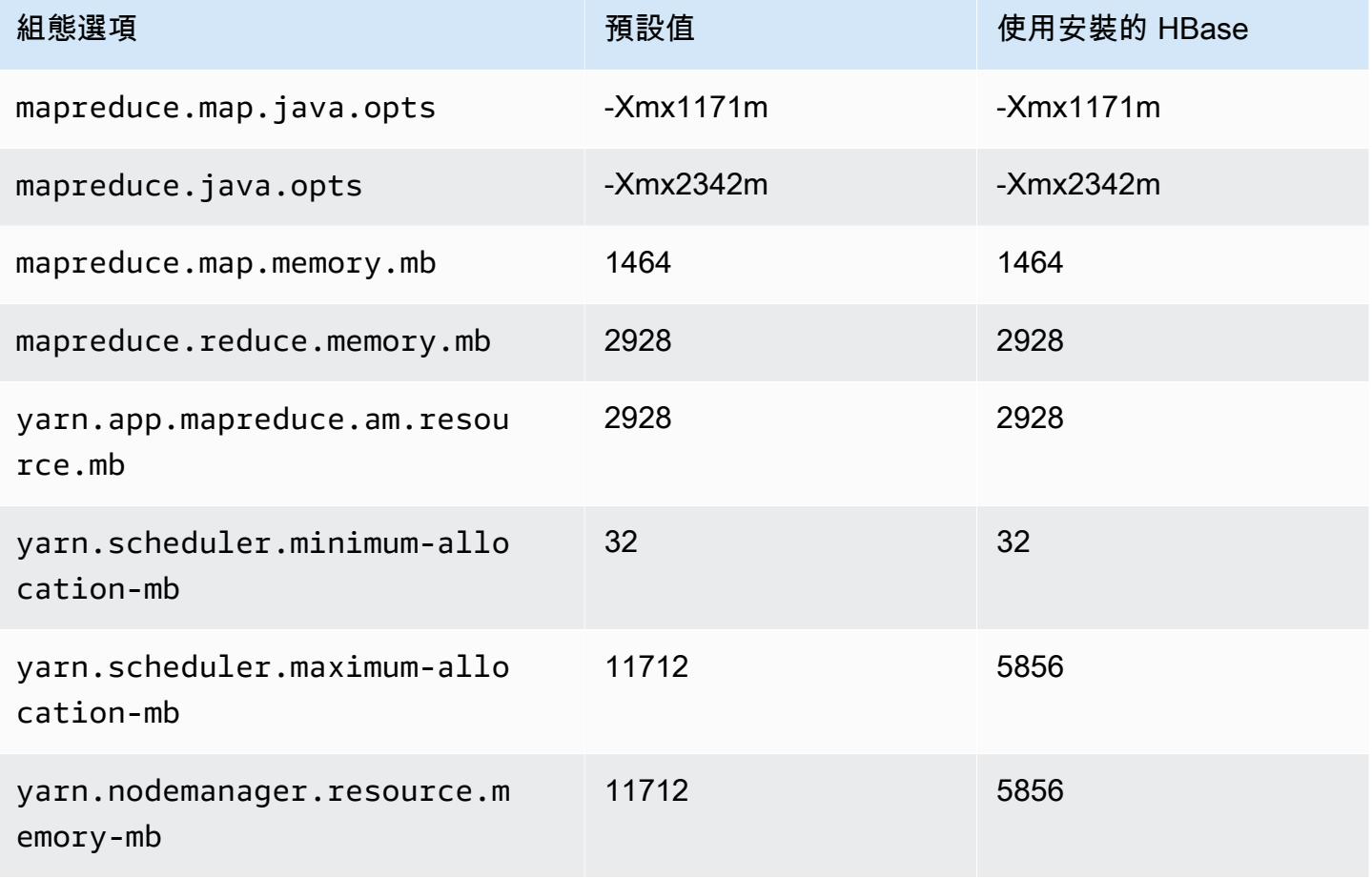

## c6a.4xlarge

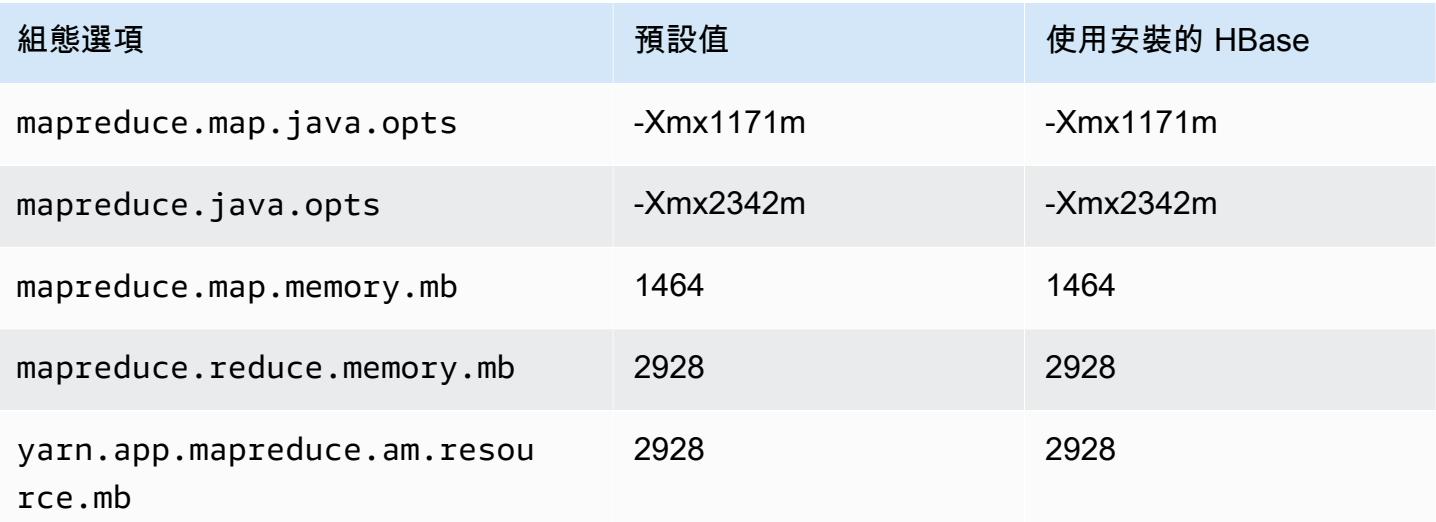

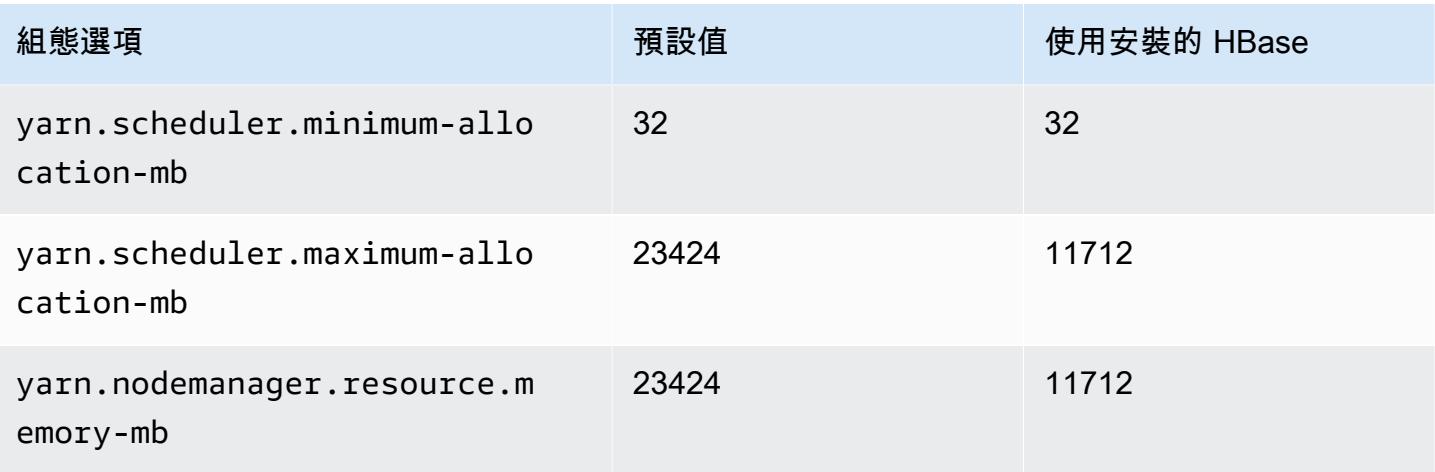

## c6a.8xlarge

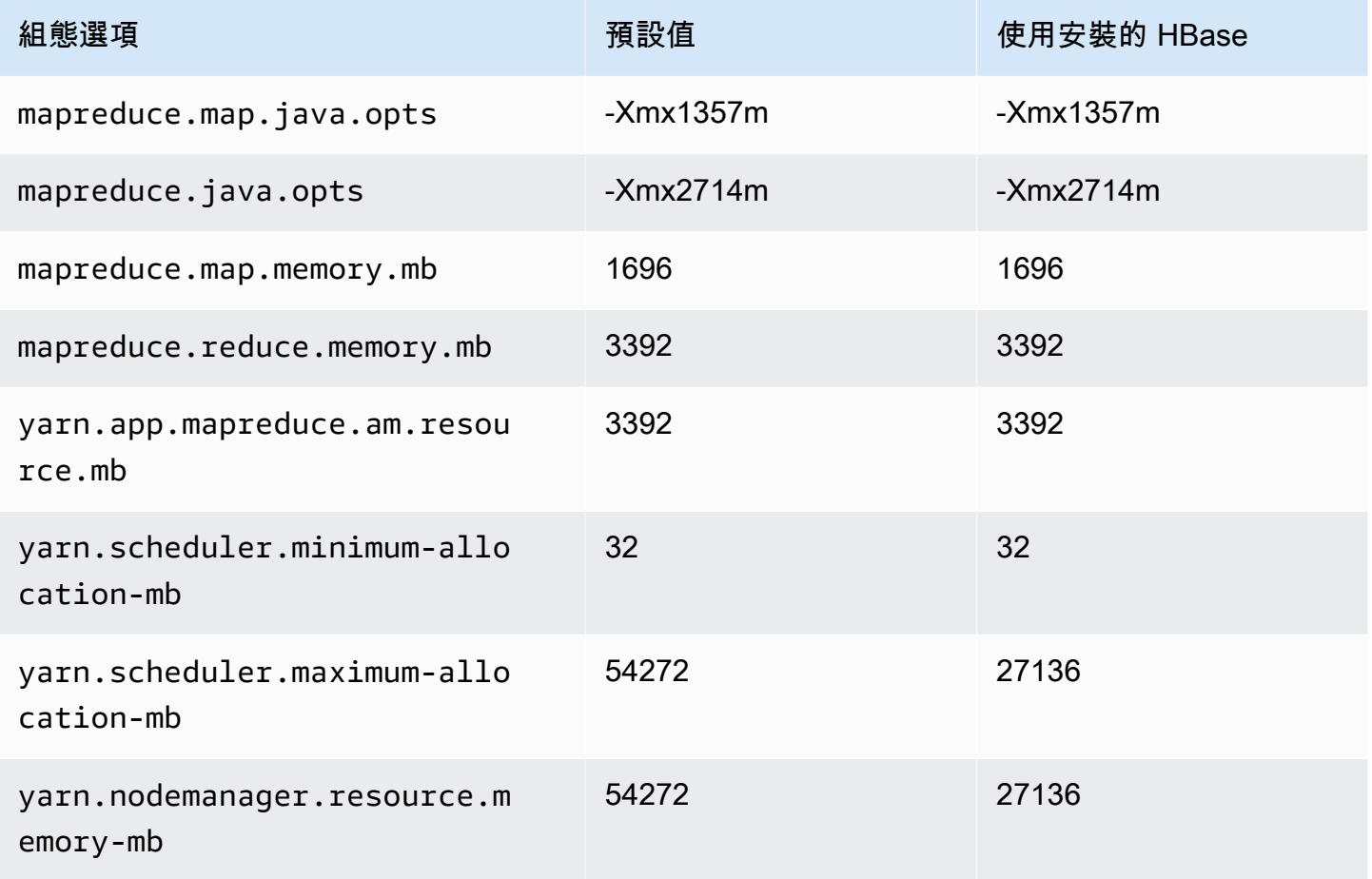

#### c6a.12xlarge

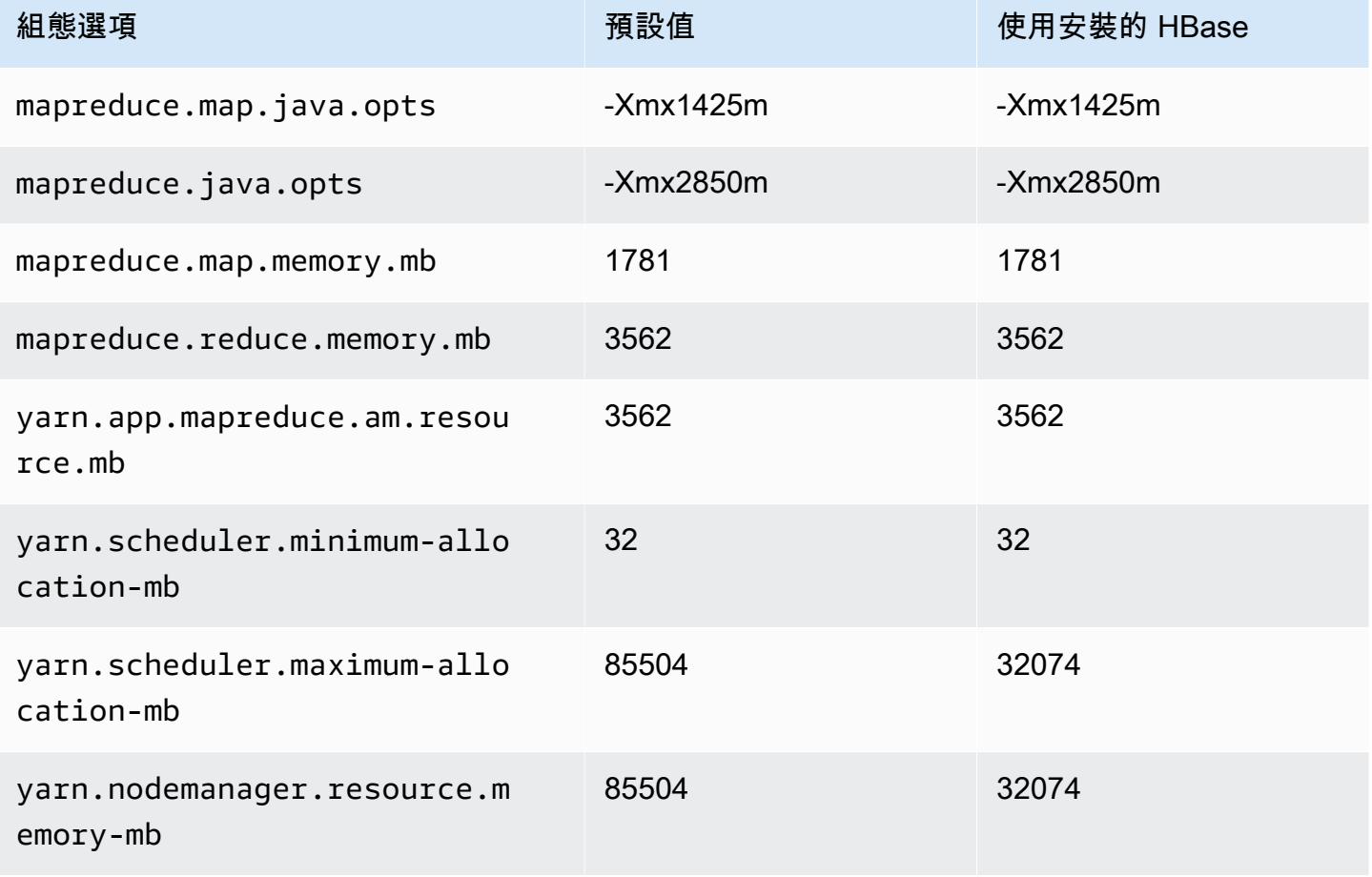

#### c6a.16xlarge

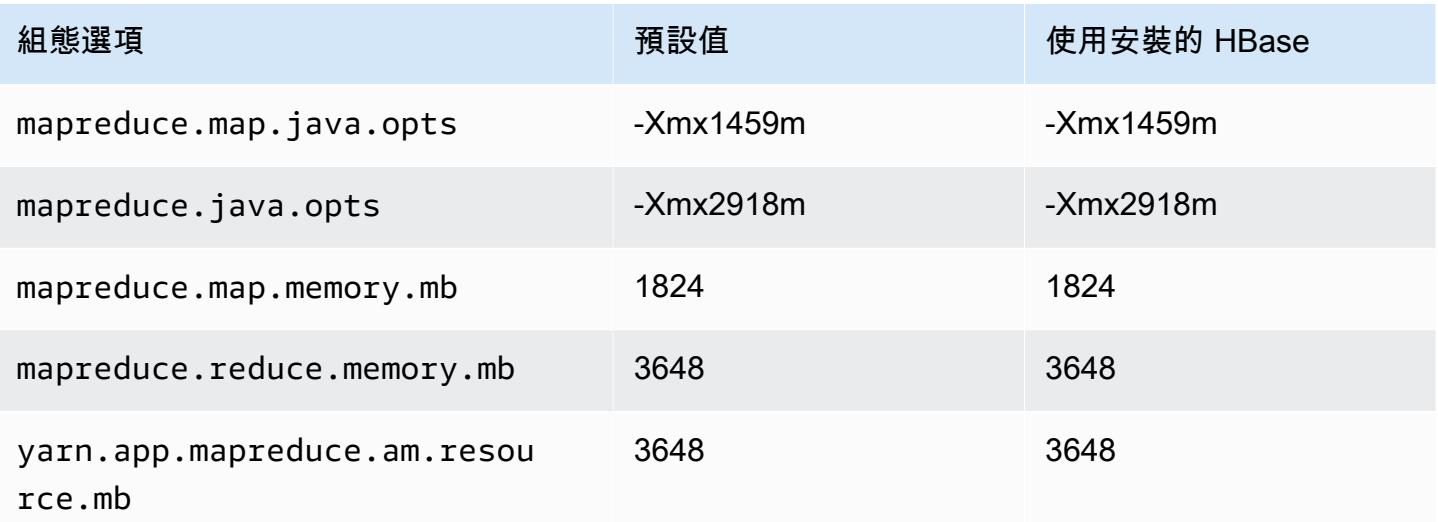

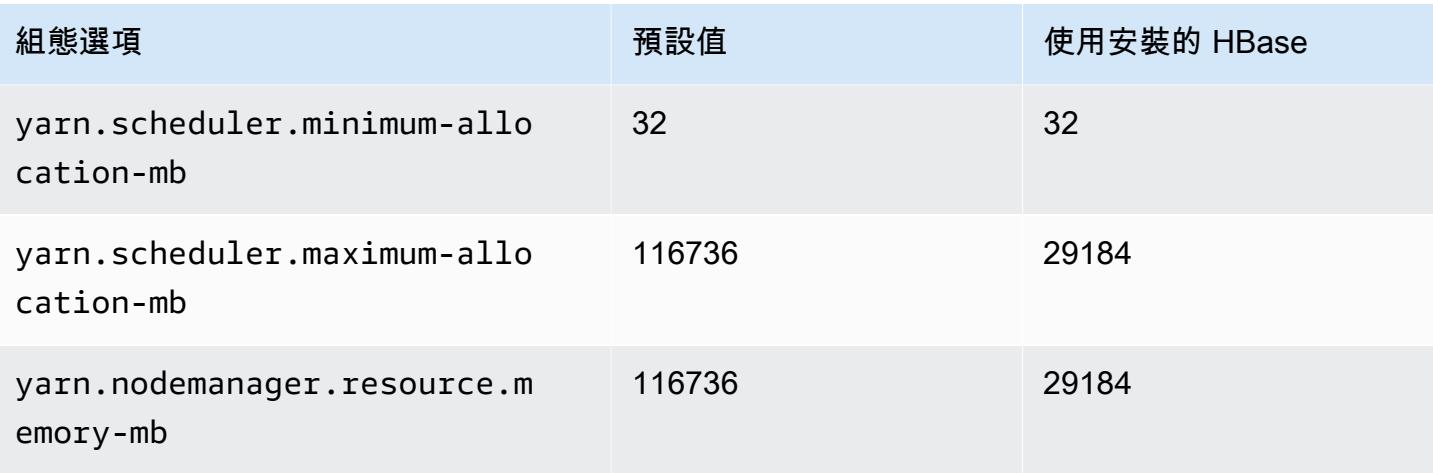

## c6a.24xlarge

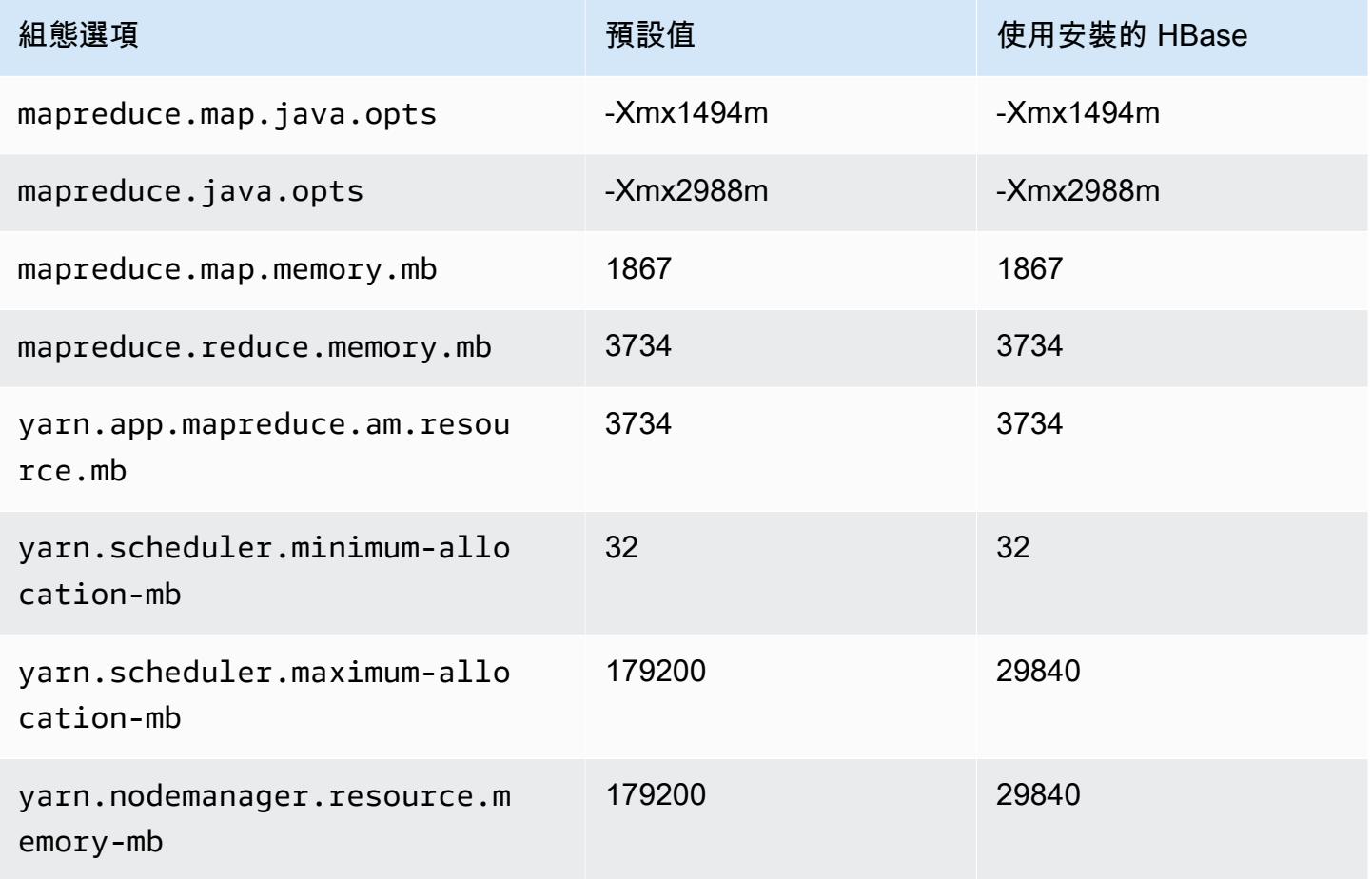

## c6a.32xlarge

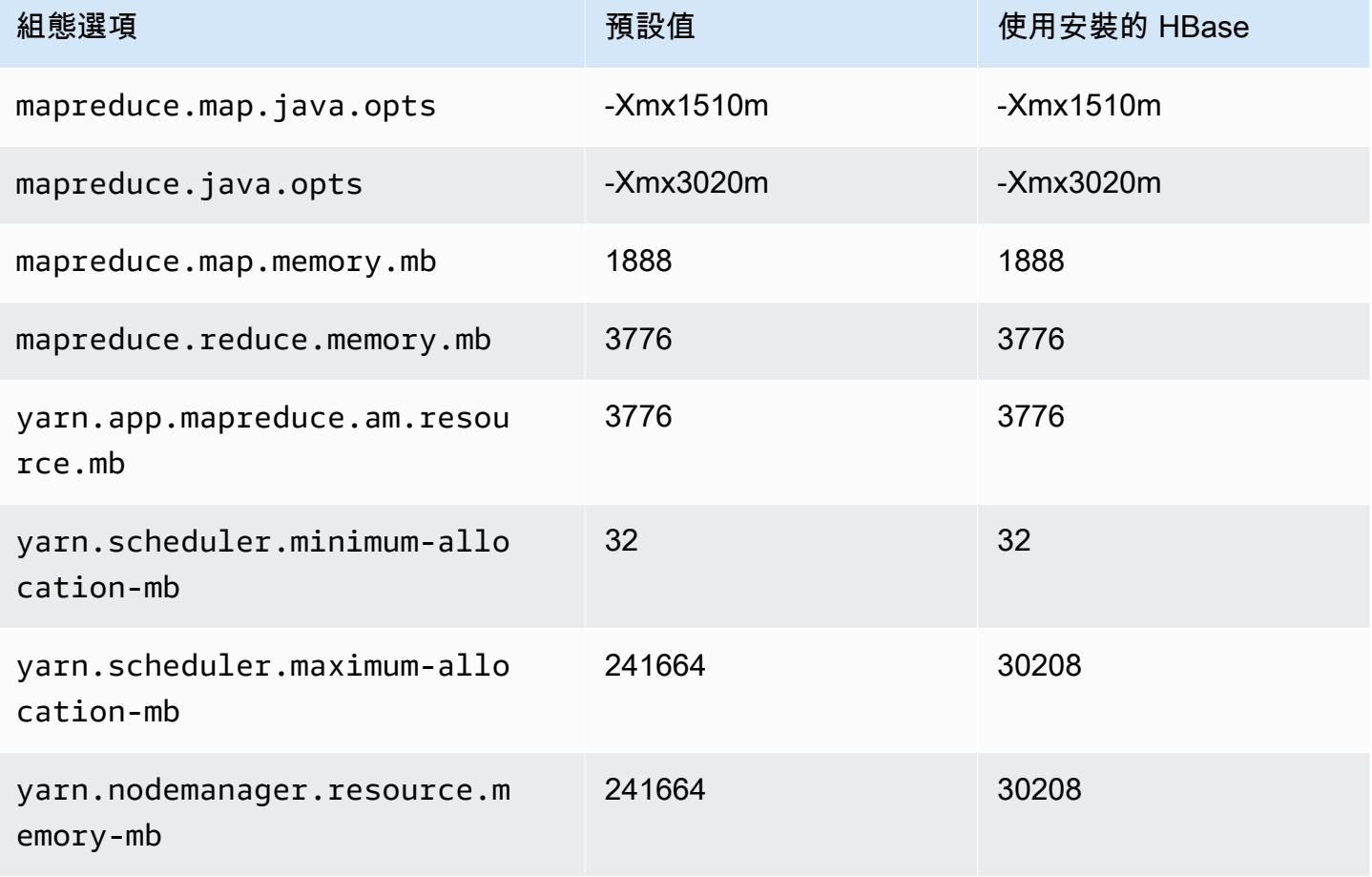

#### c6a.48xlarge

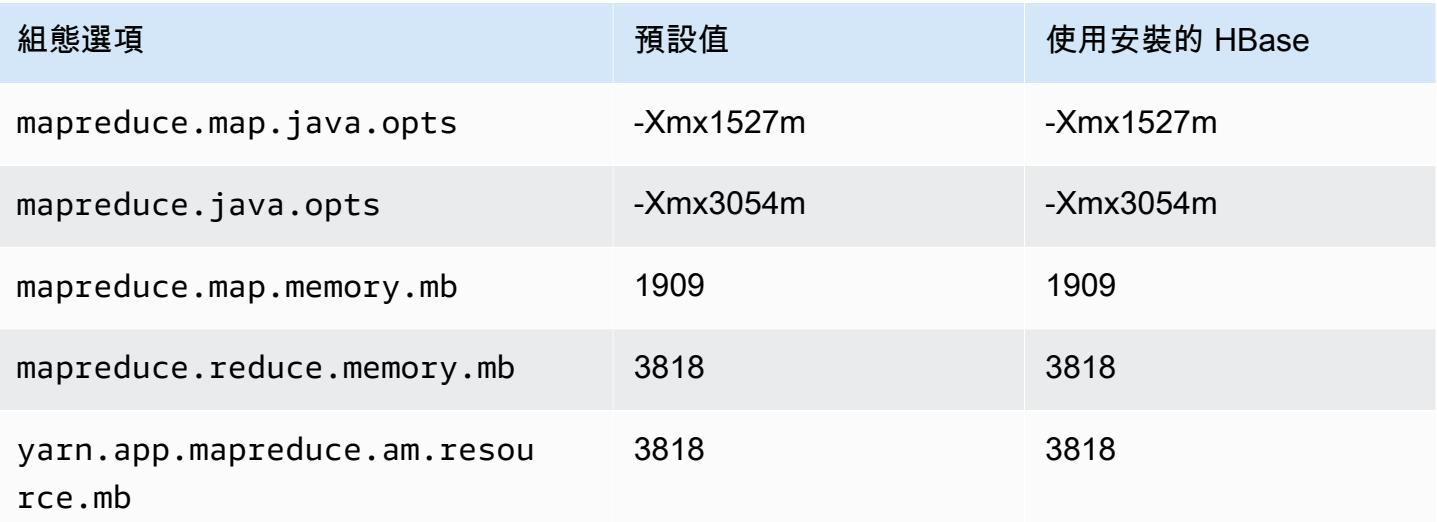

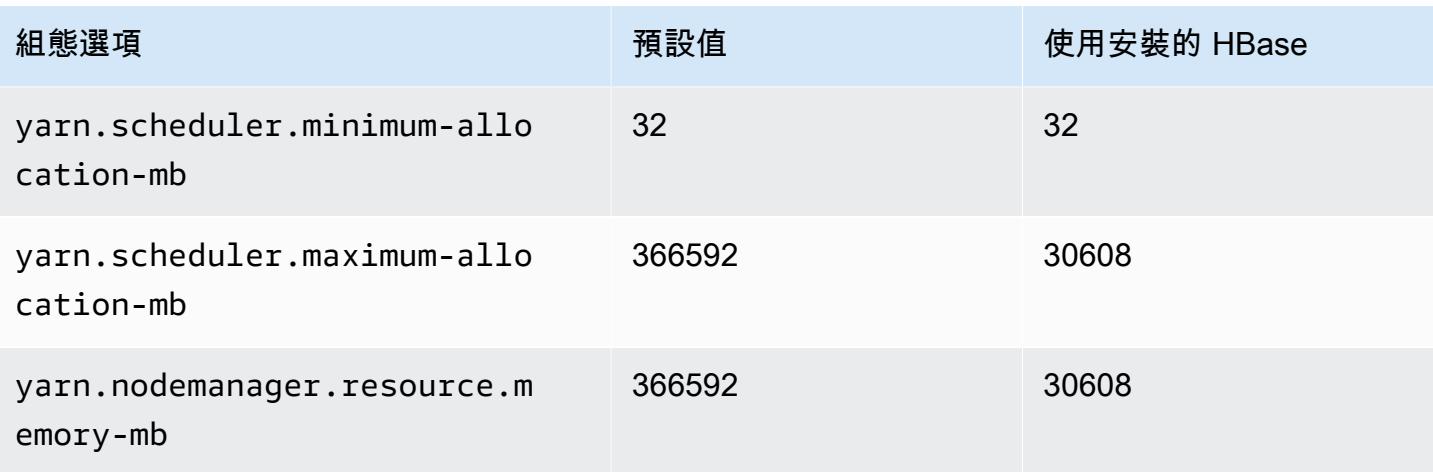

# c6g 執行個體

## c6g.xlarge

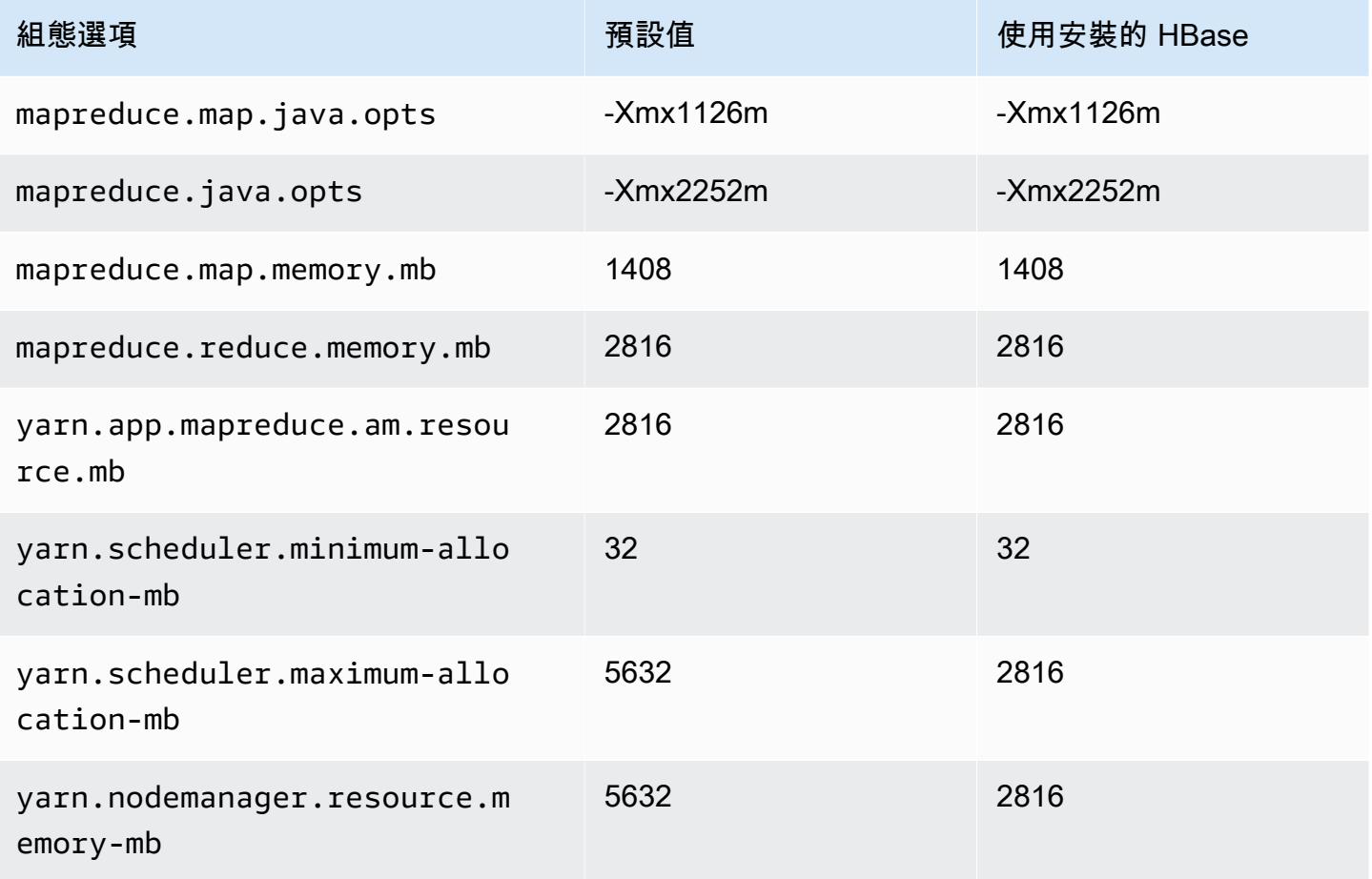

#### c6g.2xlarge

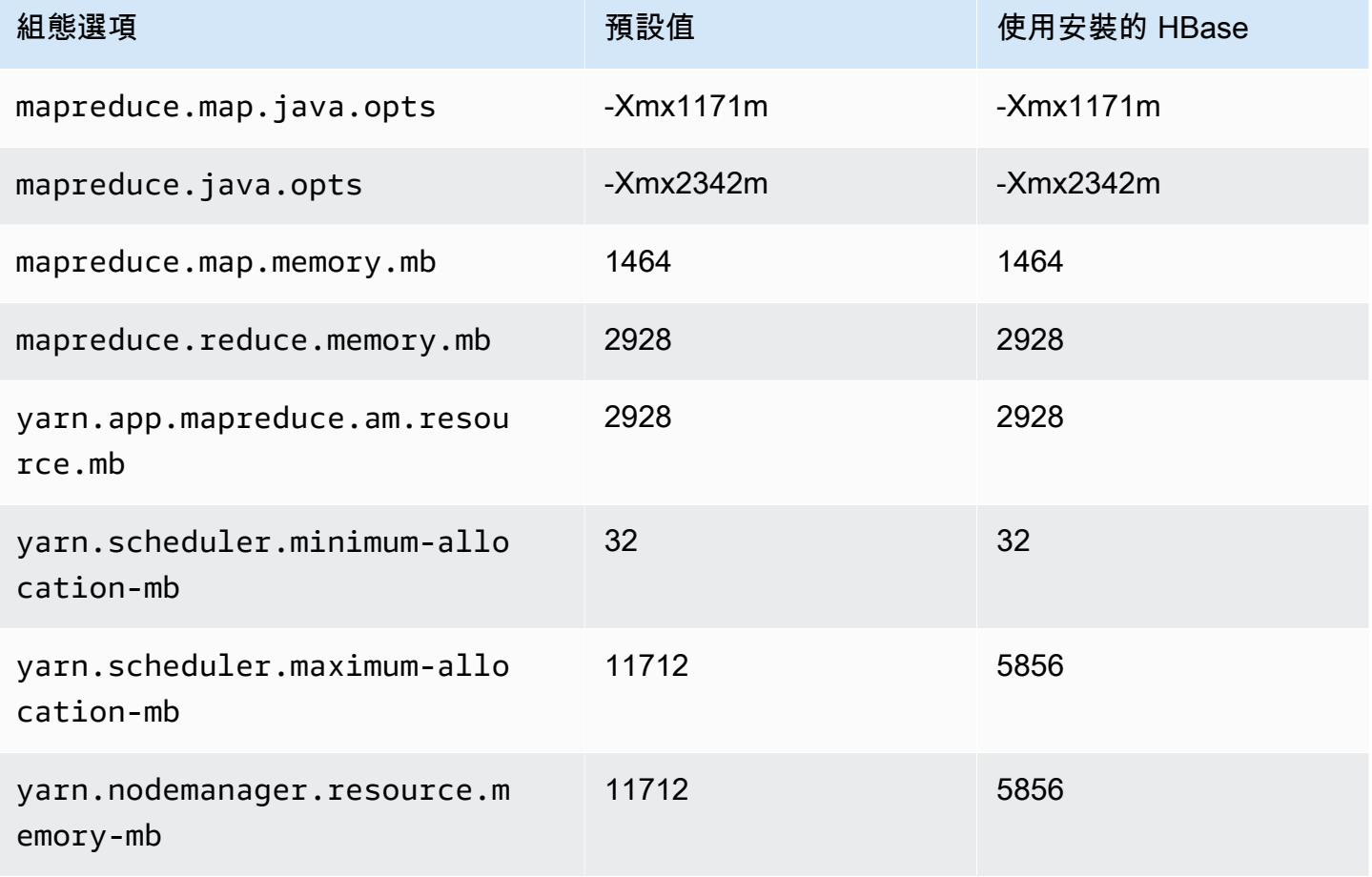

## c6g.4xlarge

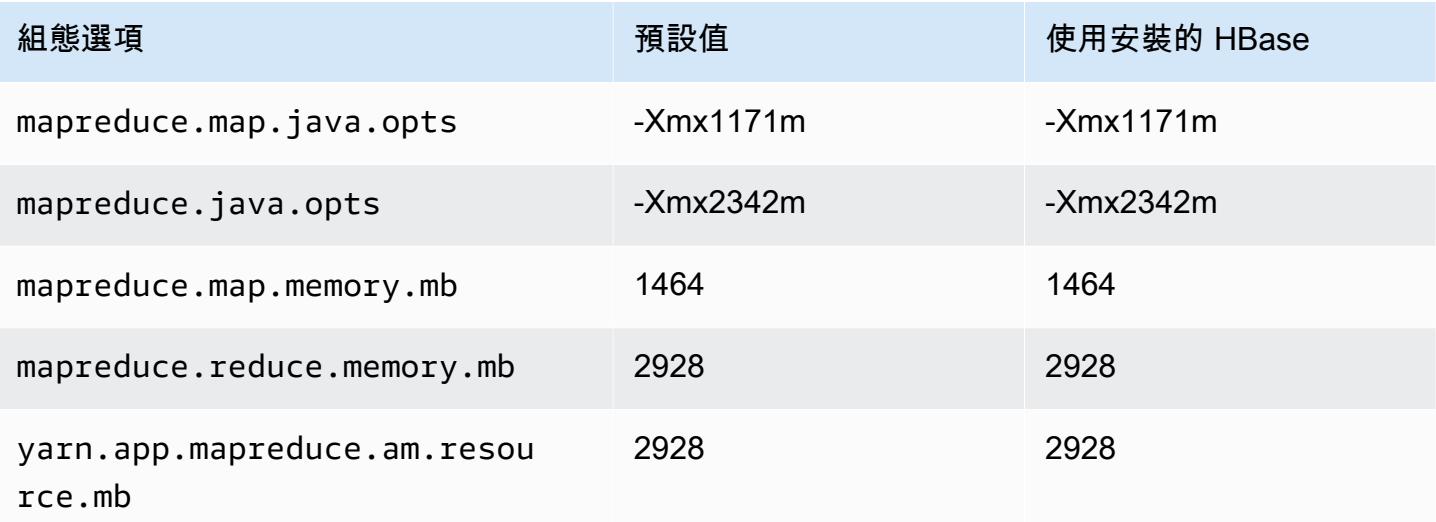

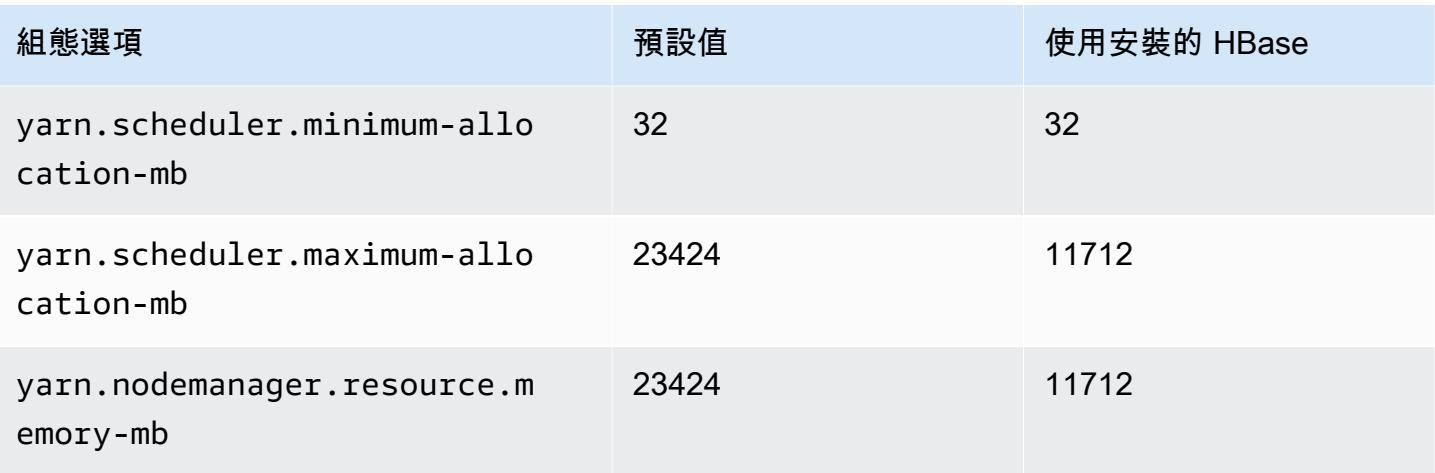

## c6g.8xlarge

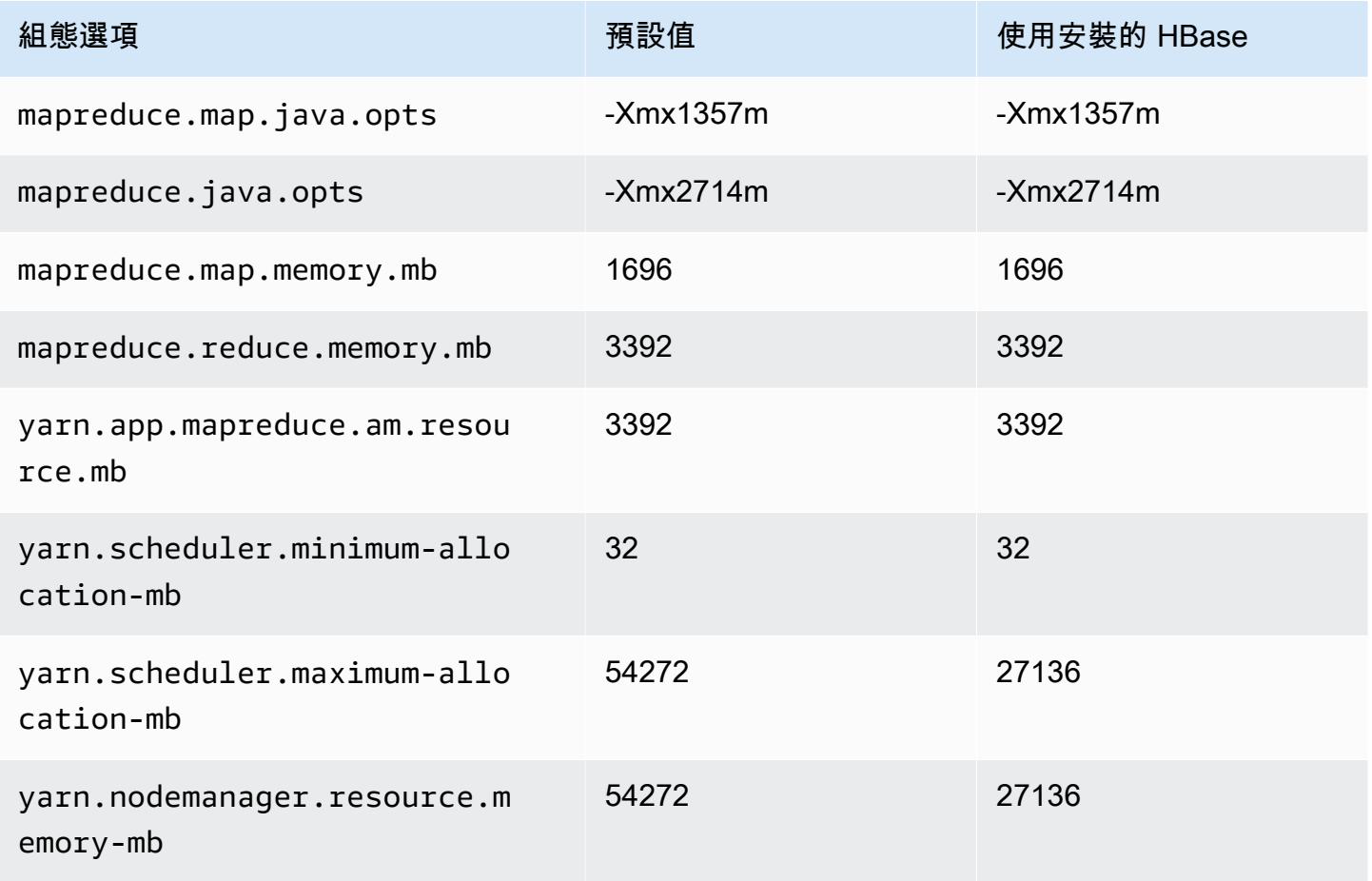

#### c6g.12xlarge

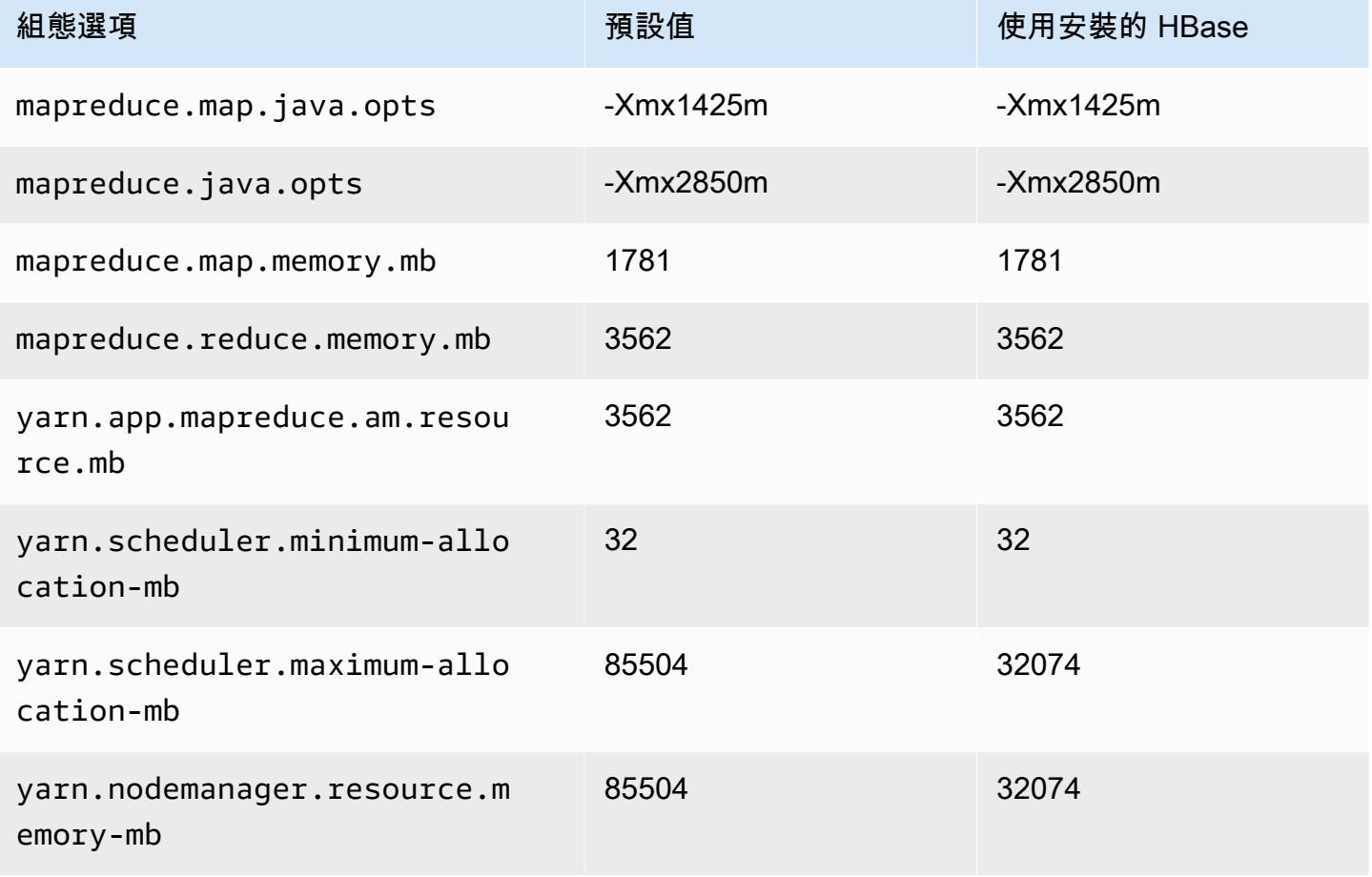

## c6g.16xlarge

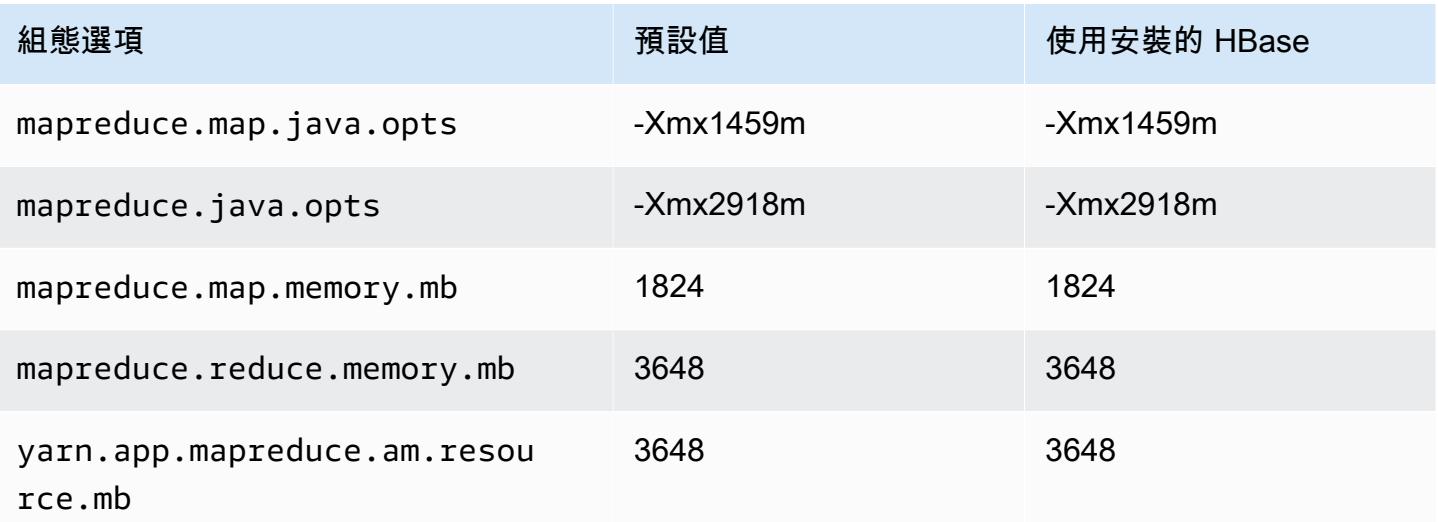

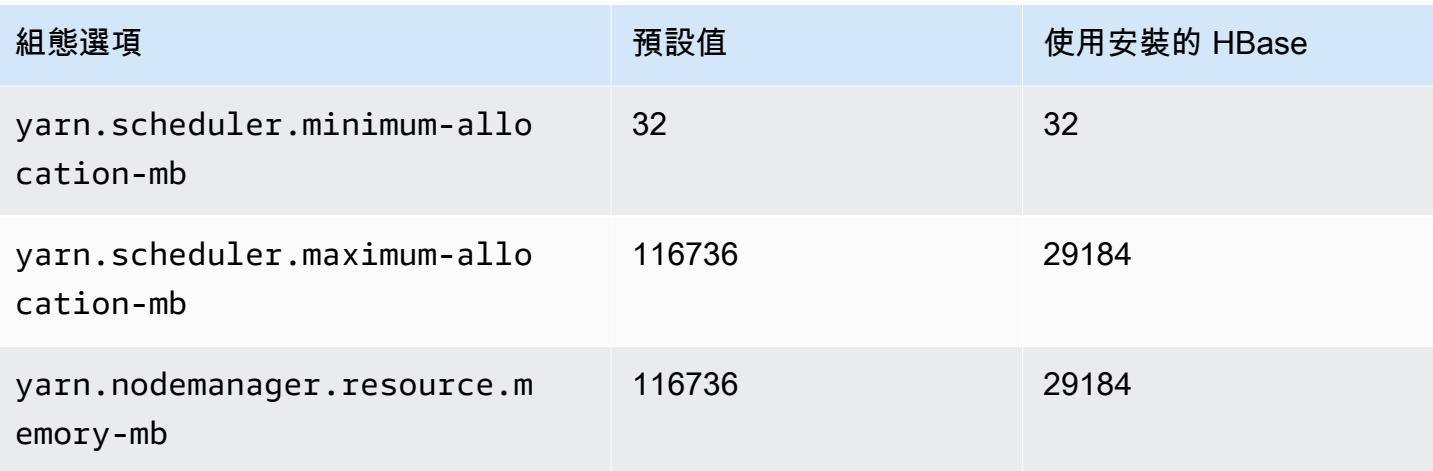

# c6gd 執行個體

## c6gd.xlarge

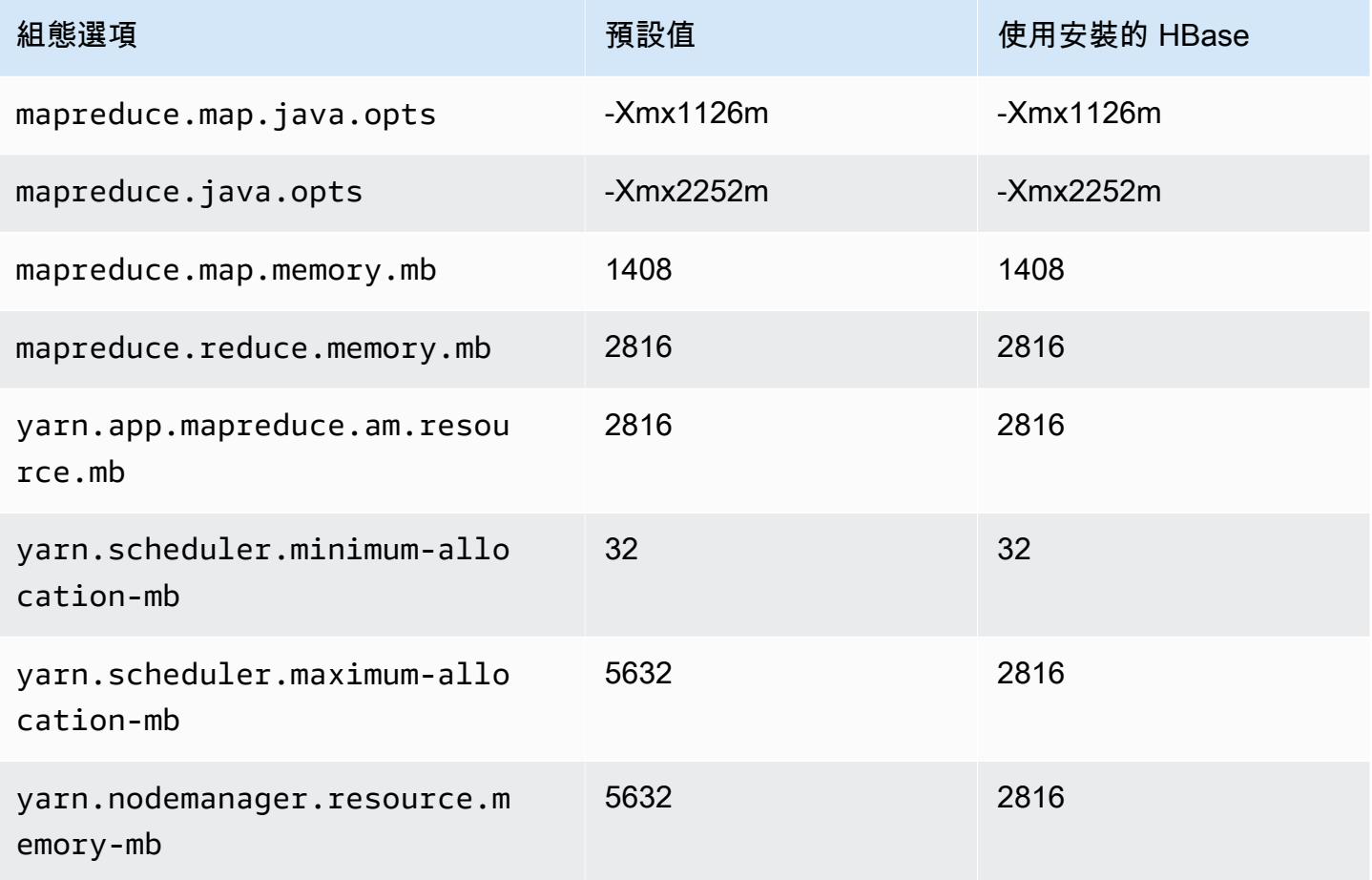

#### c6gd.2xlarge

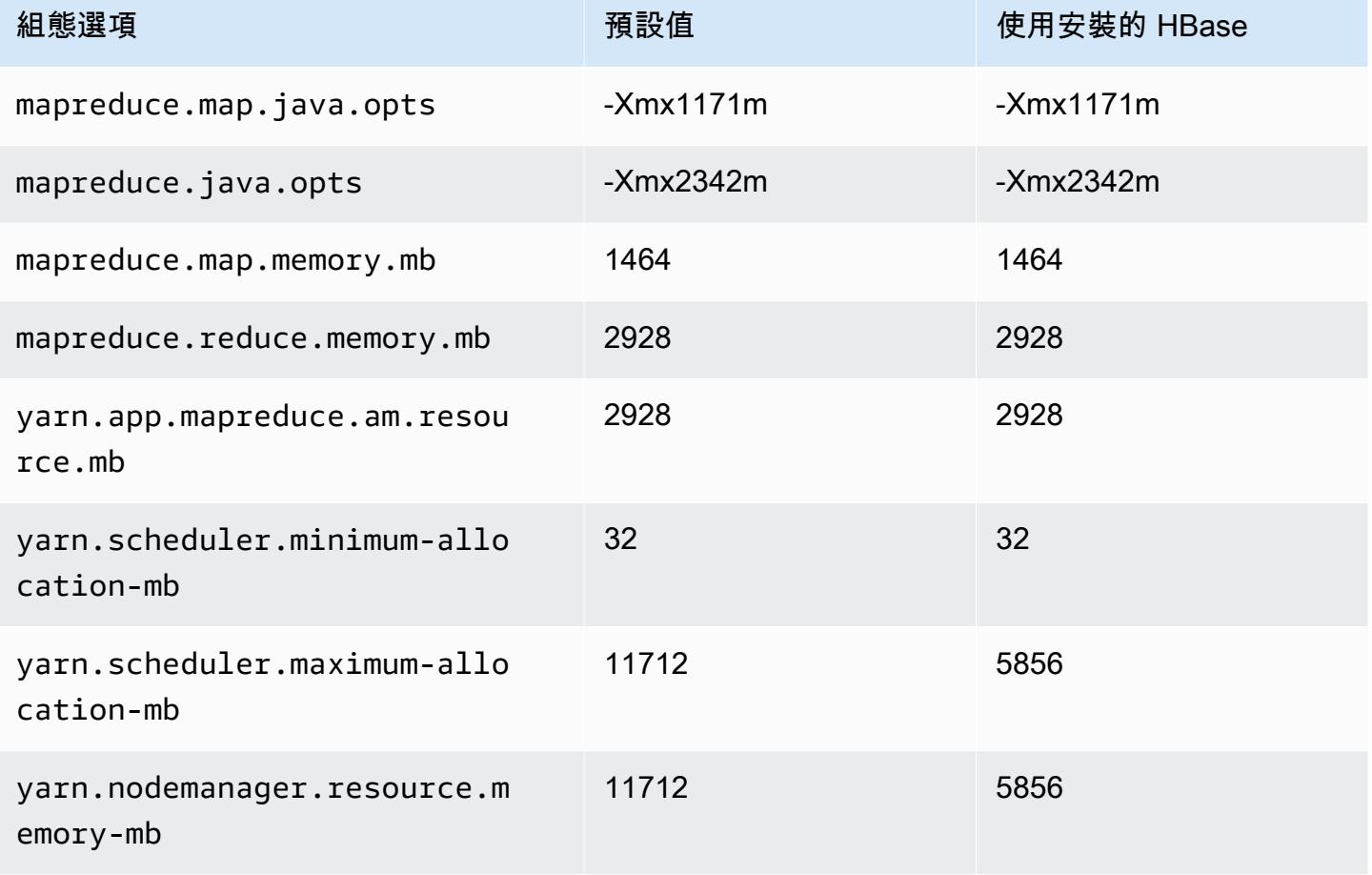

## c6gd.4xlarge

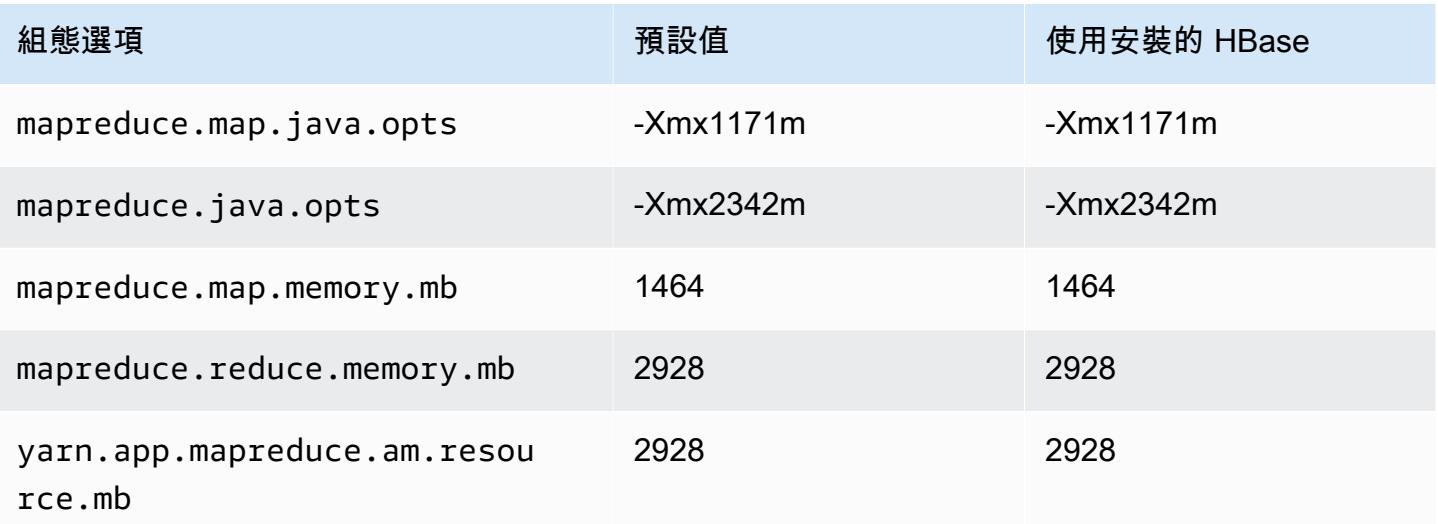

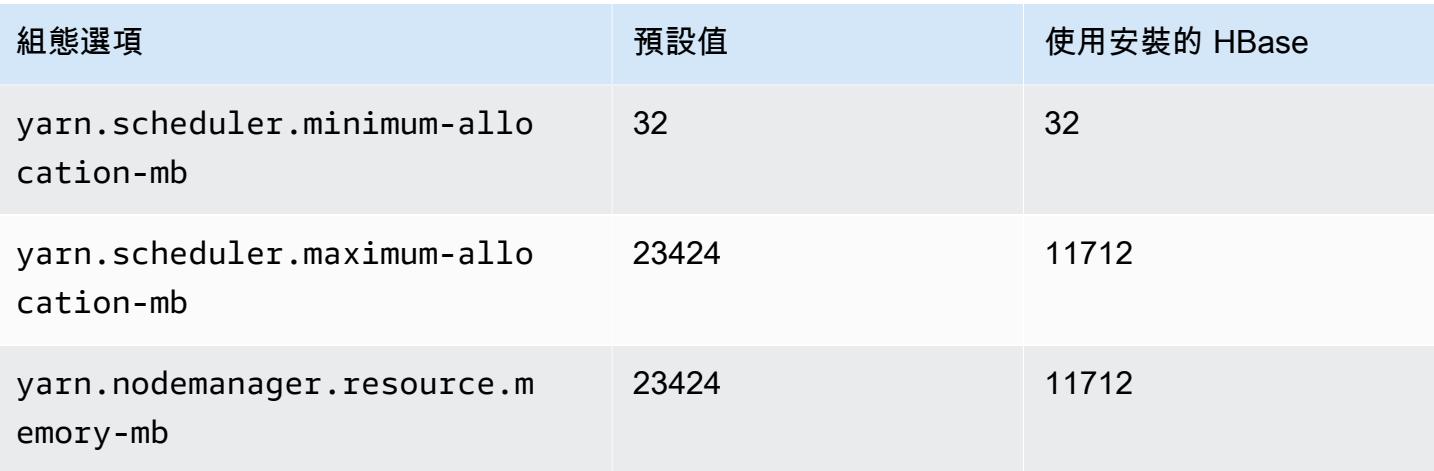

## c6gd.8xlarge

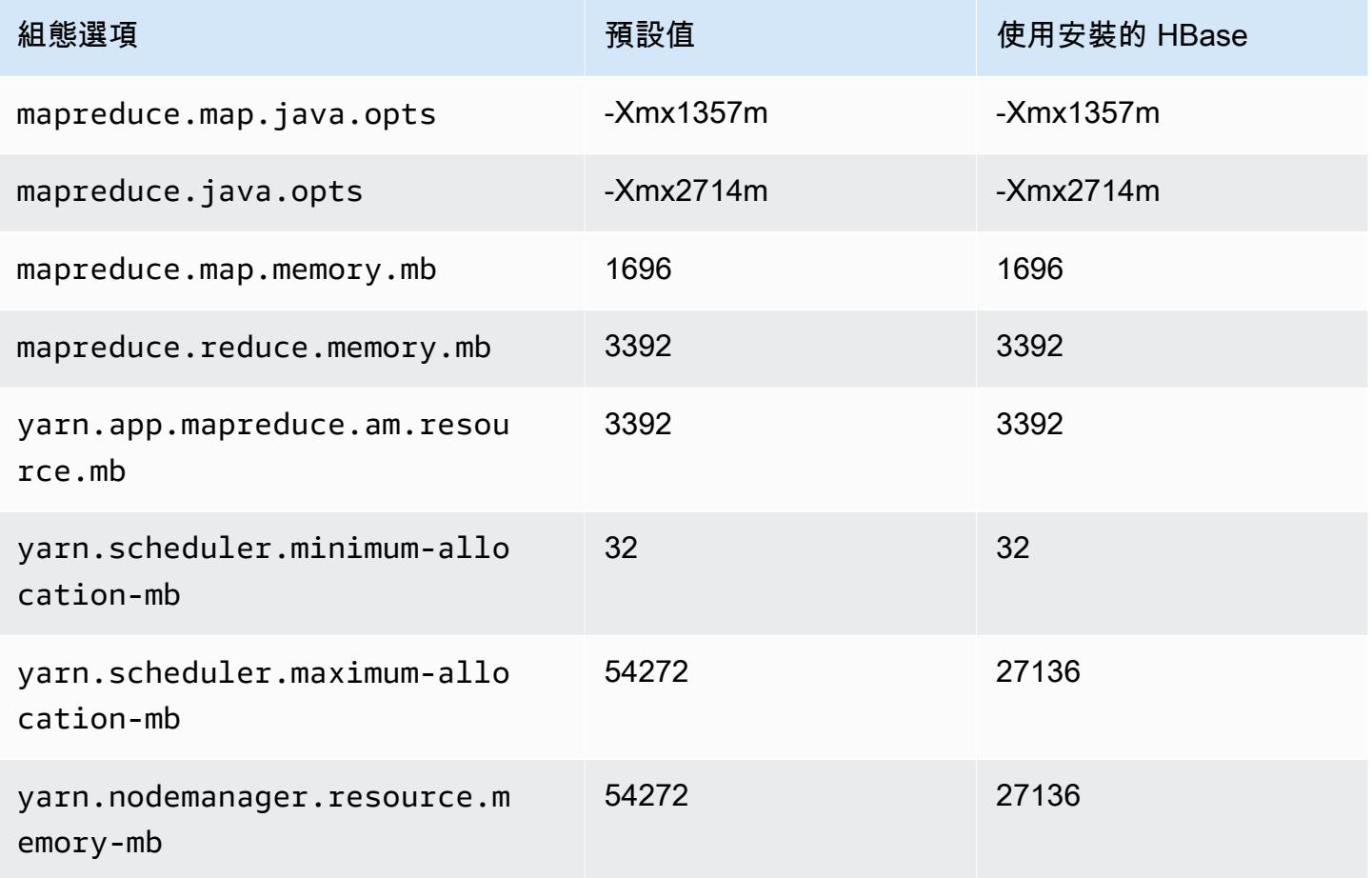

#### c6gd.12xlarge

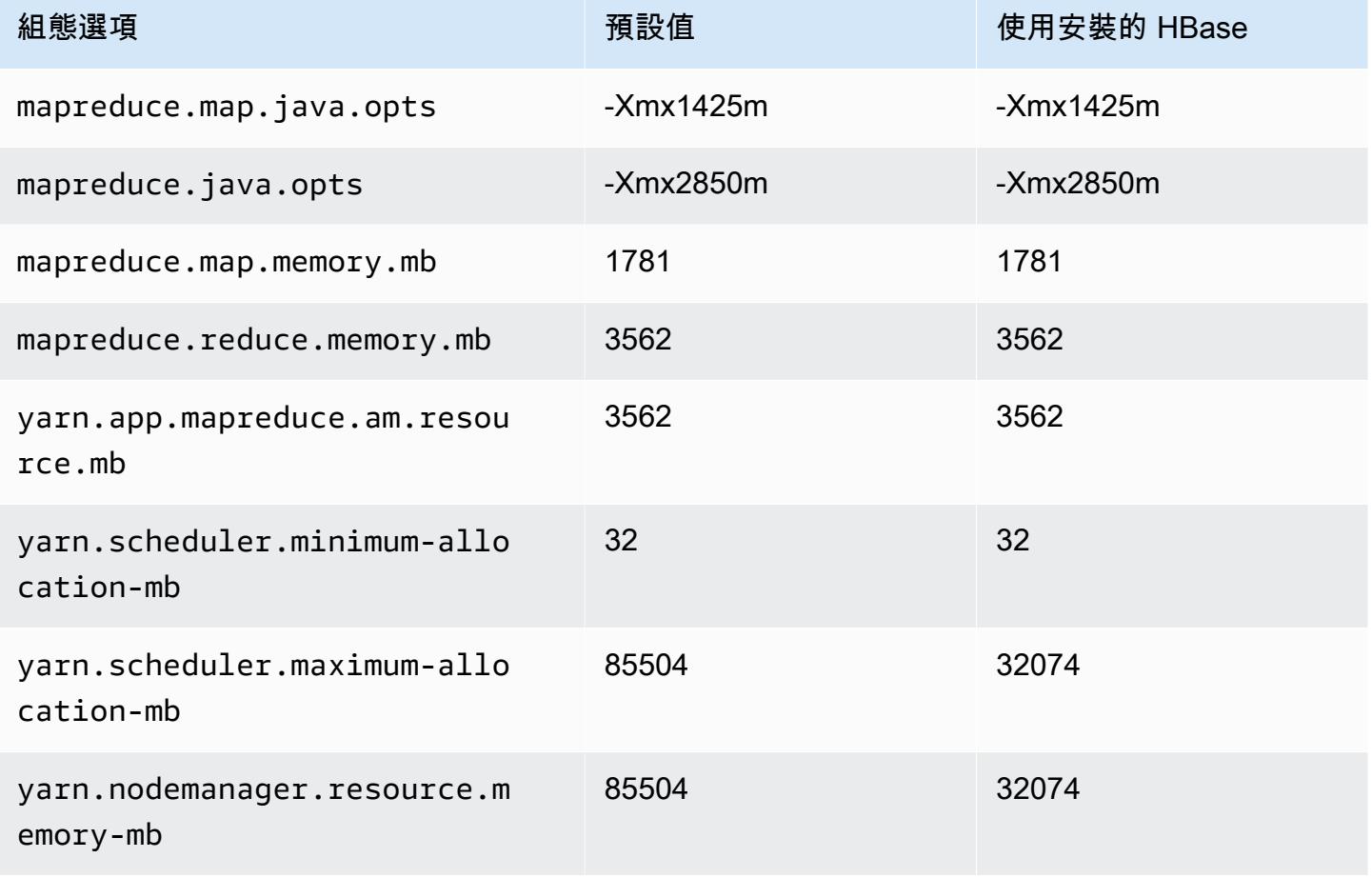

## c6gd.16xlarge

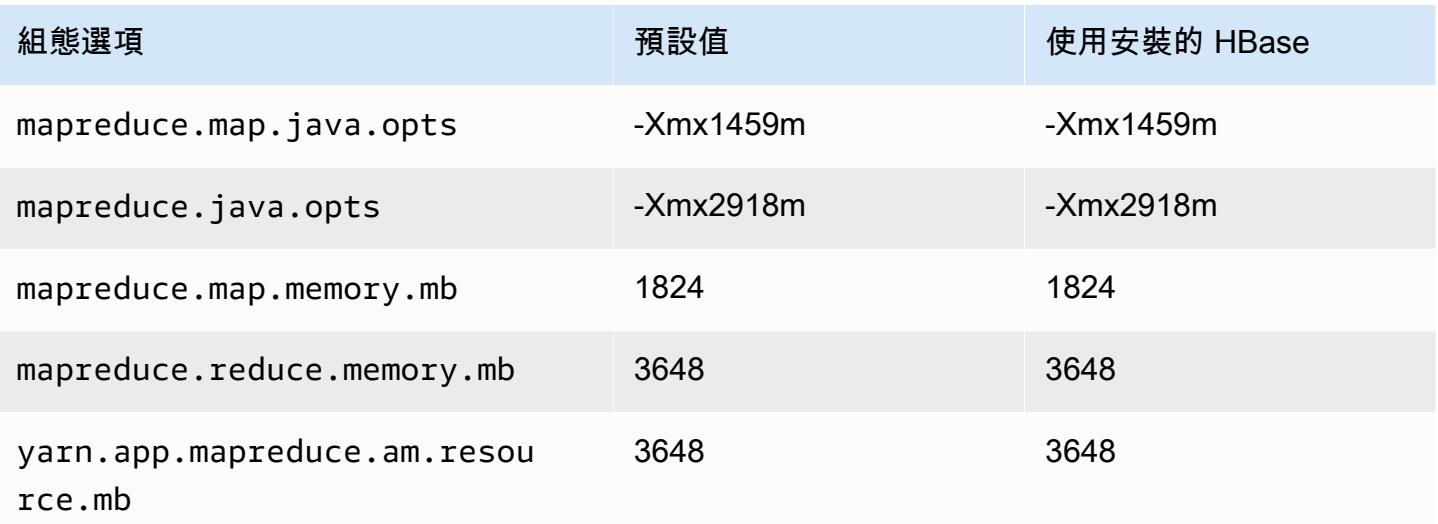

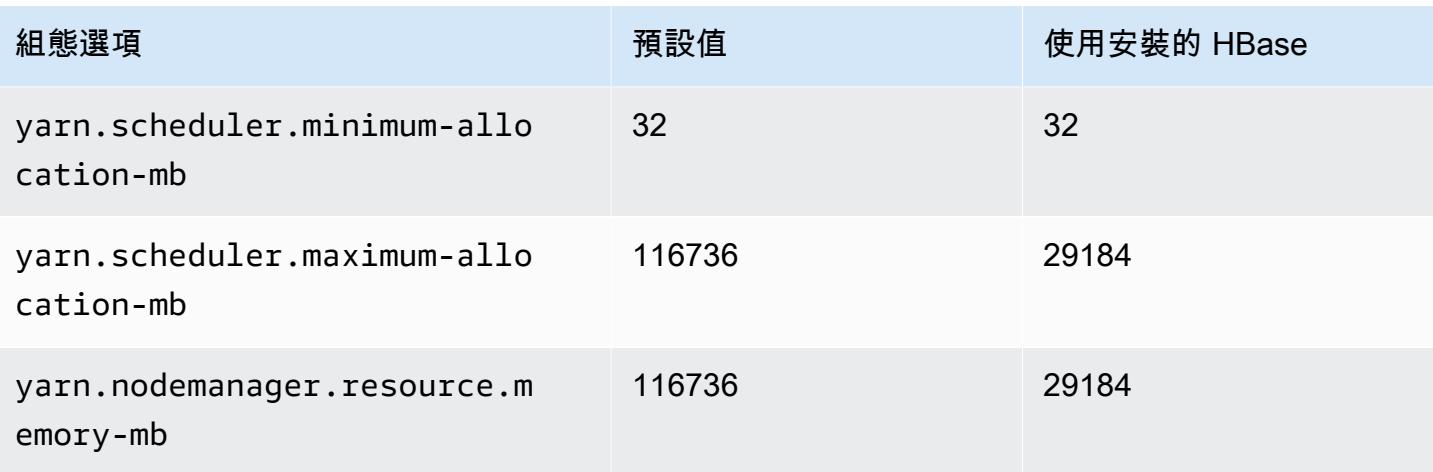

# c6gn 執行個體

## c6gn.xlarge

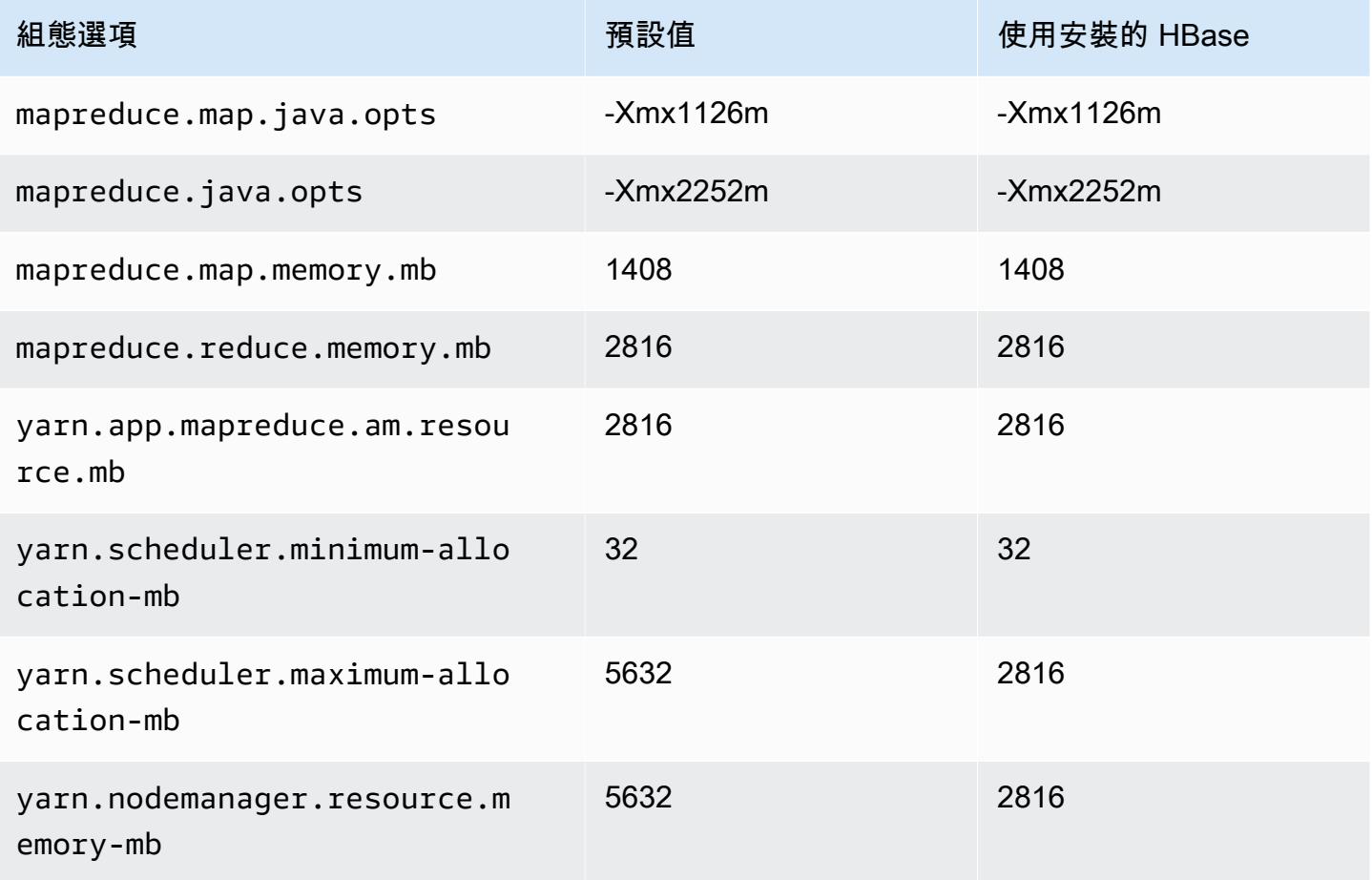

#### c6gn.2xlarge

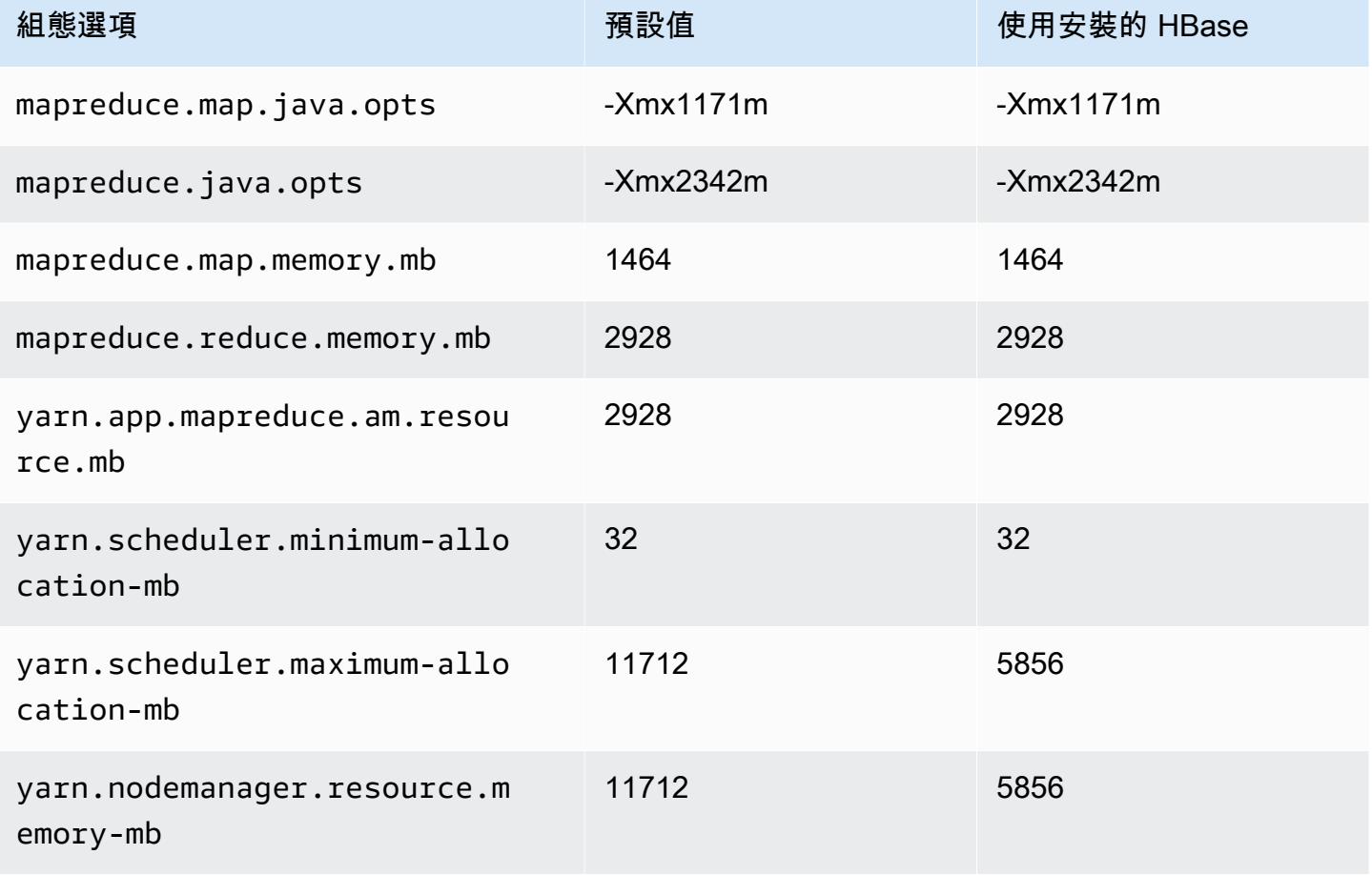

## c6gn.4xlarge

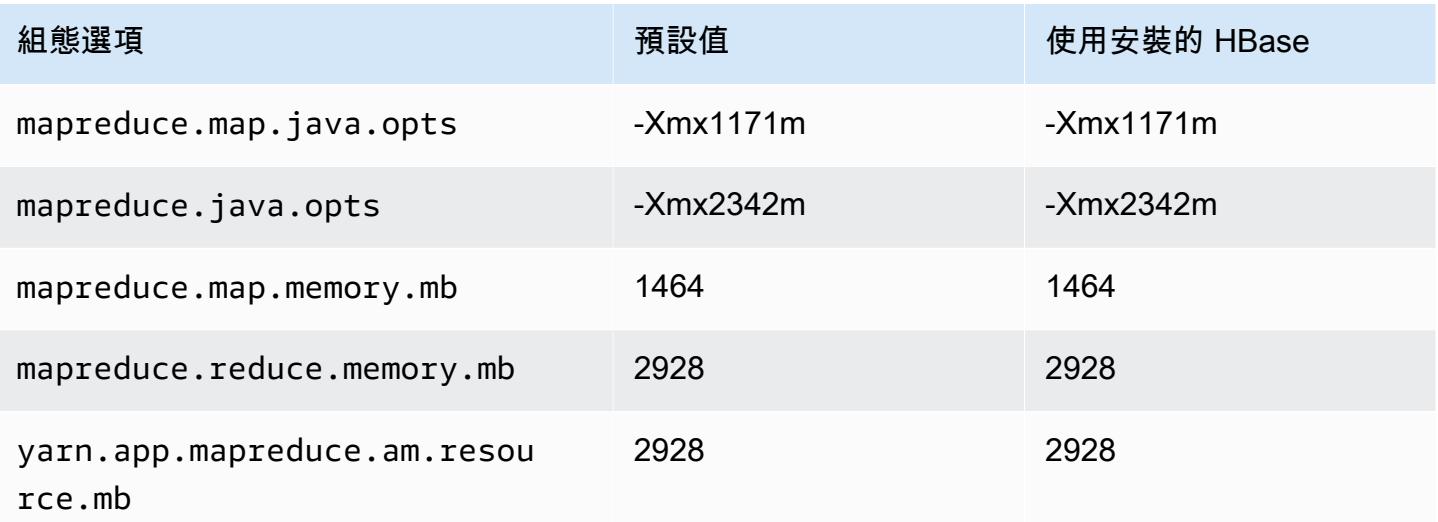

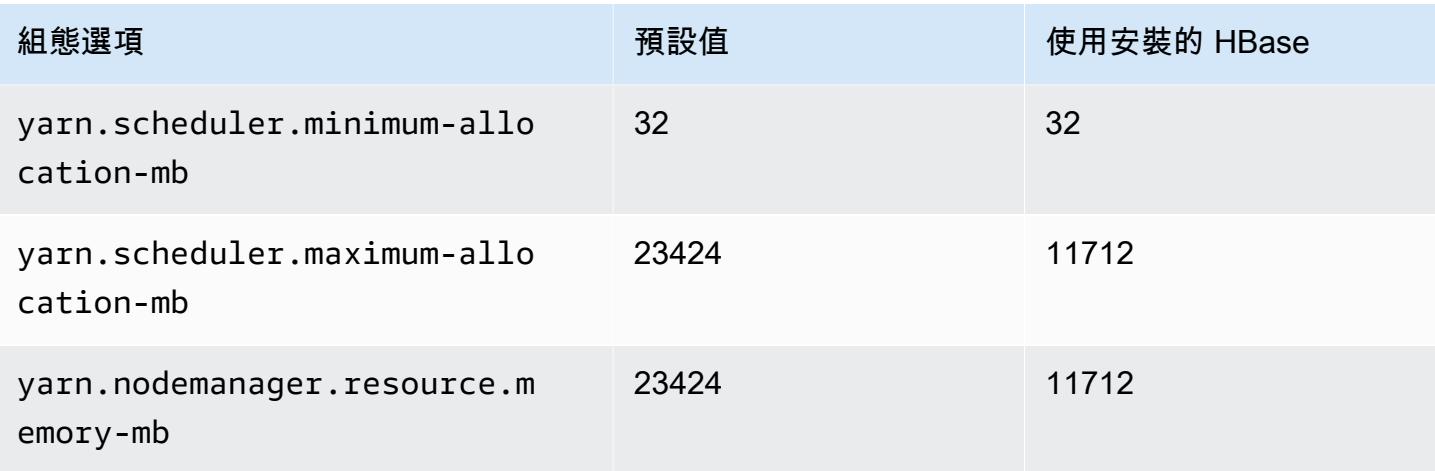

## c6gn.8xlarge

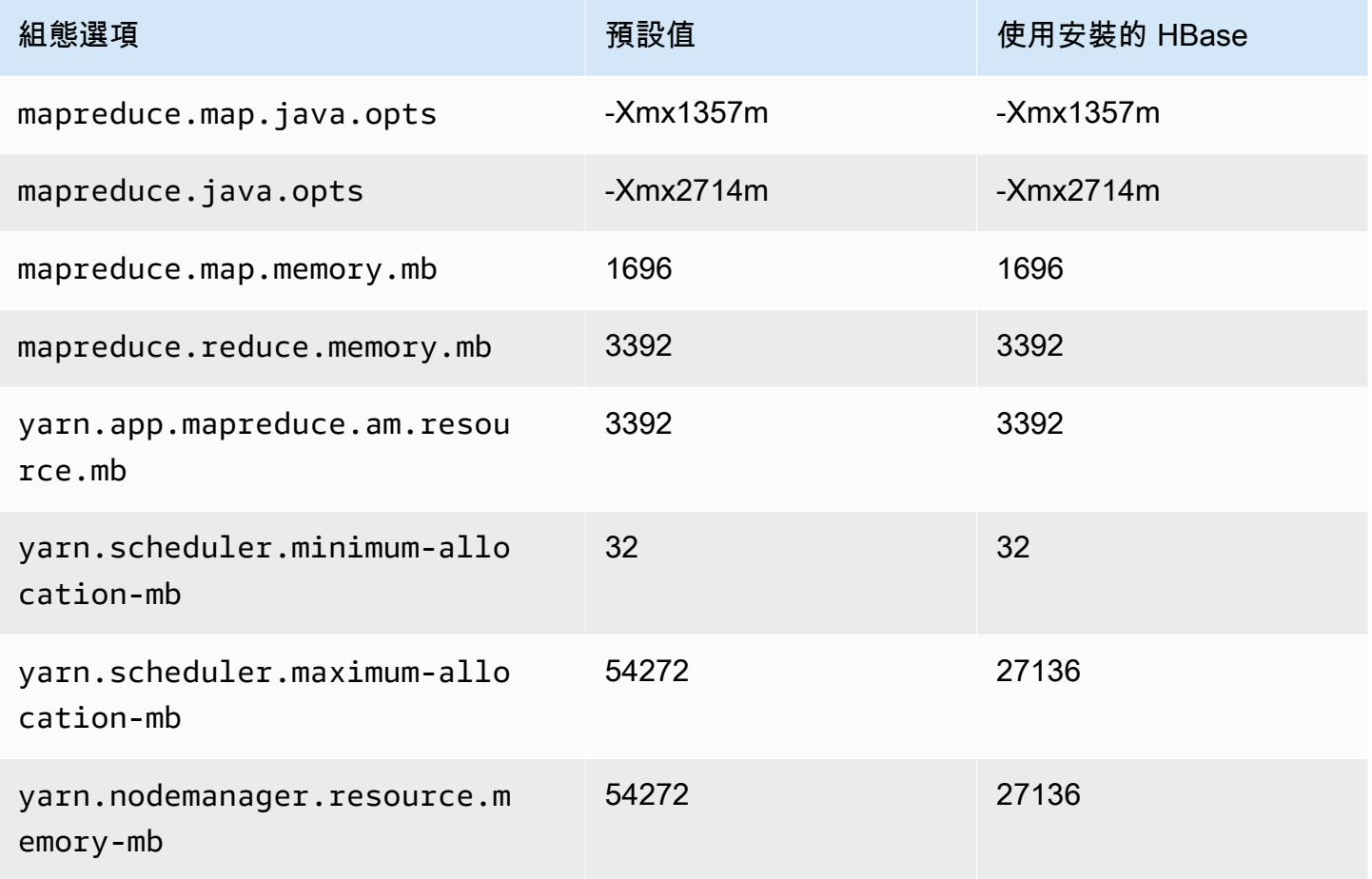

#### c6gn.12xlarge

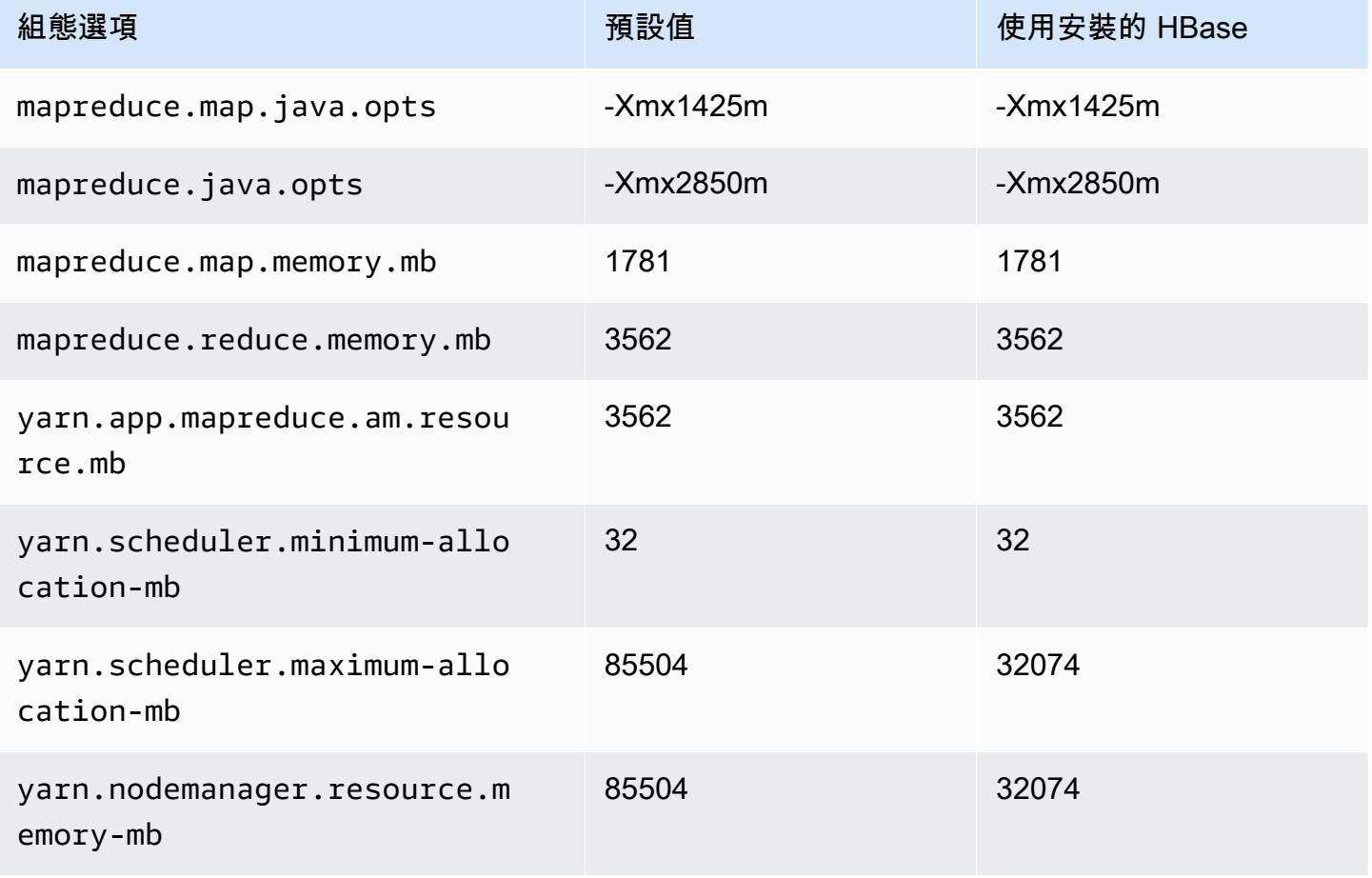

## c6gn.16xlarge

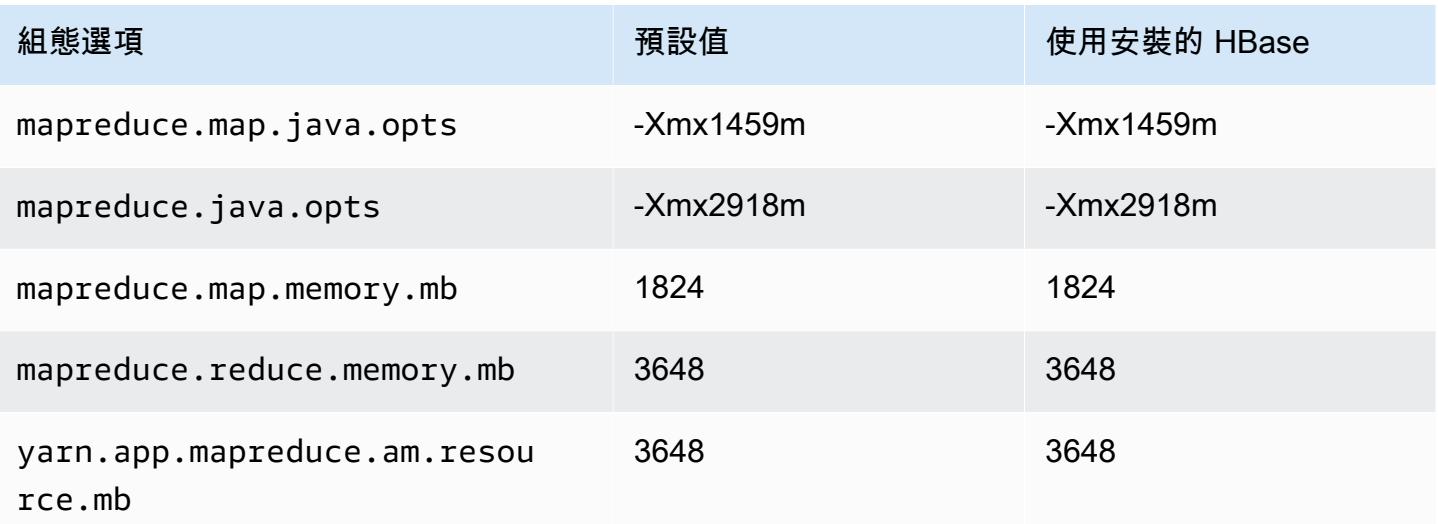

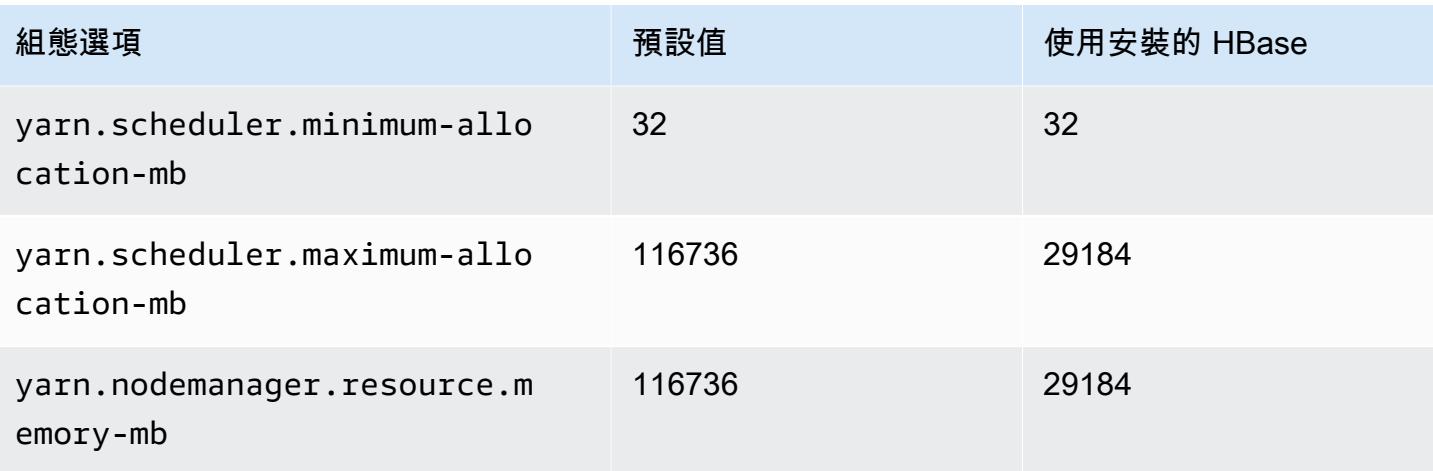

## c6i 執行個體

#### c6i.xlarge

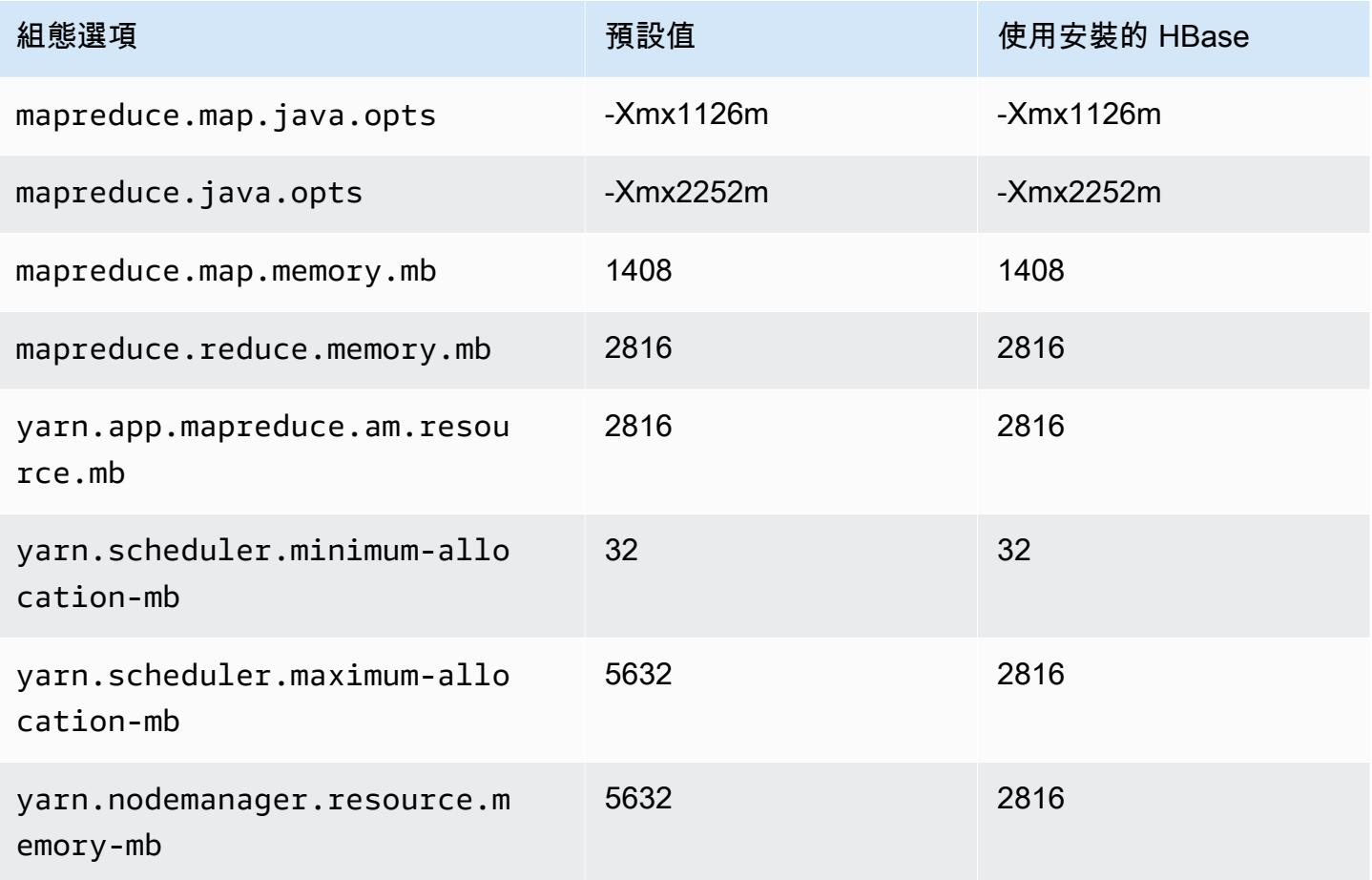

## c6i.2xlarge

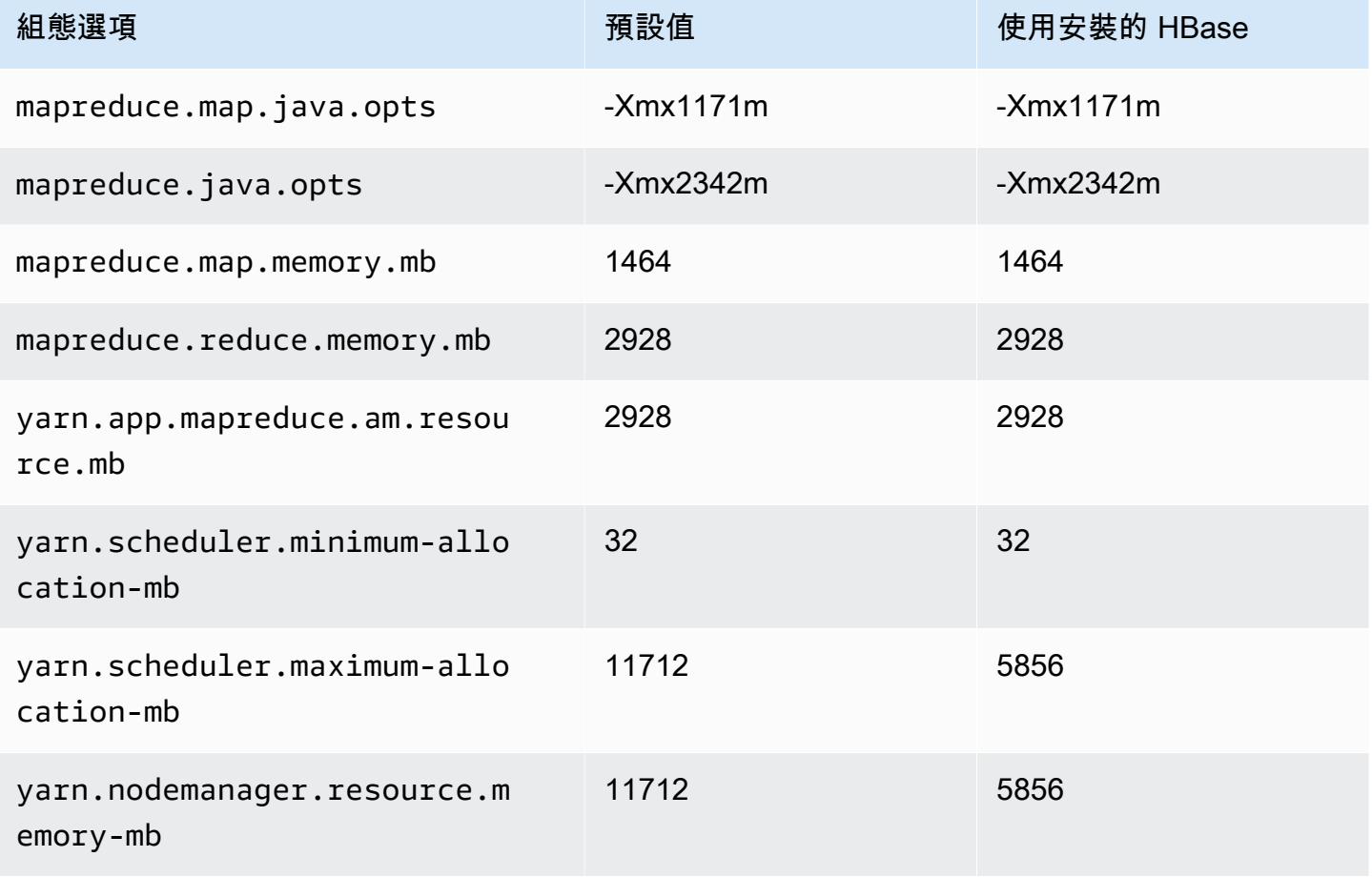

## c6i.4xlarge

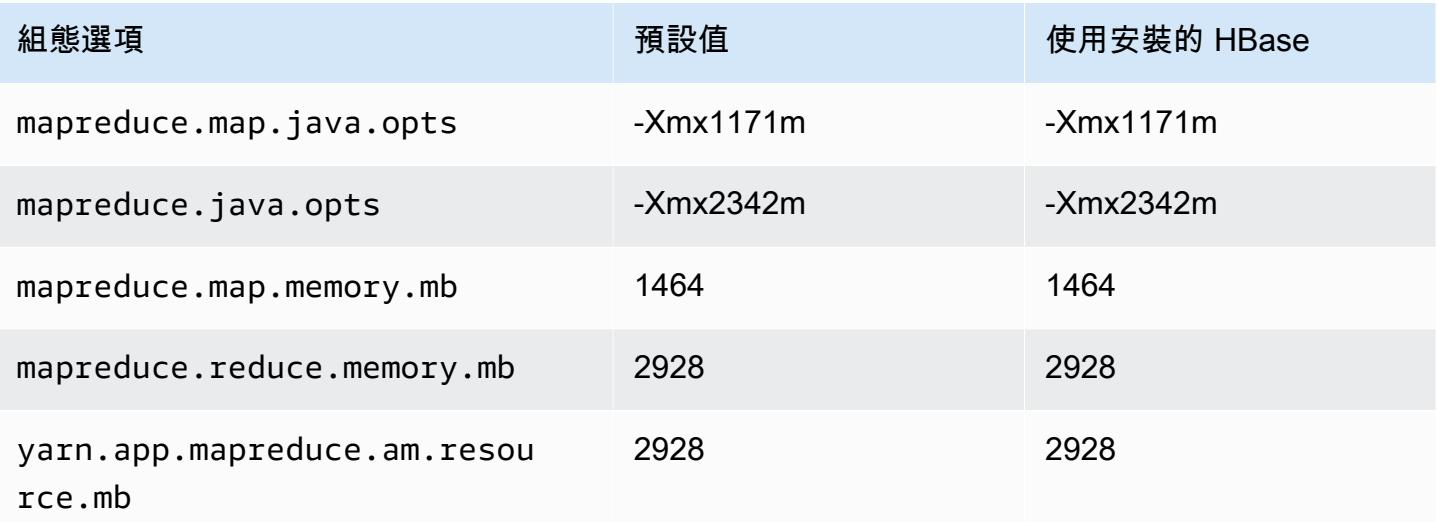
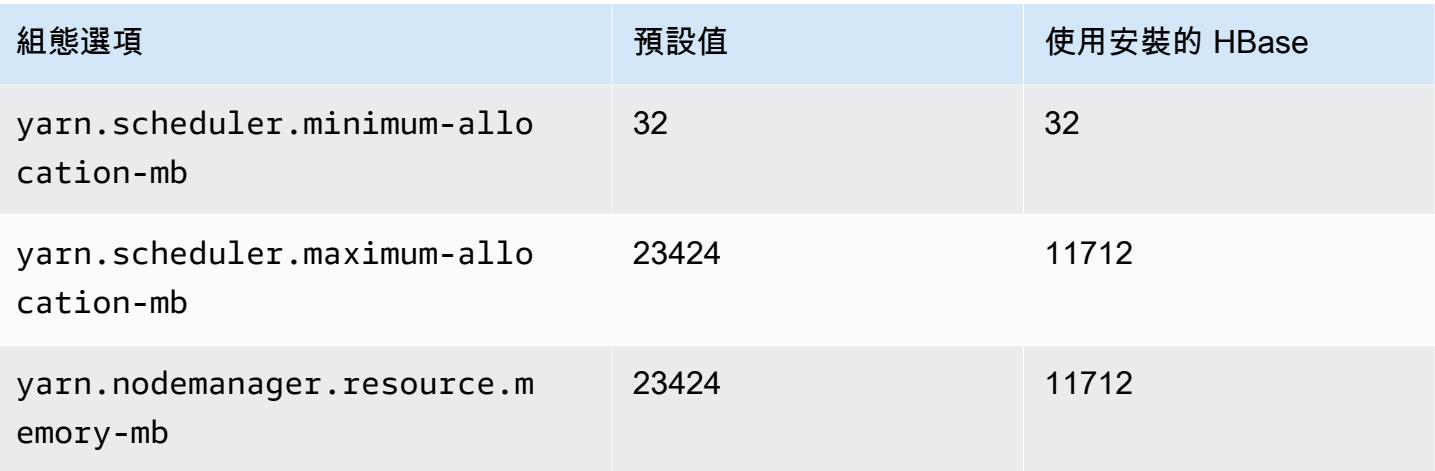

#### c6i.8xlarge

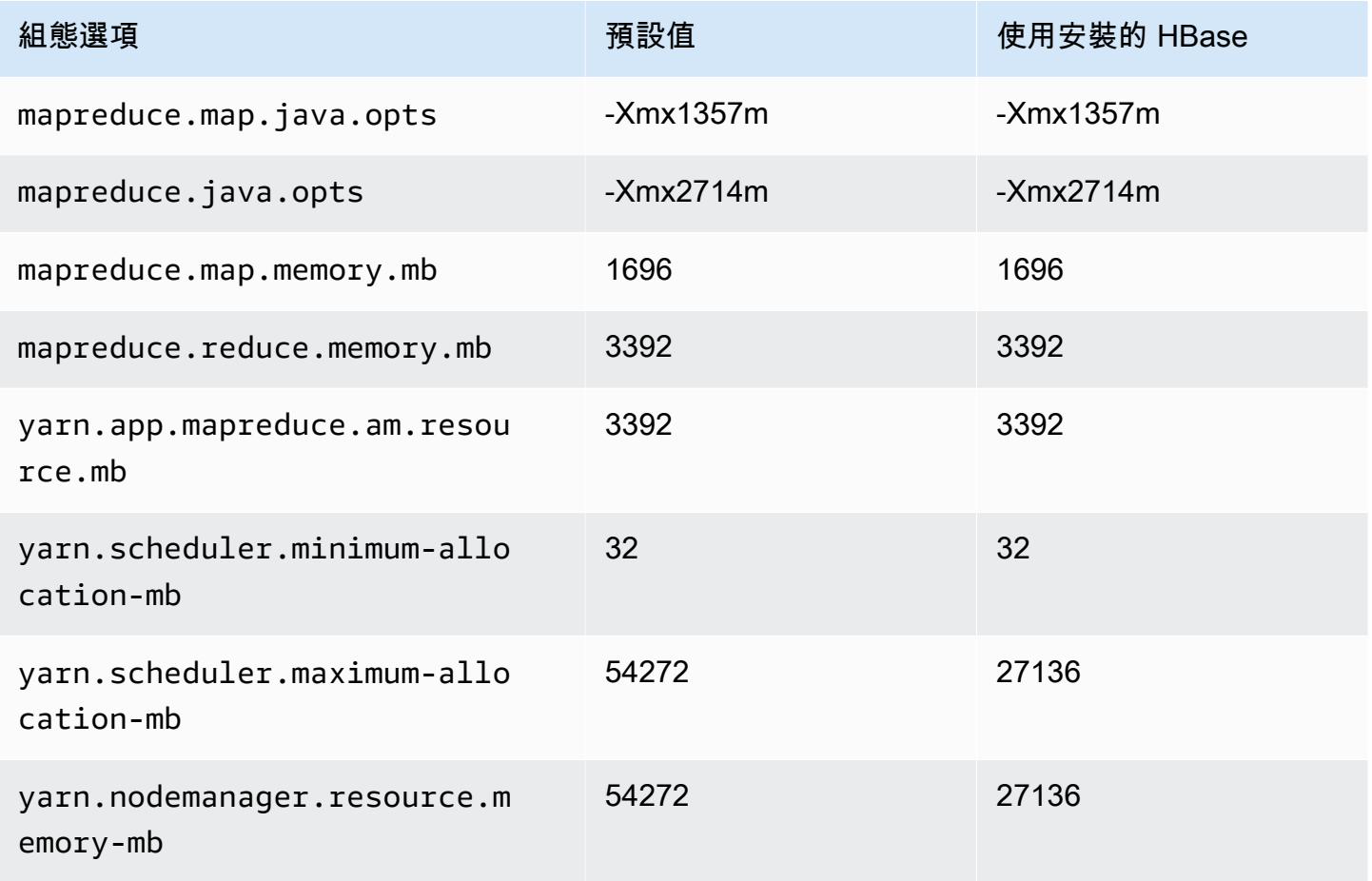

## c6i.12xlarge

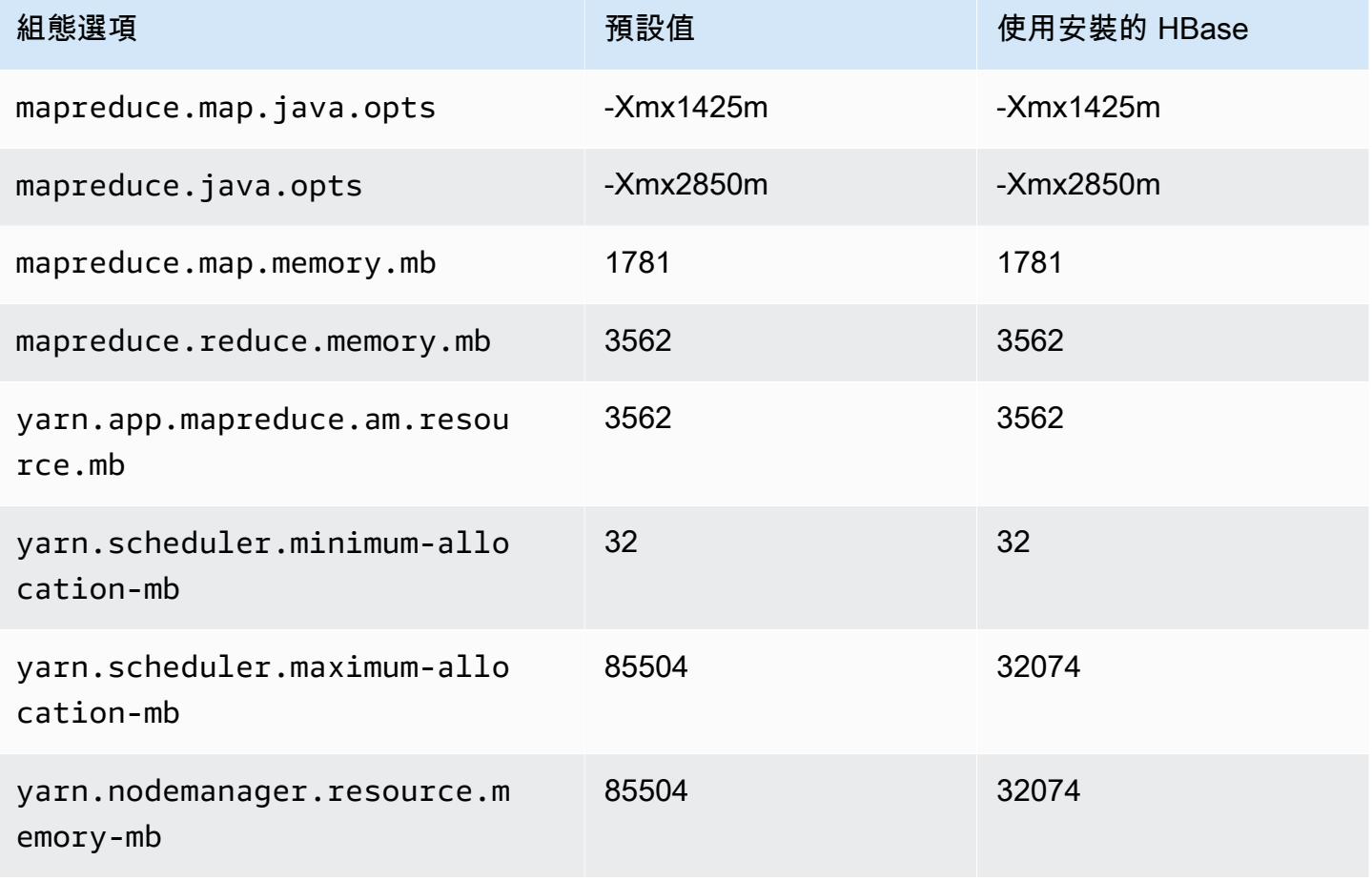

## c6i.16xlarge

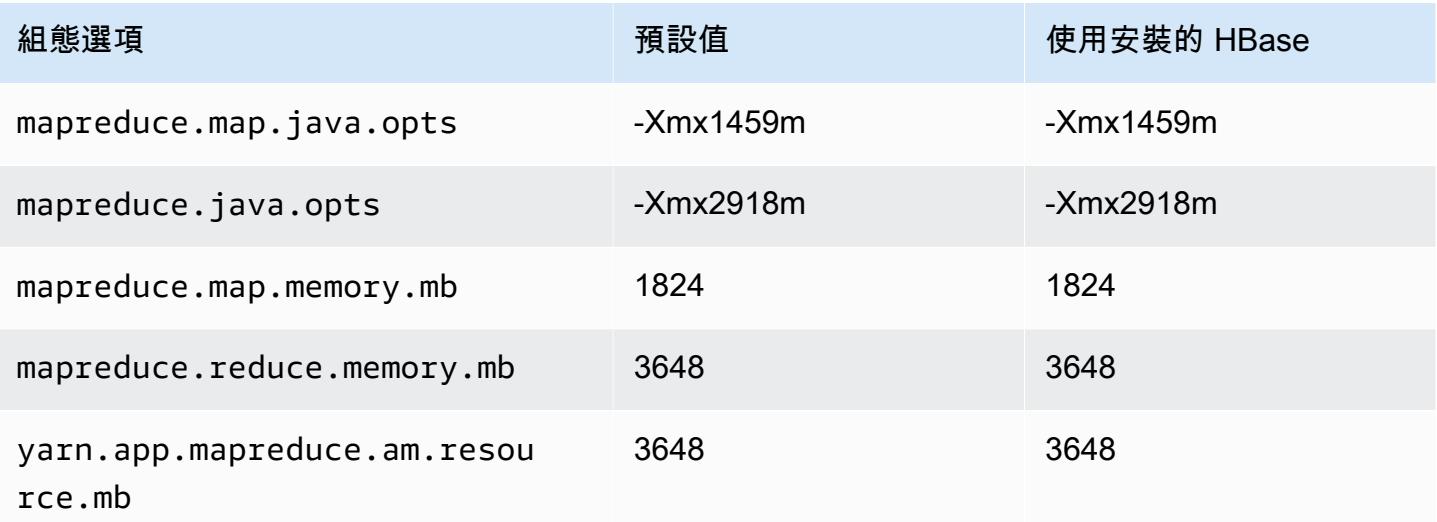

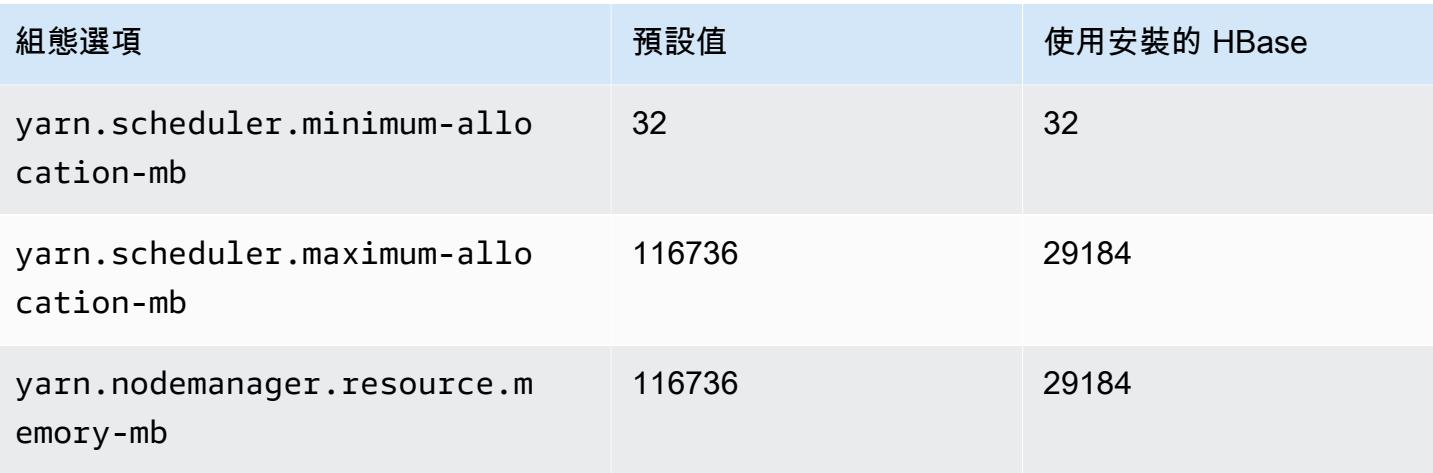

## c6i.24xlarge

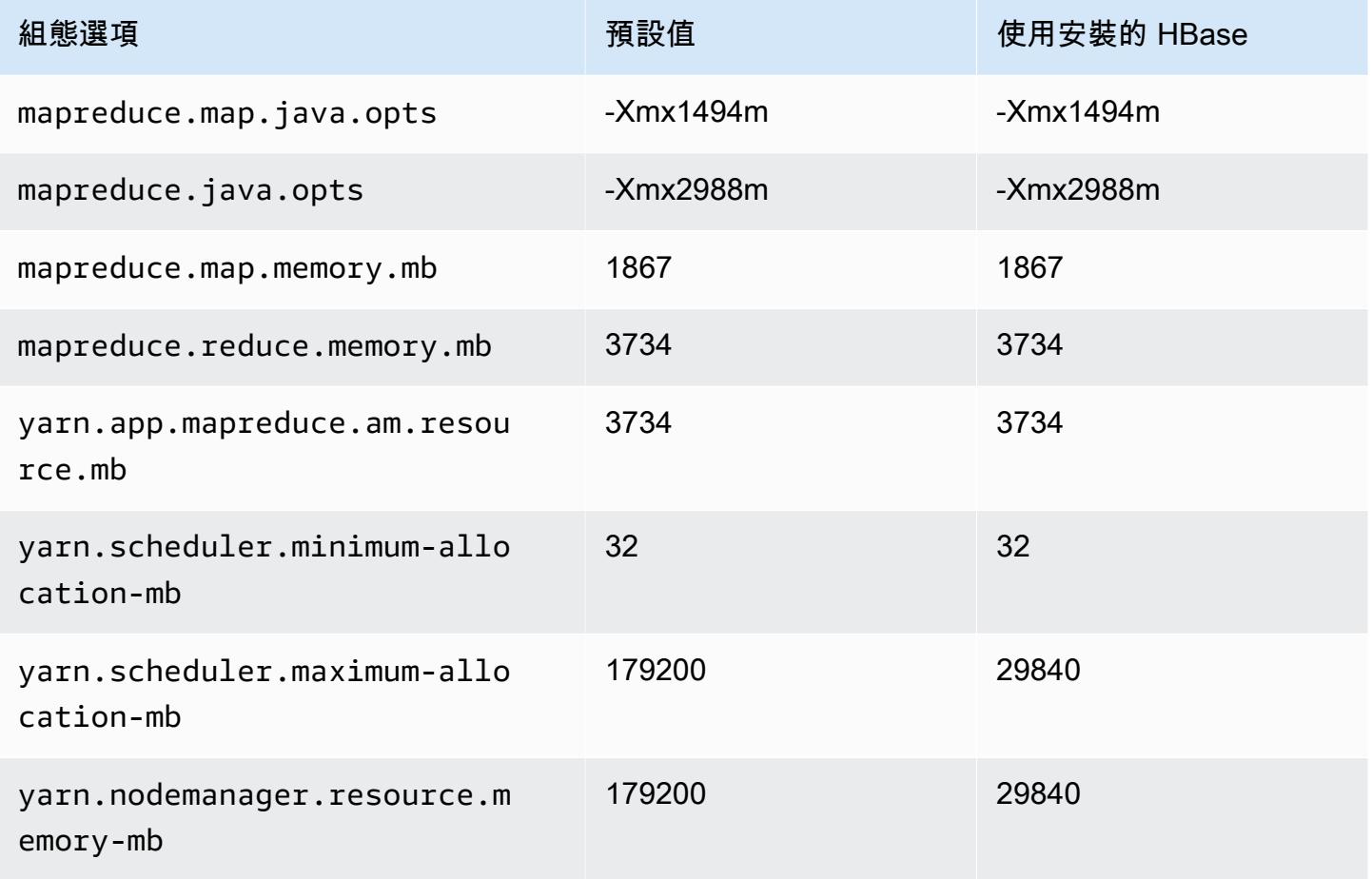

### c6i.32xlarge

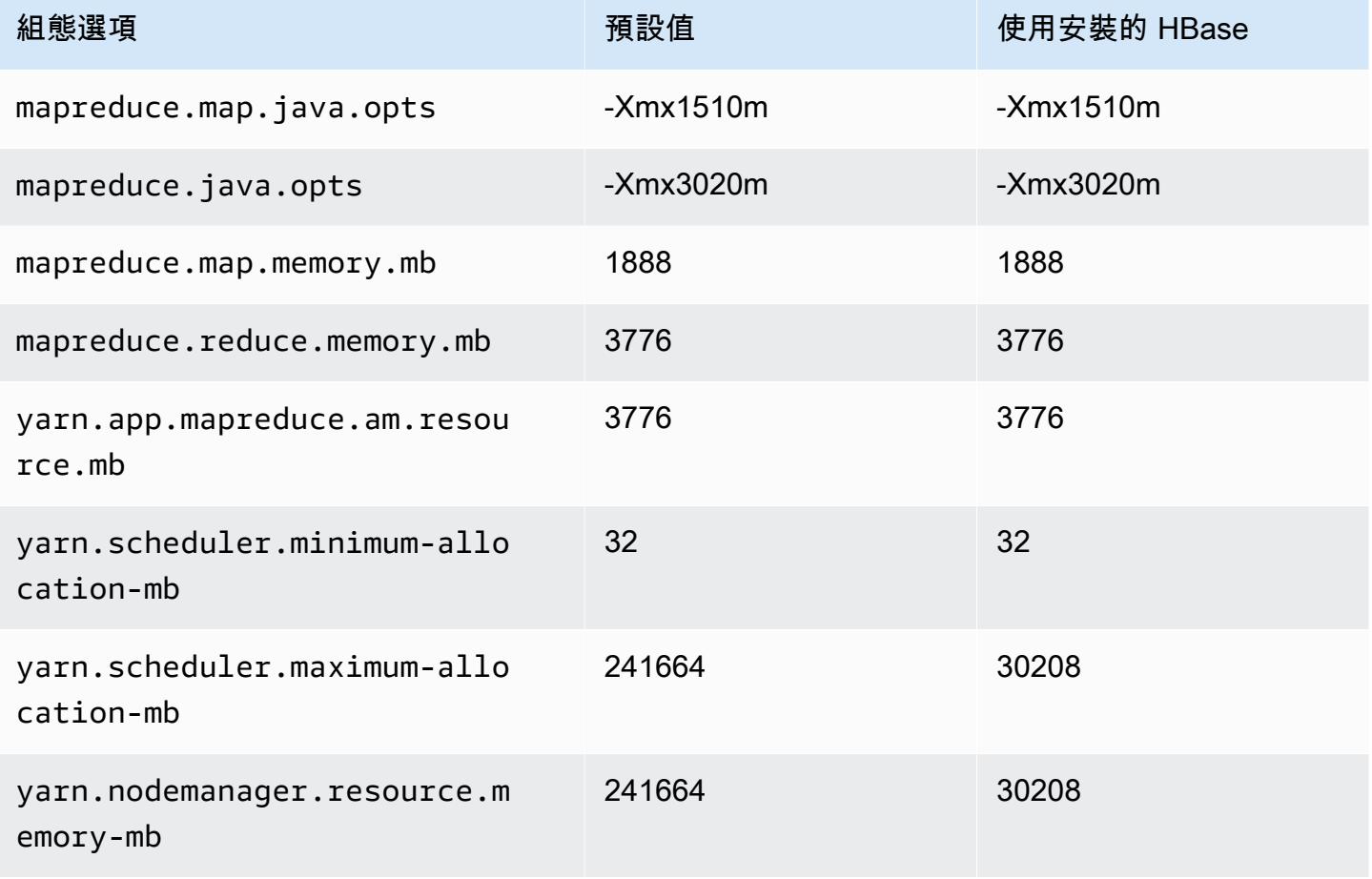

## c6id 執行個體

#### c6id.xlarge

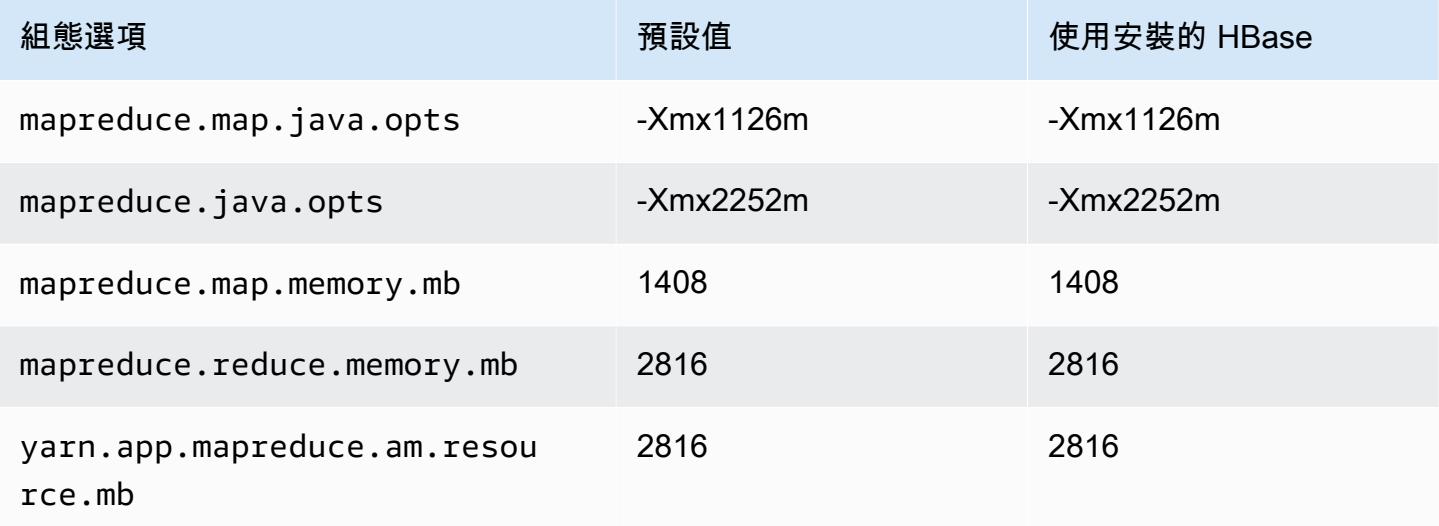

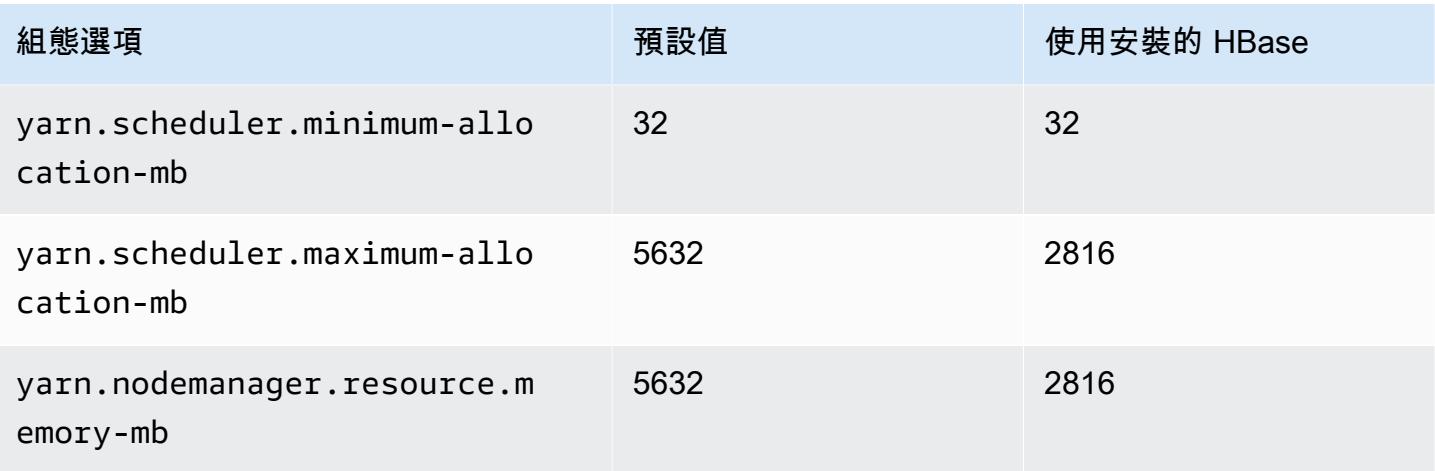

## c6id.2xlarge

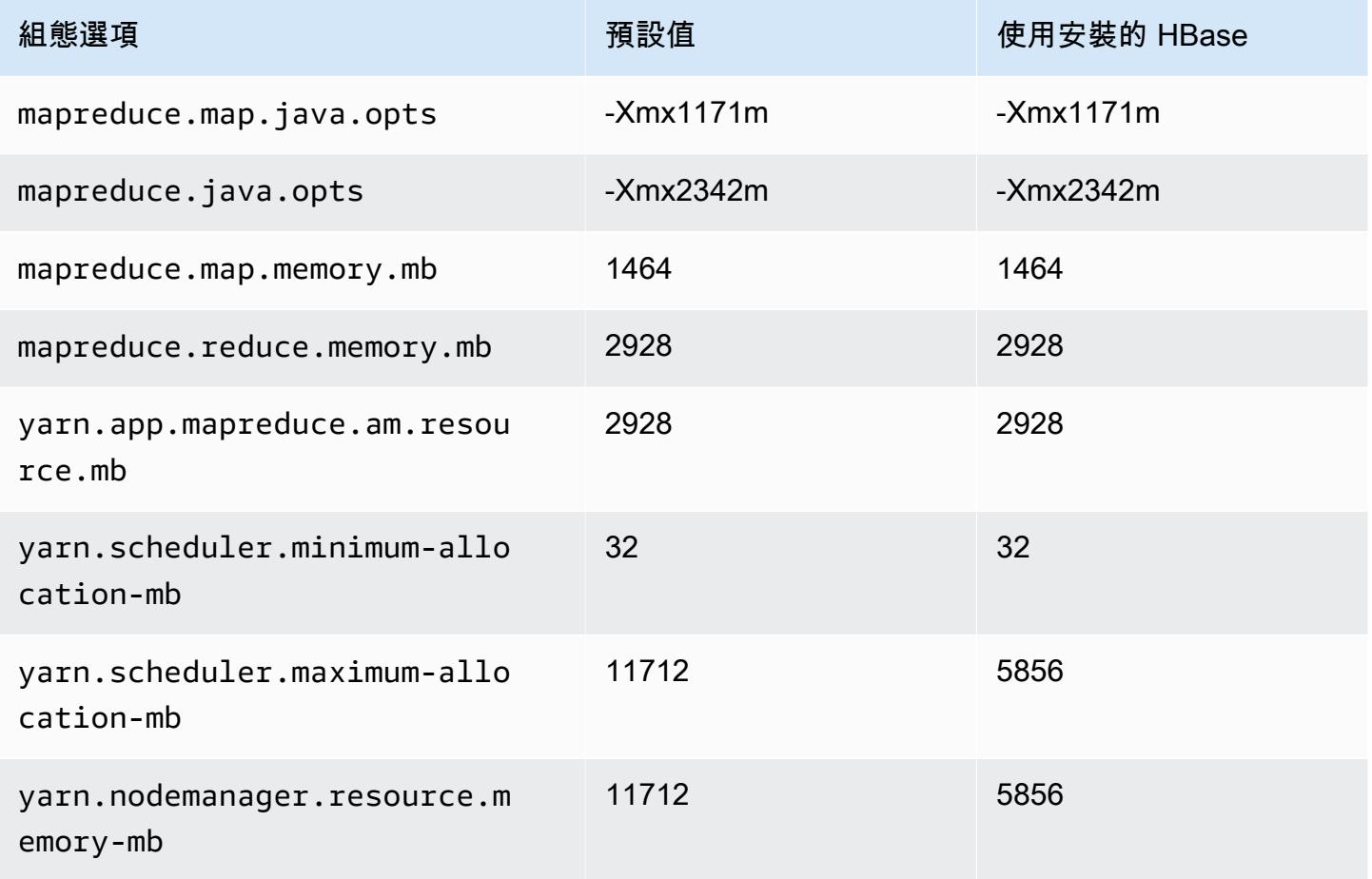

### c6id.4xlarge

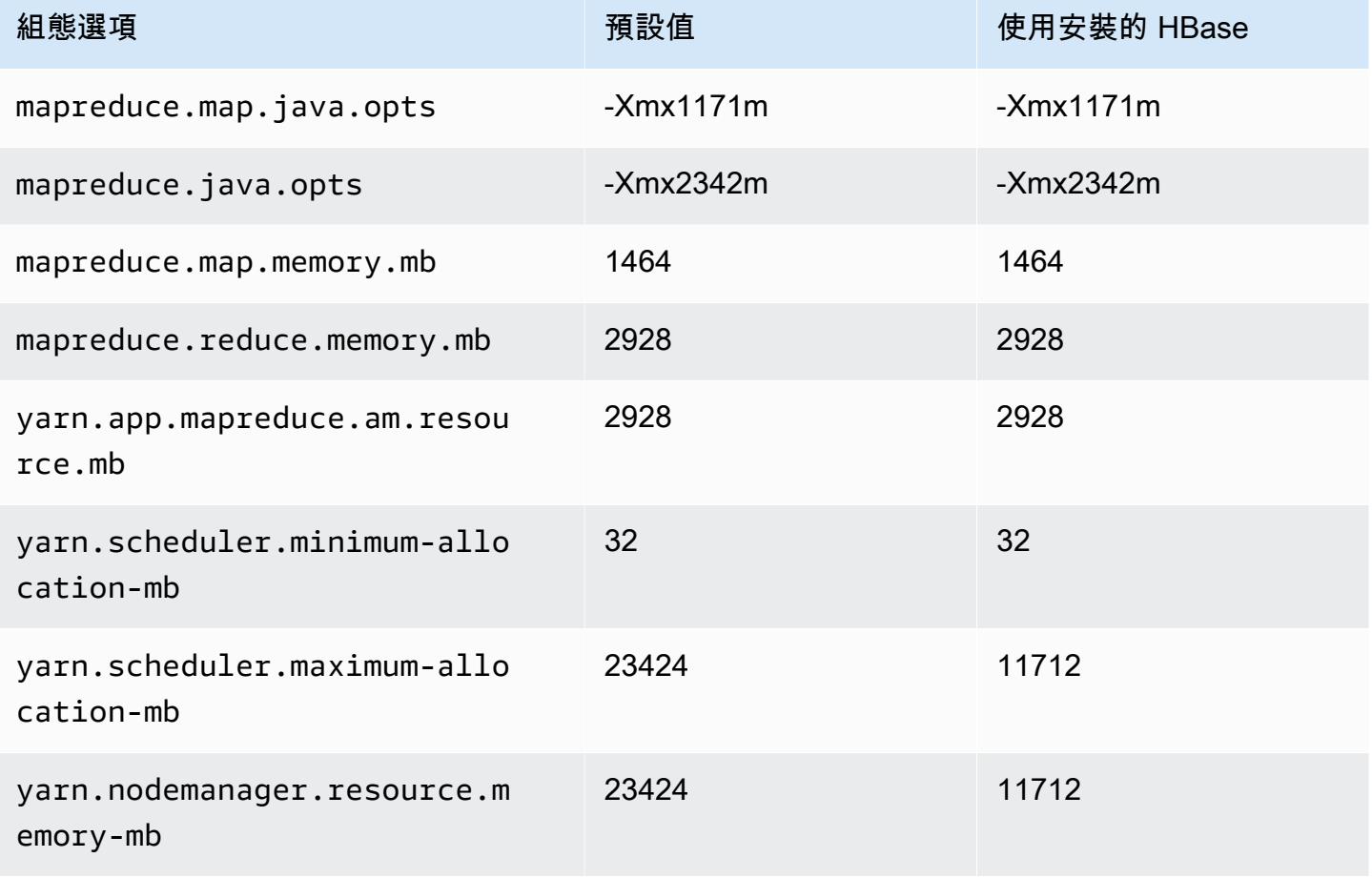

## c6id.8xlarge

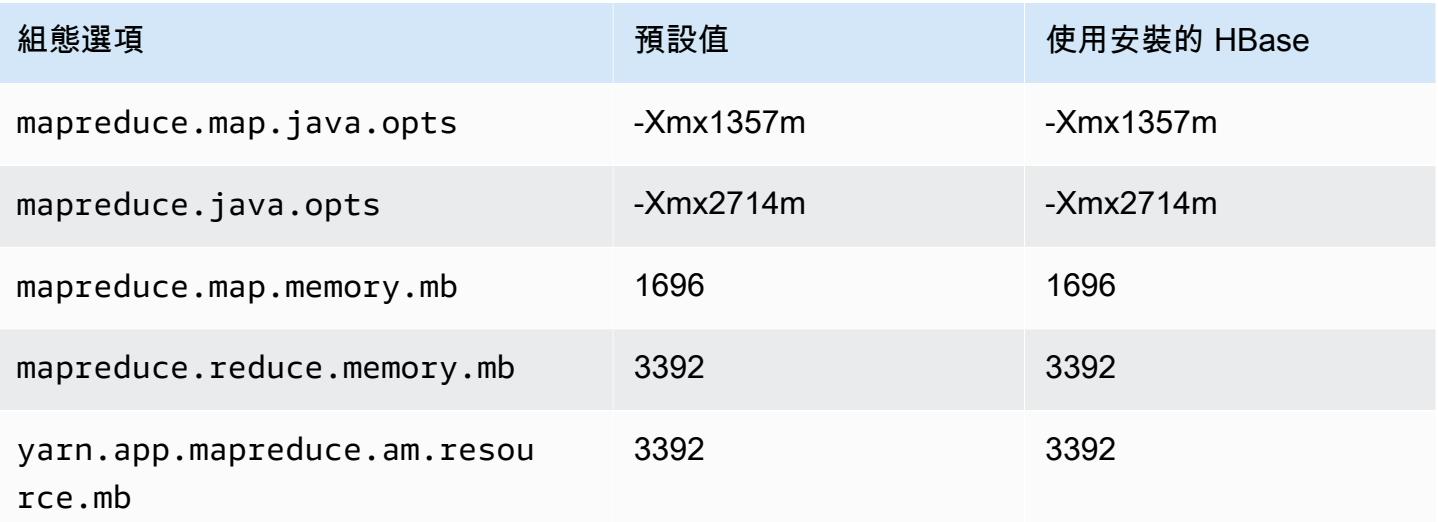

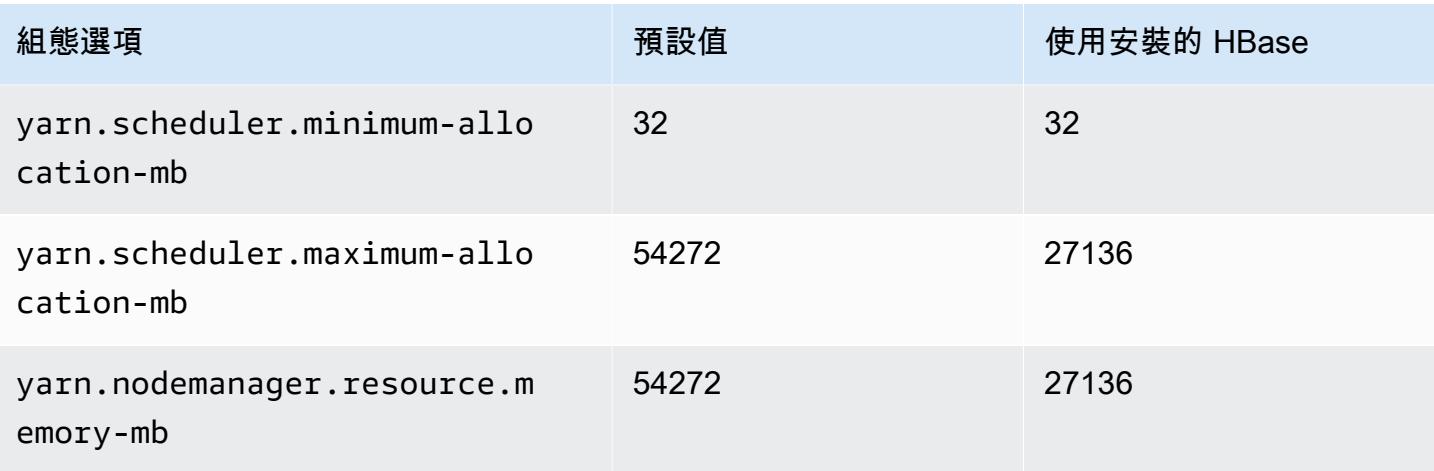

#### c6id.12xlarge

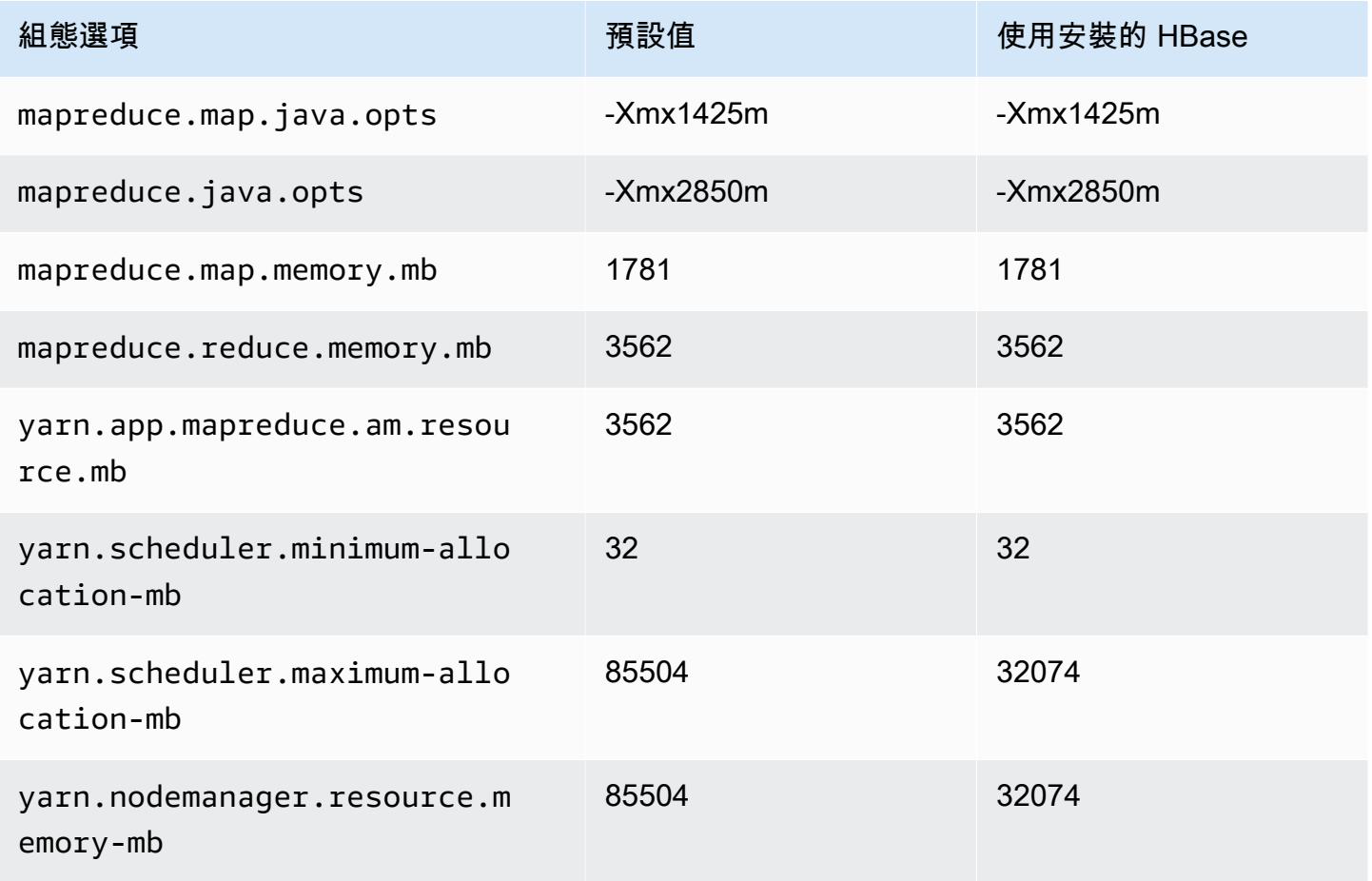

#### c6id.16xlarge

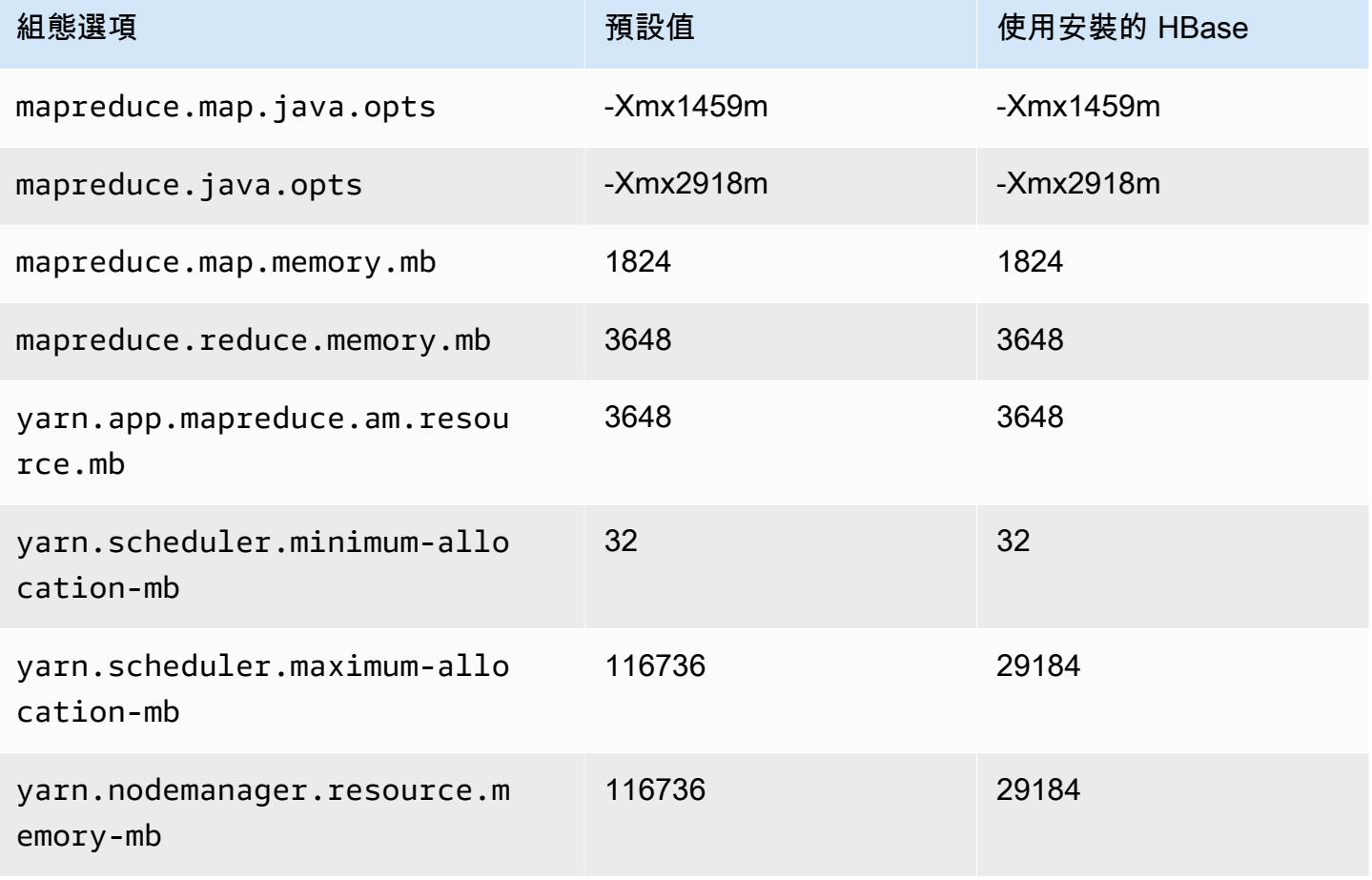

## c6id.24xlarge

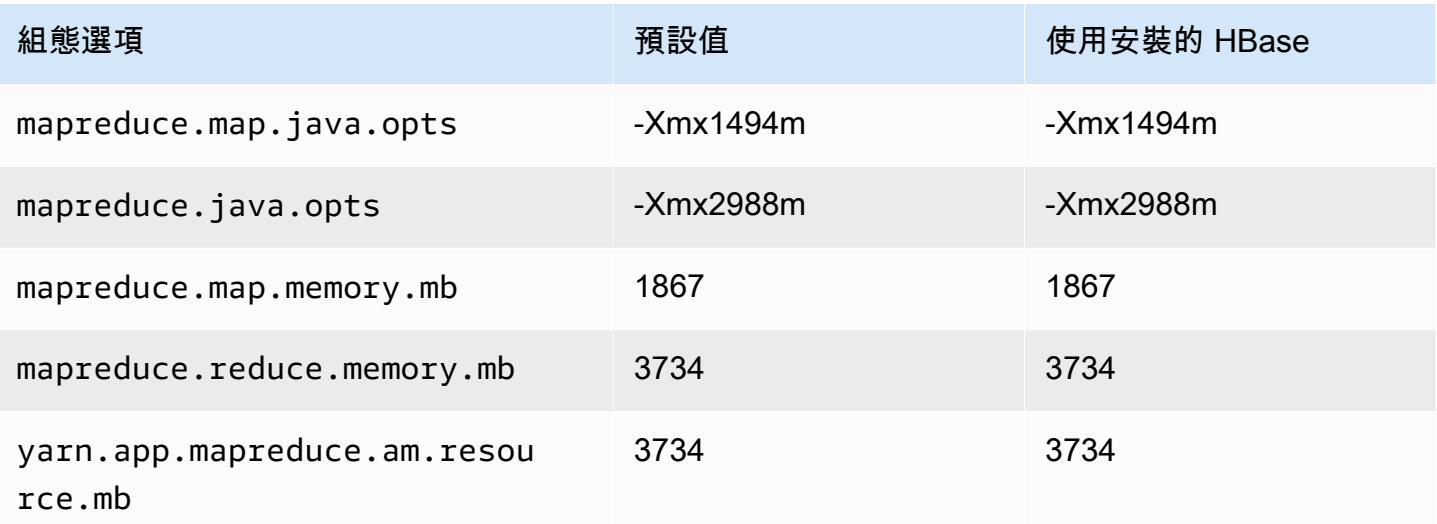

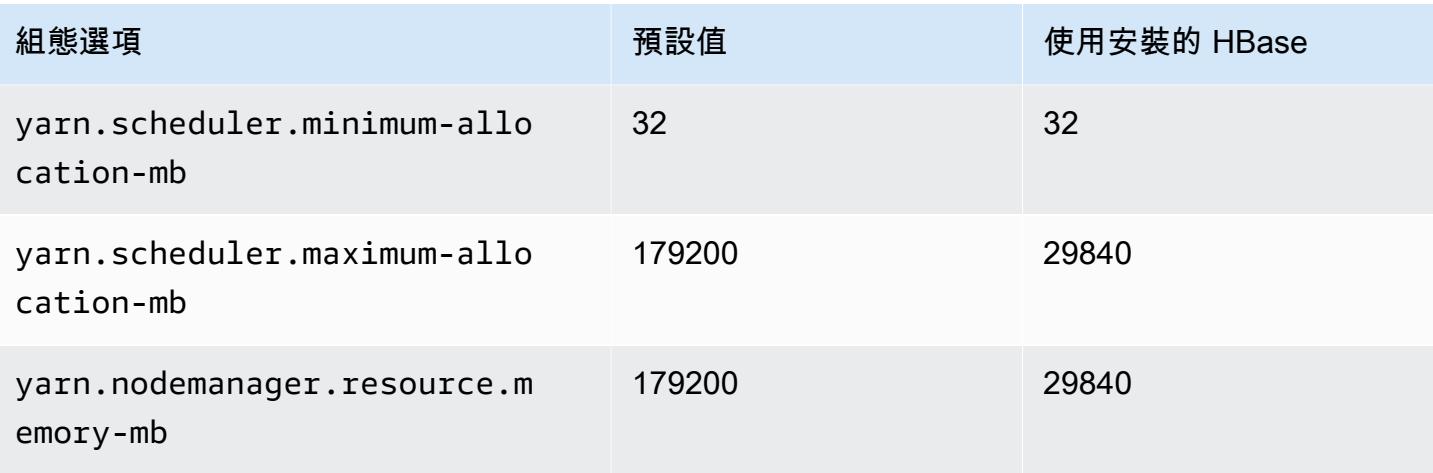

## c6id.32xlarge

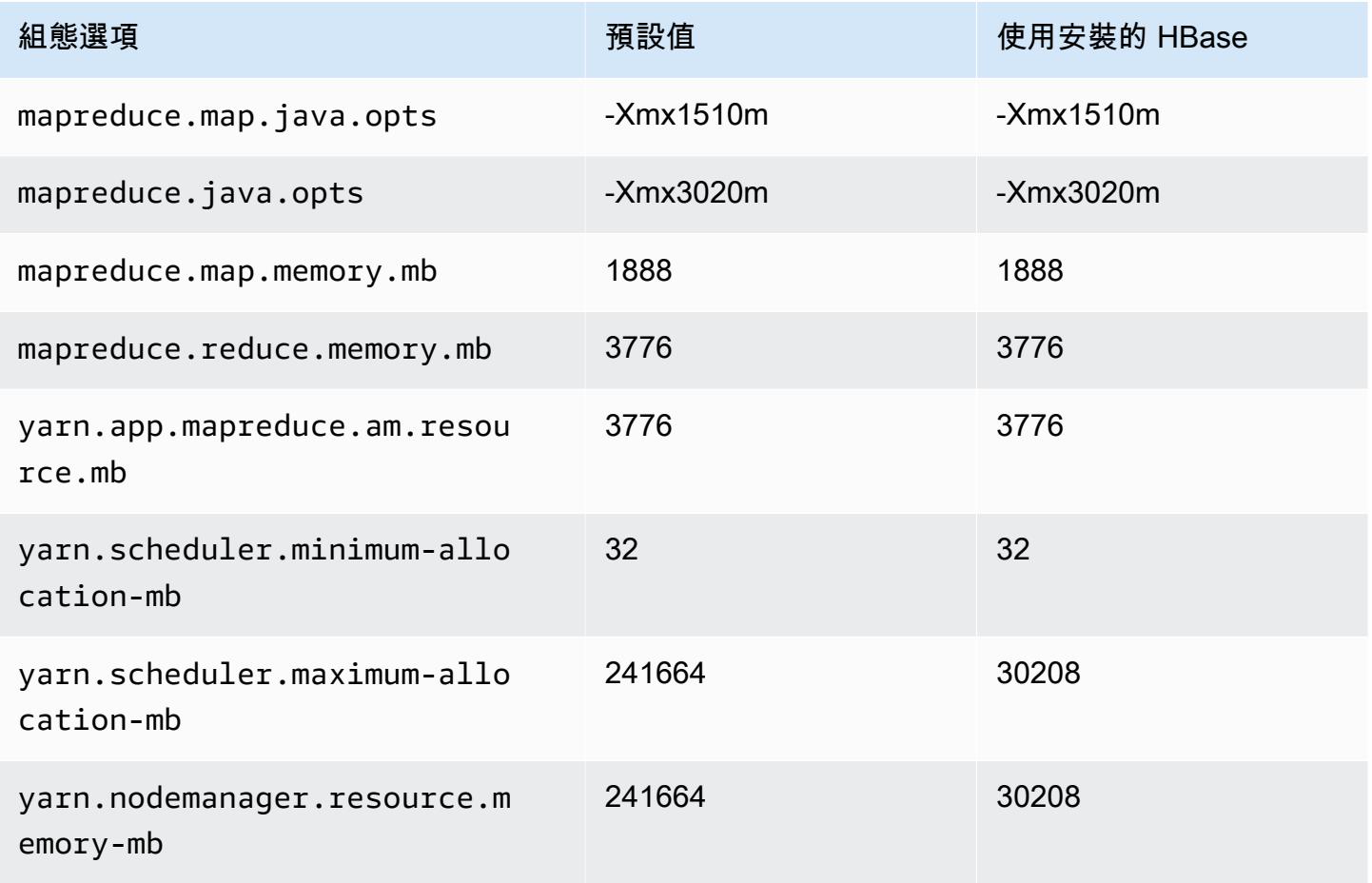

### c6in 執行個體

## c6in.xlarge

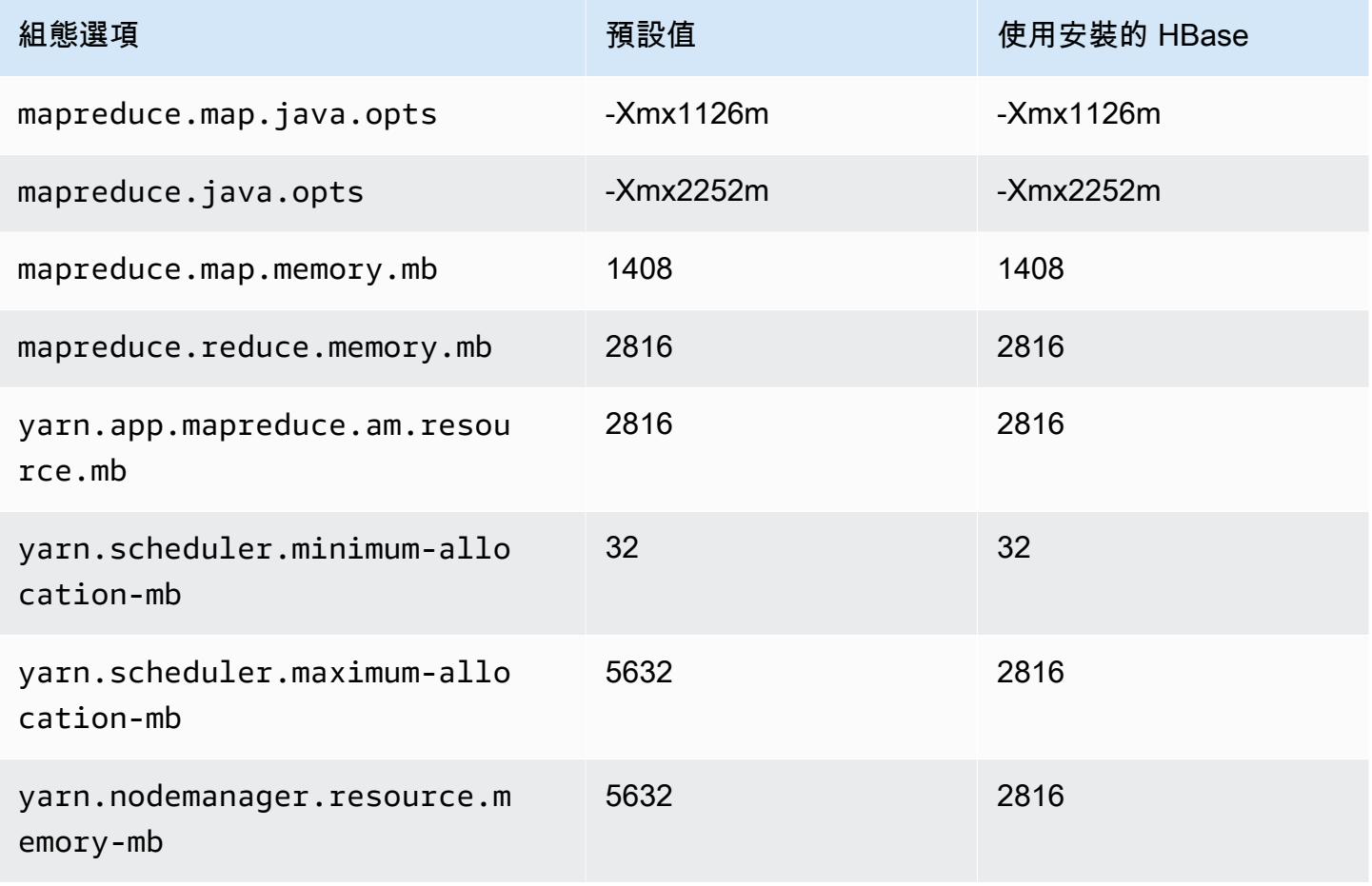

#### c6in.2xlarge

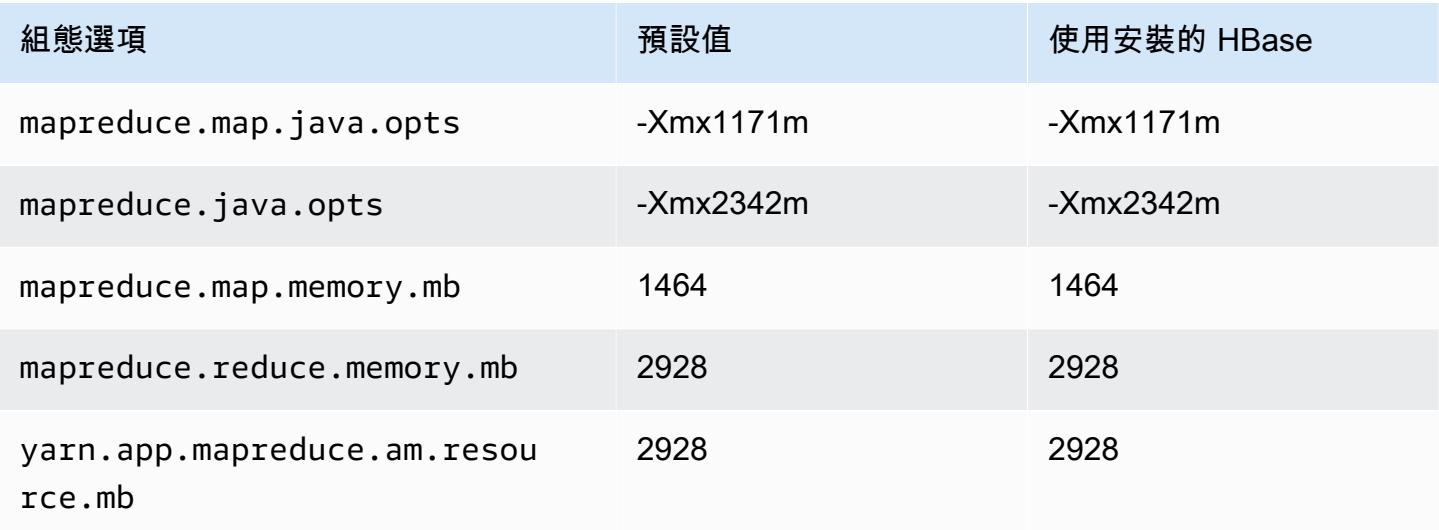

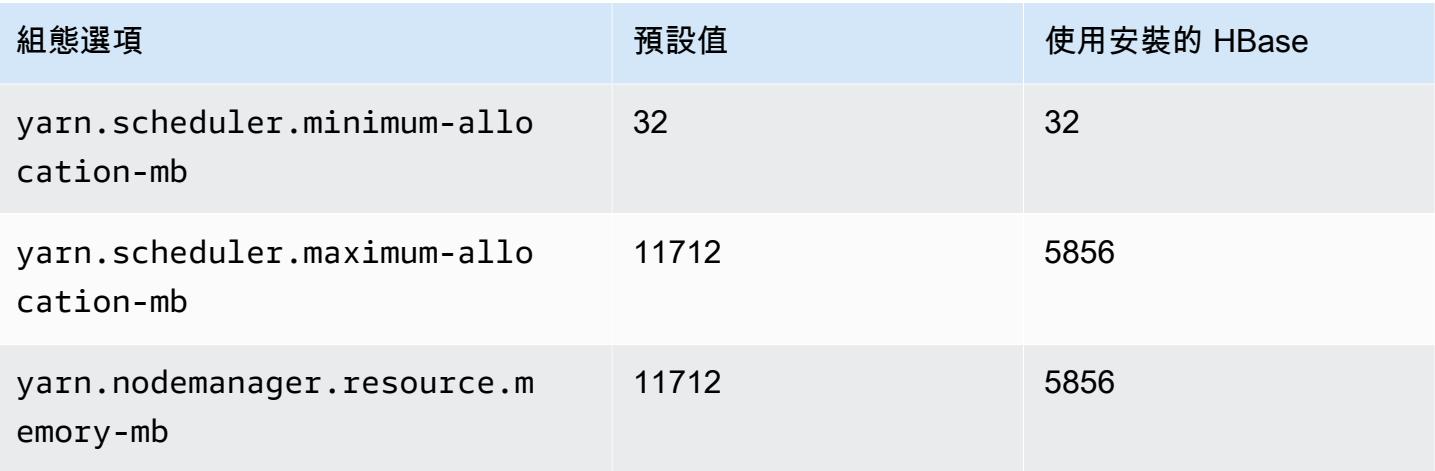

## c6in.4xlarge

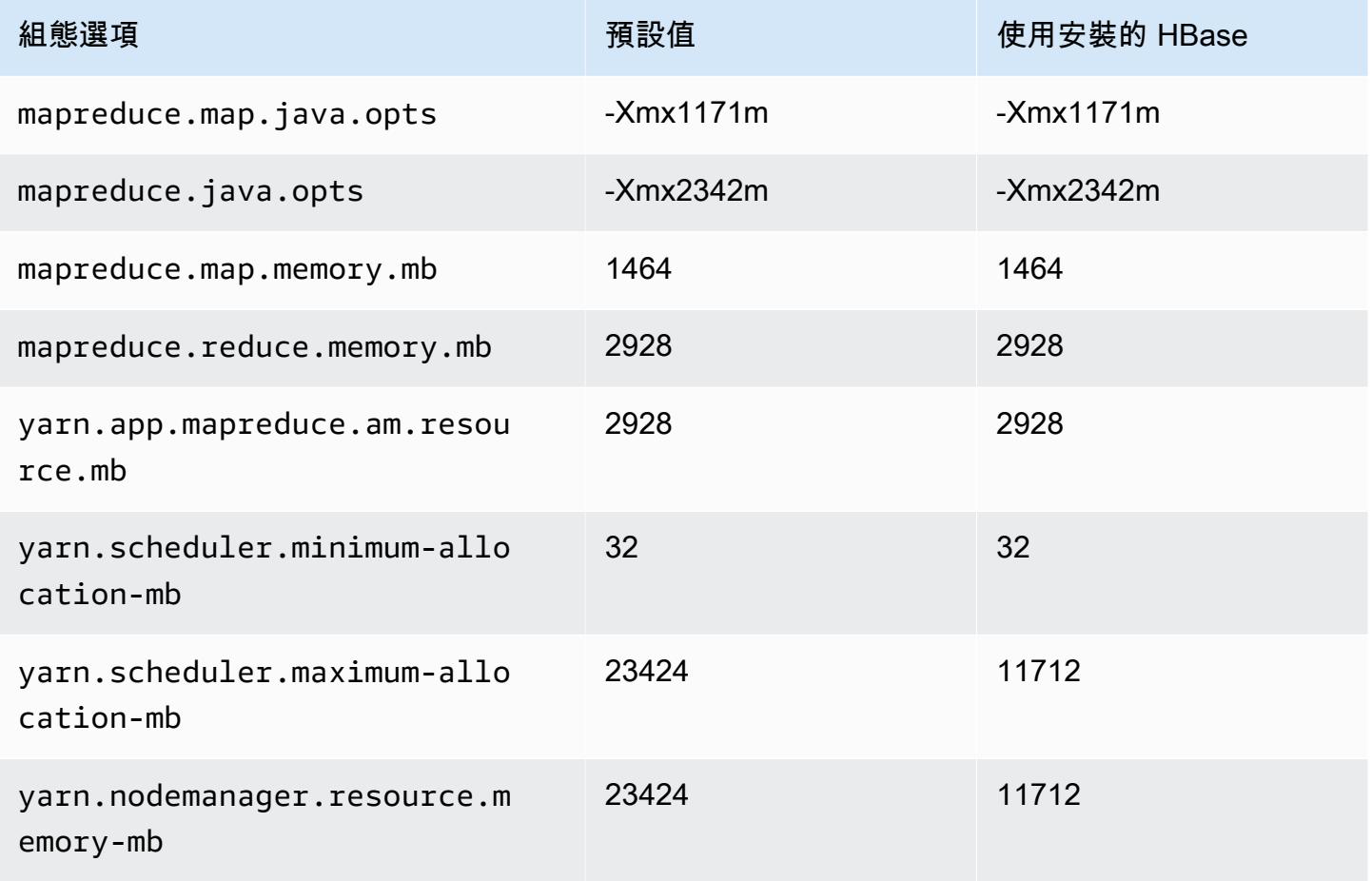

### c6in.8xlarge

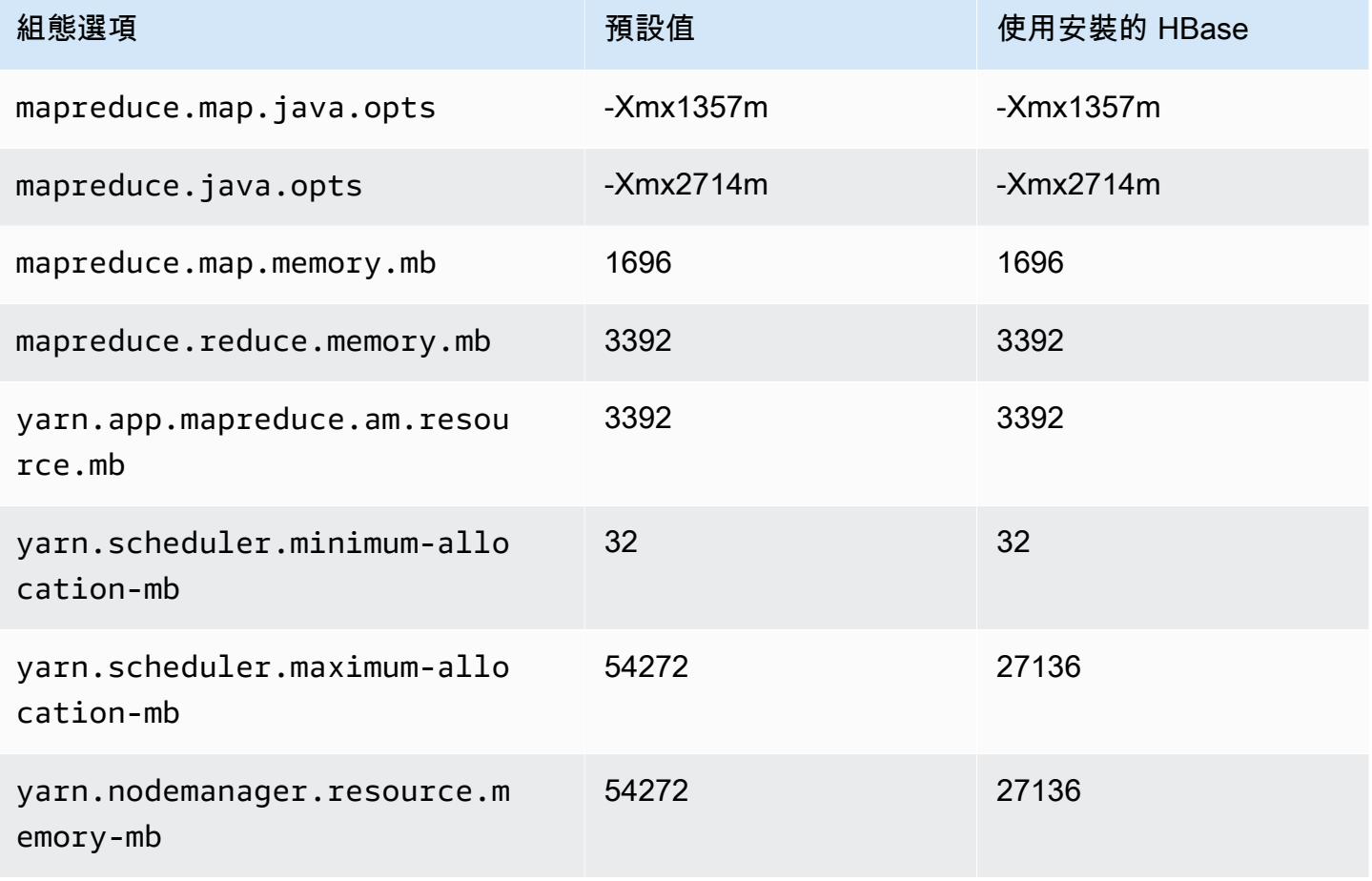

# c6in.12xlarge

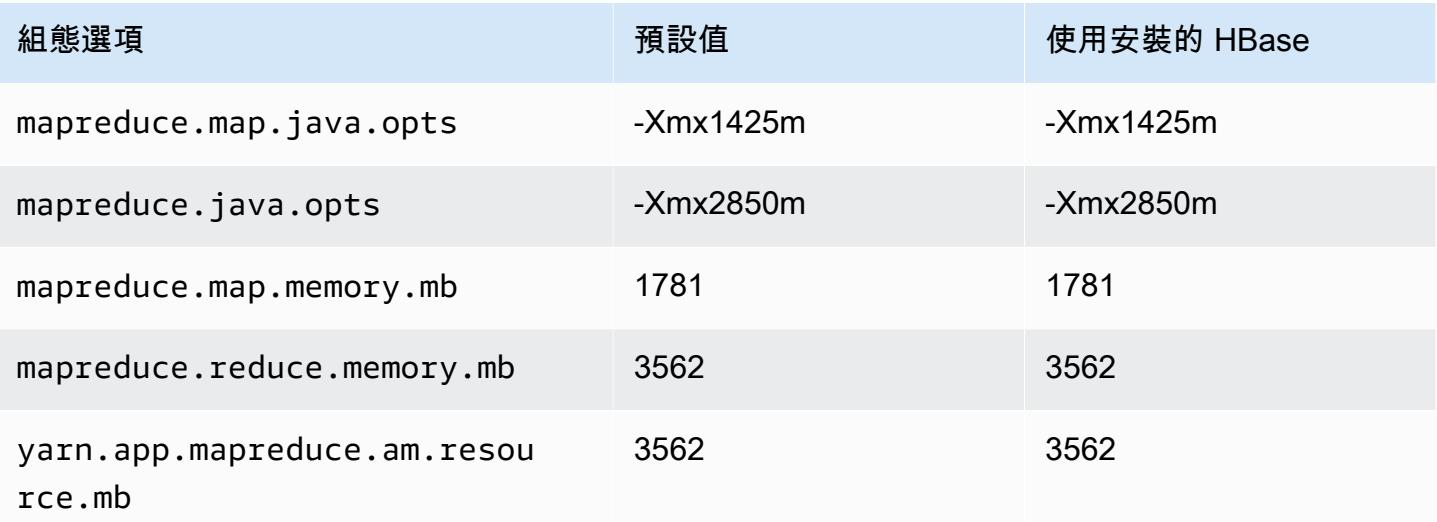

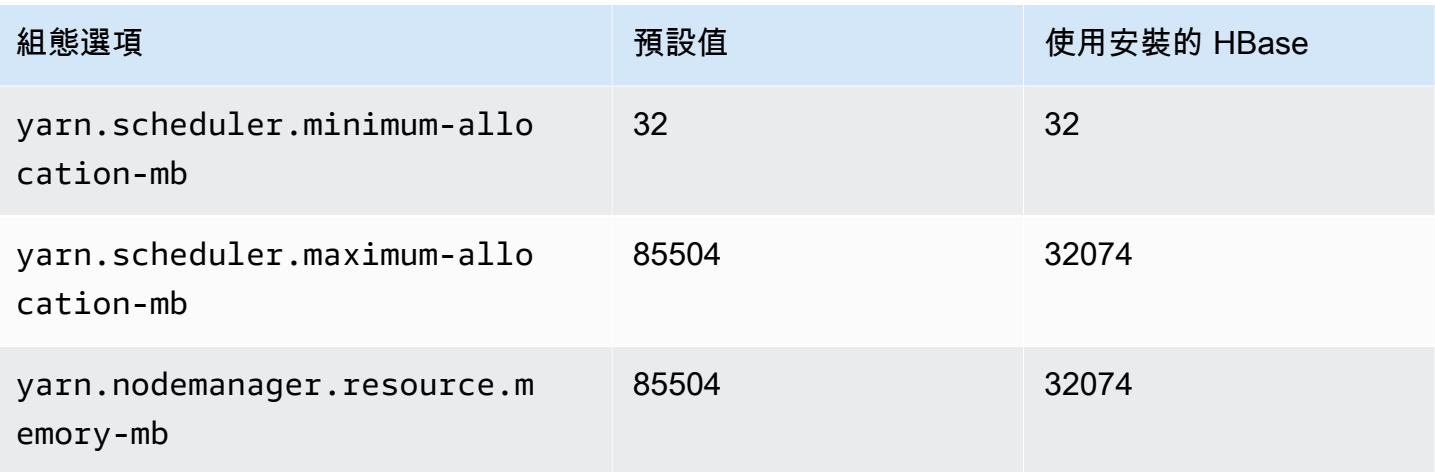

#### c6in.16xlarge

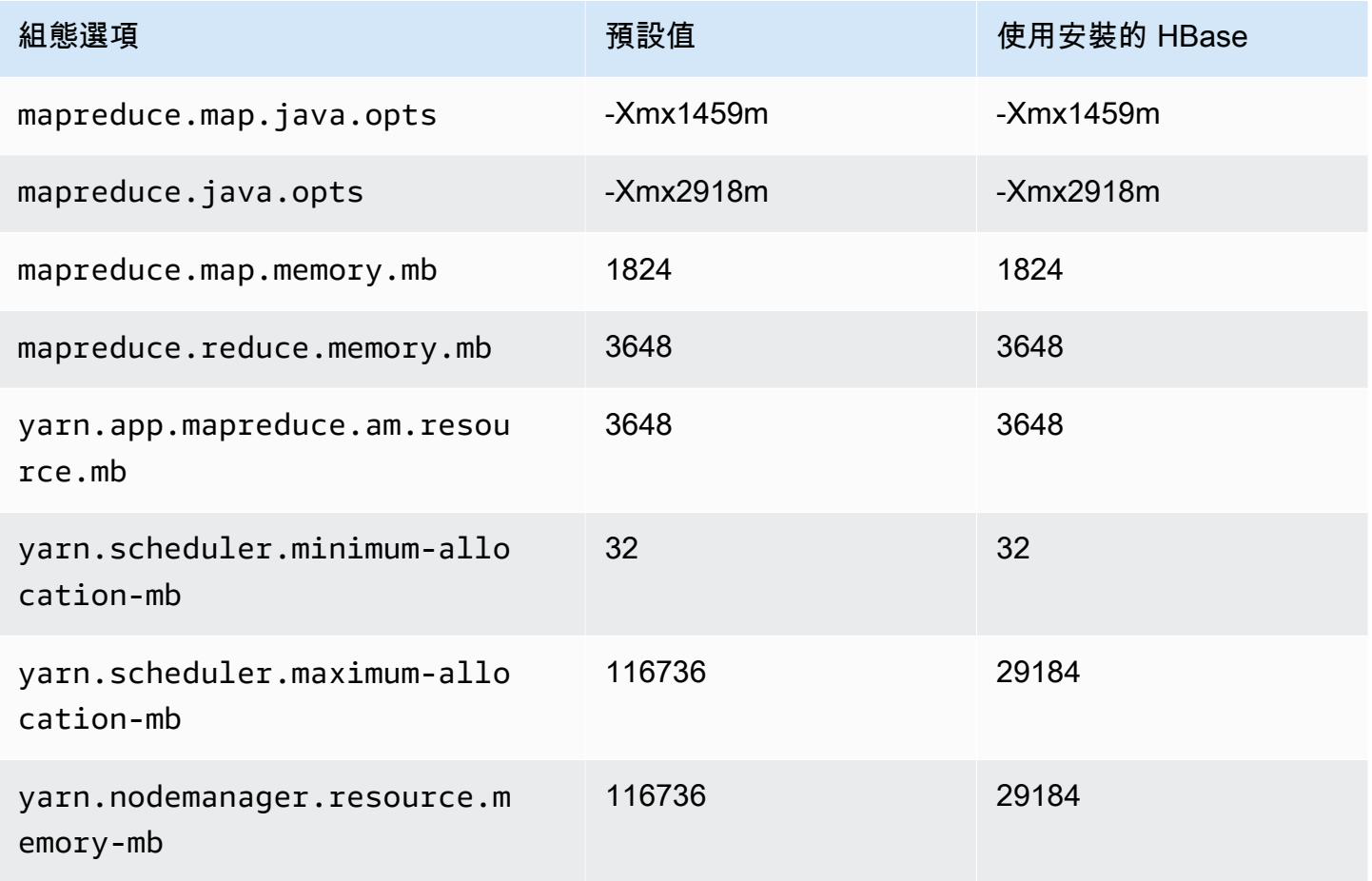

#### c6in.24xlarge

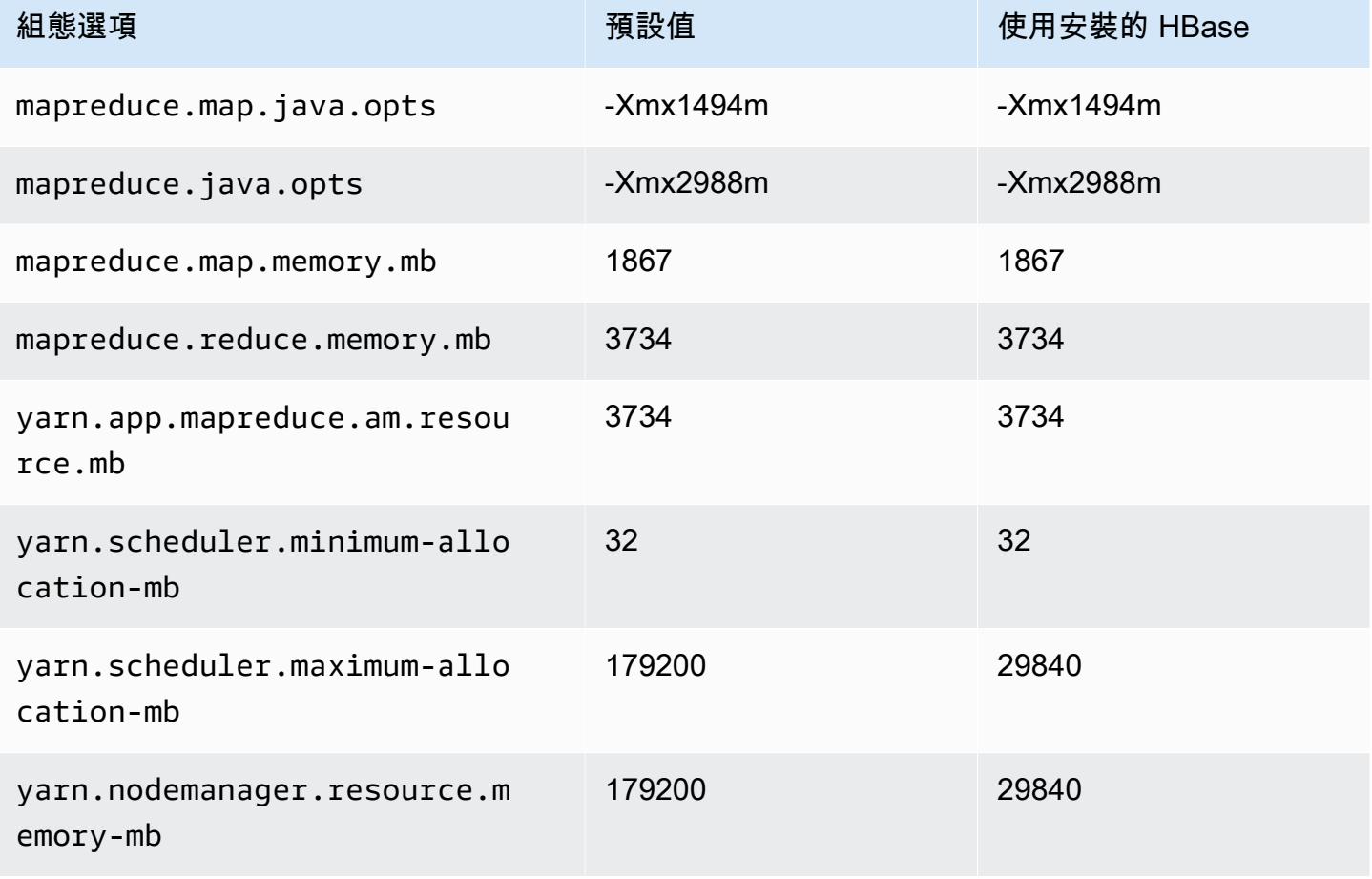

### c6in.32xlarge

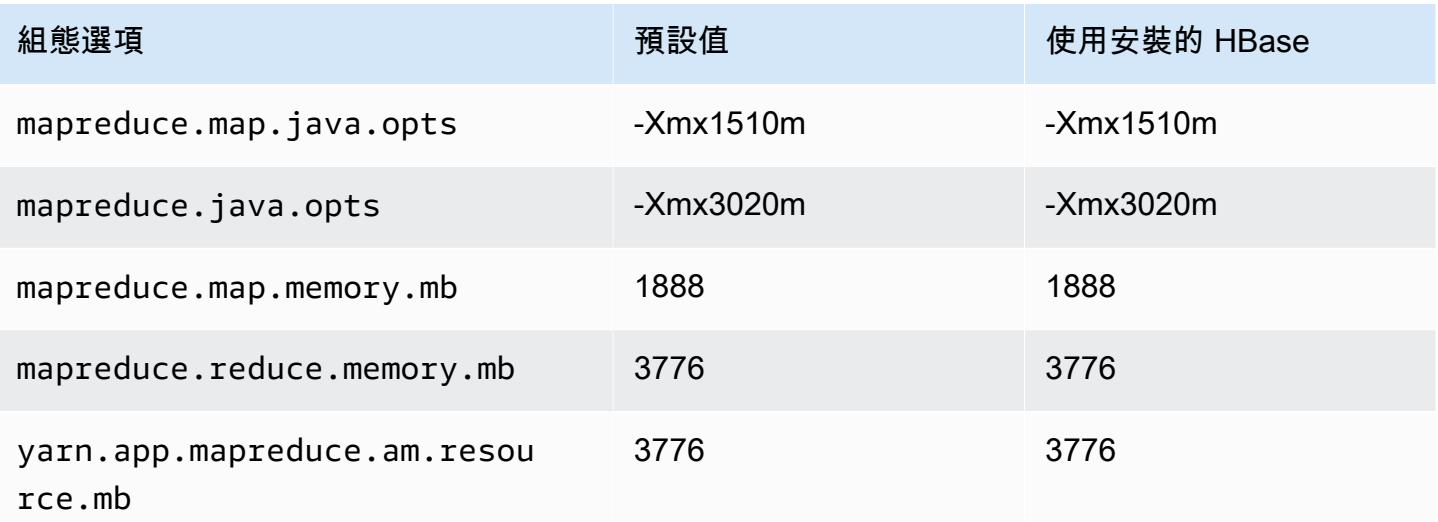

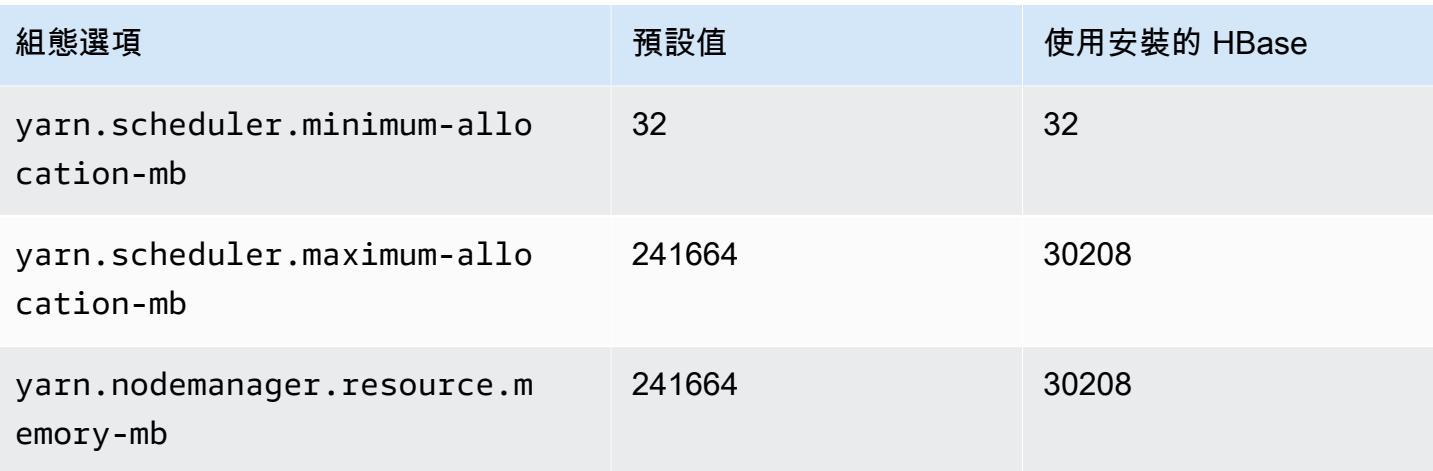

# c7g 執行個體

## c7g.xlarge

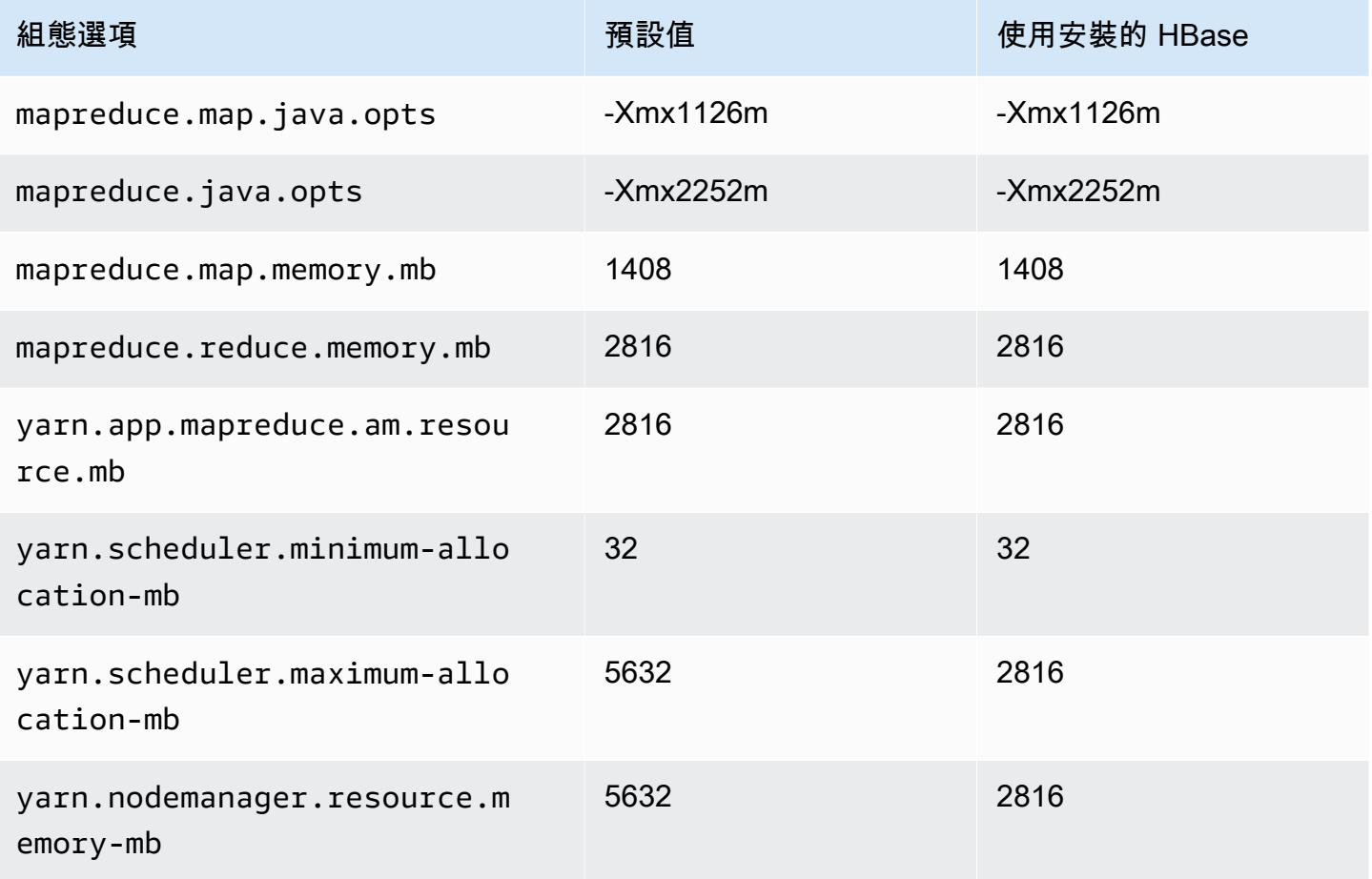

### c7g.2xlarge

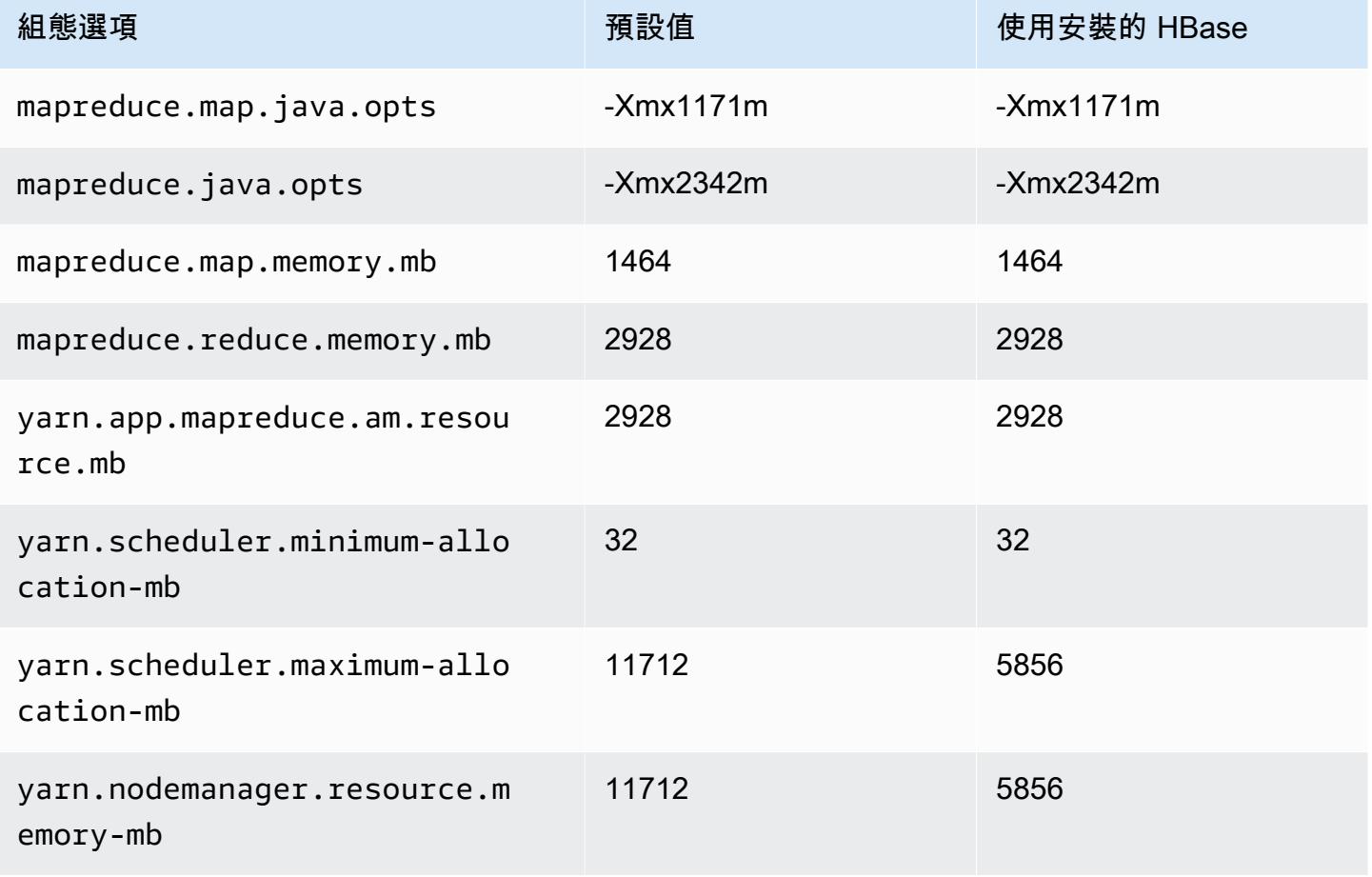

## c7g.4xlarge

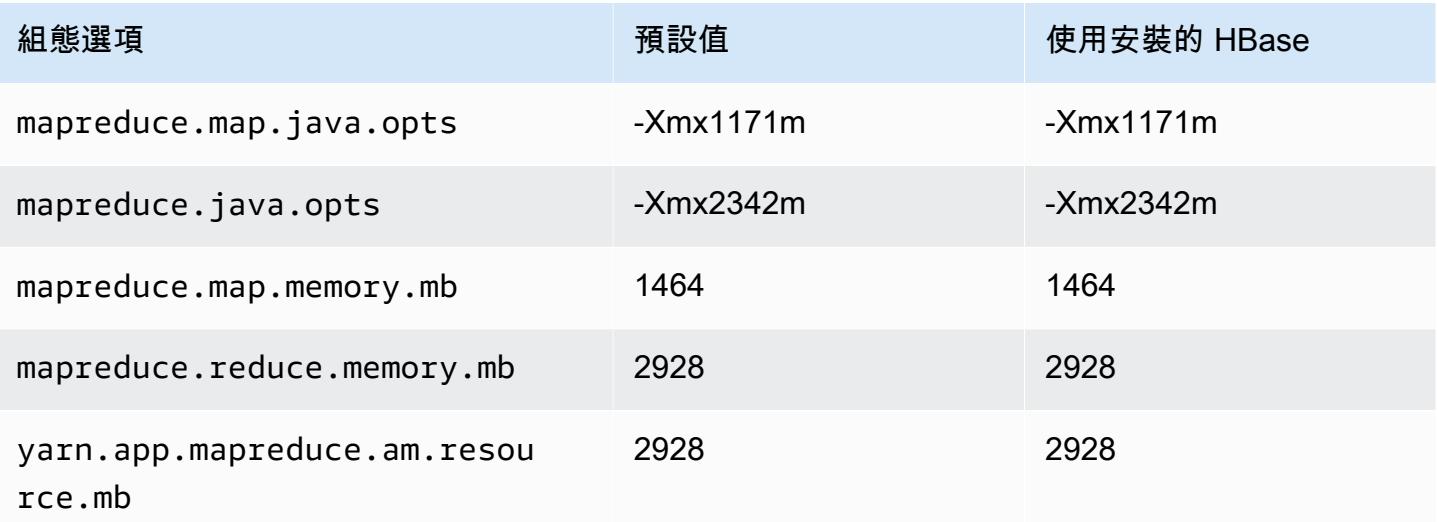

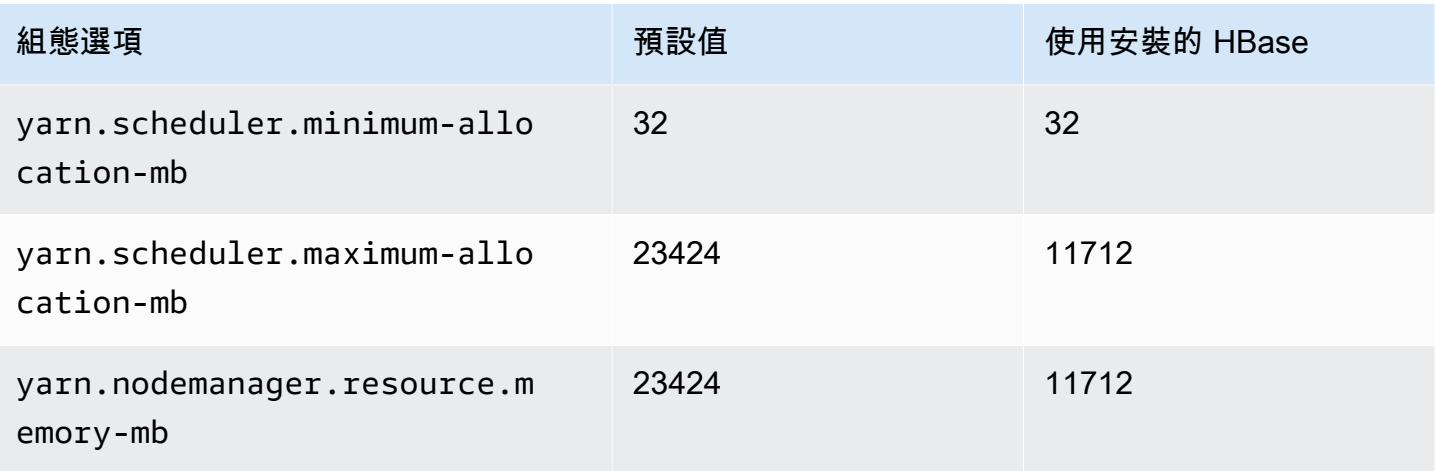

## c7g.8xlarge

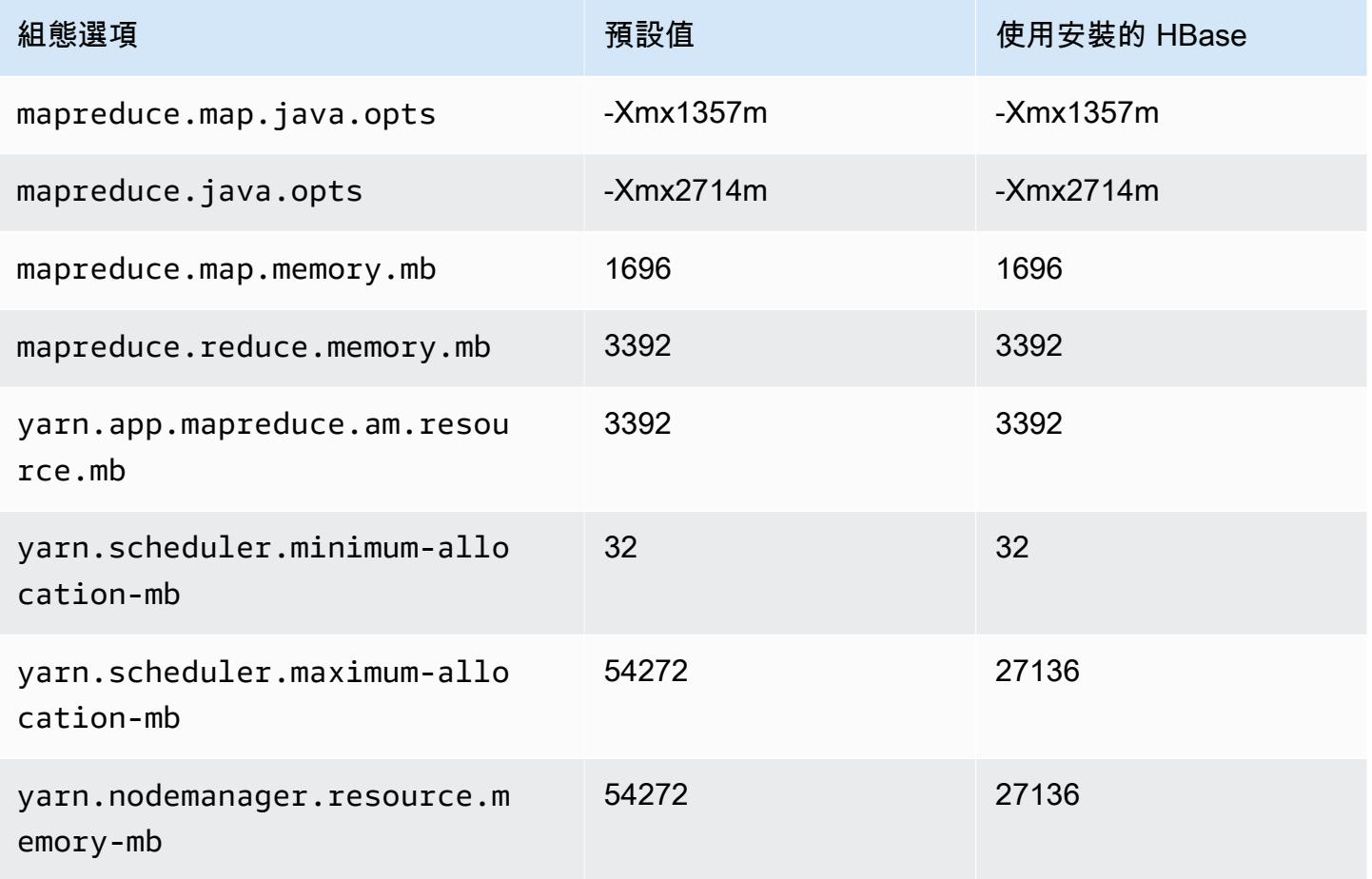

### c7g.12xlarge

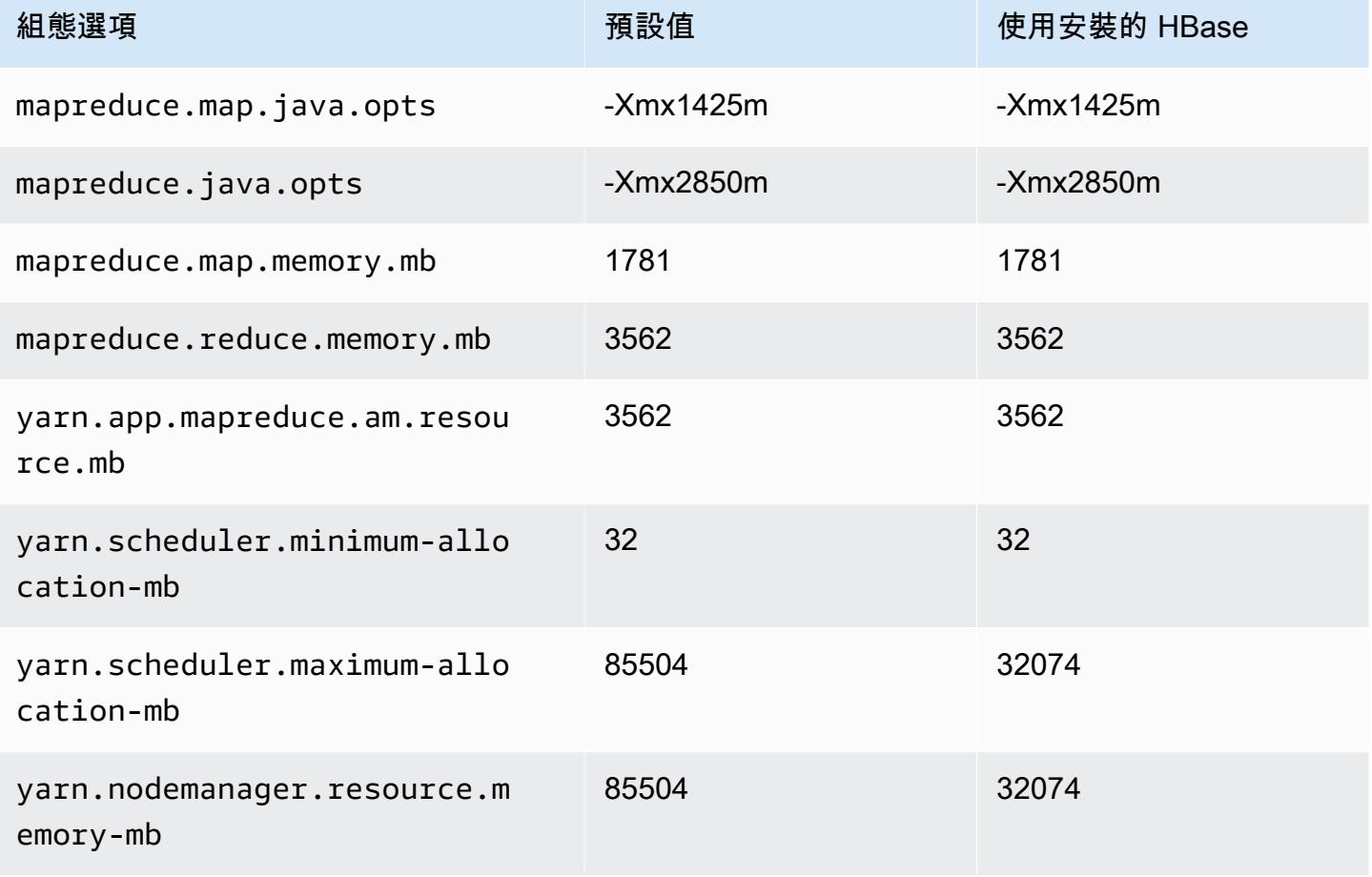

## c7g.16xlarge

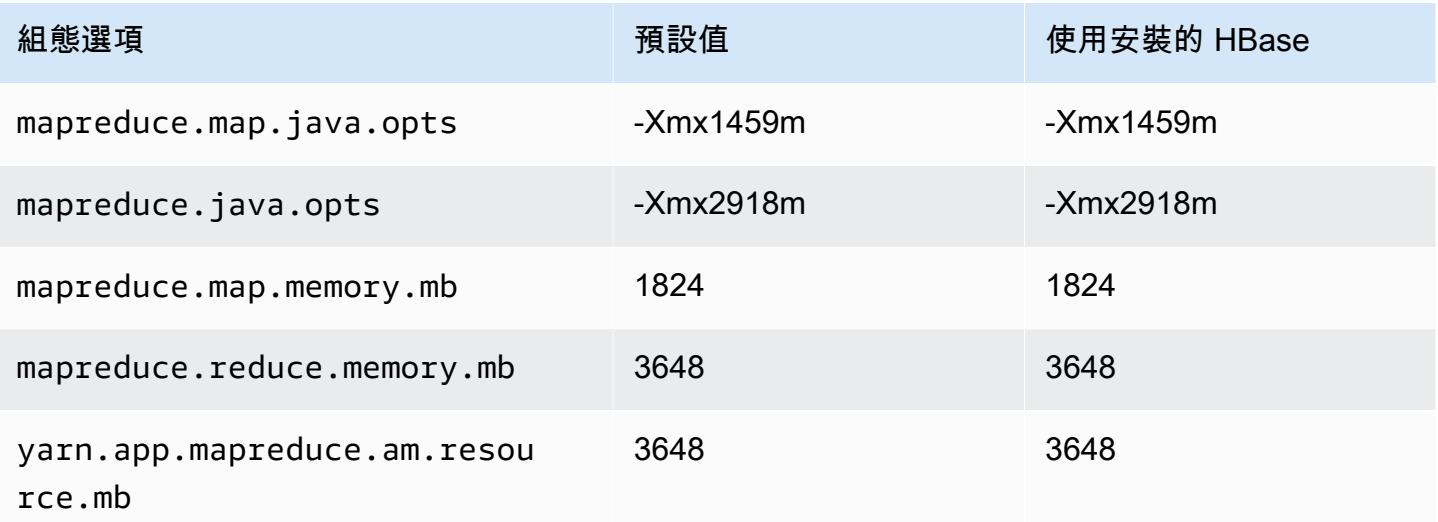

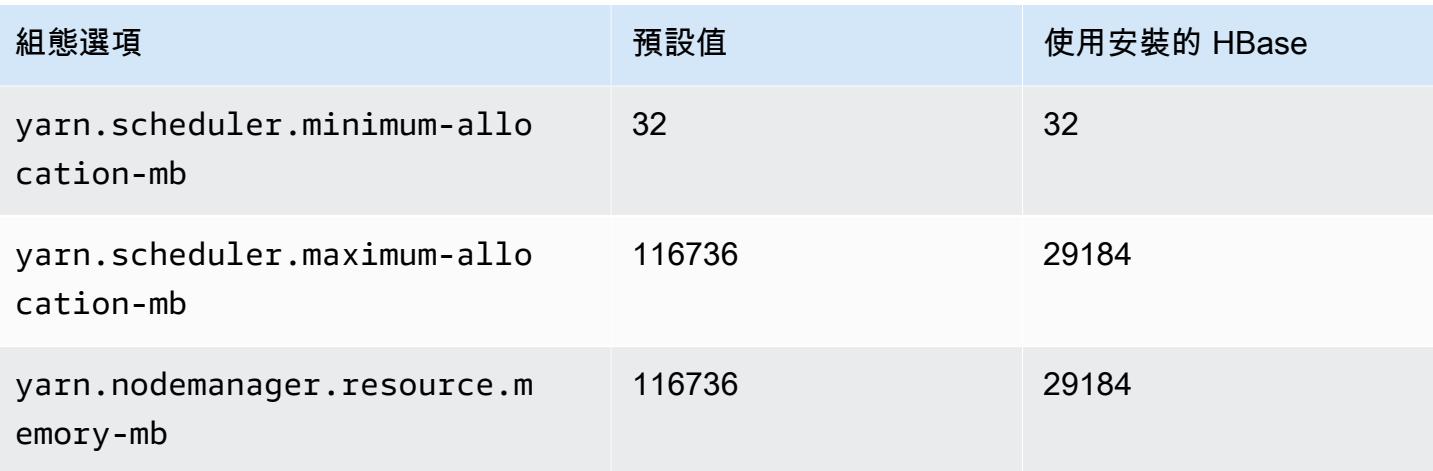

# c7gd 執行個體

# c7gd.xlarge

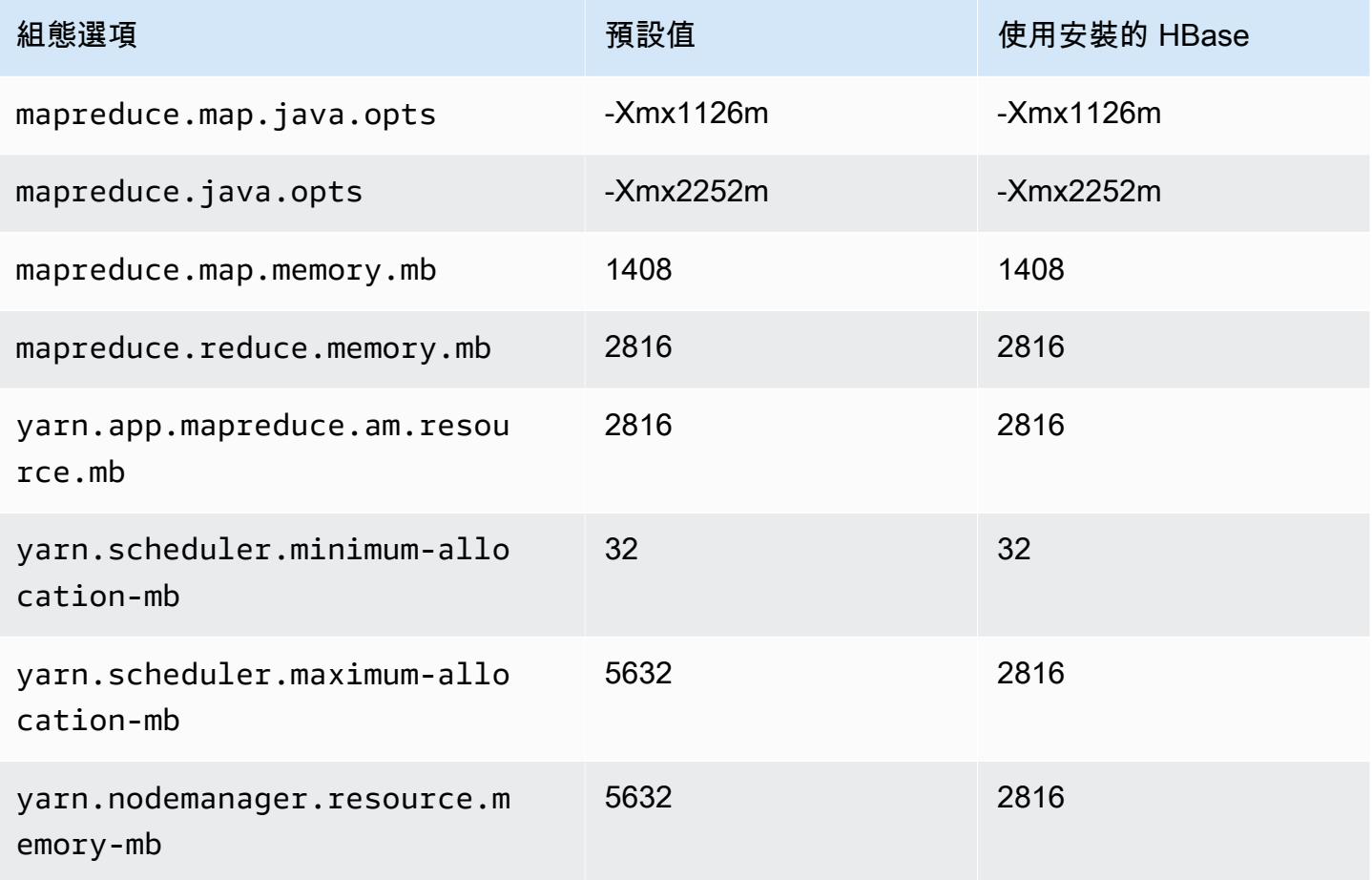

### c7gd.2xlarge

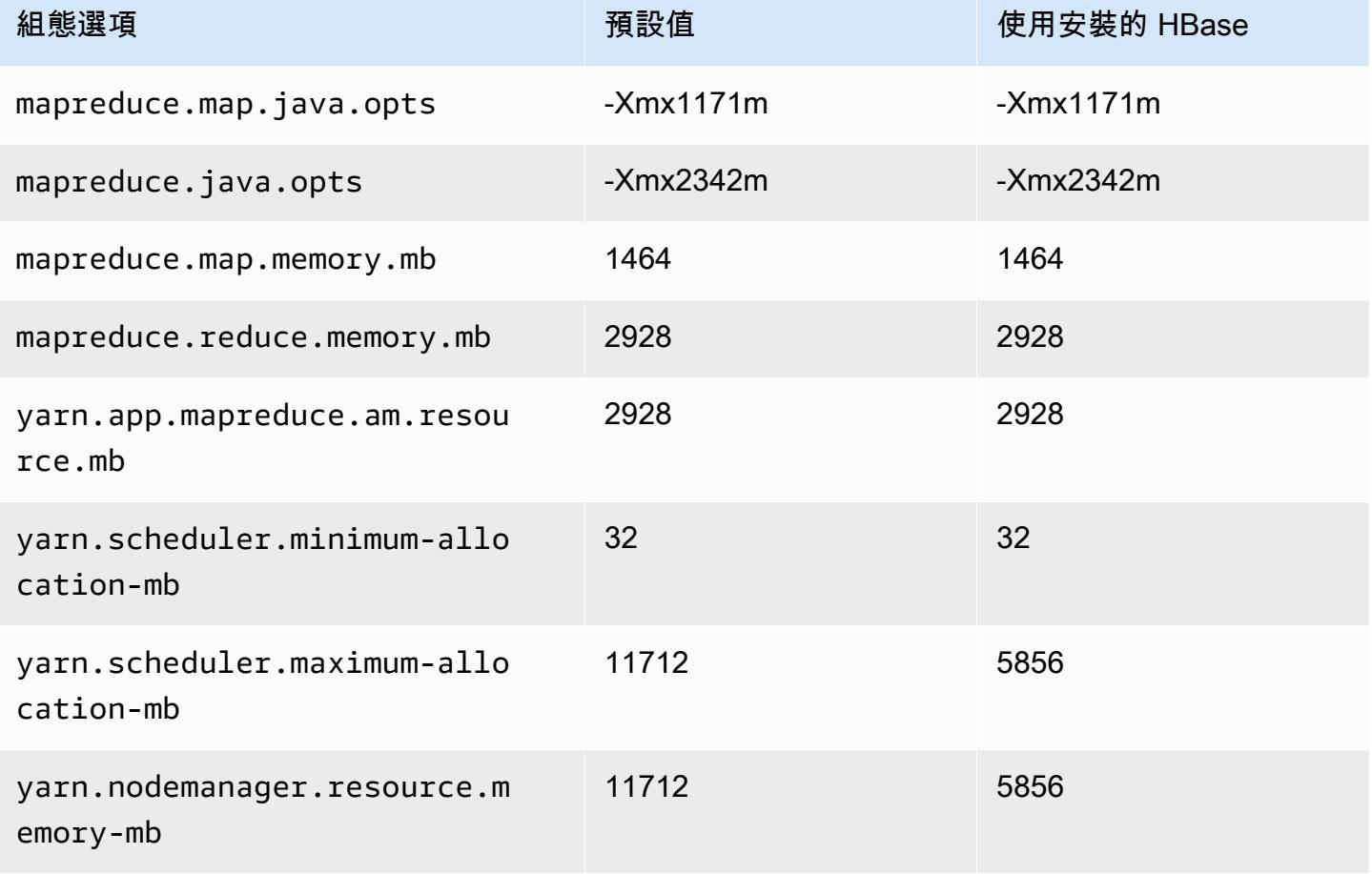

## c7gd.4xlarge

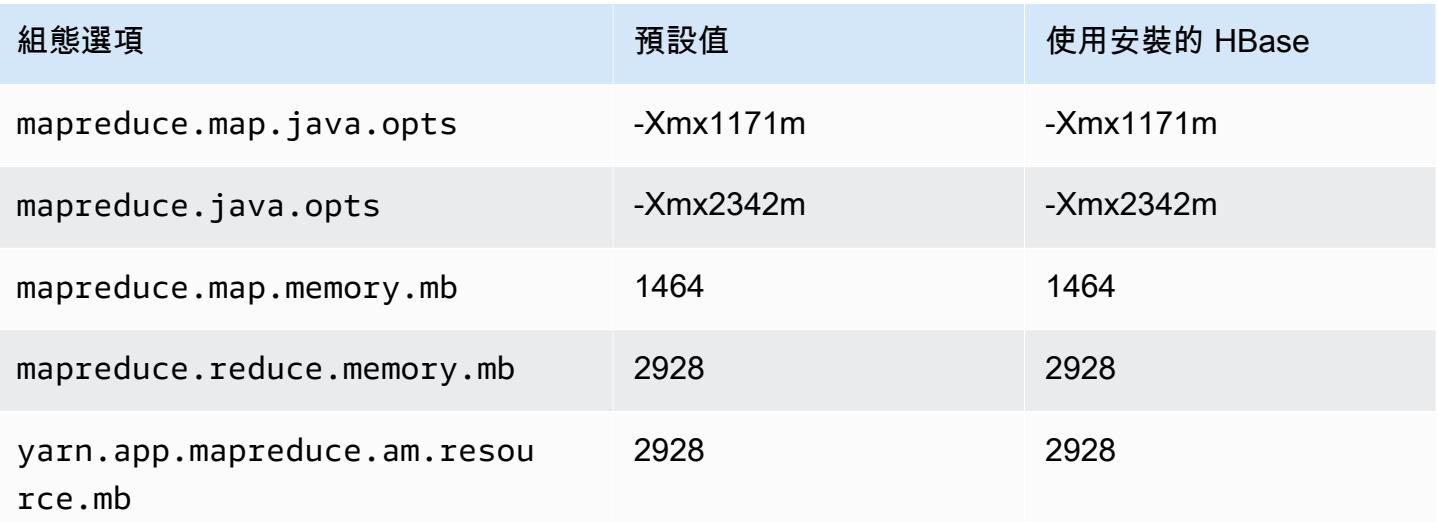

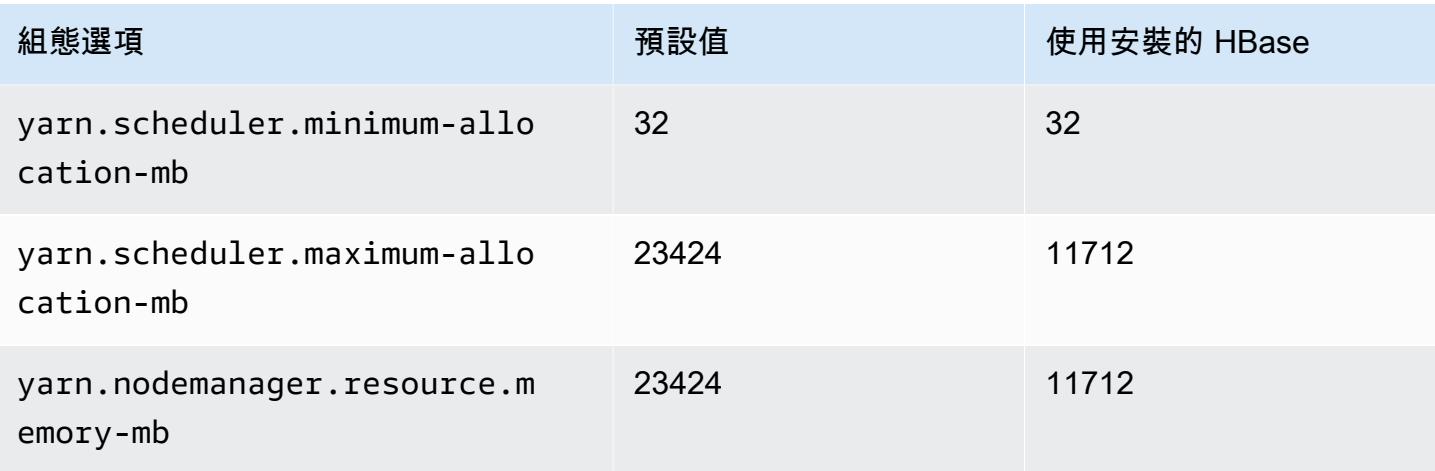

## c7gd.8xlarge

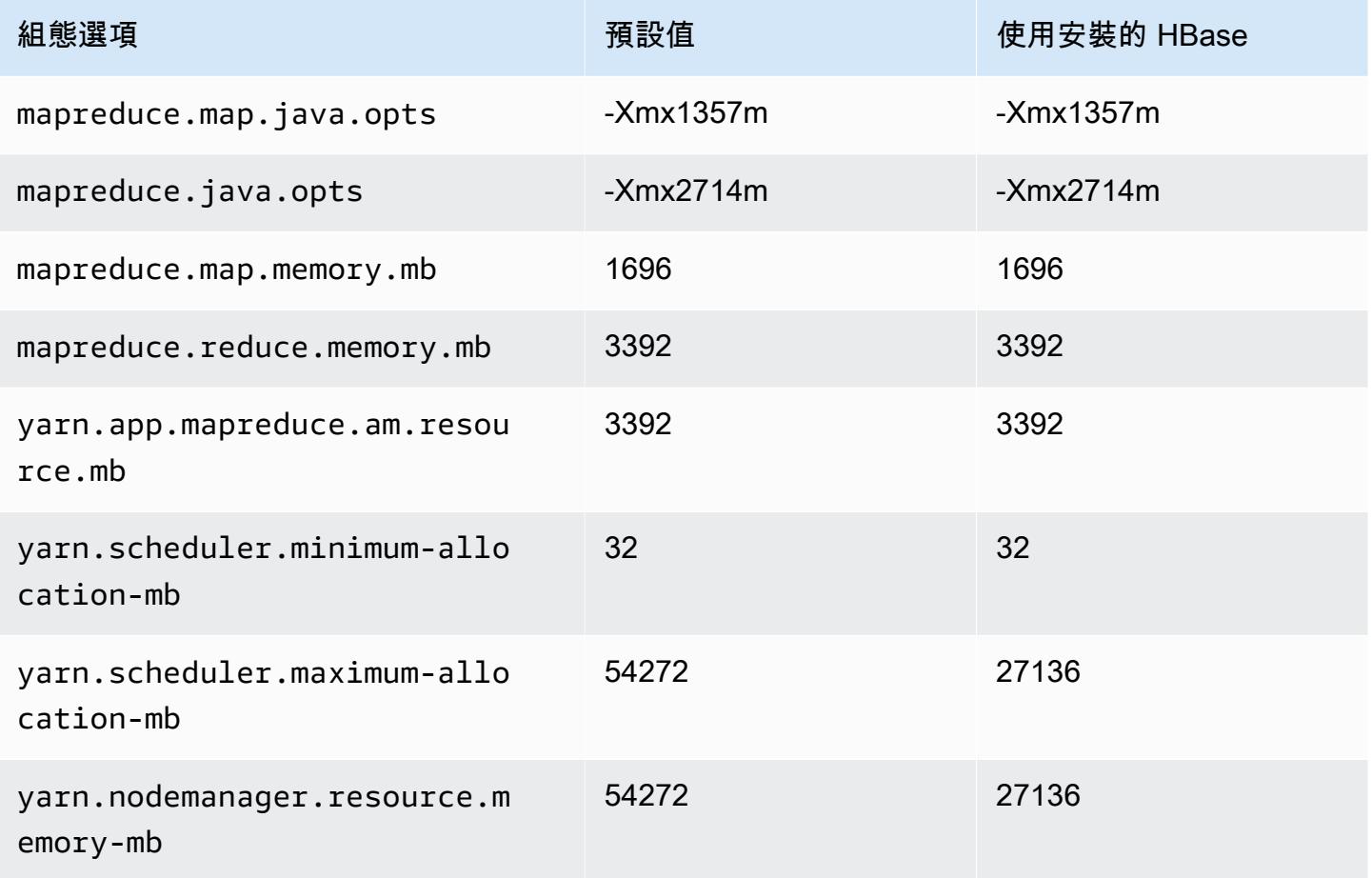

### c7gd.12xlarge

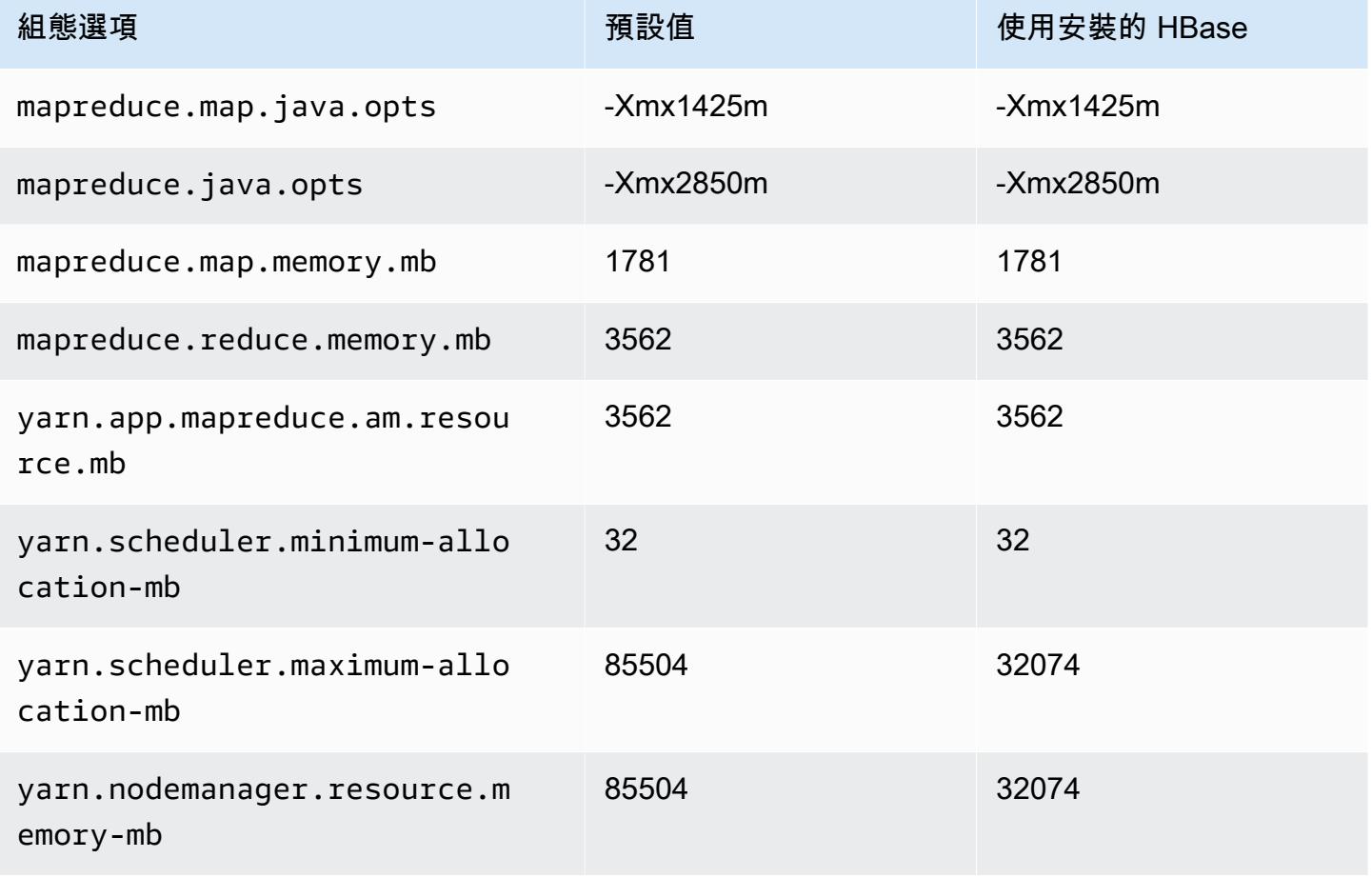

## c7gd.16xlarge

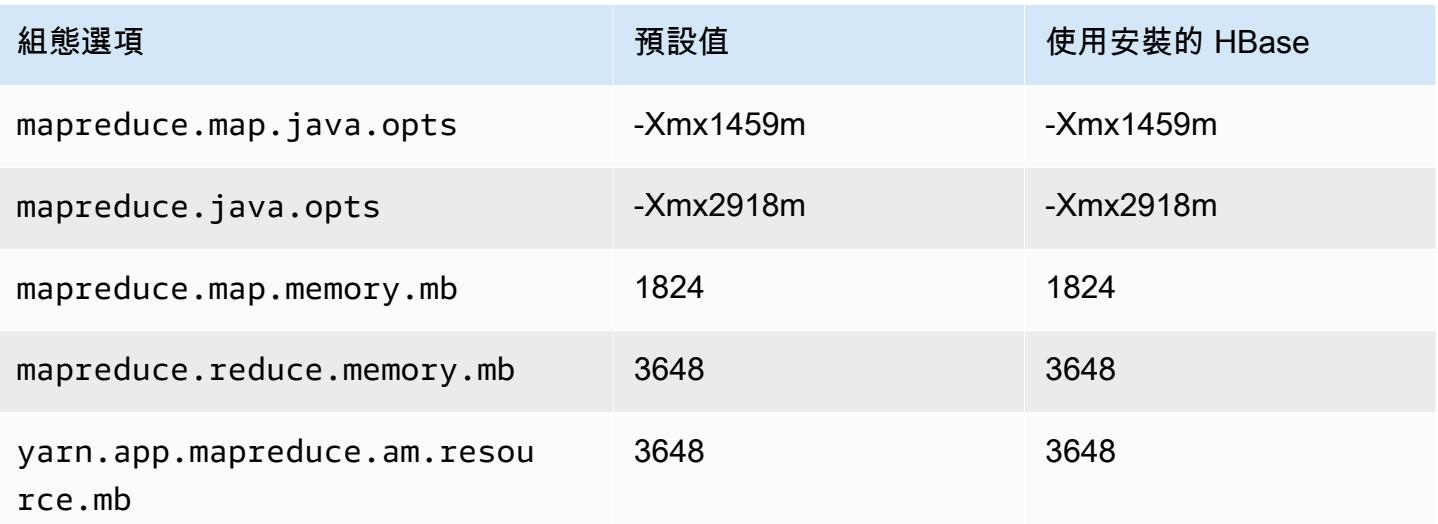

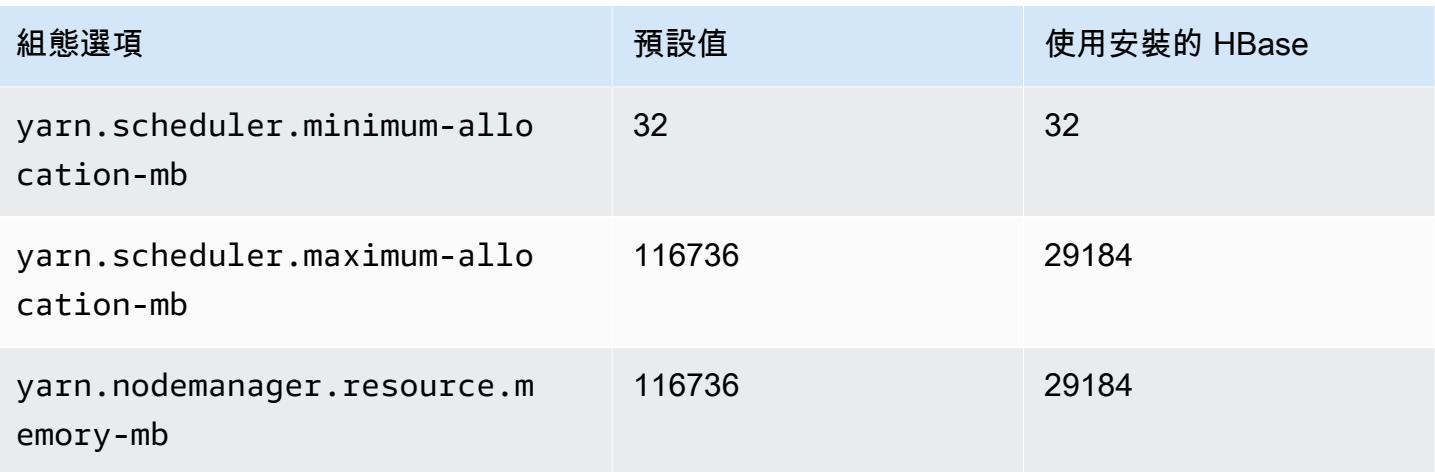

# c7gn 執行個體

## c7gn.xlarge

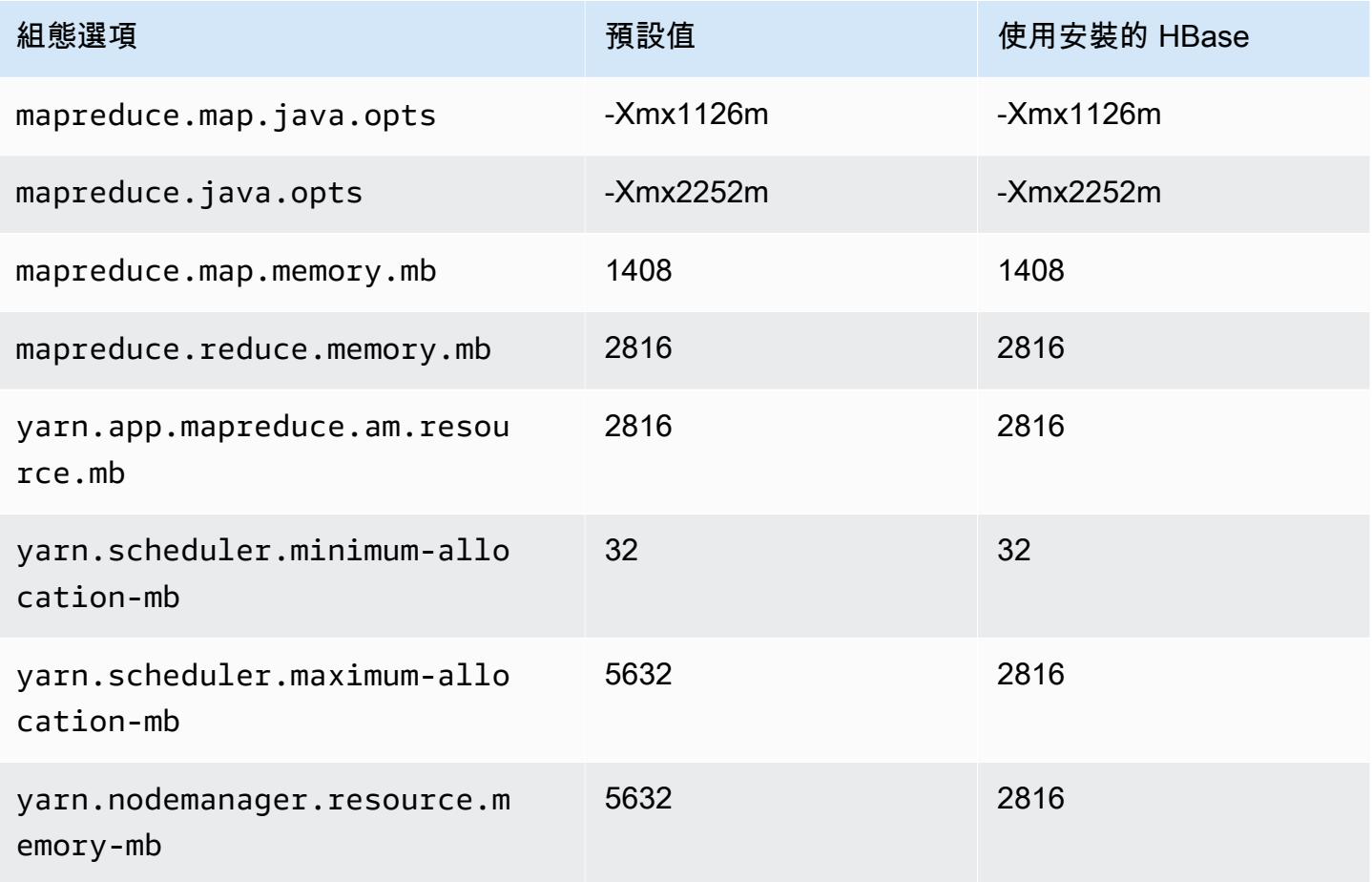

### c7gn.2xlarge

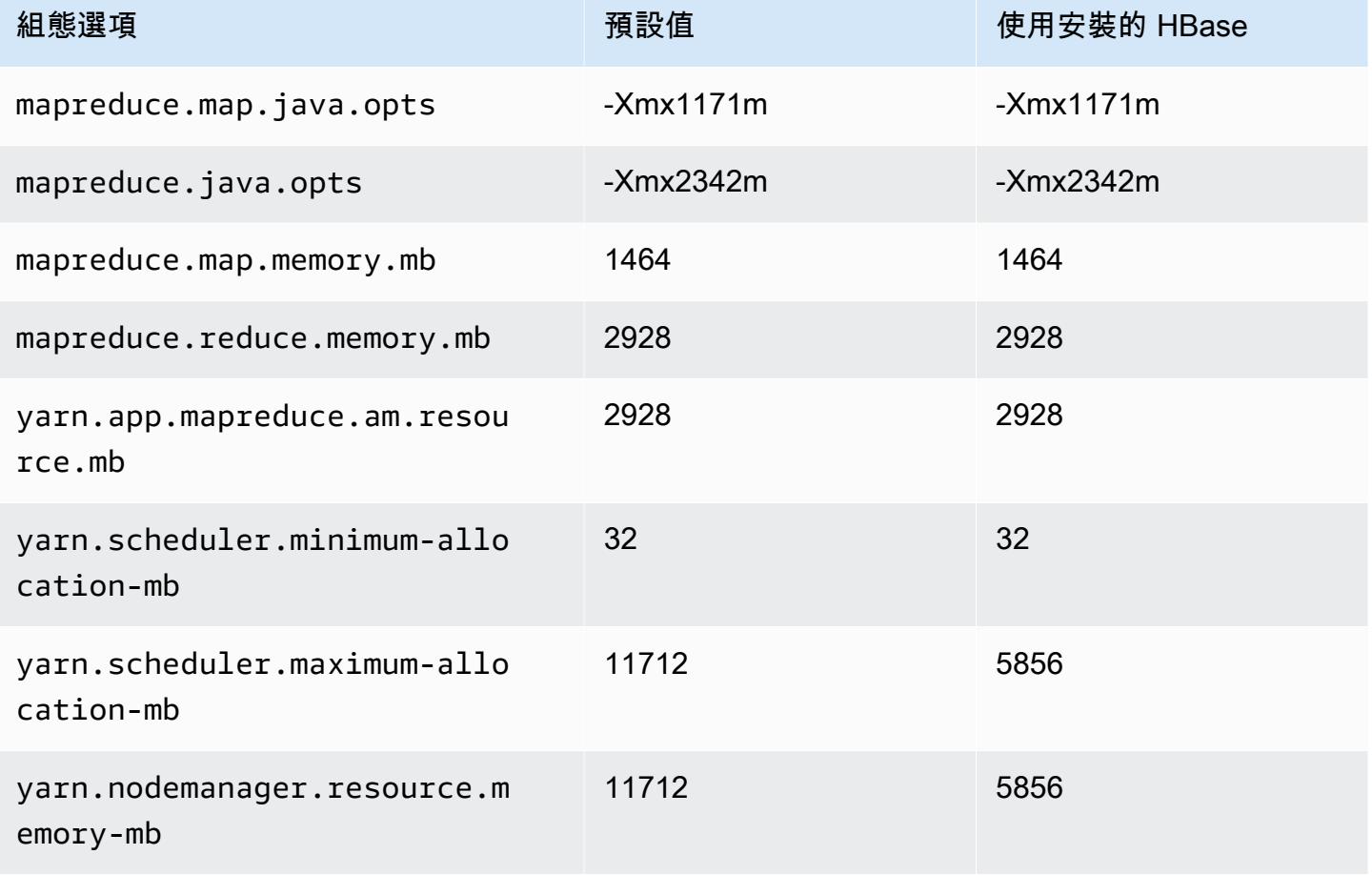

## c7gn.4xlarge

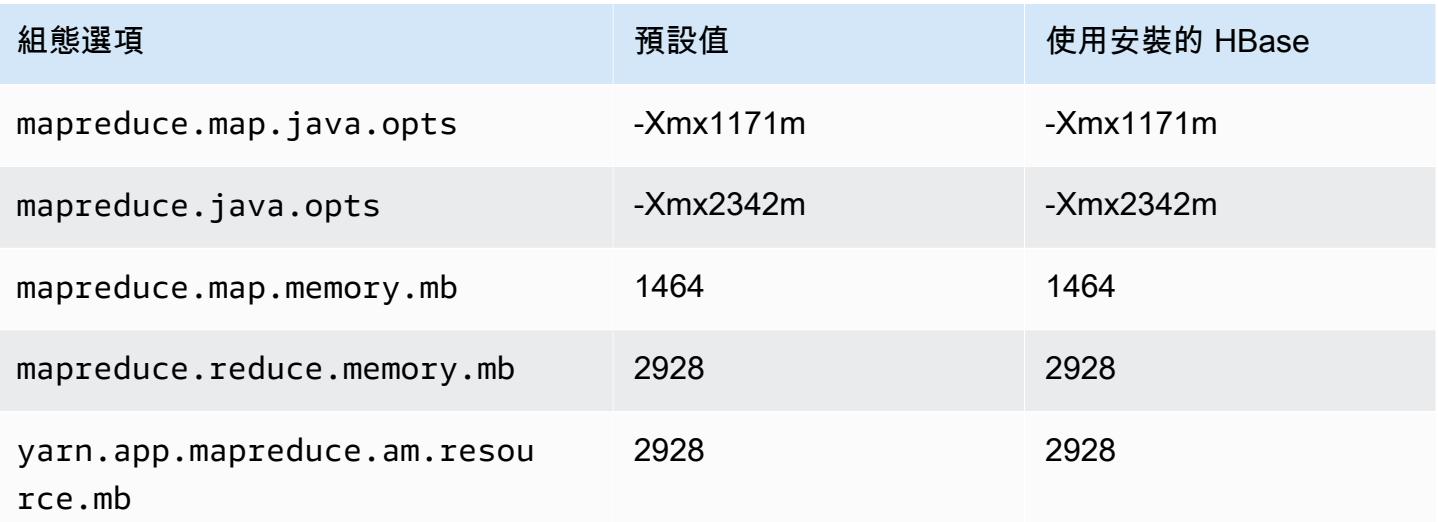

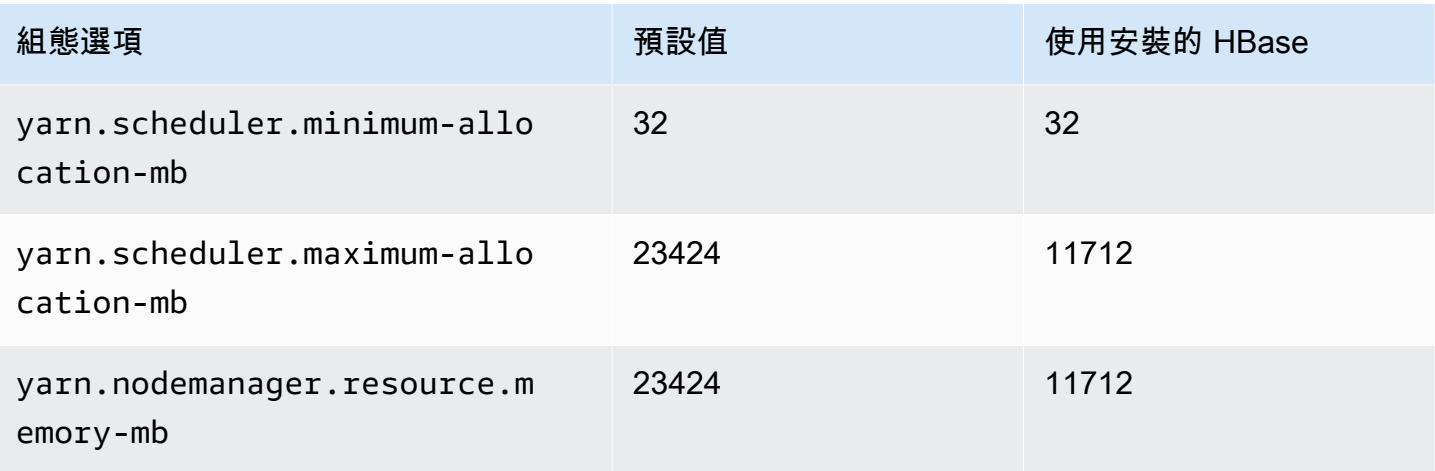

## c7gn.8xlarge

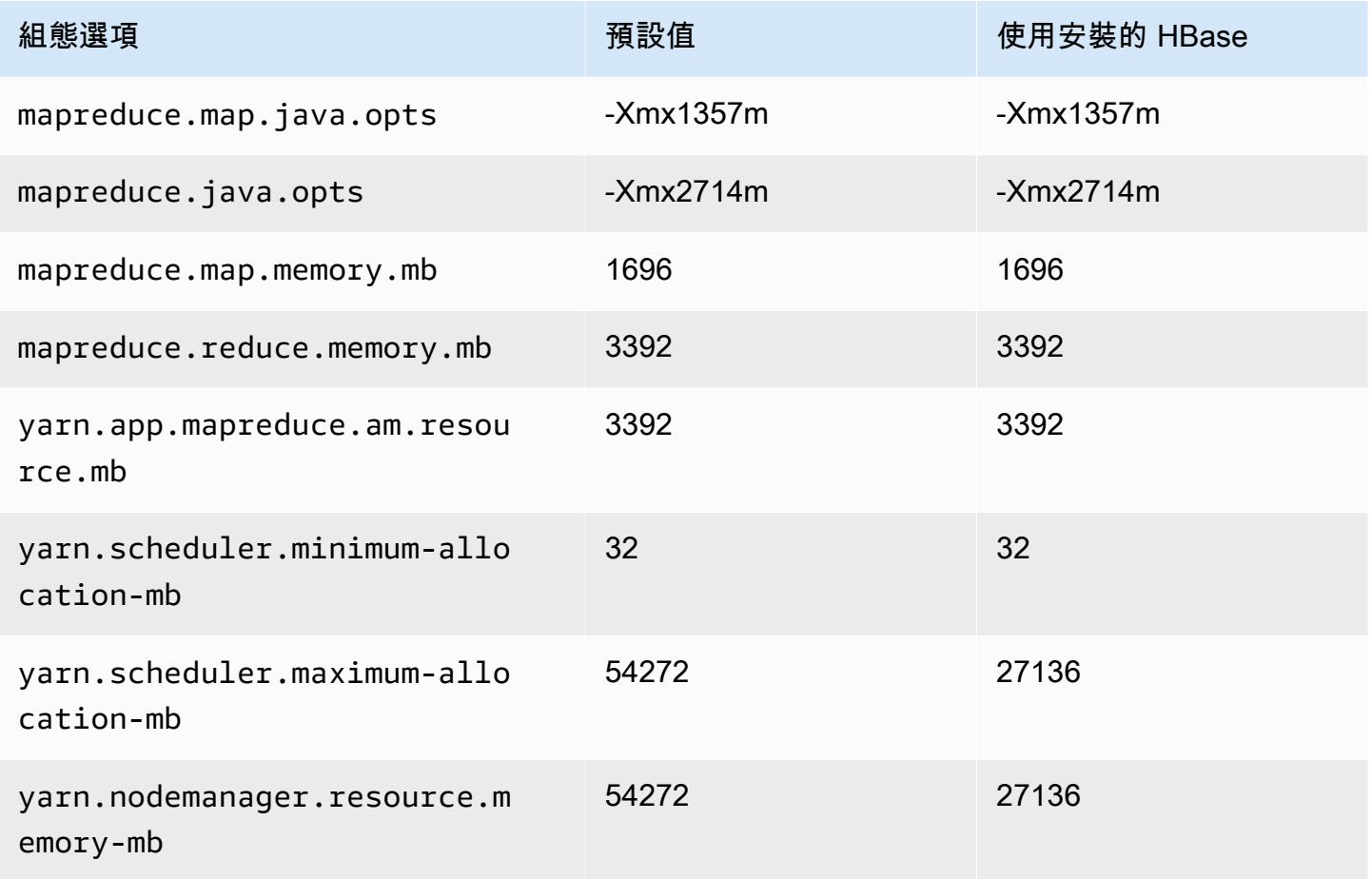

### c7gn.12xlarge

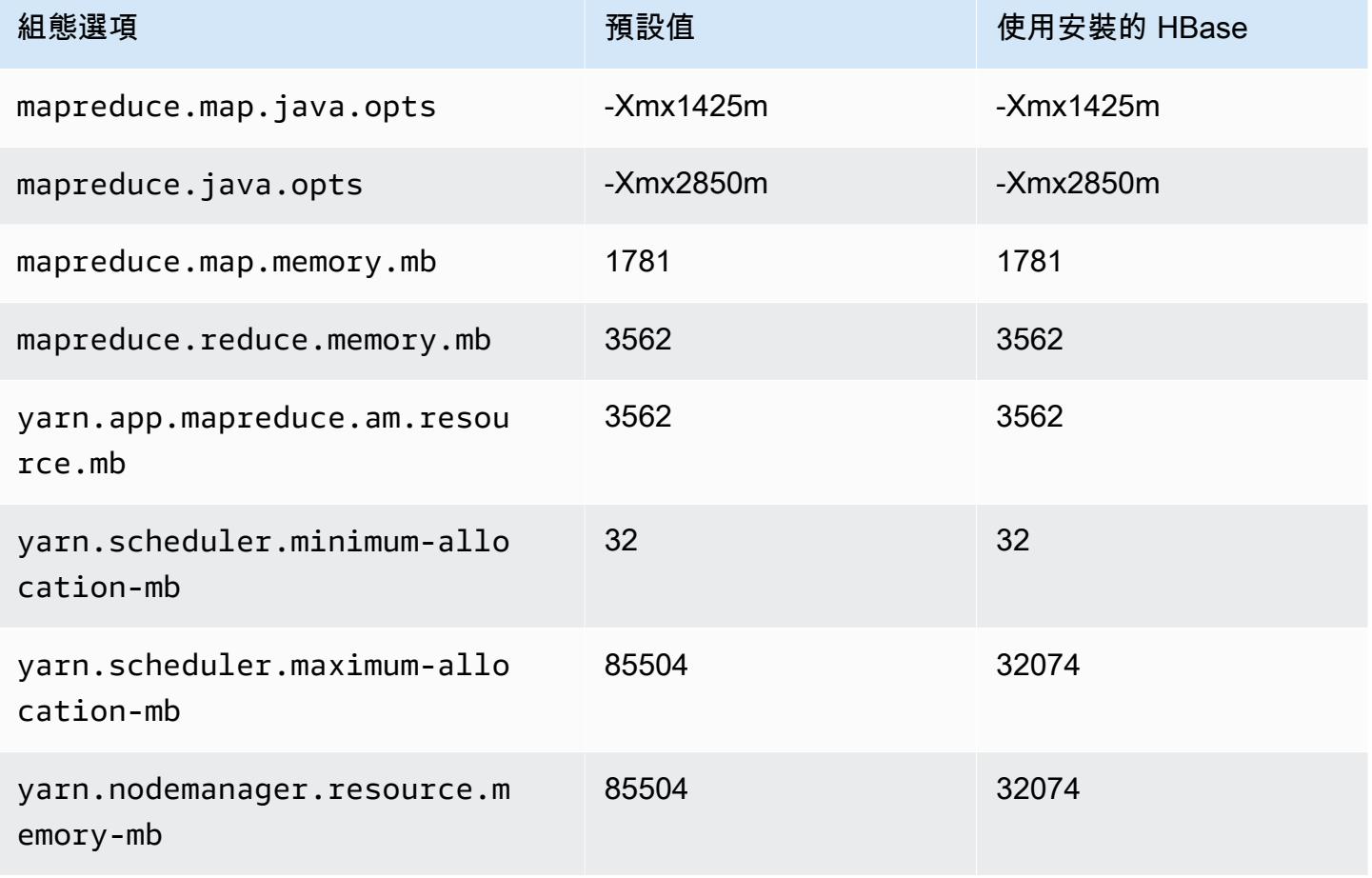

## c7gn.16xlarge

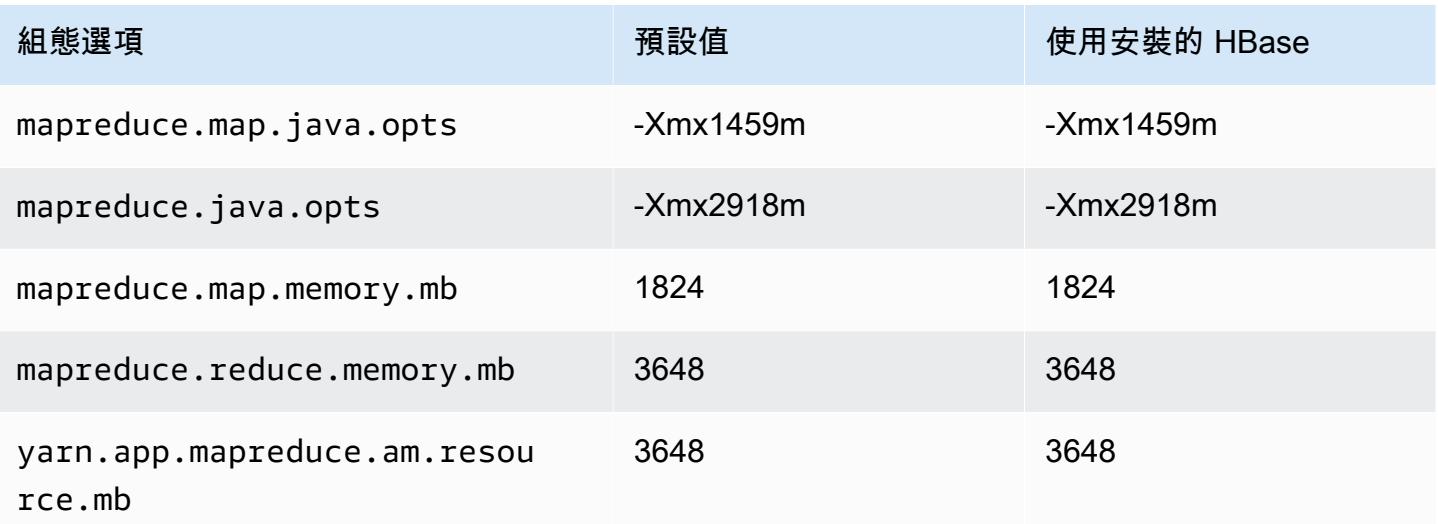

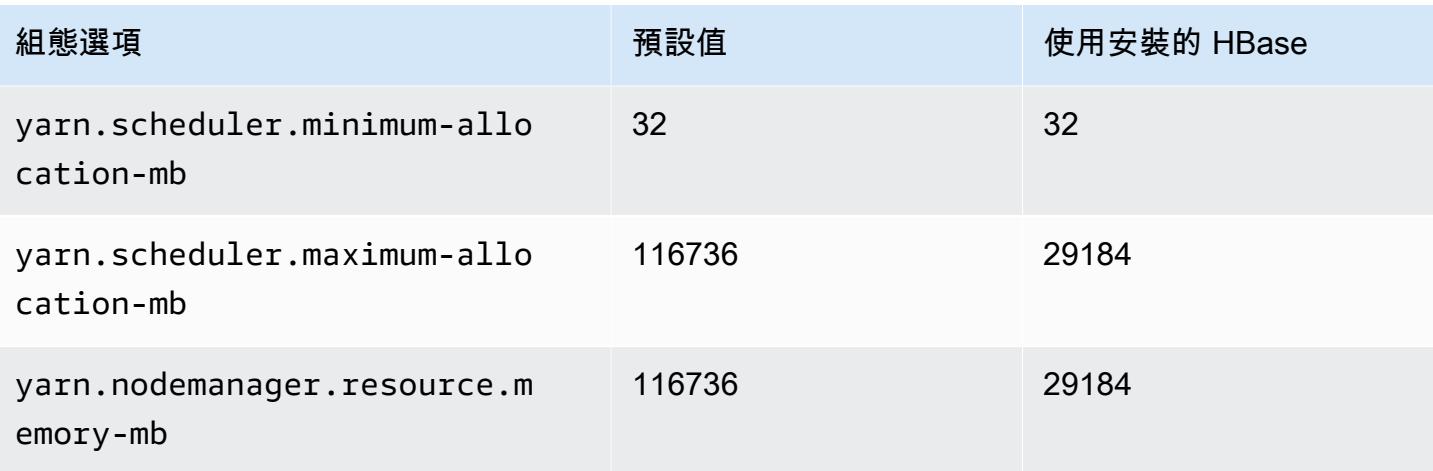

## c7i 執行個體

#### c7i.xlarge

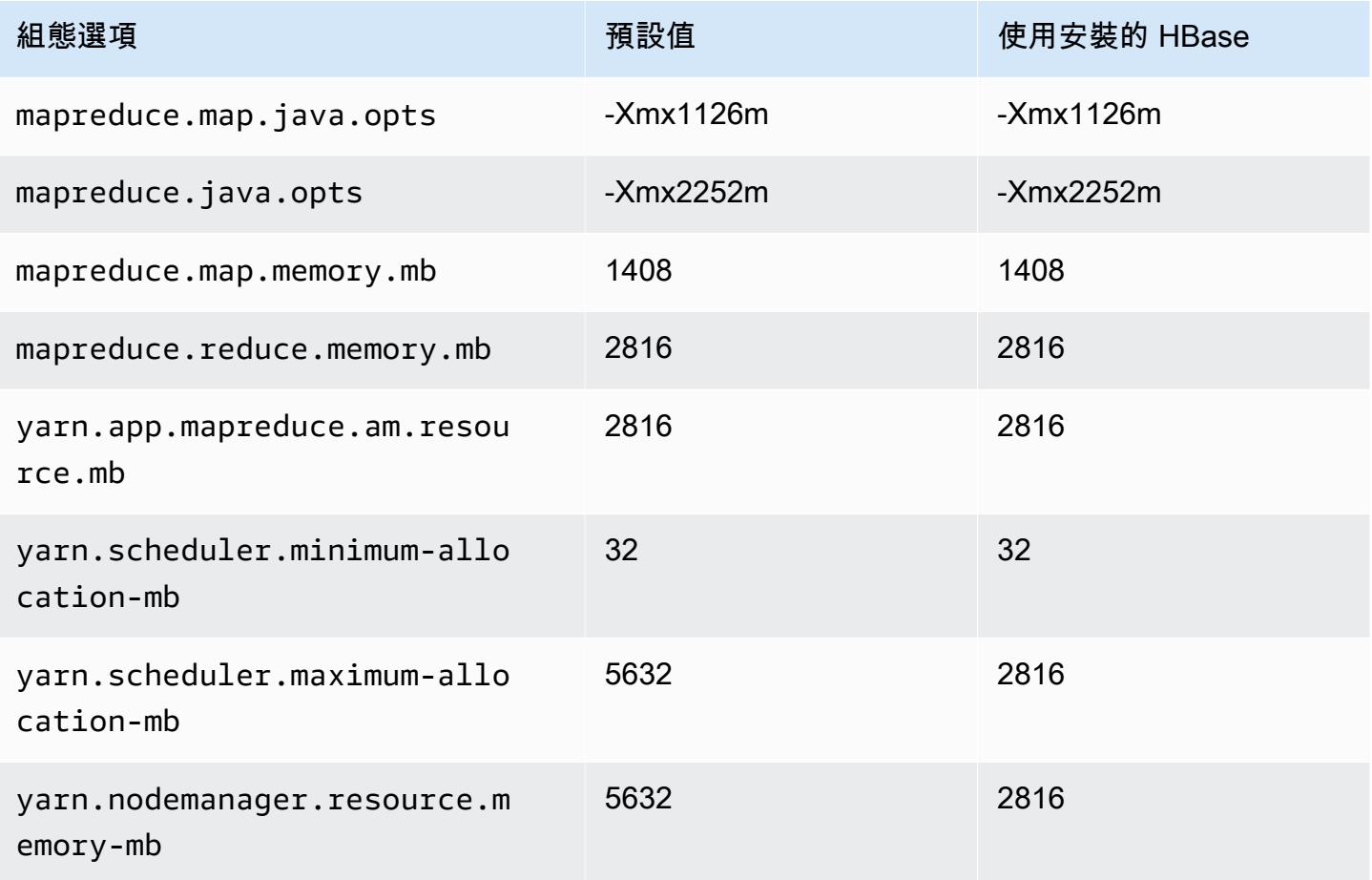

### c7i.2xlarge

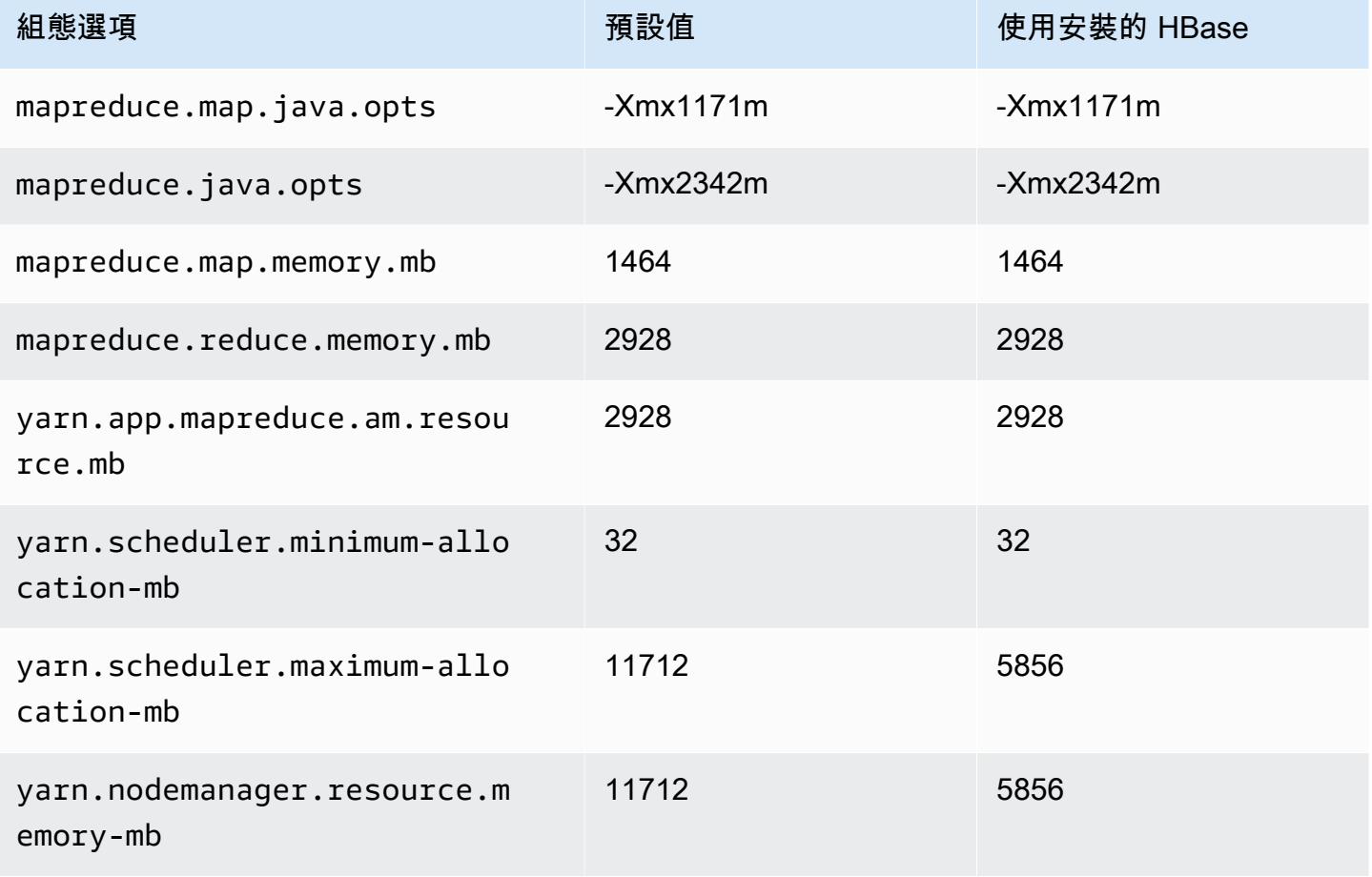

### c7i.4xlarge

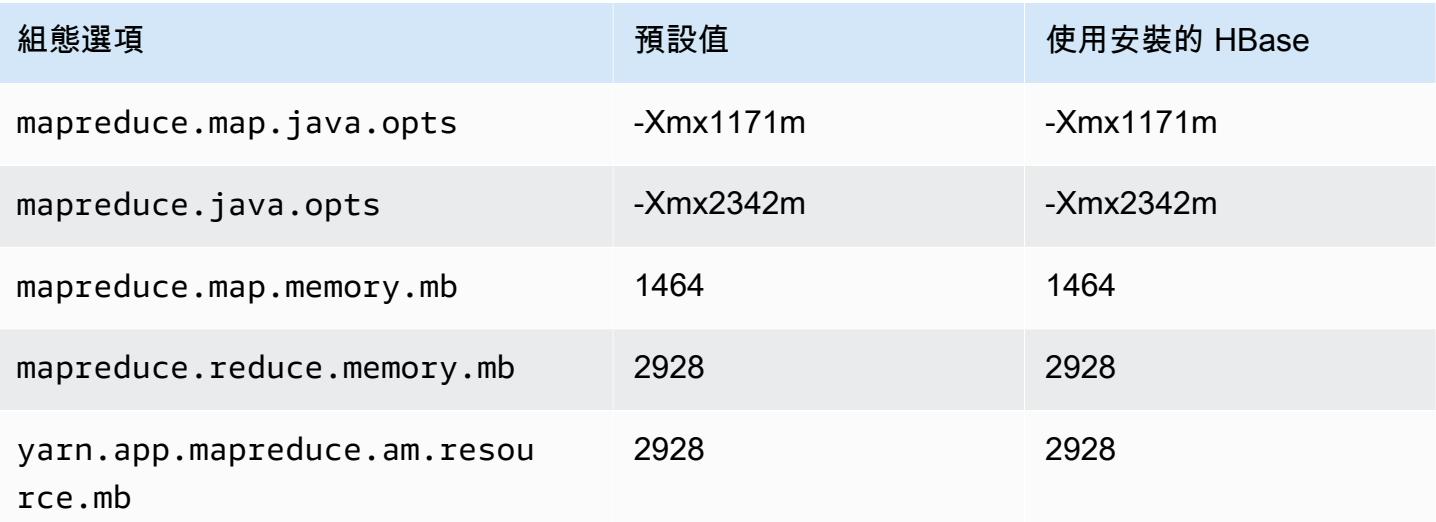

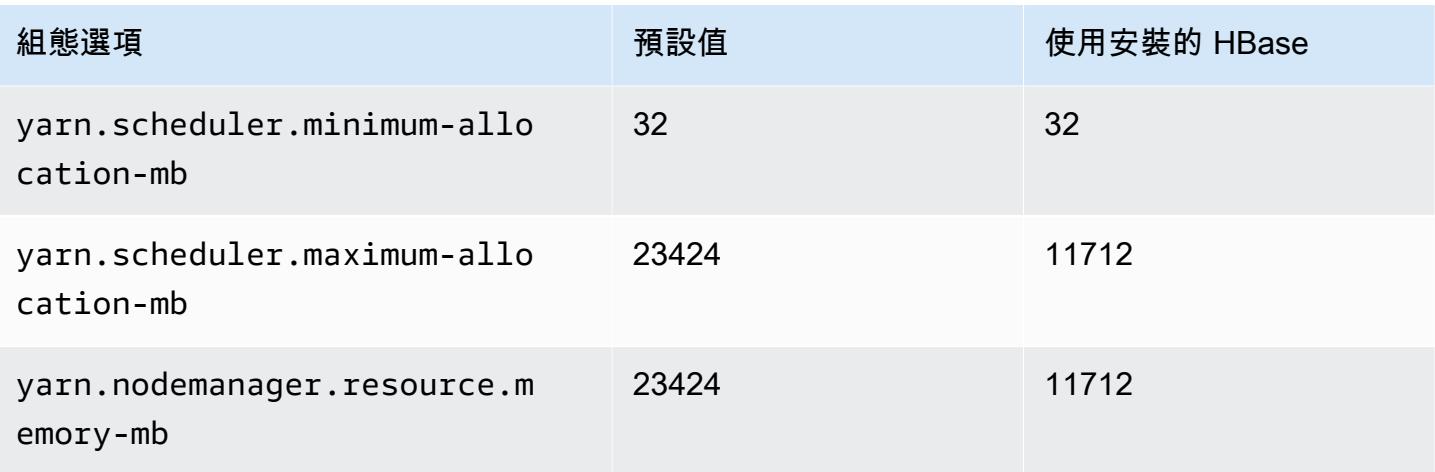

## c7i.8xlarge

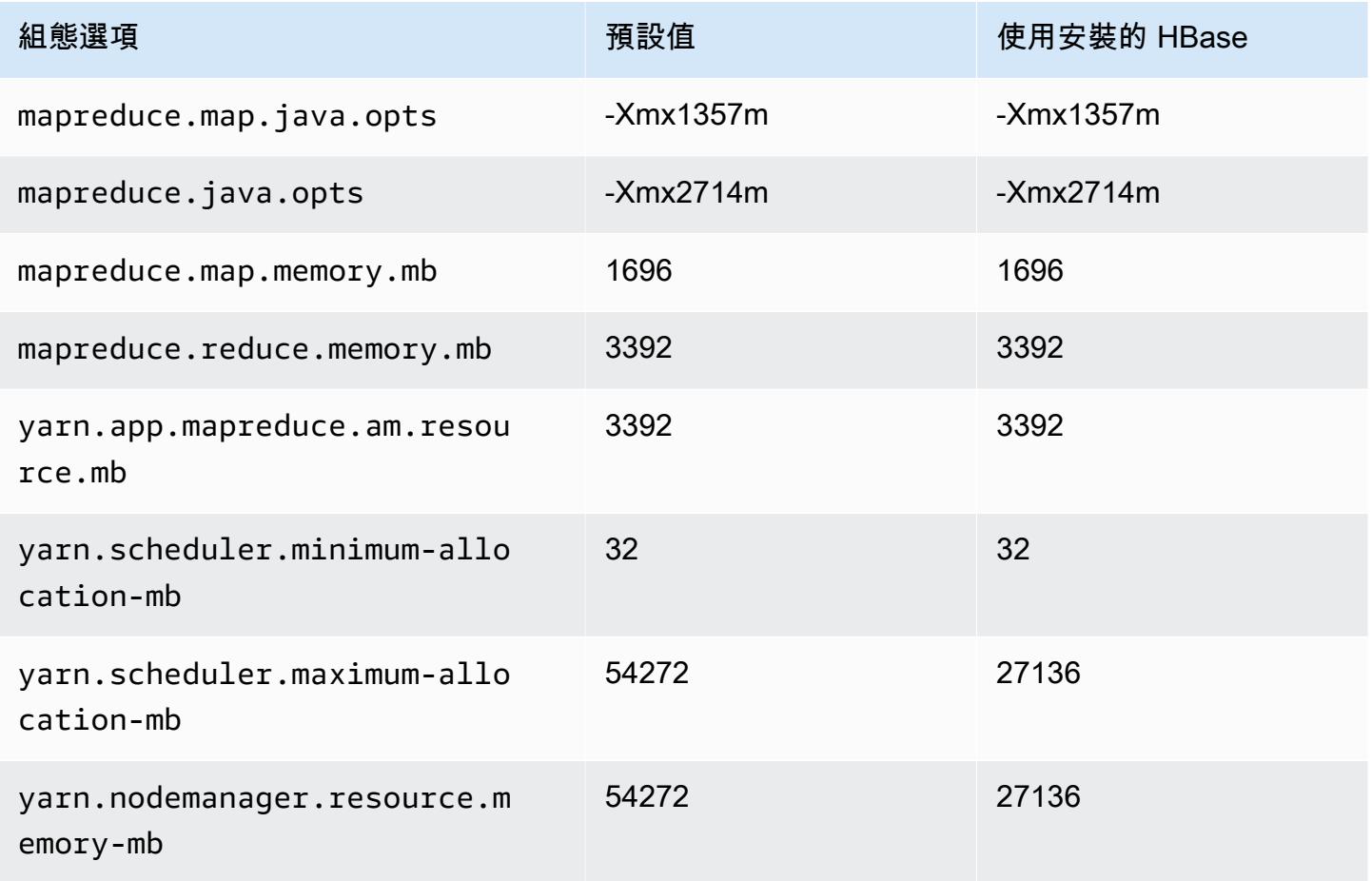

### c7i.12xlarge

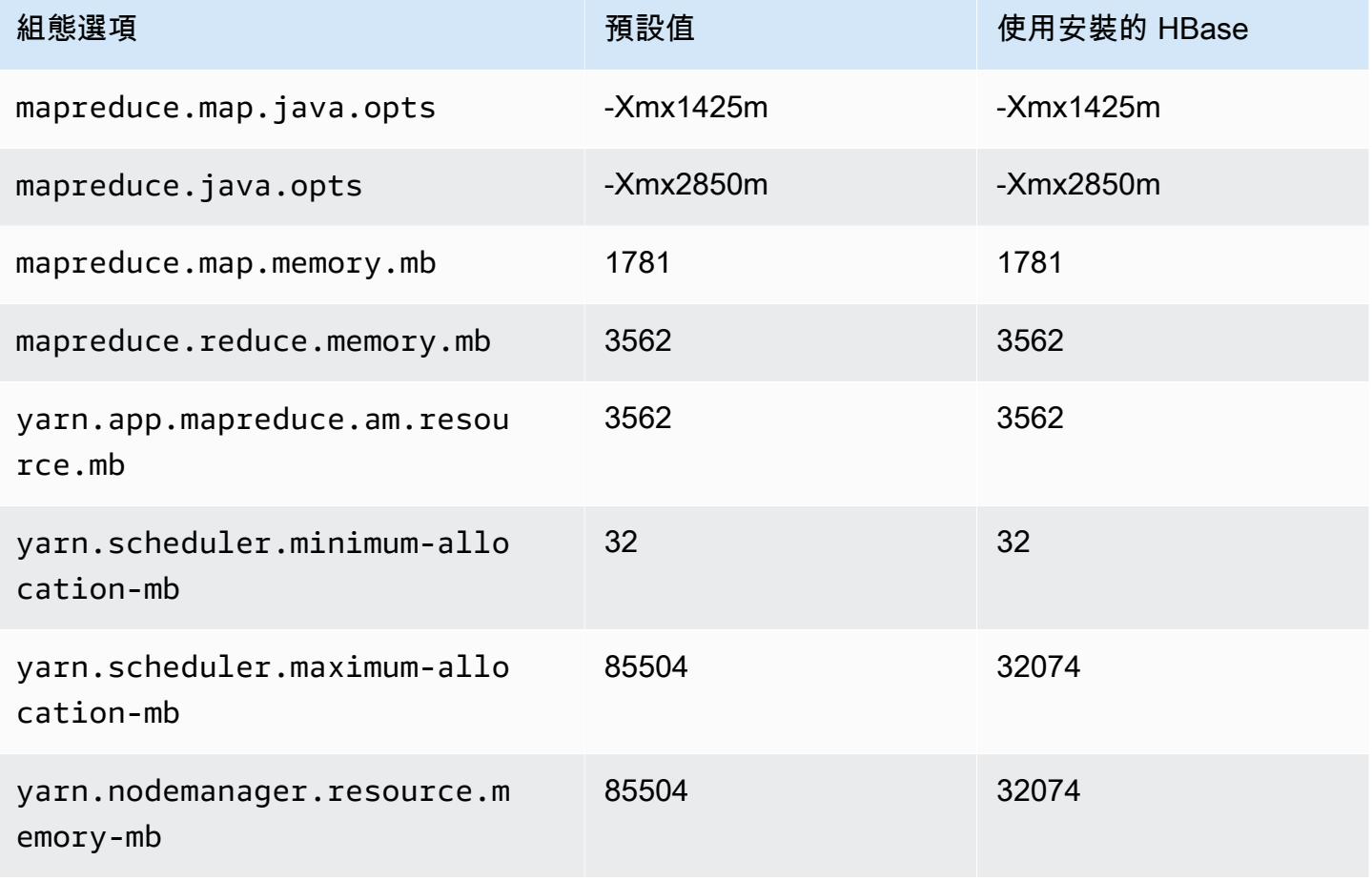

## c7i.16xlarge

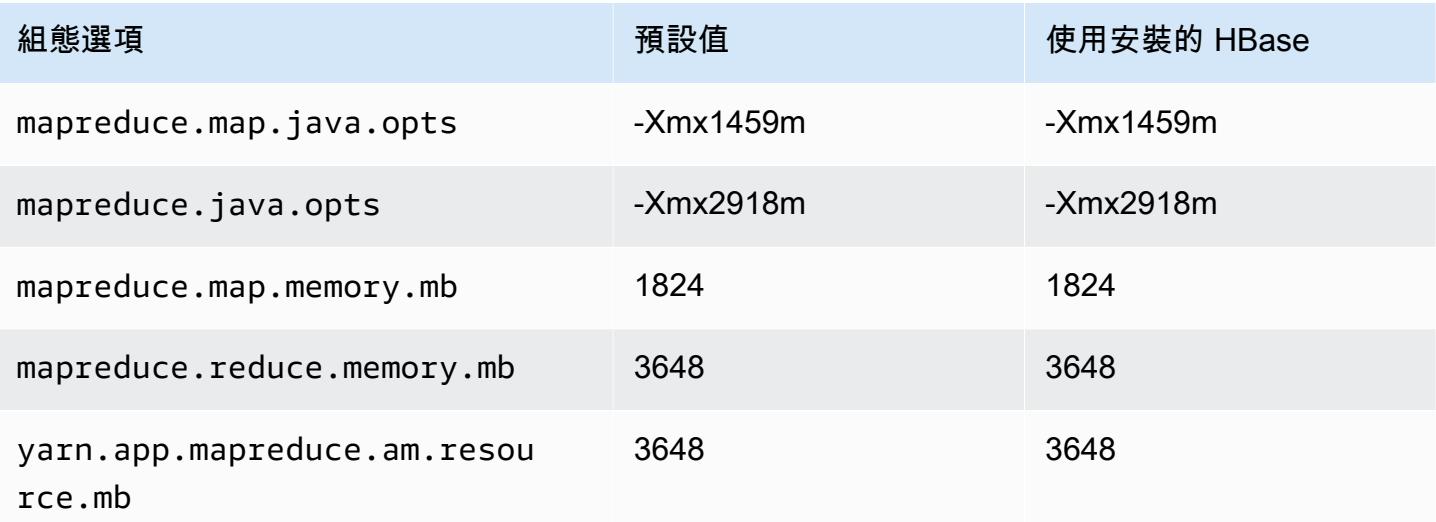

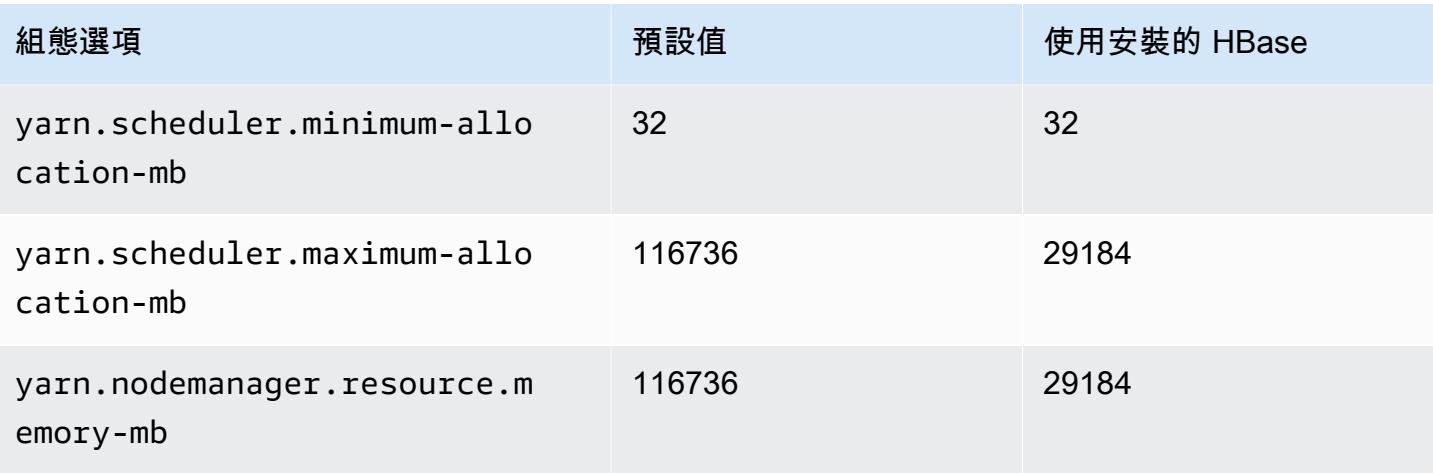

## c7i.24xlarge

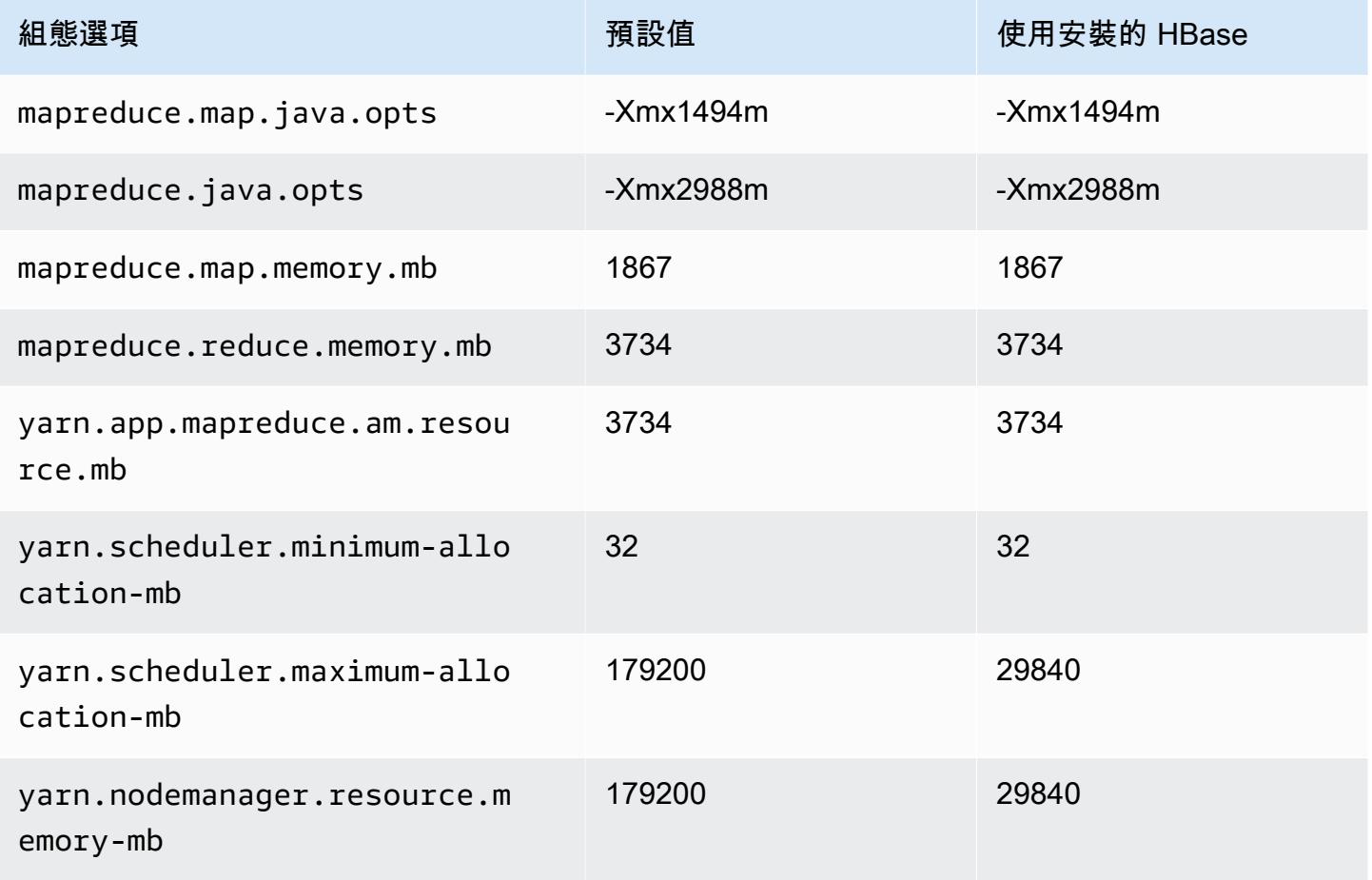

### c7i.48xlarge

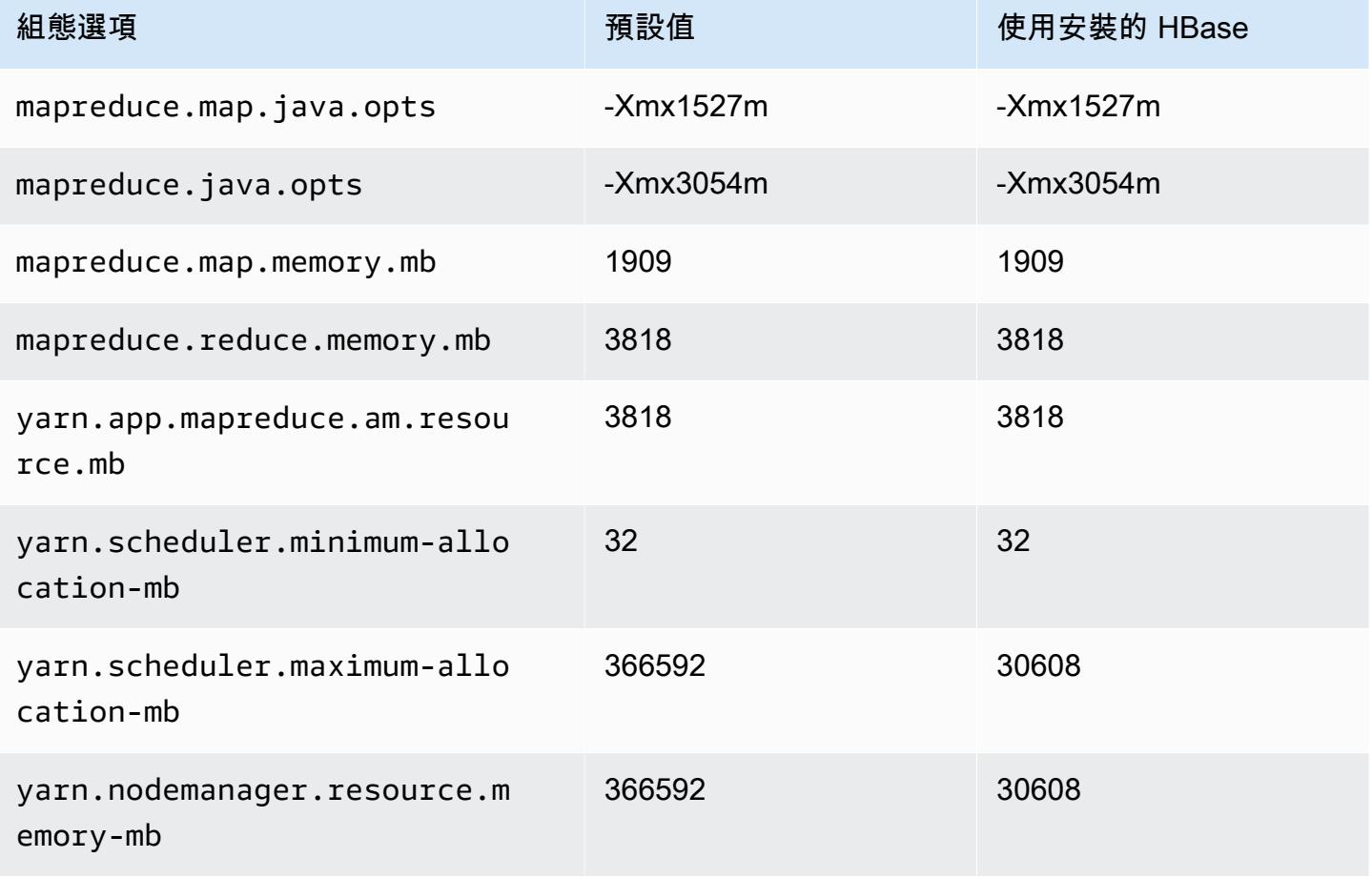

## d2 執行個體

#### d2.xlarge

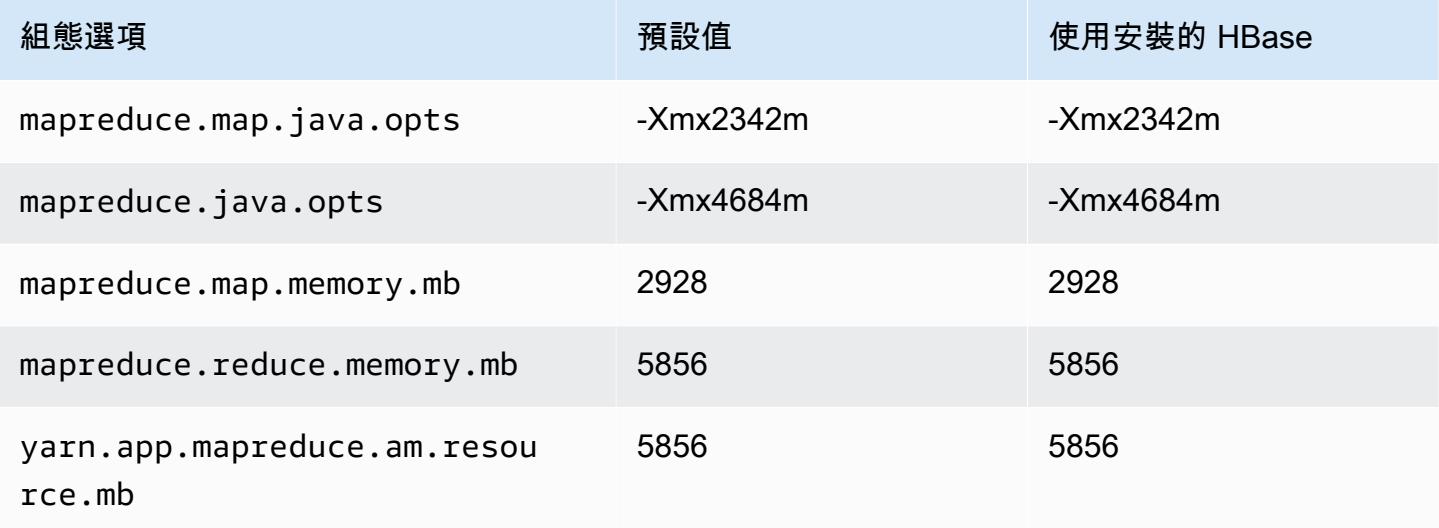

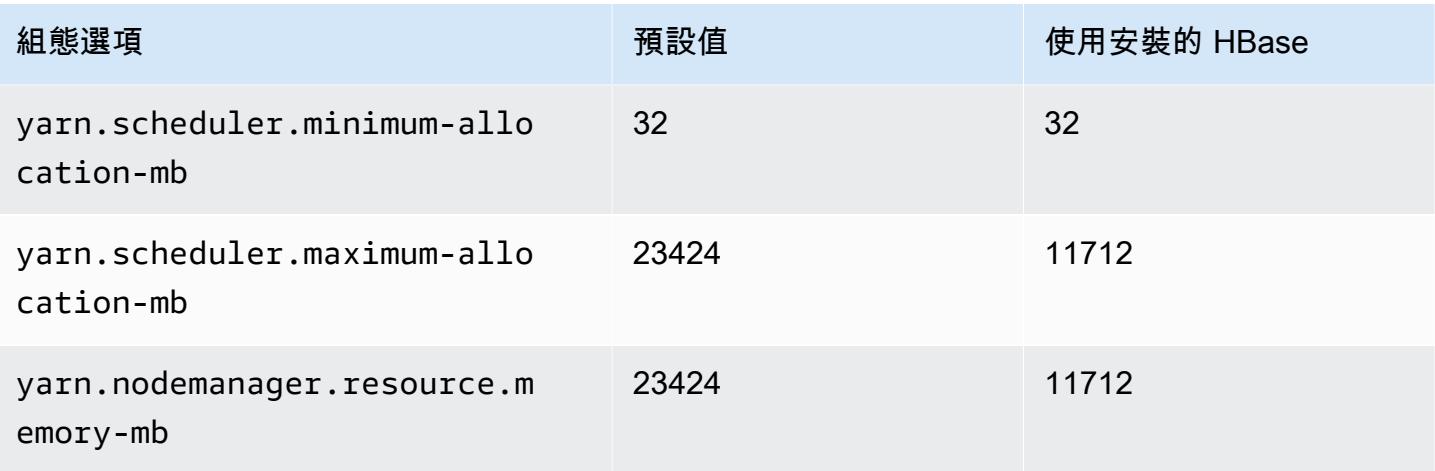

## d2.2xlarge

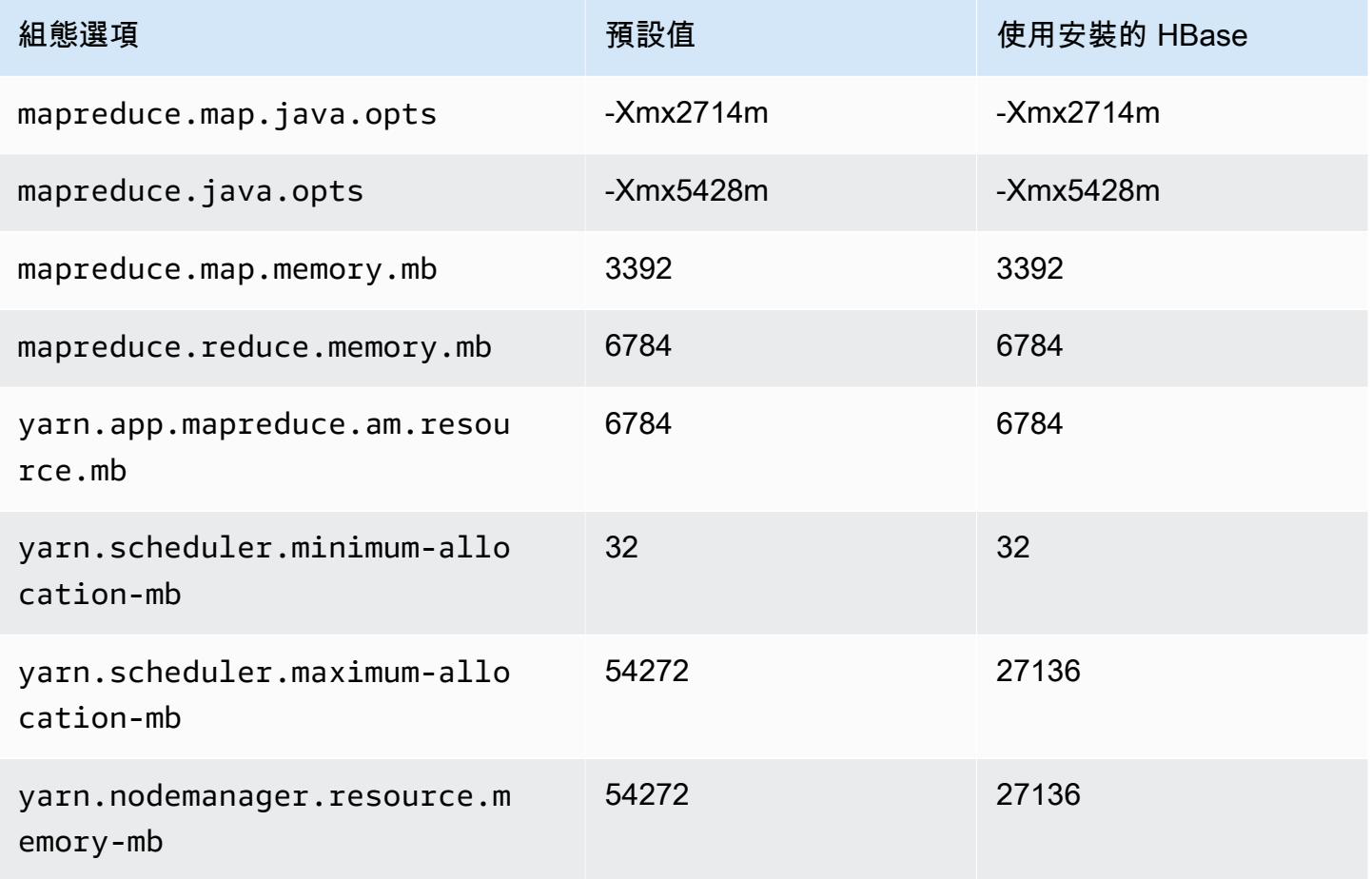

### d2.4xlarge

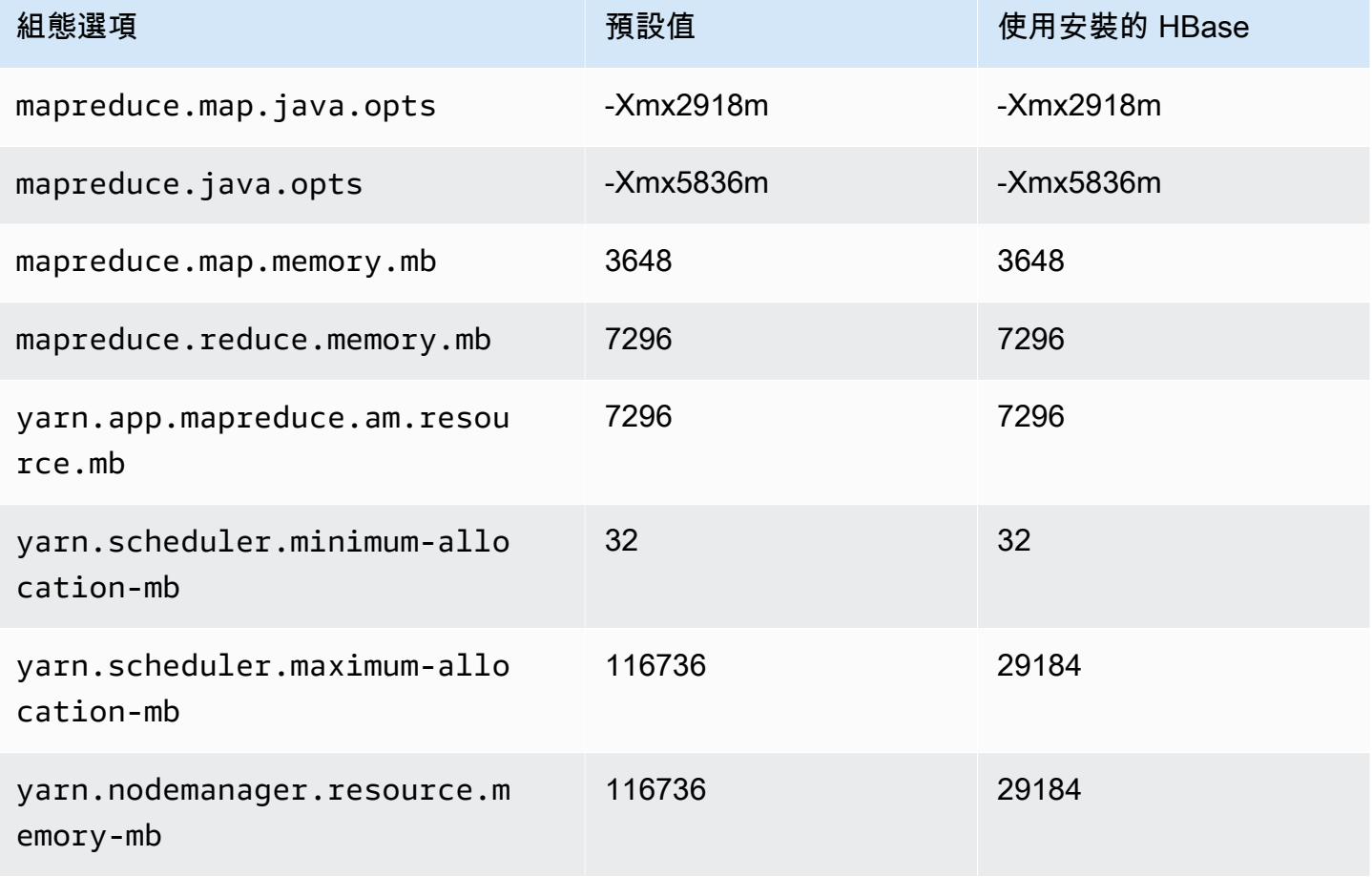

## d2.8xlarge

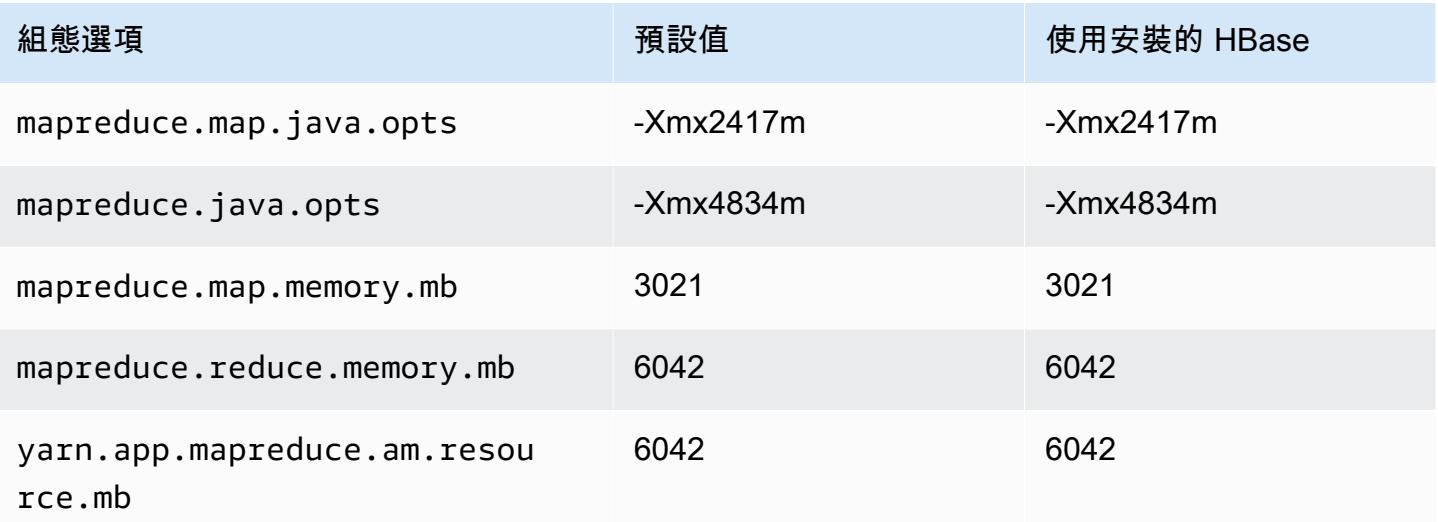

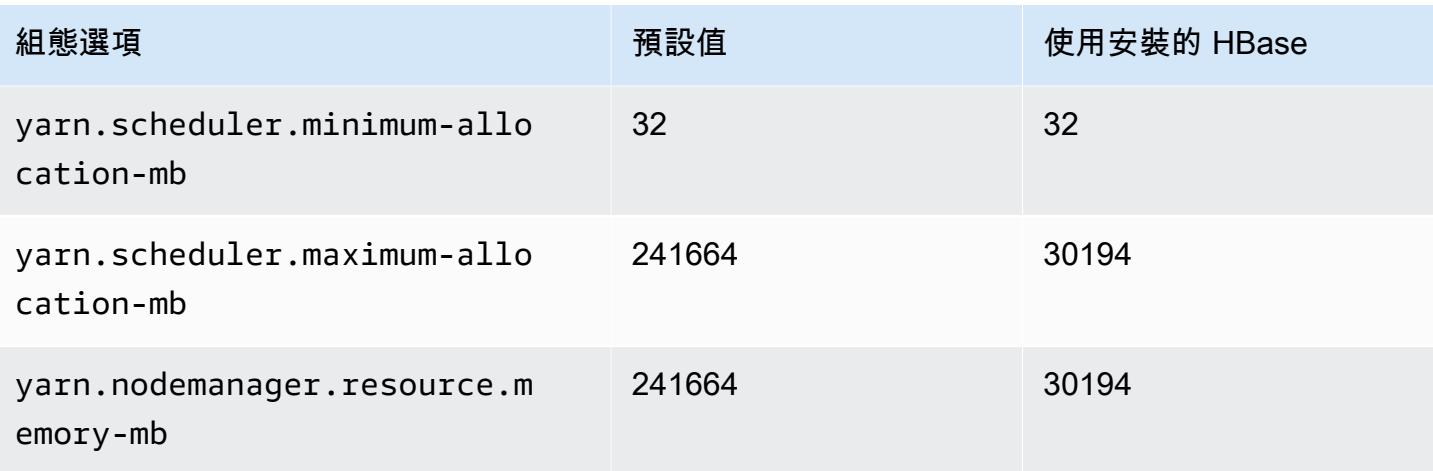

## d3 執行個體

#### d3.xlarge

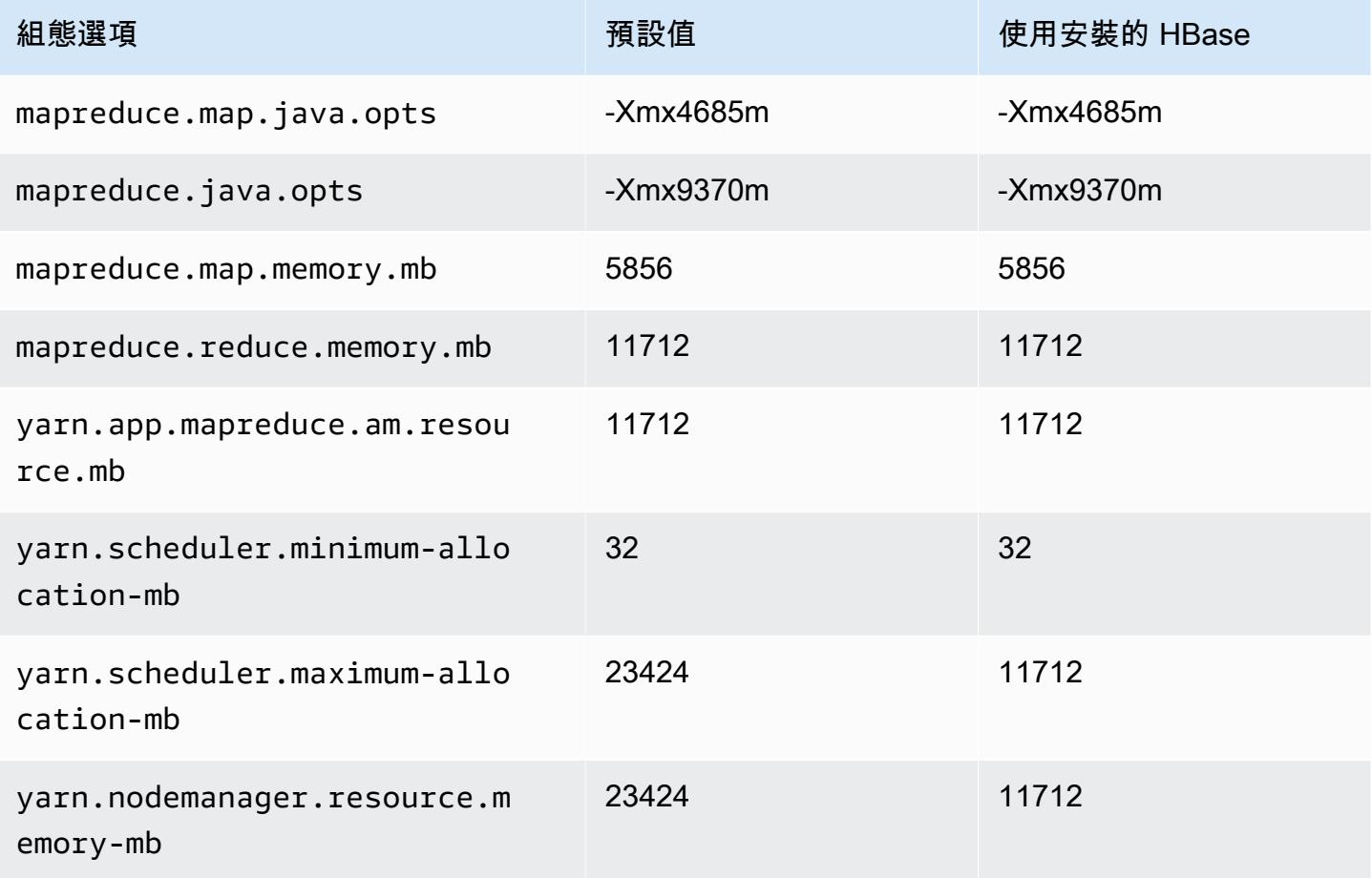

### d3.2xlarge

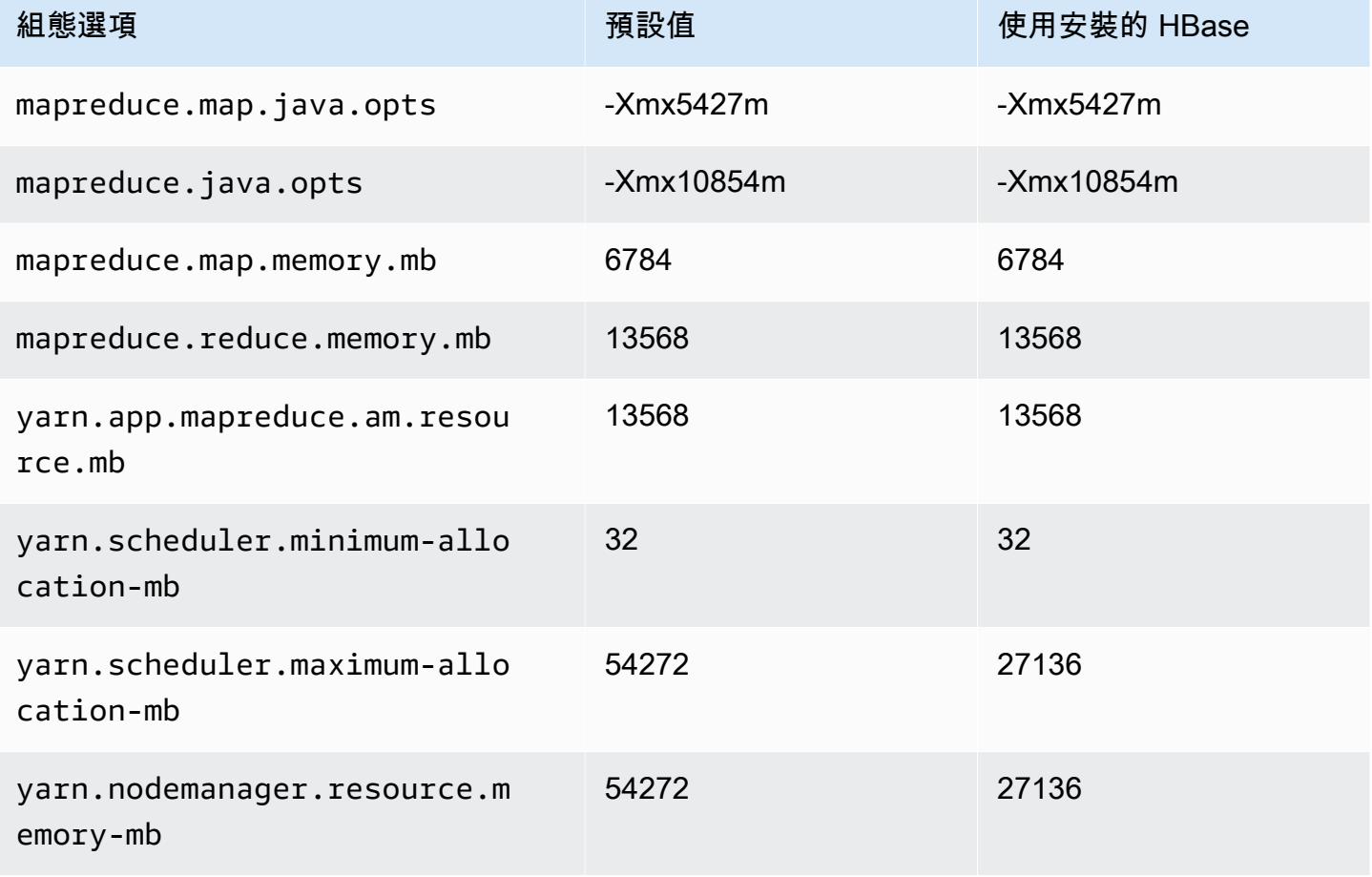

### d3.4xlarge

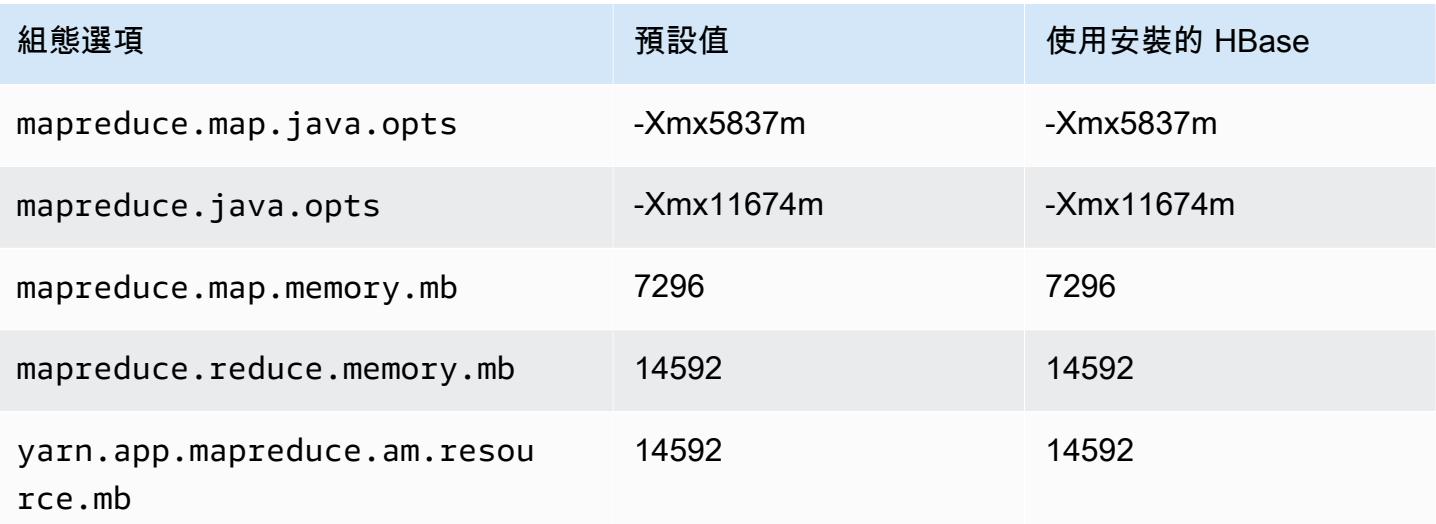
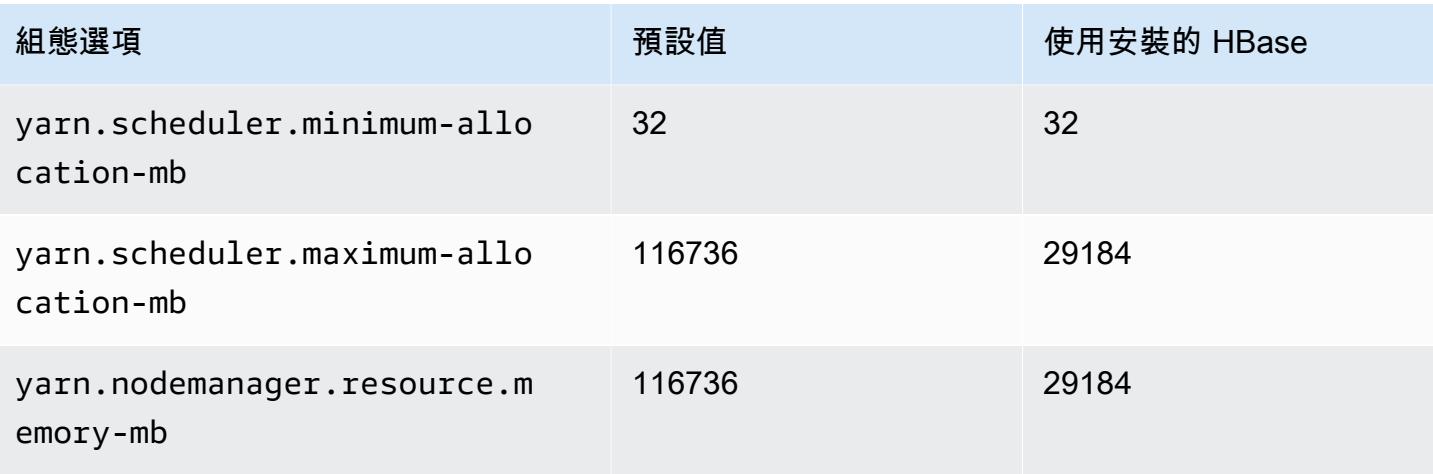

# d3.8xlarge

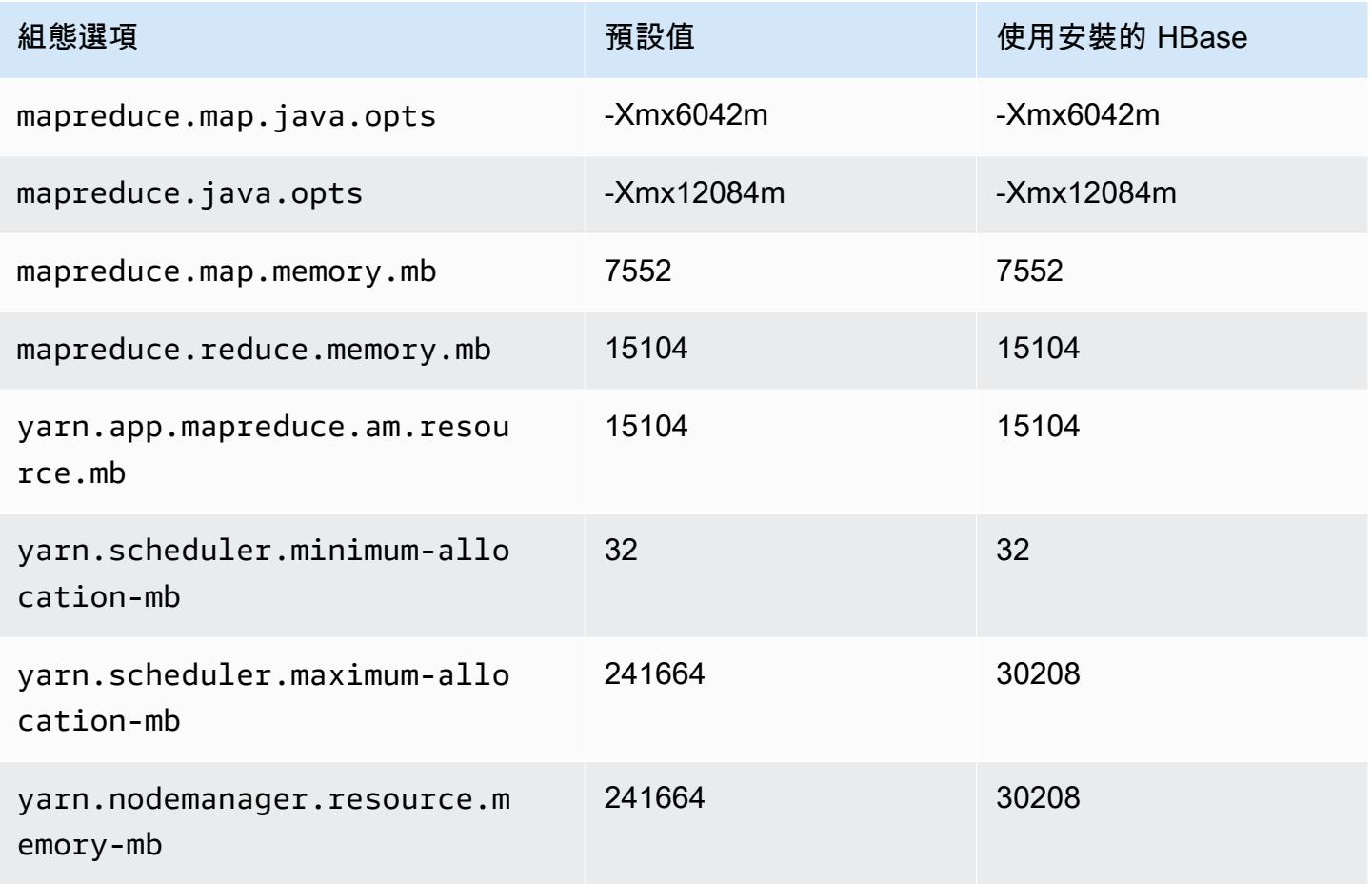

#### d3en 執行個體

# d3en.xlarge

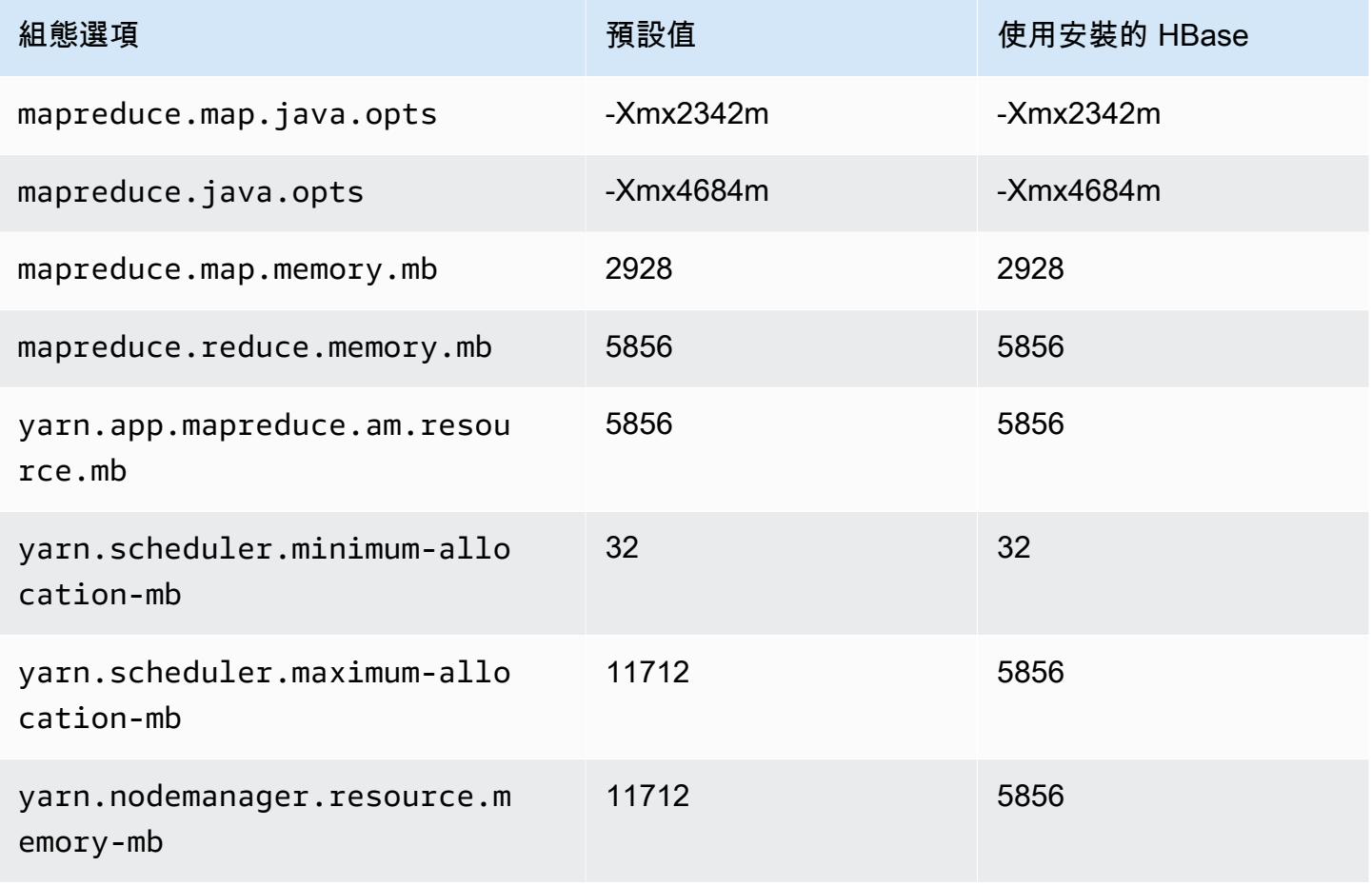

#### d3en.2xlarge

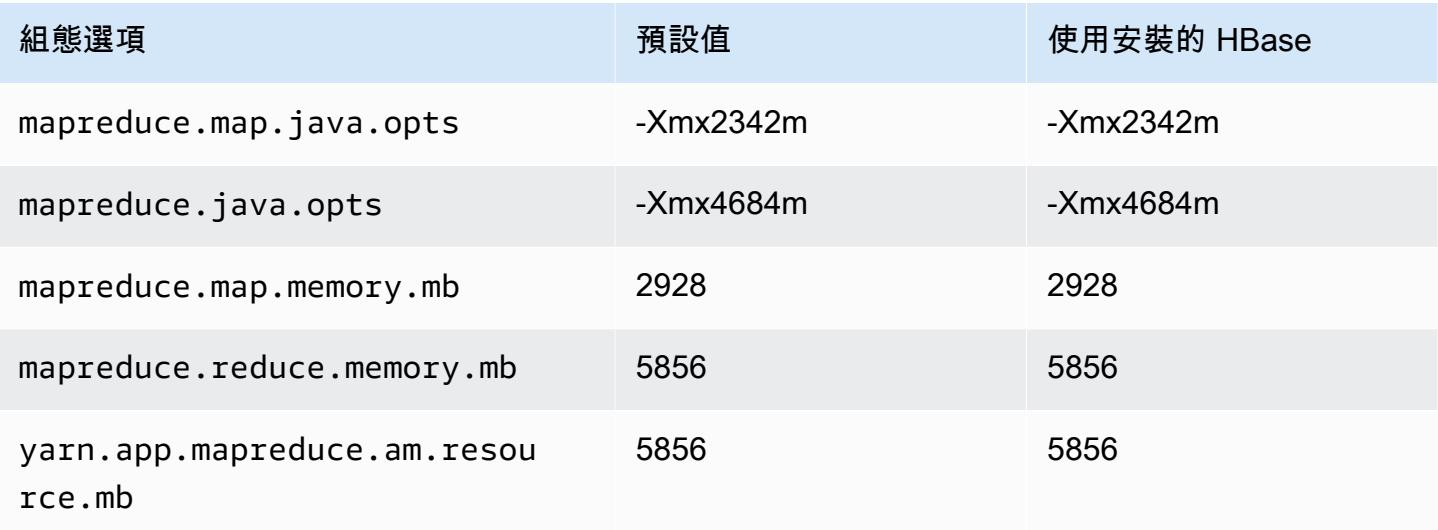

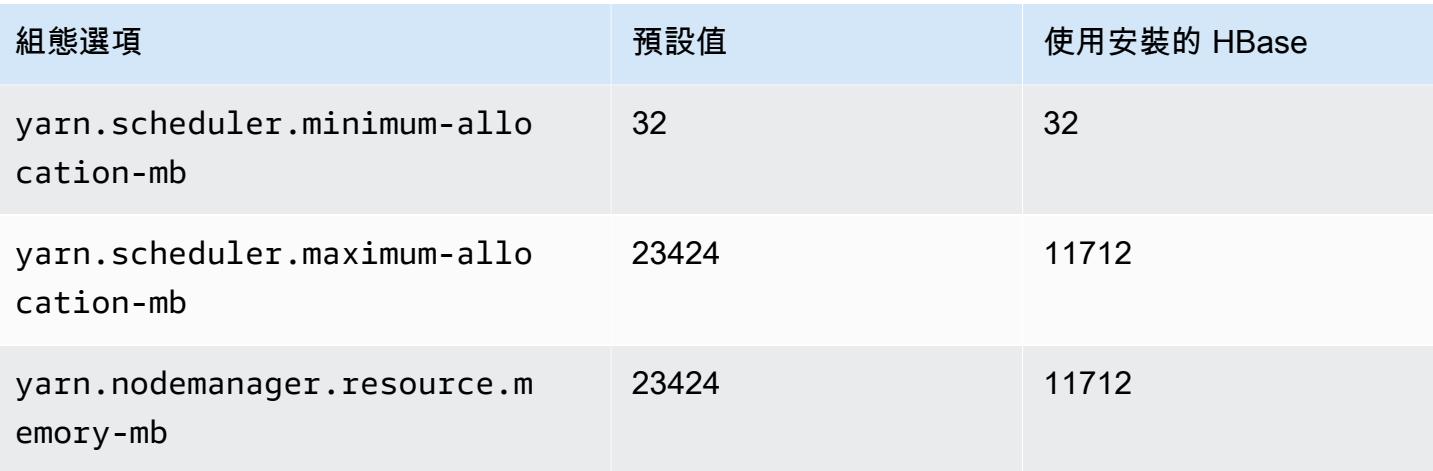

## d3en.4xlarge

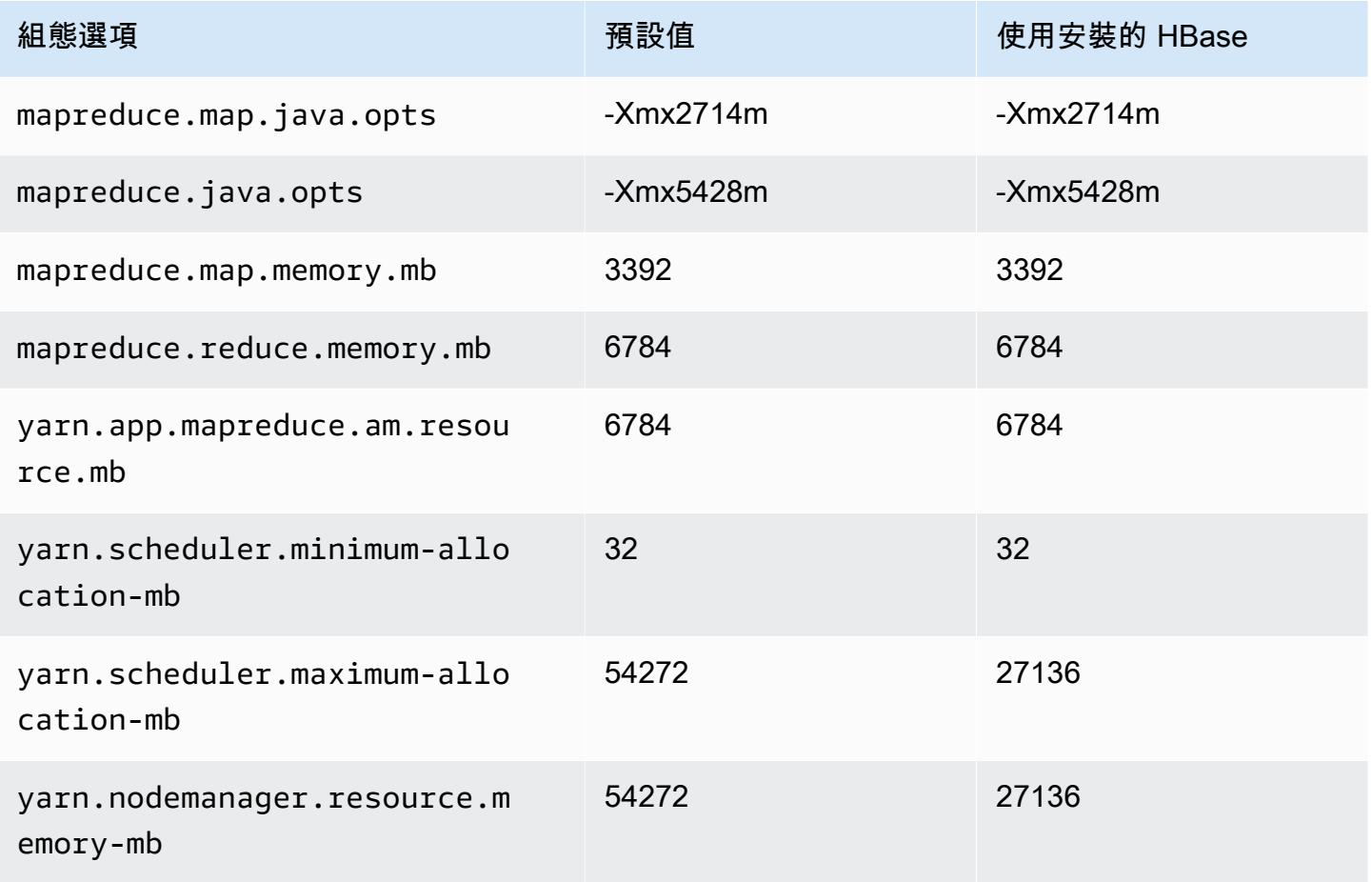

#### d3en.6xlarge

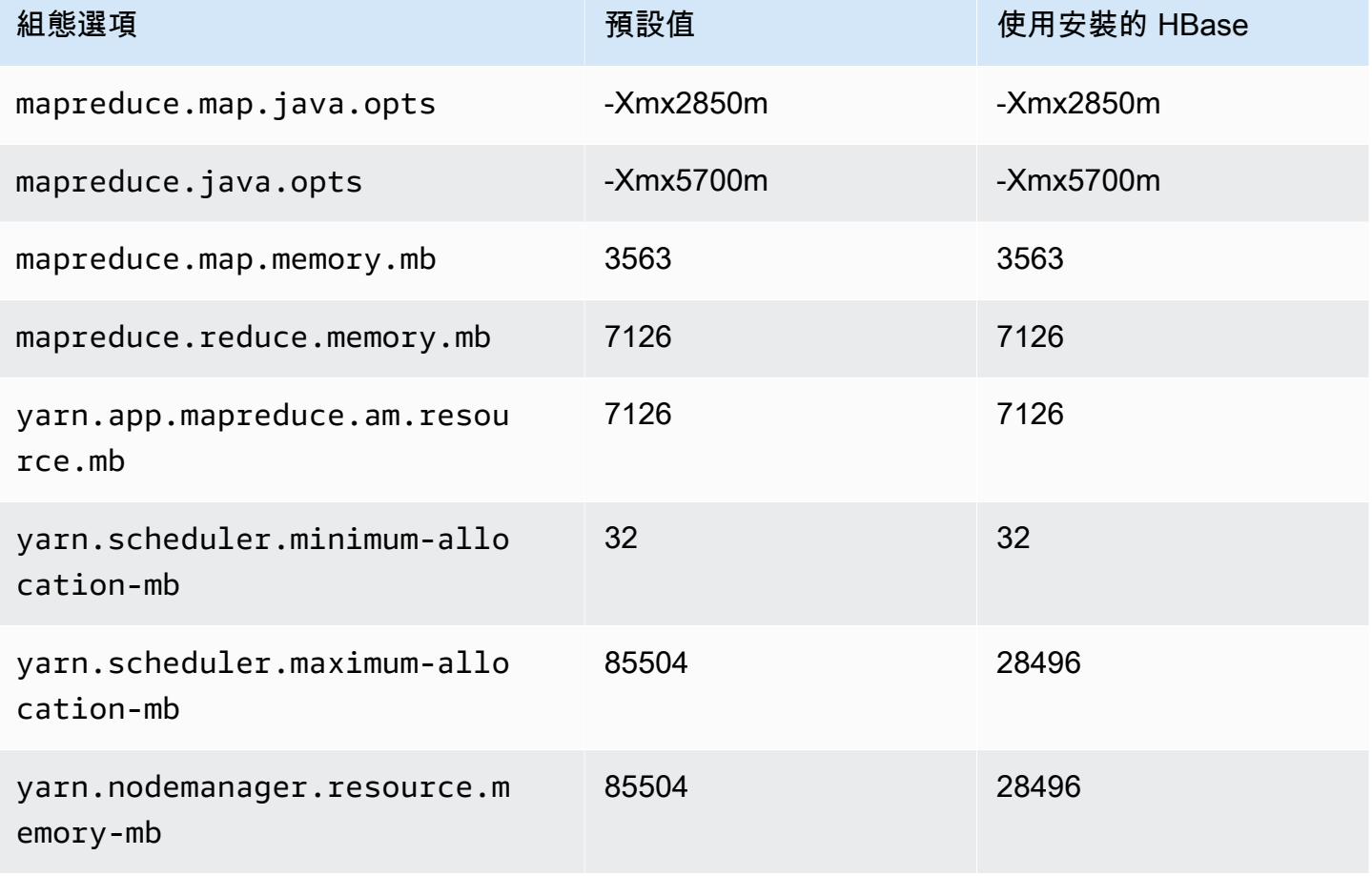

## d3en.8xlarge

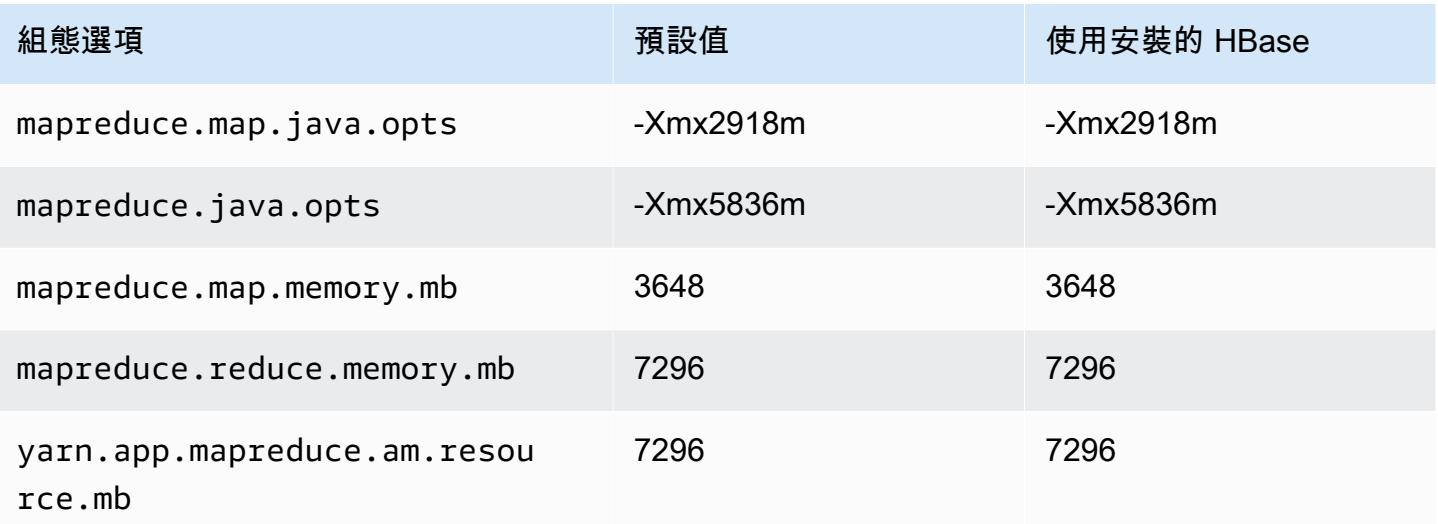

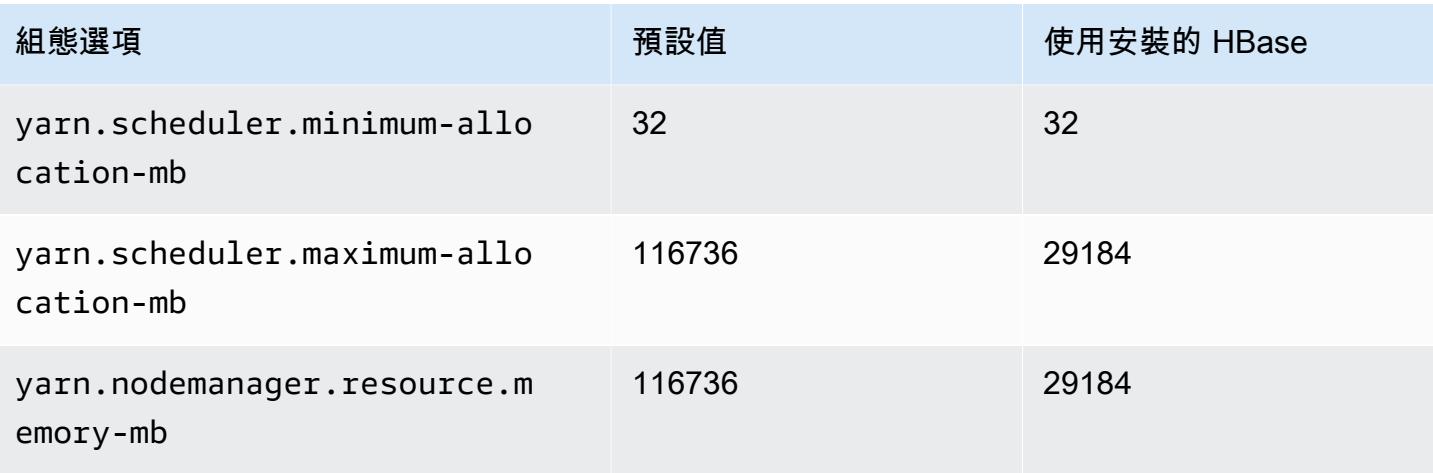

## d3en.12xlarge

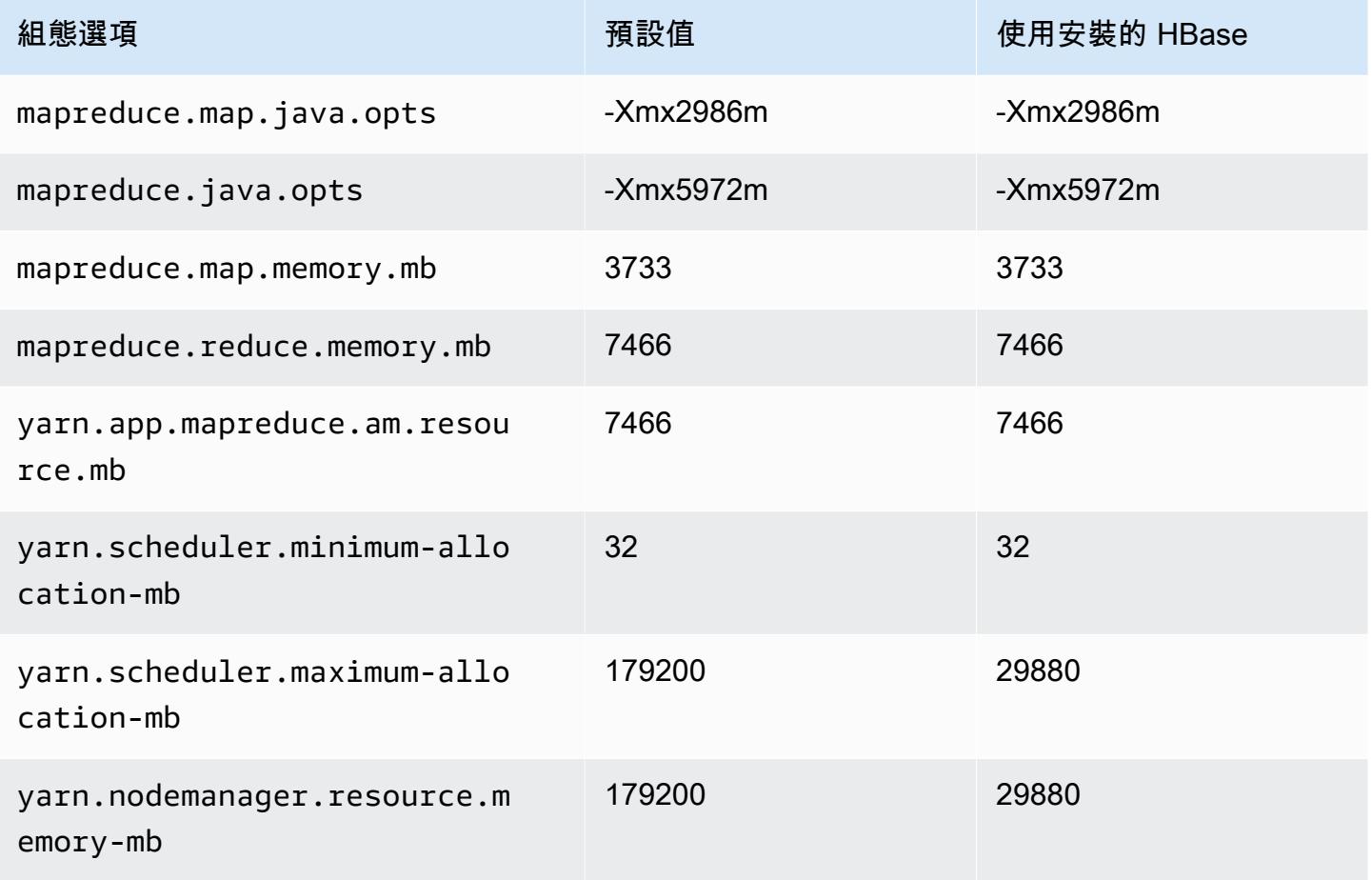

# g3 執行個體

## g3.4xlarge

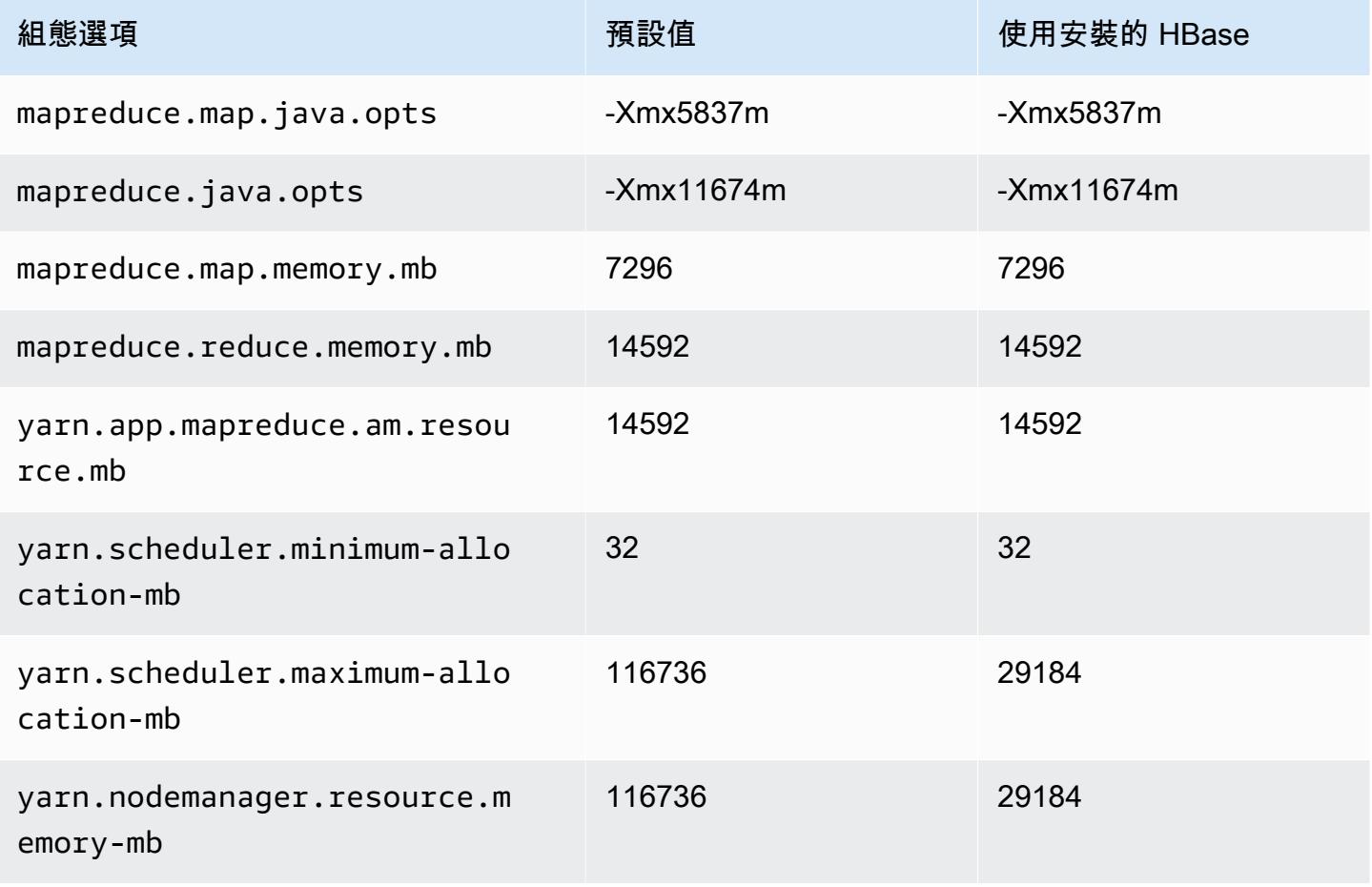

#### g3.8xlarge

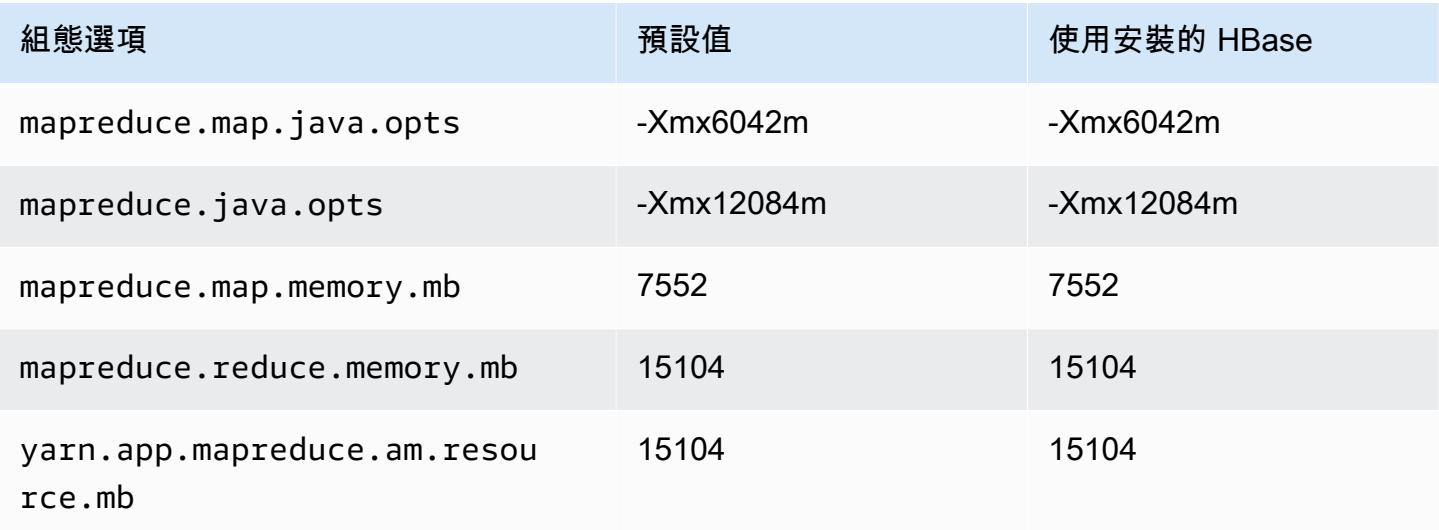

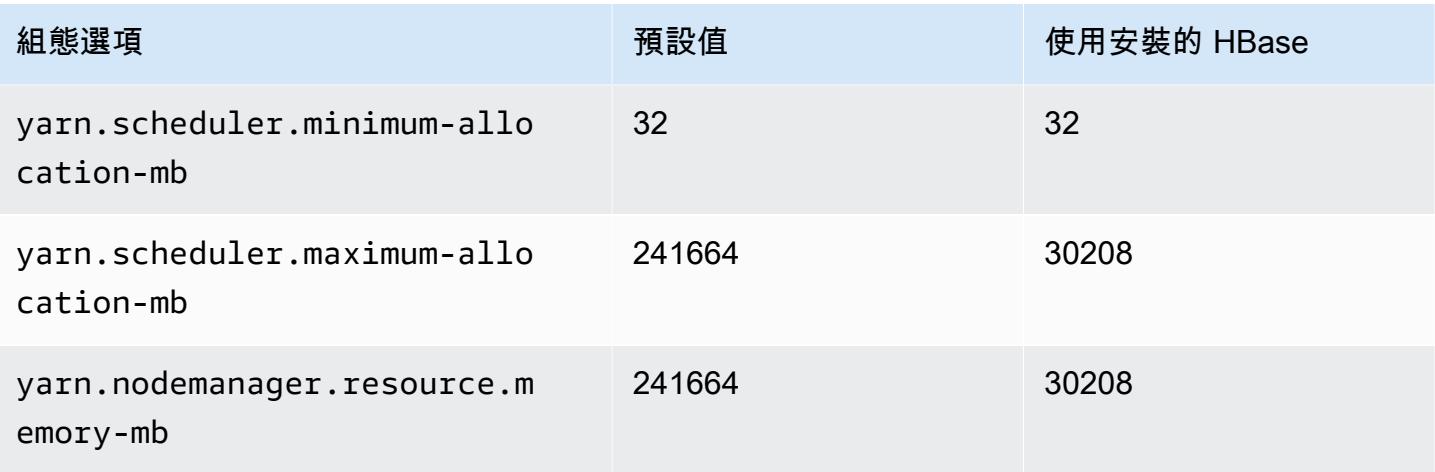

# g3.16xlarge

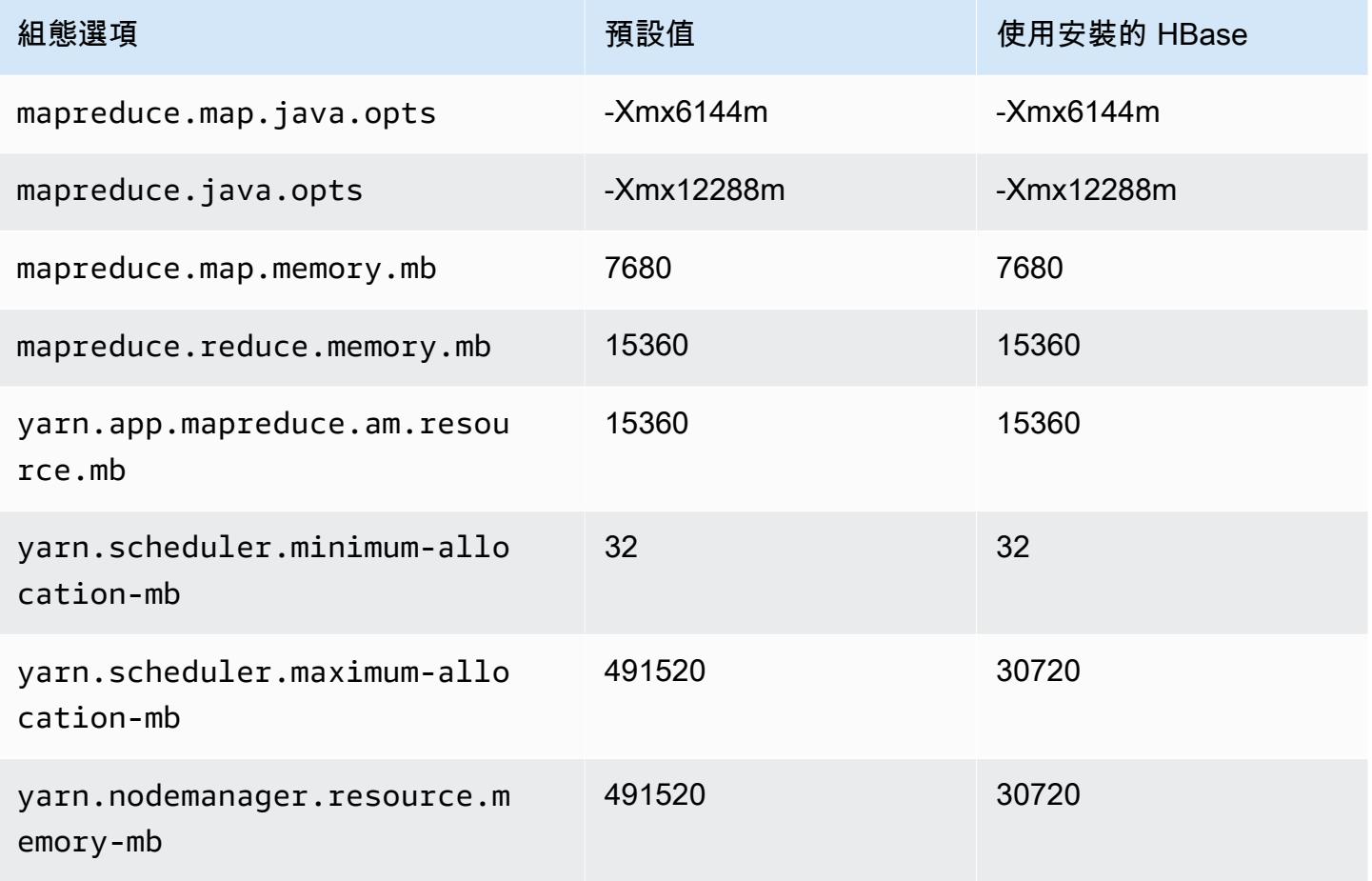

## g3s 執行個體

# g3s.xlarge

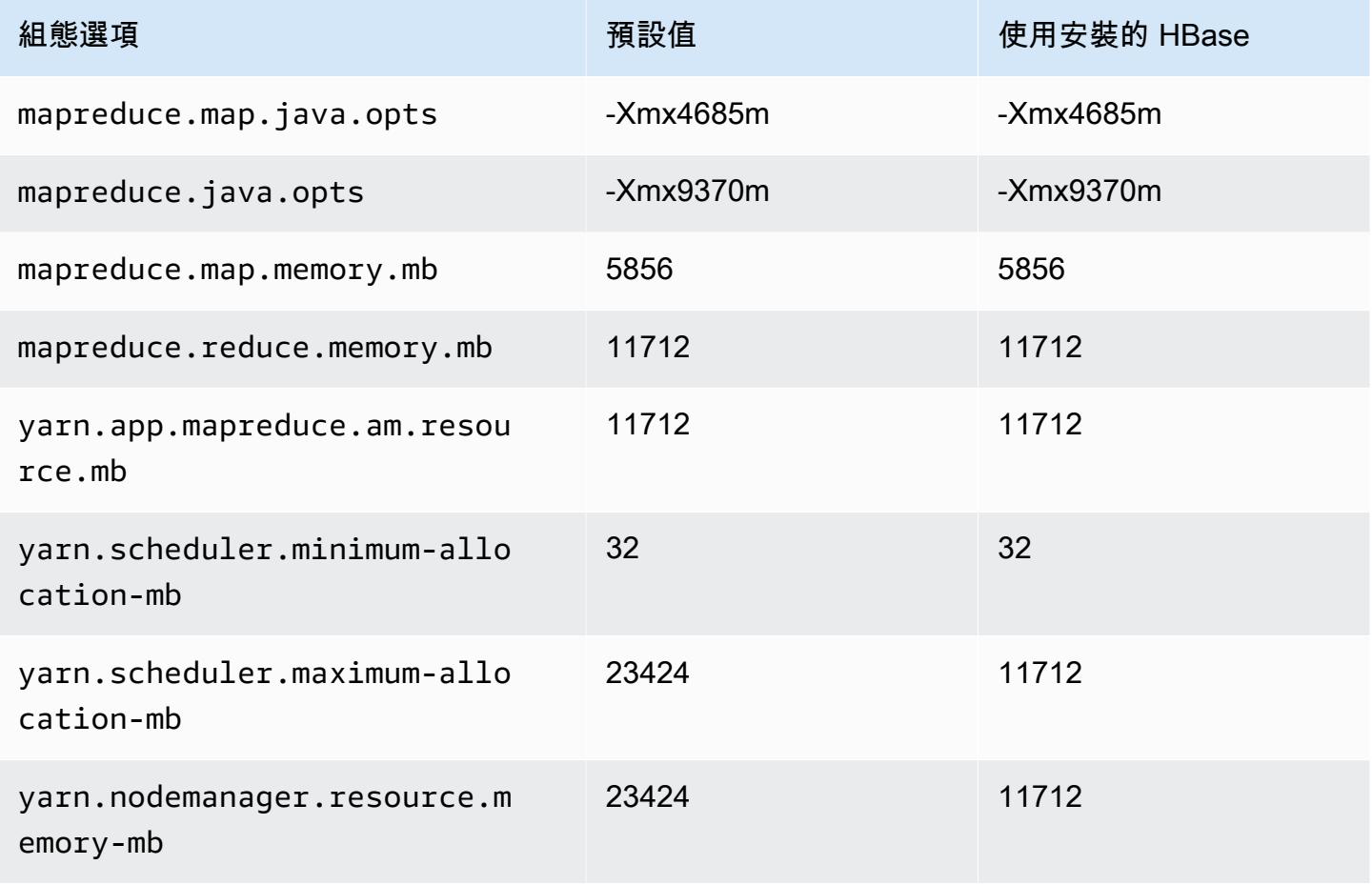

# g4dn 執行個體

## g4dn.xlarge

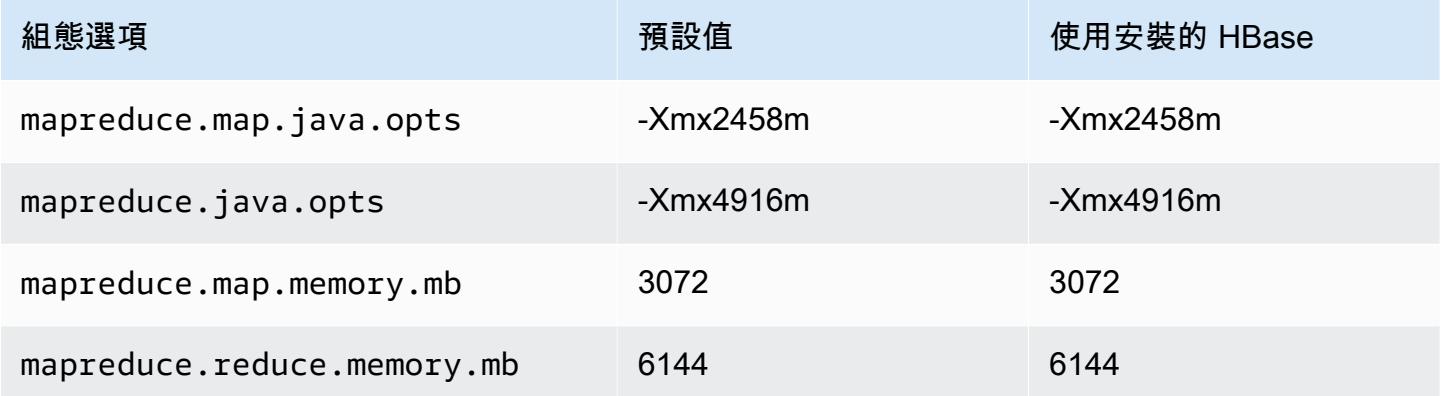

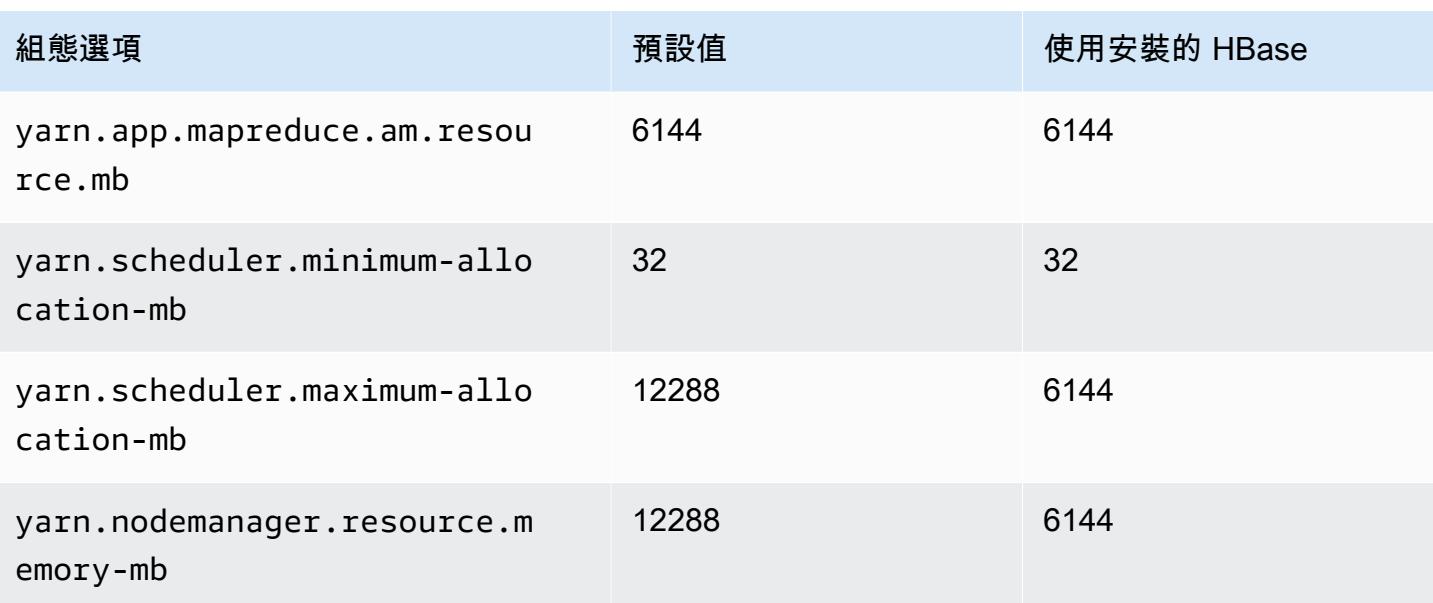

# g4dn.2xlarge

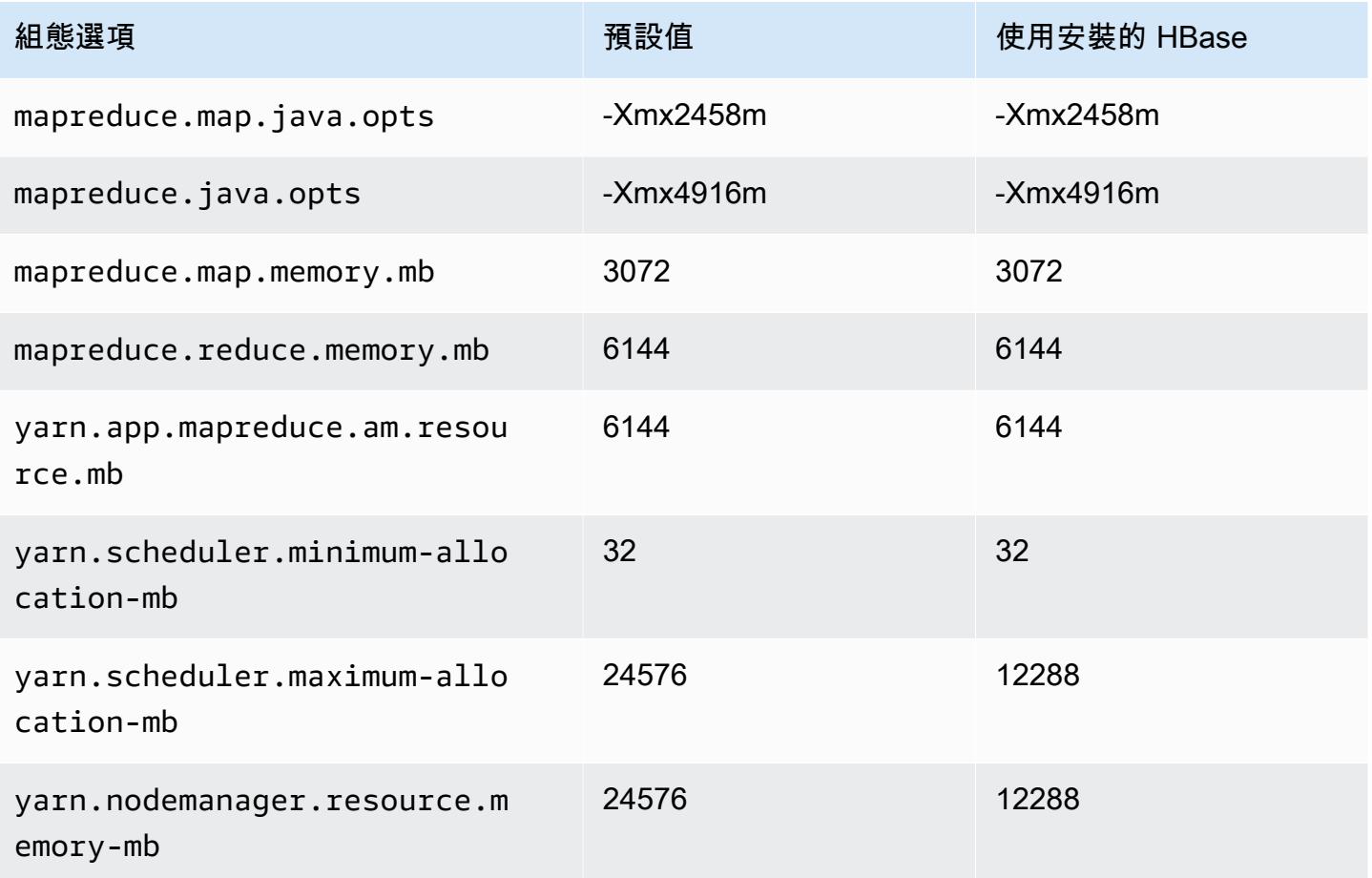

#### g4dn.4xlarge

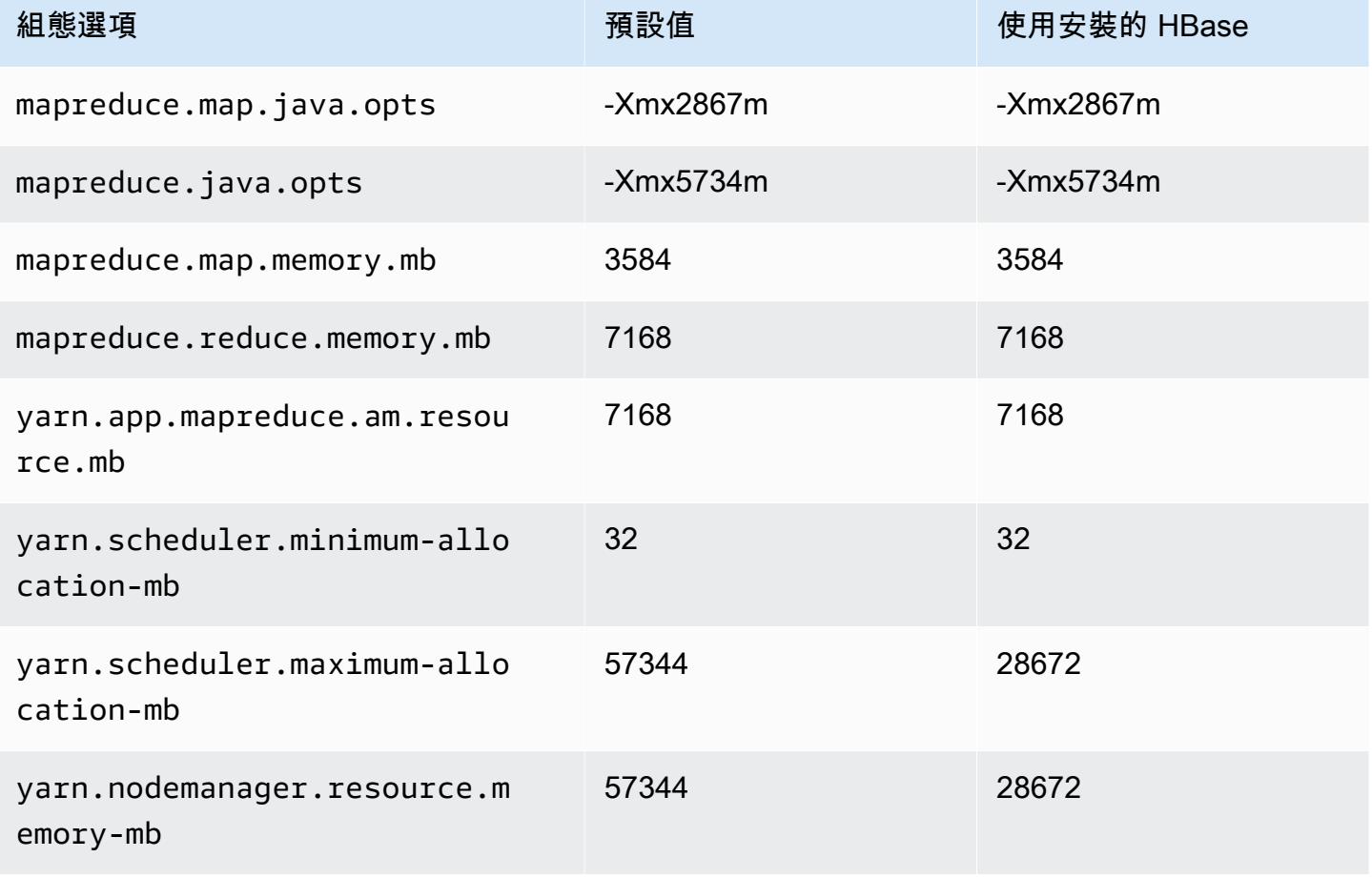

# g4dn.8xlarge

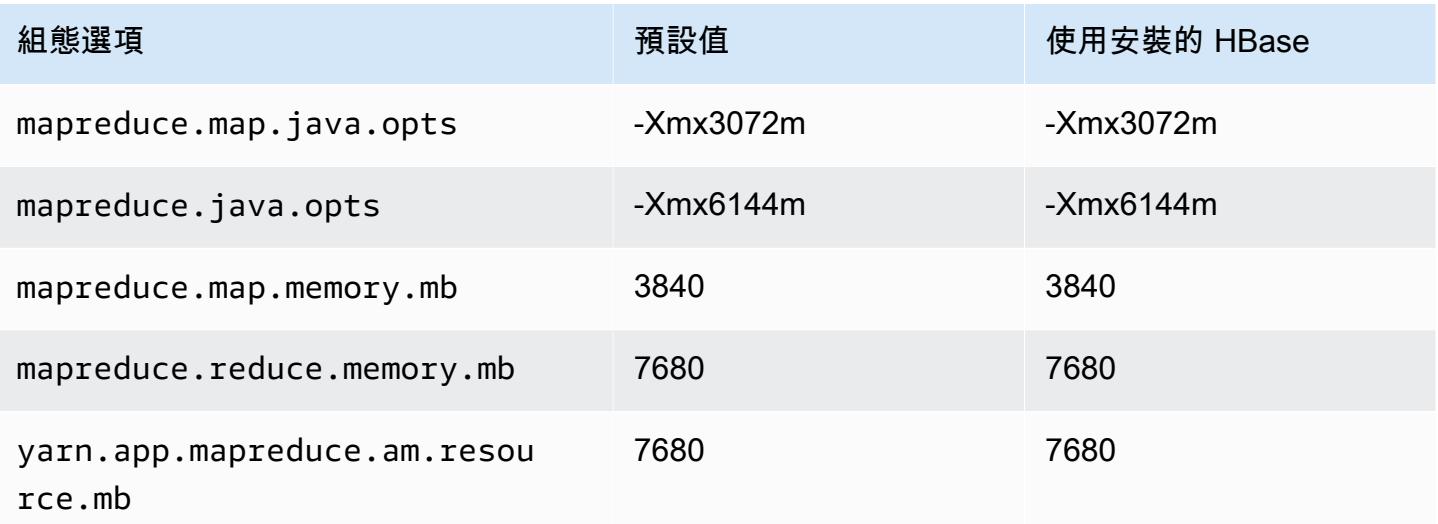

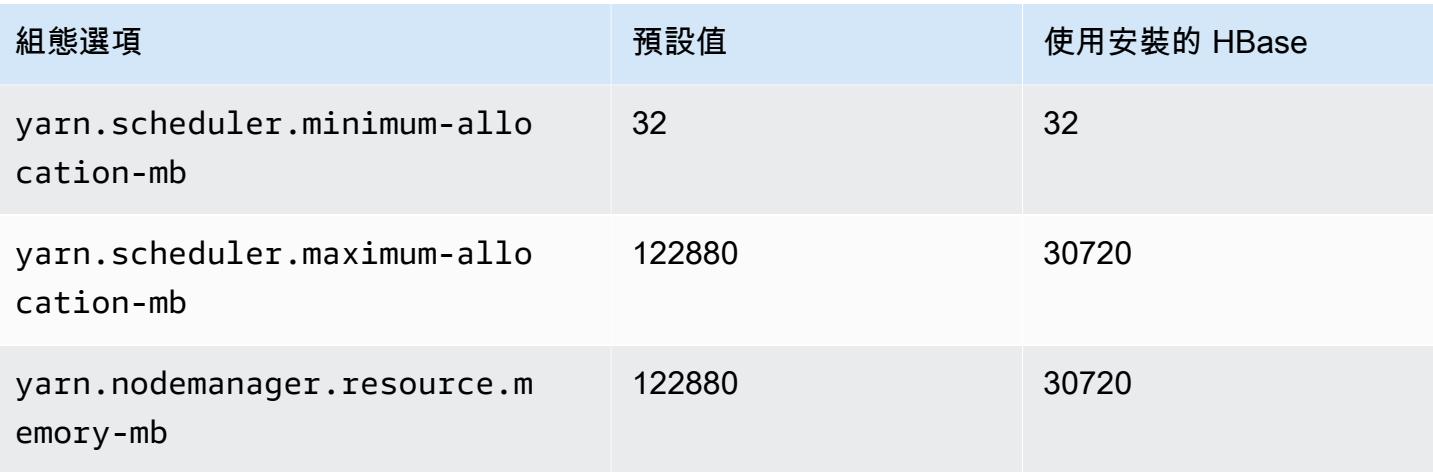

## g4dn.12xlarge

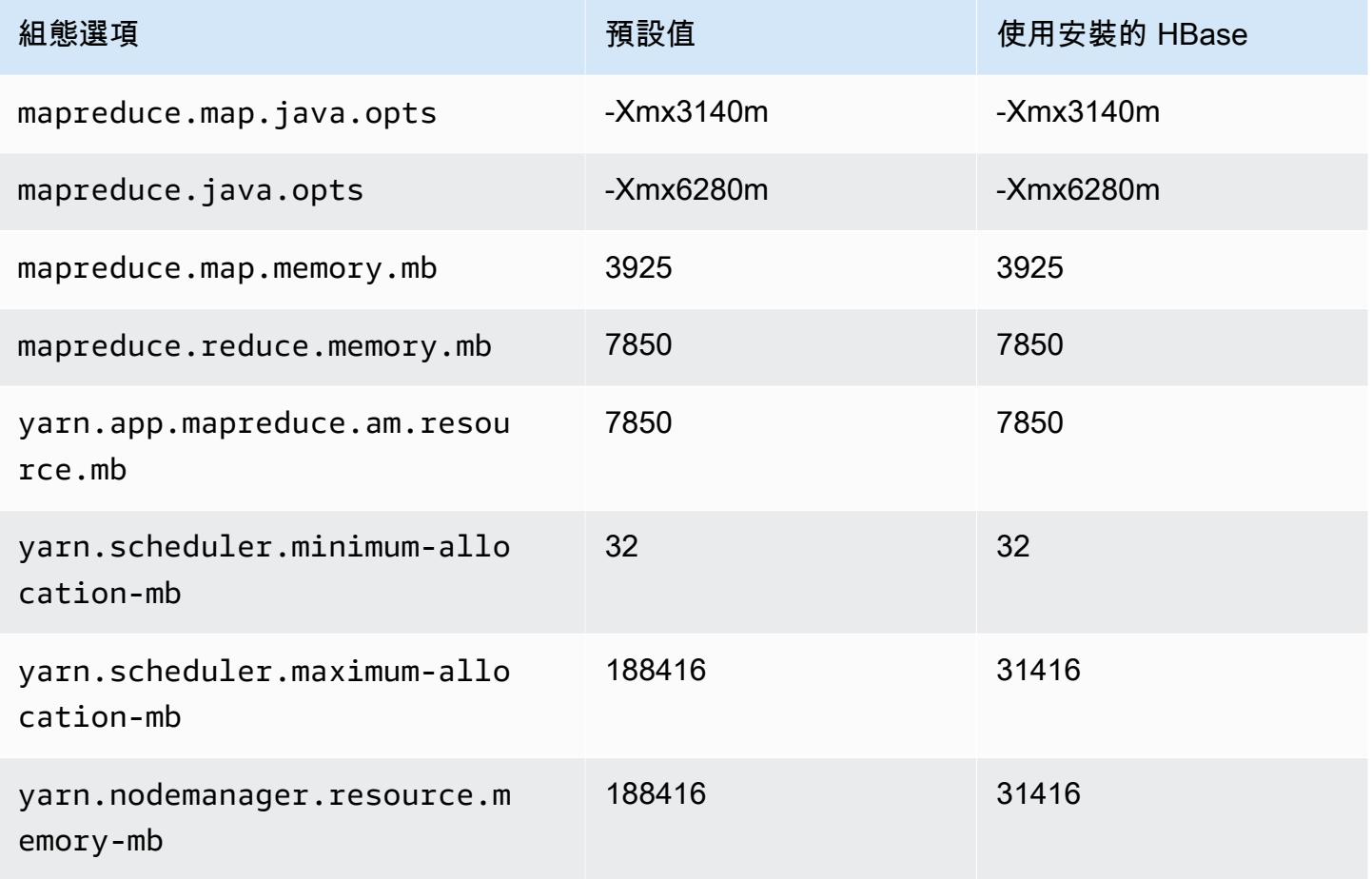

#### g4dn.16xlarge

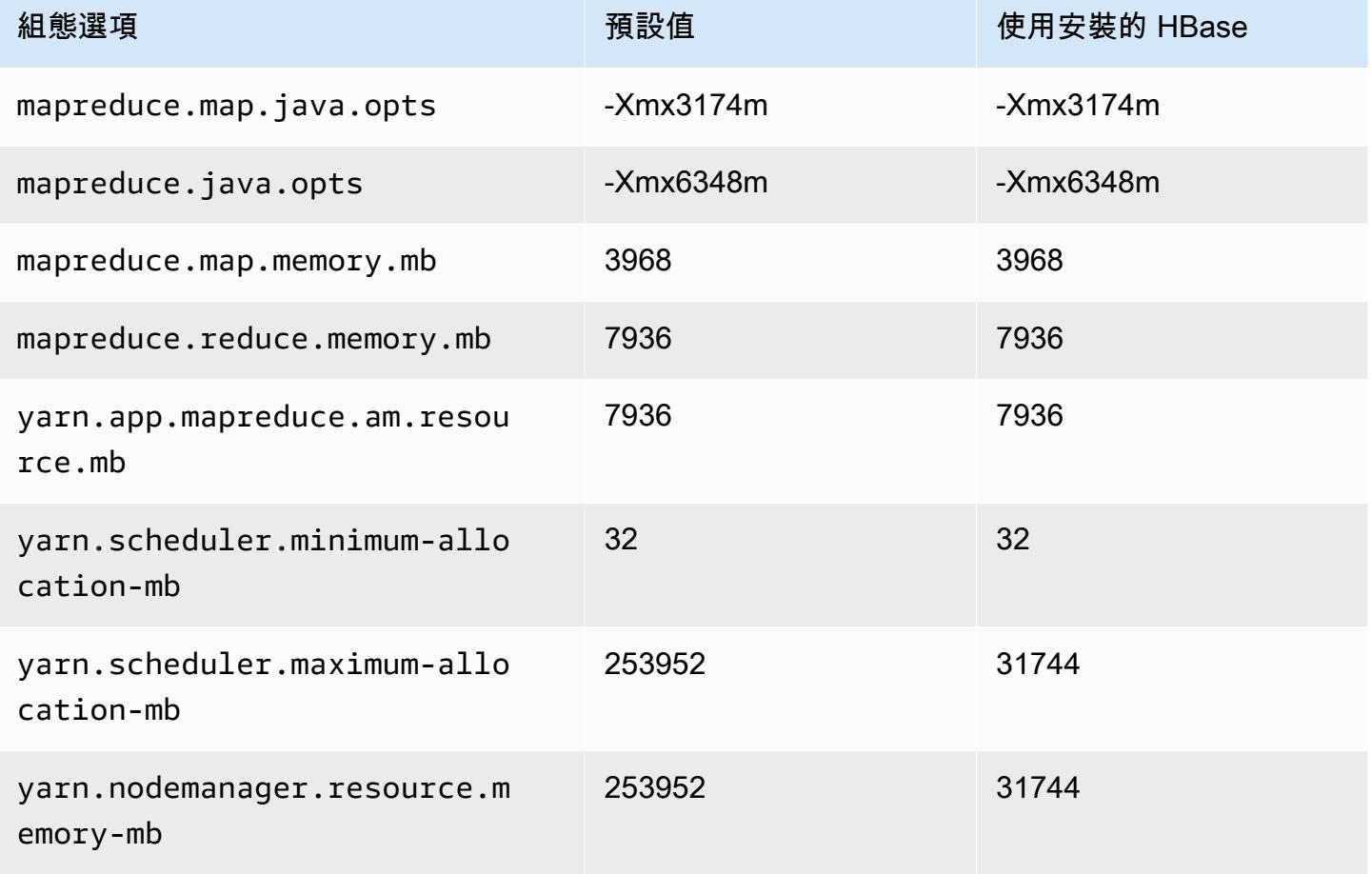

# g5 執行個體

#### g5.xlarge

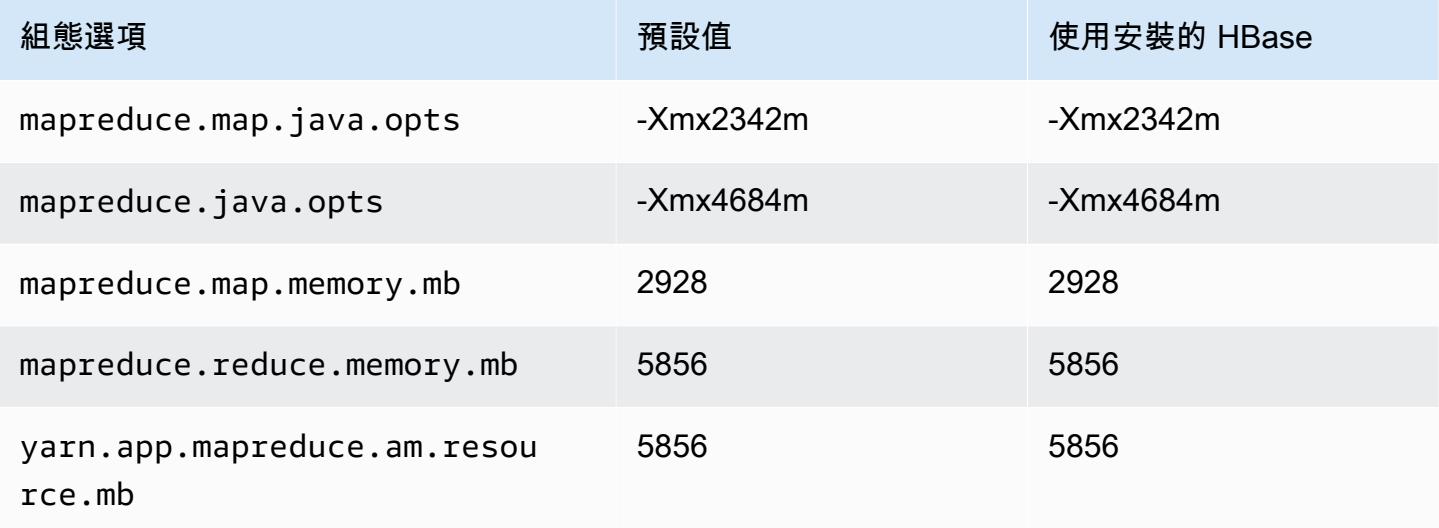

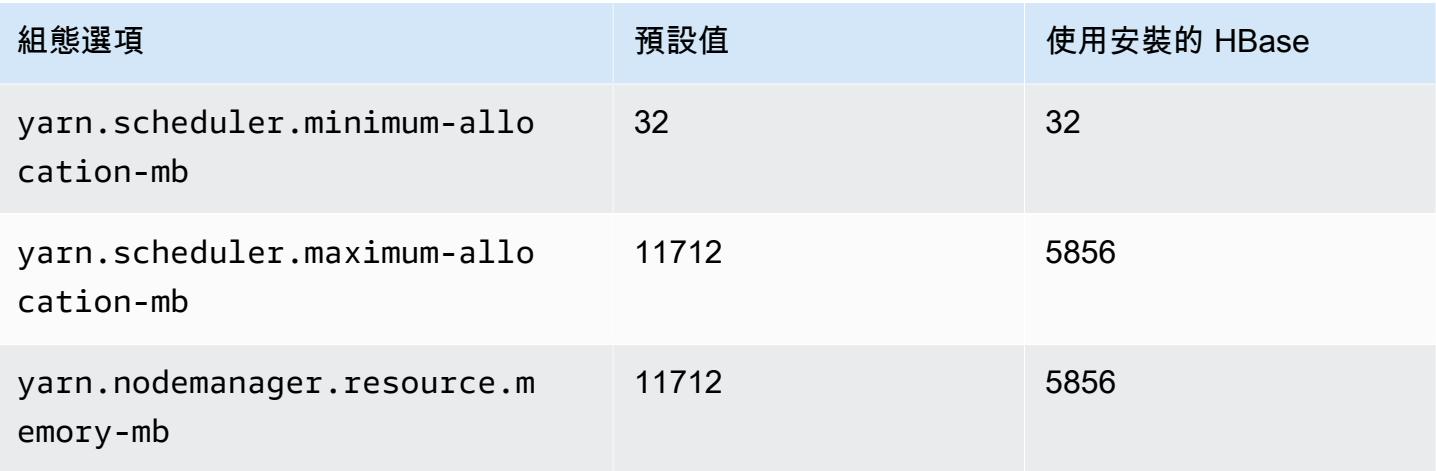

# g5.2xlarge

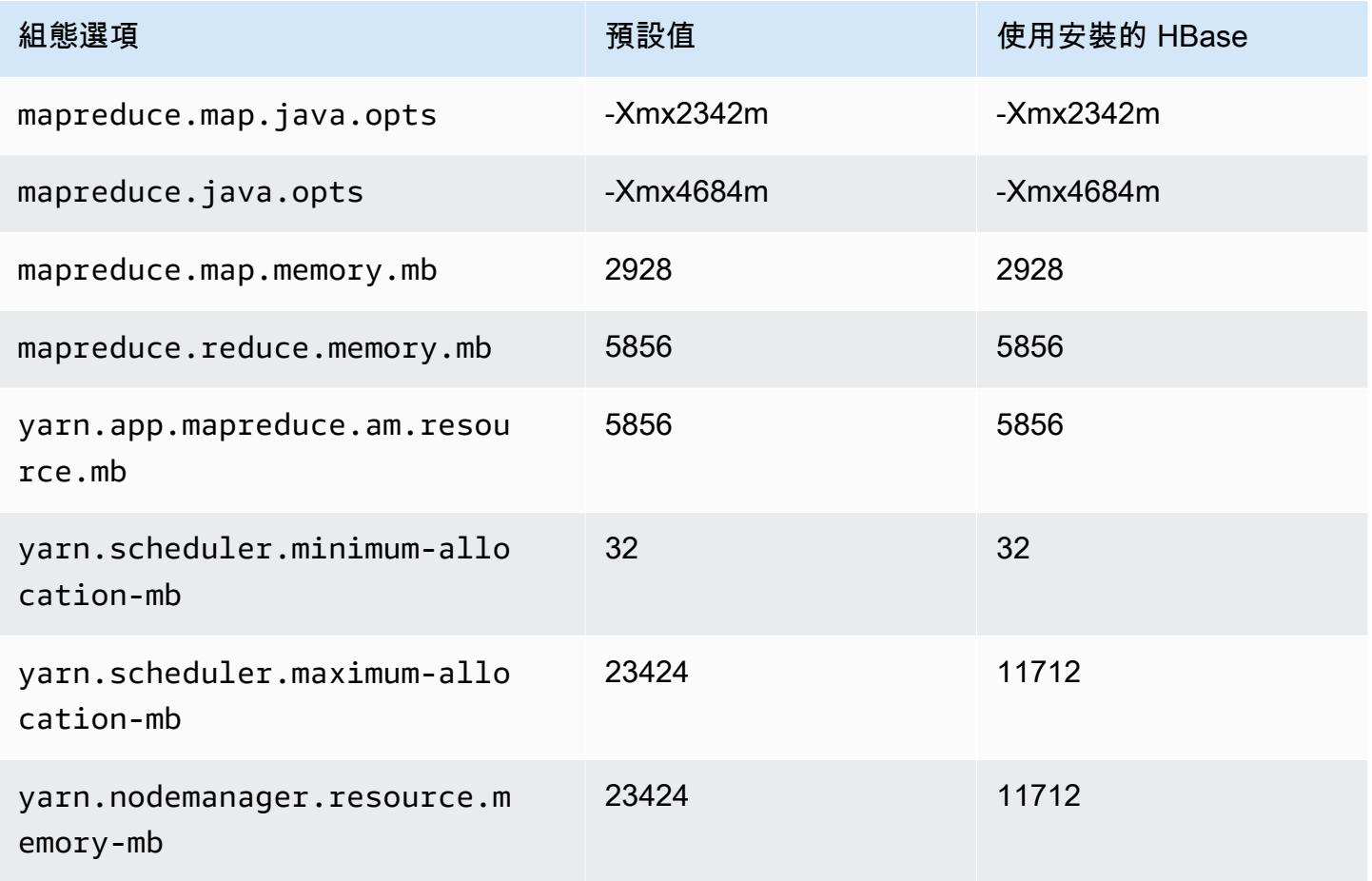

#### g5.4xlarge

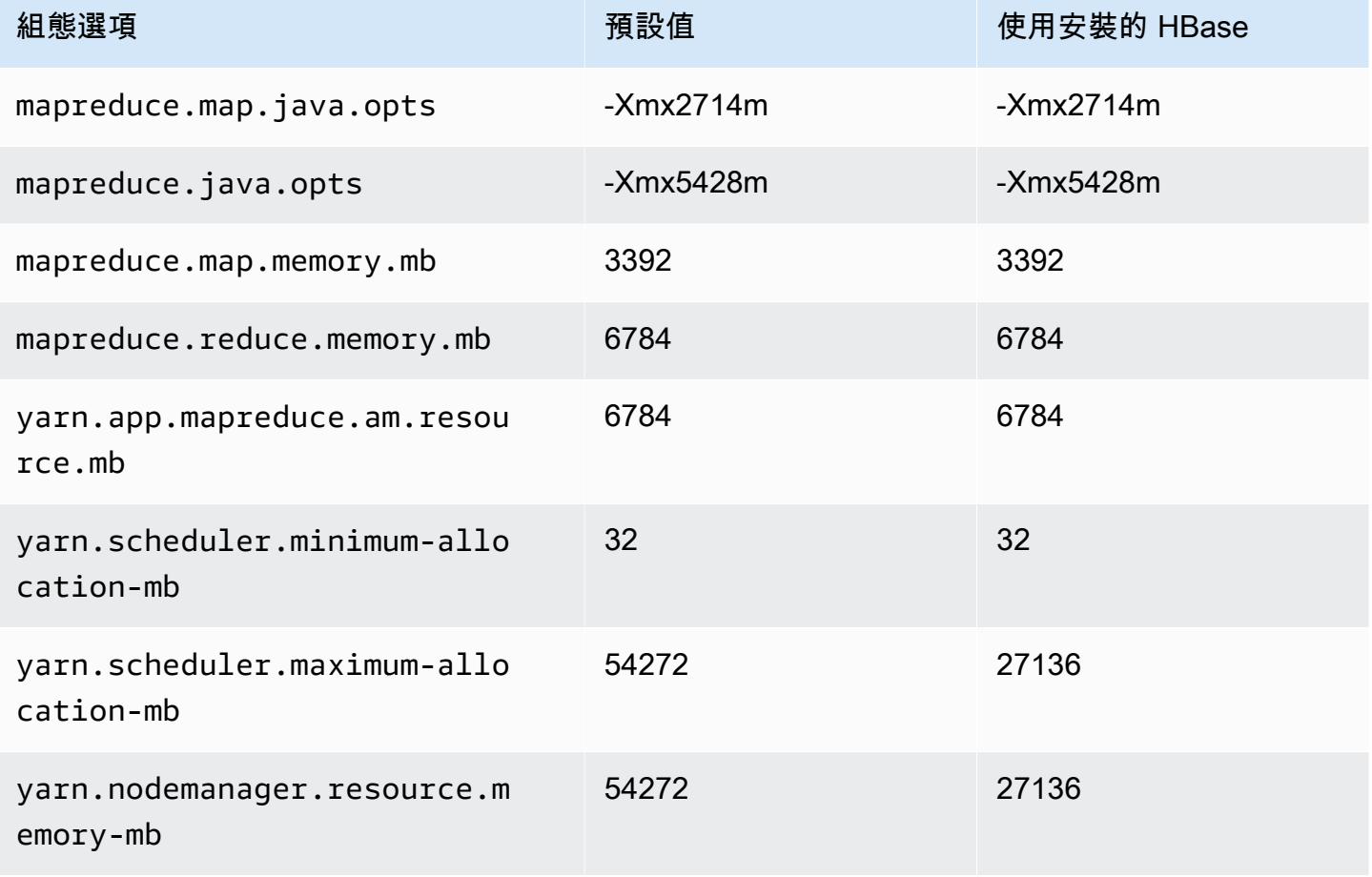

## g5.8xlarge

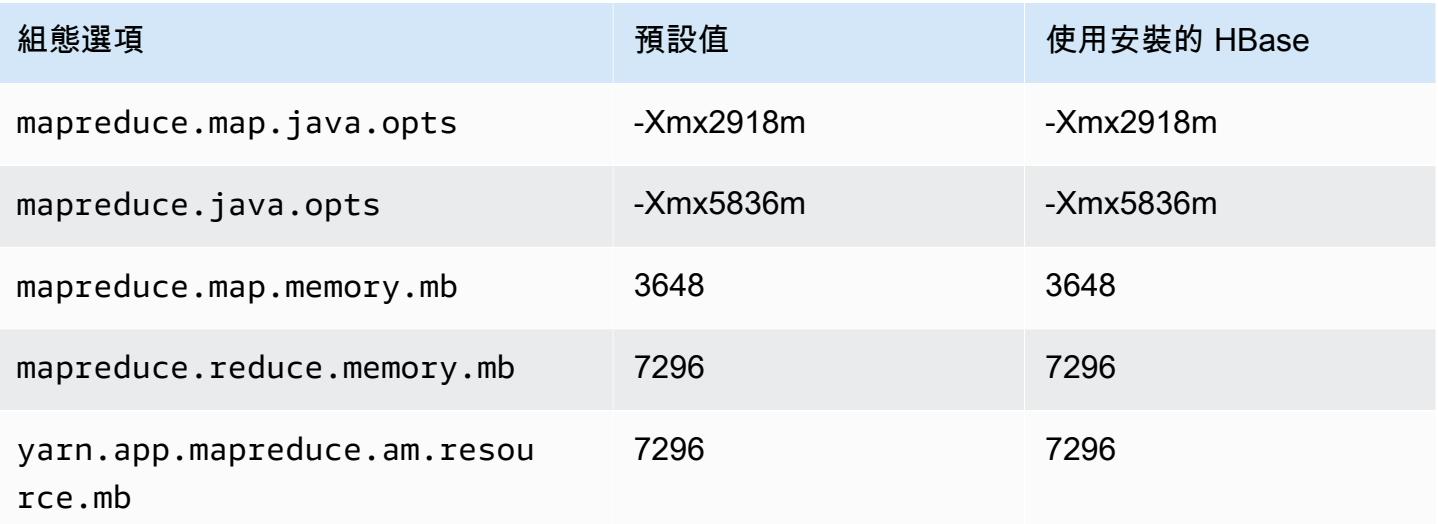

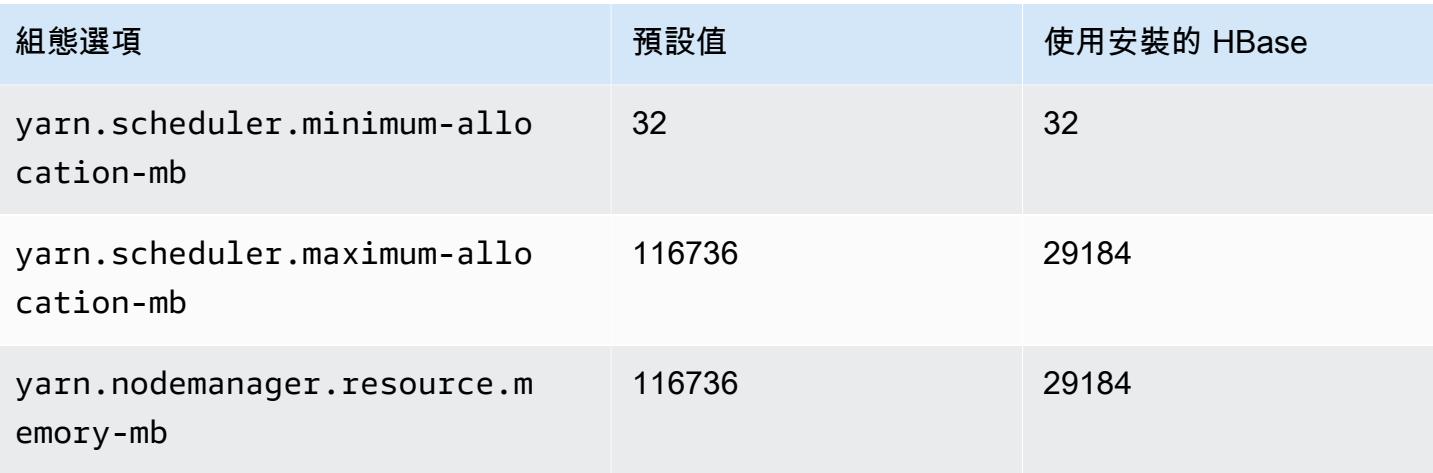

# g5.12xlarge

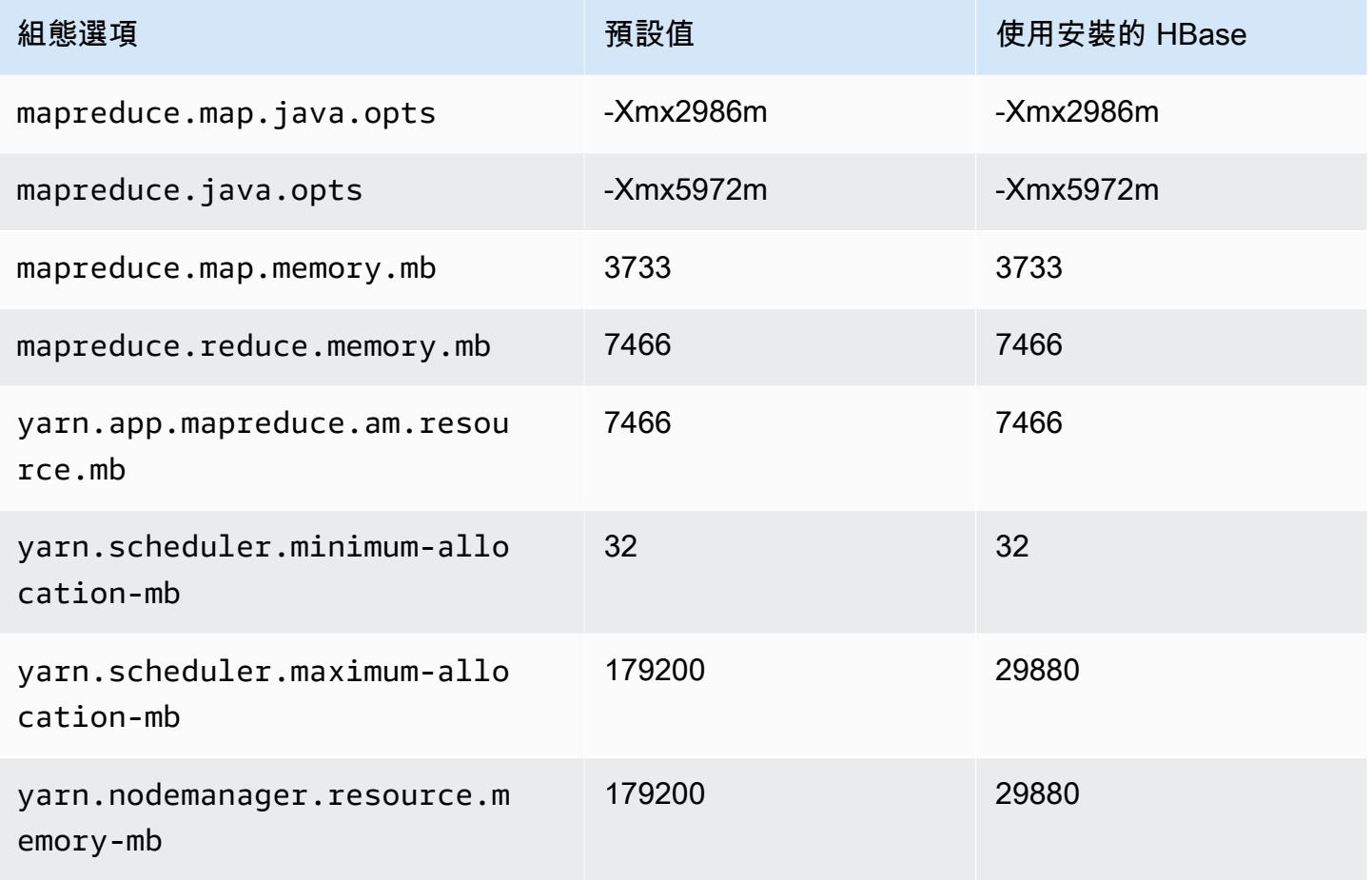

#### g5.16xlarge

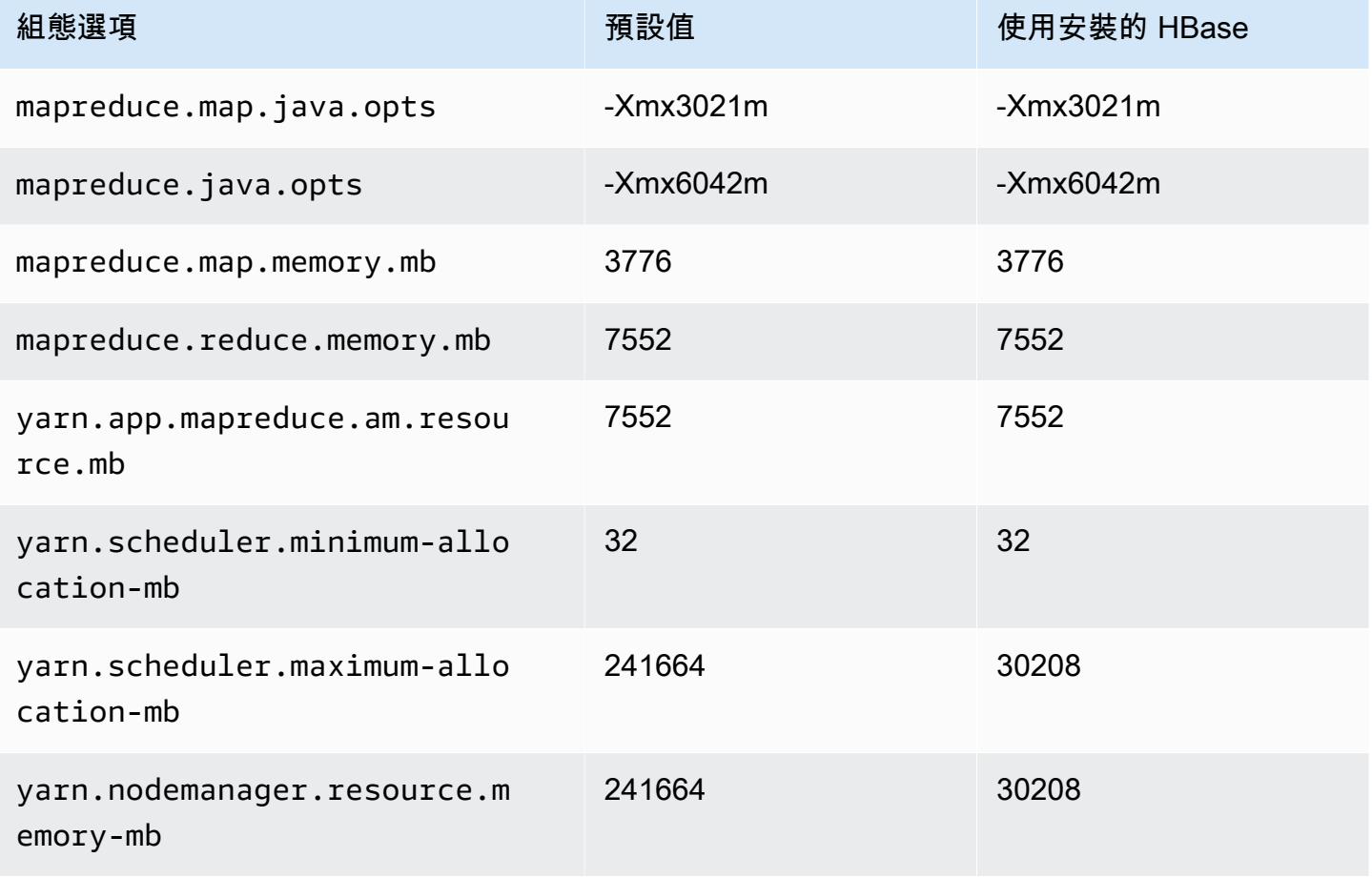

## g5.24xlarge

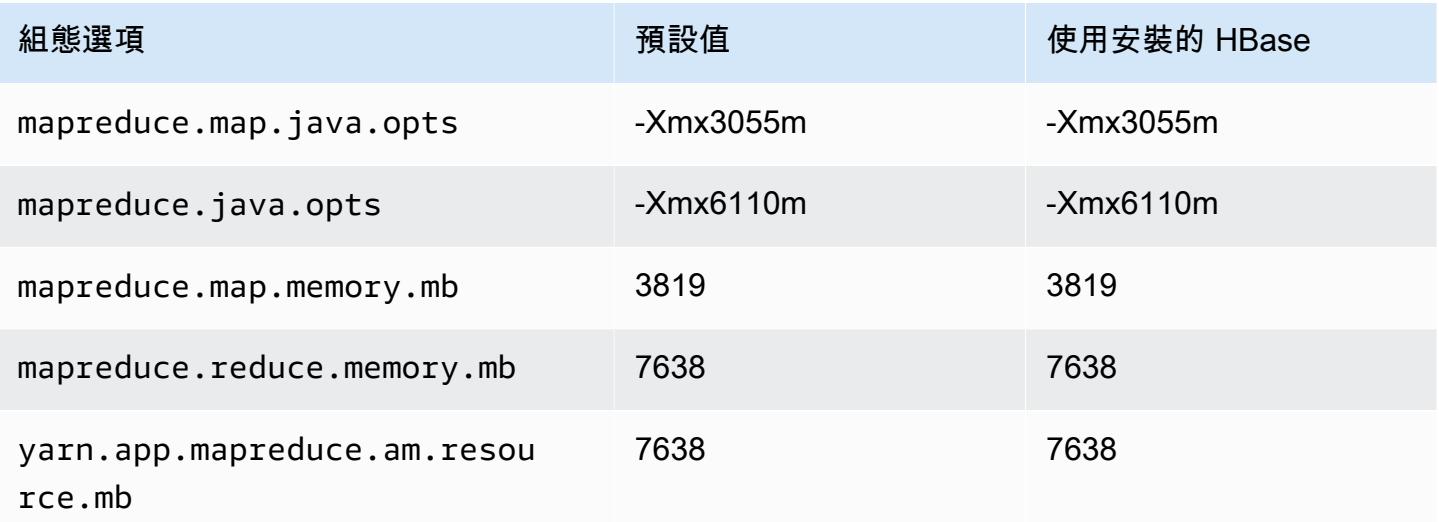

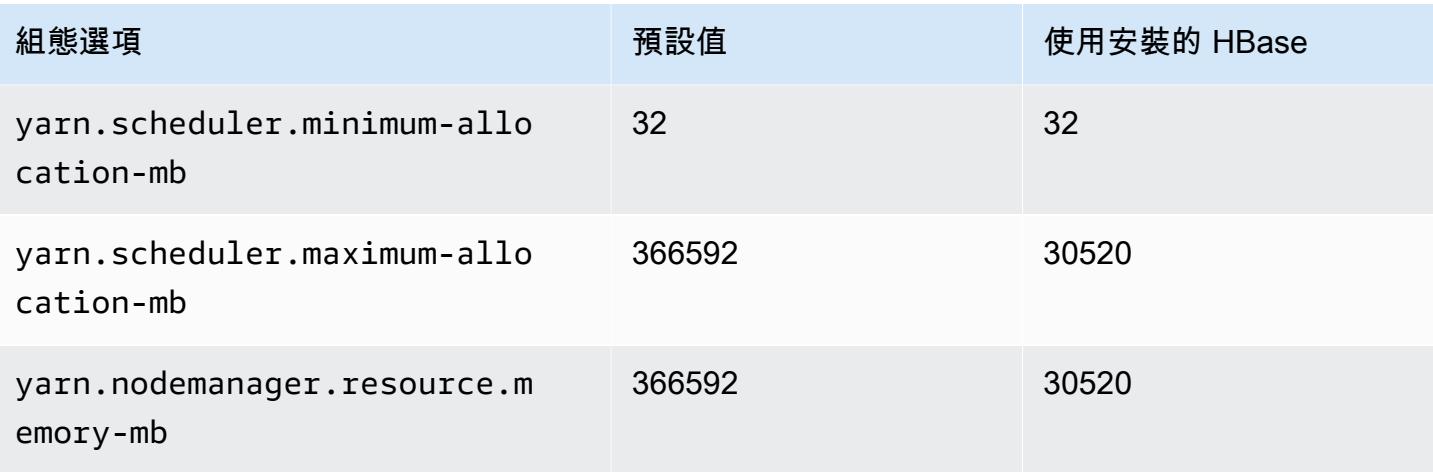

# g5.48xlarge

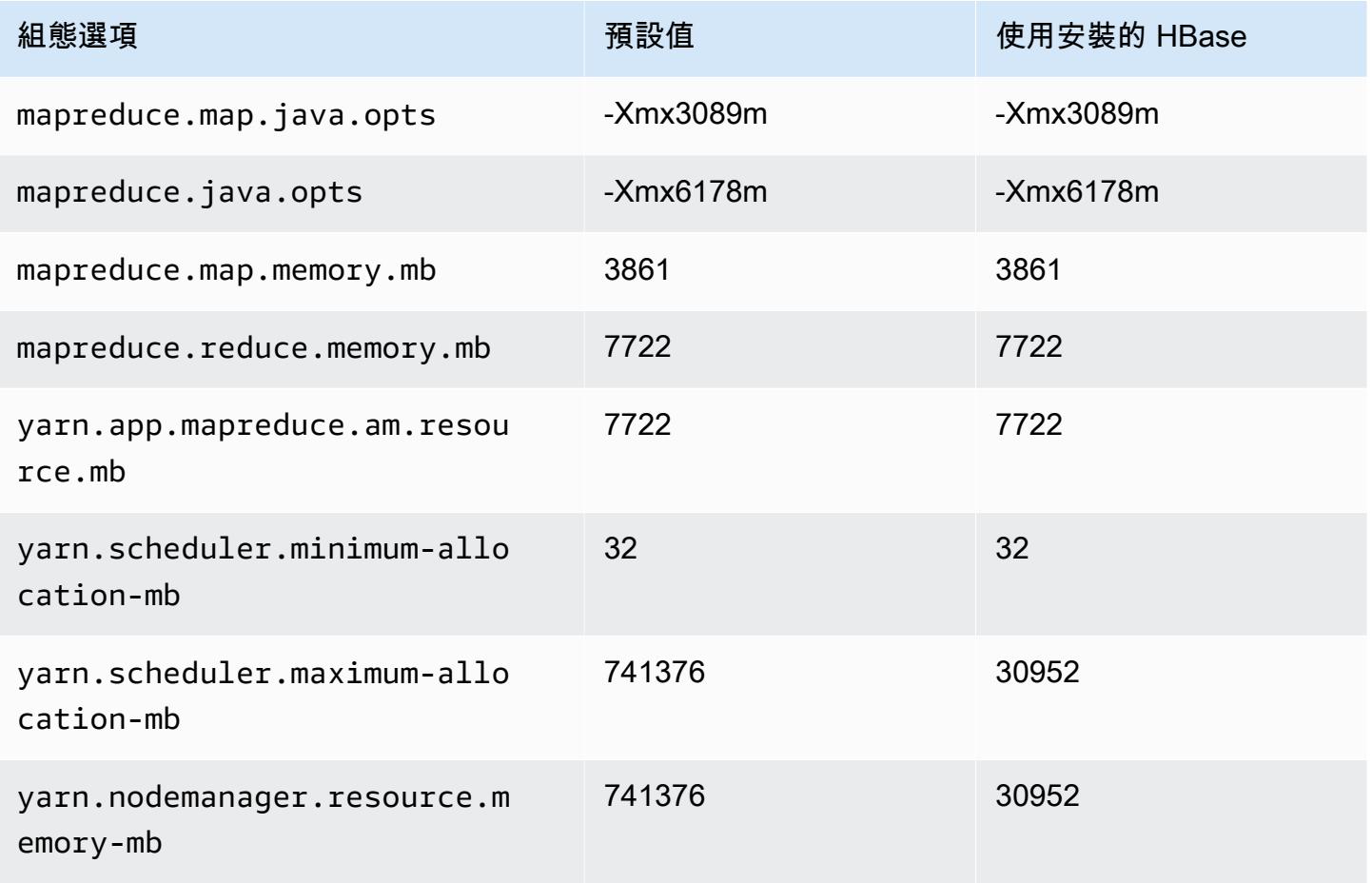

#### h1 執行個體

# h1.2xlarge

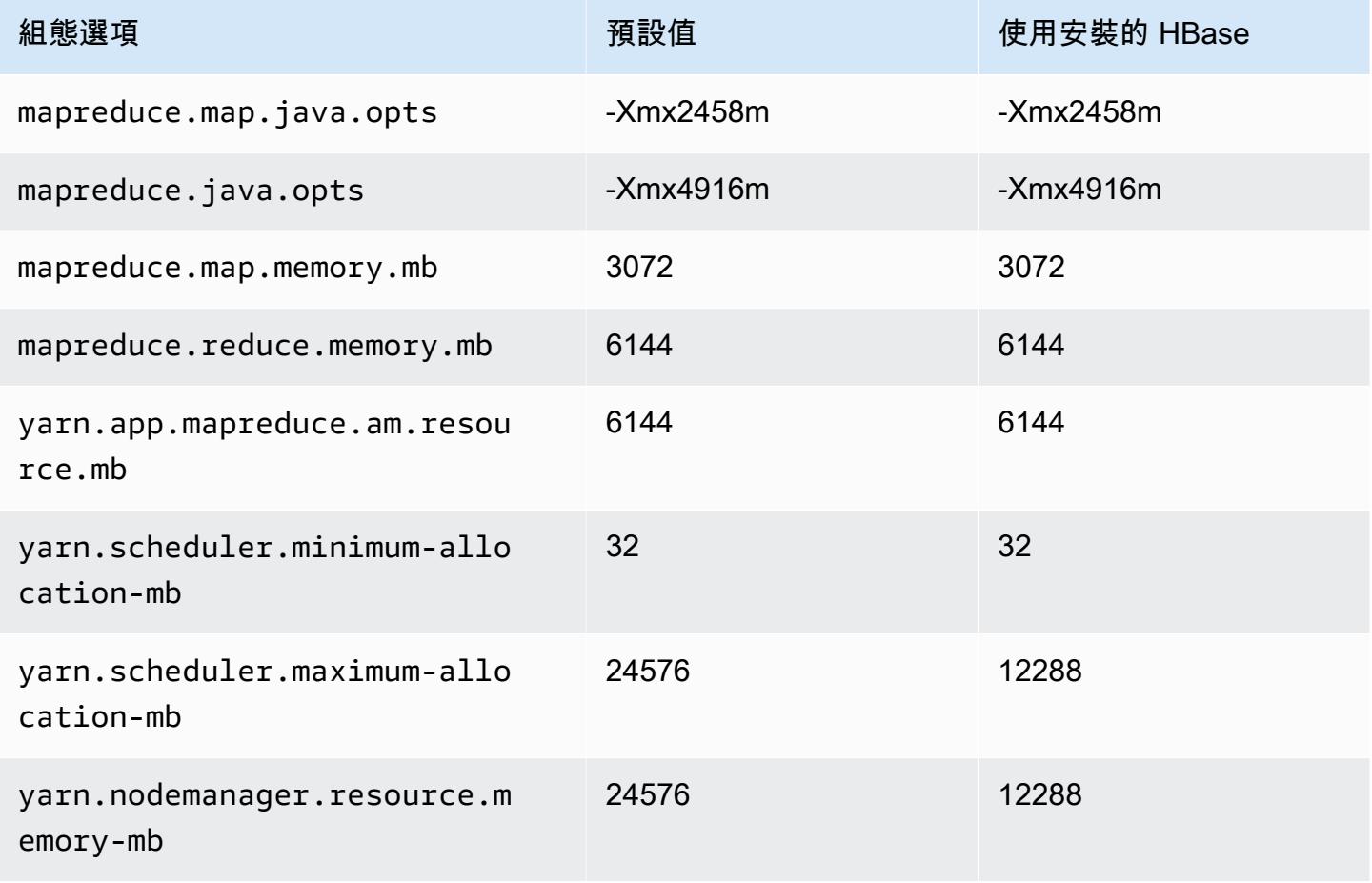

#### h1.4xlarge

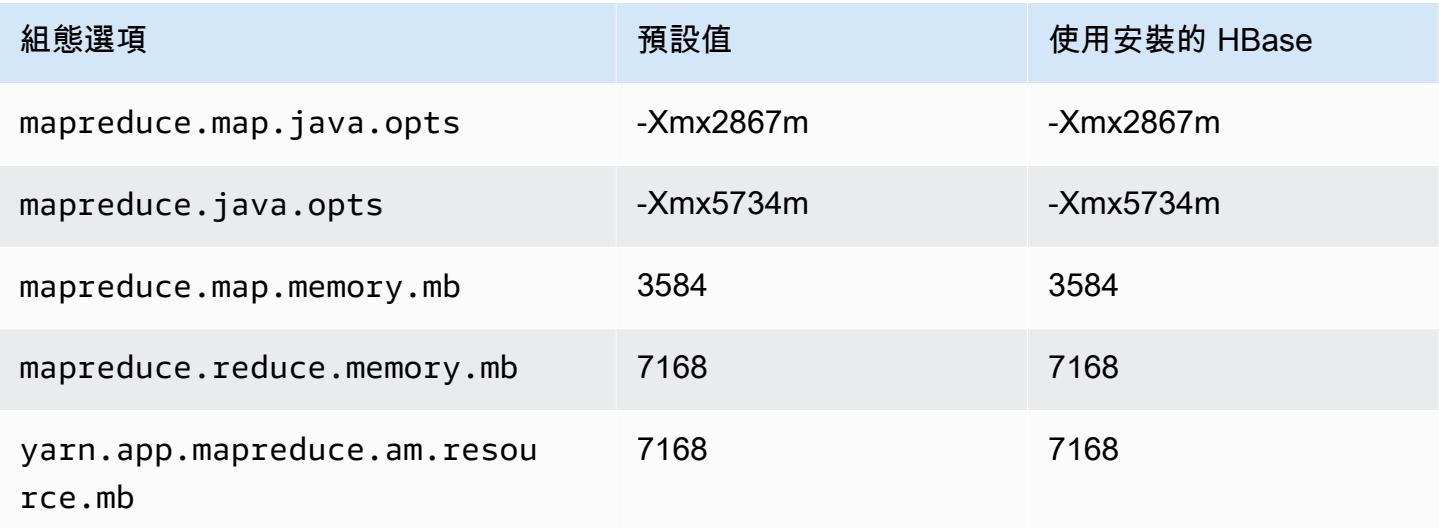

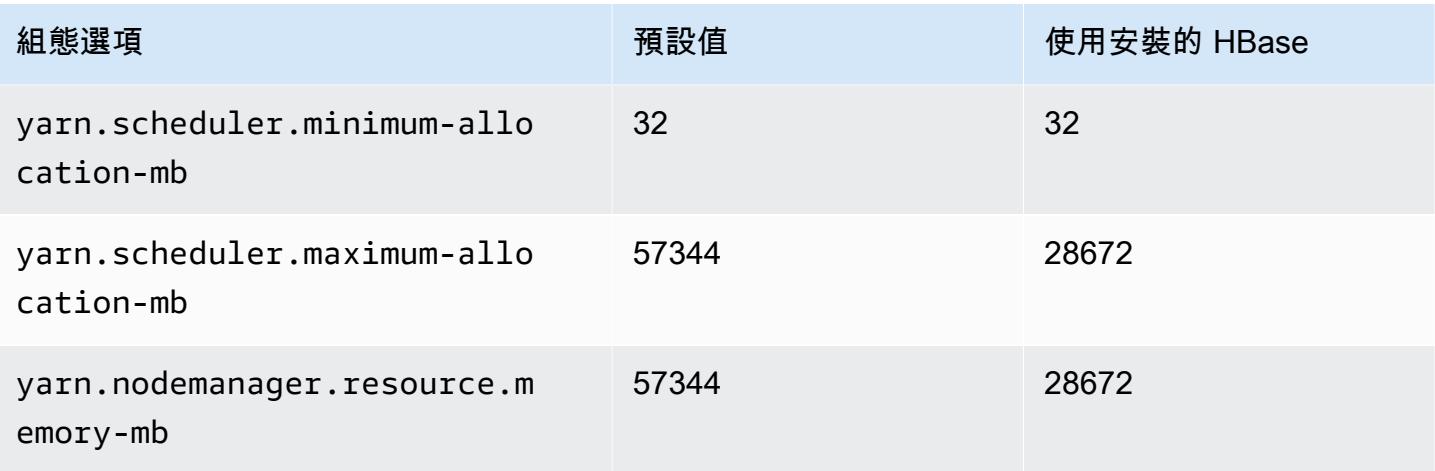

# h1.8xlarge

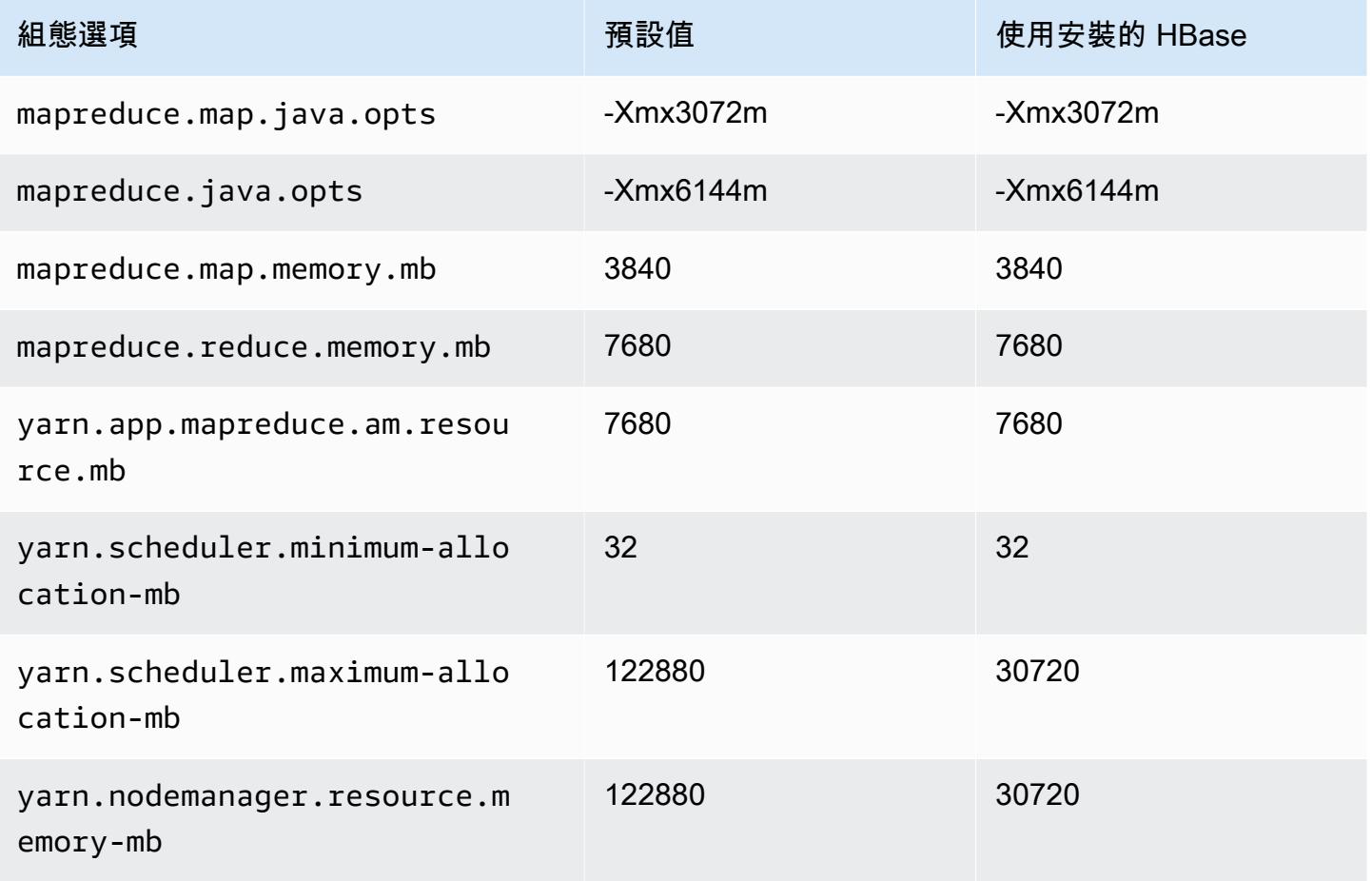

#### h1.16xlarge

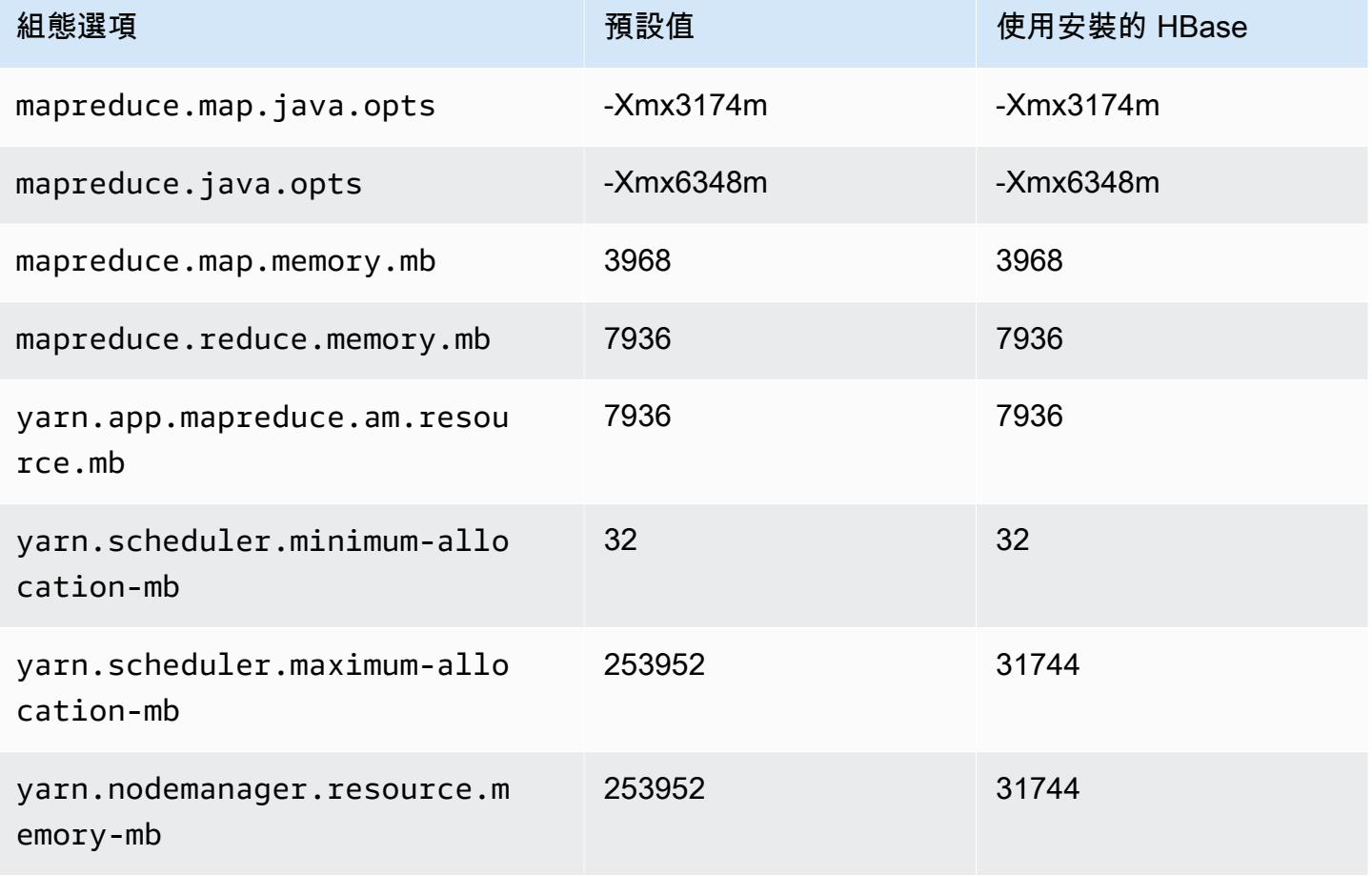

## i2 執行個體

#### i2.xlarge

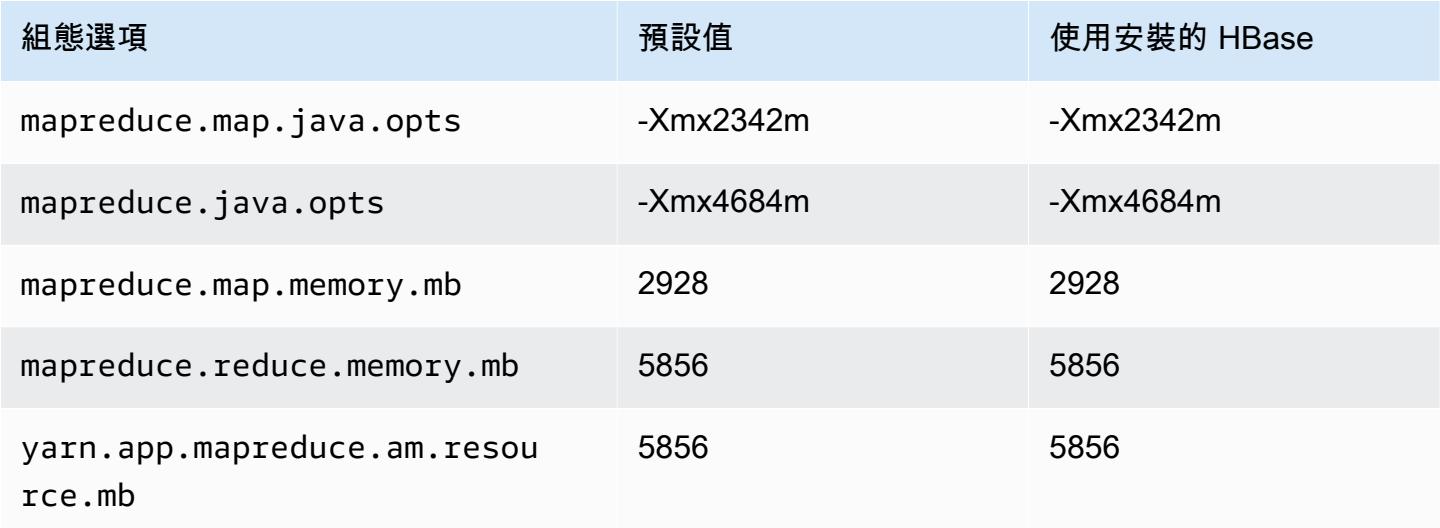

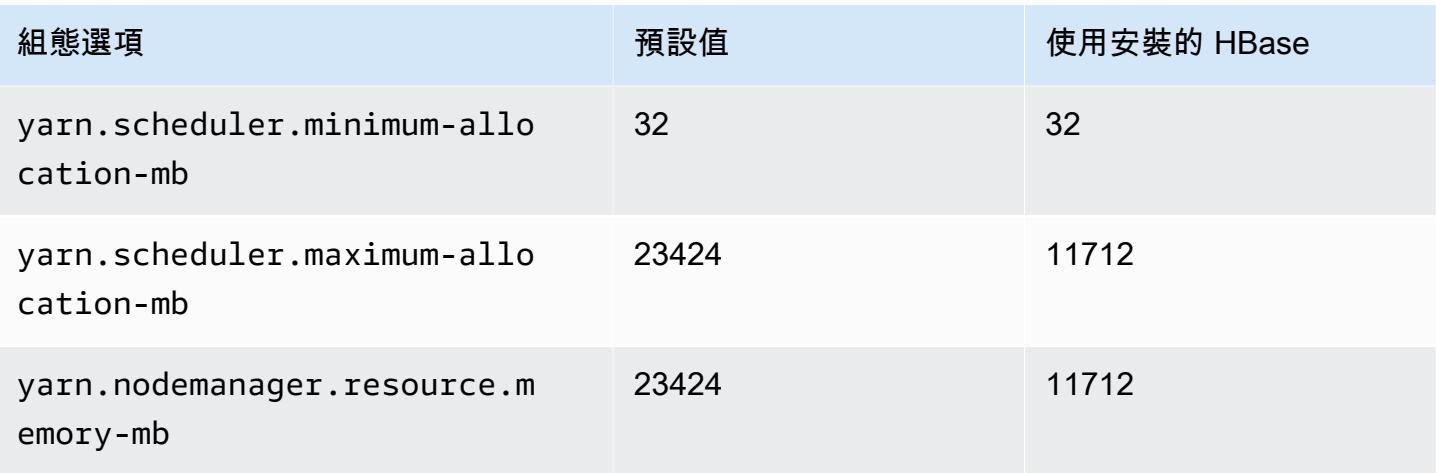

# i2.2xlarge

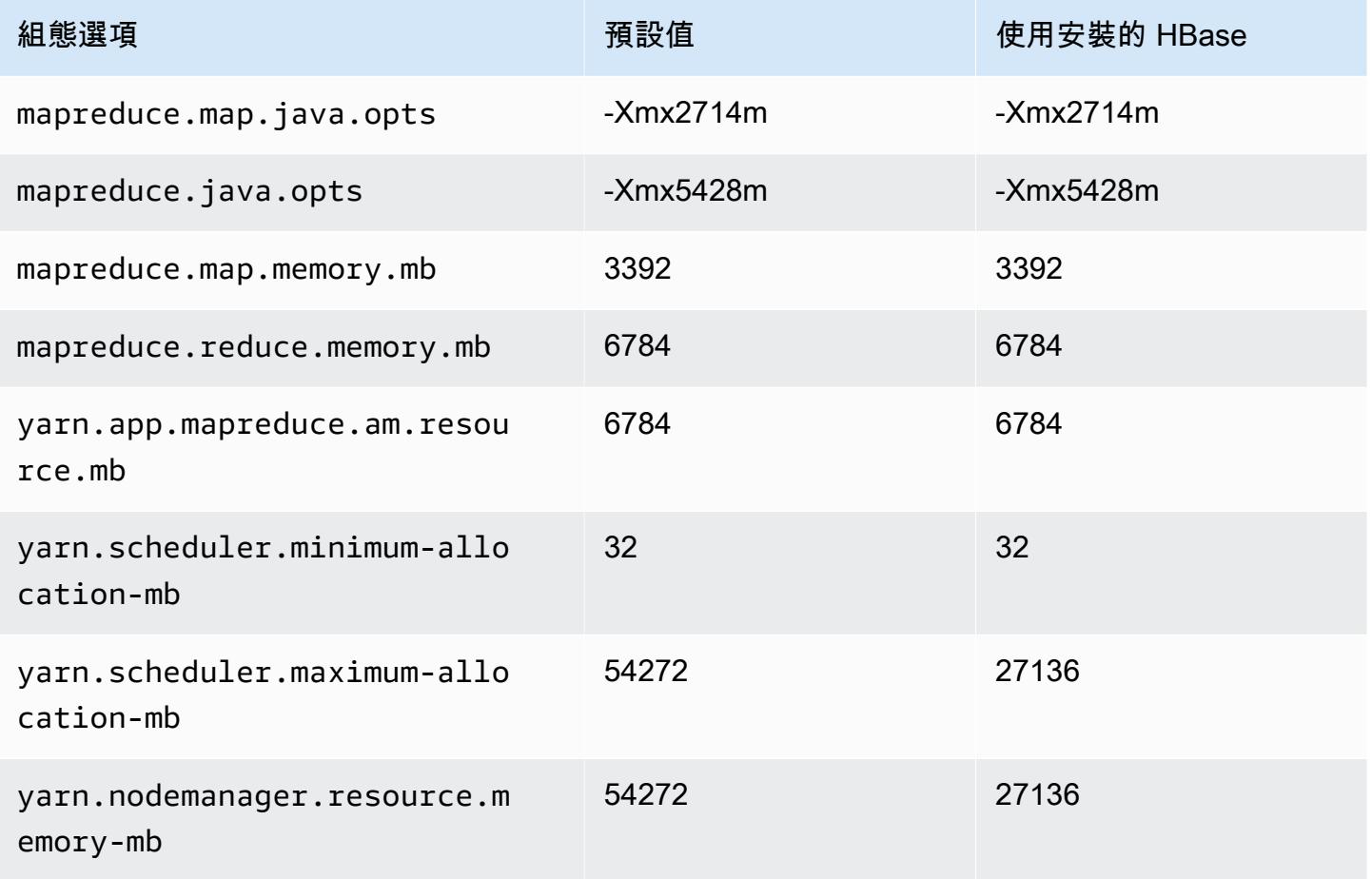

#### i2.4xlarge

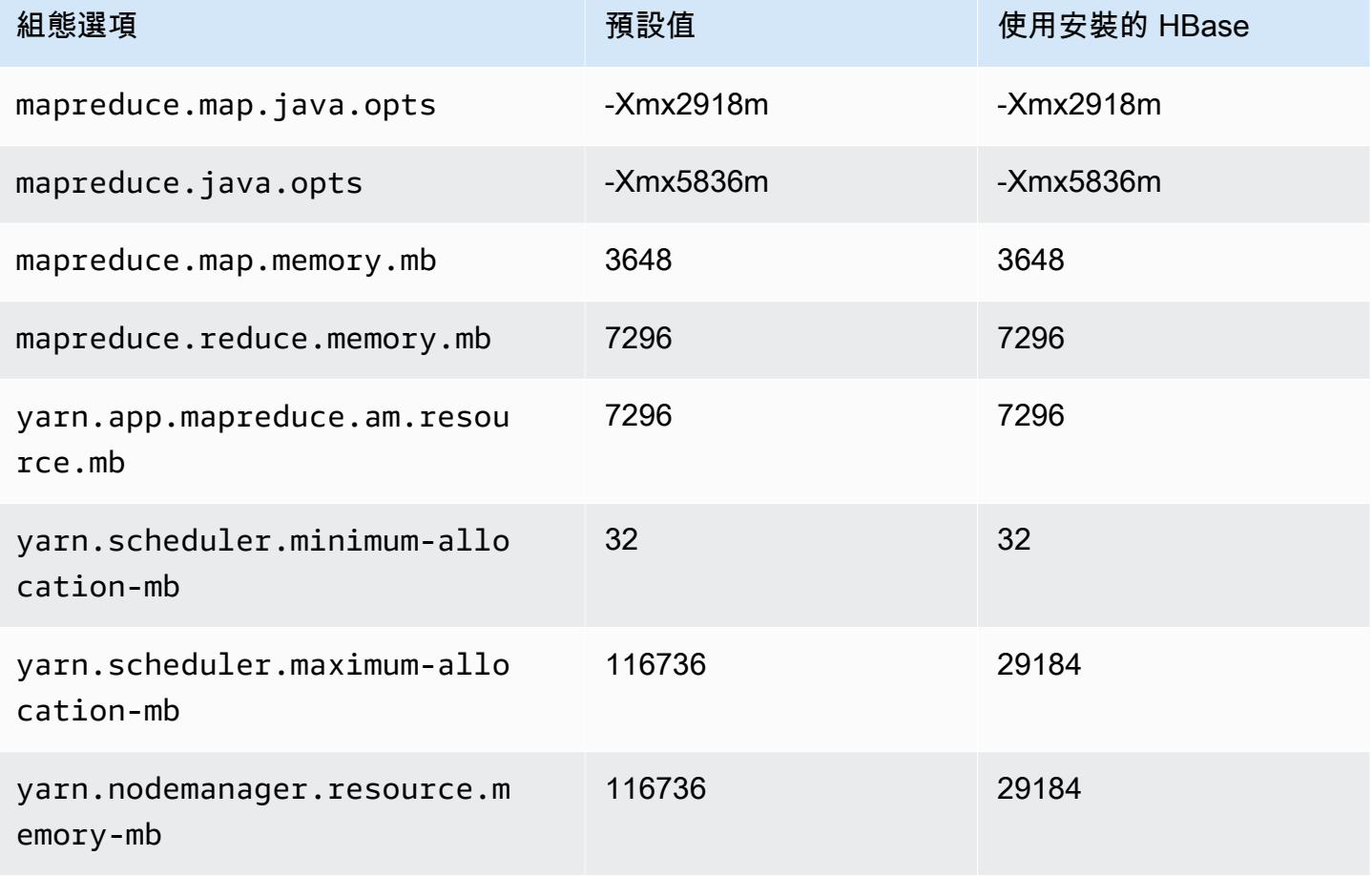

#### i2.8xlarge

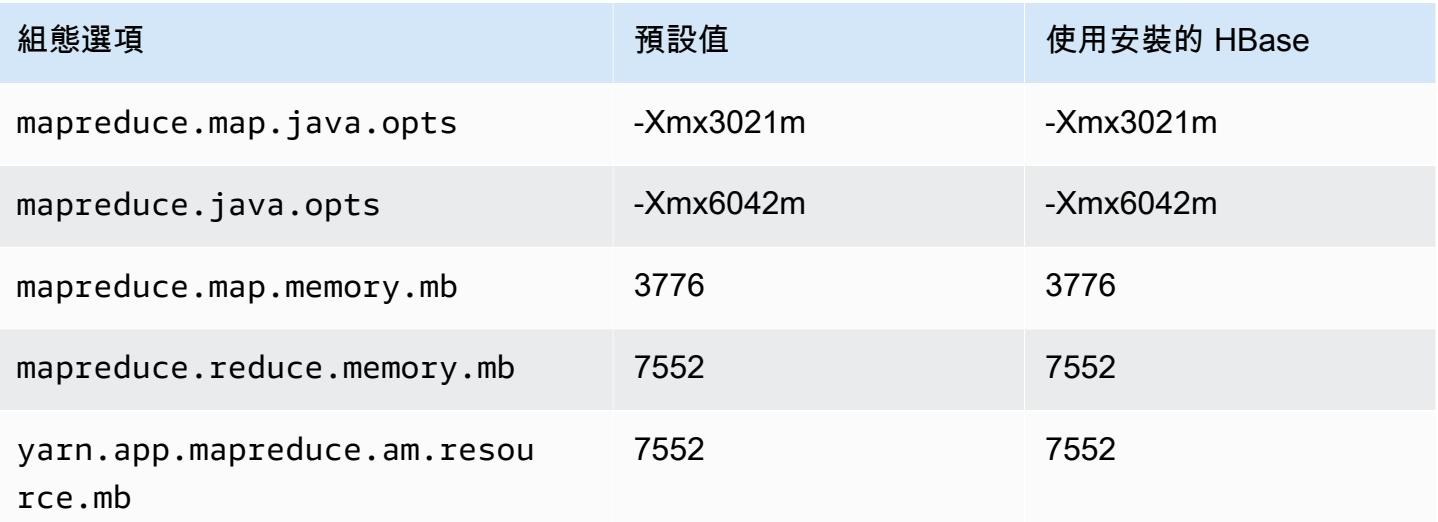

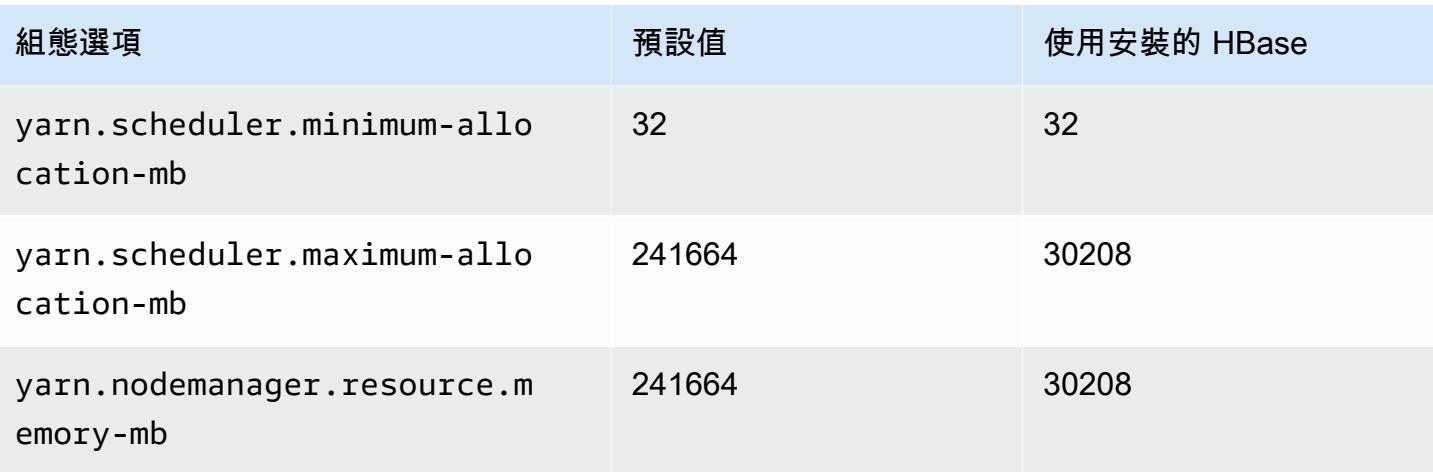

## i3 執行個體

## i3.xlarge

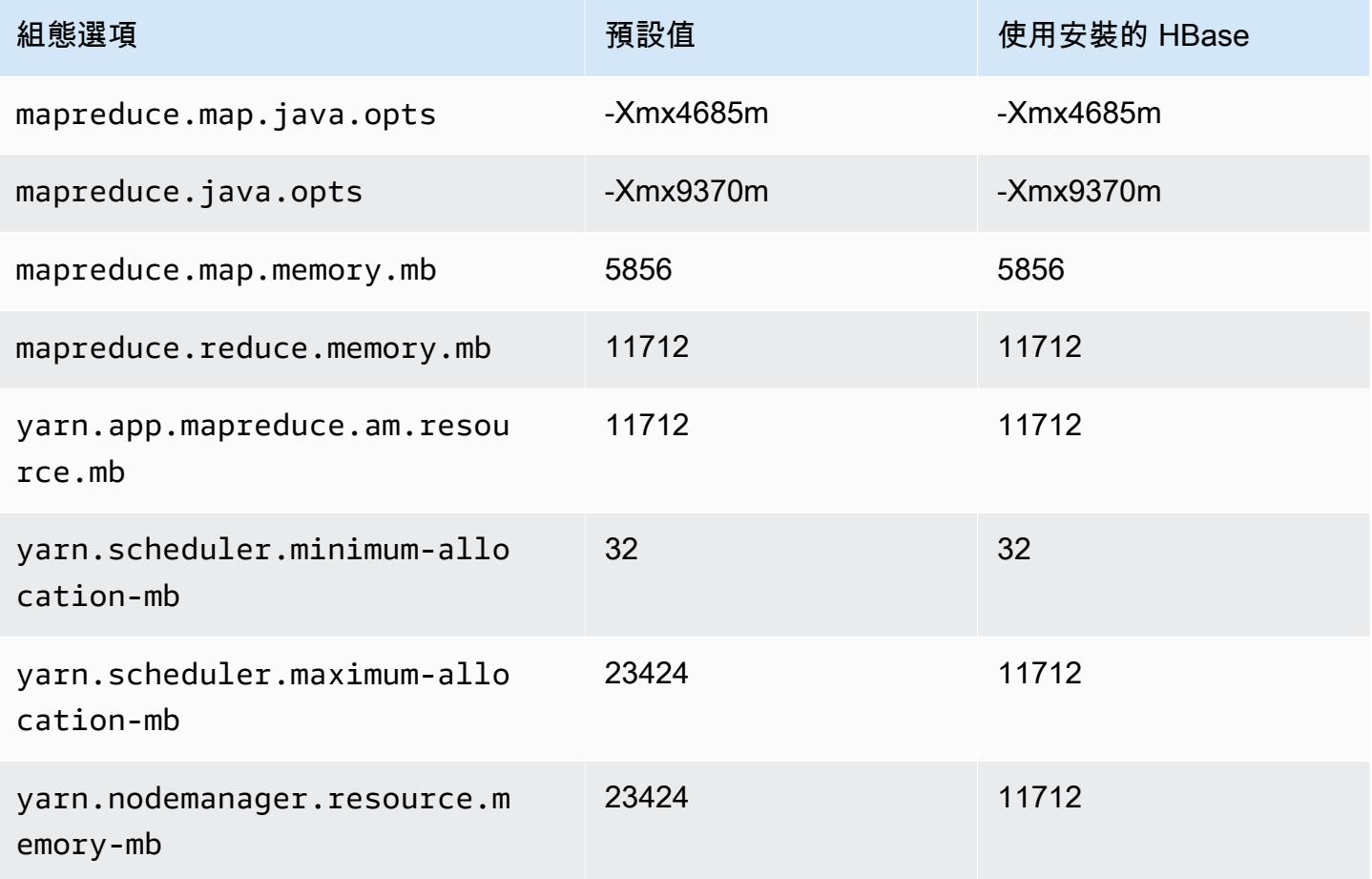

#### i3.2xlarge

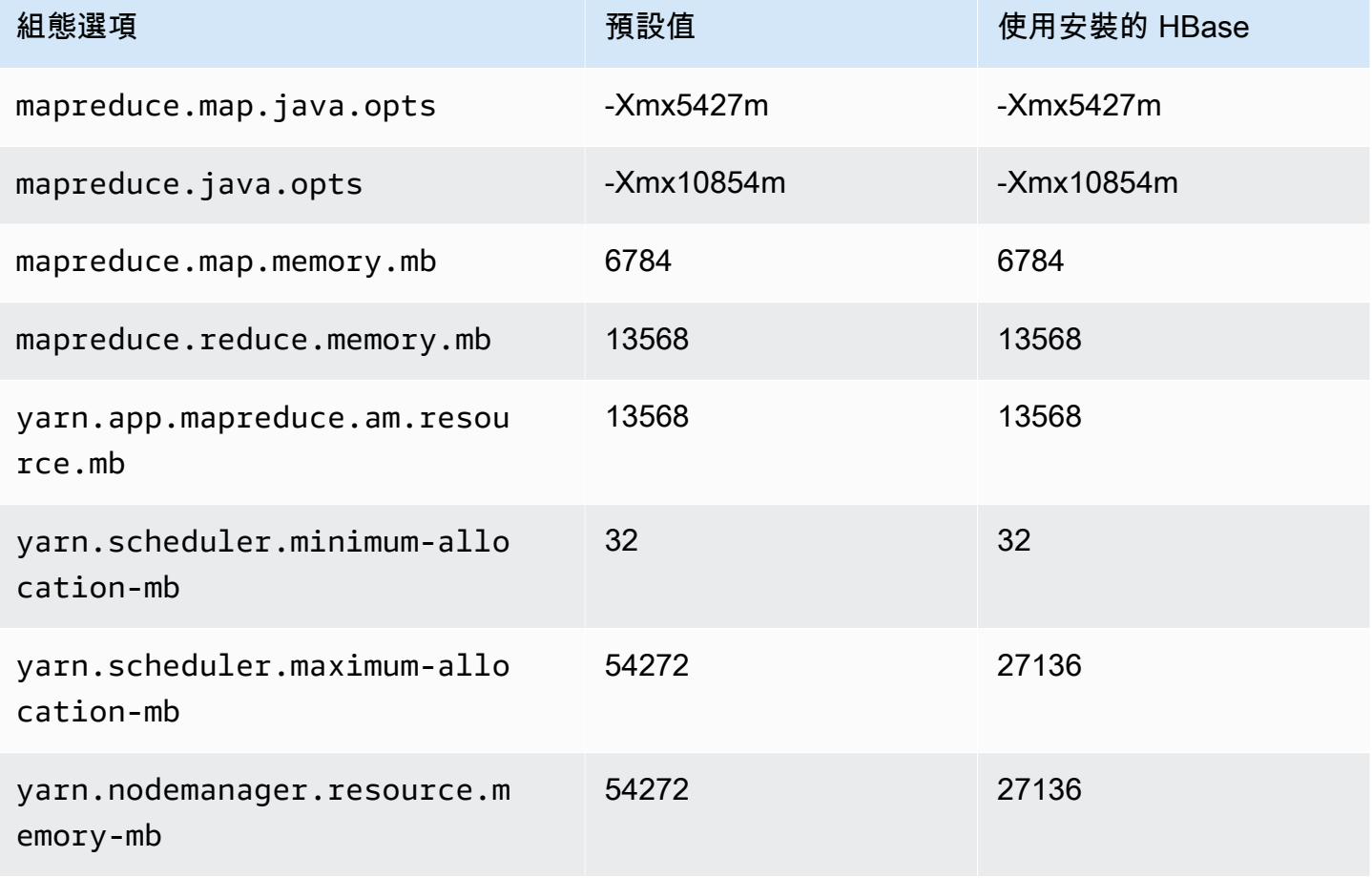

## i3.4xlarge

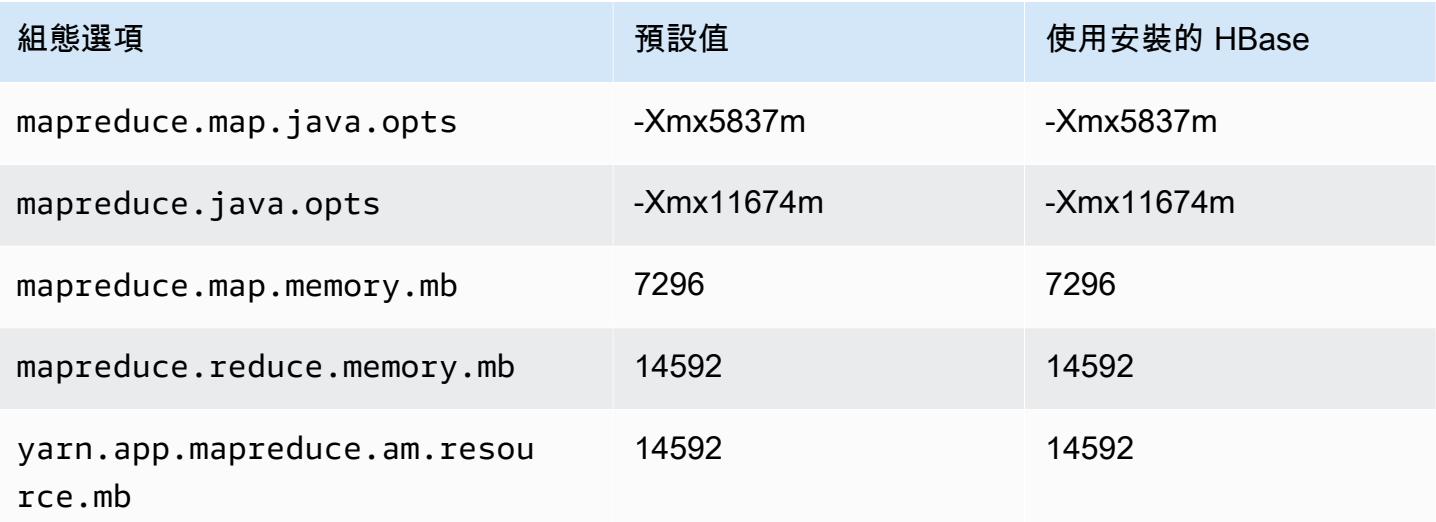

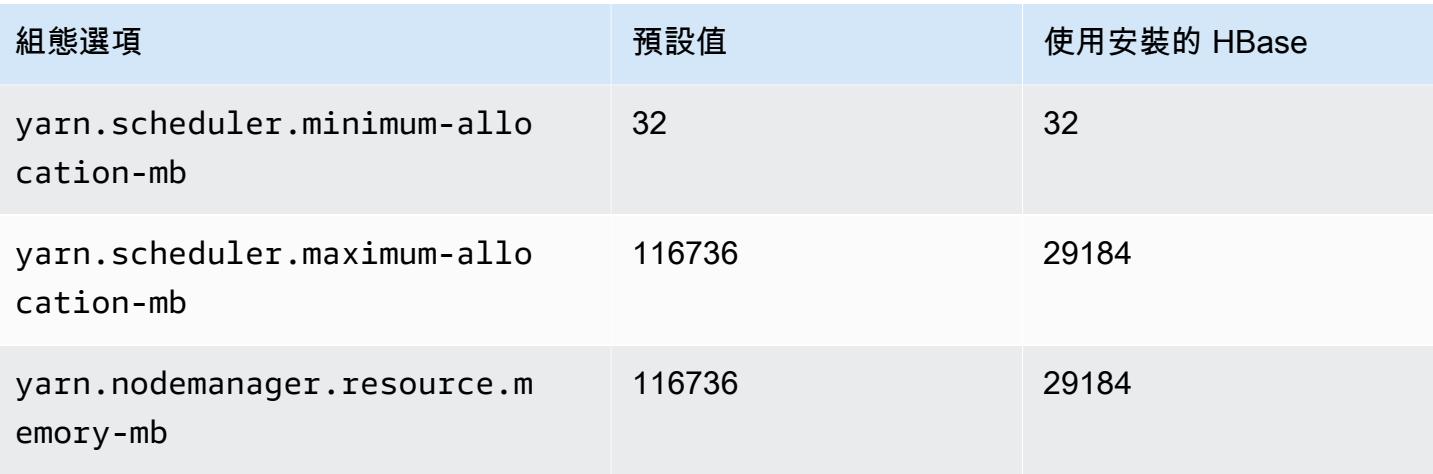

# i3.8xlarge

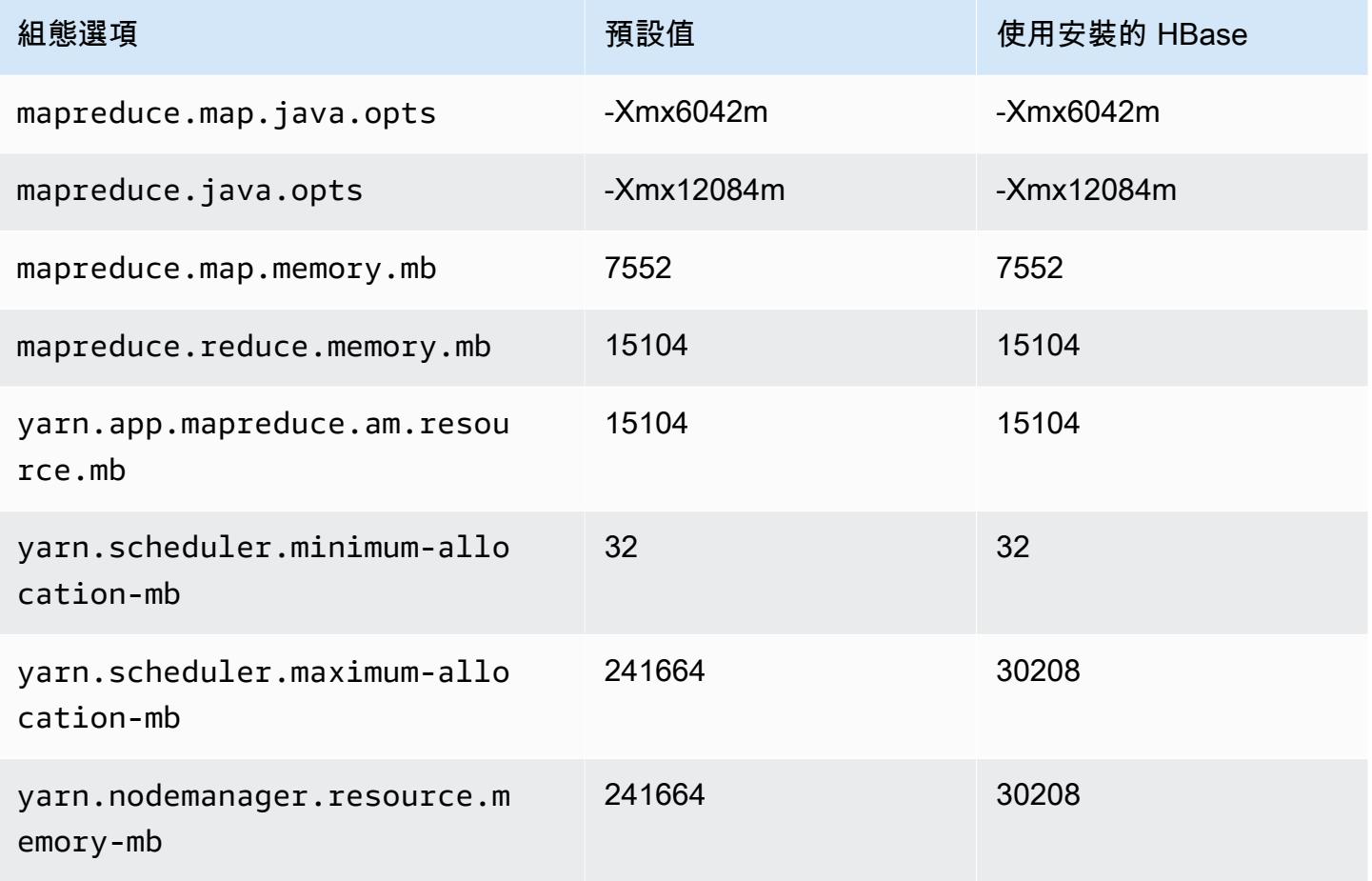

#### i3.16xlarge

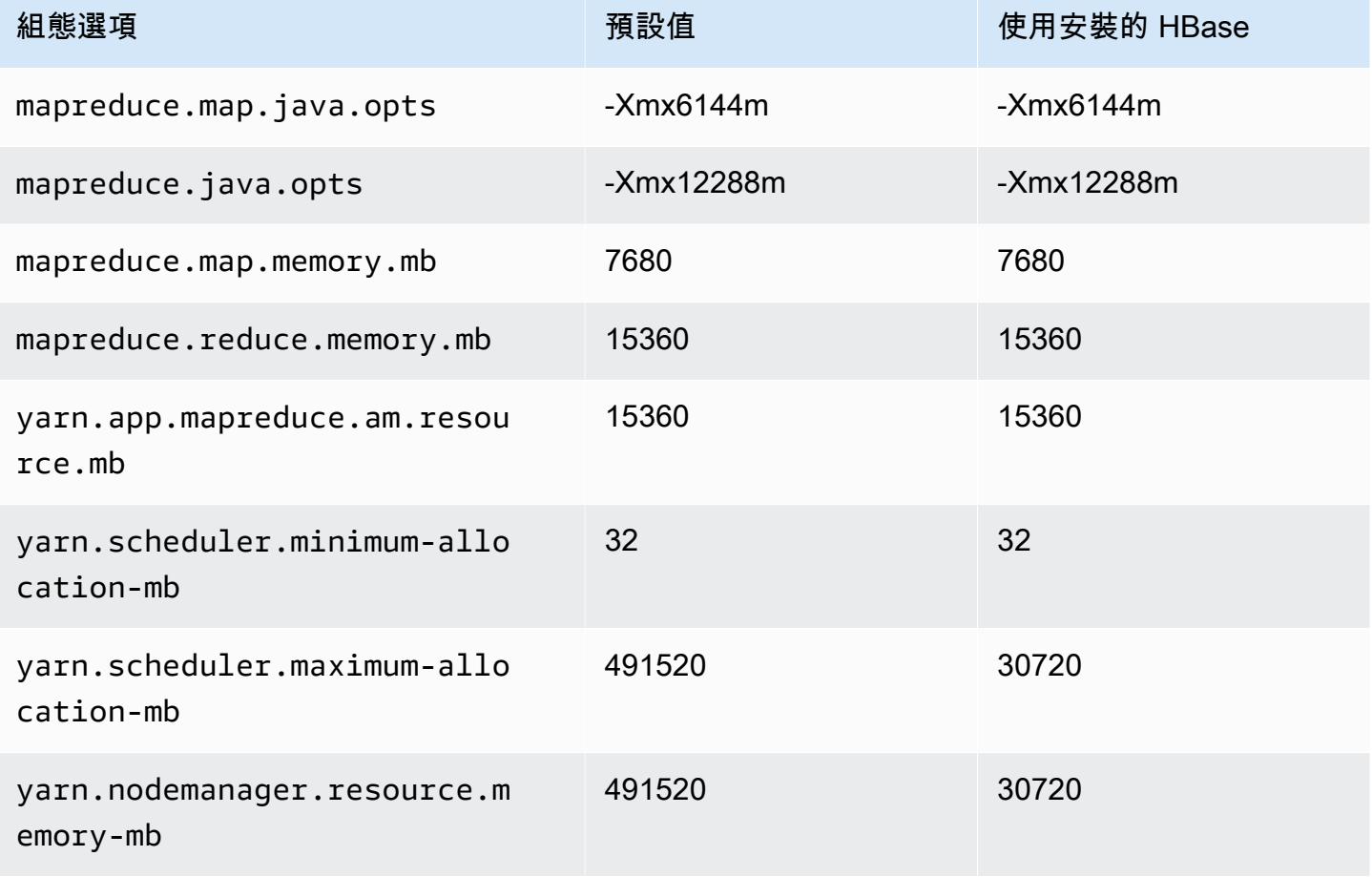

## i3en 執行個體

## i3en.xlarge

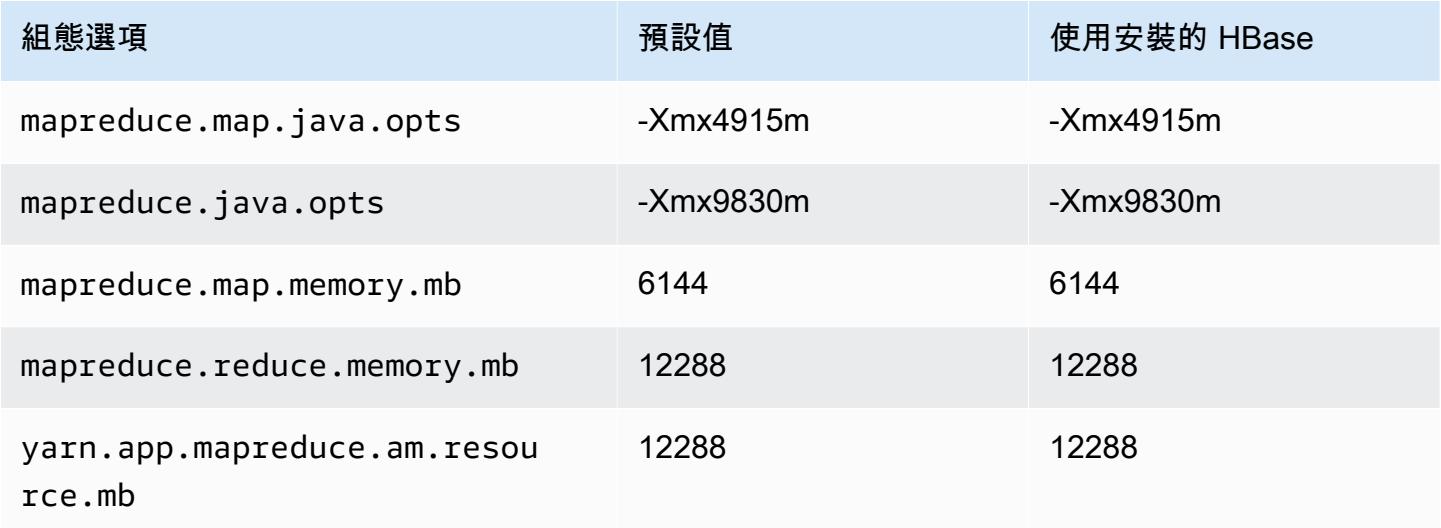

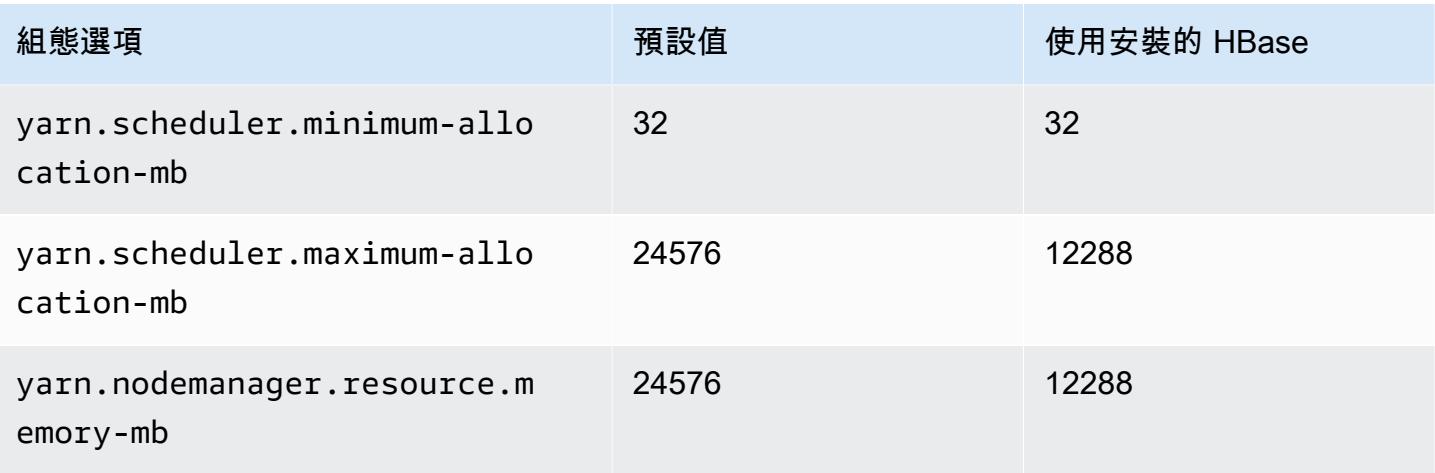

## i3en.2xlarge

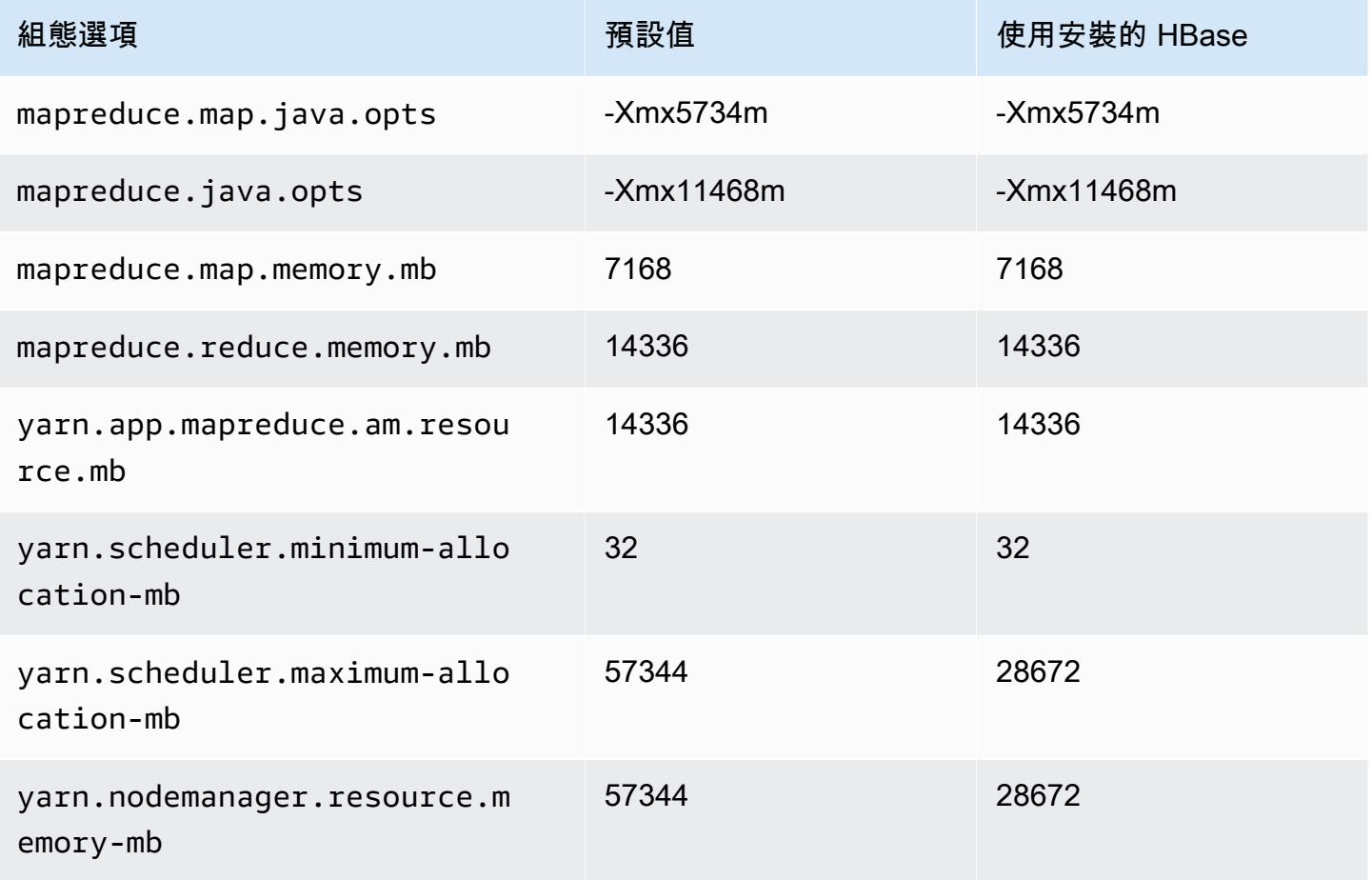

#### i3en.3xlarge

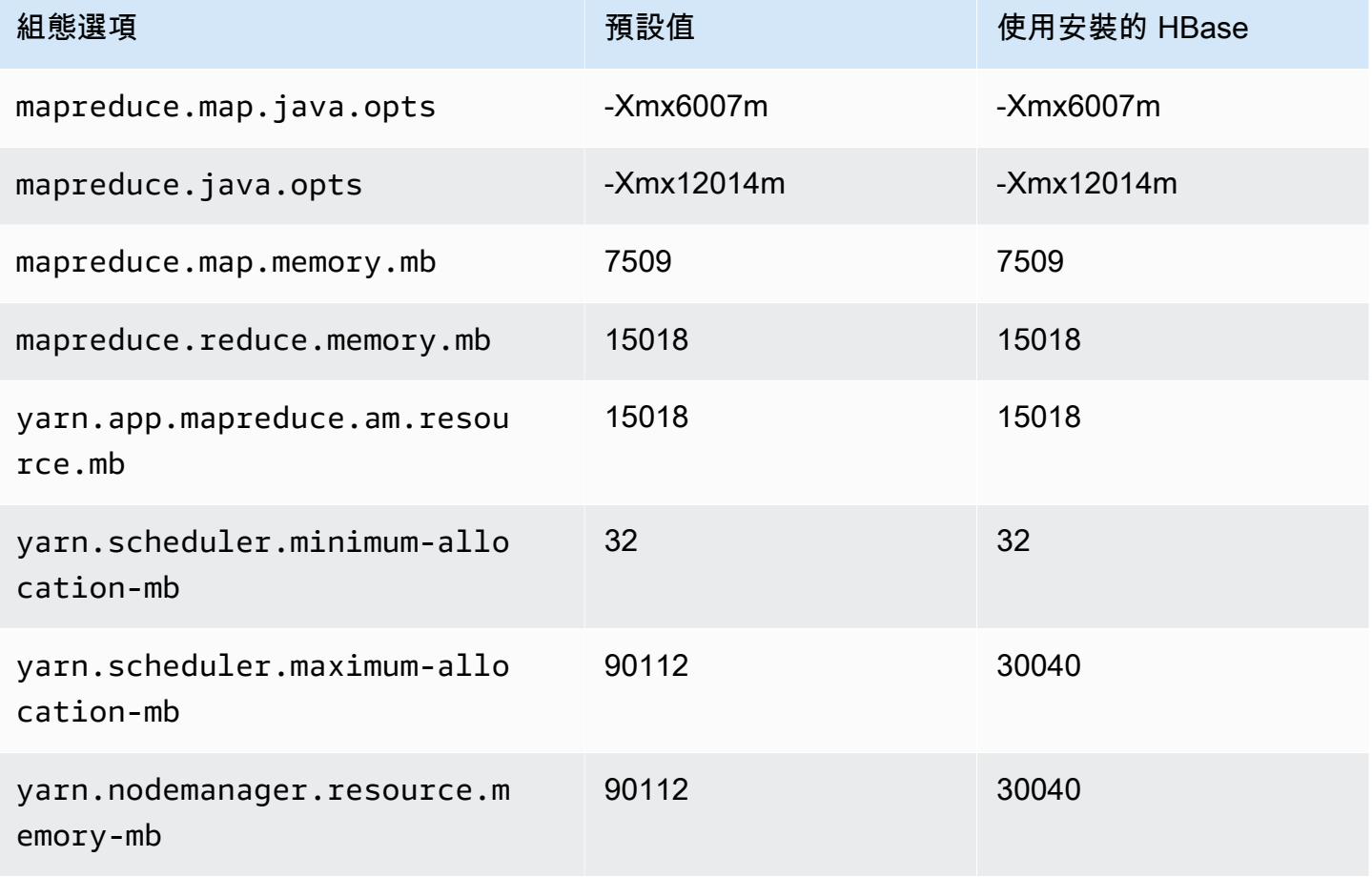

## i3en.6xlarge

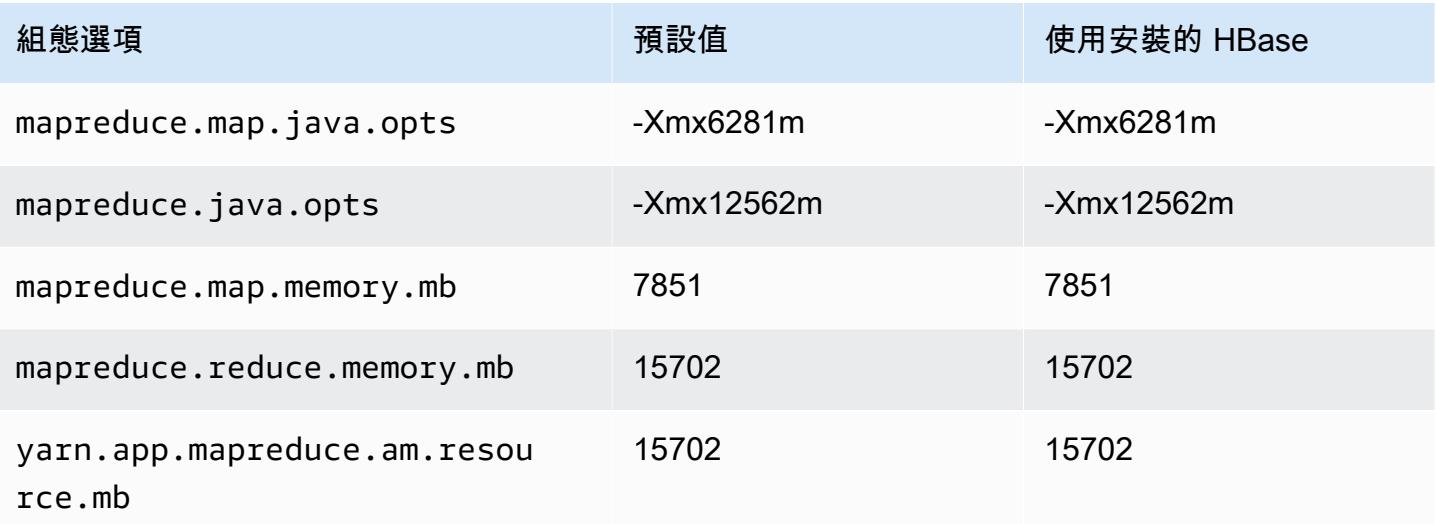

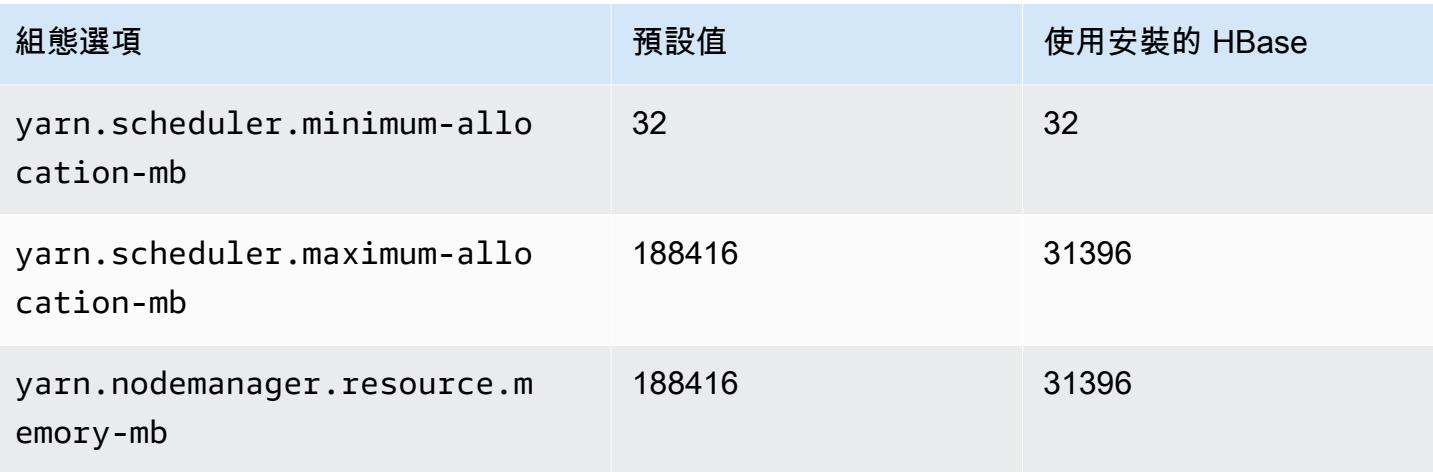

# i3en.12xlarge

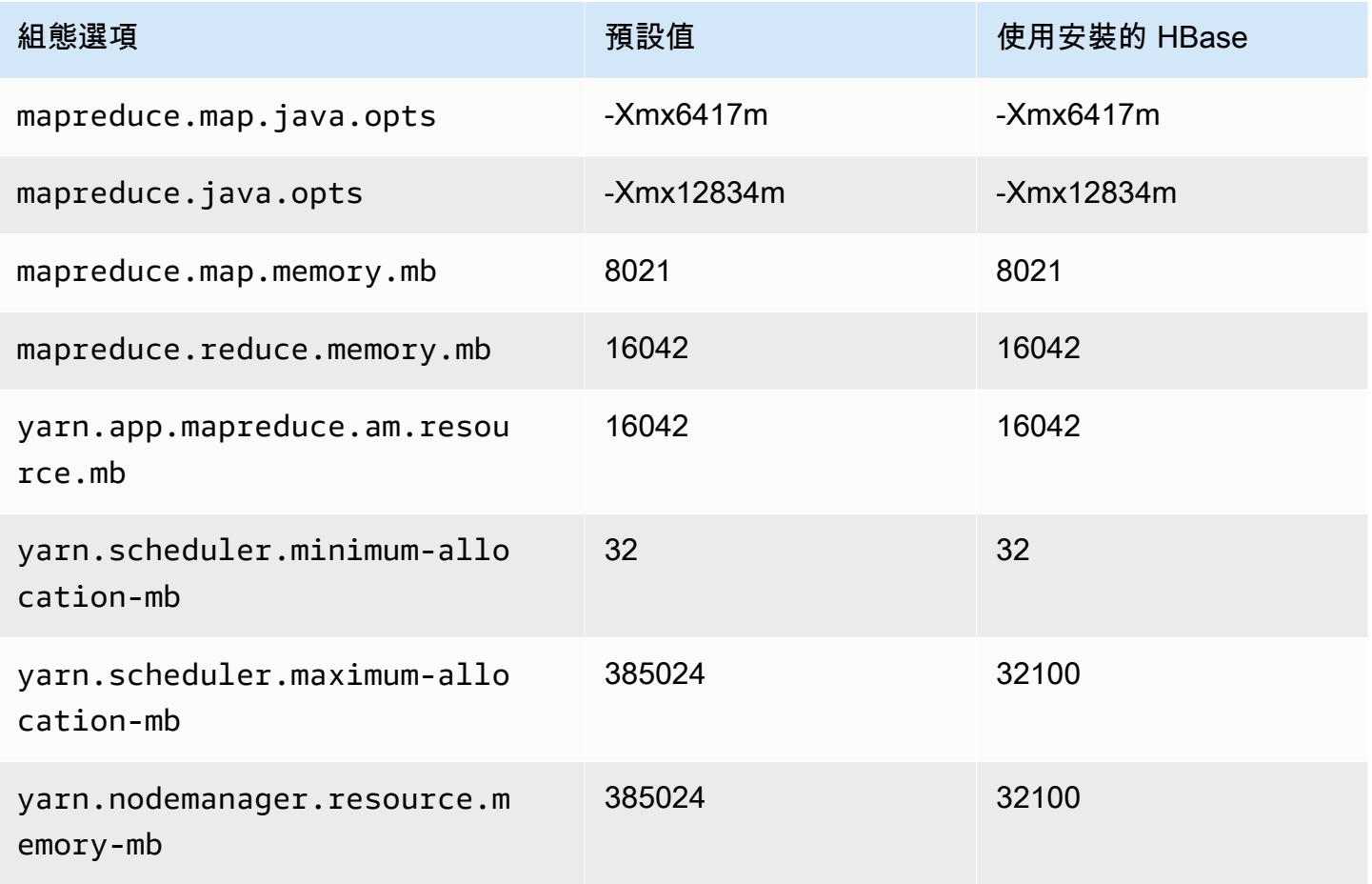

#### i3en.24xlarge

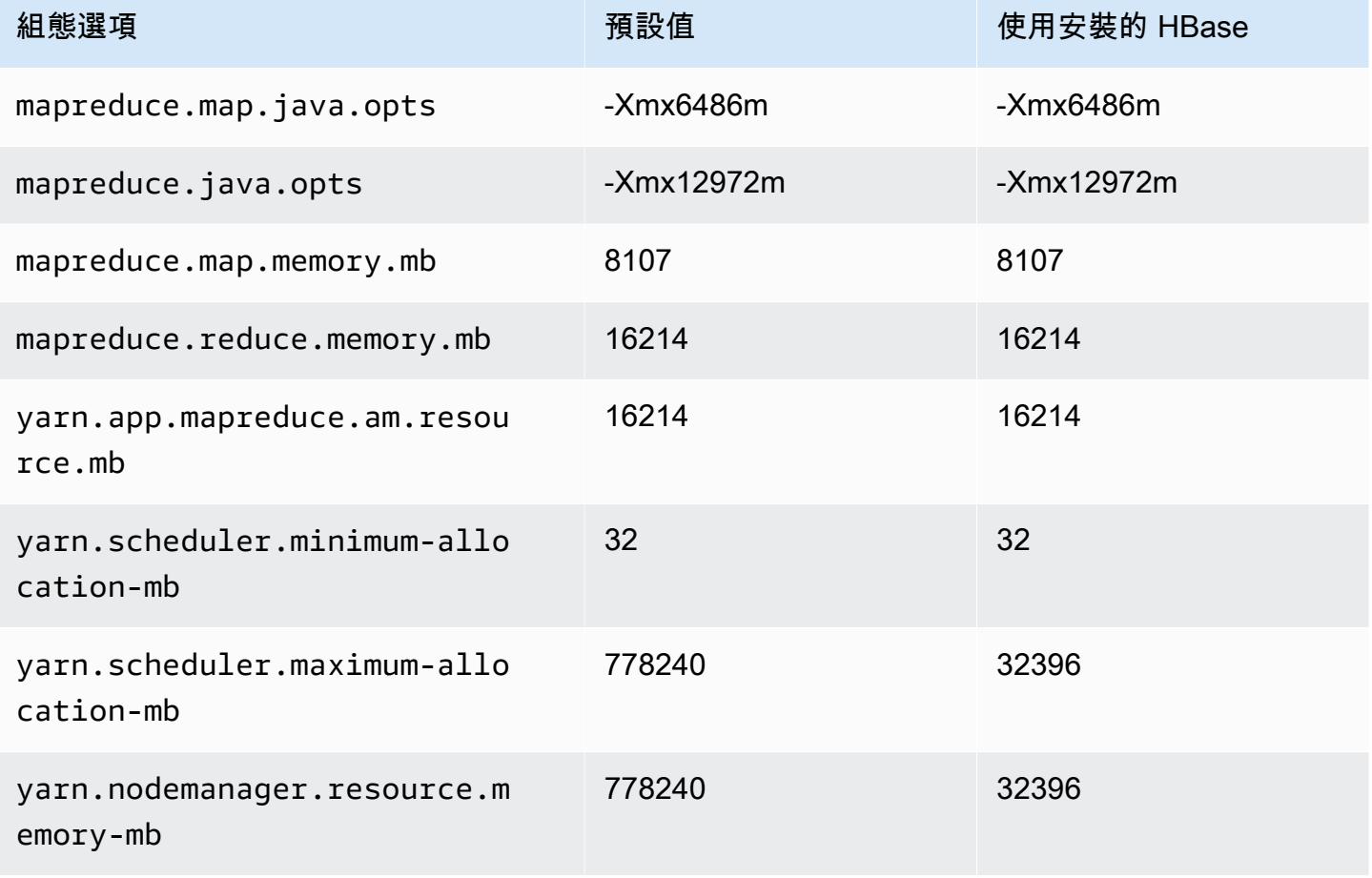

# i4g 執行個體

## i4g.xlarge

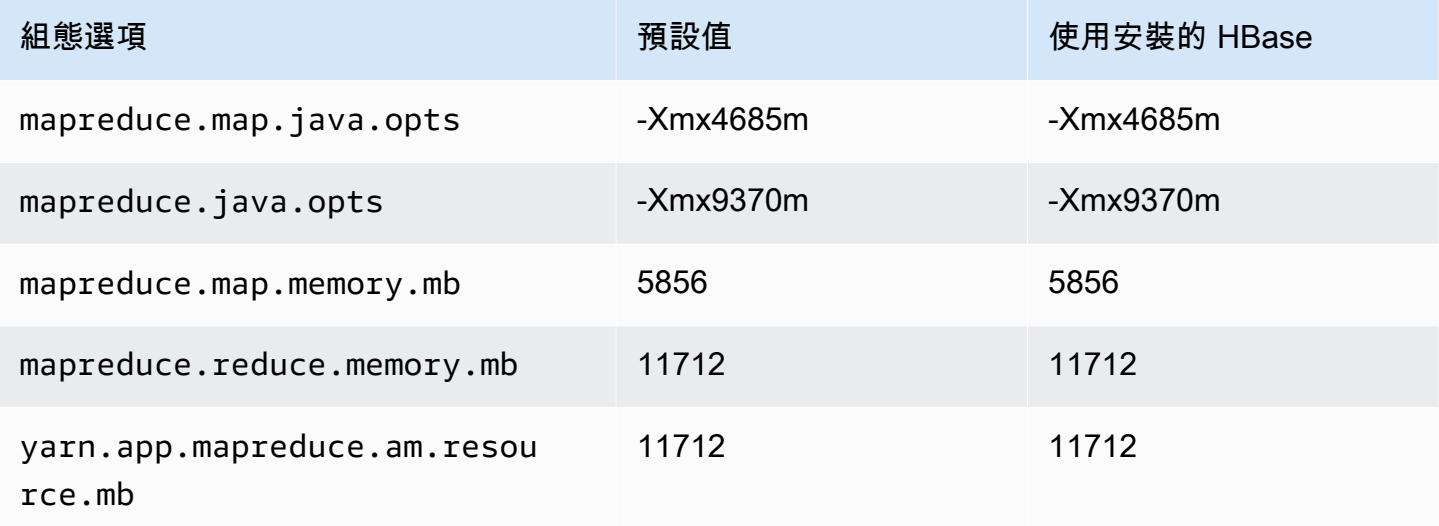

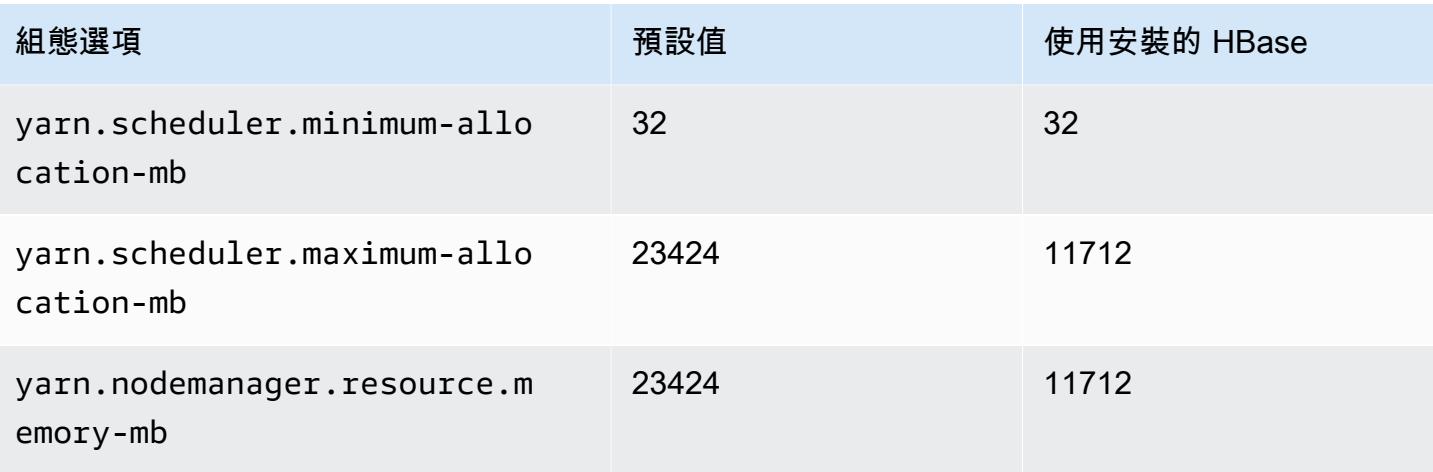

## i4g.2xlarge

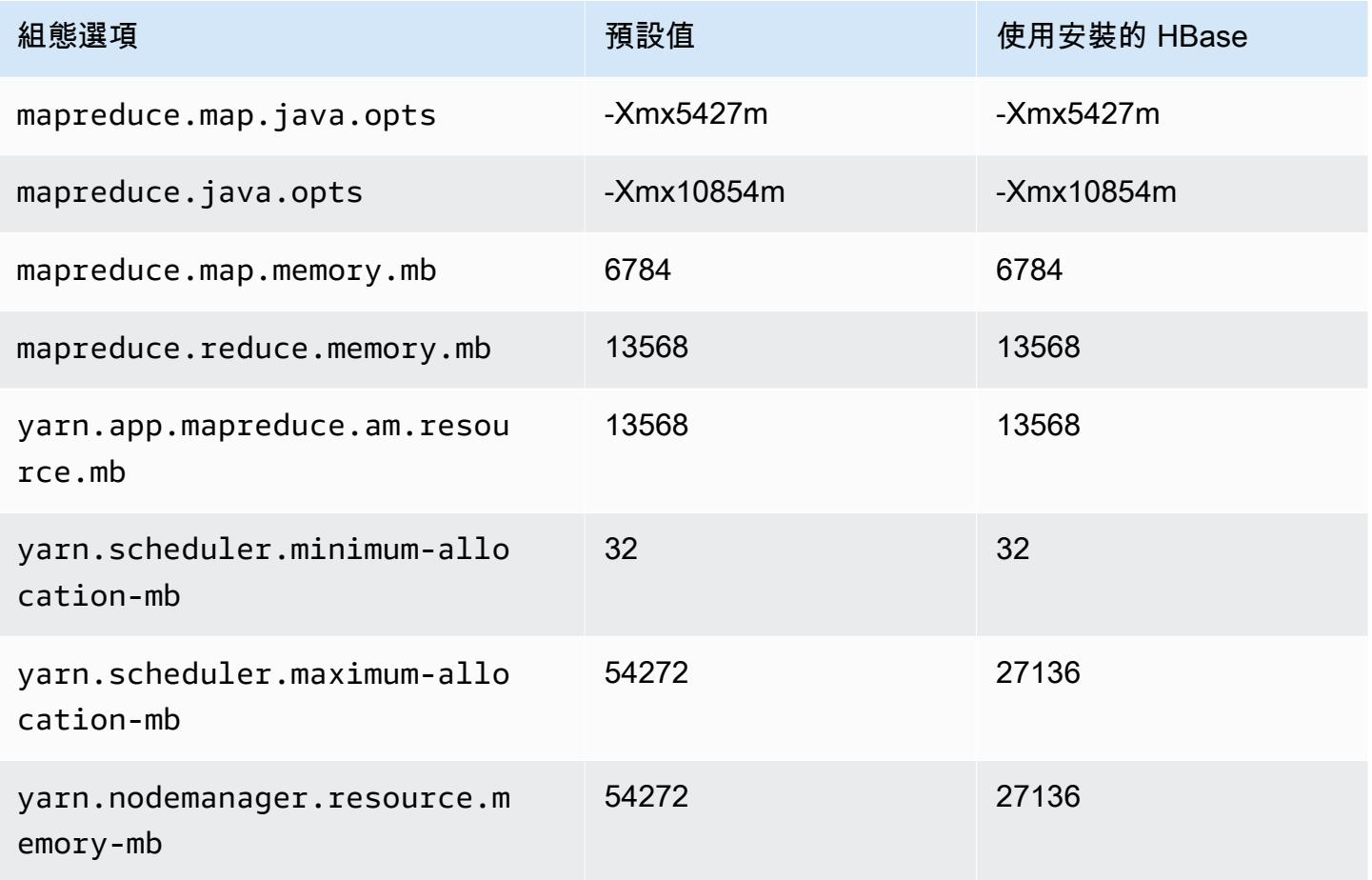

#### i4g.4xlarge

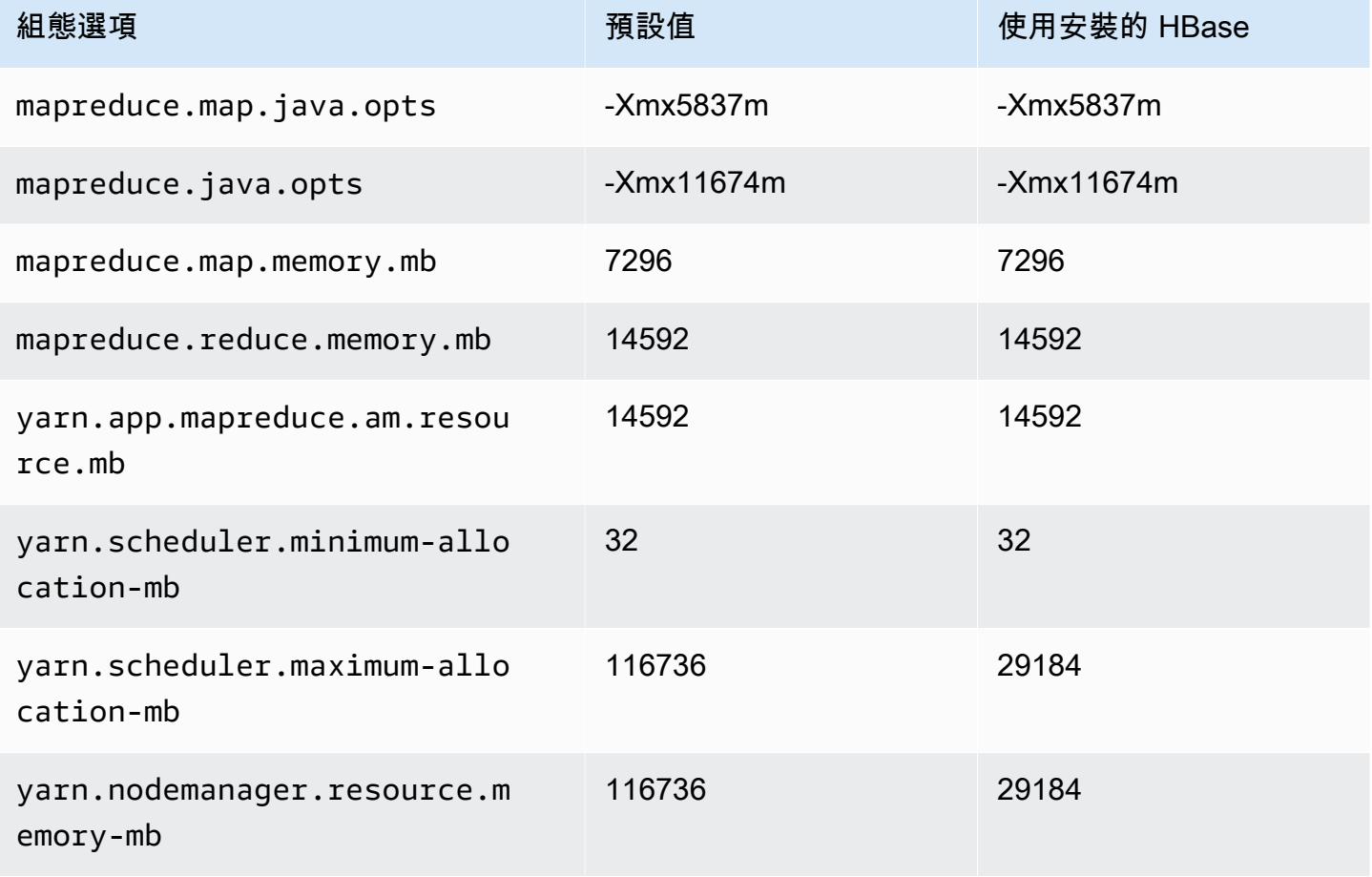

## i4g.8xlarge

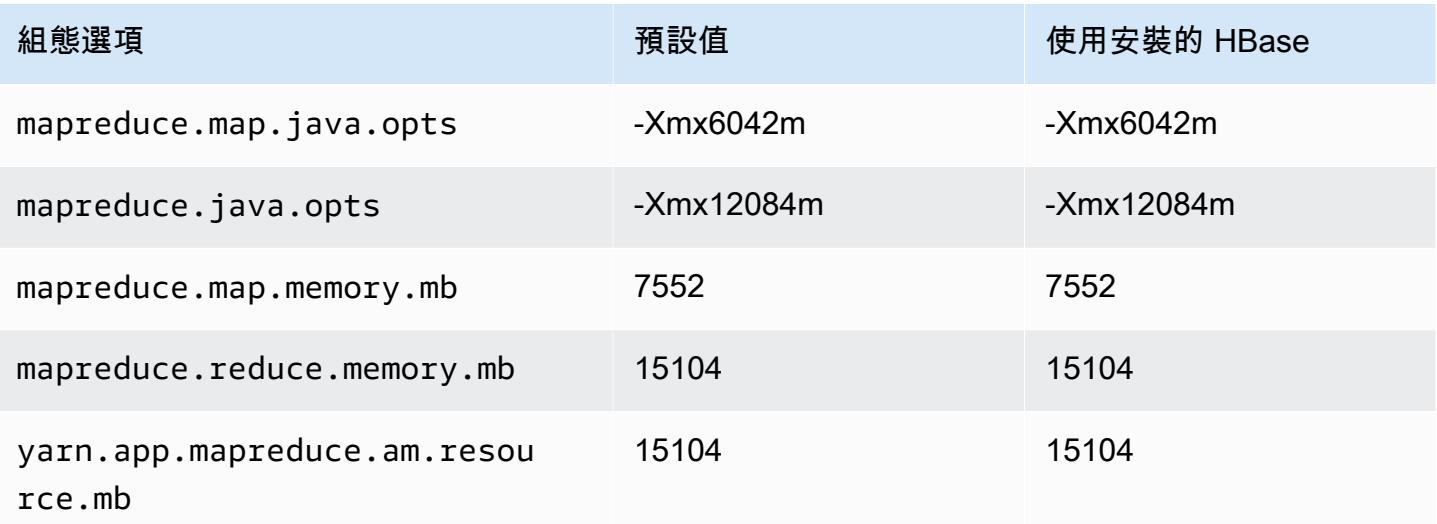

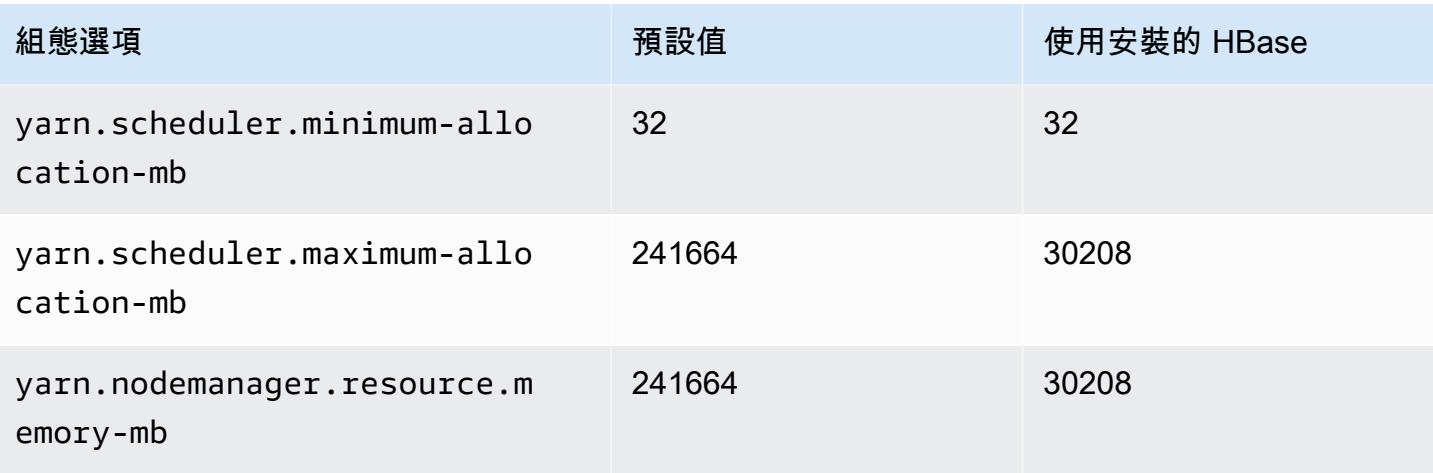

## i4g.16xlarge

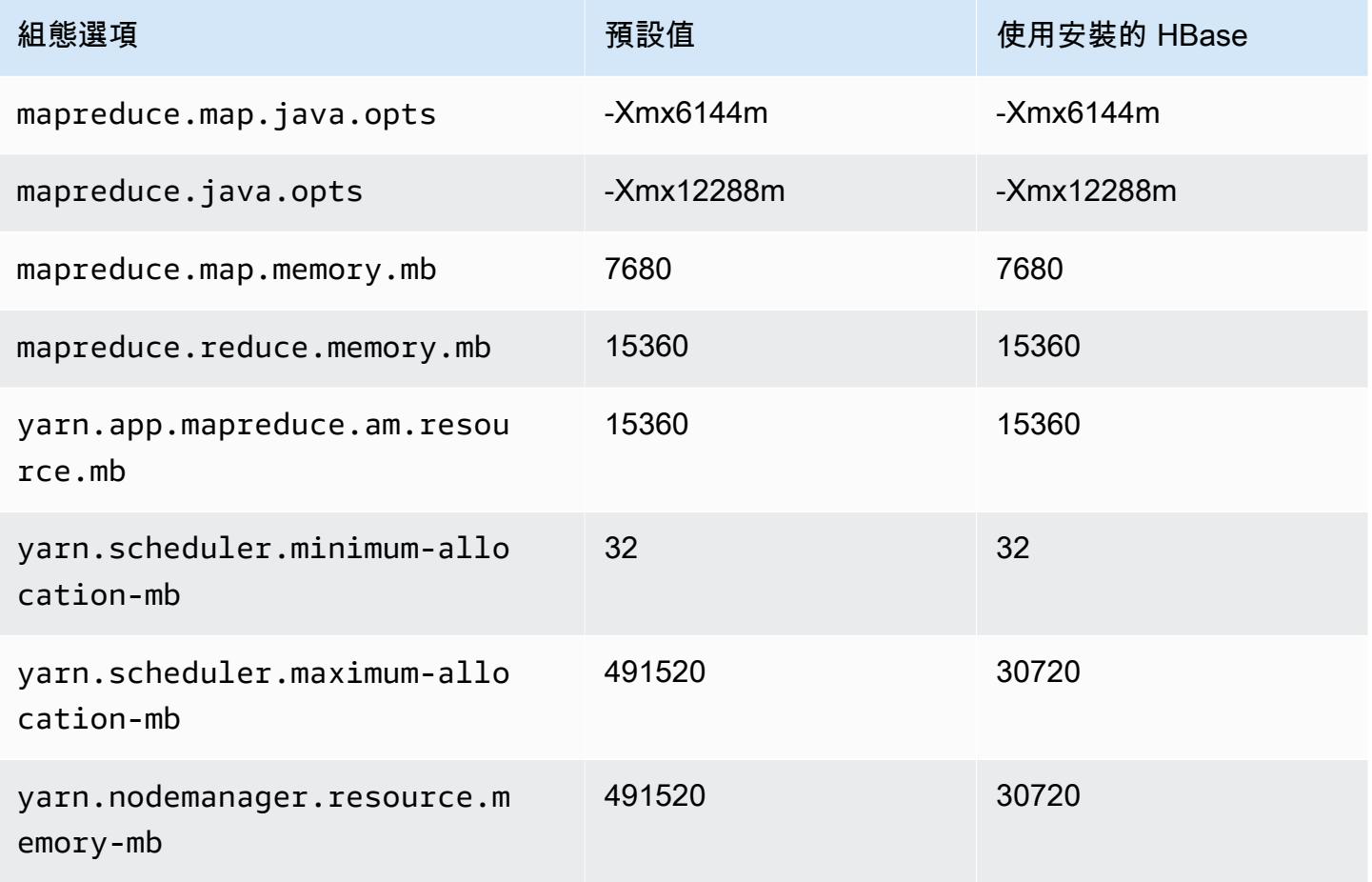

#### i4i 執行個體

# i4i.xlarge

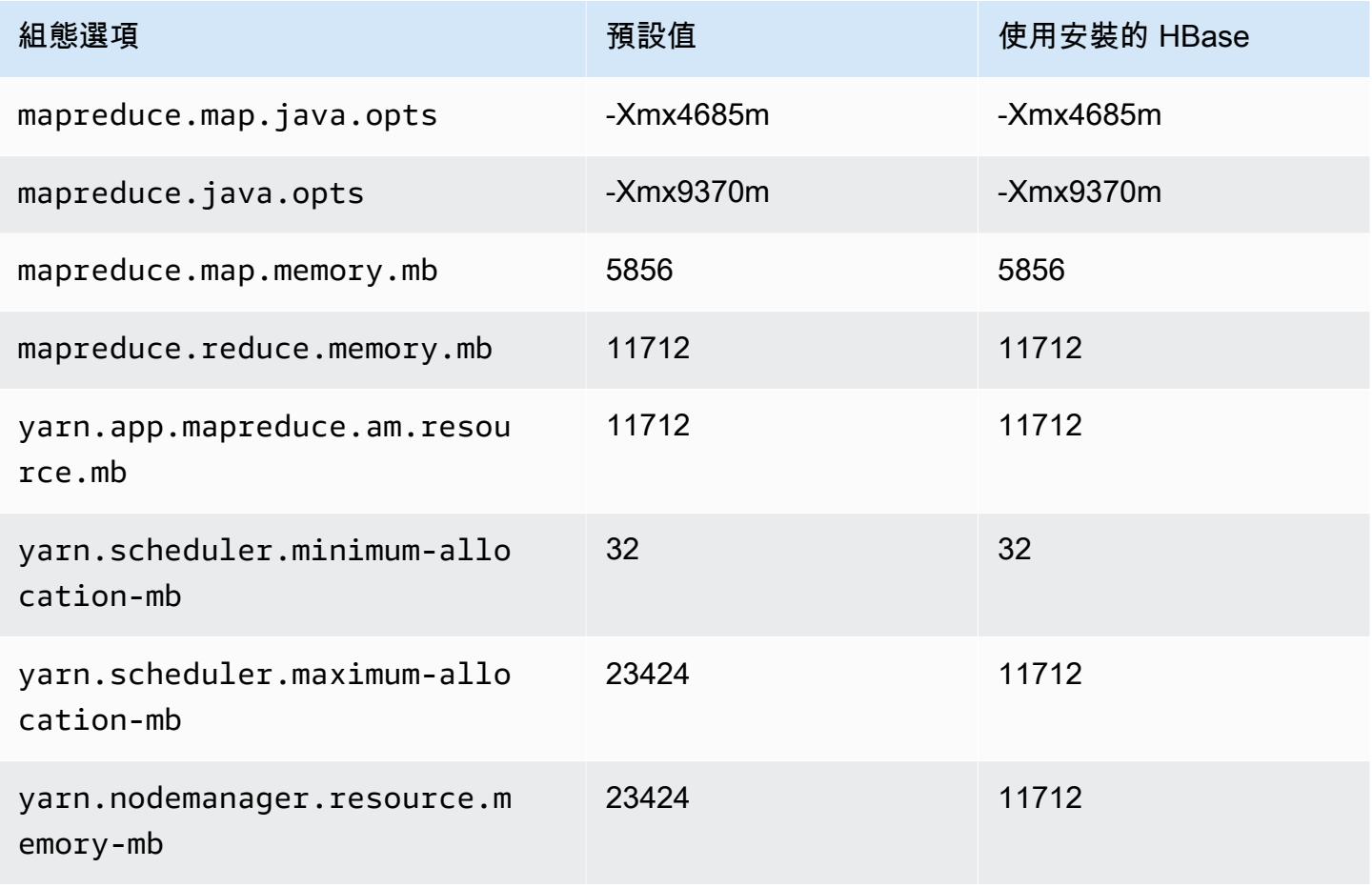

#### i4i.2xlarge

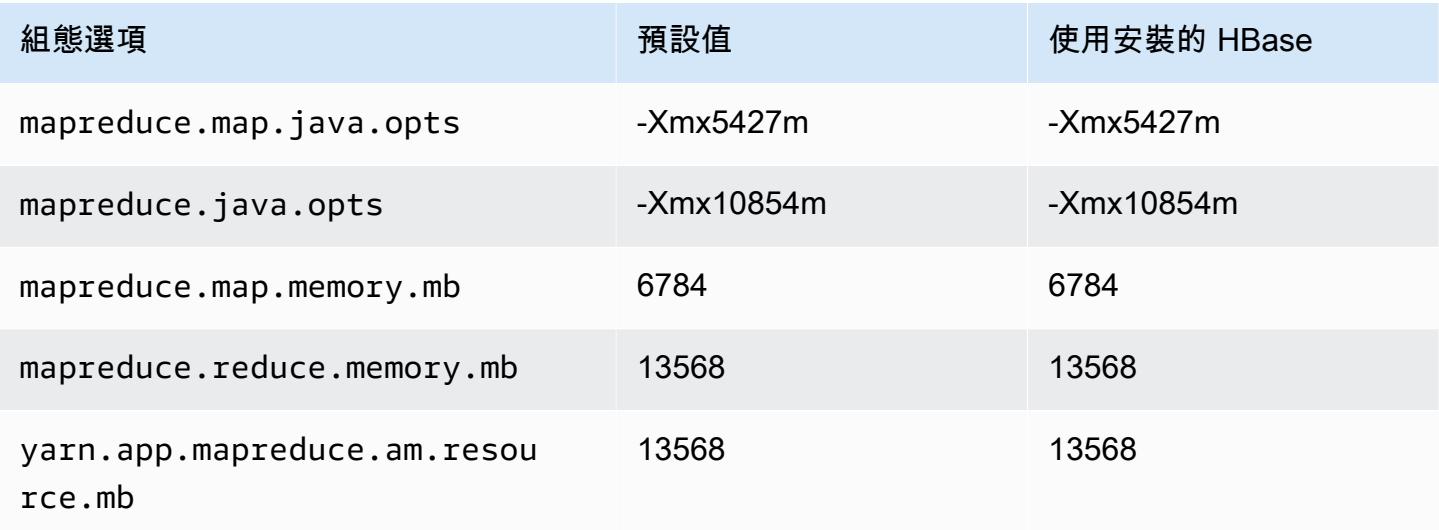

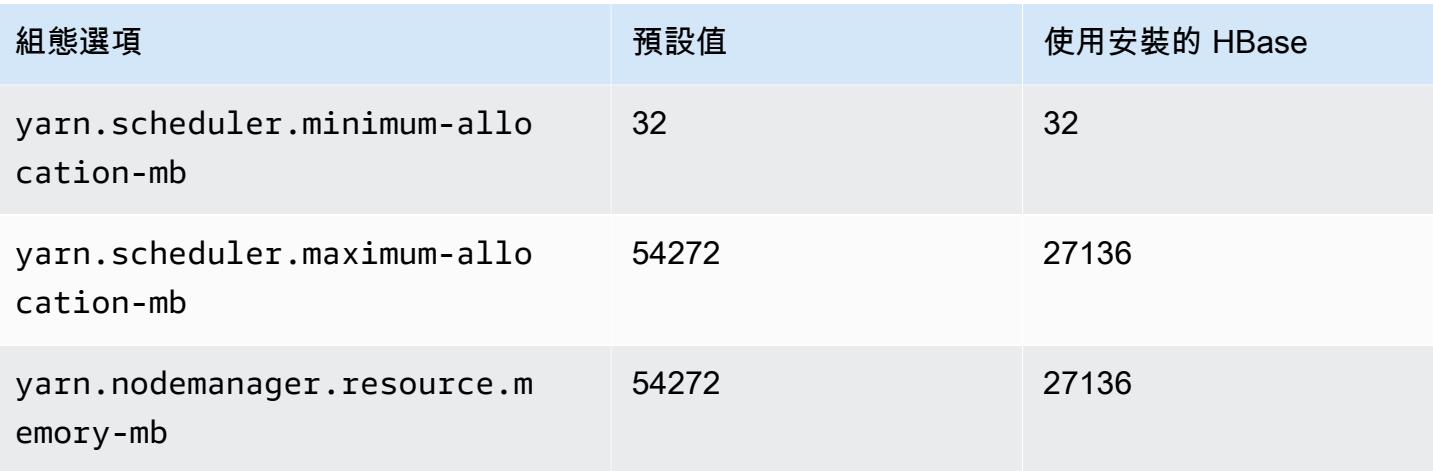

## i4i.4xlarge

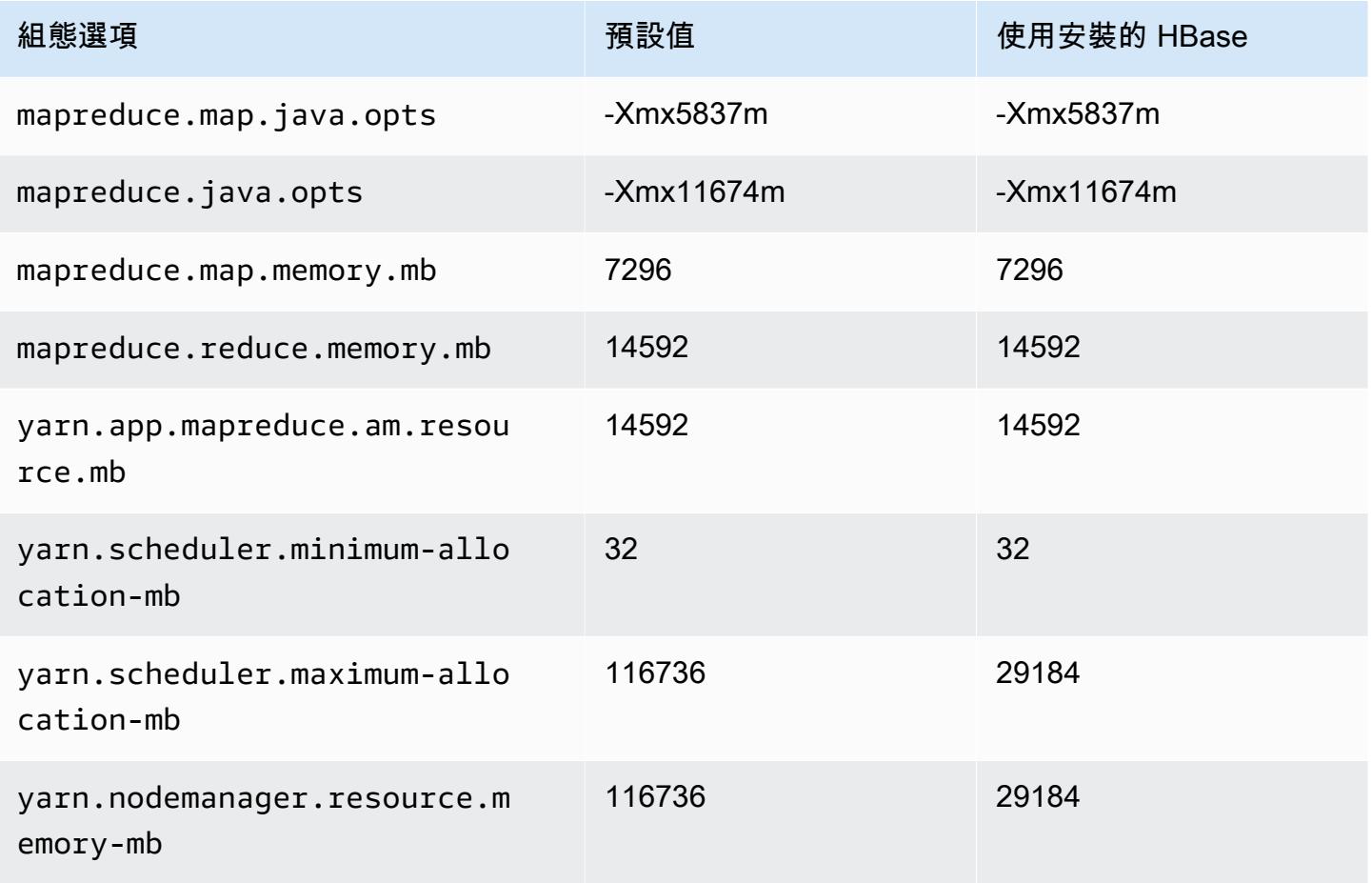

#### i4i.8xlarge

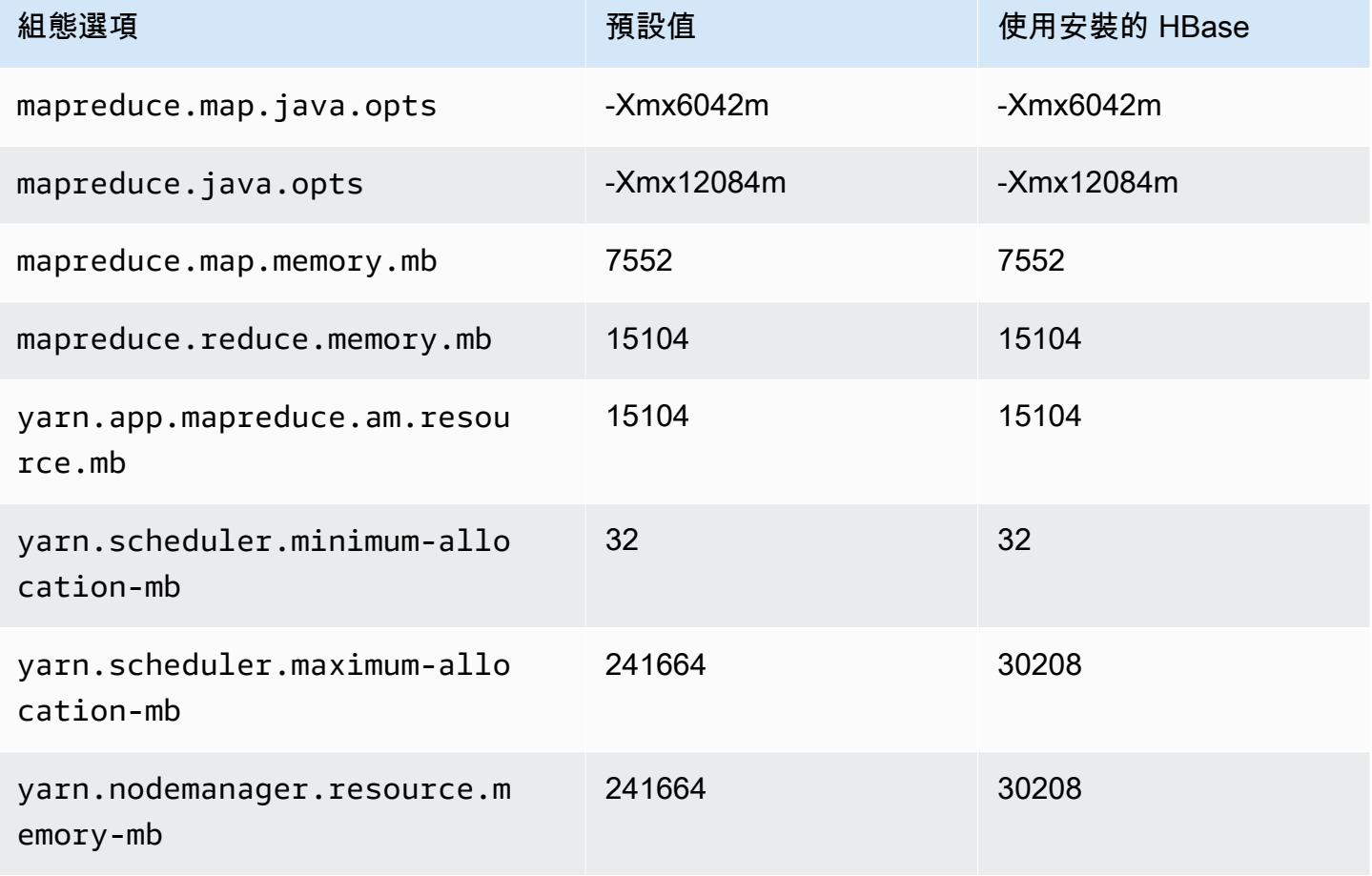

## i4i.16xlarge

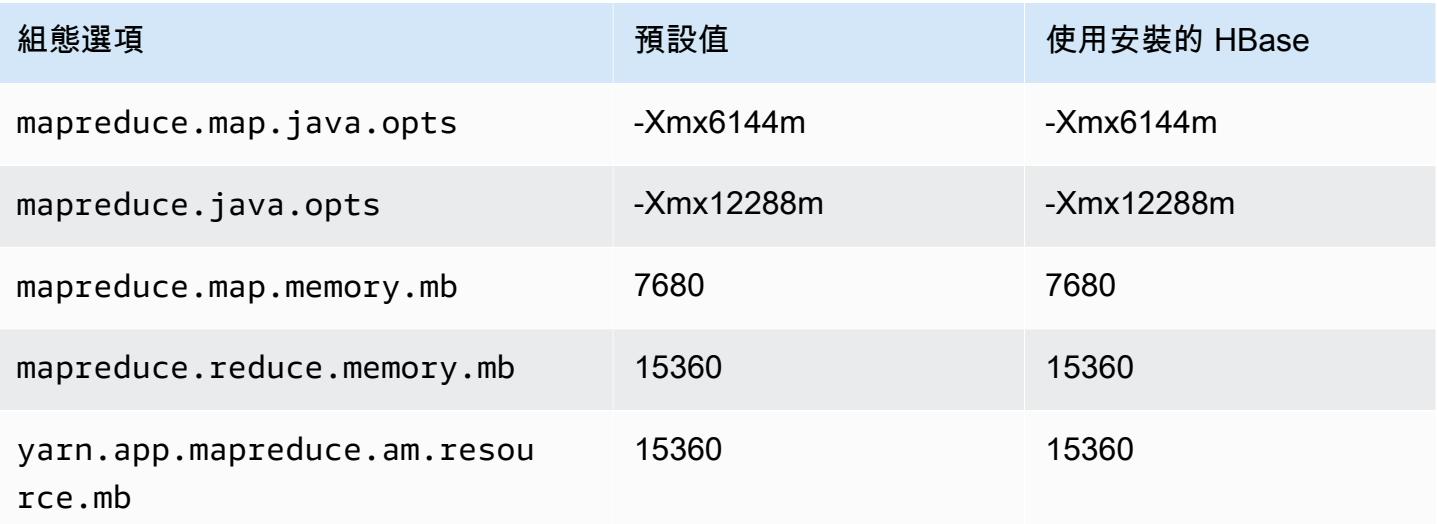
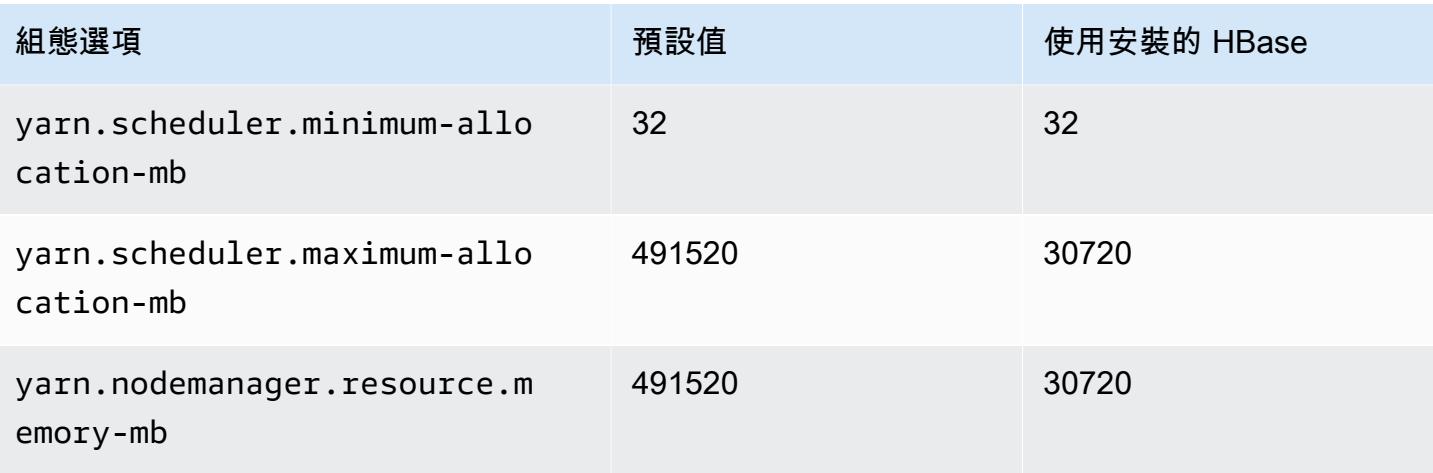

# i4i.32xlarge

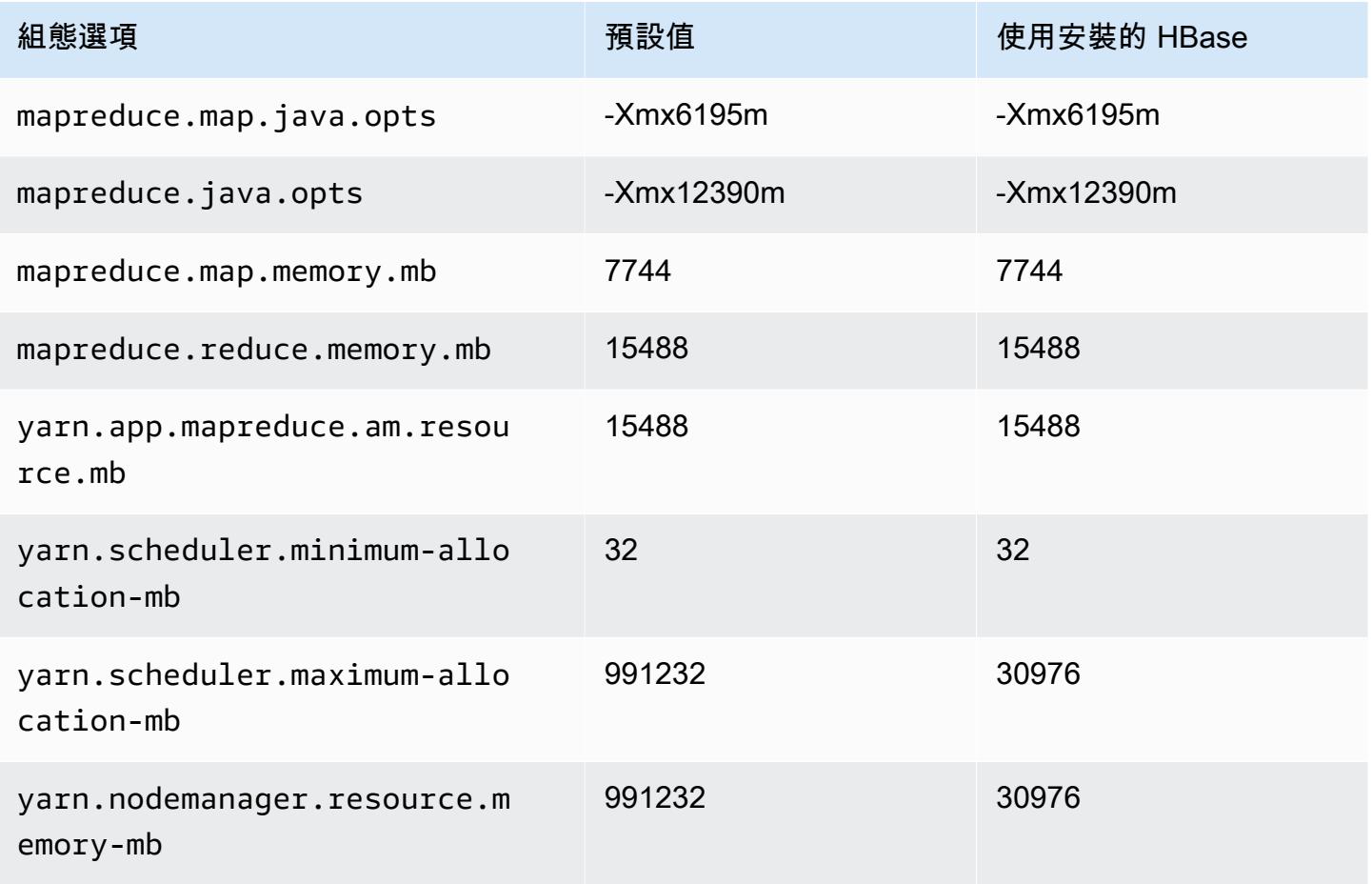

# im4gn 執行個體

# im4gn.xlarge

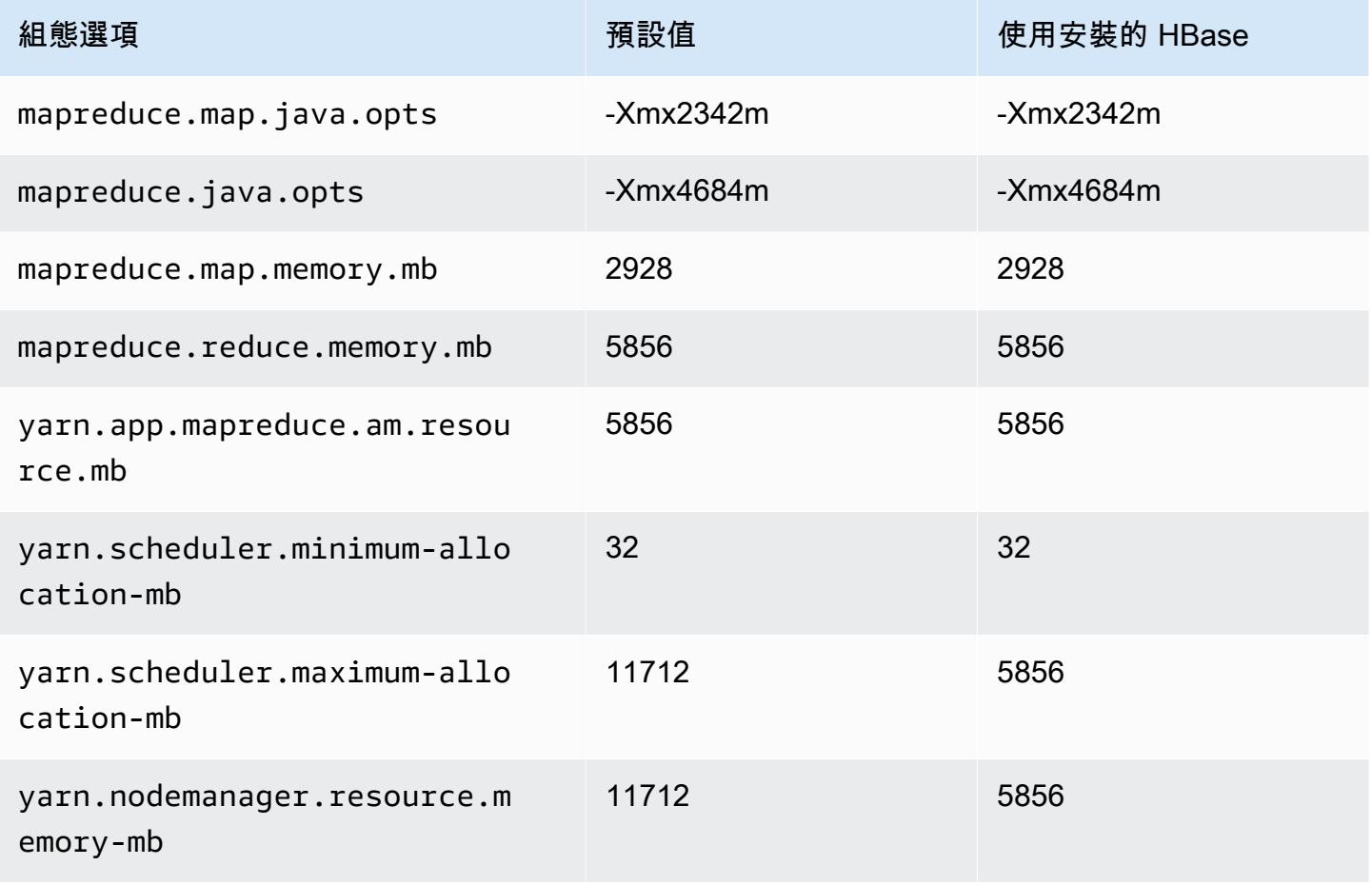

## im4gn.2xlarge

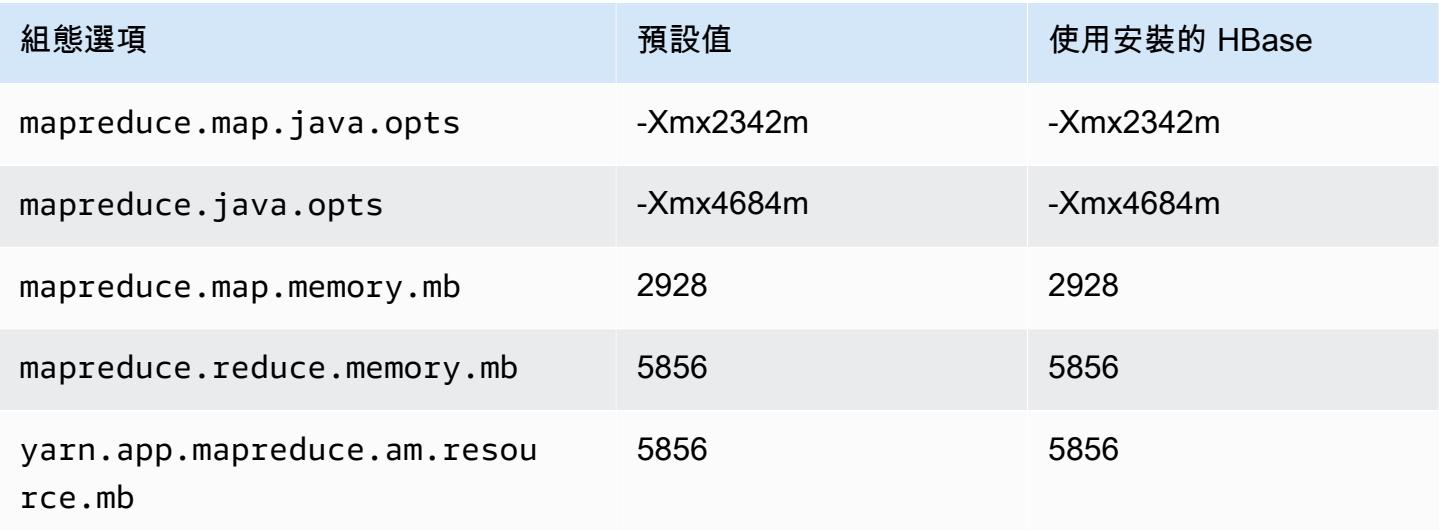

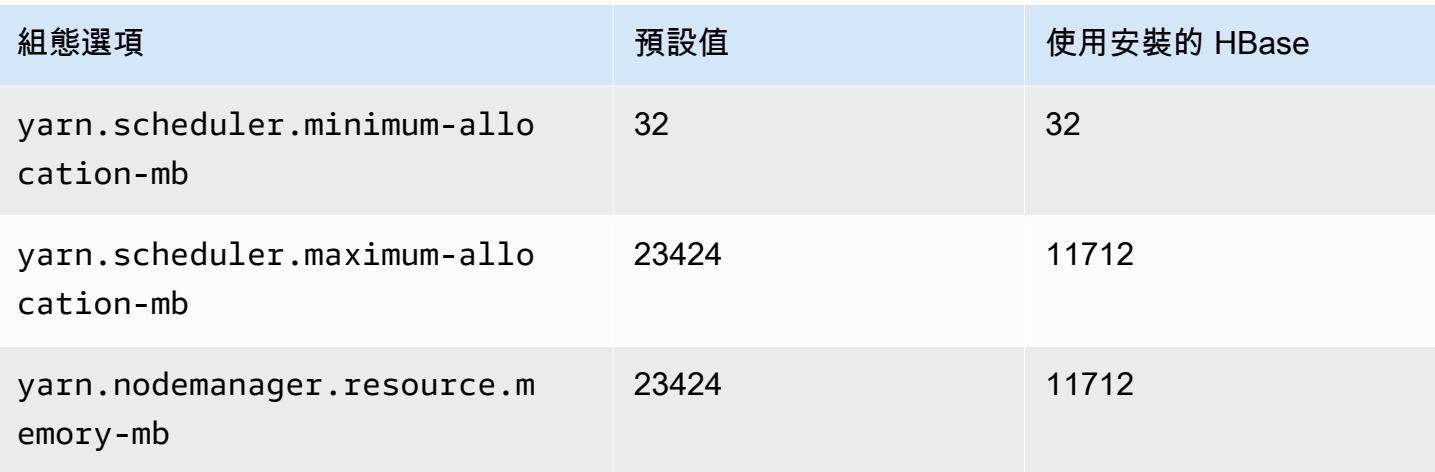

### im4gn.4xlarge

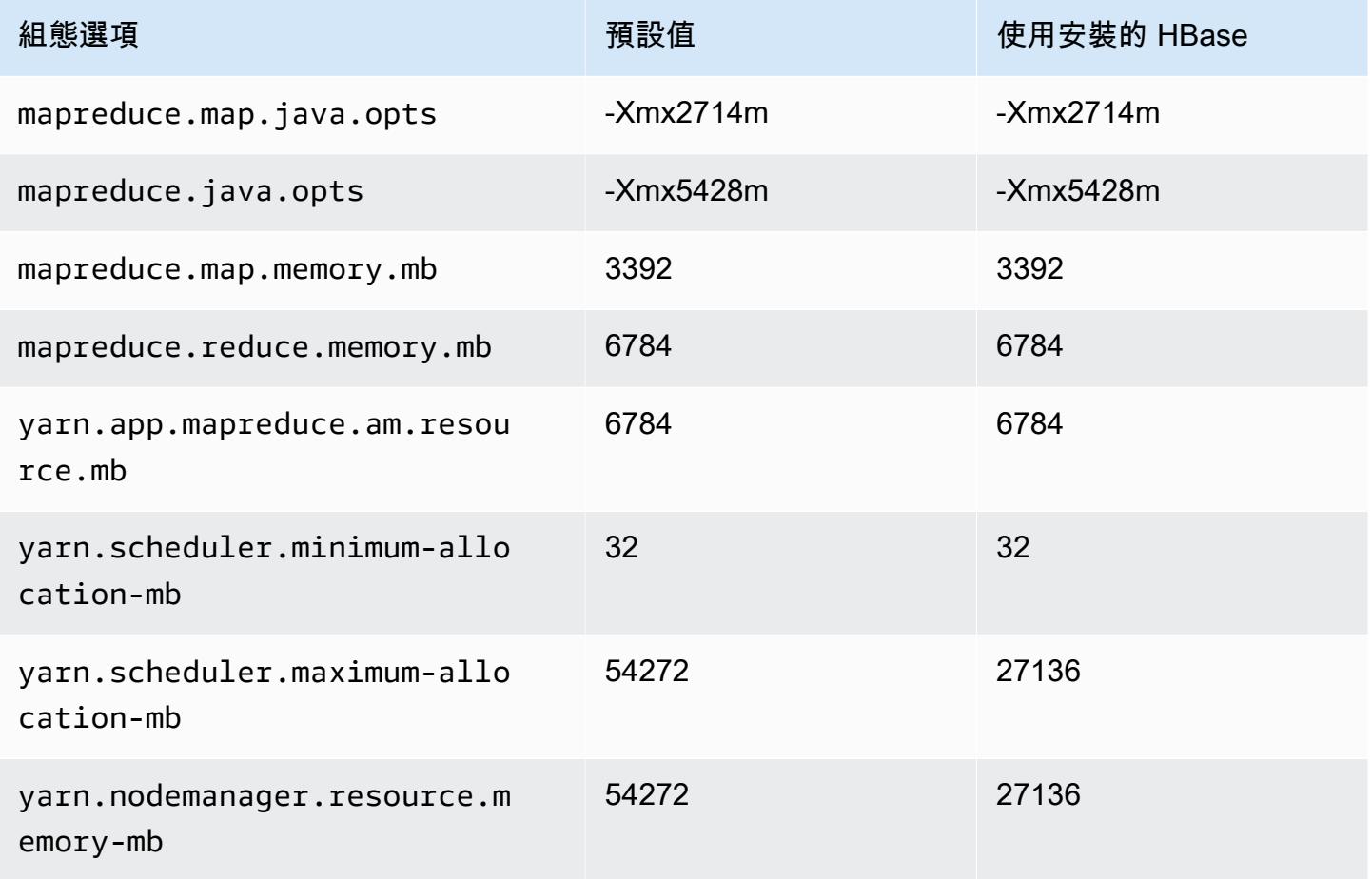

### im4gn.8xlarge

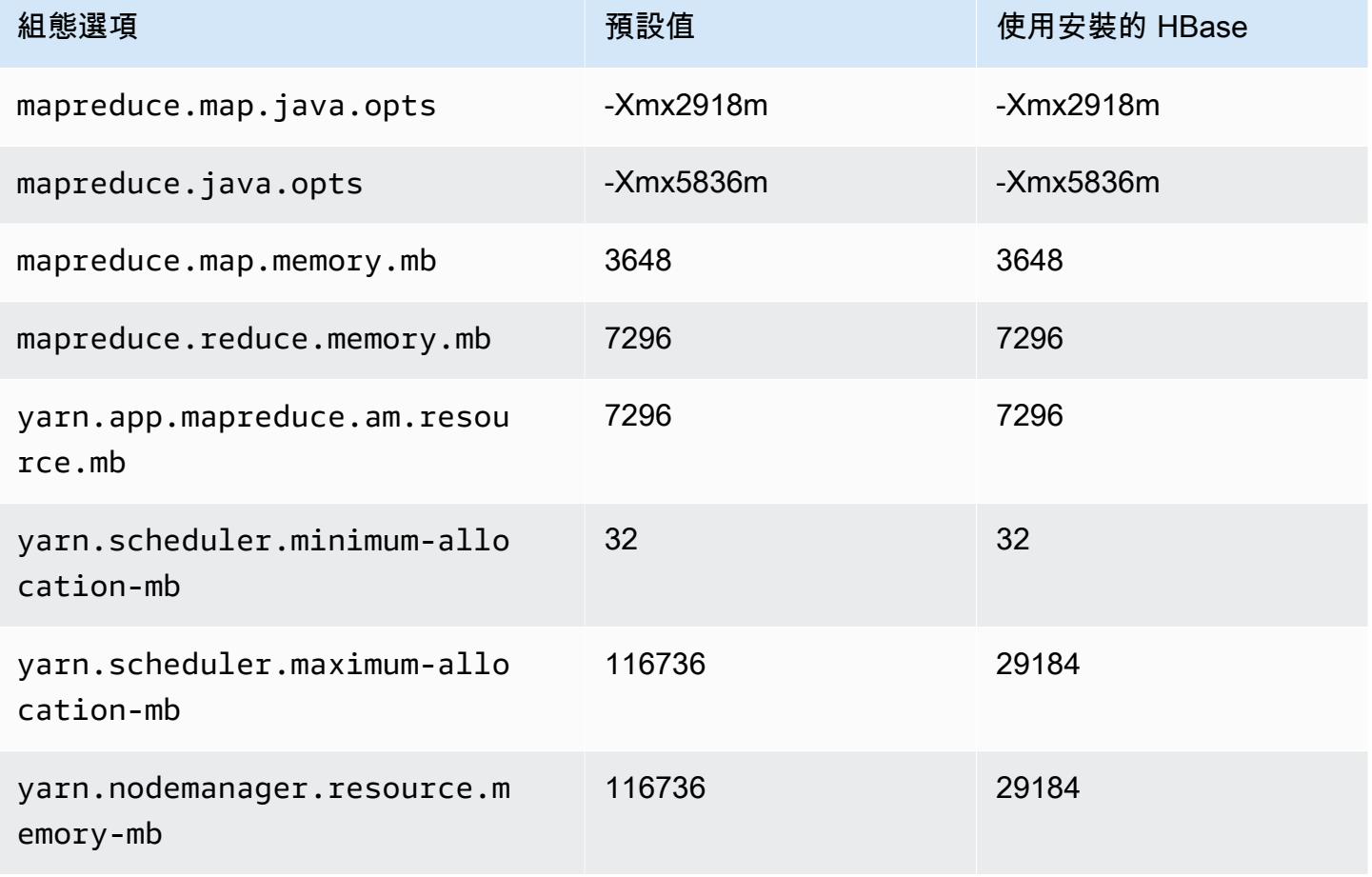

# im4gn.16xlarge

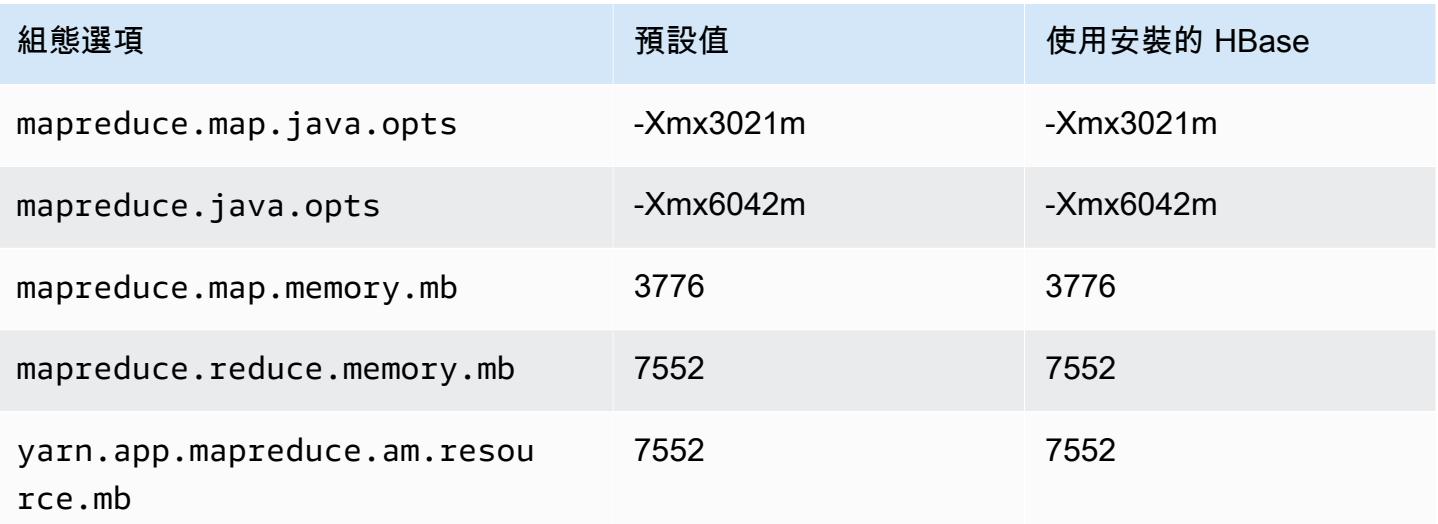

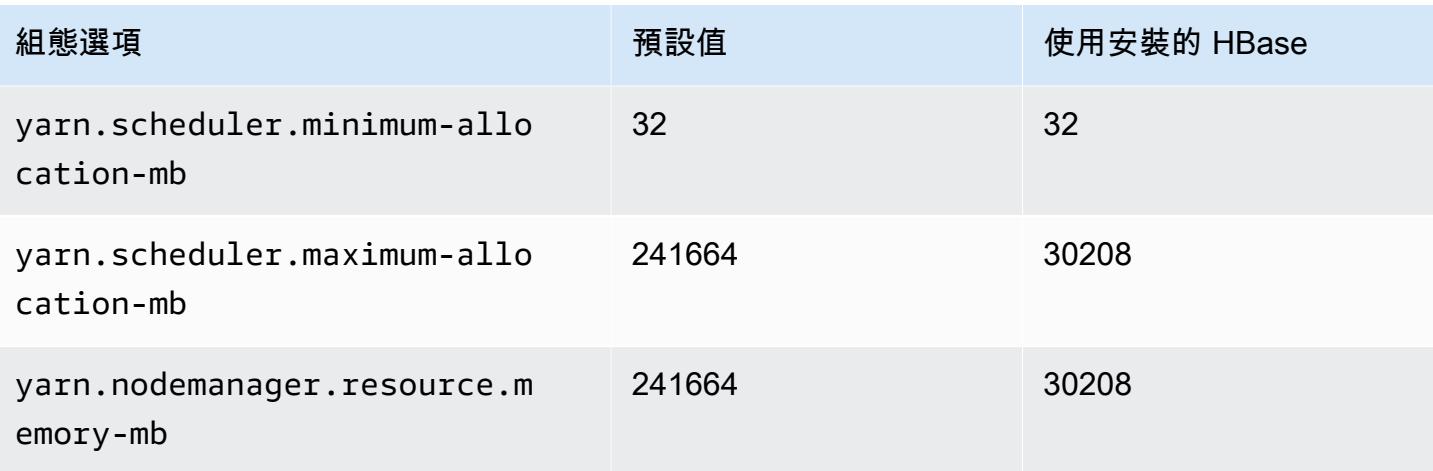

# is4gen 執行個體

# is4gen.xlarge

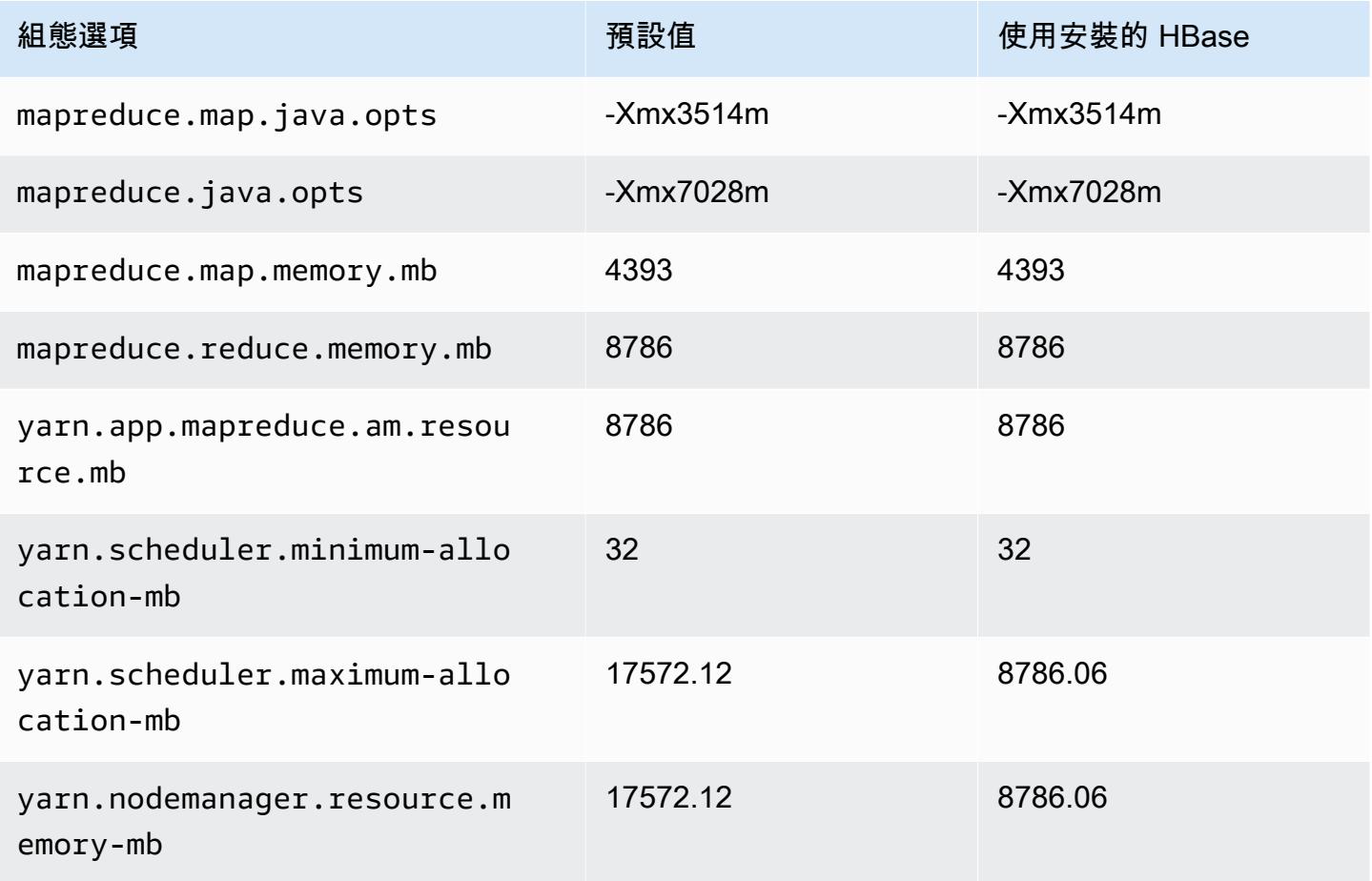

## is4gen.2xlarge

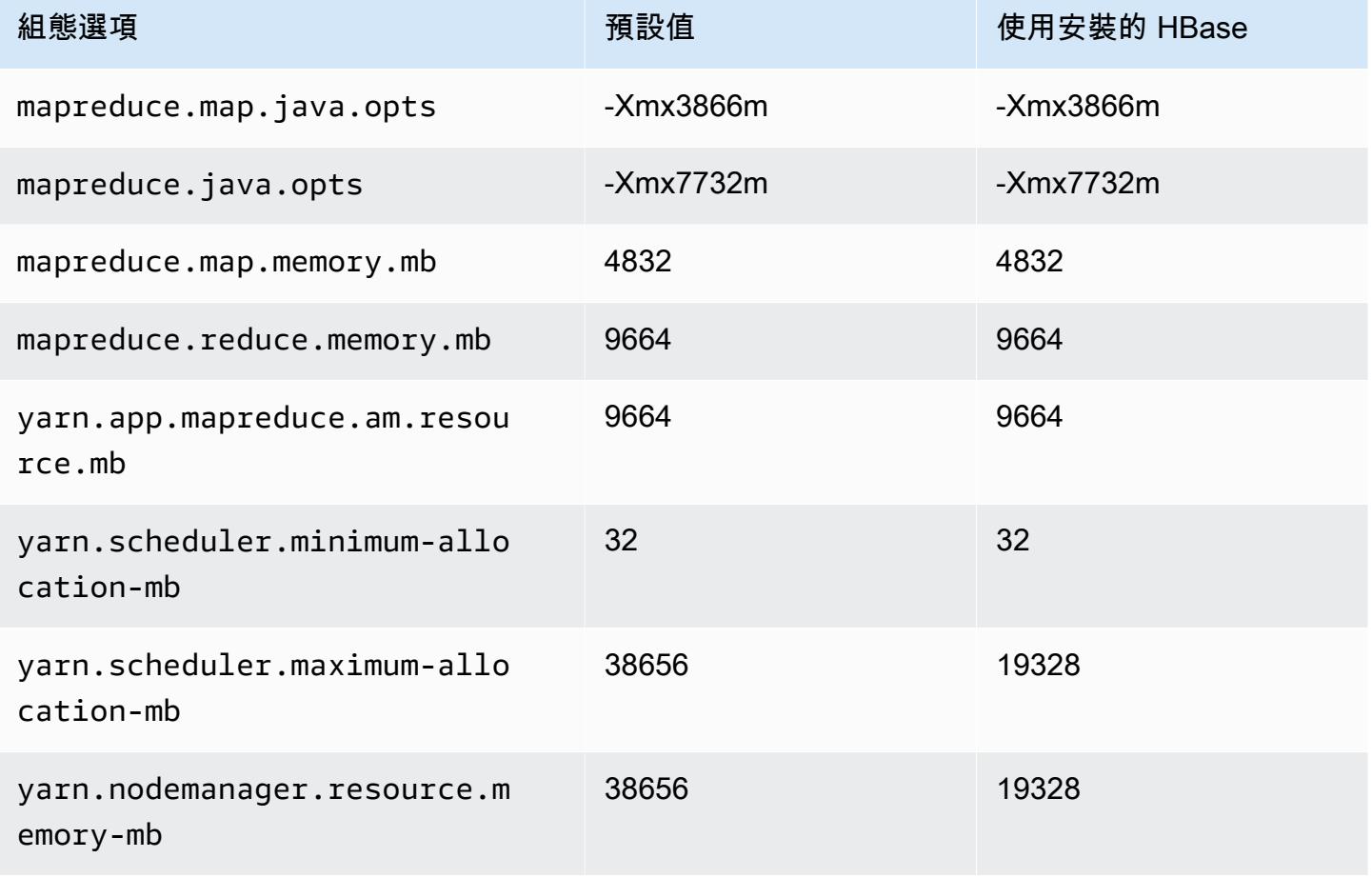

# is4gen.4xlarge

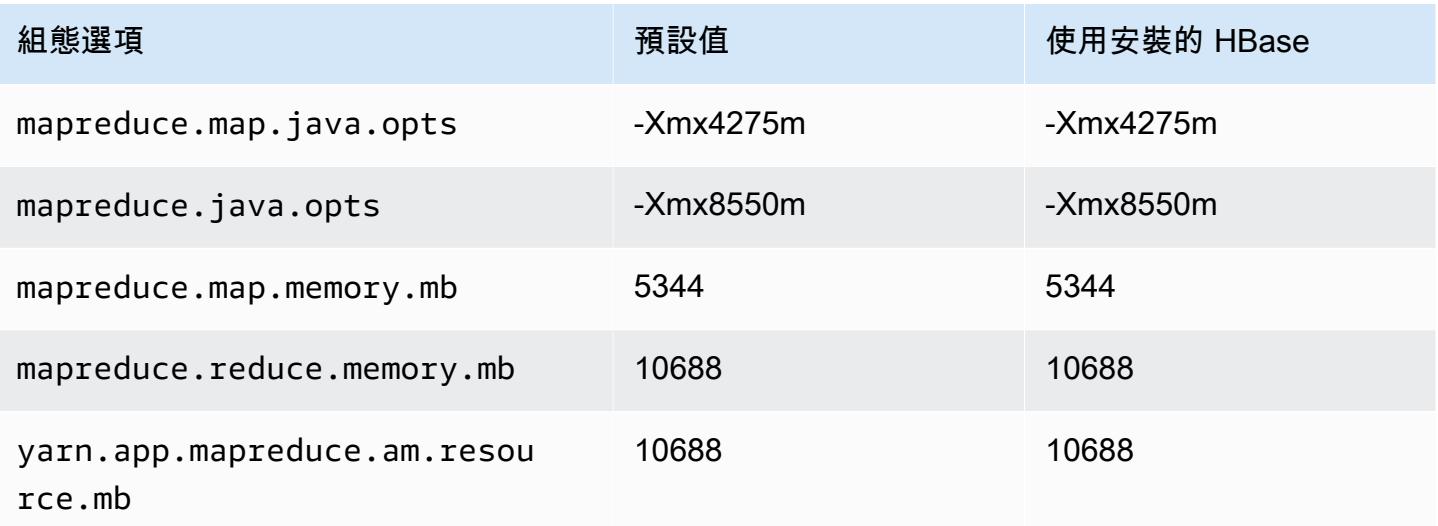

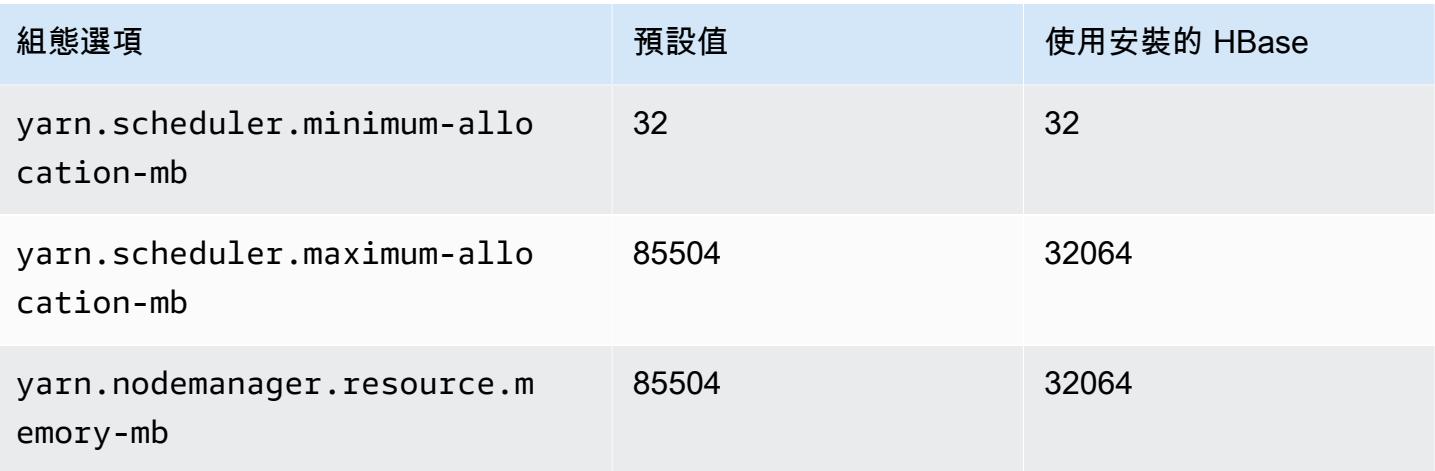

# is4gen.8xlarge

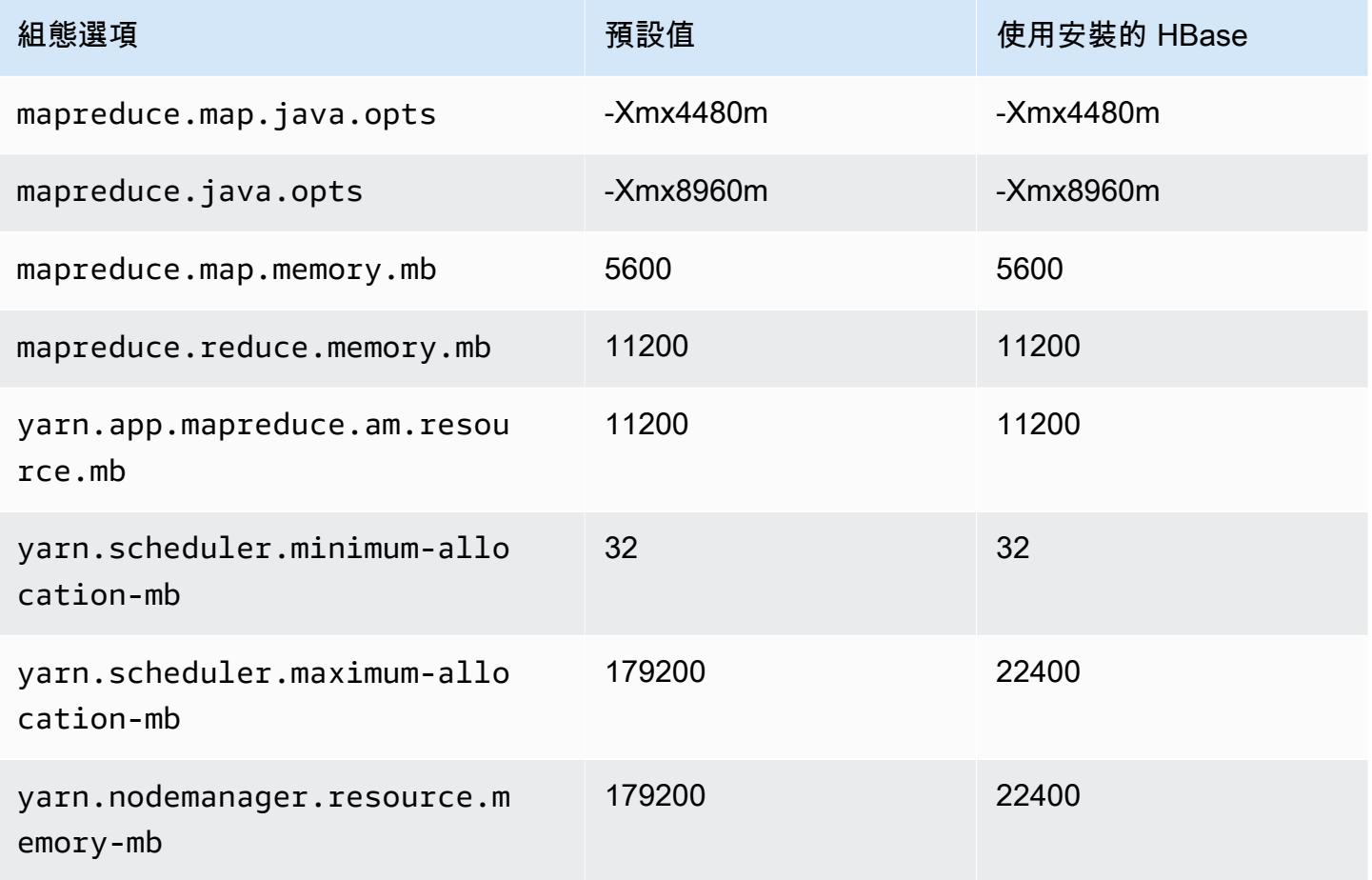

## m1 執行個體

#### m1.small

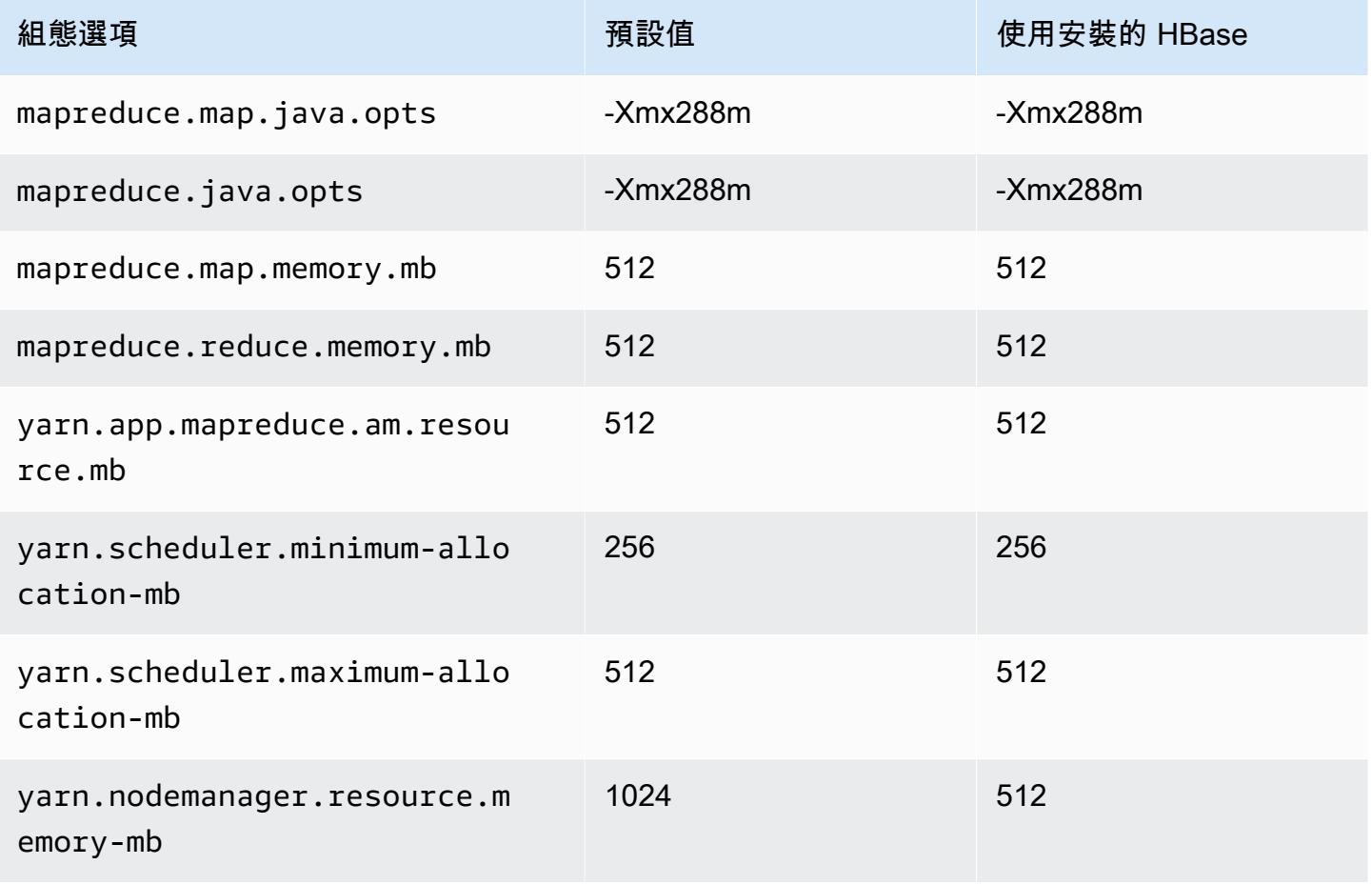

#### m1.medium

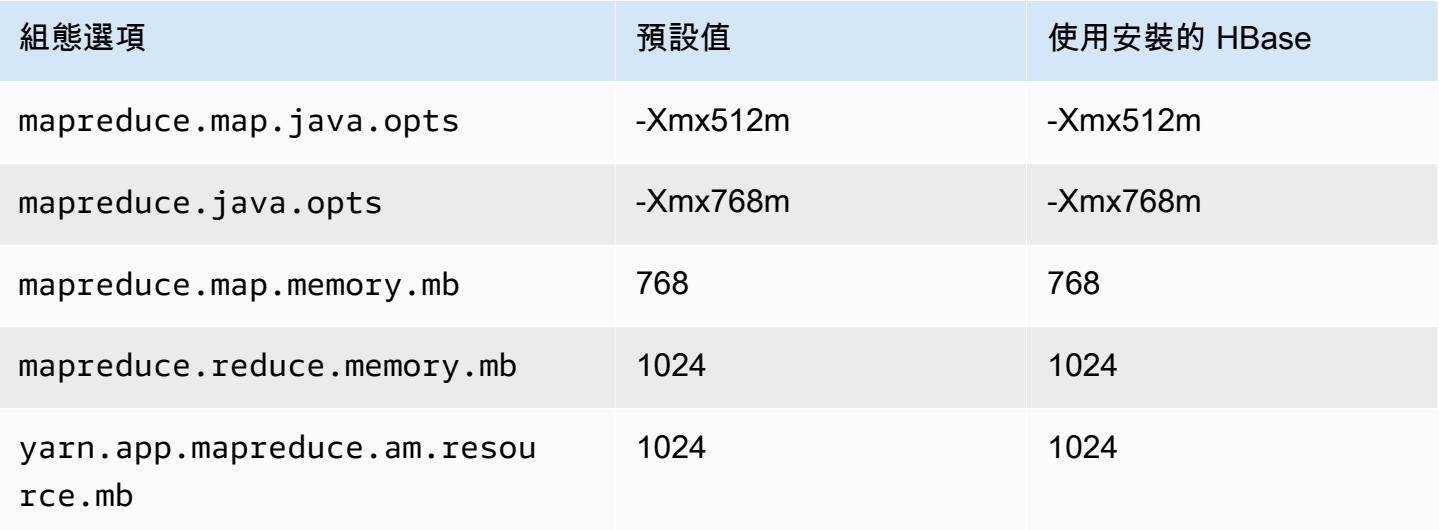

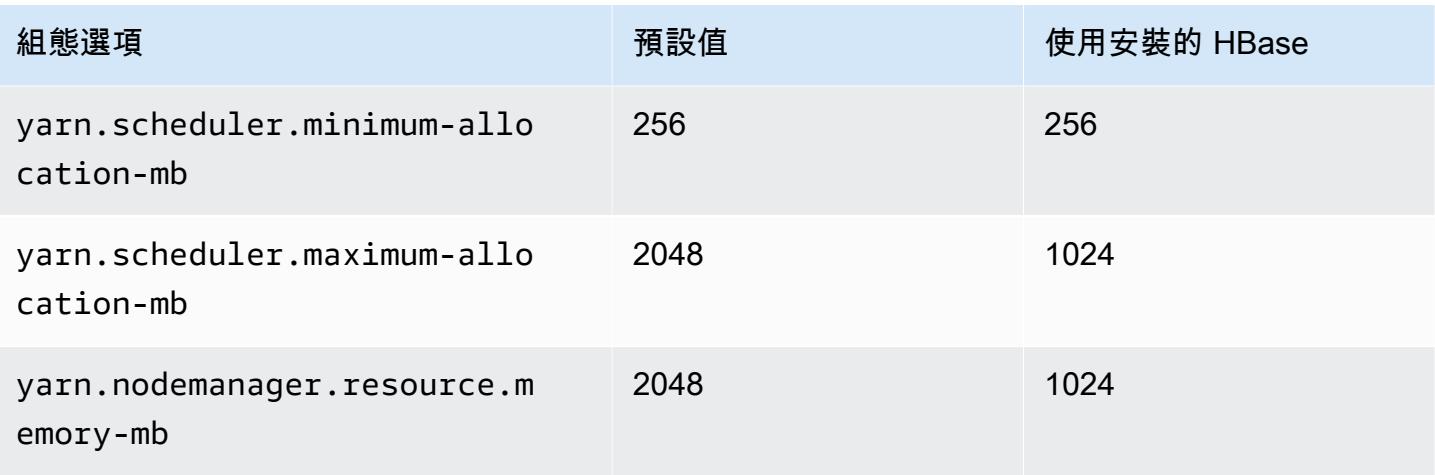

# m1.large

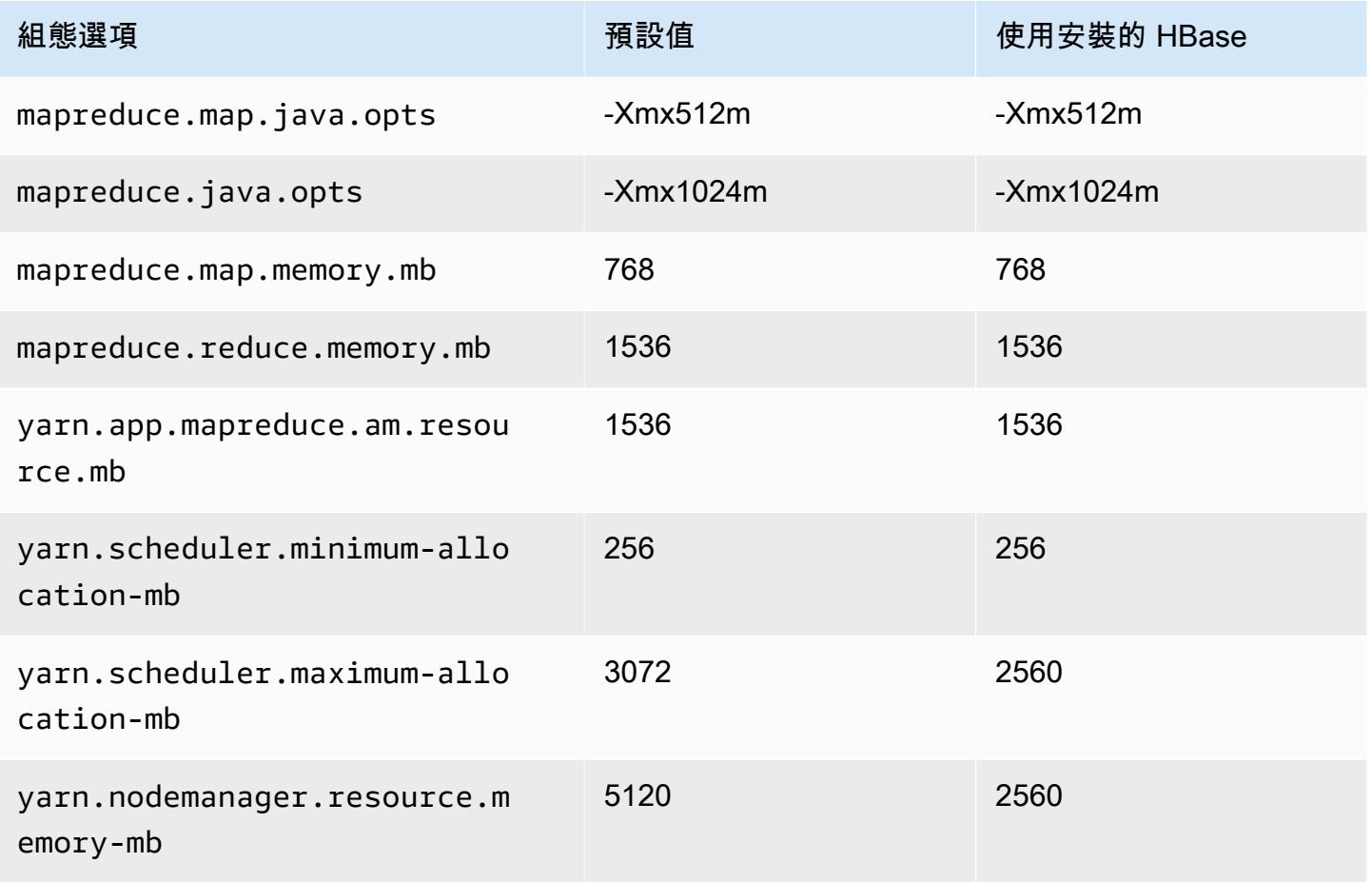

### m1.xlarge

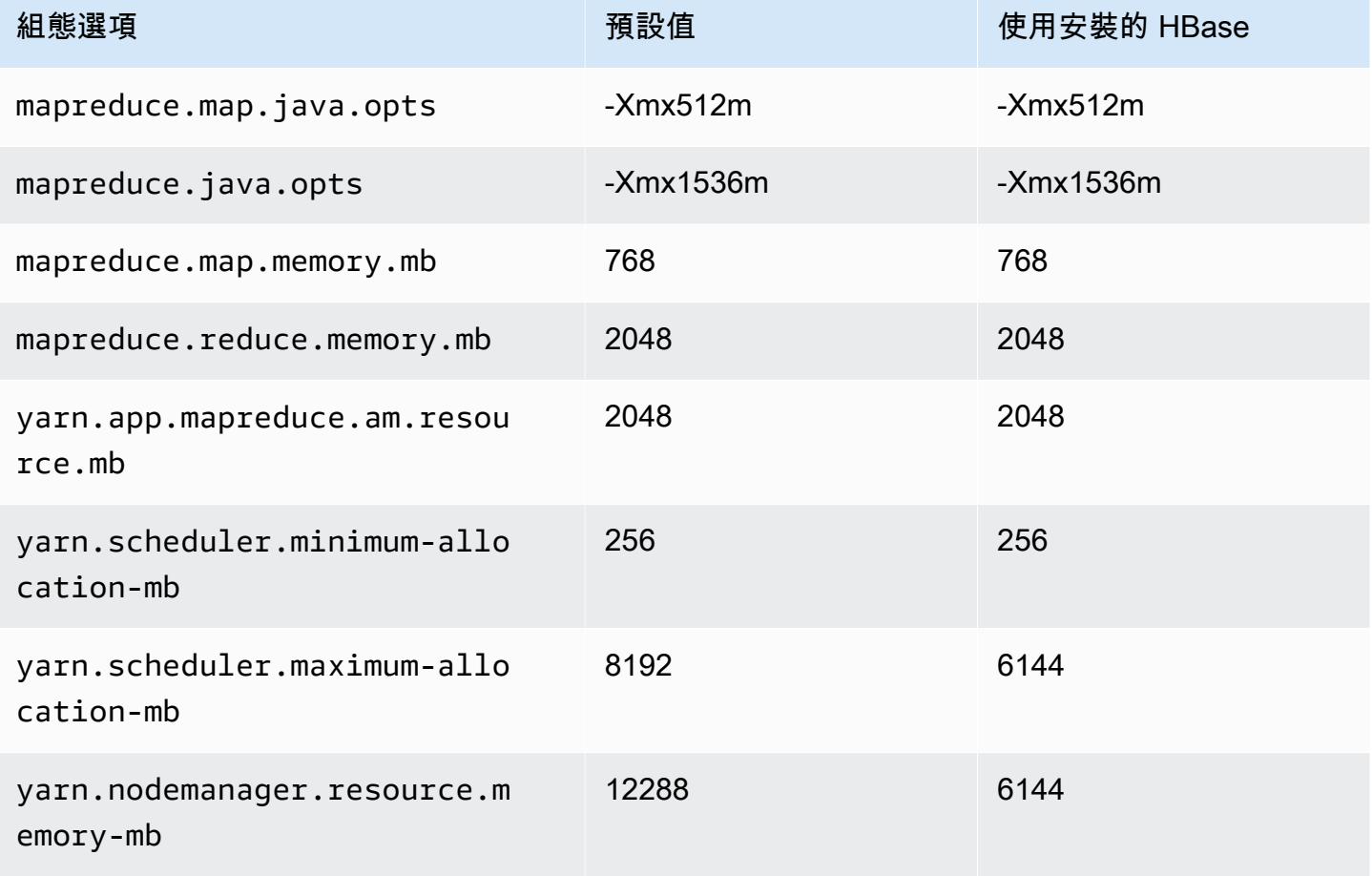

## m2 執行個體

### m2.xlarge

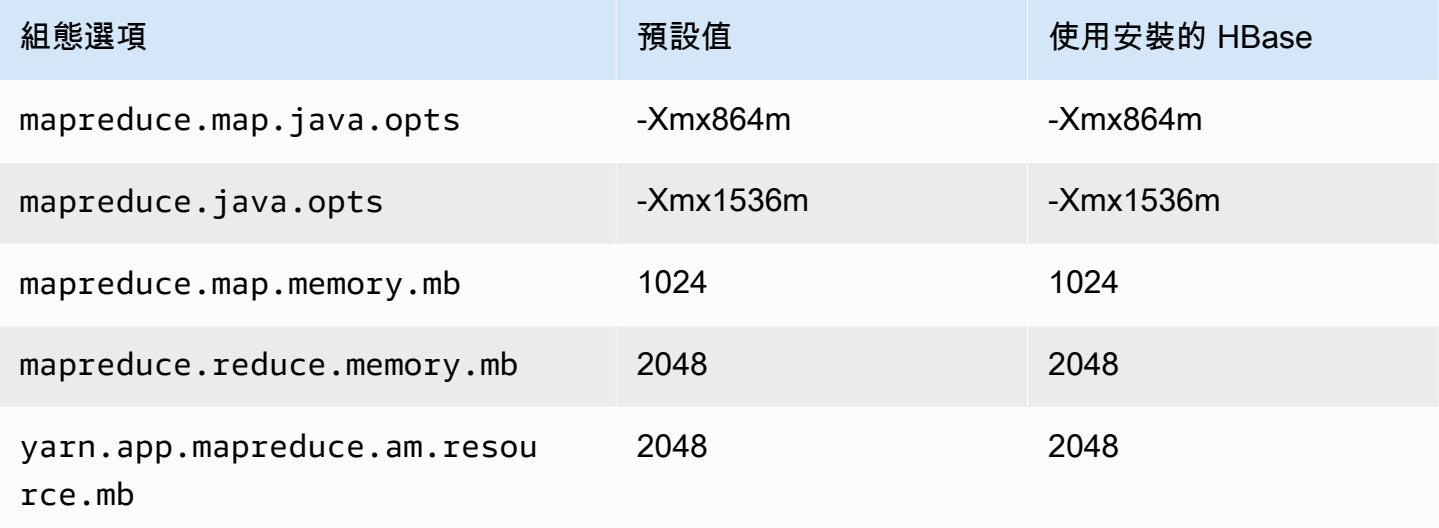

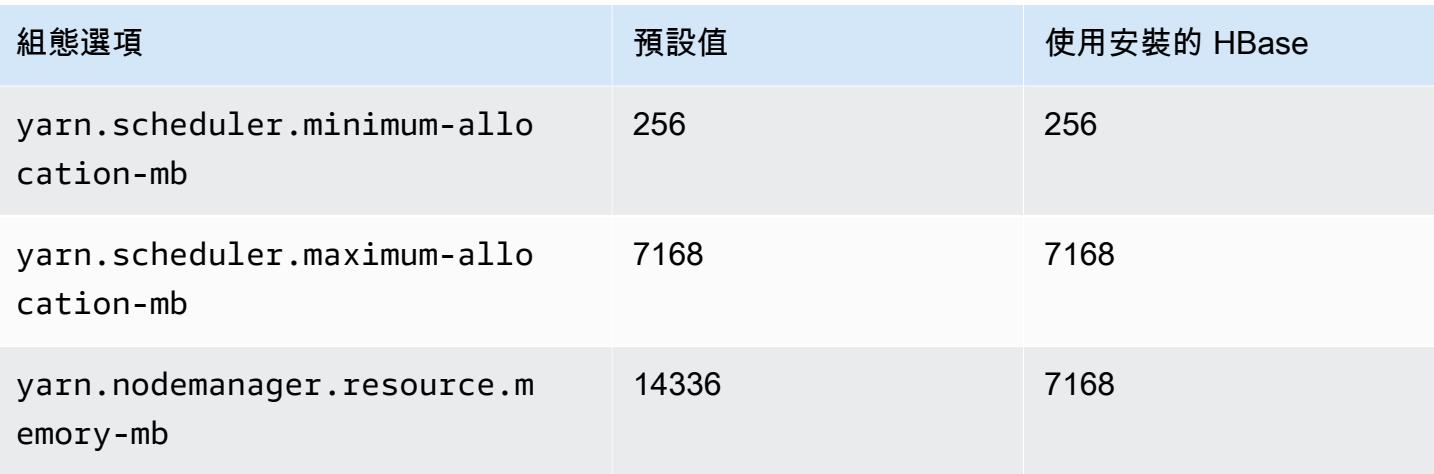

# m2.2xlarge

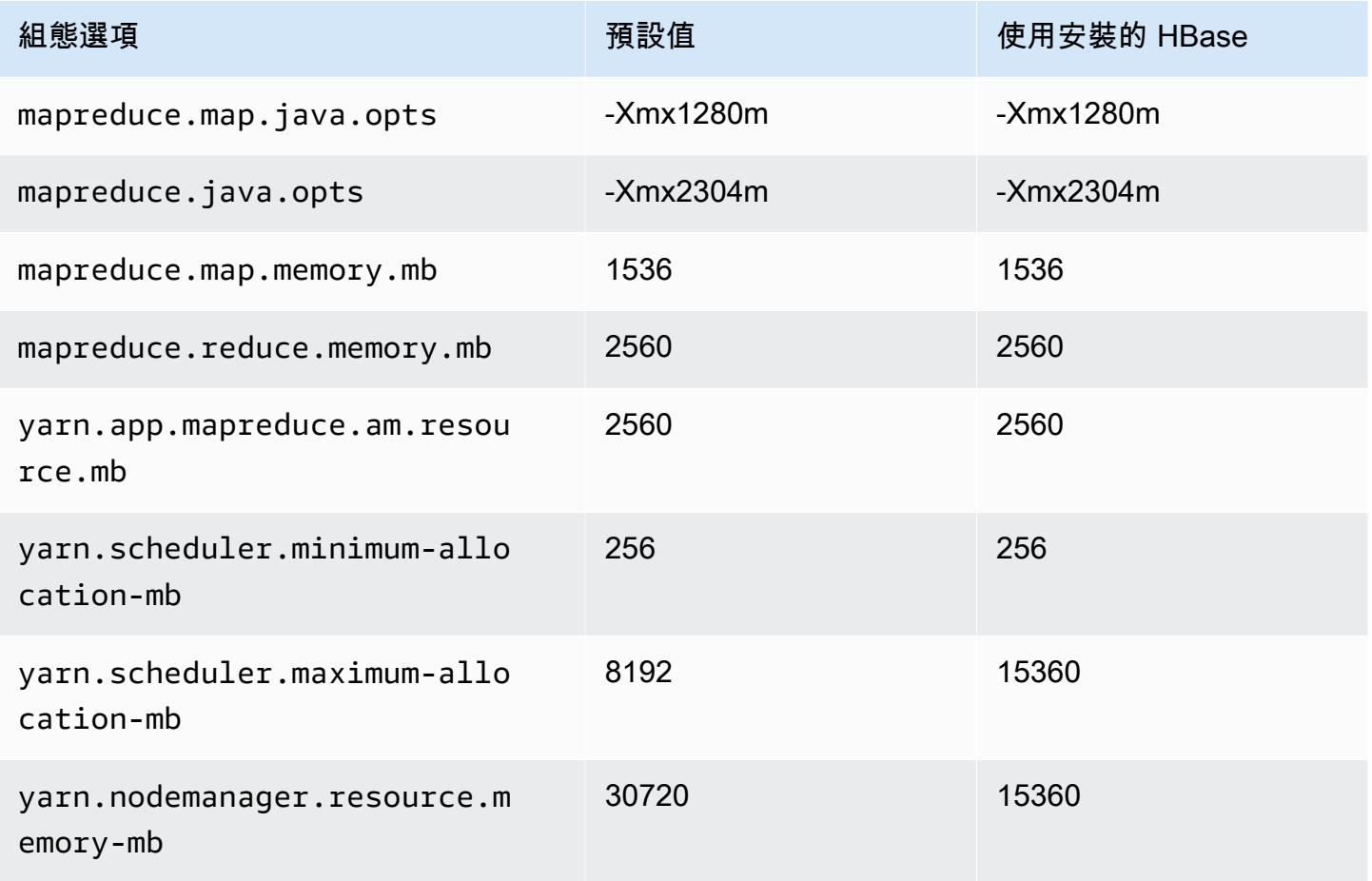

## m2.4xlarge

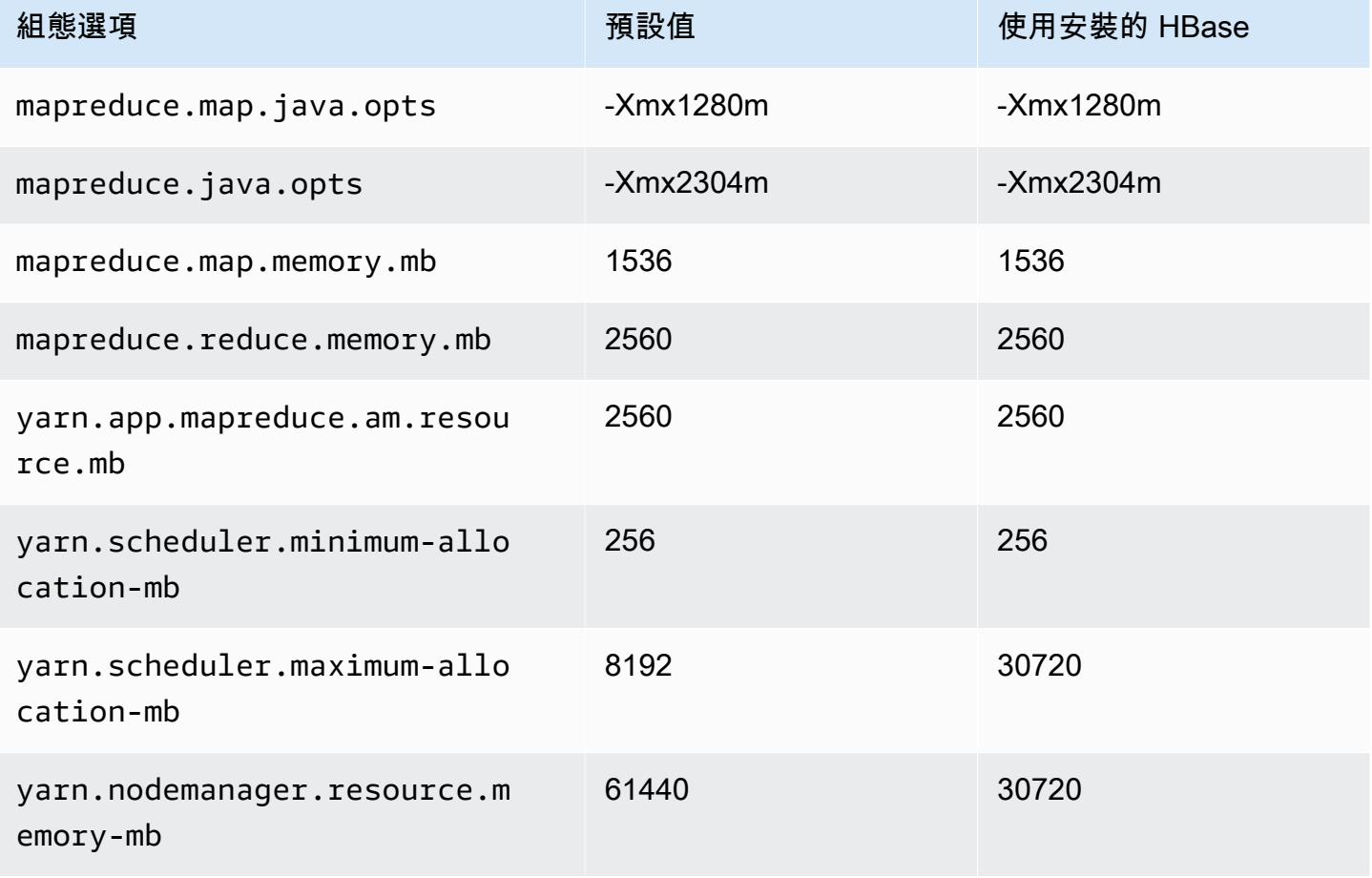

## m3 執行個體

### m3.xlarge

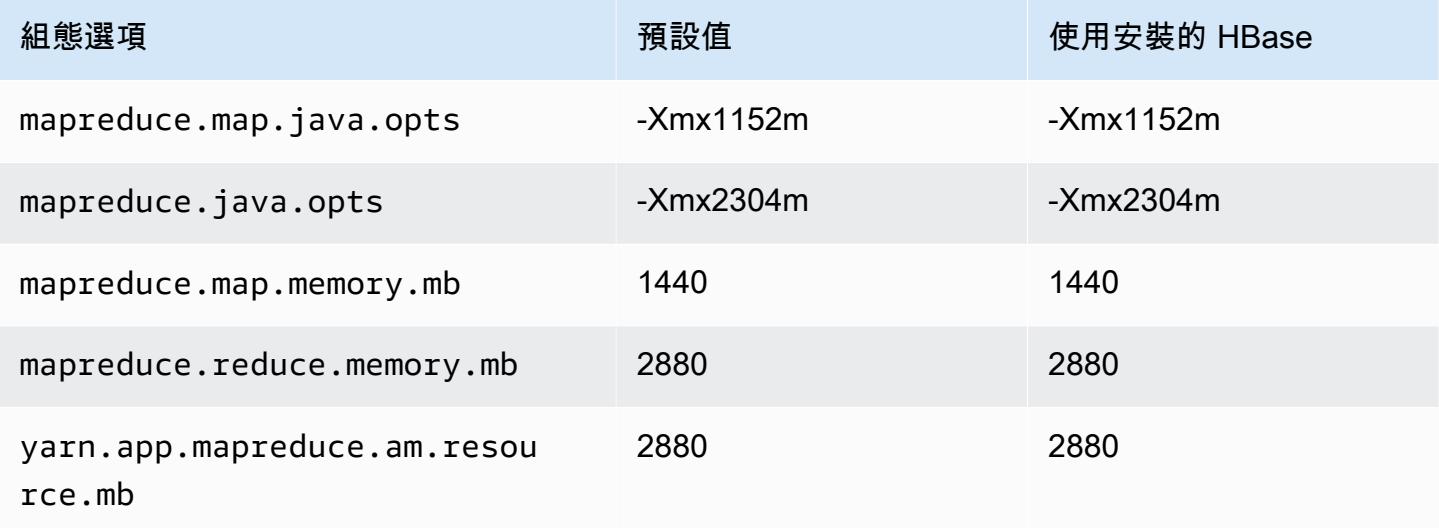

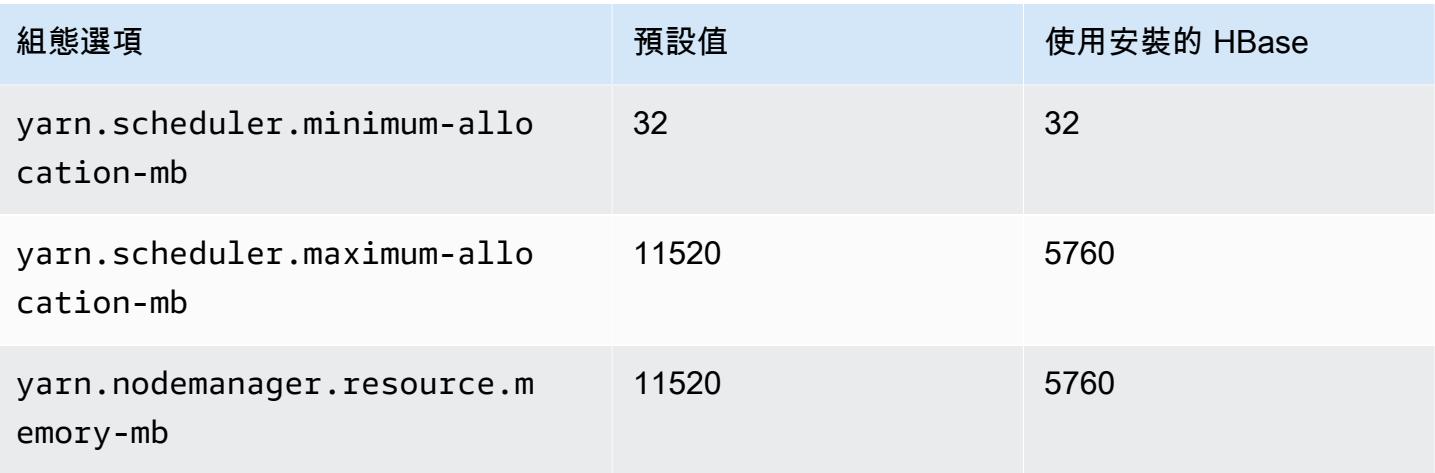

# m3.2xlarge

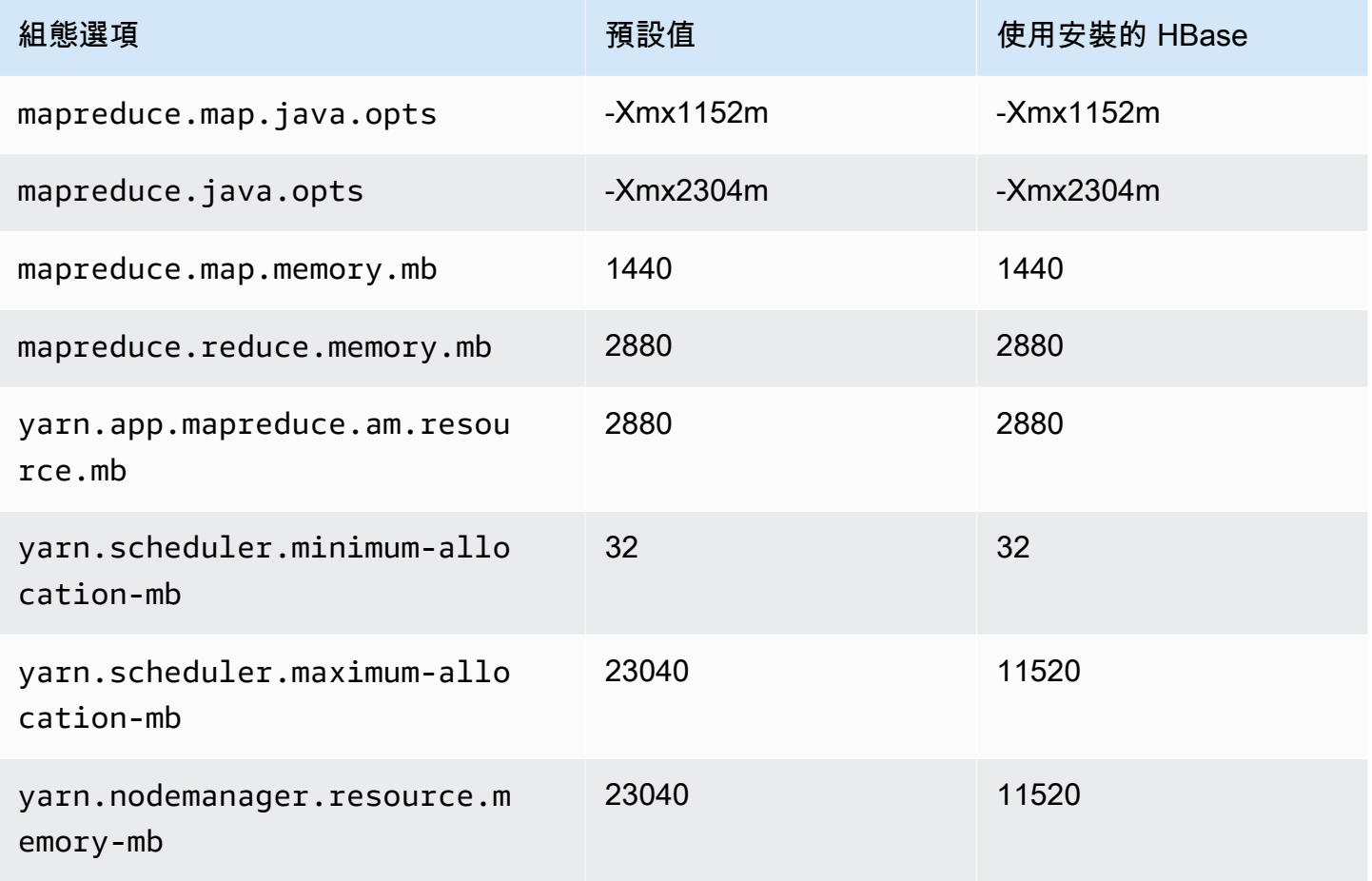

## m4 執行個體

# m4.large

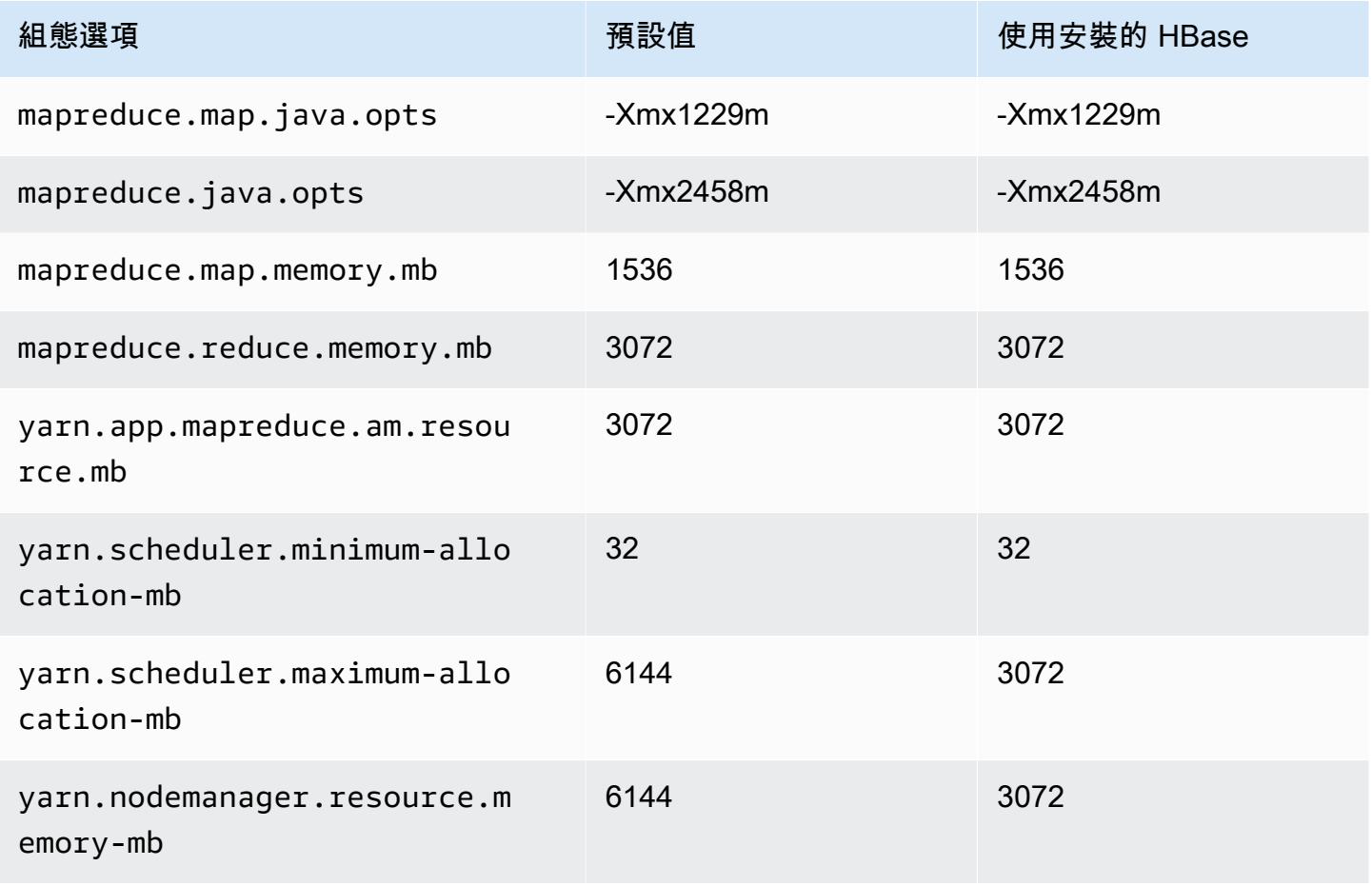

### m4.xlarge

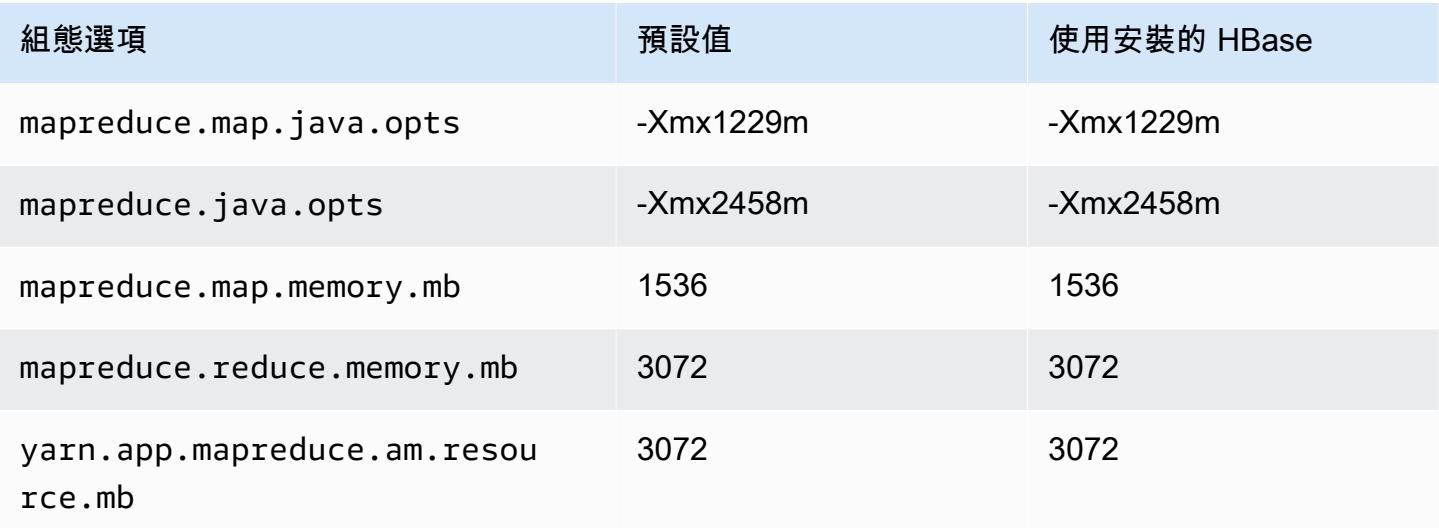

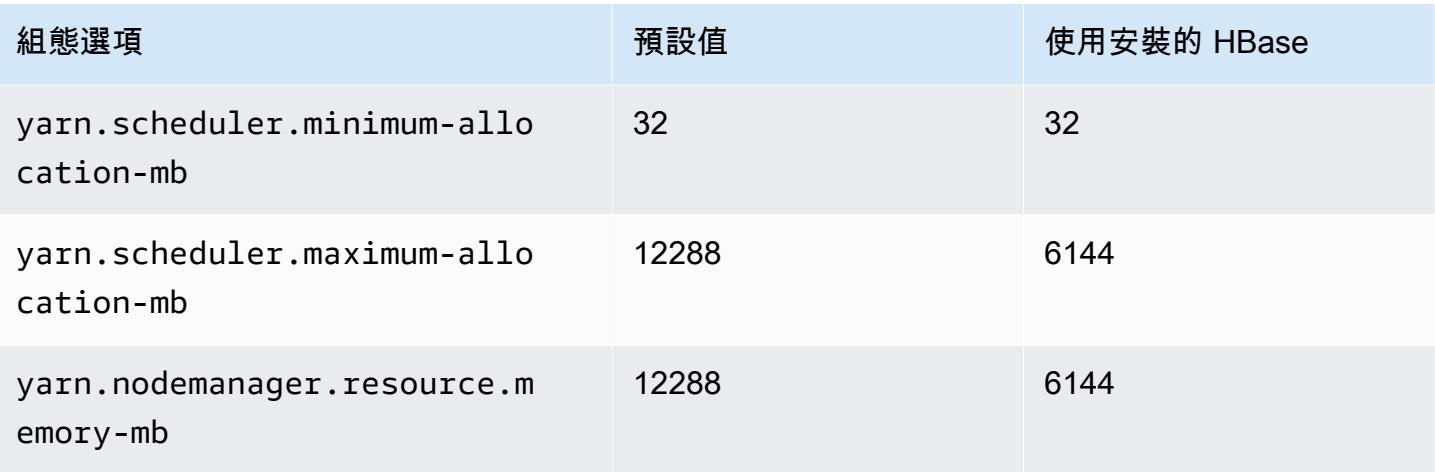

# m4.2xlarge

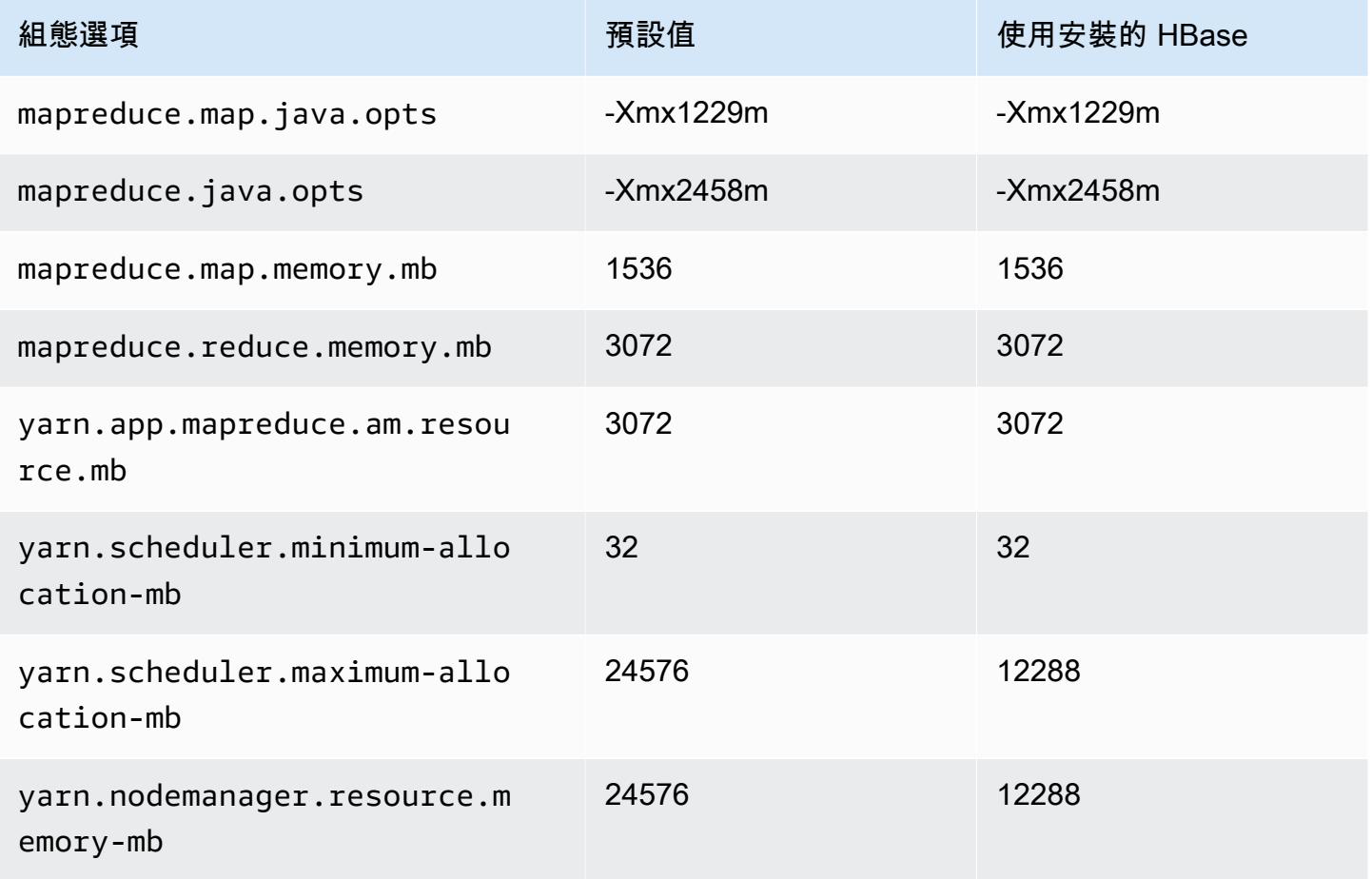

#### m4.4xlarge

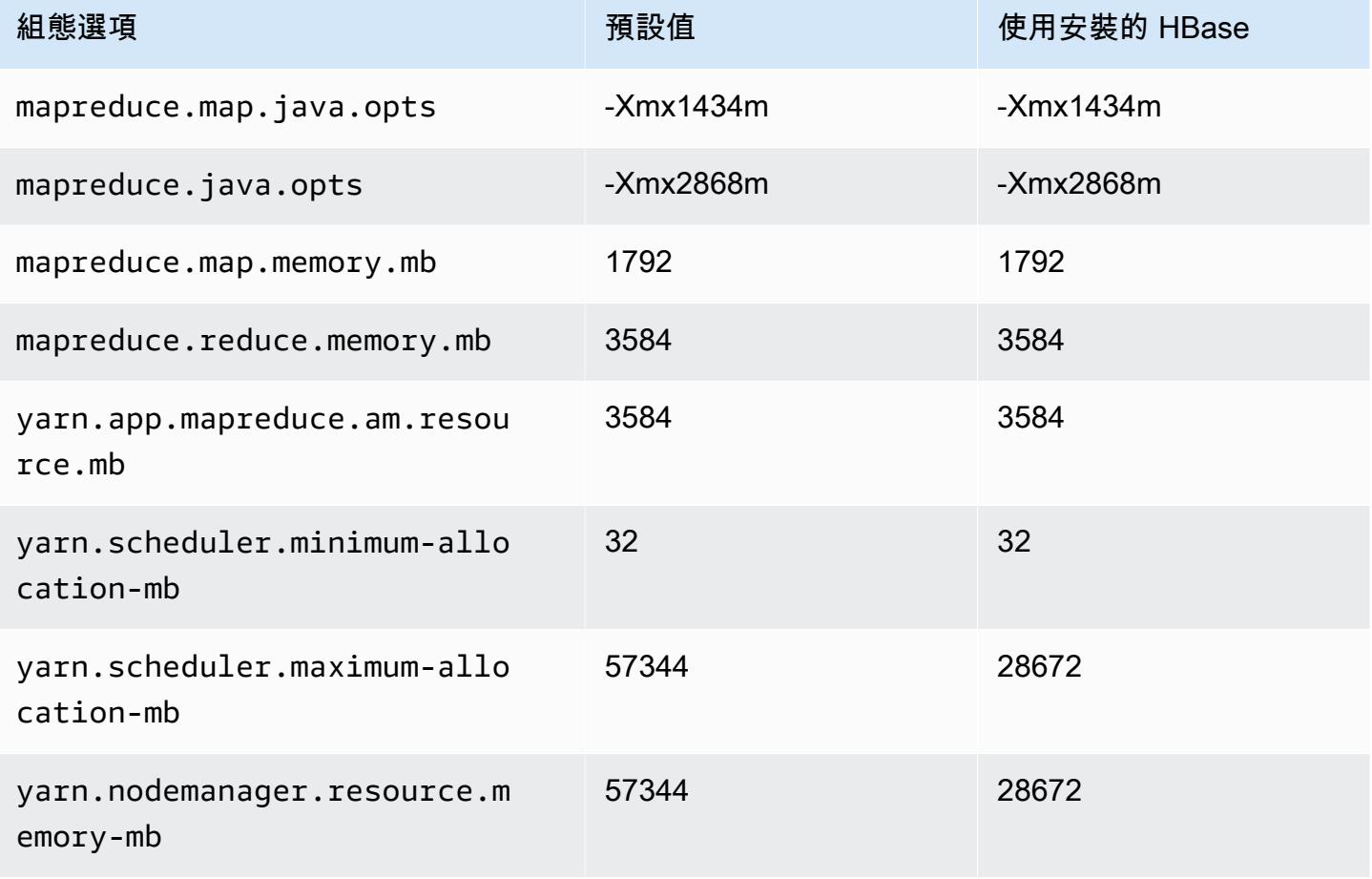

### m4.10xlarge

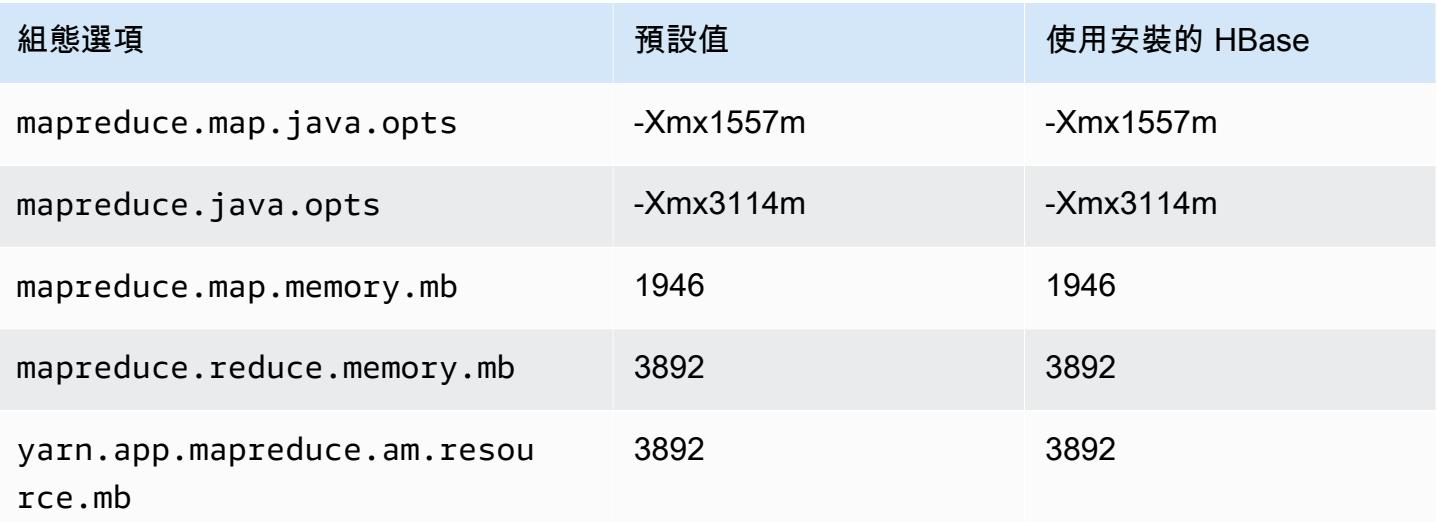

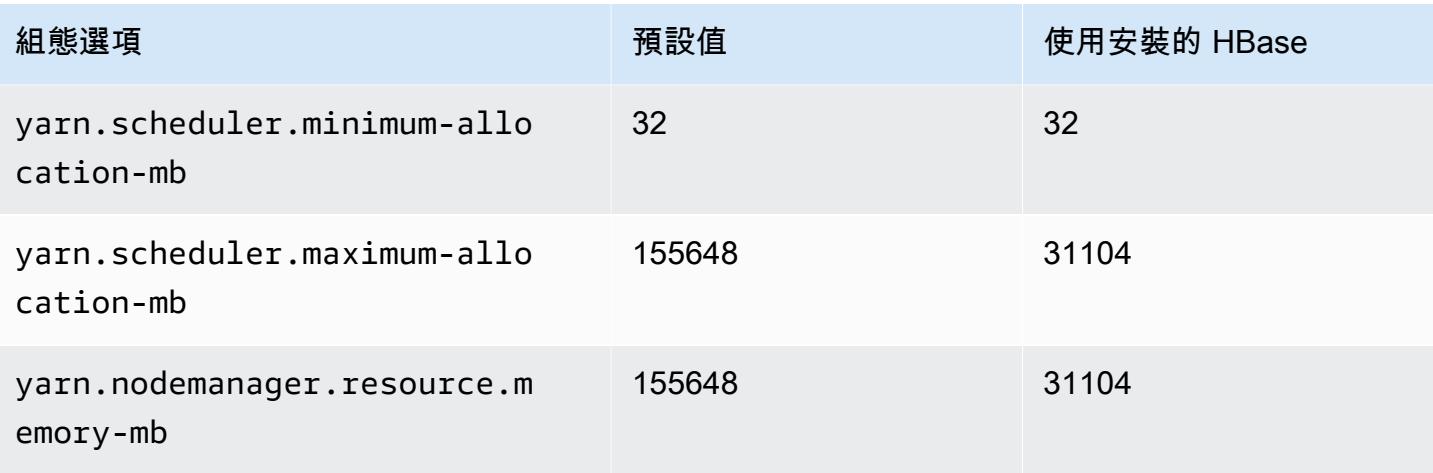

# m4.16xlarge

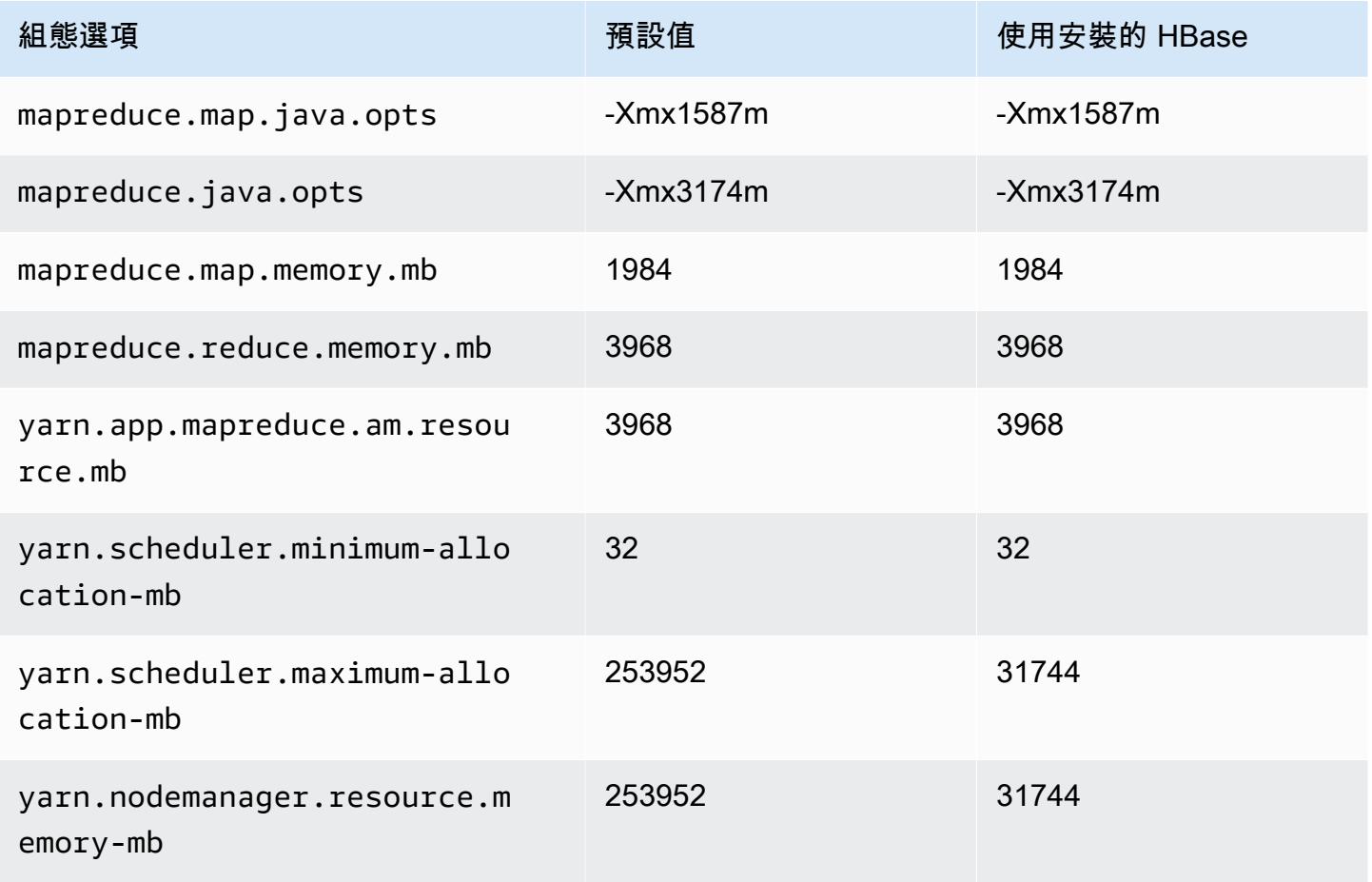

## m5 執行個體

# m5.xlarge

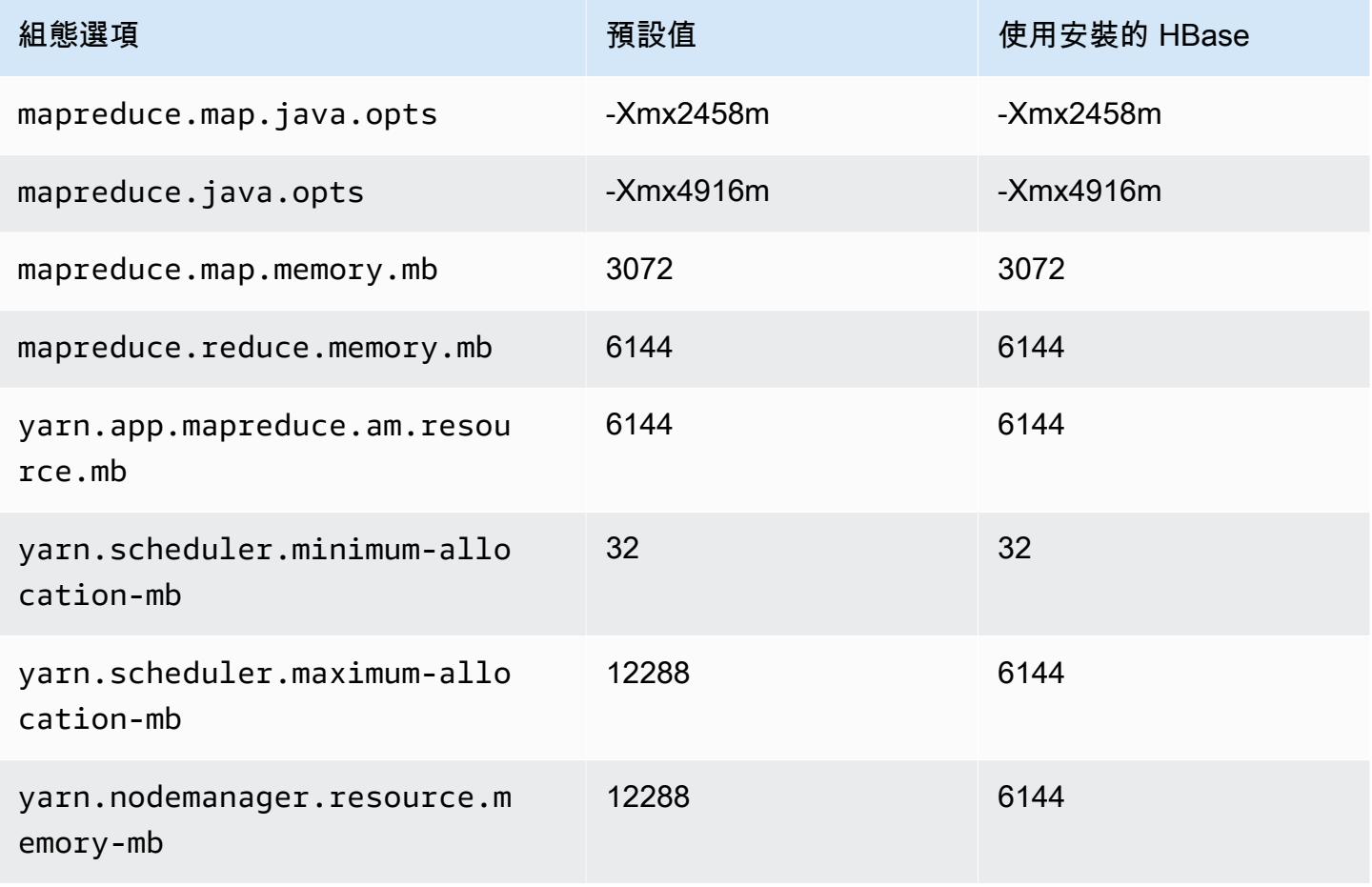

### m5.2xlarge

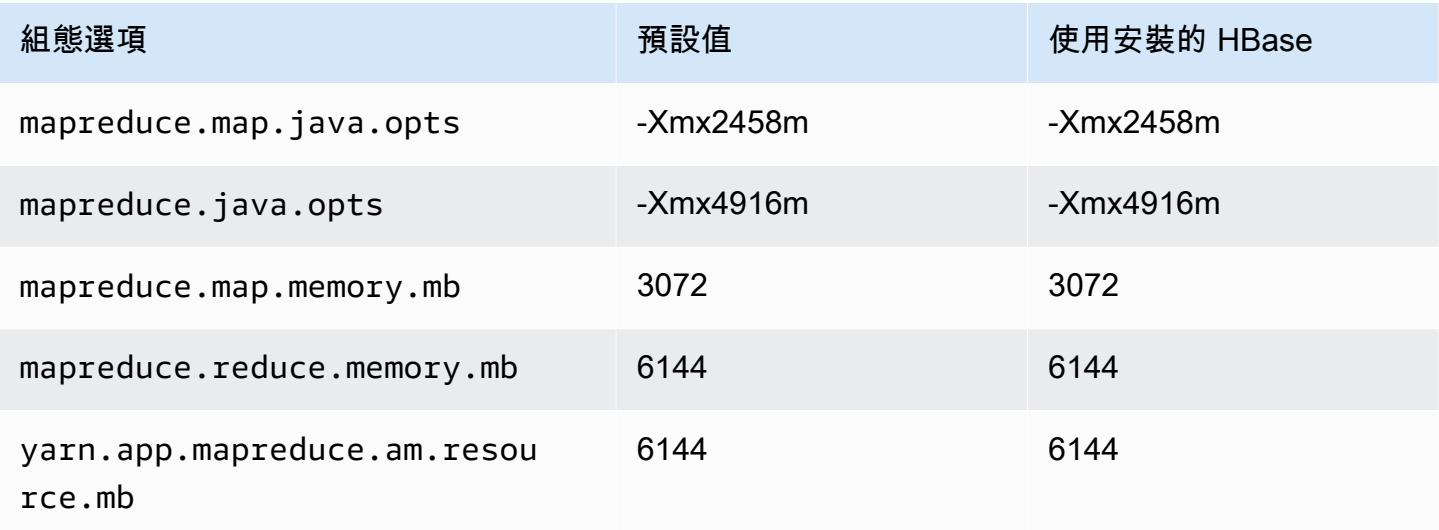

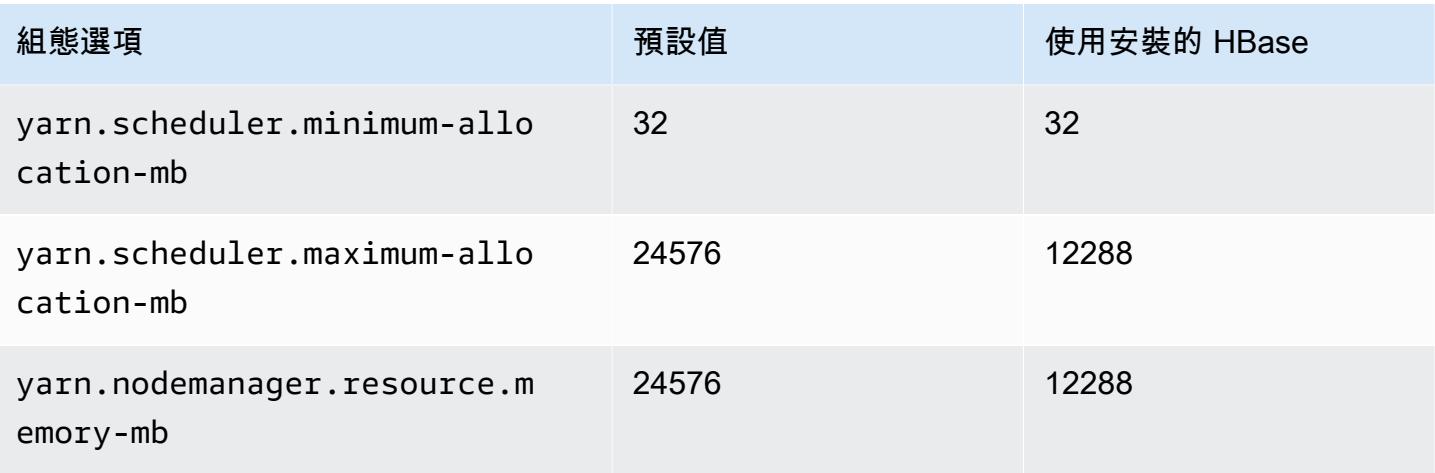

### m5.4xlarge

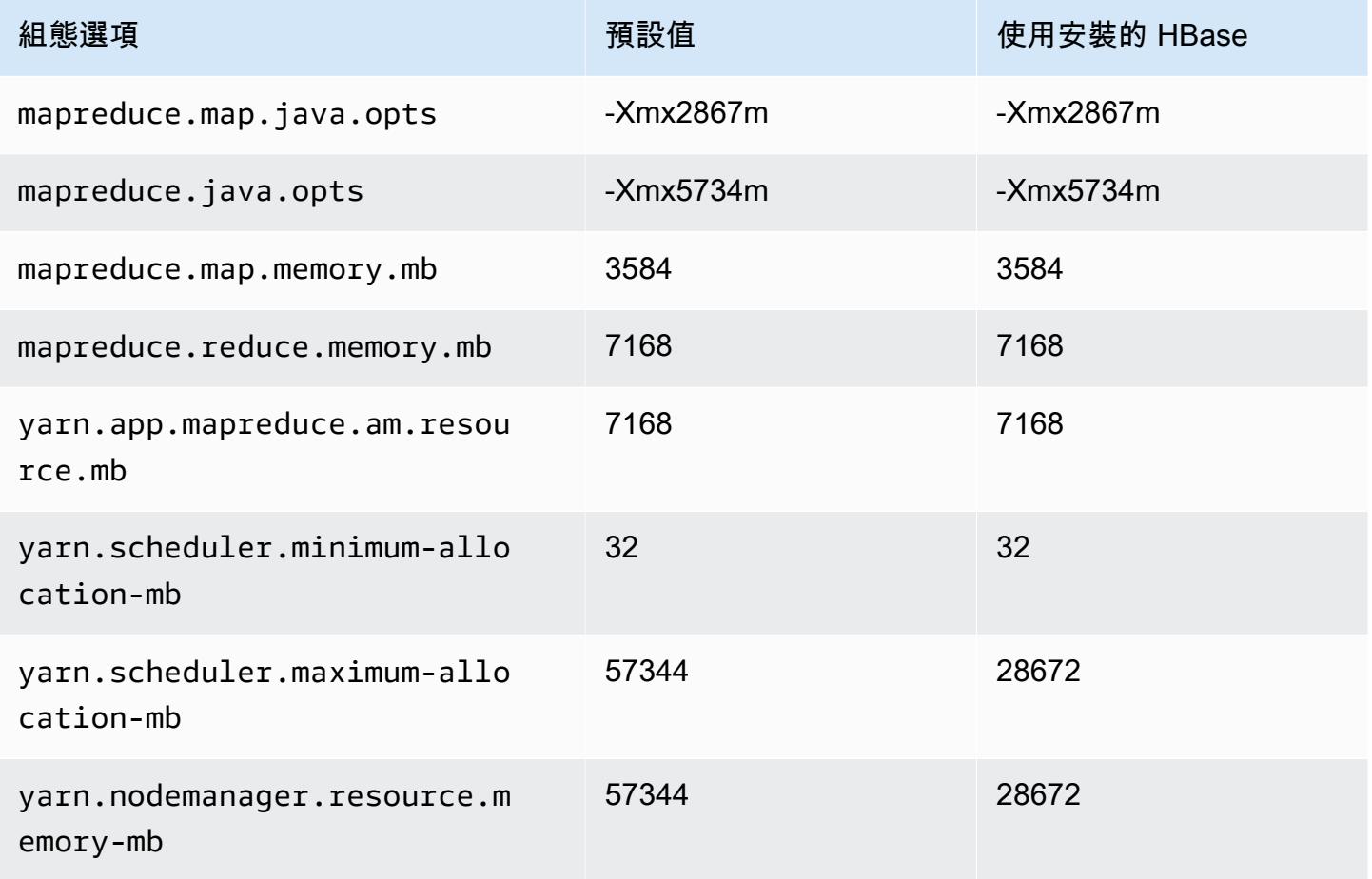

## m5.8xlarge

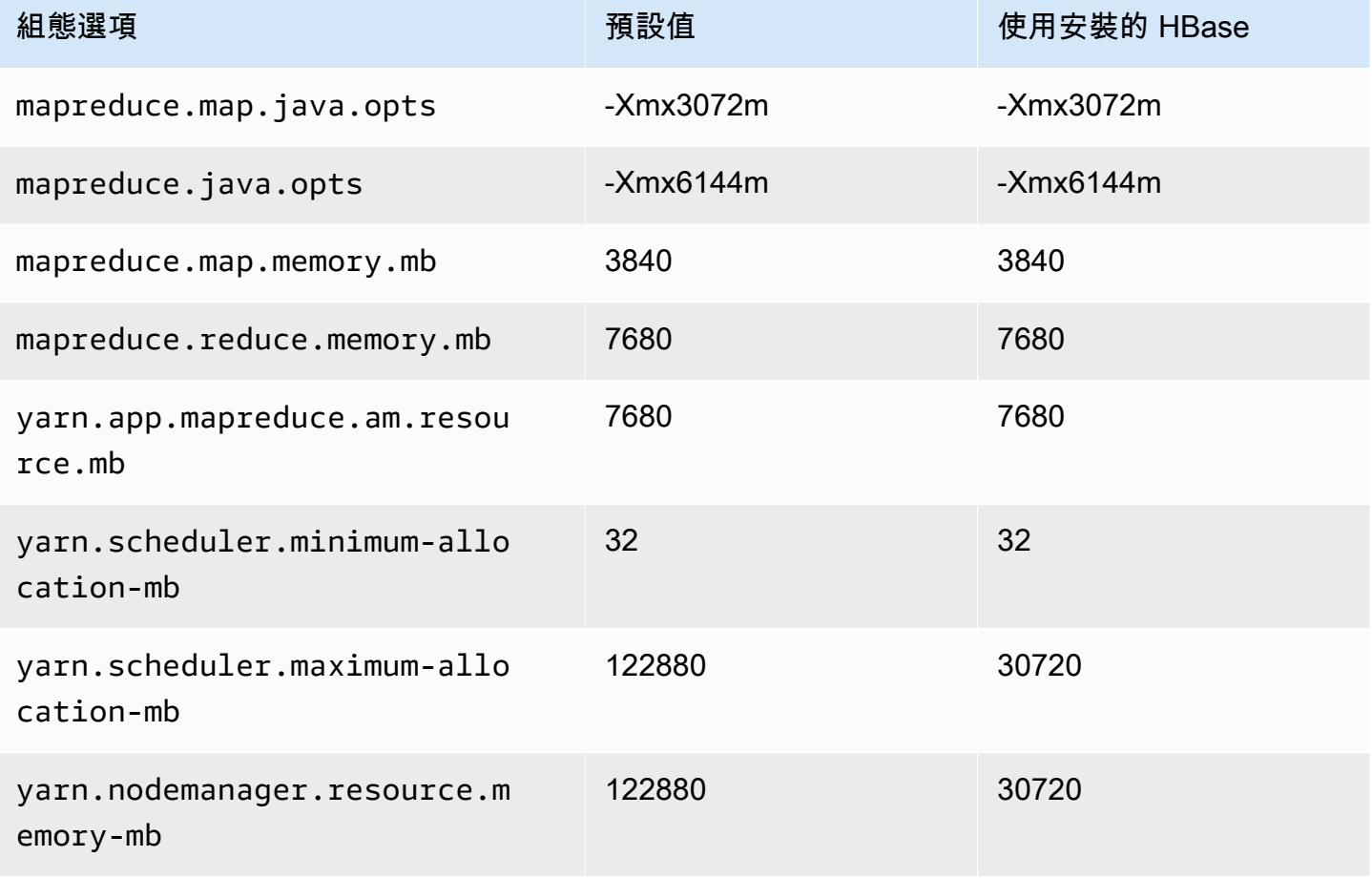

## m5.12xlarge

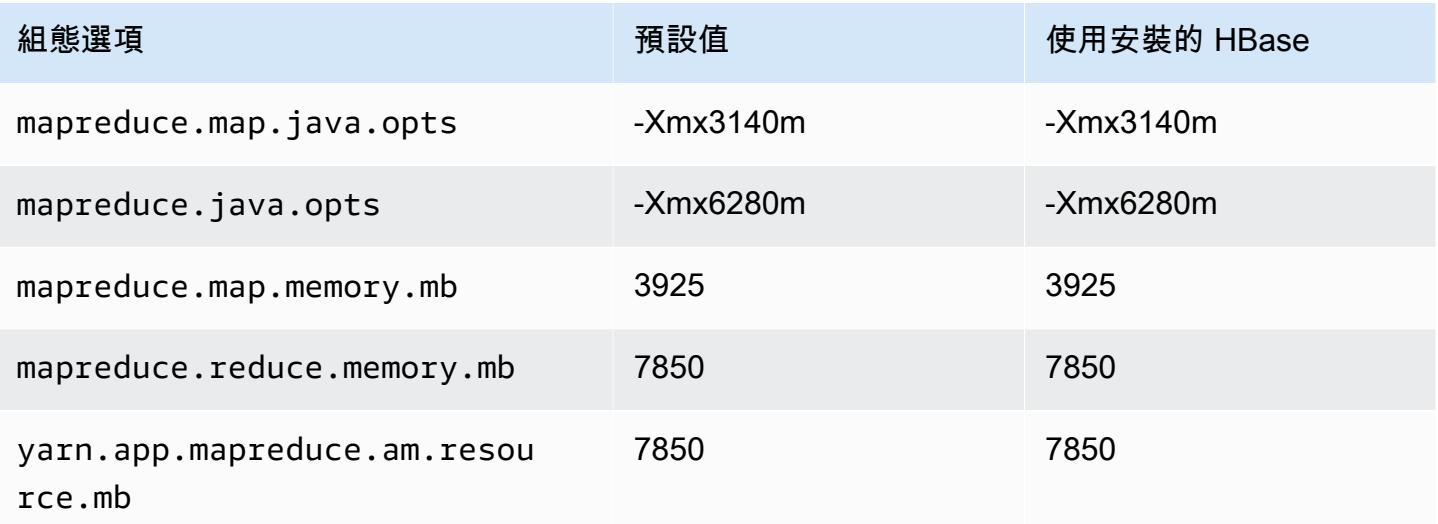

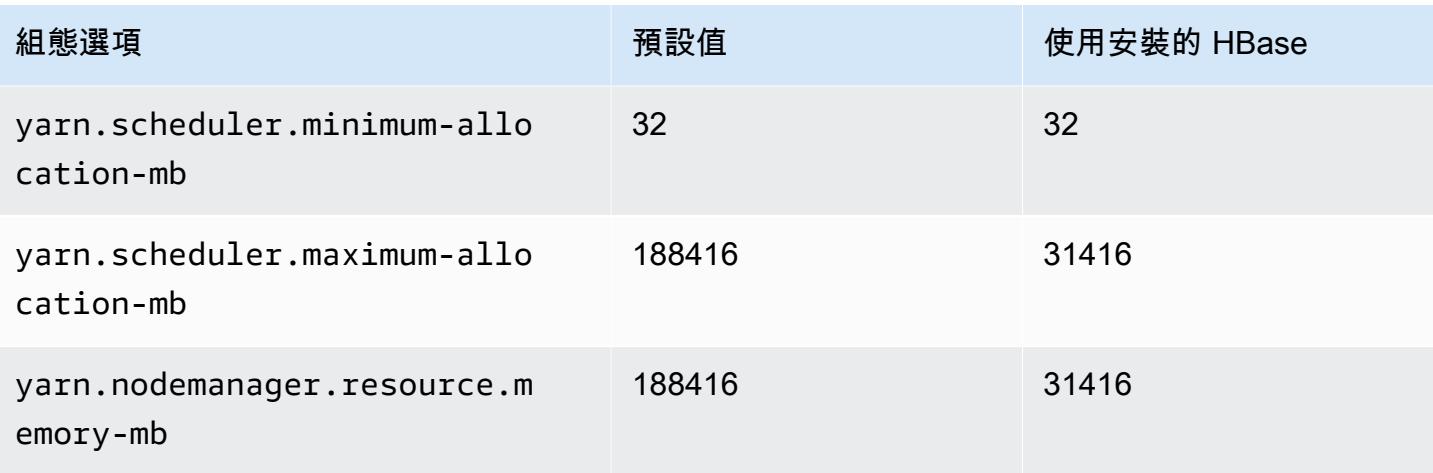

### m5.16xlarge

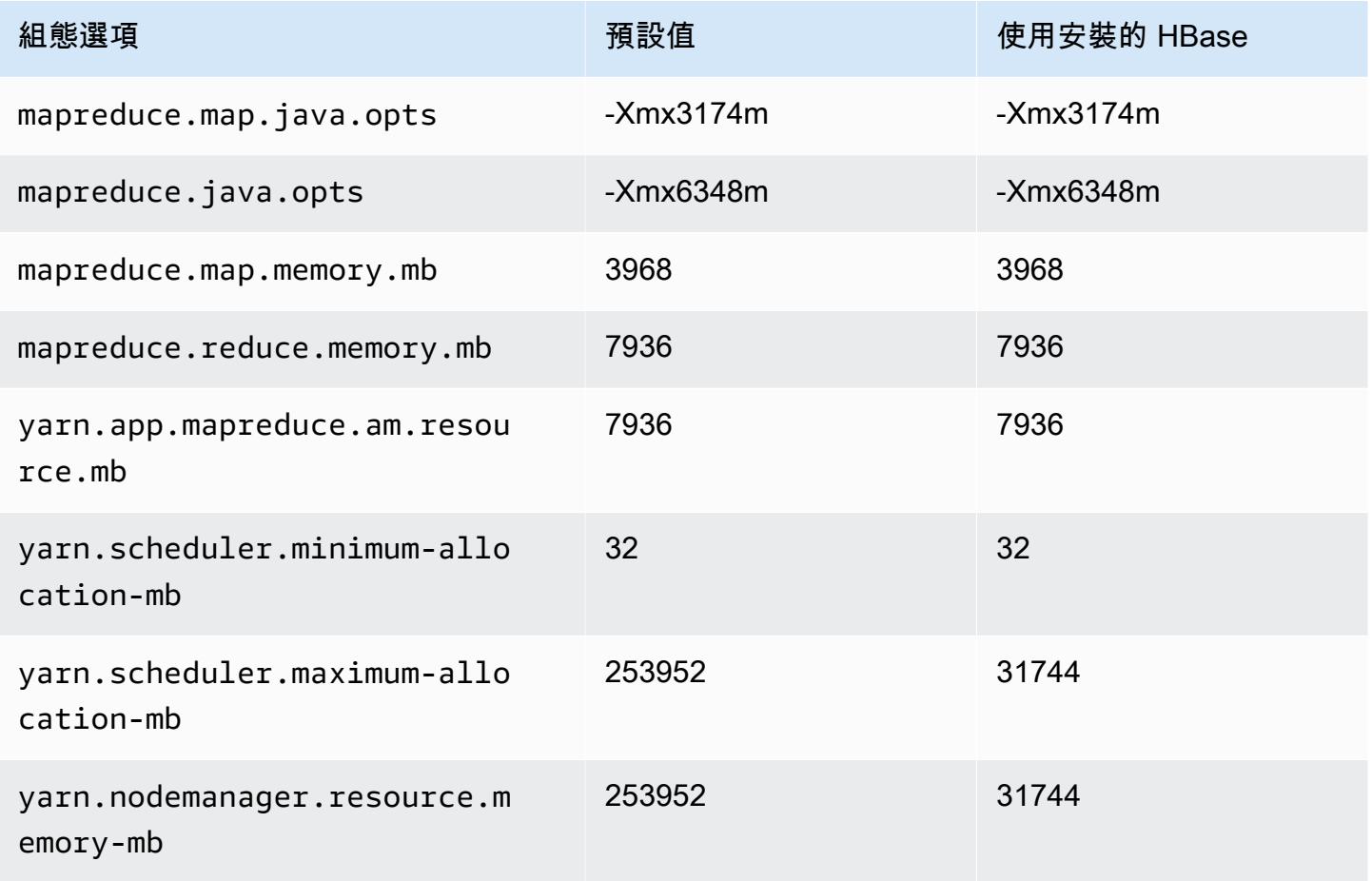

## m5.24xlarge

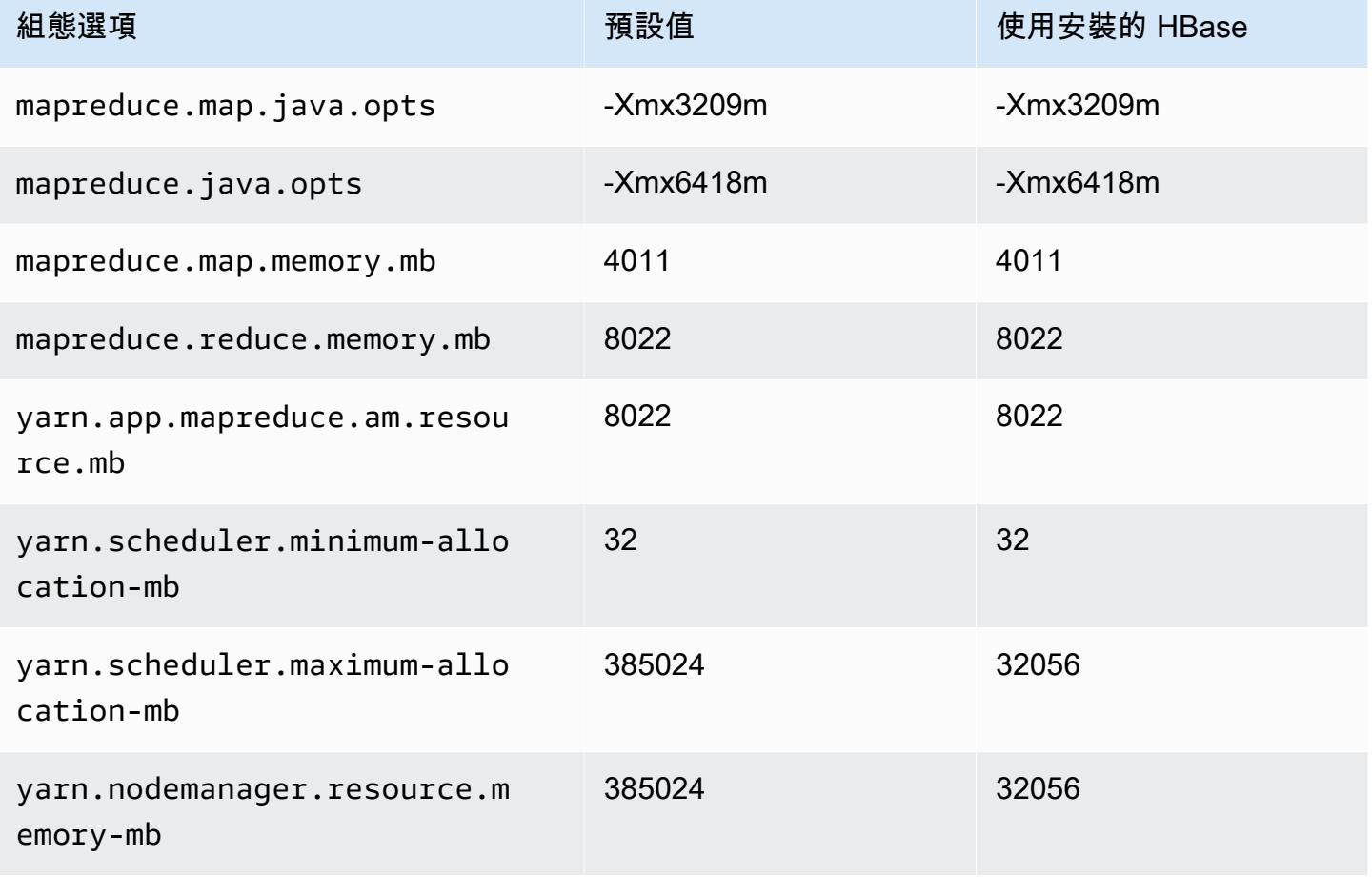

## m5a 執行個體

### m5a.xlarge

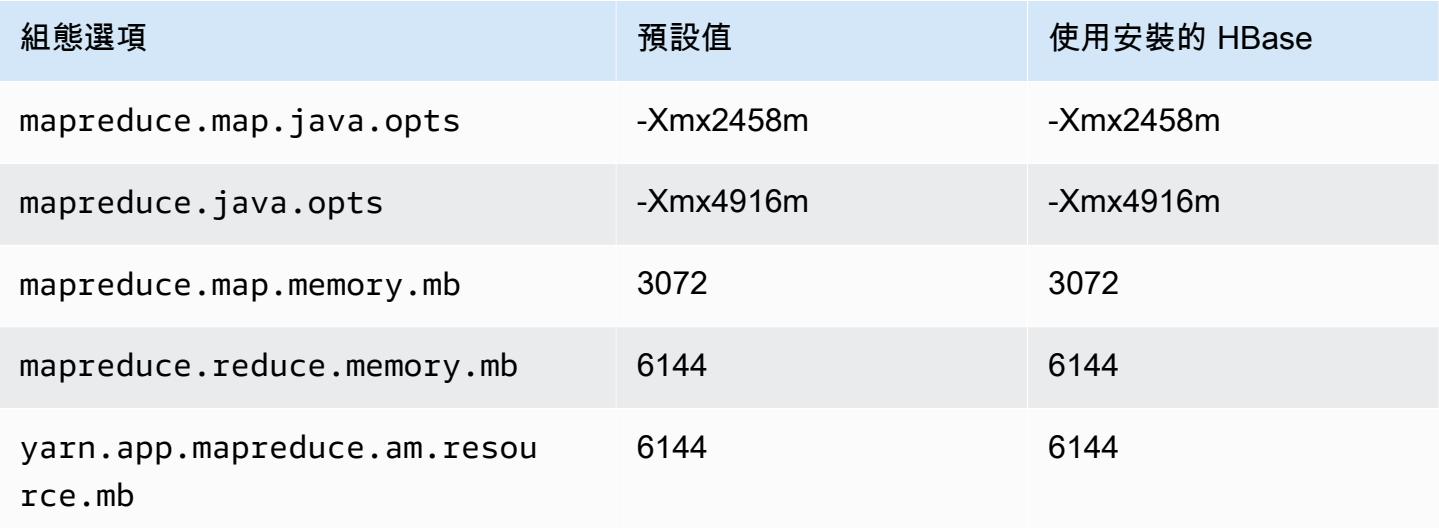

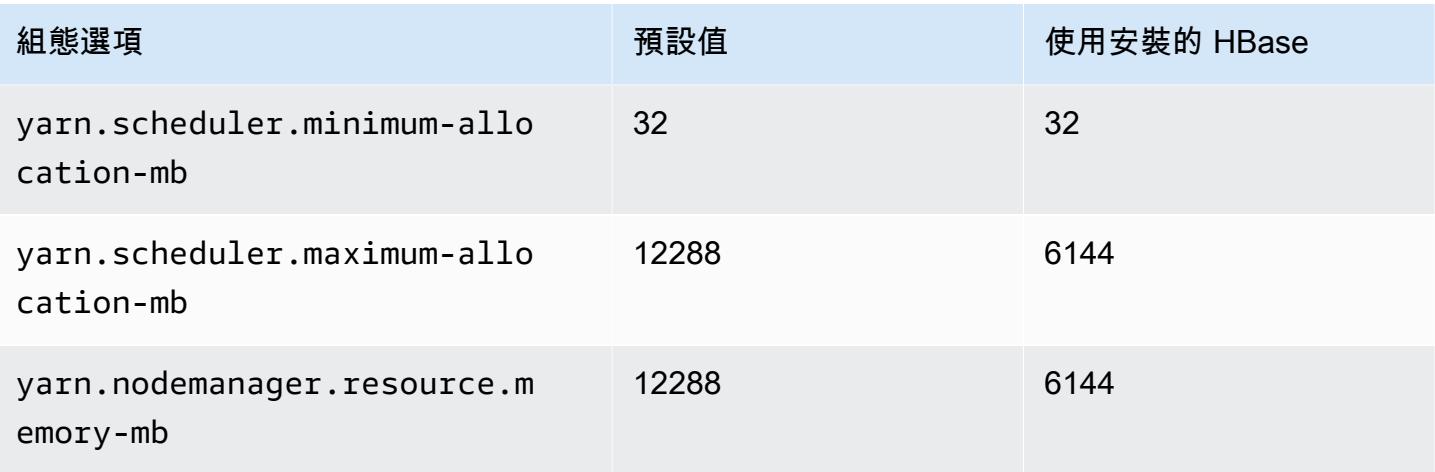

# m5a.2xlarge

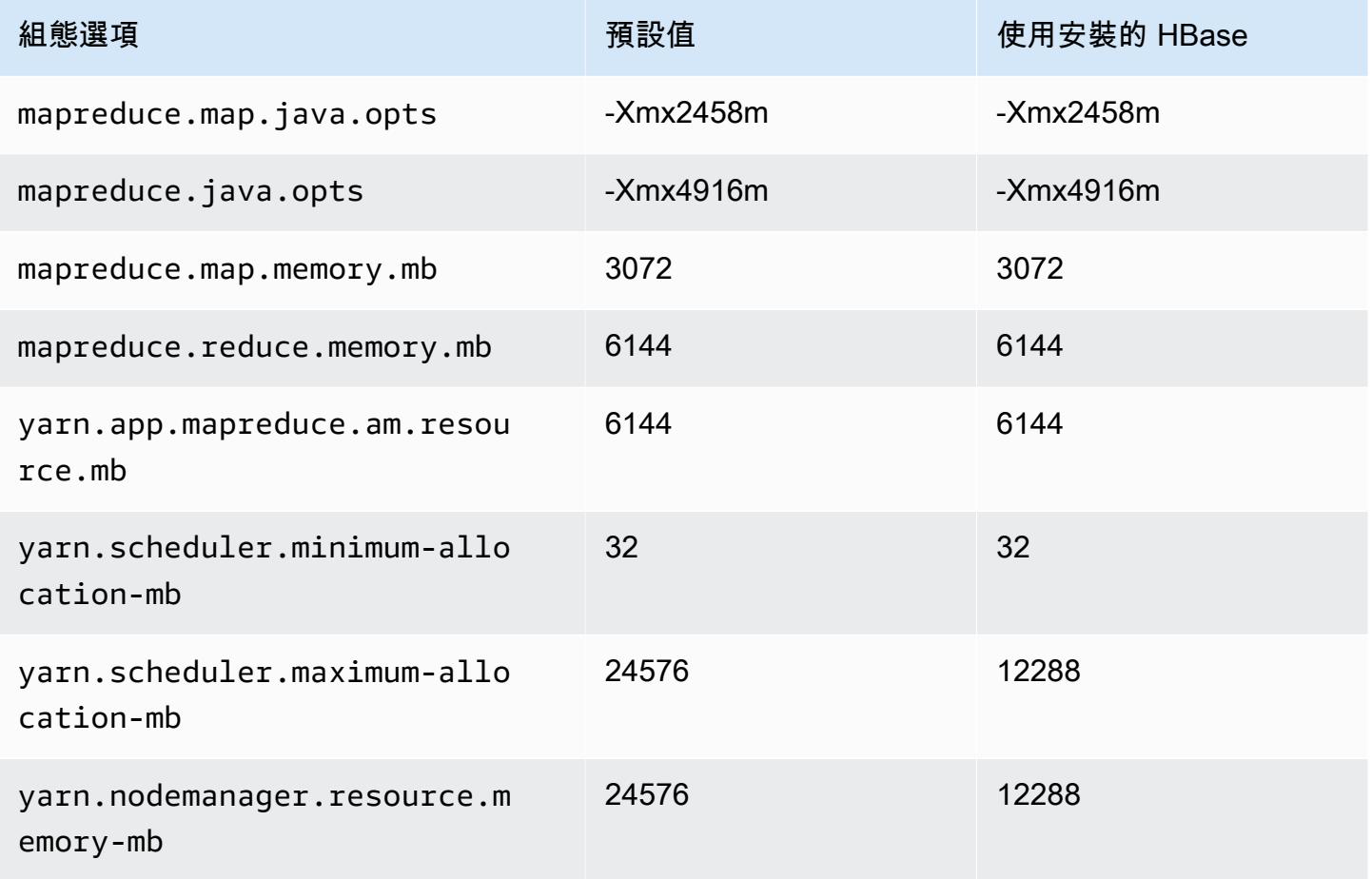

## m5a.4xlarge

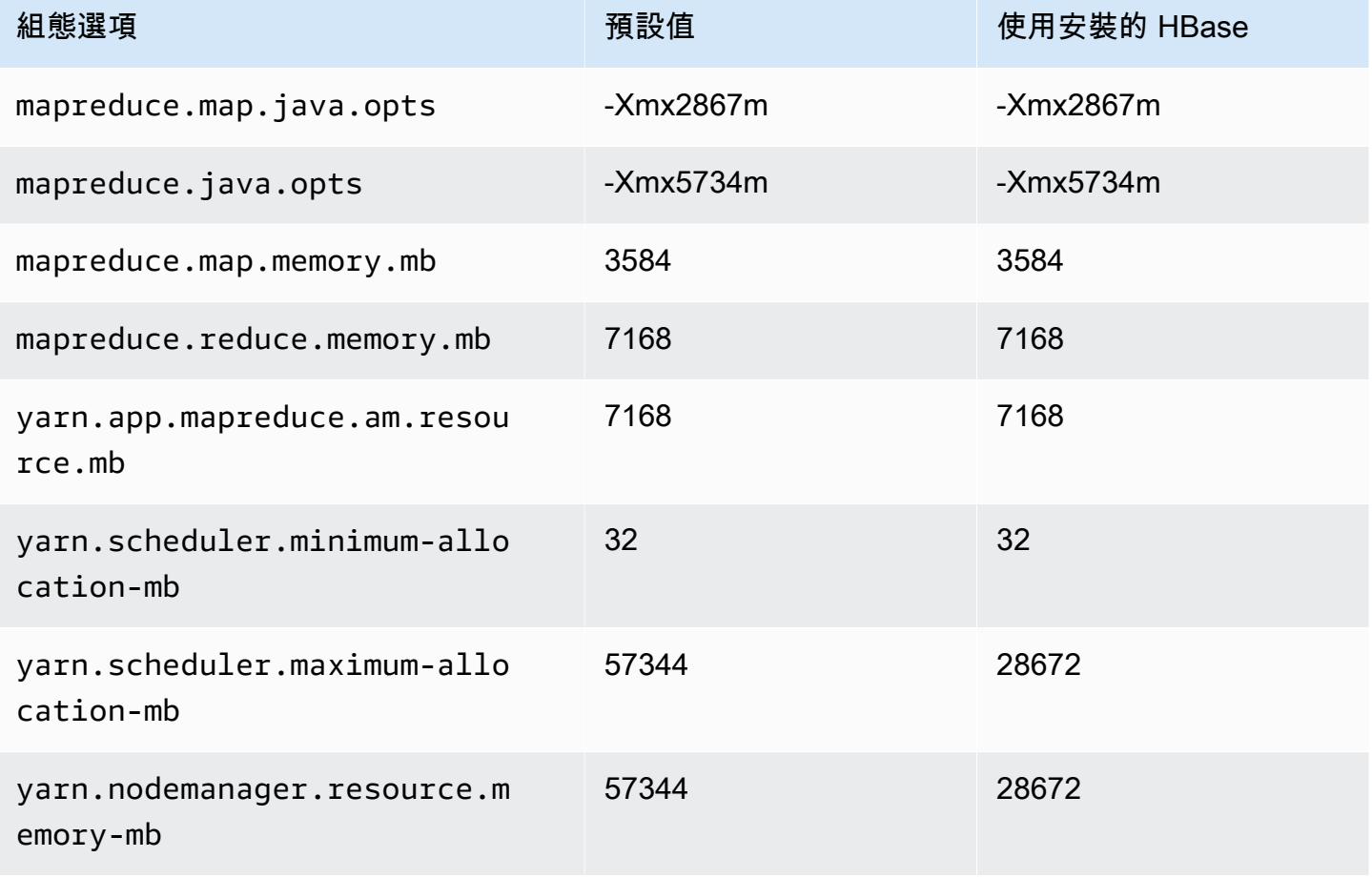

# m5a.8xlarge

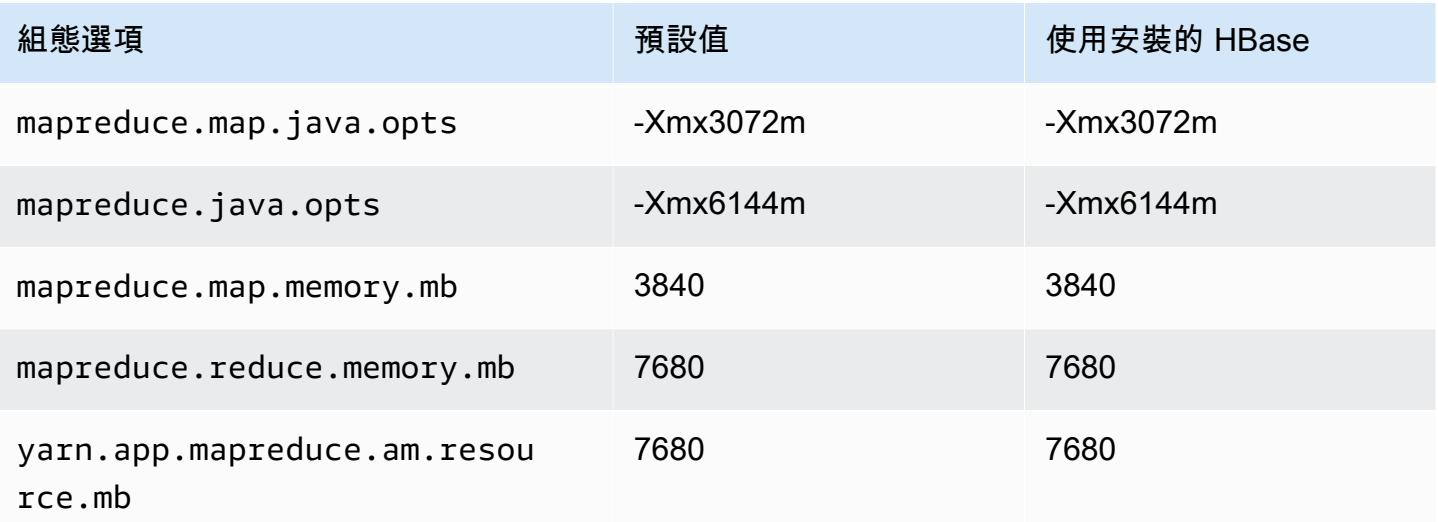

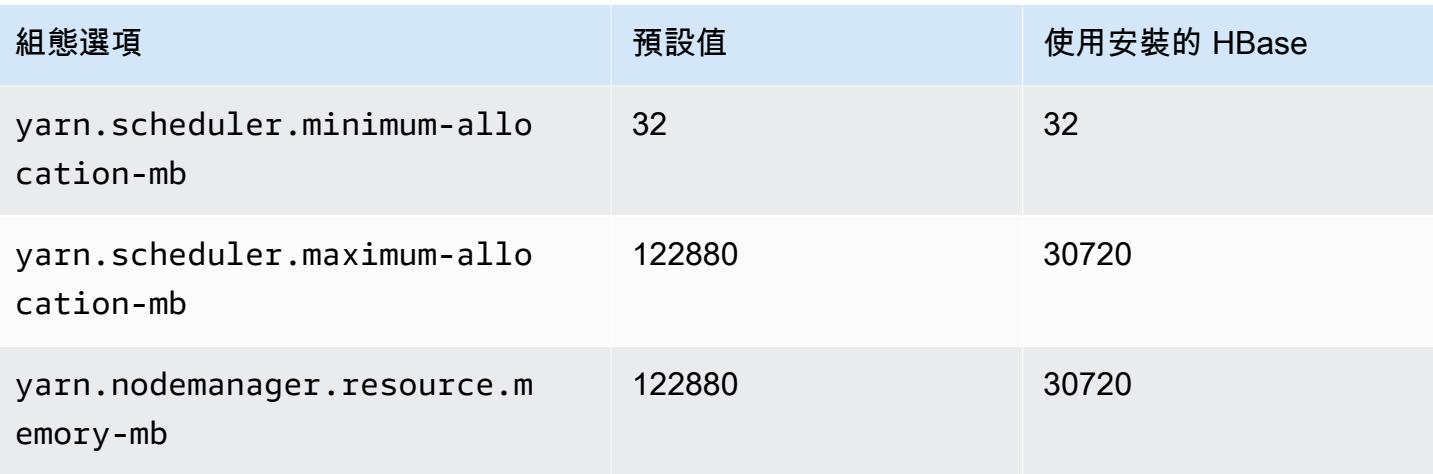

# m5a.12xlarge

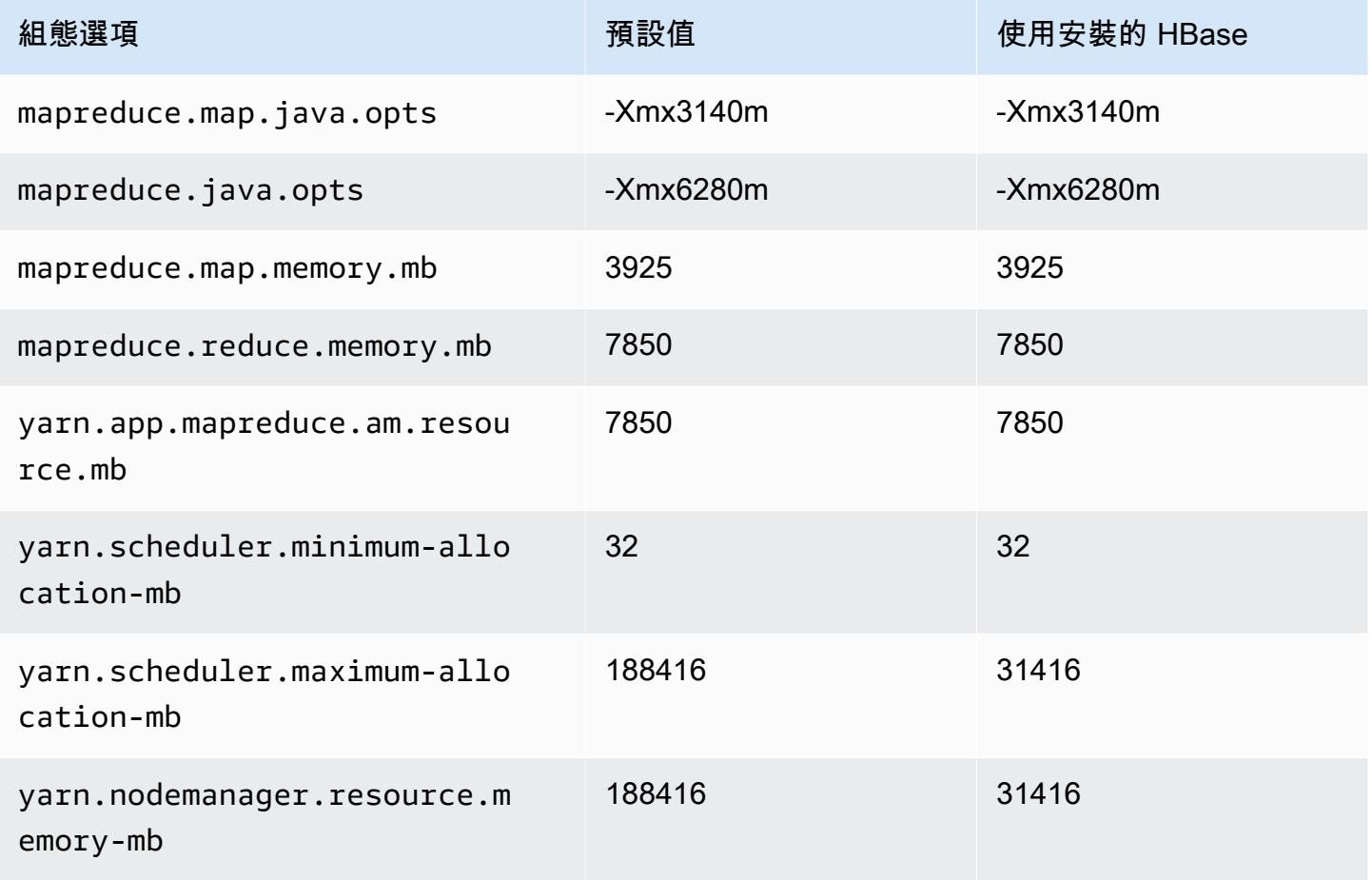

### m5a.16xlarge

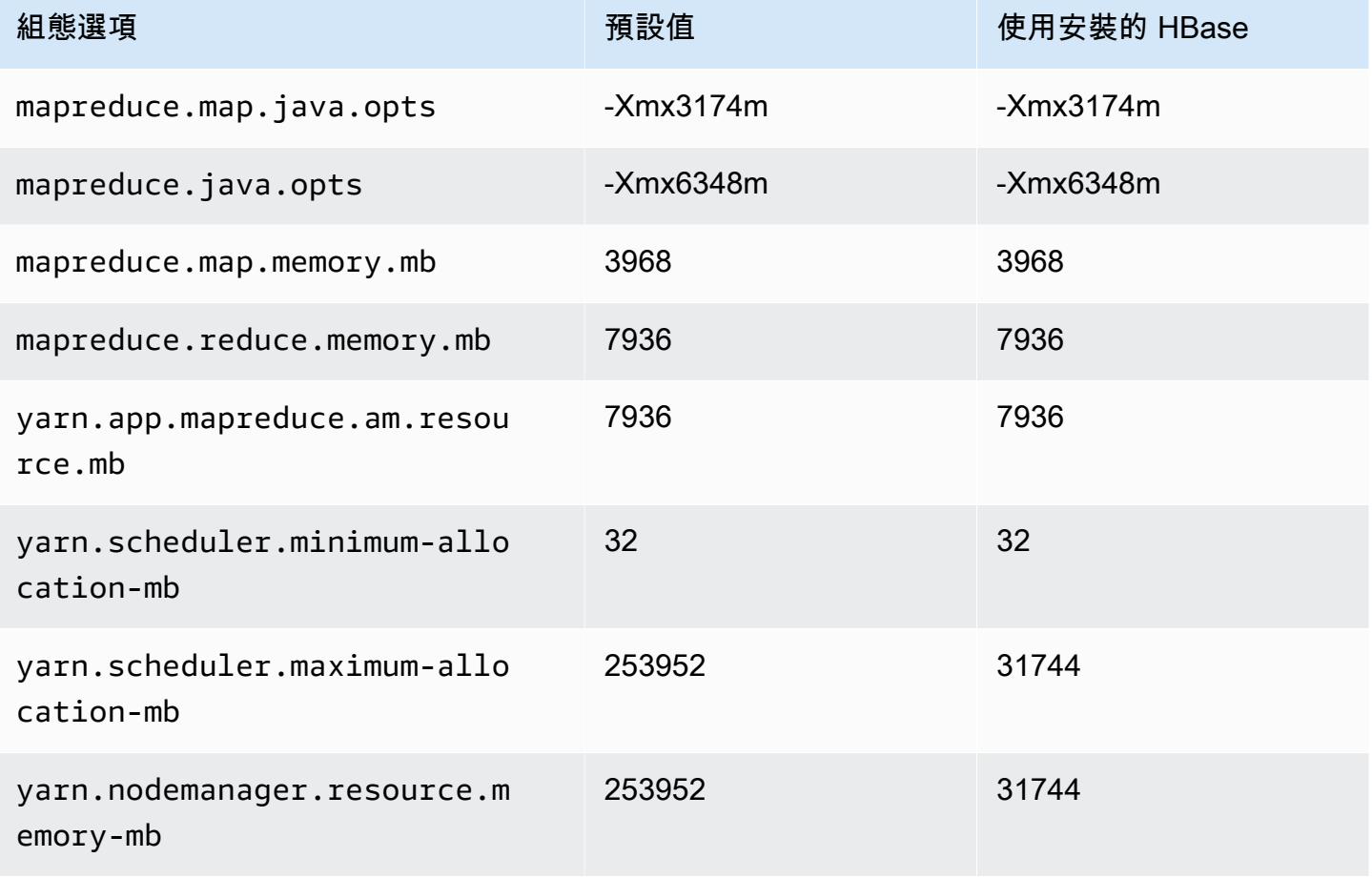

# m5a.24xlarge

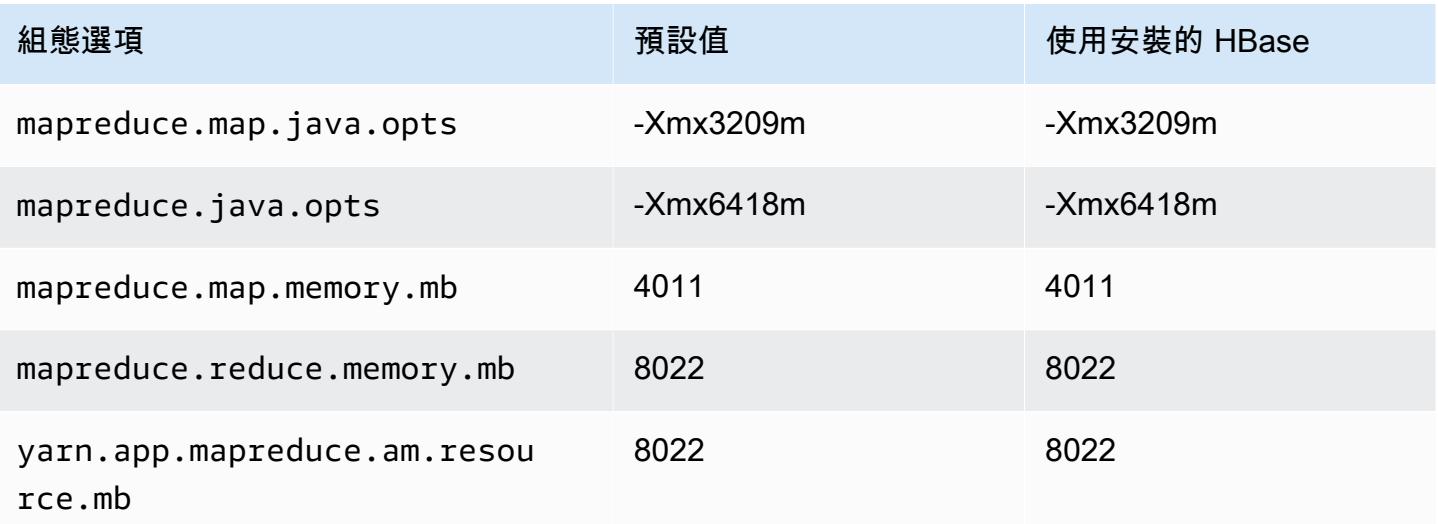

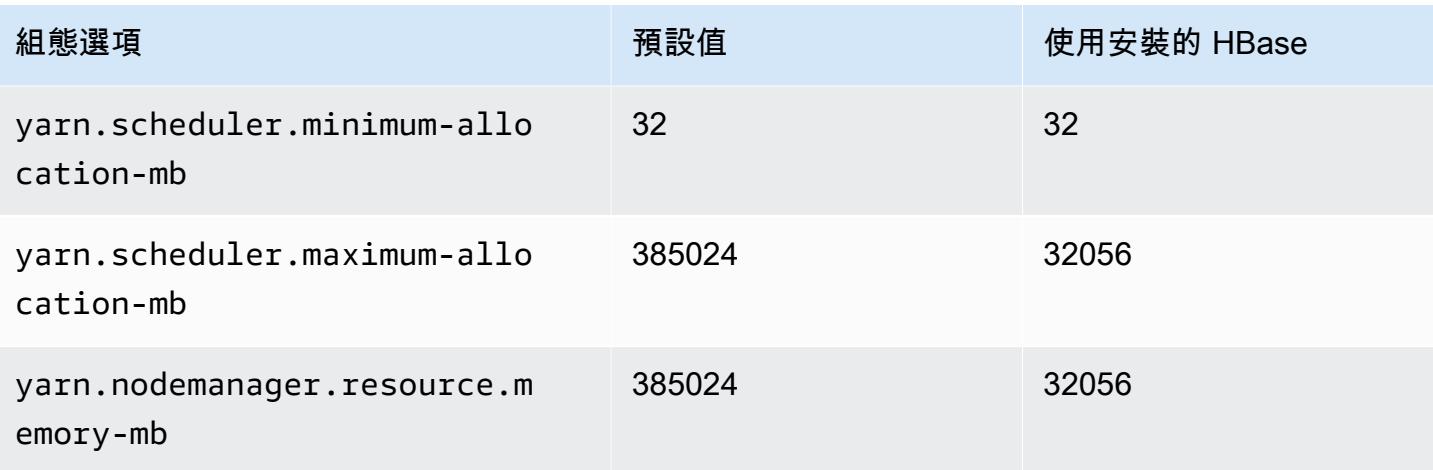

# m5ad 執行個體

# m5ad.xlarge

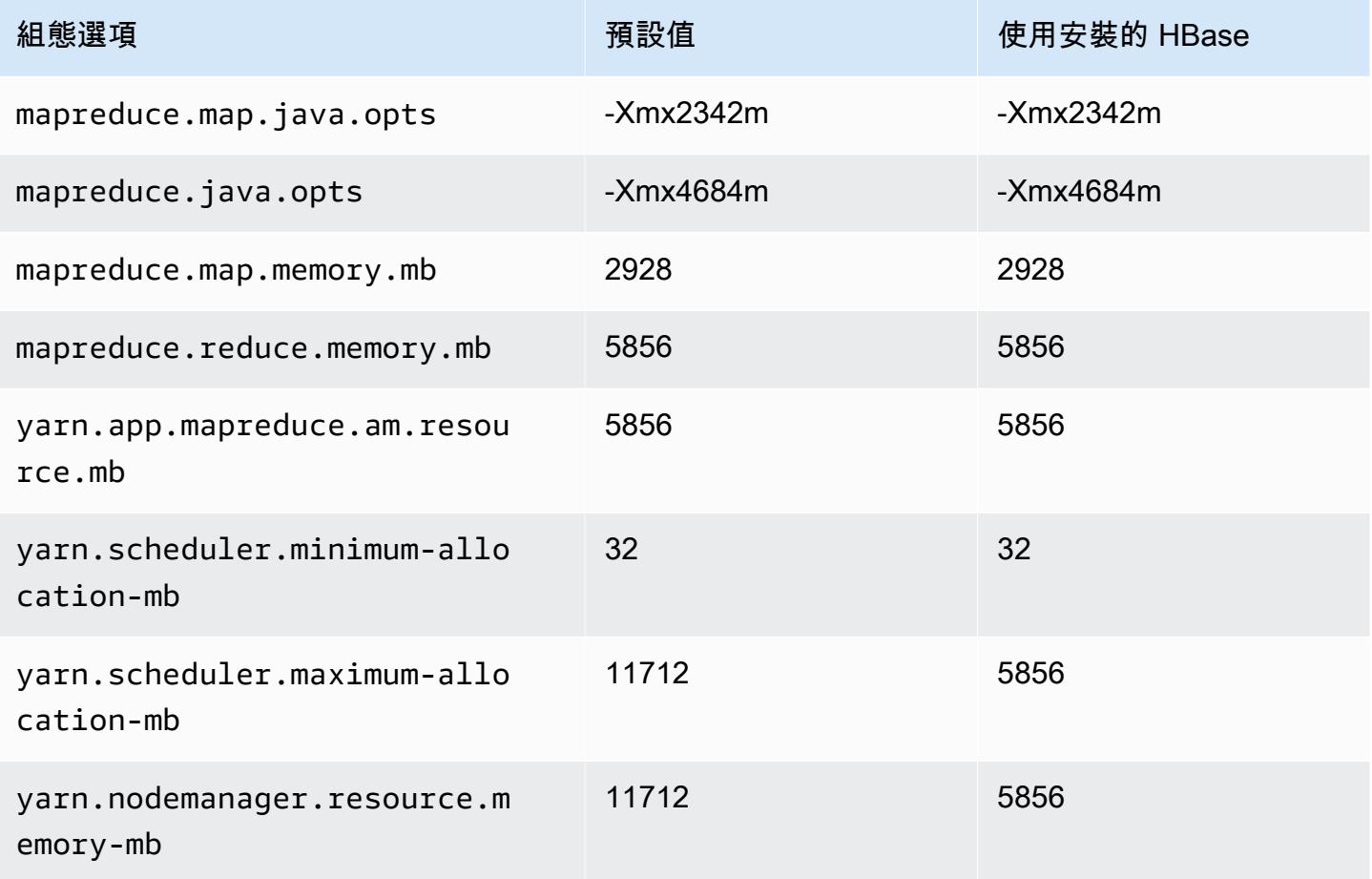

# m5ad.2xlarge

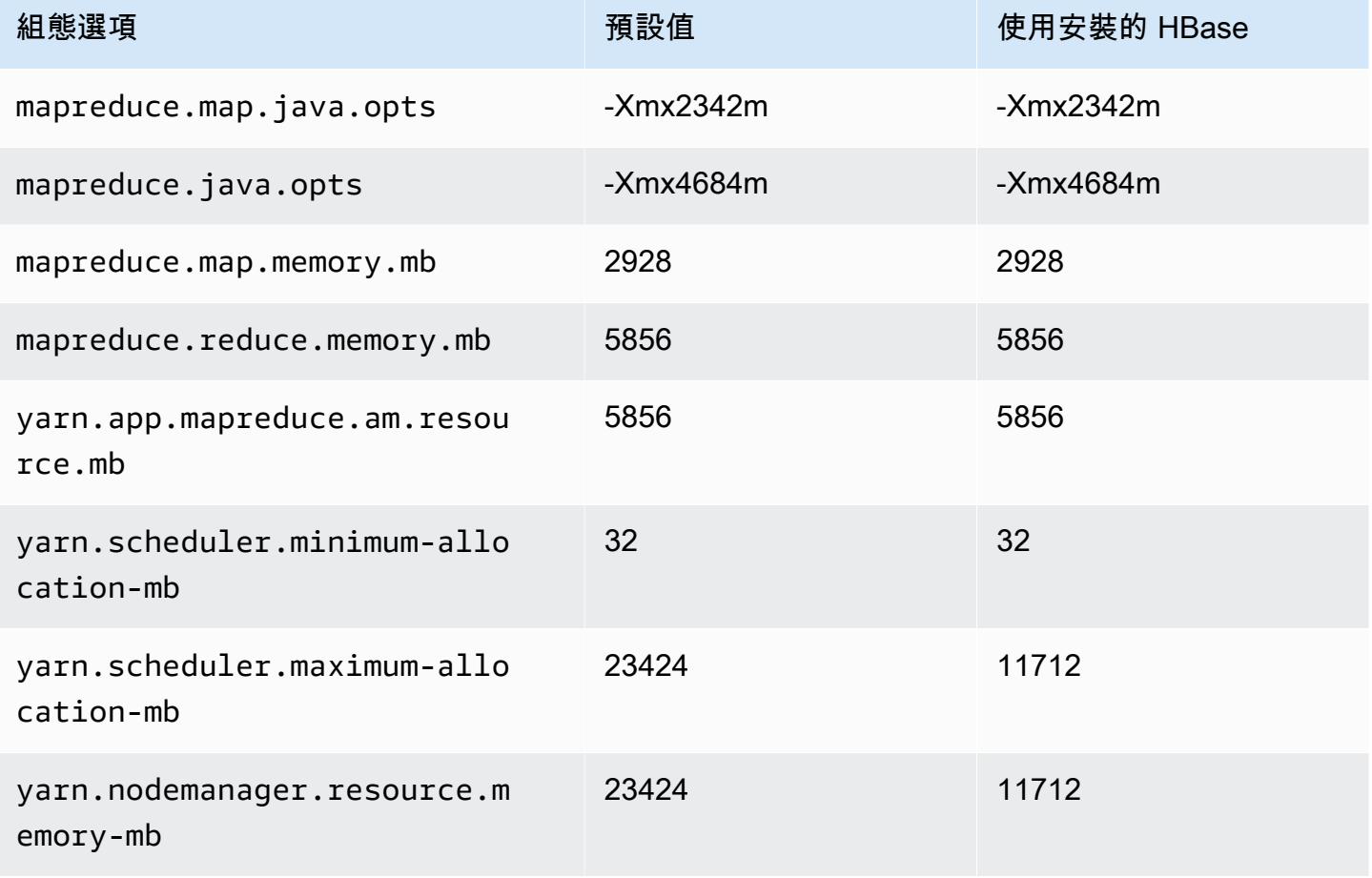

# m5ad.4xlarge

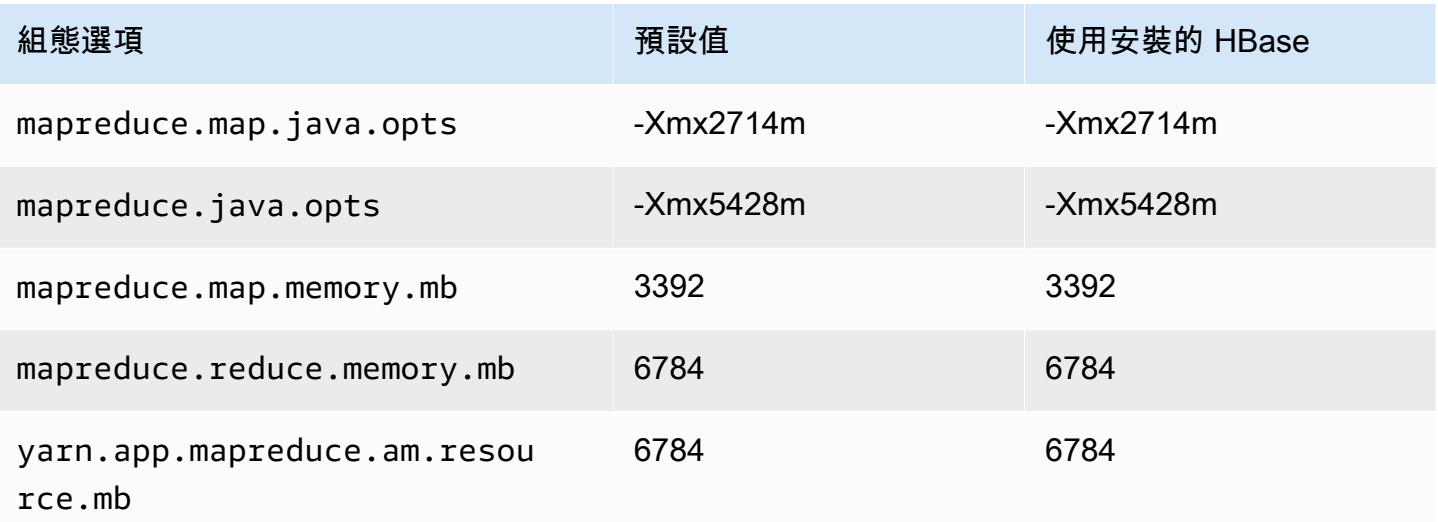

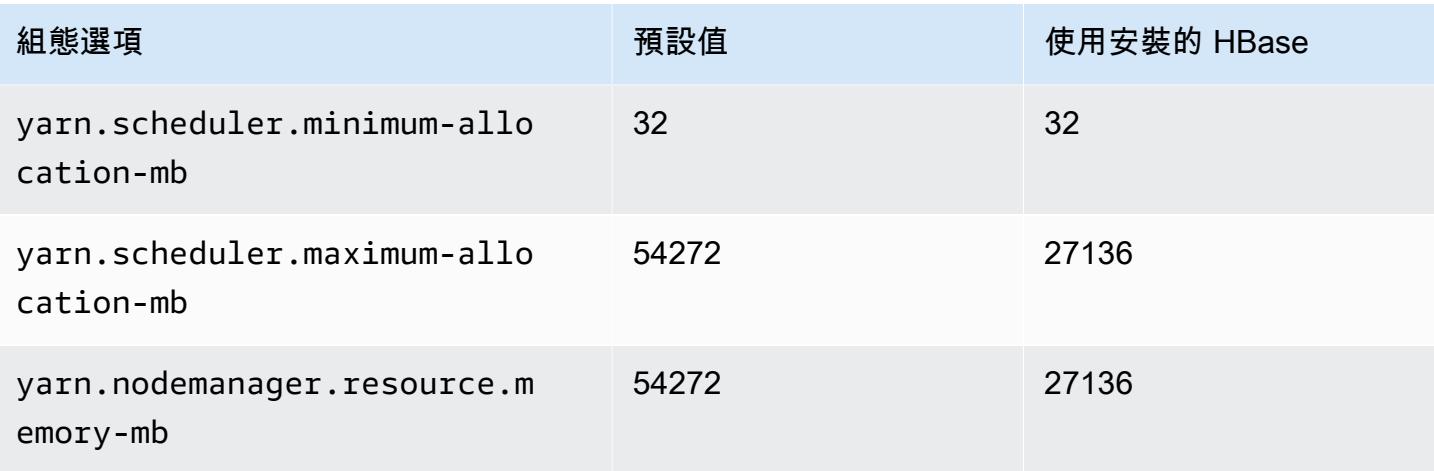

# m5ad.8xlarge

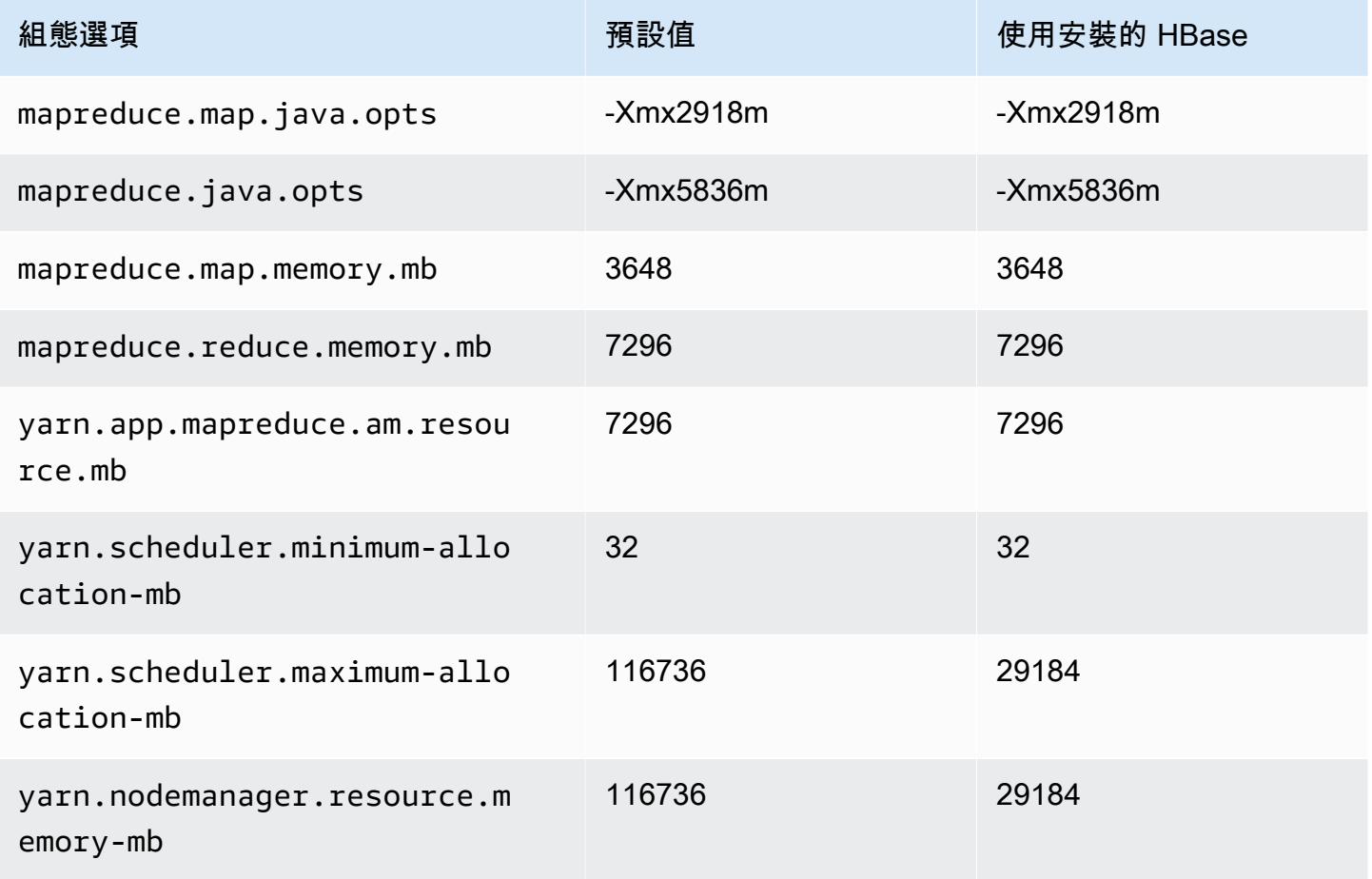

## m5ad.12xlarge

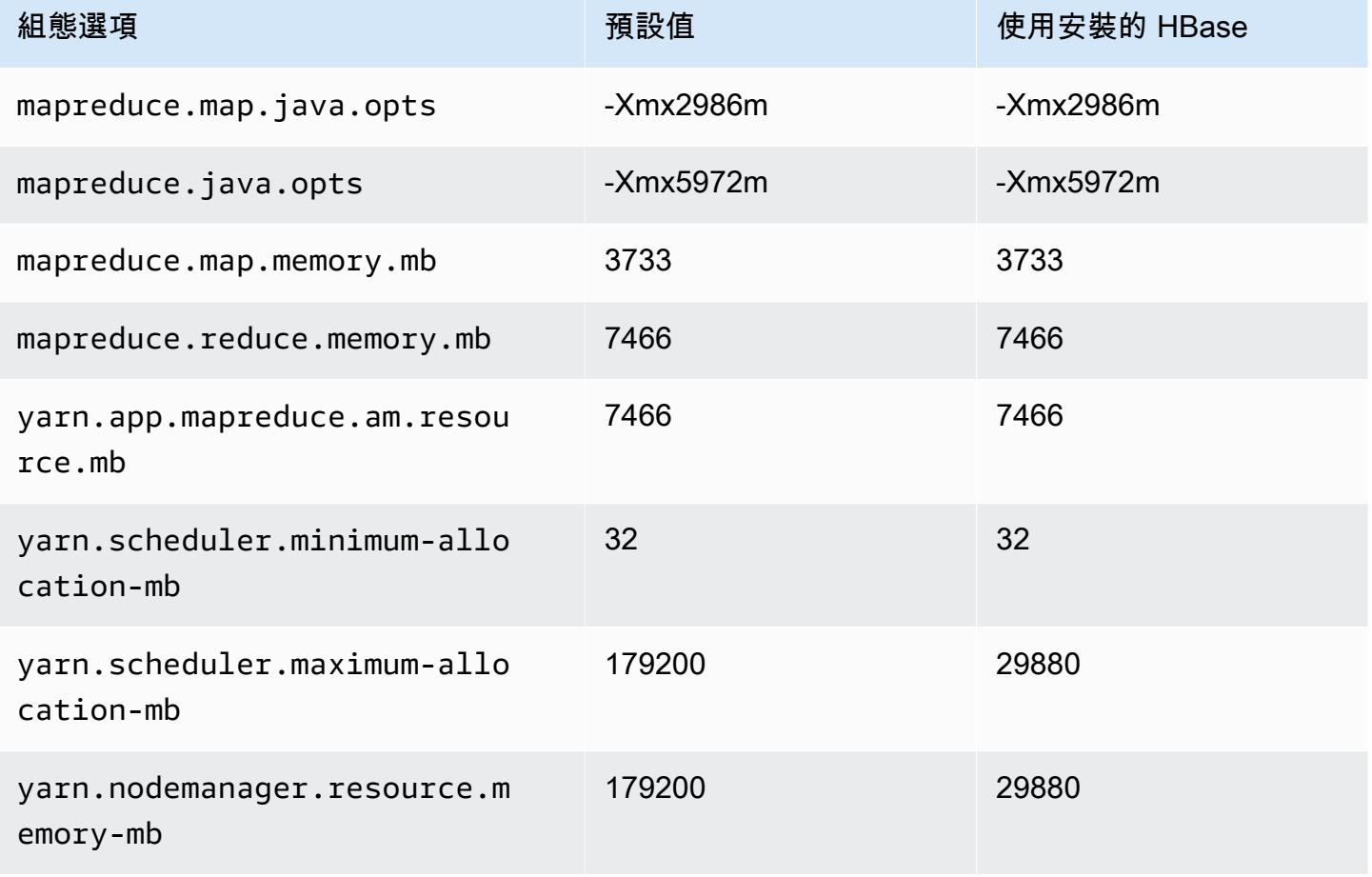

# m5ad.16xlarge

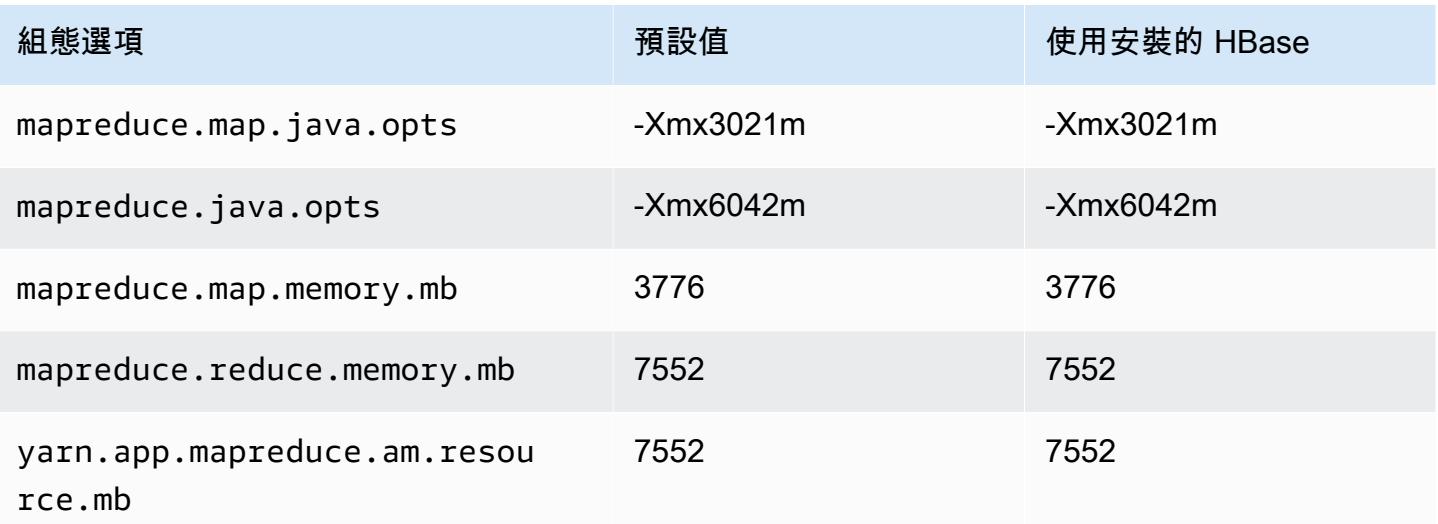

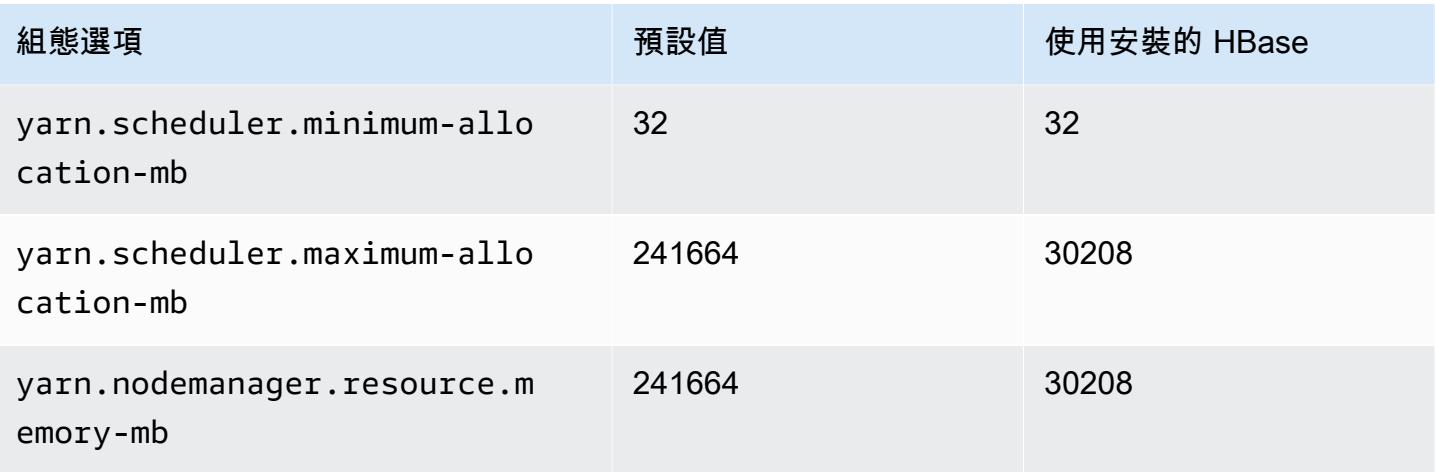

# m5ad.24xlarge

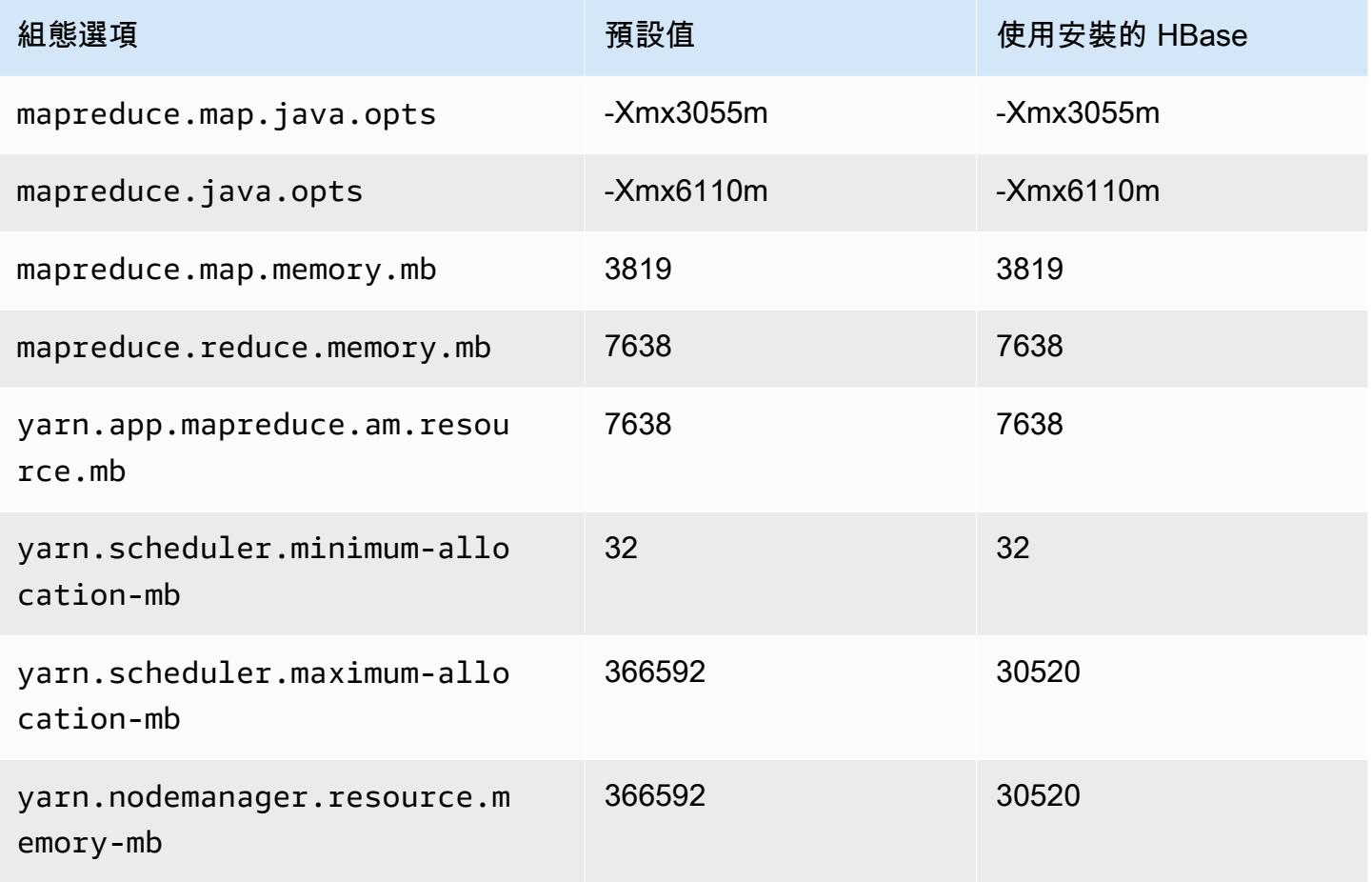

## m5d 執行個體

# m5d.xlarge

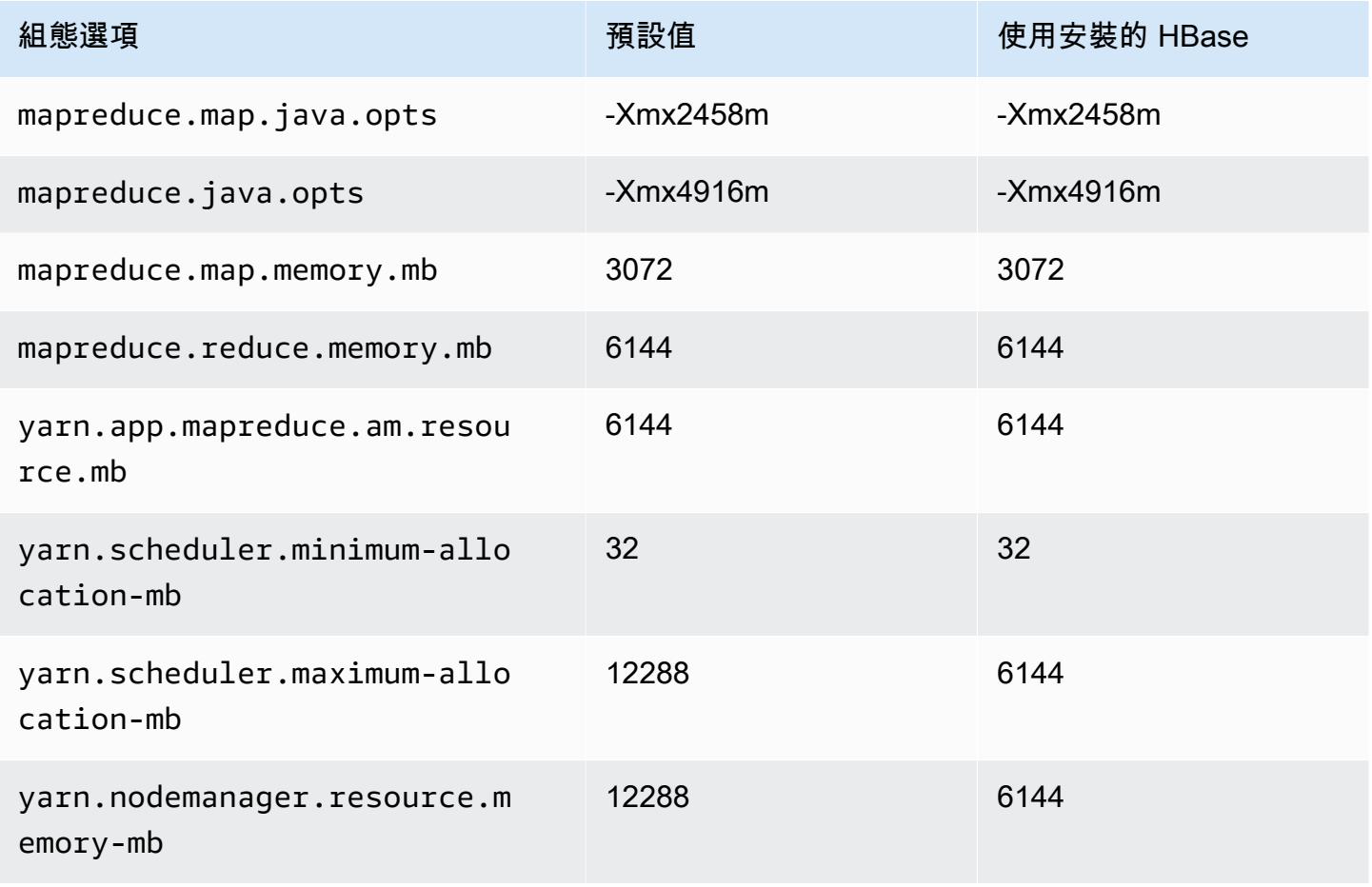

### m5d.2xlarge

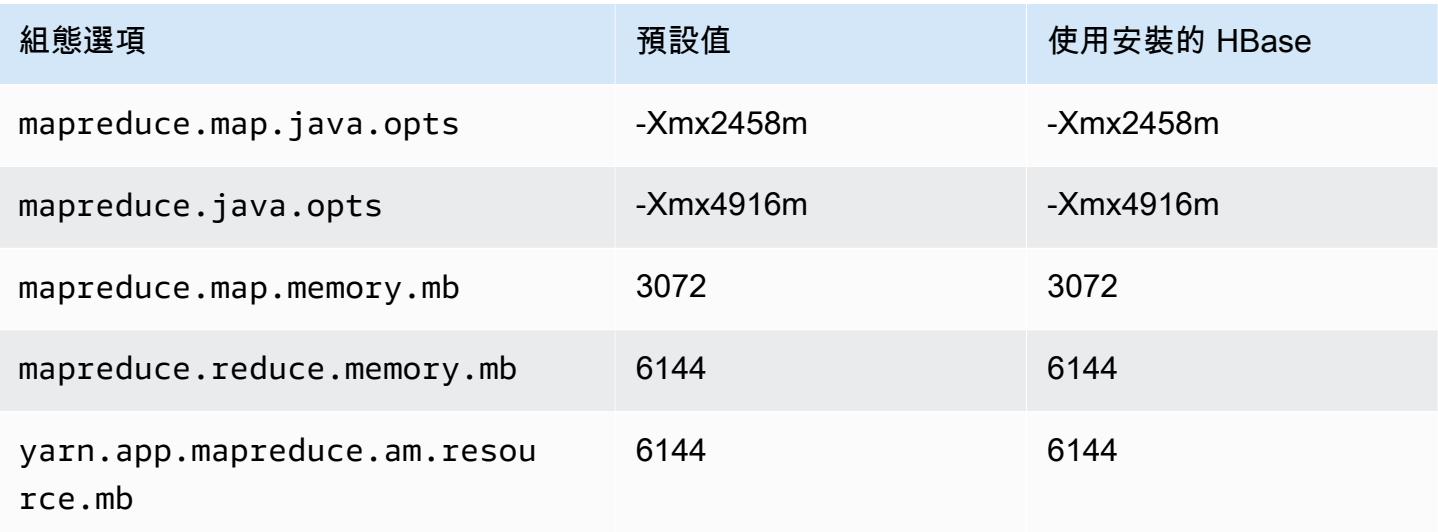

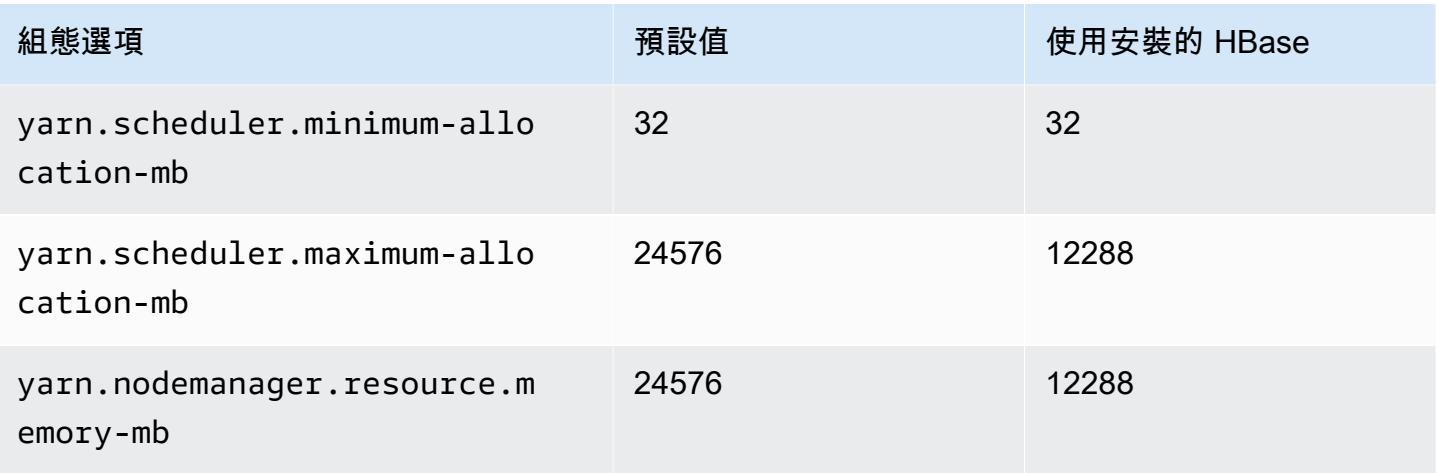

# m5d.4xlarge

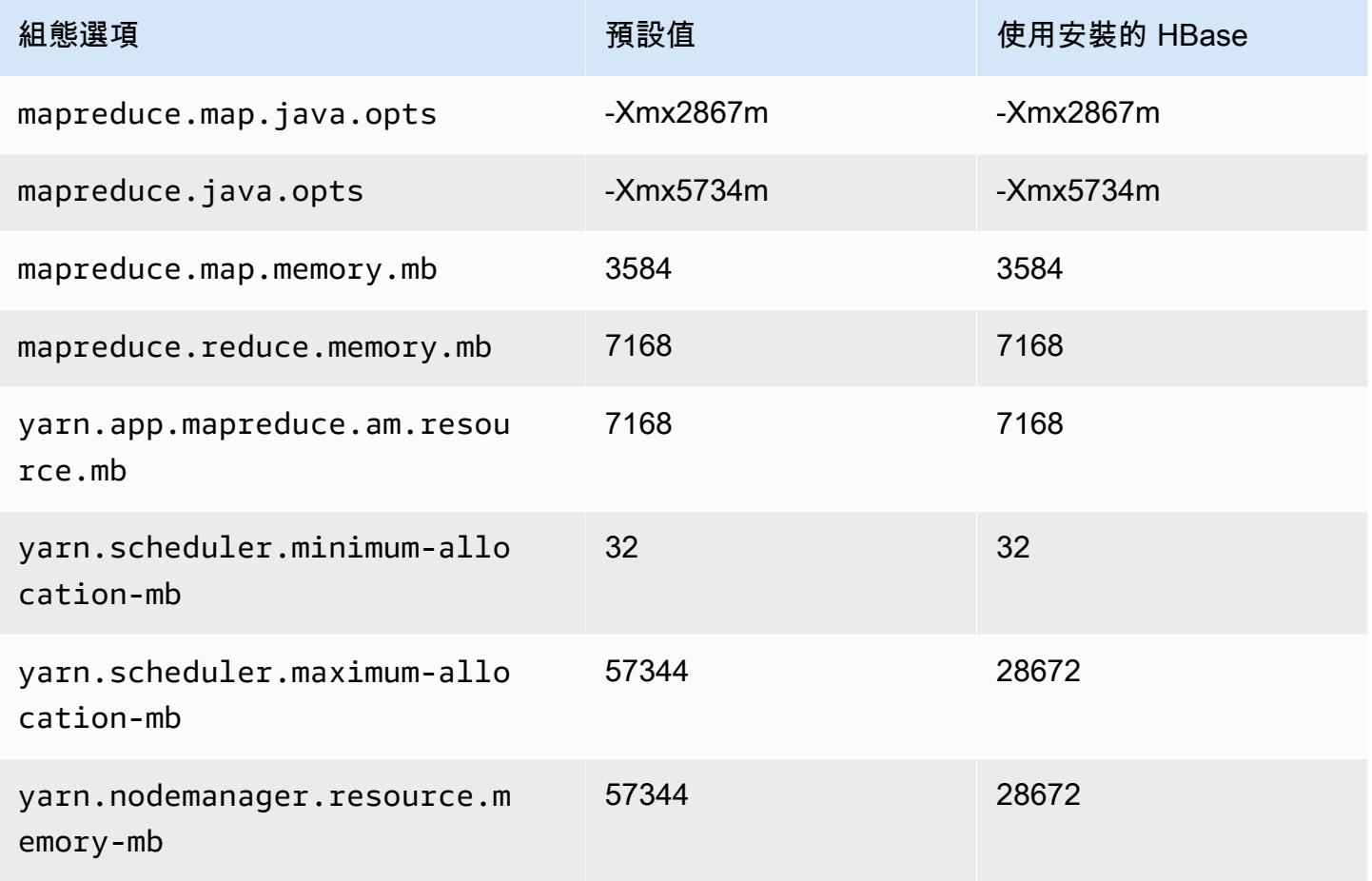

## m5d.8xlarge

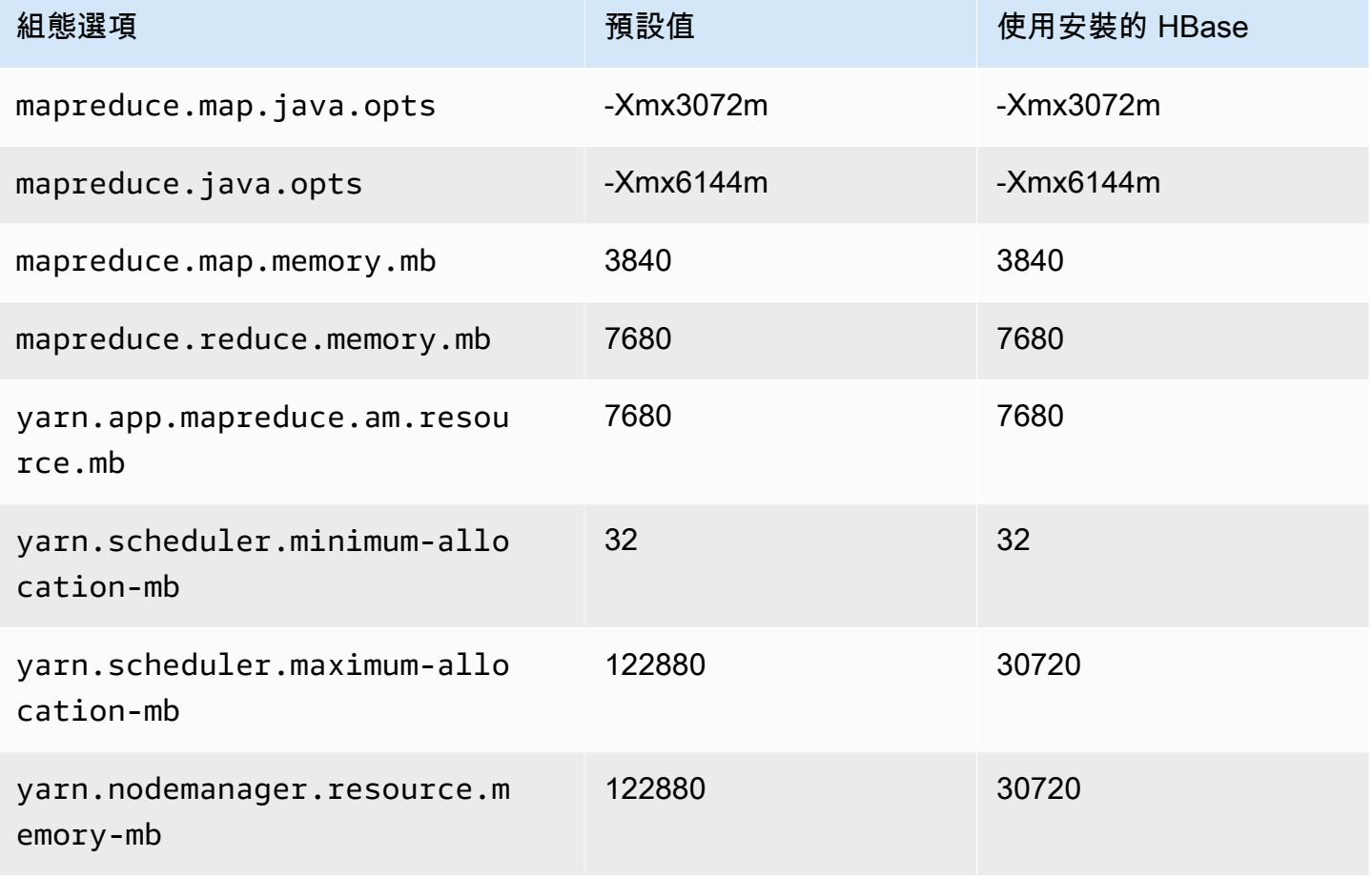

# m5d.12xlarge

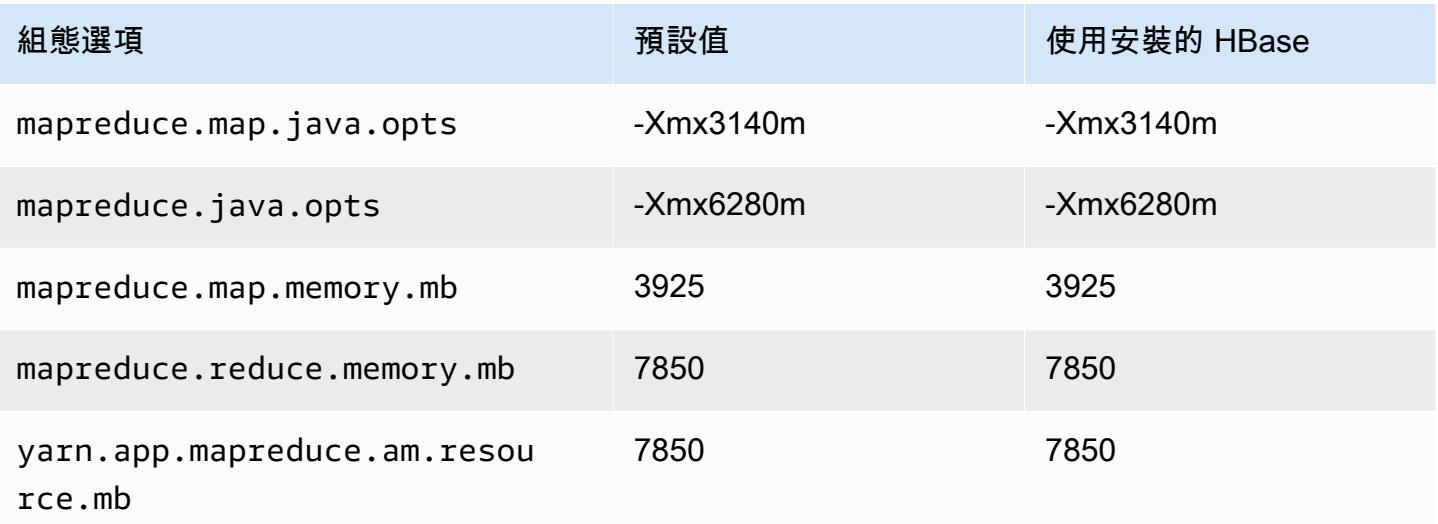

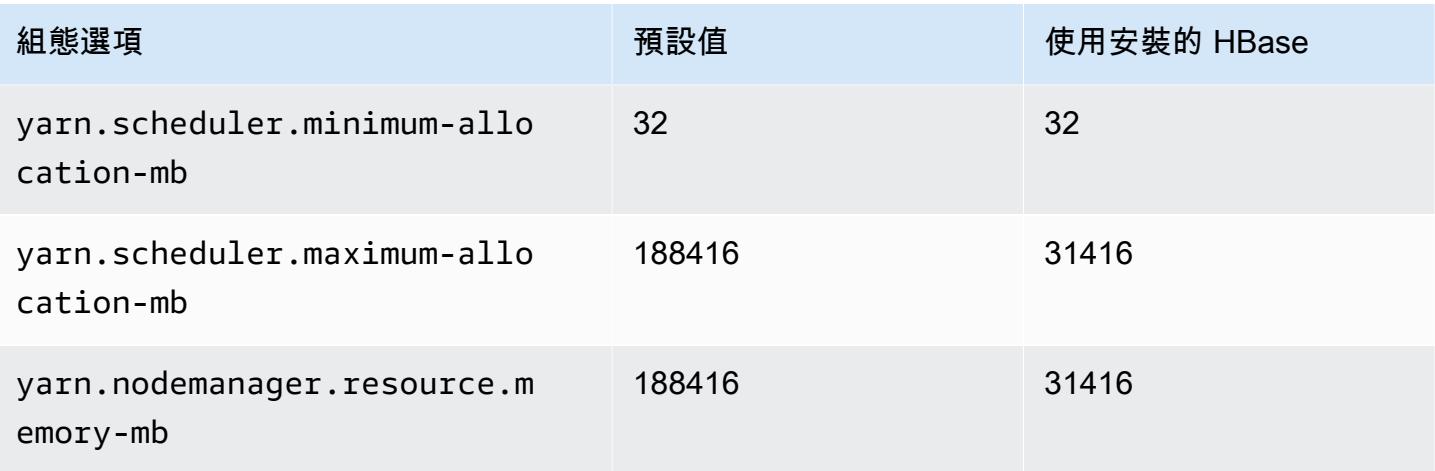

# m5d.16xlarge

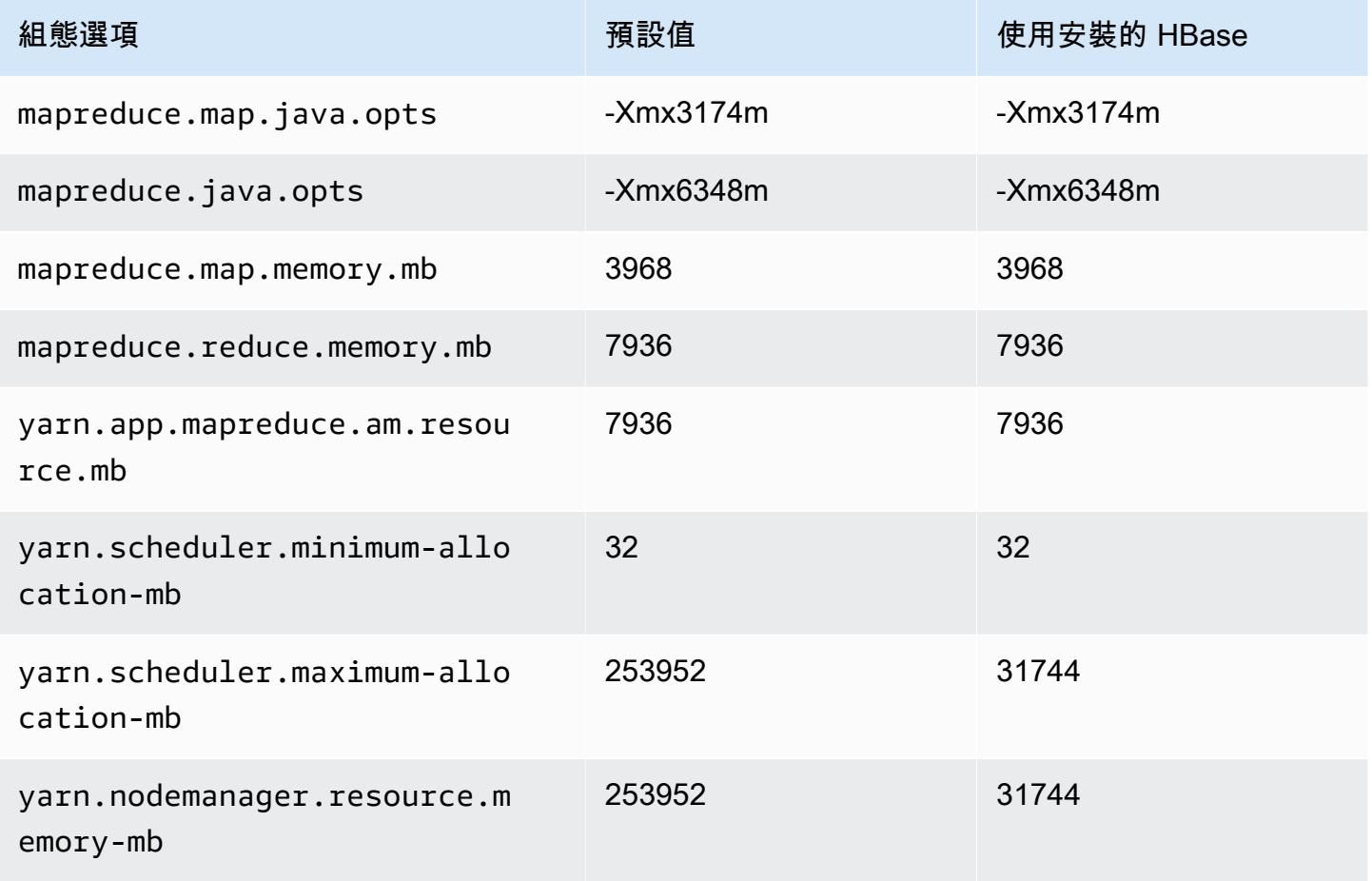

### m5d.24xlarge

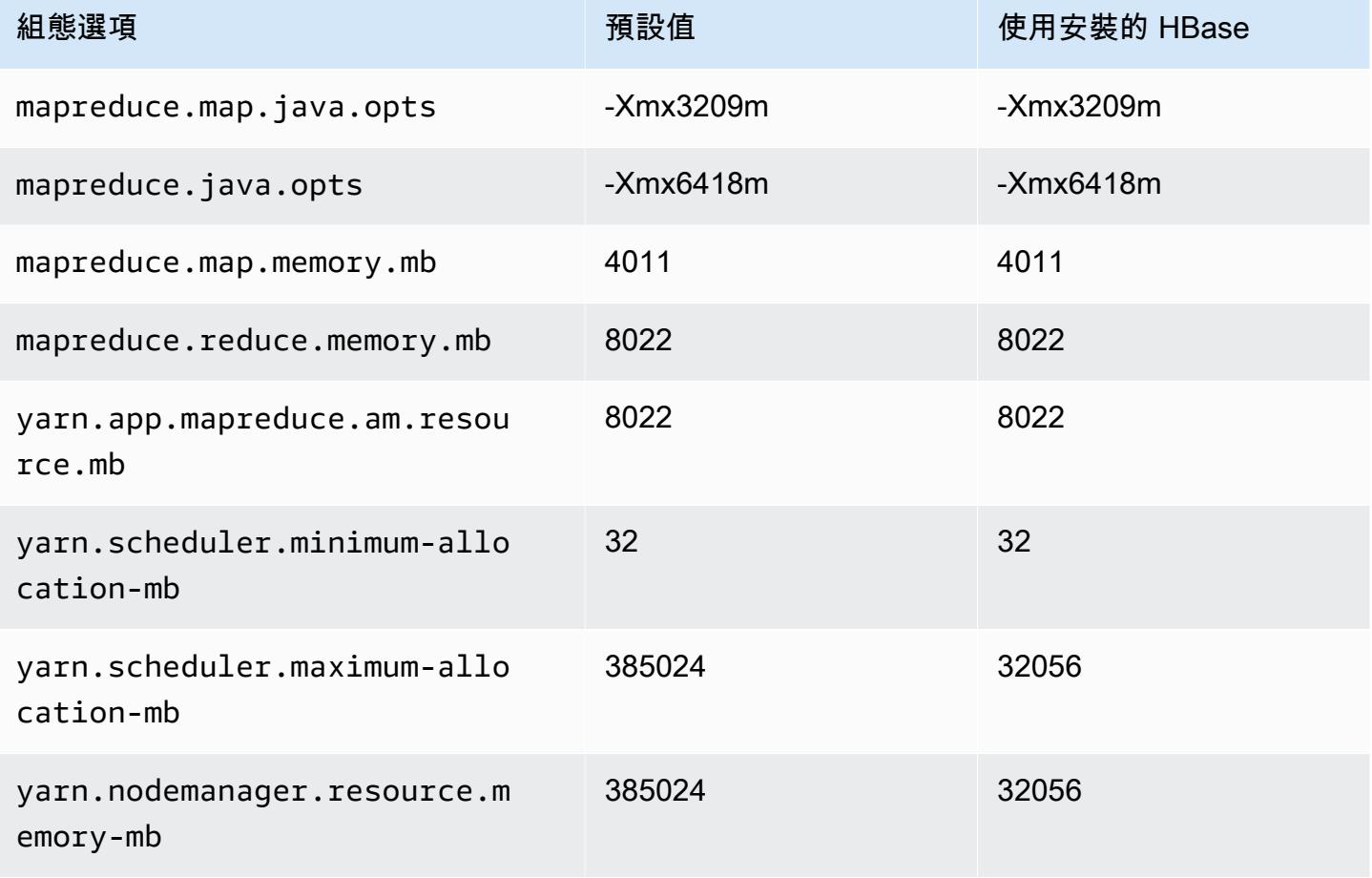

## m5dn 執行個體

### m5dn.xlarge

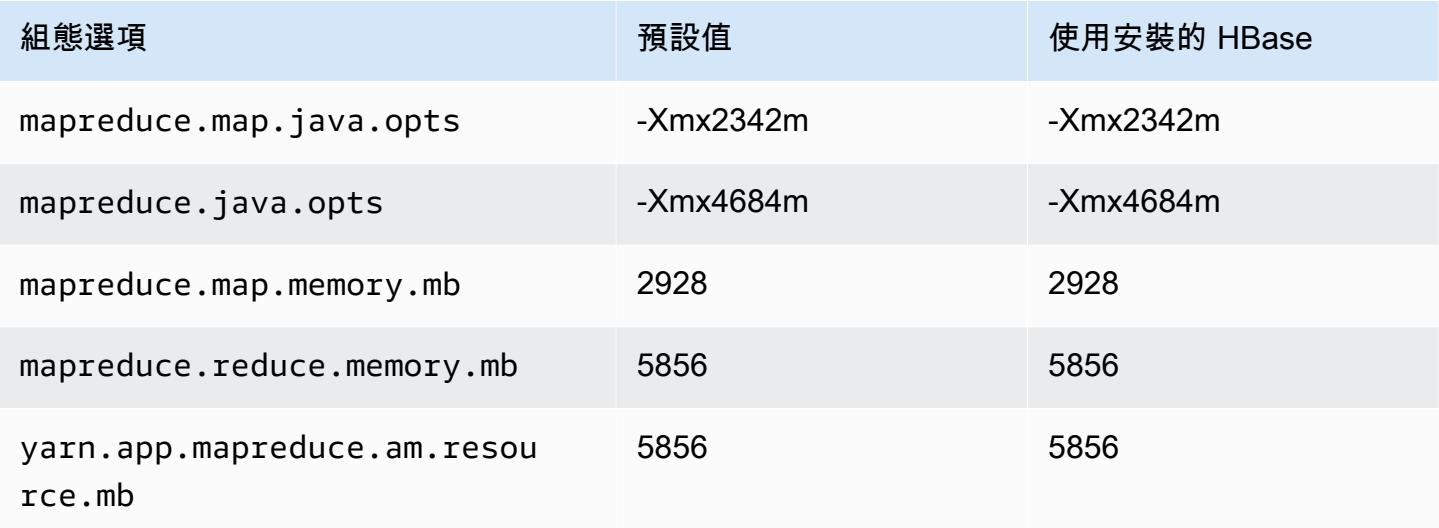
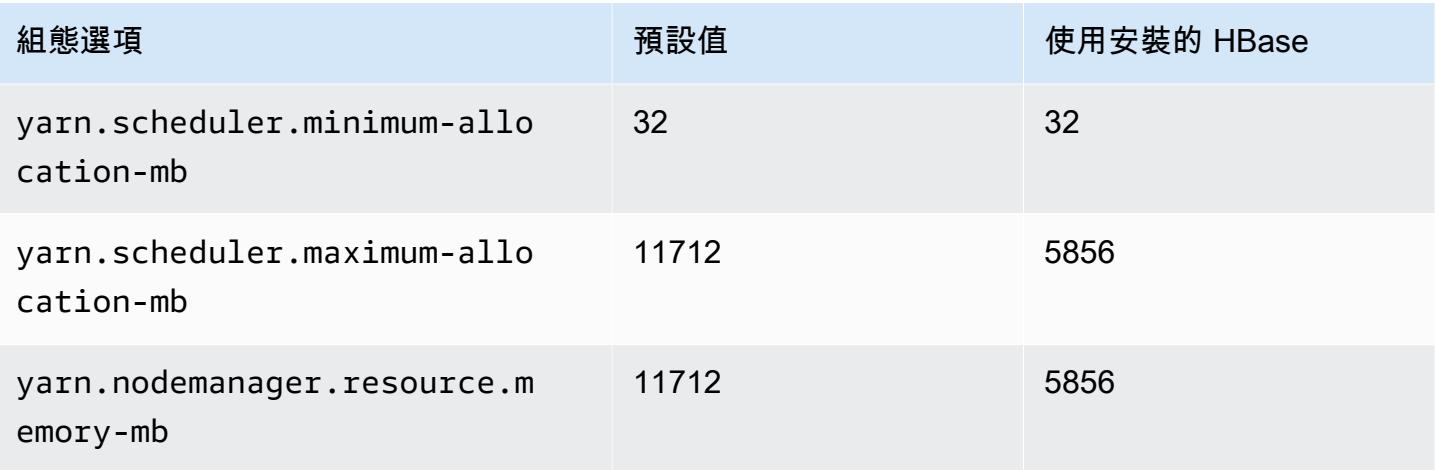

#### m5dn.2xlarge

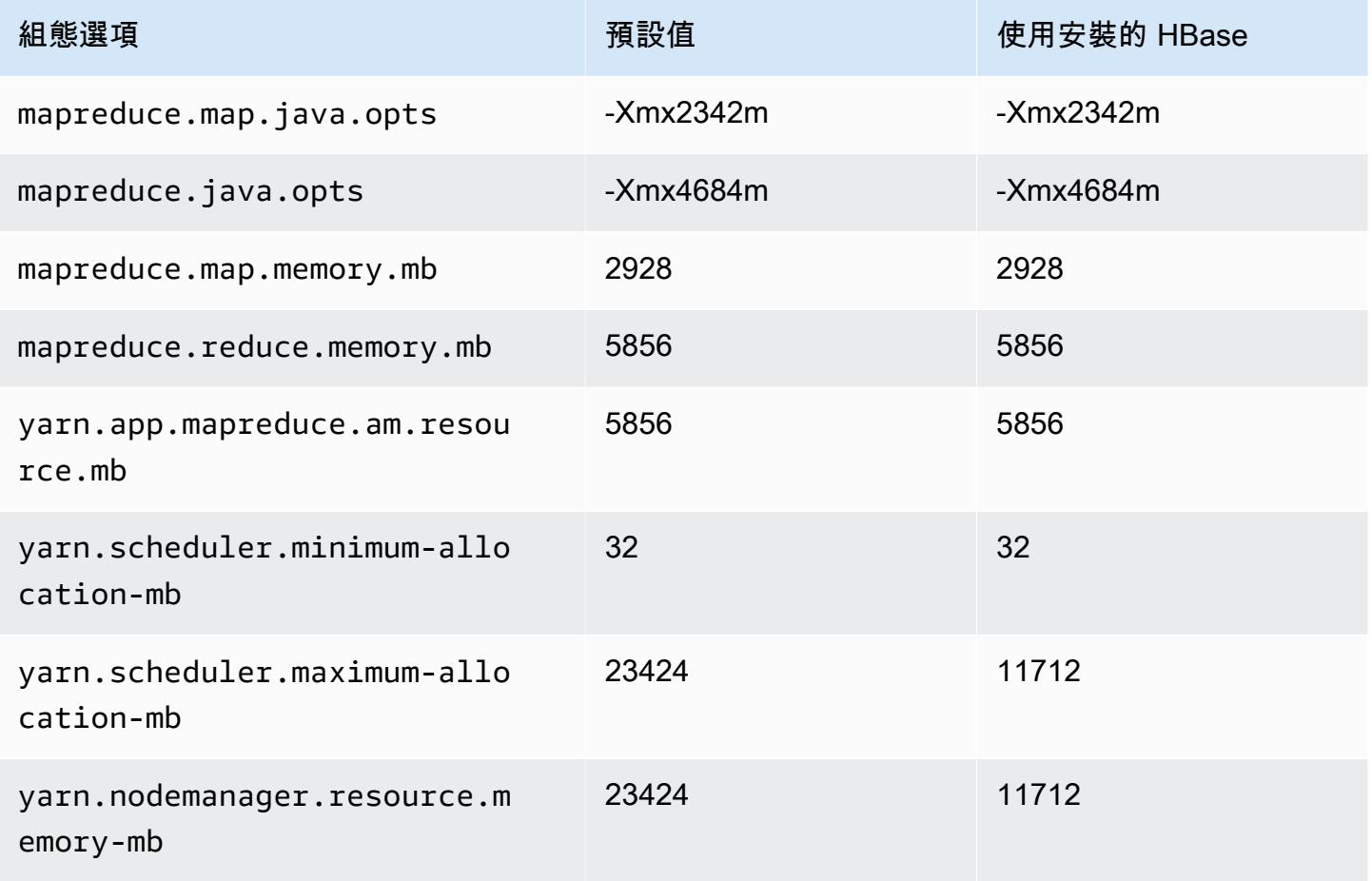

#### m5dn.4xlarge

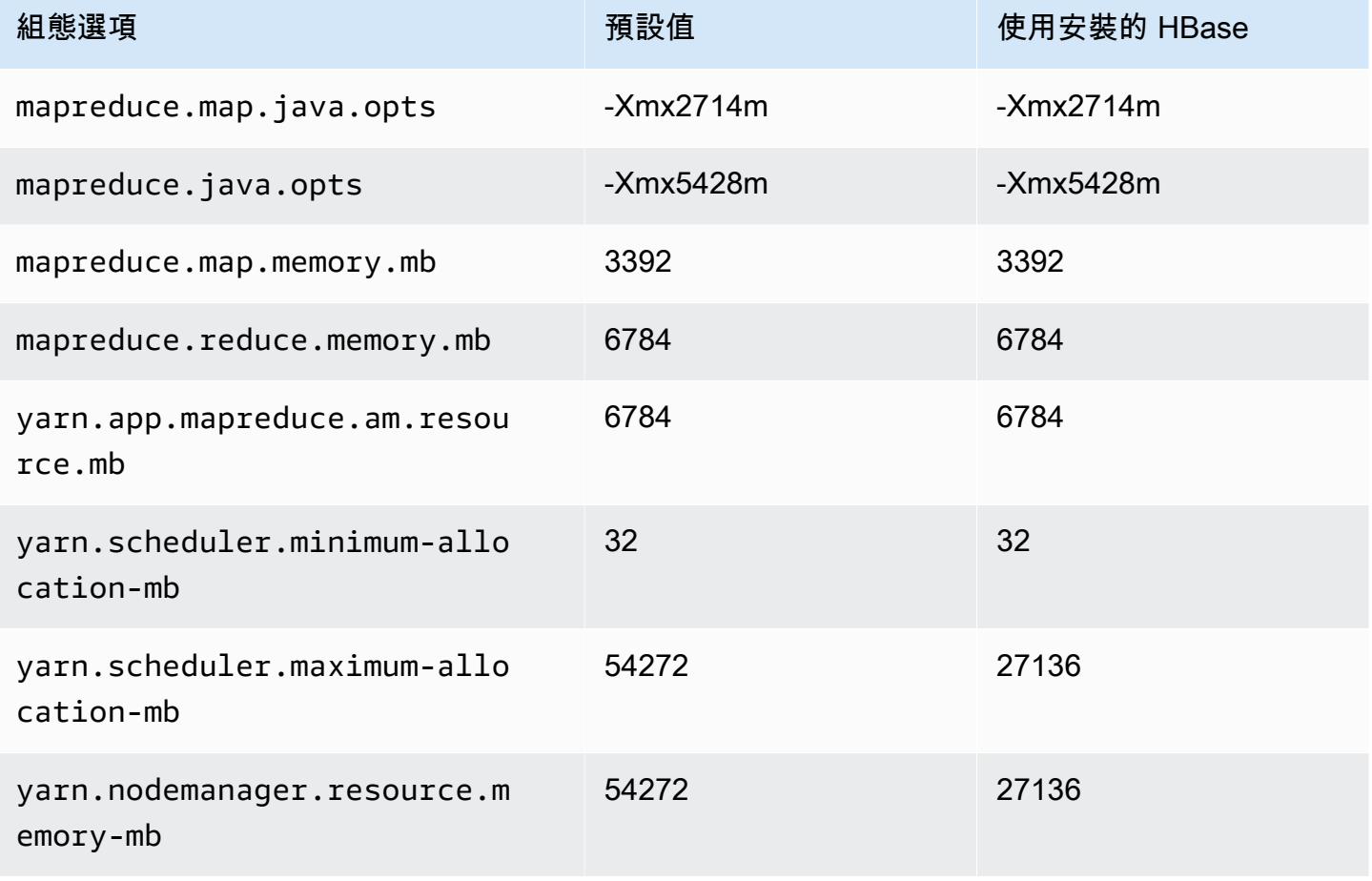

## m5dn.8xlarge

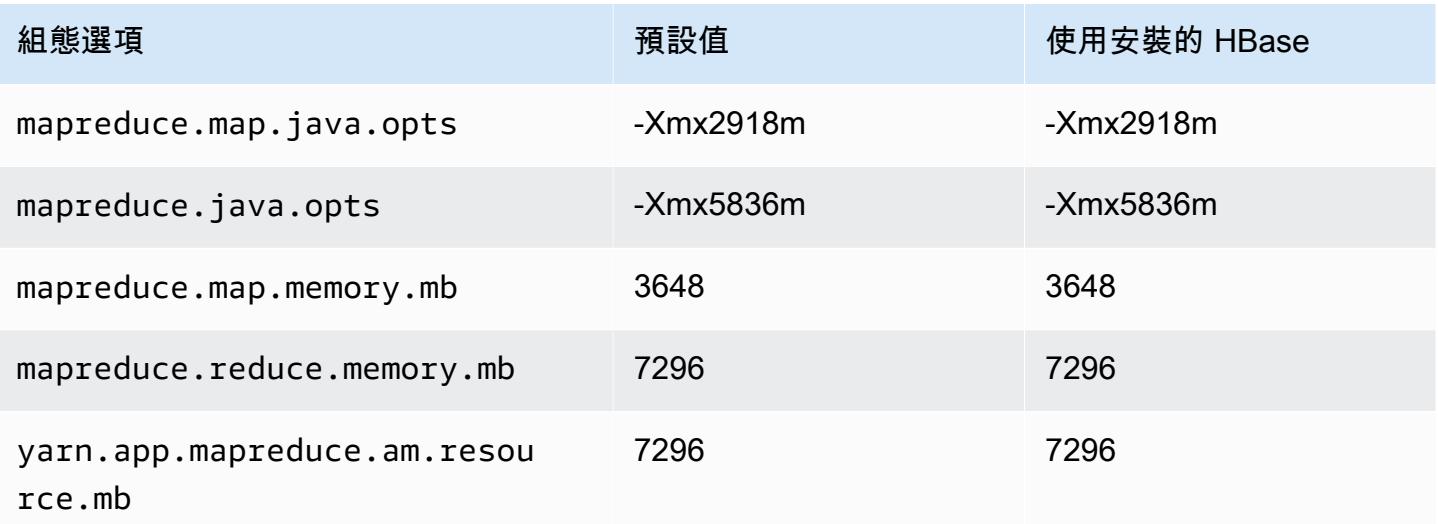

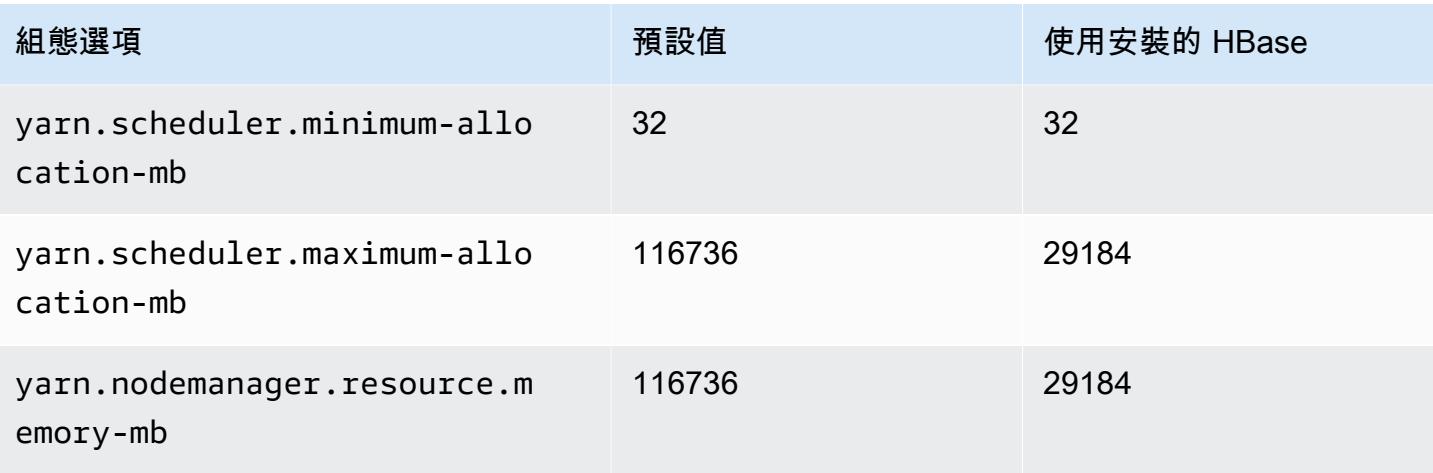

## m5dn.12xlarge

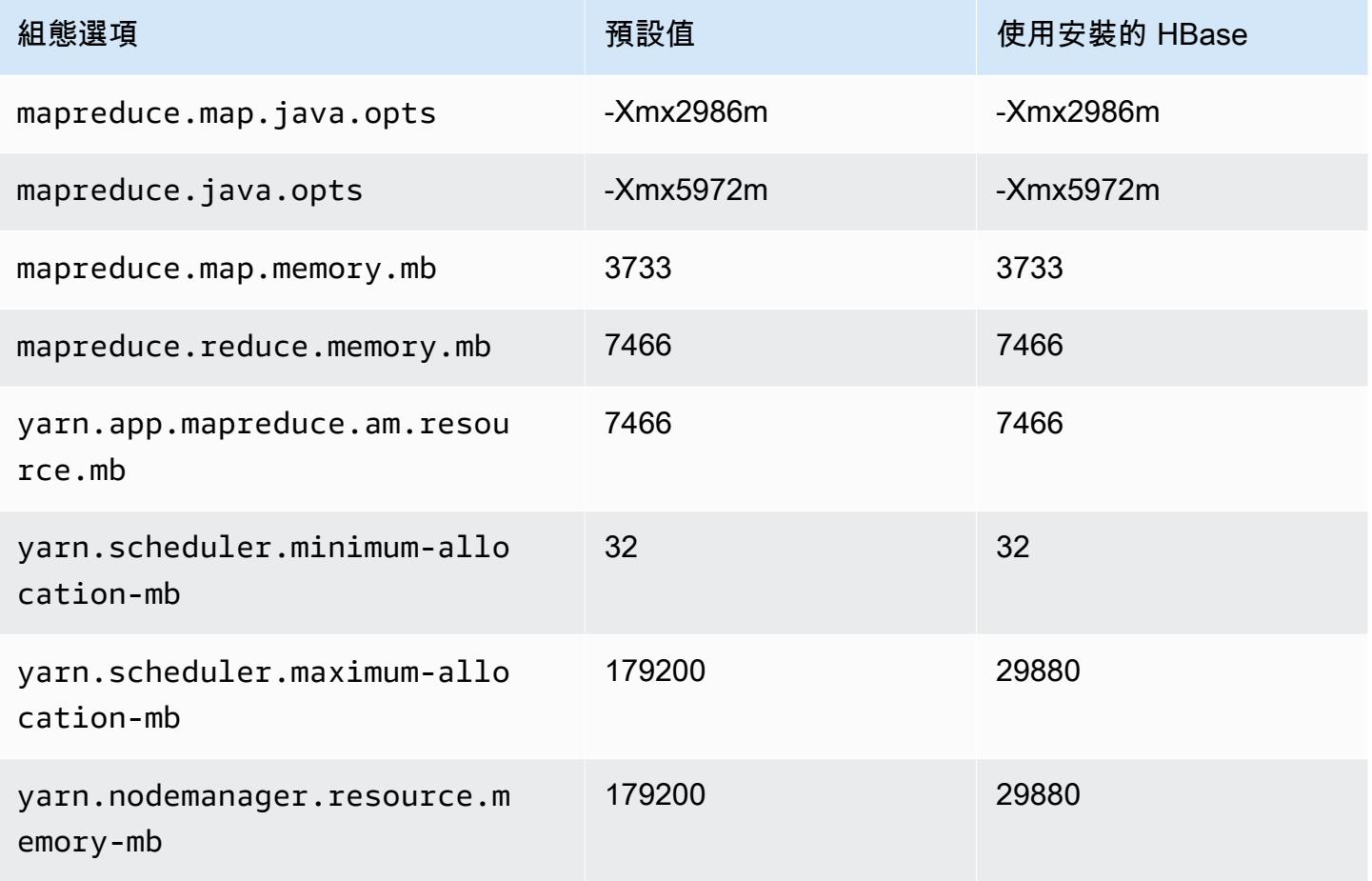

#### m5dn.16xlarge

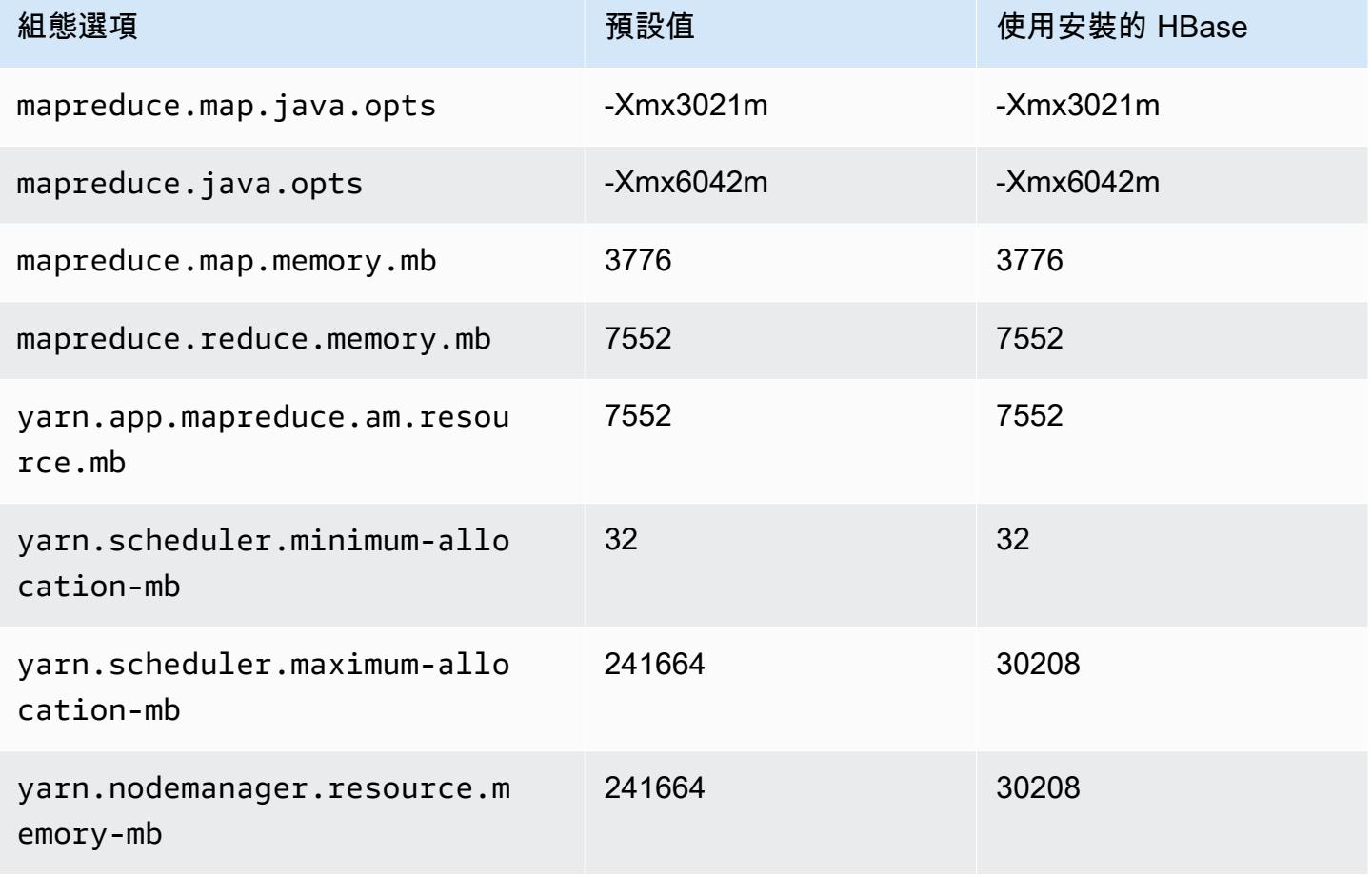

#### m5dn.24xlarge

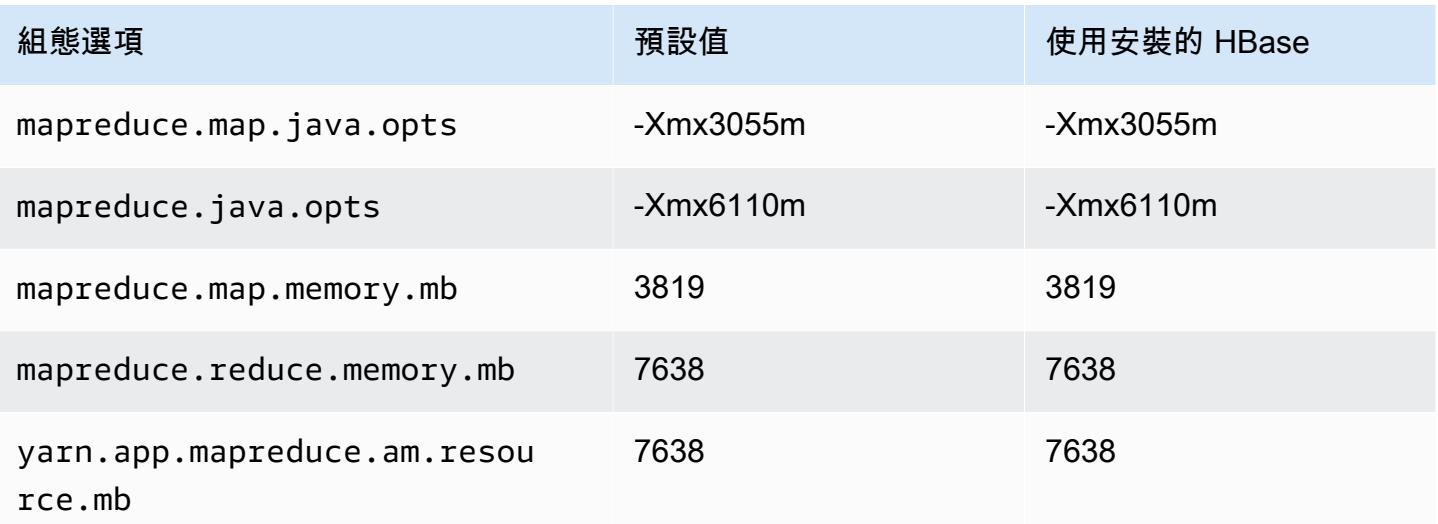

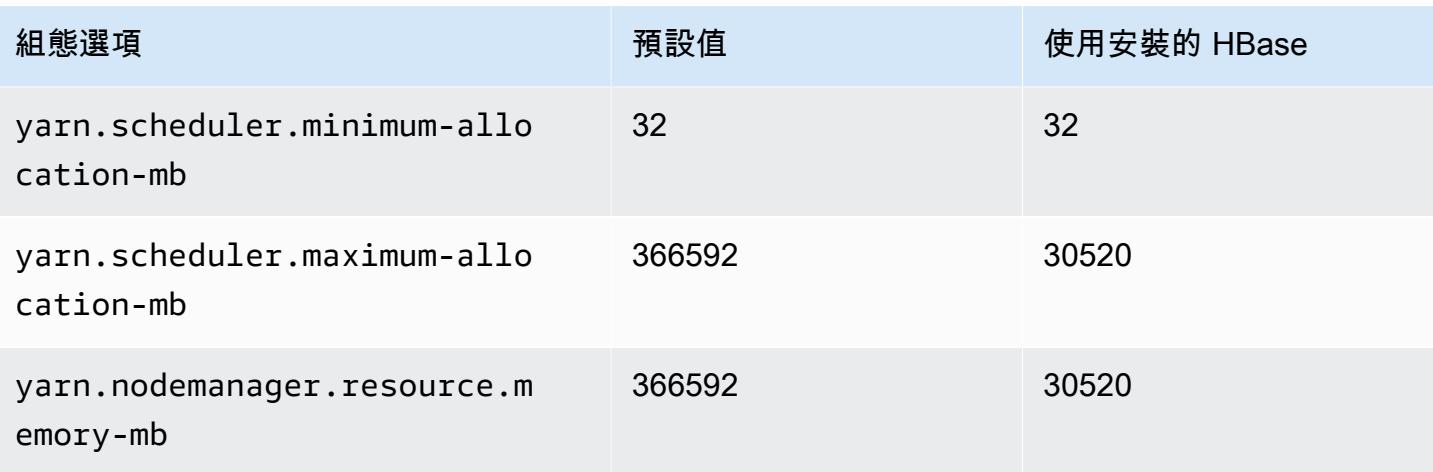

#### m5n 執行個體

## m5n.xlarge

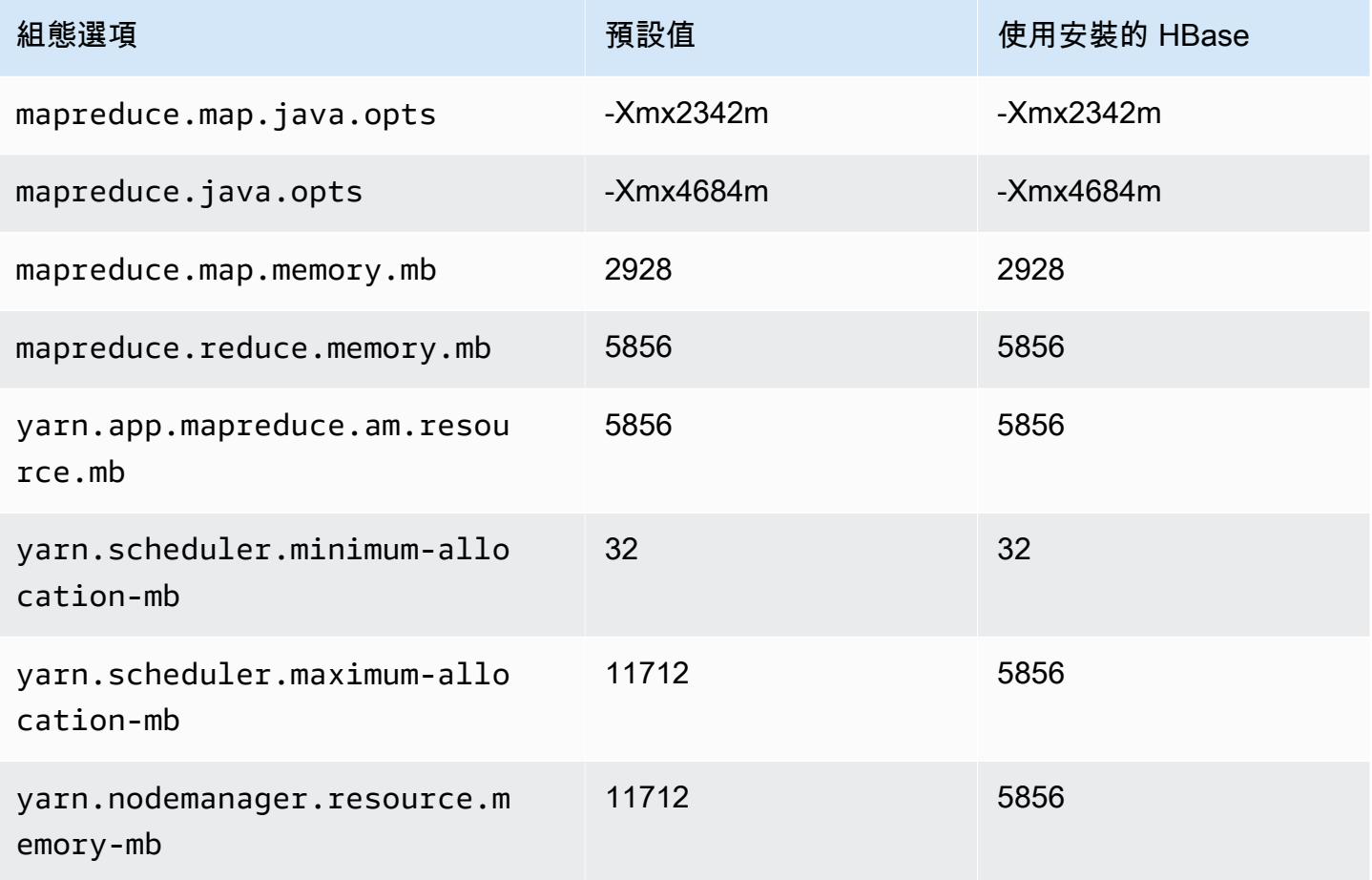

## m5n.2xlarge

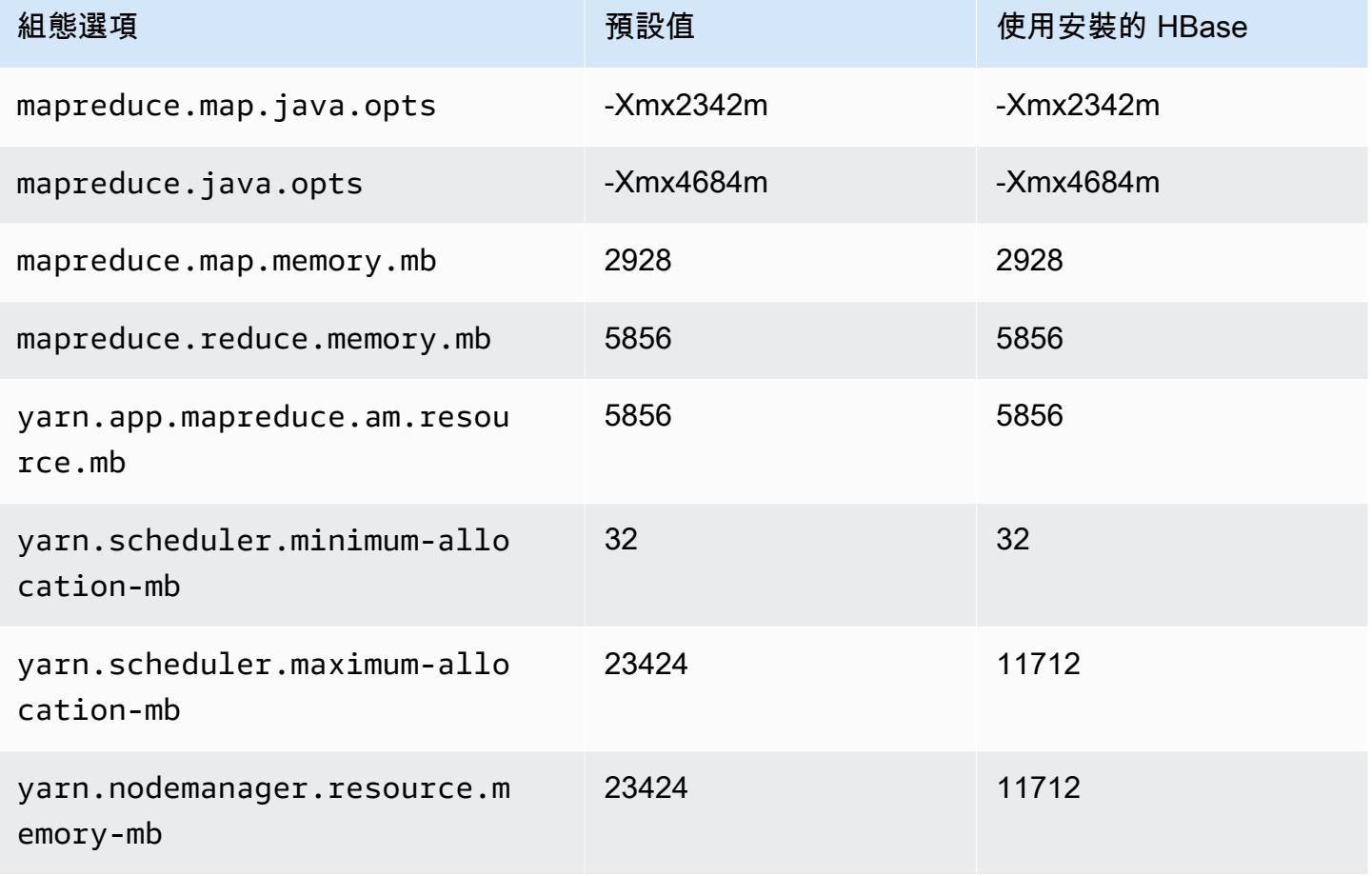

## m5n.4xlarge

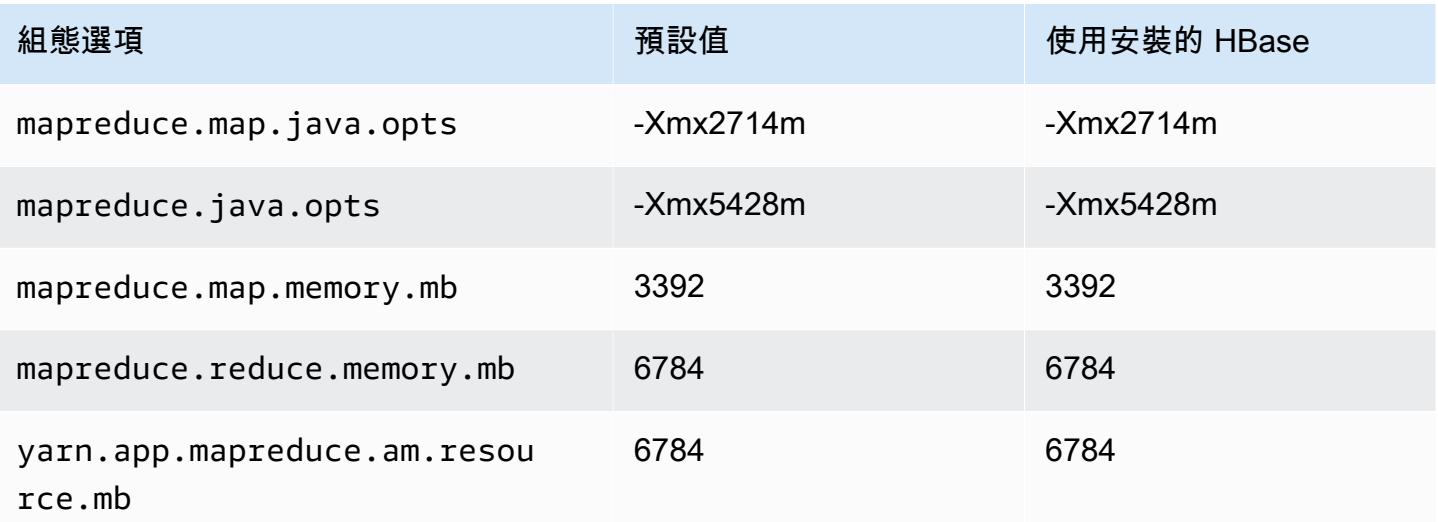

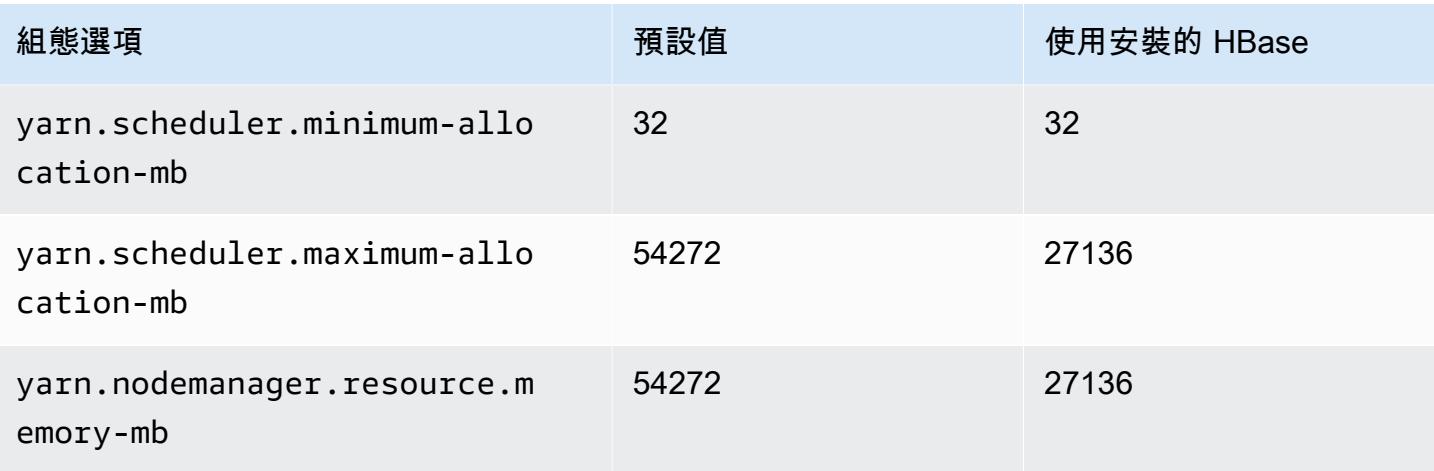

## m5n.8xlarge

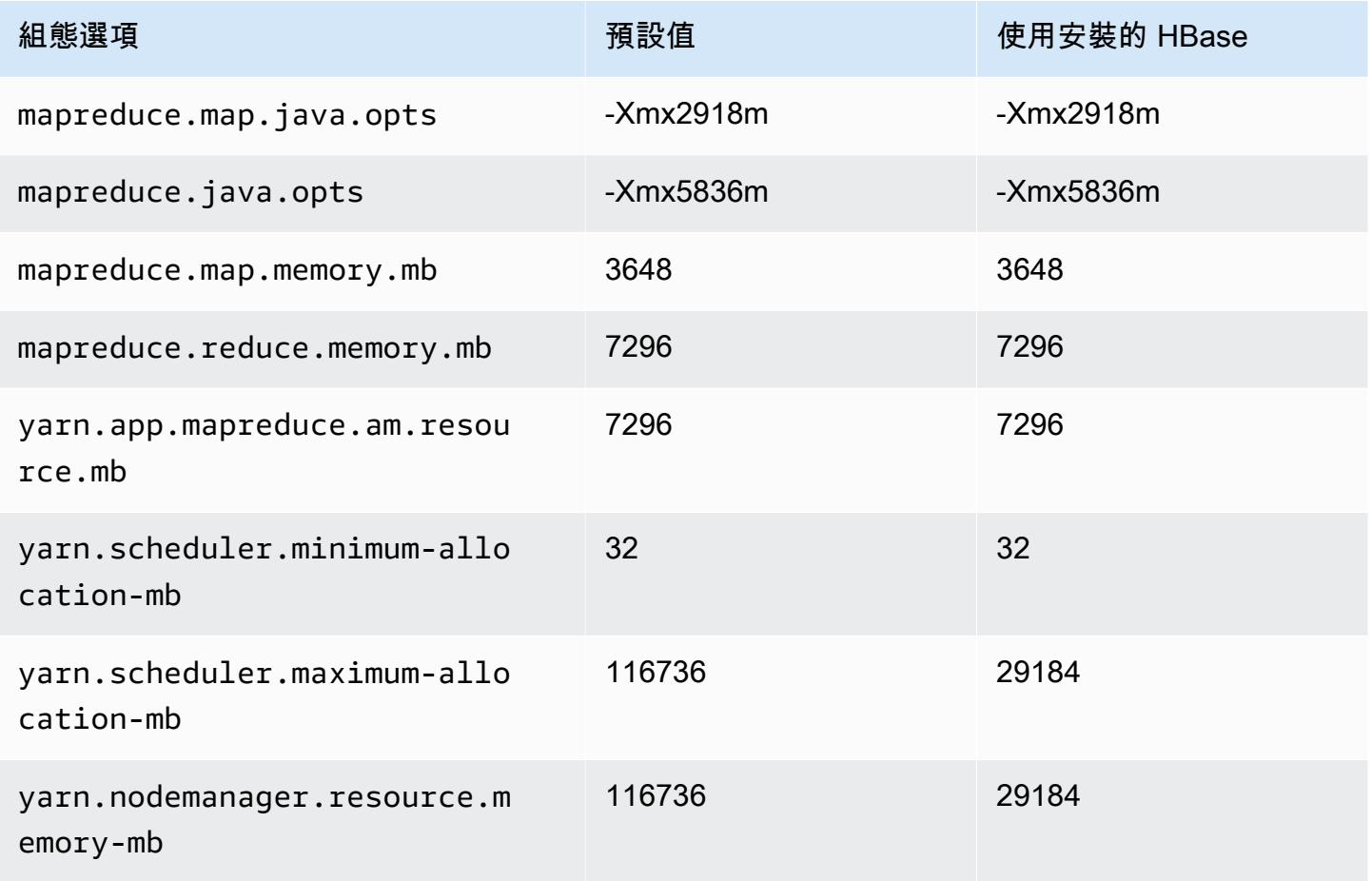

#### m5n.12xlarge

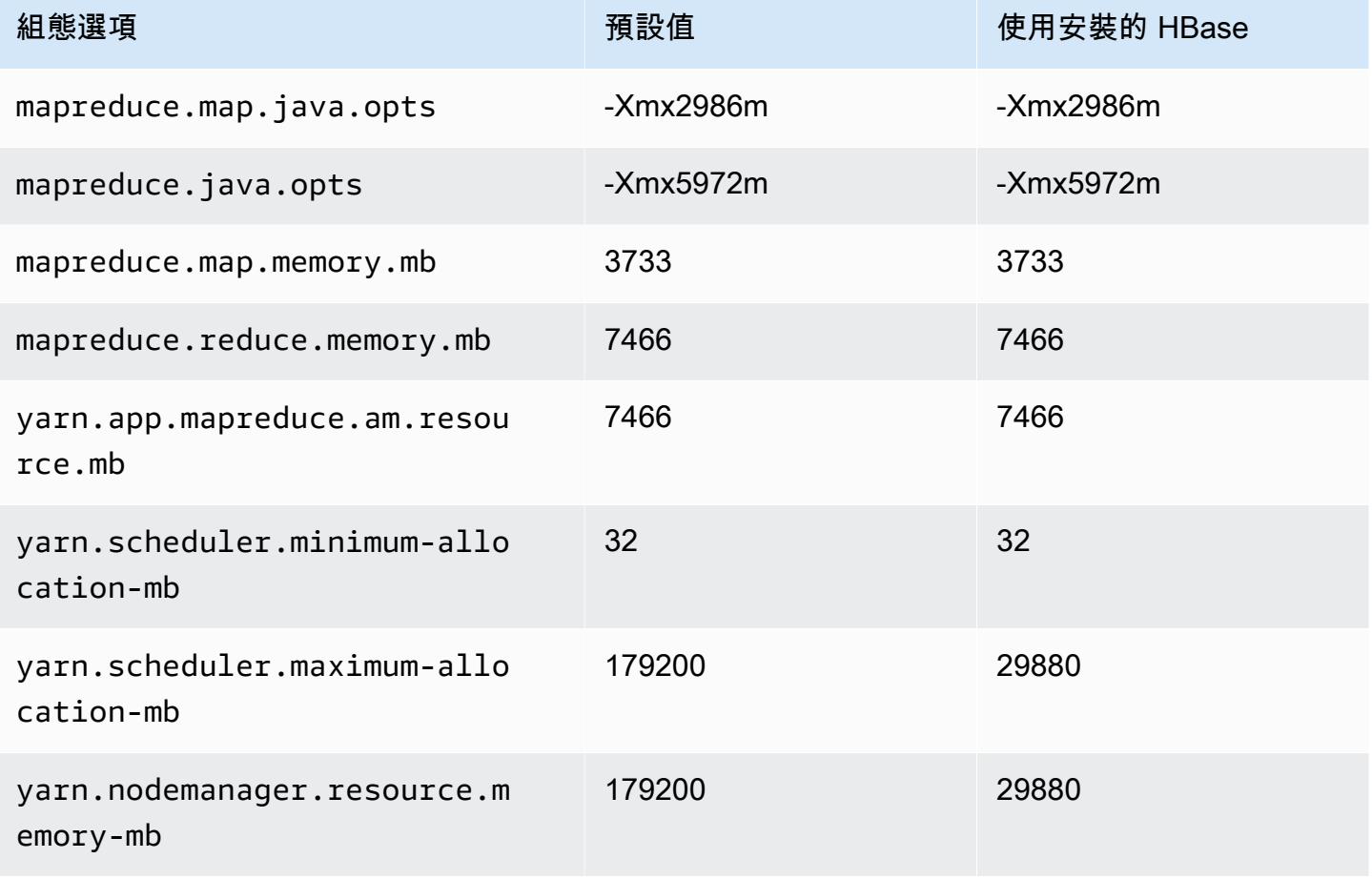

## m5n.16xlarge

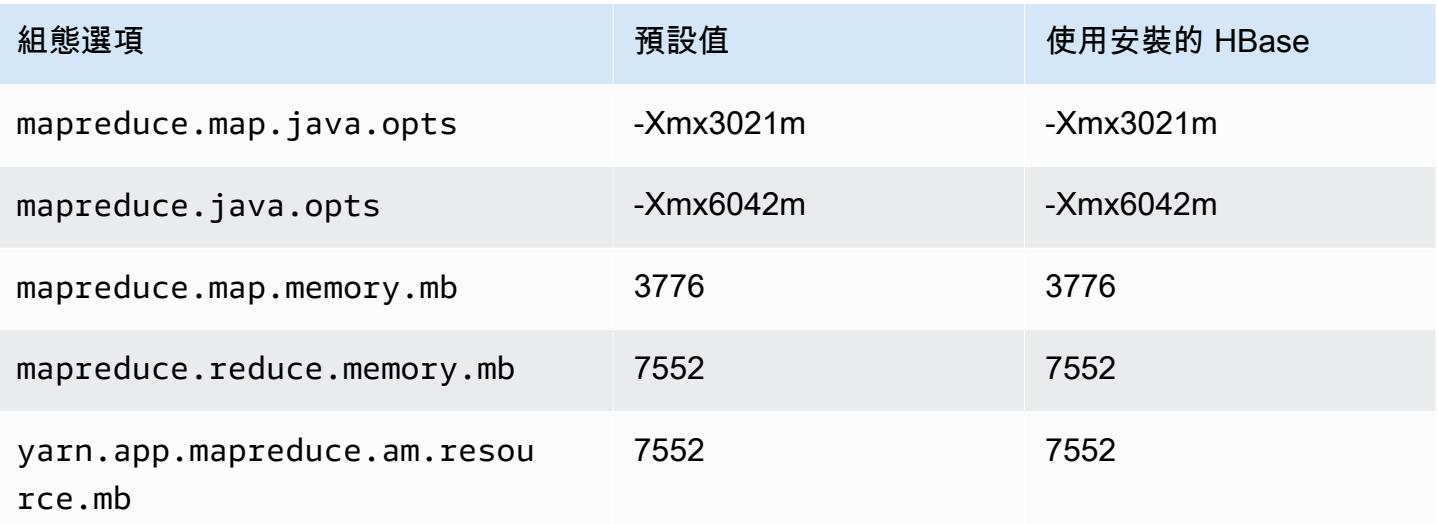

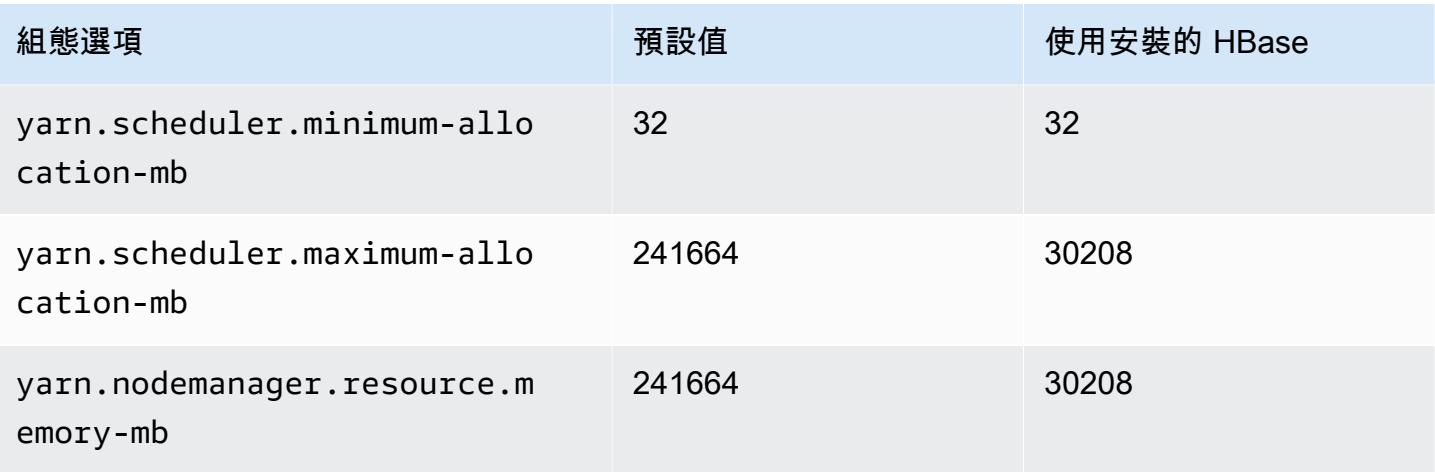

## m5n.24xlarge

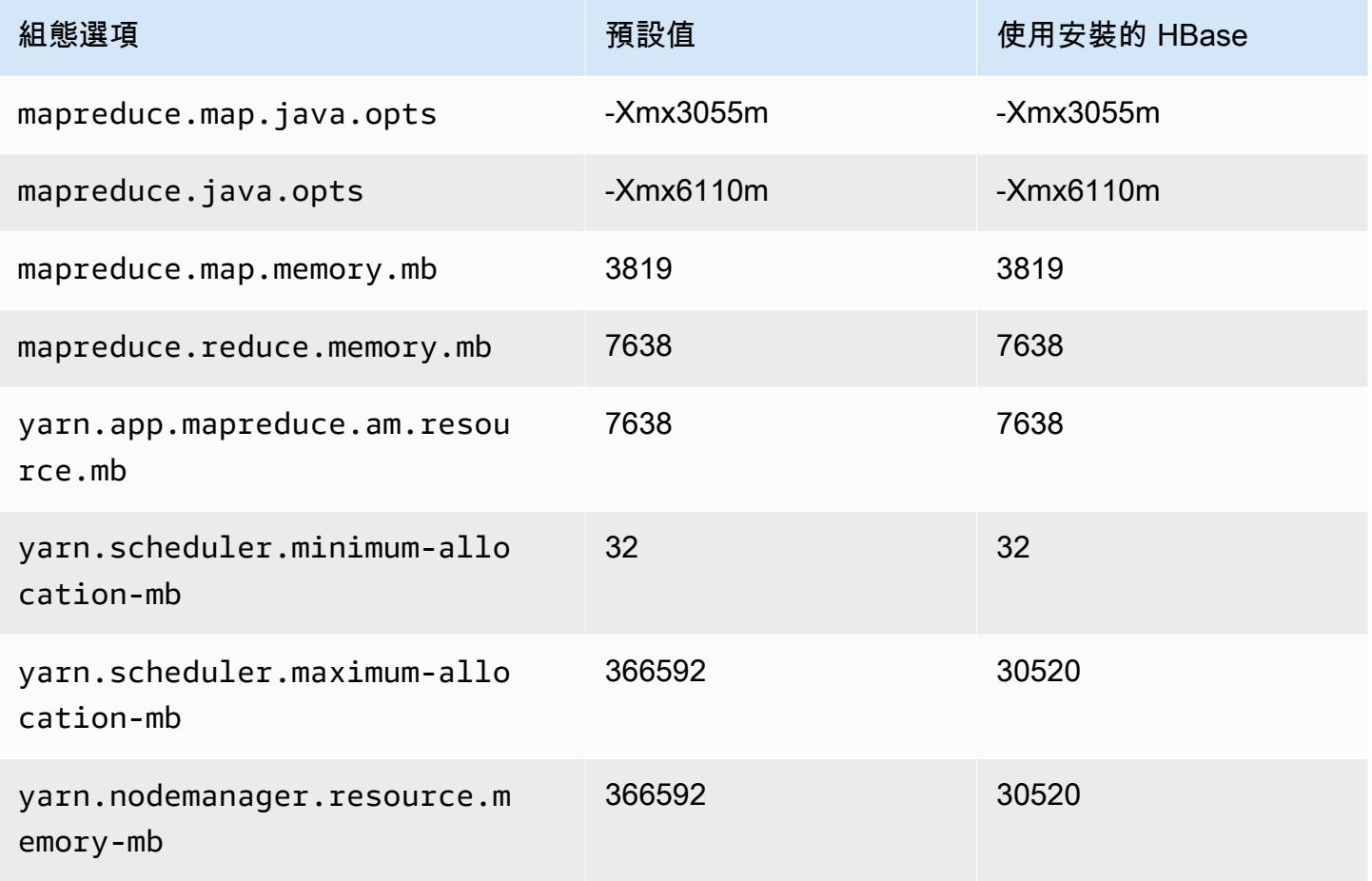

#### m5zn 執行個體

## m5zn.xlarge

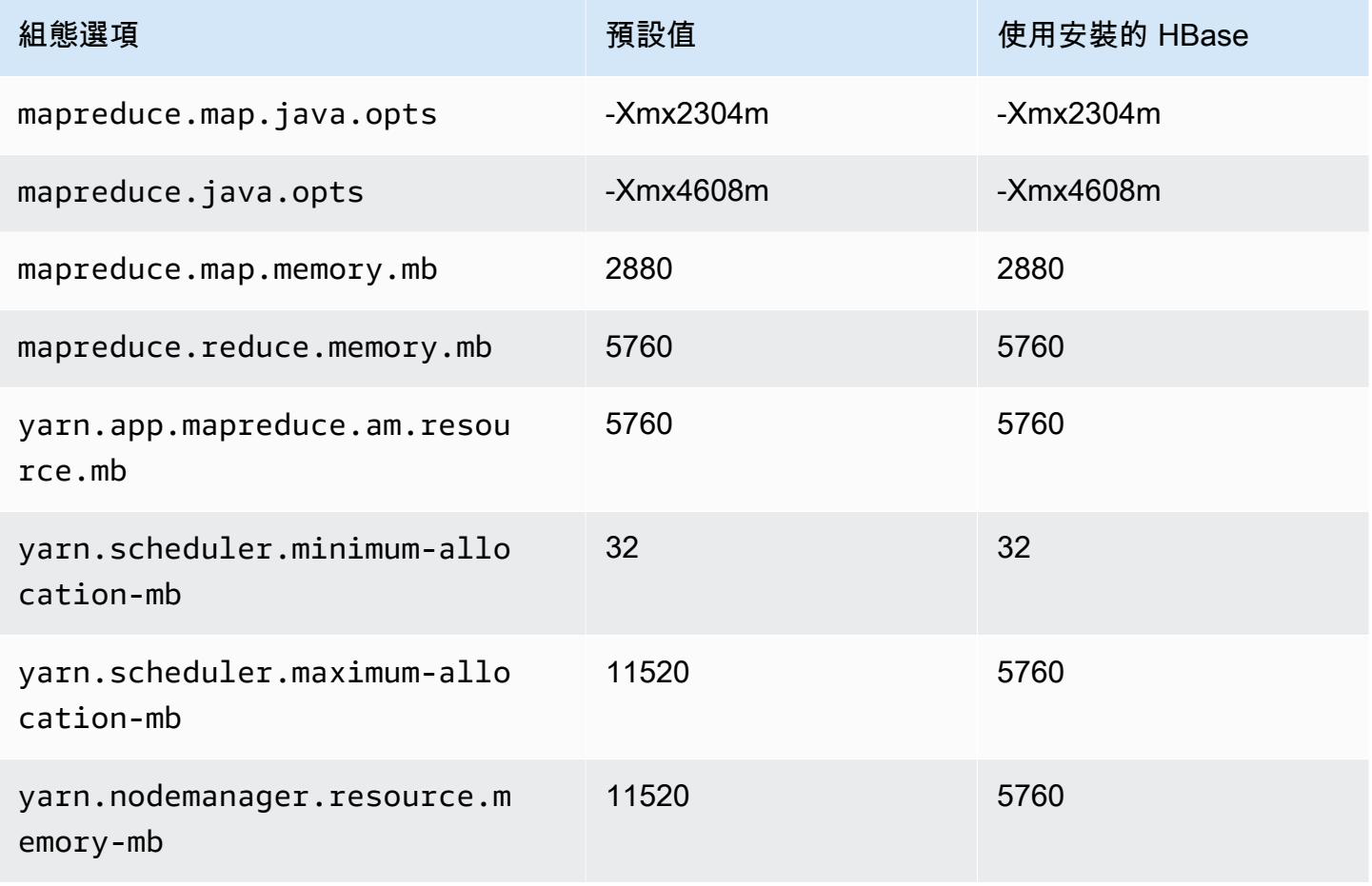

#### m5zn.2xlarge

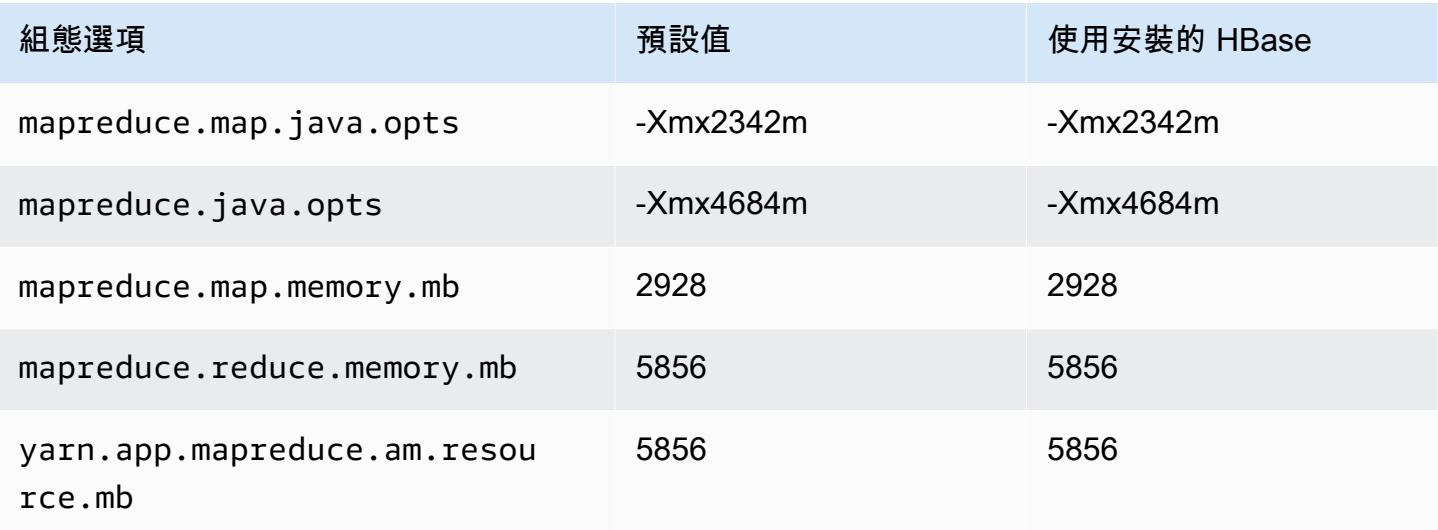

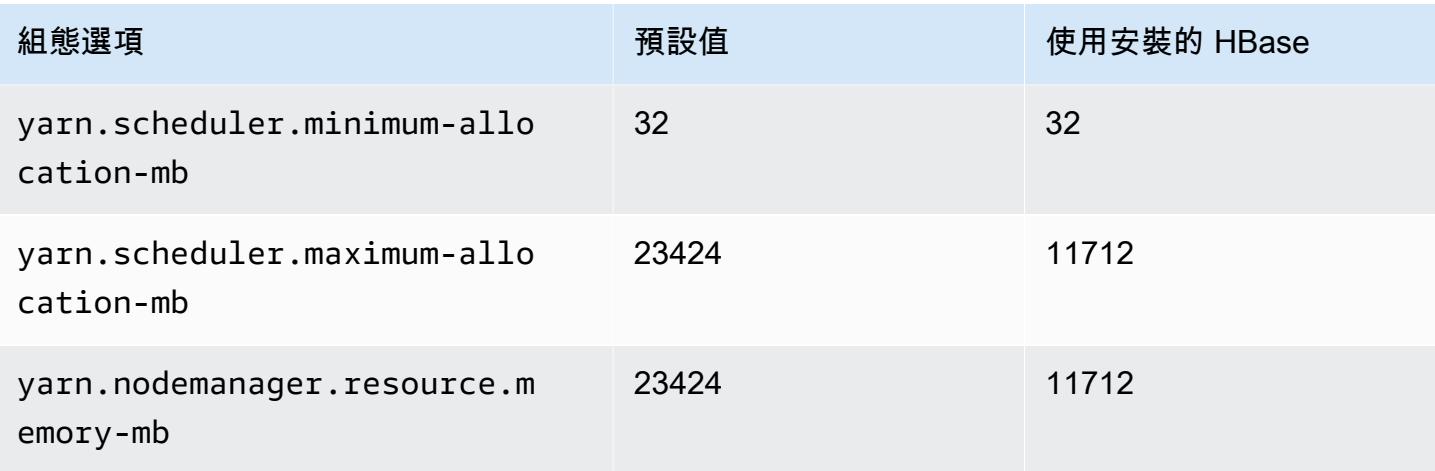

#### m5zn.3xlarge

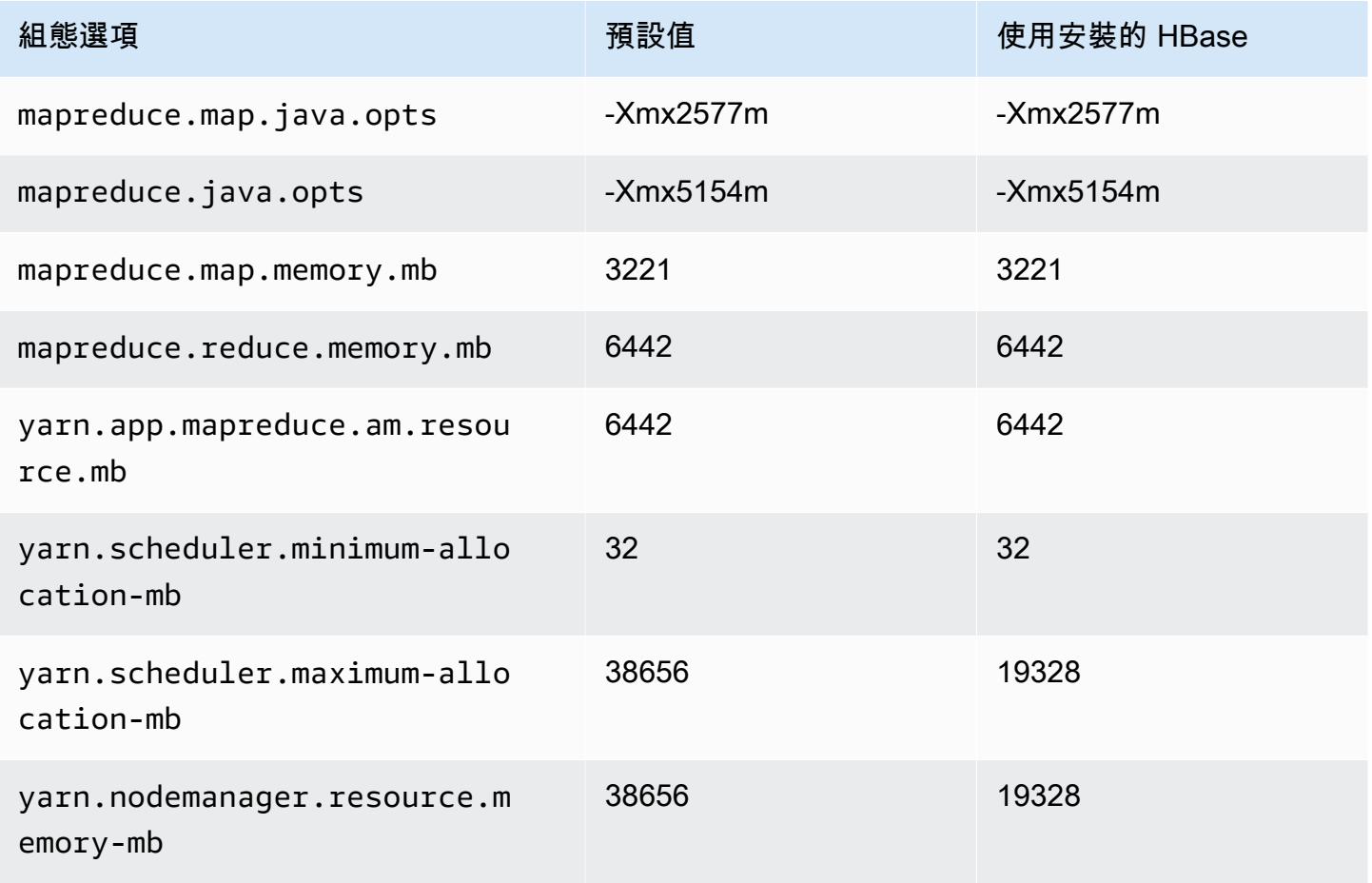

#### m5zn.6xlarge

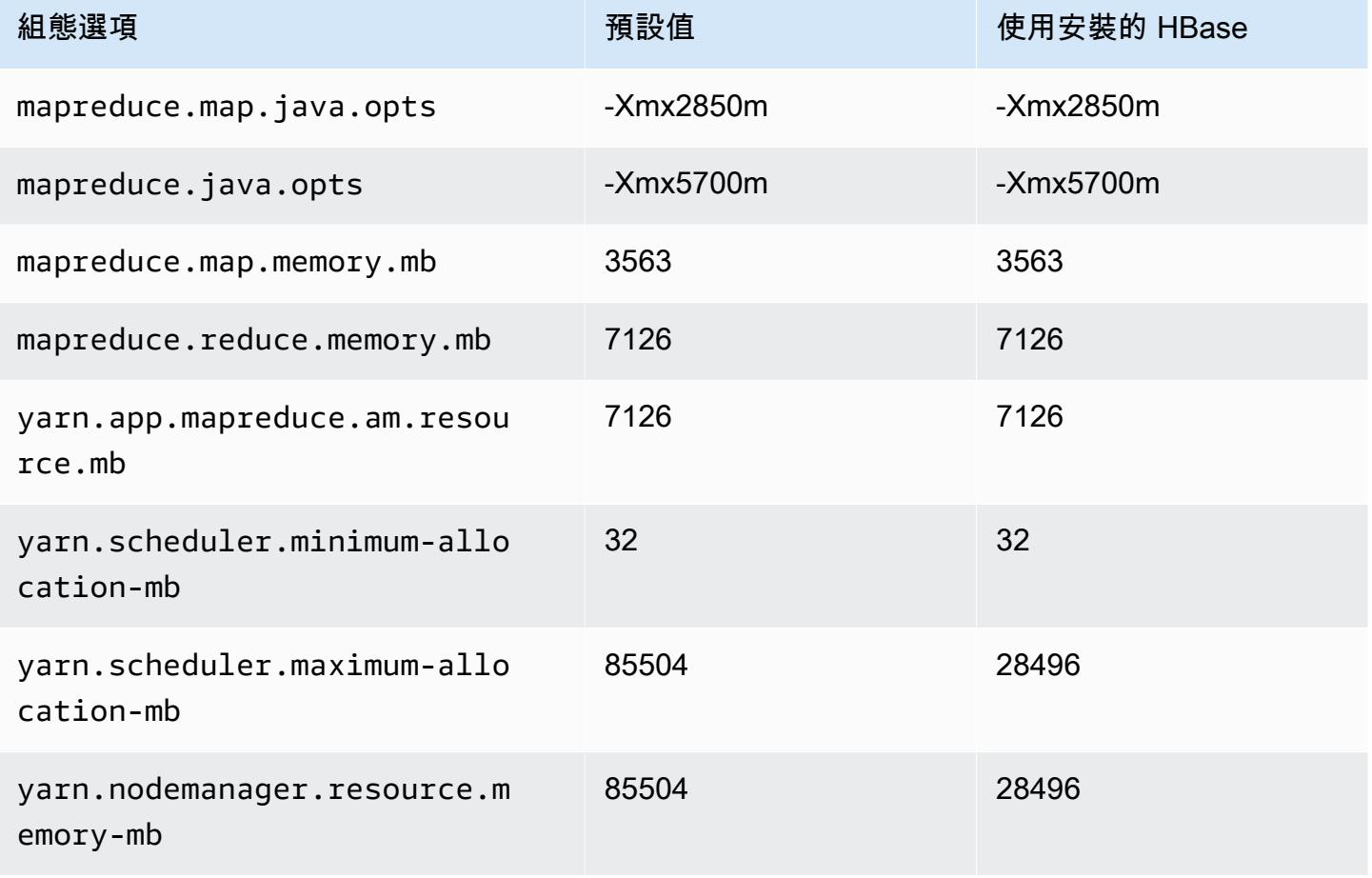

## m5zn.12xlarge

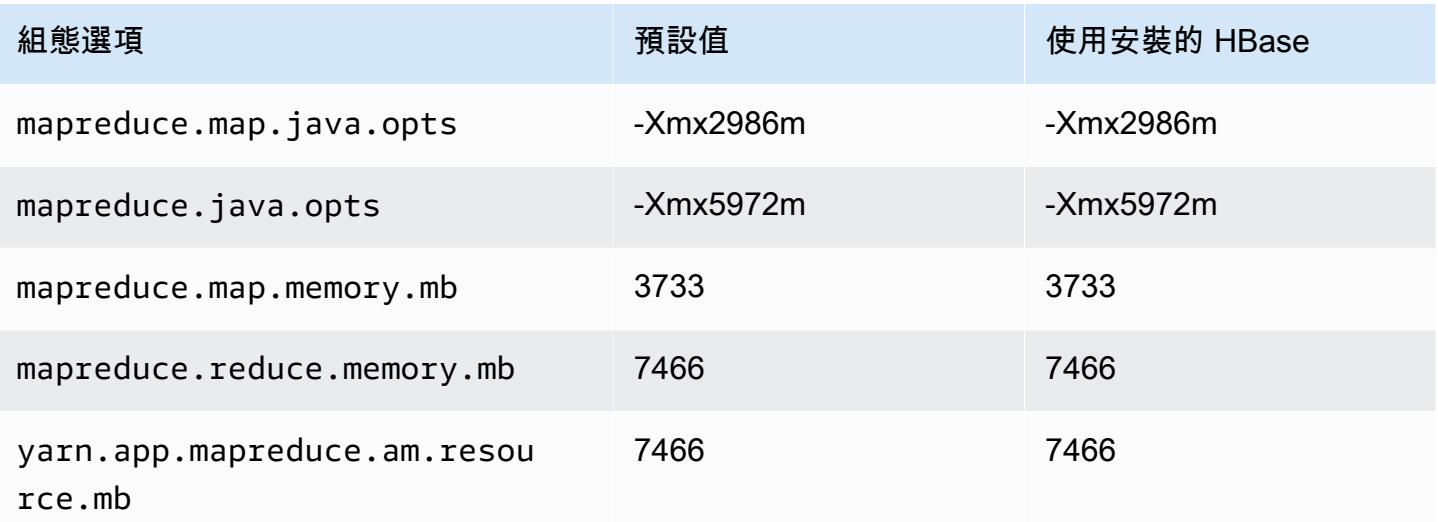

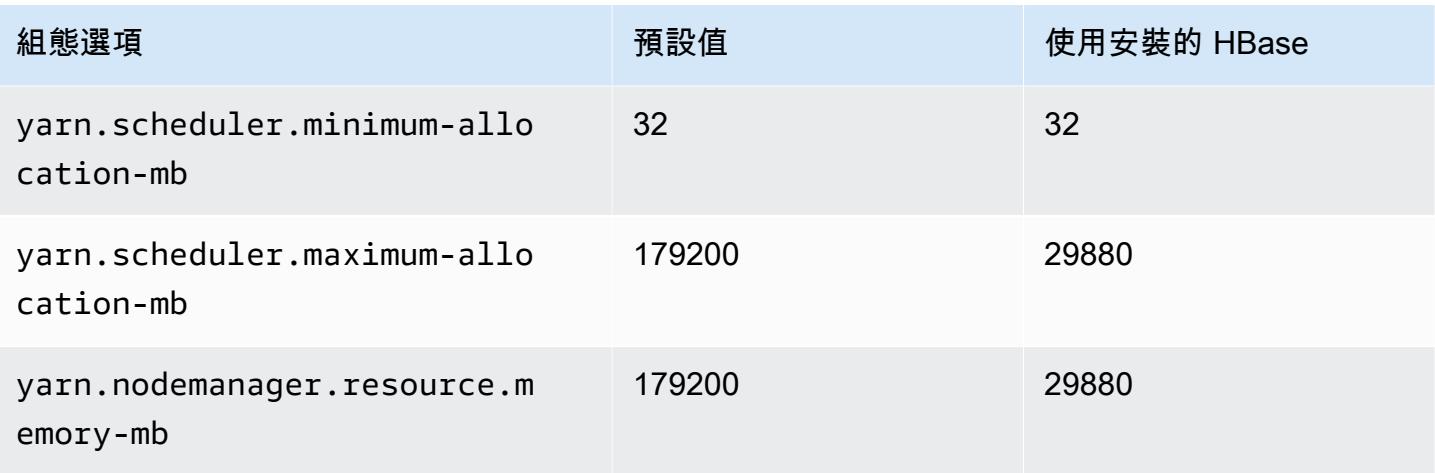

## m6a 執行個體

## m6a.xlarge

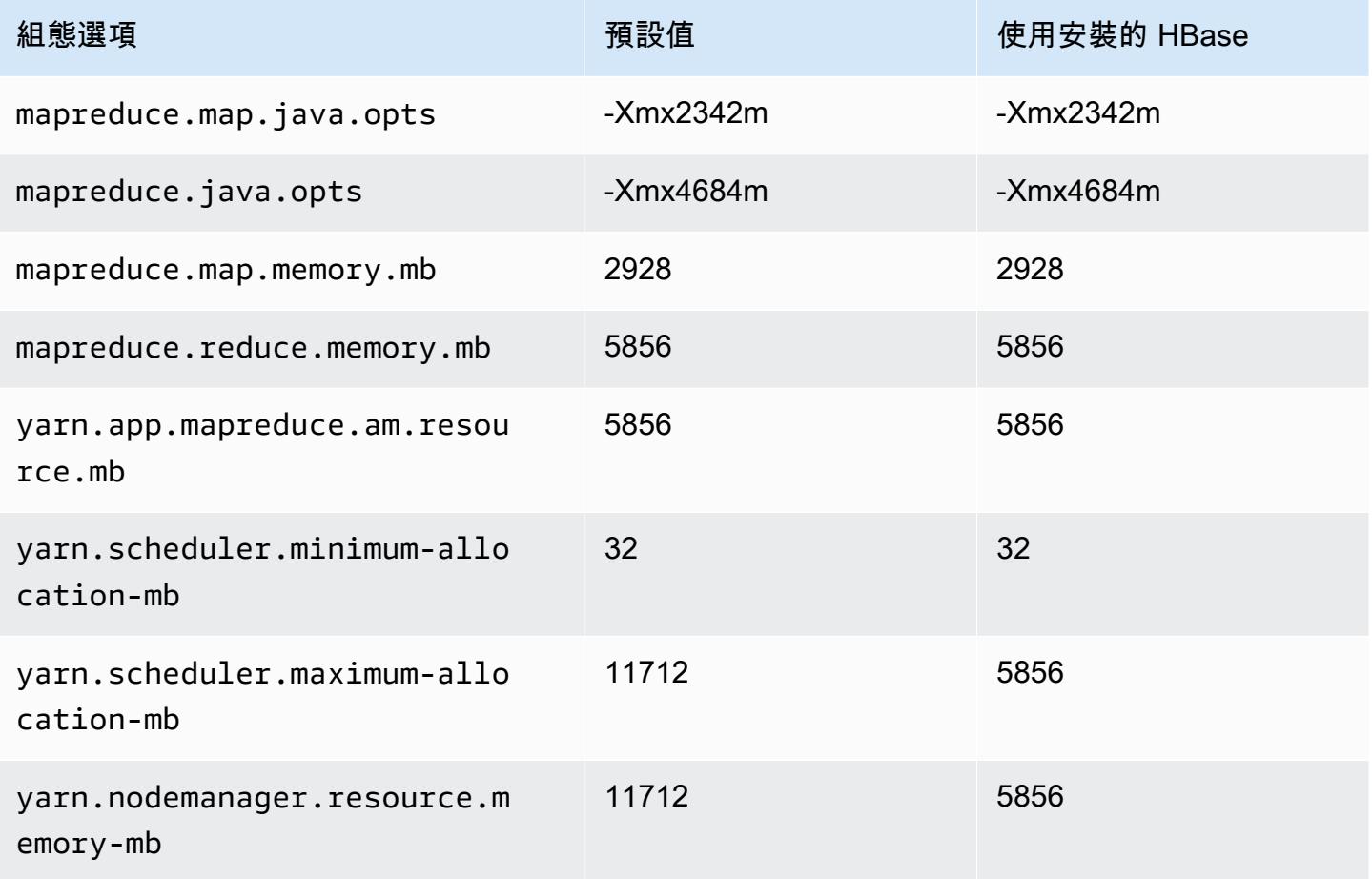

## m6a.2xlarge

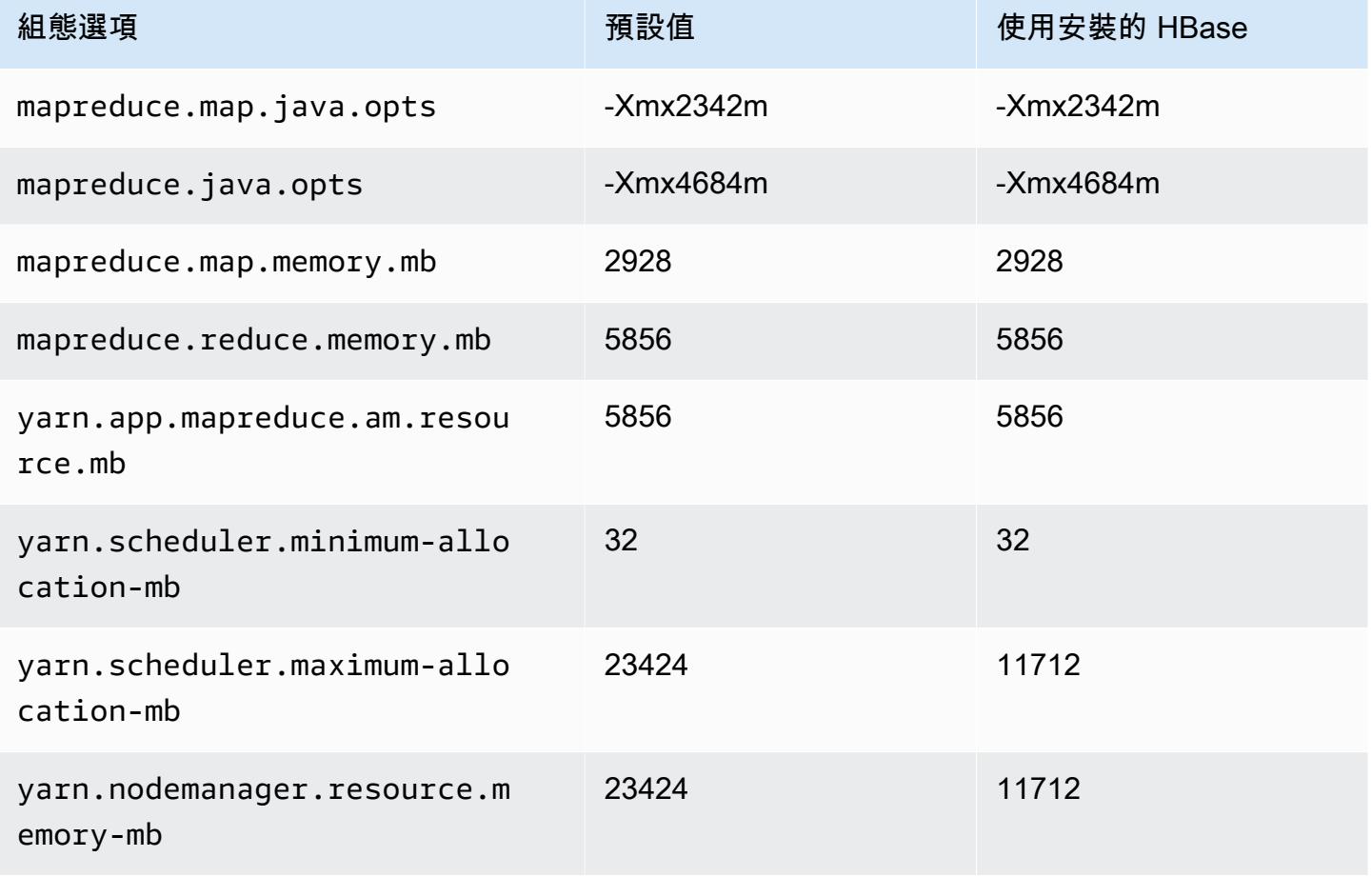

## m6a.4xlarge

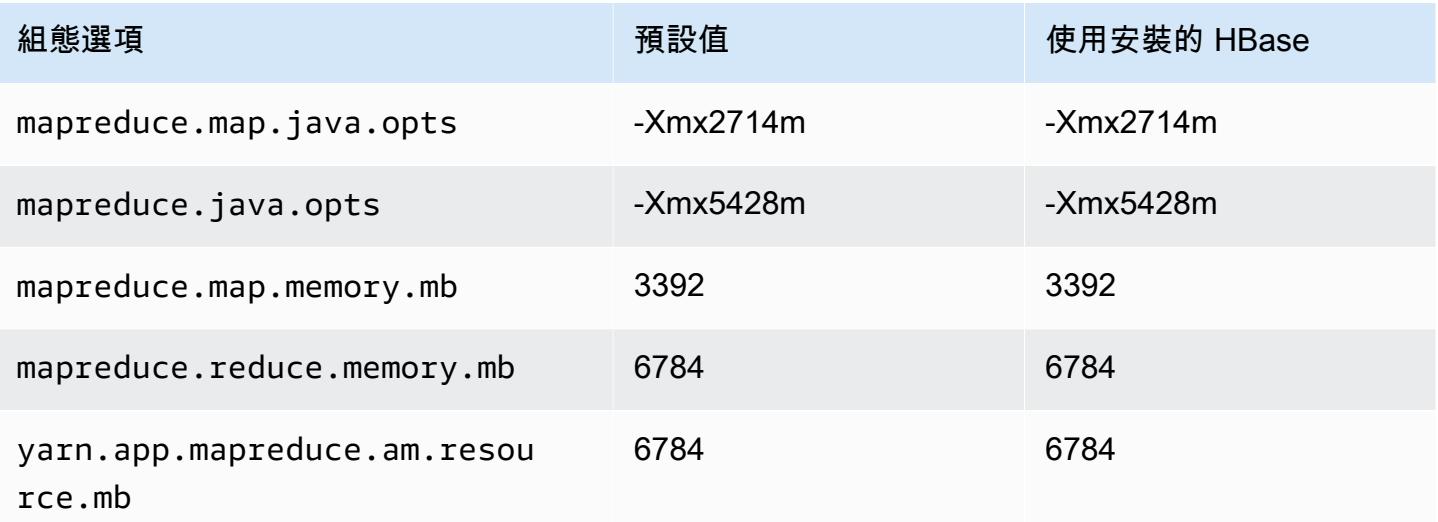

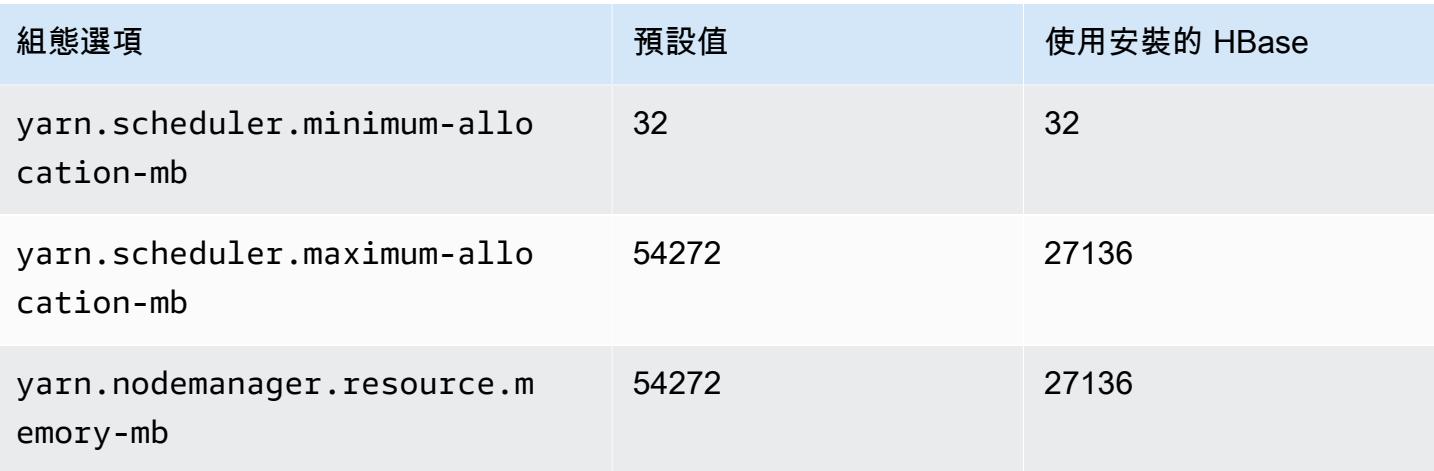

## m6a.8xlarge

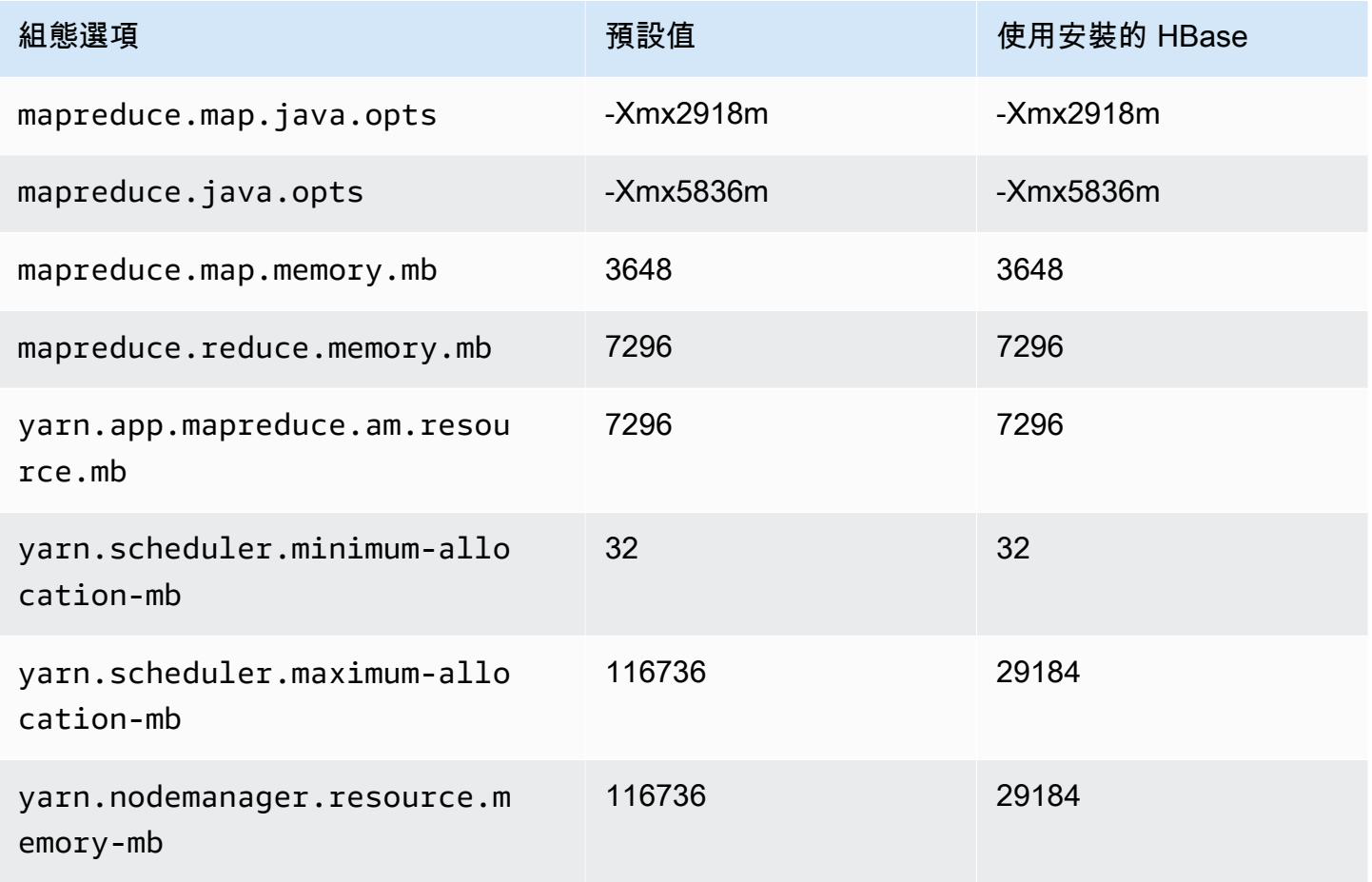

#### m6a.12xlarge

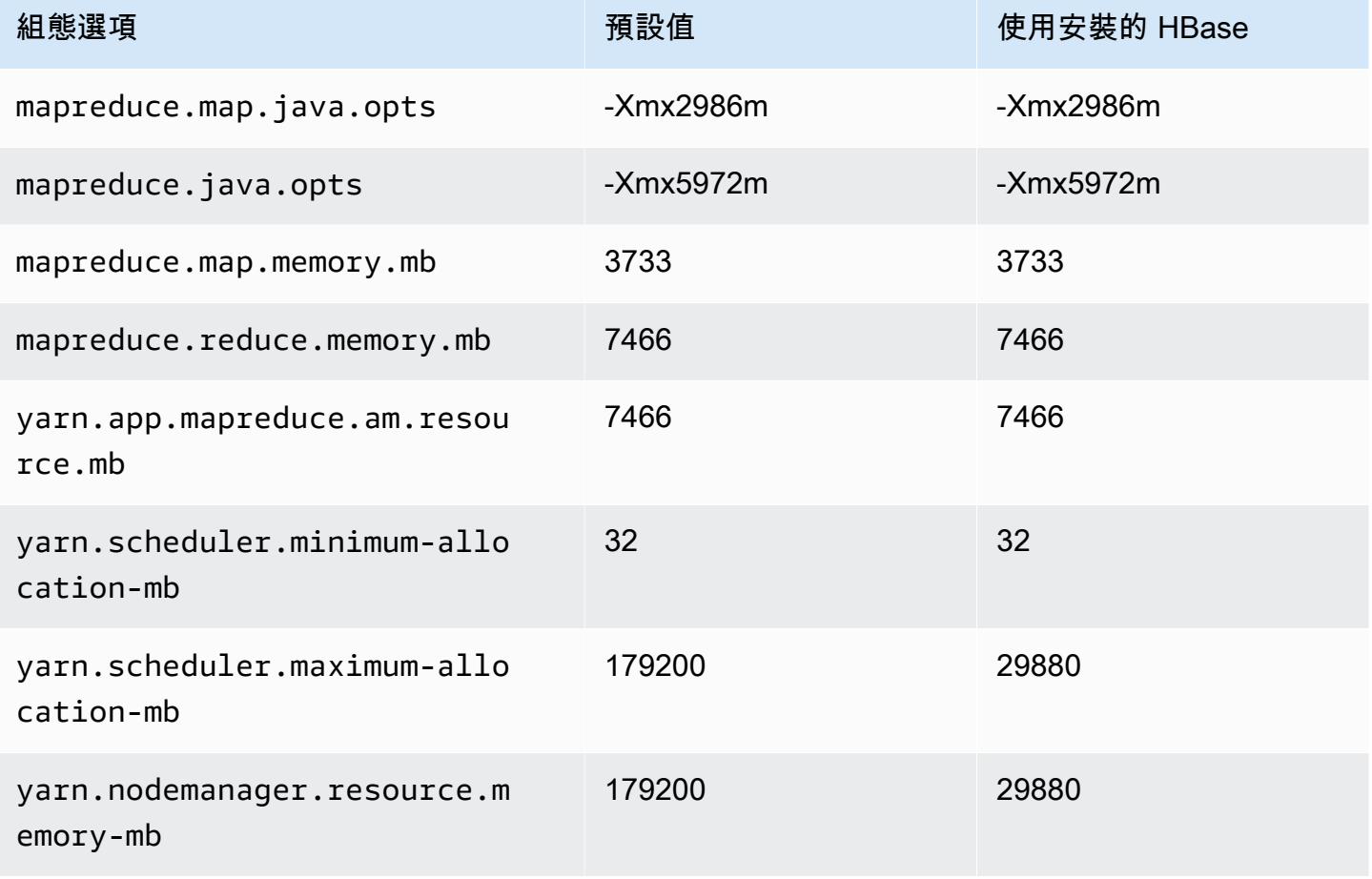

## m6a.16xlarge

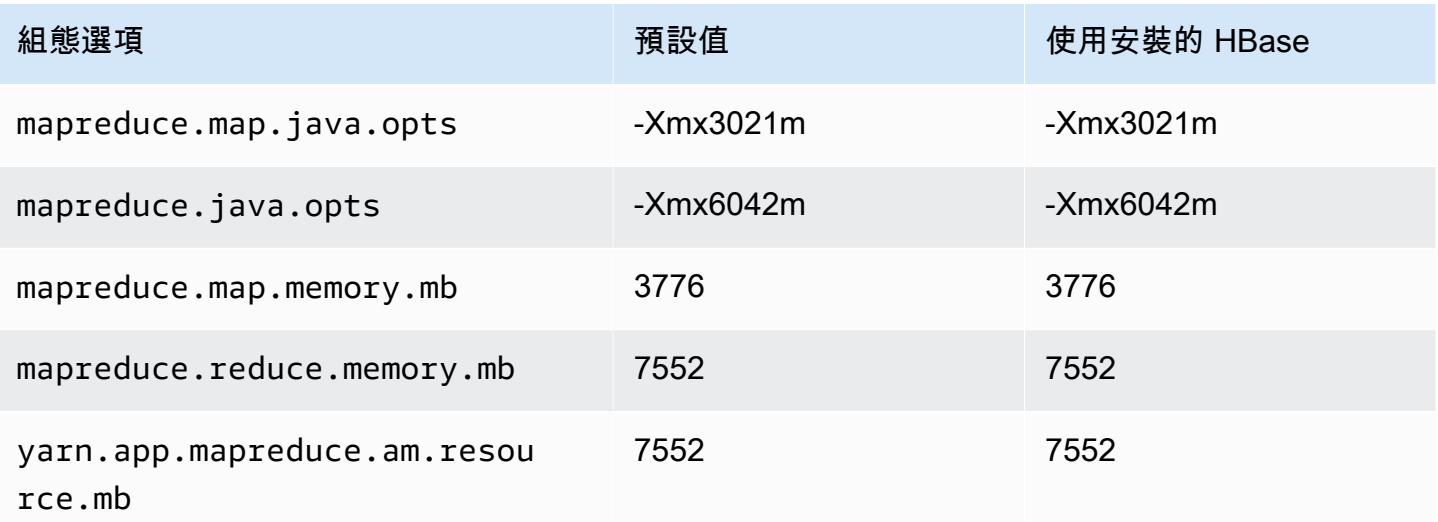

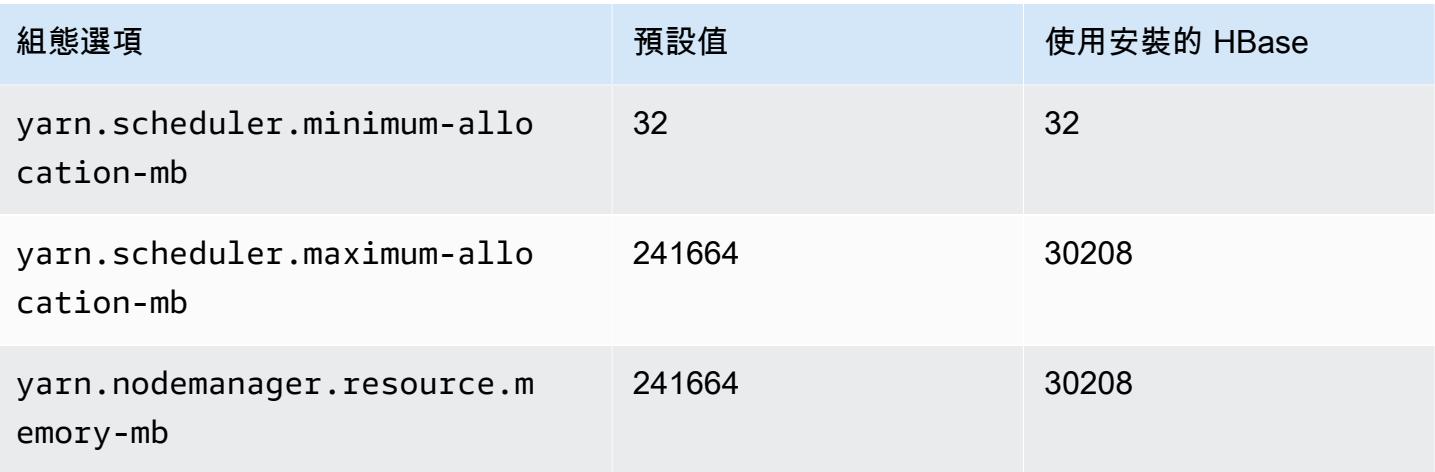

## m6a.24xlarge

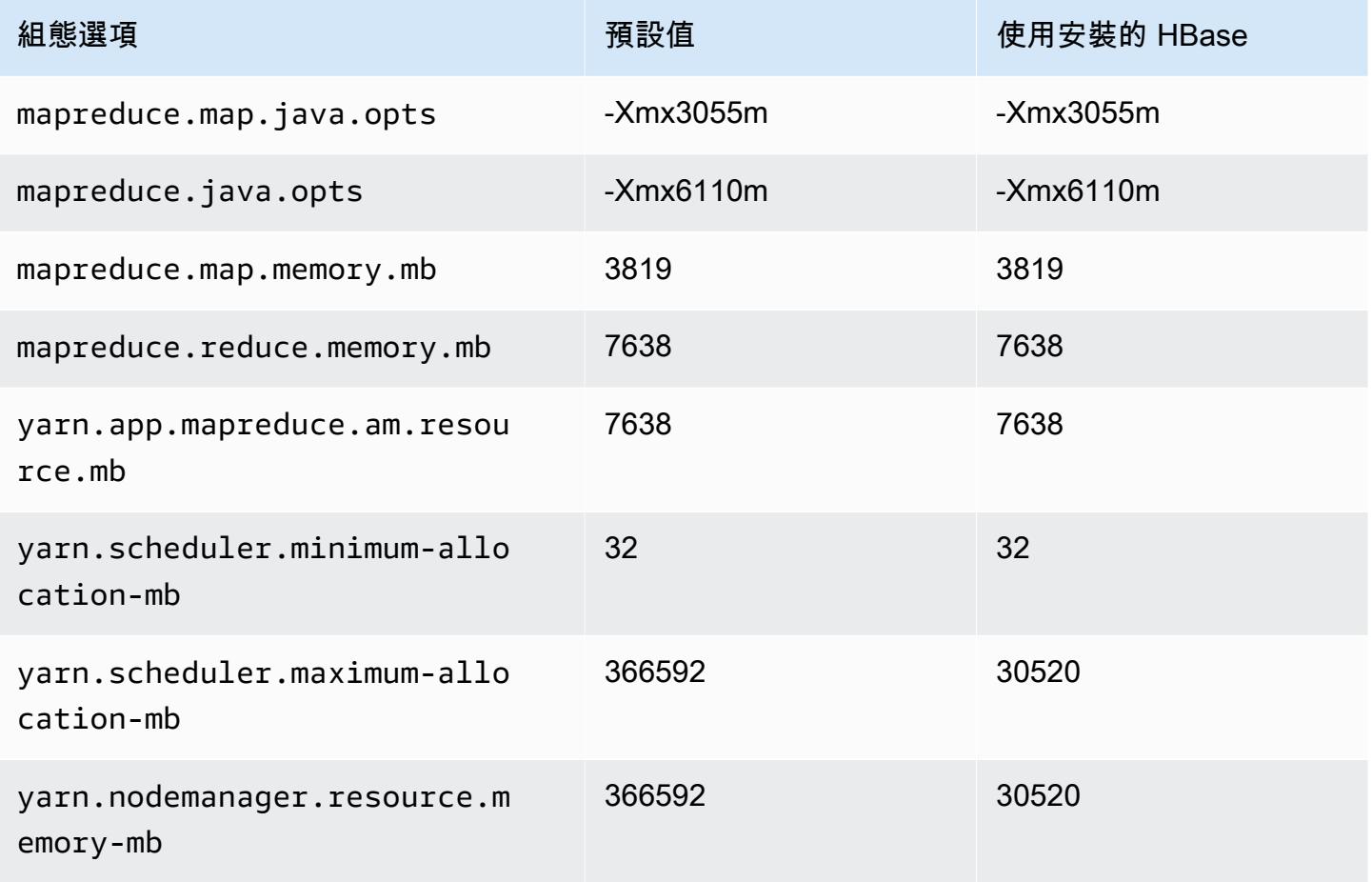

## m6a.32xlarge

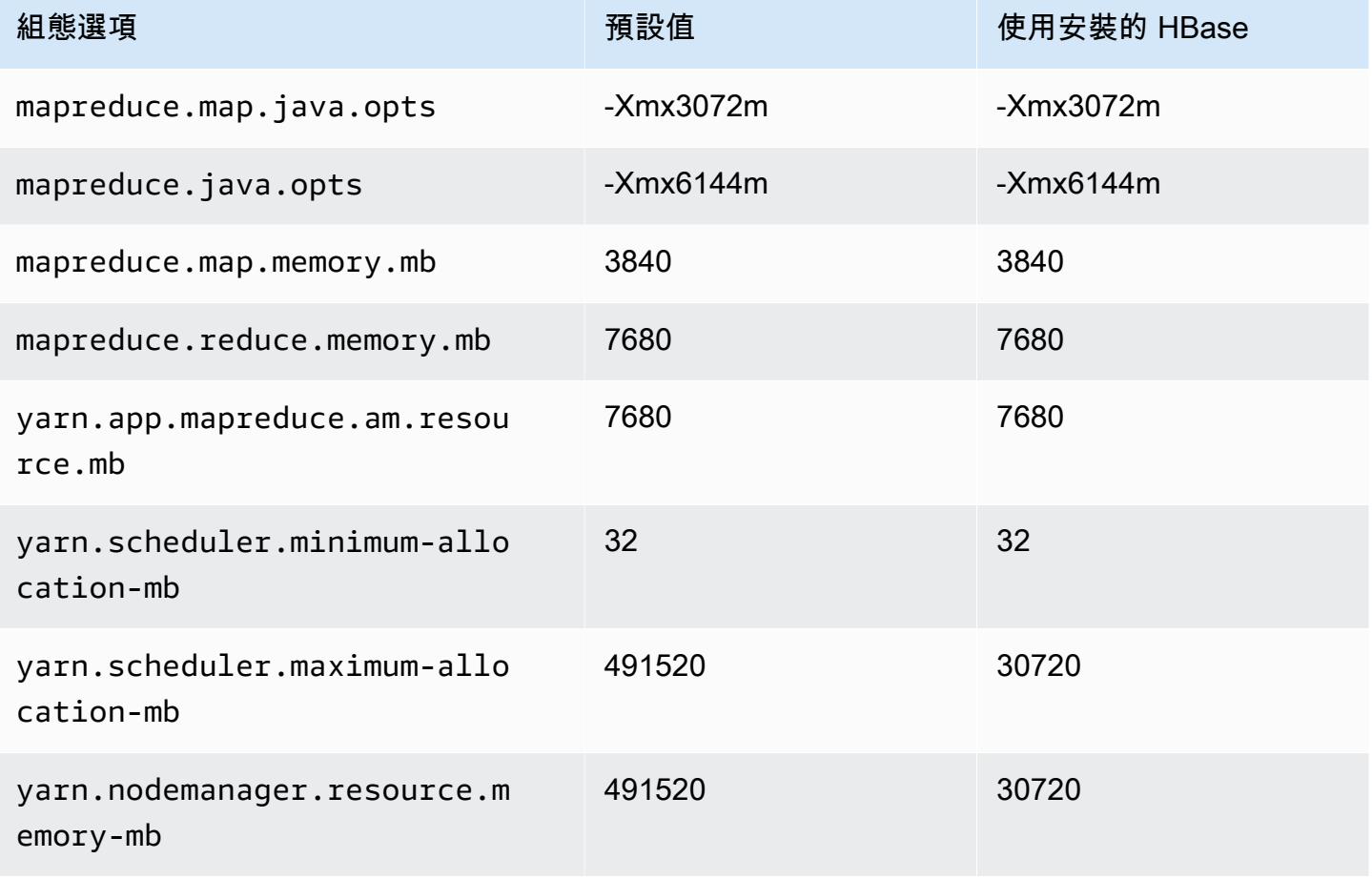

## m6a.48xlarge

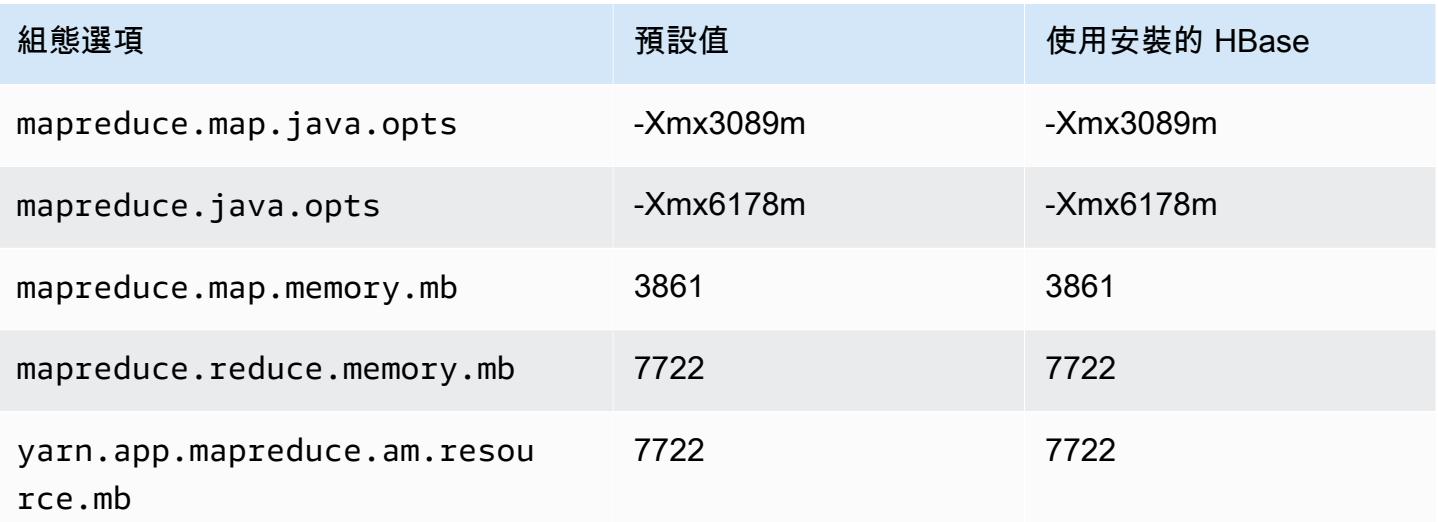

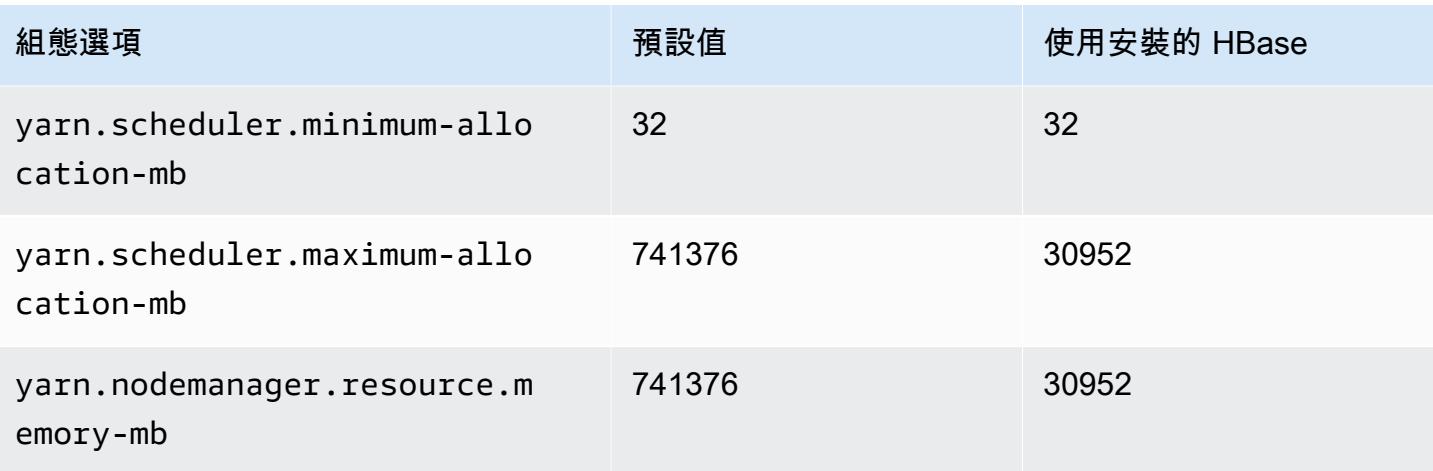

# m6g 執行個體

## m6g.xlarge

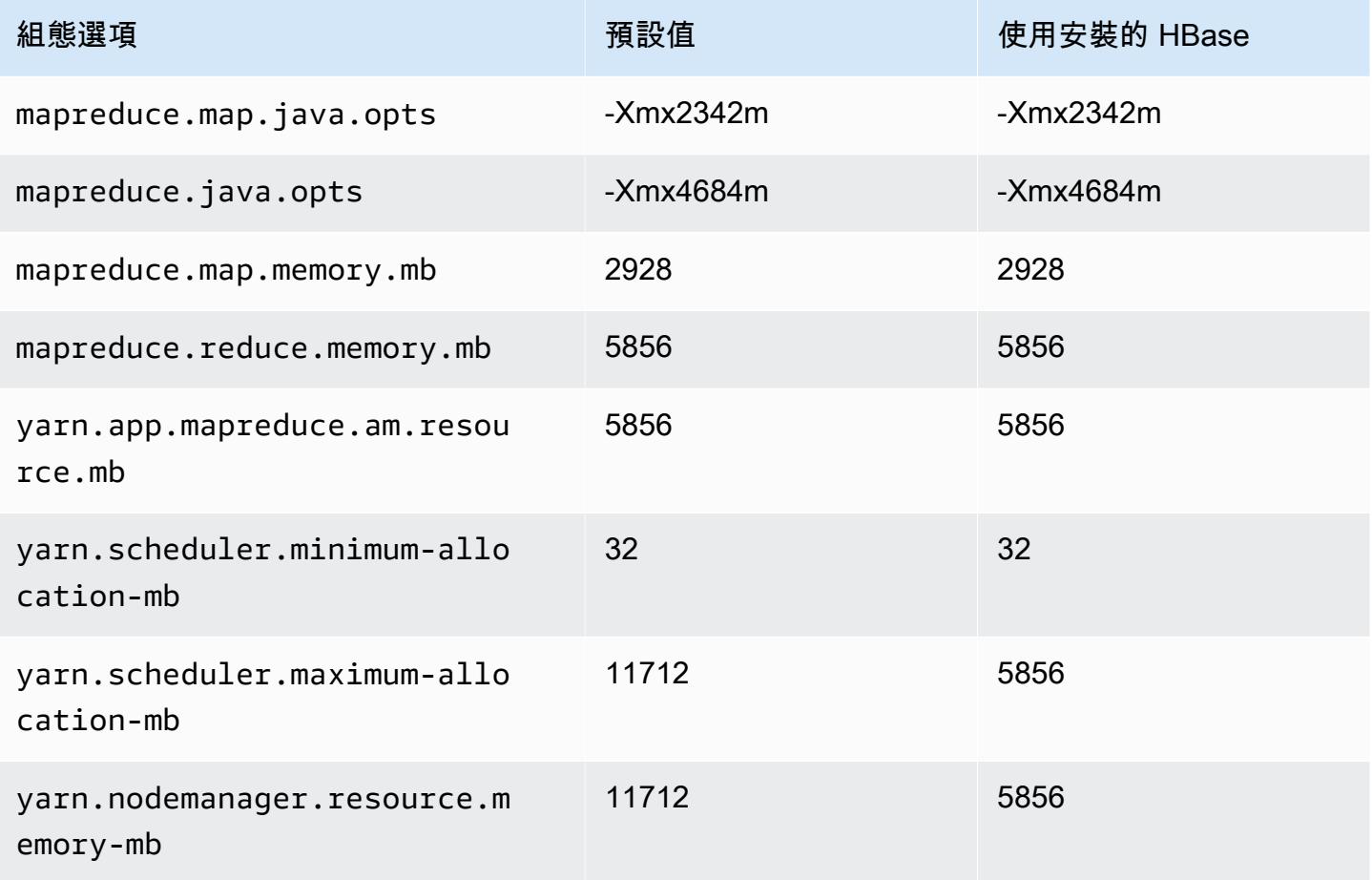

#### m6g.2xlarge

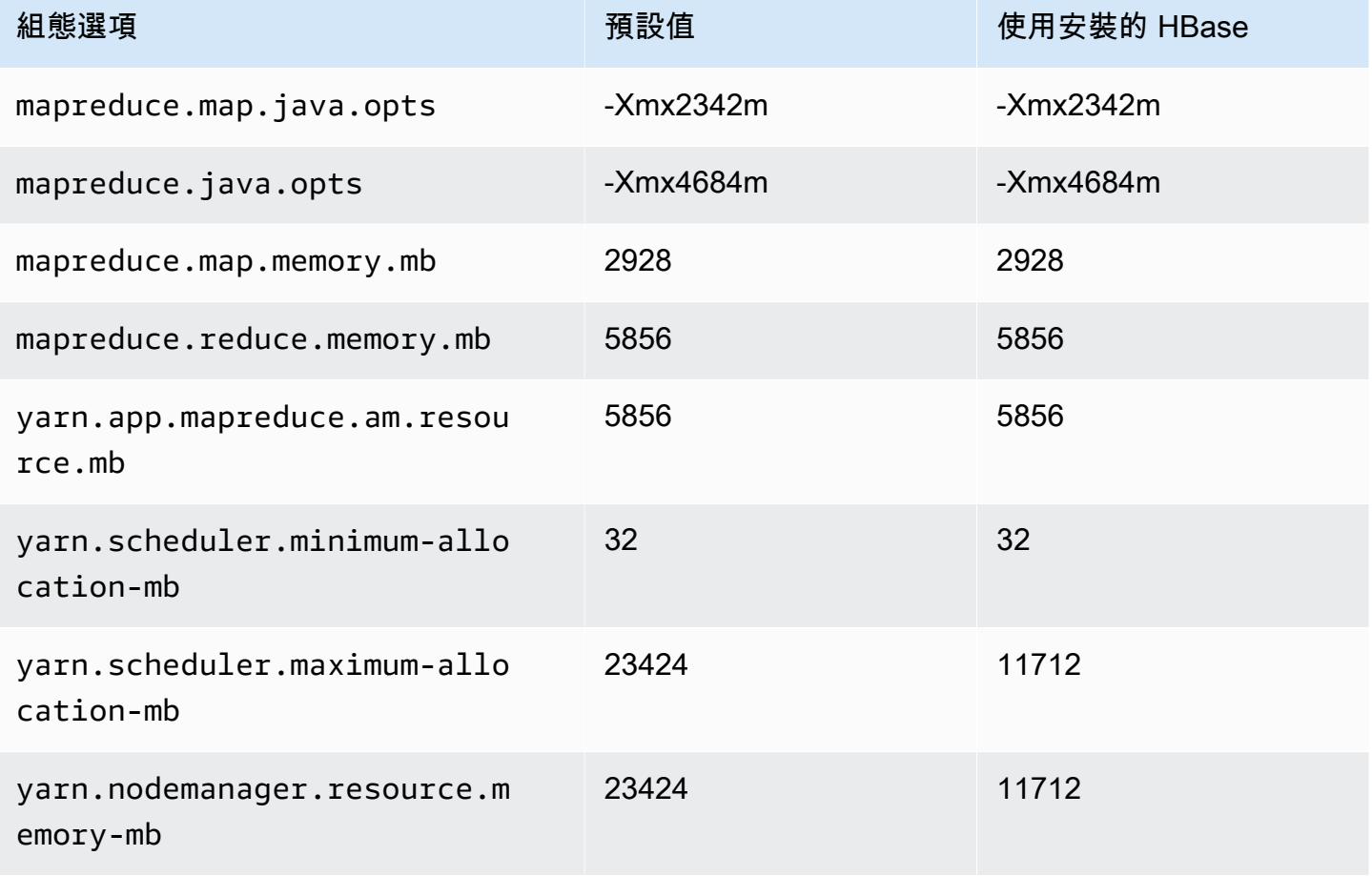

## m6g.4xlarge

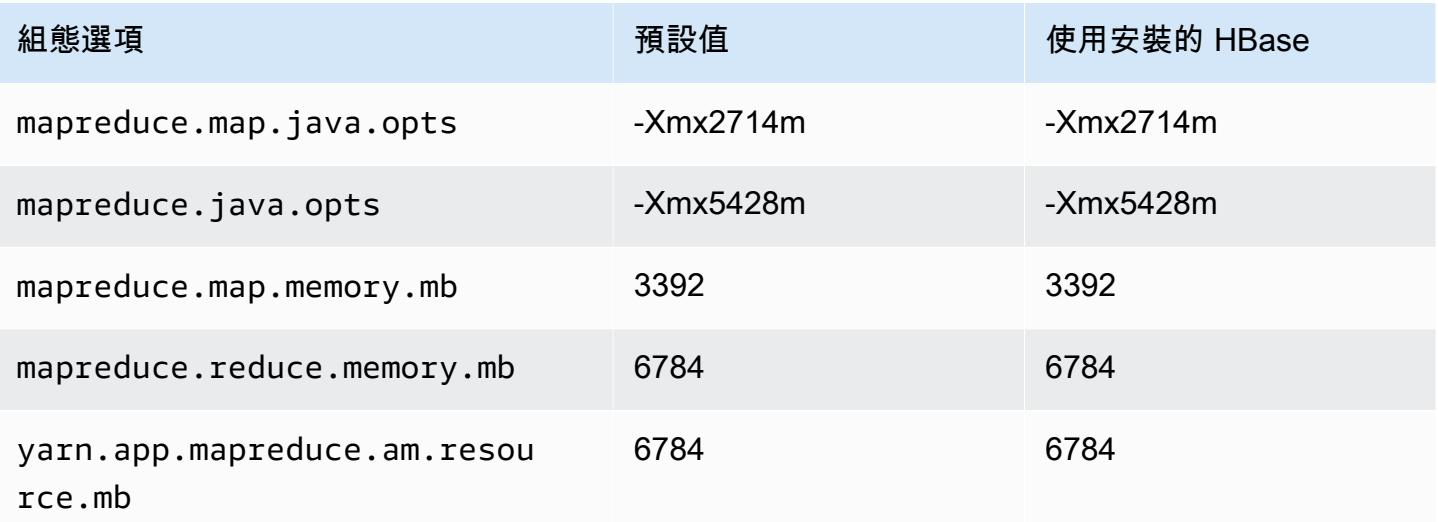

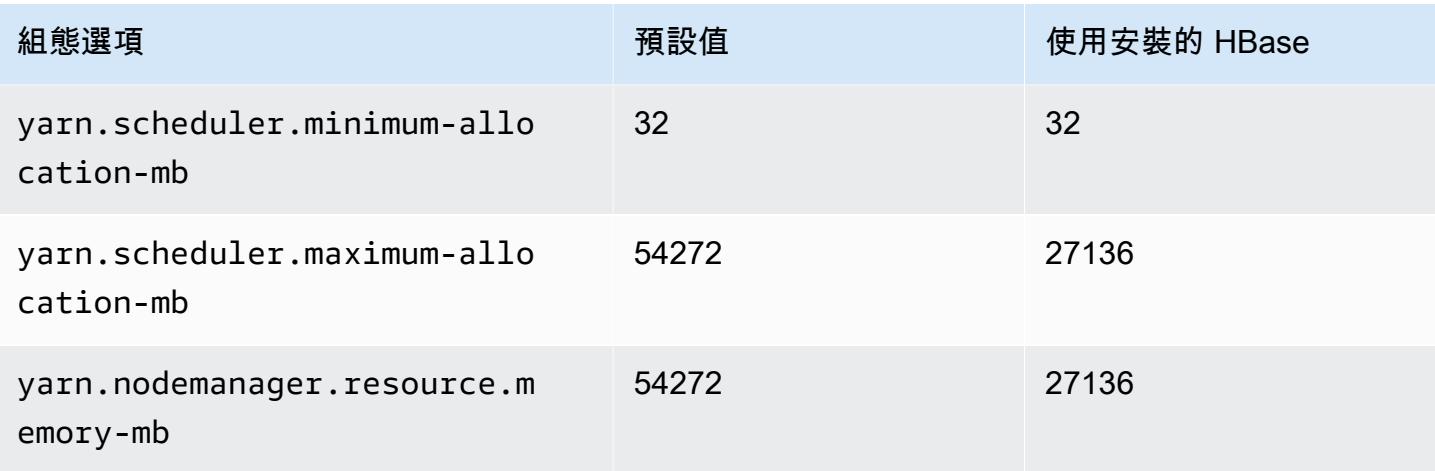

## m6g.8xlarge

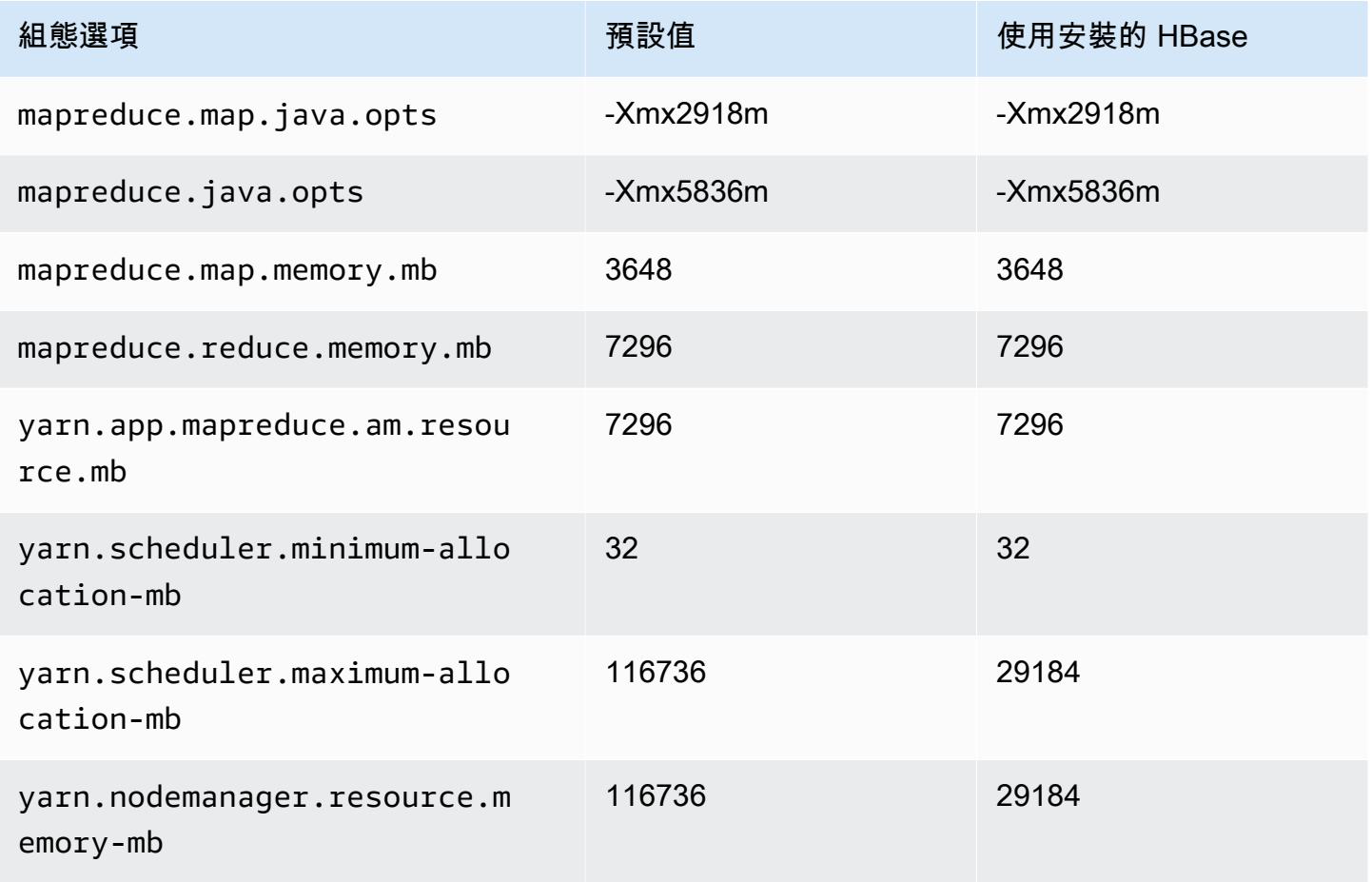

#### m6g.12xlarge

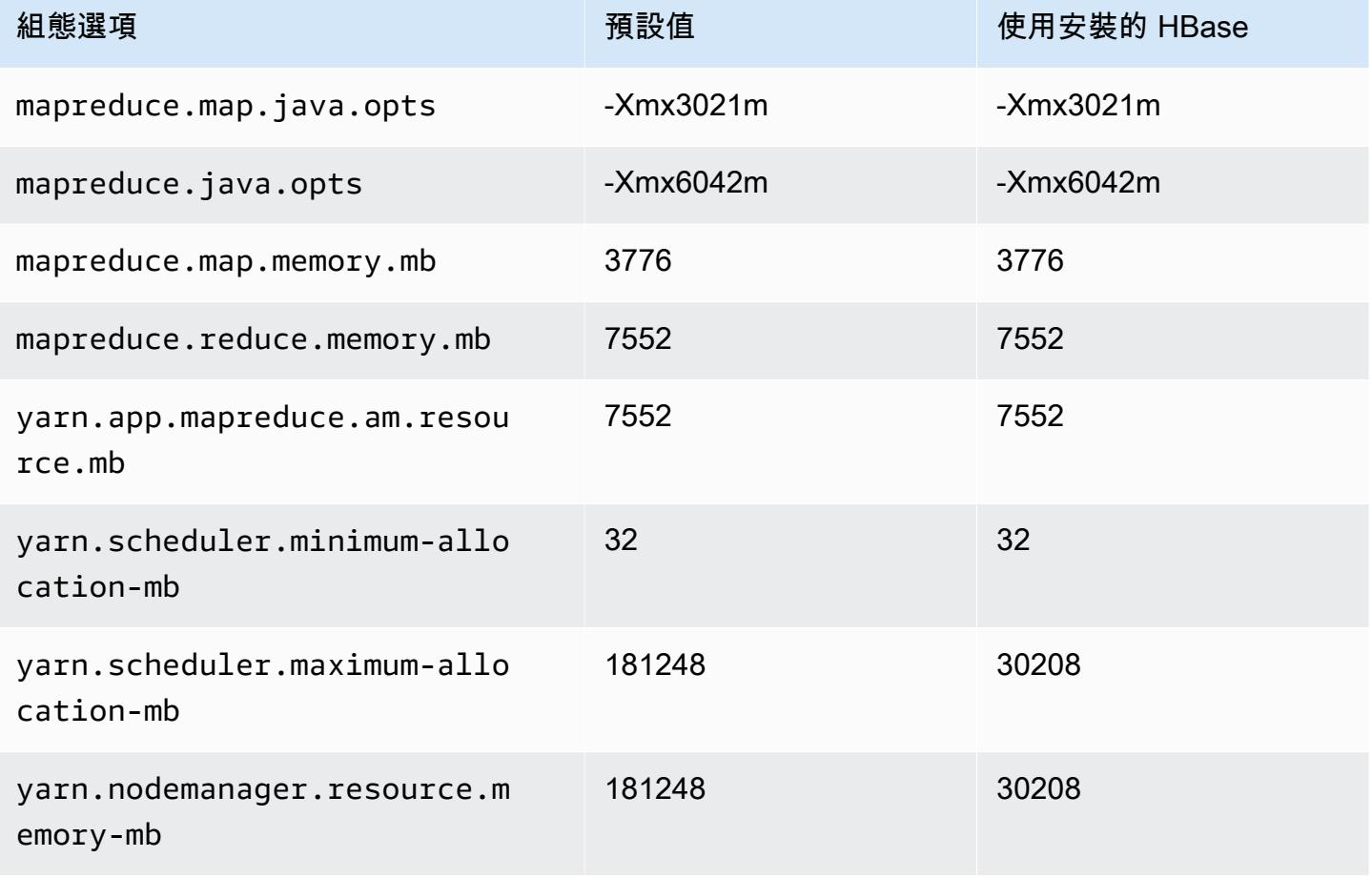

## m6g.16xlarge

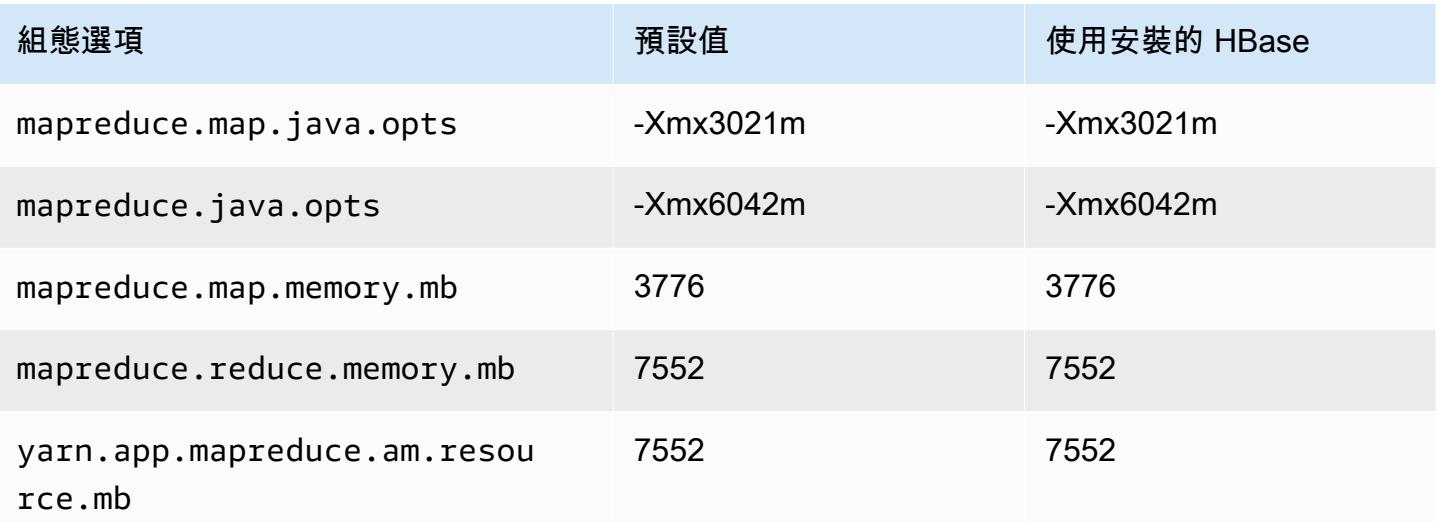

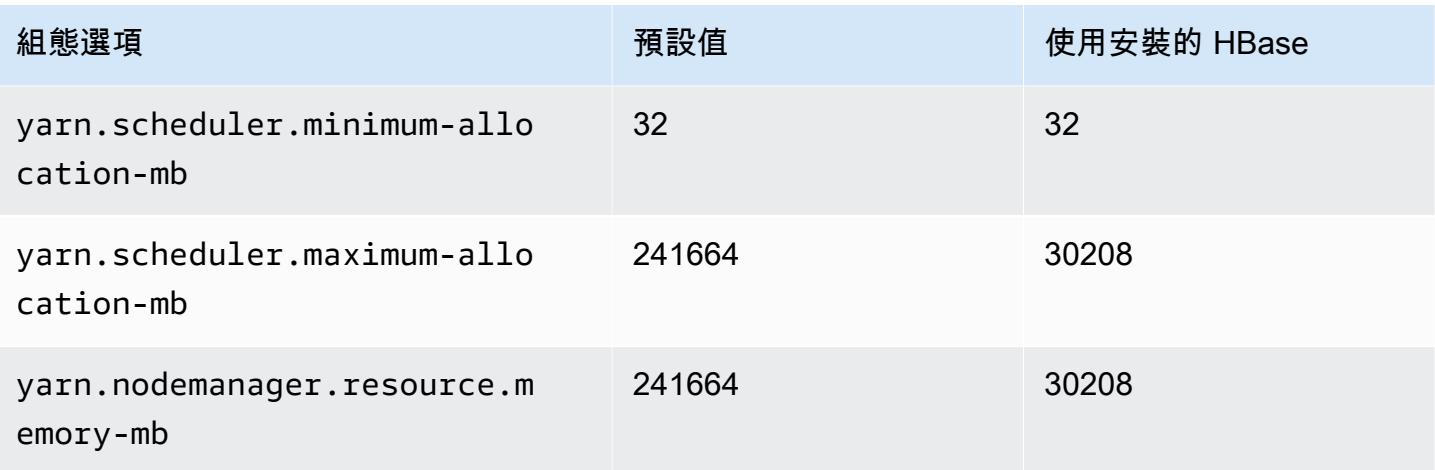

## m6gd 執行個體

## m6gd.xlarge

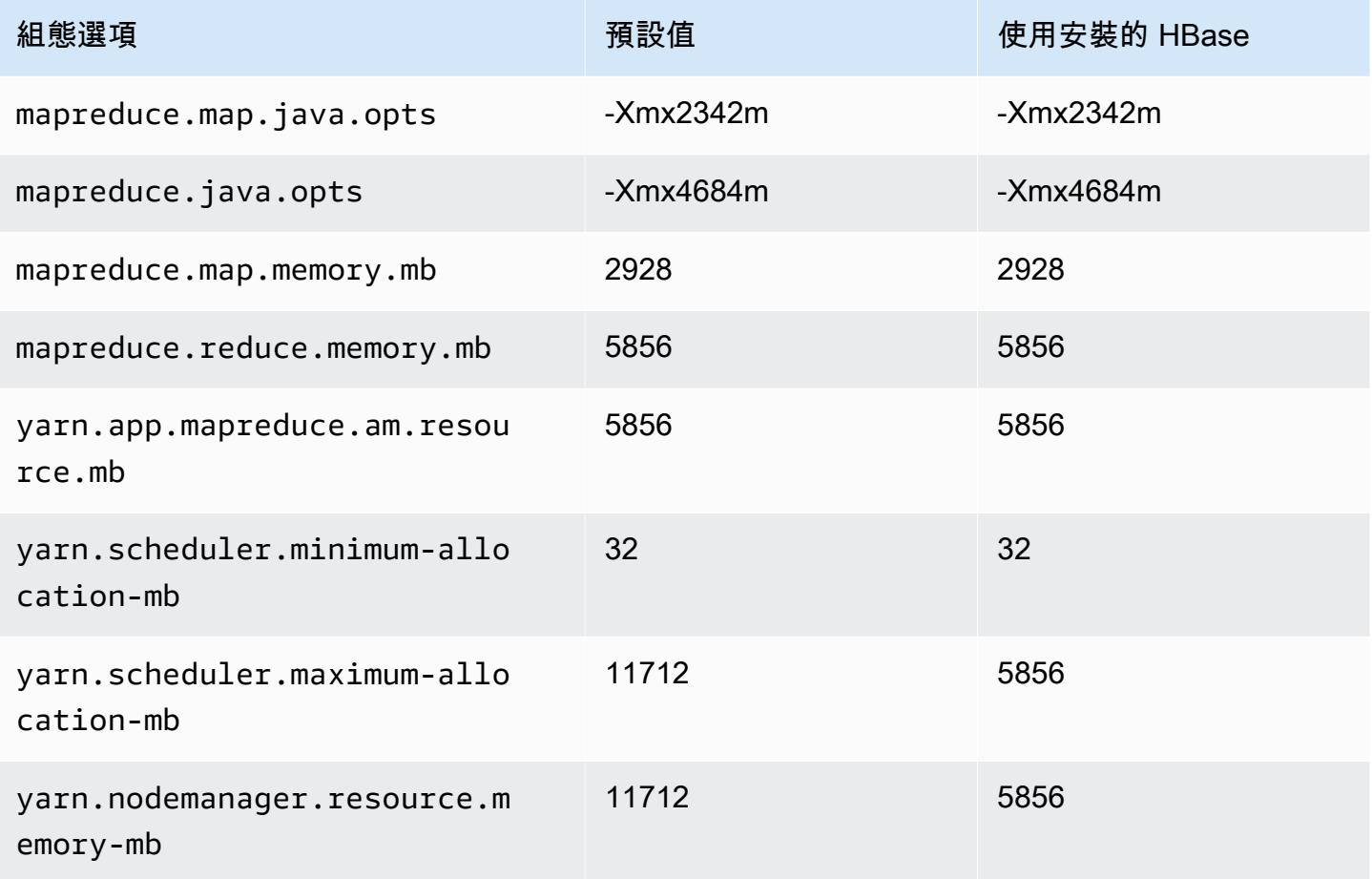

#### m6gd.2xlarge

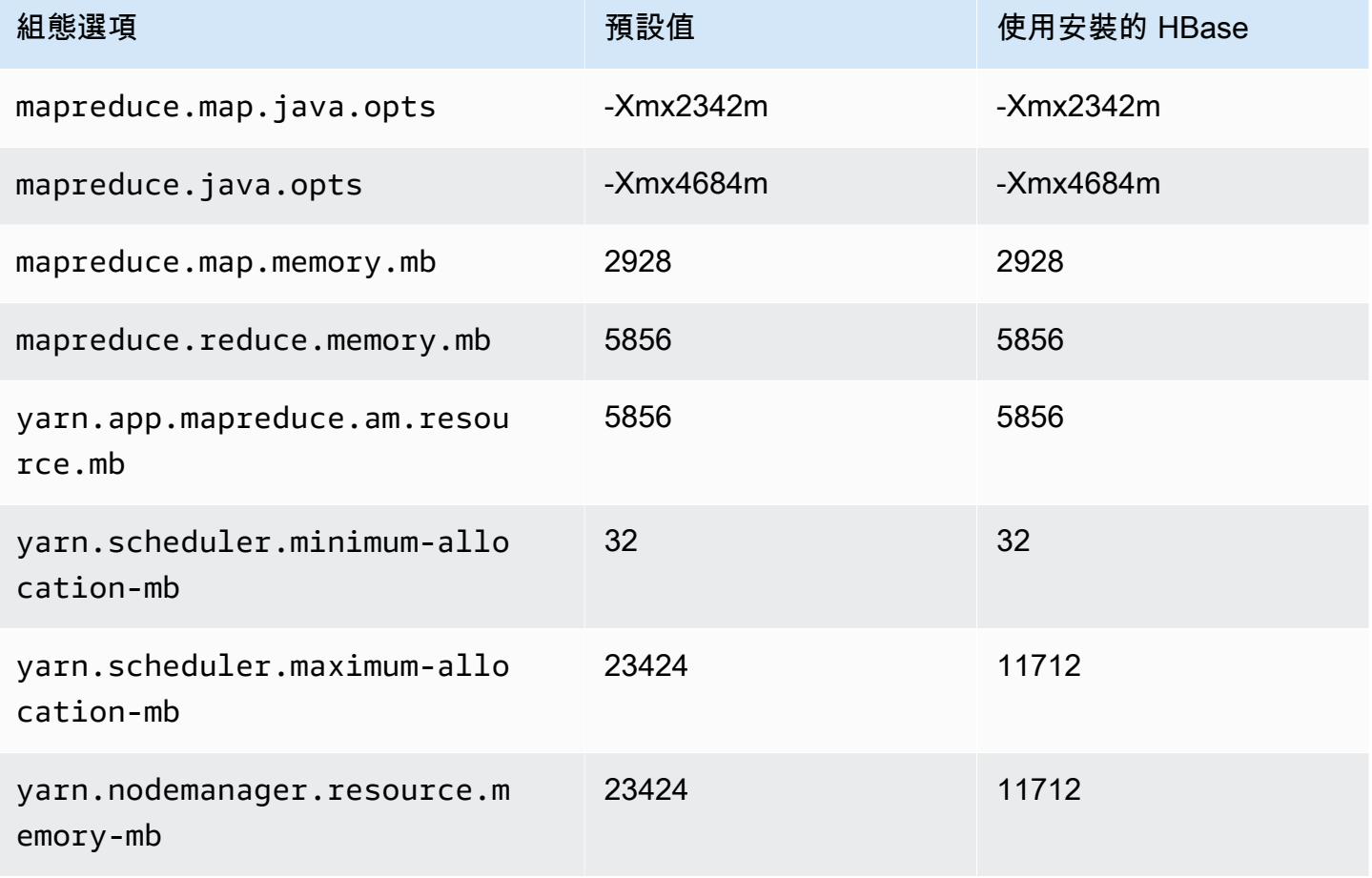

## m6gd.4xlarge

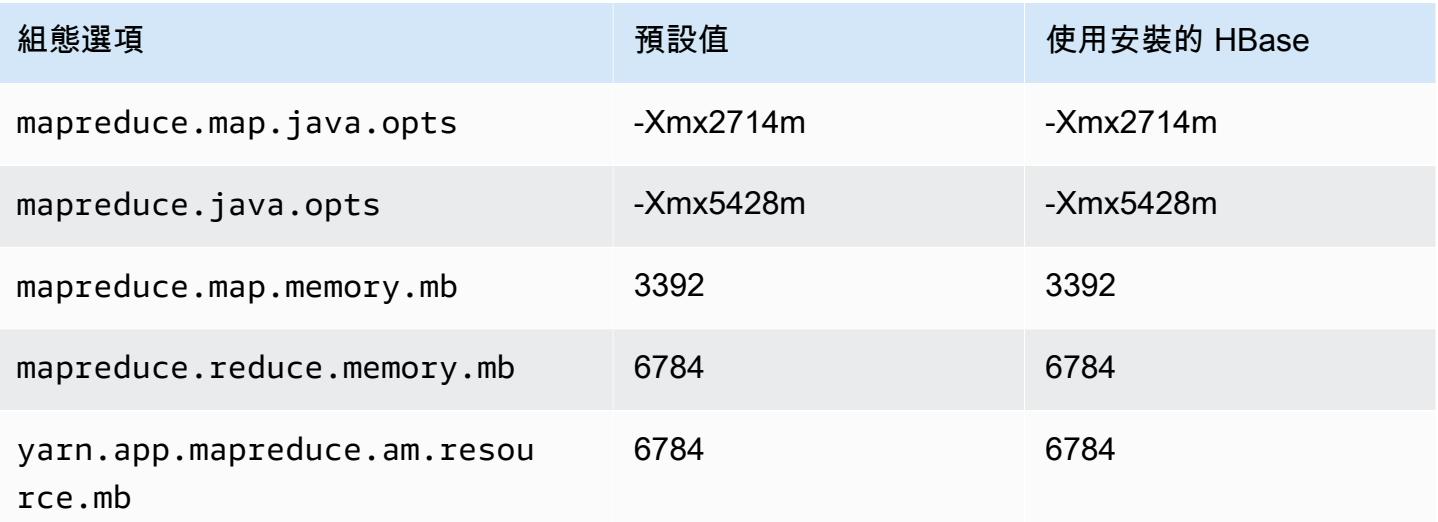

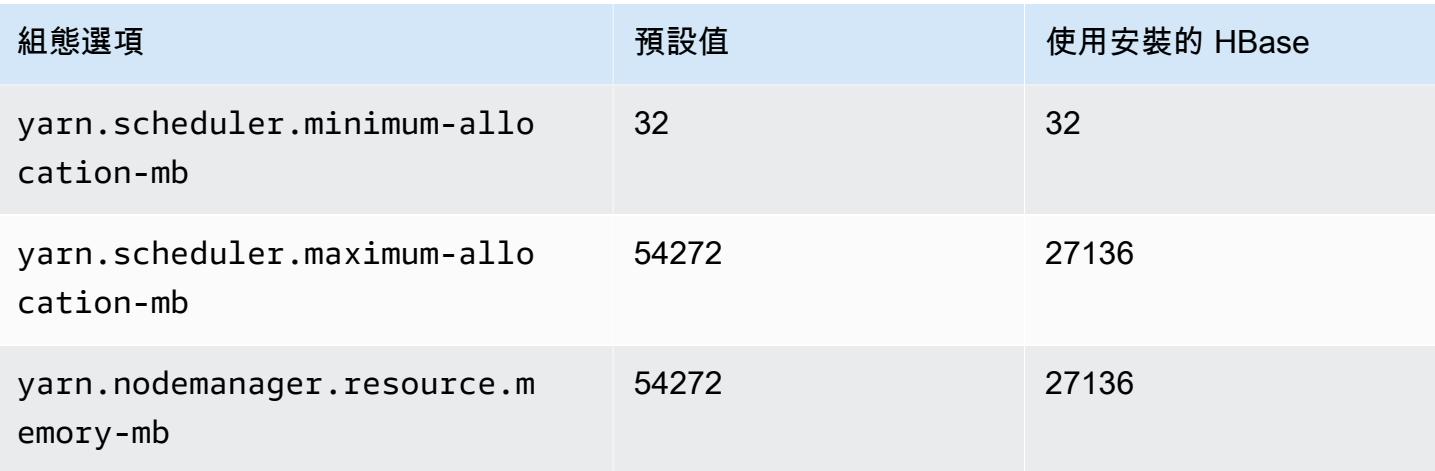

## m6gd.8xlarge

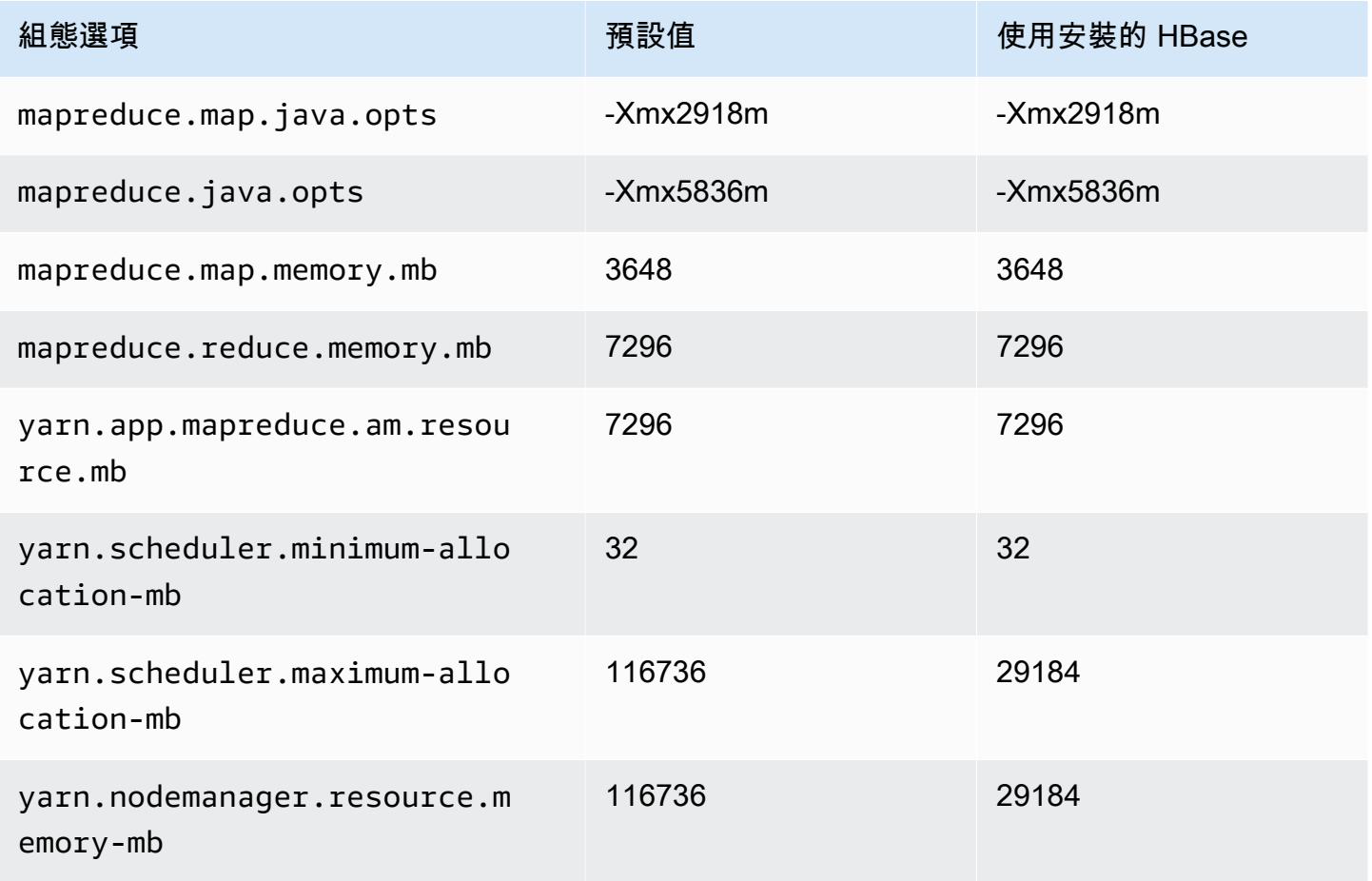

#### m6gd.12xlarge

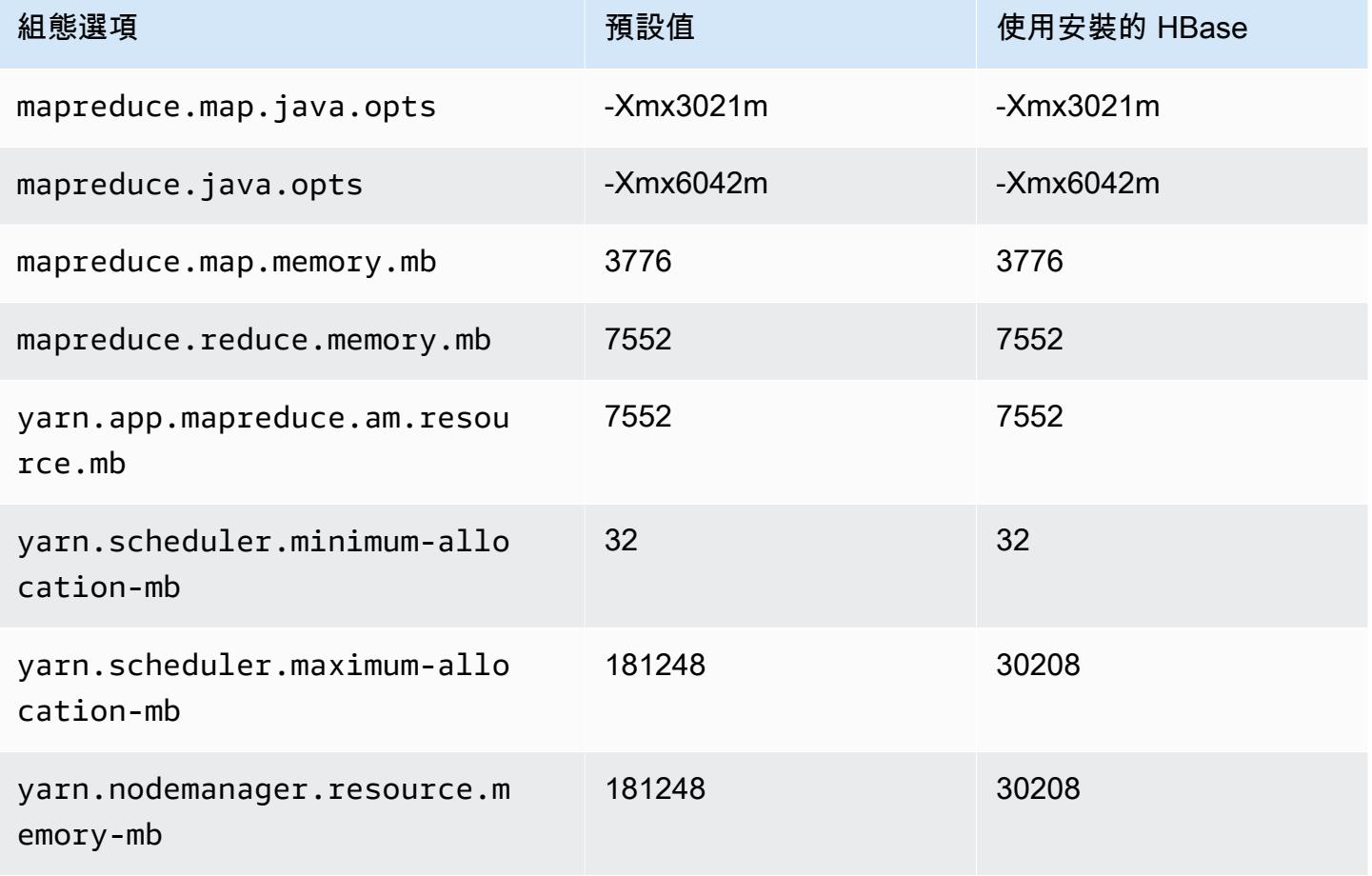

## m6gd.16xlarge

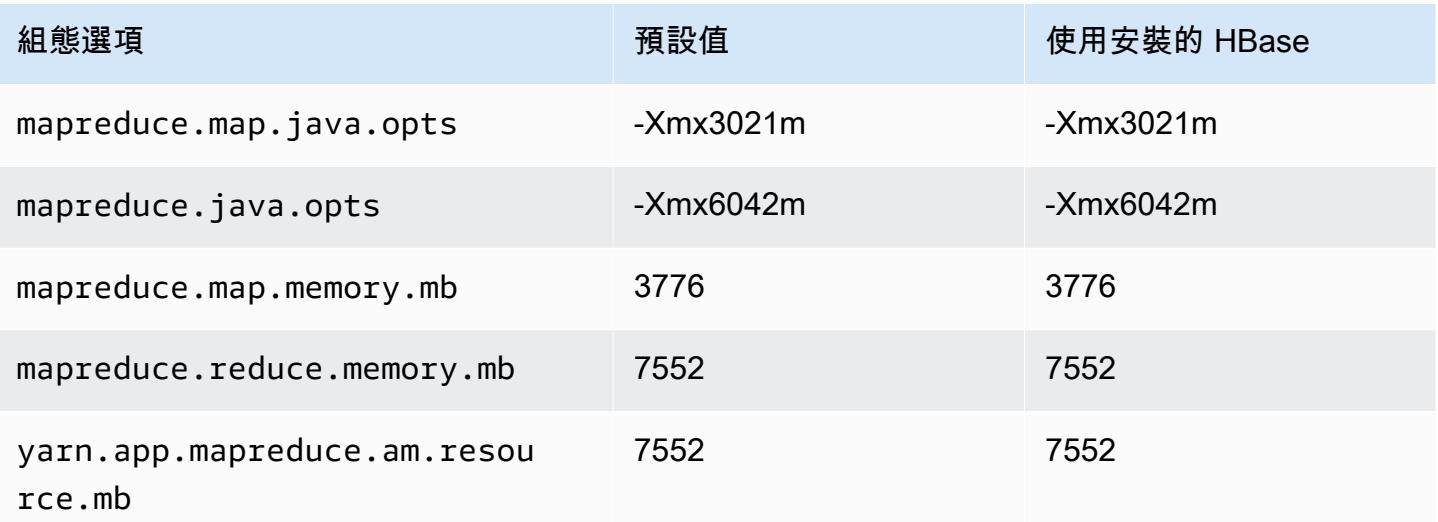

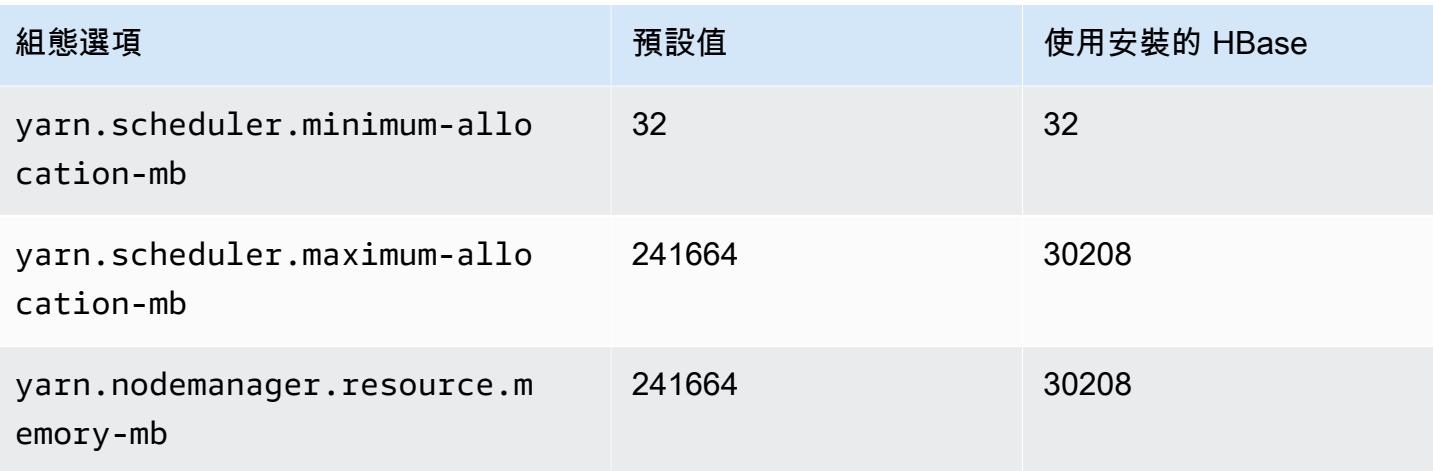

## m6i 執行個體

## m6i.xlarge

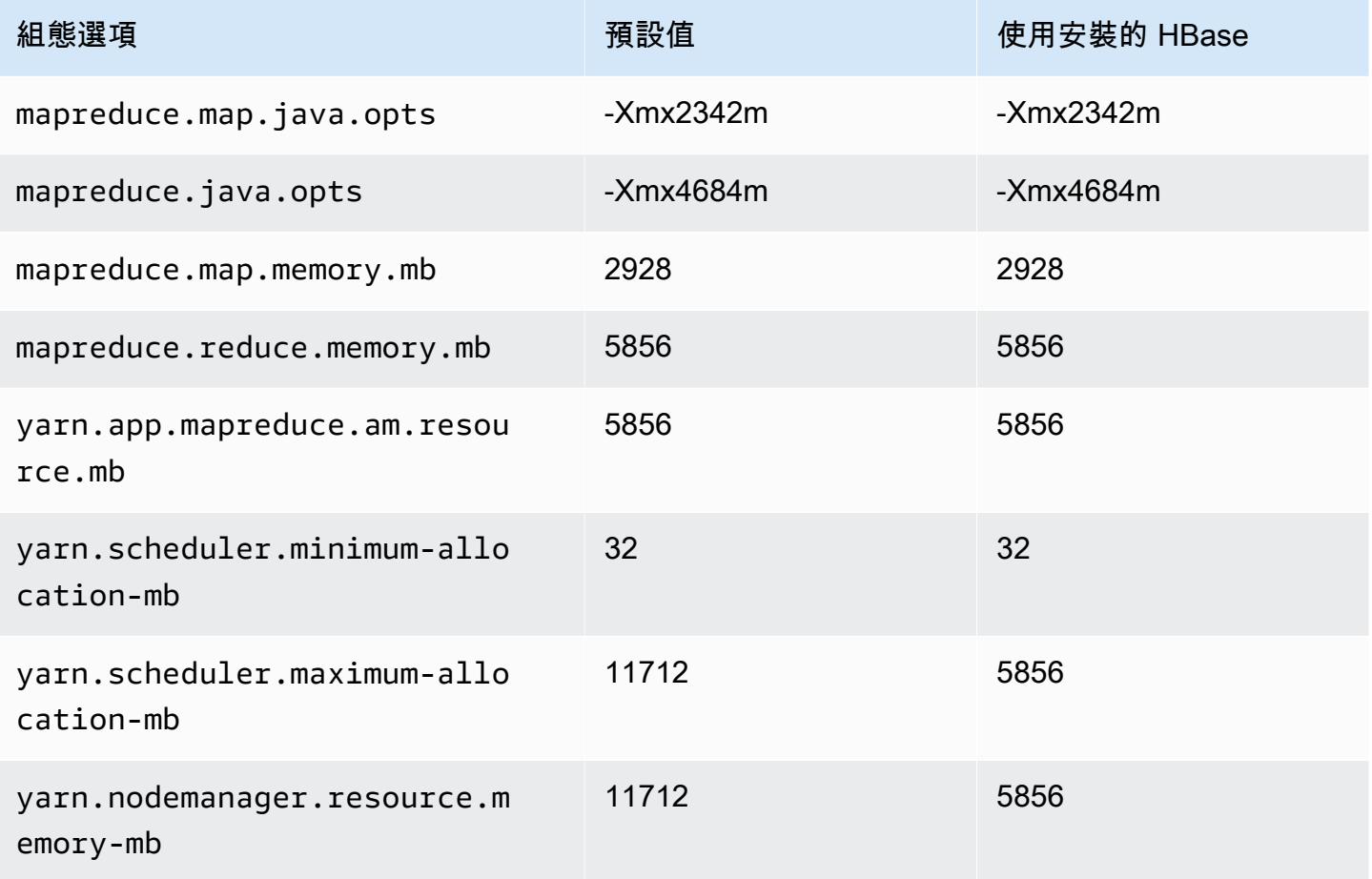

#### m6i.2xlarge

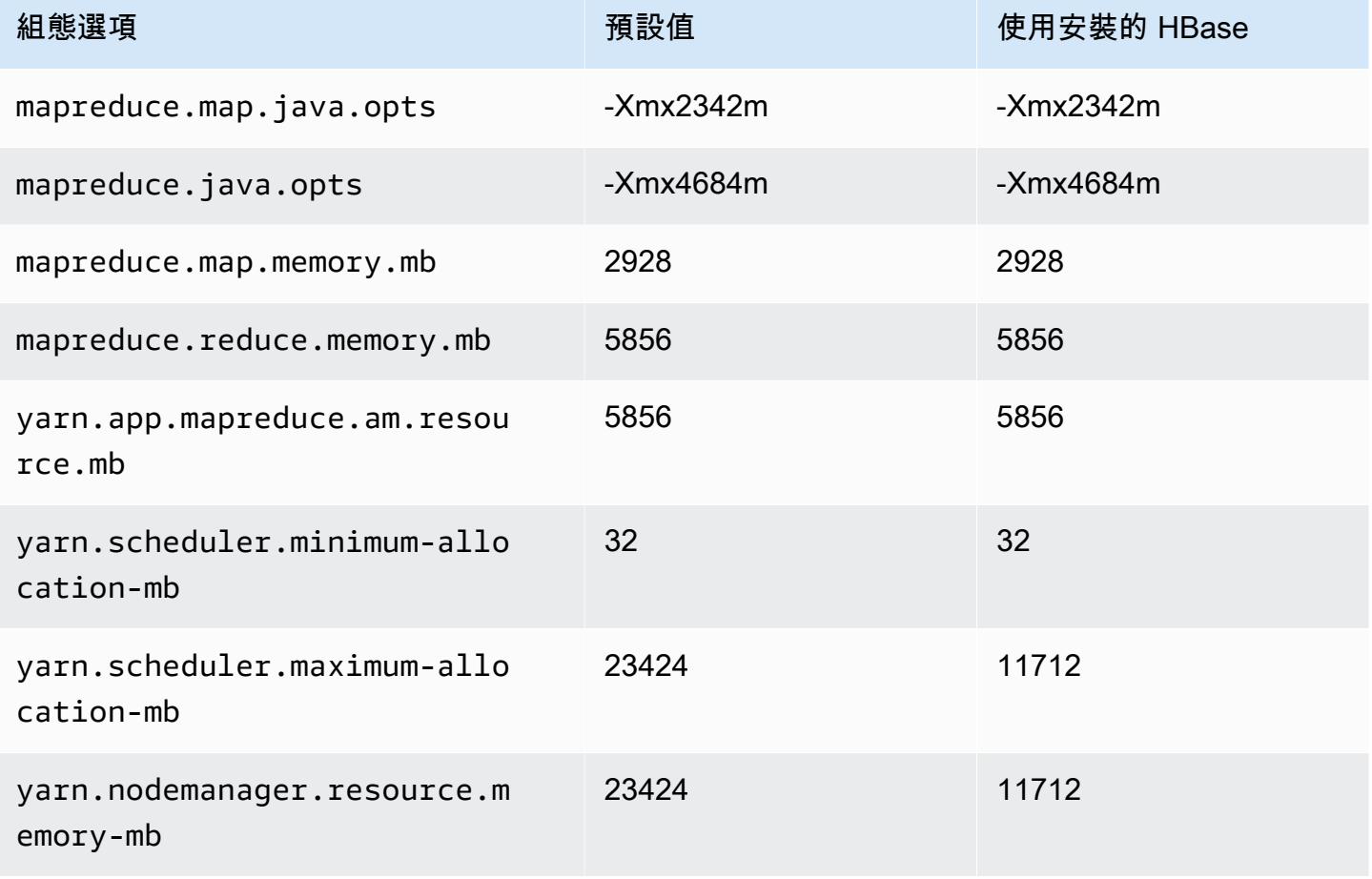

# m6i.4xlarge

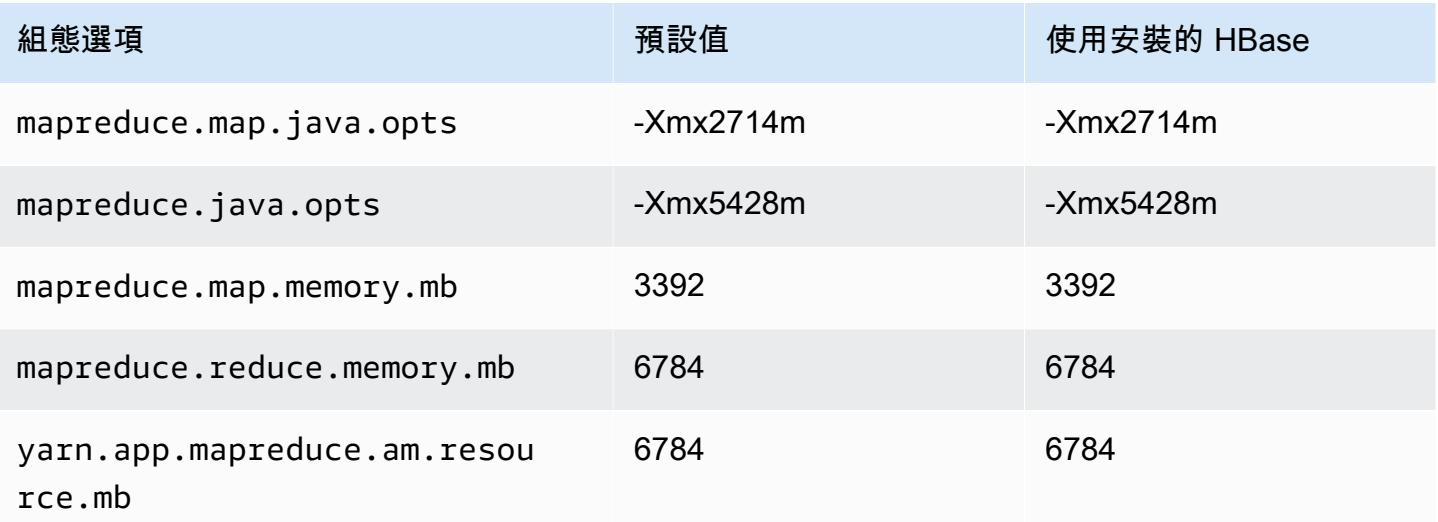

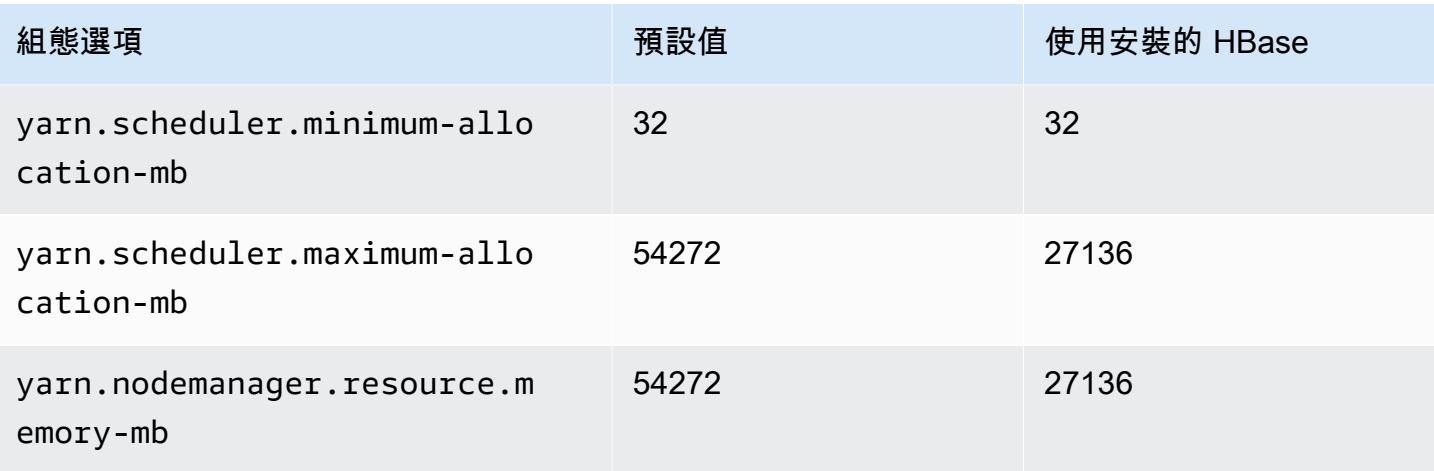

## m6i.8xlarge

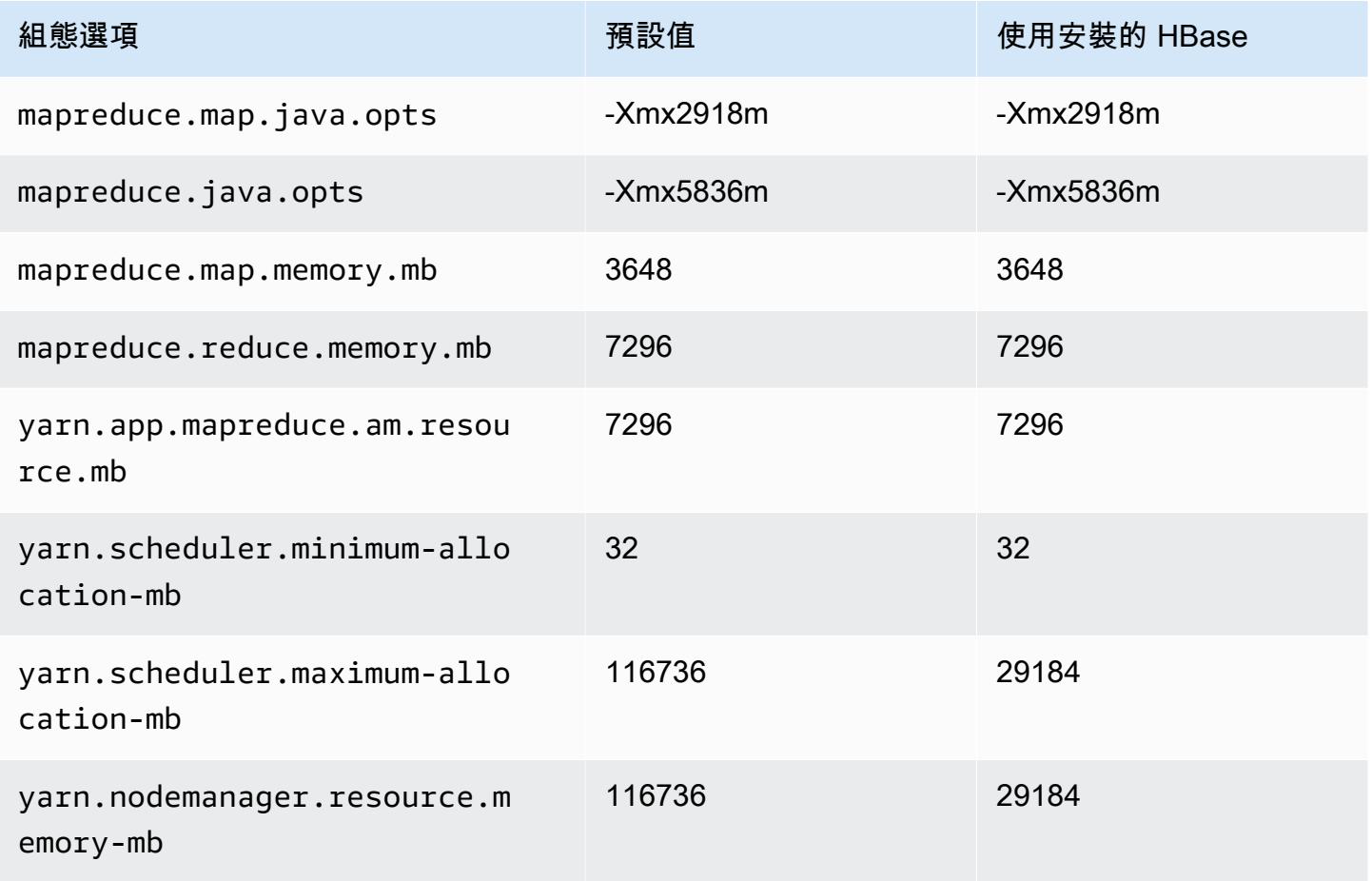

#### m6i.12xlarge

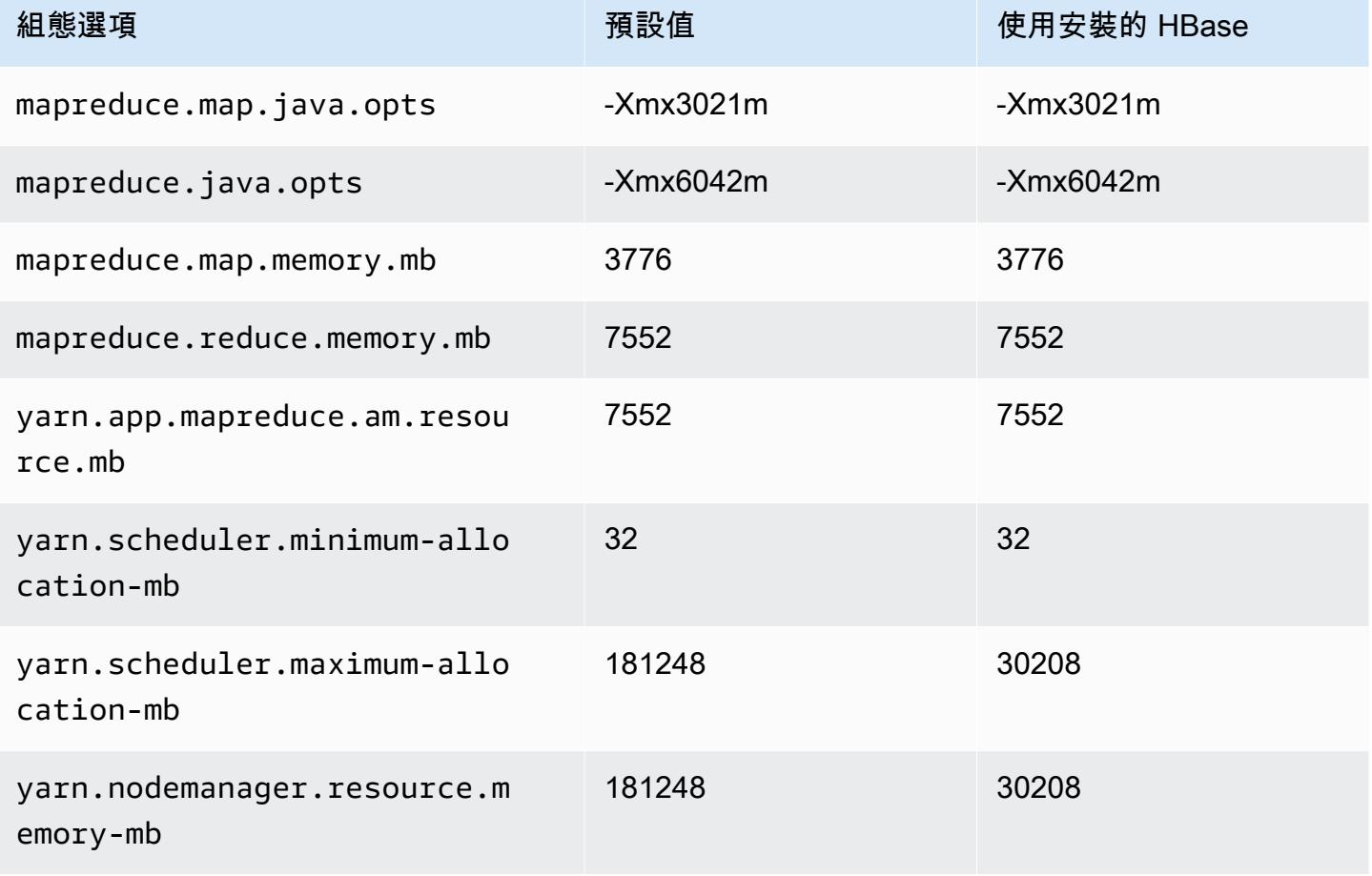

## m6i.16xlarge

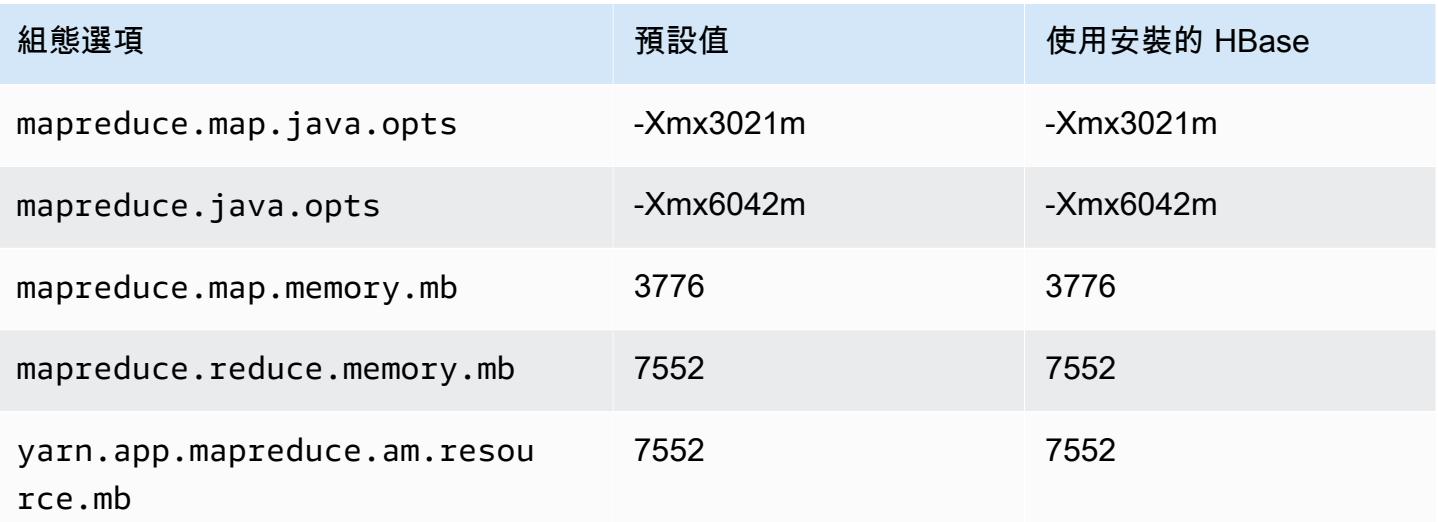

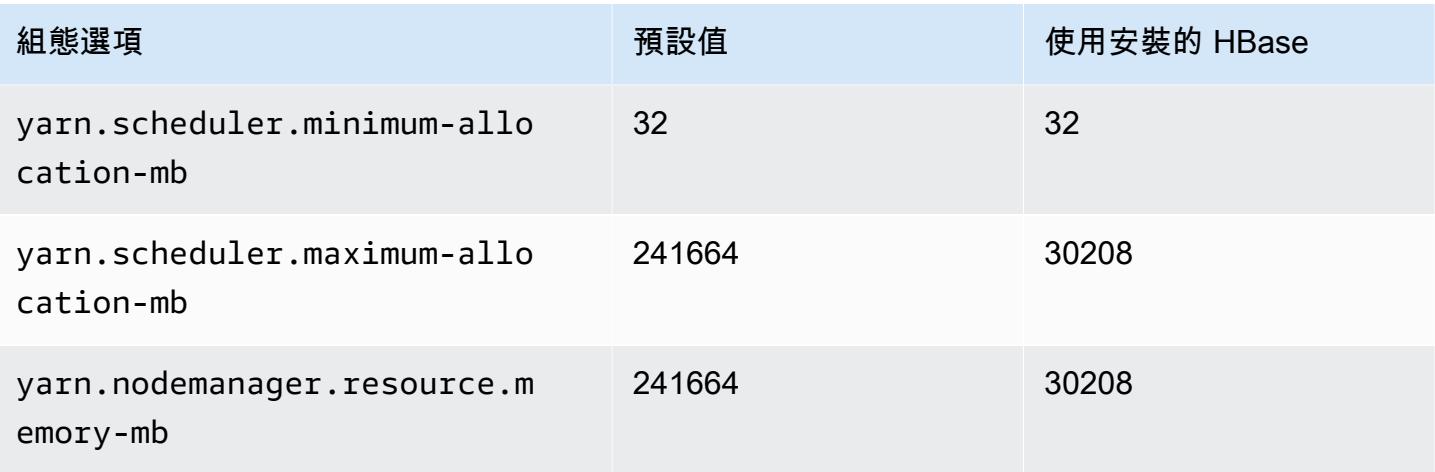

## m6i.24xlarge

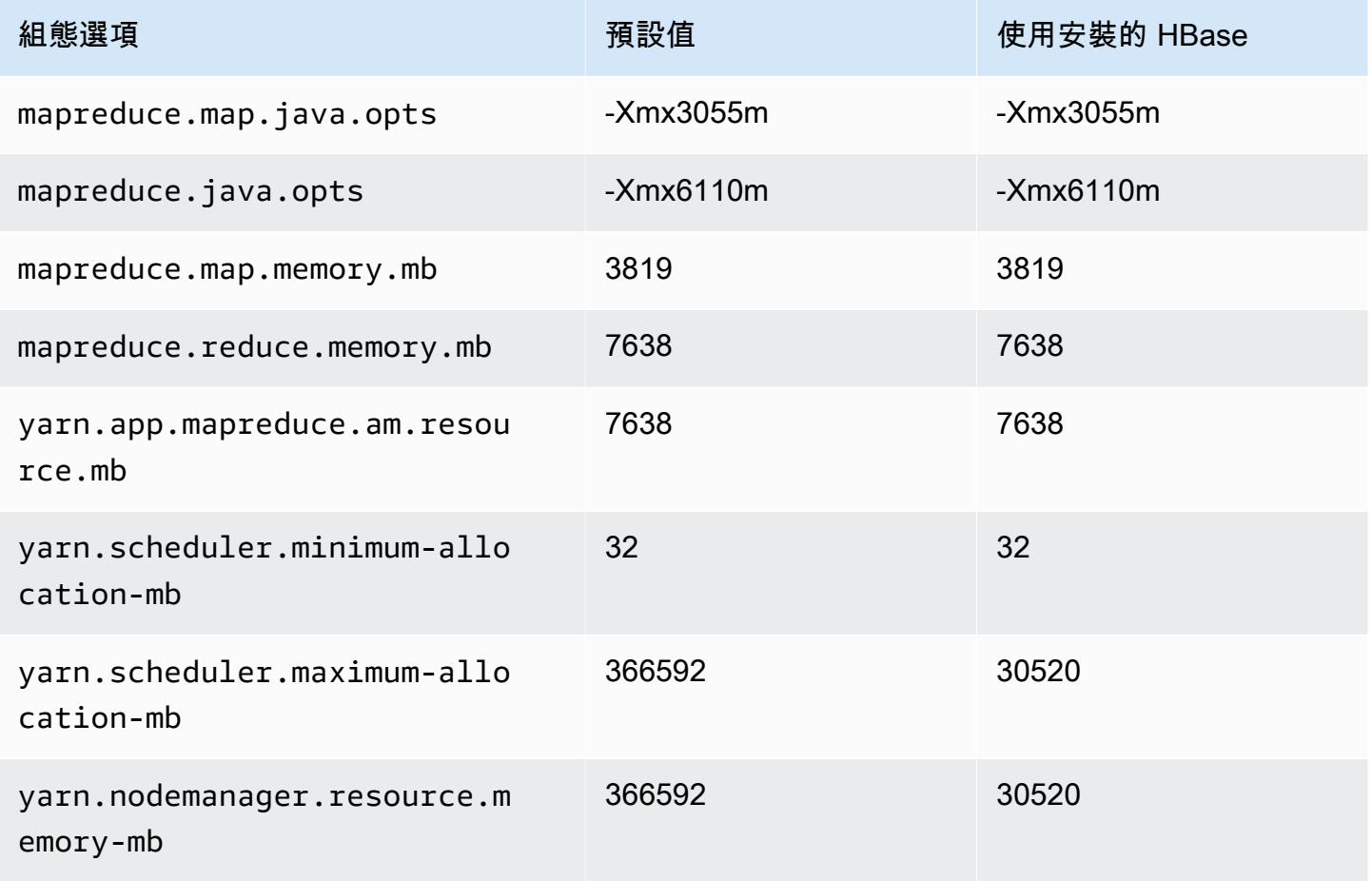

#### m6i.32xlarge

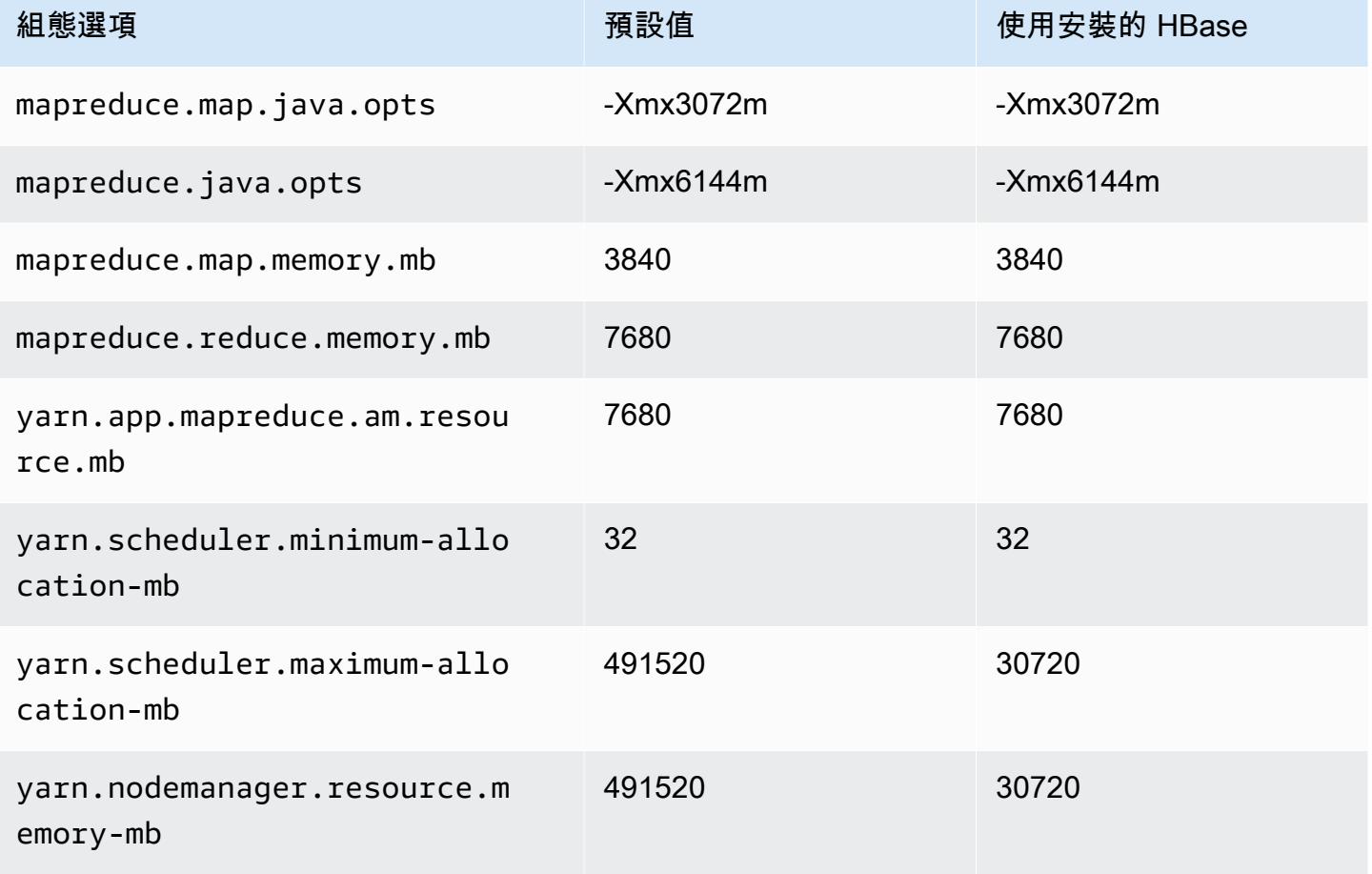

## m6id 執行個體

#### m6id.xlarge

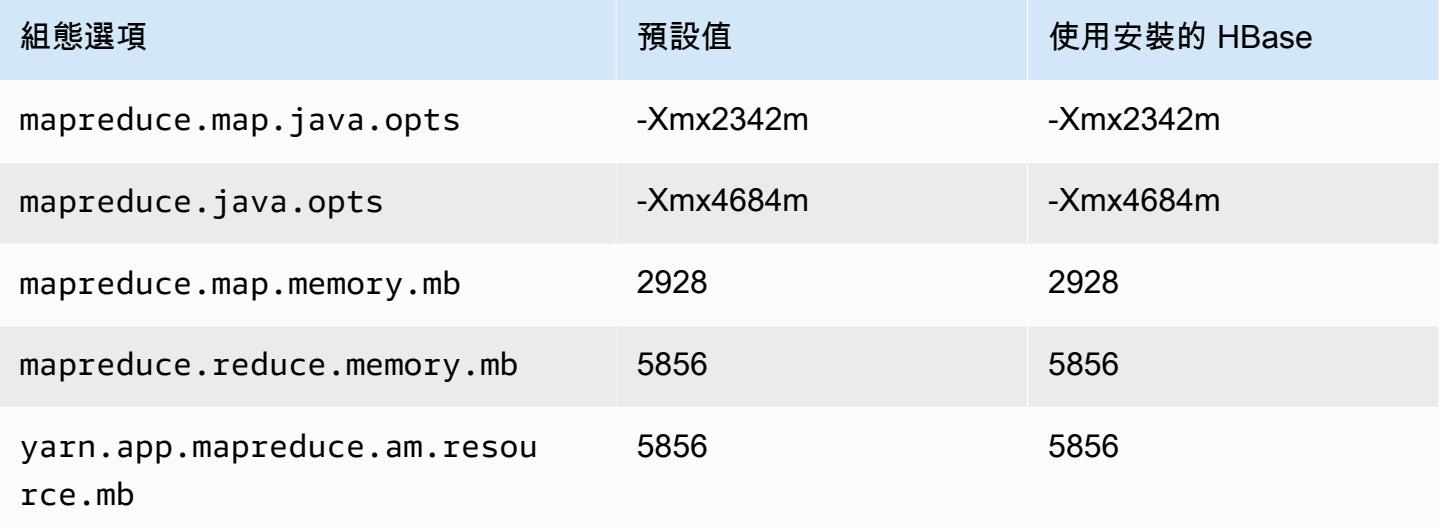

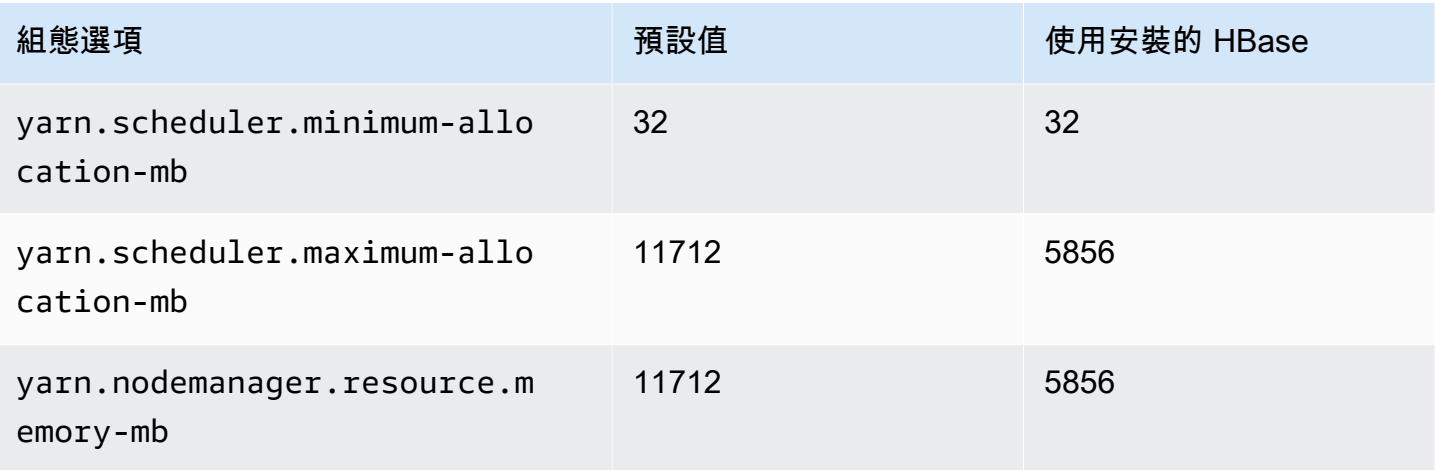

## m6id.2xlarge

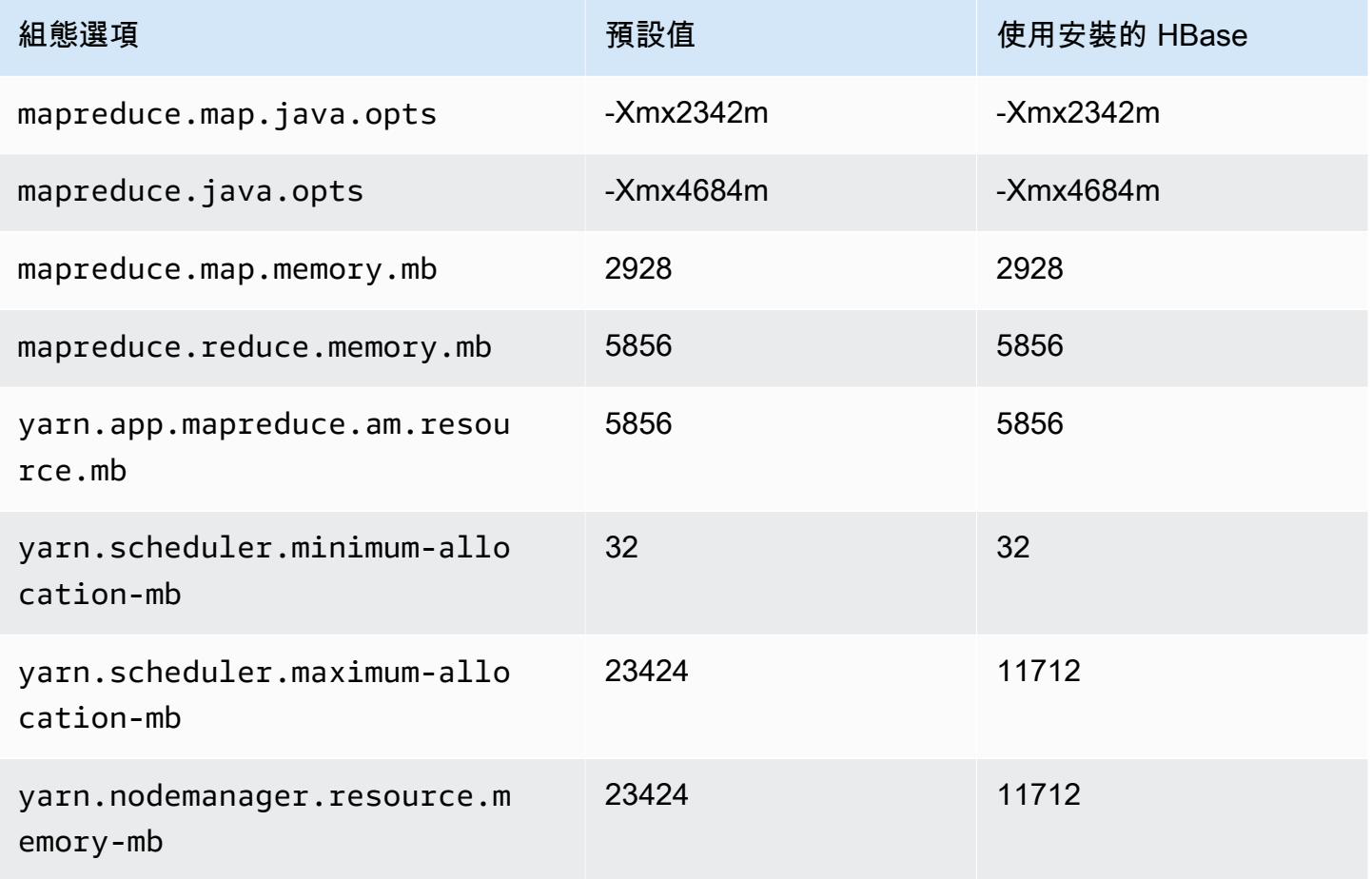

#### m6id.4xlarge

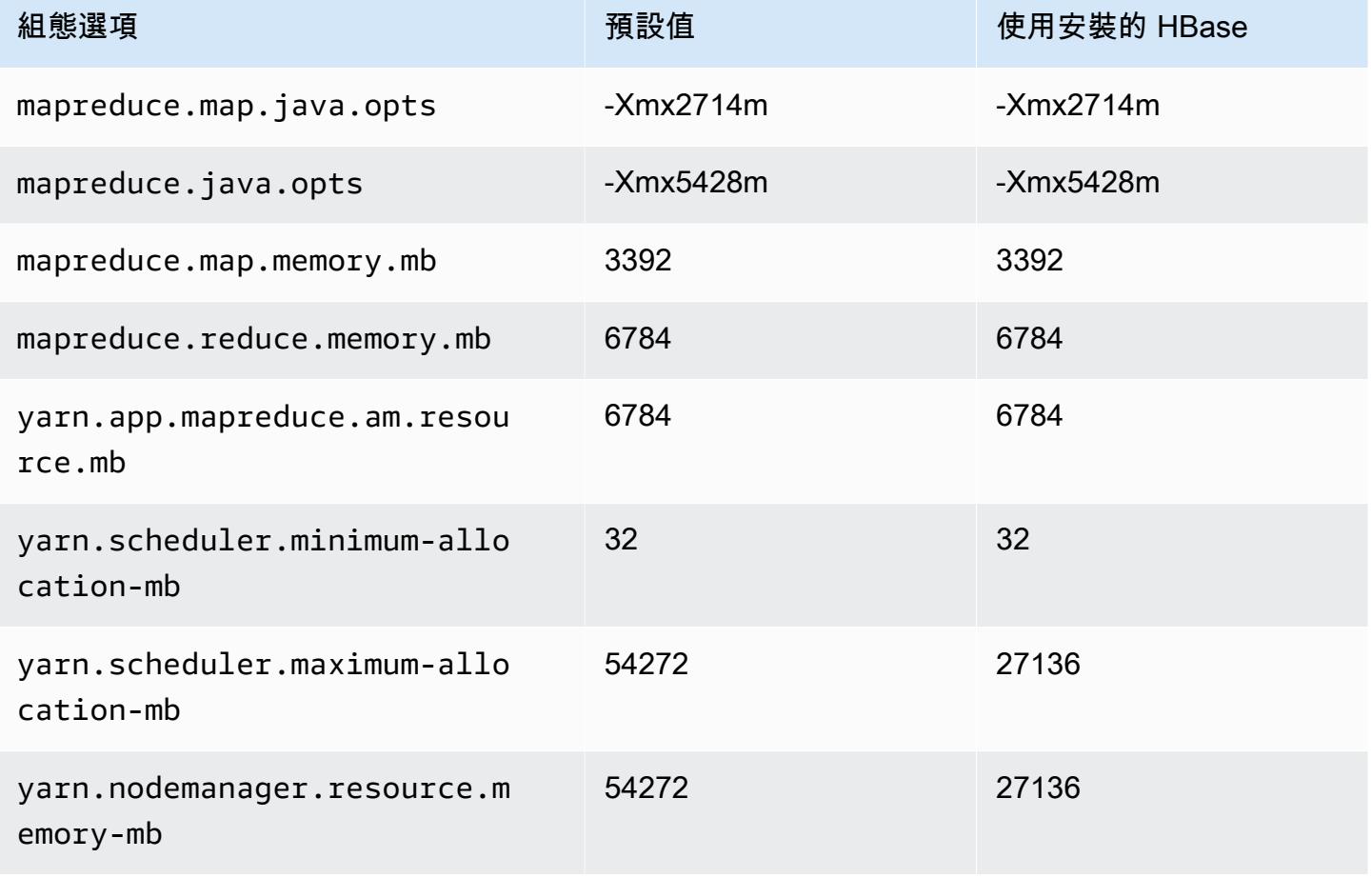

## m6id.8xlarge

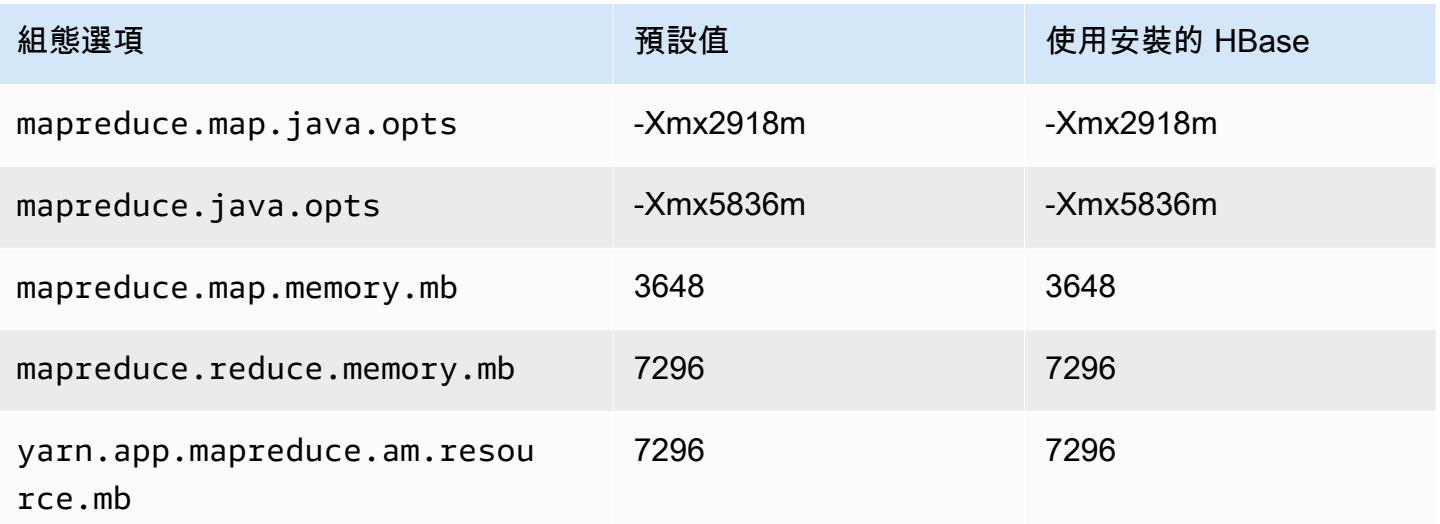

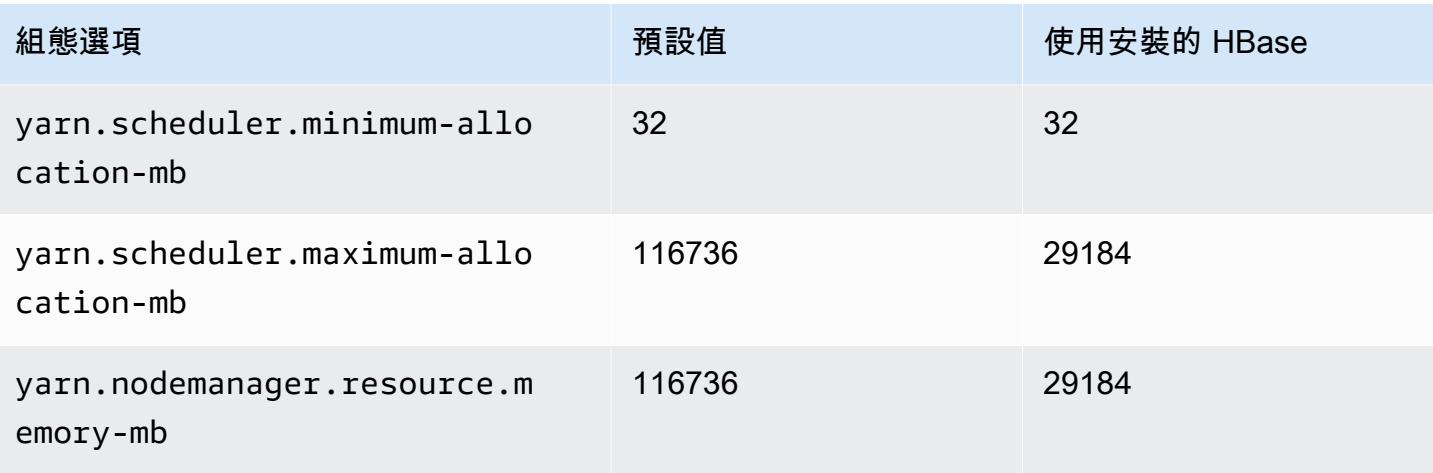

## m6id.12xlarge

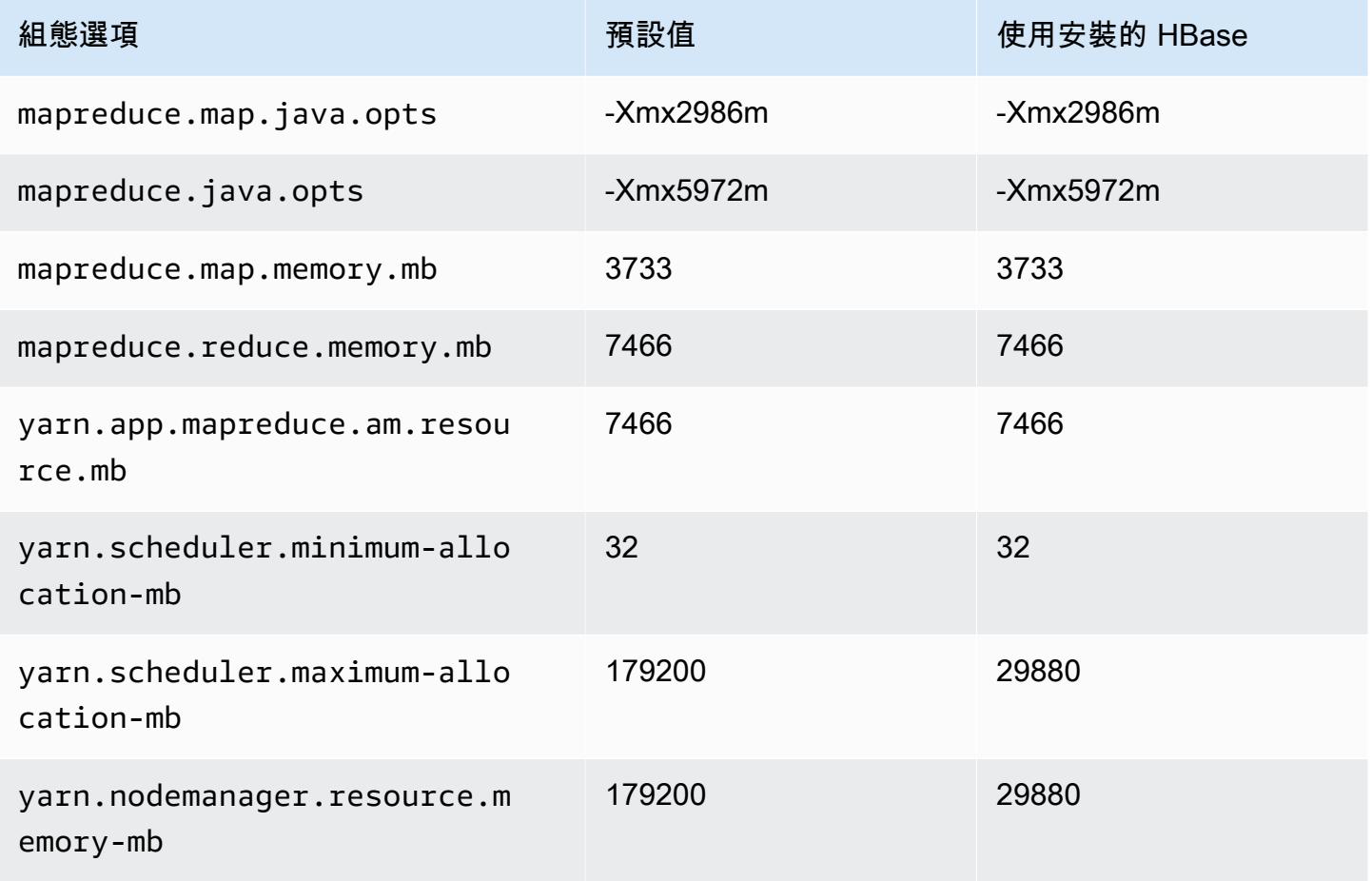

#### m6id.16xlarge

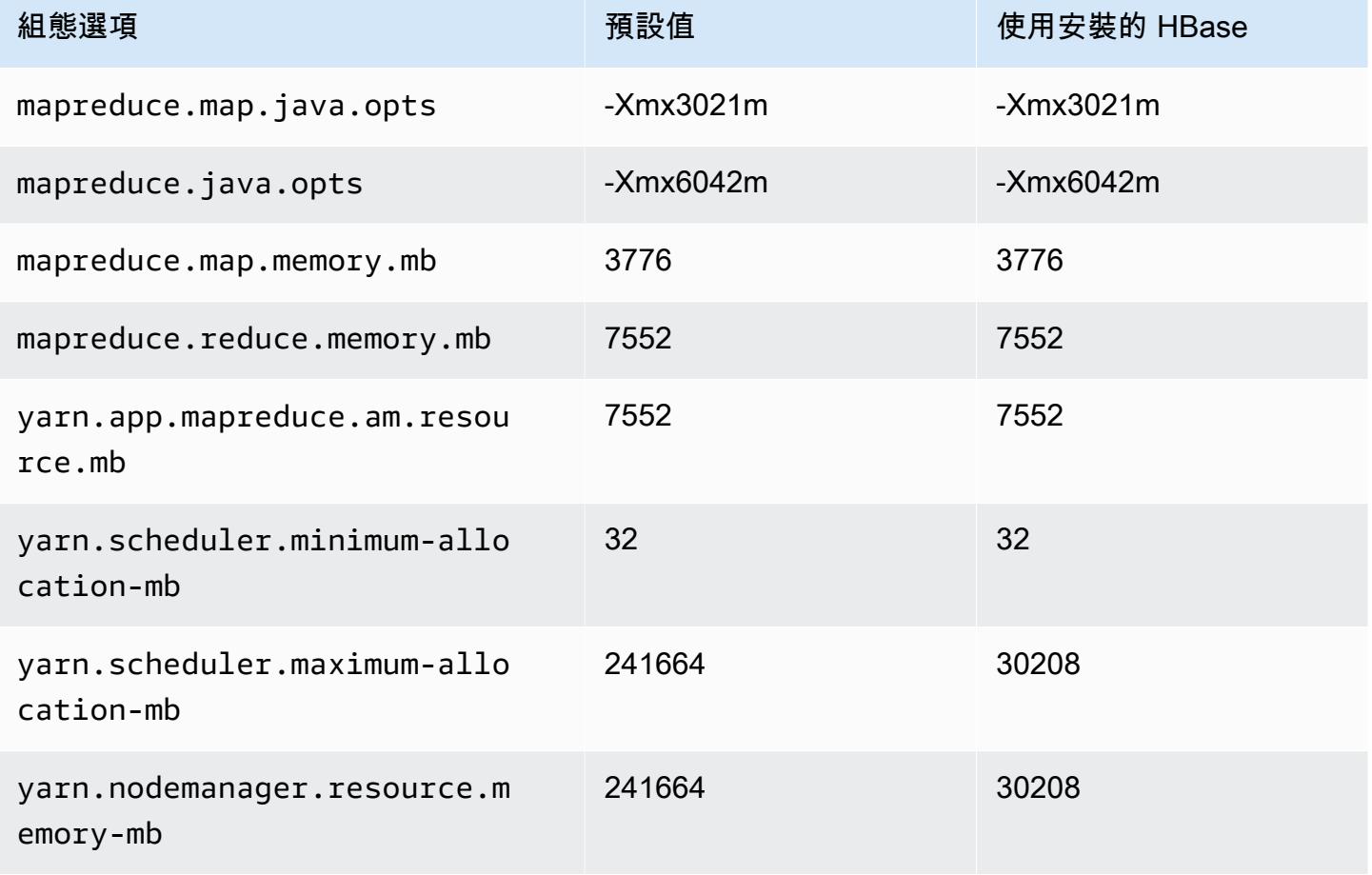

#### m6id.24xlarge

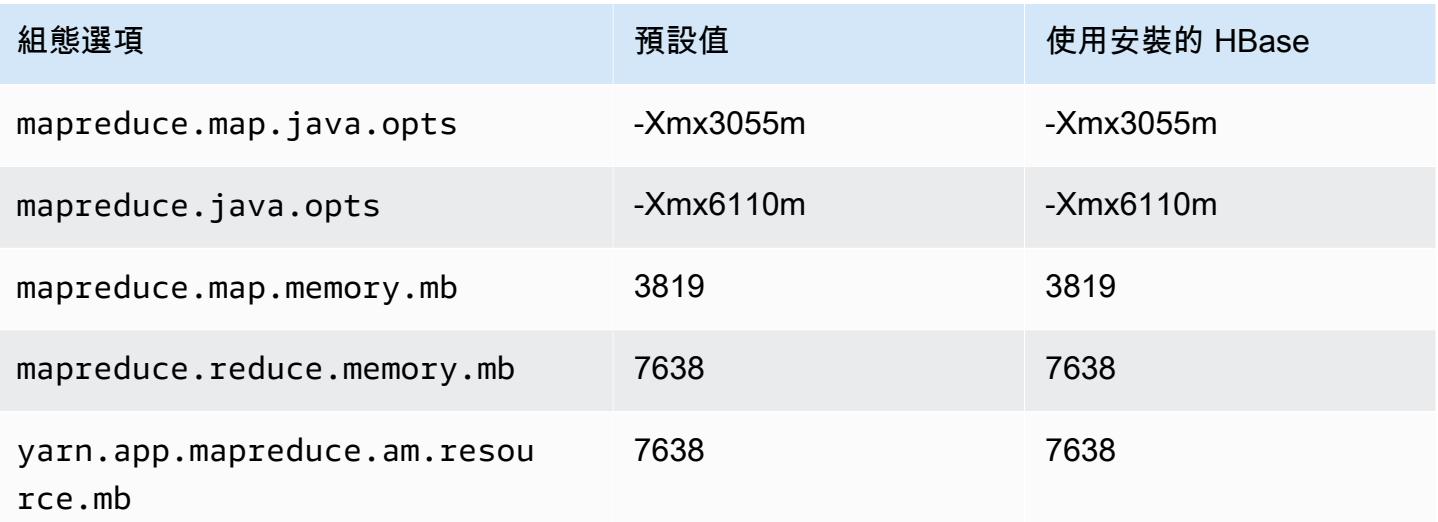
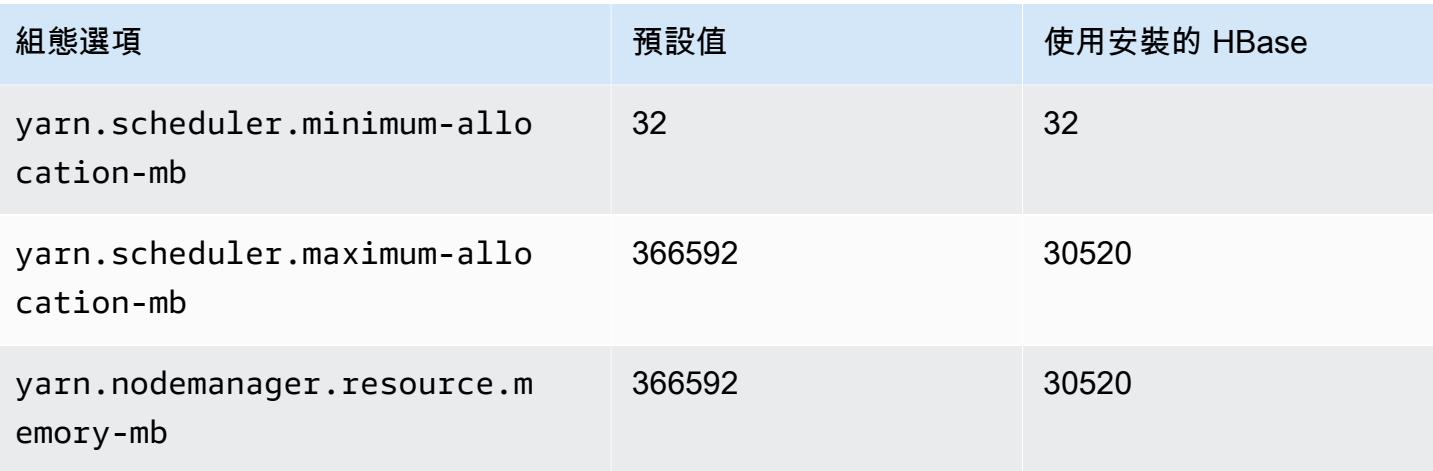

# m6id.32xlarge

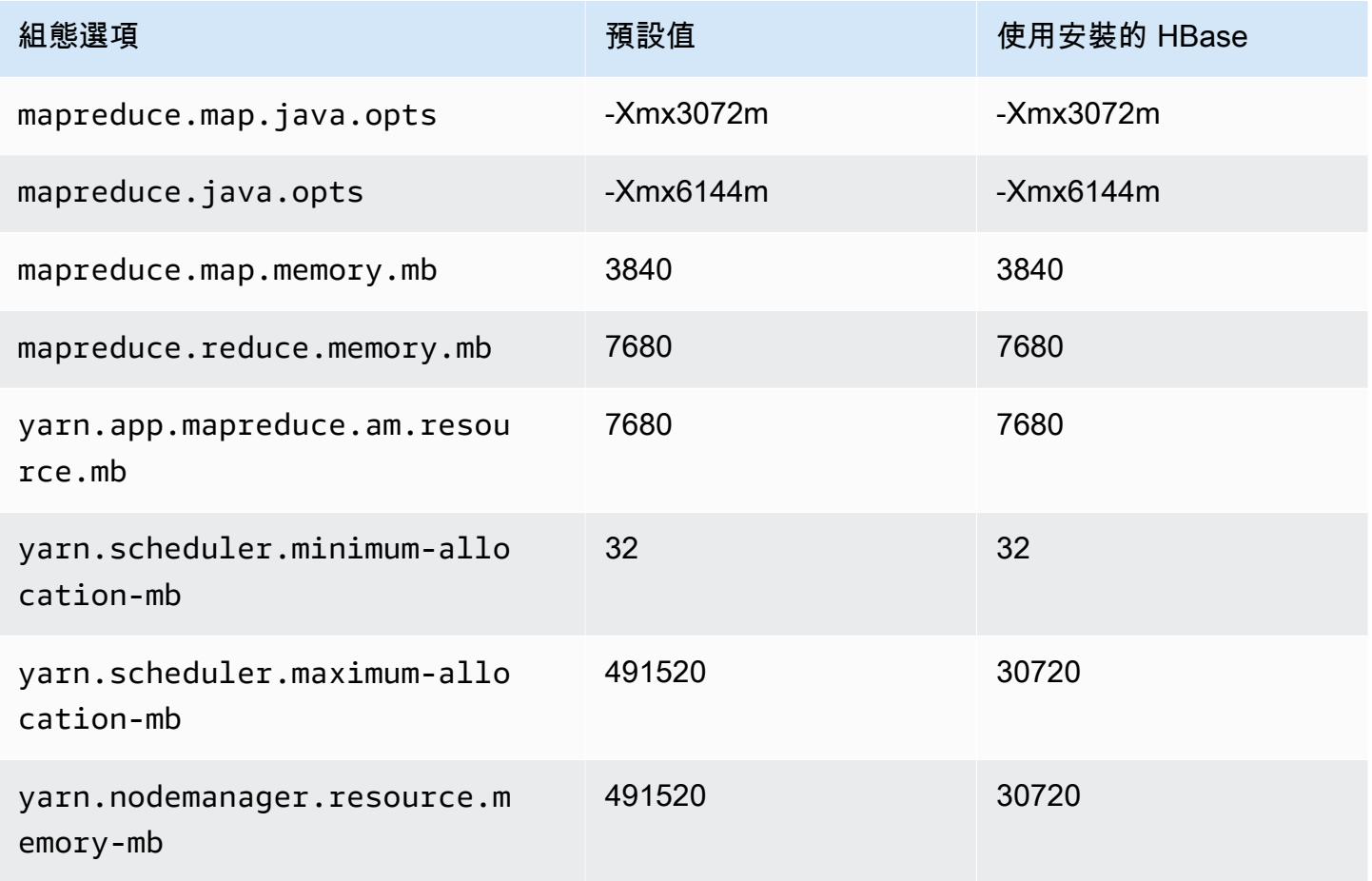

## m6idn 執行個體

# m6idn.xlarge

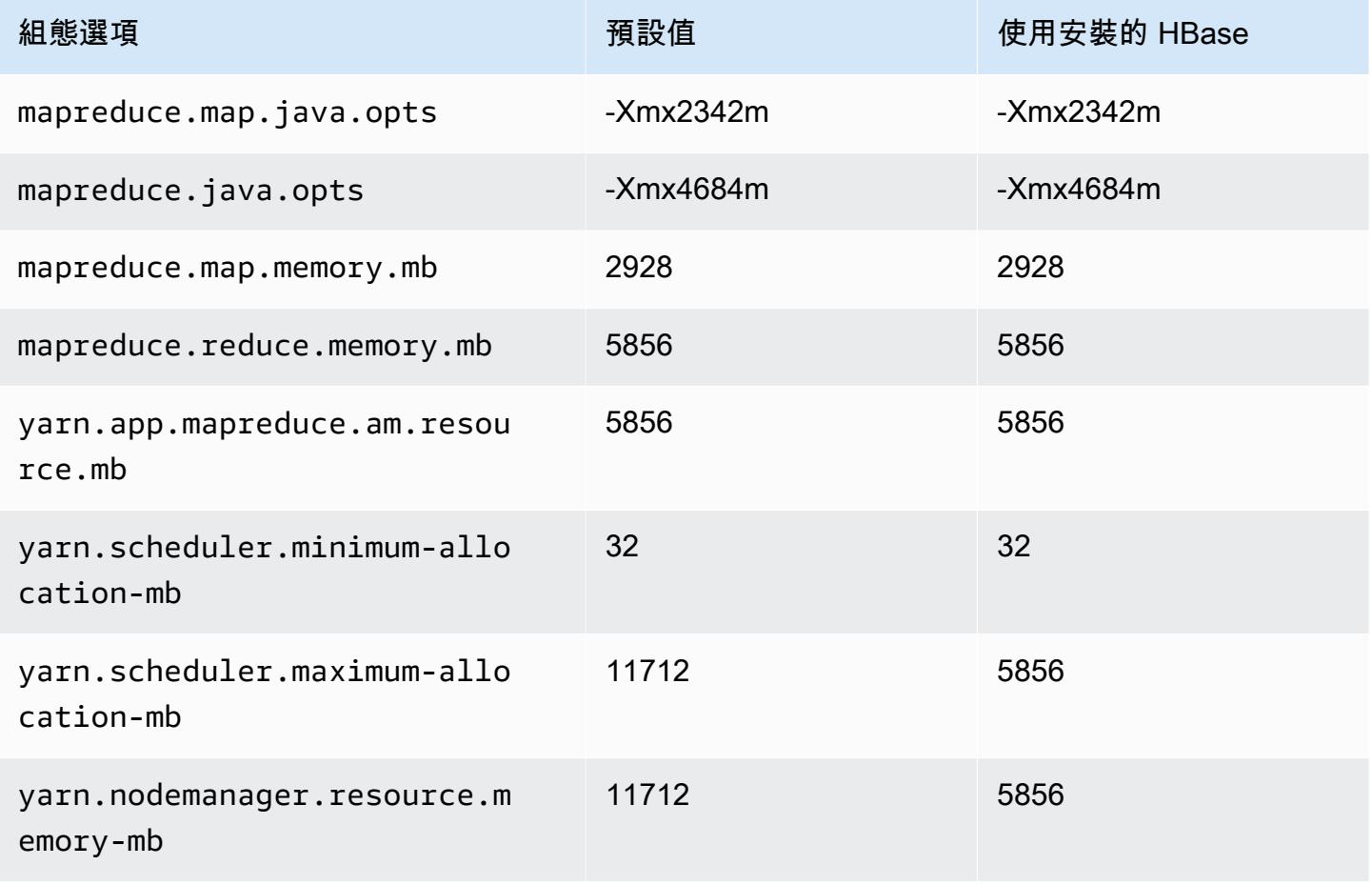

### m6idn.2xlarge

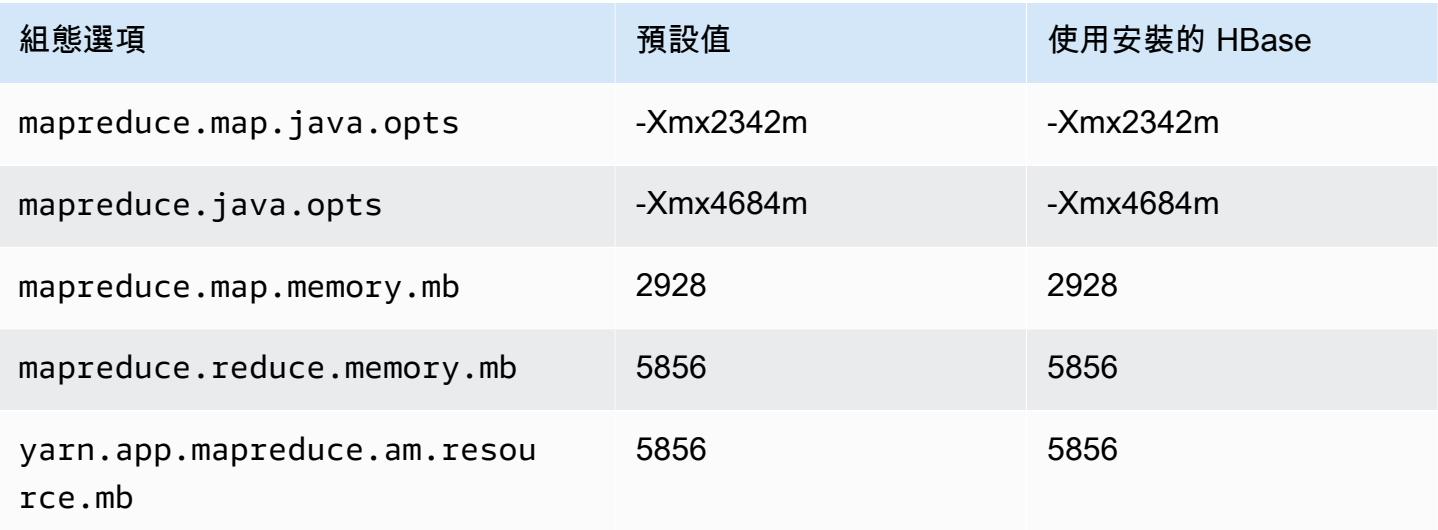

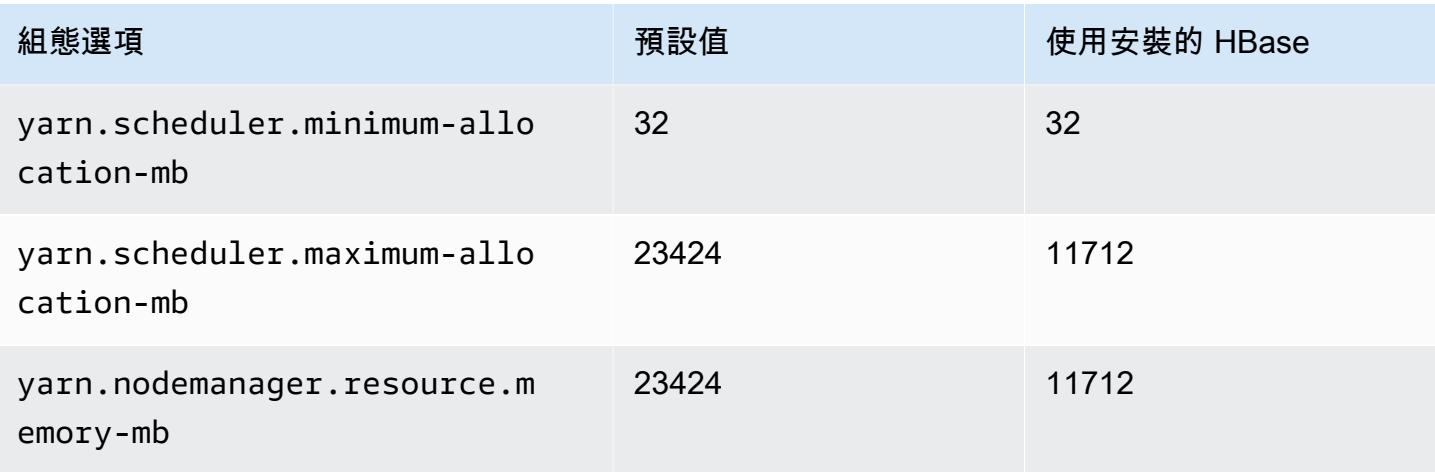

# m6idn.4xlarge

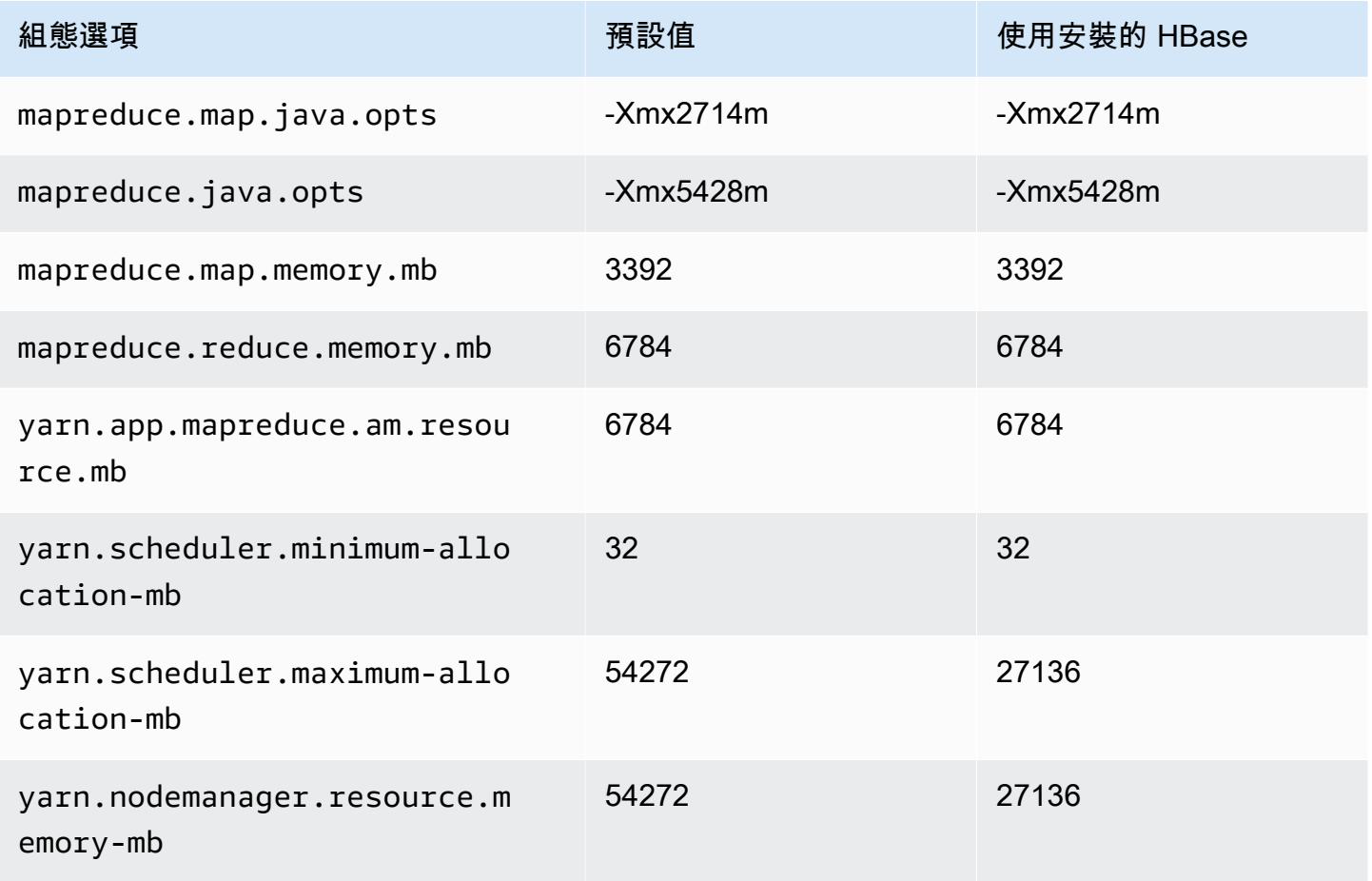

### m6idn.8xlarge

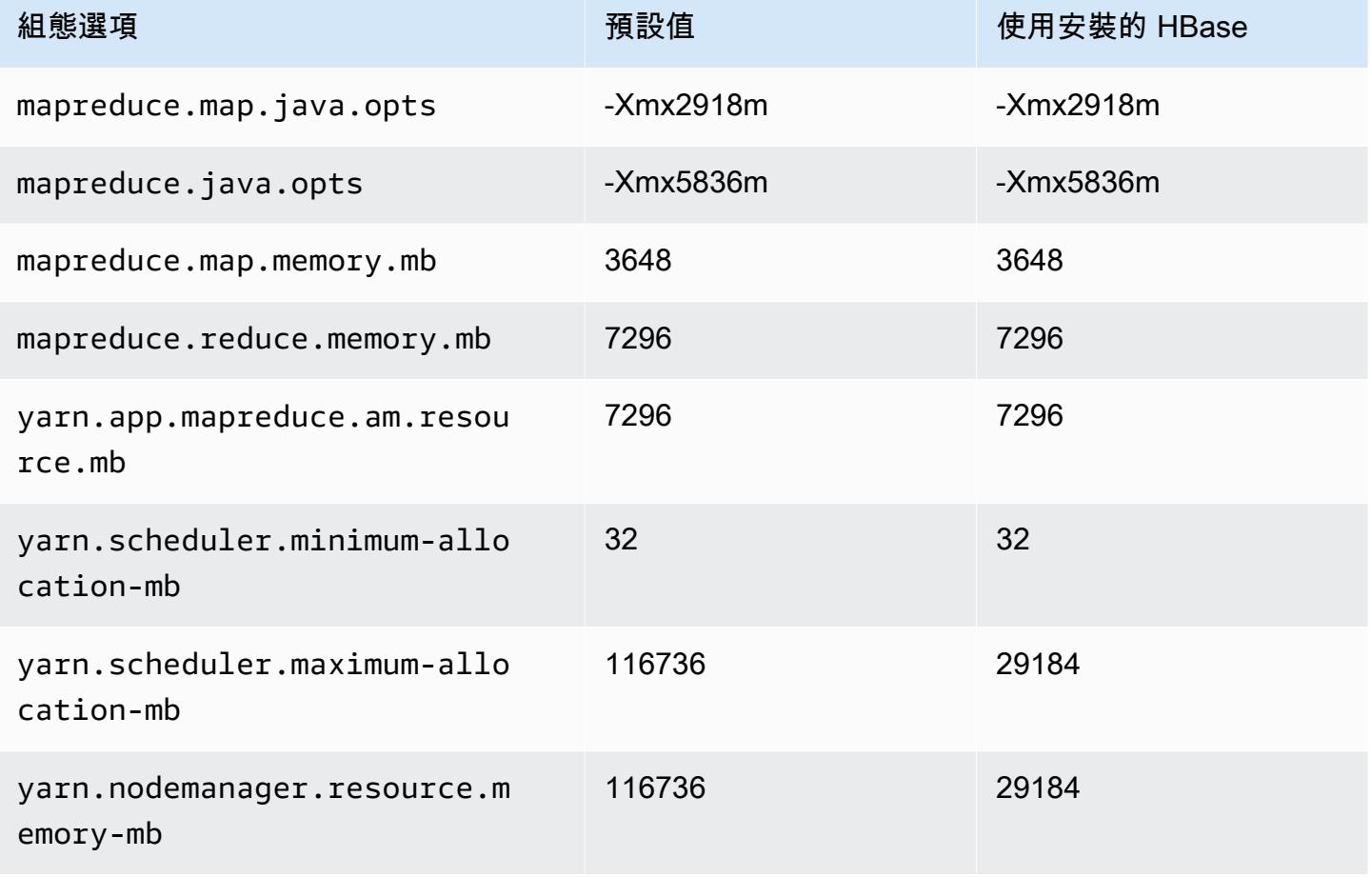

# m6idn.12xlarge

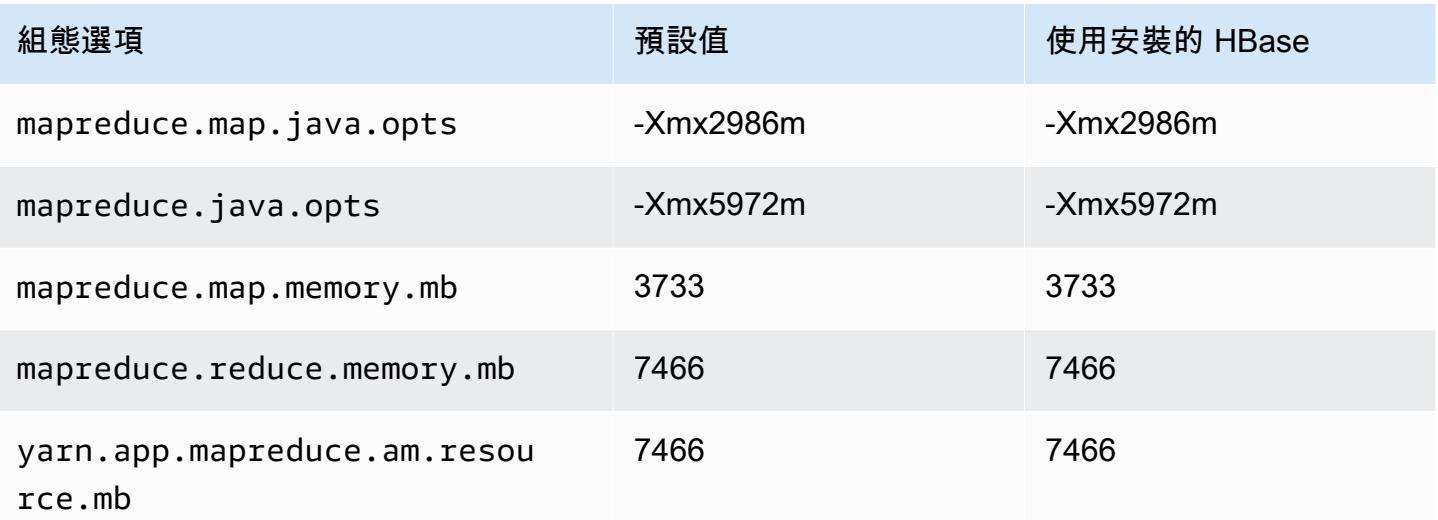

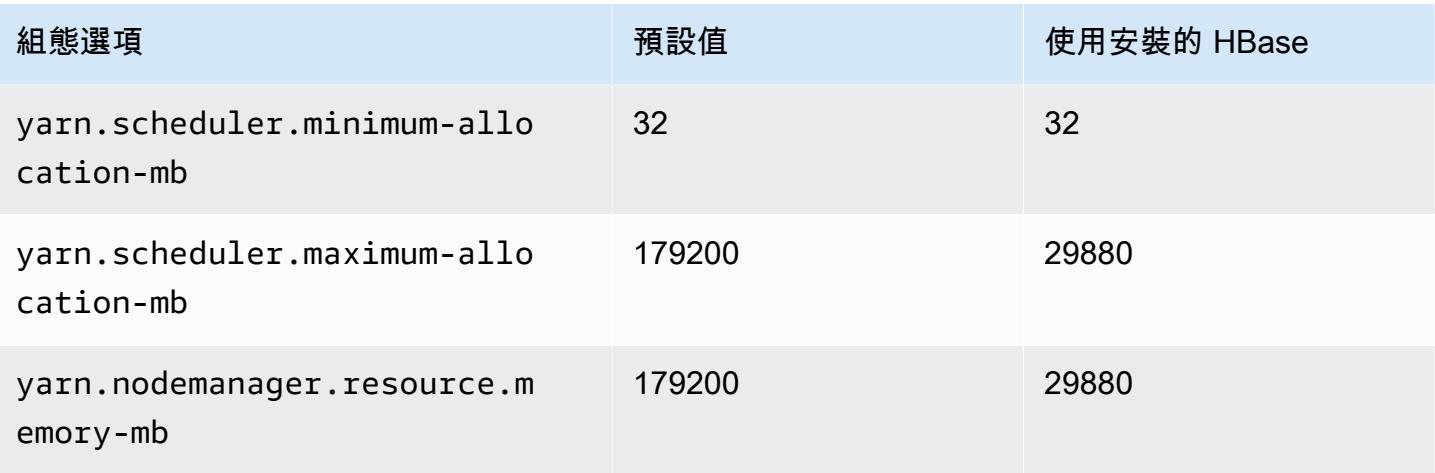

# m6idn.16xlarge

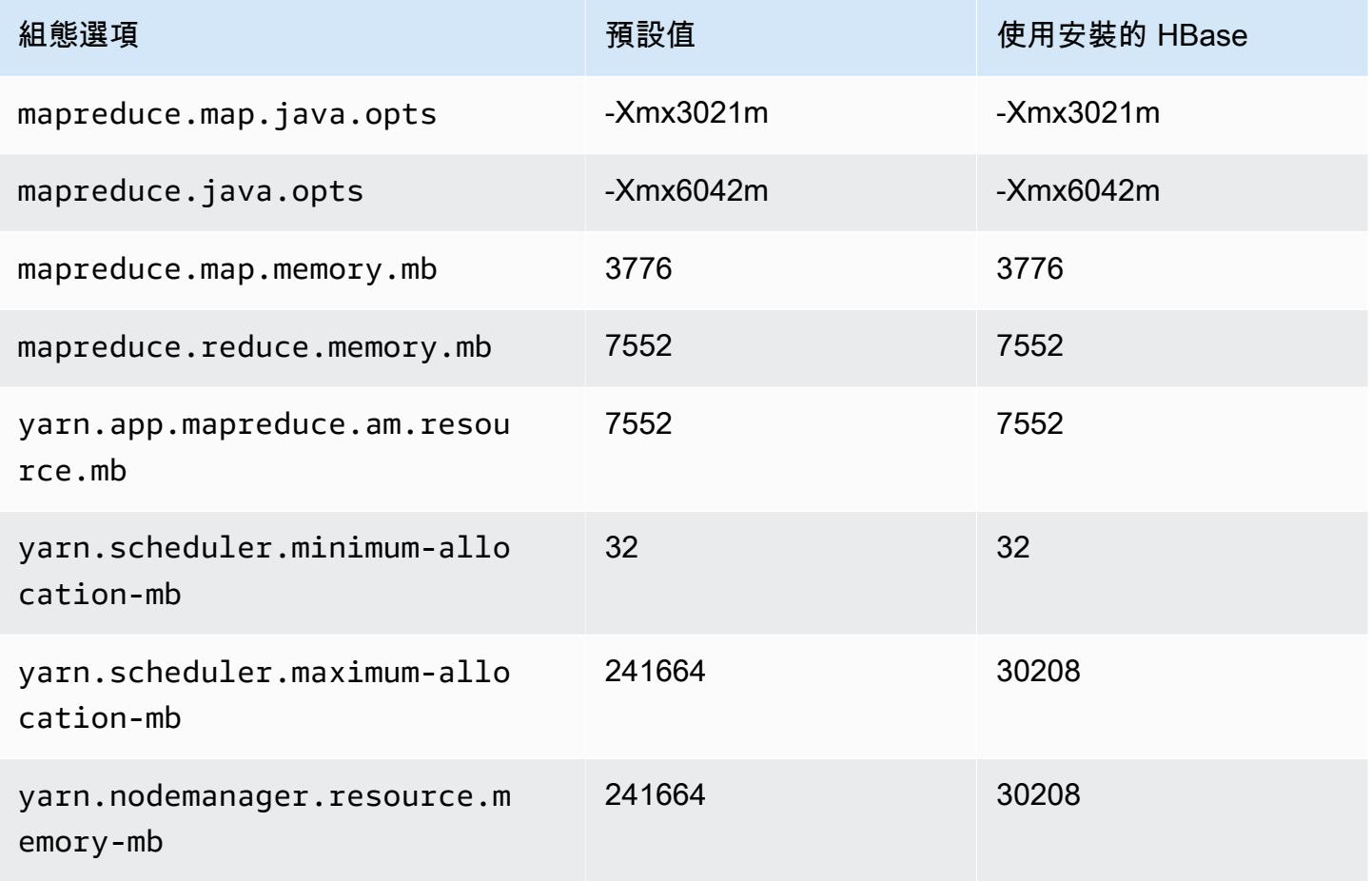

### m6idn.24xlarge

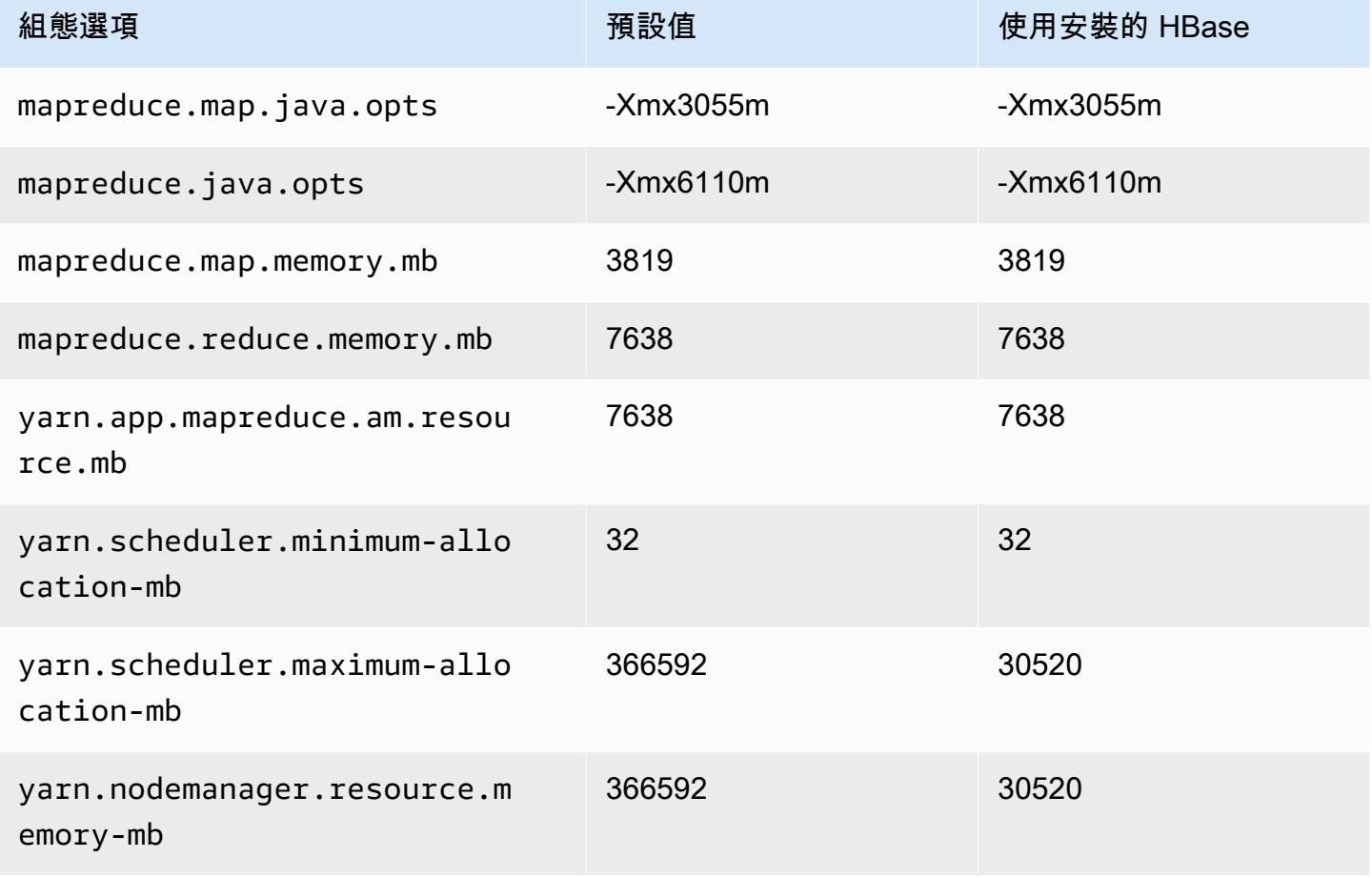

# m6idn.32xlarge

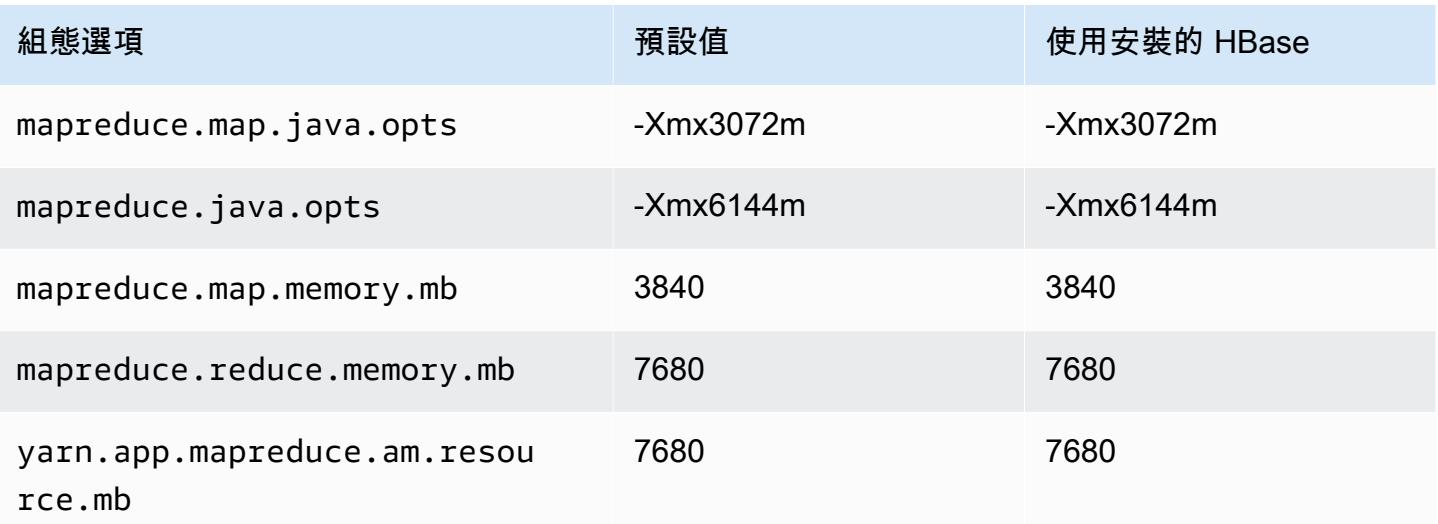

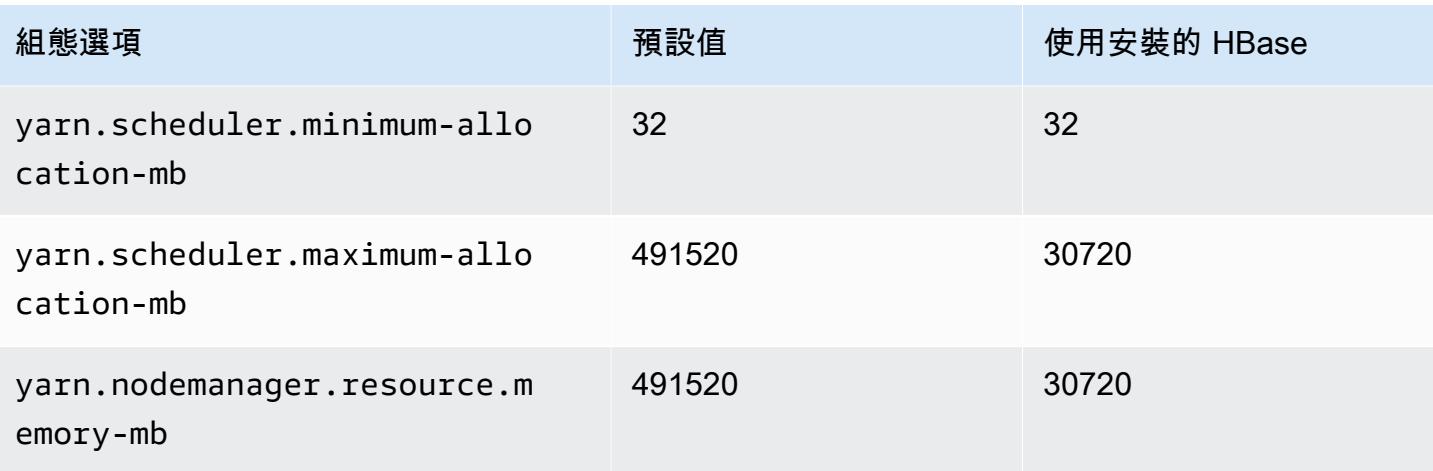

# m6in 執行個體

# m6in.xlarge

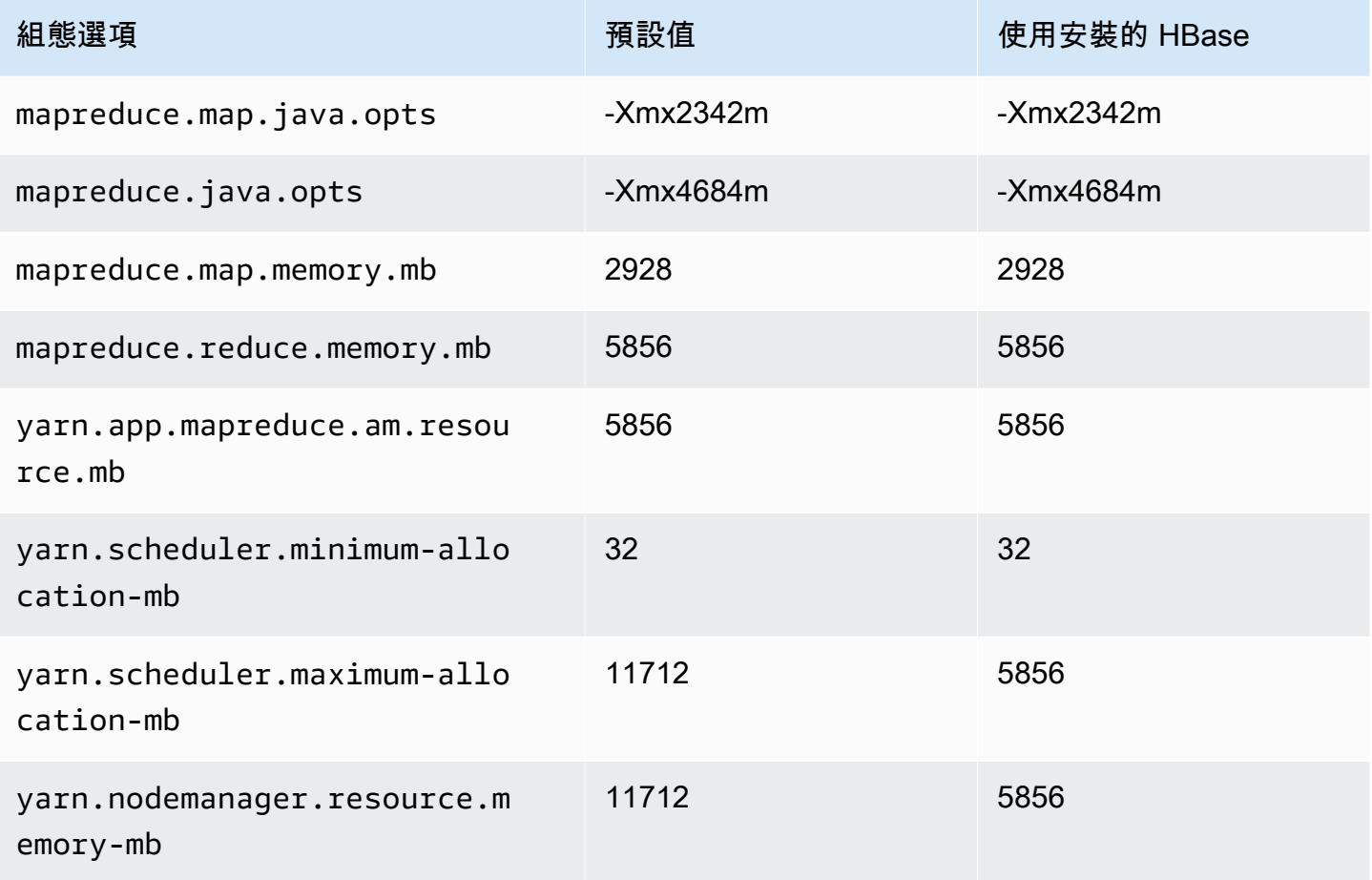

### m6in.2xlarge

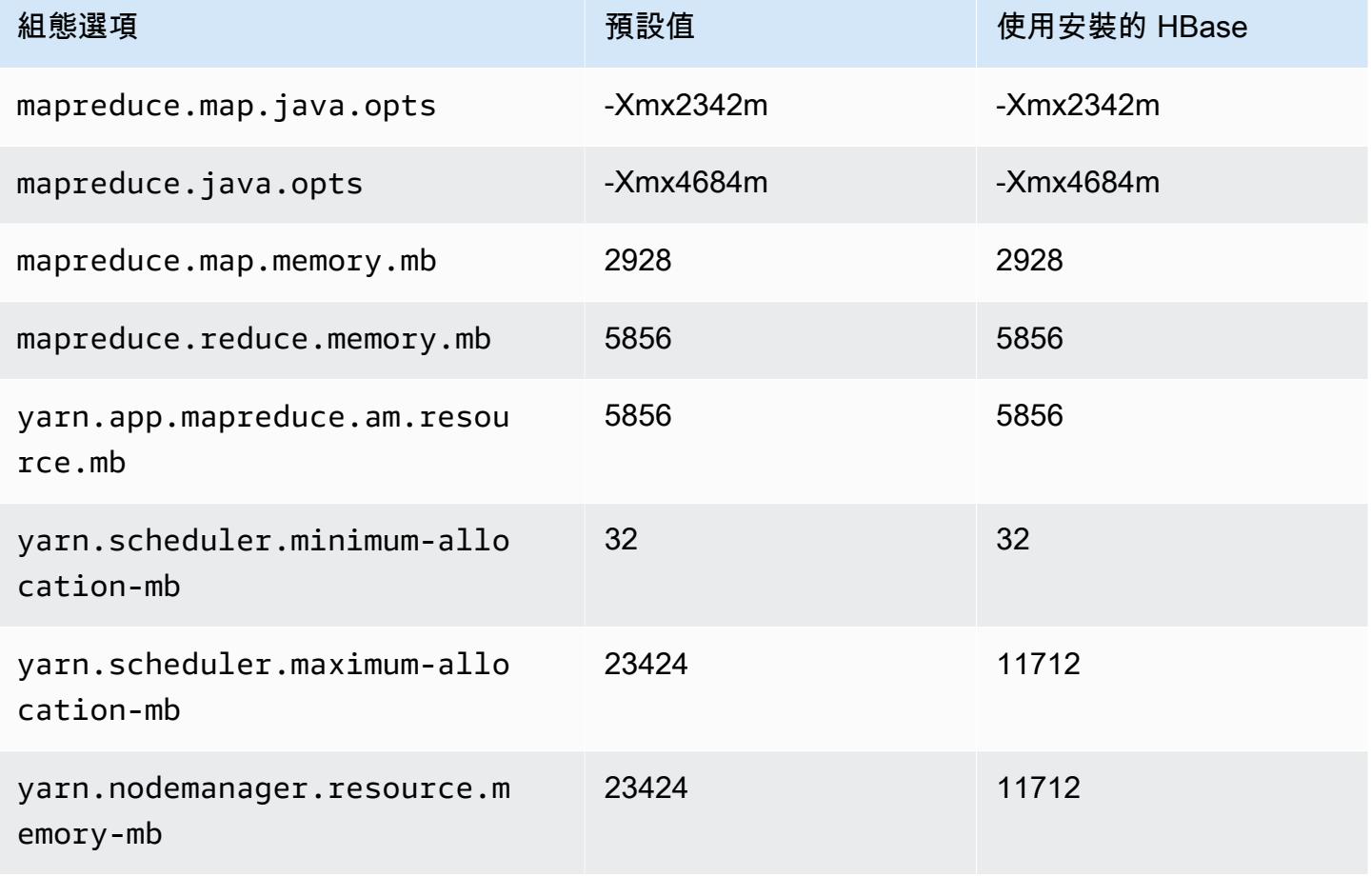

# m6in.4xlarge

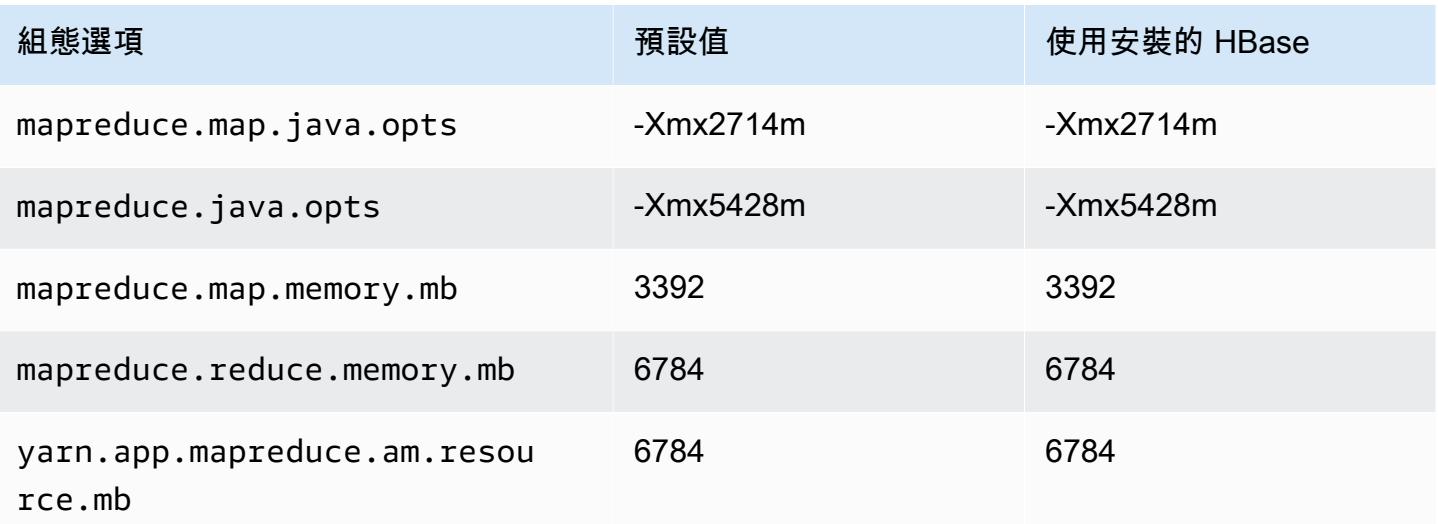

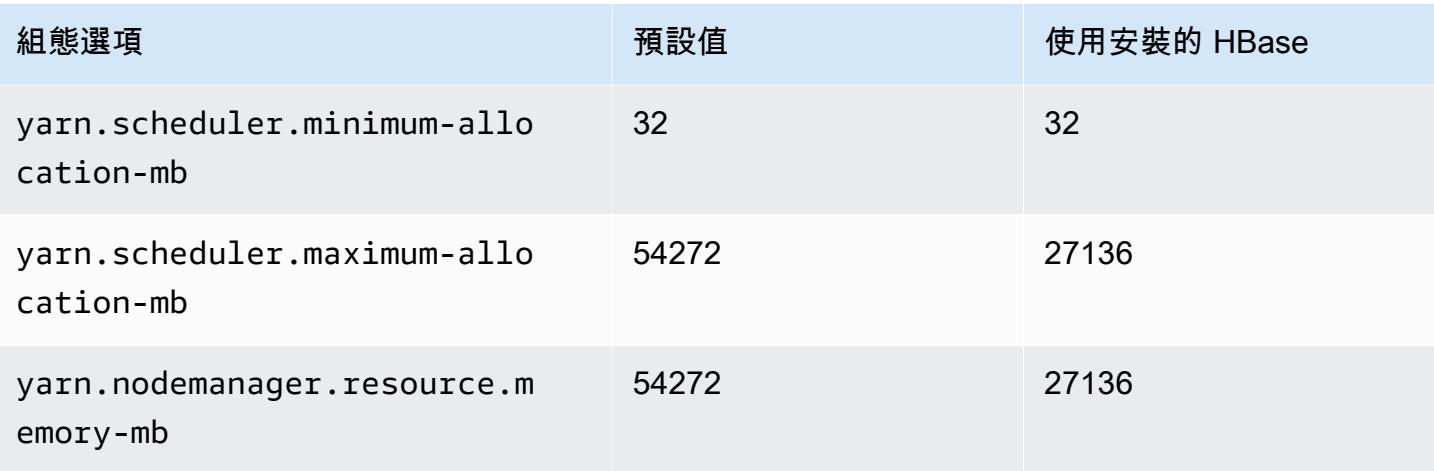

# m6in.8xlarge

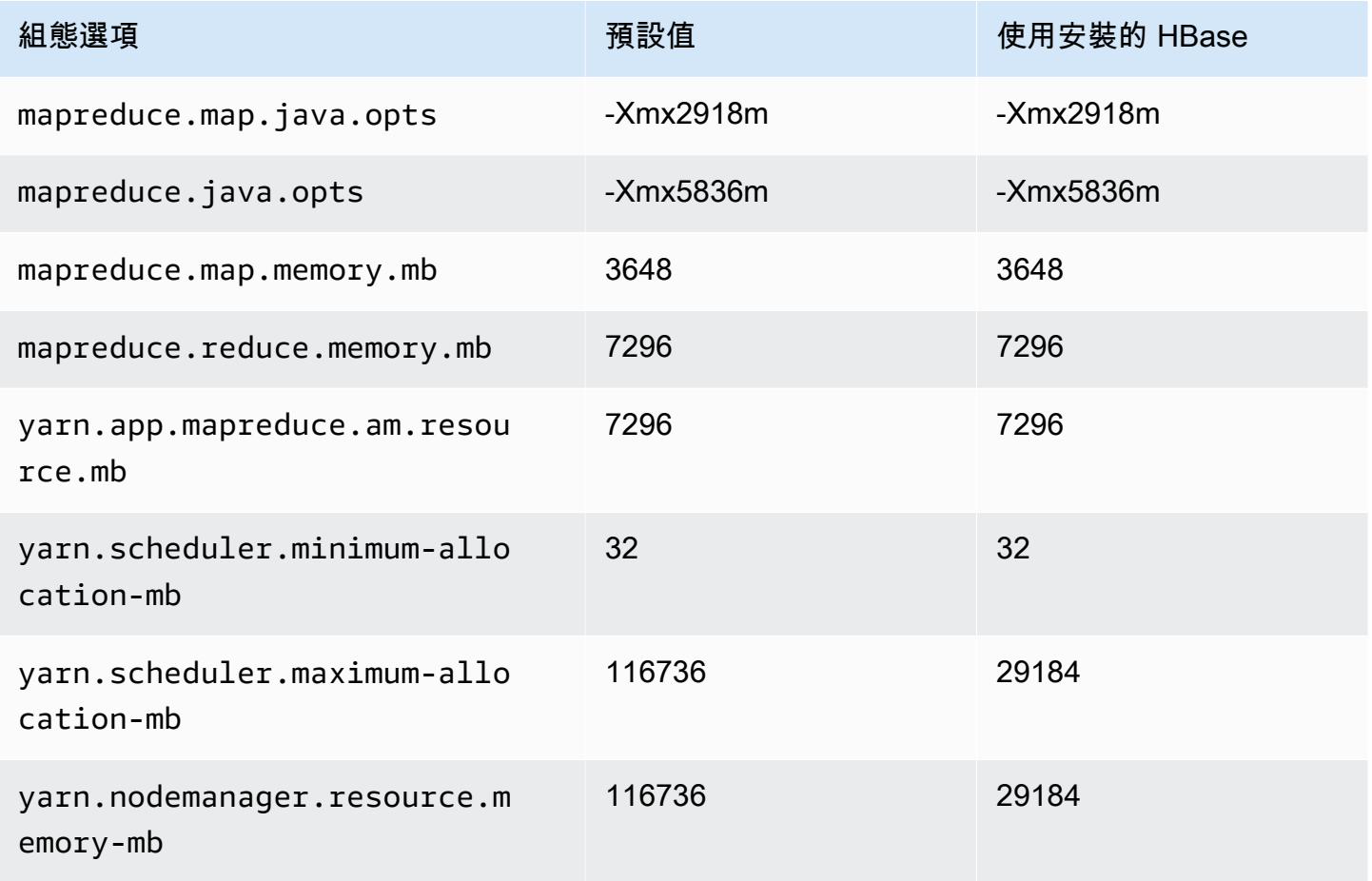

### m6in.12xlarge

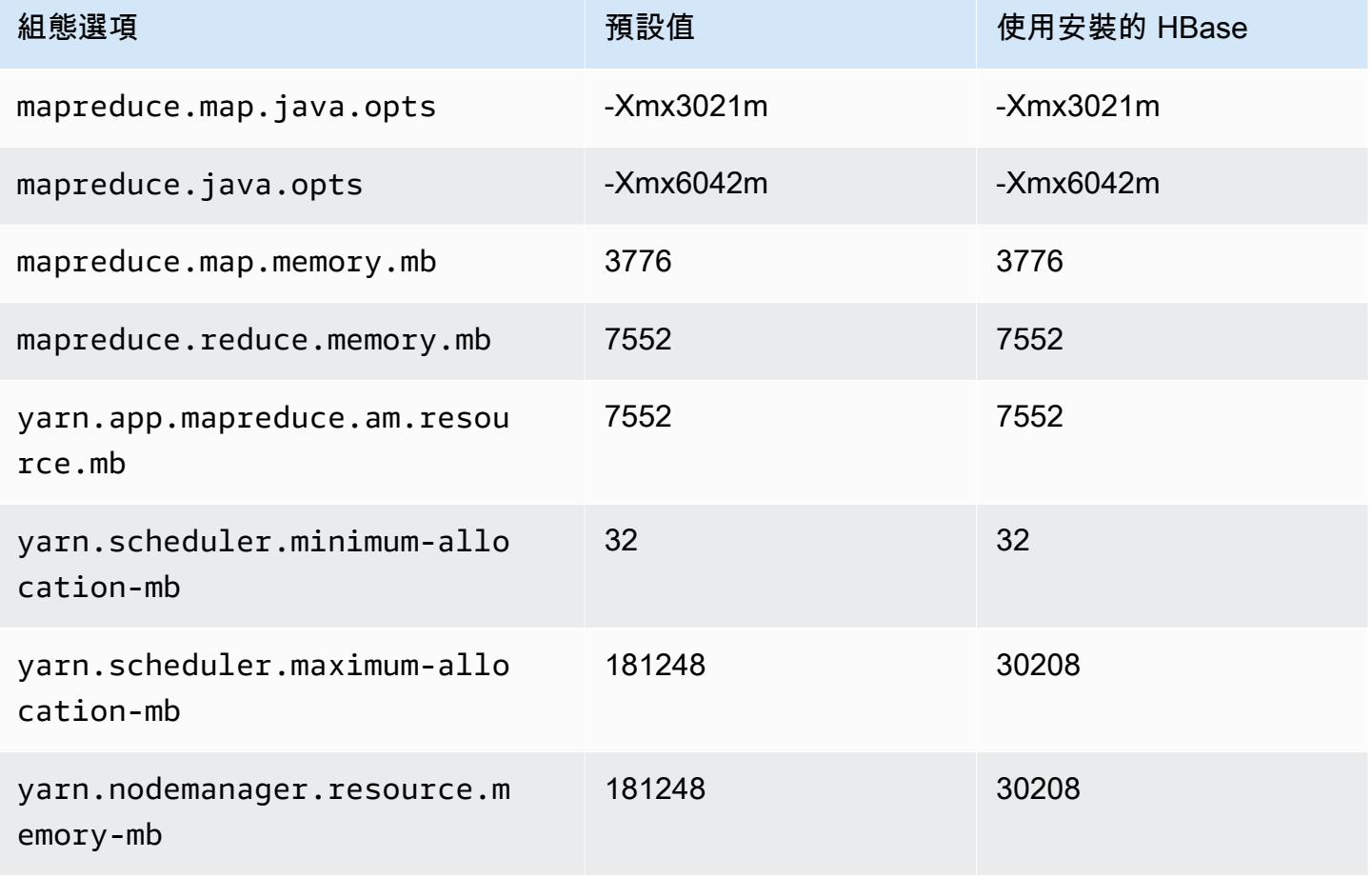

# m6in.16xlarge

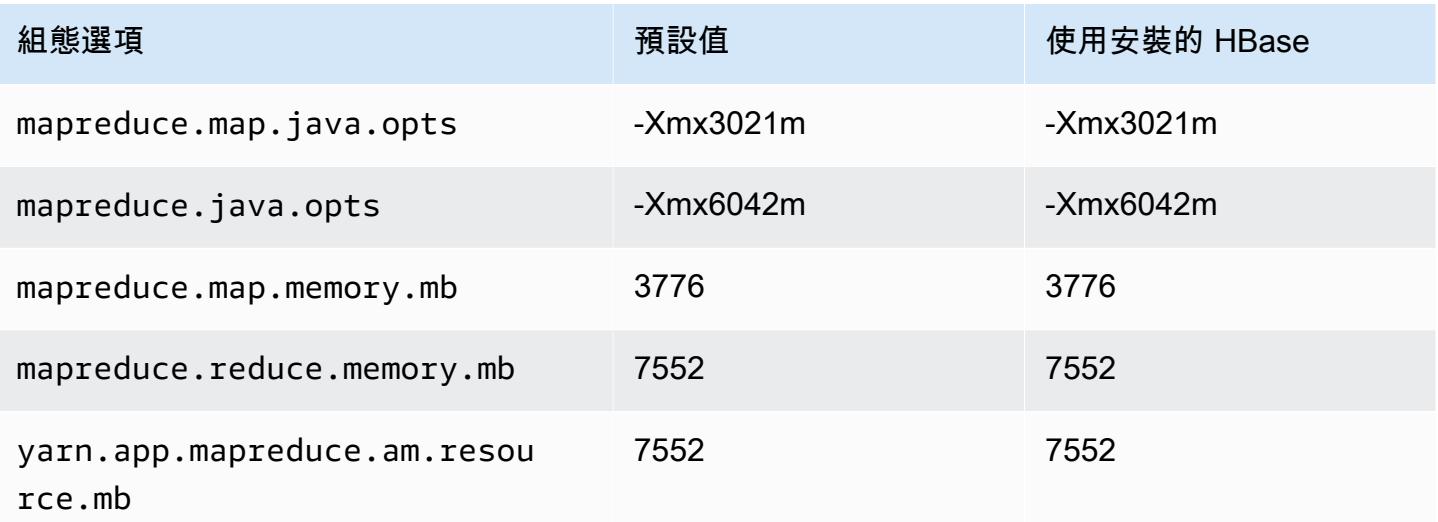

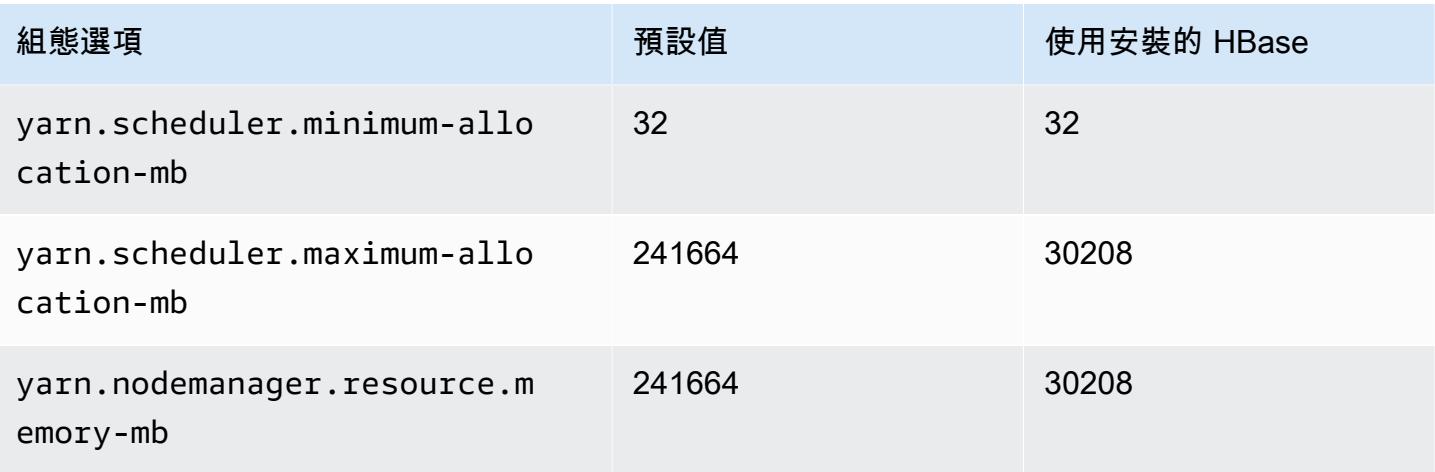

# m6in.24xlarge

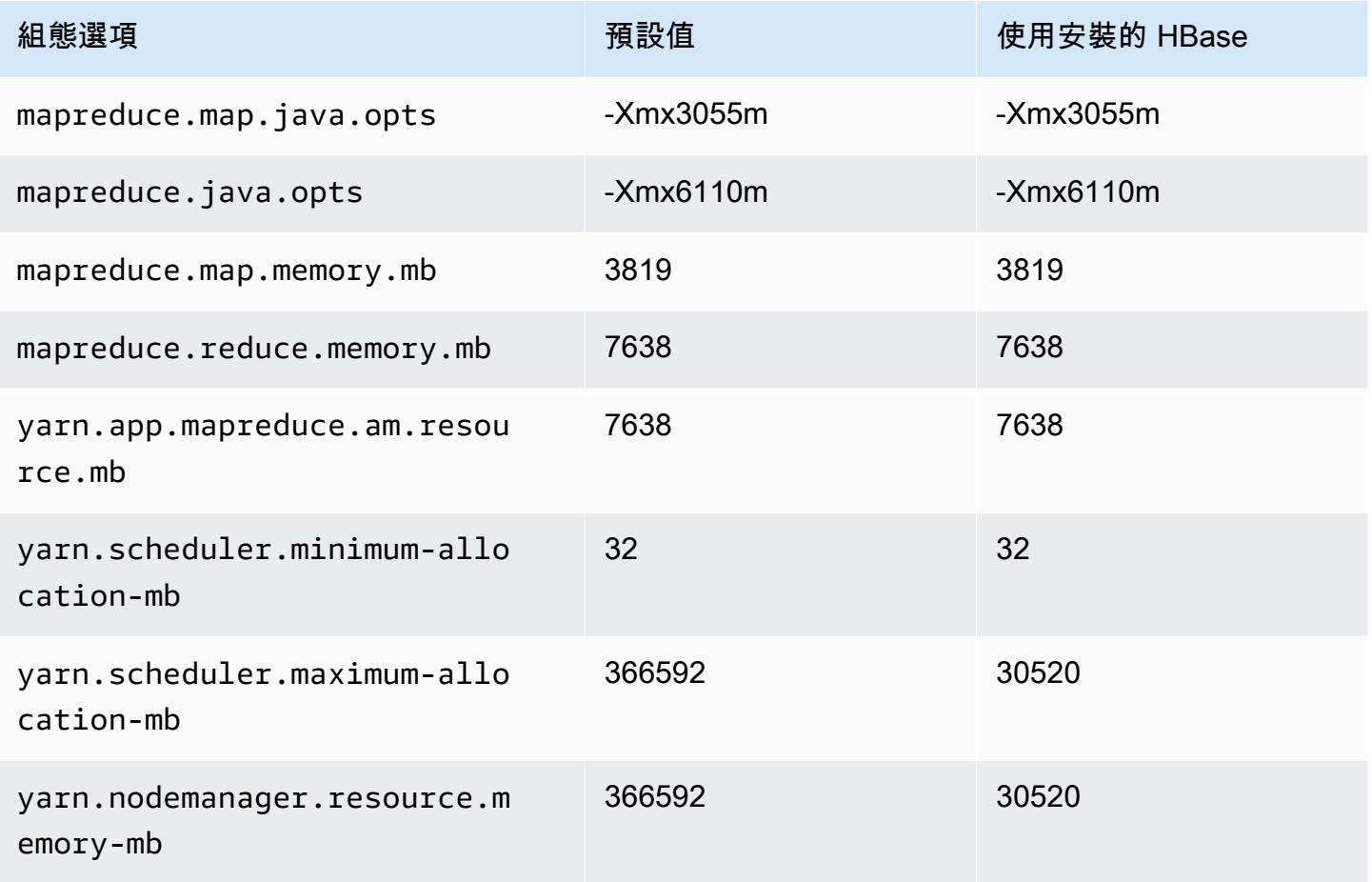

### m6in.32xlarge

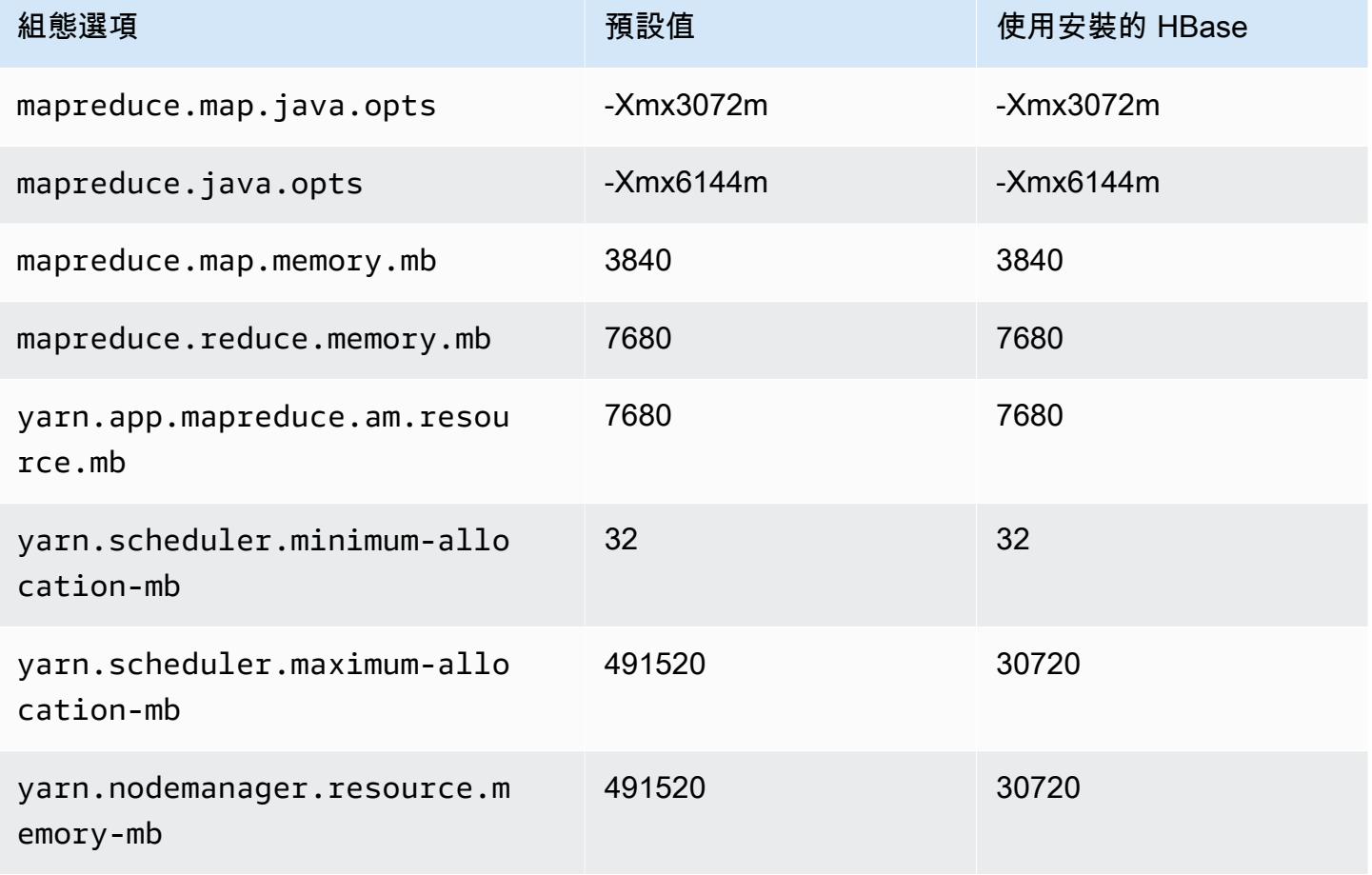

## m7a 執行個體

### m7a.xlarge

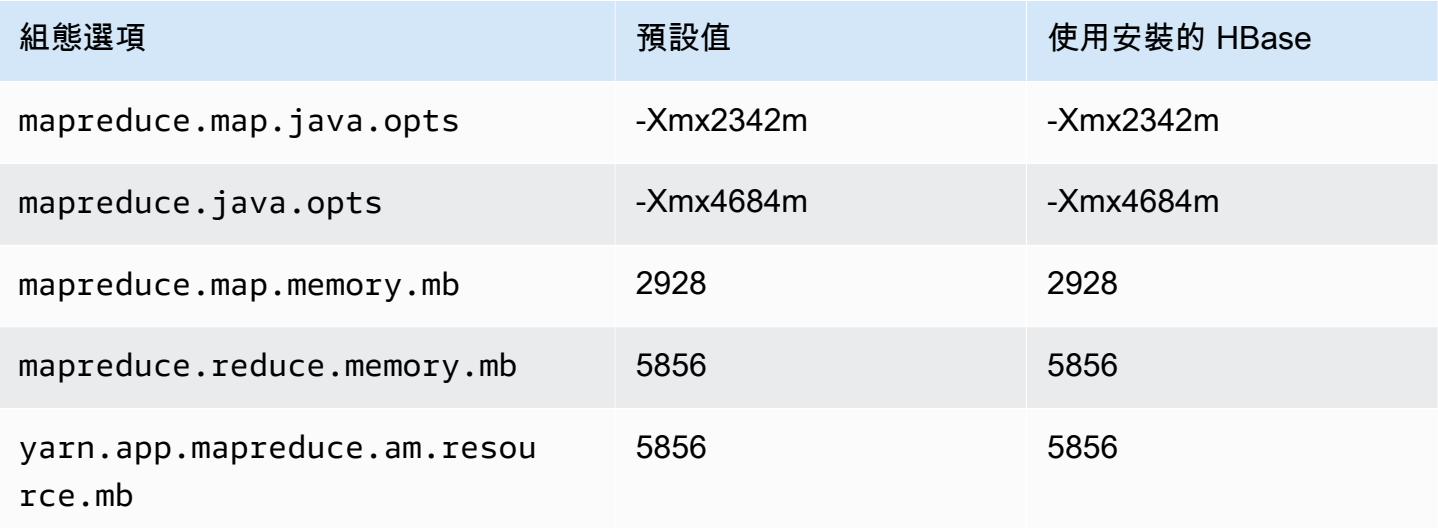

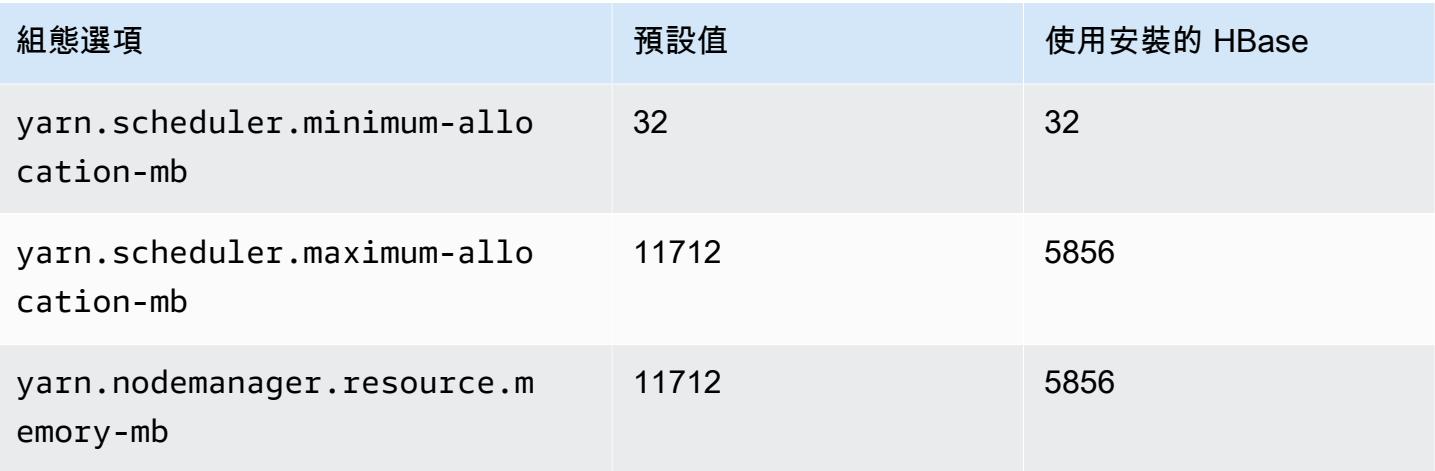

# m7a.2xlarge

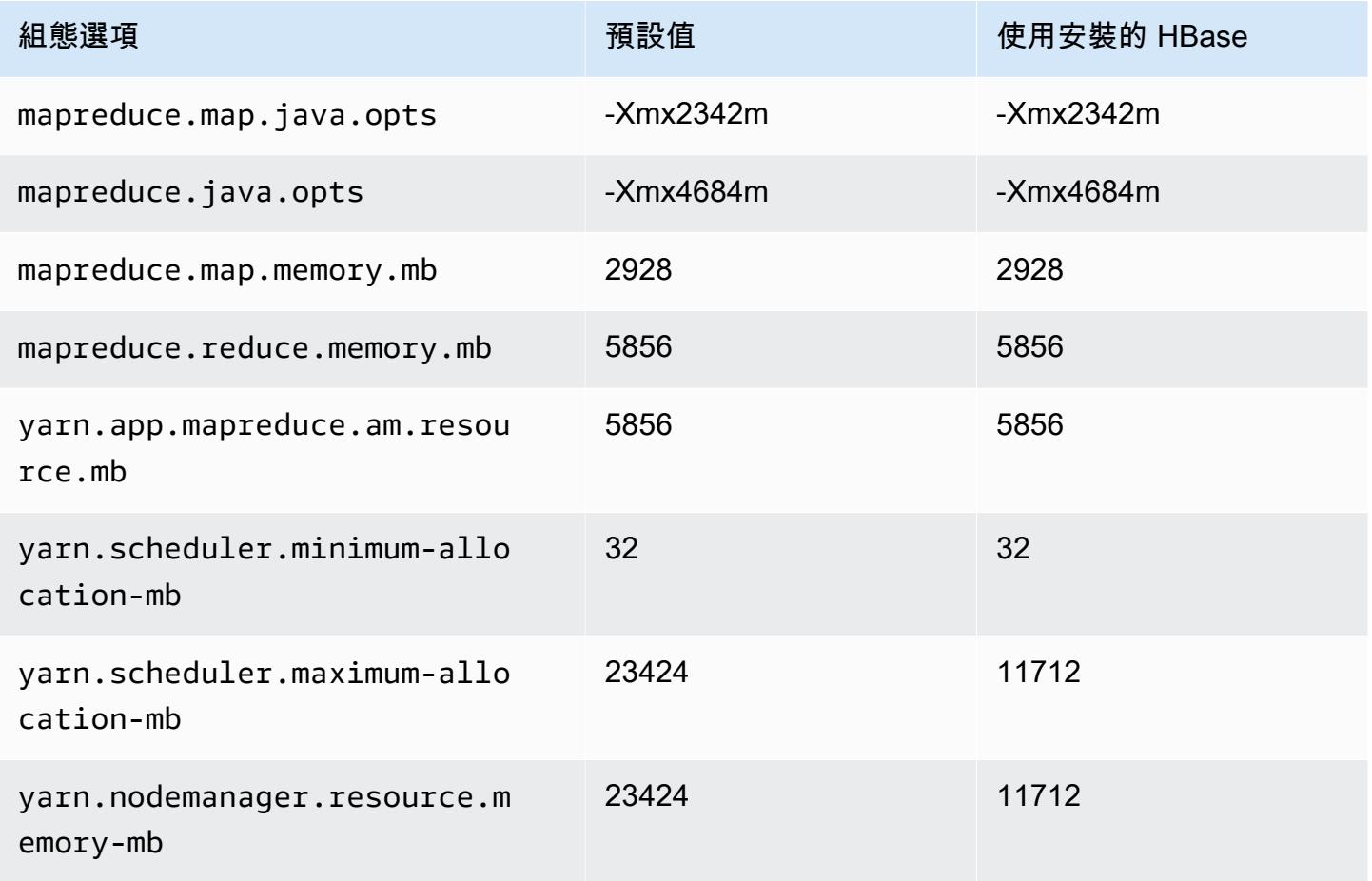

### m7a.4xlarge

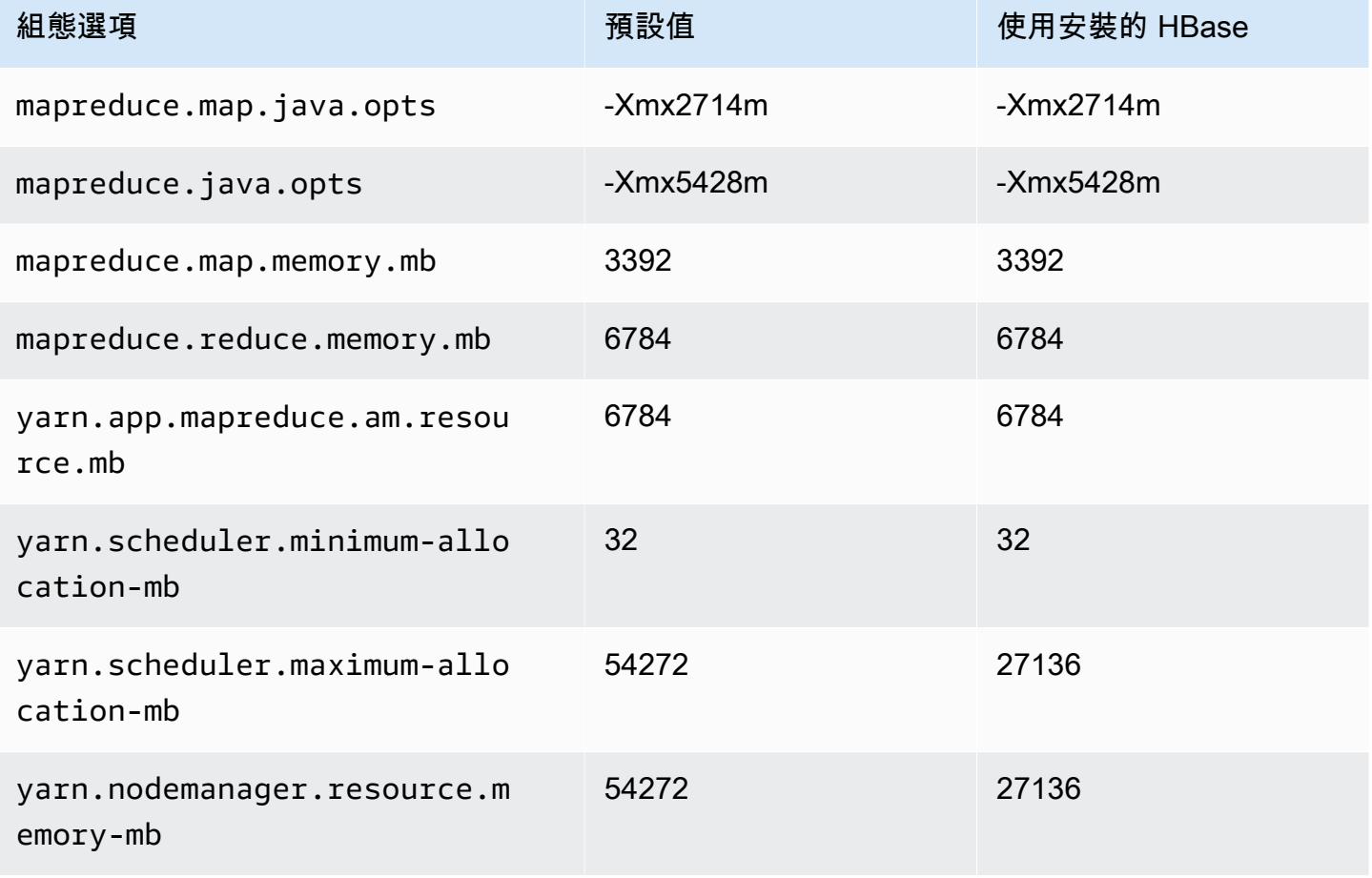

# m7g 執行個體

### m7g.xlarge

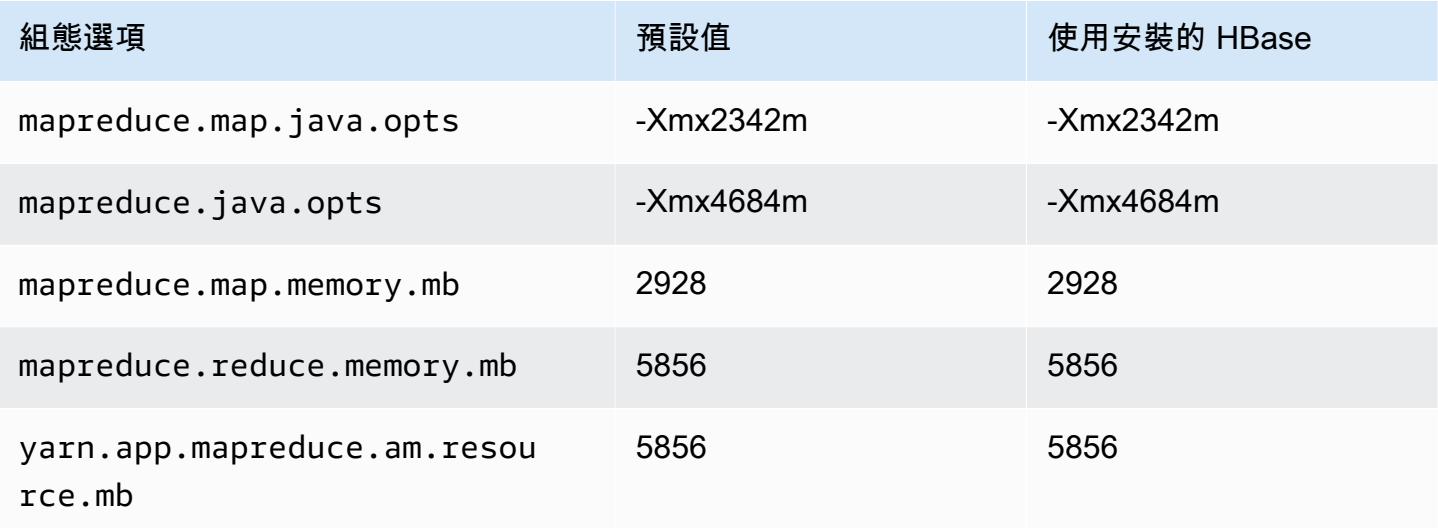

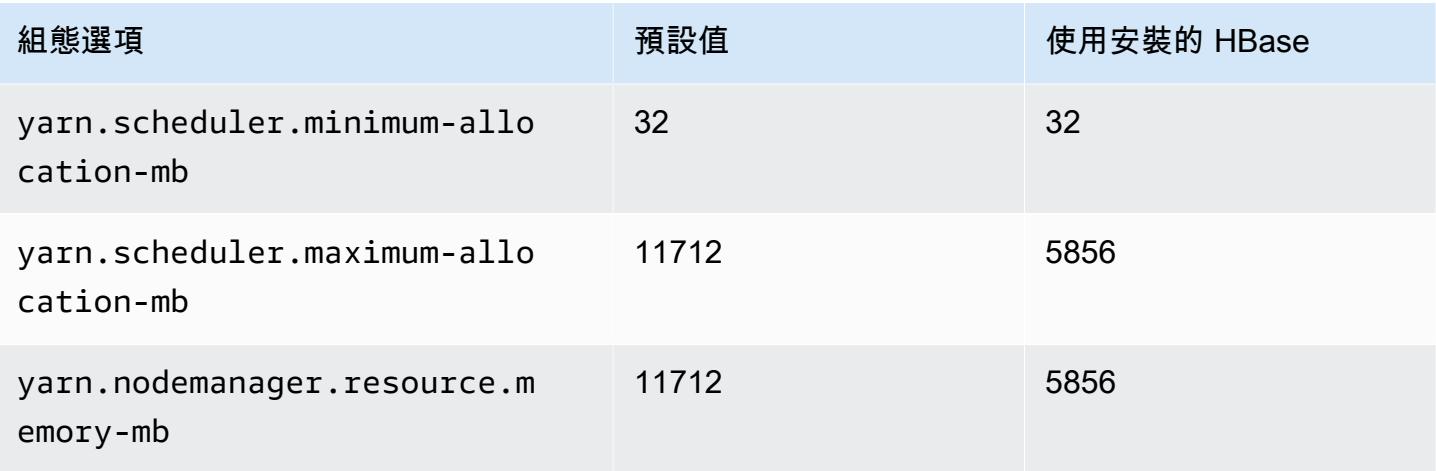

# m7g.2xlarge

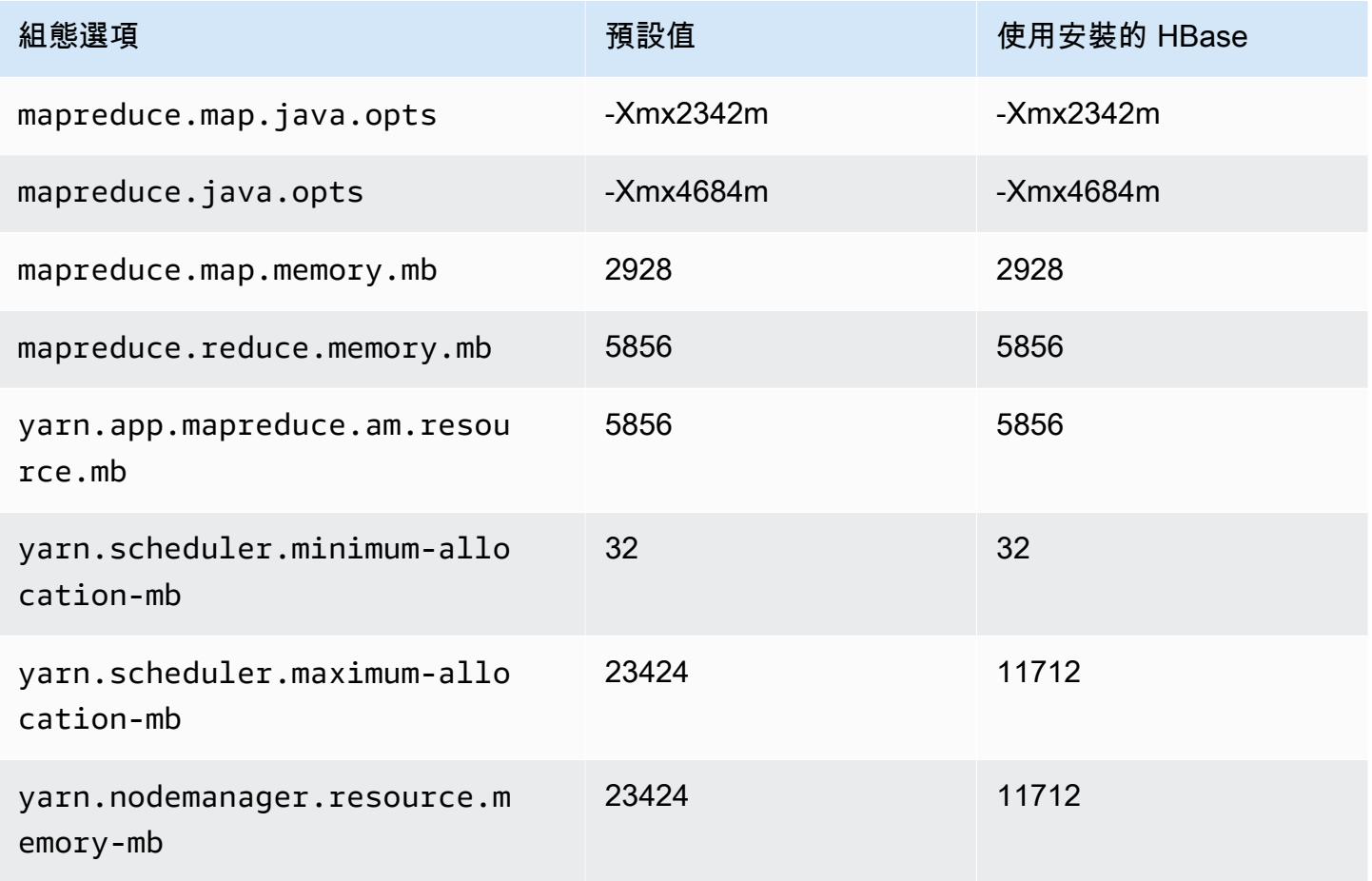

### m7g.4xlarge

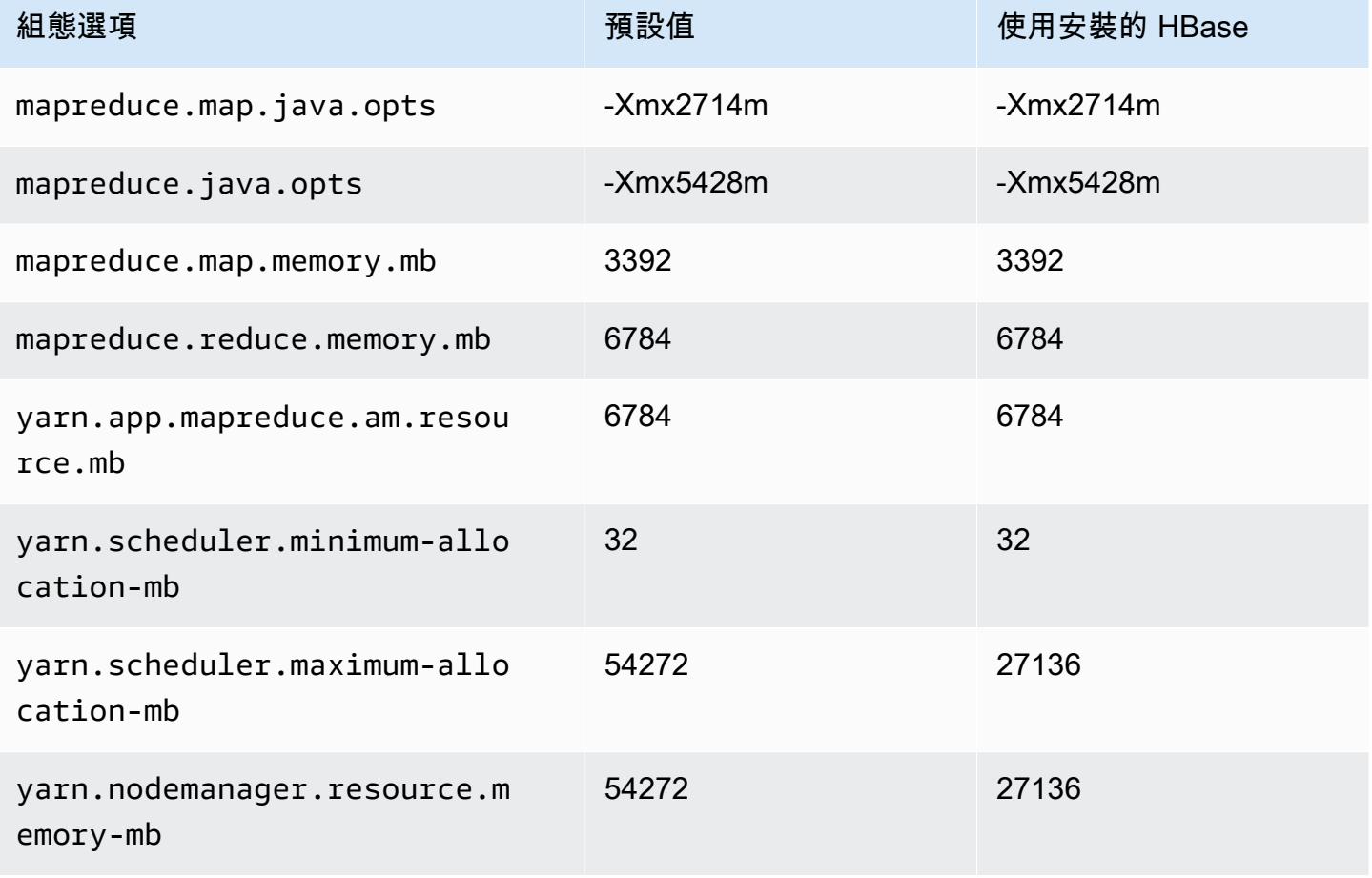

# m7g.8xlarge

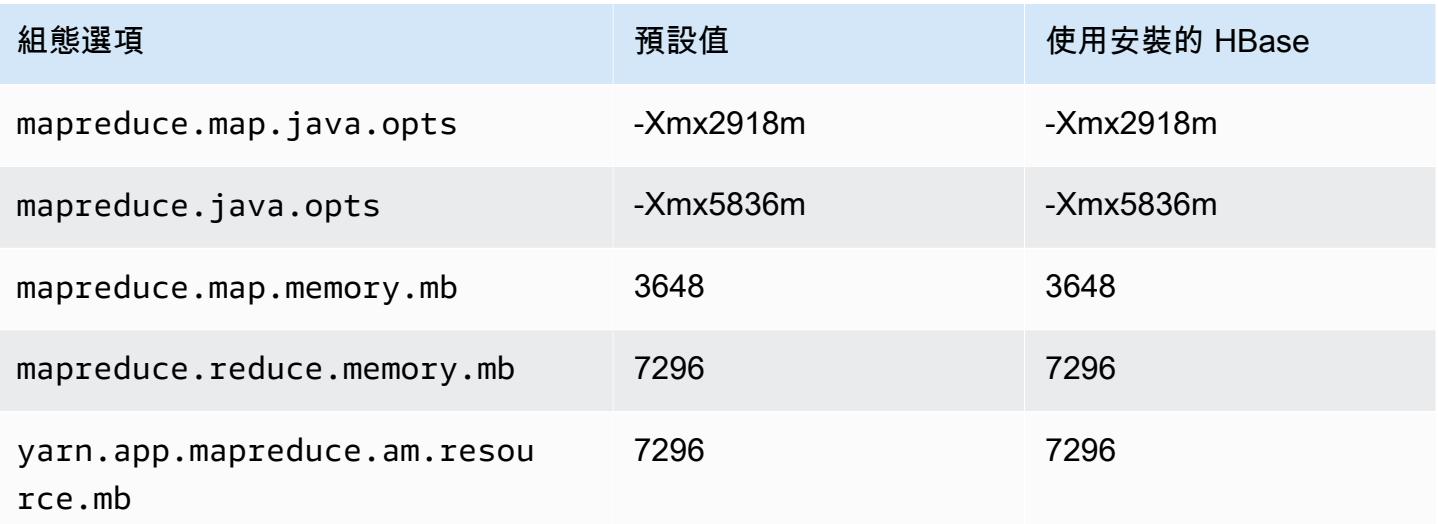

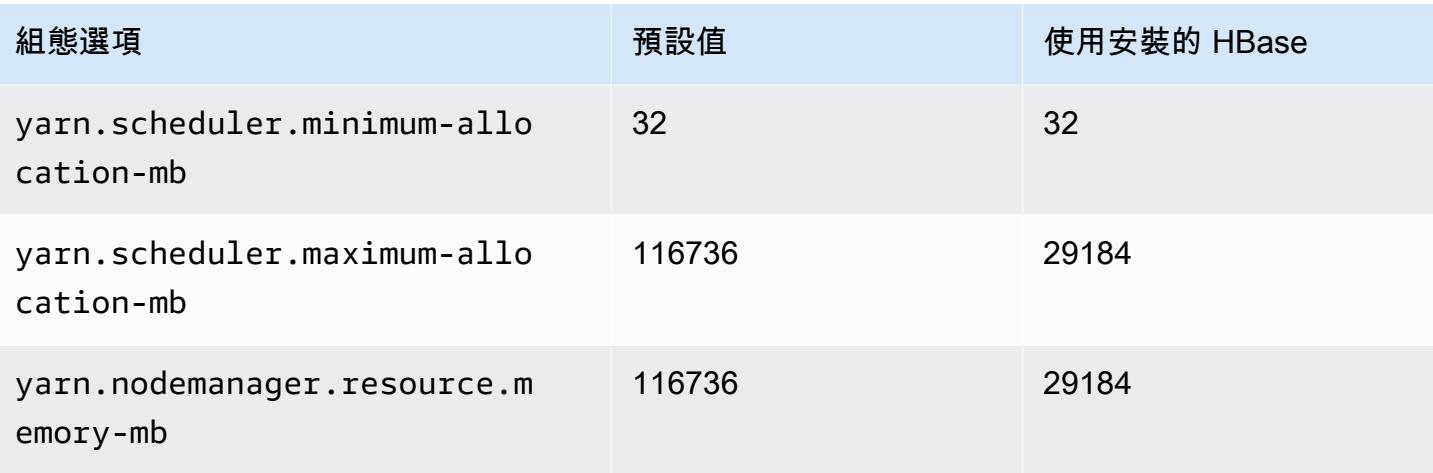

# m7g.12xlarge

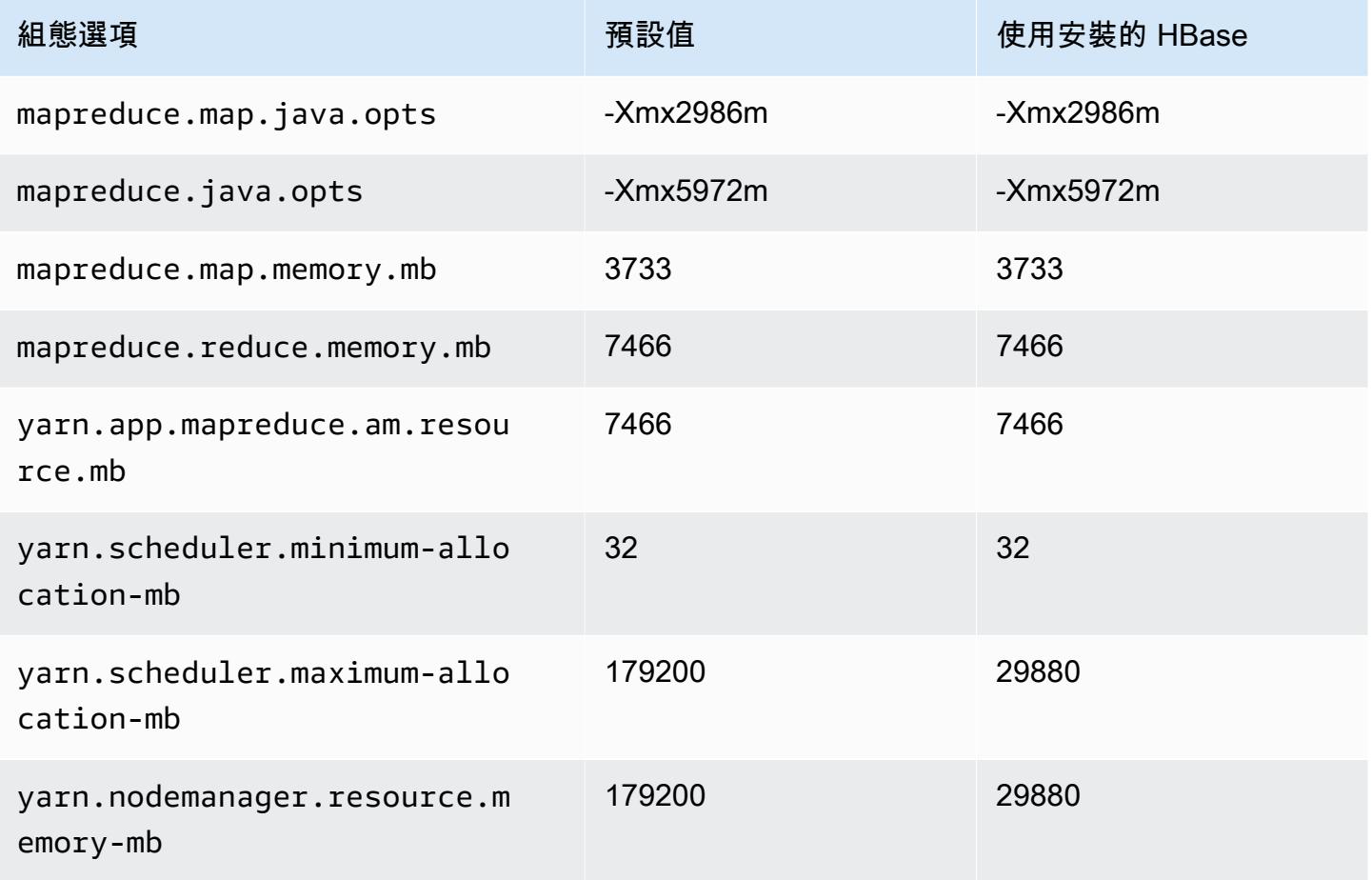

### m7g.16xlarge

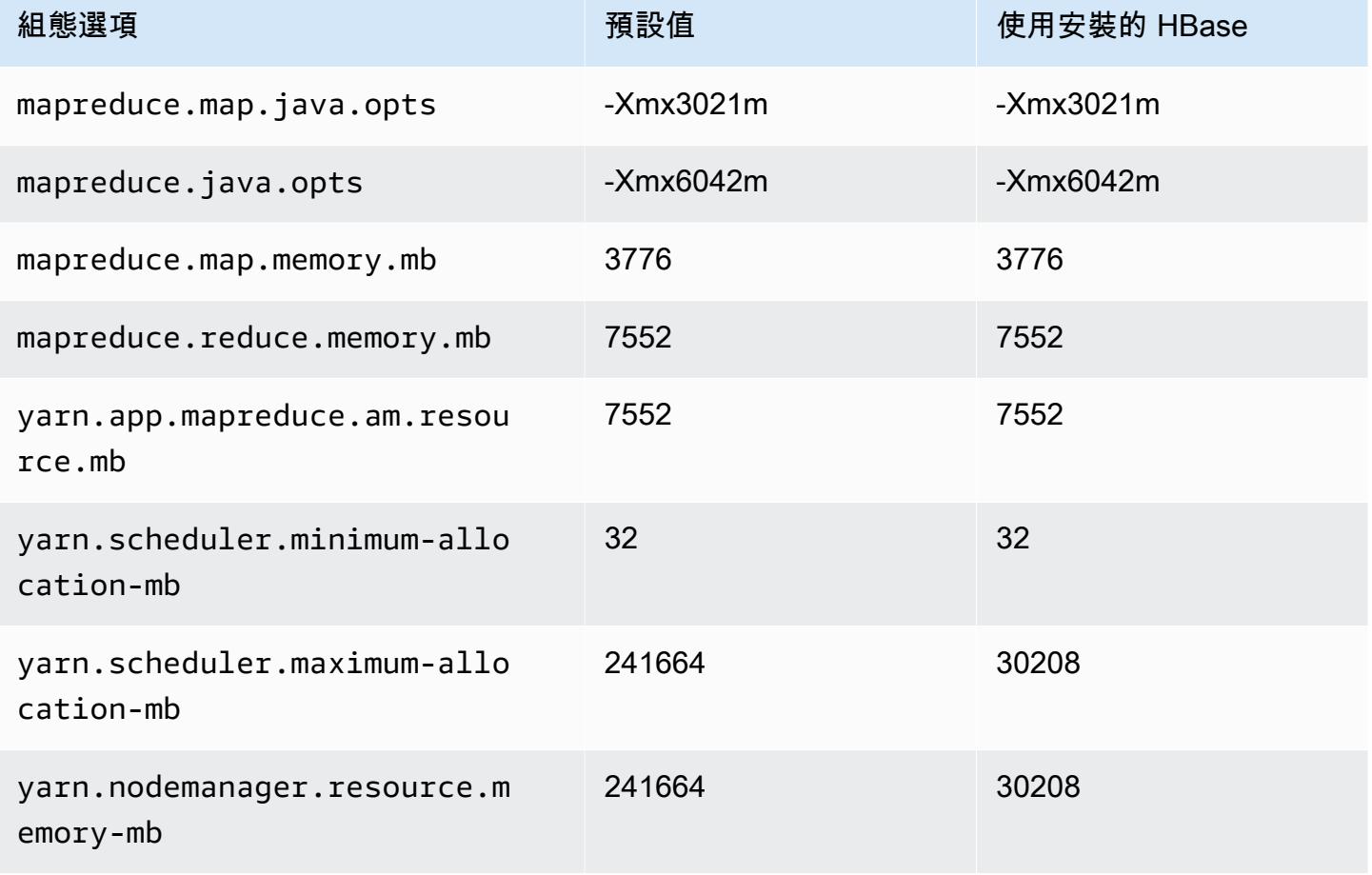

# m7gd 執行個體

### m7gd.xlarge

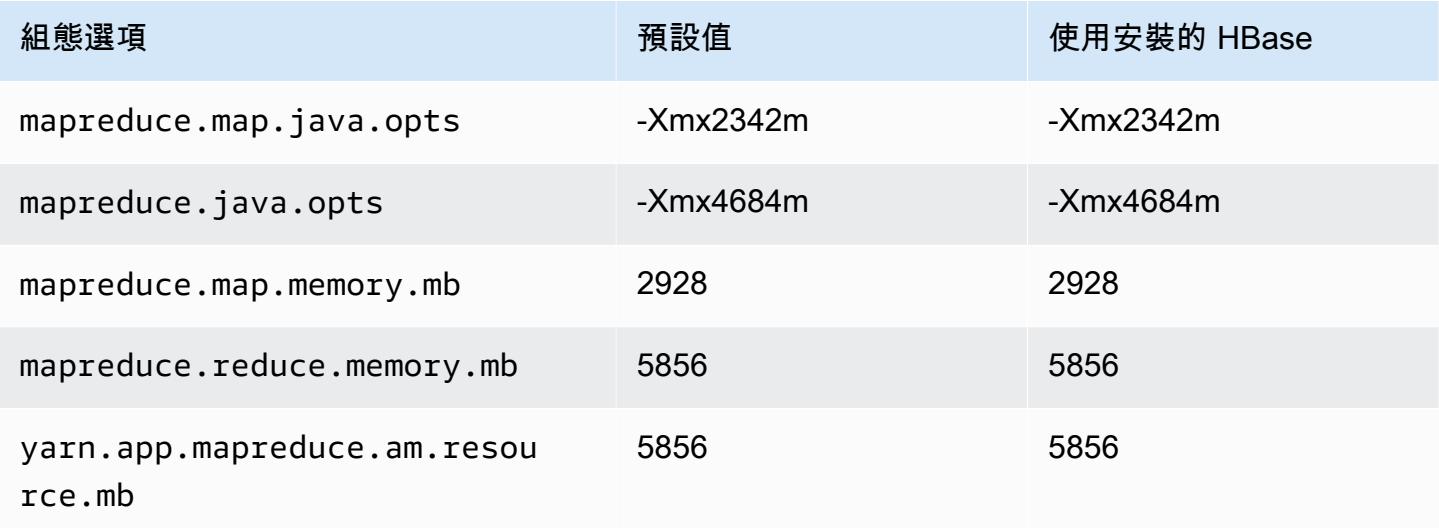

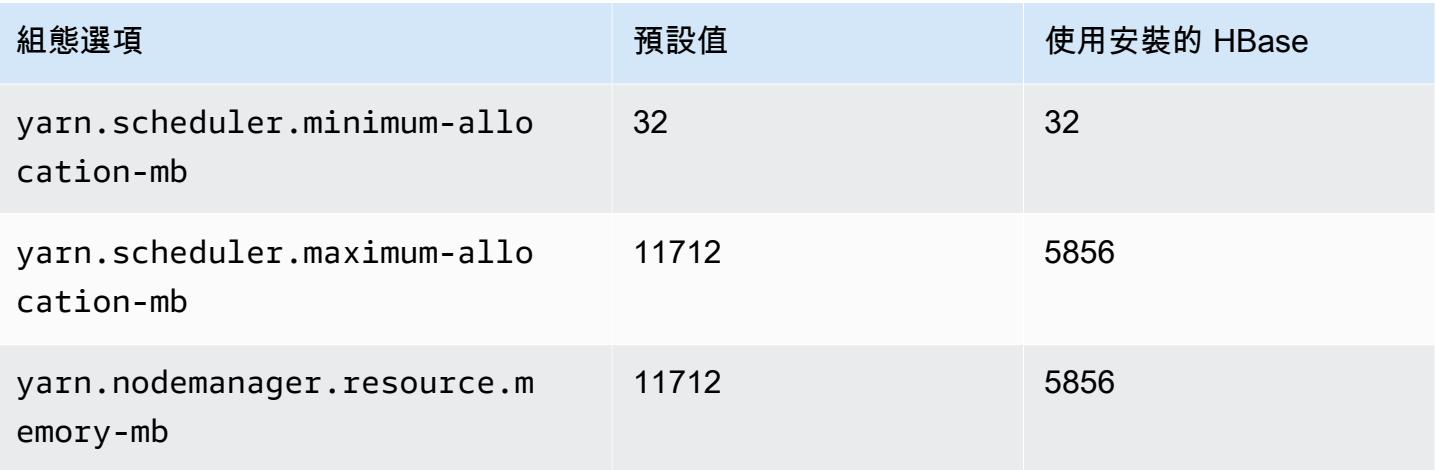

# m7gd.2xlarge

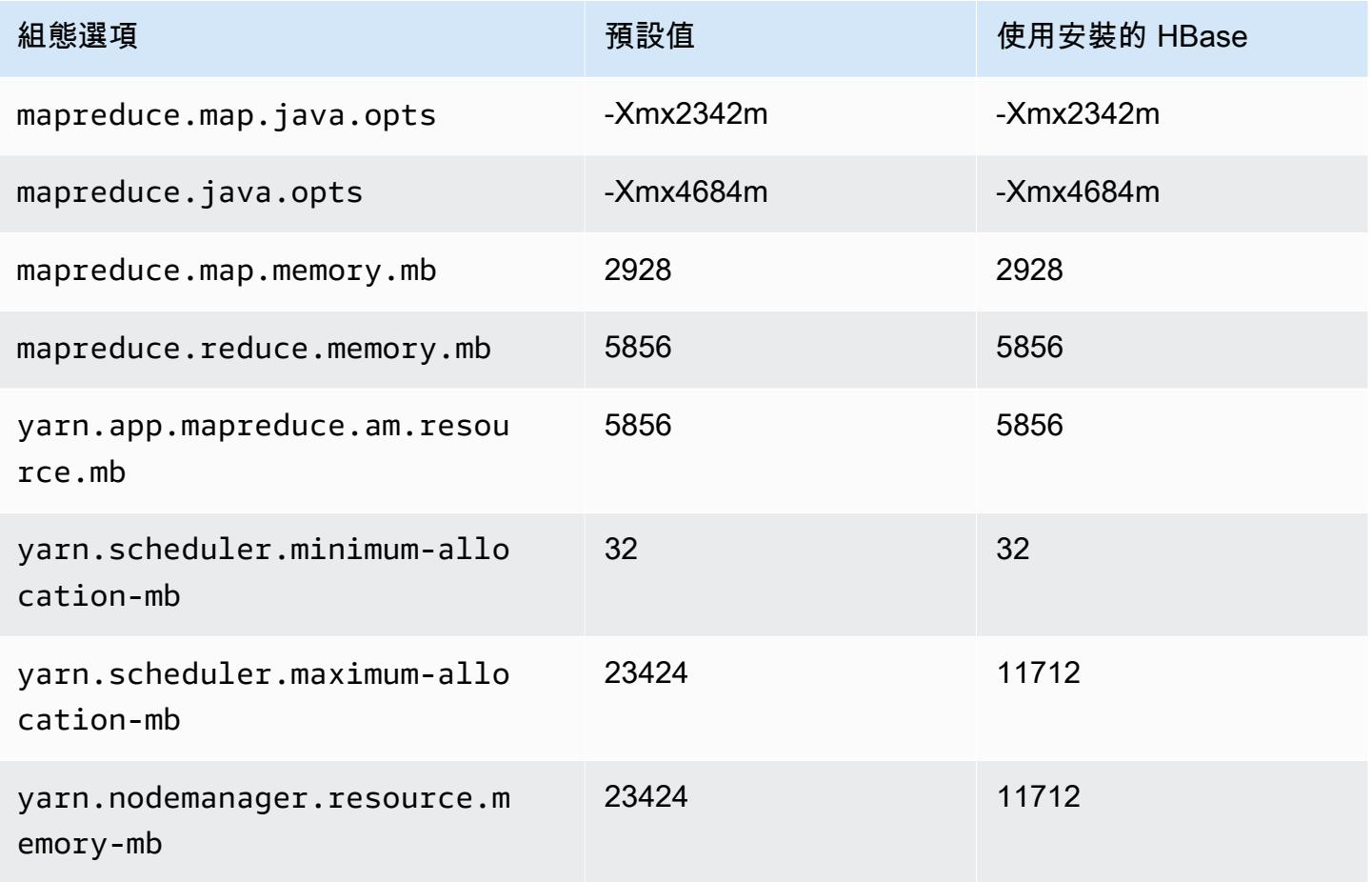

### m7gd.4xlarge

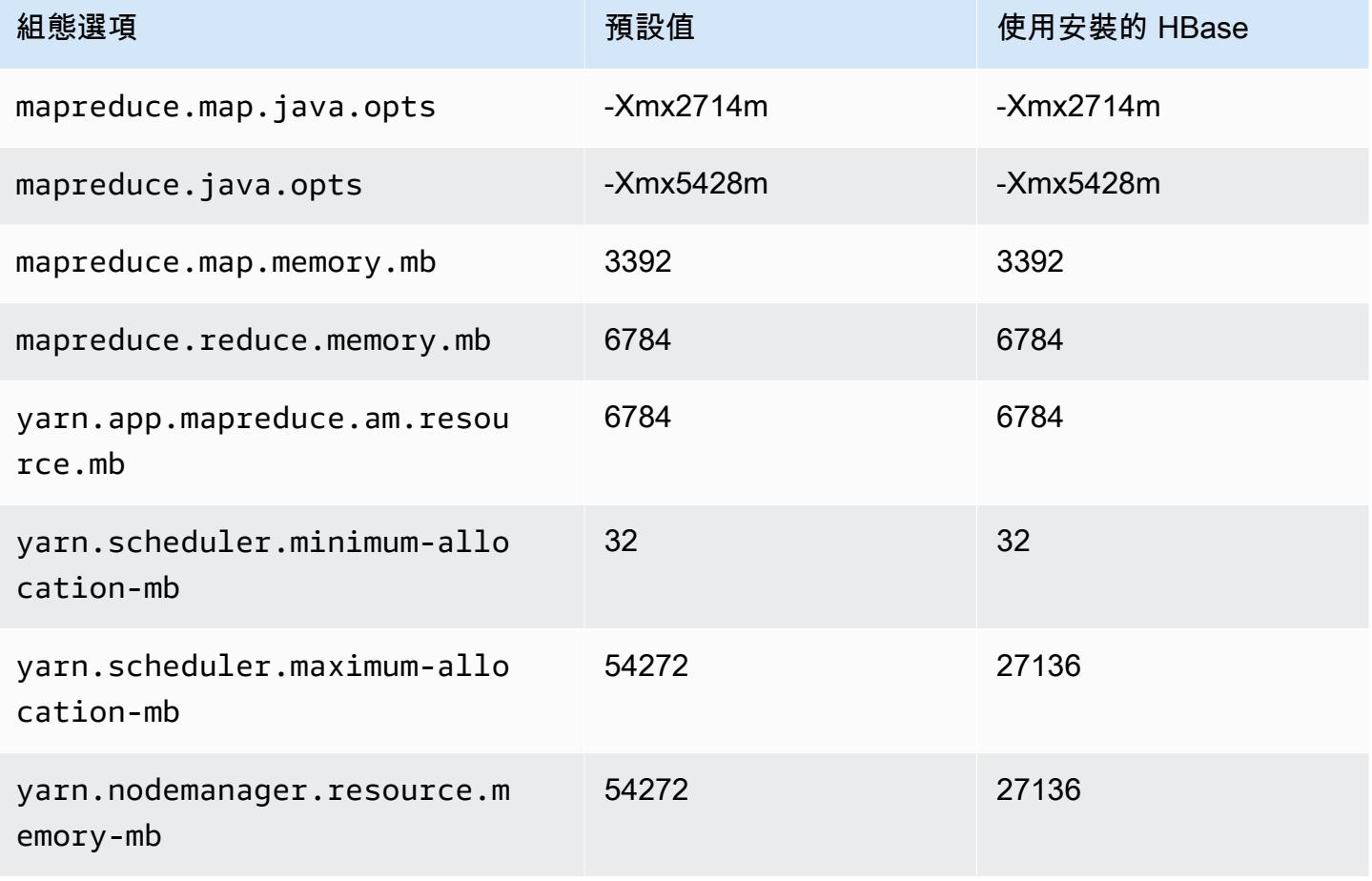

# m7gd.8xlarge

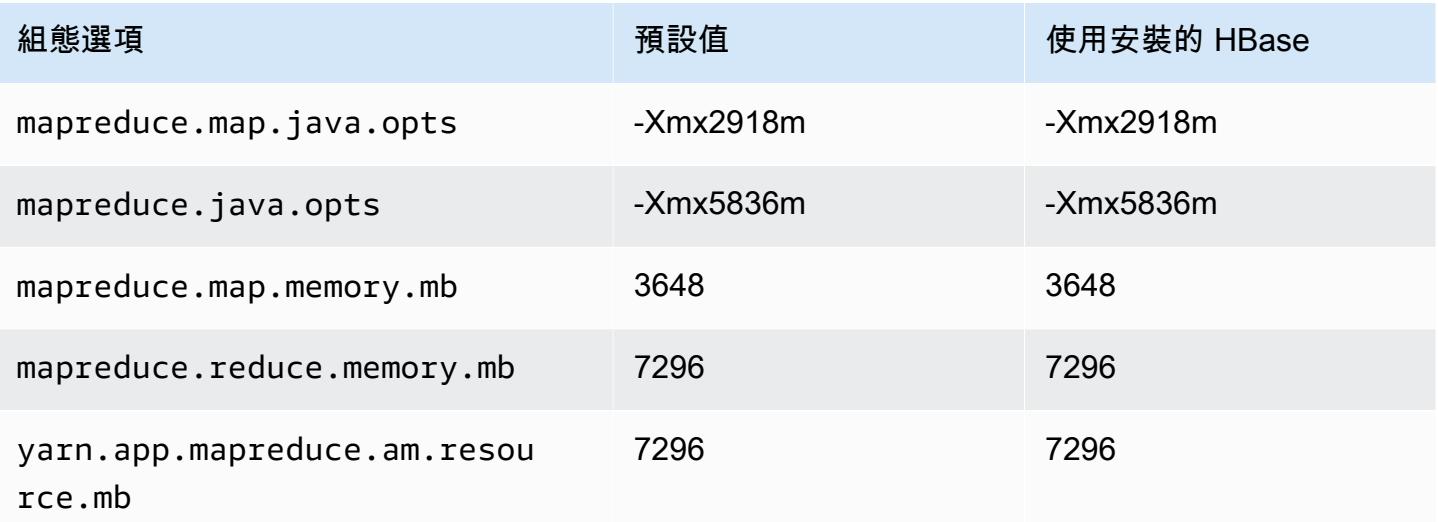

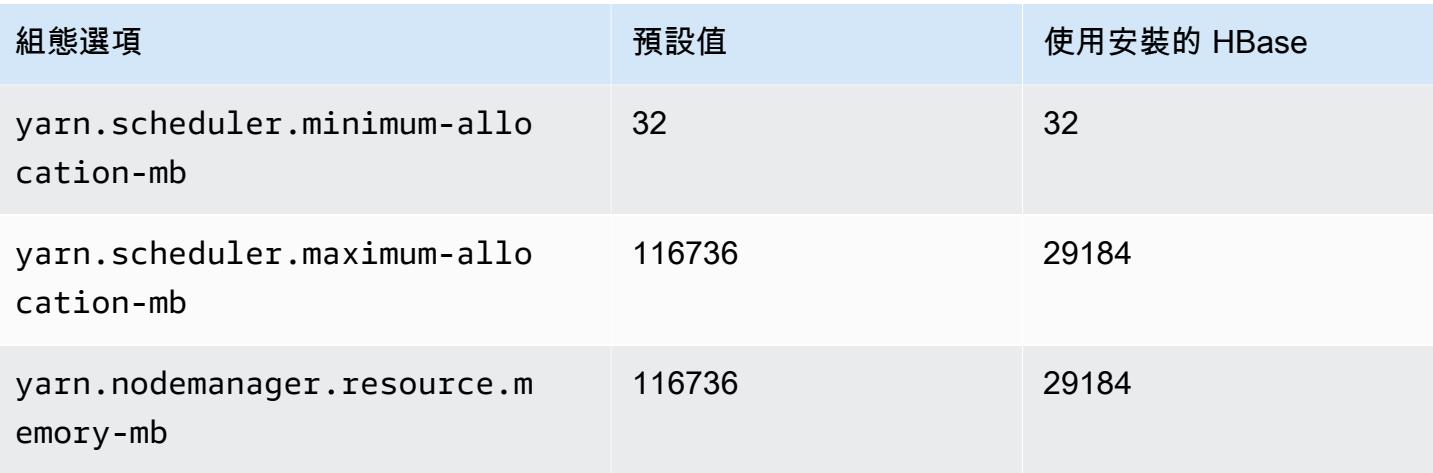

# m7gd.12xlarge

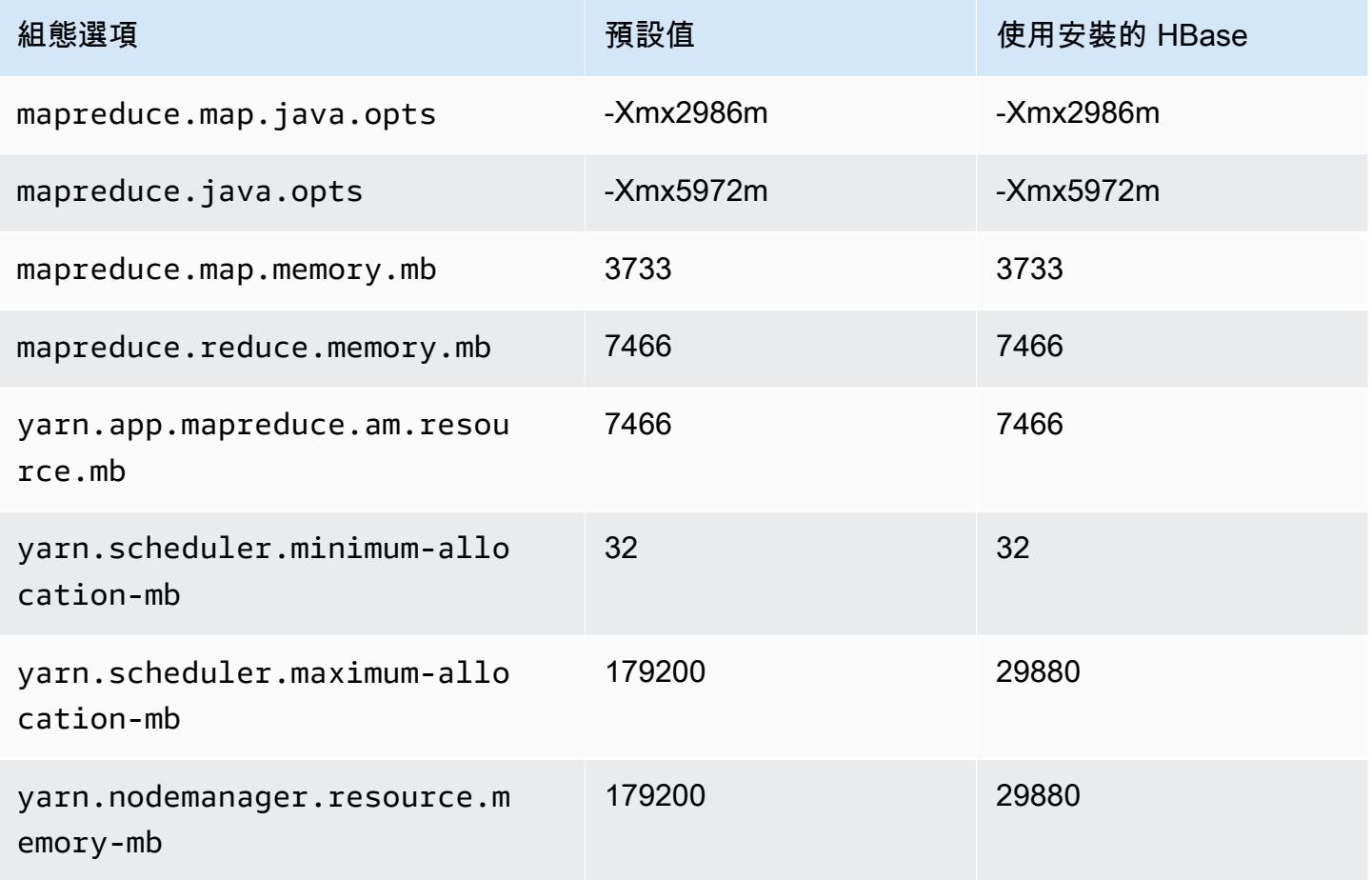

### m7gd.16xlarge

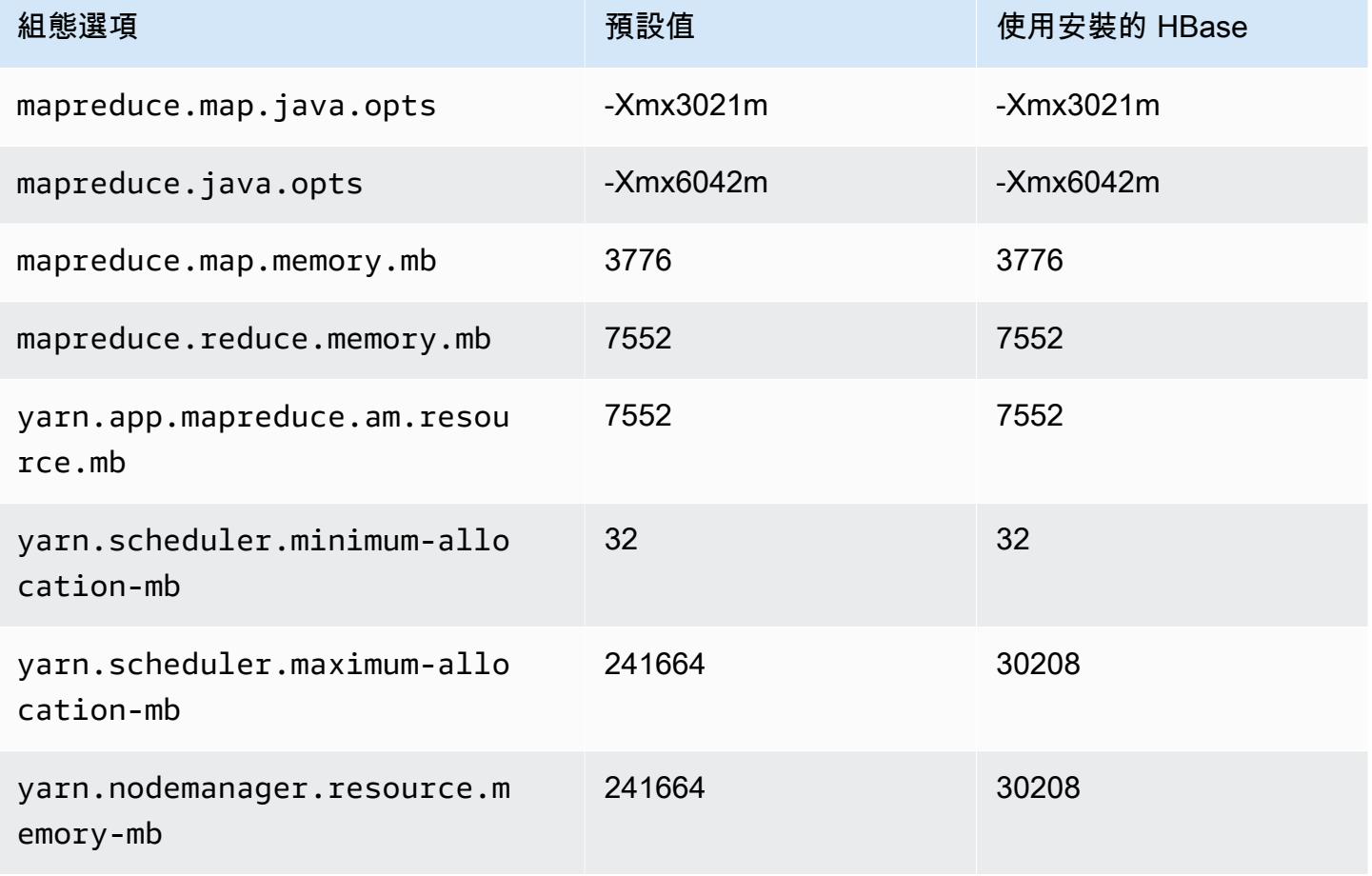

## m7i 執行個體

### m7i.xlarge

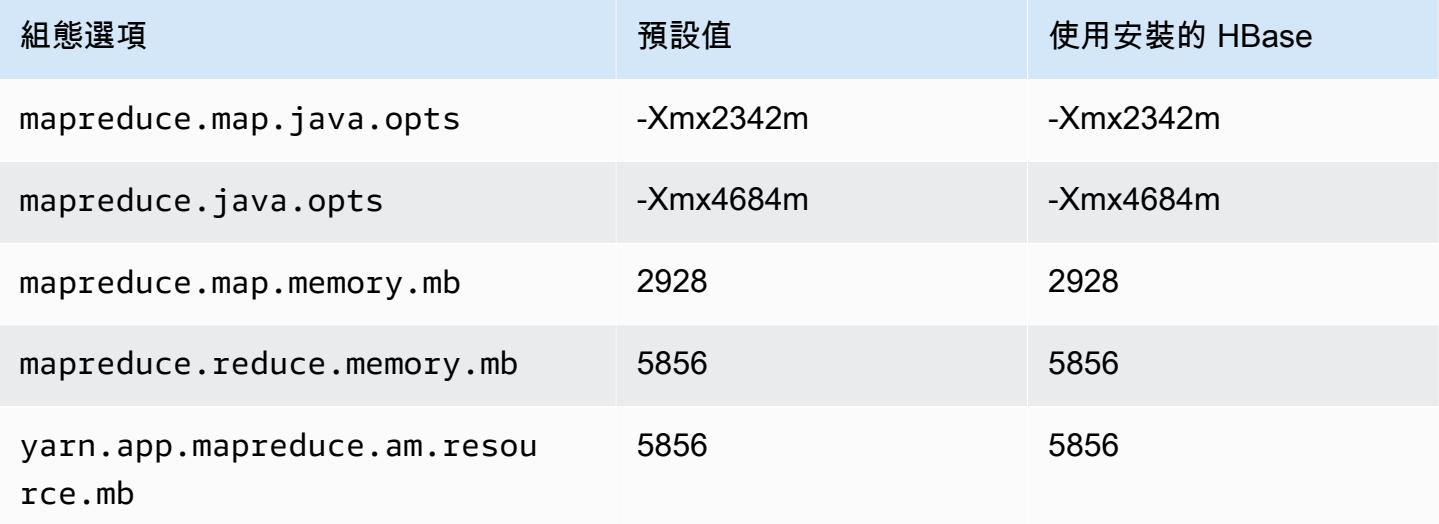

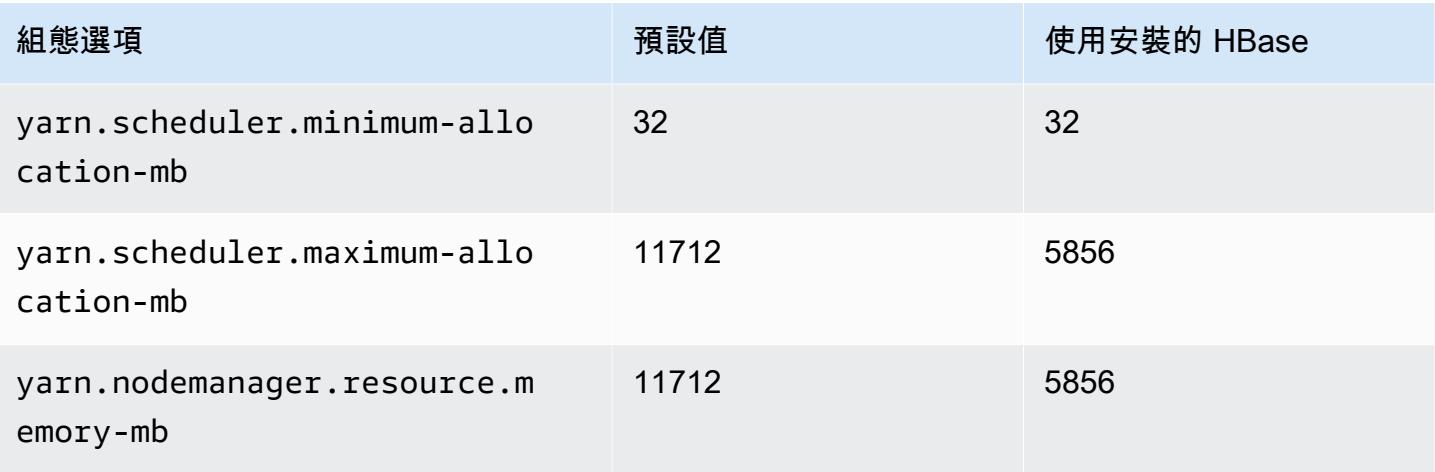

# m7i.2xlarge

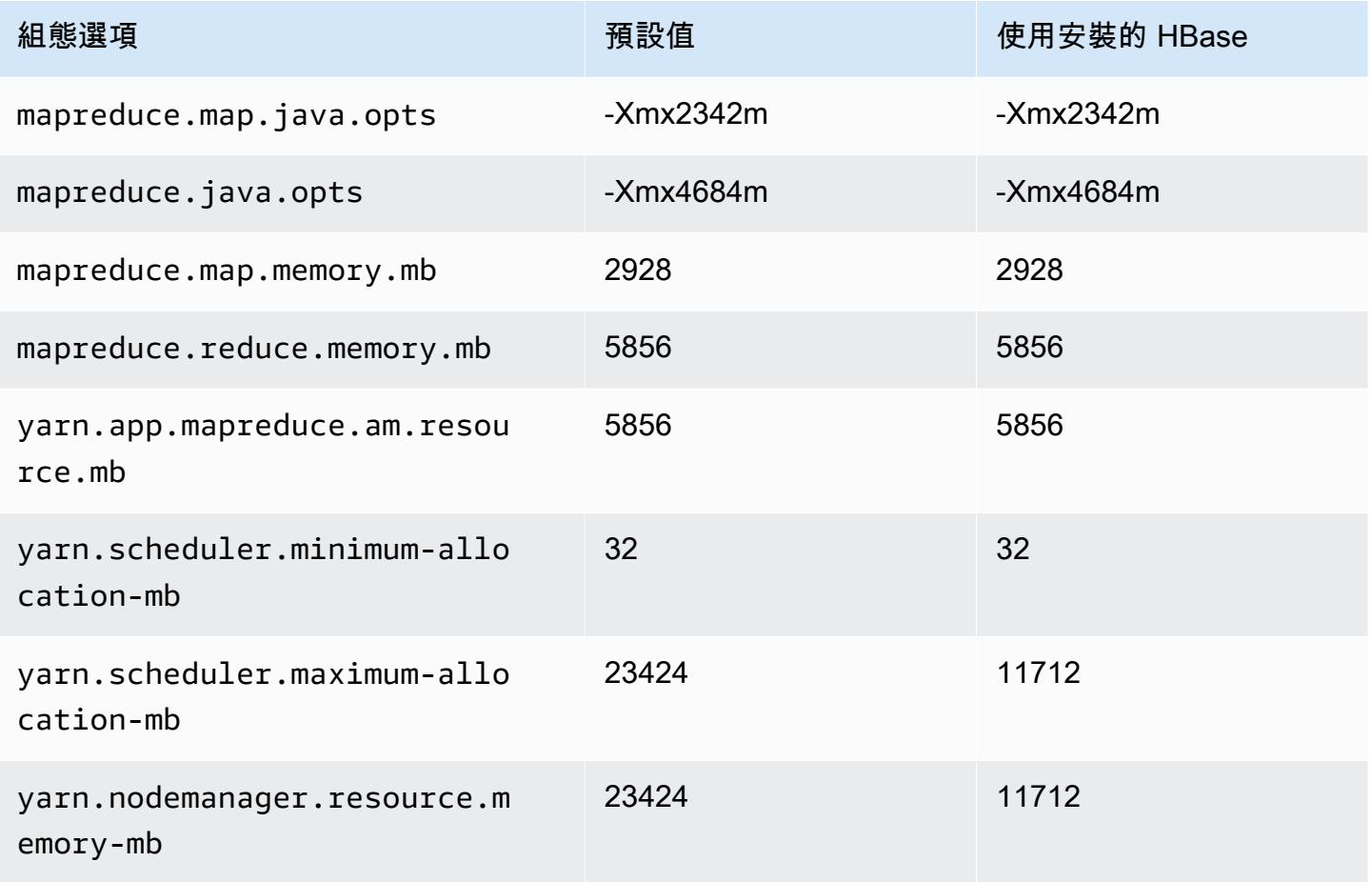

### m7i.4xlarge

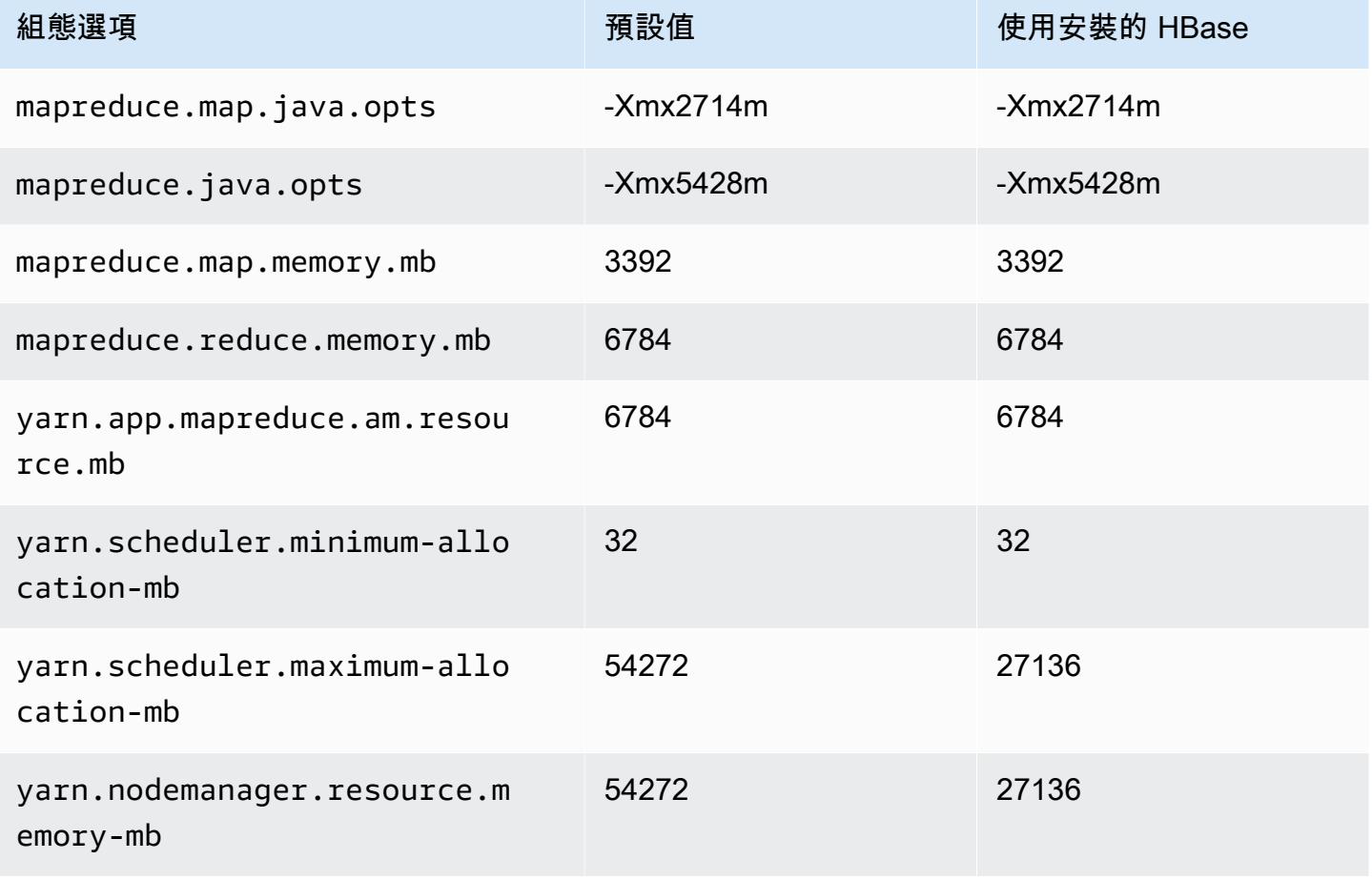

# m7i.8xlarge

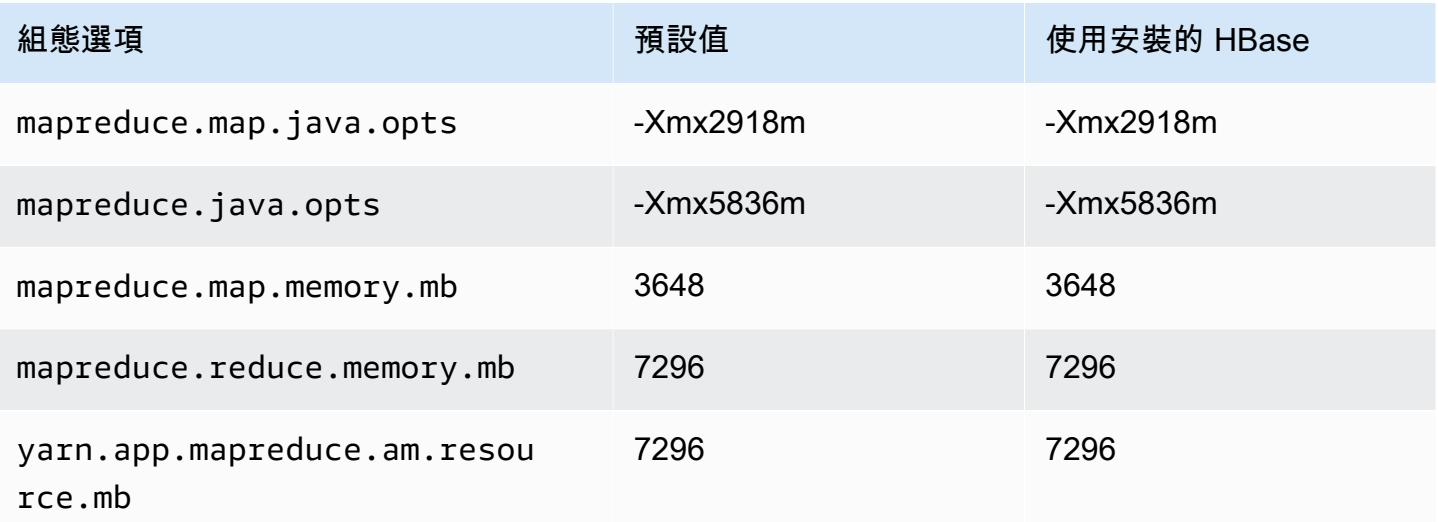

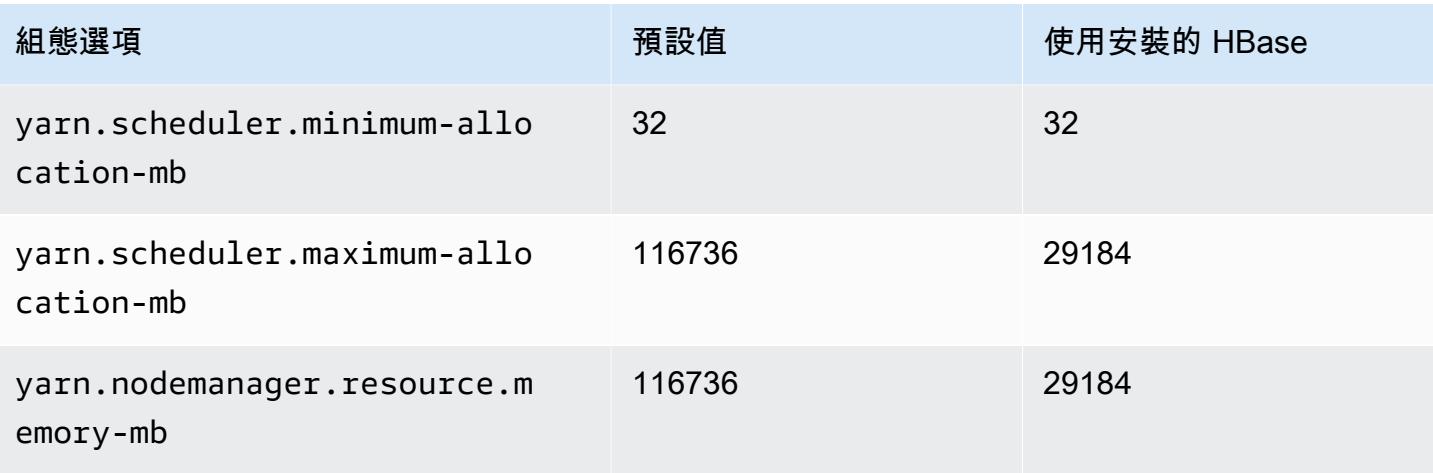

# m7i.12xlarge

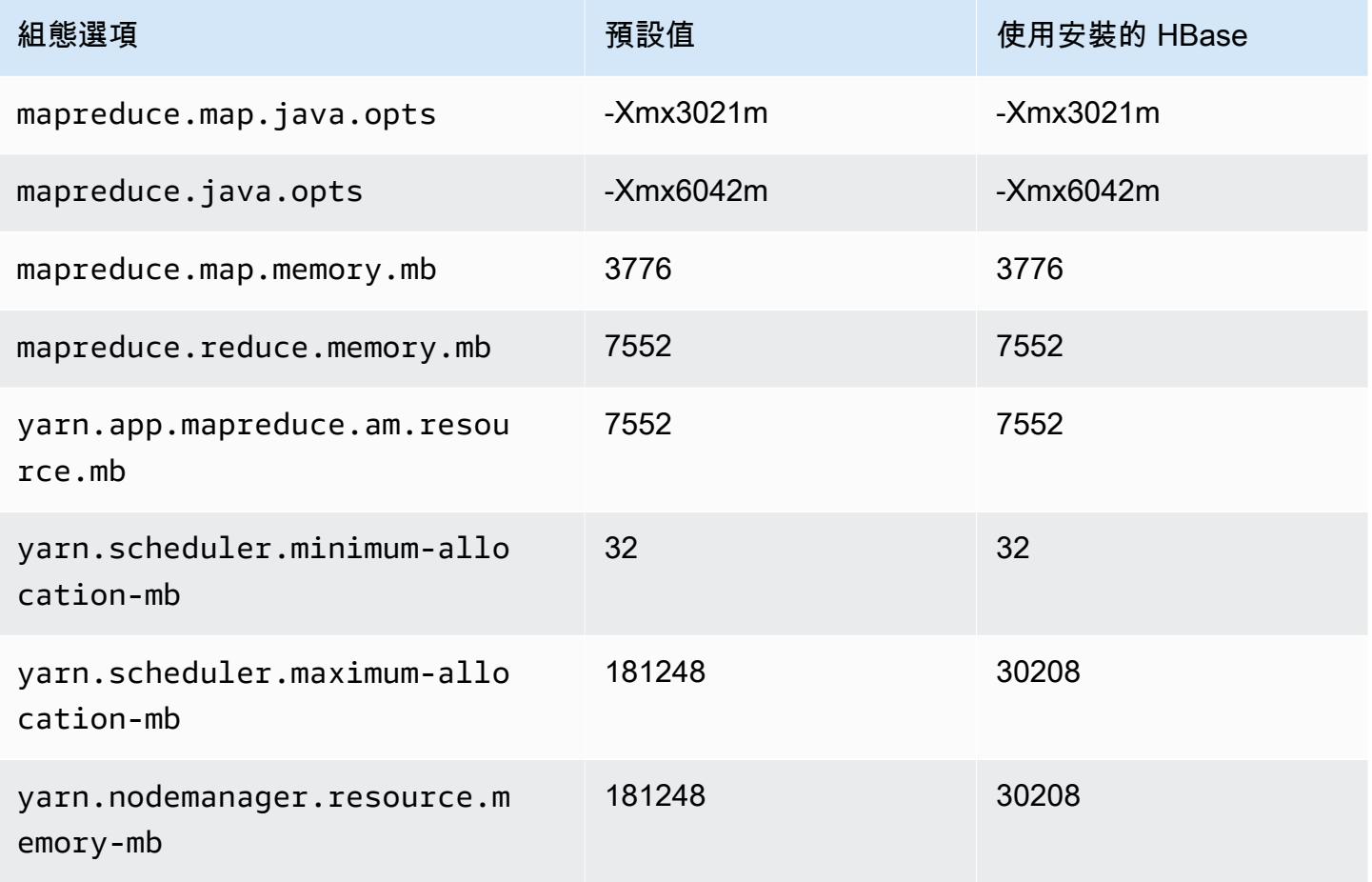

### m7i.16xlarge

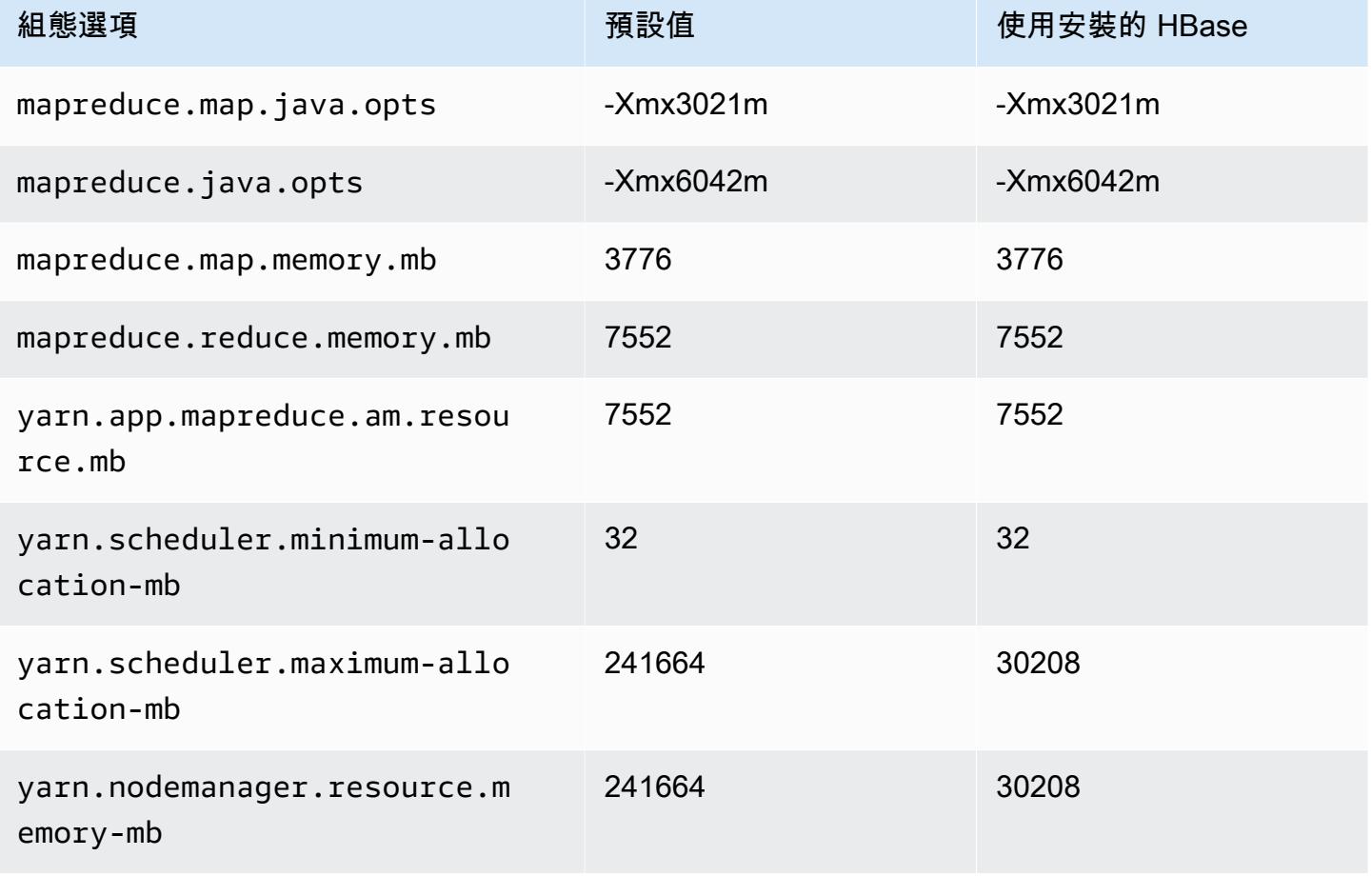

# m7i.24xlarge

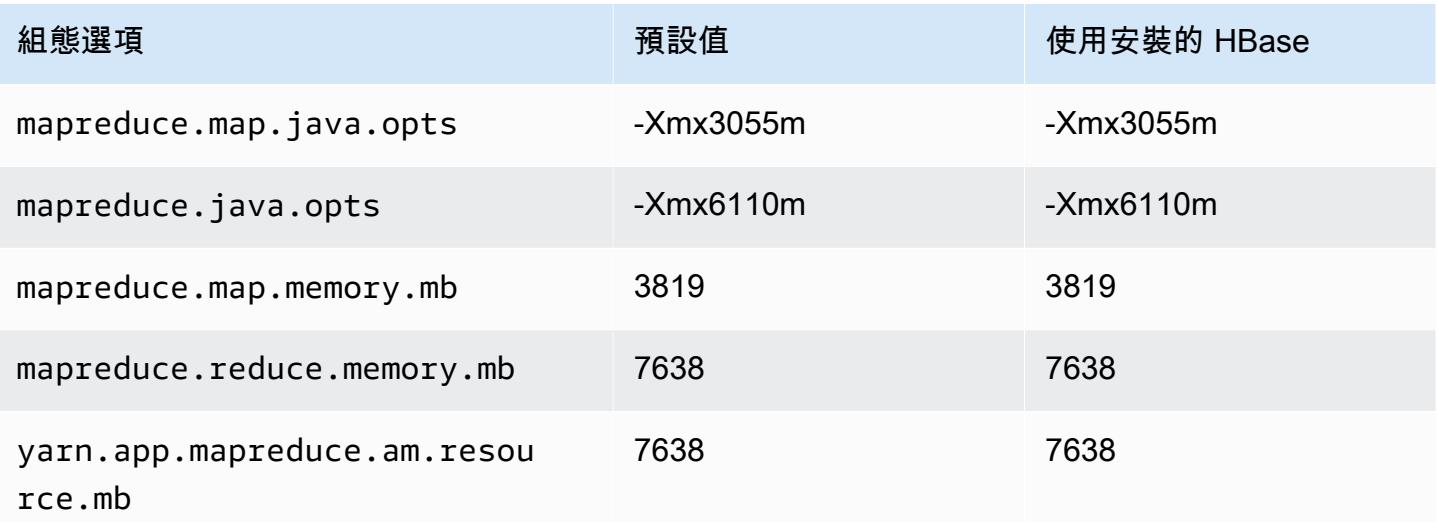

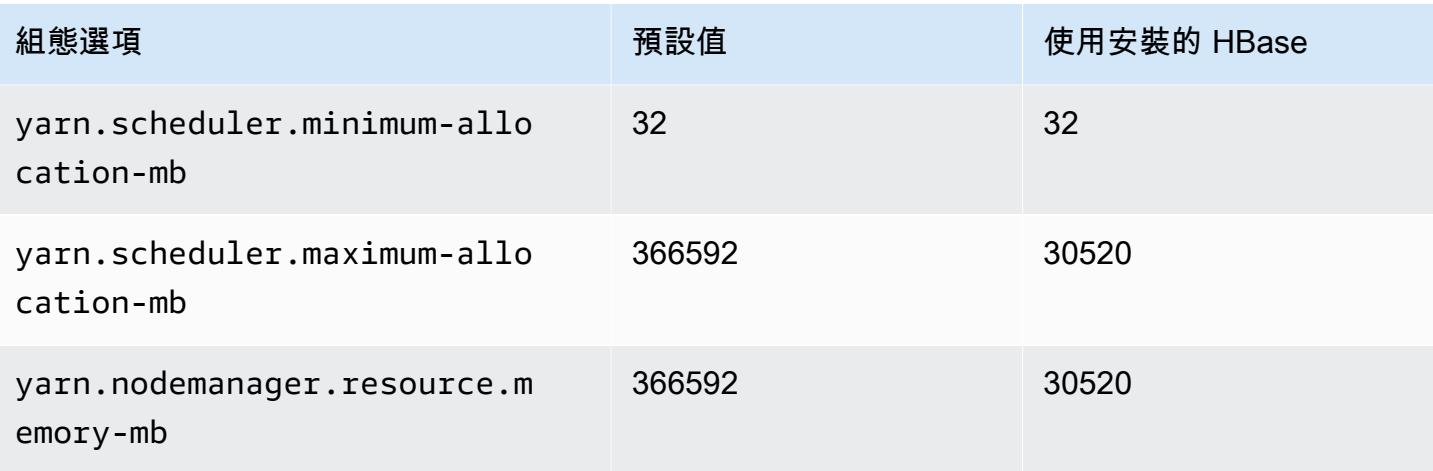

# m7i.48xlarge

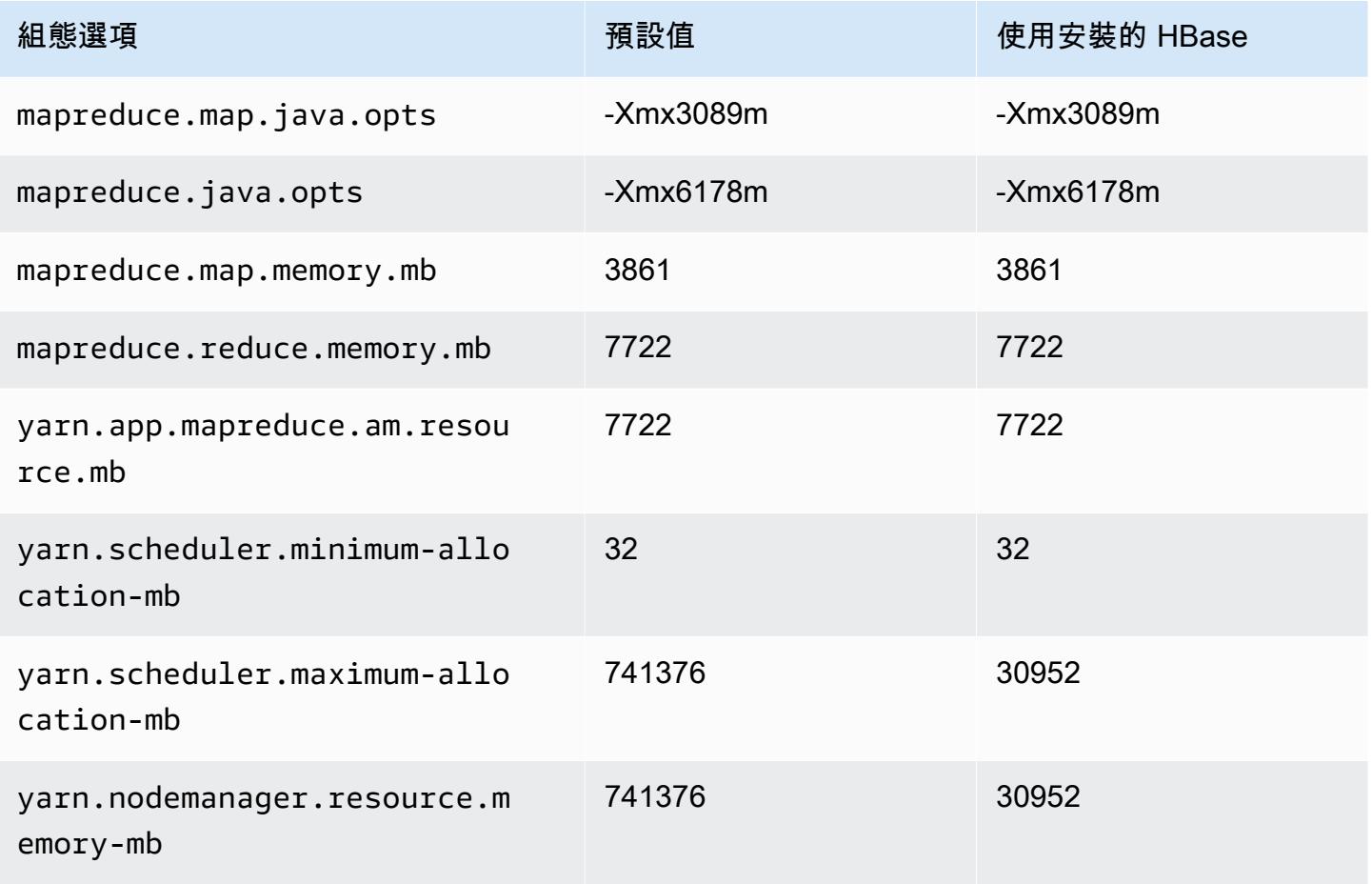

## m7i-flex 執行個體

# m7i-flex.xlarge

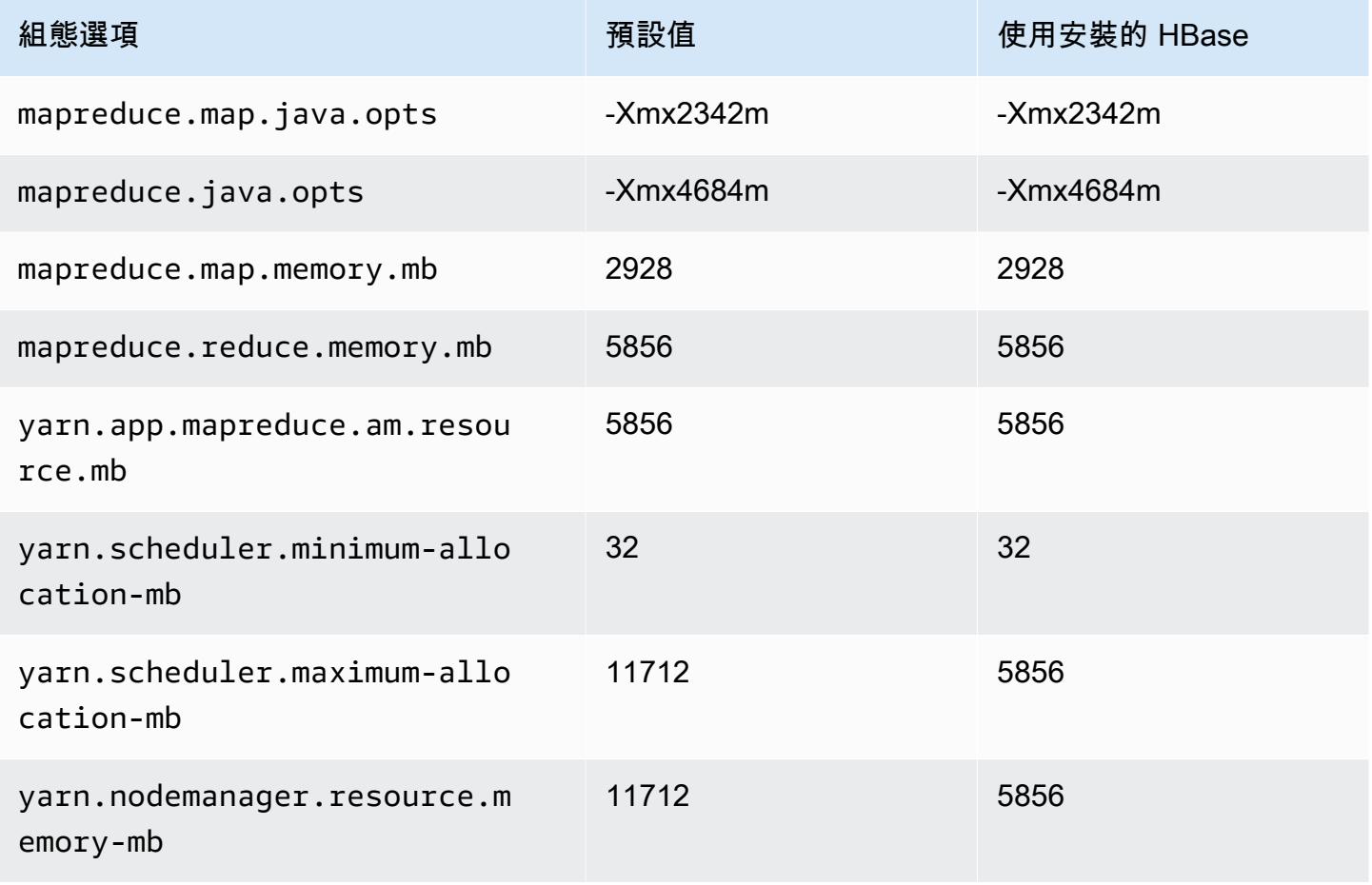

### m7i-flex.2xlarge

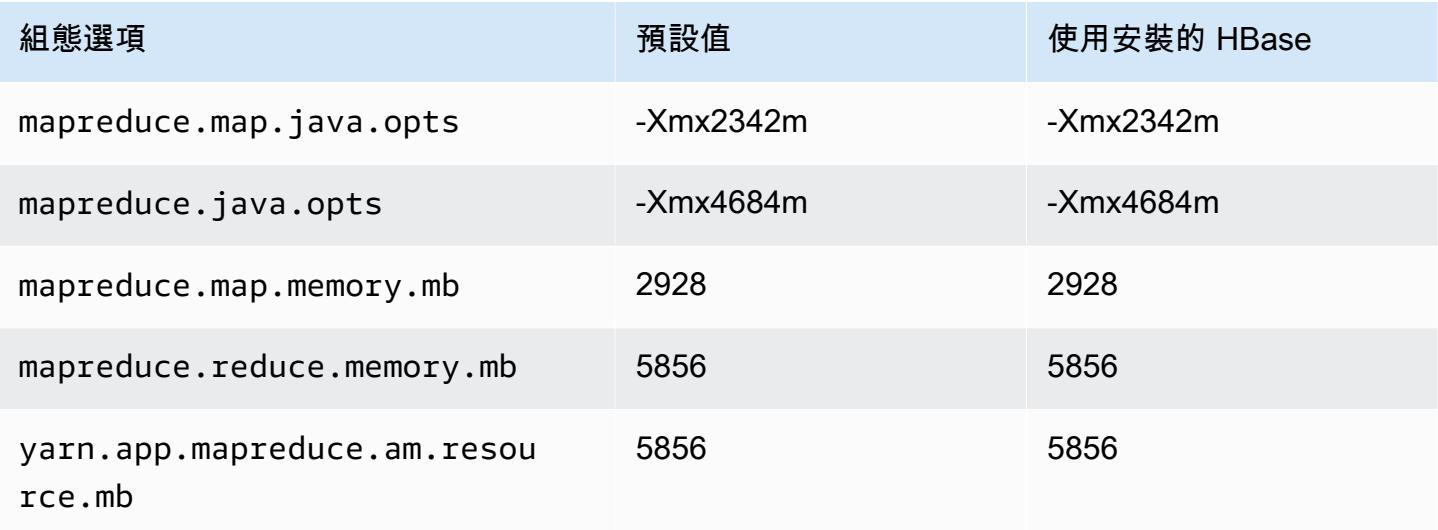

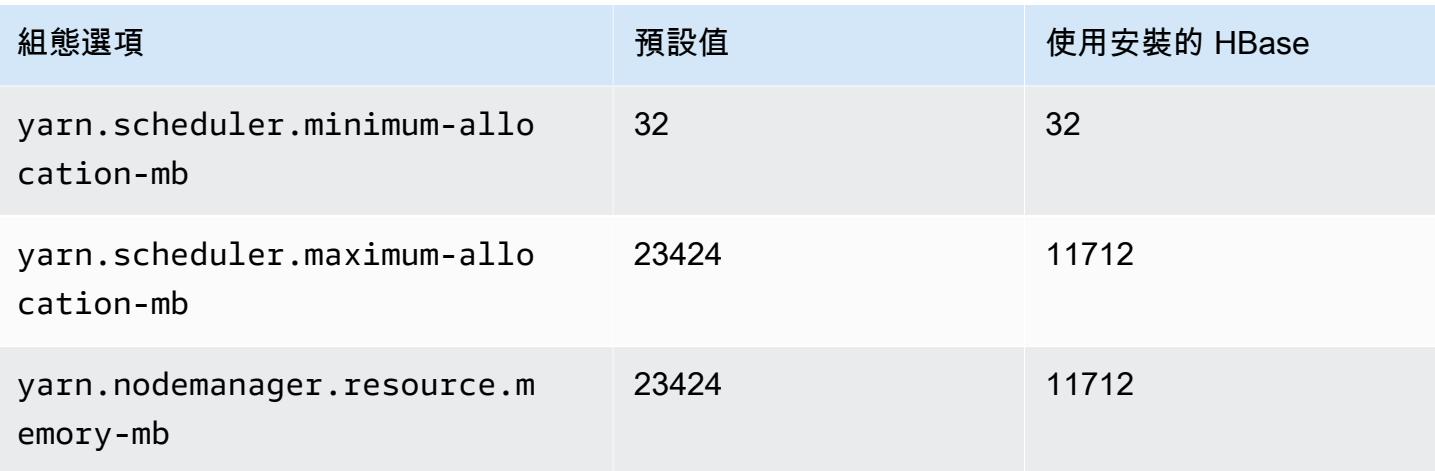

# m7i-flex.4xlarge

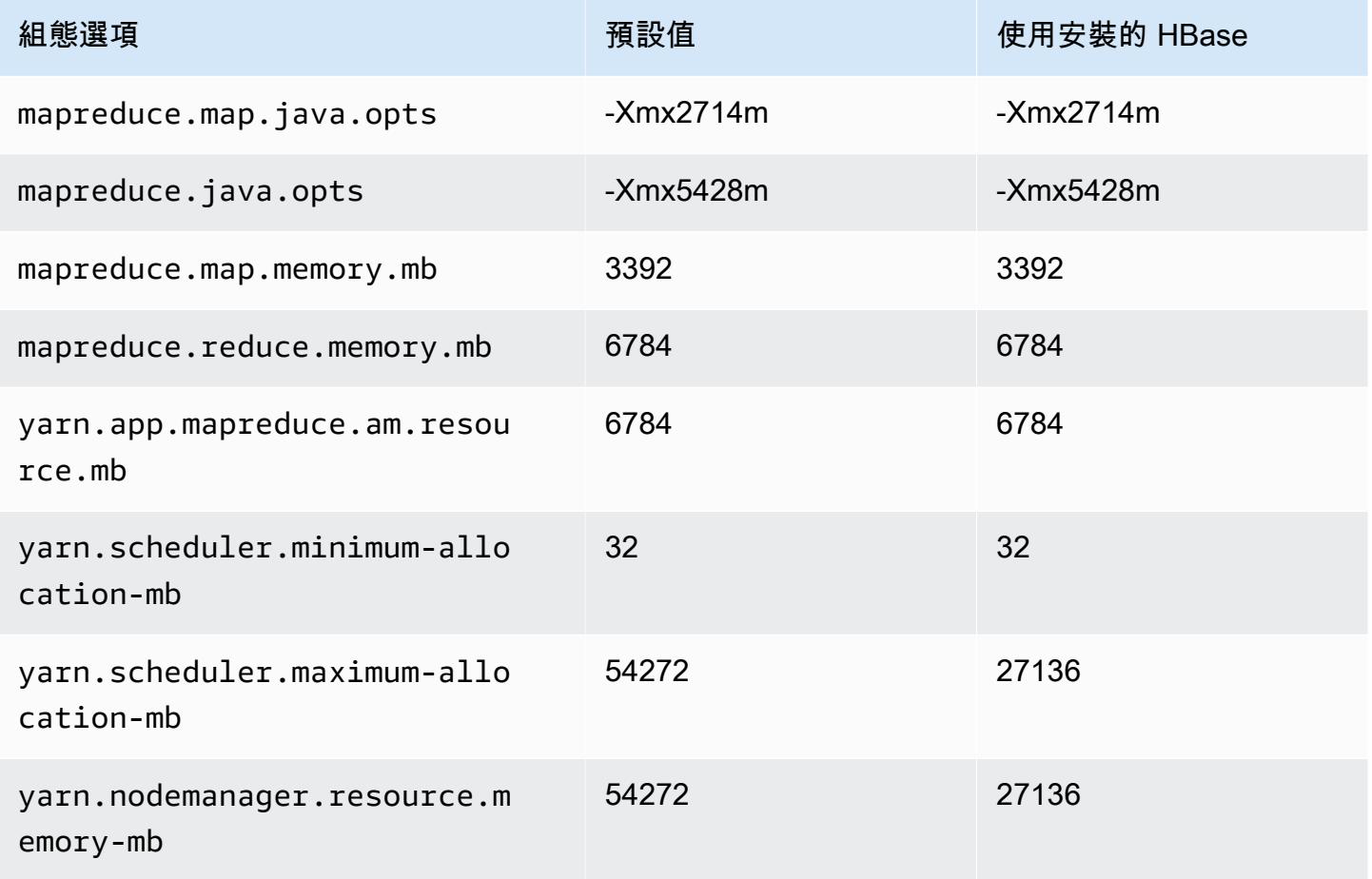

### m7i-flex.8xlarge

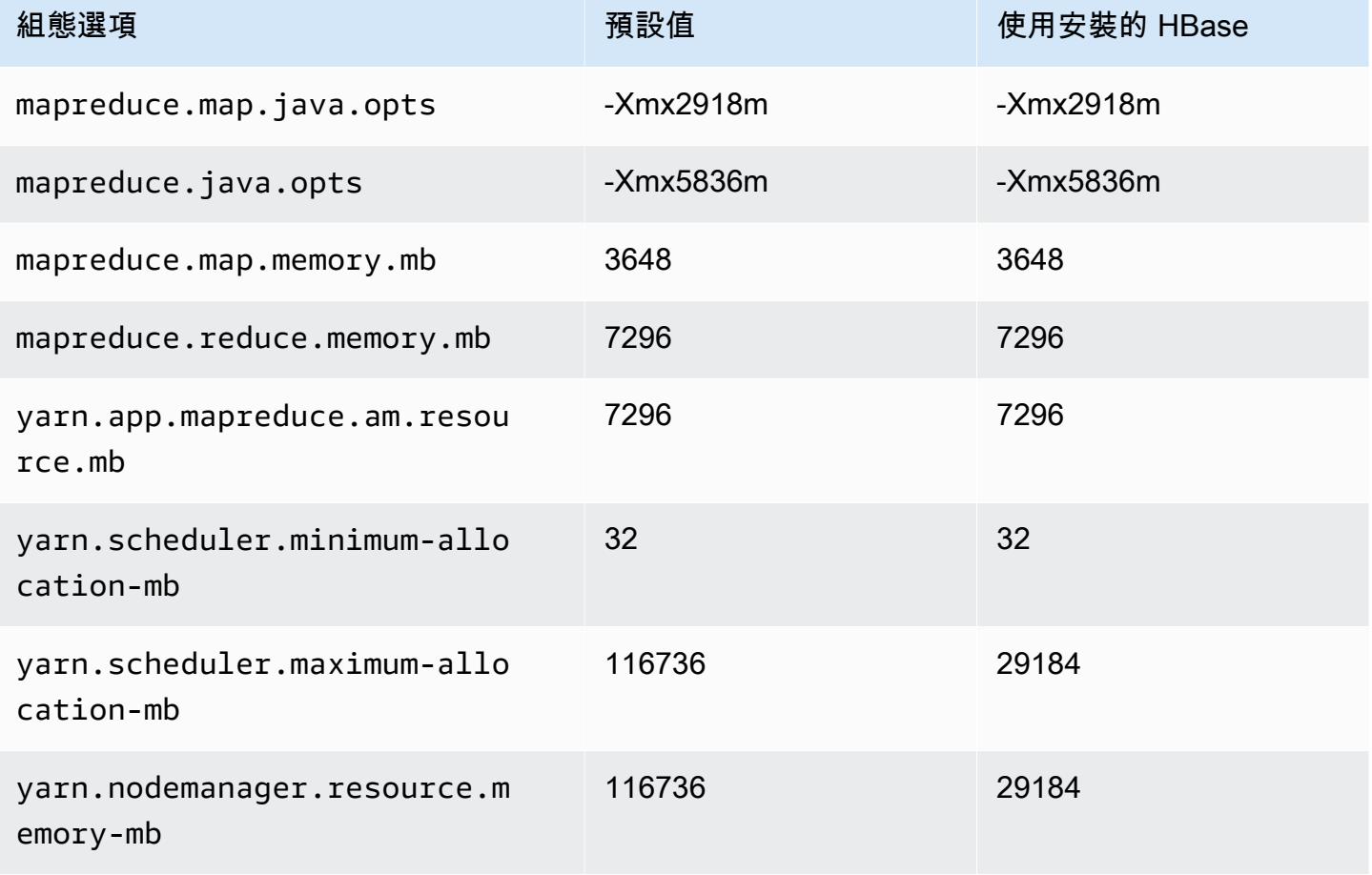

# p2 執行個體

### p2.xlarge

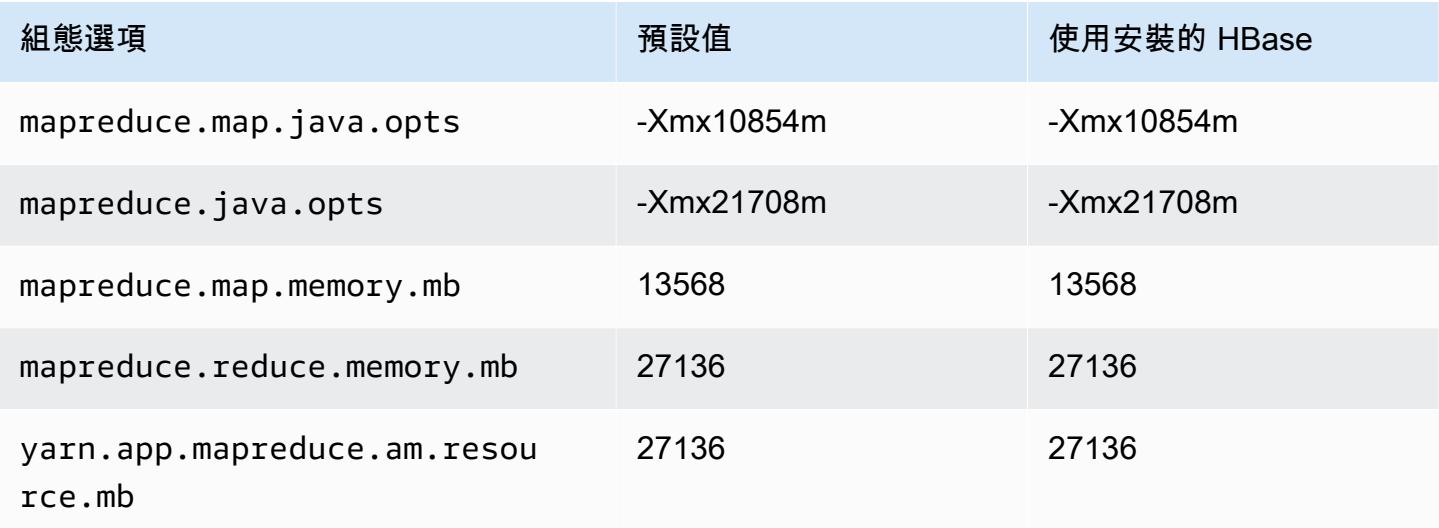

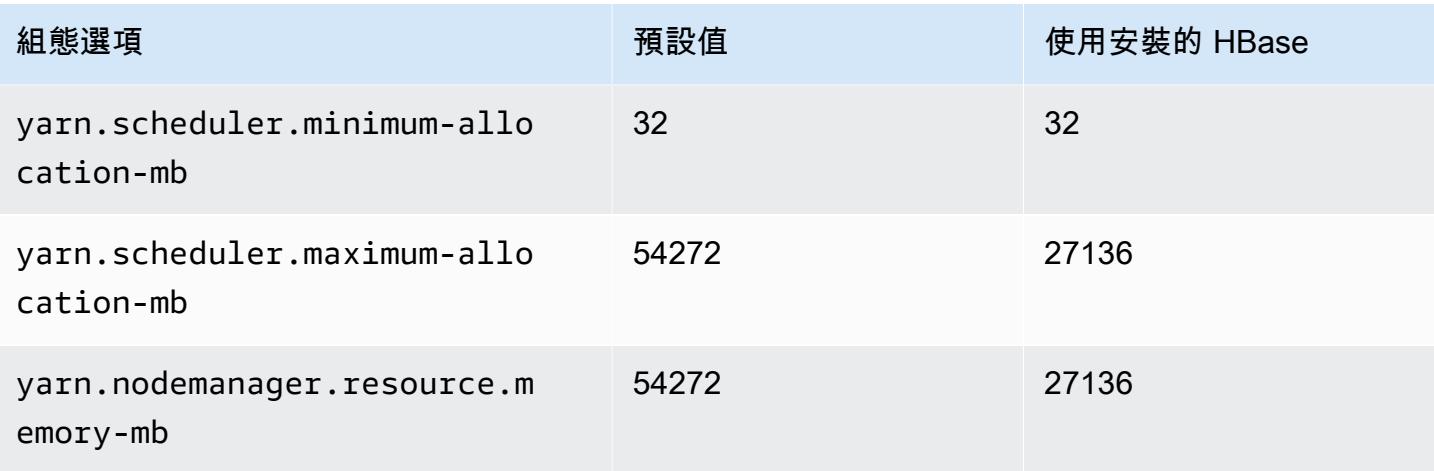

# p2.8xlarge

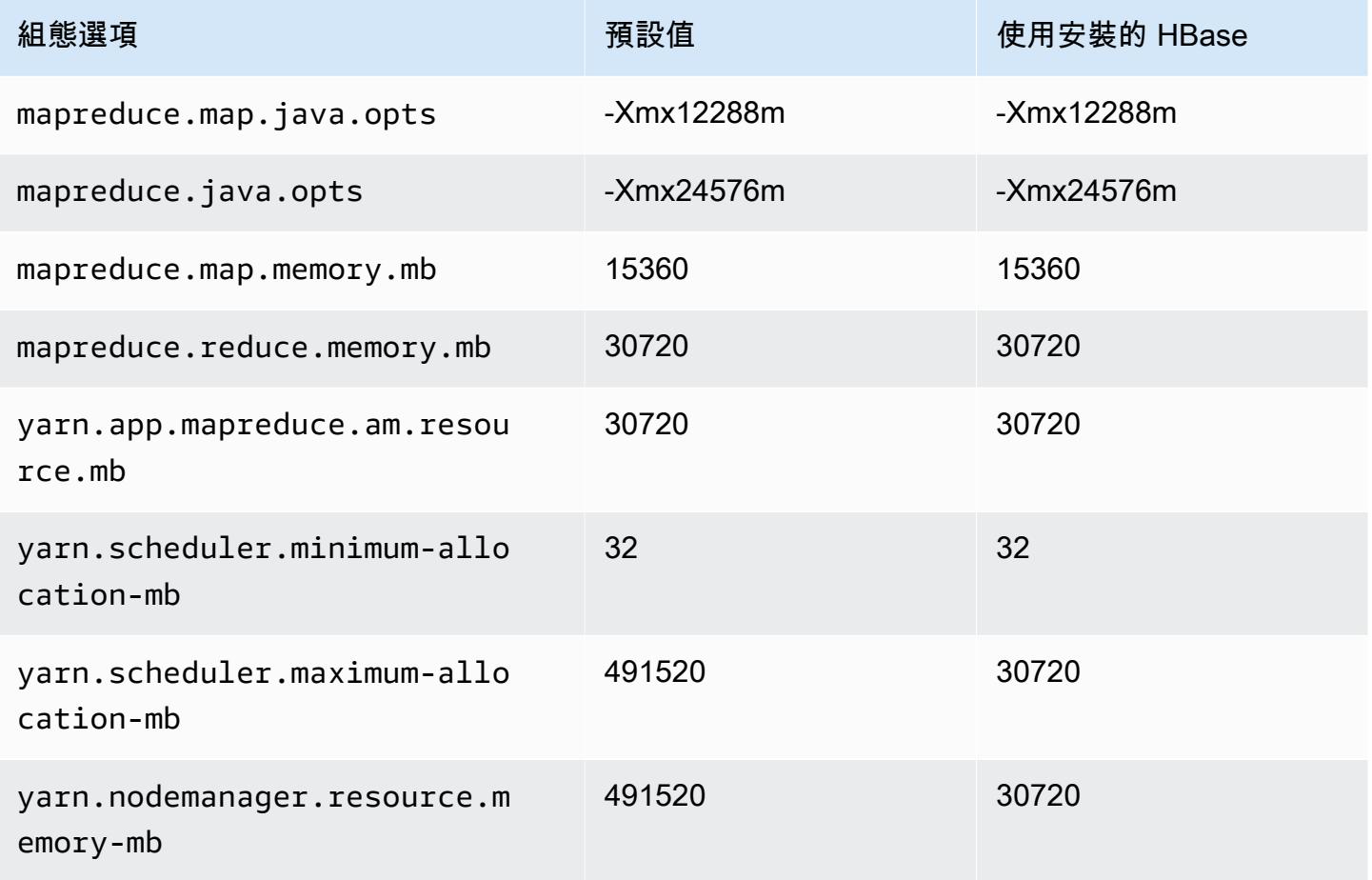

### p2.16xlarge

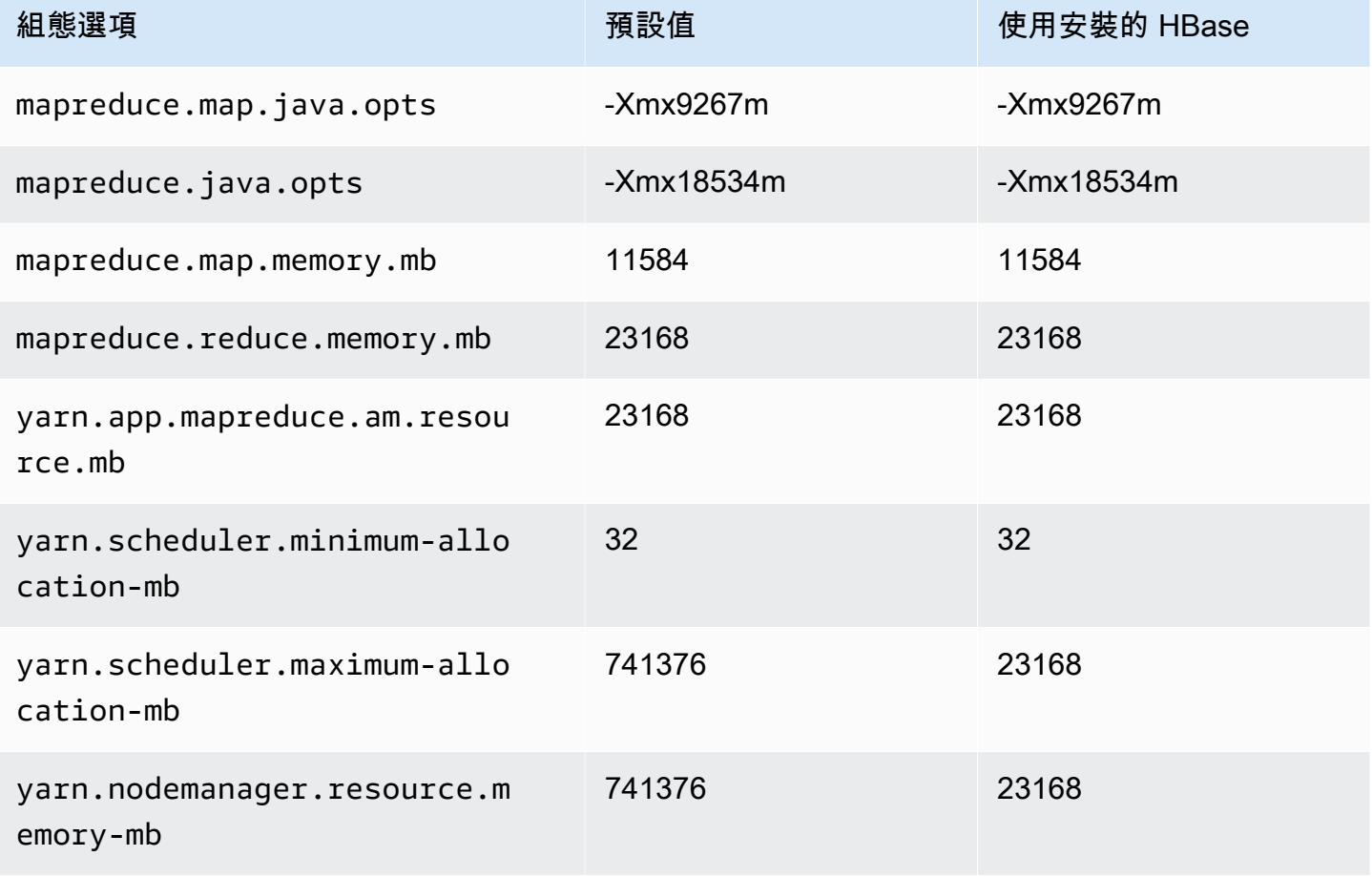

# p3 執行個體

### p3.2xlarge

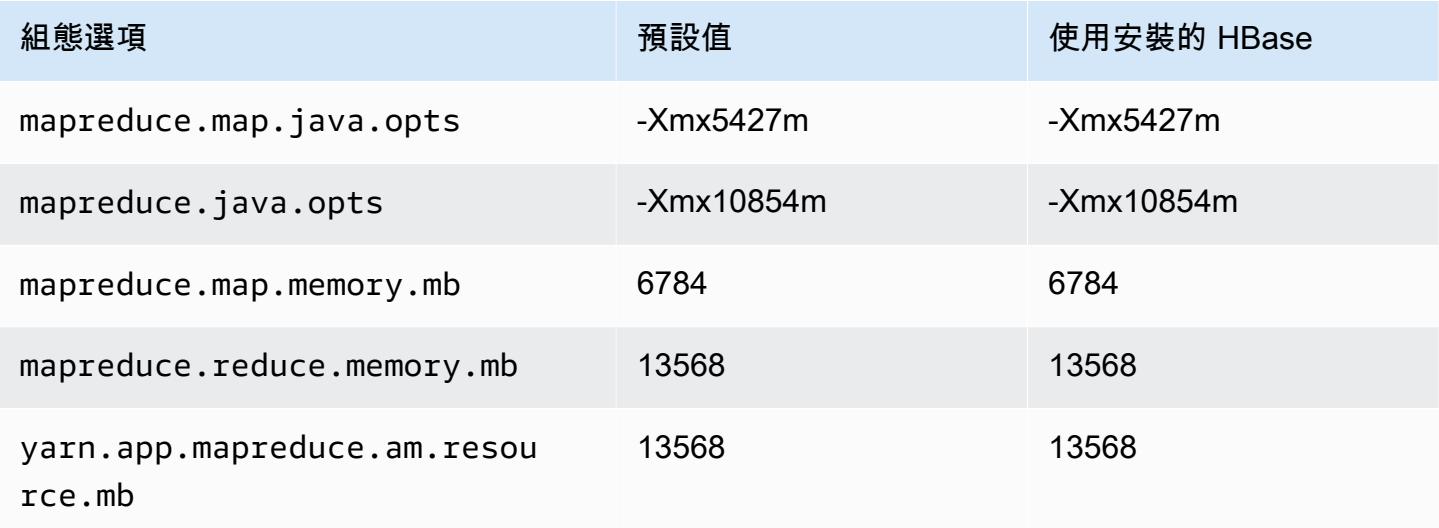

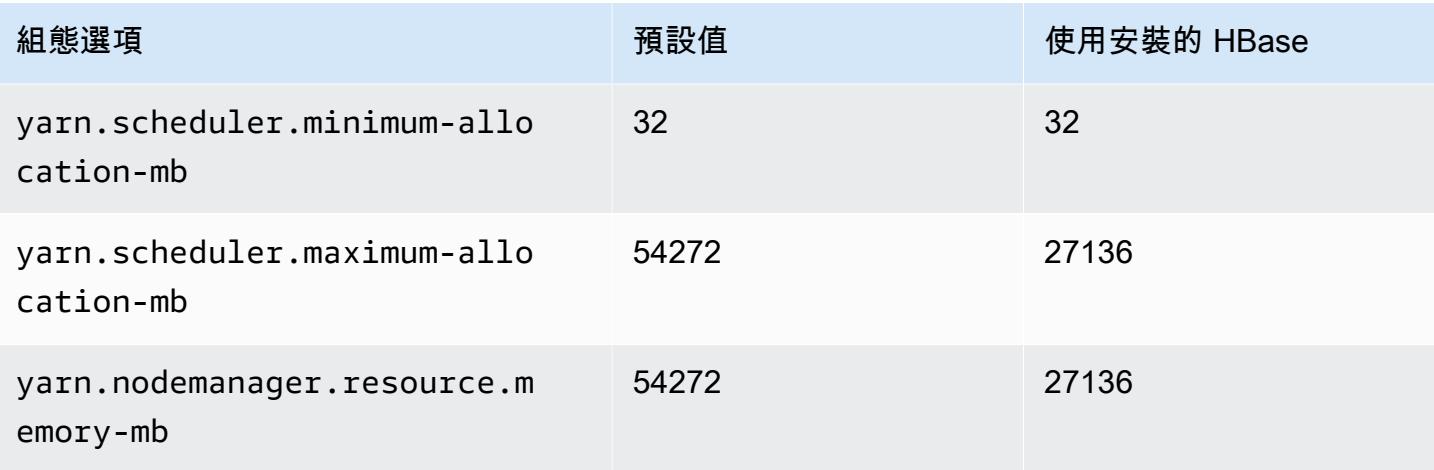

# p3.8xlarge

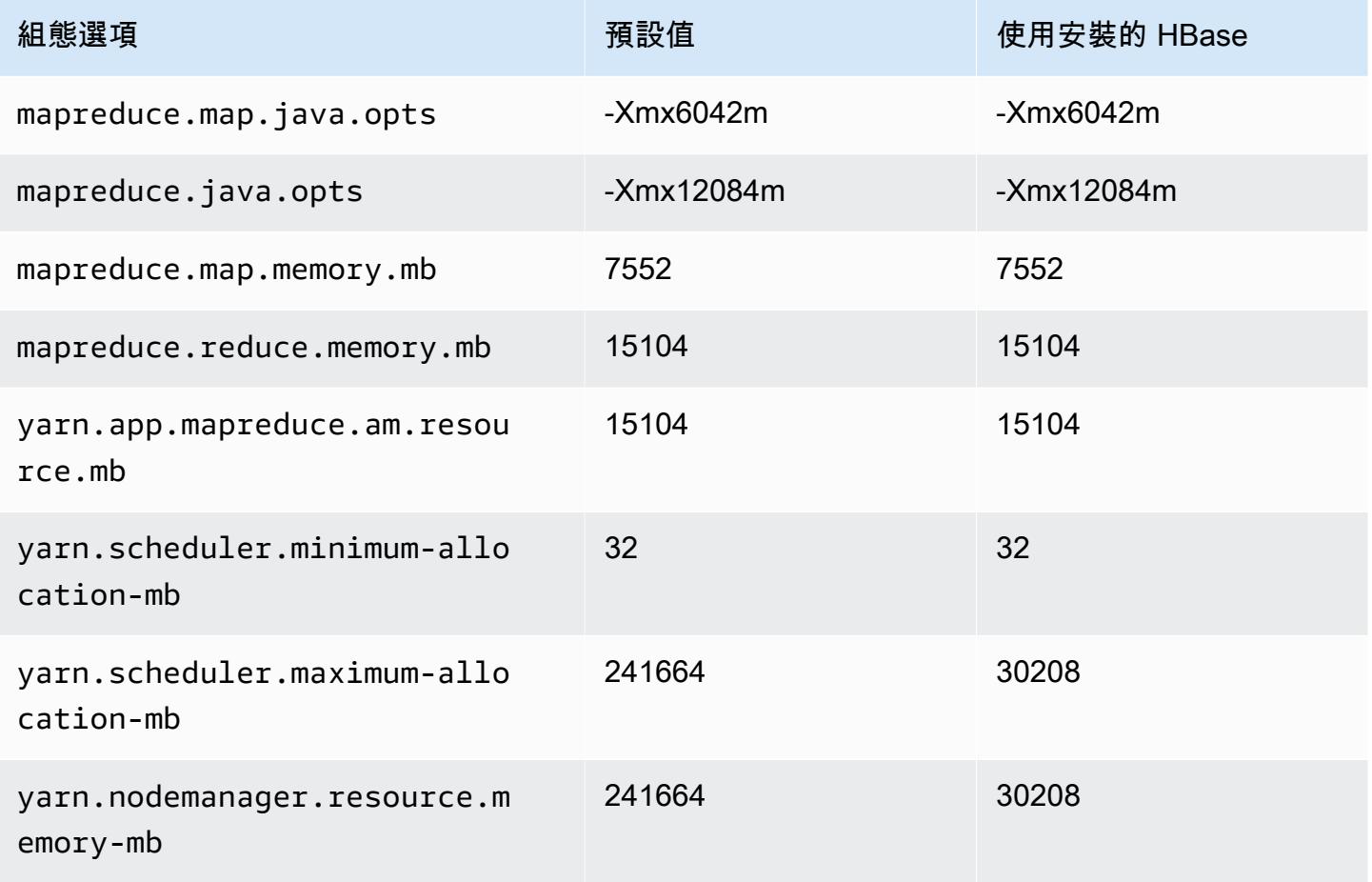

### p3.16xlarge

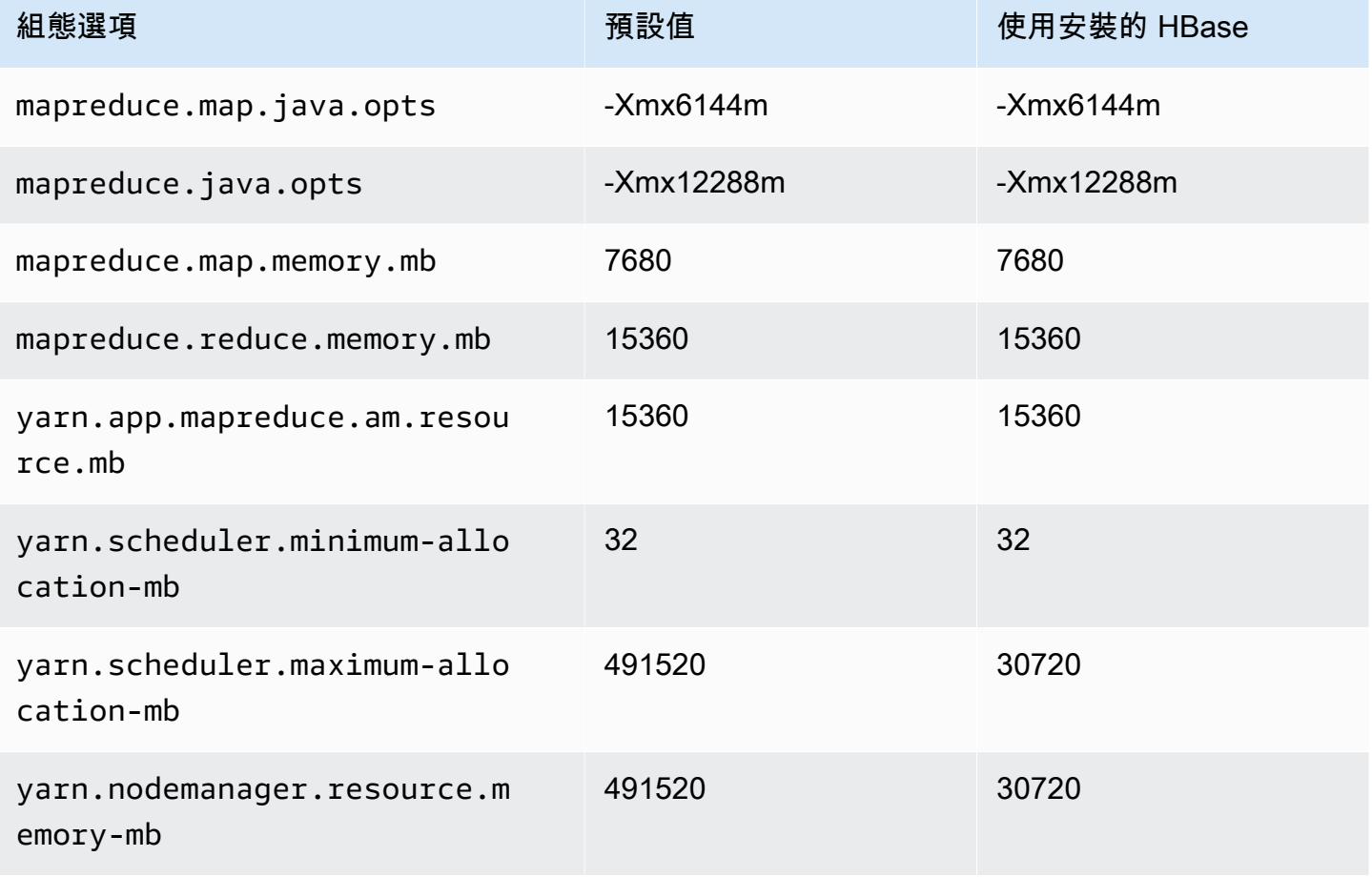

# p5 執行個體

### p5.48xlarge

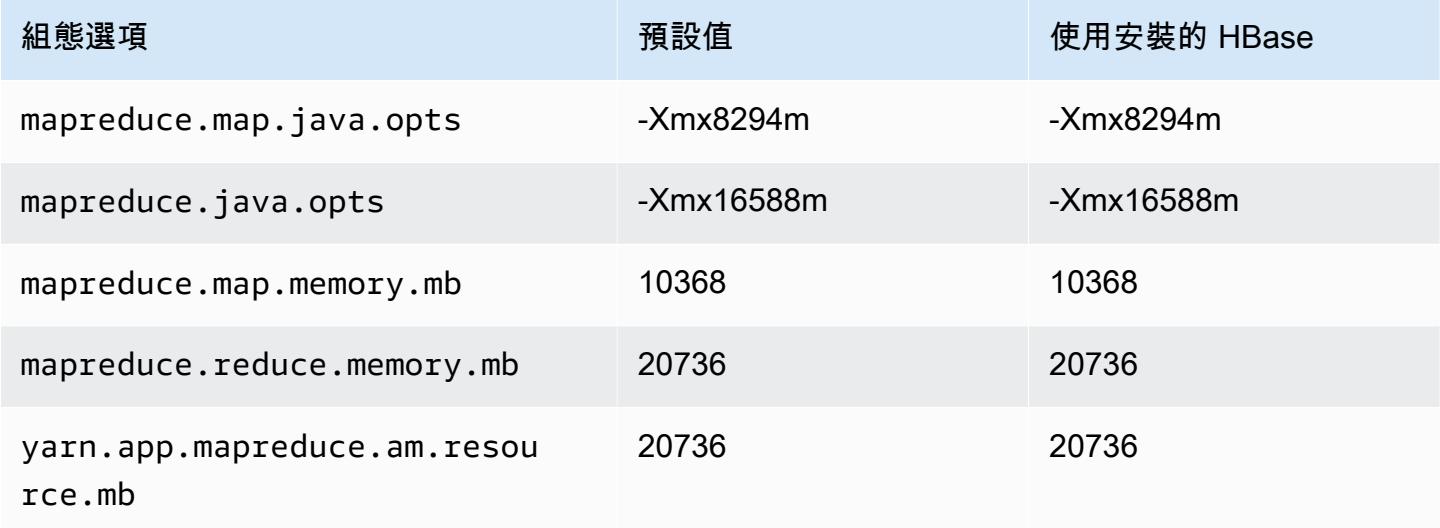

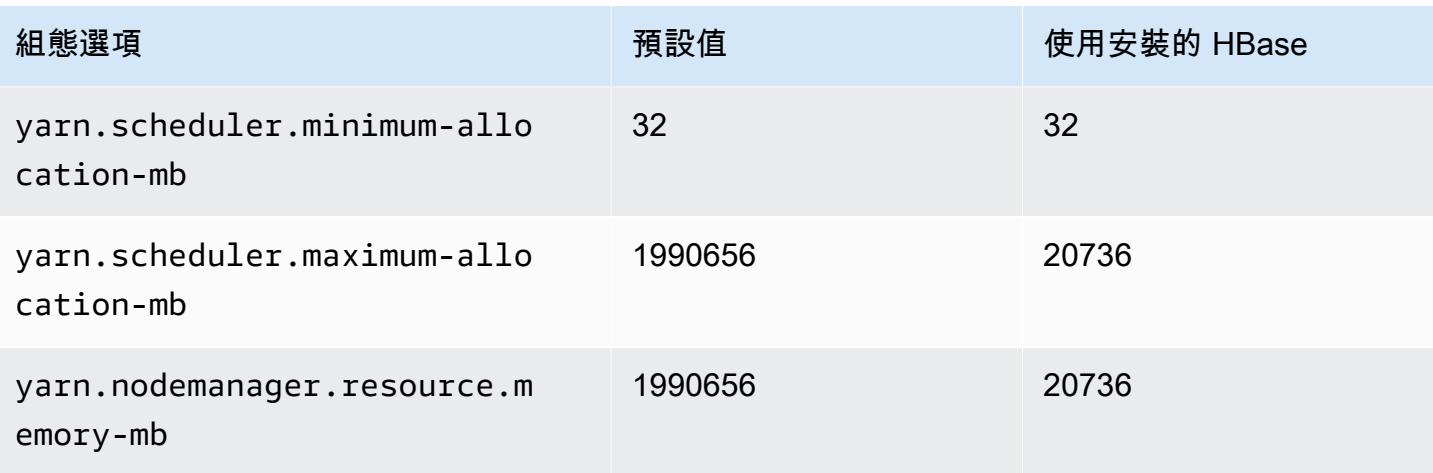

# r3 執行個體

# r3.xlarge

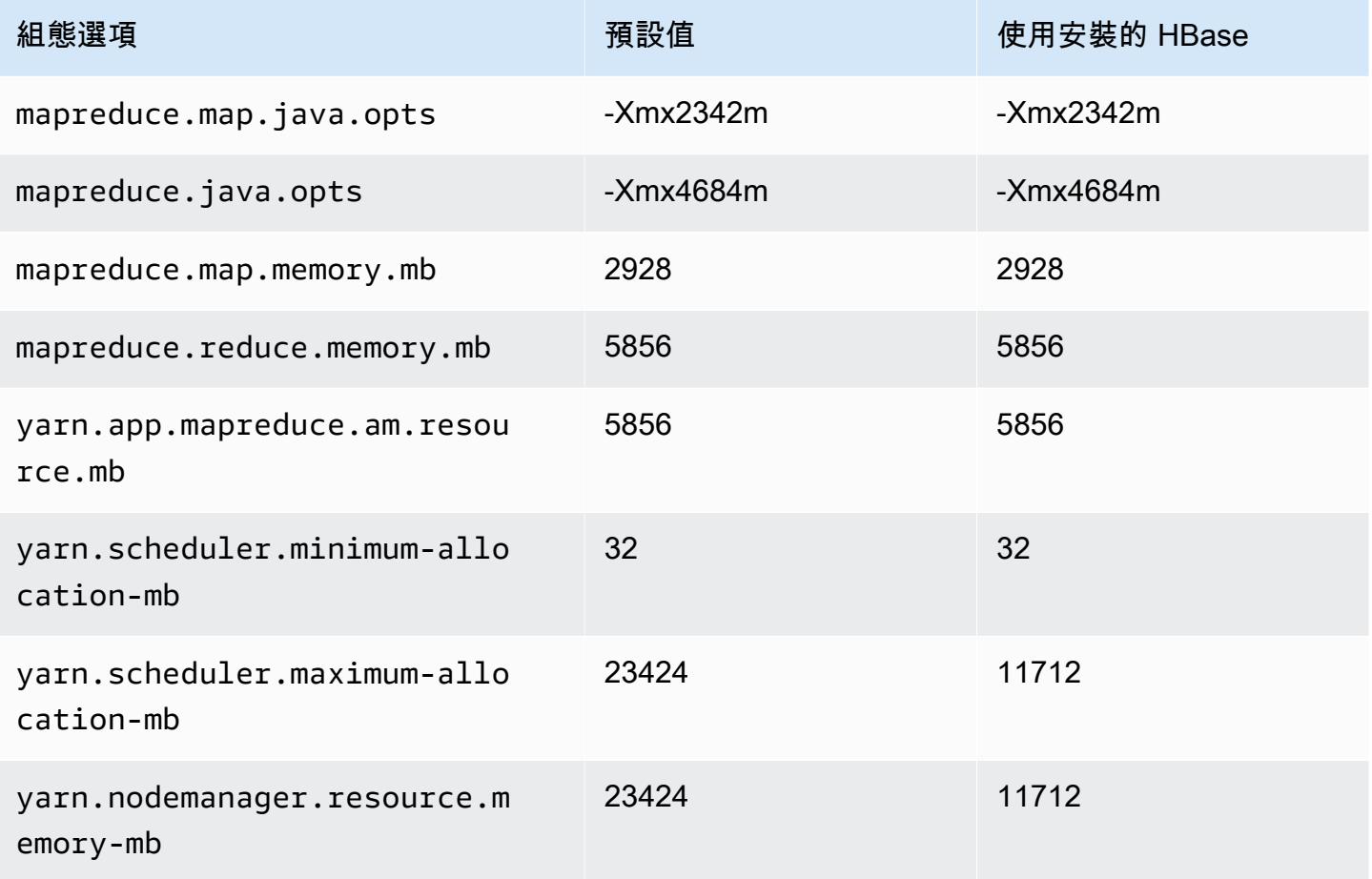

## r3.2xlarge

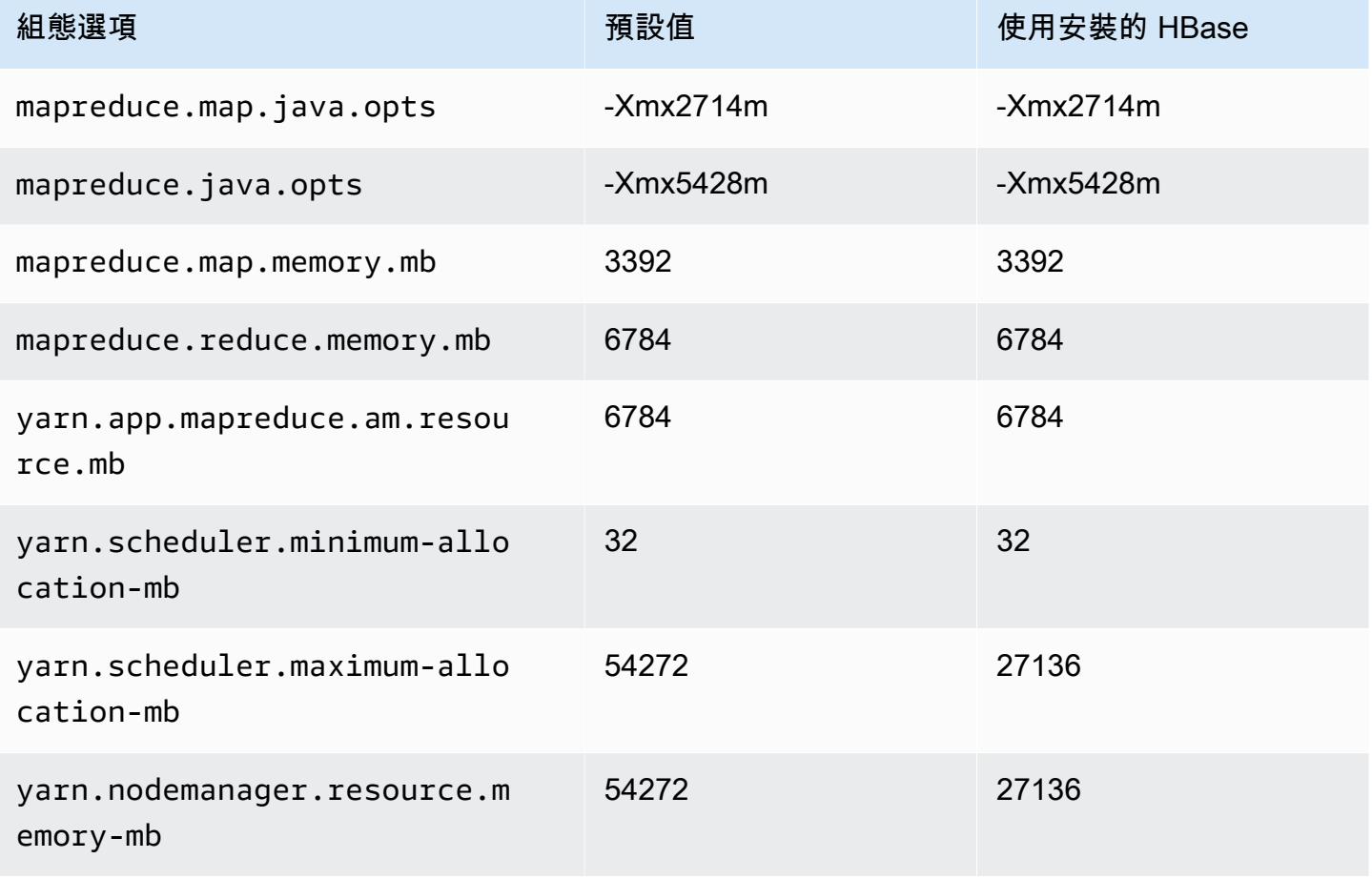

### r3.4xlarge

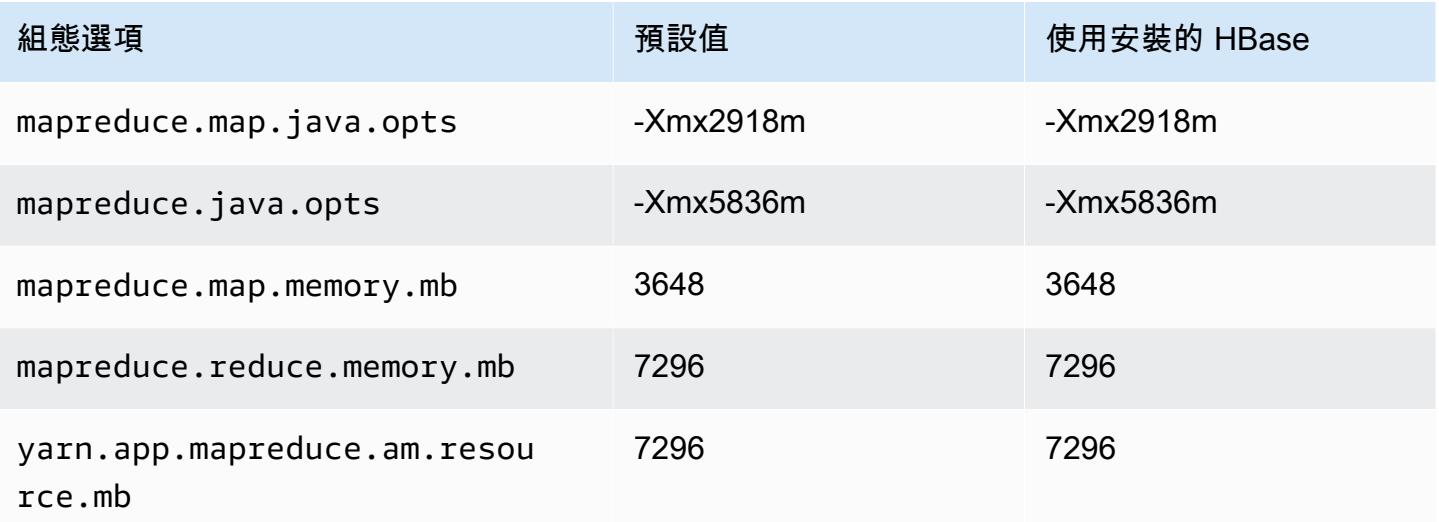
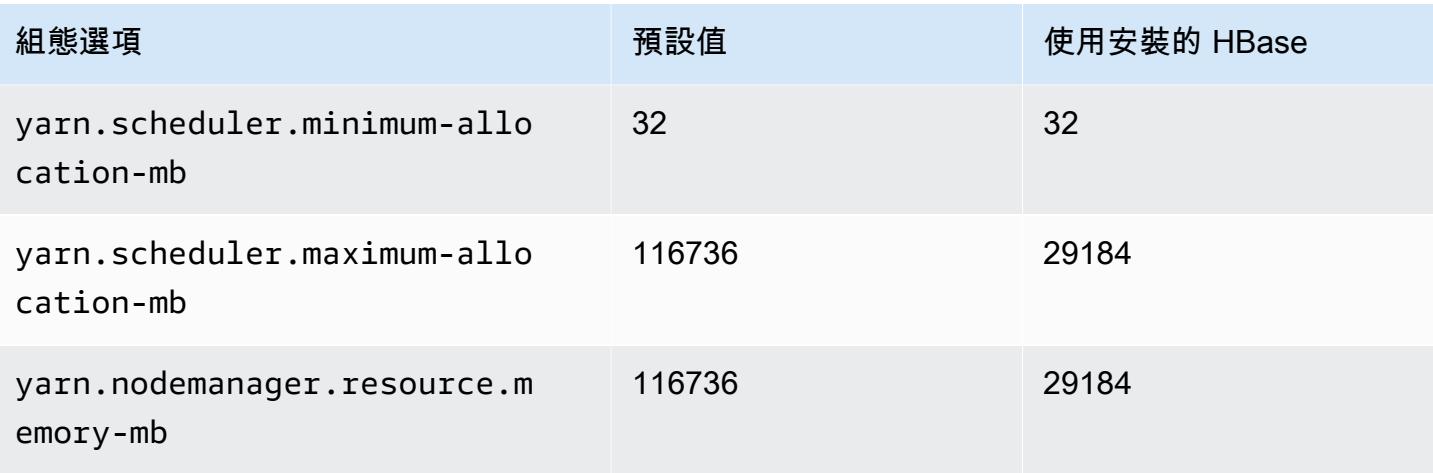

# r3.8xlarge

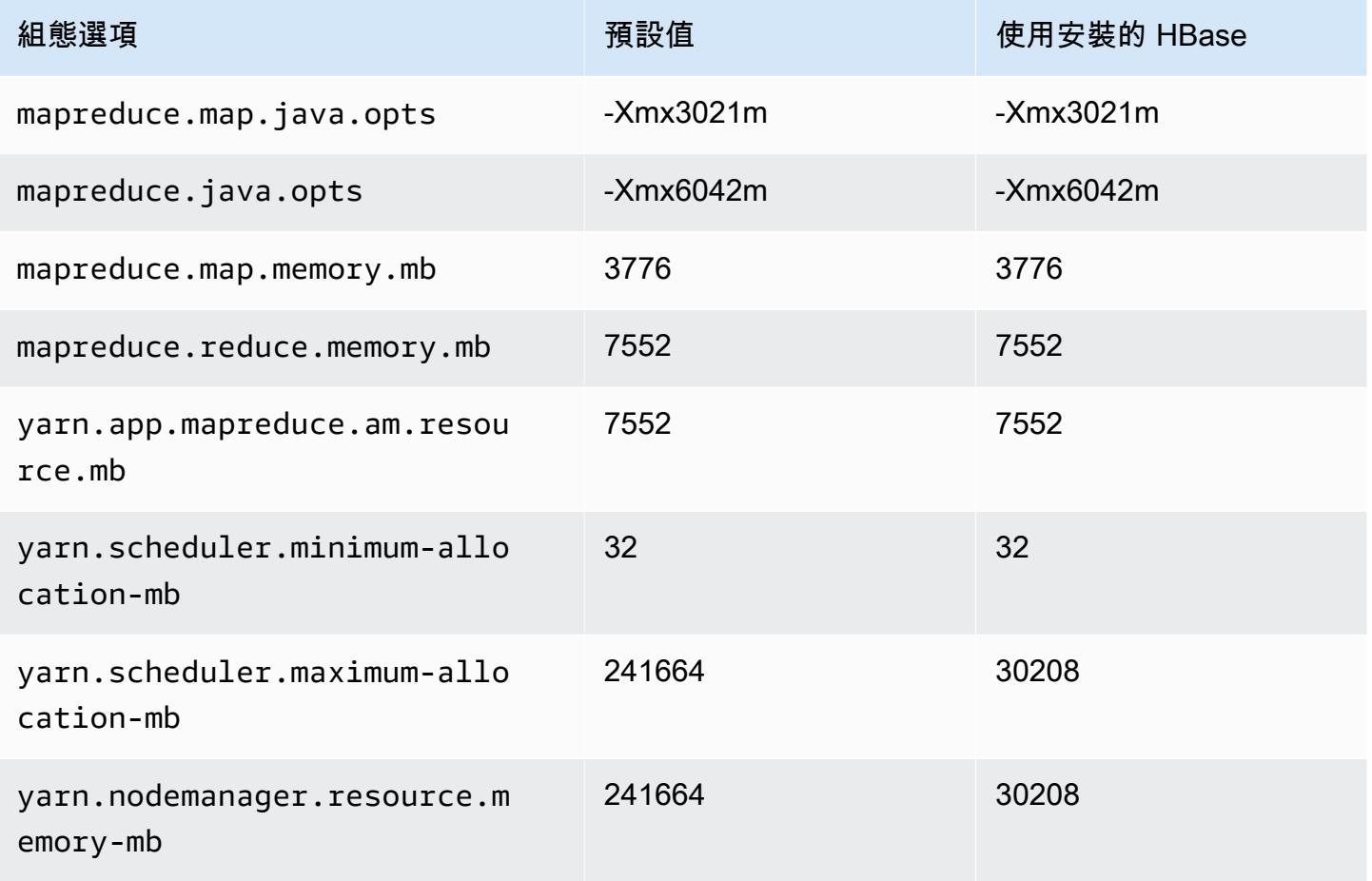

### r4 執行個體

#### r4.xlarge

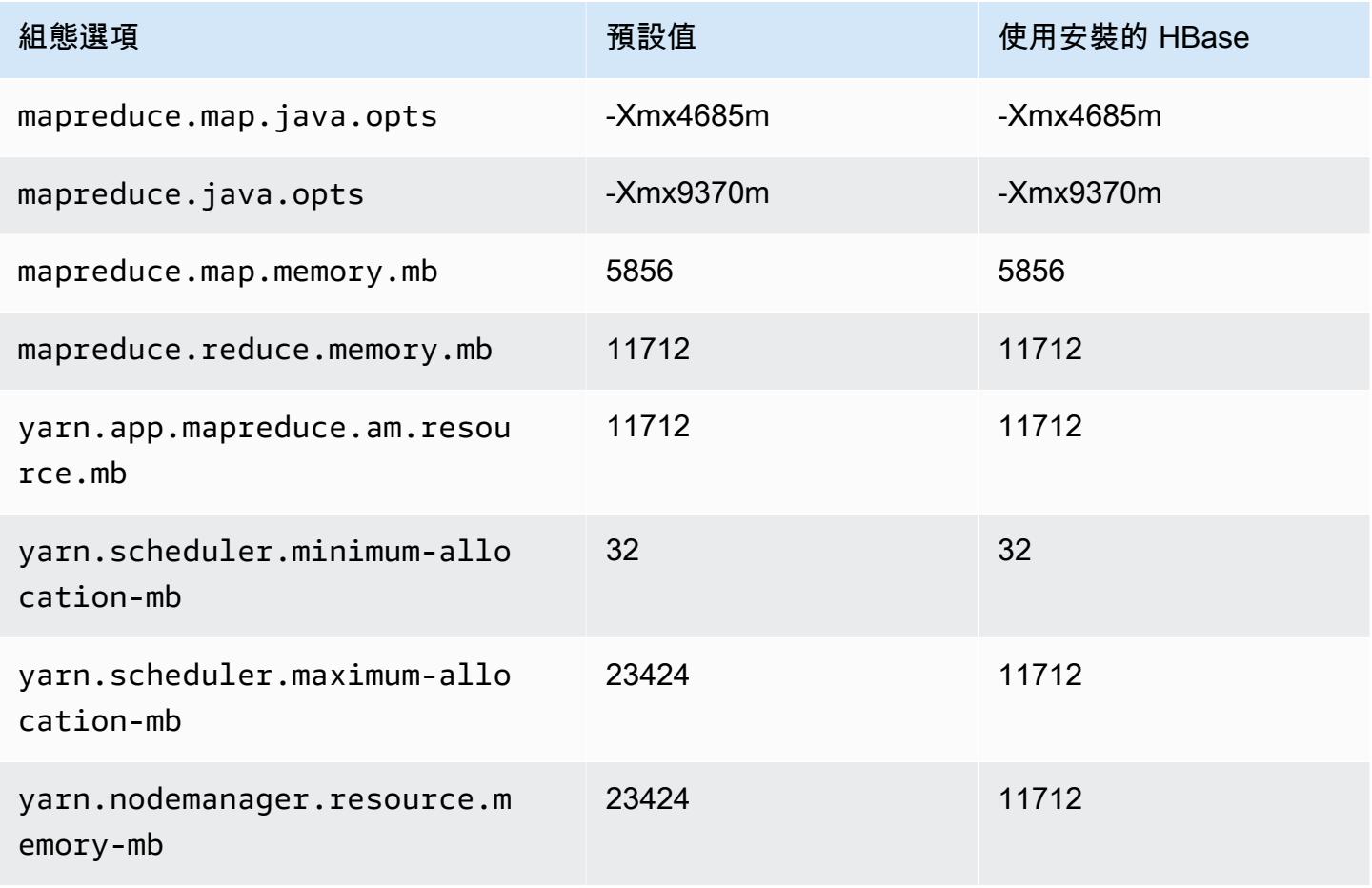

#### r4.2xlarge

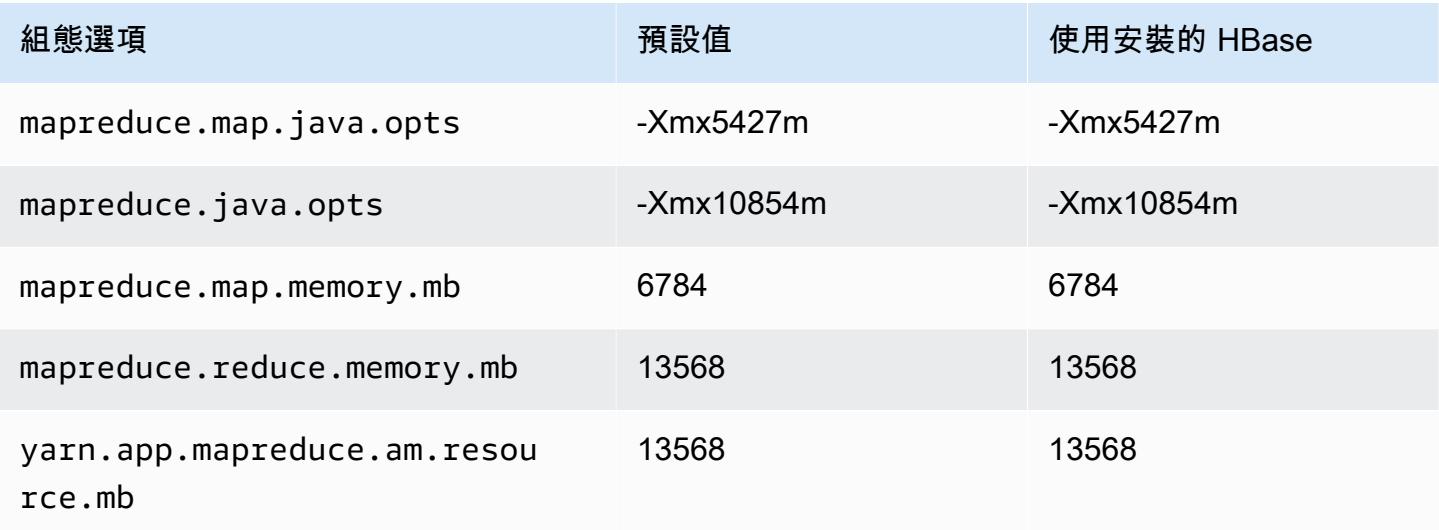

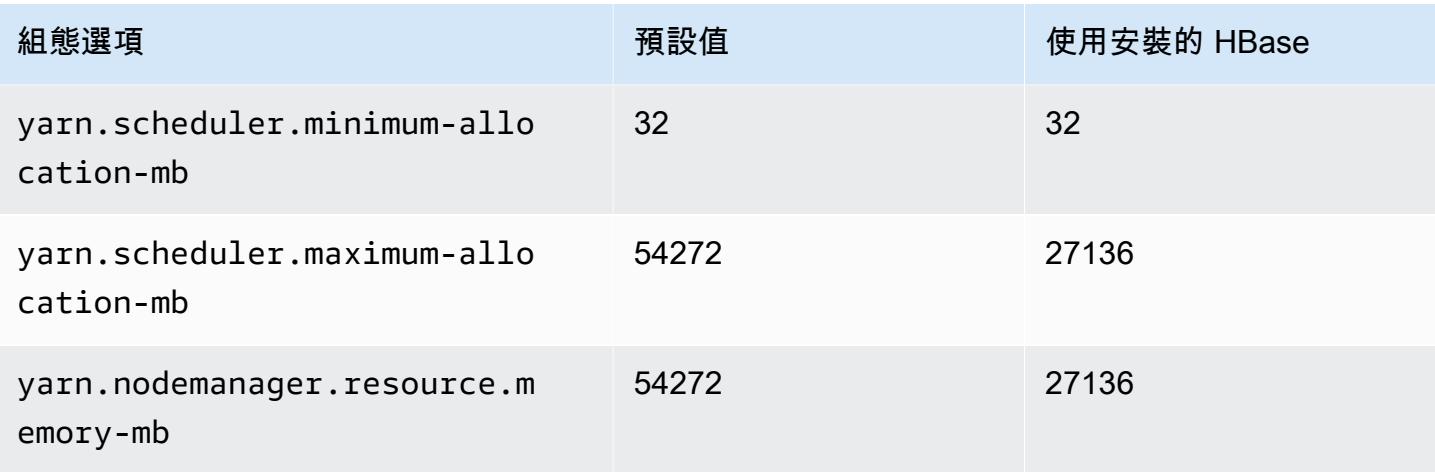

## r4.4xlarge

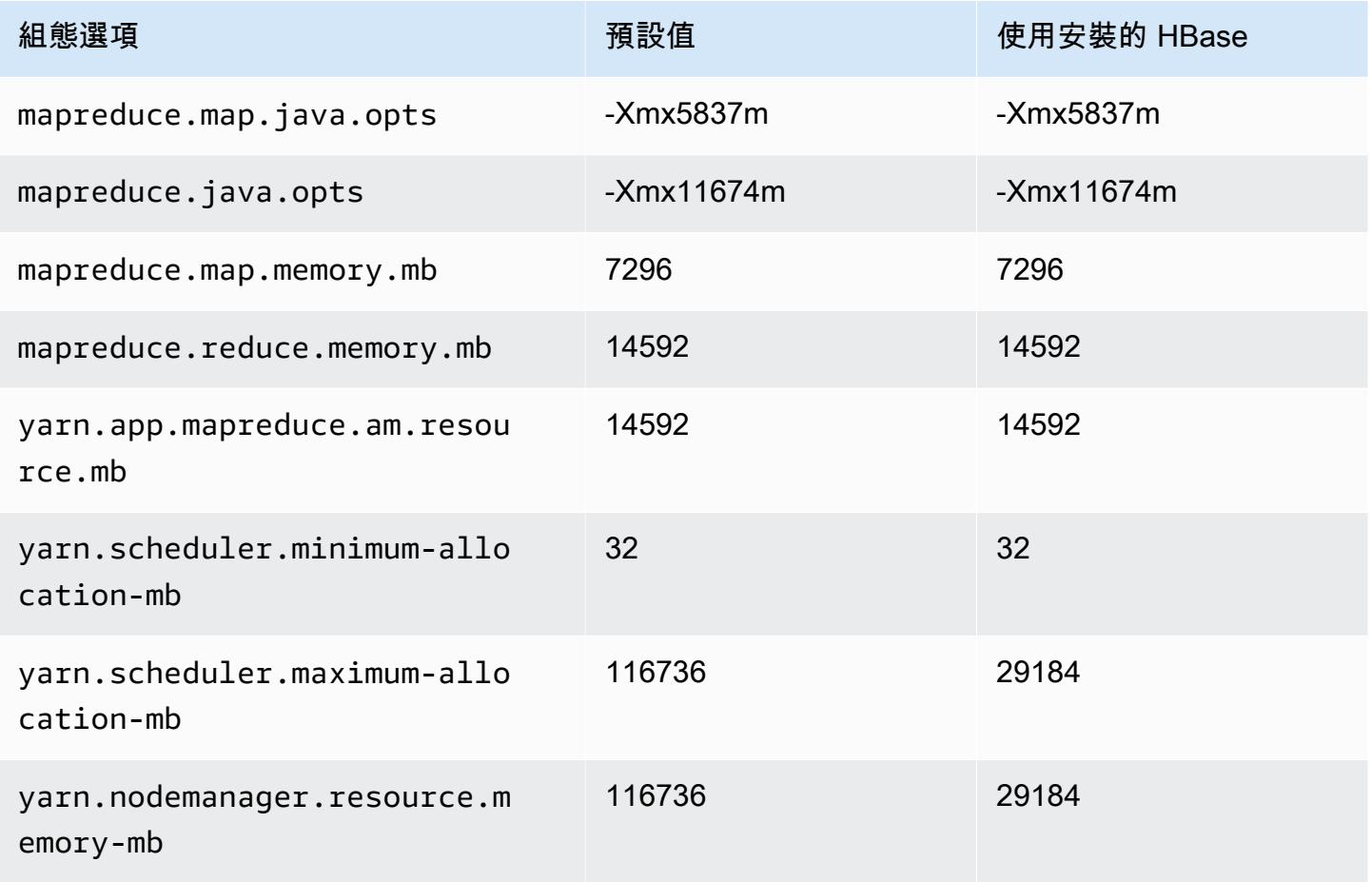

#### r4.8xlarge

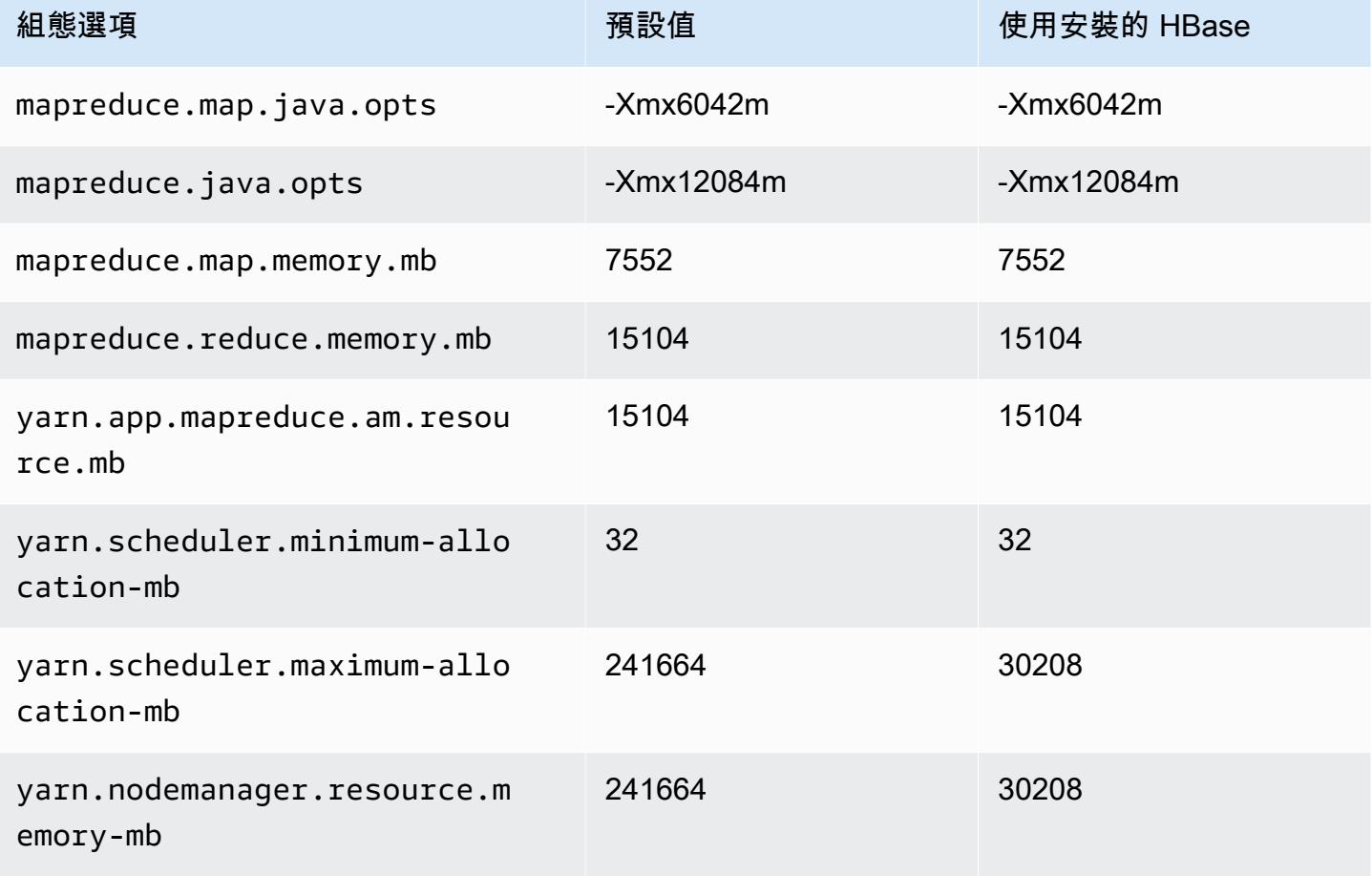

# r4.16xlarge

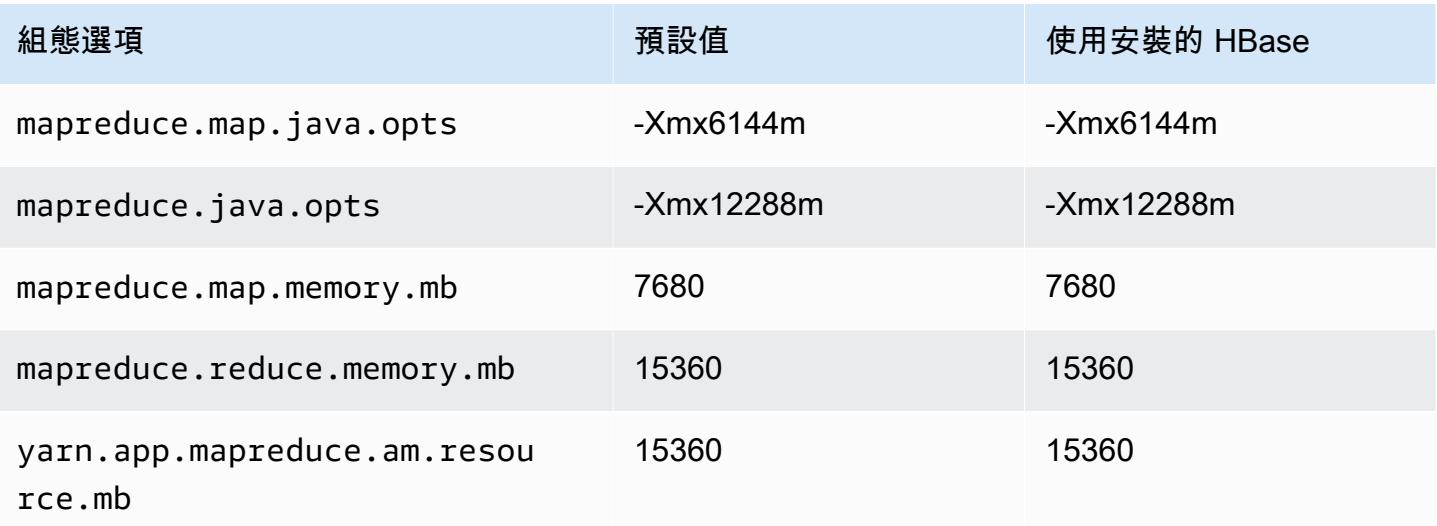

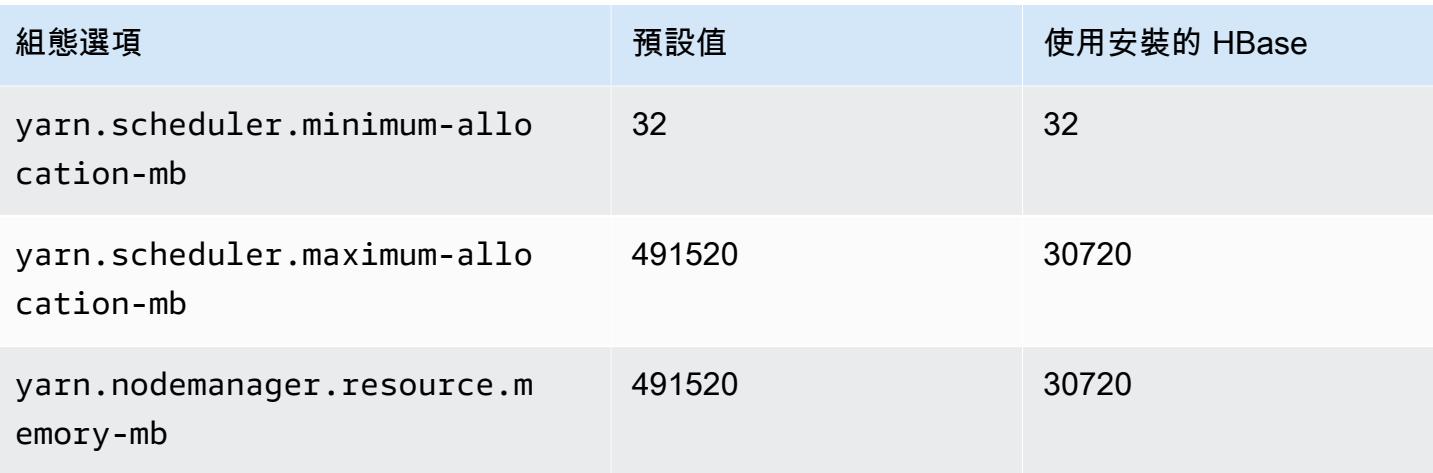

## r5 執行個體

## r5.xlarge

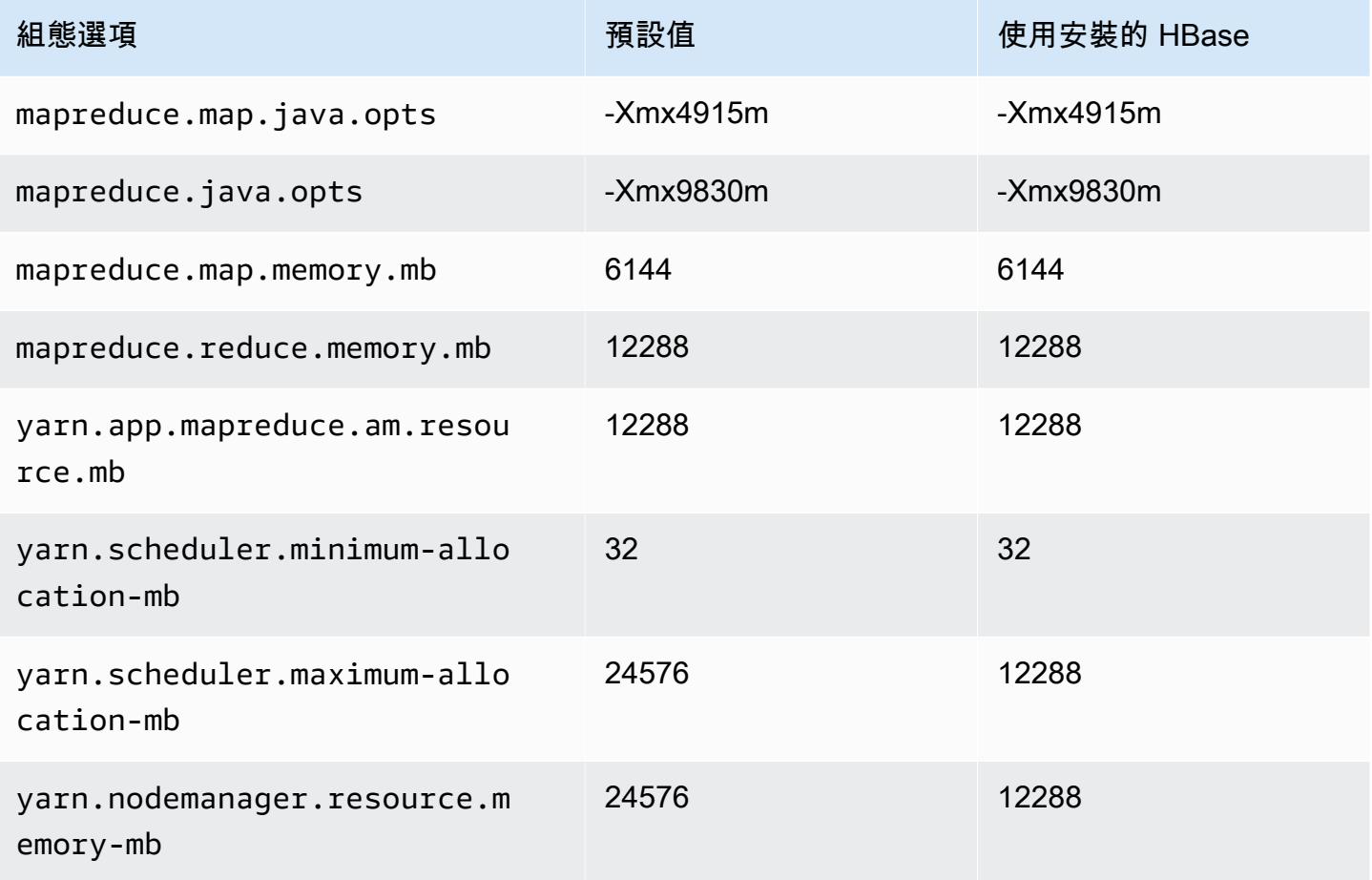

#### r5.2xlarge

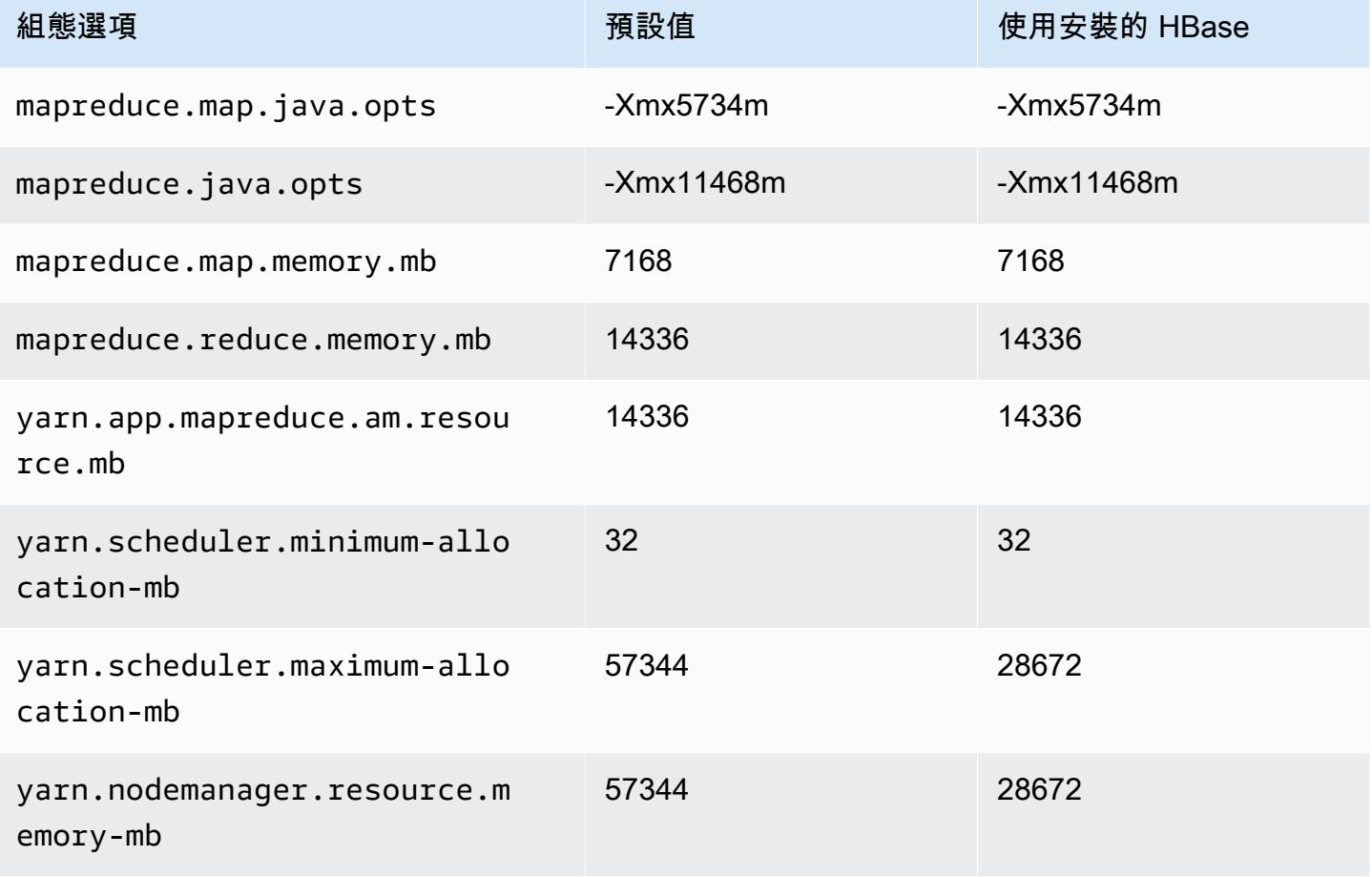

#### r5.4xlarge

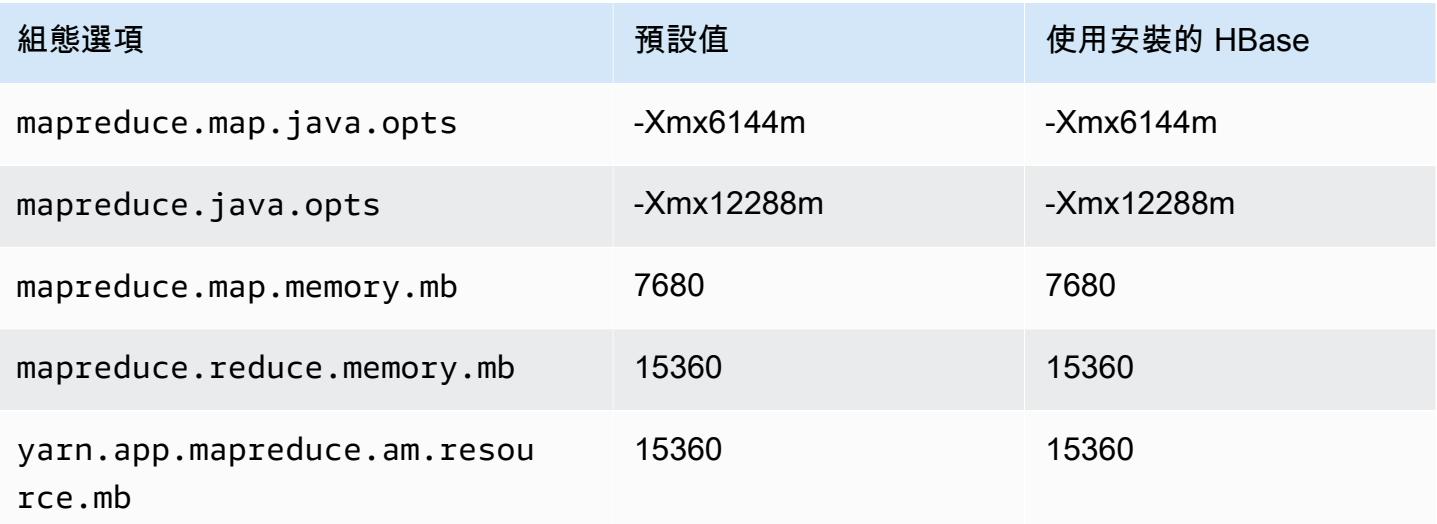

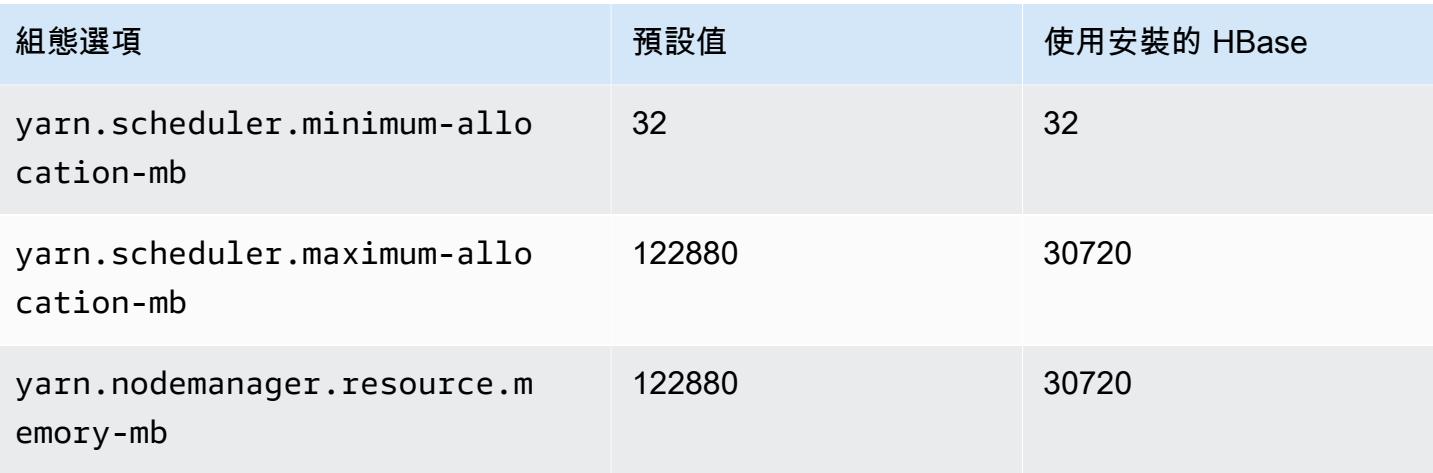

# r5.8xlarge

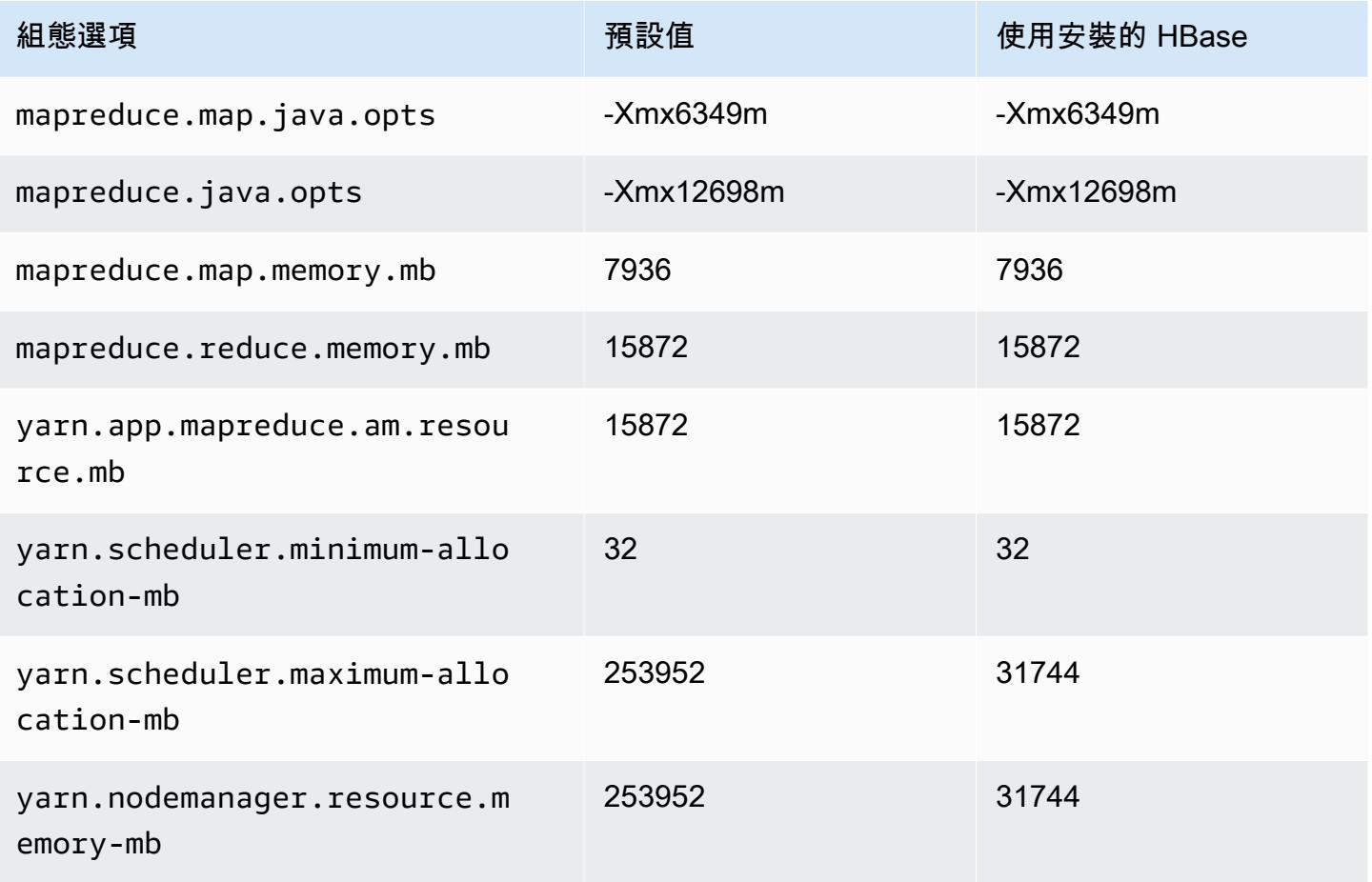

#### r5.12xlarge

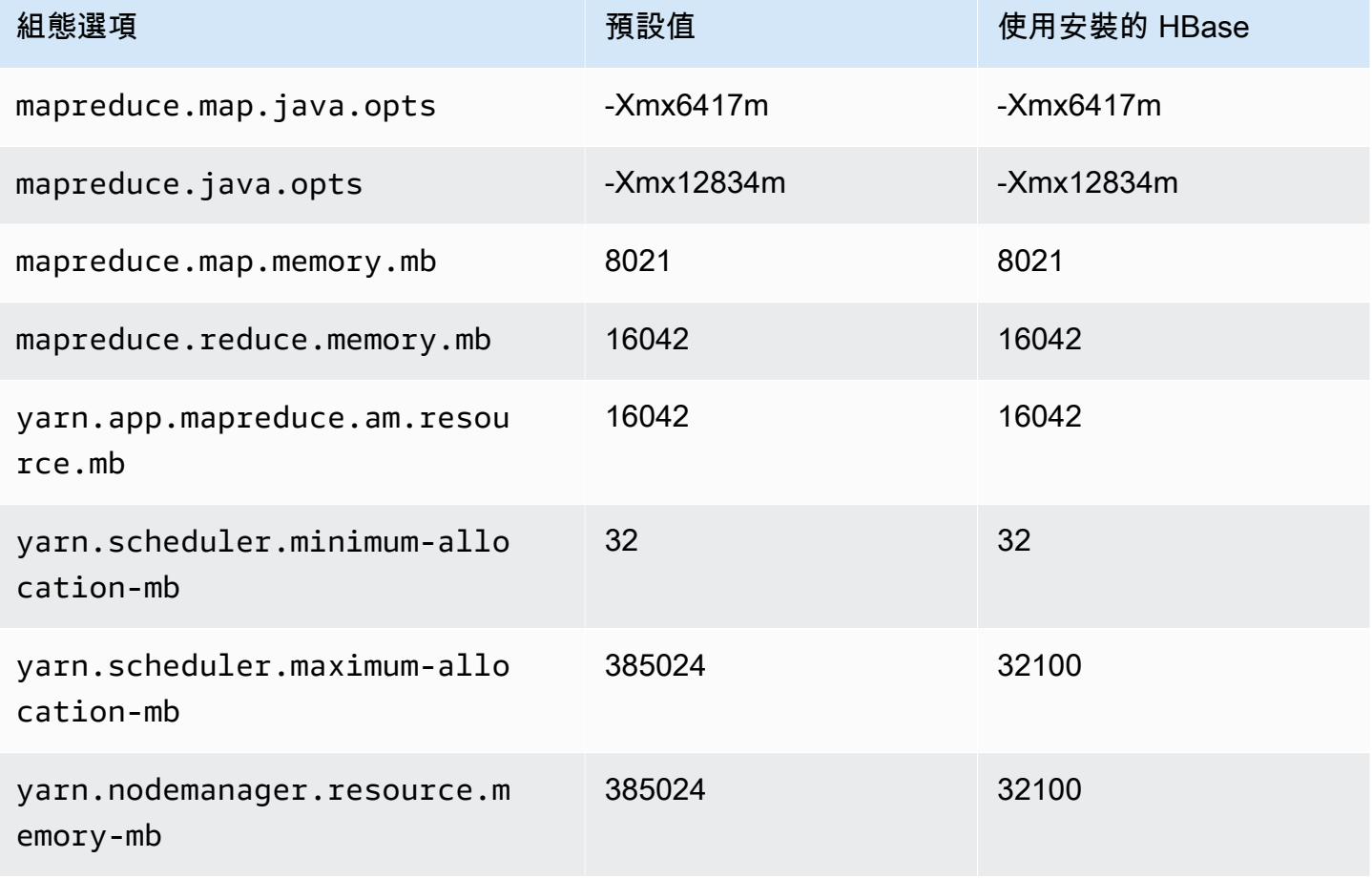

## r5.16xlarge

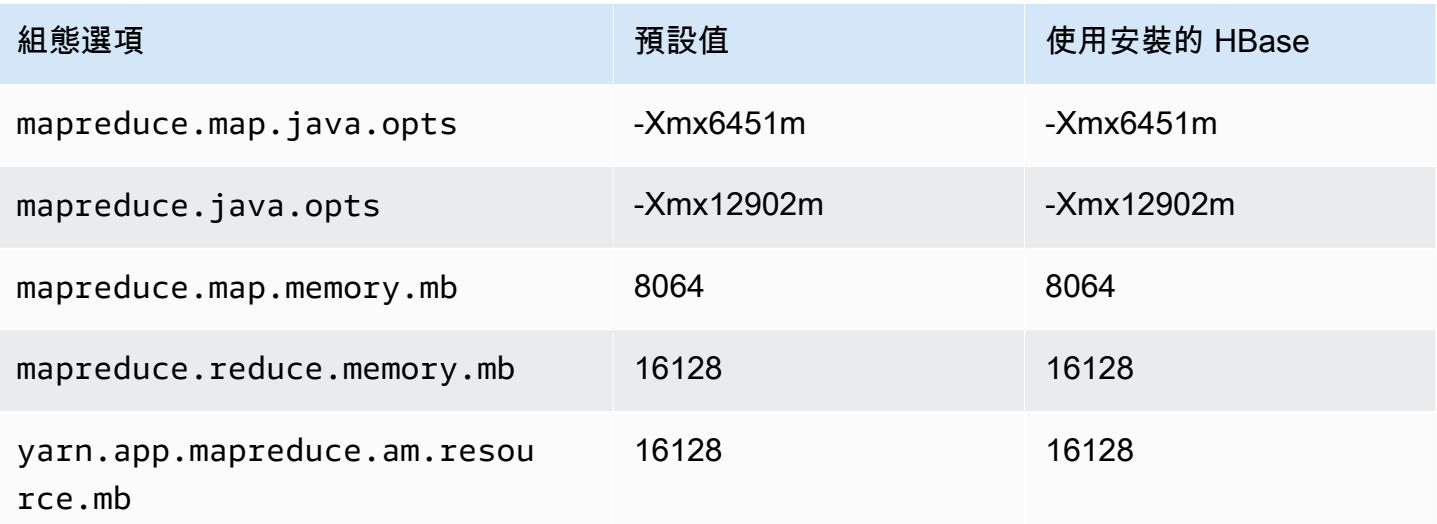

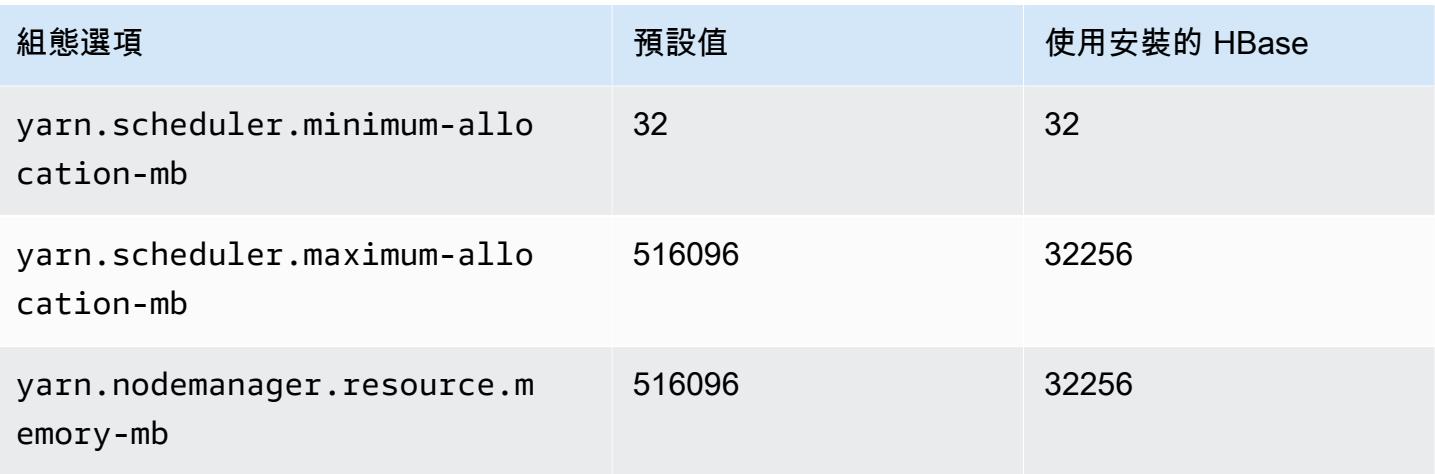

# r5.24xlarge

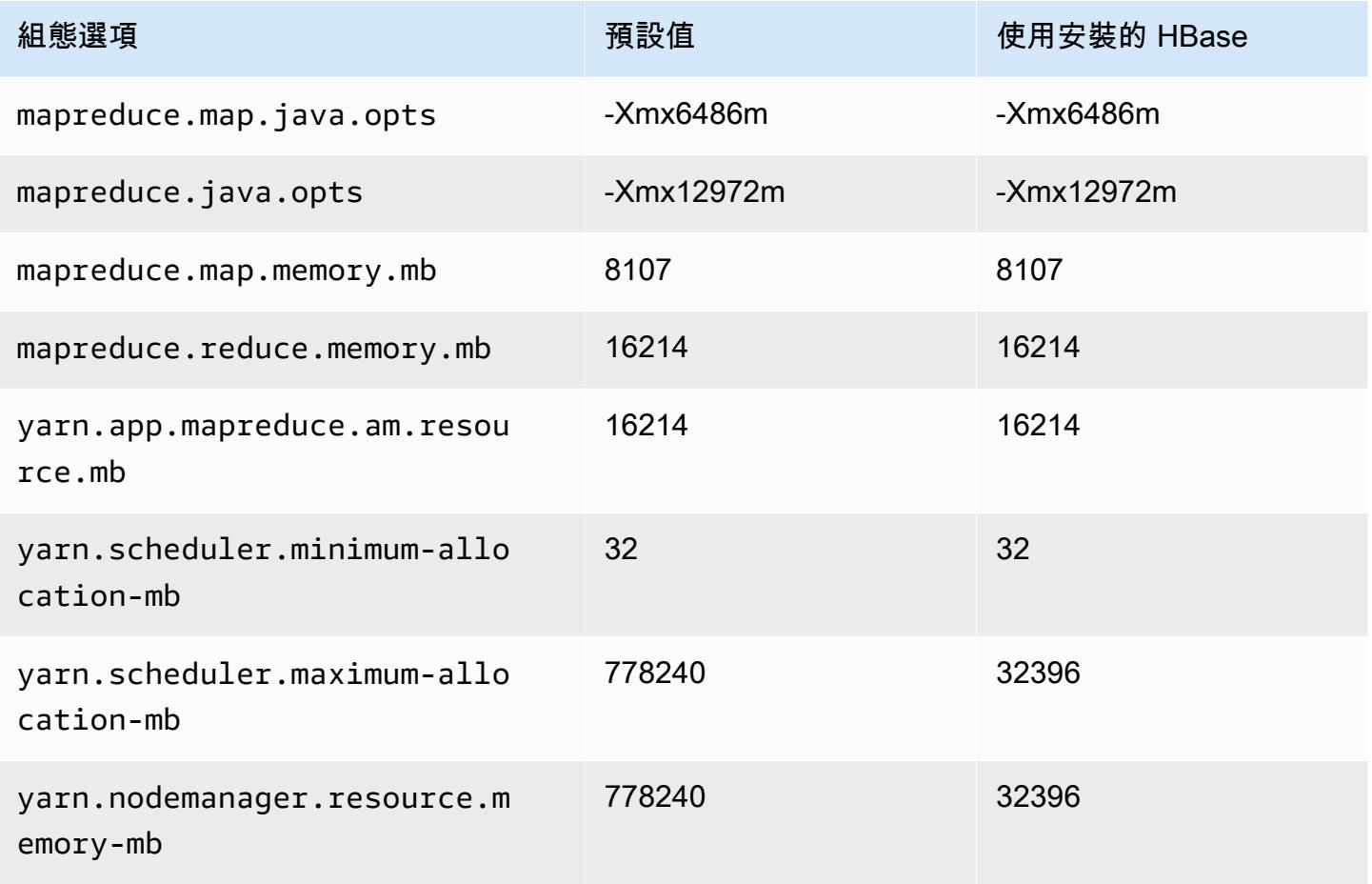

## r5a 執行個體

# r5a.xlarge

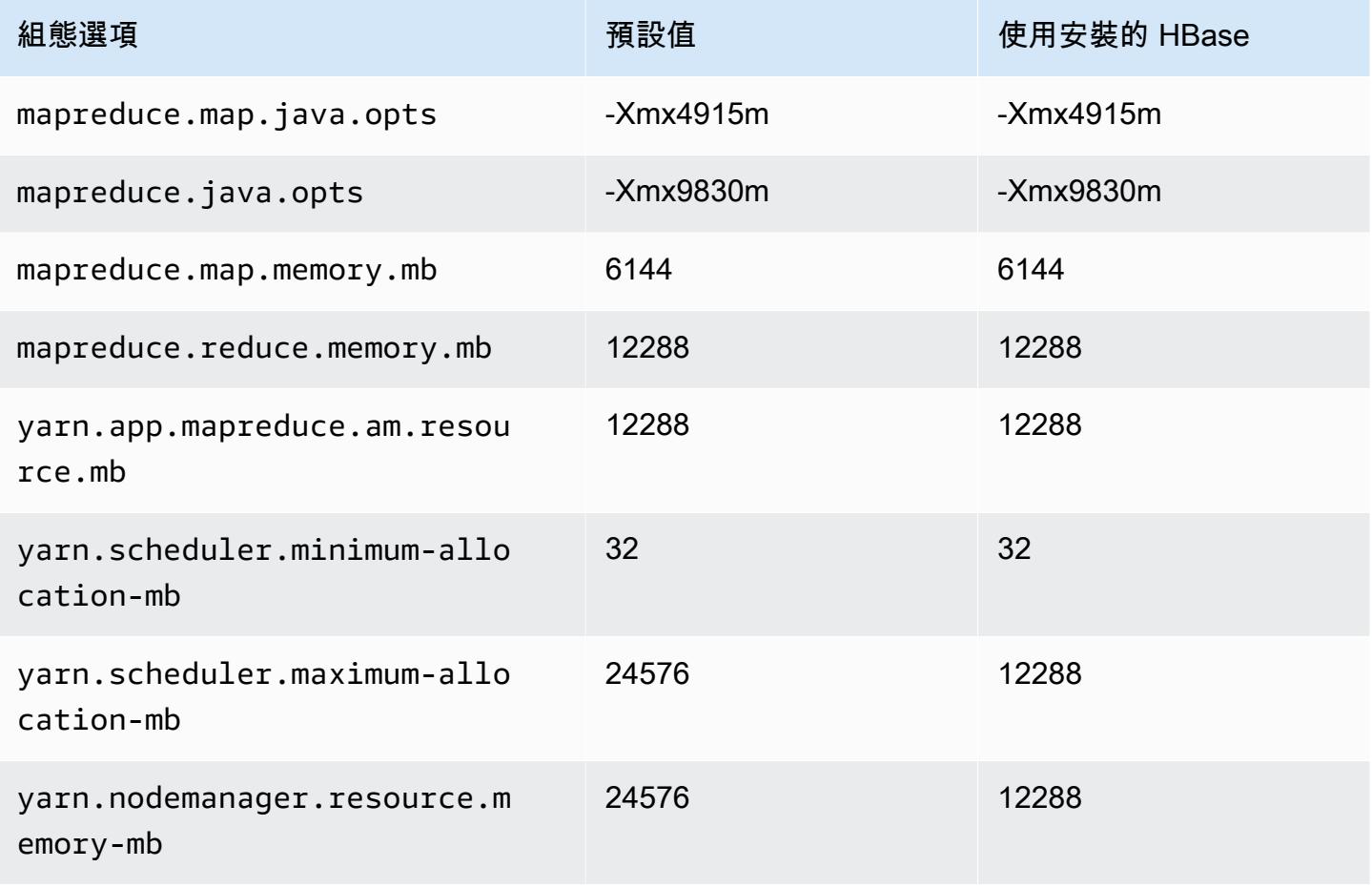

#### r5a.2xlarge

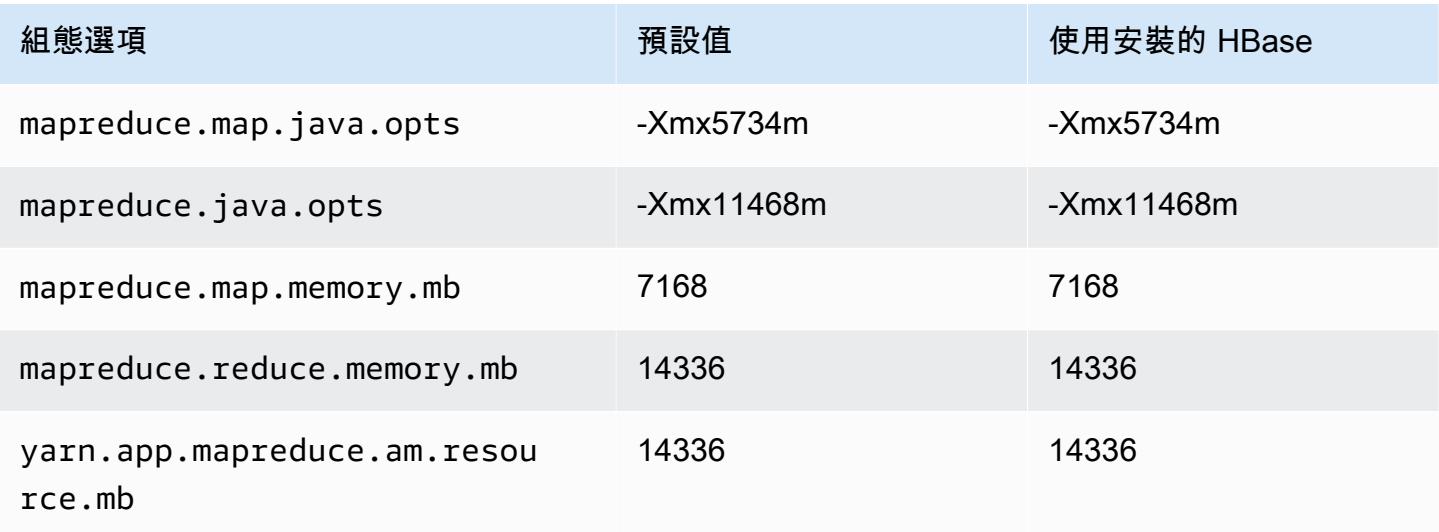

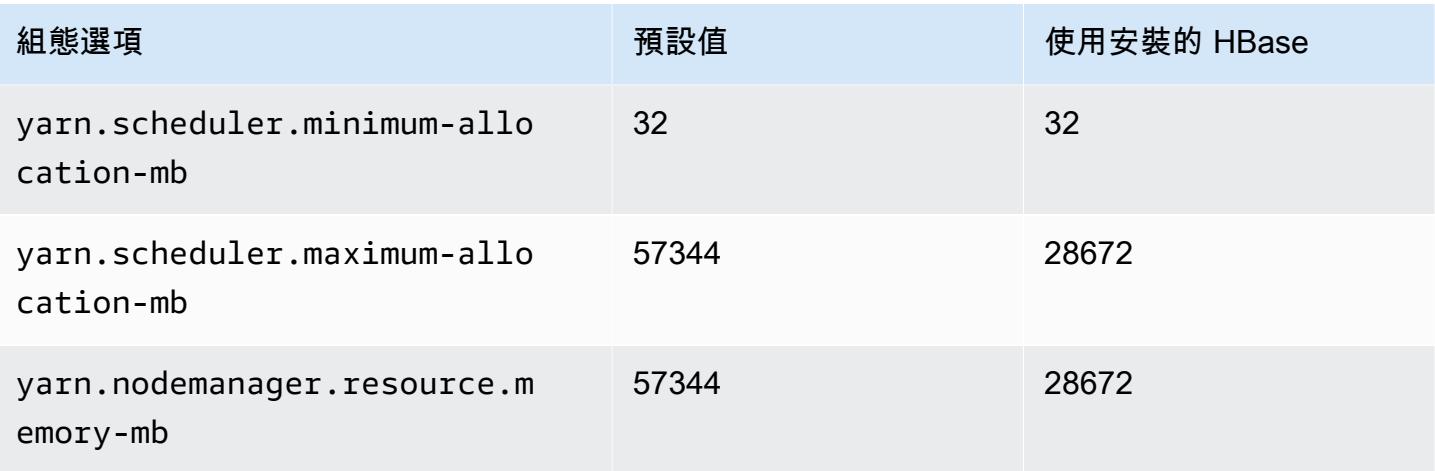

## r5a.4xlarge

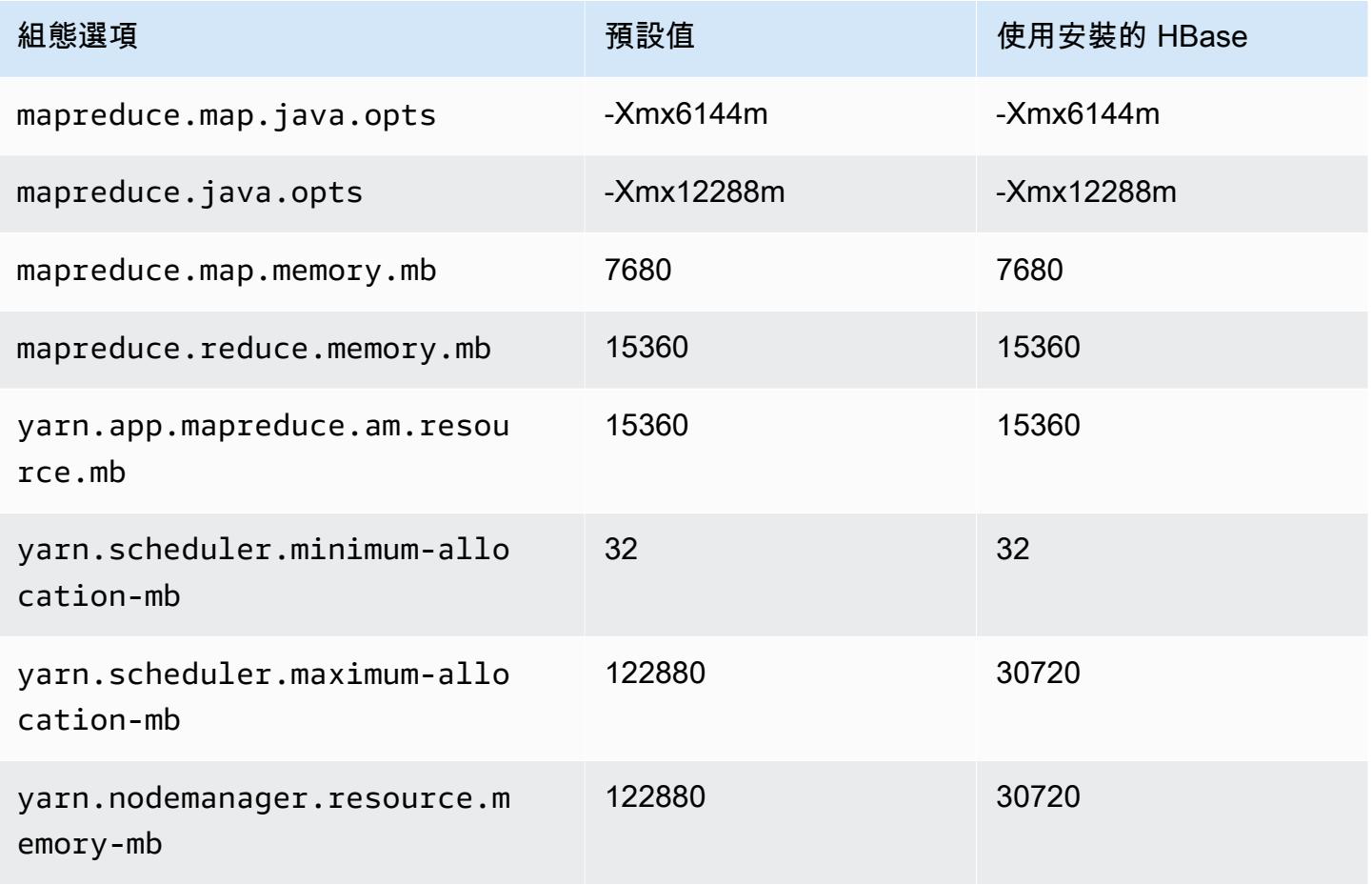

#### r5a.8xlarge

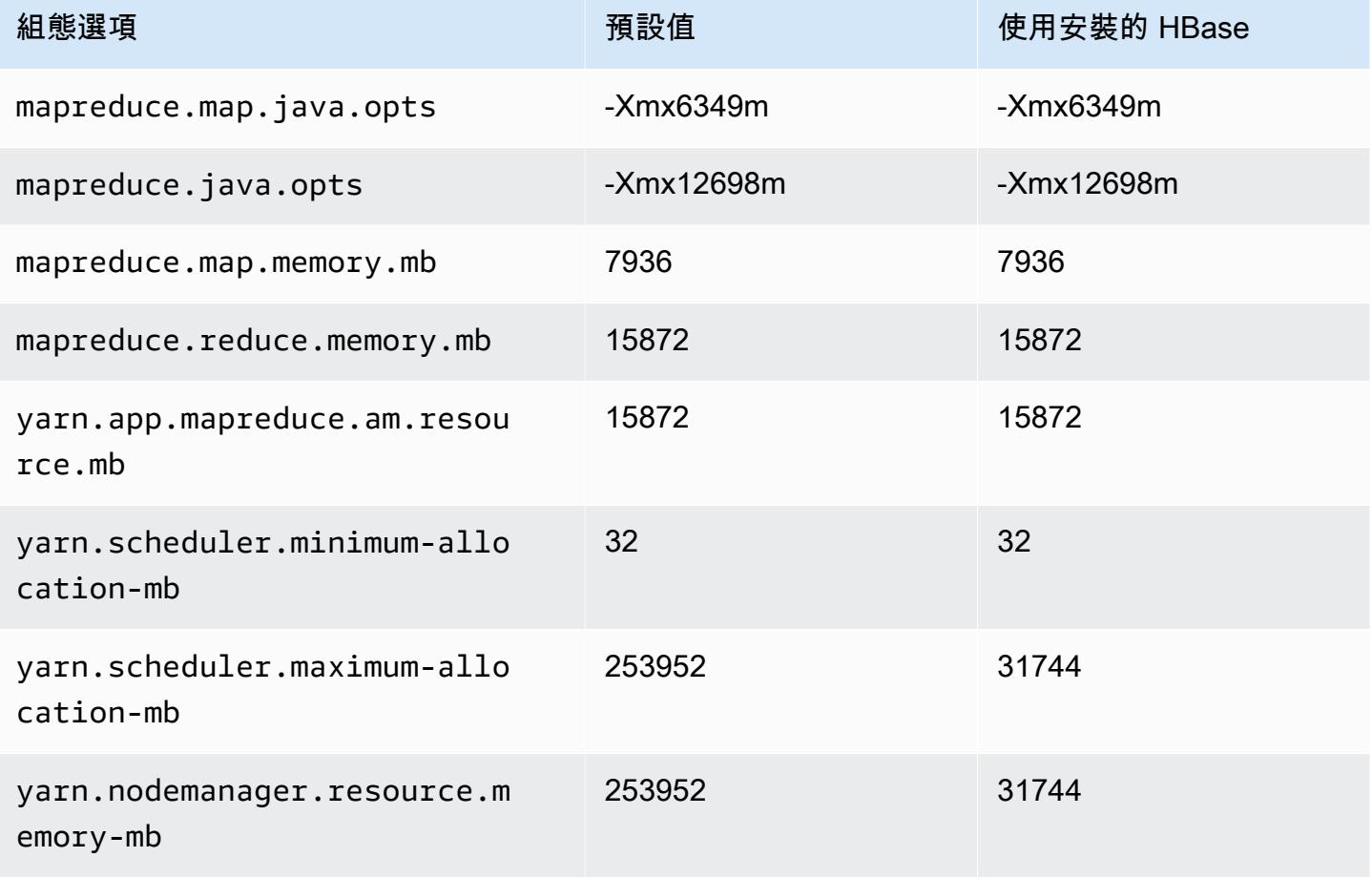

#### r5a.12xlarge

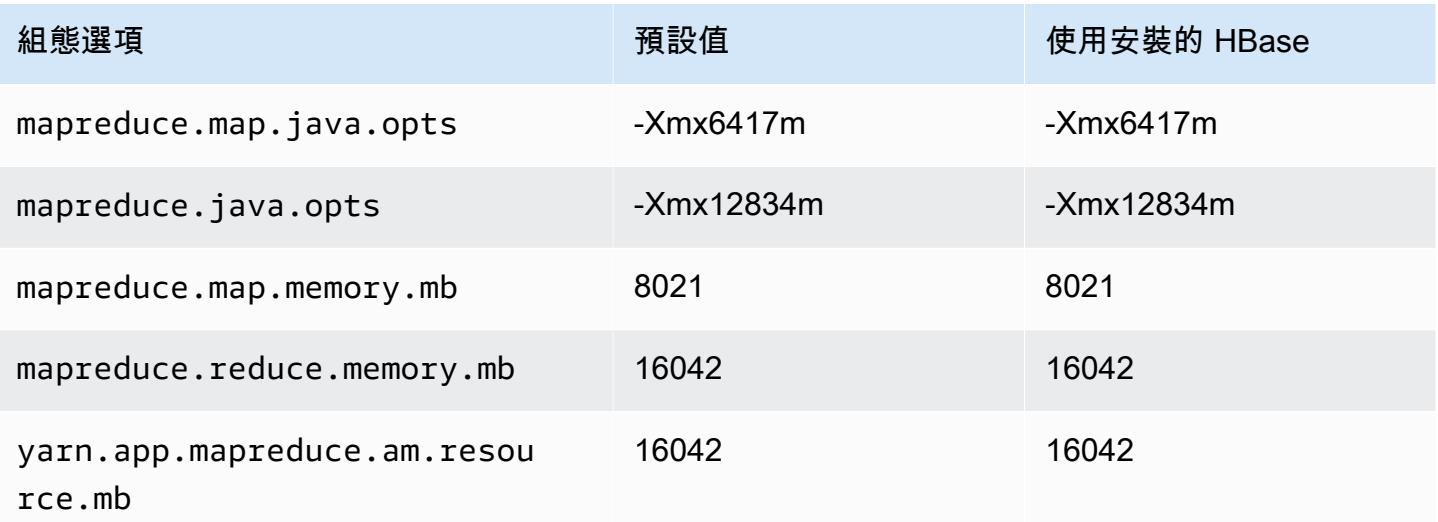

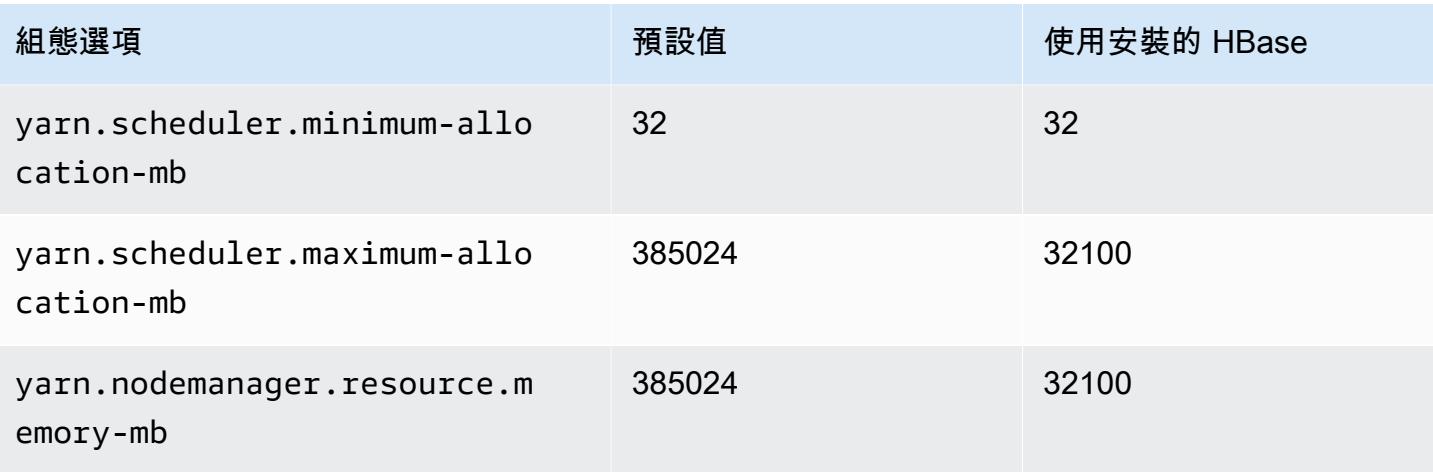

## r5a.16xlarge

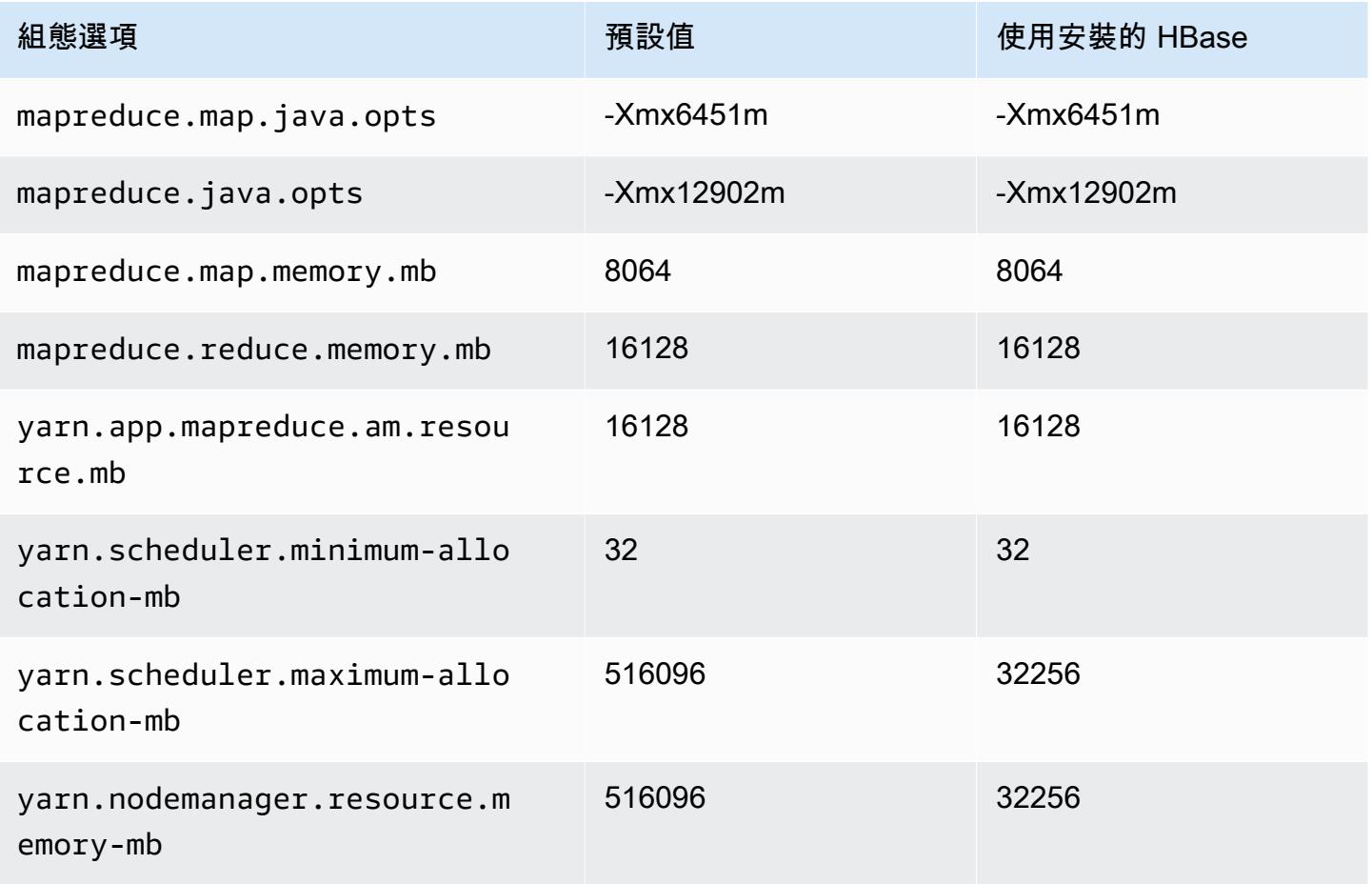

#### r5a.24xlarge

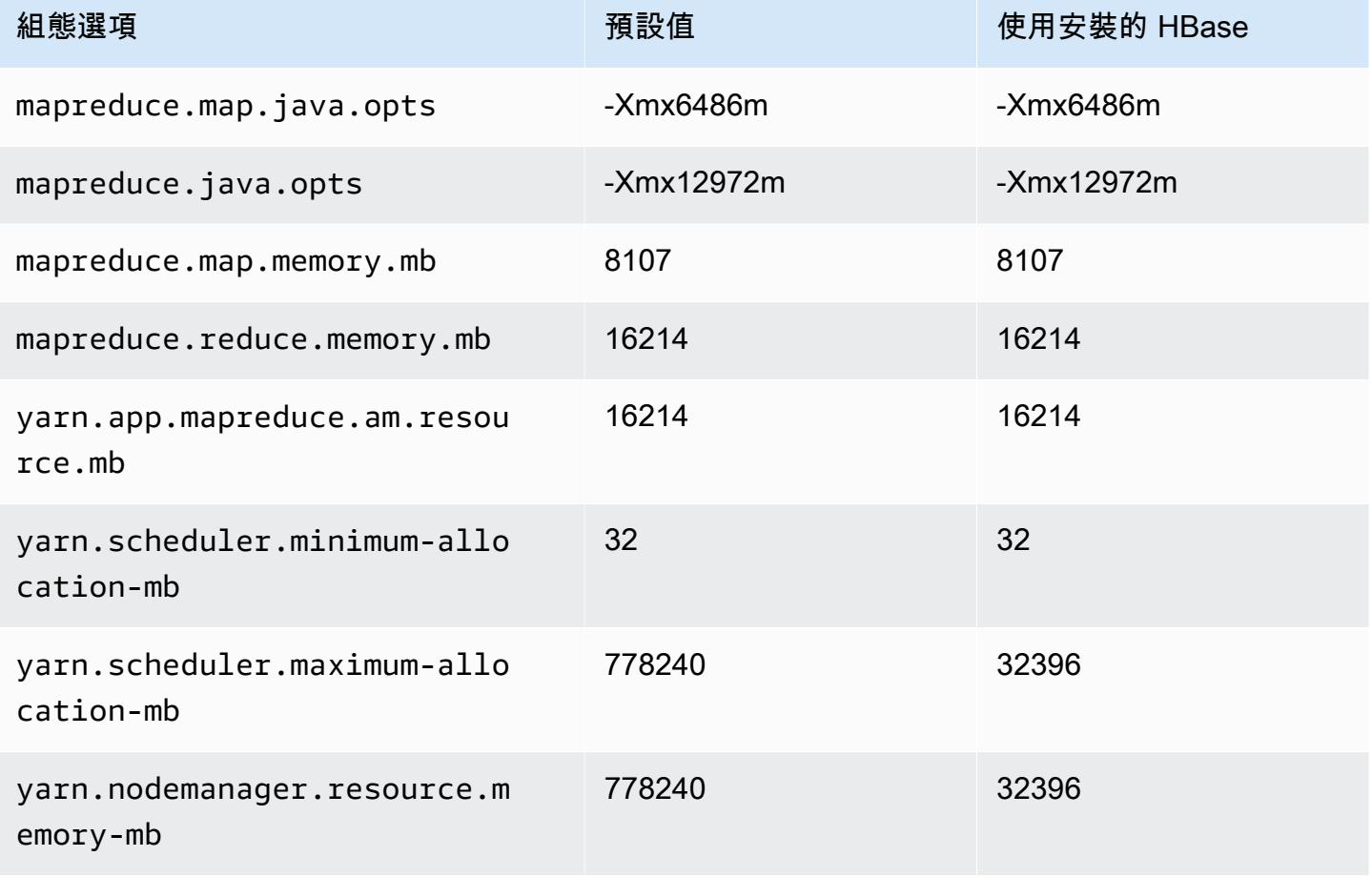

#### r5ad 執行個體

#### r5ad.xlarge

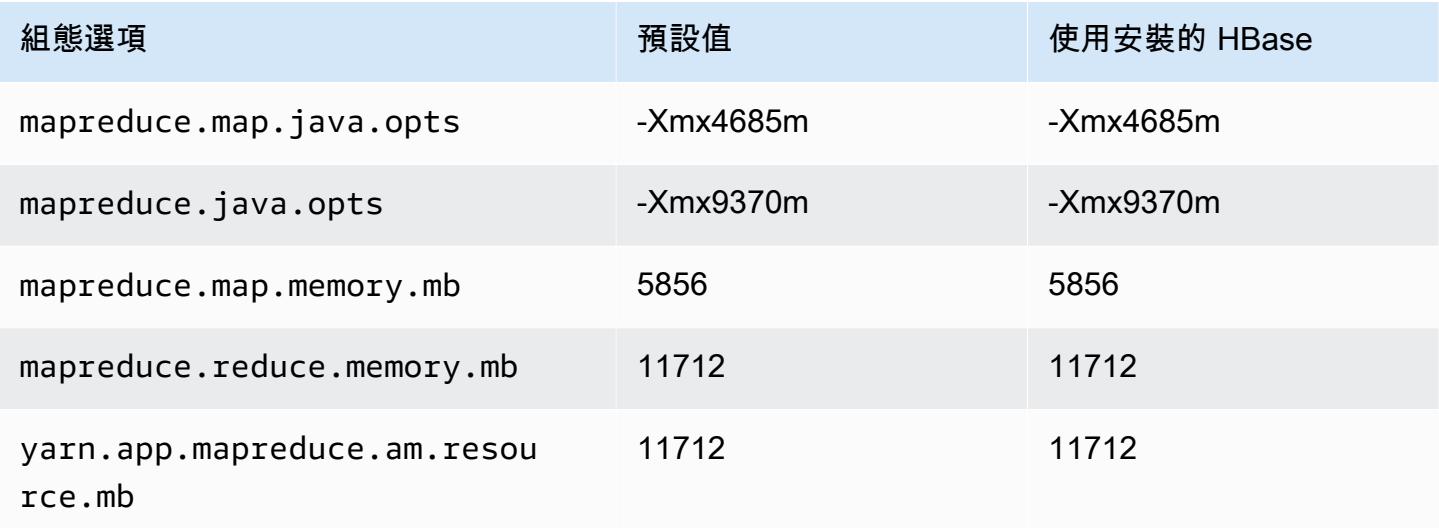

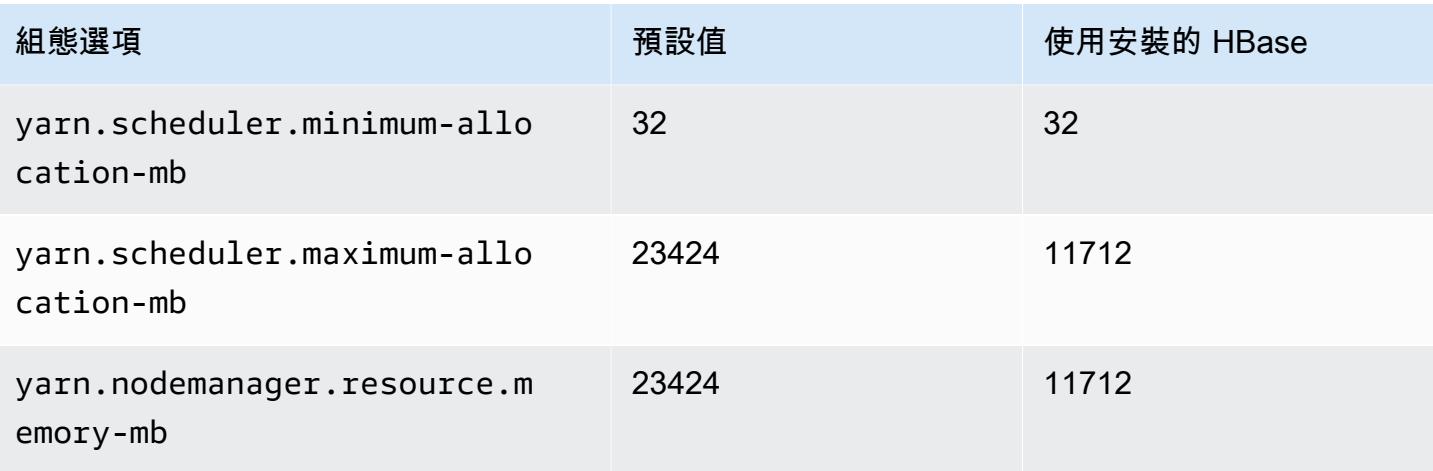

## r5ad.2xlarge

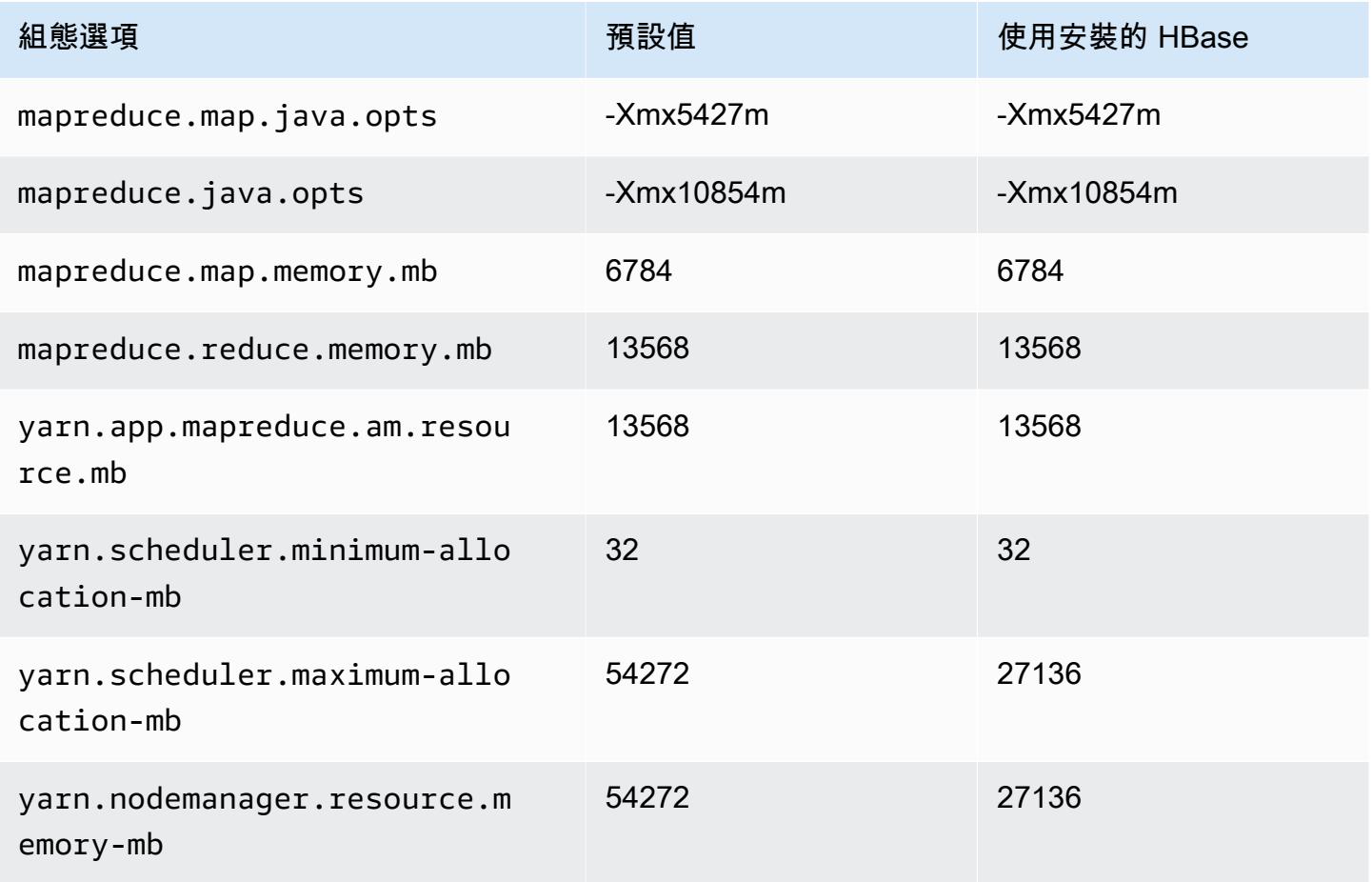

#### r5ad.4xlarge

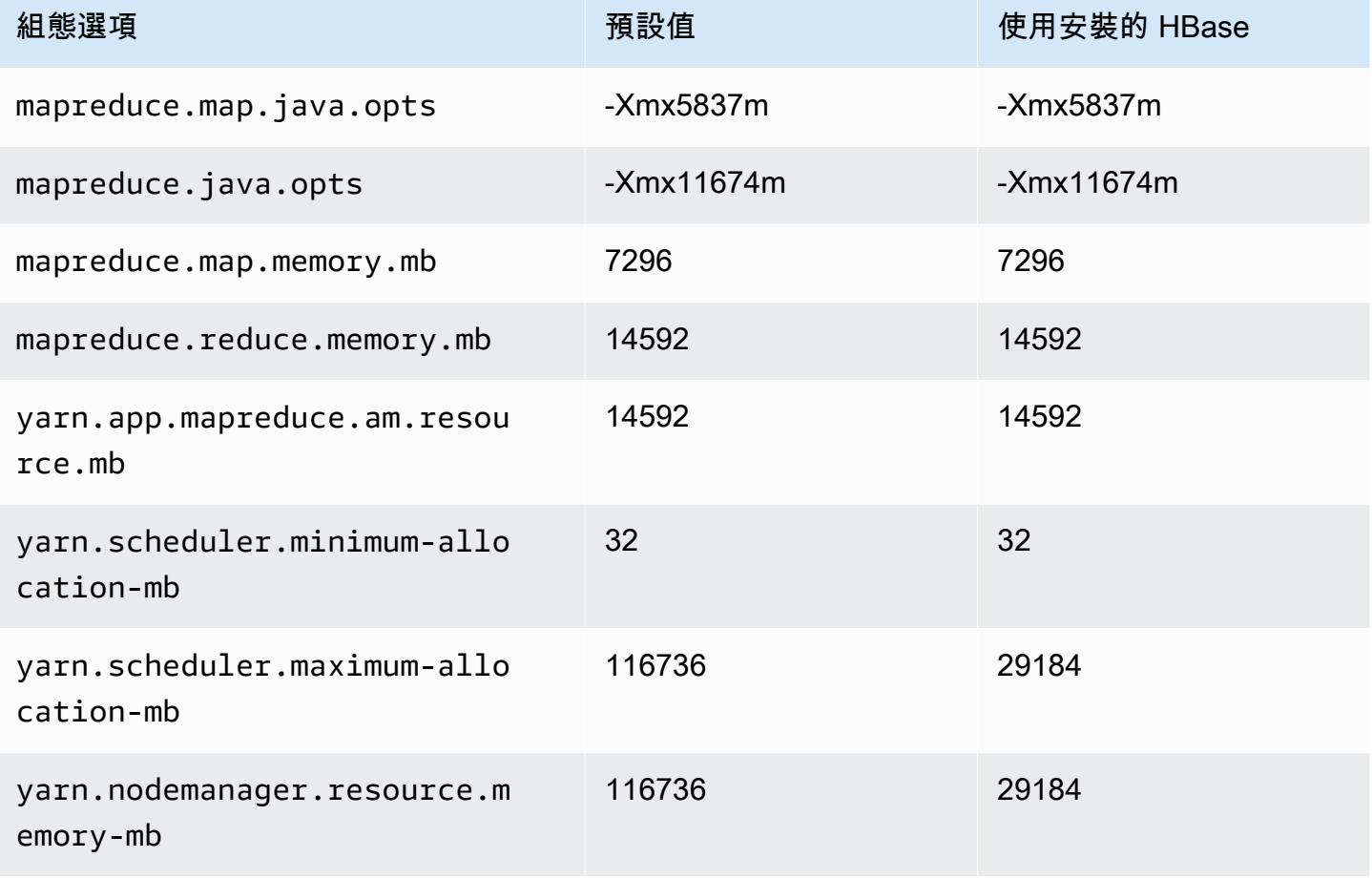

## r5ad.8xlarge

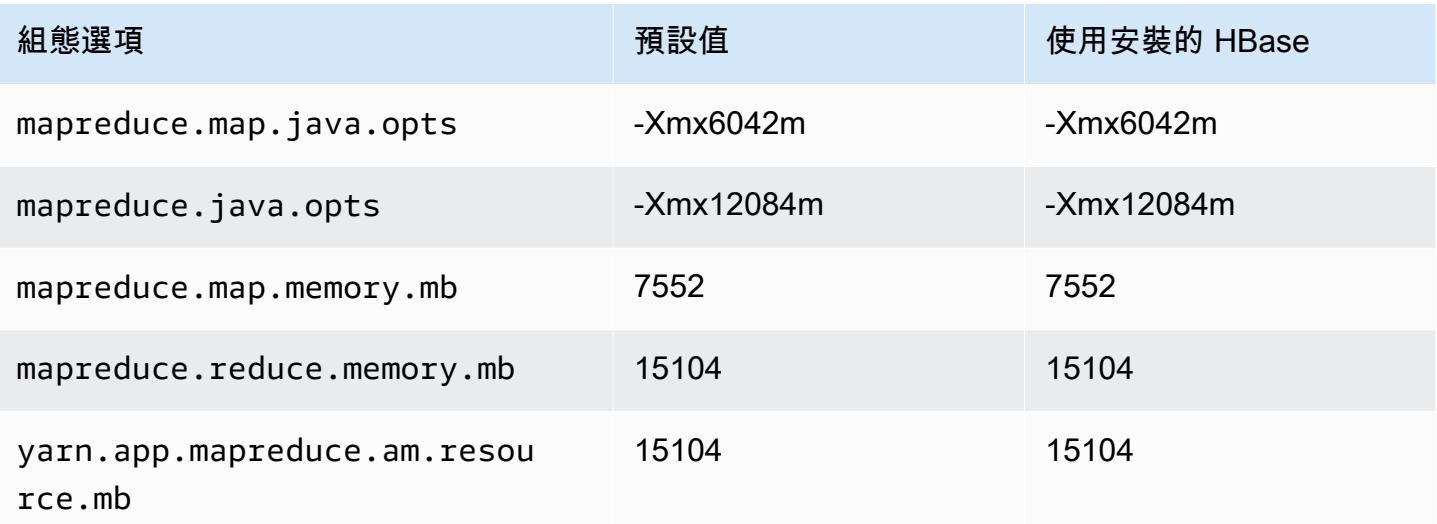

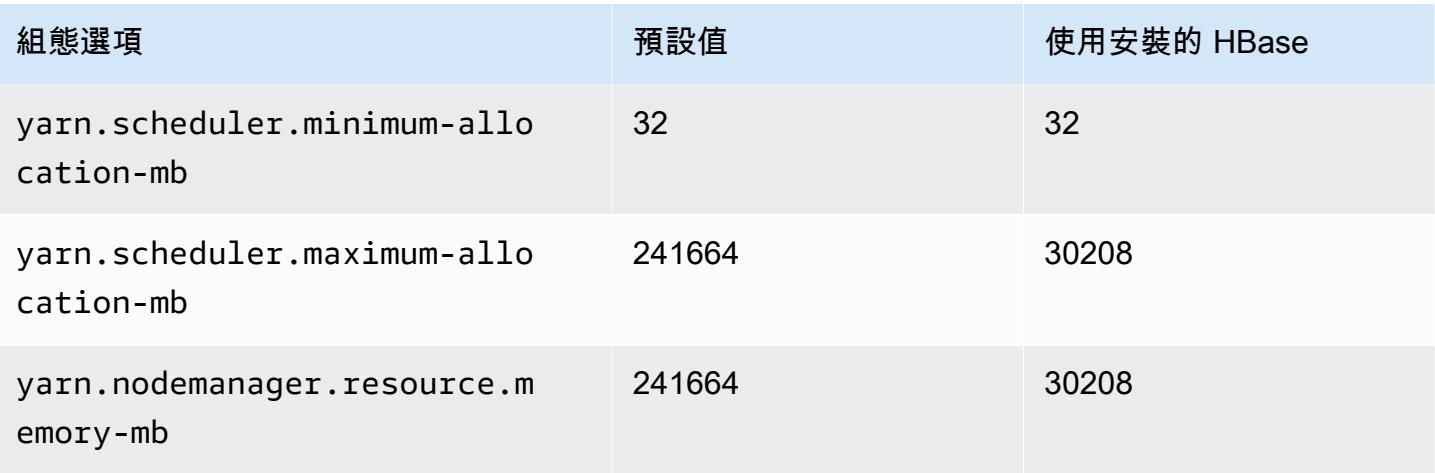

# r5ad.12xlarge

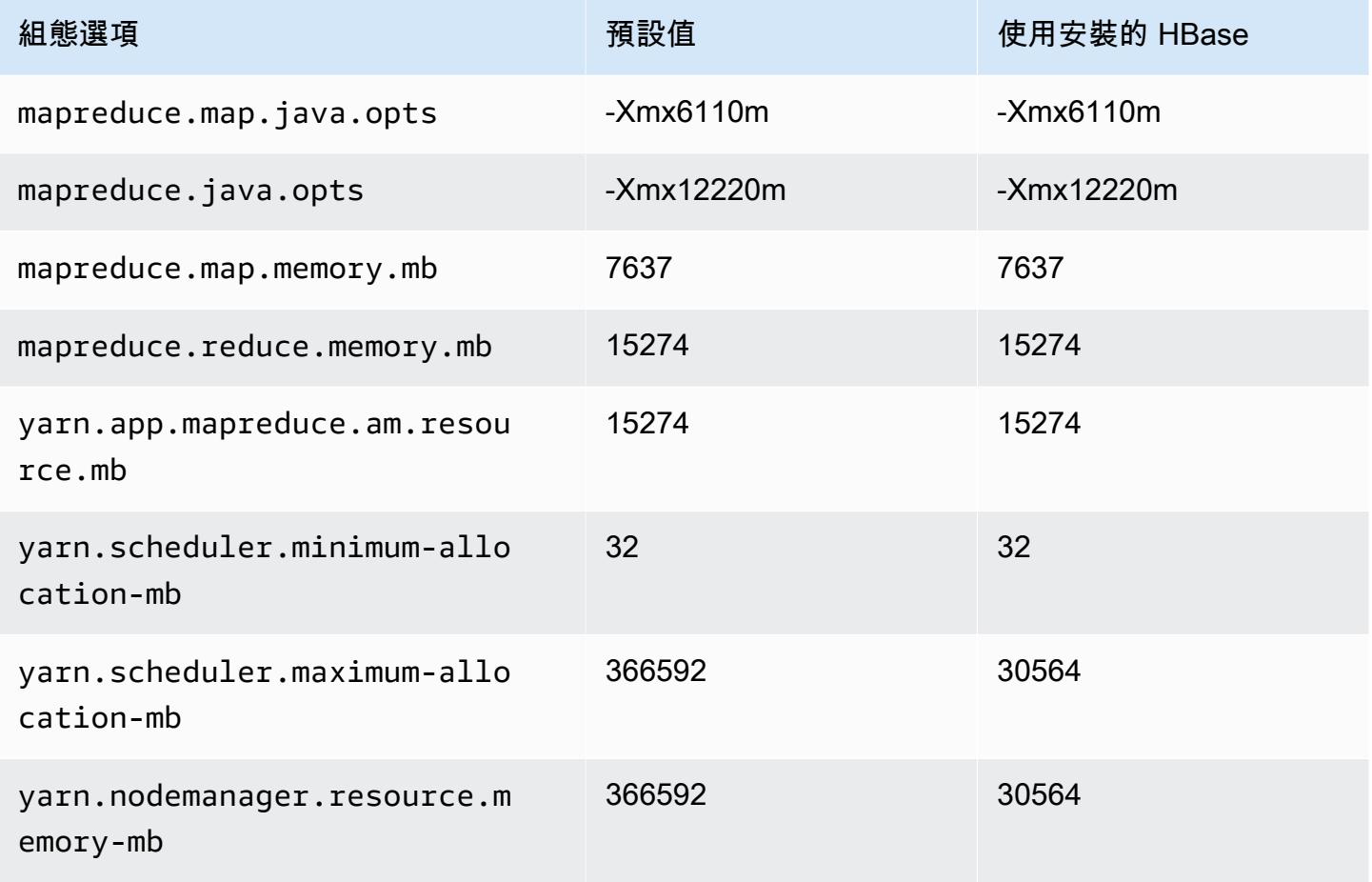

#### r5ad.16xlarge

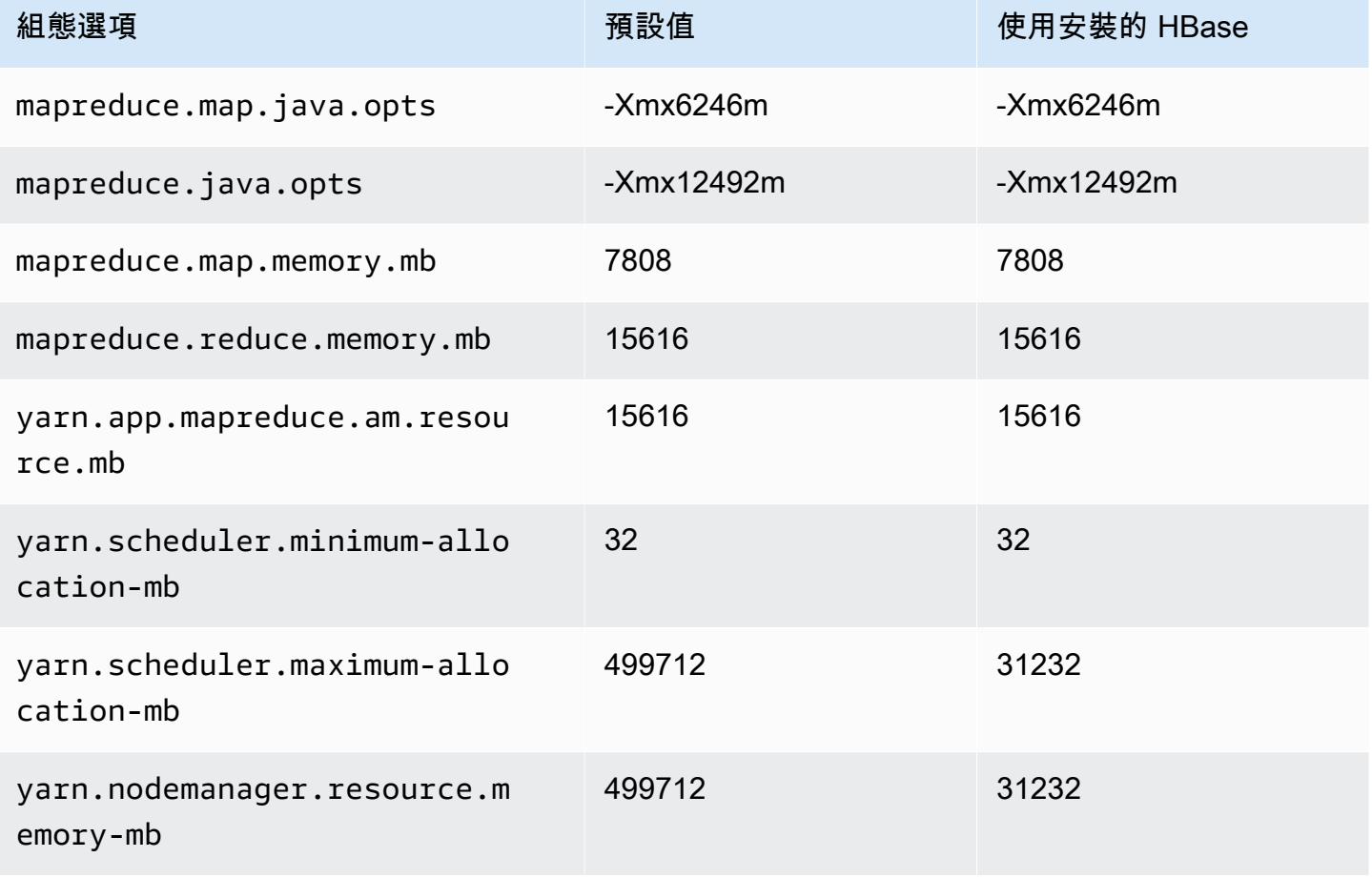

## r5ad.24xlarge

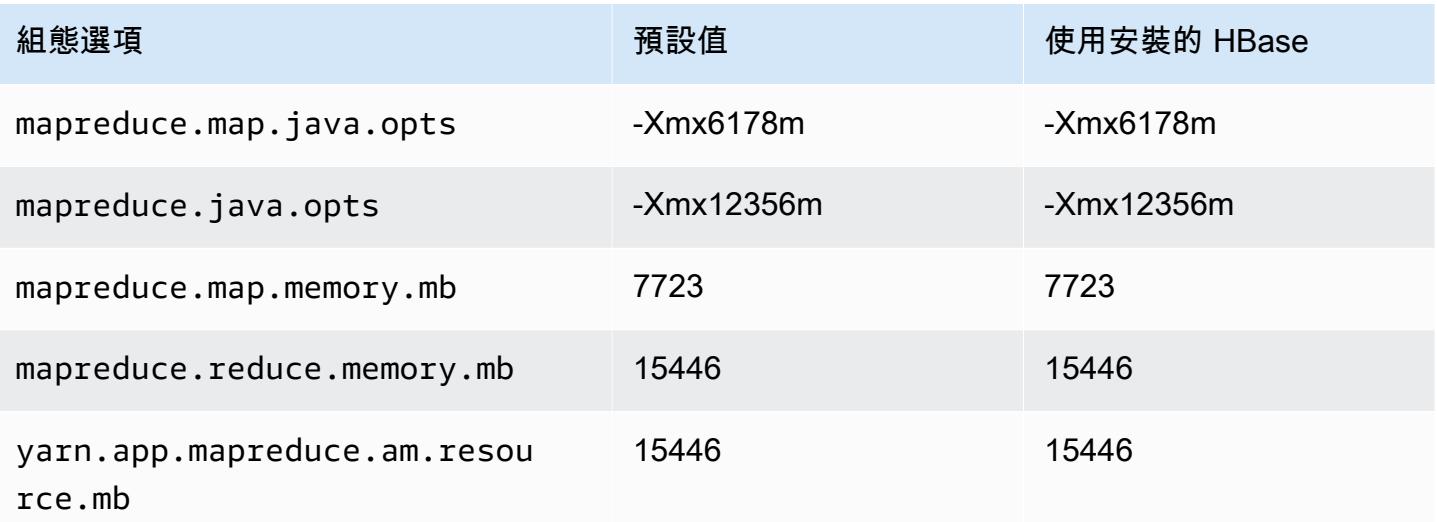

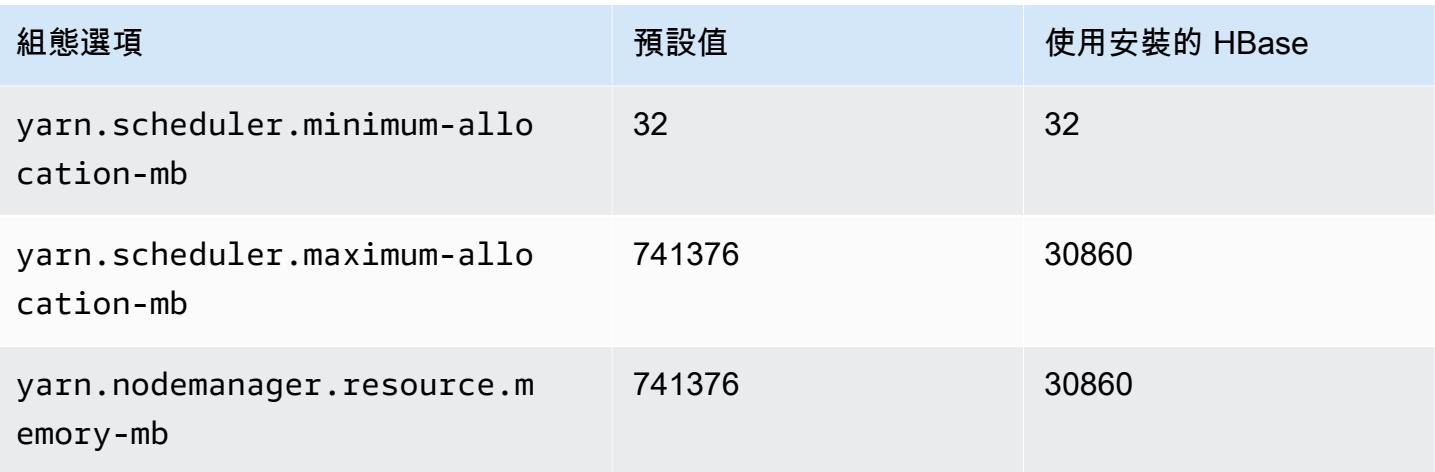

## r5b 執行個體

## r5b.xlarge

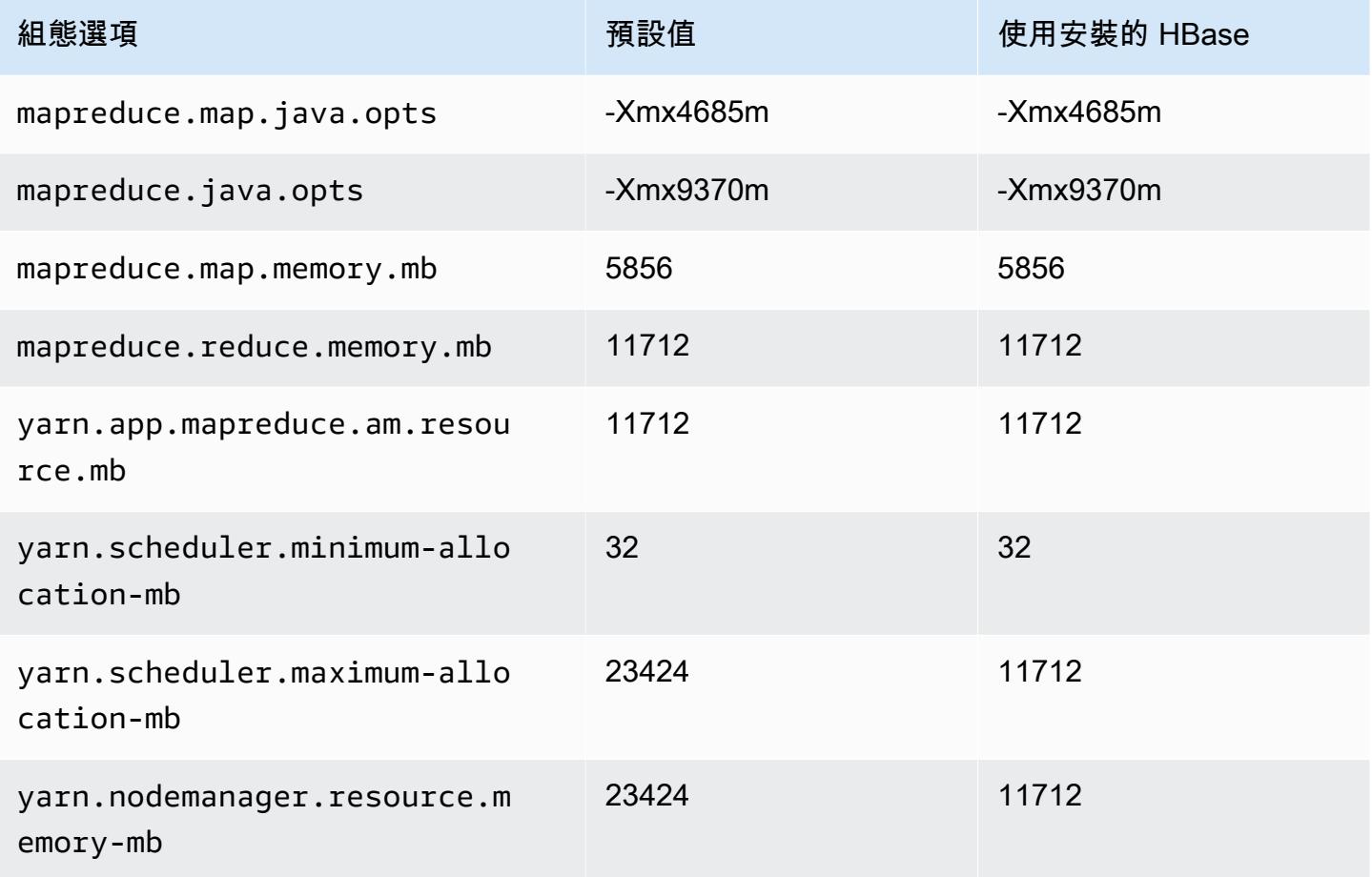

# r5b.2xlarge

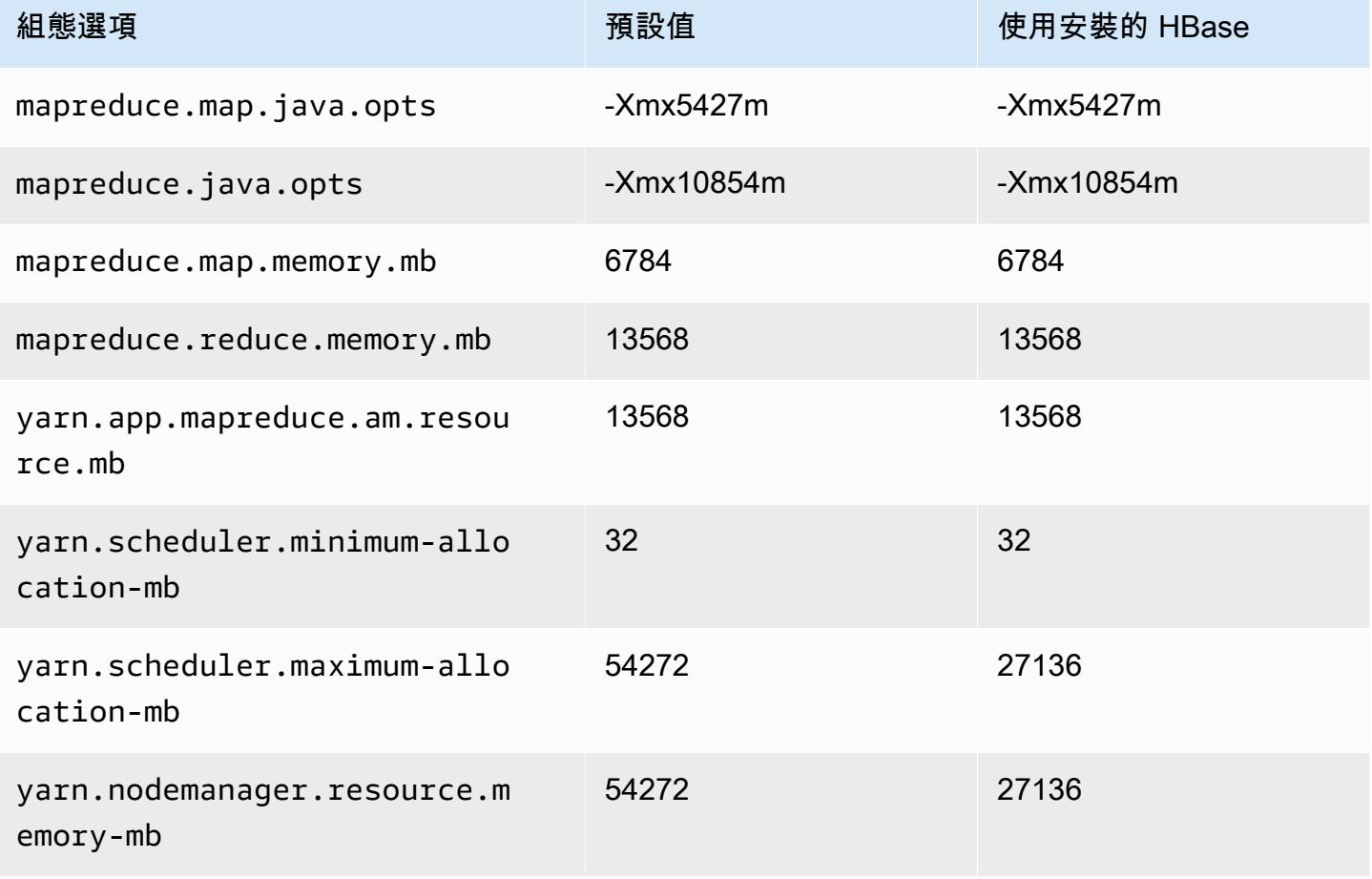

## r5b.4xlarge

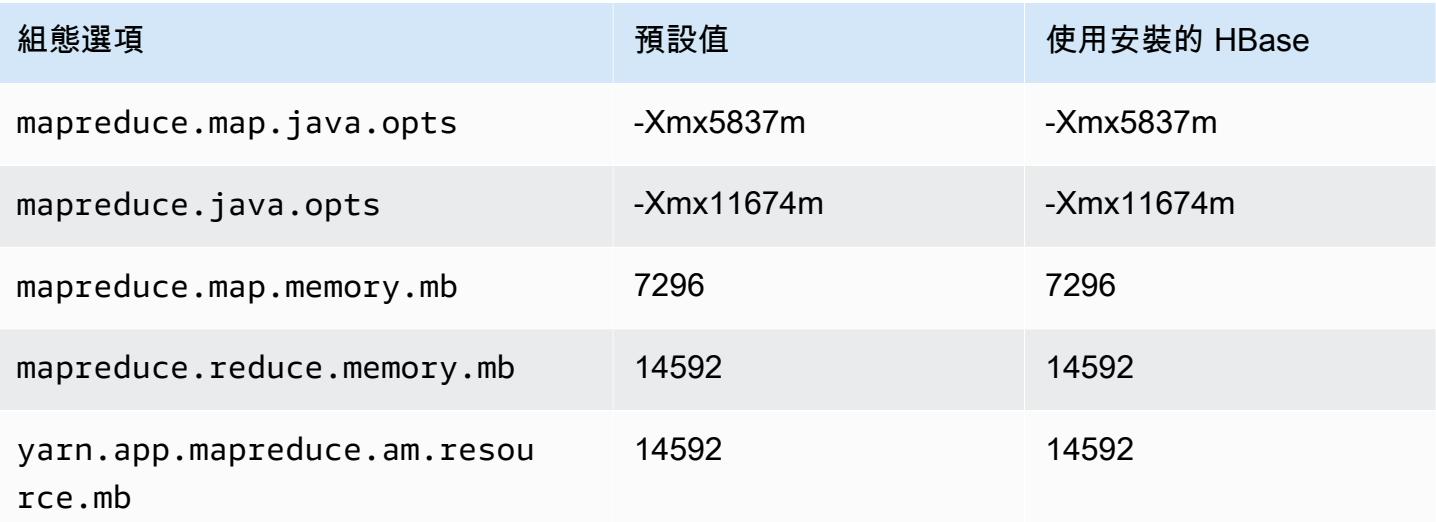

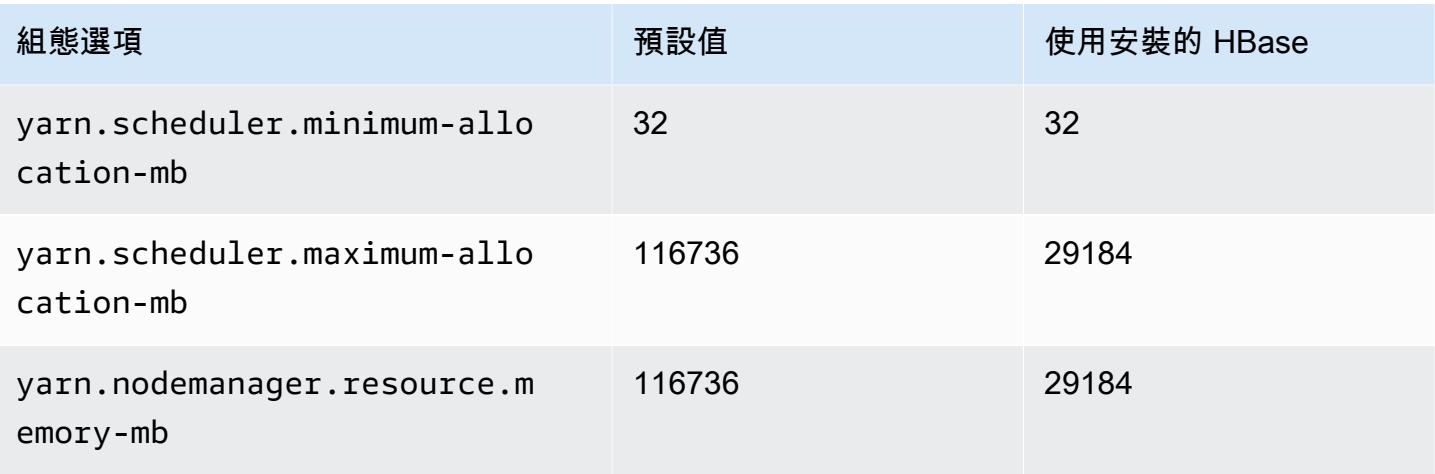

# r5b.8xlarge

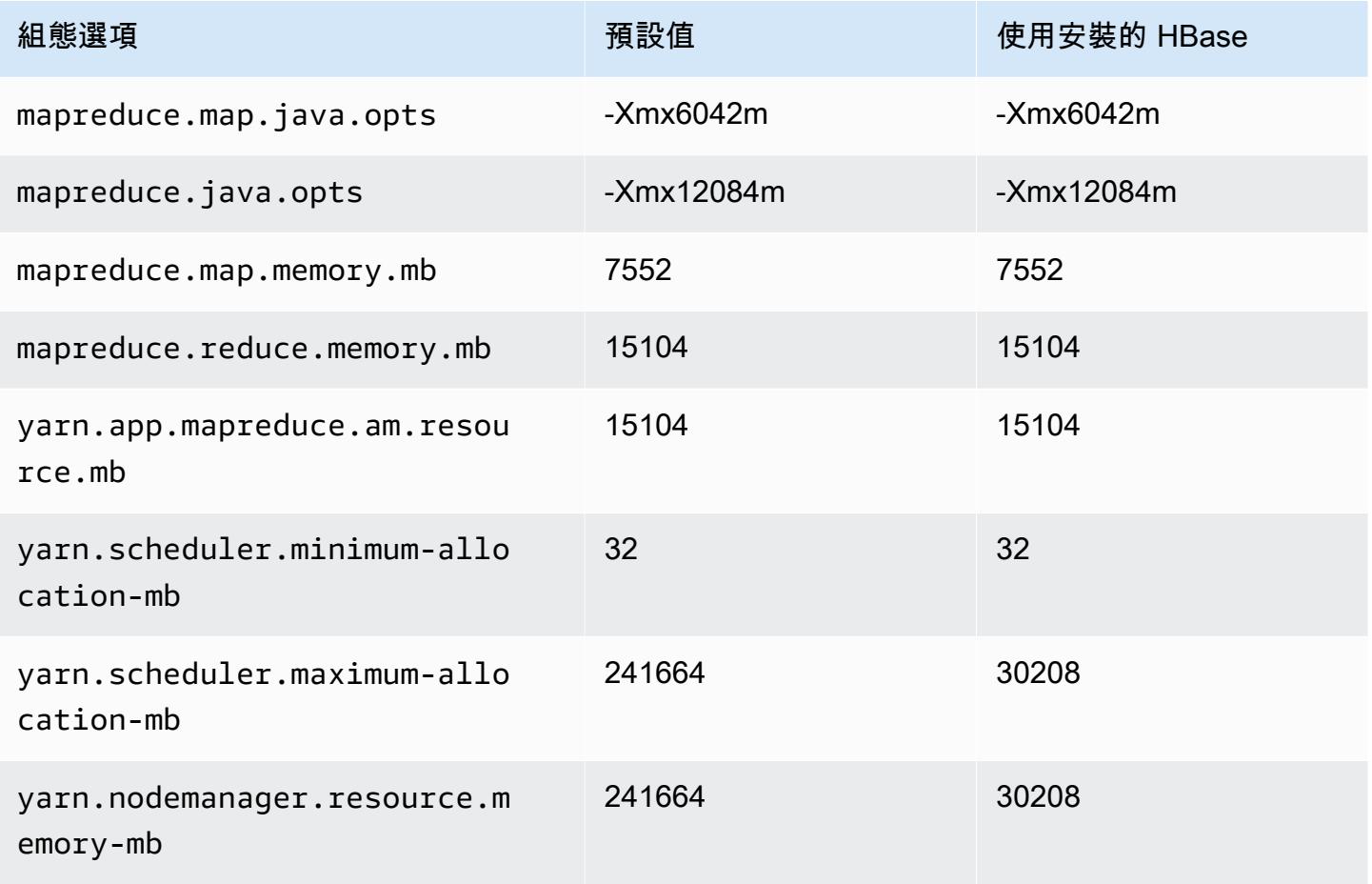

# r5b.12xlarge

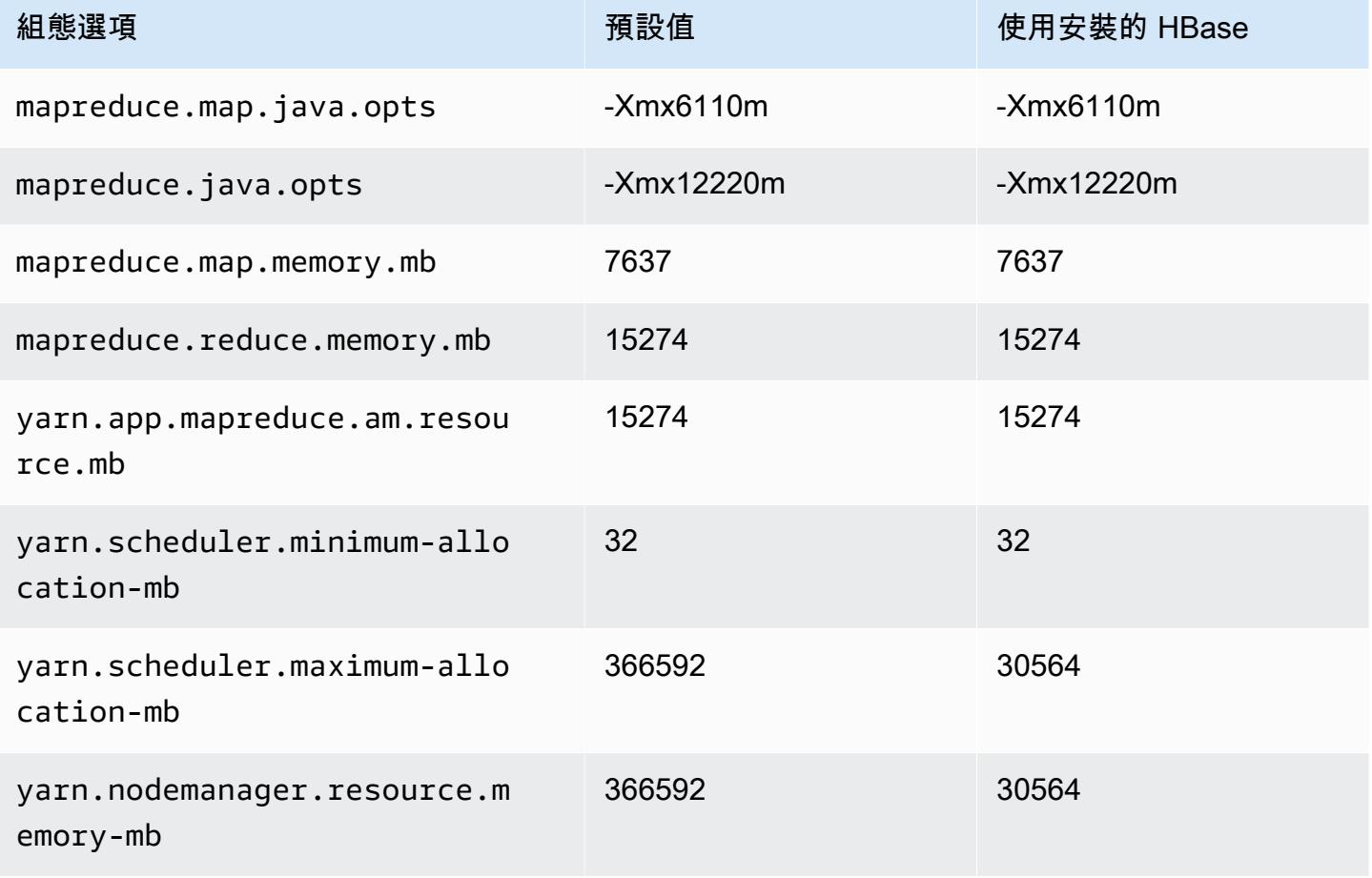

#### r5b.16xlarge

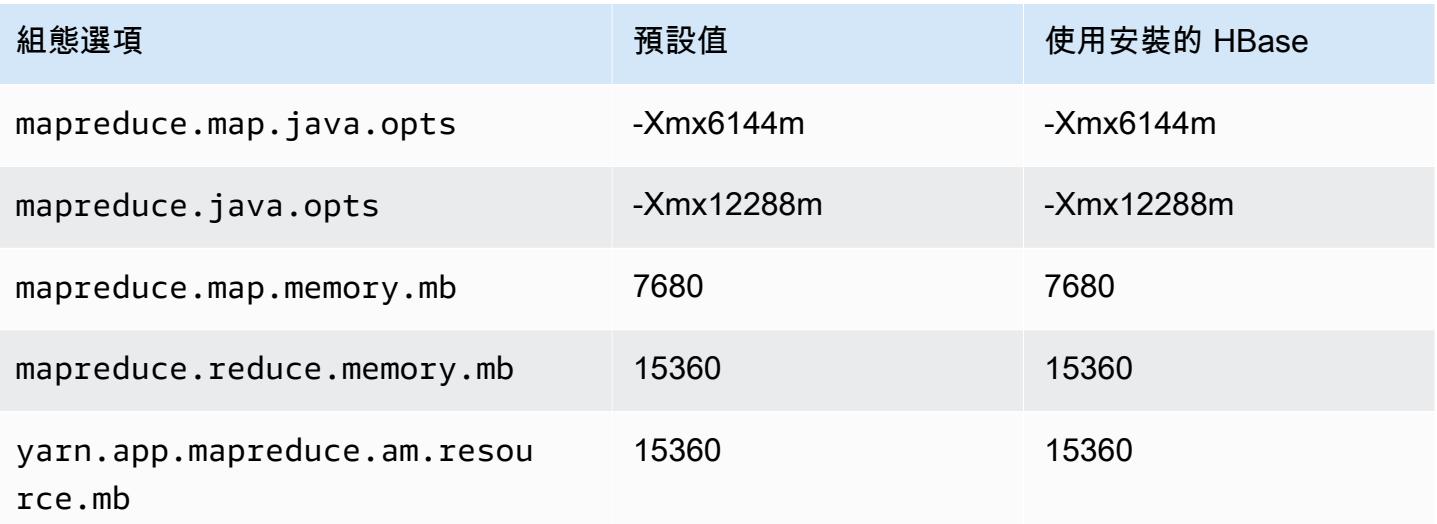

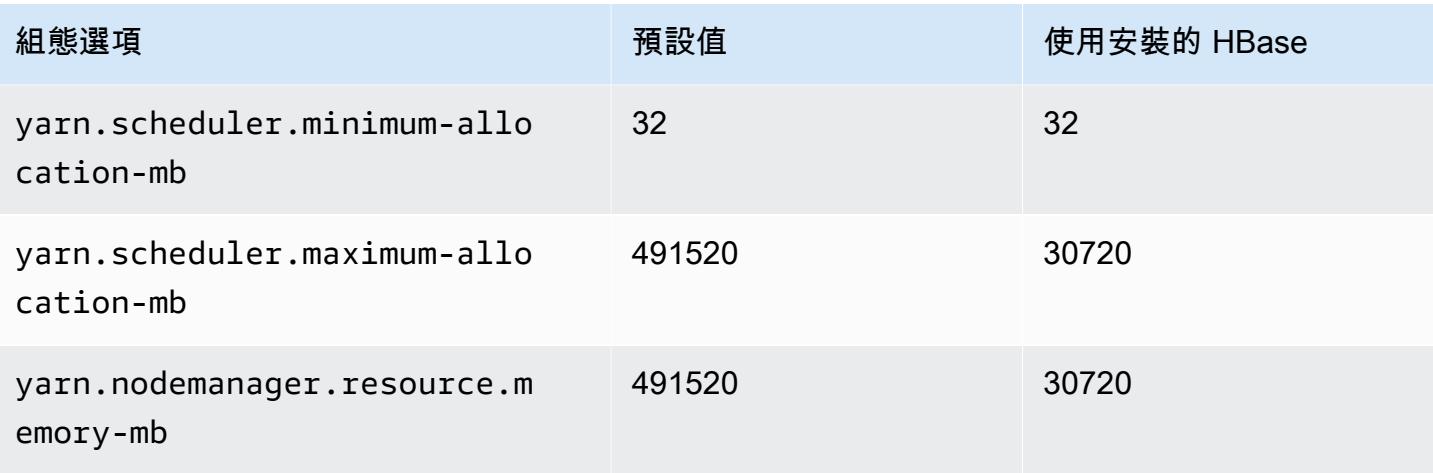

#### r5b.24xlarge

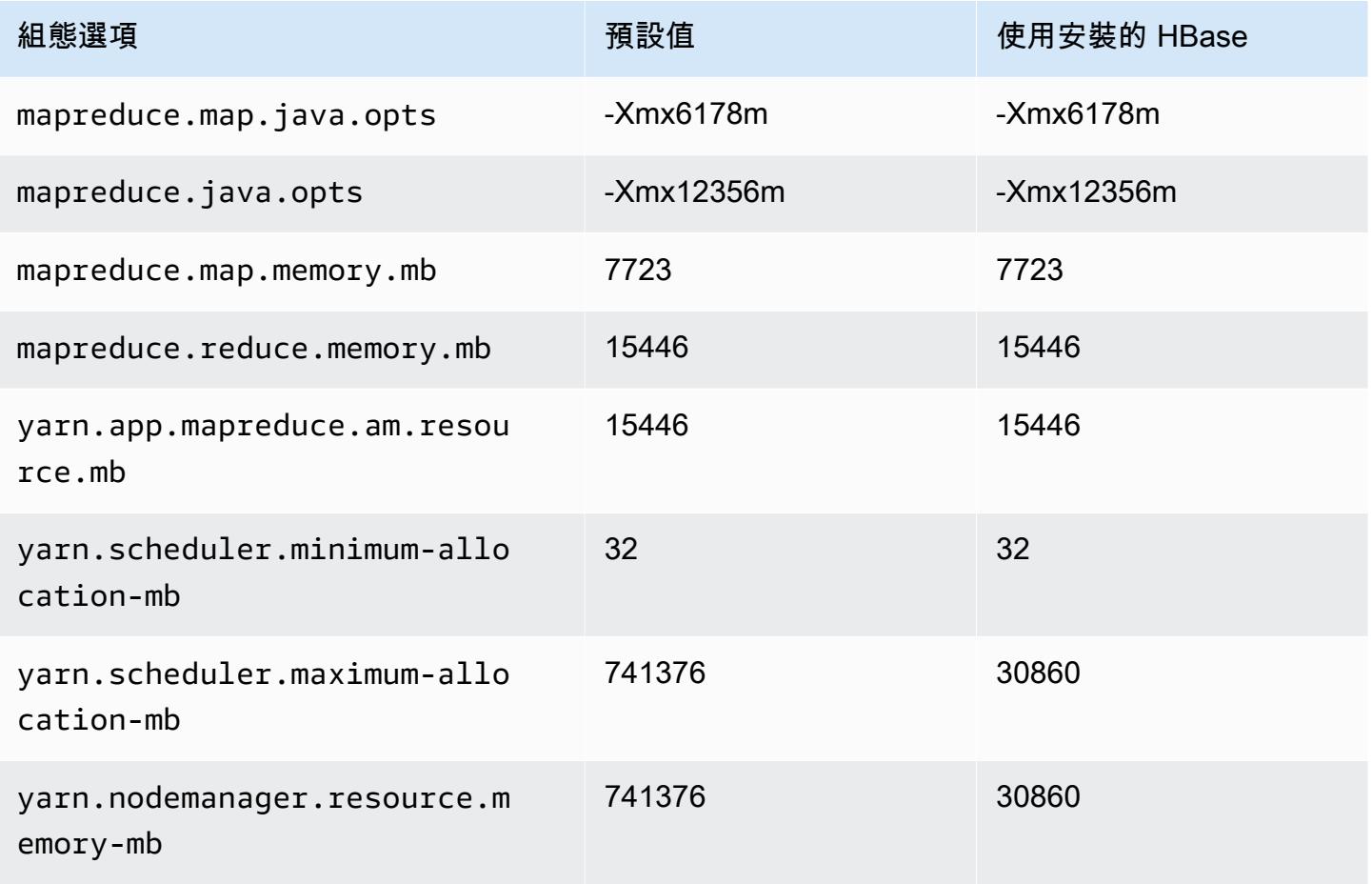

## r5d 執行個體

# r5d.xlarge

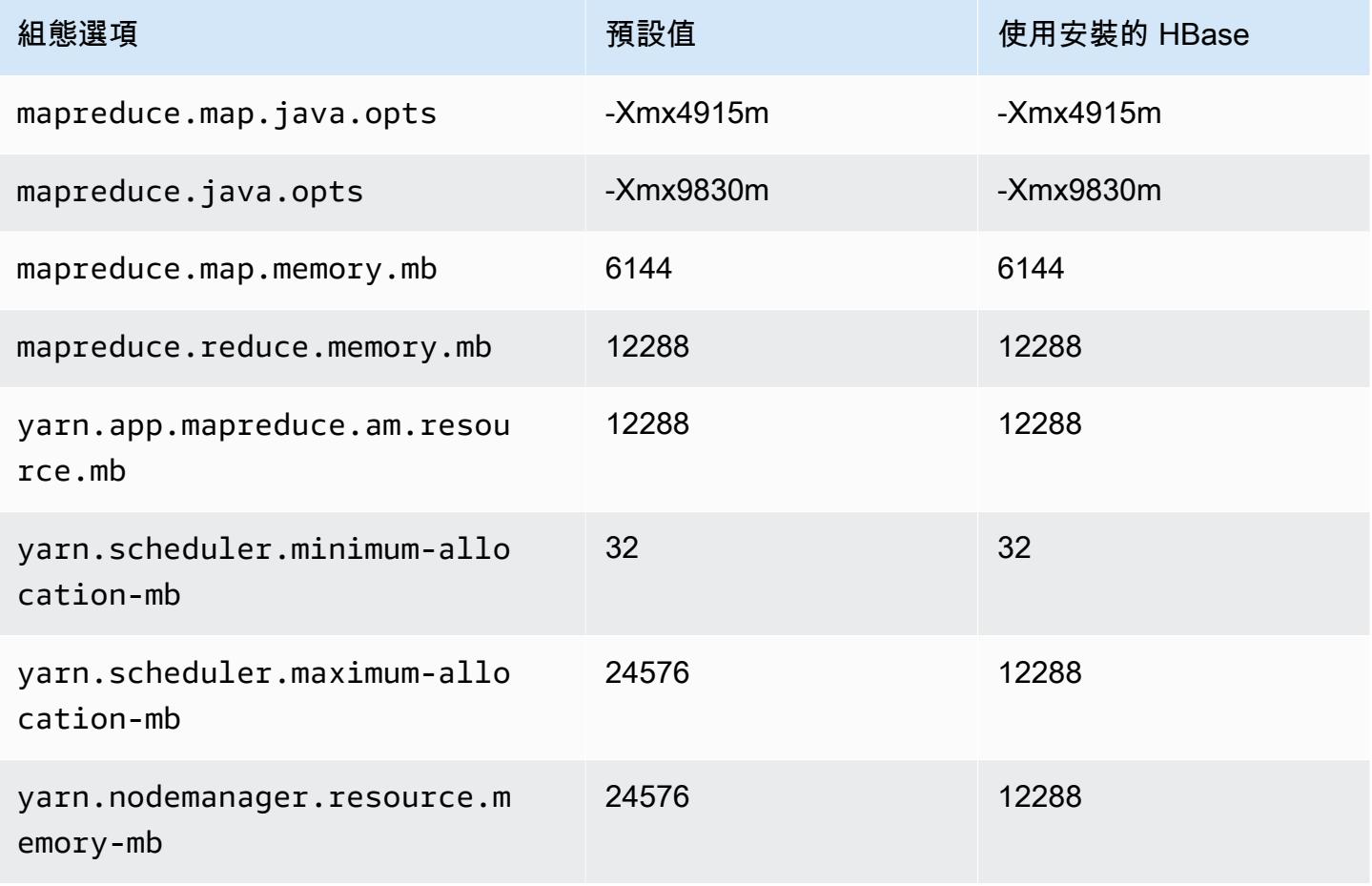

#### r5d.2xlarge

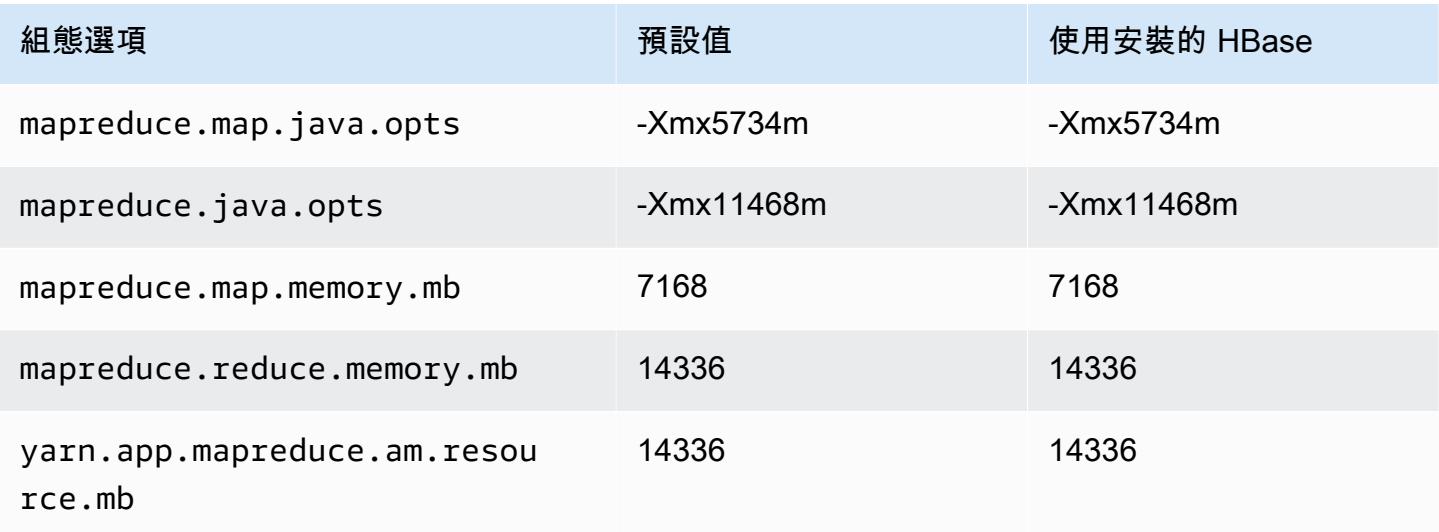

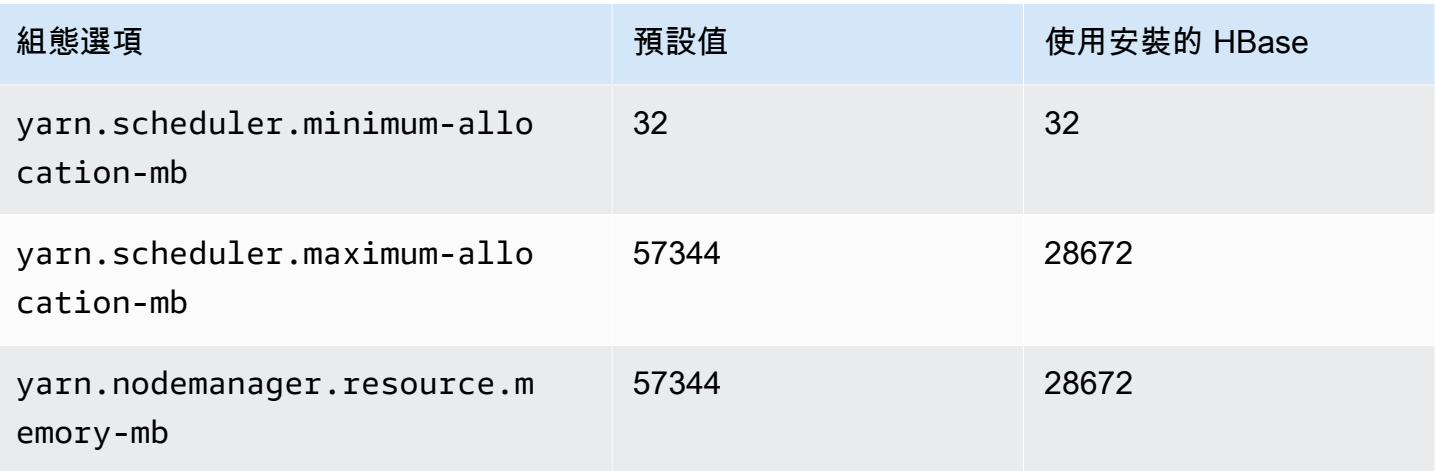

# r5d.4xlarge

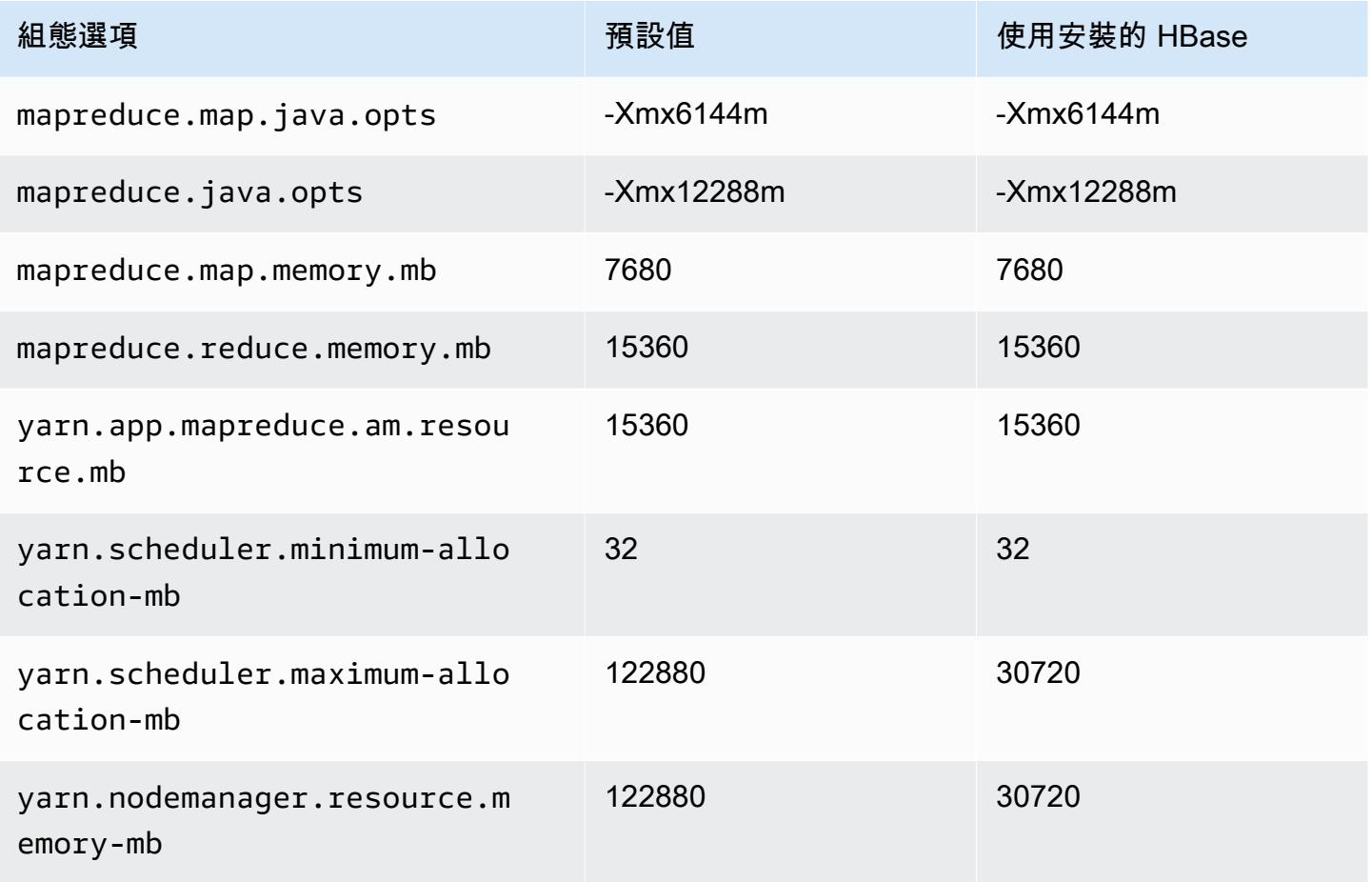

# r5d.8xlarge

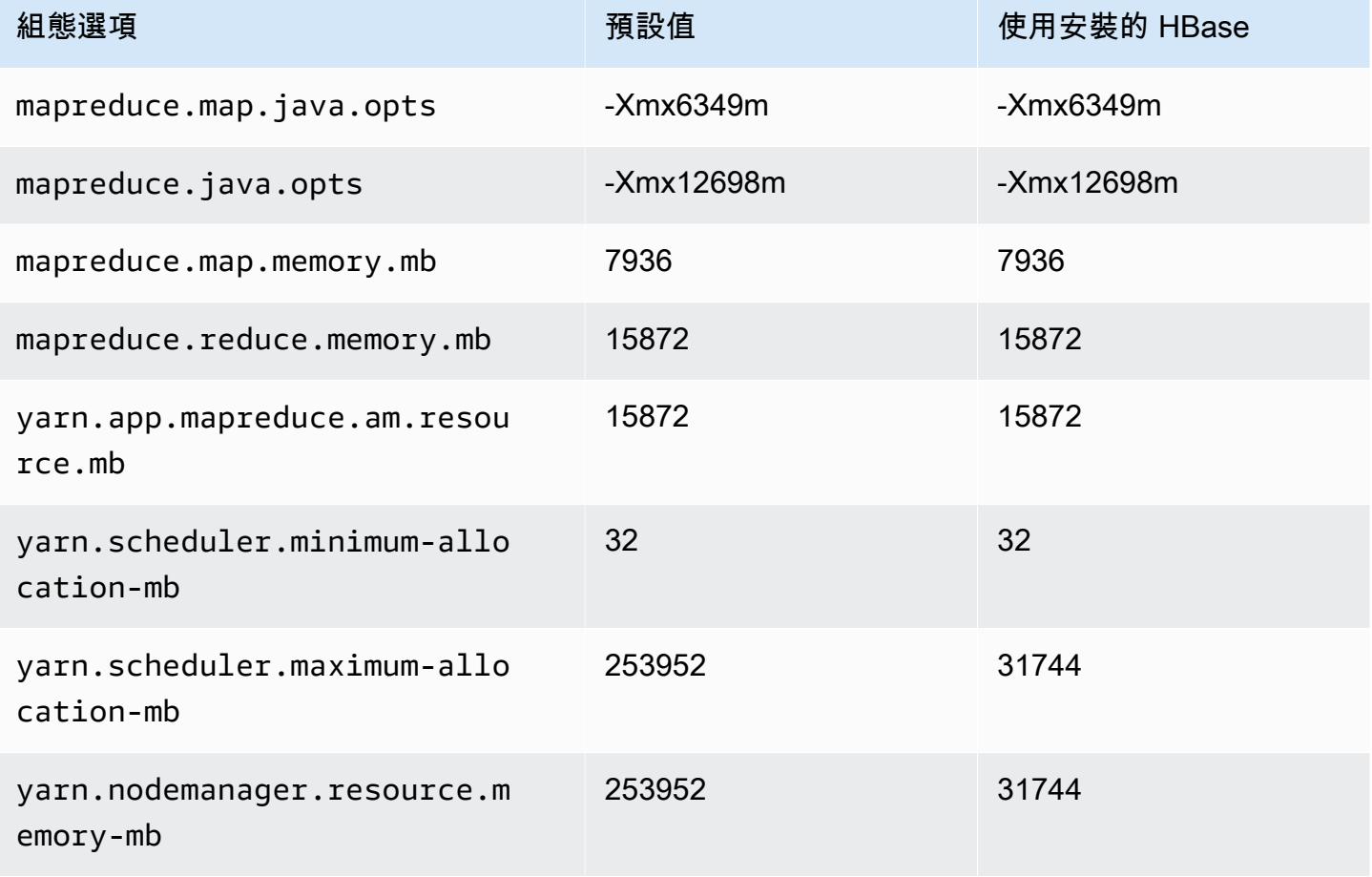

## r5d.12xlarge

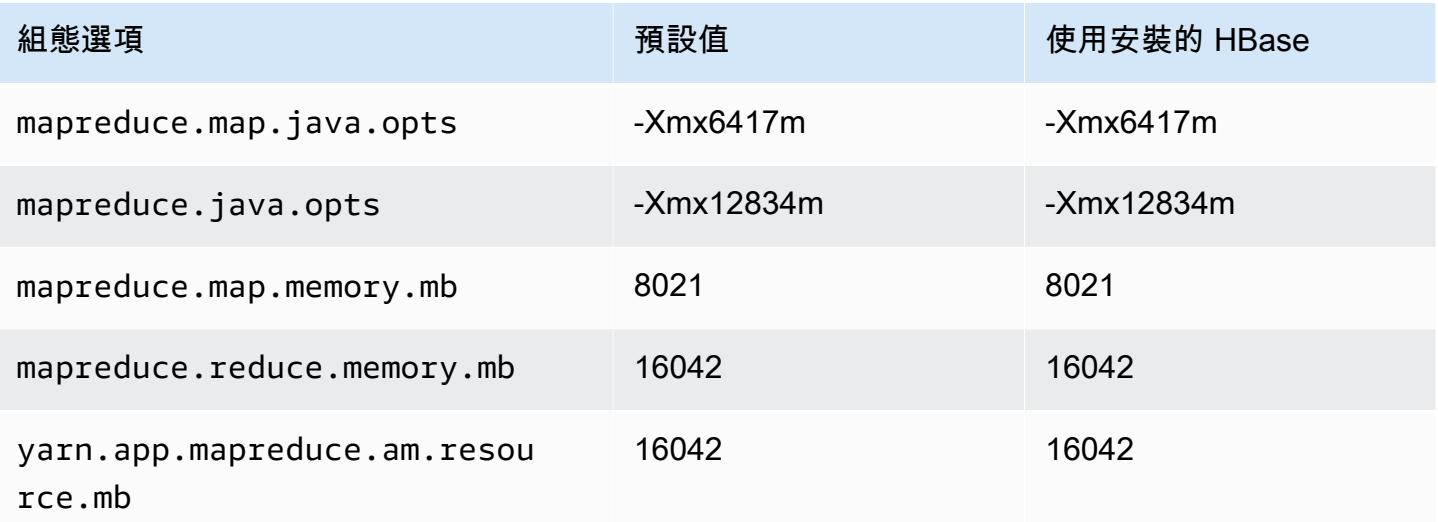

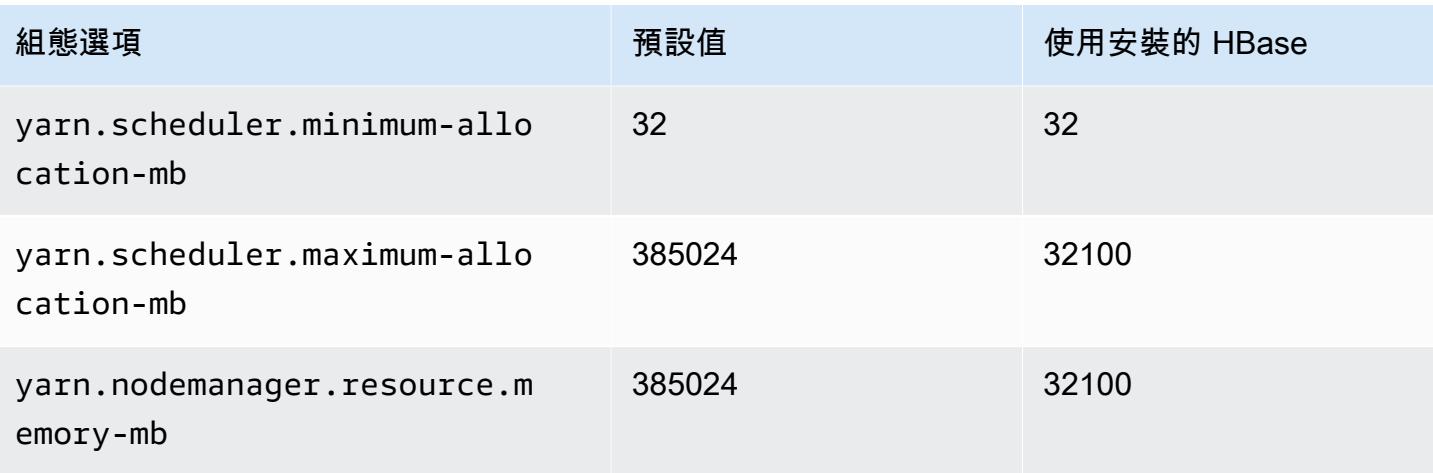

## r5d.16xlarge

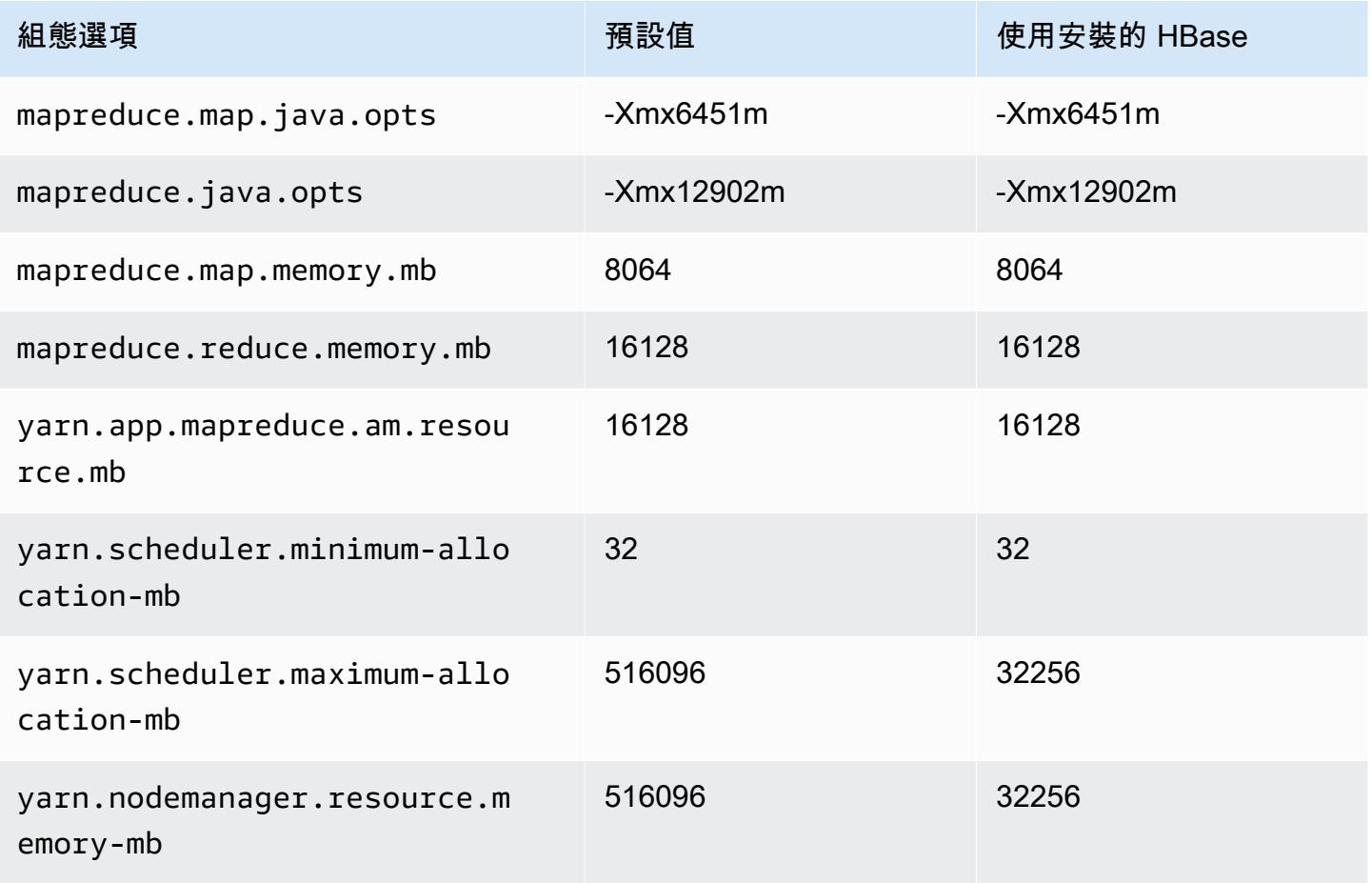

#### r5d.24xlarge

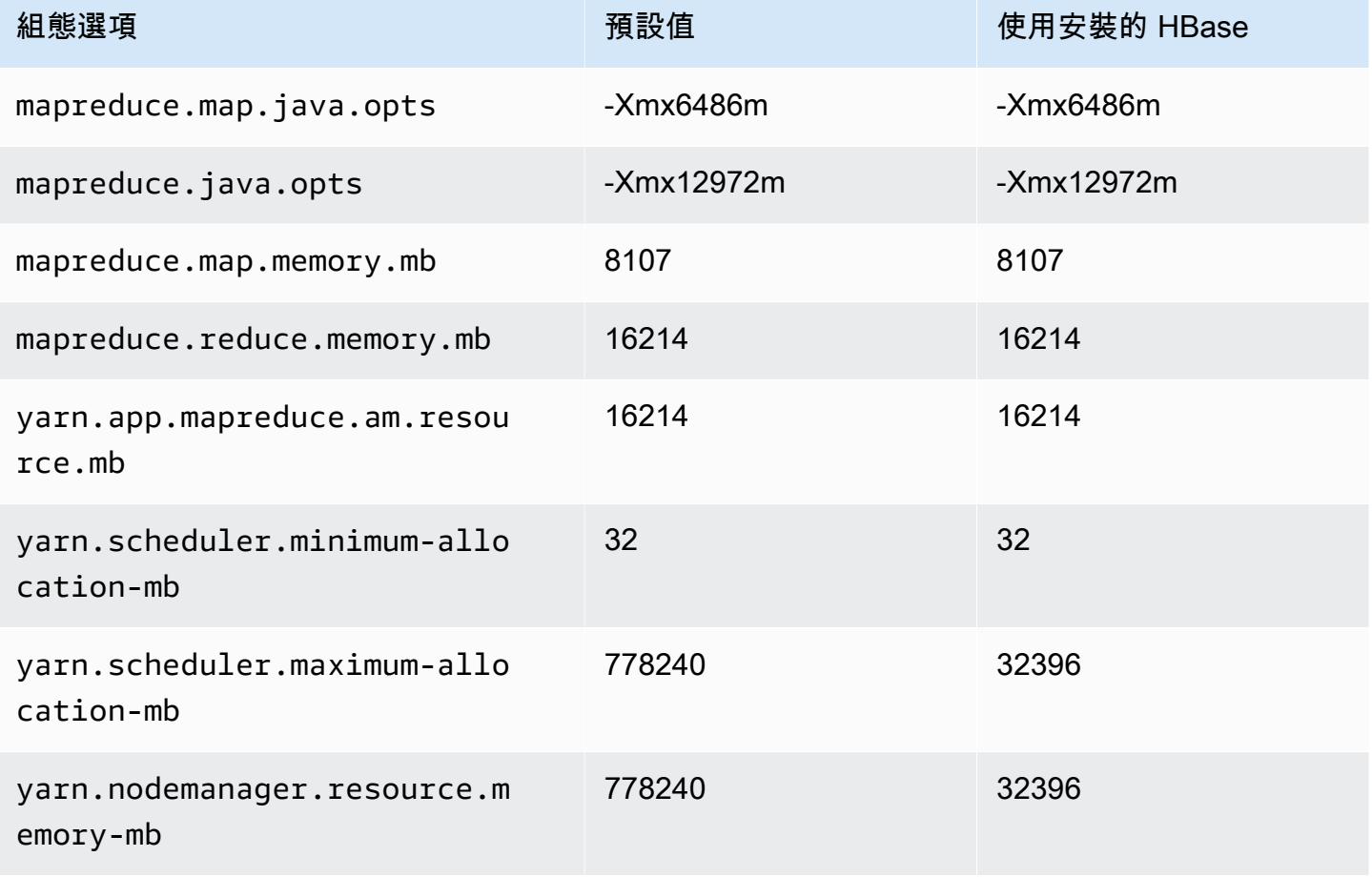

### r5dn 執行個體

#### r5dn.xlarge

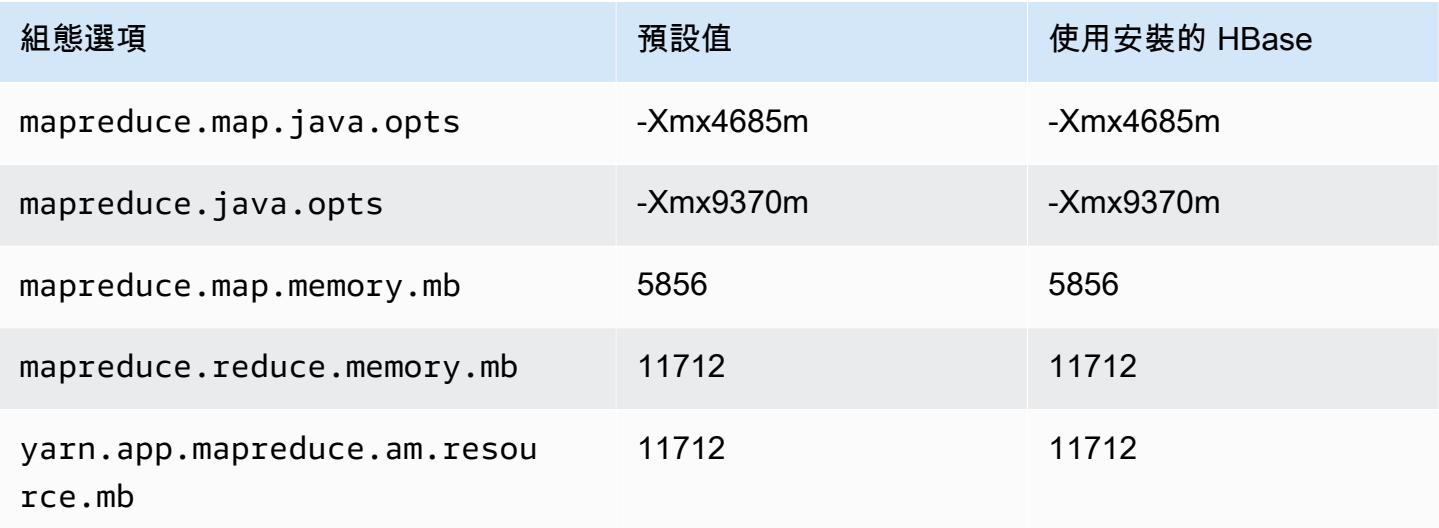

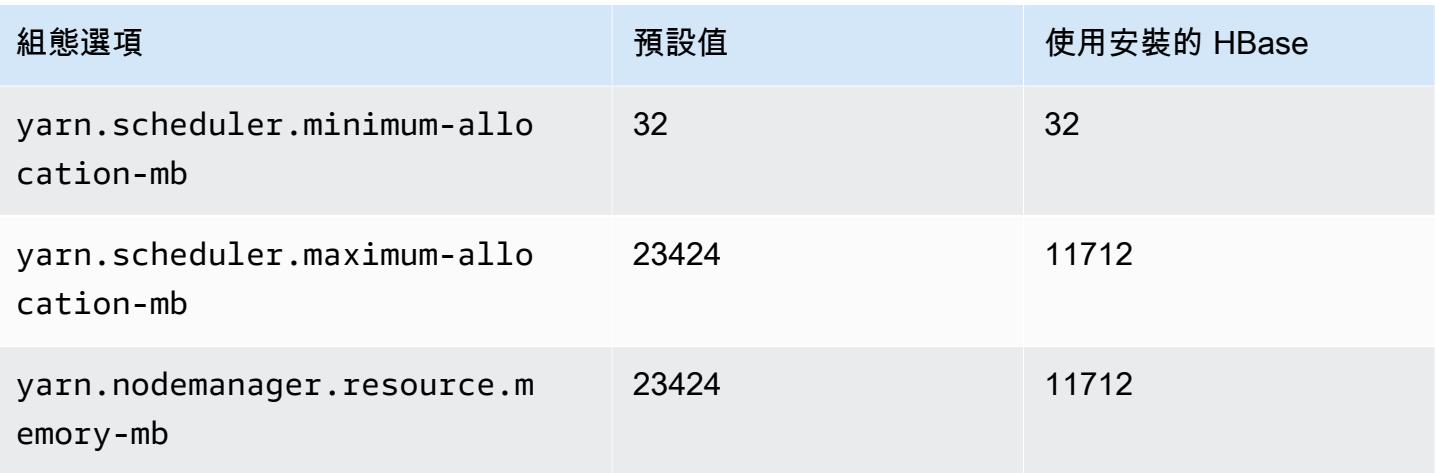

# r5dn.2xlarge

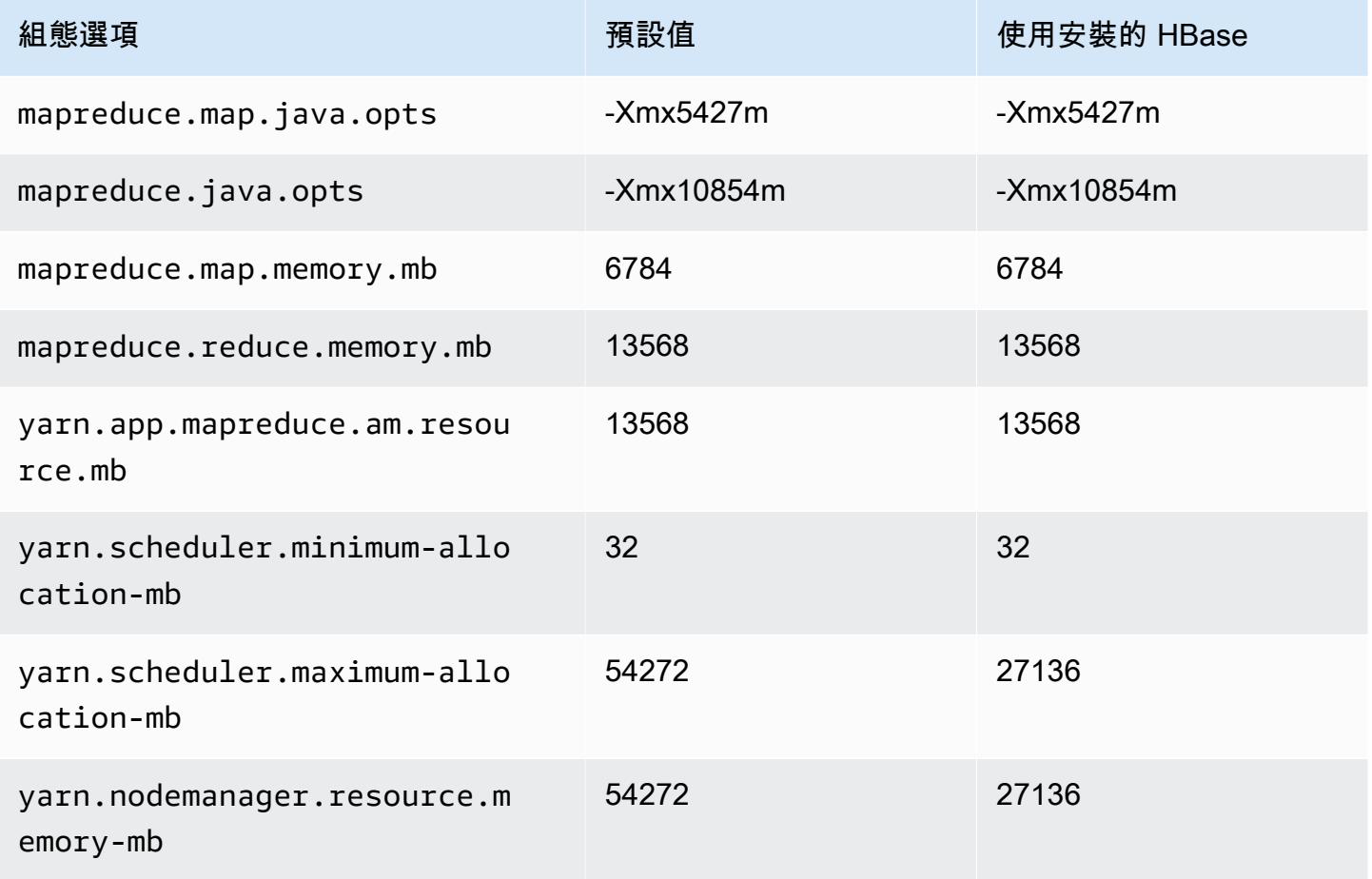

#### r5dn.4xlarge

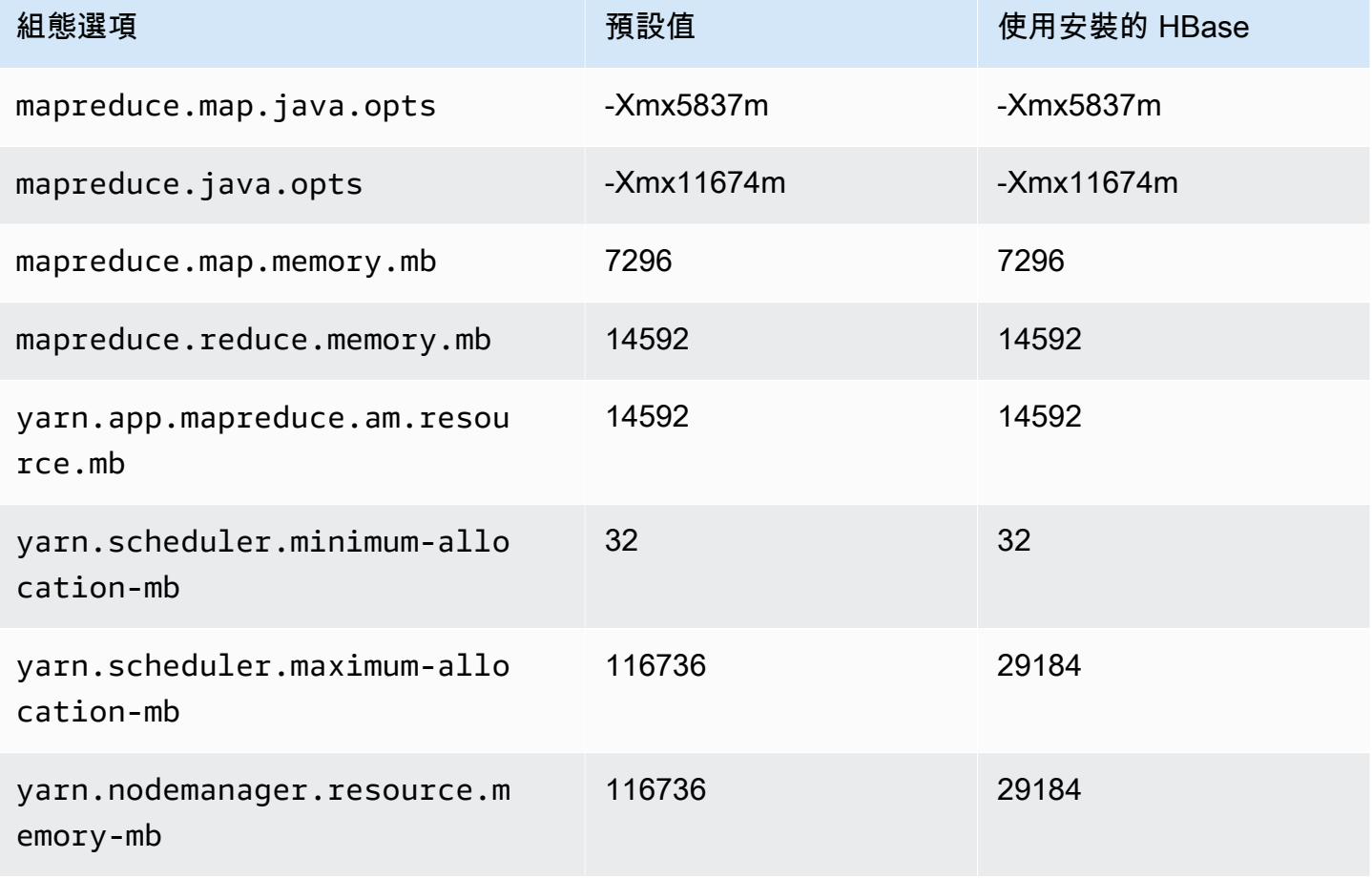

#### r5dn.8xlarge

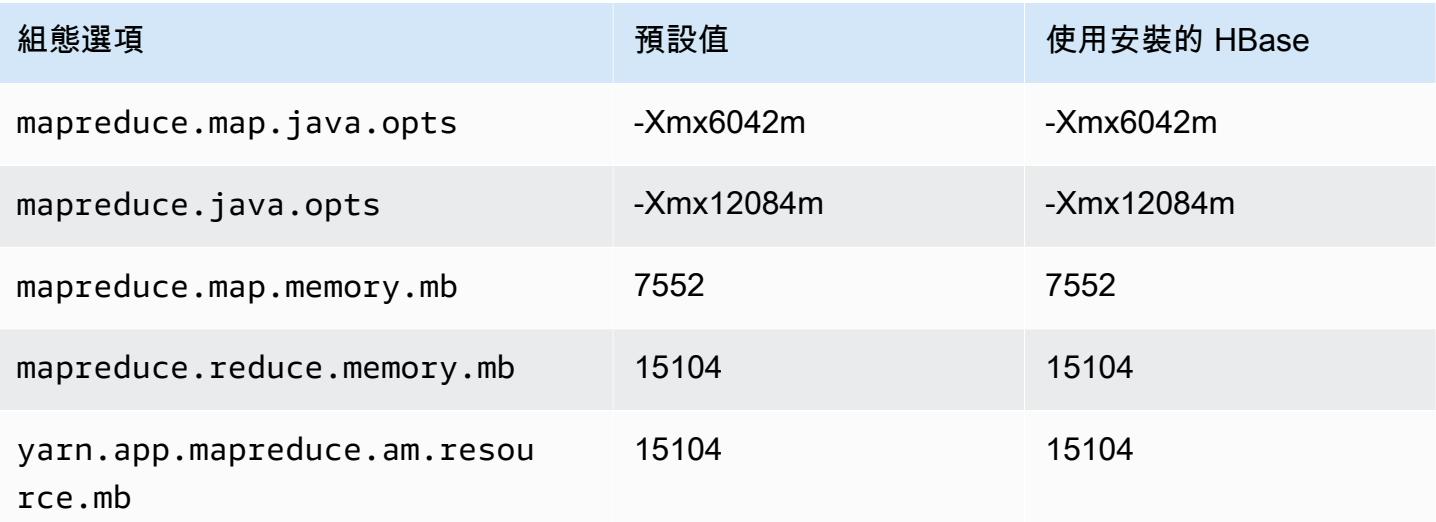

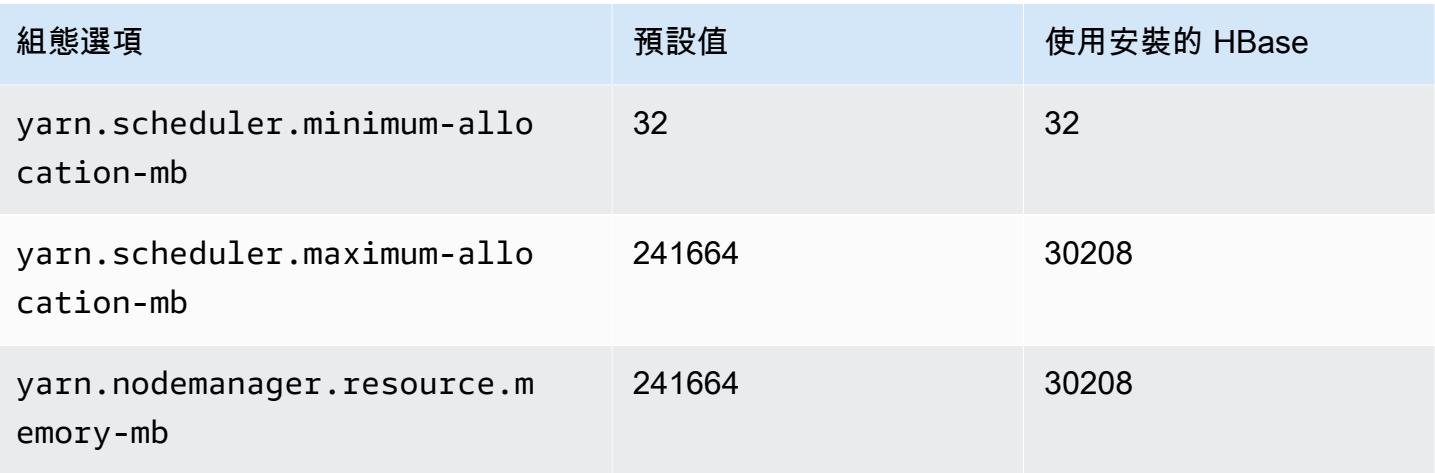

# r5dn.12xlarge

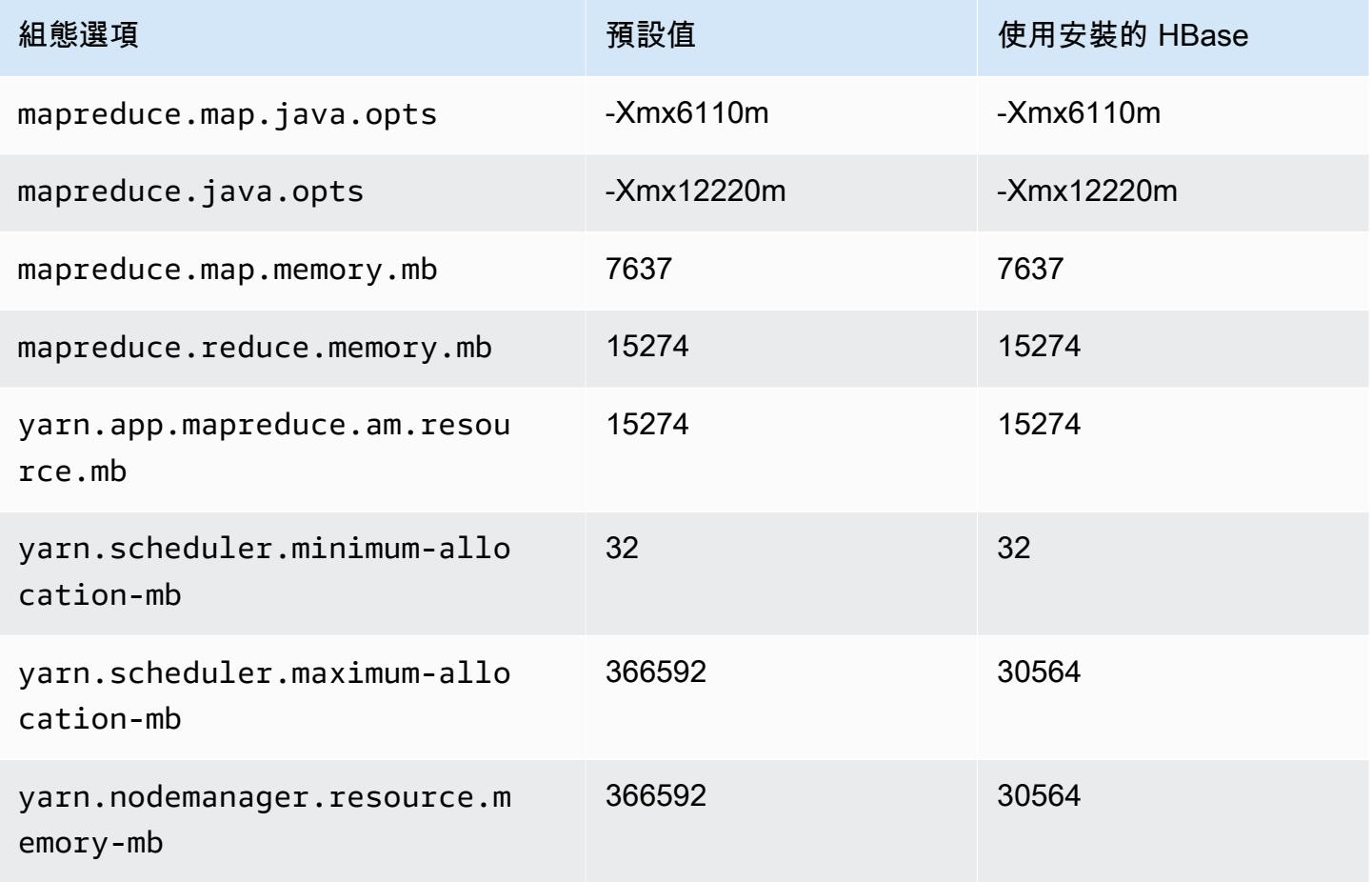

# r5dn.16xlarge

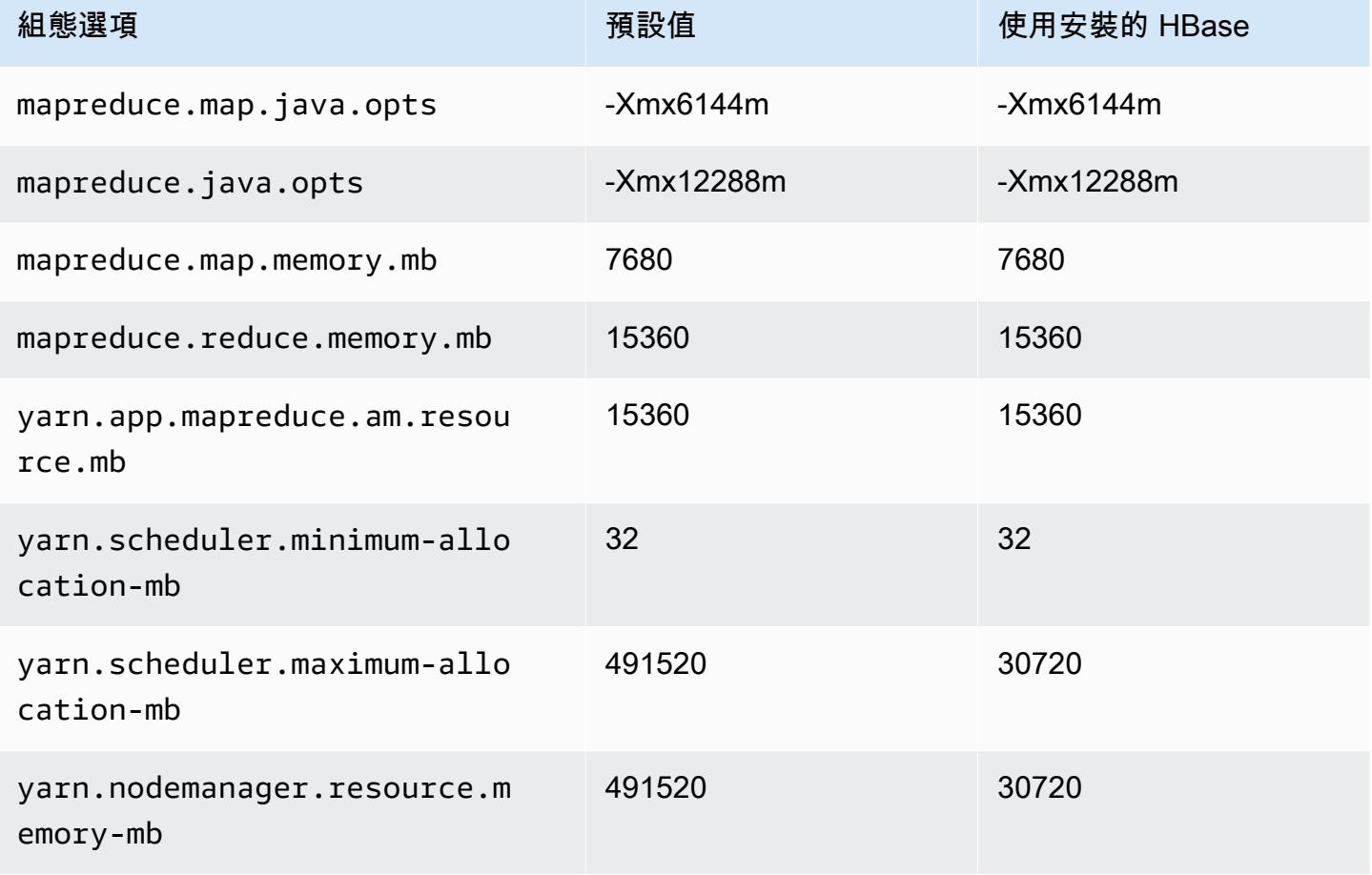

## r5dn.24xlarge

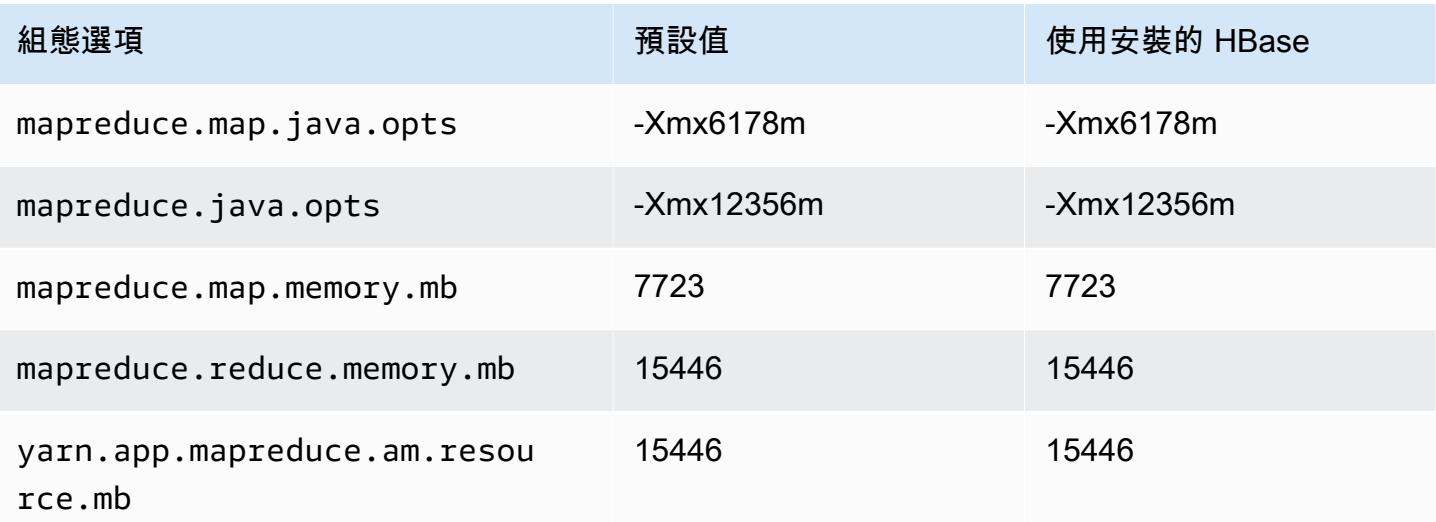

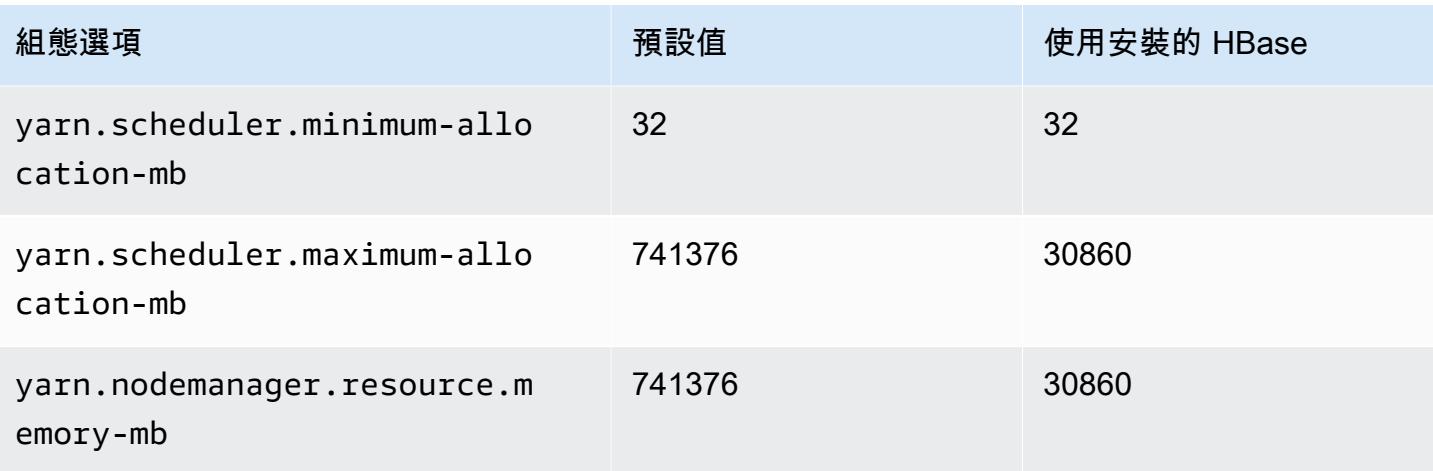

## r5n 執行個體

## r5n.xlarge

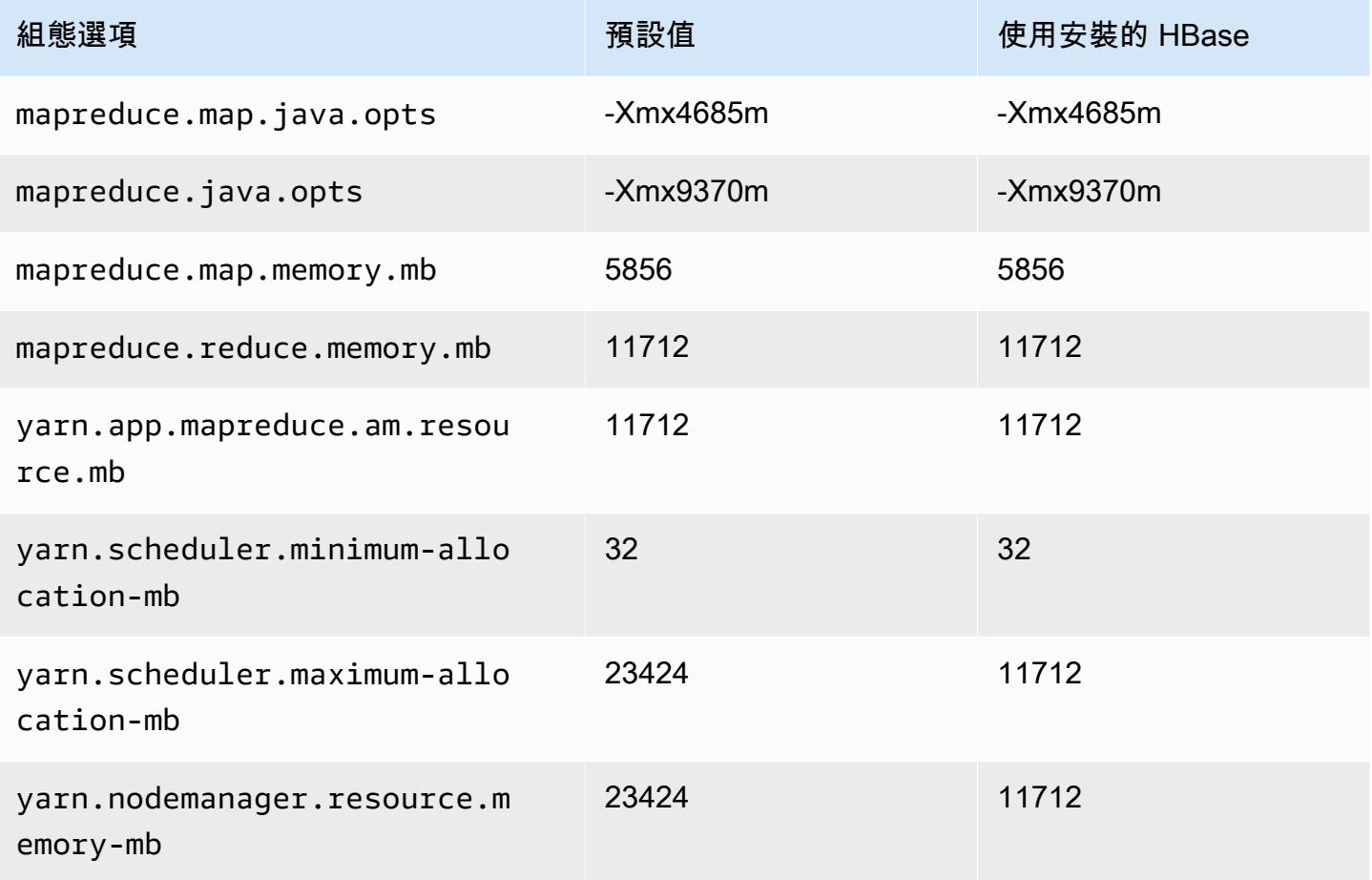

# r5n.2xlarge

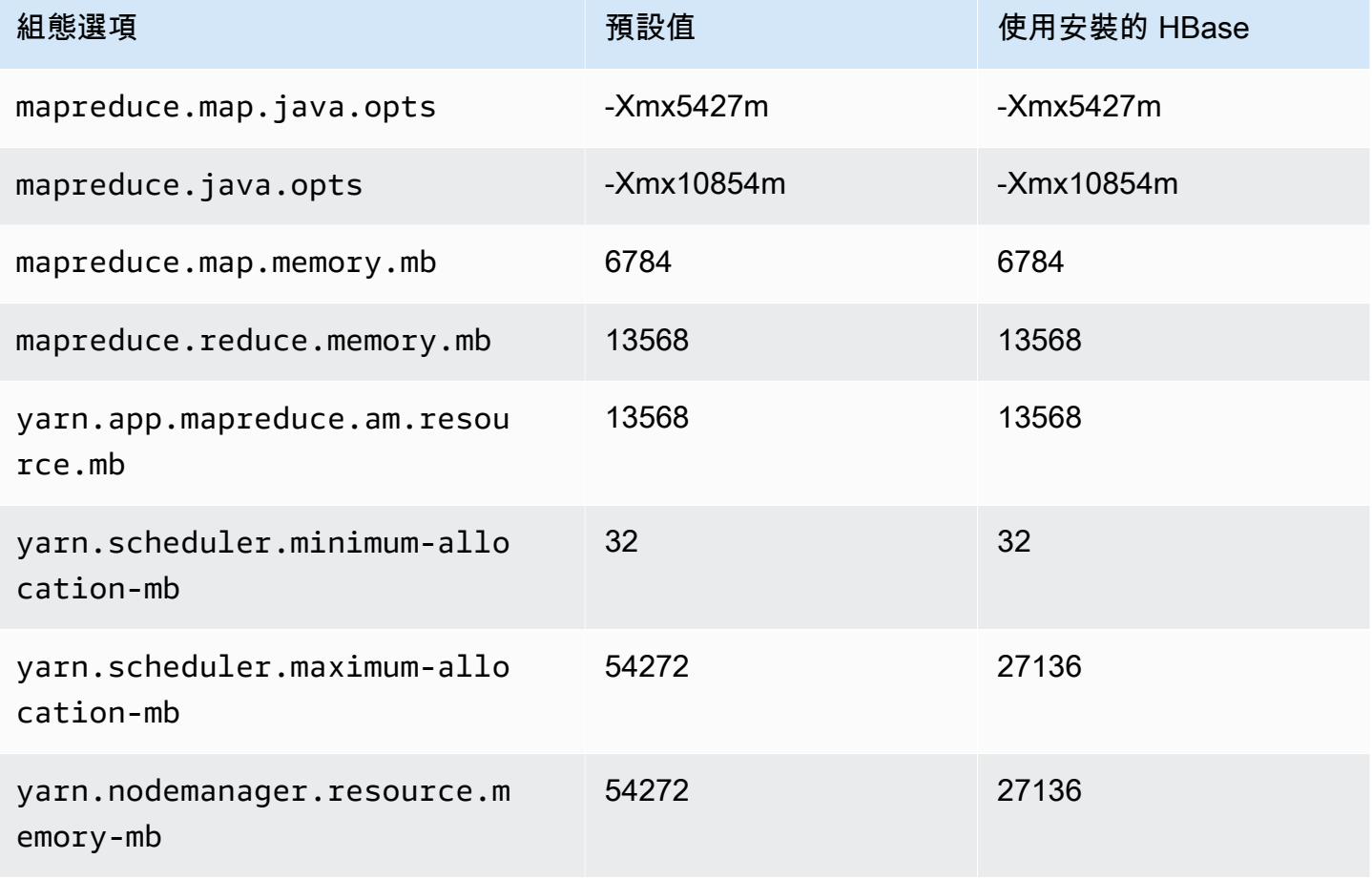

## r5n.4xlarge

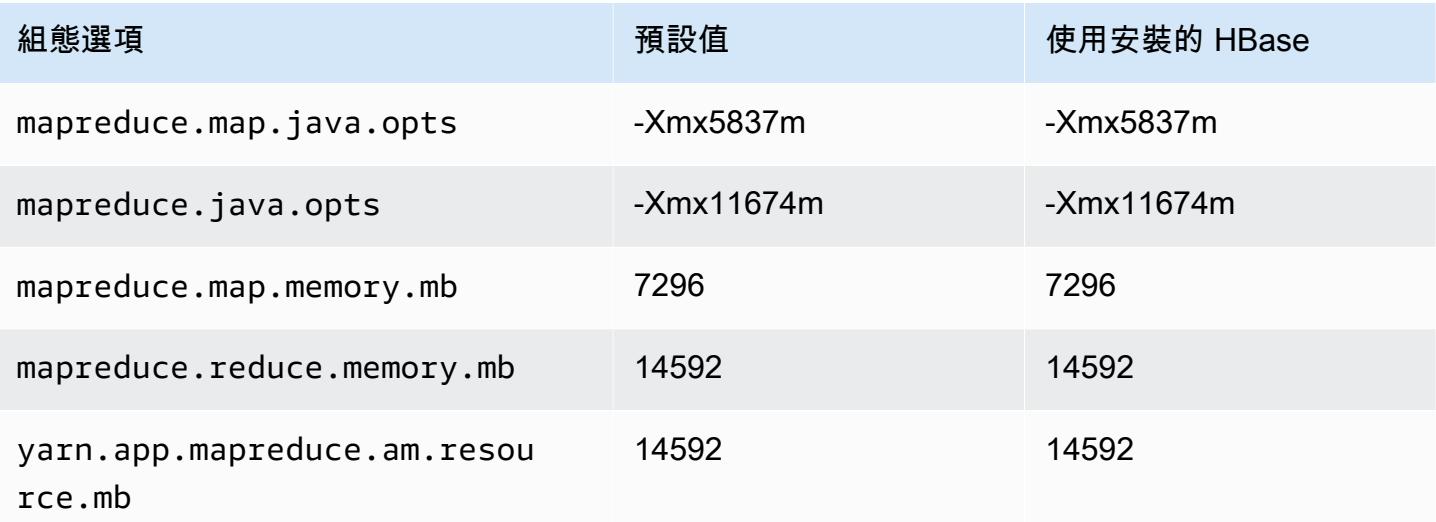

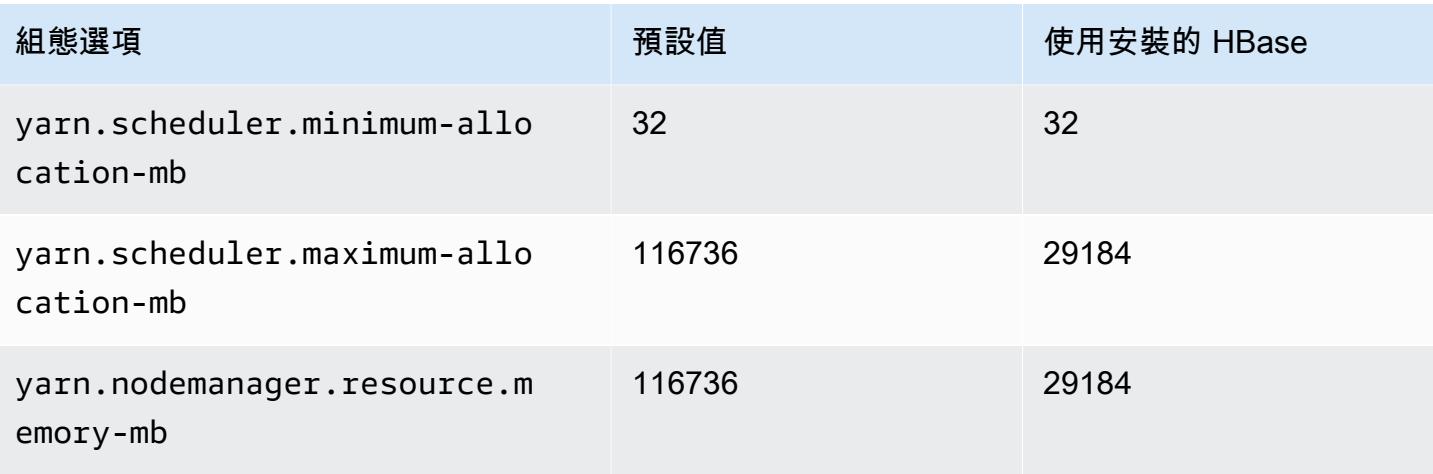

# r5n.8xlarge

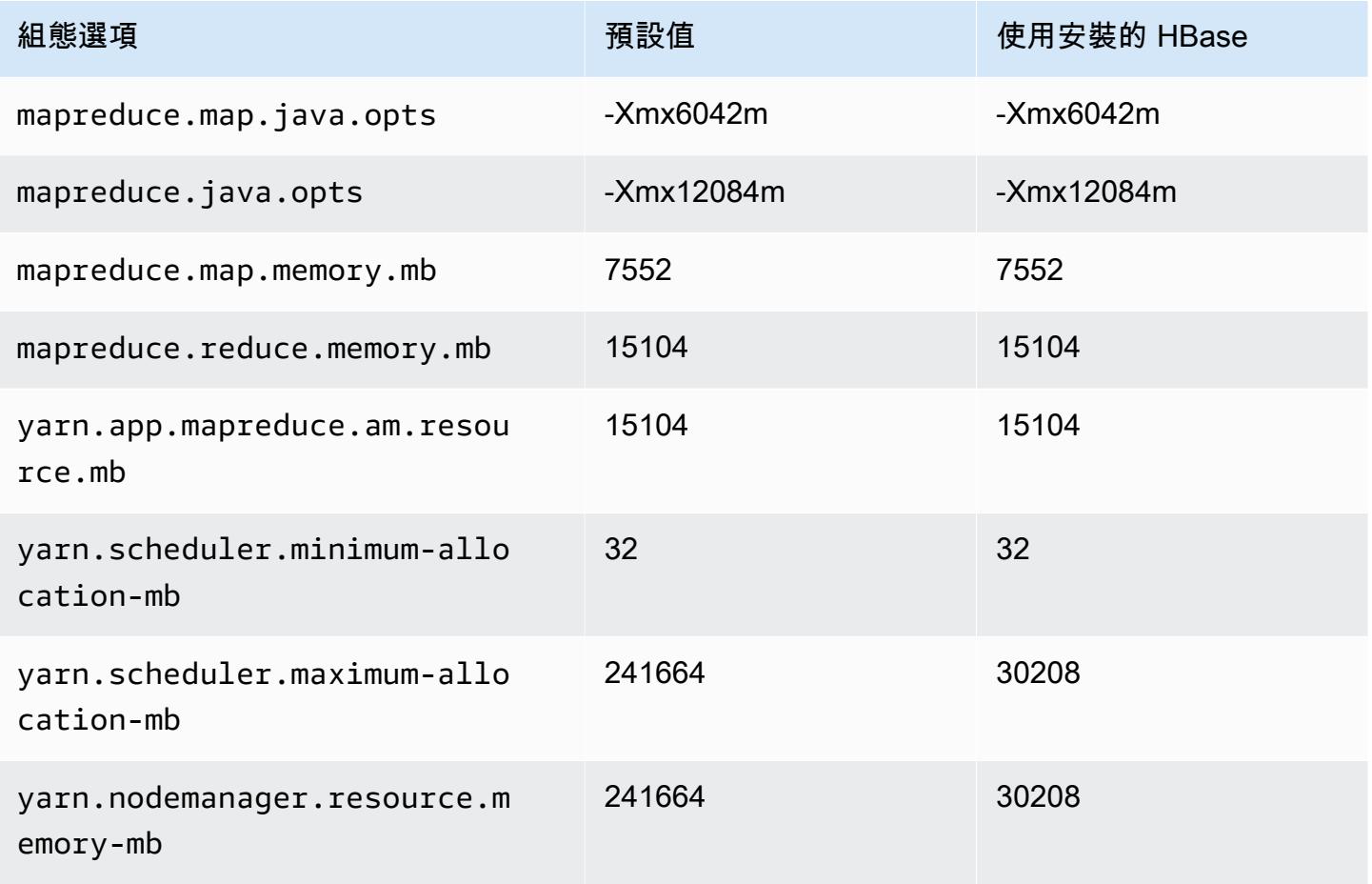

# r5n.12xlarge

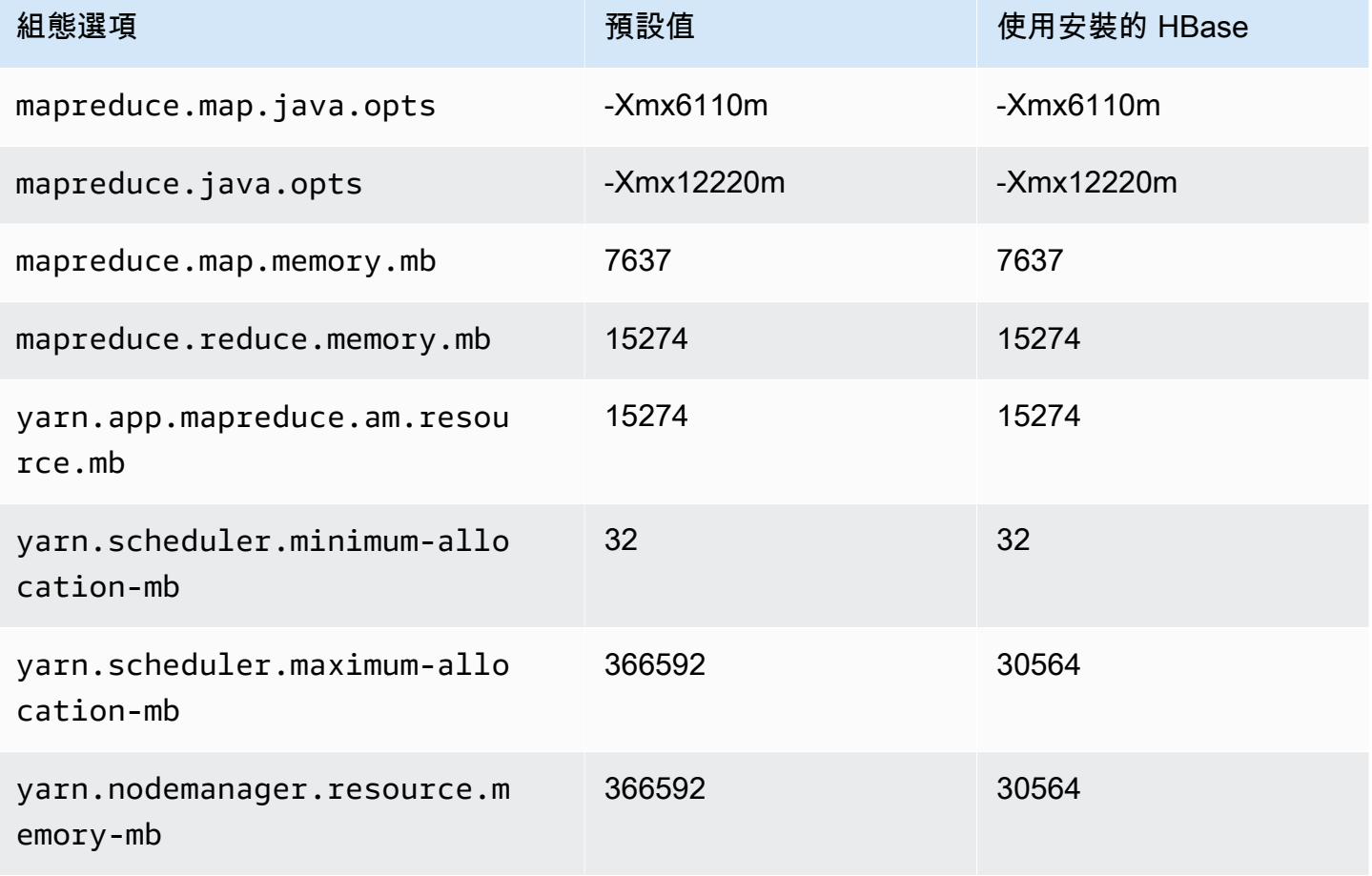

# r5n.16xlarge

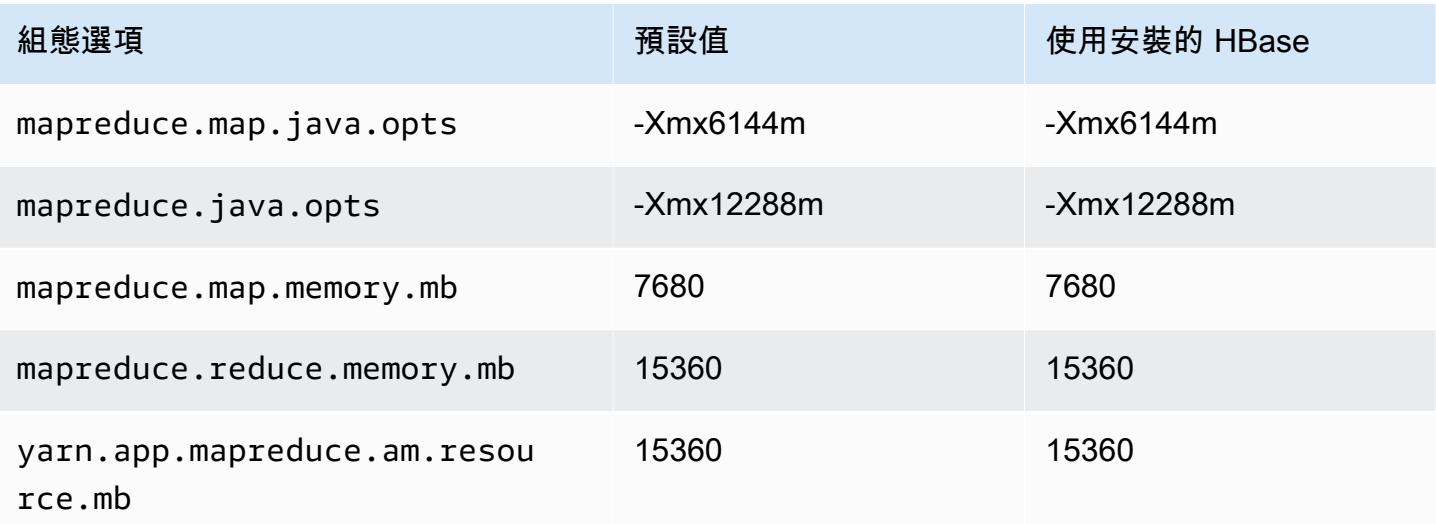
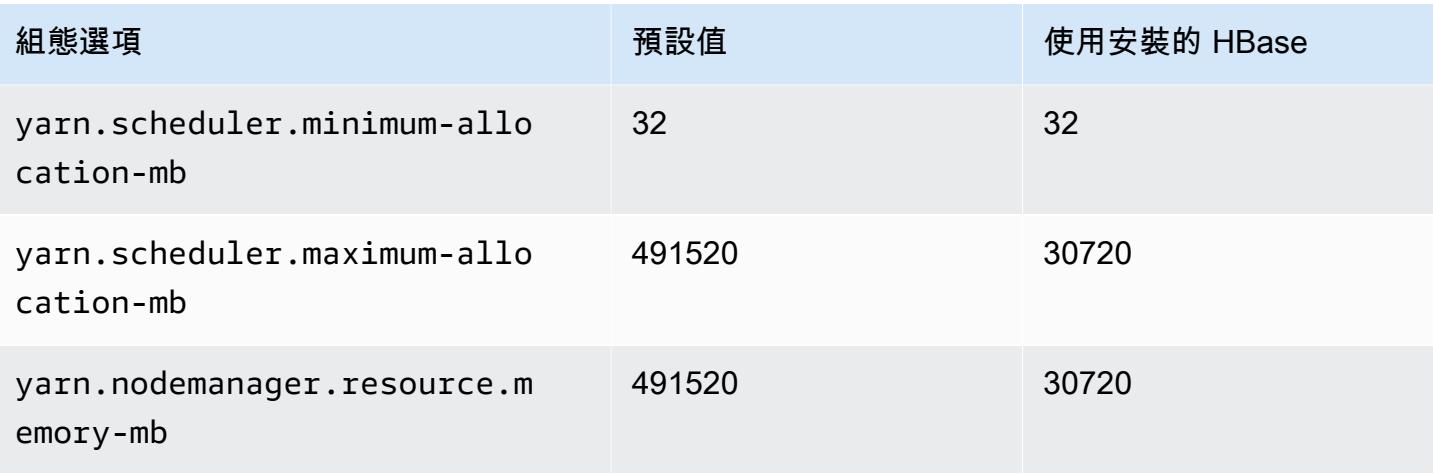

#### r5n.24xlarge

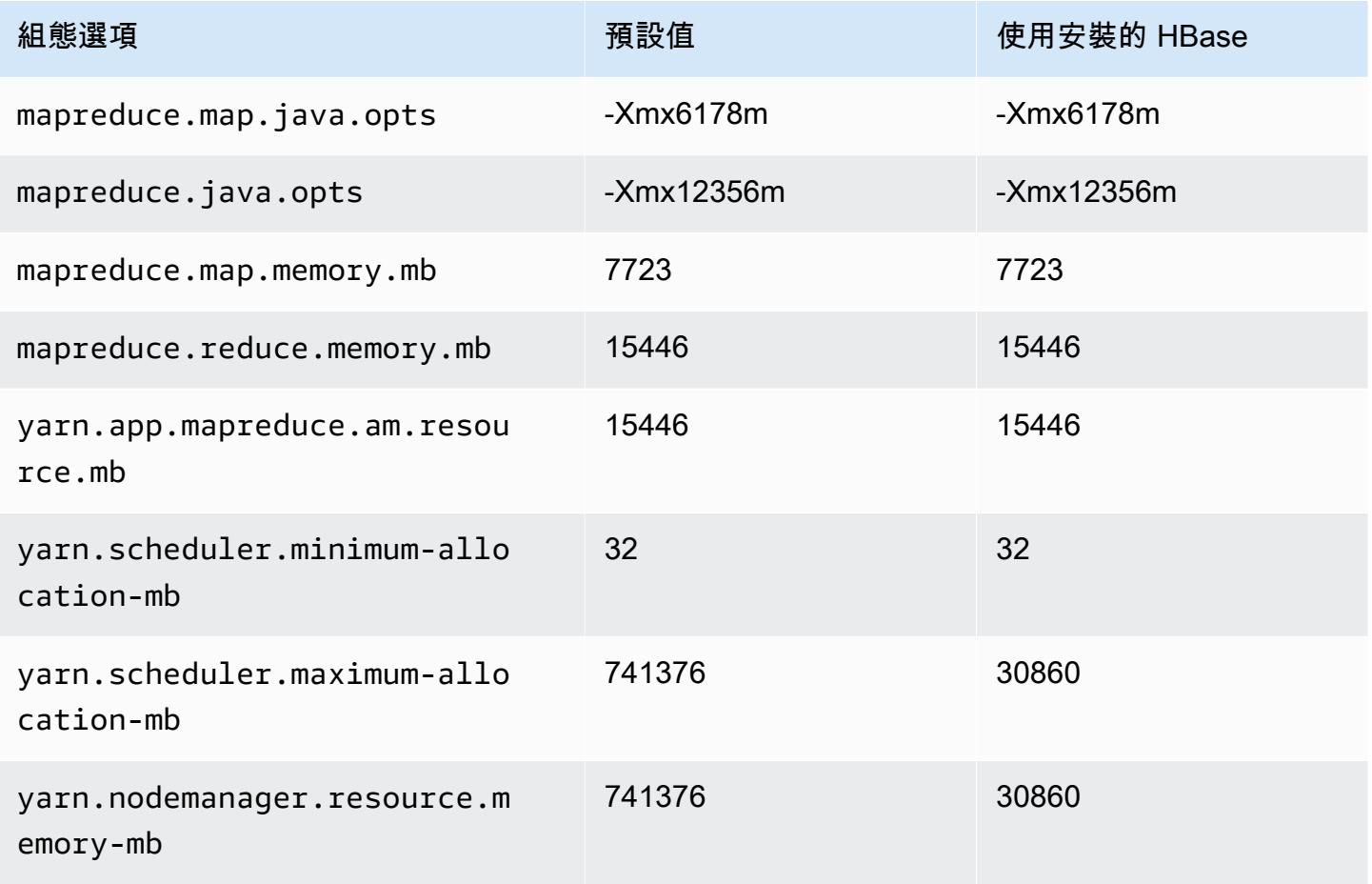

### r6a 執行個體

## r6a.xlarge

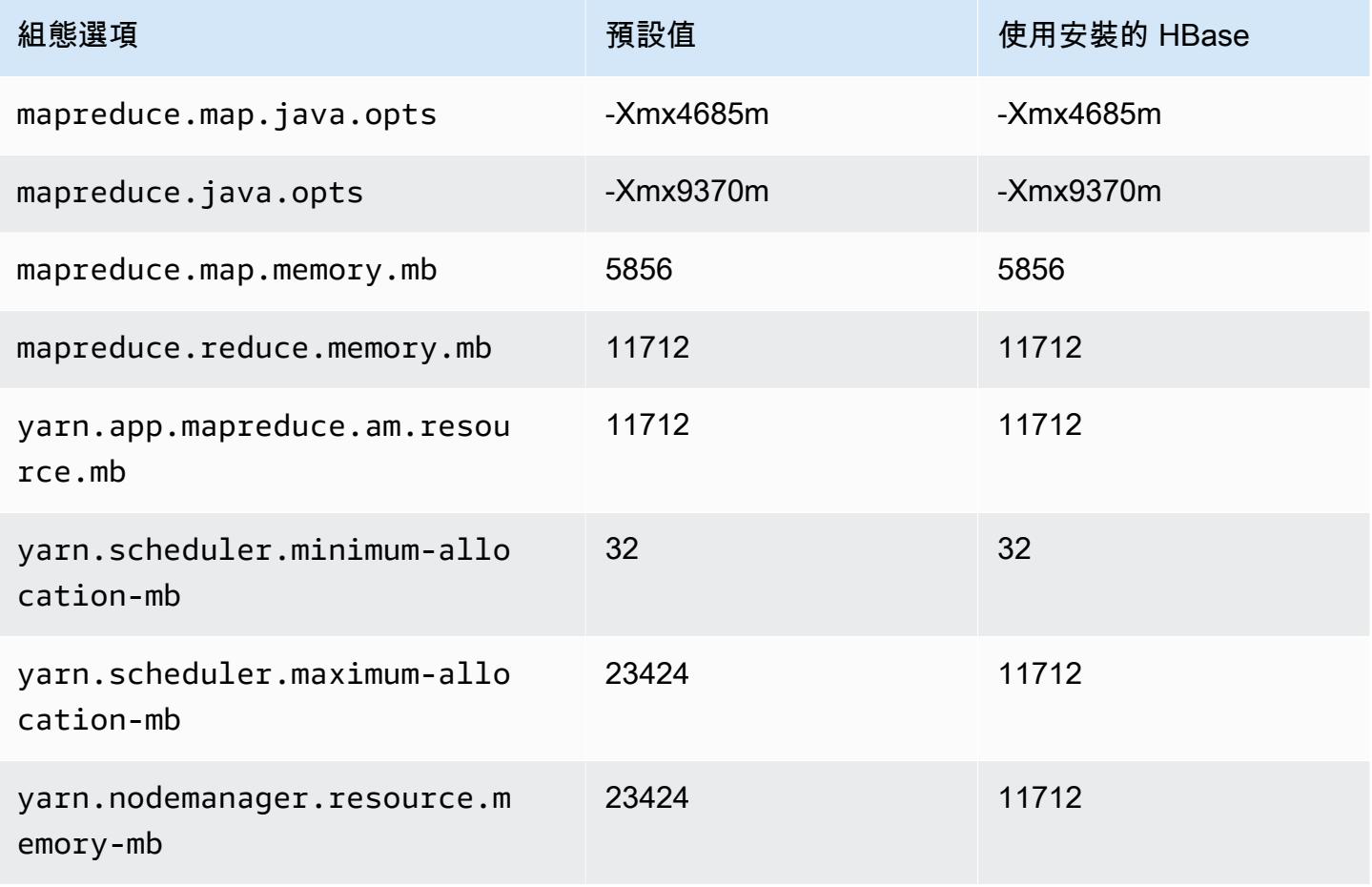

#### r6a.2xlarge

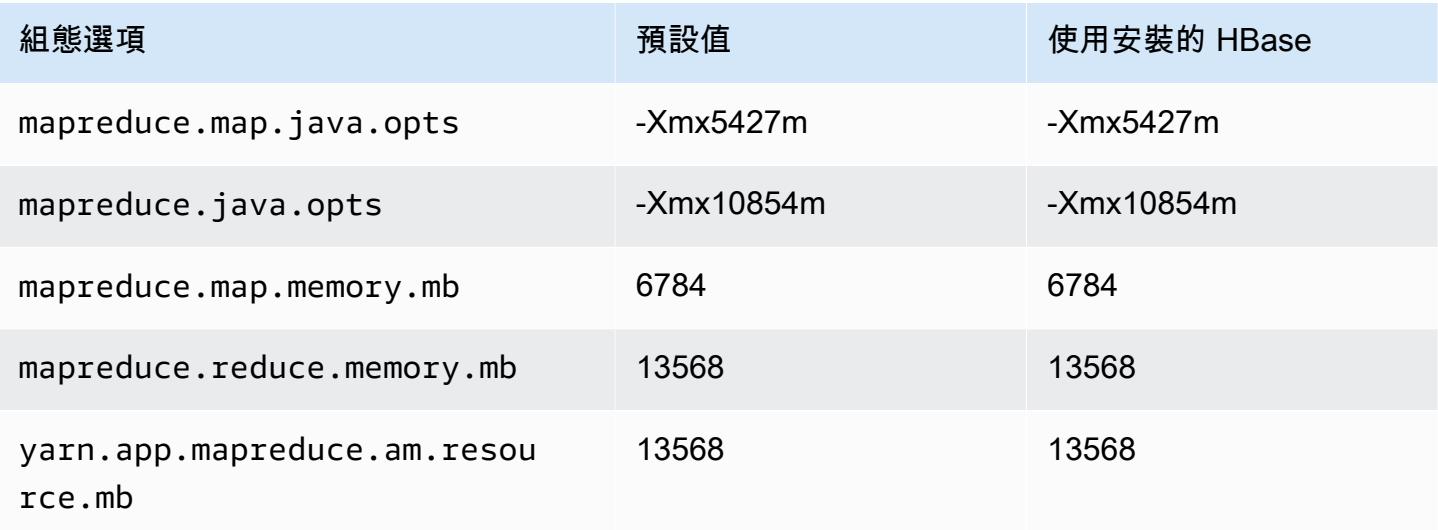

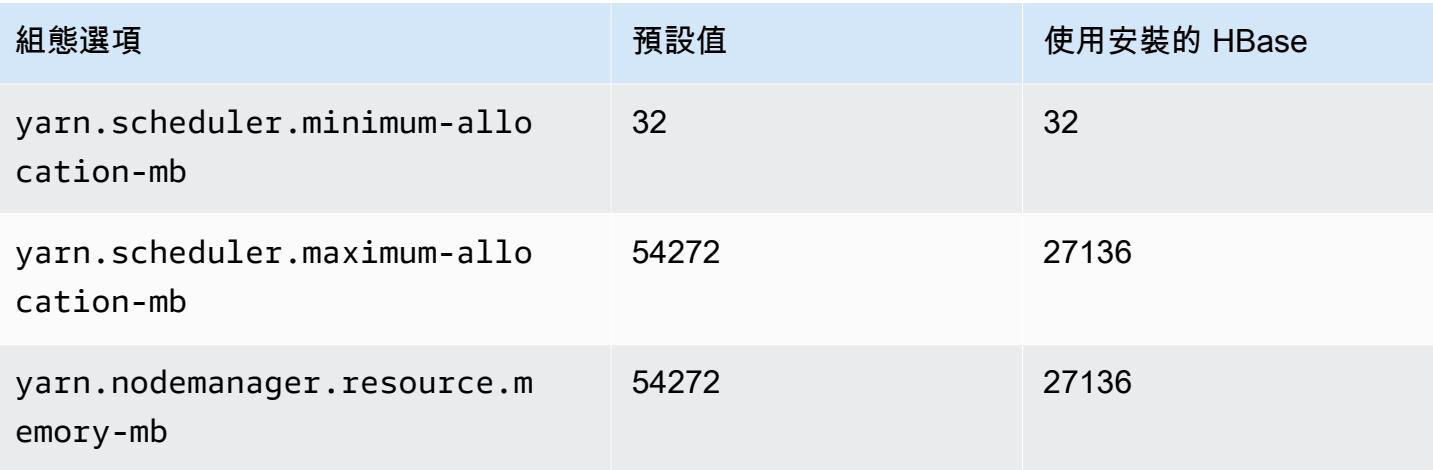

## r6a.4xlarge

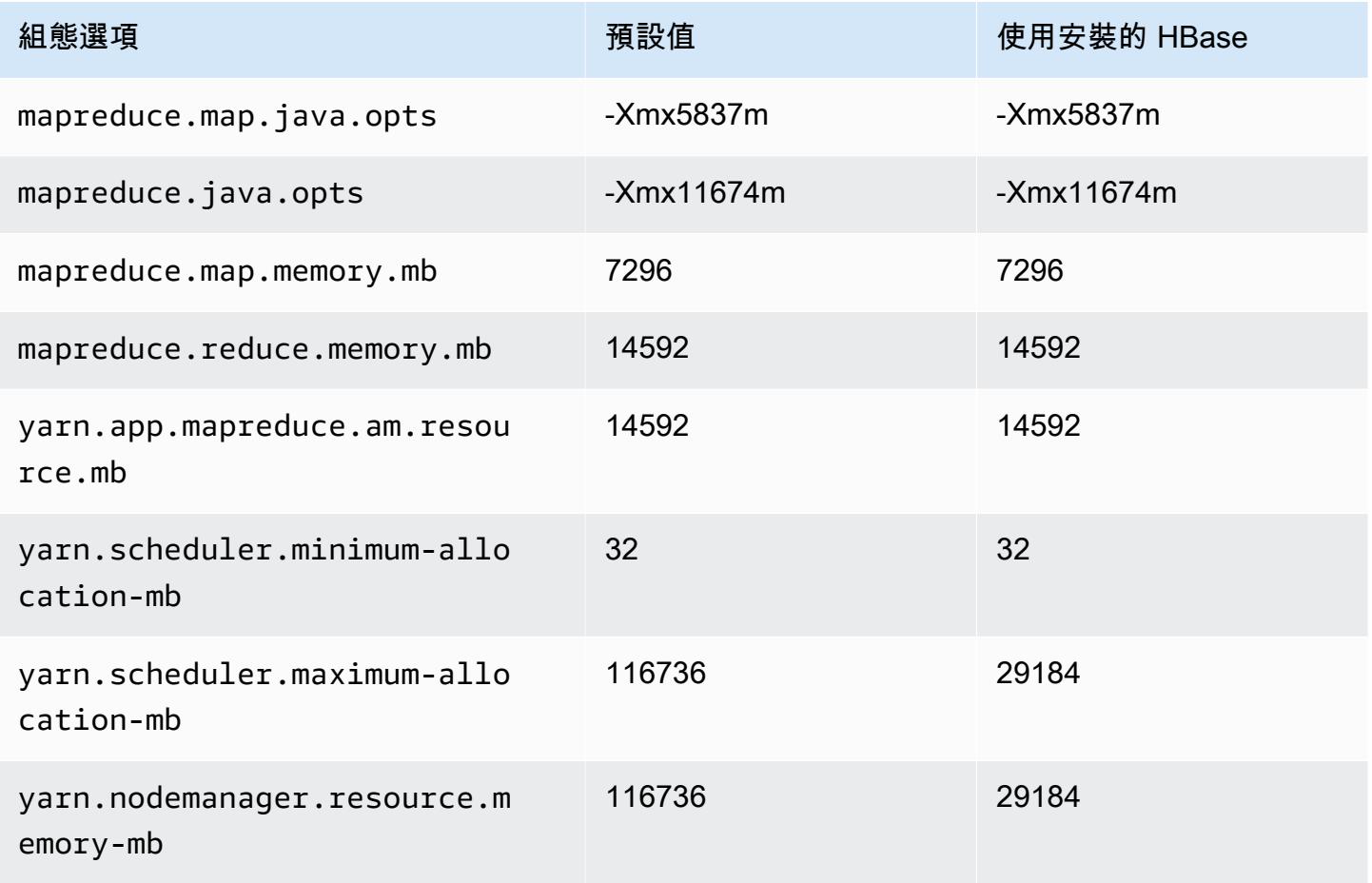

#### r6a.8xlarge

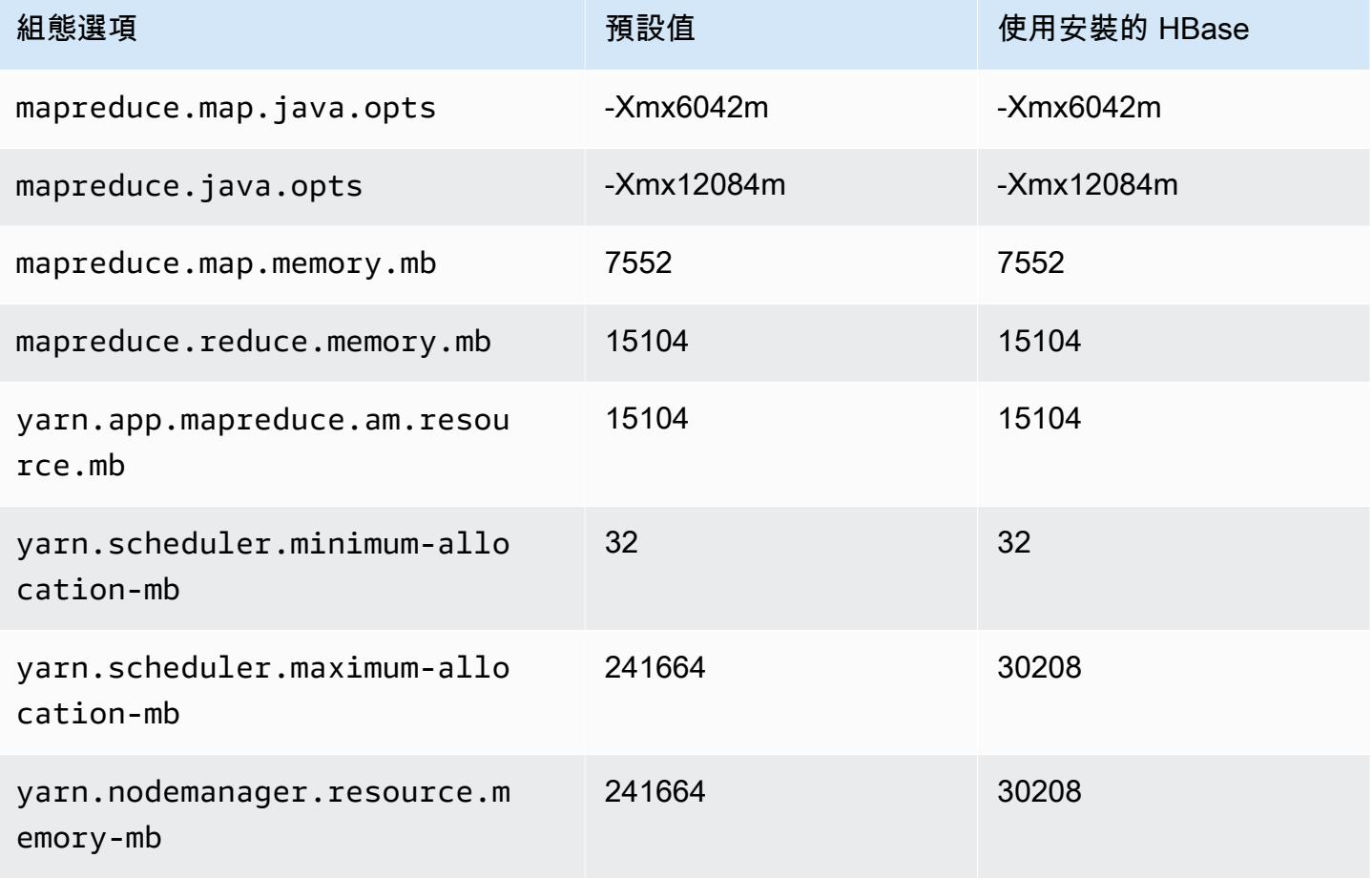

#### r6a.12xlarge

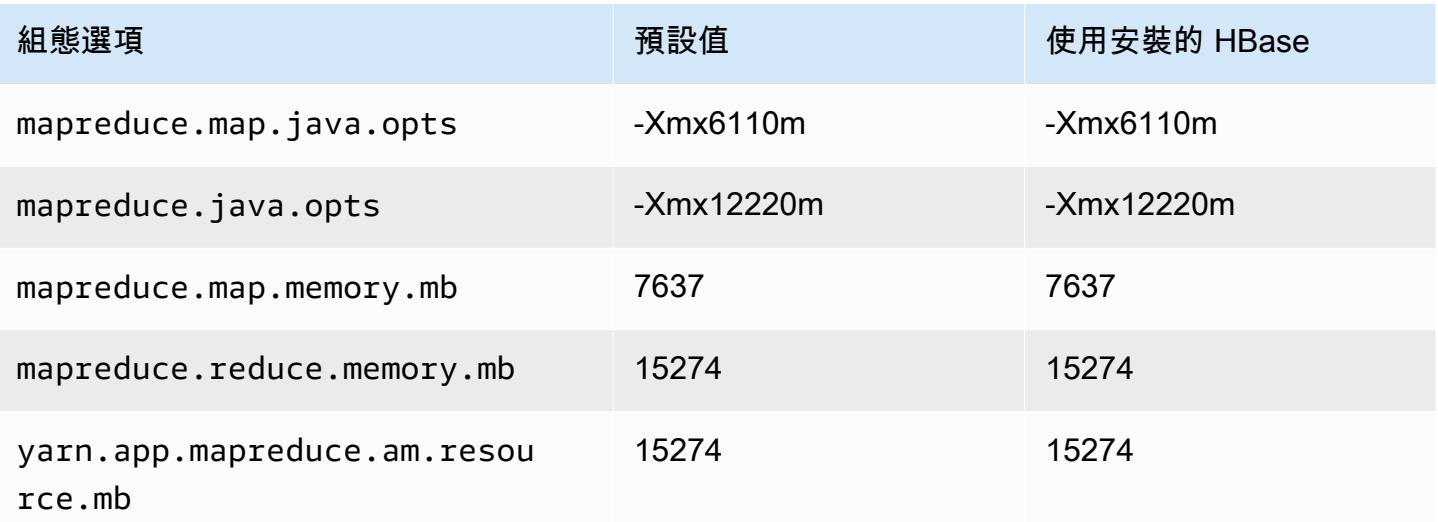

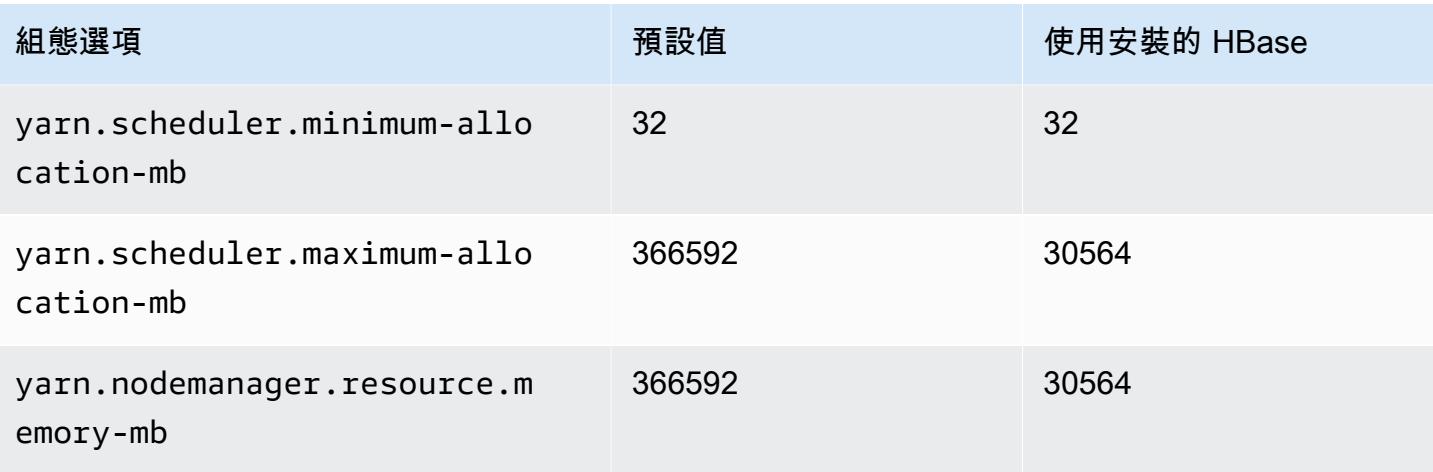

#### r6a.16xlarge

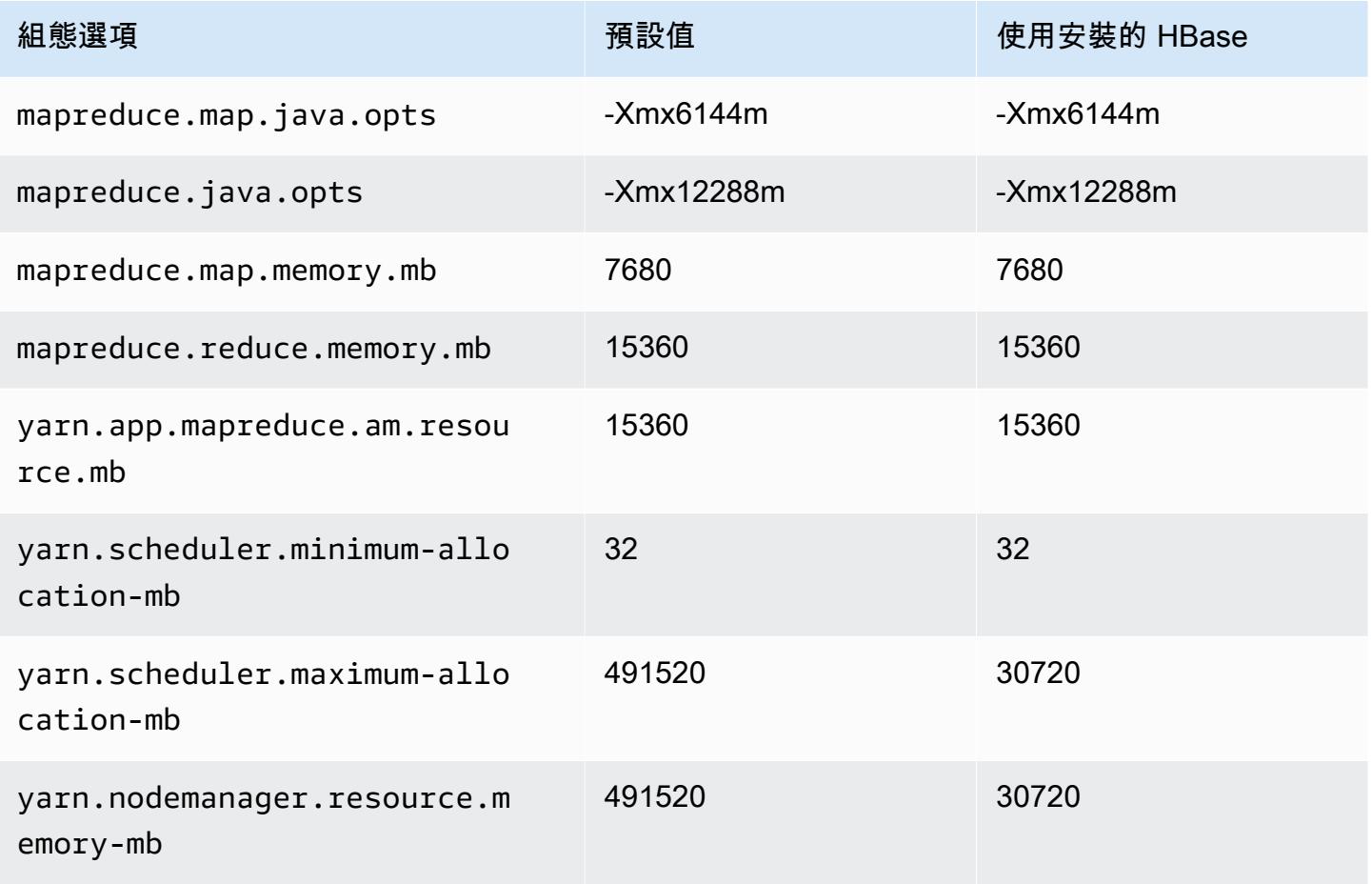

#### r6a.24xlarge

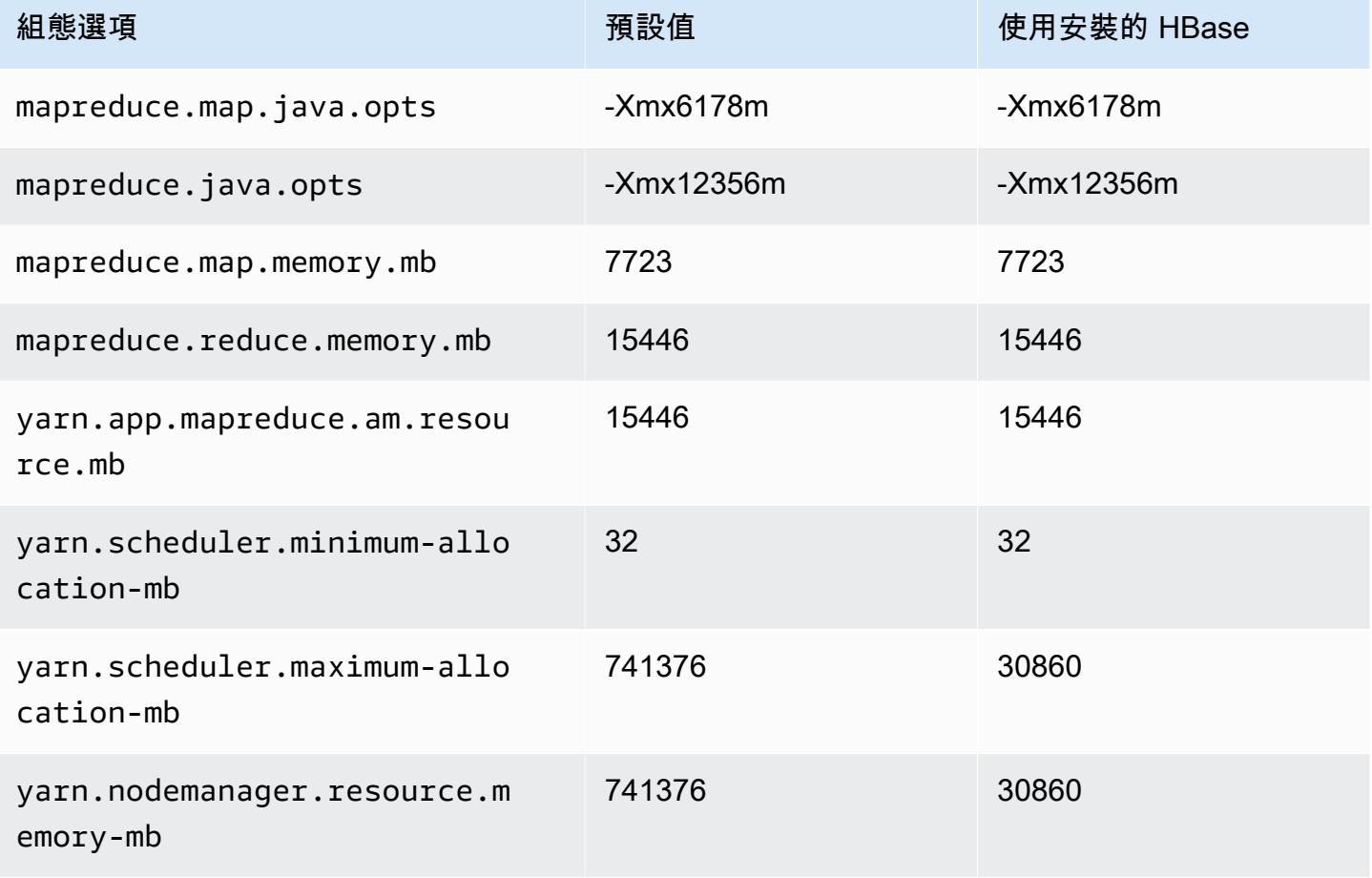

#### r6a.32xlarge

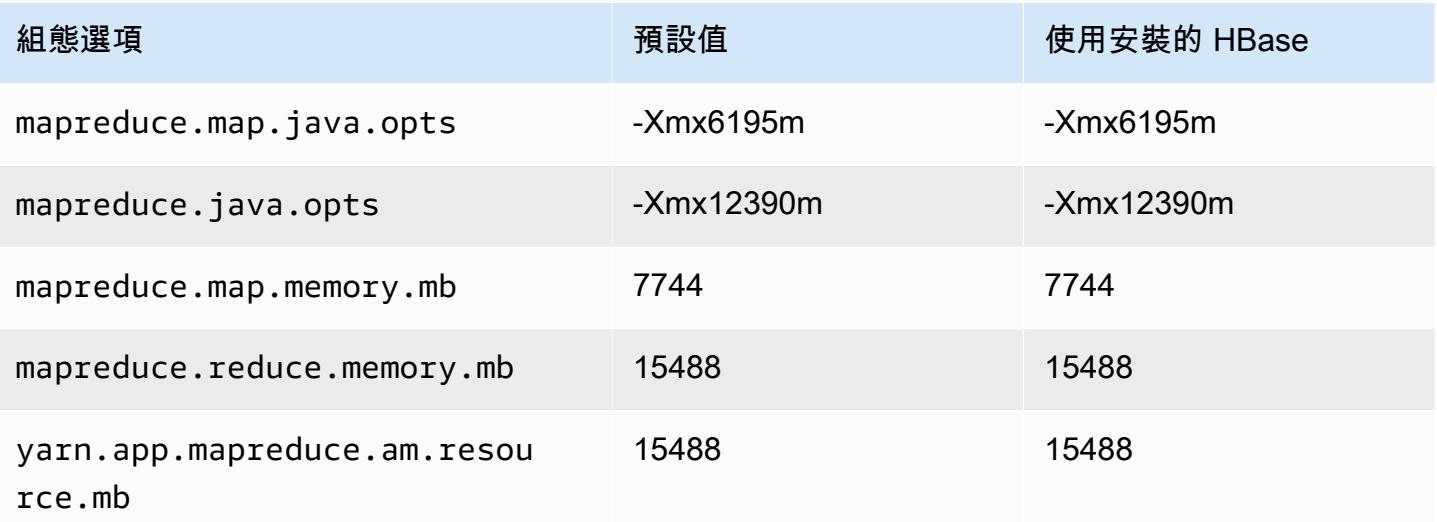

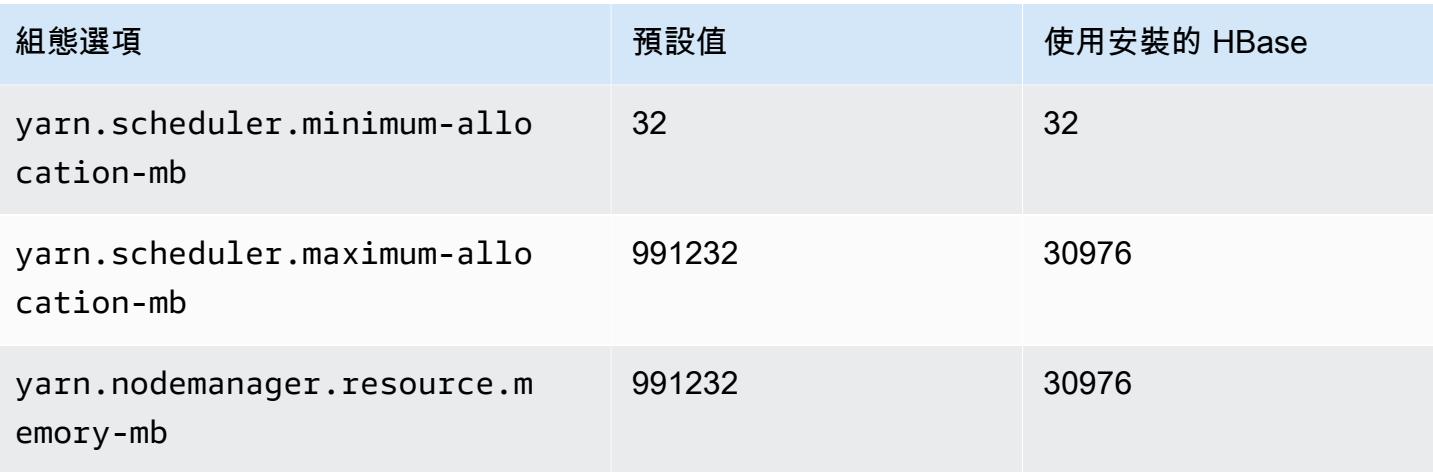

#### r6a.48xlarge

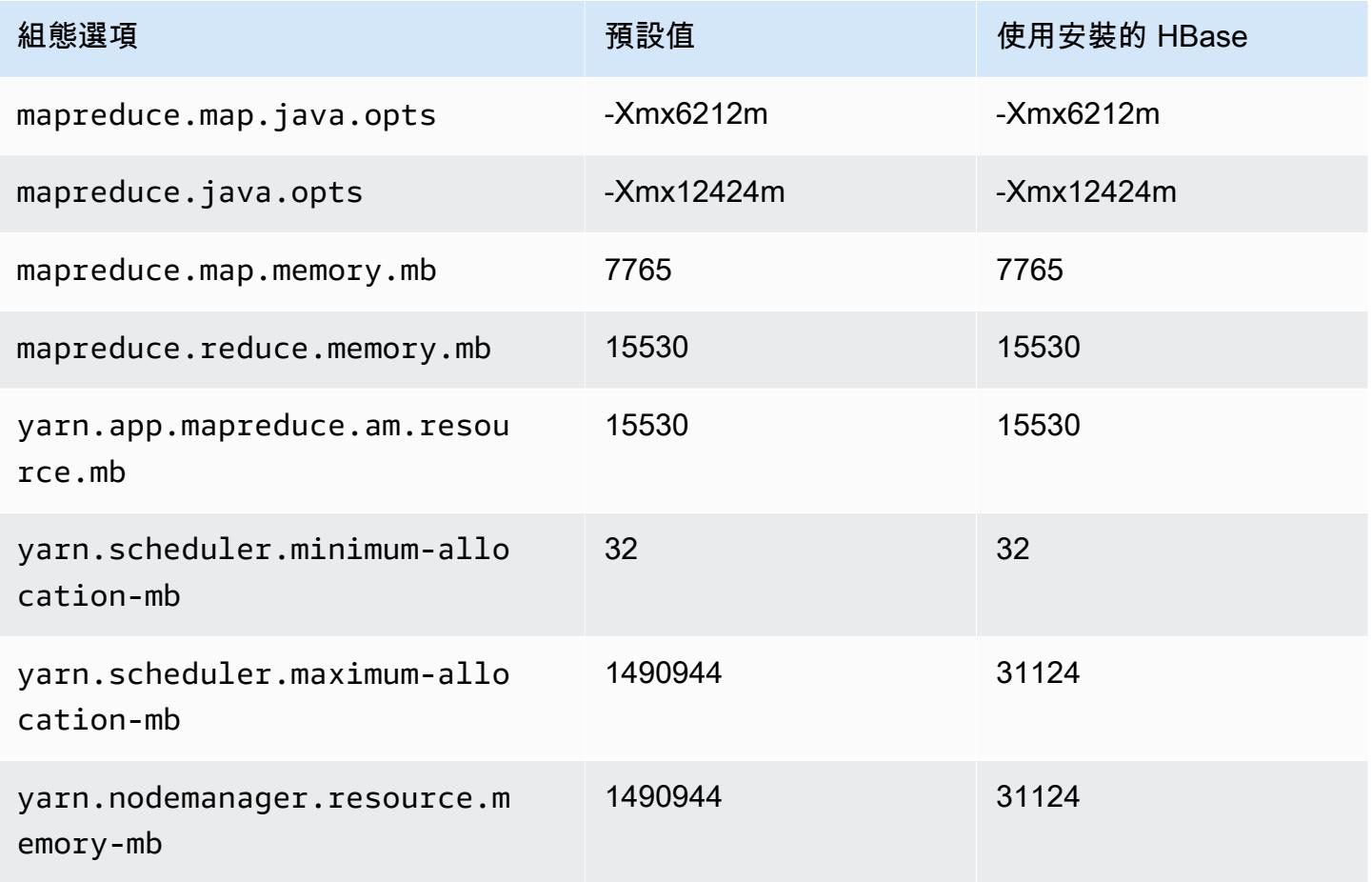

## r6g 執行個體

## r6g.xlarge

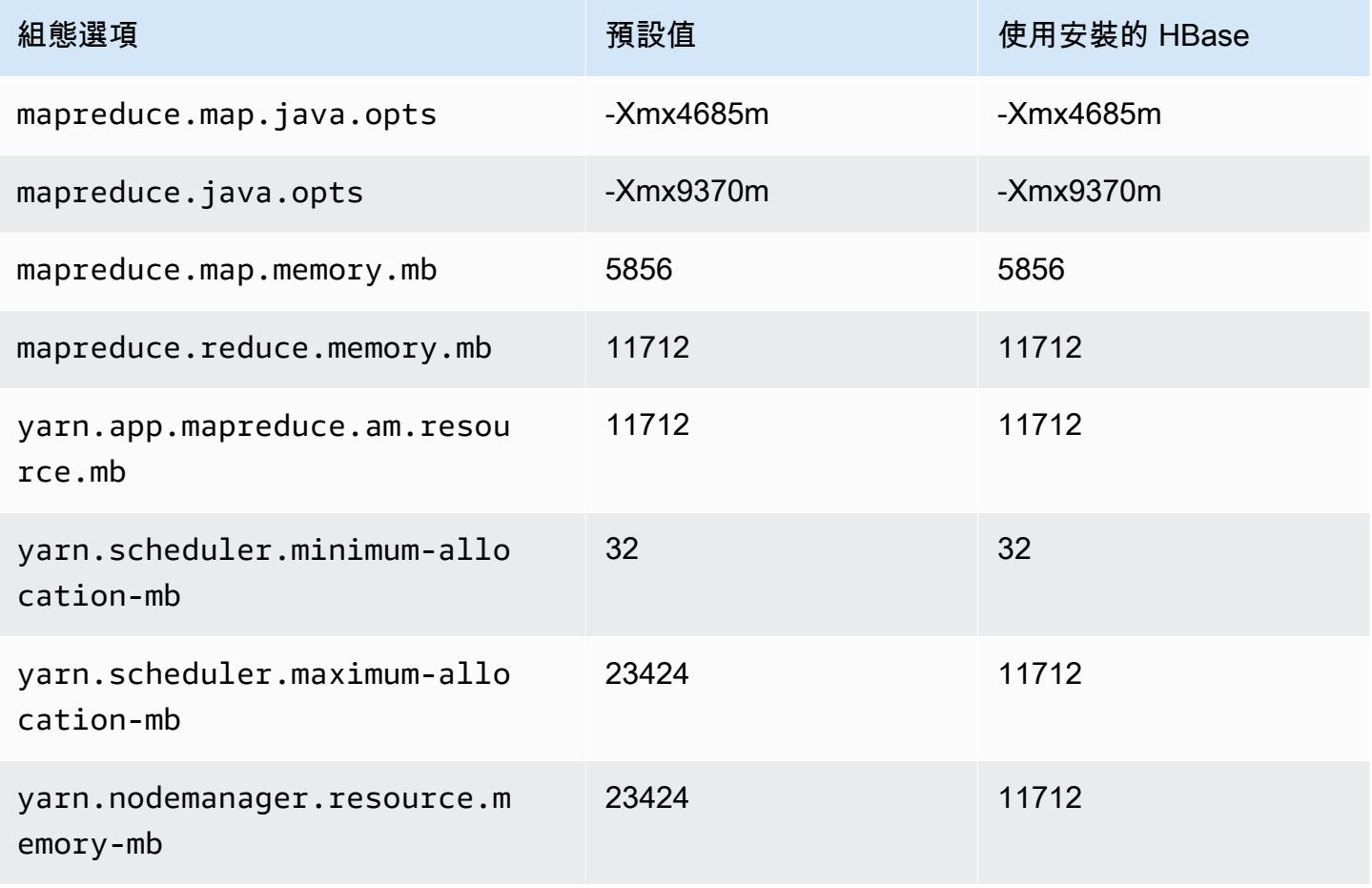

#### r6g.2xlarge

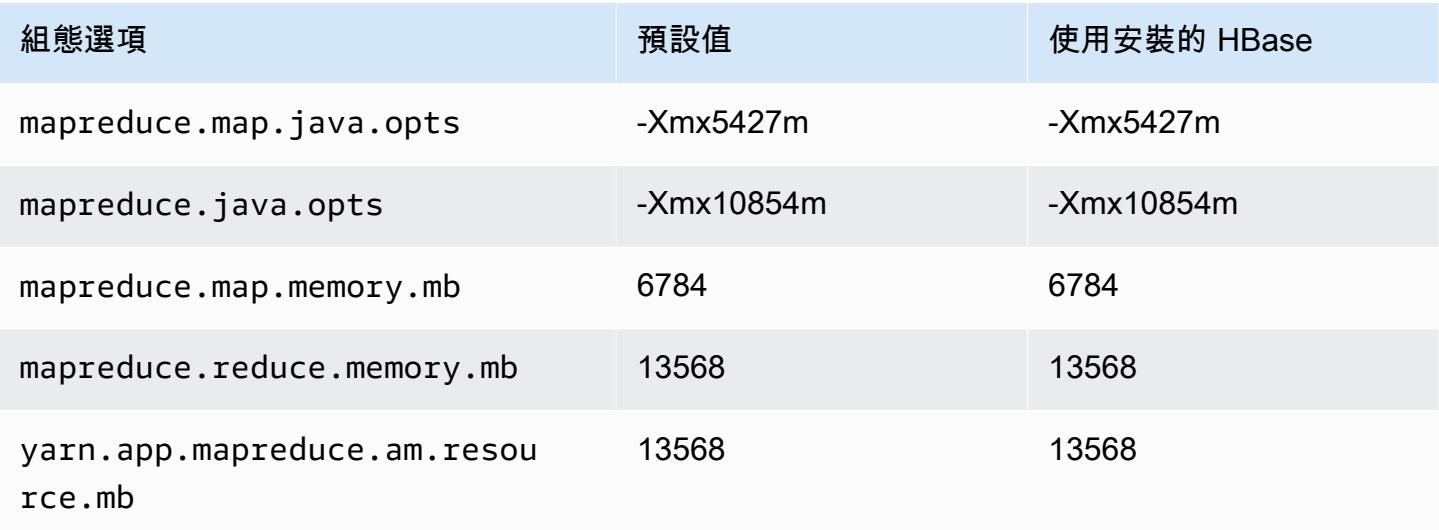

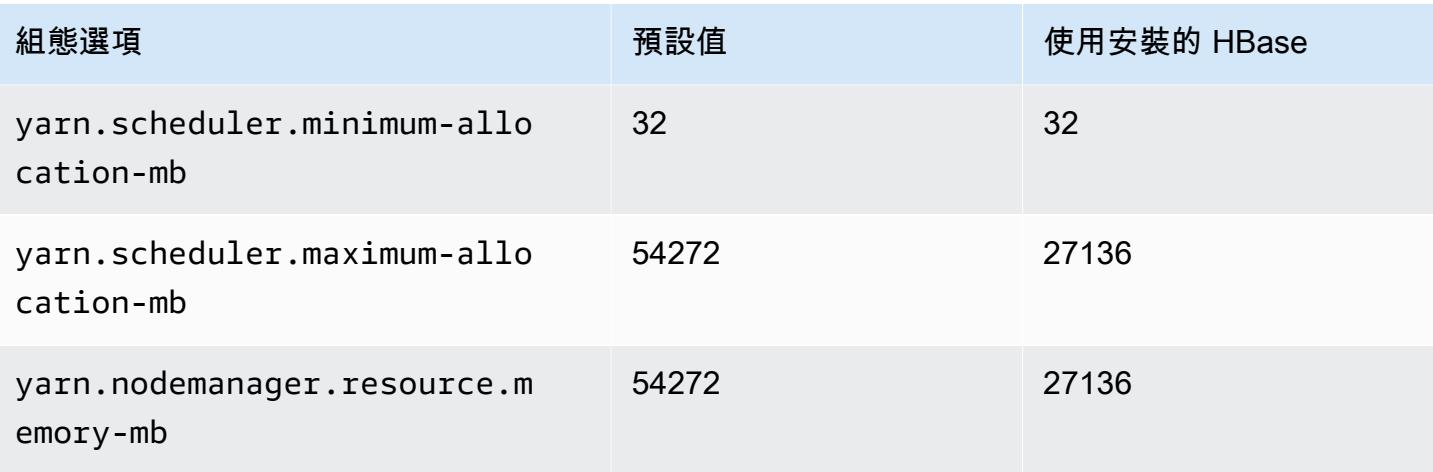

## r6g.4xlarge

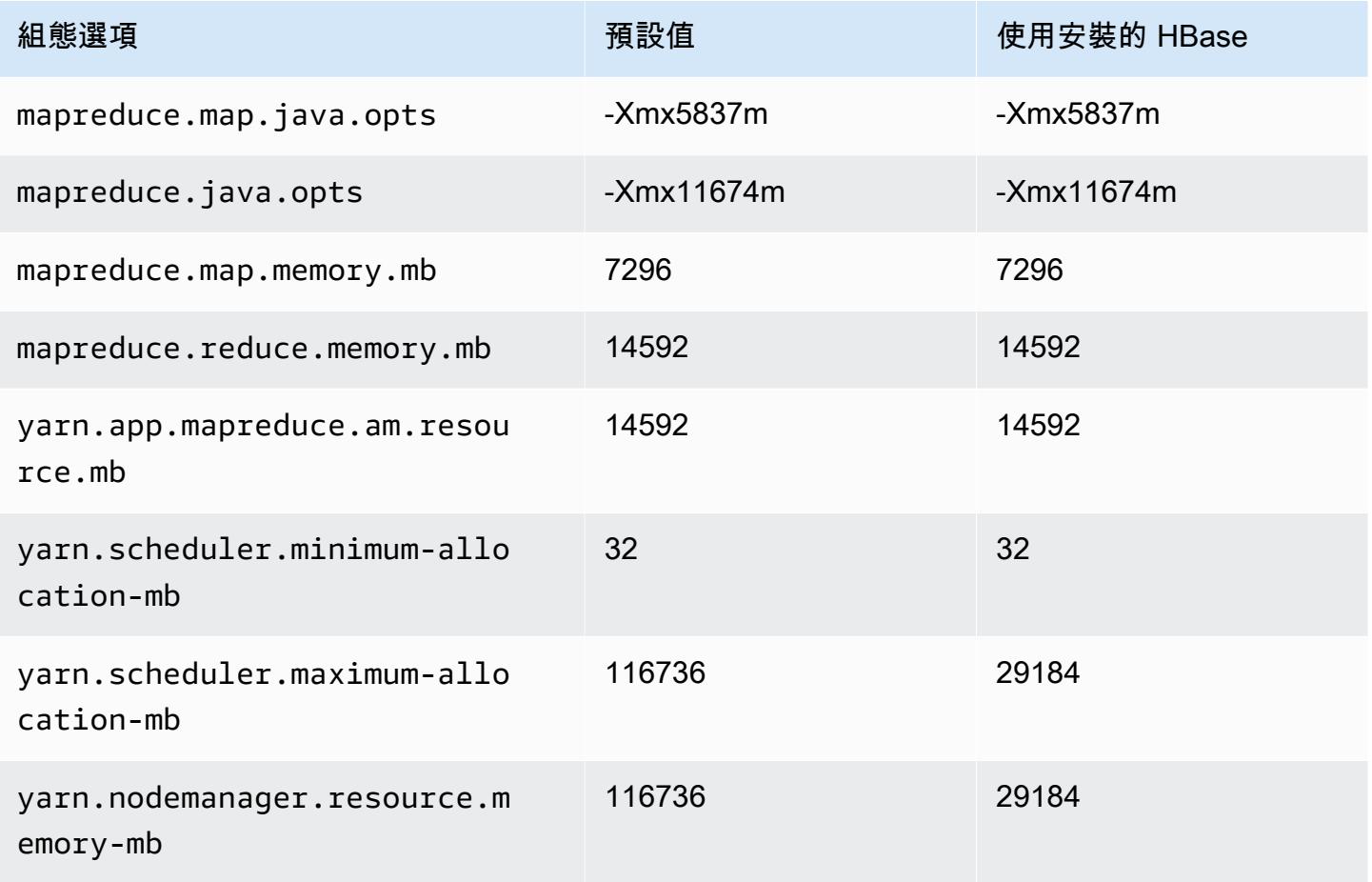

#### r6g.8xlarge

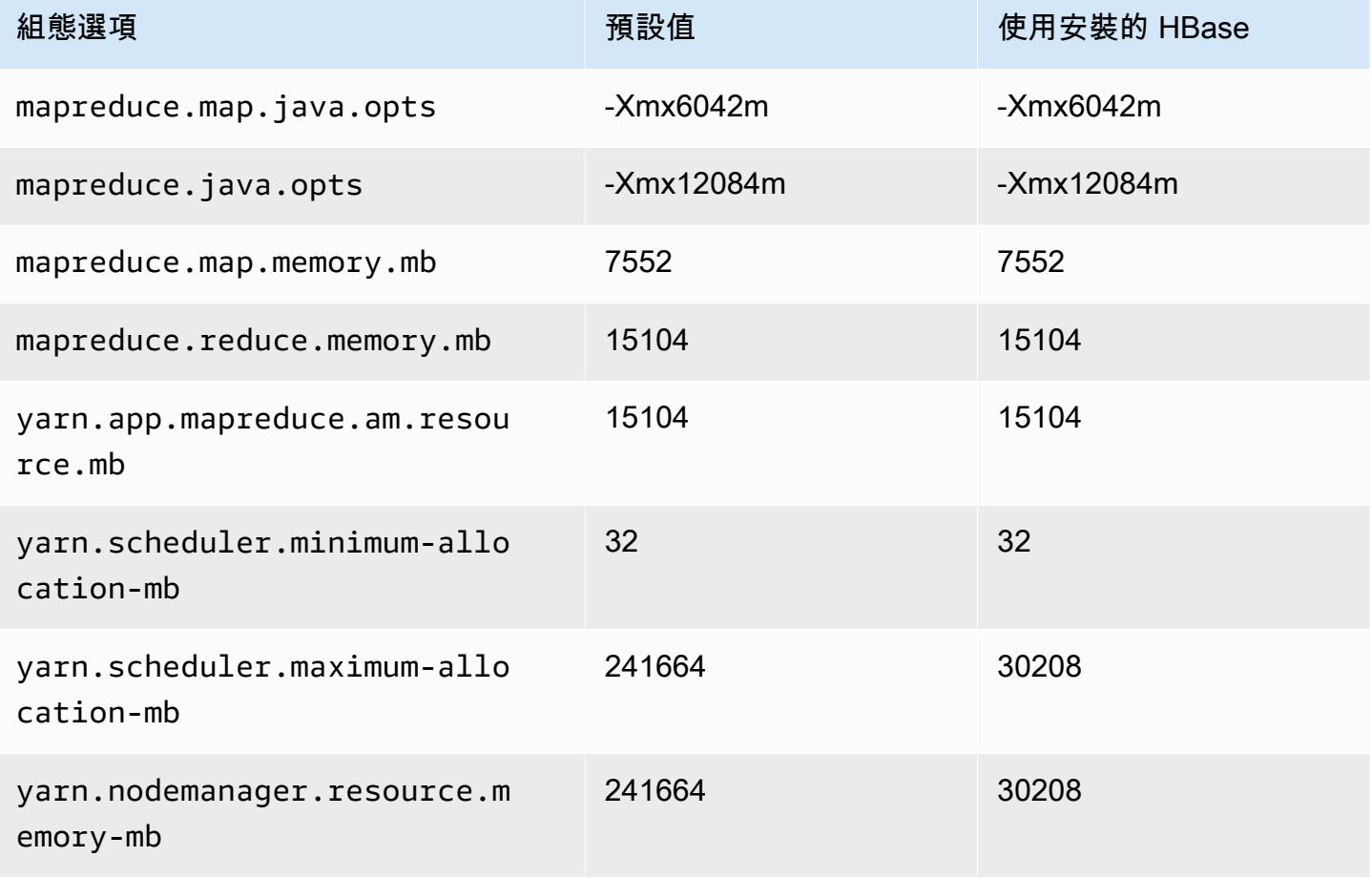

## r6g.12xlarge

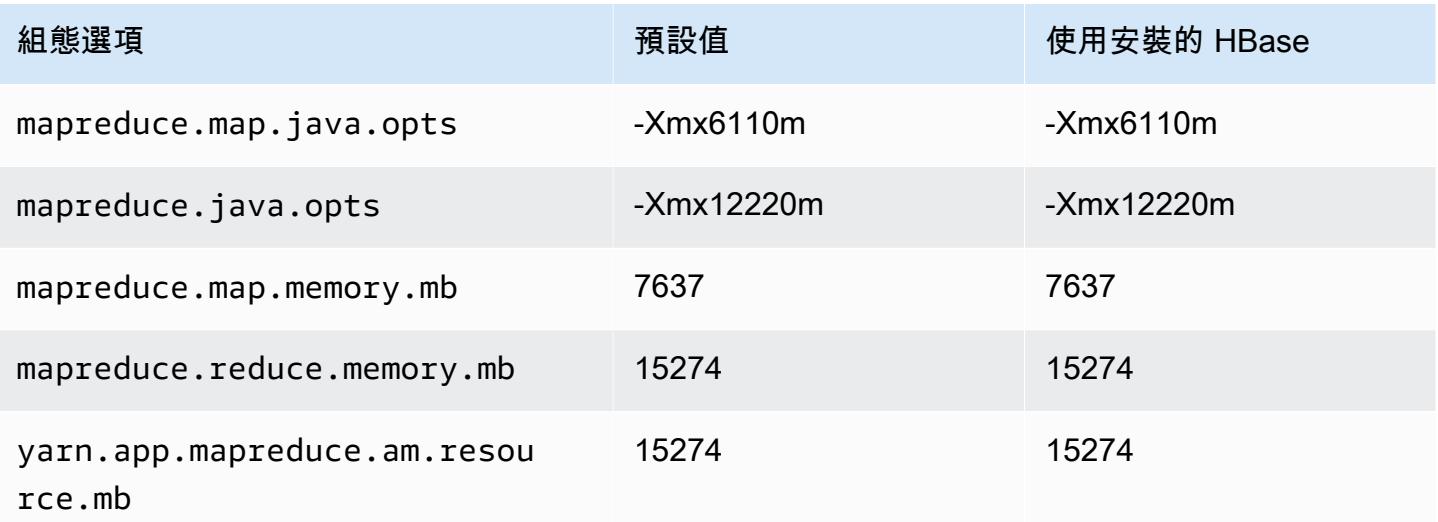

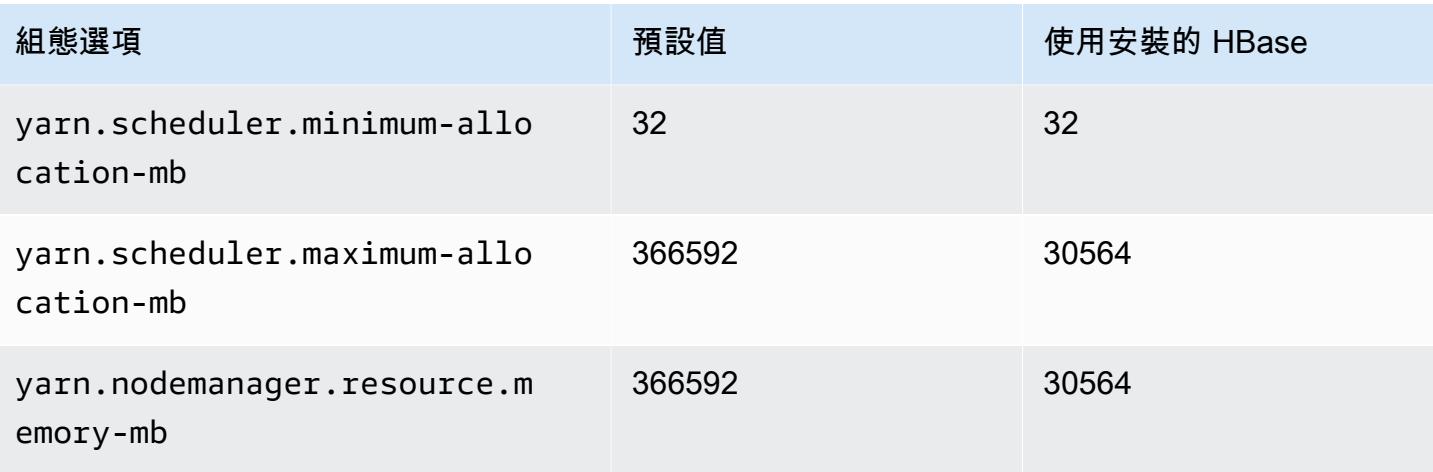

## r6g.16xlarge

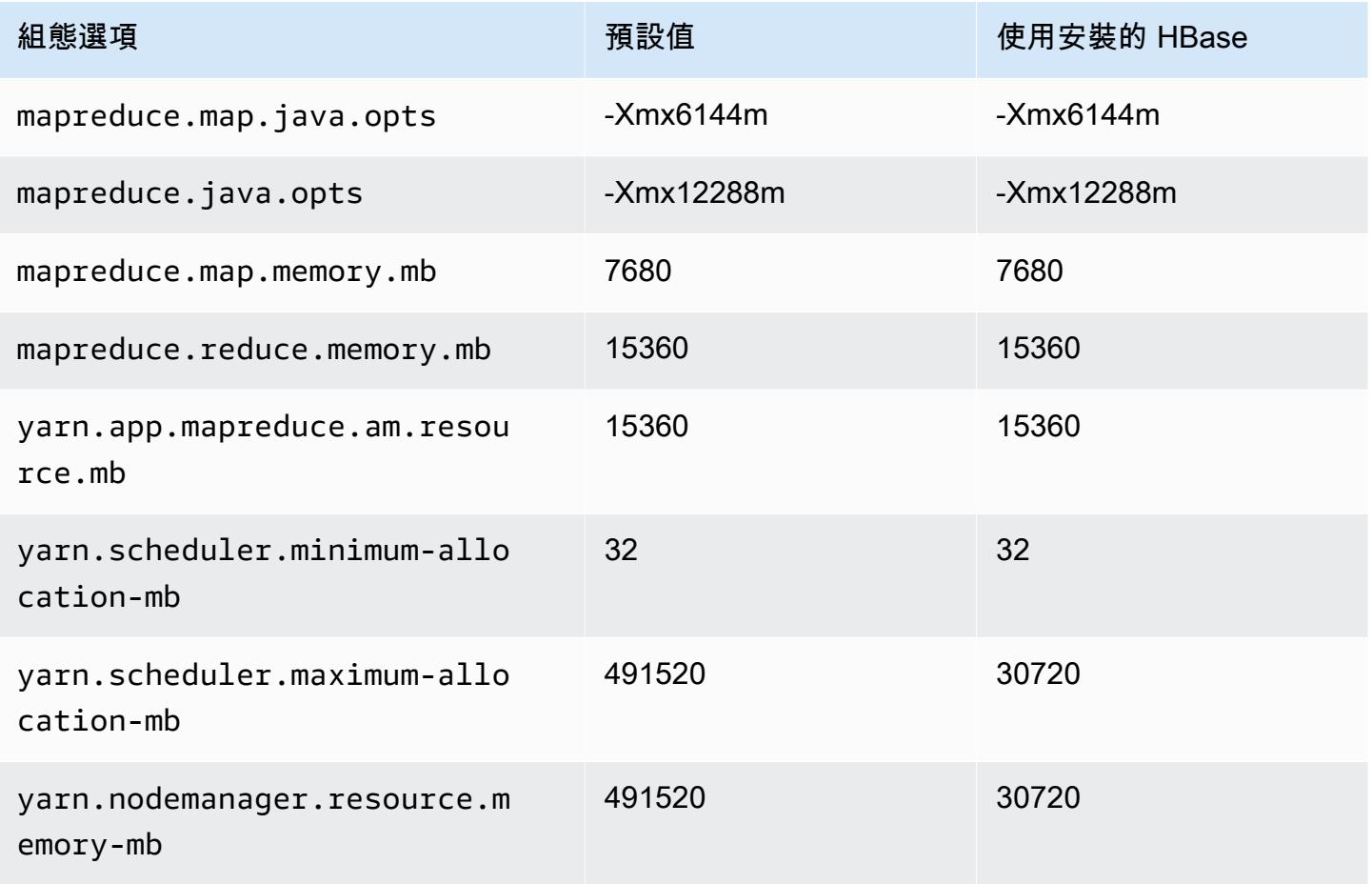

## r6gd 執行個體

# r6gd.xlarge

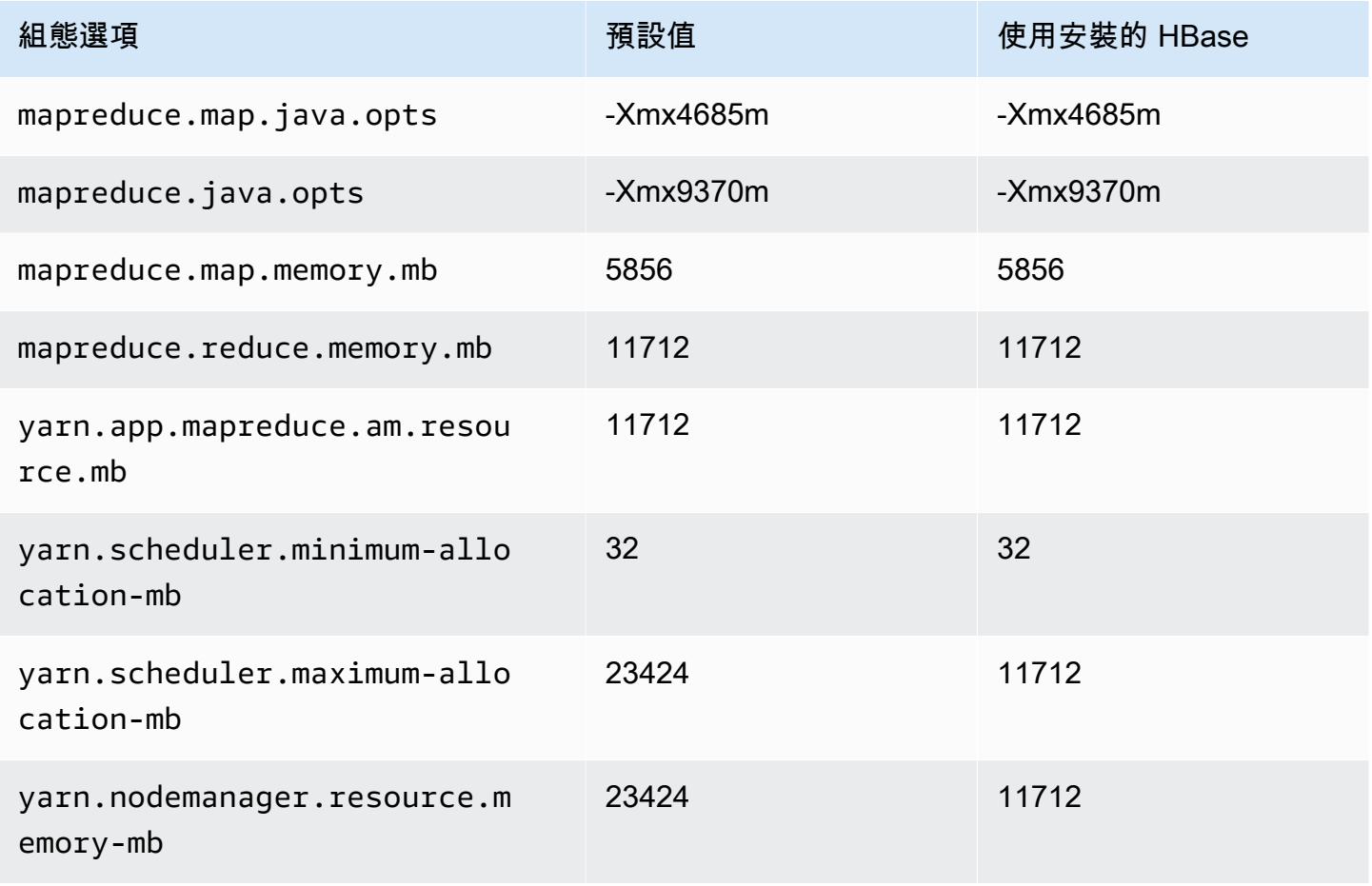

#### r6gd.2xlarge

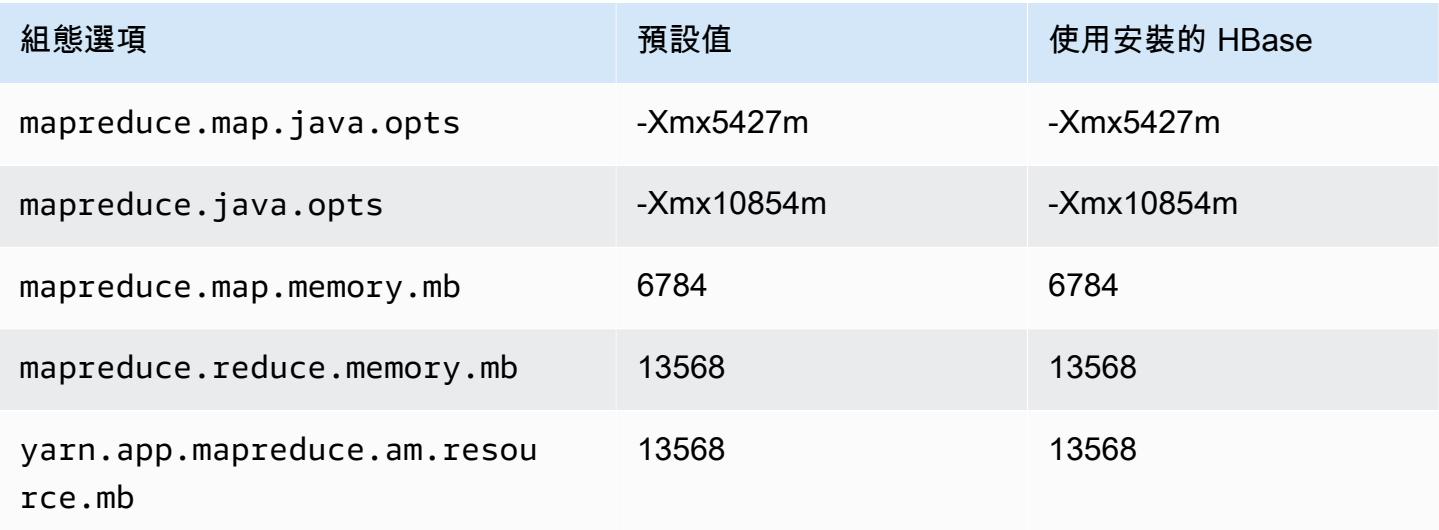

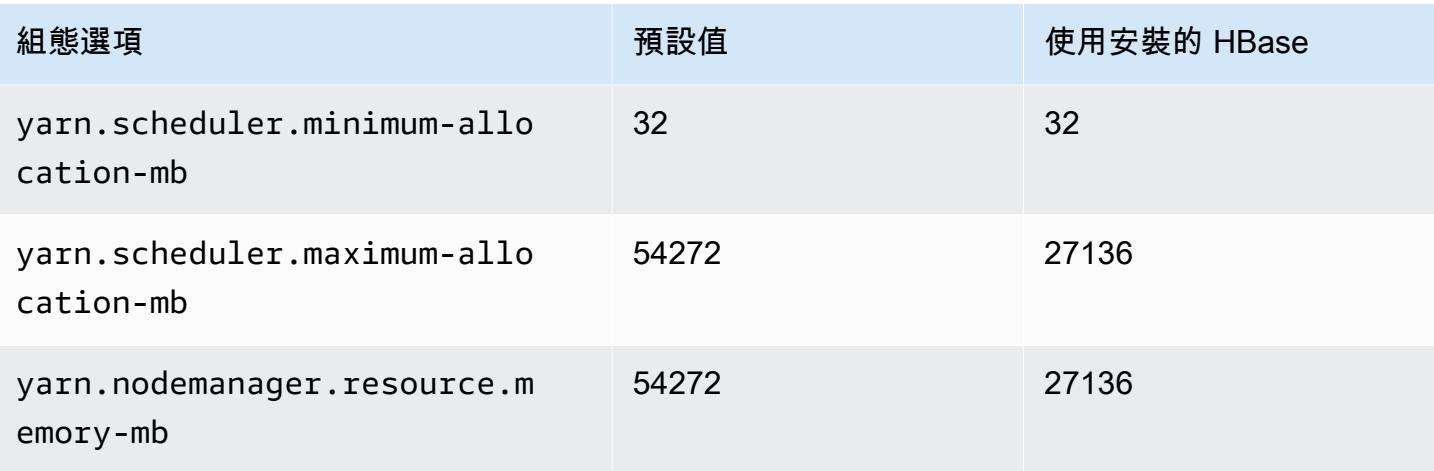

## r6gd.4xlarge

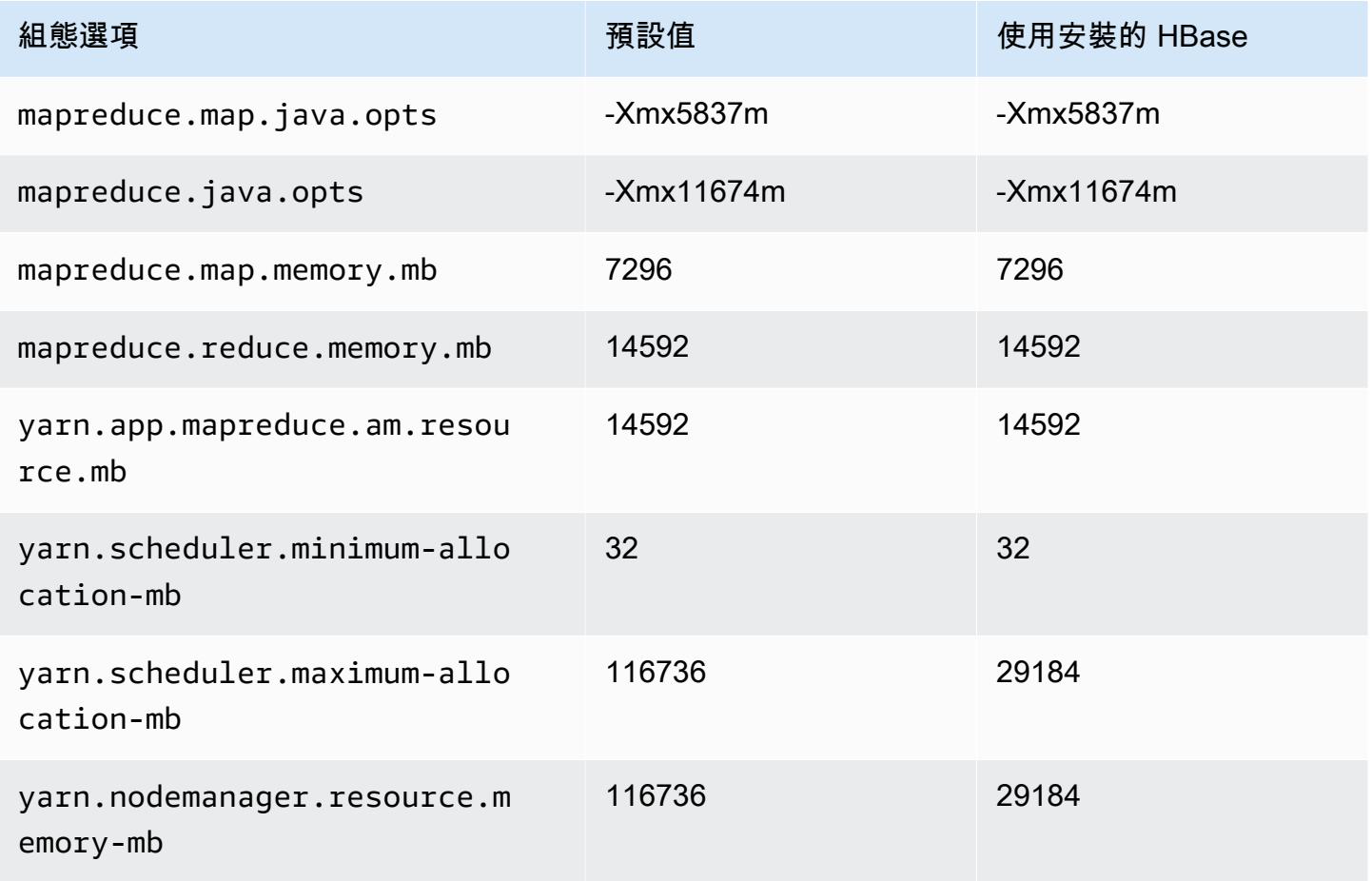

#### r6gd.8xlarge

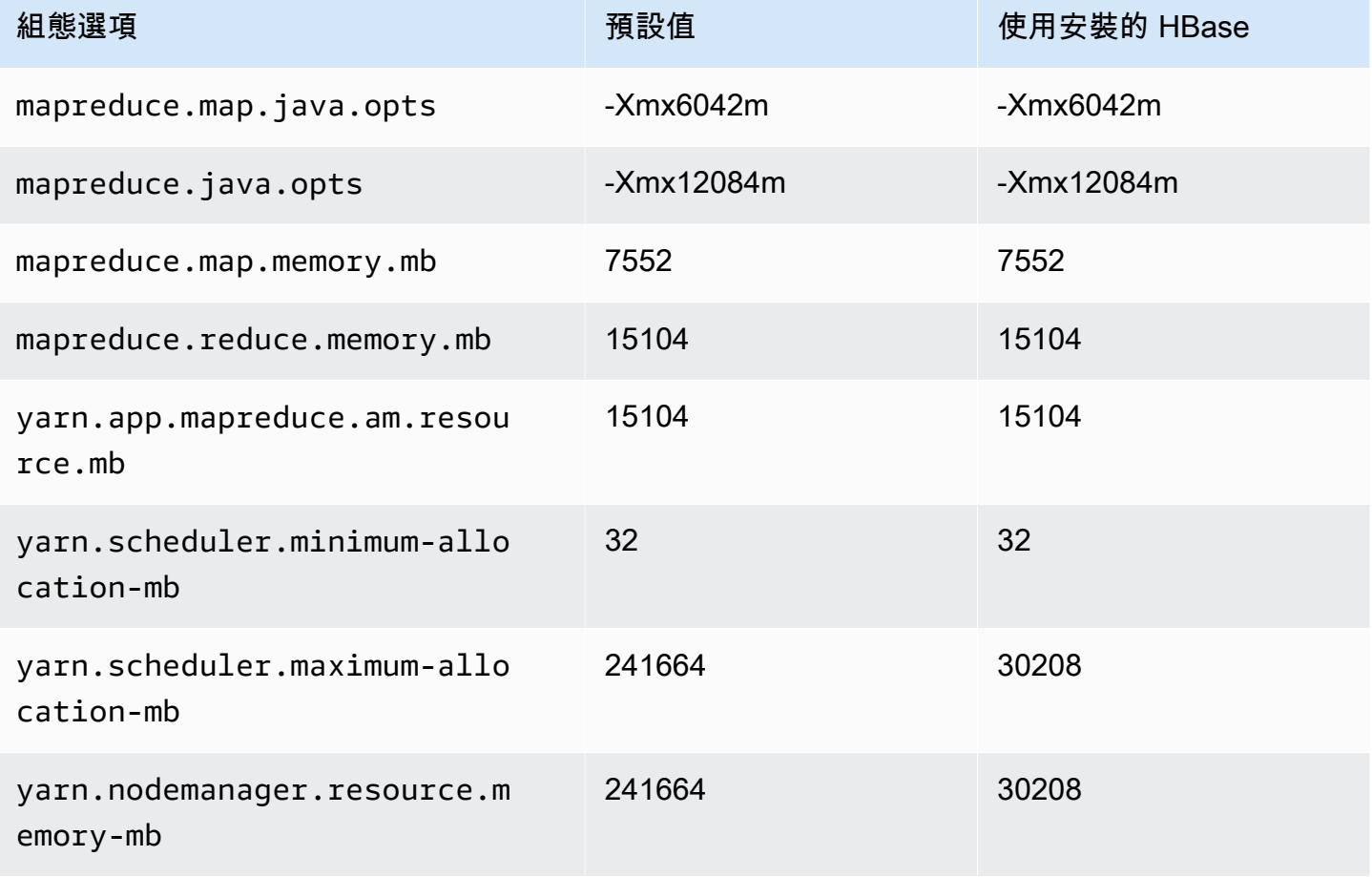

## r6gd.12xlarge

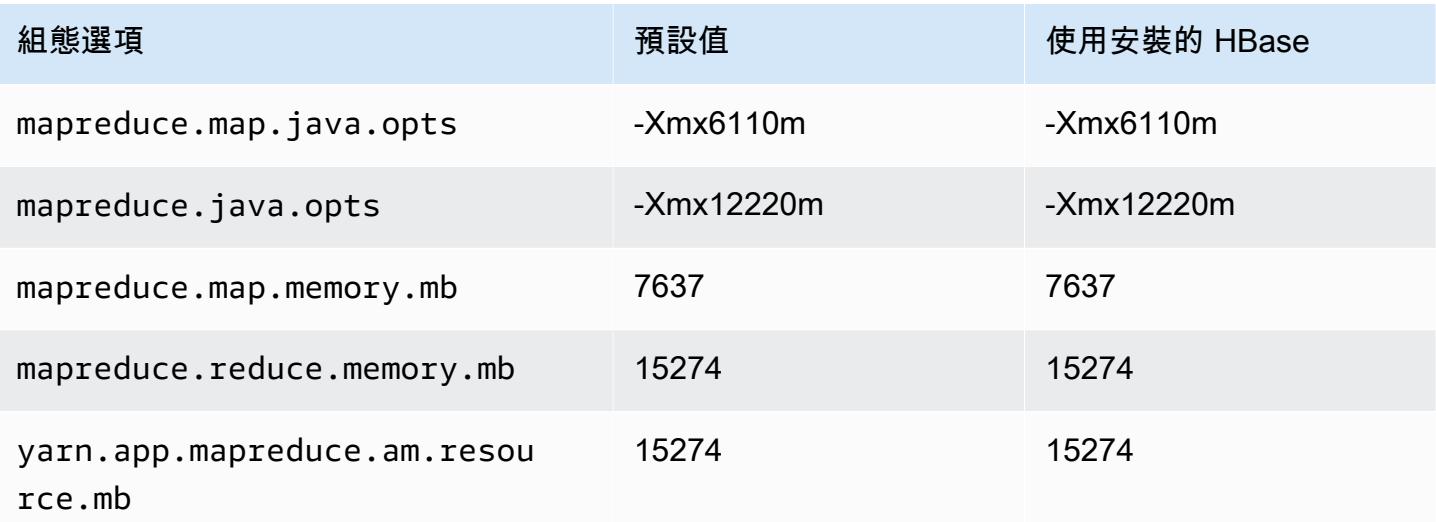

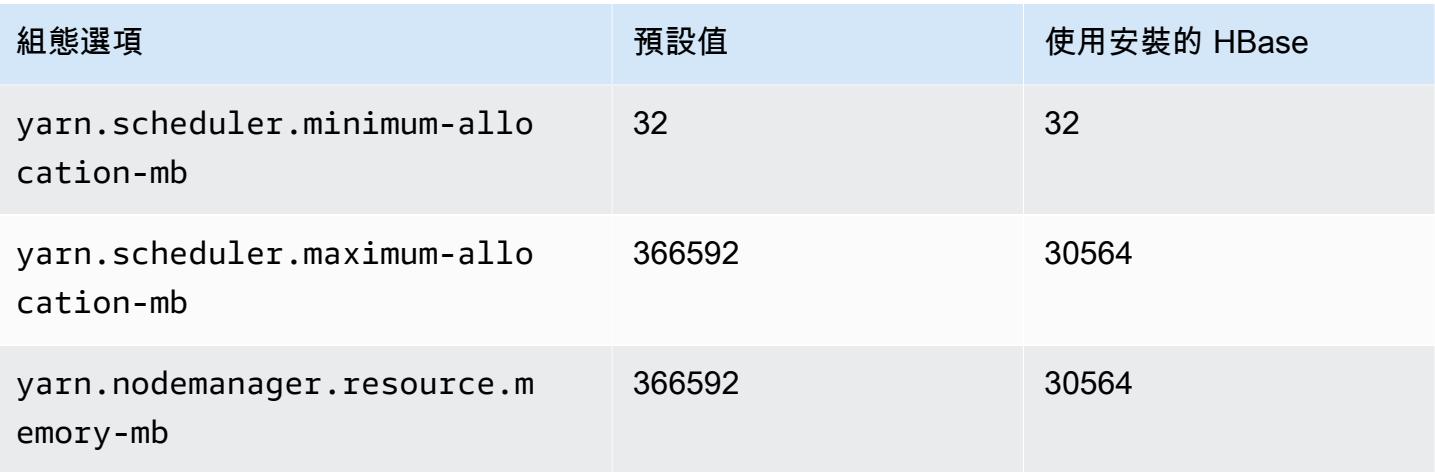

## r6gd.16xlarge

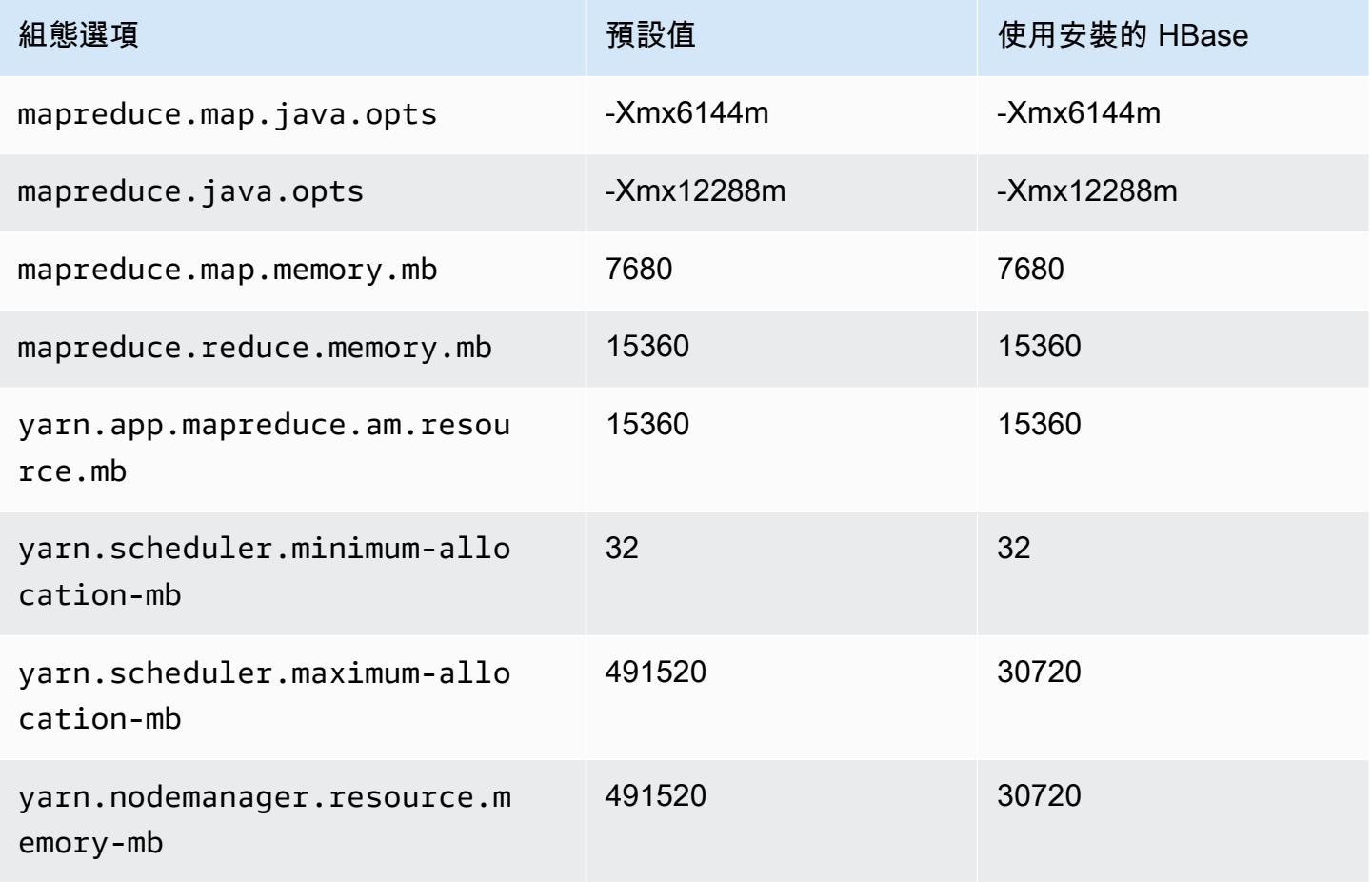

### r6i 執行個體

## r6i.xlarge

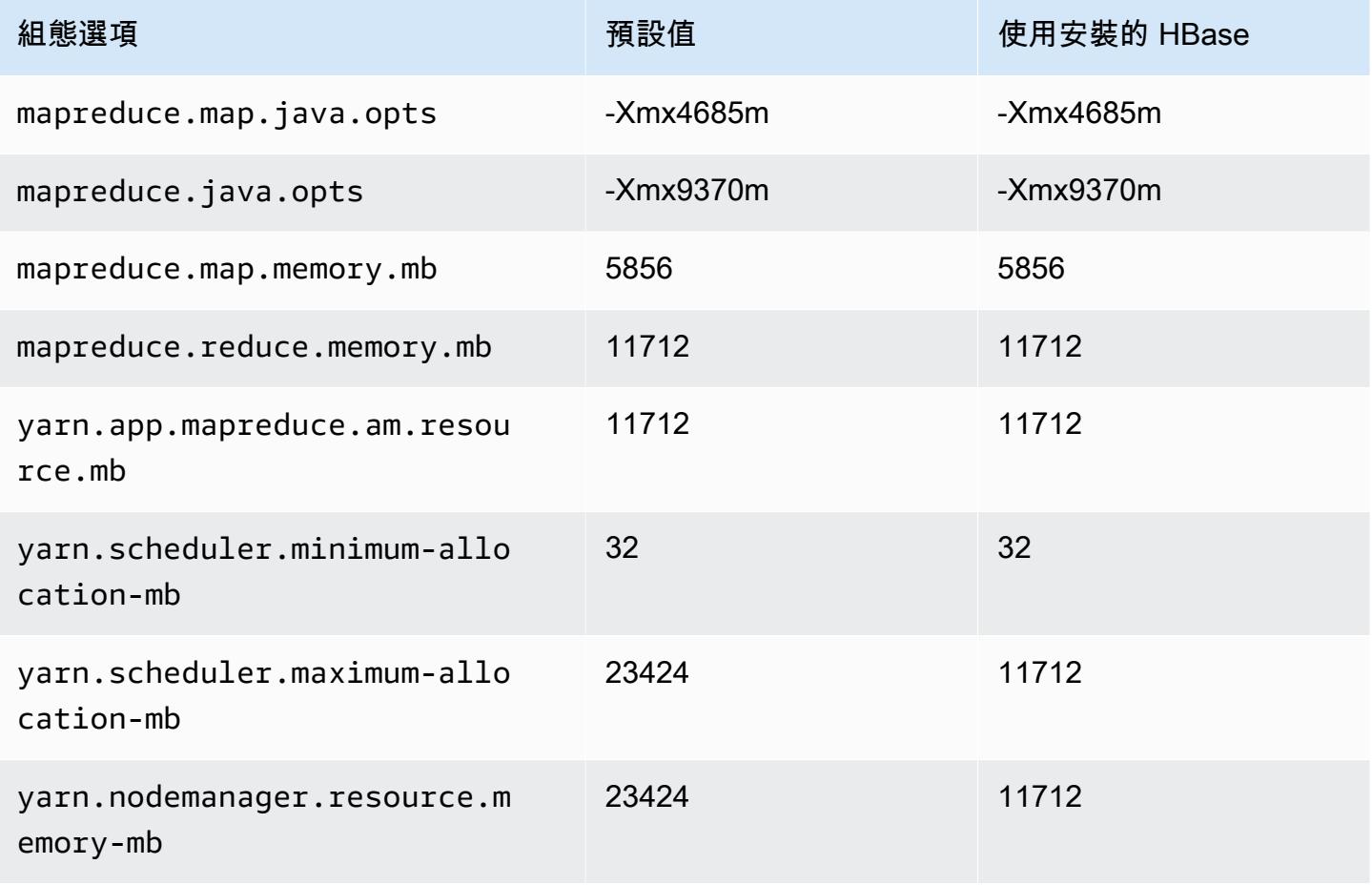

#### r6i.2xlarge

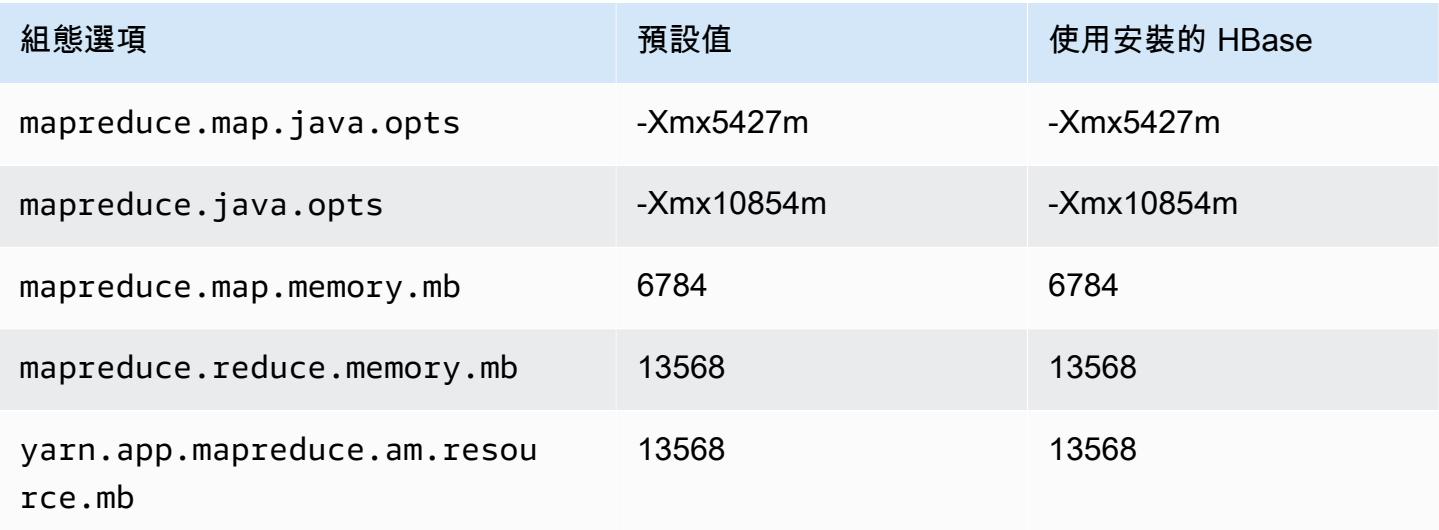

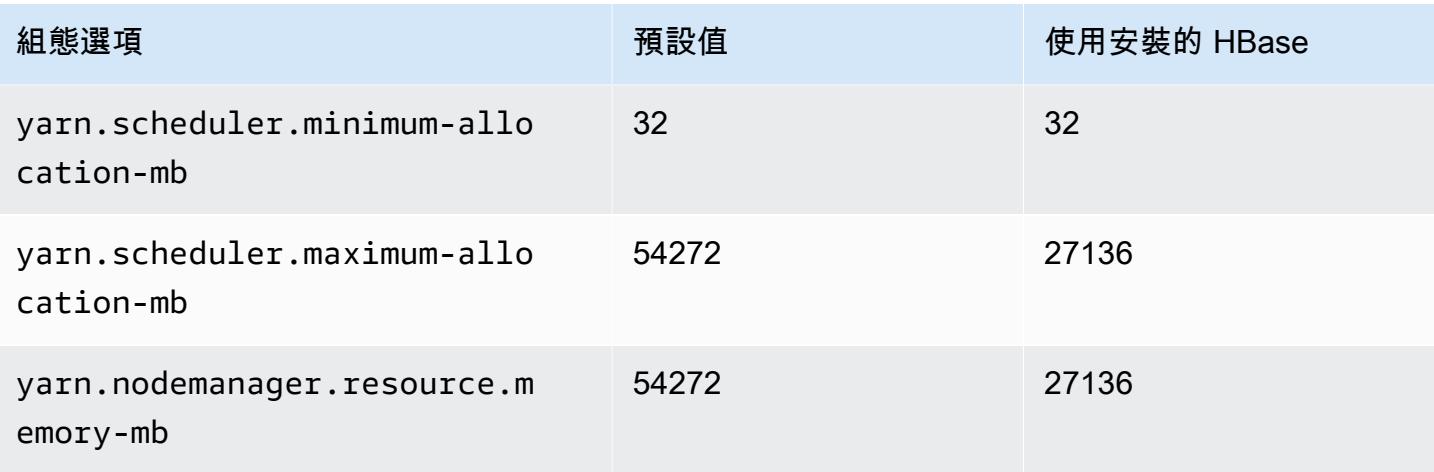

## r6i.4xlarge

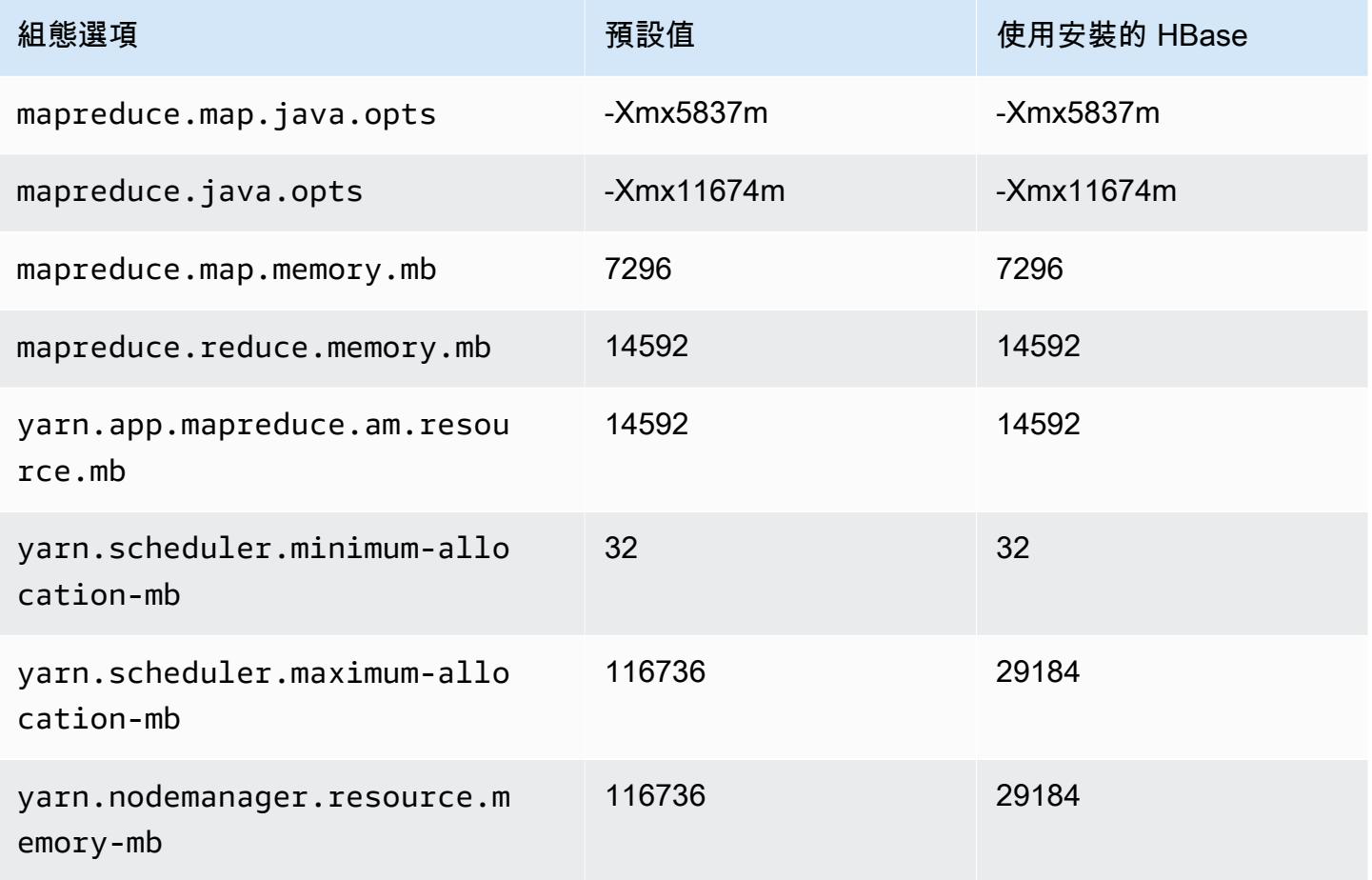

## r6i.8xlarge

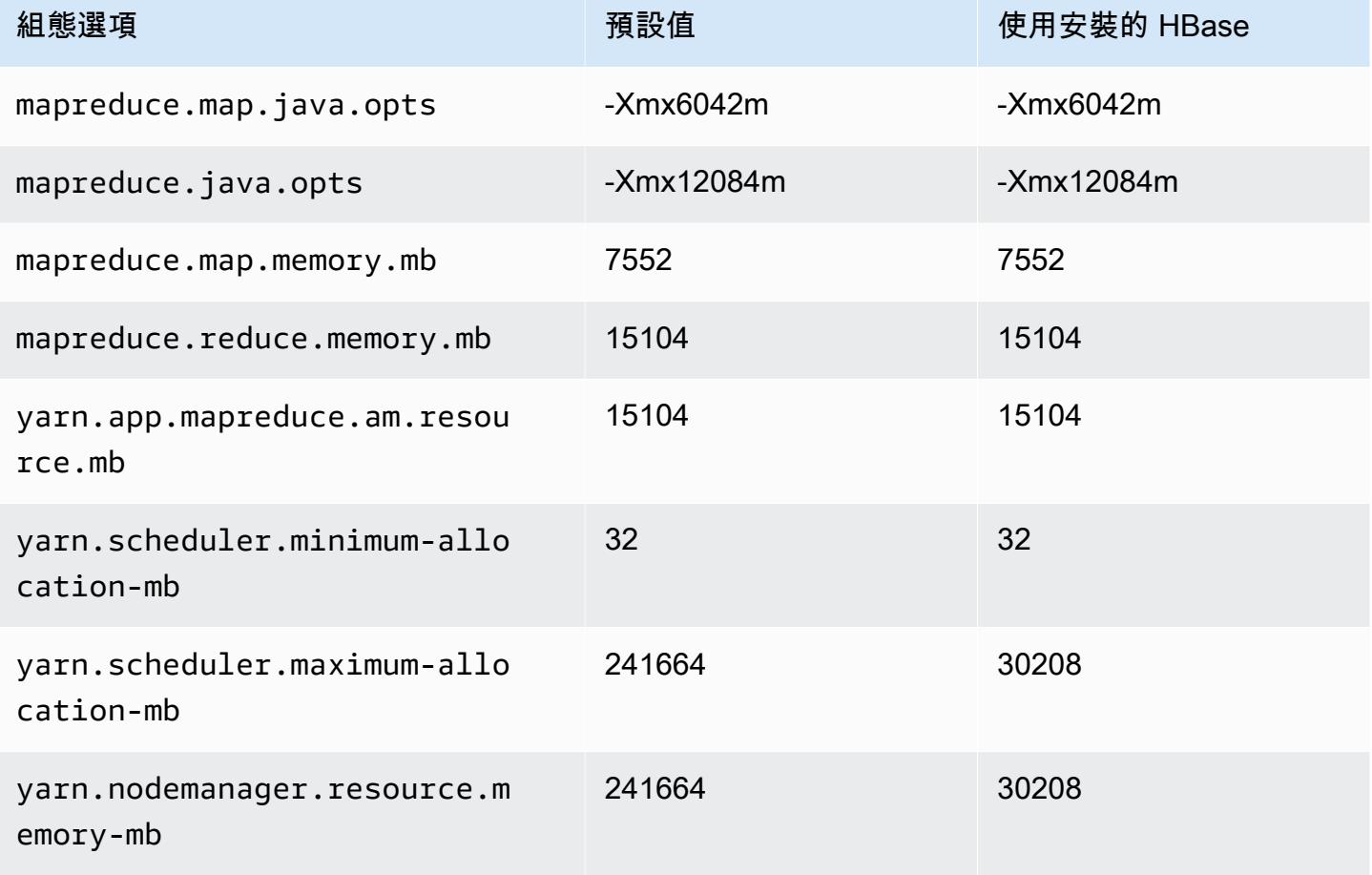

#### r6i.12xlarge

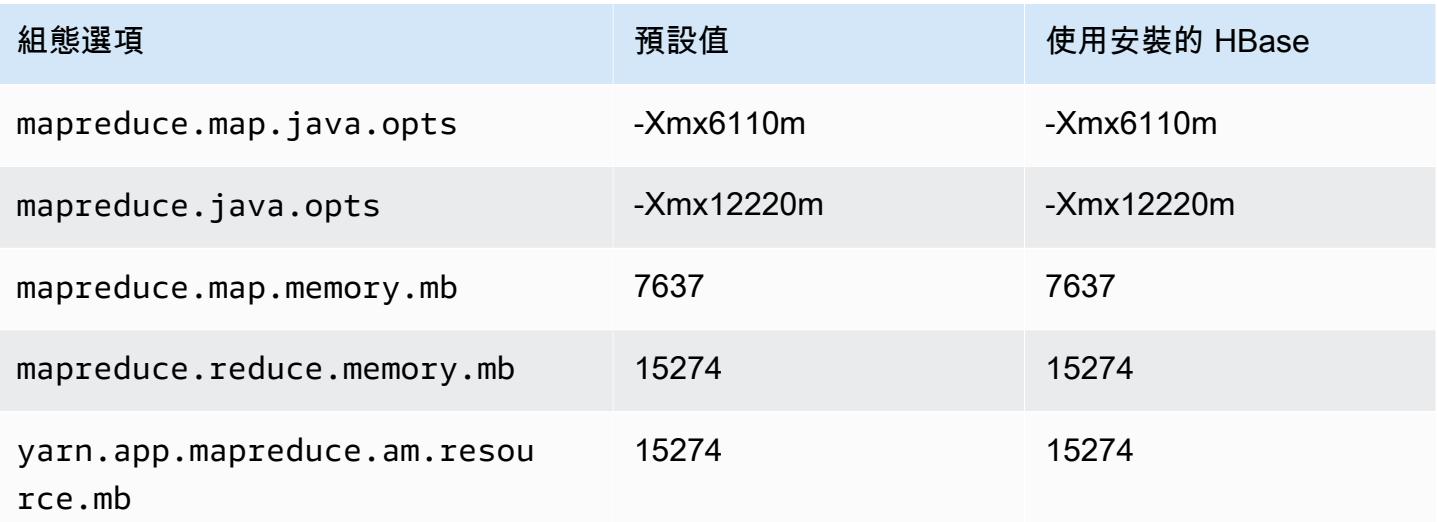

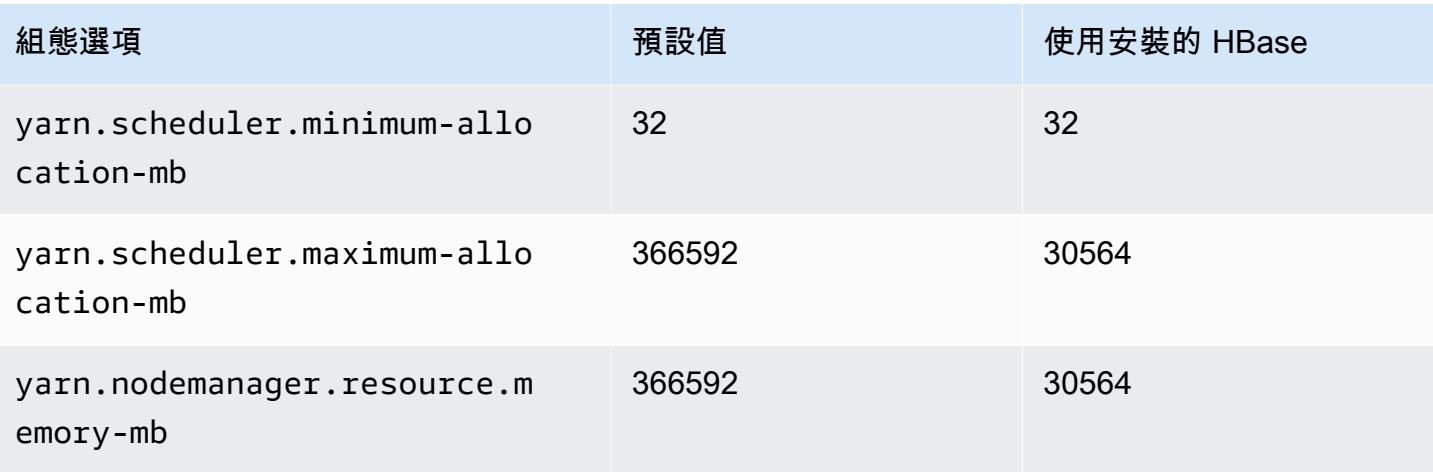

## r6i.16xlarge

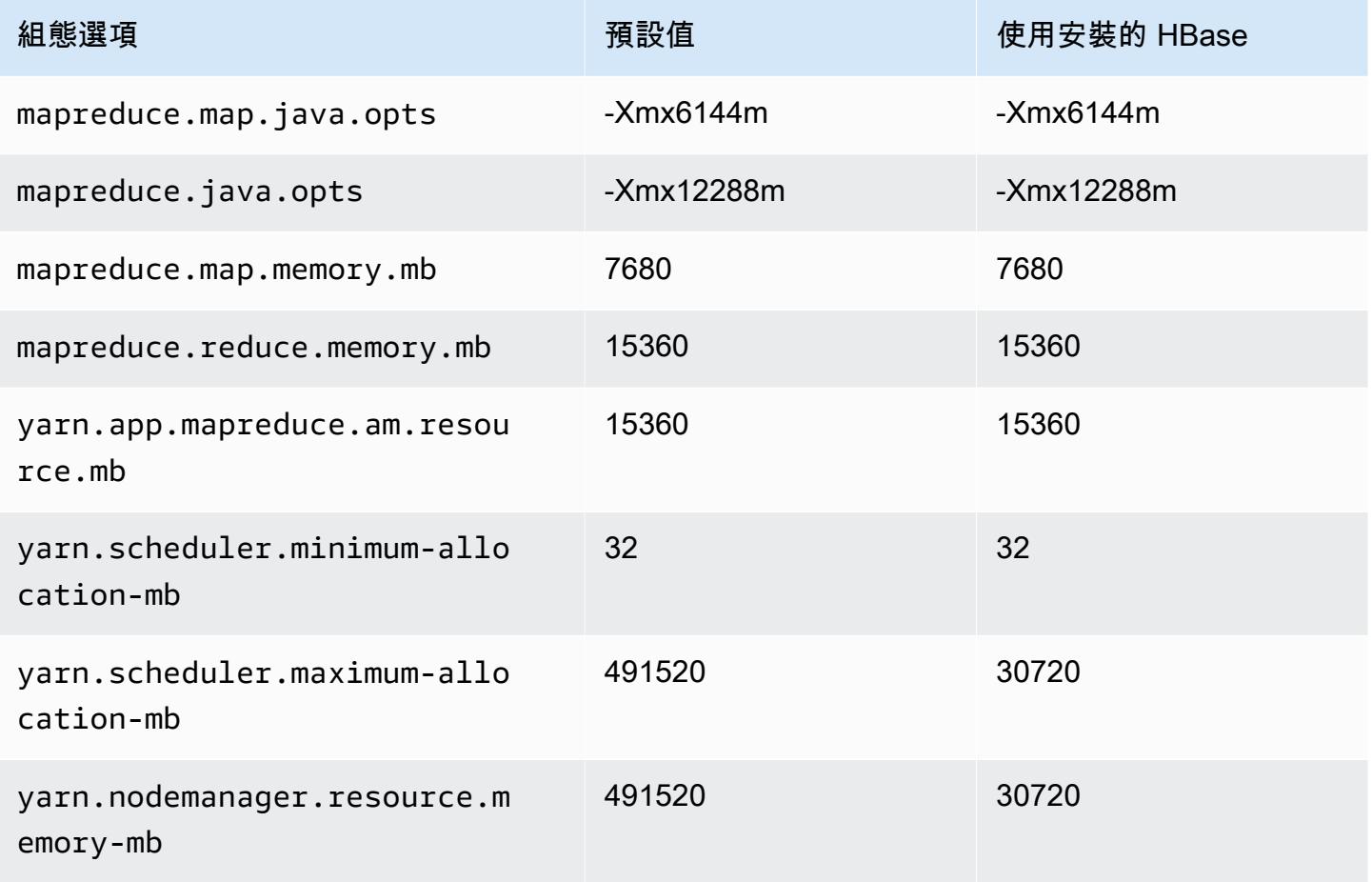

#### r6i.24xlarge

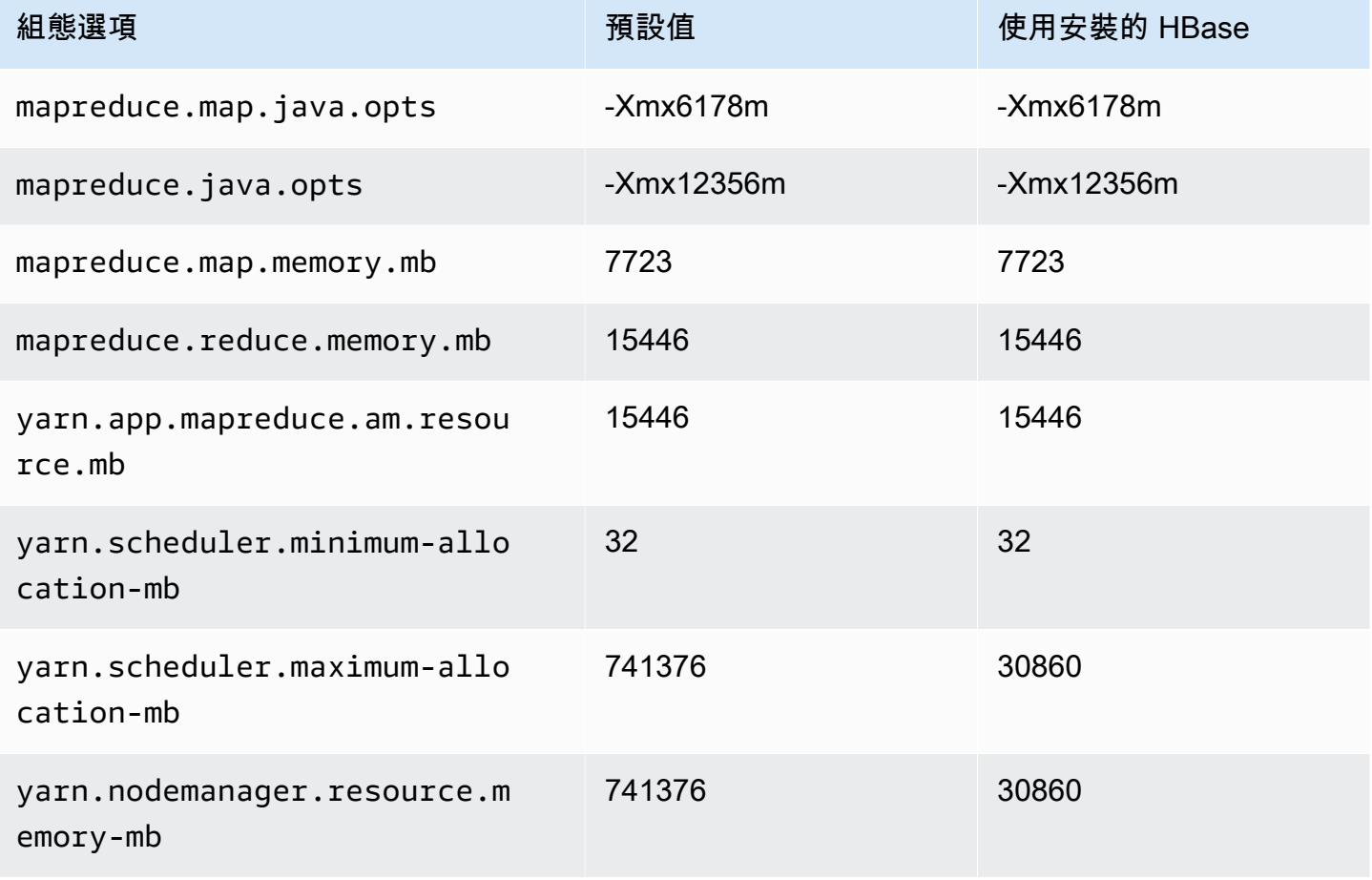

#### r6i.32xlarge

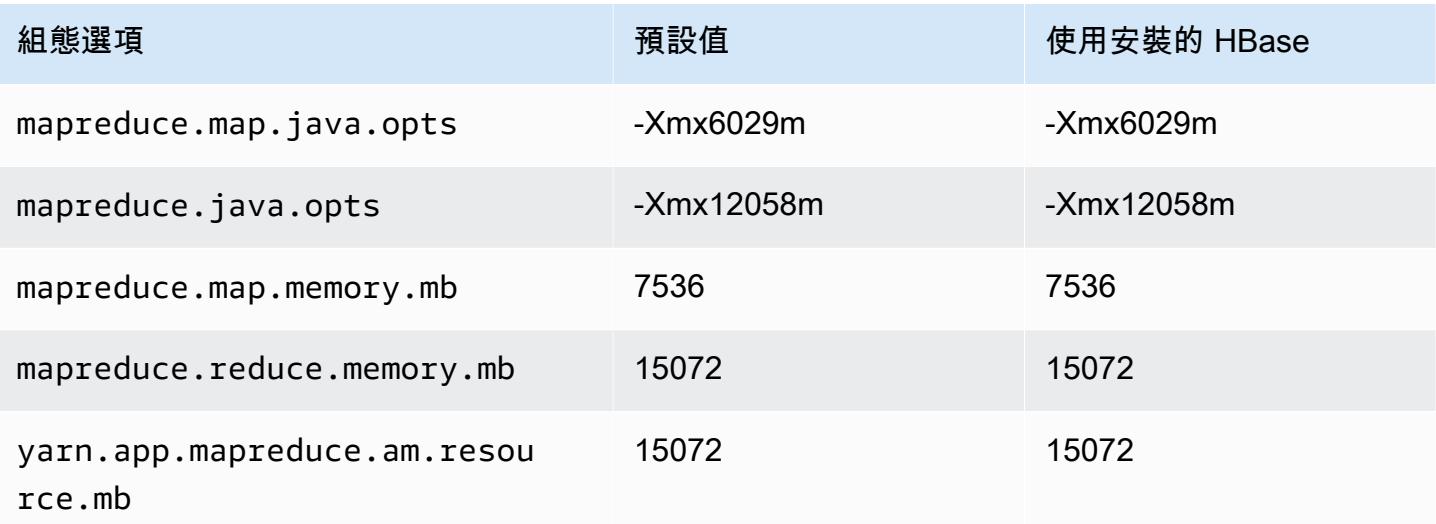

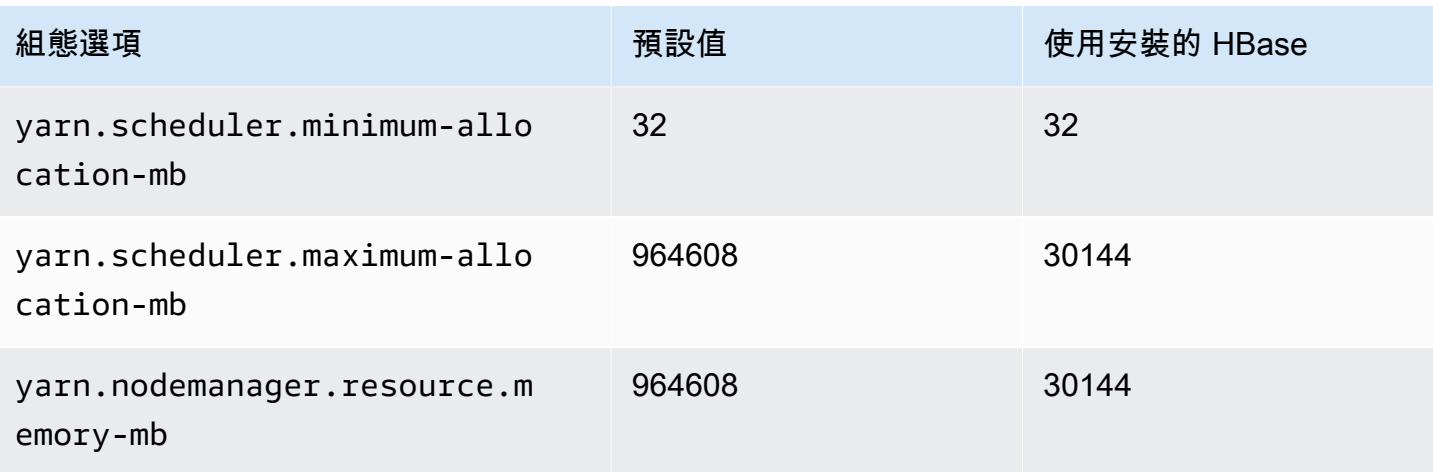

## r6id 執行個體

## r6id.xlarge

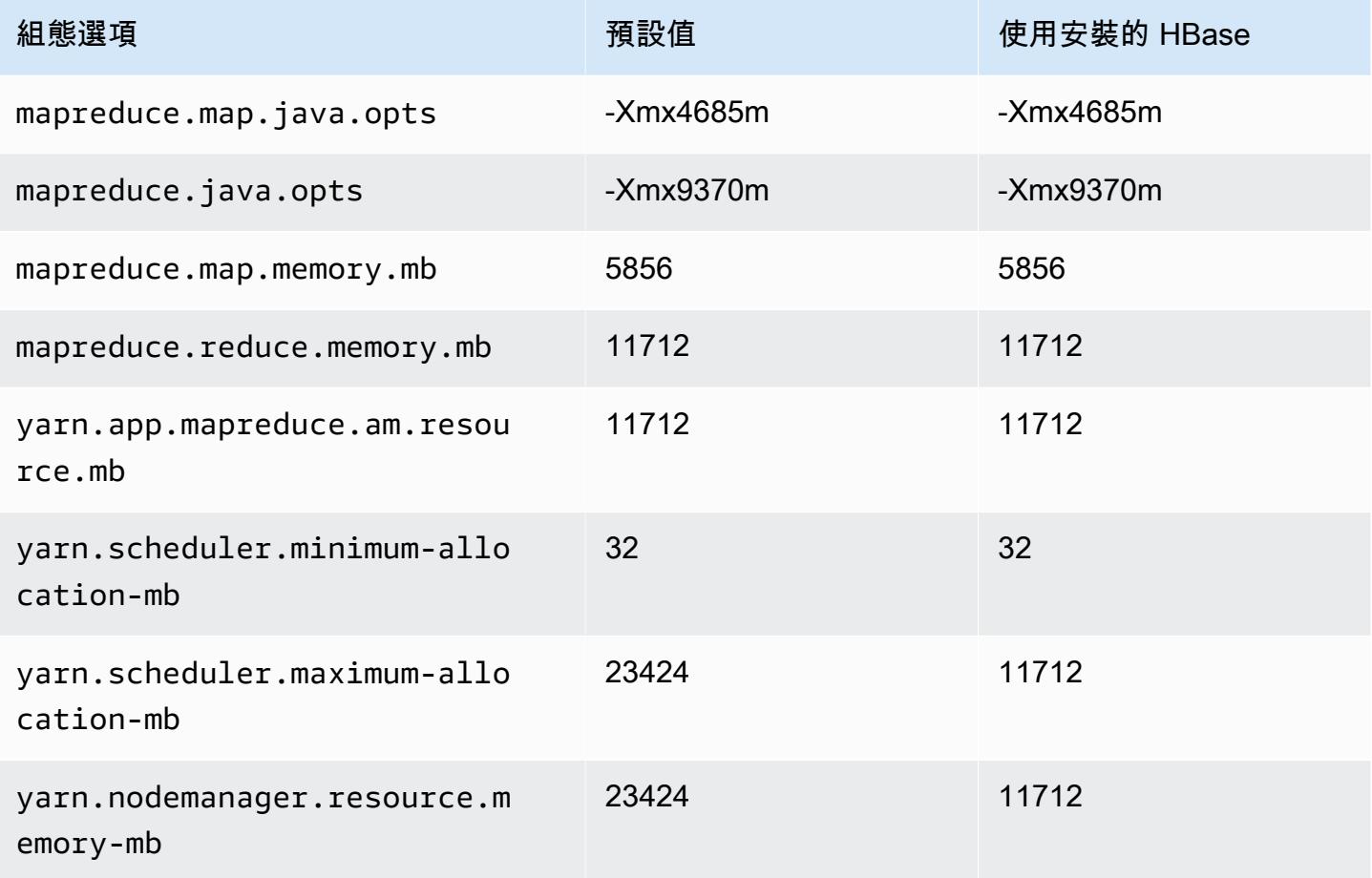

#### r6id.2xlarge

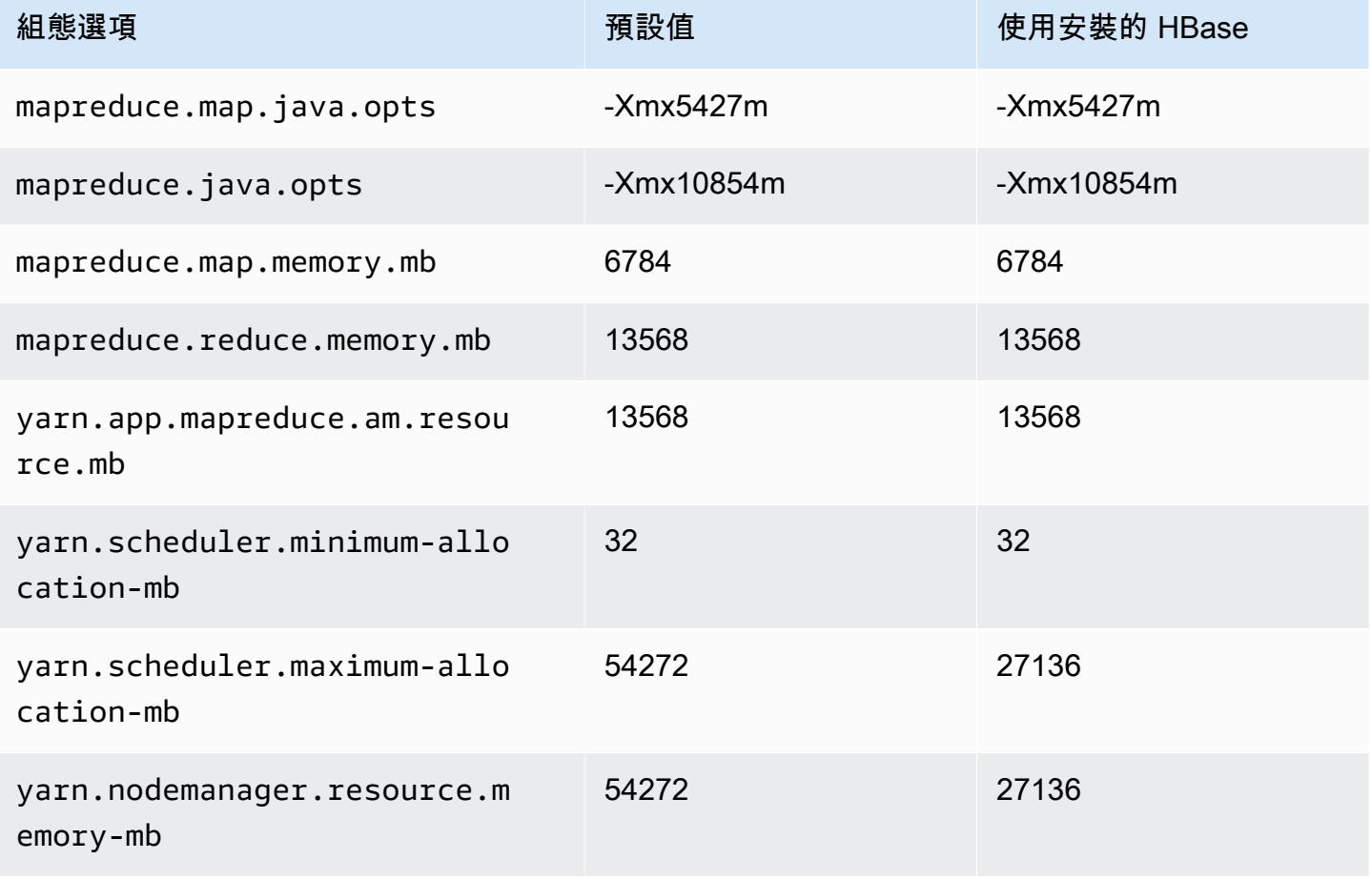

## r6id.4xlarge

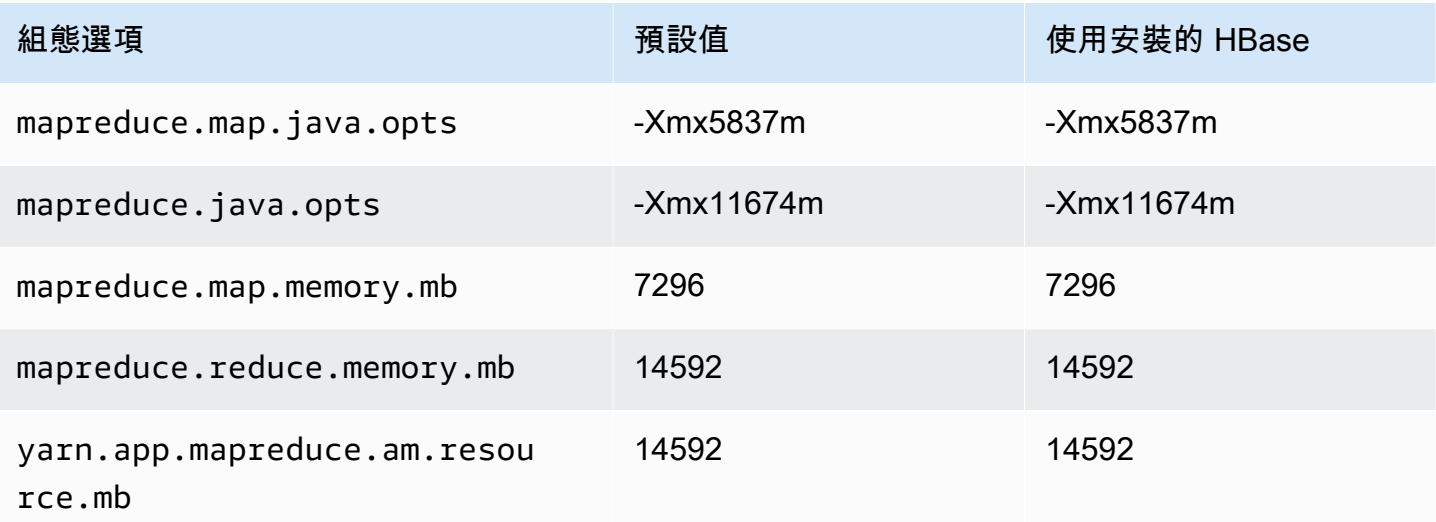

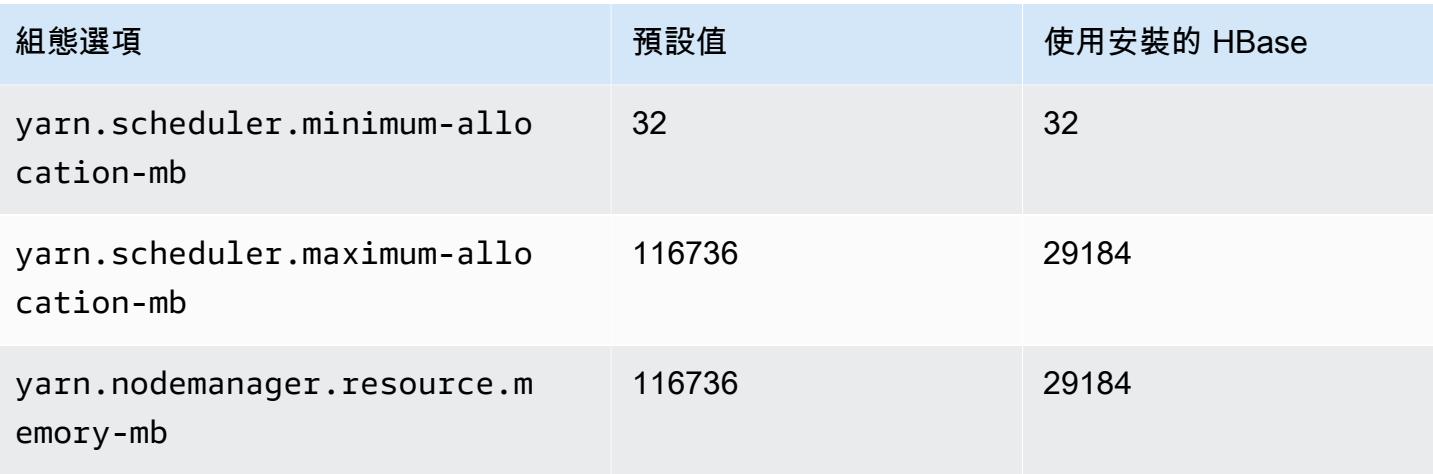

## r6id.8xlarge

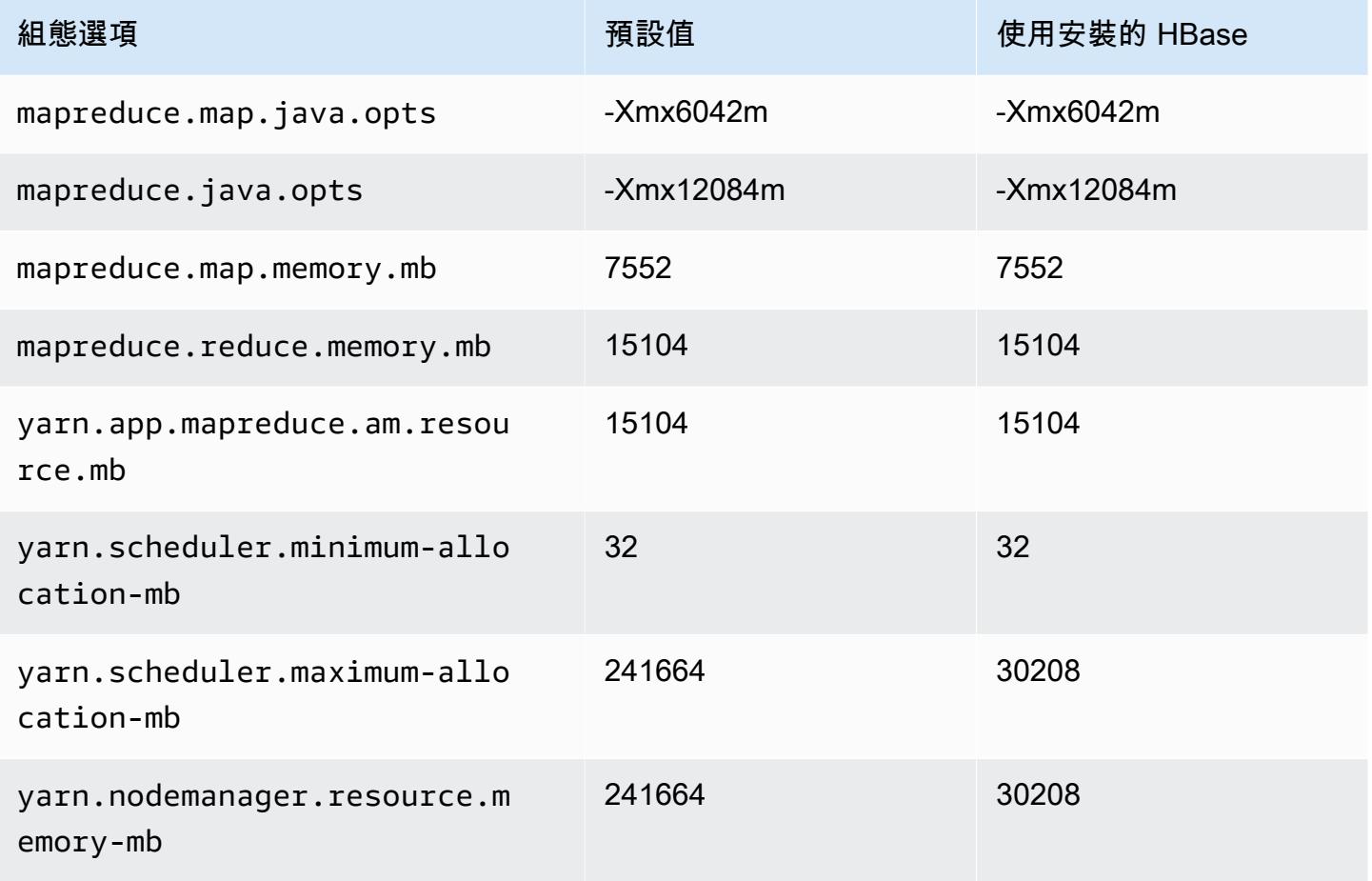

#### r6id.12xlarge

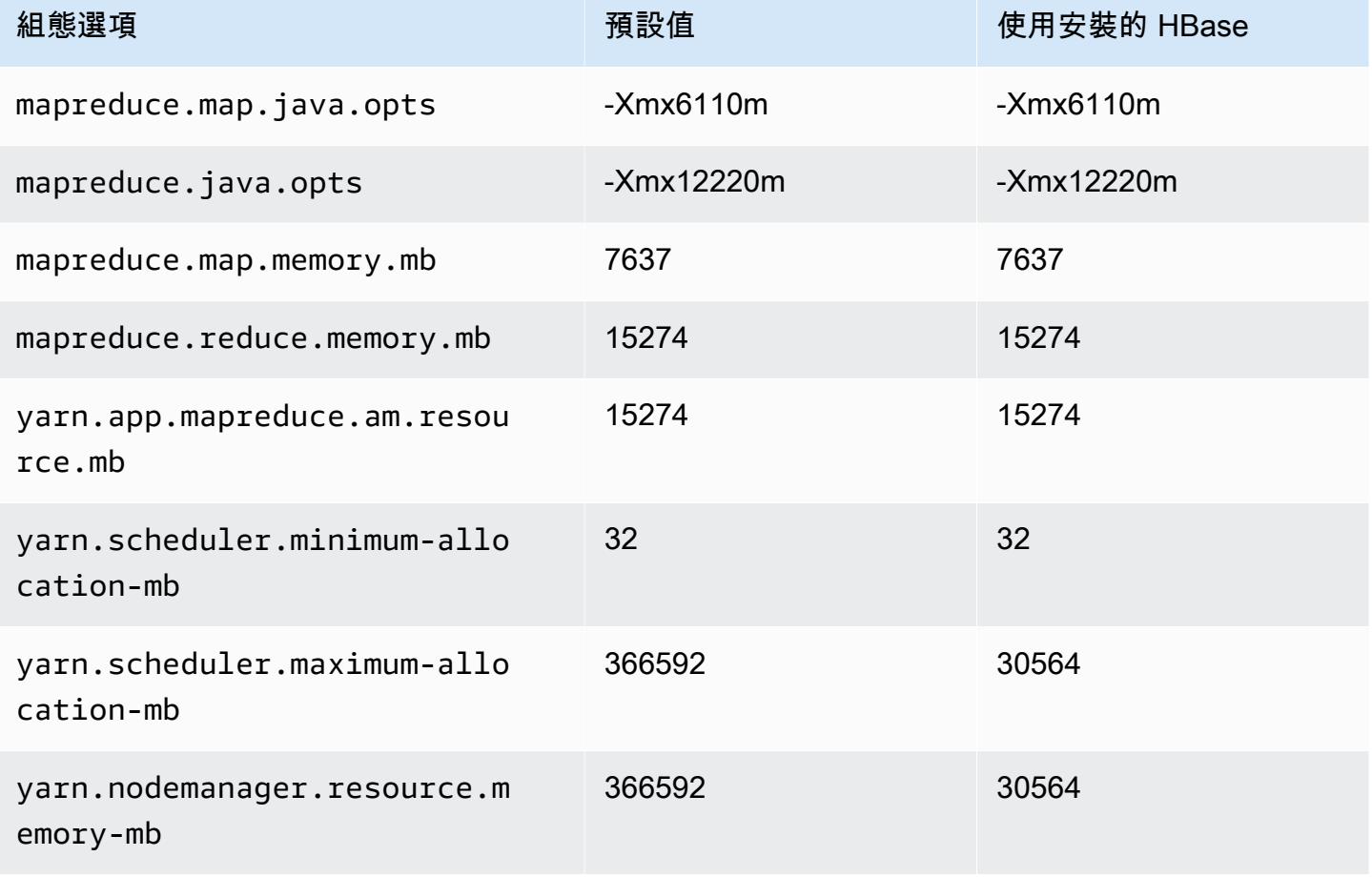

#### r6id.16xlarge

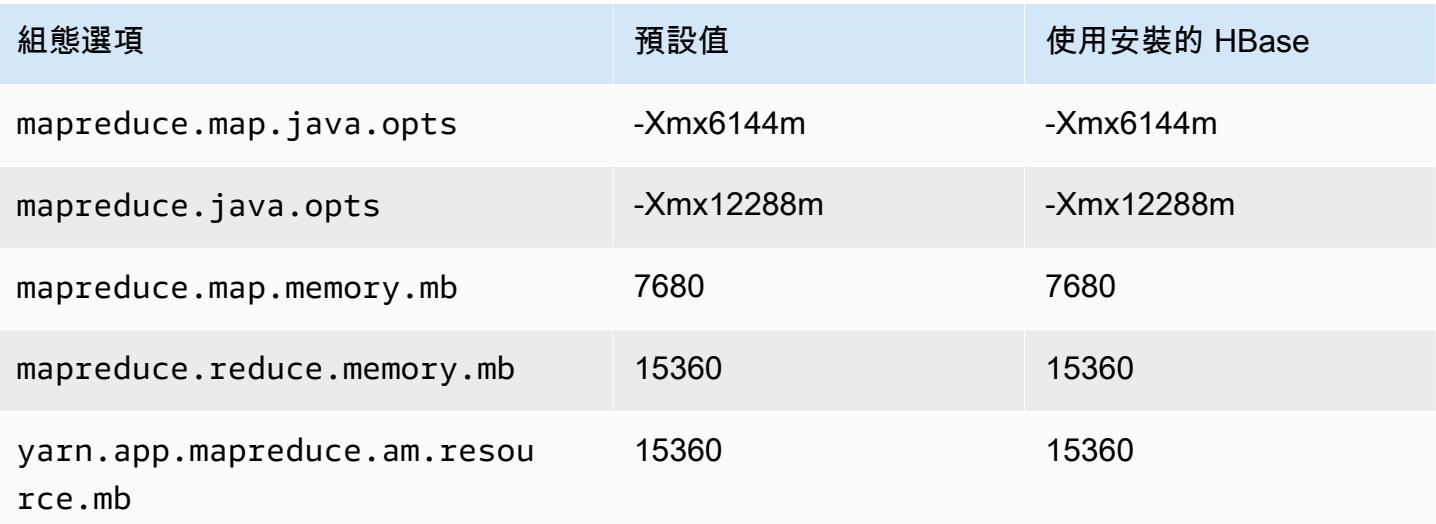

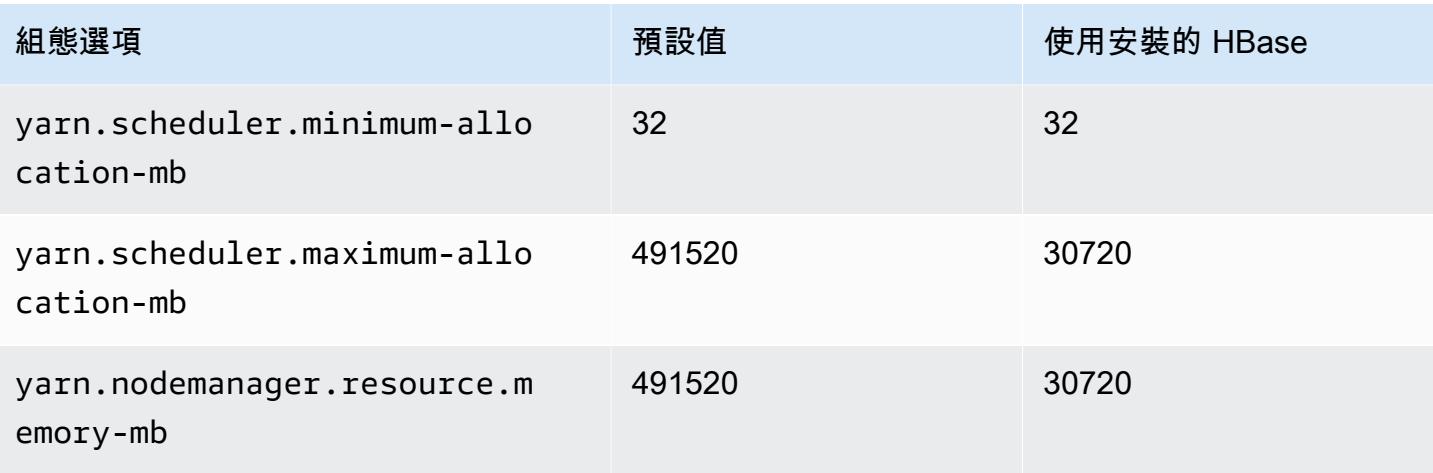

## r6id.24xlarge

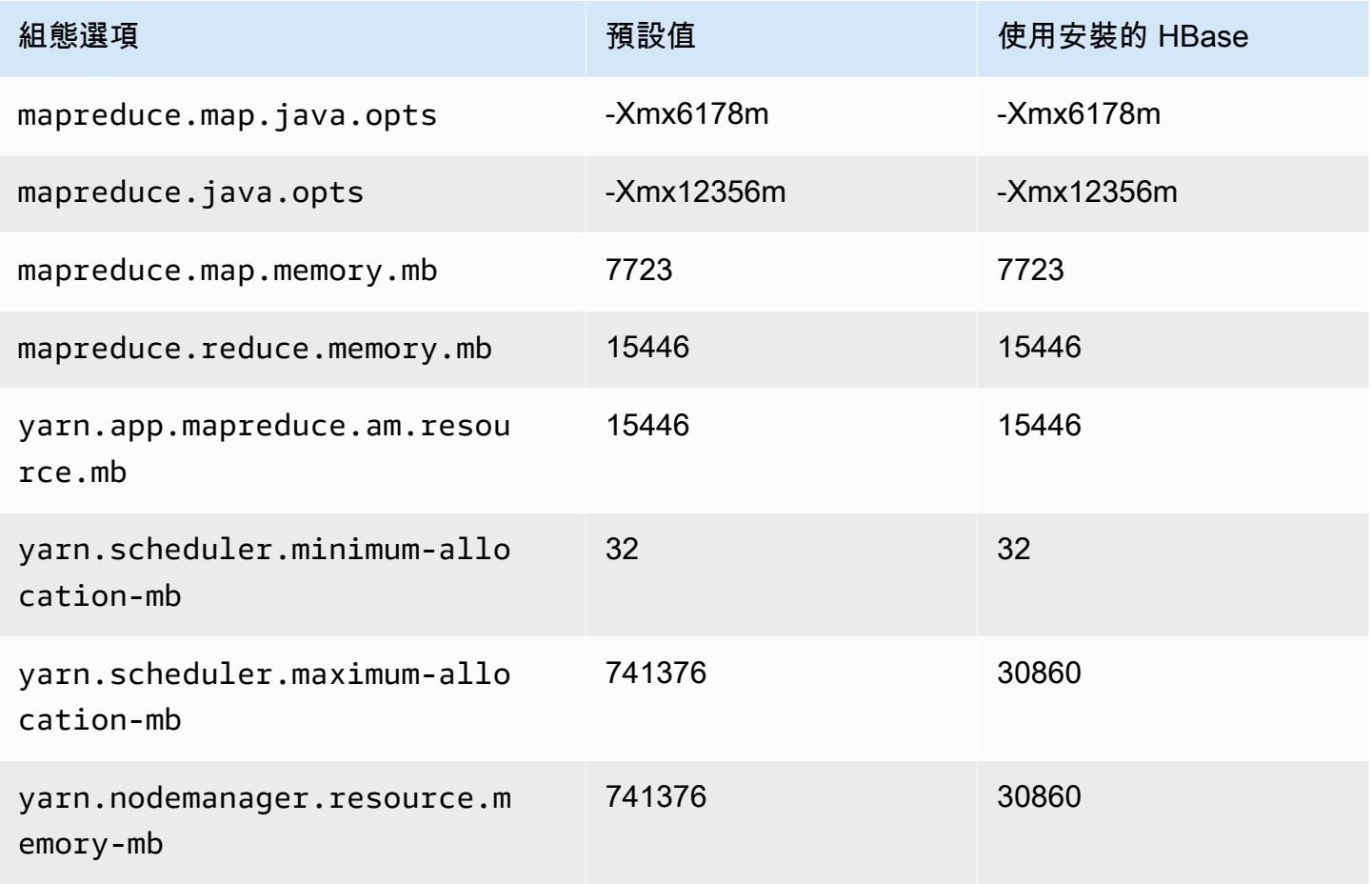

#### r6id.32xlarge

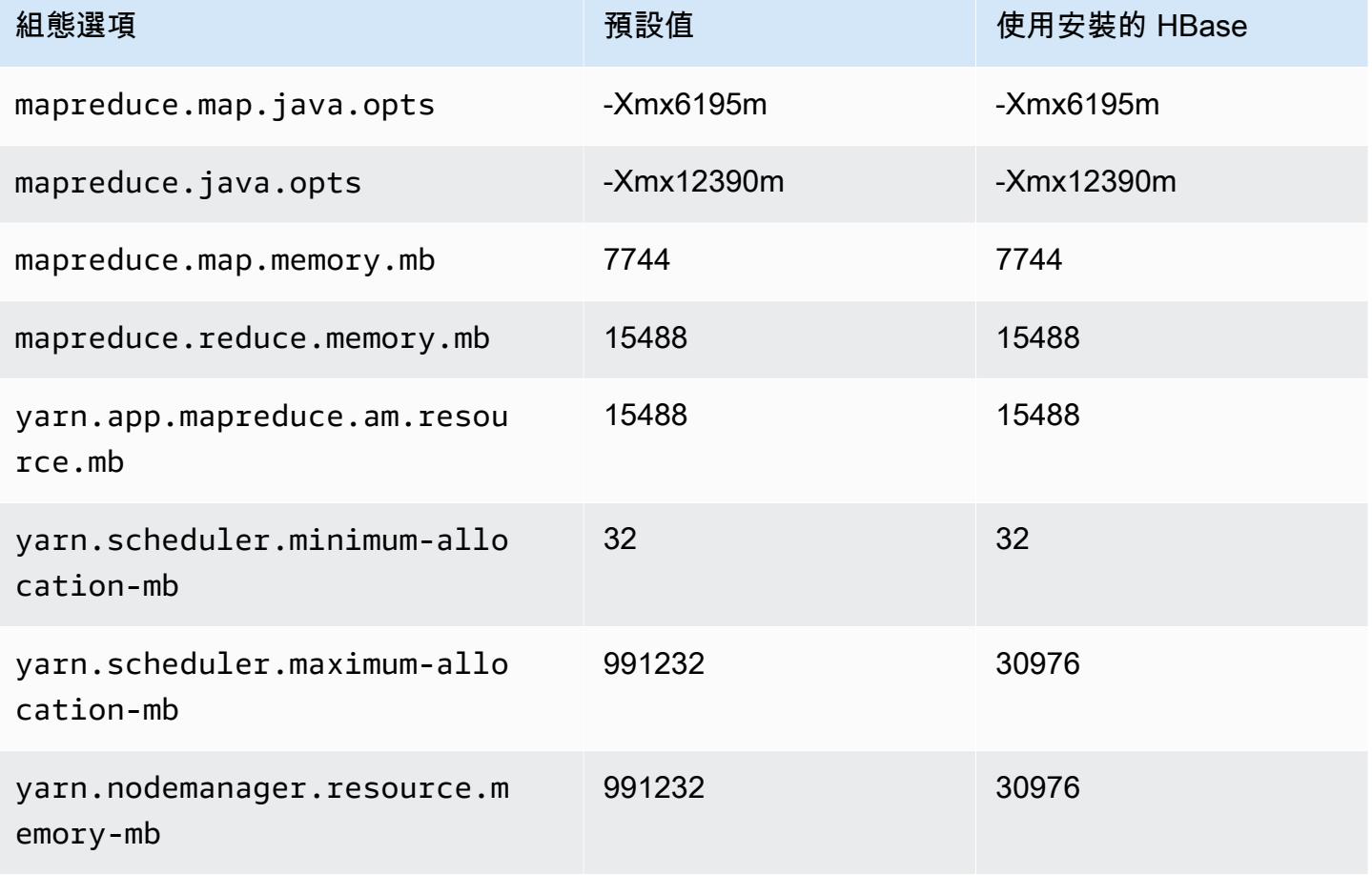

## r6idn 執行個體

#### r6idn.xlarge

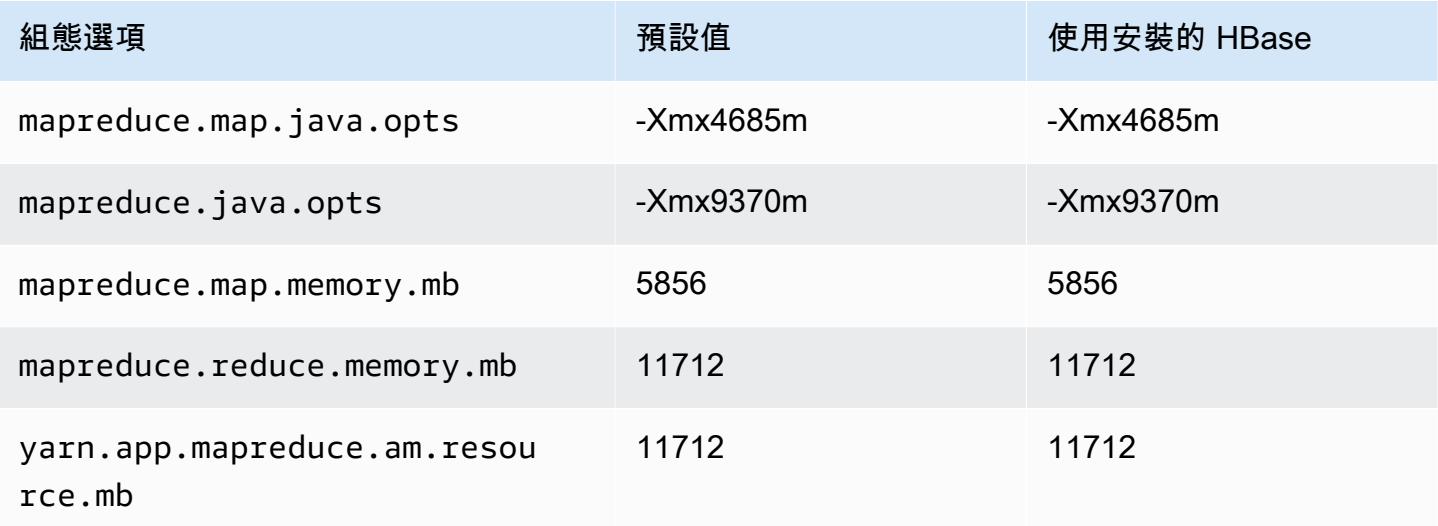

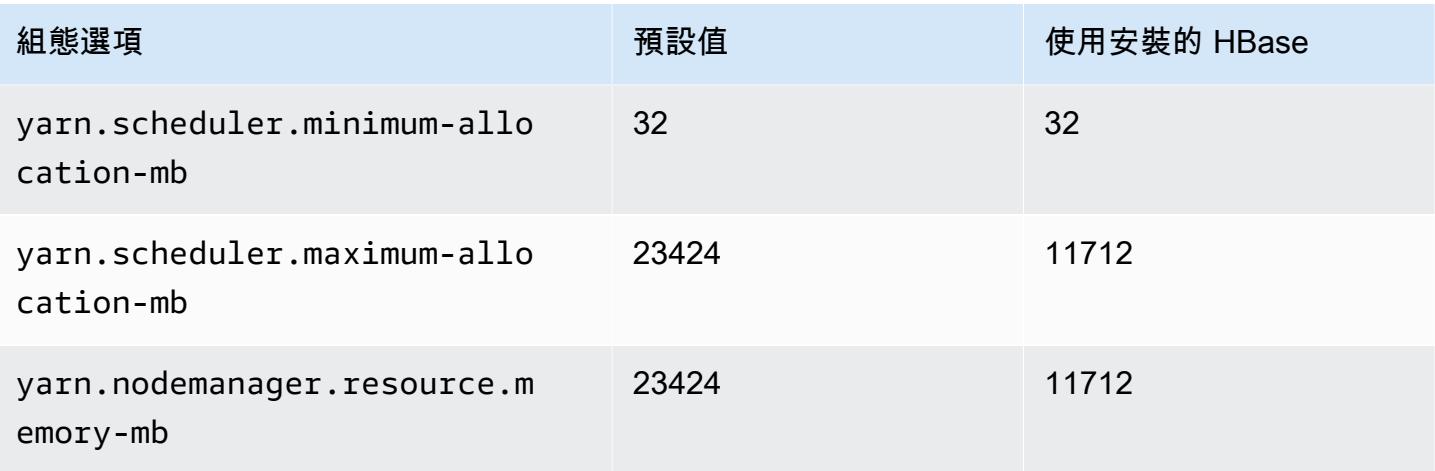

## r6idn.2xlarge

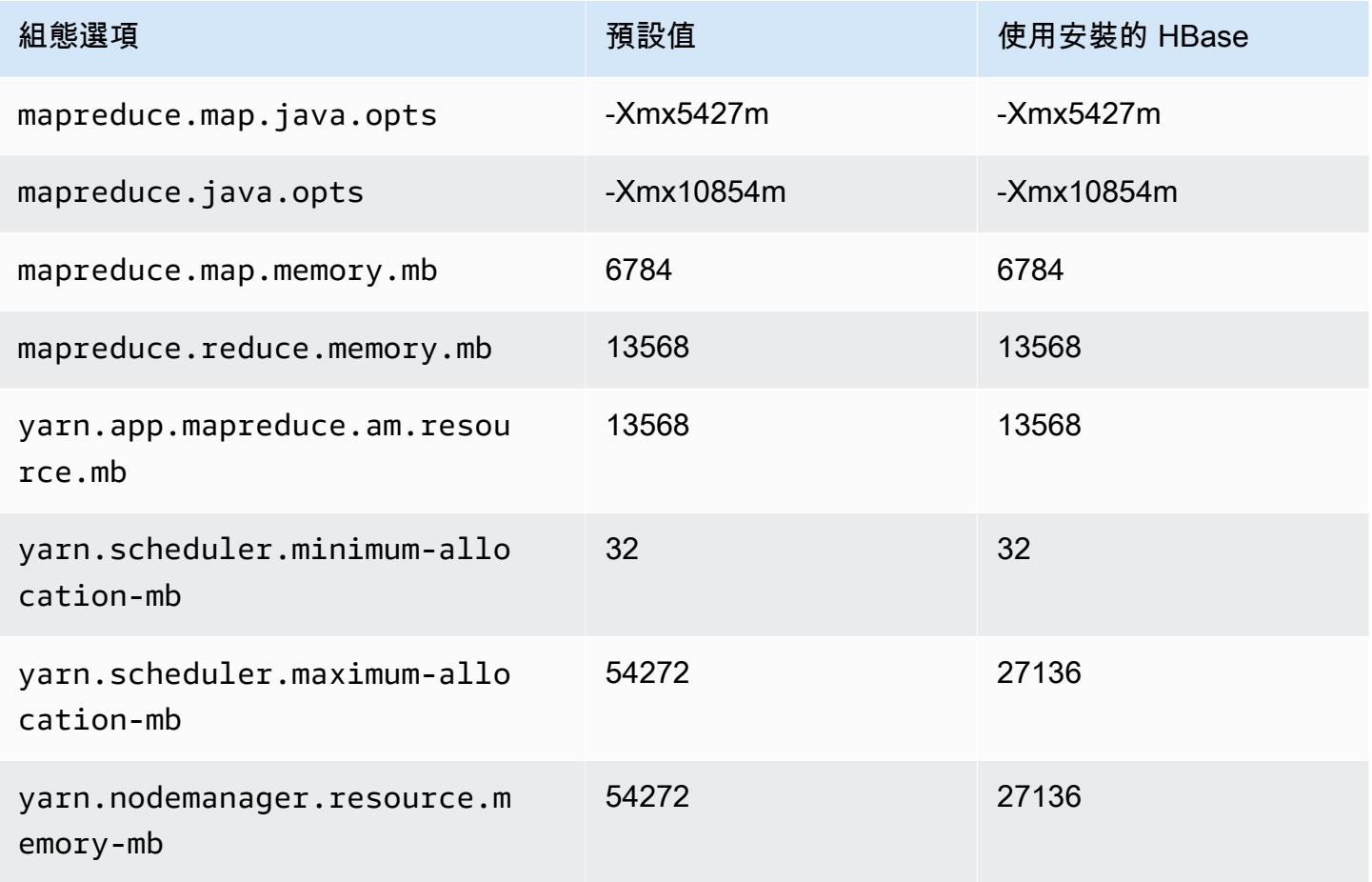

#### r6idn.4xlarge

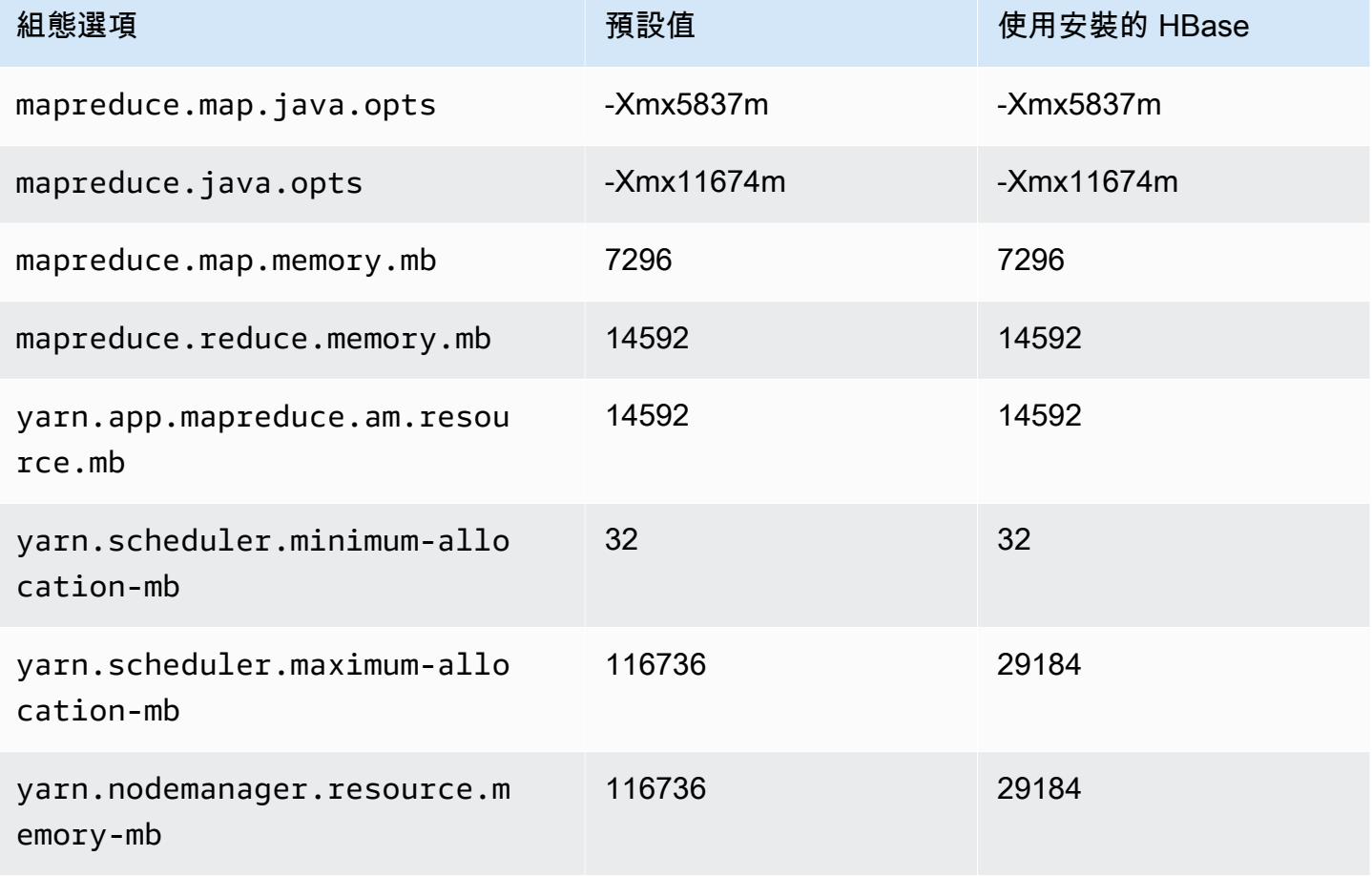

## r6idn.8xlarge

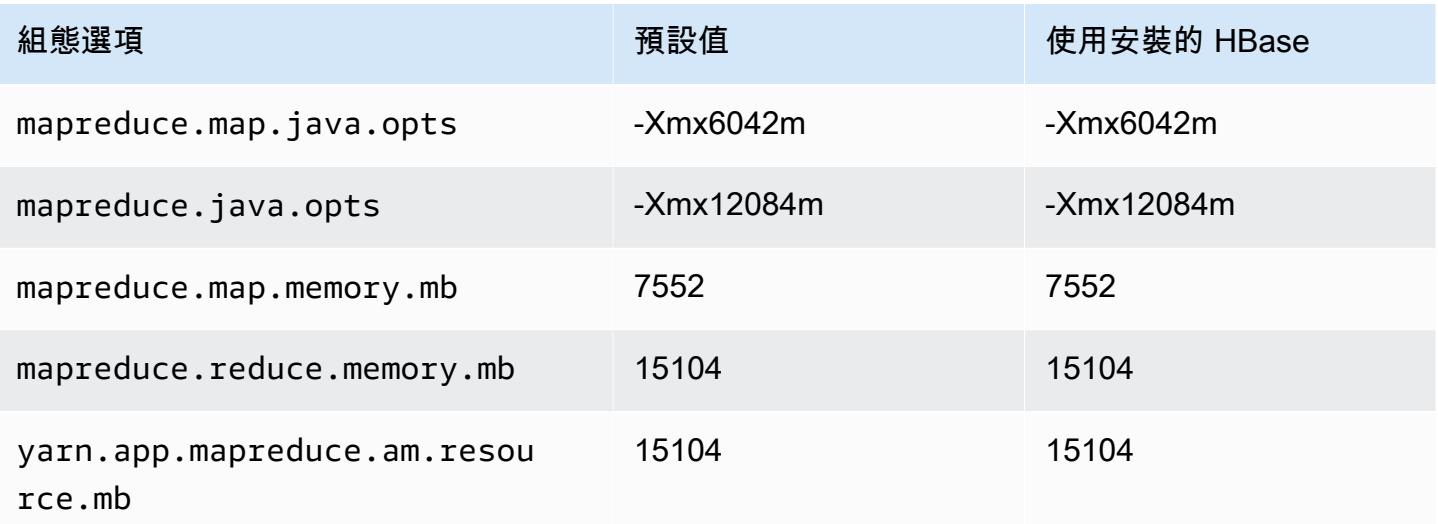

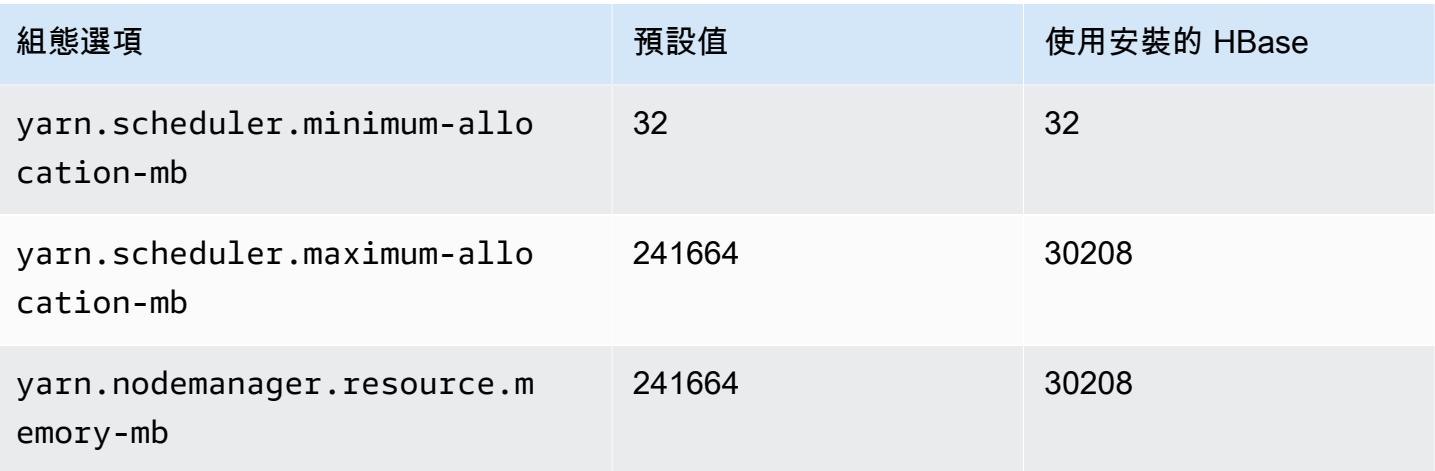

## r6idn.12xlarge

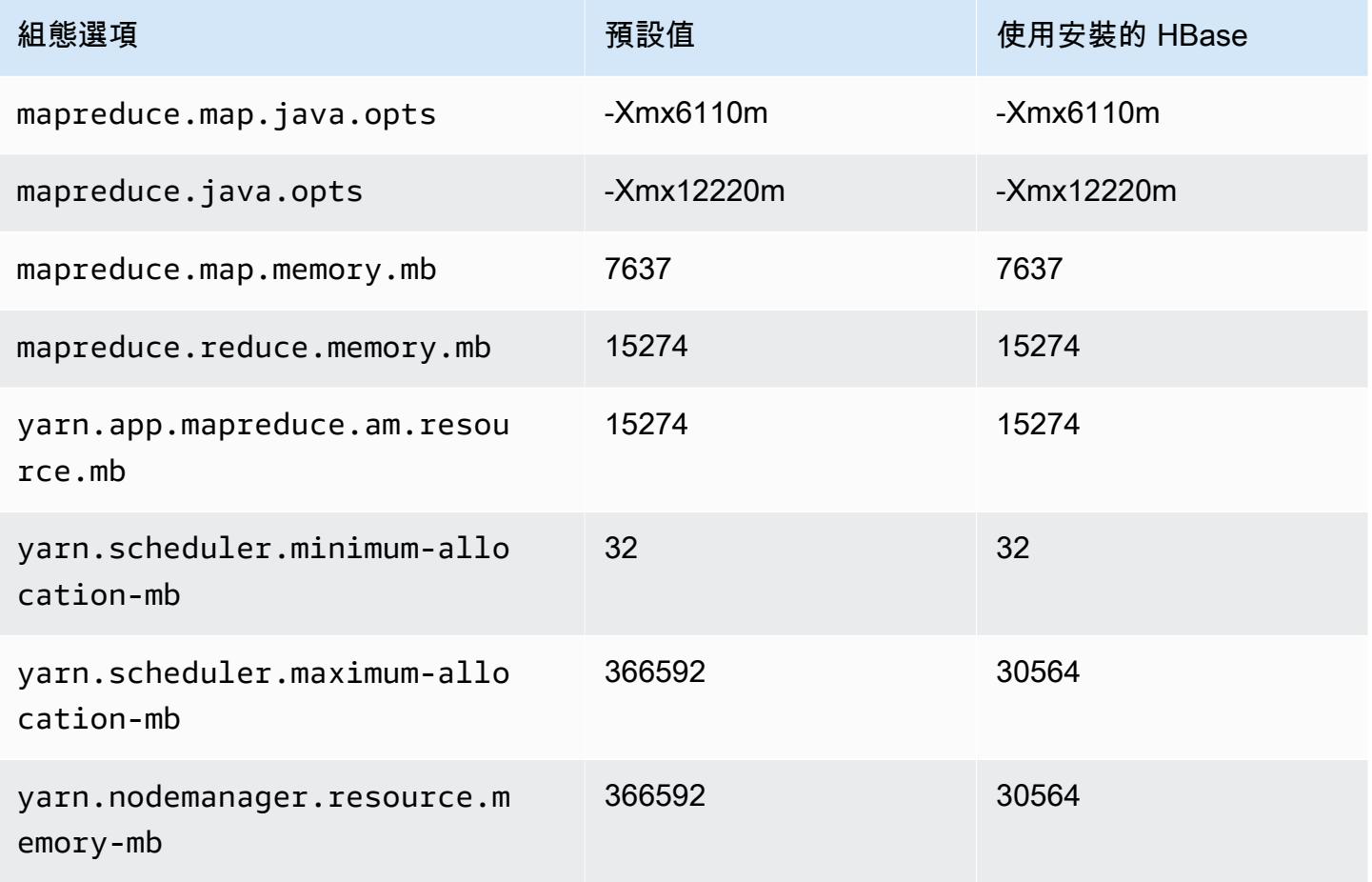

#### r6idn.16xlarge

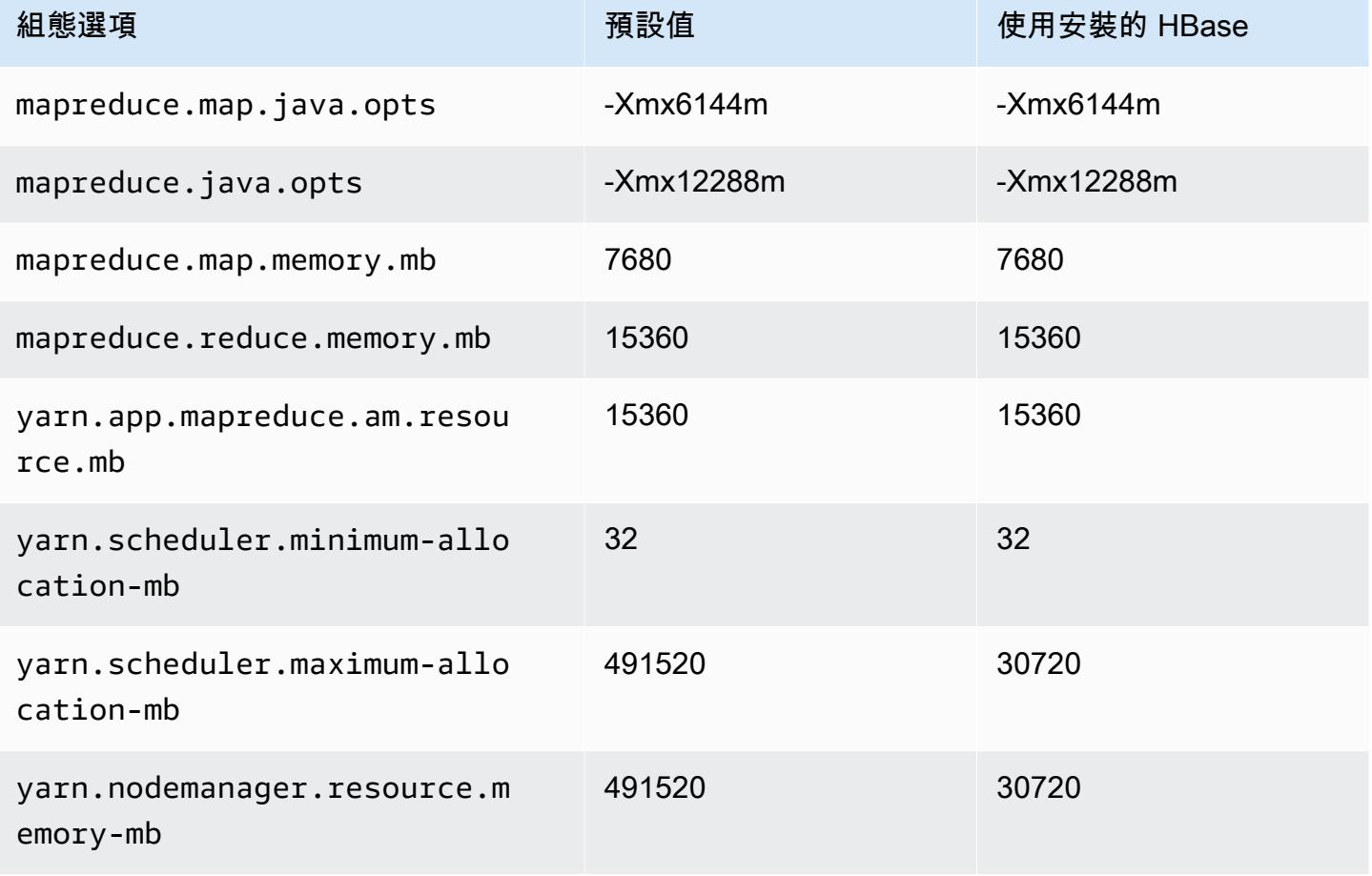

#### r6idn.24xlarge

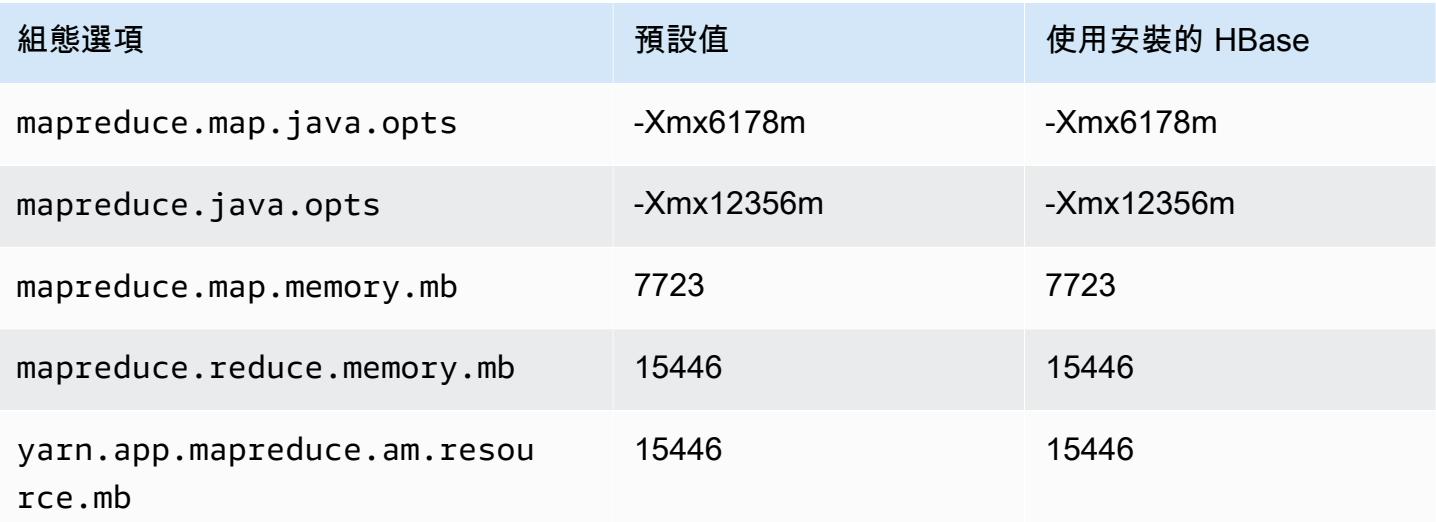

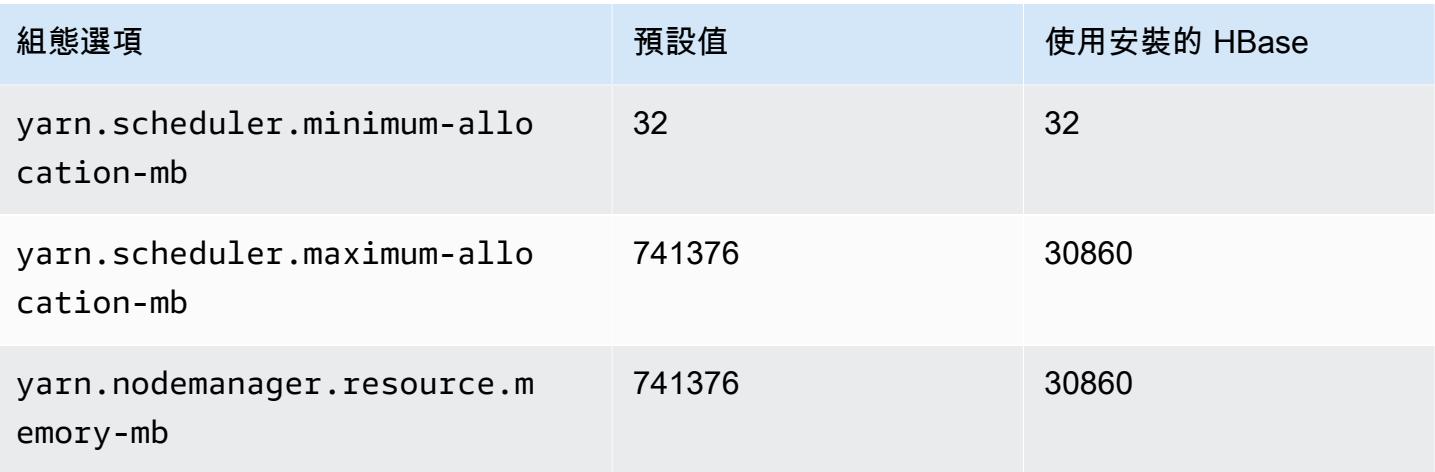

## r6idn.32xlarge

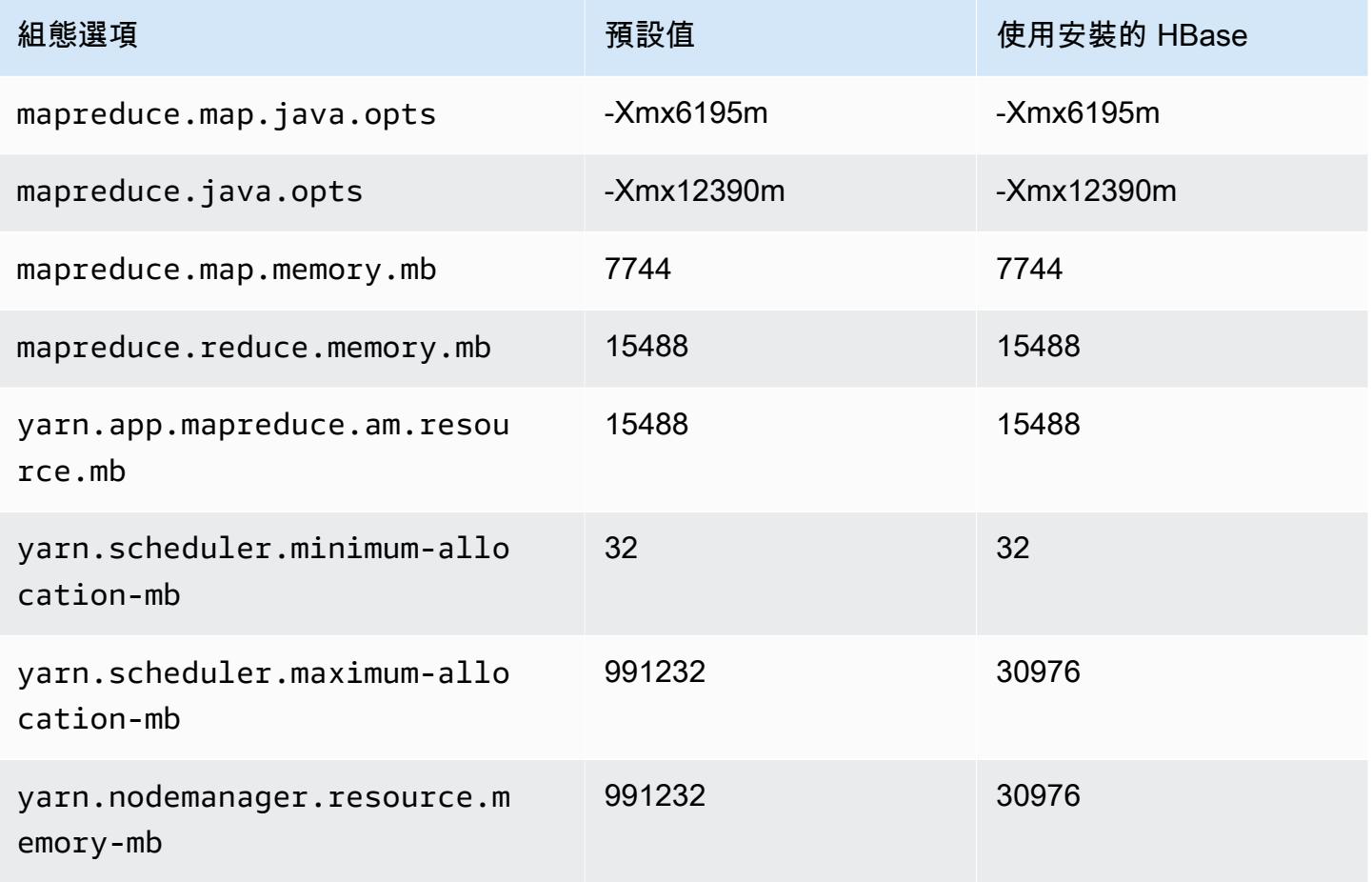

### r6in 執行個體

## r6in.xlarge

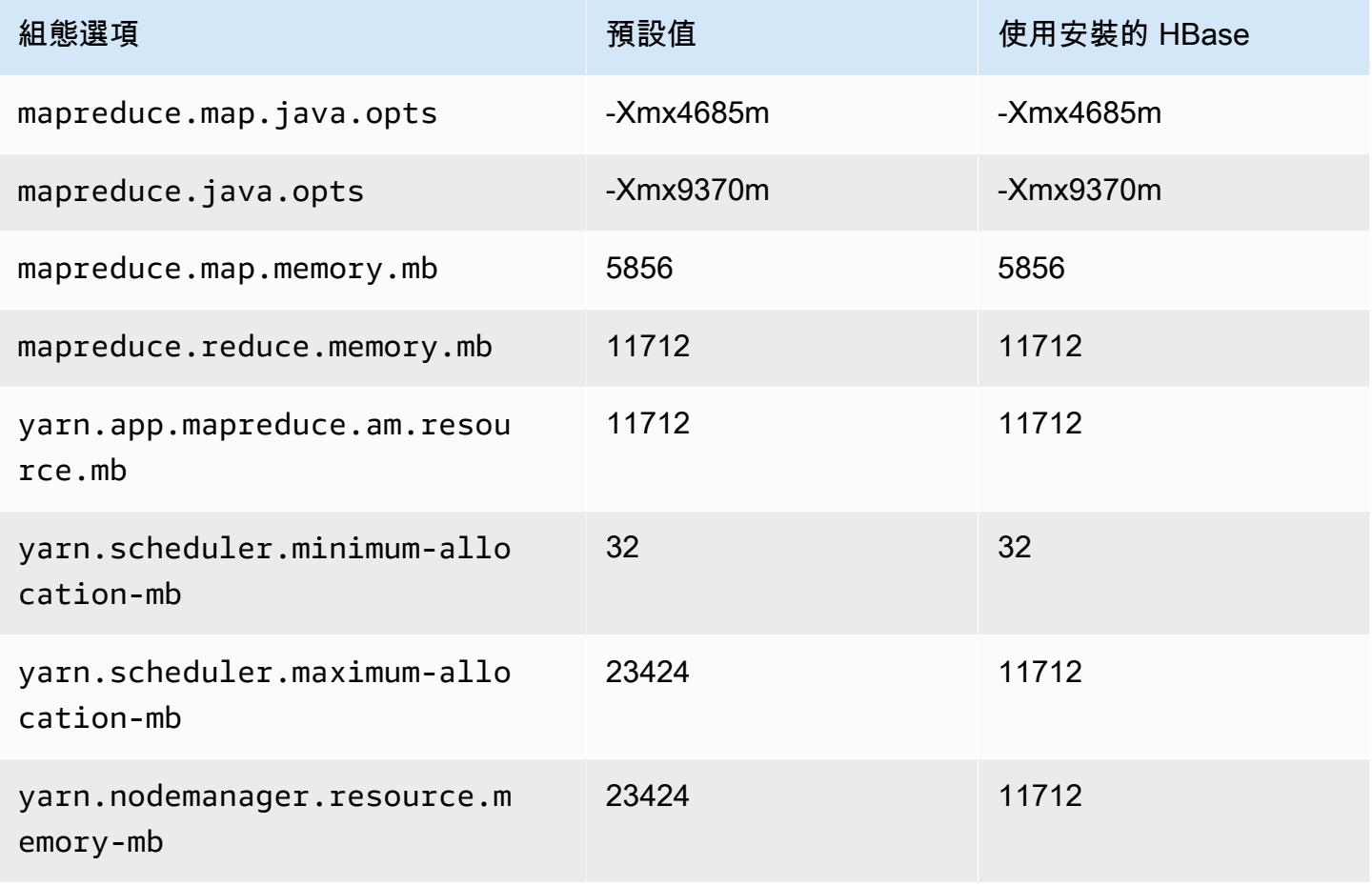

#### r6in.2xlarge

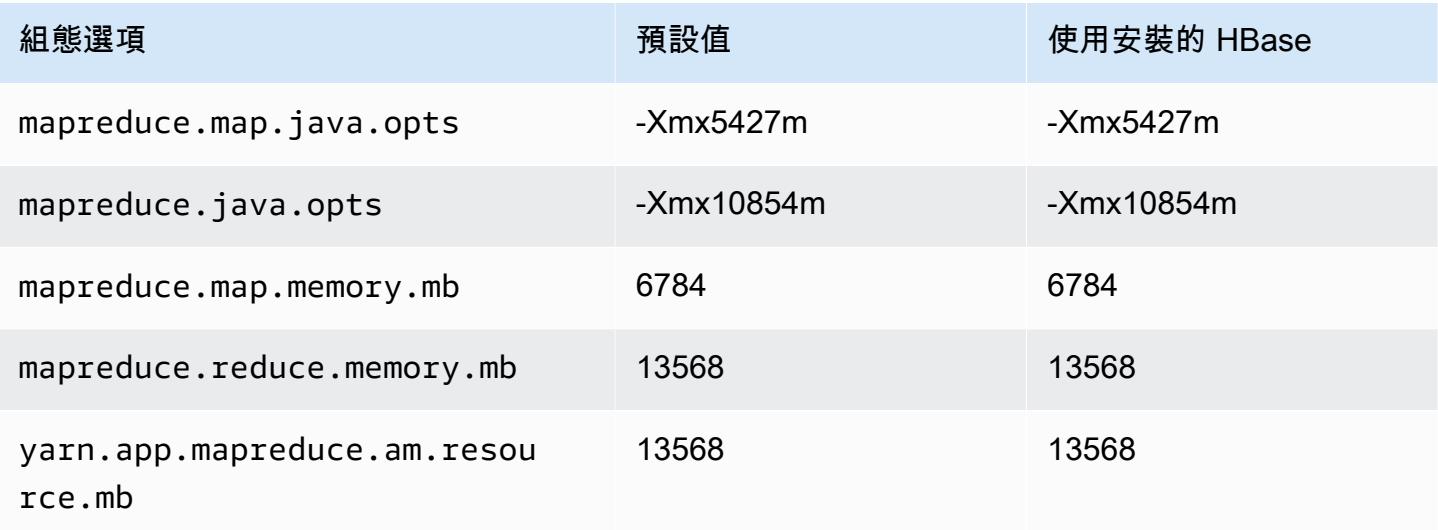

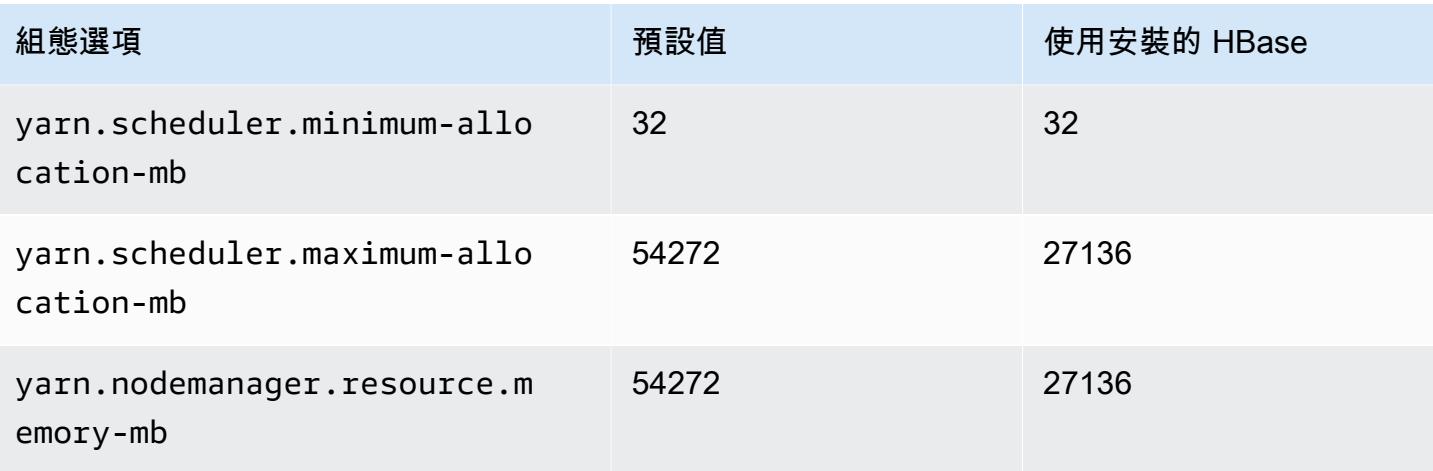

## r6in.4xlarge

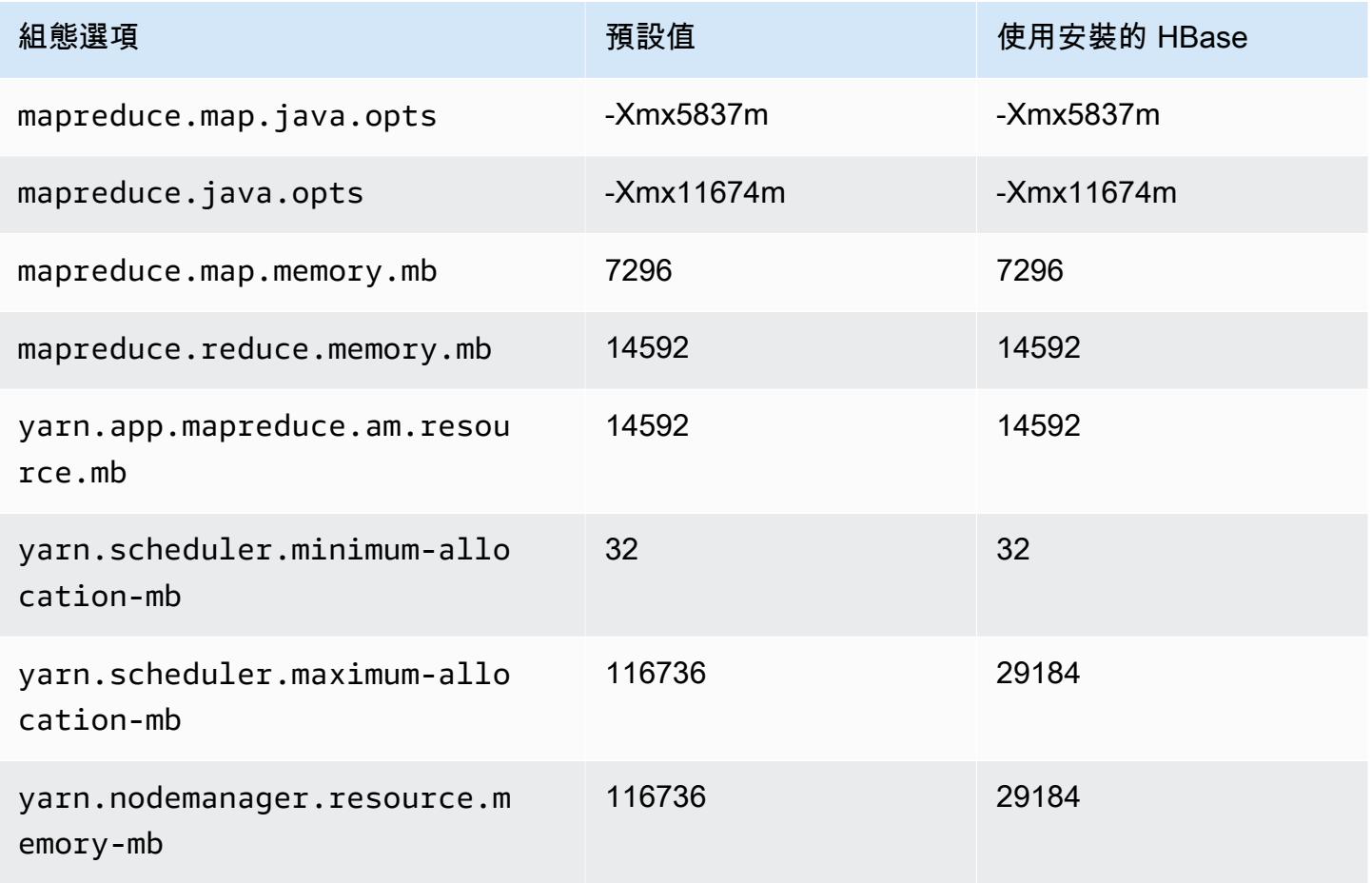

## r6in.8xlarge

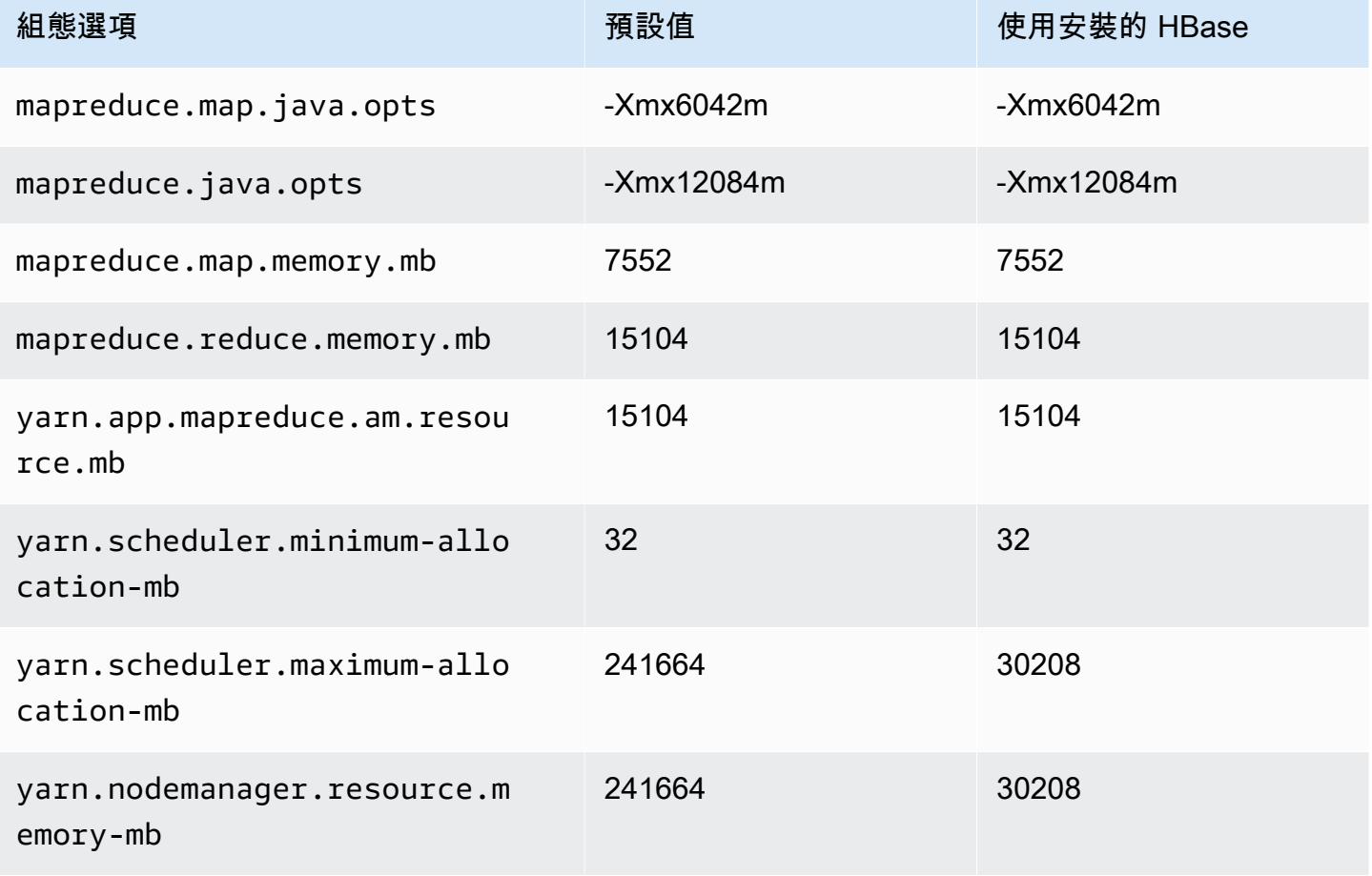

#### r6in.12xlarge

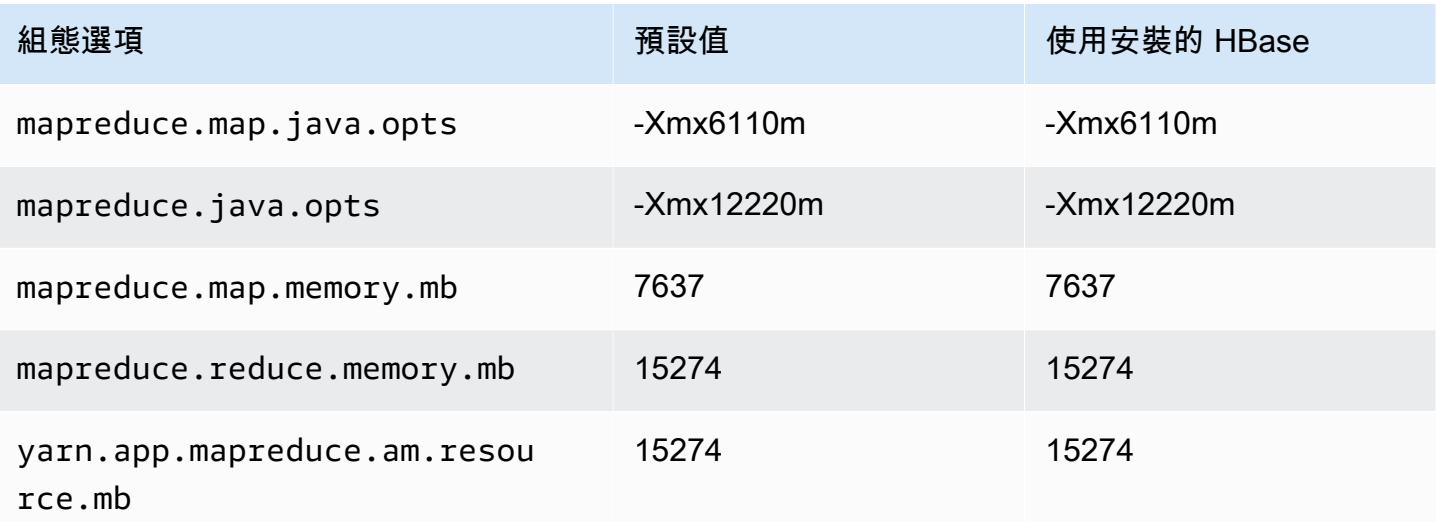

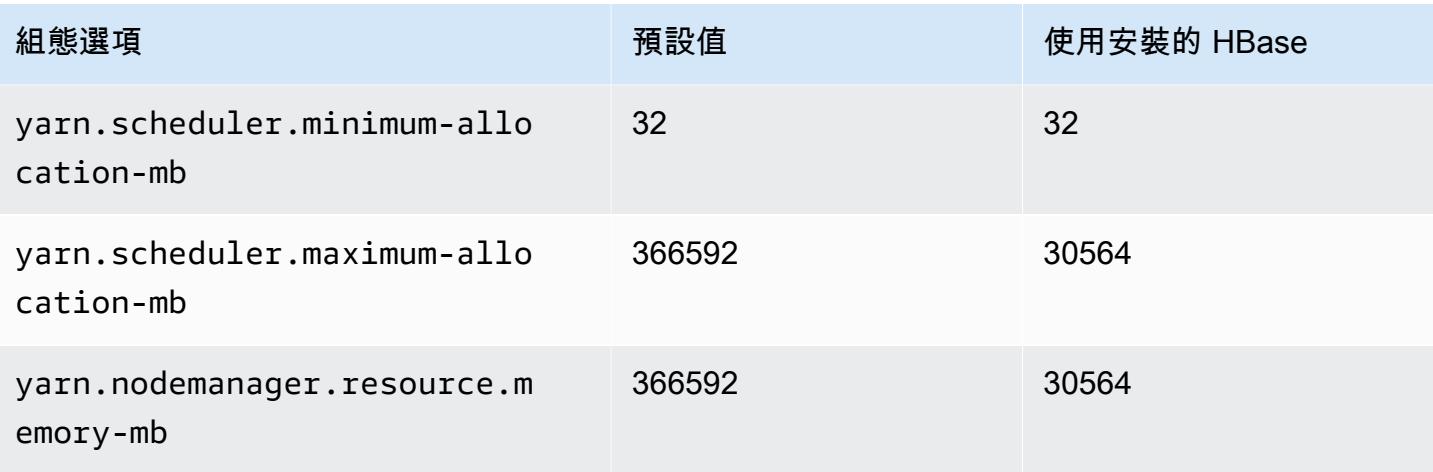

## r6in.16xlarge

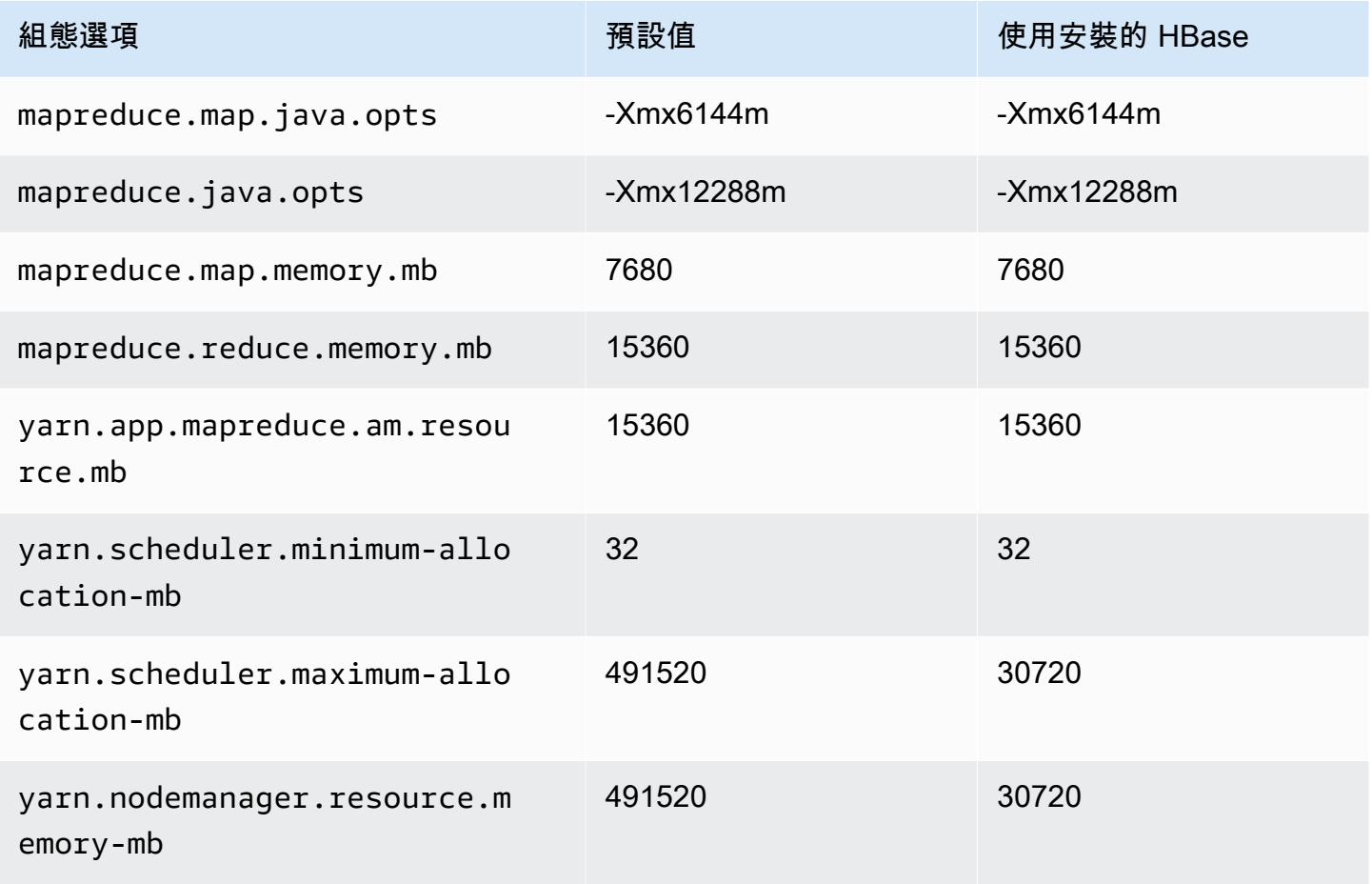

#### r6in.24xlarge

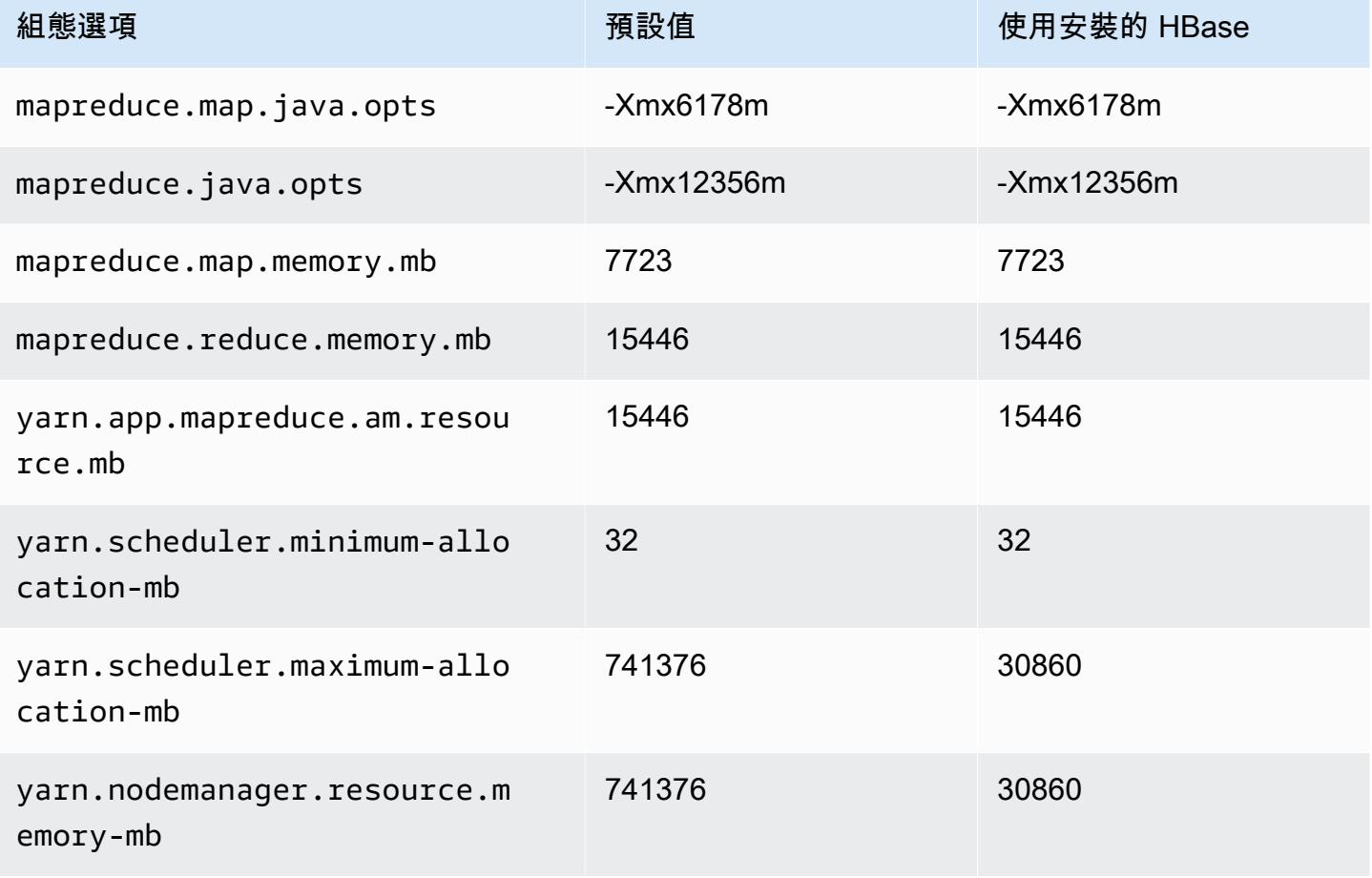

## r6in.32xlarge

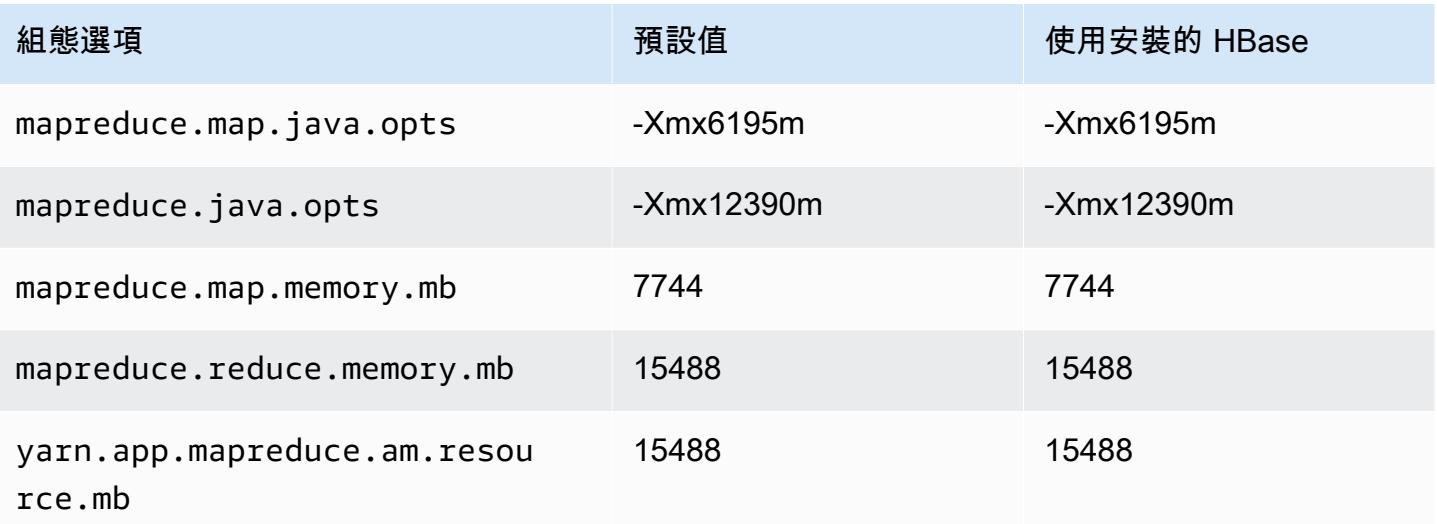
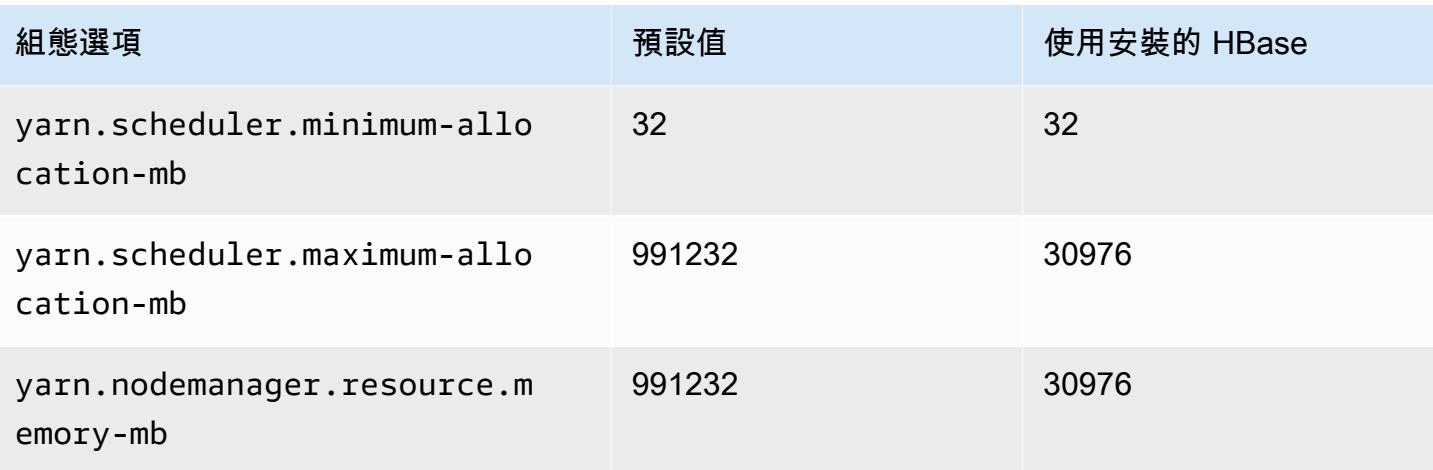

### r7a 執行個體

### r7a.xlarge

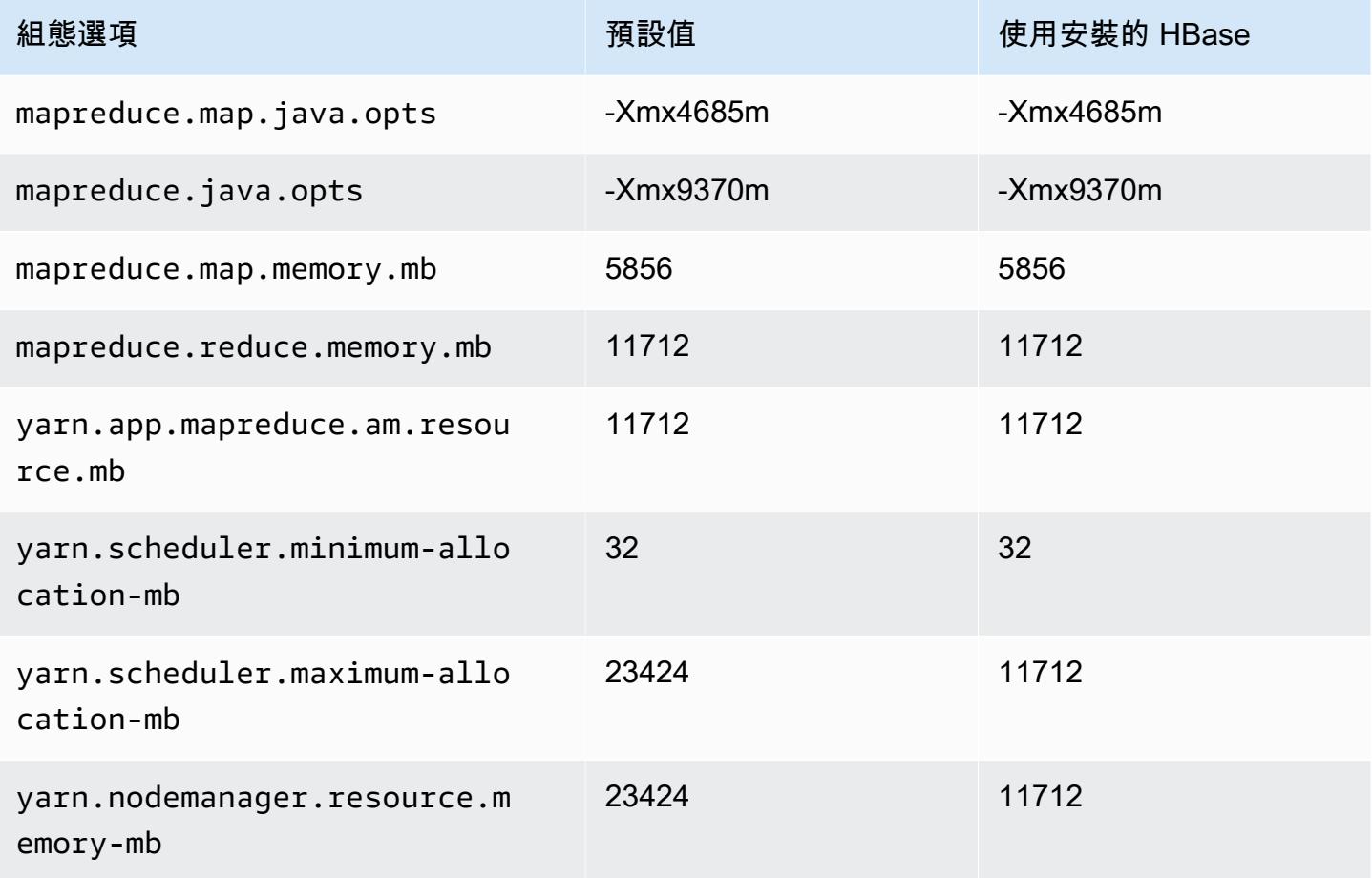

#### r7a.2xlarge

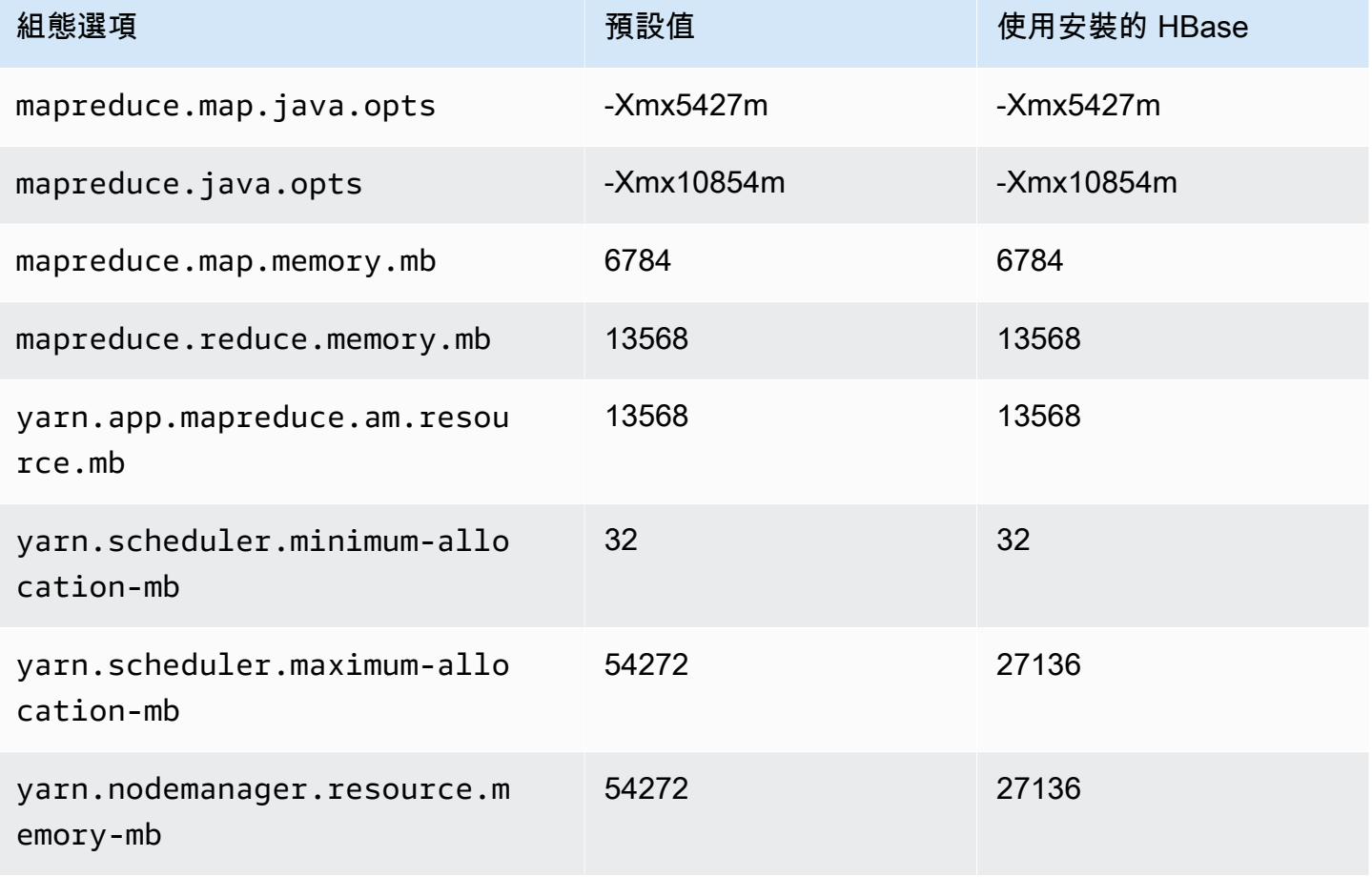

### r7a.4xlarge

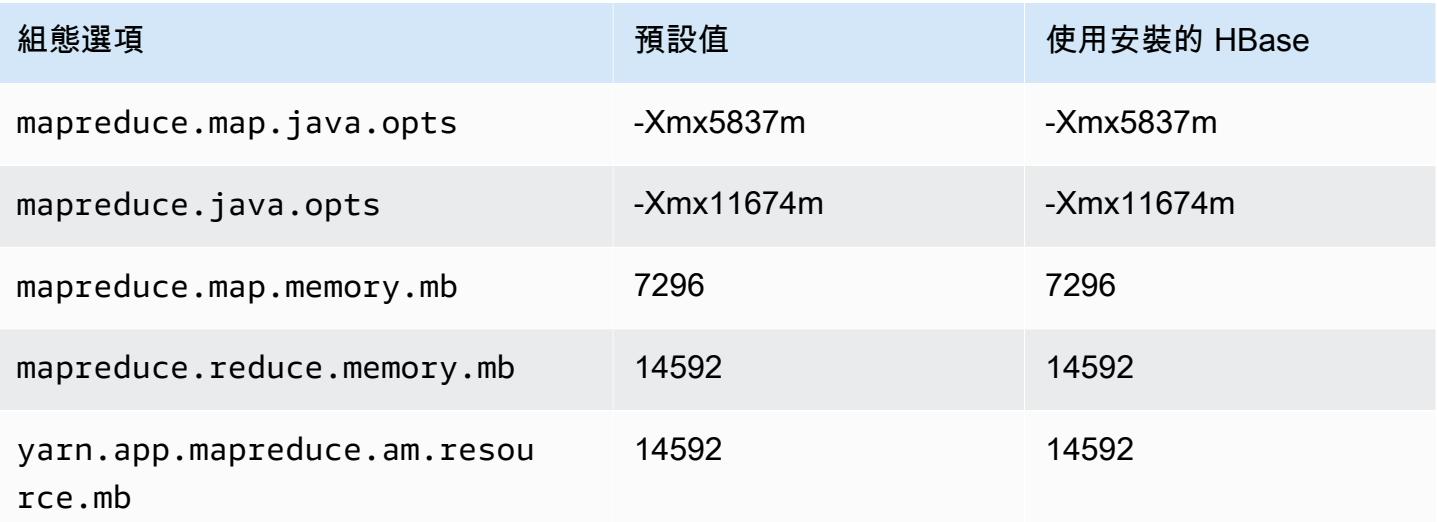

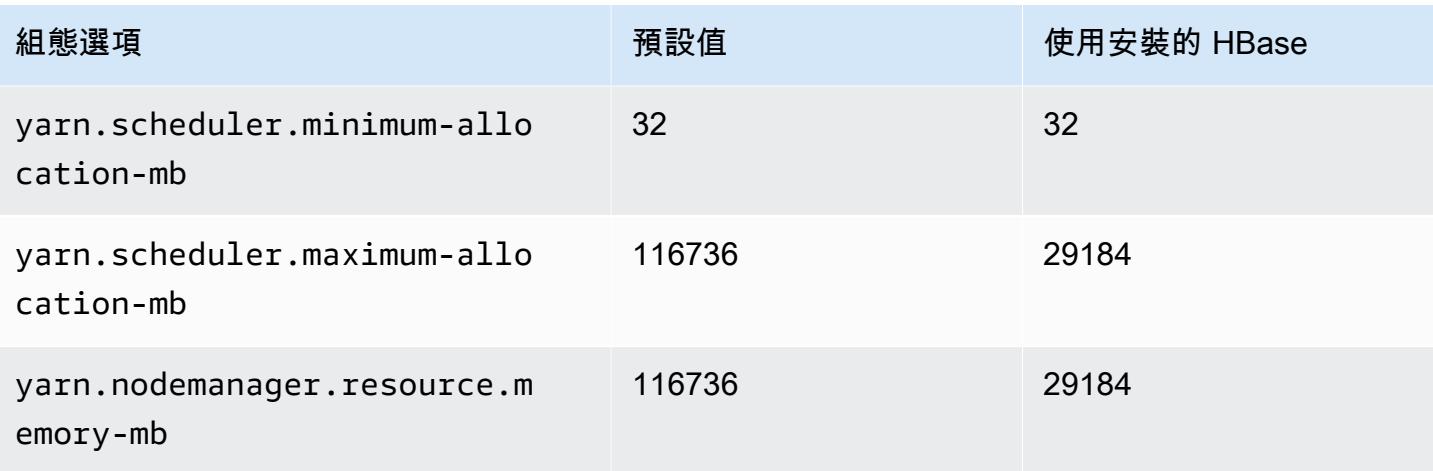

## r7g 執行個體

# r7g.xlarge

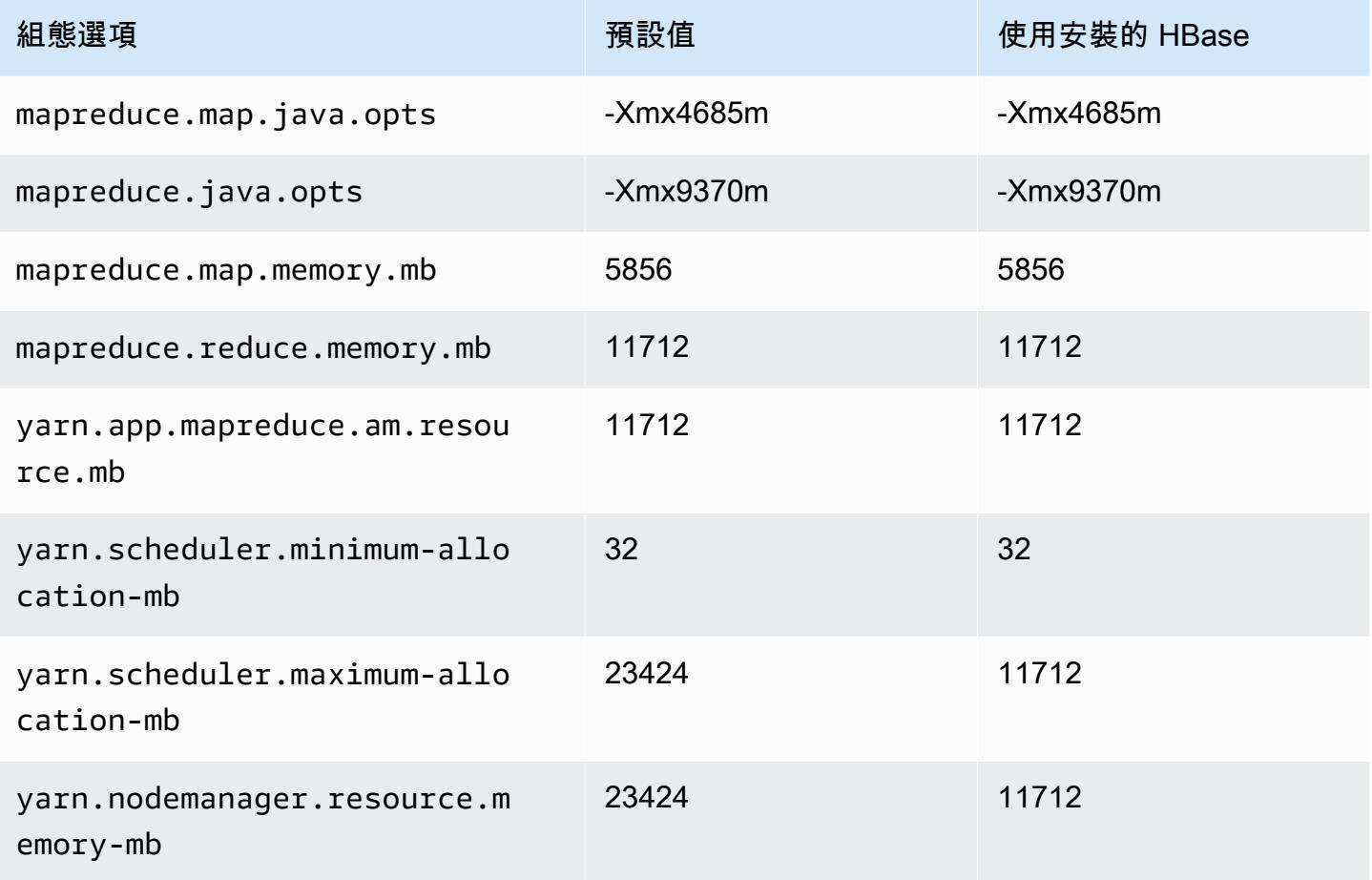

#### r7g.2xlarge

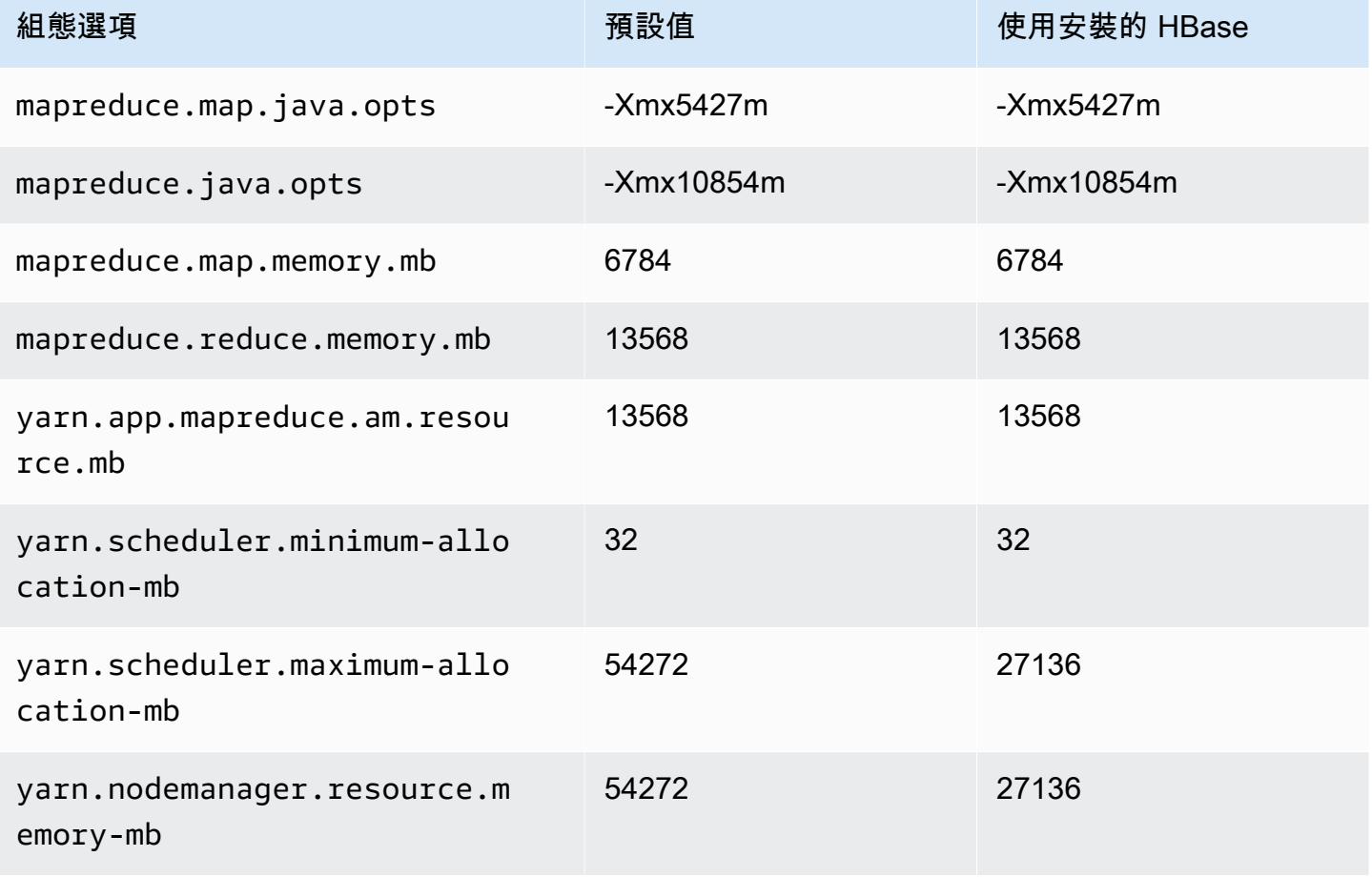

### r7g.4xlarge

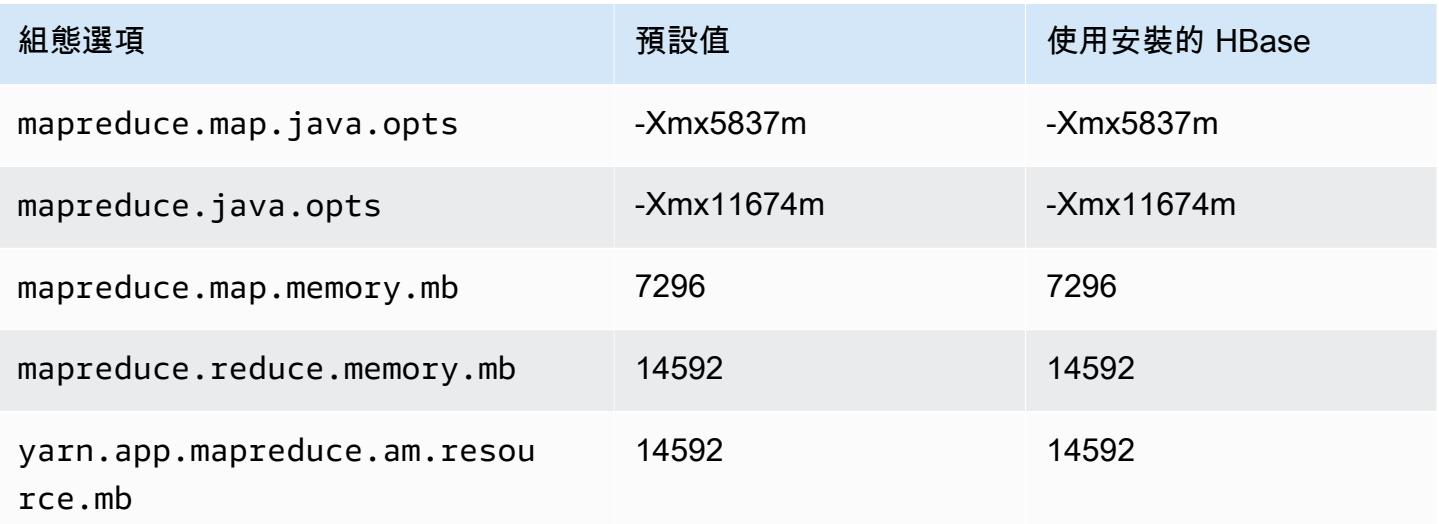

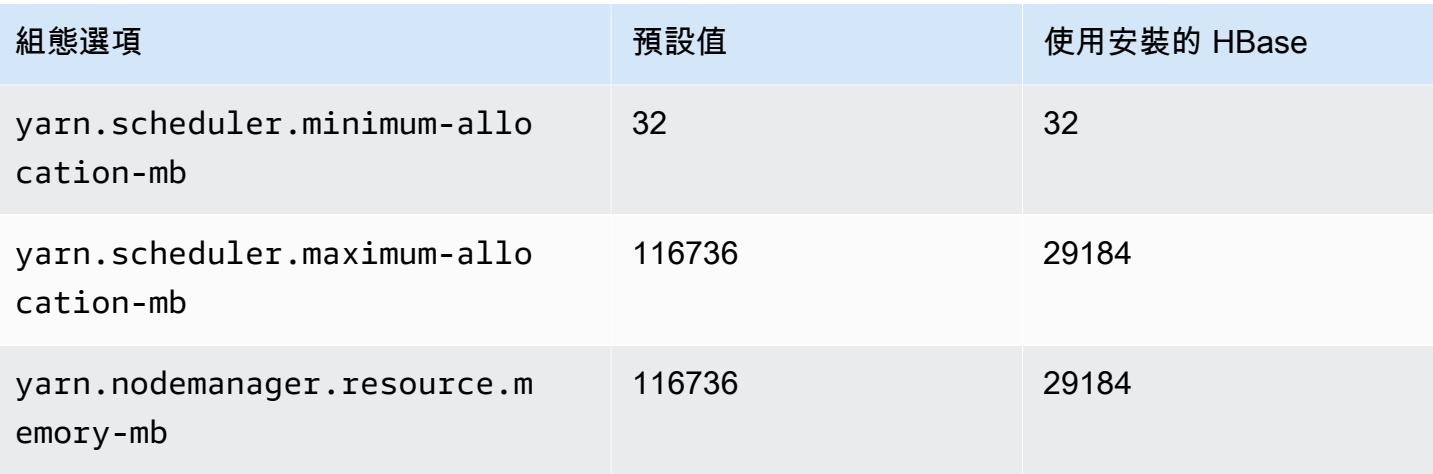

## r7g.8xlarge

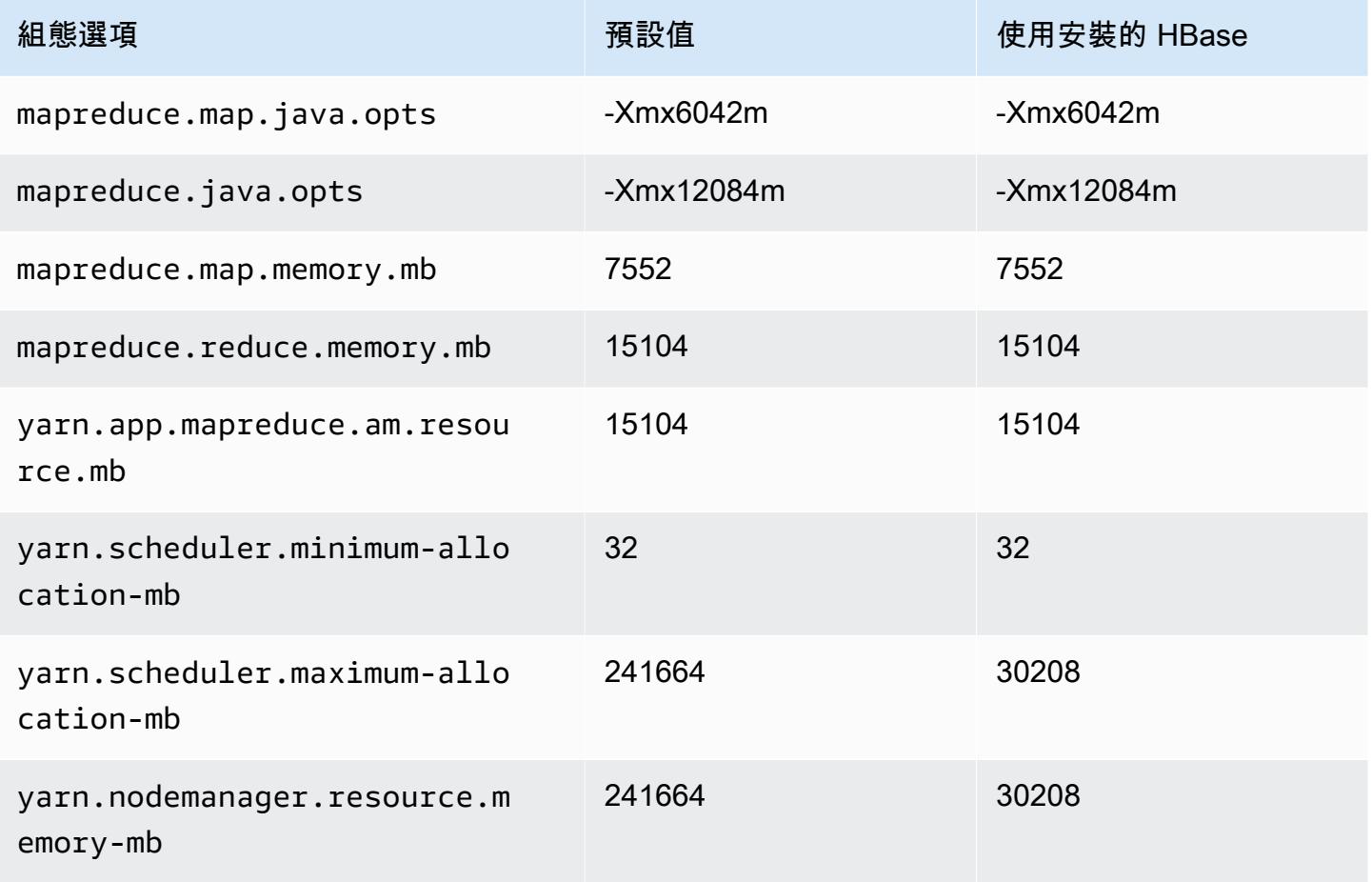

#### r7g.12xlarge

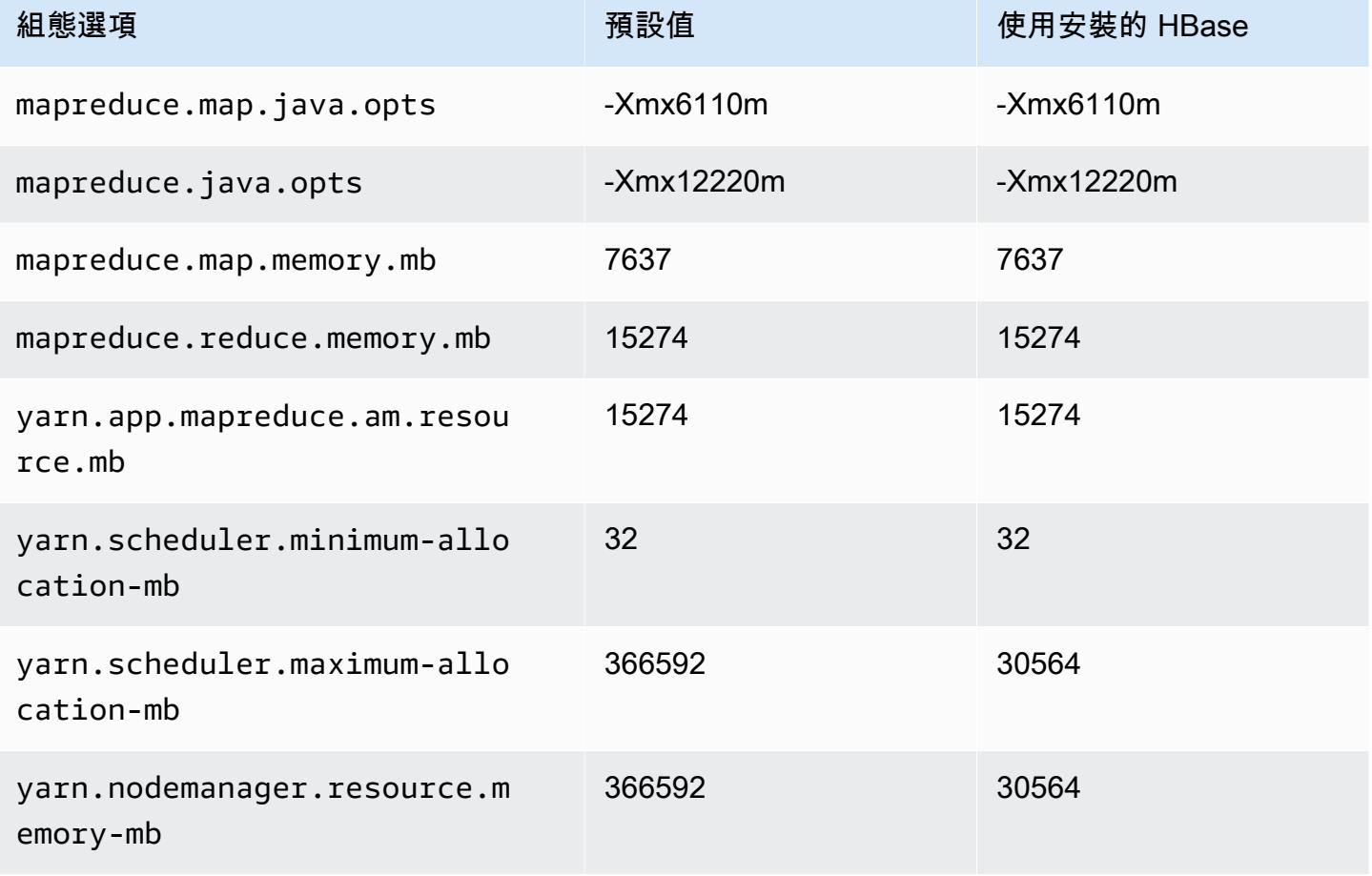

### r7g.16xlarge

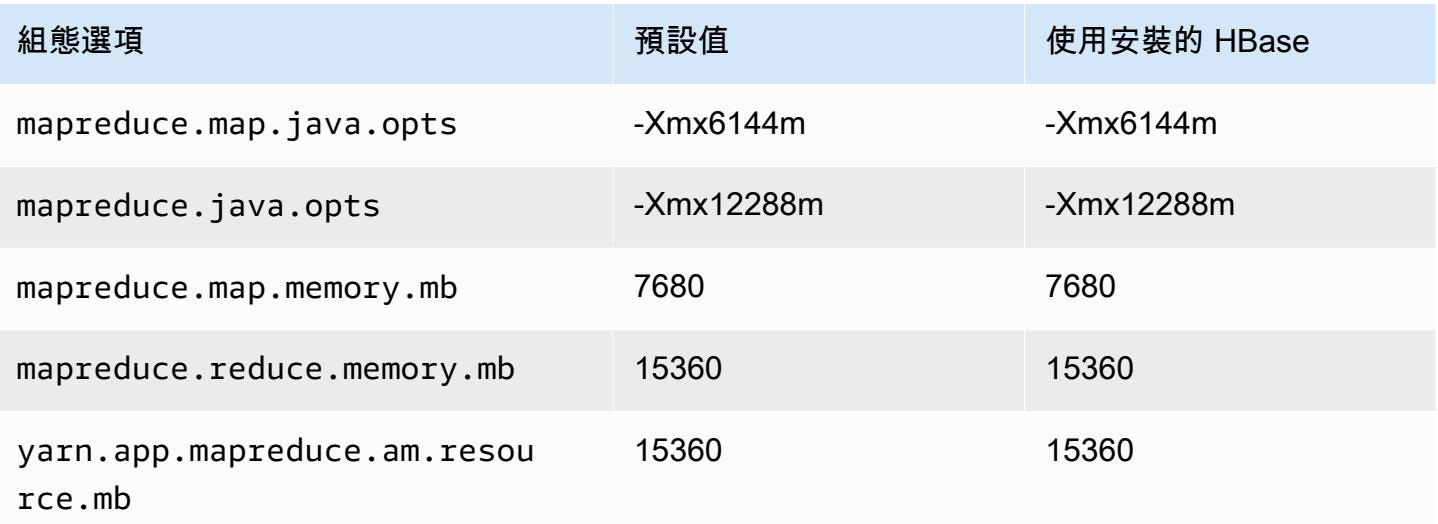

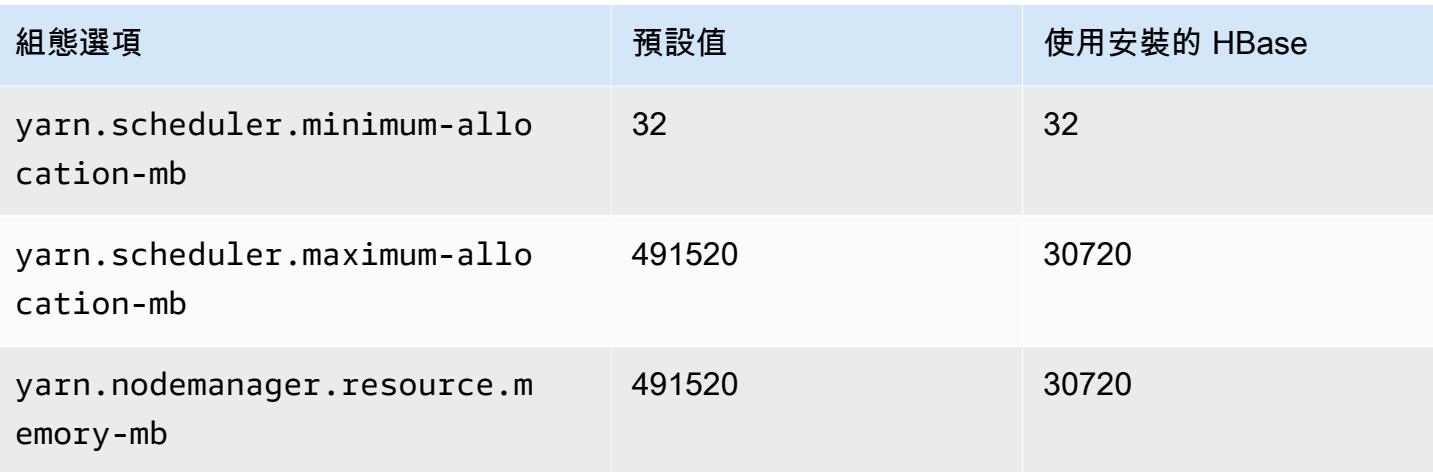

## r7gd 執行個體

## r7gd.xlarge

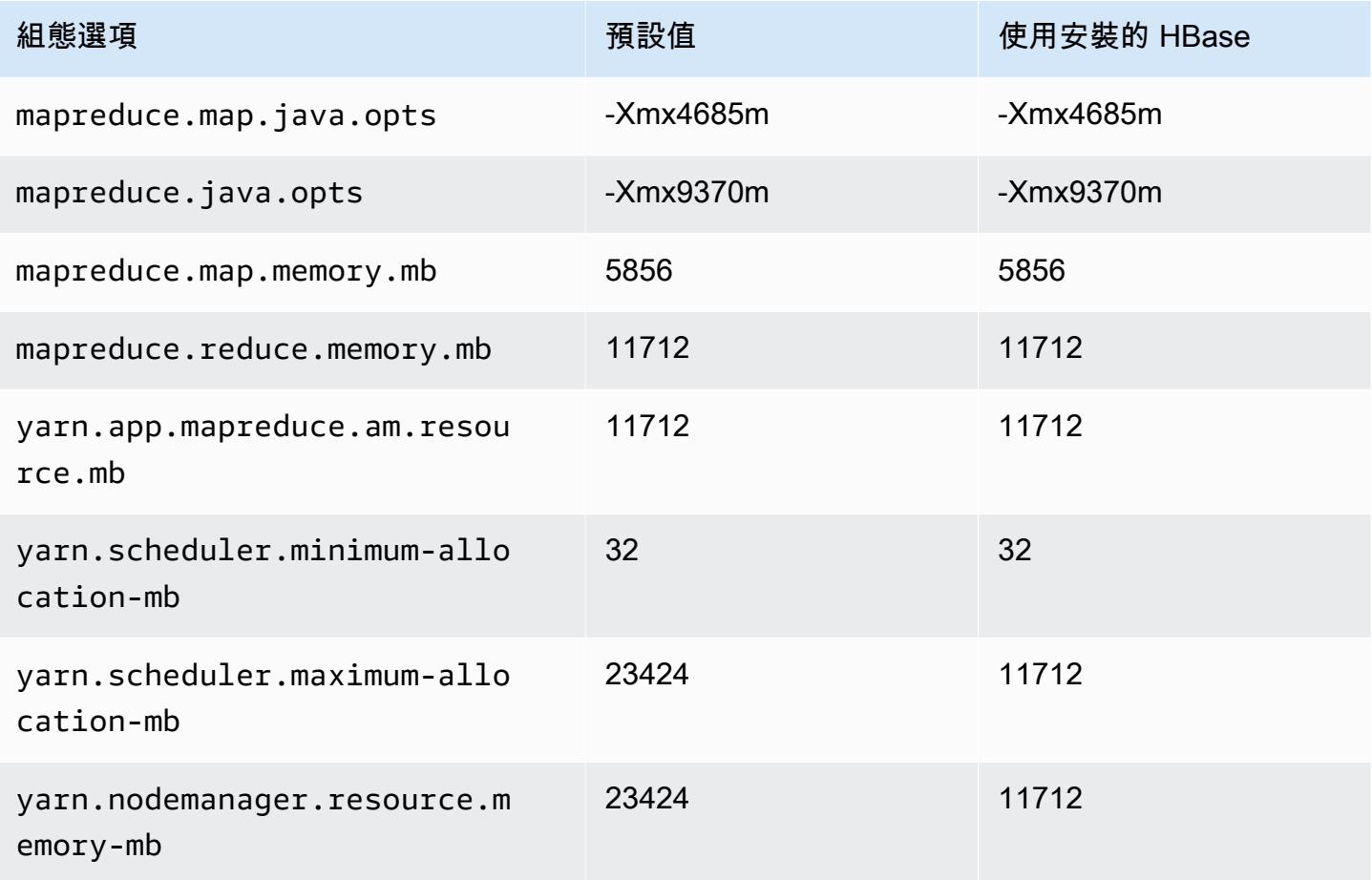

#### r7gd.2xlarge

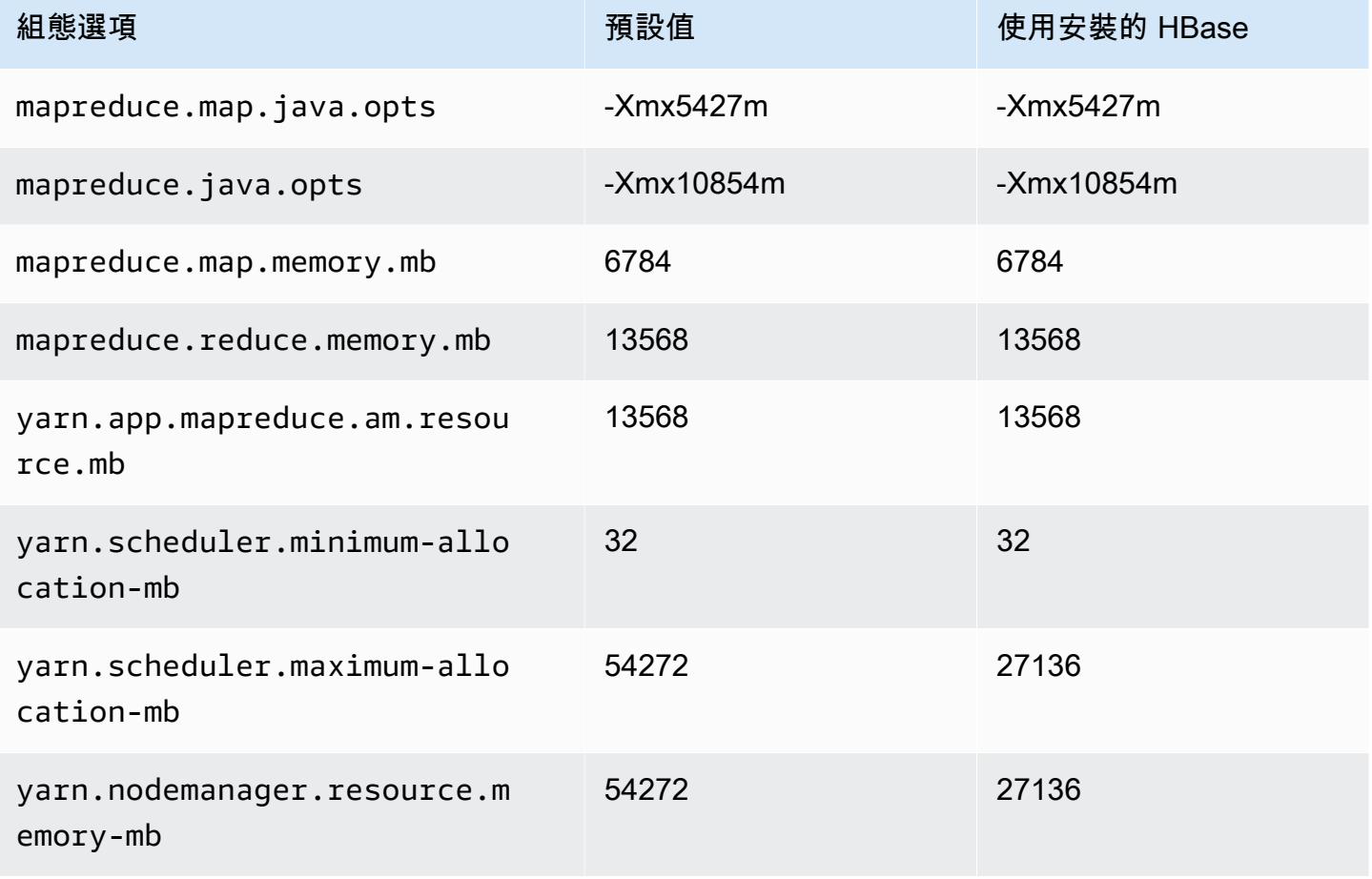

### r7gd.4xlarge

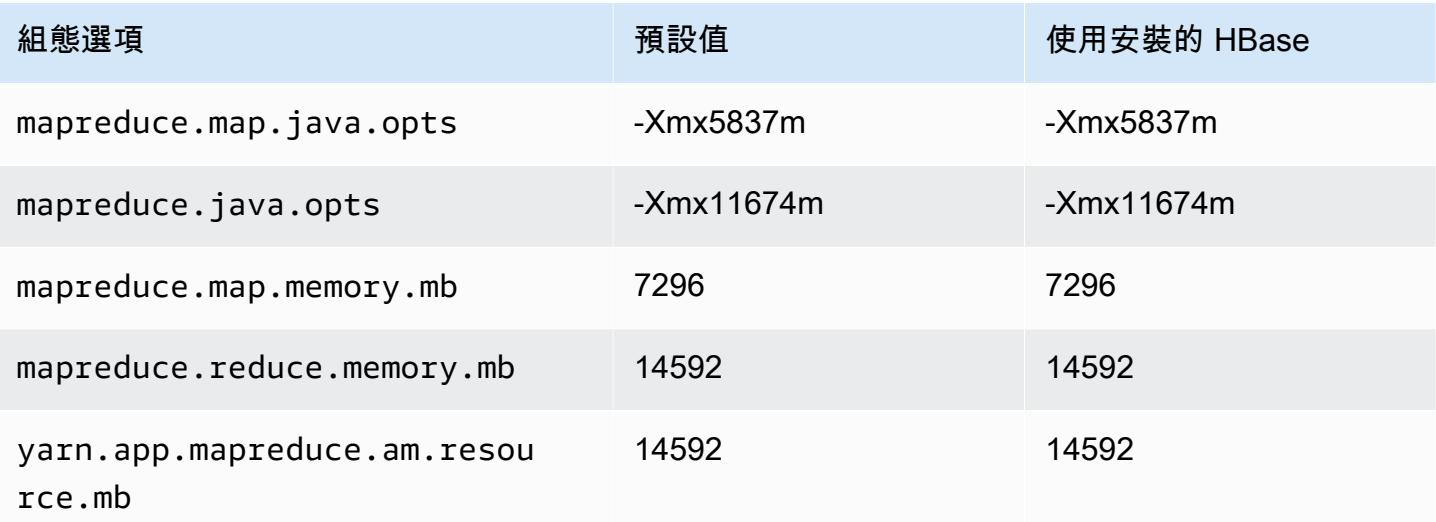

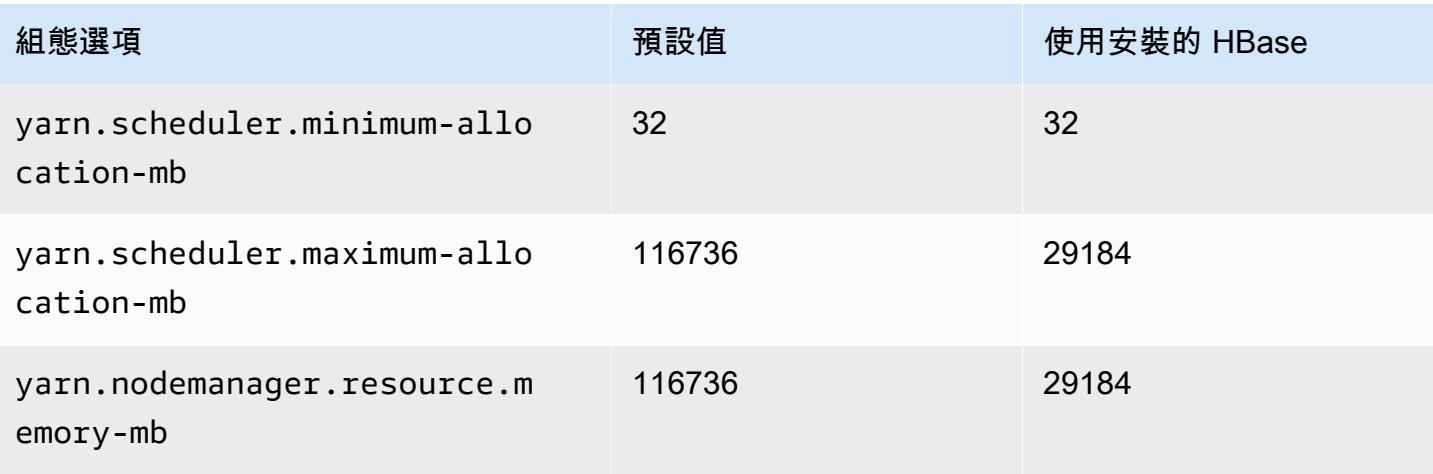

### r7gd.8xlarge

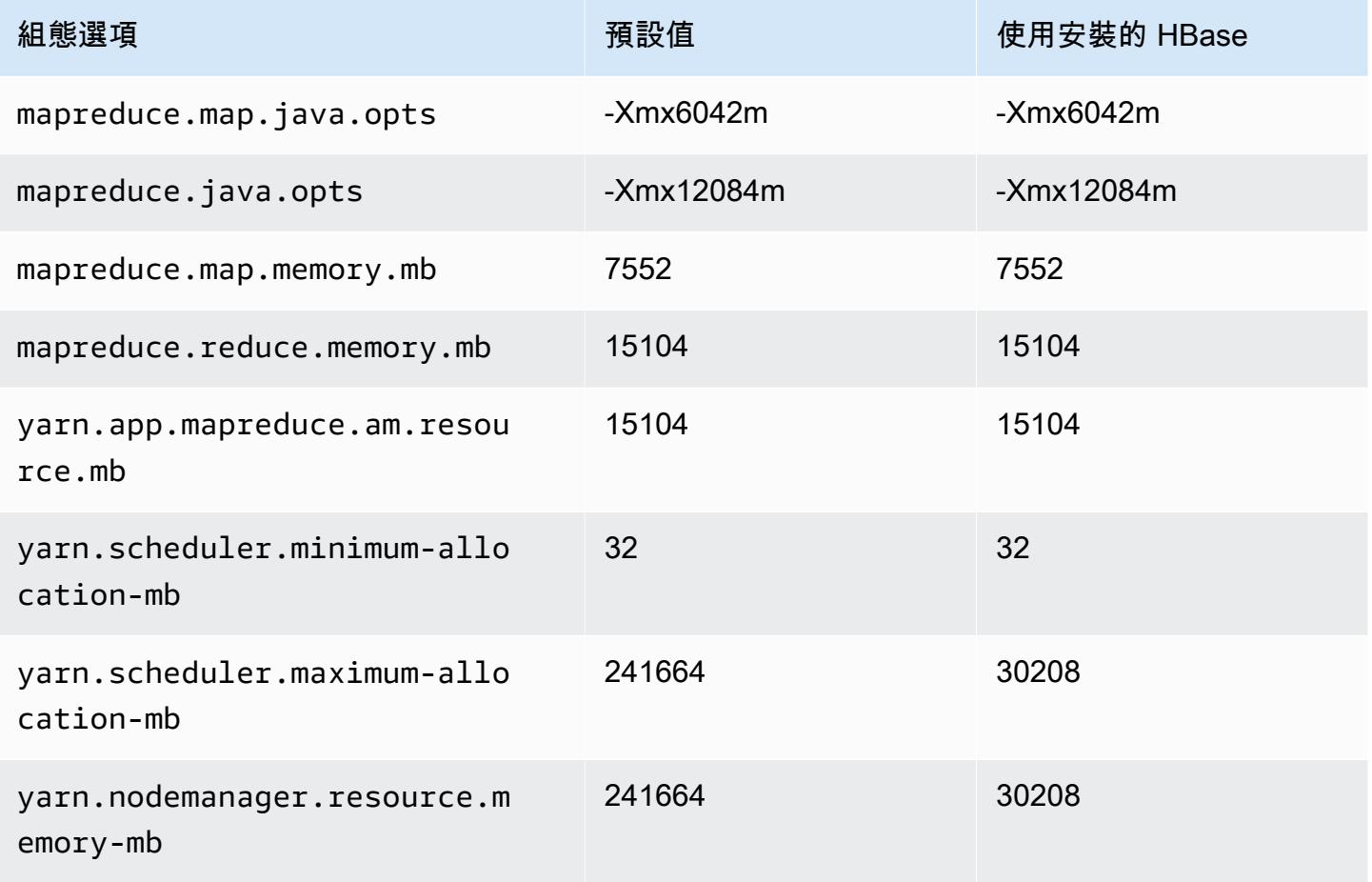

#### r7gd.12xlarge

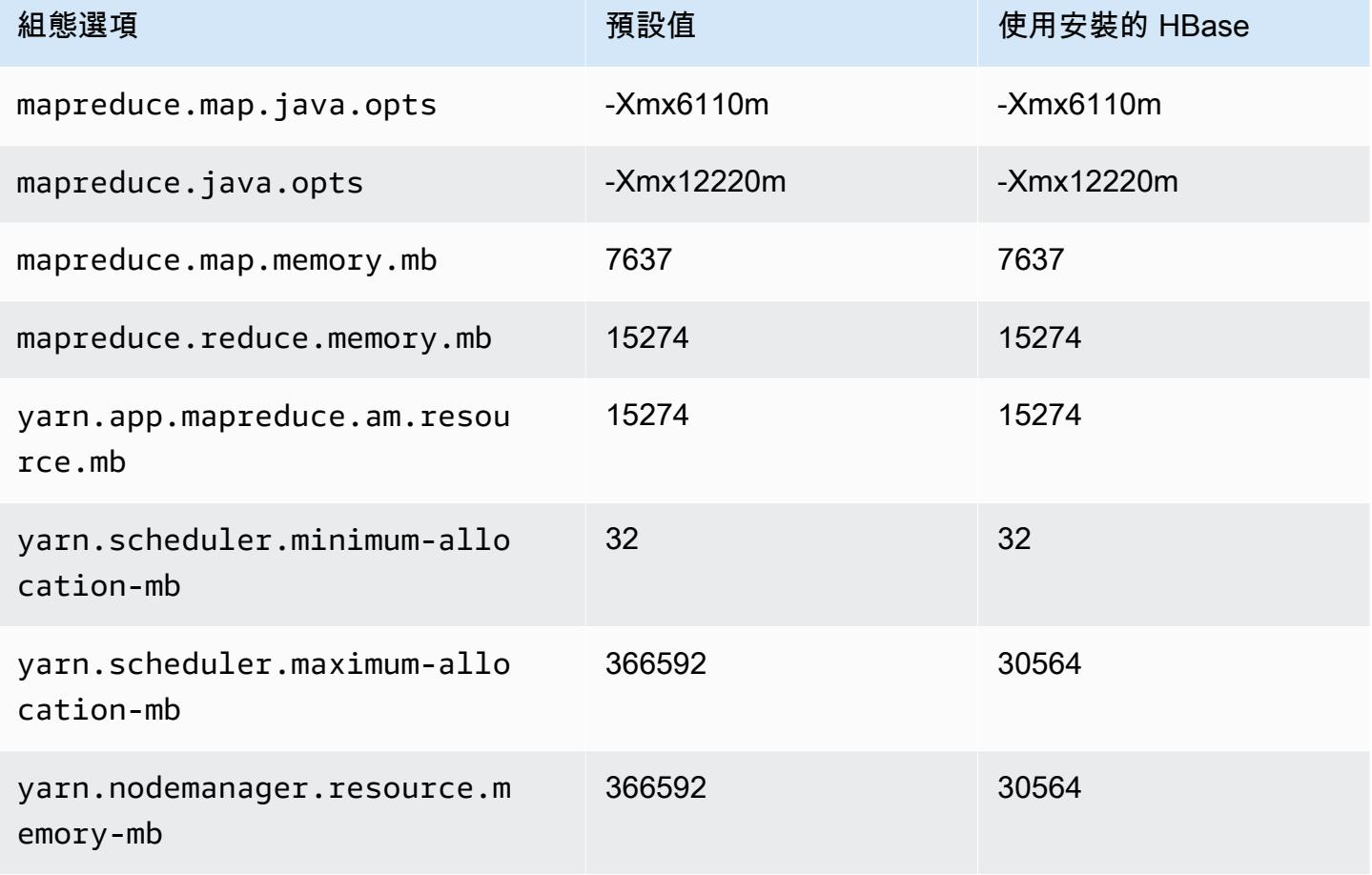

### r7gd.16xlarge

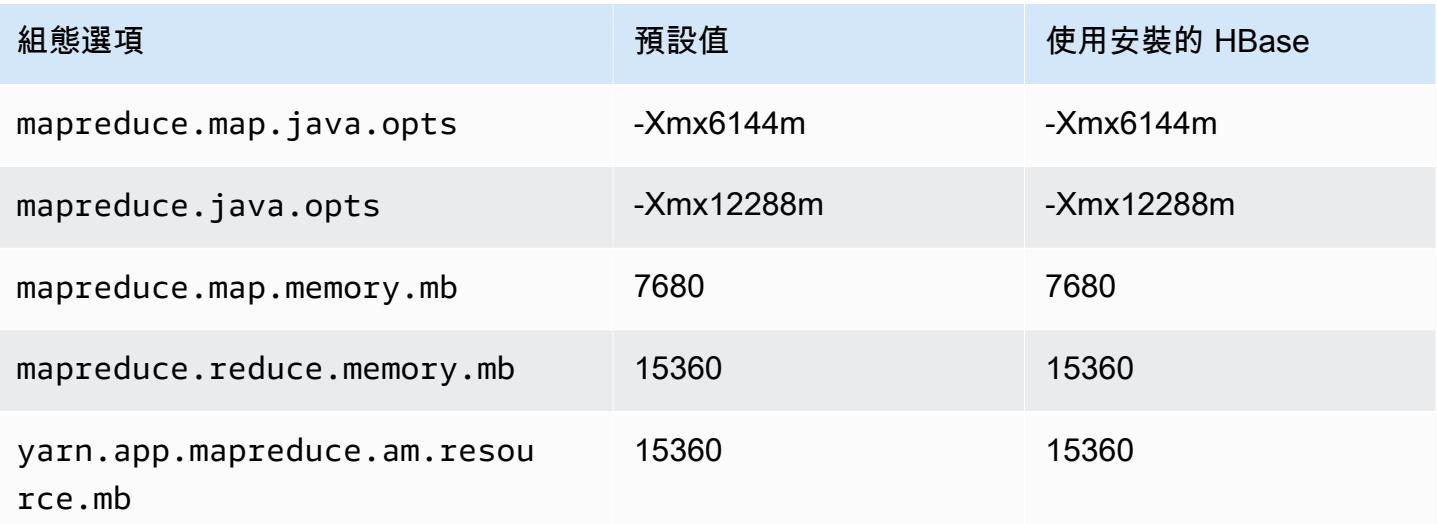

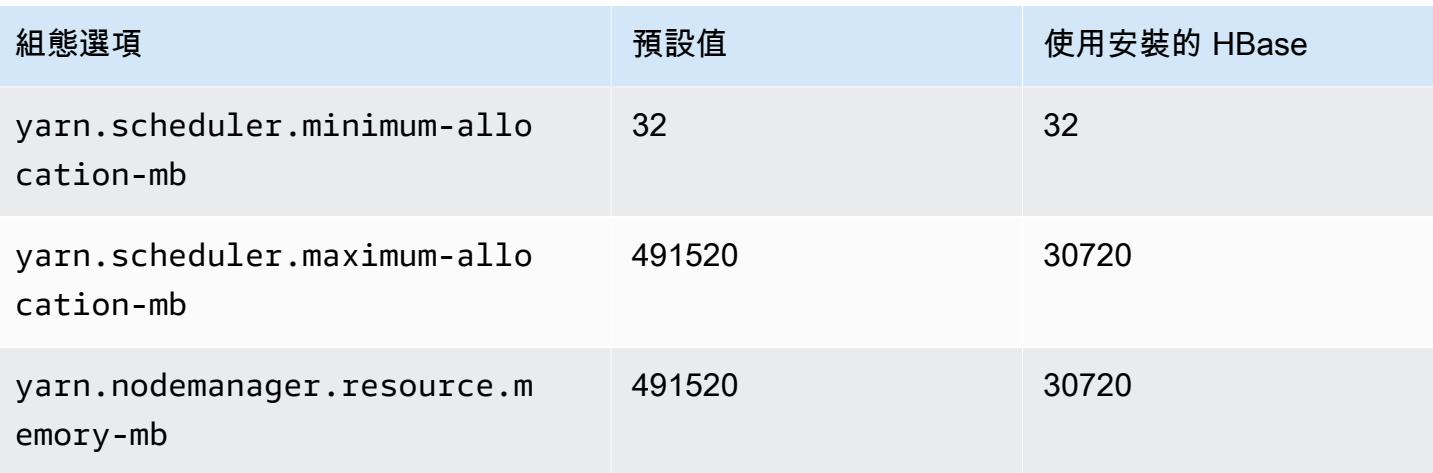

### r7iz 執行個體

### 大

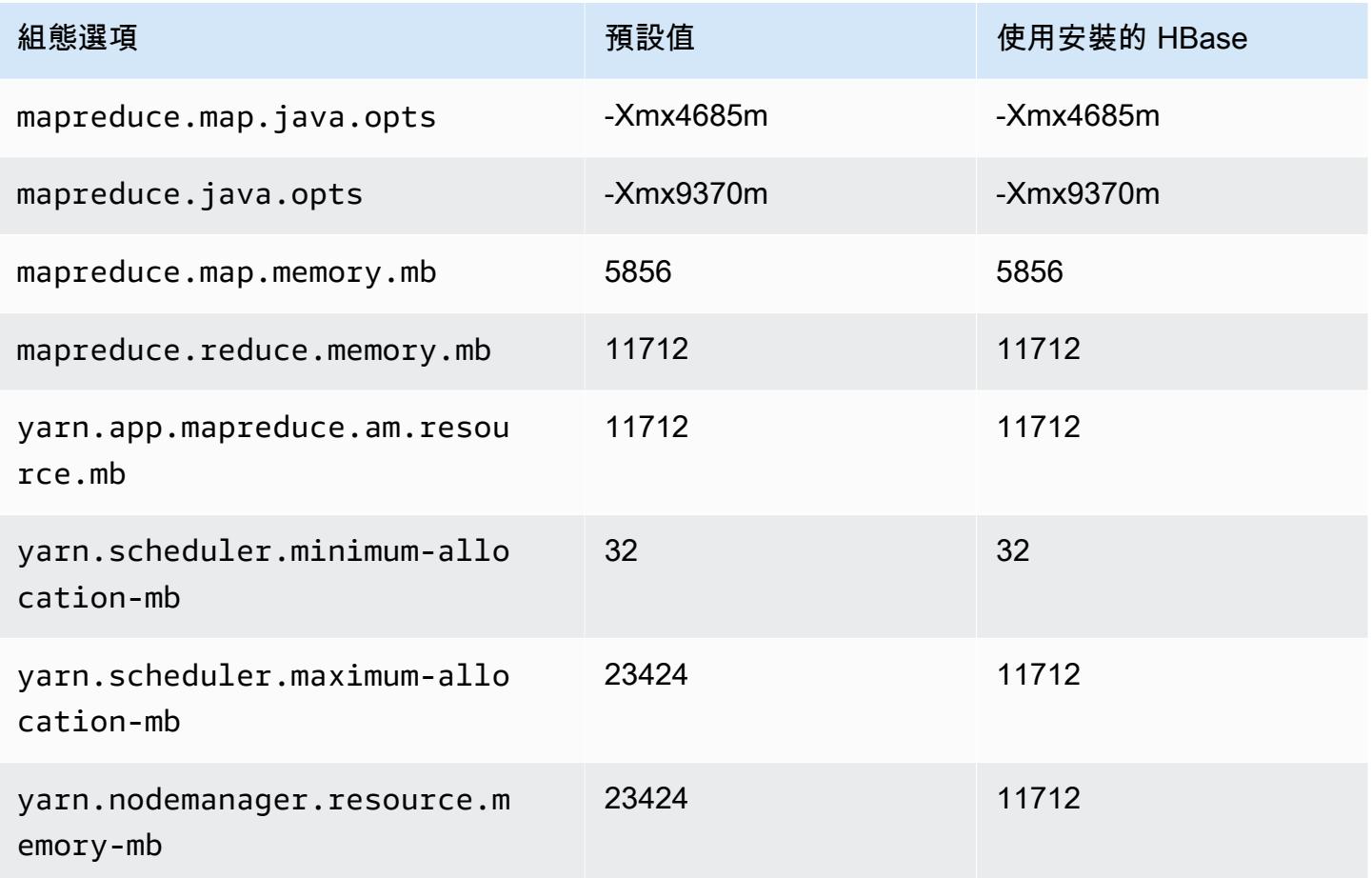

## r7iz.2xlarge

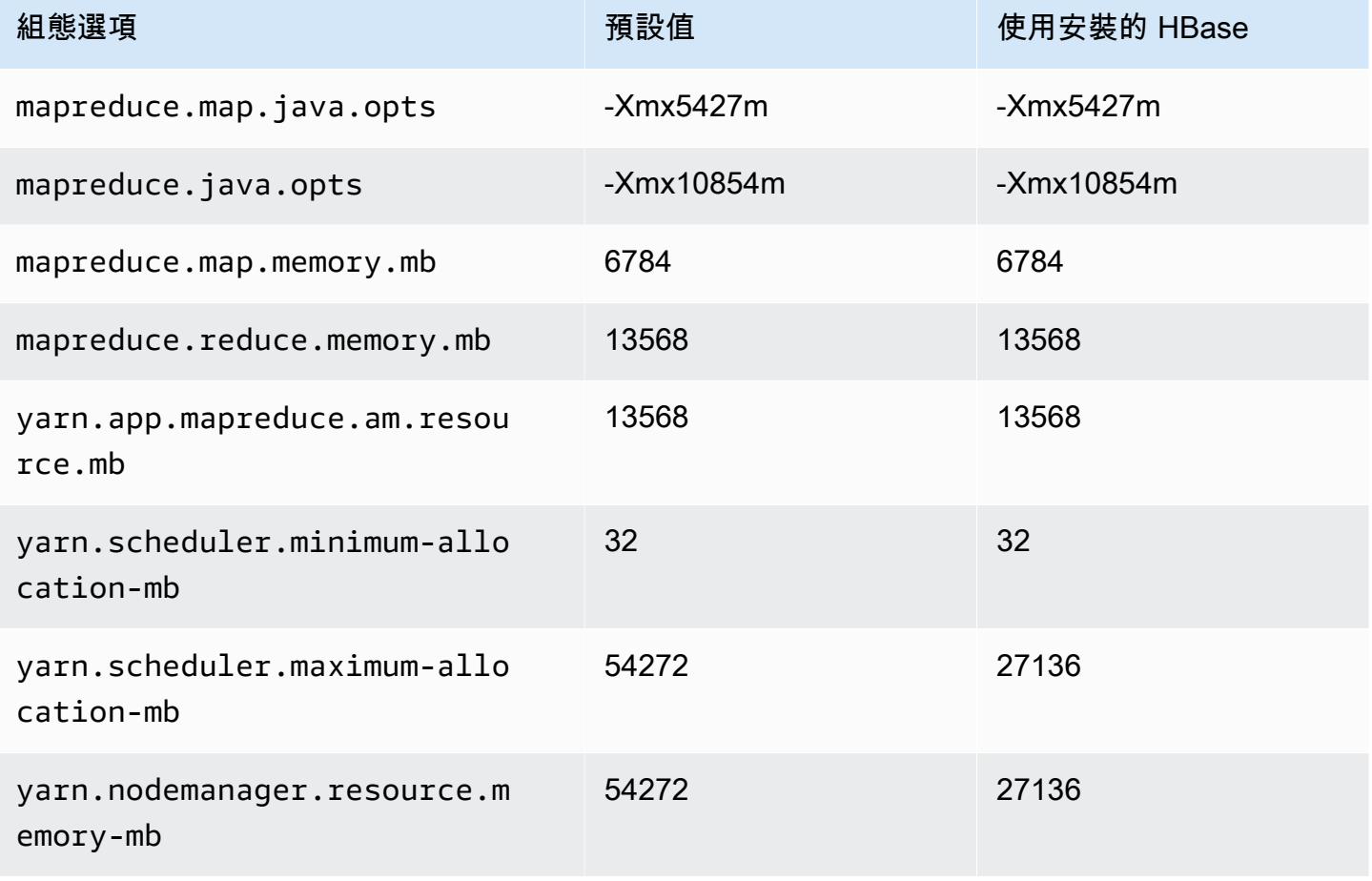

#### r7iz.4xlarge

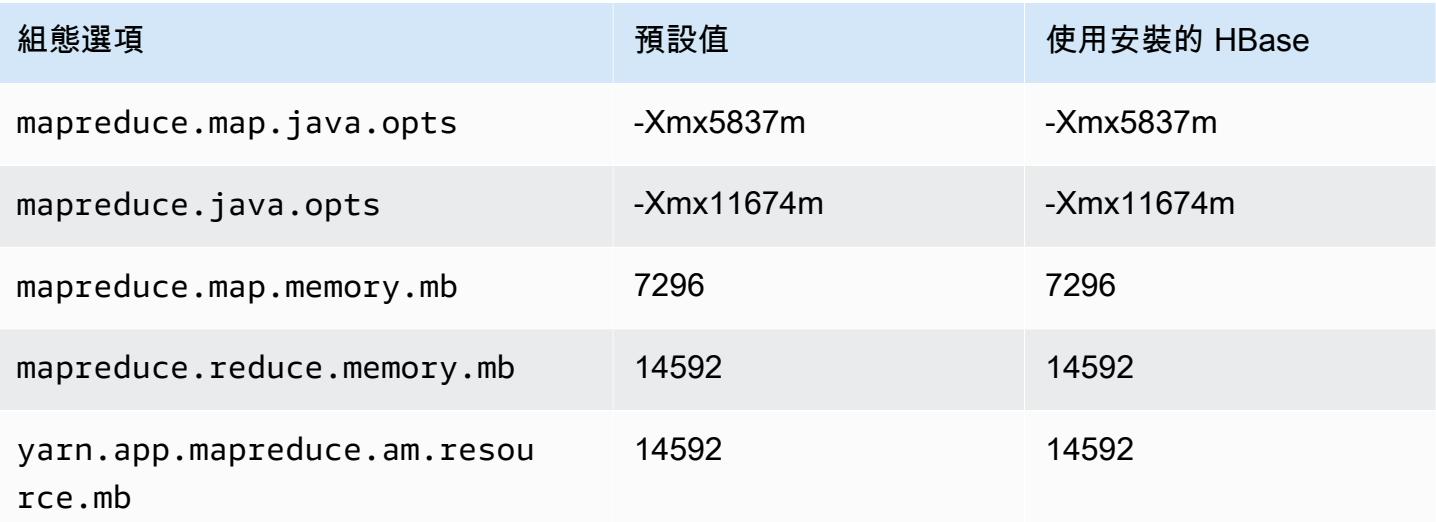

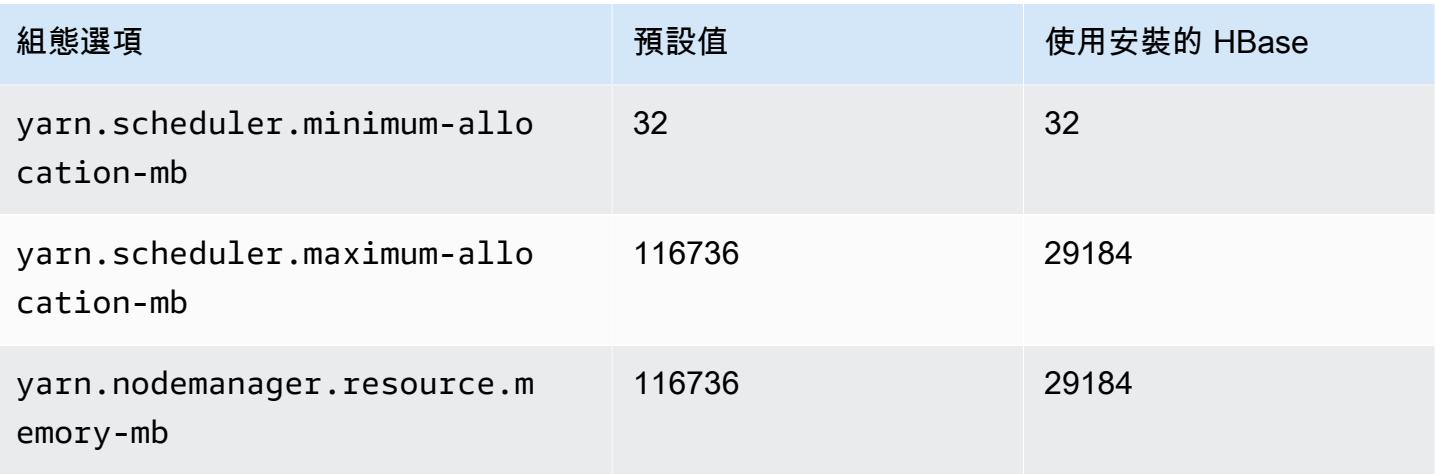

### r7iz.8xlarge

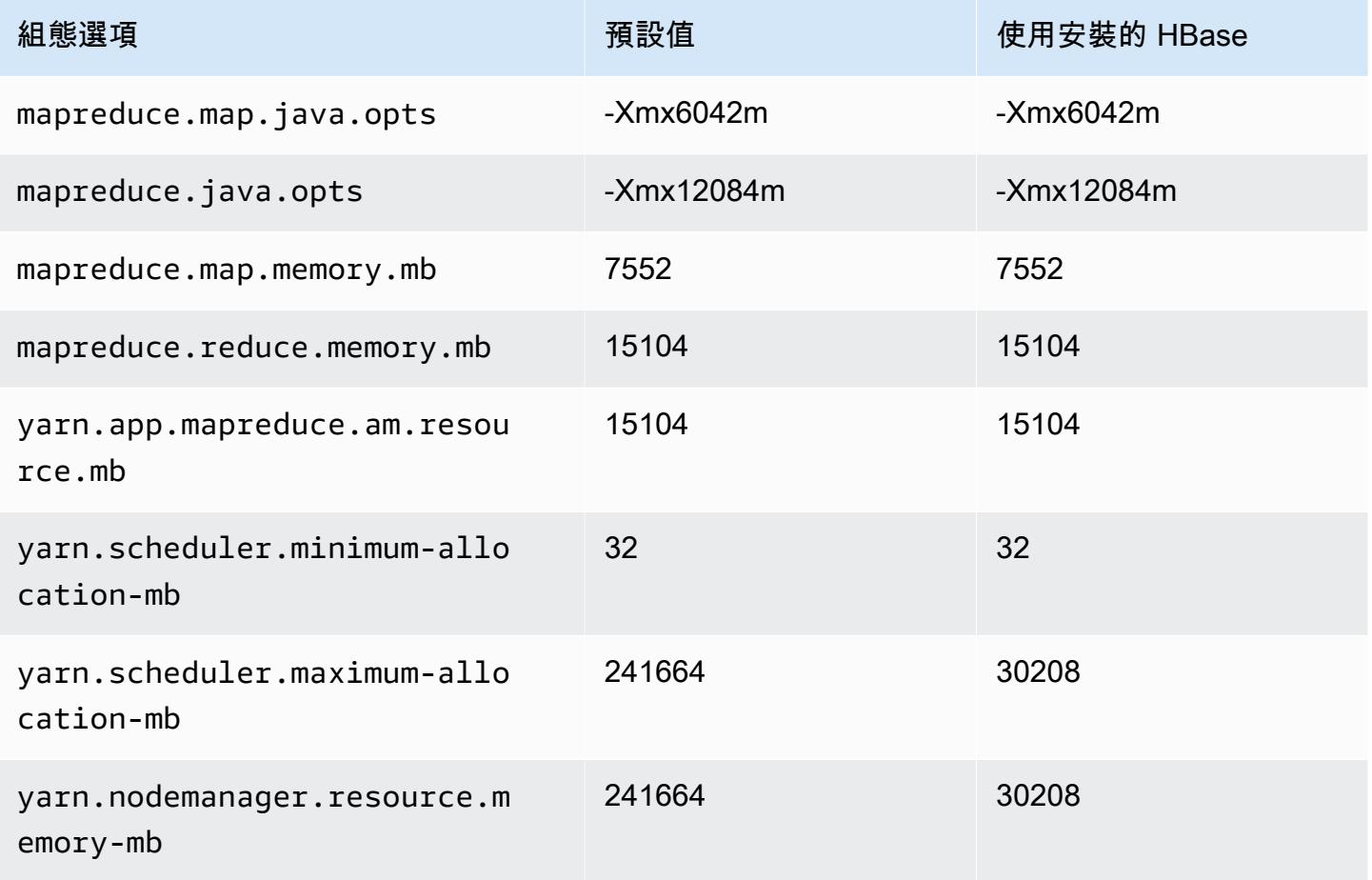

#### r7iz.12xlarge

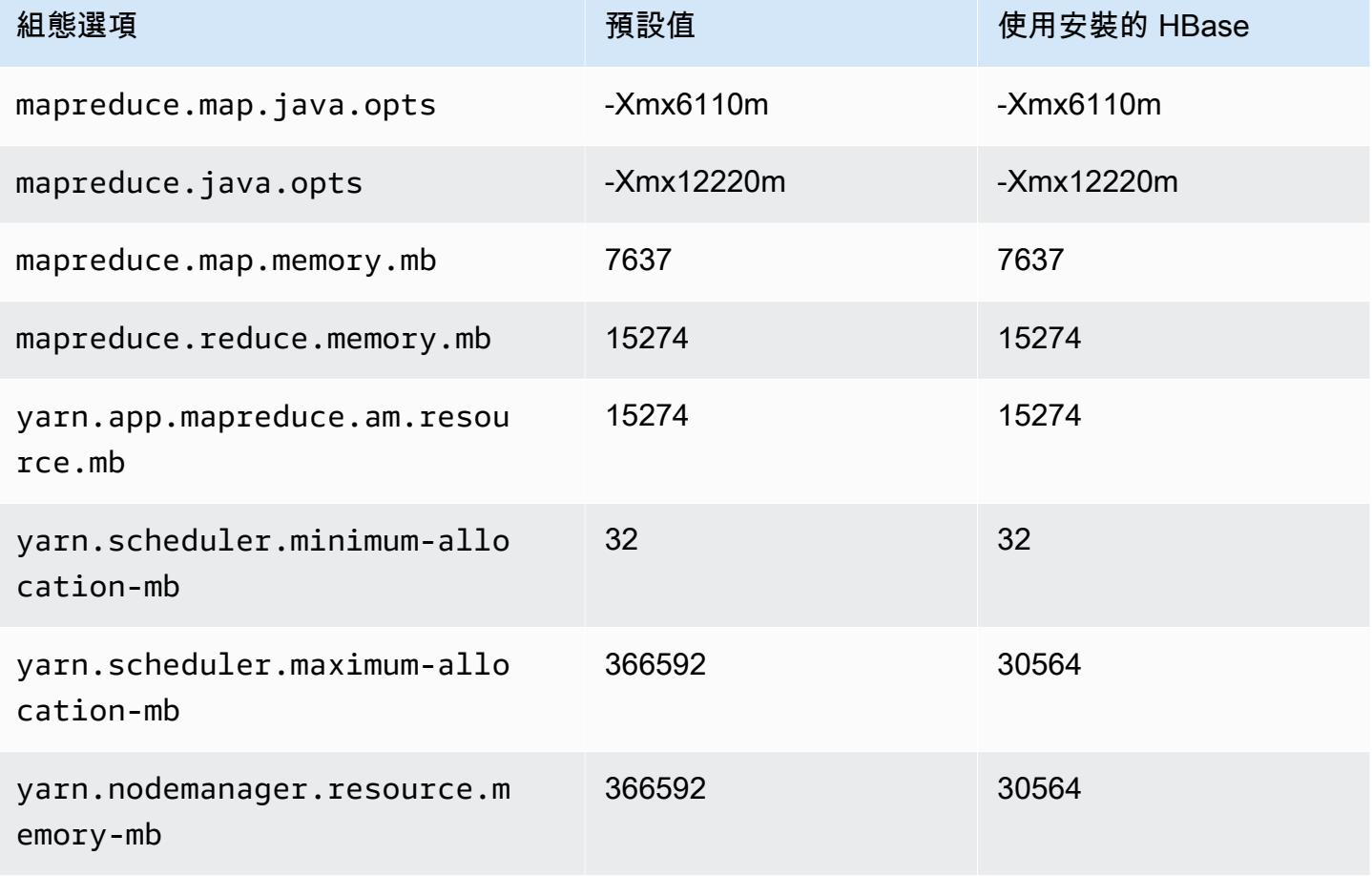

### r7iz.16xlarge

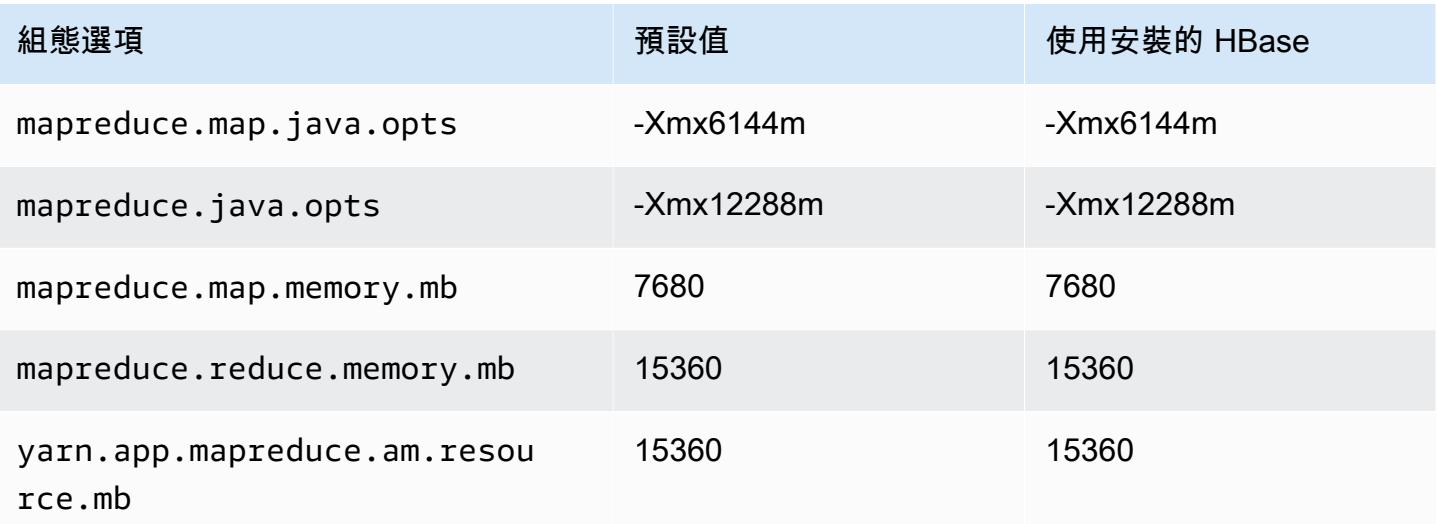

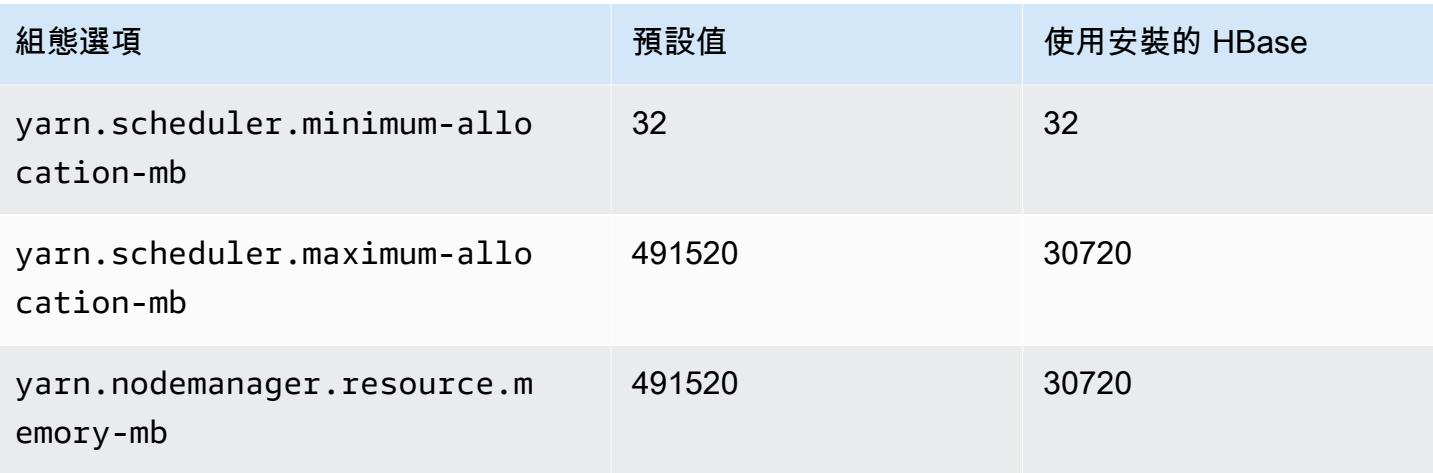

### r7iz.32xlarge

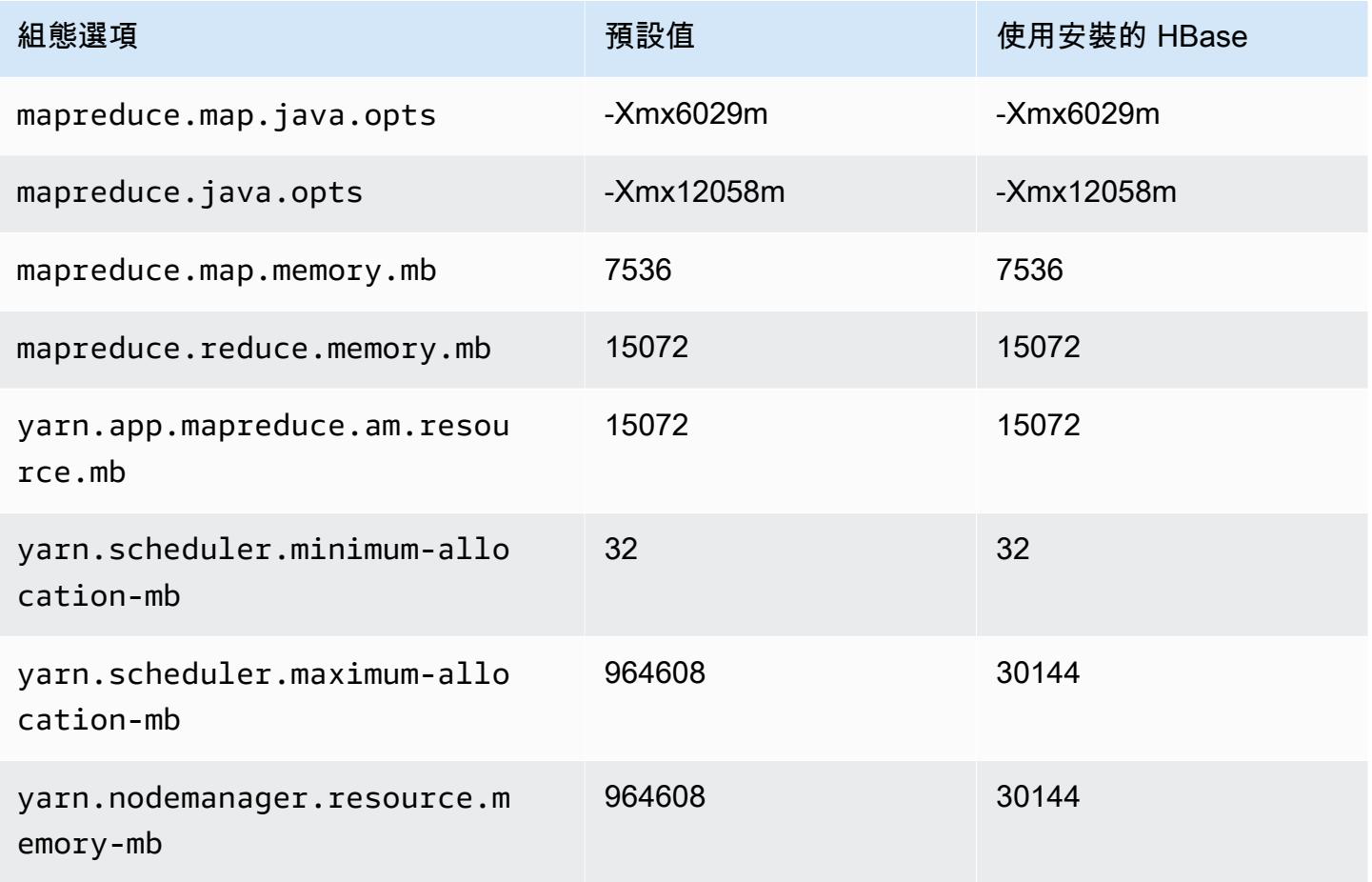

### x1 執行個體

## x1.16xlarge

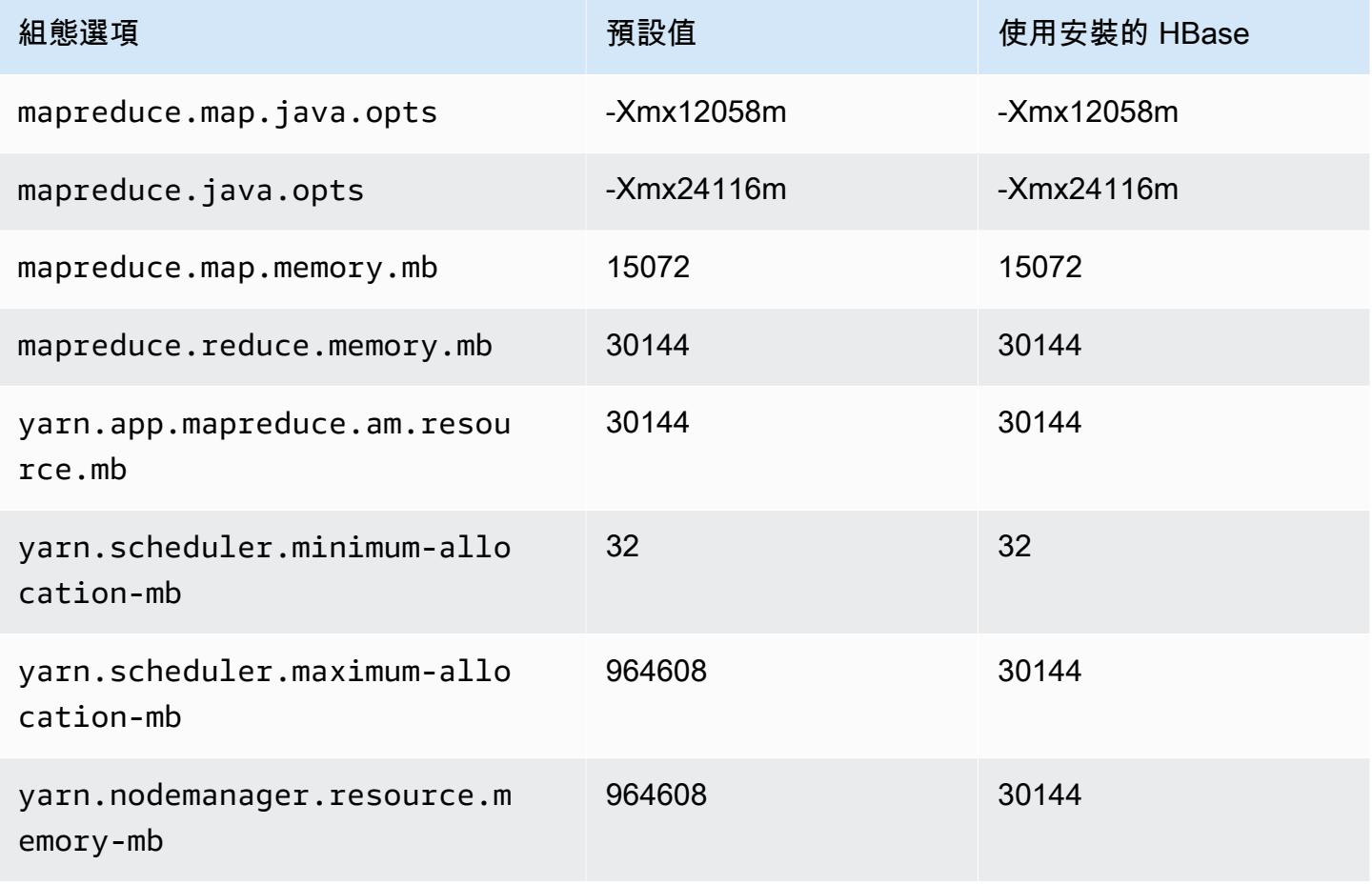

#### x1.32xlarge

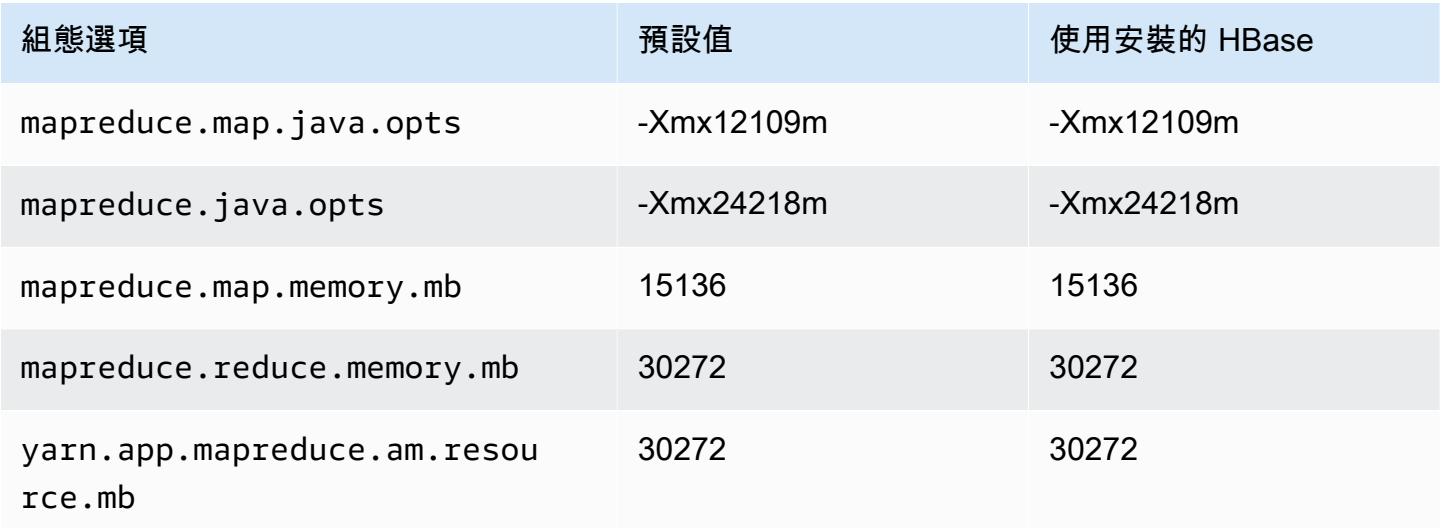

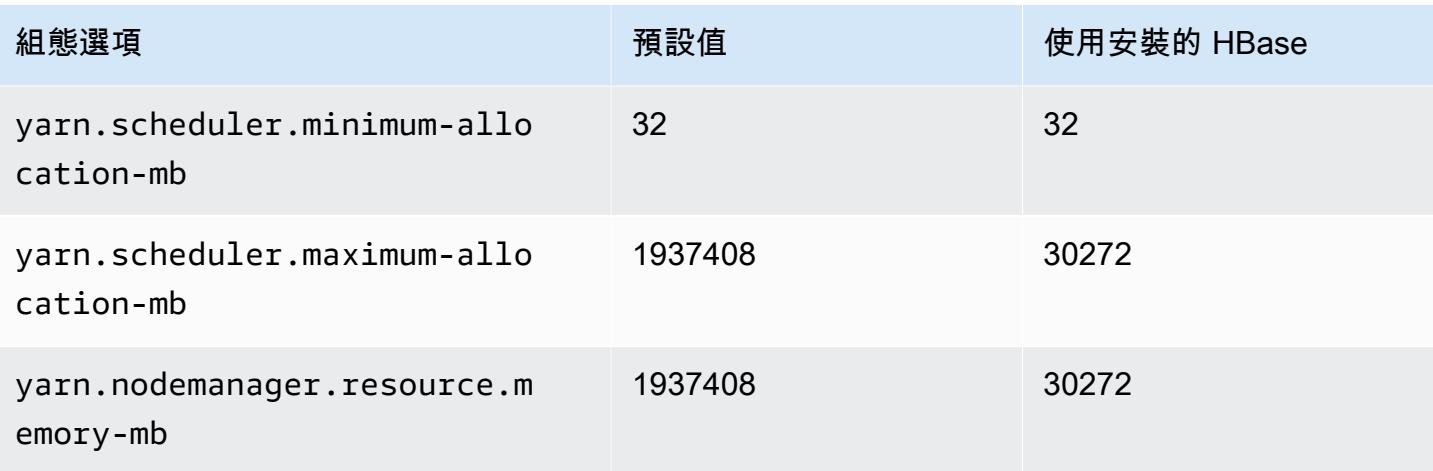

### x1e 執行個體

### x1e.xlarge

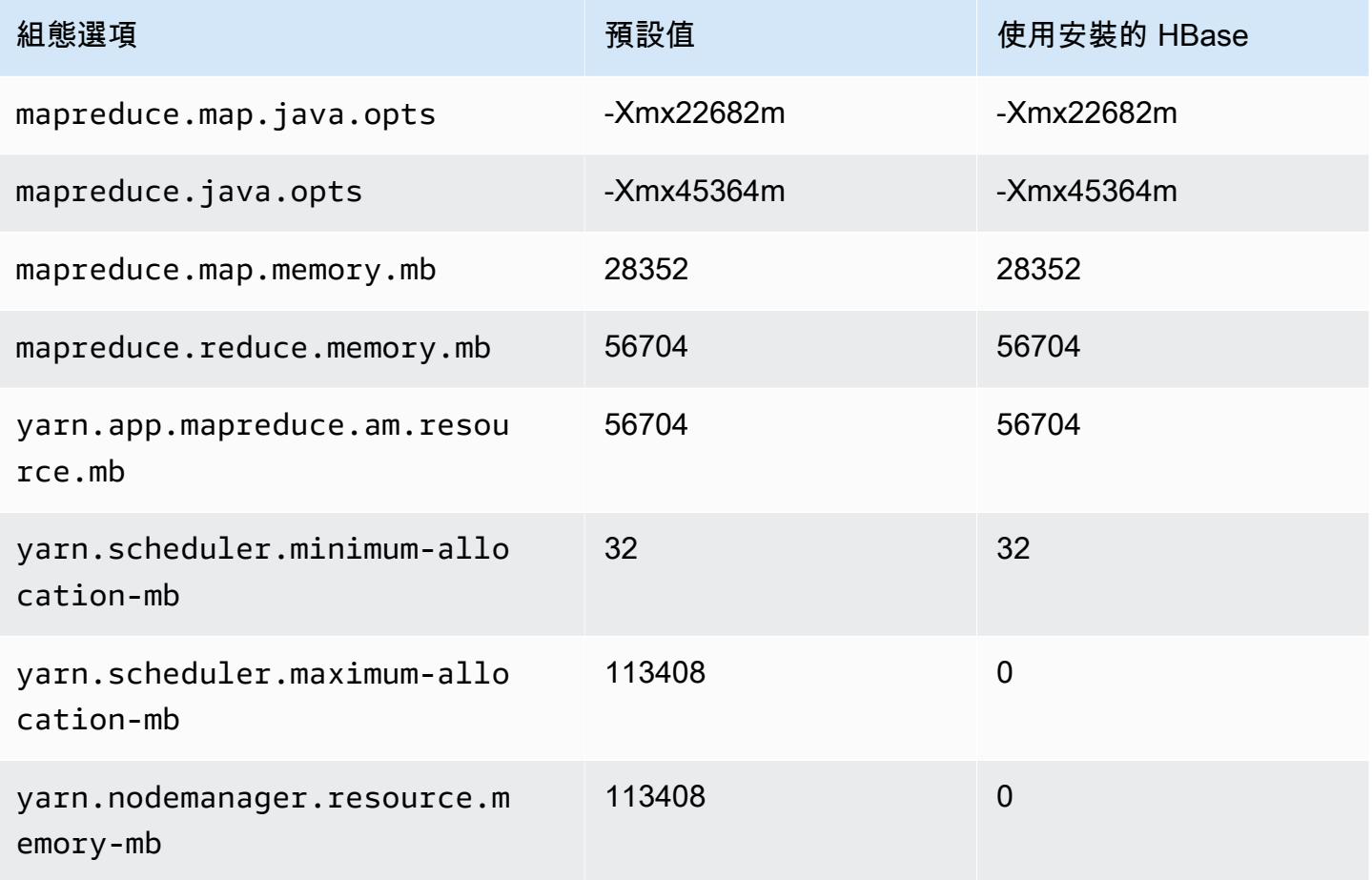

## x1e.2xlarge

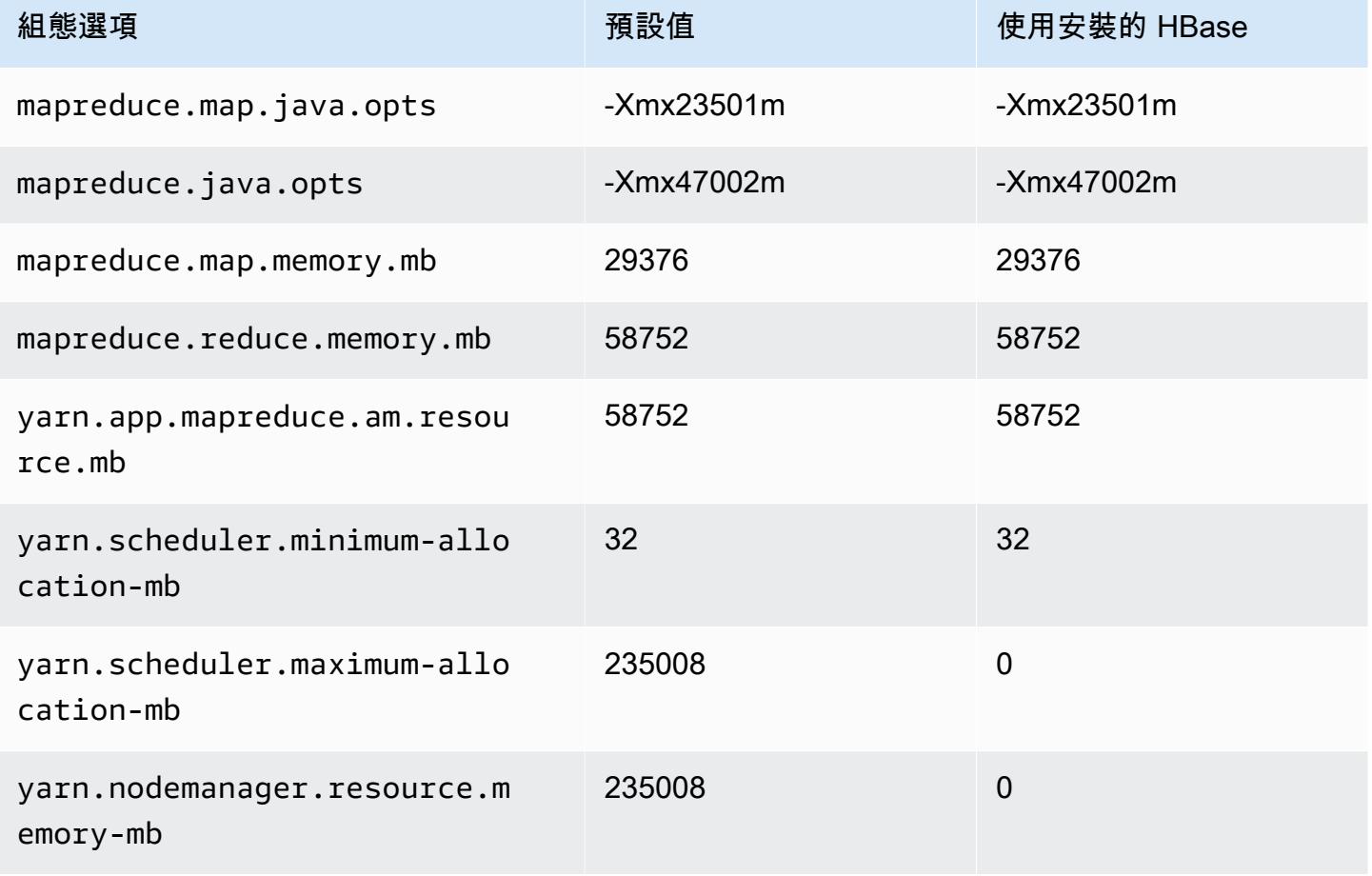

#### x1e.4xlarge

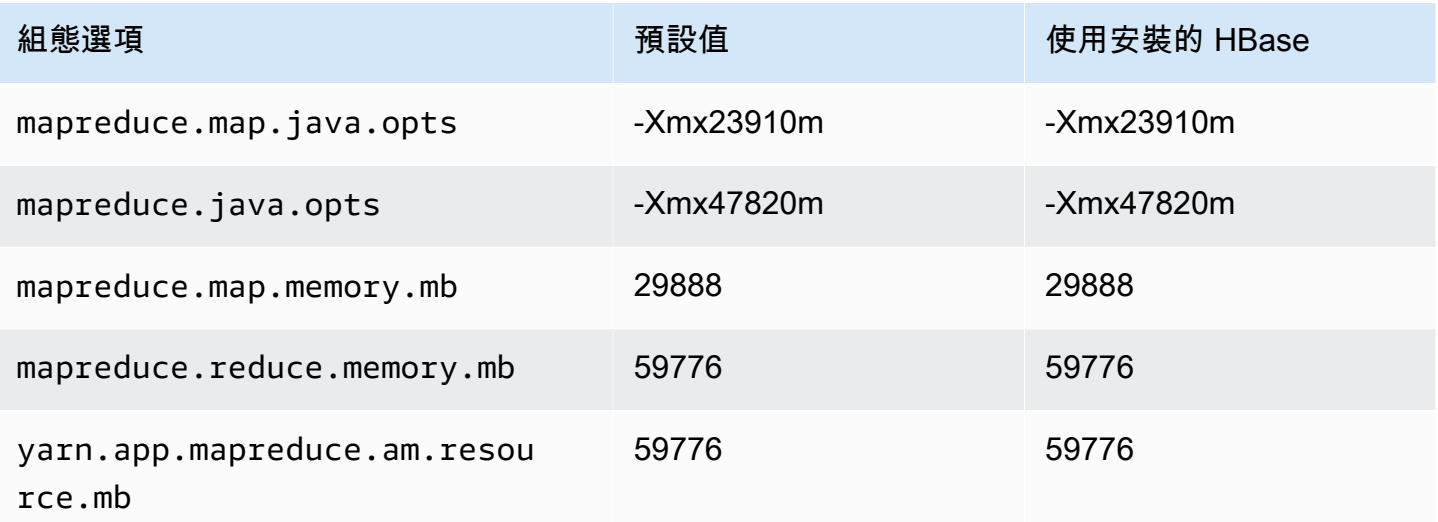

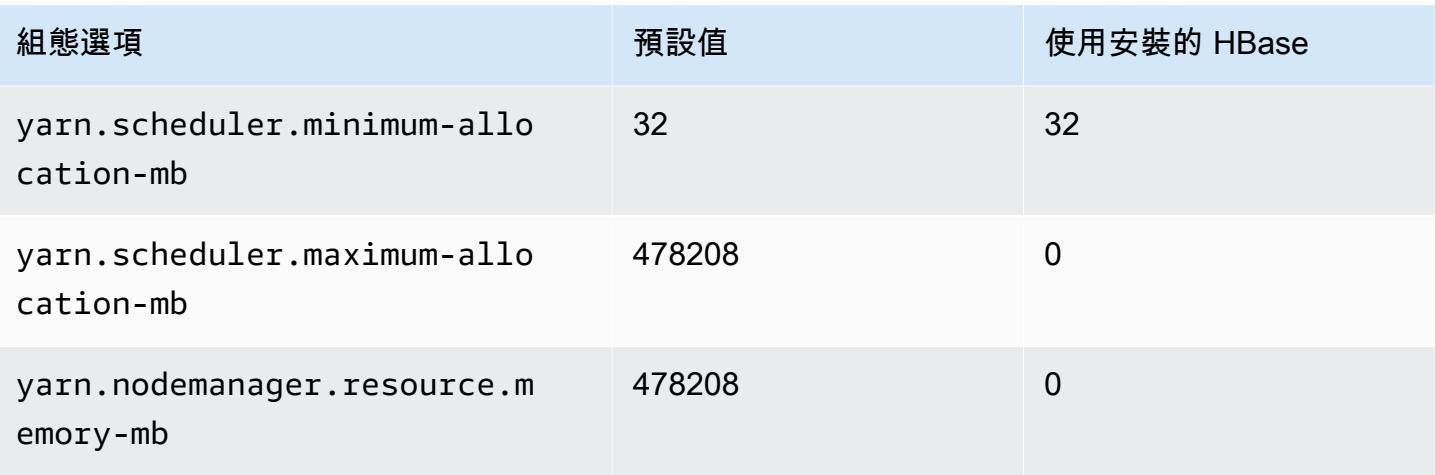

### x1e.8xlarge

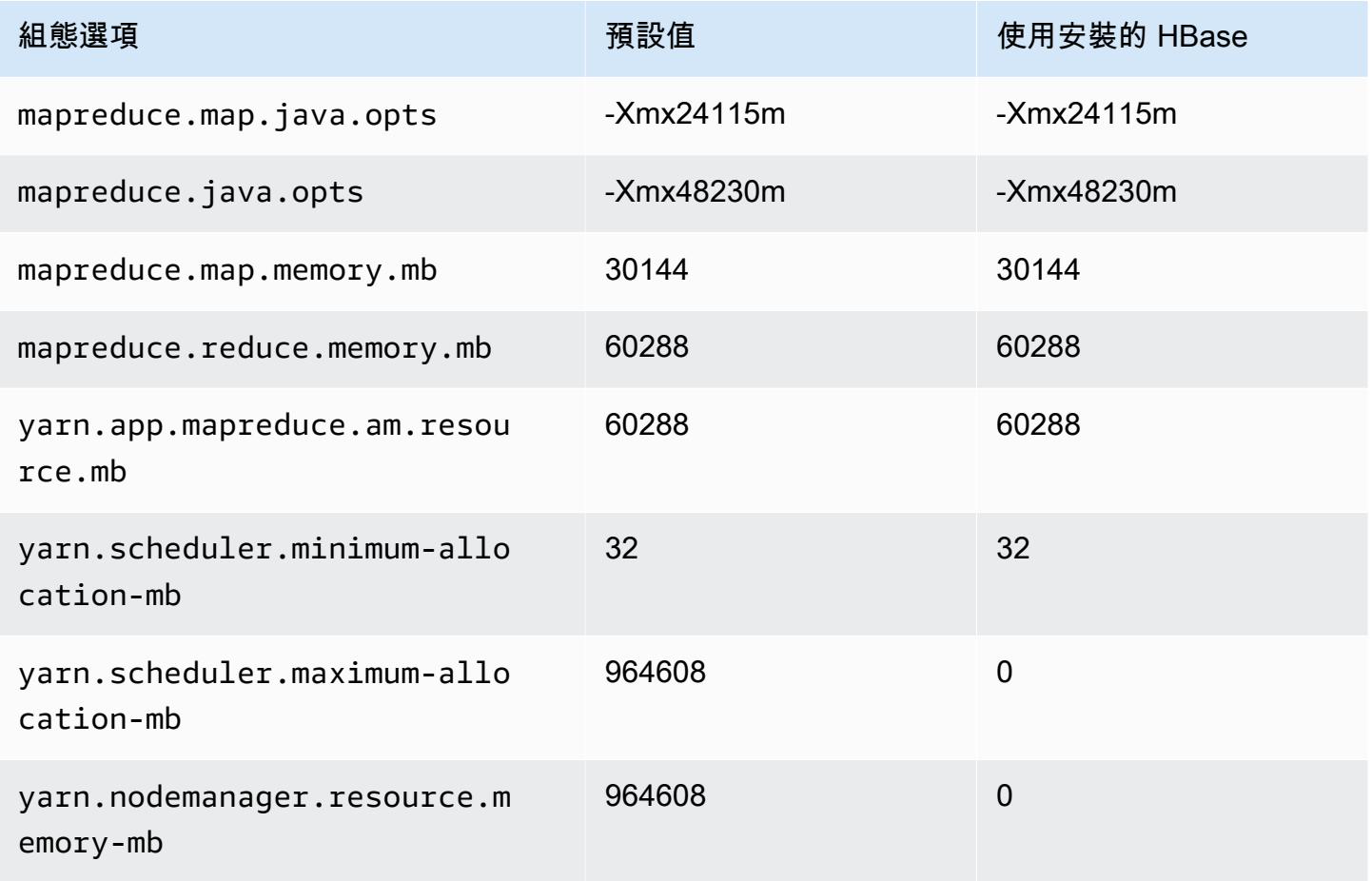

#### x1e.16xlarge

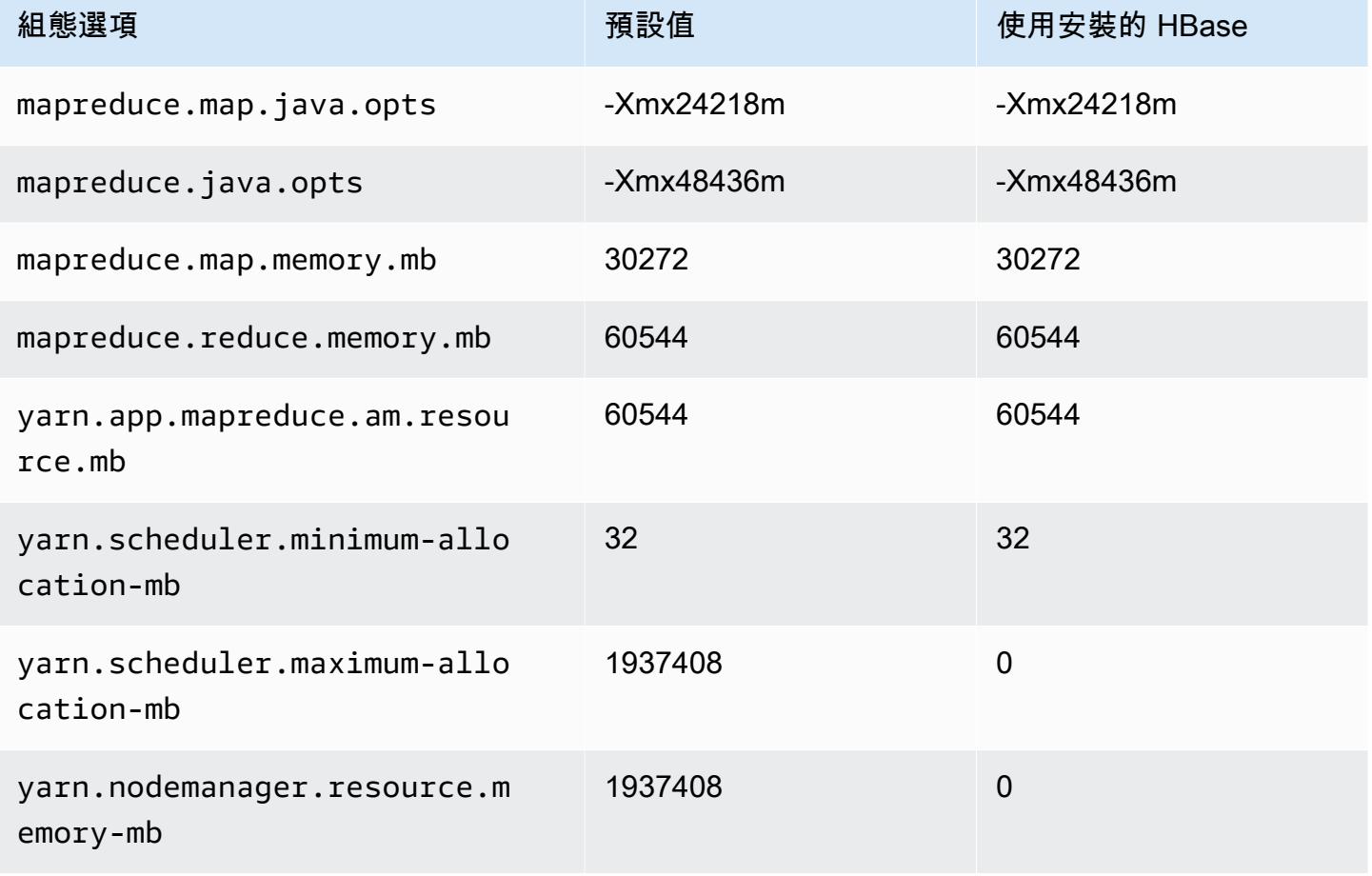

### x1e.32xlarge

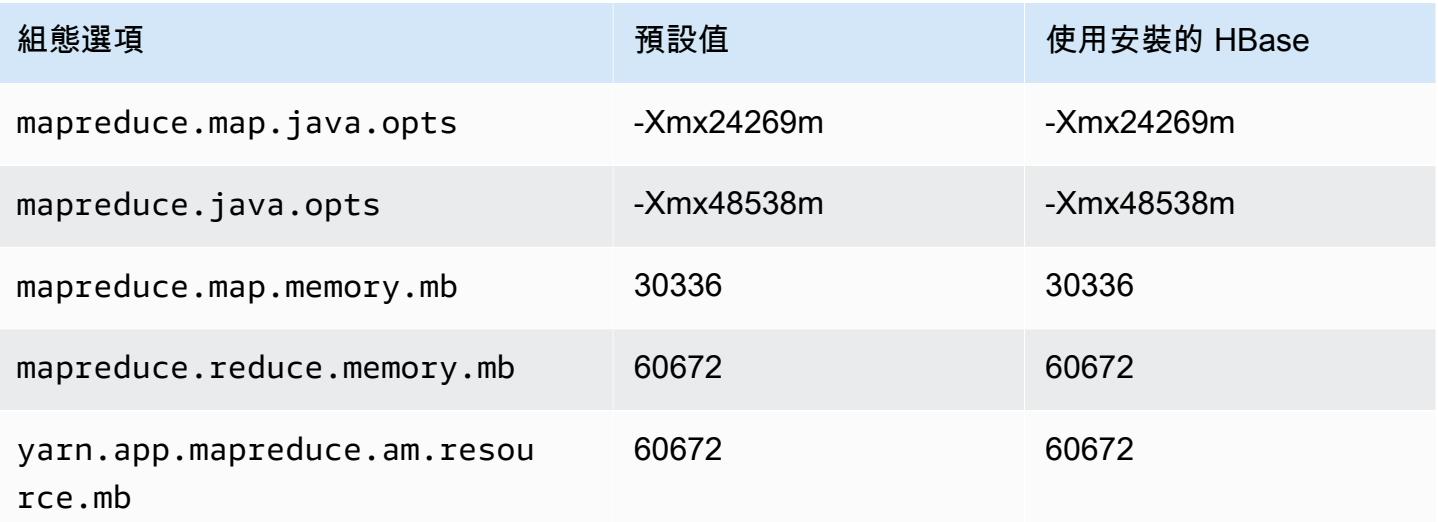

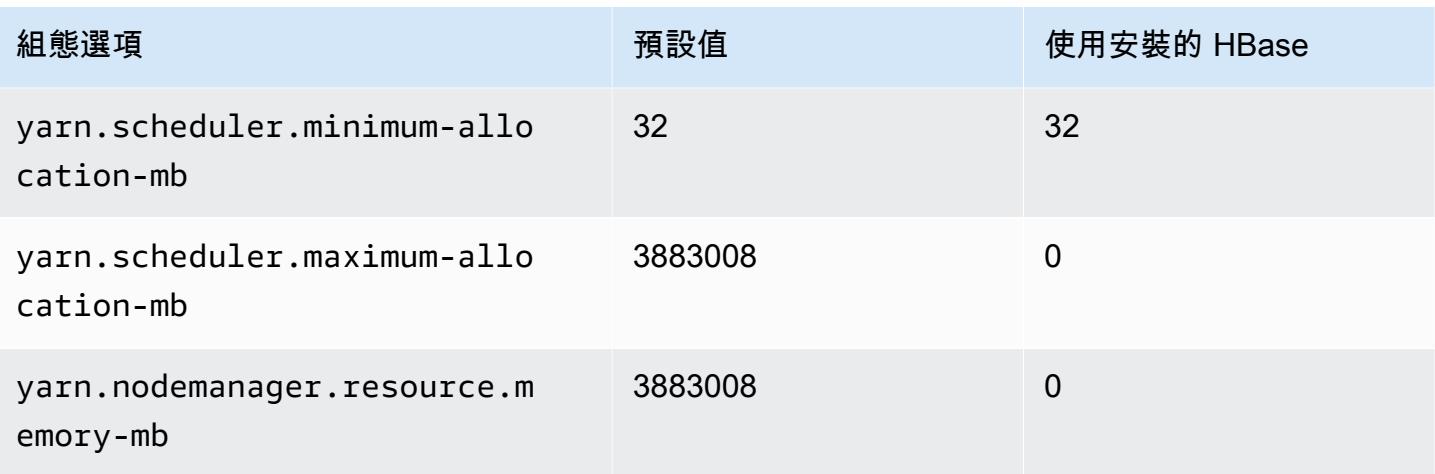

## x2gd 執行個體

## x2gd.xlarge

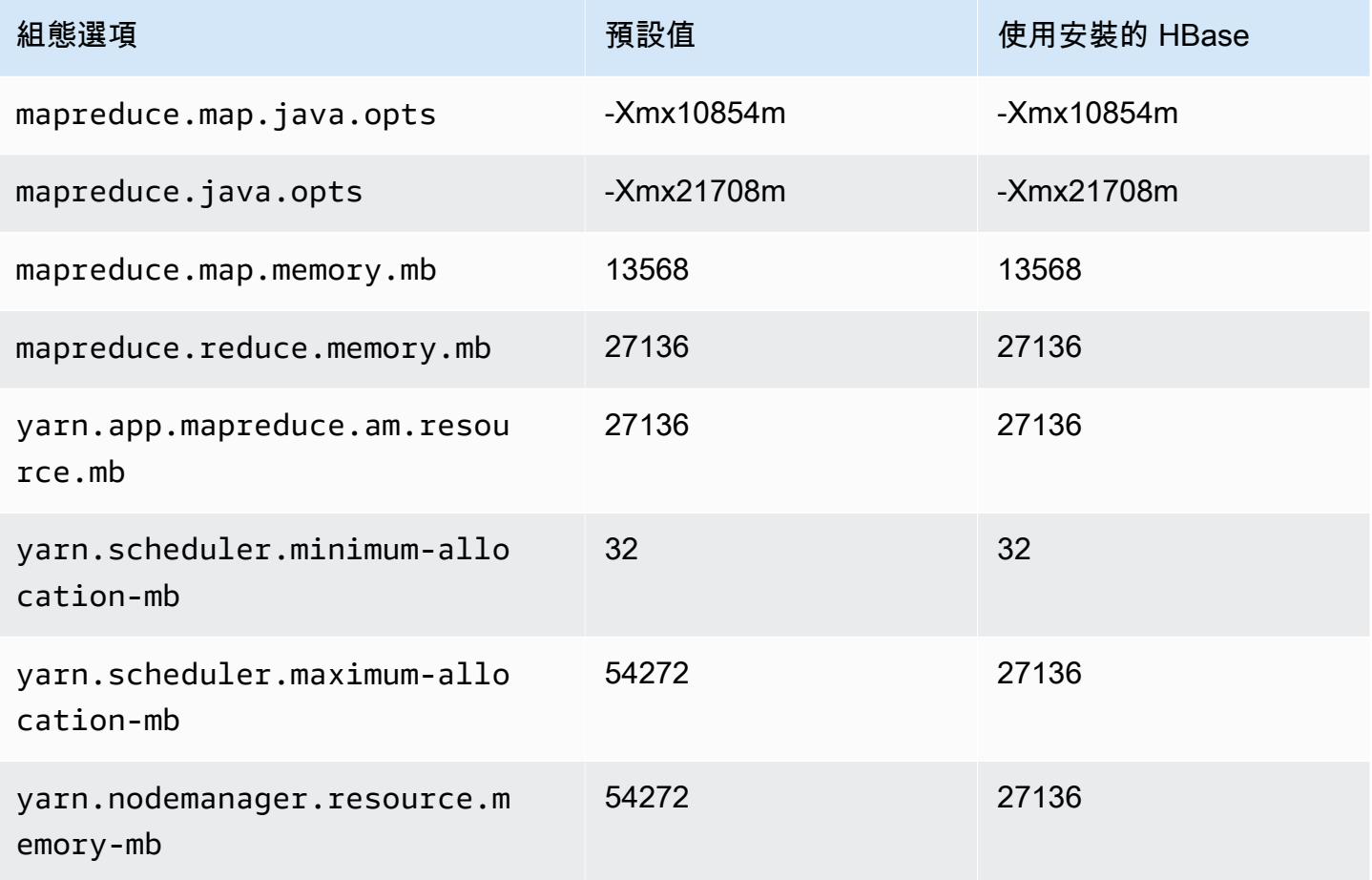

#### x2gd.2xlarge

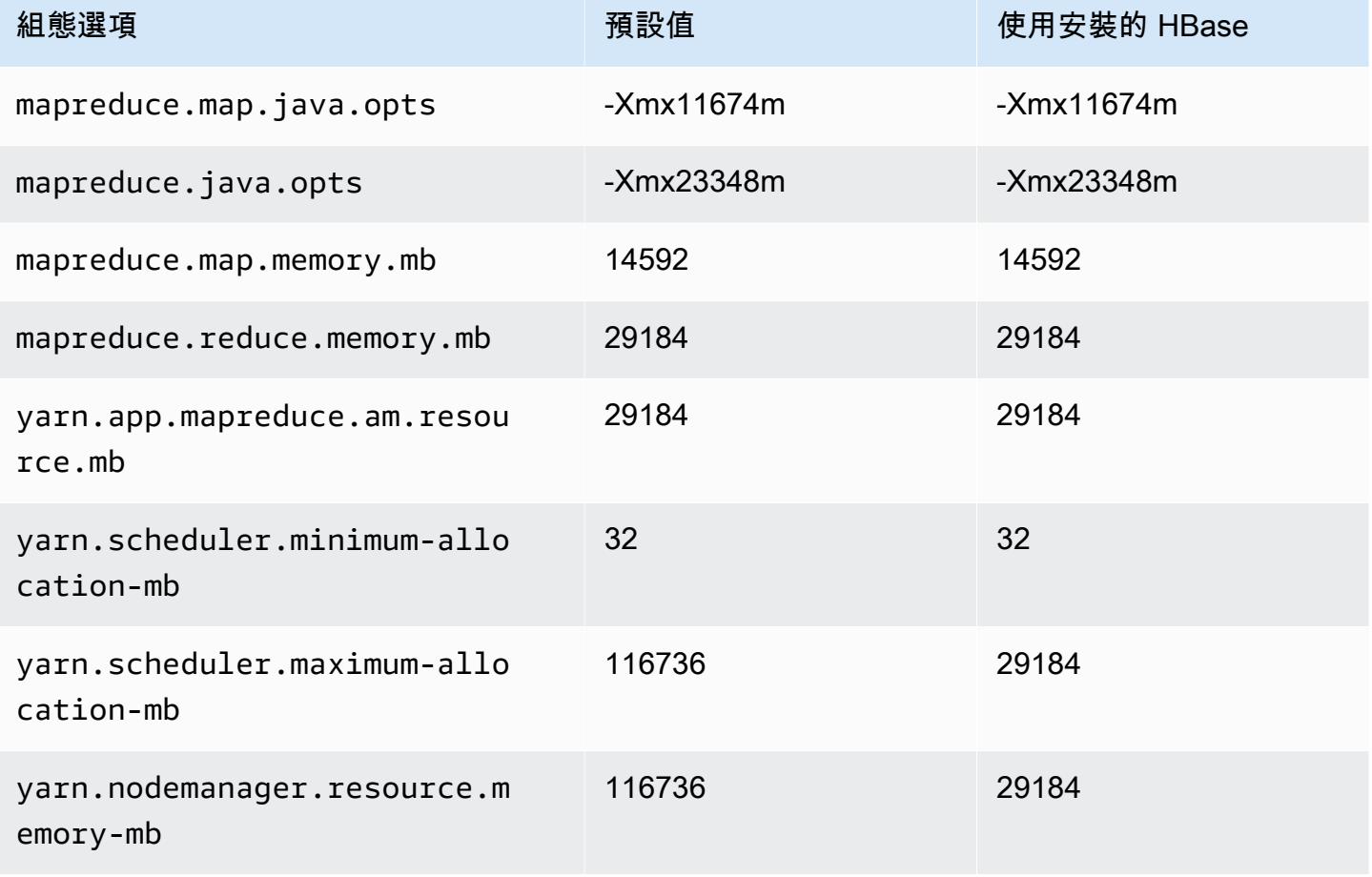

### x2gd.4xlarge

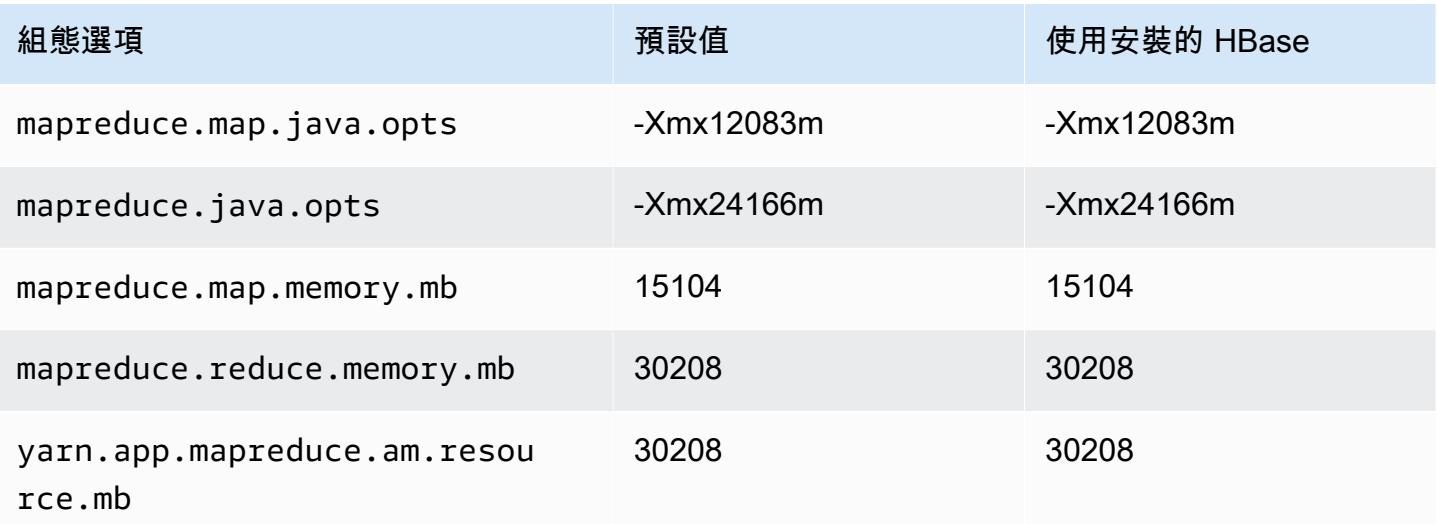

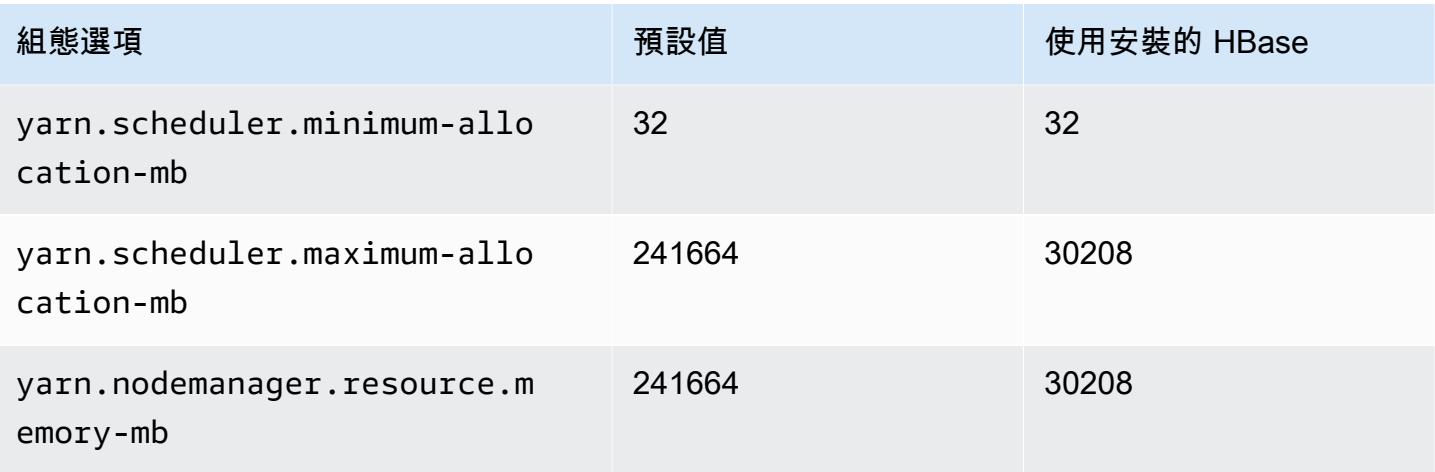

### x2gd.8xlarge

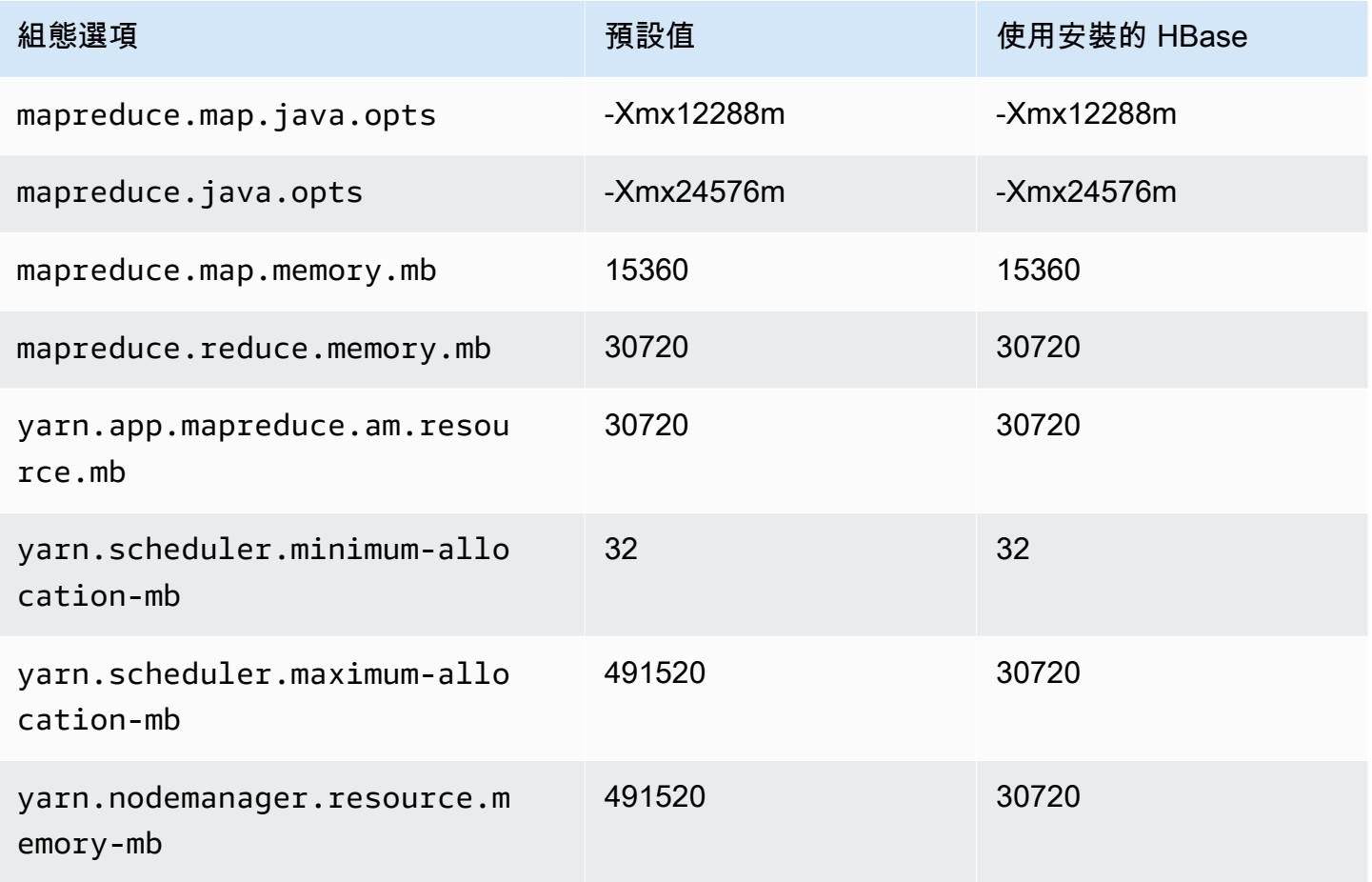

#### x2gd.12xlarge

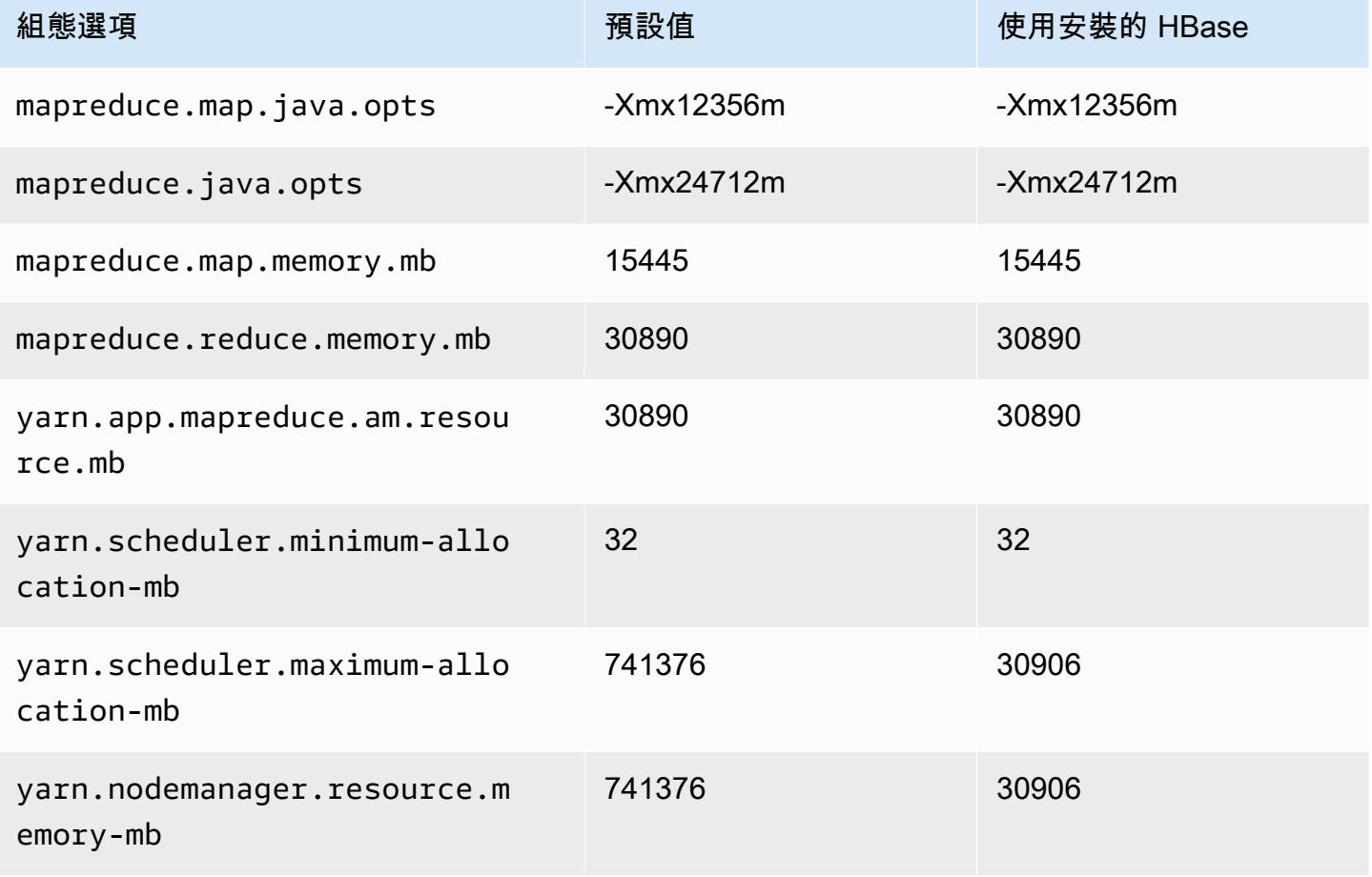

### x2gd.16xlarge

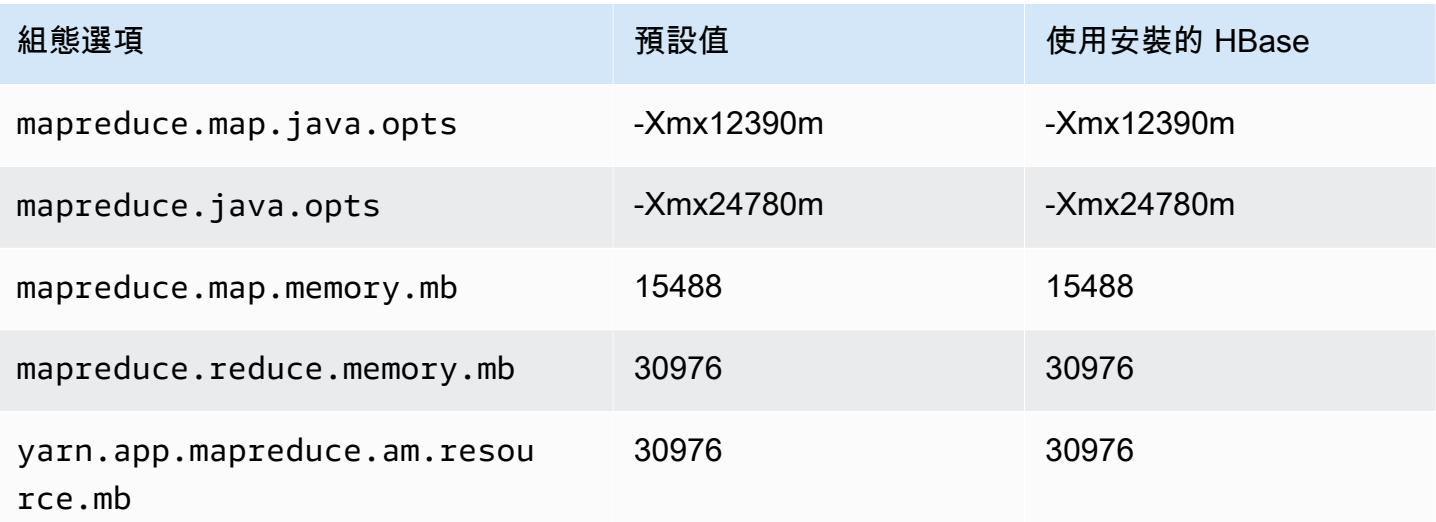

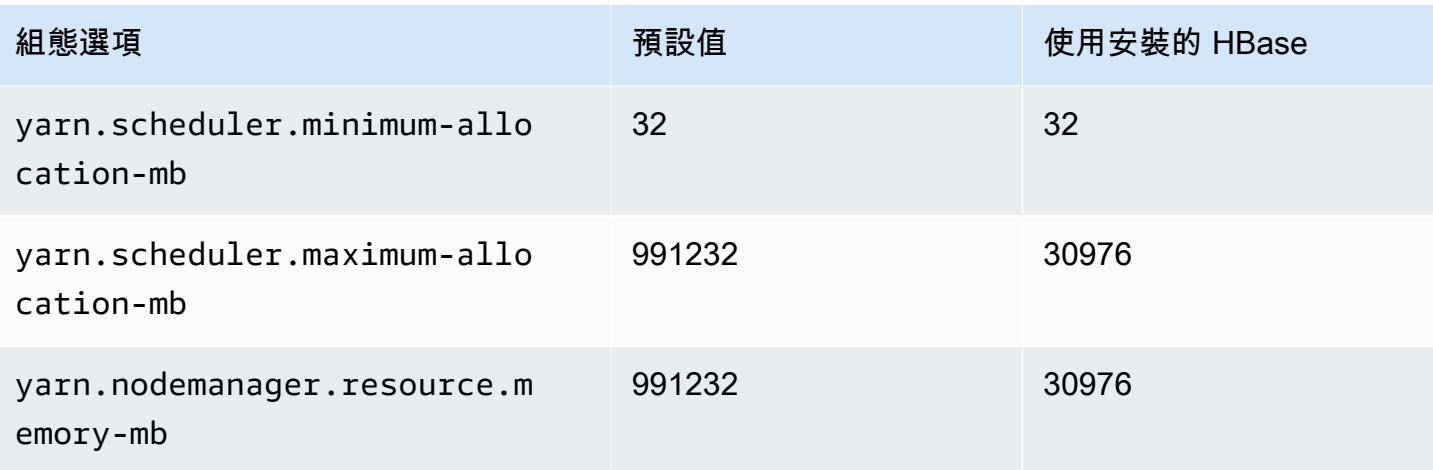

### x2idn 執行個體

### x2idn.16xlarge

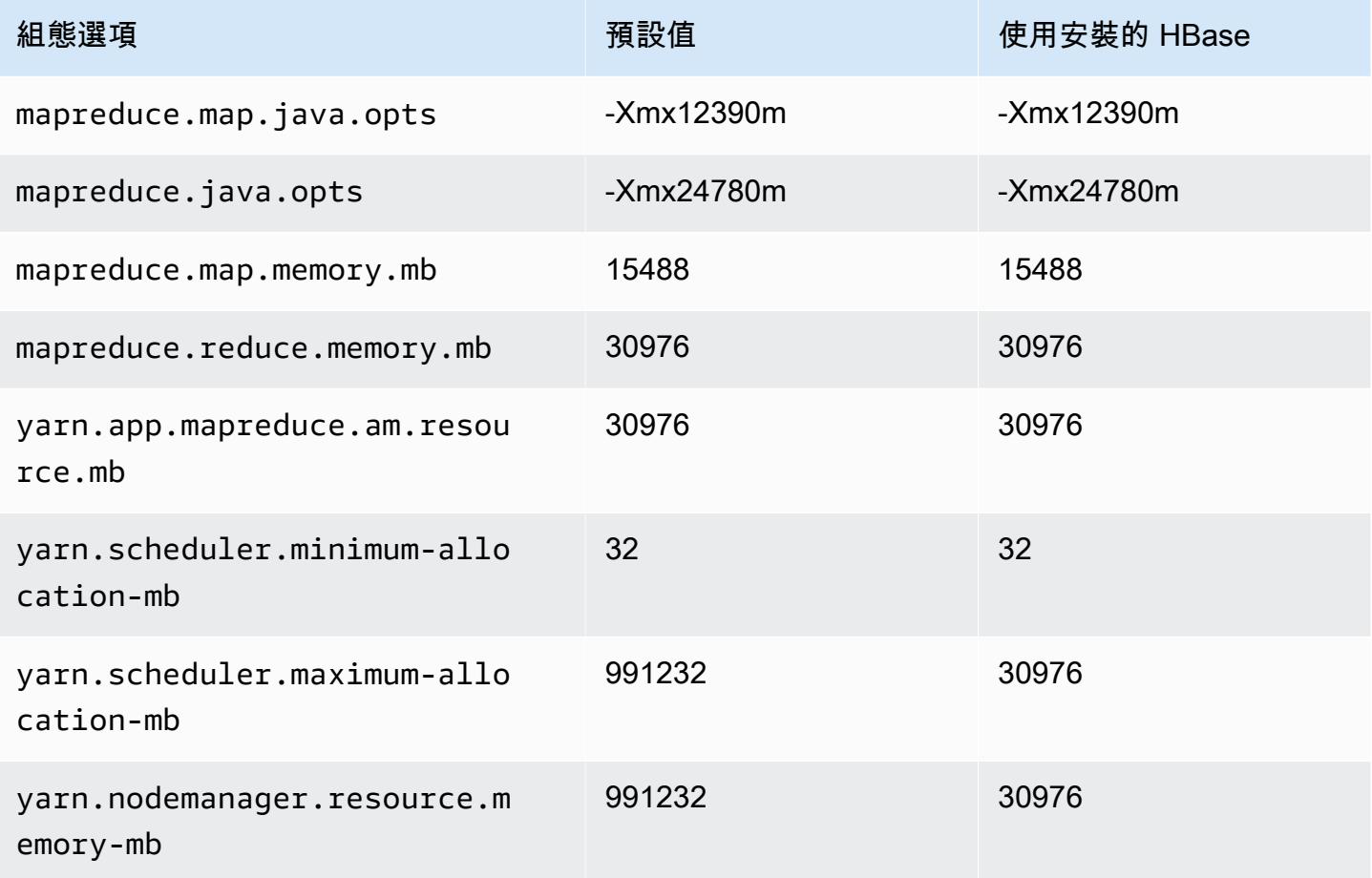

## x2idn.24xlarge

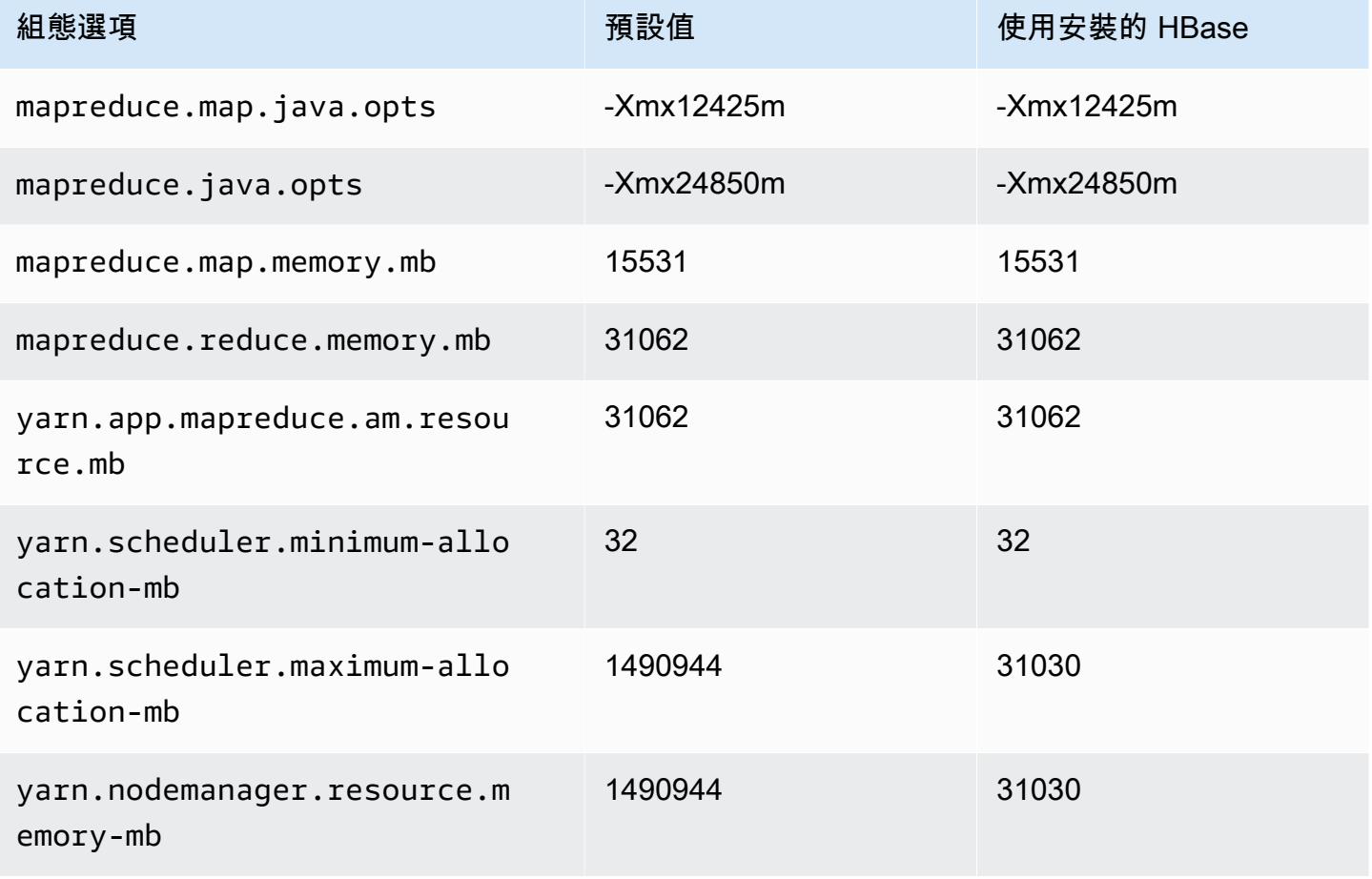

### x2idn.32xlarge

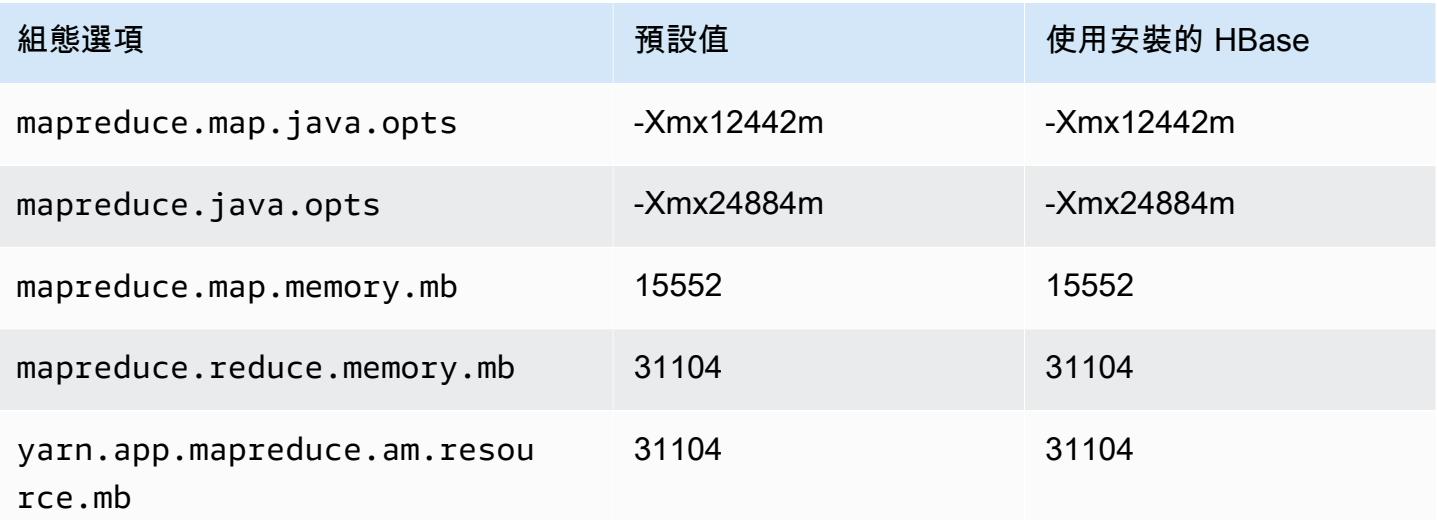

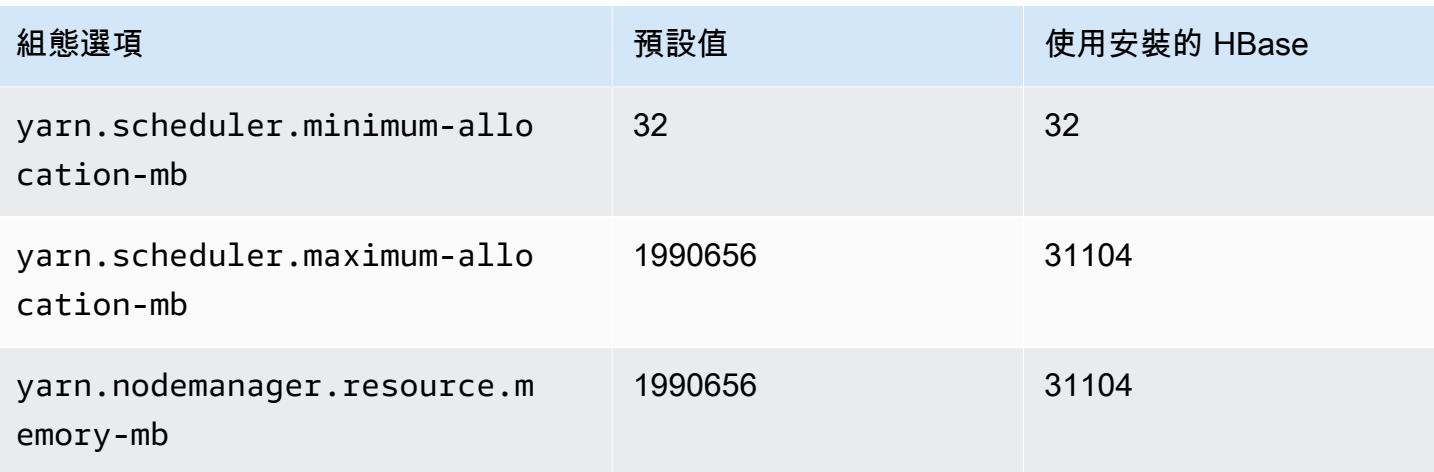

### x2iedn 執行個體

#### x2iedn.xlarge

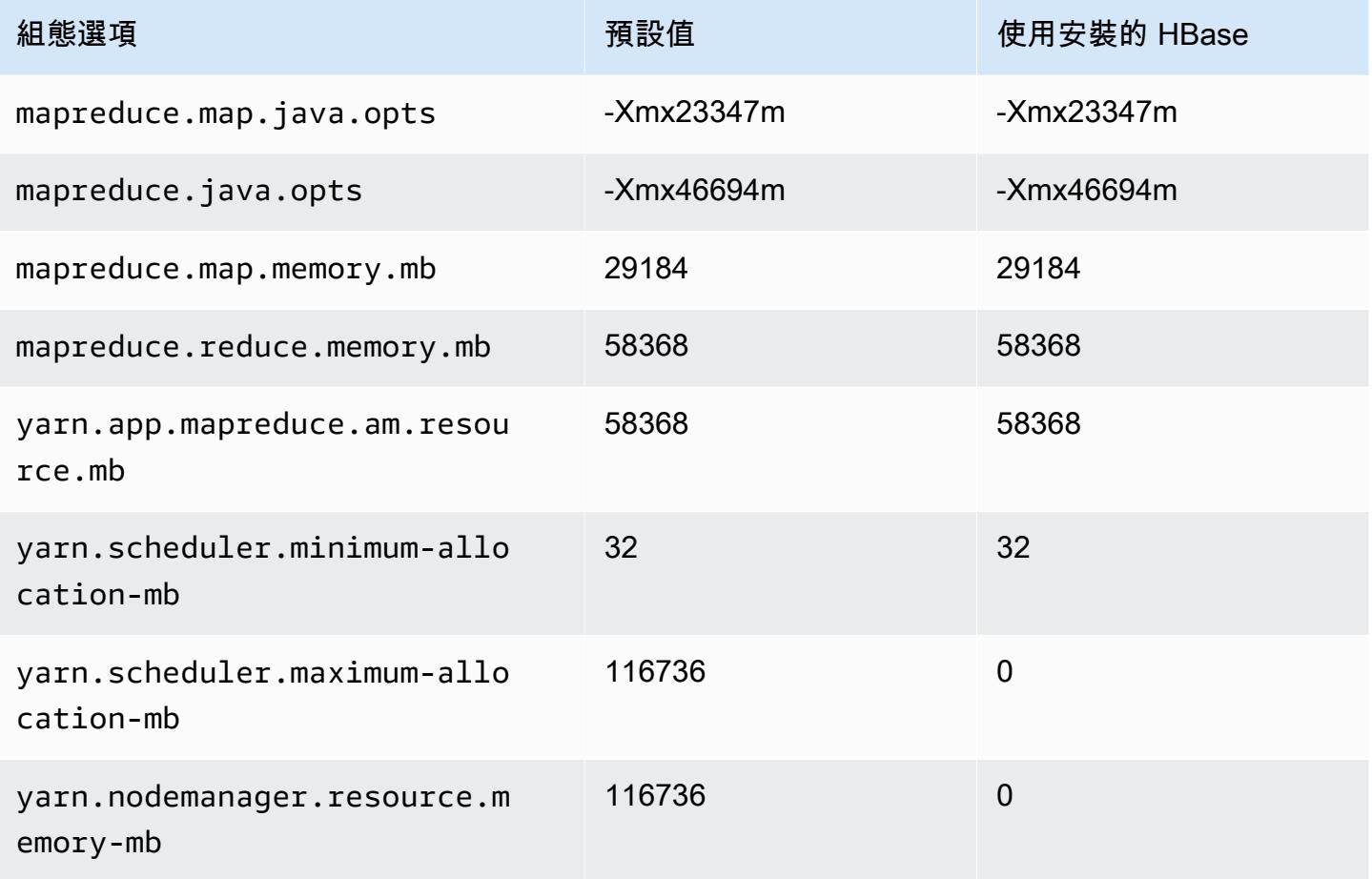

#### x2iedn.2xlarge

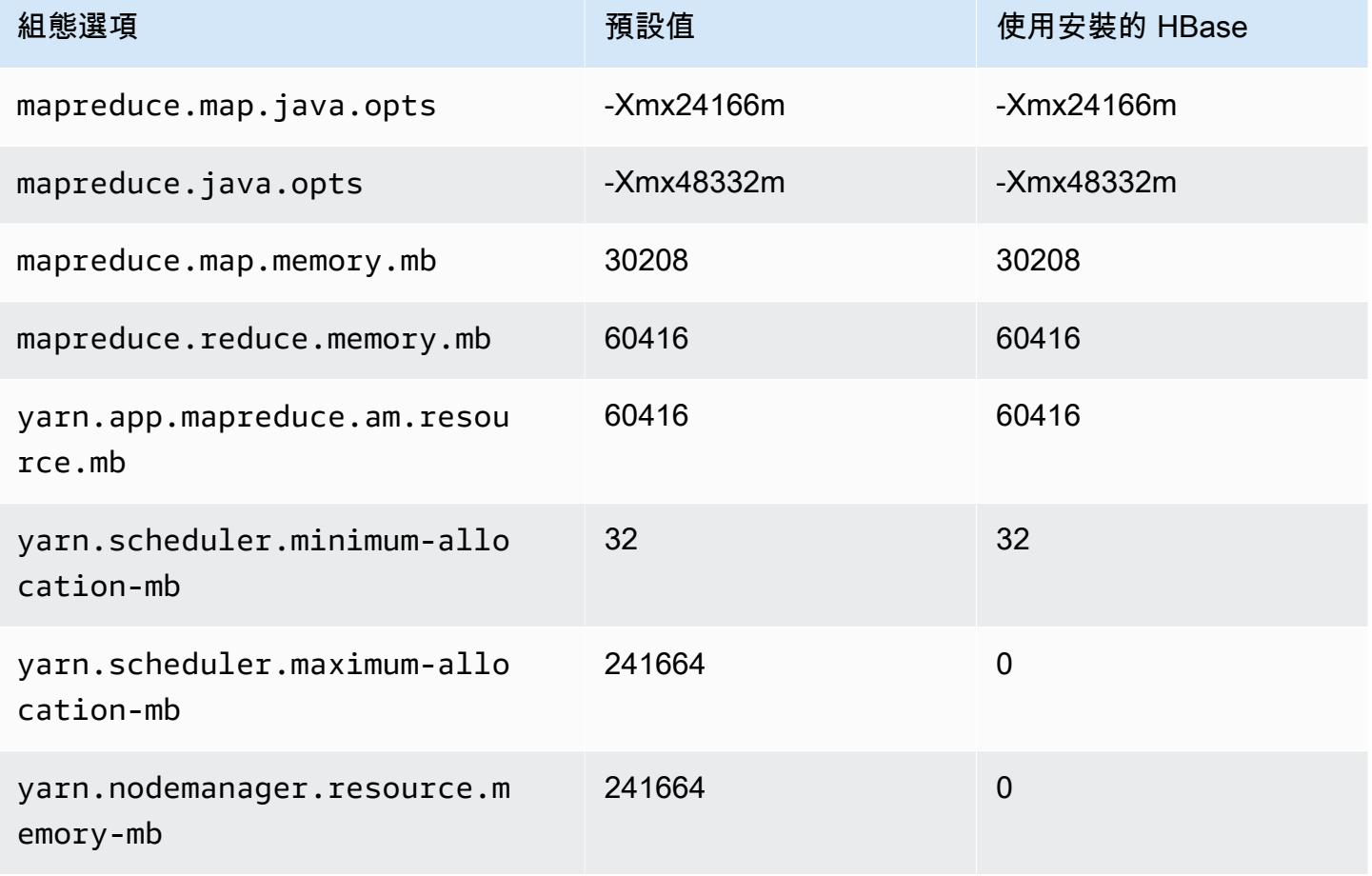

### x2iedn.4xlarge

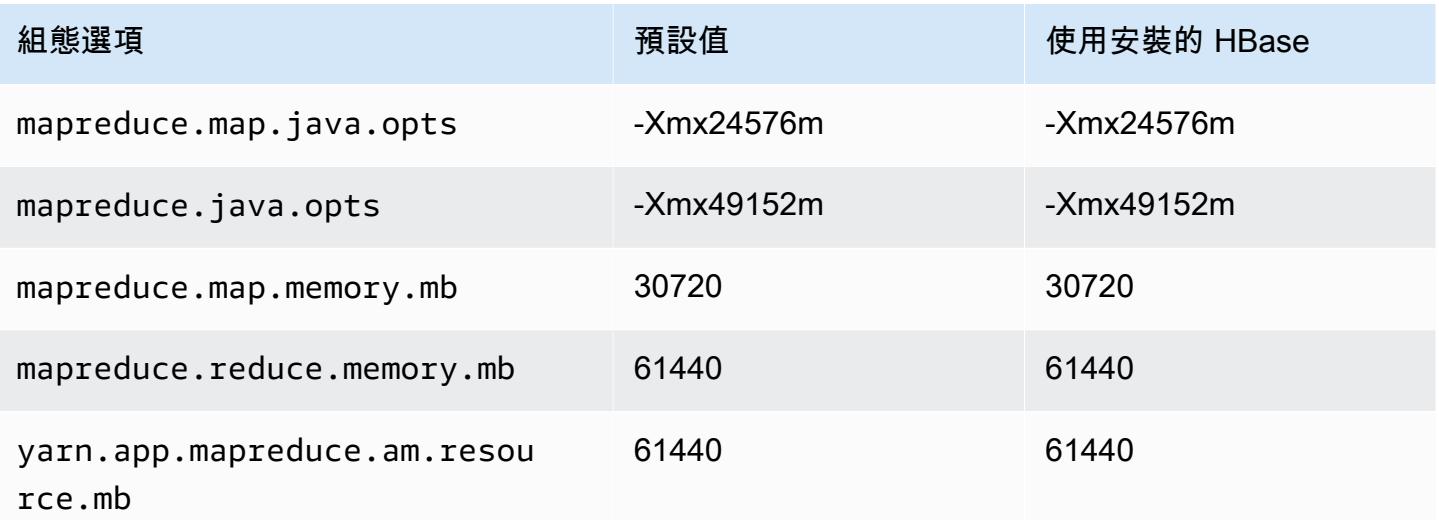

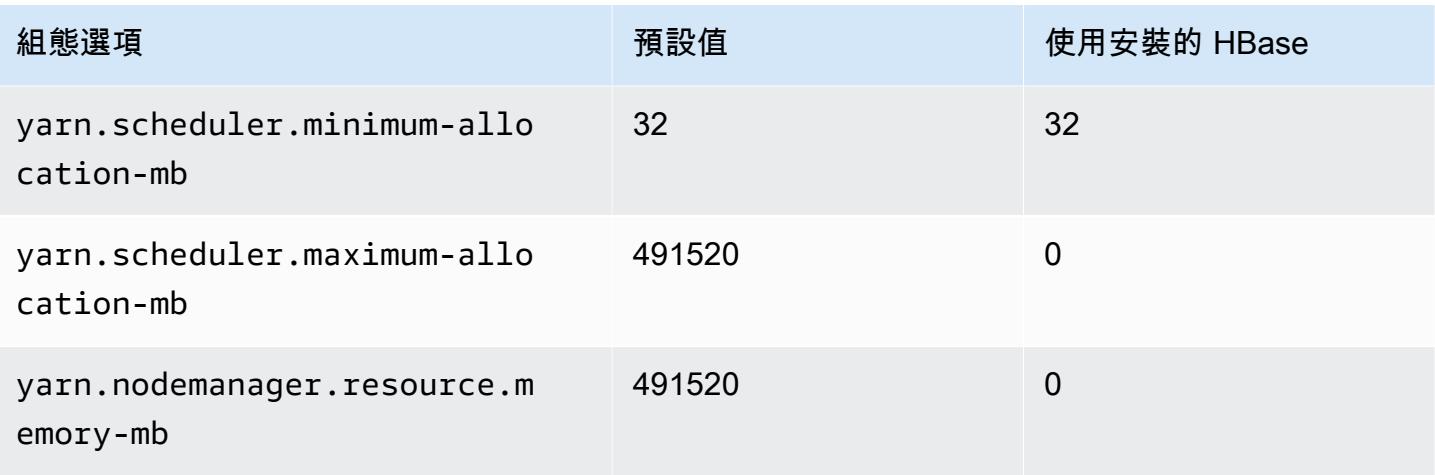

### x2iedn.8xlarge

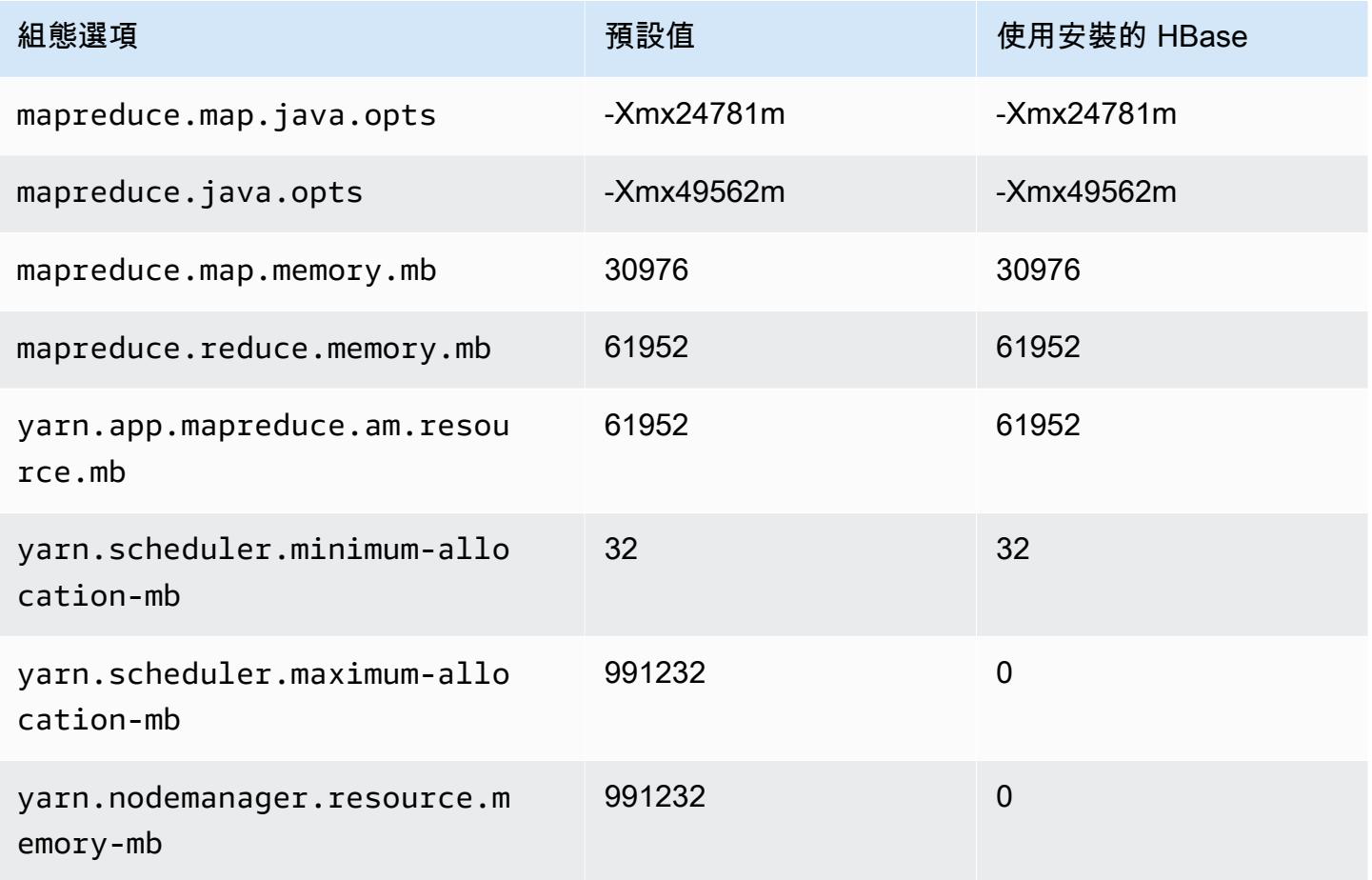

## x2iedn.16xlarge

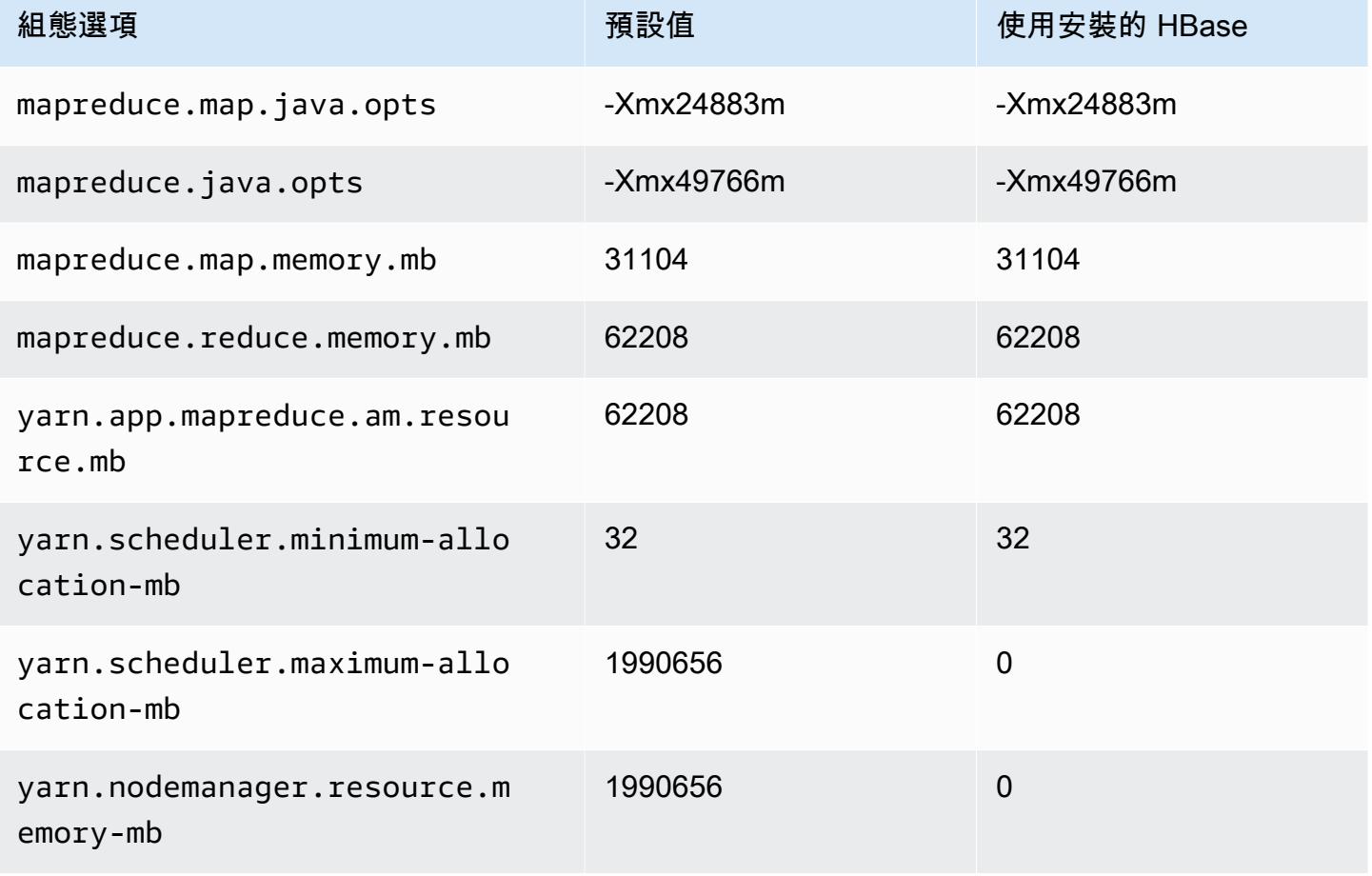

### x2iedn.24xlarge

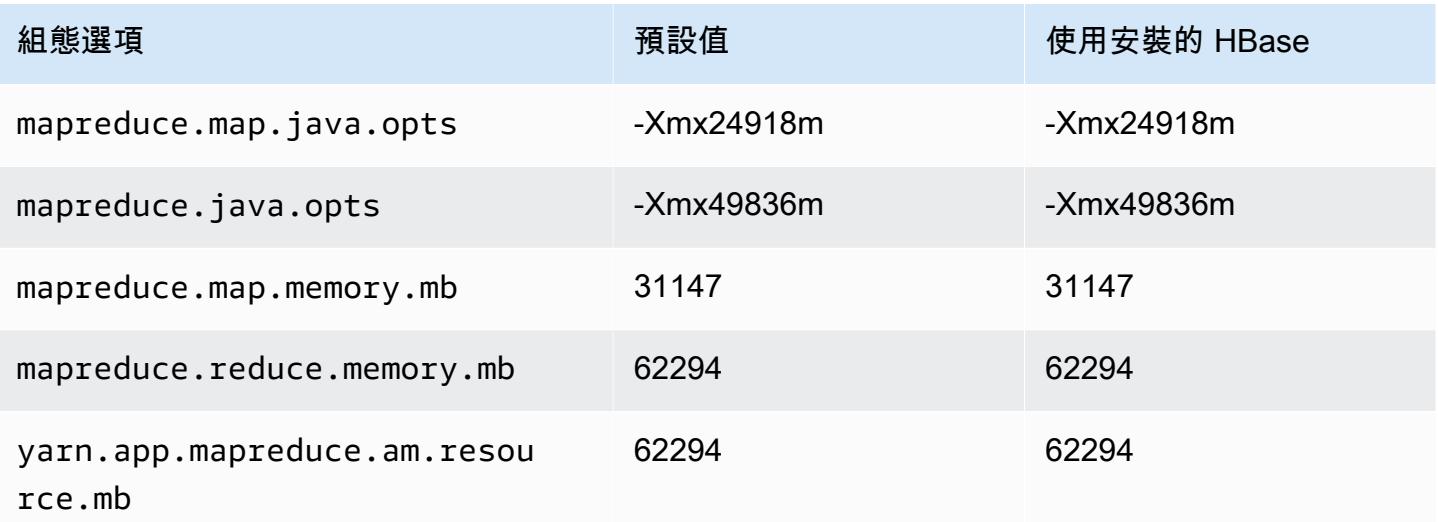

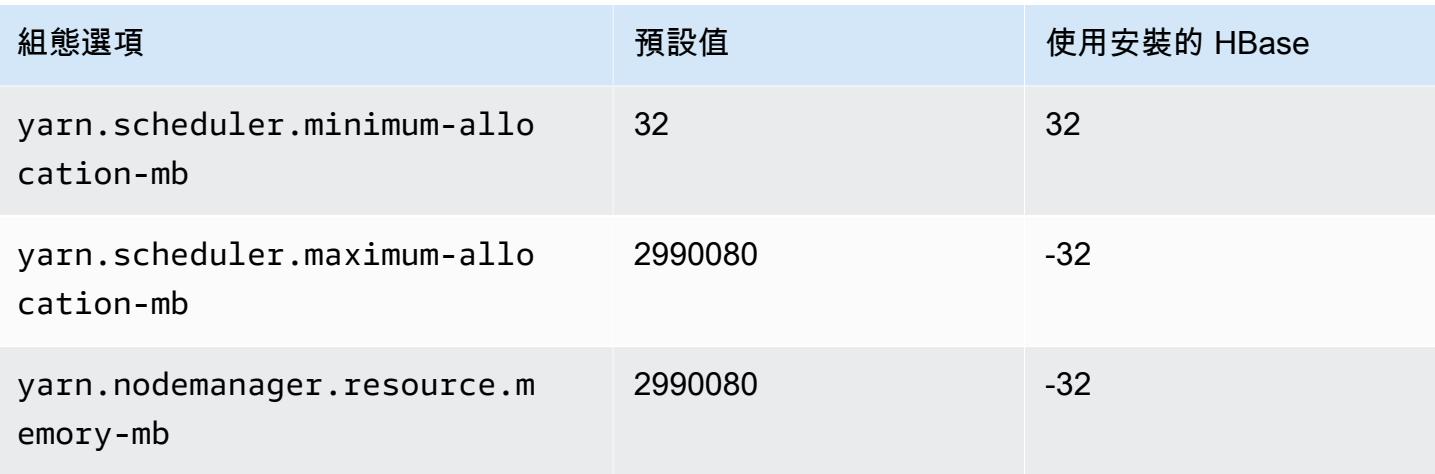

#### x2iedn.32xlarge

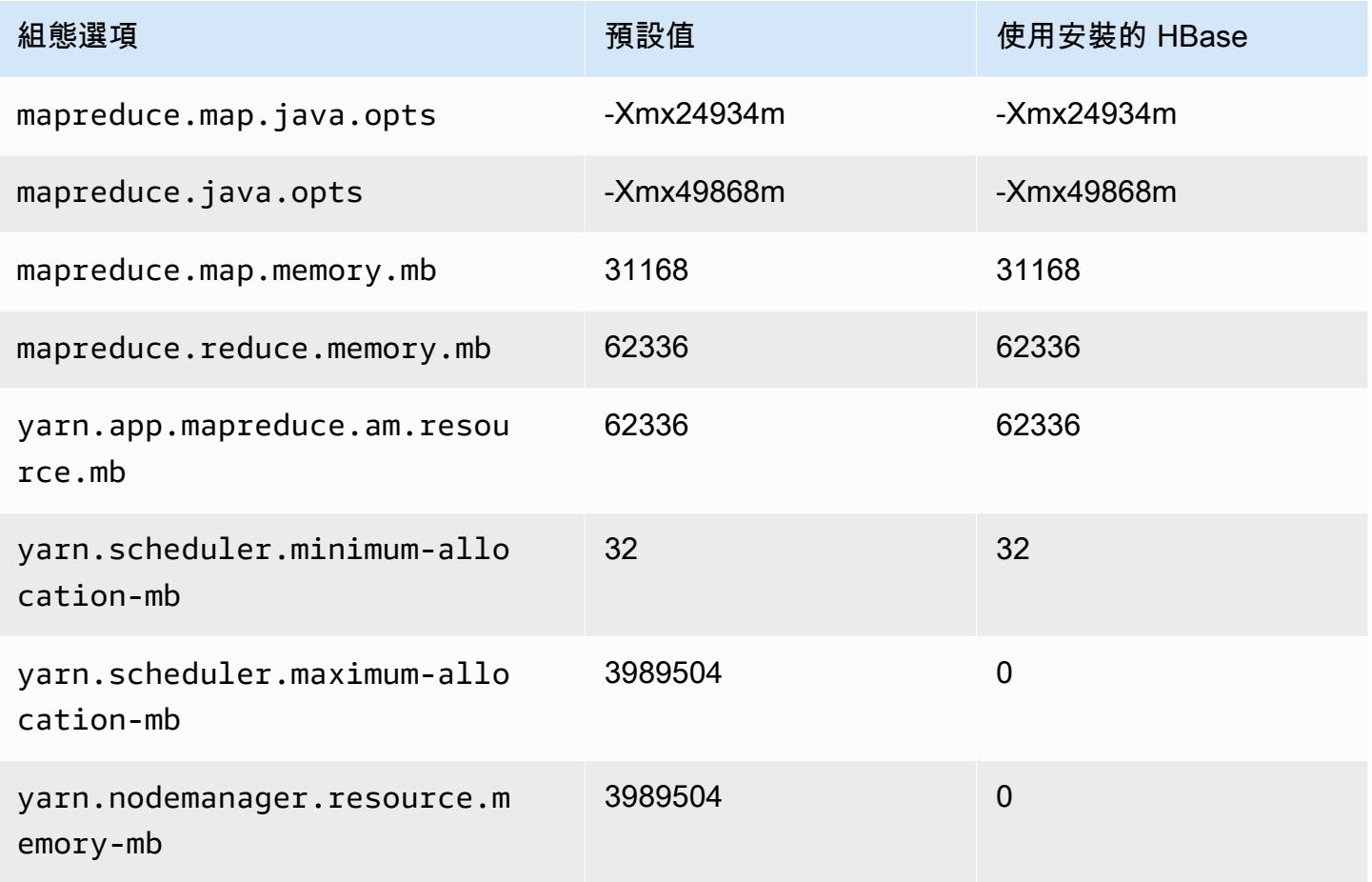

### z1d 執行個體

## z1d.xlarge

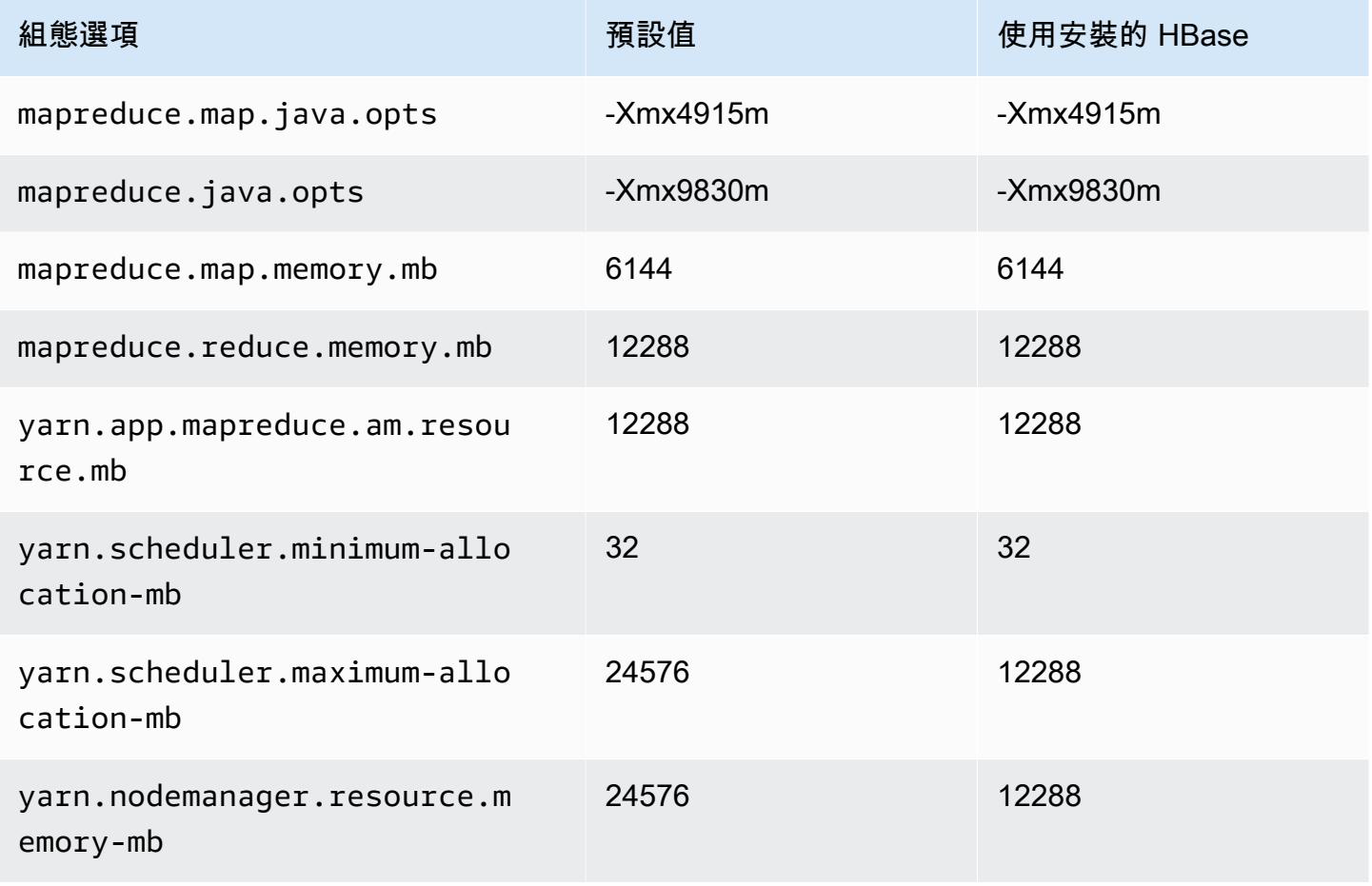

#### z1d.2xlarge

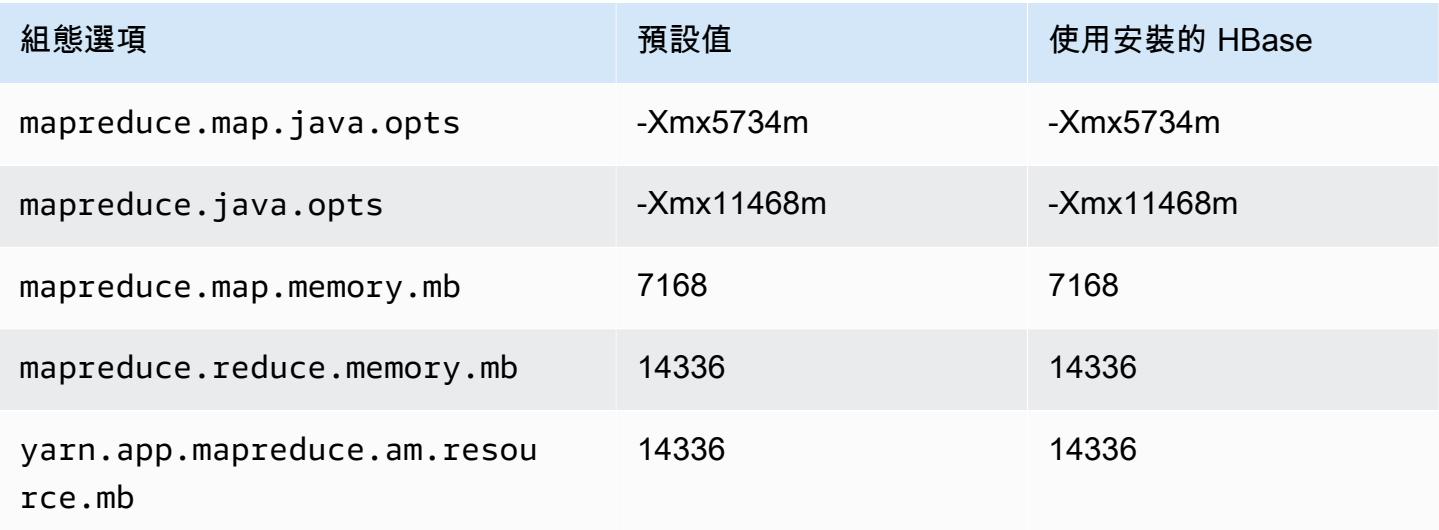

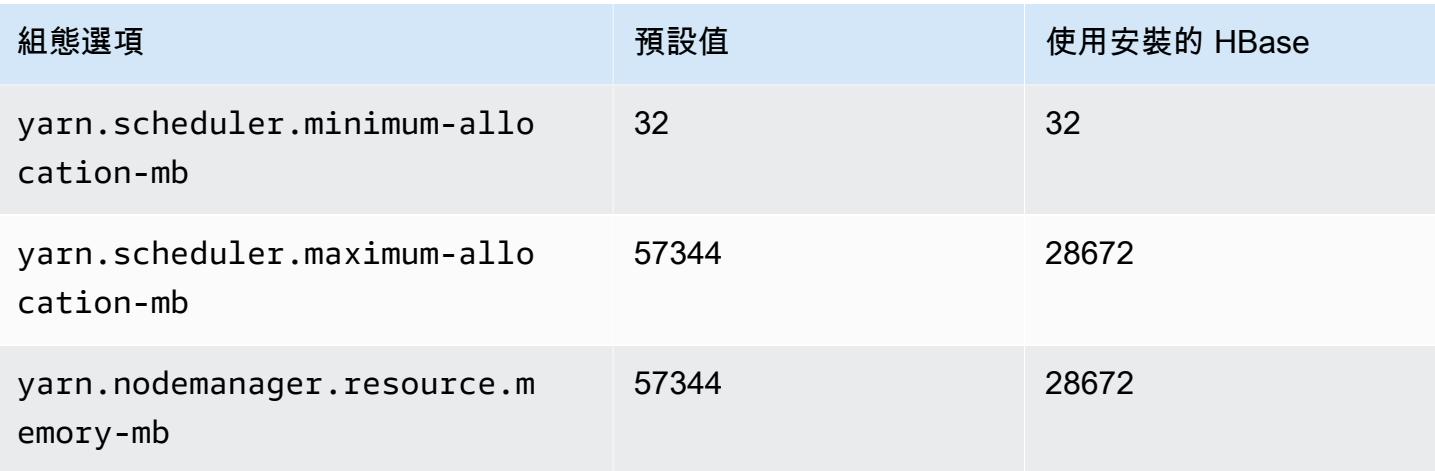

### z1d.3xlarge

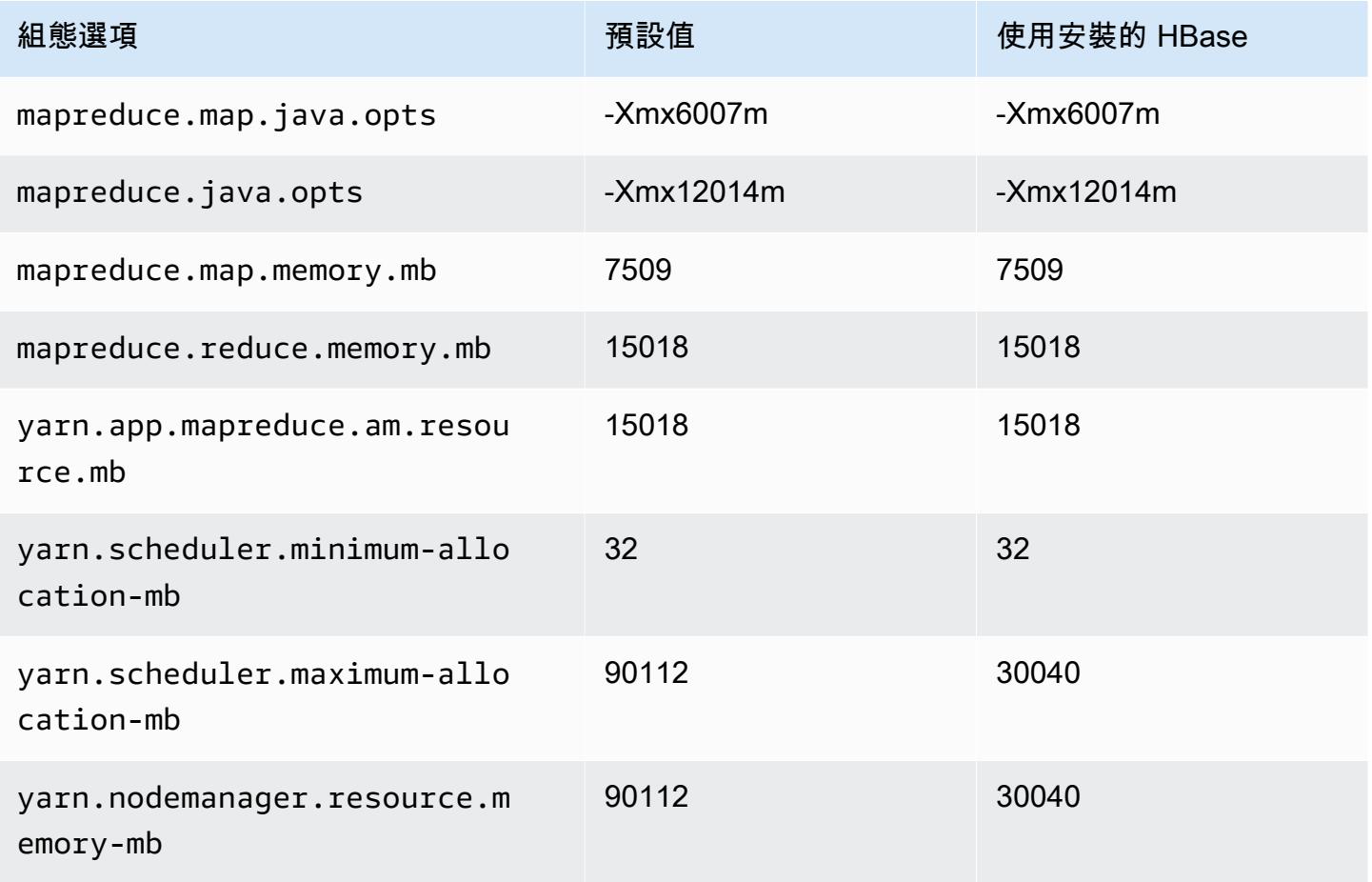

#### z1d.6xlarge

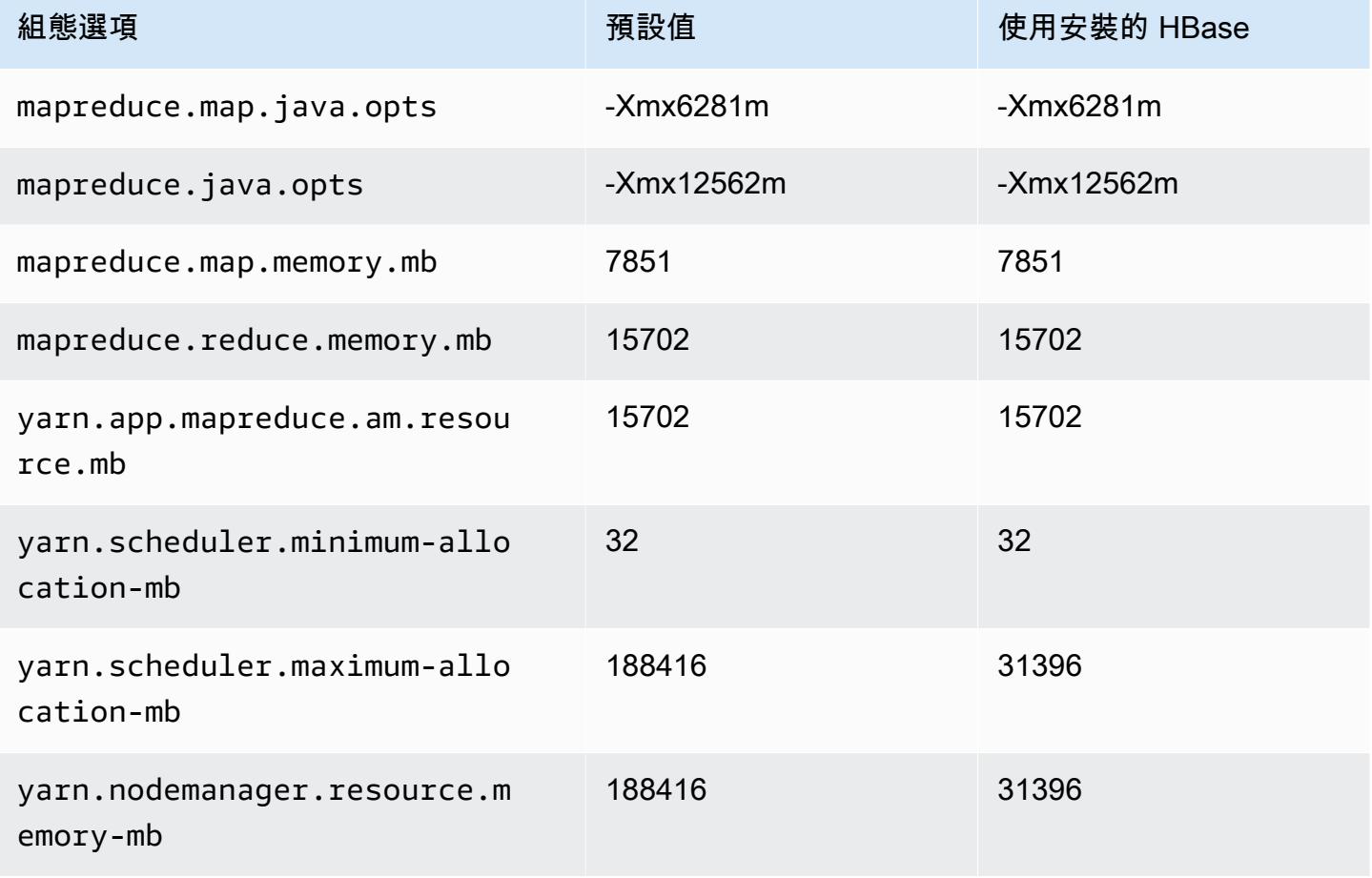

### z1d.12xlarge

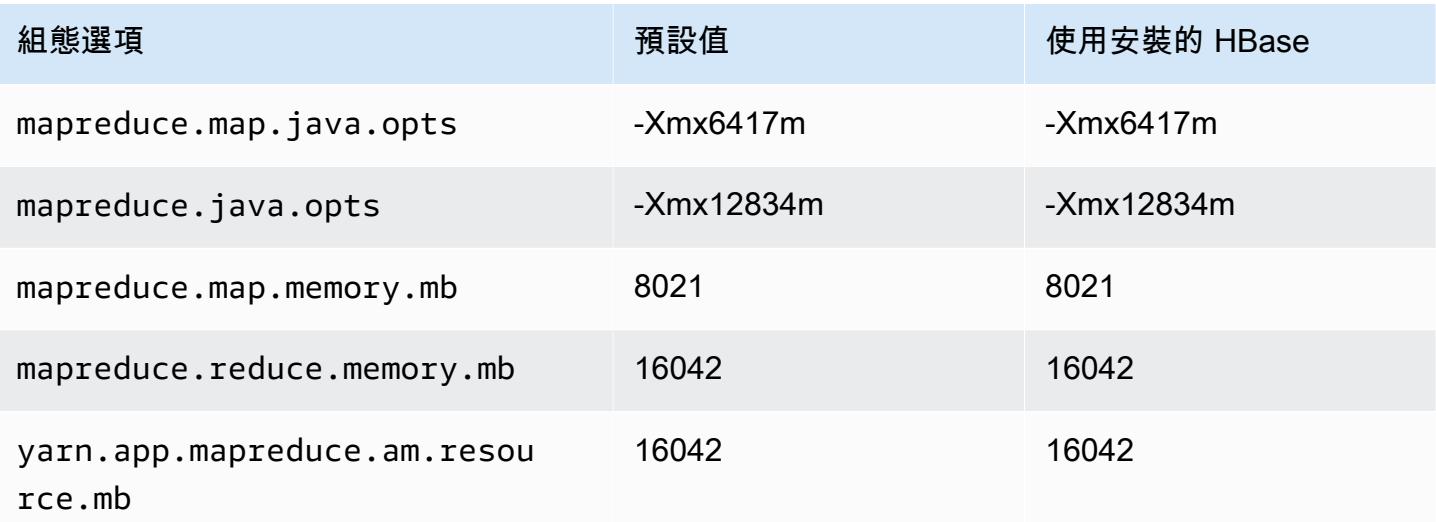

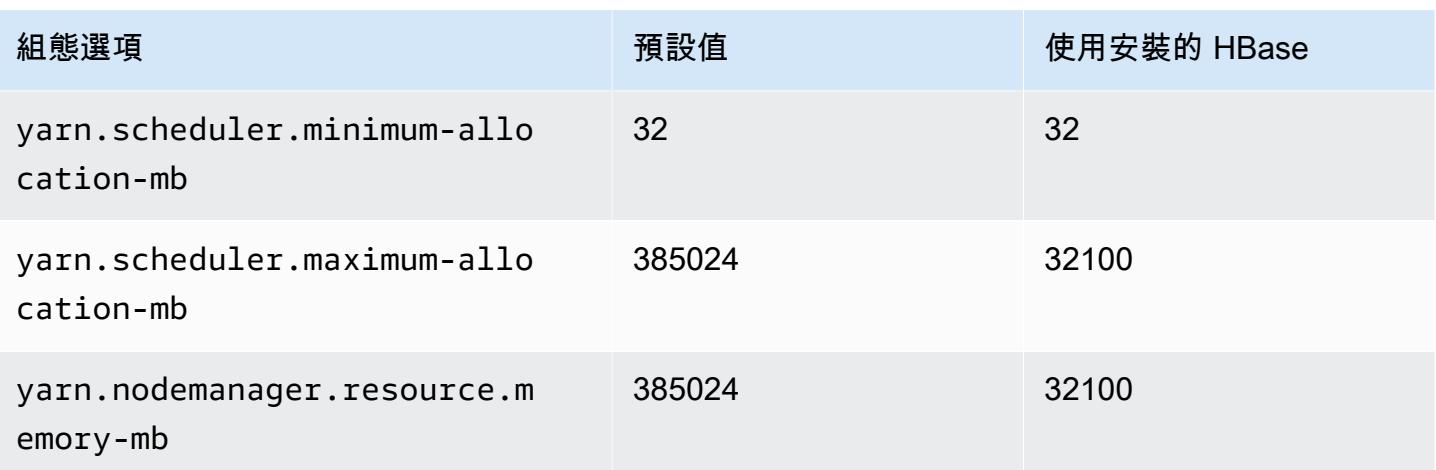

## Hadoop 常駐程式組態設定

根據叢集節點使用 EC2 執行個體類型而定,Hadoop 協助程式設定是不同的。下表列出每個 EC2 執行 個體類型的預設組態設定。

若要自訂這些設定,請使用 hadoop-env 組態分類。如需更多詳細資訊,請參閱 [設定應用程式。](#page-2419-0)

#### 執行個體類型

- [c1 執行個體](#page-2953-0)
- [c3 執行個體](#page-2954-0)
- [c4 執行個體](#page-2956-0)
- [c5 執行個體](#page-2958-0)
- [c5a 執行個體](#page-2962-0)
- [c5ad 執行個體](#page-2965-0)
- [c5d 執行個體](#page-2969-0)
- [c5n 執行個體](#page-2972-0)
- [c6a 執行個體](#page-2975-0)
- [c6g 執行個體](#page-2979-0)
- [c6gd 執行個體](#page-2982-0)
- [c6gn 執行個體](#page-2985-0)
- [c6i 執行個體](#page-2988-0)
- [c6id 執行個體](#page-2992-0)
- [c6in 執行個體](#page-2996-0)
- [c7g 執行個體](#page-3000-0)
- [c7gd 執行個體](#page-3003-0)
- [c7gn 執行個體](#page-3006-0)
- [d2 執行個體](#page-3009-0)
- [d3 執行個體](#page-3011-0)
- [d3en 執行個體](#page-3013-0)
- [g2 執行個體](#page-3016-0)
- [g3 執行個體](#page-3017-0)
- [g3s 執行個體](#page-3018-0)
- [g4dn 執行個體](#page-3019-0)
- [g5 執行個體](#page-3022-0)
- [h1 執行個體](#page-3026-0)
- [i2 執行個體](#page-3028-0)
- [i3 執行個體](#page-3030-0)
- [i3en 執行個體](#page-3032-0)
- [i4g 執行個體](#page-3035-0)
- [i4i 執行個體](#page-3038-0)
- [im4gn 執行個體](#page-3041-0)
- [is4gen 執行個體](#page-3043-0)
- [m1 執行個體](#page-3045-0)
- [m2 執行個體](#page-3047-0)
- [m3 執行個體](#page-3049-0)
- [m4 執行個體](#page-3050-0)
- [m5 執行個體](#page-3053-0)
- [m5a 執行個體](#page-3056-0)
- [m5ad 執行個體](#page-3060-0)
- [m5d 執行個體](#page-3063-0)
- [m5dn 執行個體](#page-3067-0)
- [m5n 執行個體](#page-3070-0)
- [m5zn 執行個體](#page-3074-0)
- [m6a 執行個體](#page-3076-0)
- [m6g 執行個體](#page-3081-0)
- [m6gd 執行個體](#page-3084-0)
- [m6i 執行個體](#page-3087-0)
- [m6id 執行個體](#page-3091-0)
- [m6idn 執行個體](#page-3095-0)
- [m6in 執行個體](#page-3099-0)
- [m7g 執行個體](#page-3103-0)
- [m7gd 執行個體](#page-3106-0)
- [m7i 執行個體](#page-3109-0)
- [m7i-flex 執行個體](#page-3111-0)
- [p2 執行個體](#page-3112-0)
- [p3 執行個體](#page-3114-0)
- [p5 執行個體](#page-3115-0)
- [r3 執行個體](#page-3116-0)
- [r4 執行個體](#page-3118-0)
- [r5 執行個體](#page-3120-0)
- [r5a 執行個體](#page-3124-0)
- [r5ad 執行個體](#page-3127-0)
- [r5b 執行個體](#page-3131-0)
- [r5d 執行個體](#page-3134-0)
- [r5dn 執行個體](#page-3138-0)
- [r5n 執行個體](#page-3141-0)
- [r6a 執行個體](#page-3145-0)
- [r6g 執行個體](#page-3149-0)
- [r6gd 執行個體](#page-3152-0)
- [r6i 執行個體](#page-3155-0)
- [r6id 執行個體](#page-3159-0)
- [r6idn 執行個體](#page-3163-0)
- [r6in 執行個體](#page-3167-0)
- [r7g 執行個體](#page-3171-0)
- [r7gd 執行個體](#page-3174-0)
- [x1 執行個體](#page-3177-0)
- [x1e 執行個體](#page-3178-0)
- [x2gd 執行個體](#page-3181-0)
- [x2idn 執行個體](#page-3184-0)
- [x2iedn 執行個體](#page-3186-0)
- [z1d 執行個體](#page-3189-0)

### c1 執行個體

#### c1.medium

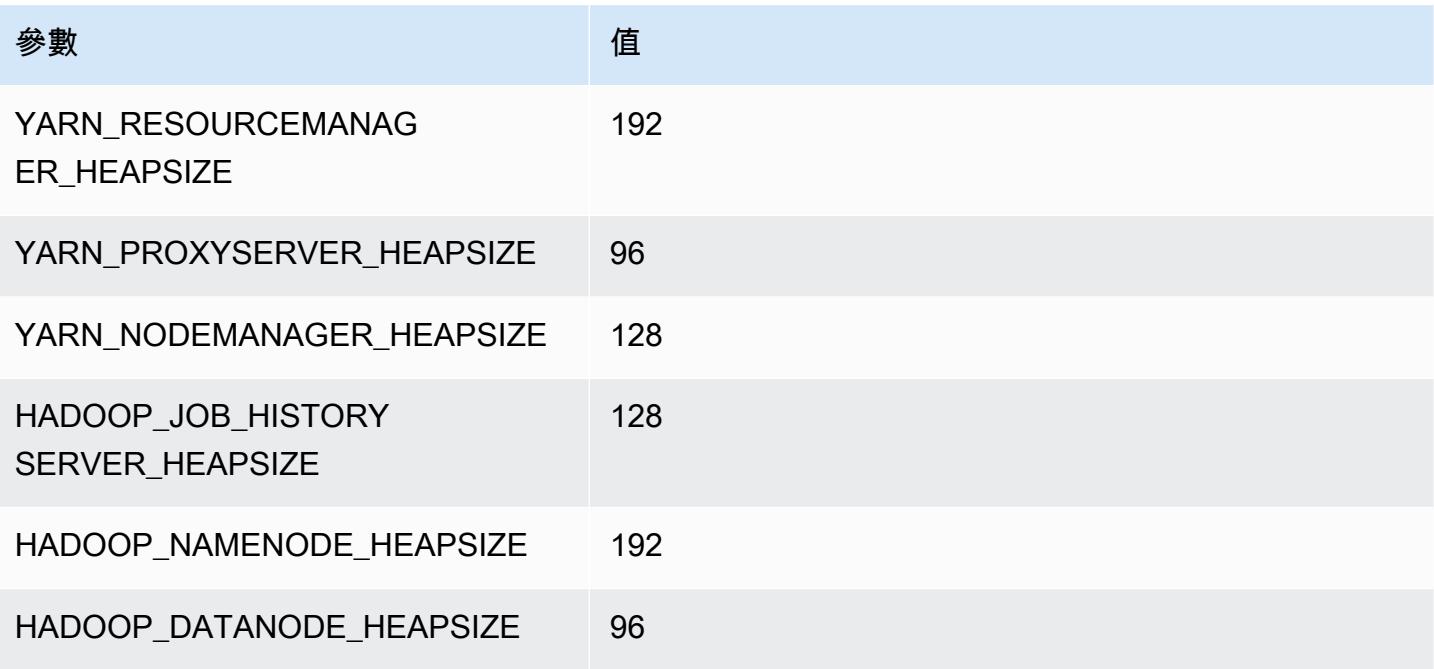

#### c1.xlarge

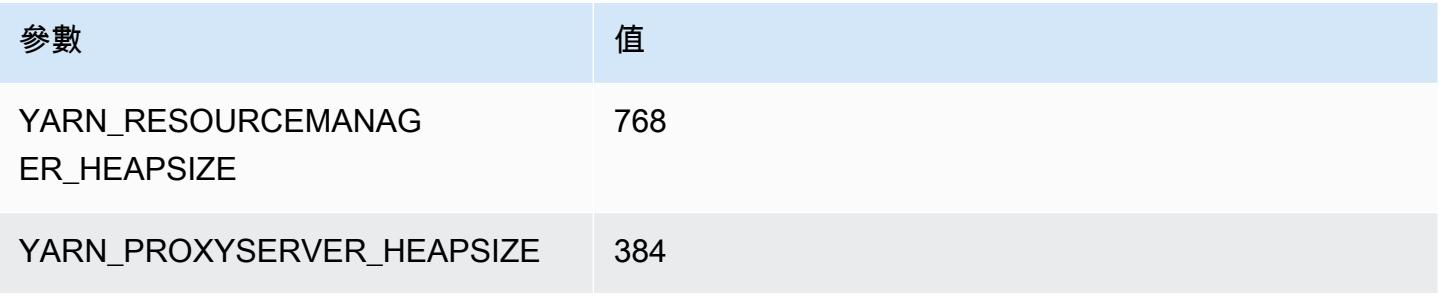

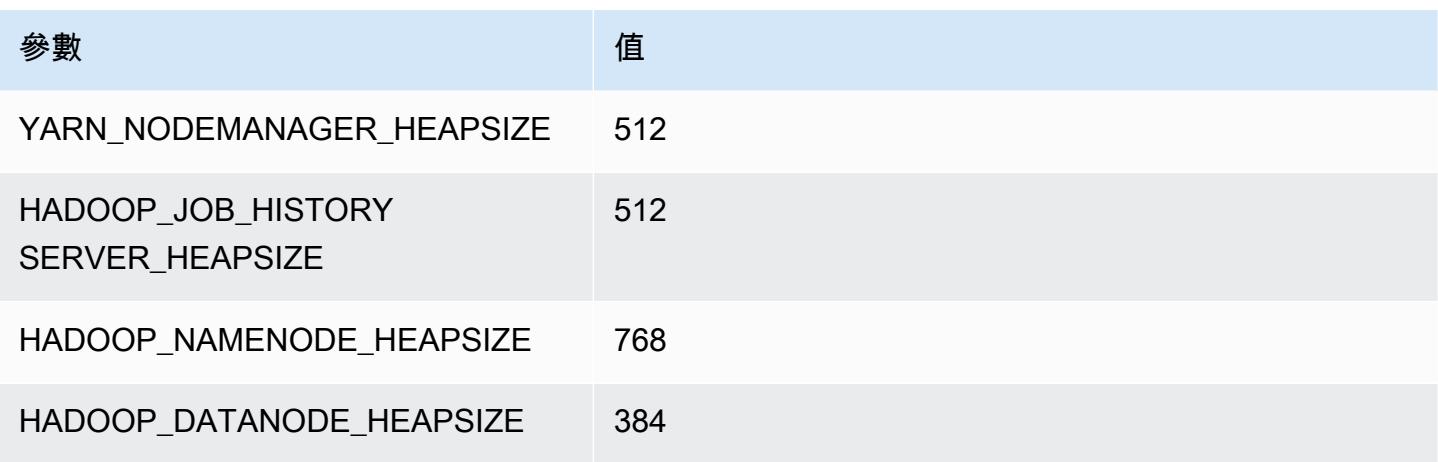

## c3 執行個體

## c3.xlarge

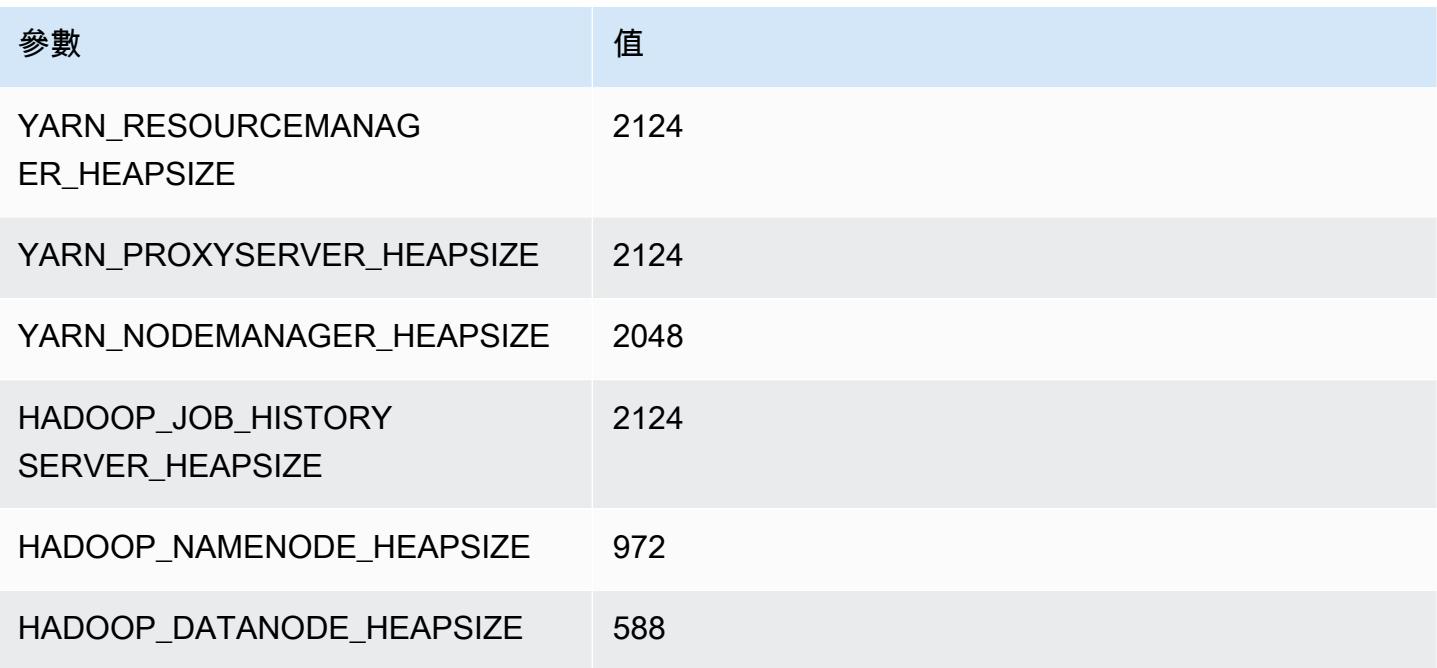

#### c3.2xlarge

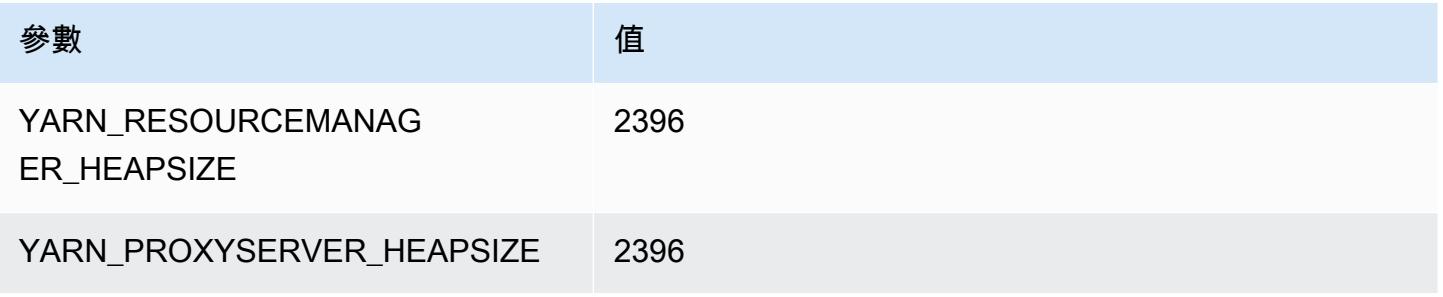

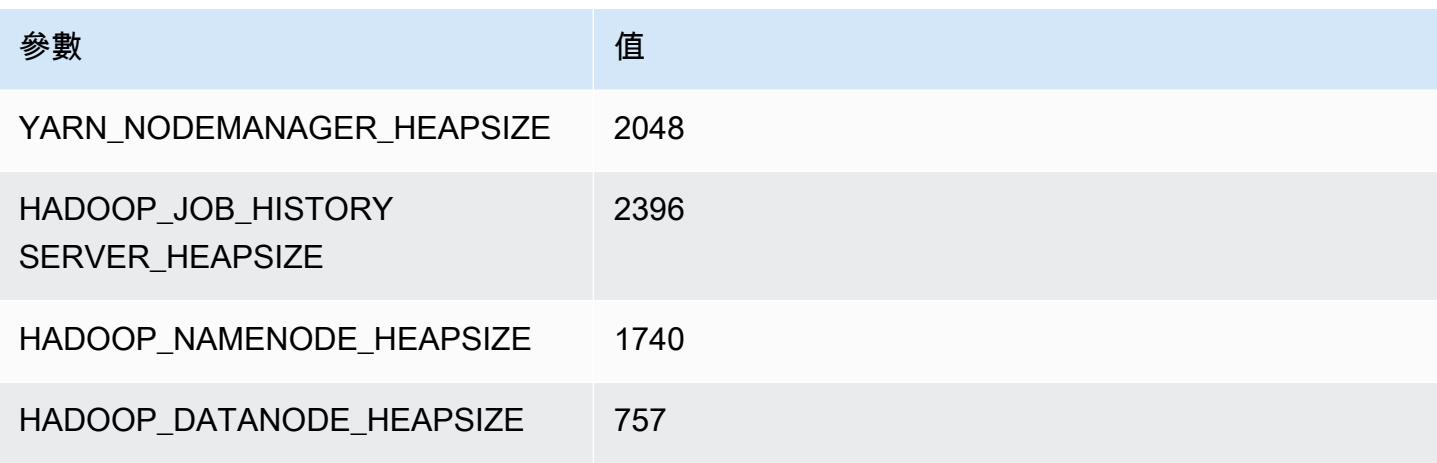

### c3.4xlarge

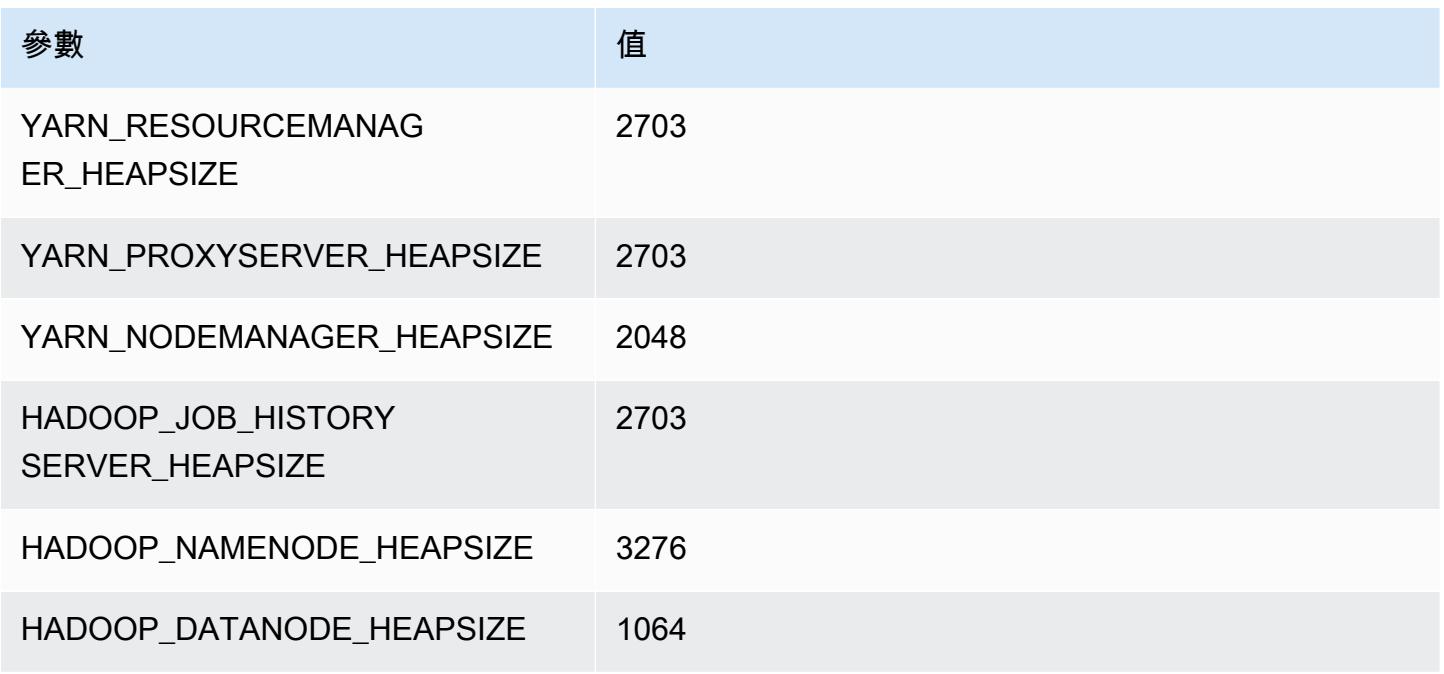

#### c3.8xlarge

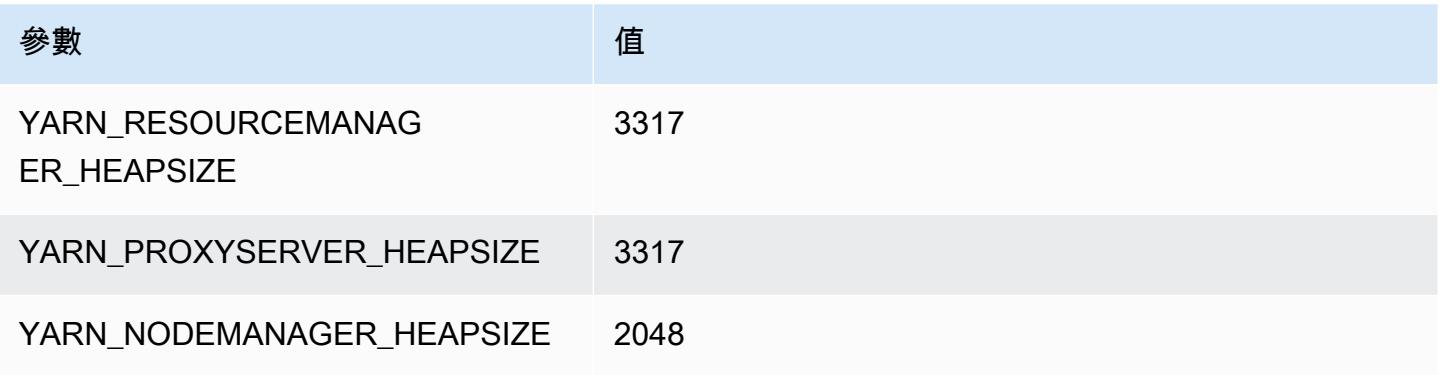

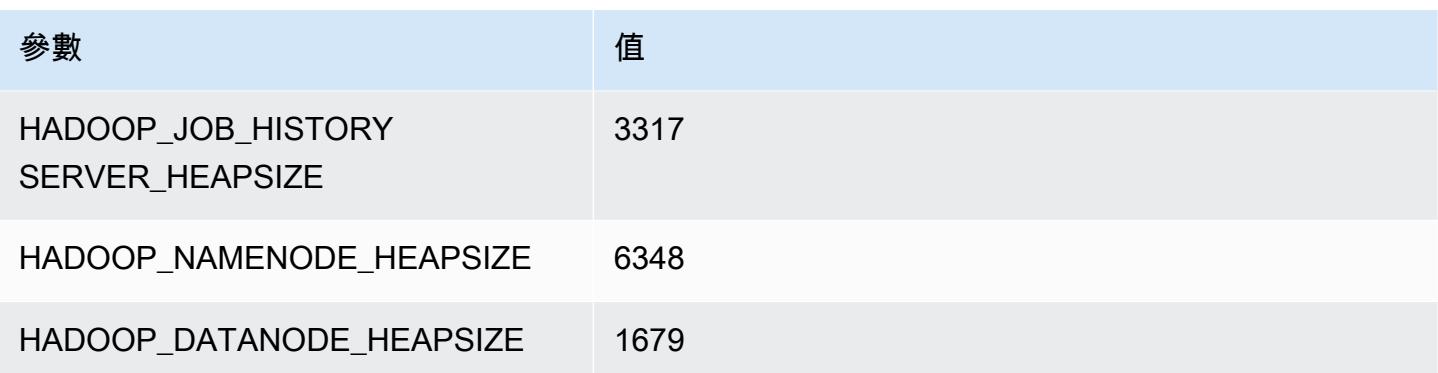

## c4 執行個體

#### c4.large

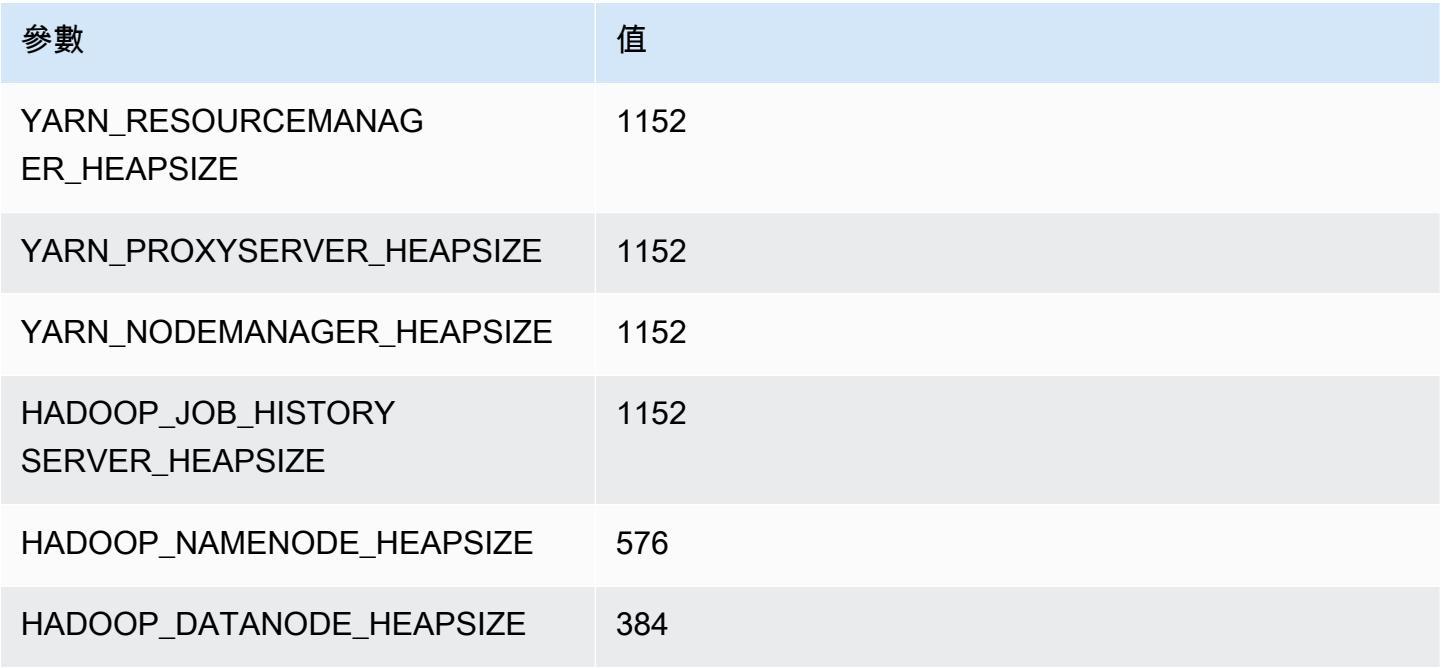

### c4.xlarge

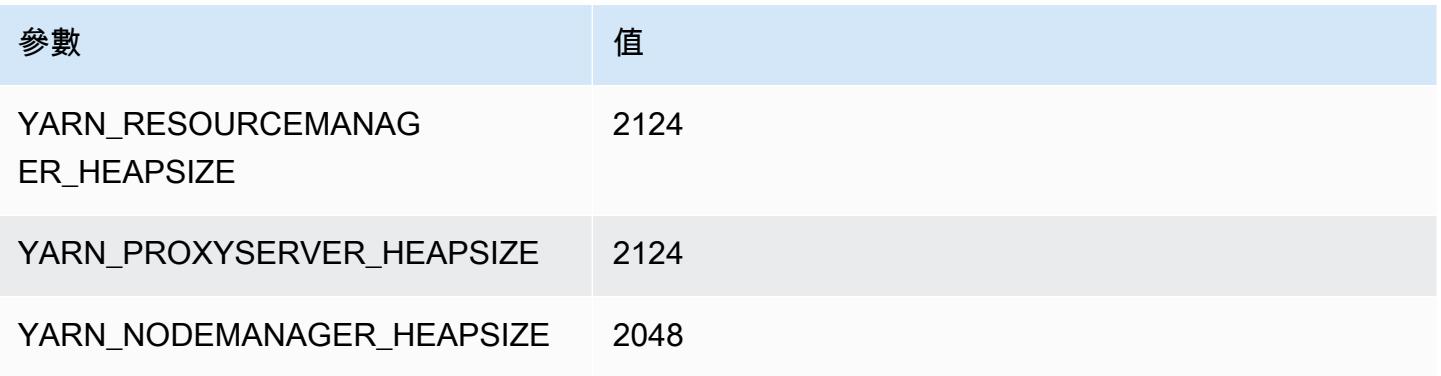

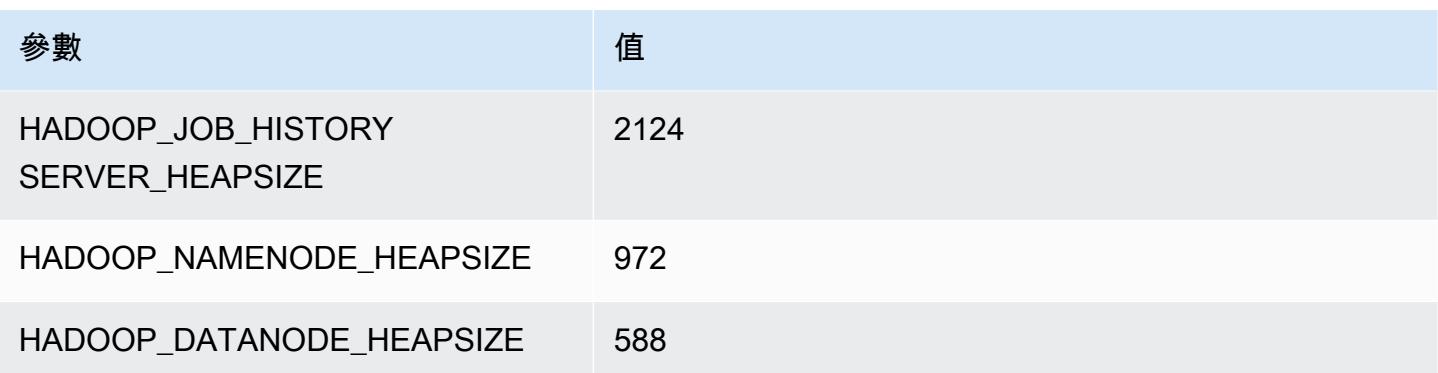

## c4.2xlarge

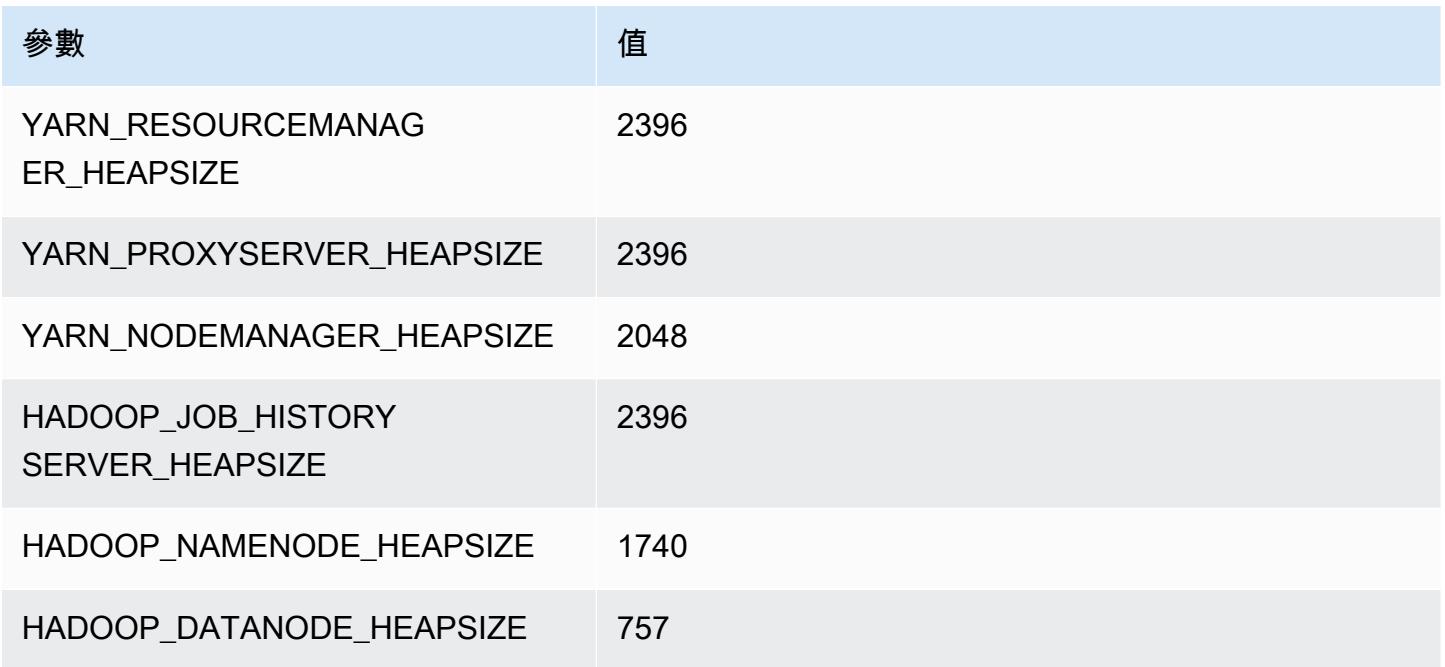

## c4.4xlarge

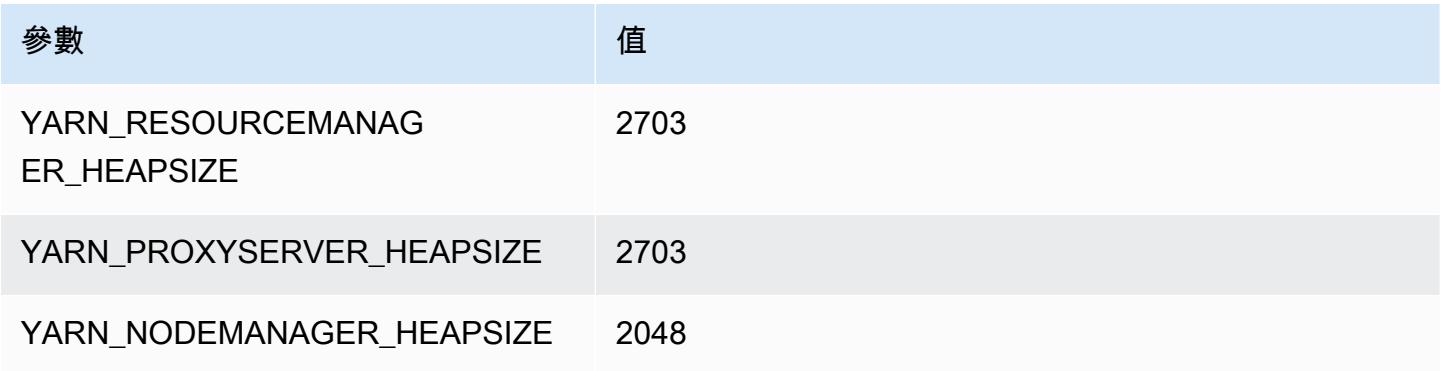

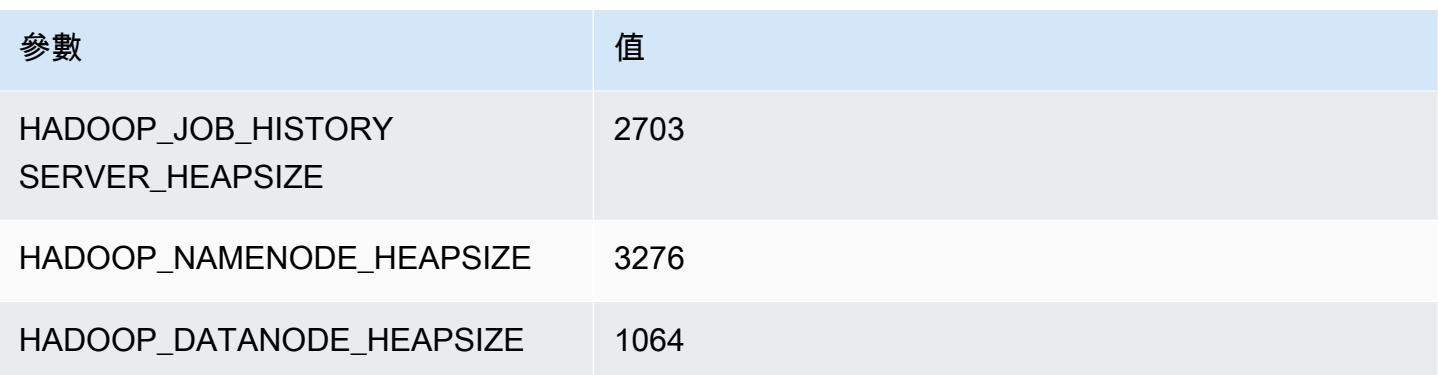

## c4.8xlarge

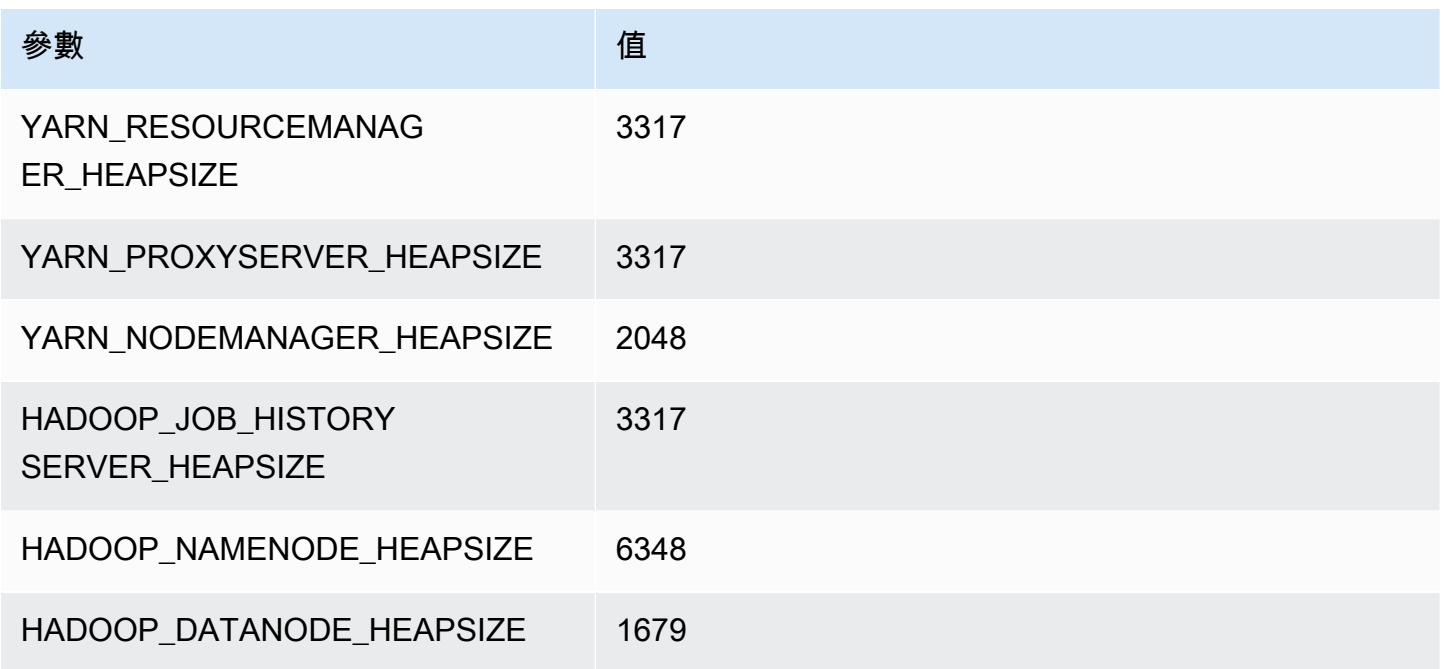

## c5 執行個體

### c5.xlarge

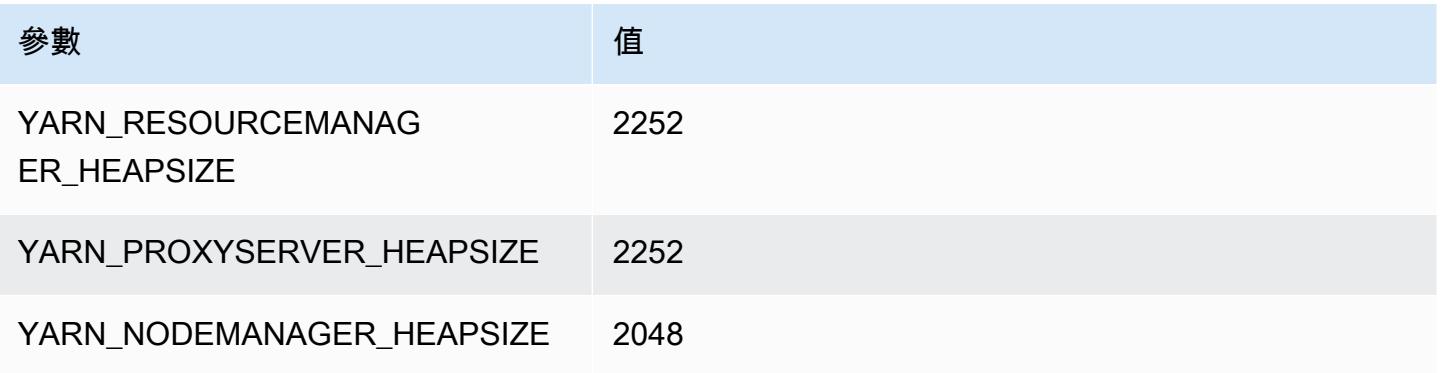

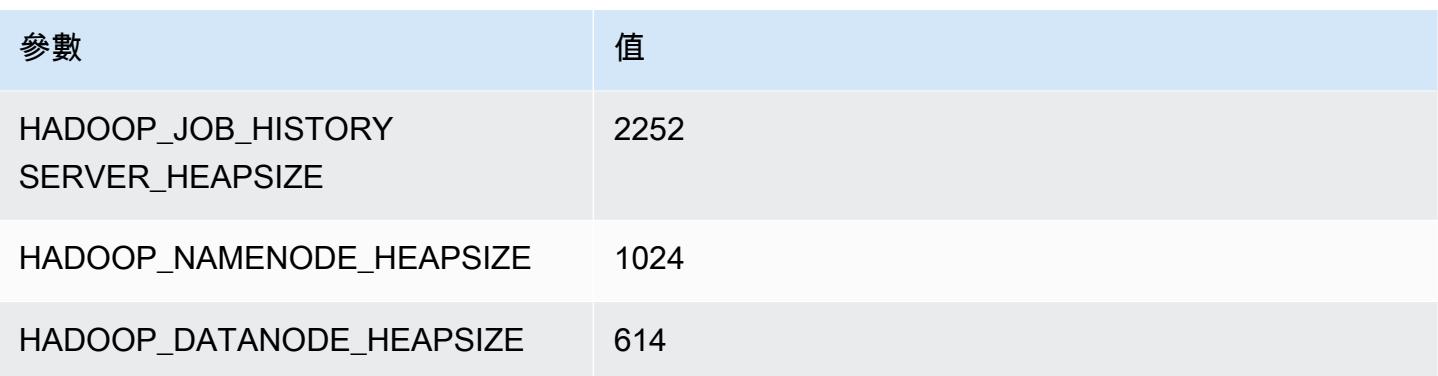

## c5.2xlarge

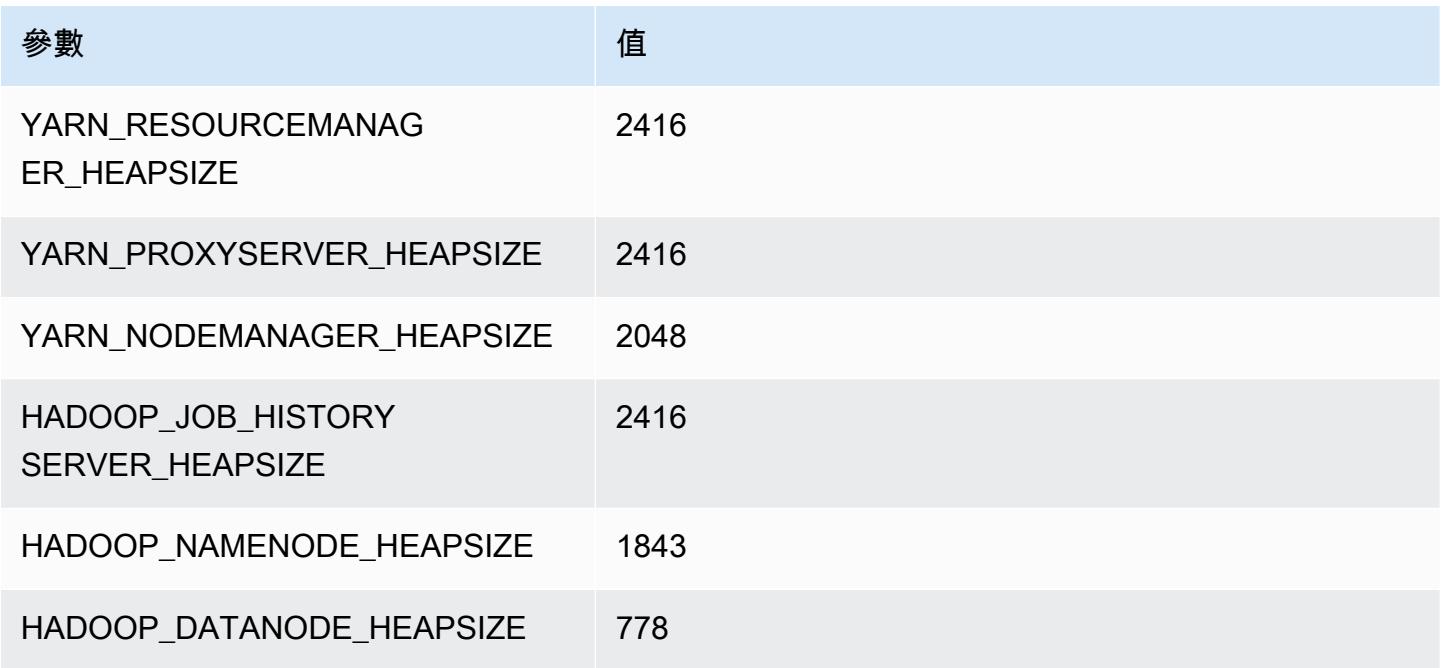

## c5.4xlarge

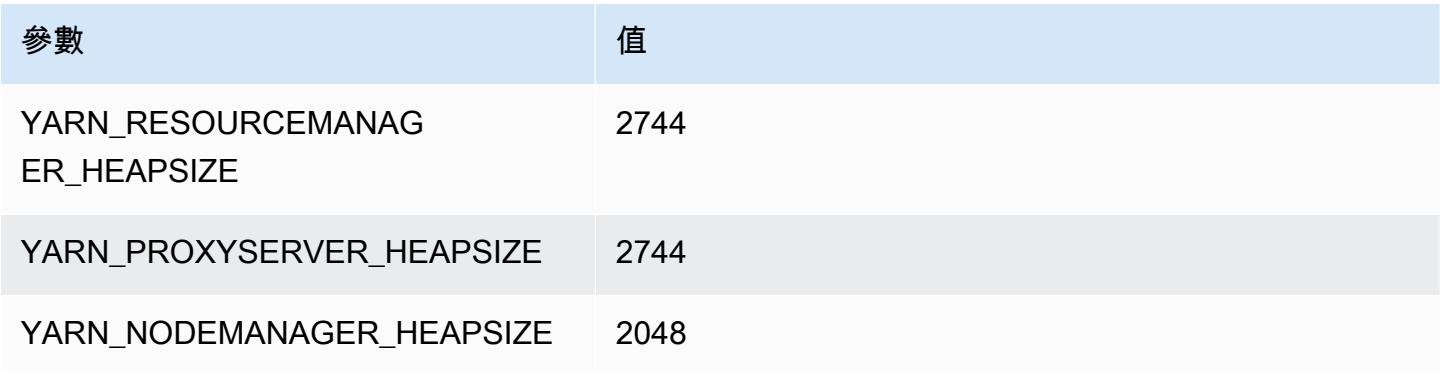

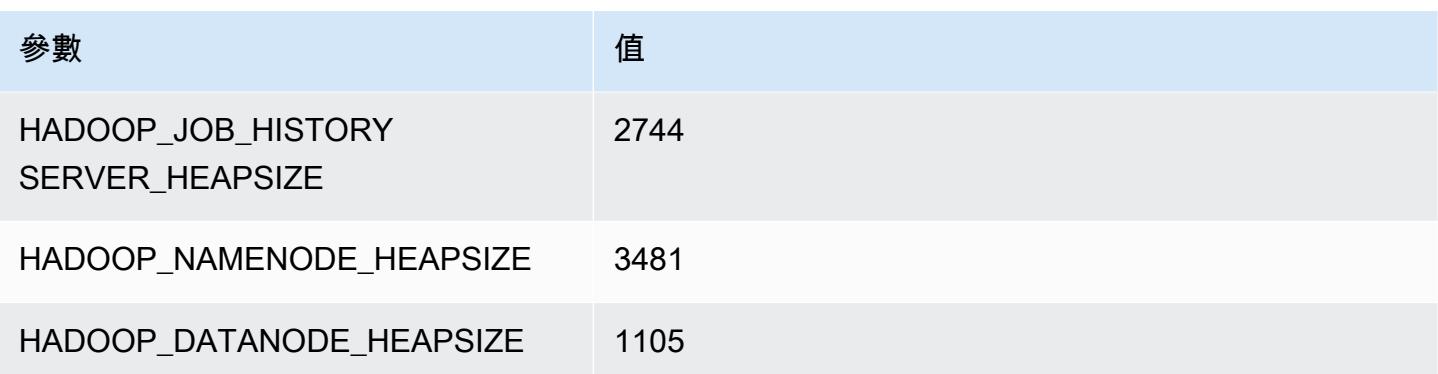

## c5.9xlarge

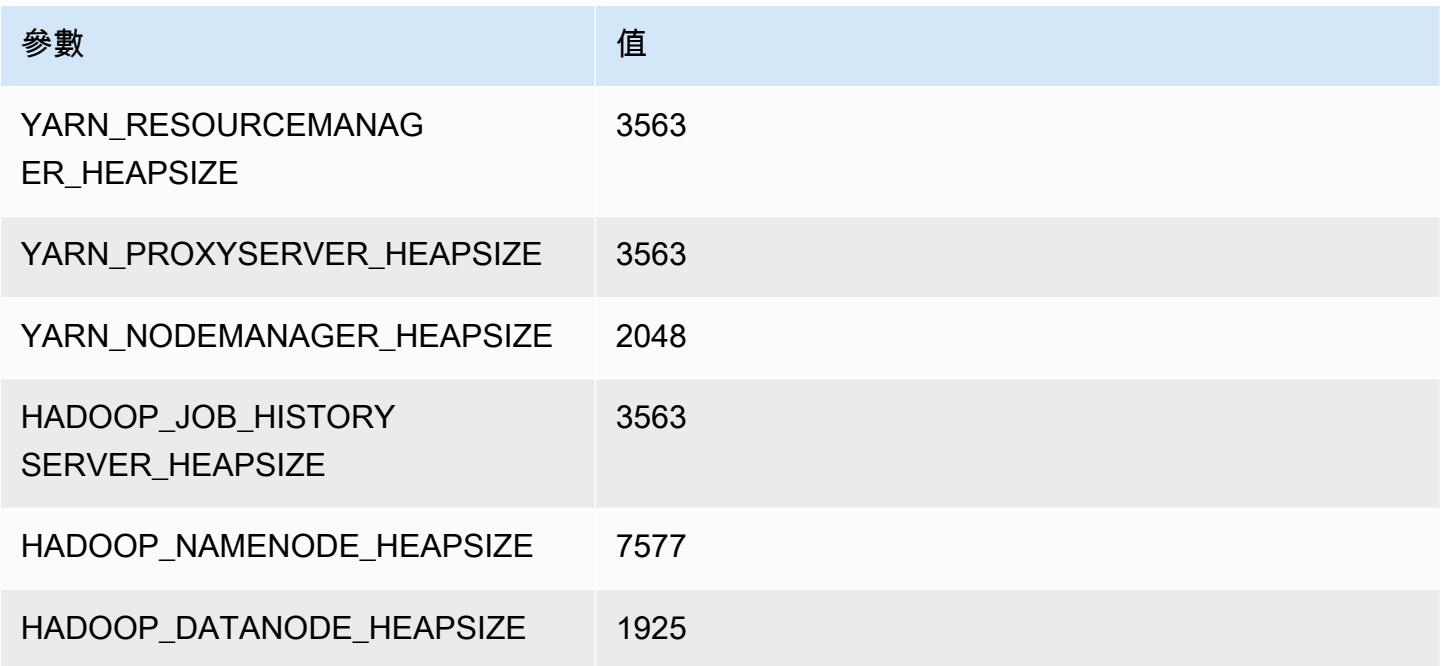

## c5.12xlarge

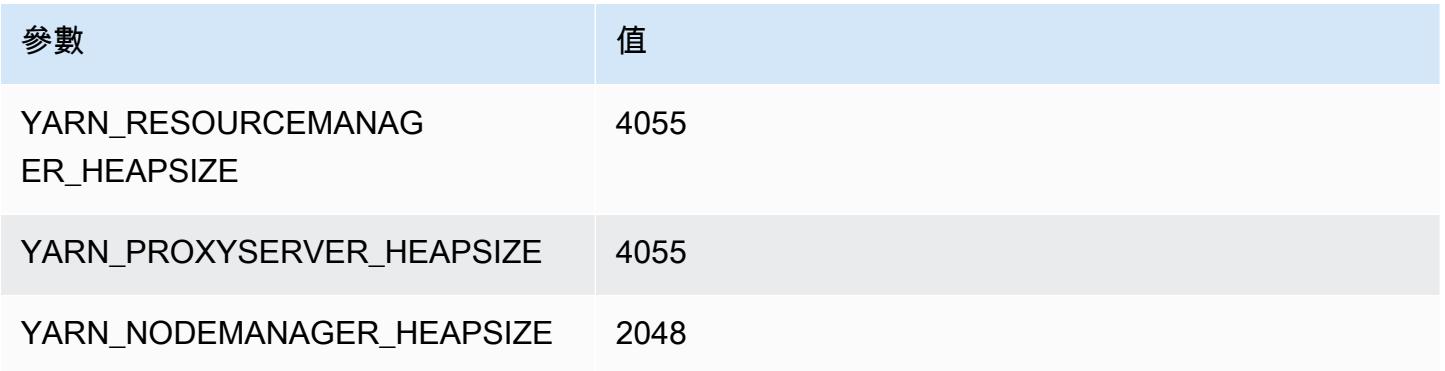

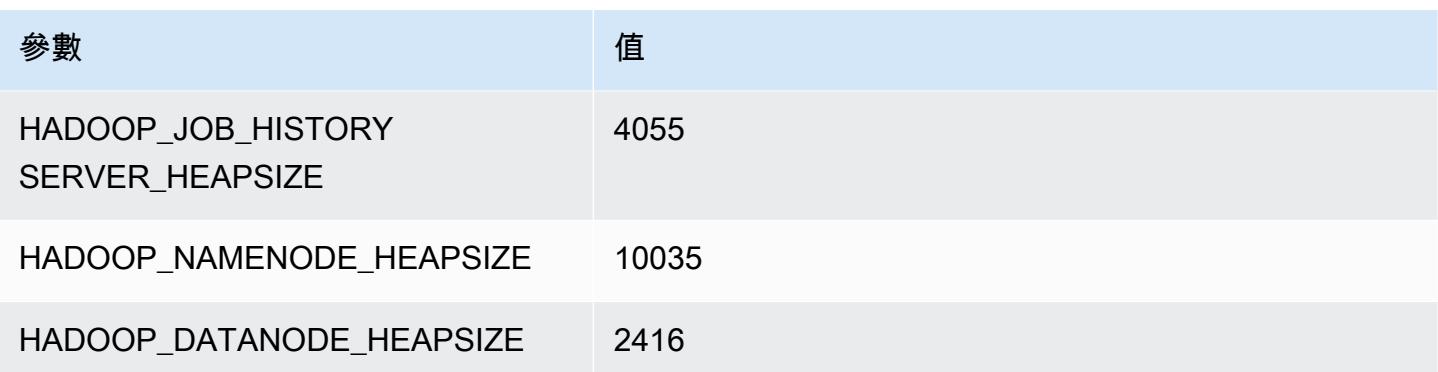

### c5.18xlarge

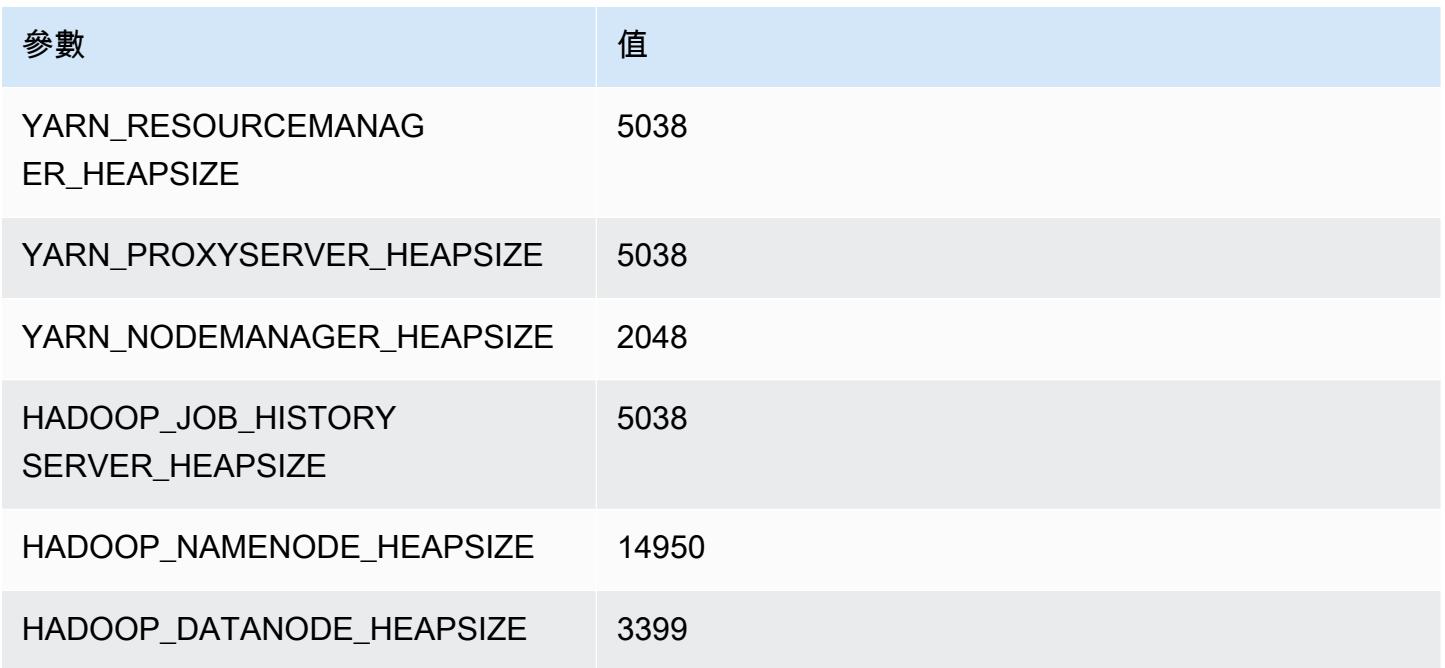

## c5.24xlarge

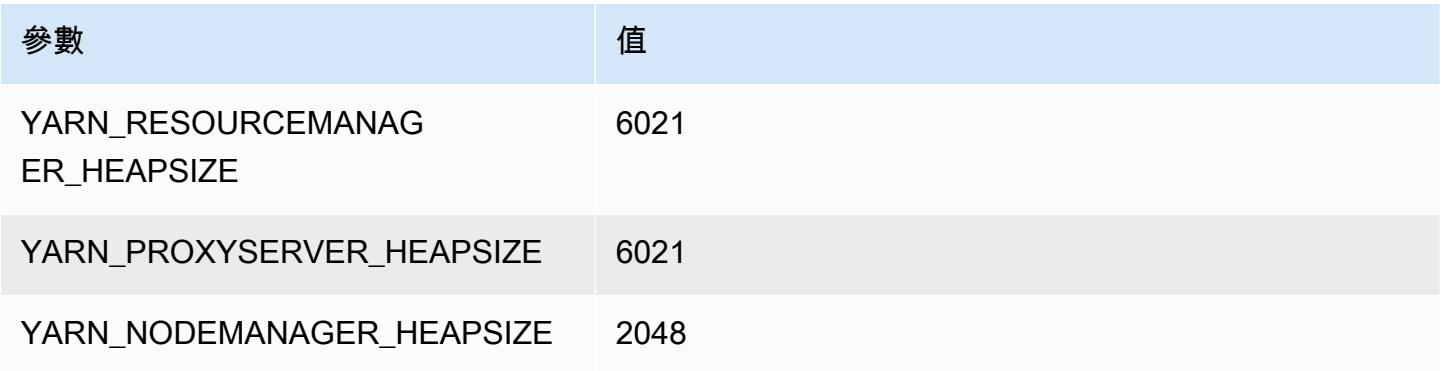

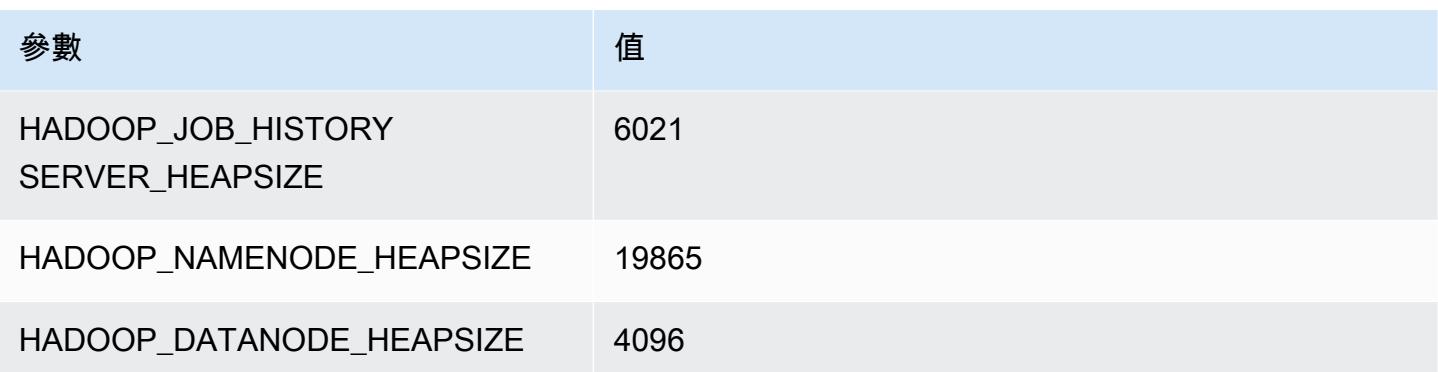

## c5a 執行個體

#### c5a.xlarge

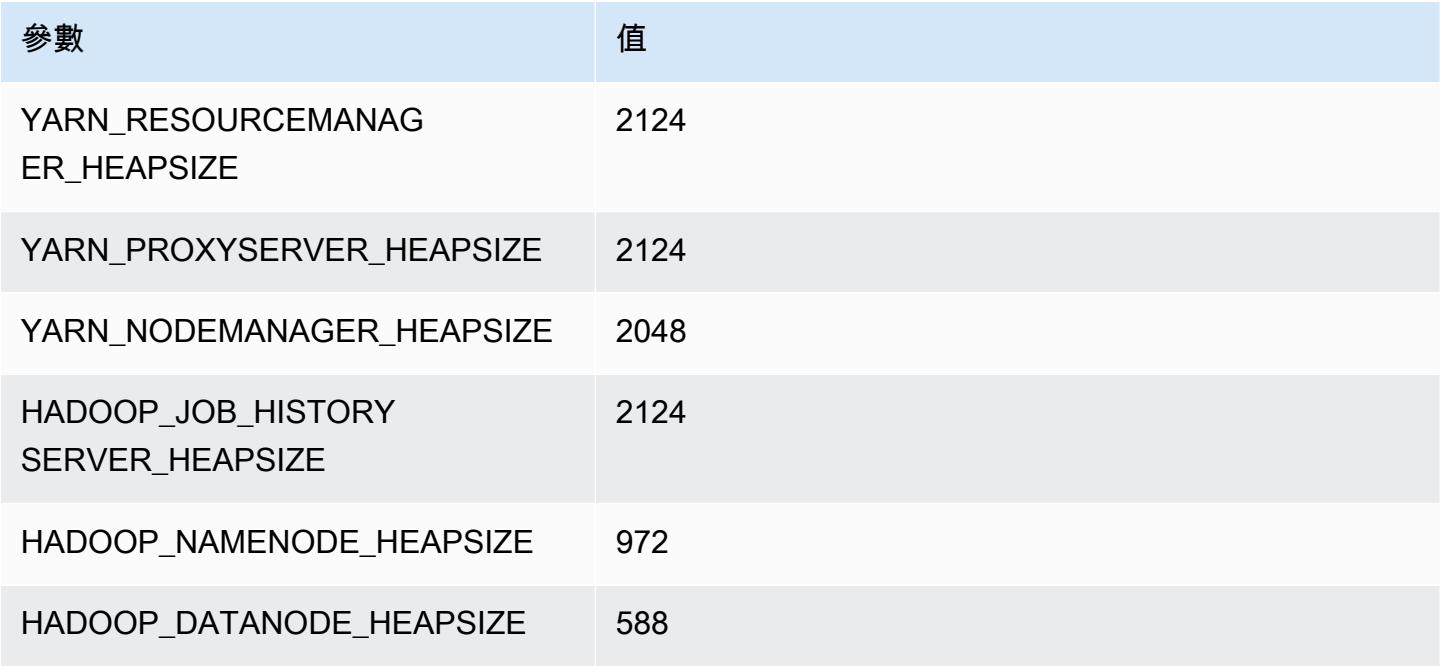

#### c5a.2xlarge

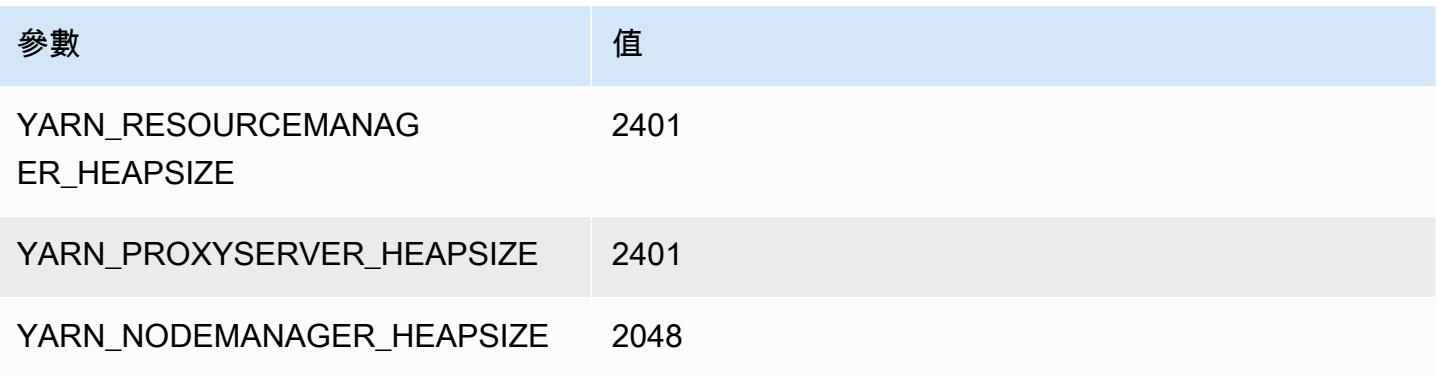

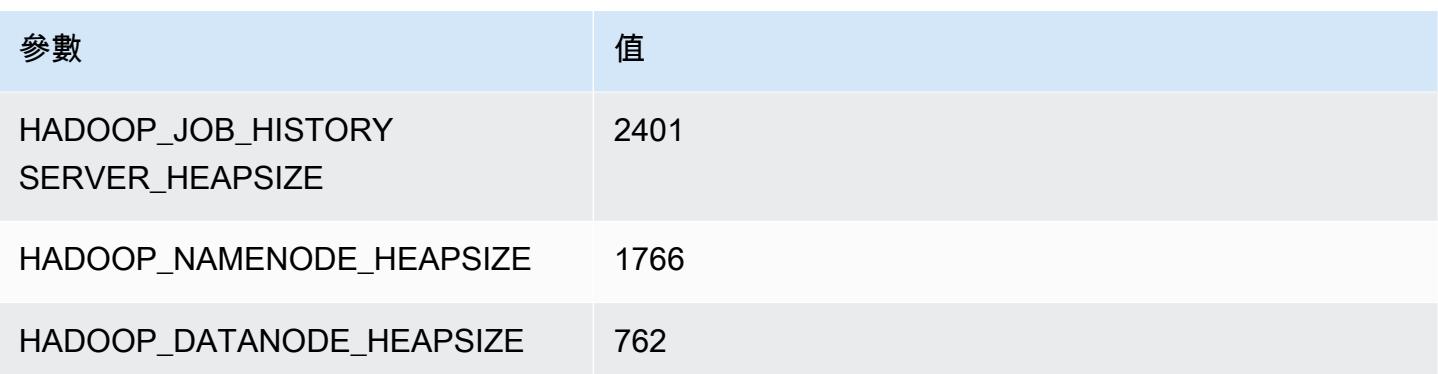

#### c5a.4xlarge

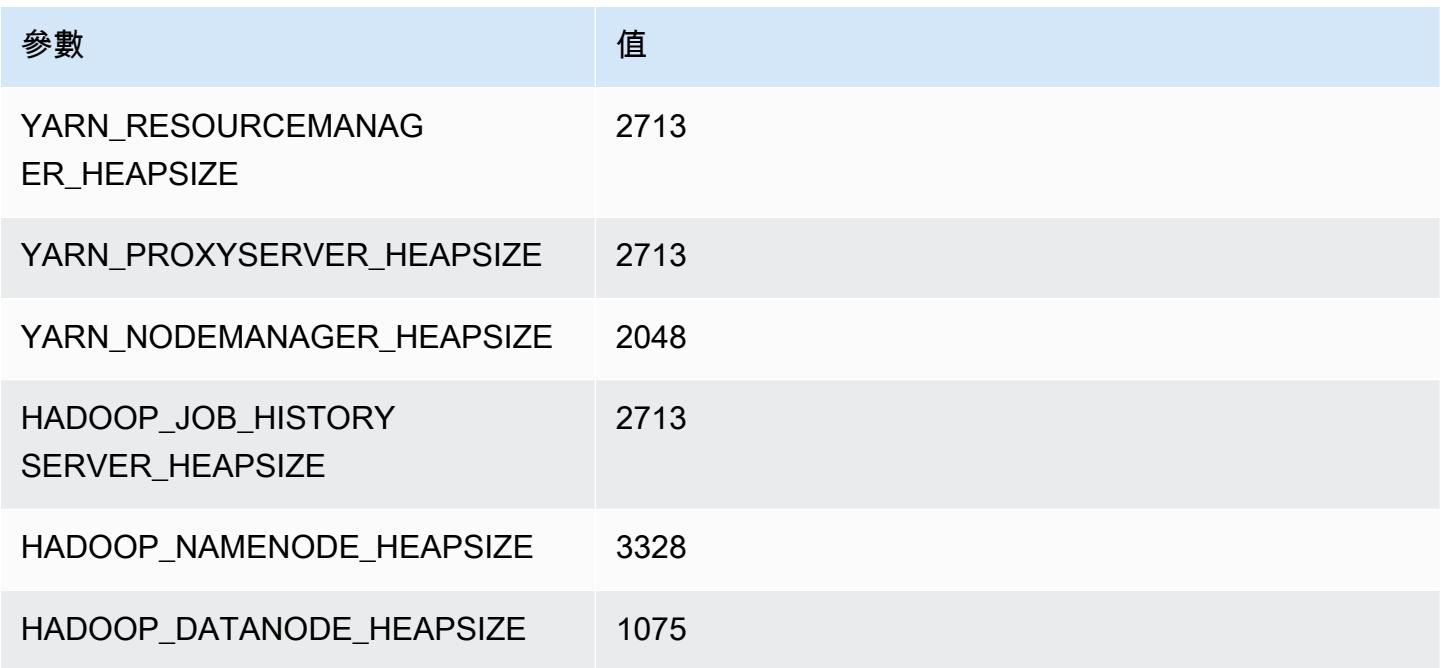

### c5a.8xlarge

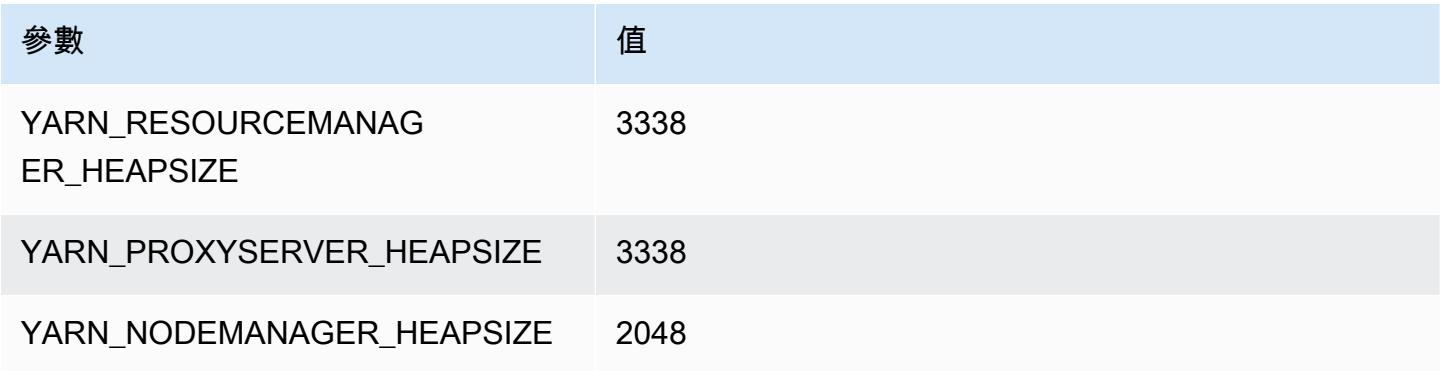

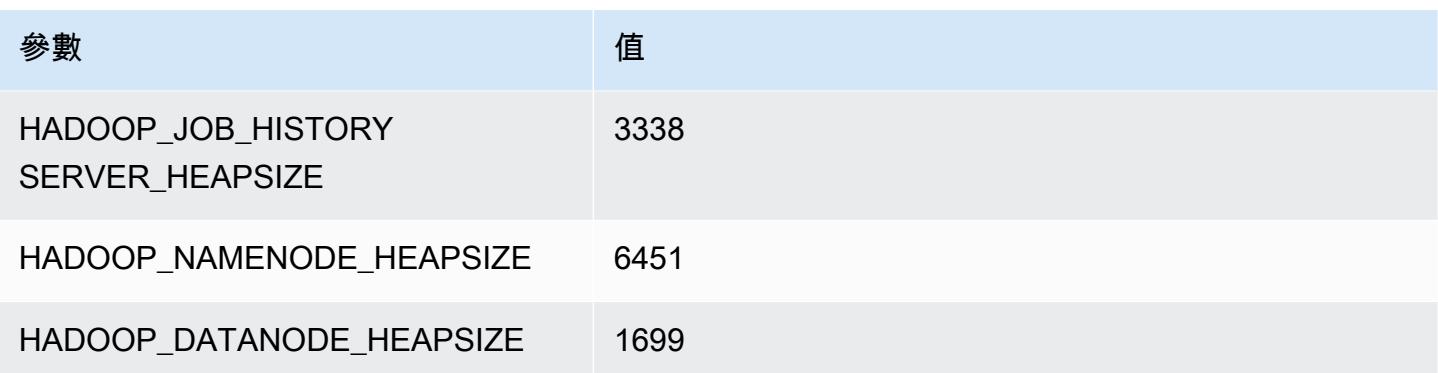

### c5a.12xlarge

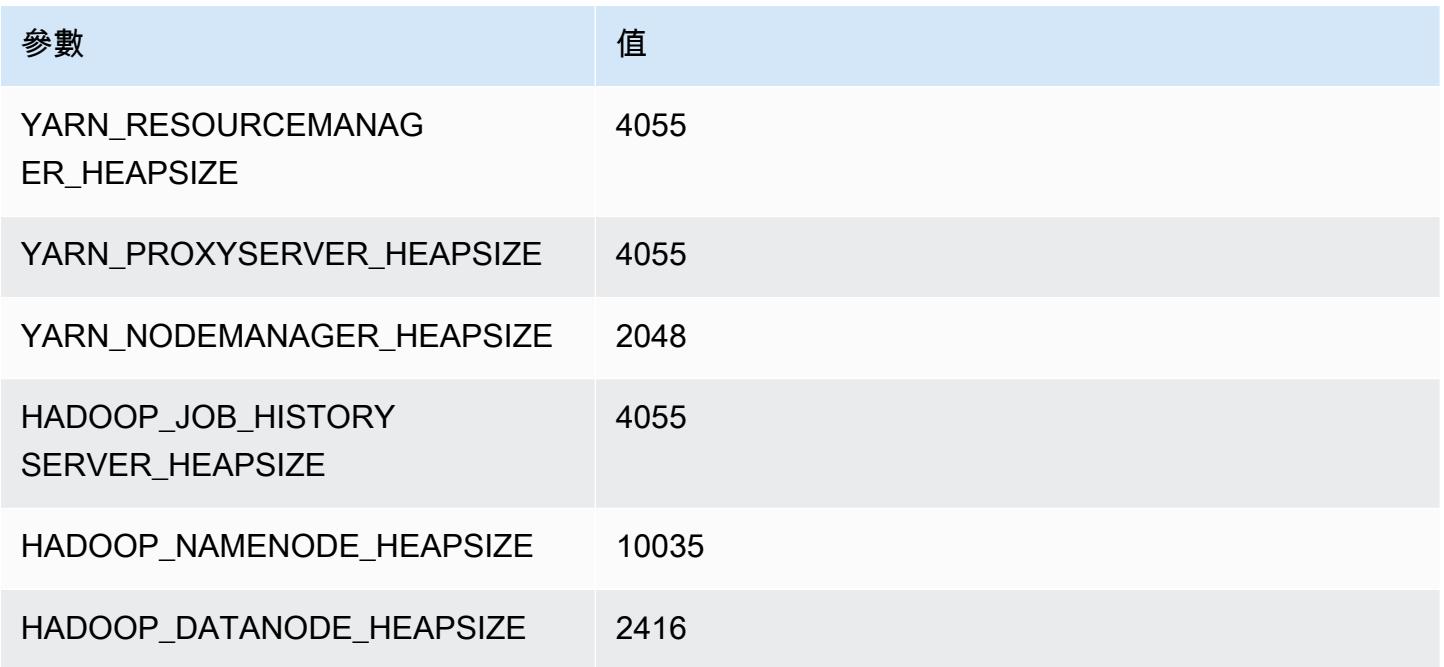

### c5a.16xlarge

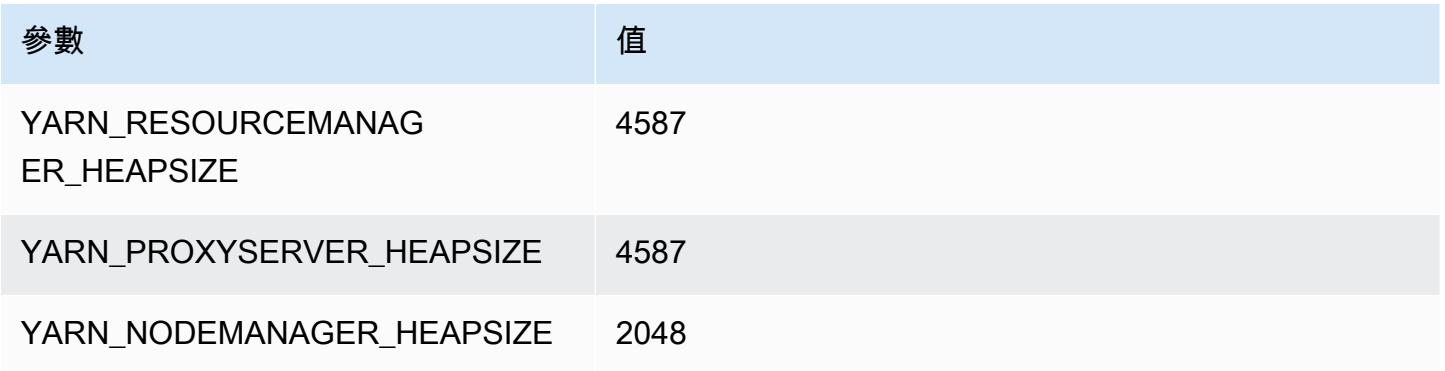

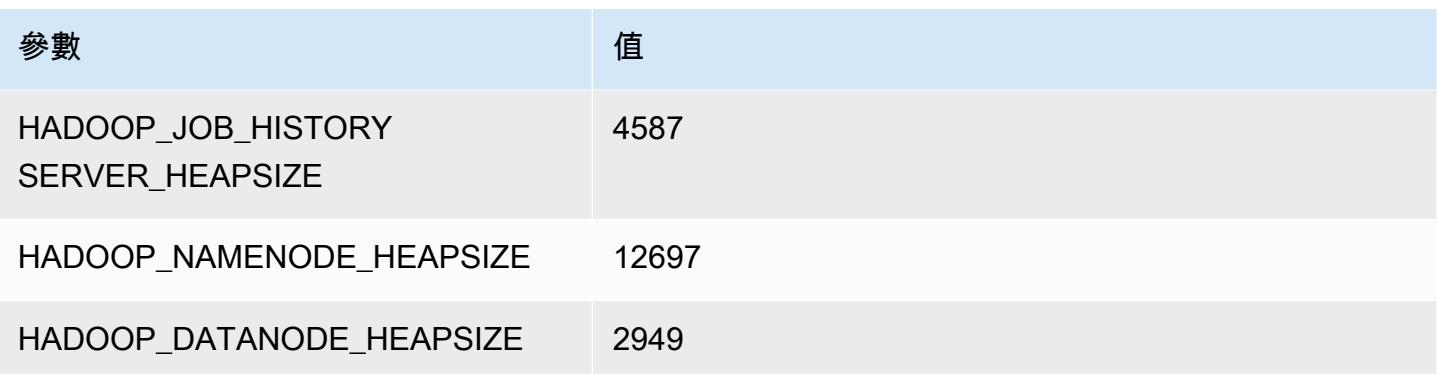

#### c5a.24xlarge

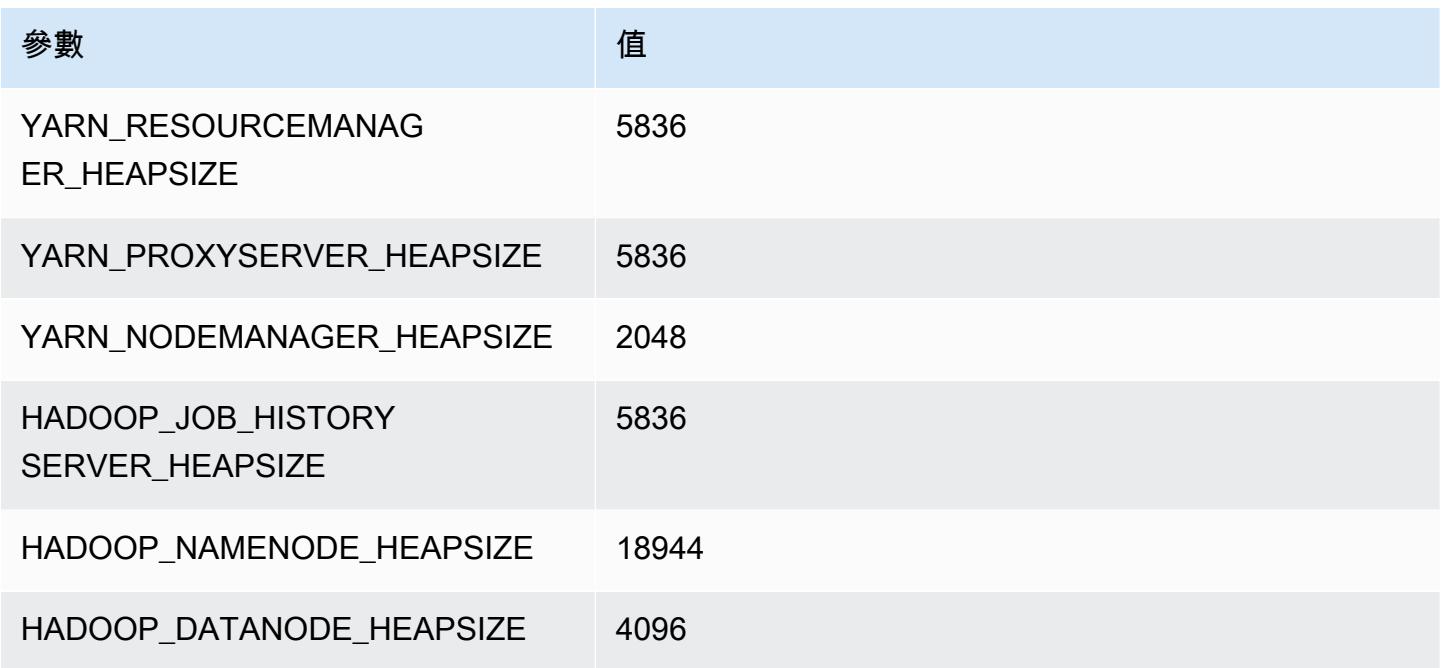

## c5ad 執行個體

### c5ad.xlarge

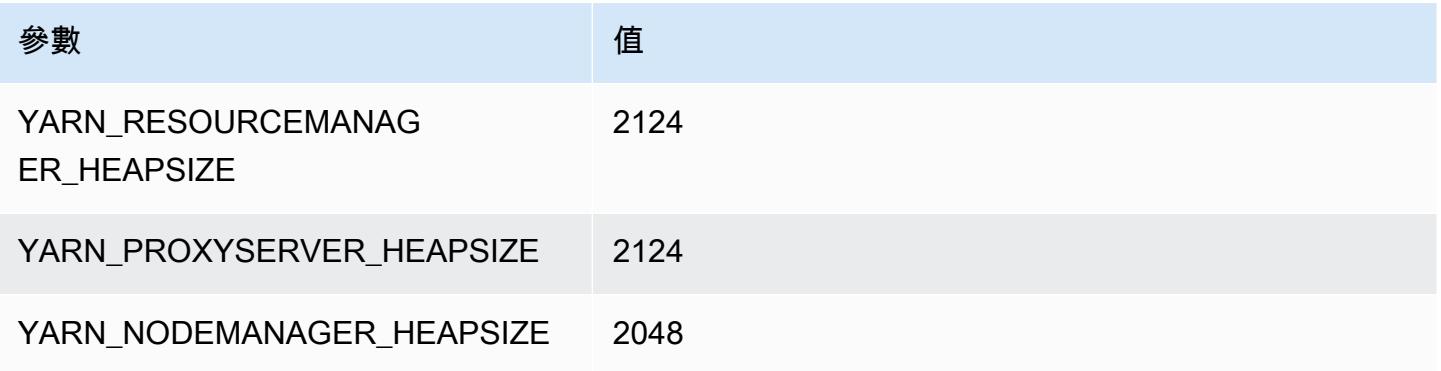

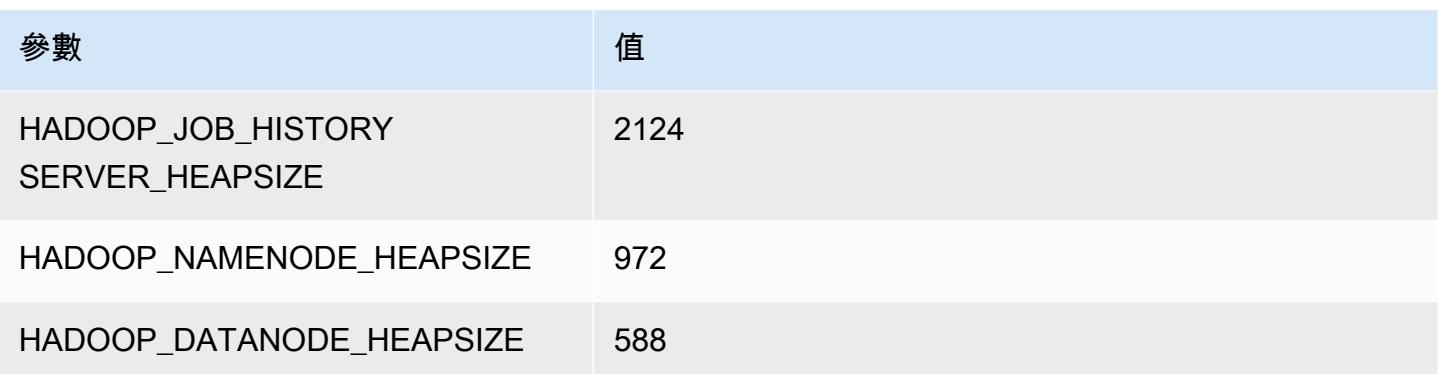

#### c5ad.2xlarge

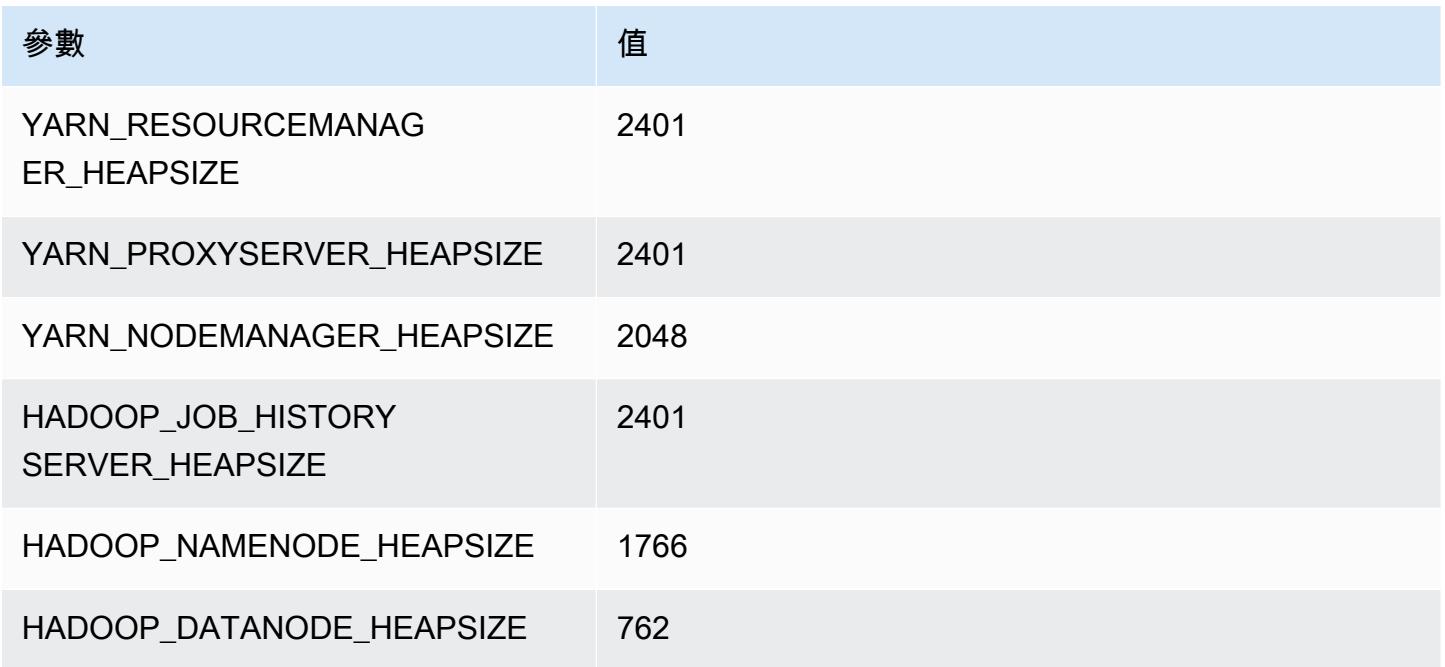

## c5ad.4xlarge

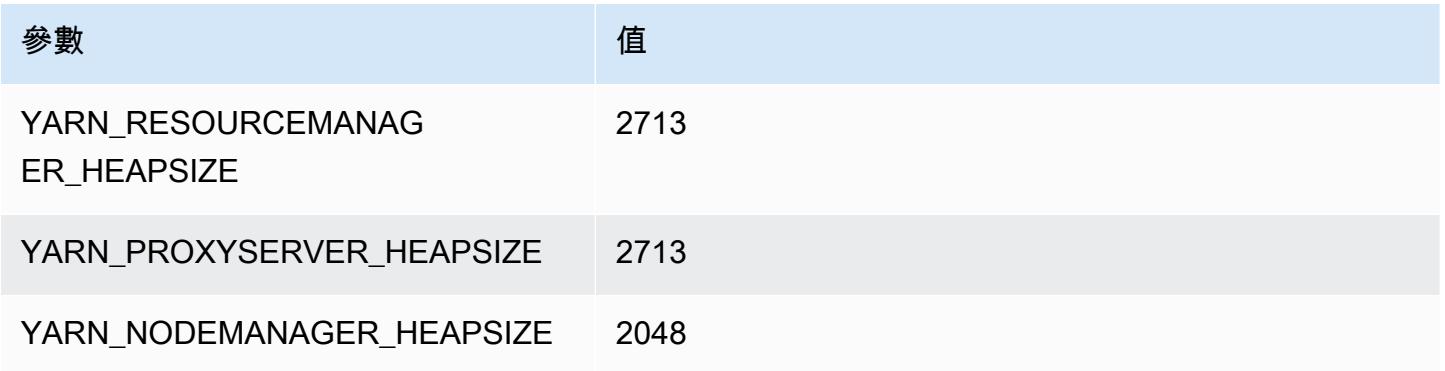

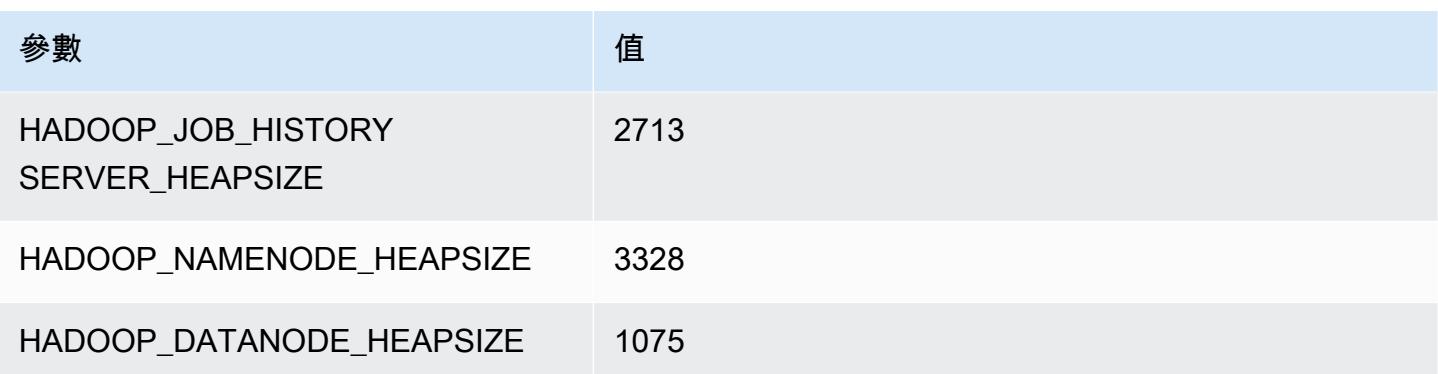

### c5ad.8xlarge

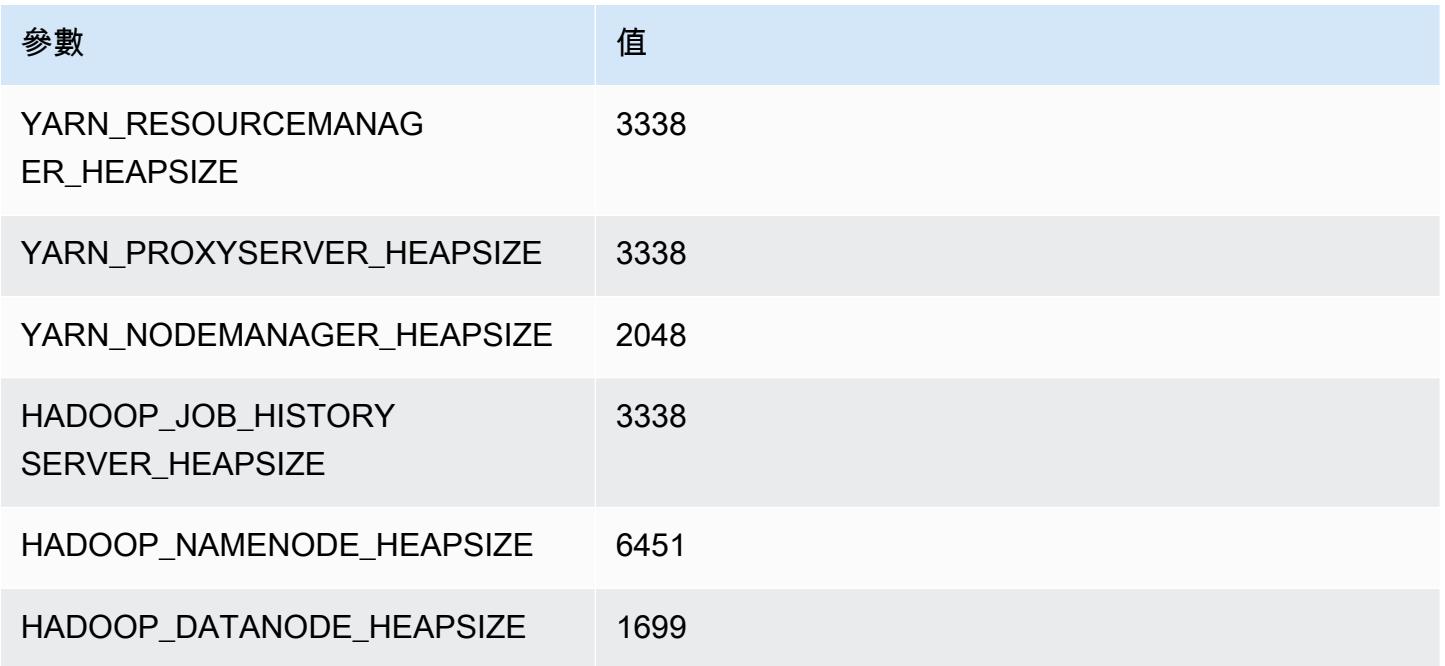

## c5ad.12xlarge

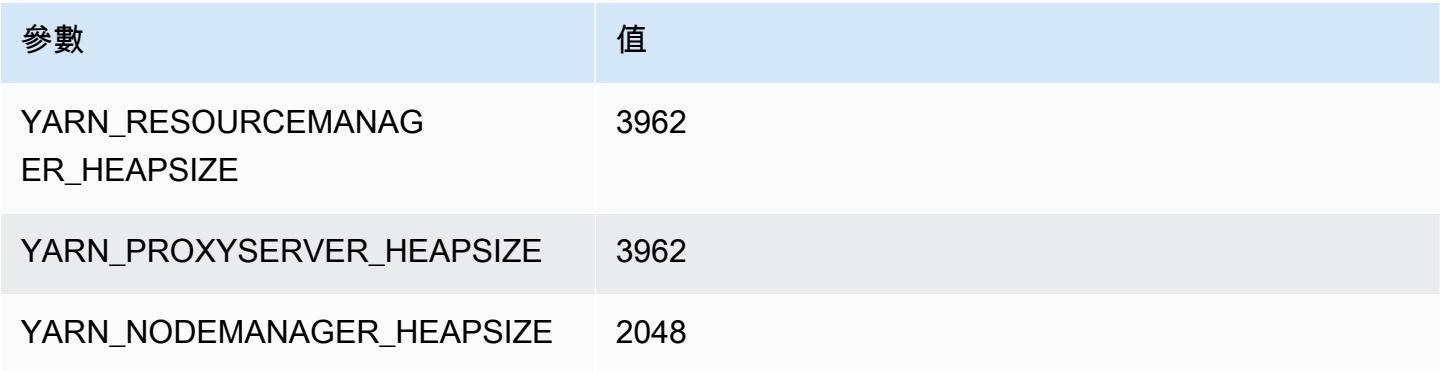

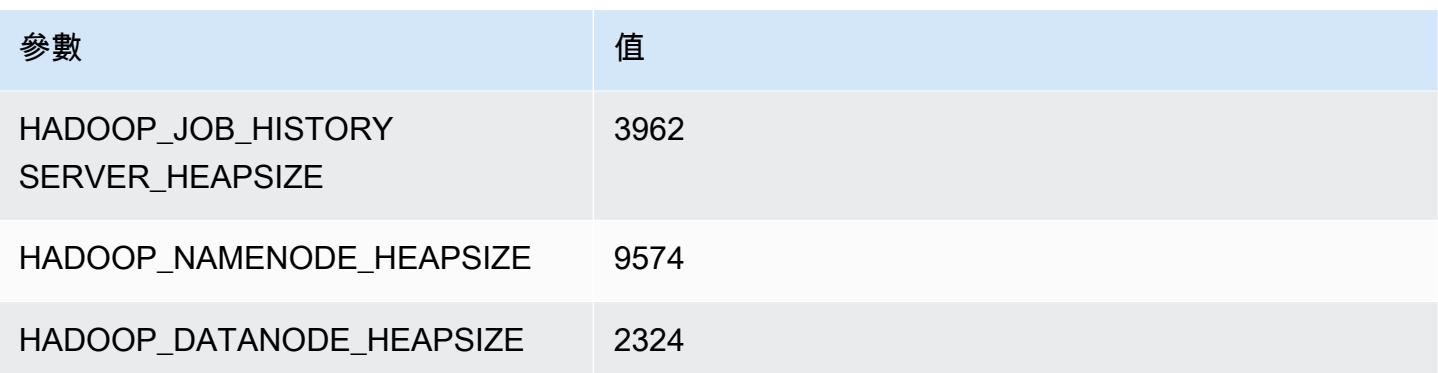

### c5ad.16xlarge

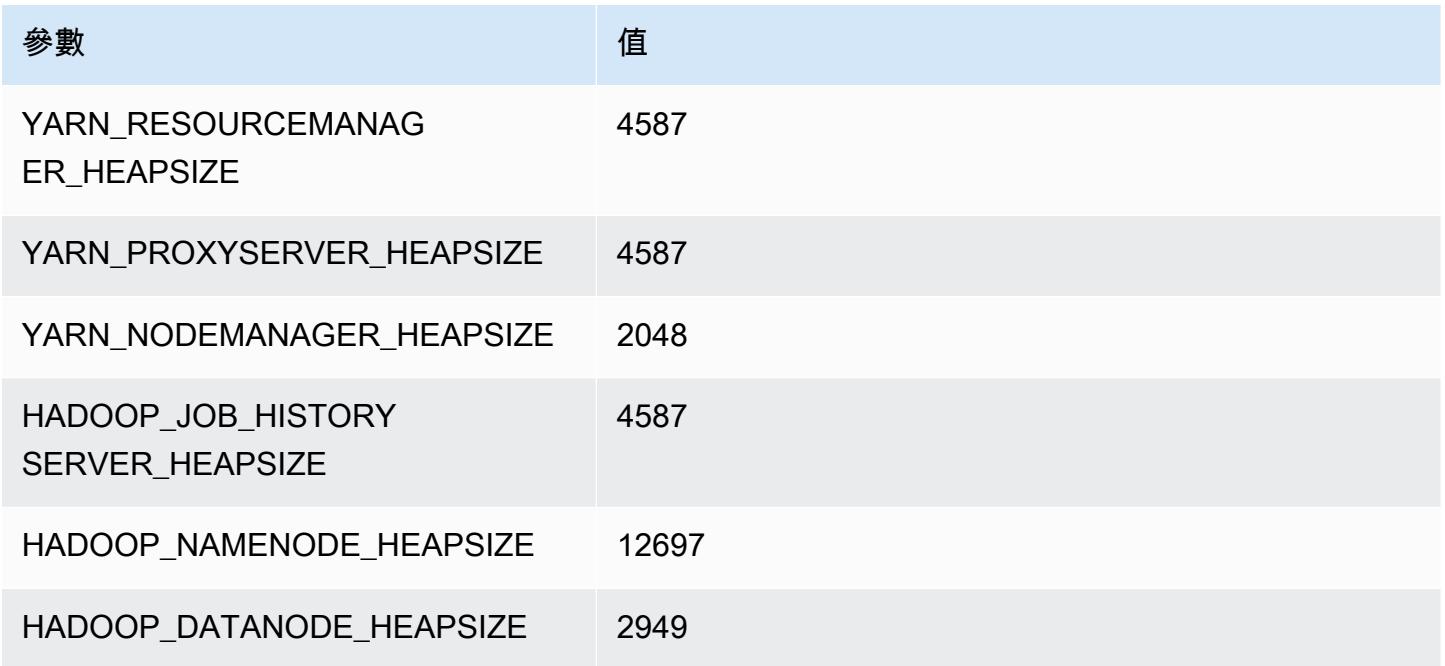

### c5ad.24xlarge

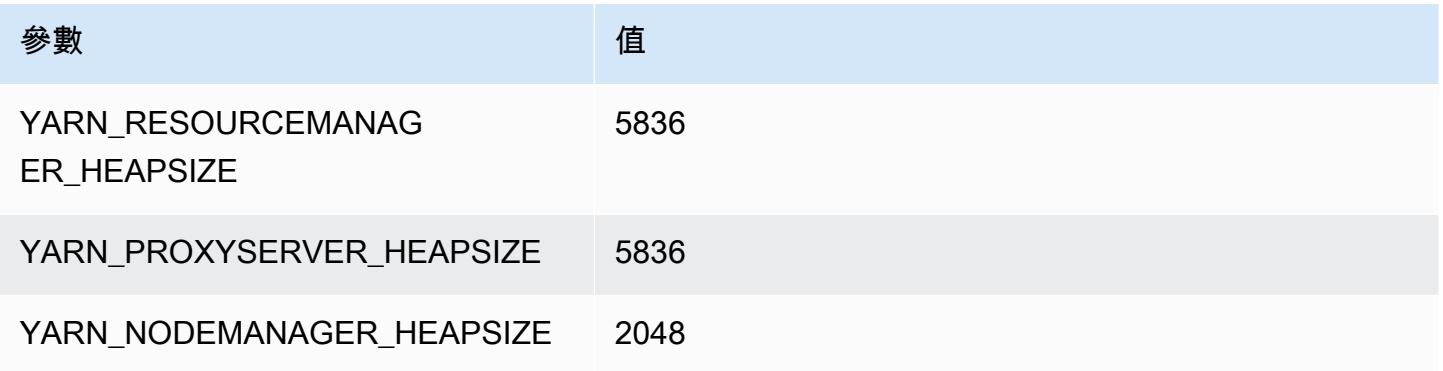

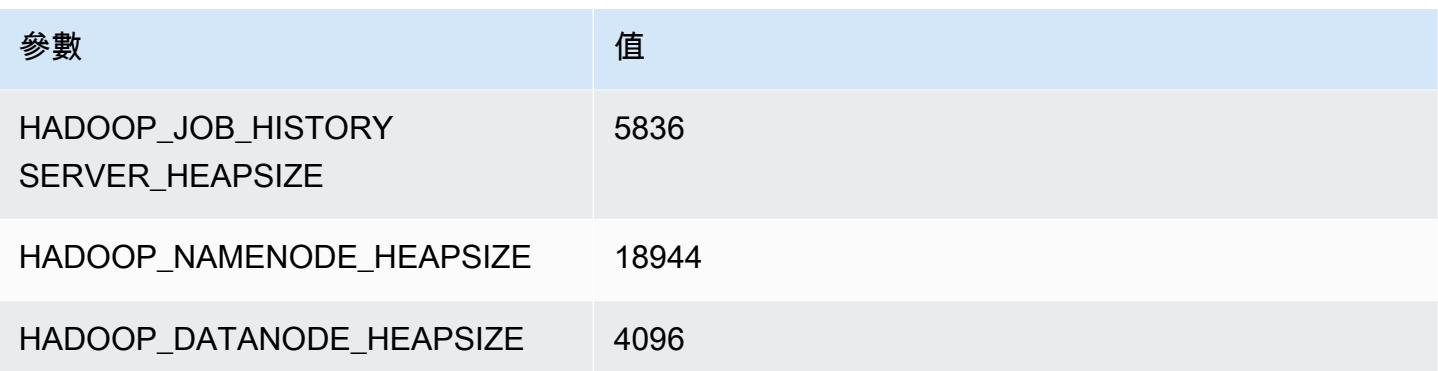

## c5d 執行個體

#### c5d.xlarge

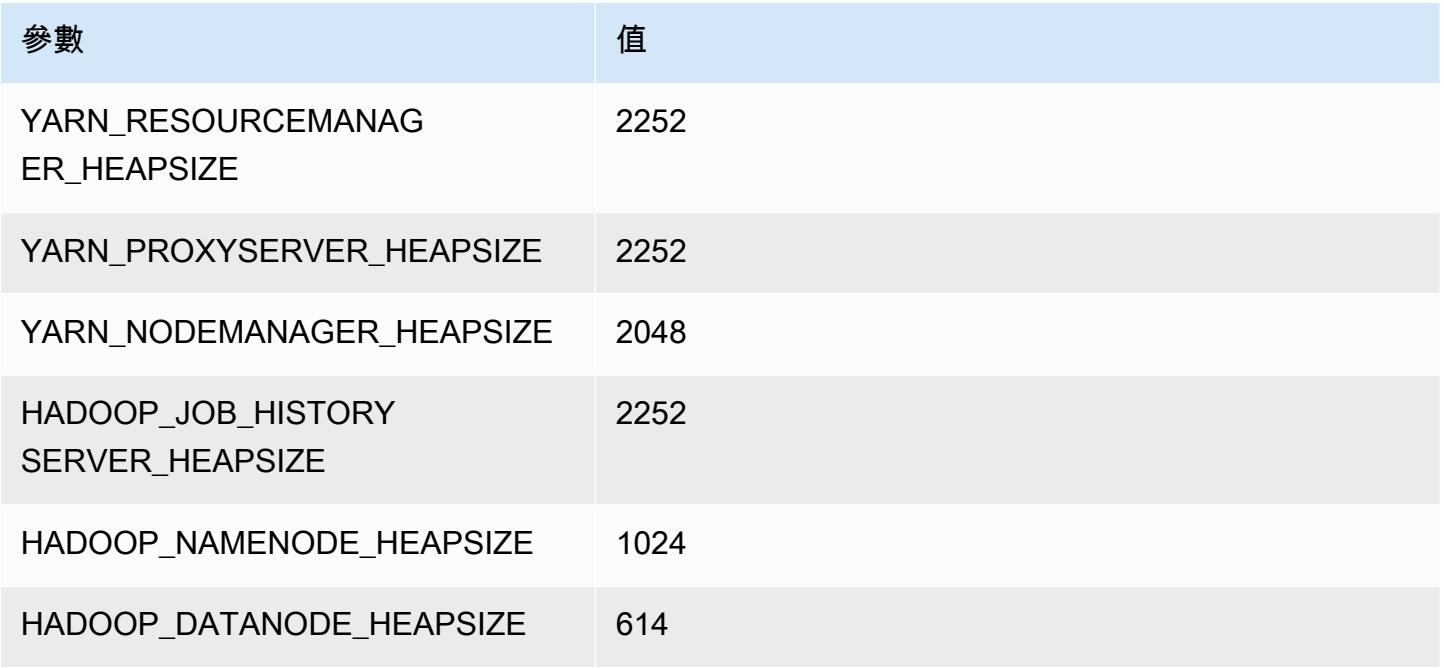

### c5d.2xlarge

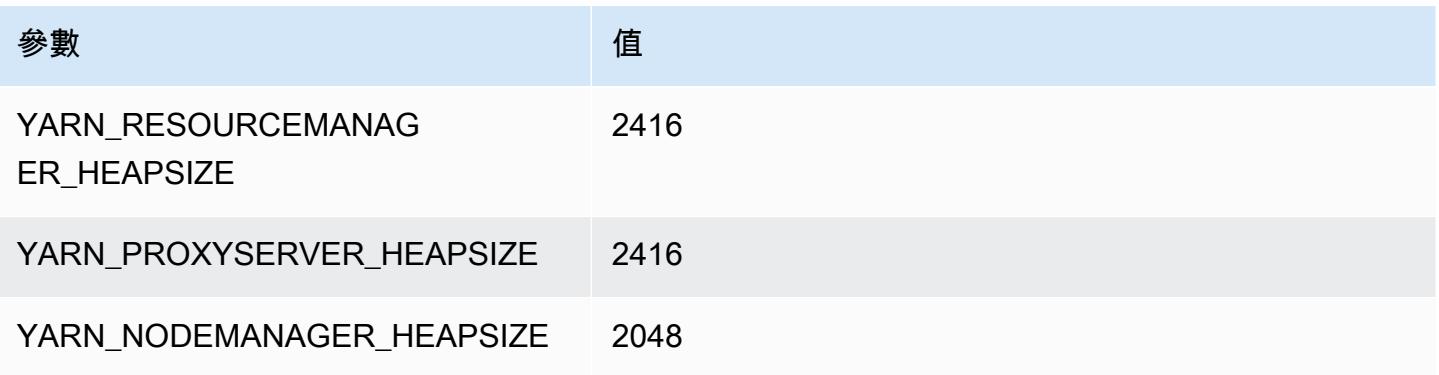

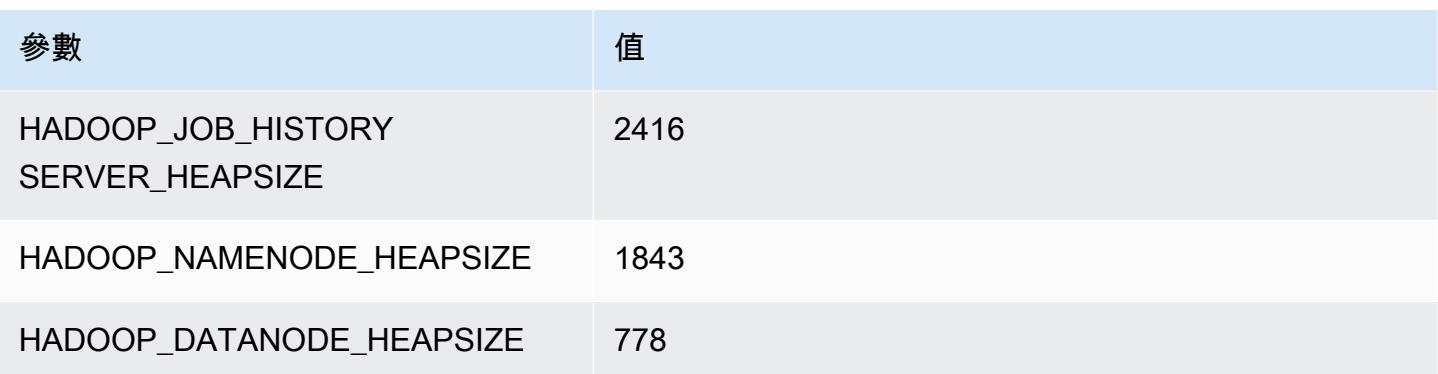

### c5d.4xlarge

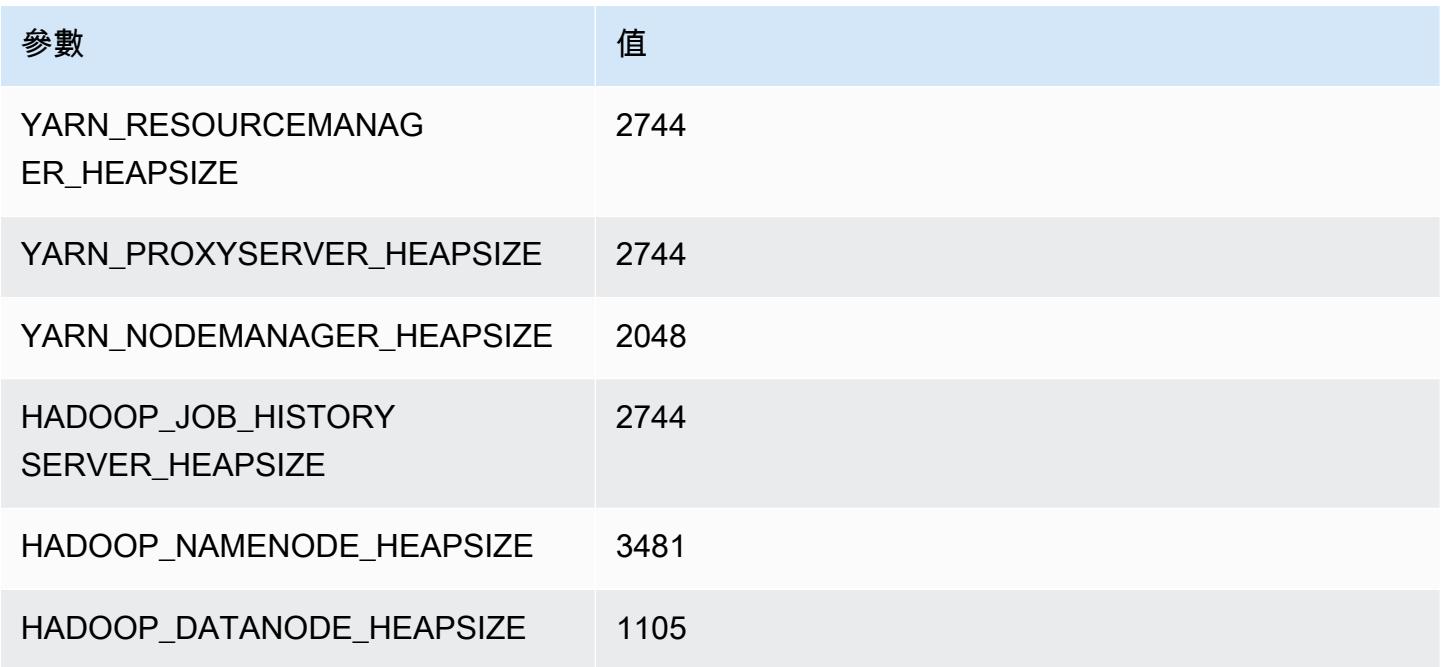

## c5d.9xlarge

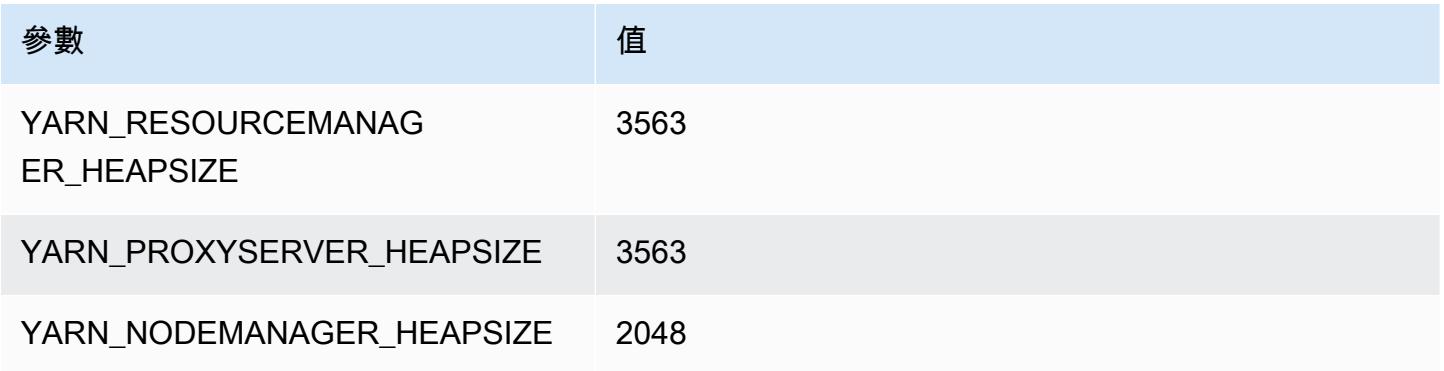

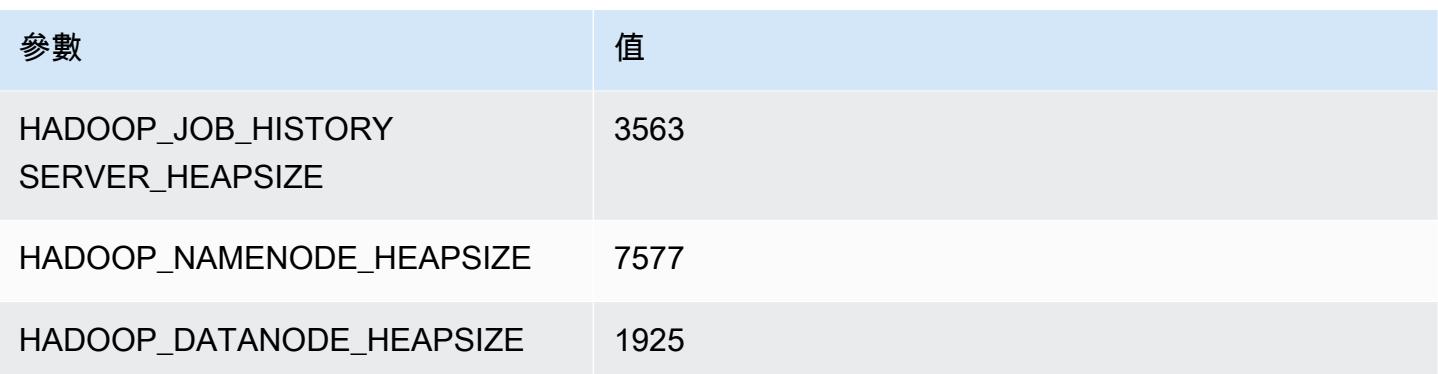

#### c5d.12xlarge

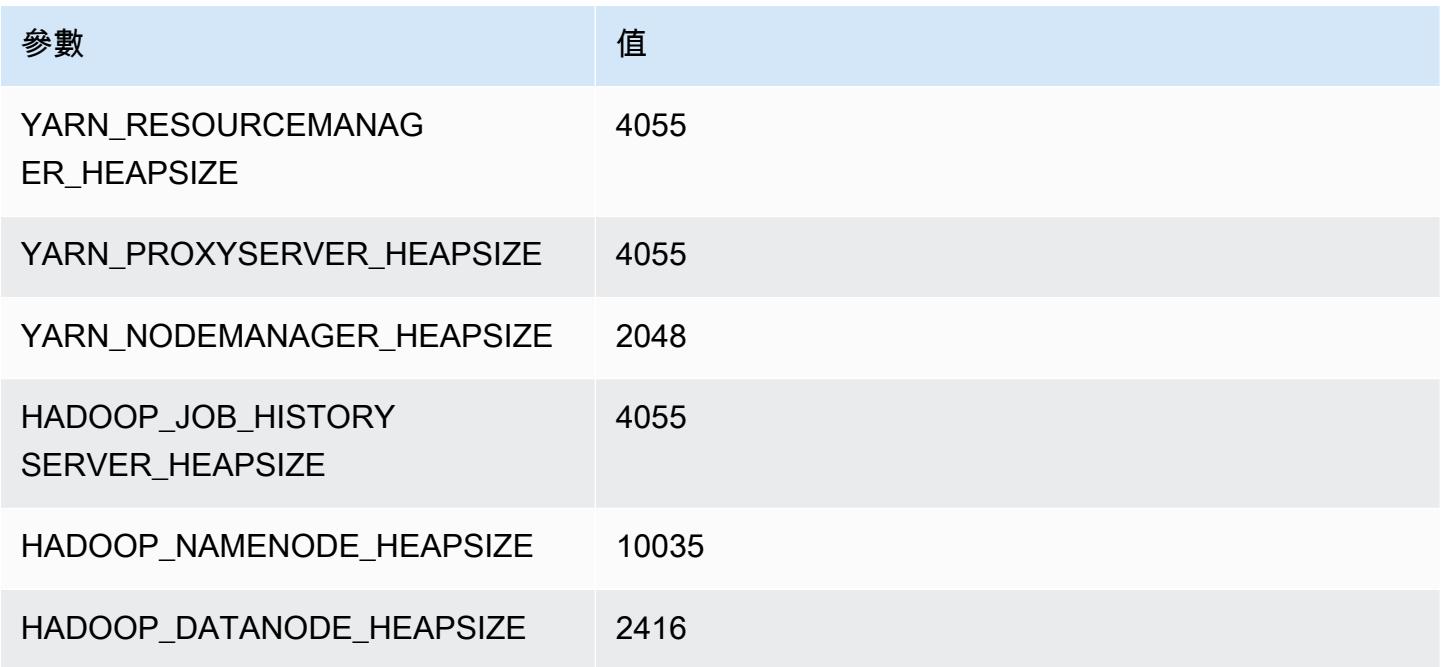

## c5d.18xlarge

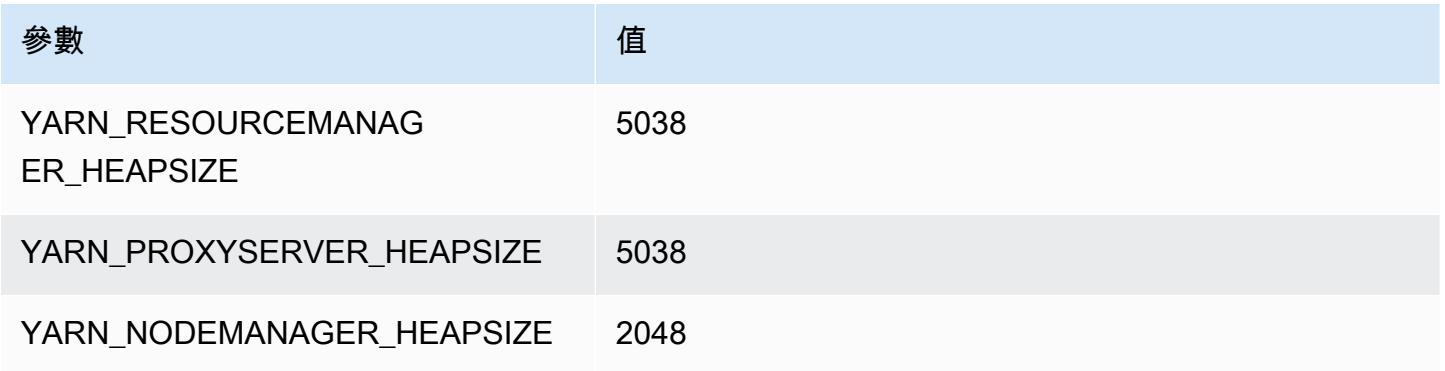

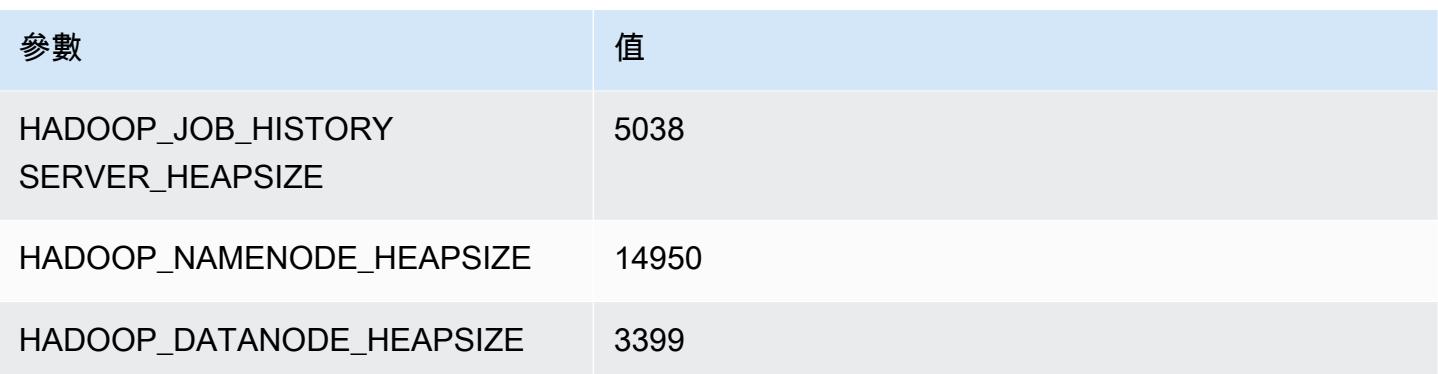

#### c5d.24xlarge

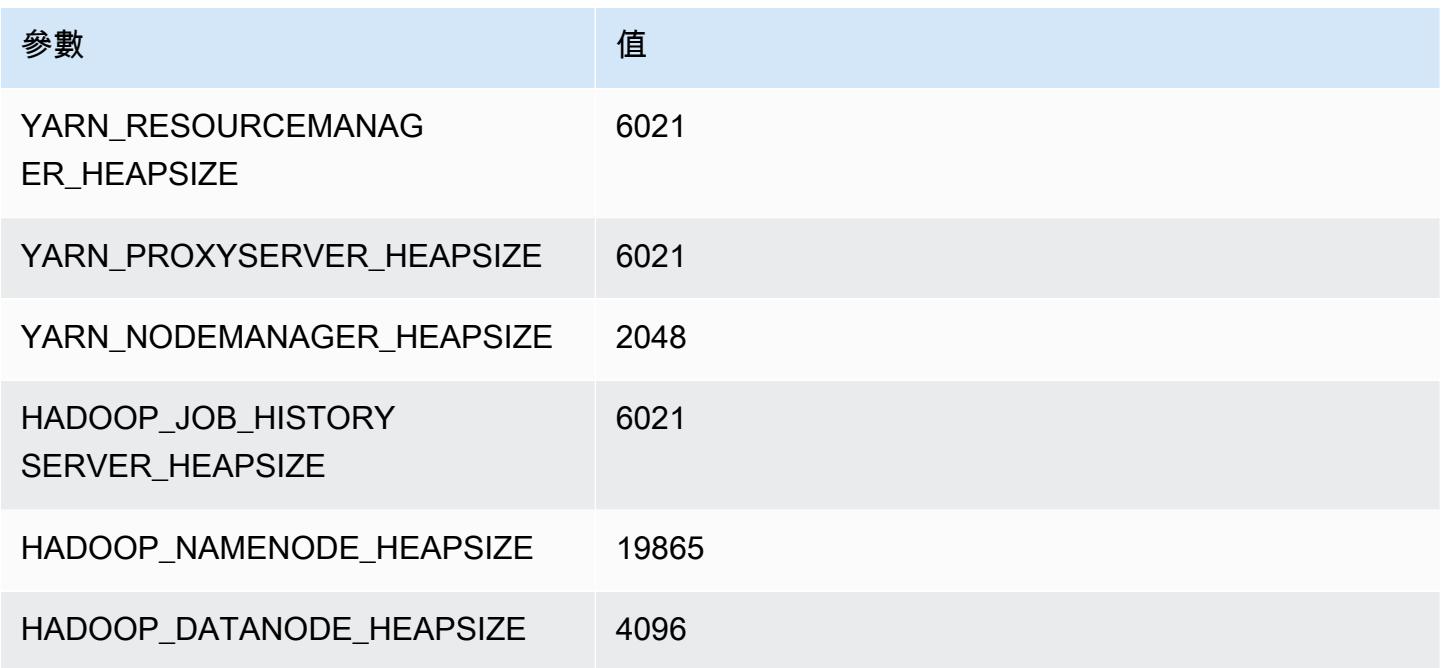

## c5n 執行個體

## c5n.xlarge

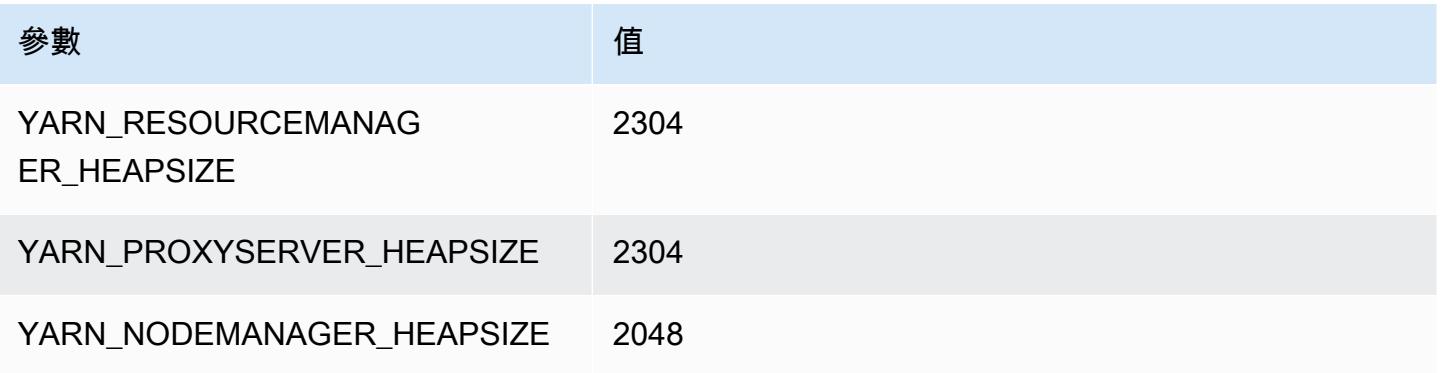

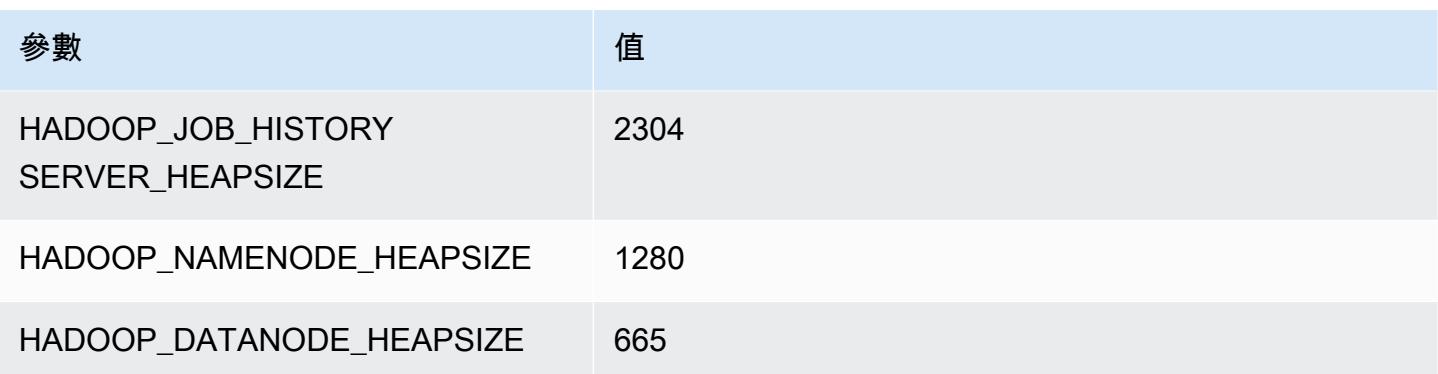

### c5n.2xlarge

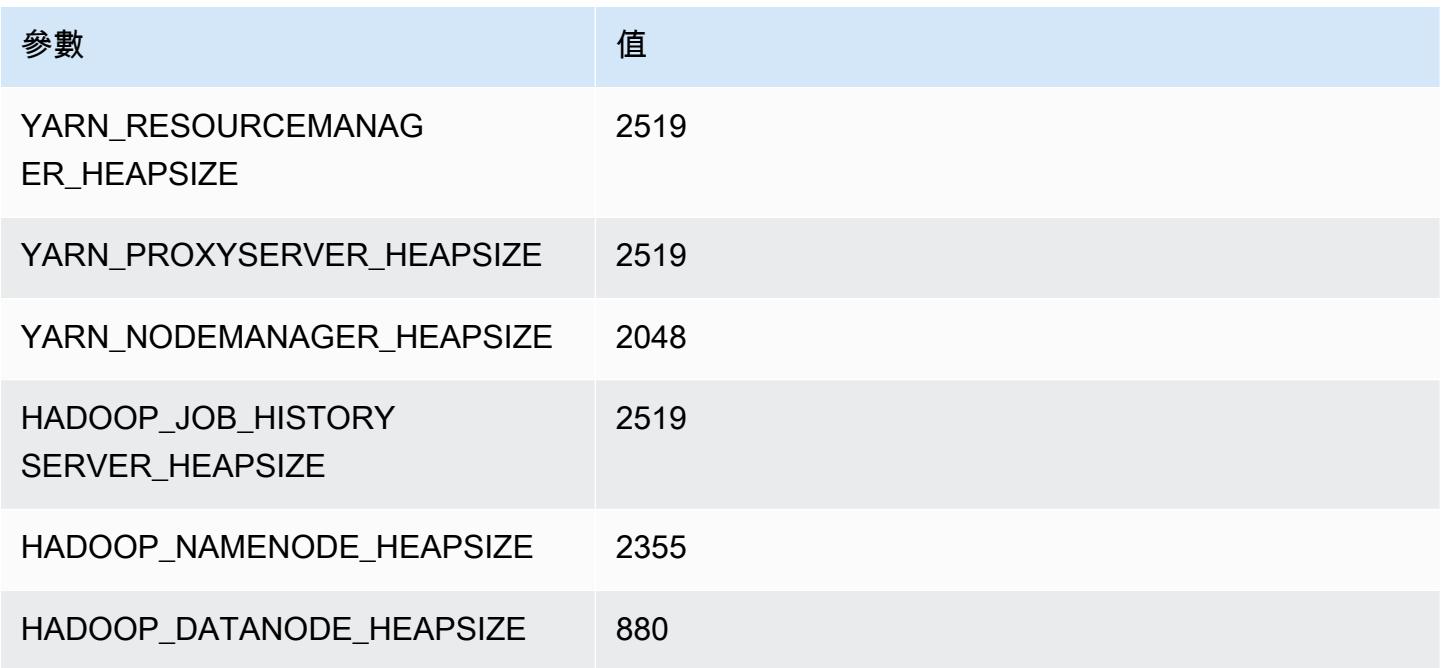

## c5n.4xlarge

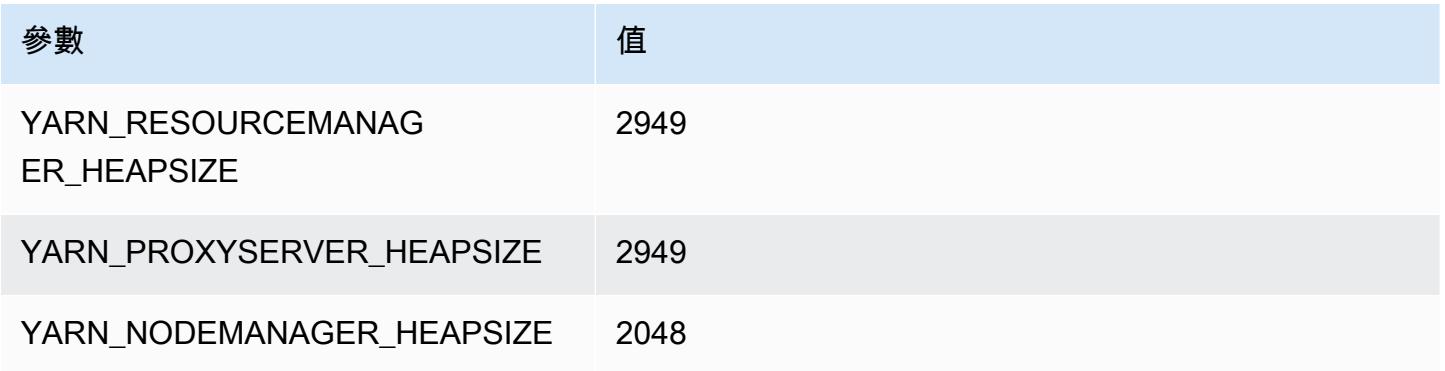

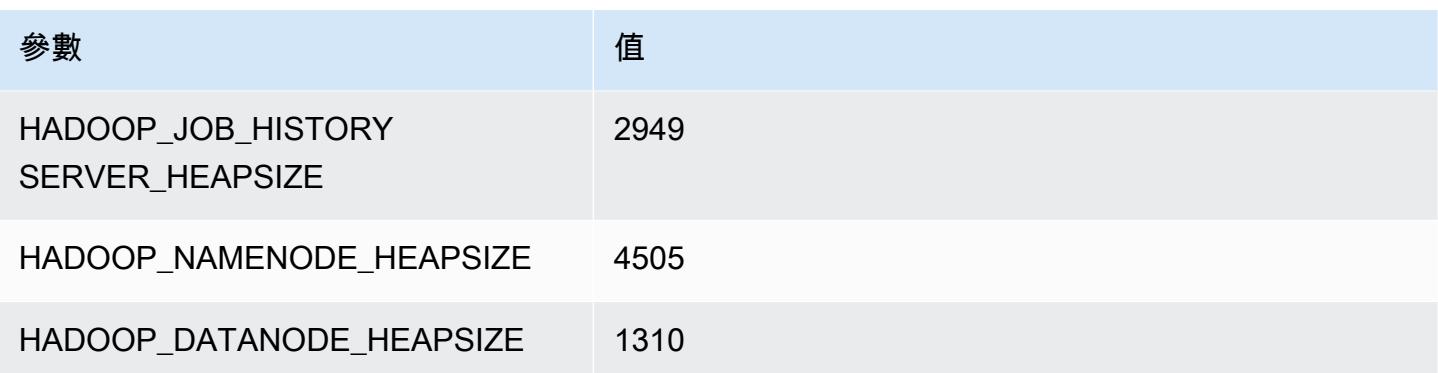

### c5n.9xlarge

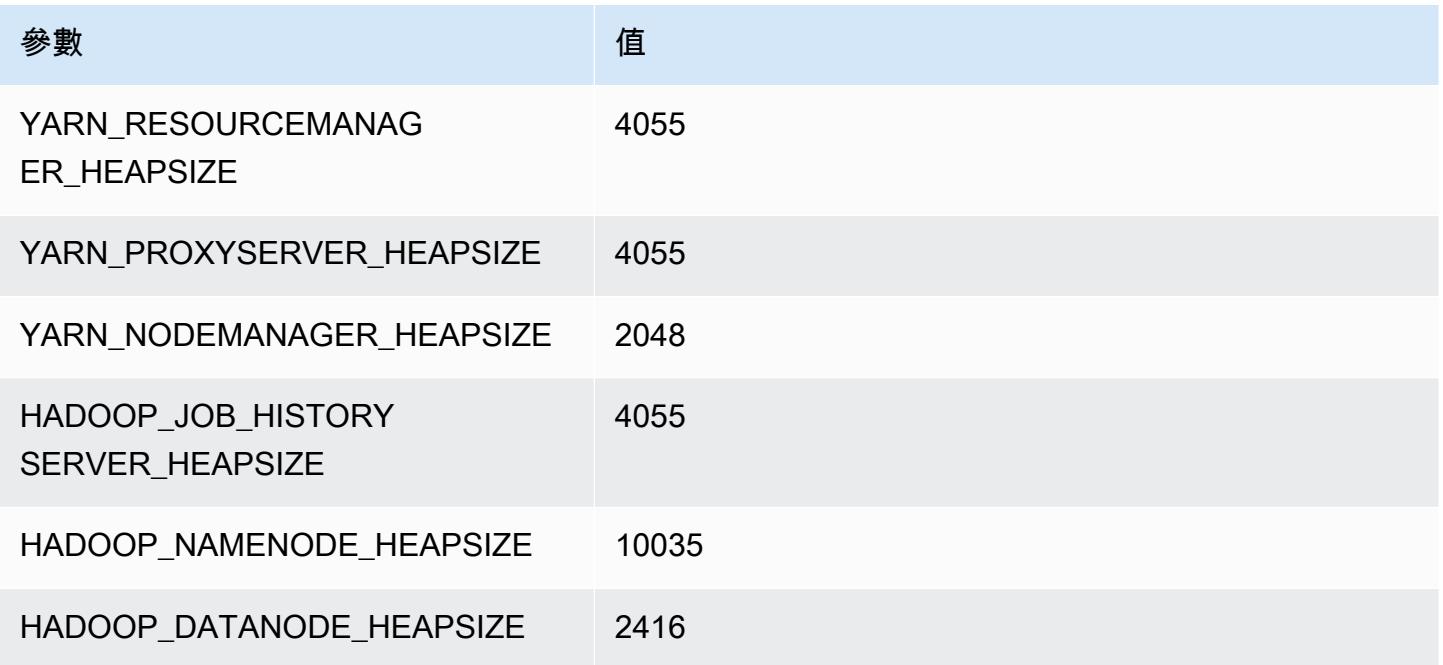

## c5n.18xlarge

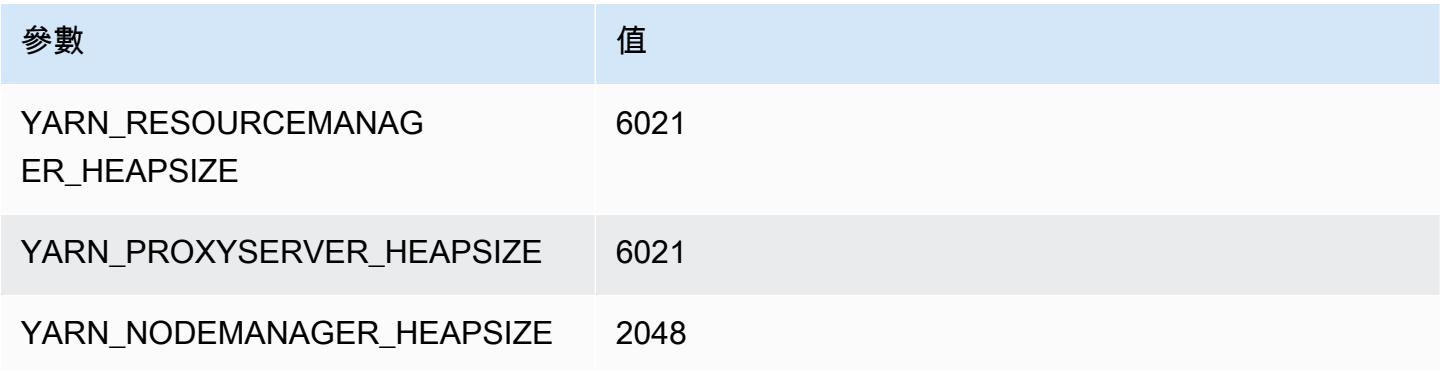

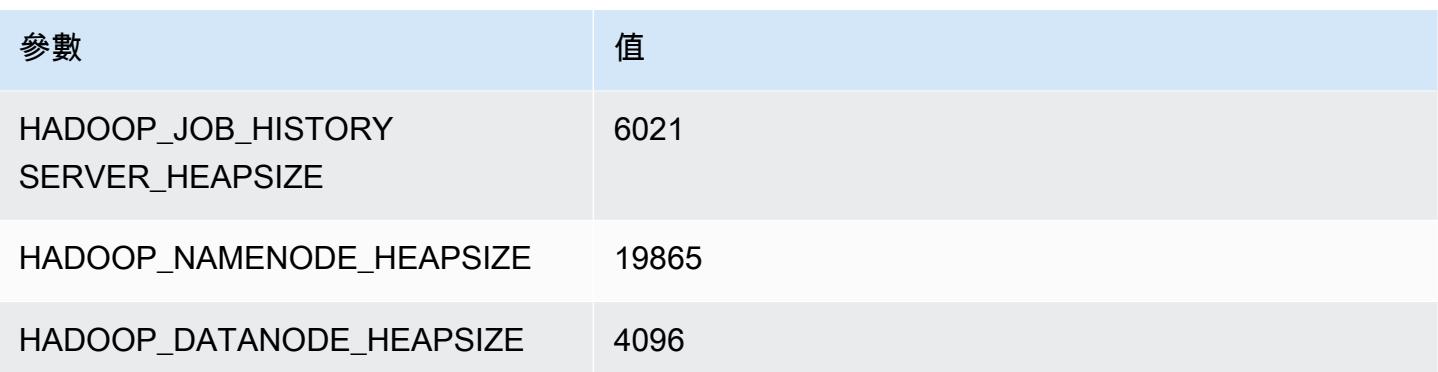

## c6a 執行個體

#### c6a.xlarge

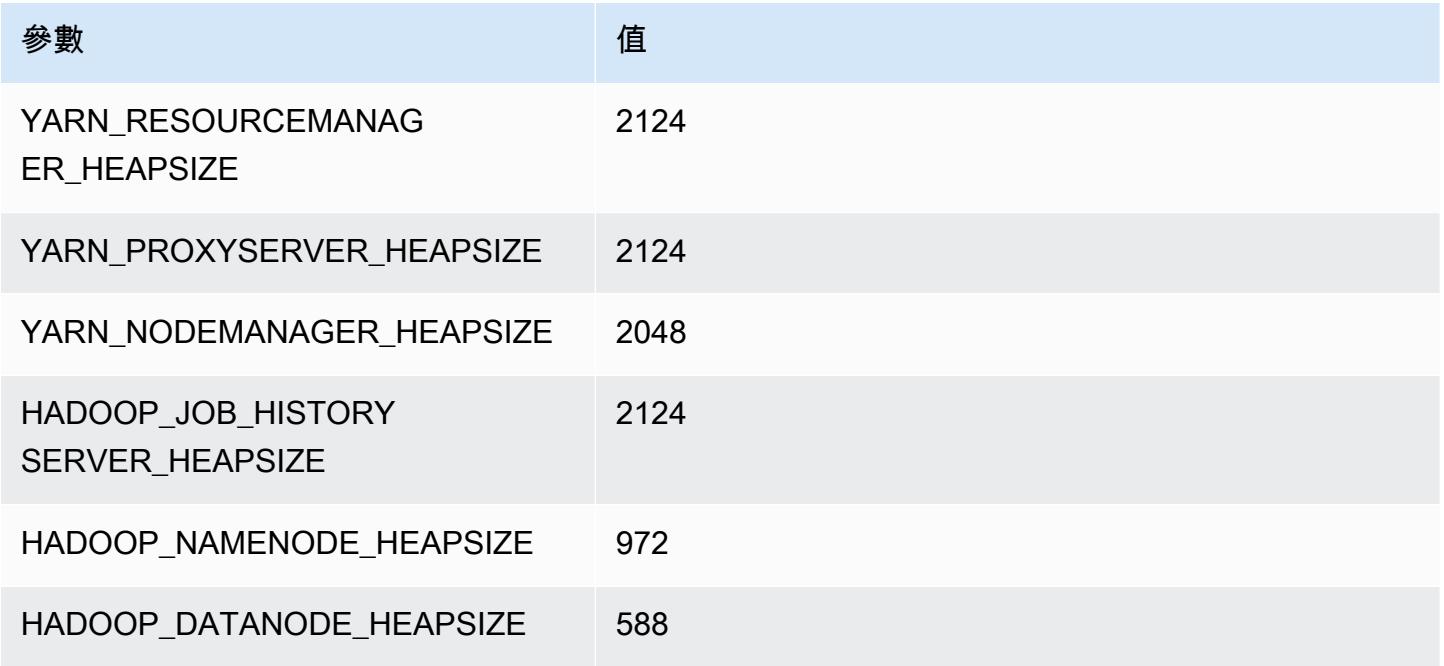

## c6a.2xlarge

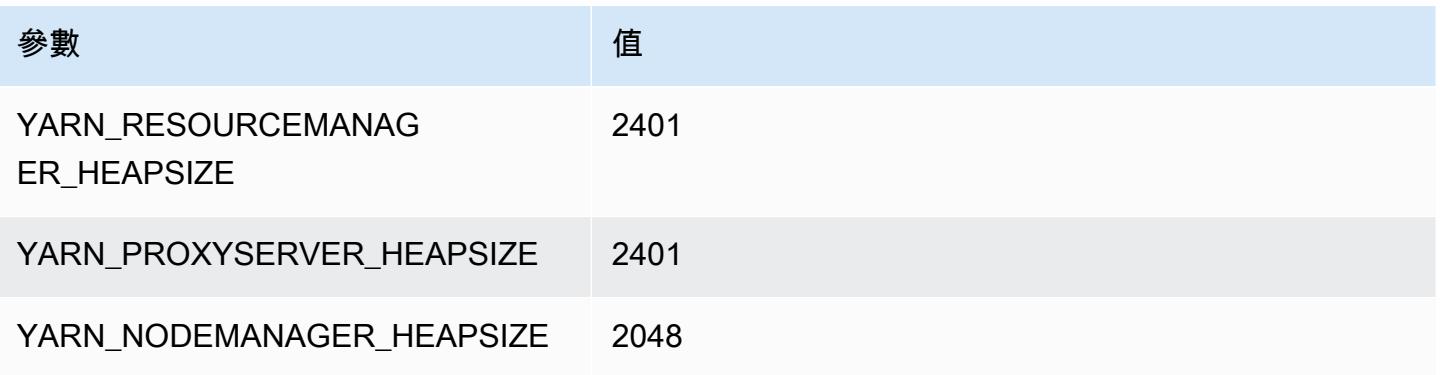

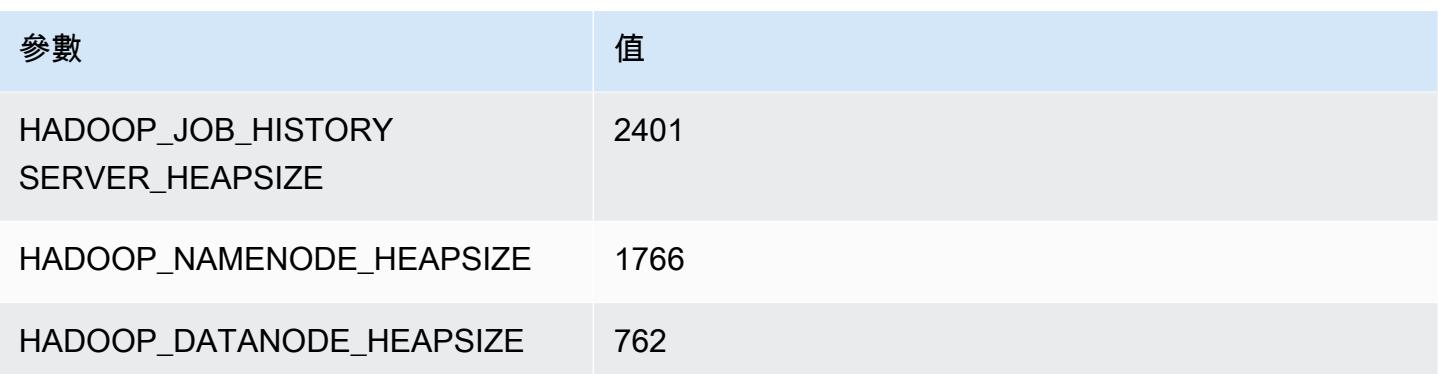

#### c6a.4xlarge

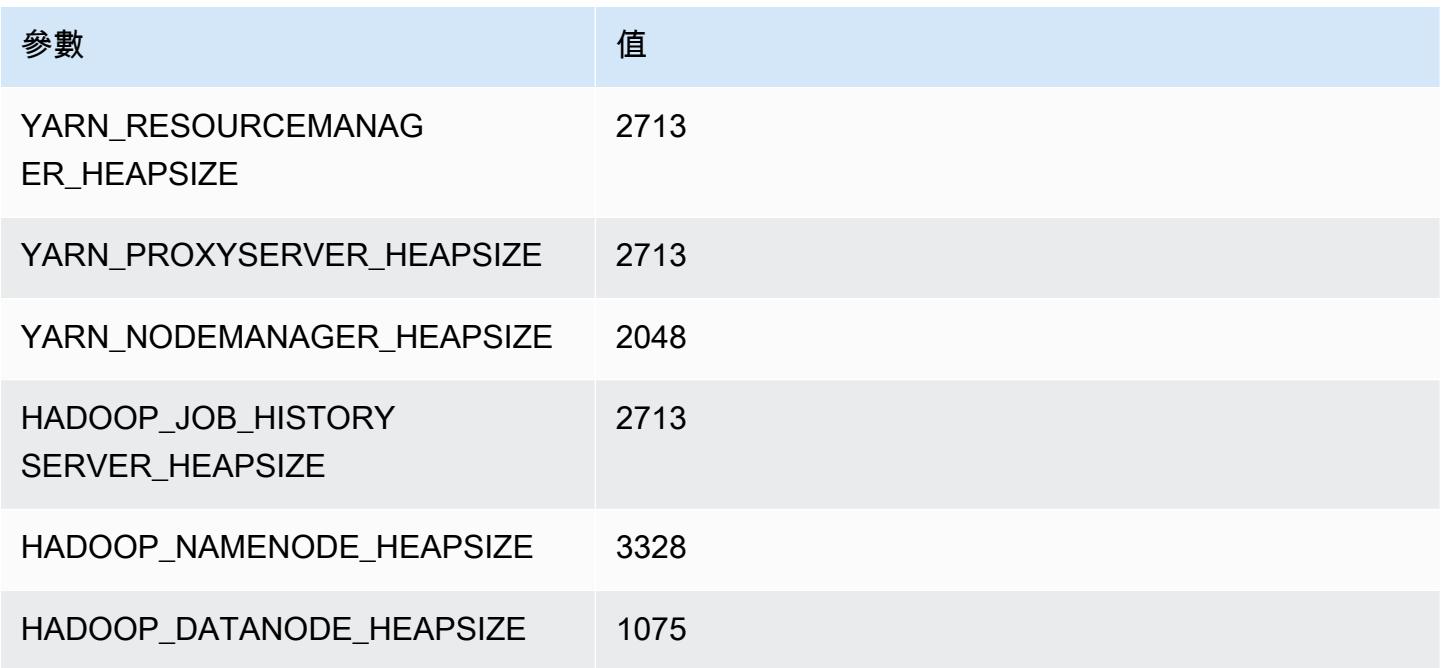

### c6a.8xlarge

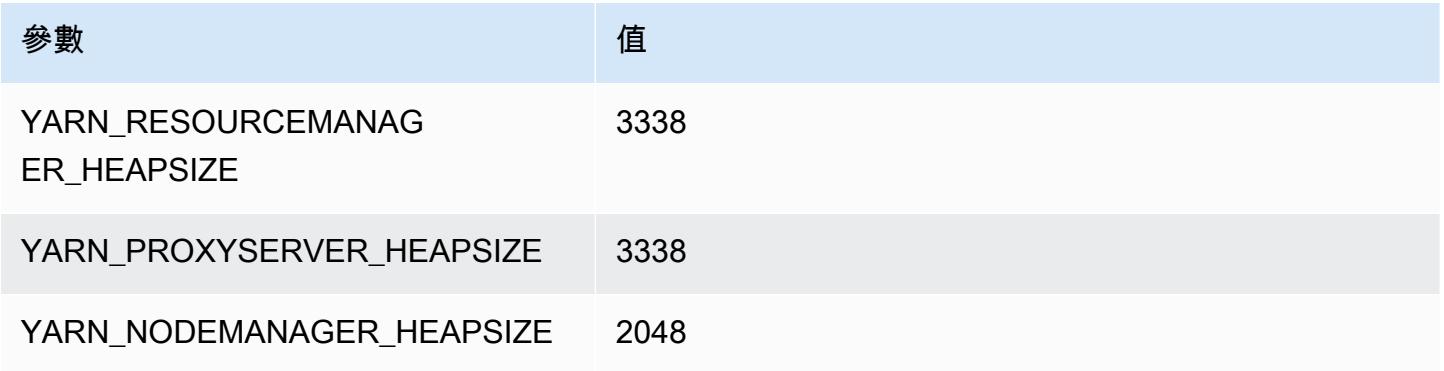

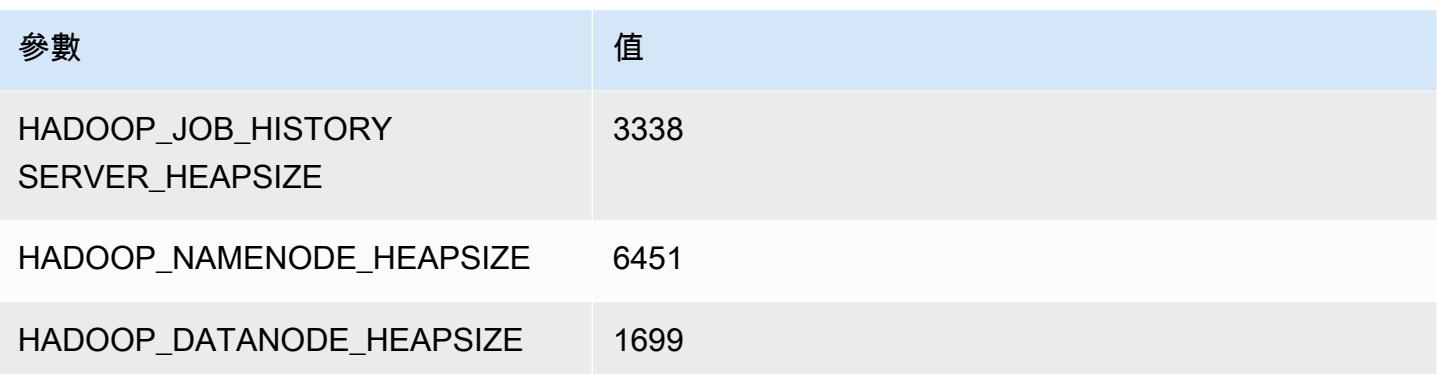

### c6a.12xlarge

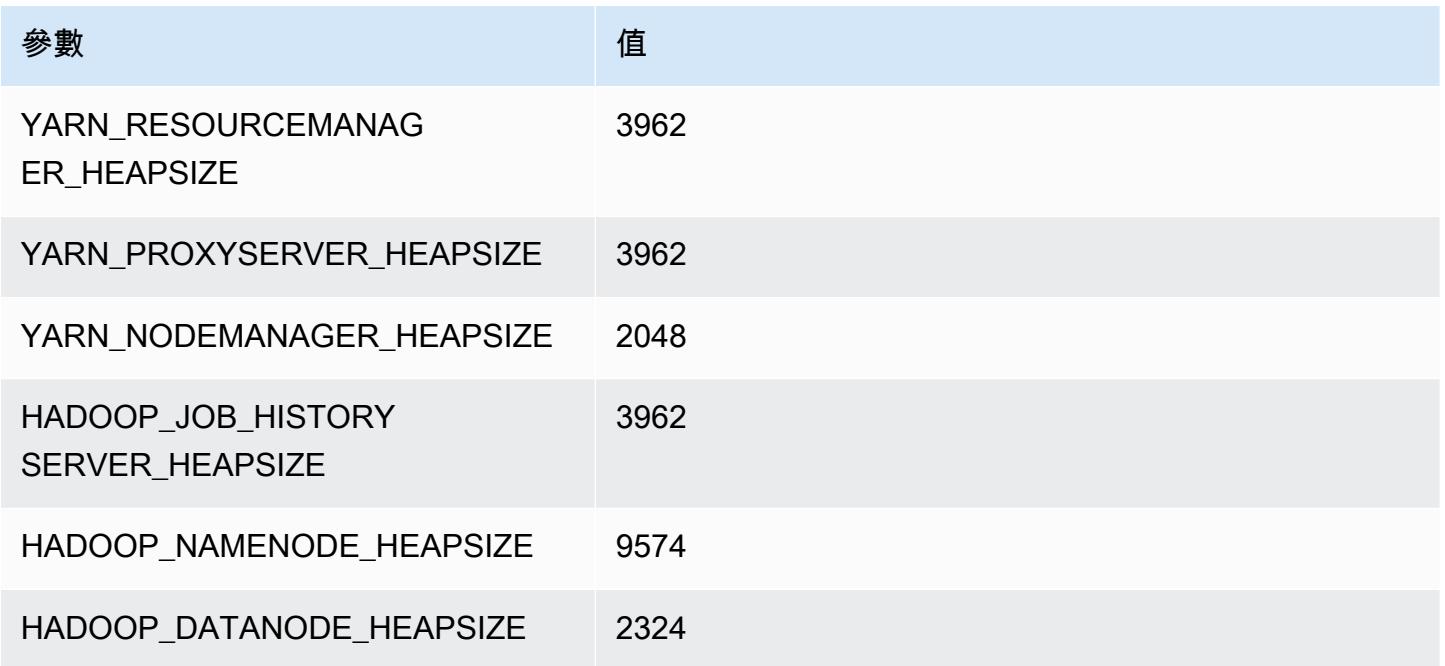

### c6a.16xlarge

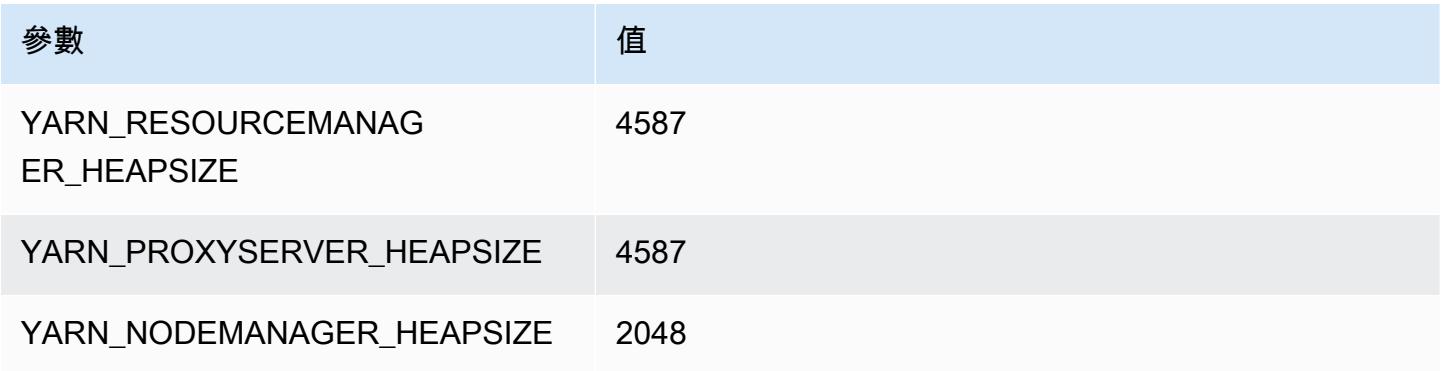

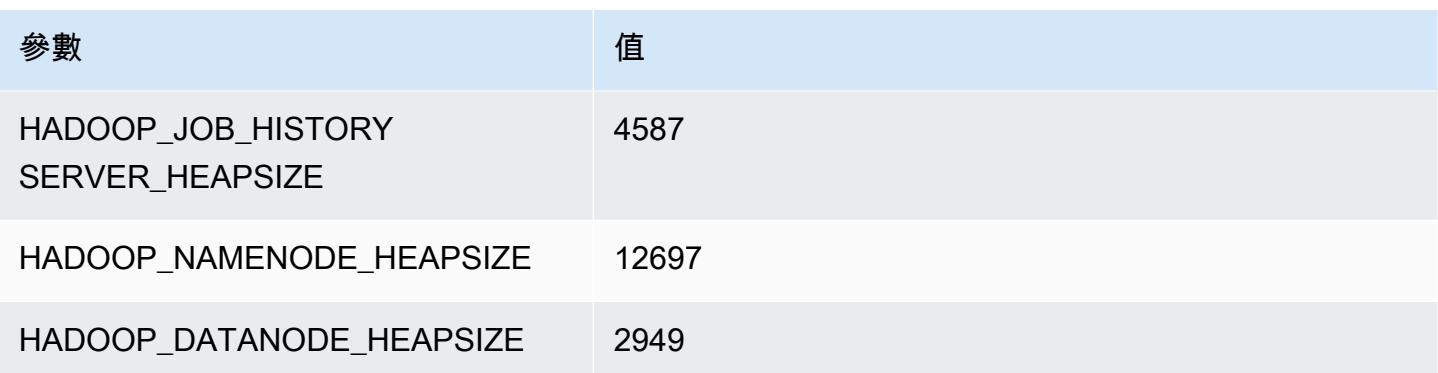

#### c6a.24xlarge

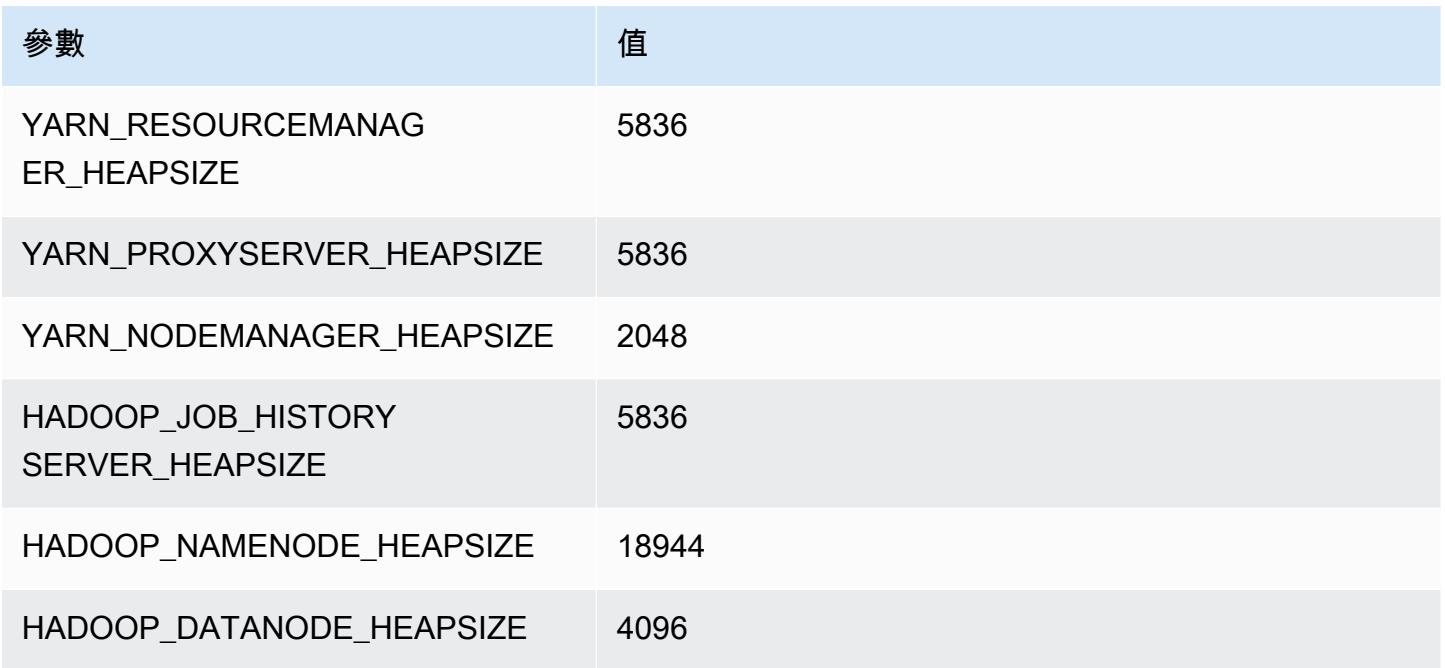

### c6a.32xlarge

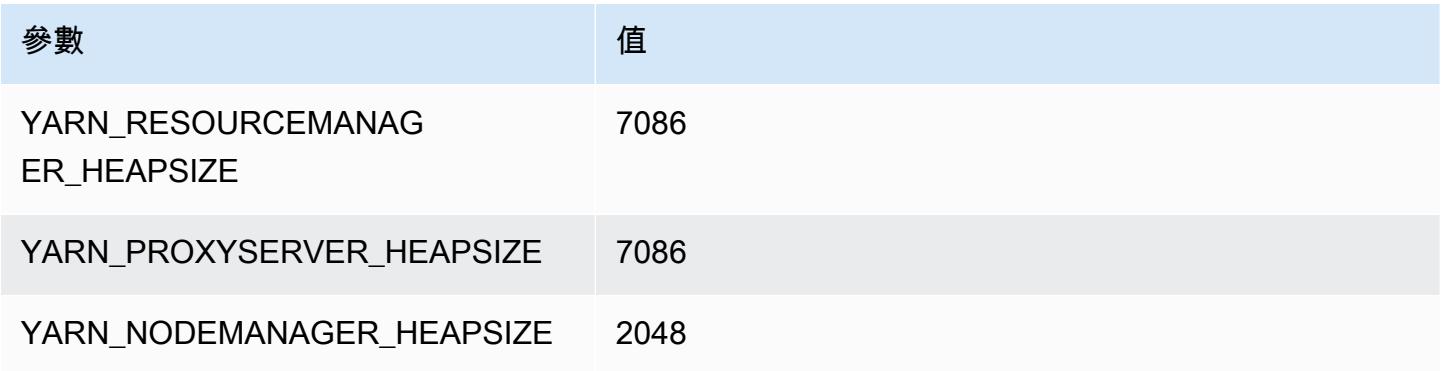

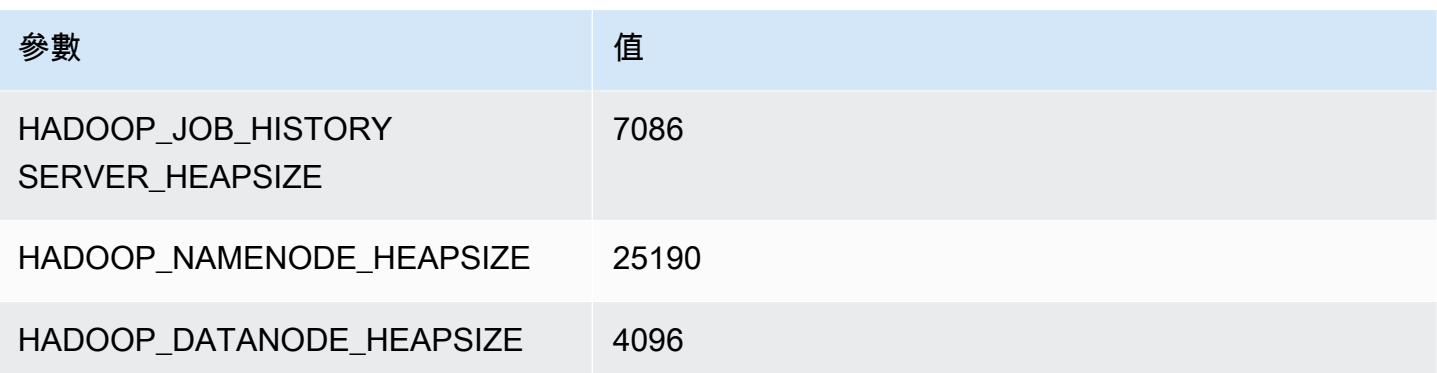

#### c6a.48xlarge

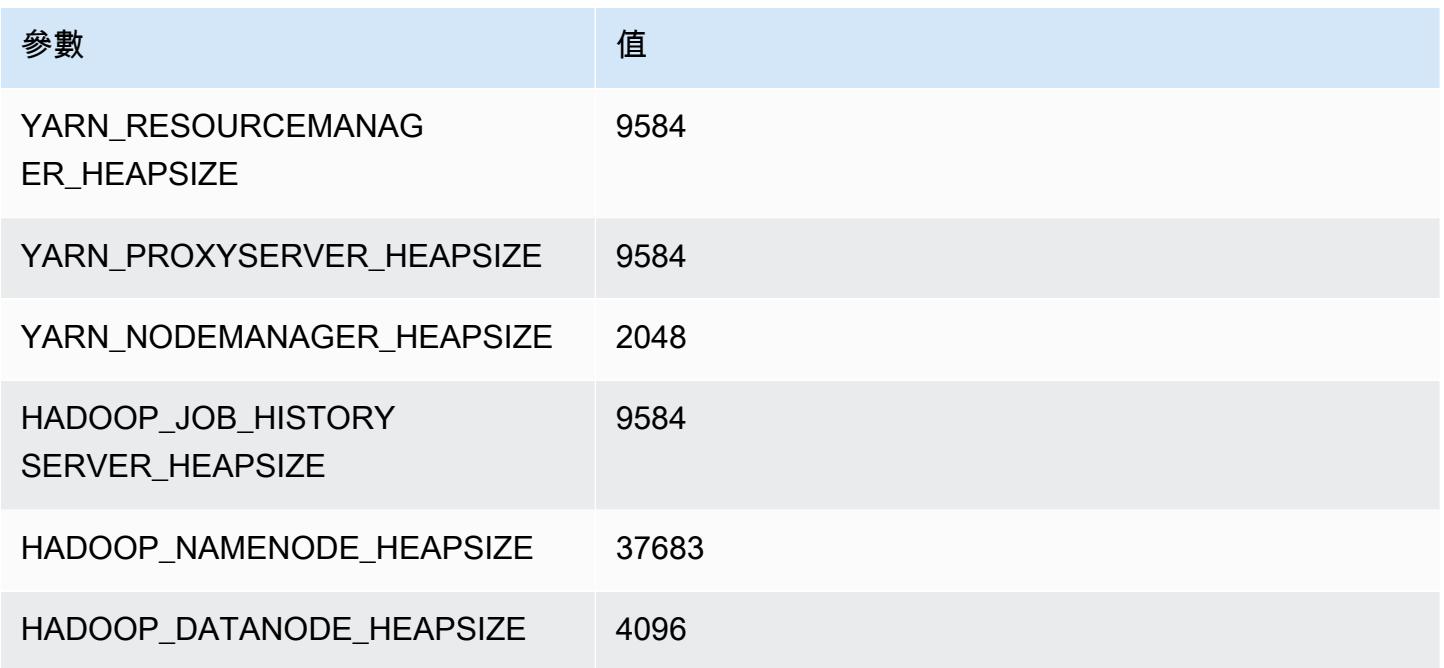

# c6g 執行個體

## c6g.xlarge

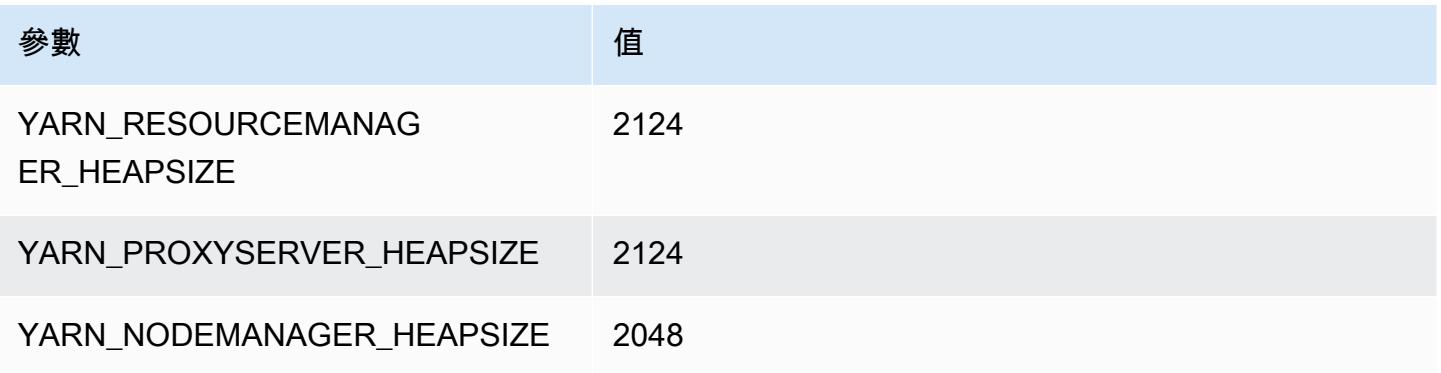

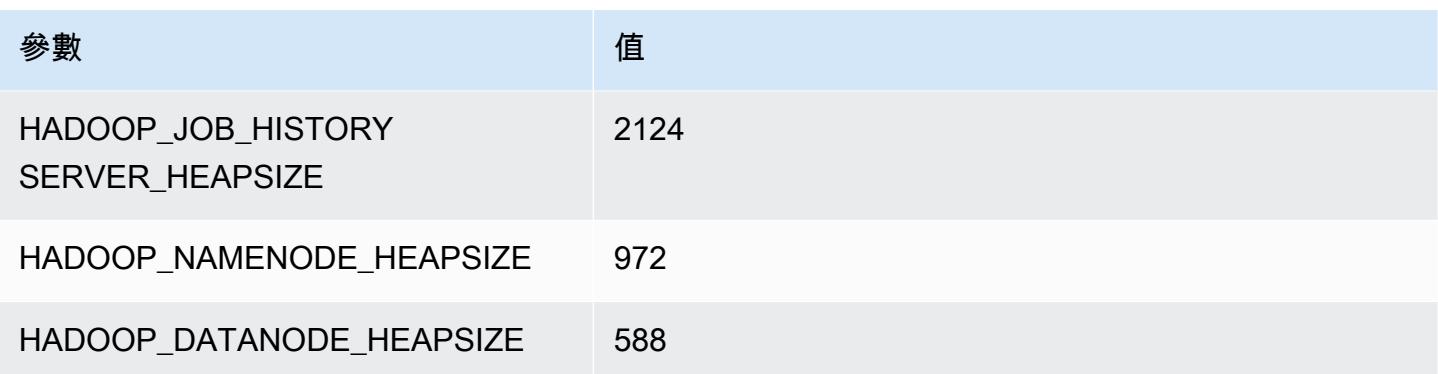

## c6g.2xlarge

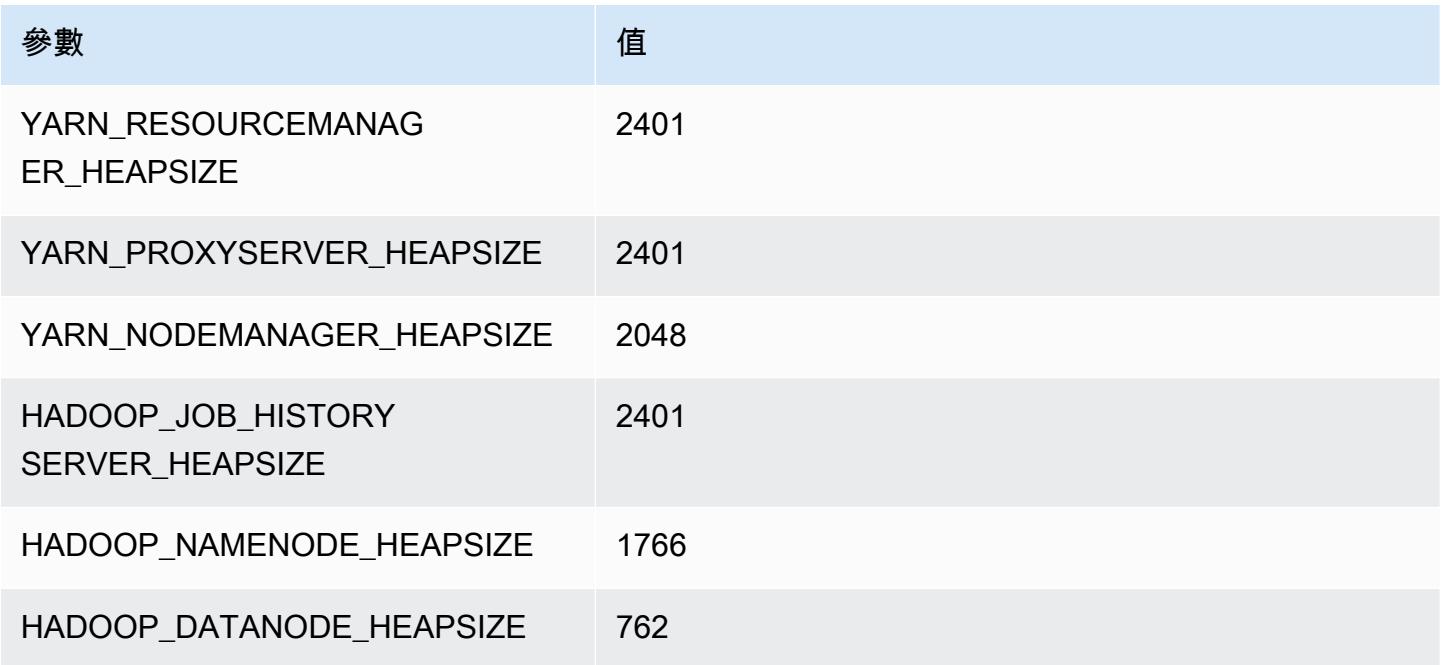

## c6g.4xlarge

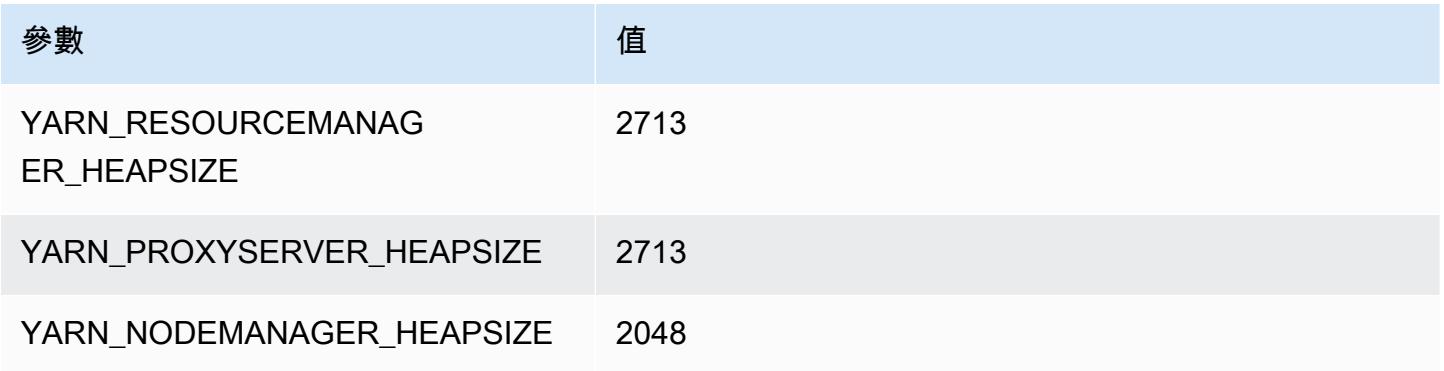

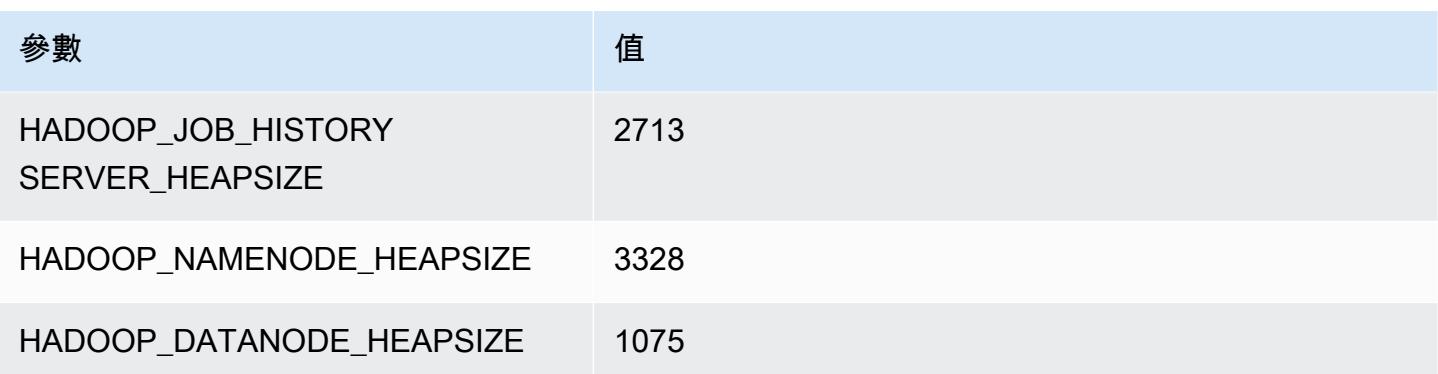

## c6g.8xlarge

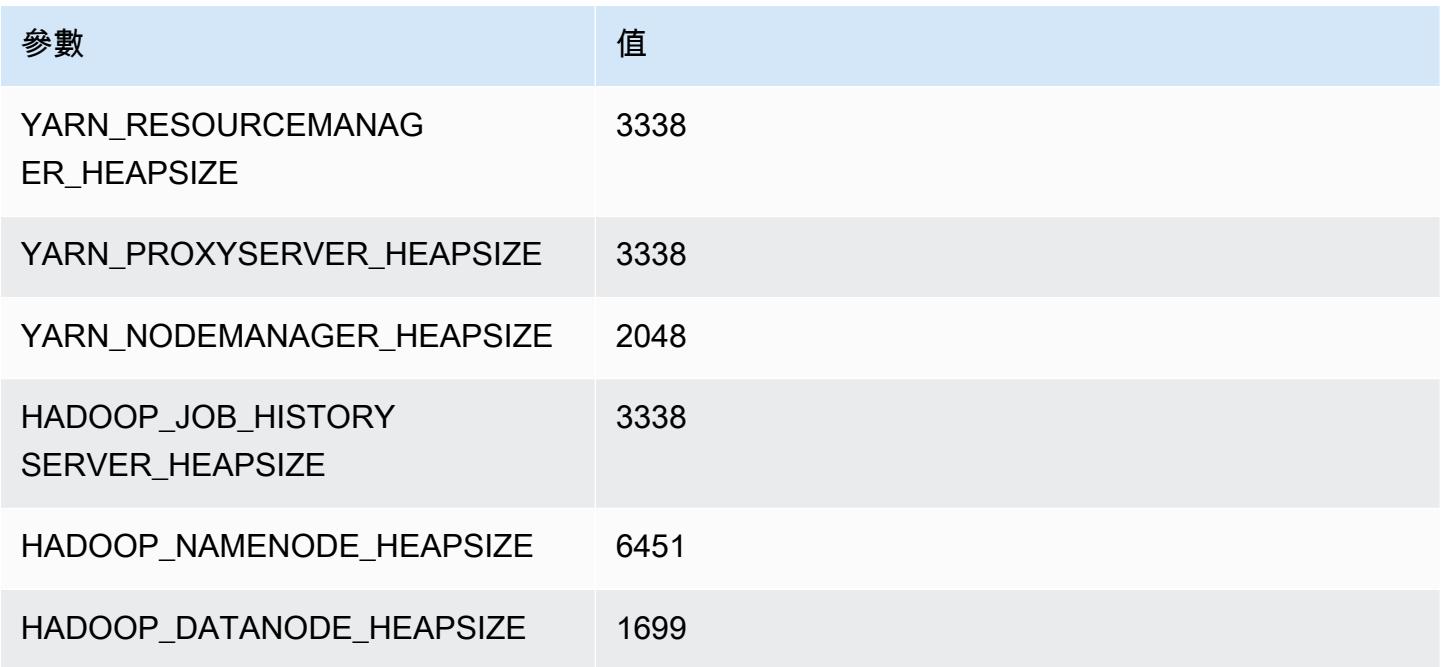

## c6g.12xlarge

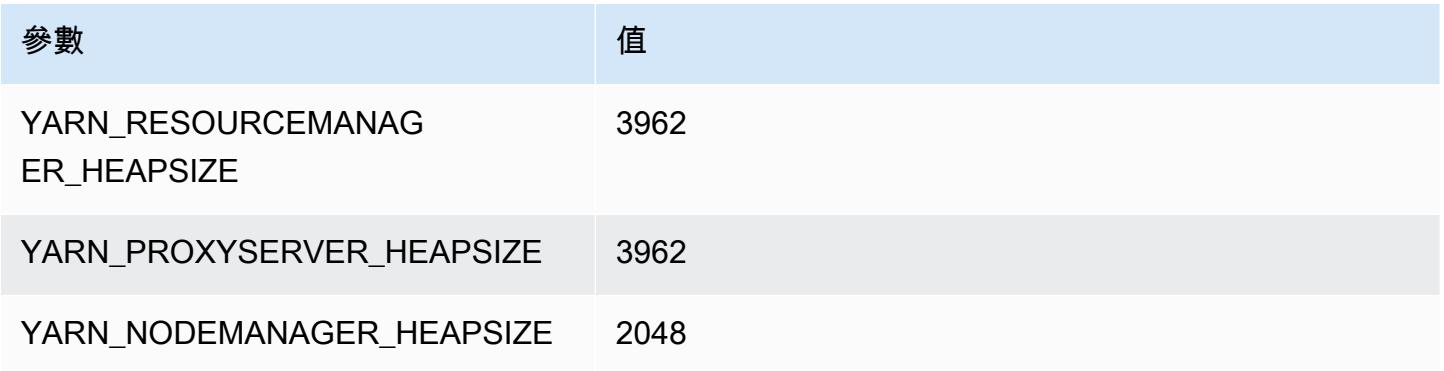

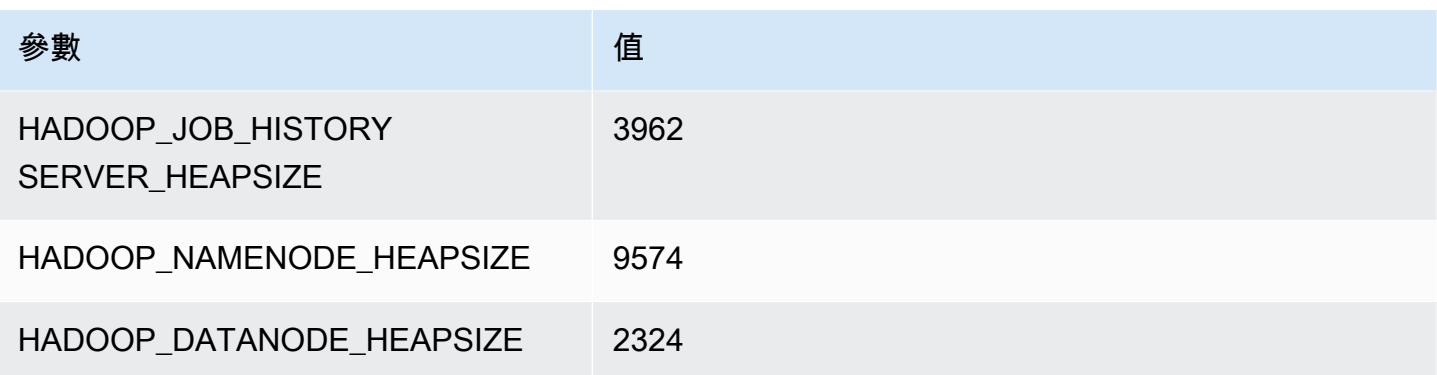

## c6g.16xlarge

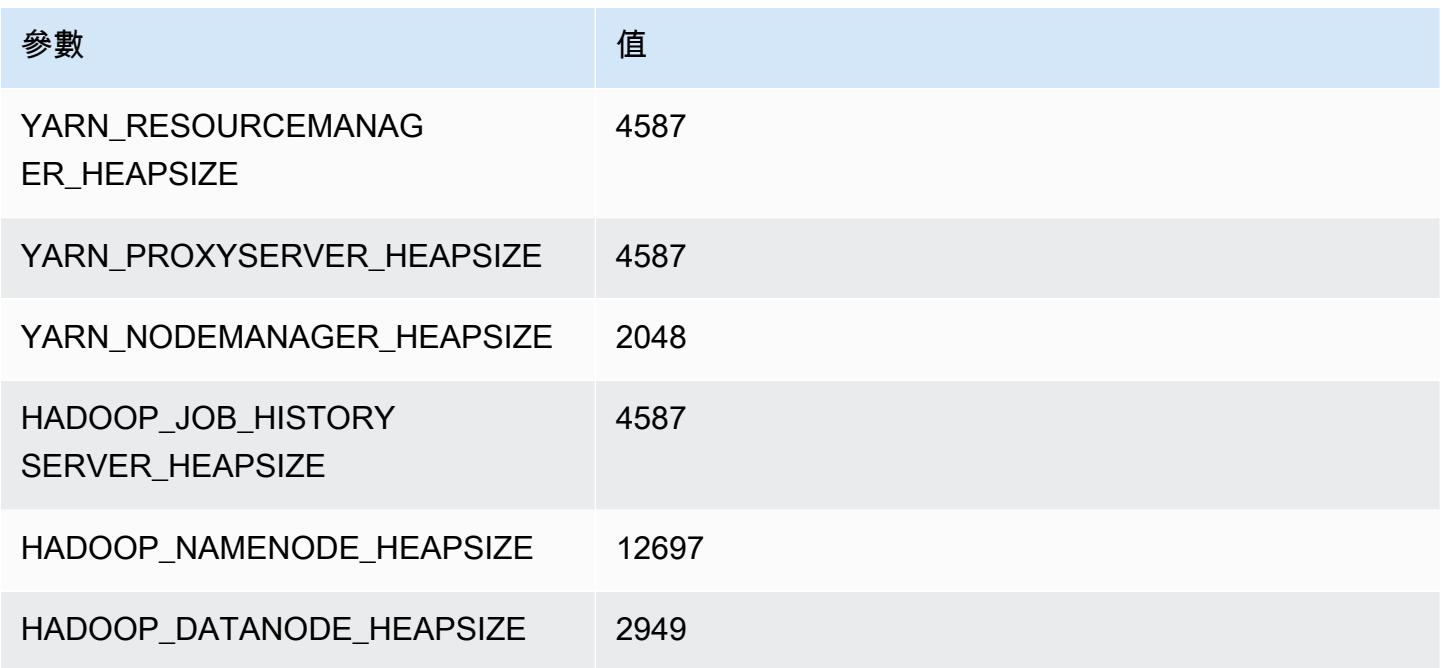

# c6gd 執行個體

## c6gd.xlarge

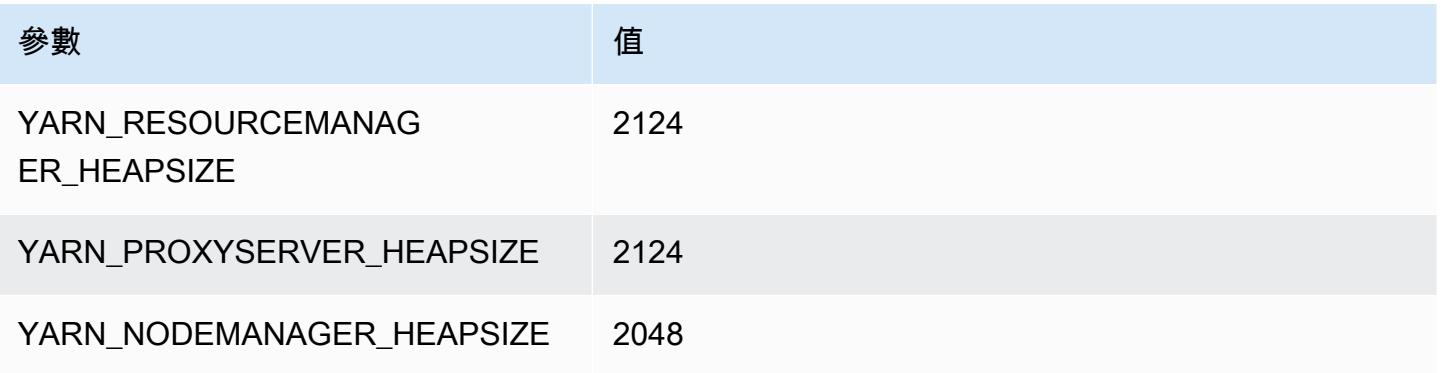

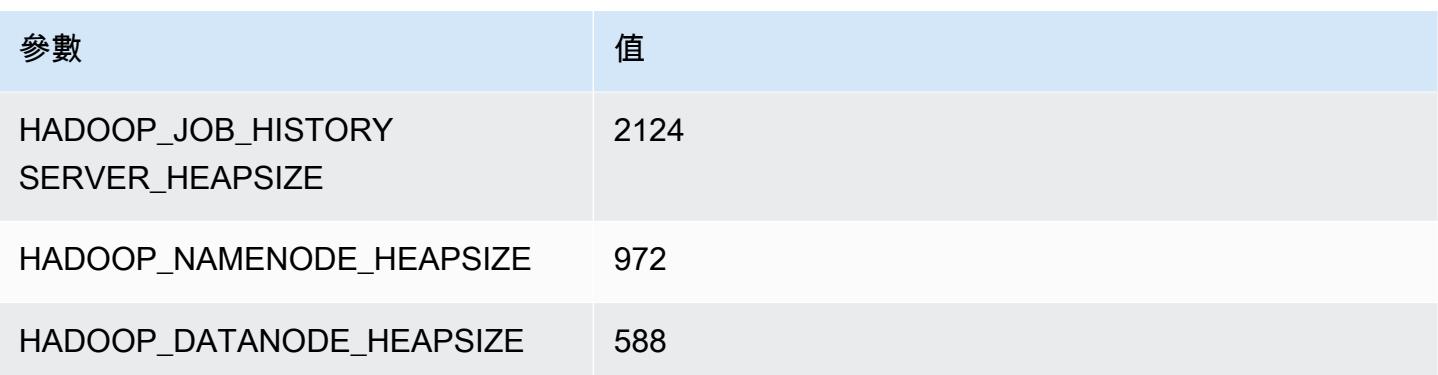

## c6gd.2xlarge

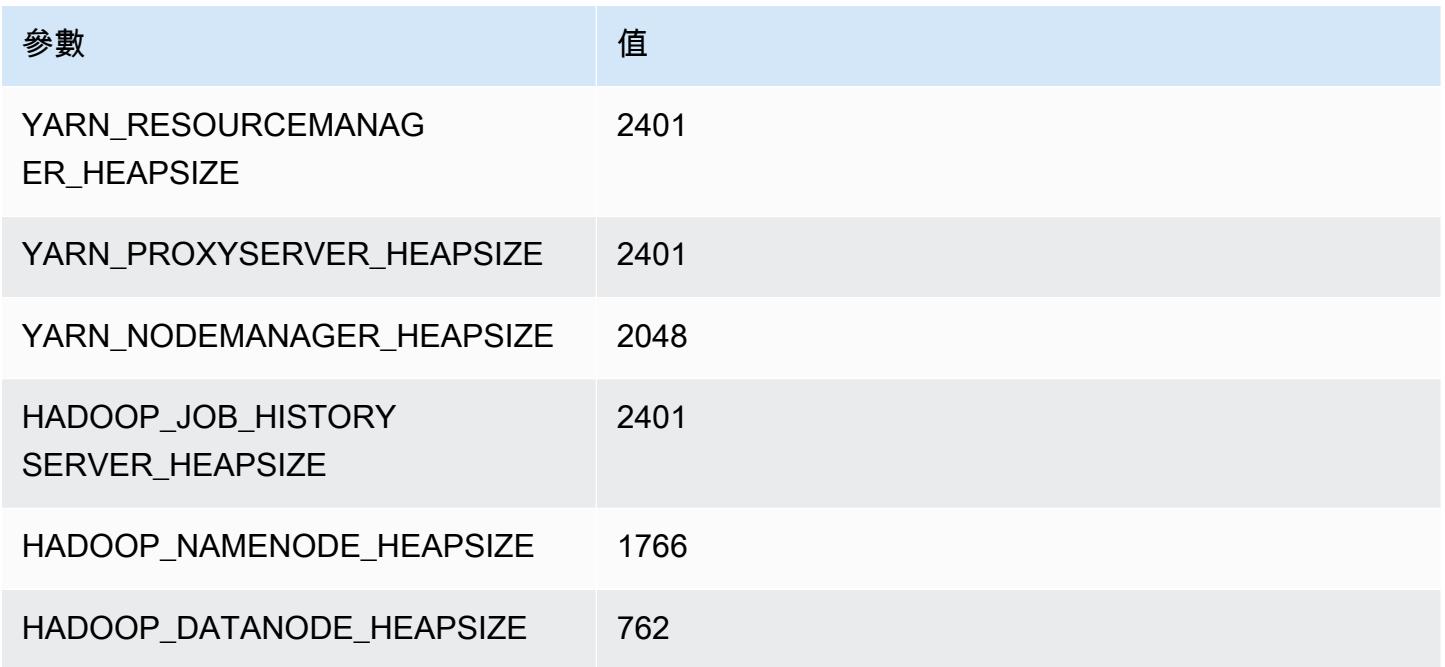

## c6gd.4xlarge

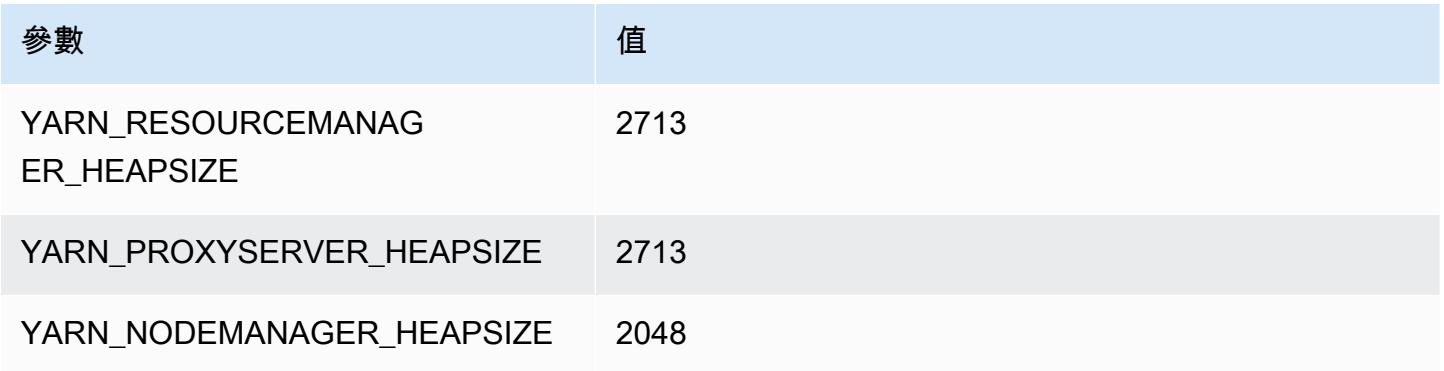

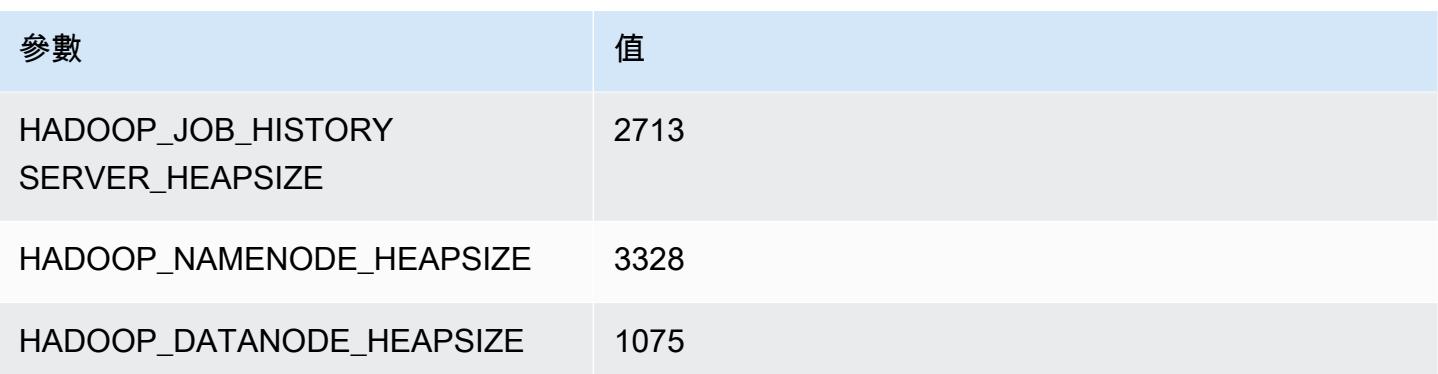

## c6gd.8xlarge

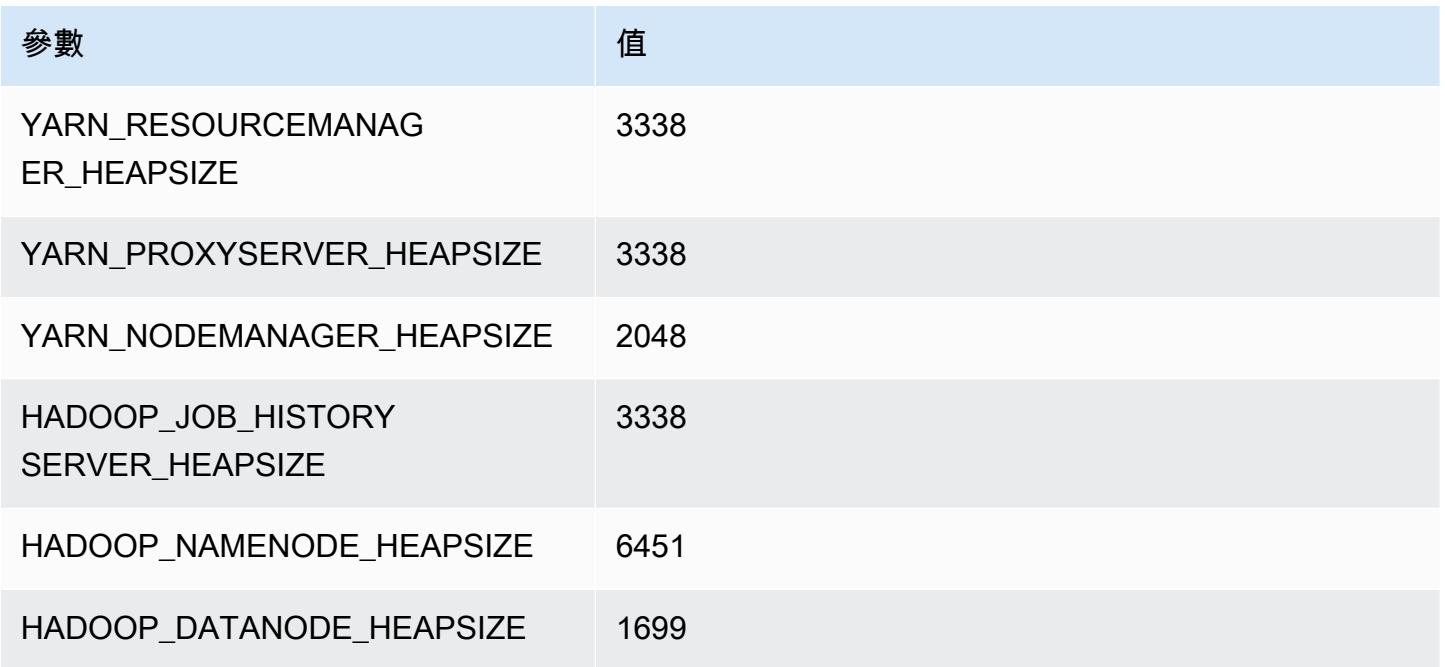

## c6gd.12xlarge

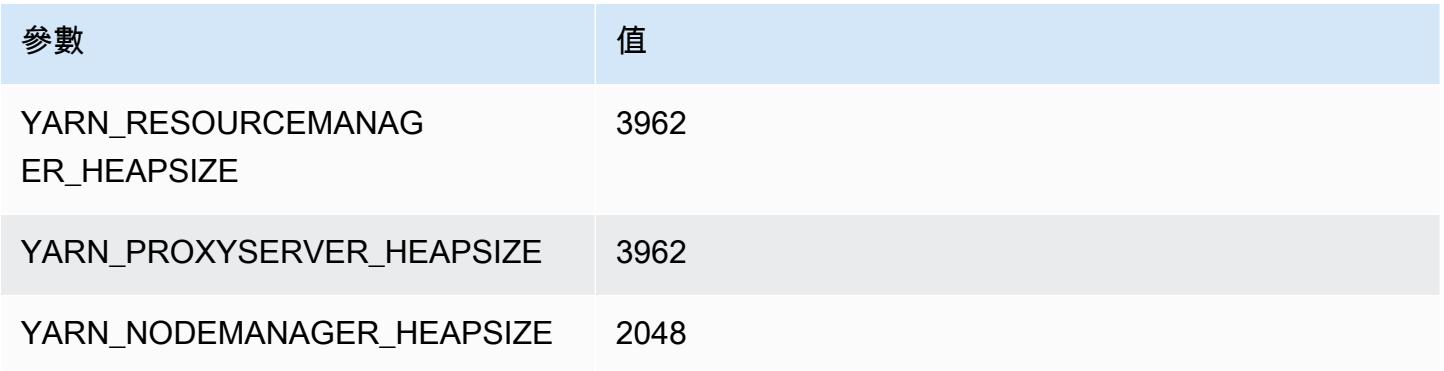

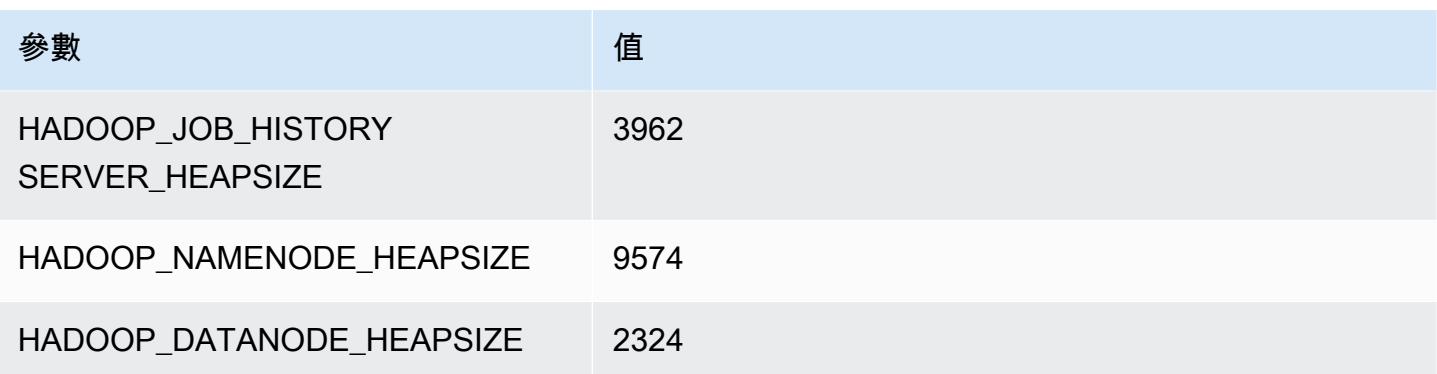

## c6gd.16xlarge

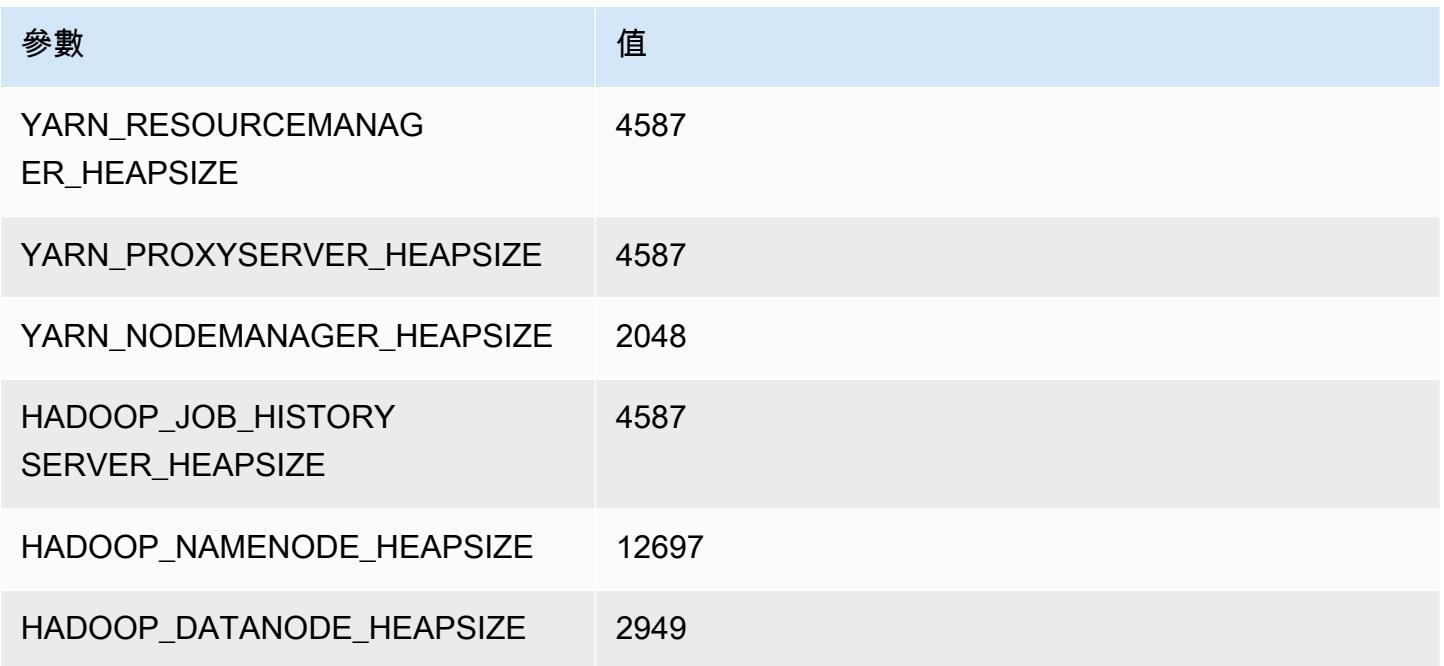

# c6gn 執行個體

## c6gn.xlarge

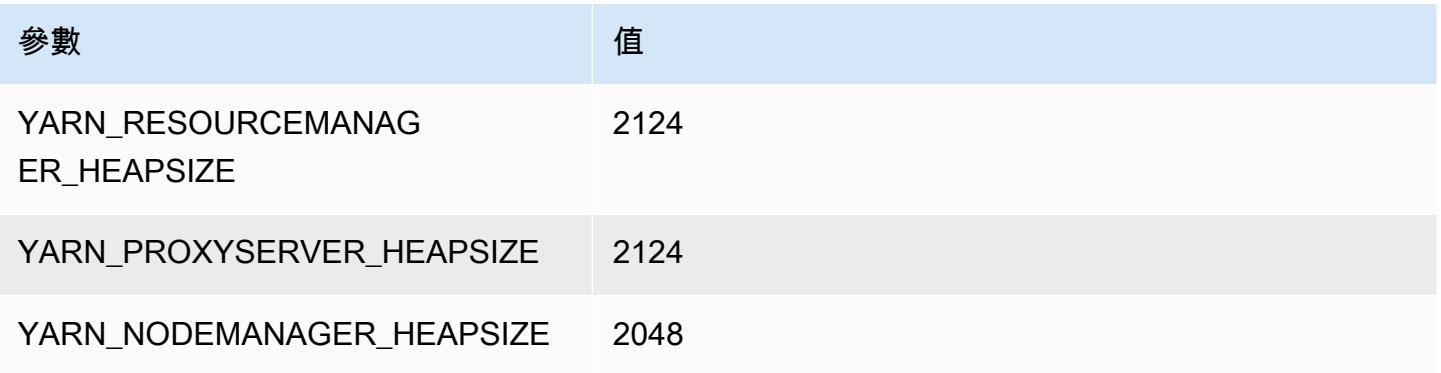

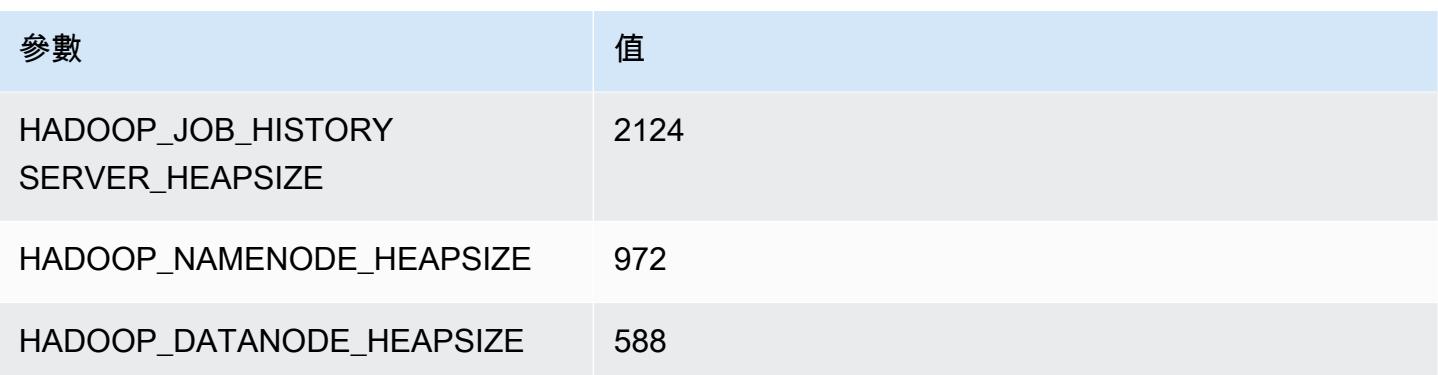

## c6gn.2xlarge

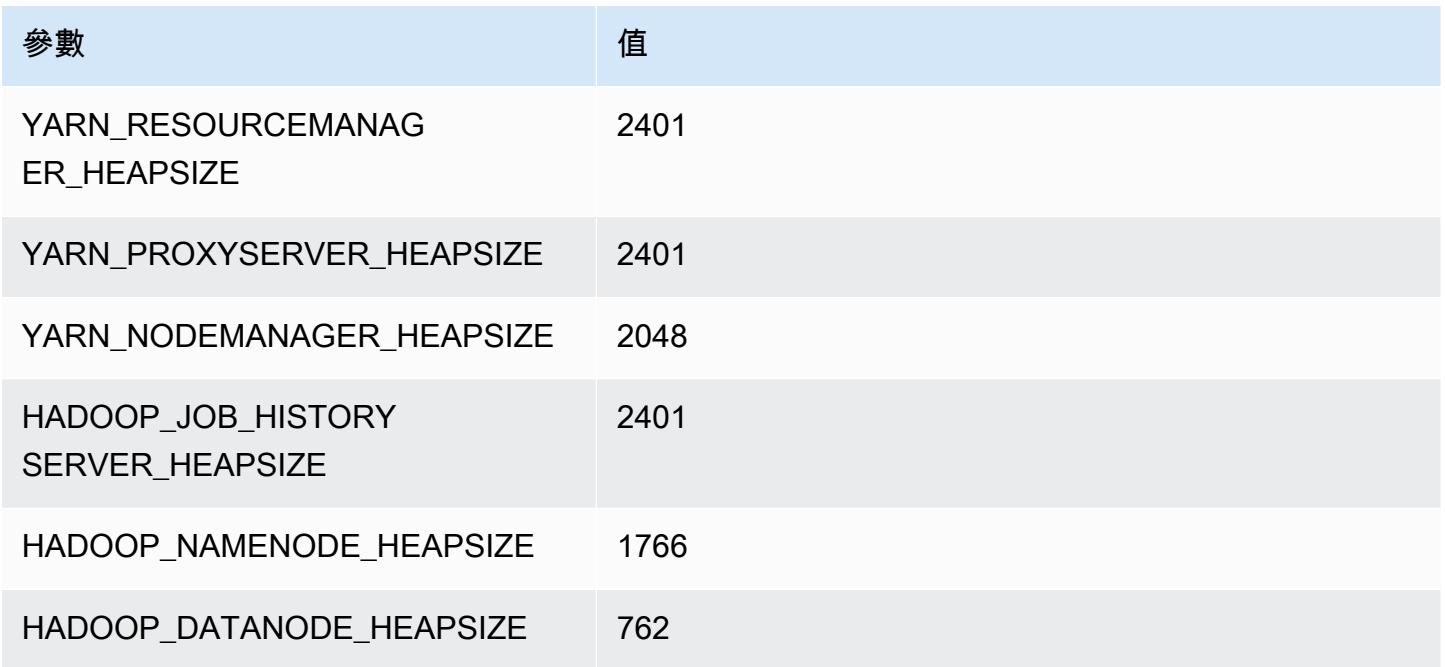

## c6gn.4xlarge

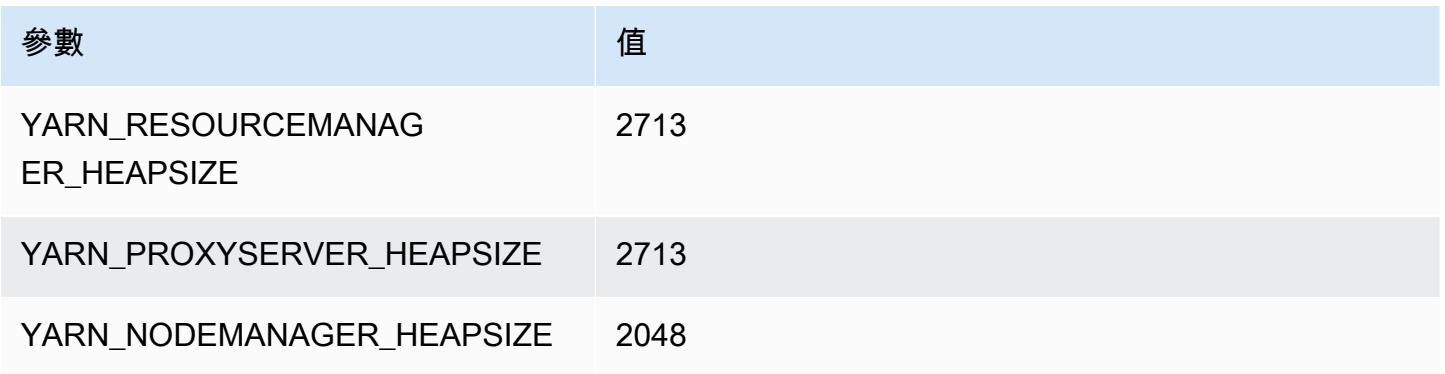

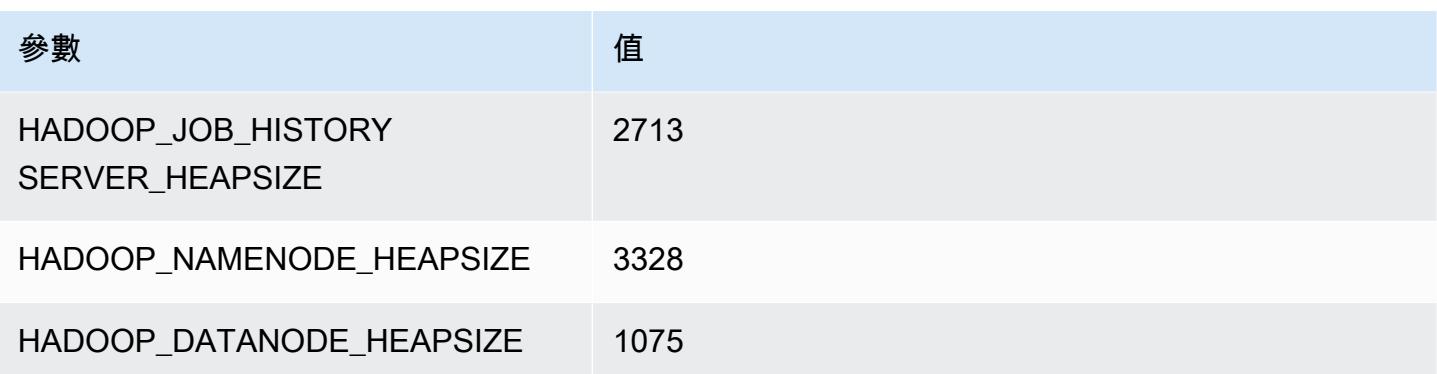

## c6gn.8xlarge

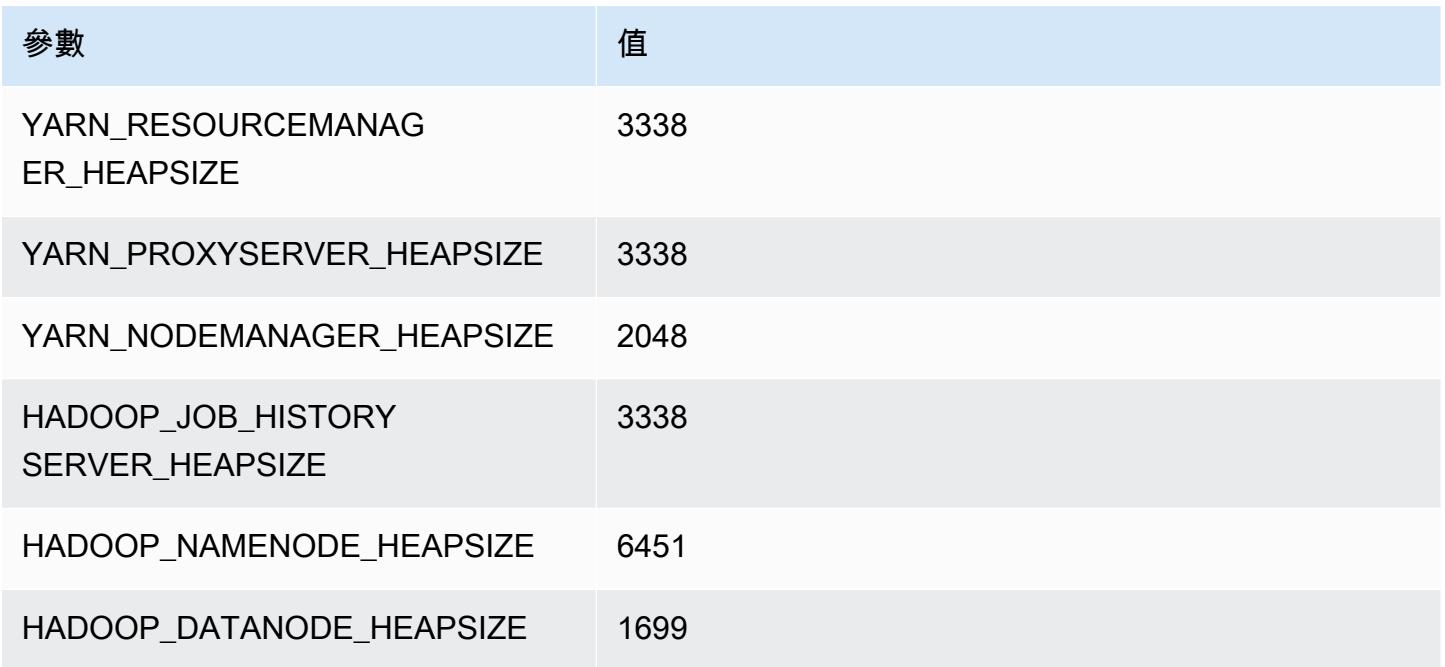

## c6gn.12xlarge

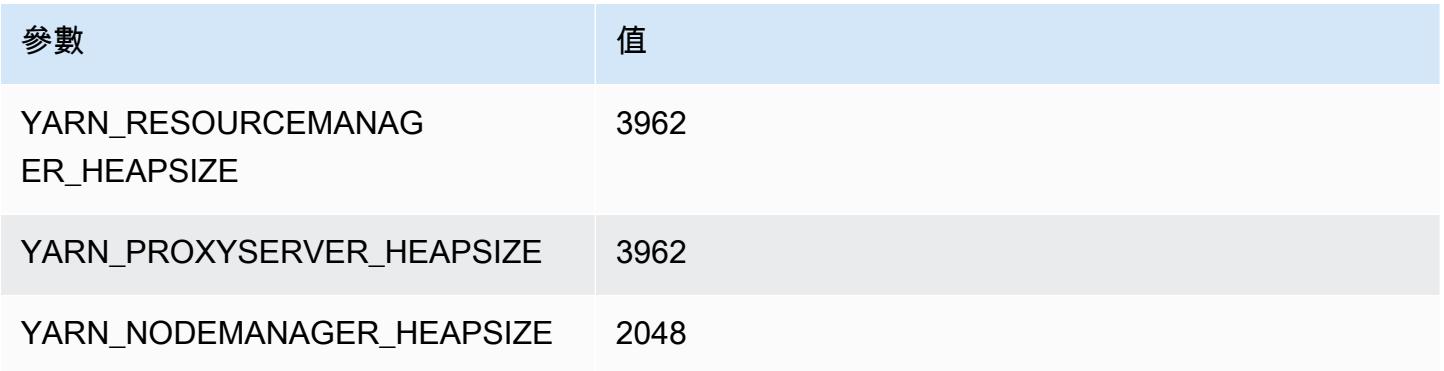
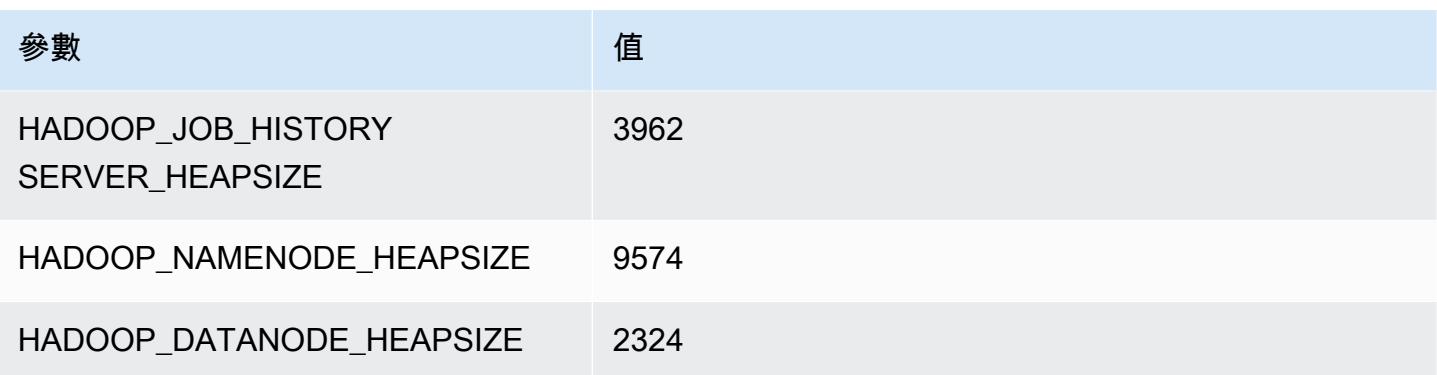

### c6gn.16xlarge

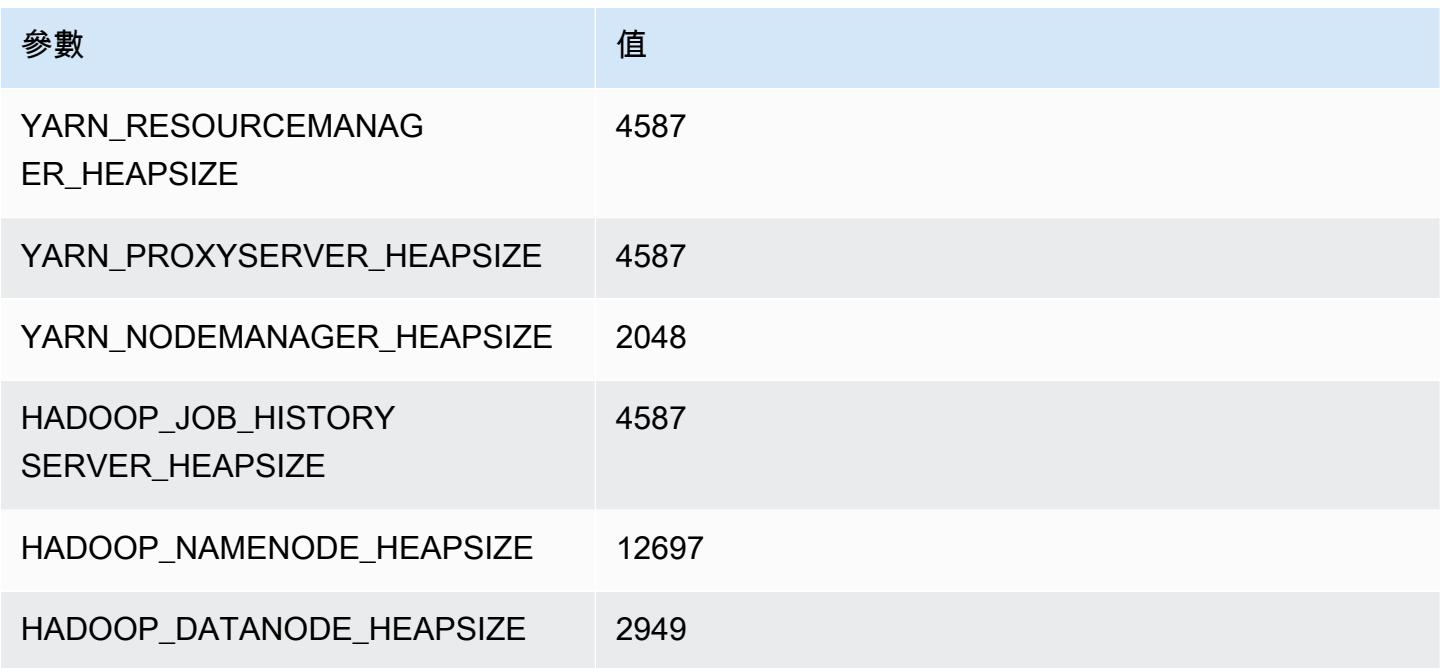

## c6i 執行個體

### c6i.xlarge

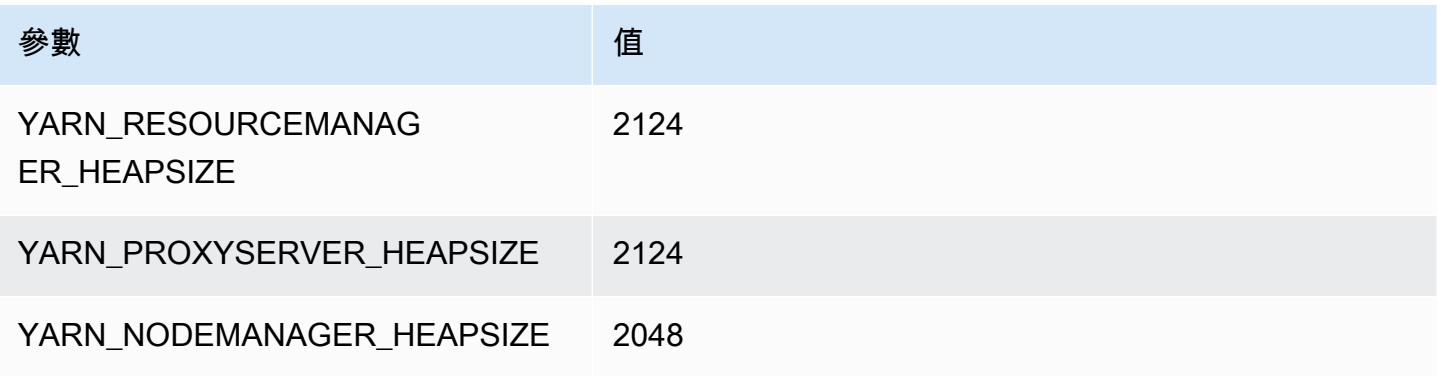

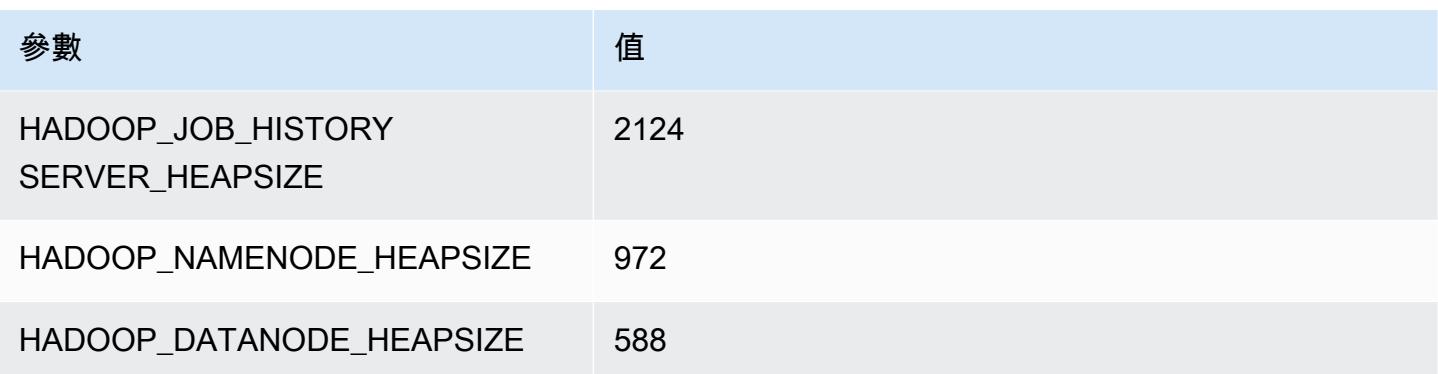

### c6i.2xlarge

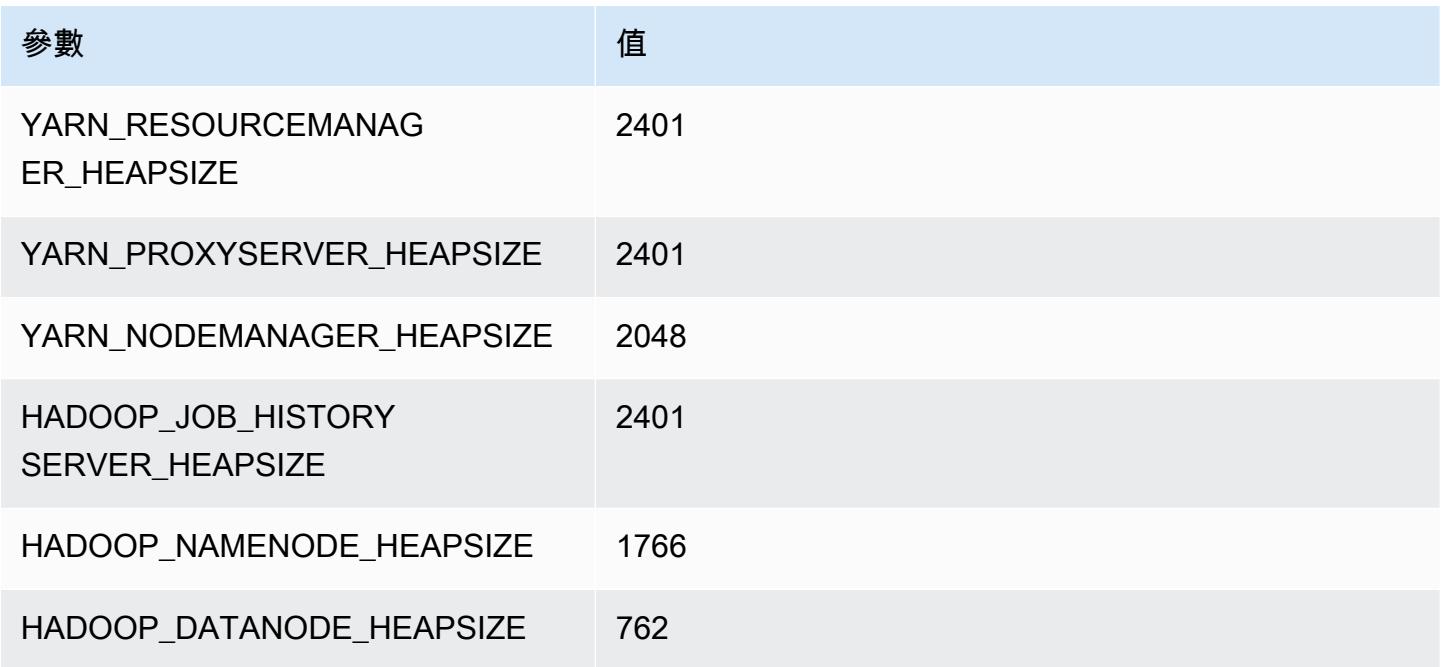

### c6i.4xlarge

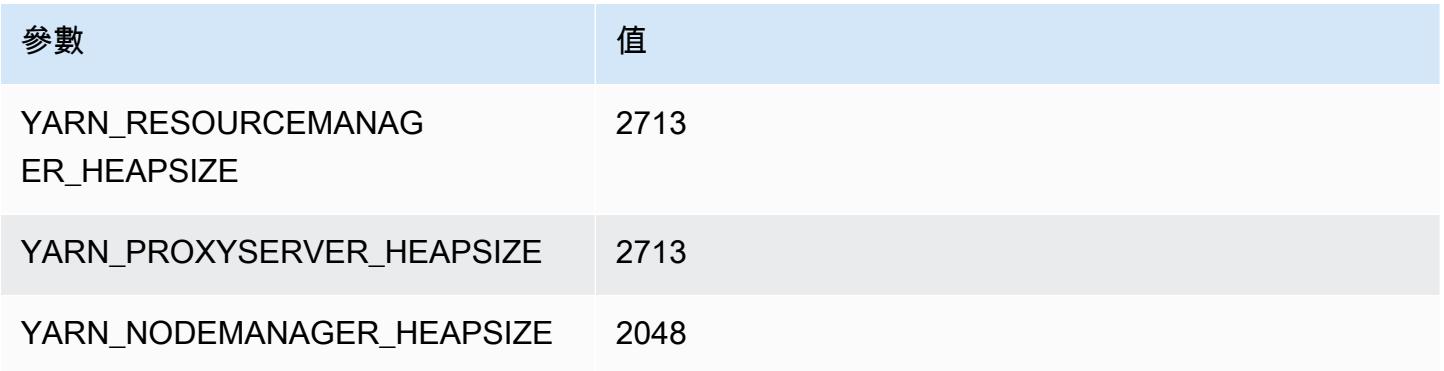

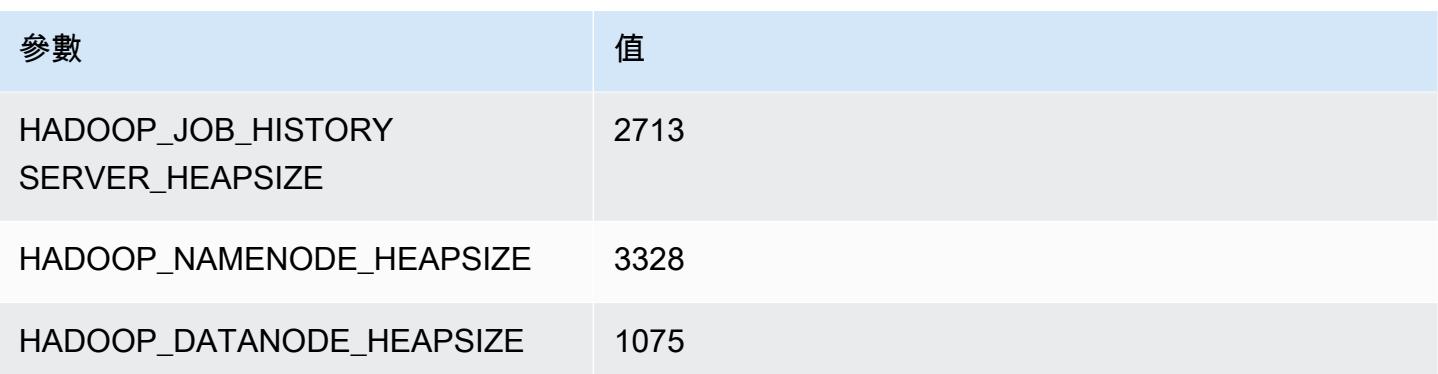

### c6i.8xlarge

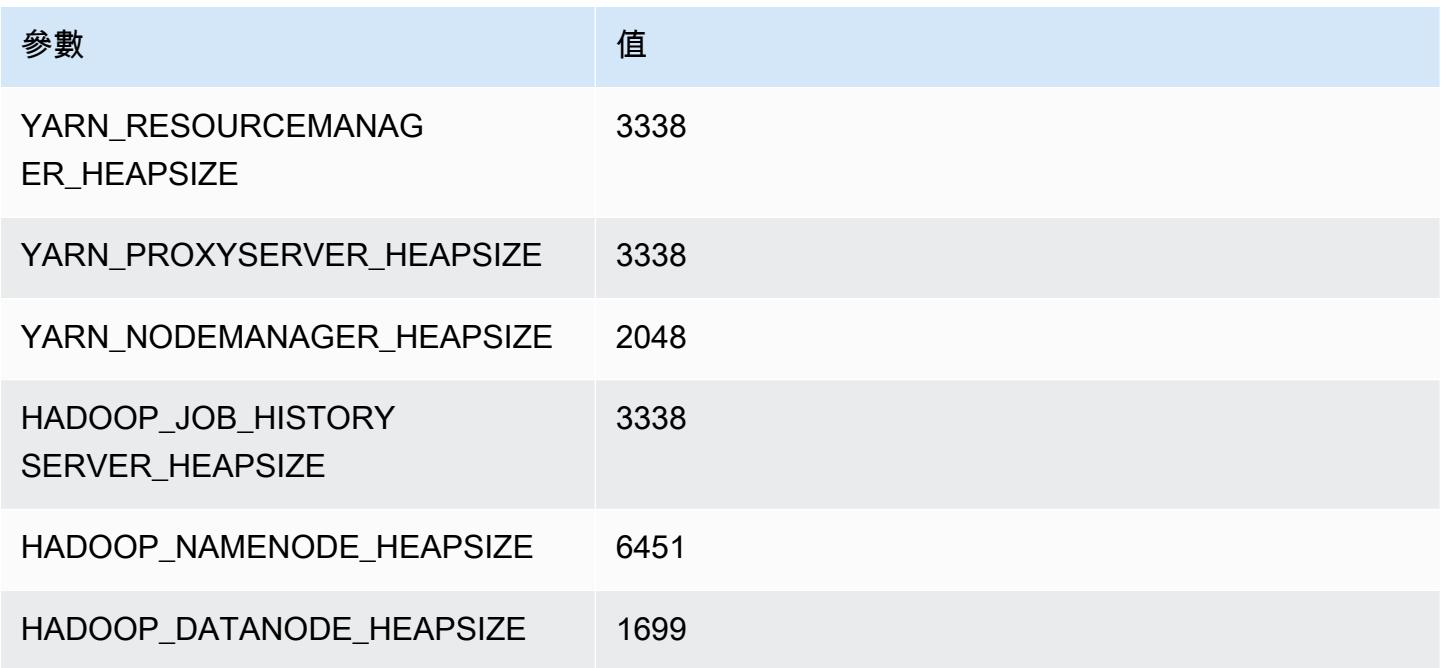

### c6i.12xlarge

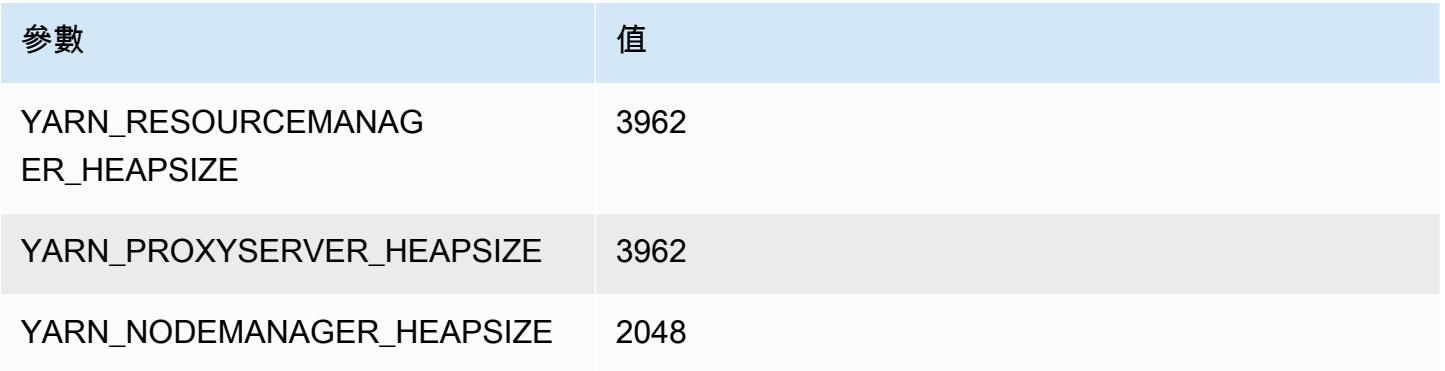

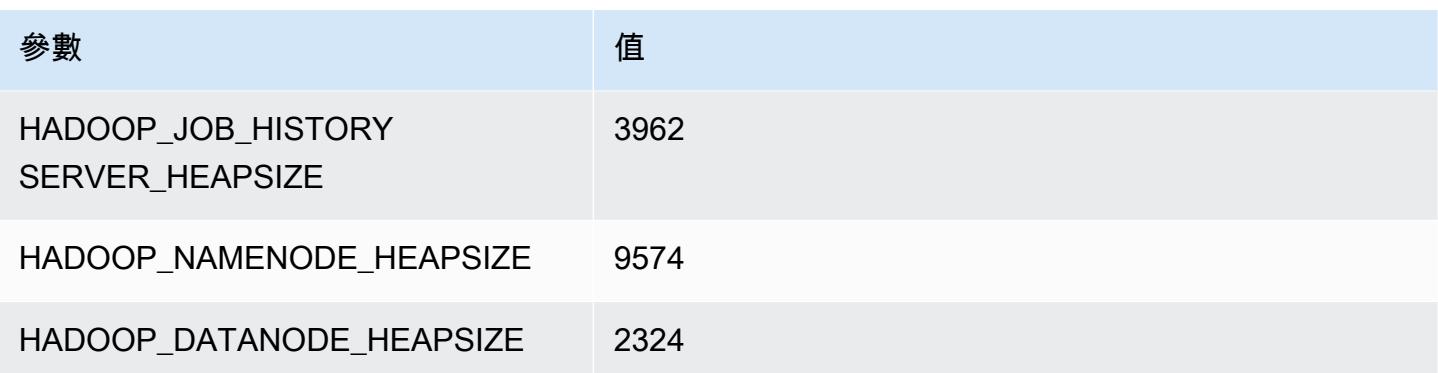

### c6i.16xlarge

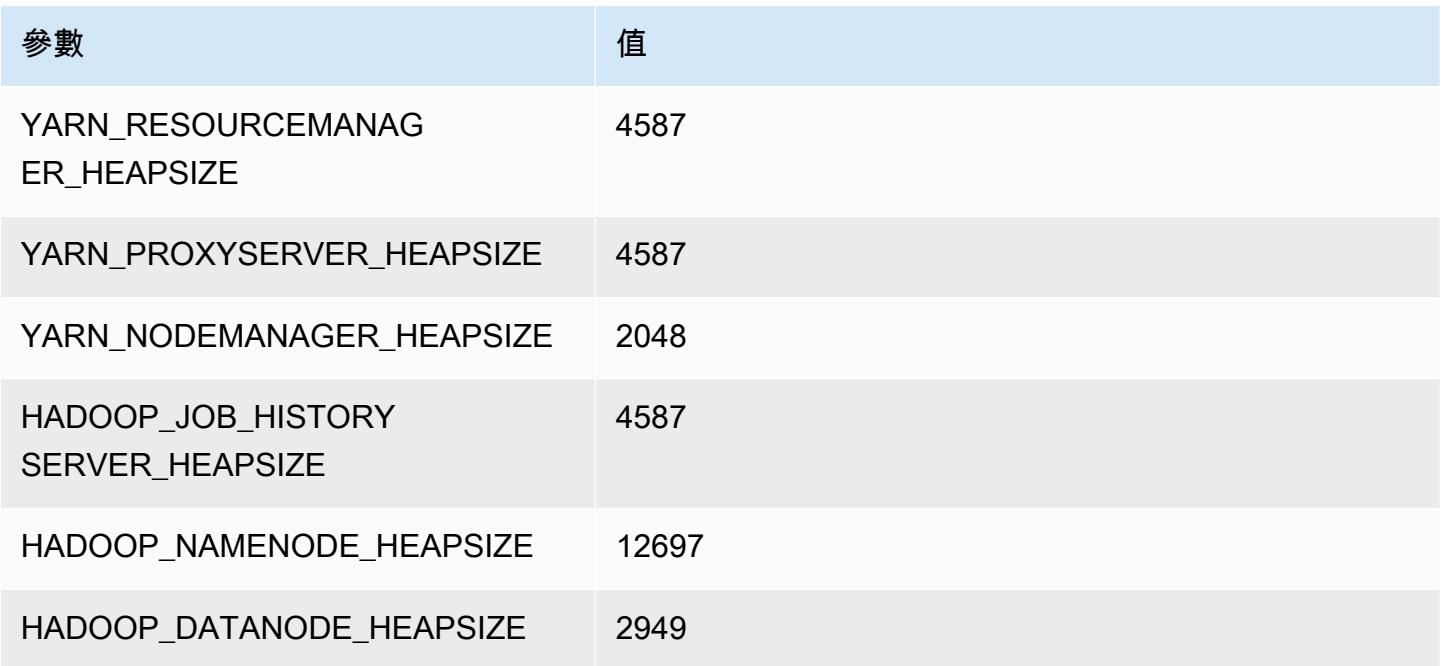

#### c6i.24xlarge

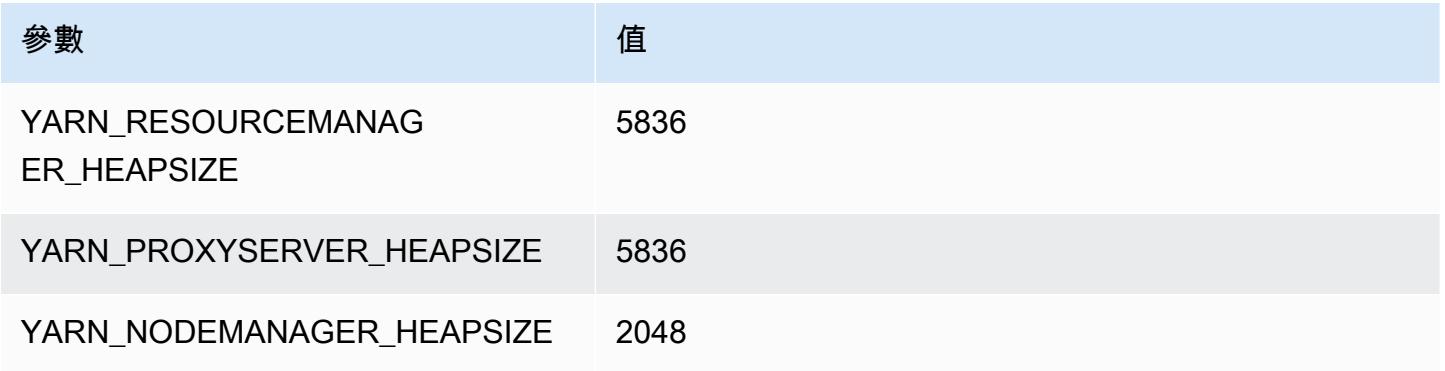

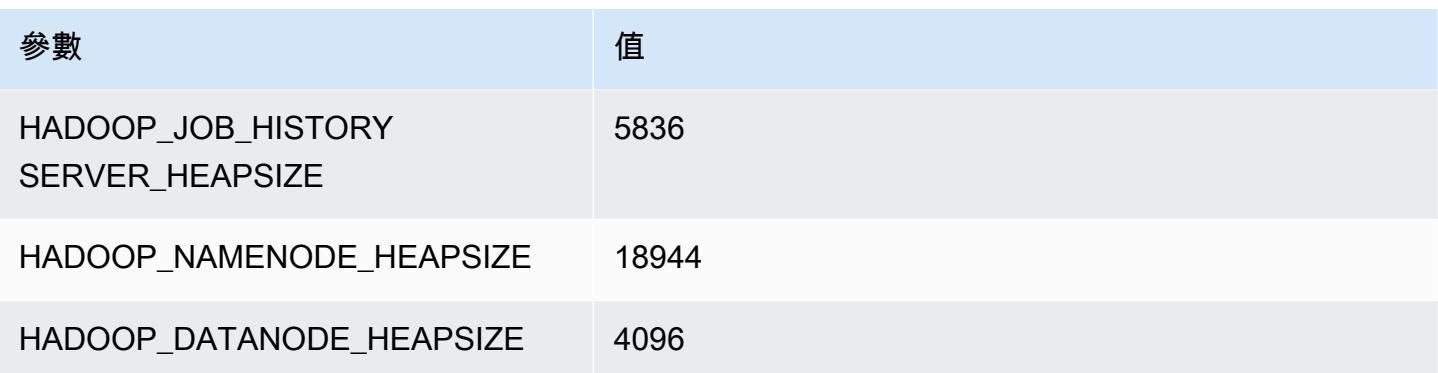

#### c6i.32xlarge

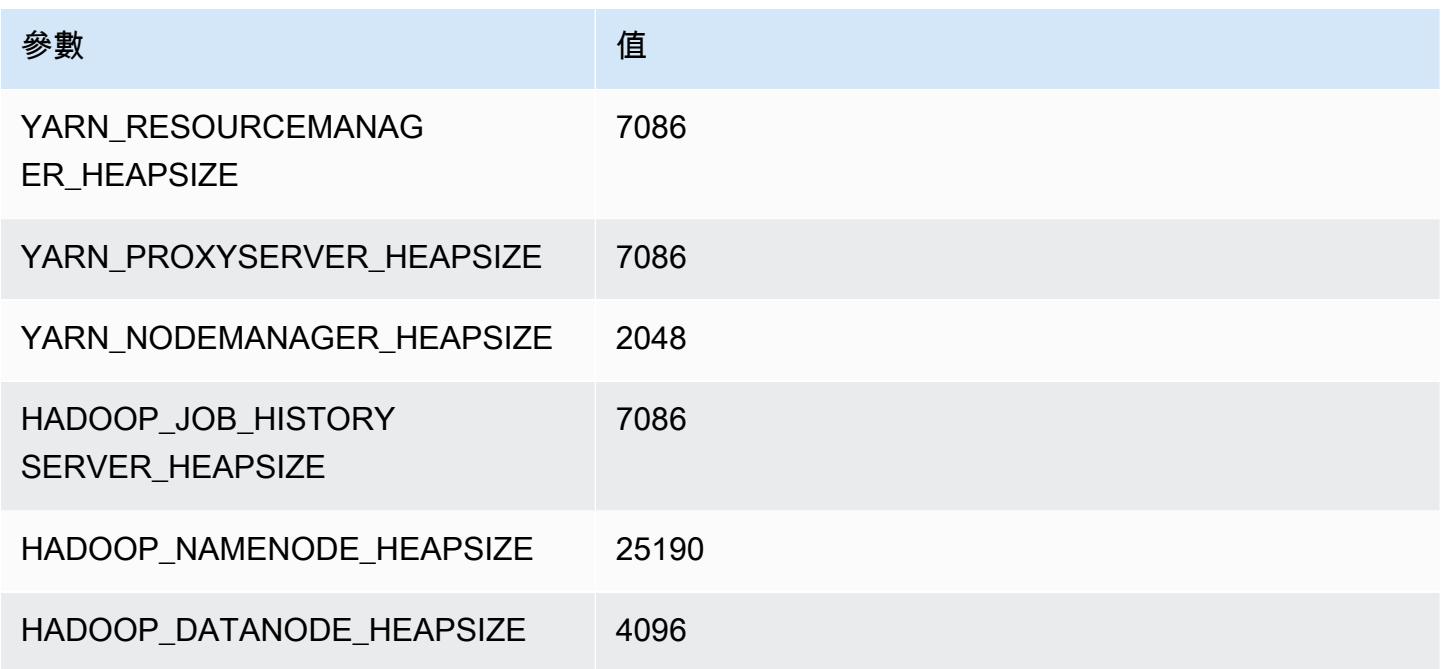

## c6id 執行個體

### c6id.xlarge

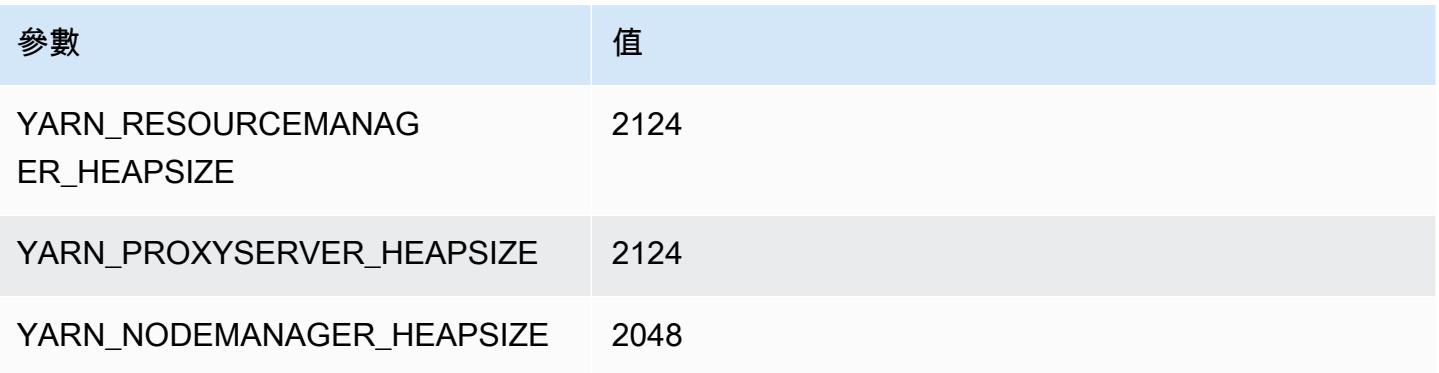

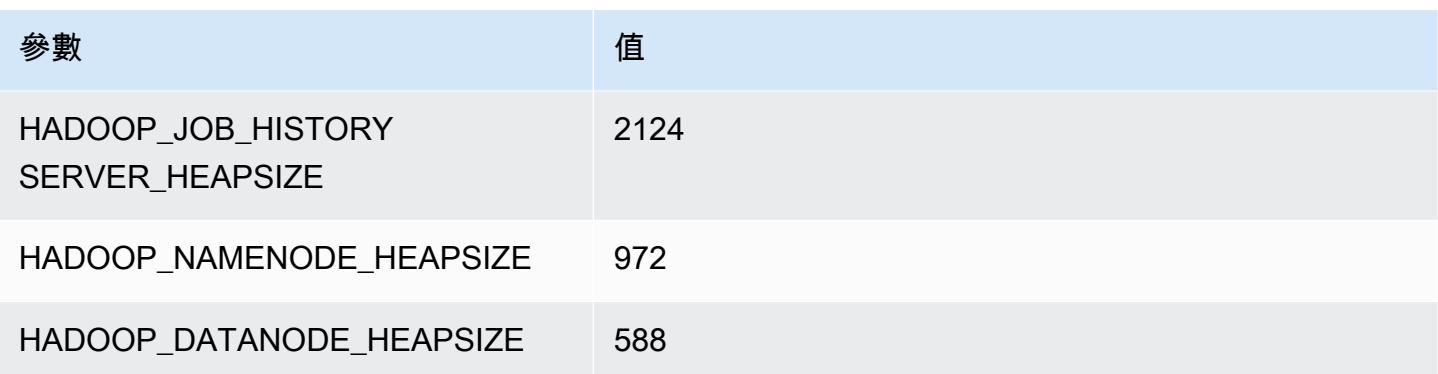

### c6id.2xlarge

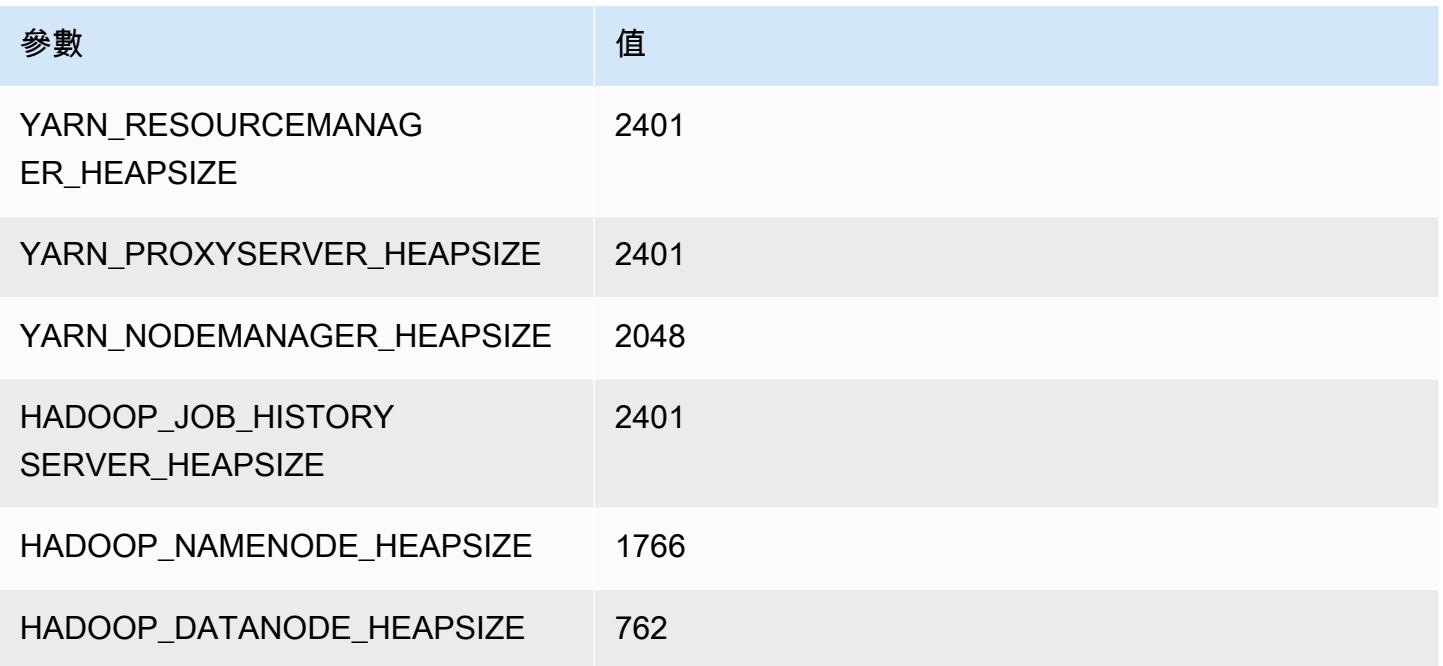

### c6id.4xlarge

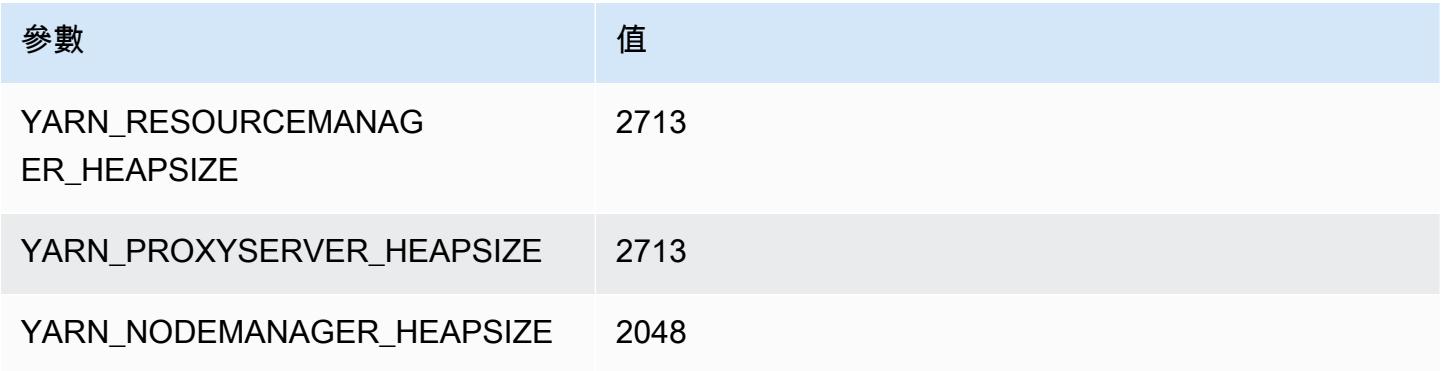

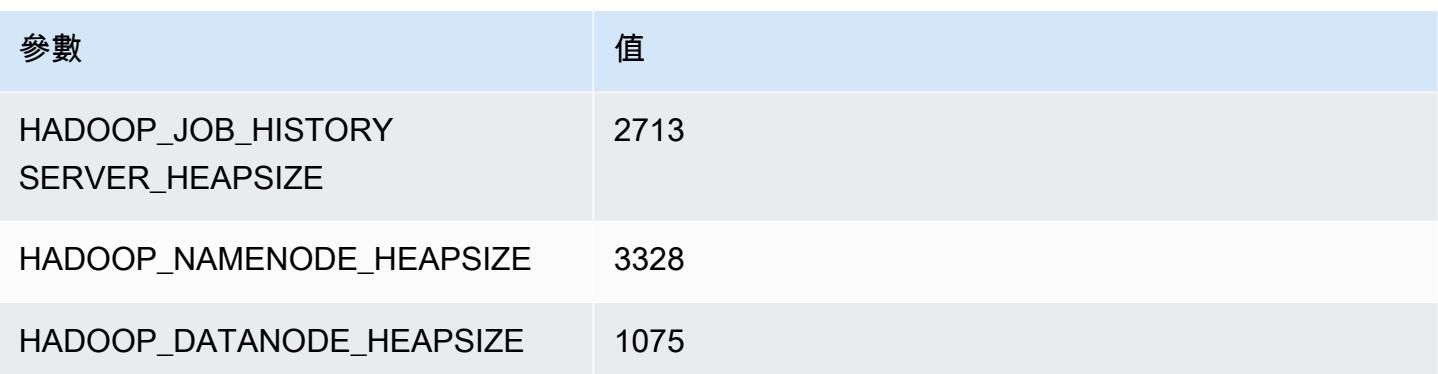

### c6id.8xlarge

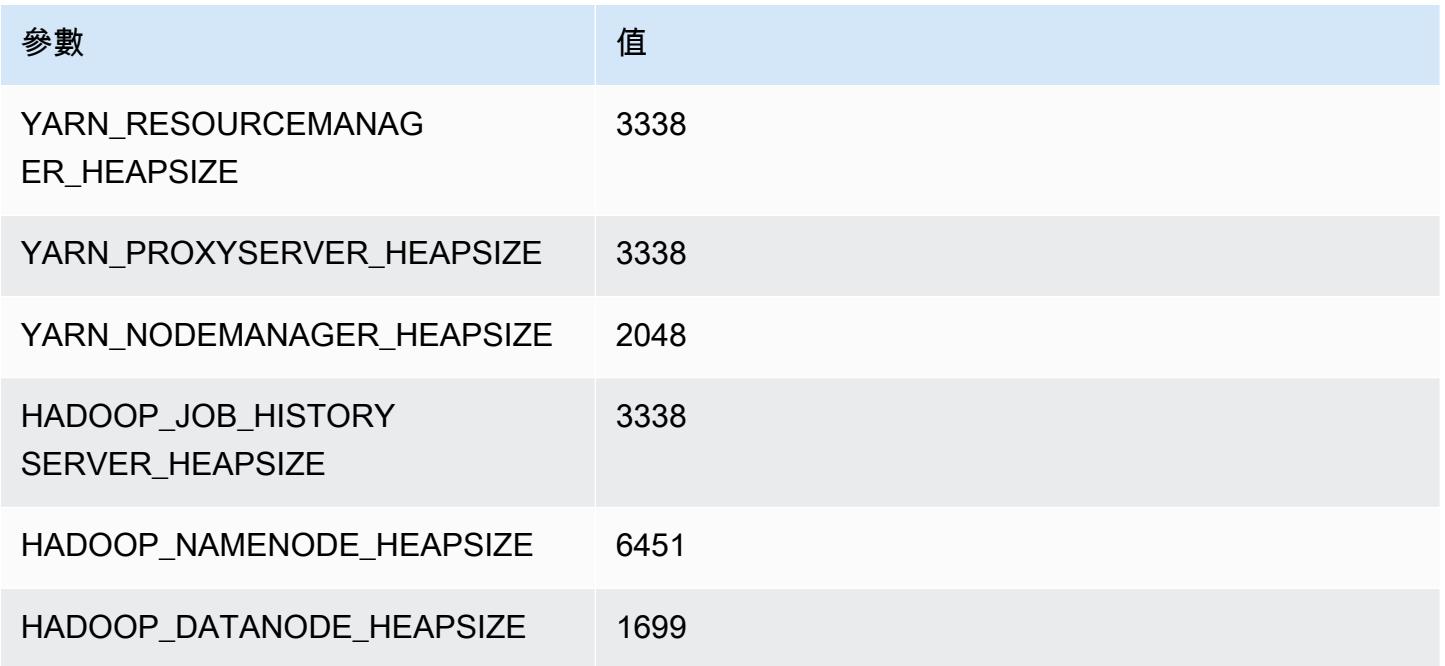

### c6id.12xlarge

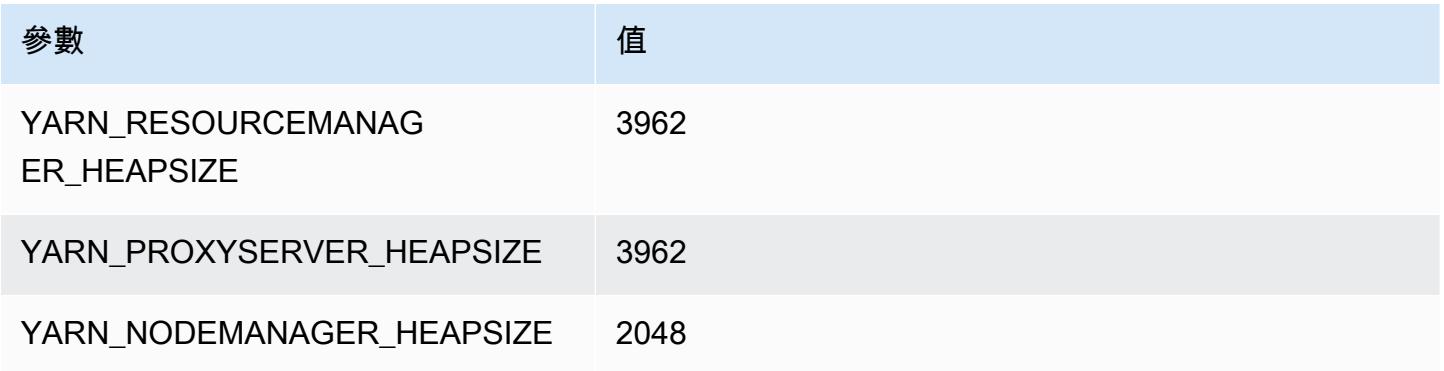

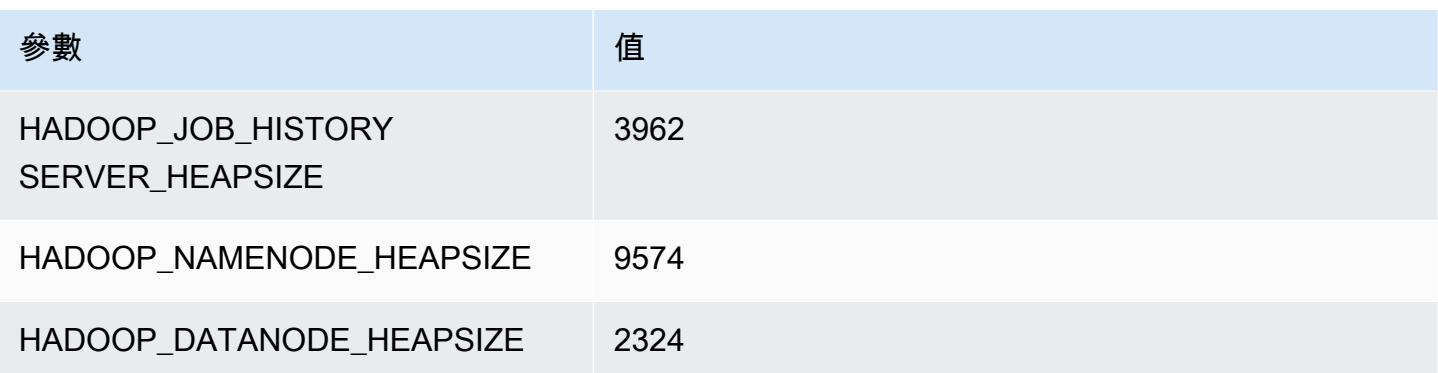

### c6id.16xlarge

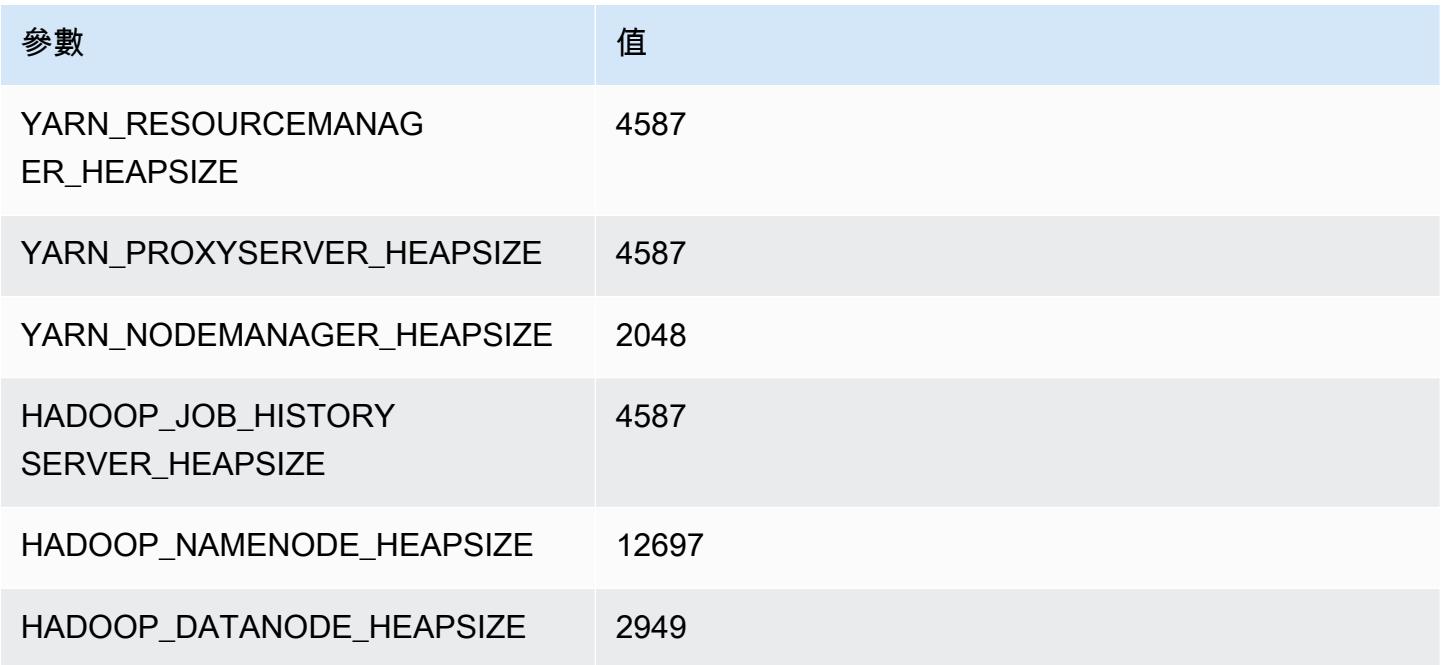

### c6id.24xlarge

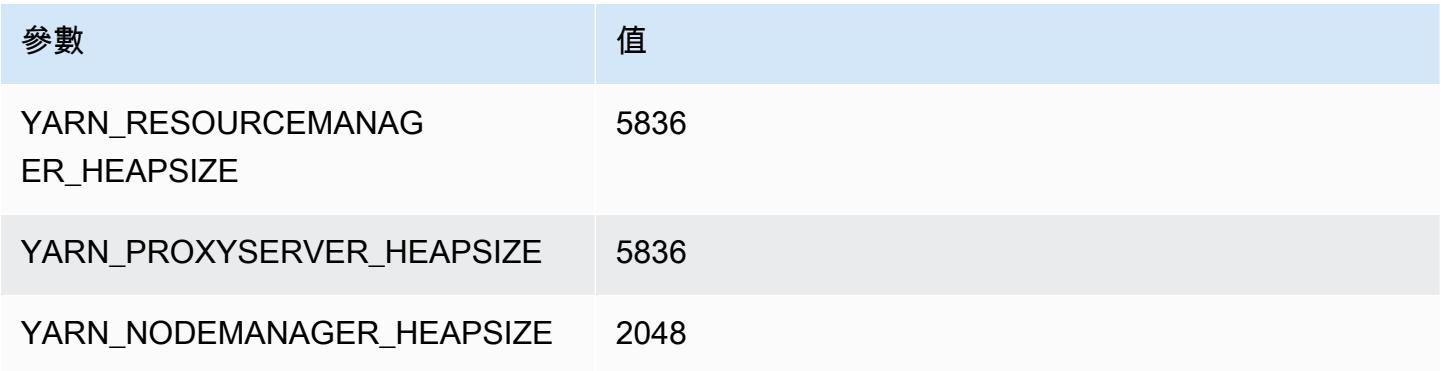

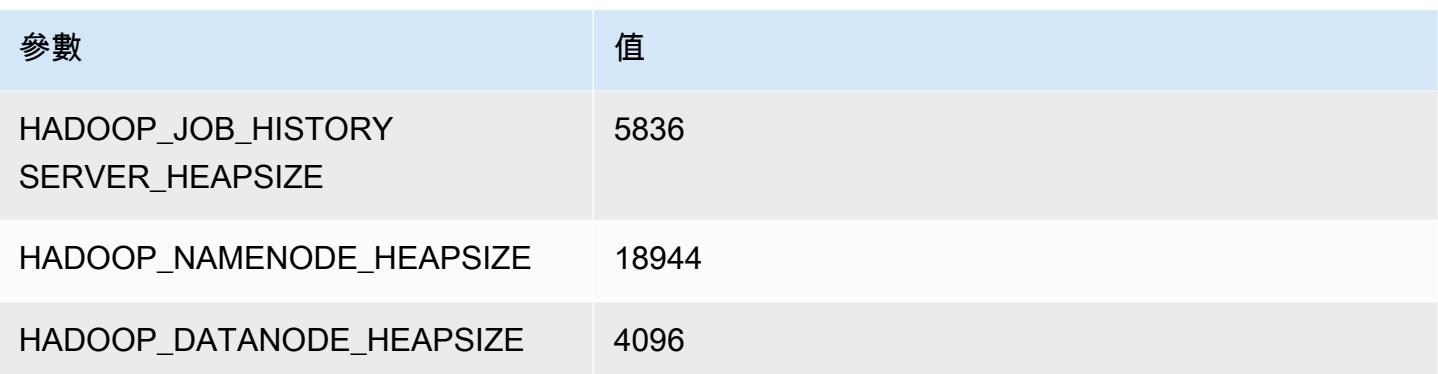

### c6id.32xlarge

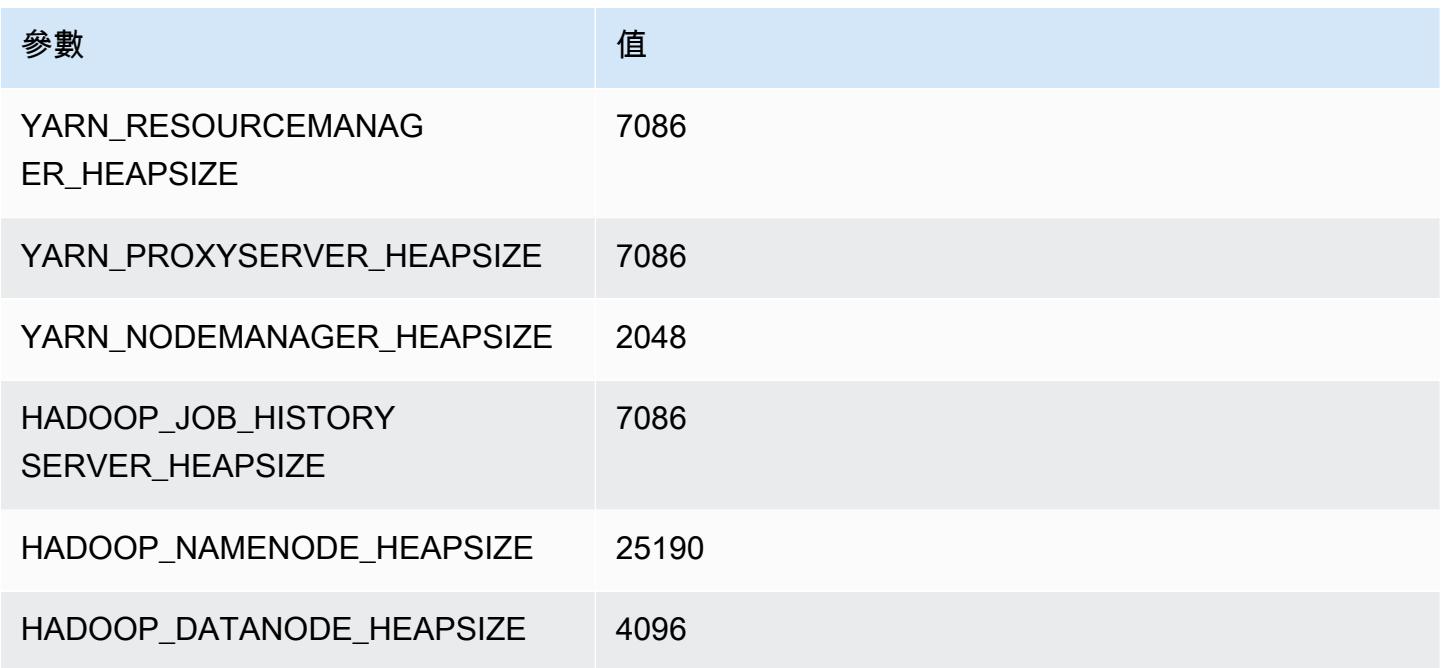

## c6in 執行個體

### c6in.xlarge

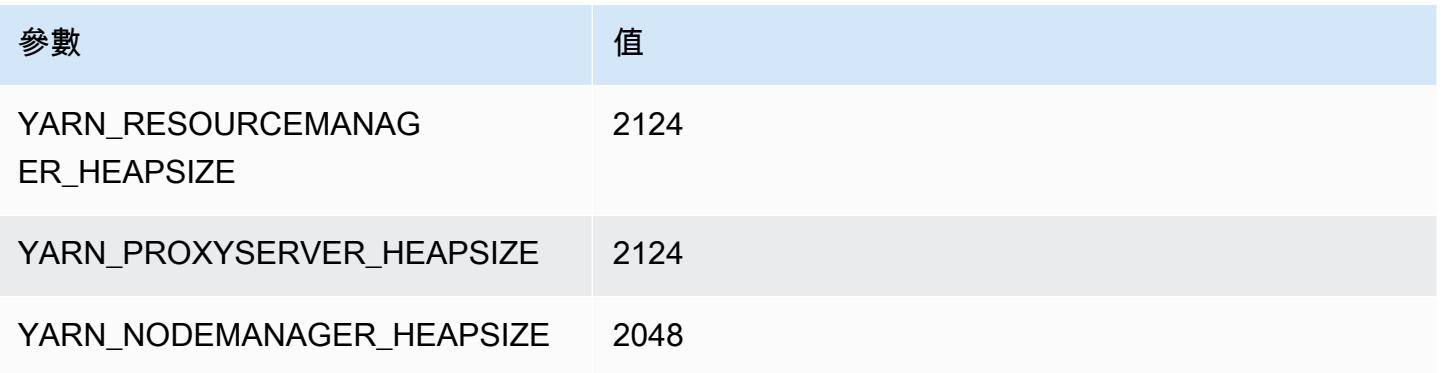

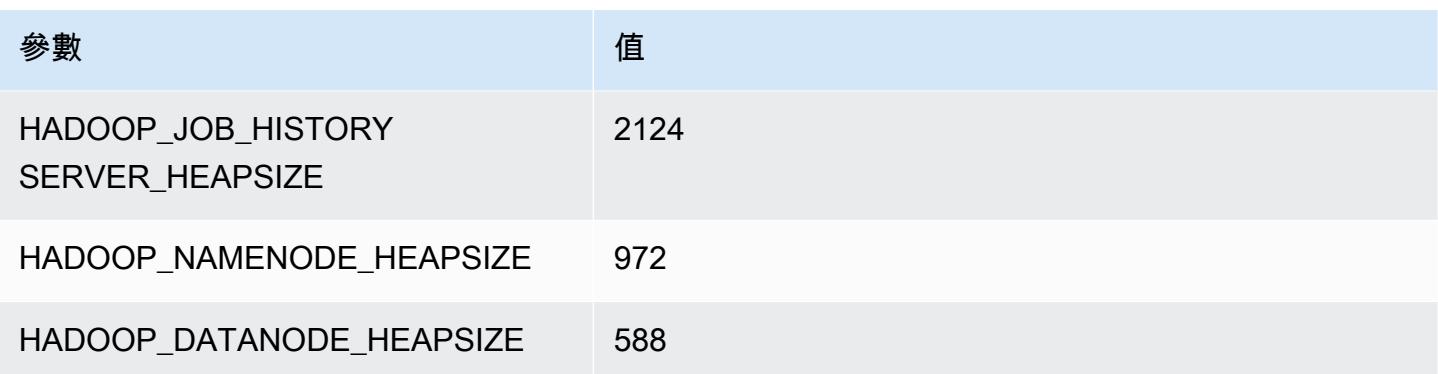

### c6in.2xlarge

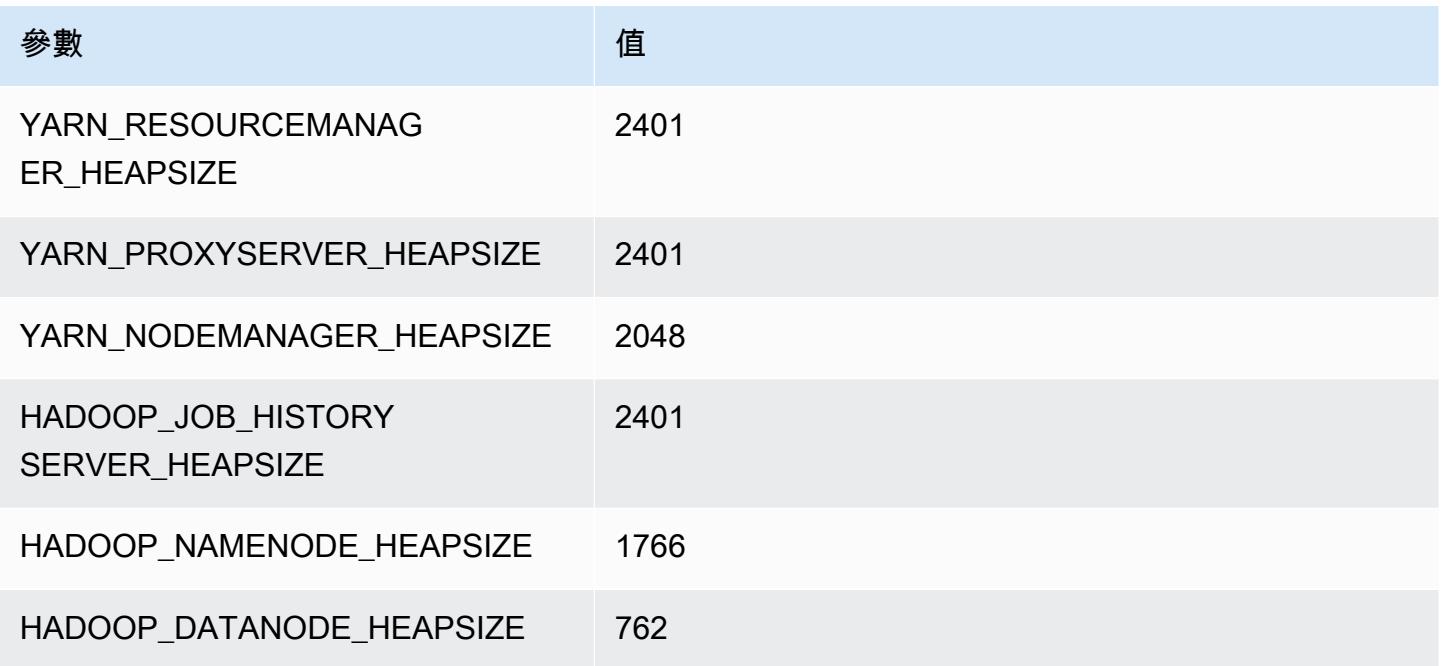

### c6in.4xlarge

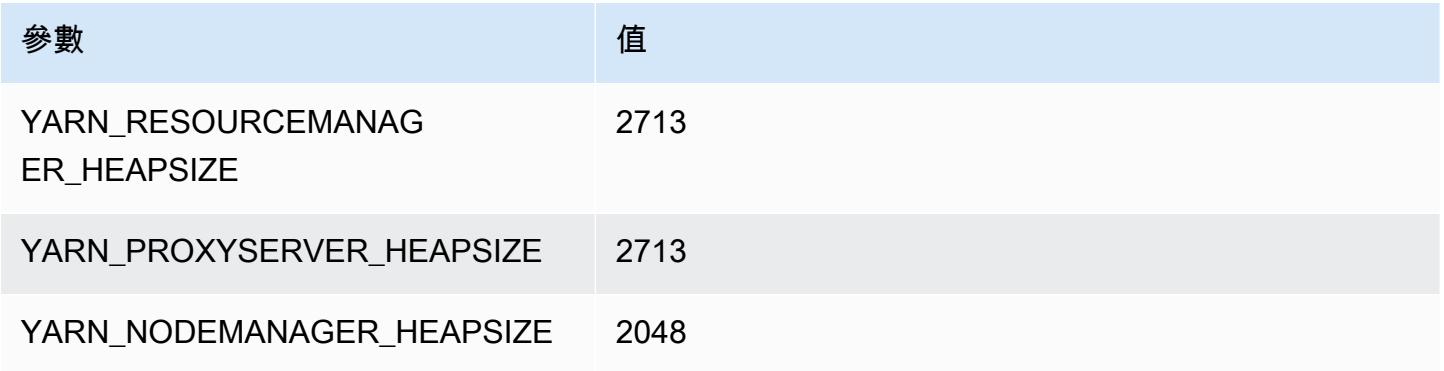

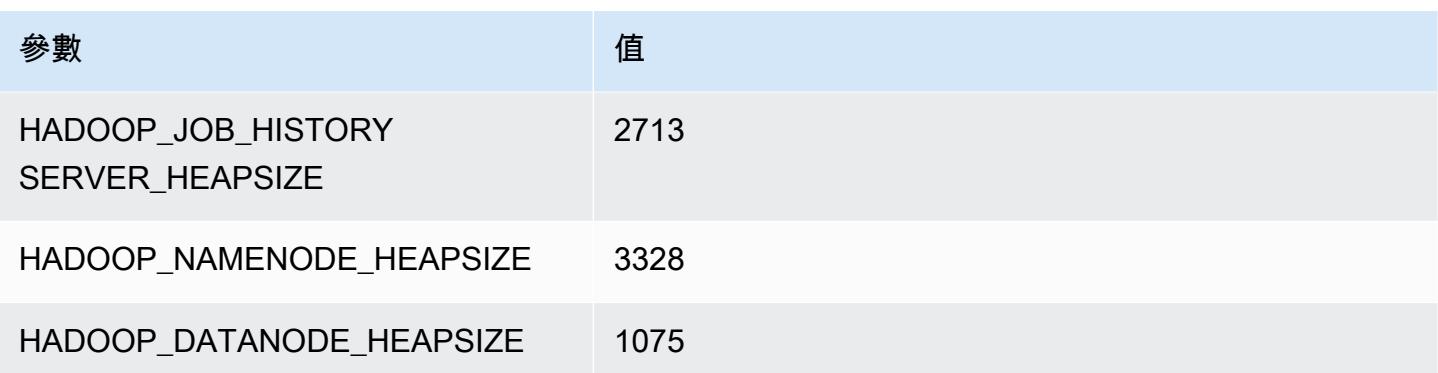

#### c6in.8xlarge

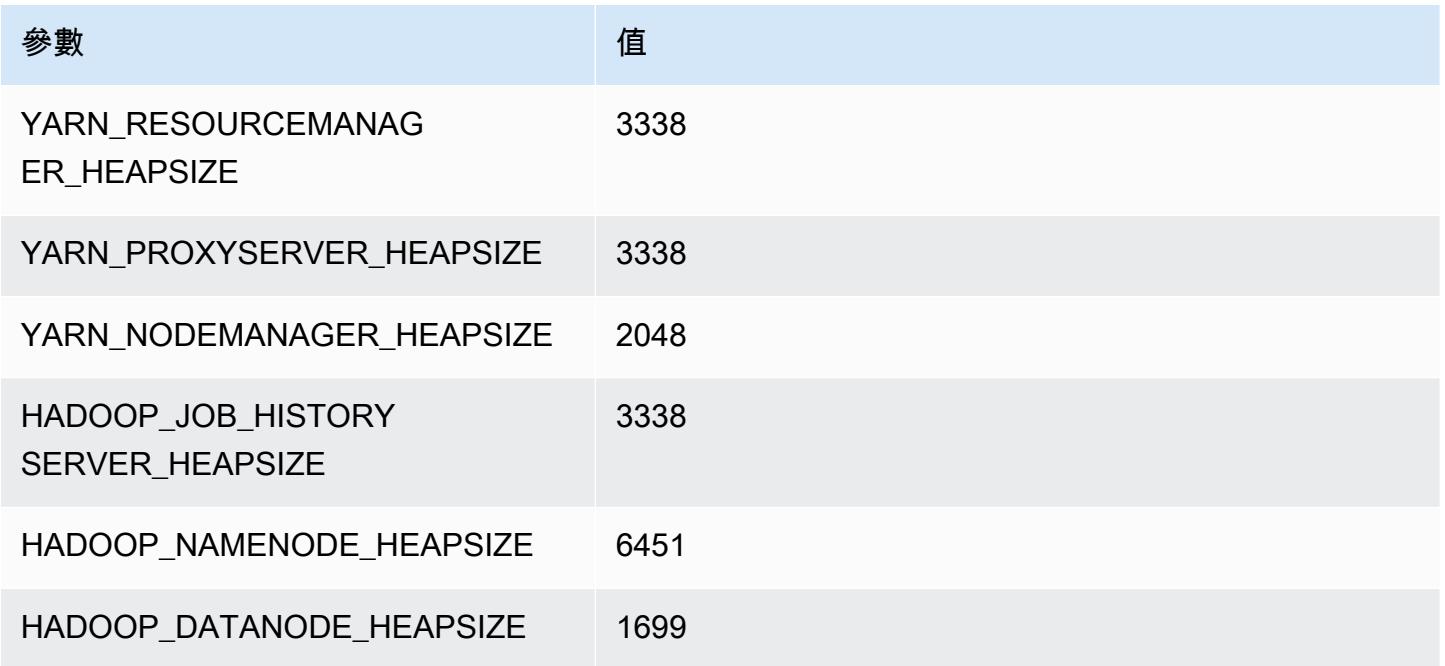

### c6in.12xlarge

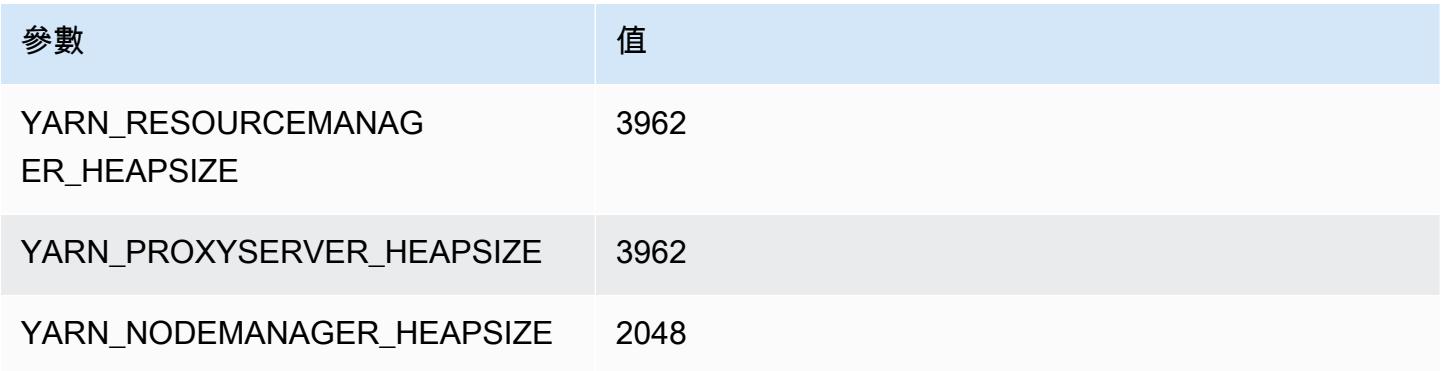

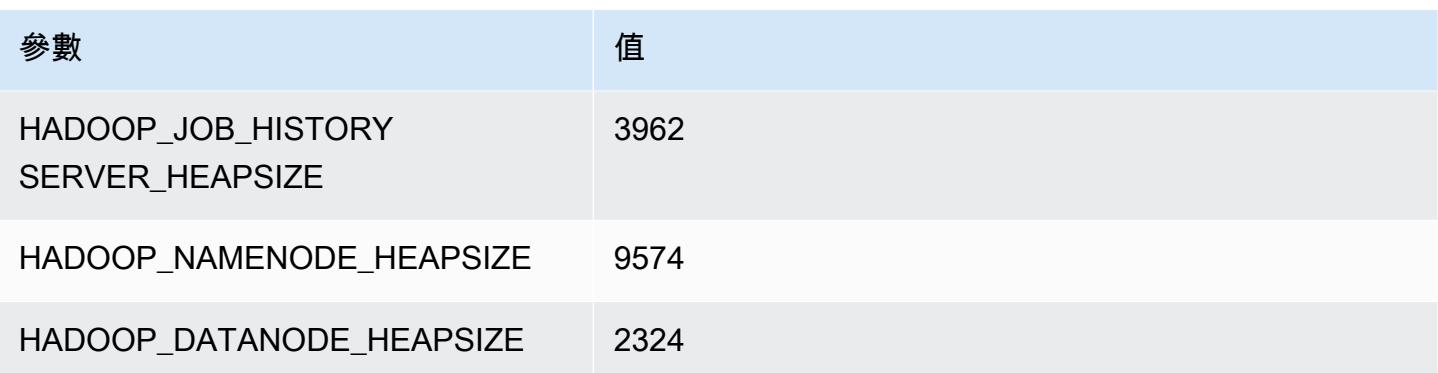

### c6in.16xlarge

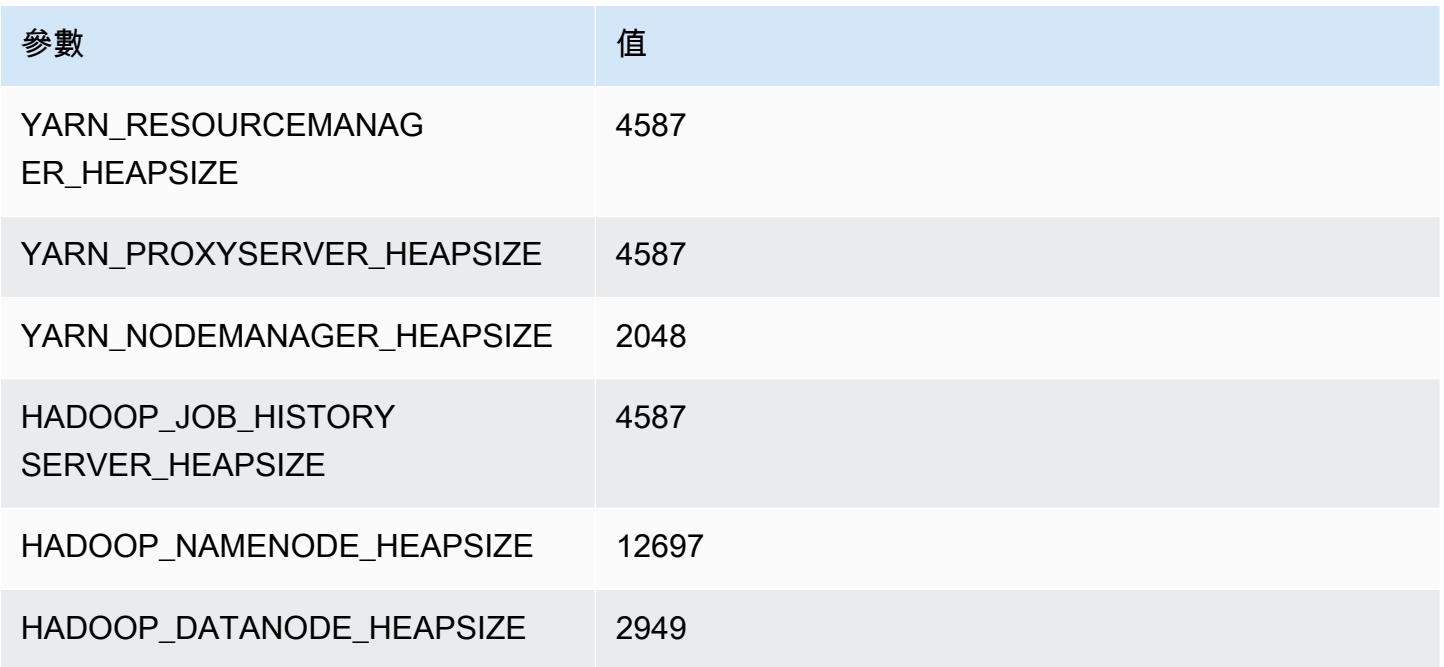

### c6in.24xlarge

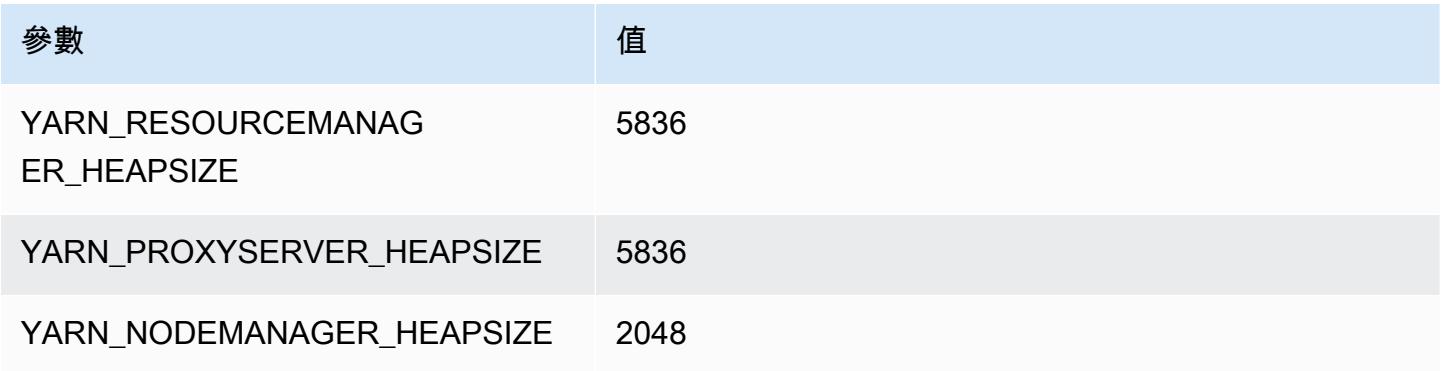

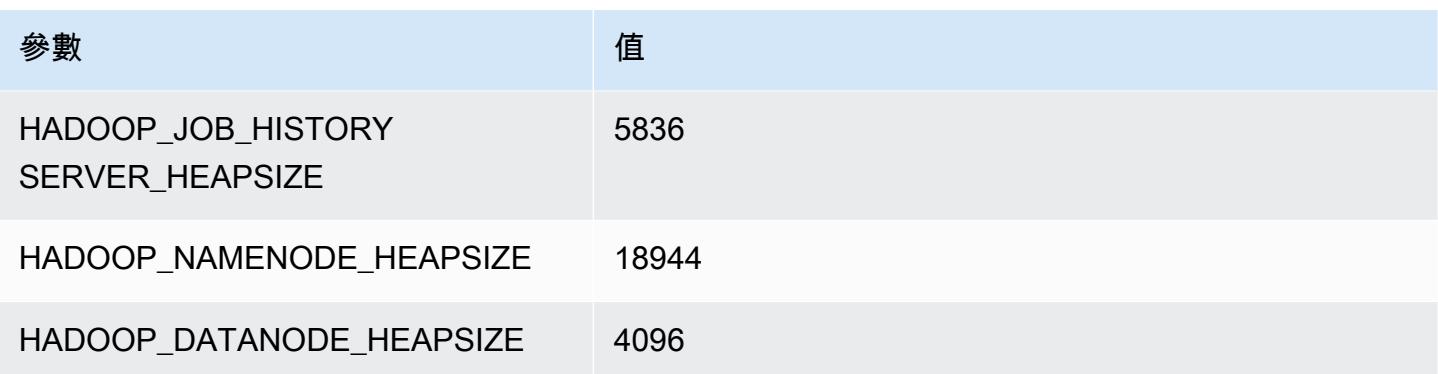

### c6in.32xlarge

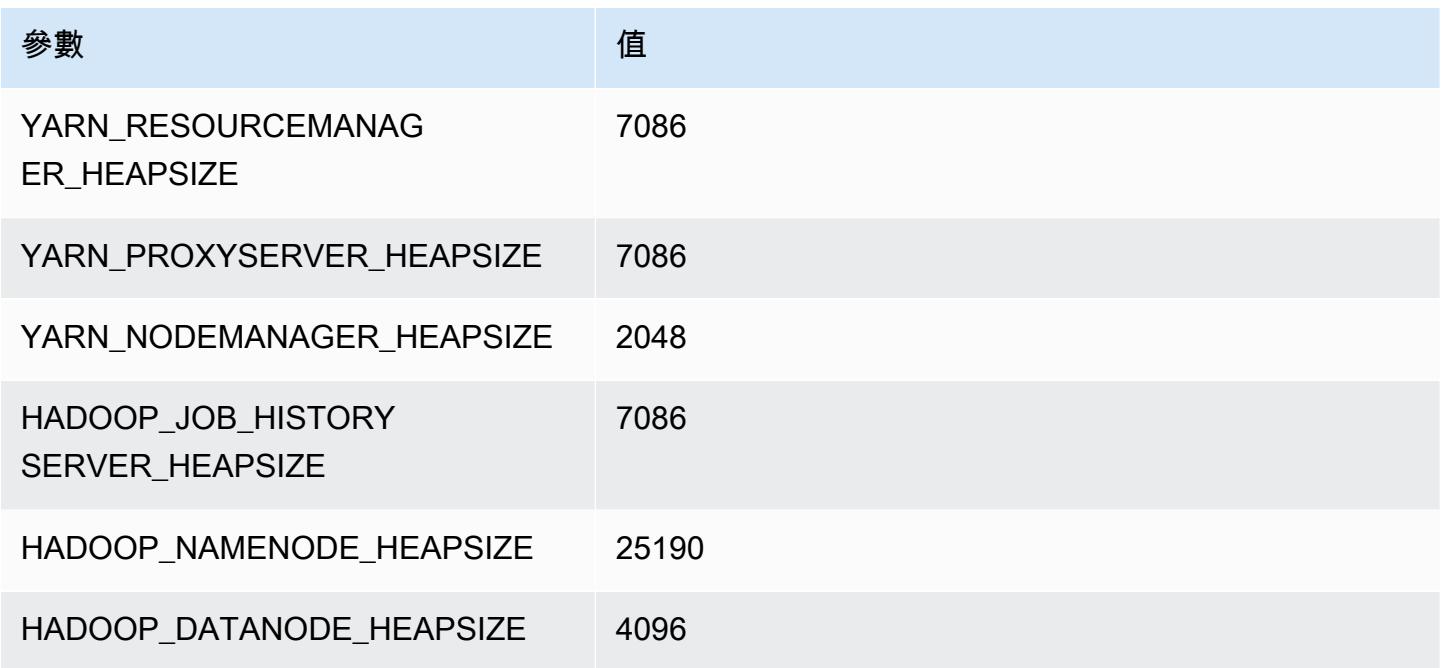

## c7g 執行個體

### c7g.xlarge

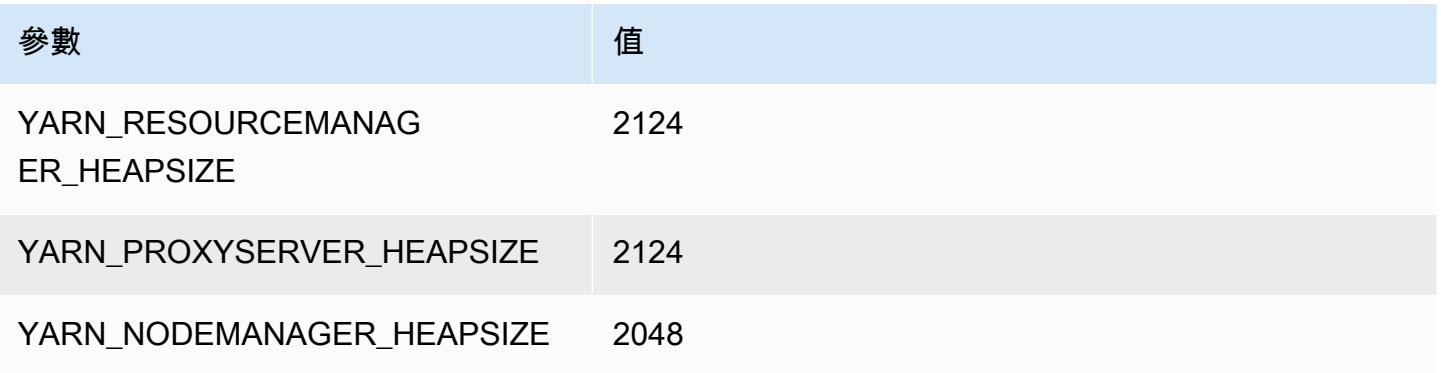

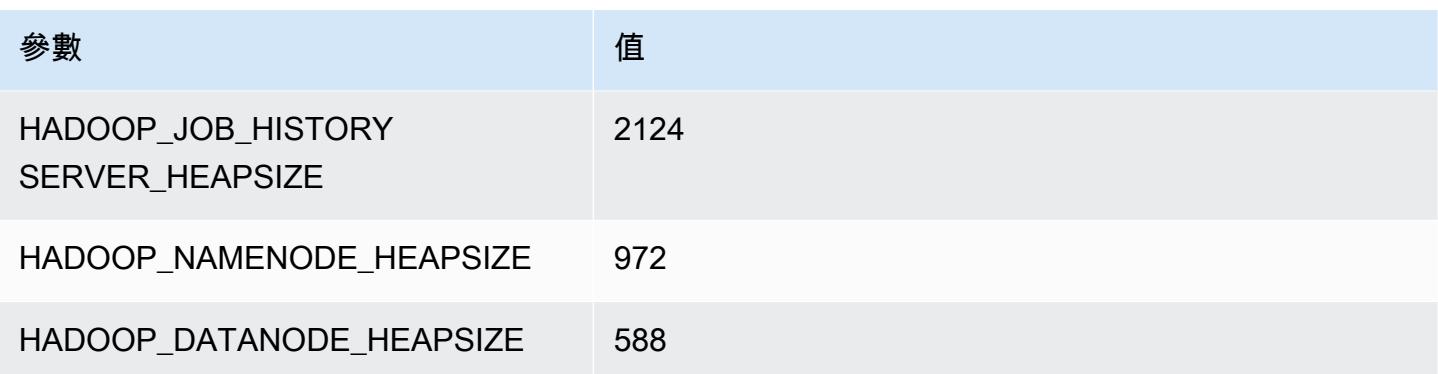

### c7g.2xlarge

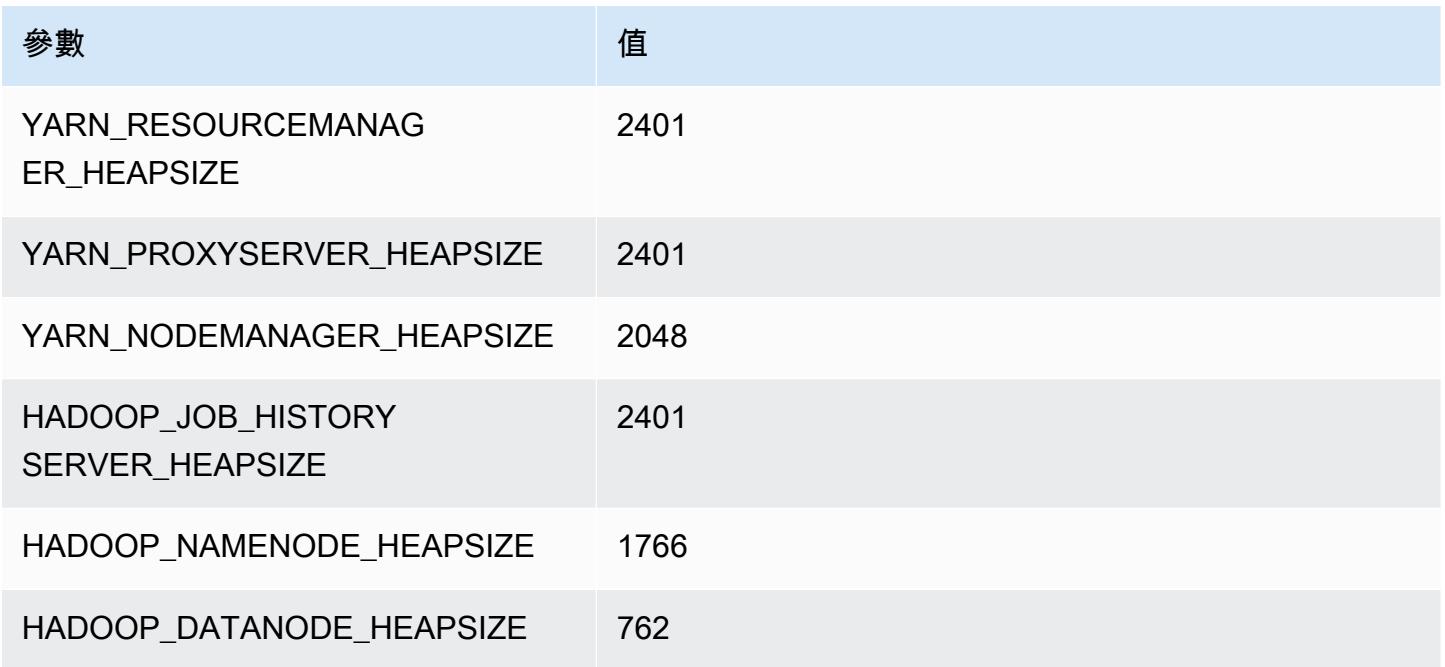

### c7g.4xlarge

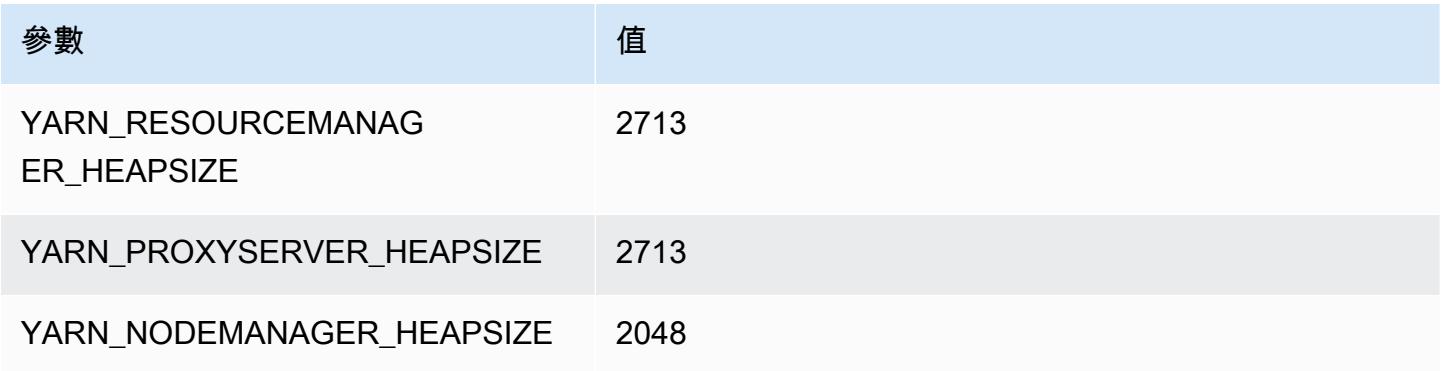

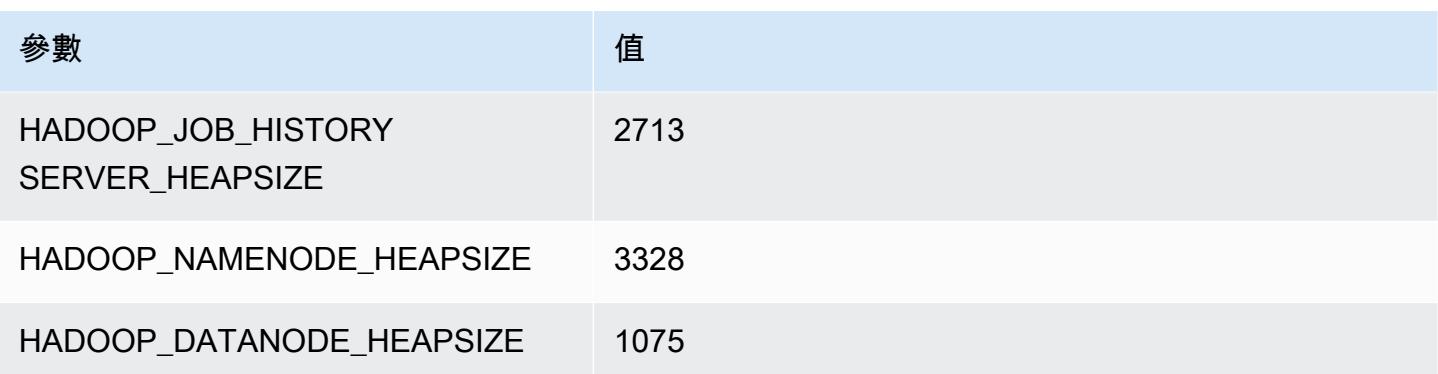

### c7g.8xlarge

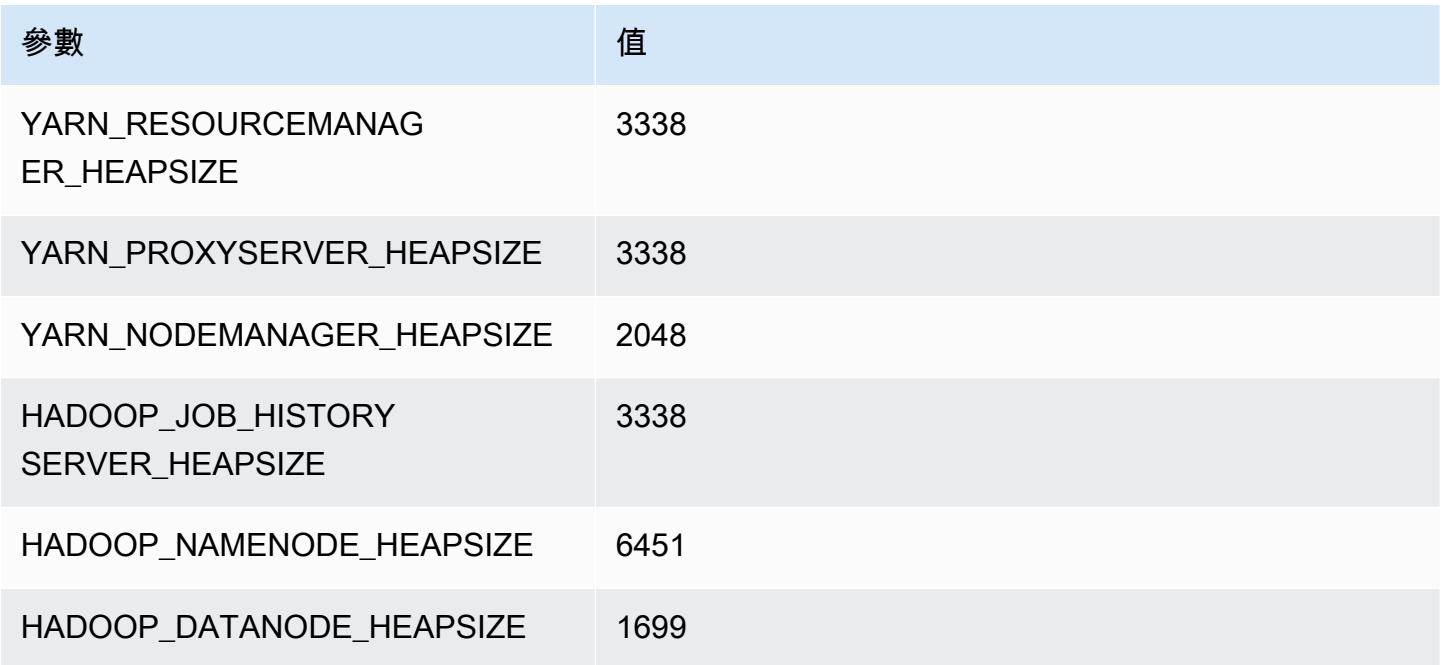

### c7g.12xlarge

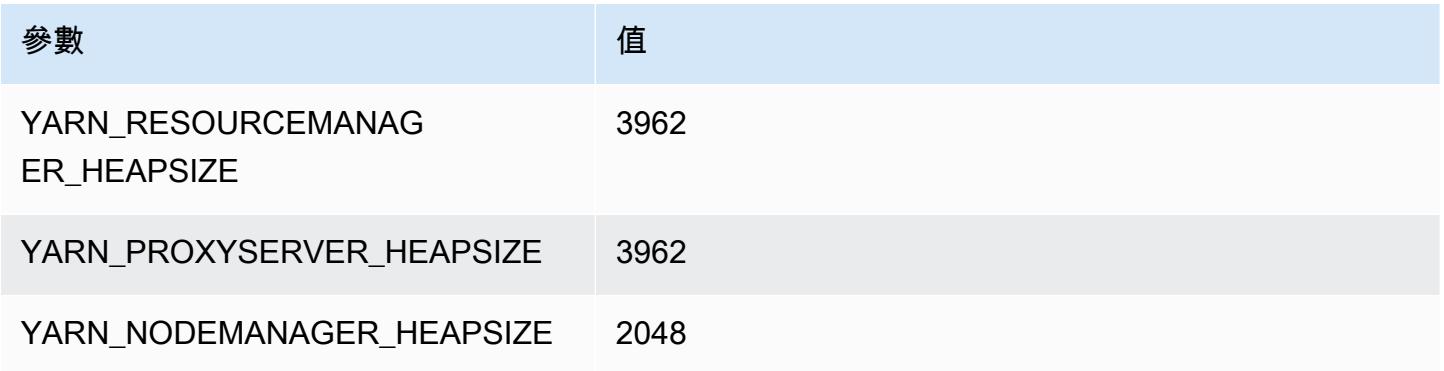

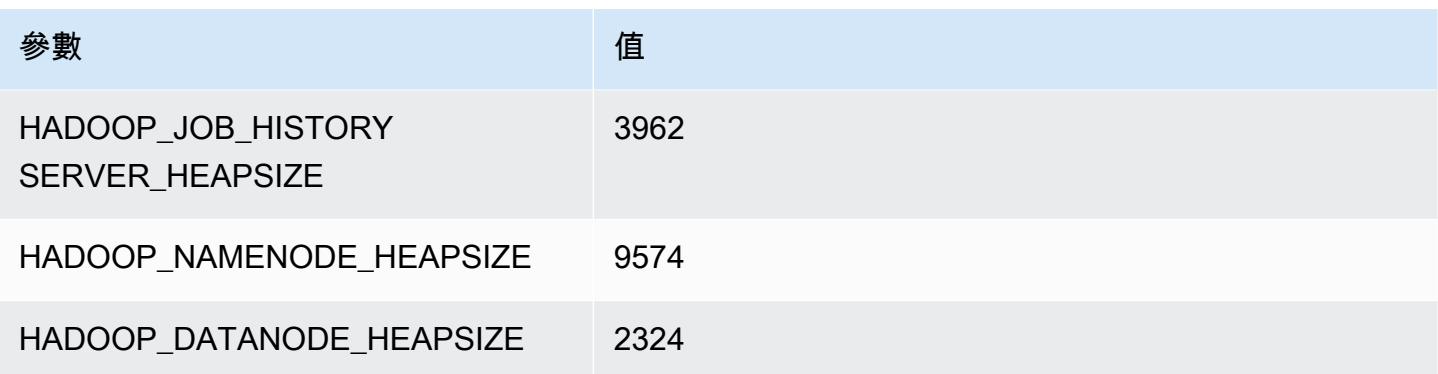

### c7g.16xlarge

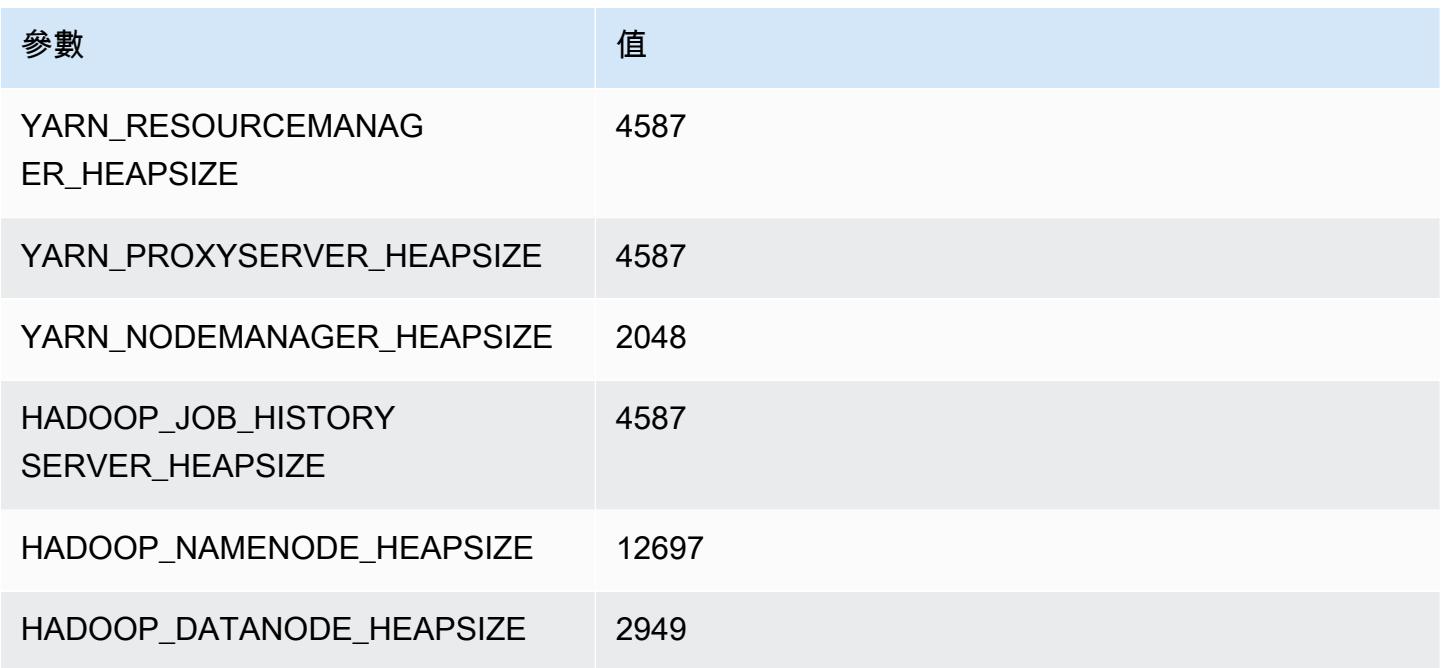

# c7gd 執行個體

### c7gd.xlarge

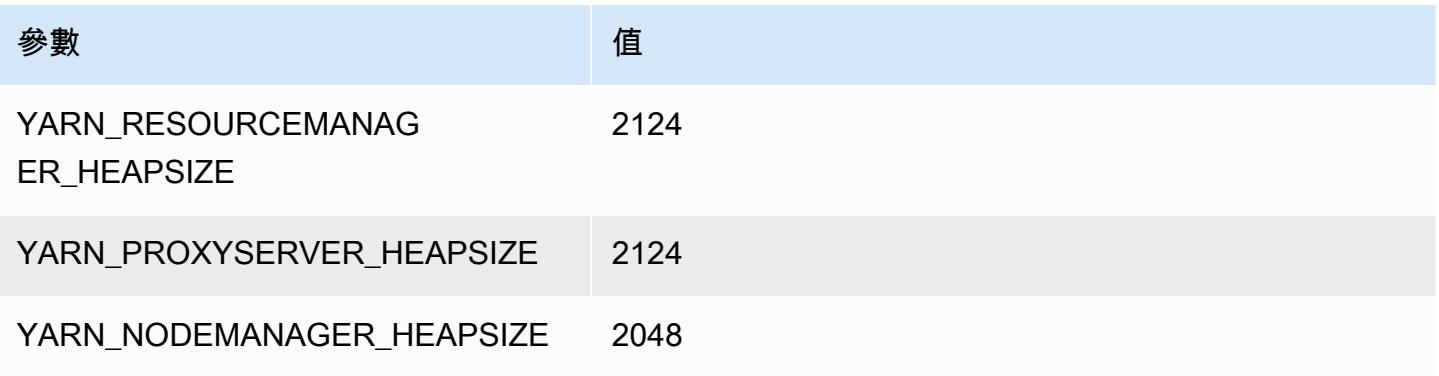

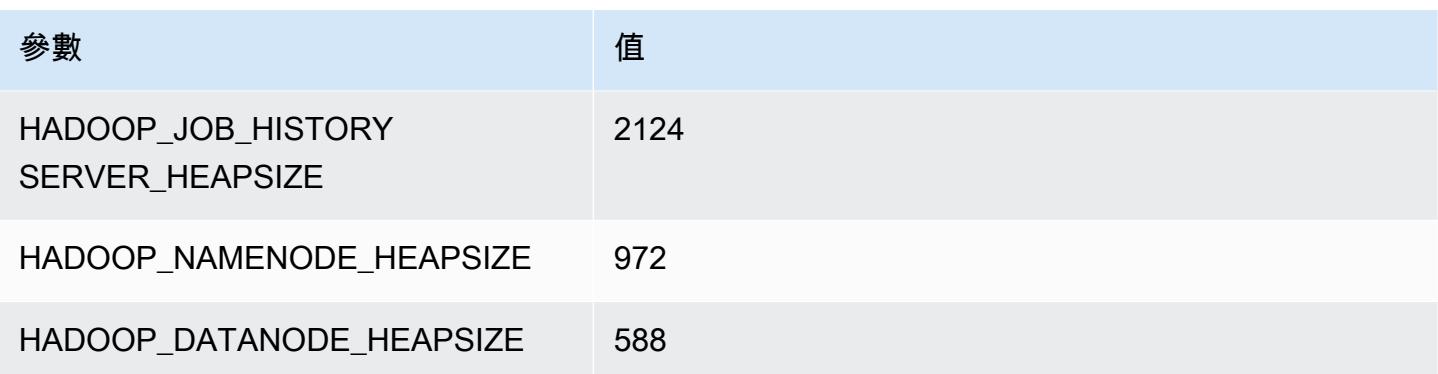

### c7gd.2xlarge

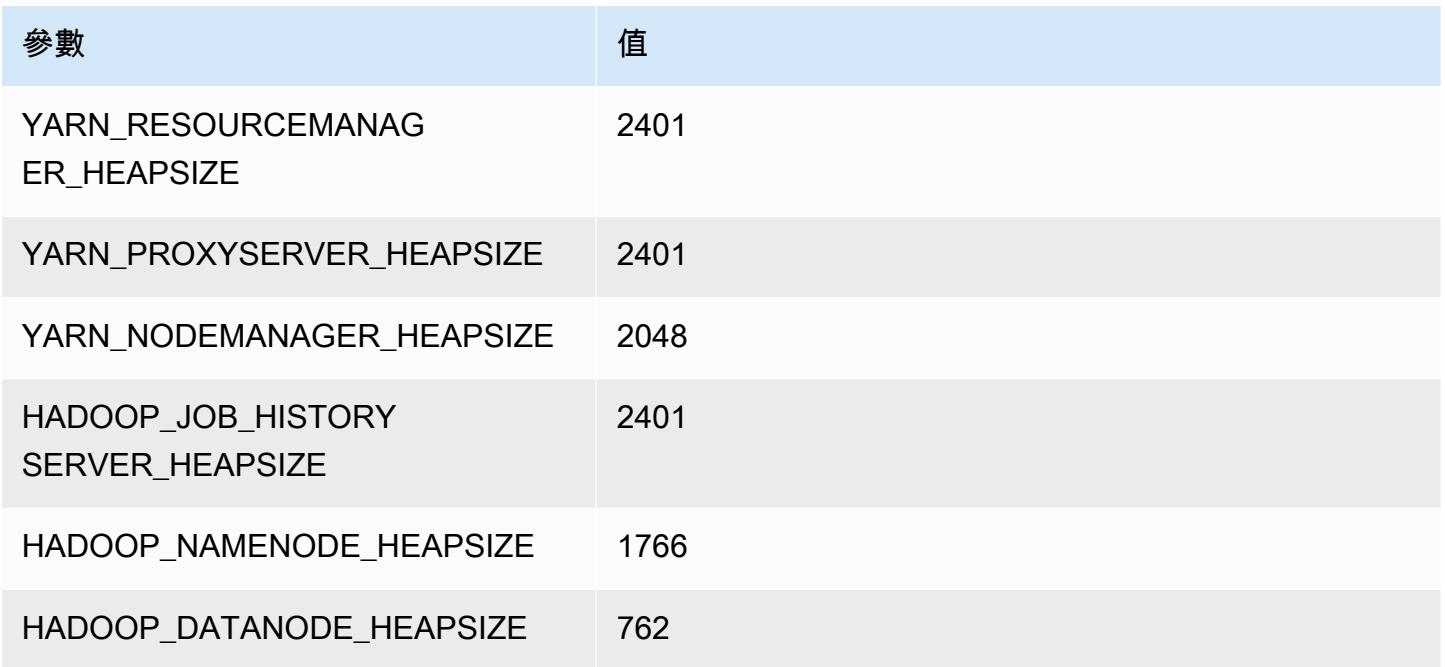

### c7gd.4xlarge

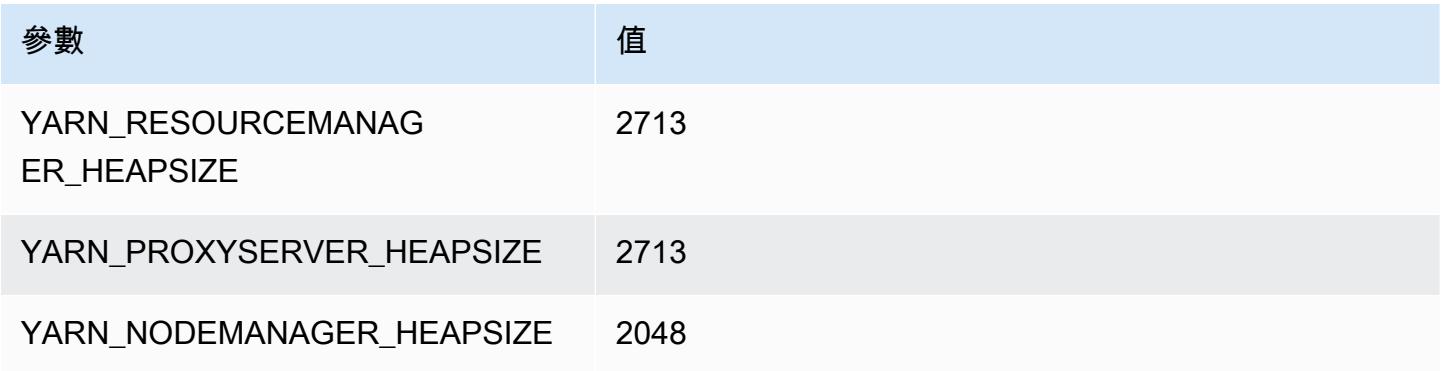

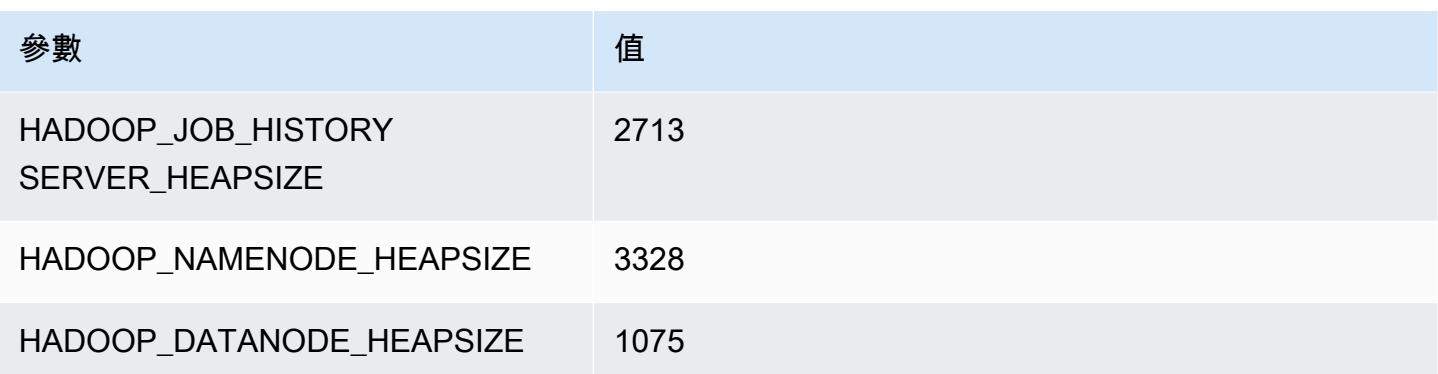

### c7gd.8xlarge

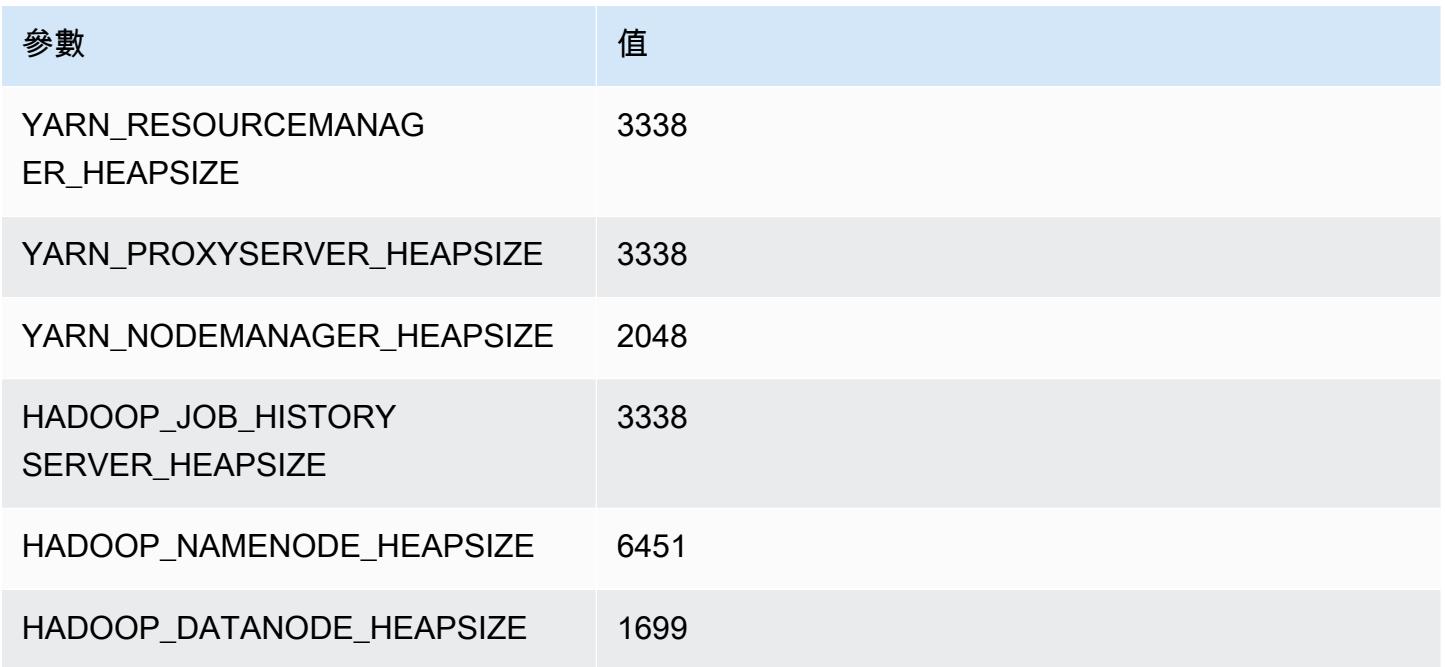

### c7gd.12xlarge

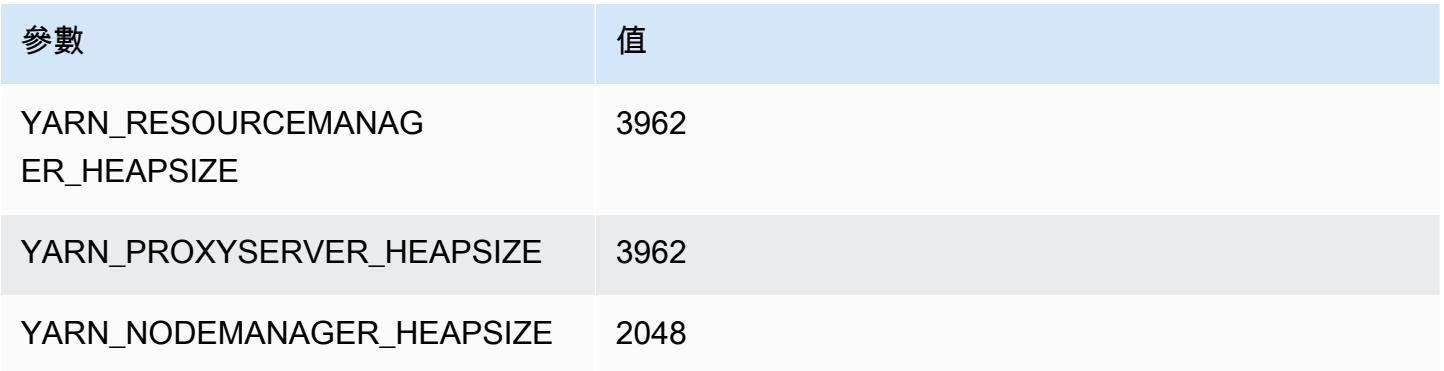

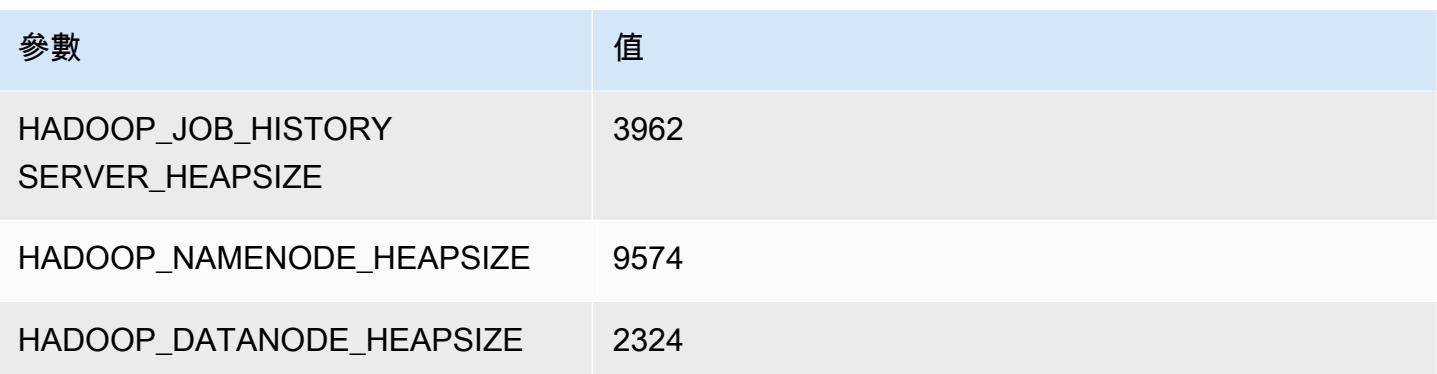

### c7gd.16xlarge

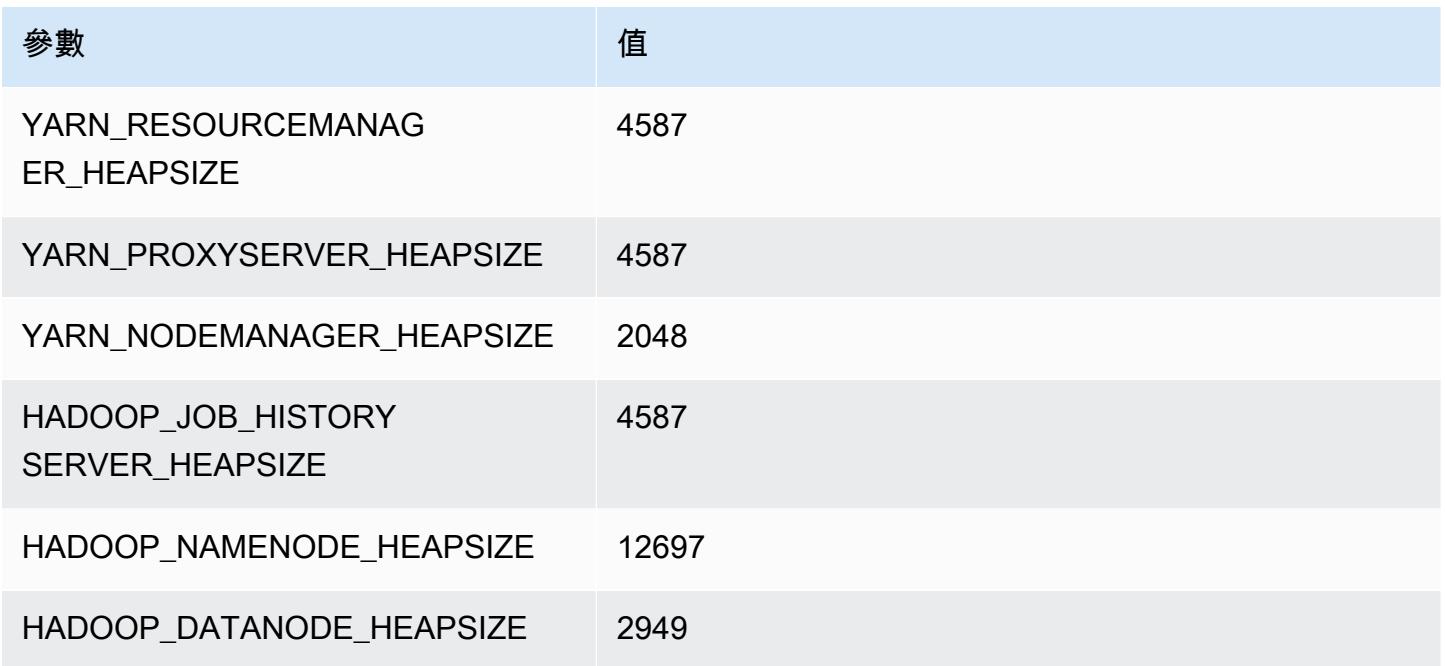

# c7gn 執行個體

### c7gn.xlarge

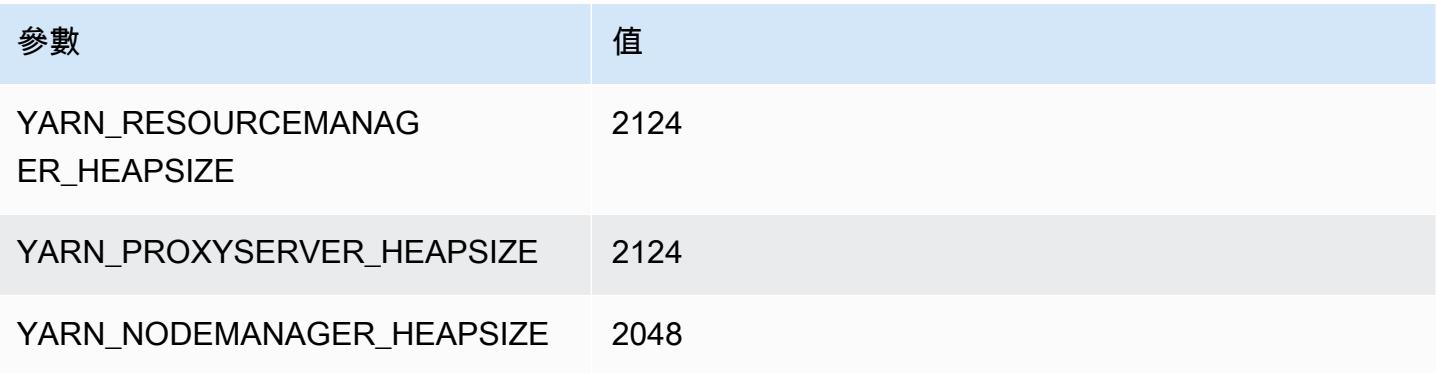

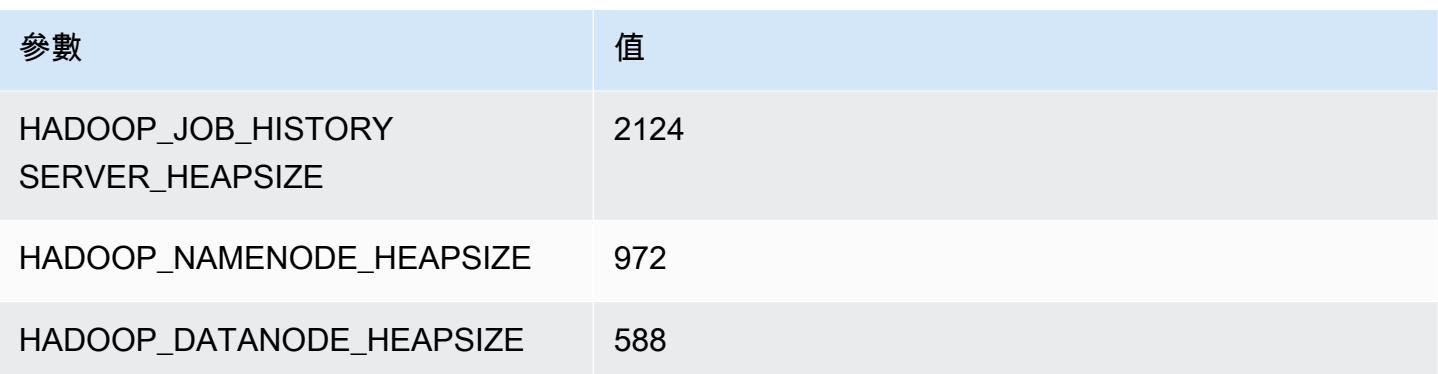

### c7gn.2xlarge

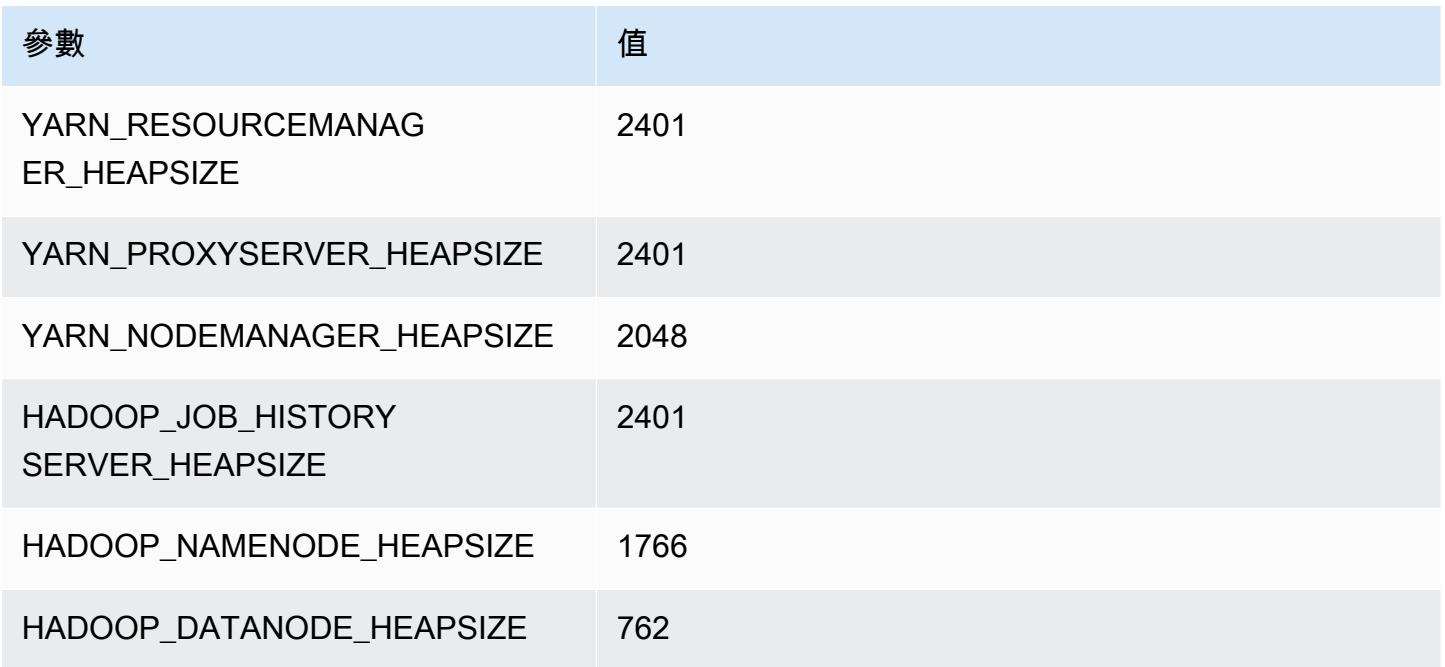

### c7gn.4xlarge

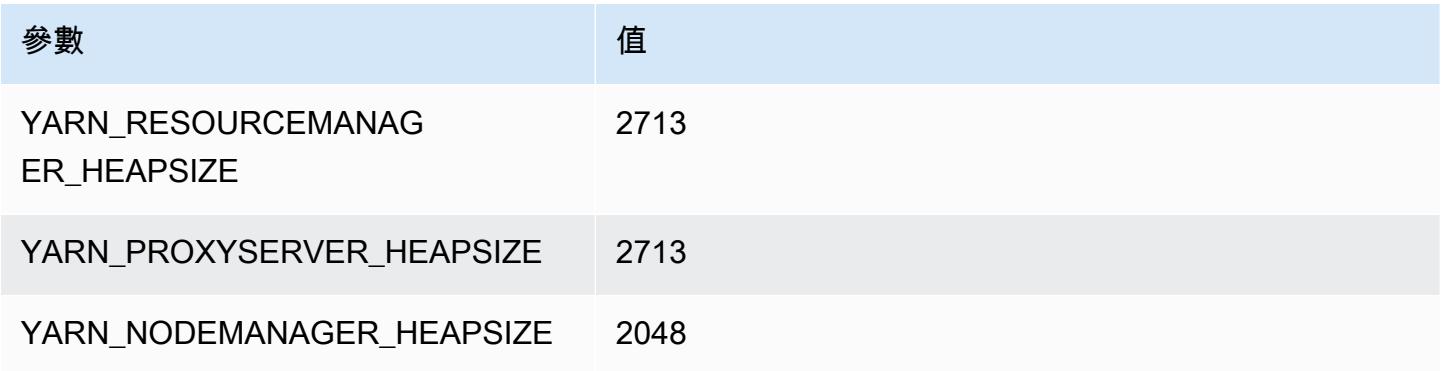

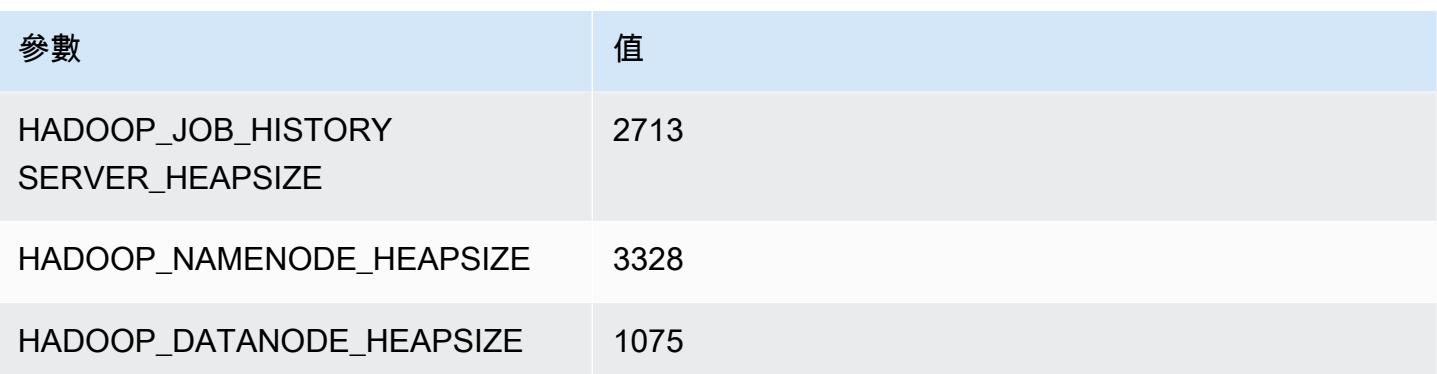

### c7gn.8xlarge

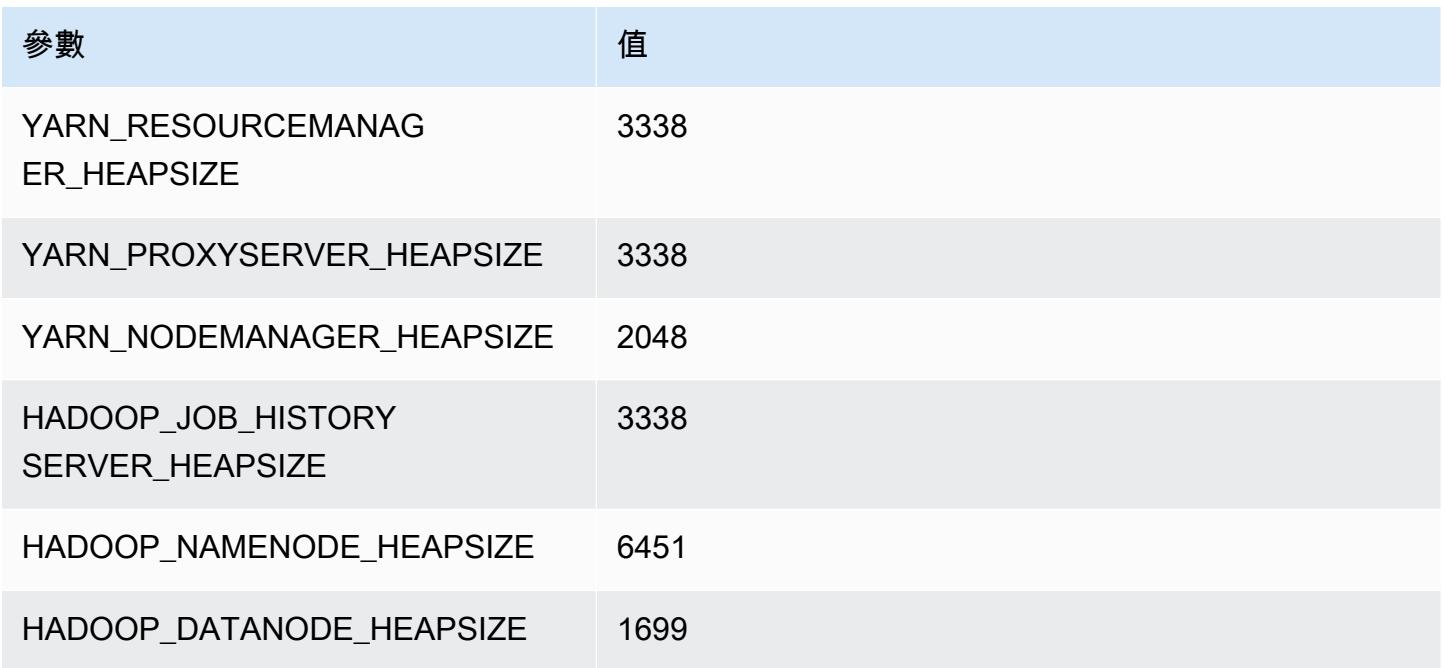

### c7gn.12xlarge

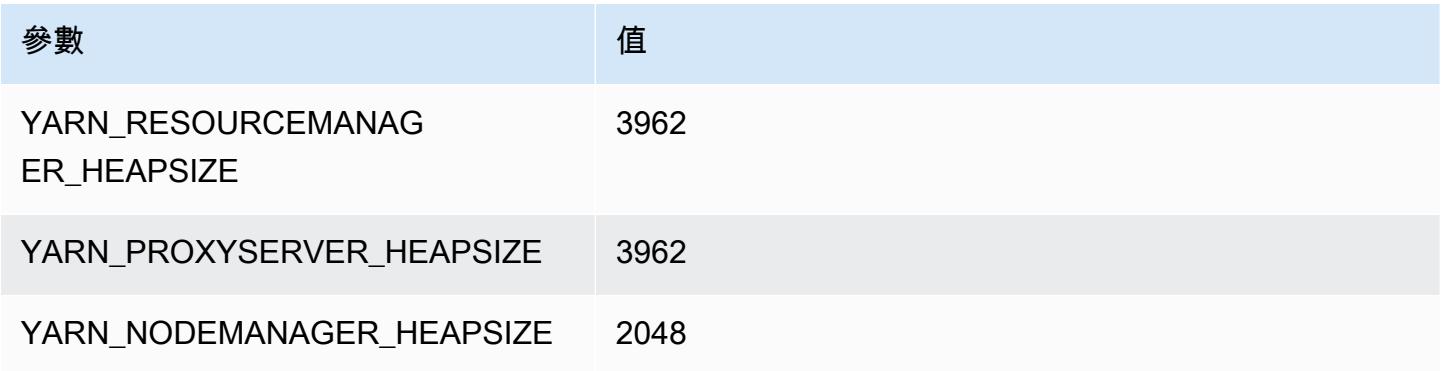

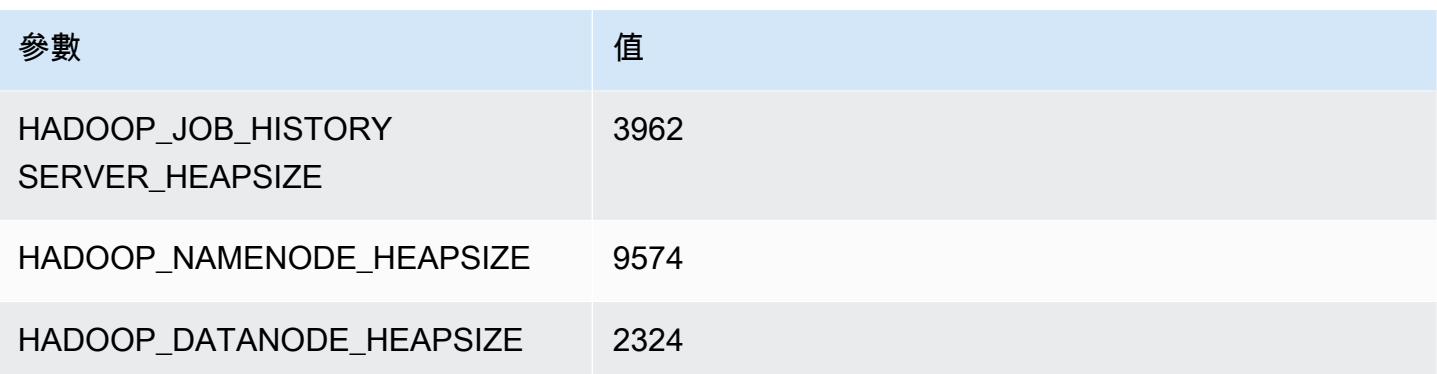

### c7gn.16xlarge

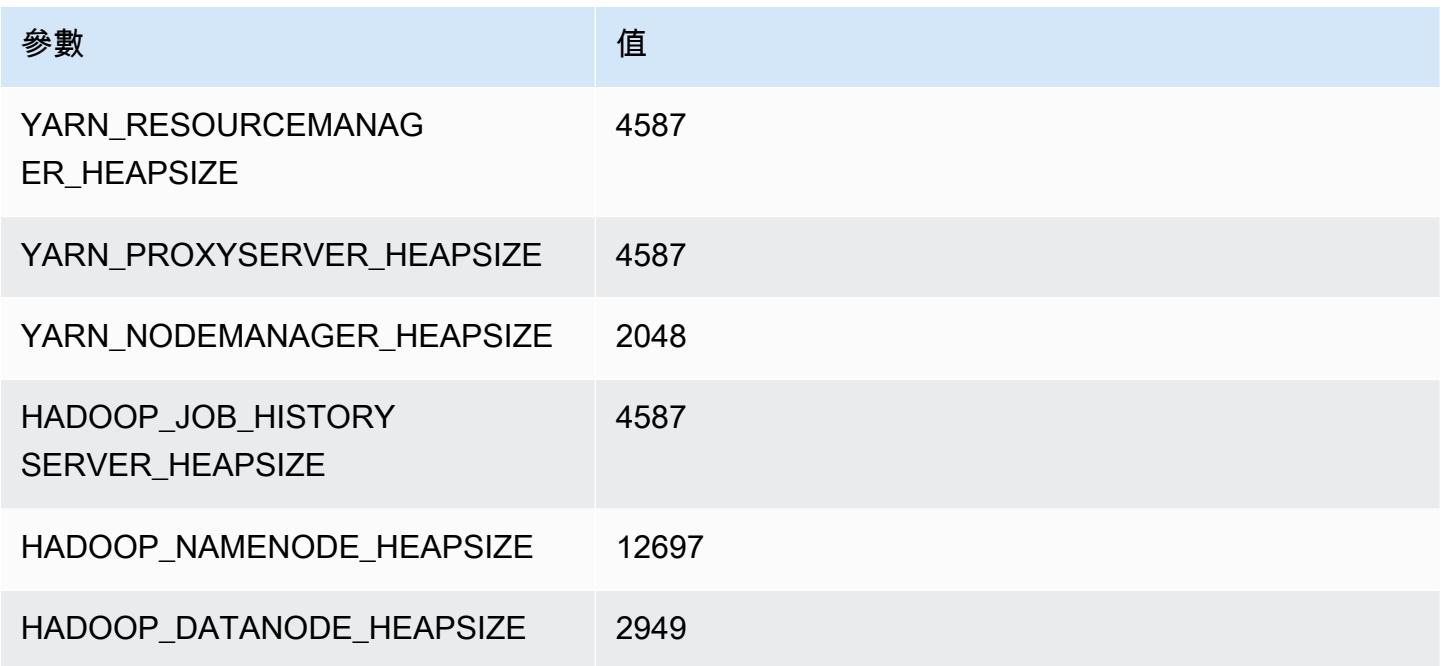

## d2 執行個體

### d2.xlarge

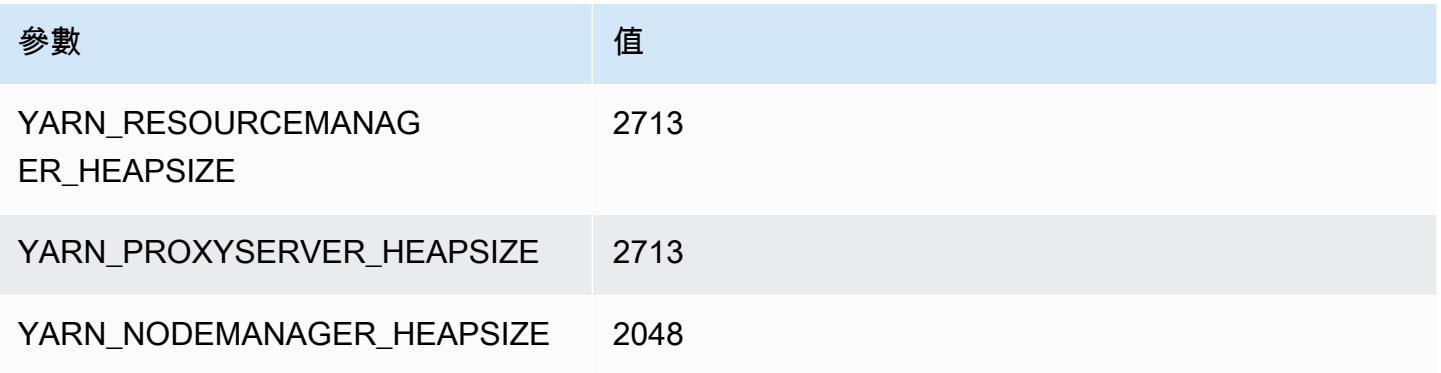

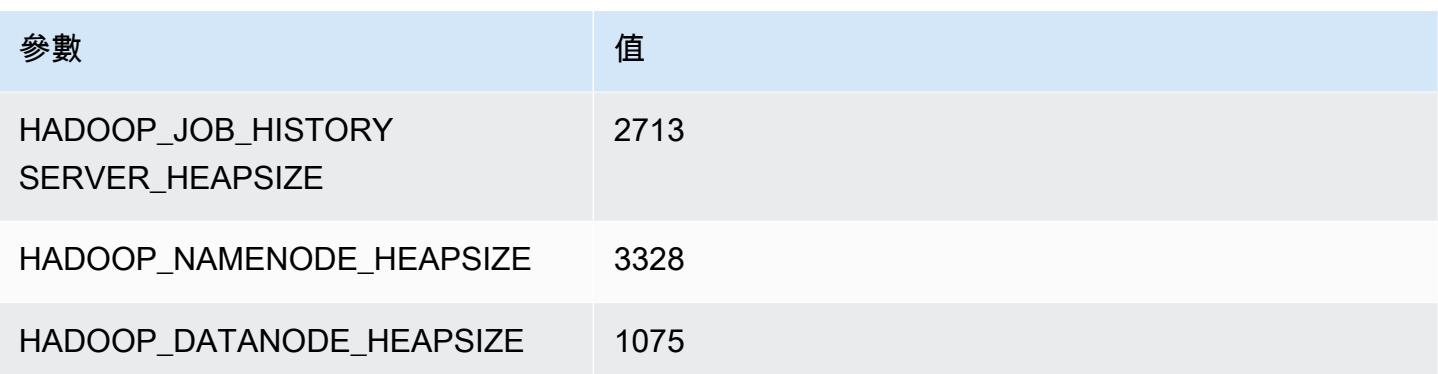

### d2.2xlarge

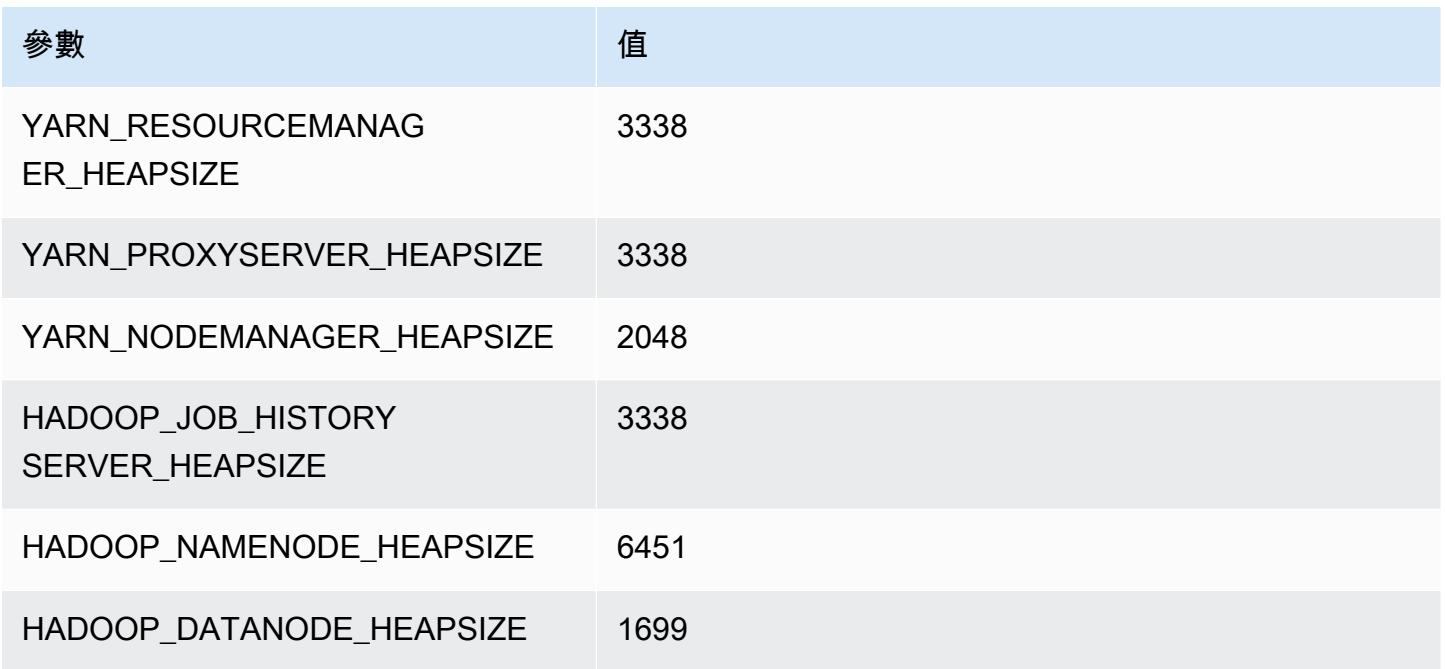

### d2.4xlarge

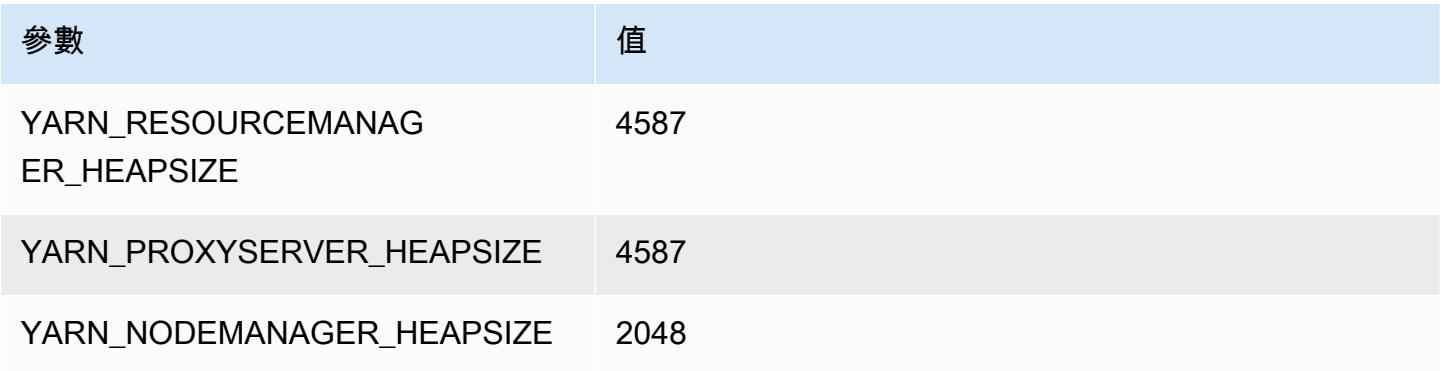

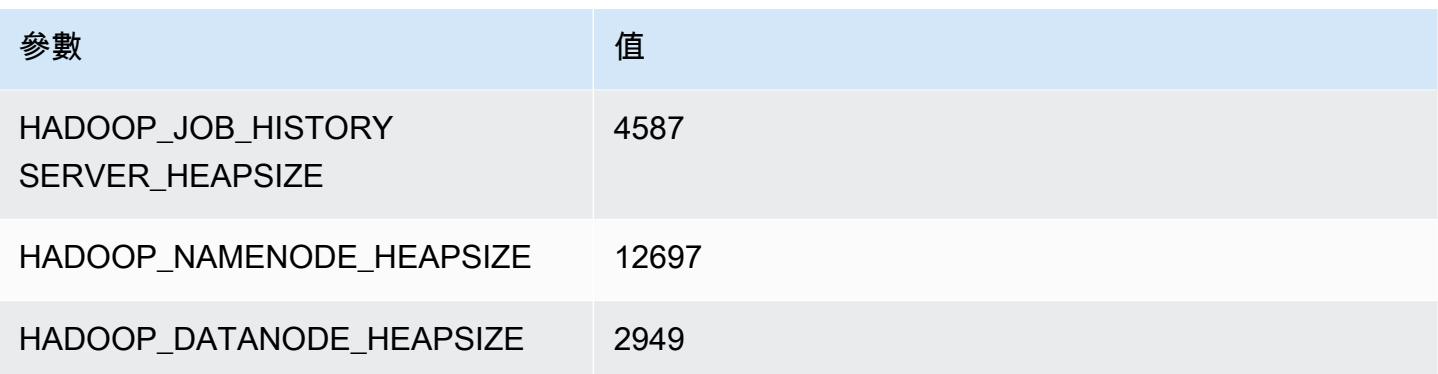

### d2.8xlarge

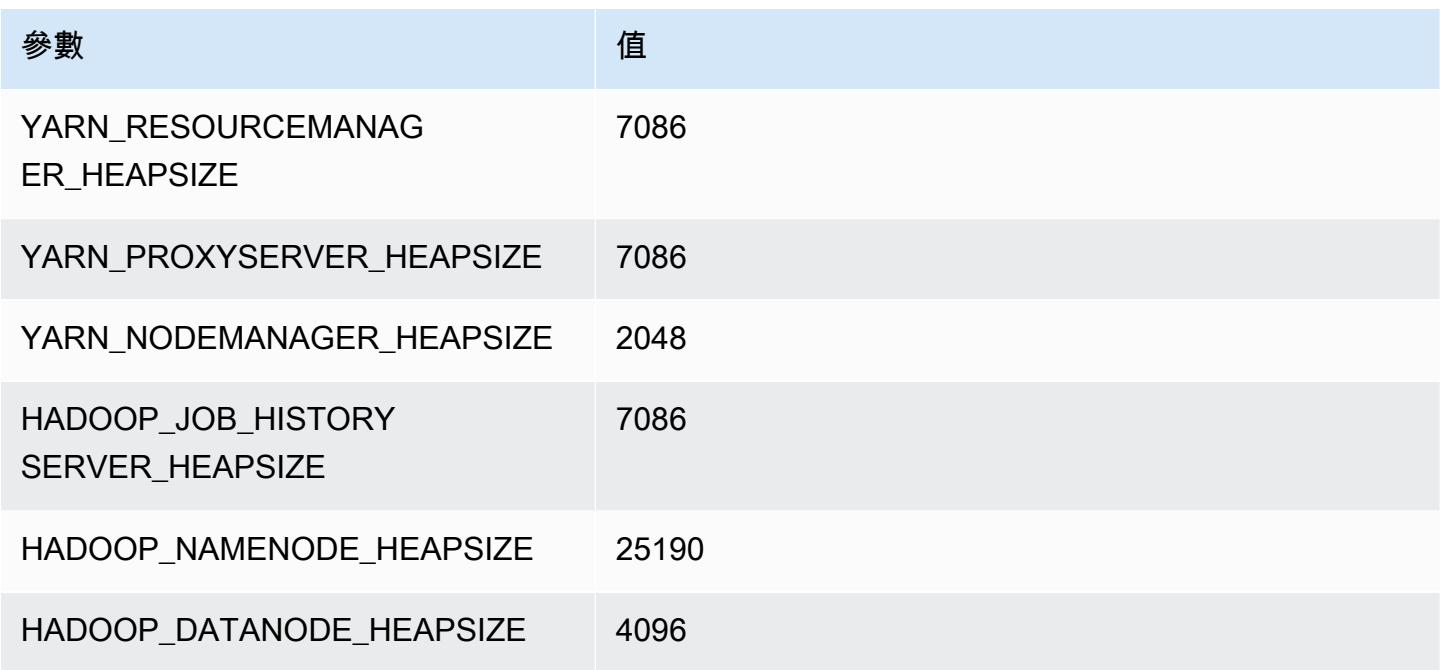

### d3 執行個體

#### d3.xlarge

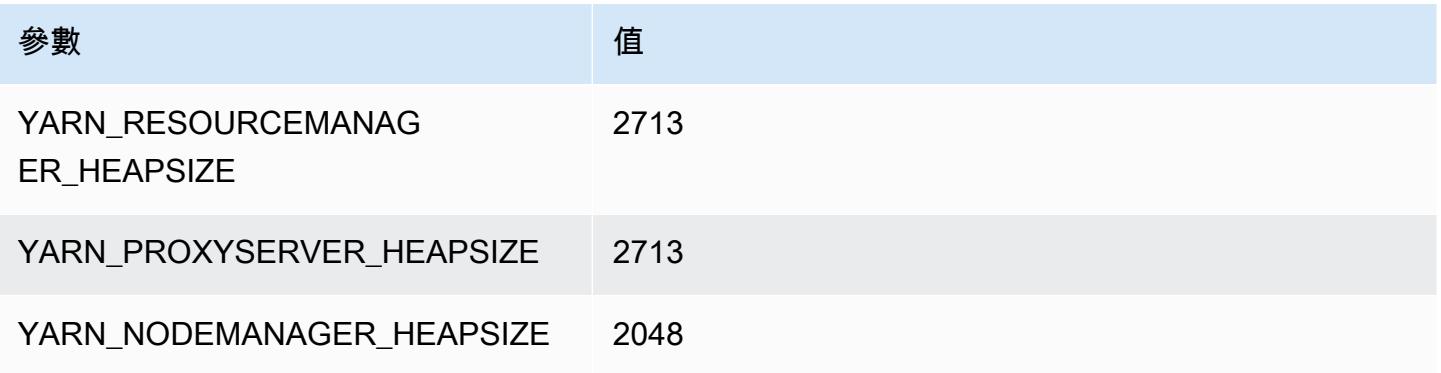

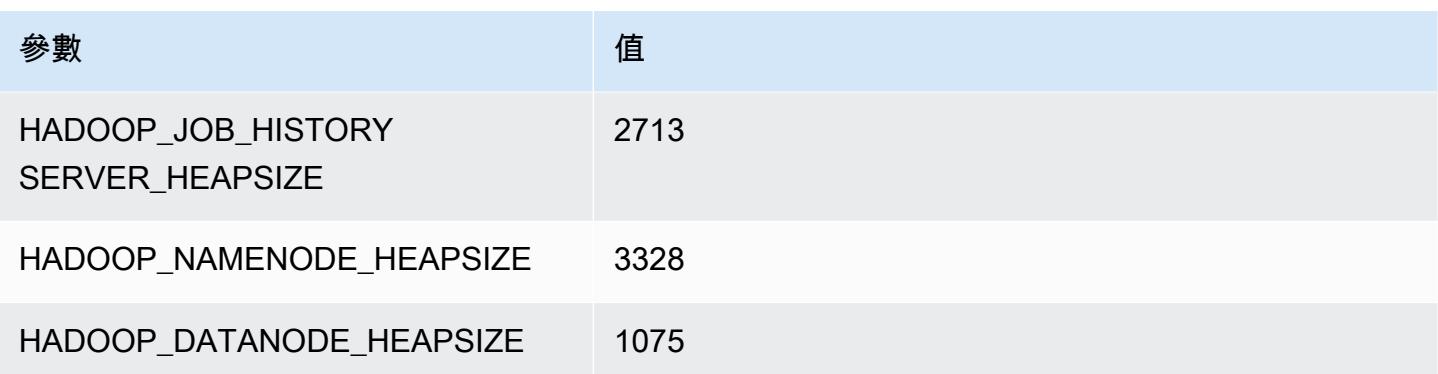

### d3.2xlarge

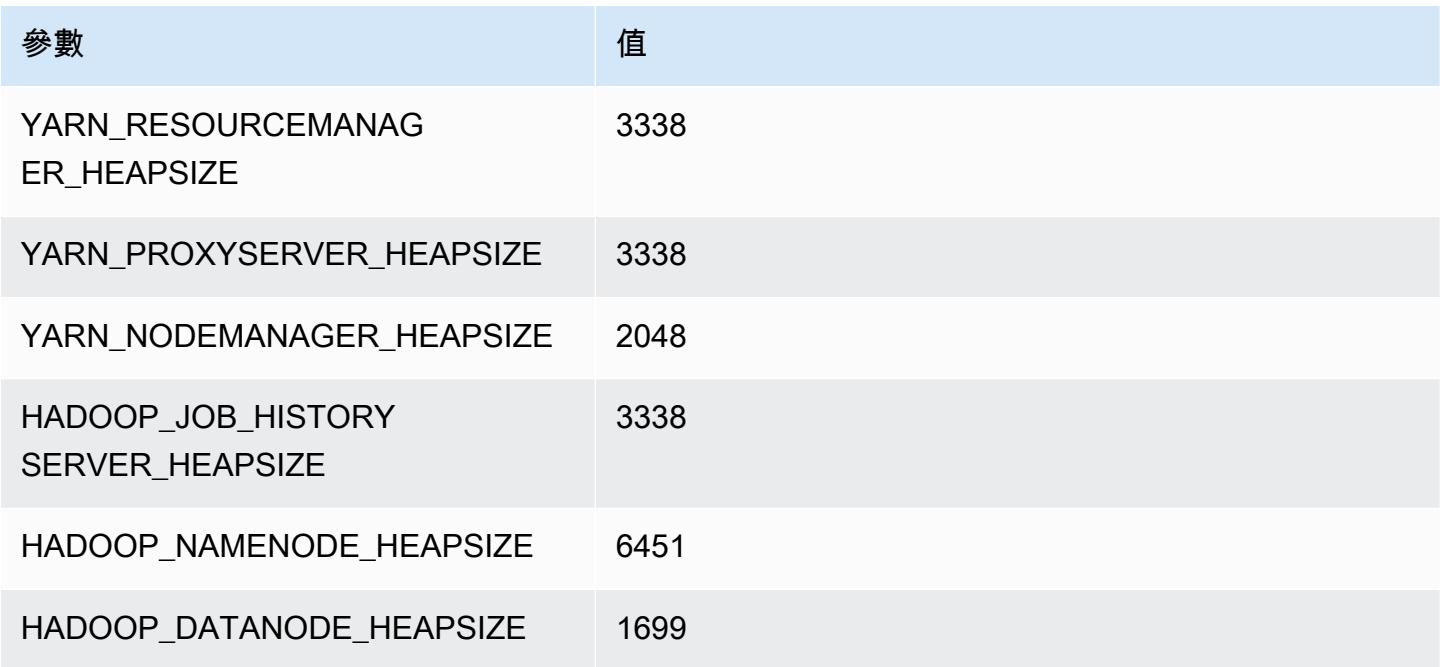

### d3.4xlarge

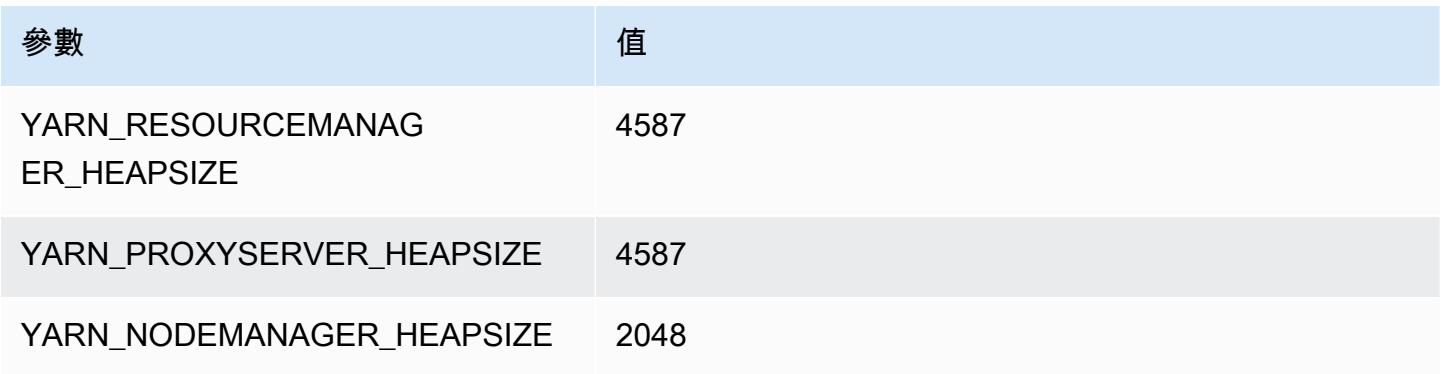

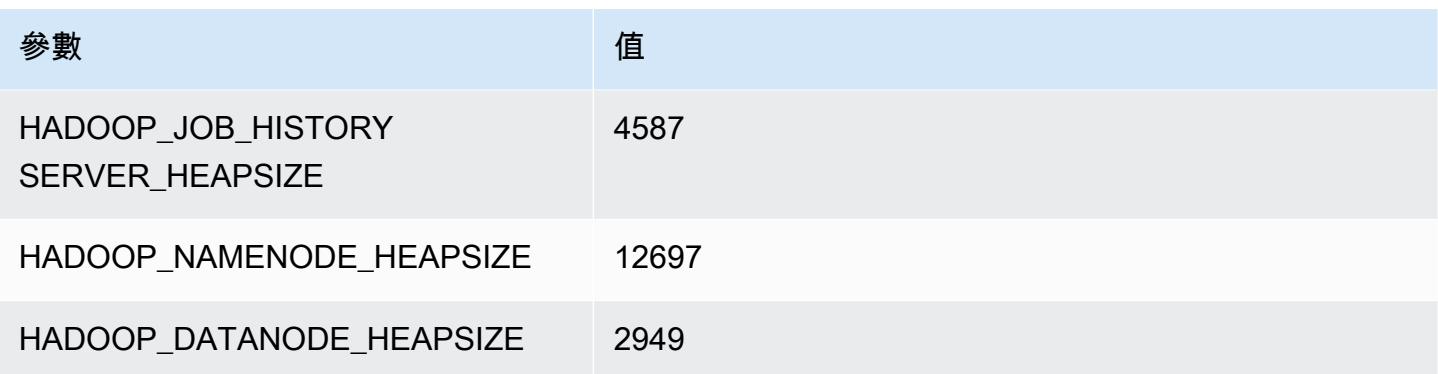

### d3.8xlarge

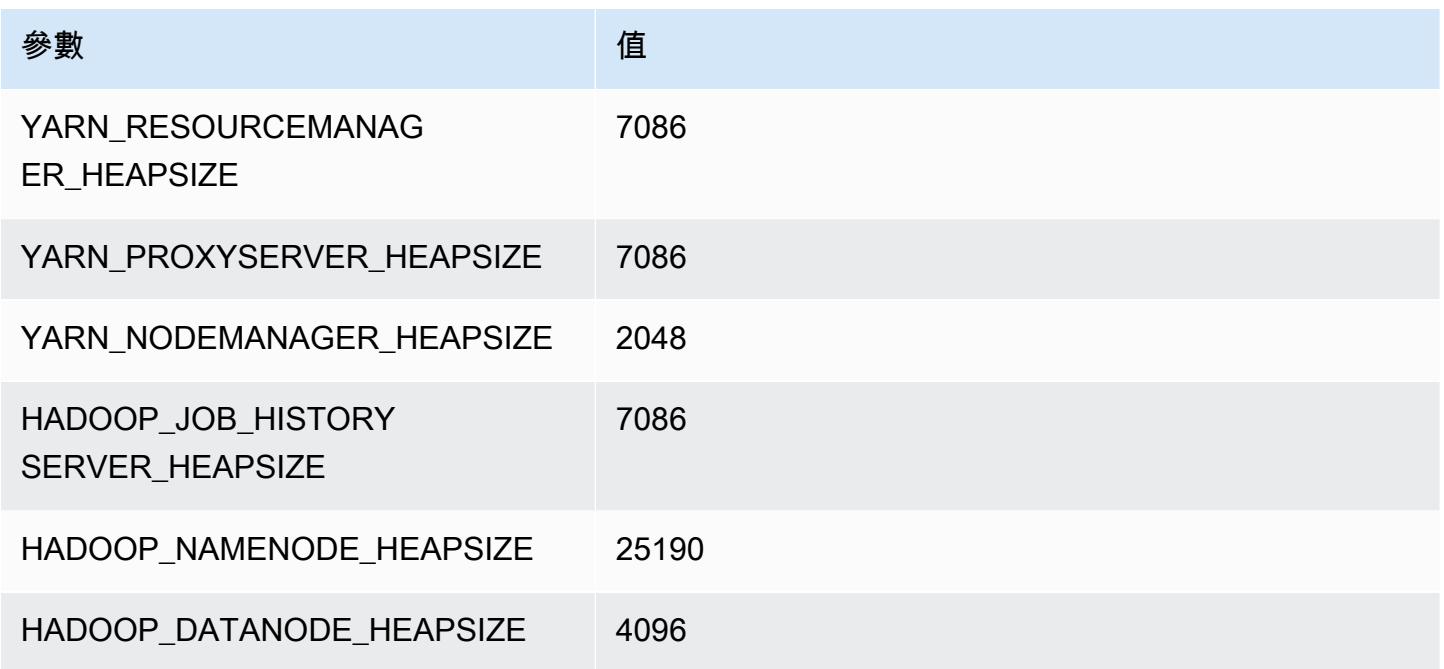

## d3en 執行個體

### d3en.xlarge

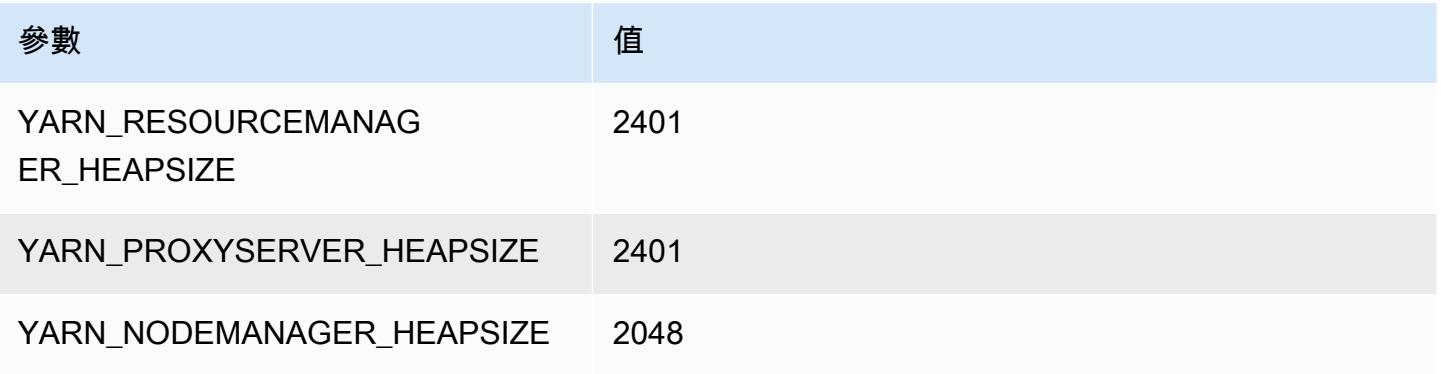

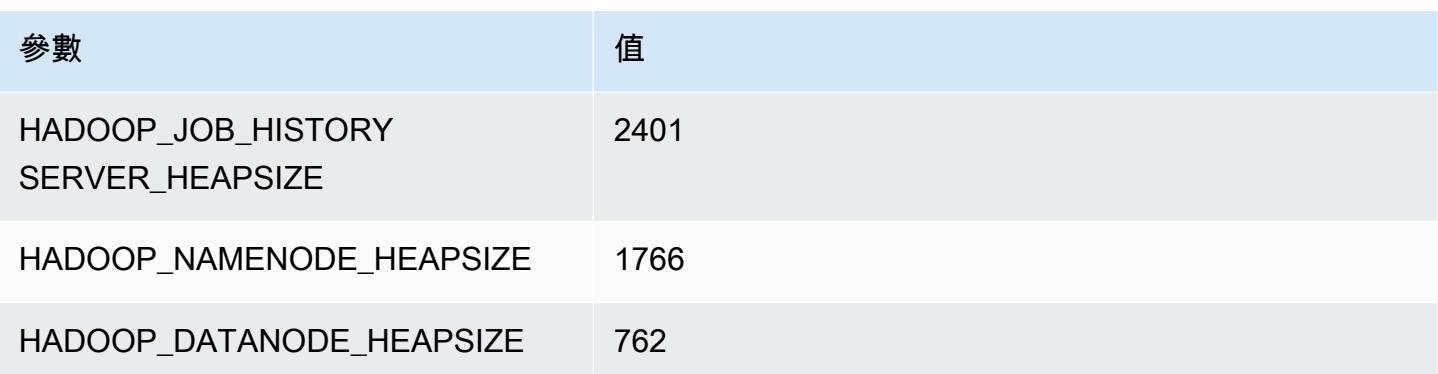

### d3en.2xlarge

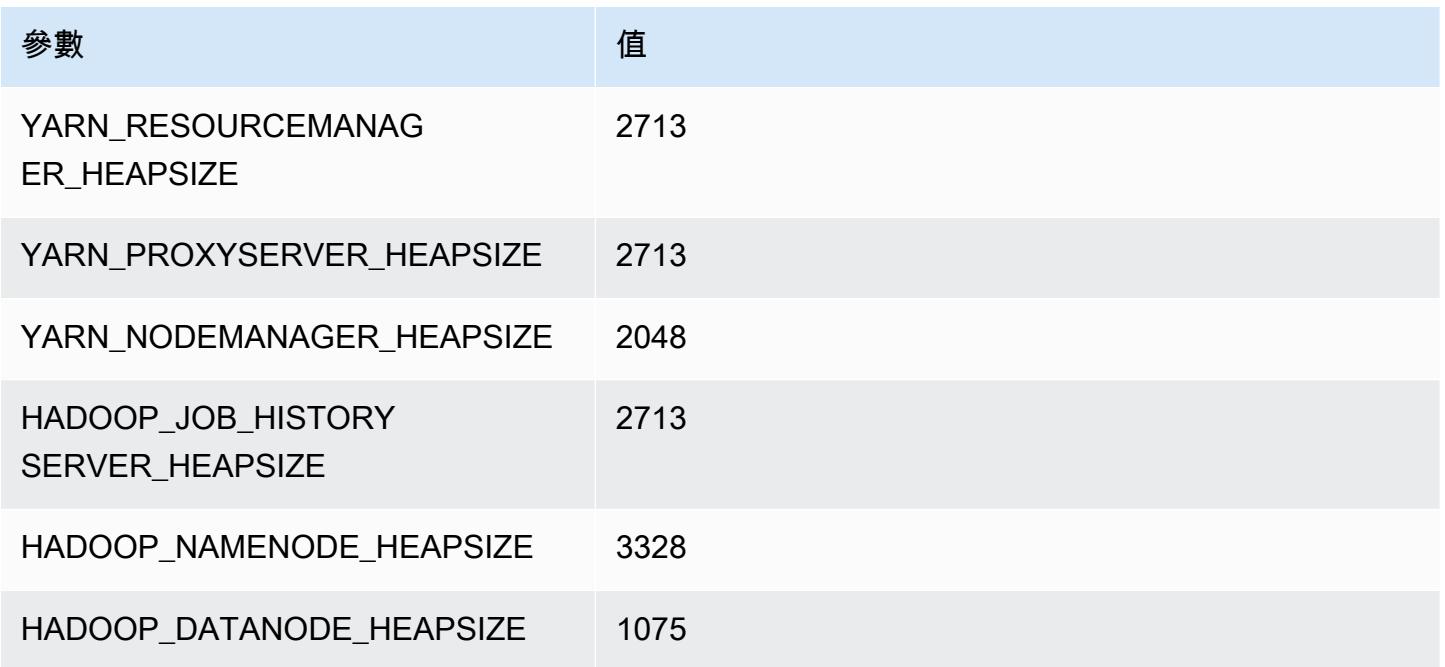

### d3en.4xlarge

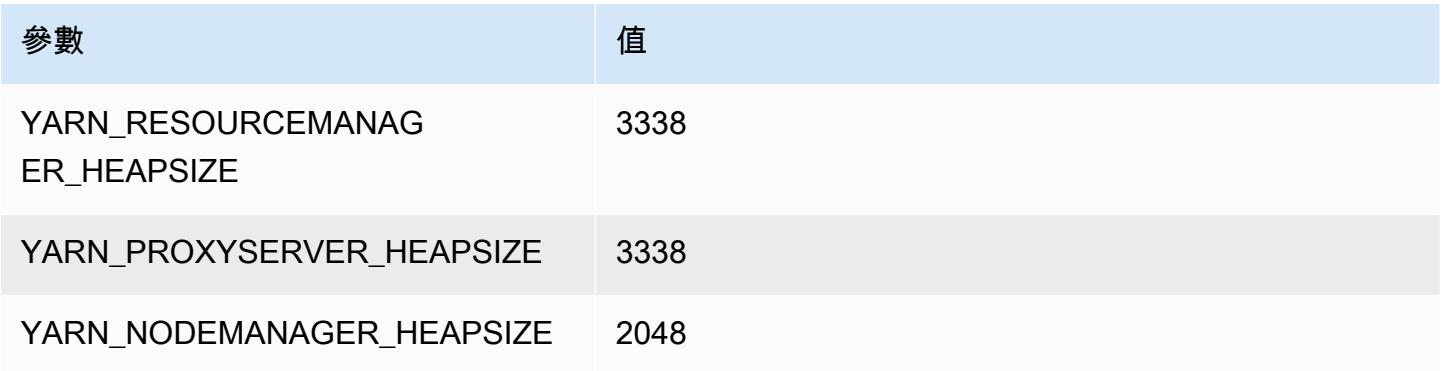

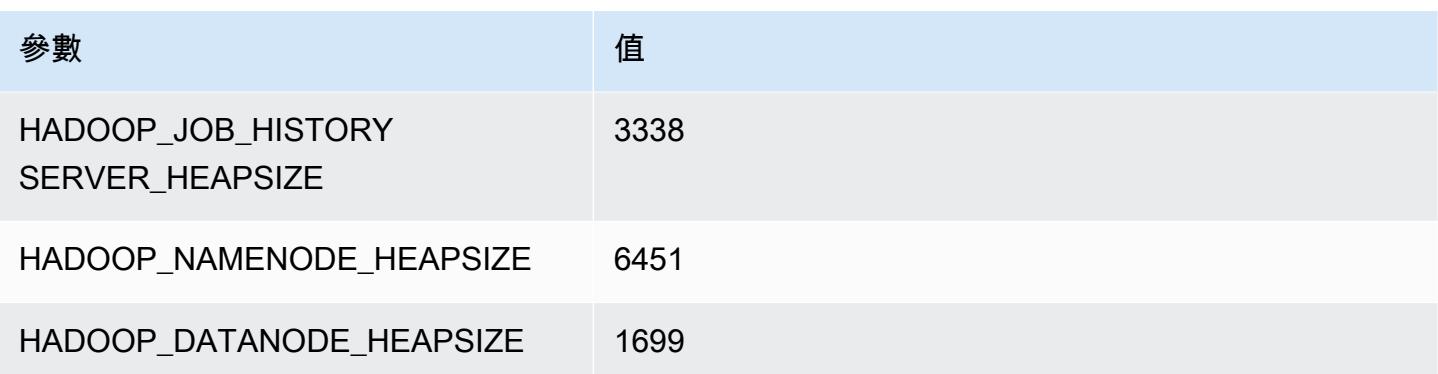

### d3en.6xlarge

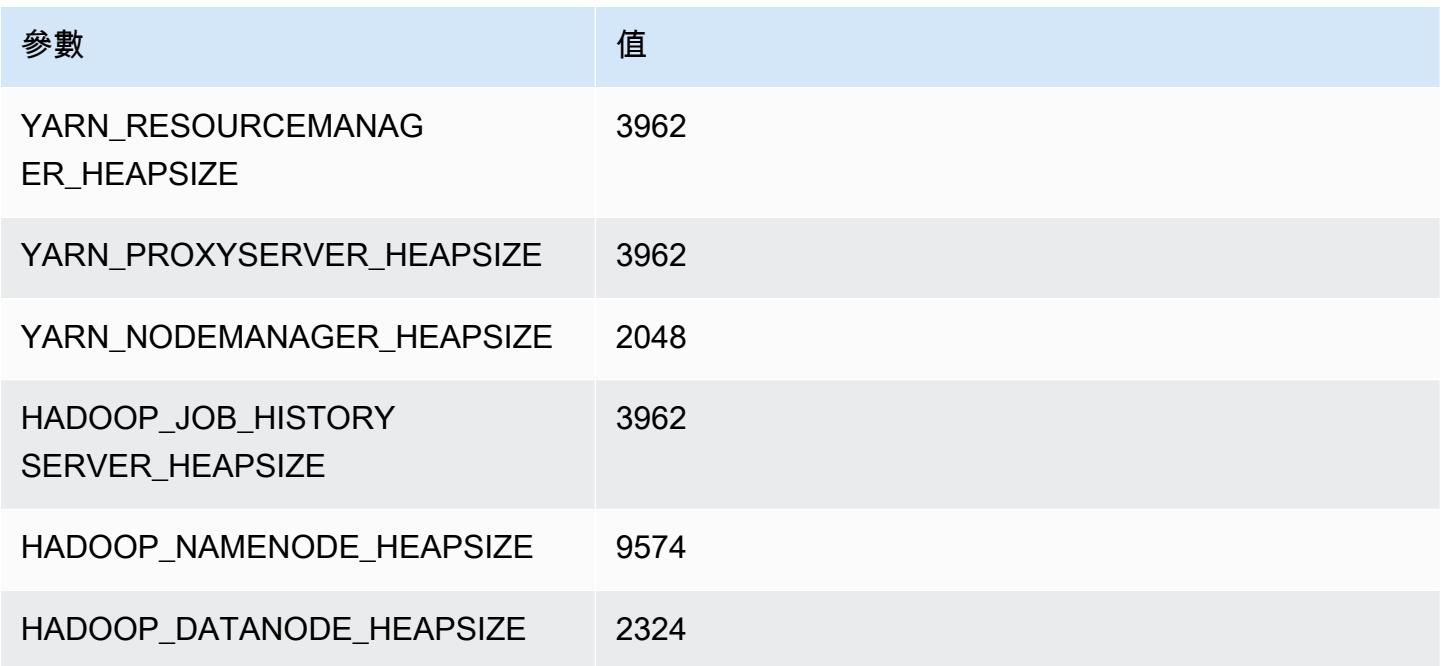

### d3en.8xlarge

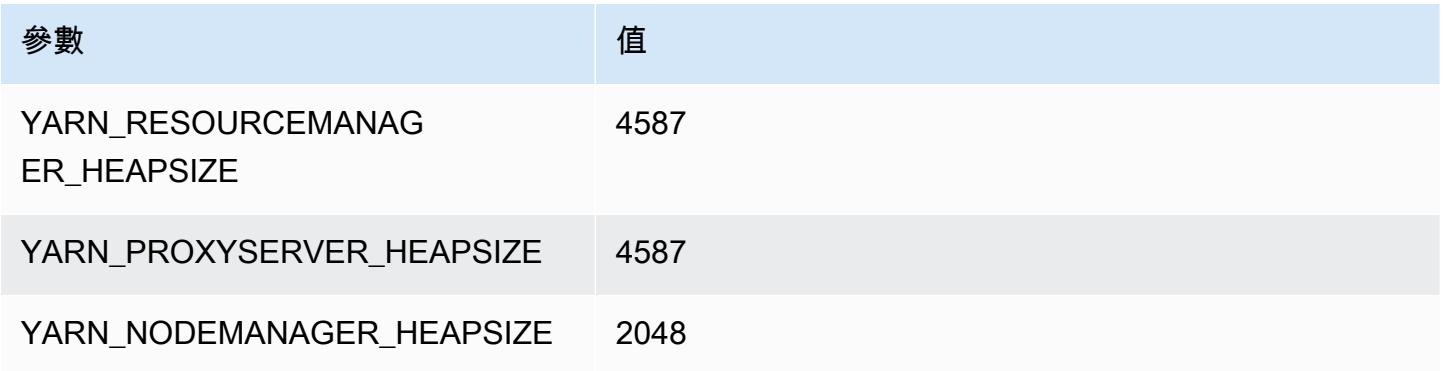

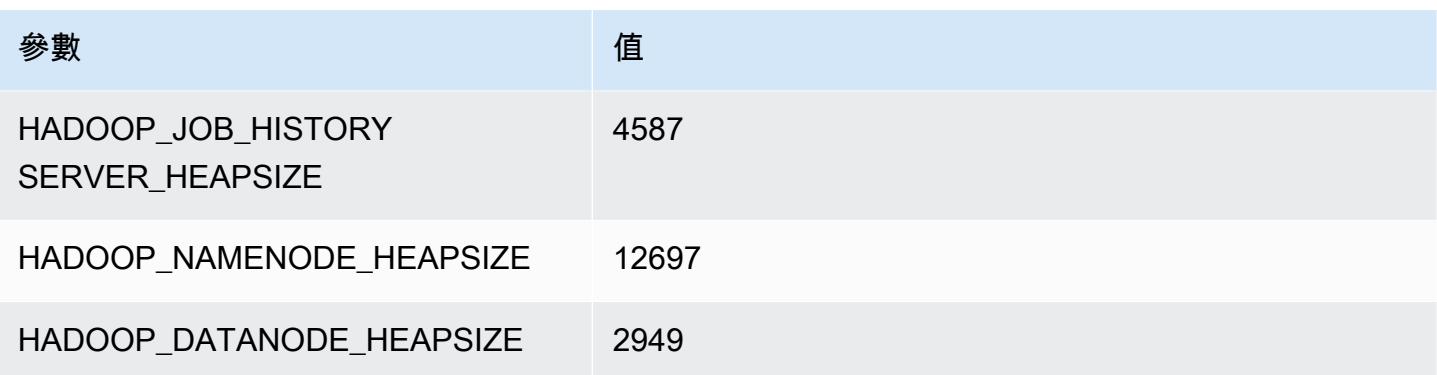

### d3en.12xlarge

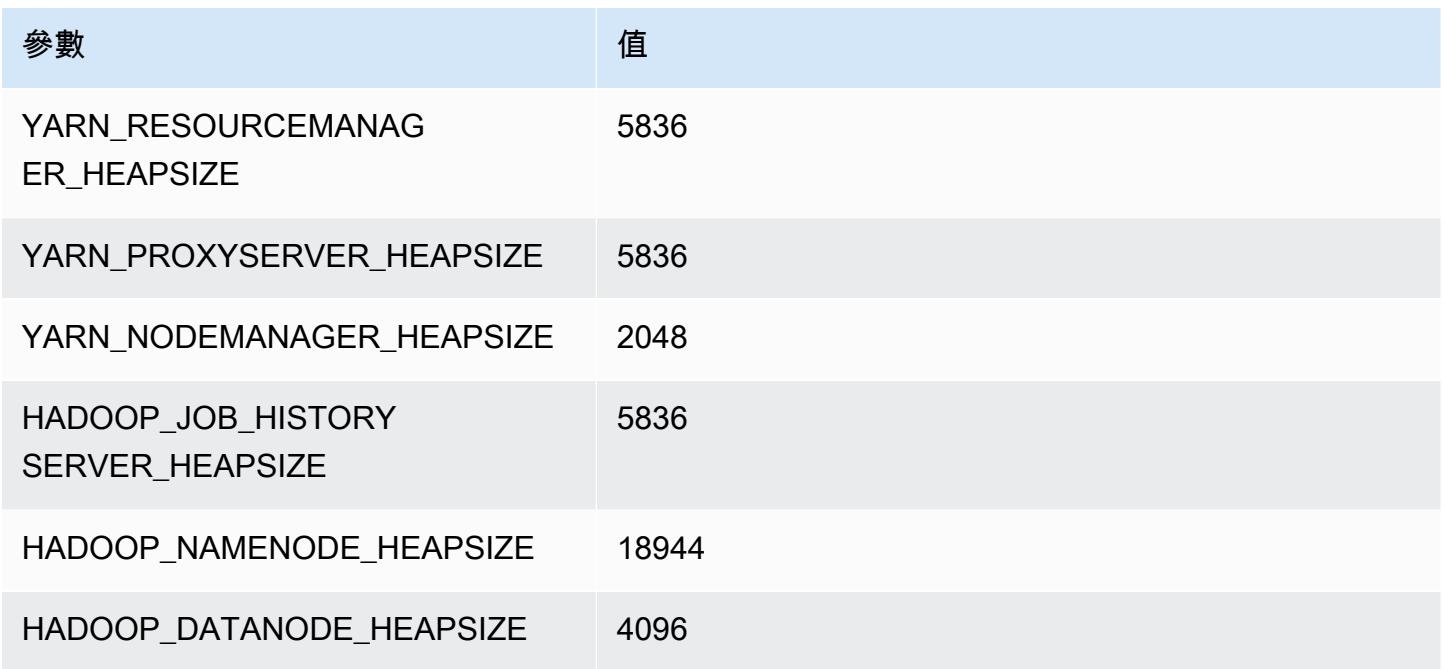

### g2 執行個體

### g2.2xlarge

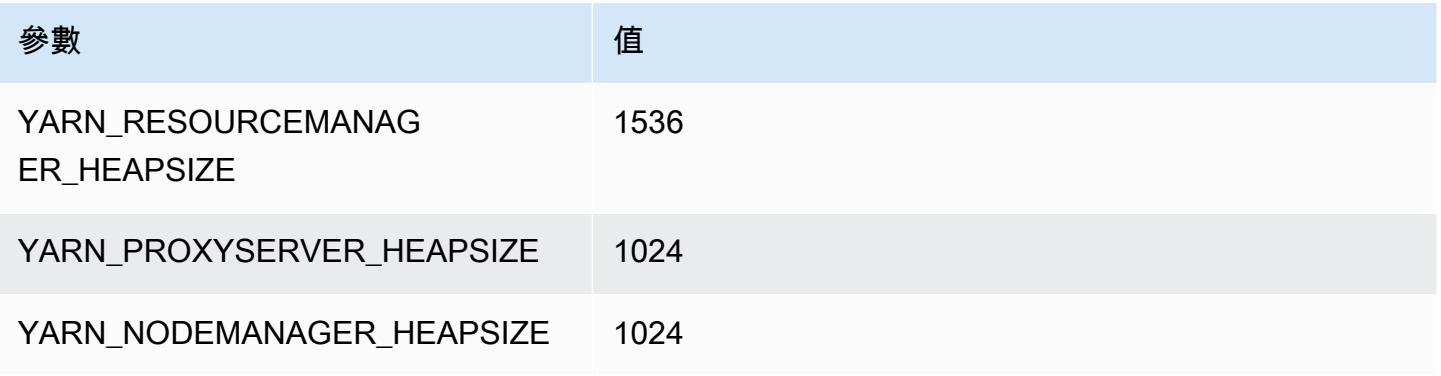

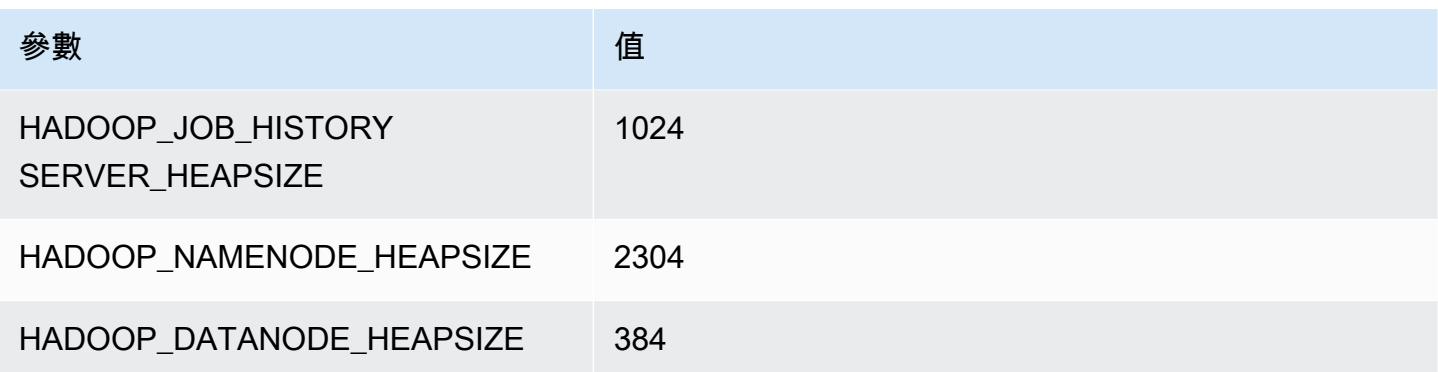

# g3 執行個體

#### g3.4xlarge

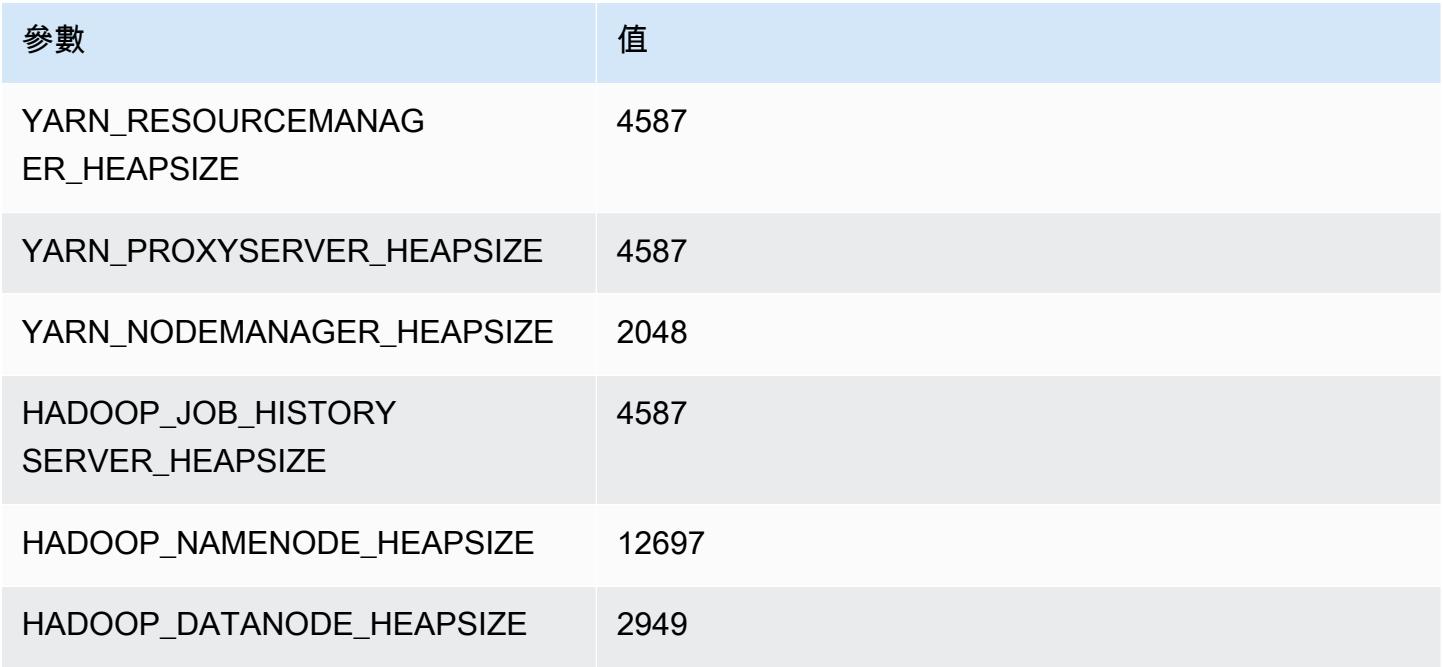

### g3.8xlarge

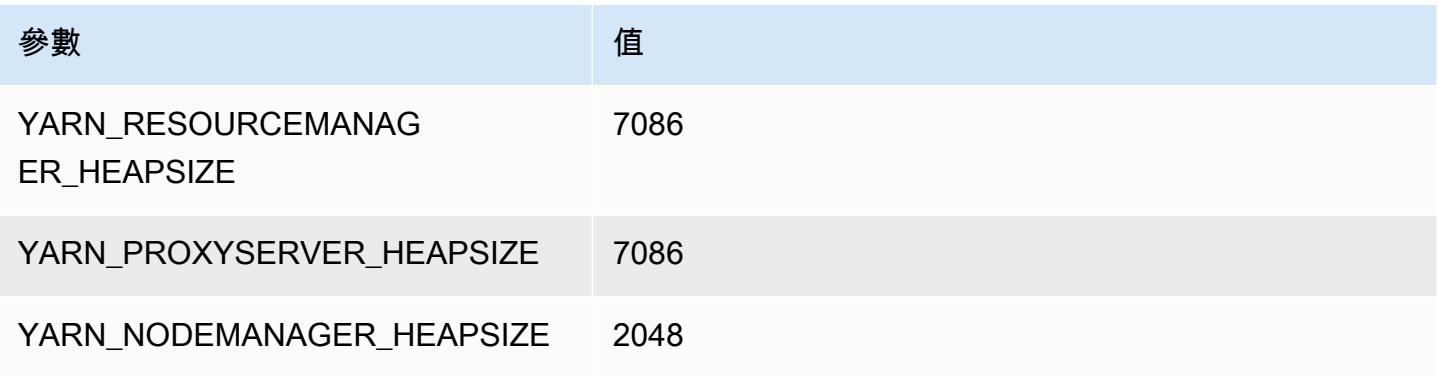

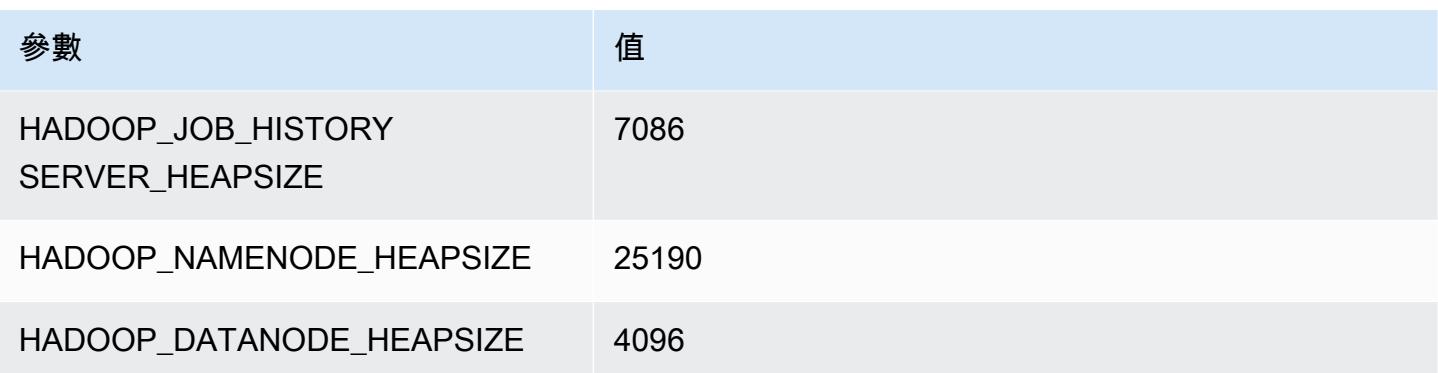

### g3.16xlarge

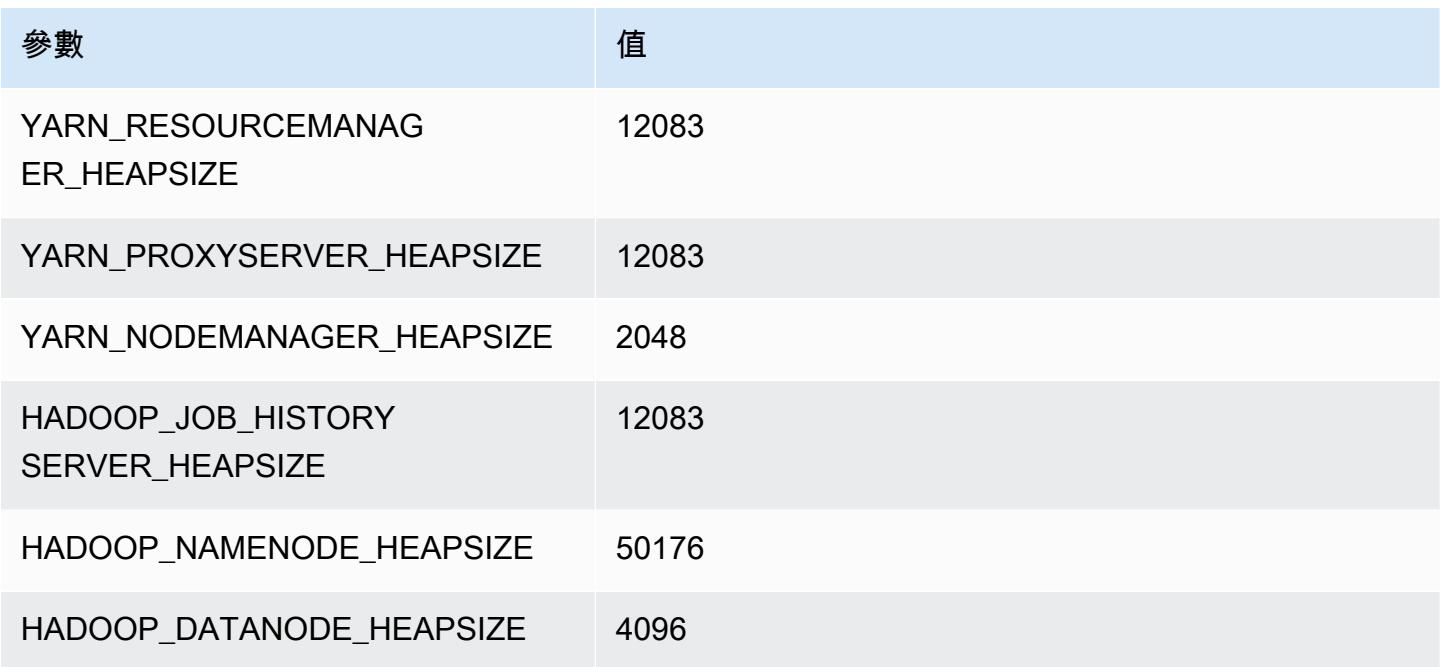

## g3s 執行個體

#### g3s.xlarge

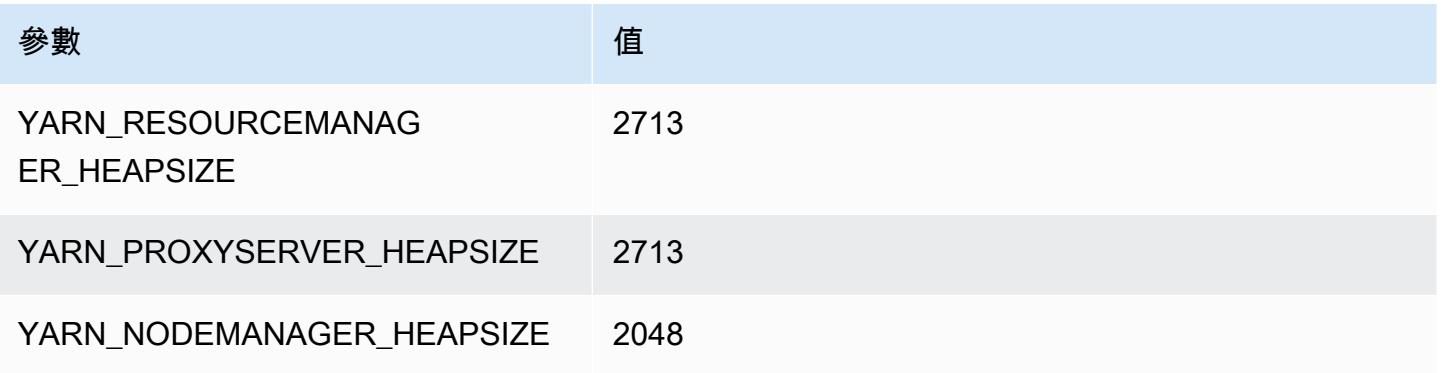

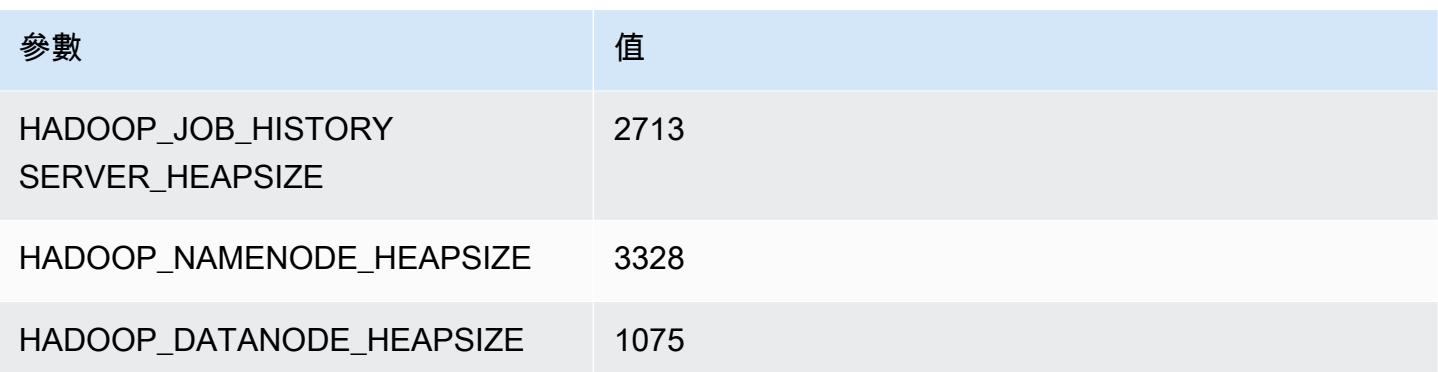

## g4dn 執行個體

#### g4dn.xlarge

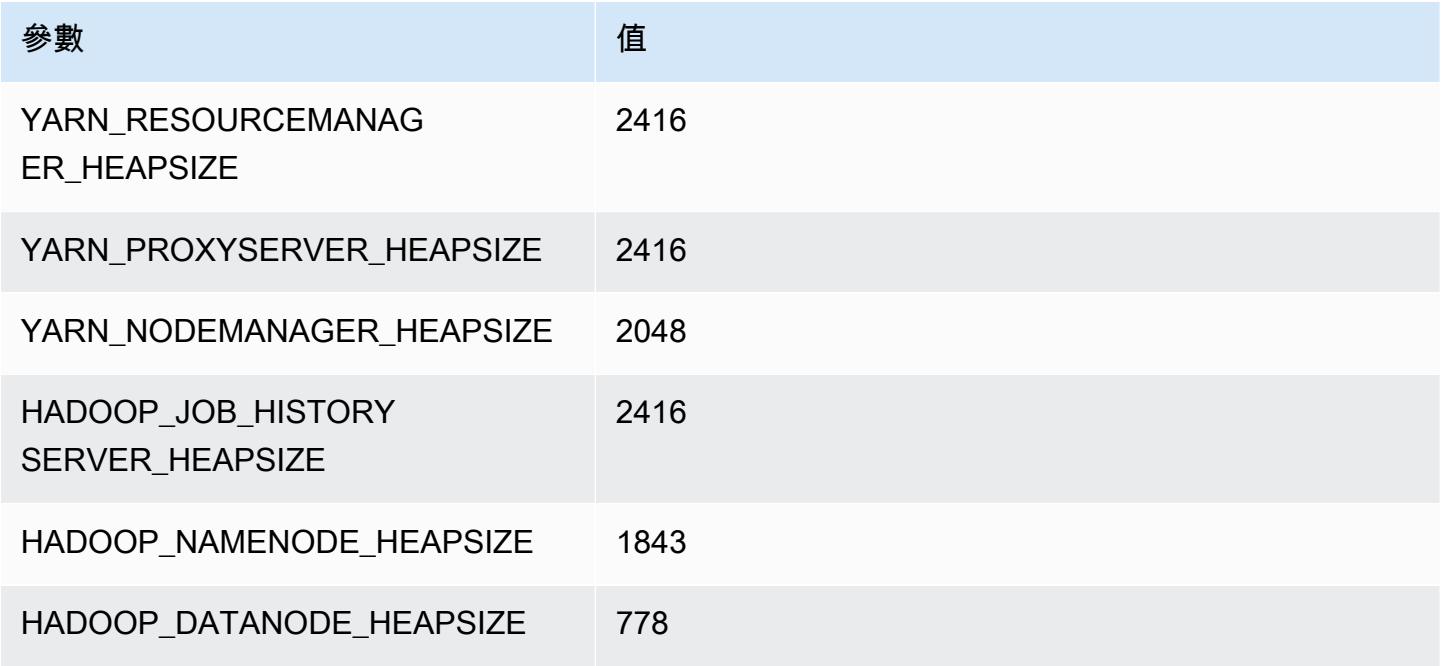

#### g4dn.2xlarge

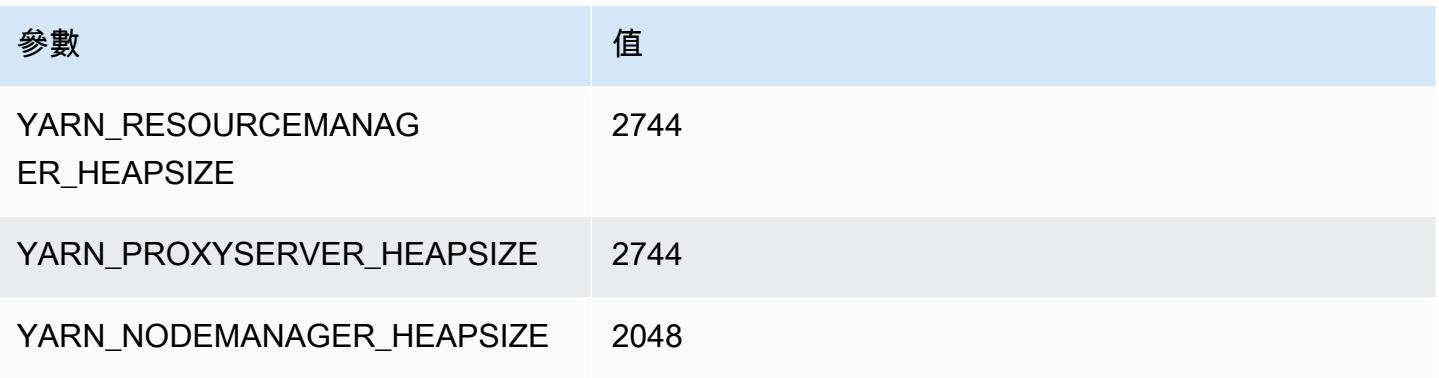

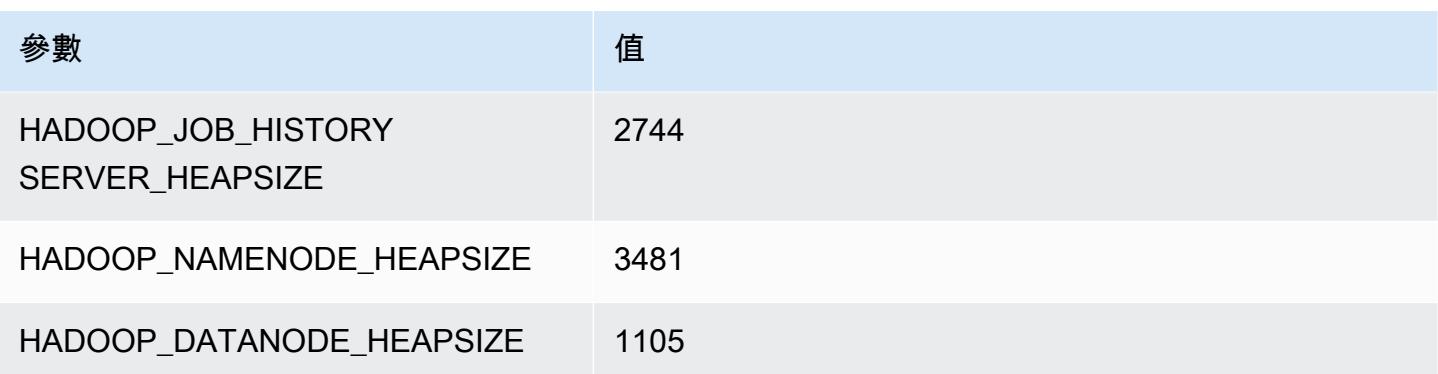

### g4dn.4xlarge

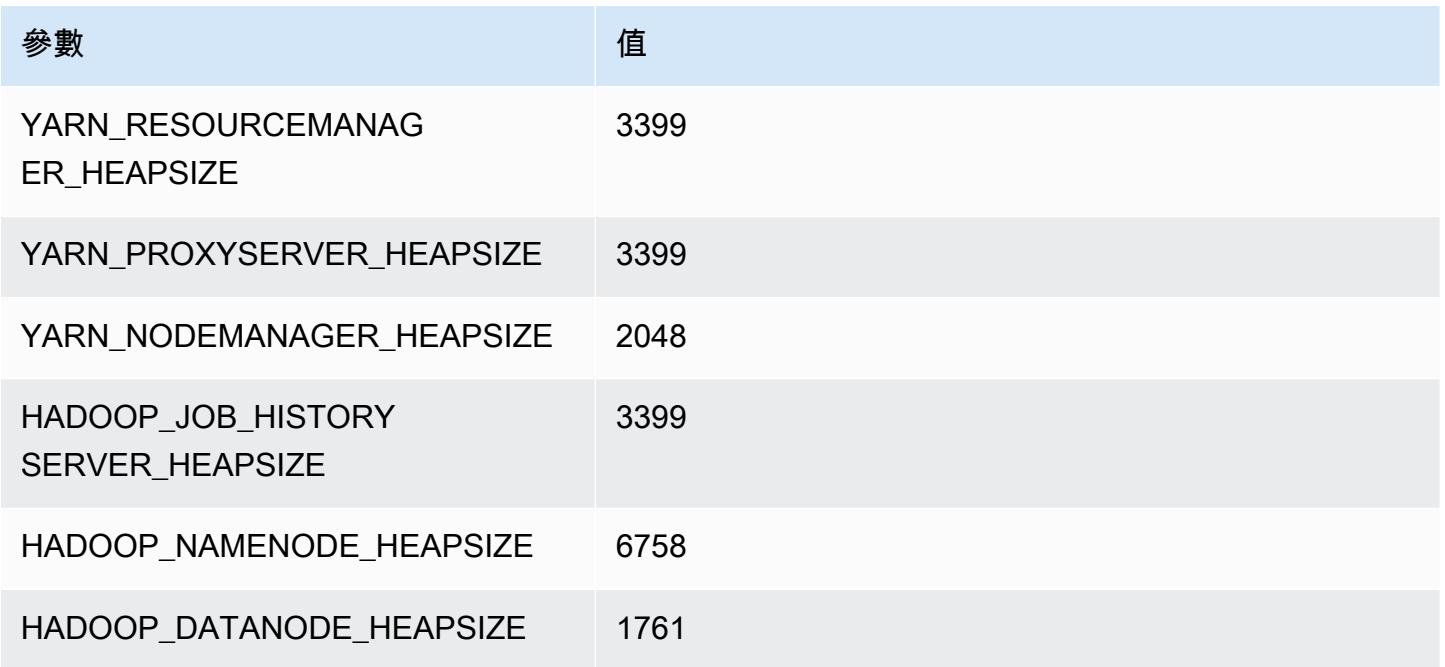

### g4dn.8xlarge

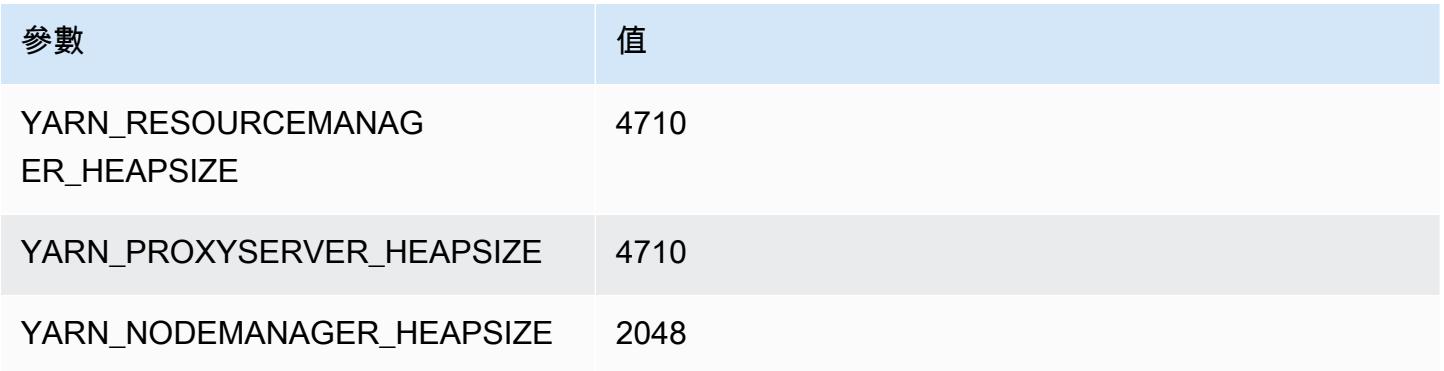

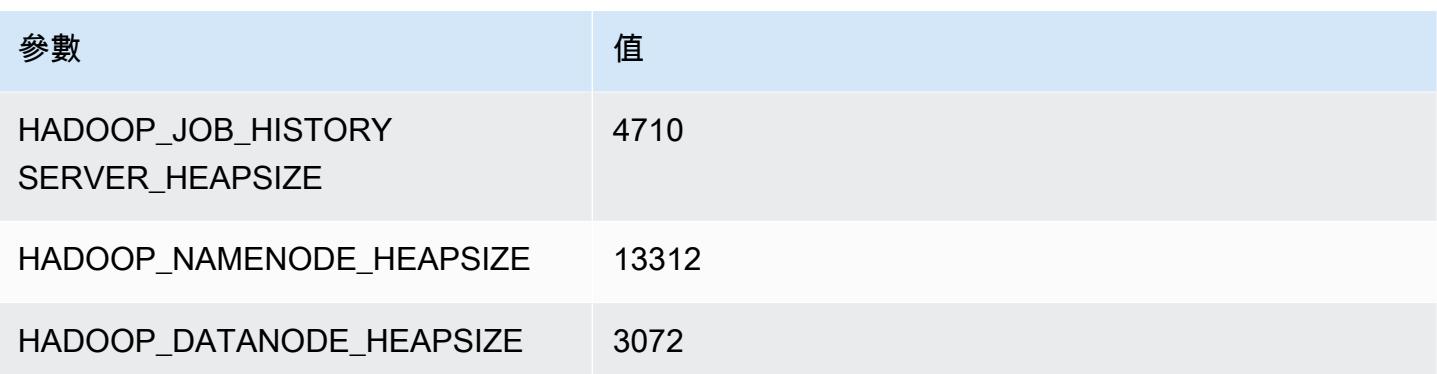

### g4dn.12xlarge

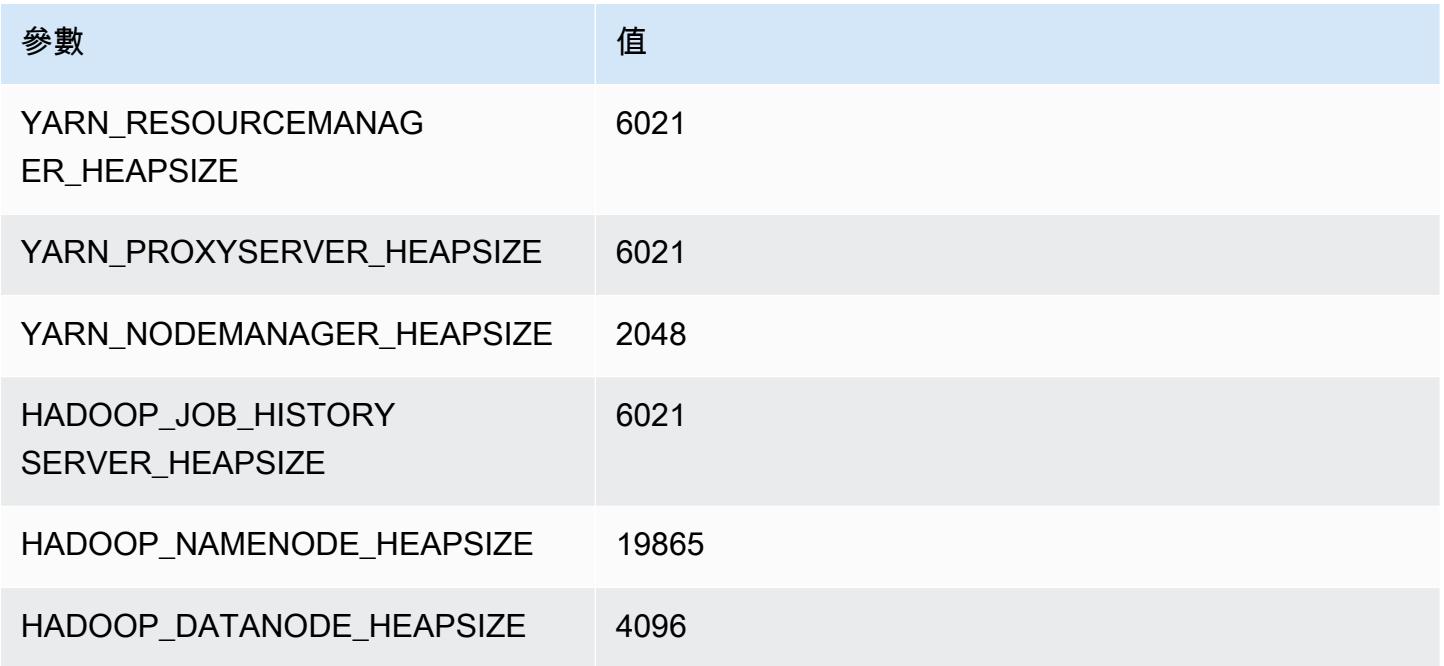

### g4dn.16xlarge

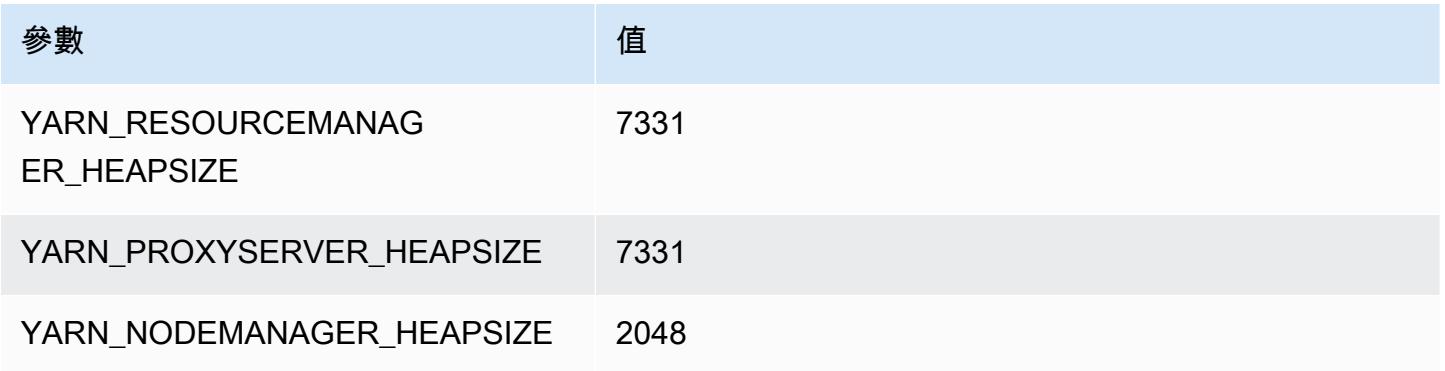

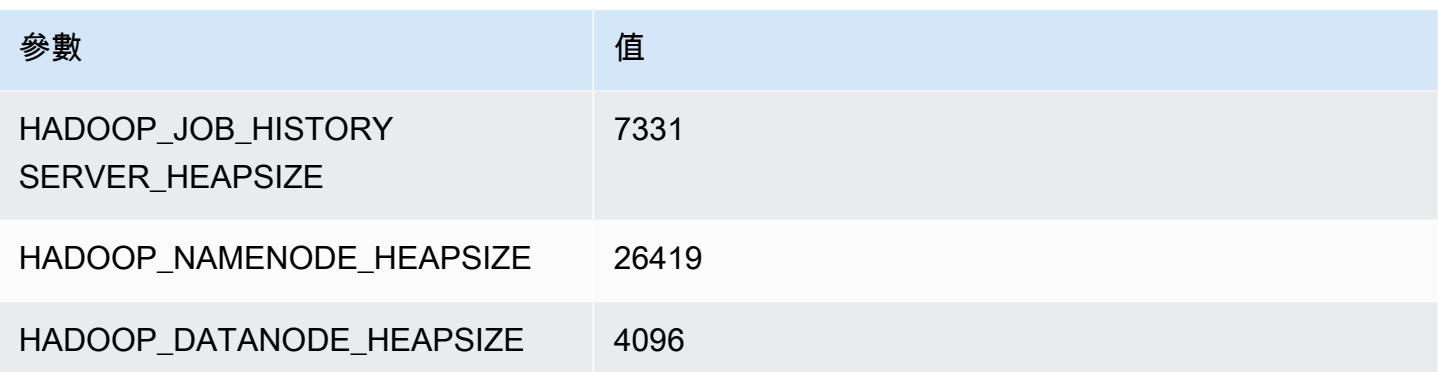

# g5 執行個體

#### g5.xlarge

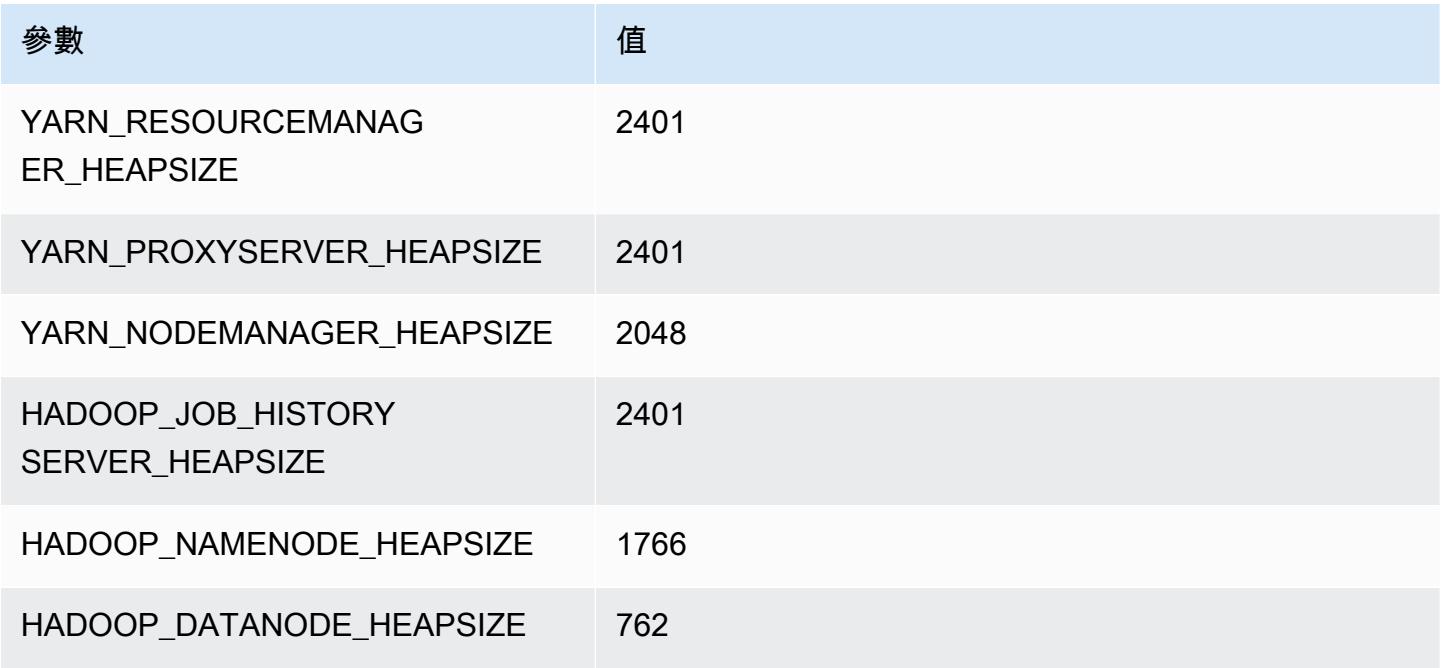

### g5.2xlarge

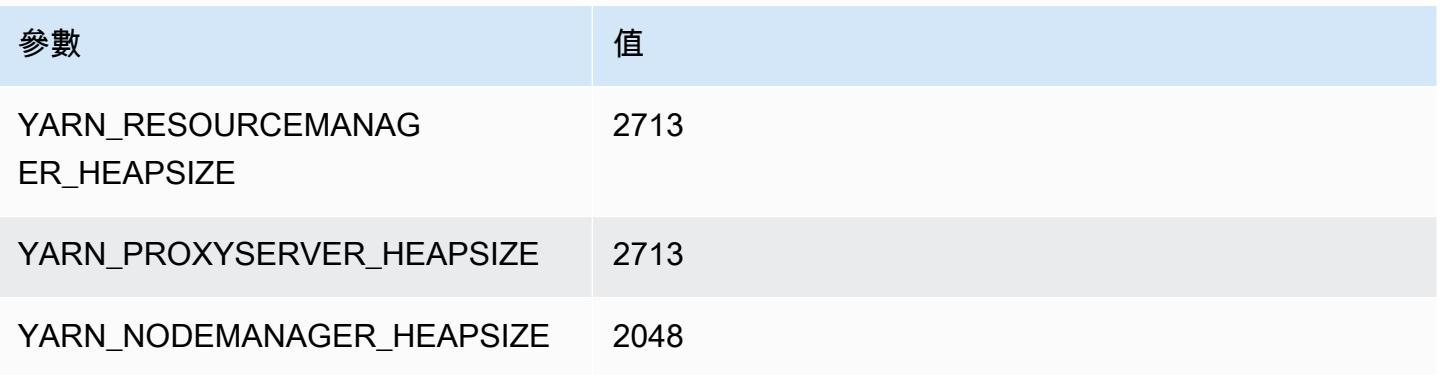

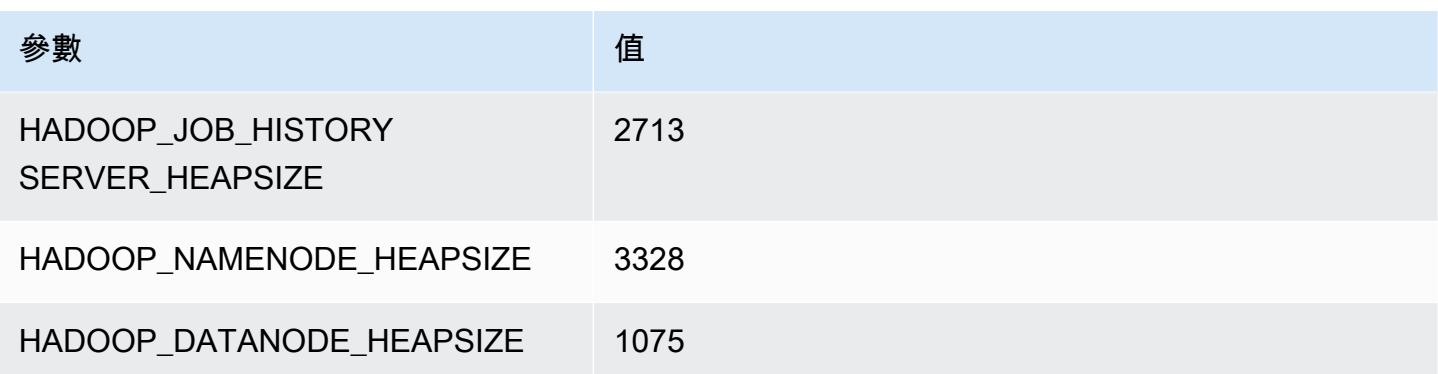

### g5.4xlarge

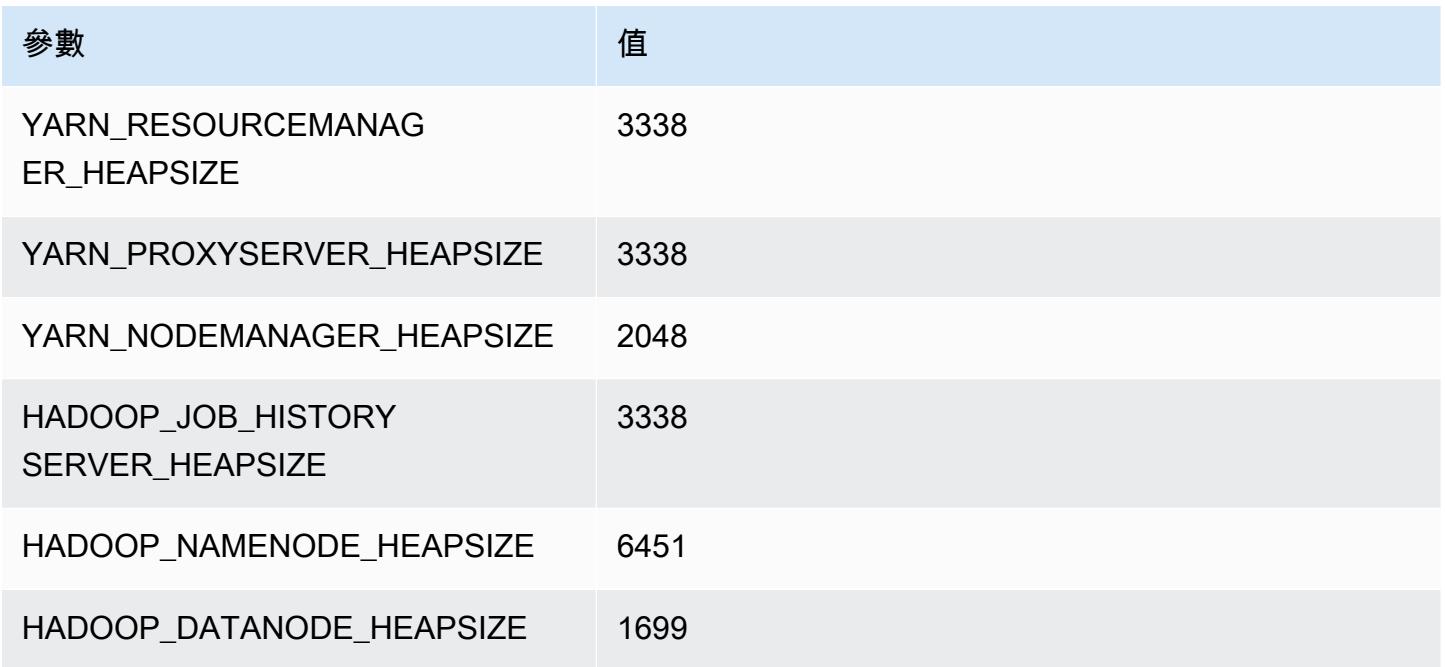

### g5.8xlarge

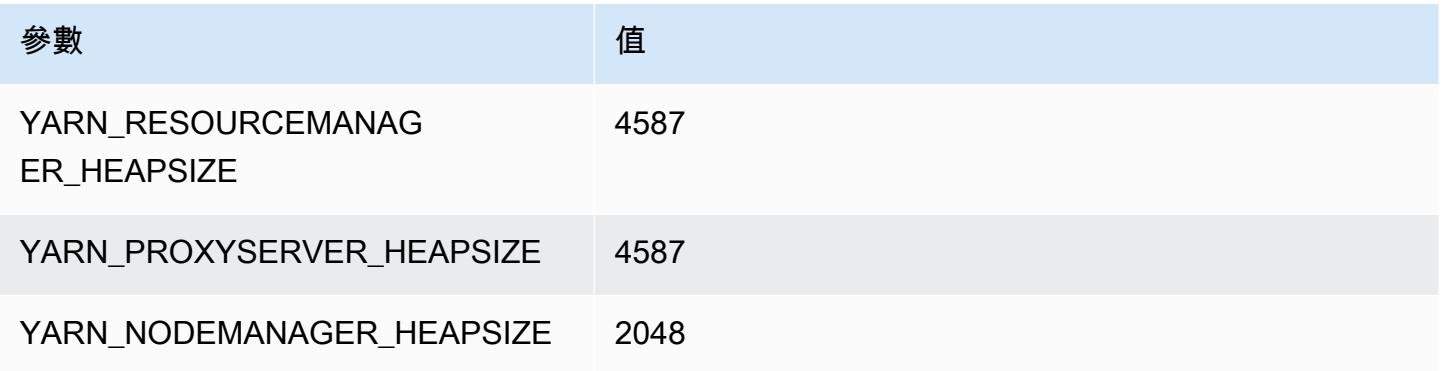
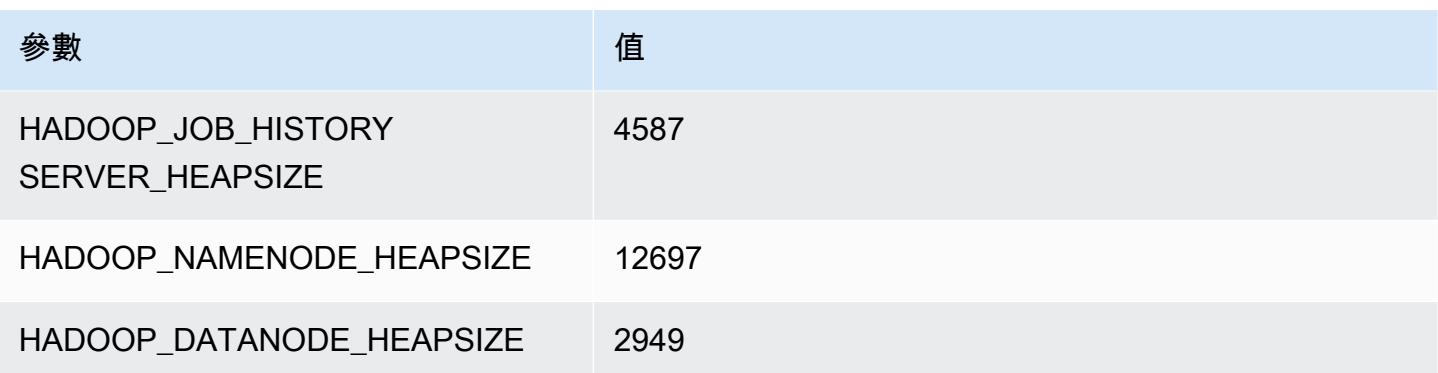

## g5.12xlarge

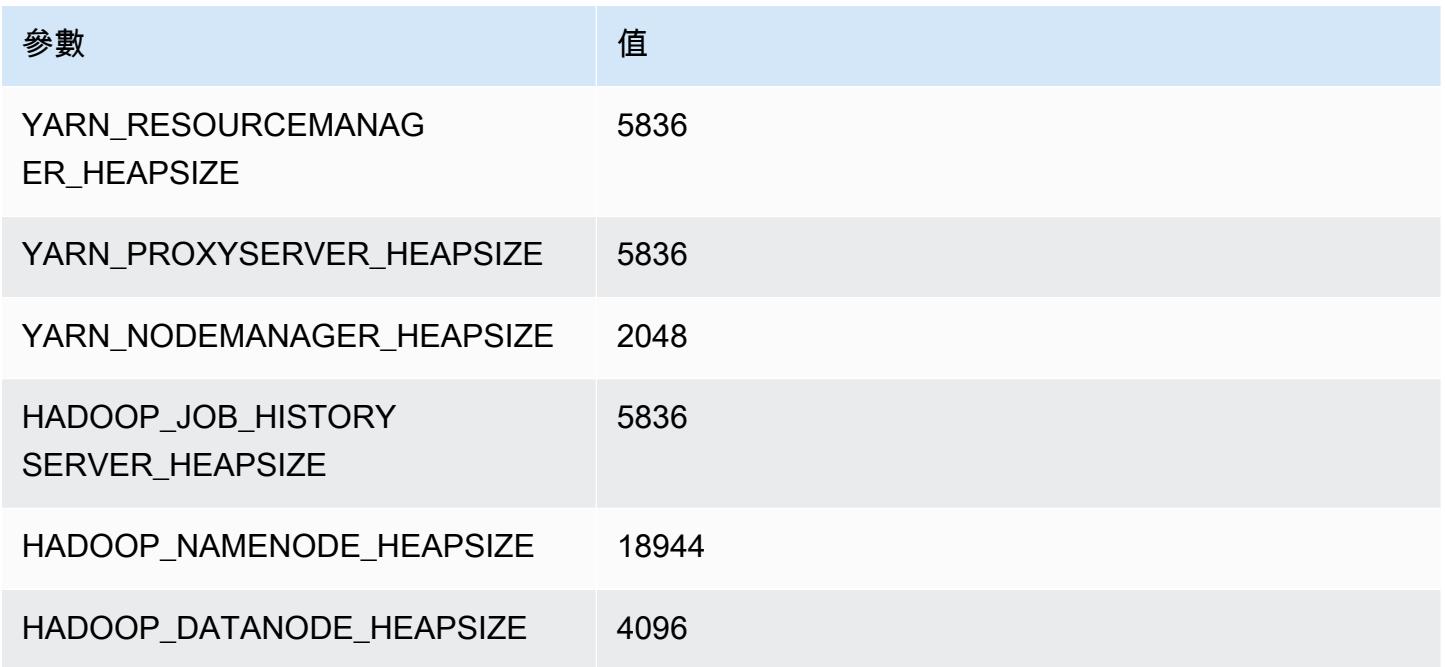

## g5.16xlarge

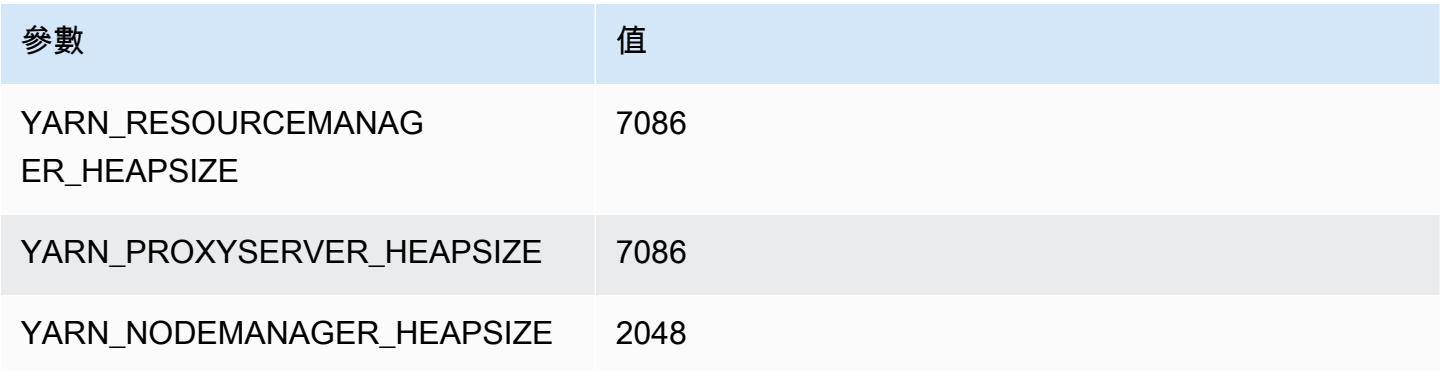

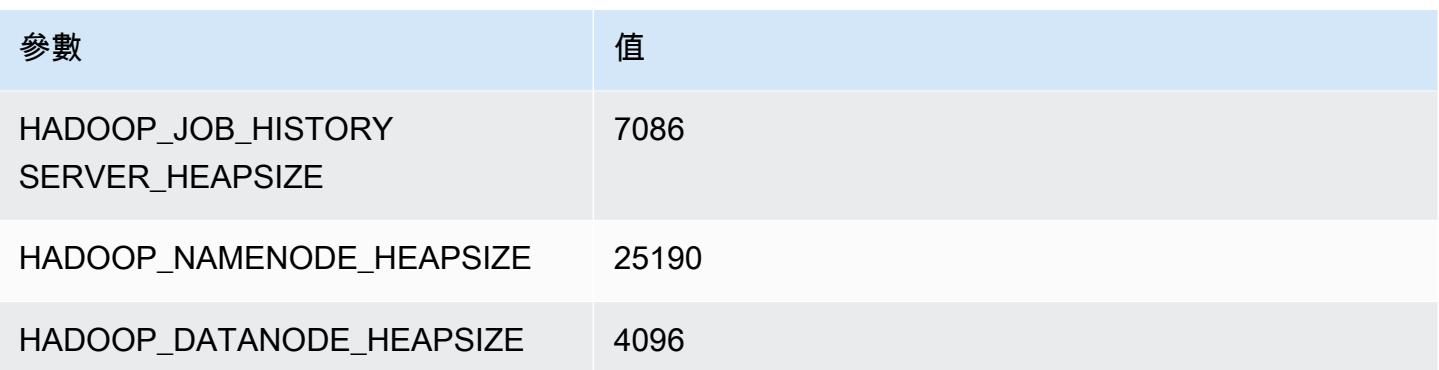

## g5.24xlarge

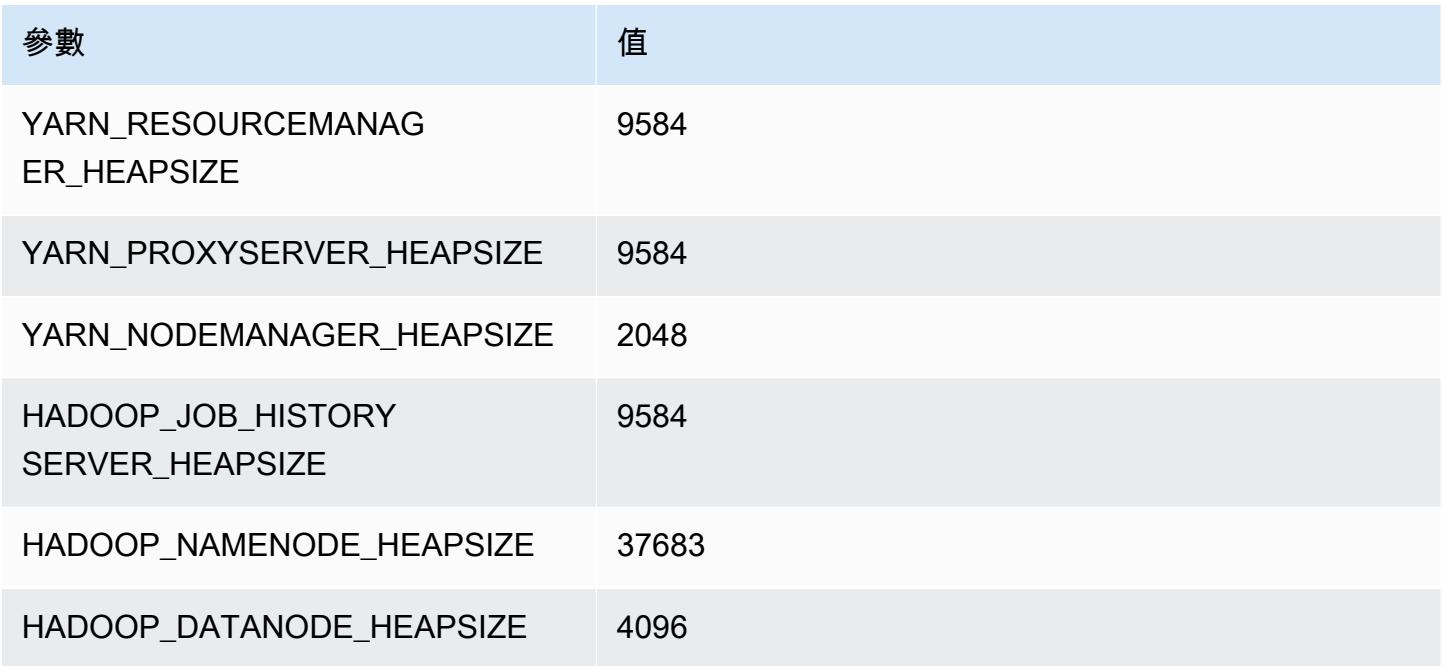

## g5.48xlarge

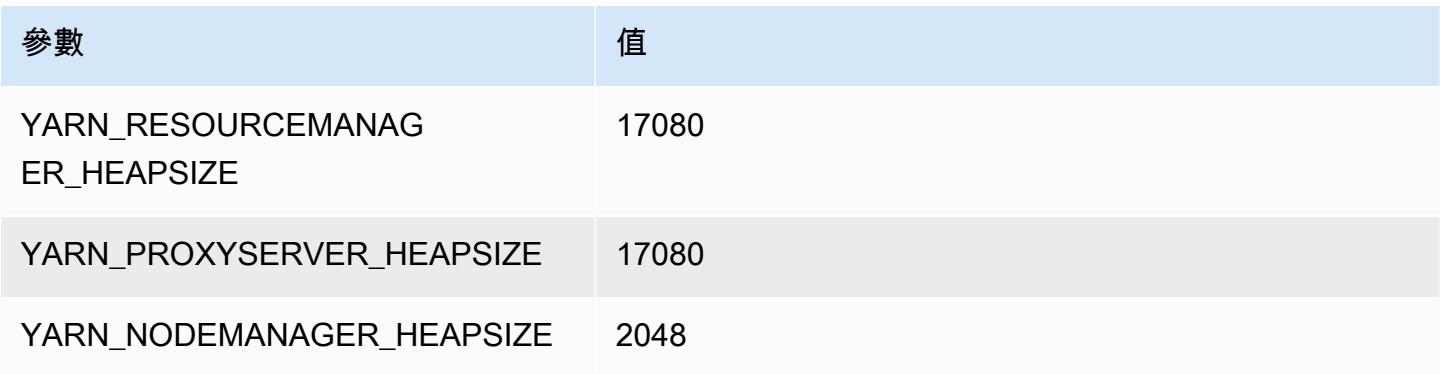

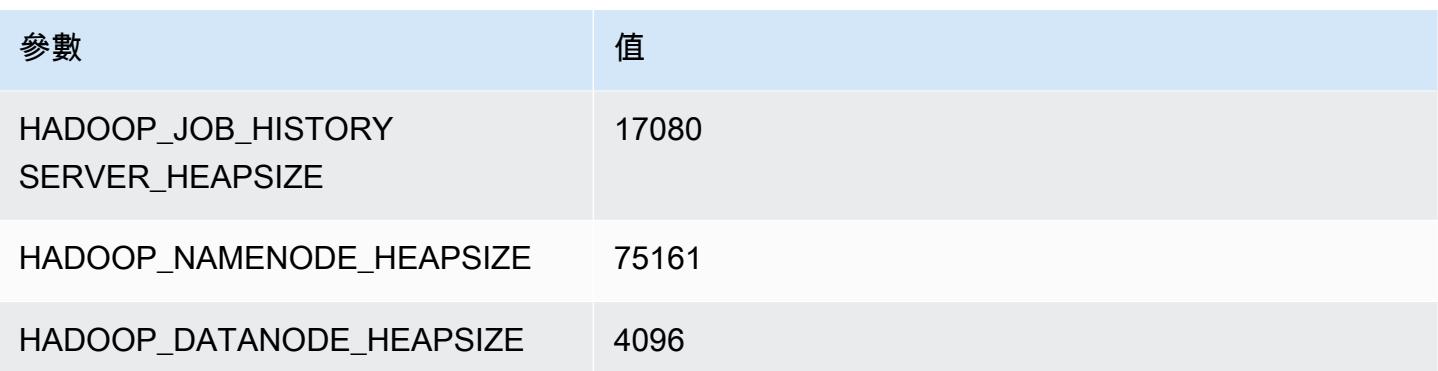

# h1 執行個體

### h1.2xlarge

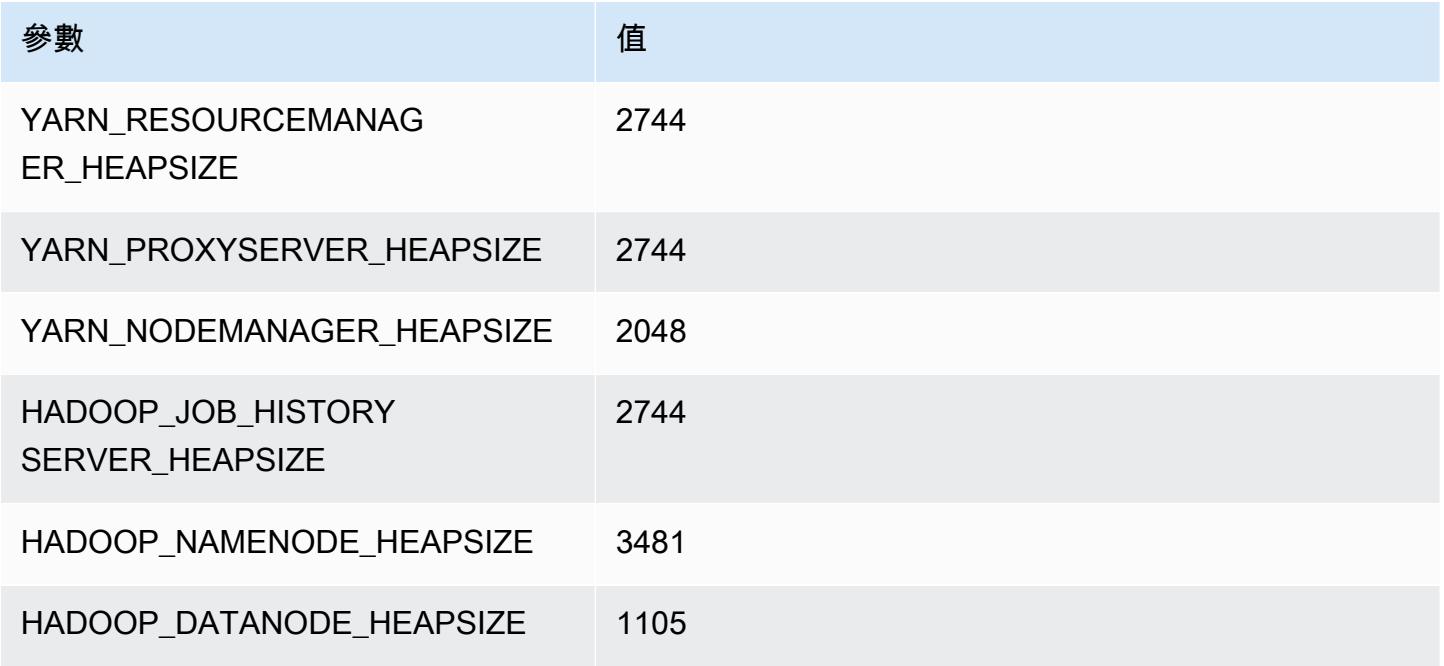

## h1.4xlarge

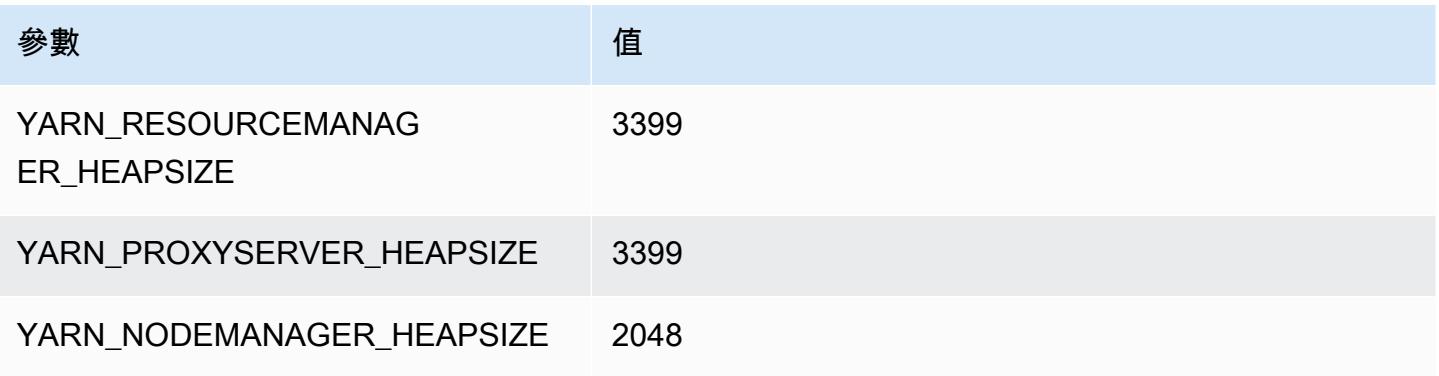

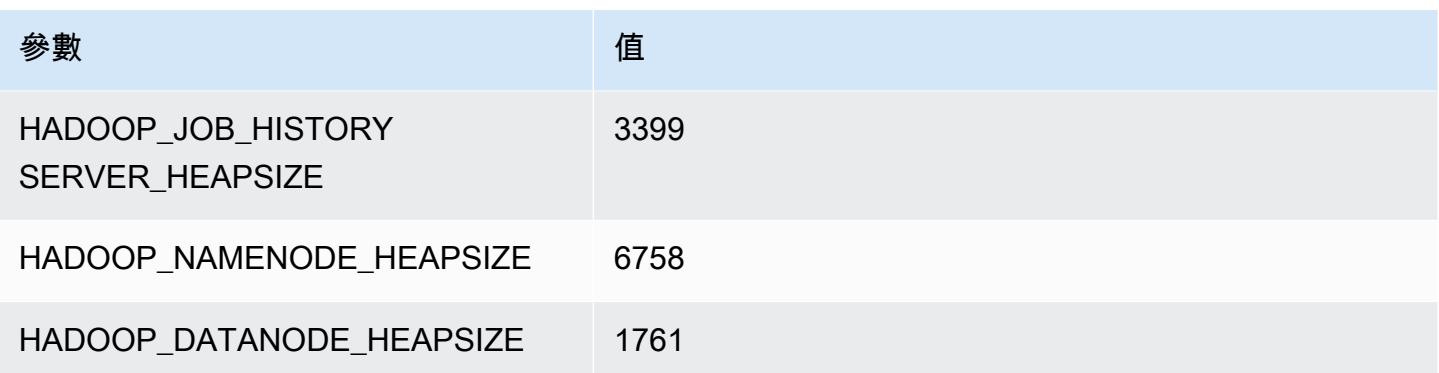

## h1.8xlarge

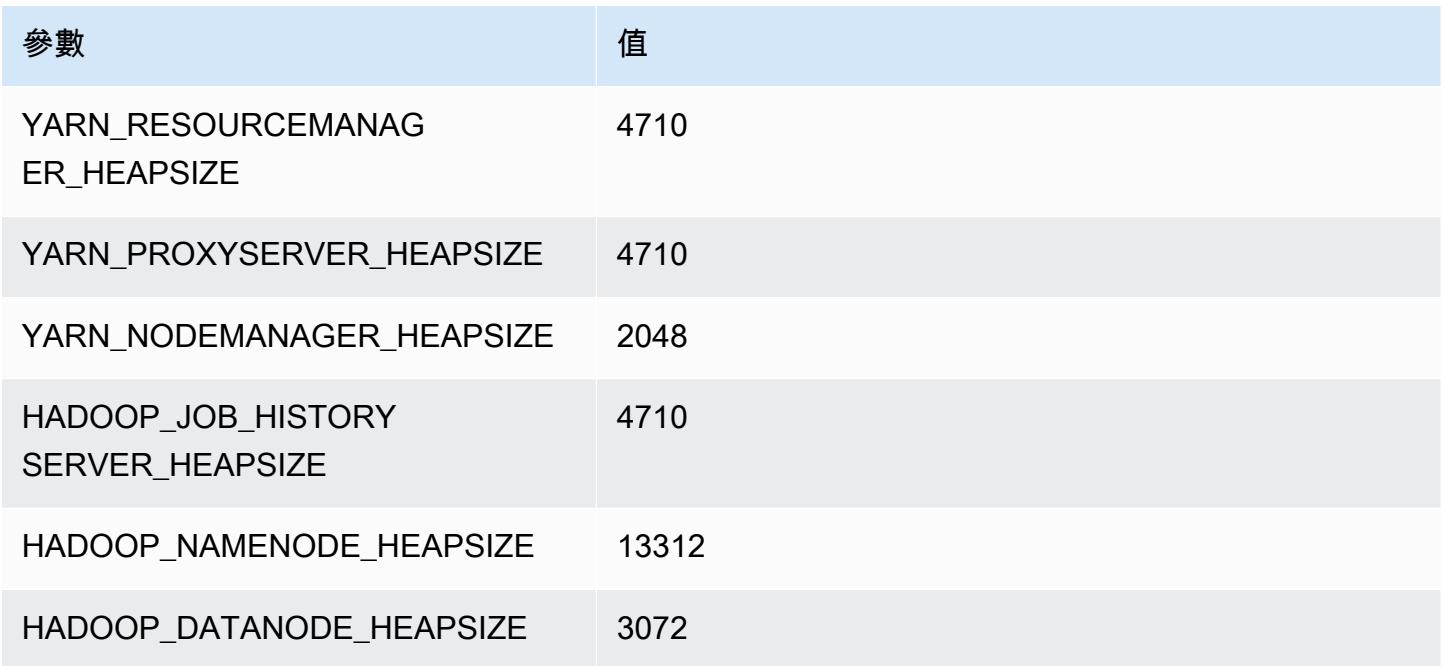

## h1.16xlarge

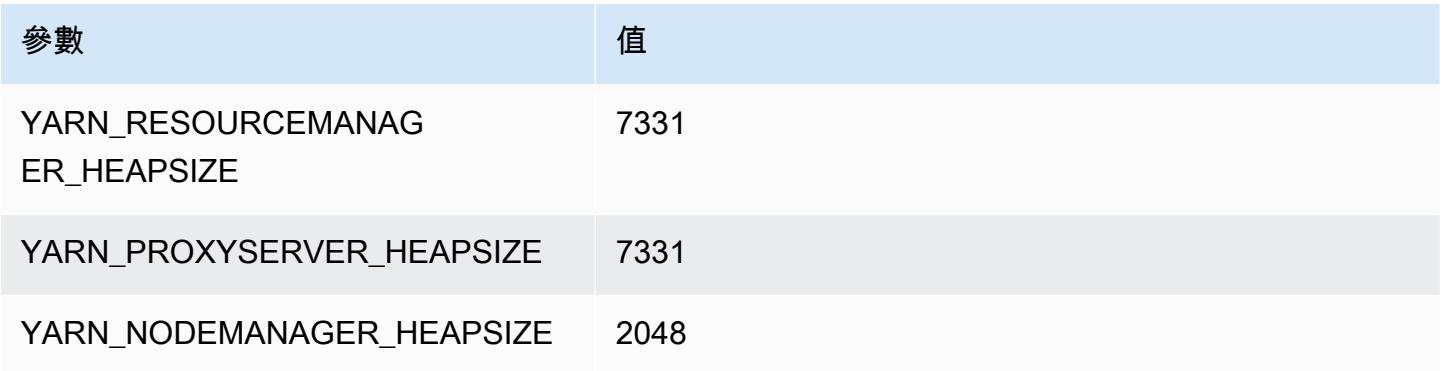

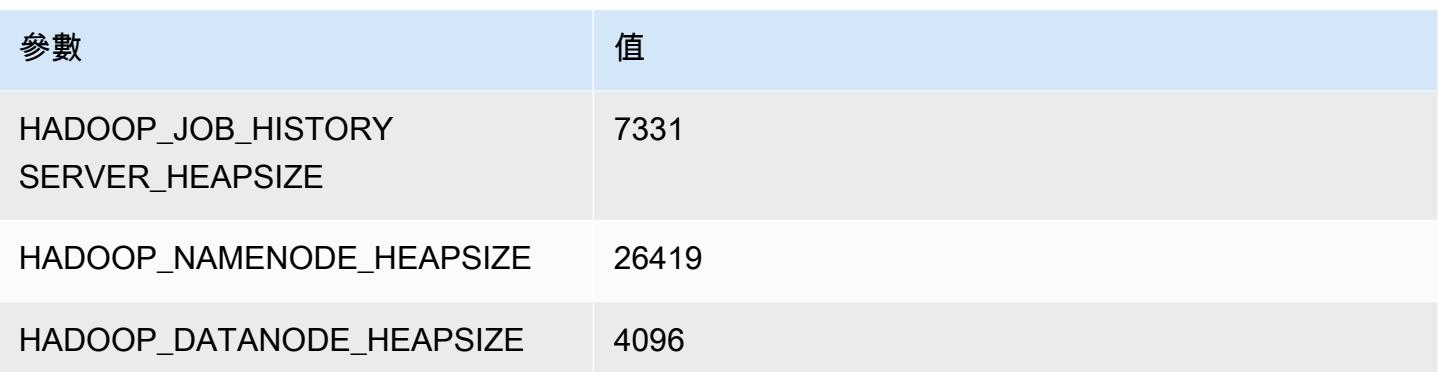

# i2 執行個體

#### i2.xlarge

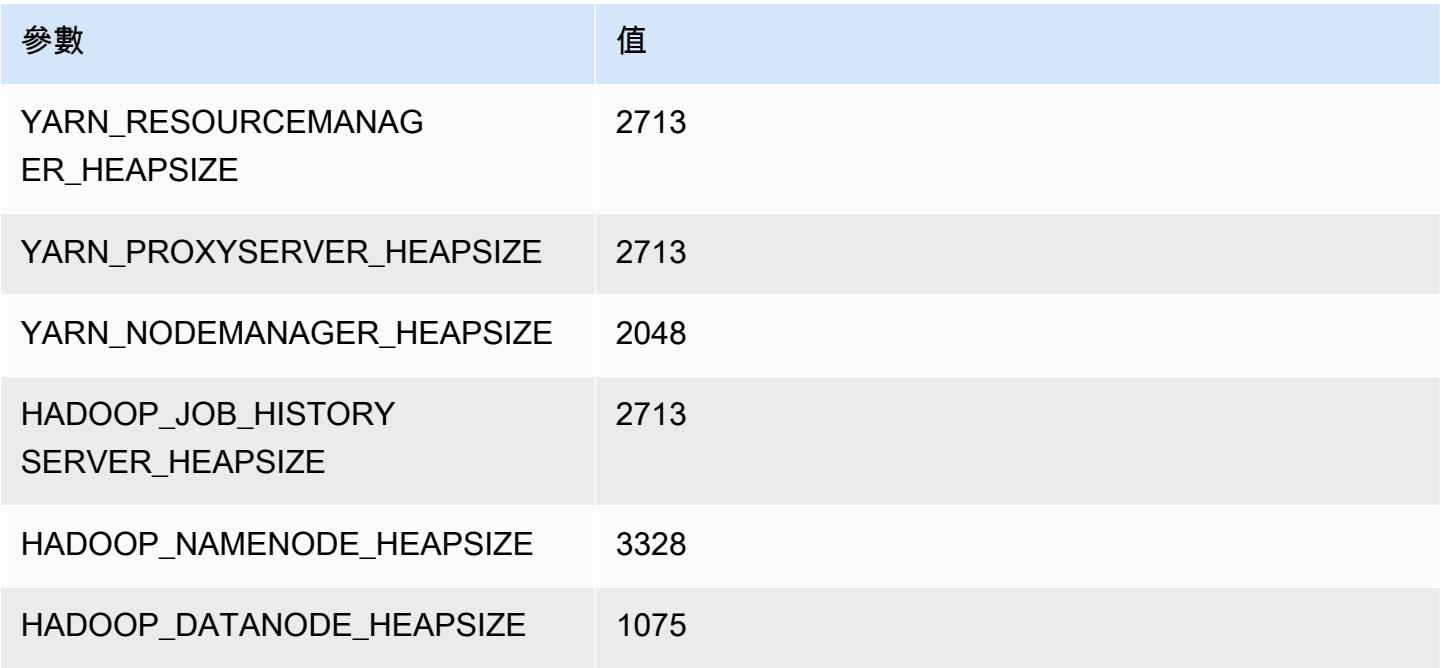

## i2.2xlarge

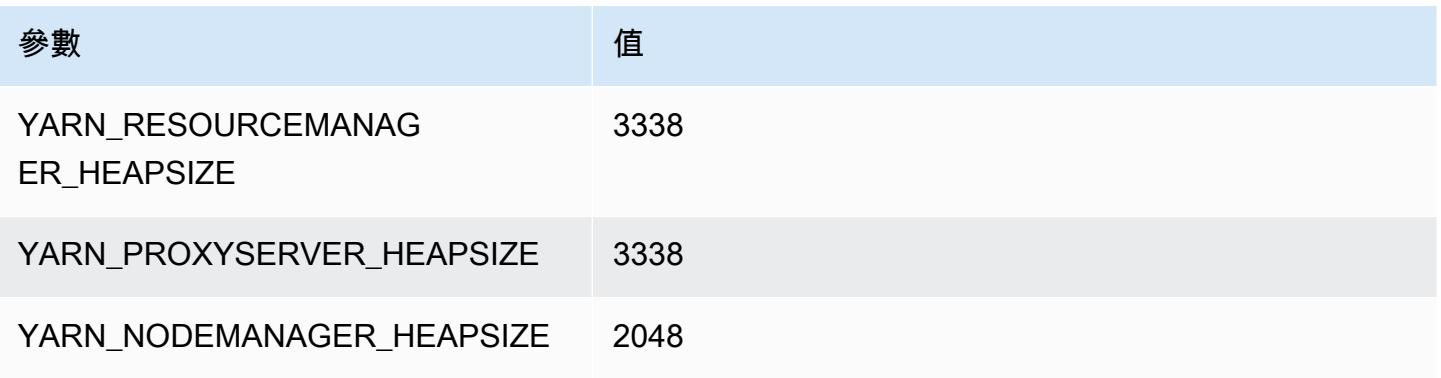

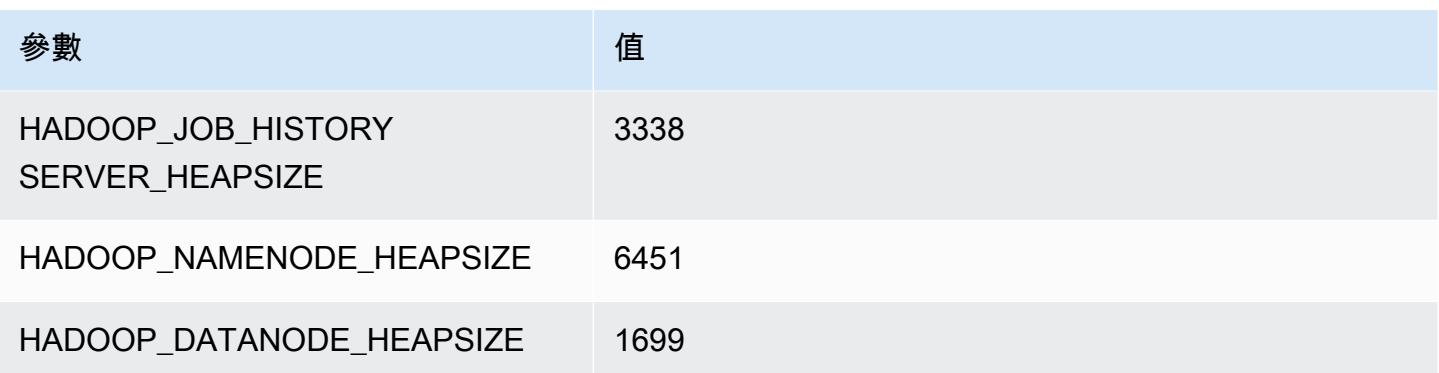

## i2.4xlarge

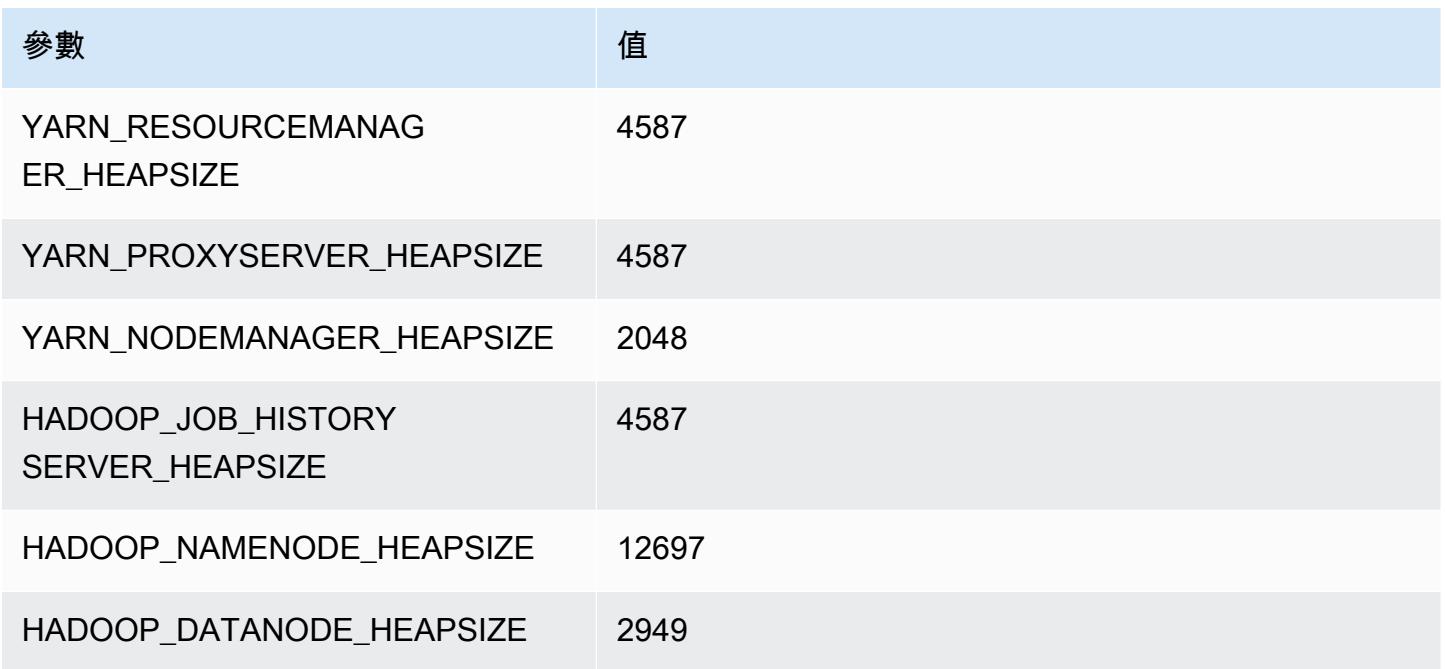

## i2.8xlarge

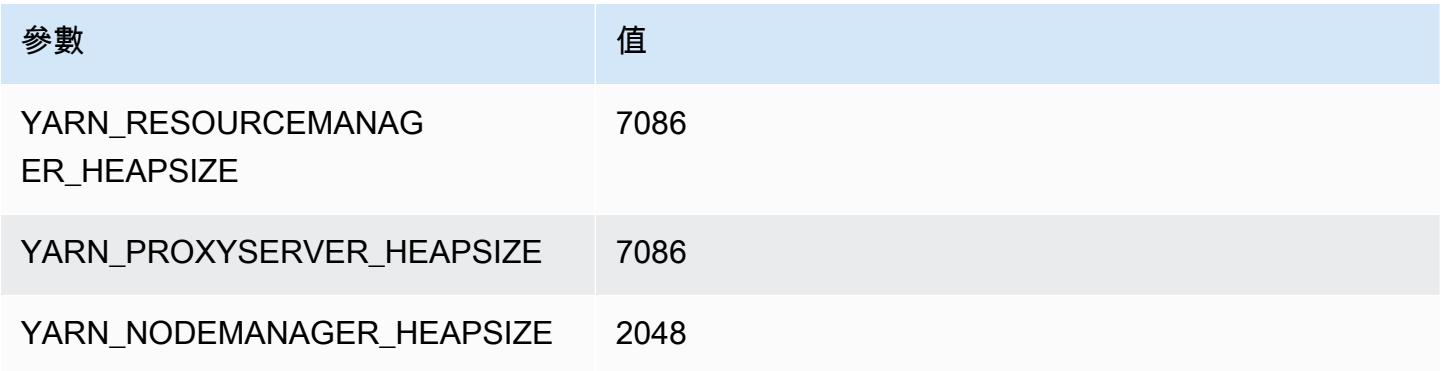

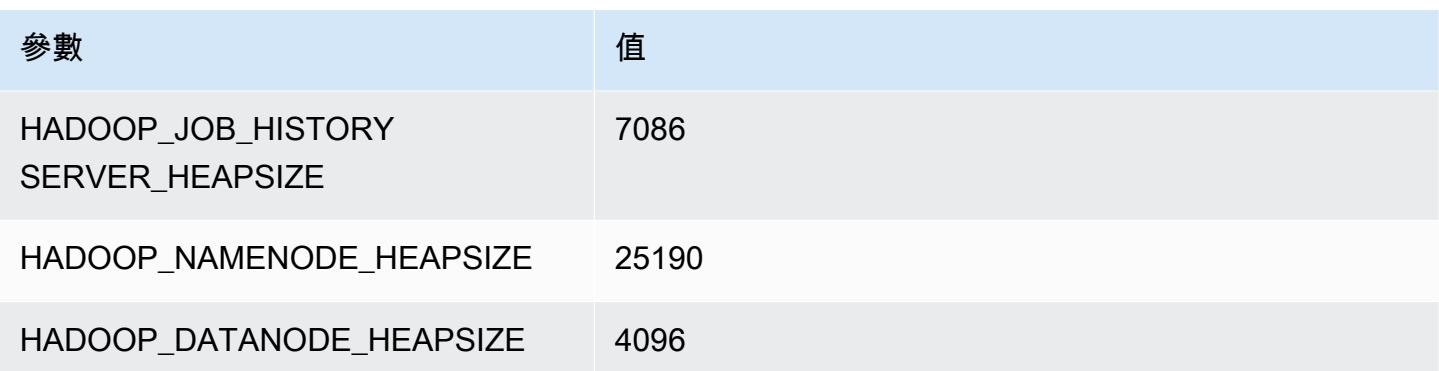

# i3 執行個體

#### i3.xlarge

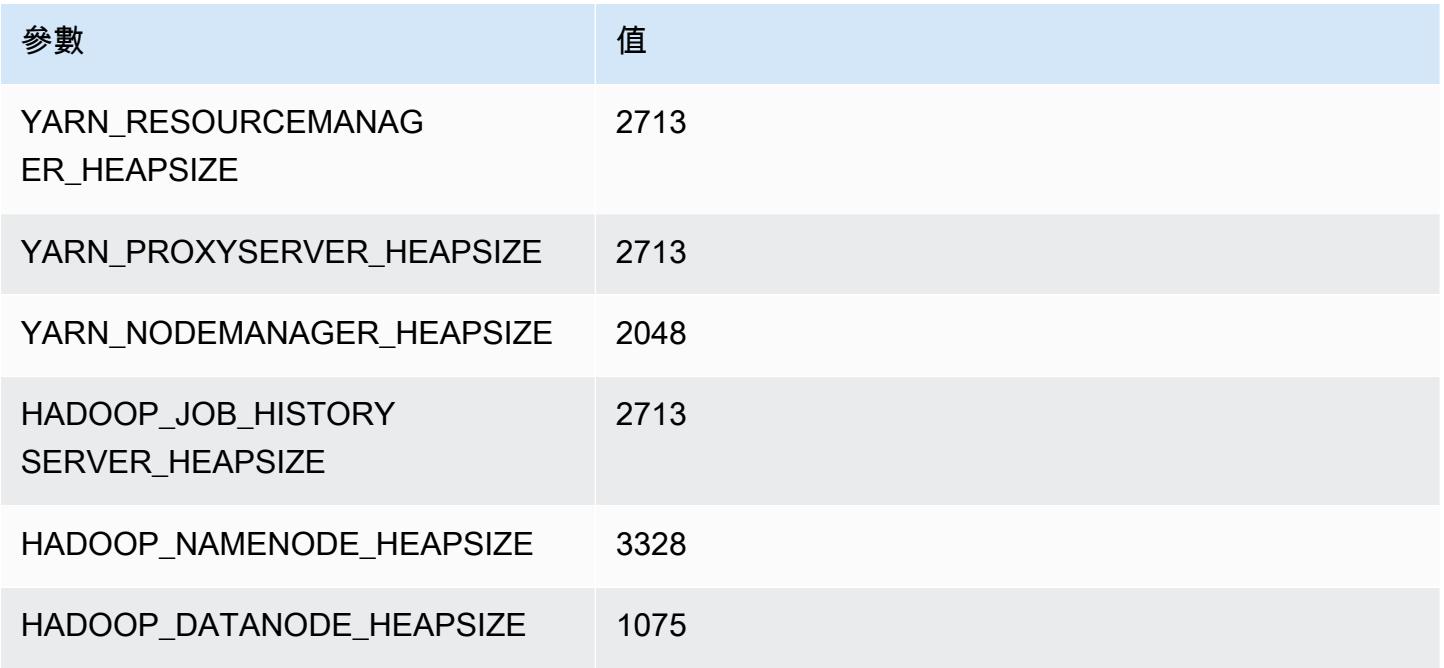

## i3.2xlarge

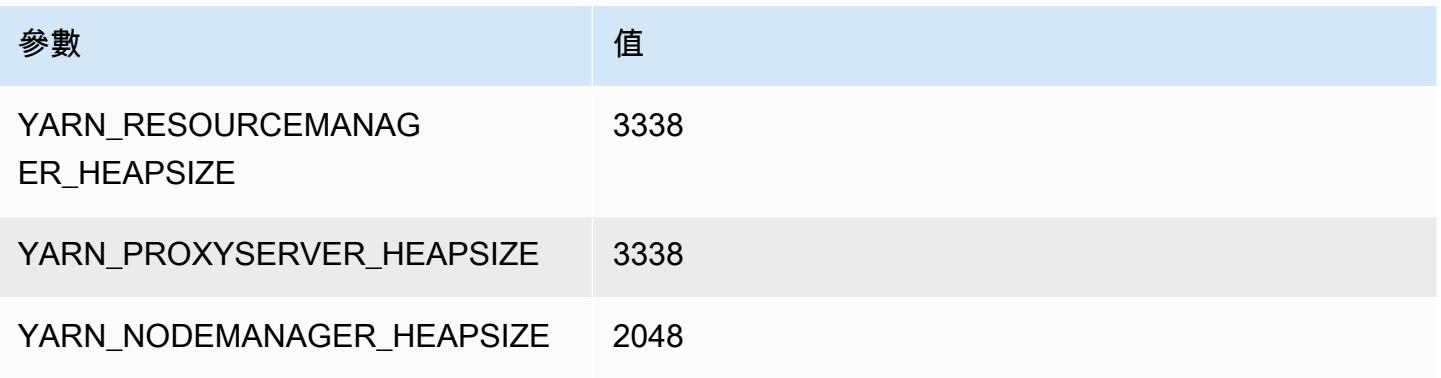

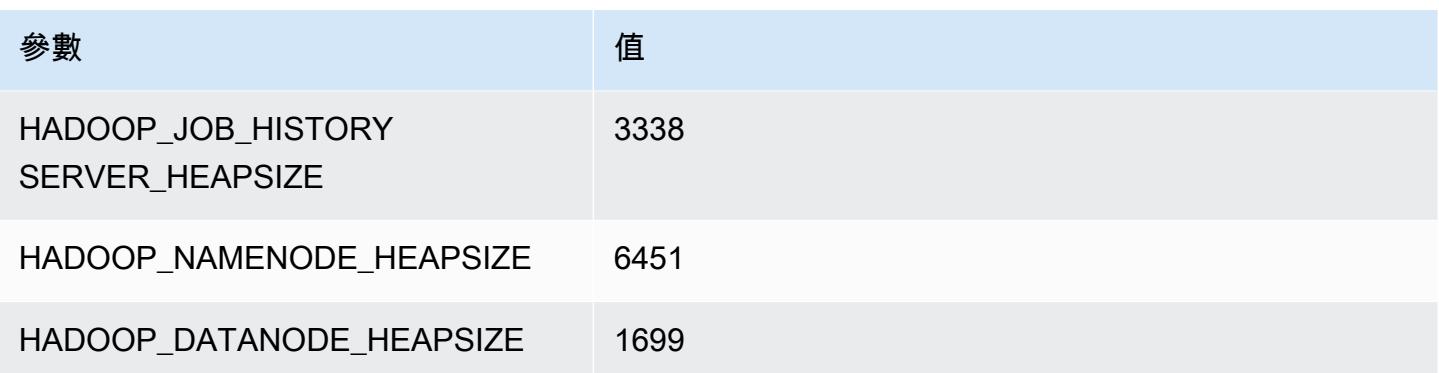

## i3.4xlarge

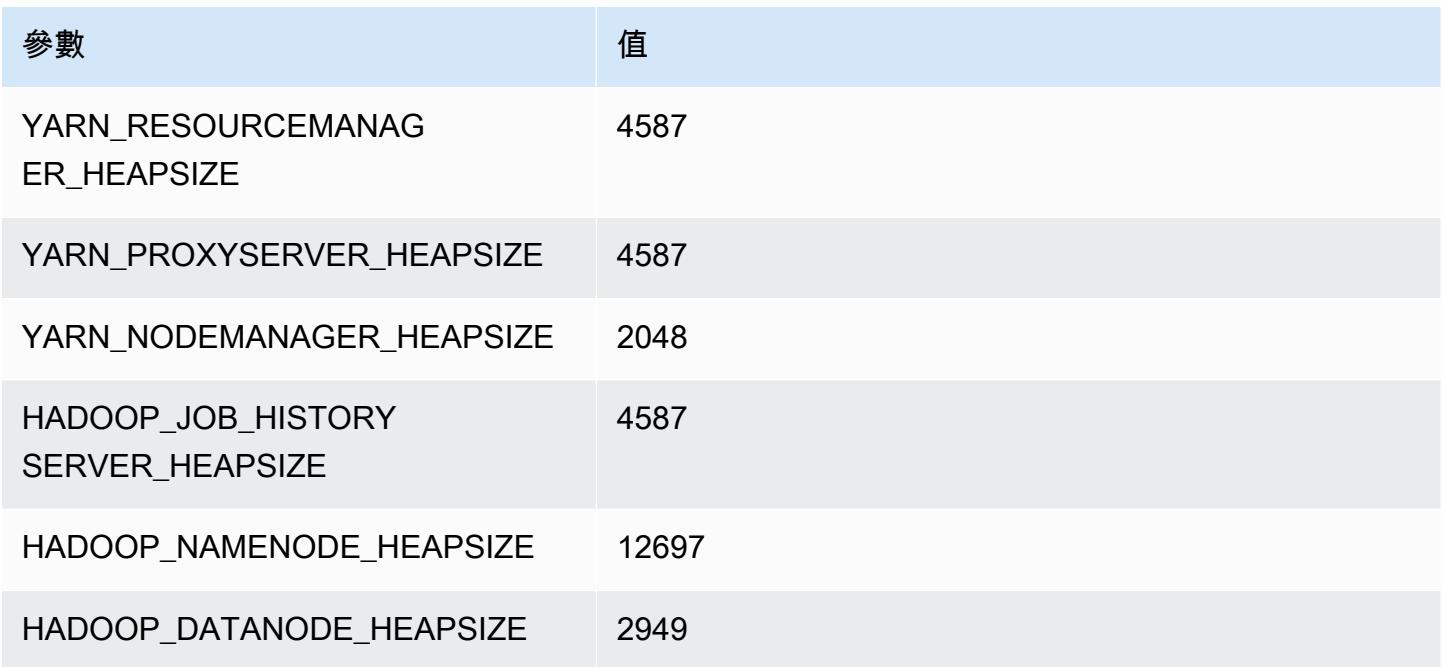

## i3.8xlarge

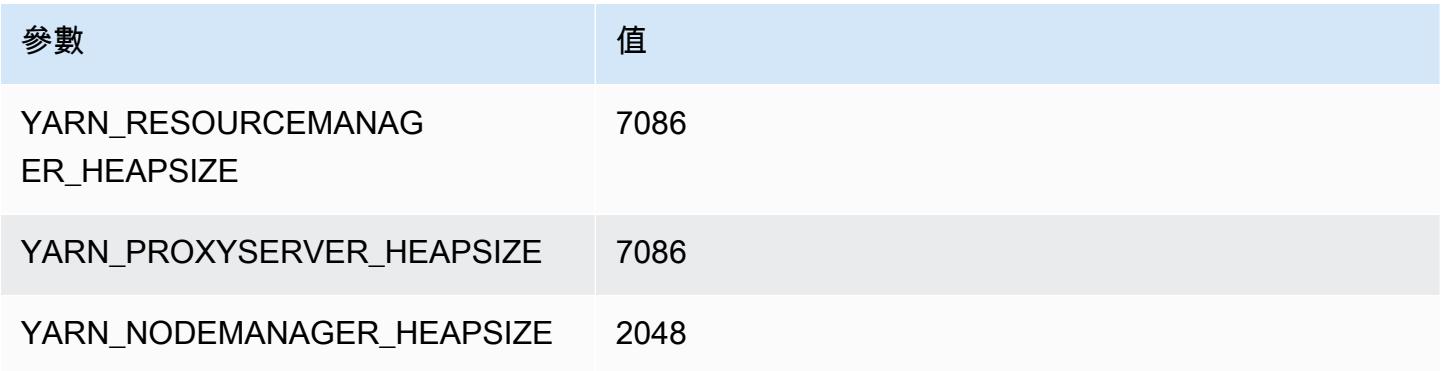

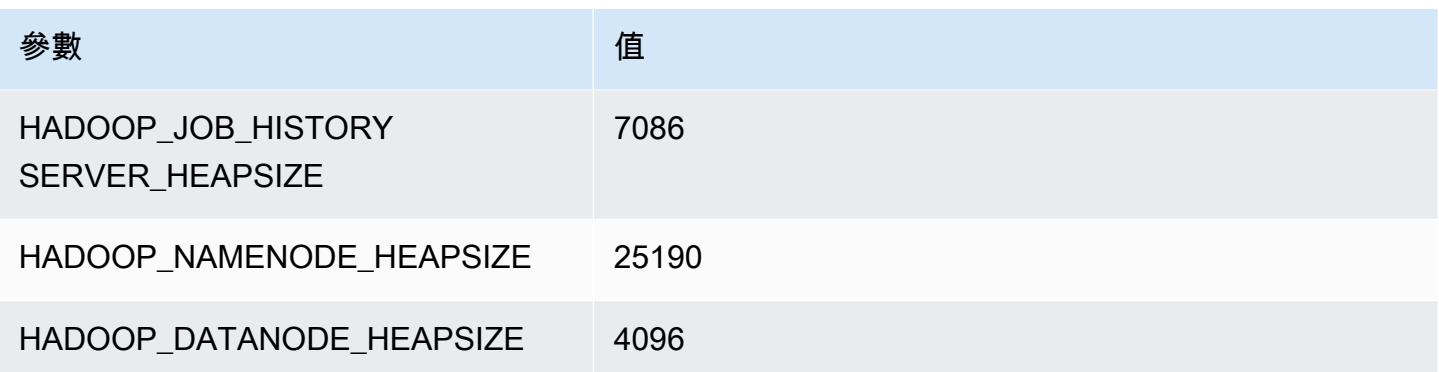

## i3.16xlarge

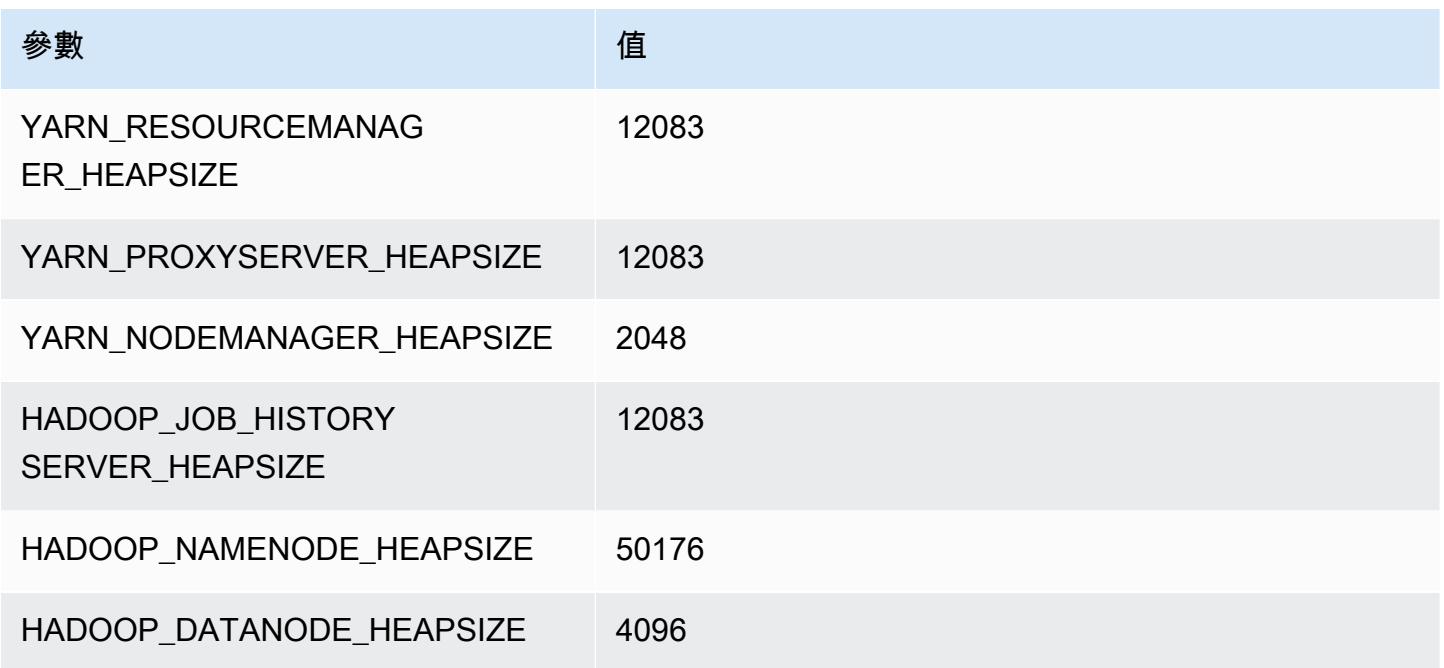

# i3en 執行個體

## i3en.xlarge

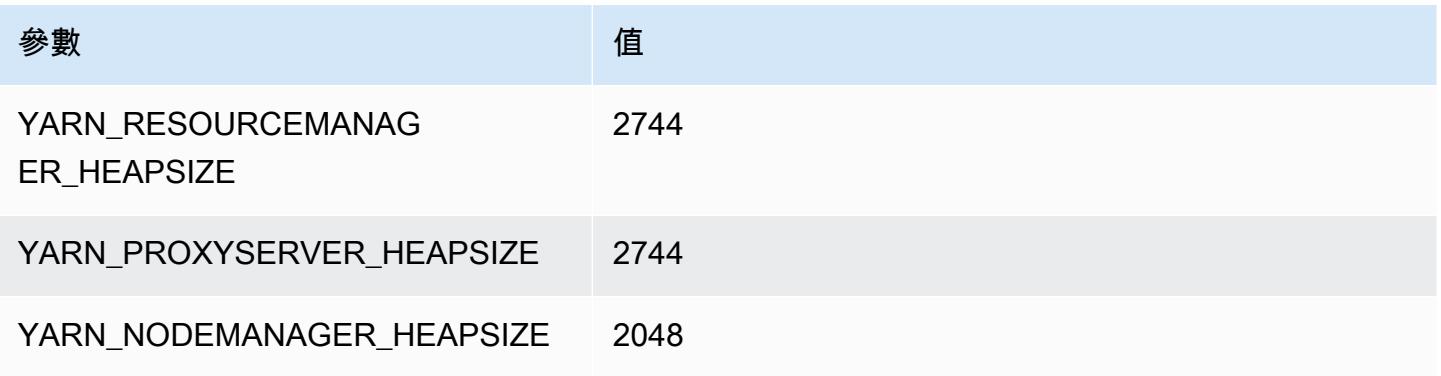

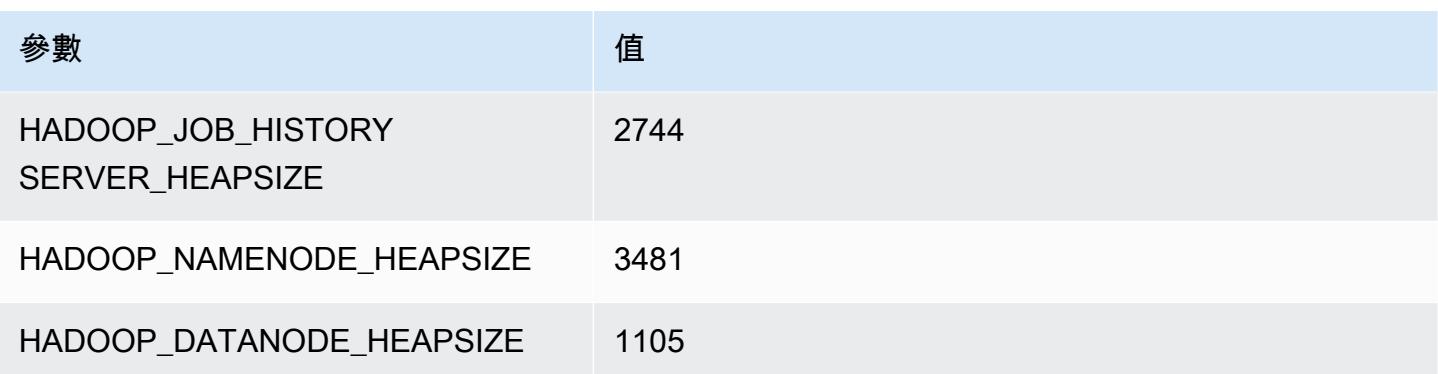

## i3en.2xlarge

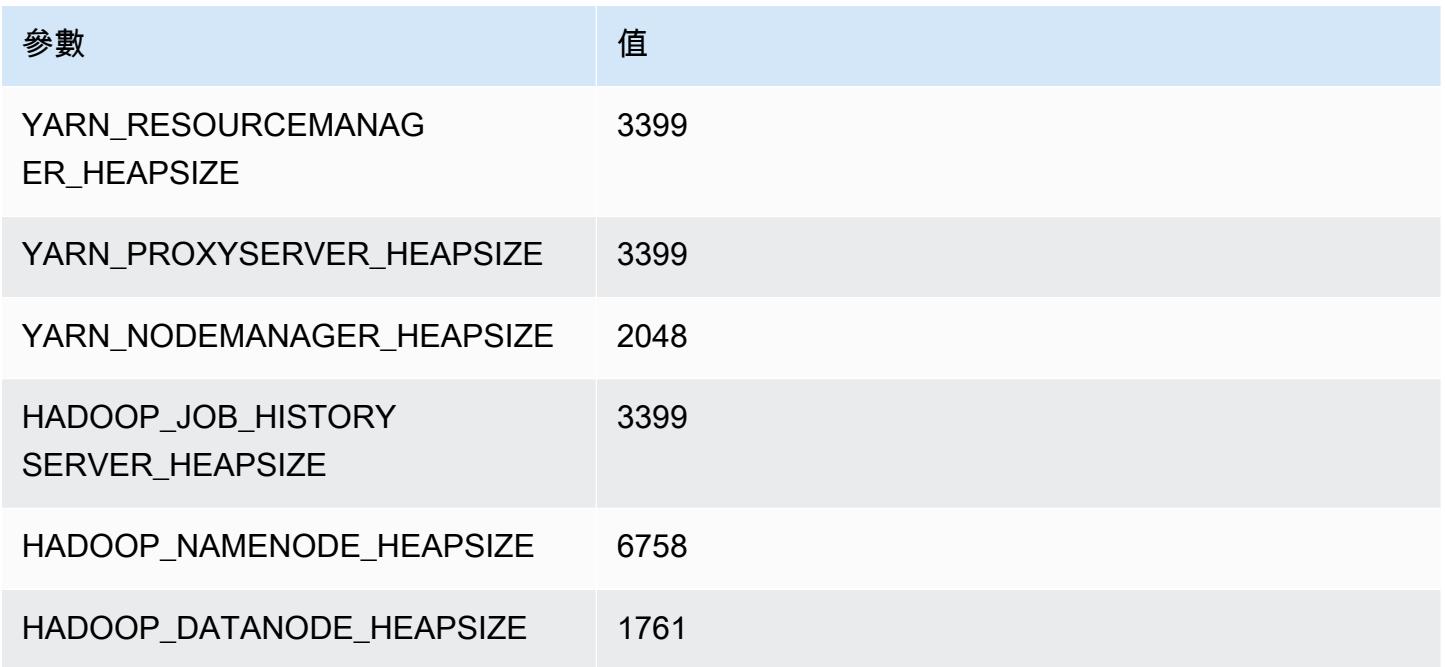

## i3en.3xlarge

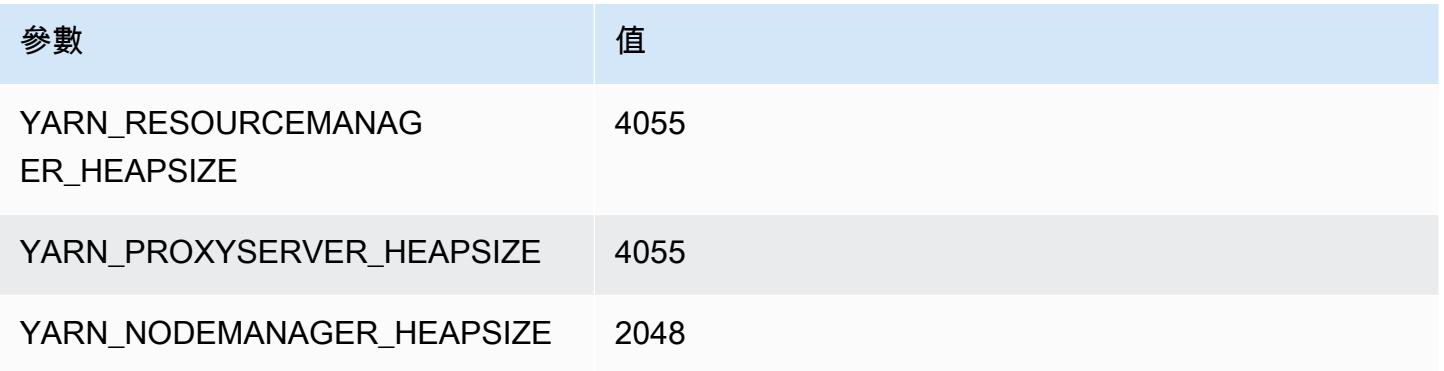

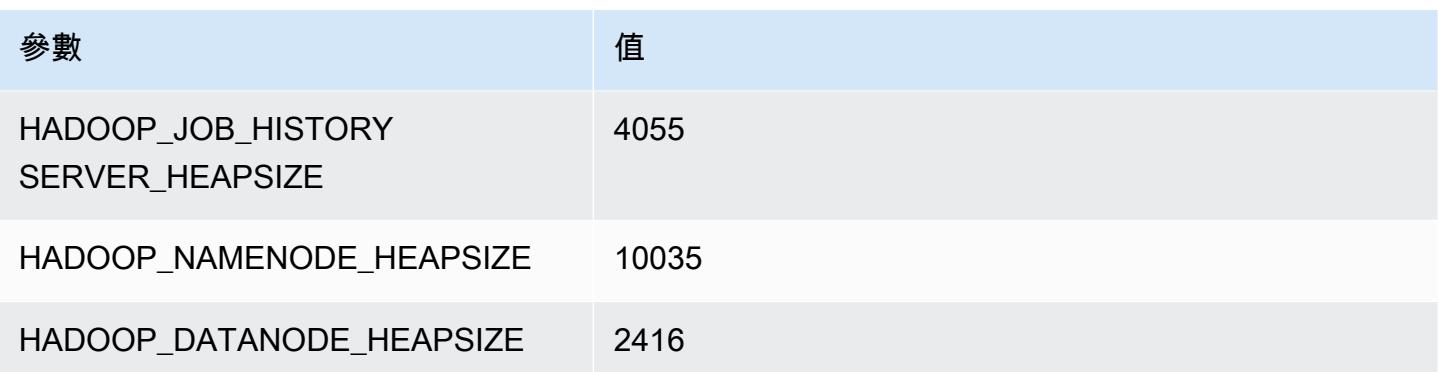

## i3en.6xlarge

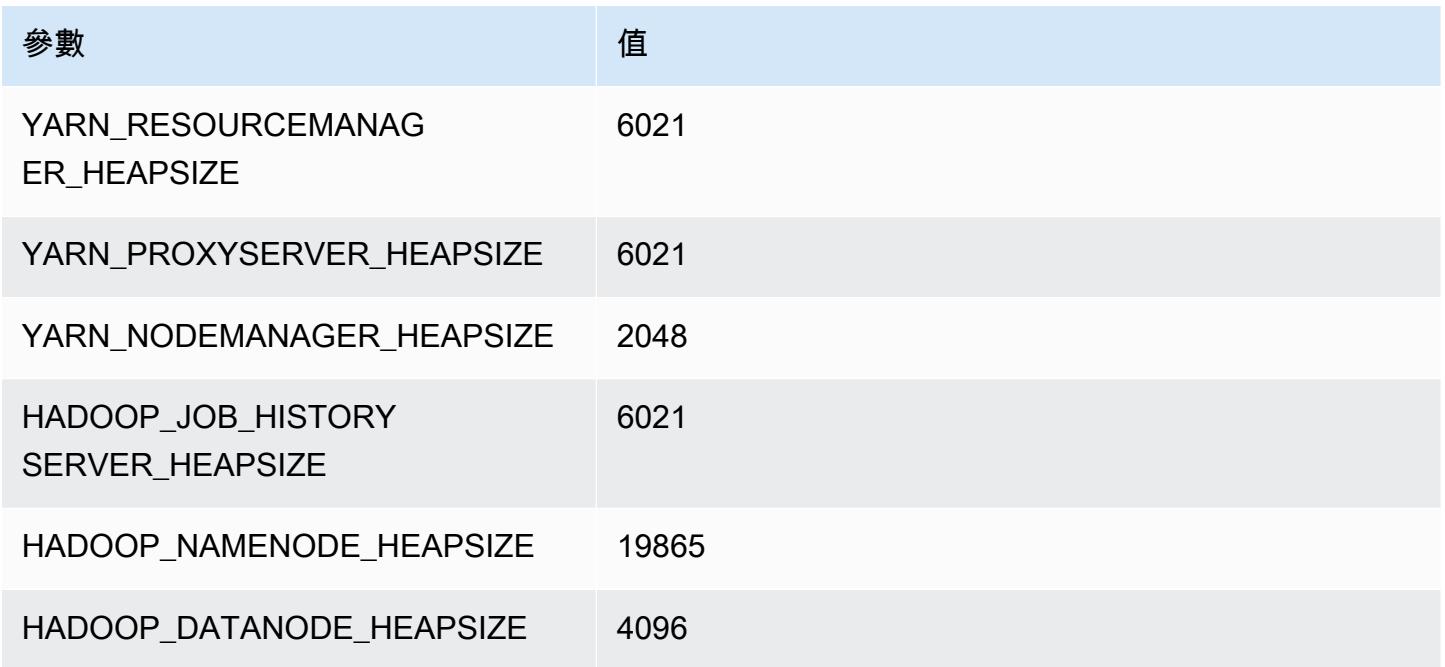

## i3en.12xlarge

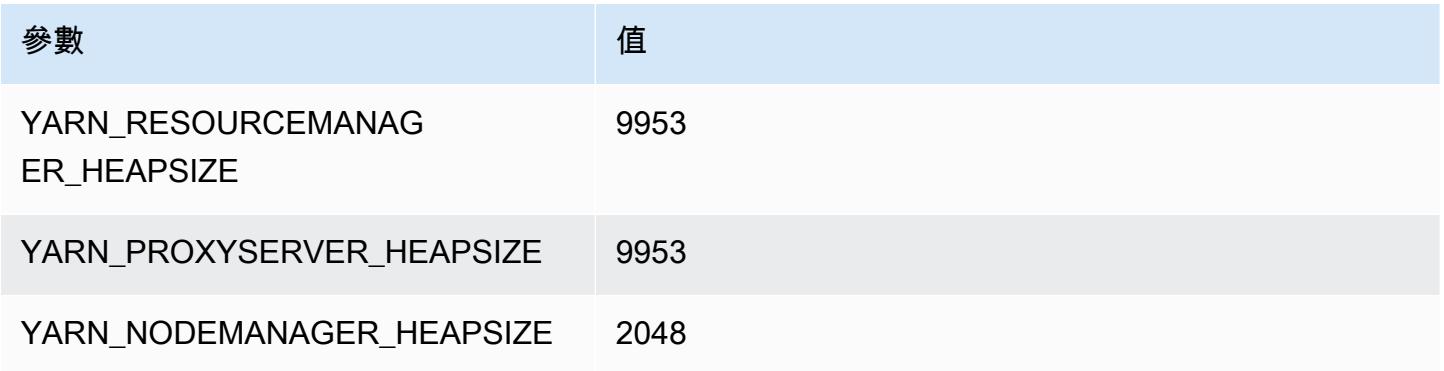

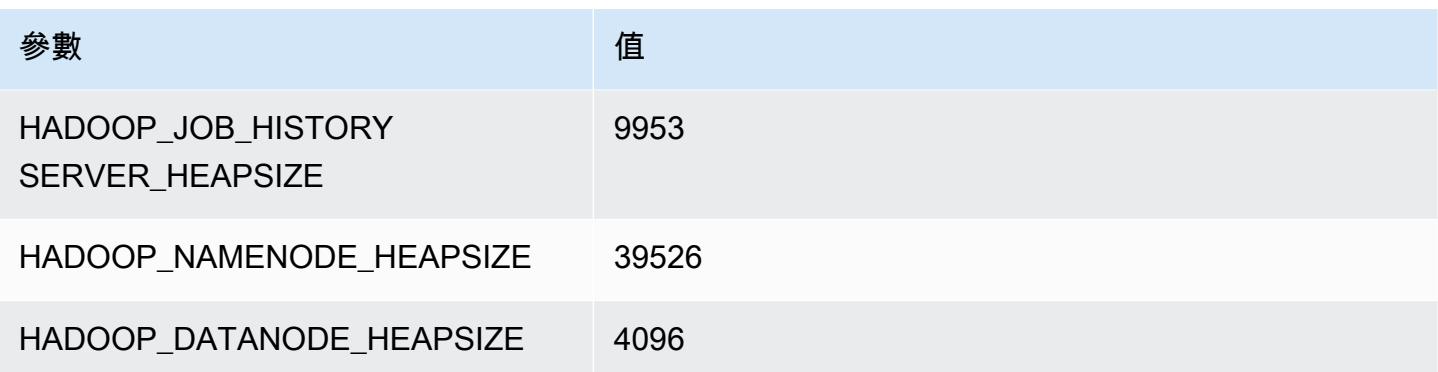

## i3en.24xlarge

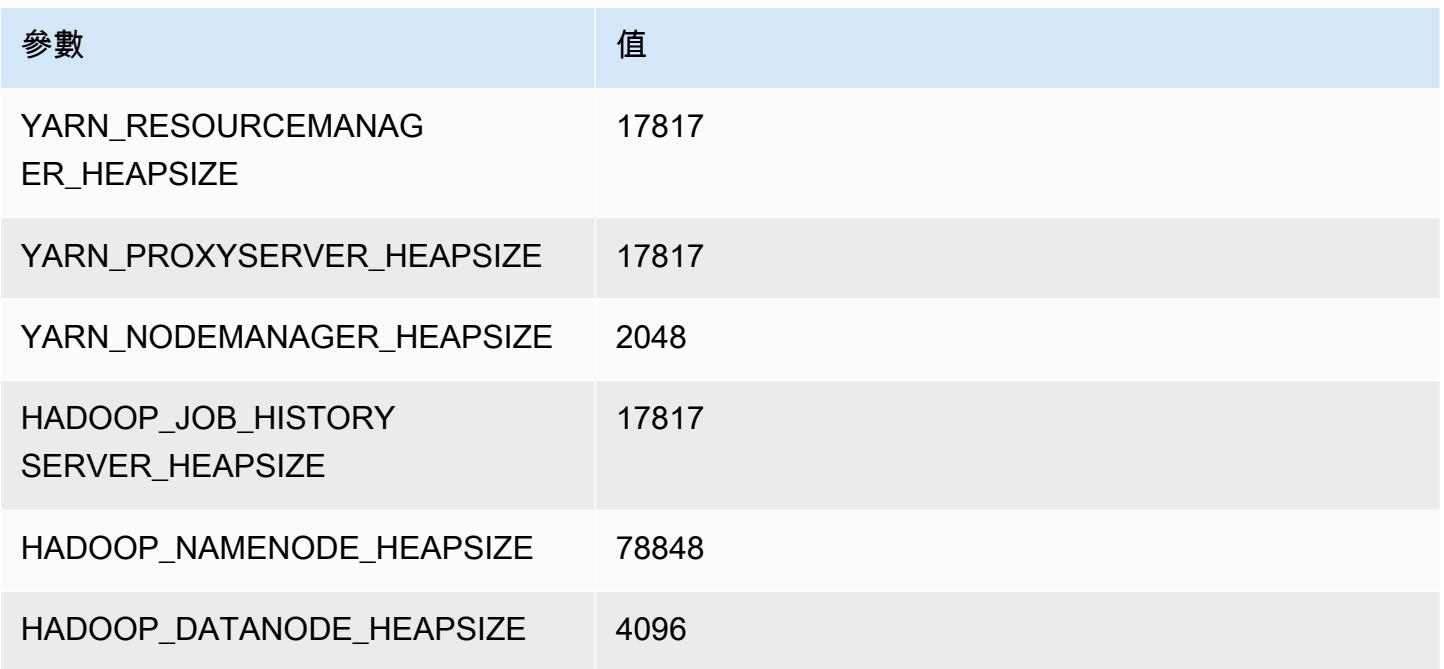

# i4g 執行個體

## i4g.xlarge

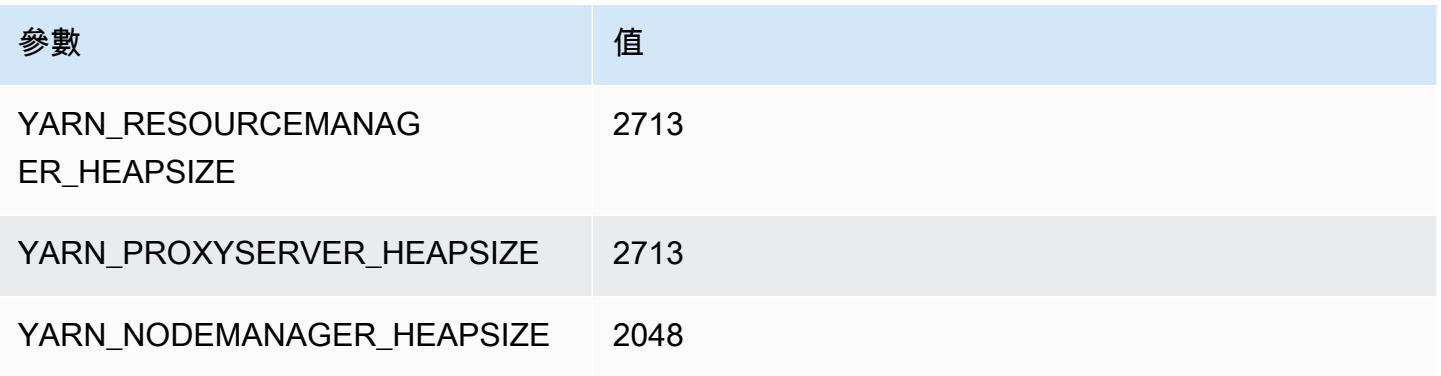

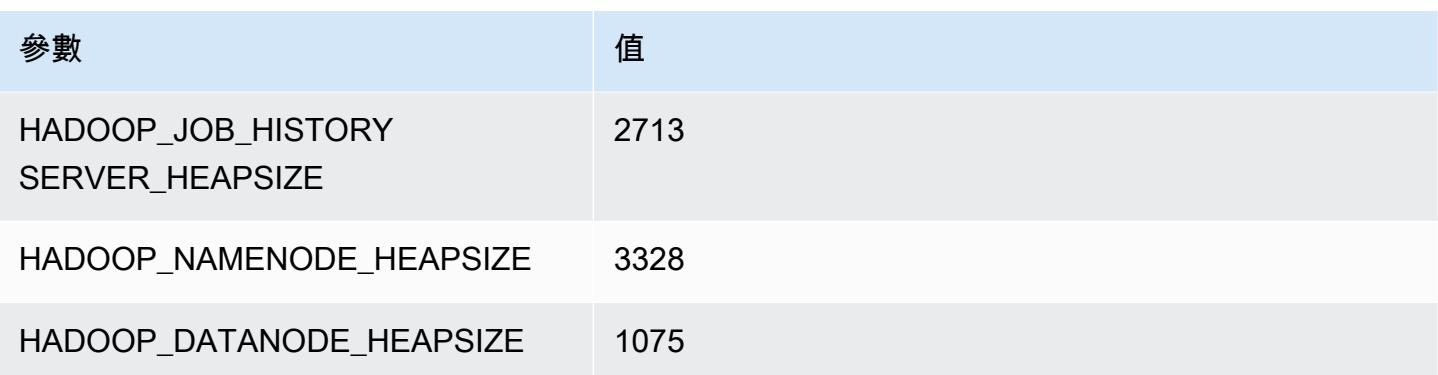

## i4g.2xlarge

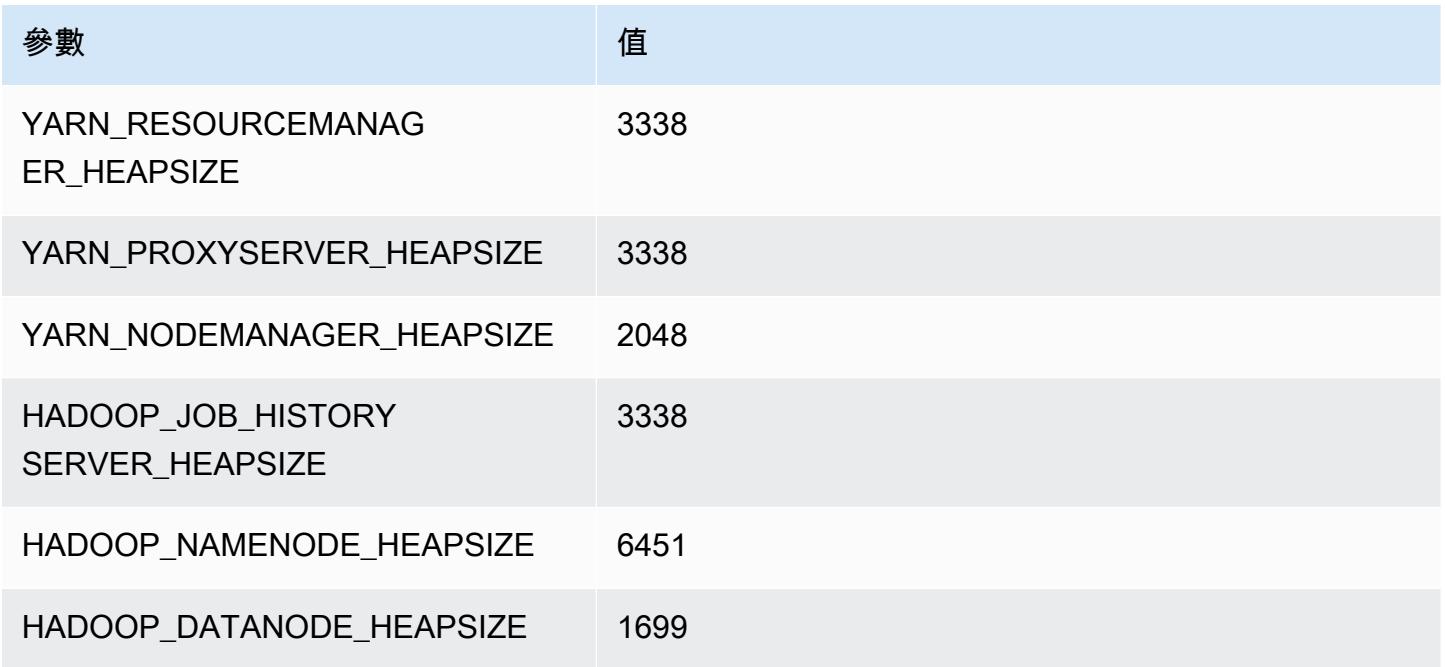

## i4g.4xlarge

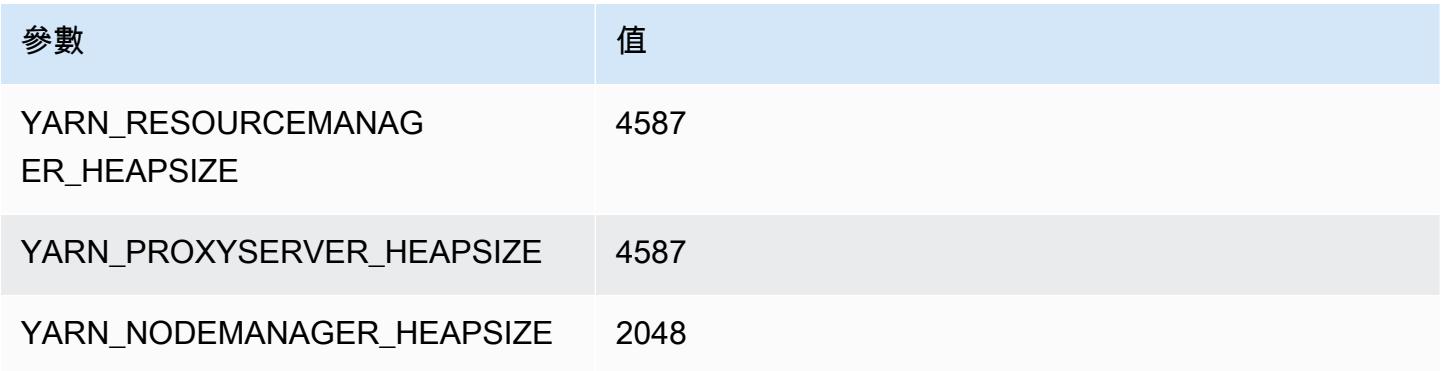

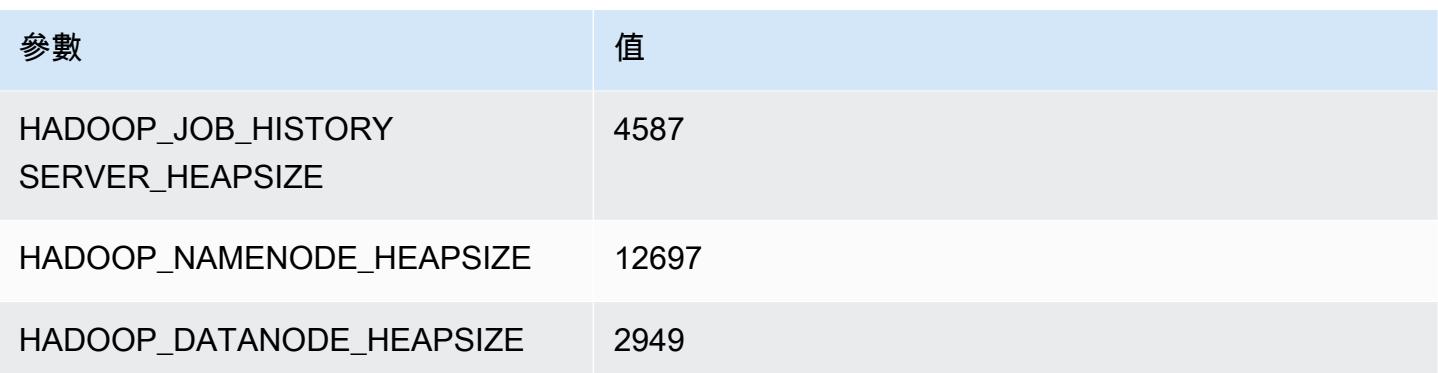

## i4g.8xlarge

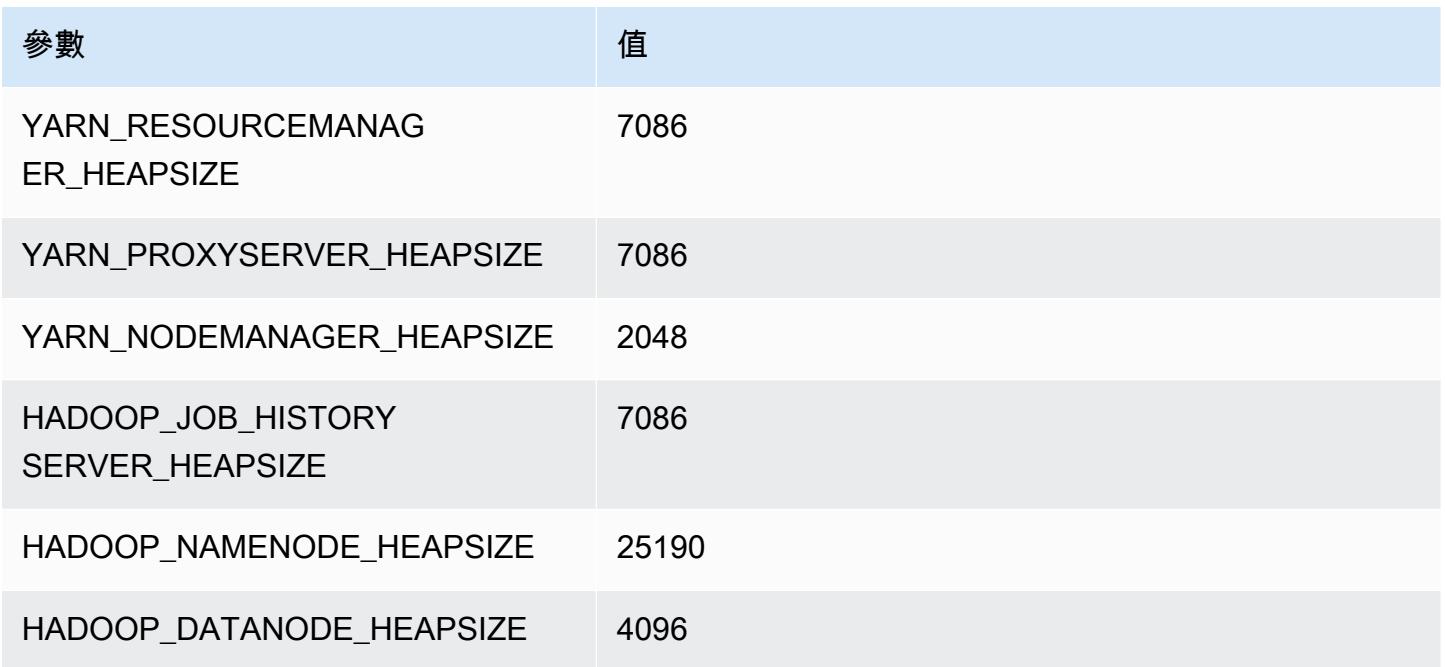

## i4g.16xlarge

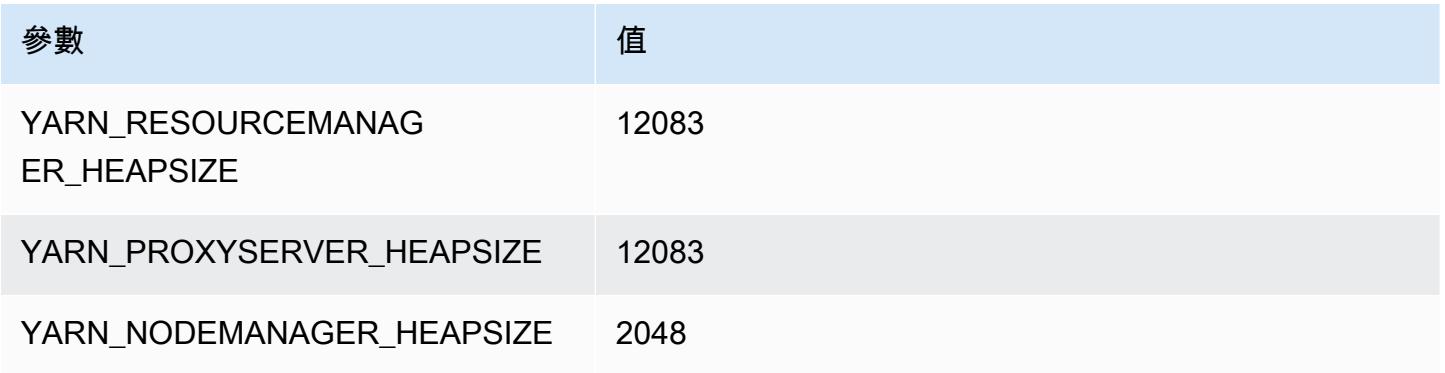

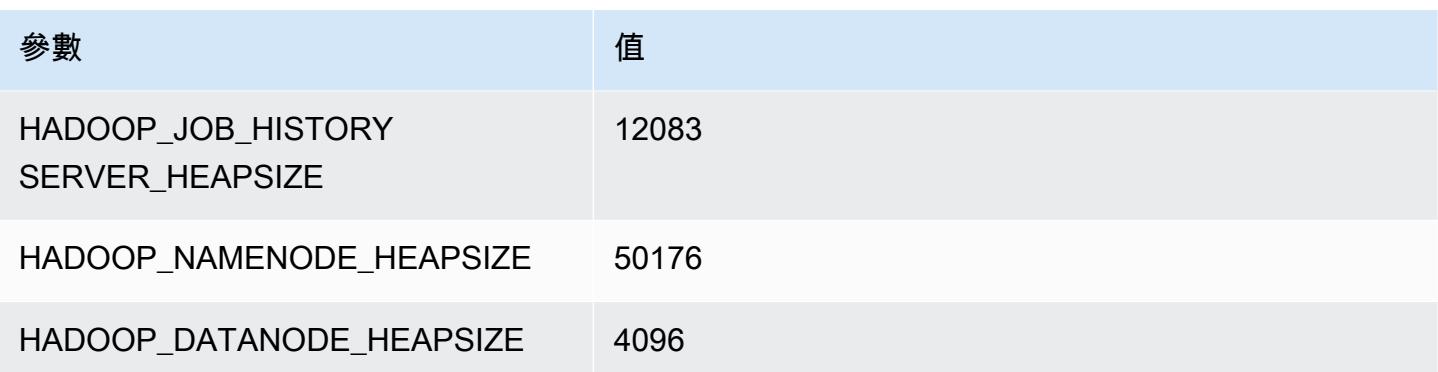

# i4i 執行個體

#### i4i.xlarge

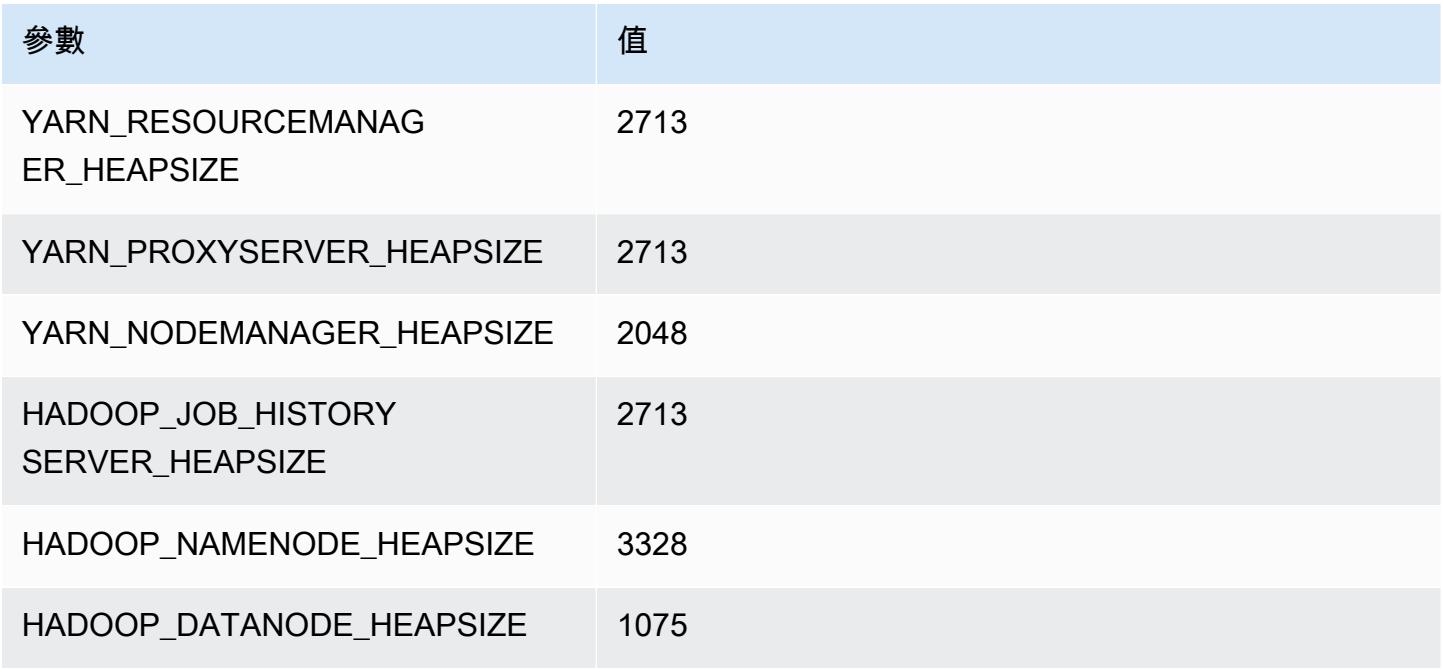

## i4i.2xlarge

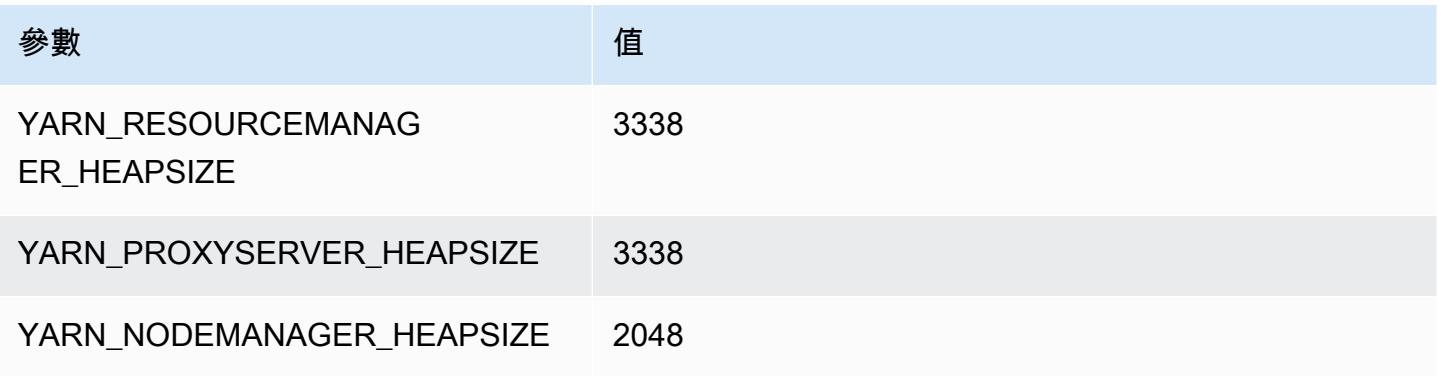

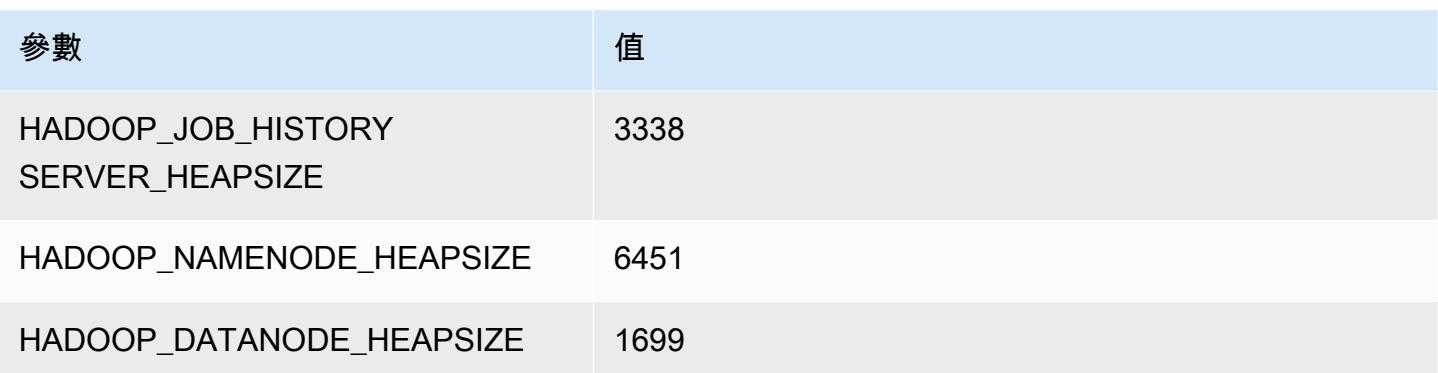

## i4i.4xlarge

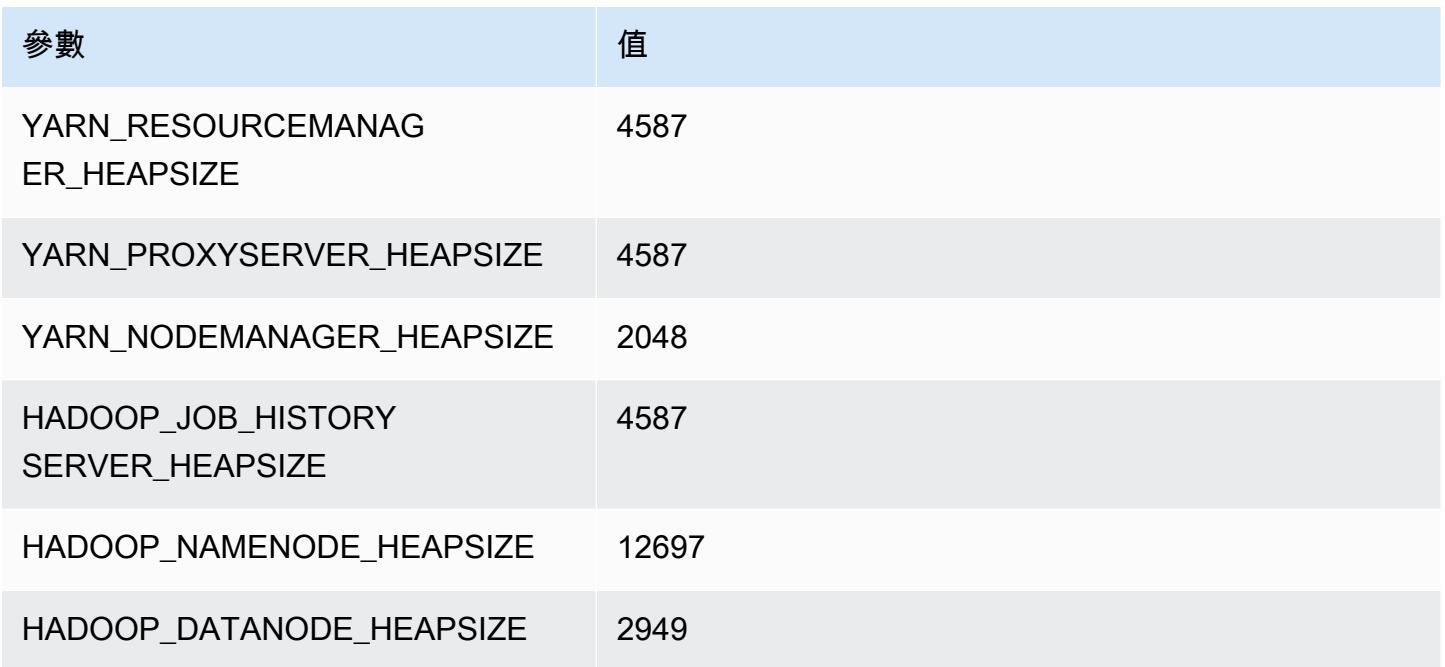

## i4i.8xlarge

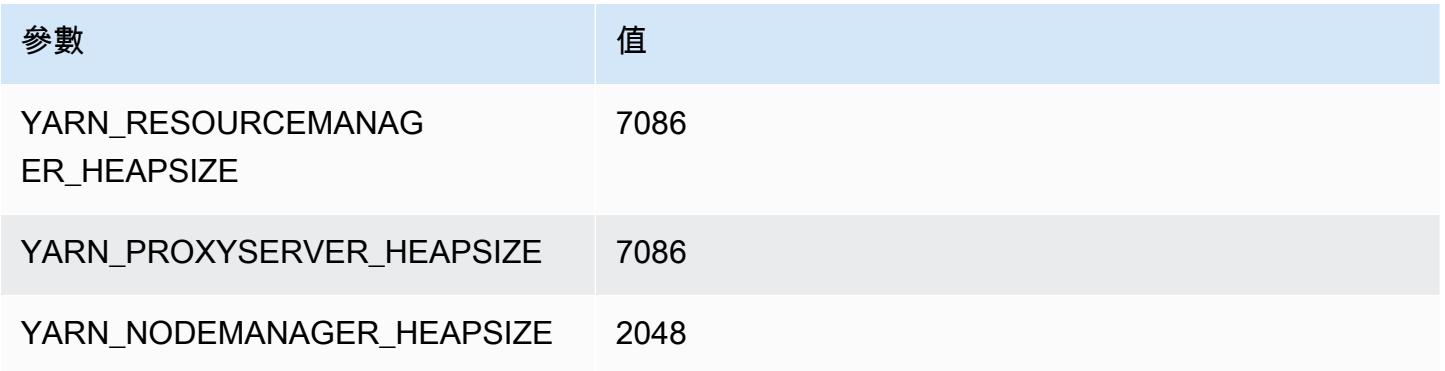

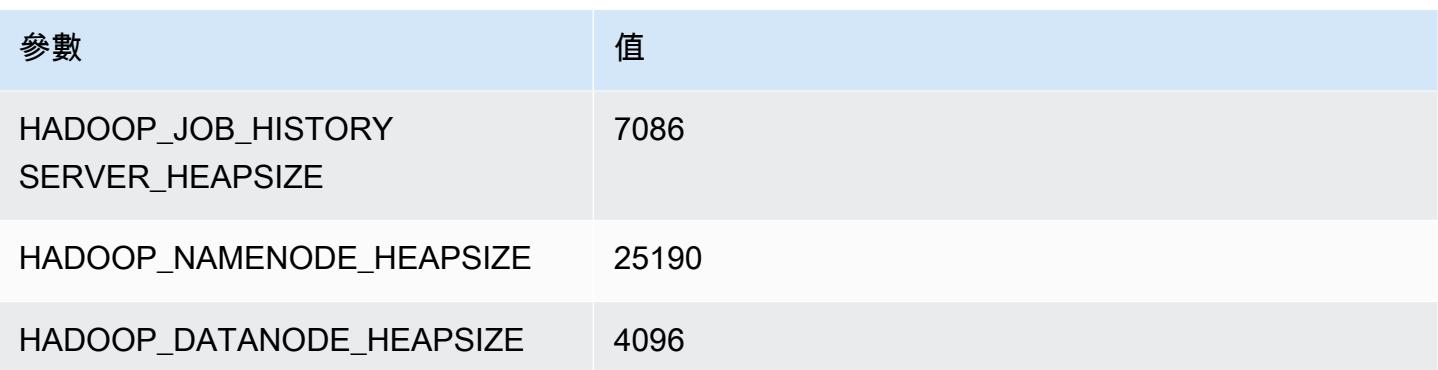

## i4i.16xlarge

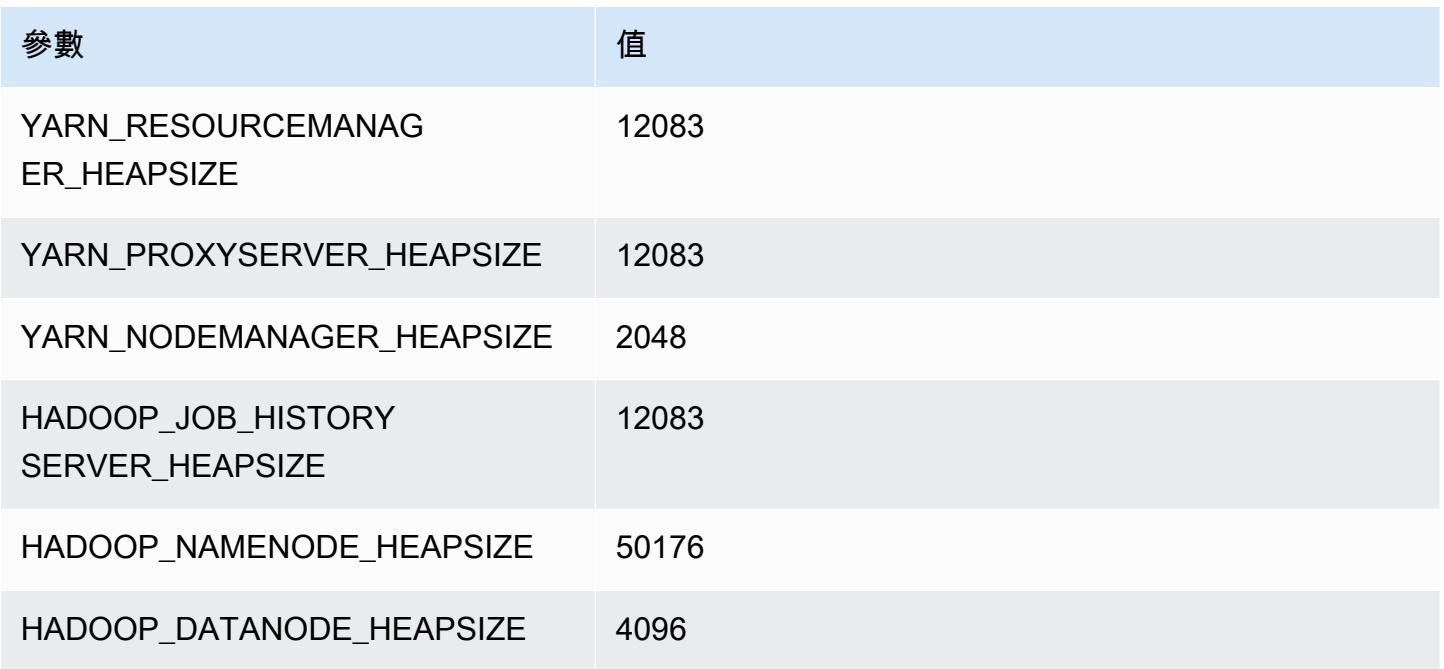

## i4i.32xlarge

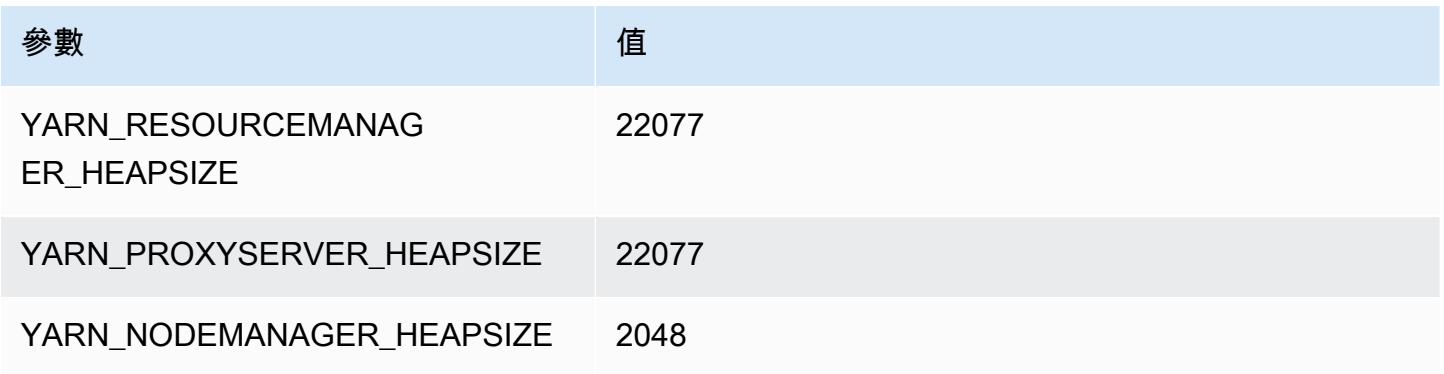

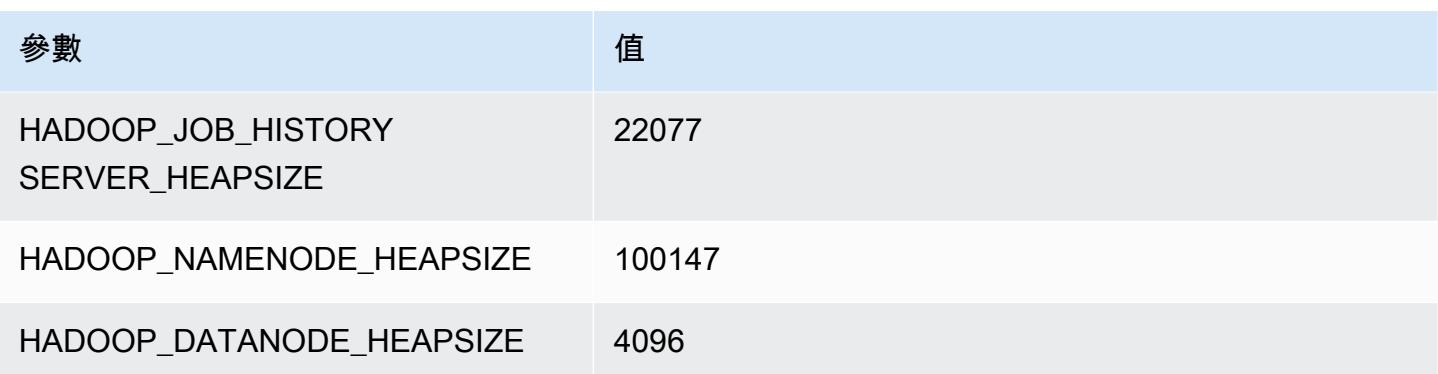

# im4gn 執行個體

### im4gn.xlarge

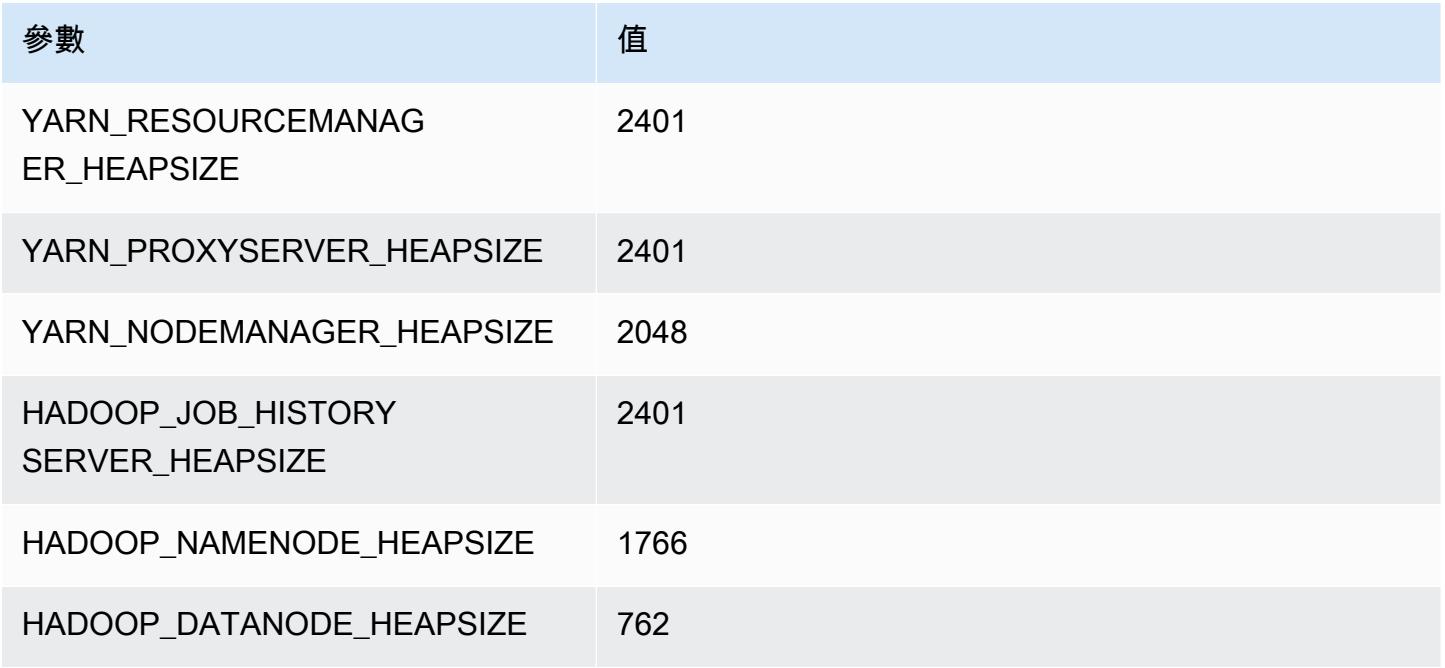

## im4gn.2xlarge

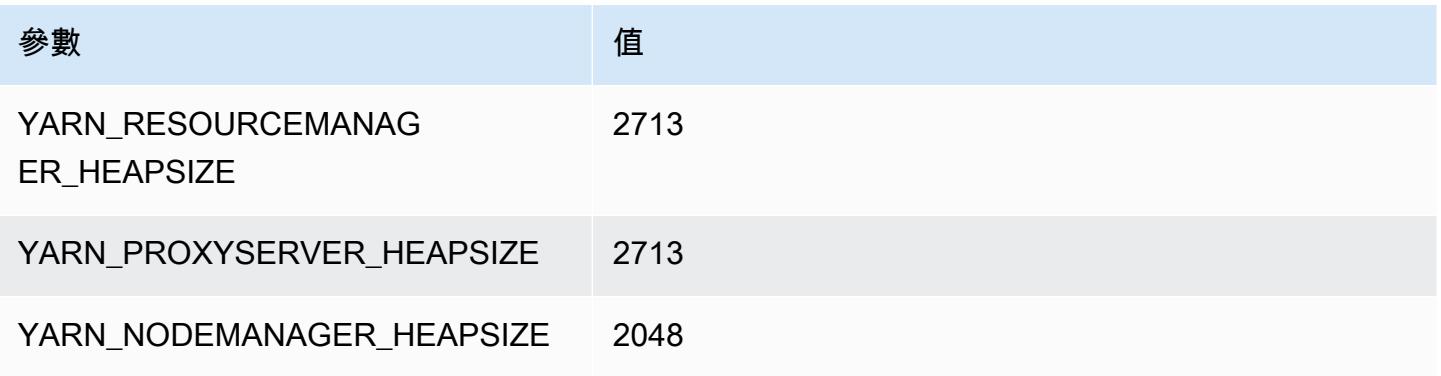

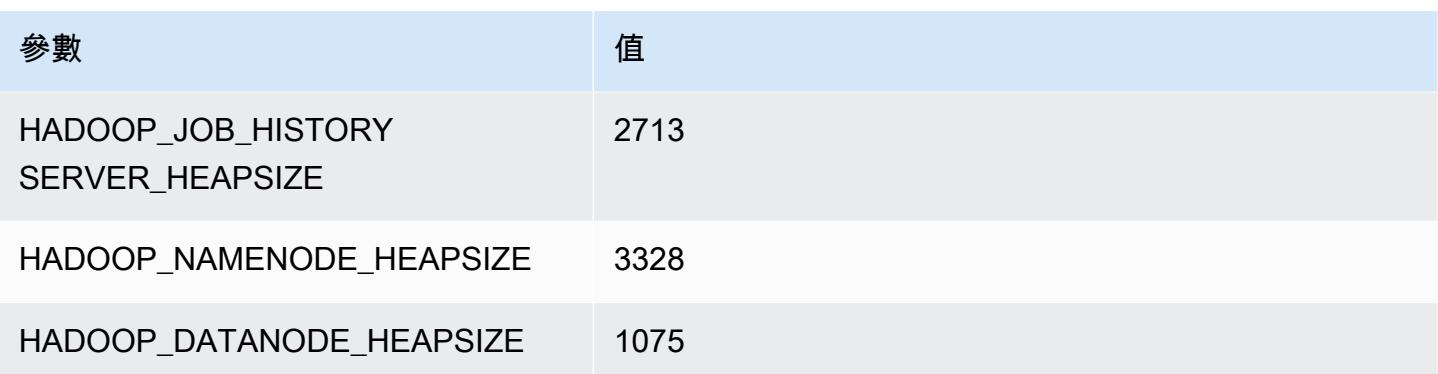

## im4gn.4xlarge

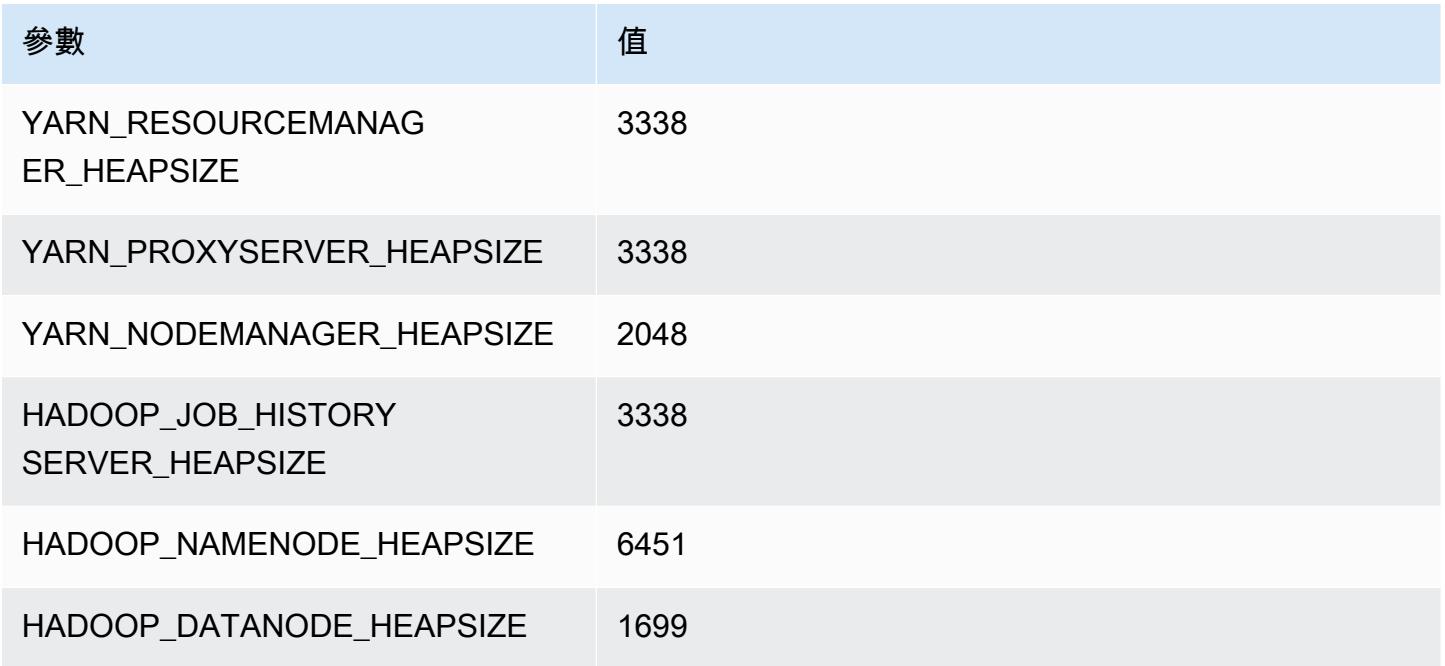

## im4gn.8xlarge

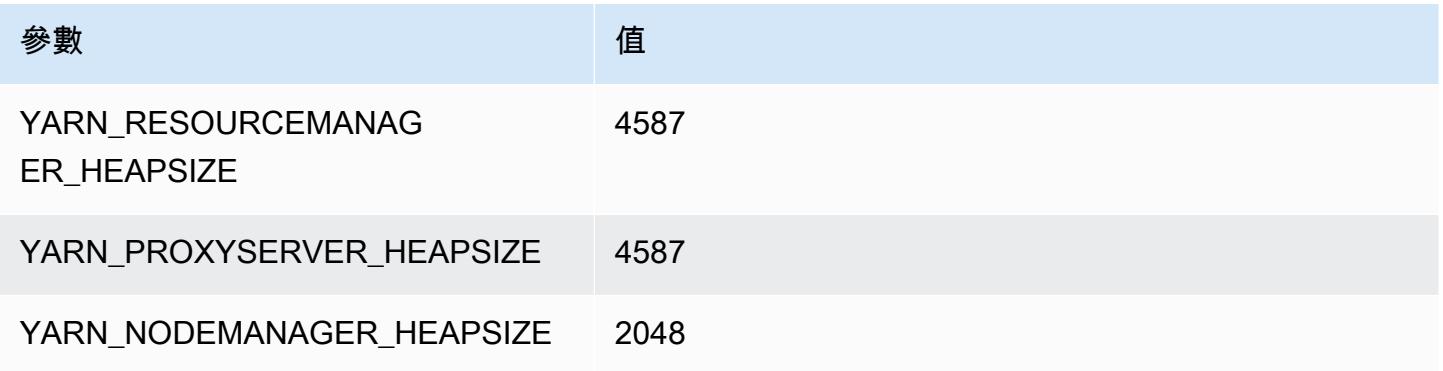

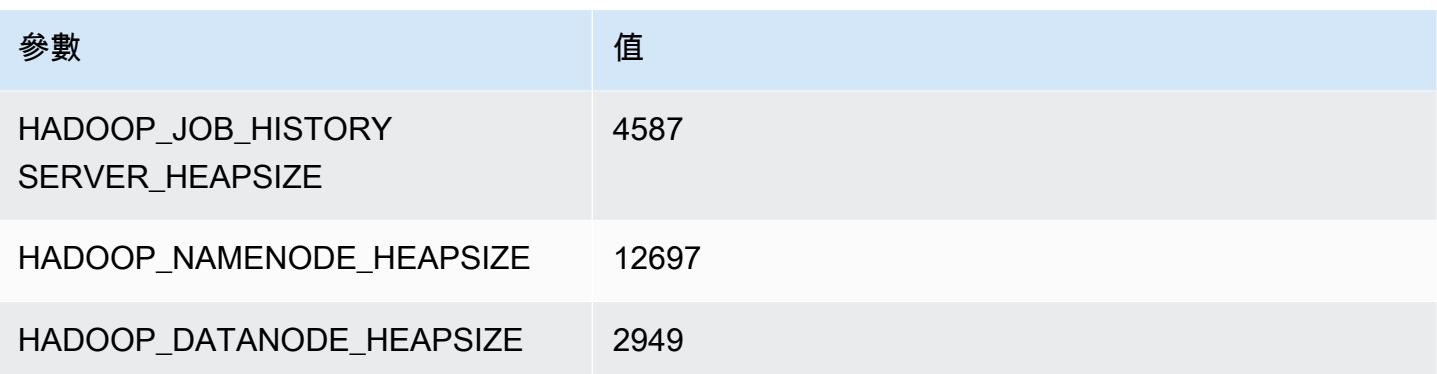

## im4gn.16xlarge

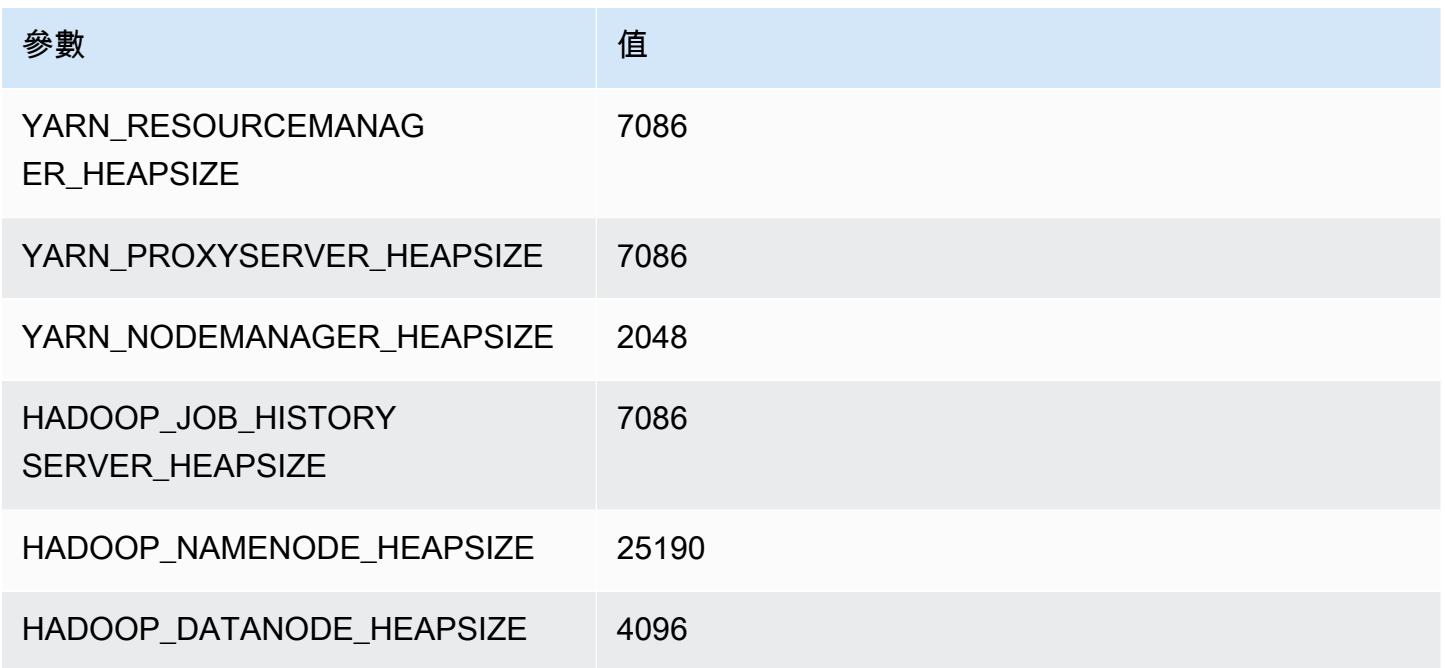

# is4gen 執行個體

## is4gen.xlarge

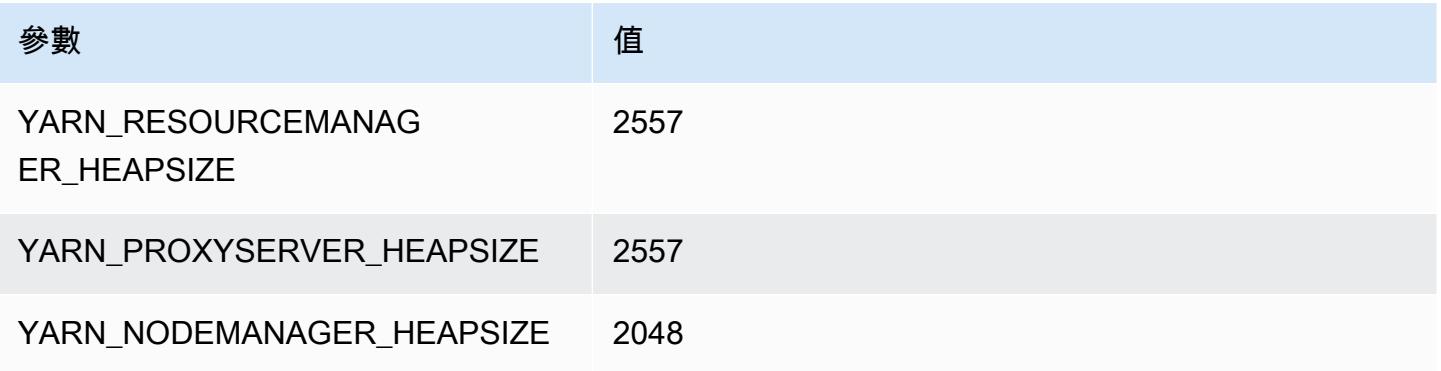

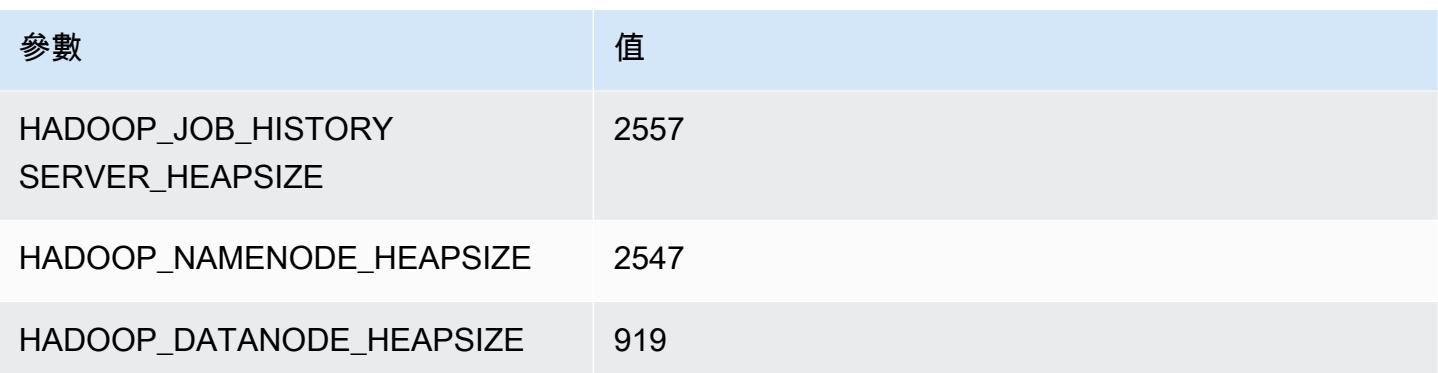

## is4gen.2xlarge

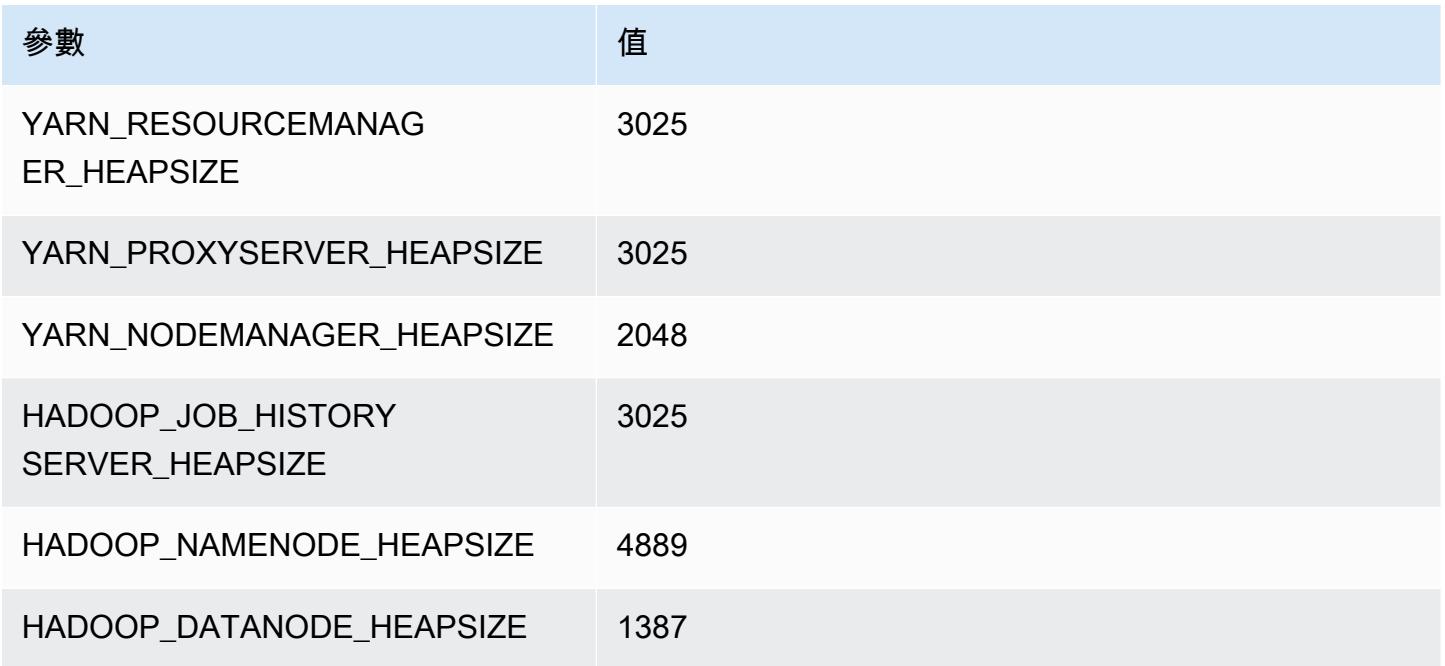

## is4gen.4xlarge

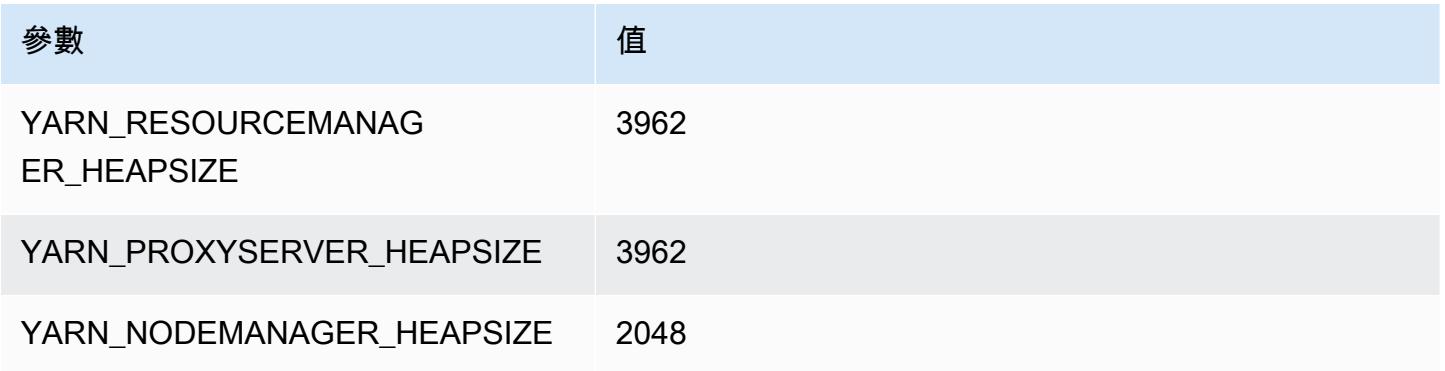

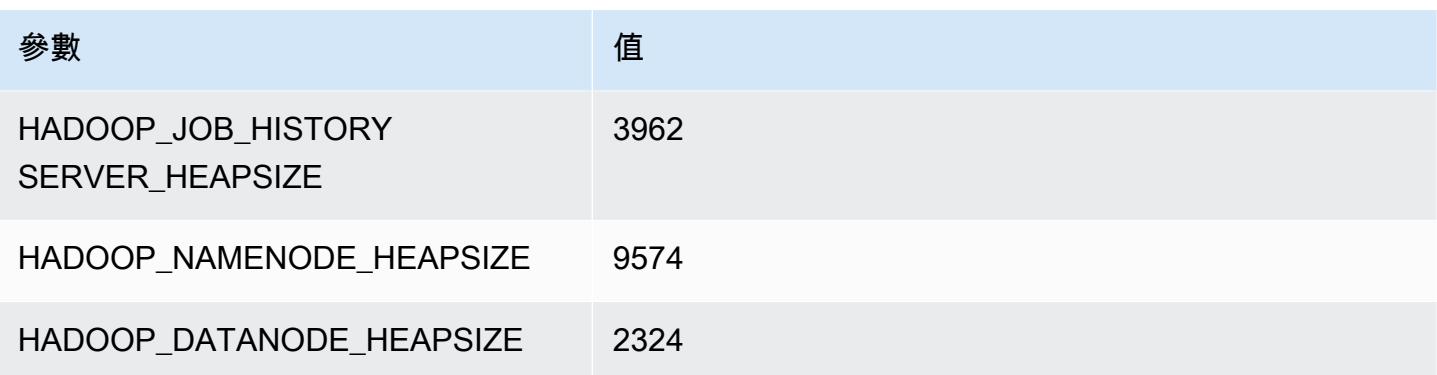

## is4gen.8xlarge

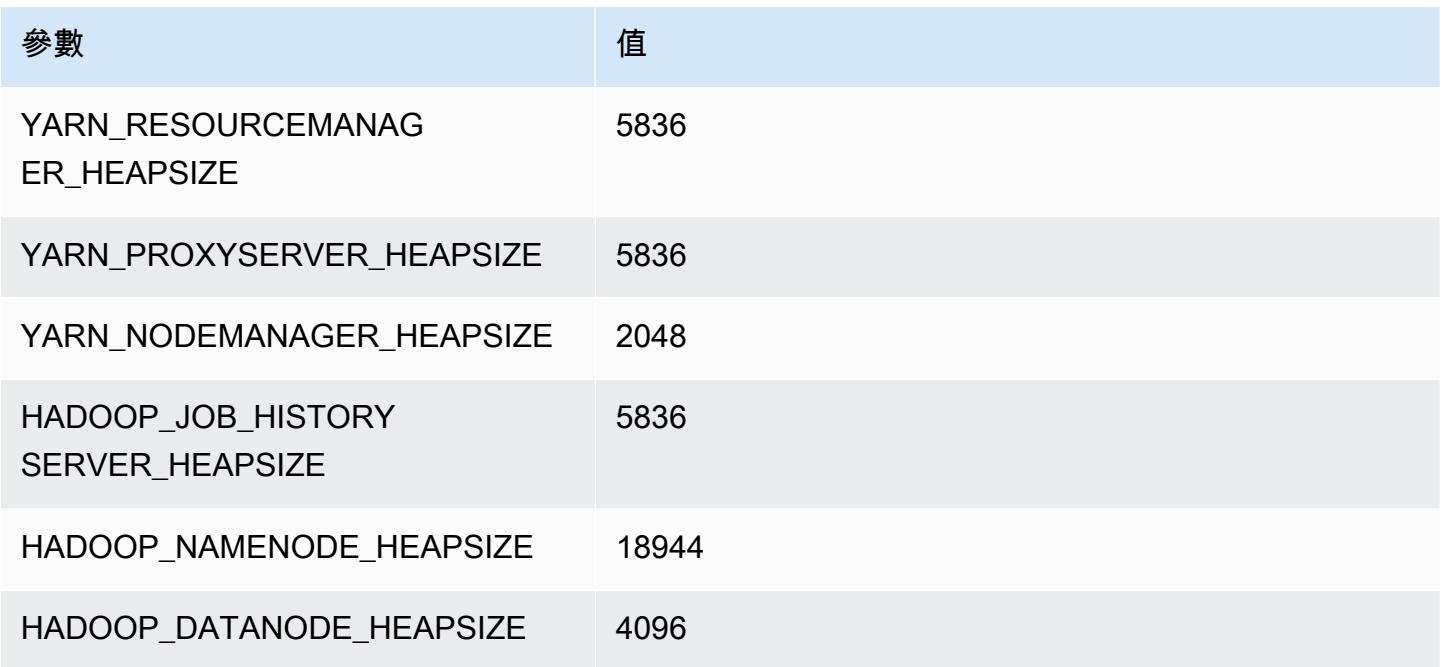

# m1 執行個體

m1.small

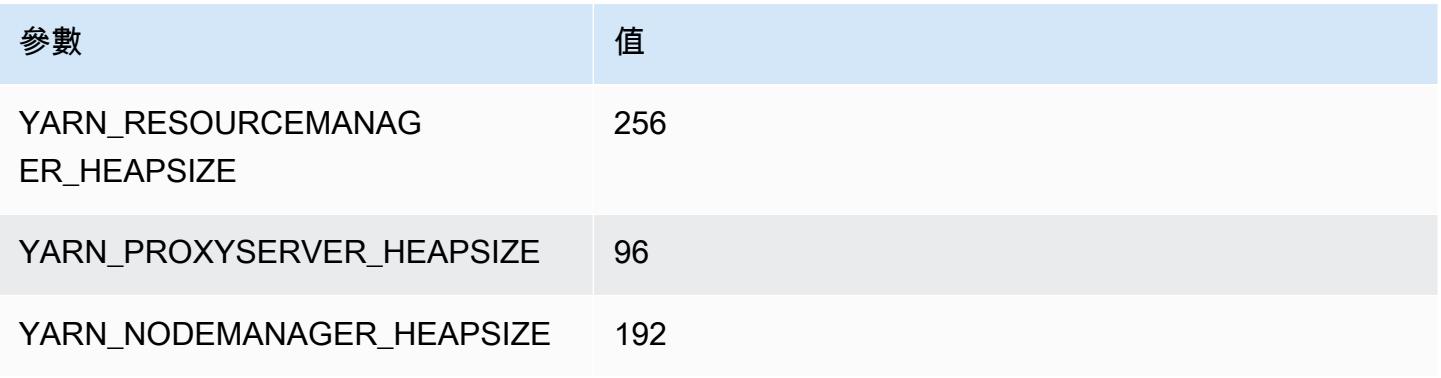

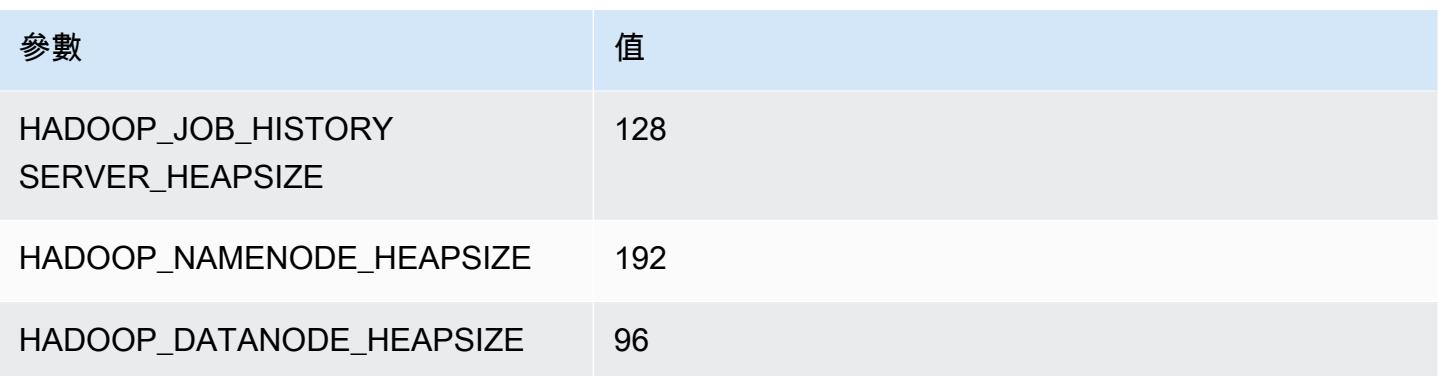

### m1.medium

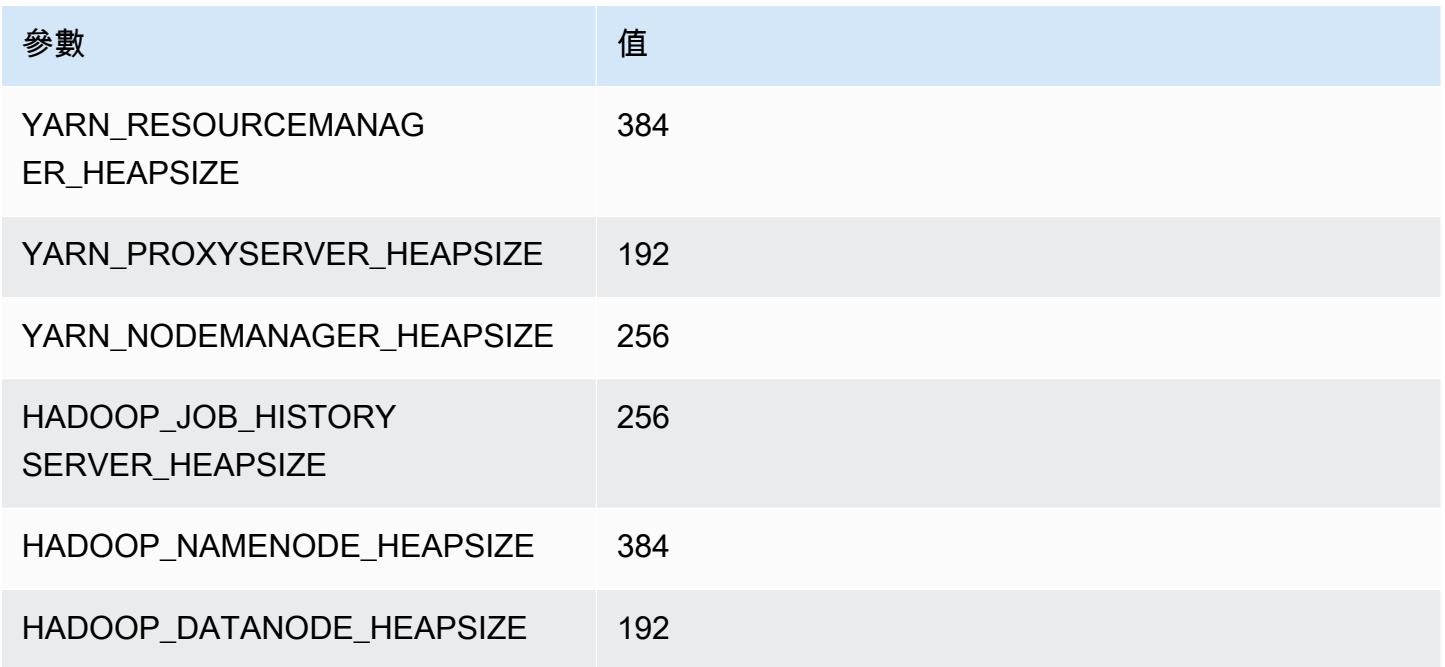

## m1.large

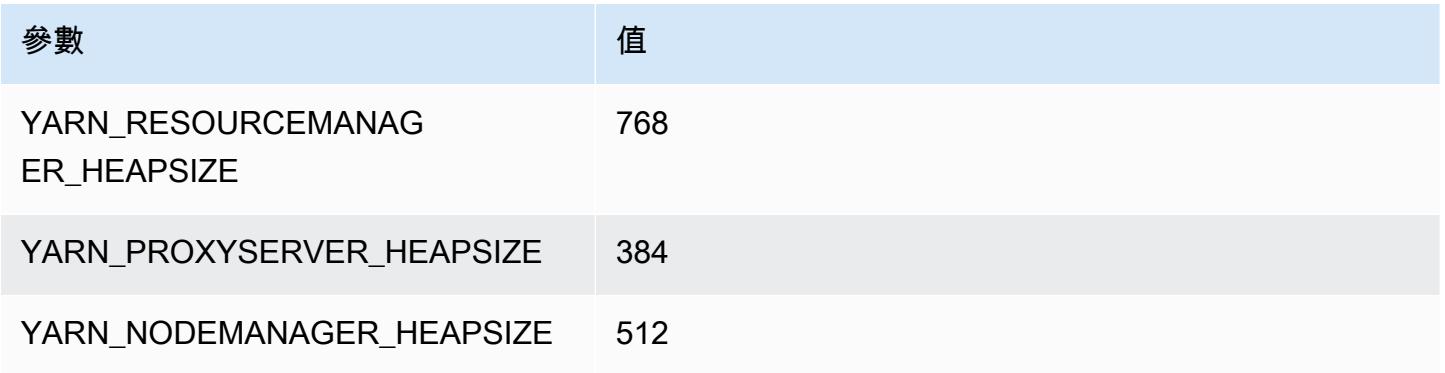

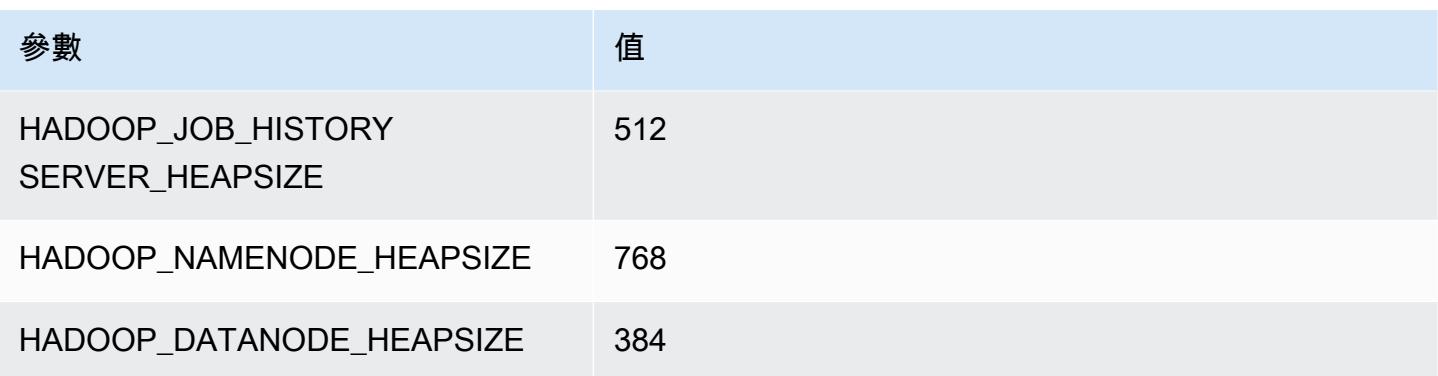

### m1.xlarge

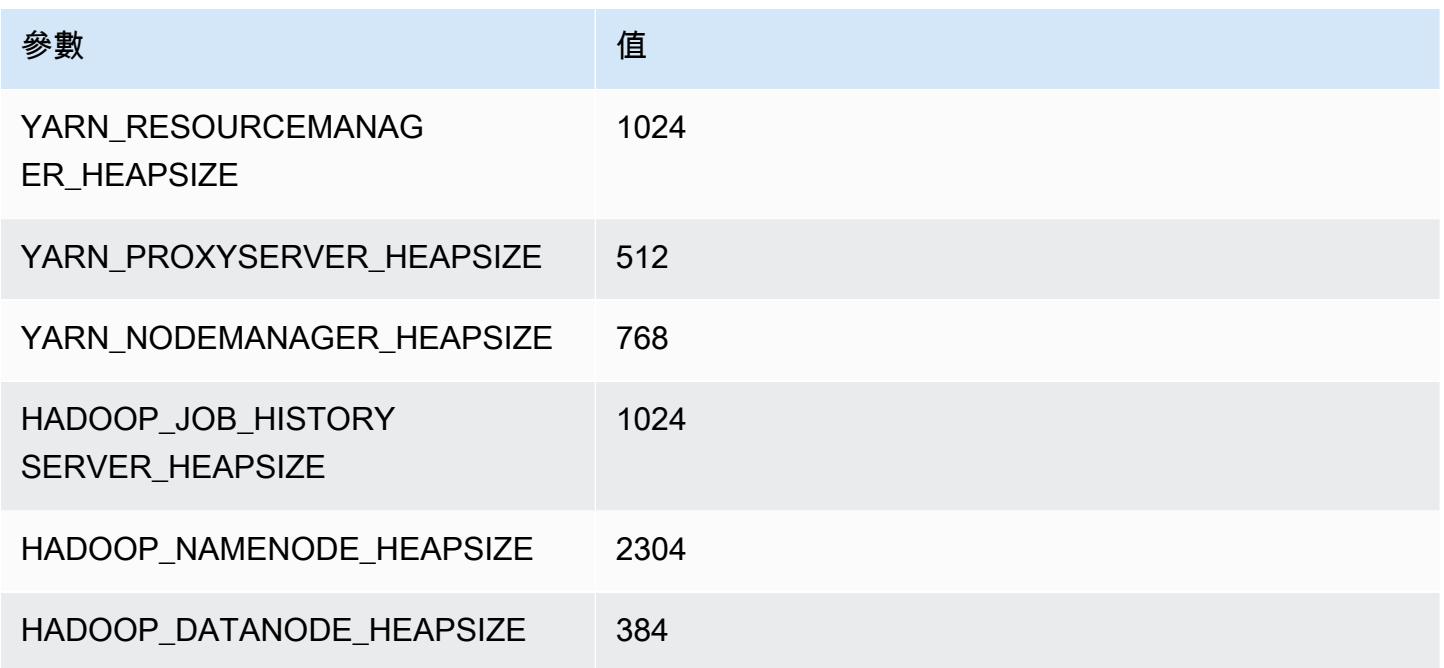

# m2 執行個體

### m2.xlarge

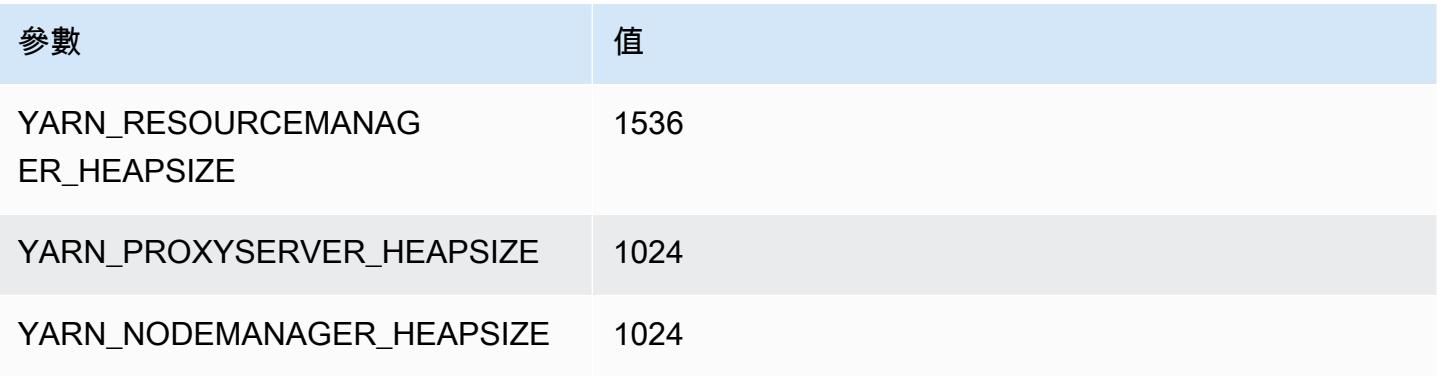

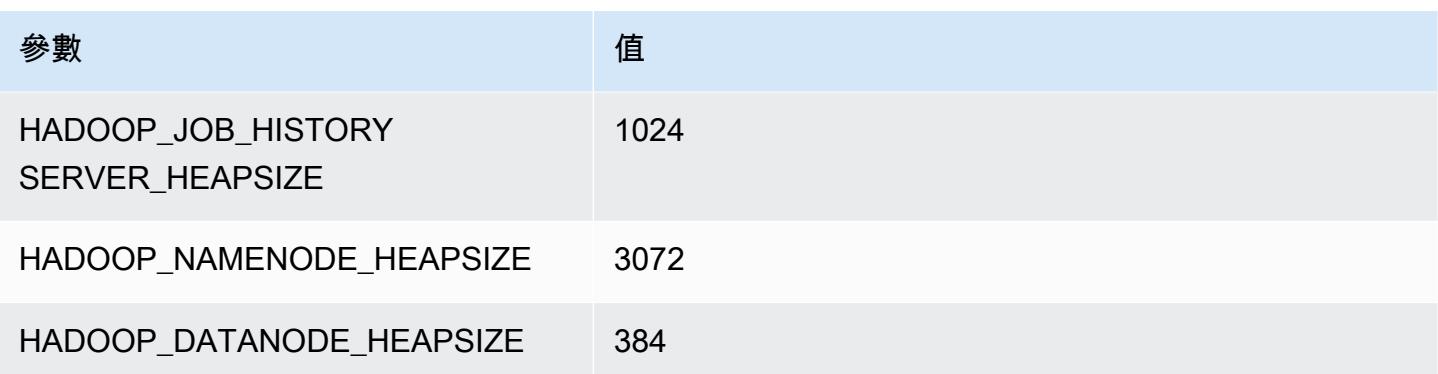

## m2.2xlarge

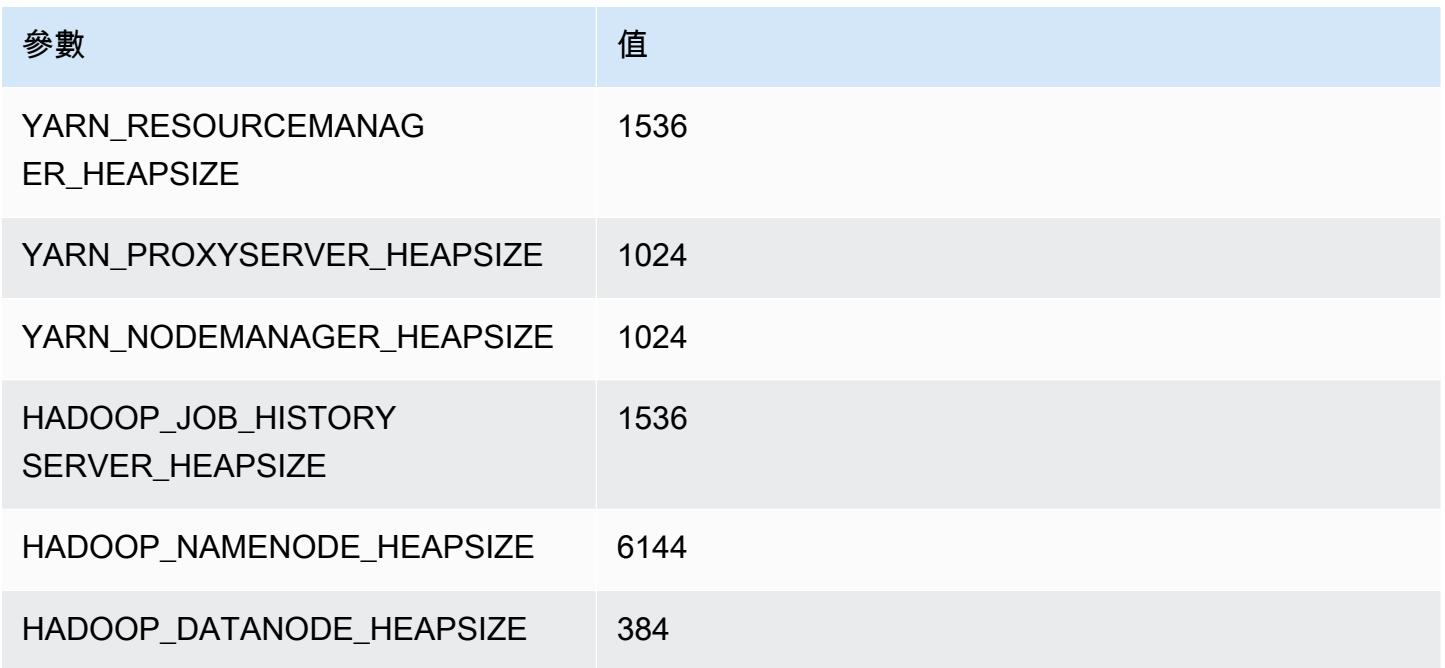

## m2.4xlarge

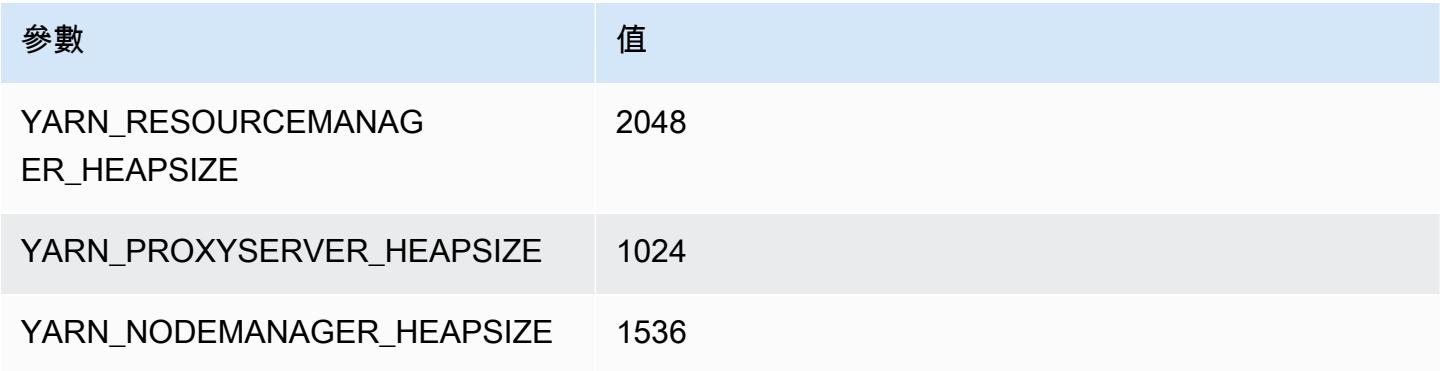

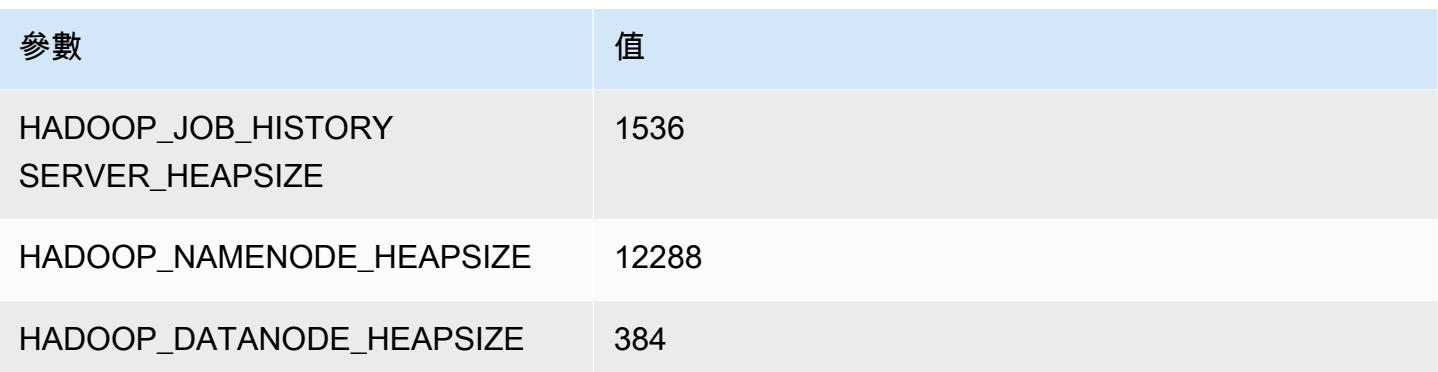

## m3 執行個體

#### m3.xlarge

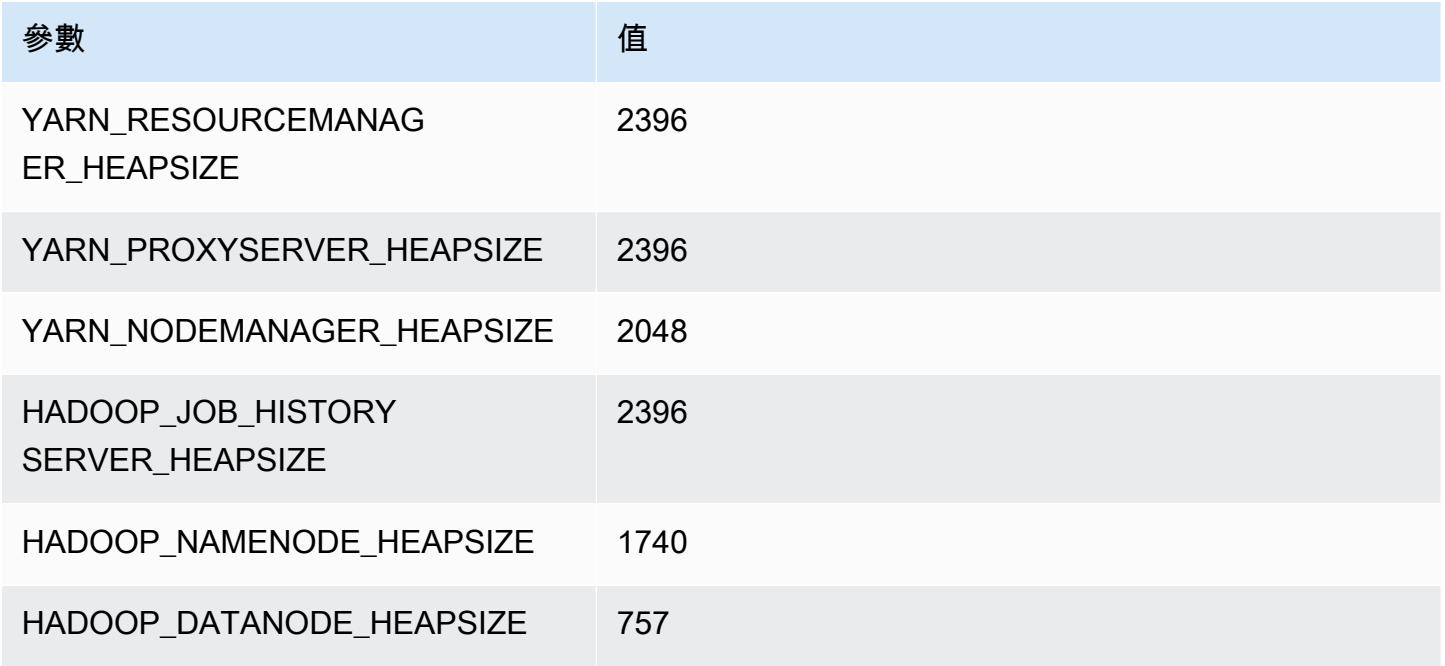

## m3.2xlarge

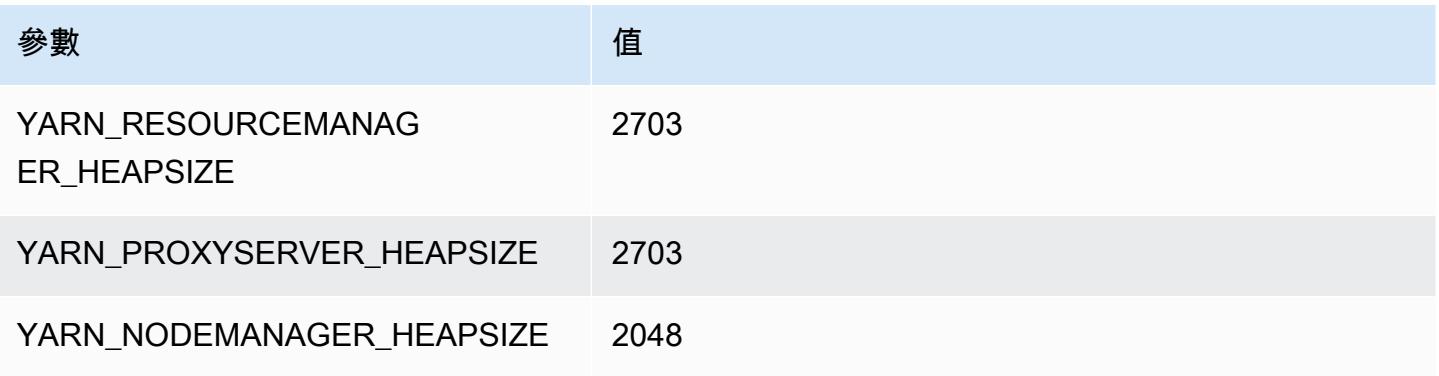

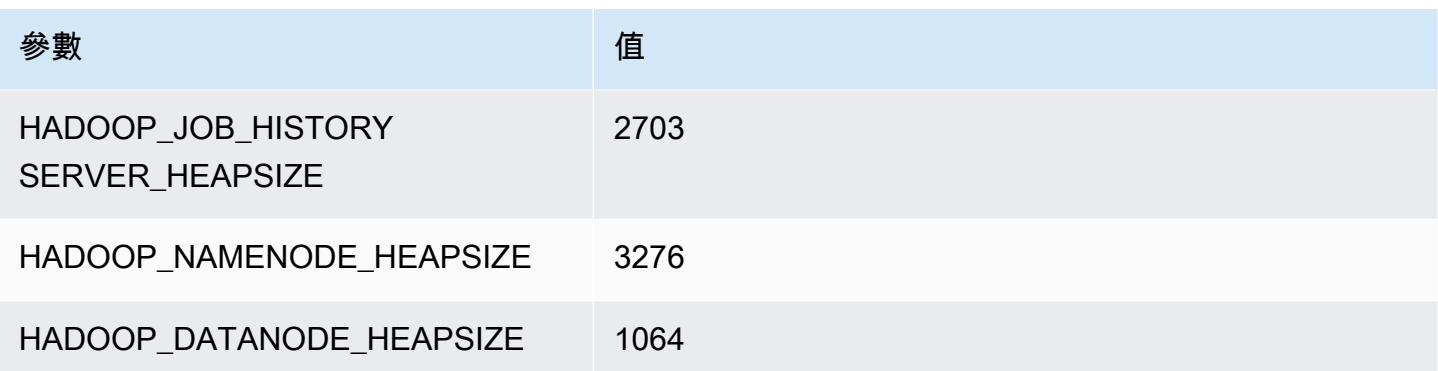

# m4 執行個體

#### m4.large

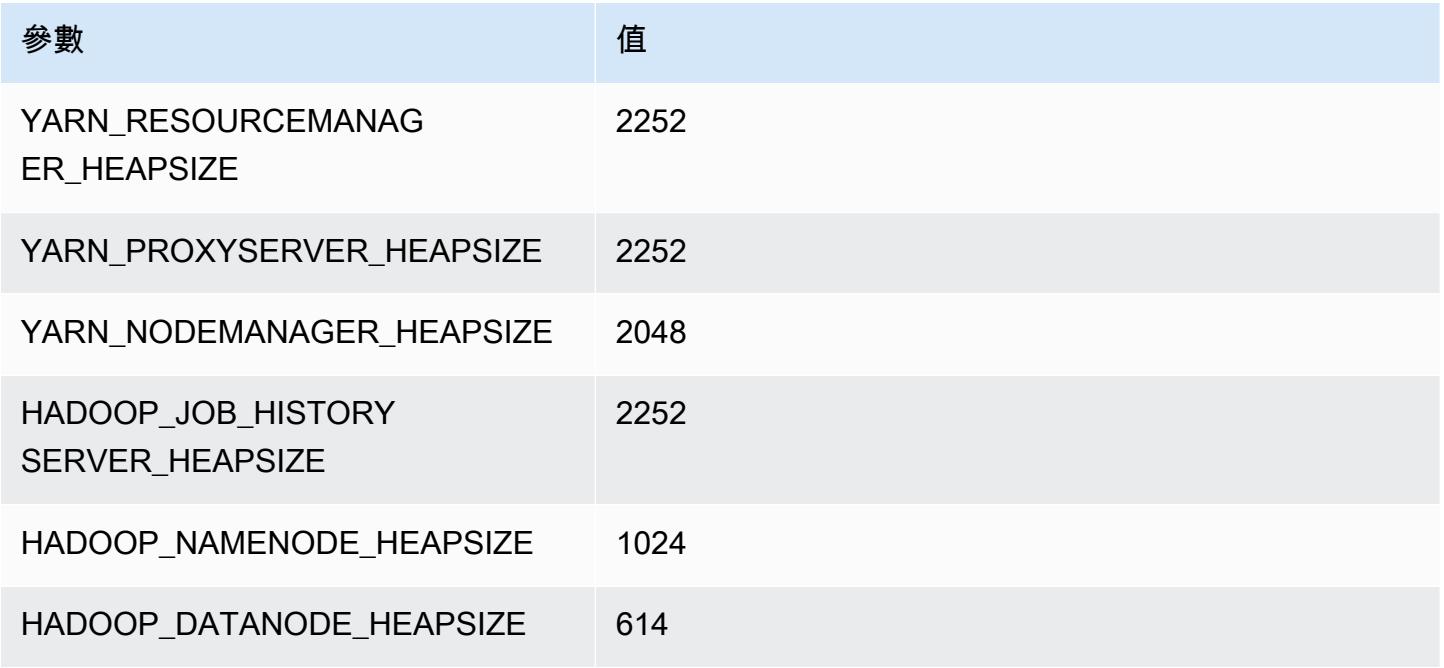

### m4.xlarge

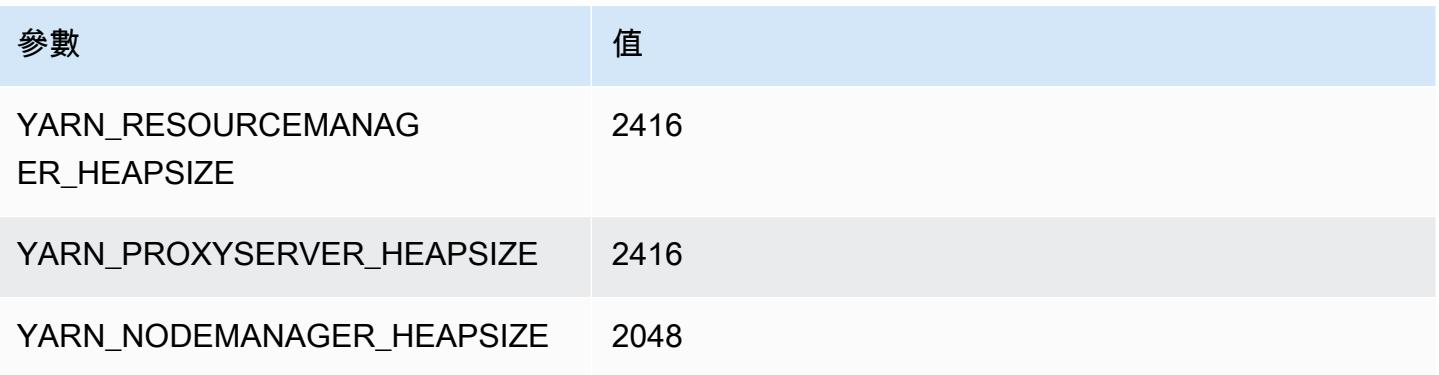

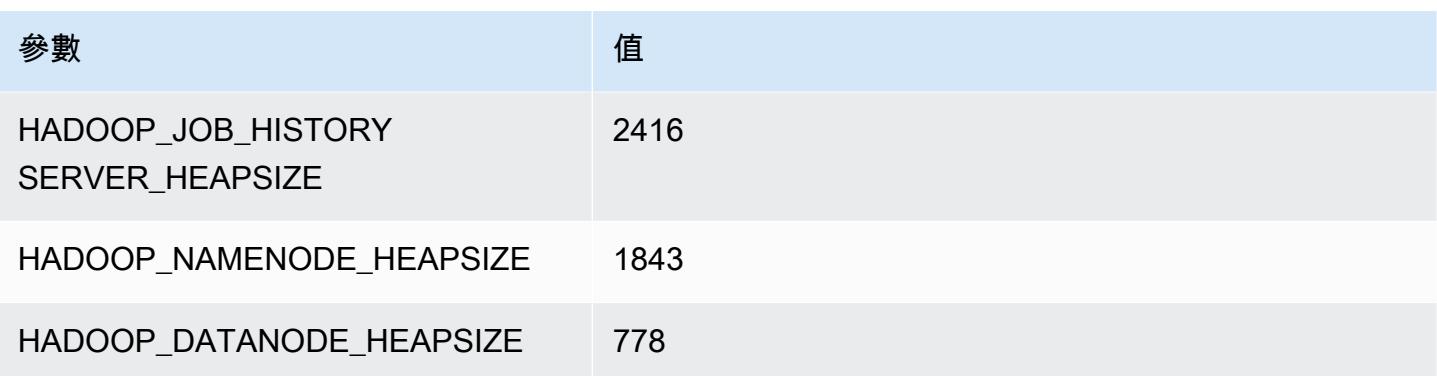

## m4.2xlarge

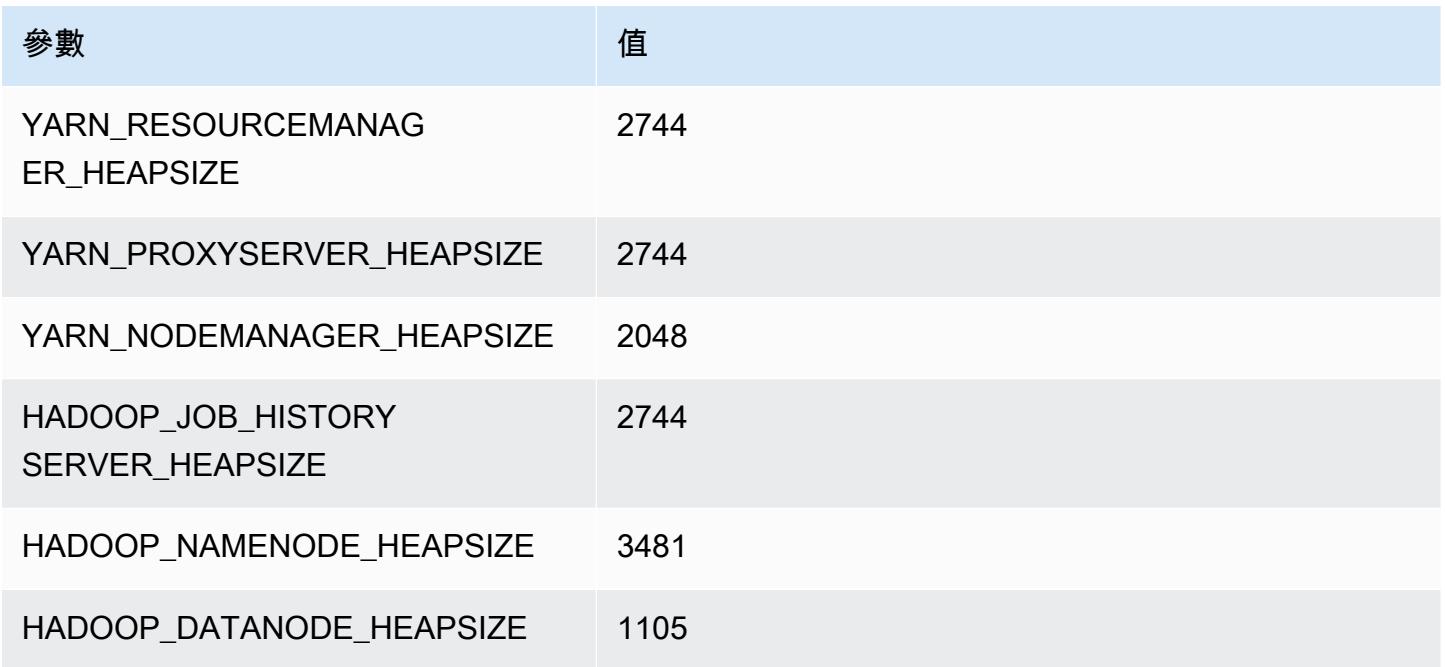

### m4.4xlarge

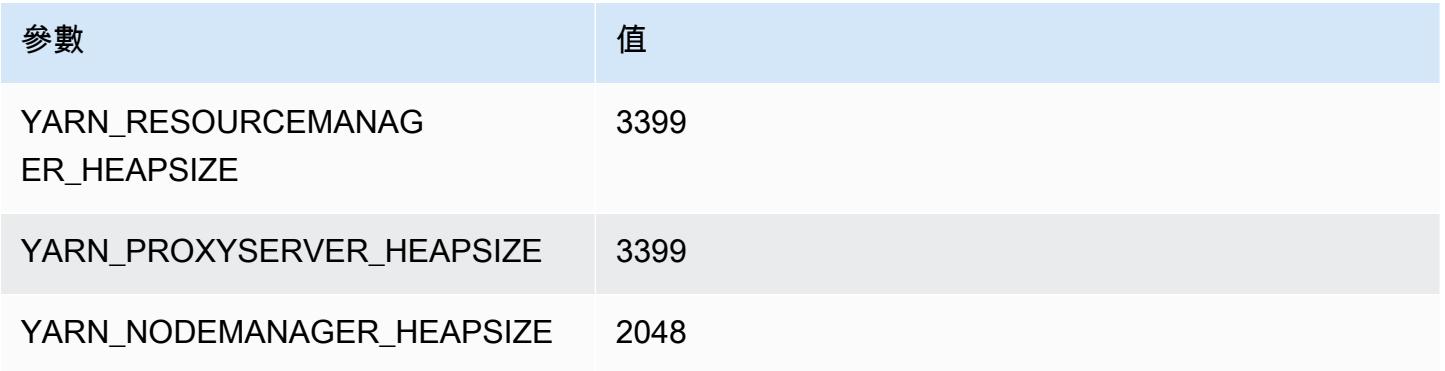

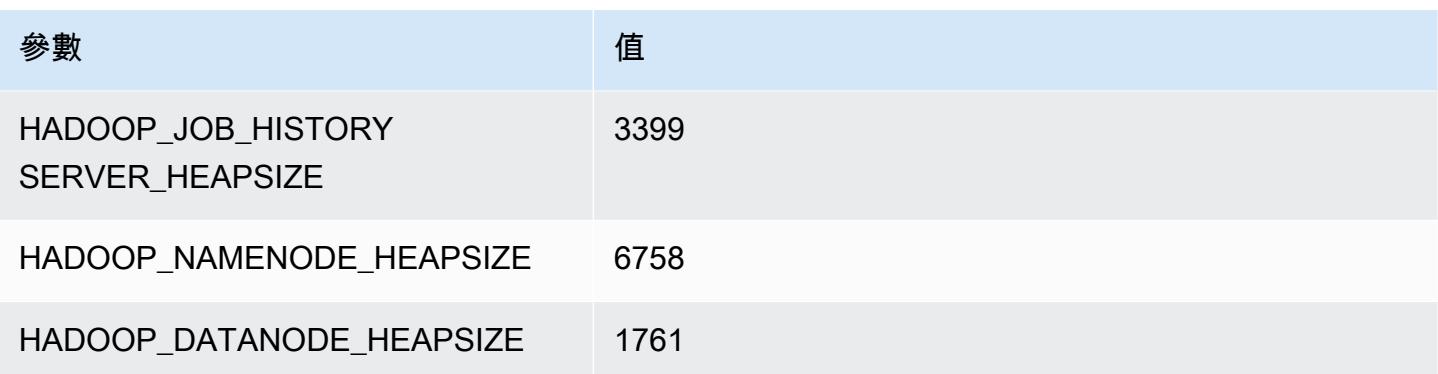

### m4.10xlarge

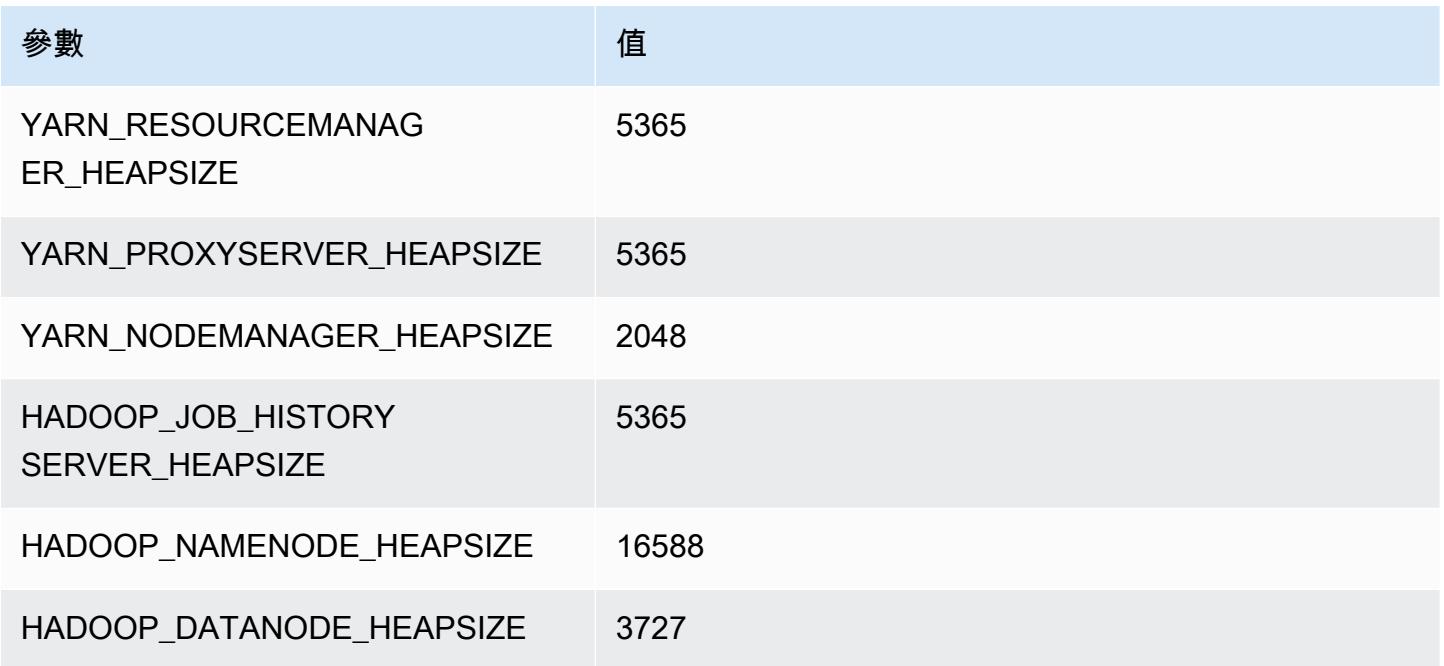

### m4.16xlarge

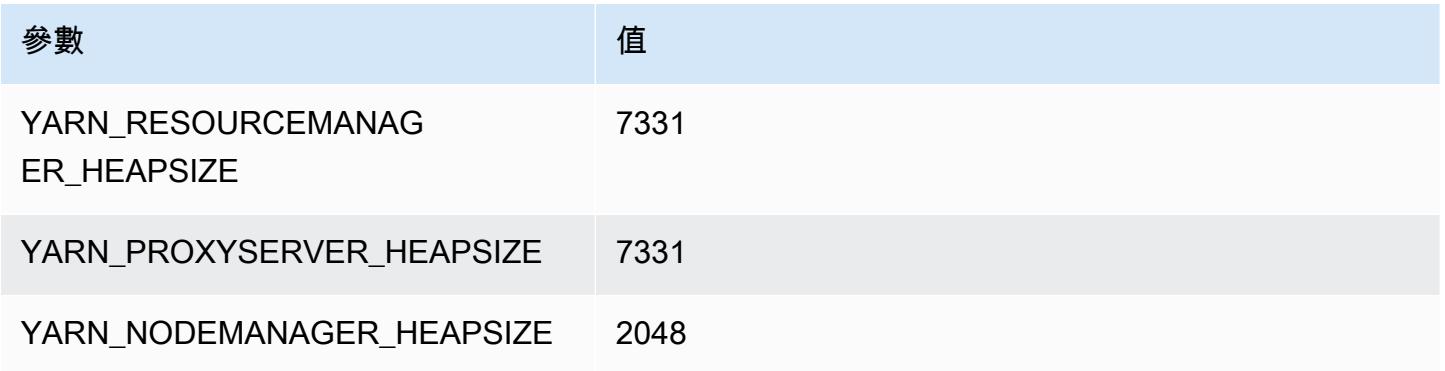

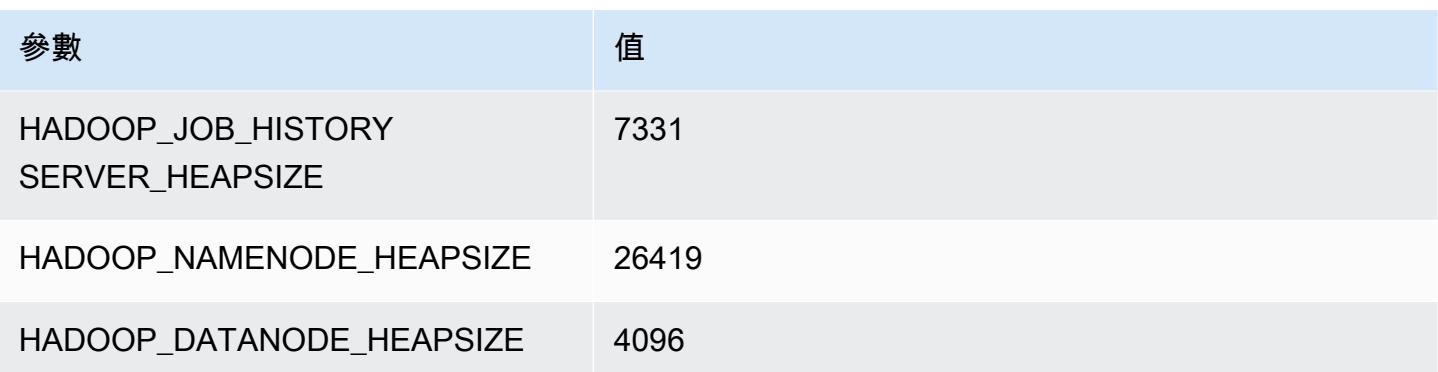

## m5 執行個體

#### m5.xlarge

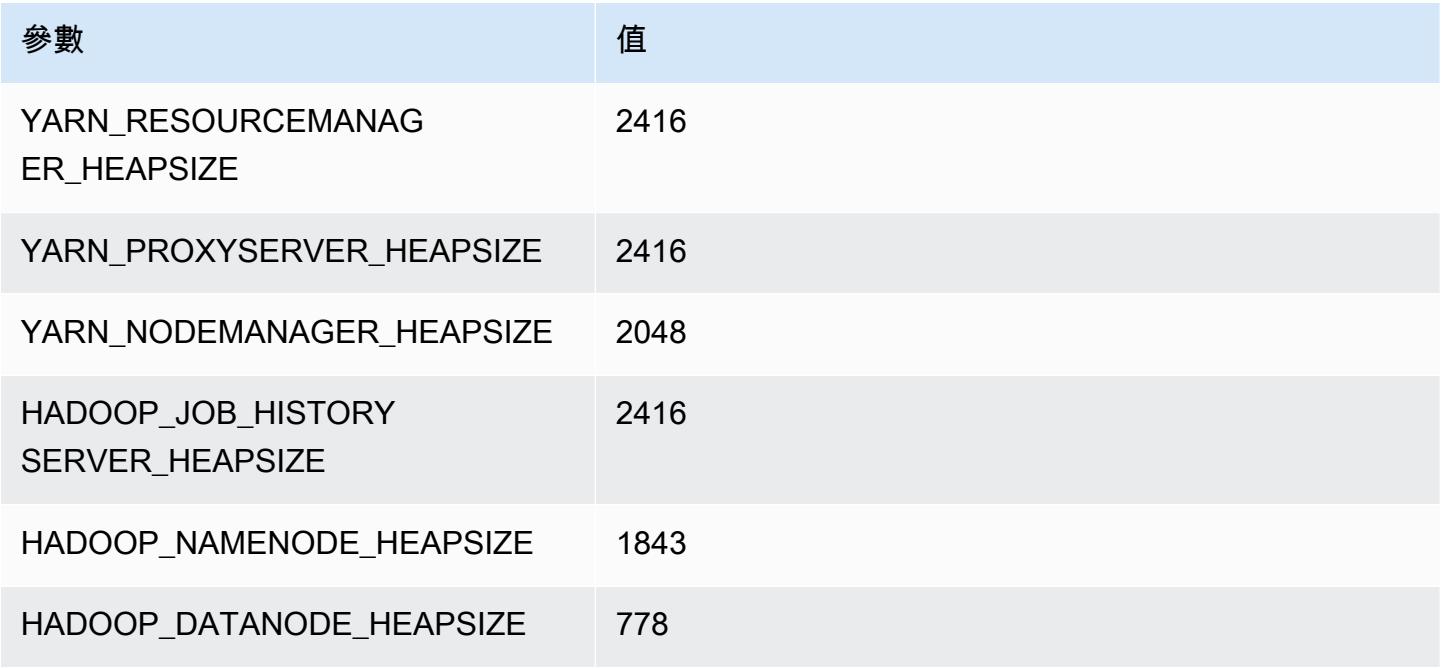

## m5.2xlarge

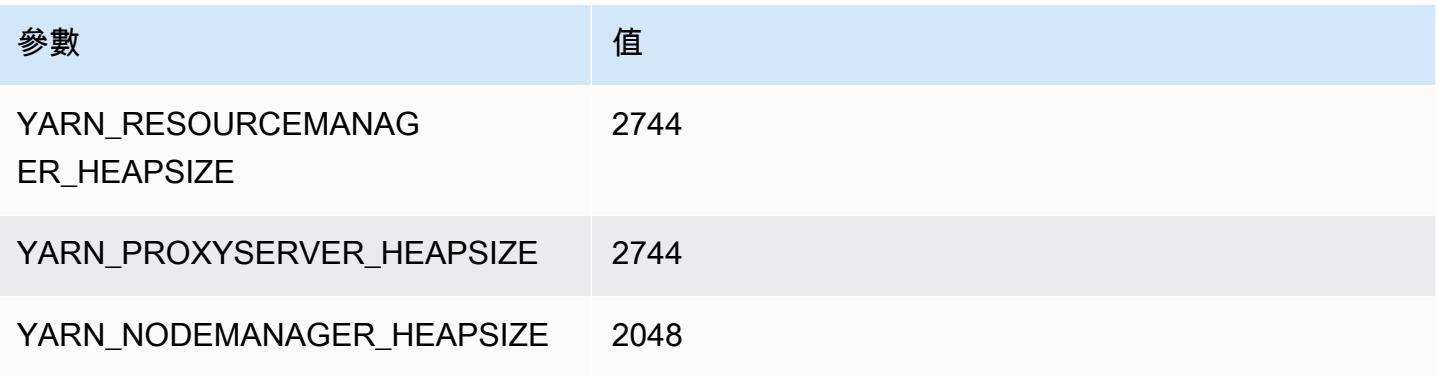

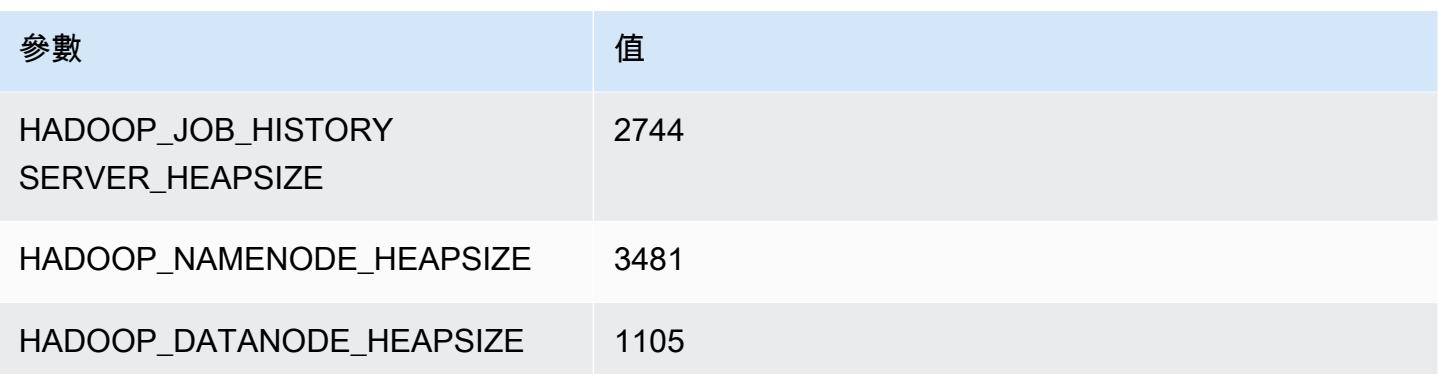

## m5.4xlarge

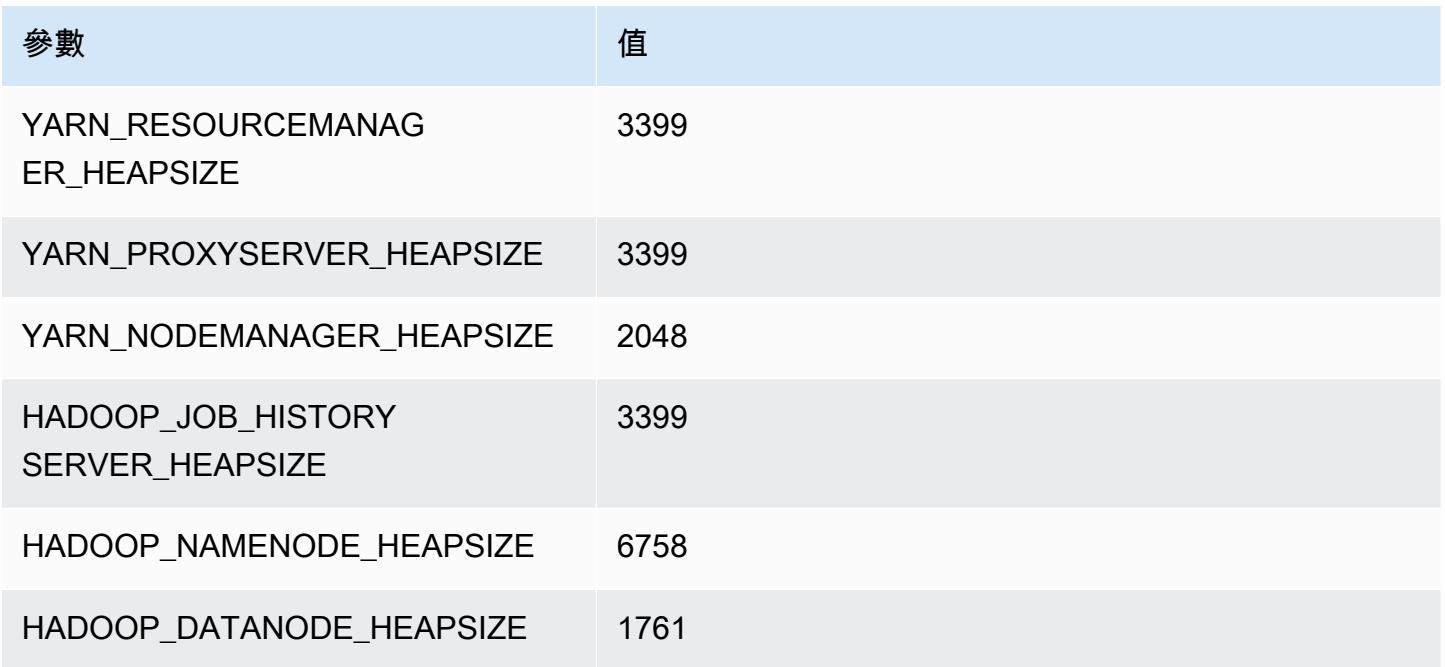

## m5.8xlarge

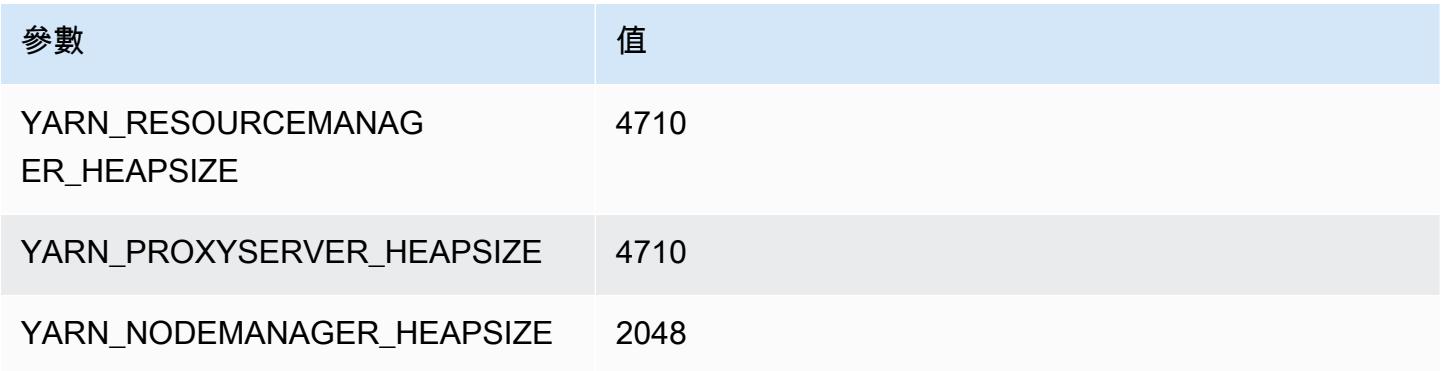

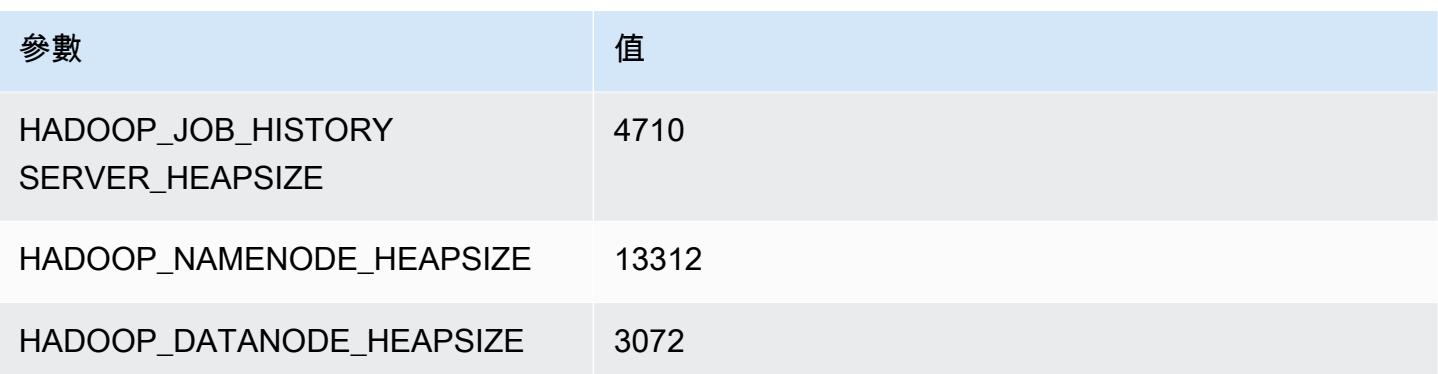

### m5.12xlarge

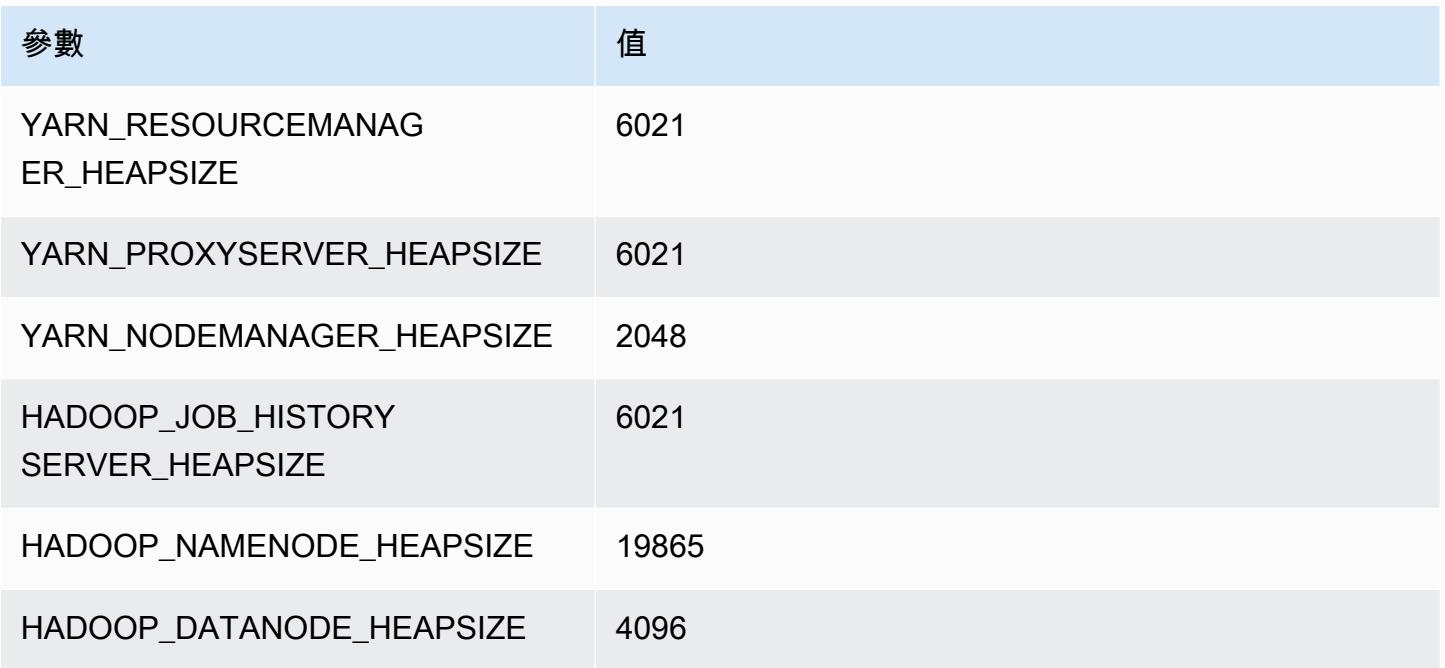

### m5.16xlarge

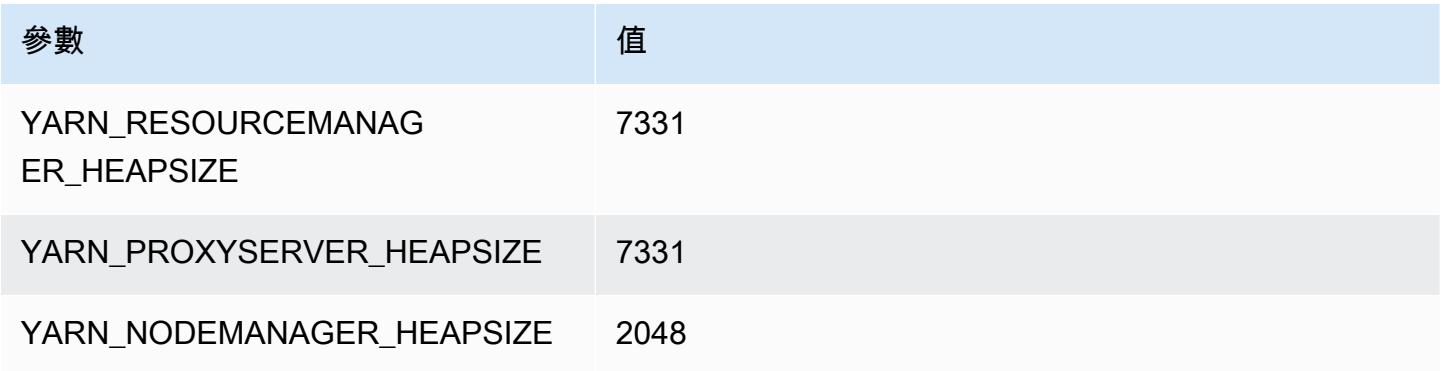

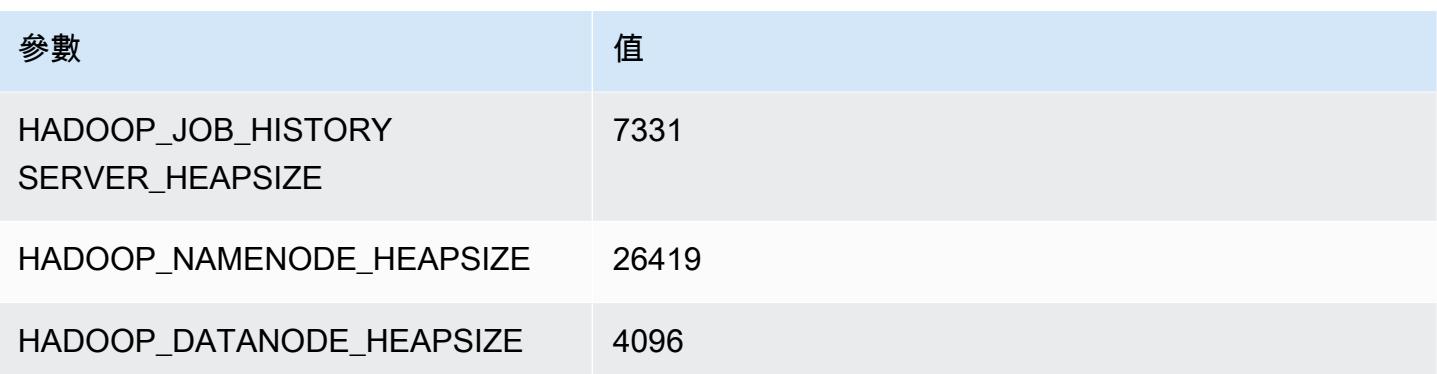

#### m5.24xlarge

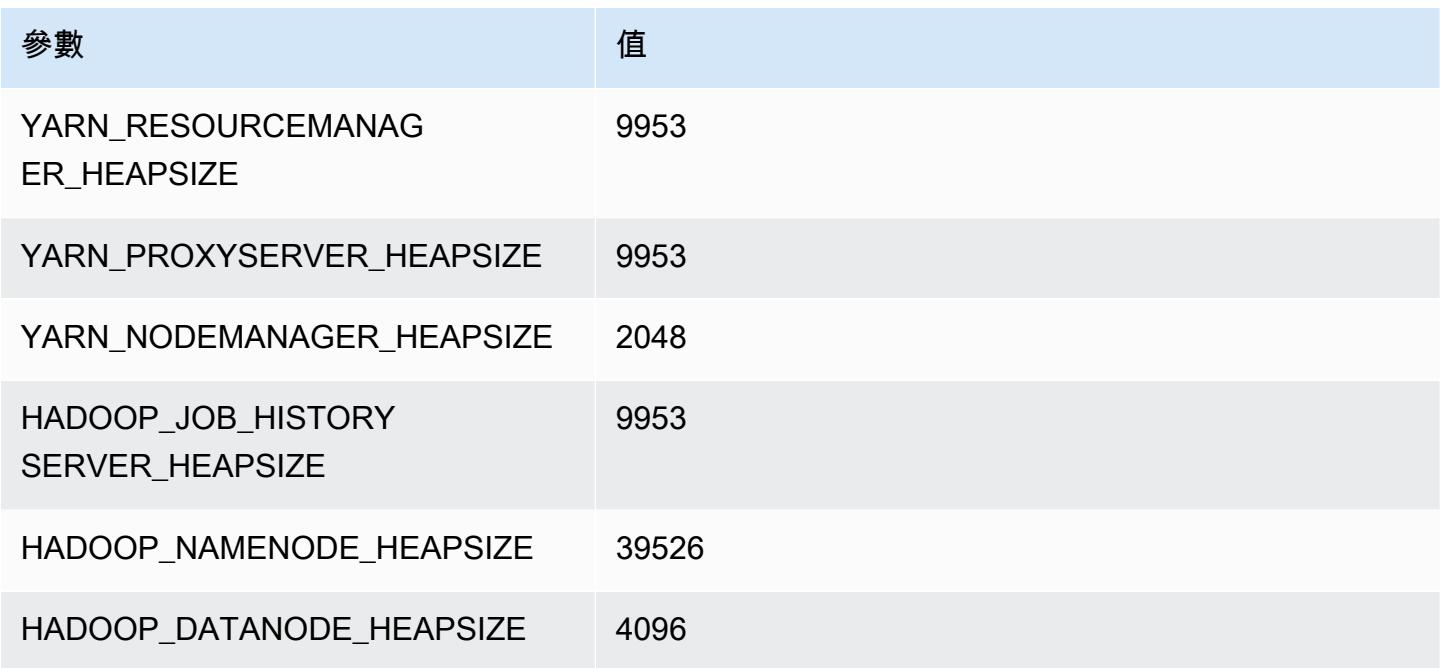

# m5a 執行個體

## m5a.xlarge

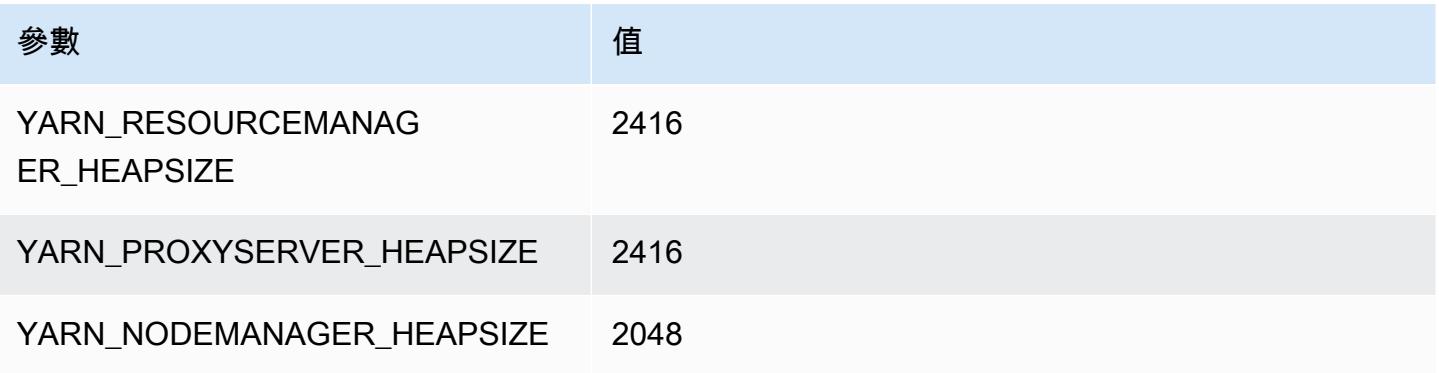

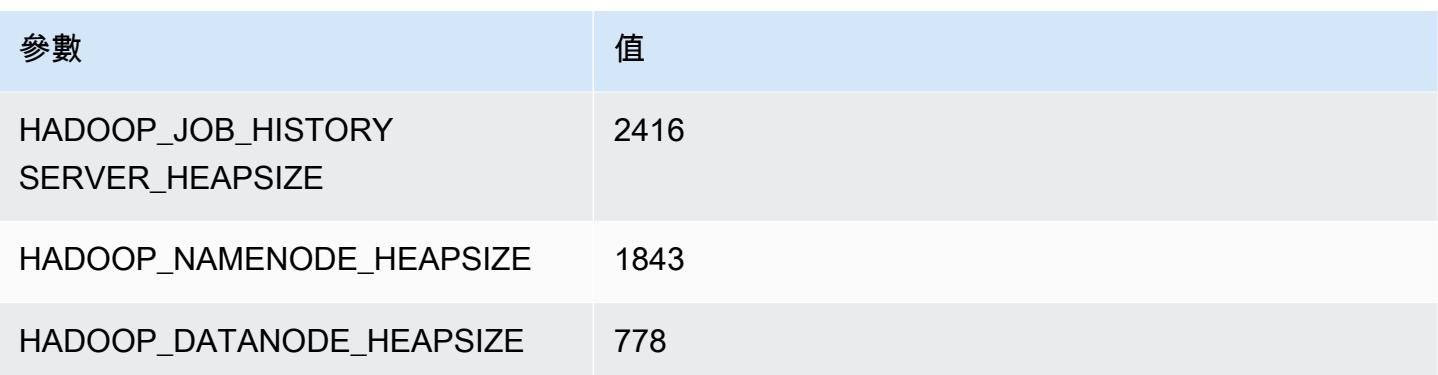

### m5a.2xlarge

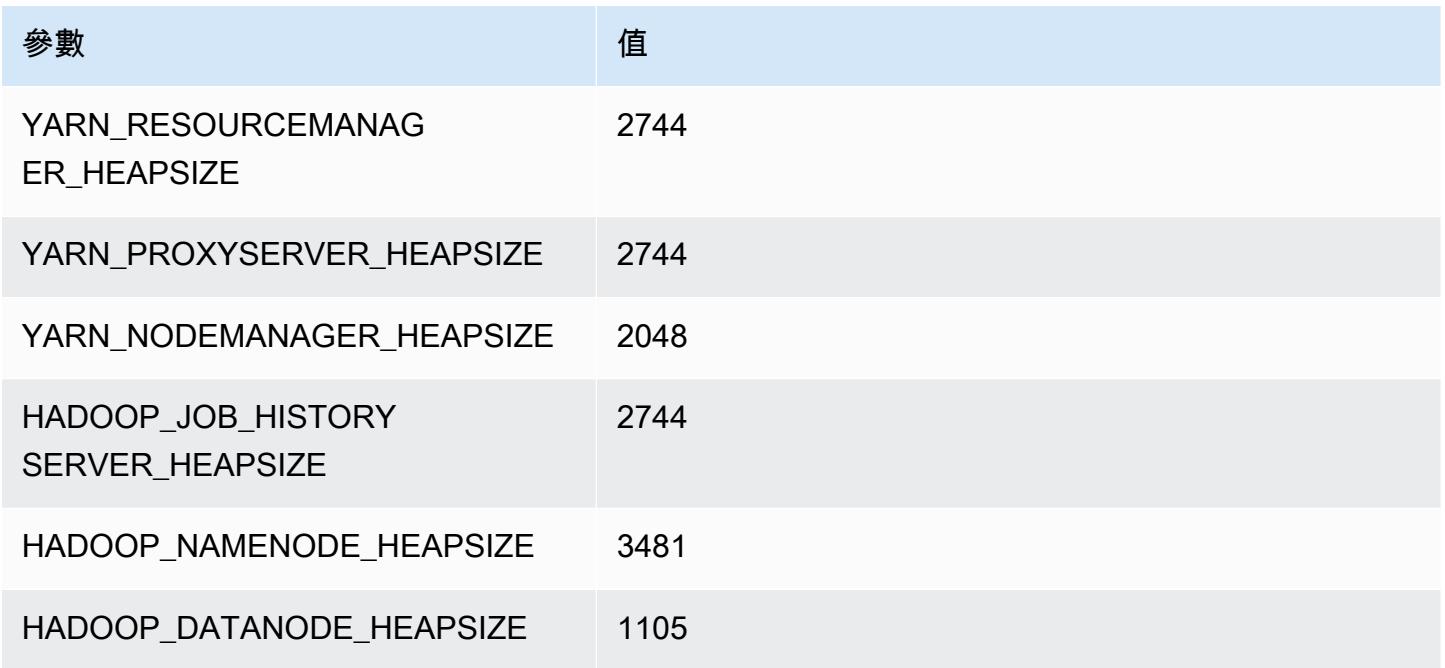

### m5a.4xlarge

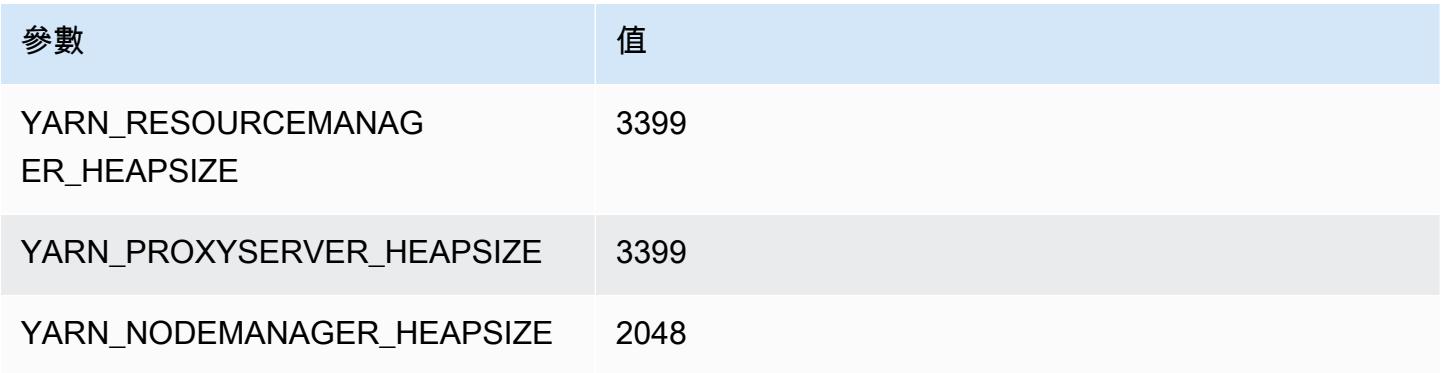

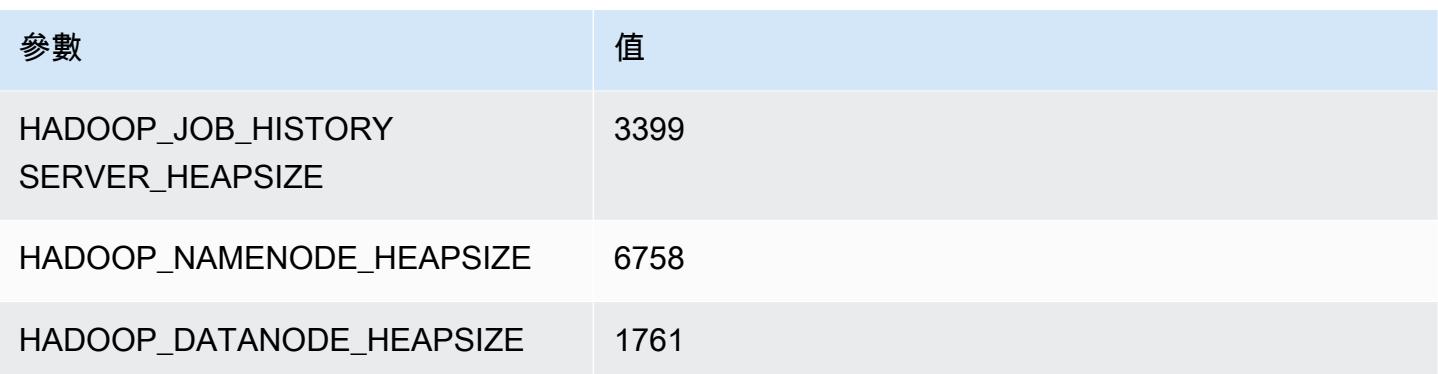

### m5a.8xlarge

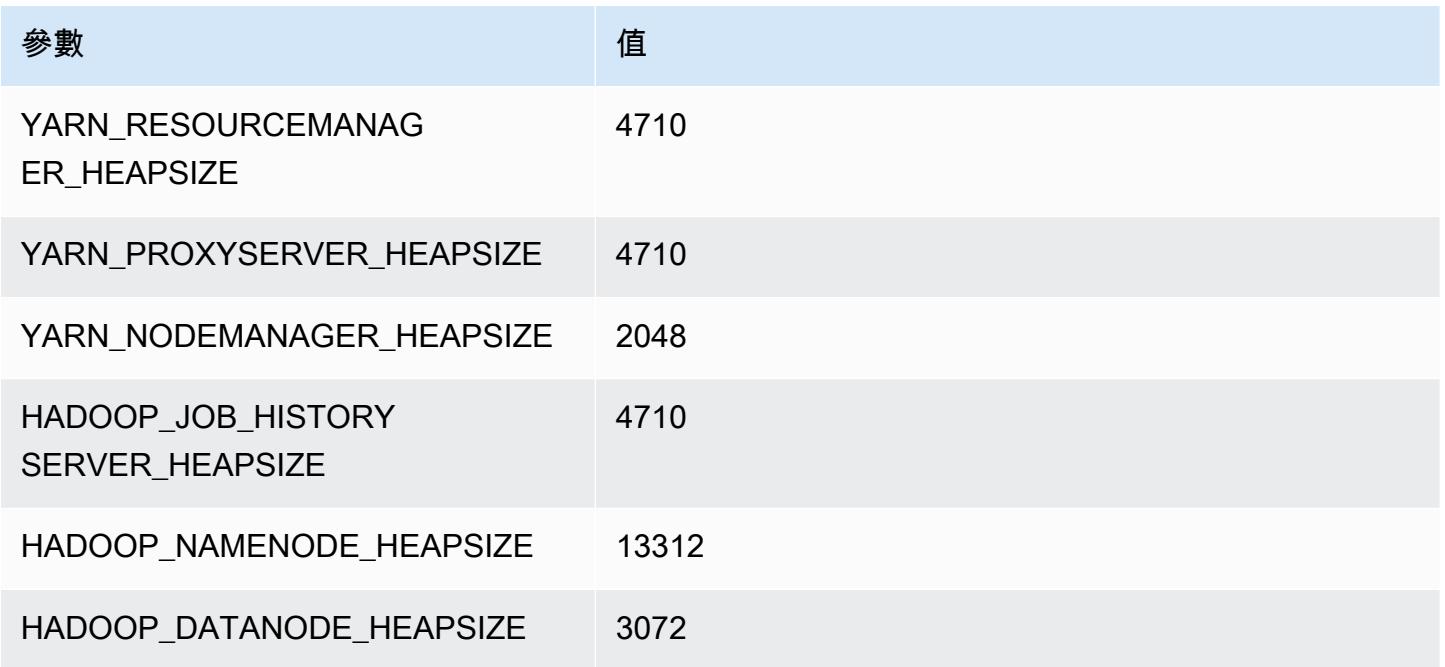

## m5a.12xlarge

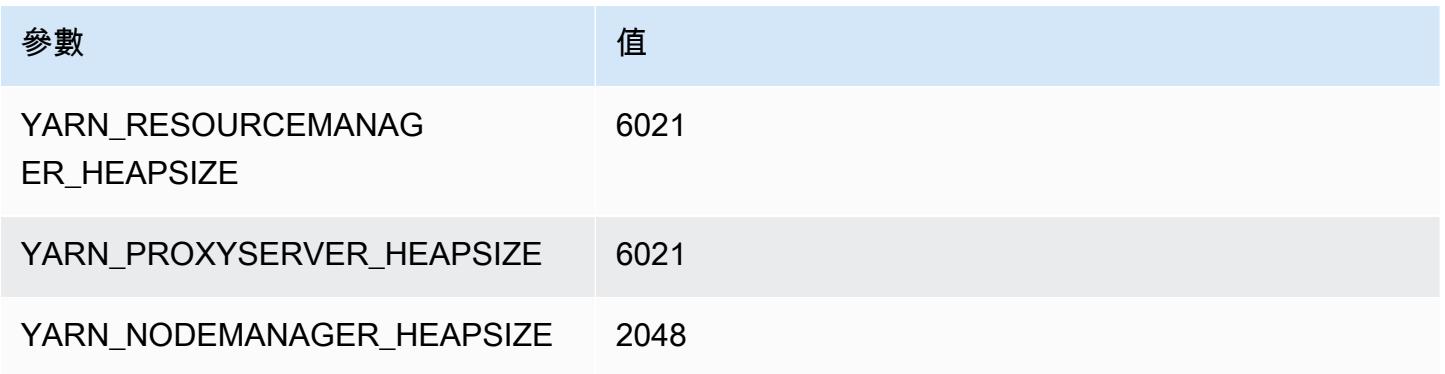

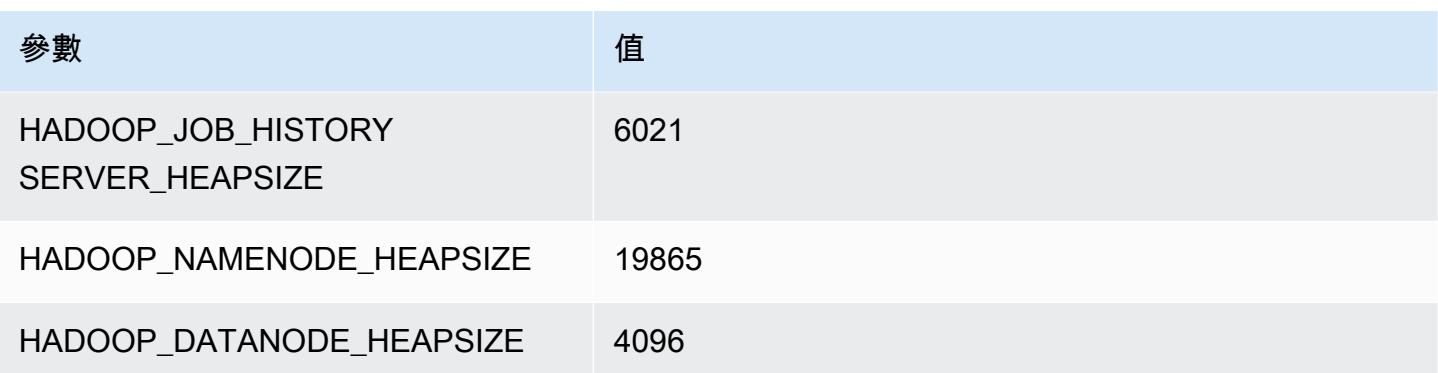

### m5a.16xlarge

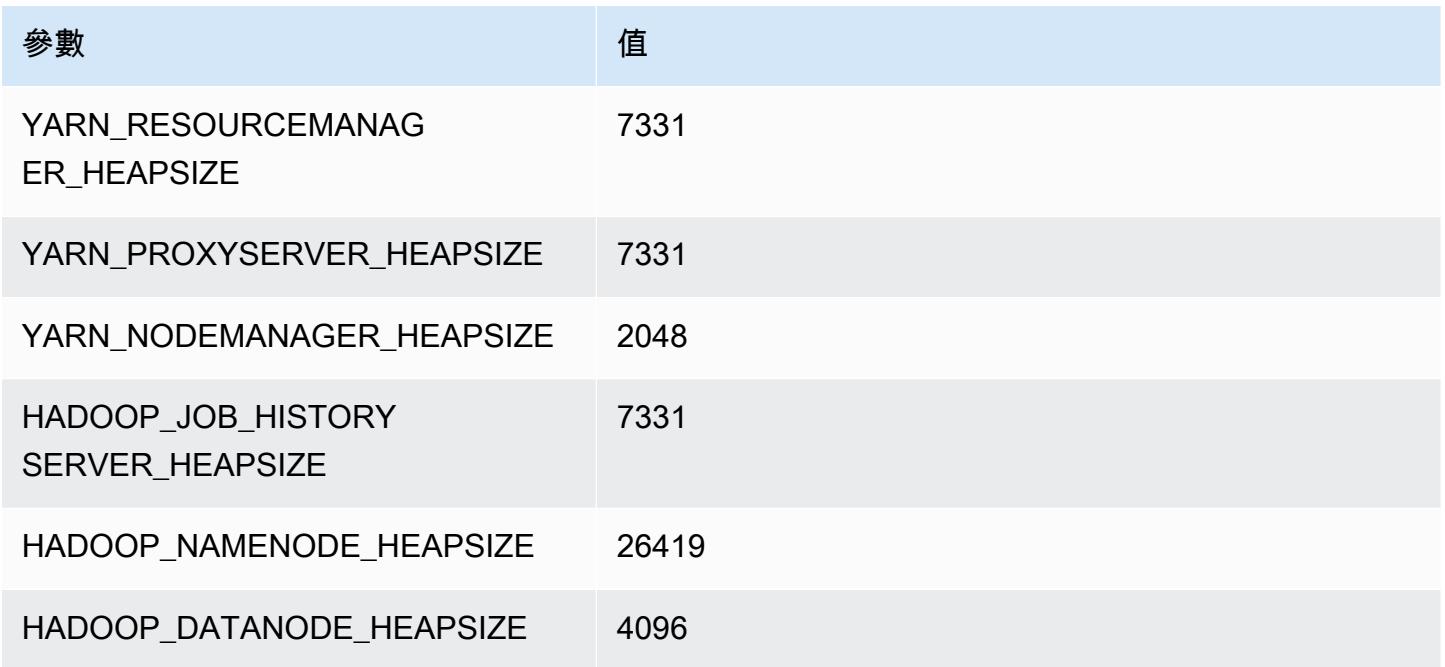

## m5a.24xlarge

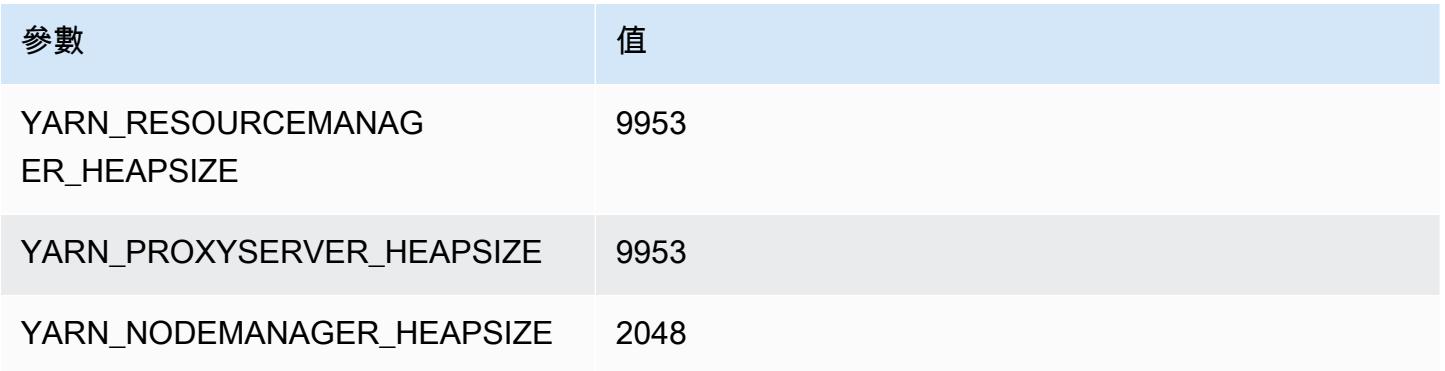
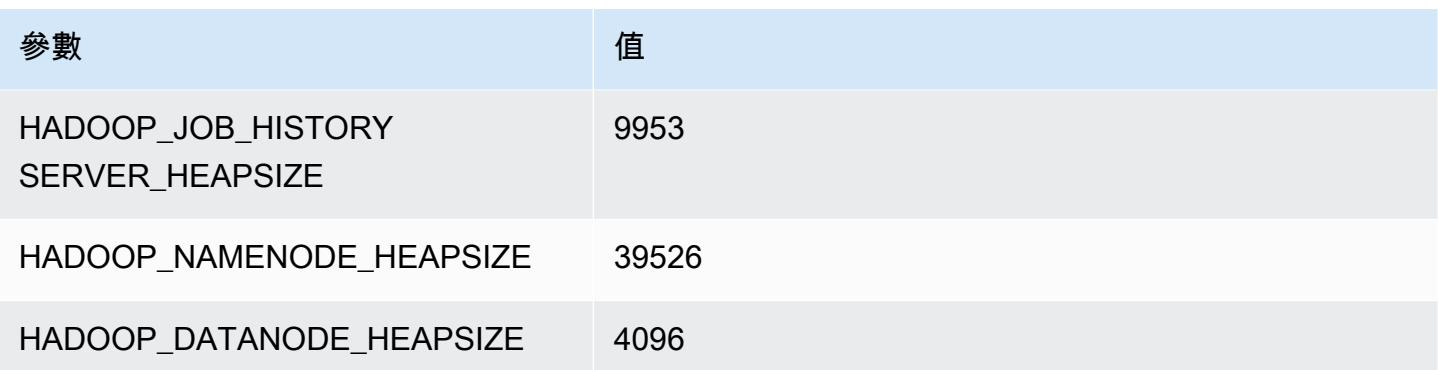

# m5ad 執行個體

#### m5ad.xlarge

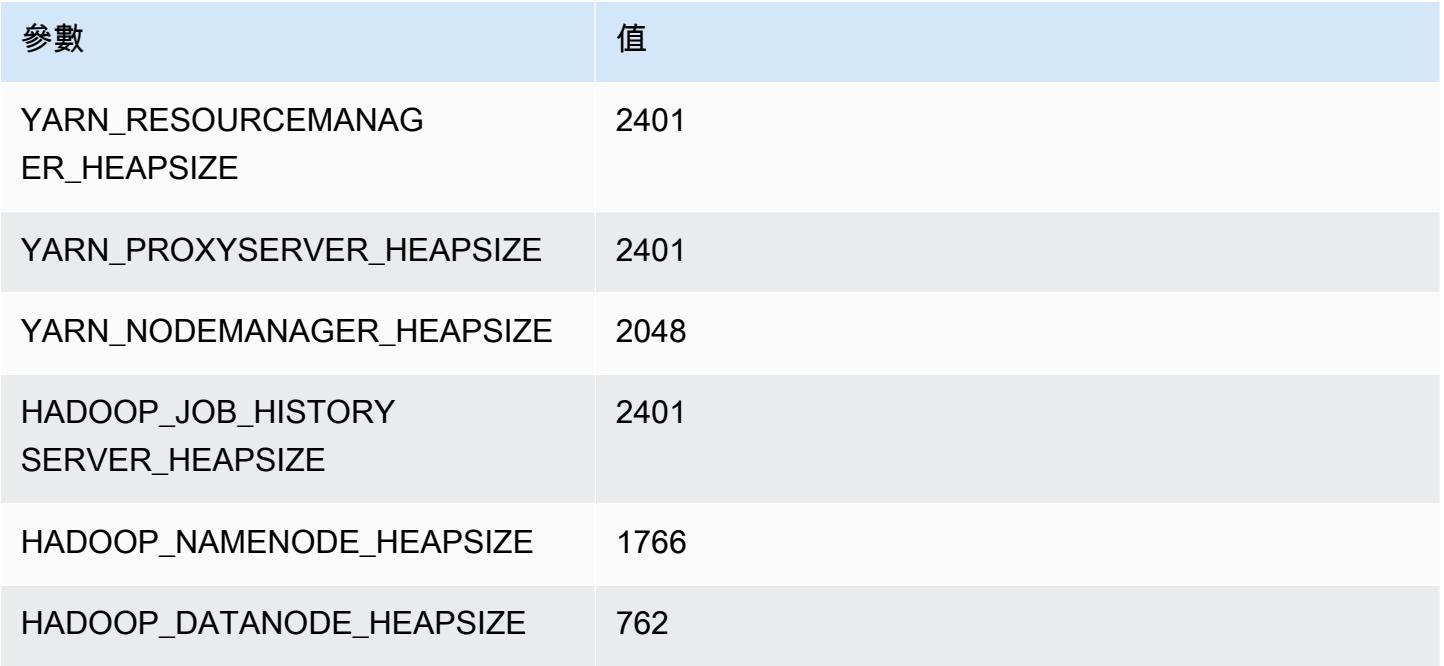

#### m5ad.2xlarge

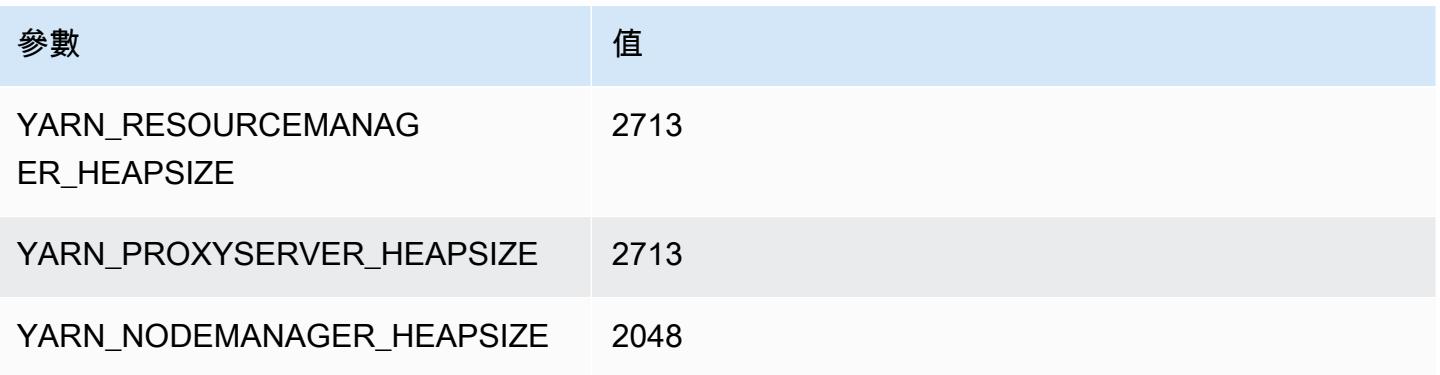

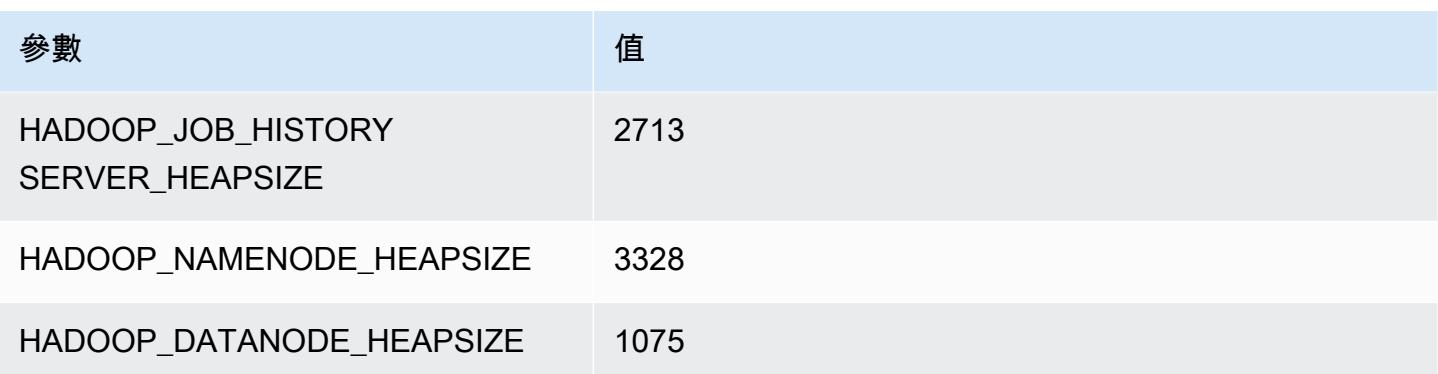

#### m5ad.4xlarge

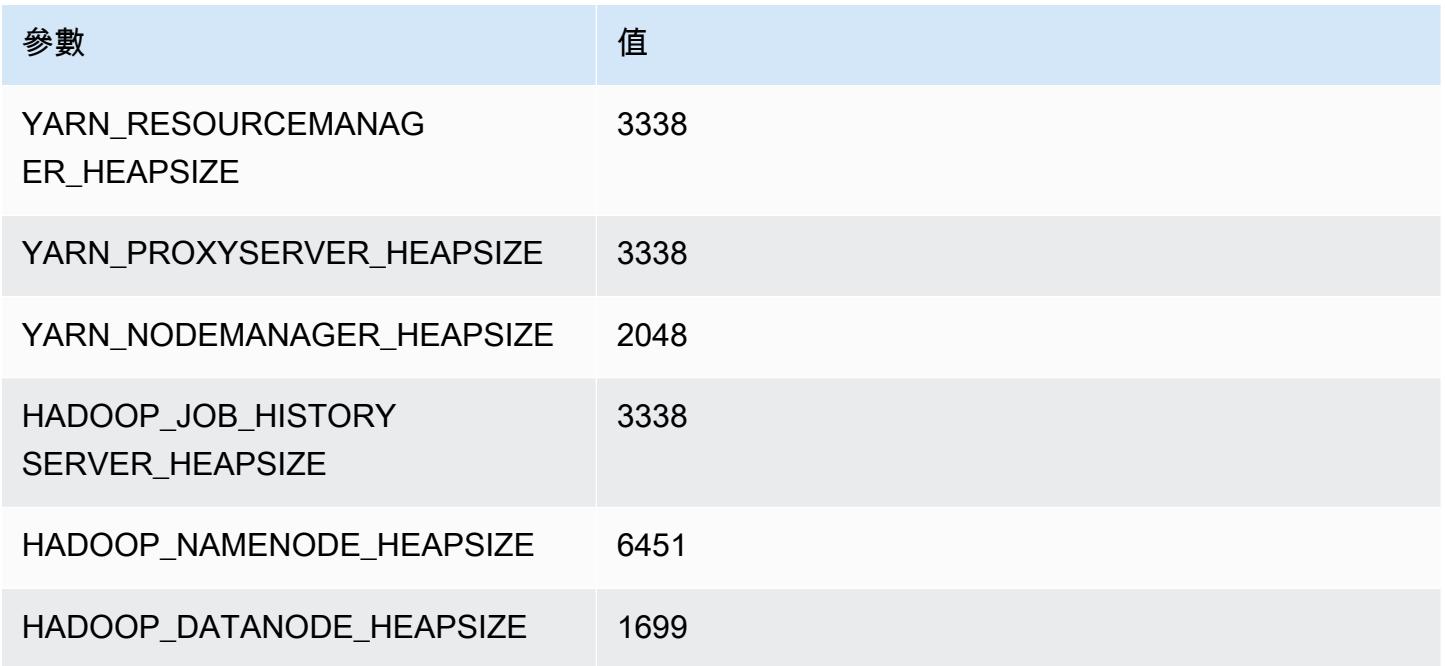

# m5ad.8xlarge

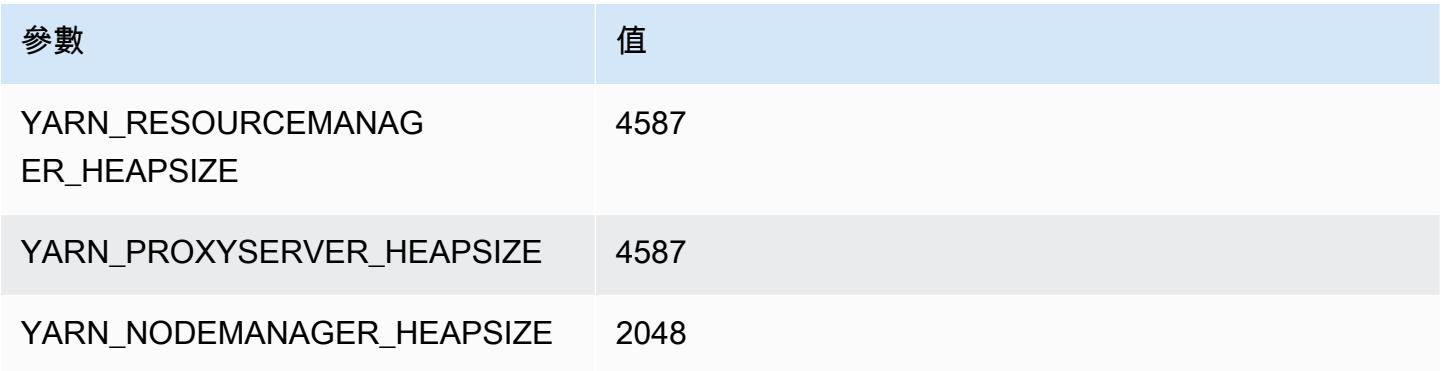

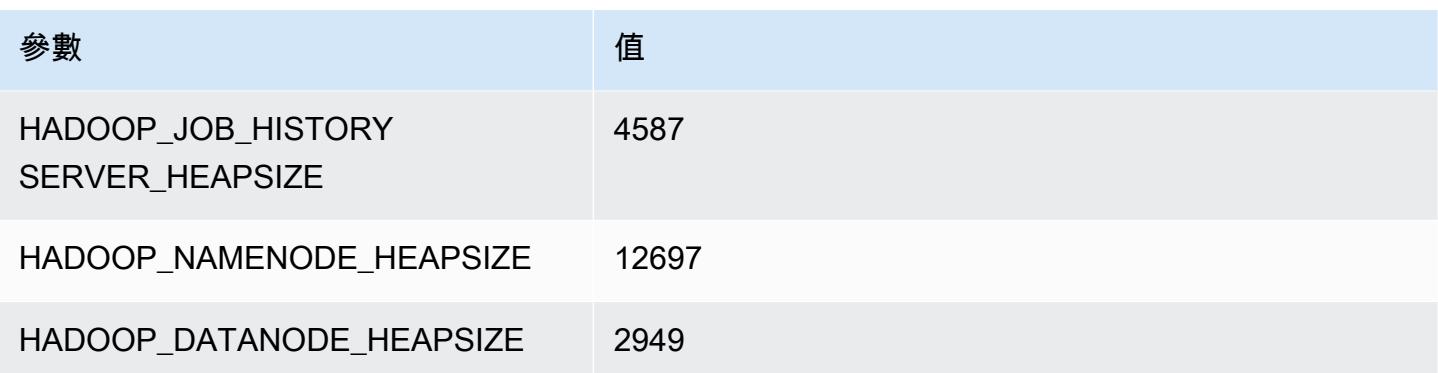

#### m5ad.12xlarge

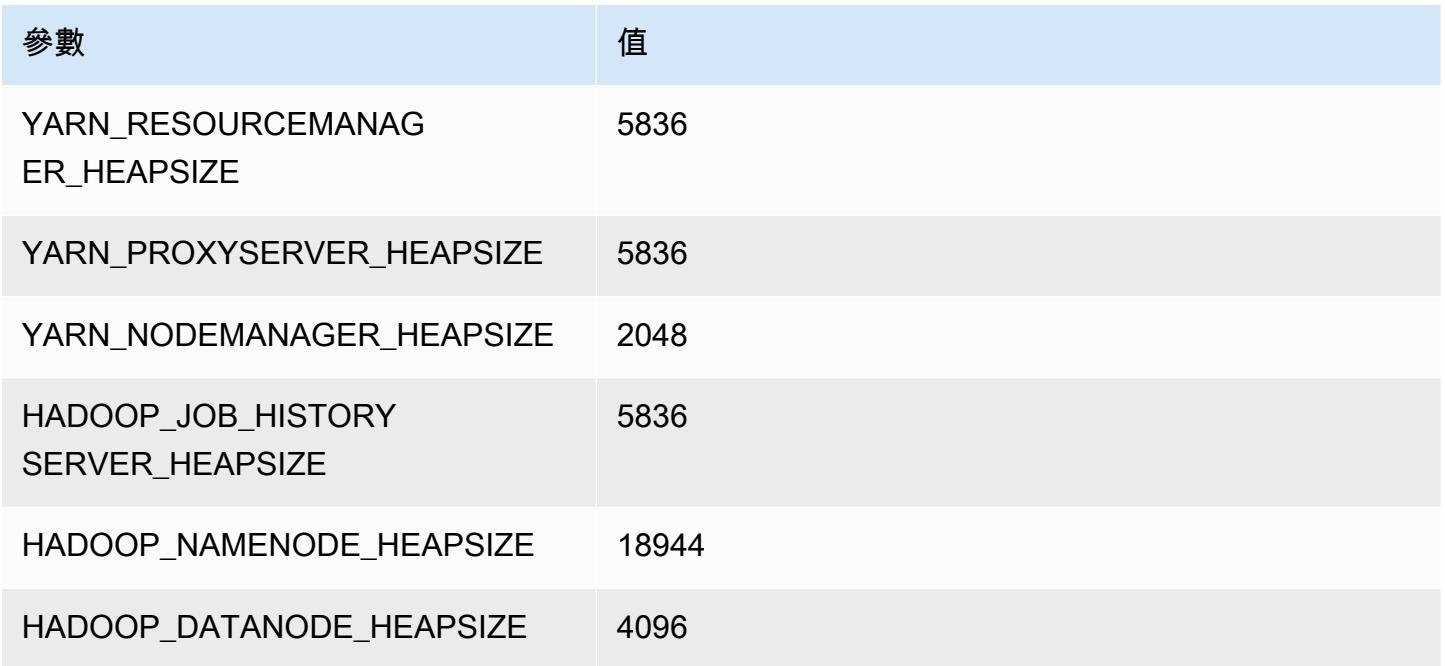

# m5ad.16xlarge

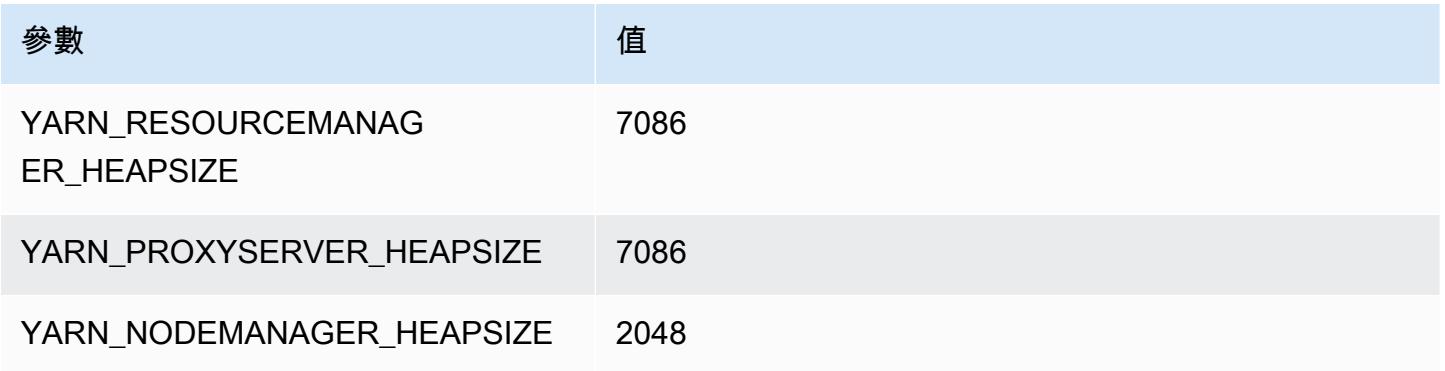

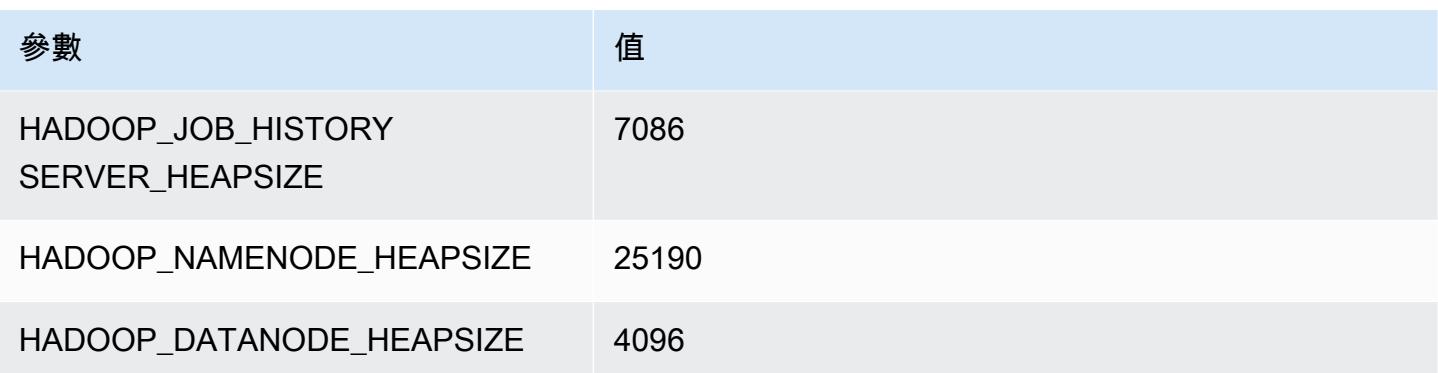

#### m5ad.24xlarge

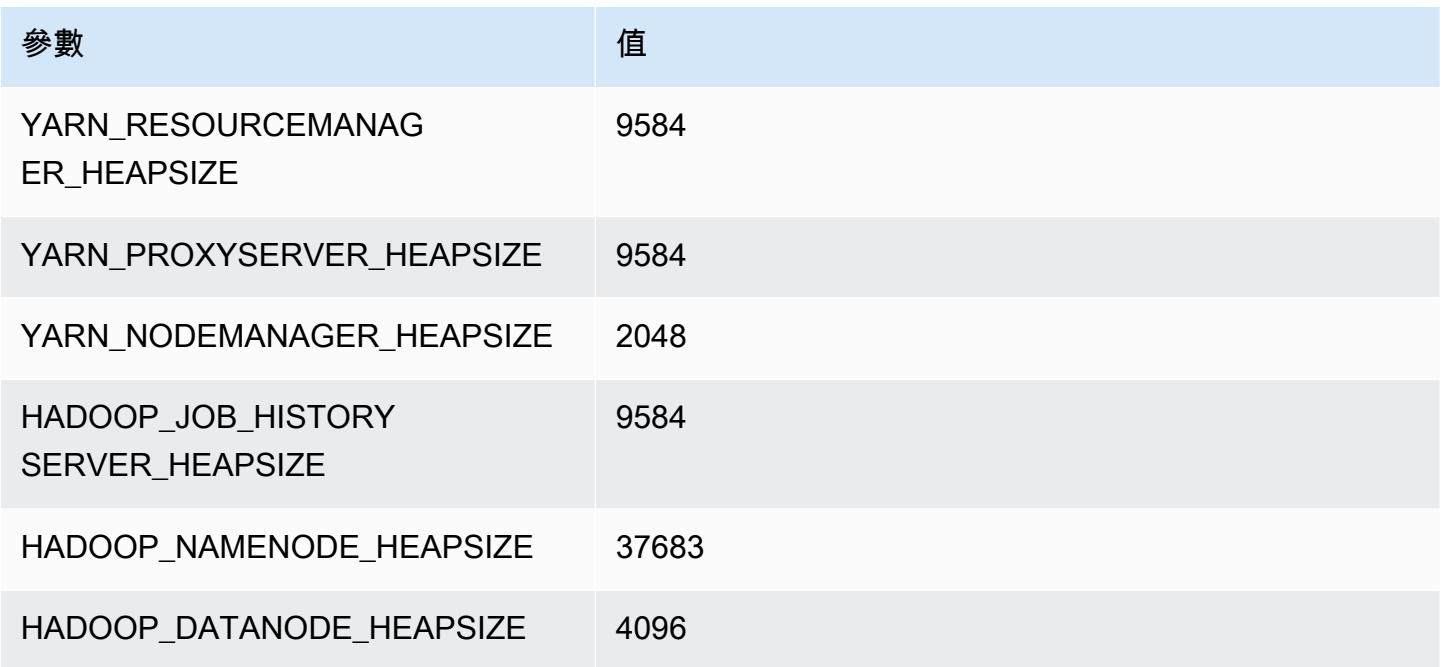

# m5d 執行個體

# m5d.xlarge

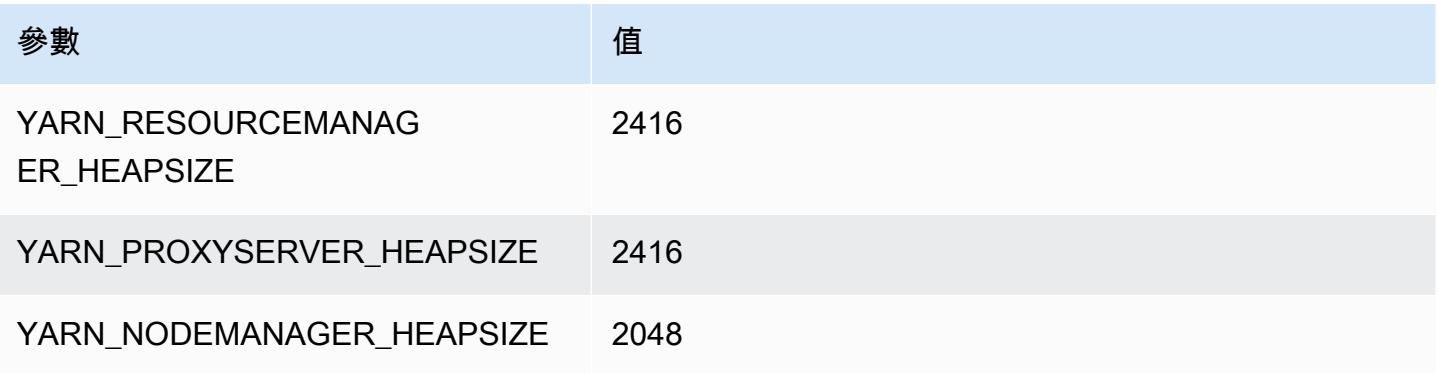

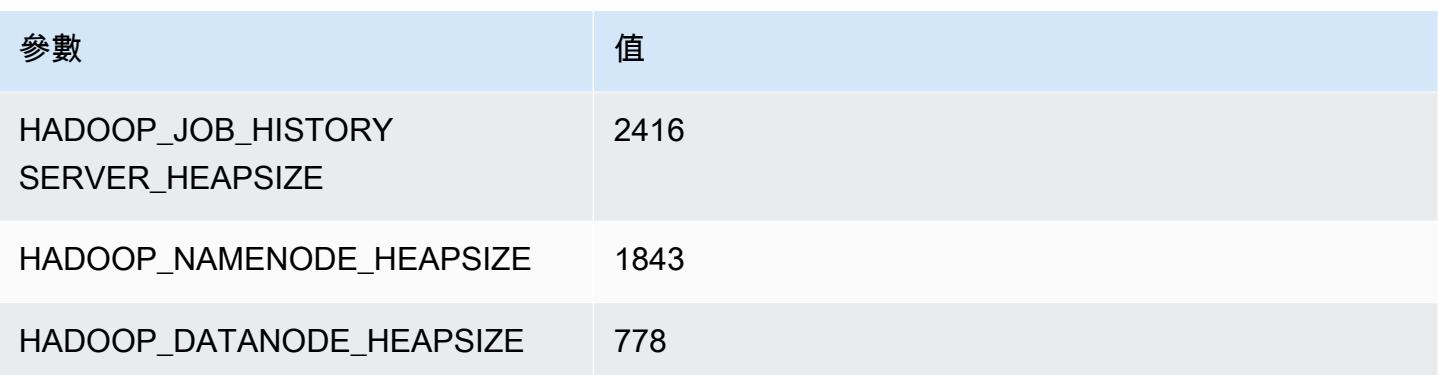

#### m5d.2xlarge

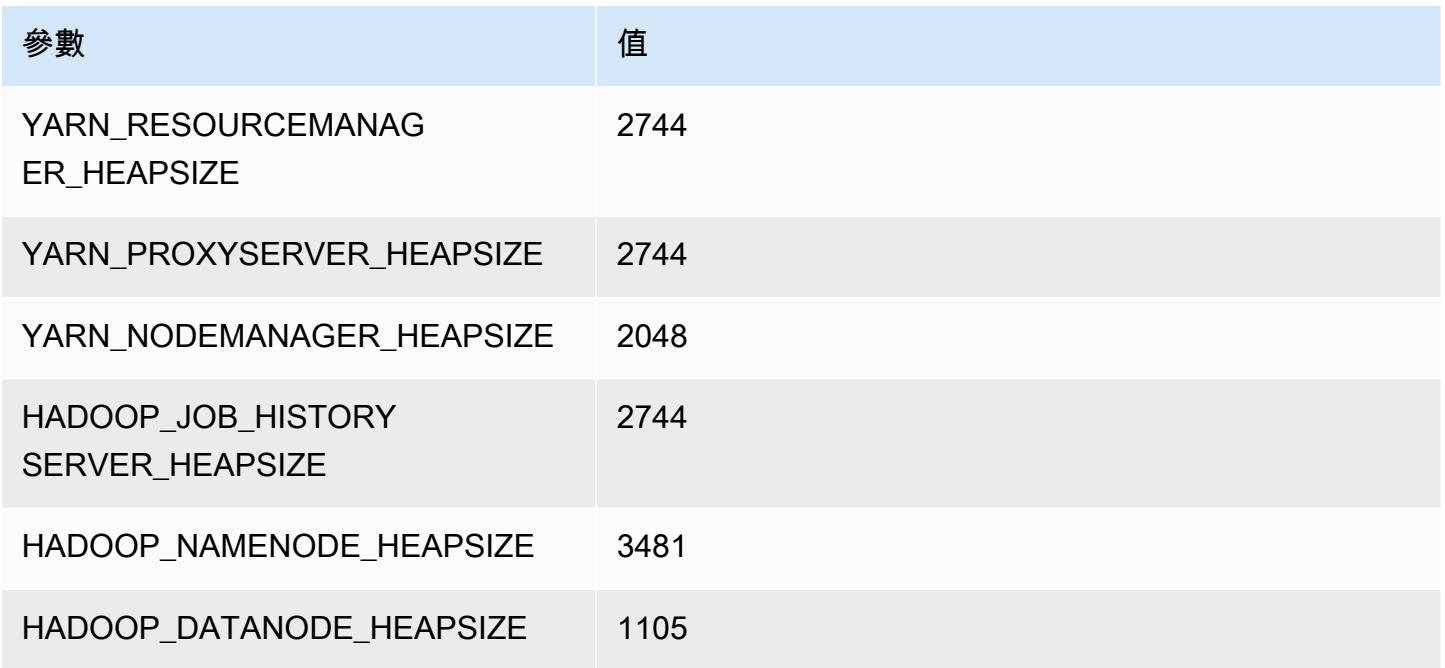

# m5d.4xlarge

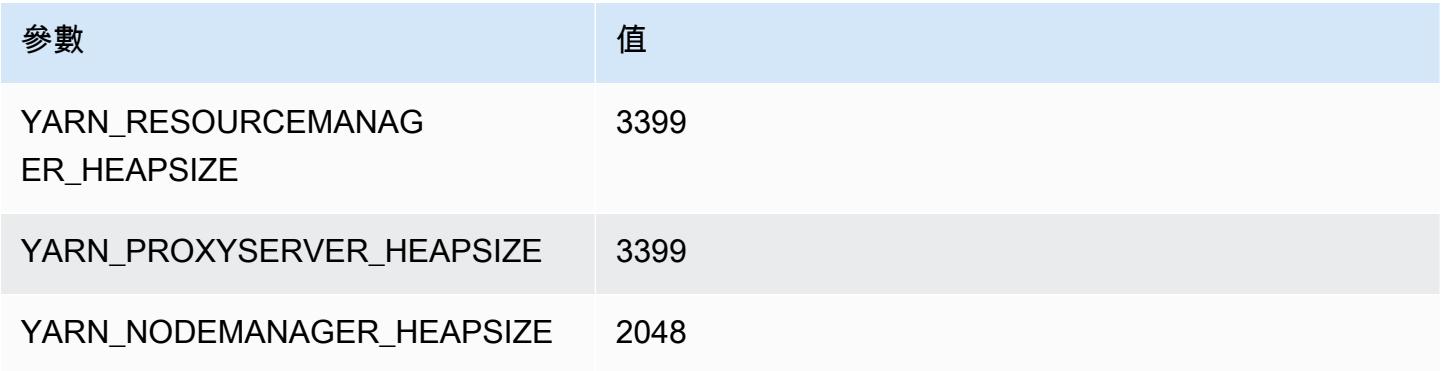

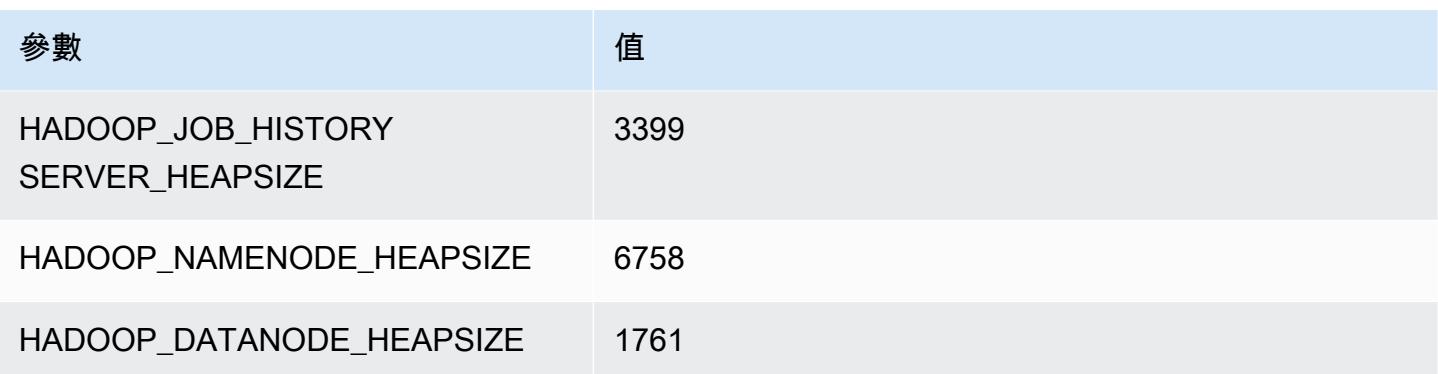

# m5d.8xlarge

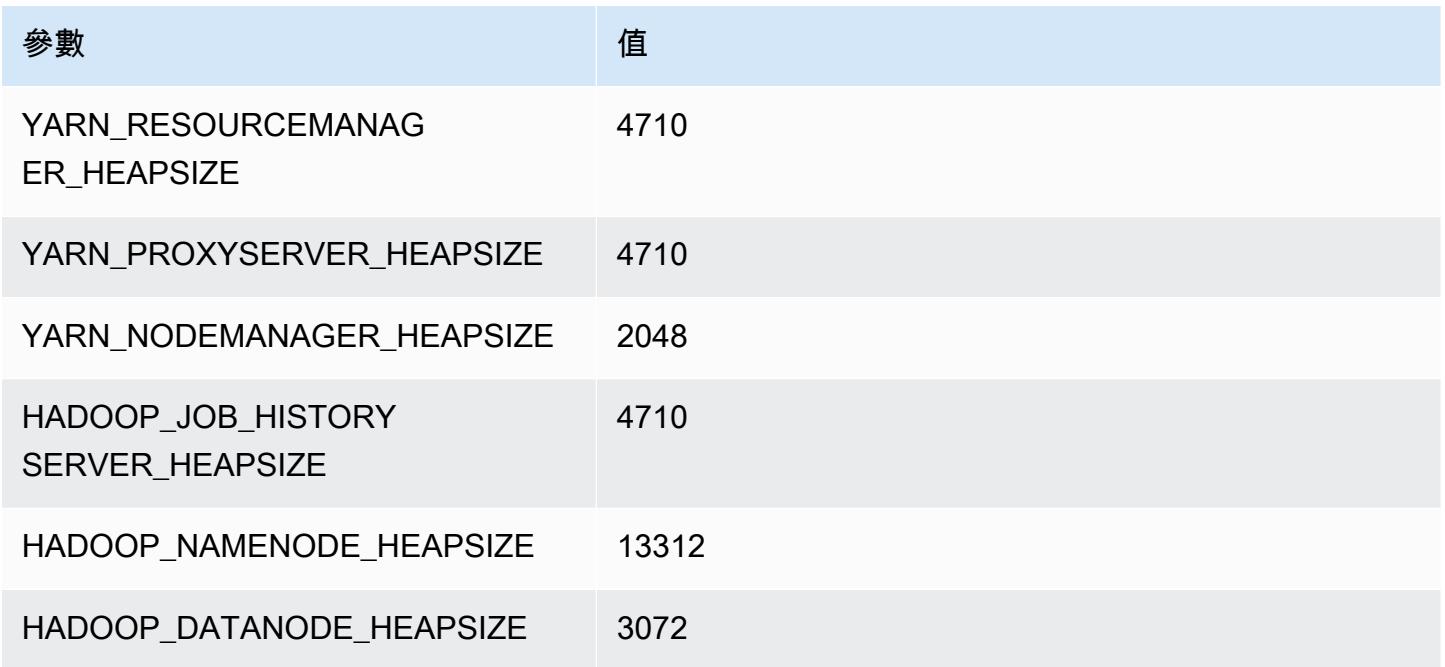

# m5d.12xlarge

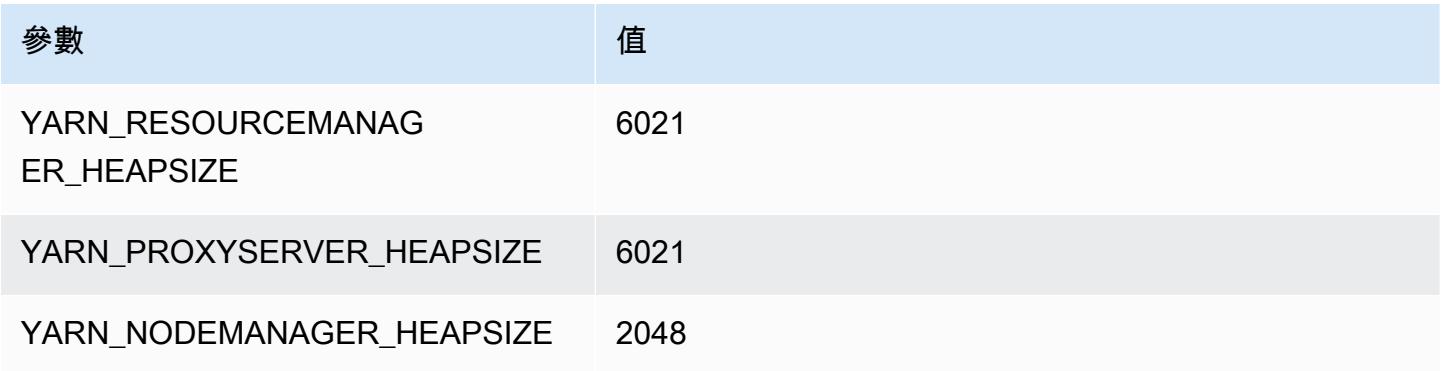

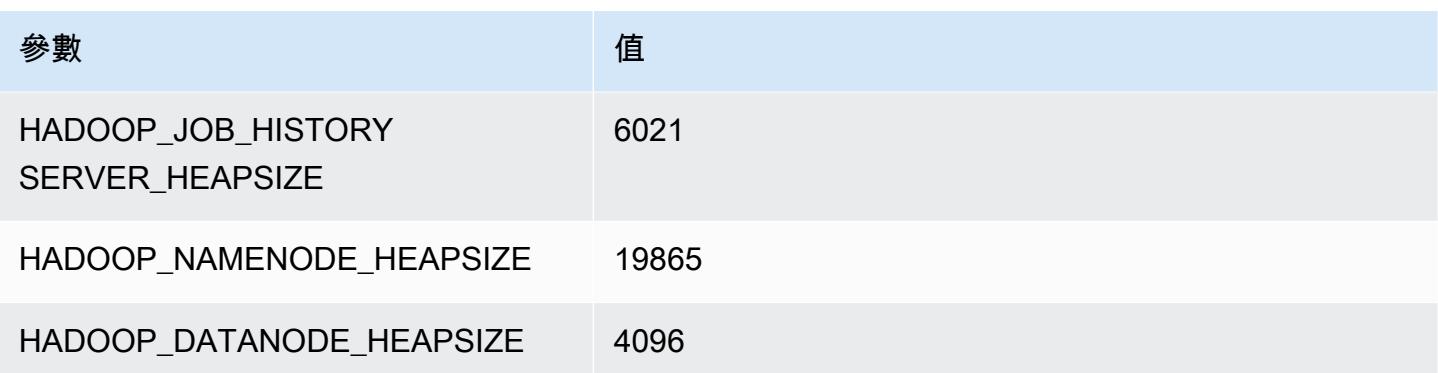

#### m5d.16xlarge

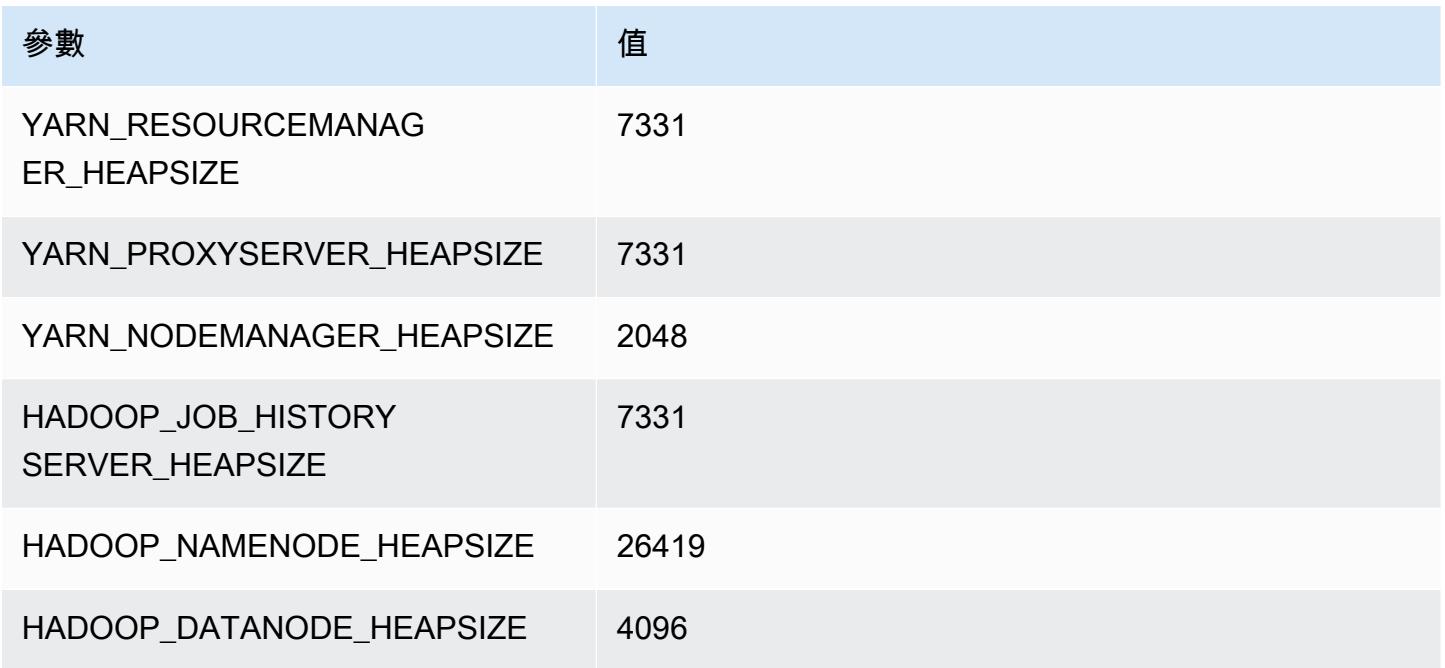

# m5d.24xlarge

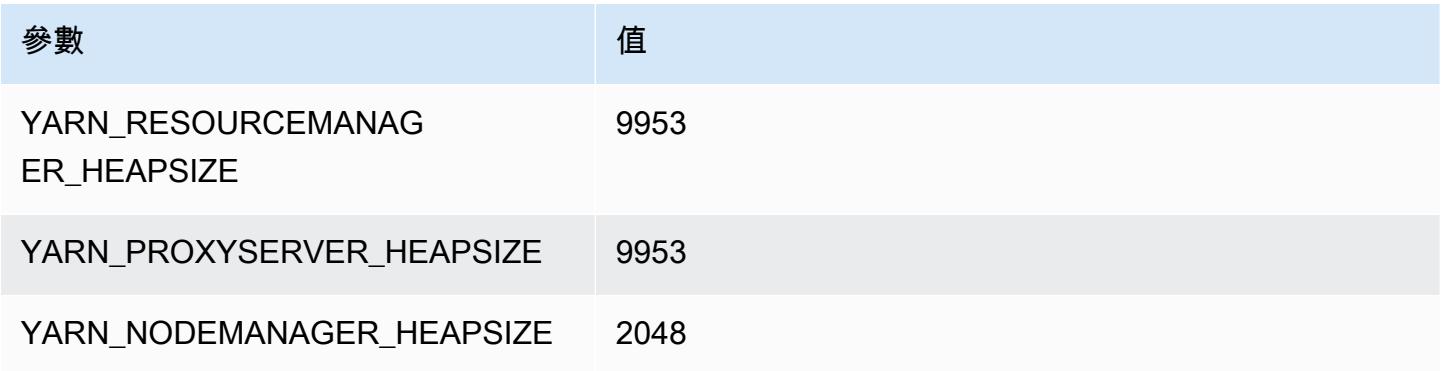

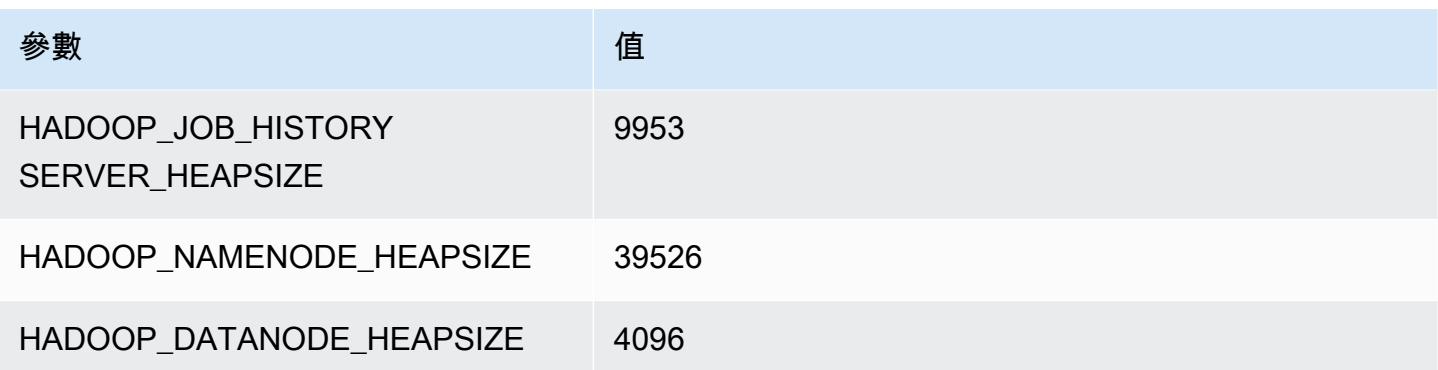

# m5dn 執行個體

#### m5dn.xlarge

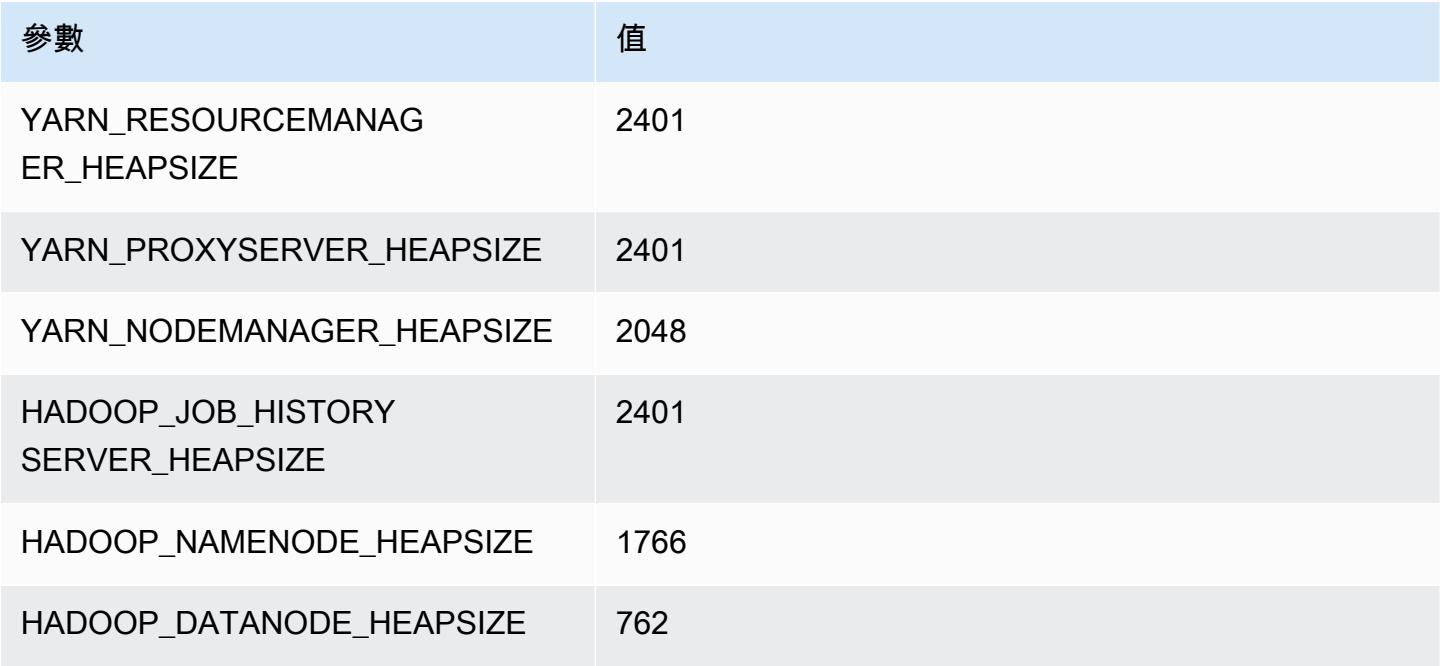

#### m5dn.2xlarge

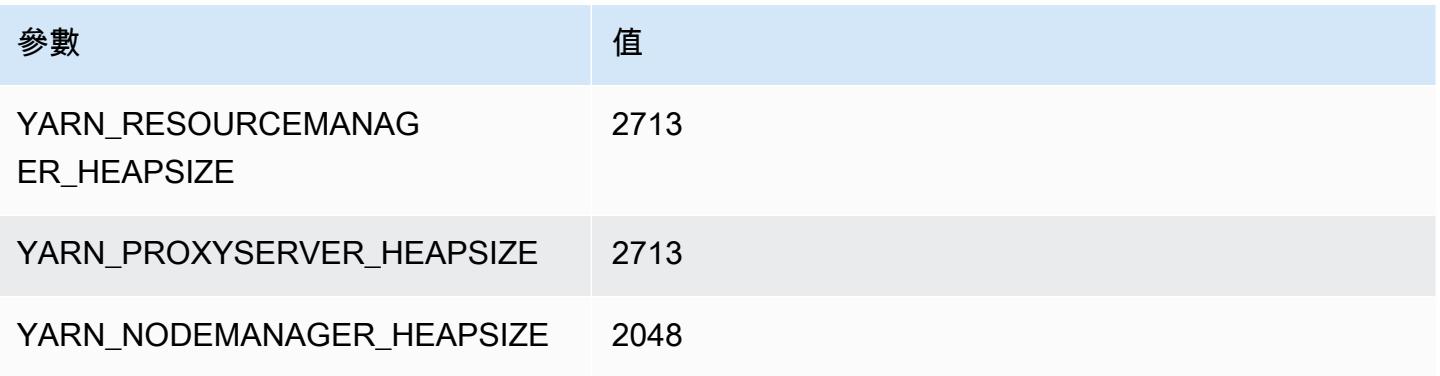

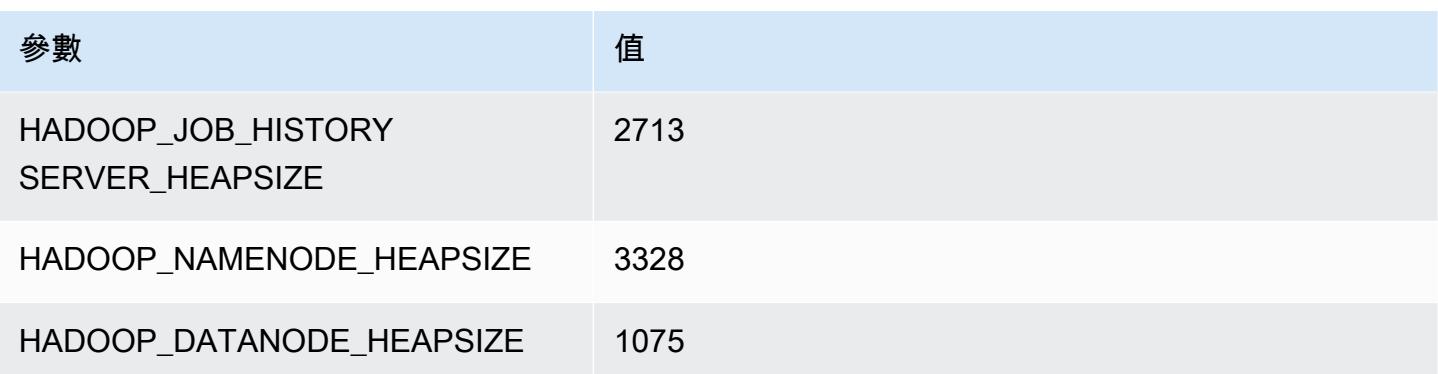

#### m5dn.4xlarge

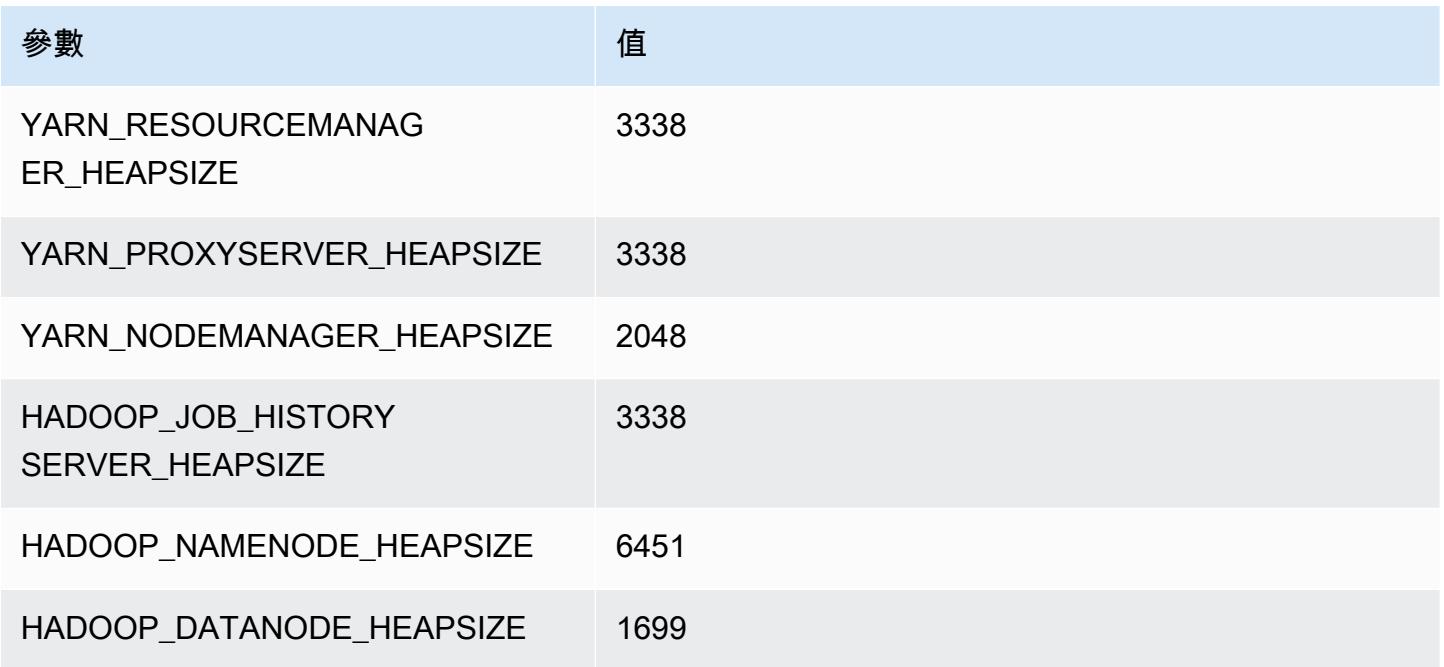

# m5dn.8xlarge

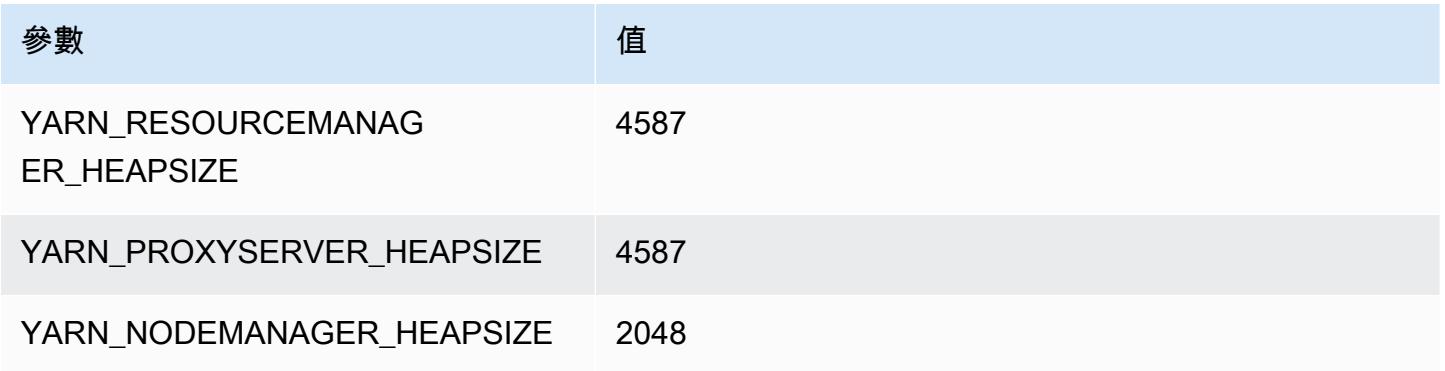

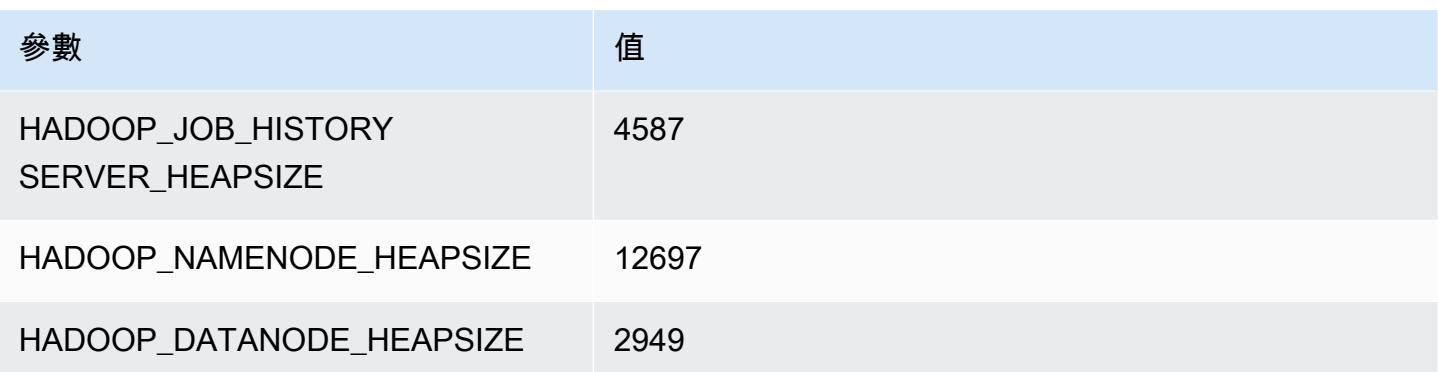

# m5dn.12xlarge

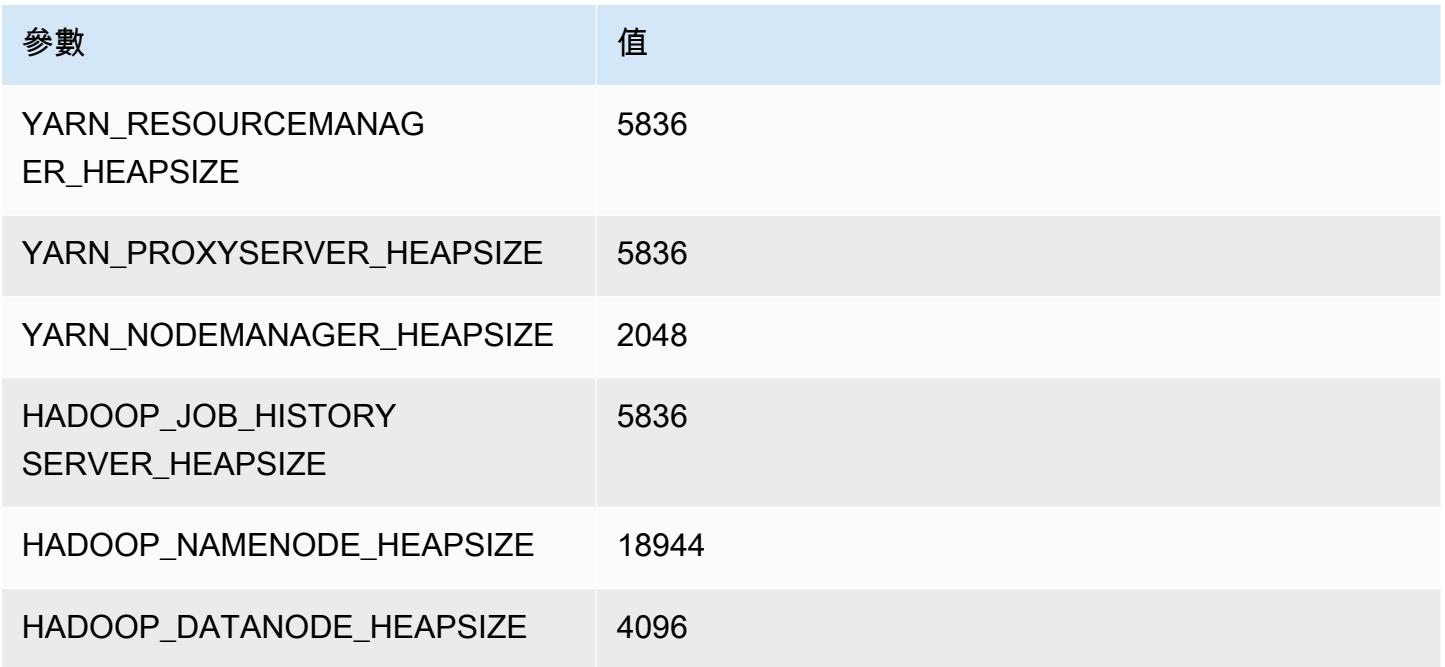

# m5dn.16xlarge

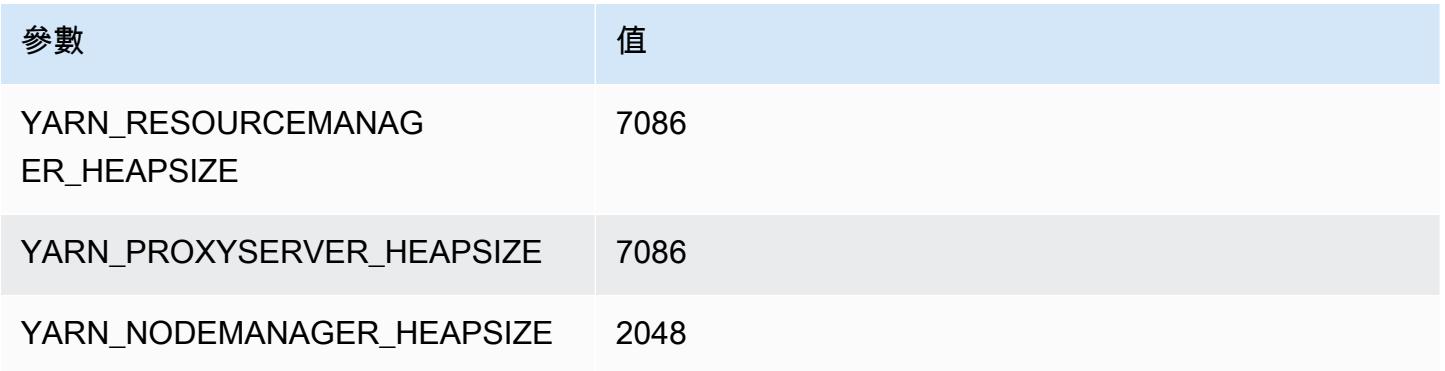

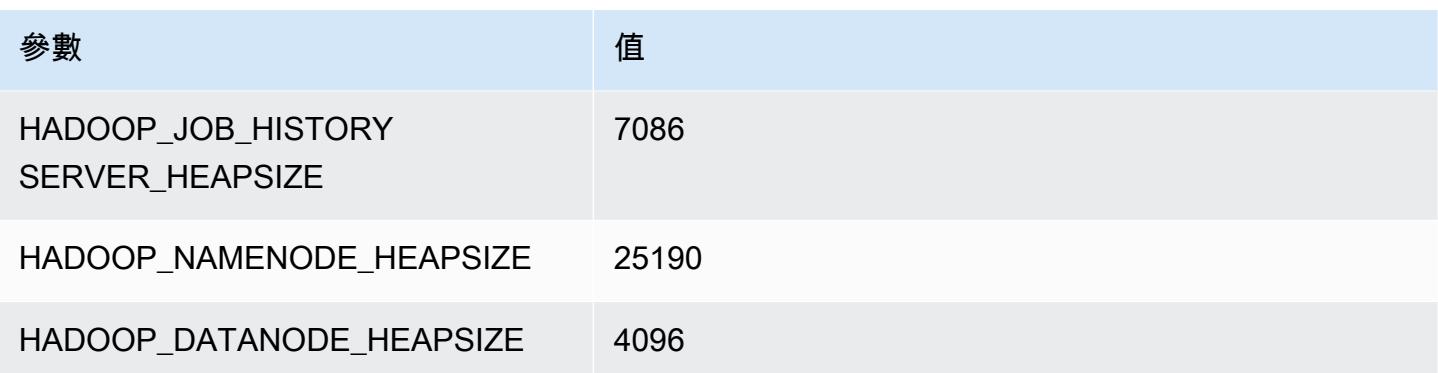

#### m5dn.24xlarge

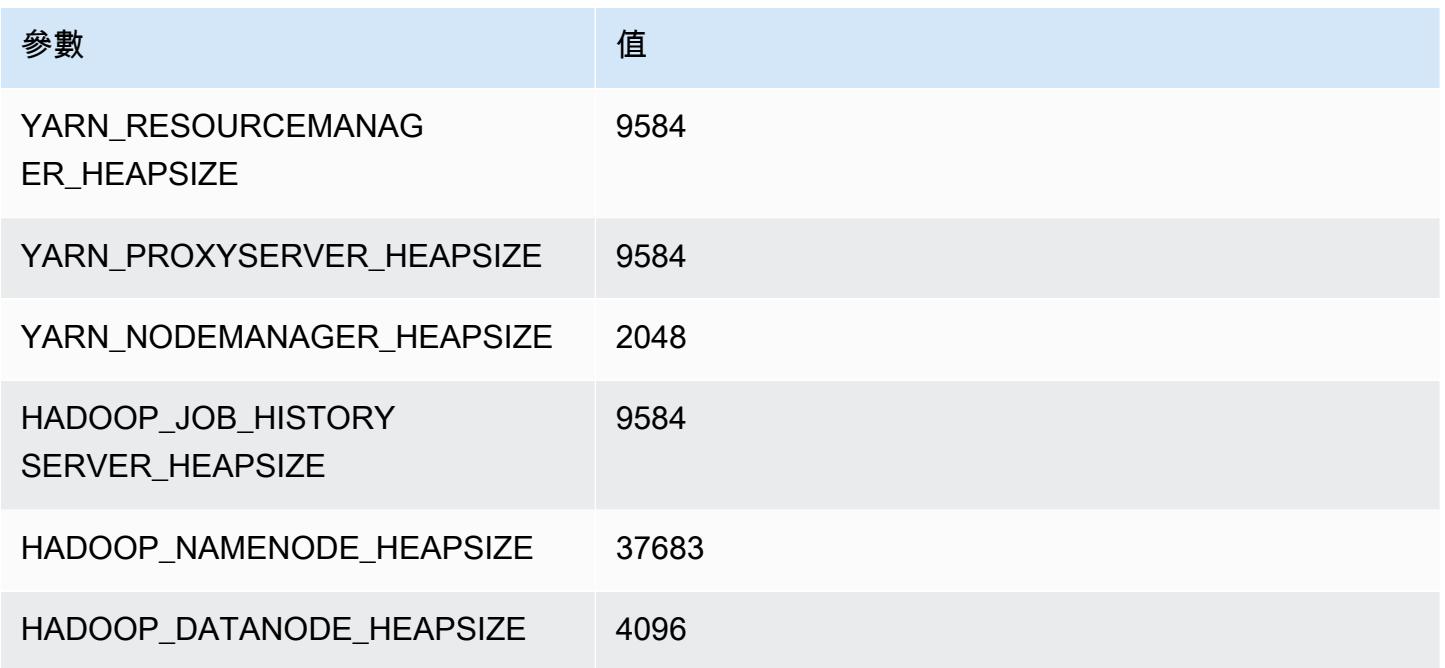

# m5n 執行個體

# m5n.xlarge

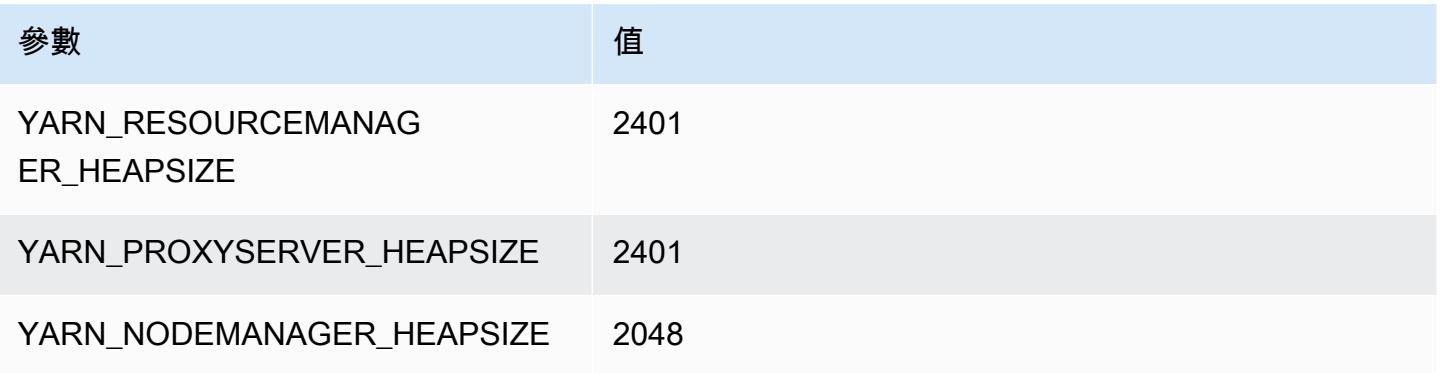

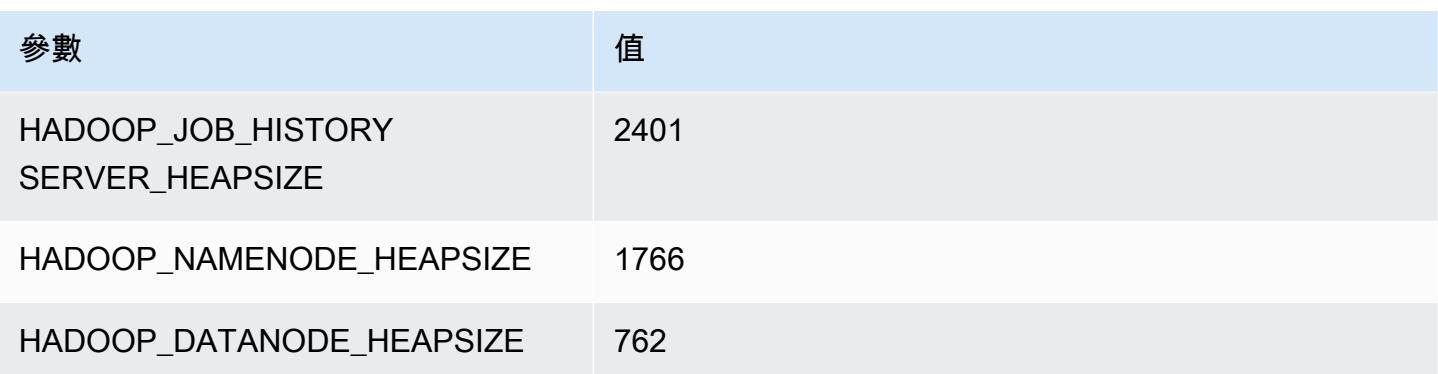

#### m5n.2xlarge

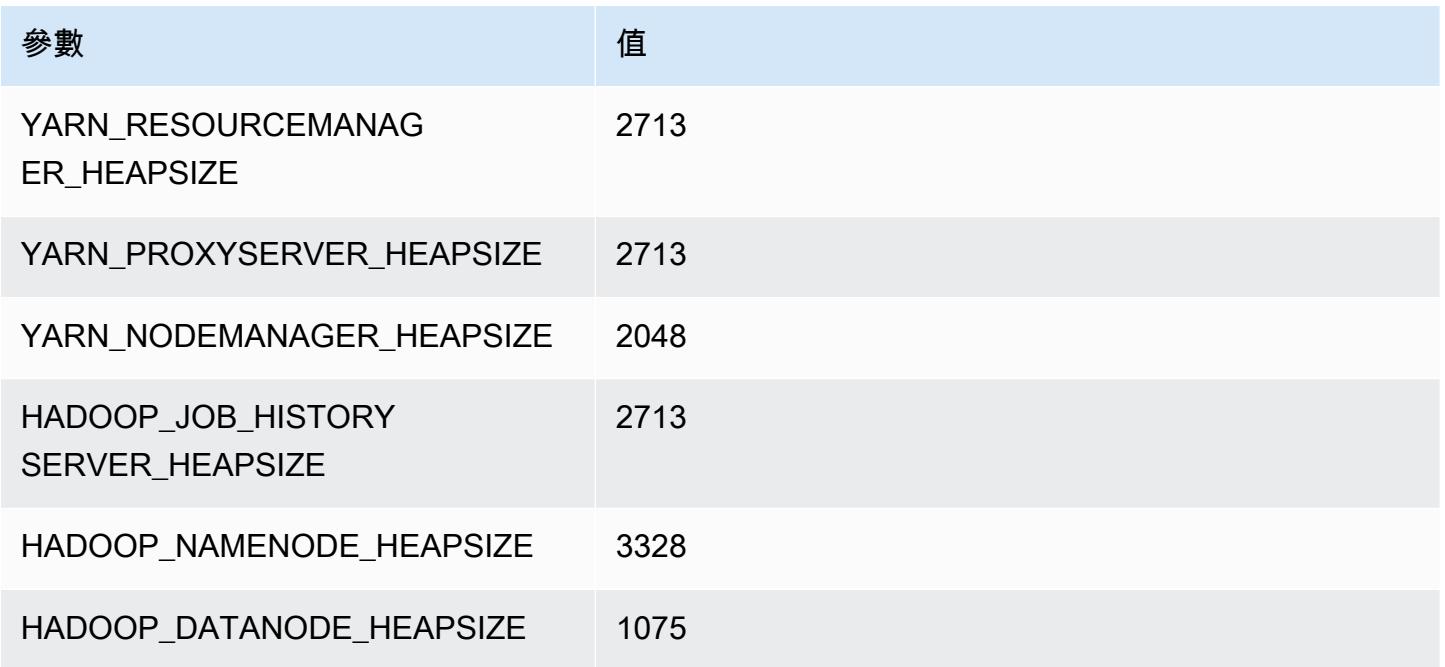

#### m5n.4xlarge

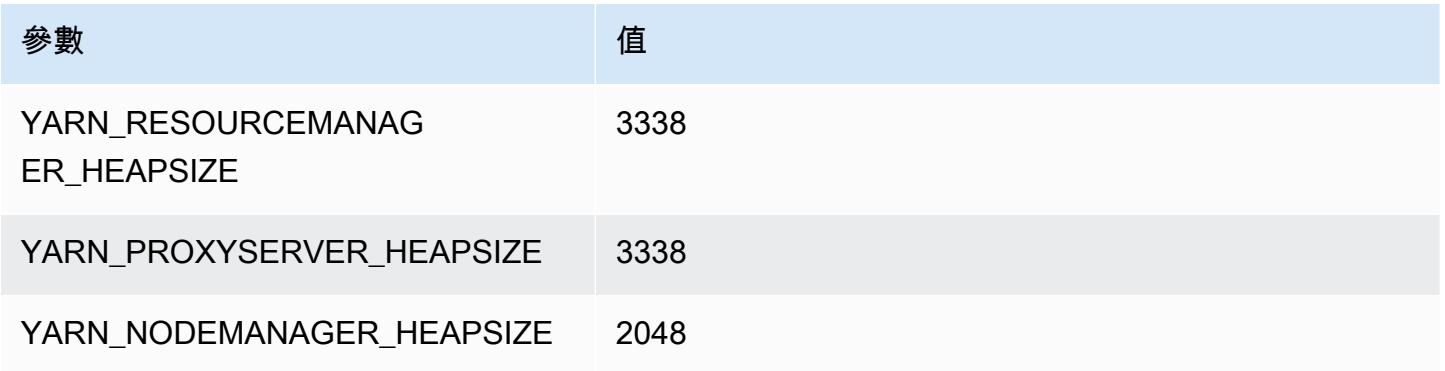

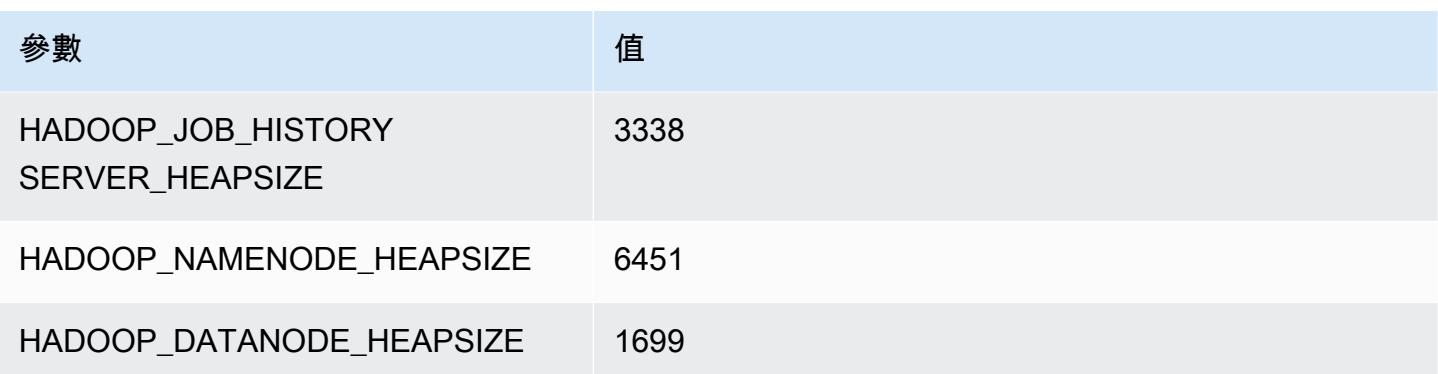

#### m5n.8xlarge

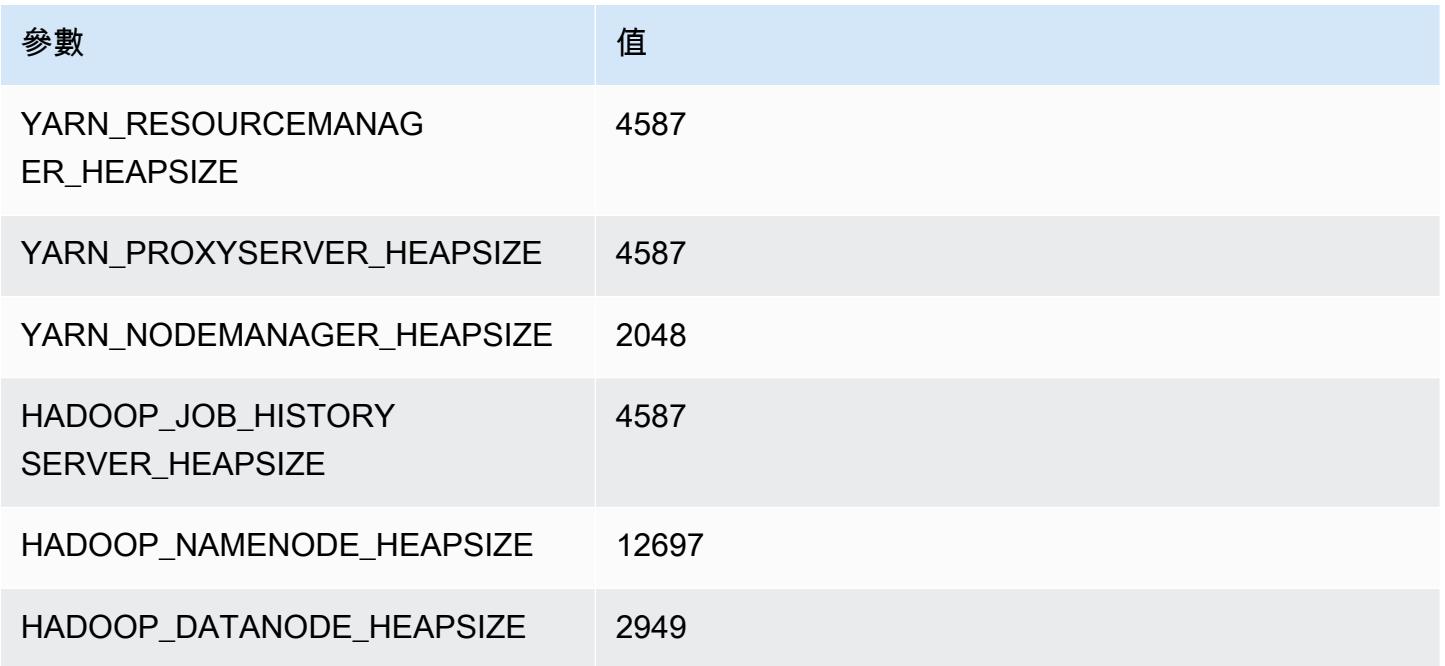

# m5n.12xlarge

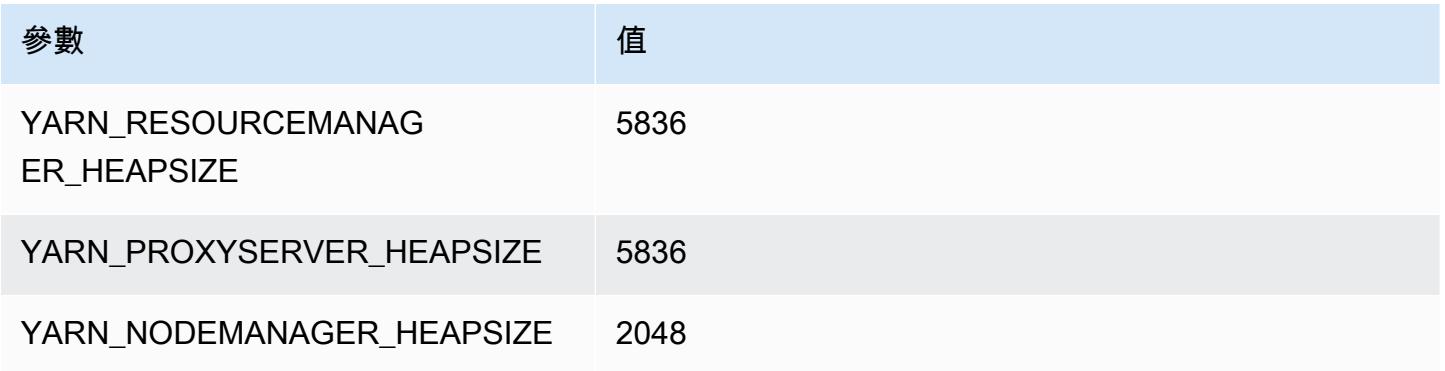

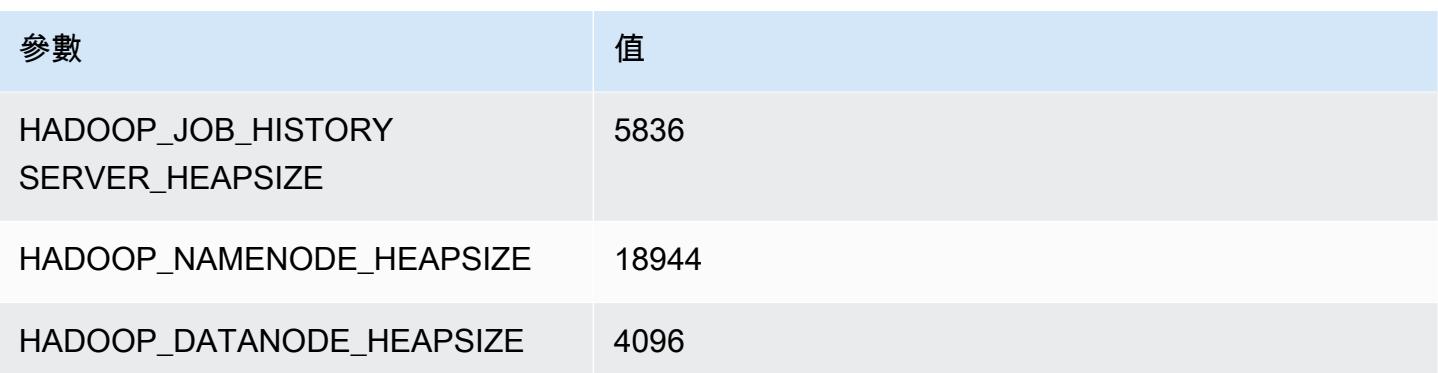

#### m5n.16xlarge

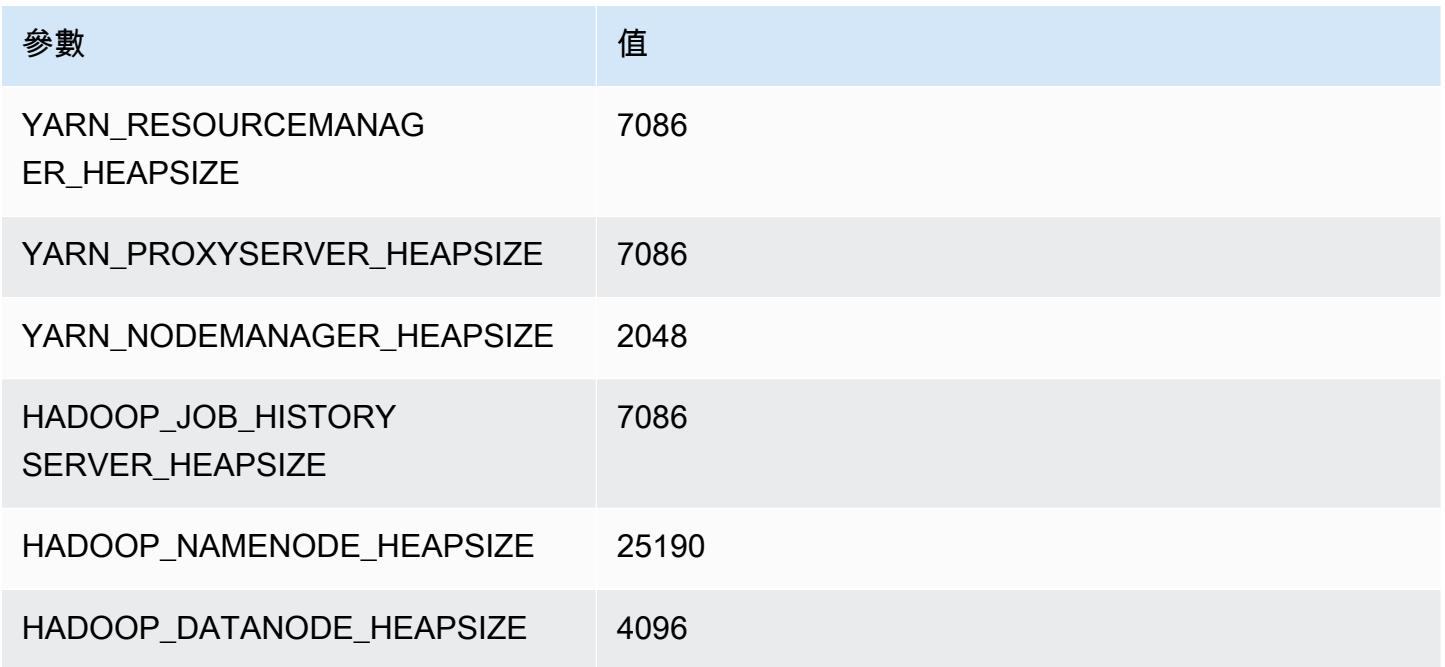

# m5n.24xlarge

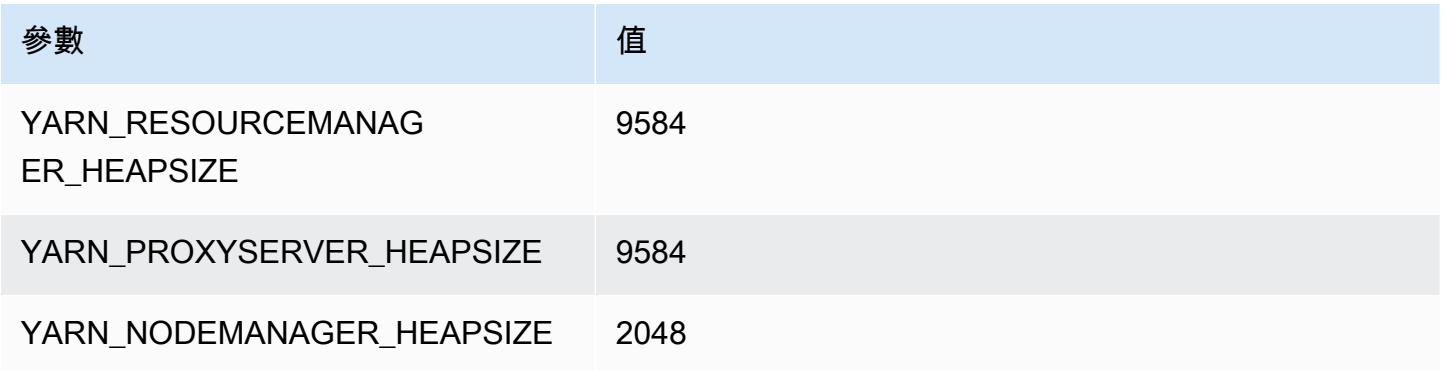

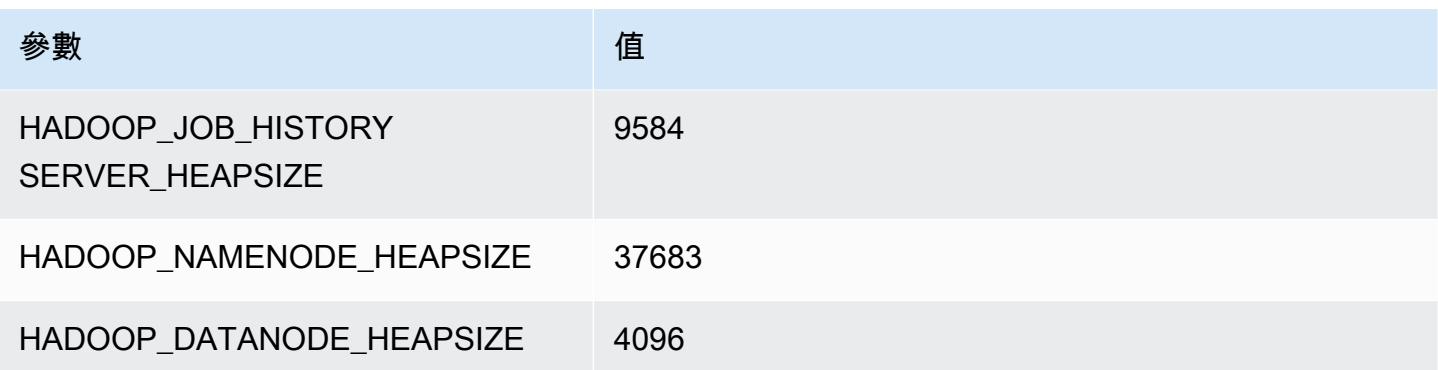

# m5zn 執行個體

#### m5zn.xlarge

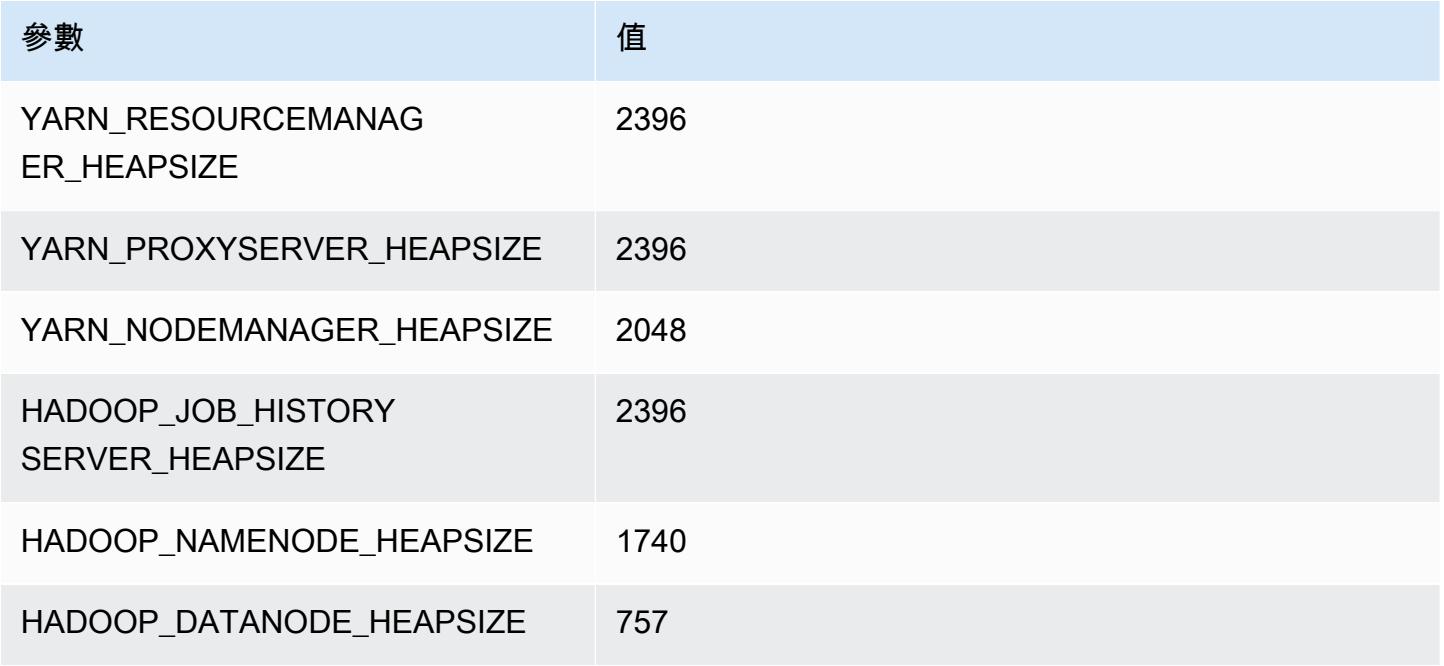

#### m5zn.2xlarge

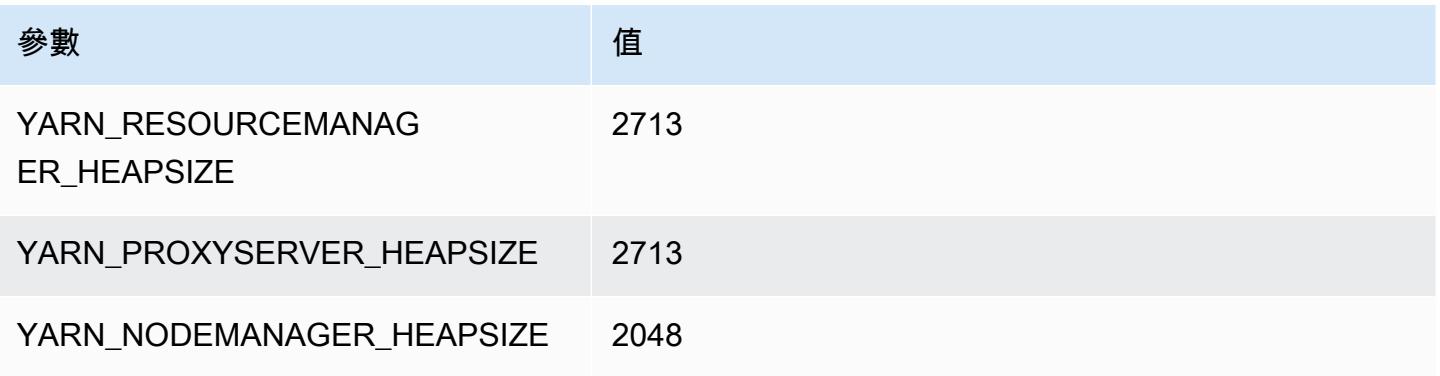

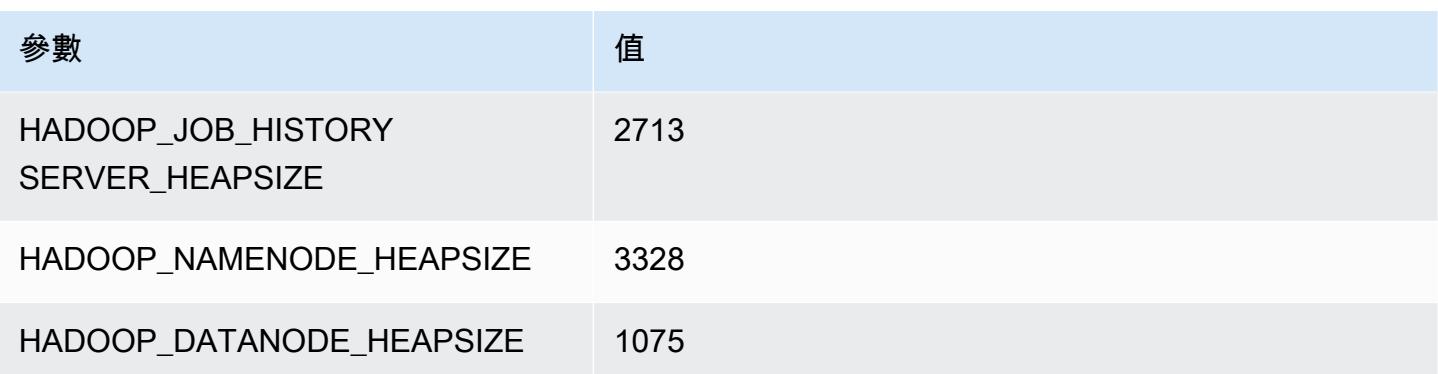

#### m5zn.3xlarge

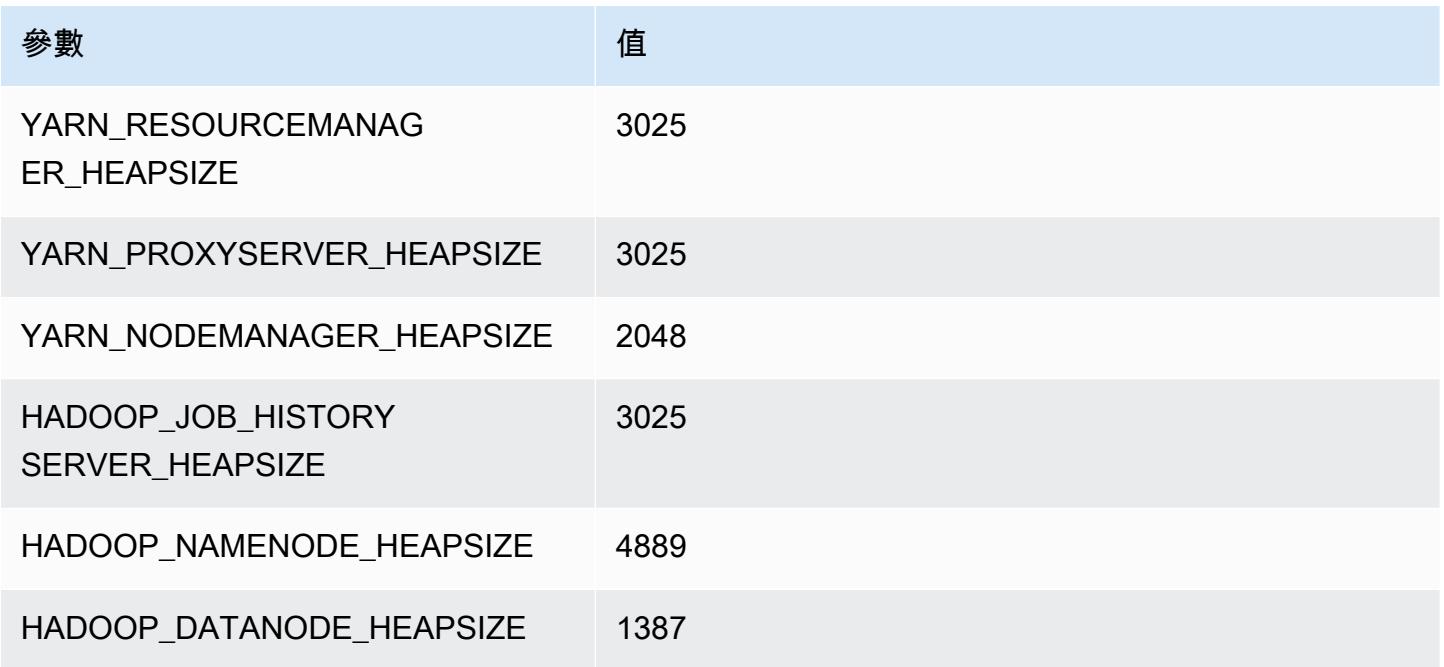

# m5zn.6xlarge

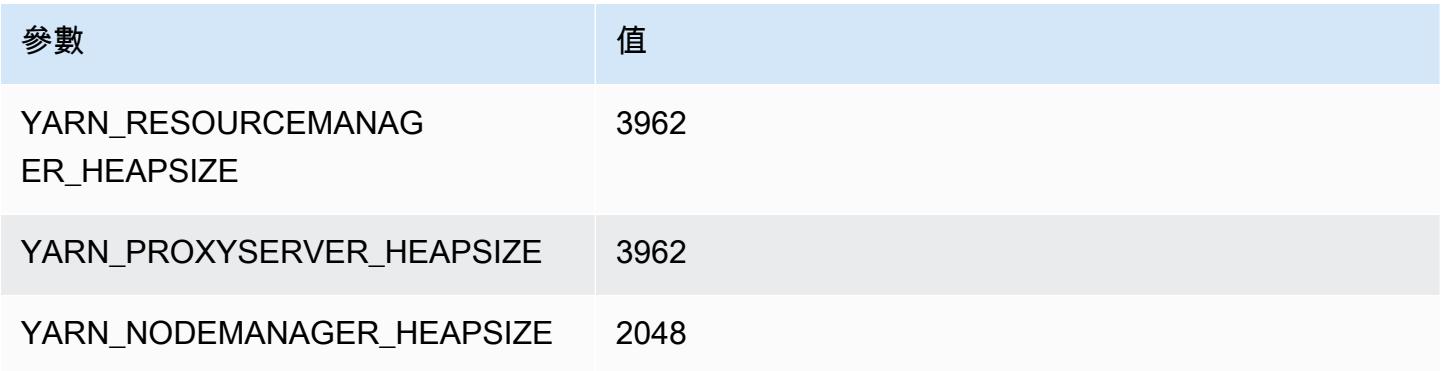

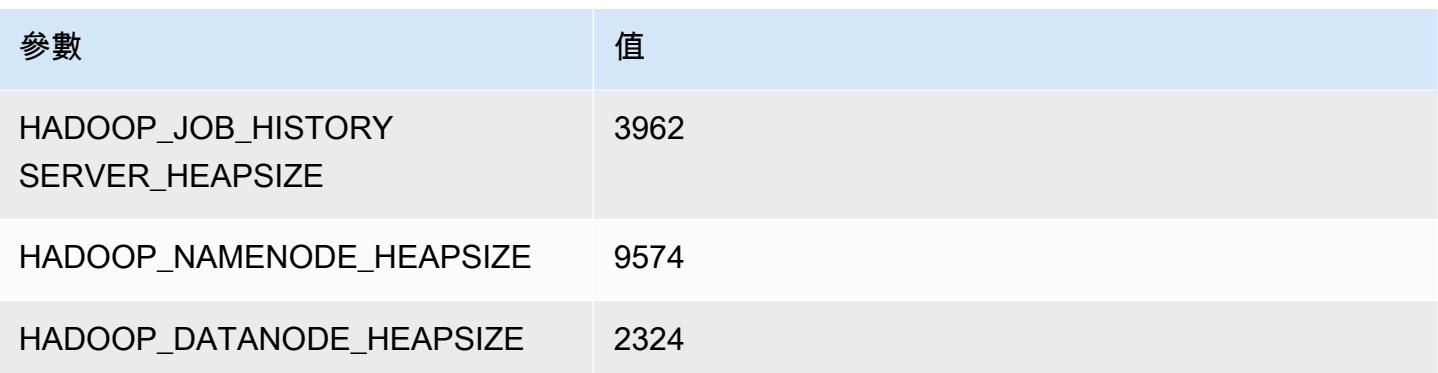

#### m5zn.12xlarge

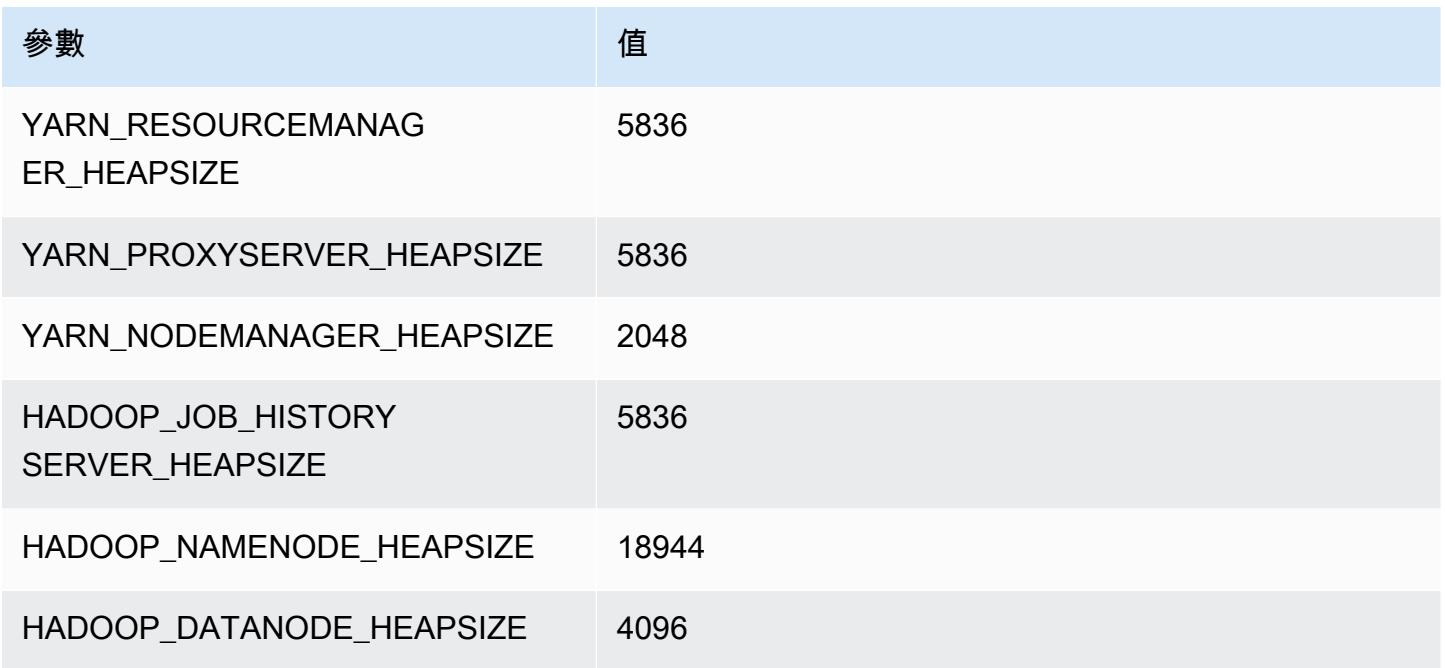

# m6a 執行個體

# m6a.xlarge

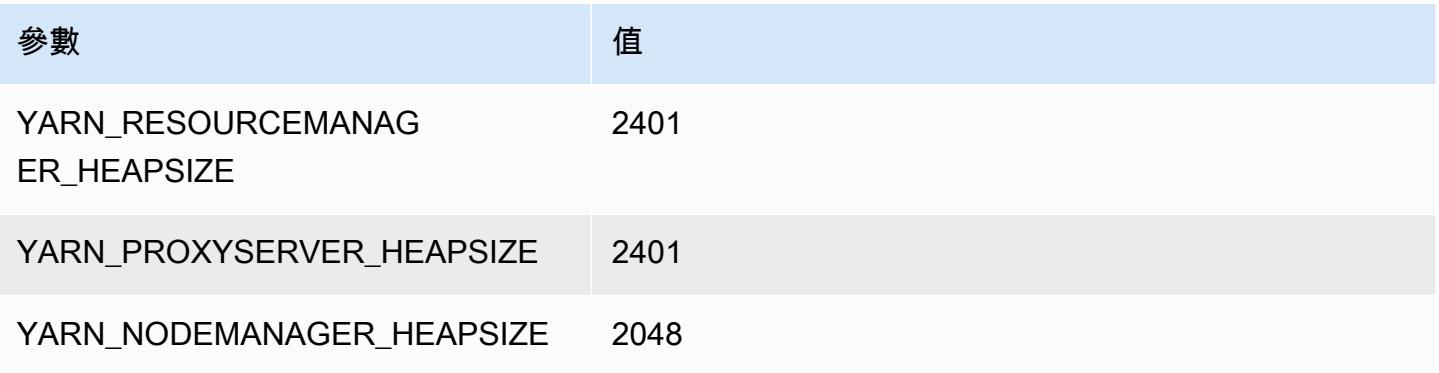

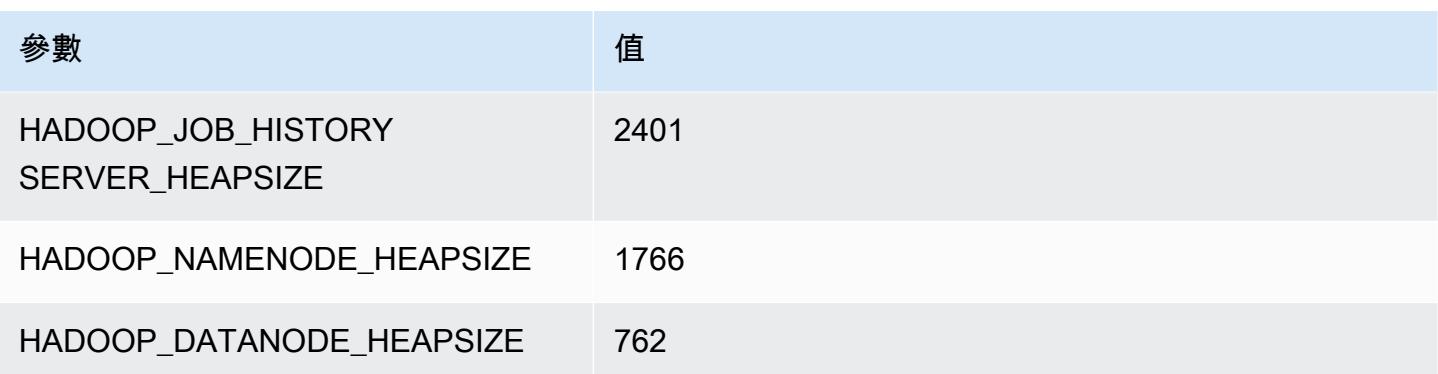

#### m6a.2xlarge

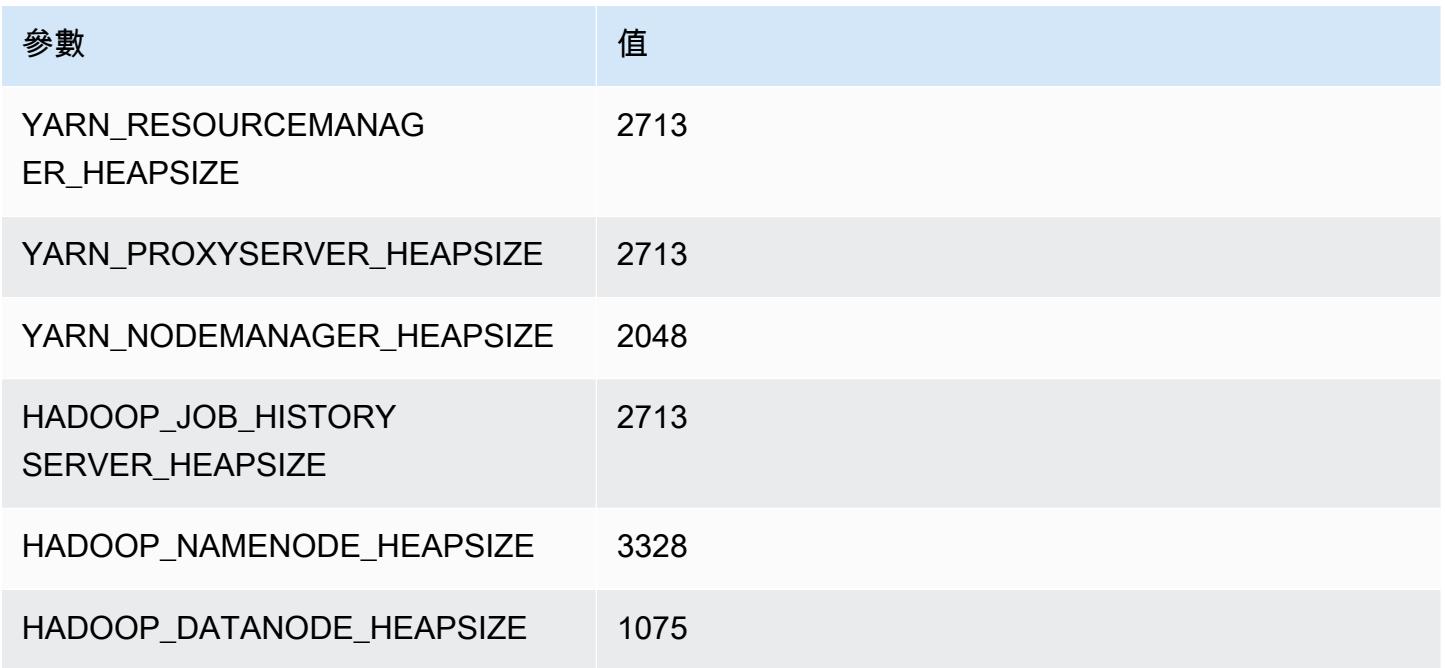

#### m6a.4xlarge

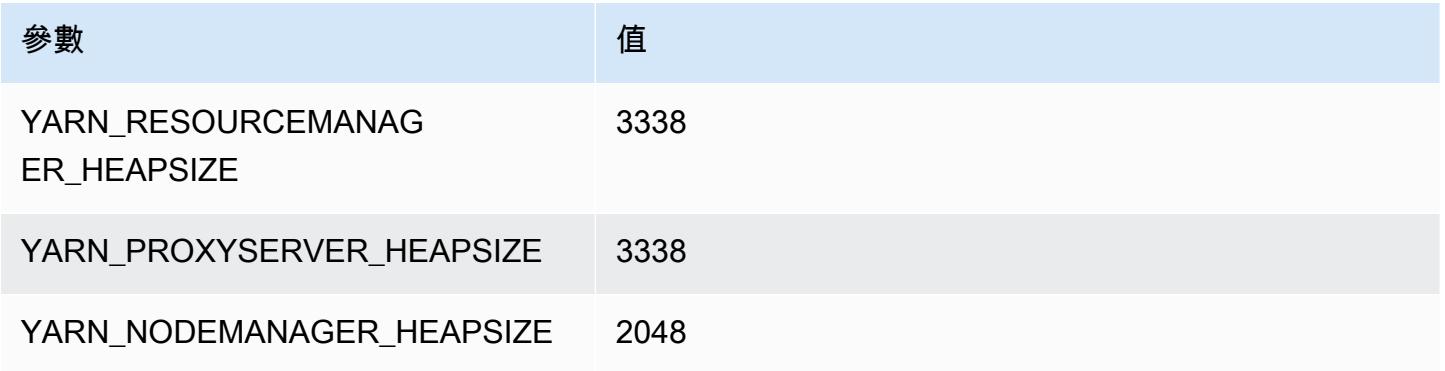

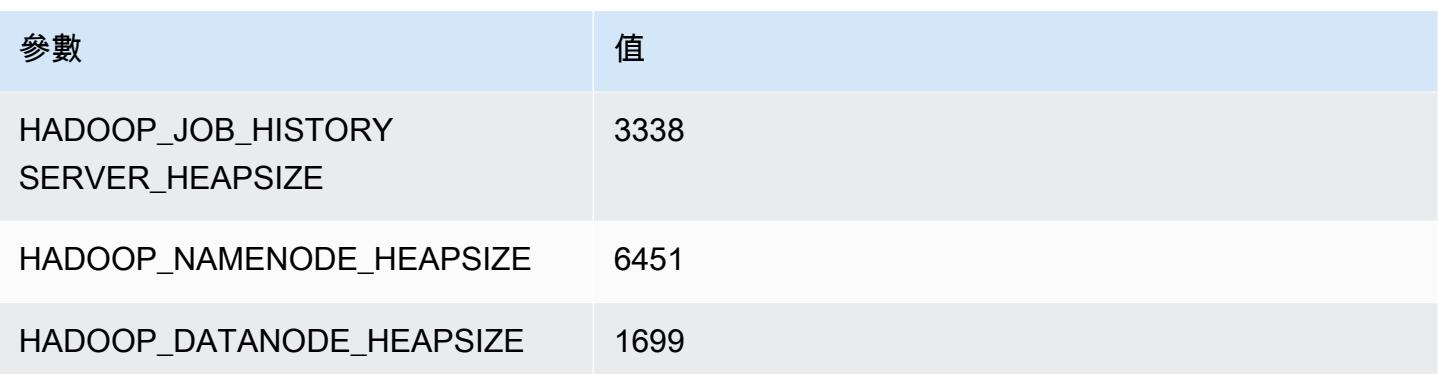

#### m6a.8xlarge

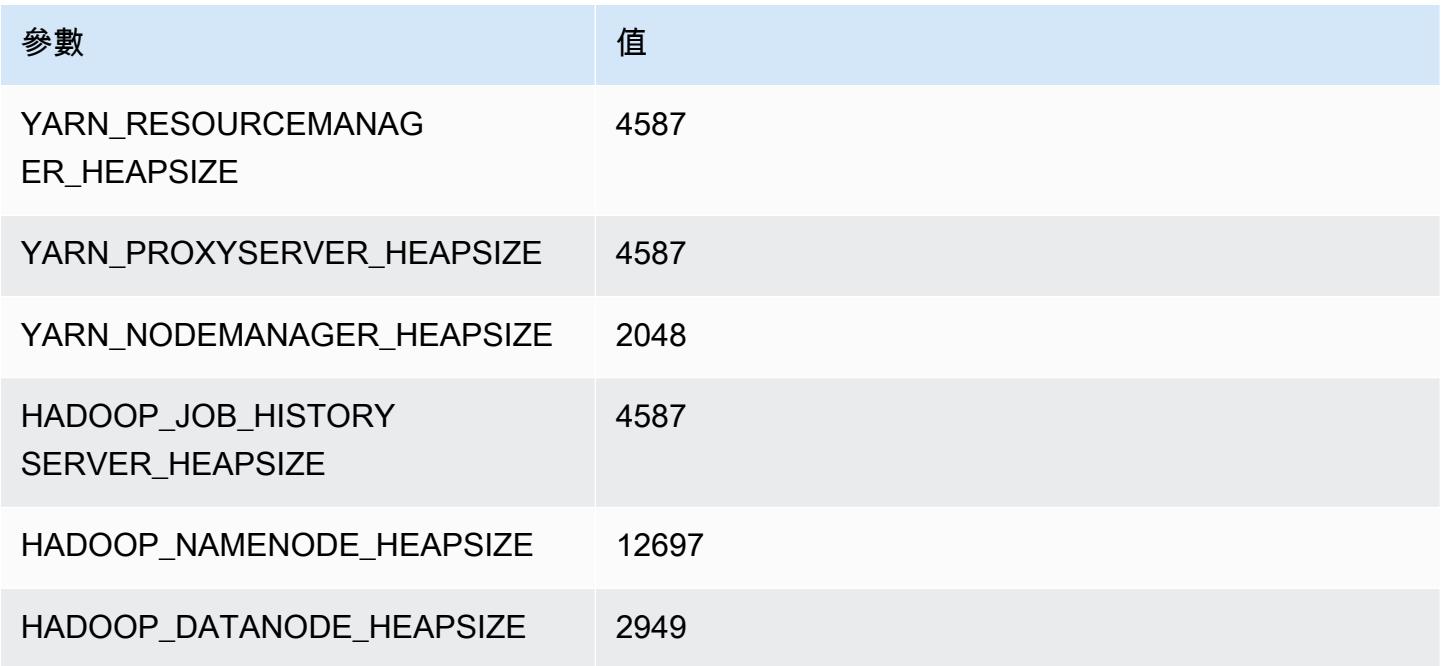

# m6a.12xlarge

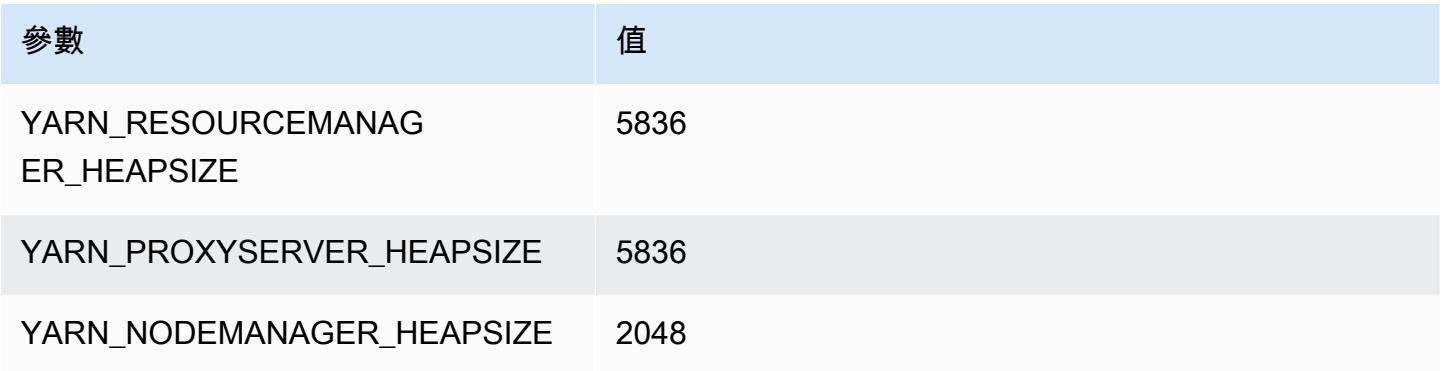

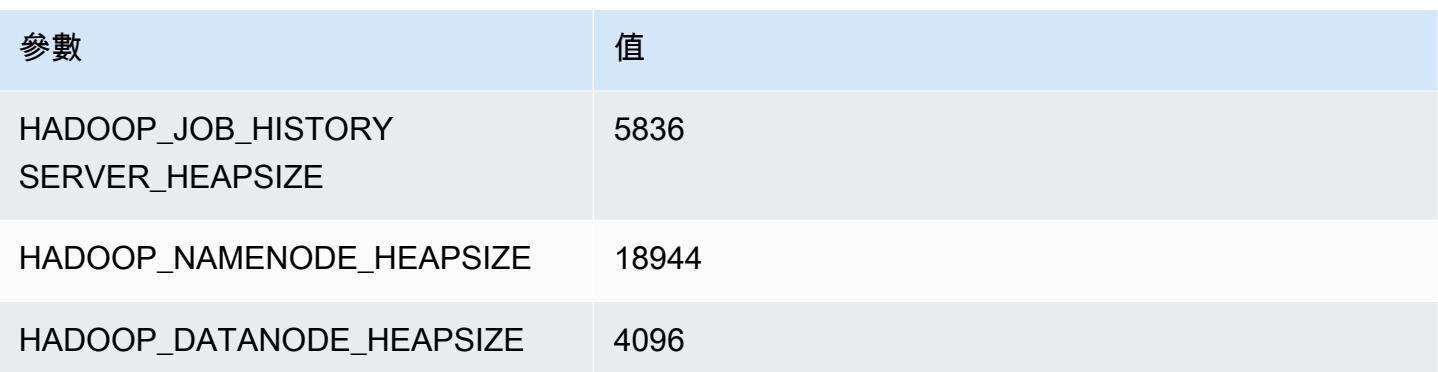

#### m6a.16xlarge

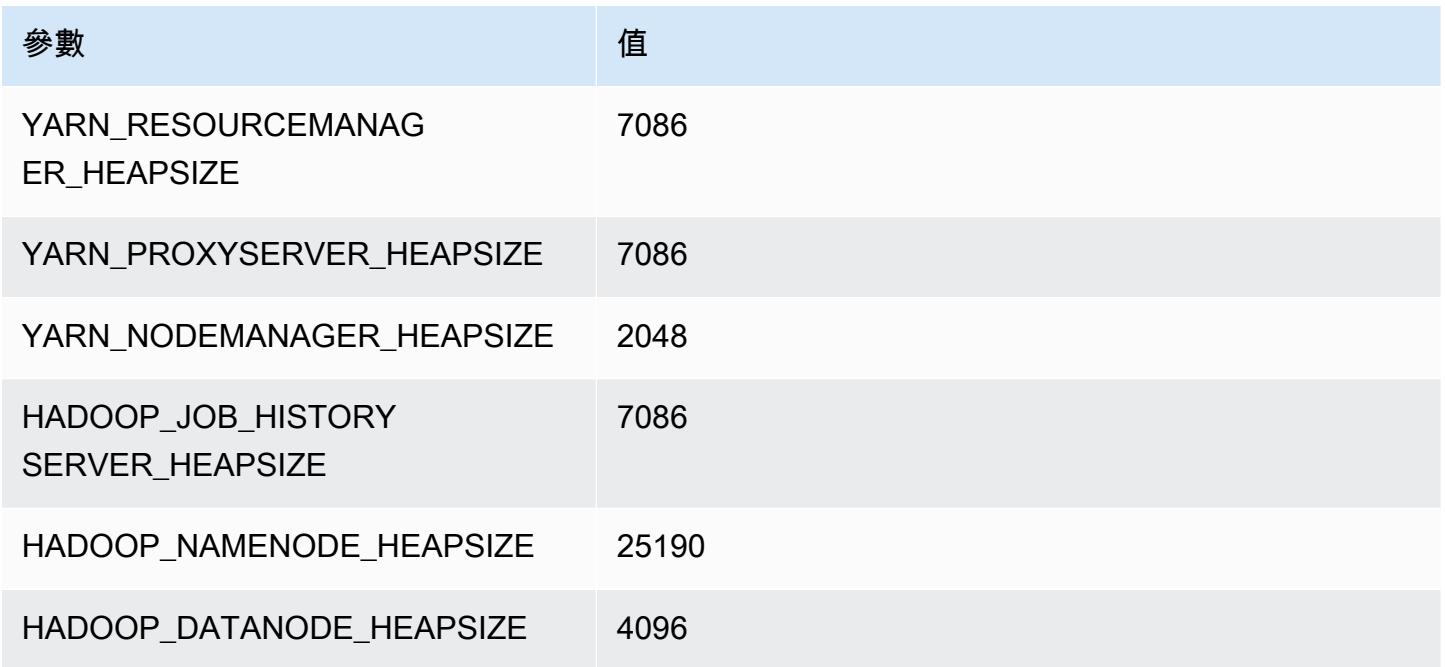

# m6a.24xlarge

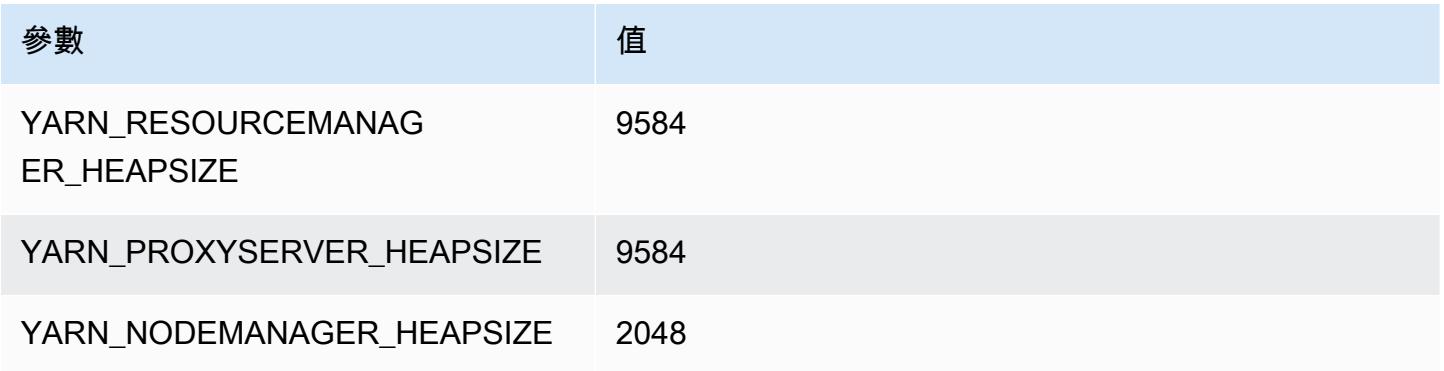

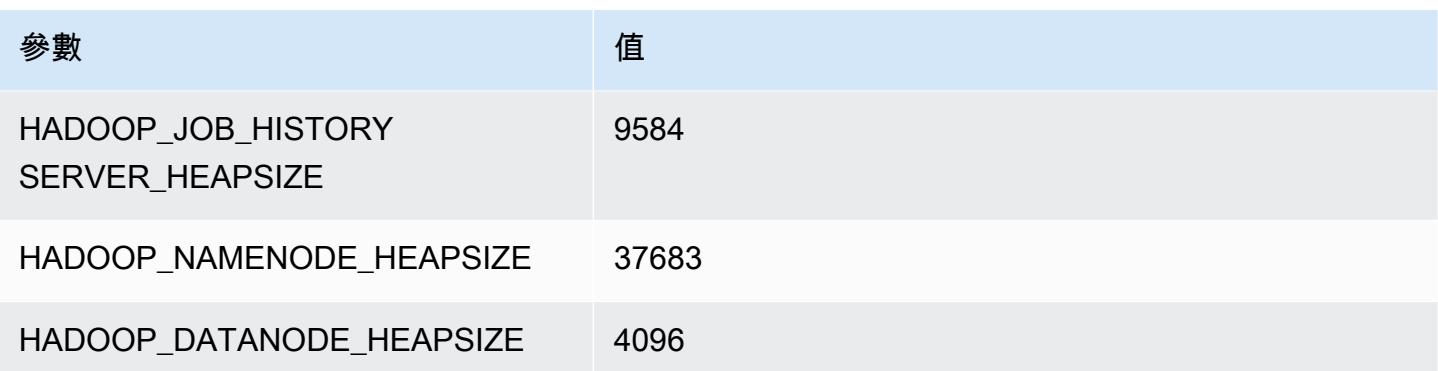

#### m6a.32xlarge

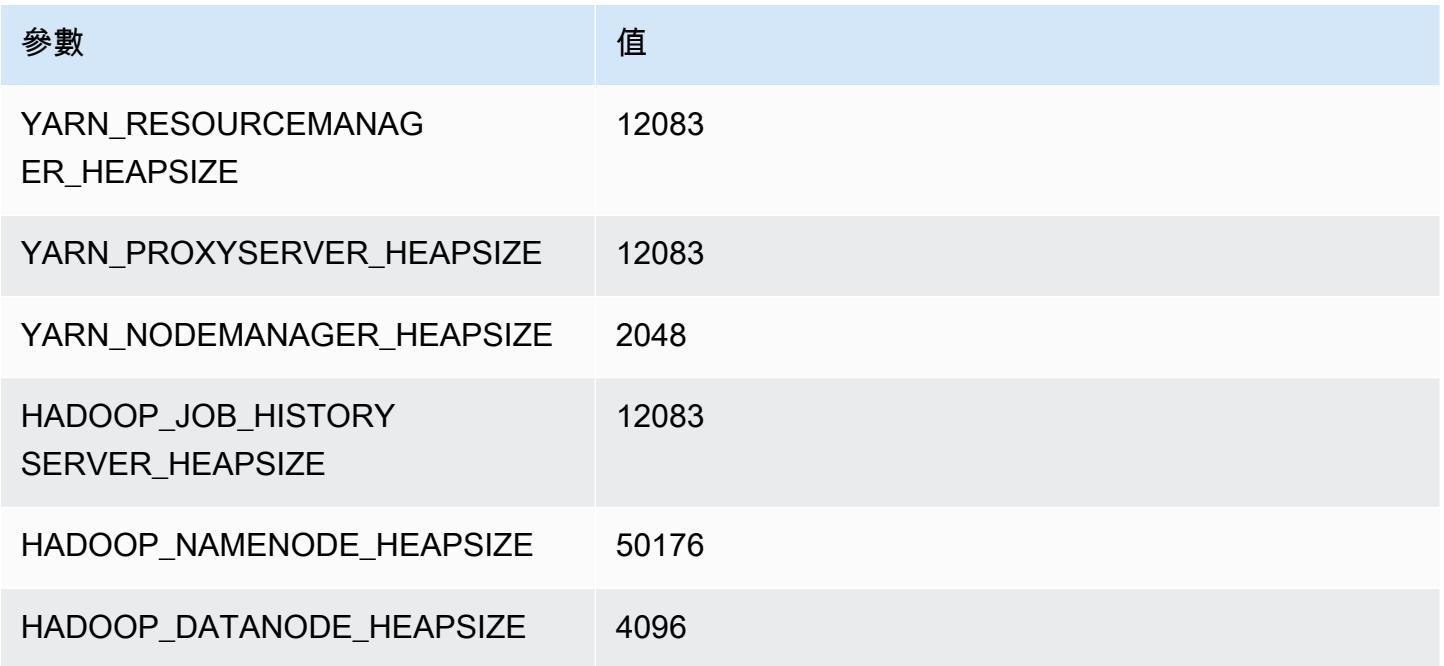

#### m6a.48xlarge

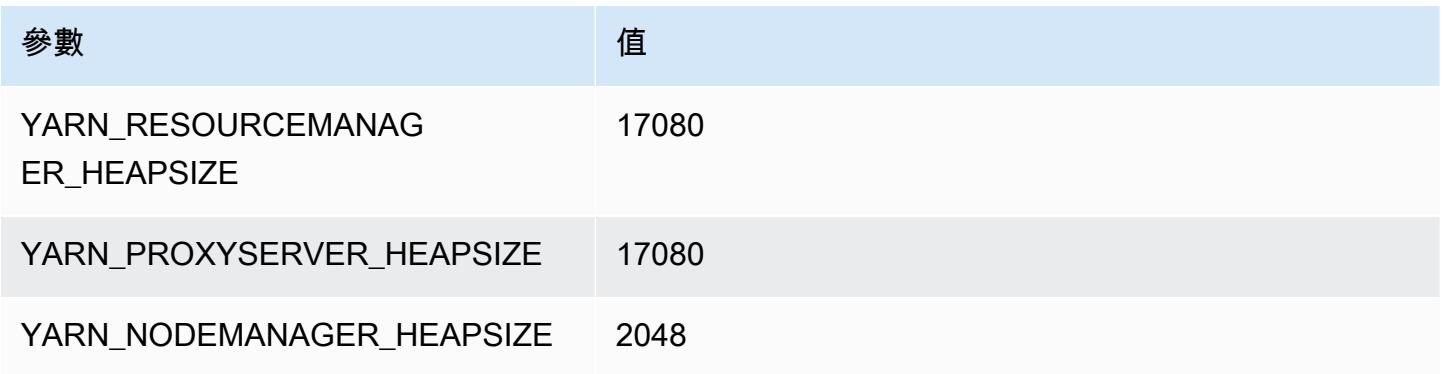

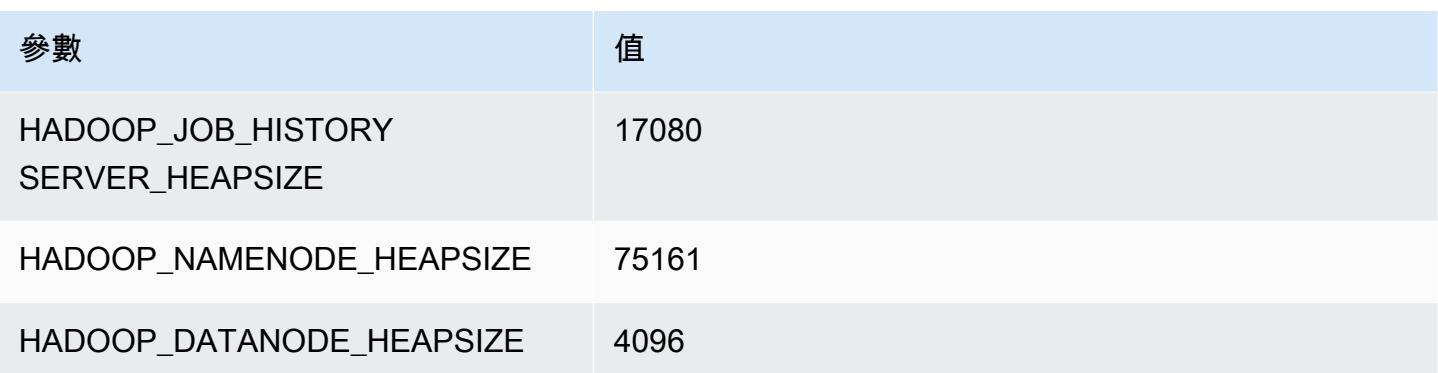

# m6g 執行個體

#### m6g.xlarge

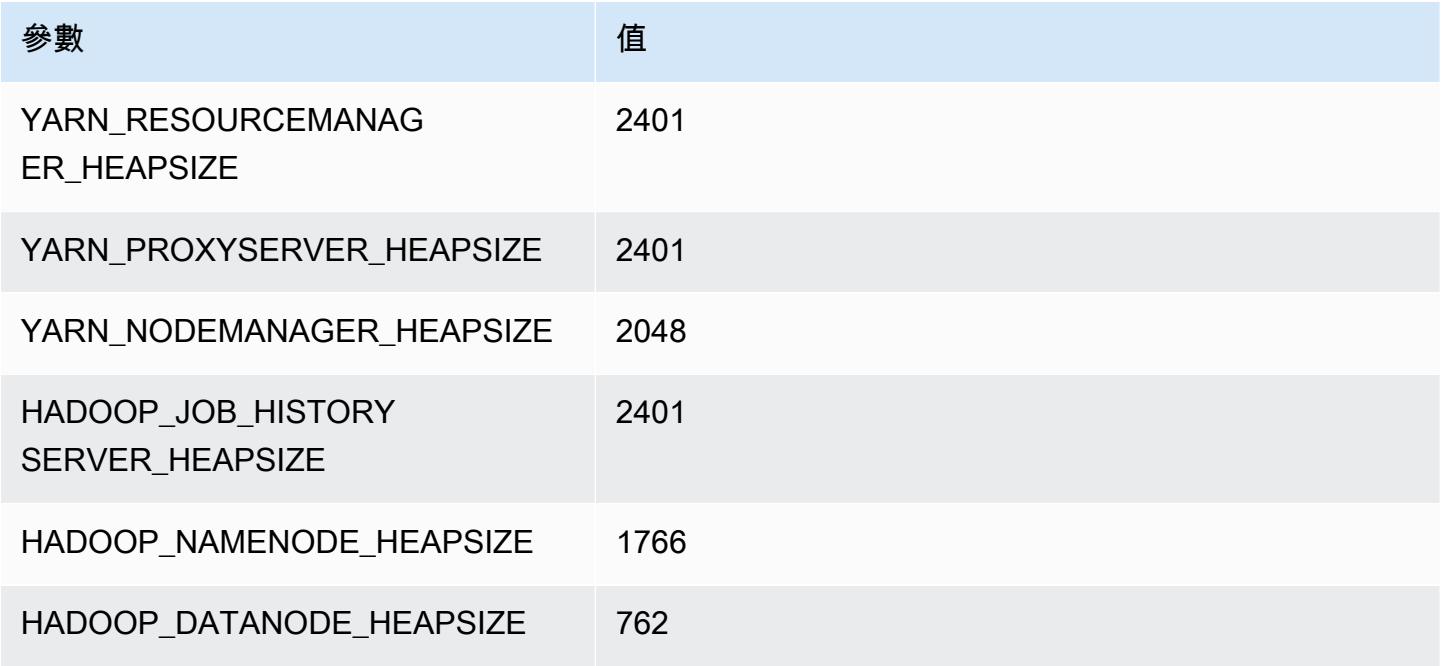

#### m6g.2xlarge

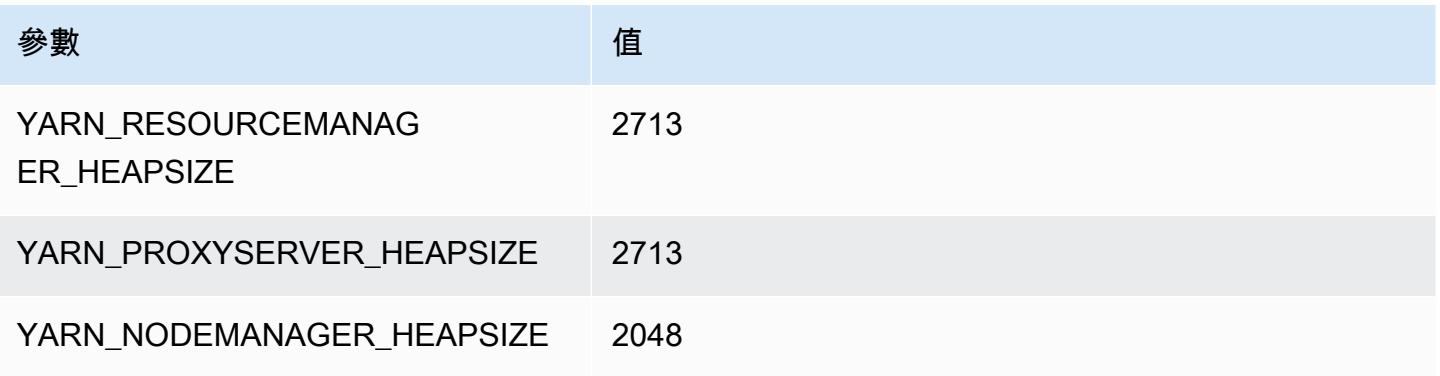

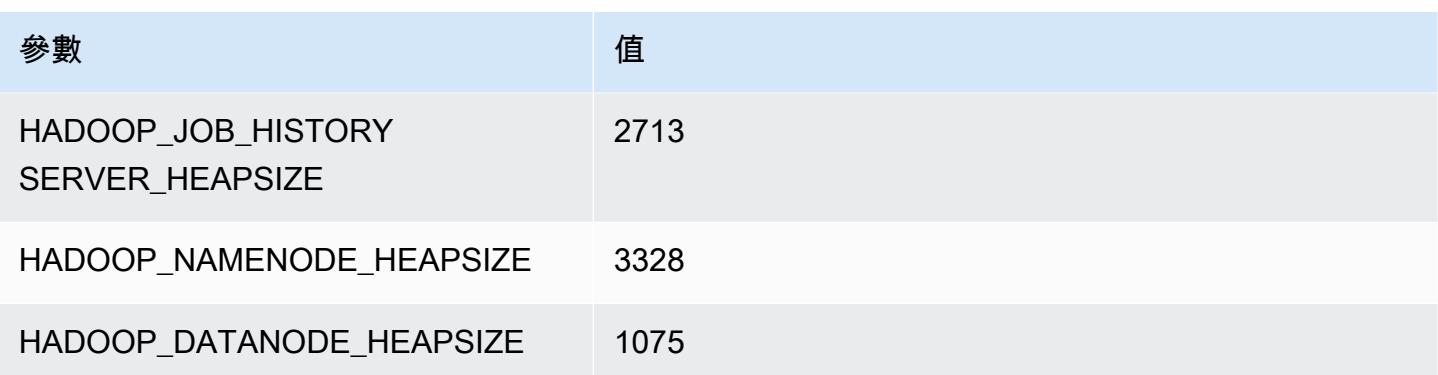

# m6g.4xlarge

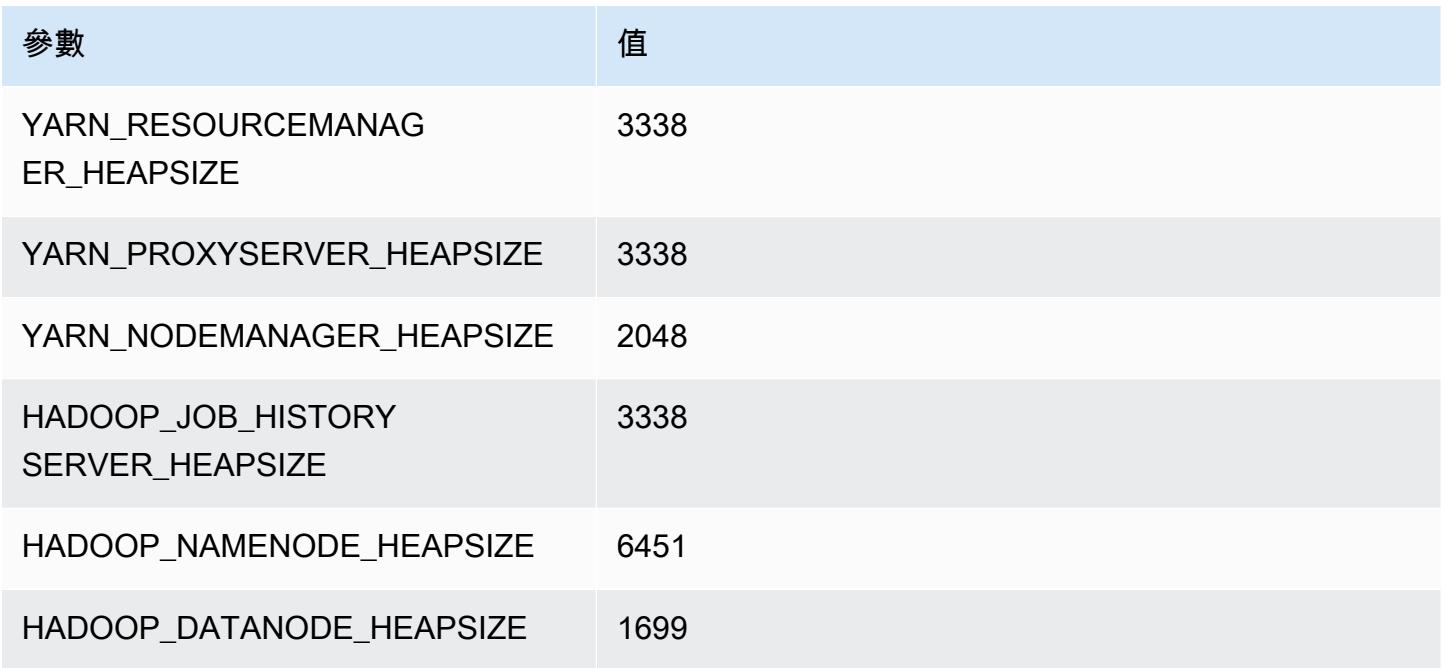

# m6g.8xlarge

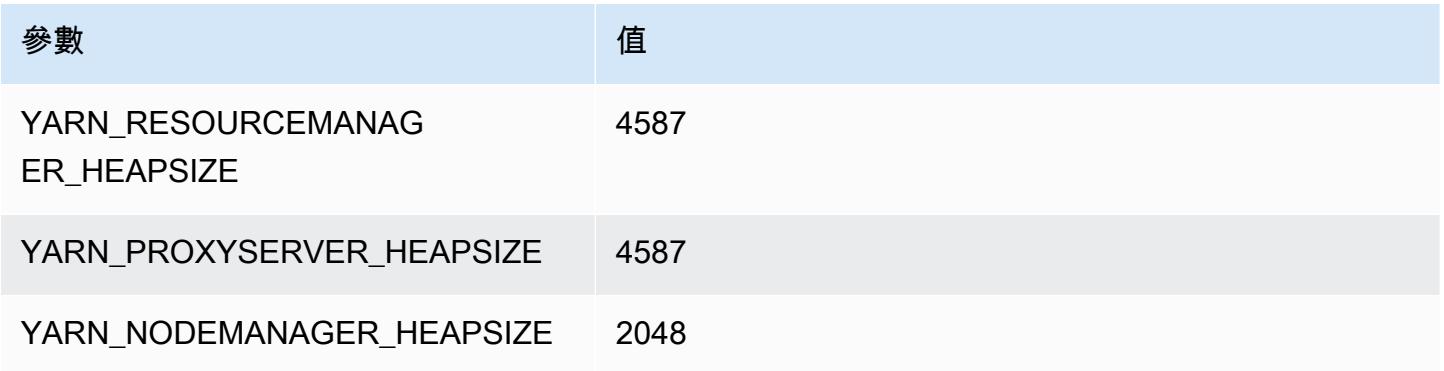

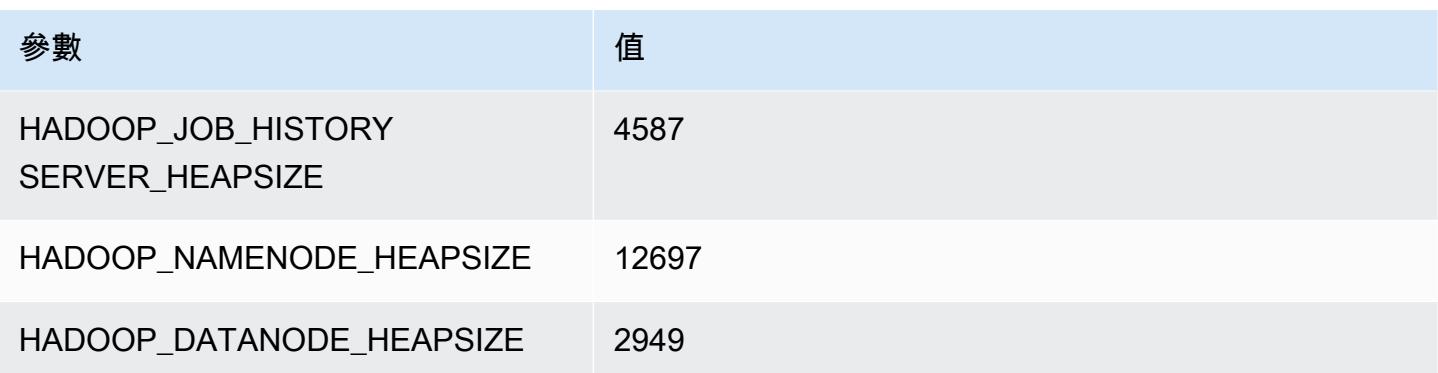

# m6g.12xlarge

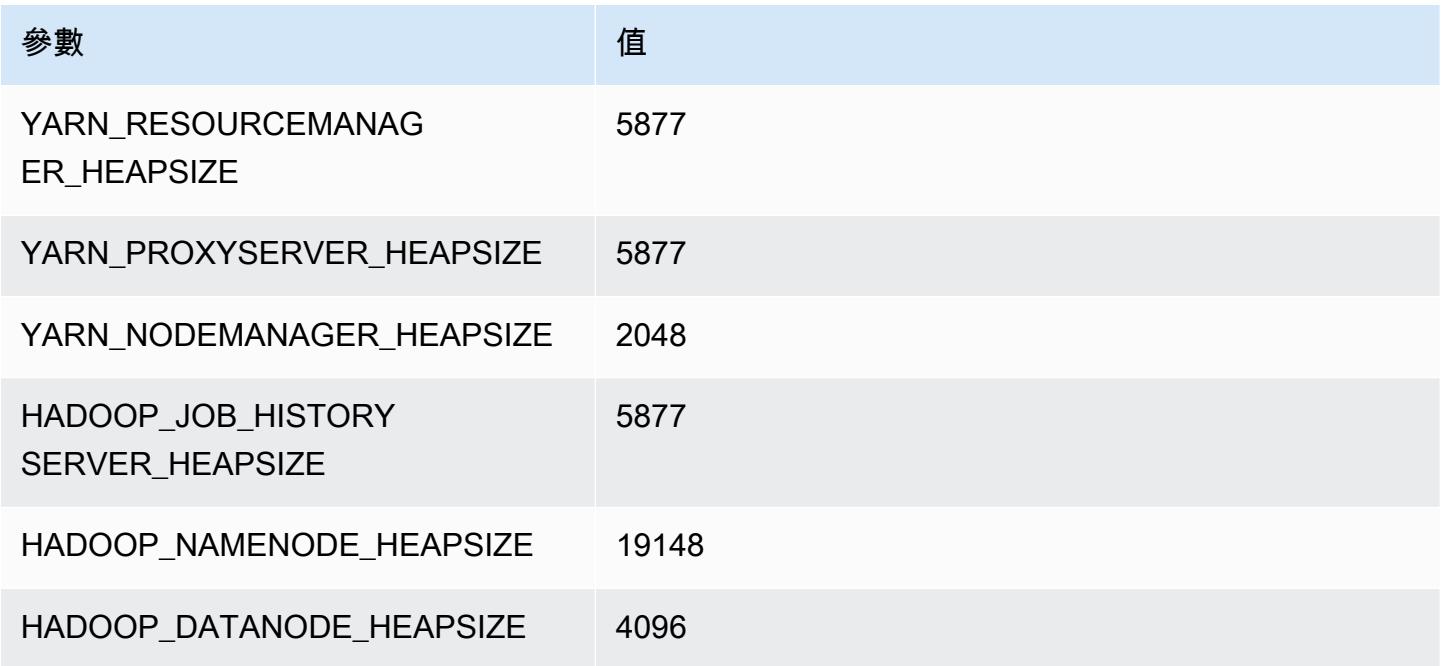

# m6g.16xlarge

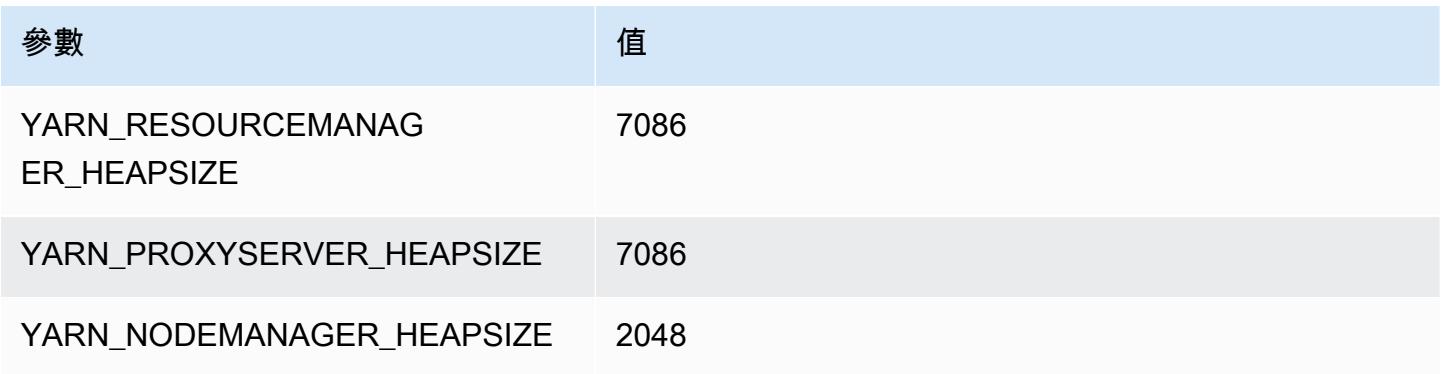

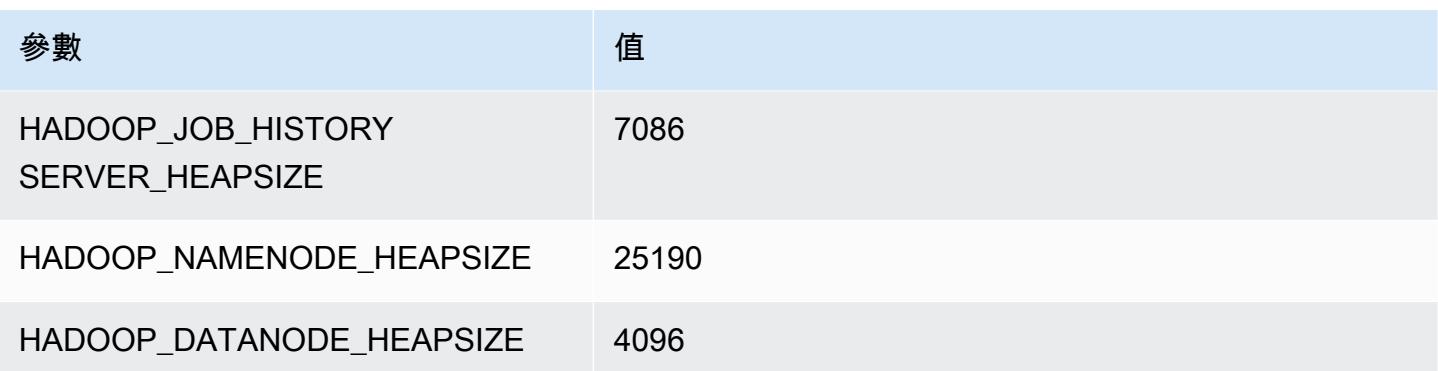

# m6gd 執行個體

#### m6gd.xlarge

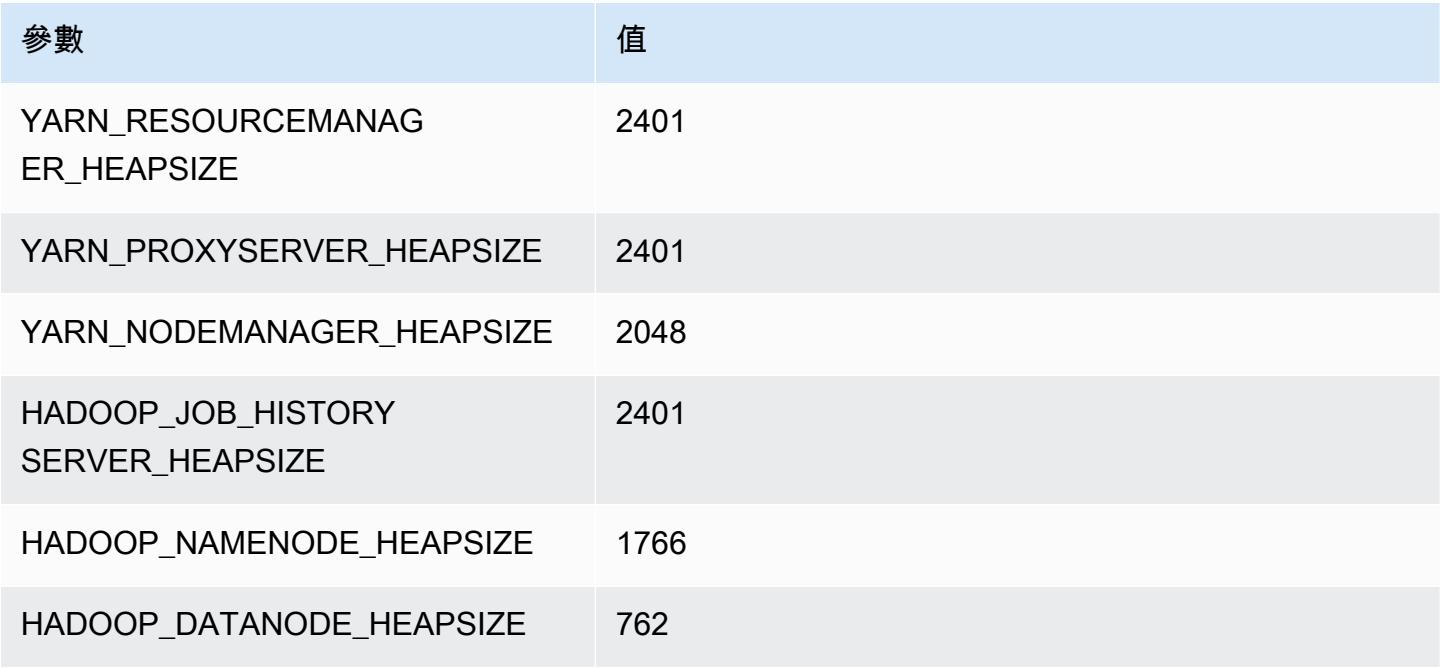

# m6gd.2xlarge

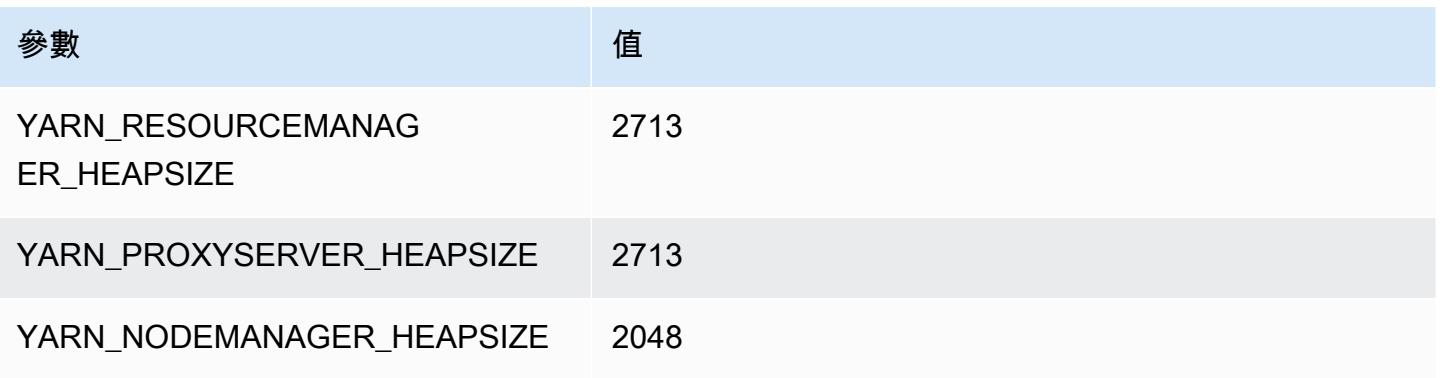

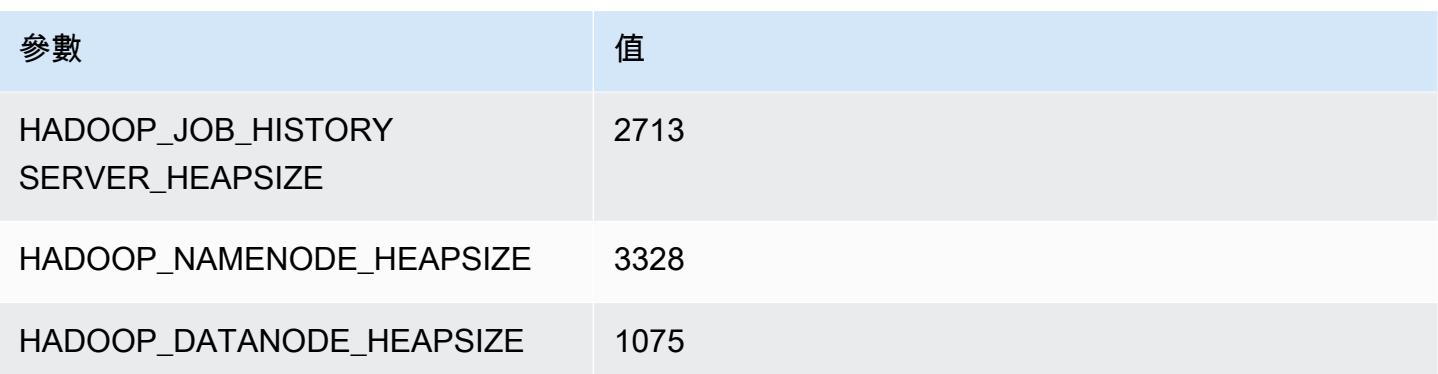

# m6gd.4xlarge

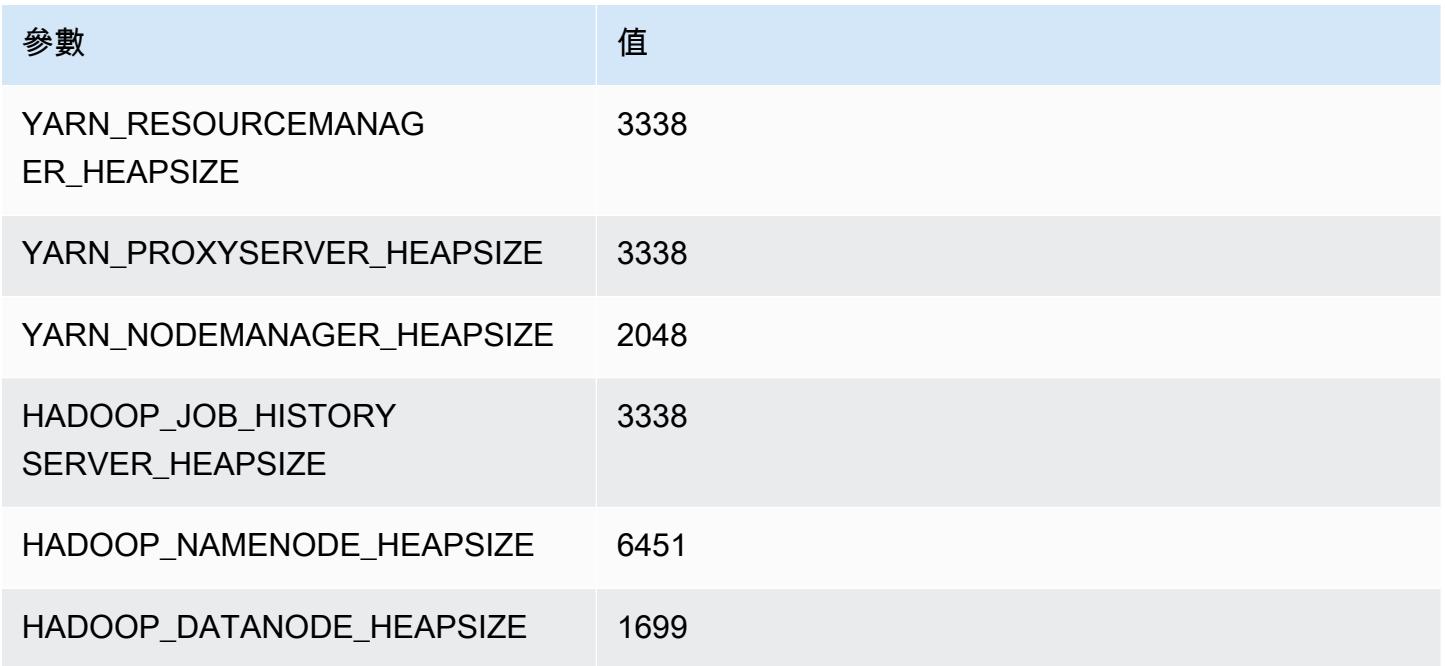

# m6gd.8xlarge

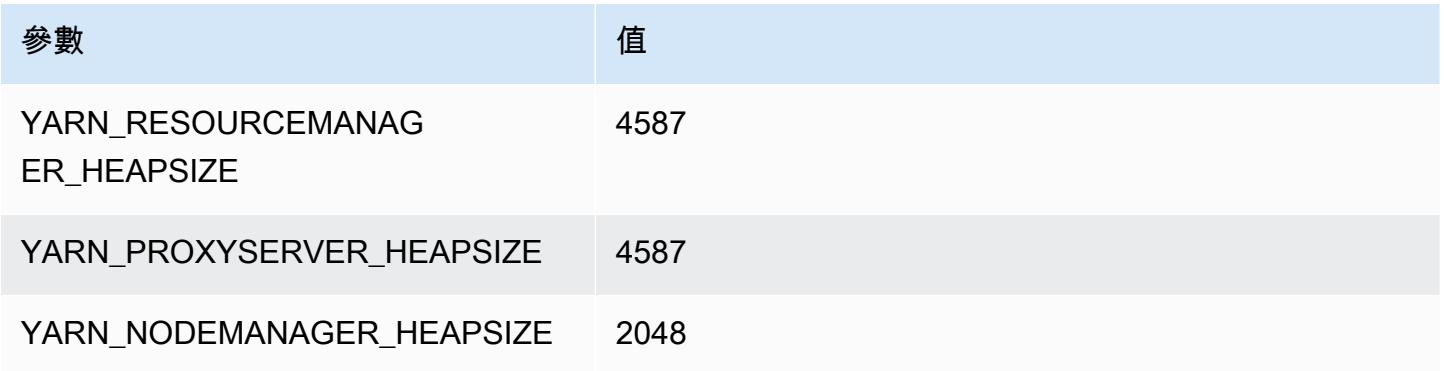

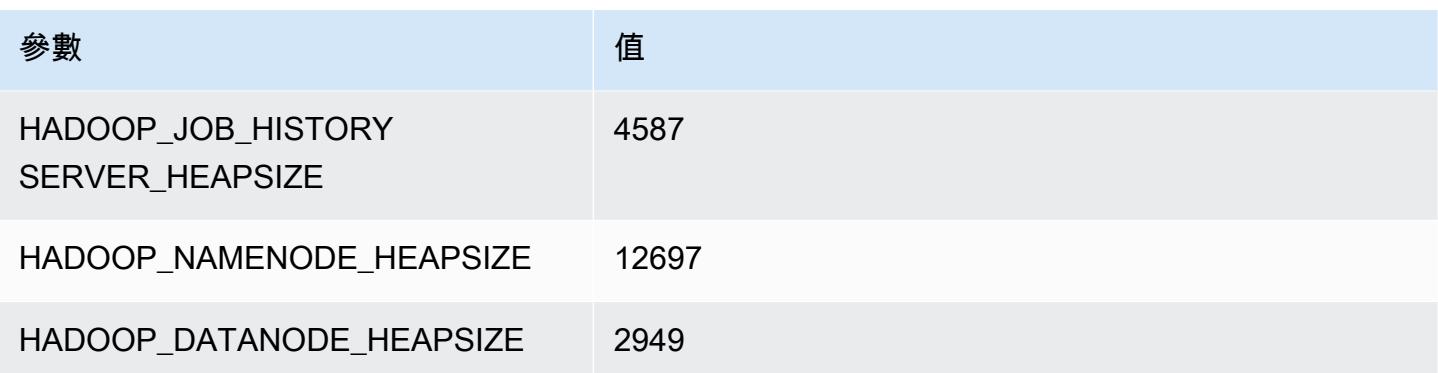

# m6gd.12xlarge

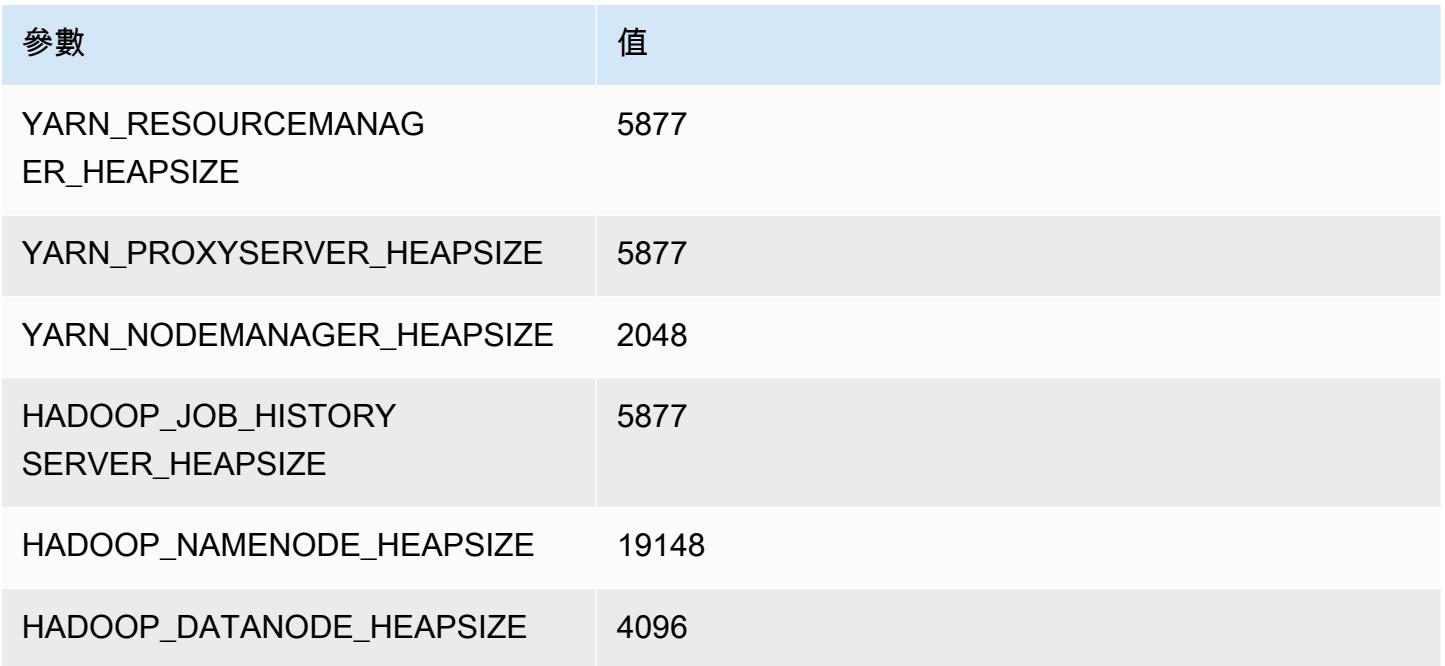

# m6gd.16xlarge

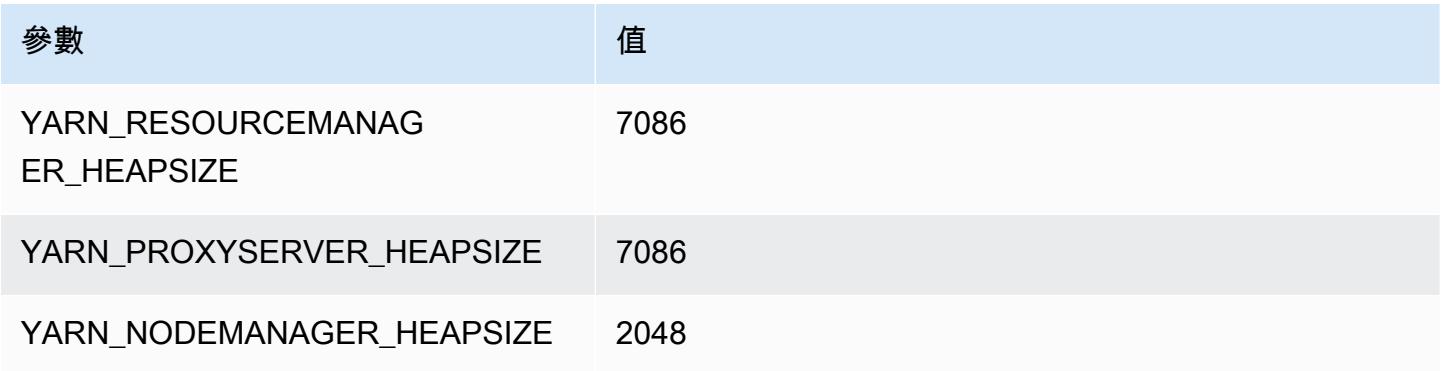

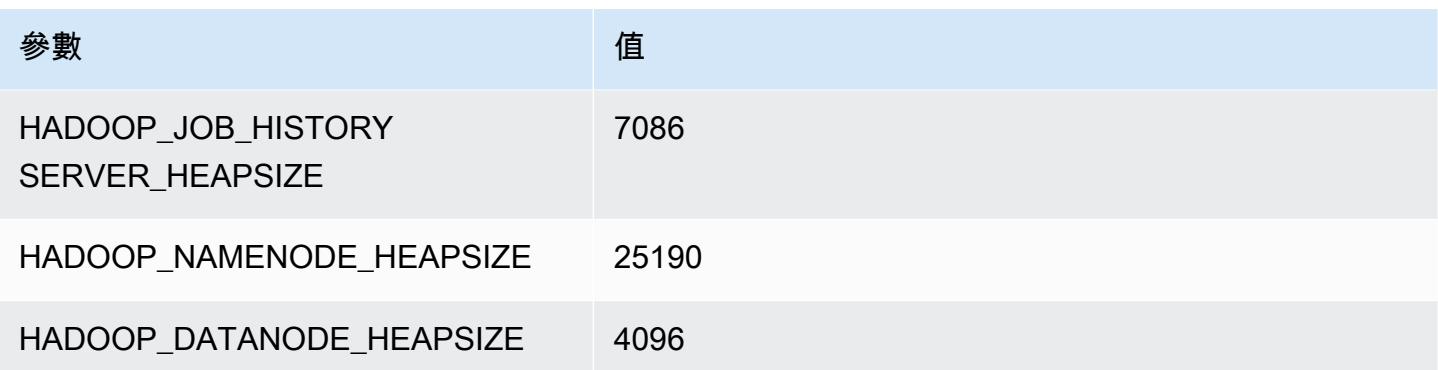

# m6i 執行個體

#### m6i.xlarge

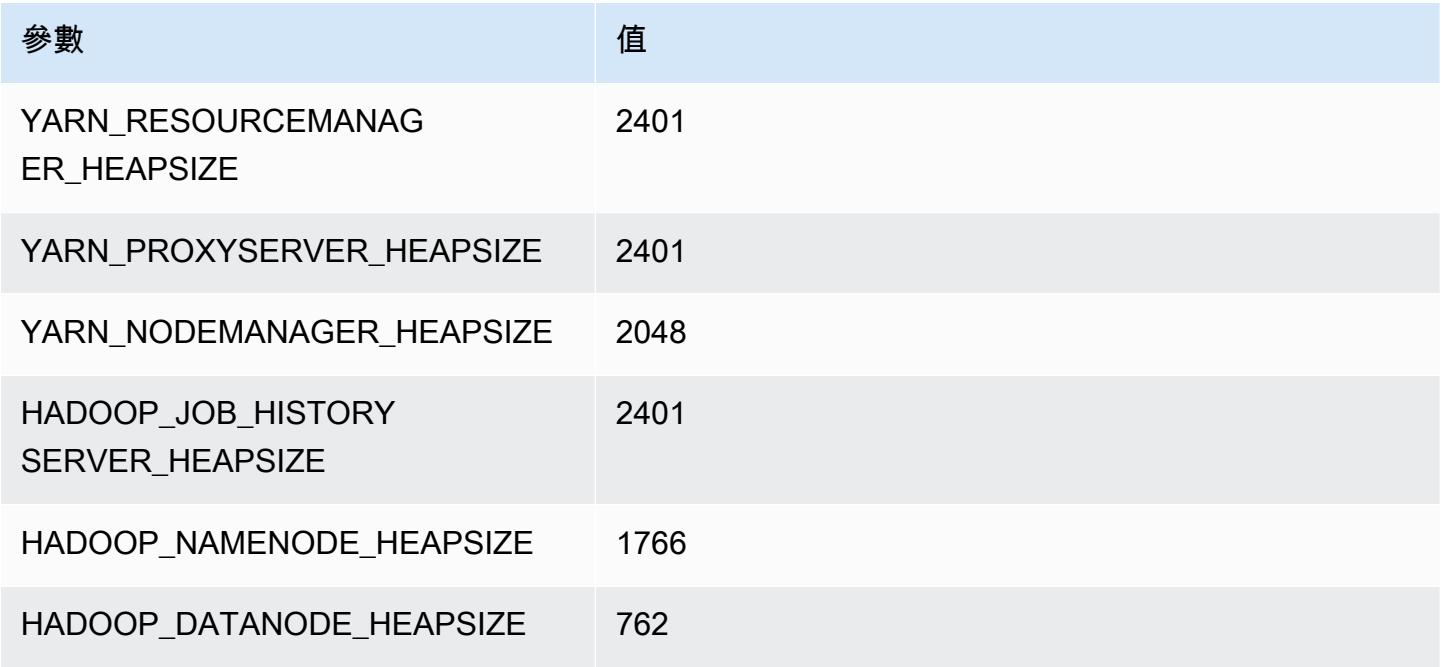

#### m6i.2xlarge

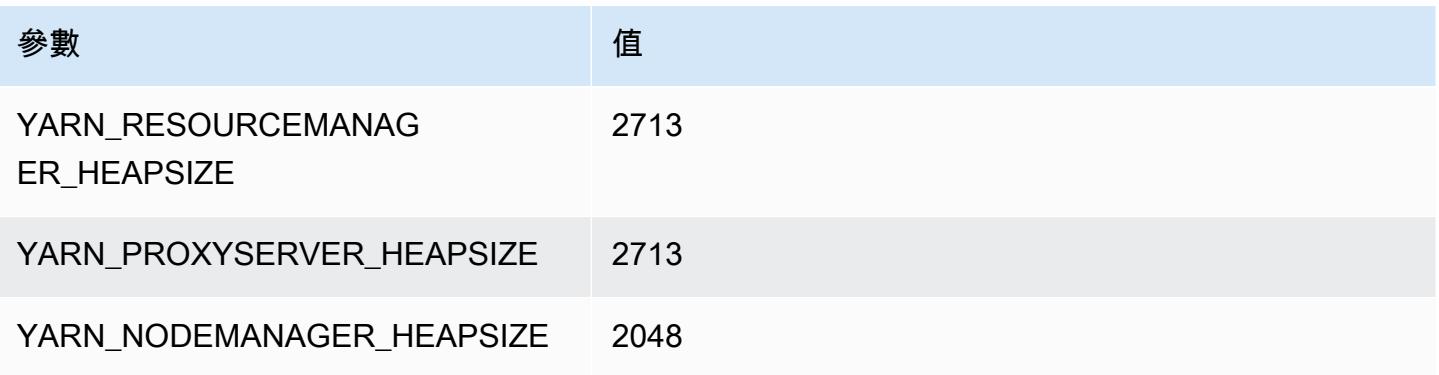

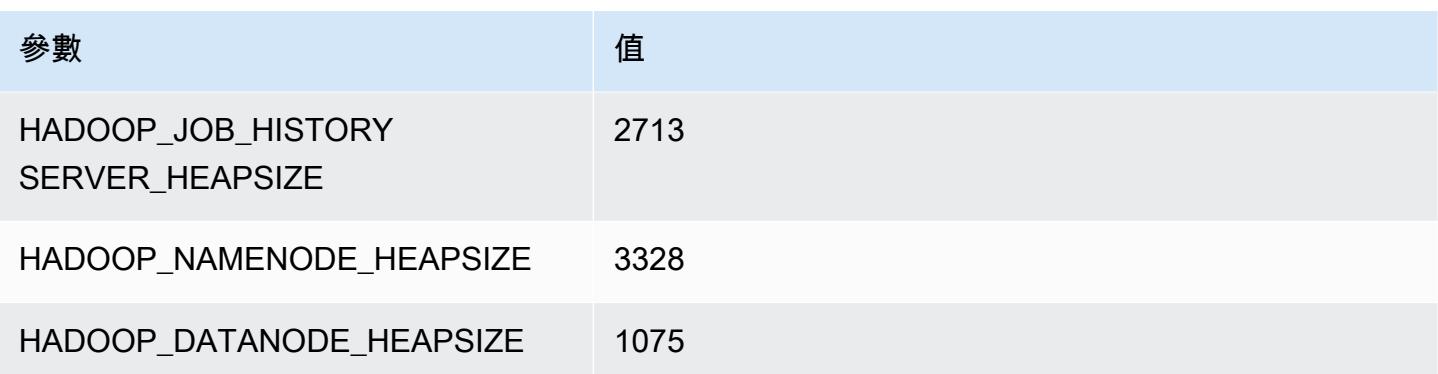

# m6i.4xlarge

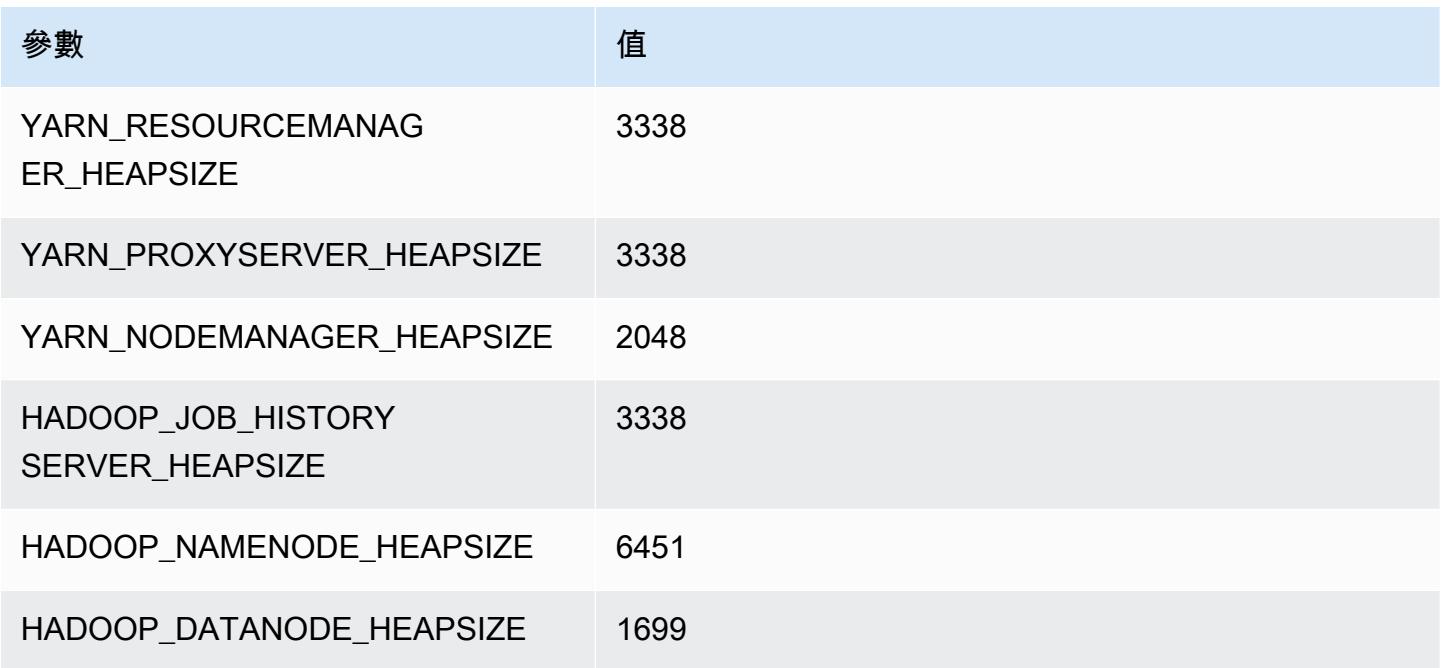

# m6i.8xlarge

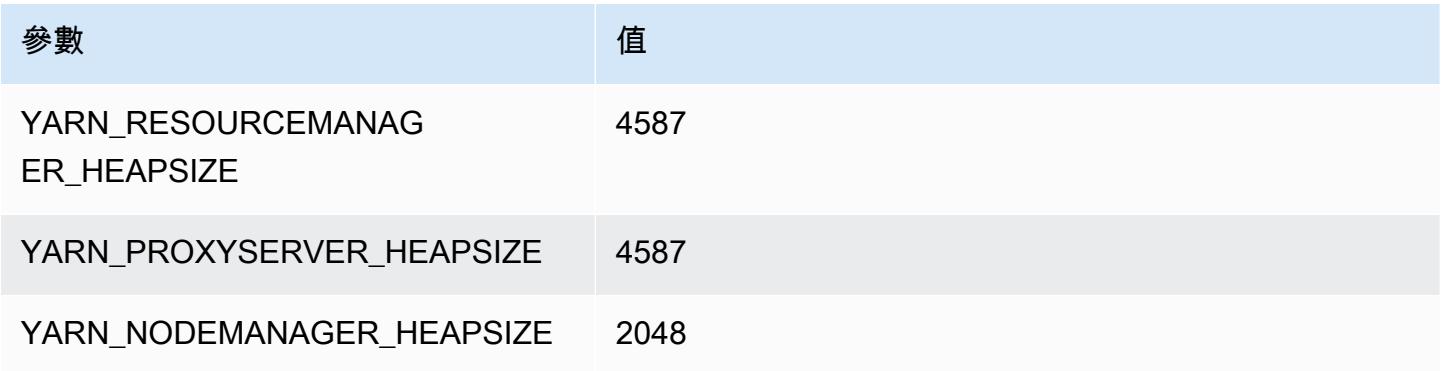

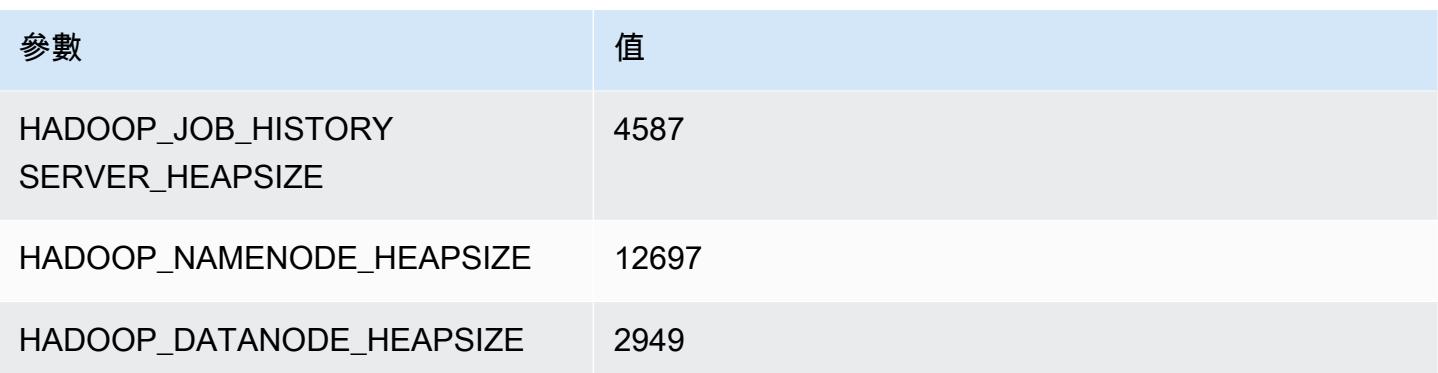

#### m6i.12xlarge

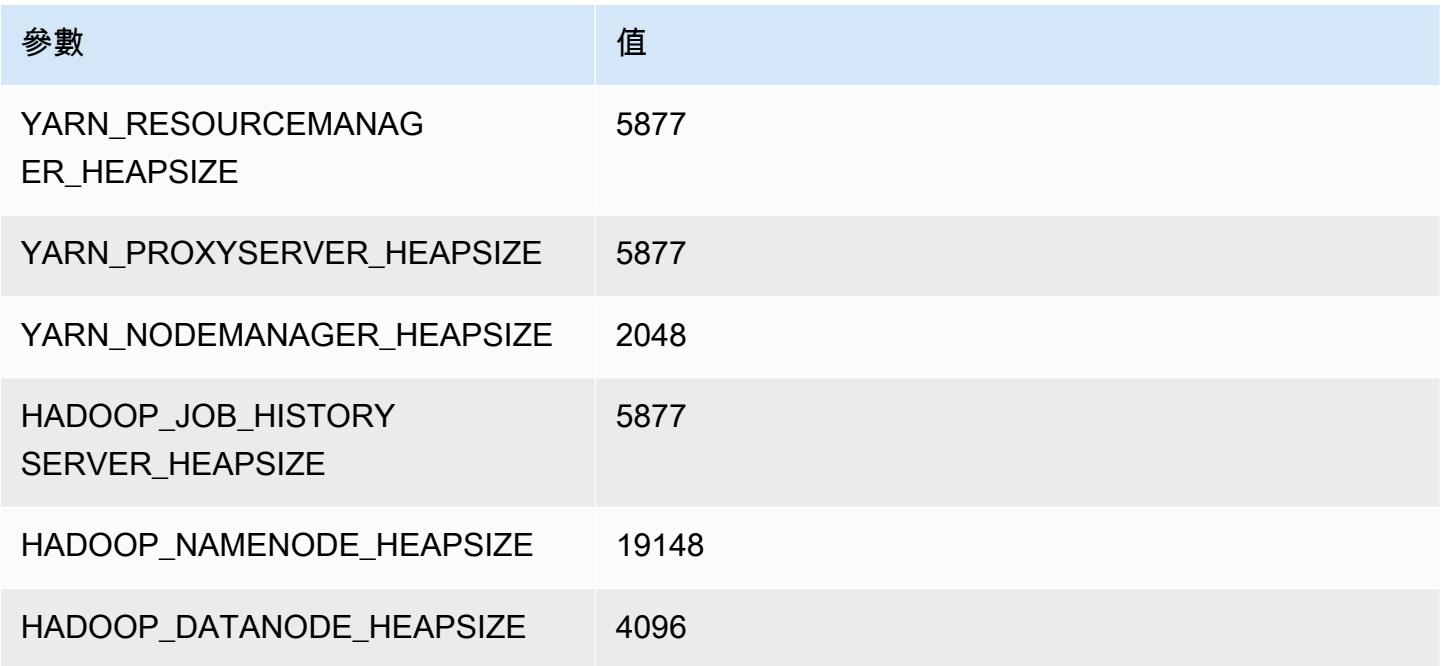

# m6i.16xlarge

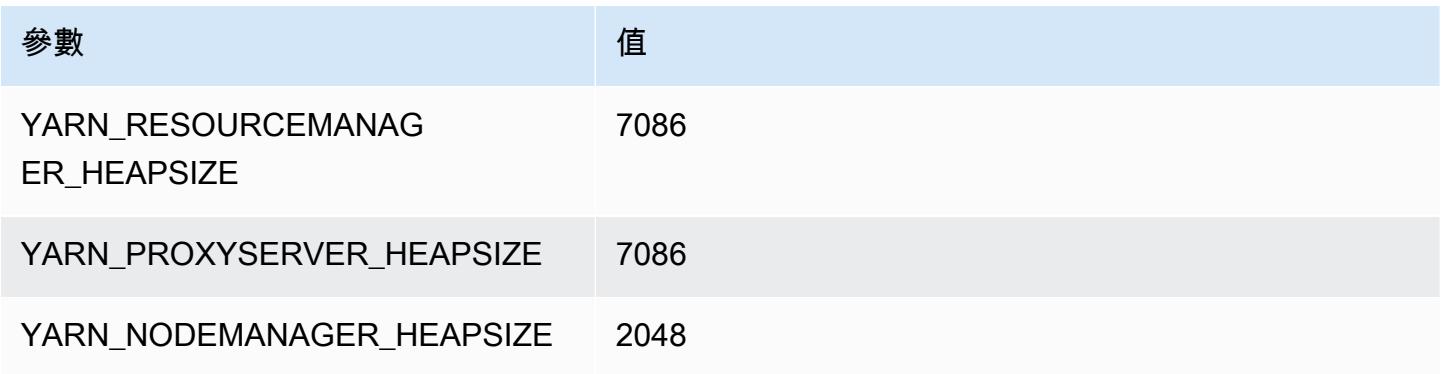

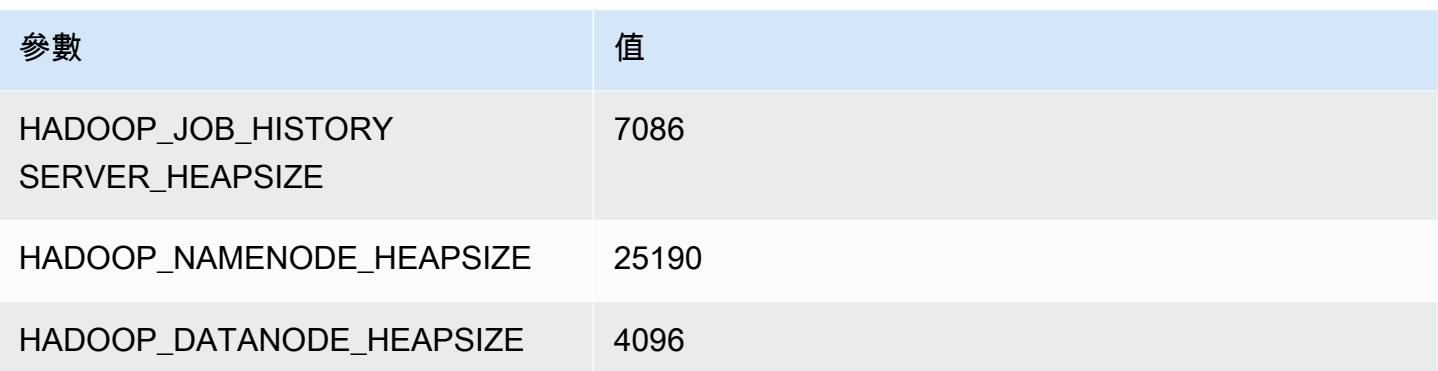

#### m6i.24xlarge

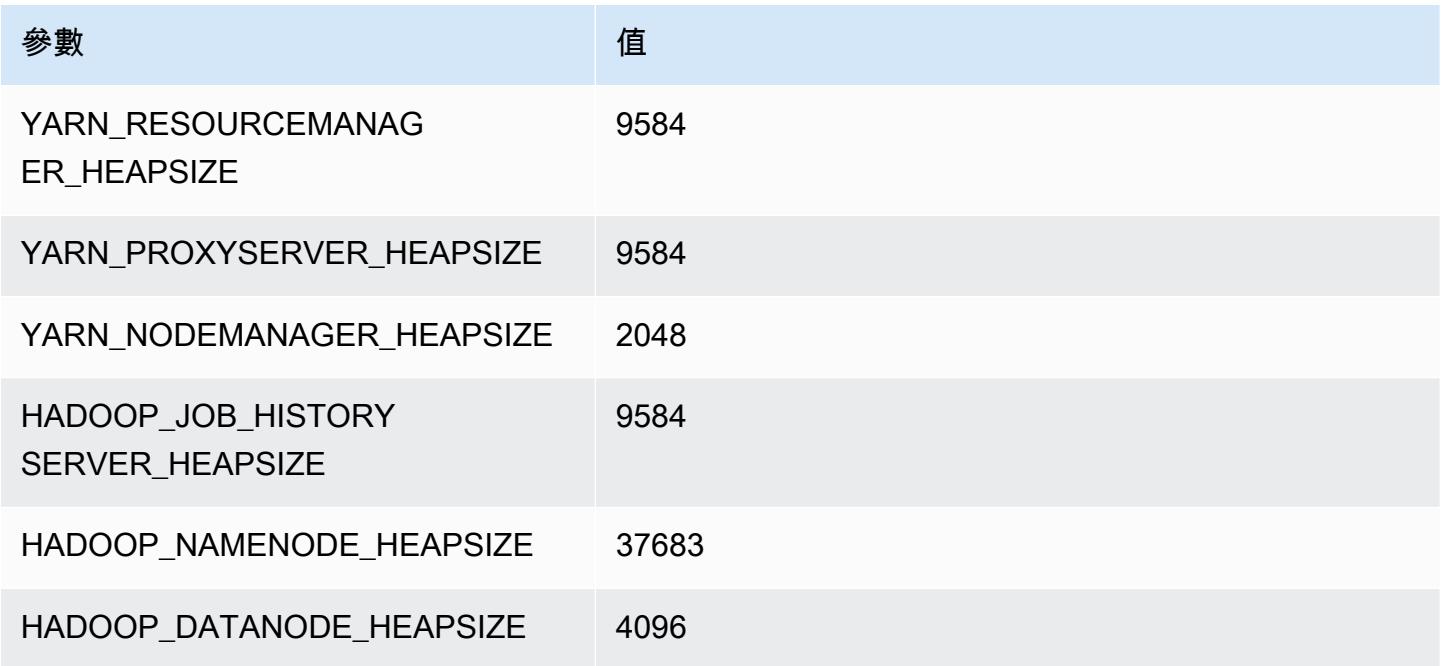

# m6i.32xlarge

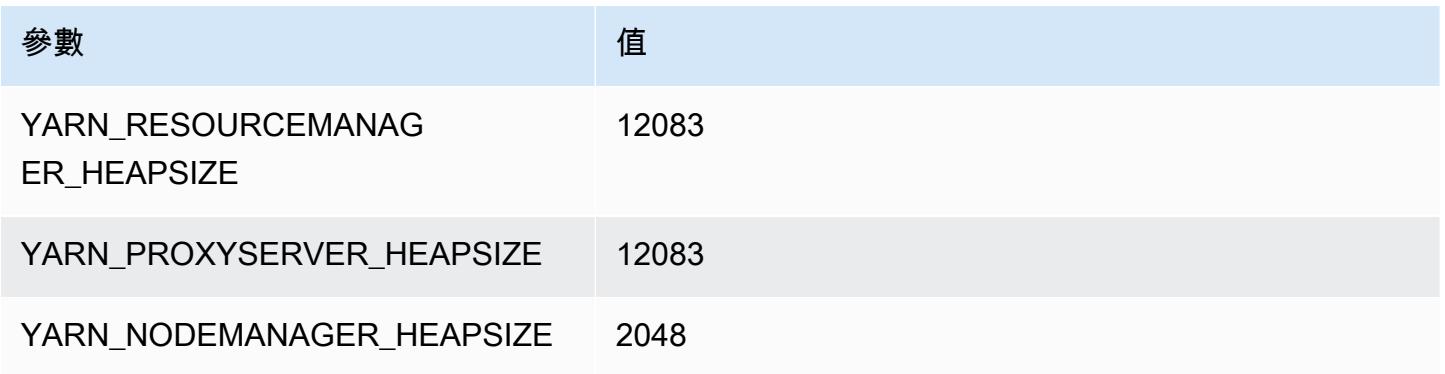

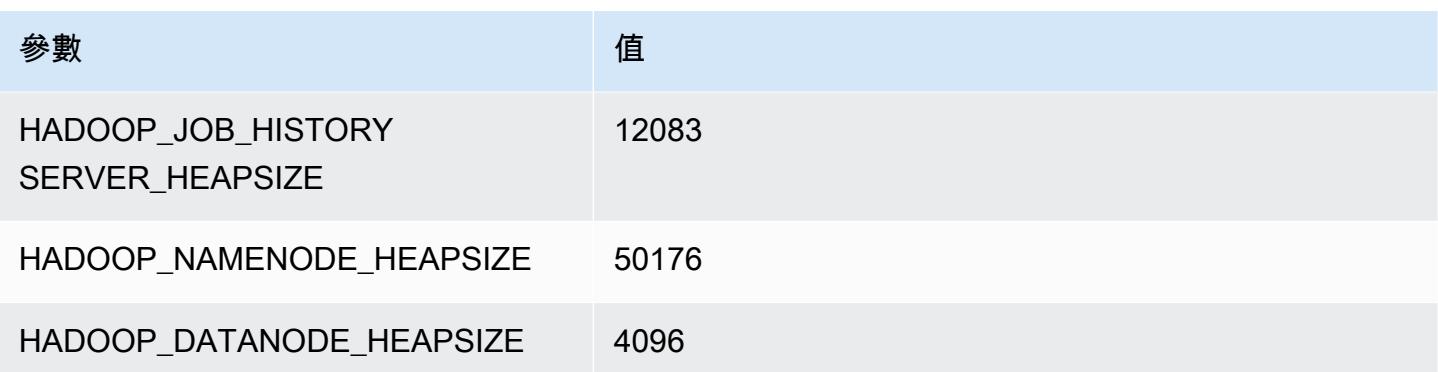

# m6id 執行個體

#### m6id.xlarge

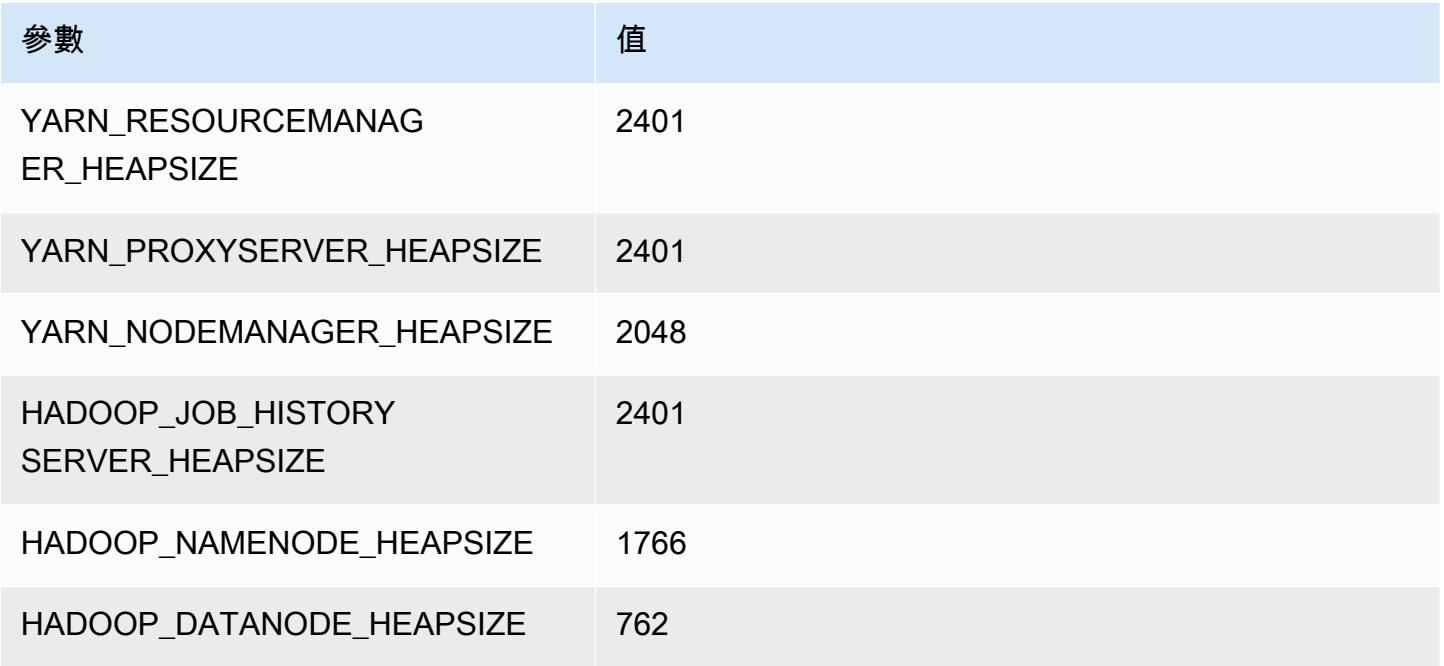

# m6id.2xlarge

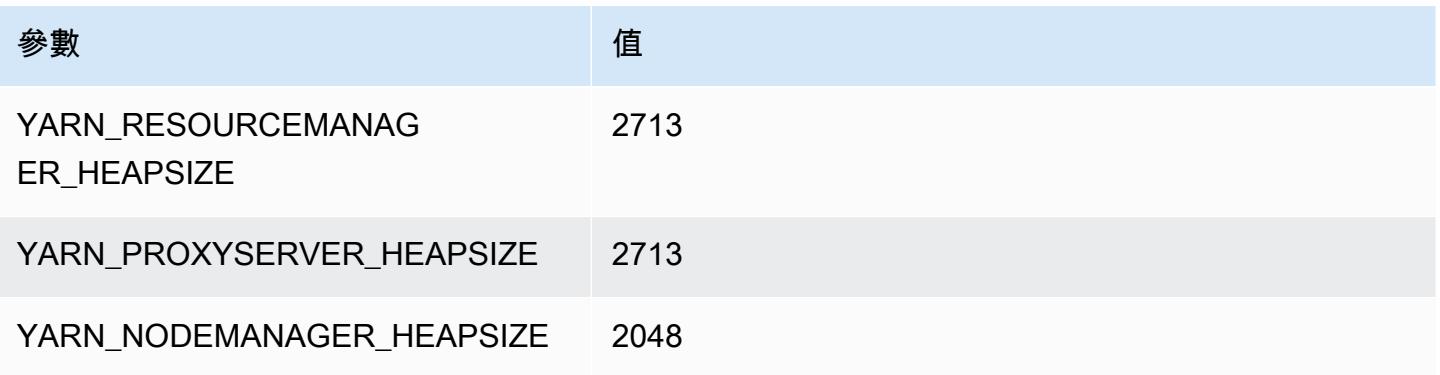

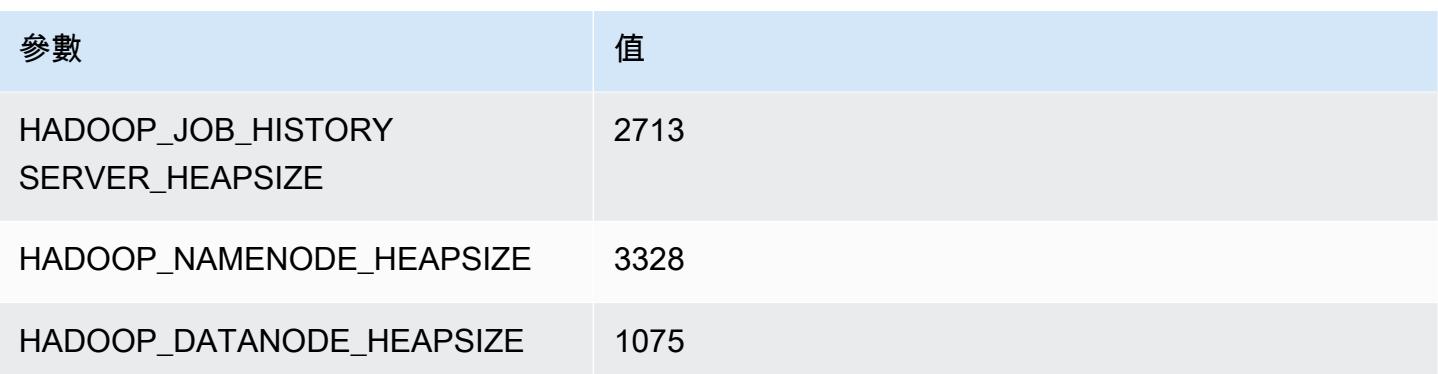

#### m6id.4xlarge

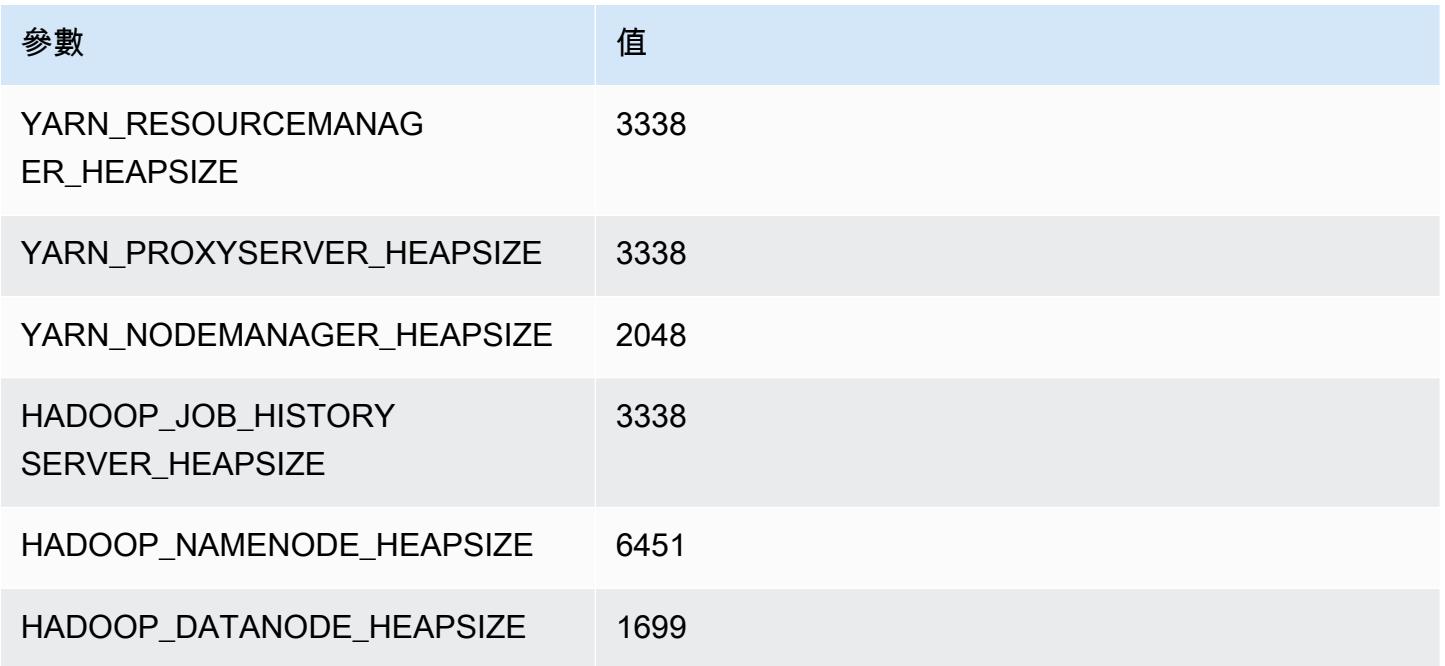

# m6id.8xlarge

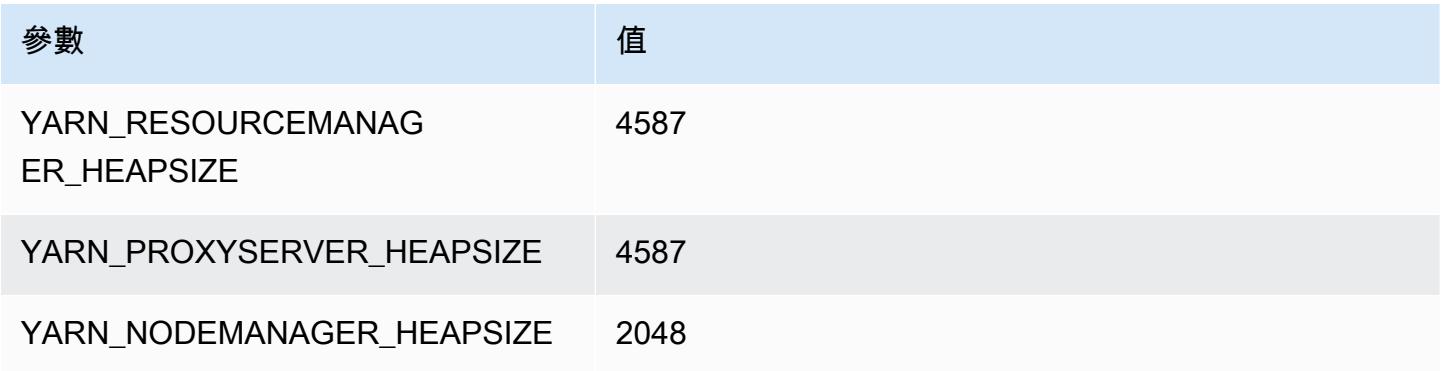

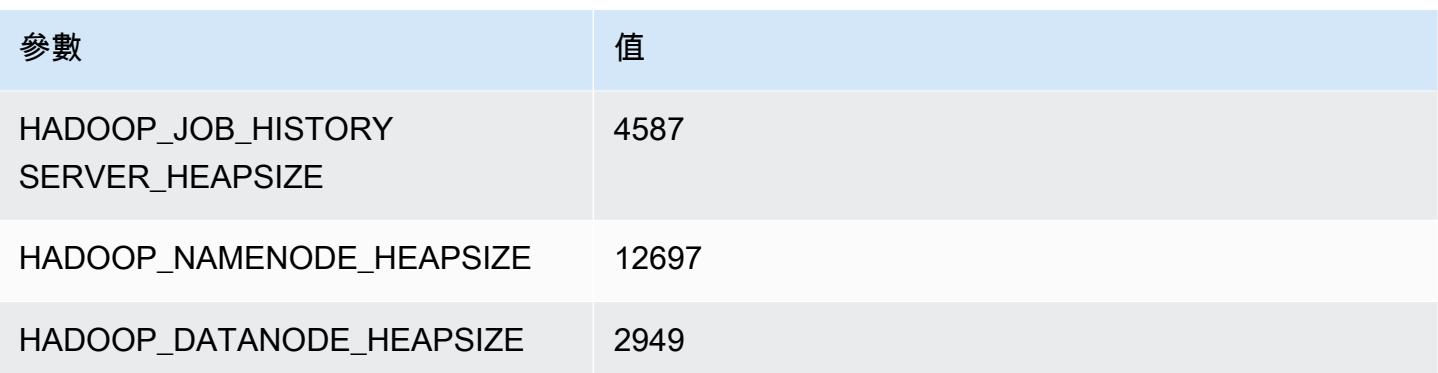

# m6id.12xlarge

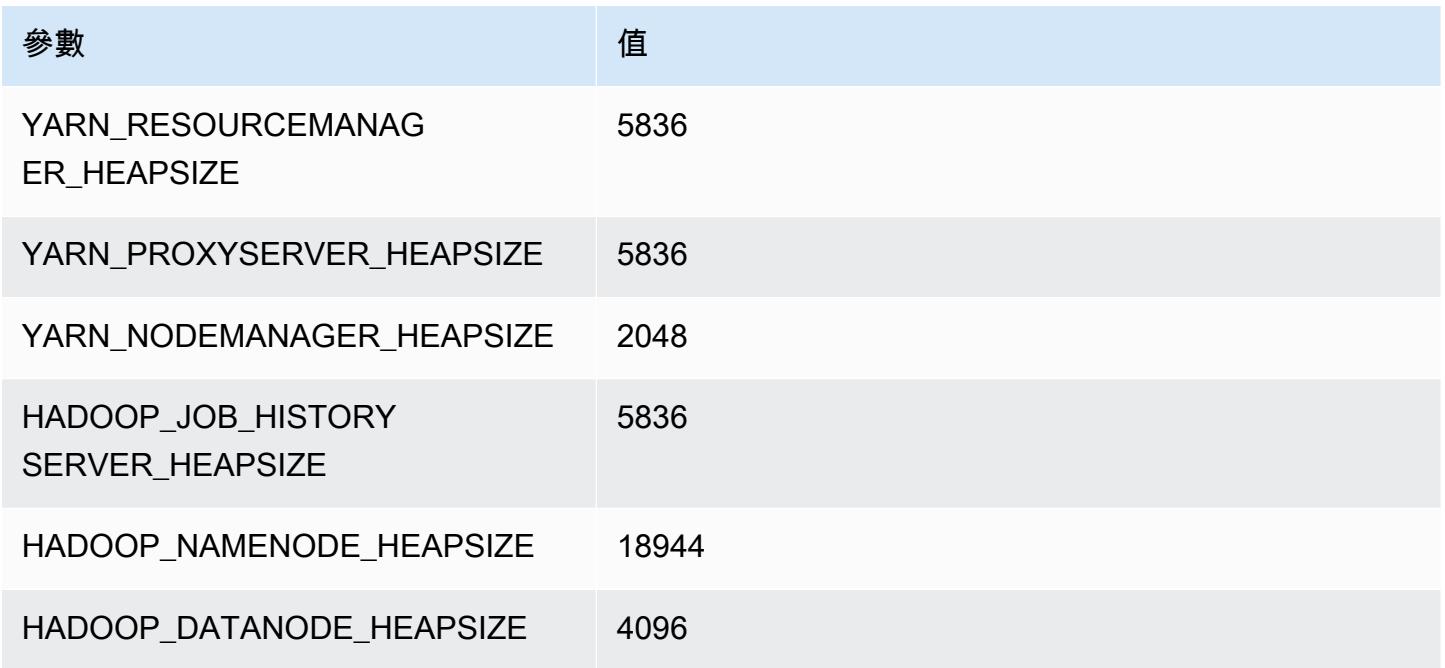

# m6id.16xlarge

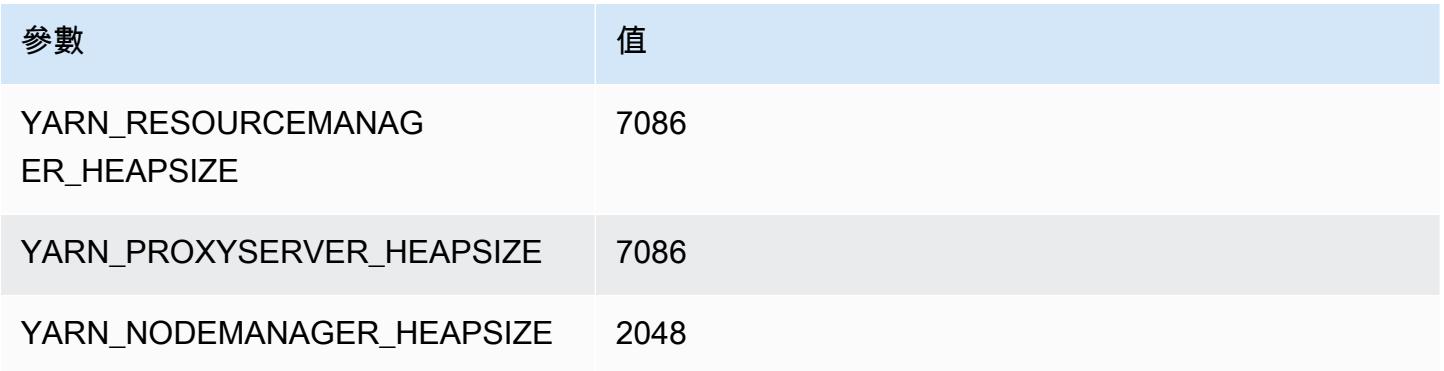

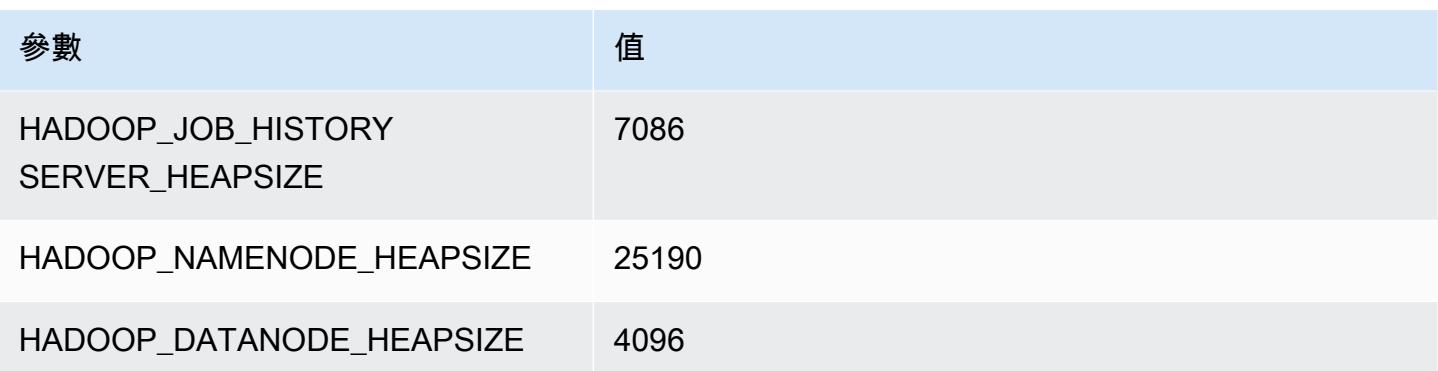

# m6id.24xlarge

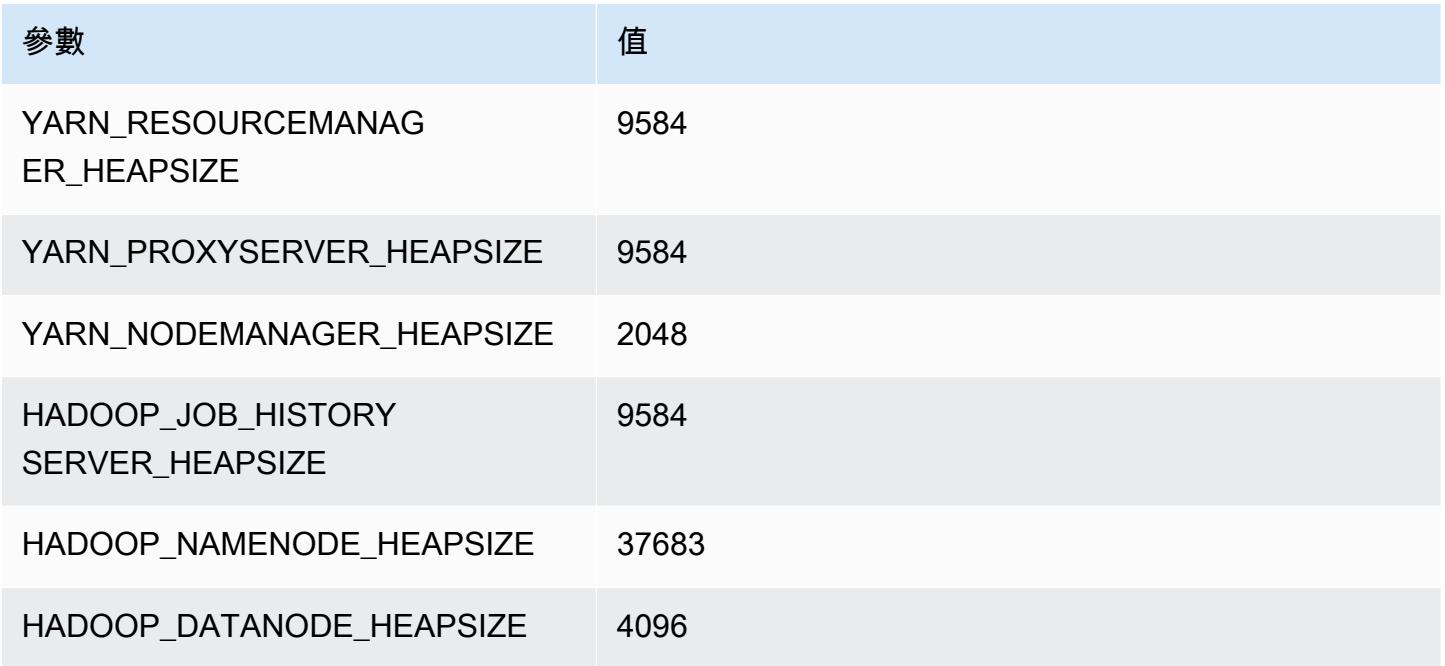

# m6id.32xlarge

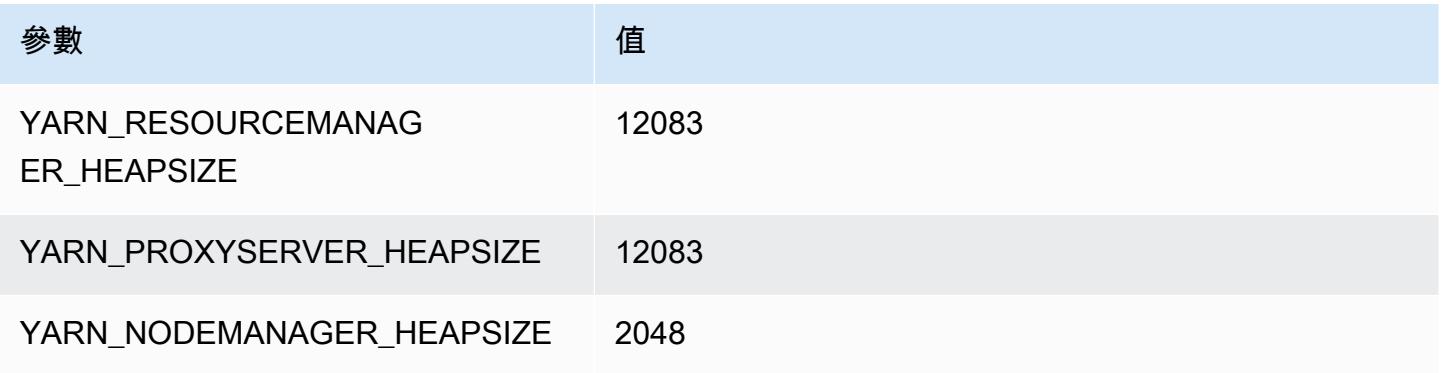

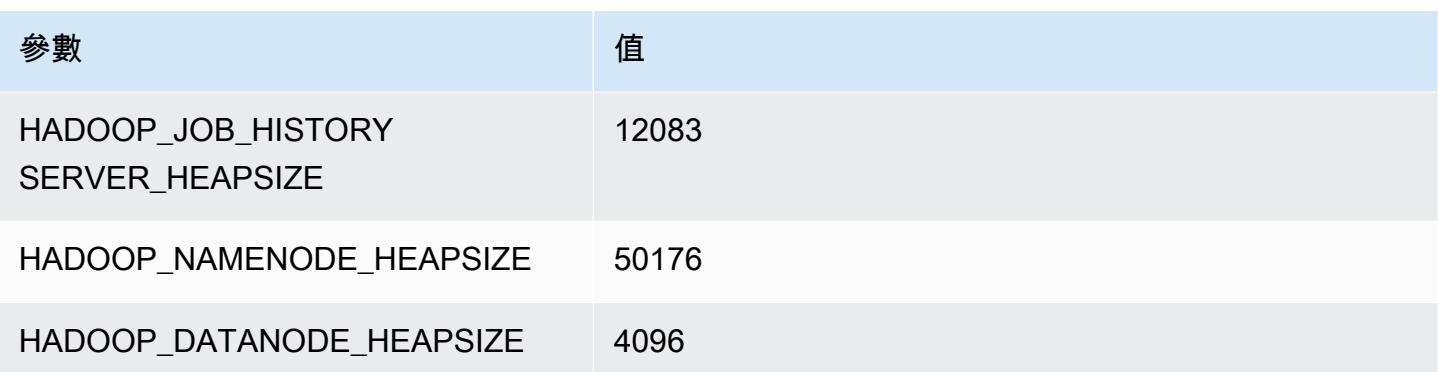

# m6idn 執行個體

#### m6idn.xlarge

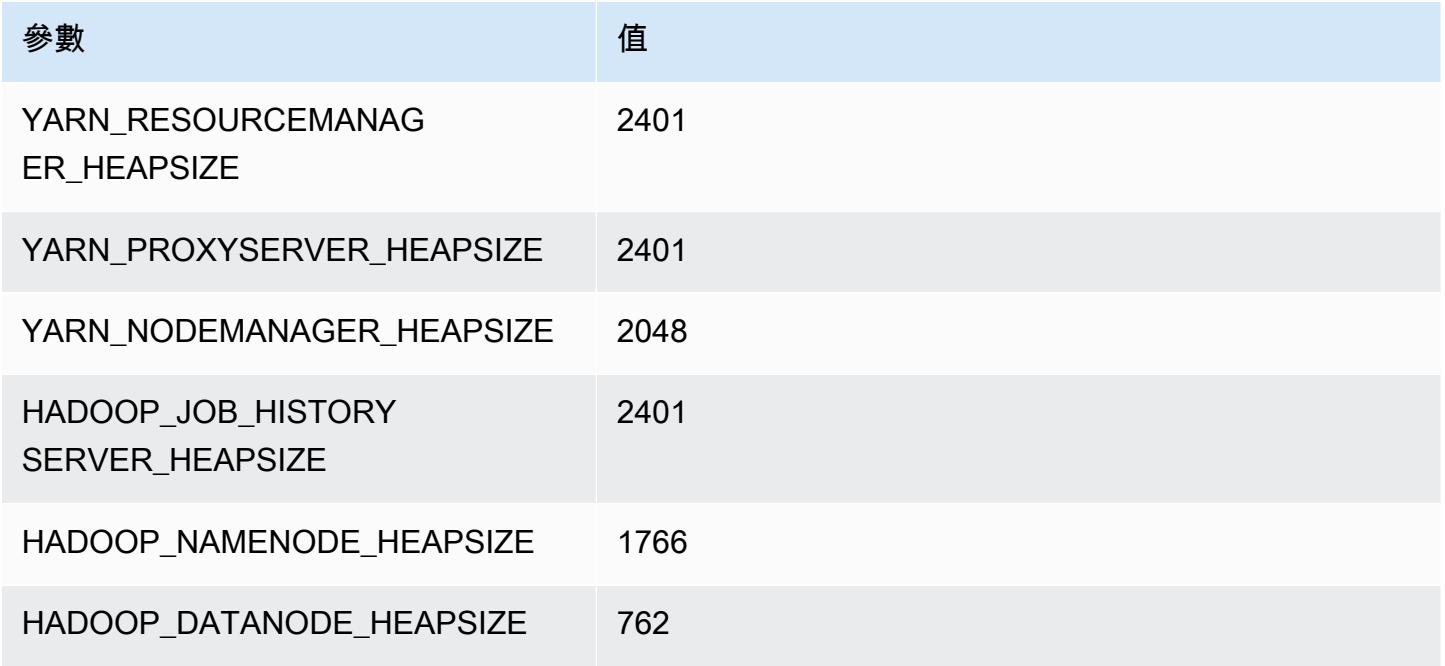

# m6idn.2xlarge

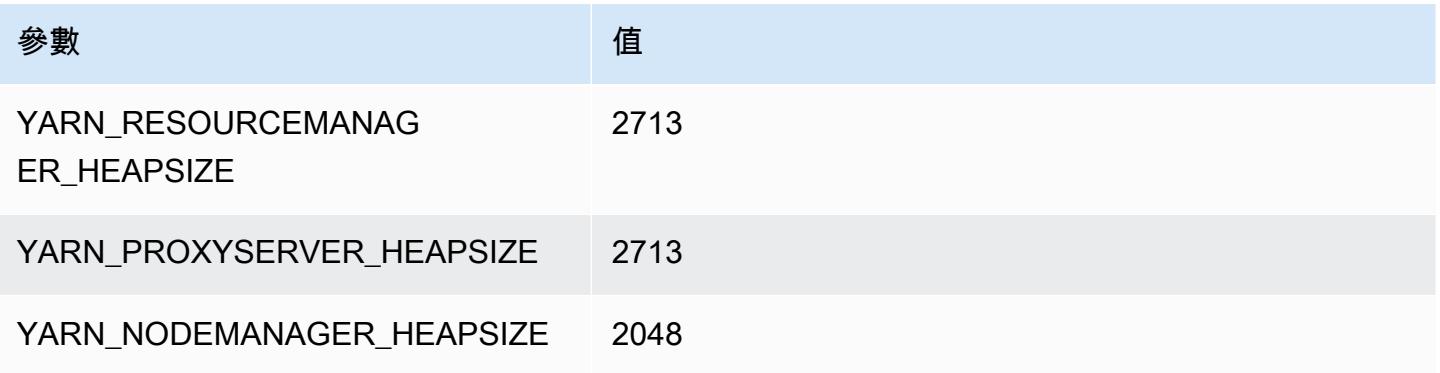
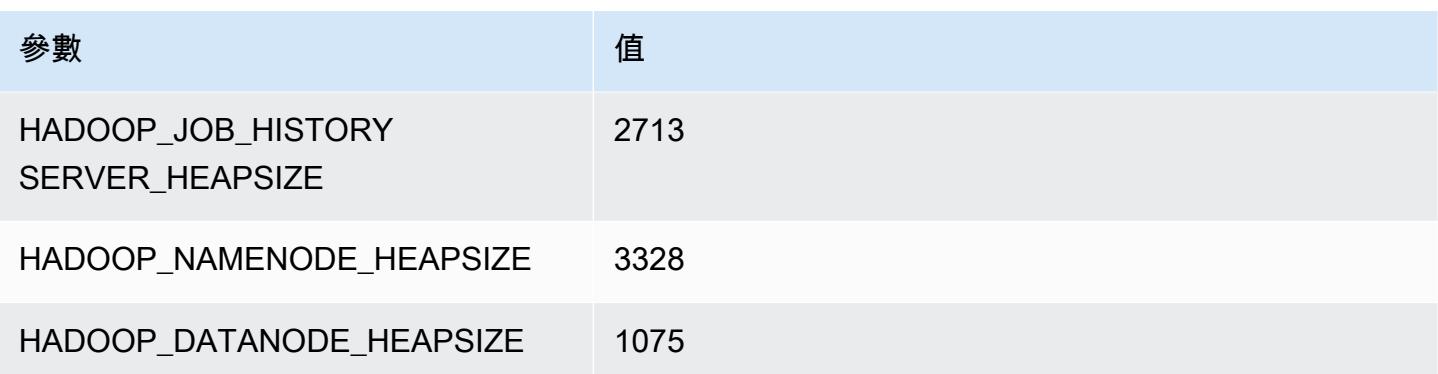

# m6idn.4xlarge

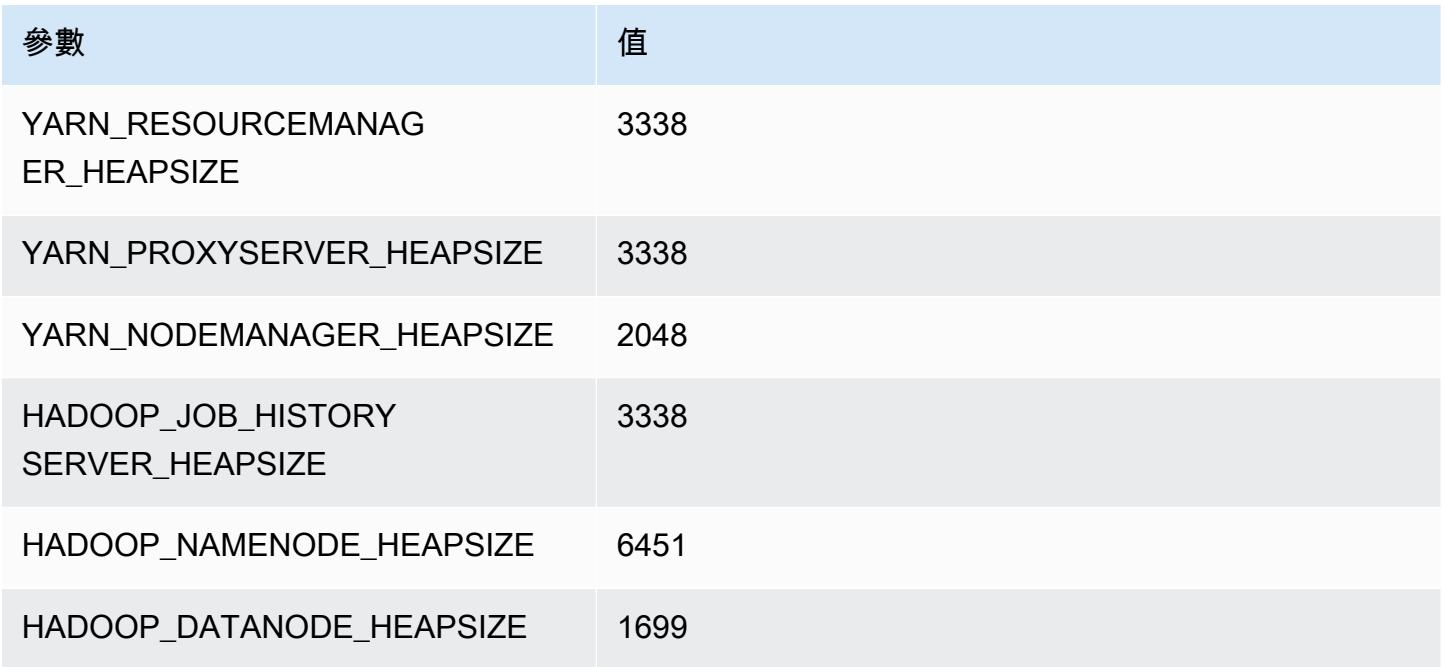

# m6idn.8xlarge

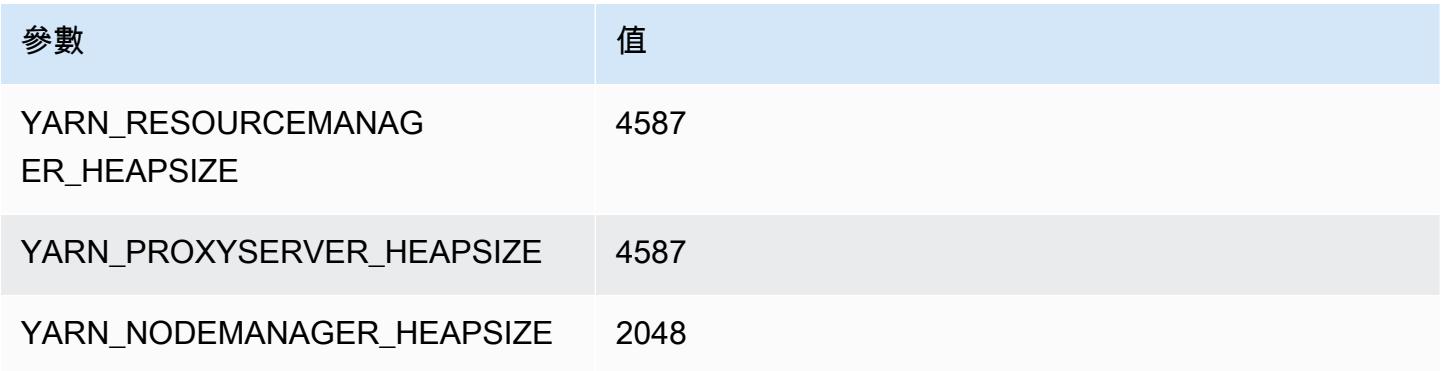

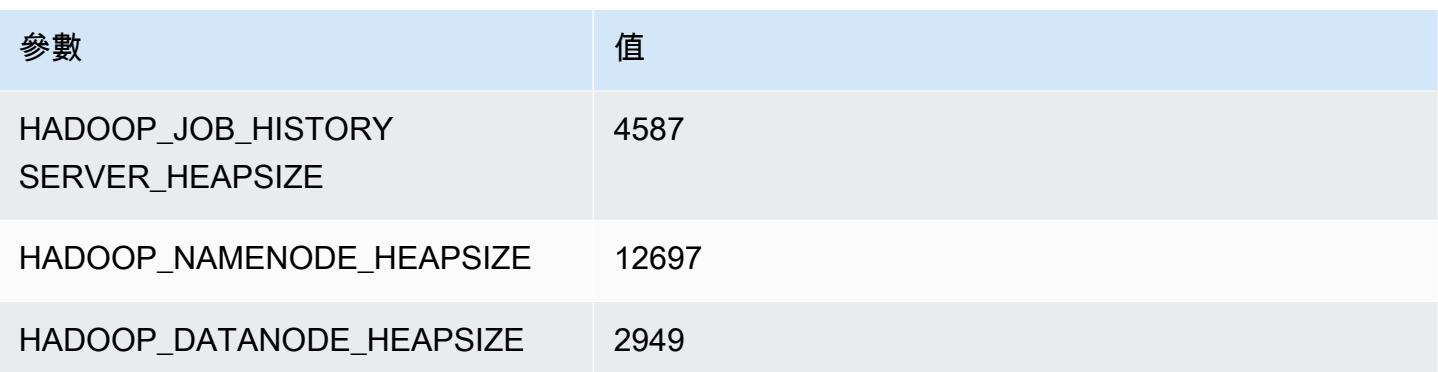

# m6idn.12xlarge

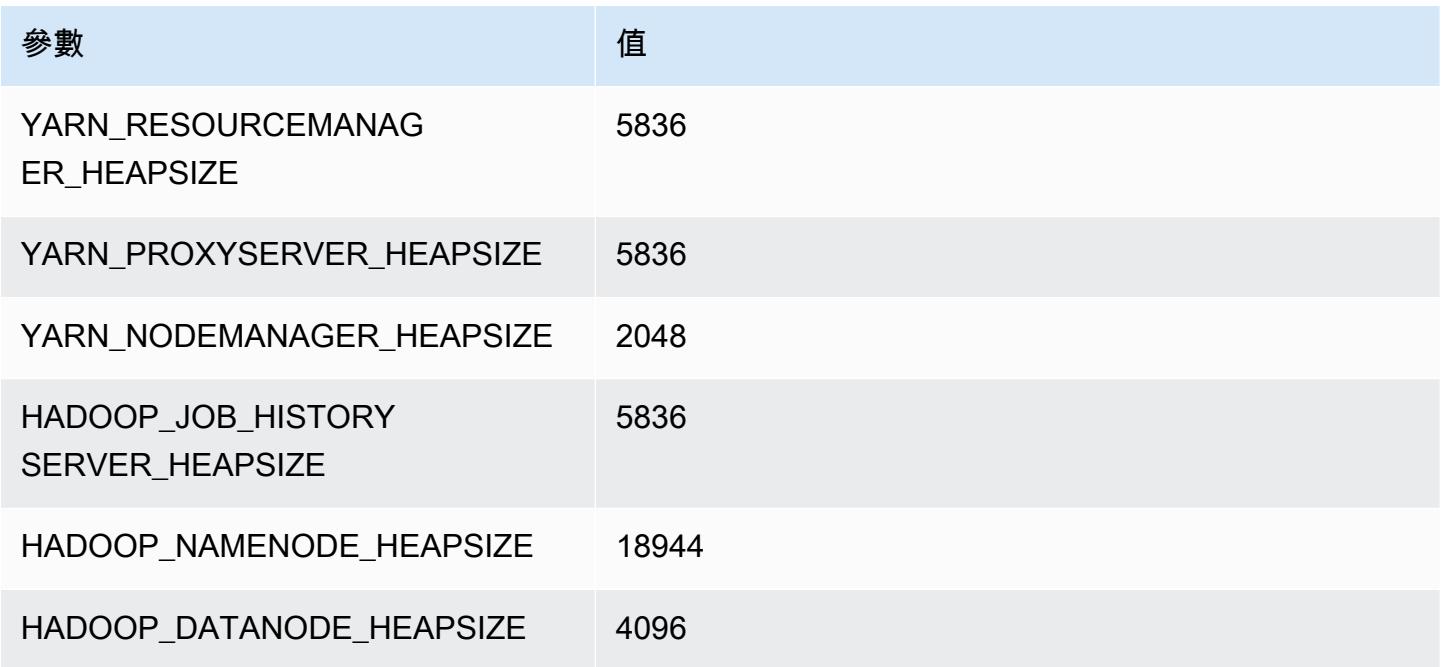

# m6idn.16xlarge

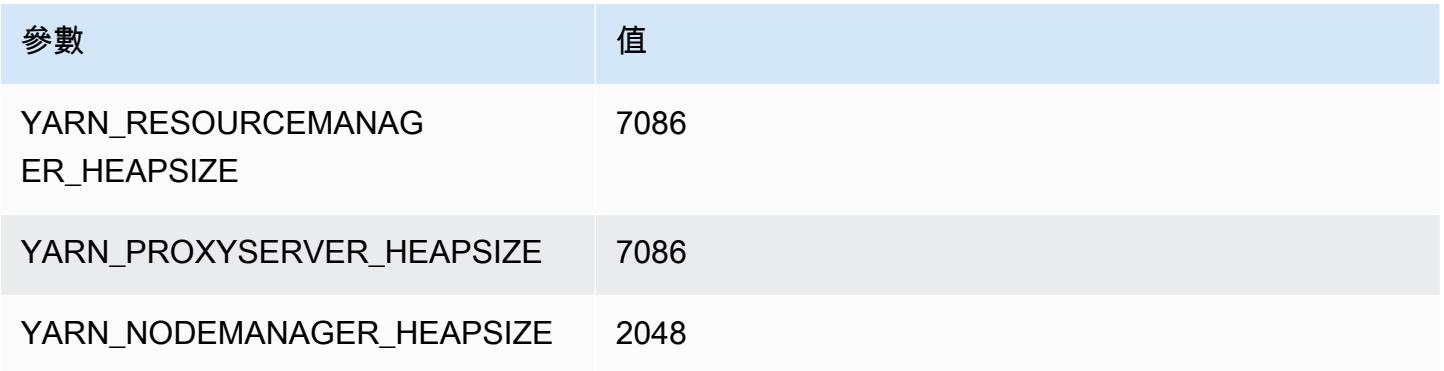

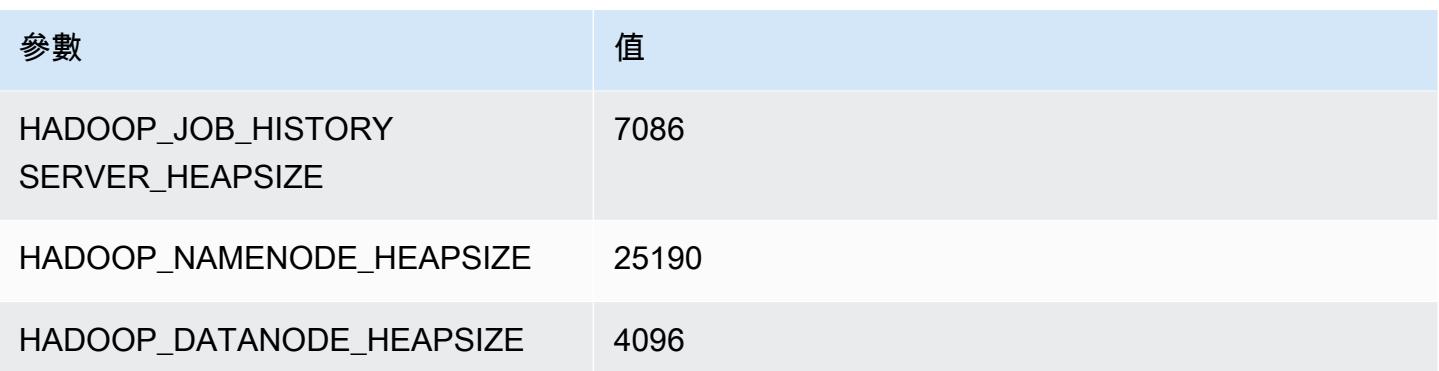

## m6idn.24xlarge

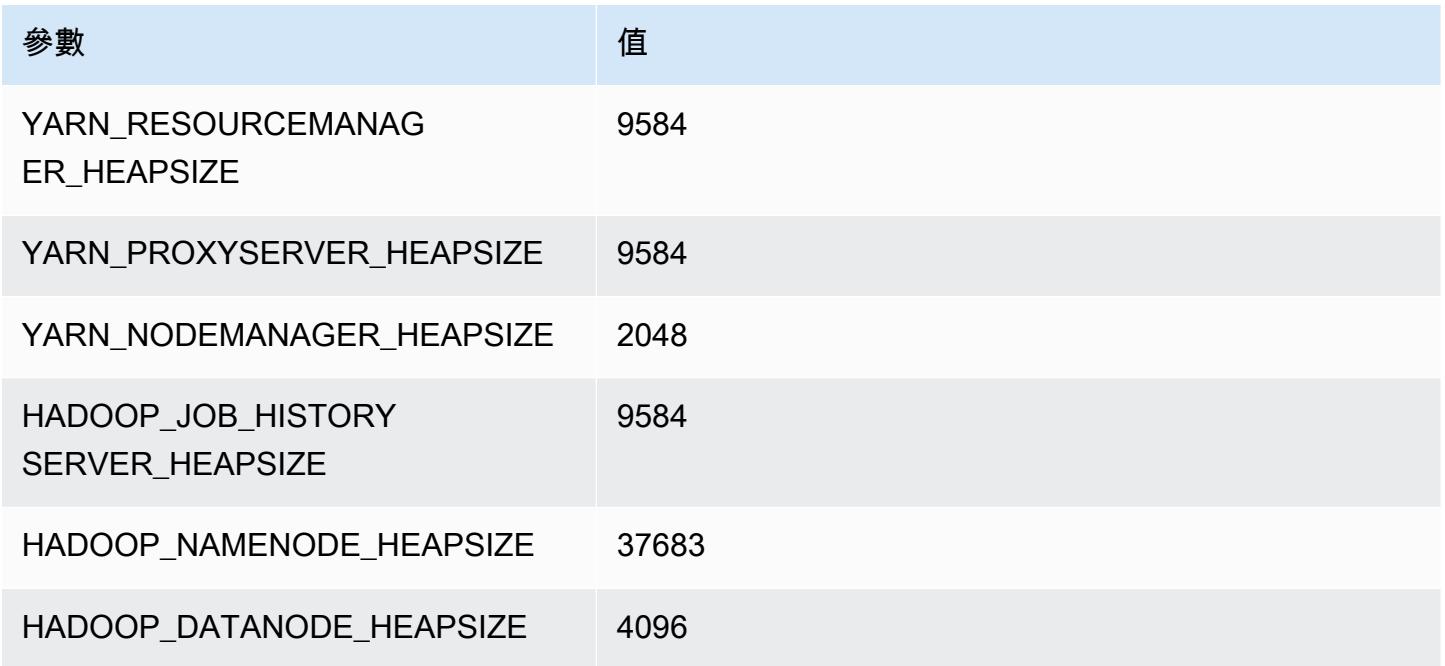

# m6idn.32xlarge

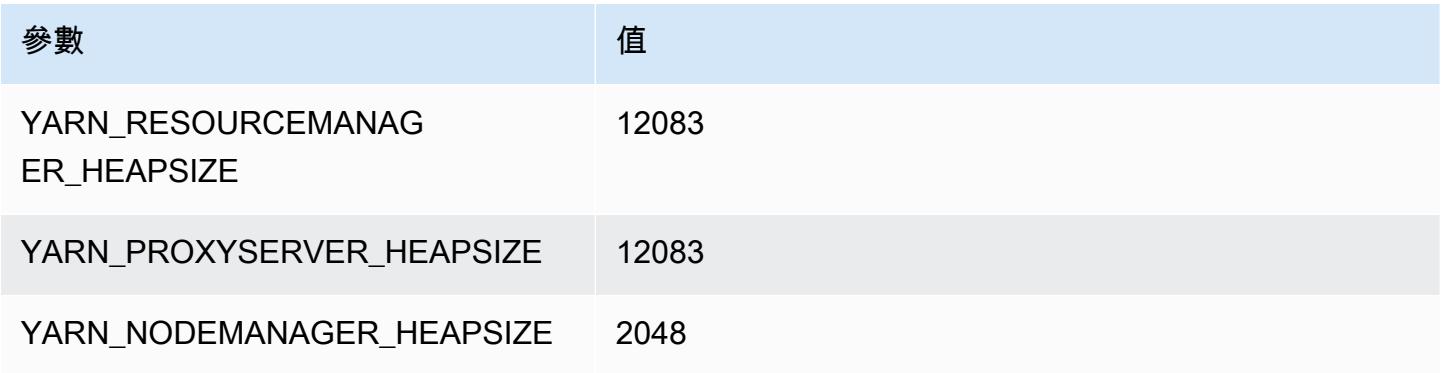

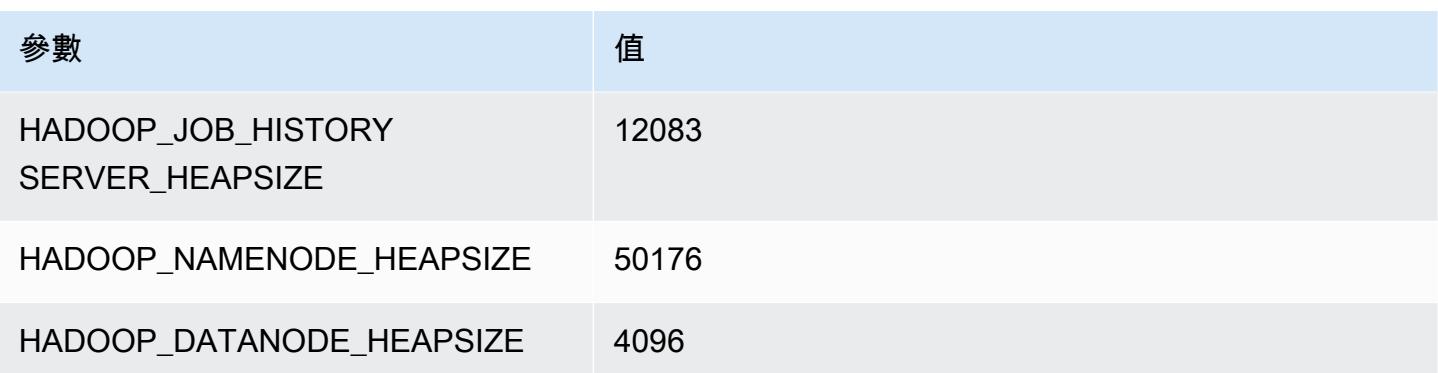

# m6in 執行個體

#### m6in.xlarge

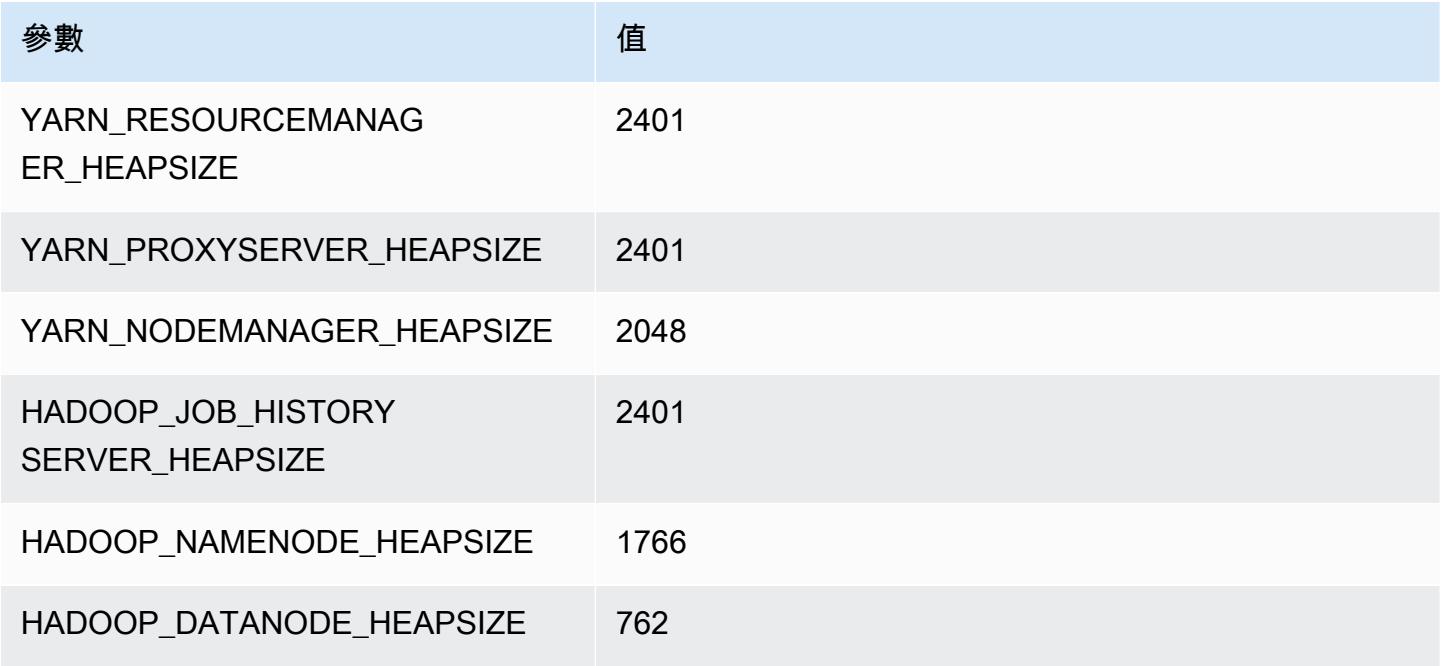

# m6in.2xlarge

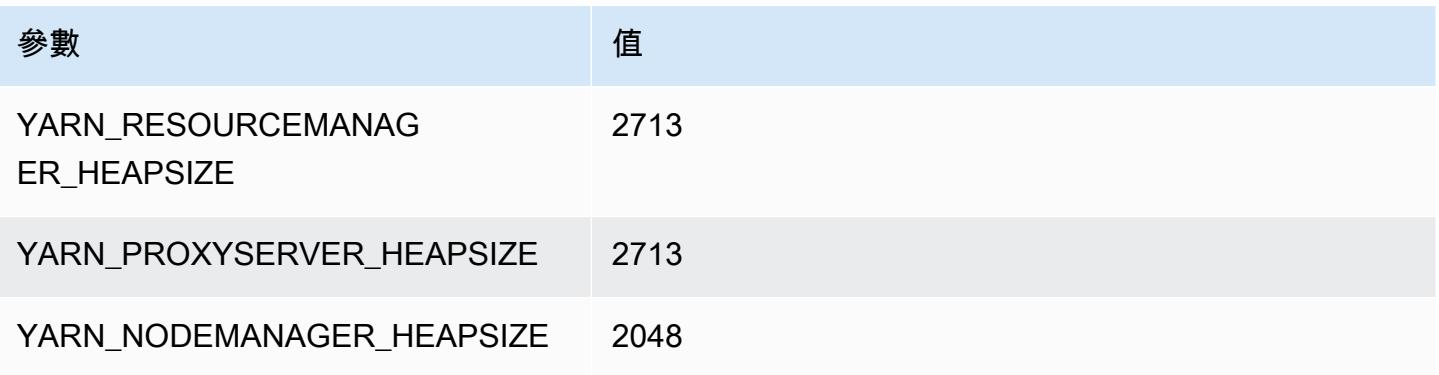

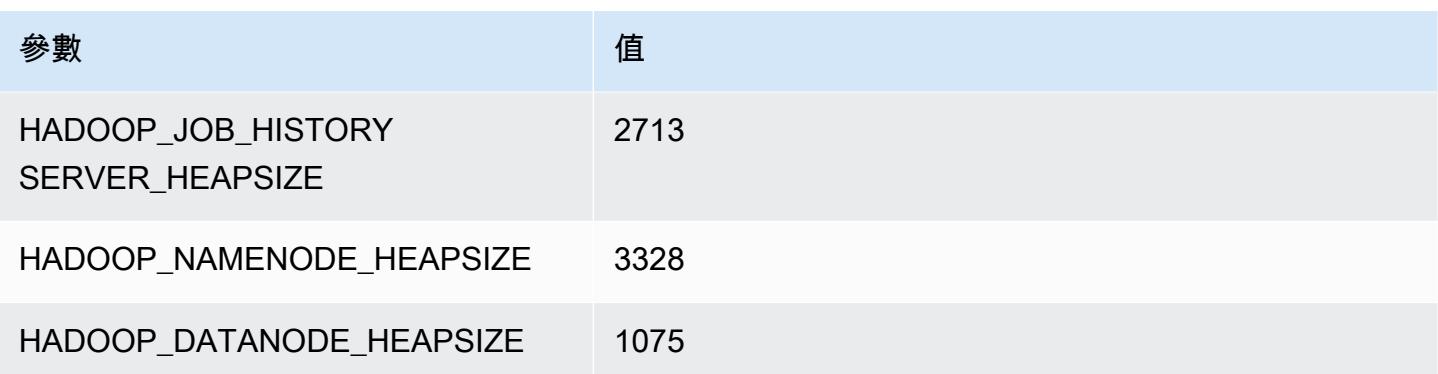

#### m6in.4xlarge

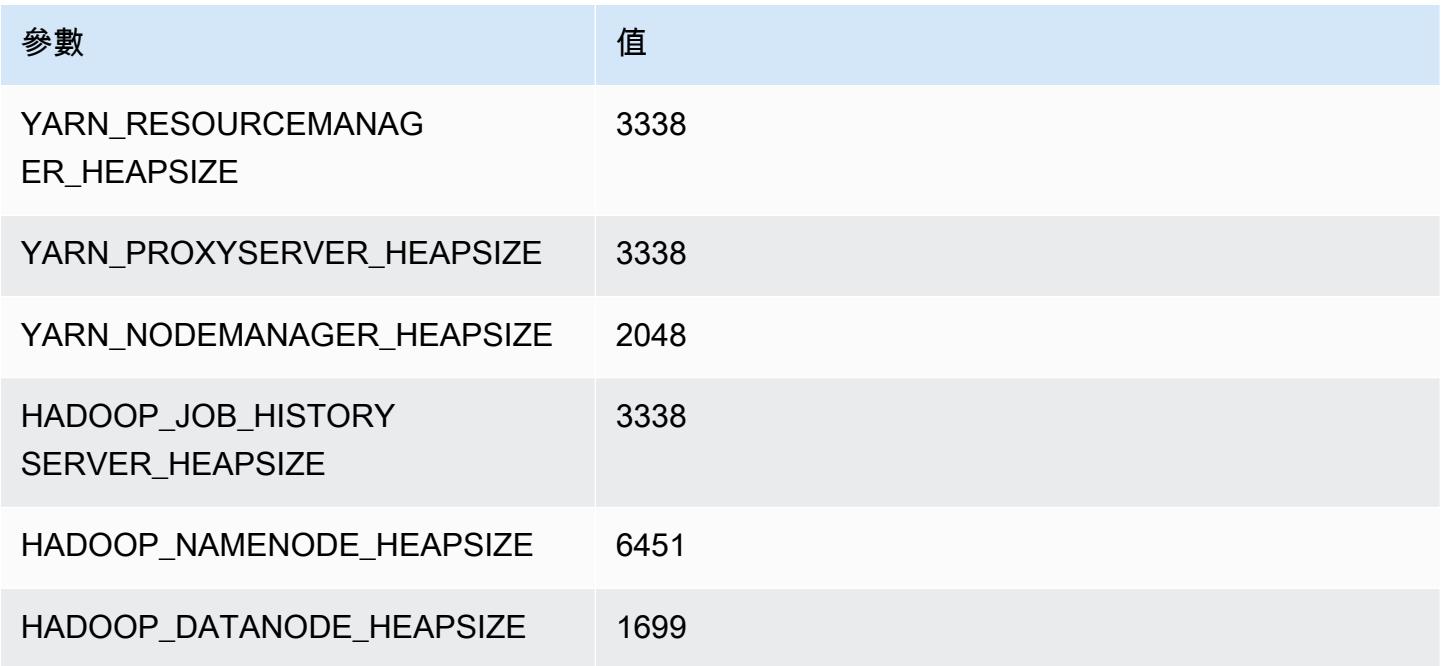

# m6in.8xlarge

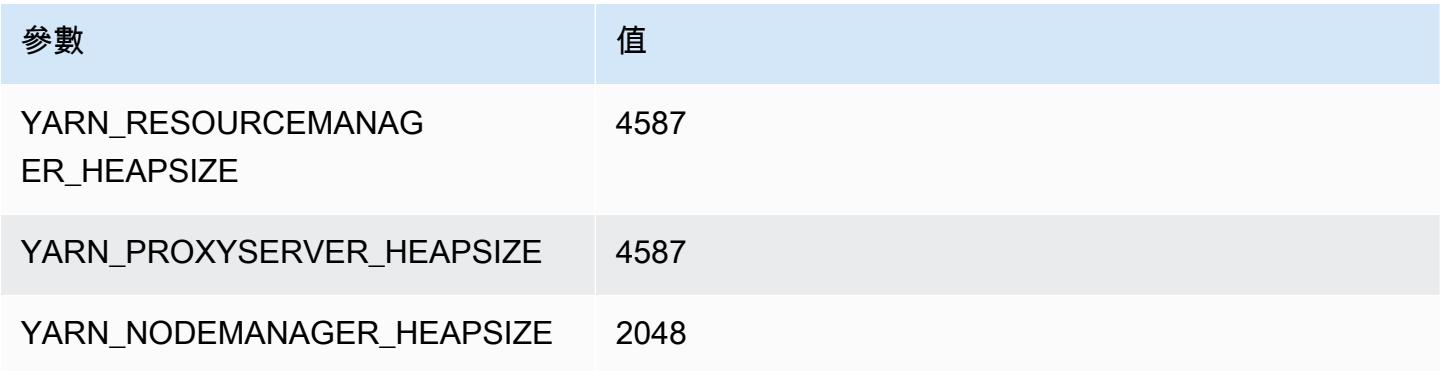

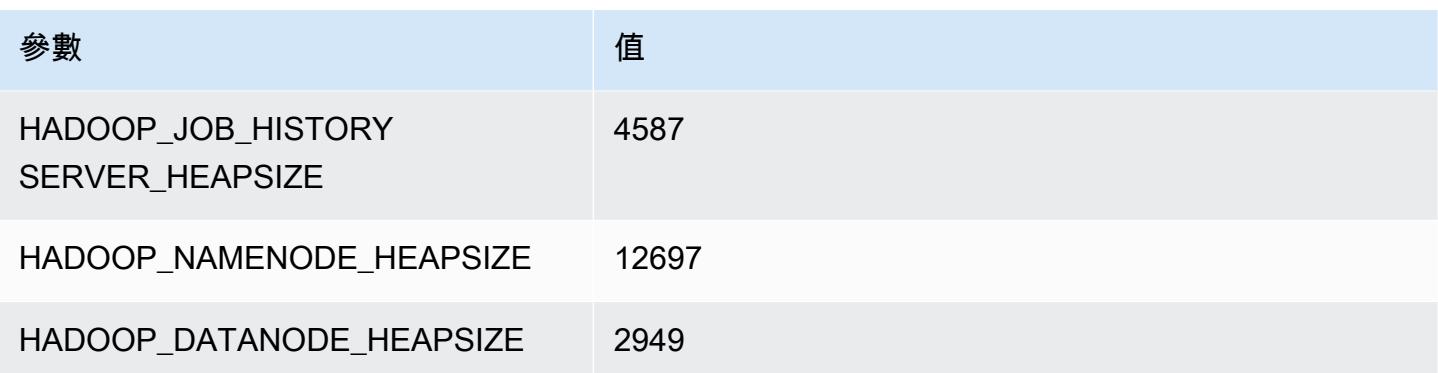

# m6in.12xlarge

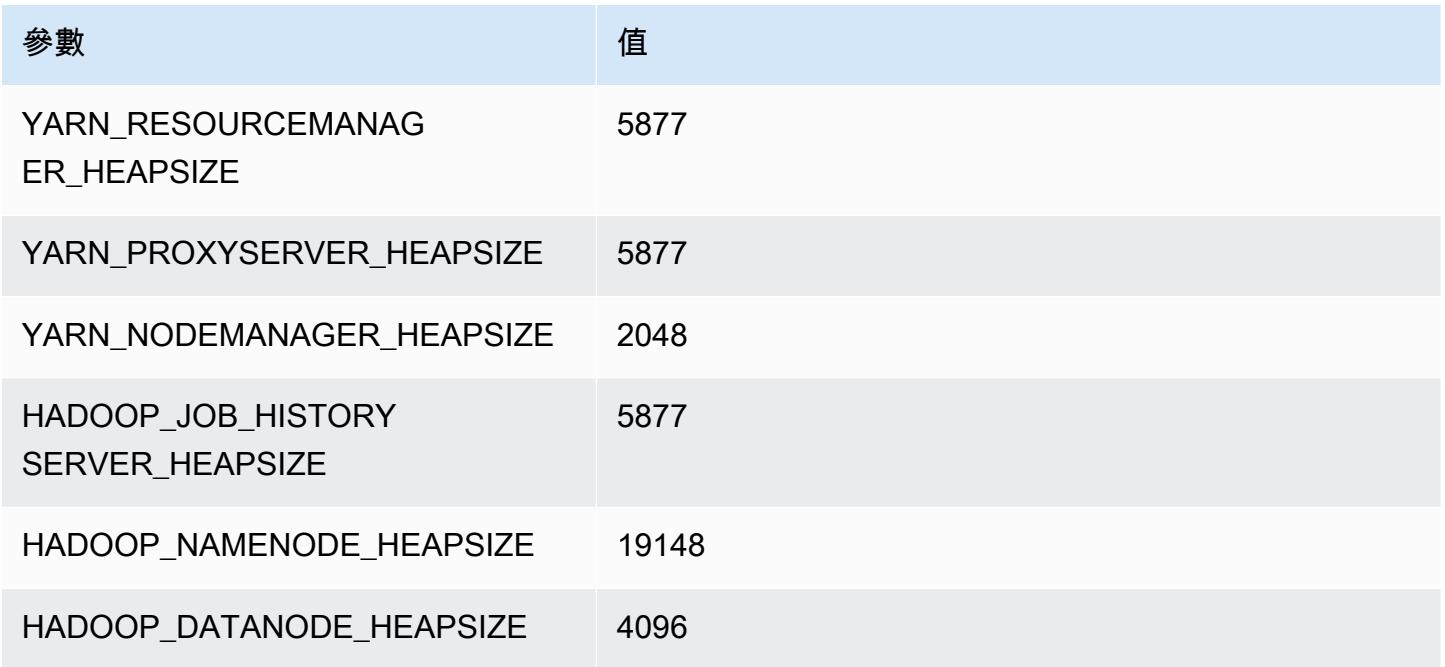

# m6in.16xlarge

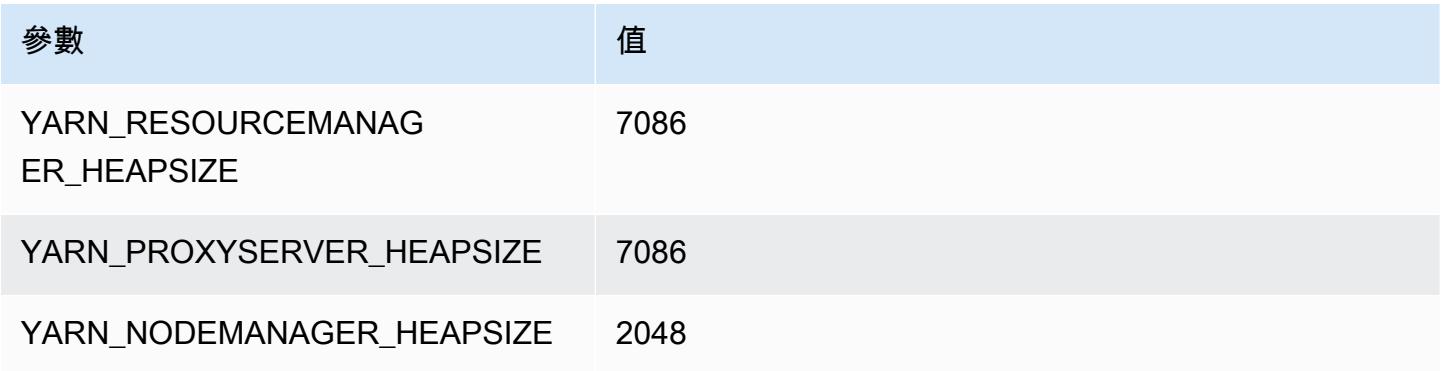

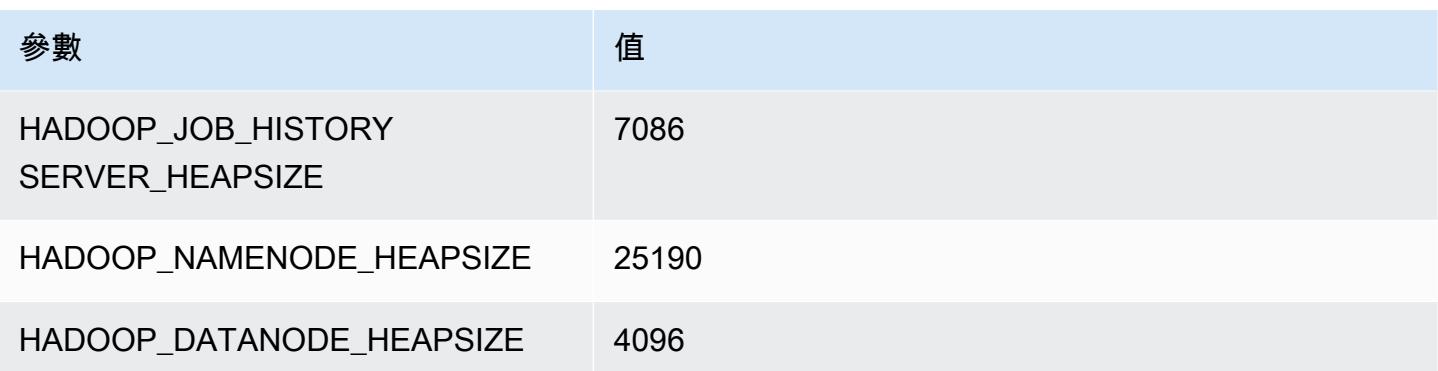

## m6in.24xlarge

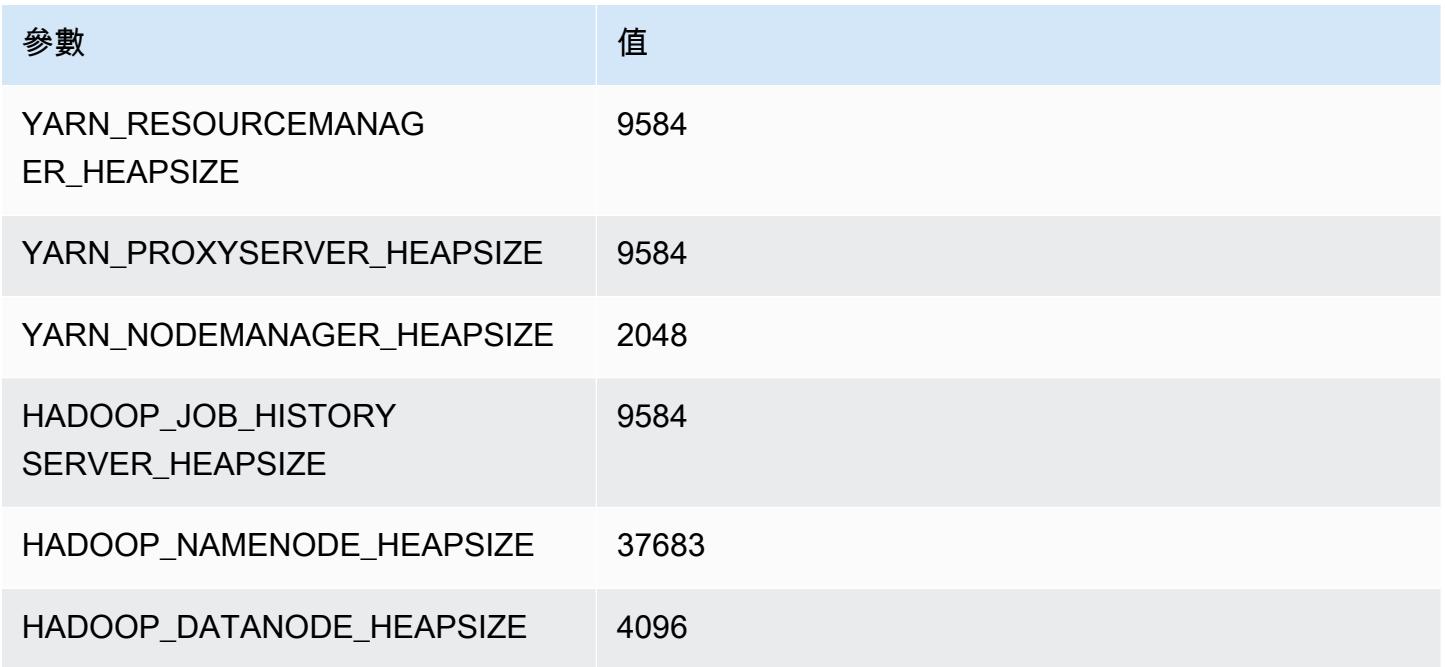

# m6in.32xlarge

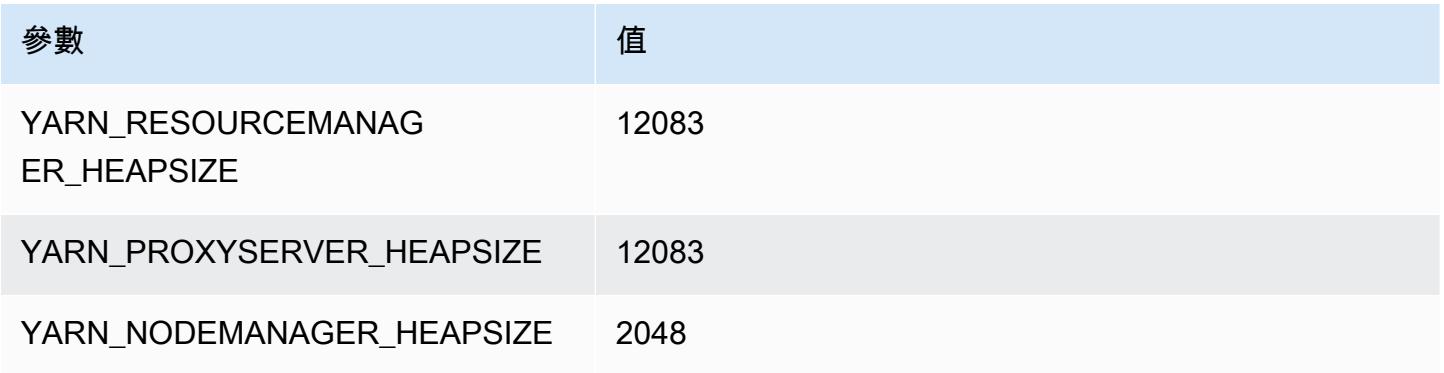

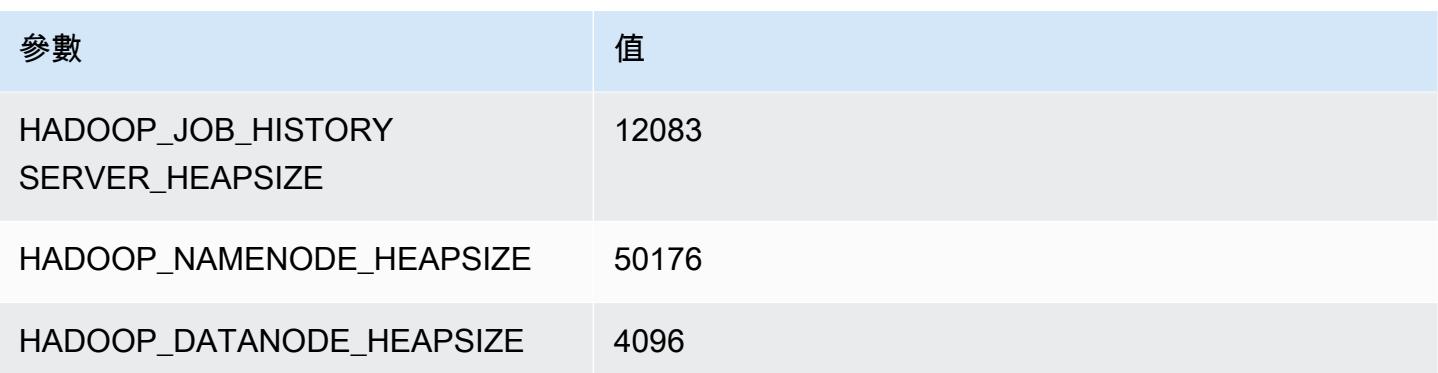

# m7g 執行個體

#### m7g.xlarge

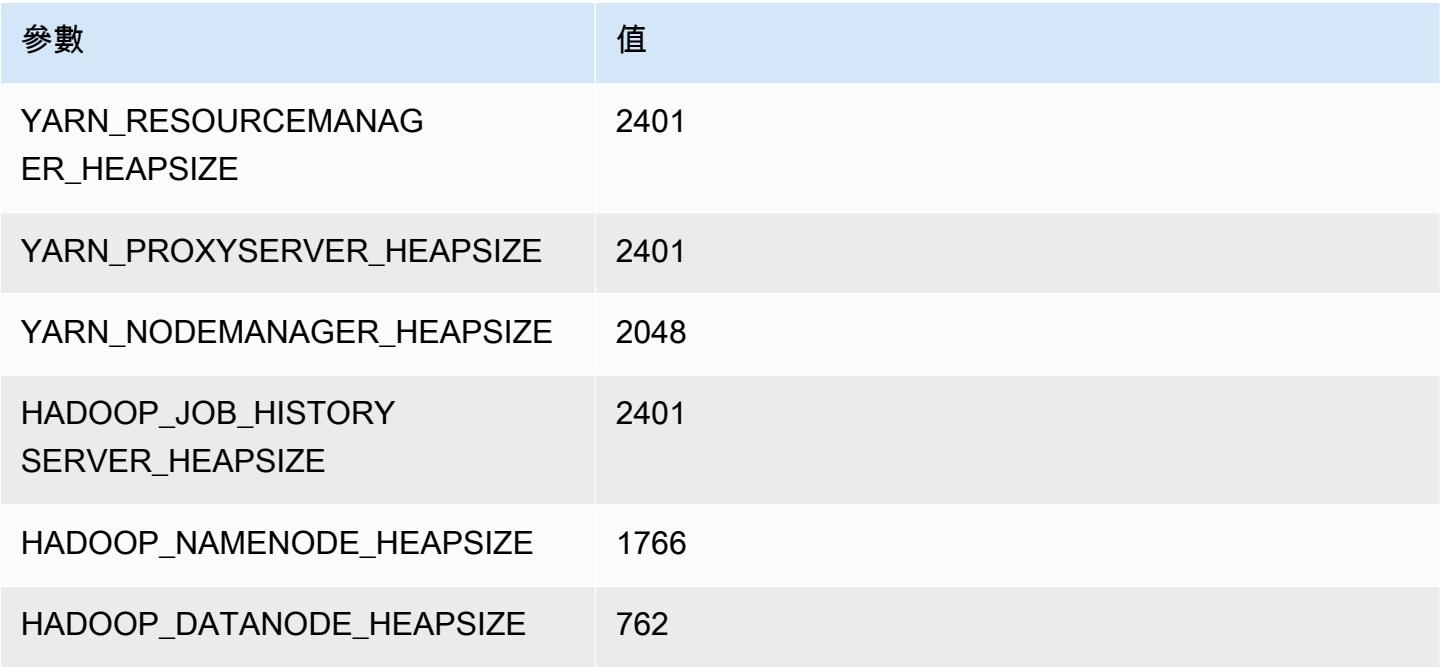

## m7g.2xlarge

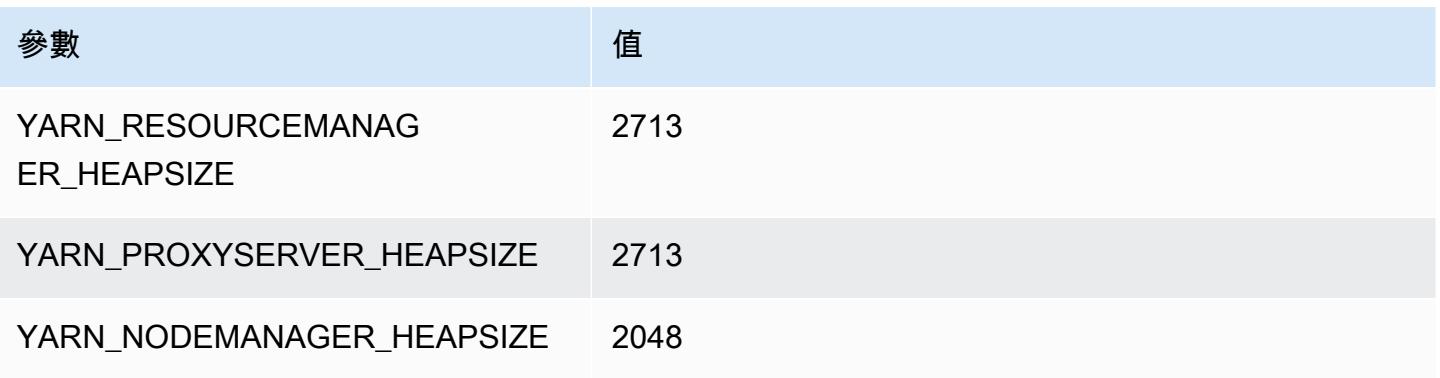

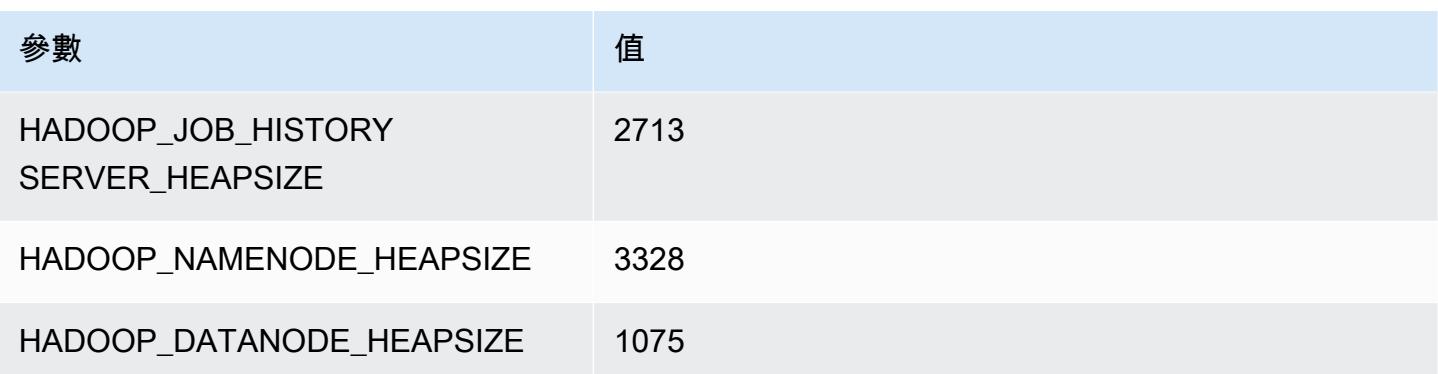

# m7g.4xlarge

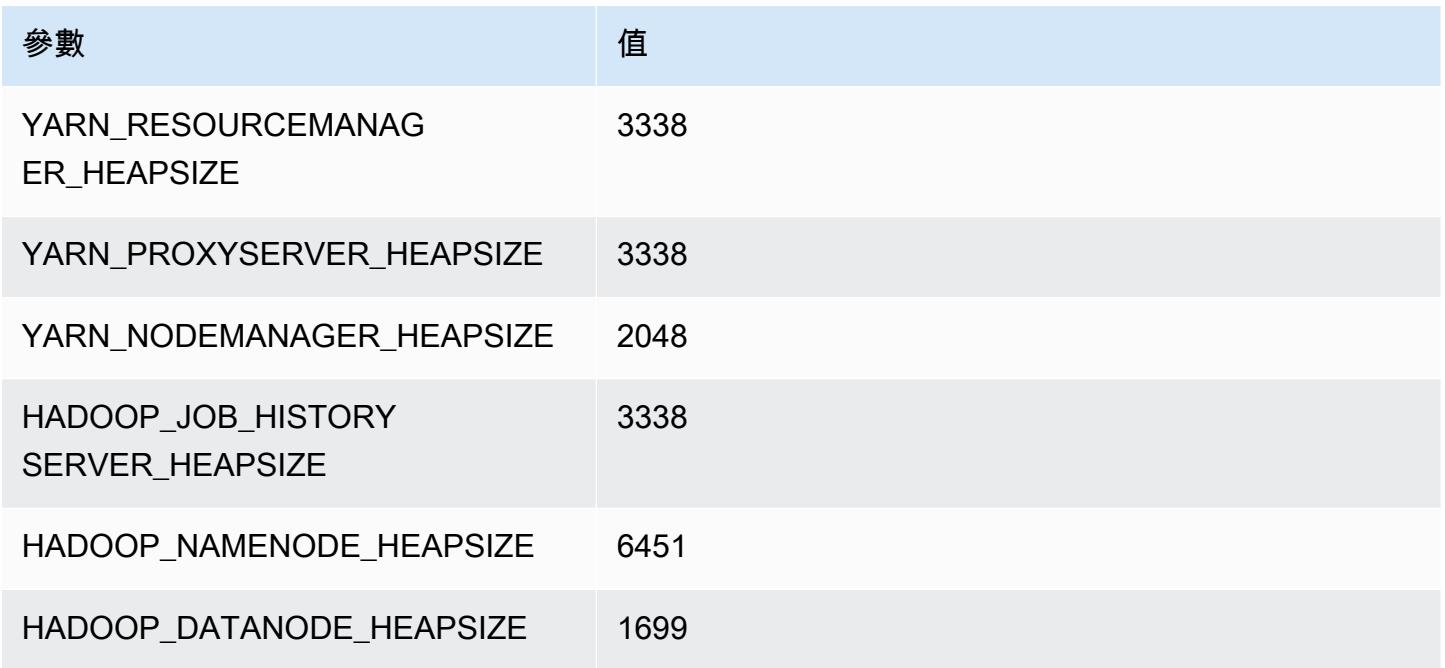

# m7g.8xlarge

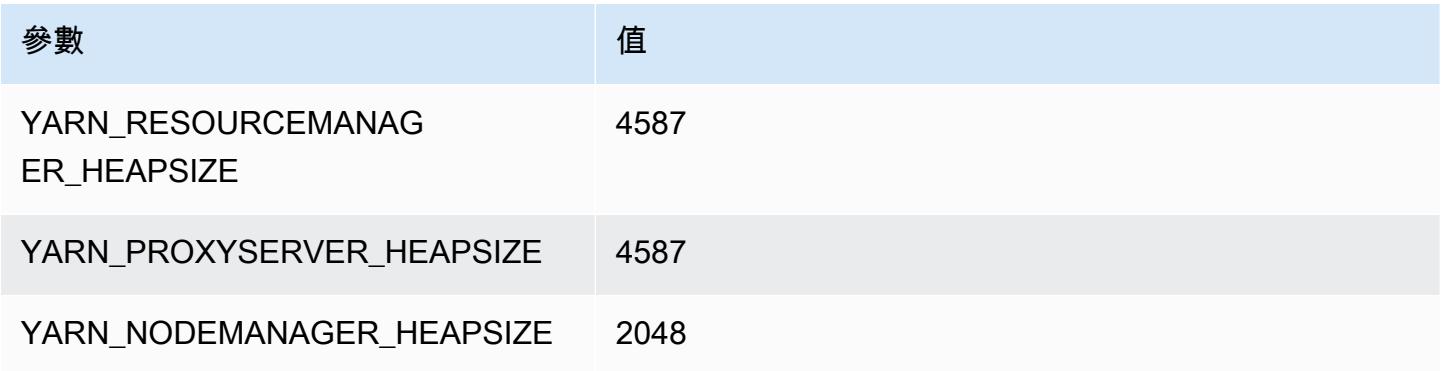

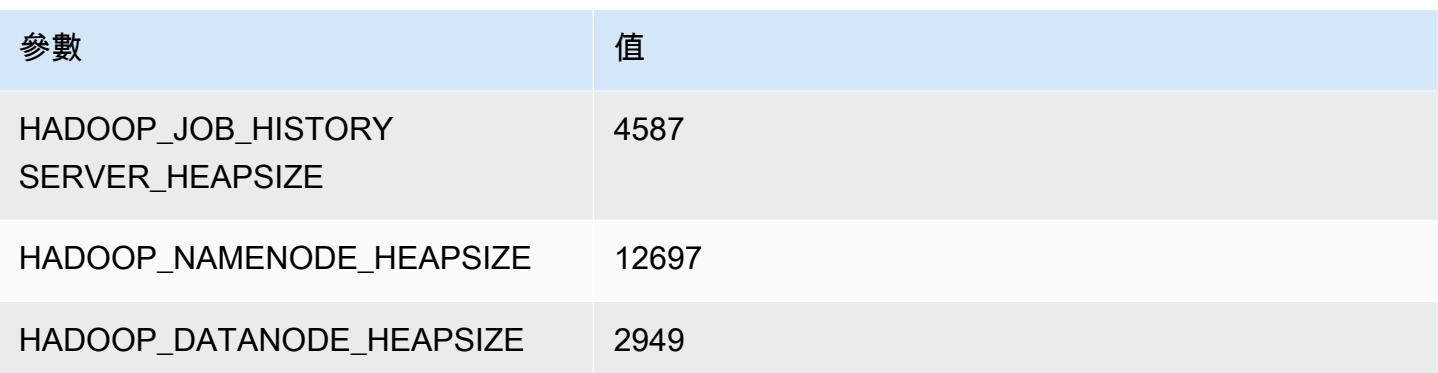

# m7g.12xlarge

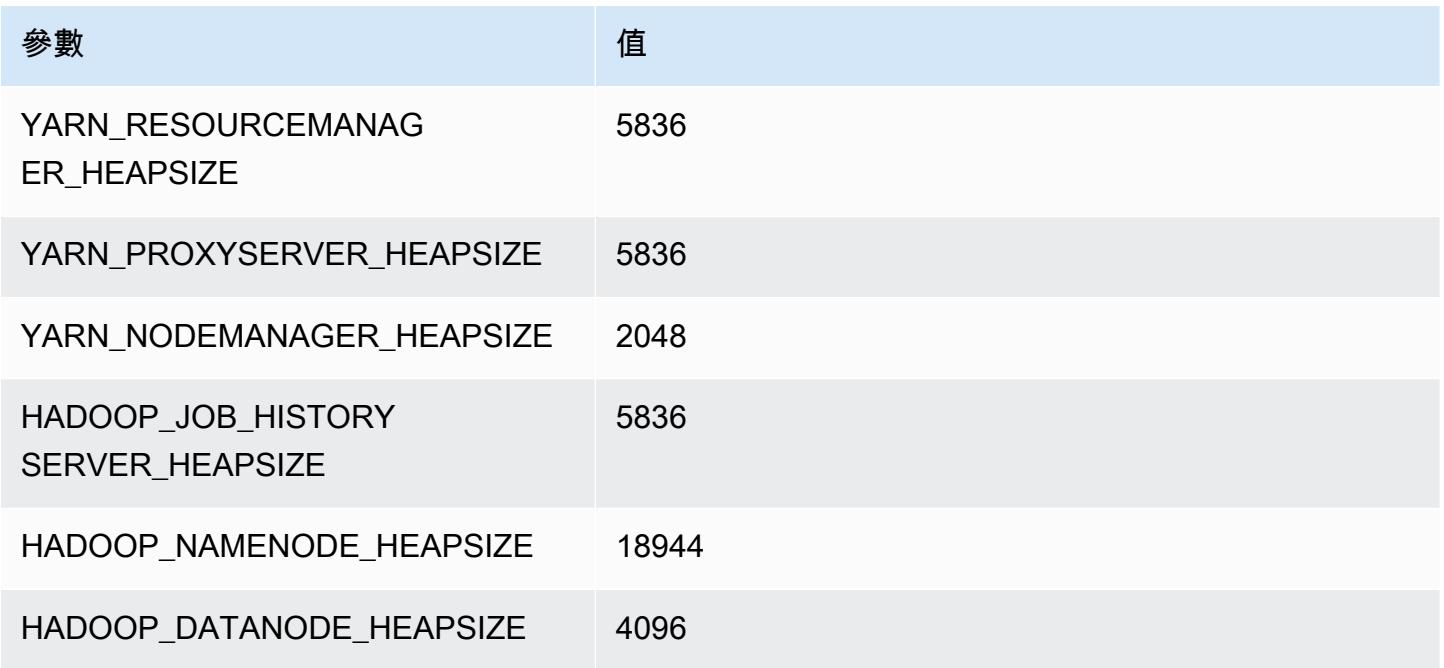

# m7g.16xlarge

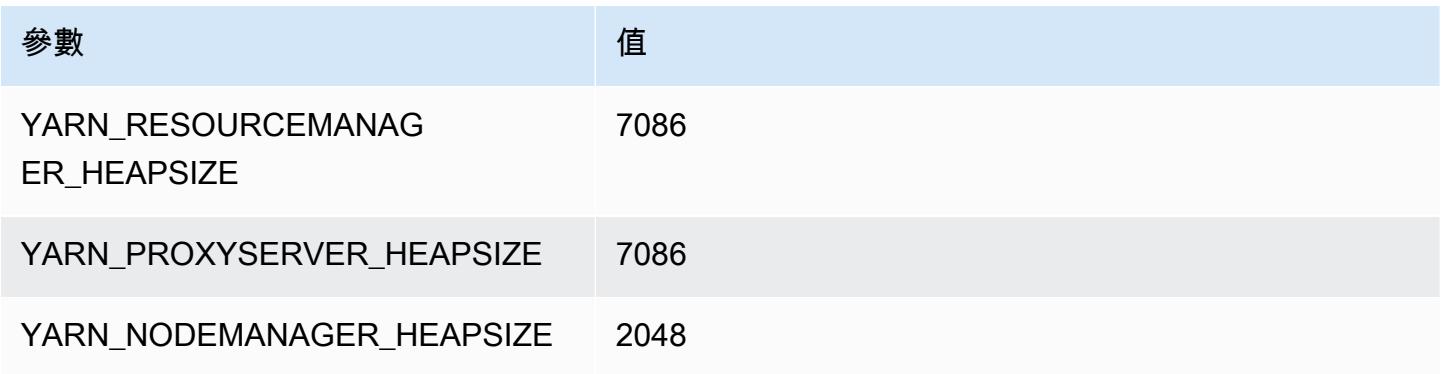

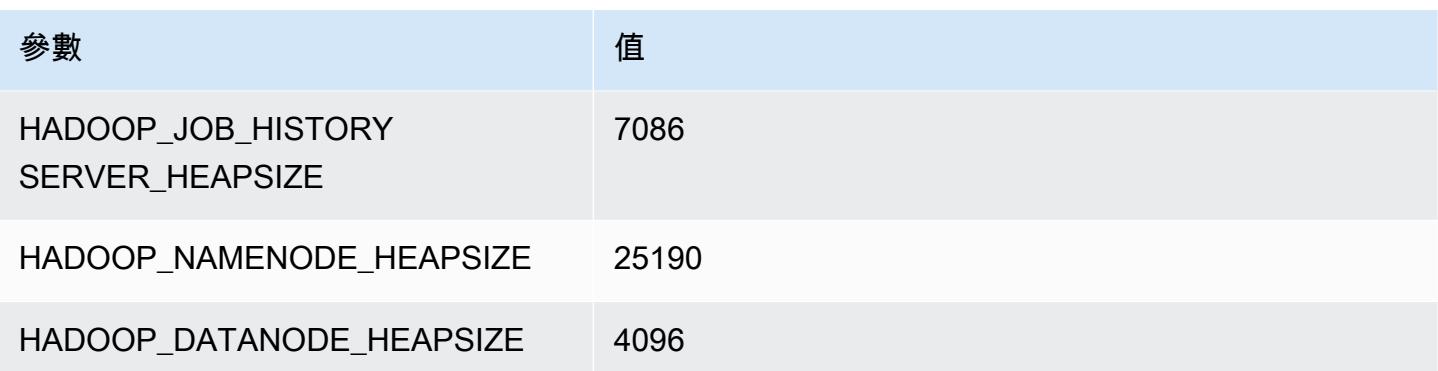

# m7gd 執行個體

#### m7gd.xlarge

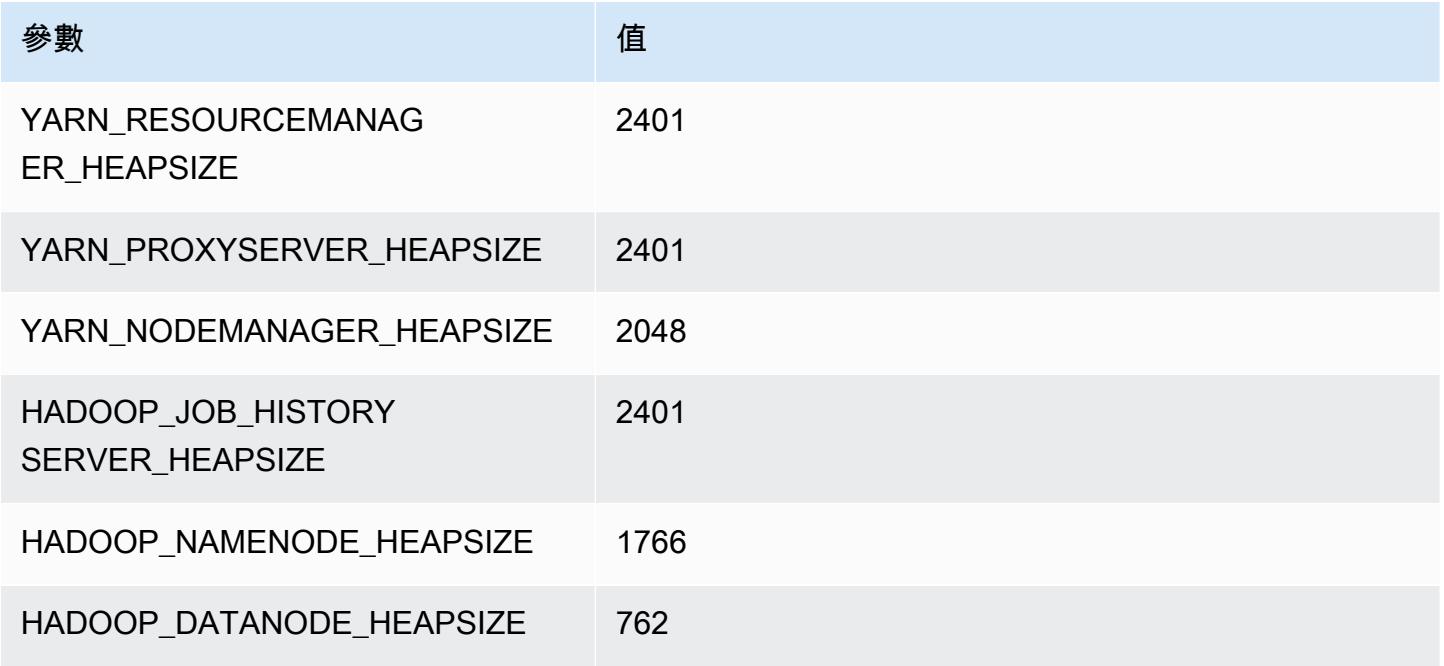

# m7gd.2xlarge

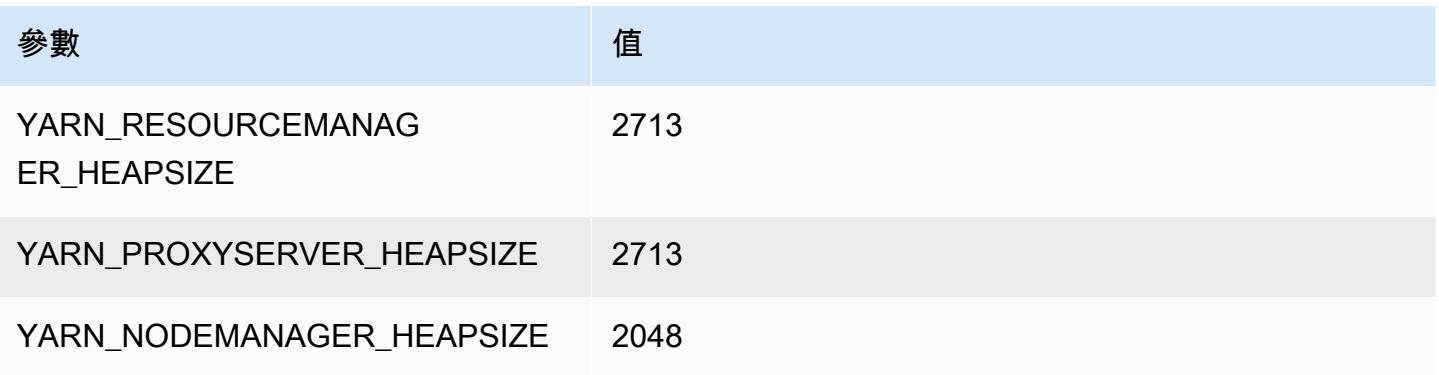

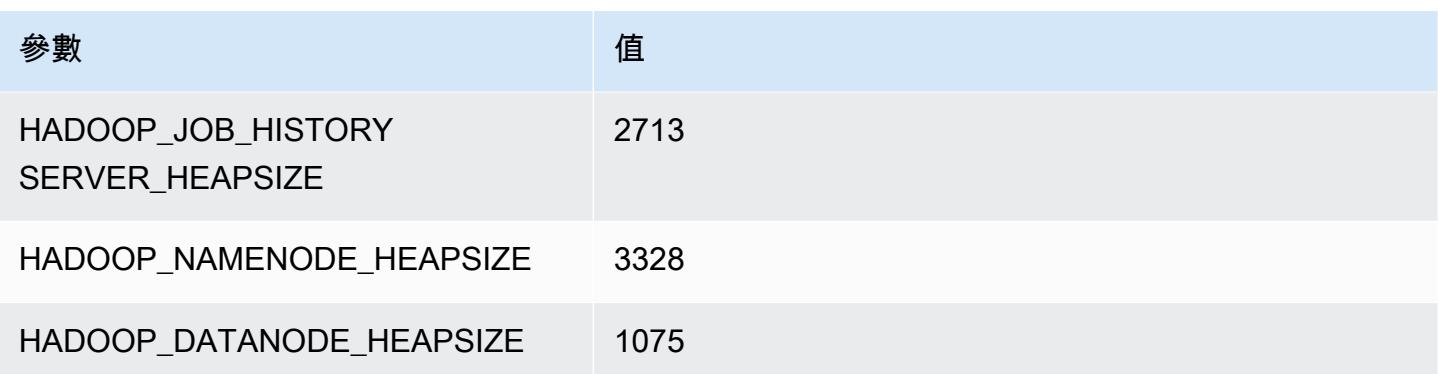

# m7gd.4xlarge

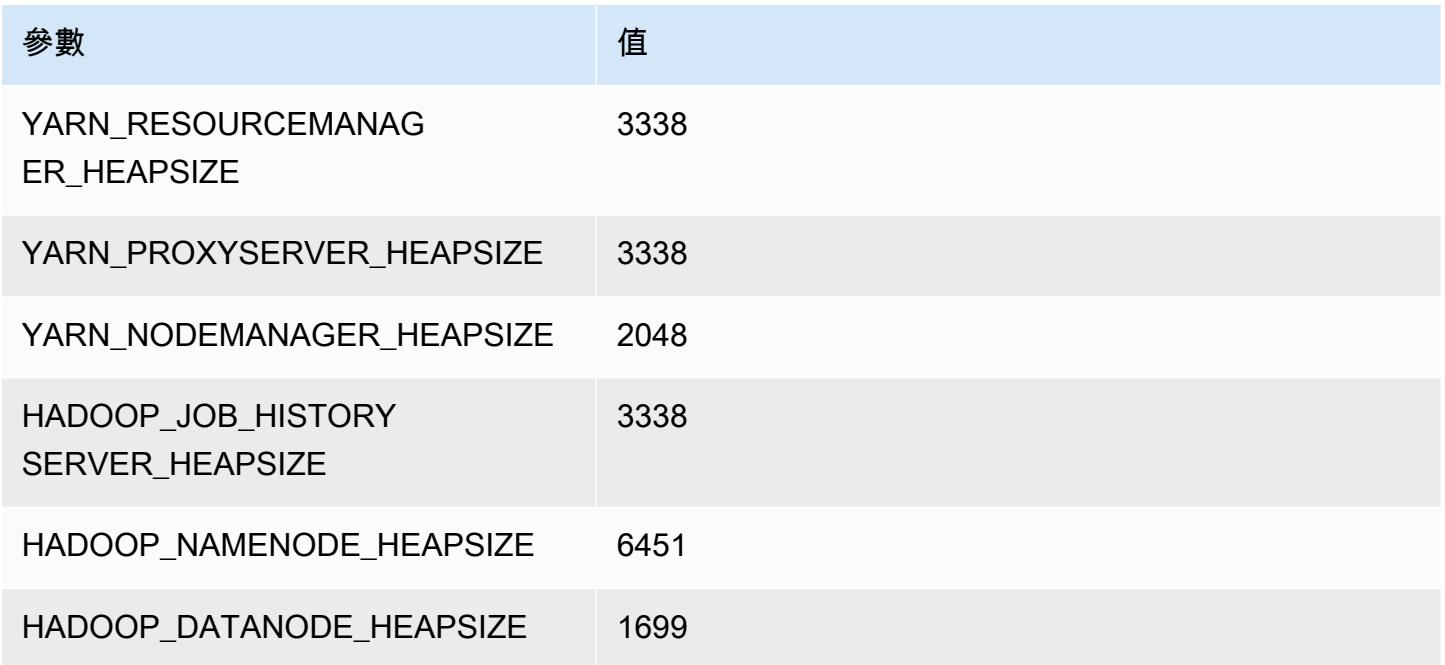

# m7gd.8xlarge

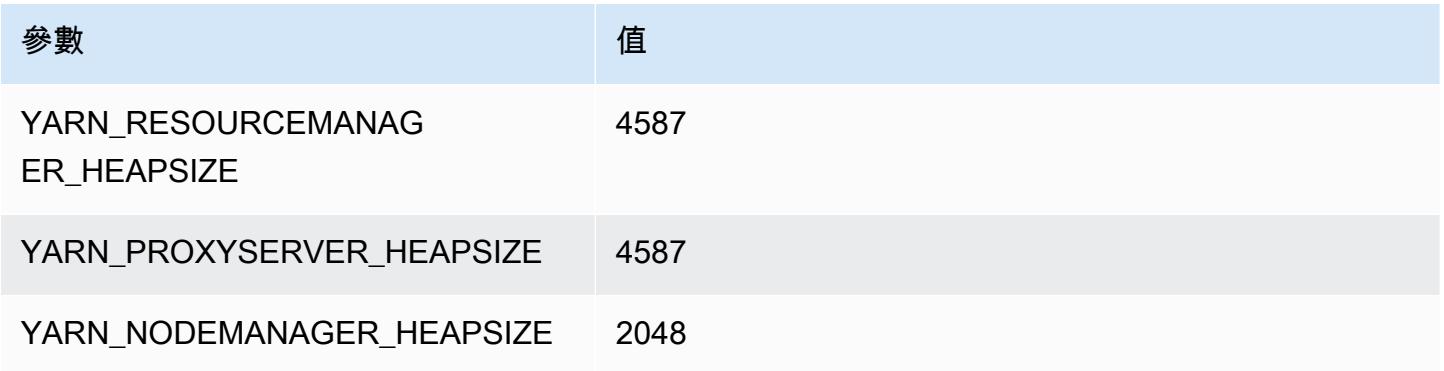

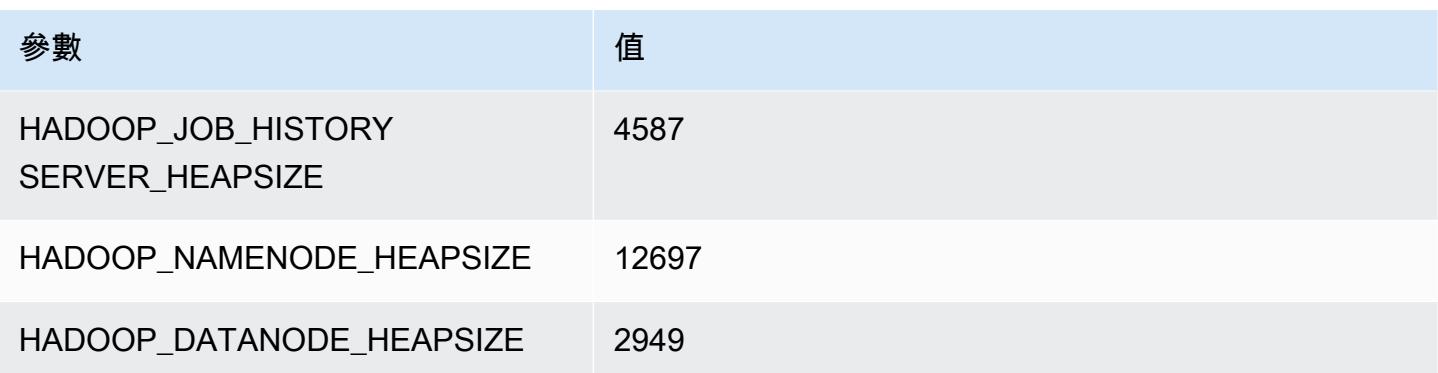

# m7gd.12xlarge

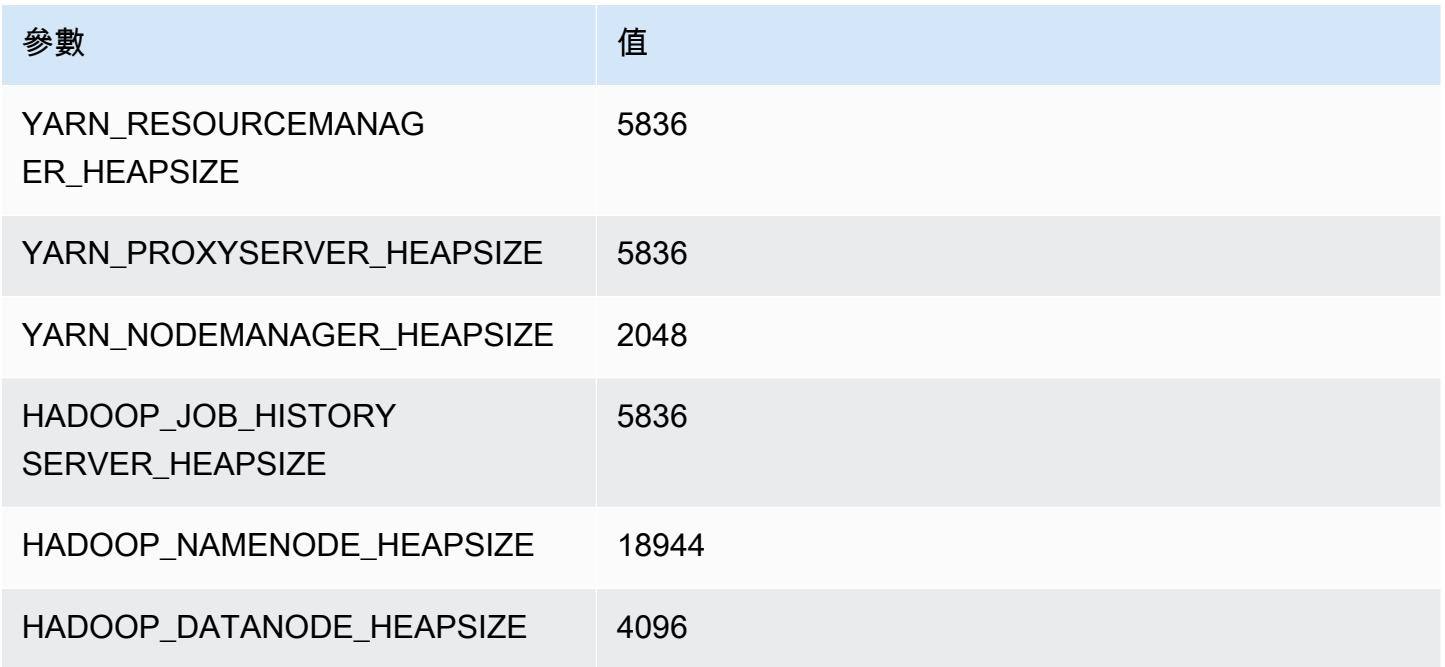

# m7gd.16xlarge

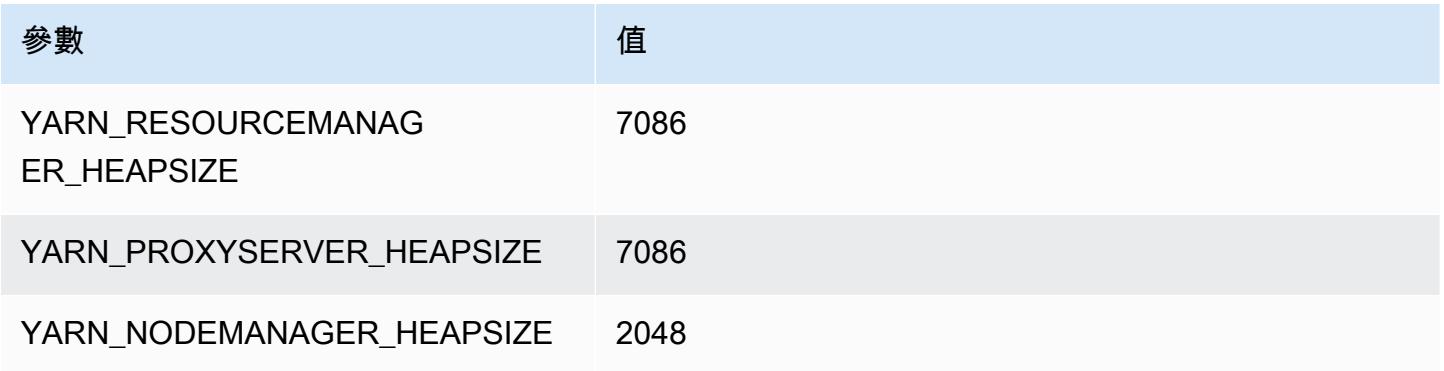

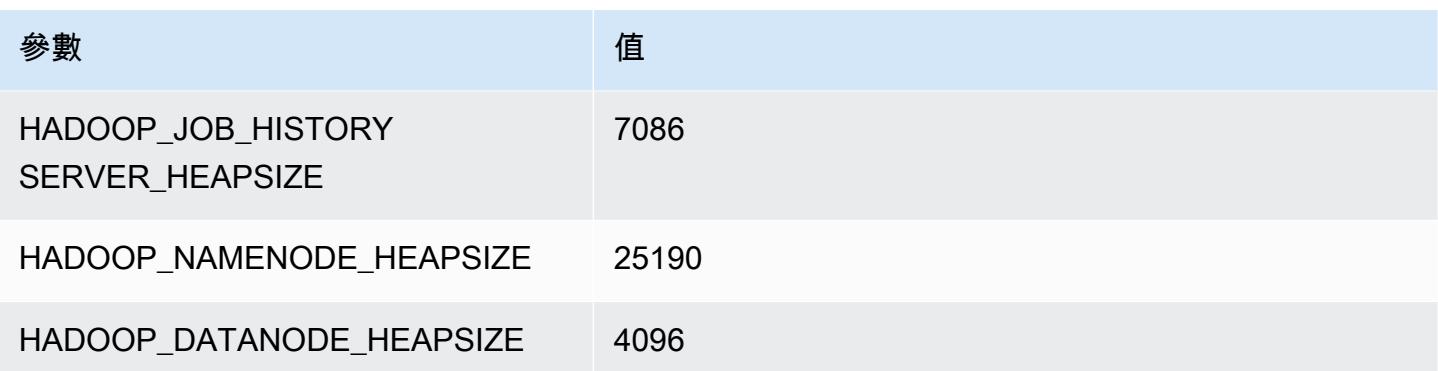

# m7i 執行個體

#### m7i.xlarge

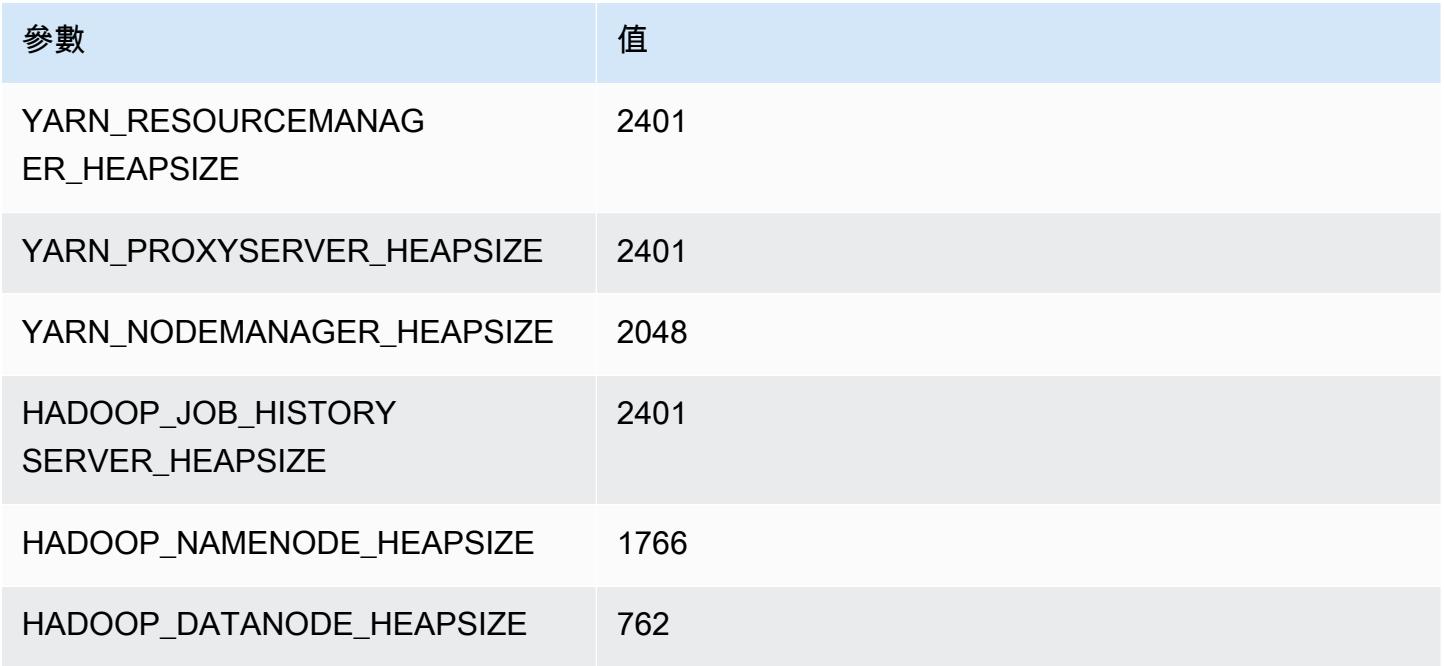

## m7i.2xlarge

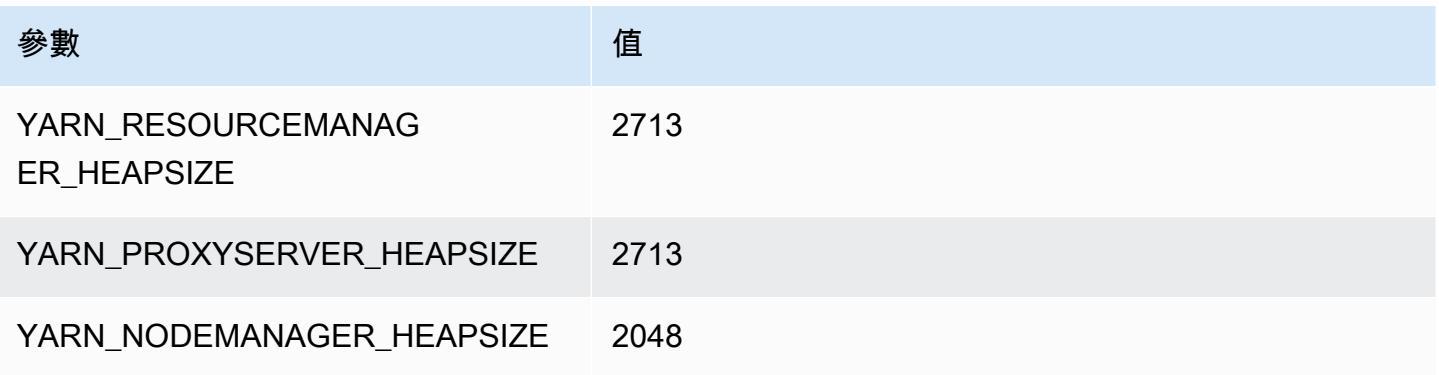

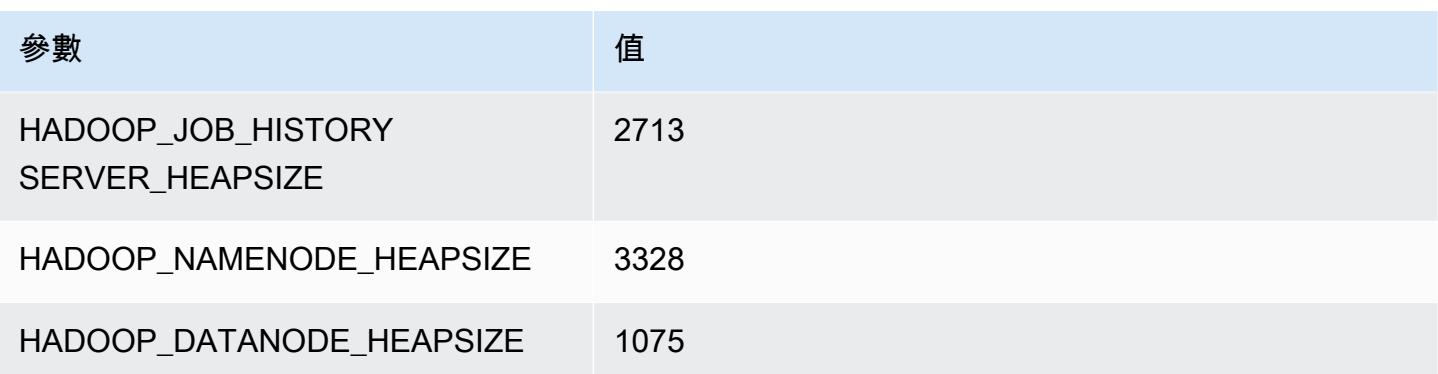

# m7i.4xlarge

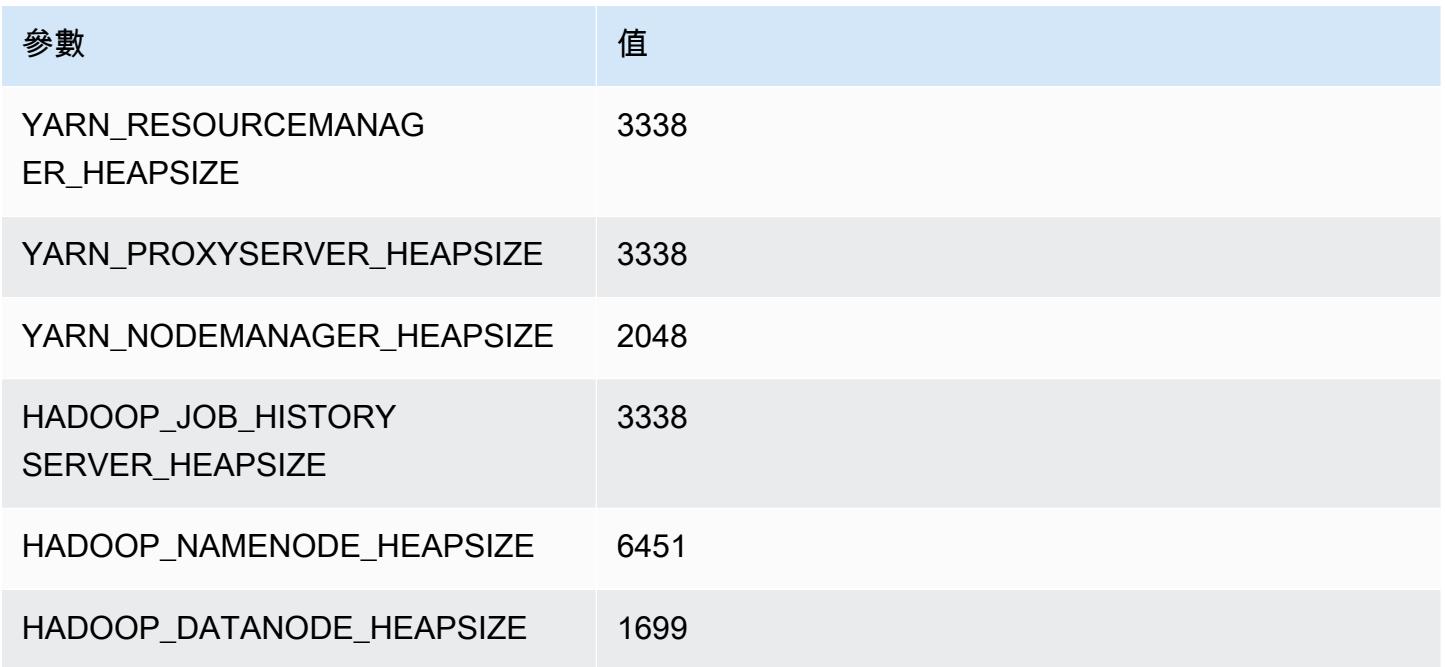

# m7i.8xlarge

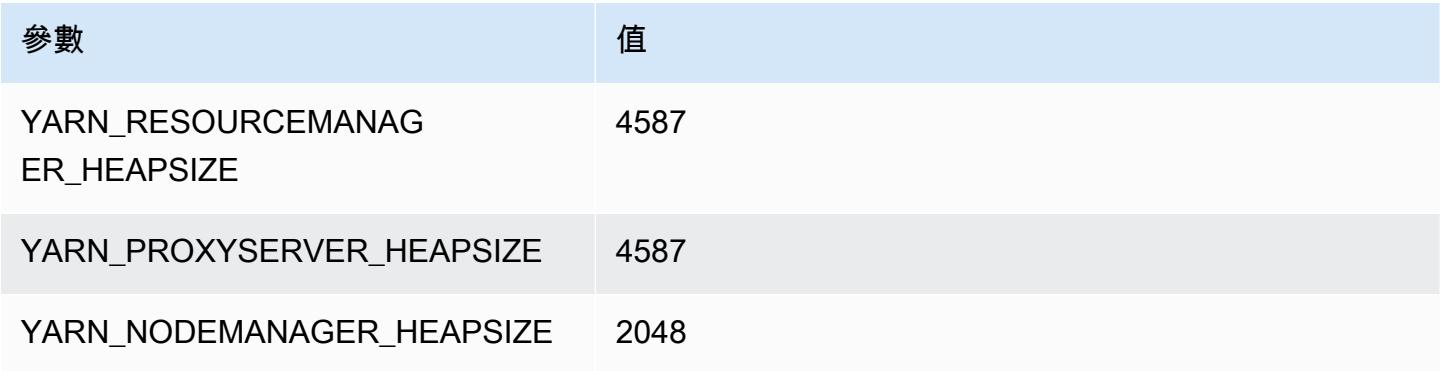

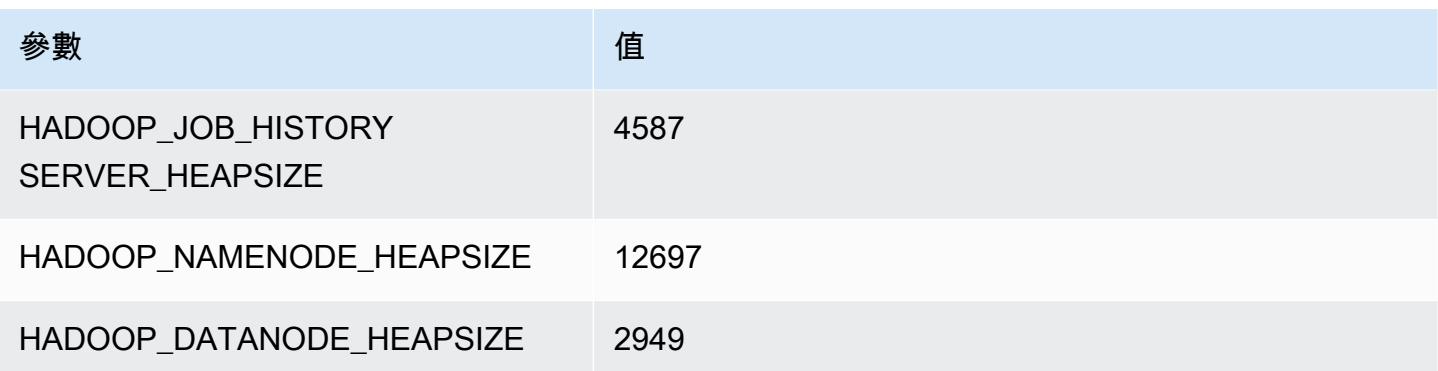

# m7i-flex 執行個體

#### m7i-flex.xlarge

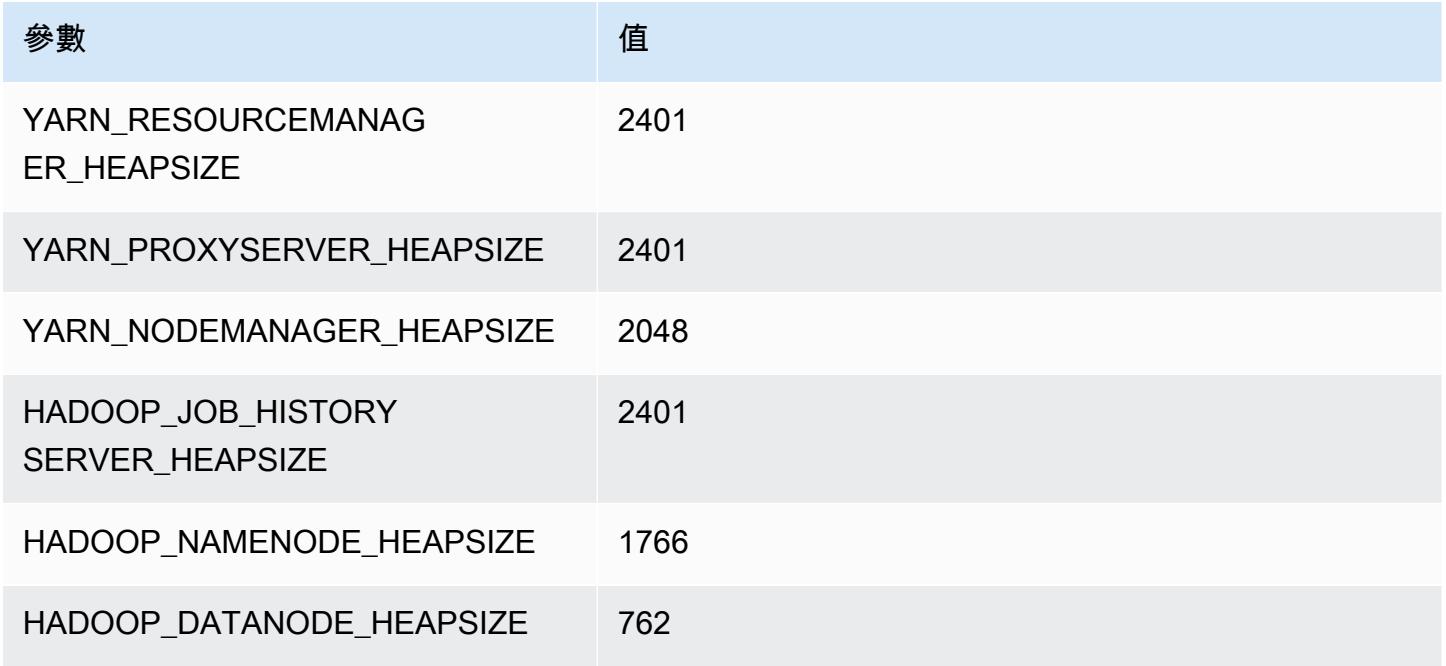

# m7i-flex.2xlarge

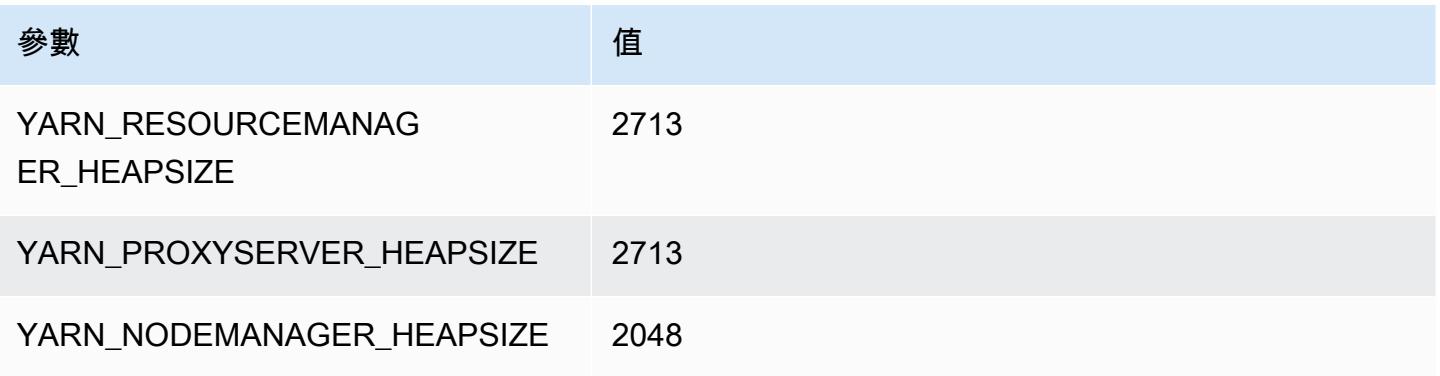

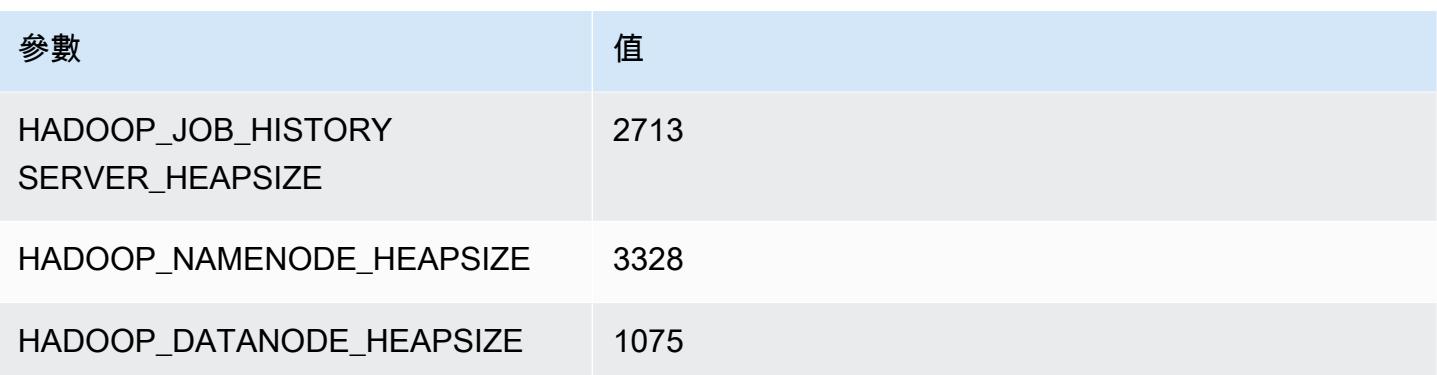

## m7i-flex.4xlarge

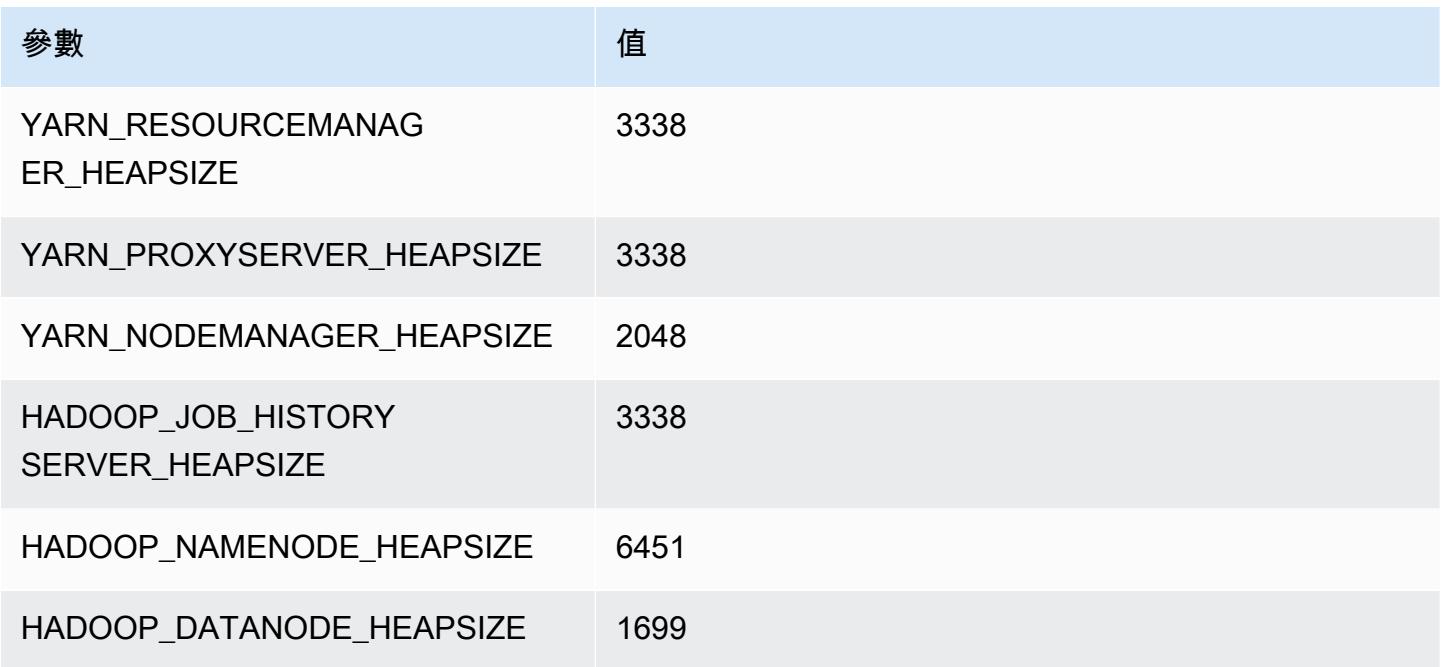

# p2 執行個體

## p2.xlarge

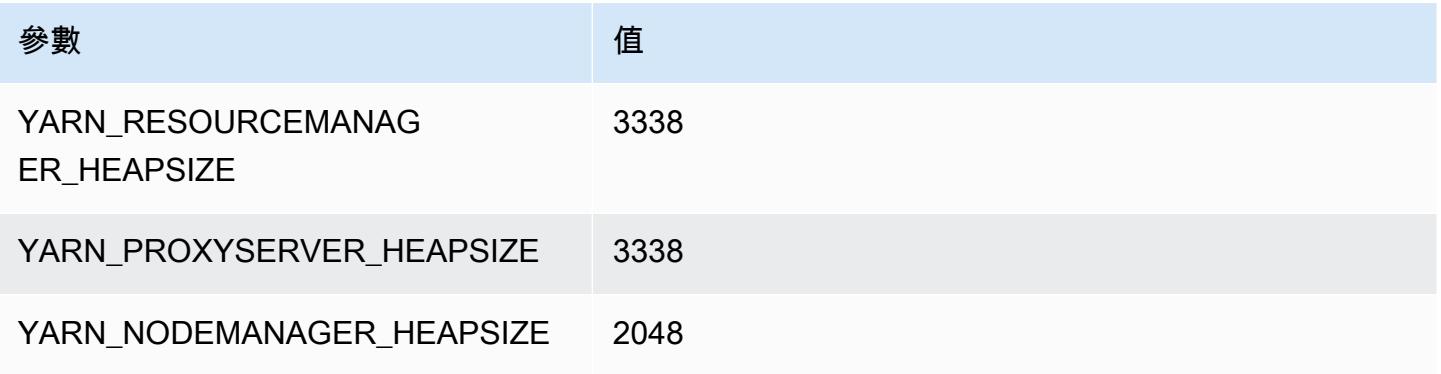

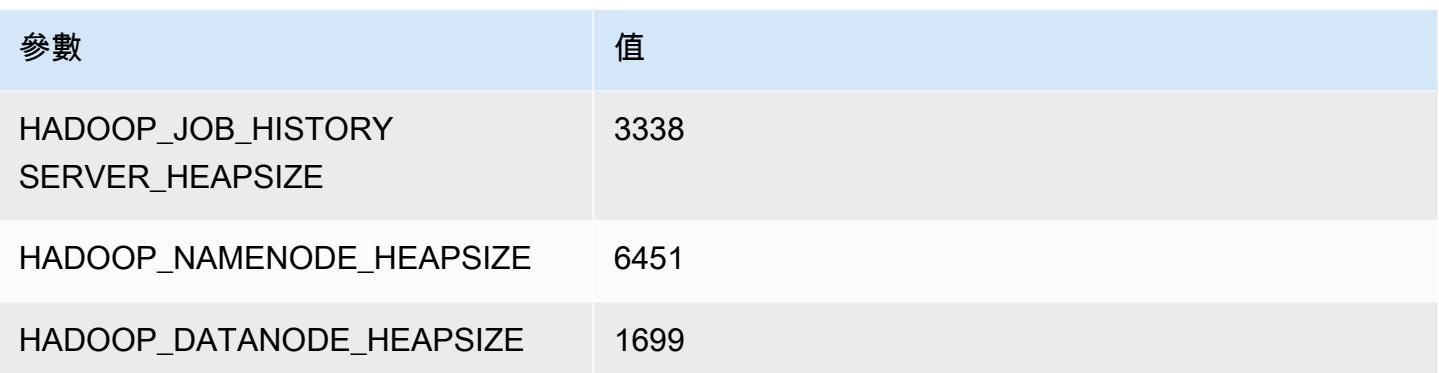

# p2.8xlarge

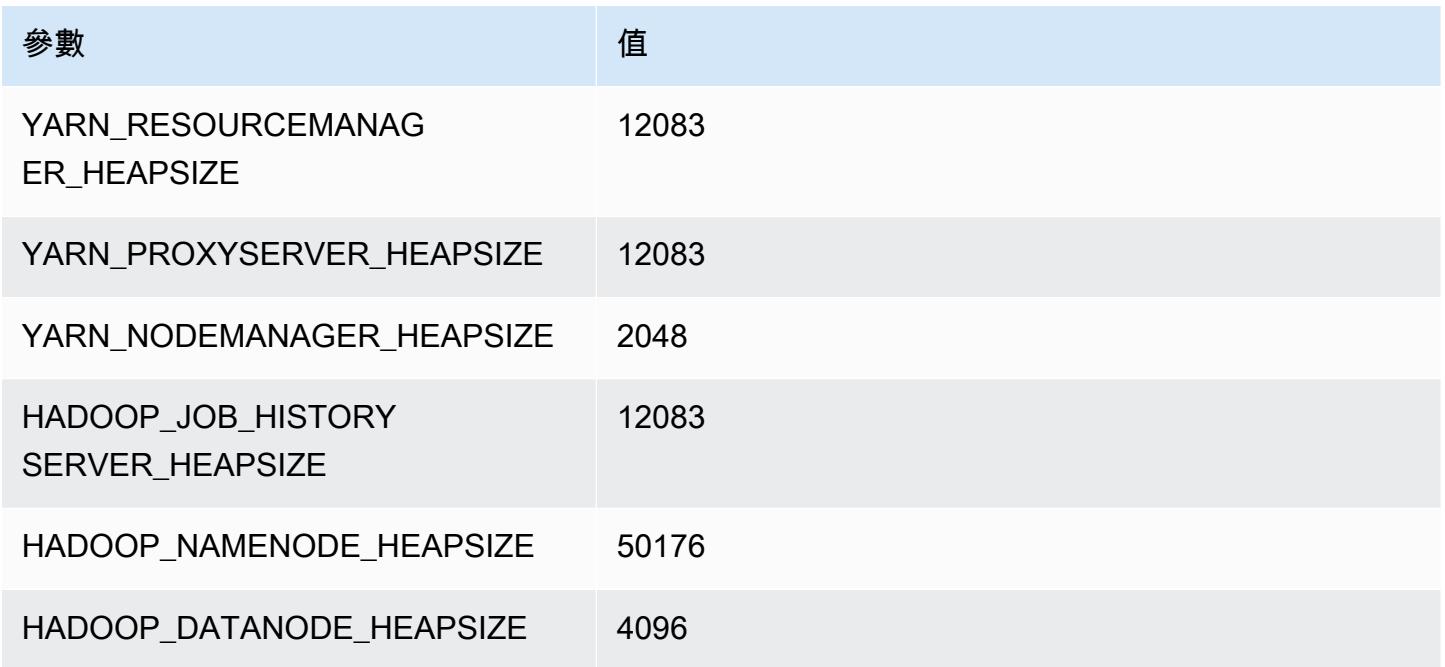

# p2.16xlarge

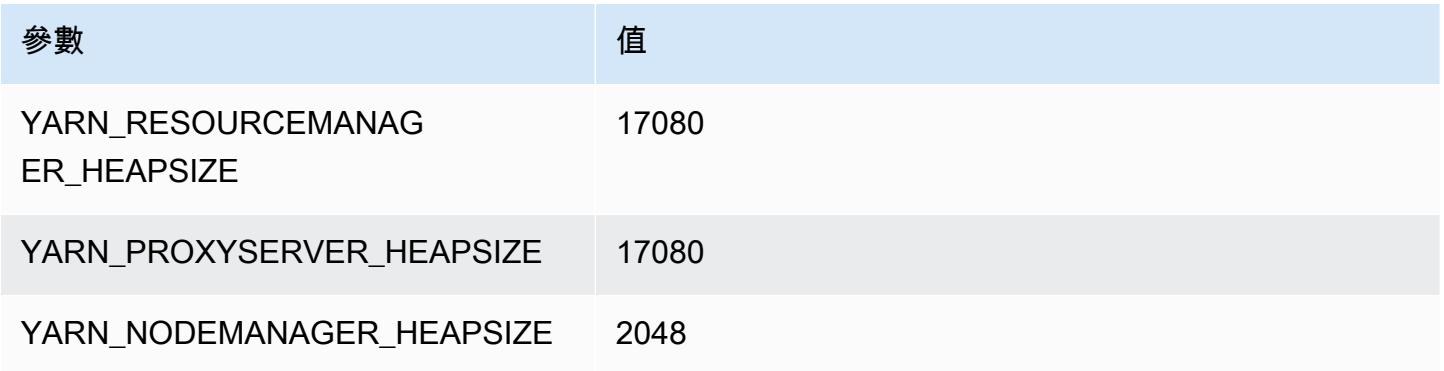

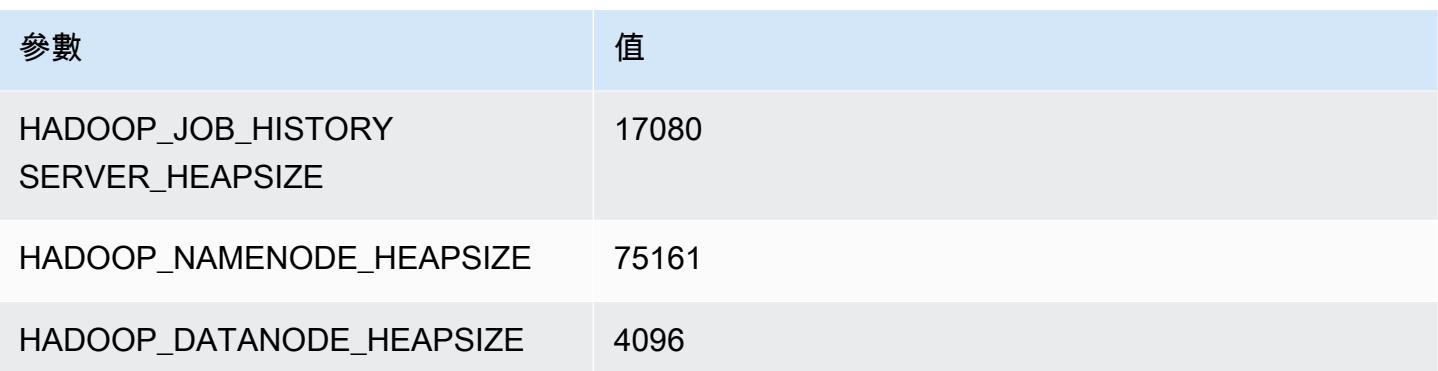

# p3 執行個體

#### p3.2xlarge

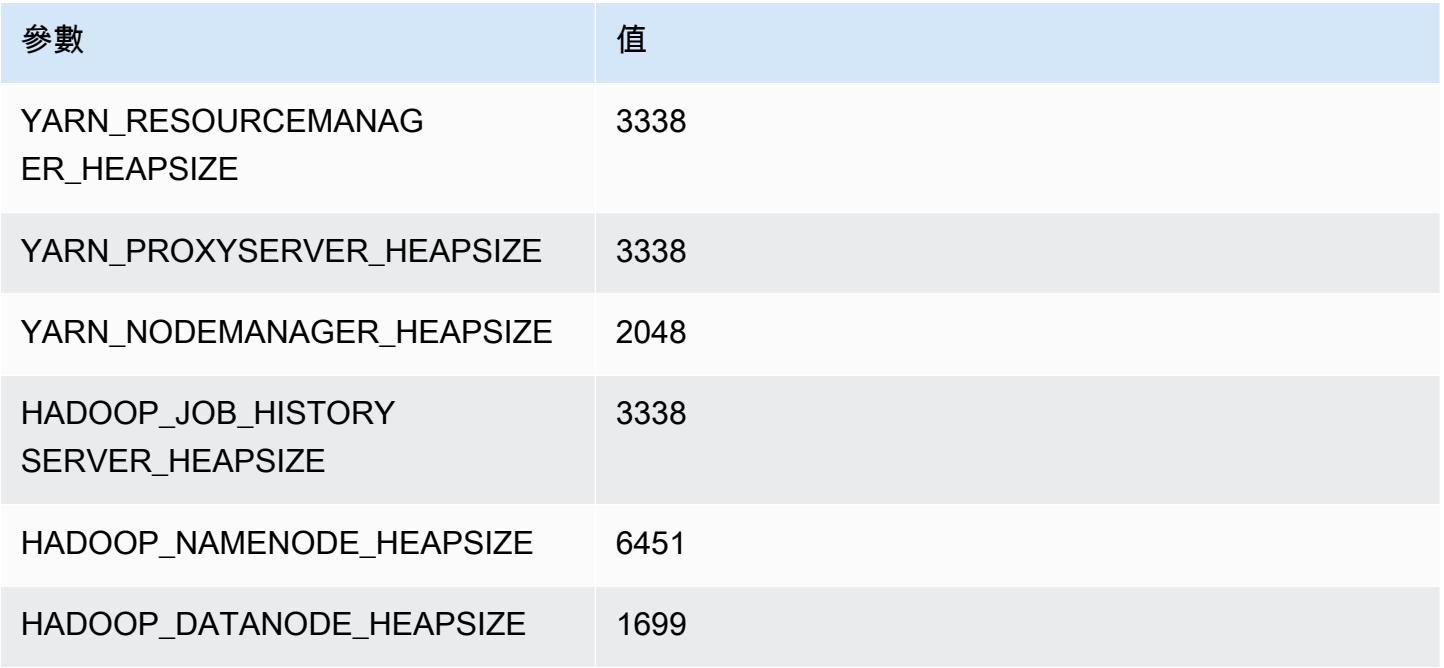

## p3.8xlarge

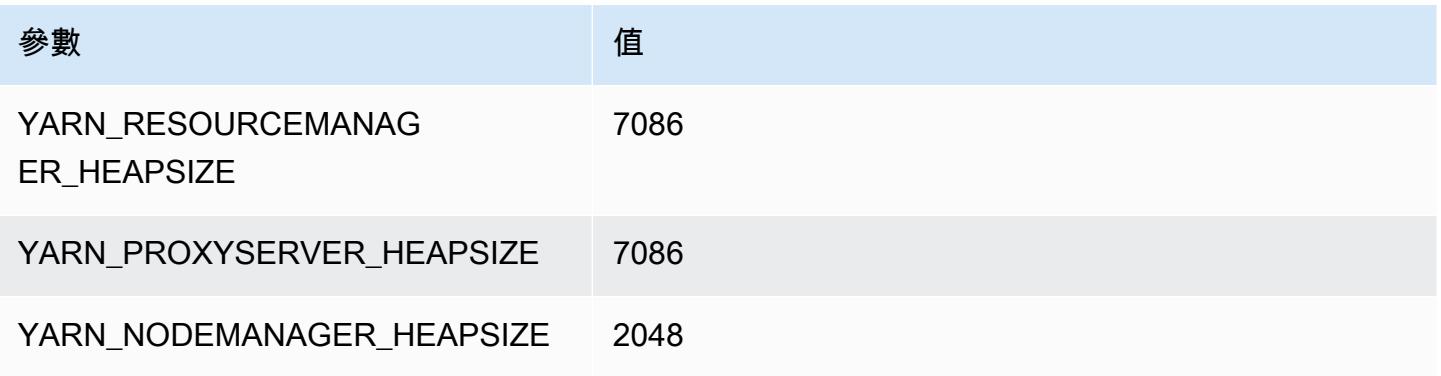

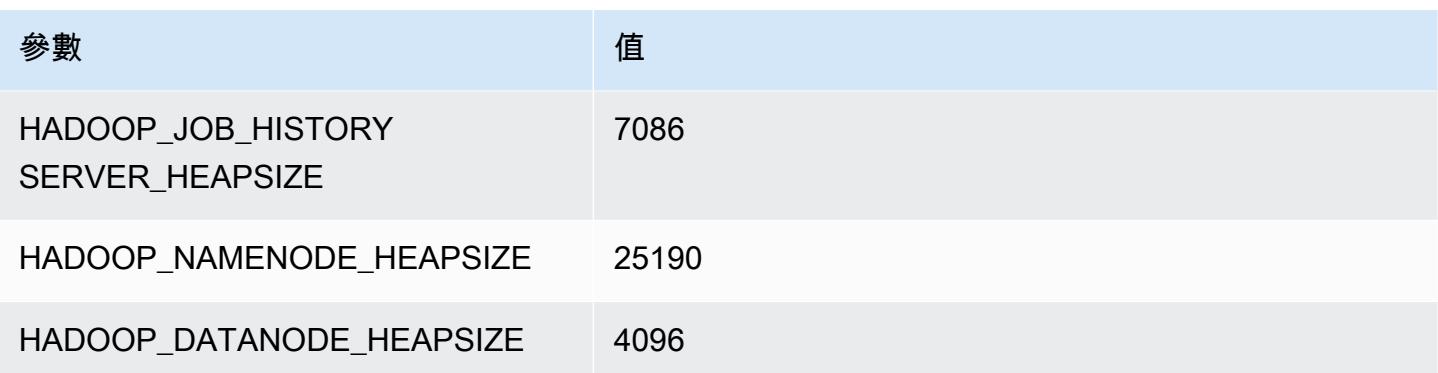

# p3.16xlarge

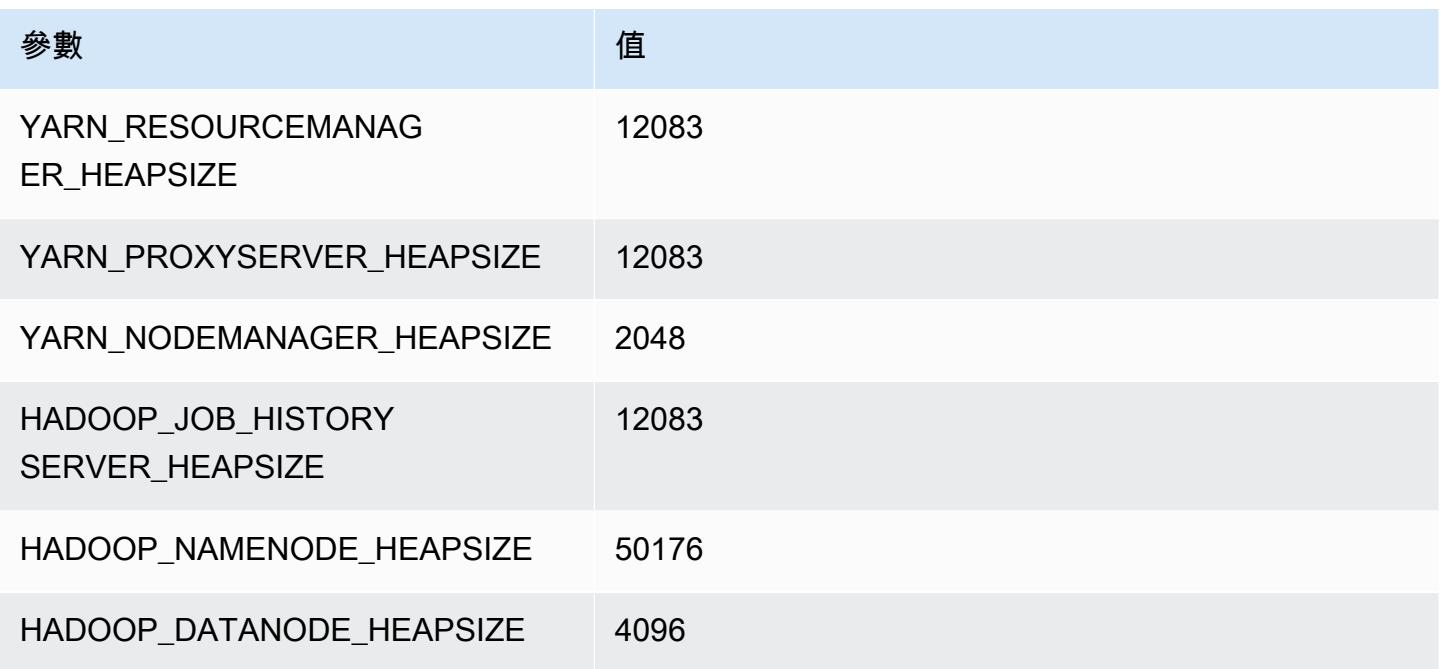

# p5 執行個體

## p5.48xlarge

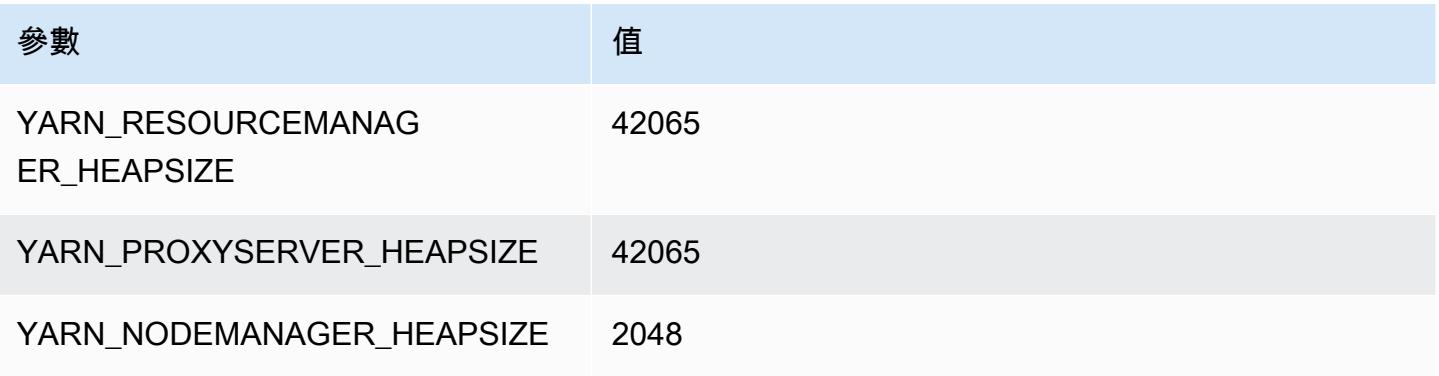

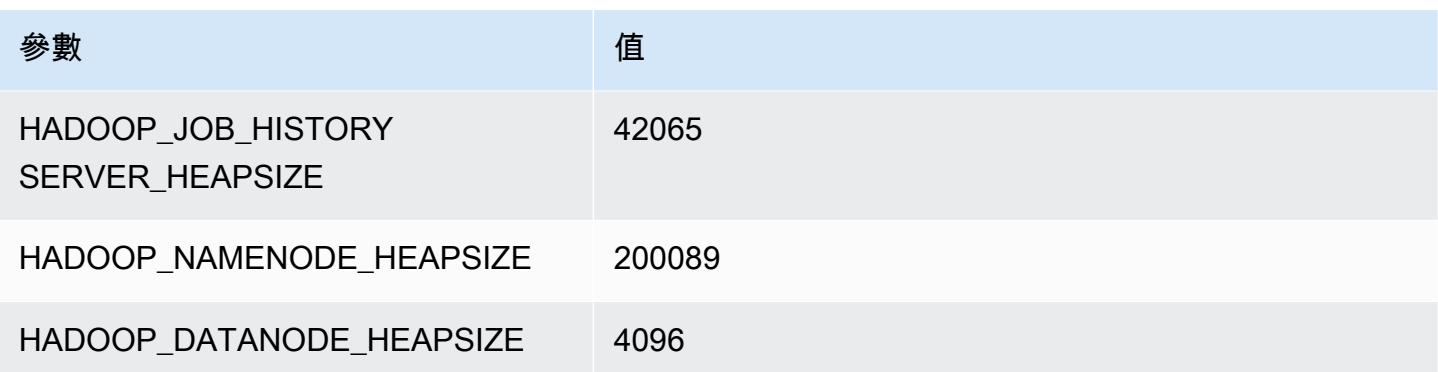

# r3 執行個體

#### r3.xlarge

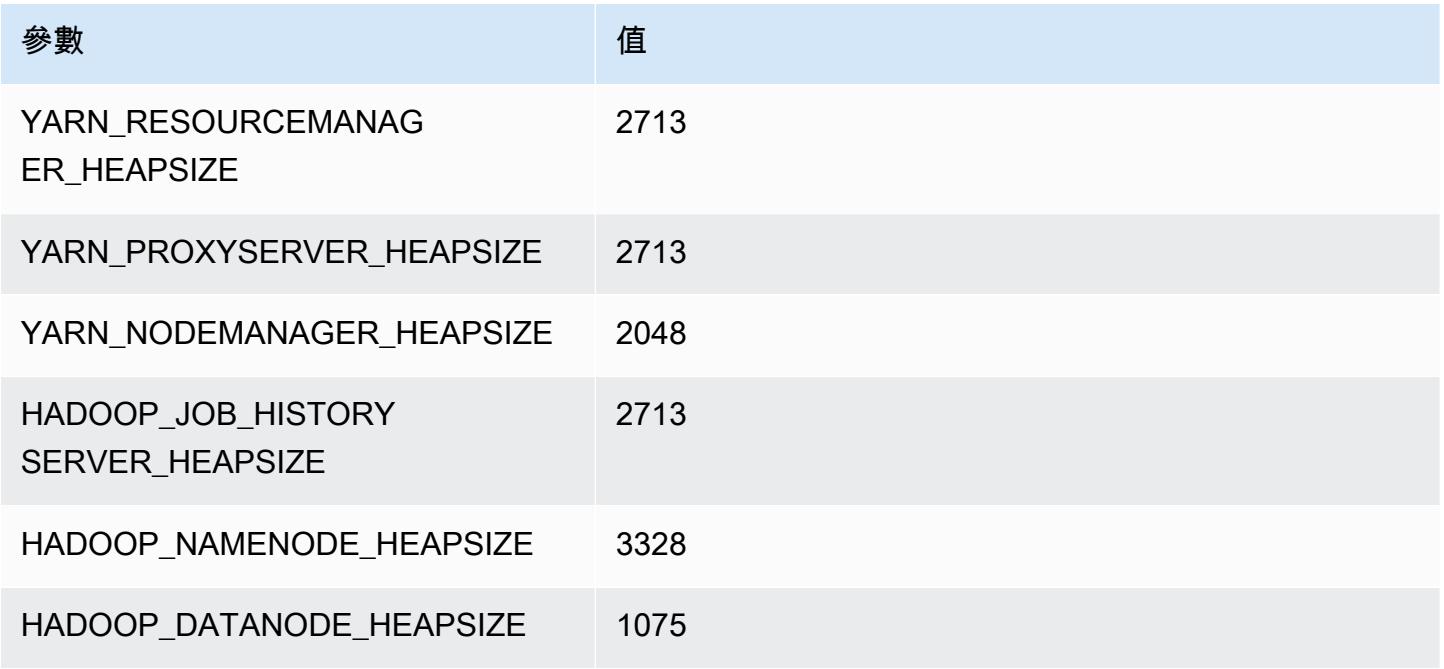

# r3.2xlarge

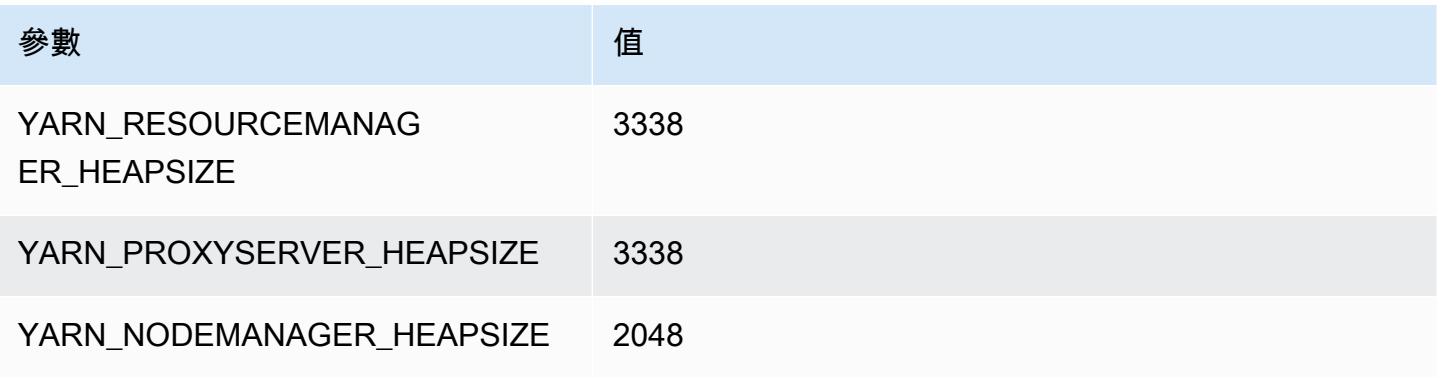

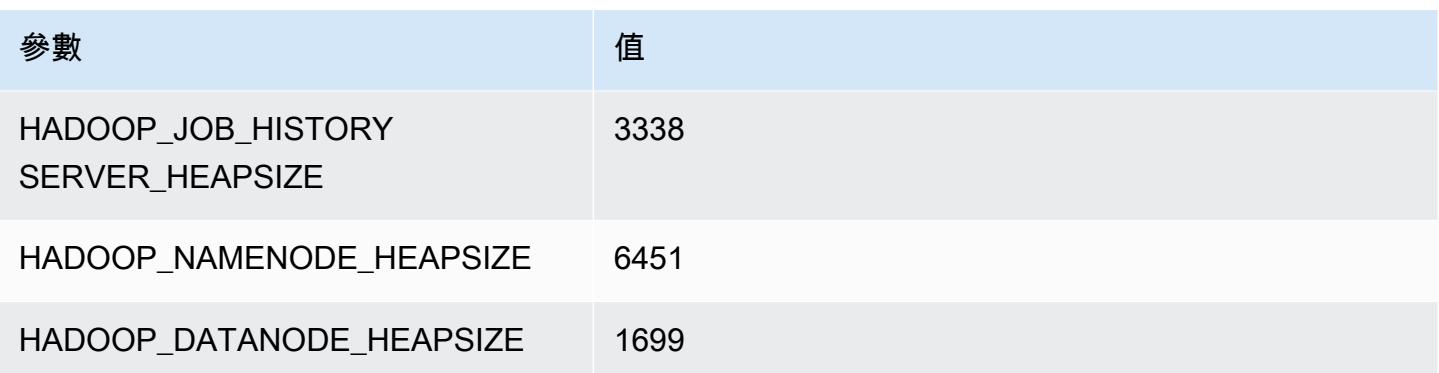

# r3.4xlarge

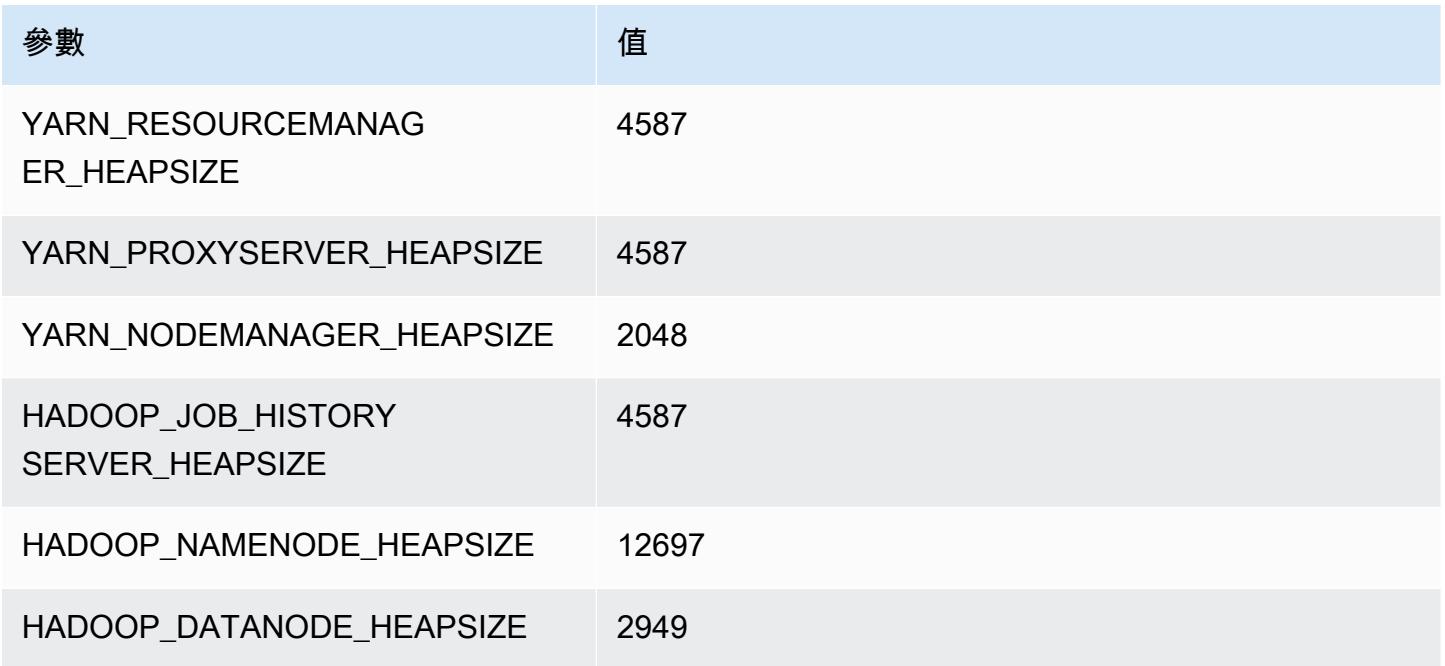

# r3.8xlarge

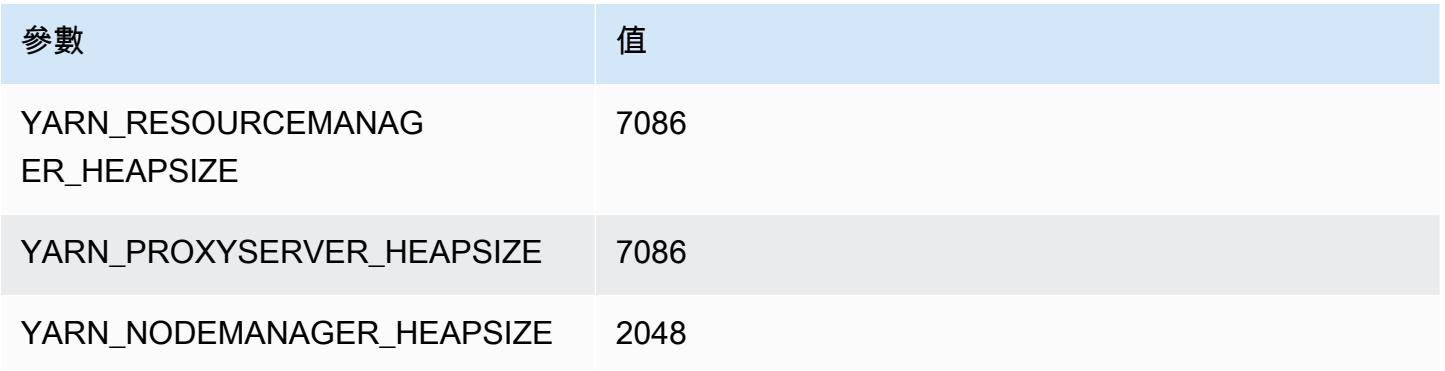

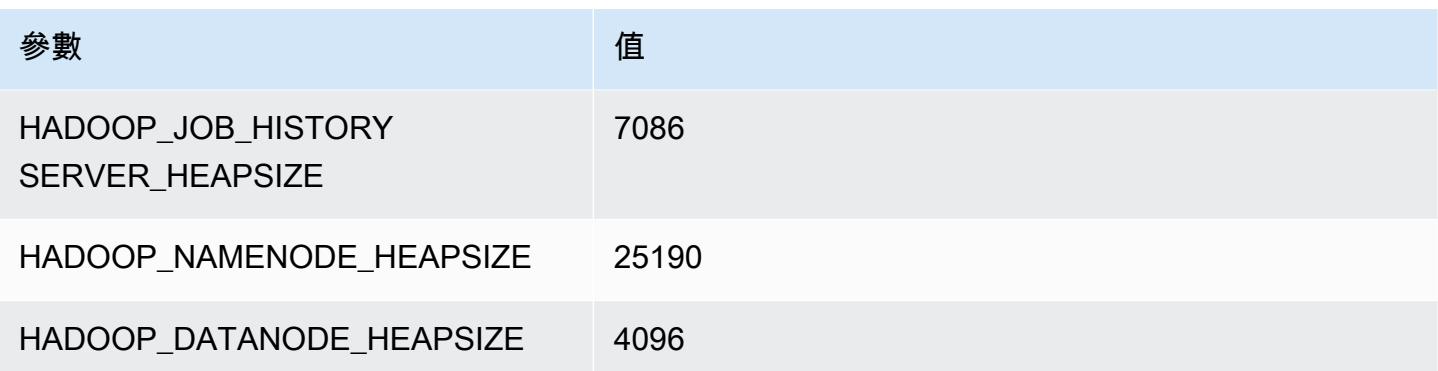

# r4 執行個體

#### r4.xlarge

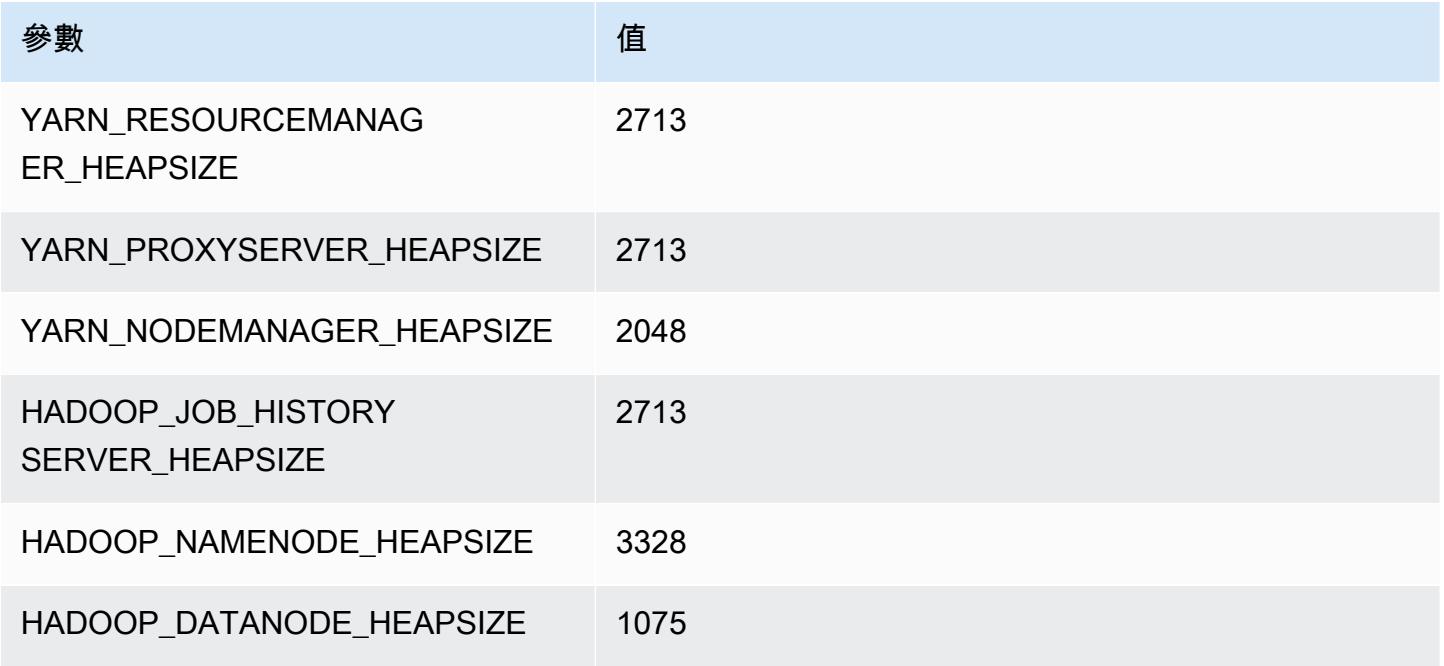

## r4.2xlarge

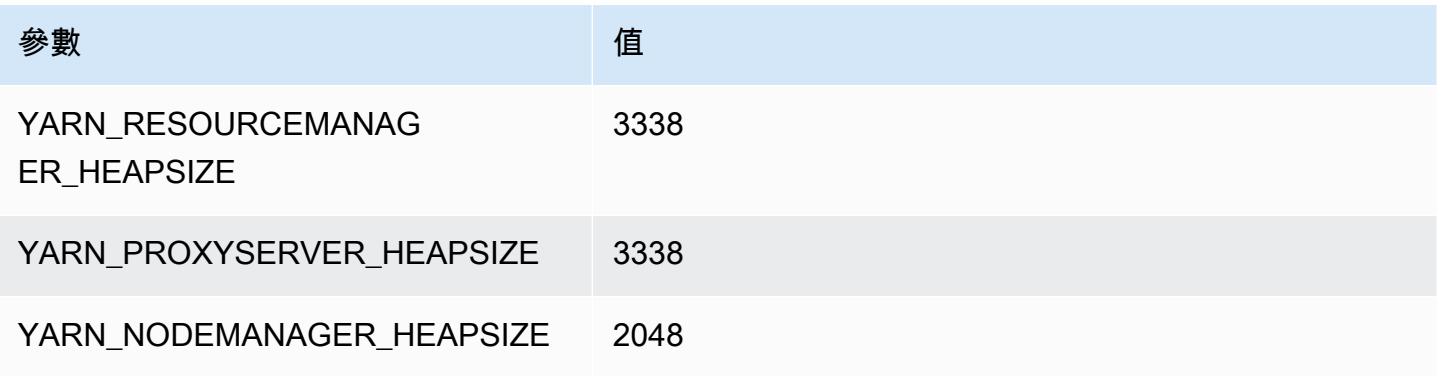

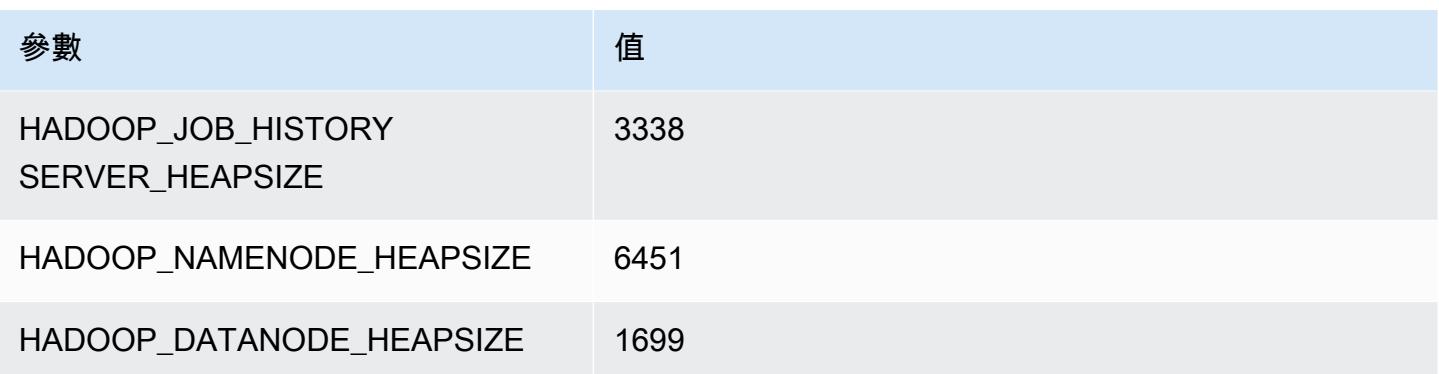

## r4.4xlarge

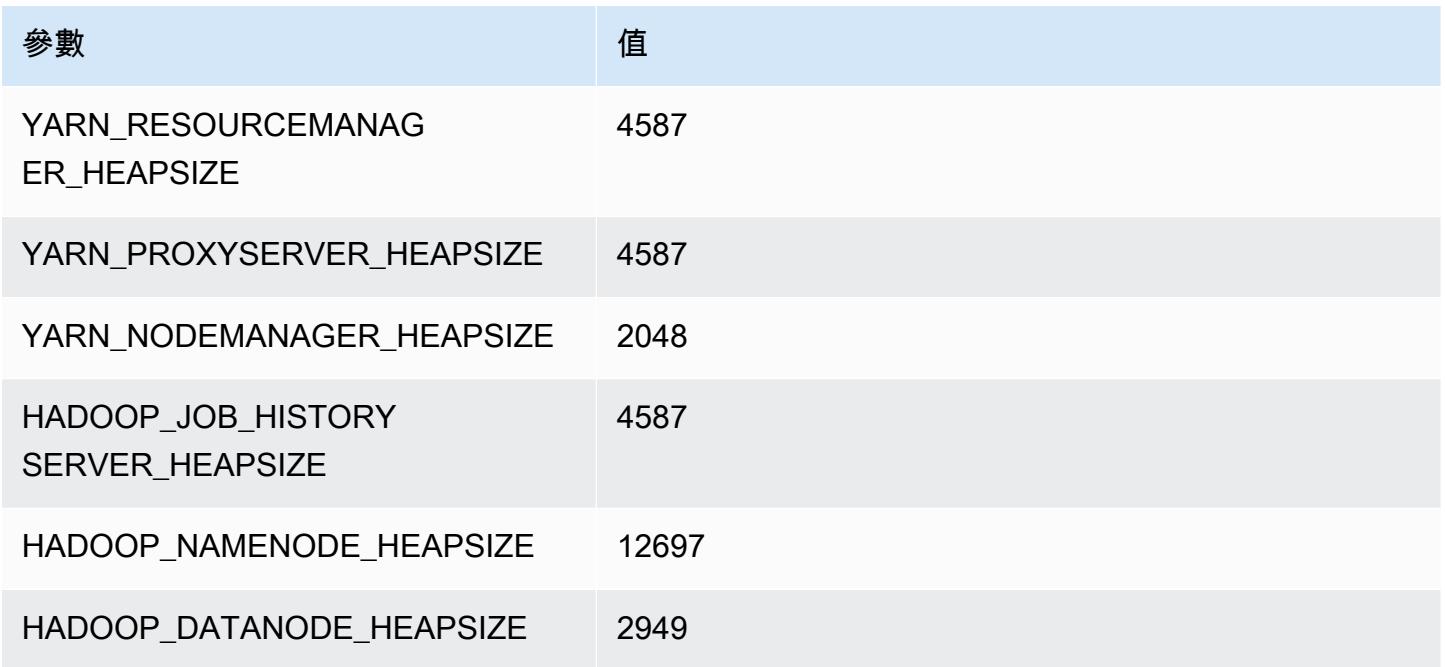

# r4.8xlarge

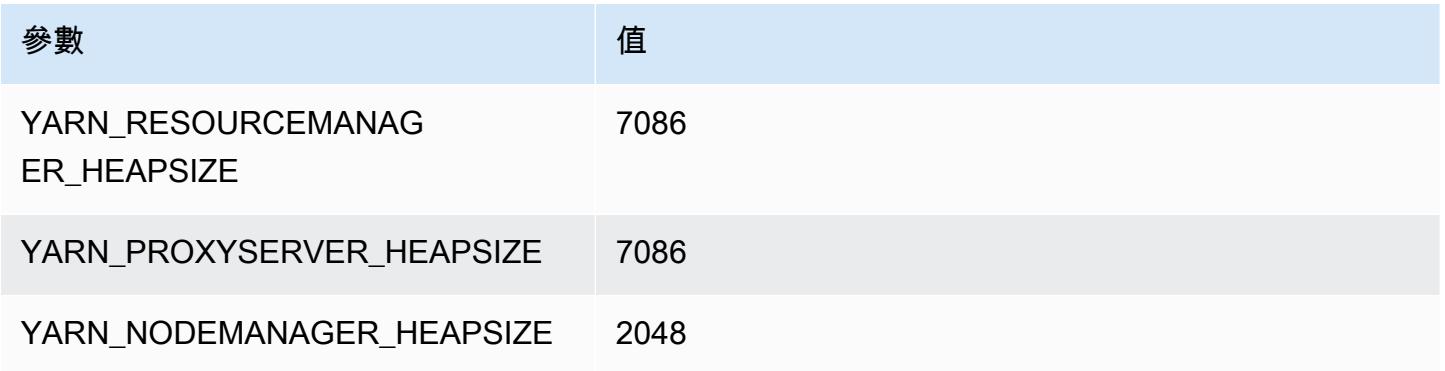

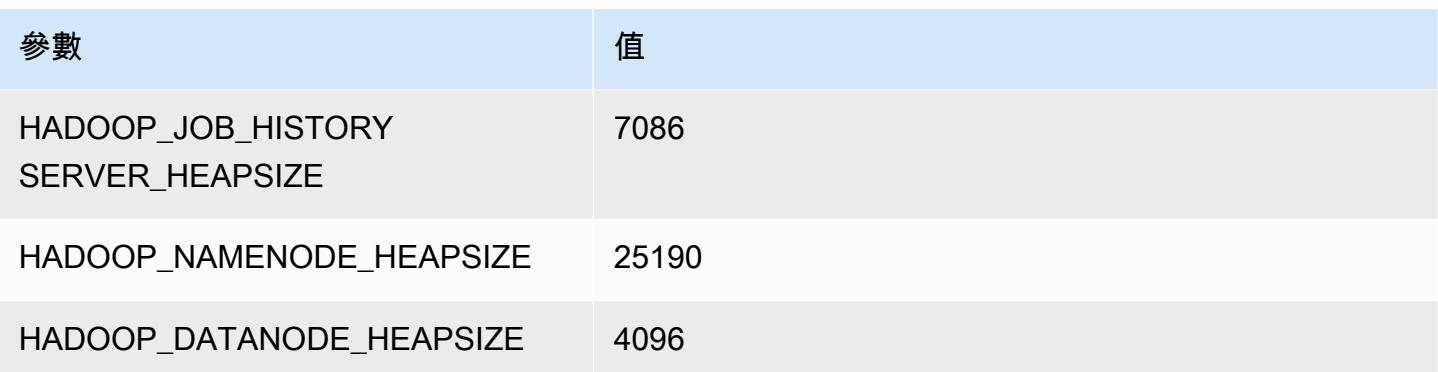

# r4.16xlarge

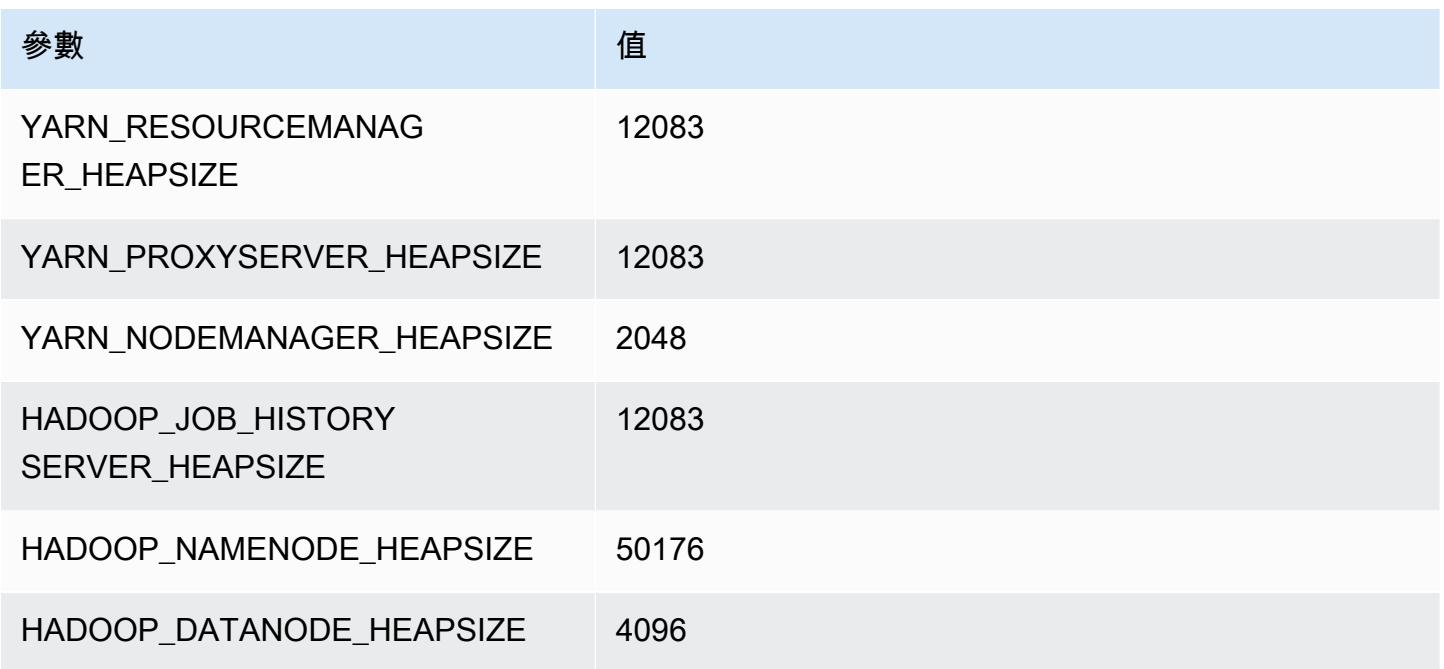

# r5 執行個體

## r5.xlarge

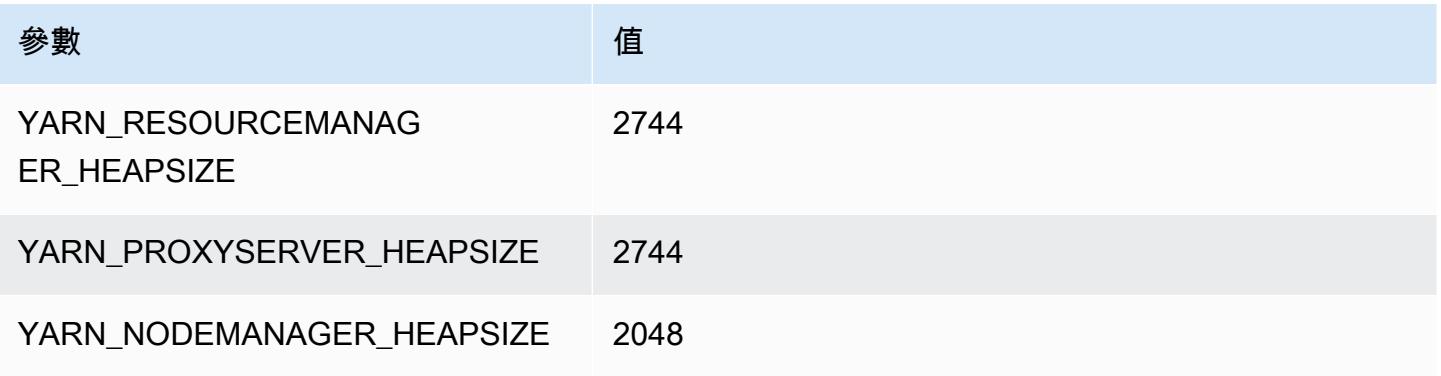

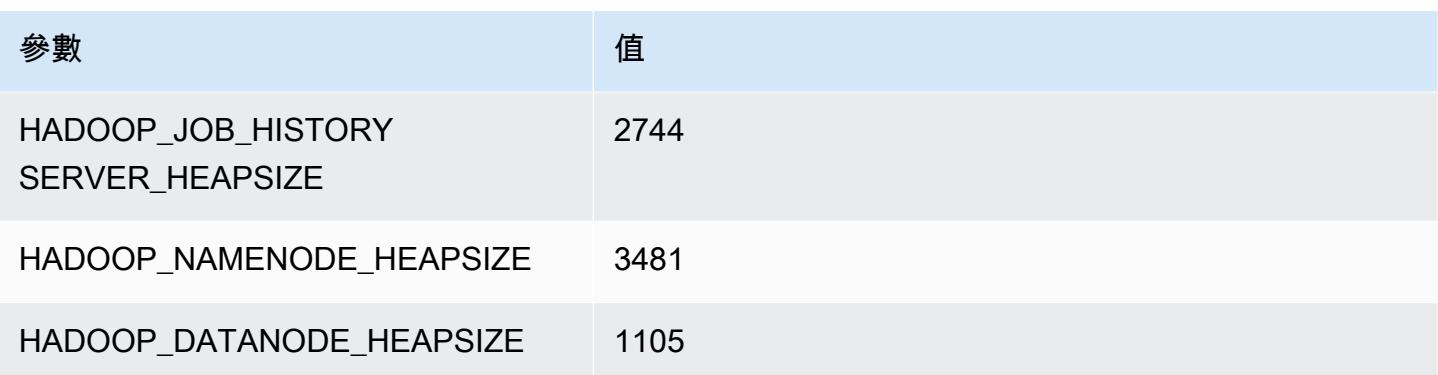

# r5.2xlarge

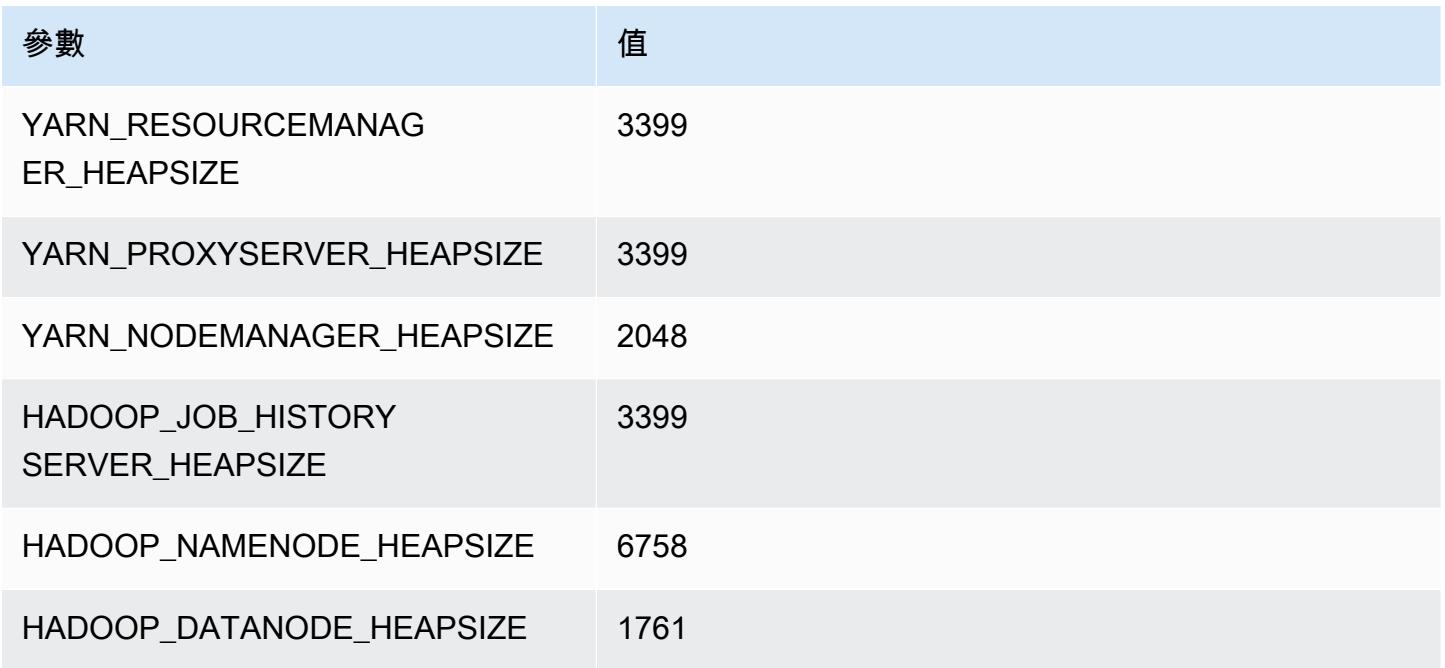

# r5.4xlarge

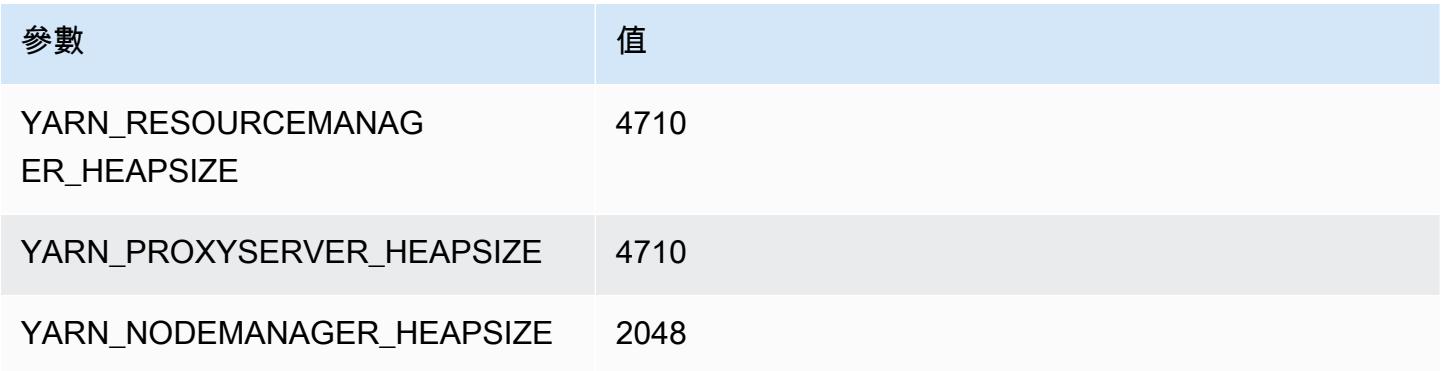

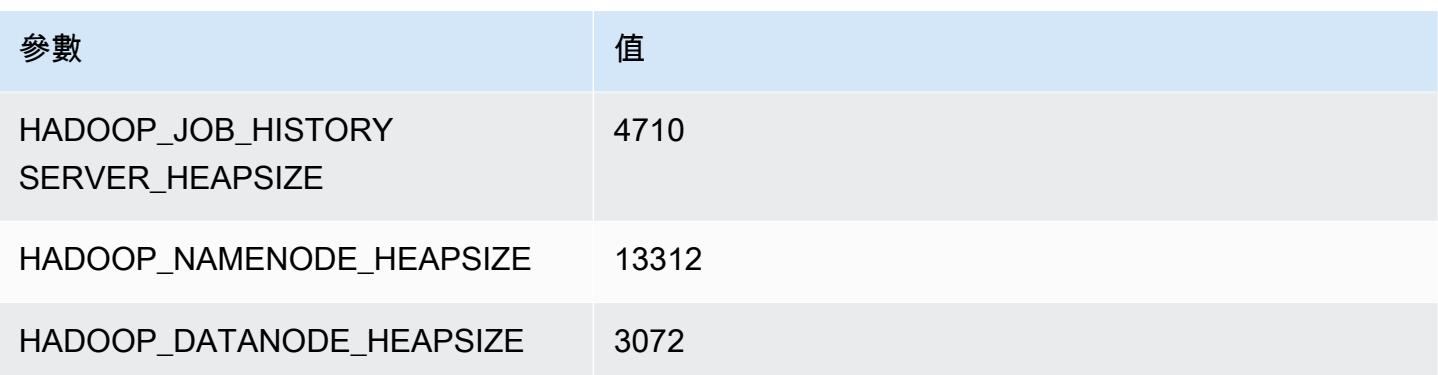

# r5.8xlarge

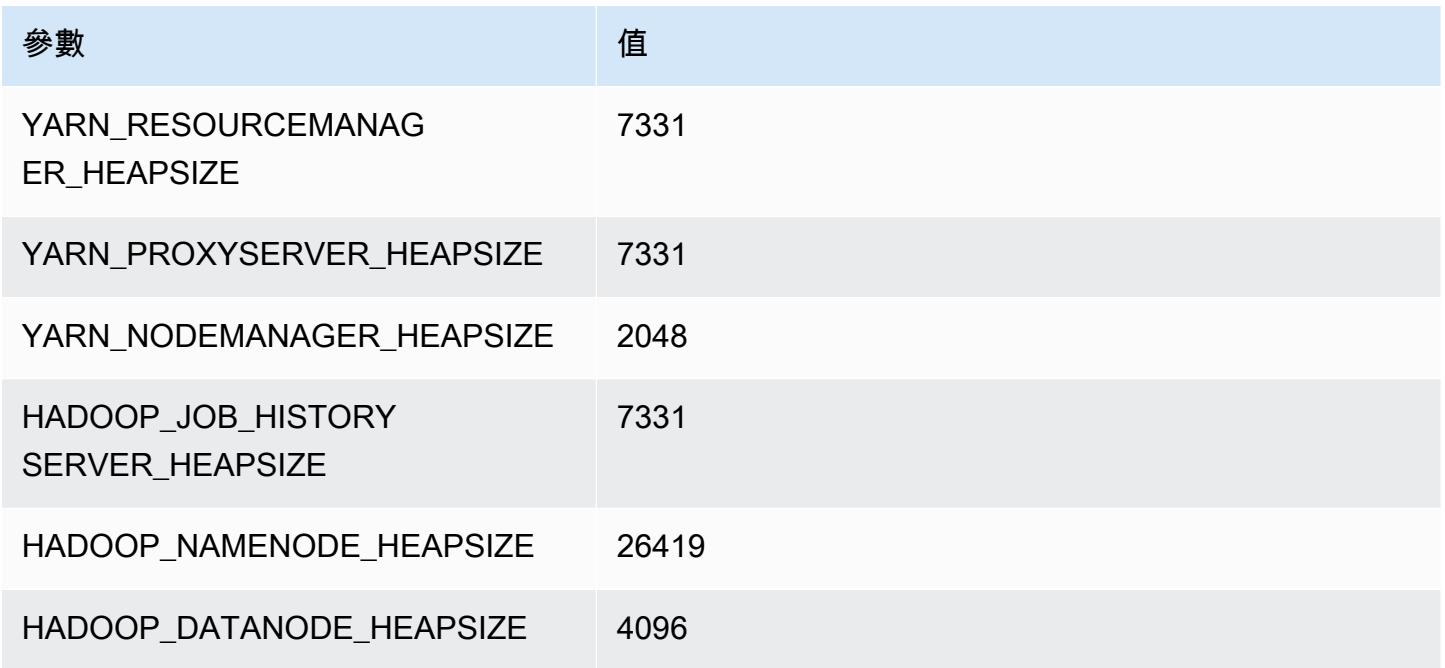

# r5.12xlarge

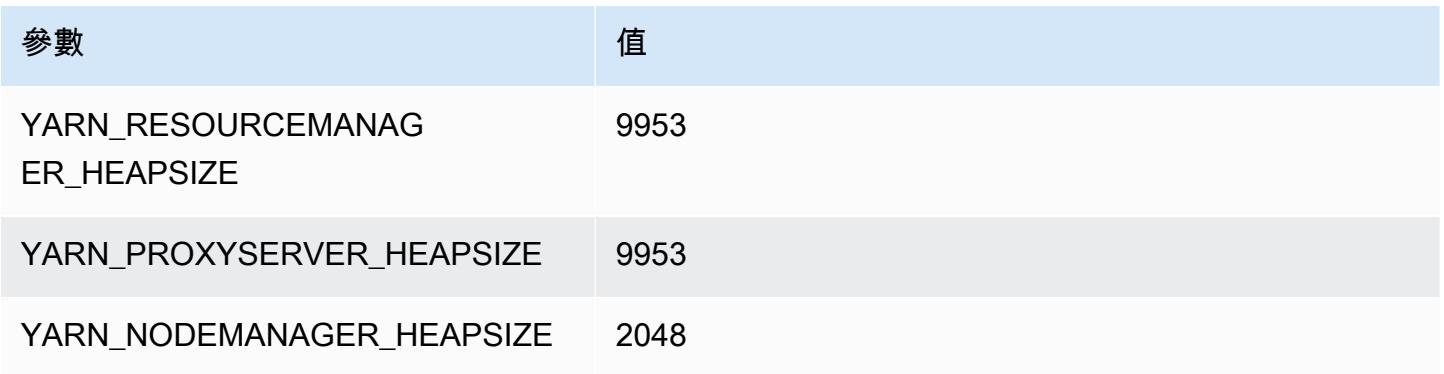

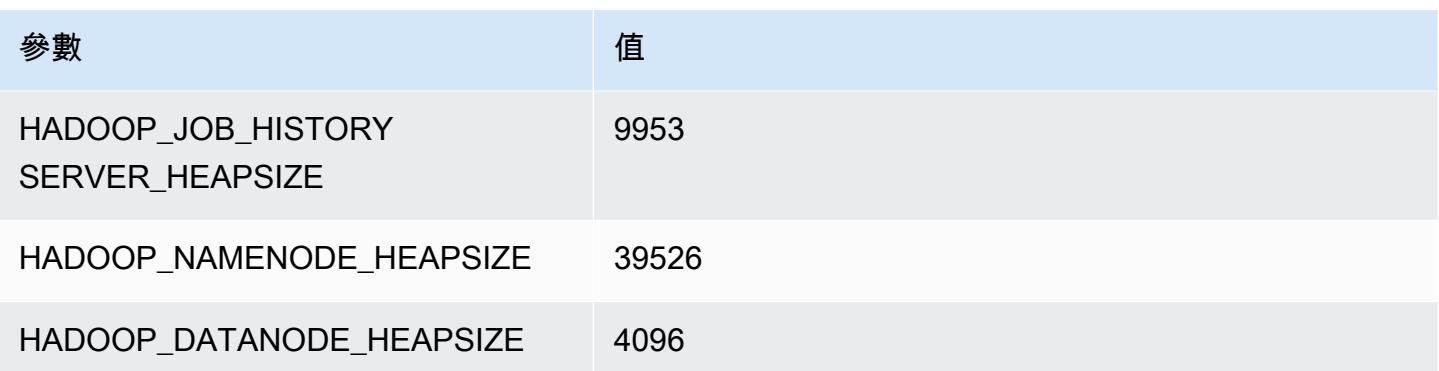

# r5.16xlarge

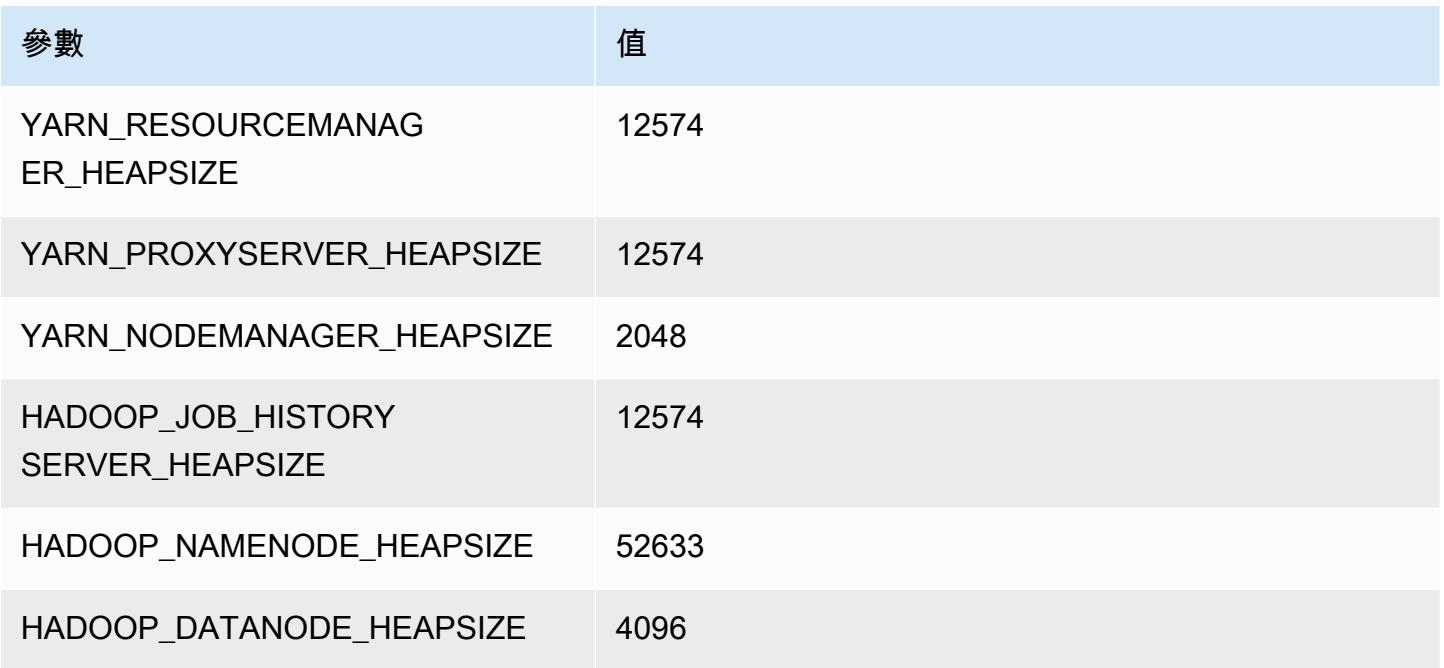

# r5.24xlarge

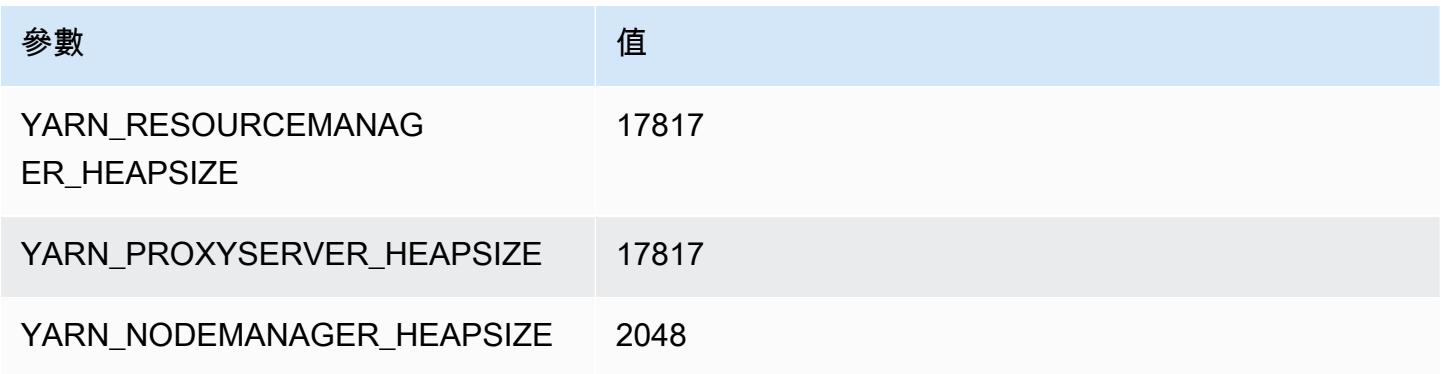

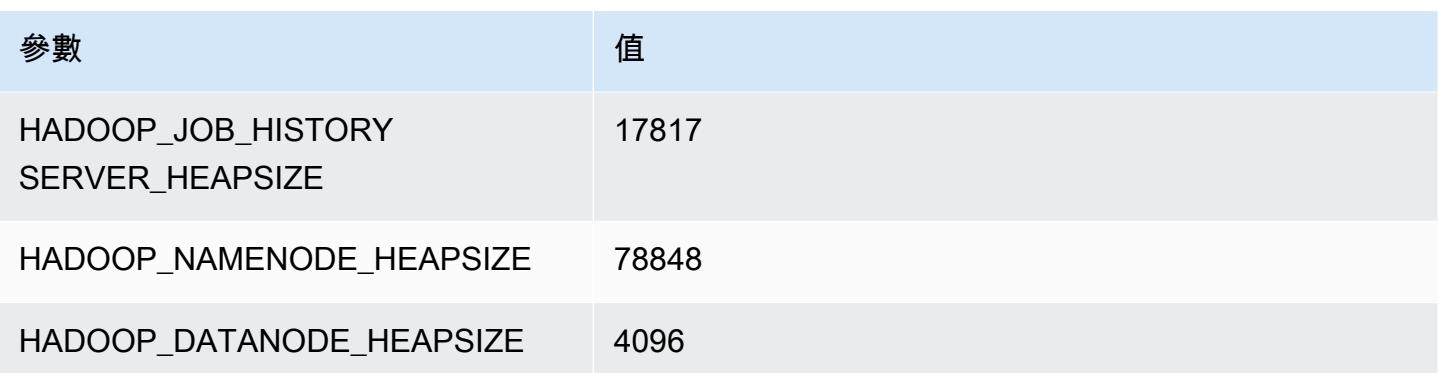

# r5a 執行個體

#### r5a.xlarge

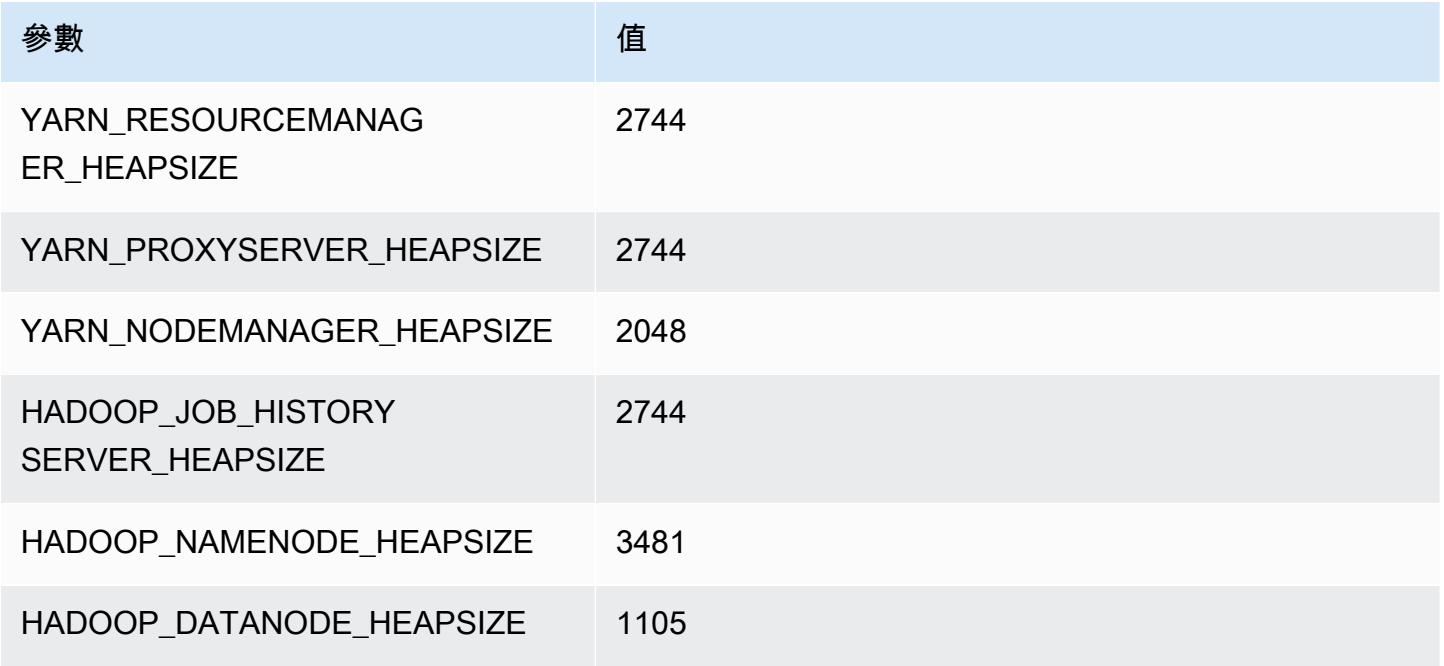

# r5a.2xlarge

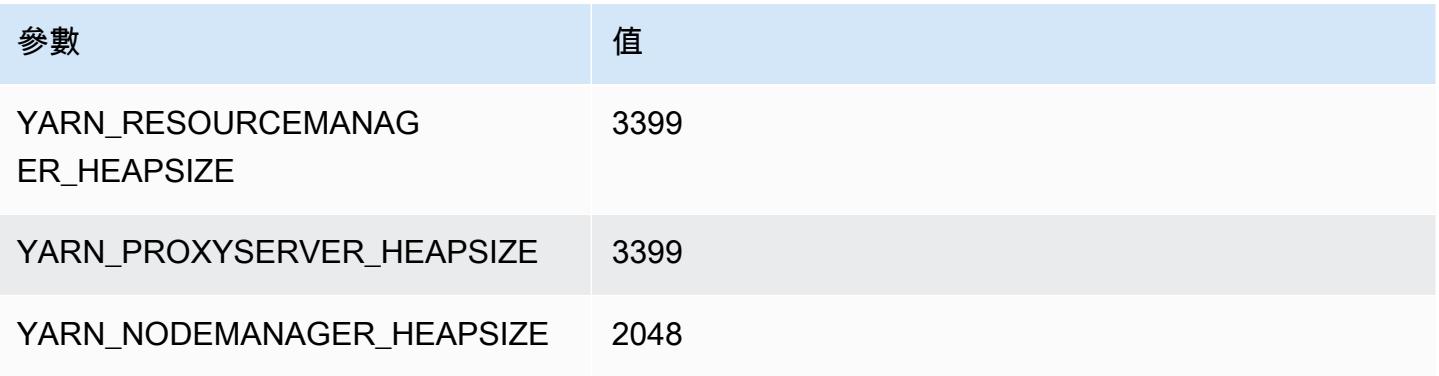

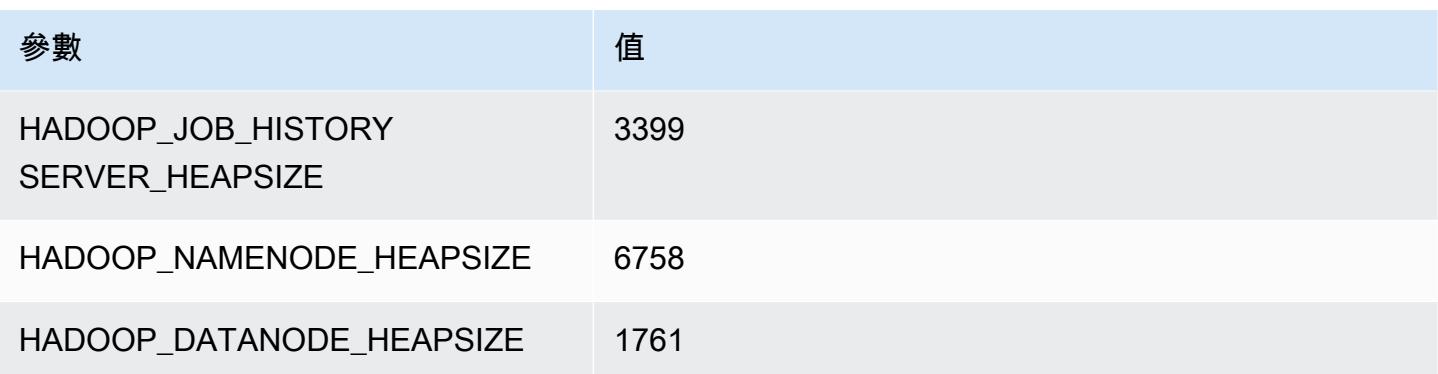

# r5a.4xlarge

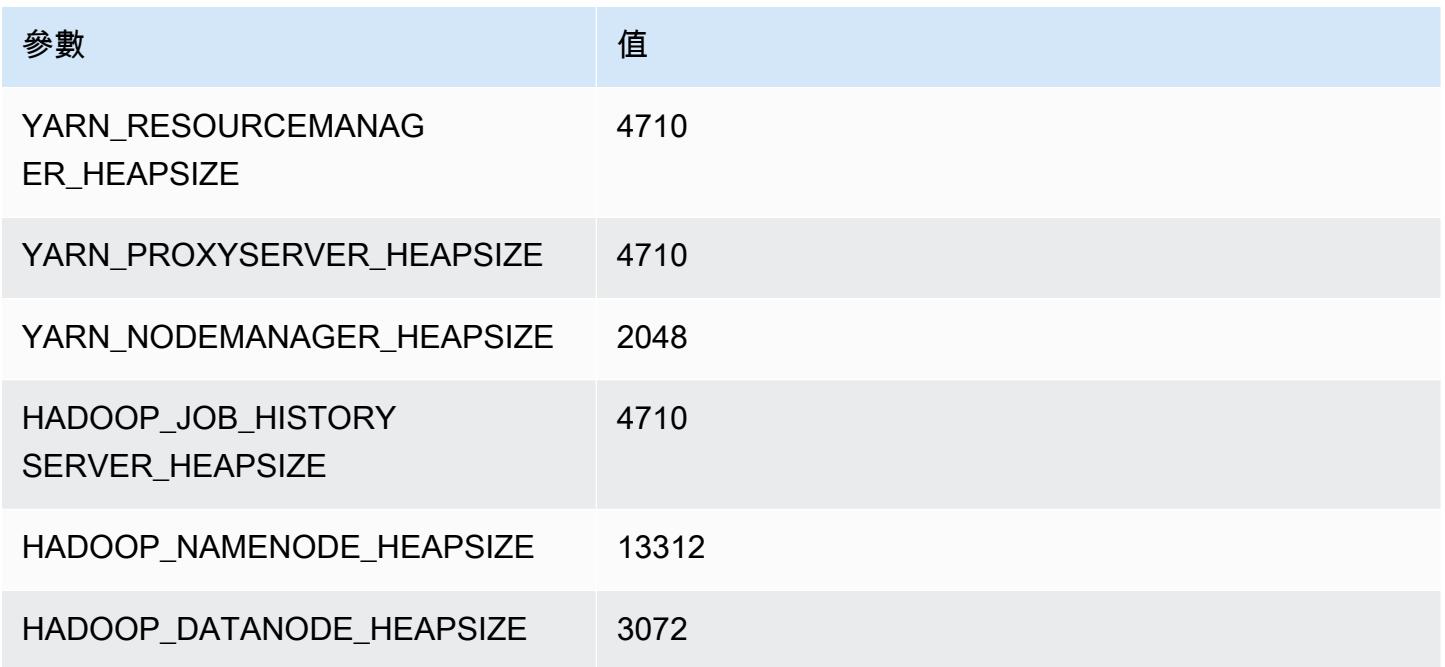

# r5a.8xlarge

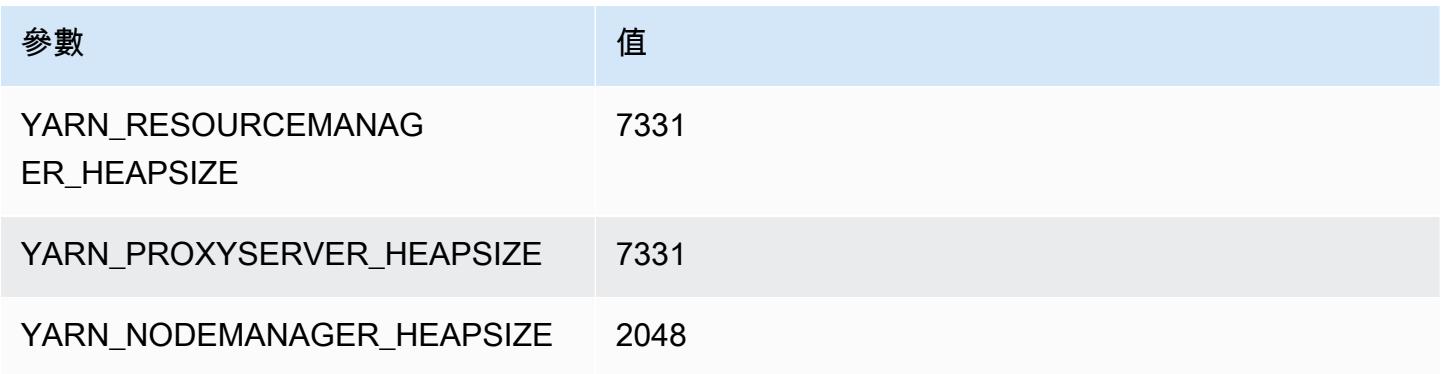

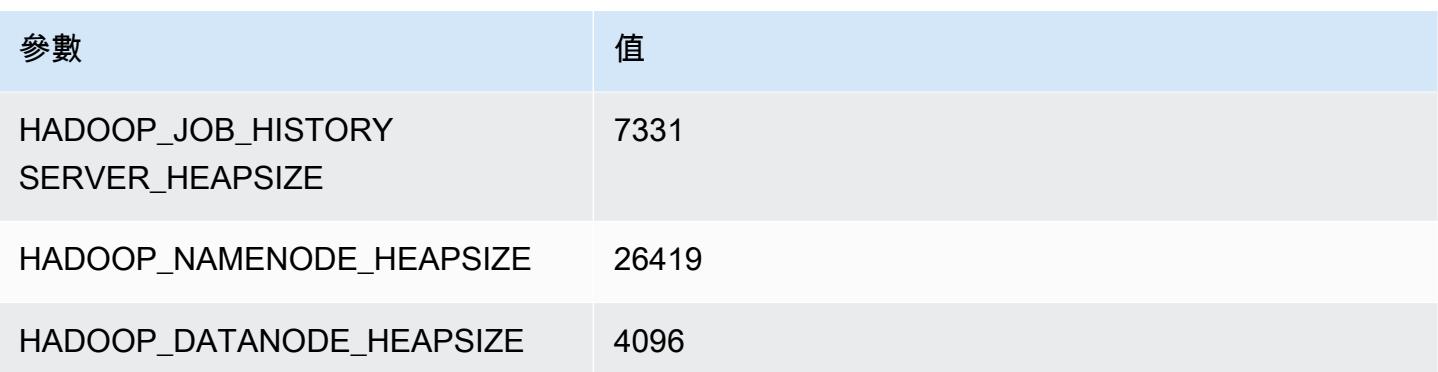

## r5a.12xlarge

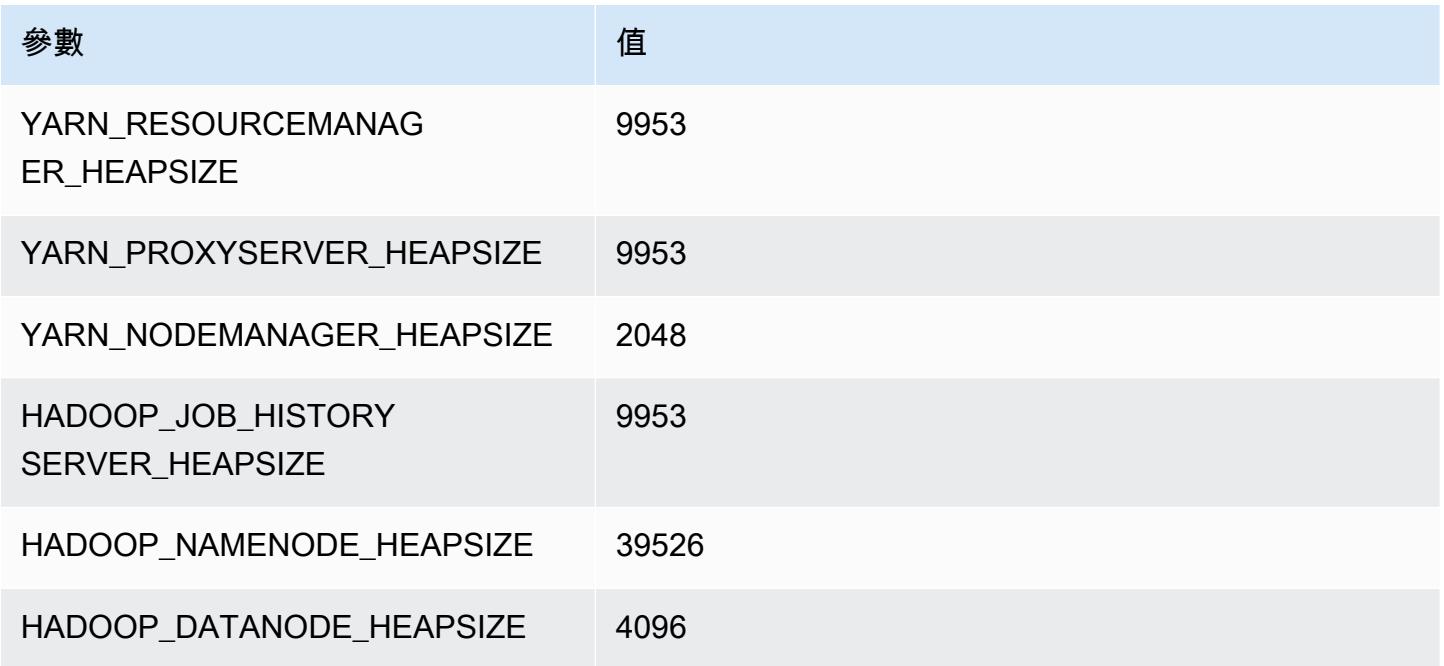

## r5a.16xlarge

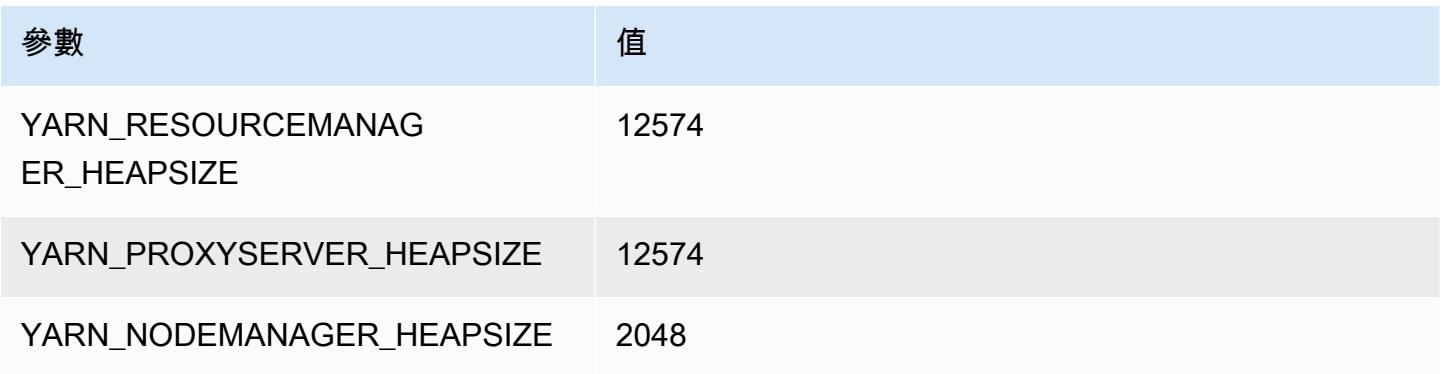

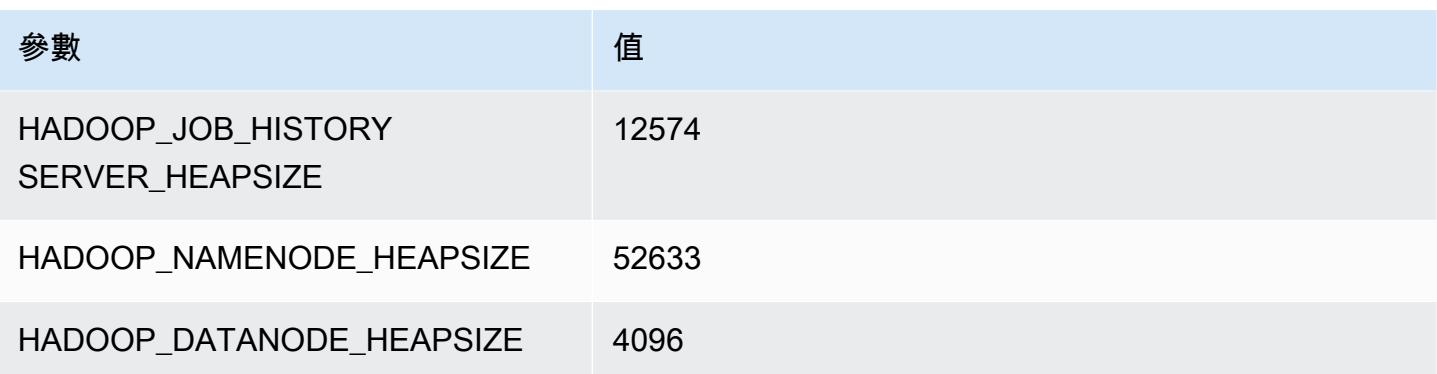

#### r5a.24xlarge

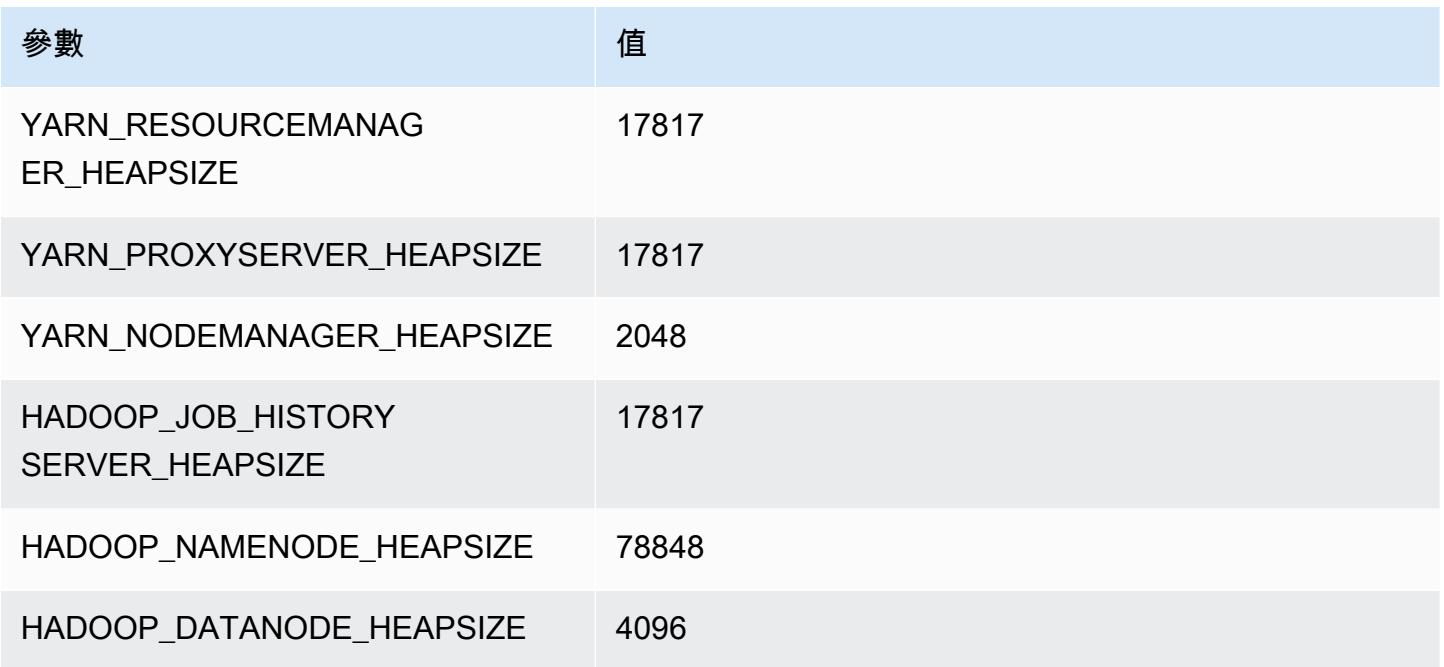

# r5ad 執行個體

# r5ad.xlarge

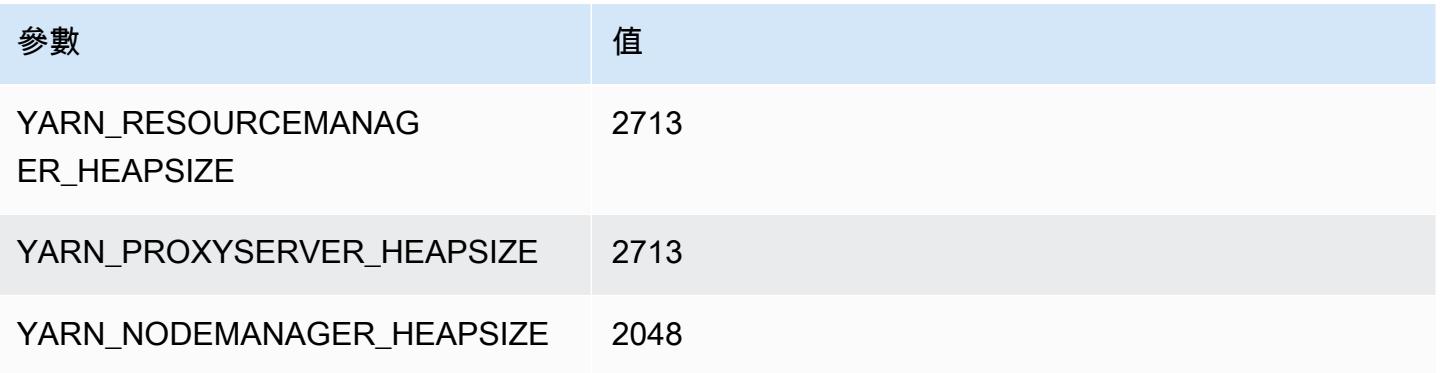

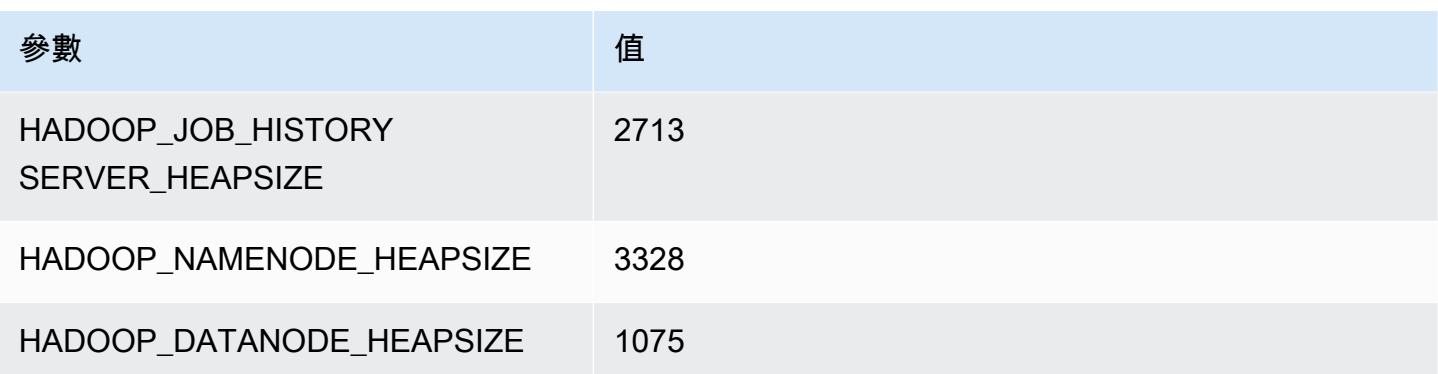

## r5ad.2xlarge

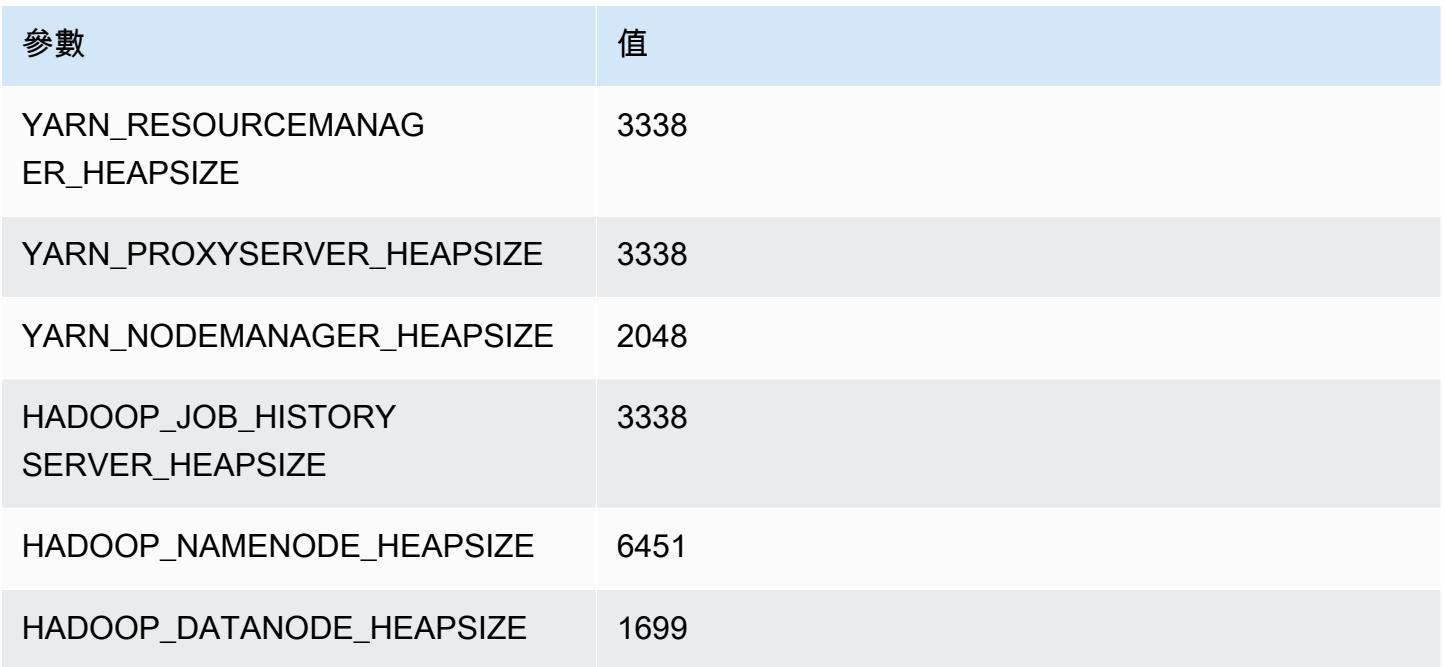

# r5ad.4xlarge

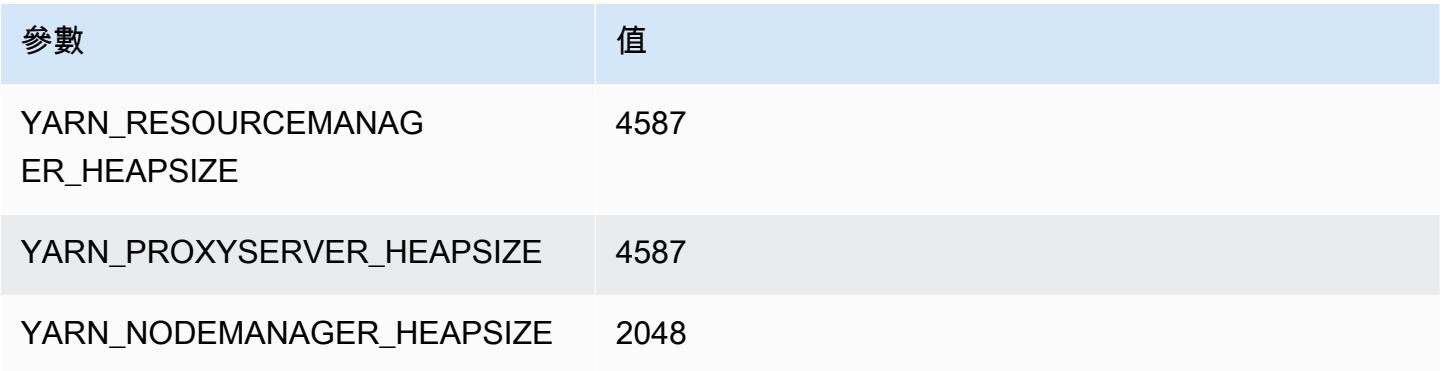

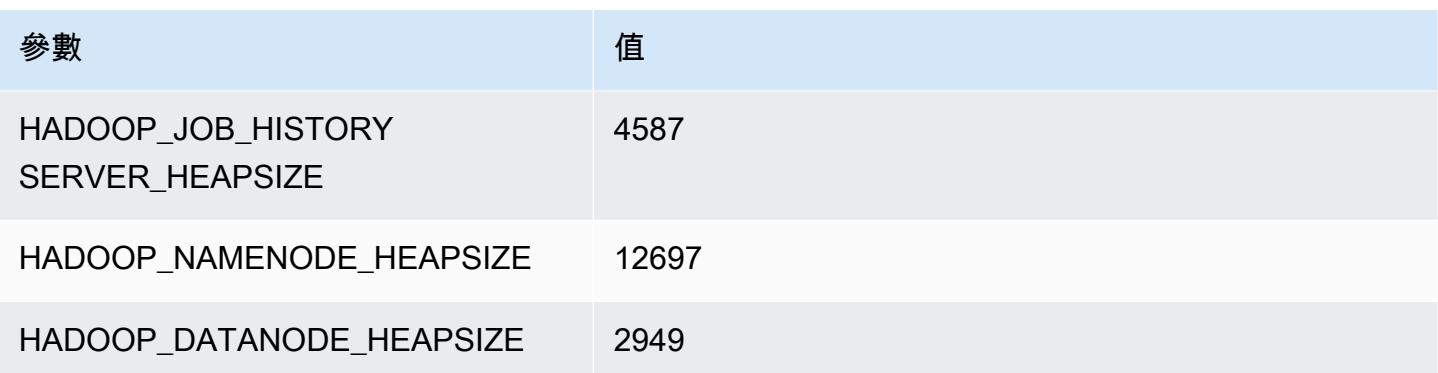

# r5ad.8xlarge

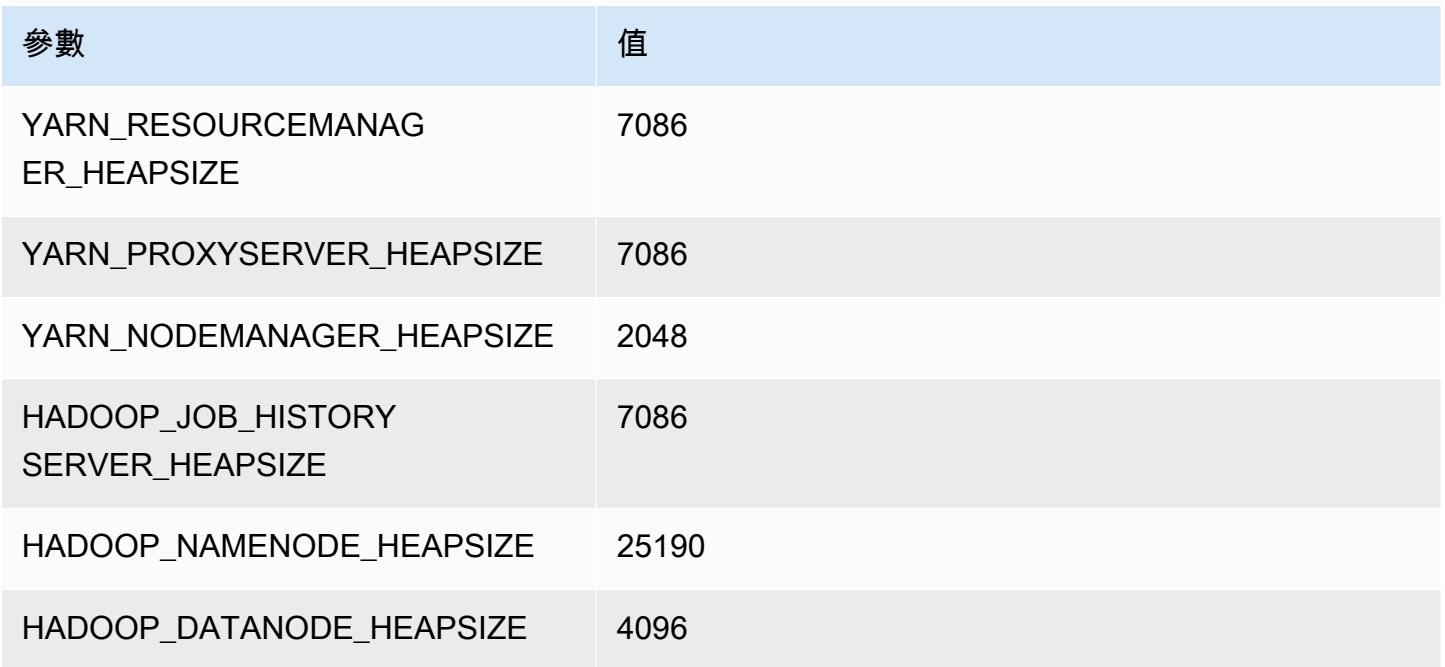

# r5ad.12xlarge

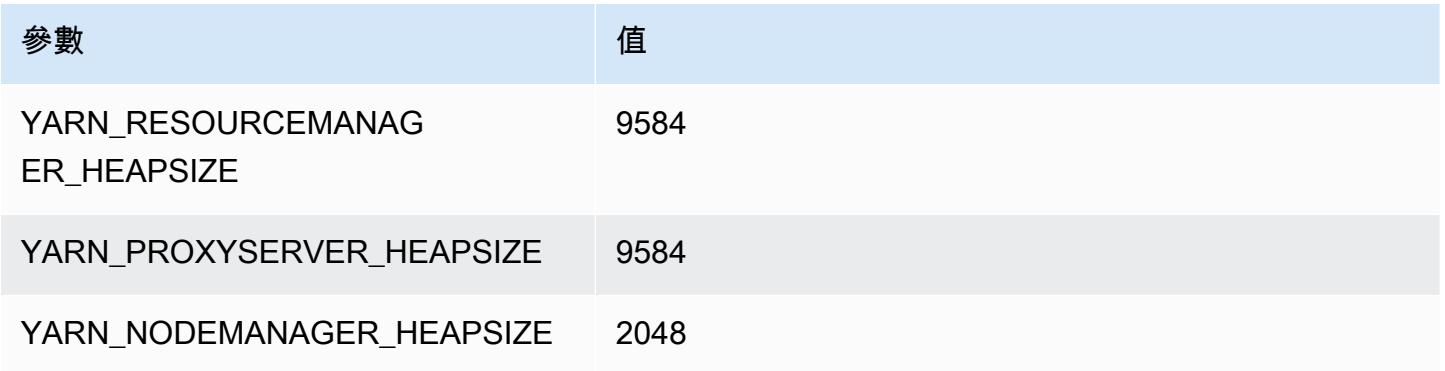

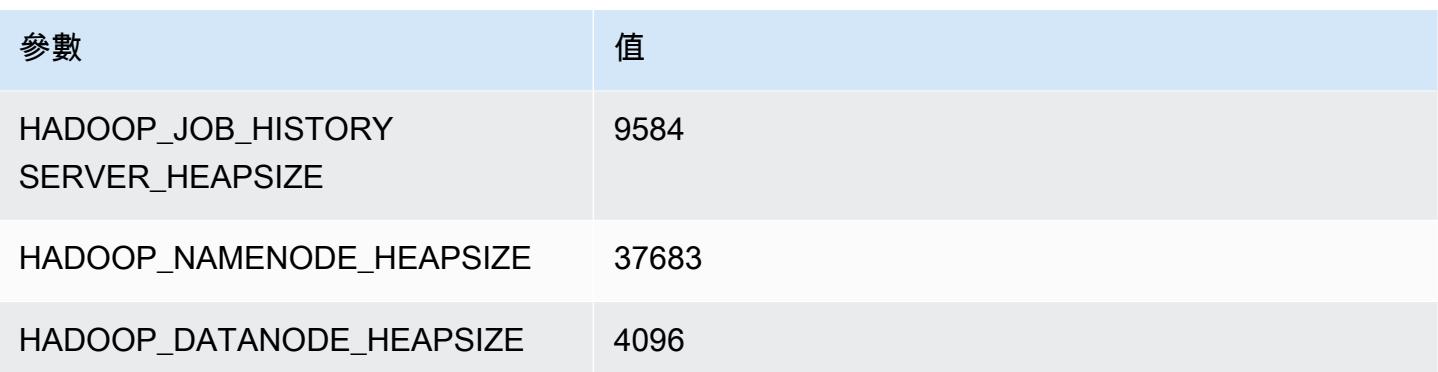

## r5ad.16xlarge

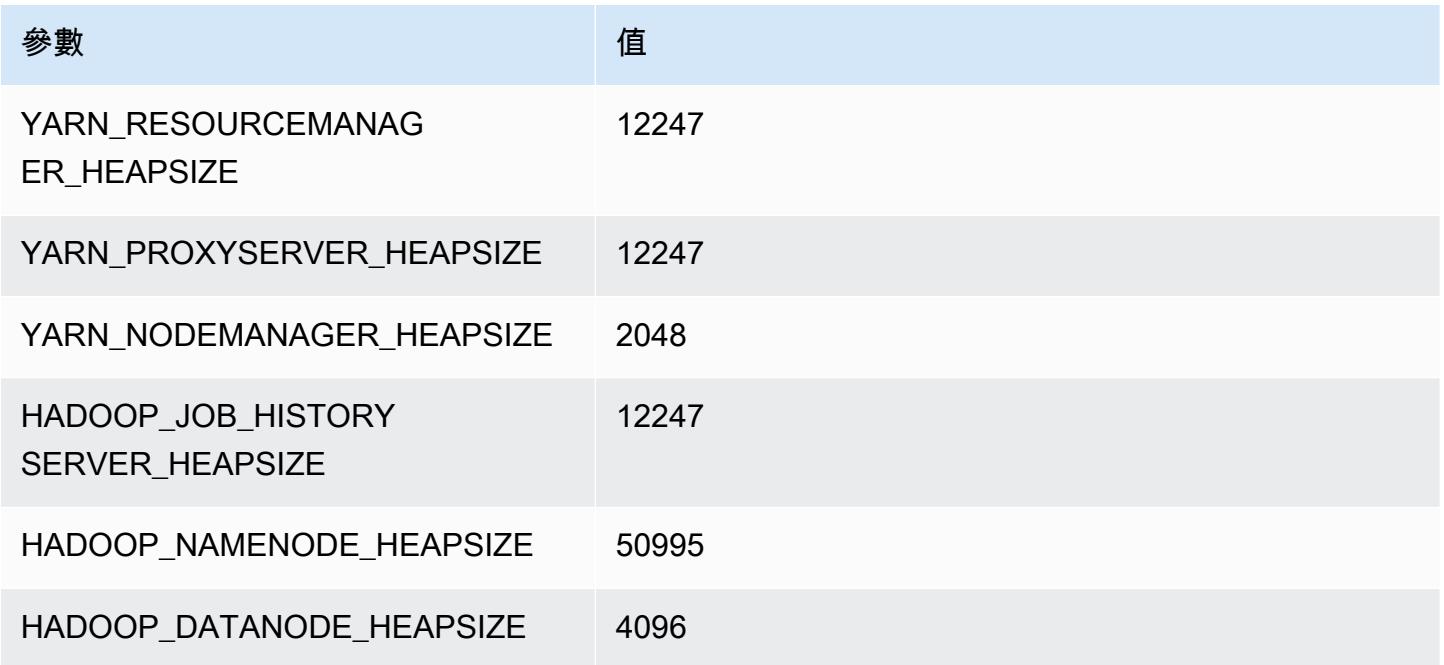

# r5ad.24xlarge

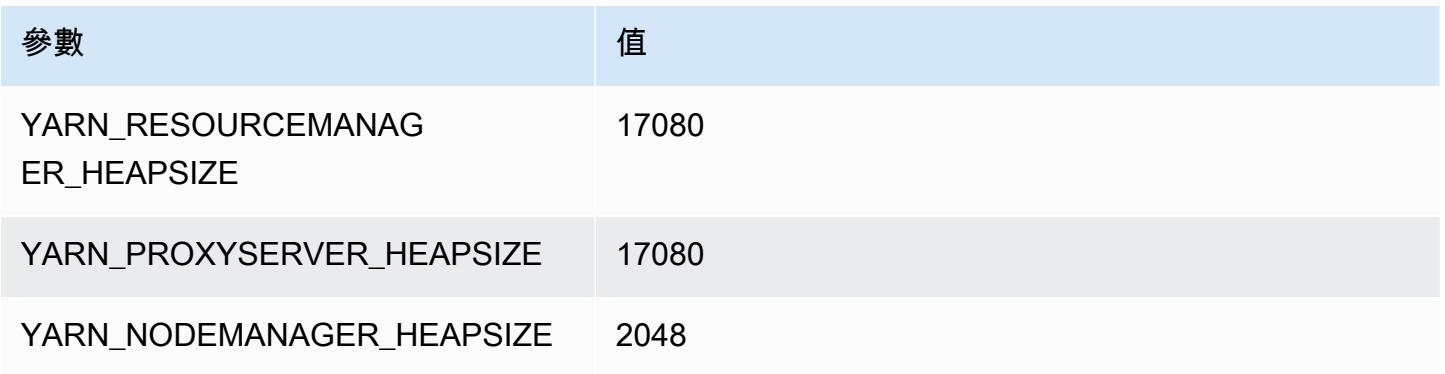

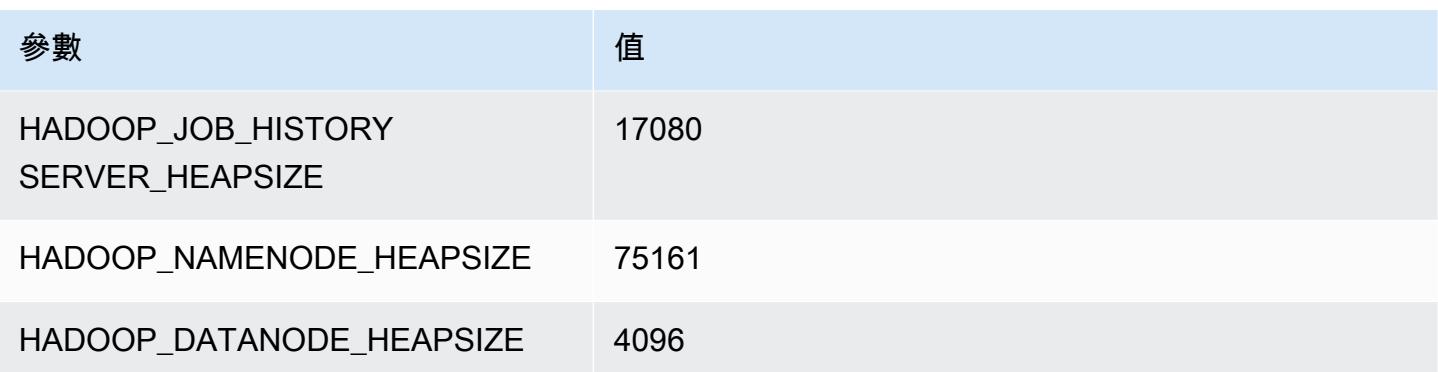

# r5b 執行個體

#### r5b.xlarge

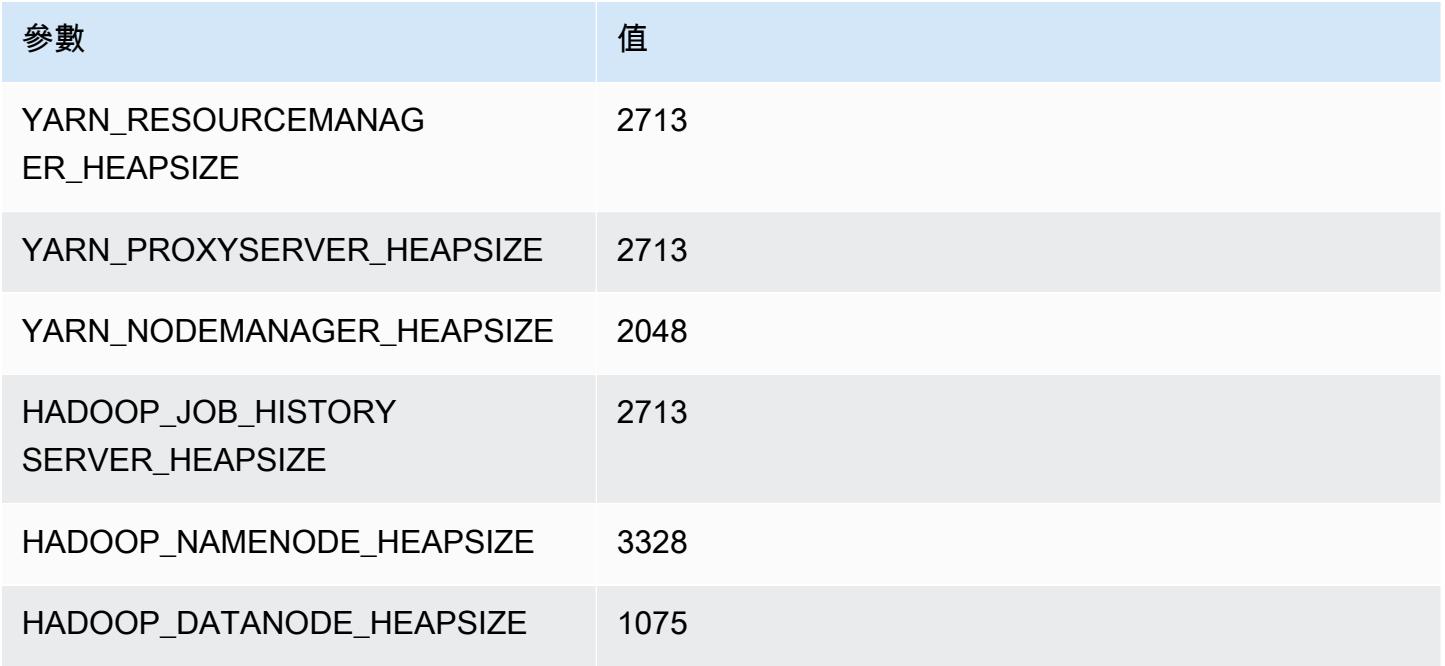

# r5b.2xlarge

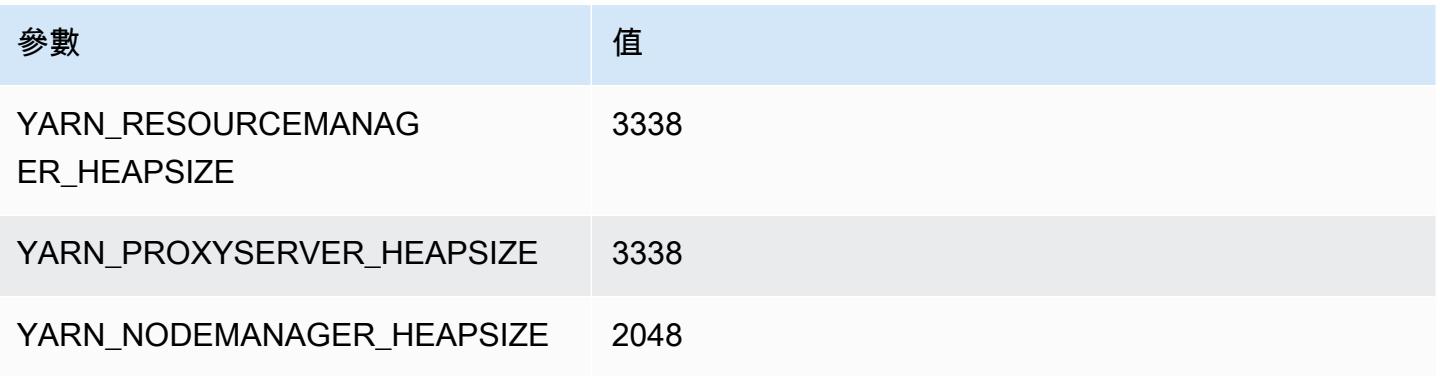
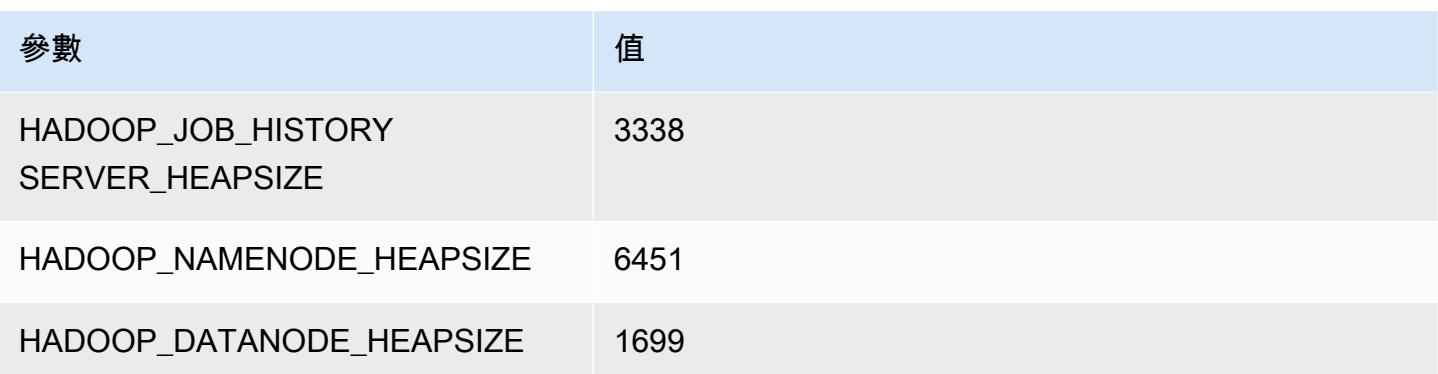

### r5b.4xlarge

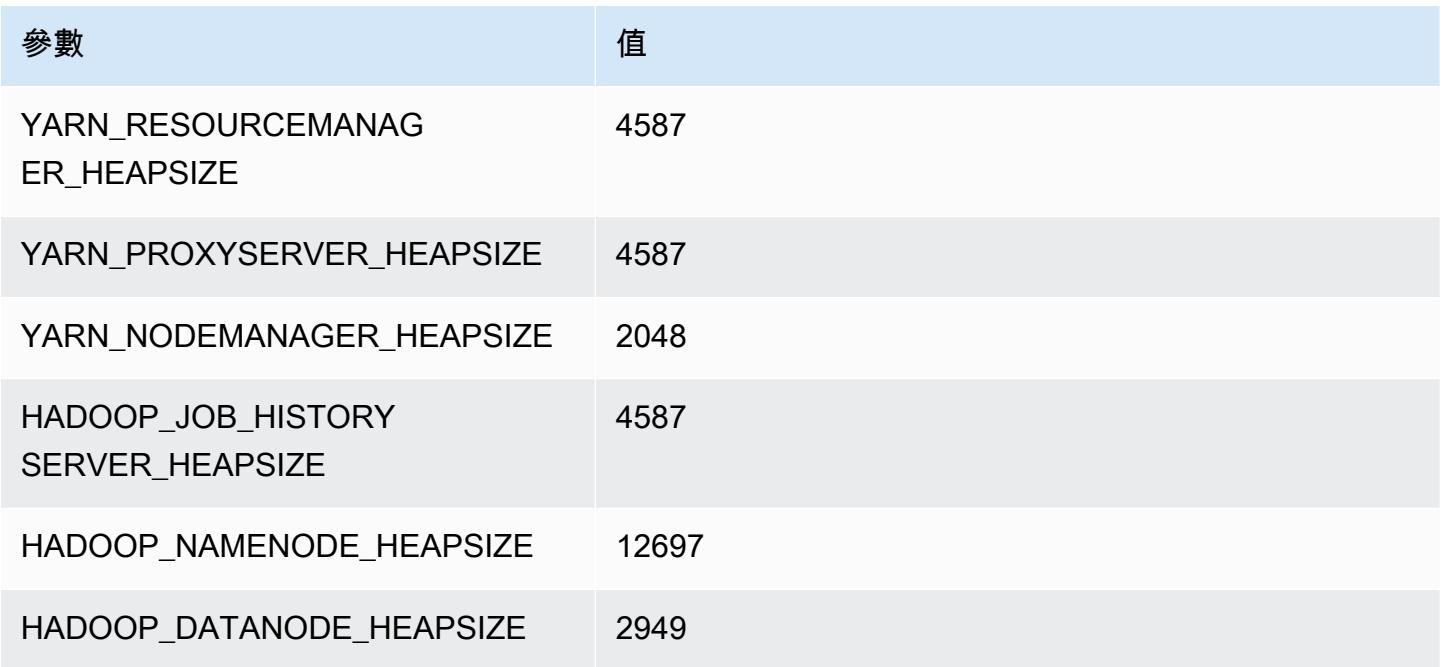

### r5b.8xlarge

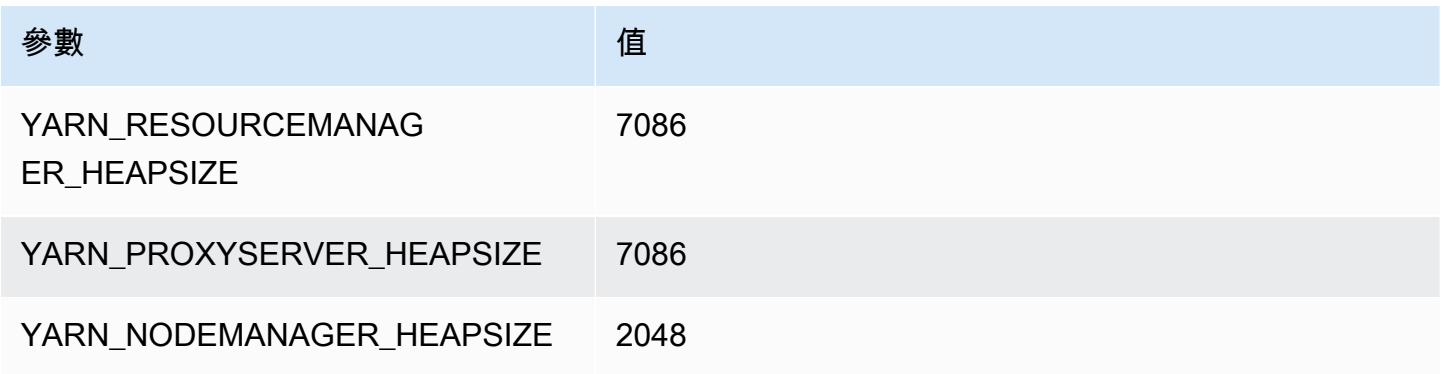

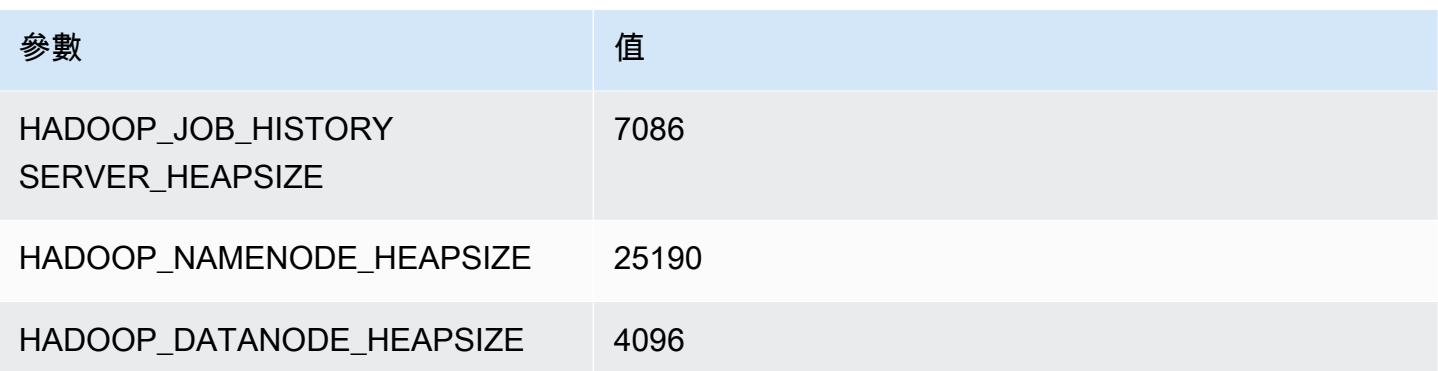

#### r5b.12xlarge

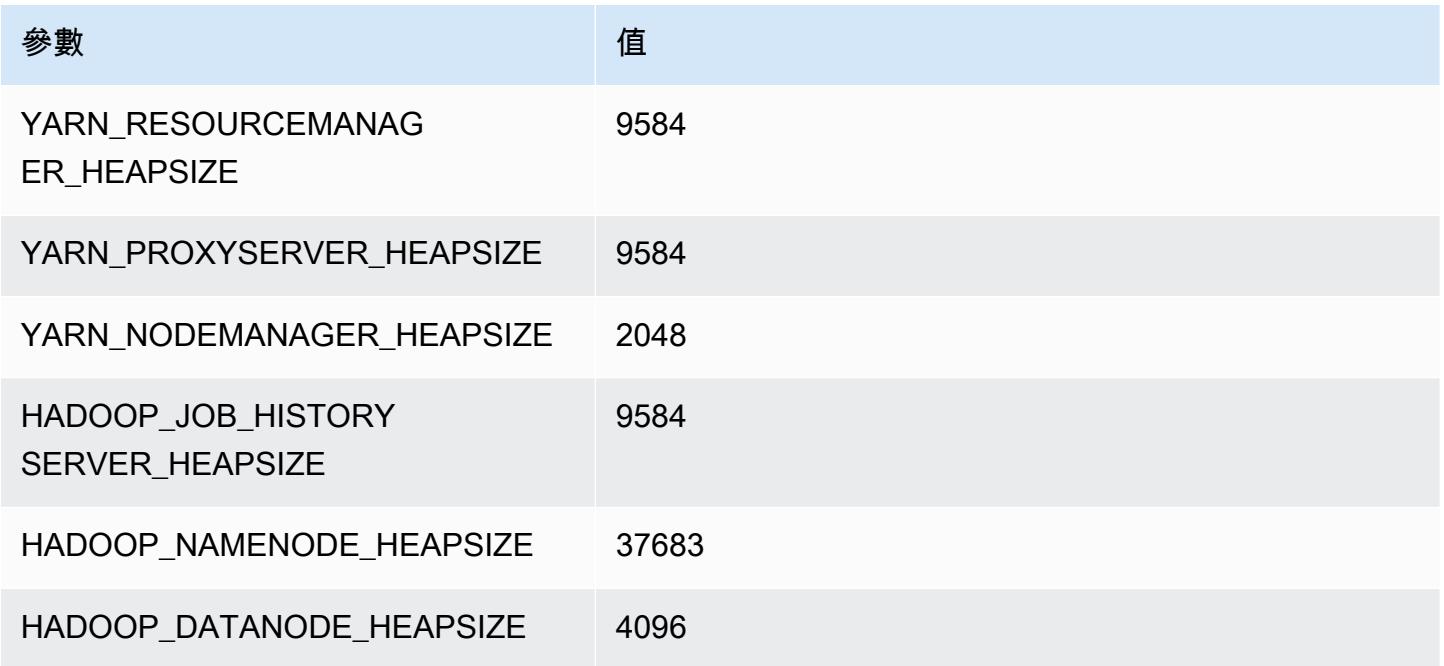

### r5b.16xlarge

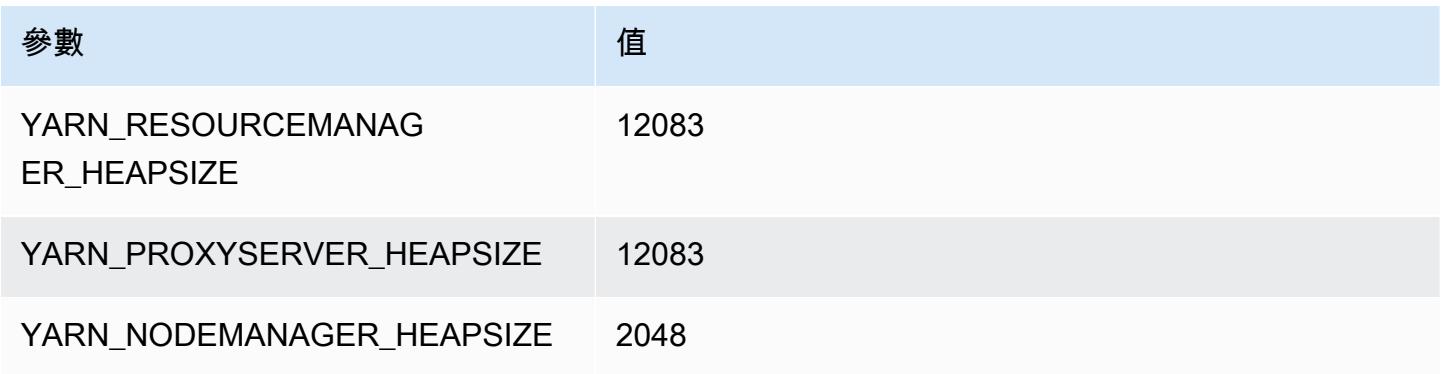

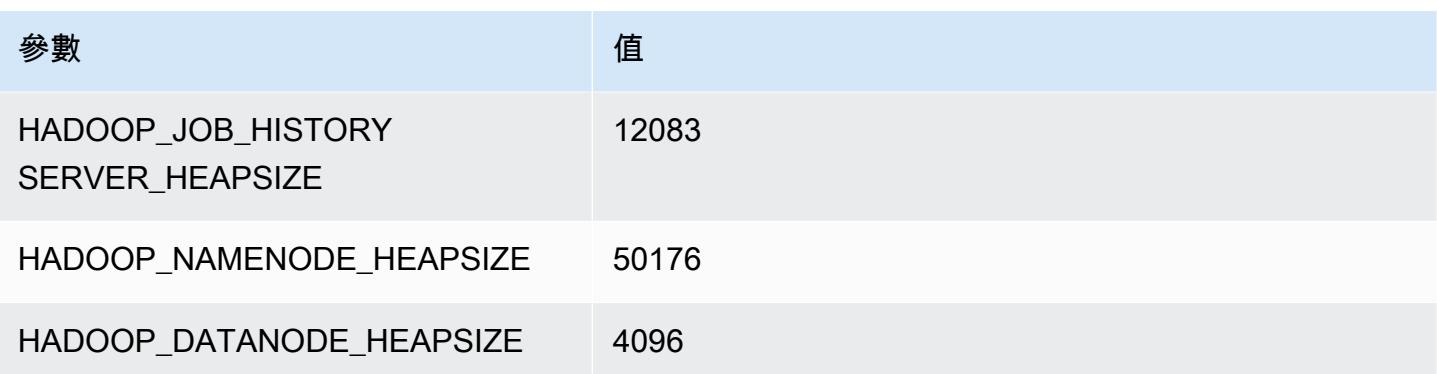

#### r5b.24xlarge

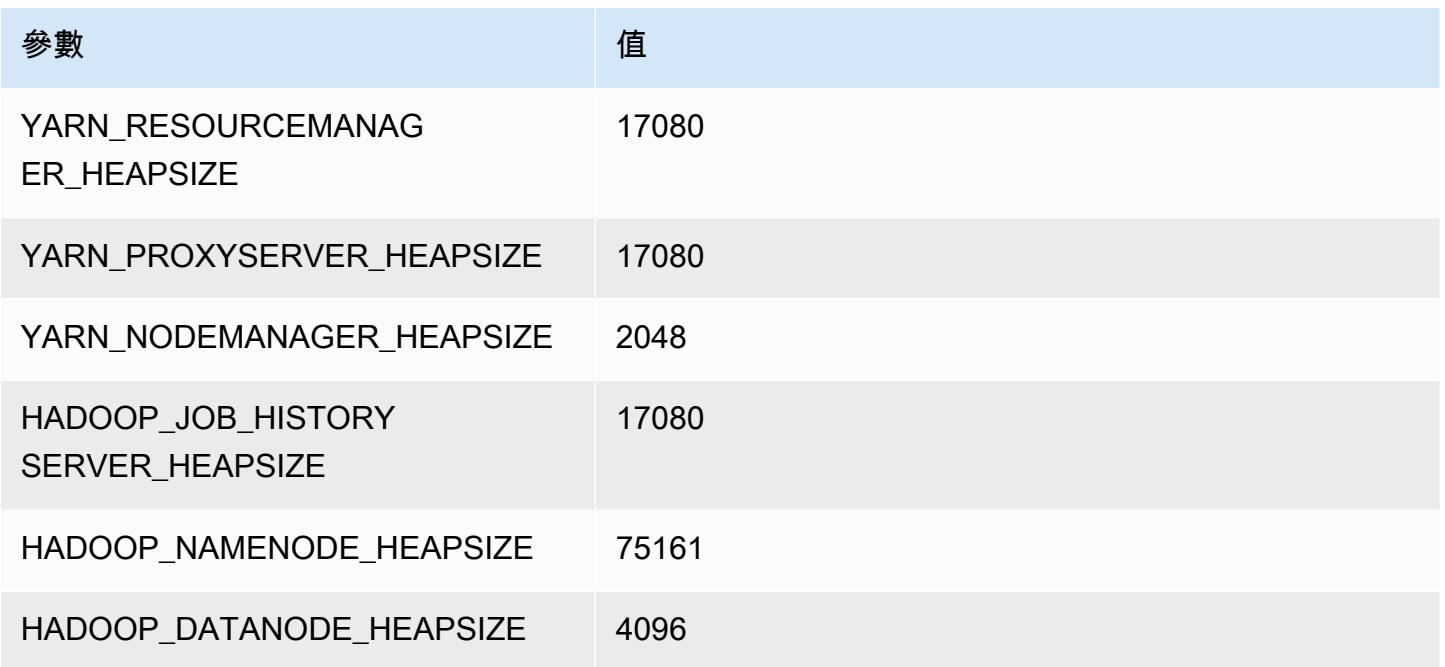

# r5d 執行個體

### r5d.xlarge

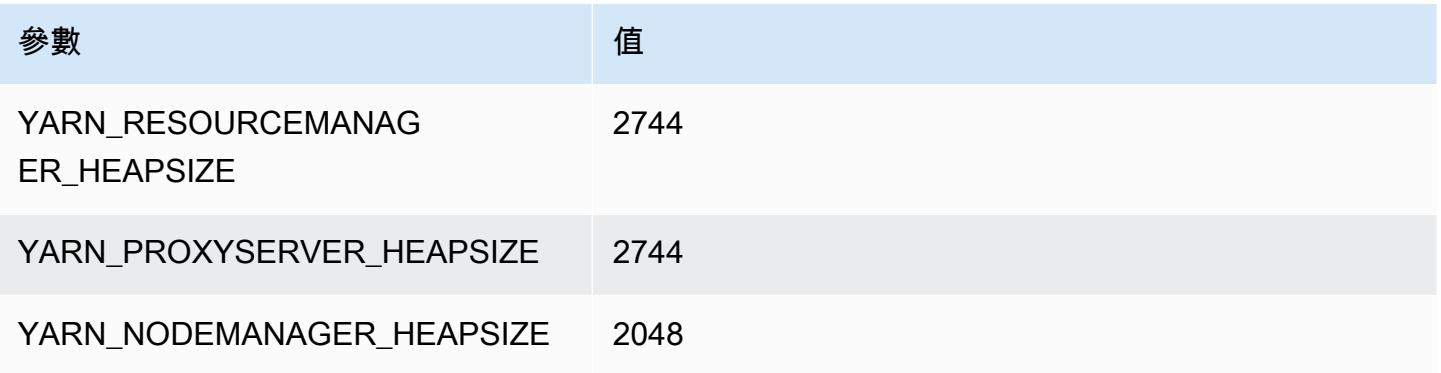

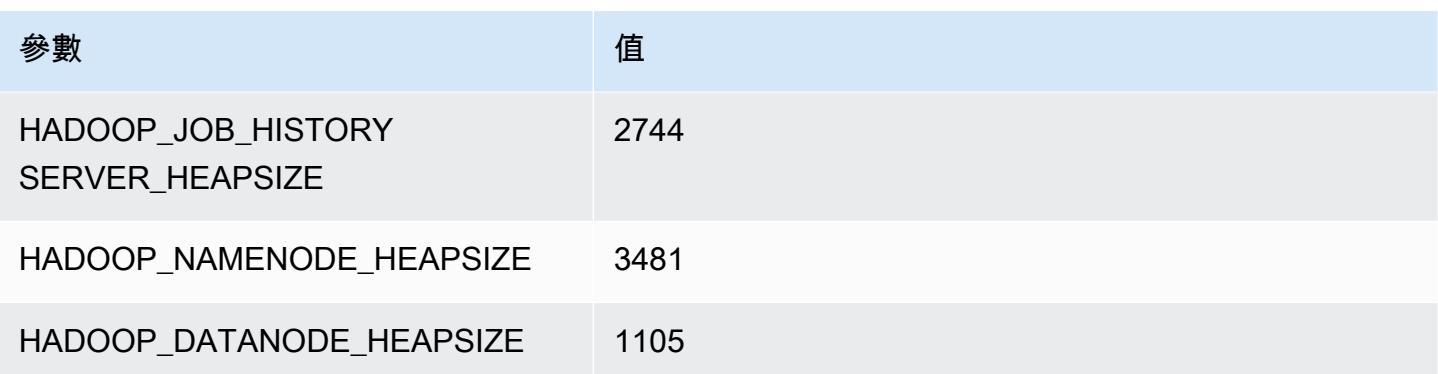

### r5d.2xlarge

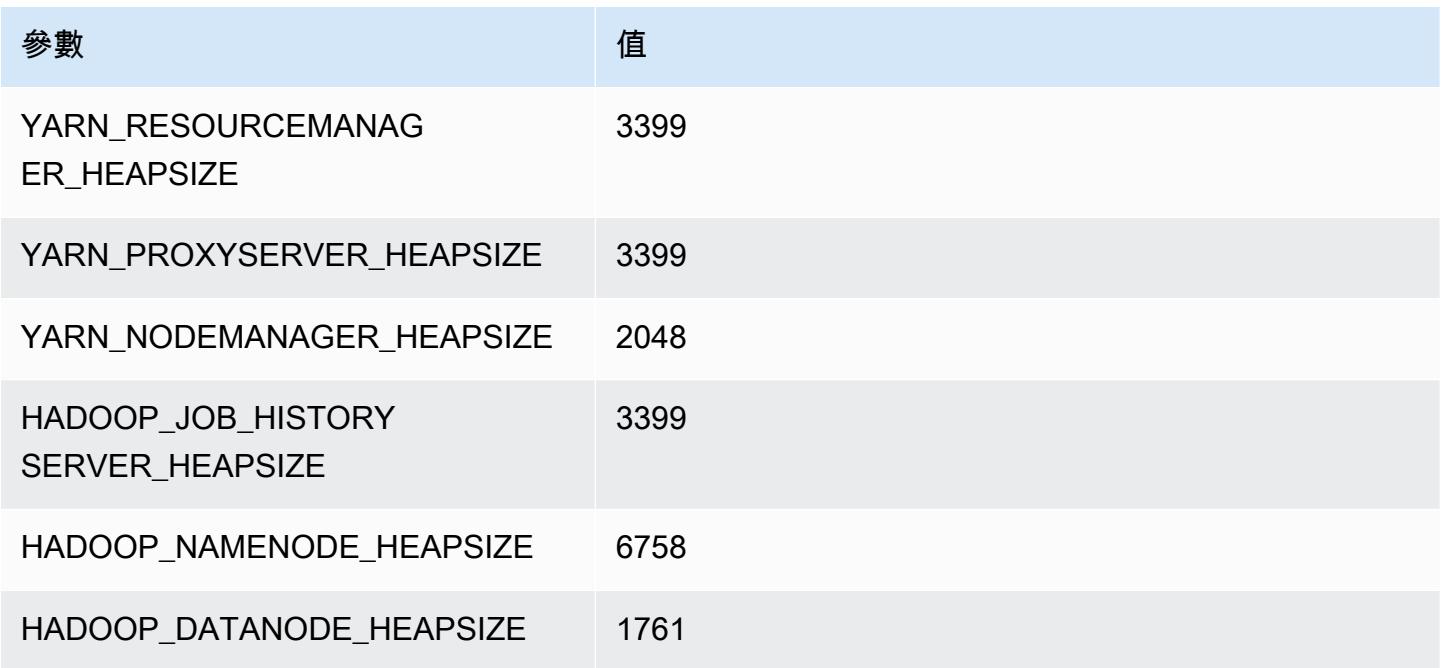

### r5d.4xlarge

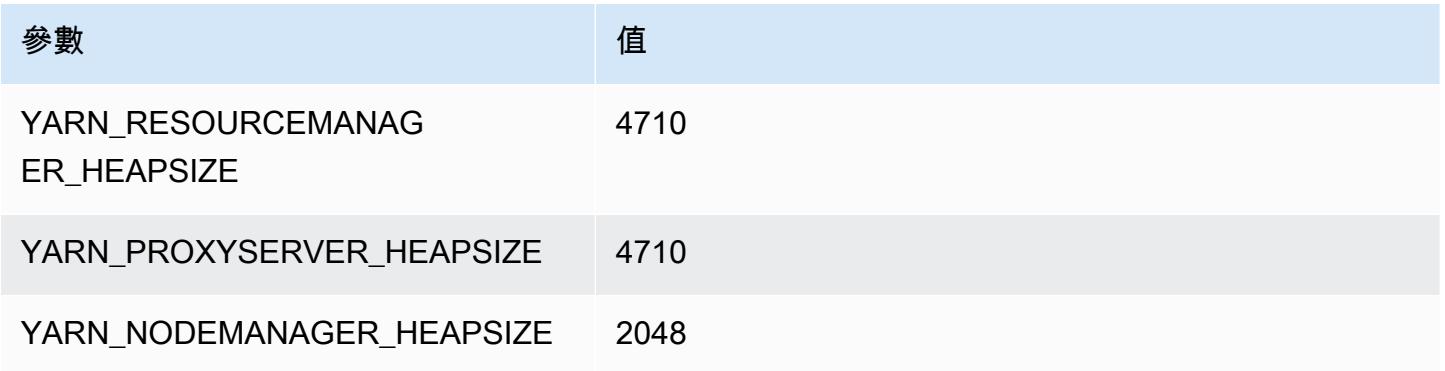

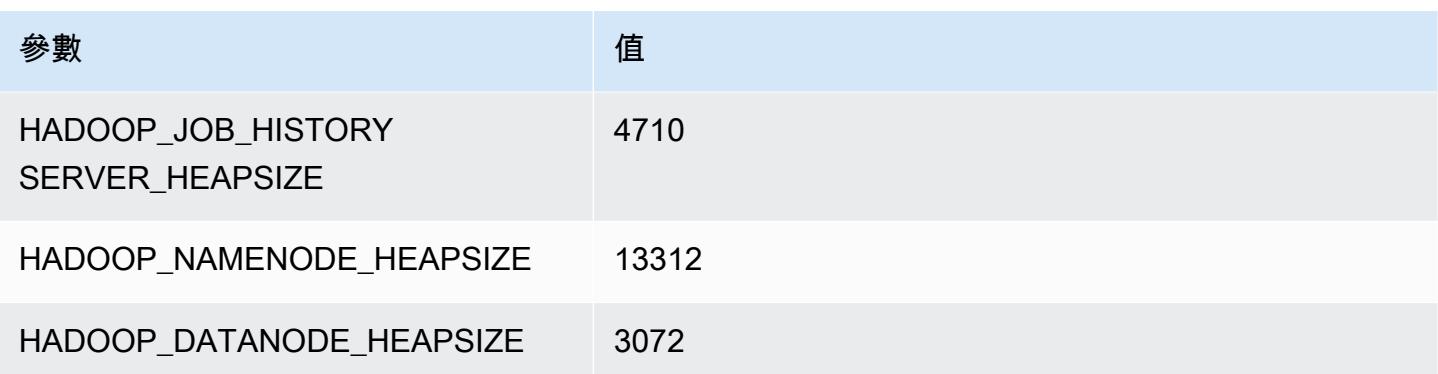

### r5d.8xlarge

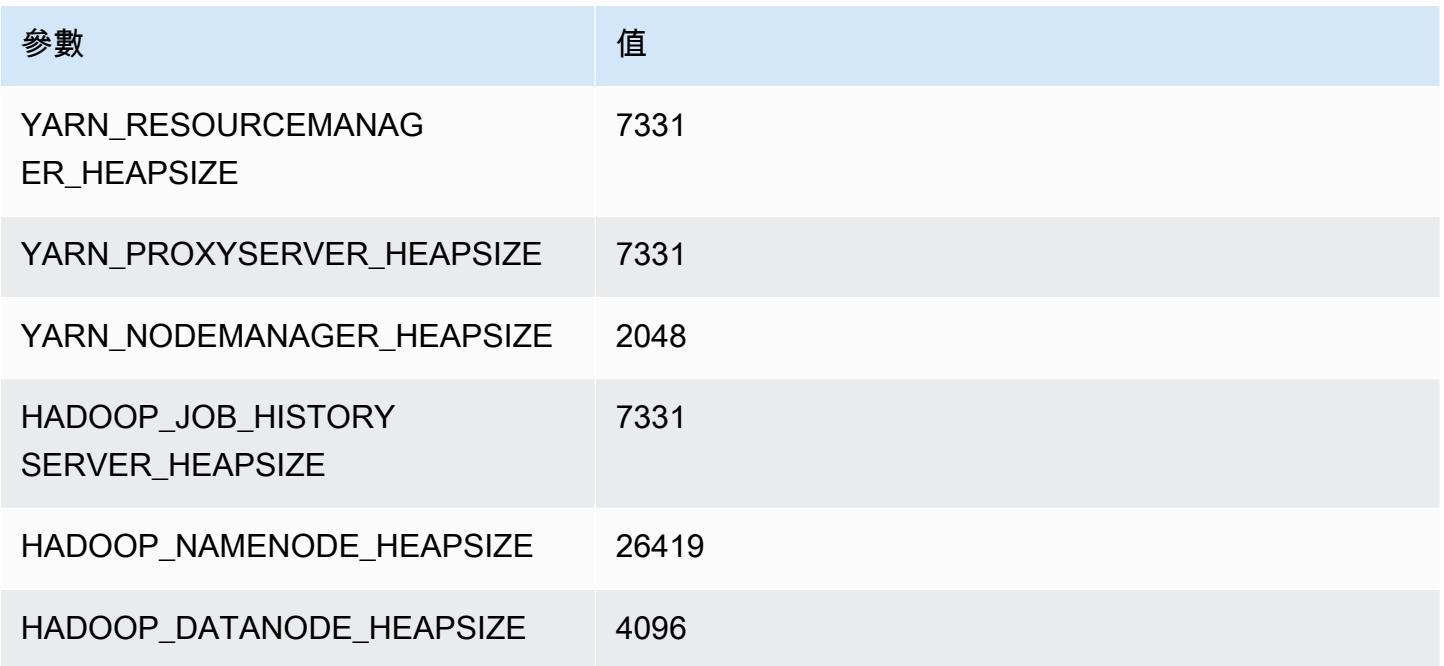

### r5d.12xlarge

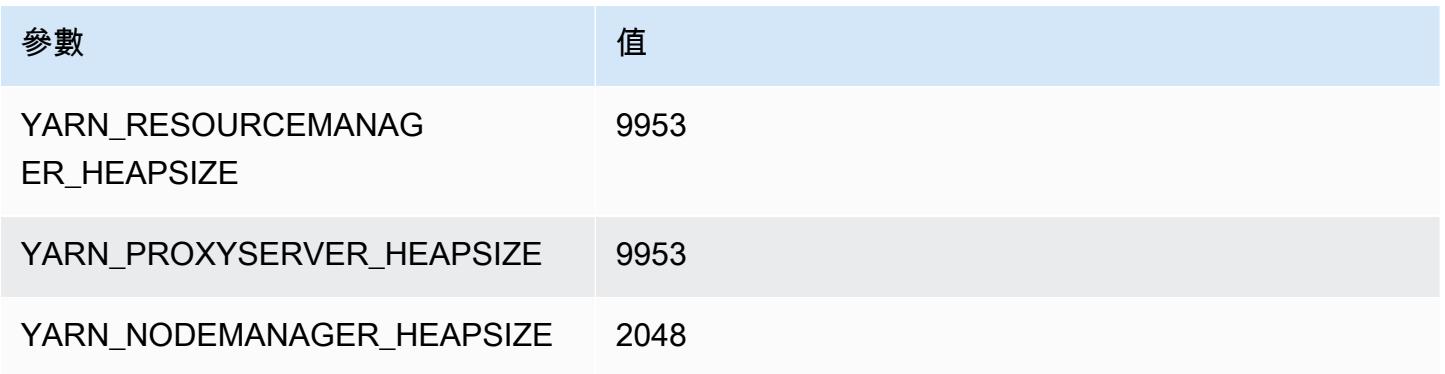

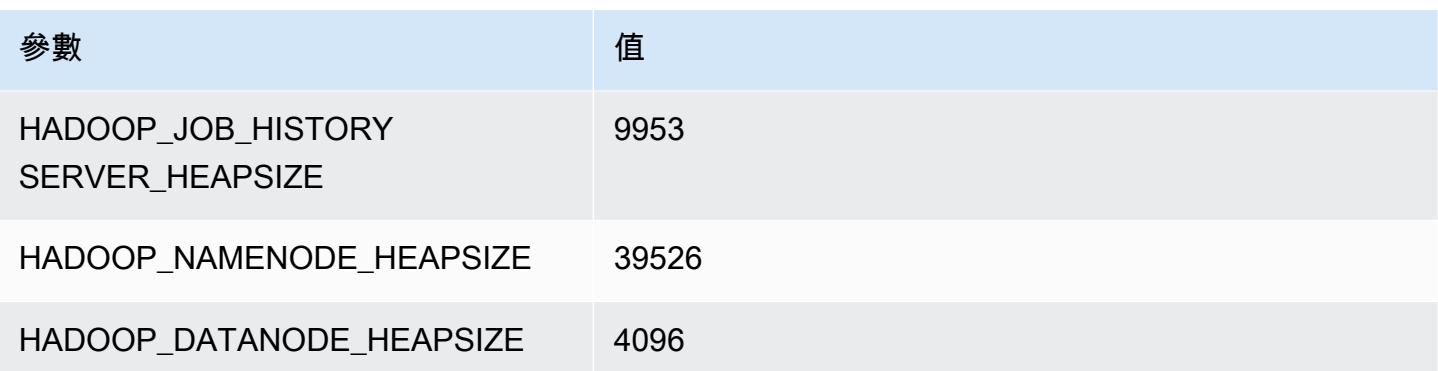

### r5d.16xlarge

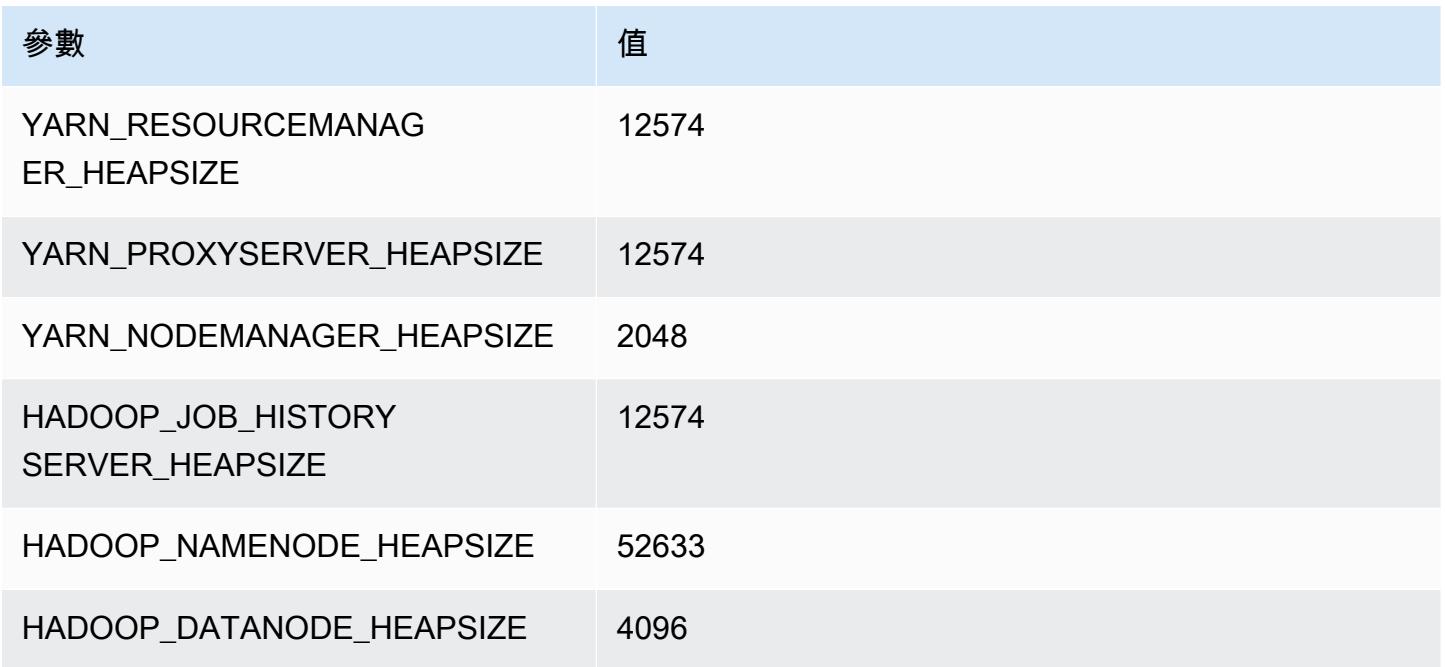

### r5d.24xlarge

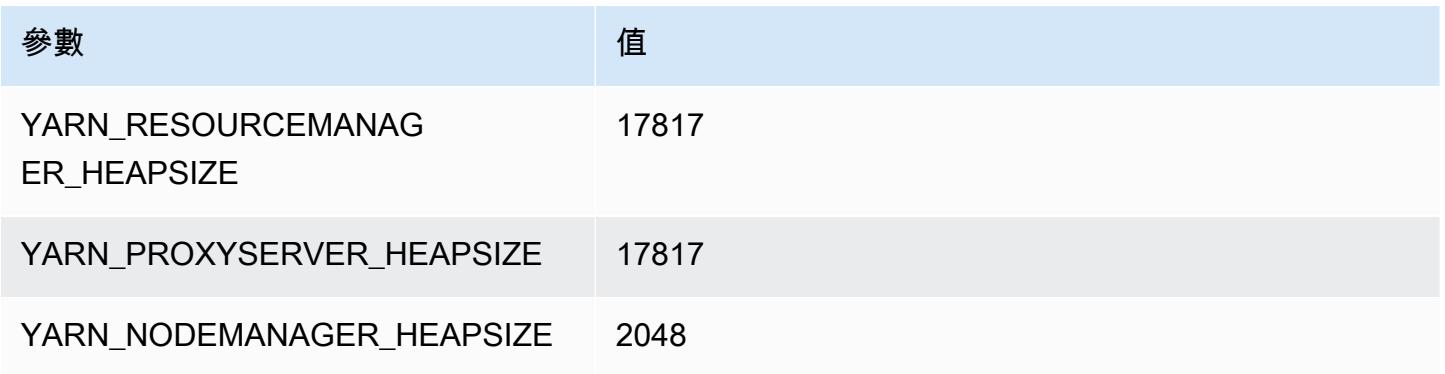

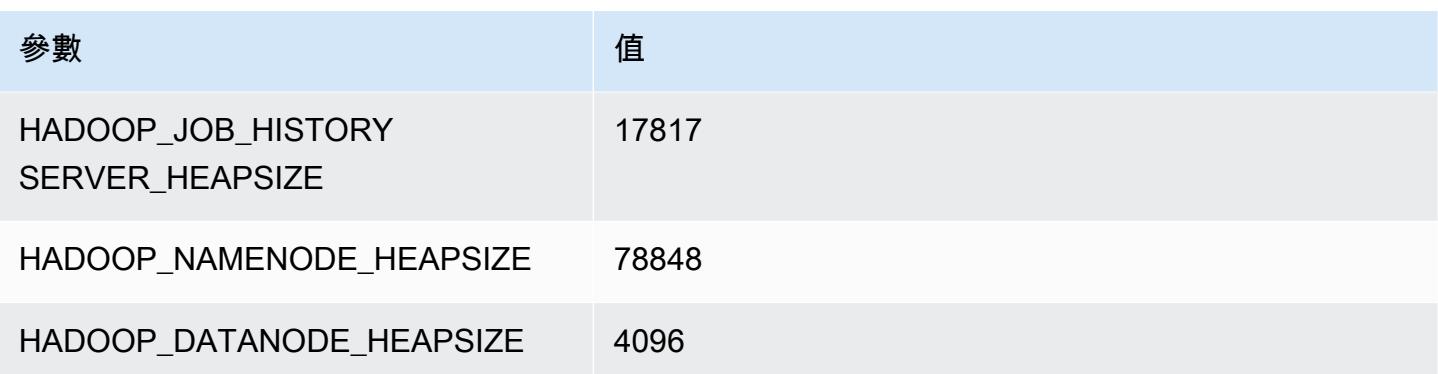

# r5dn 執行個體

#### r5dn.xlarge

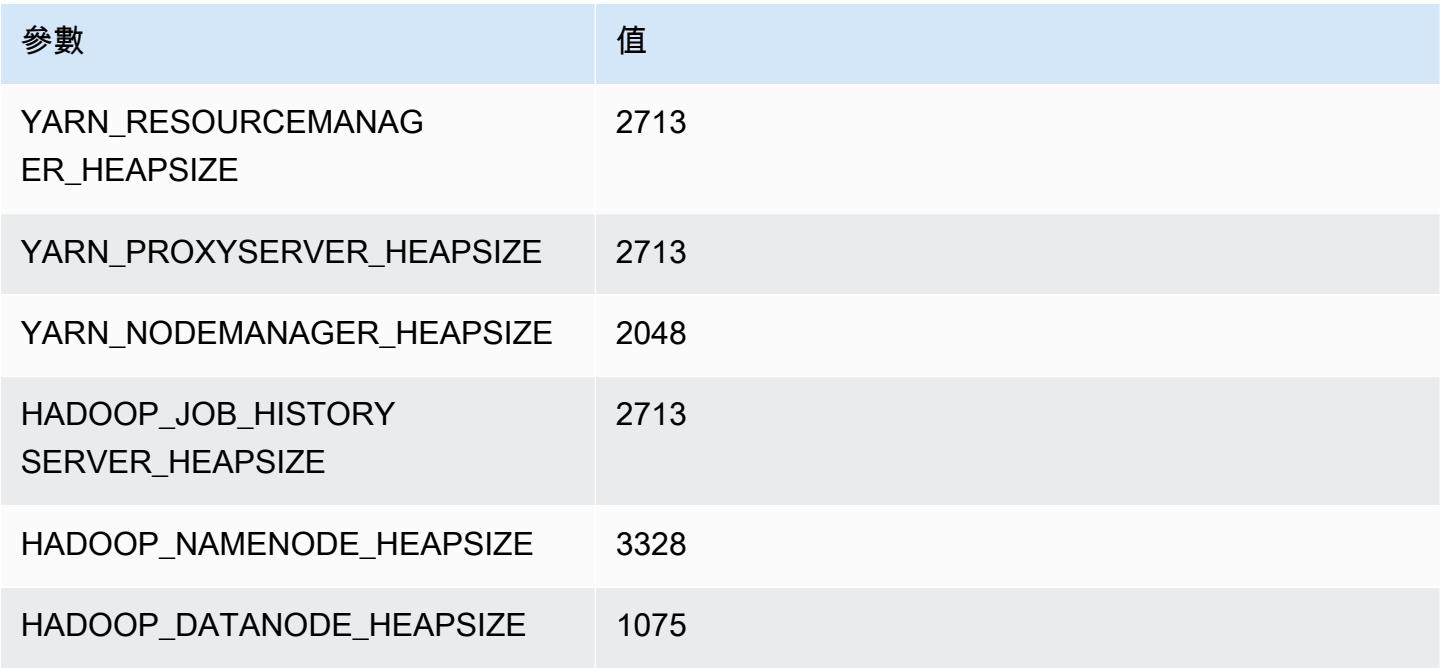

#### r5dn.2xlarge

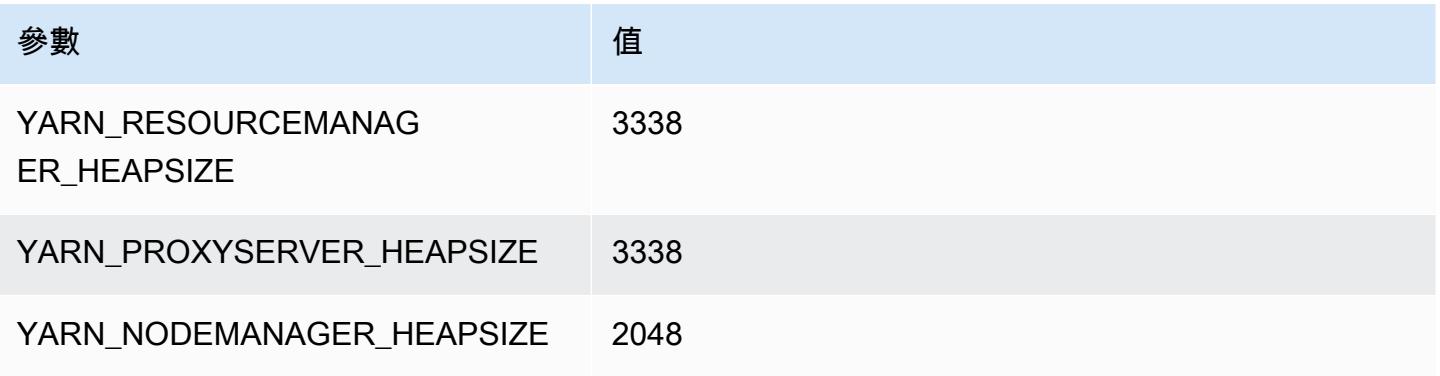

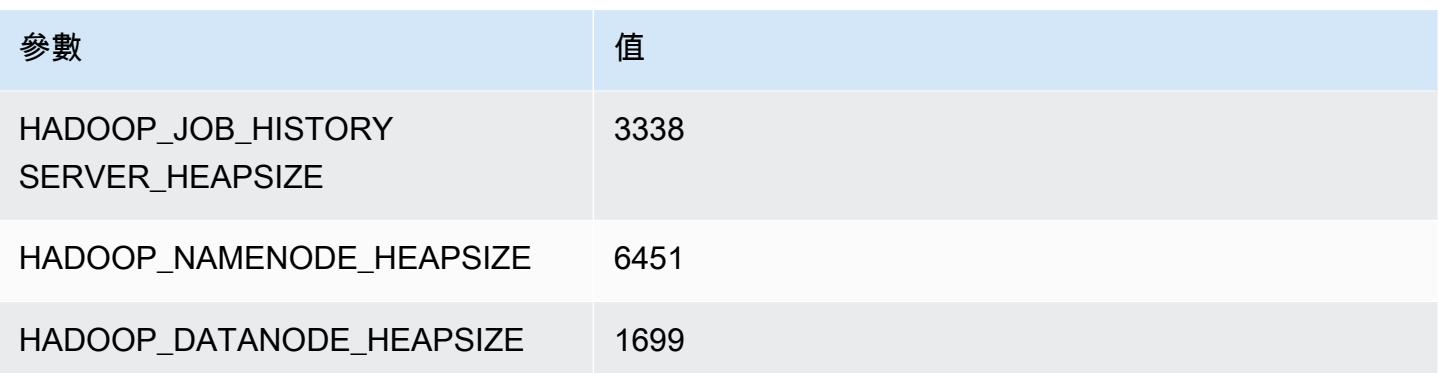

#### r5dn.4xlarge

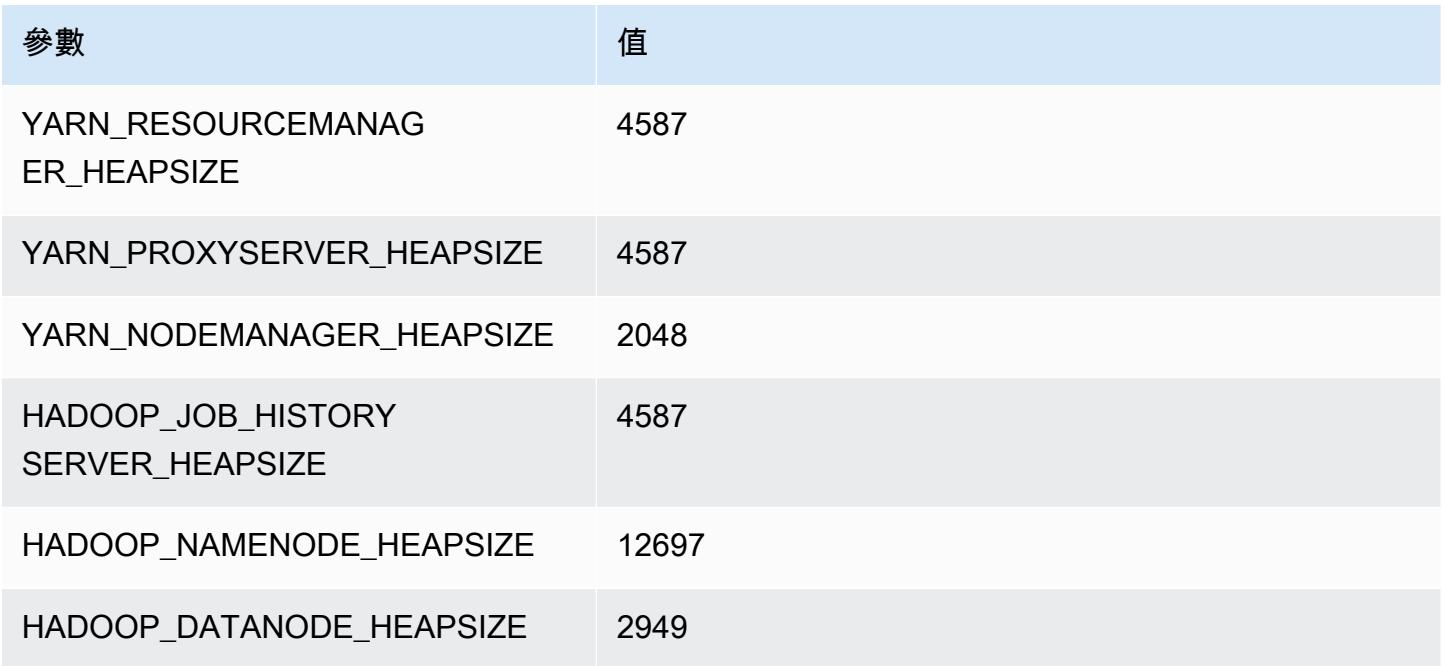

### r5dn.8xlarge

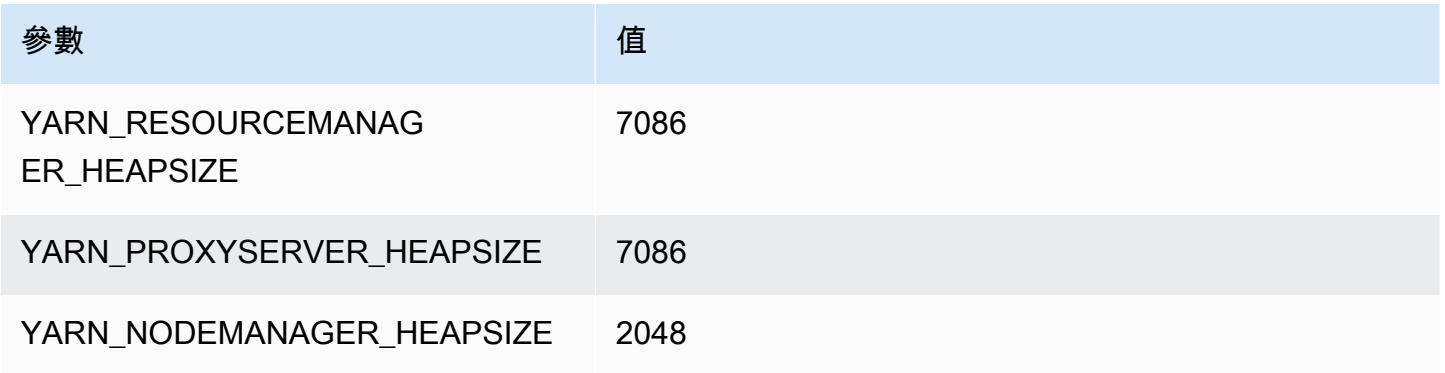

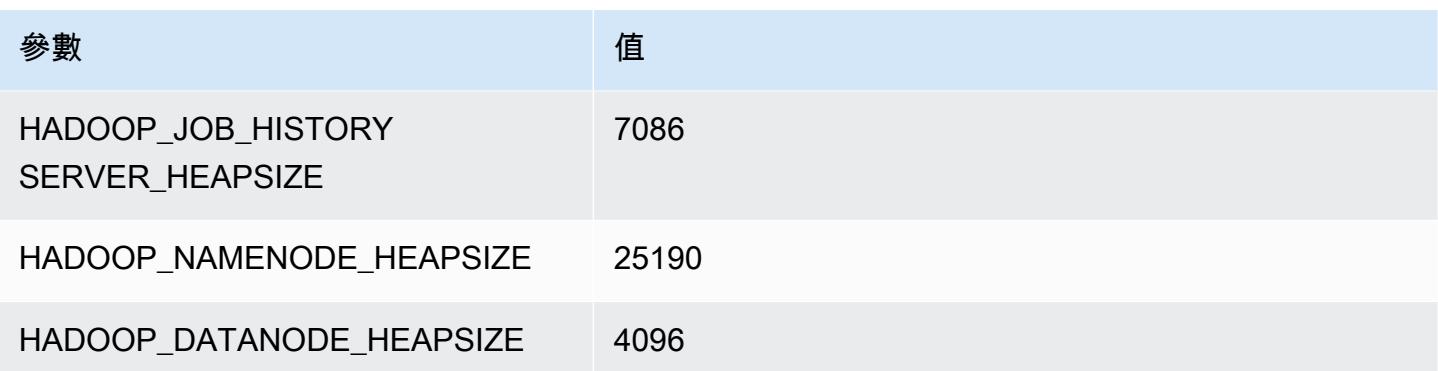

### r5dn.12xlarge

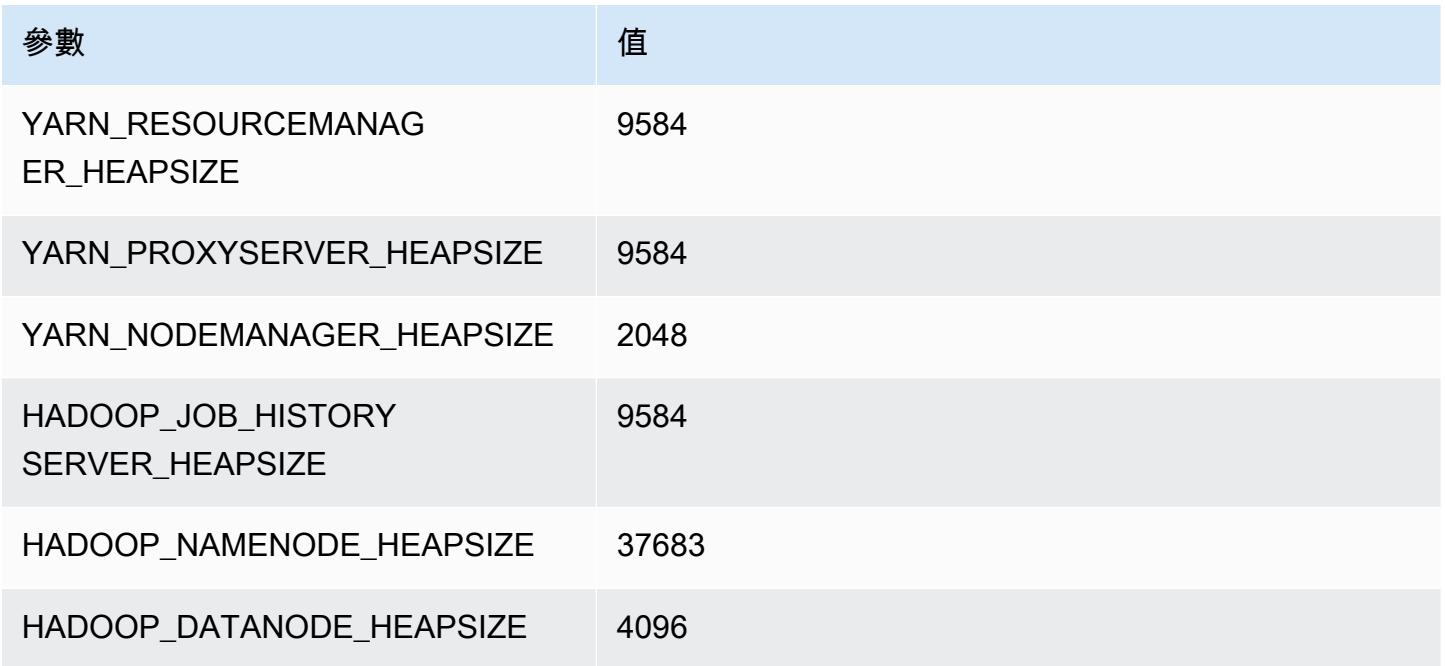

### r5dn.16xlarge

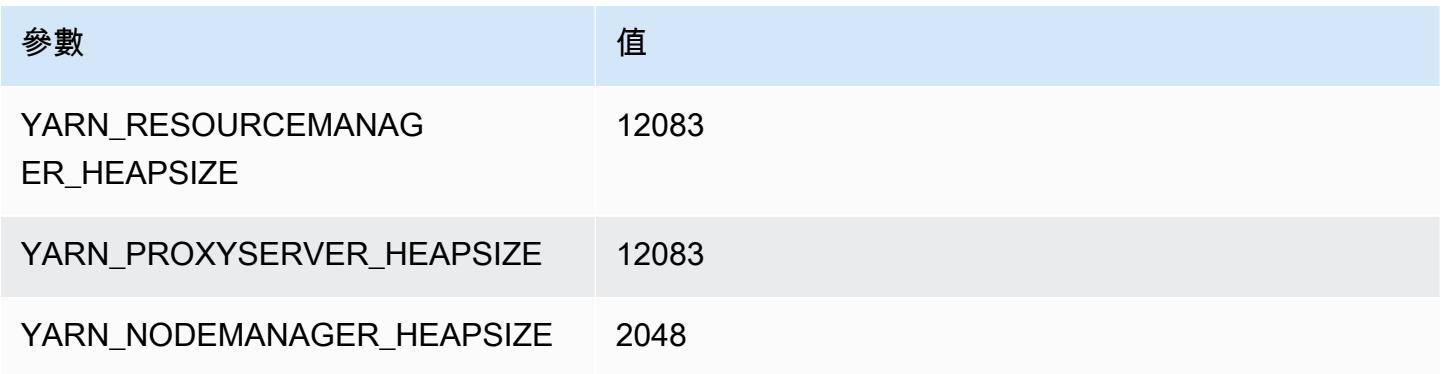

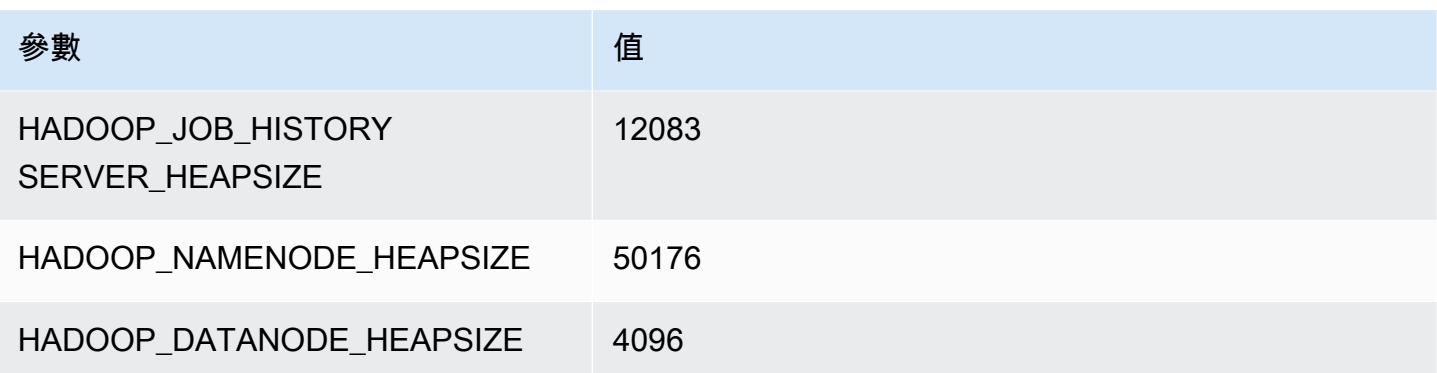

#### r5dn.24xlarge

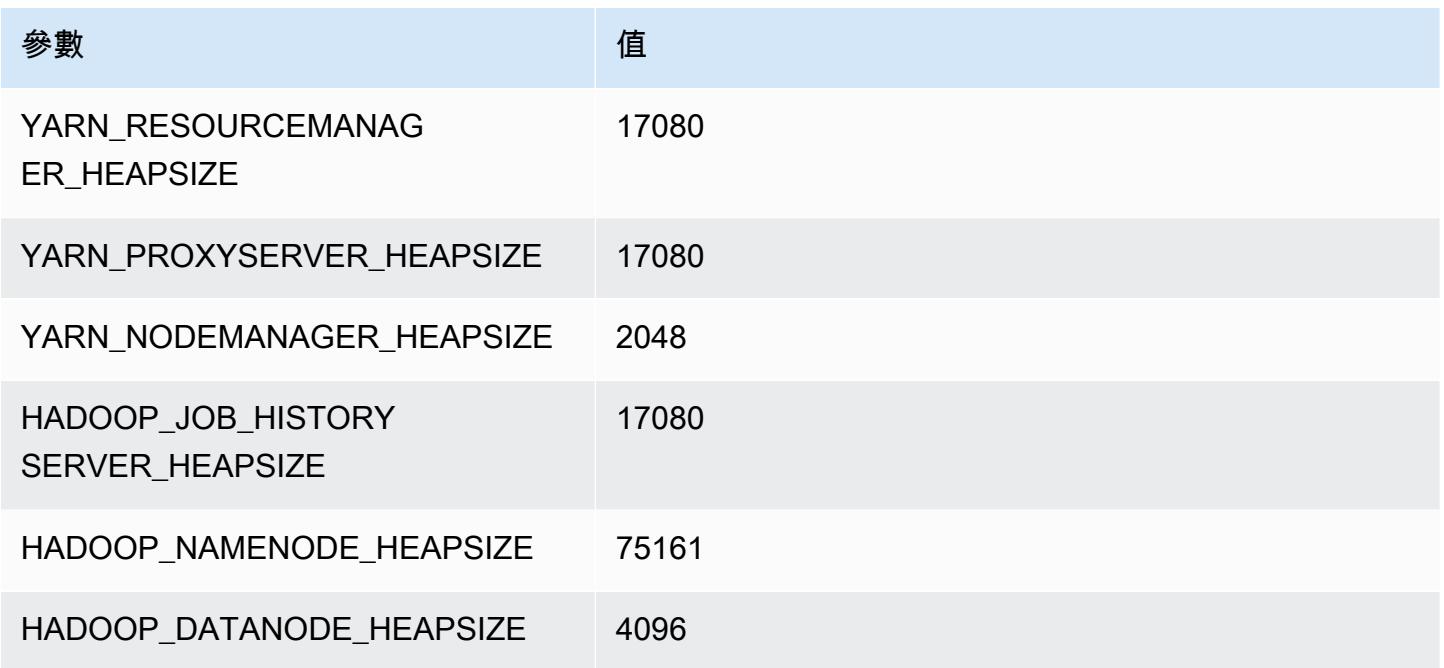

# r5n 執行個體

### r5n.xlarge

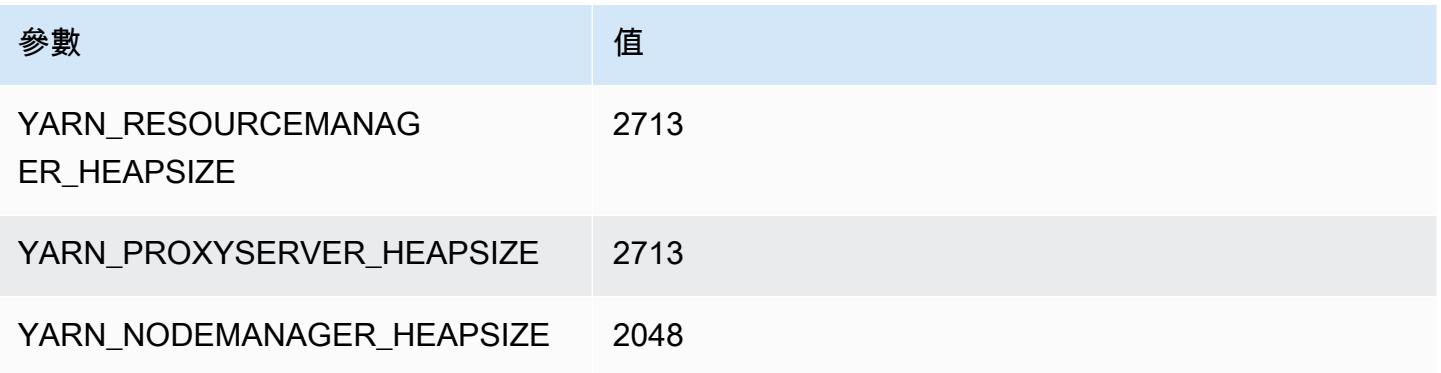

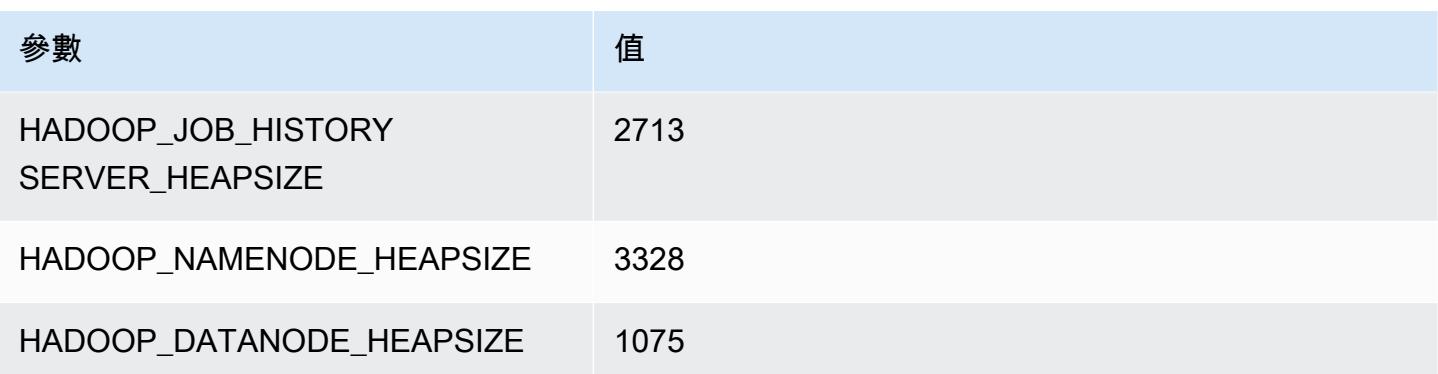

### r5n.2xlarge

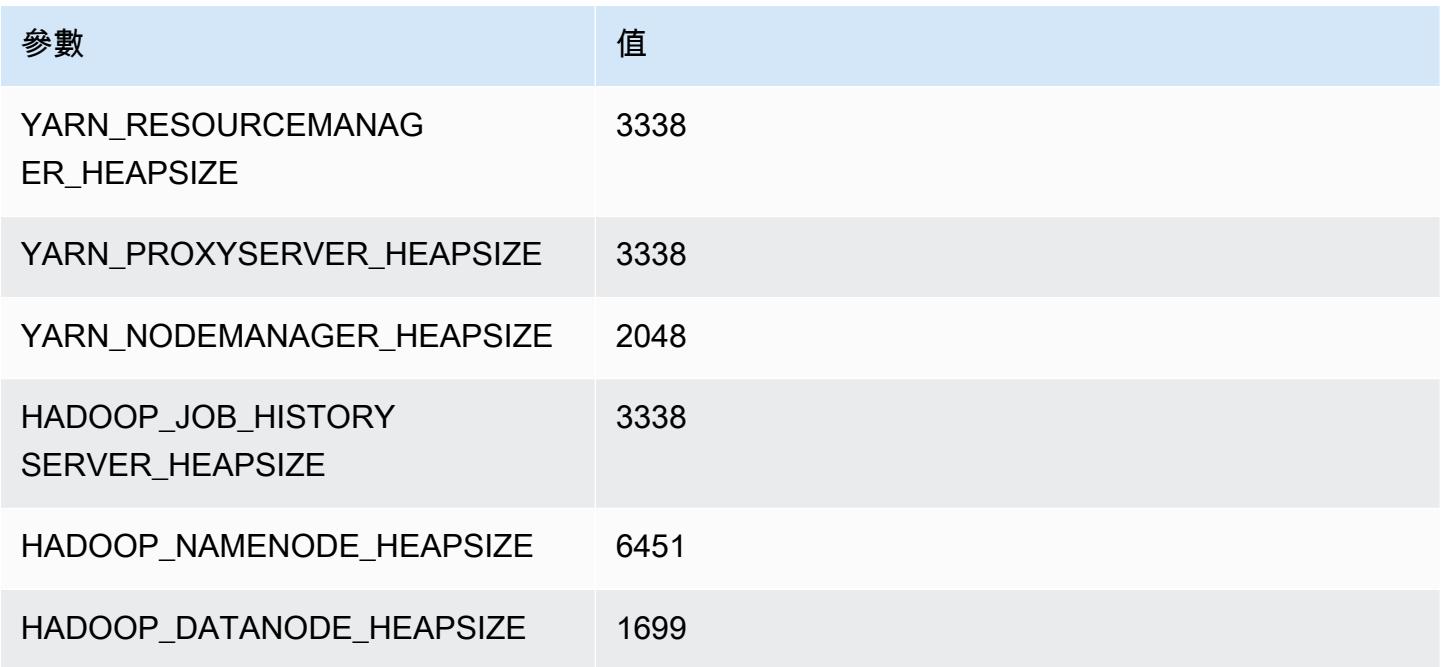

### r5n.4xlarge

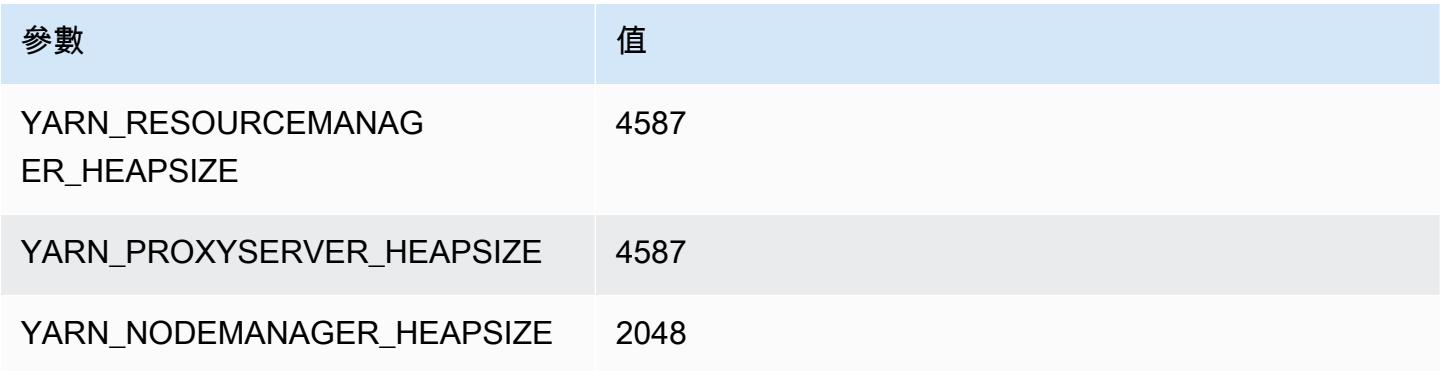

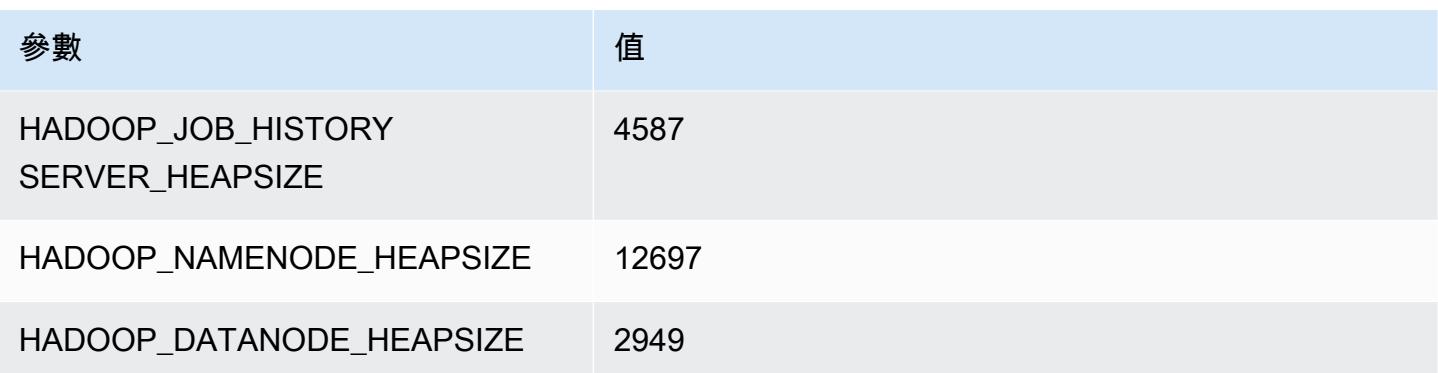

### r5n.8xlarge

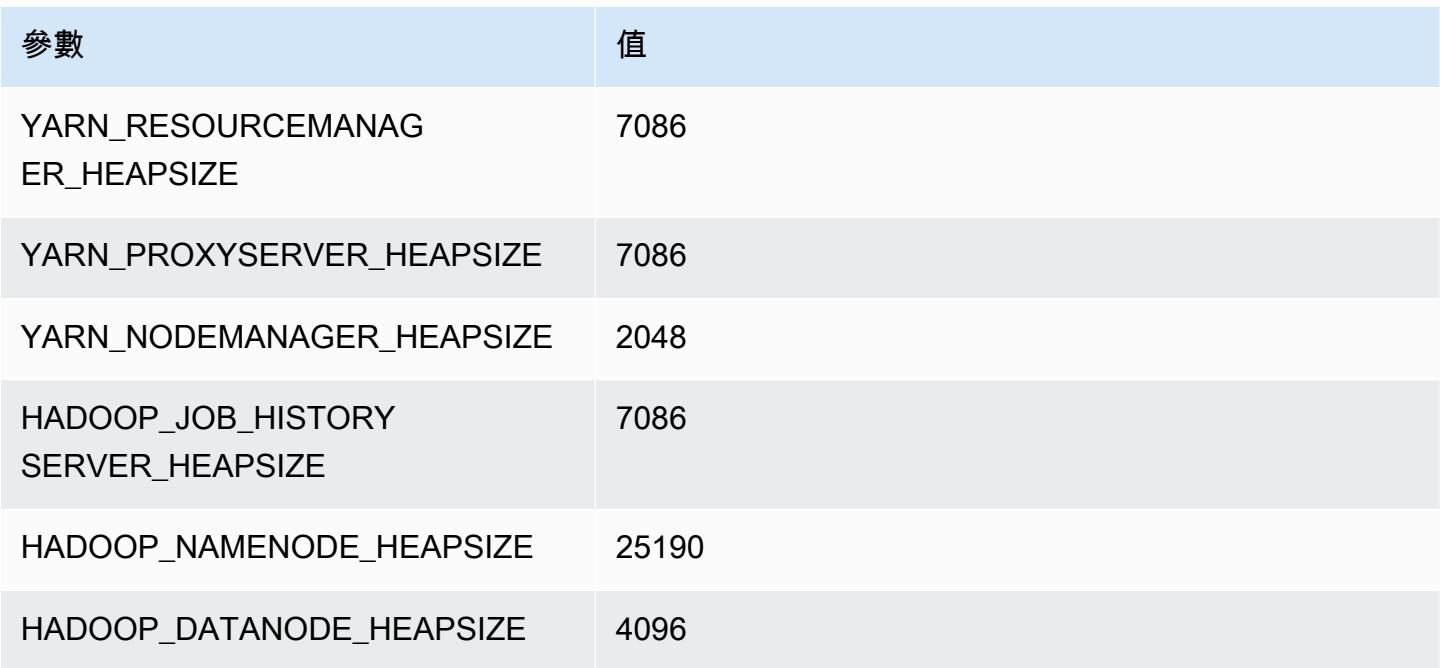

### r5n.12xlarge

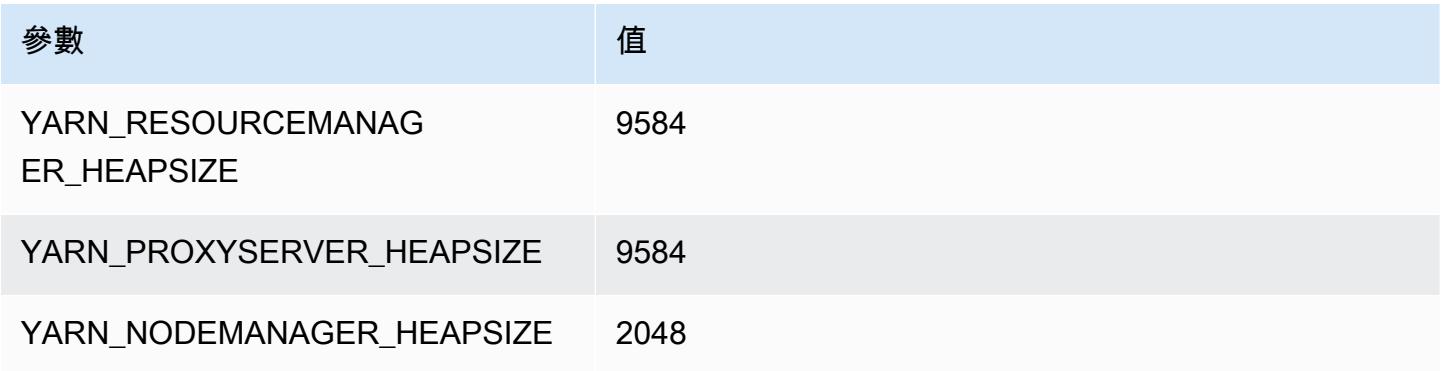

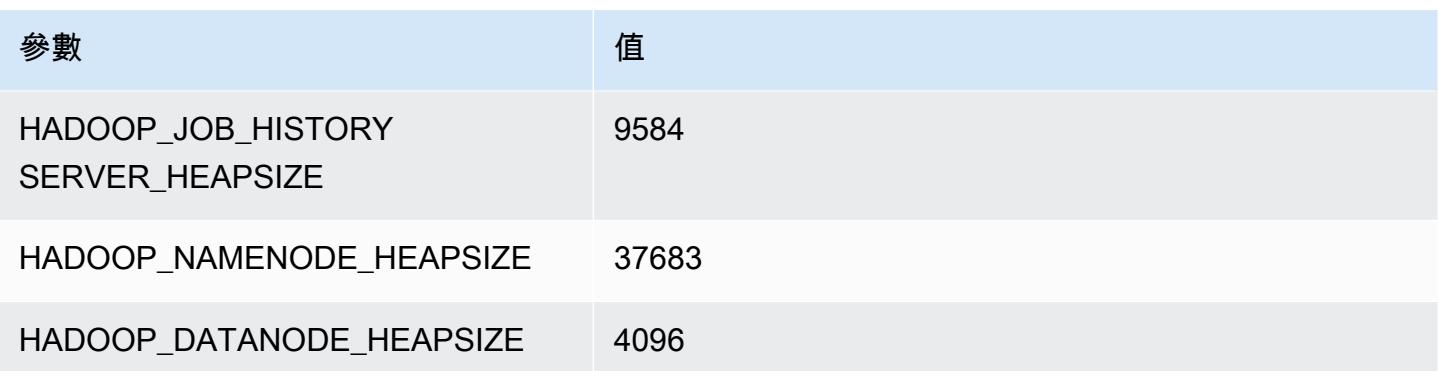

#### r5n.16xlarge

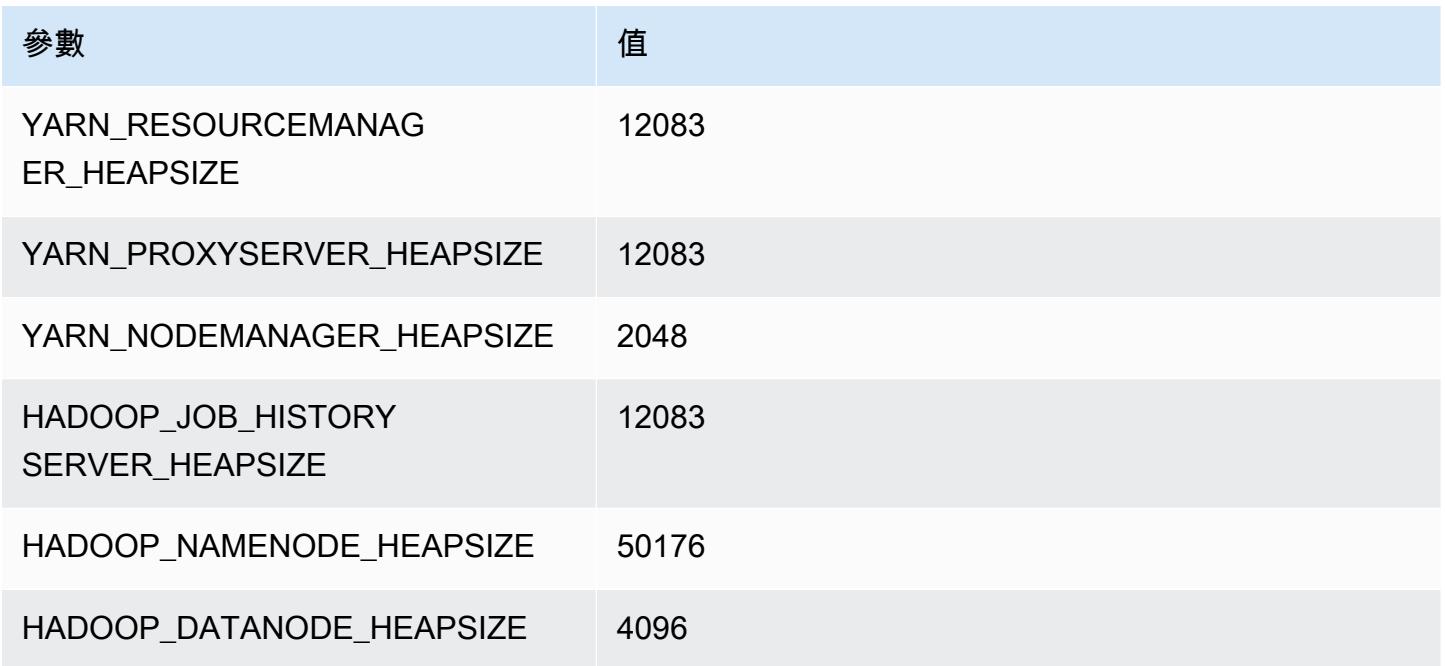

### r5n.24xlarge

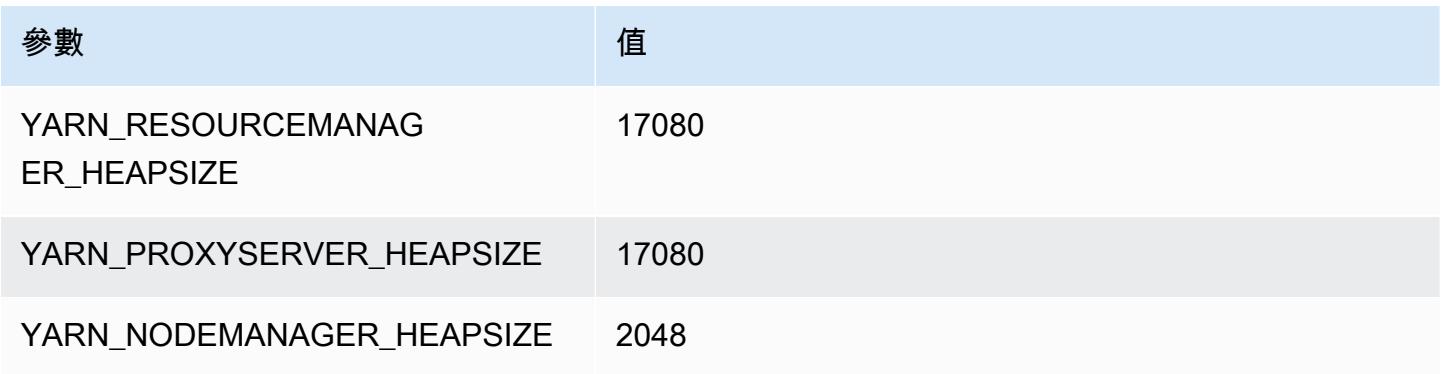

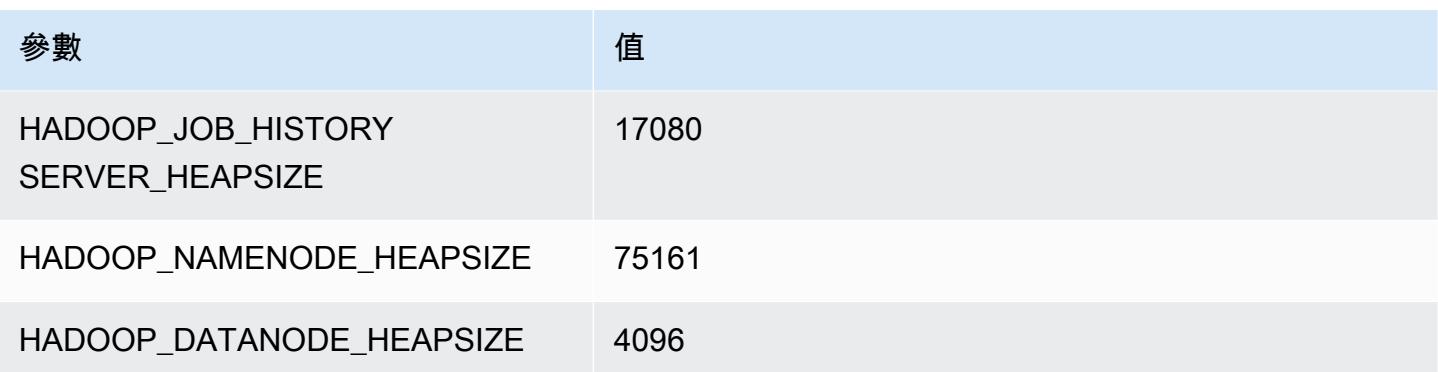

### r6a 執行個體

#### r6a.xlarge

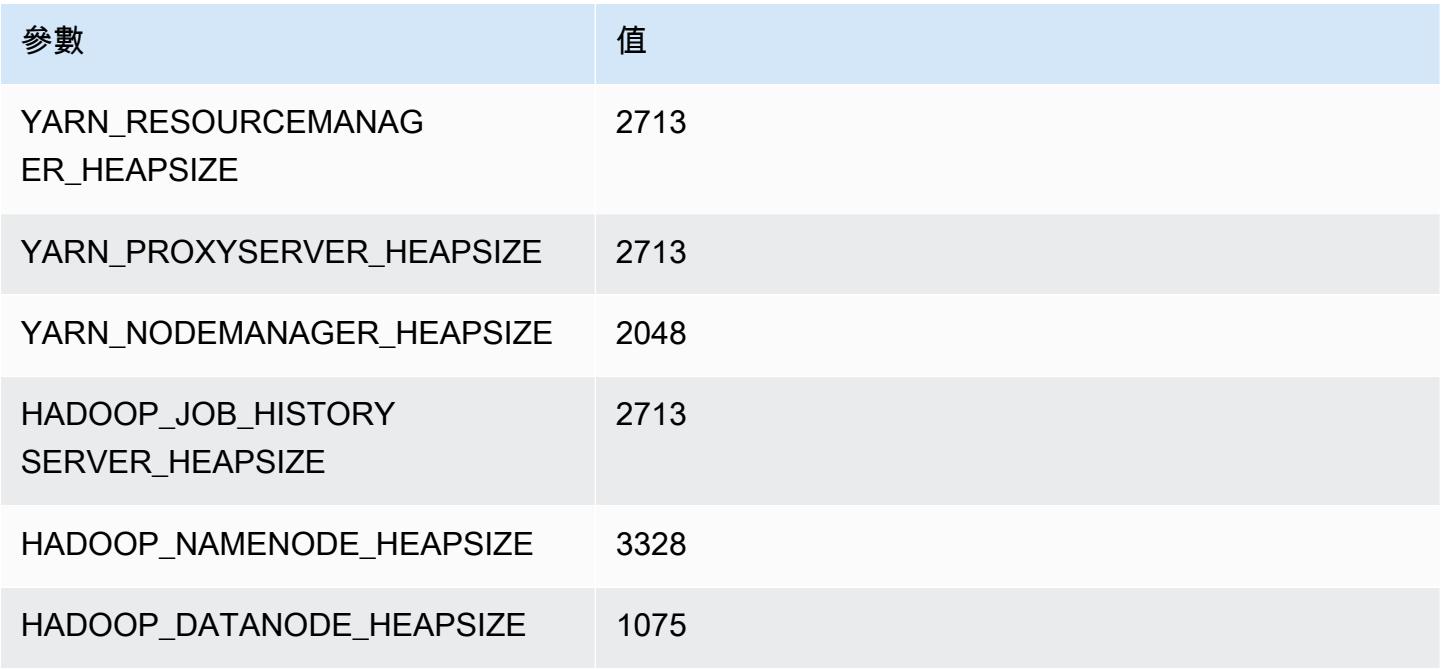

### r6a.2xlarge

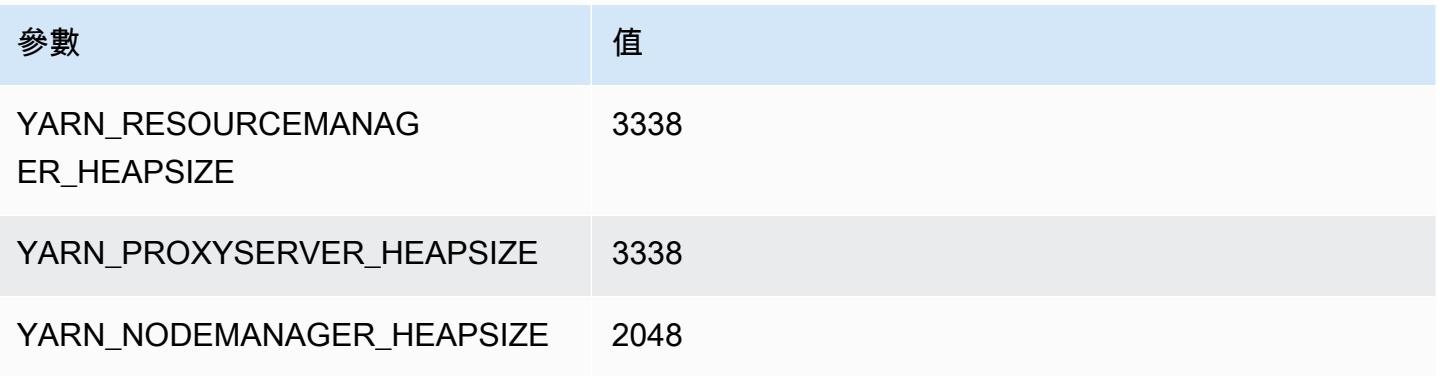

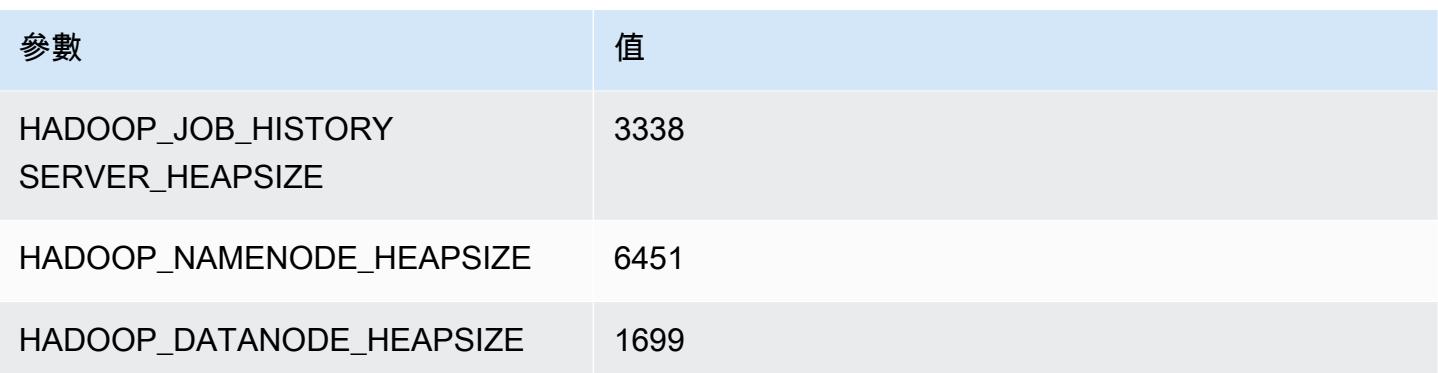

### r6a.4xlarge

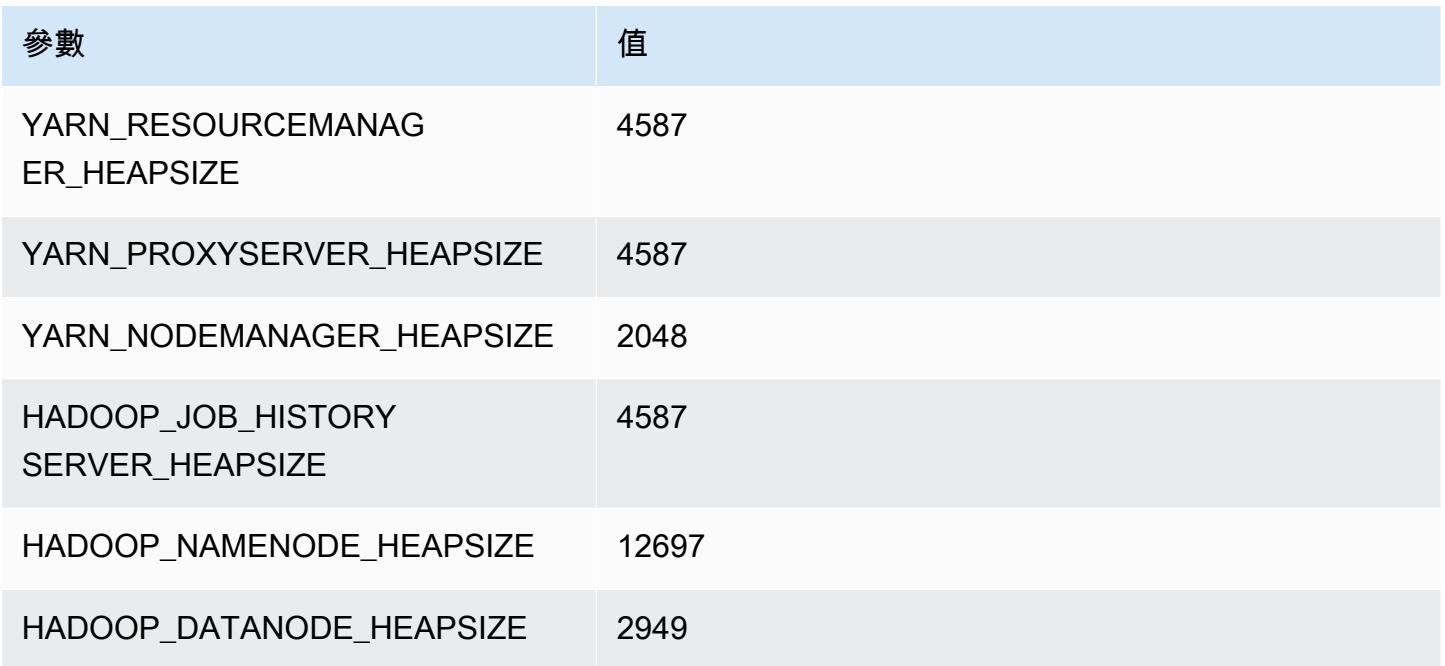

### r6a.8xlarge

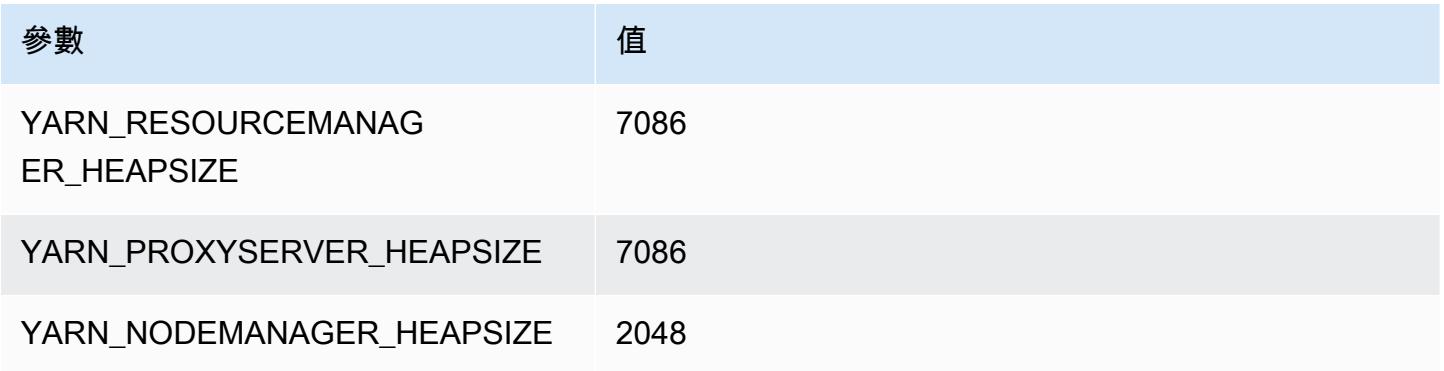

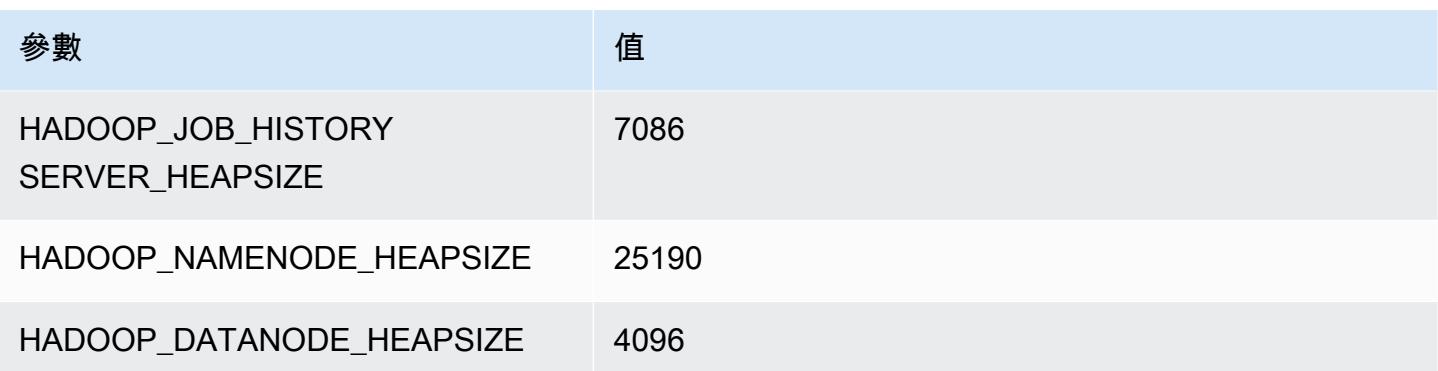

#### r6a.12xlarge

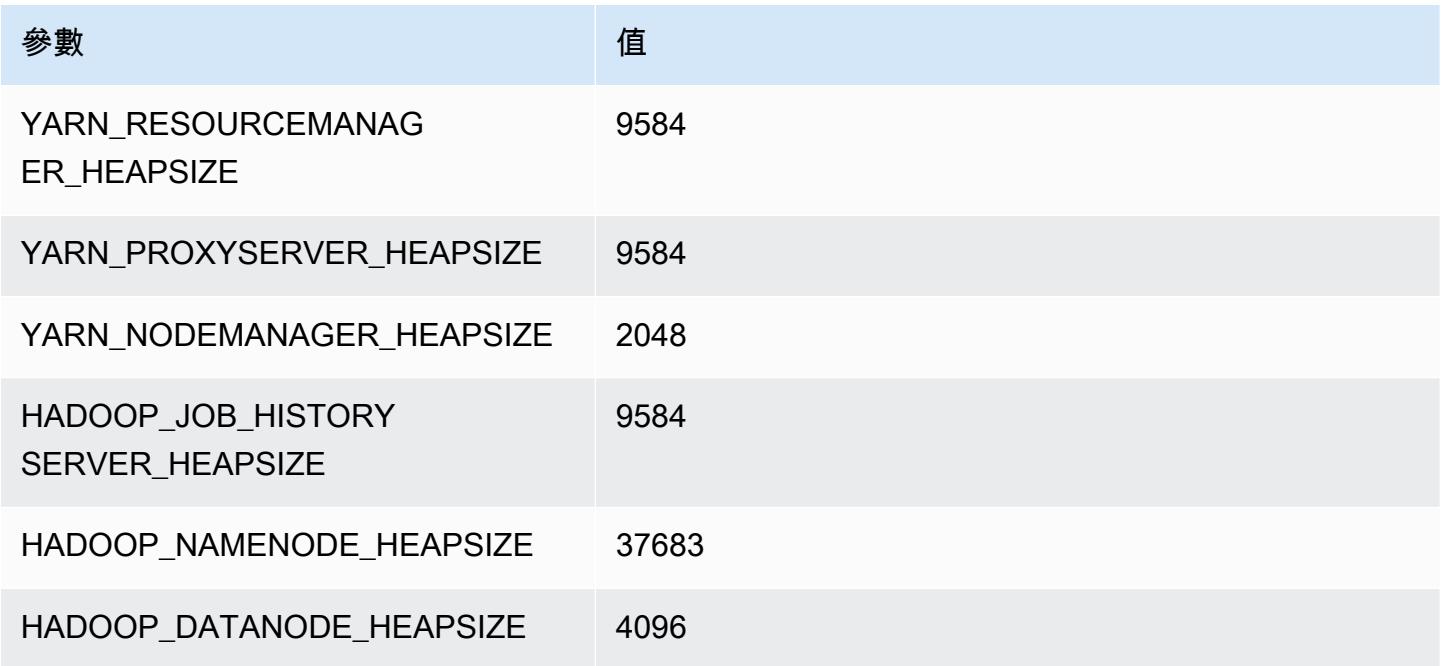

#### r6a.16xlarge

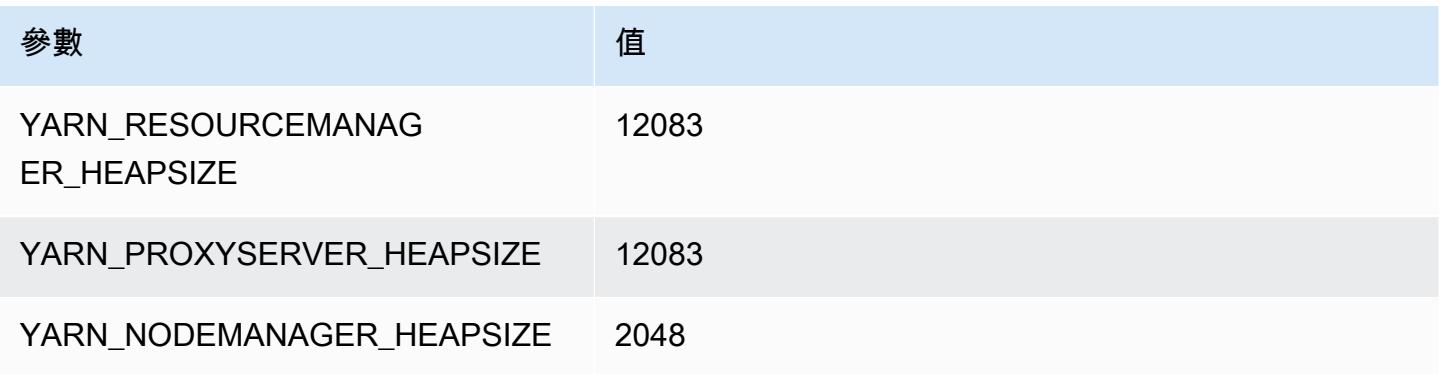

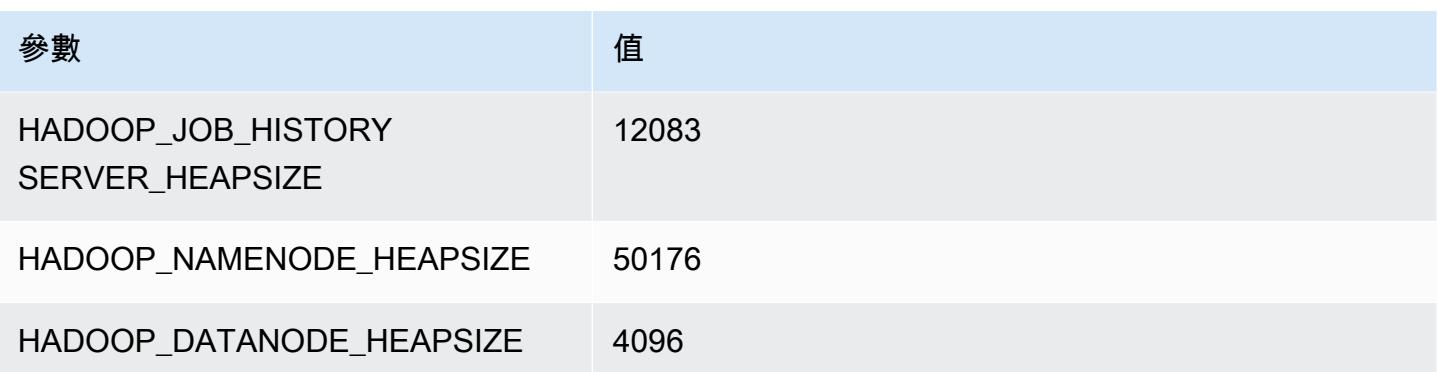

#### r6a.24xlarge

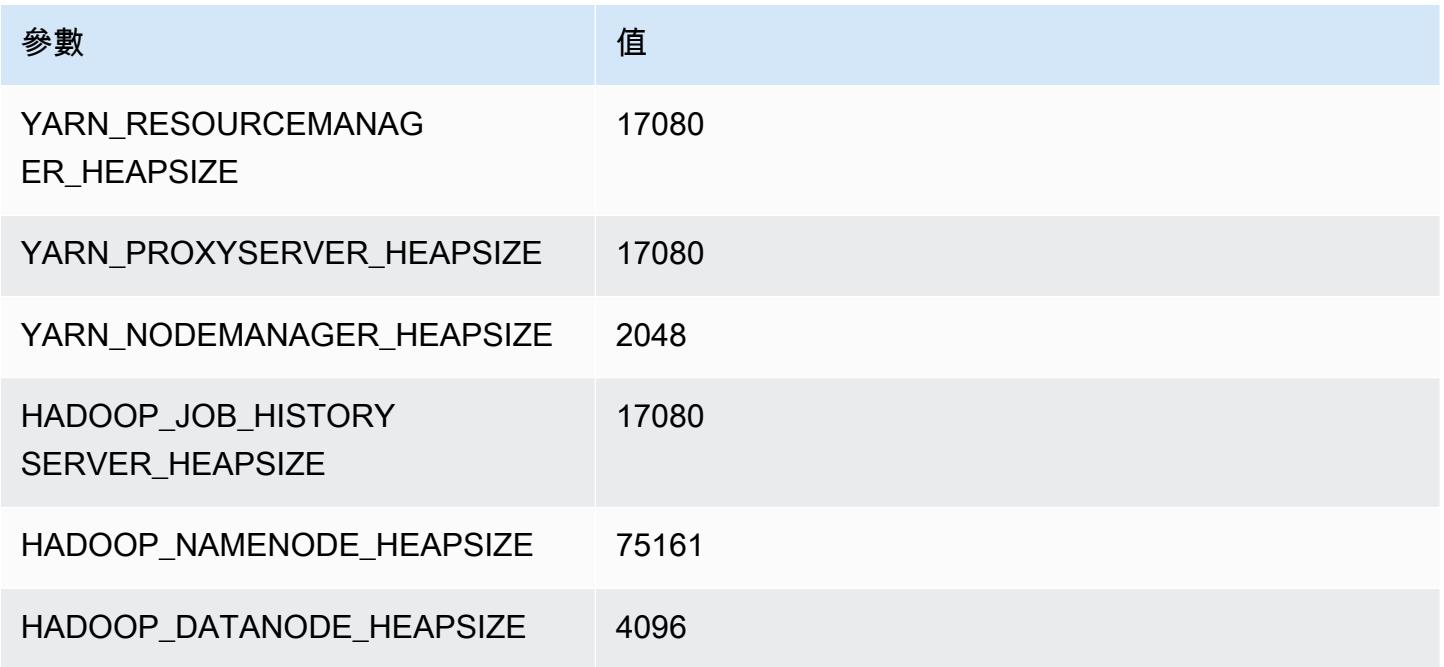

#### r6a.32xlarge

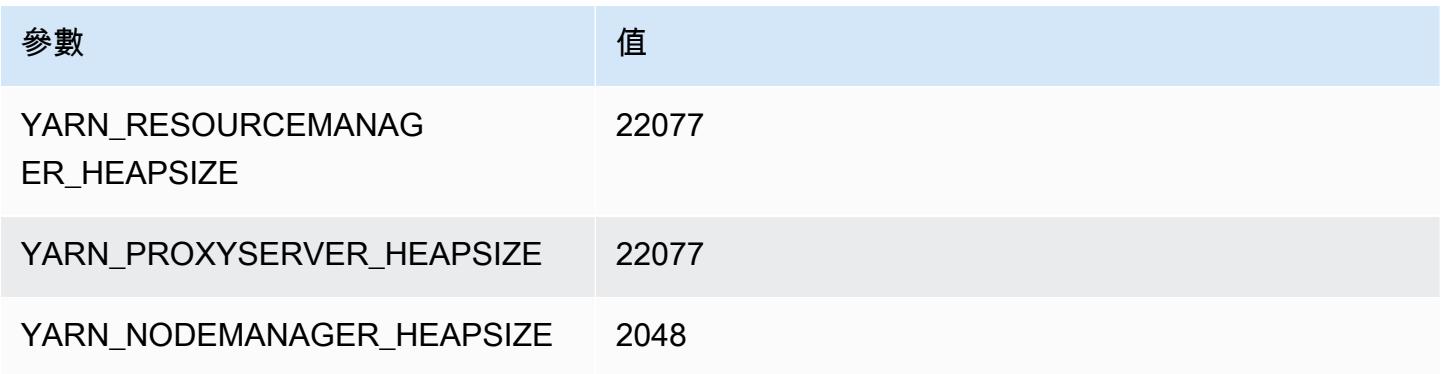

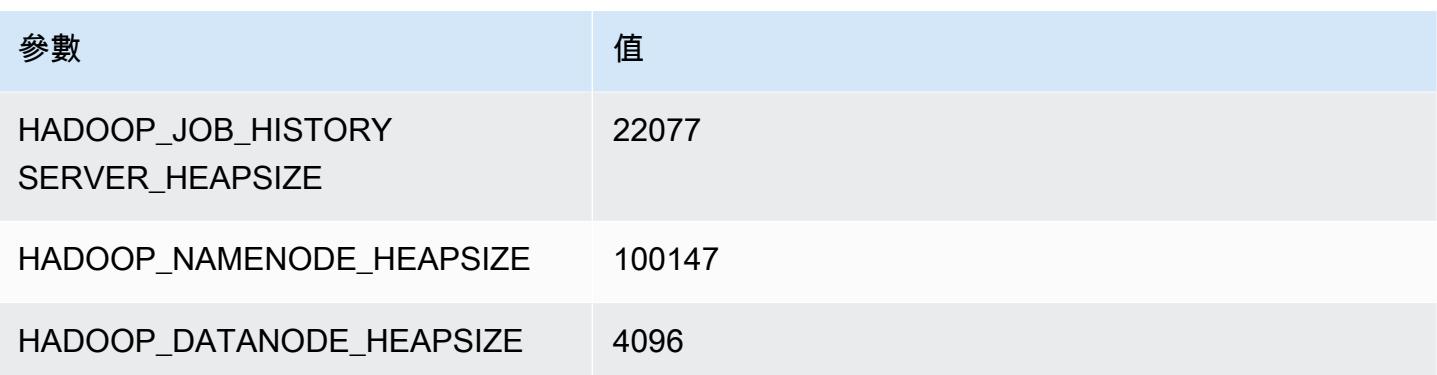

#### r6a.48xlarge

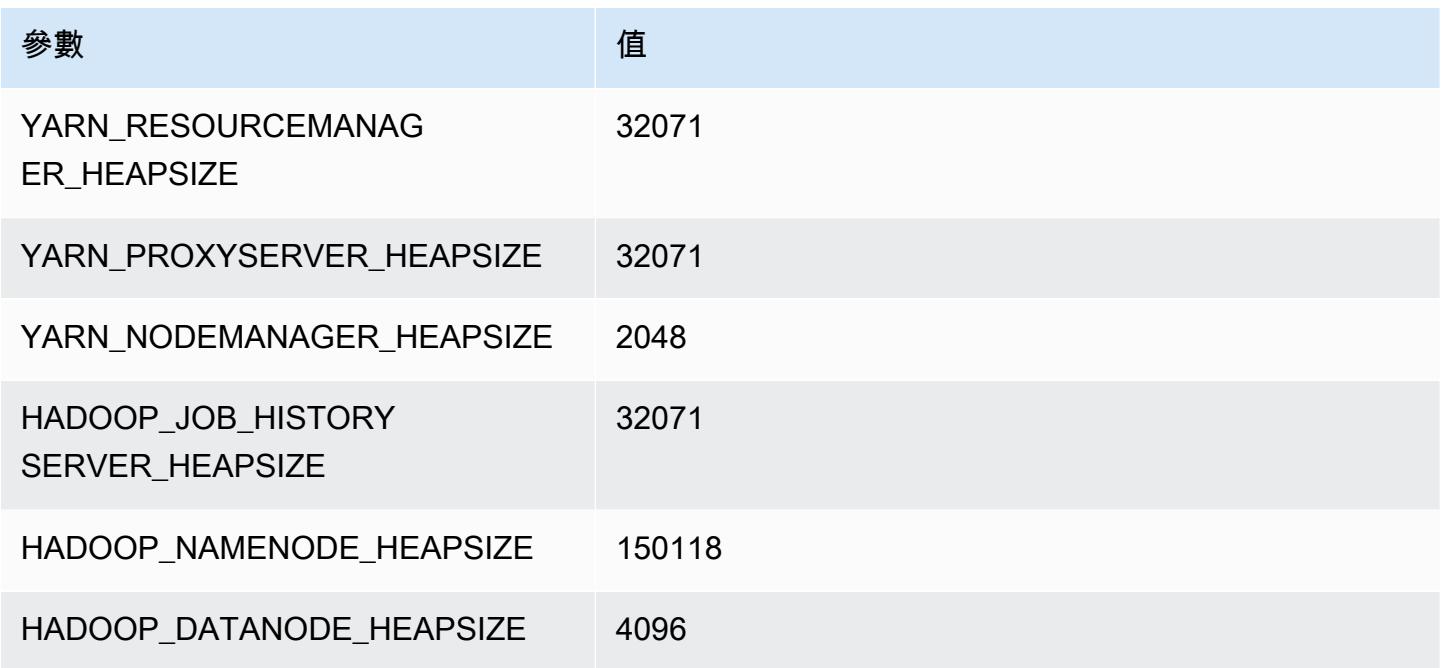

# r6g 執行個體

### r6g.xlarge

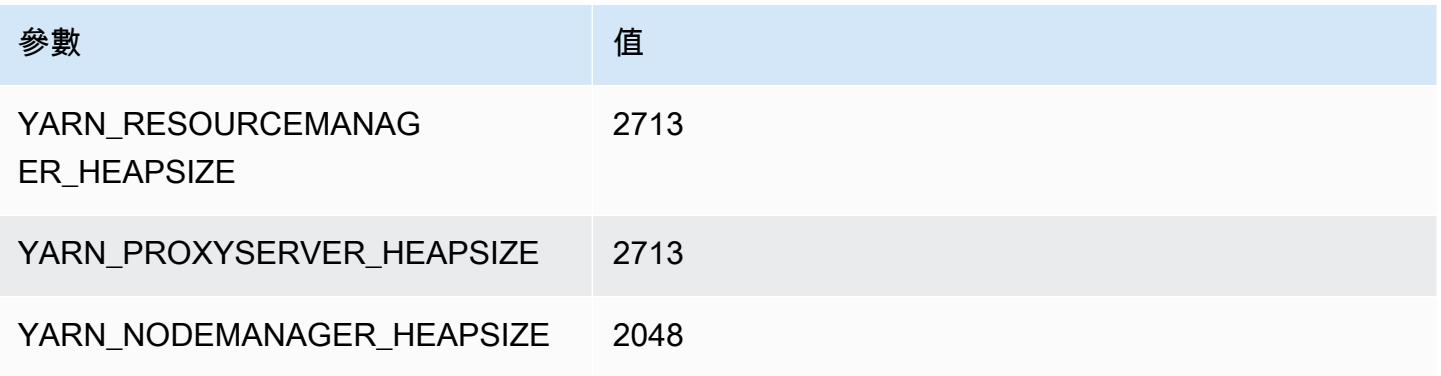

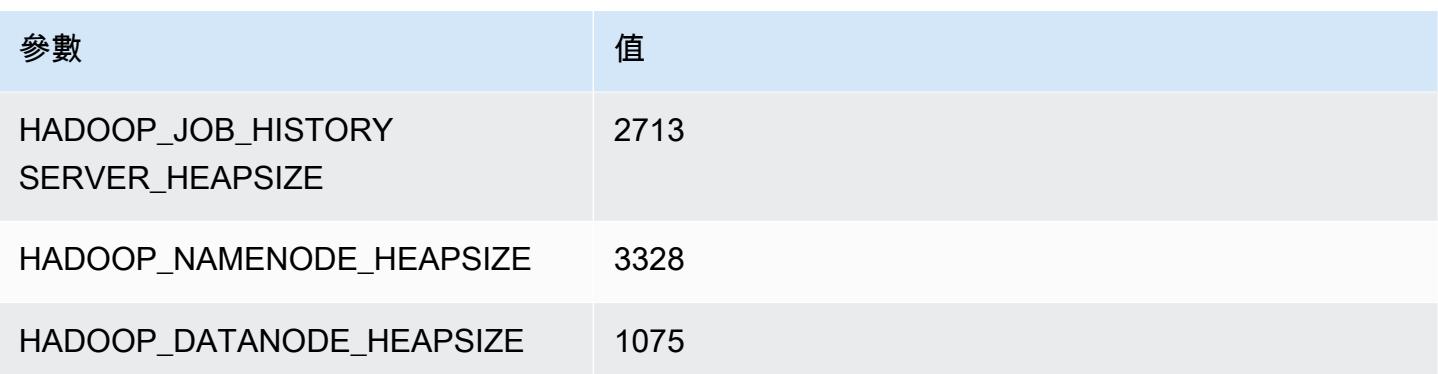

### r6g.2xlarge

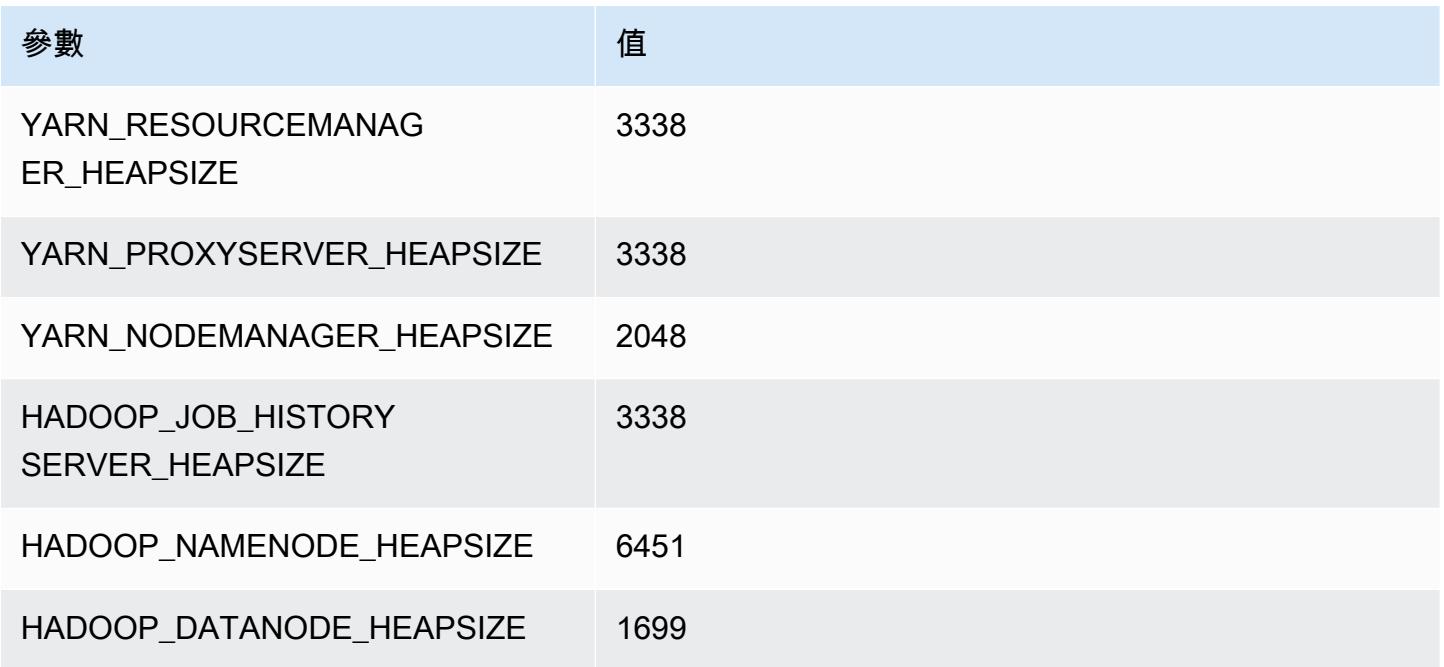

### r6g.4xlarge

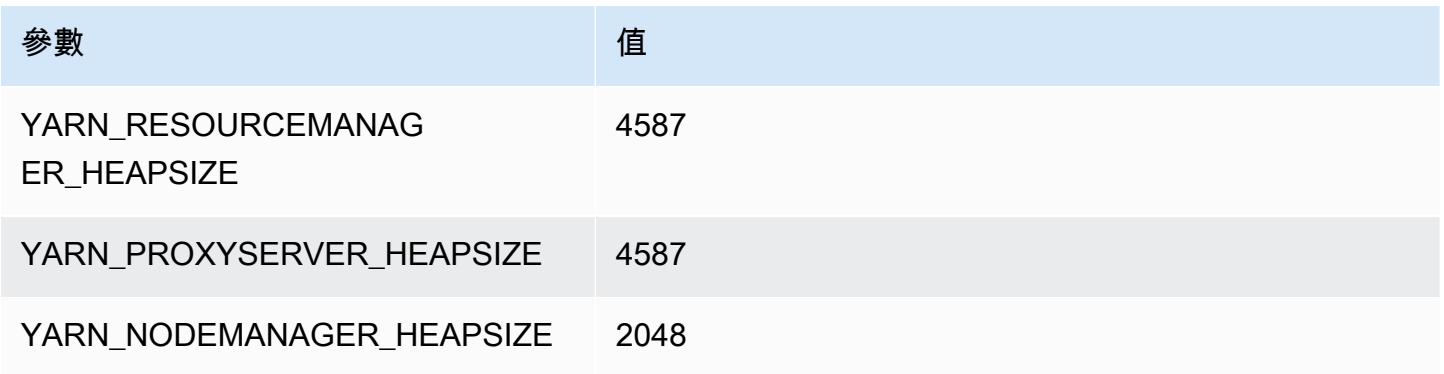

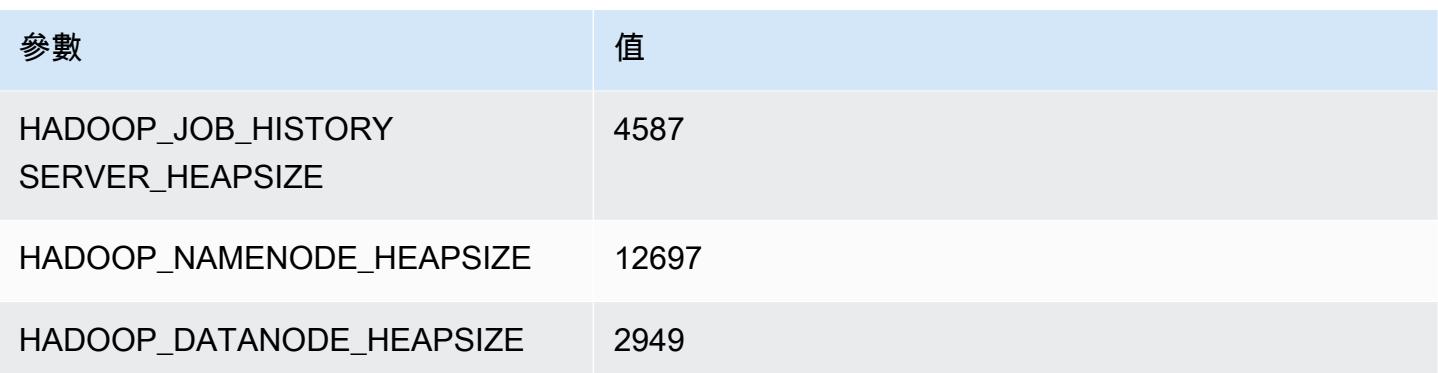

### r6g.8xlarge

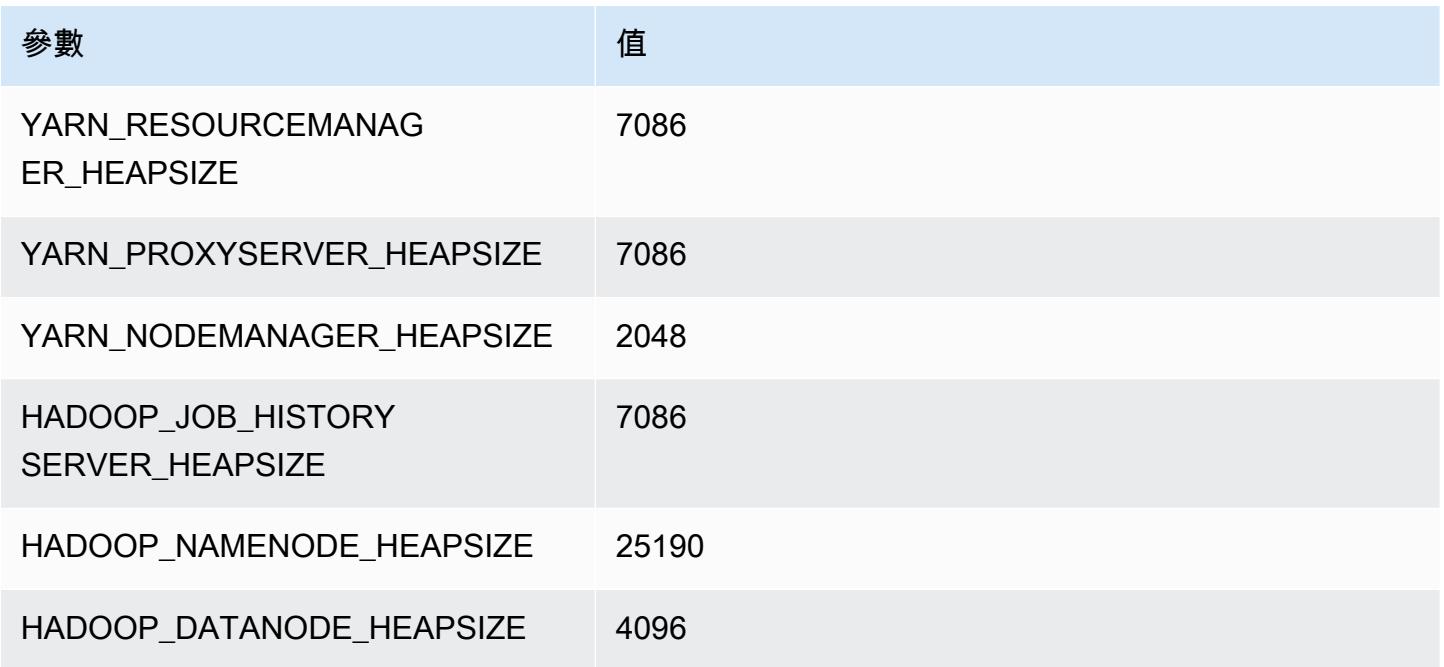

### r6g.12xlarge

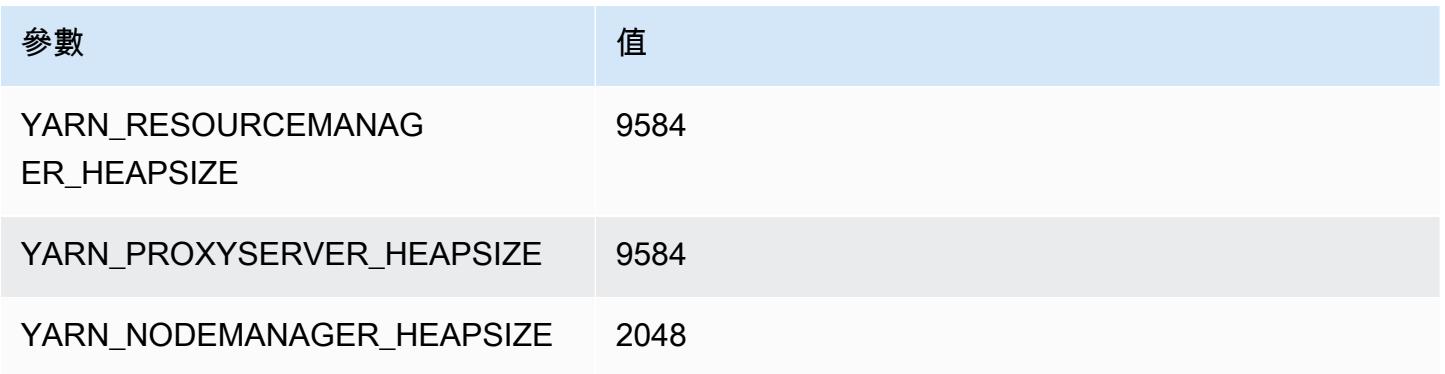

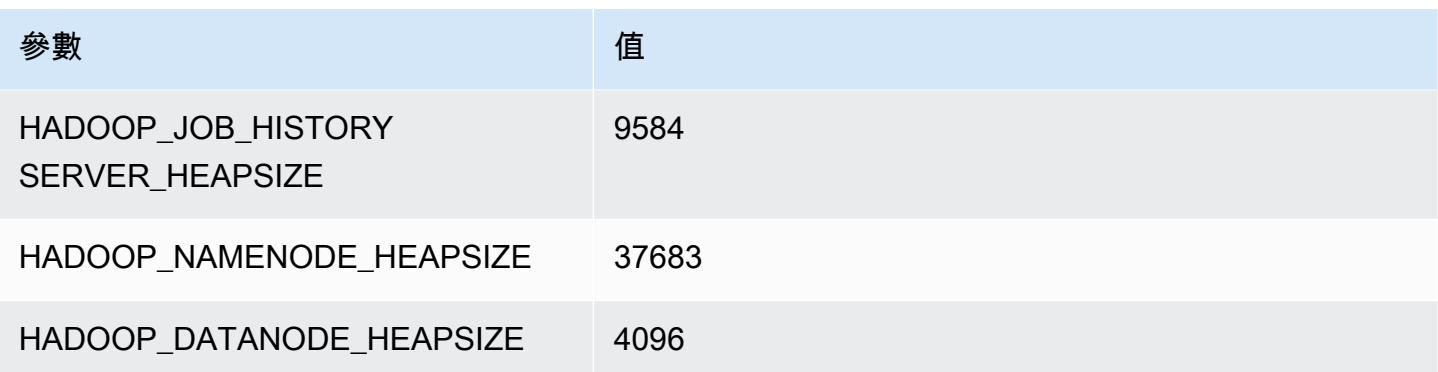

### r6g.16xlarge

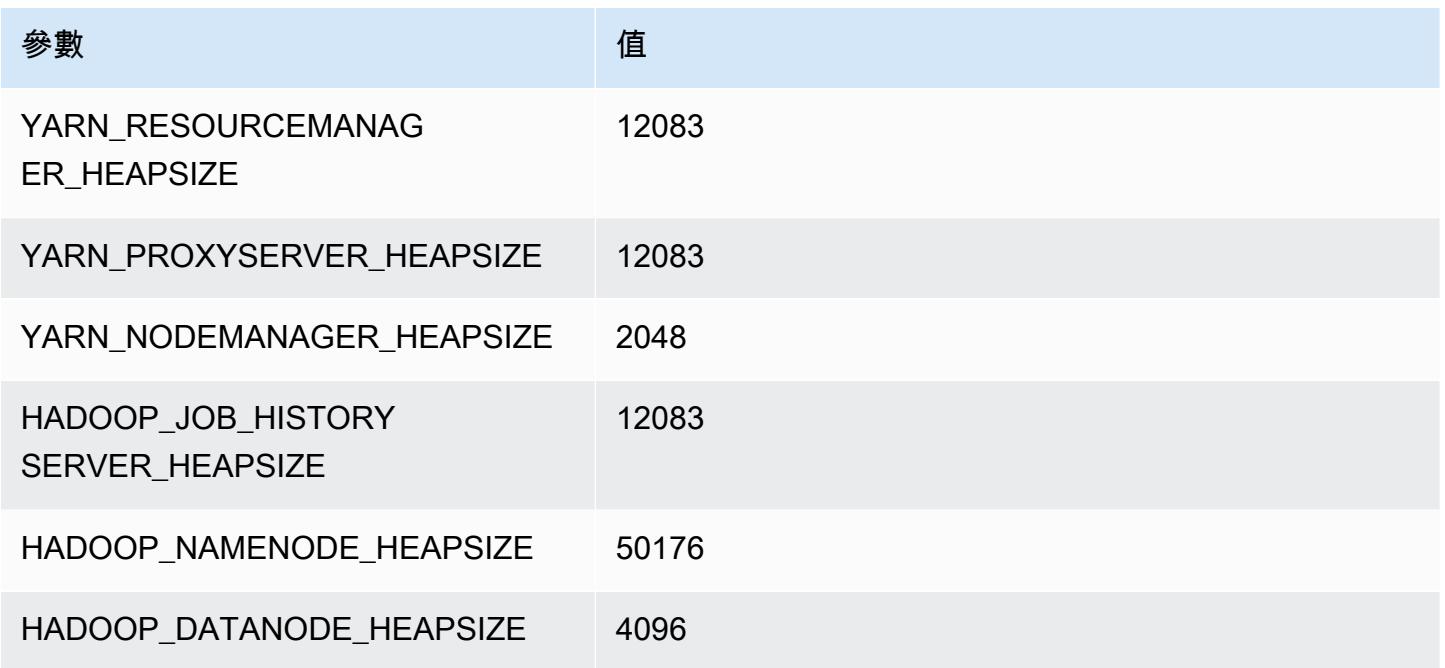

# r6gd 執行個體

### r6gd.xlarge

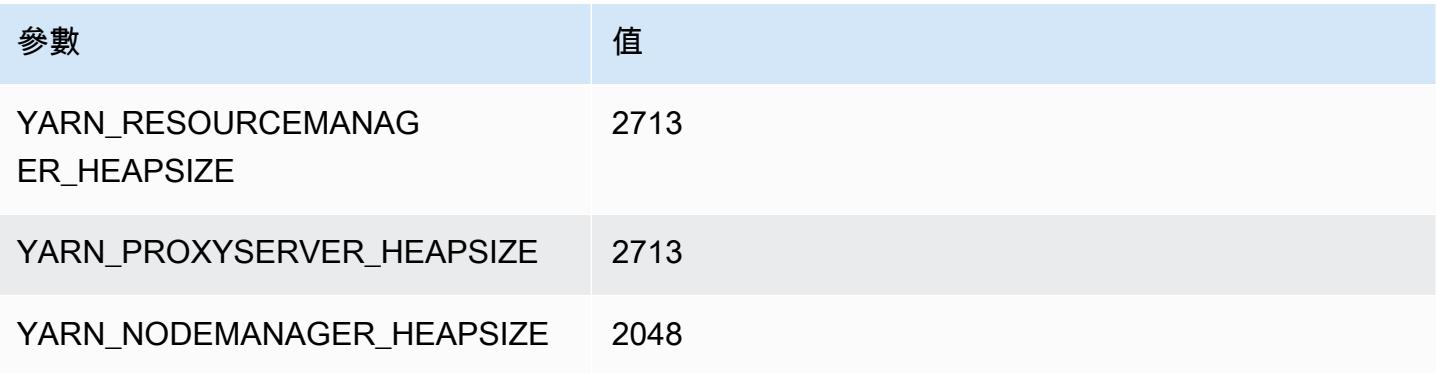

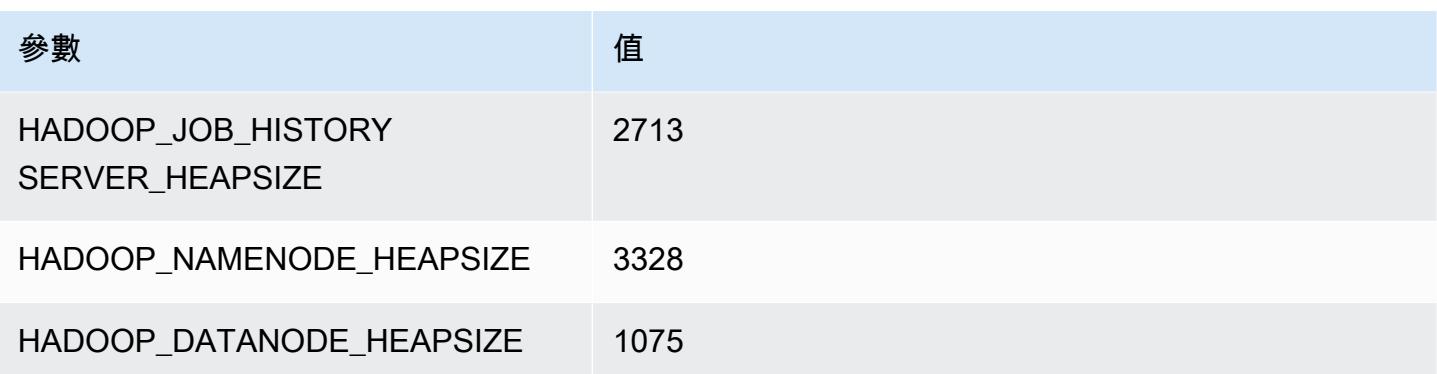

### r6gd.2xlarge

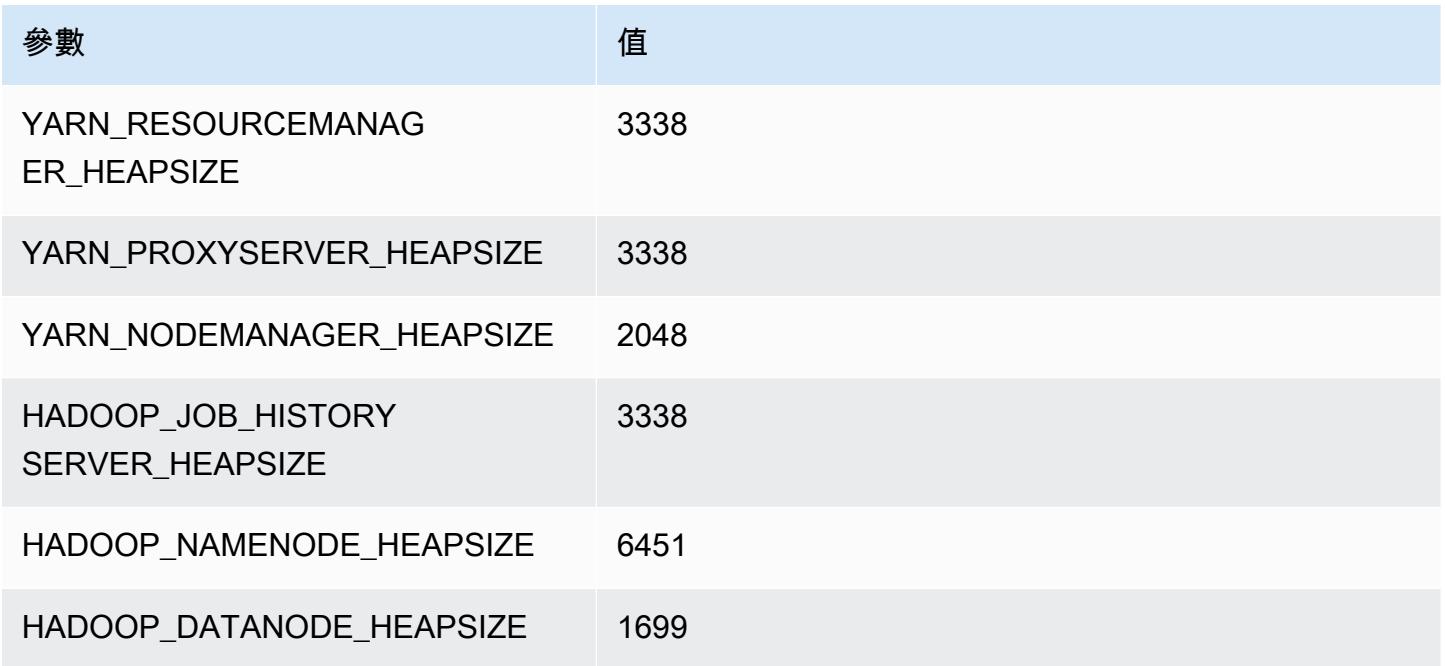

### r6gd.4xlarge

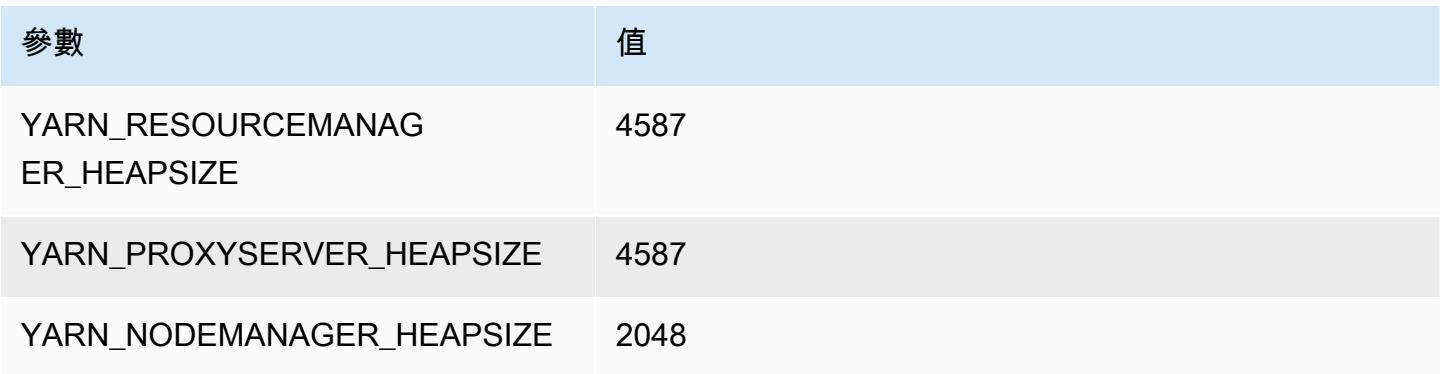

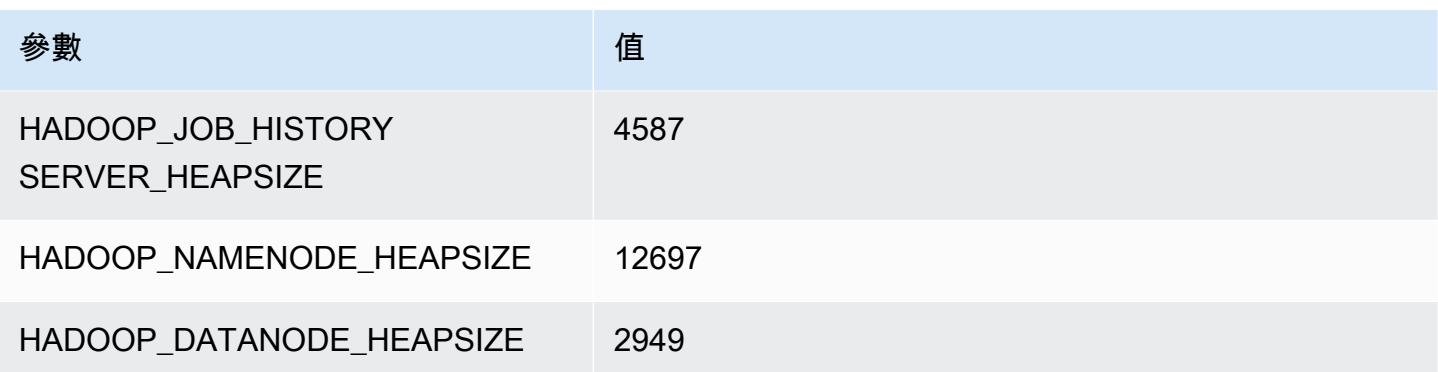

### r6gd.8xlarge

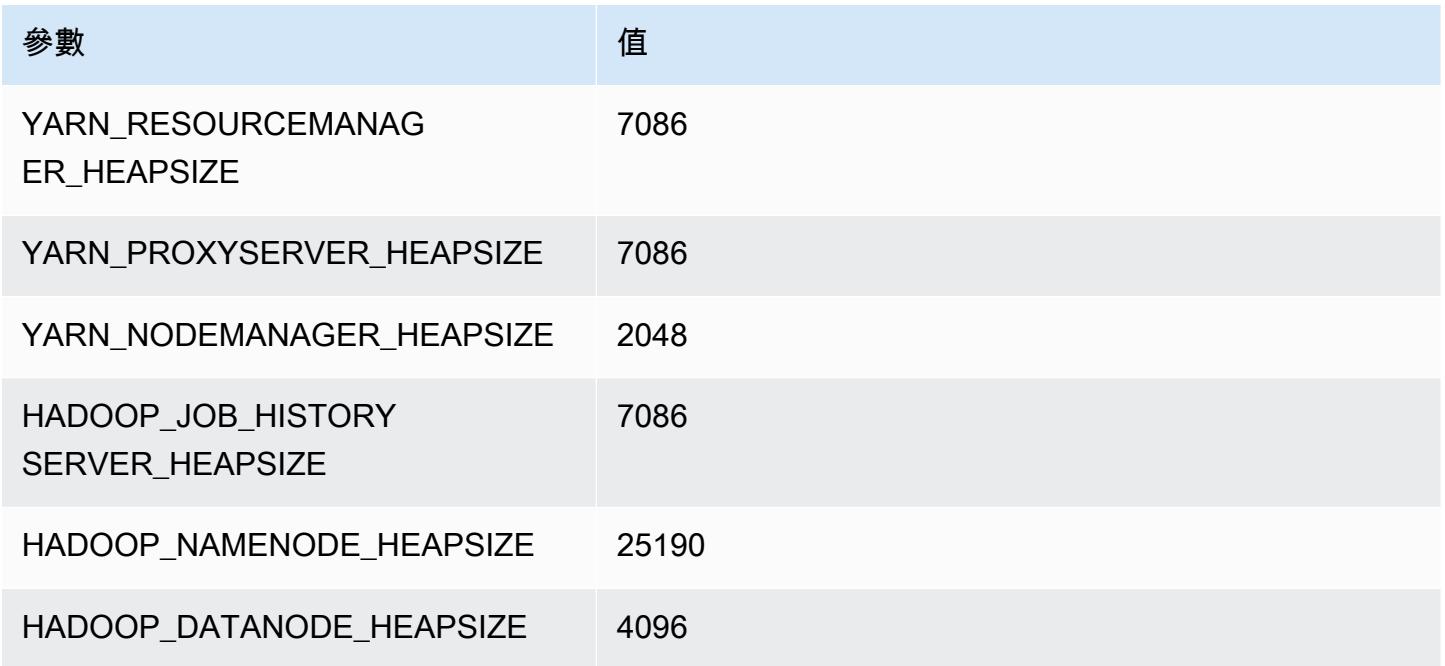

### r6gd.12xlarge

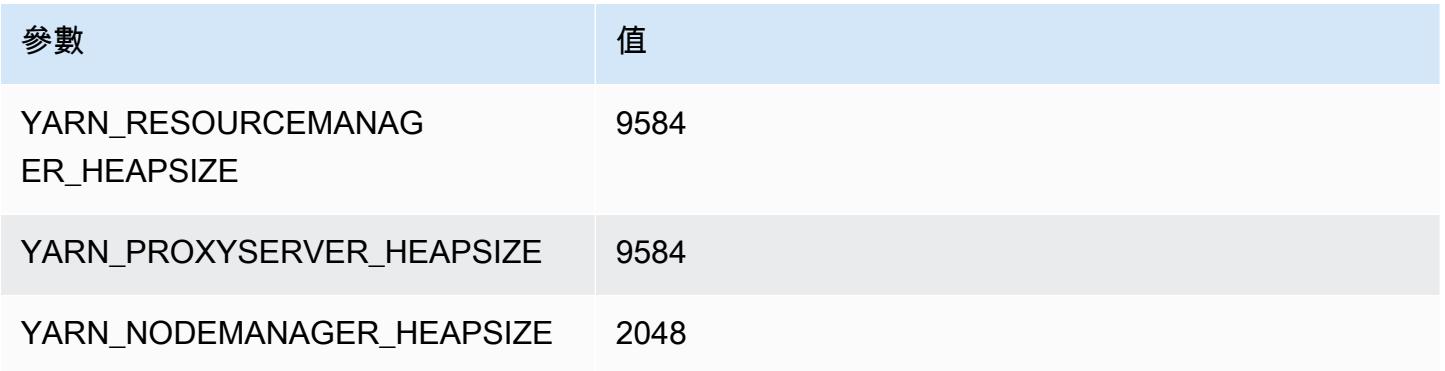

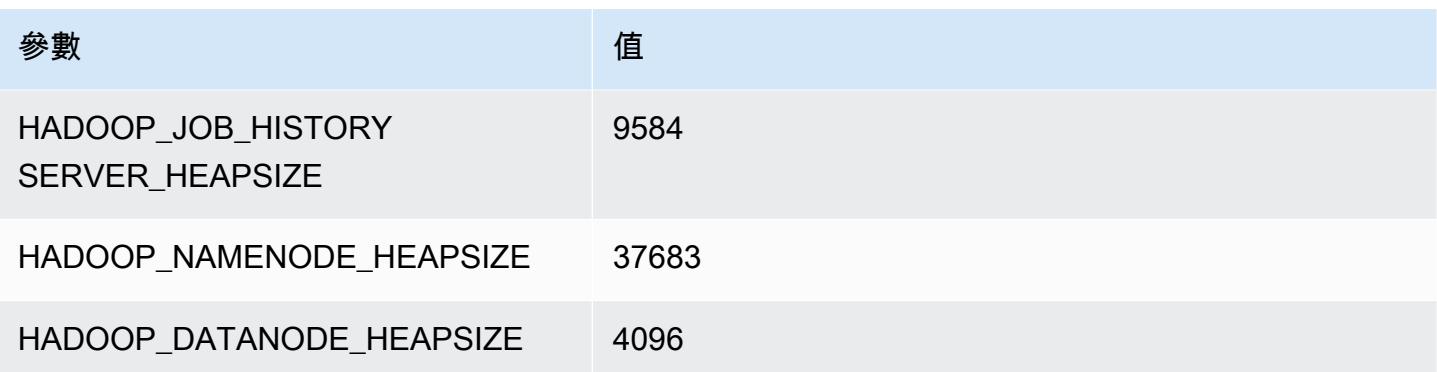

### r6gd.16xlarge

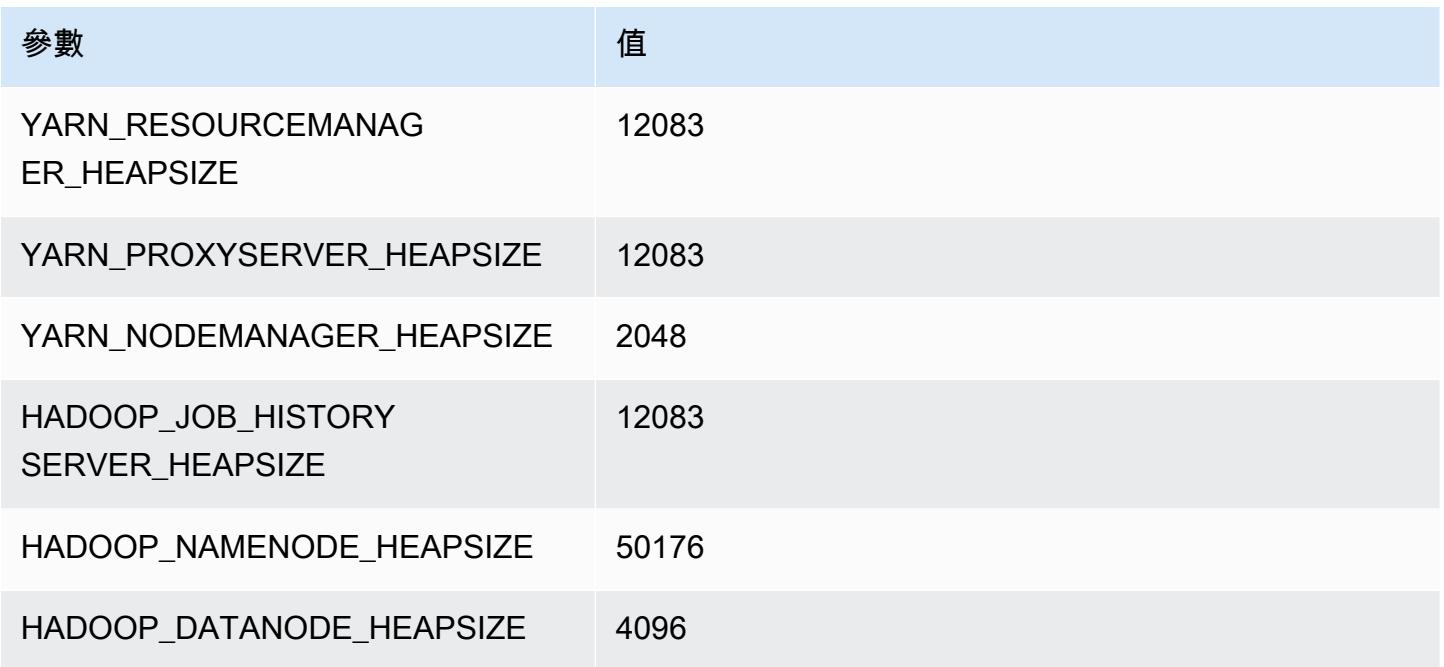

# r6i 執行個體

#### r6i.xlarge

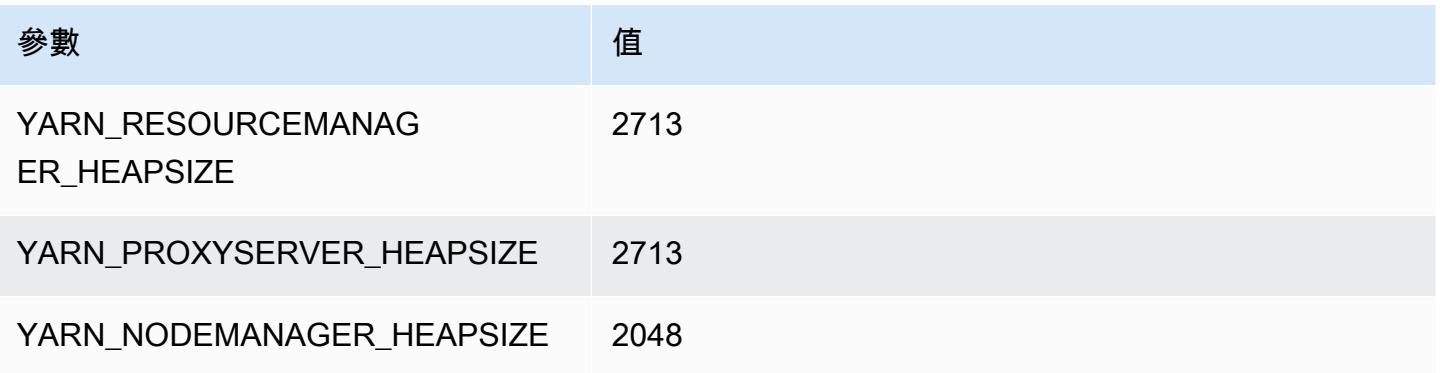

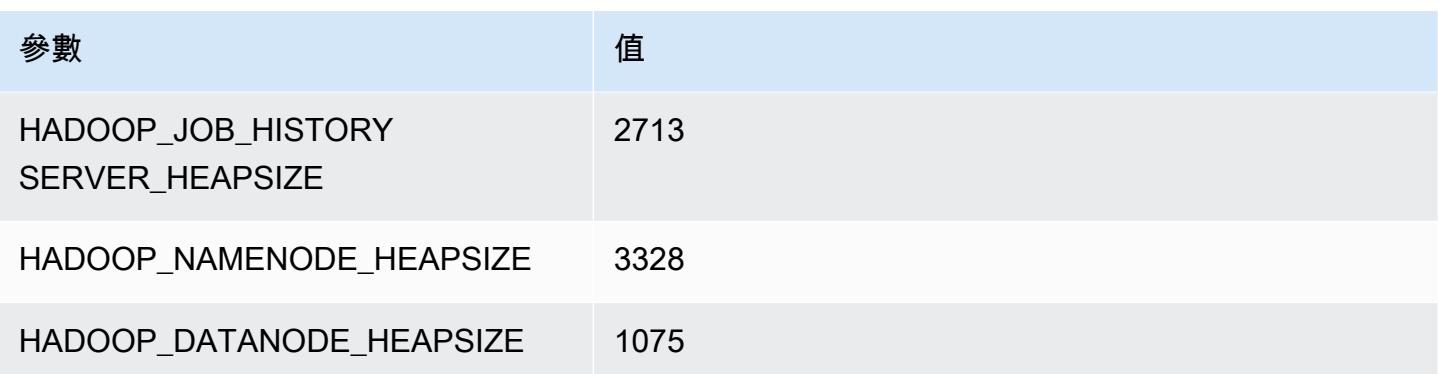

### r6i.2xlarge

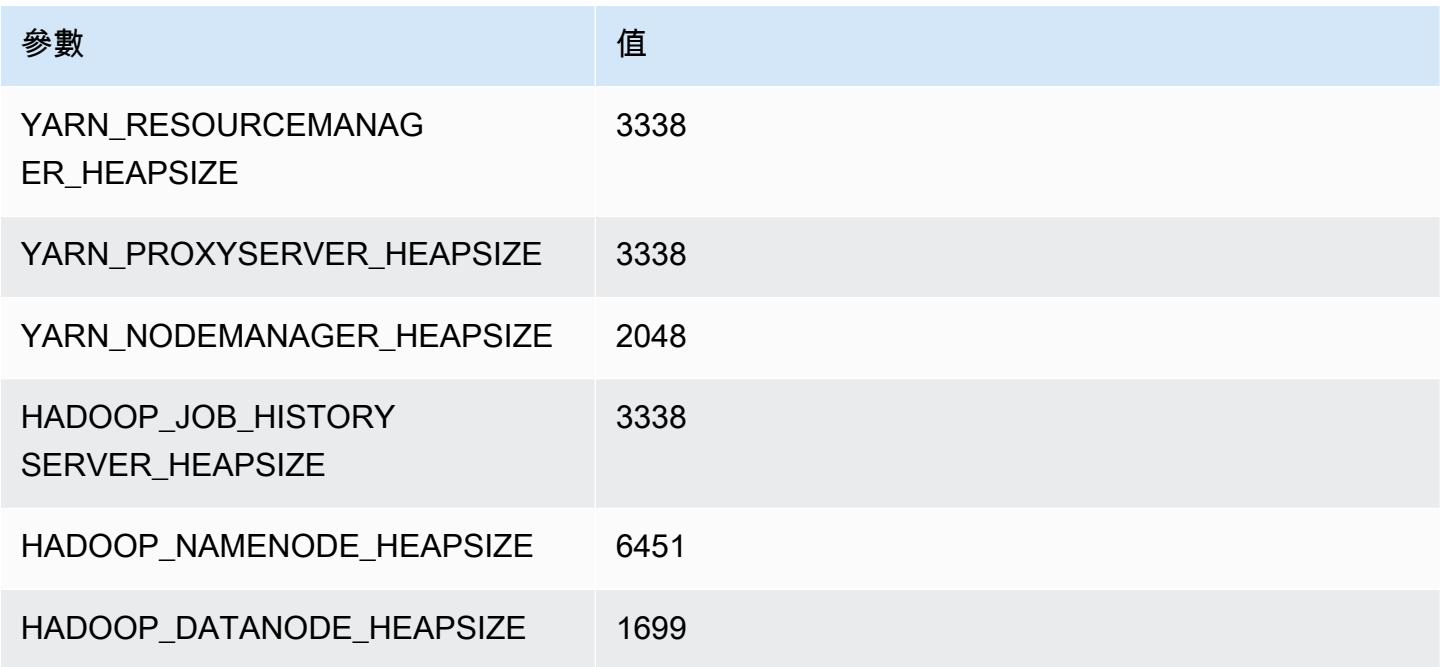

### r6i.4xlarge

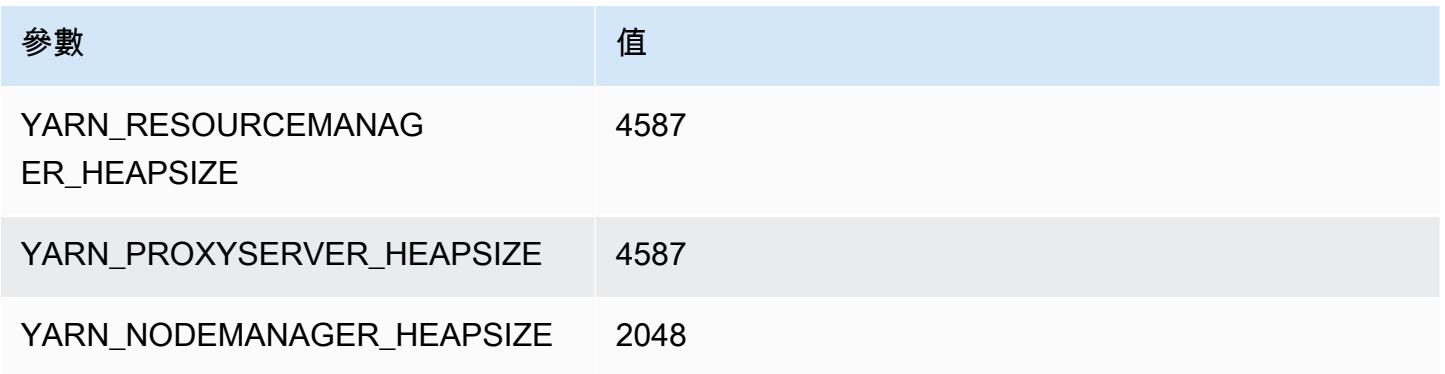

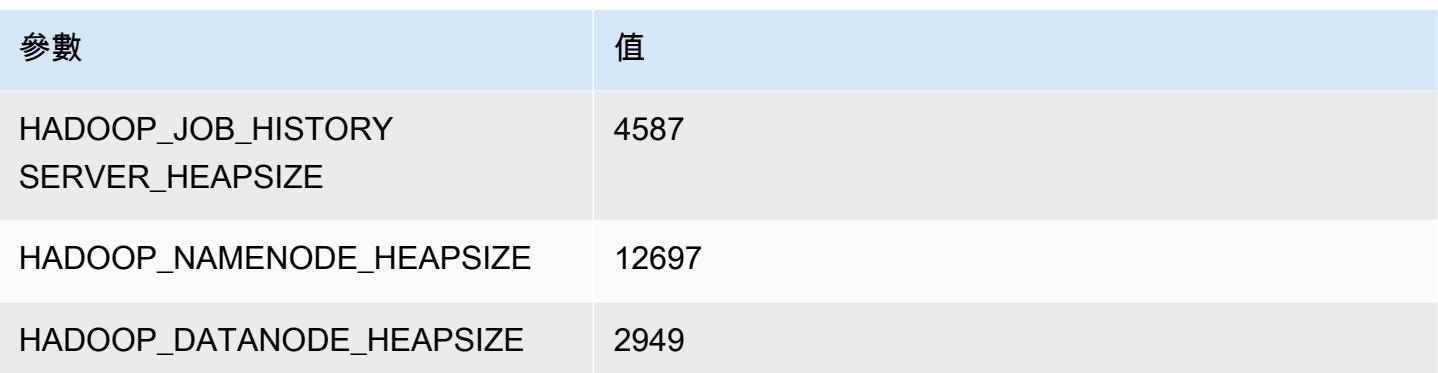

### r6i.8xlarge

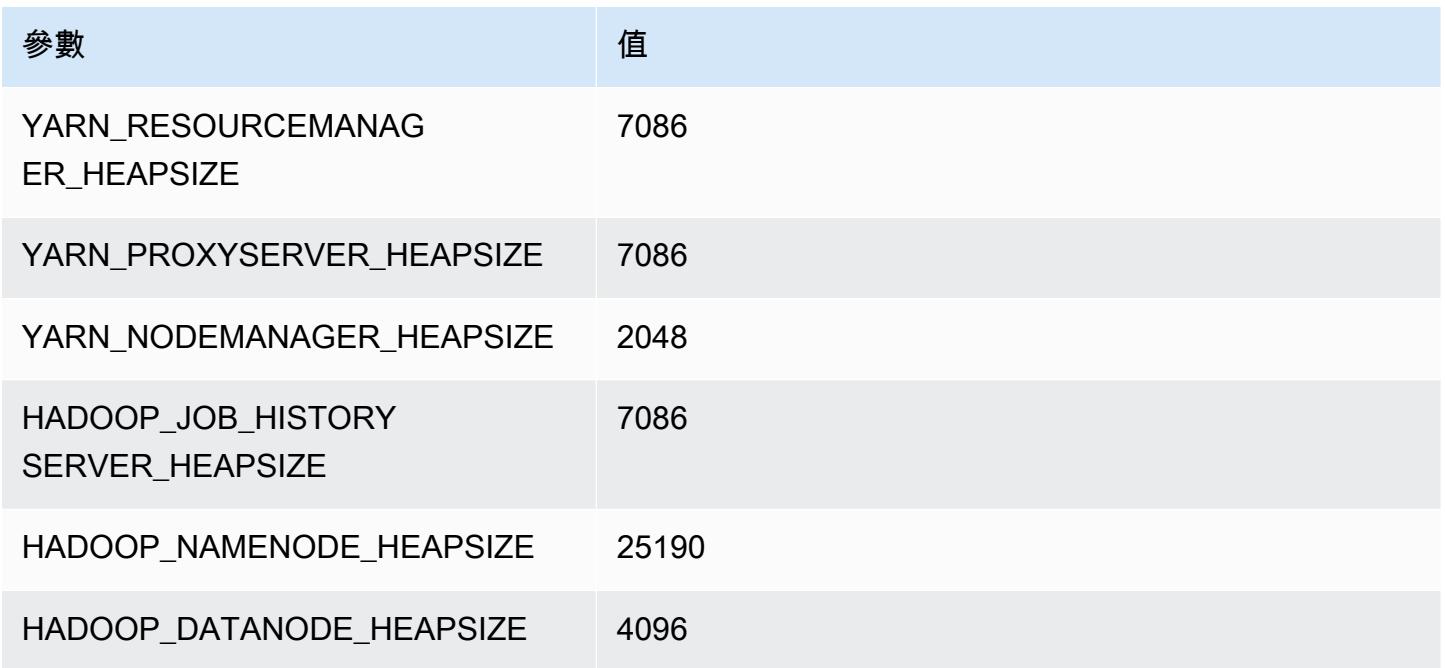

### r6i.12xlarge

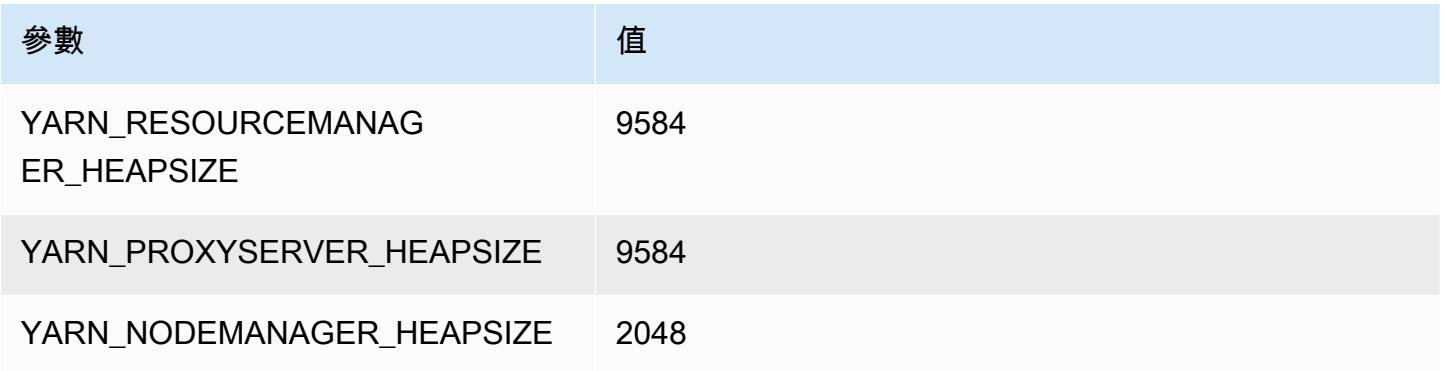

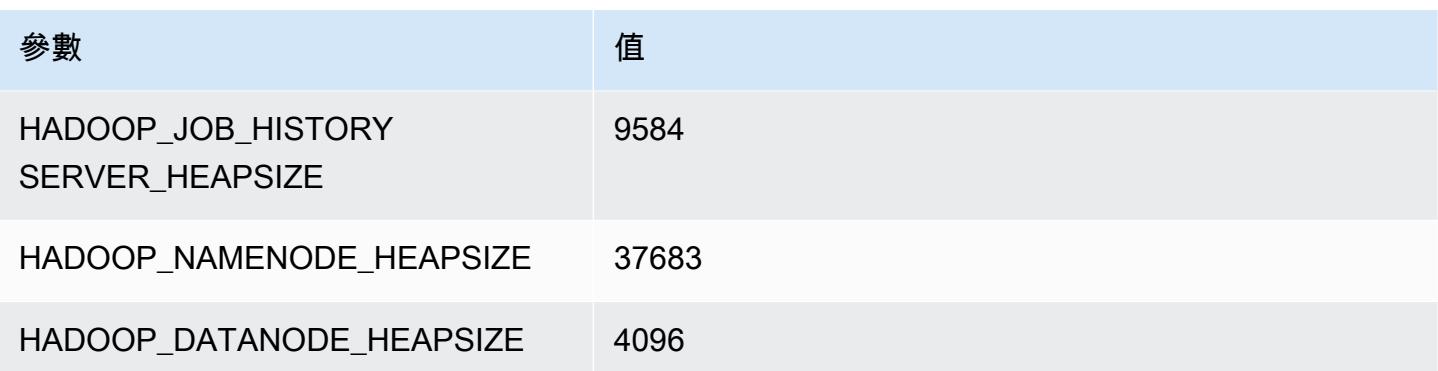

### r6i.16xlarge

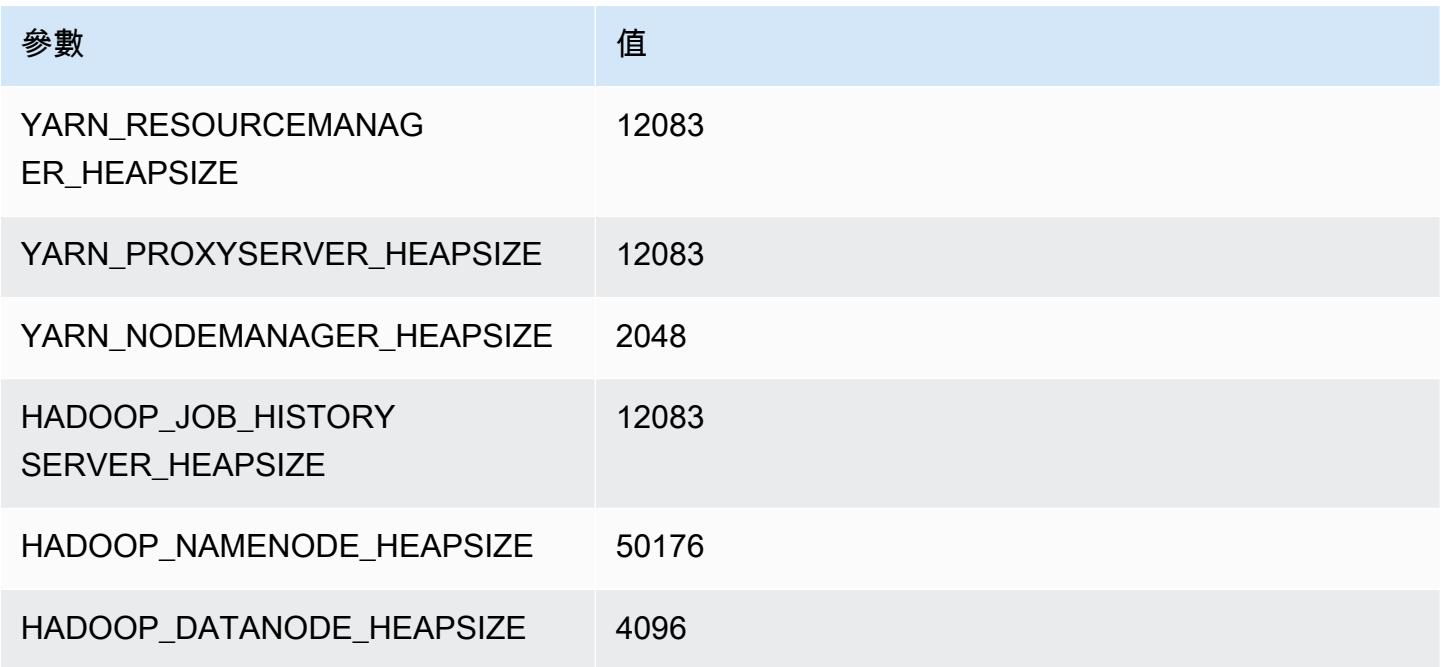

### r6i.24xlarge

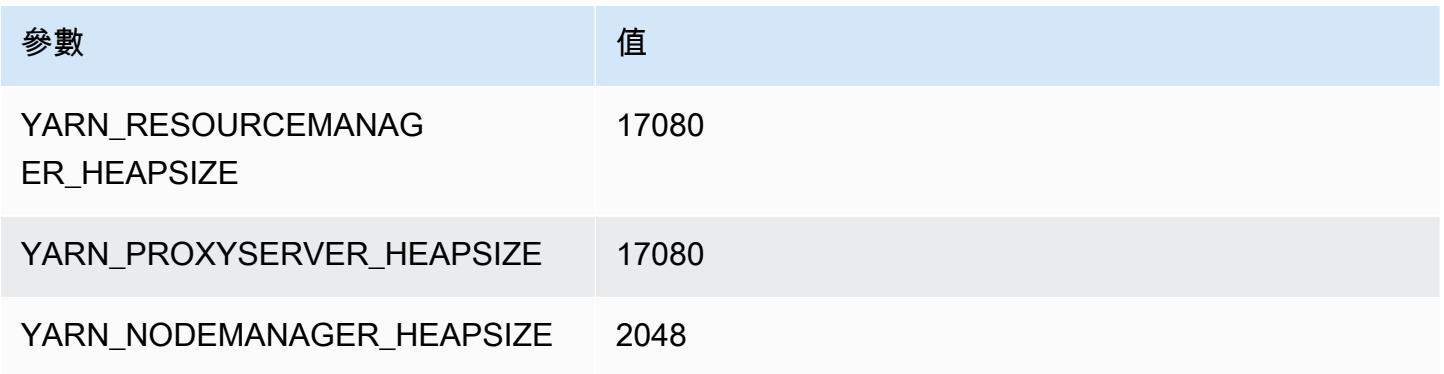

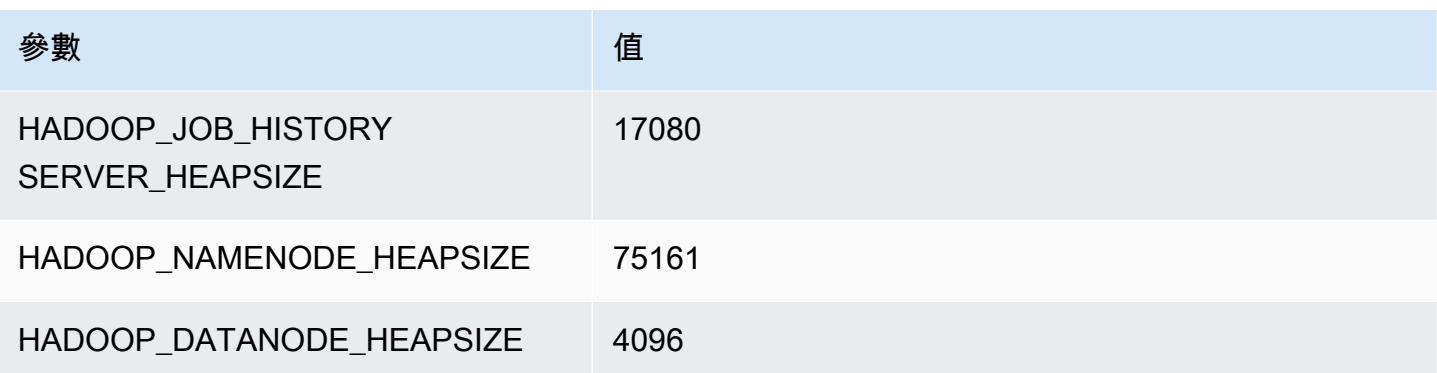

#### r6i.32xlarge

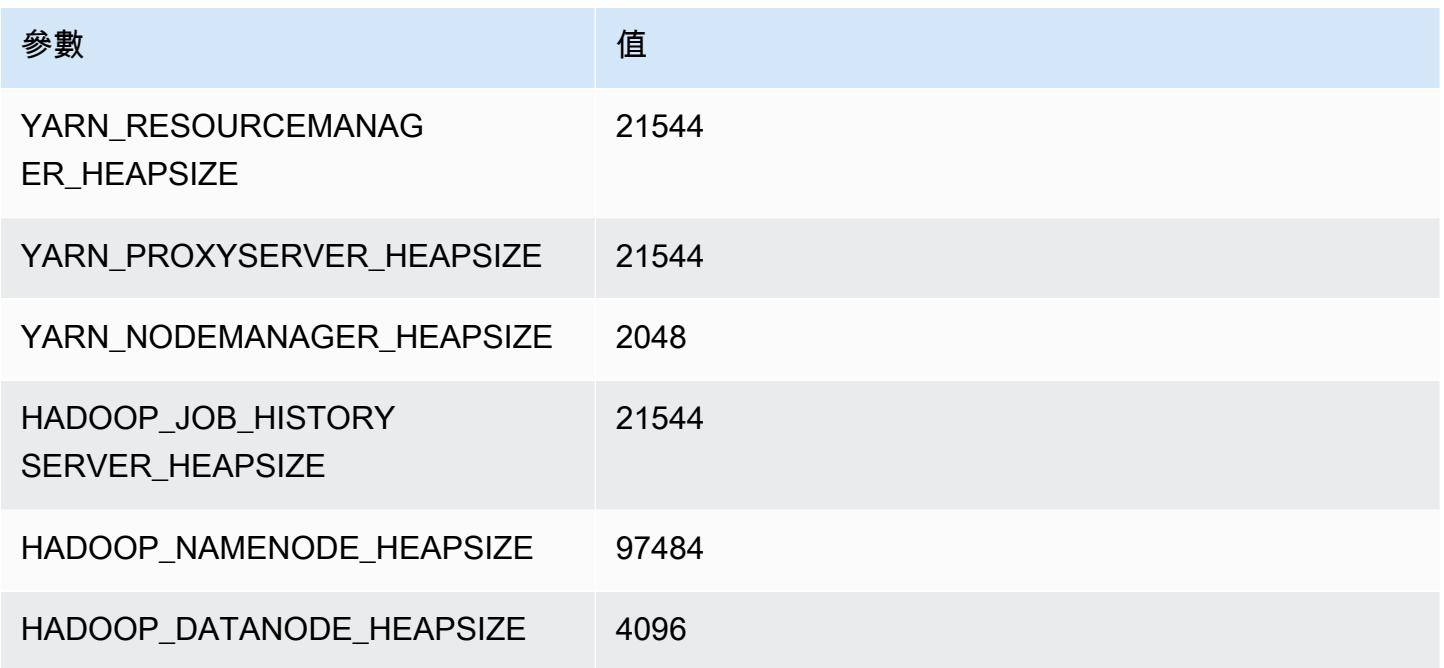

# r6id 執行個體

### r6id.xlarge

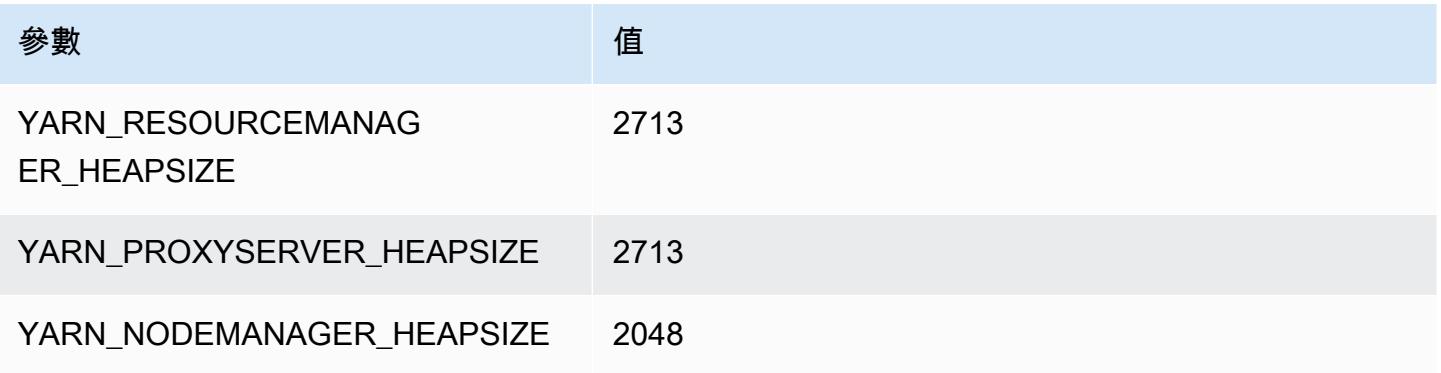

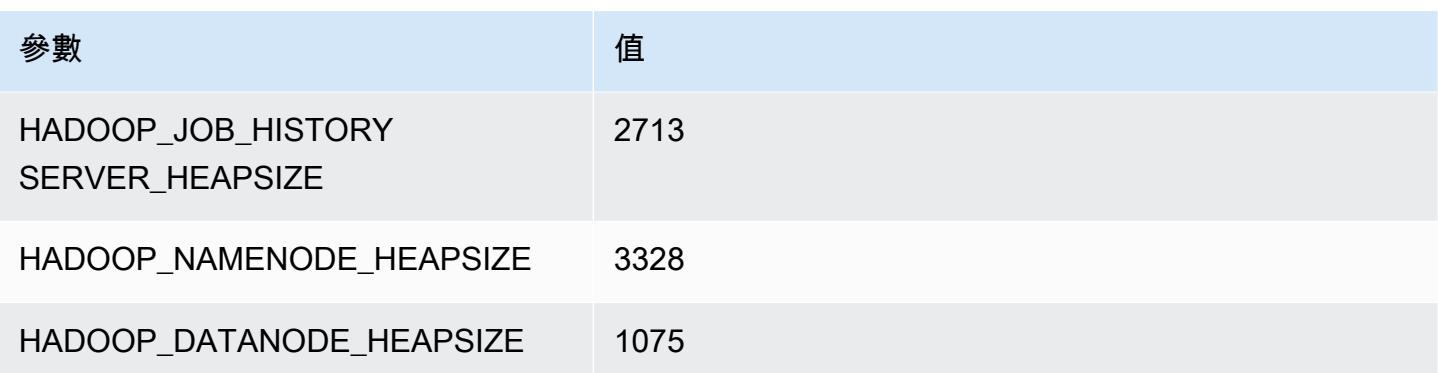

### r6id.2xlarge

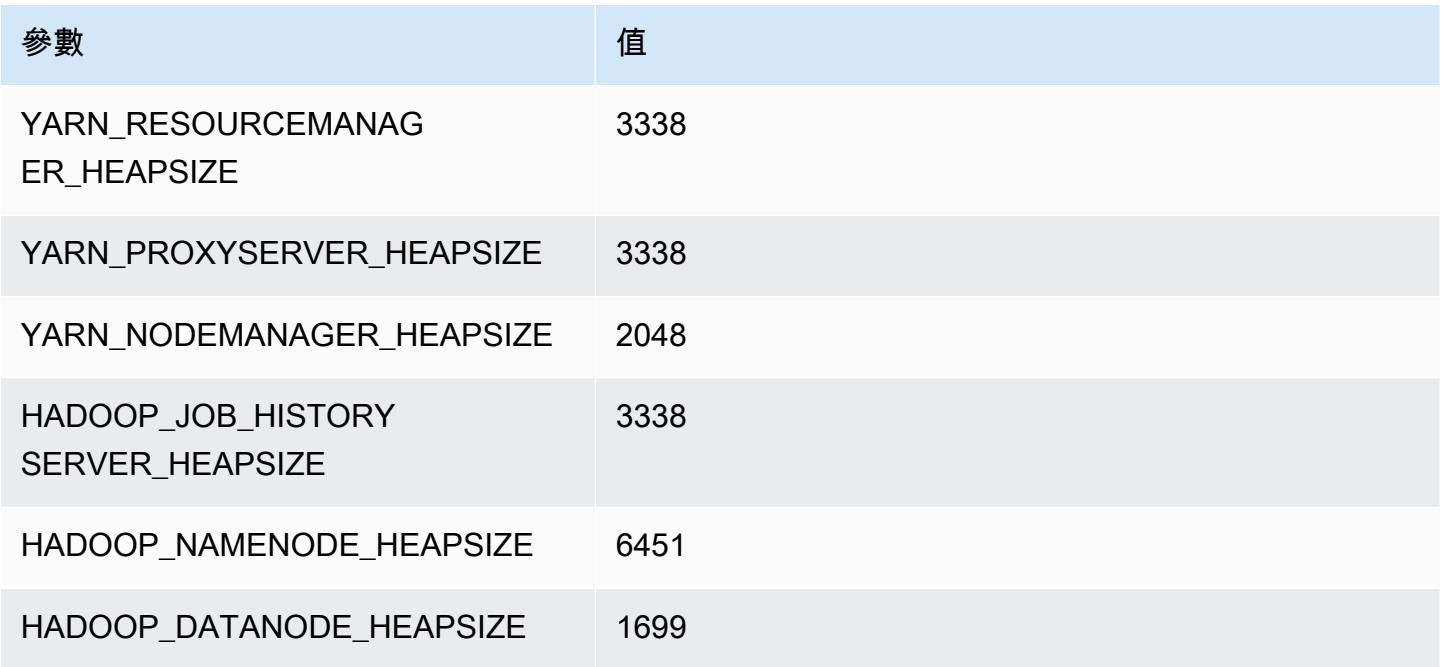

### r6id.4xlarge

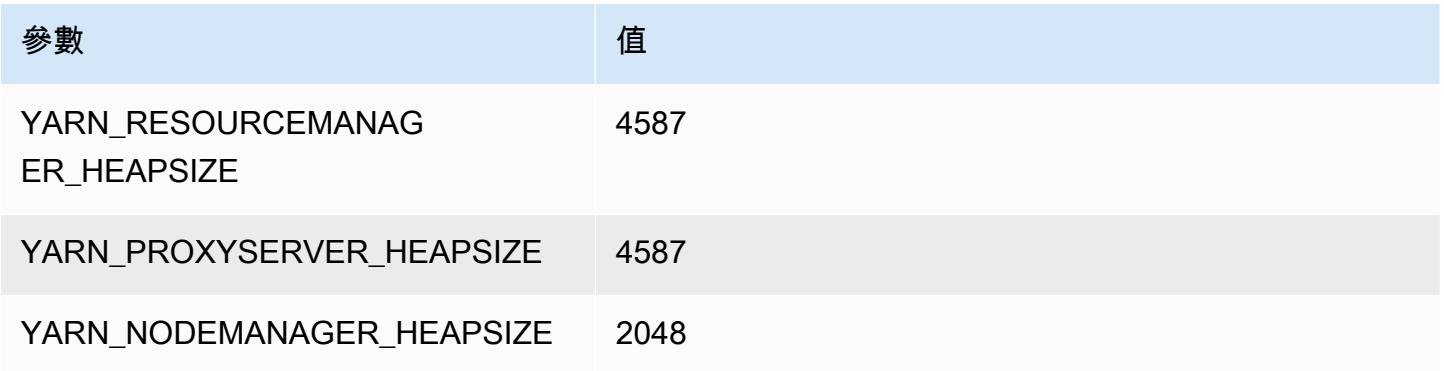

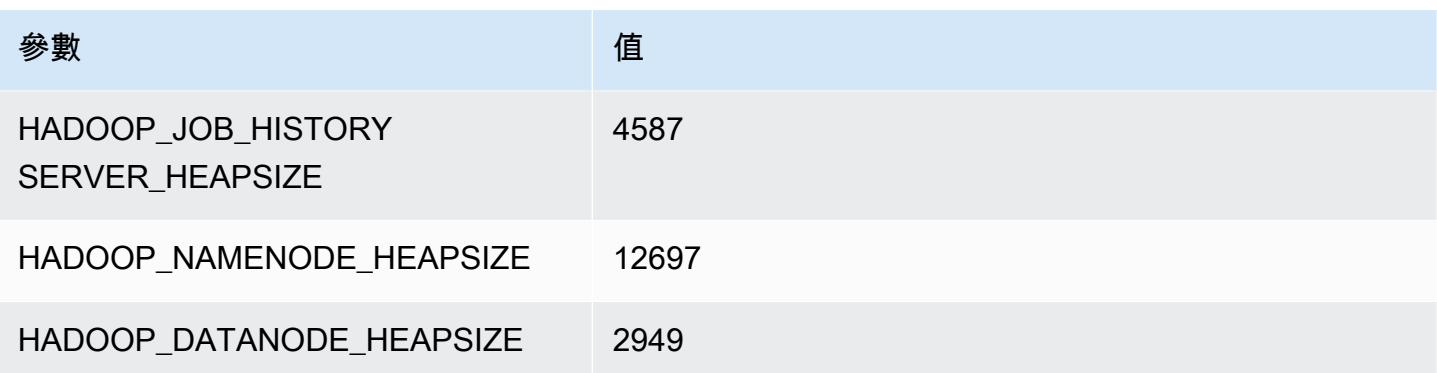

### r6id.8xlarge

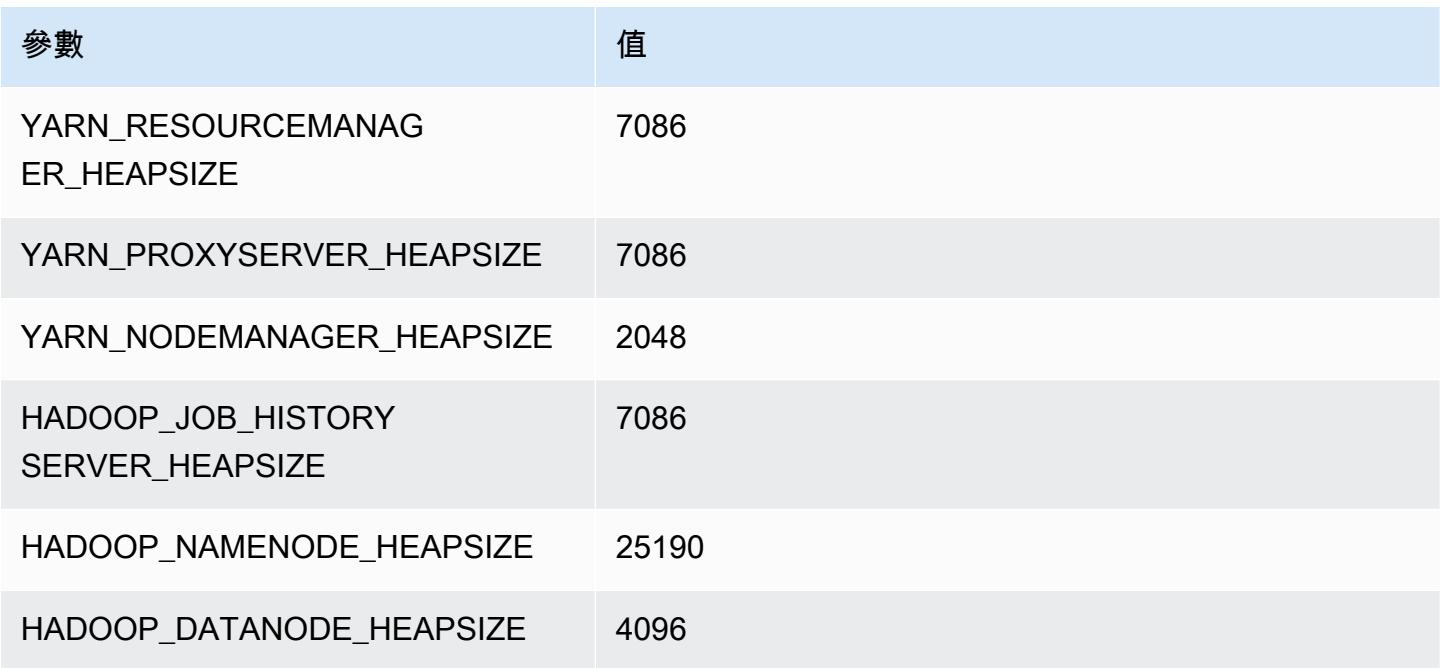

### r6id.12xlarge

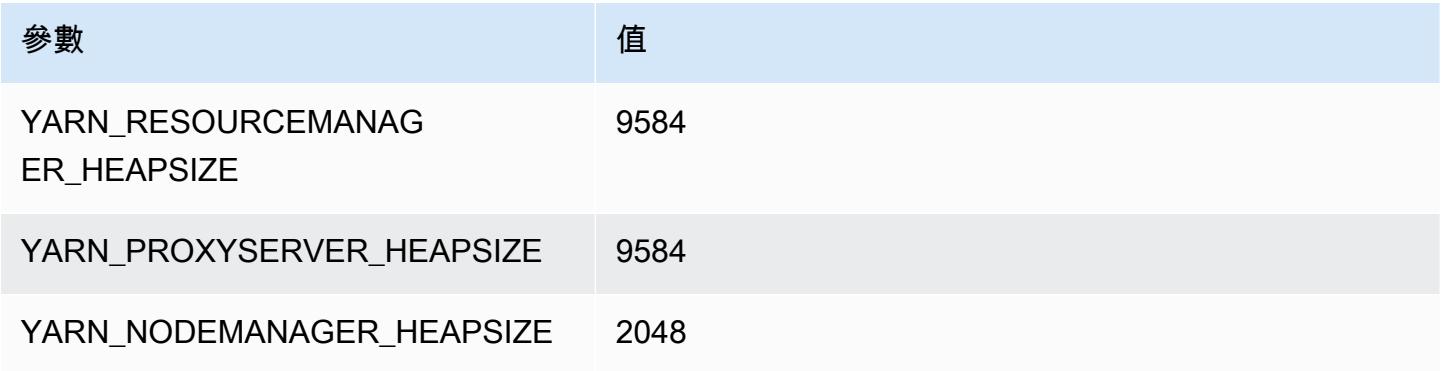

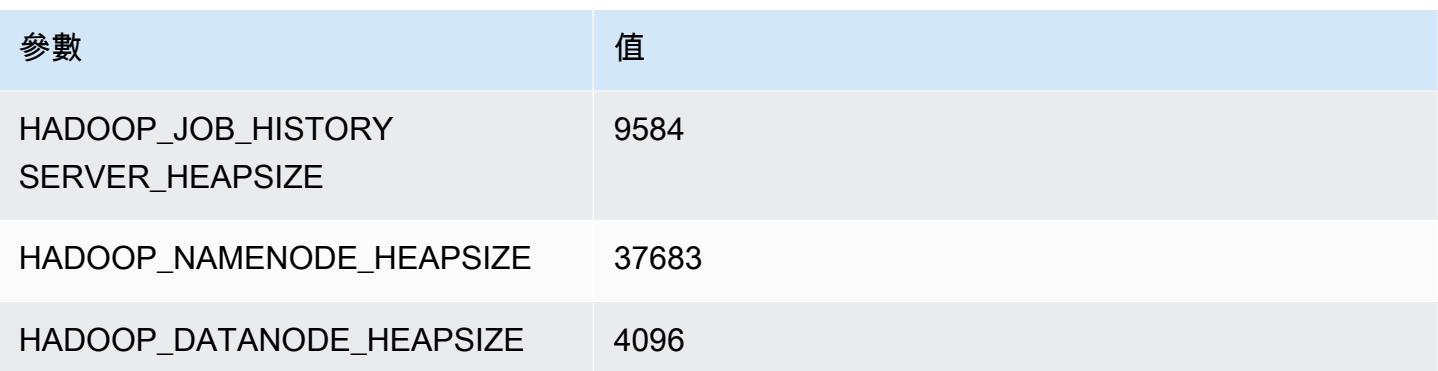

### r6id.16xlarge

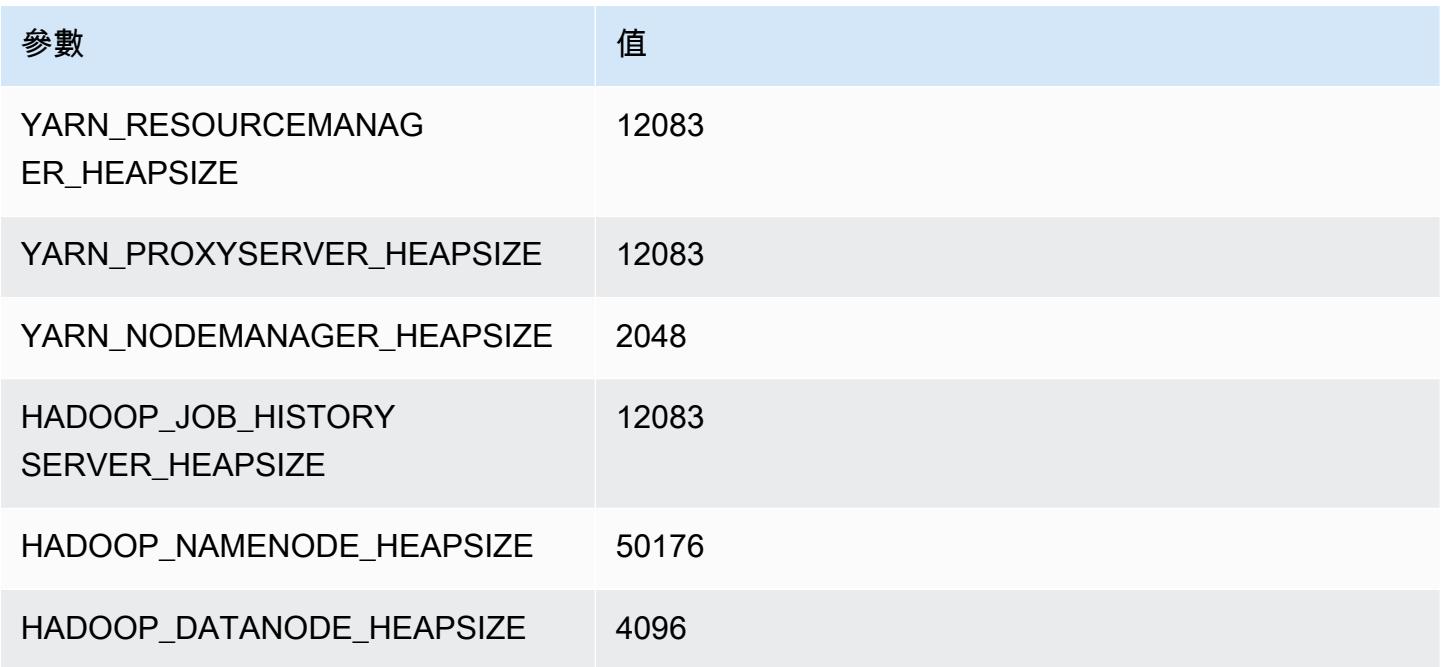

### r6id.24xlarge

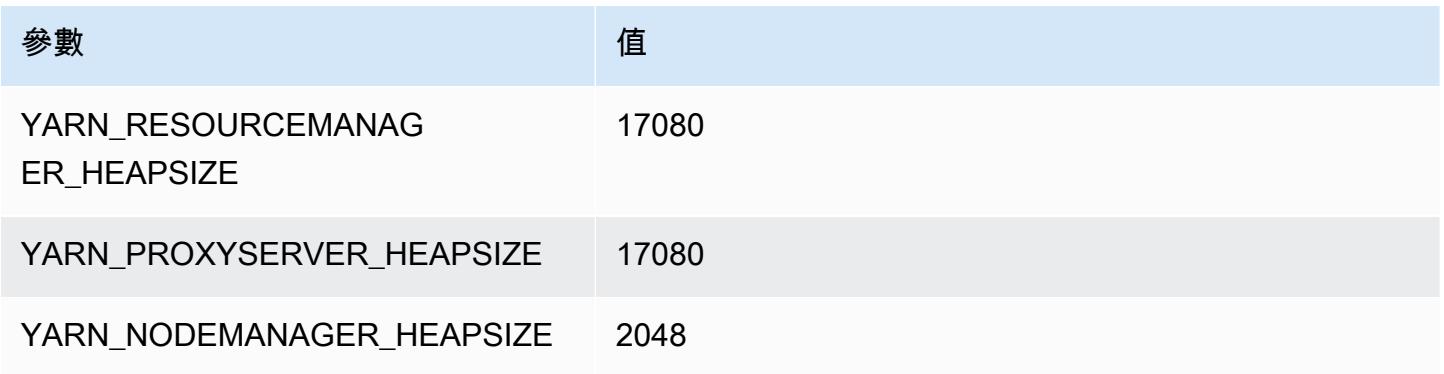

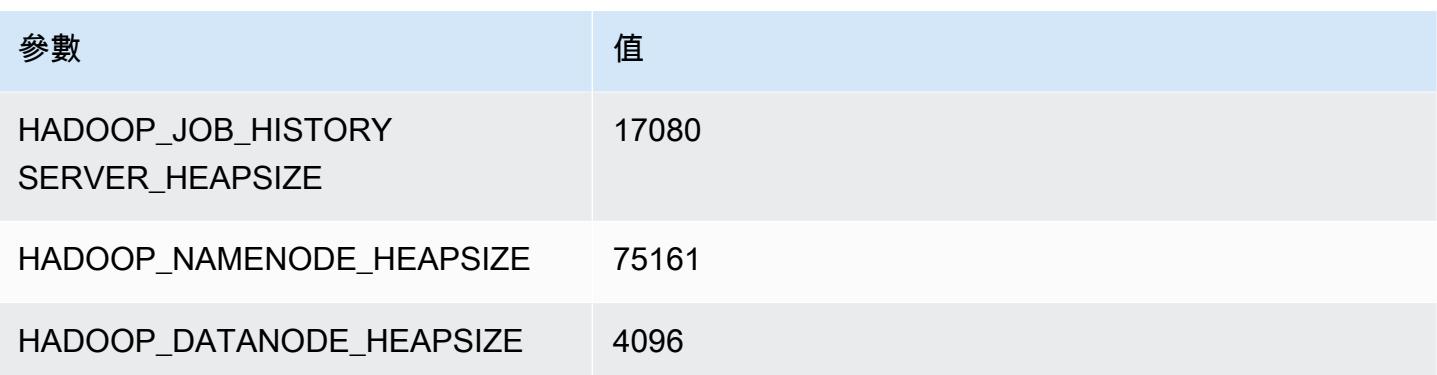

# r6id.32xlarge

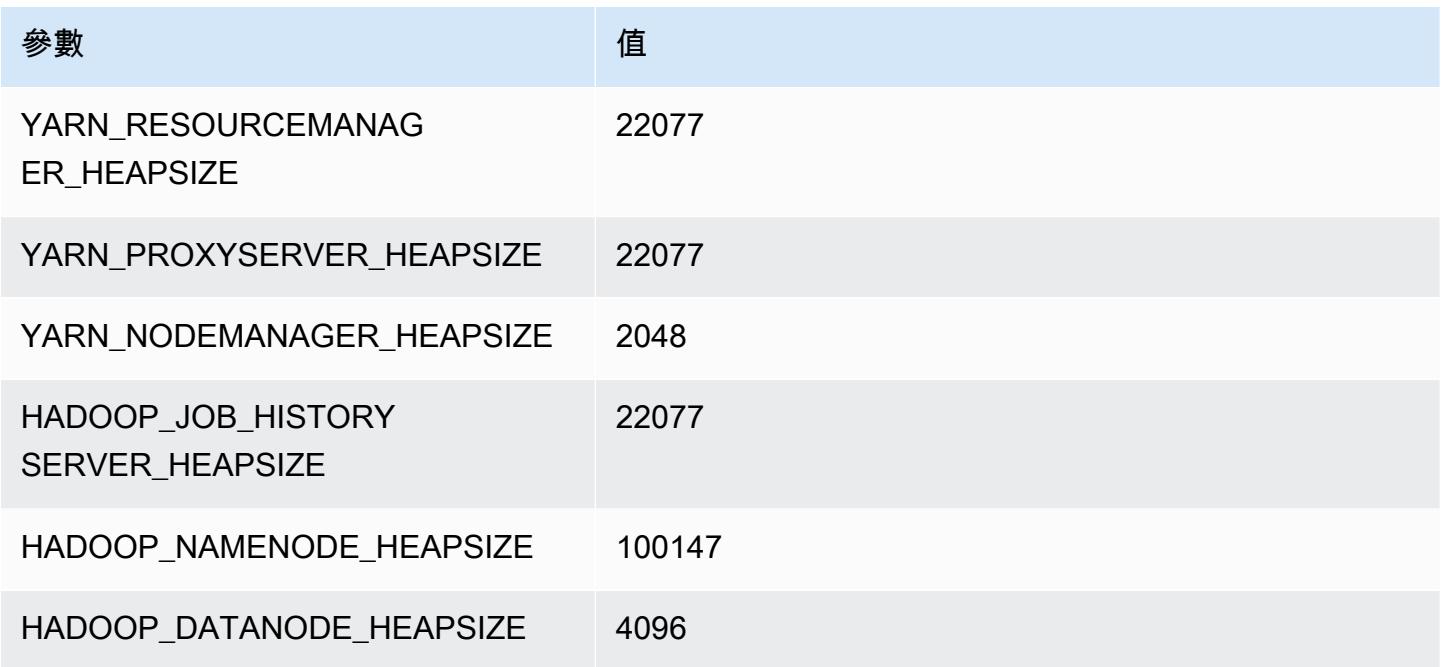

# r6idn 執行個體

### r6idn.xlarge

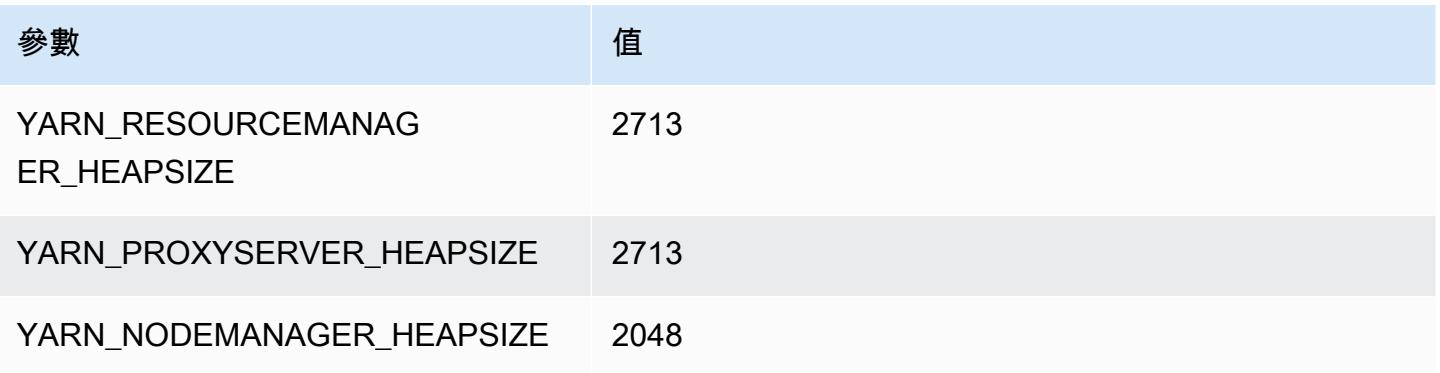

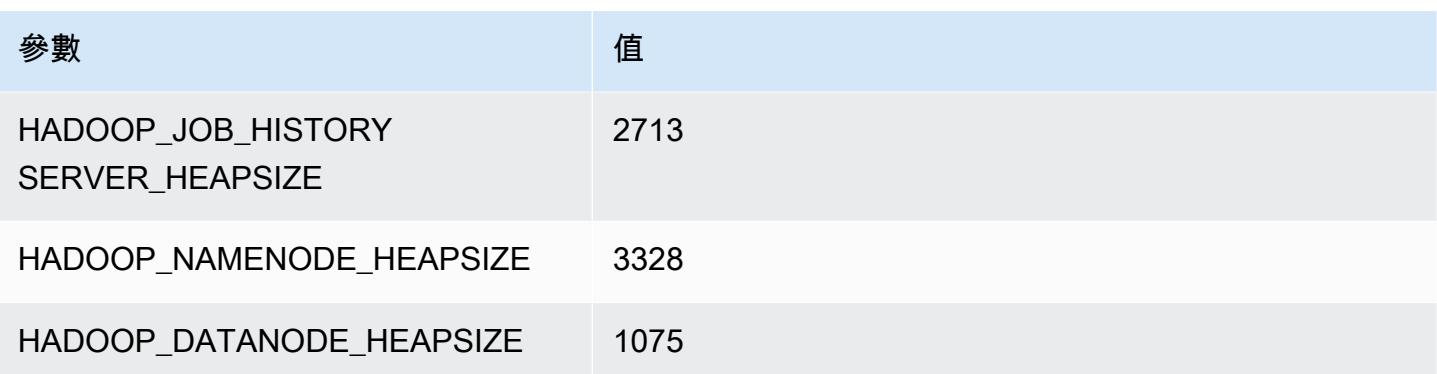

### r6idn.2xlarge

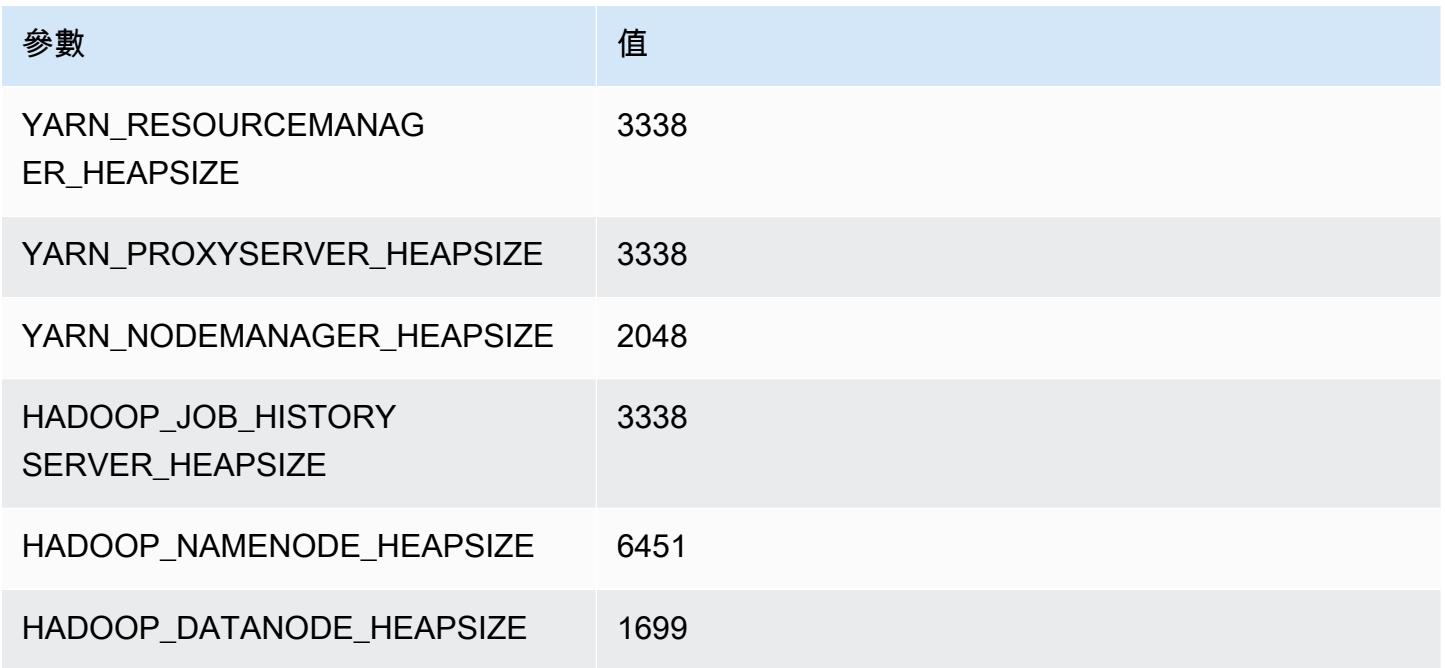

### r6idn.4xlarge

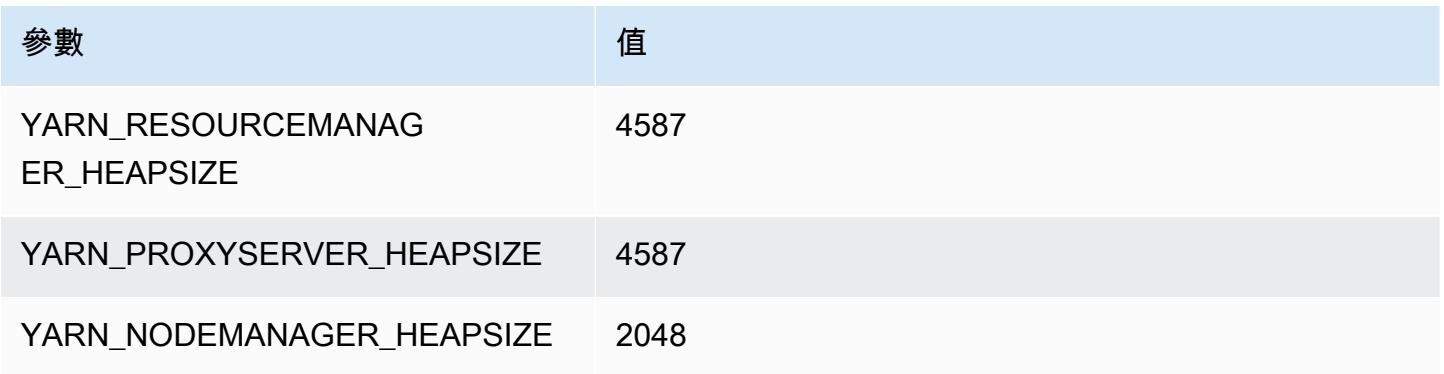

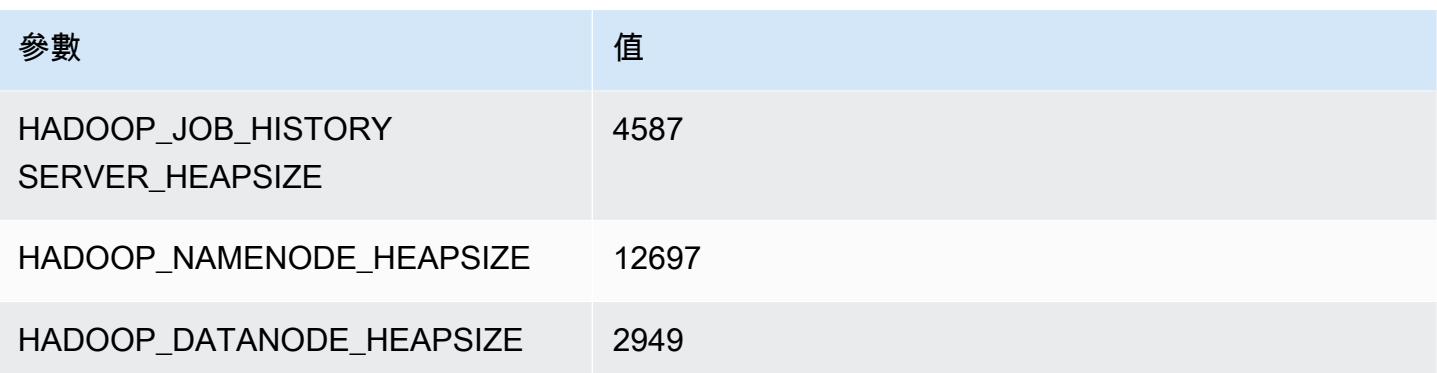

### r6idn.8xlarge

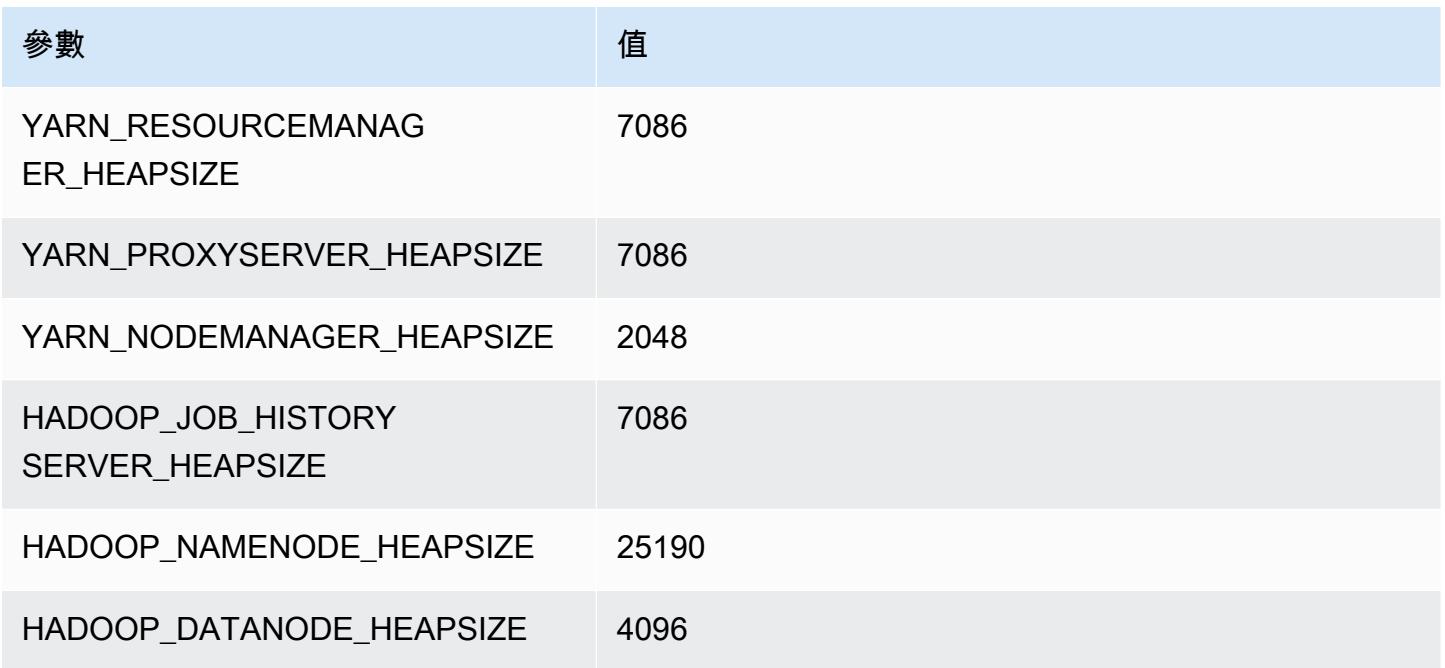

### r6idn.12xlarge

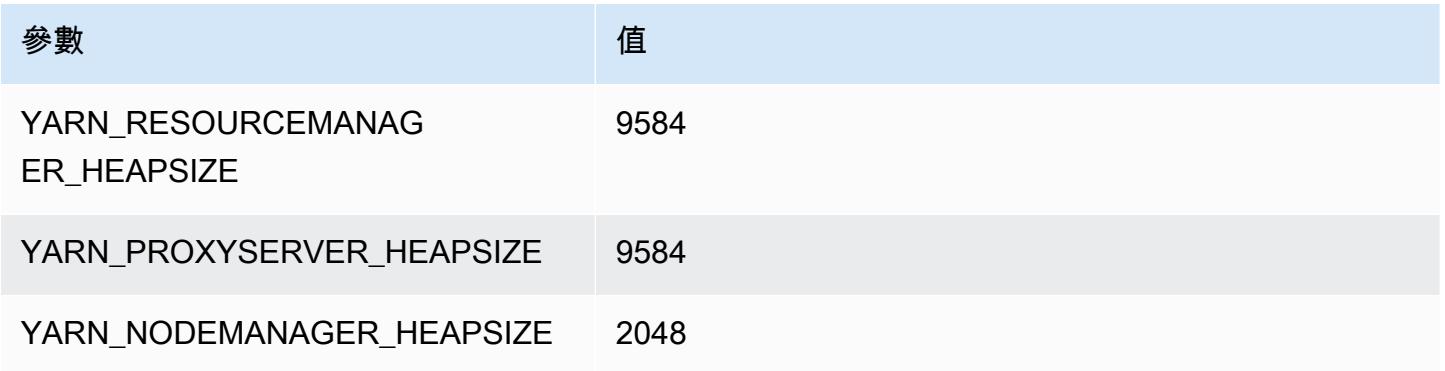

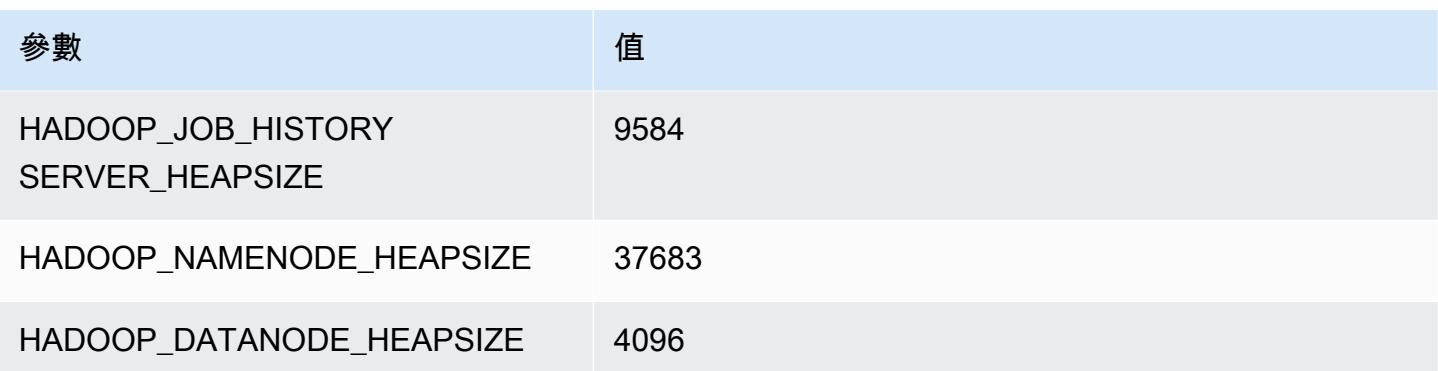

### r6idn.16xlarge

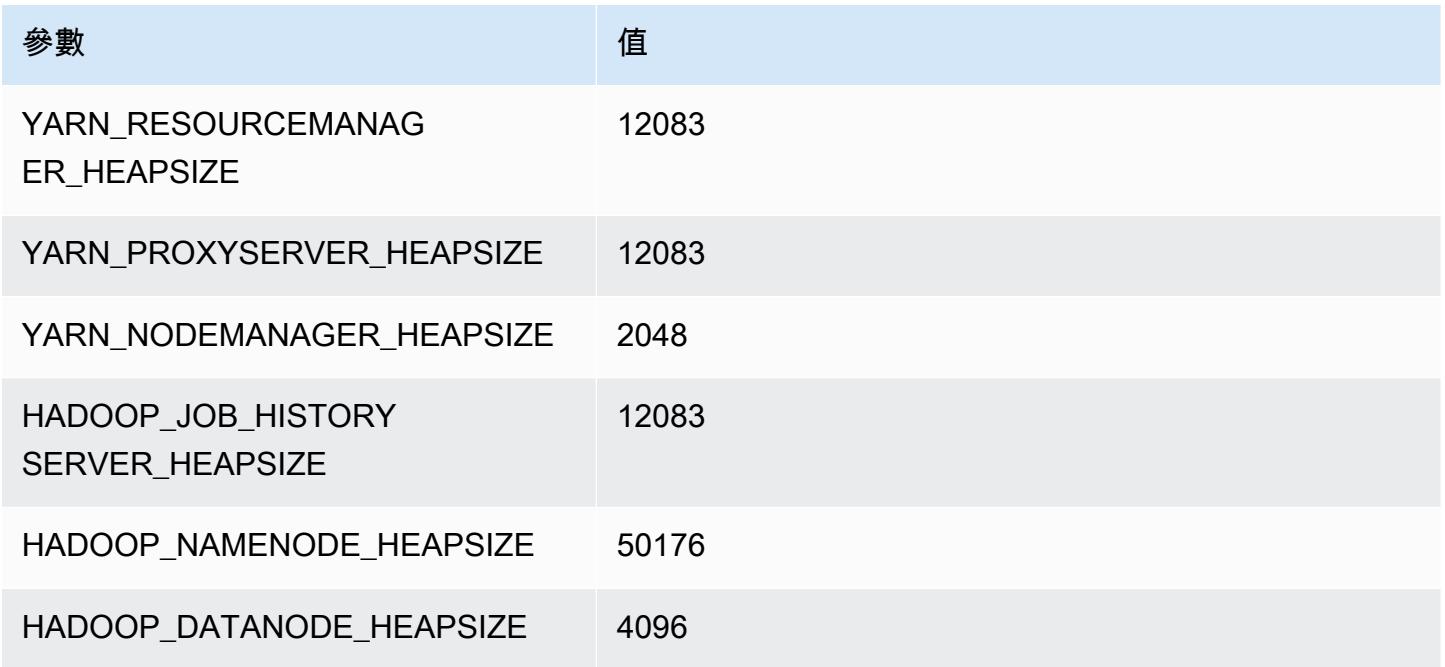

### r6idn.24xlarge

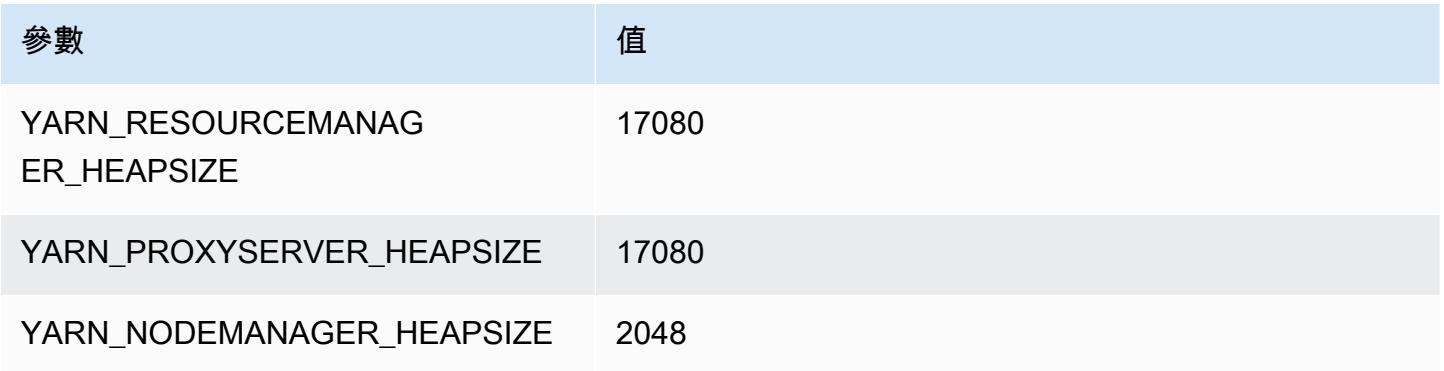

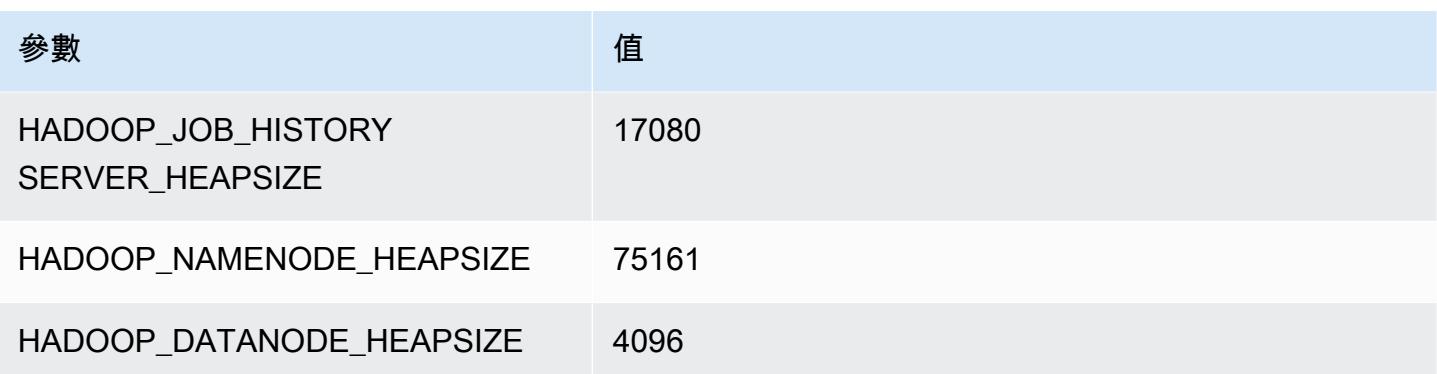

### r6idn.32xlarge

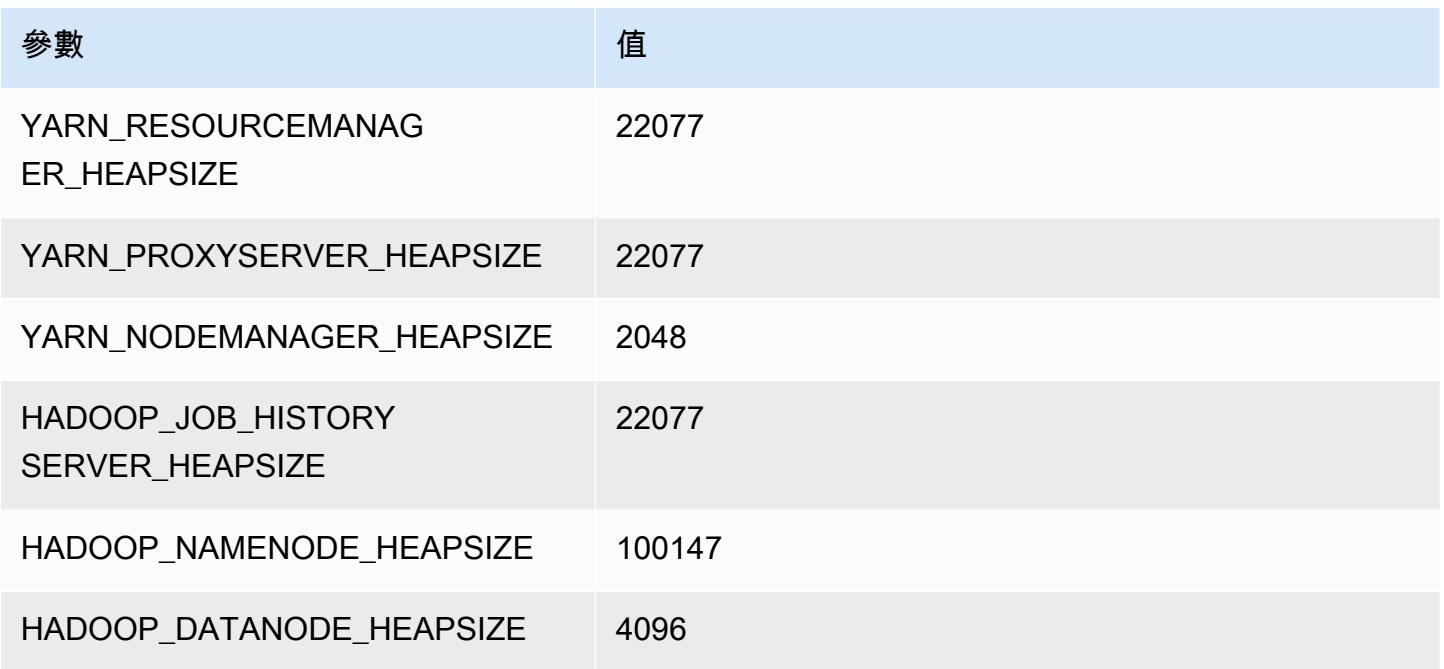

# r6in 執行個體

### r6in.xlarge

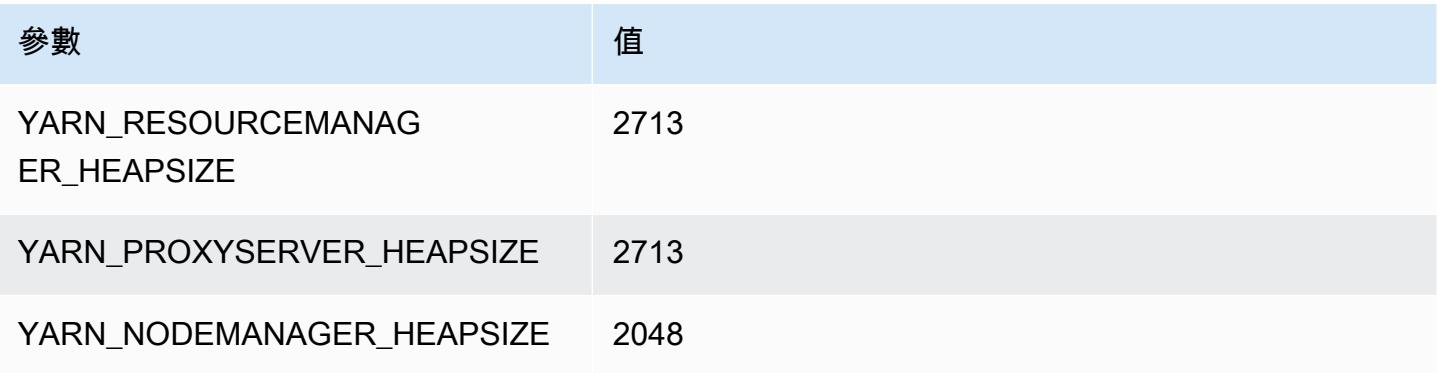
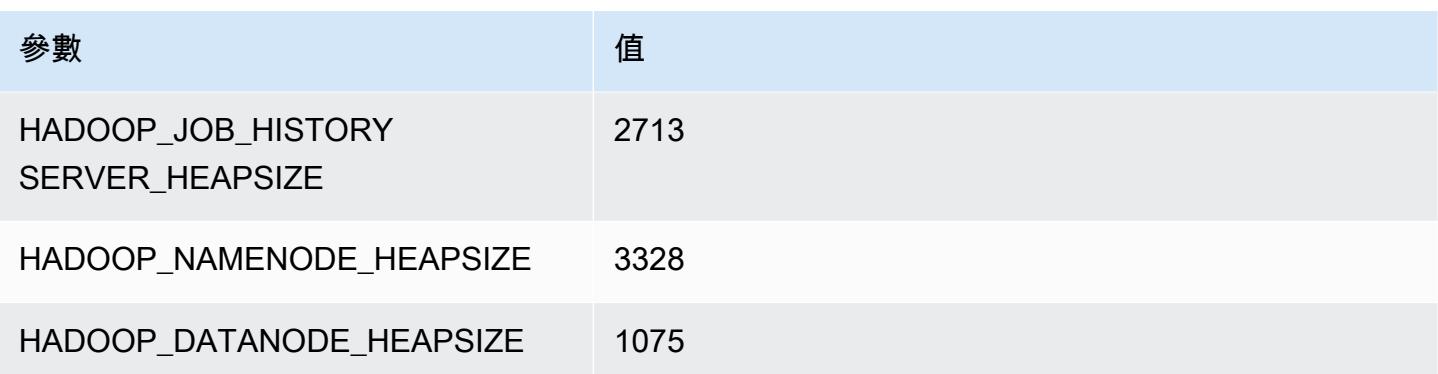

## r6in.2xlarge

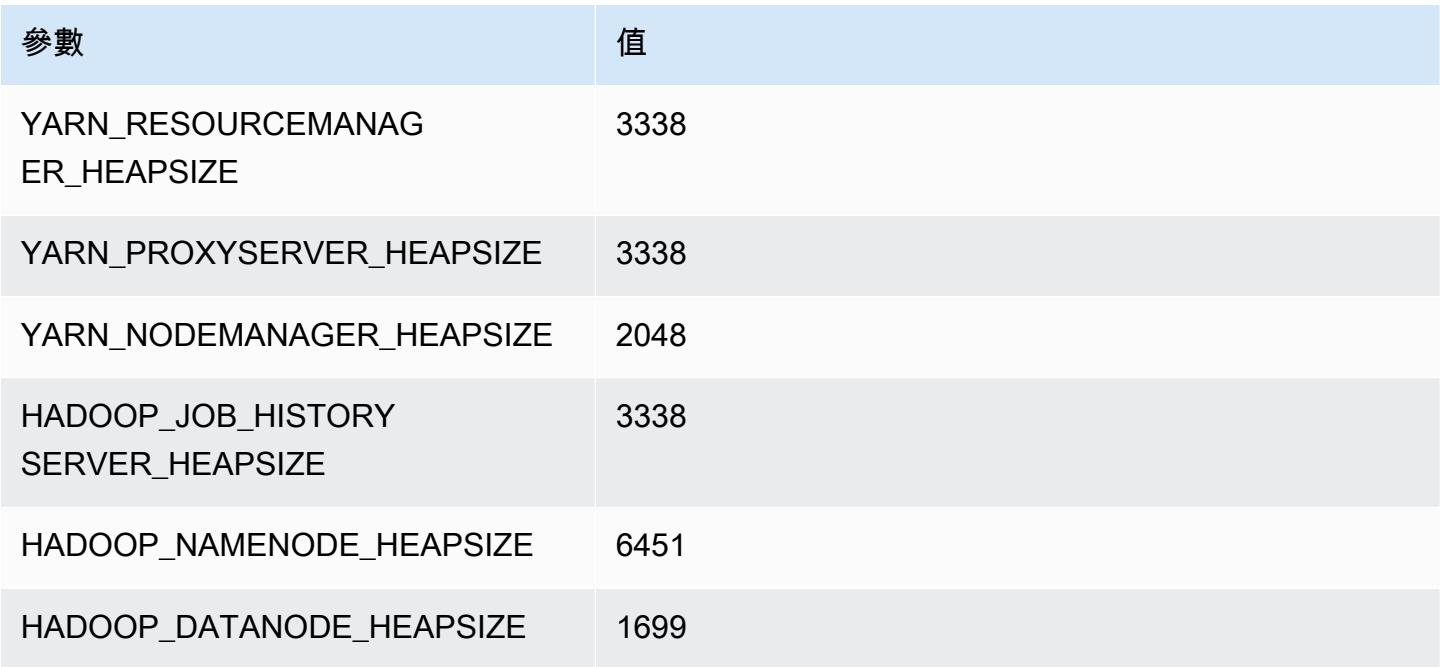

## r6in.4xlarge

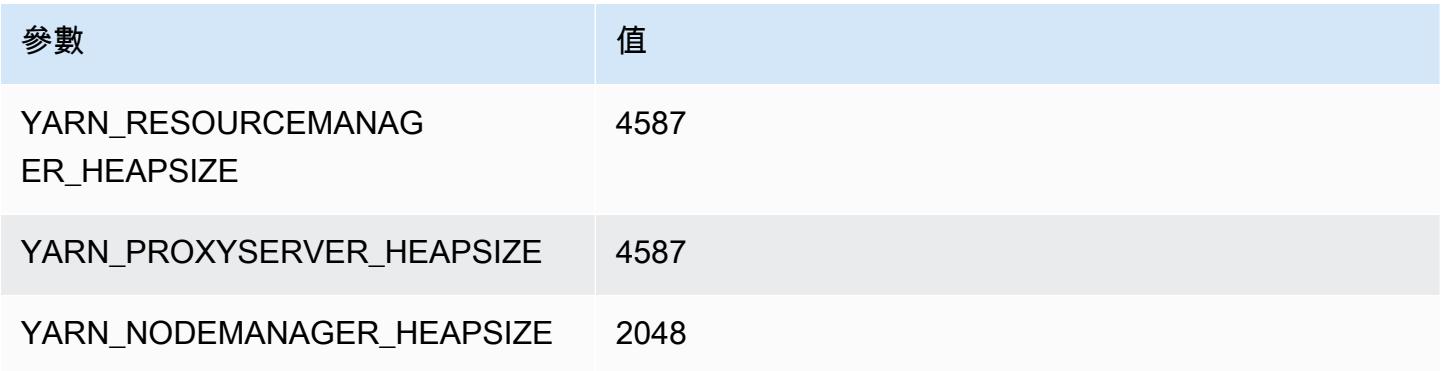

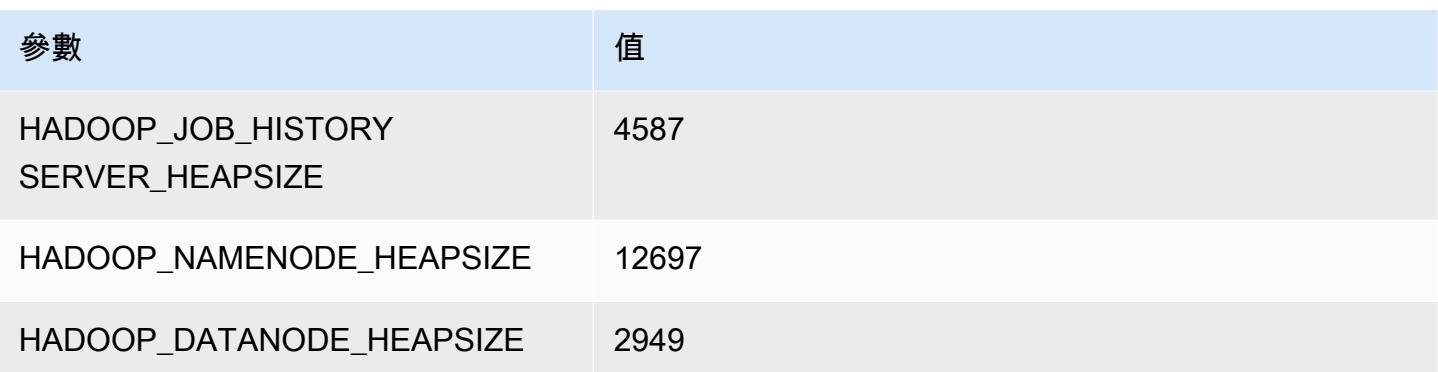

## r6in.8xlarge

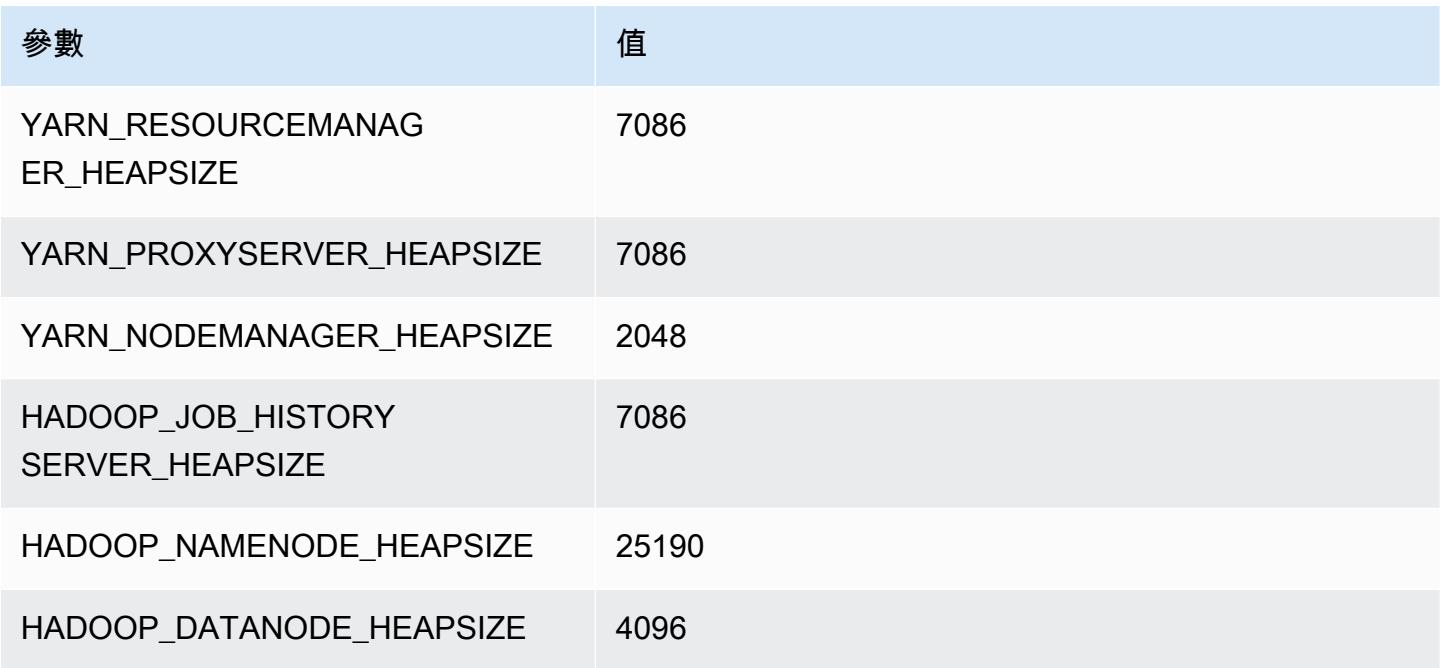

## r6in.12xlarge

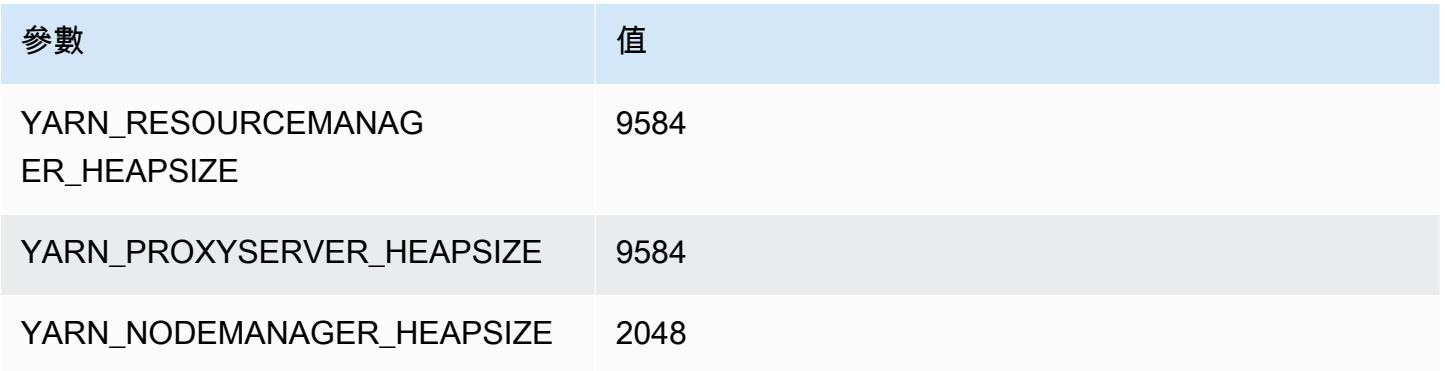

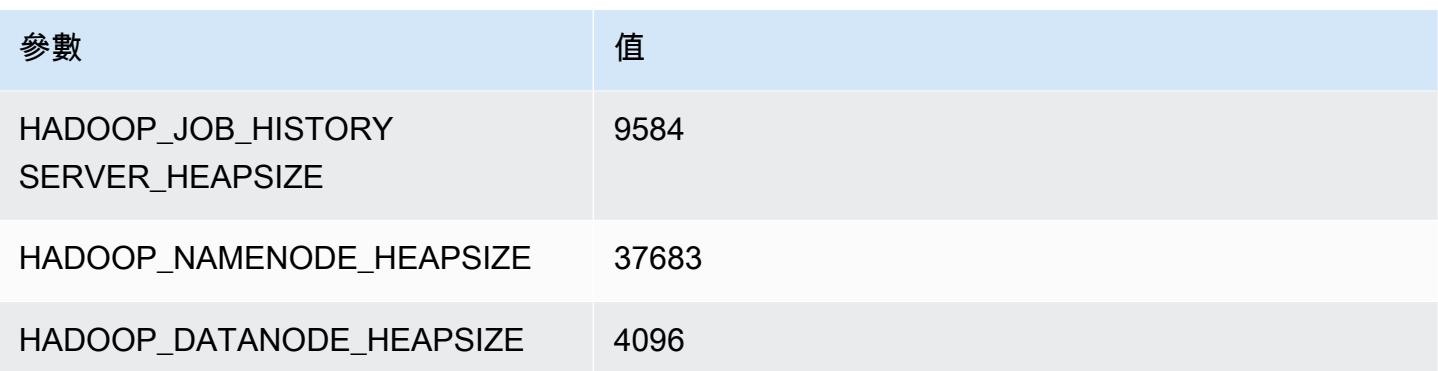

# r6in.16xlarge

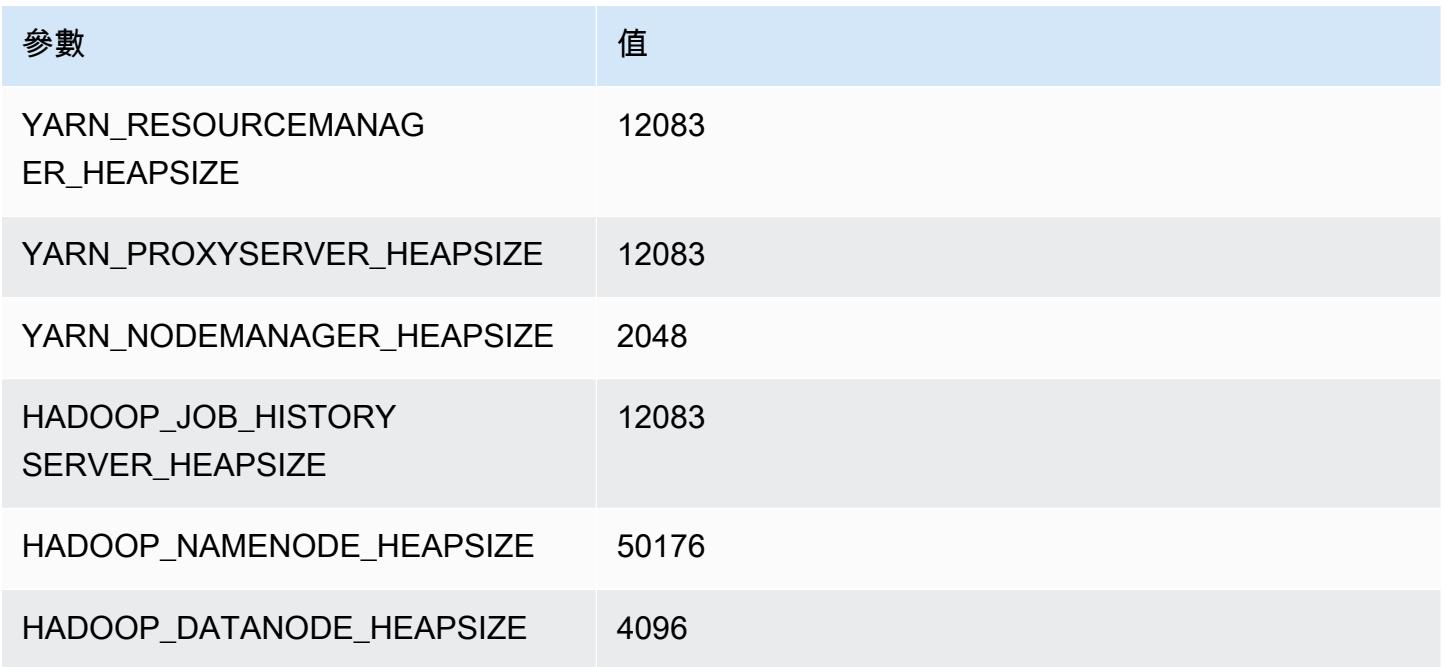

## r6in.24xlarge

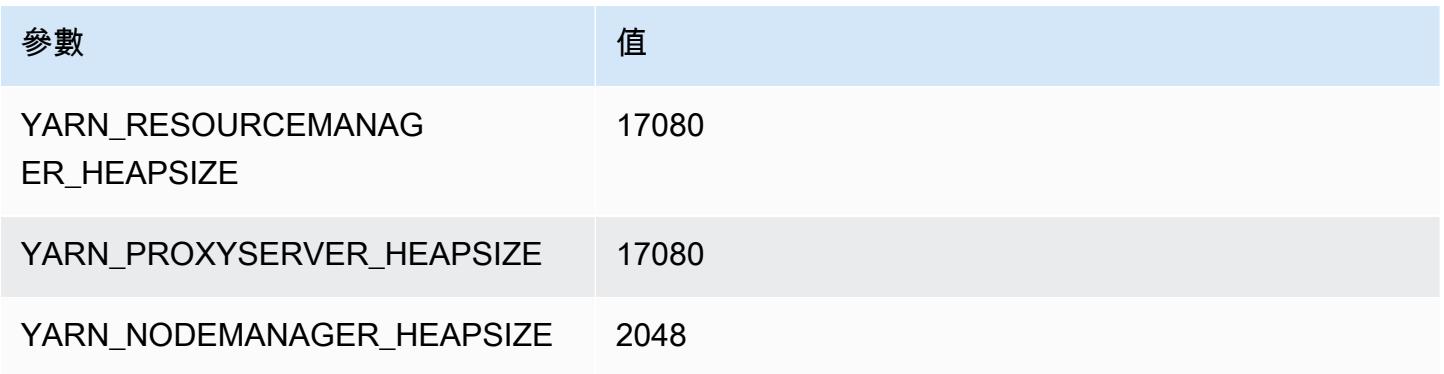

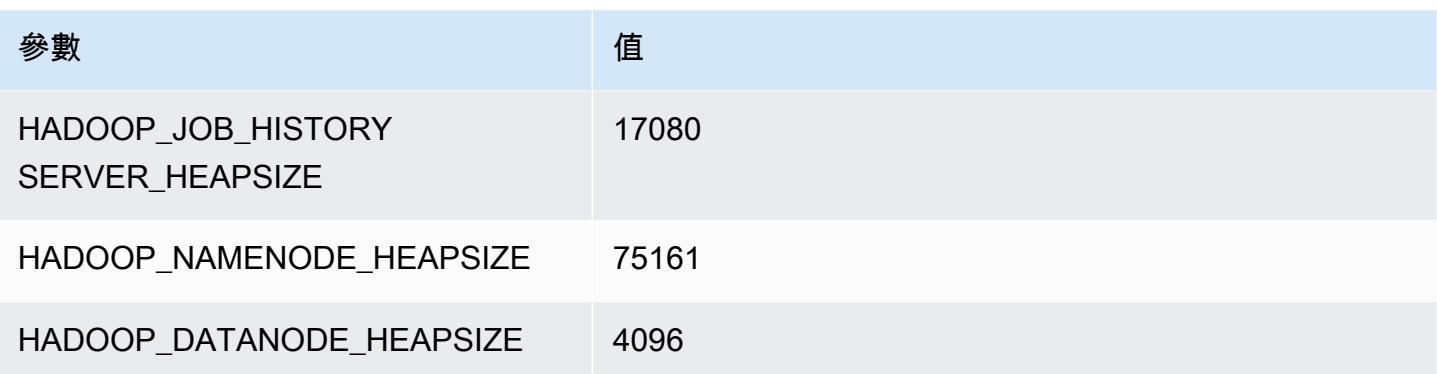

### r6in.32xlarge

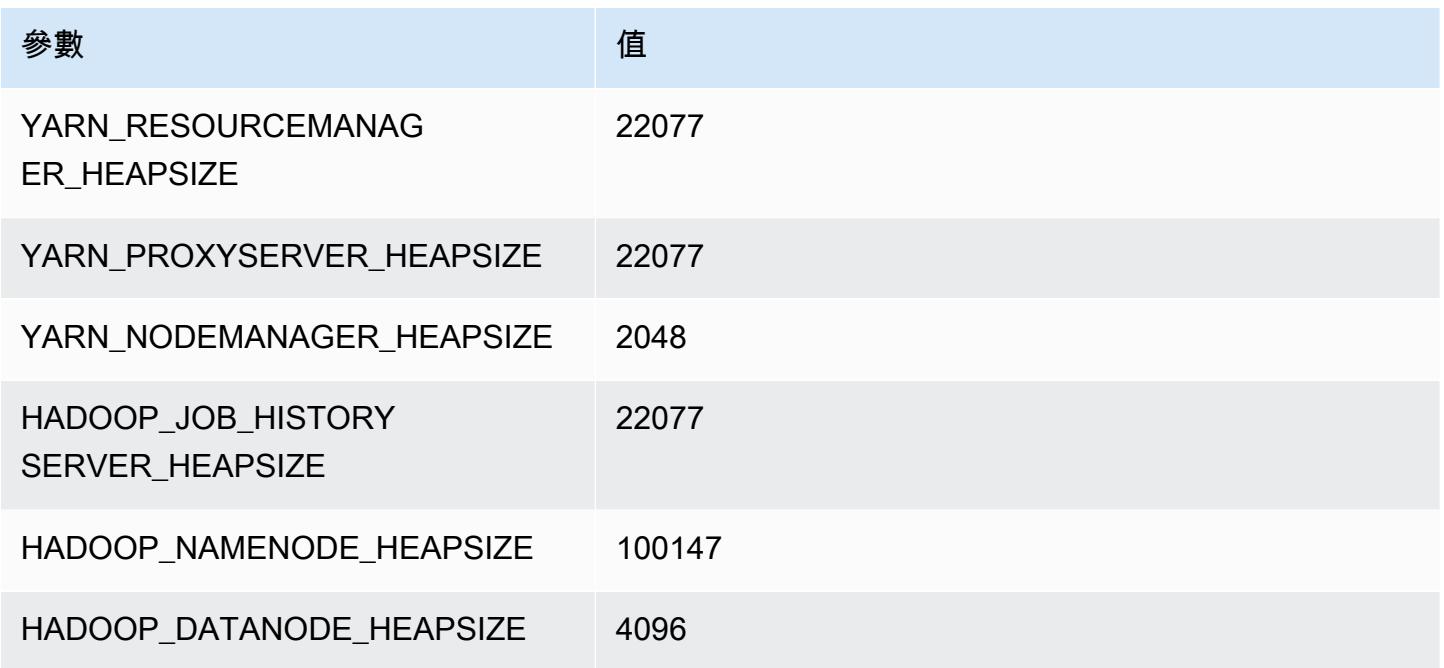

# r7g 執行個體

## r7g.xlarge

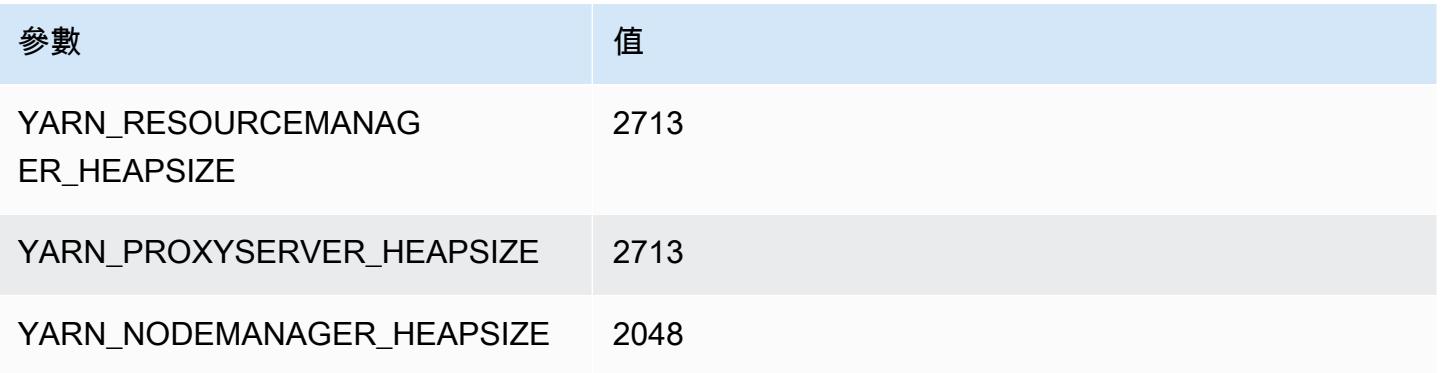

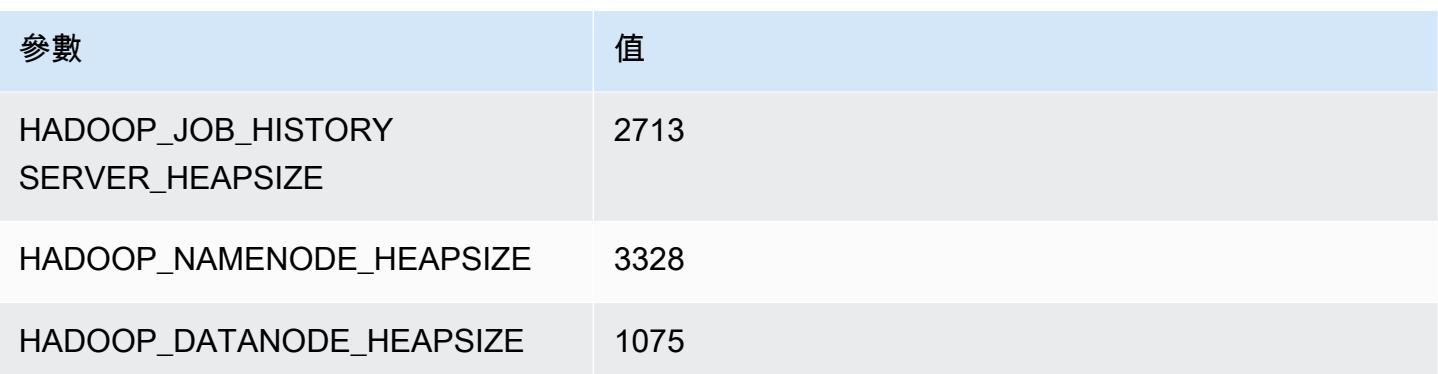

## r7g.2xlarge

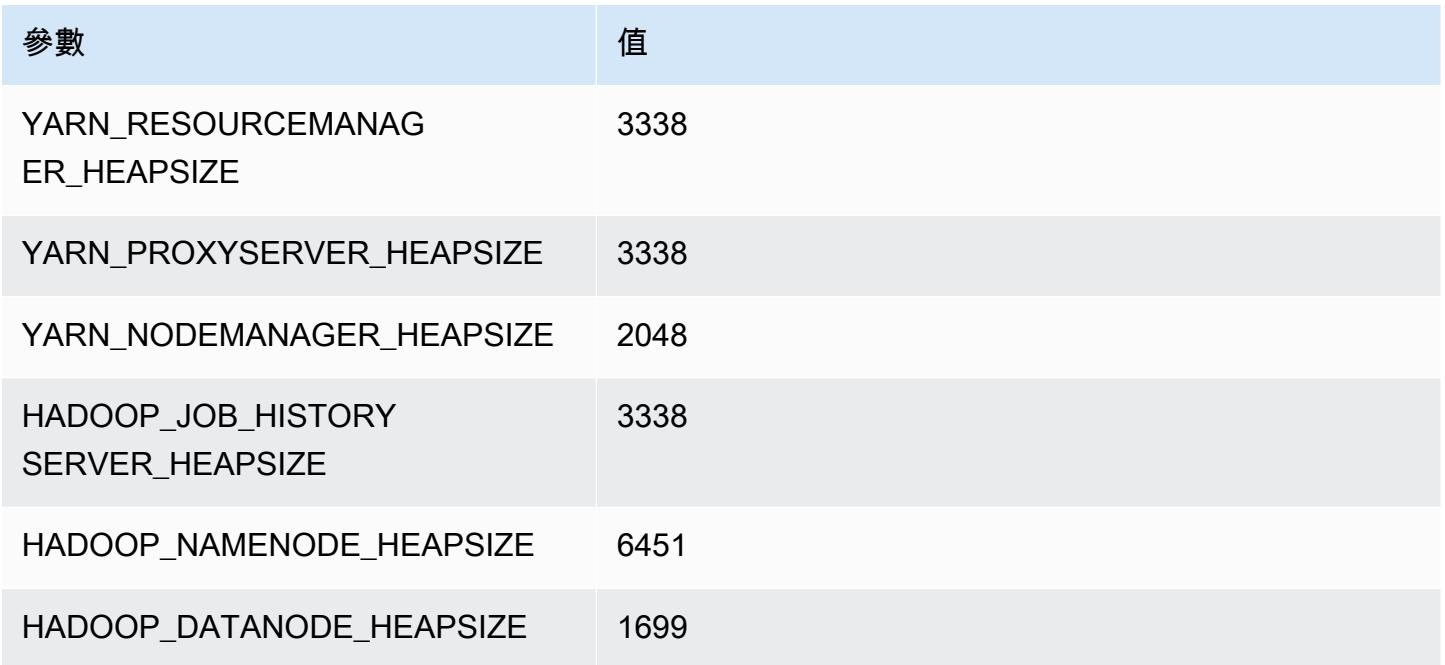

## r7g.4xlarge

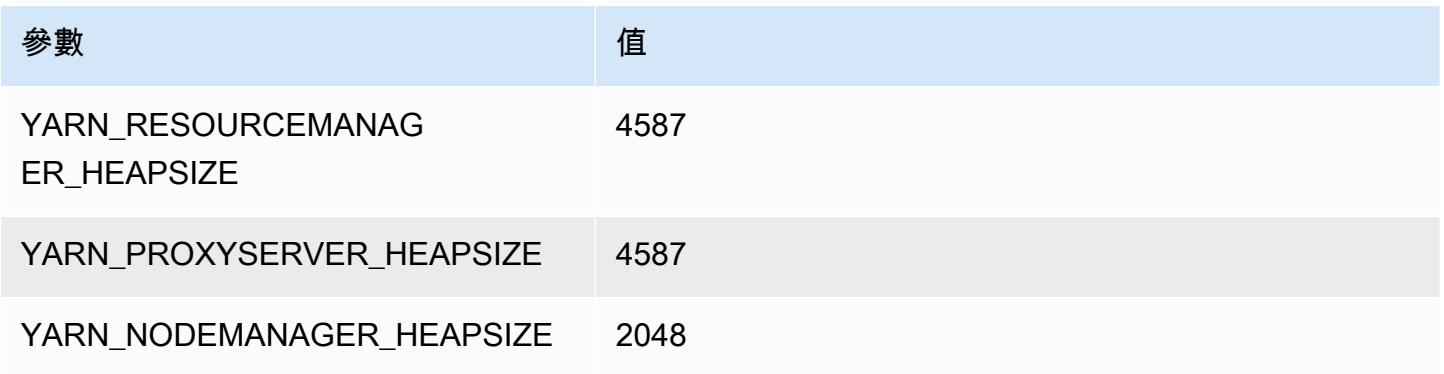

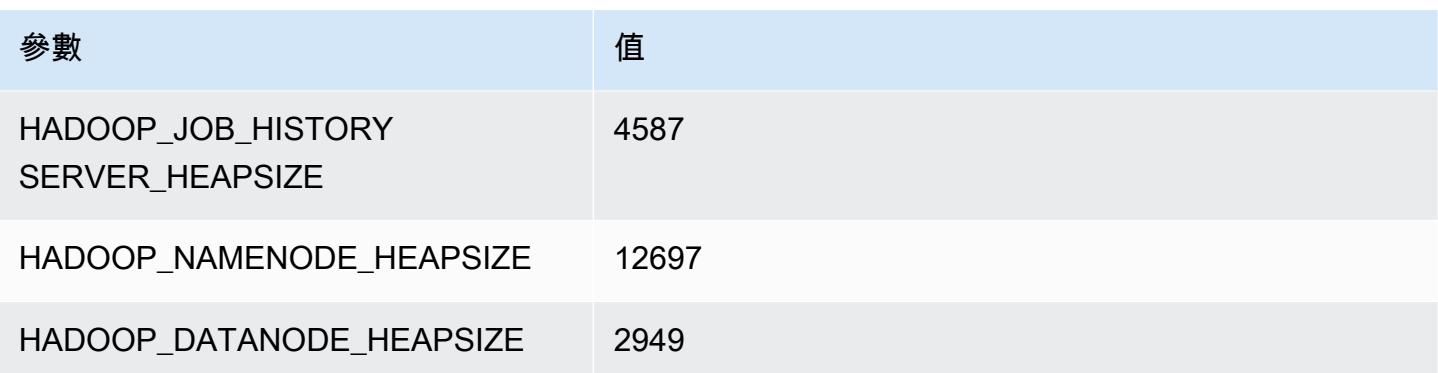

## r7g.8xlarge

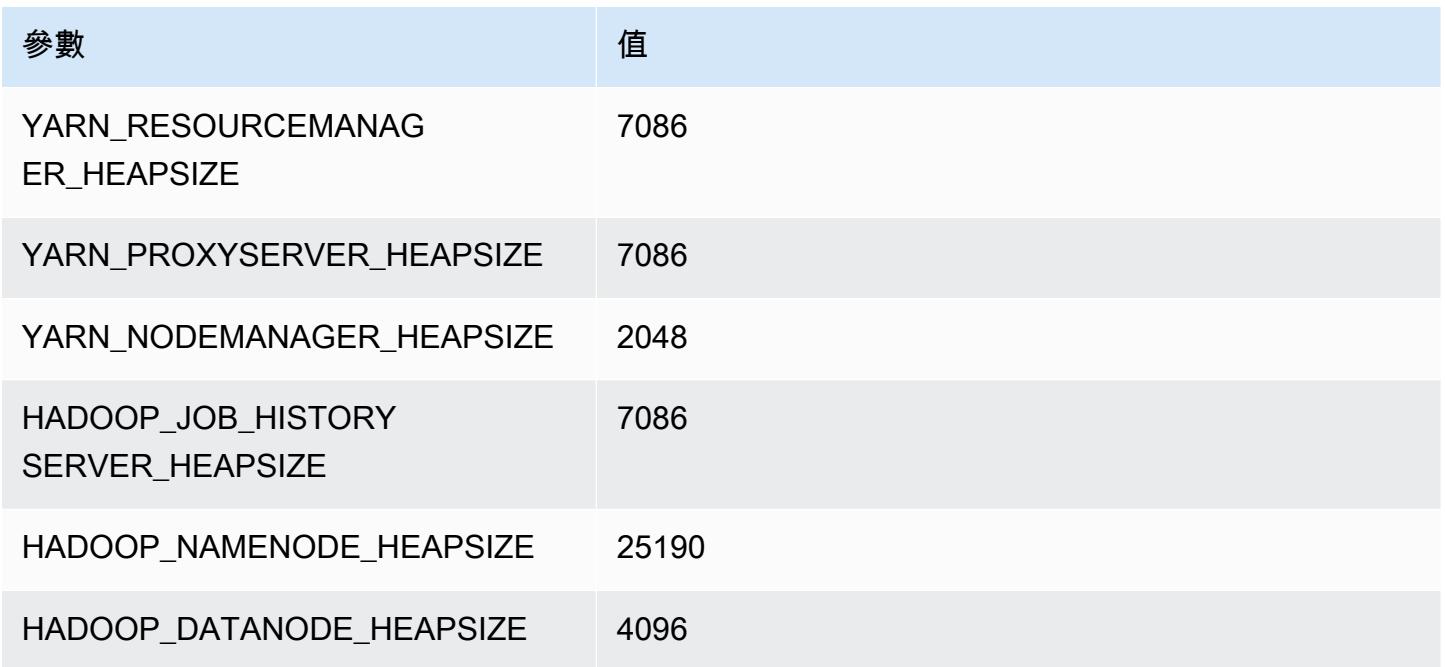

## r7g.12xlarge

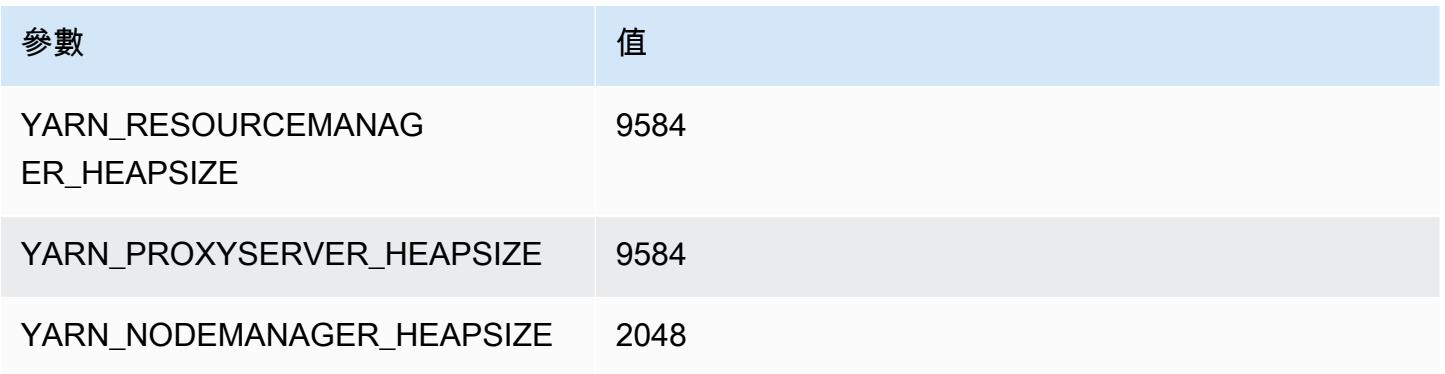

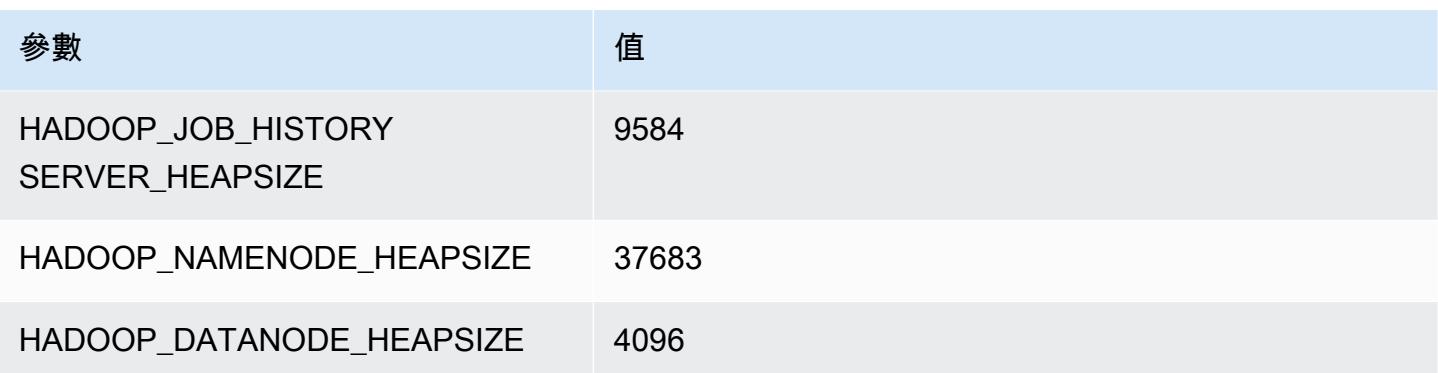

## r7g.16xlarge

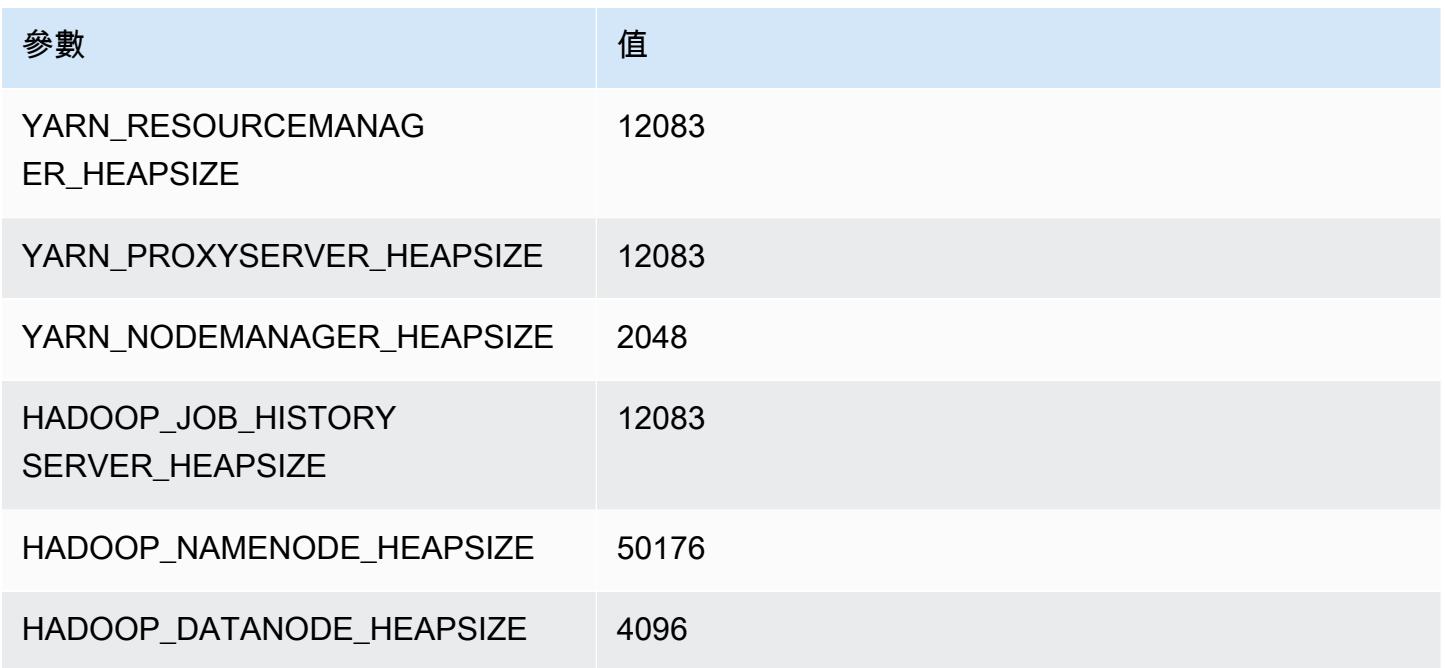

# r7gd 執行個體

## r7gd.xlarge

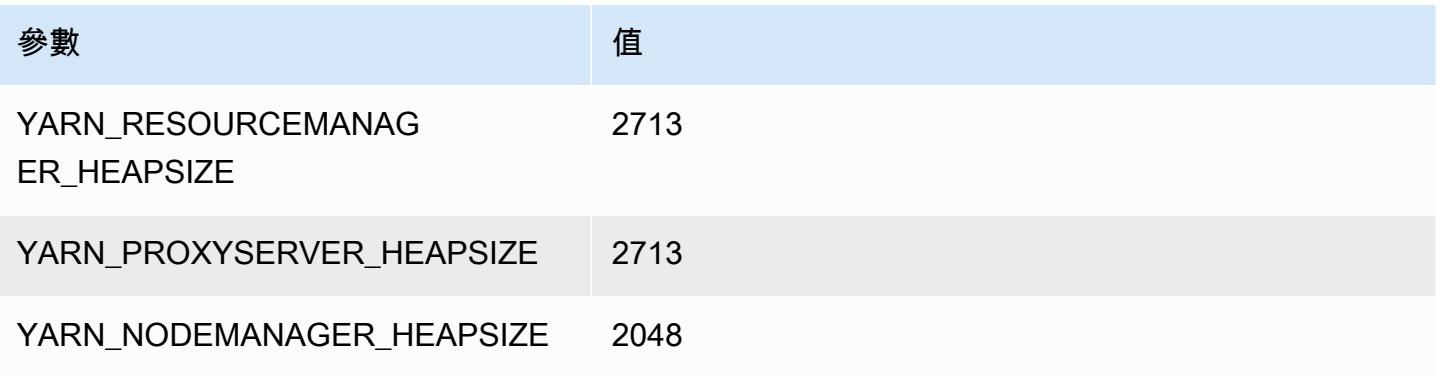

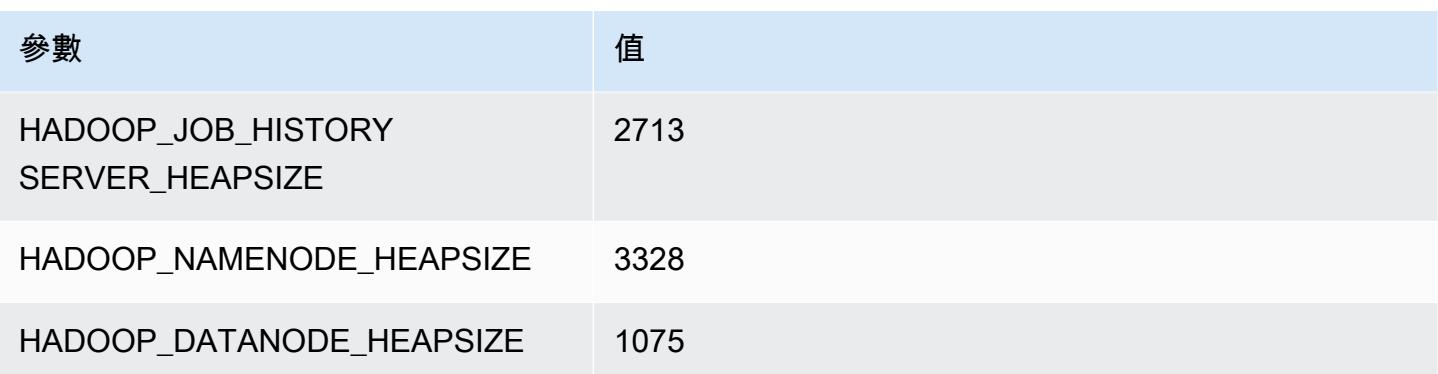

## r7gd.2xlarge

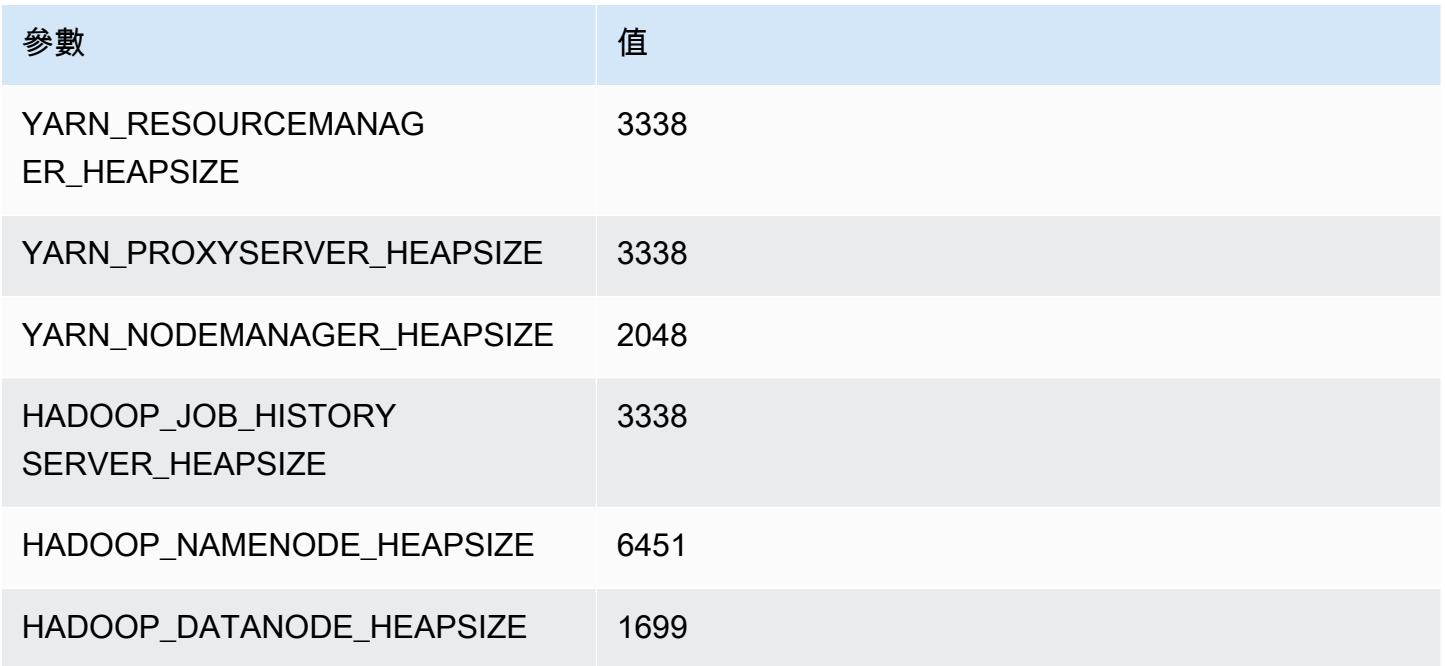

## r7gd.4xlarge

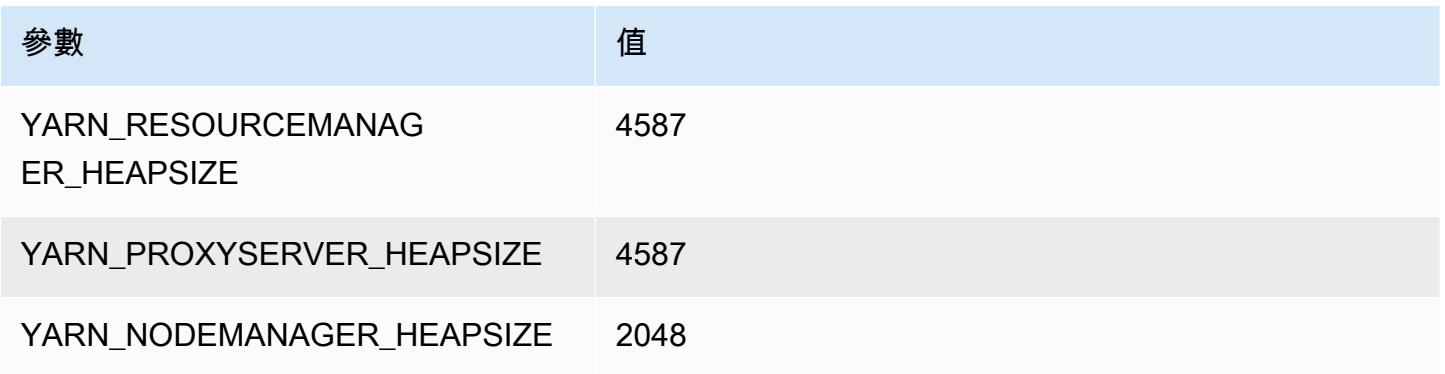

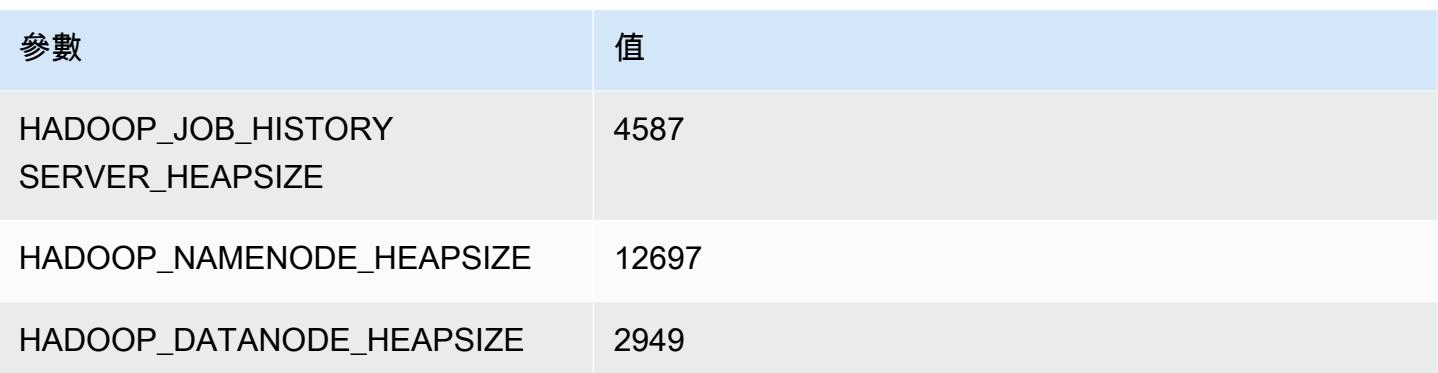

## r7gd.8xlarge

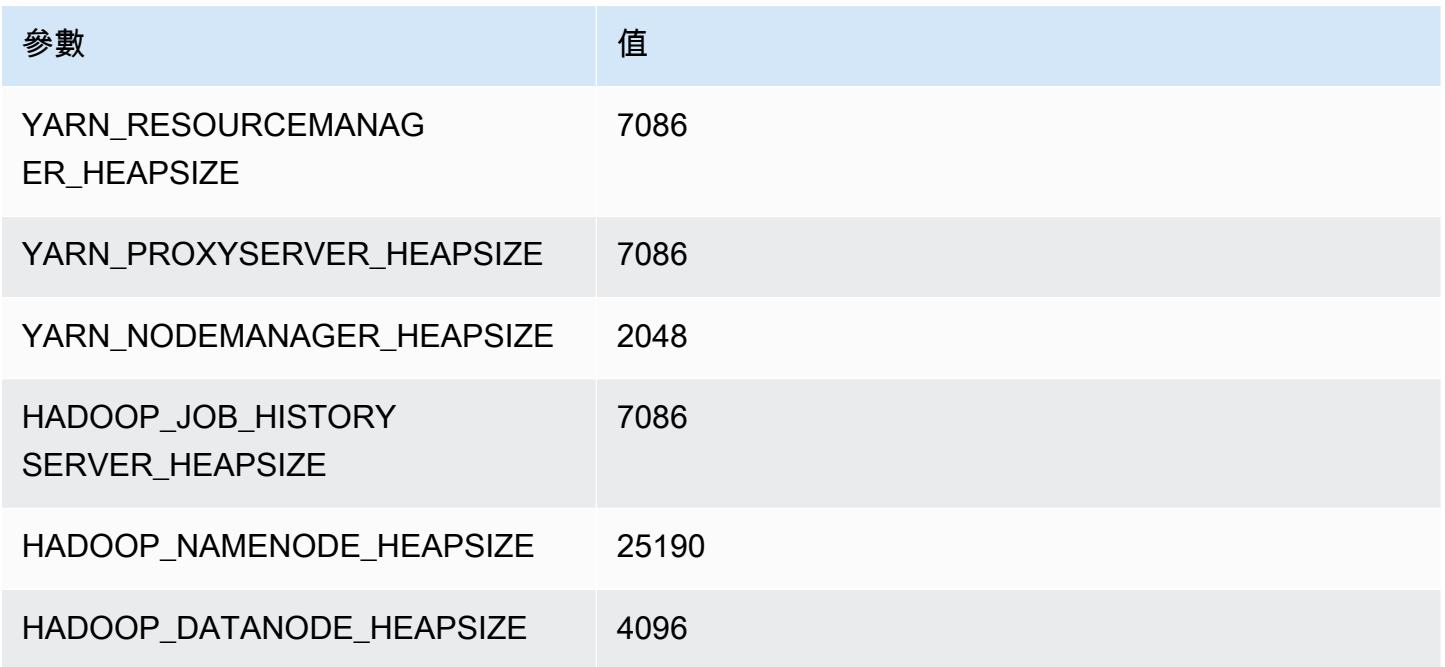

## r7gd.12xlarge

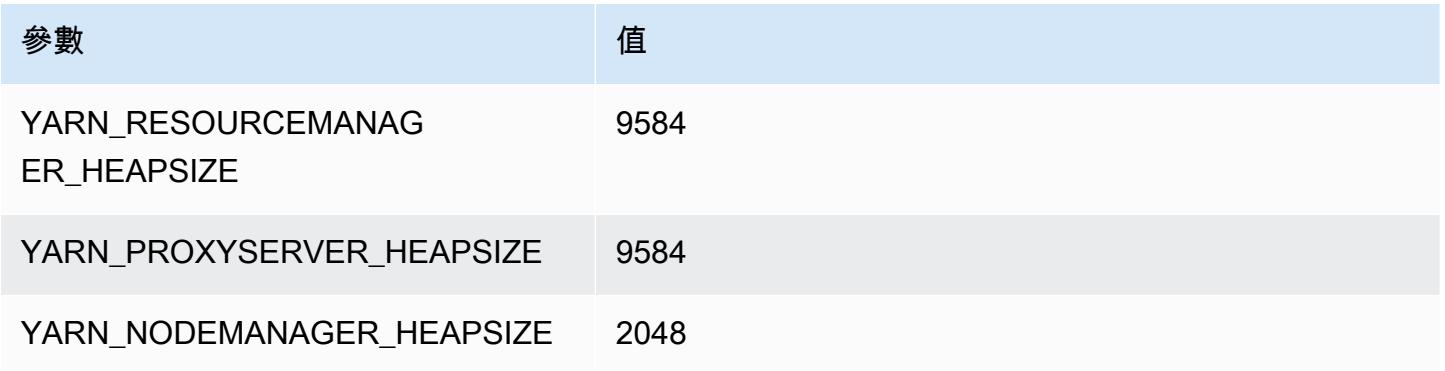

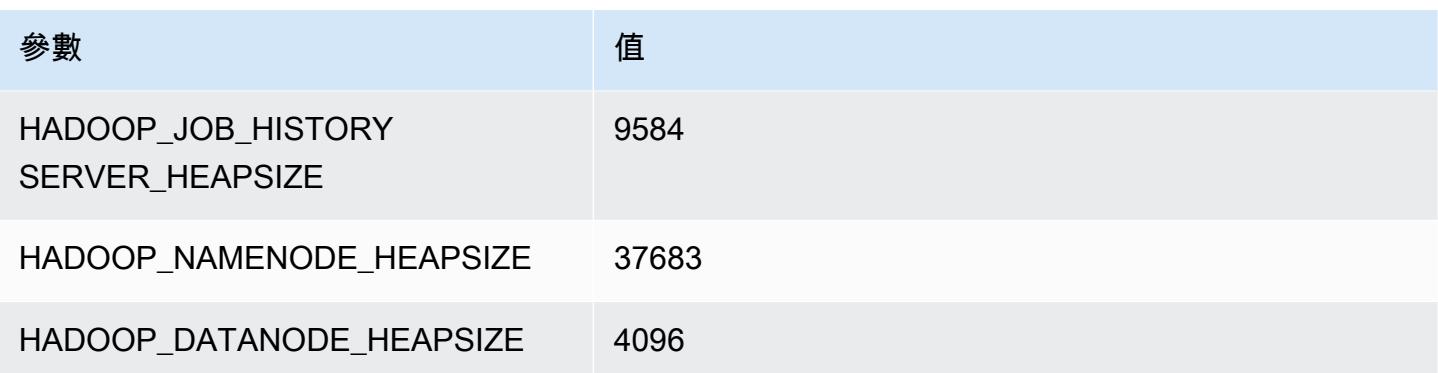

## r7gd.16xlarge

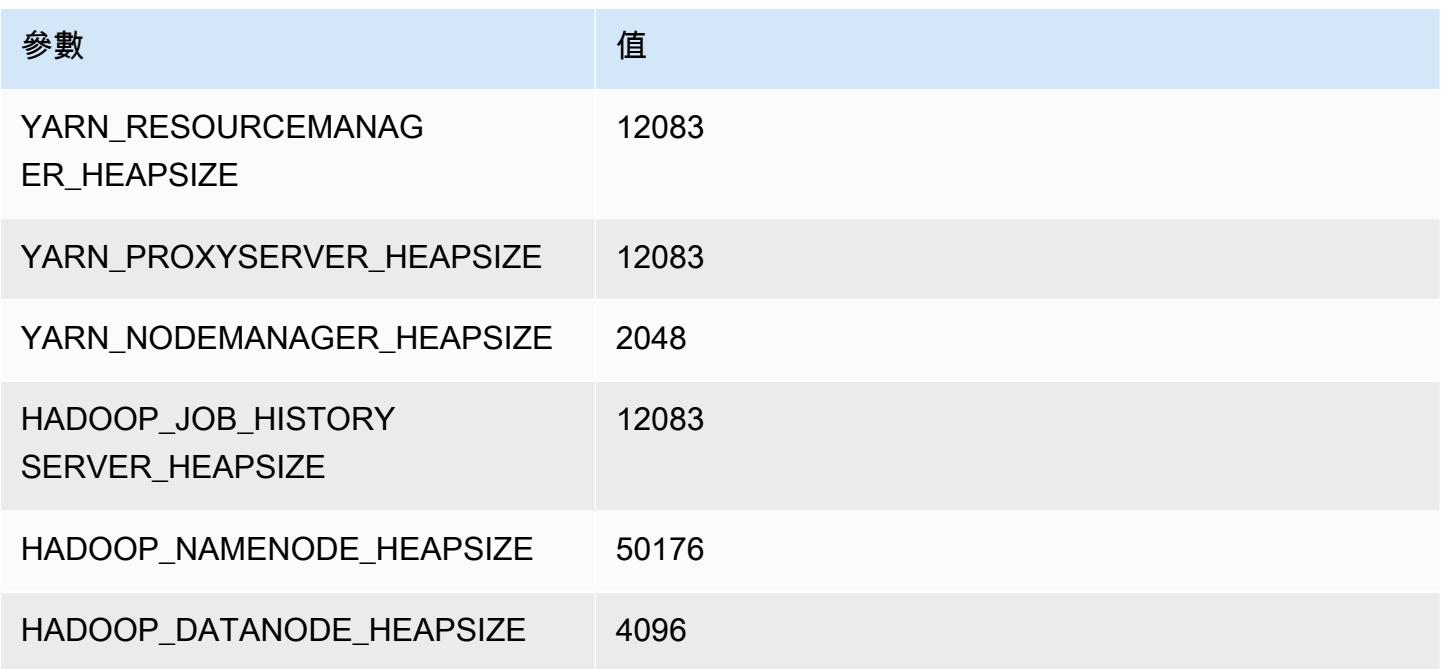

# x1 執行個體

## x1.16xlarge

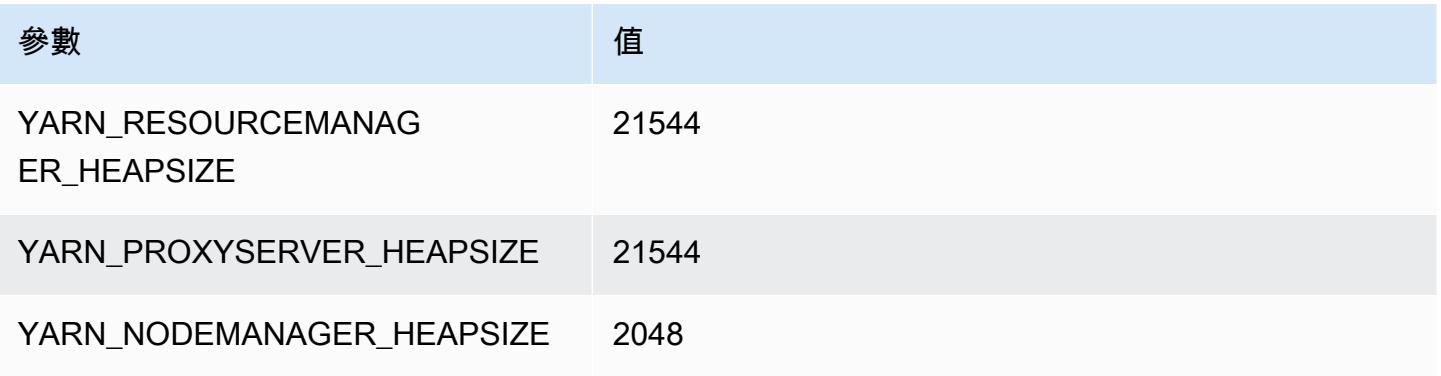

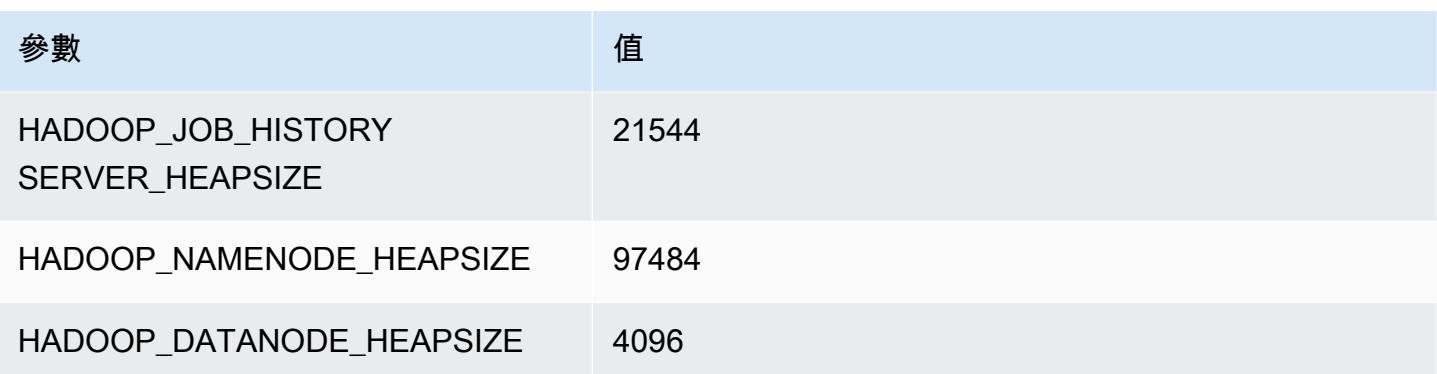

### x1.32xlarge

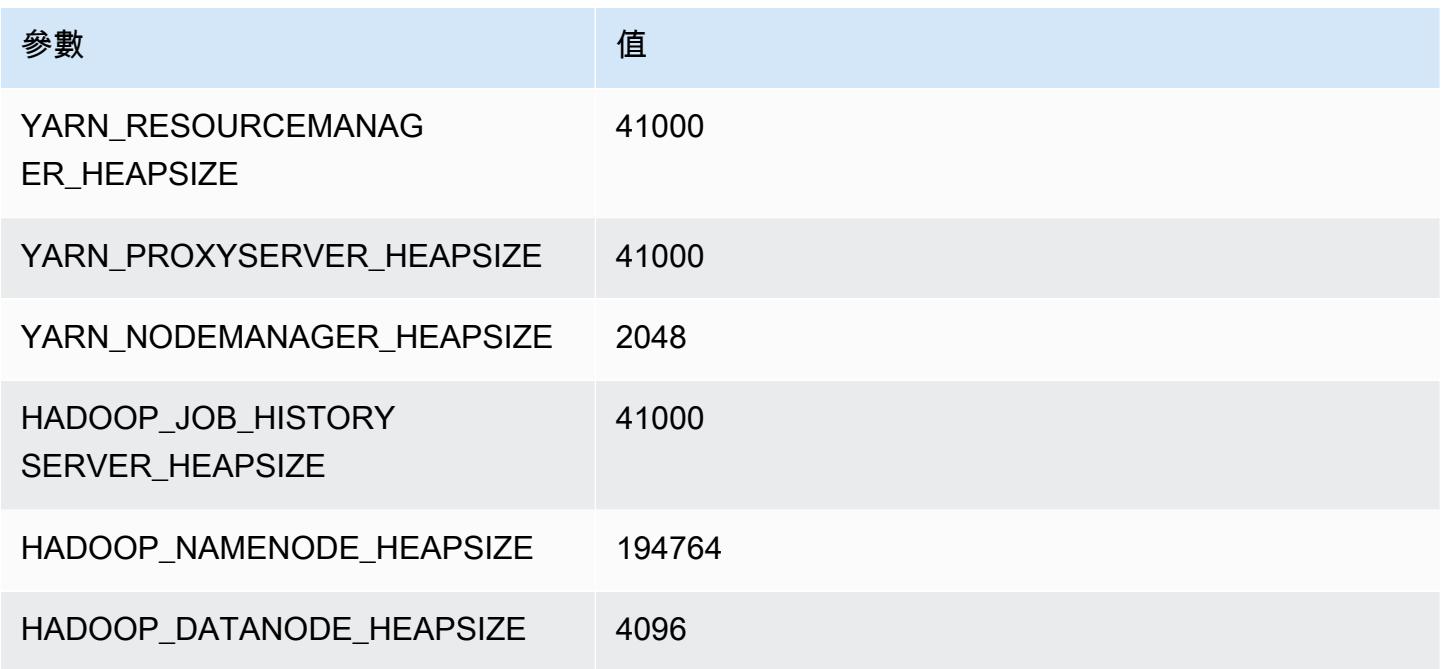

# x1e 執行個體

### x1e.xlarge

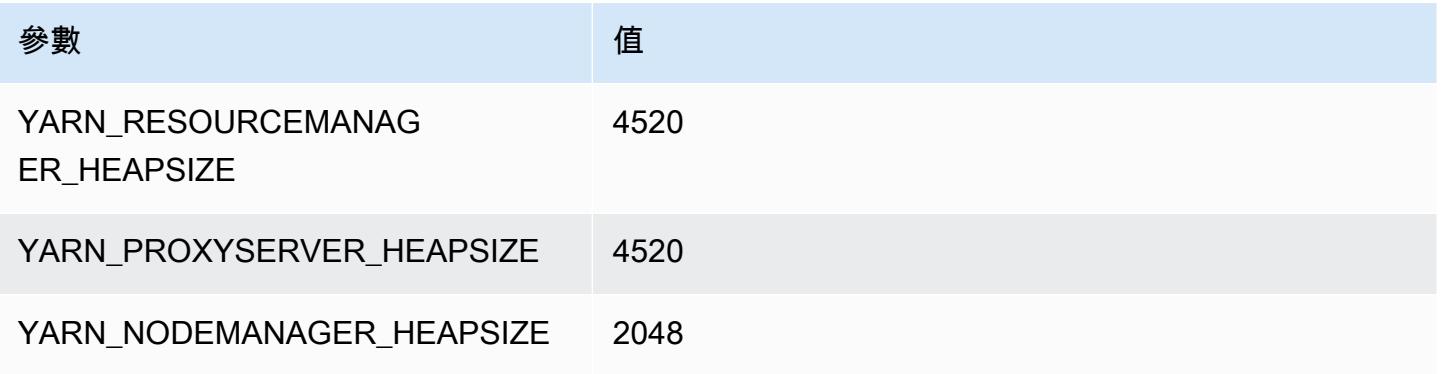

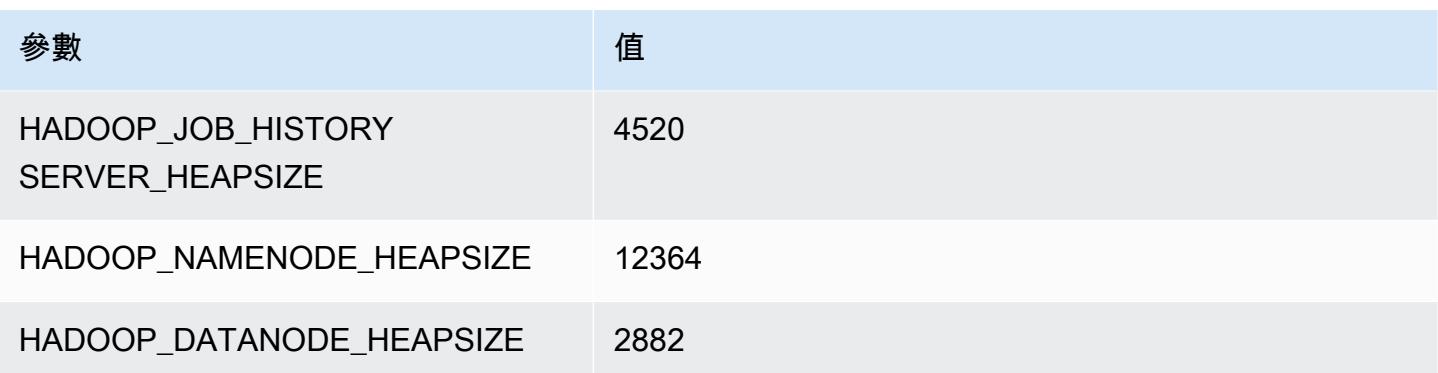

### x1e.2xlarge

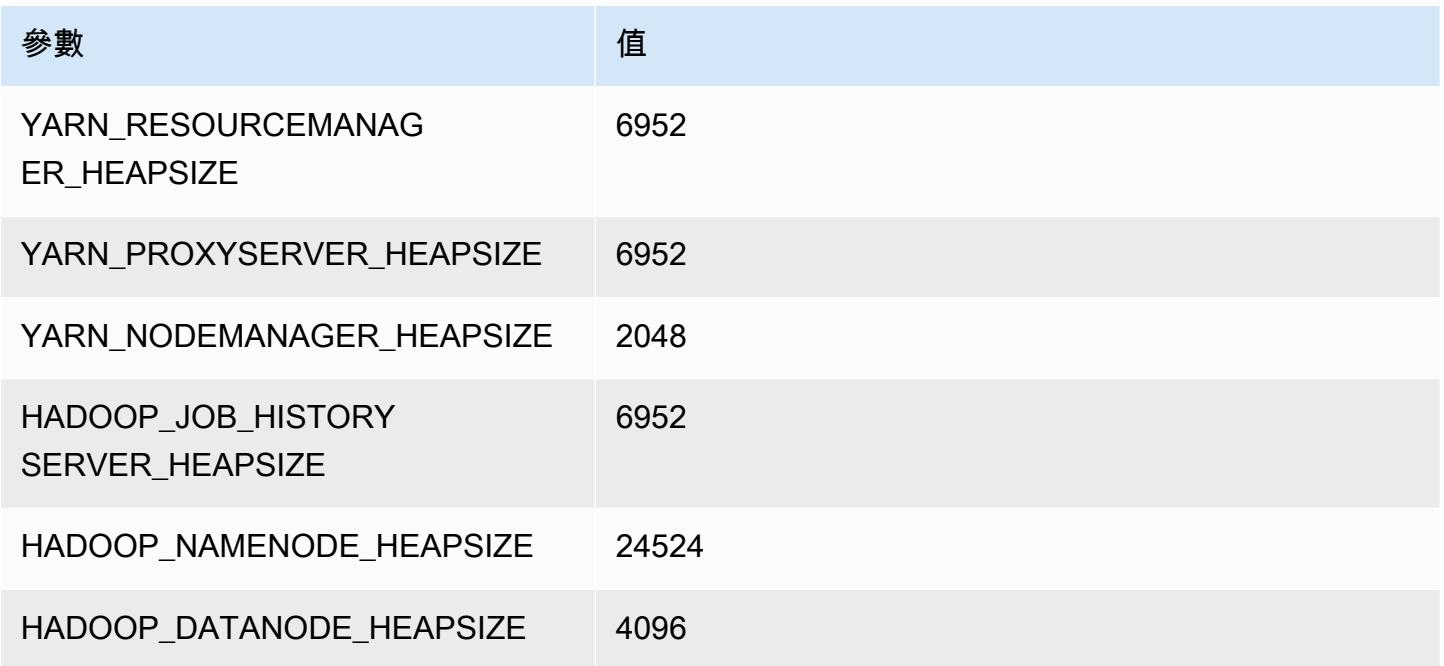

## x1e.4xlarge

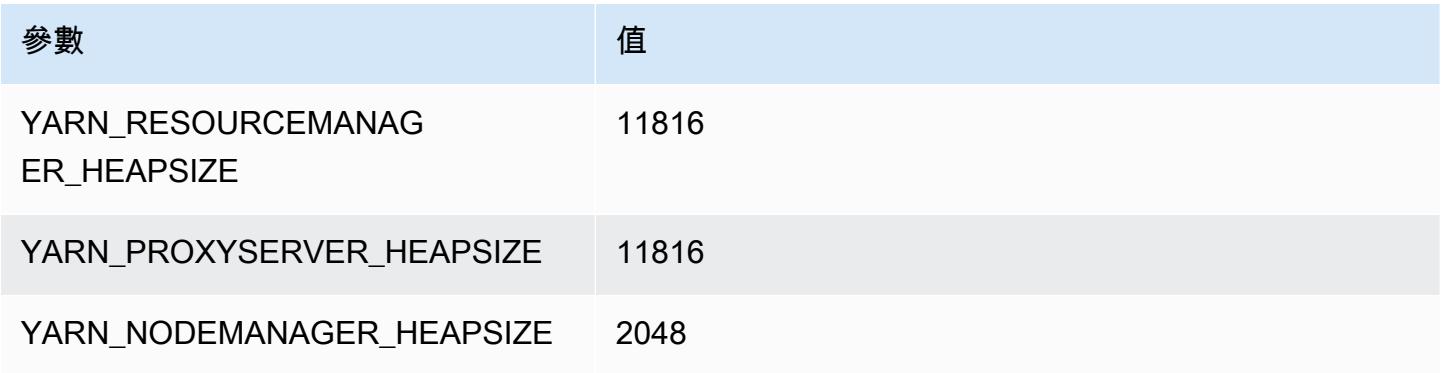

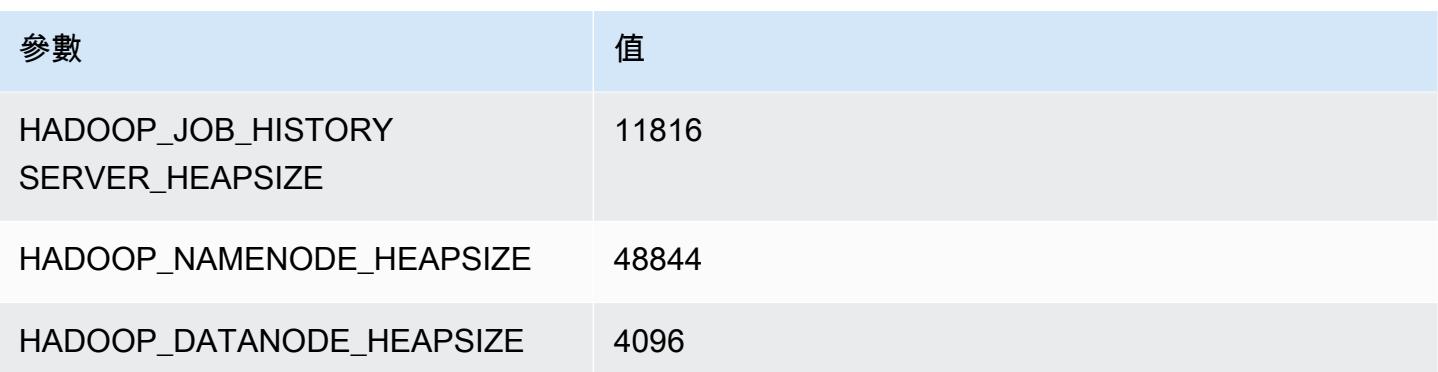

### x1e.8xlarge

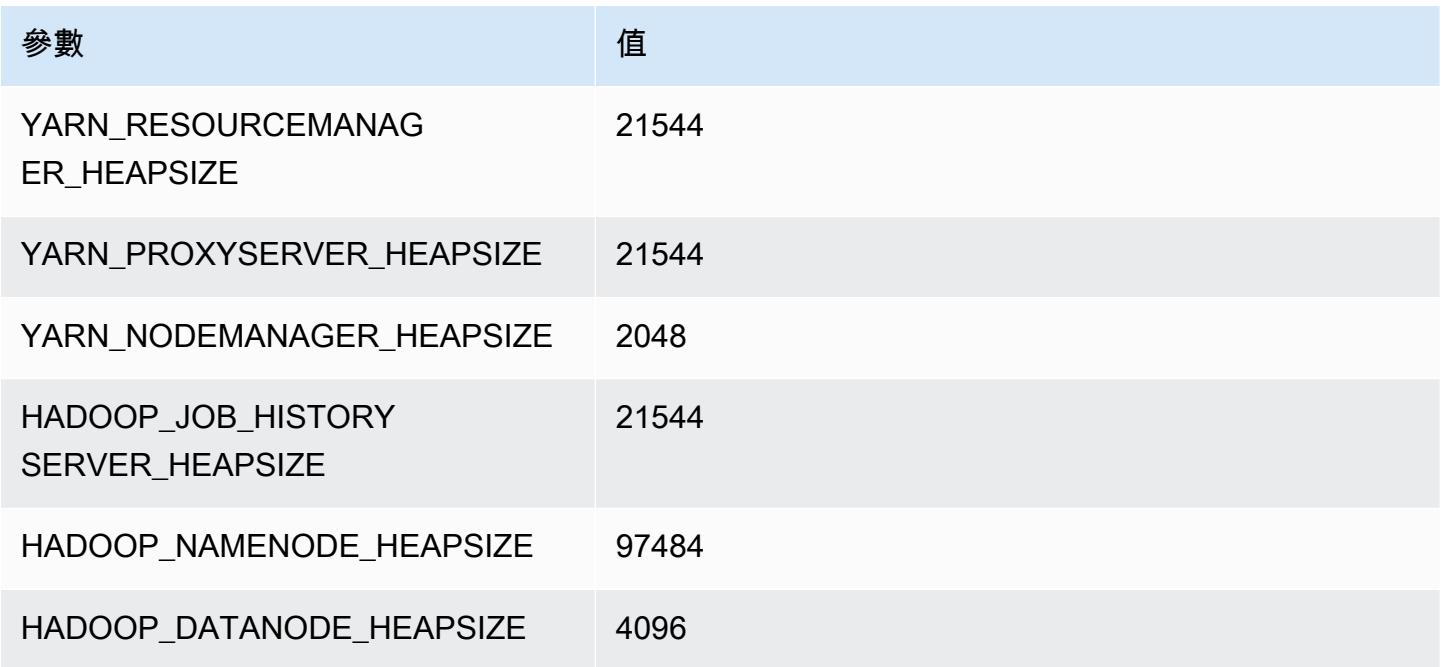

# x1e.16xlarge

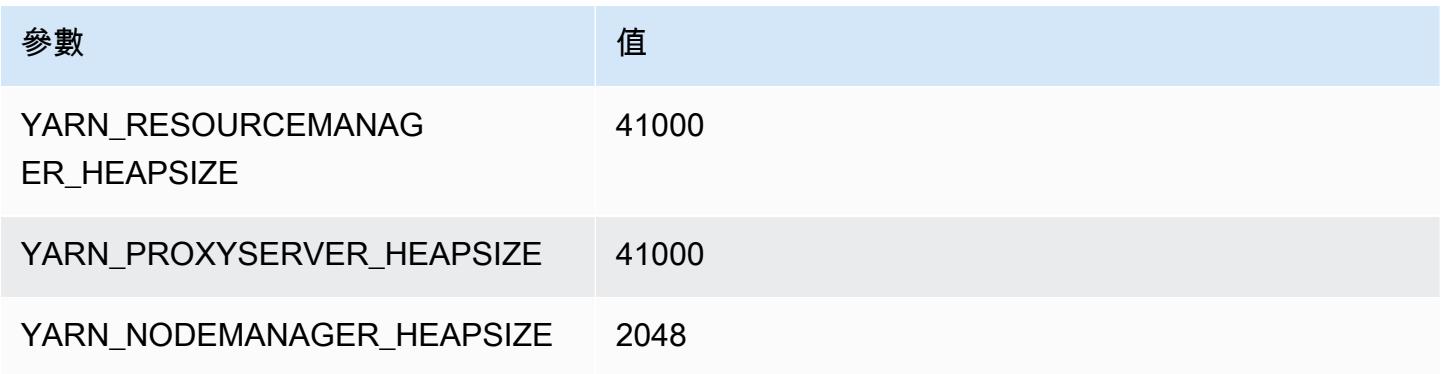

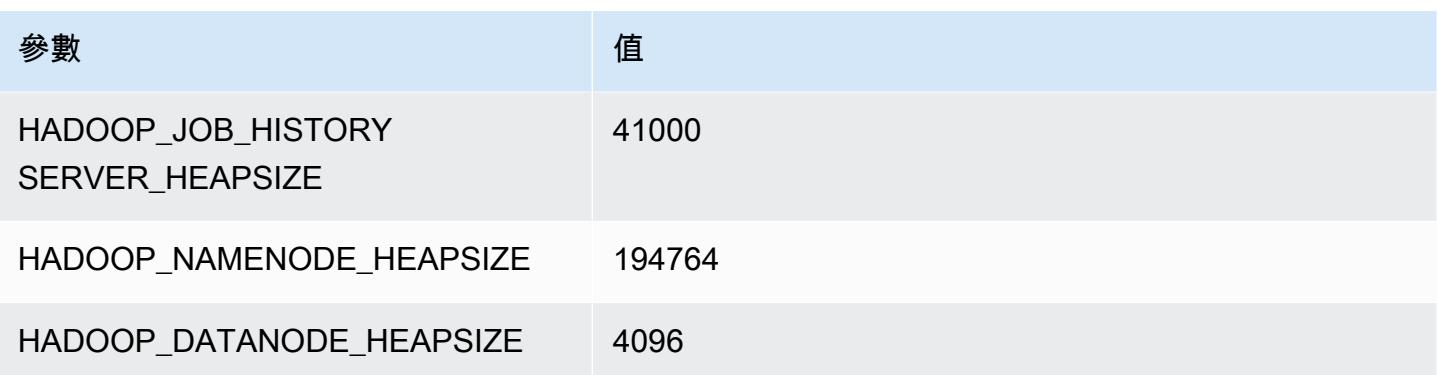

### x1e.32xlarge

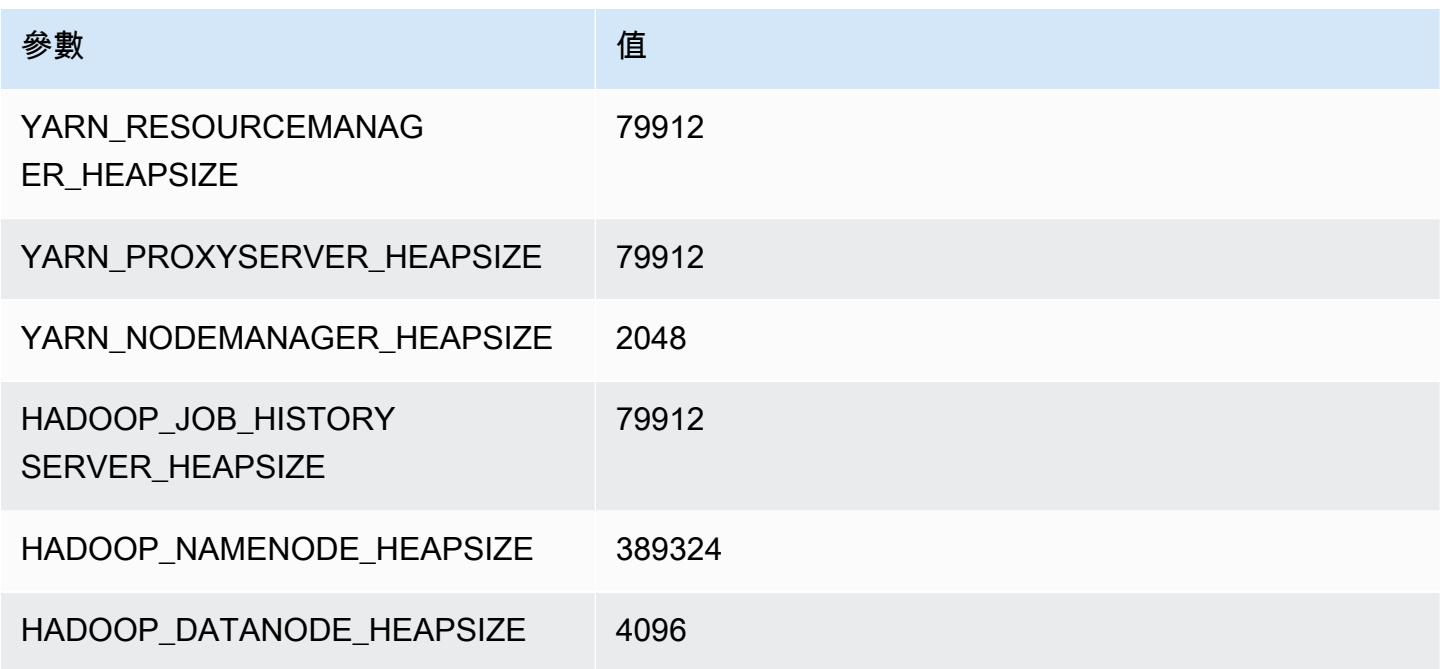

# x2gd 執行個體

## x2gd.xlarge

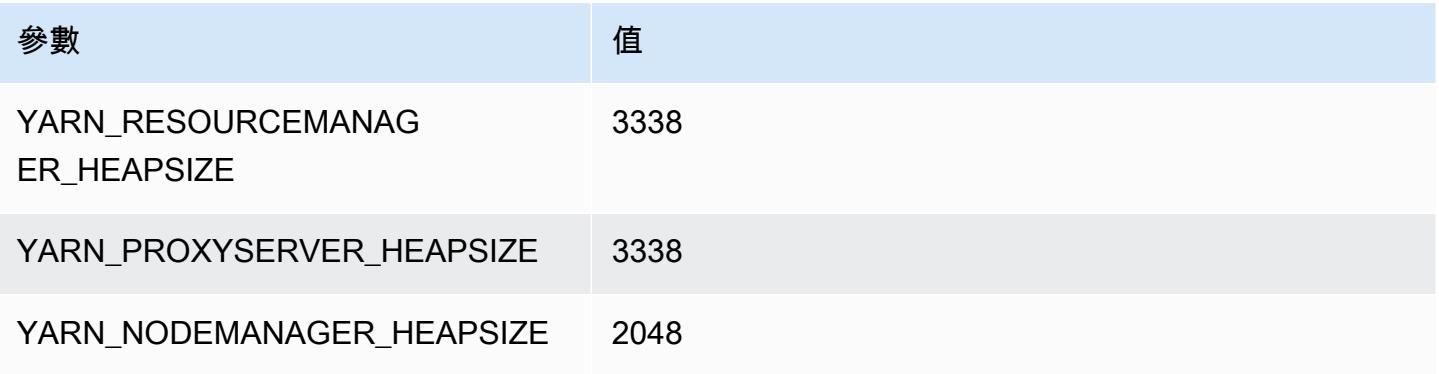

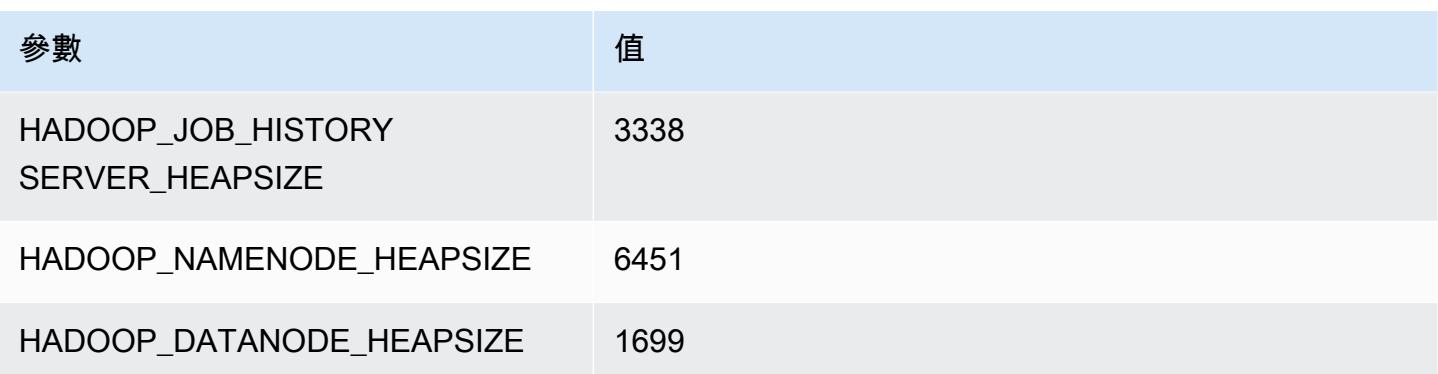

## x2gd.2xlarge

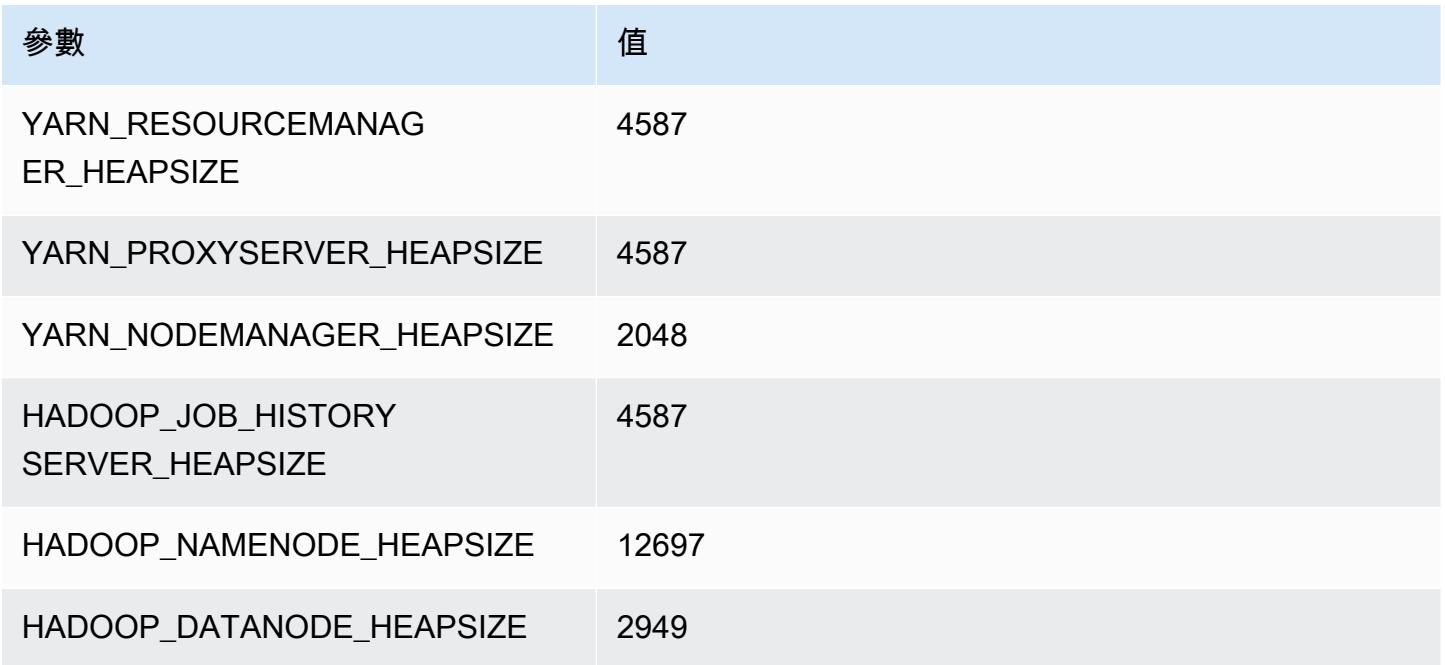

## x2gd.4xlarge

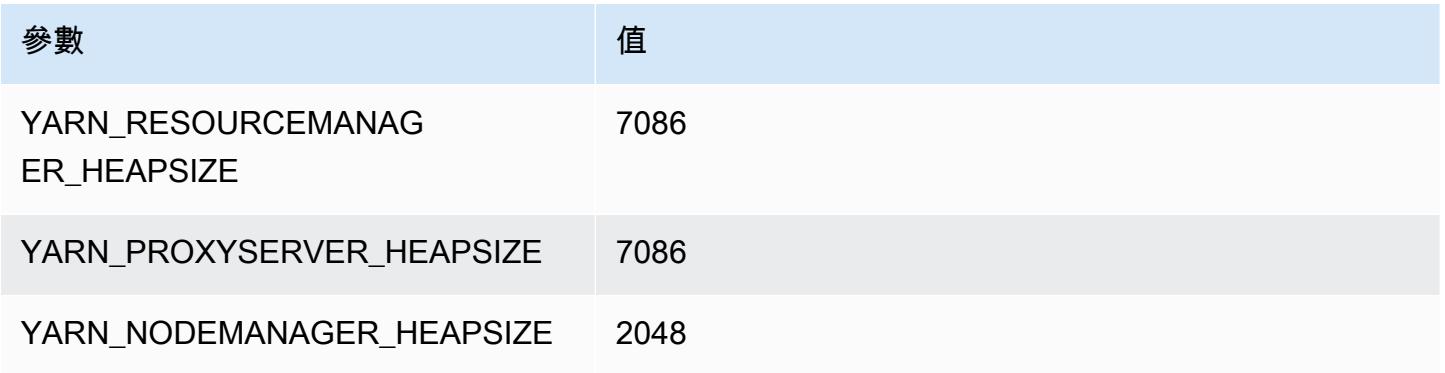

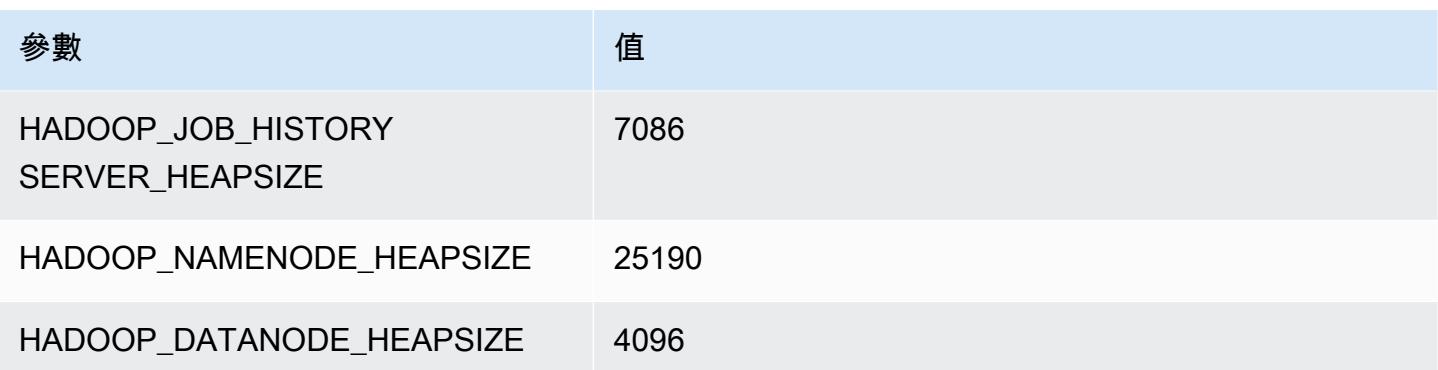

## x2gd.8xlarge

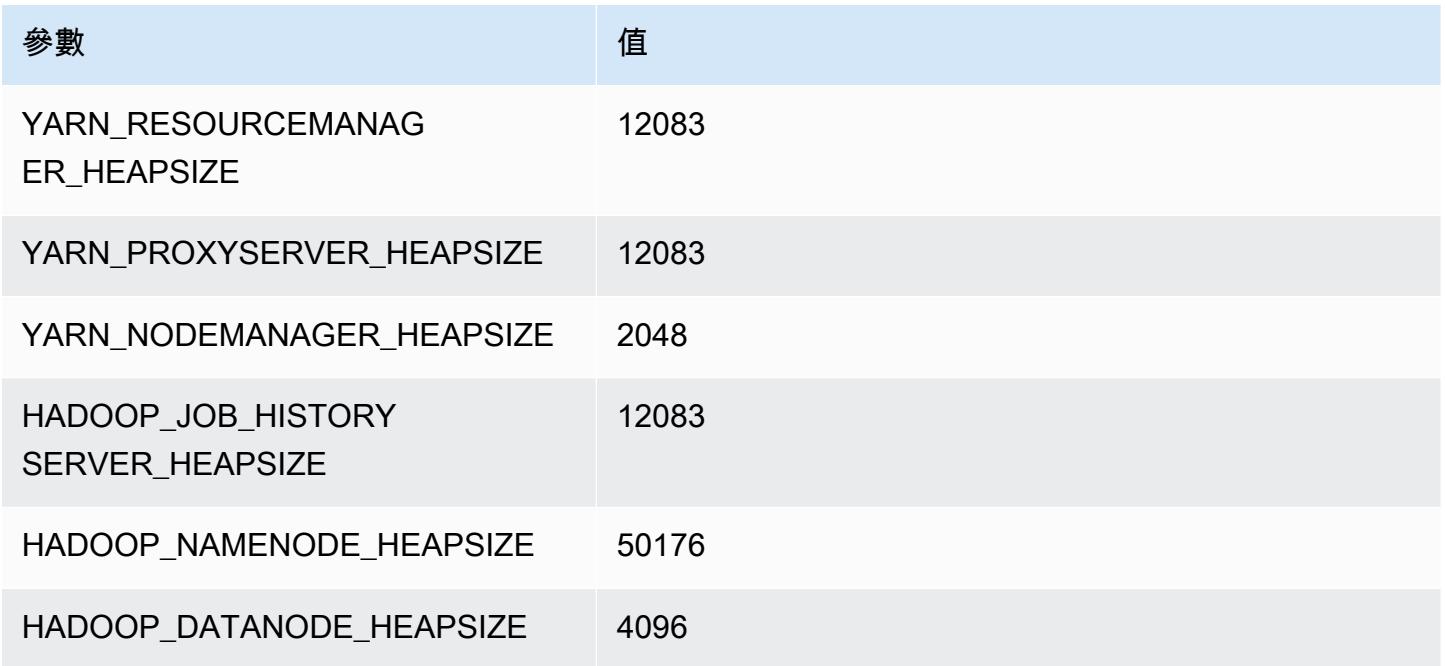

## x2gd.12xlarge

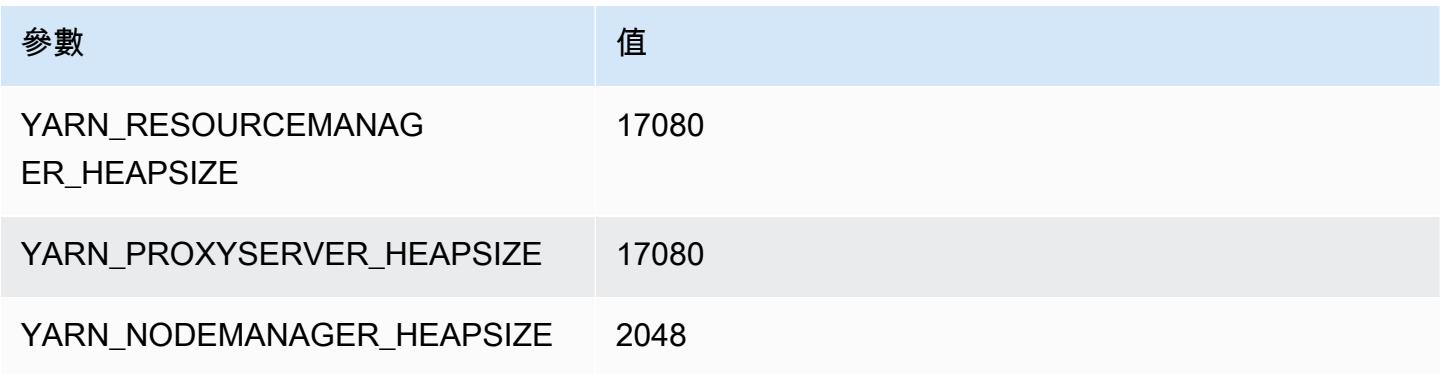

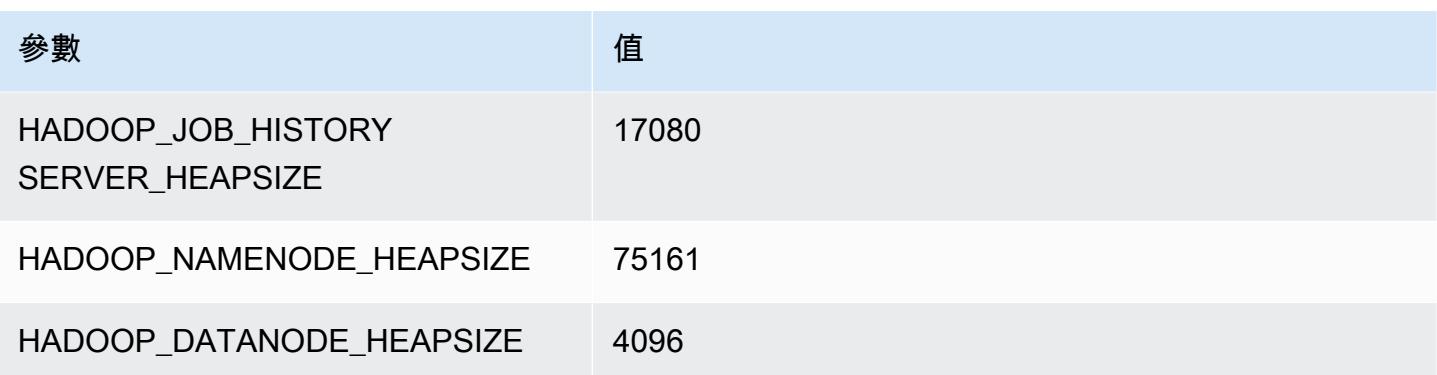

## x2gd.16xlarge

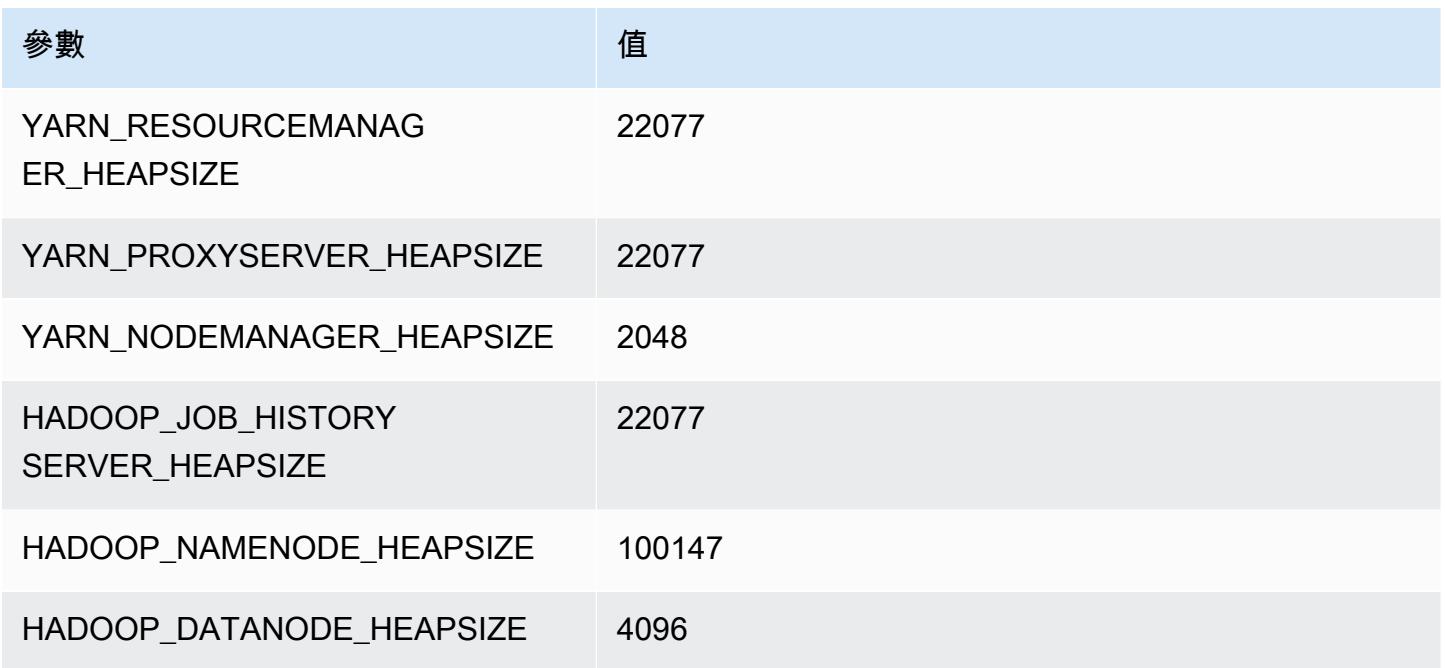

# x2idn 執行個體

## x2idn.16xlarge

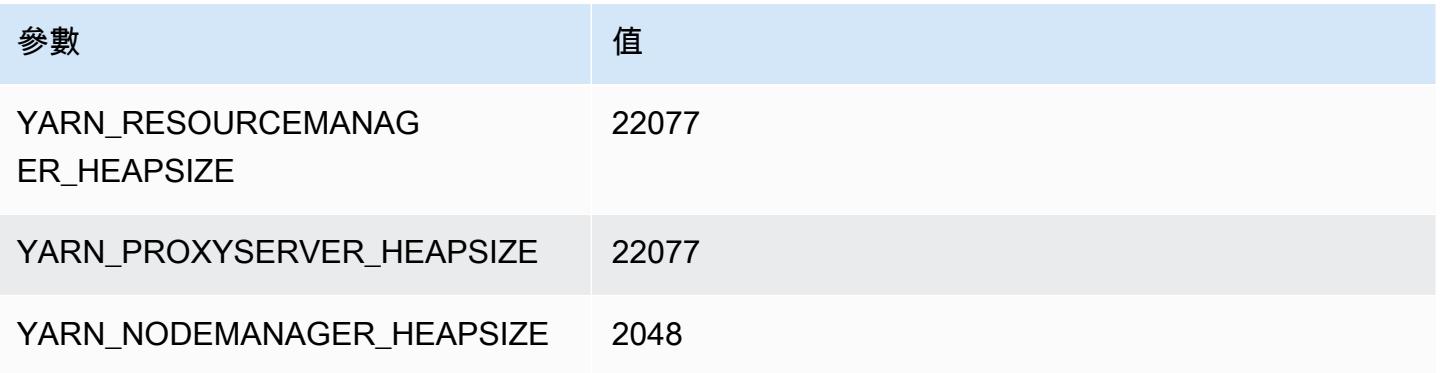

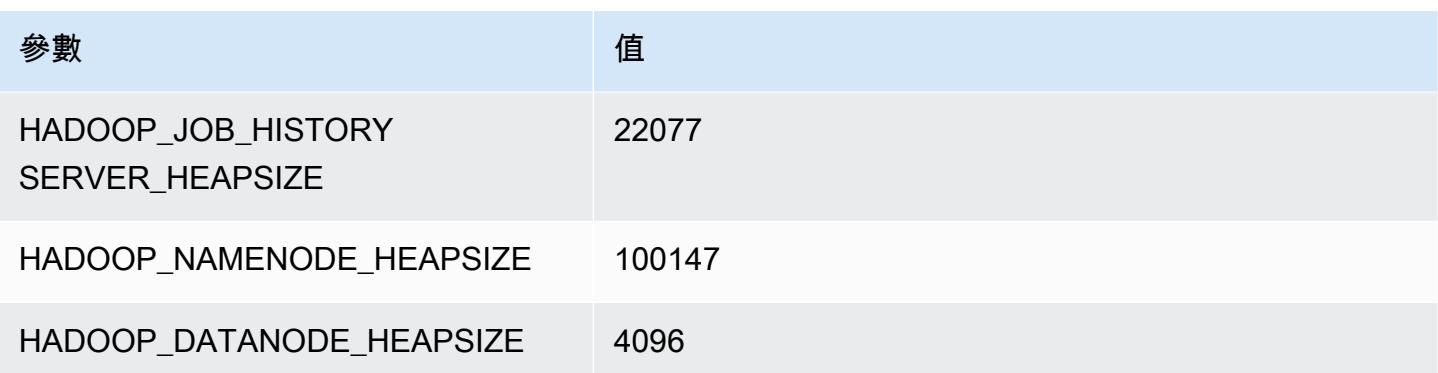

### x2idn.24xlarge

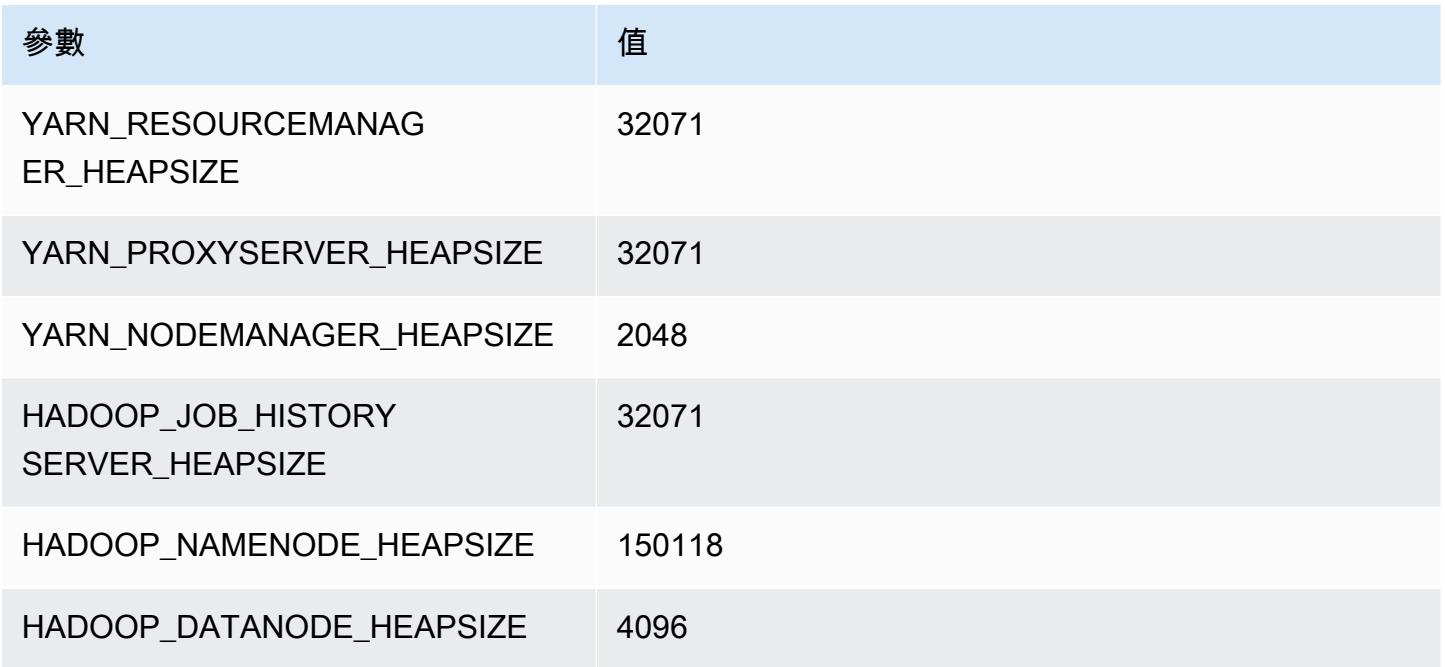

## x2idn.32xlarge

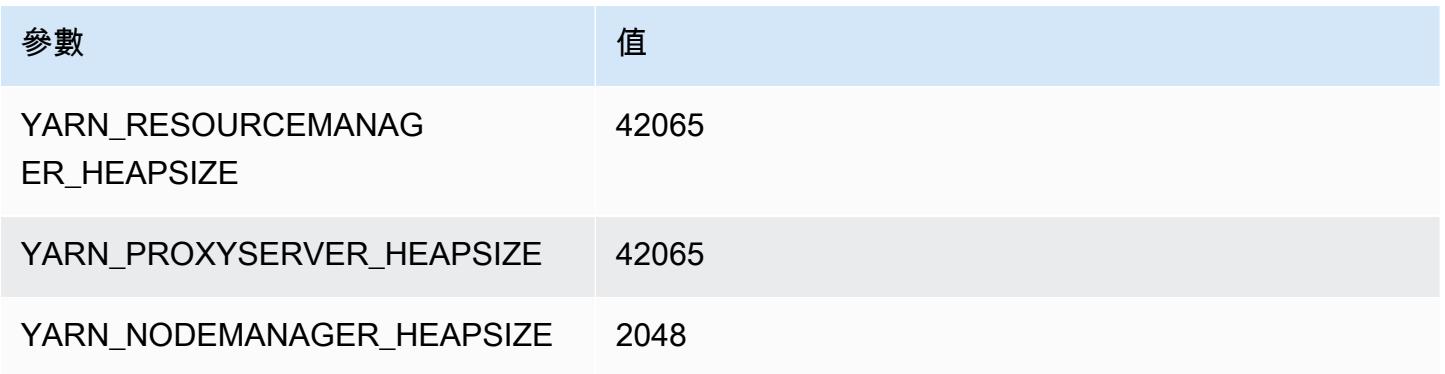

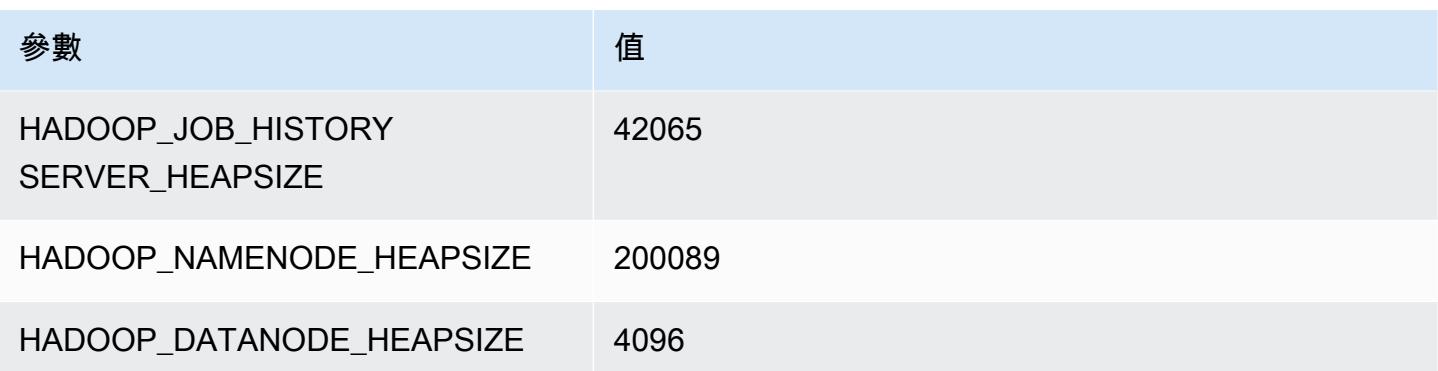

## x2iedn 執行個體

#### x2iedn.xlarge

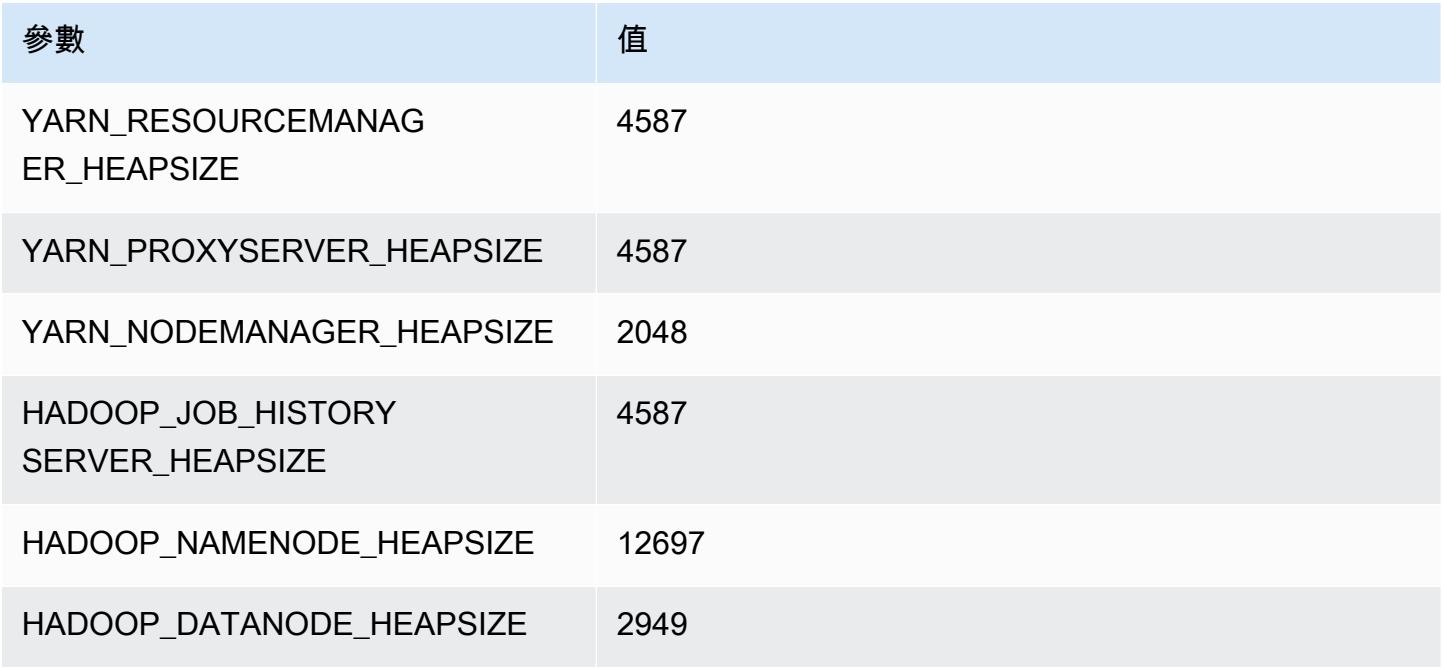

#### x2iedn.2xlarge

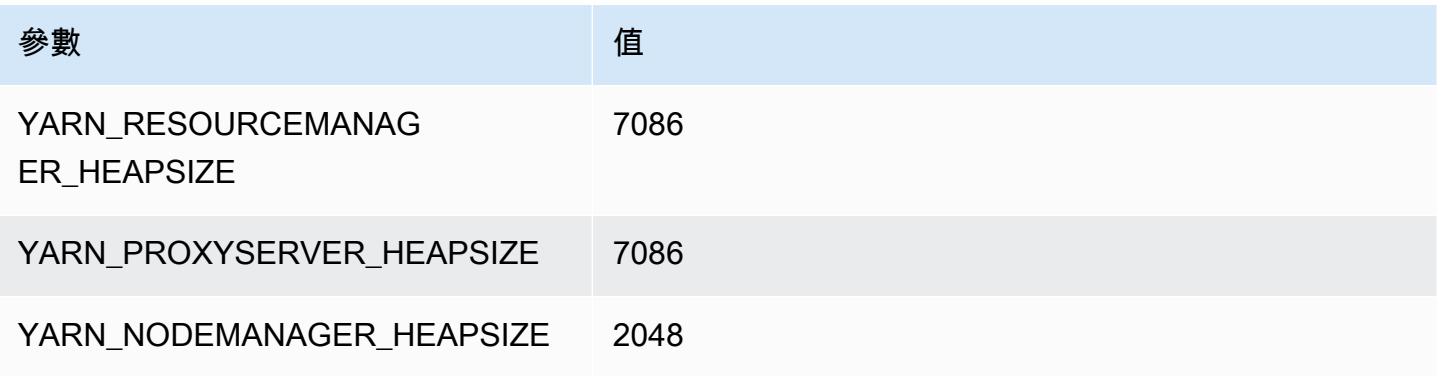

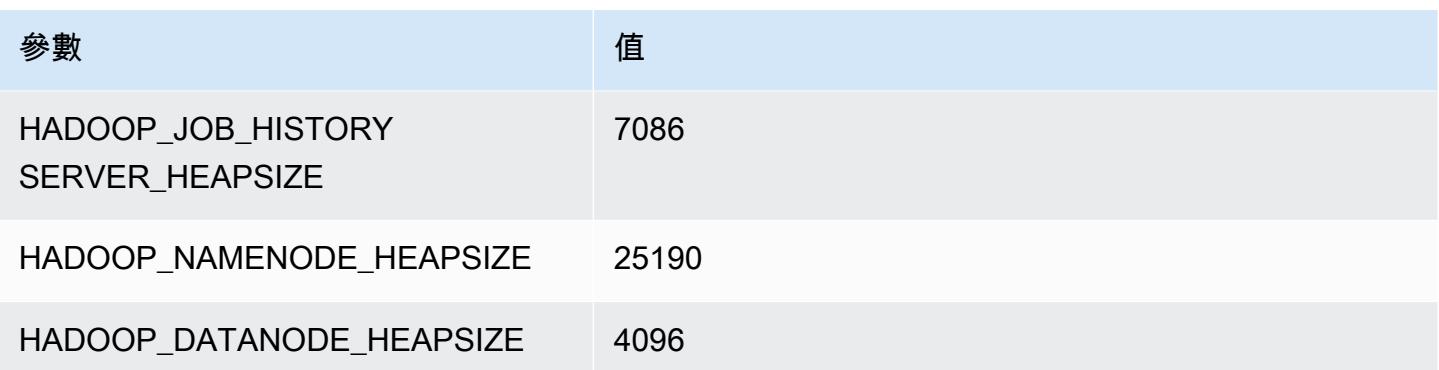

### x2iedn.4xlarge

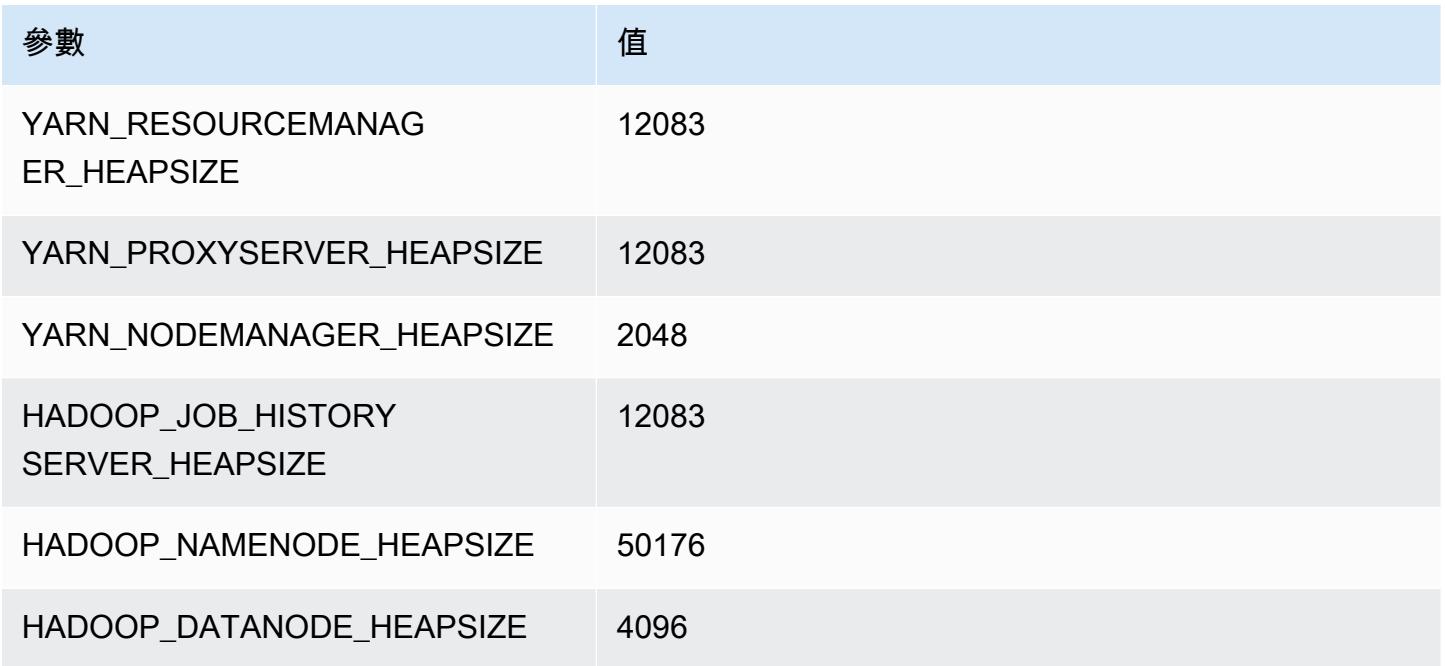

## x2iedn.8xlarge

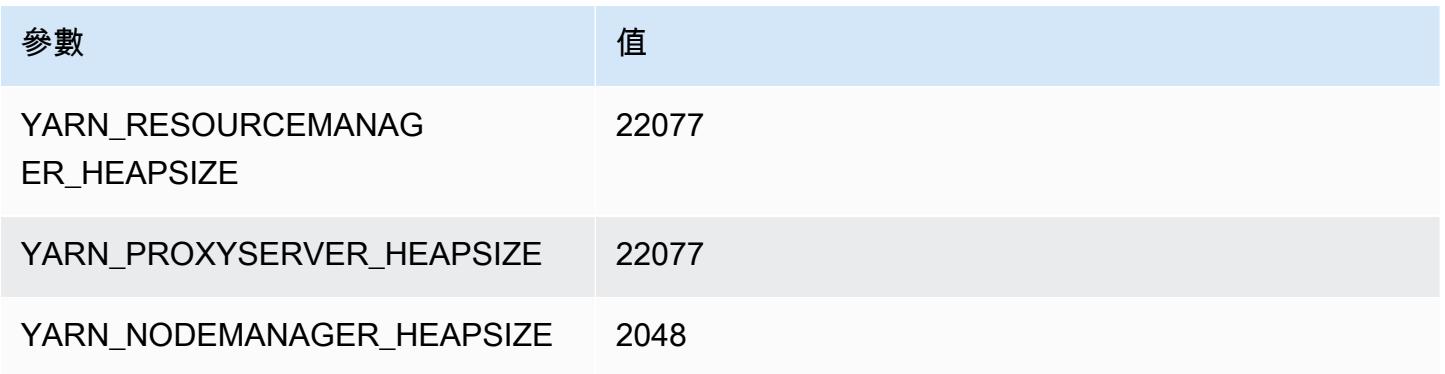

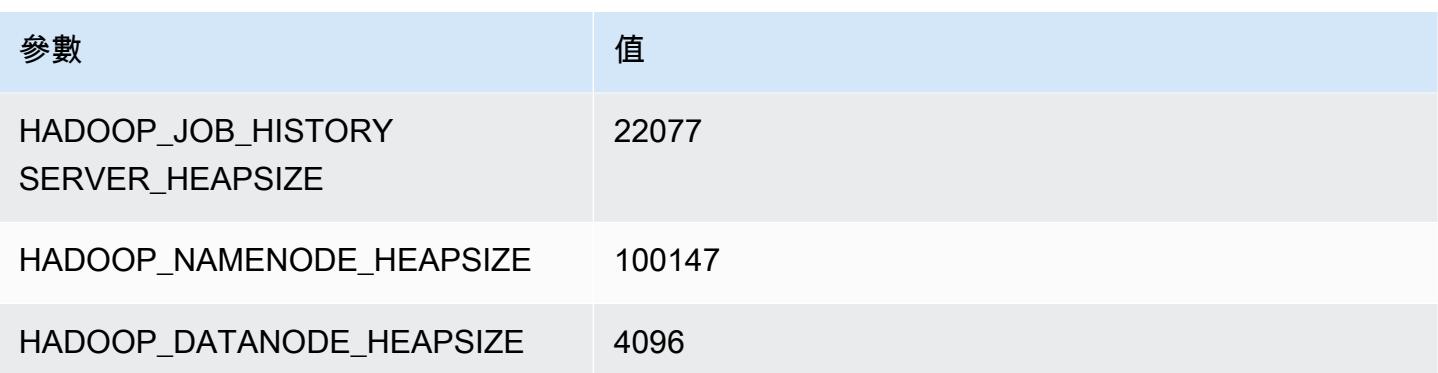

## x2iedn.16xlarge

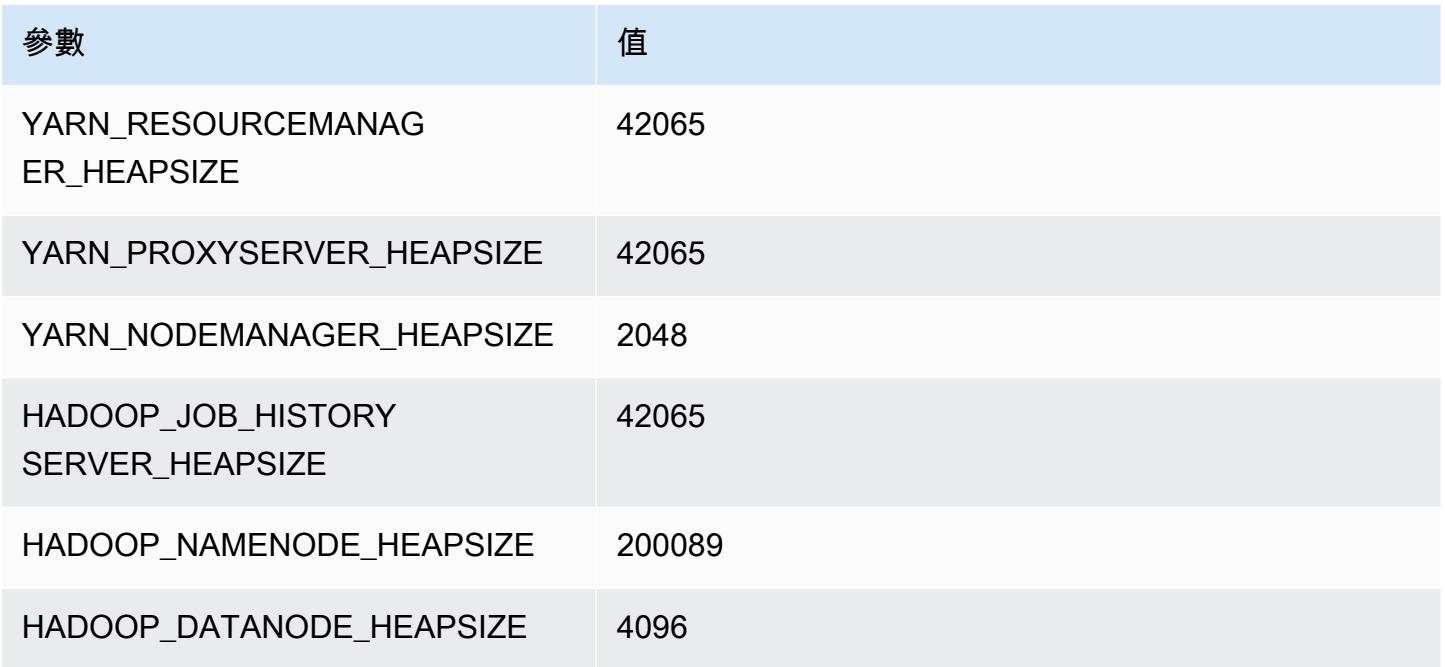

## x2iedn.24xlarge

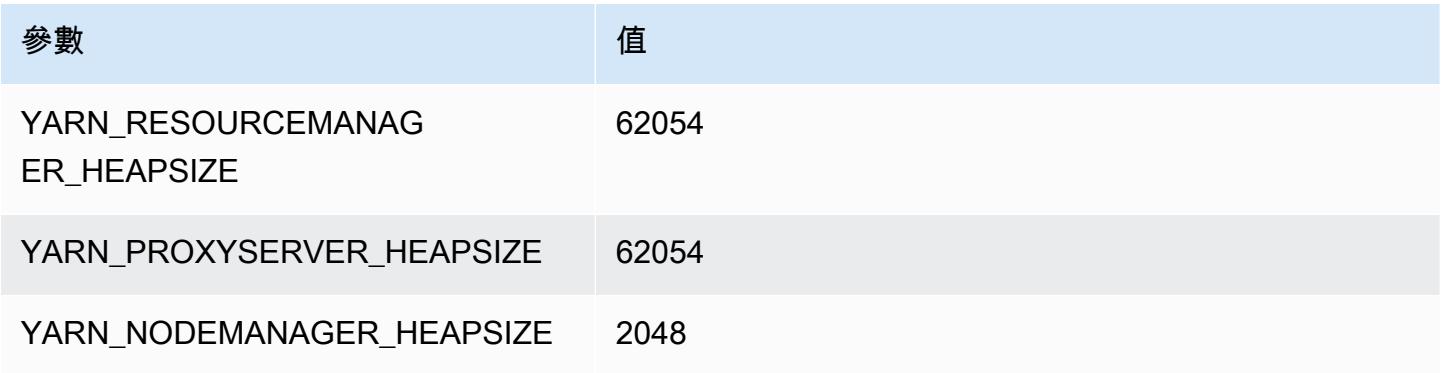

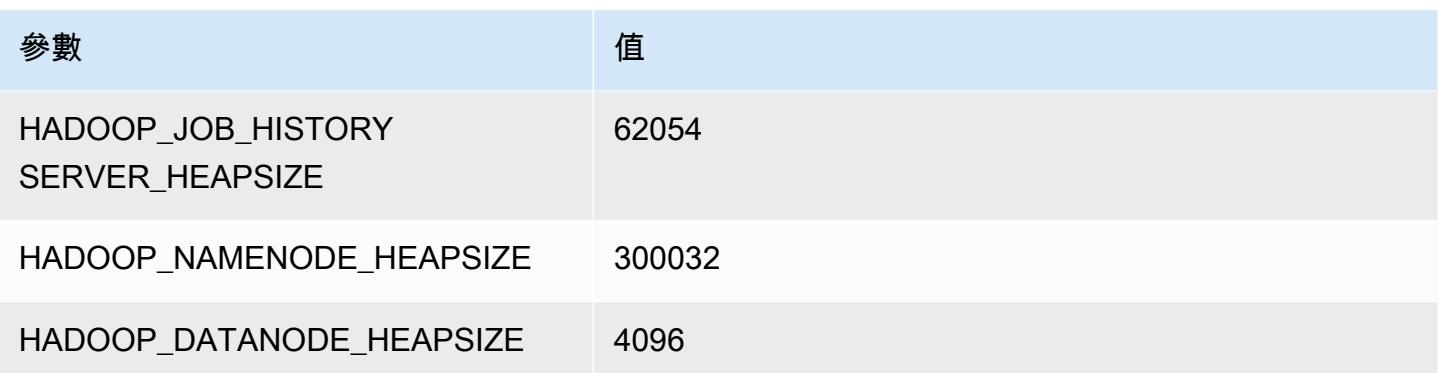

### x2iedn.32xlarge

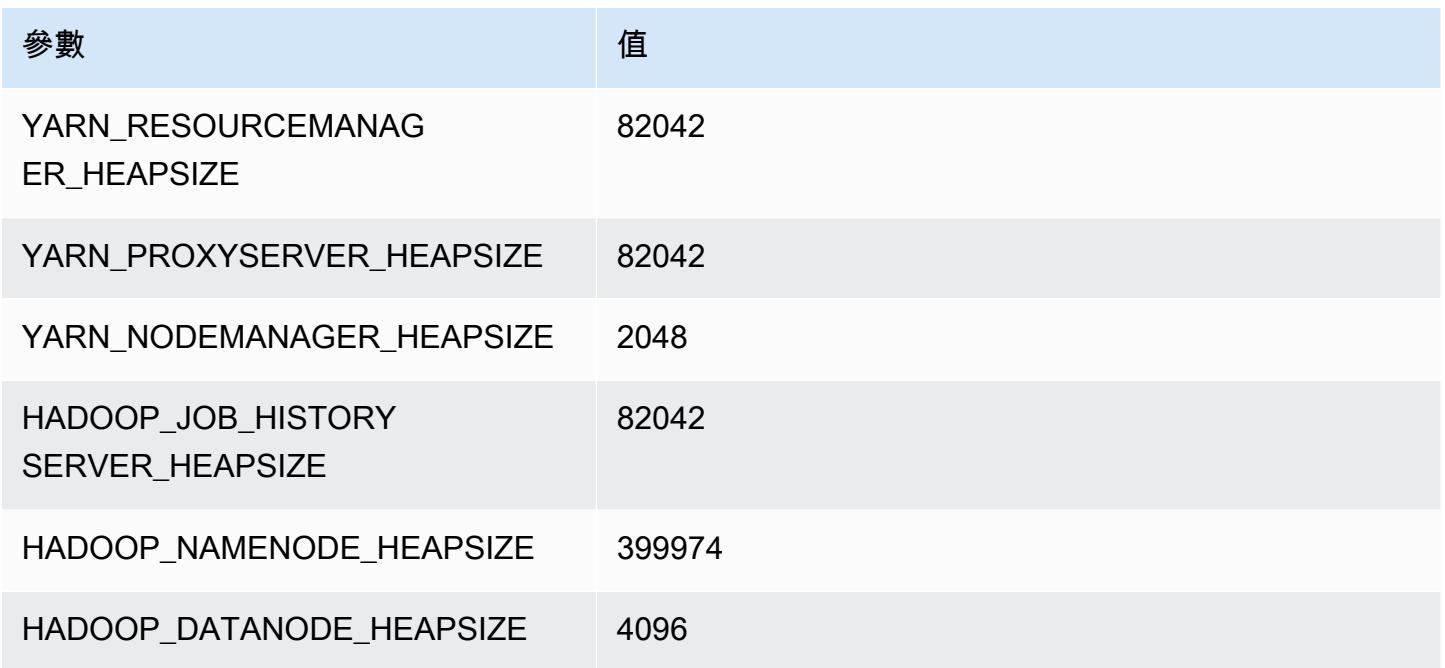

# z1d 執行個體

### z1d.xlarge

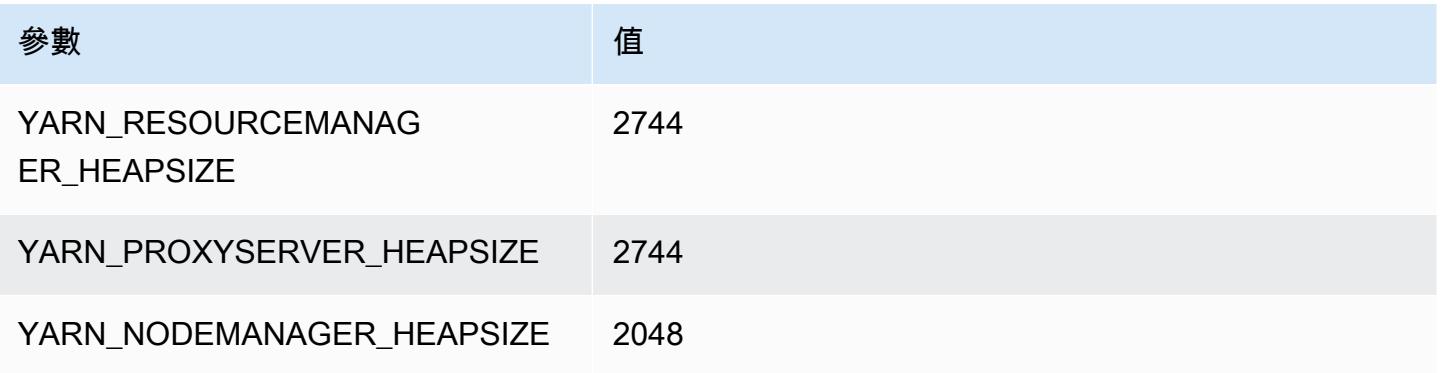

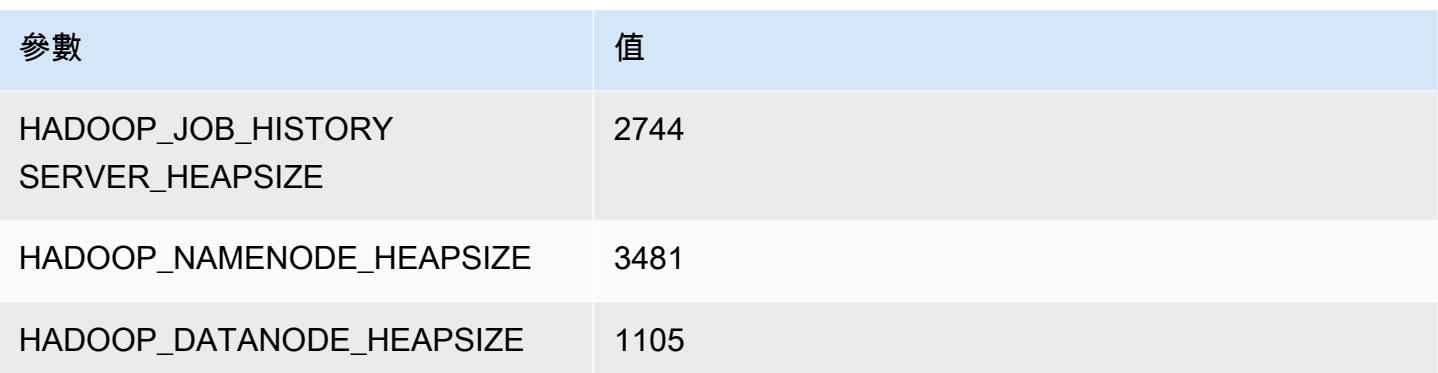

## z1d.2xlarge

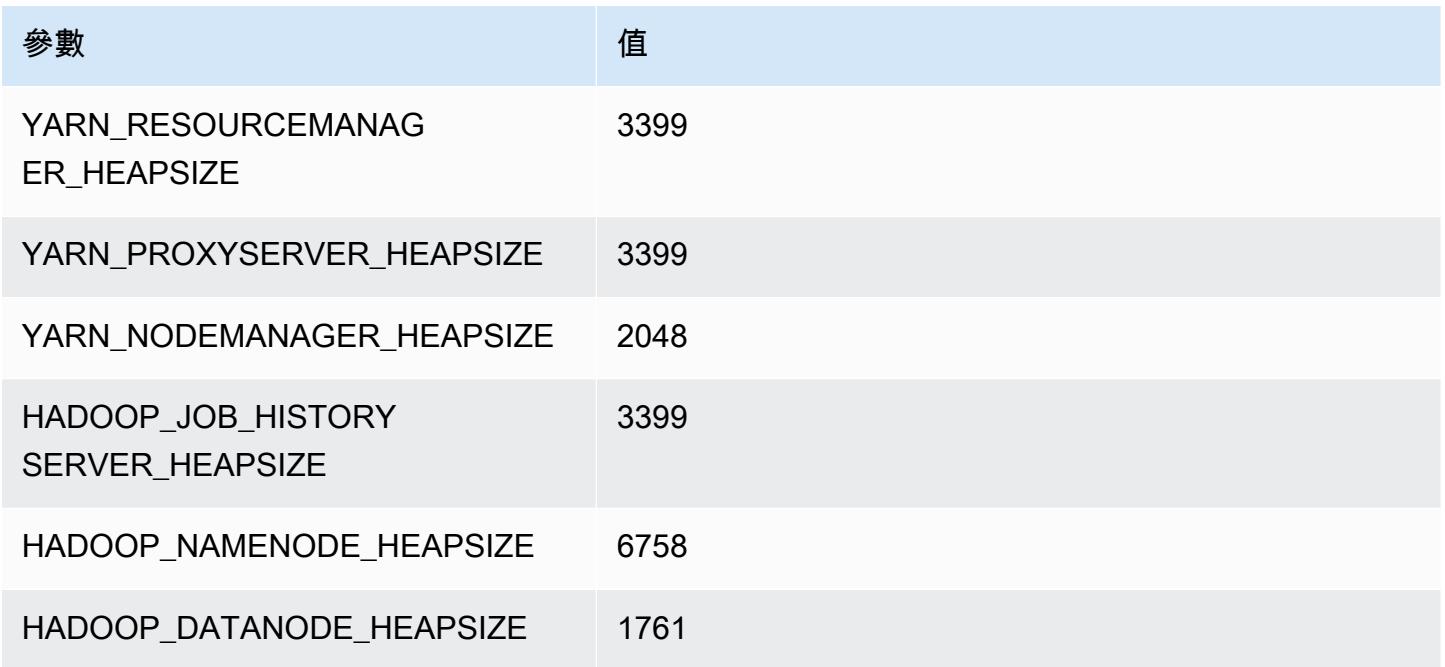

## z1d.3xlarge

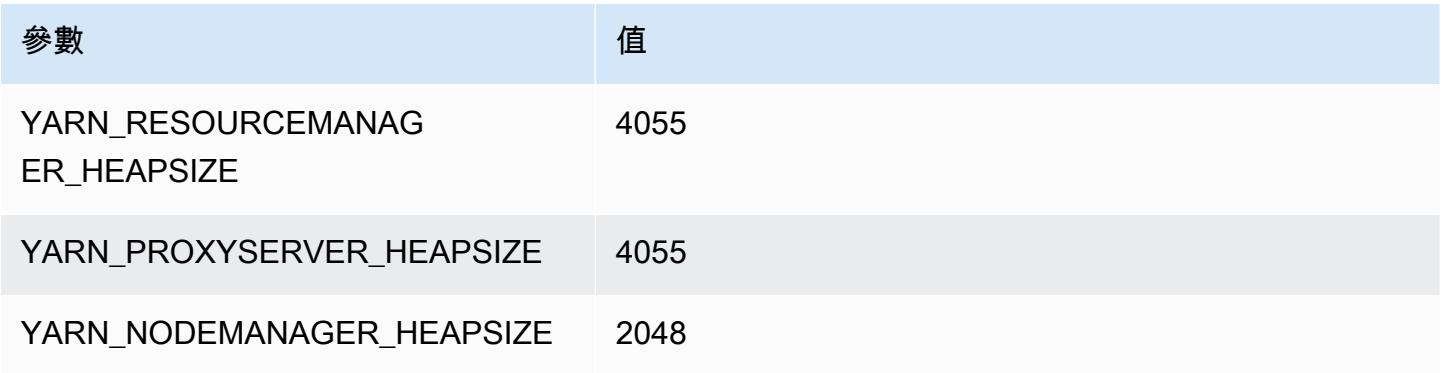

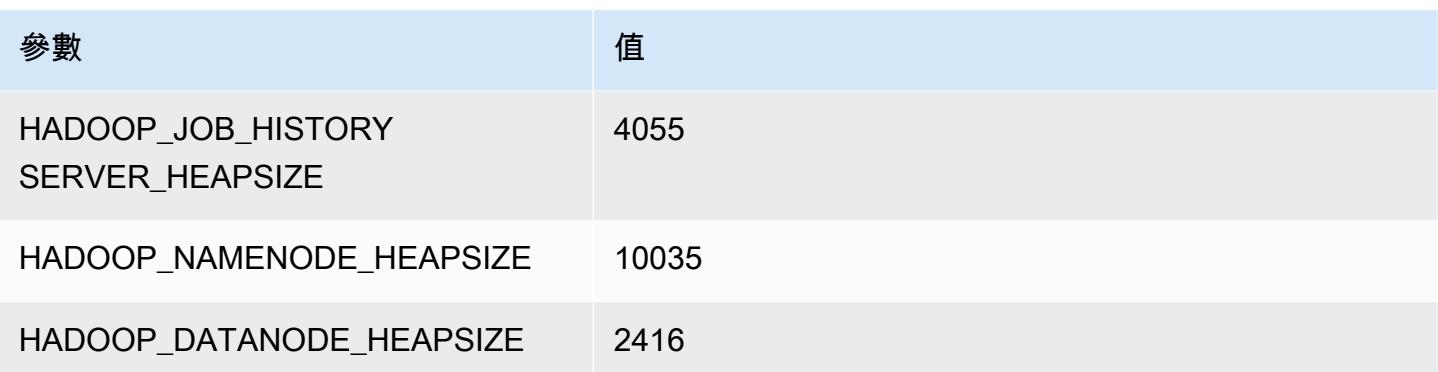

## z1d.6xlarge

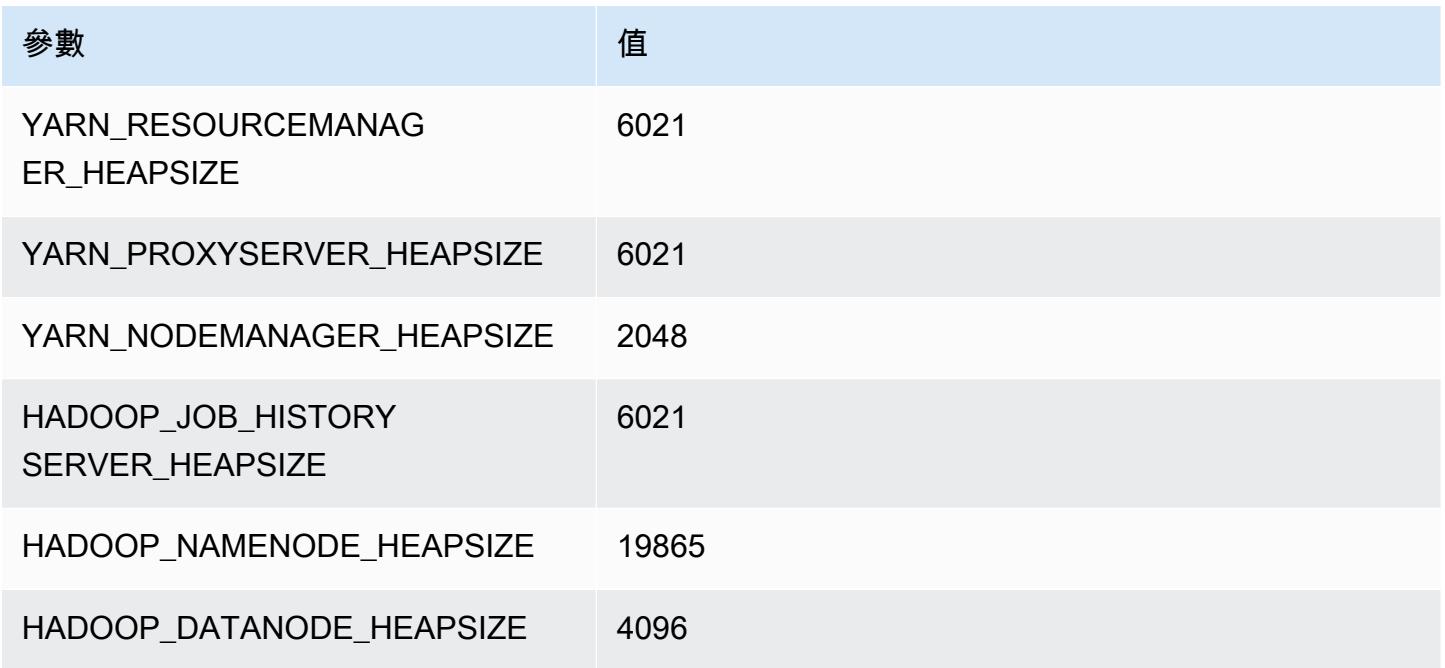

## z1d.12xlarge

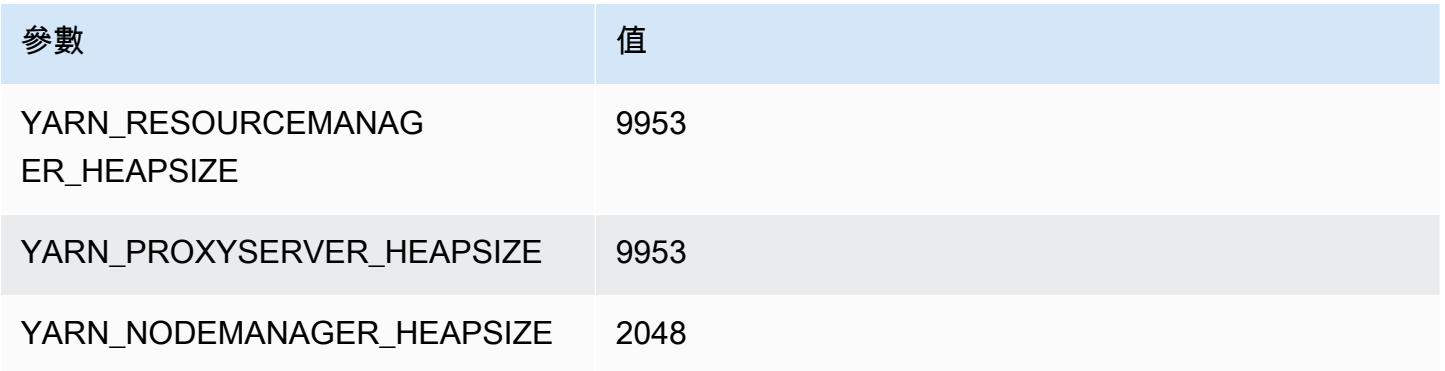

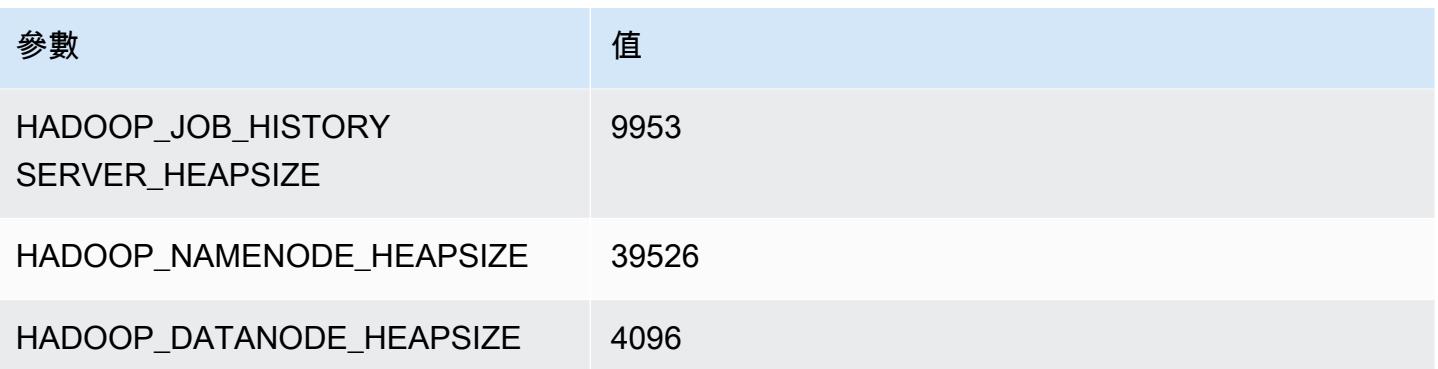

### HDFS 組態

下表說明預設的 Hadoop 分散式檔案系統 (HDFS) 參數和他們的設定。您可以使用 hdfs-site 組態分 類變更這些值。如需更多詳細資訊,請參閱 [設定應用程式](#page-2419-0)。

#### **A** Warning

- 1. 如果單一節點發生故障,在少於四個節點的叢集上將 dfs.replication 設定為 1 可能會 導致 HDFS 資料遺失。如果您的叢集具有 HDFS 儲存,建議您為生產工作負載設定至少具 有四個核心節點的叢集,以避免資料遺失。
- 2. Amazon EMR 不允許叢集將核心節點擴展至低於 dfs.replication。例如,如果 dfs.replication = 2,核心節點的最小數量為 2。
- 3. 當您使用受管擴展即自動擴展,或選擇手動調整叢集大小時,建議您將 dfs.replication 設定為 2 或更高。

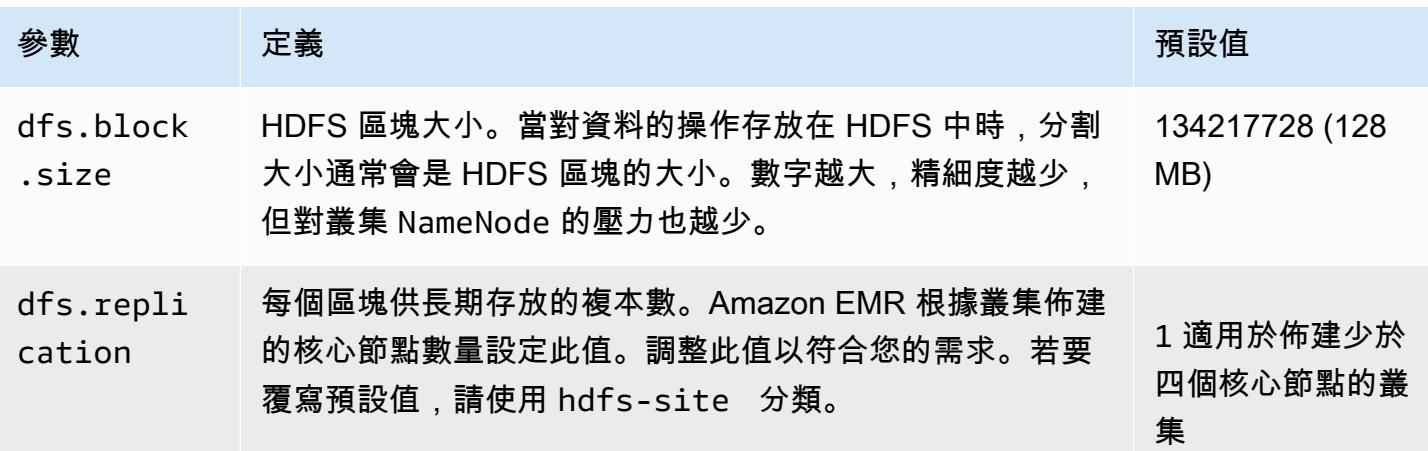

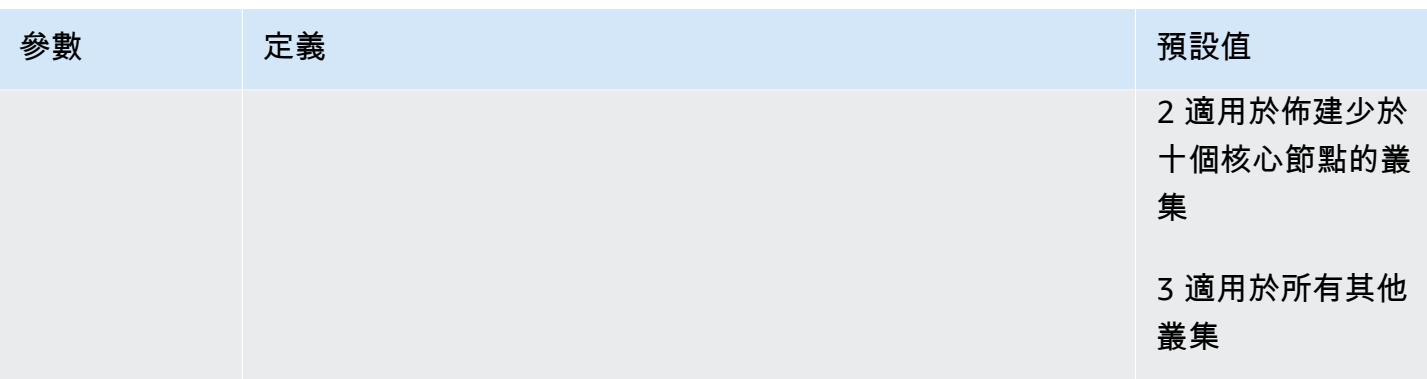

## <span id="page-3193-0"></span>在 Amazon EMR 上 HDFS 中的透明加密

系統會透過 HDFS 加密區域的運用來實作透明加密功能,加密區域即為您定義的 HDFS 路徑。每個加 密區域都有自己的金鑰,該金鑰存放在使用 hdfs-site 組態分類指定的伺服器中。

從 Amazon EMR 發行版本 4.8.0 開始,您可以使用 Amazon EMR 安全組態設定,更輕鬆地進行叢集 的資料加密設定。安全組態提供的設定,可讓 Amazon Elastic Block Store (Amazon EBS) 儲存磁碟區 中的傳輸中的資料和靜態資料以及 Amazon S3 中 EMRFS 資料,獲得安全的保障。如需詳細資訊,請 參閱《Amazon EMR 管理指南》中[的加密傳輸中和靜態的資料](https://docs.aws.amazon.com/emr/latest/ManagementGuide/emr-data-encryption.html)。

依預設,Amazon EMR 使用 Hadoop KMS;不過,您可以使用另一個 KMS,其會實作 KeyProvider API 操作。HDFS 加密區域中的每個檔案都有專屬的資料加密金鑰,這是由加密區域金鑰所加密的項 目。在資料寫入加密區域時,HDFS 資料會以端對端 (靜態和傳輸中) 的方式來加密,因為加密和解密 活動只在發生在用戶端中。

您不能將檔案在加密區域之間移動或從加密區域移動至未加密的路徑。

NameNode 和 HDFS 用戶端會使用 Hadoop KMS (或您設定的替代 KMS) 透過 KeyProvider API 操作 來互動。KMS 負責在備份金鑰存放區存放加密金鑰。此外,Amazon EMR 包含 JCE 無限制的強度政 策,因此您可以建立所需長度的金鑰。

如需詳細資訊,請參閱 Hadoop 文件中的 [HDFS 中的透明加密。](http://hadoop.apache.org/docs/current/hadoop-project-dist/hadoop-hdfs/TransparentEncryption.html)

**G** Note

在 Amazon EMR 中,依預設,並不會使用 Hadoop KMS 啟用透過 HTTPS 的 KMS。如需如何 透過 HTTPS 啟用 KMS 的詳細資訊,請參閱 [Hadoop KMS 文件。](http://hadoop.apache.org/docs/current/hadoop-kms/index.html)

### 設定 HDFS 透明加密

您可以透過建立金鑰並新增加密區域,來設定 Amazon EMR 中的透明加密。您可以數種方式來執行此 動作:

- 當您建立叢集時,使用 Amazon EMR 組態 API 操作
- 使用 Hadoop JAR 步驟和 command-runner.jar
- 登入 Hadoop 的叢集主節點,並使用 hadoop key 和 hdfs crypto 命令列用戶端
- 使用 Hadoop KMS 和 HDFS 的 REST API

有關 REST API 的更多資訊,請參閱個別的文件以了解 Hadoop KMS 和 HDFS。

若要在叢集建立使用 CLI 建立加密區域和自己的金鑰

在組態 API 操作中的 hdfs-encryption-zones 分類可讓您指定當您建立叢集時的金鑰名稱和加密 區域。Amazon EMR 會在叢集上 Hadoop KMS 中建立此金鑰和設定加密區域。

• 使用下列命令建立叢集。

```
aws emr create-cluster --release-label emr-5.36.1 --instance-type m5.xlarge --
instance-count 2 \
--applications Name=App1 Name=App2 --configurations https://s3.amazonaws.com/
mybucket/myfolder/myConfig.json
```
#### **a** Note

包含 Linux 行接續字元 (\) 是為了提高可讀性。它們可以在 Linux 命令中移除或使用。對於 Windows,請將其移除或取代為插入號 (^)。

```
myConfig.json:
```

```
\Gamma { 
     "Classification": "hdfs-encryption-zones", 
     "Properties": { 
        "/myHDFSPath1": "path1_key", 
        "/myHDFSPath2": "path2_key" 
     }
```
 } ]

#### 若要在主節點手動建立加密區域及其金鑰

- 1. 使用版本大於 4.1.0 的 Amazon EMR 來啟動您的叢集。
- 2. 連接至使用 SSH 的叢集主節點。
- 3. 在 Hadoop KMS 內建立金鑰。

```
$ hadoop key create path2_key
path2_key has been successfully created with options Options{cipher='AES/CTR/
NoPadding', bitLength=256, description='null', attributes=null}.
KMSClientProvider[http://ip-x-x-x-x.ec2.internal:16000/kms/v1/] has been updated.
```
#### **A** Important

Hadoop KMS 需要您的金鑰名稱為小寫。如果您使用的金鑰有大寫字元,在啟動叢集將會 失敗。

4. 在 HDFS 中建立加密區域路徑。

\$ hadoop fs -mkdir /myHDFSPath2

5. 使用您建立的金鑰來讓 HDFS 路徑成為加密區域。

\$ hdfs crypto -createZone -keyName path2\_key -path /myHDFSPath2 Added encryption zone /myHDFSPath2

若要使用 AWS CLI 手動建立加密區域及其金鑰

• 新增步驟以使用下列命令手動建立 KMS 金鑰和加密區域。

```
aws emr add-steps --cluster-id j-2AXXXXXXGAPLF --steps Type=CUSTOM_JAR,Name="Create 
 First Hadoop KMS Key",Jar="command-runner.jar",ActionOnFailure=CONTINUE,Args=[/
bin/bash,-c,"\"hadoop key create path1_key\""] \
Type=CUSTOM_JAR,Name="Create First Hadoop HDFS Path",Jar="command-
runner.jar",ActionOnFailure=CONTINUE,Args=[/bin/bash,-c,"\"hadoop fs -mkdir /
myHDFSPath1\""] \
```
Type=CUSTOM\_JAR,Name="Create First Encryption Zone",Jar="commandrunner.jar",ActionOnFailure=CONTINUE,Args=[/bin/bash,-c,"\"hdfs crypto -createZone -keyName path1\_key -path /myHDFSPath1\""] \ Type=CUSTOM\_JAR,Name="Create Second Hadoop KMS Key",Jar="commandrunner.jar",ActionOnFailure=CONTINUE,Args=[/bin/bash,-c,"\"hadoop key create path2\_key\""]  $\setminus$ Type=CUSTOM\_JAR,Name="Create Second Hadoop HDFS Path",Jar="commandrunner.jar",ActionOnFailure=CONTINUE,Args=[/bin/bash,-c,"\"hadoop fs -mkdir / myHDFSPath2\""] \ Type=CUSTOM\_JAR,Name="Create Second Encryption Zone",Jar="commandrunner.jar",ActionOnFailure=CONTINUE,Args=[/bin/bash,-c,"\"hdfs crypto -createZone -keyName path2\_key -path /myHDFSPath2\""]

#### **a** Note

包含 Linux 行接續字元 (\) 是為了提高可讀性。它們可以在 Linux 命令中移除或使用。對於 Windows,請將其移除或取代為插入號 (^)。

### HDFS 透明加密的考量

最佳實務是為每個應用程式建立他們可以寫入檔案的加密區域。此外,您可以在組態 API 中使用 hdfsencryption-zones 分類來加密所有 HDFS, 並指定根路徑 (/) 為加密區域。

### Hadoop 金鑰管理伺服器

[Hadoop KMS](http://hadoop.apache.org/docs/current/hadoop-kms/index.html) 是一個金鑰管理伺服器,其能讓您為 Hadoop 叢集實作加密服務,且可做[為在 Amazon](#page-3193-0)  [EMR 上 HDFS 中的透明加密](#page-3193-0)金鑰供應商。依預設,當您選取 Hadoop 應用程式,同時啟動 EMR 叢 集時,Hadoop KMS 已在 Amazon EMR 中安裝且啟用。Hadoop KMS 不會存放金鑰本身 (除非進 行臨時快取)。Hadoop KMS 作為金鑰供應商和用戶端信任者之間到備份金鑰存放區的 Proxy - 但不 是金鑰存放區。為 Hadoop KMS 建立的預設金鑰儲存庫是 Java Cryptography Extension KeyStore (JCEKS)。JCE 無限制的強度政策也包含在內,因此您可以建立所需長度的金鑰。Hadoop KMS 還支 援各種 ACL,以控制存取金鑰和其他用戶端應用程式 (如 HDFS) 的金鑰獨立操作。在 Amazon EMR 中預設金鑰長度為 256 位元。

若要設定 Hadoop KMS,請使用 hadoop-kms-site 分類來變更設定。若要設定 ACL,您可以使用 classification kms-acls。

如需詳細資訊,請參閱 [Hadoop KMS 文件。](http://hadoop.apache.org/docs/current/hadoop-kms/index.html)Hadoop KMS 會用於 Hadoop HDFS 透明加密。若要進一 步了解 HDFS 透明加密,請參閱 Apache Hadoop 文件中的 [HDFS 透明加密](http://hadoop.apache.org/docs/current/hadoop-project-dist/hadoop-hdfs/TransparentEncryption.html)主題。

**a** Note

在 Amazon EMR 中,依預設,並不會使用 Hadoop KMS 啟用透過 HTTPS 的 KMS。若要進一 步了解如何透過 HTTPS 啟用 KMS,請參閱 [Hadoop KMS 文件](http://hadoop.apache.org/docs/current/hadoop-kms/index.html)。

**A** Important

Hadoop KMS 需要您的金鑰名稱為小寫。如果您使用的金鑰有大寫字元,在啟動叢集將會失 敗。

### 在 Amazon EMR 中設定 Hadoop KMS

使用 Amazon EMR 發行版本 4.6.0 或更新版本,kms-http-port 是 9700 且 kms-admin-port 是 9701。

您可以在叢集建立時間使用 Amazon EMR 版本的組態 API 來設定 Hadoop KMS。以下是適用於 Hadoop KMS 的組態物件分類:

Hadoop KMS 組態分類

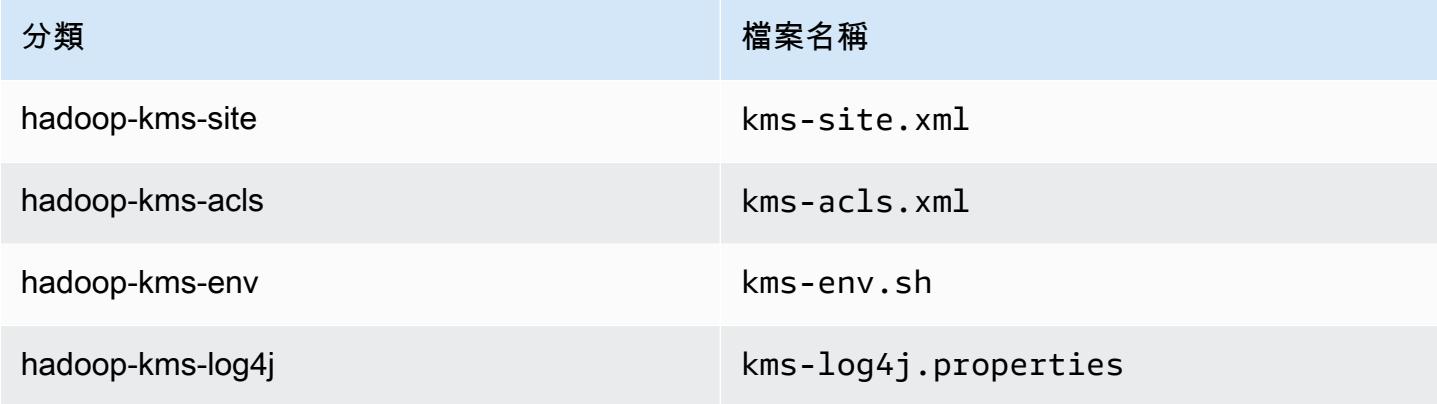

若要使用 CLI 設定 Hadoop KMS ACL

• 使用以下列命令建立含 Hadoop KMS 和 ACL 的叢集:

```
aws emr create-cluster --release-label emr-5.36.1 --instance-type m5.xlarge --
instance-count 2 \
```

```
--applications Name=App1 Name=App2 --configurations https://s3.amazonaws.com/
mybucket/myfolder/myConfig.json
```
#### **a** Note

包含 Linux 行接續字元 (\) 是為了提高可讀性。它們可以在 Linux 命令中移除或使用。對於 Windows,請將其移除或取代為插入號 (^)。

#### myConfig.json:

```
\Gamma { 
        "Classification": "hadoop-kms-acls", 
        "Properties": { 
          "hadoop.kms.blacklist.CREATE": "hdfs,foo,myBannedUser", 
          "hadoop.kms.acl.ROLLOVER": "myAllowedUser" 
       } 
     } 
   ]
```
若要使用 CLI 停用 Hadoop KMS 快取

• 使用以下列命令建立含將 Hadoop KMS hadoop.kms.cache.enable 設為 false 的叢集:

```
aws emr create-cluster --release-label emr-5.36.1 --instance-type m5.xlarge --
instance-count 2 \setminus--applications Name=App1 Name=App2 --configurations https://s3.amazonaws.com/
mybucket/myfolder/myConfig.json
```
#### **a** Note

包含 Linux 行接續字元 (\) 是為了提高可讀性。它們可以在 Linux 命令中移除或使用。對於 Windows,請將其移除或取代為插入號 (^)。

myConfig.json:

```
\Gamma { 
        "Classification": "hadoop-kms-site", 
        "Properties": { 
           "hadoop.kms.cache.enable": "false" 
        } 
      } 
  \mathbf{I}
```
若要使用 CLI 在 **kms-env.sh** 指令碼中設定環境變數

• 透過 kms-env.sh 組態在 hadoop-kms-env 中變更設定。使用以下列命令建立含 Hadoop KMS 的叢集:

```
aws emr create-cluster --release-label emr-5.36.1 --instance-type m5.xlarge --
instance-count 2 \setminus--applications Name=App1 Name=App2 --configurations https://s3.amazonaws.com/
mybucket/myfolder/myConfig.json
```
#### **a** Note

包含 Linux 行接續字元 (\) 是為了提高可讀性。它們可以在 Linux 命令中移除或使用。對於 Windows,請將其移除或取代為插入號 (^)。

myConfig.json:

```
\Gamma { 
     "Classification": "hadoop-kms-env", 
     "Properties": { 
     }, 
     "Configurations": [ 
       { 
          "Classification": "export", 
          "Properties": { 
            "JAVA_LIBRARY_PATH": "/path/to/files", 
            "KMS_SSL_KEYSTORE_FILE": "/non/Default/Path/.keystore", 
            "KMS_SSL_KEYSTORE_PASS": "myPass"
```

```
 }, 
              "Configurations": [ 
             ] 
          } 
       ] 
    }
]
```
如需設定 Hadoop KMS 的相關資訊,請參閱 [Hadoop KMS 文件。](http://hadoop.apache.org/docs/current/hadoop-kms/index.html)

### EMR 叢集 (含多個主節點) 上的 HDFS 透明加密

[Apache Ranger](http://hadoop.apache.org/docs/current/hadoop-kms/index.html) KMS 在具有多個主節點的 Amazon EMR 叢集中使用,以在 HDFS 中進行透明加密。

Apache Ranger KMS 將根金鑰和加密區域 (EZ) 金鑰儲存在具有多個主節點的 Amazon EMR 叢集的 Amazon RDS 中。若要在具有多個主節點的 Amazon EMR 叢集上的 HDFS 中啟用透明加密,您必須 提供下列組態。

- Amazon RDS 或您自己的 MySQL 伺服器連線 URL,用來儲存 Ranger KMS 根金鑰和 EZ 金鑰
- MySQL 的使用者名稱和密碼
- Ranger KMS 根金鑰的密碼
- 用於對 MySQL 伺服器進行 SSL 連線的憑證授權單位 (CA) PEM 檔案

您可以使用 ranger-kms-dbks-site 分類和 ranger-kms-db-ca 分類來提供這些組態,如下列範 例所示。

```
\Gamma { 
     "Classification": "ranger-kms-dbks-site", 
     "Properties": { 
       "ranger.ks.jpa.jdbc.url": "jdbc:log4jdbc:mysql://mysql-host-url.xx-
xxx-1.xxx.amazonaws.com:3306/rangerkms", 
       "ranger.ks.jpa.jdbc.user": "mysql-user-name", 
       "ranger.ks.jpa.jdbc.password": "mysql-password", 
       "ranger.db.encrypt.key.password": "password-for-encrypting-a-master-key" 
     } 
   }, 
   { 
     "Classification": "ranger-kms-db-ca",
```

```
 "Properties": { 
       "ranger.kms.trust.ca.file.s3.url": "s3://rds-downloads/rds-ca-2019-root.pem" 
     } 
      }
]
```
以下是 Apache Ranger KMS 的組態物件分類。

Hadoop KMS 組態分類

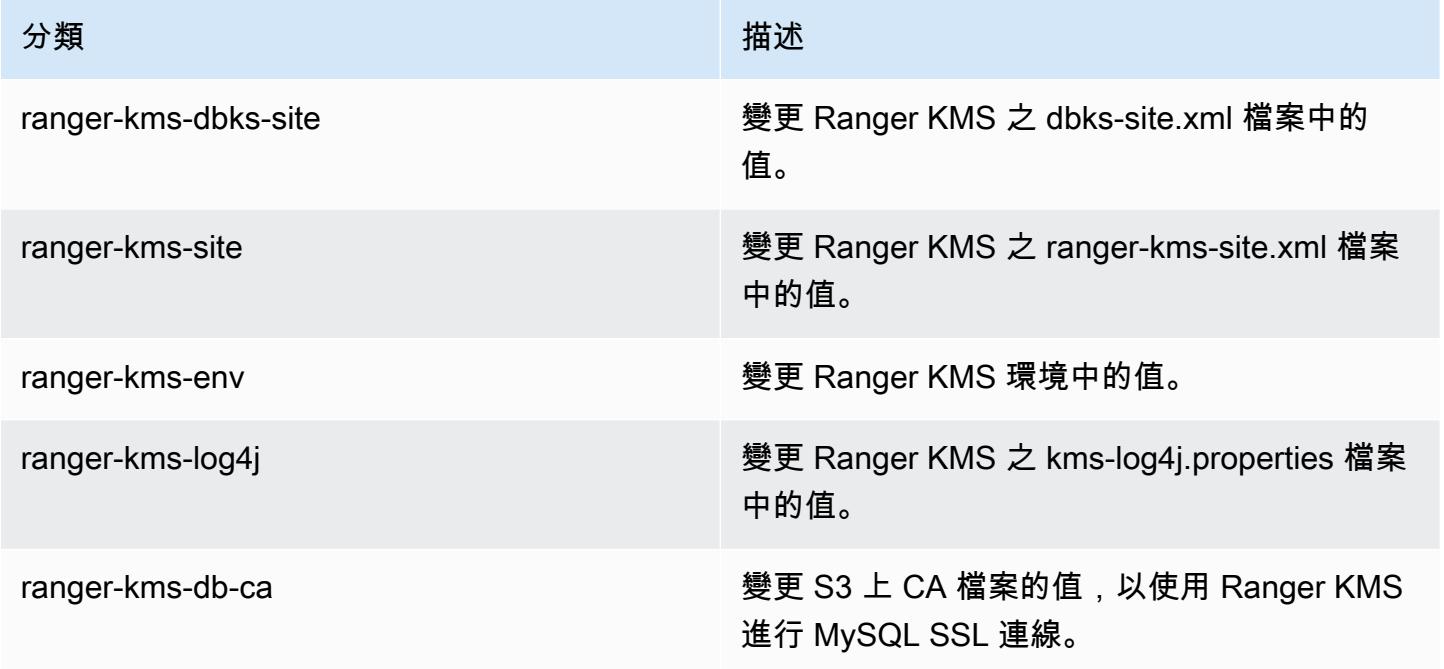

#### 考量

- 強烈建議您加密 Amazon RDS 執行個體以提升安全性。如需詳細資訊,請參[閱加密 Amazon RDS](https://docs.aws.amazon.com/AmazonRDS/latest/UserGuide/Overview.Encryption.html#Overview.Encryption.Overview) [資源的概觀](https://docs.aws.amazon.com/AmazonRDS/latest/UserGuide/Overview.Encryption.html#Overview.Encryption.Overview)。
- 強烈建議針對每個具有多個主節點的 Amazon EMR 叢集使用個別 MySQL 資料庫,以提高安全門 檻。
- 若要在具有多個主節點的 Amazon EMR 叢集上設定 HDFS 中的透明加密,您必須在建立叢集時指 定 hdfs-encryption-zones 分類。否則,將不會設定或啟動 Ranger KMS。具有多個主節點 的 Amazon EMR 叢集不支援在執行中的叢集上重新設定 hdfs-encryption-zones 分類或任何 Hadoop KMS 組態分類。

# 建立或執行 Hadoop 應用程式

#### 主題

- [使用 Amazon EMR 建置二進位檔](#page-3202-0)
- [使用串流處理資料](#page-3204-0)
- [使用自訂 JAR 處理資料](#page-3209-0)

## <span id="page-3202-0"></span>使用 Amazon EMR 建置二進位檔

您可以使用 Amazon EMR 作為建置環境,以編譯要用於叢集內的程式。與 Amazon EMR 搭配使用的 程式,必須在執行 Amazon EMR 所用相同 Linux 版本的系統上進行編譯。若為 32 位元版本,應在 32 位元的裝置上編譯,或開啟 32 位元的跨編譯選項。若為 64 位元版本,則需在 64 位元的裝置上編譯, 或開啟 64 位元的跨編譯選項。如需有關 EC2 執行個體版本的詳細資訊,請參閱《Amazon EMR 管理 指南》中的[規劃與設定 EC2 執行個體。](https://docs.aws.amazon.com/emr/latest/ManagementGuide/emr-plan-ec2-instances.html)支援的程式設計語言包含 C++、Python 及 C#。

下表概略列出了使用 Amazon EMR 建置和測試應用程式所需的步驟。

#### 模組建置流程

- 1 連接至您的叢集主節點。
- 2 複製來源檔案到主節點。
- 3 建置二進位檔並進行必要的最佳化。
- 4 將二進位檔從主節點複製到 Amazon S3。

各步驟的詳細資訊請見以下幾節。

#### 連接至叢集主節點

• 請按《Amazon EMR 管理指南》中[的使用 SSH 連線至主節點的](https://docs.aws.amazon.com/emr/latest/ManagementGuide/emr-connect-master-node-ssh.html)說明執行操作。

#### 複製來源檔案到主節點

1. 將來源檔案置於 Amazon S3 儲存貯體內。若要了解如何建立 儲存貯體和如何將資料移至 Amazon S3,請參閱《Amazon Simple Storage Service 使用者指南》[https://docs.aws.amazon.com/](https://docs.aws.amazon.com/AmazonS3/latest/gsg/)  [AmazonS3/latest/gsg/。](https://docs.aws.amazon.com/AmazonS3/latest/gsg/)

2. 輸入類似以下內容的命令,在 Hadoop 叢集上建立一個來源檔案專用的資料夾:

mkdir *SourceFiles*

3. 輸入類似以下內容的命令,將來源檔案從 Amazon S3 複製到主節點:

hadoop fs -get *s3://mybucket/SourceFiles SourceFiles*

建置二進位檔並進行必要的最佳化

建置二進位檔的方式取決於多種因素。請按照您所使用的特定建置工具的說明,開始建立和設定您的環 境。您可以使用 Hadoop 系統規格的命令來取得叢集資訊,以判斷該如何安裝建置環境。

#### 辨識系統規格

- 請使用以下命令來確認您要用來建構二進位檔的架構。
	- a. 若要查看 Debian 版本,請輸入以下命令:

master\$ cat /etc/issue

輸出結果類似如下。

Debian GNU/Linux 5.0

b. 若要查看公有 DNS 名稱和處理器大小,請輸入以下命令:

master\$ uname -a

輸出結果類似如下。

Linux domU-12-31-39-17-29-39.compute-1.internal 2.6.21.7-2.fc8xen #1 SMP Fri Feb 15 12:34:28 EST 2008 x86\_64 GNU/Linux

c. 若要查看處理器速度,請輸入以下命令:

master\$ cat /proc/cpuinfo

輸出結果類似如下。

使用 Amazon EMR 建置二進位檔 3185
processor : 0 vendor id : GenuineIntel model name : Intel(R) Xeon(R) CPU E5430 @ 2.66GHz flags : fpu tsc msr pae mce cx8 apic mca cmov pat pse36 clflush dts acpi mmx fxsr sse sse2 ss ht tm syscall nx lm constant tsc pni monitor ds cpl vmx est tm2 ssse3 cx16 xtpr cda lahf\_lm ...

二進位檔建置完成後,就可以將檔案複製到 Amazon S3。

若要將二進位檔從主節點複製到 Amazon S3

• 請輸入以下命令,將二進位檔複製到您的 Amazon S3 儲存貯體:

hadoop fs -put BinaryFiles *s3://mybucket/BinaryDestination*

## 使用串流處理資料

Hadoop 串流是 Hadoop 隨附的公用程式,可讓您以 Java 以外的語言開發 MapReduce 可執行檔。串 流是以 JAR 檔的形式進行實作,因此您可以從 Amazon EMR API 或命令列 (就像標準的 JAR 檔案) 執 行它。

本章節描述了如何使用串流搭配 Amazon EMR。

**a** Note

Apache Hadoop 串流是一個獨立的工具。因此,這裡並不會敘述其所有函數和參數。如需有 關 Hadoop 串流的詳細資訊,請前往 [http://hadoop.apache.org/docs/stable/hadoop-streaming/](http://hadoop.apache.org/docs/stable/hadoop-streaming/HadoopStreaming.html)  [HadoopStreaming.html。](http://hadoop.apache.org/docs/stable/hadoop-streaming/HadoopStreaming.html)

使用 Hadoop 串流公用程式

本章節將描述了如何使用 Hadoop 的串流公用程式。

Hadoop 程序

1 以您選擇的程式設計語言來寫入映射器和縮減器可執行檔。

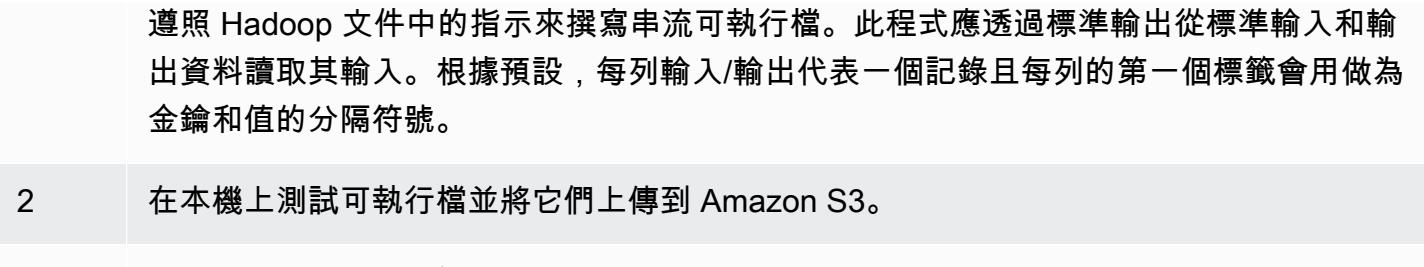

3 使用 Amazon EMR 命令列界面或 Amazon EMR 主控台來執行您的應用程式。

每個映射器指令碼會在叢集中以個別程序來啟動。每個縮減器可執行檔會將映射器可執行檔的輸出轉換 為任務流程的資料輸出。

大多數串流應用程式都需要 input、output、mapper 和 reducer 參數。下表描述這些和其他可選 參數。

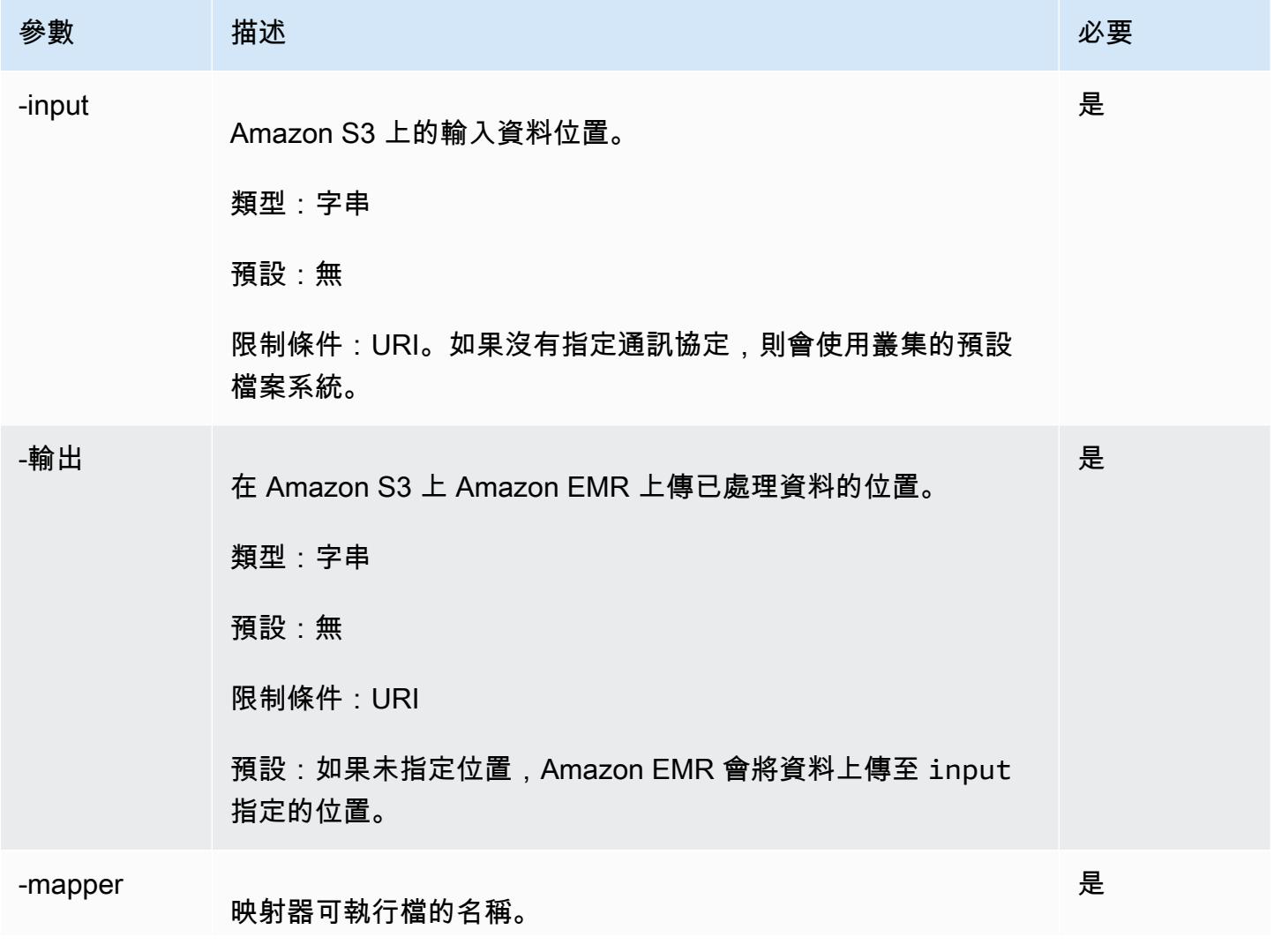

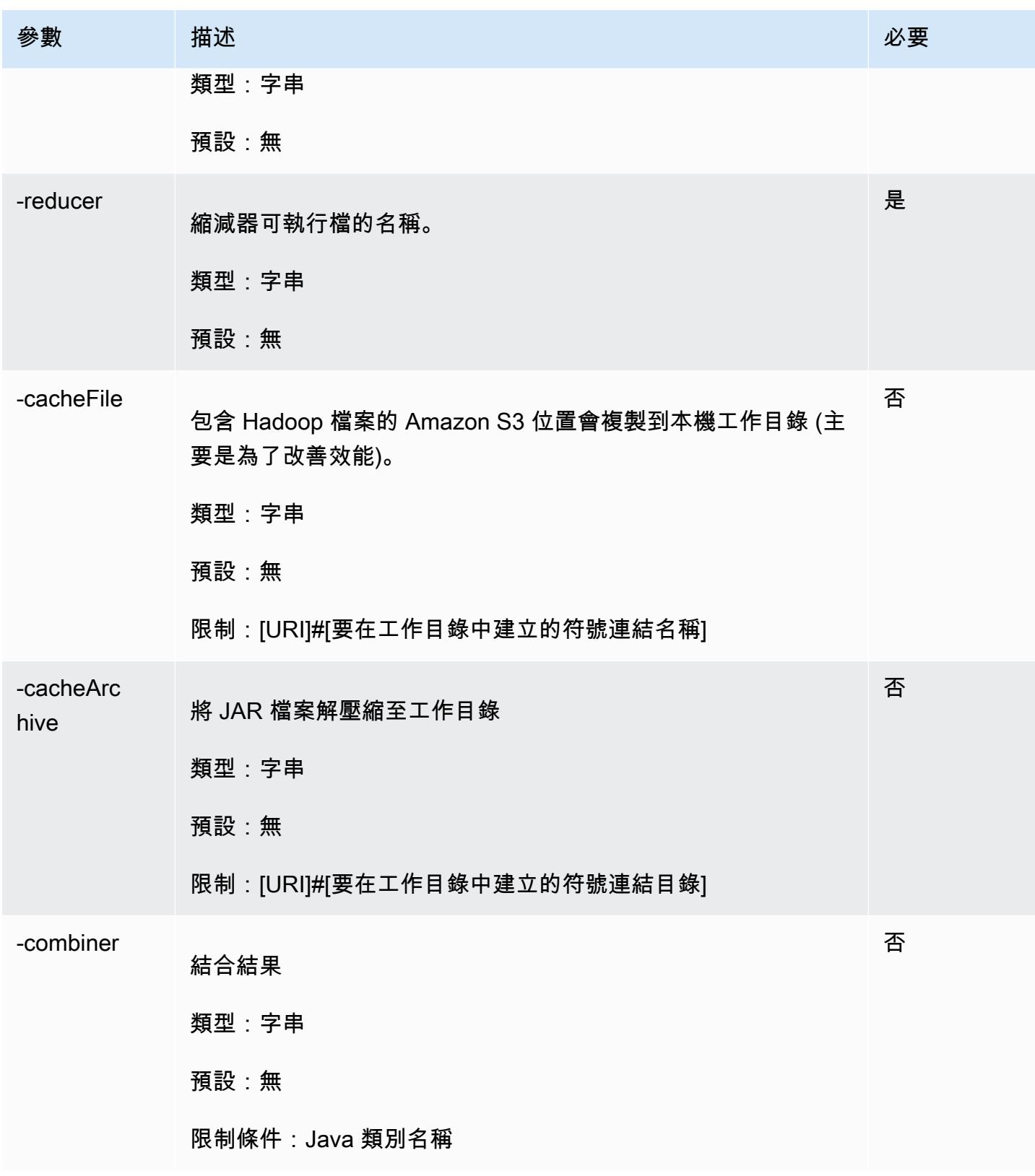

以下程式碼範例是一種以 Python 編寫的映射器可執行檔。此指令碼是 WordCount 範例應用程式的一 部分。

```
#!/usr/bin/python
import sys
def main(argv): 
   line = sys.stdin.readline() 
   try: 
     while line: 
       line = line.rstrip() 
      words = line.split() for word in words: 
         print "LongValueSum:" + word + "\t" + "1" 
       line = sys.stdin.readline() 
   except "end of file": 
     return None
if name == "main":
   main(sys.argv)
```
### 提交串流步驟

本章節涵蓋將串流步驟提交到叢集的基本知識。串流應用程式會從標準輸入讀取輸入,然後針對每個輸 入執行指令碼或可執行檔 (稱為映射器)。每個輸入的結果通常會儲存在本機 (通常在 Hadoop 分散式檔 案系統 (HDFS) 分割區)。在映射器處理完所有輸入後,第二個指令碼或可執行檔 (稱為縮減器) 會處理 映射器結果。縮減器的結果會傳送到標準輸出。您可以將一系列串流步驟串在一起,其中一個步驟的輸 出會成為另一個步驟的輸入。

可以參考映射器和縮減器做為檔案,或您可以提供 Java 類別。您可以任何支援的語言 (包括 Ruby、Perl、Python、PHP 或 Bash) 實作映射器和縮減器。

#### 使用主控台提交串流步驟

此範例描述了如何使用 Amazon EMR 主控台來將串流步驟提交至執行中的叢集。

### 若要提交串流步驟

- 1. 請在 [https://console.aws.amazon.com/emr](https://console.aws.amazon.com/emr/) 開啟 Amazon EMR 主控台。
- 2. 在 Cluster List (叢集清單) 中,選擇您的叢集名稱。
- 3. 向下捲動至 Steps (步驟) 區段並展開,接著選擇 Add step (新增步驟)。
- 4. 在 Add Step (新增步驟) 對話方塊中:
	- 對於 Step type (步驟類型),選擇 Streaming program (串流程式)。
	- 對於 Name (名稱),接受預設名稱 (串流程式) 或輸入新名稱。
- 對於 Mapper (映射器),輸入或瀏覽到 Hadoop 中的映射器類別位置,或映 射器可執行檔 (例如 Python 程式) 所在的 S3 儲存貯體。路徑值的格式必須為 *BucketName*/*path*/*MapperExecutable*。
- 對於Reducer (縮減器),輸入或瀏覽到 Hadoop 中的縮減器類別位置,或縮 減器可執行檔 (例如 Python 程式) 所在的 S3 儲存貯體。路徑值的格式必須為 *BucketName*/*path*/*MapperExecutable*。Amazon EMR 支援特殊彙總關鍵字。如需更多資 訊,請參閱 Hadoop 提供的彙總程式庫。
- 對於 Input S3 location (輸入 S3 位置),輸入或瀏覽到輸入資料的位置。
- 針對輸出 S3 位置,輸入或瀏覽至 Amazon S3 輸出儲存貯體的名稱。
- 針對 Arguments (引數),將欄位保留空白。
- 針對 Action on failure (失敗的動作),接受預設選項 (Continue (繼續))。
- 5. 選擇 Add (新增)。該步驟會出現在主控台中,且狀態為待定。
- 6. 隨著步驟的執行,步驟的狀態會依序從 Pending (待定)、Running (執行中) 變成 Completed (完 成)。若要更新狀態,您可以選擇 Actions (動作) 欄上的 Refresh (重新整理) 圖示。

AWS CLI

這些範例示範如何使用 AWS CLI 來建立叢集並提交串流步驟。

若要使用 AWS CLI 建立叢集並提交串流步驟

• 若要使用 AWS CLI 建立叢集並提交串流步驟,輸入以下命令並使用 EC2 金鑰對的名稱取代 *myKey*。請注意,--files 的引數應該是指令碼位置的 Amazon S3 路徑,-mapper 和 reducer 的引數應是對應指令碼檔案的名稱。

```
aws emr create-cluster --name "Test cluster" --release-label emr-5.36.1 --
applications Name=Hue Name=Hive Name=Pig --use-default-roles \
--ec2-attributes KeyName=myKey --instance-type m5.xlarge --instance-count 3 \
--steps Type=STREAMING,Name="Streaming Program",ActionOnFailure=CONTINUE,Args=[--
files,pathtoscripts,-mapper,mapperscript,-reducer,reducerscript,aggregate,-
input,pathtoinputdata,-output,pathtooutputbucket]
```
**a** Note

包含 Linux 行接續字元 (\) 是為了提高可讀性。它們可以在 Linux 命令中移除或使用。對於 Windows,請將其移除或取代為插入號 (^)。

若您未使用 --instance-groups 參數指定執行個體計數,即會啟動單一主節點,且剩餘執行個 體會以核心節點的形式啟動。所有節點都會使用命令中指定的執行個體類型。

**a** Note

如果您先前尚未建立預設 Amazon EMR 服務角色和 EC2 執行個體設定檔,請先鍵入 aws emr create-default-roles 來建立這些項目,然後再鍵入 create-cluster 子命 令。

如需有關在 AWS CLI 中使用 Amazon EMR 命令的詳細資訊,請參閱 [https://](https://docs.aws.amazon.com/cli/latest/reference/emr)  [docs.aws.amazon.com/cli/latest/reference/emr。](https://docs.aws.amazon.com/cli/latest/reference/emr)

## 使用自訂 JAR 處理資料

自訂 JAR 會執行您可以上傳至 Amazon S3 的編譯 Java 程式。您應該針對想要啟動 Hadoop 版本編譯 程式,然後將 CUSTOM JAR 步驟提交到您的 Amazon EMR 叢集。如需有關如何編譯 JAR 檔案的詳細 資訊,請參閱 [使用 Amazon EMR 建置二進位檔。](#page-3202-0)

如需有關建置 Hadoop MapReduce 應用程式的詳細資訊,請參閱 Apache Hadoop 文件中的 [MapReduce 教學課程](http://hadoop.apache.org/docs/stable/hadoop-mapreduce-client/hadoop-mapreduce-client-core/MapReduceTutorial.html)。

主題

• [提交自訂 JAR 步驟](#page-3209-0)

### <span id="page-3209-0"></span>提交自訂 JAR 步驟

自訂 JAR 會執行您可以上傳至 Amazon S3 的編譯 Java 程式。您應該針對想要啟動 Hadoop 版本編譯 程式,然後將 CUSTOM\_JAR 步驟提交到您的 Amazon EMR 叢集。如需有關如何編譯 JAR 檔案的詳細 資訊,請參閱 [使用 Amazon EMR 建置二進位檔。](#page-3202-0)

如需有關建置 Hadoop MapReduce 應用程式的詳細資訊,請參閱 Apache Hadoop 文件中的 [MapReduce 教學課程](http://hadoop.apache.org/docs/stable/hadoop-mapreduce-client/hadoop-mapreduce-client-core/MapReduceTutorial.html)。

本章節涵蓋在 Amazon EMR 中提交自訂 JAR 步驟的基本知識。提交自訂 JAR 步驟可讓您撰寫指令碼 來使用 Java 程式設計語言處理資料。

使用主控台提交自訂 JAR 步驟

此範例描述了如何使用 Amazon EMR 主控台來將自訂 JAR 步驟提交至執行中的叢集。

若要使用主控台提交自訂 JAR 步驟

- 1. 請在 [https://console.aws.amazon.com/emr](https://console.aws.amazon.com/emr/) 開啟 Amazon EMR 主控台。
- 2. 在 Cluster List (叢集清單) 中,選擇您的叢集名稱。
- 3. 向下捲動至 Steps (步驟) 區段並展開,接著選擇 Add step (新增步驟)。
- 4. 在 Add Step (新增步驟) 對話中:
	- 針對 Step type (步驟類型),選擇 Custom JAR (自訂 JAR)。
	- 對於 Name (名稱),接受預設名稱 (自訂 JAR) 或輸入新名稱。
	- 對於 JAR S3 location (JAR S3 位置),輸入或瀏覽到 JAR 檔案的位置。JAR 位置可能是連接至 S3 或是類別路徑中完整 Java 類別的路徑。
	- 對於 Argument (引數),以空格分隔字串的形式輸入任何必要的引數,或將欄位留白。
	- 針對 Action on failure (失敗的動作),接受預設選項 (Continue (繼續))。
- 5. 選擇 Add (新增)。該步驟會出現在主控台中,且狀態為待定。
- 6. 隨著步驟的執行,步驟的狀態會依序從 Pending (待定)、Running (執行中) 變成 Completed (完 成)。若要更新狀態,您可以選擇 Actions (動作) 欄上的 Refresh (重新整理) 圖示。

<span id="page-3210-0"></span>啟動叢集,並使用 AWS CLI 提交自訂的 JAR 步驟

若要啟動叢集,並使用 AWS CLI 提交自訂的 JAR 步驟

若要啟動叢集並使用 AWS CLI 提交自訂 JAR 步驟,請輸入 create-cluster 子命令搭配 --steps 參數。

• 若要啟動叢集並提交自訂的 JAR 步驟,輸入下列命令、使用 EC2 金鑰對的名稱取代 *myKey*,並 使用儲存貯體名稱取代 *mybucket*。

```
aws emr create-cluster --name "Test cluster" --release-label emr-5.36.1 \
--applications Name=Hue Name=Hive Name=Pig --use-default-roles \
--ec2-attributes KeyName=myKey --instance-type m5.xlarge --instance-count 3 \
--steps Type=CUSTOM_JAR,Name="Custom JAR 
 Step",ActionOnFailure=CONTINUE,Jar=pathtojarfile,Args=["pathtoinputdata","pathtooutputbucket","arg1","arg2"]
```
#### **a** Note

包含 Linux 行接續字元 (\) 是為了提高可讀性。它們可以在 Linux 命令中移除或使用。對於 Windows,請將其移除或取代為插入號 (^)。

如果您在未使用 --instance-groups 參數的情況下指定執行個體計數,即會啟動單一主節點, 且剩餘執行個體會以核心節點的形式啟動。所有節點都會使用命令中指定的執行個體類型。

**a** Note

如果您先前尚未建立預設 Amazon EMR 服務角色和 EC2 執行個體設定檔,請先鍵入 aws emr create-default-roles 來建立這些項目,然後再鍵入 create-cluster 子命 令。

如需有關在 AWS CLI 中使用 Amazon EMR 命令的詳細資訊,請參閱 [https://](https://docs.aws.amazon.com/cli/latest/reference/emr)  [docs.aws.amazon.com/cli/latest/reference/emr。](https://docs.aws.amazon.com/cli/latest/reference/emr)

第三方相依性

有時可能需要在 MapReduce classpath JAR 中包含此相依性以與您的程式搭配使用。執行此動作有兩 種選項・

- 在步驟選項中包含 --libjars s3://*URI\_to\_JAR* 以進行[啟動叢集,並使用 AWS CLI 提交自訂](#page-3210-0) [的 JAR 步驟](#page-3210-0)所述的程序。
- 使用 mapred-site.xml 中經修改的 mapreduce.application.classpath 設定來啟動叢集。 使用 mapred-site 組態分類。若要透過使用 AWS CLI 的步驟來建立叢集,命令將如下所示:

```
aws emr create-cluster --release-label emr-5.36.1 \
--applications Name=Hue Name=Hive Name=Pig --use-default-roles \
--instance-type m5.xlarge --instance-count 2 --ec2-attributes KeyName=myKey \
--steps Type=CUSTOM_JAR,Name="Custom JAR 
 Step",ActionOnFailure=CONTINUE,Jar=pathtojarfile,Args=["pathtoinputdata","pathtooutputbucket","arg1","arg2"] 
\setminus--configurations https://s3.amazonaws.com/mybucket/myfolder/myConfig.json
```
myConfig.json:

```
\Gamma { 
        "Classification": "mapred-site", 
        "Properties": { 
           "mapreduce.application.classpath": "path1,path2" 
        } 
     } 
  \mathbf{I}
```
以逗號分隔的路徑清單應附加到每個任務的 JVM classpath。

# 為 YARN 容器啟用非統一記憶體存取感知

透過 Amazon EMR 6.x 版及更新版本,您可以使用非統一記憶體存取 (NUMA) 在叢集上多重處理資 料。NUMA 是一種電腦記憶體設計模式,其中處理器可以比另一個處理器上的記憶體或處理器之間共 用的記憶體更快地存取自己的本機記憶體。YARN 容器在使用 NUMA 時具有更好的效能,因為它們可 以繫結至服務所有後續記憶體分配的特定 NUMA 節點。這減少了叢集存取遠端記憶體的次數。

在工作節點機器是多 NUMA 節點時,您可以開啟對 YARN 容器的 NUMA 支援。若要確認工作節點是 單 NUMA 節點還是多 NUMA 節點,請執行下列命令。

```
lscpu | grep -i numa
NUMA node(s): 2
```
一般而言,大於 12x 的執行個體具有兩個 NUMA 節點。這不適用於裸機執行個體。

為 YARN 容器開啟 NUMA 感知

1. 在 Amazon EMR 6.x 叢集中使用下列 yarn-site 組態。

```
\Gamma { 
         "classification":"yarn-site", 
              "properties":{ 
                  "yarn.nodemanager.linux-container-executor.nonsecure-mode.local-
user":"yarn", 
                  "yarn.nodemanager.linux-container-executor.group":"yarn",
```

```
 "yarn.nodemanager.container-
executor.class":"org.apache.hadoop.yarn.server.nodemanager.LinuxContainerExecutor", 
                  "yarn.nodemanager.numa-awareness.enabled":"true", 
                  "yarn.nodemanager.numa-awareness.numactl.cmd":"/usr/bin/numactl", 
                  "yarn.nodemanager.numa-awareness.read-topology":"true" 
              }, 
         "configurations":[] 
      } 
 \mathbf{I}
```
2. 在叢集中提供下列引導操作。

```
#!/bin/bash 
sudo yum -y install numactl
echo 1 | sudo tee /proc/sys/kernel/numa_balancing
echo "banned.users=mapred,bin,hdfs" >> /etc/hadoop/conf/container-executor.cfg
rm -rf /var/log/hadoop-yarn/ 
sudo chown -R yarn:hadoop /var/log/hadoop-yarn/
sudo chmod 755 -R /var/log/hadoop-yarn/
sudo chmod 6050 /etc/hadoop/conf/container-executor.cfg
mkdir /mnt/yarn && sudo chmod 755 -R /mnt/yarn && sudo chown -R yarn:hadoop /mnt/
yarn
mkdir /mnt1/yarn && sudo chmod 755 -R /mnt1/yarn && sudo chown -R yarn:hadoop /
mnt1/yarn
mkdir /mnt2/yarn && sudo chmod 755 -R /mnt2/yarn && sudo chown -R yarn:hadoop /
mnt2/yarn
```
3. 每個容器都必須了解 NUMA。您可以使用 NUMA 旗標通知每個容器中的 Java 虛擬機器 (JVM)。 例如,若要通知 JVM 在 MapReduce 作業中使用 NUMA,請在 mapred-site.xml 中新增下列 屬性。

```
<property> 
    <name>mapreduce.reduce.java.opts</name>
     <value>-XX:+UseNUMA</value>
</property>
<property> 
     <name>mapreduce.map.java.opts</name> 
     <value>-XX:+UseNUMA</value>
```
</property>

4. 若要確認您已開啟 NUMA,請使用下列命令搜尋任何 NodeManager 日誌檔案。

grep "NUMA resources allocation is enabled," \*

若要確認 NodeManager 已將 NUMA 節點資源指派給容器,請使用下列命令搜尋 NodeManager 日誌,並將 *<container\_id>* 取代為您自己的容器 ID。

grep "NUMA node" | grep *<container\_id>*

# Hadoop 版本歷史記錄

下表列出 Amazon EMR 的每個發行版本中包含的 Hadoop 版本,以及隨應用程式一起安裝的元件。如 需每個發行版本中的元件版本,請參閱 [Amazon EMR 5.x 發行版本](#page-650-0) 或 [Amazon EMR 4.x 發行版本](#page-1876-0) 中 適用於您的發行版本的「元件版本」一節。

Hadoop 版本資訊

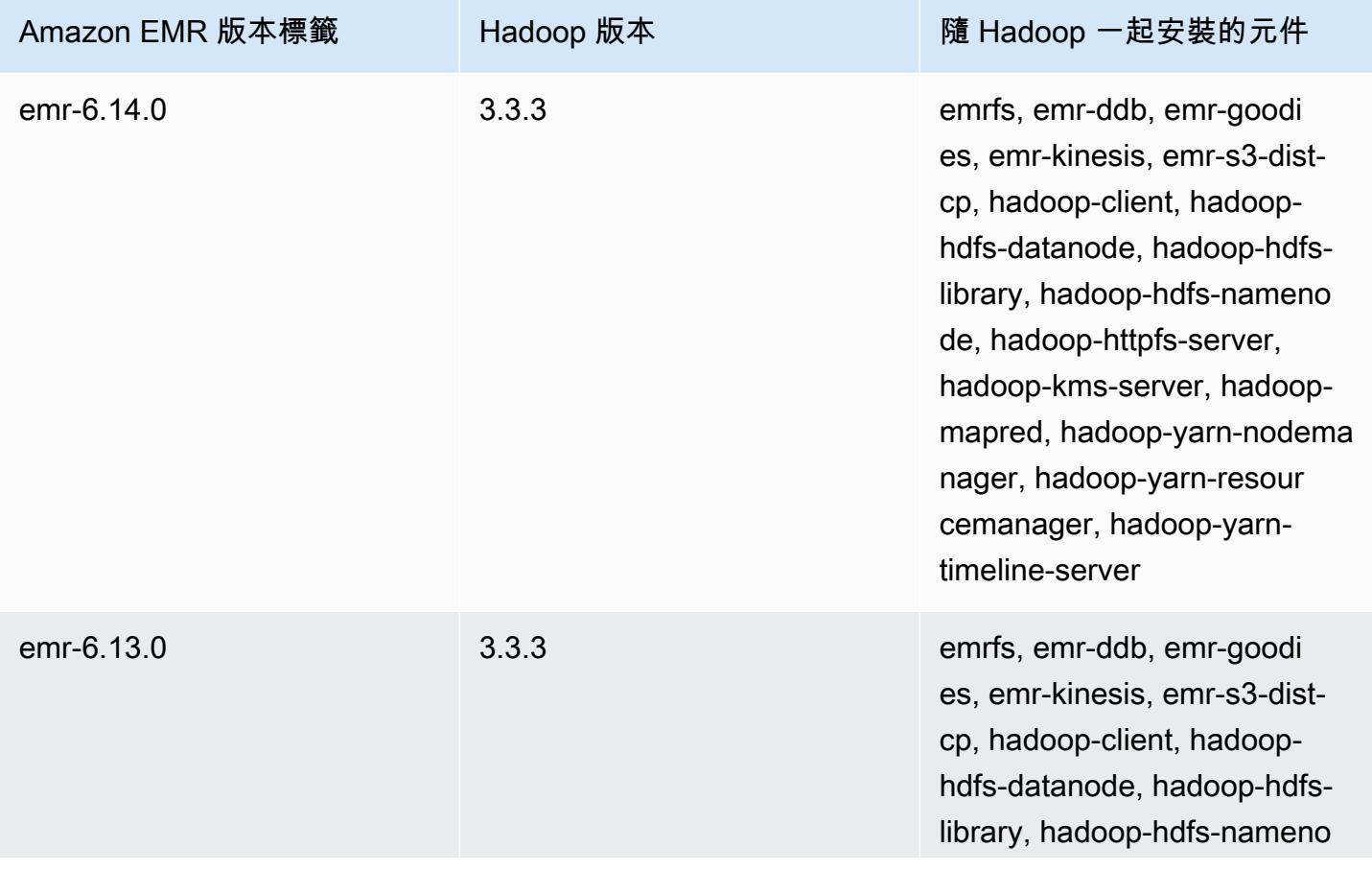

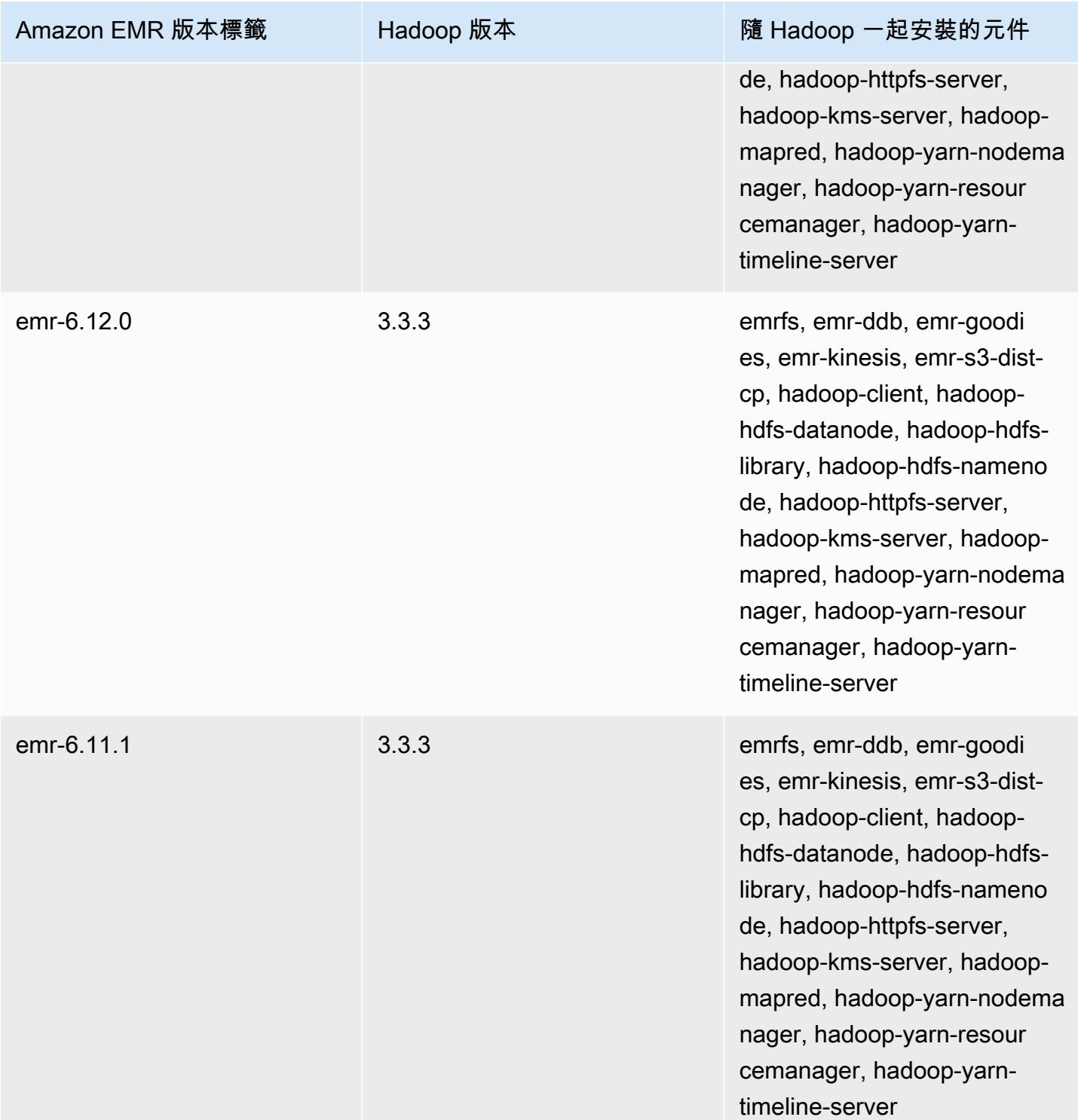

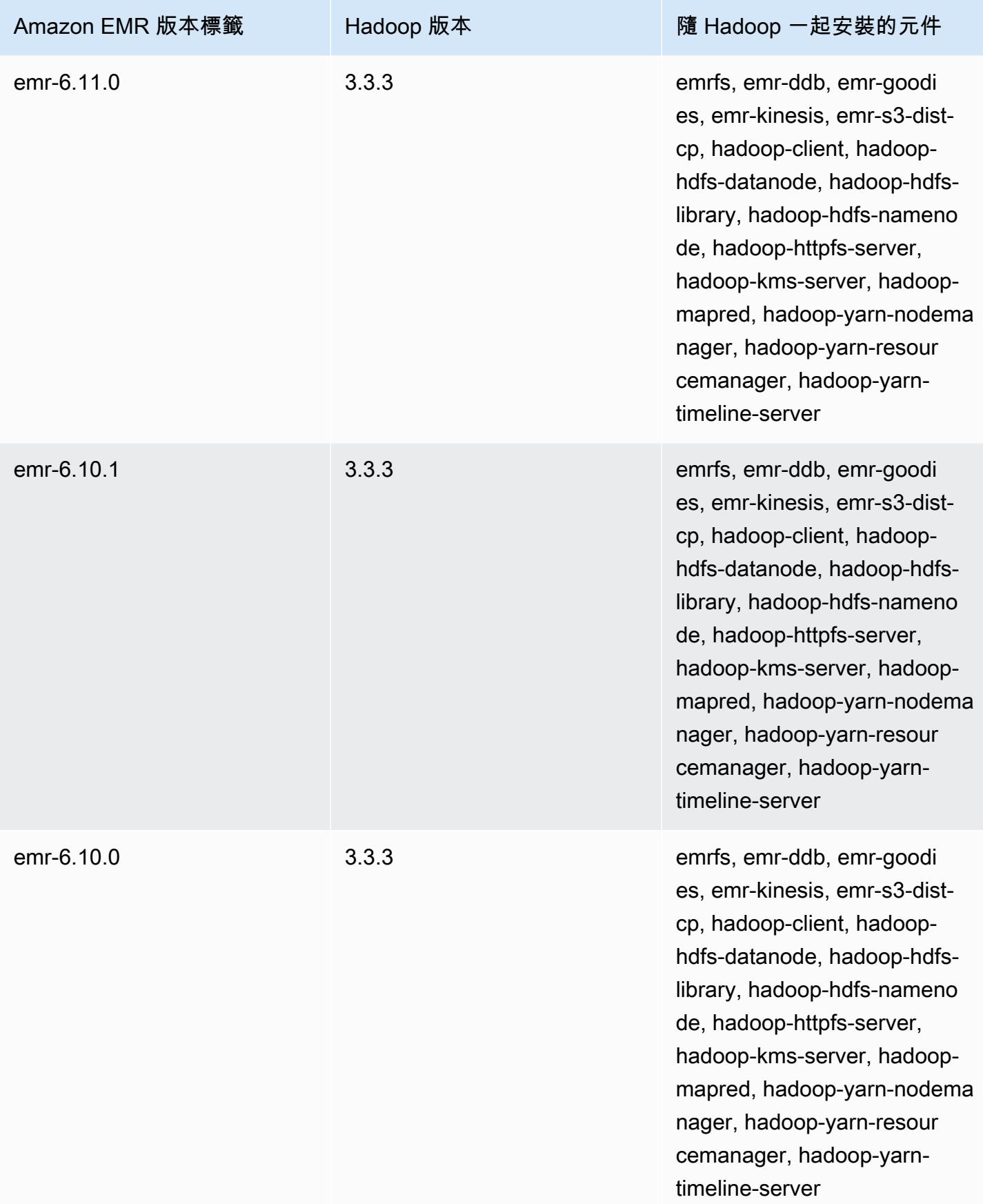

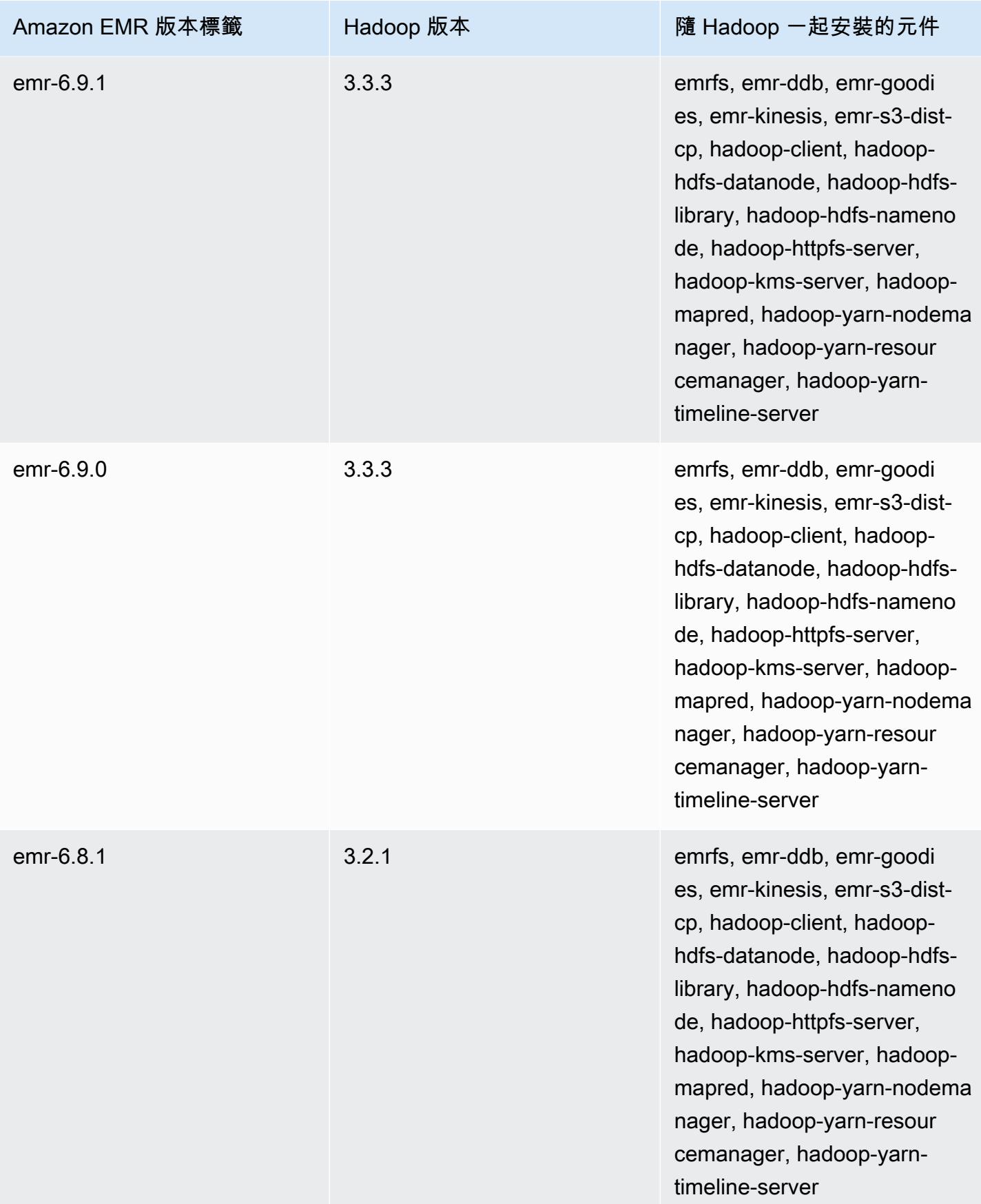

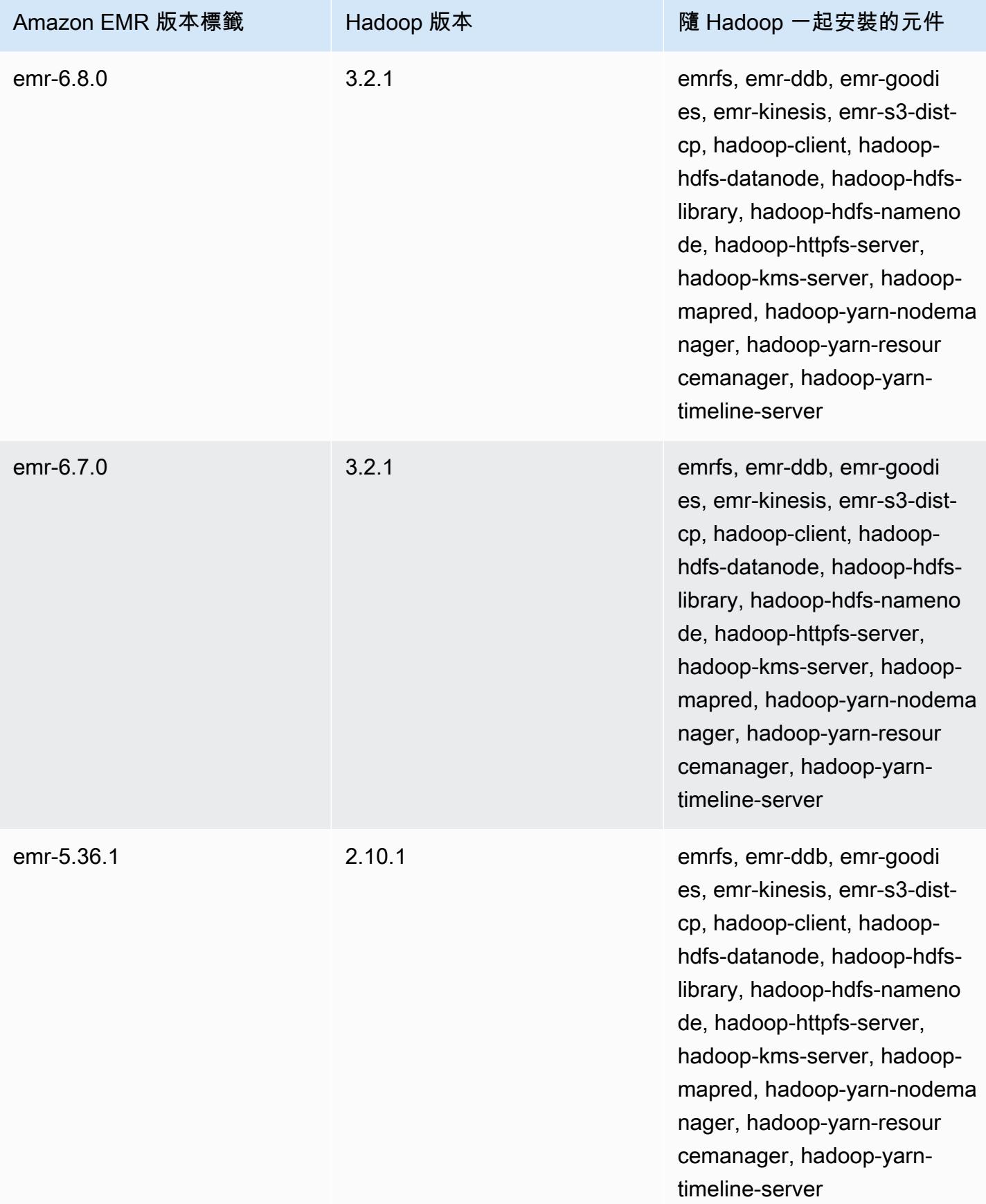

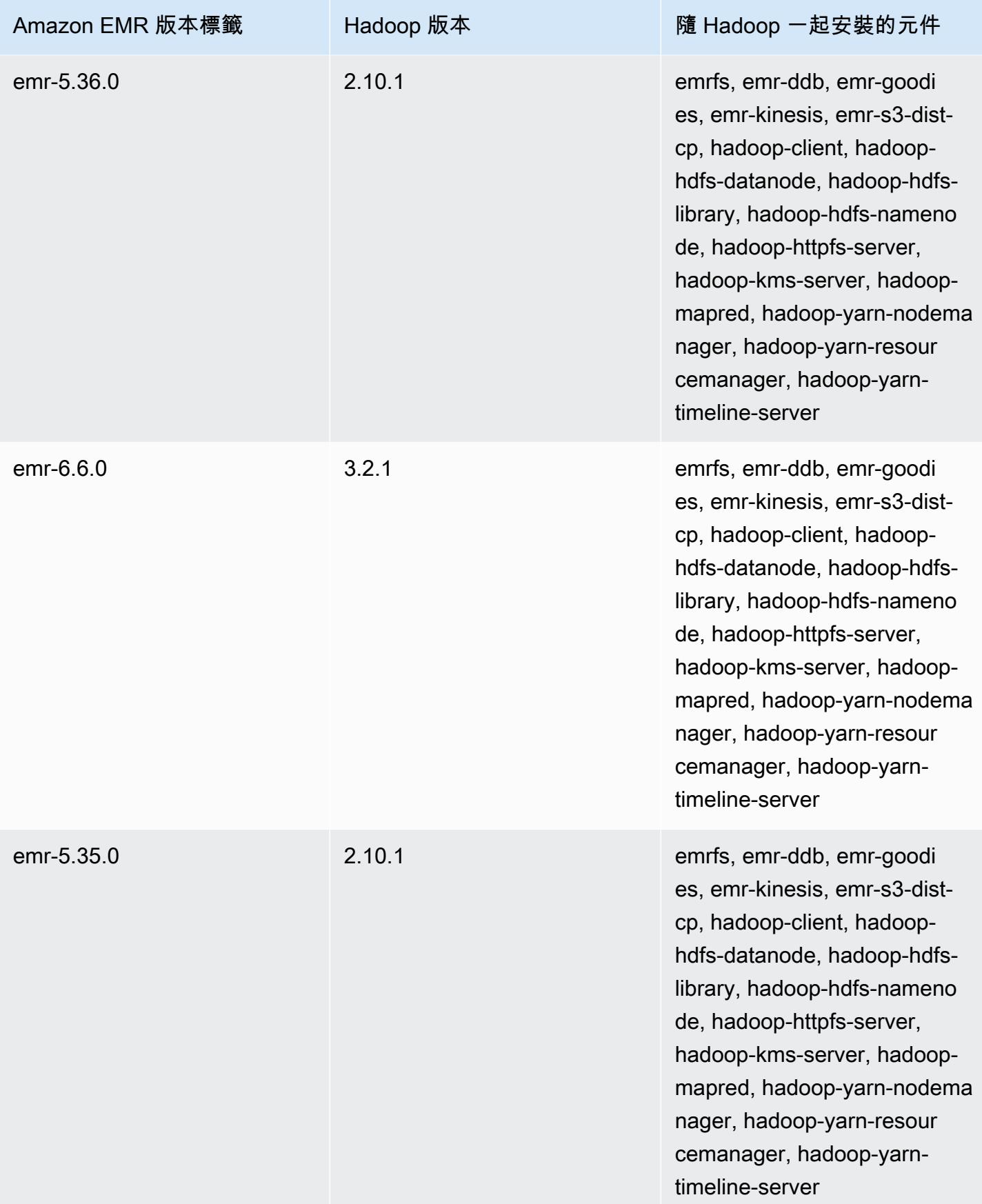

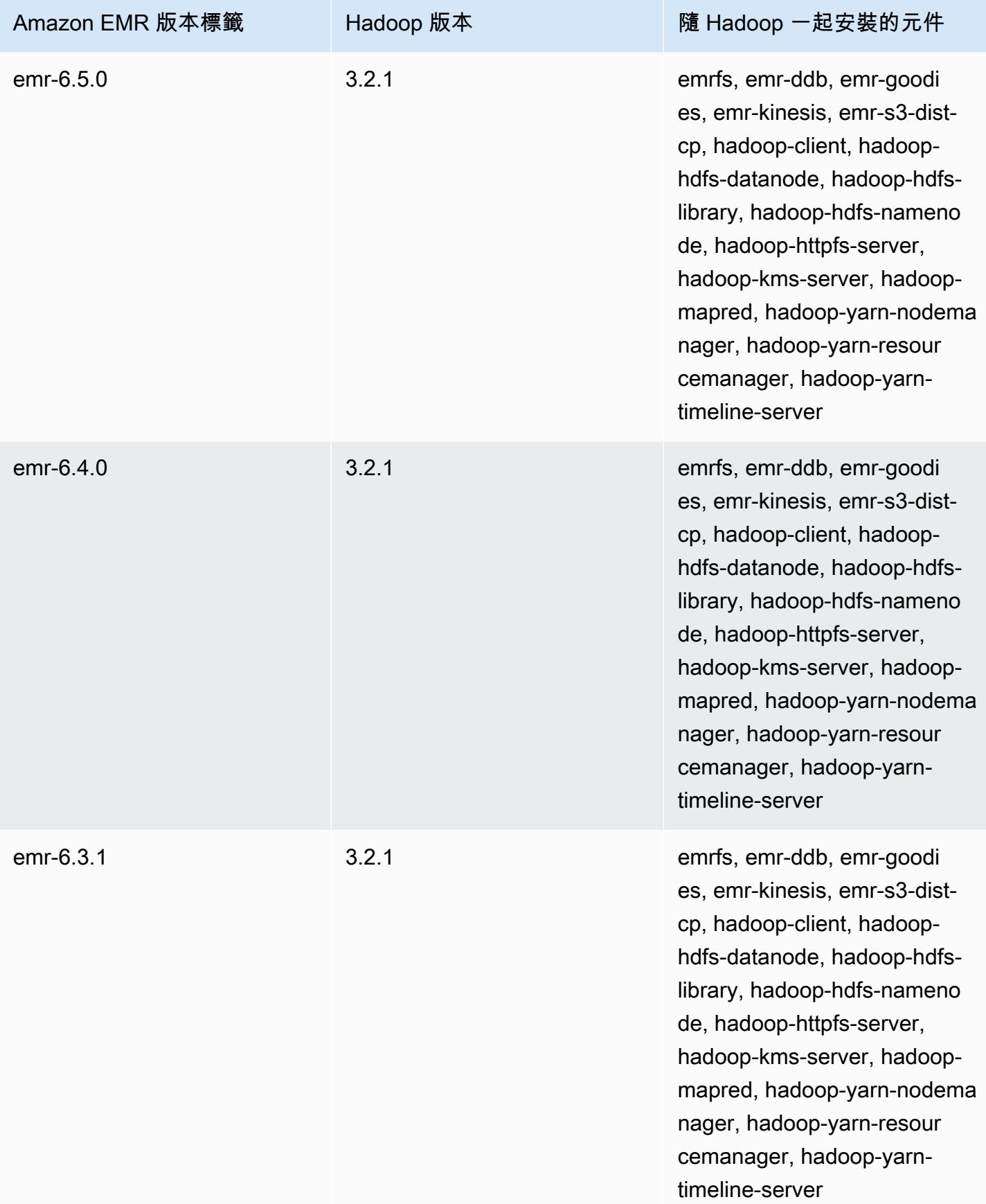

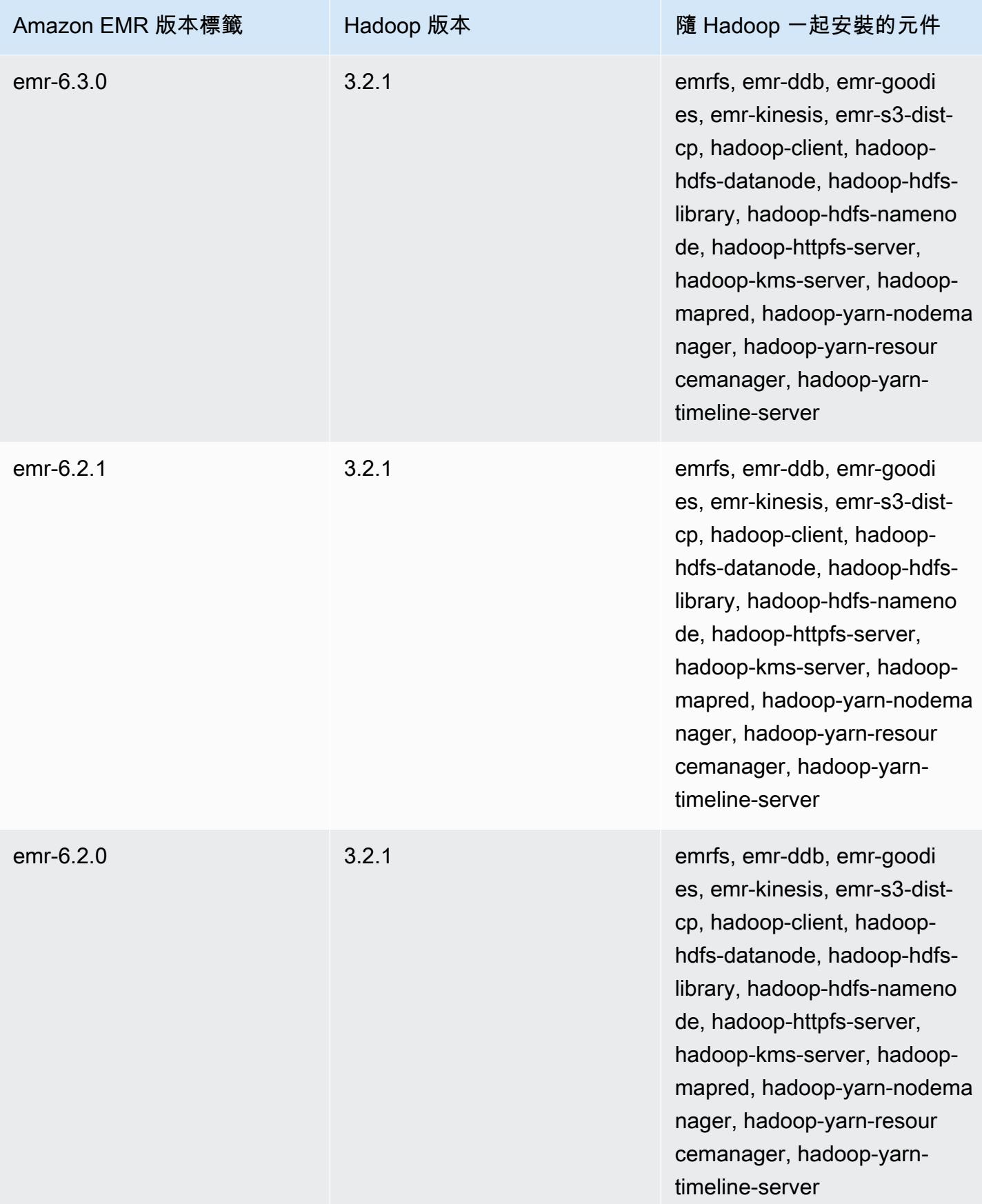

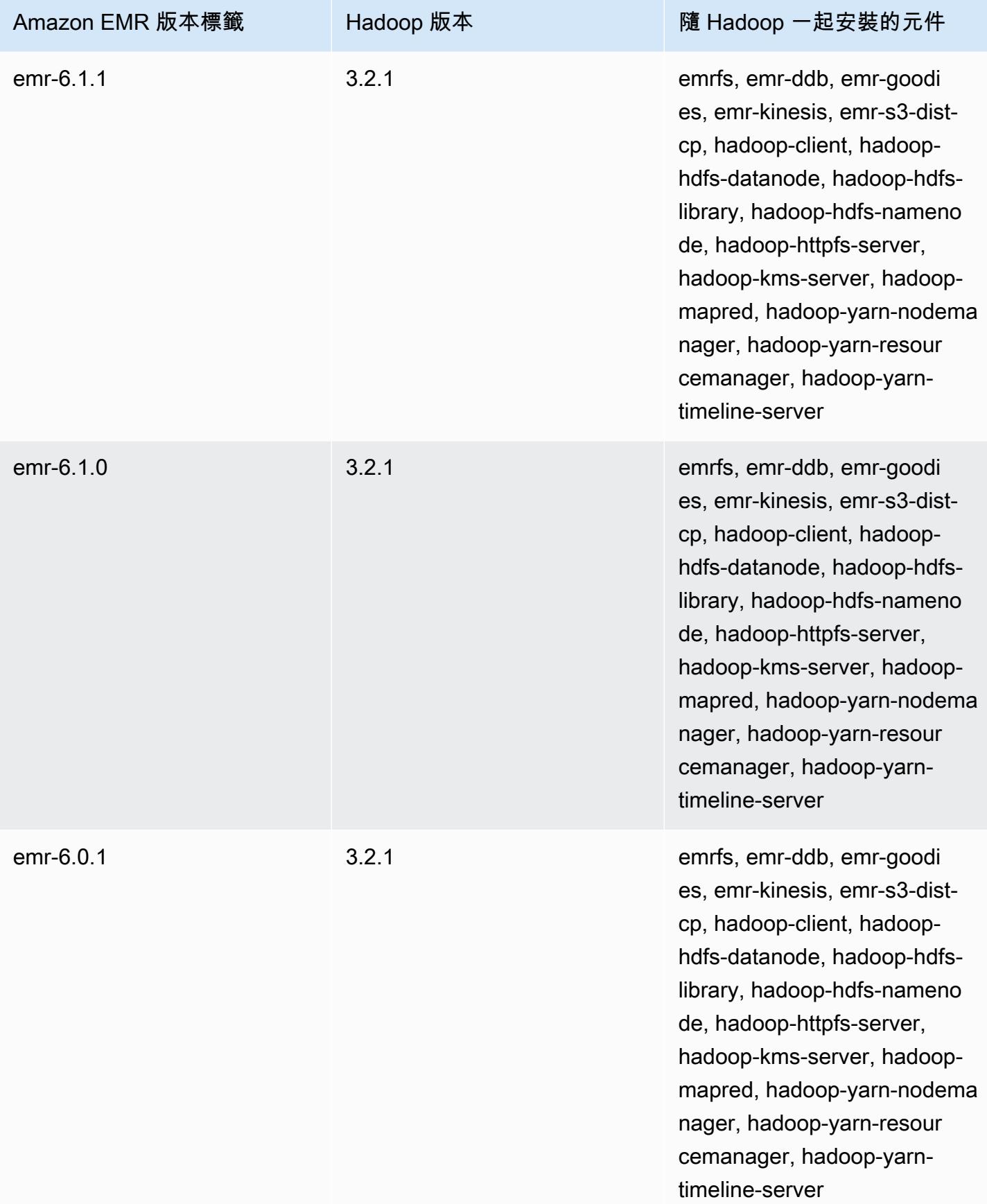

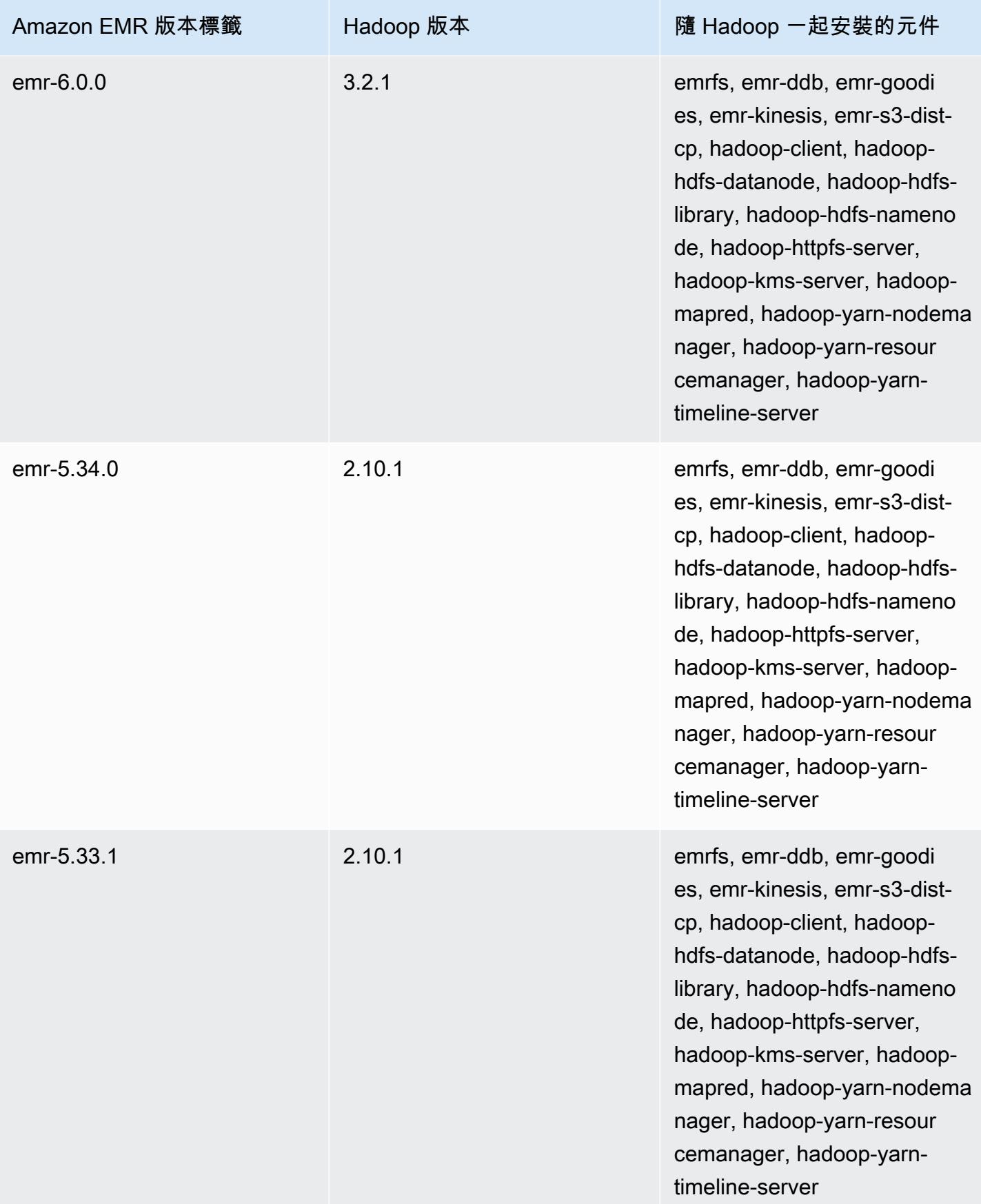

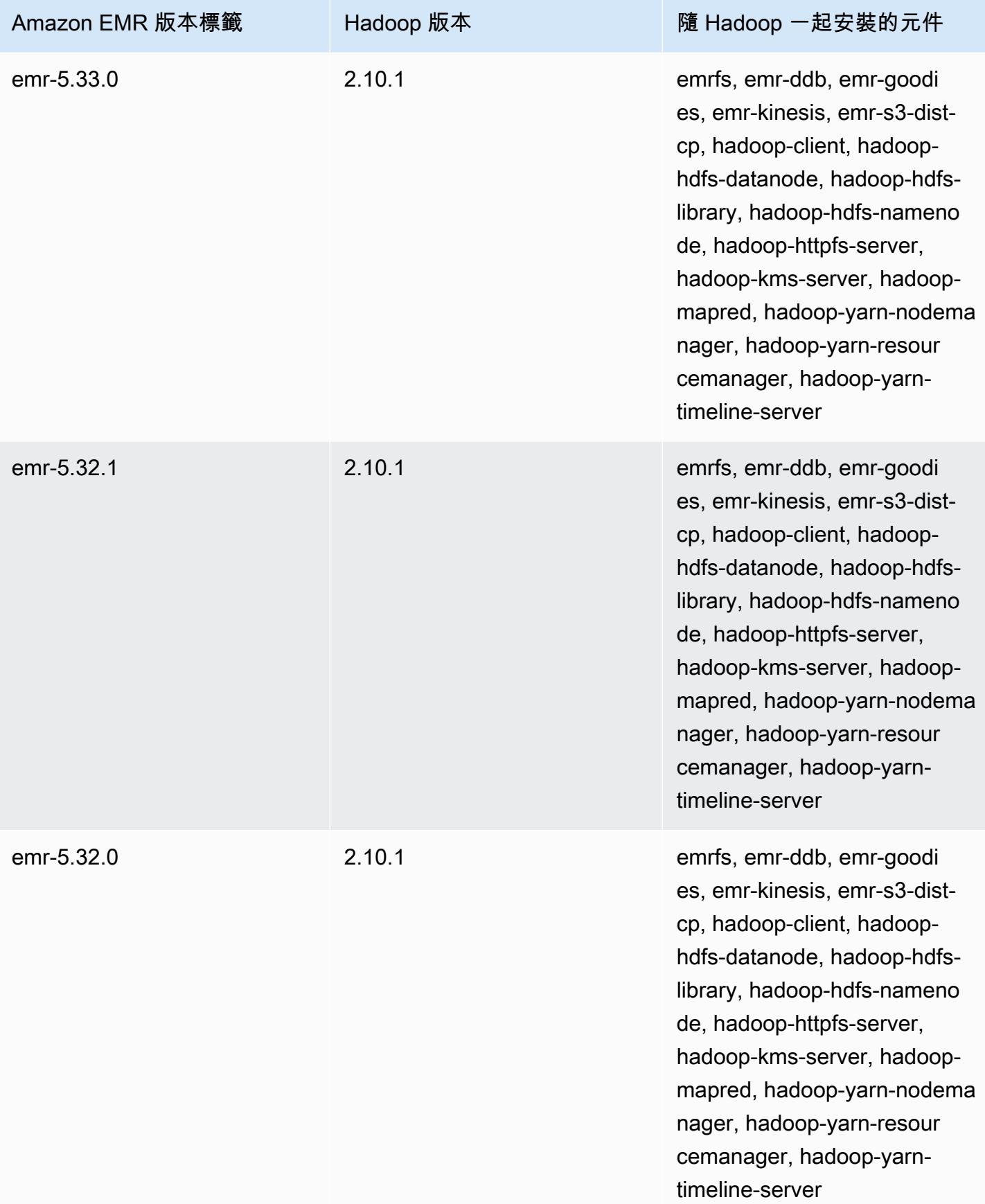

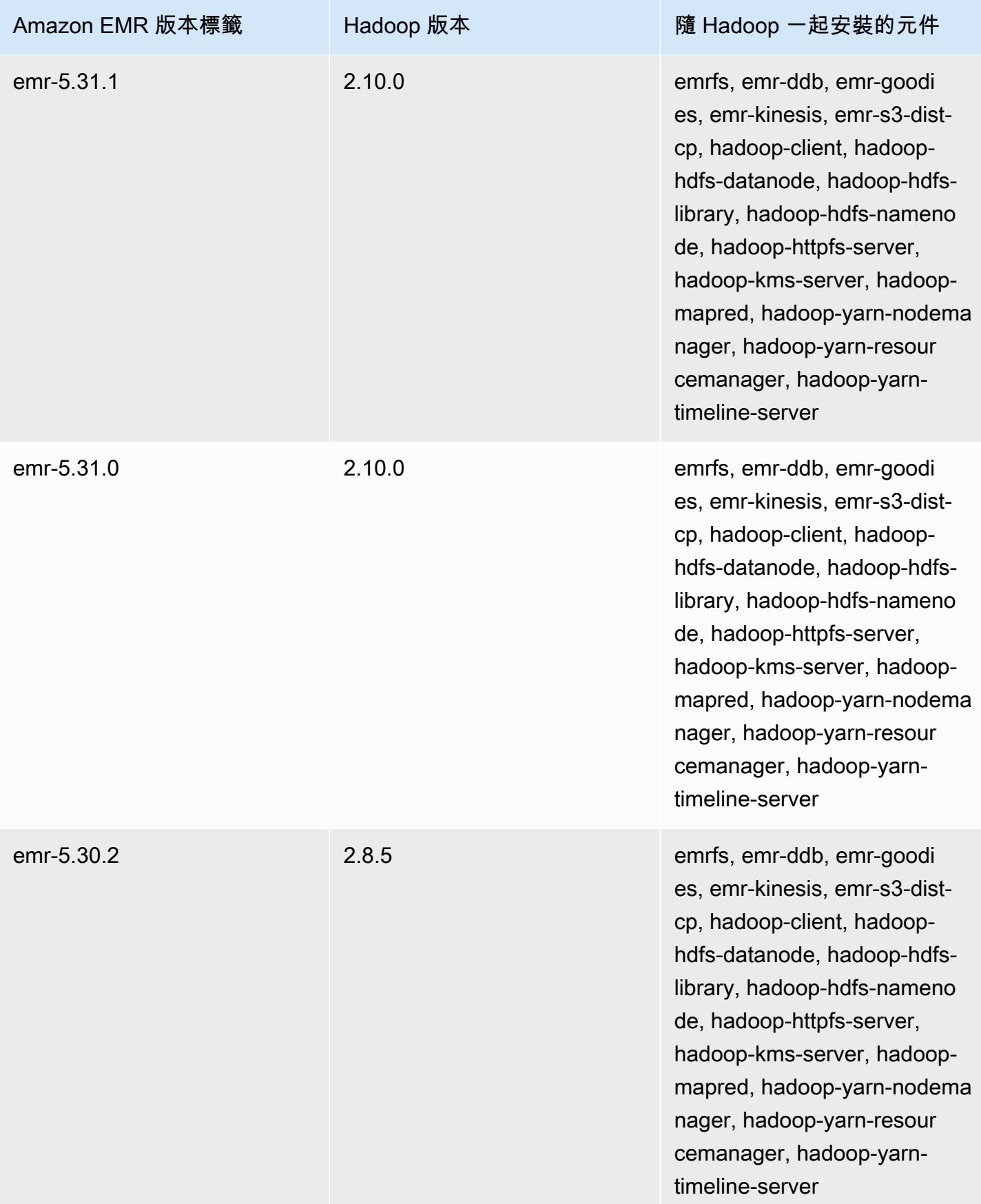

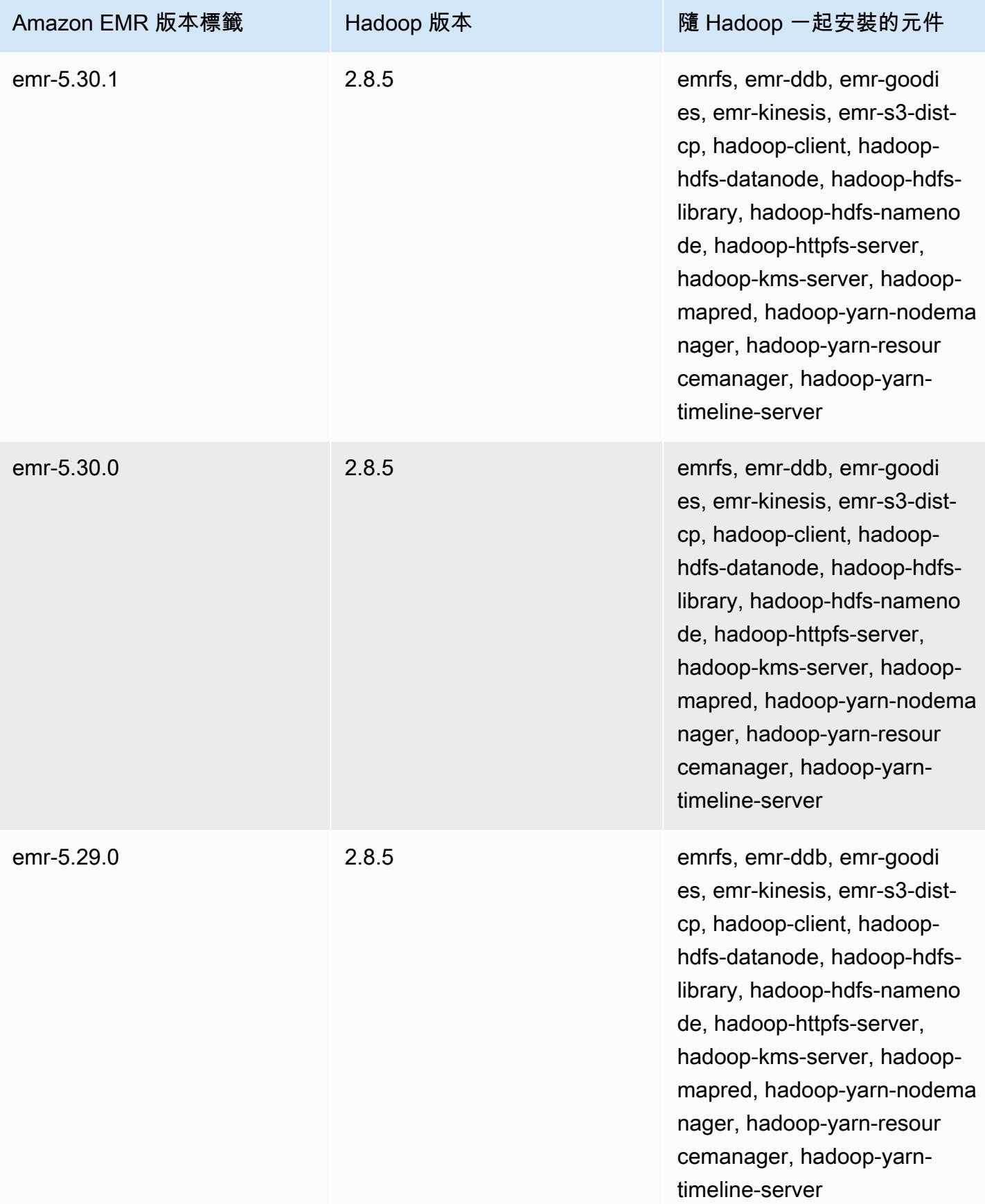

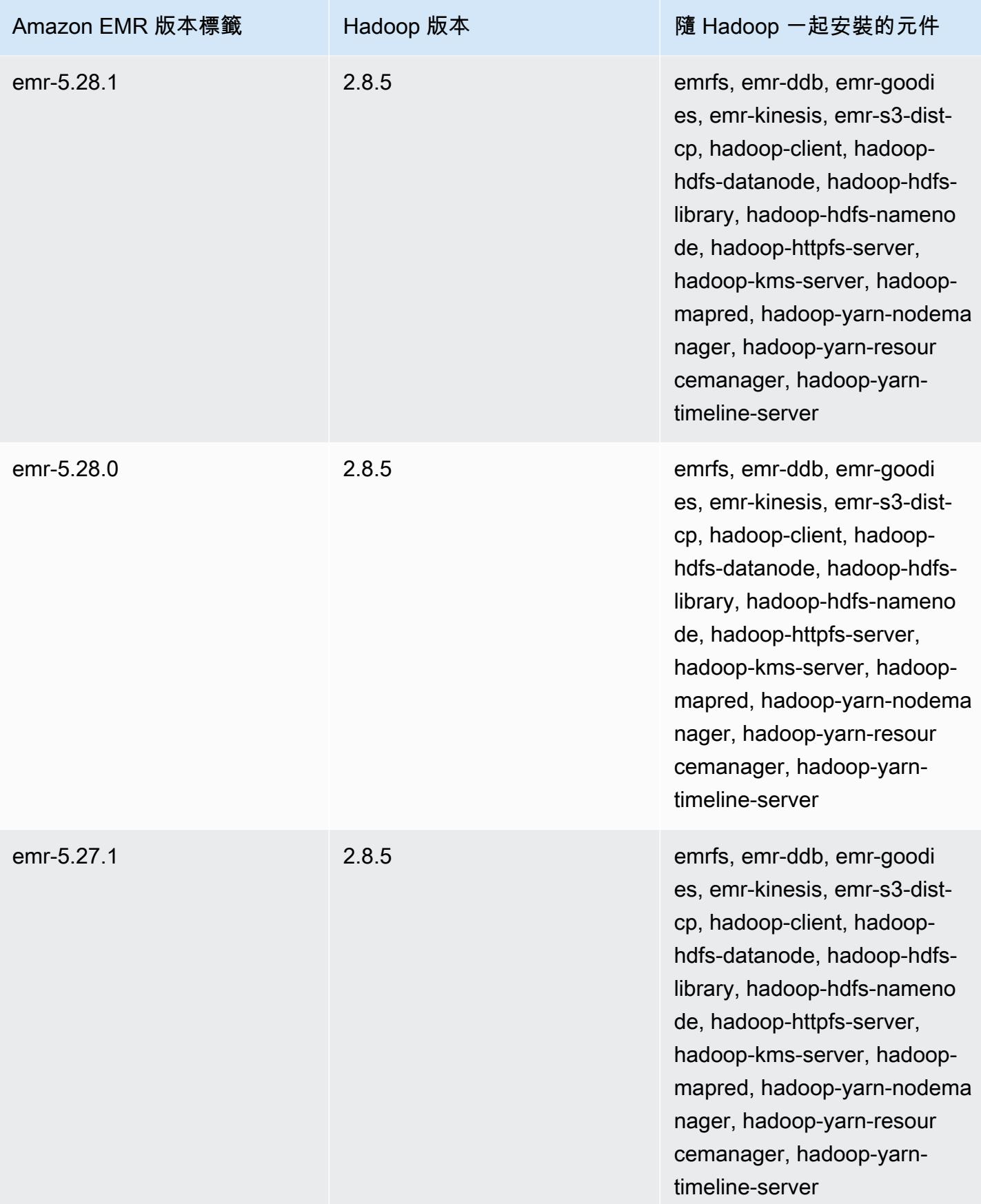

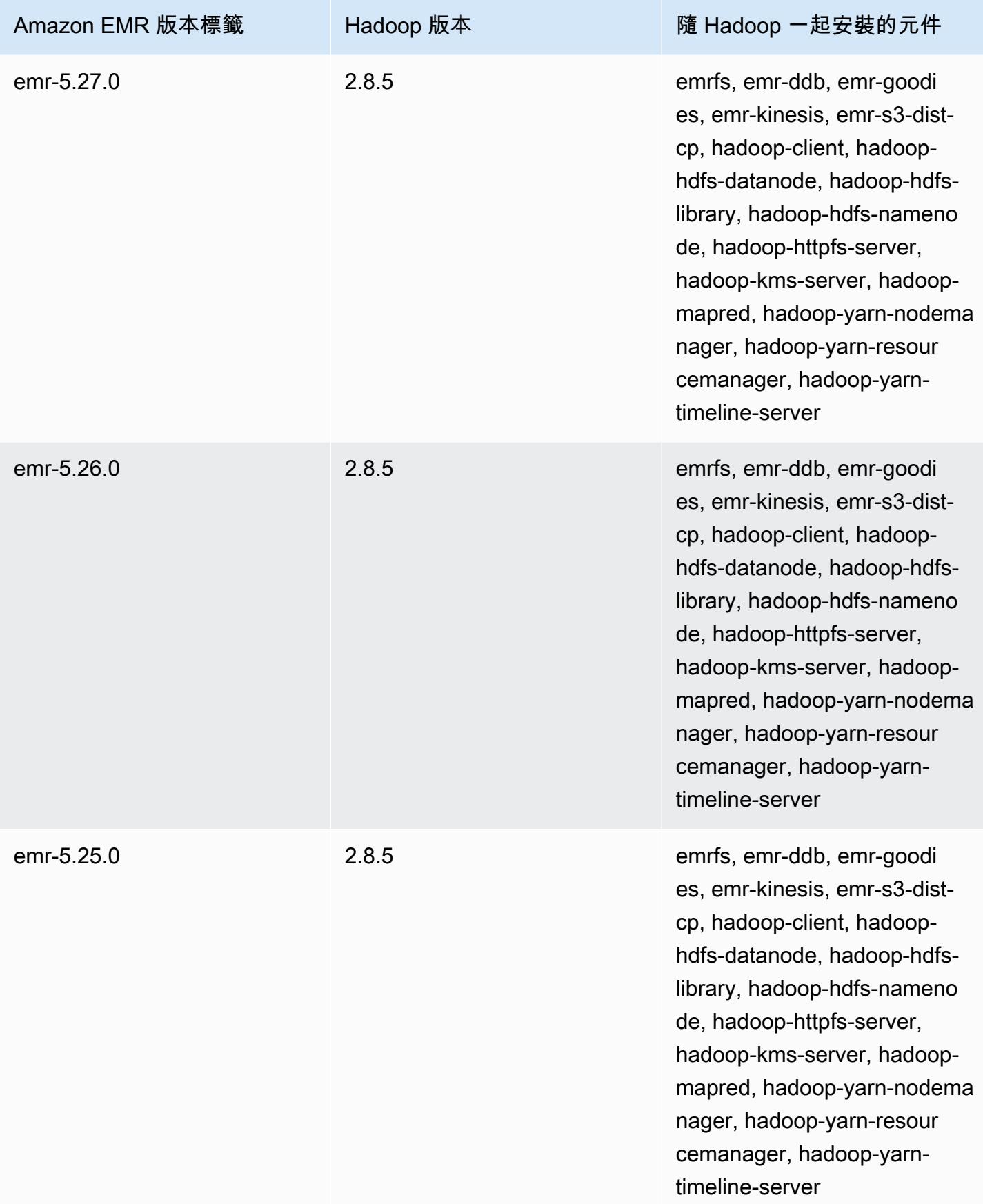

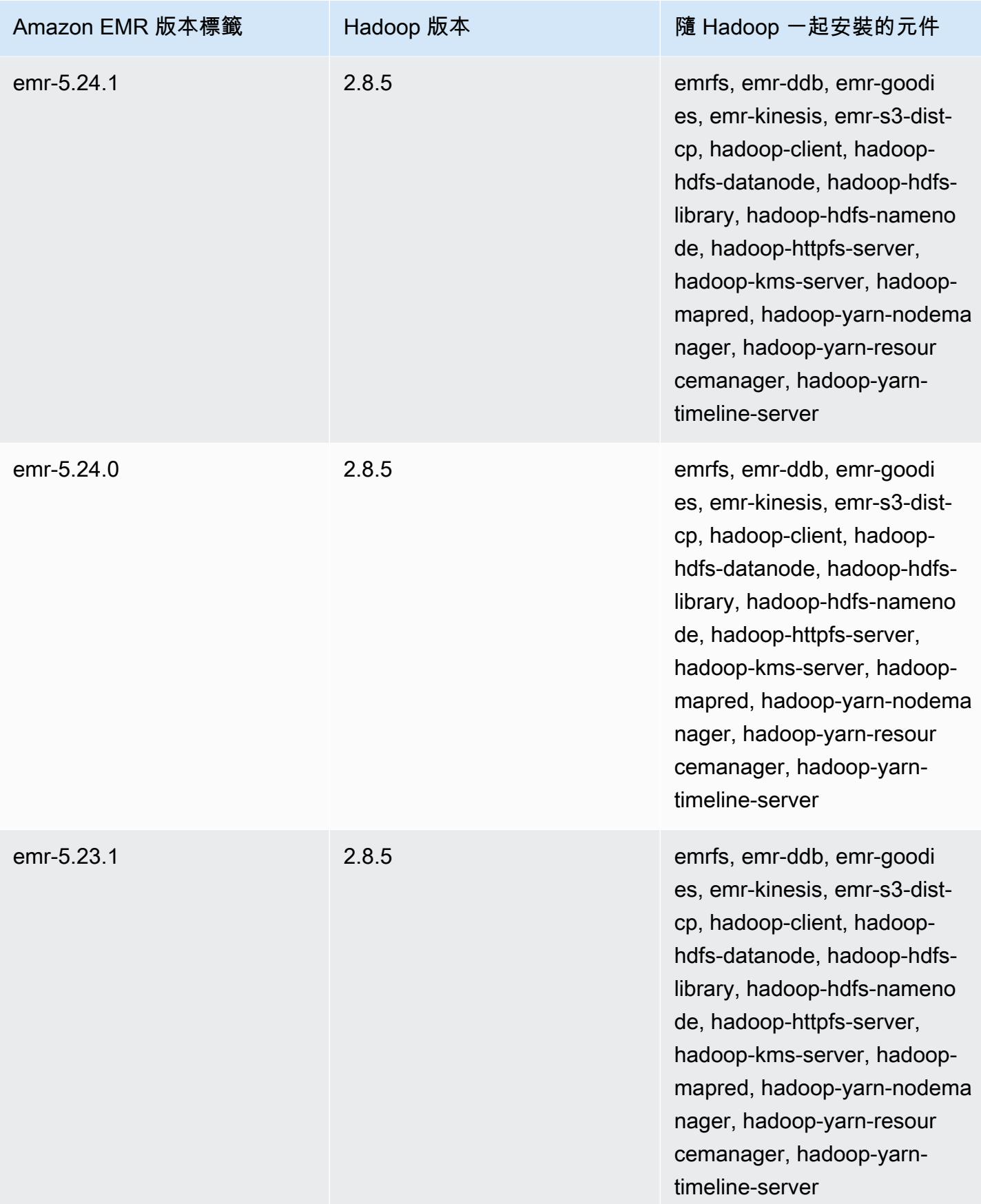

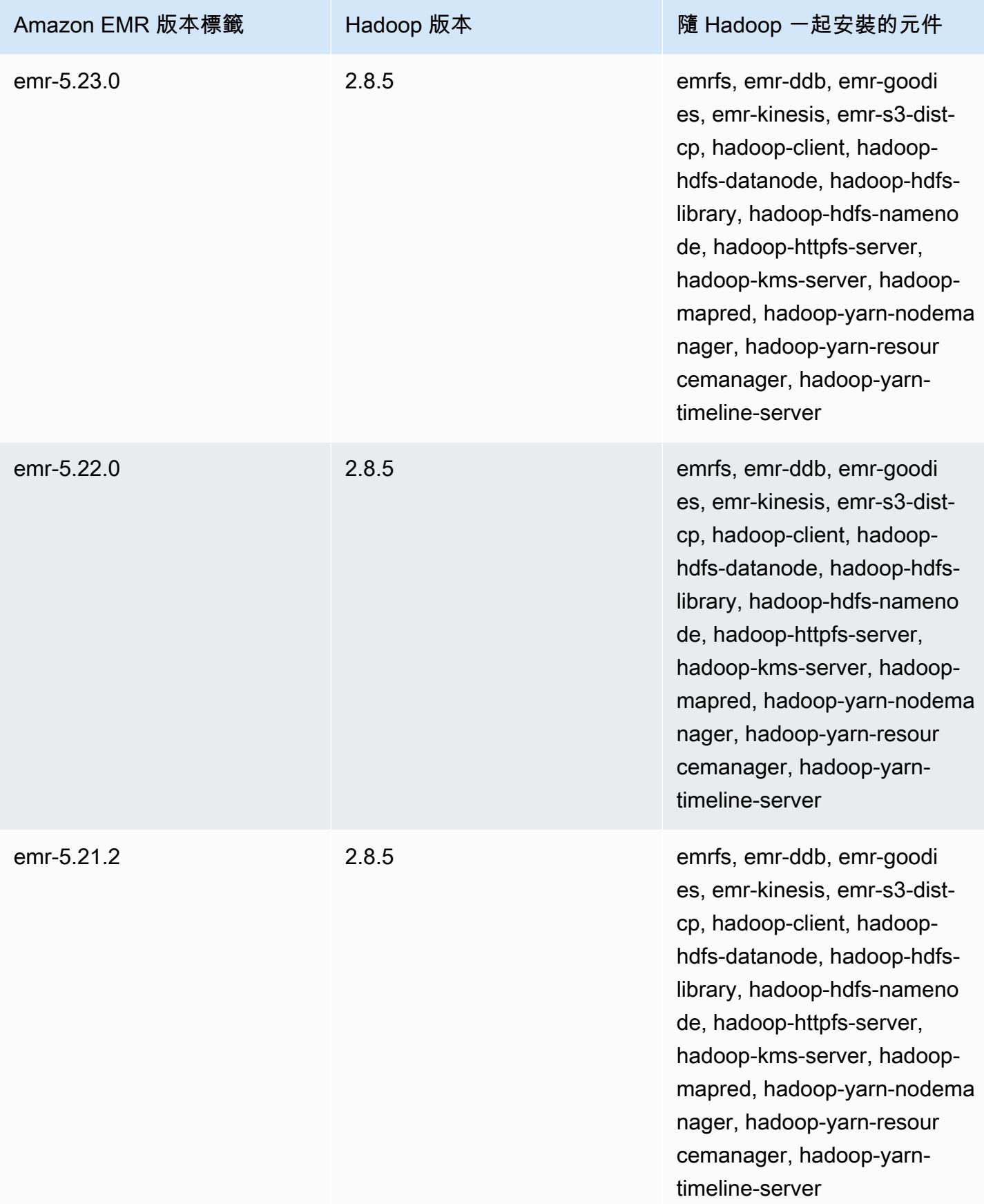

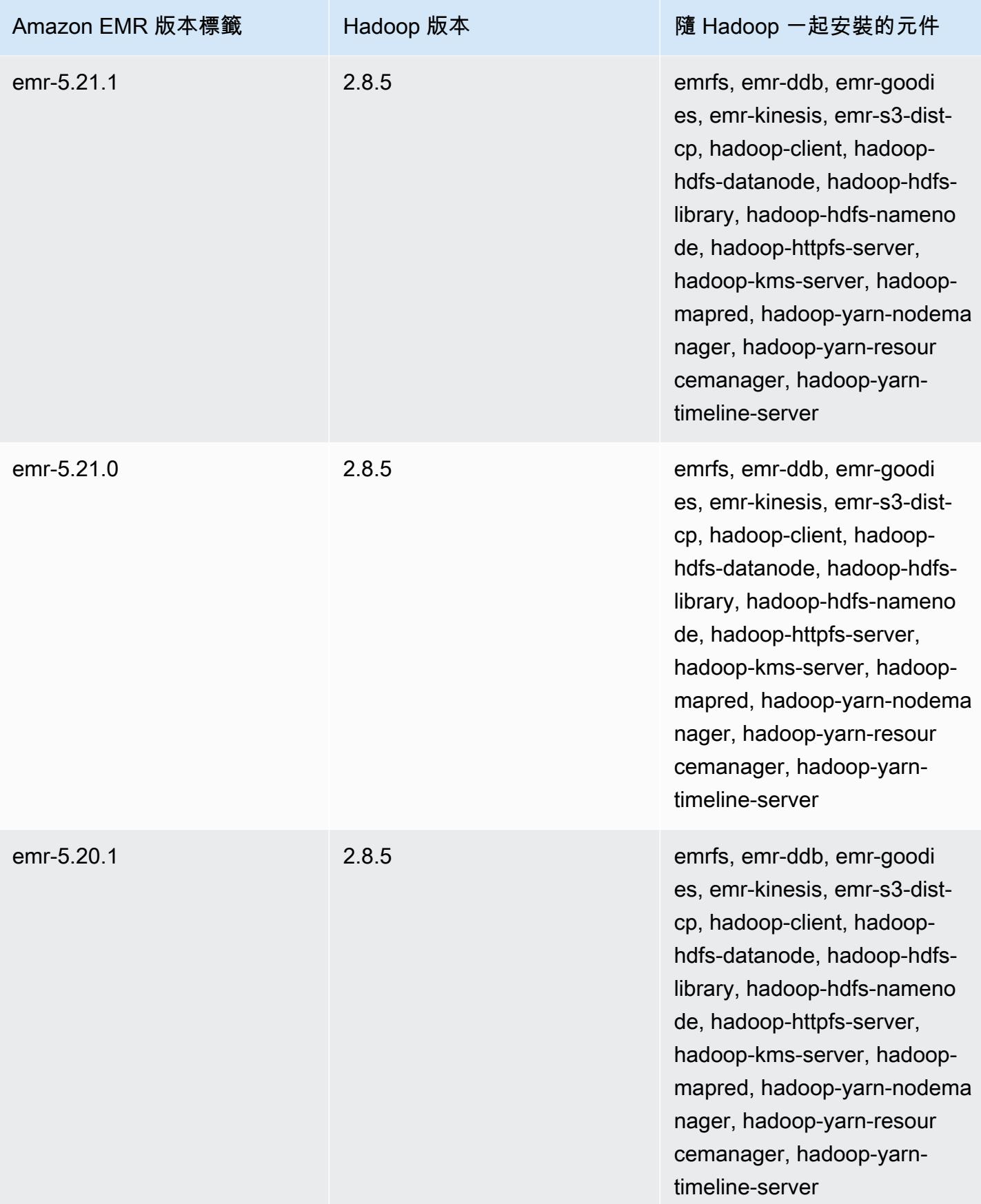

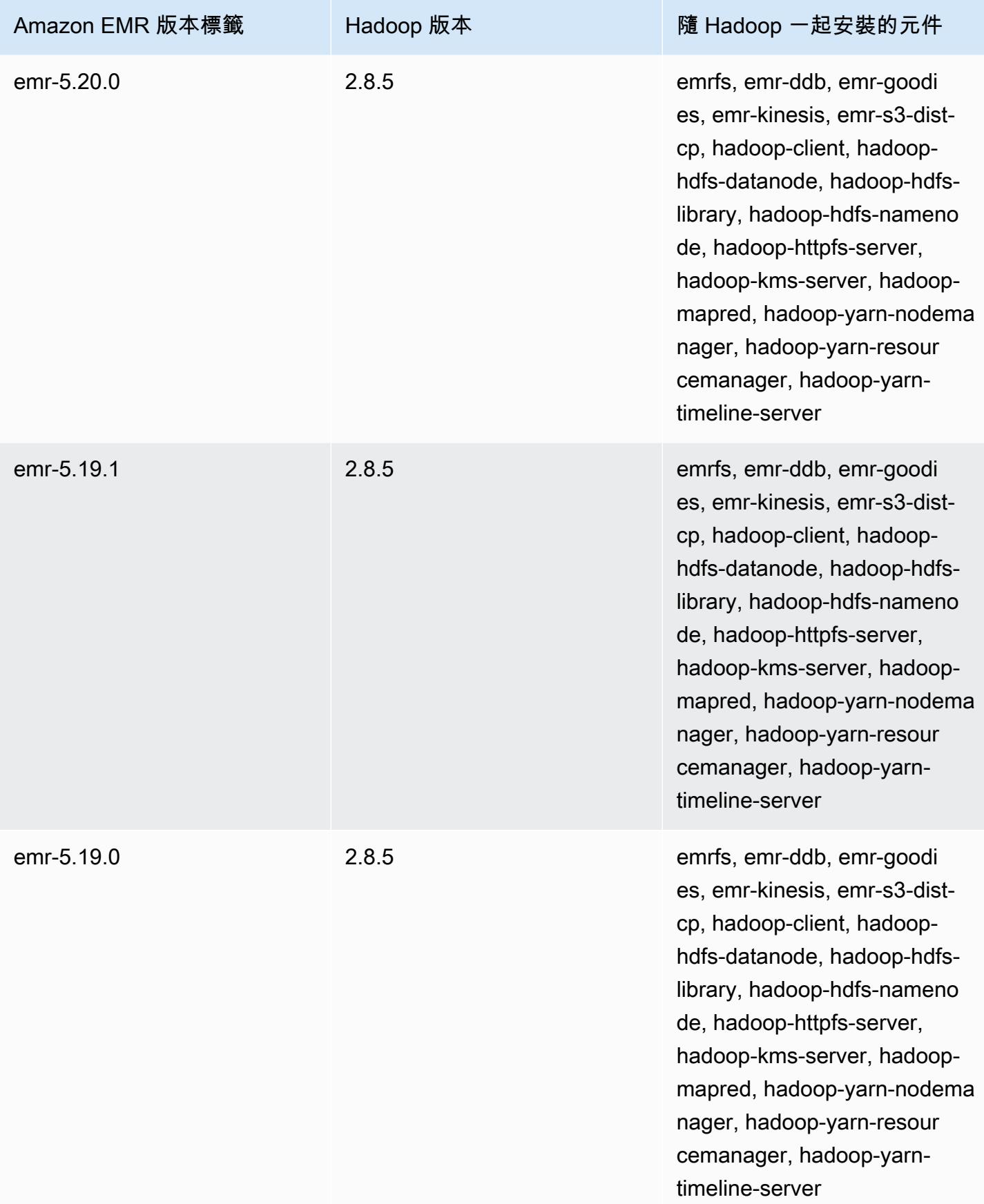

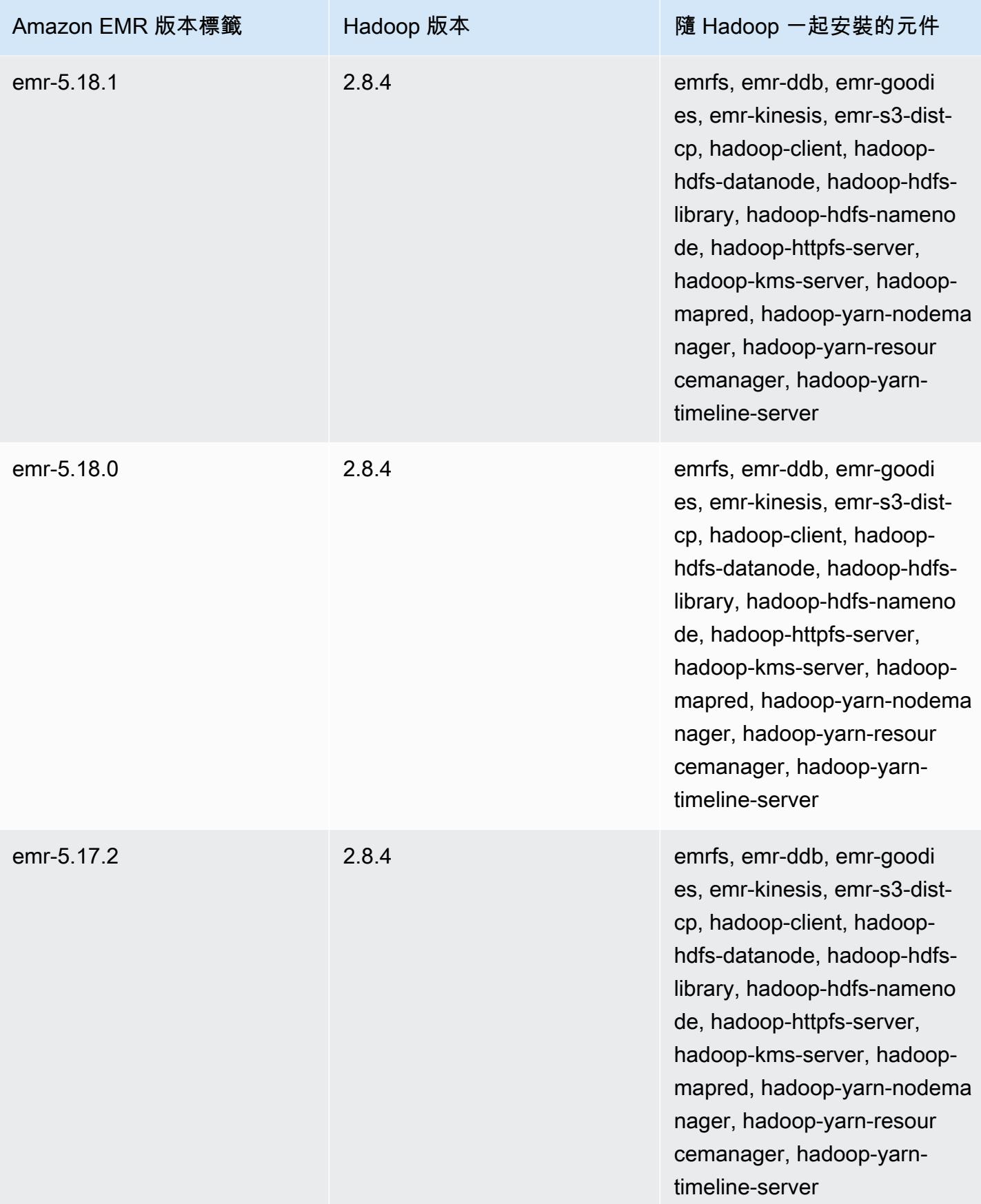

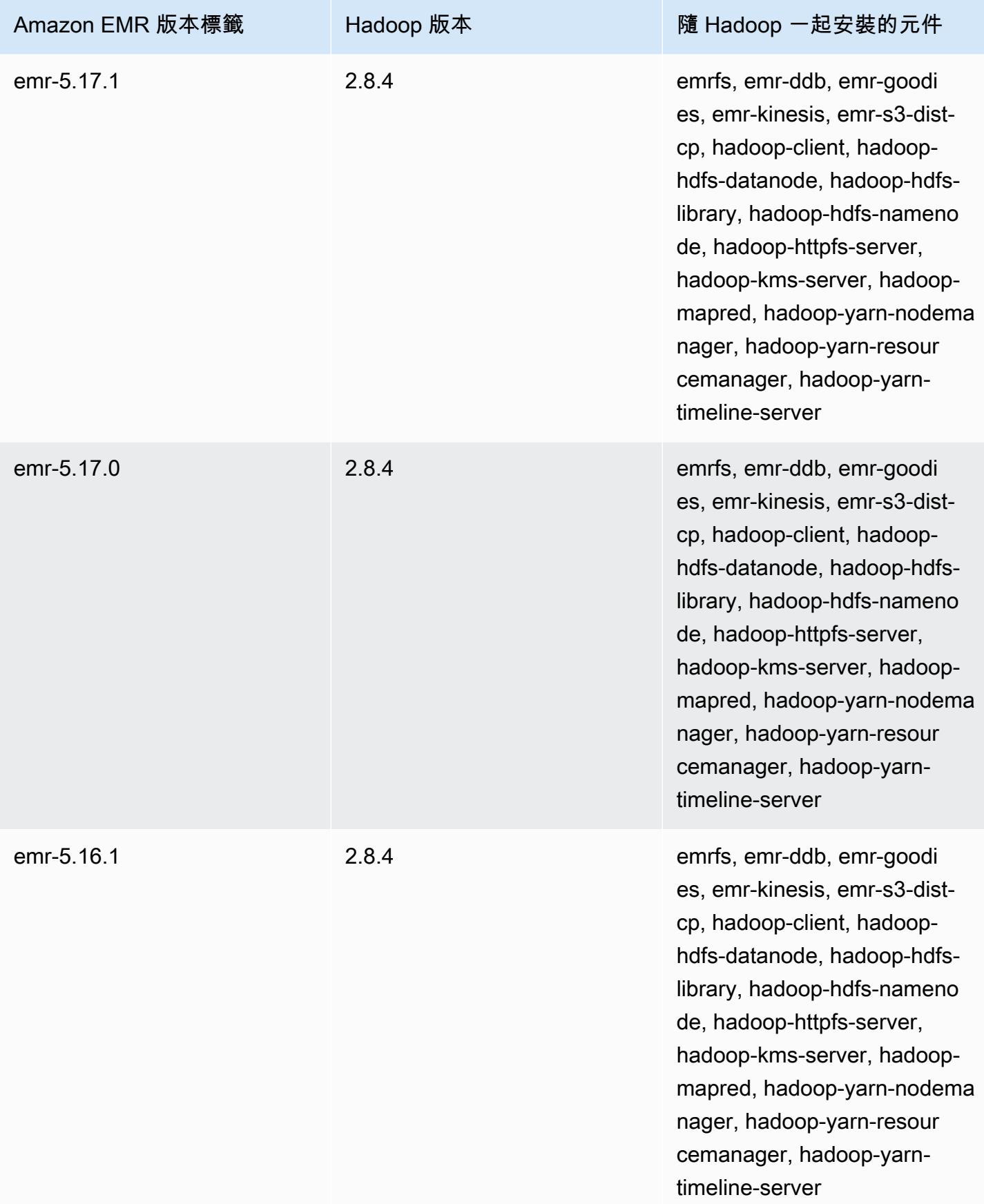

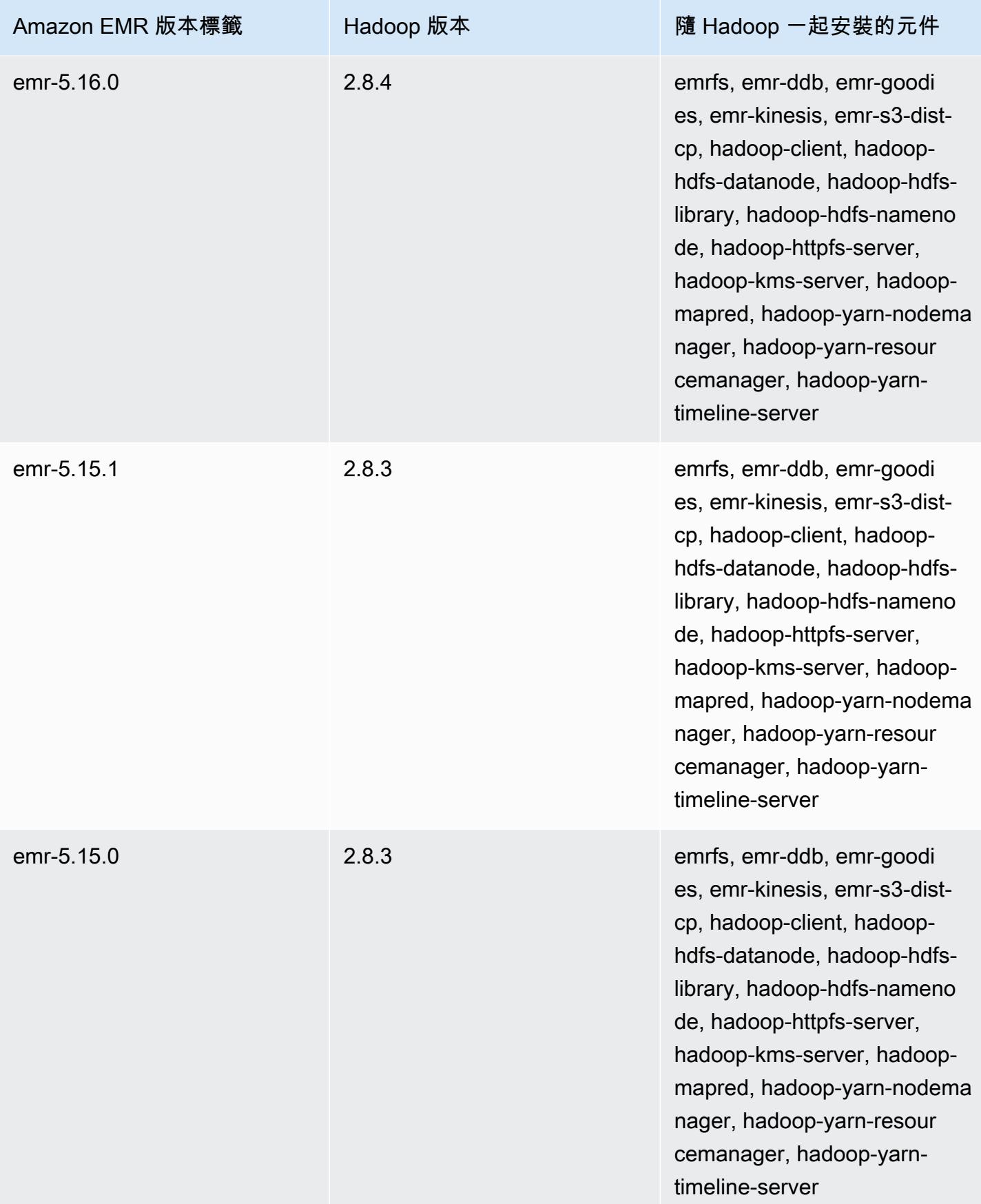

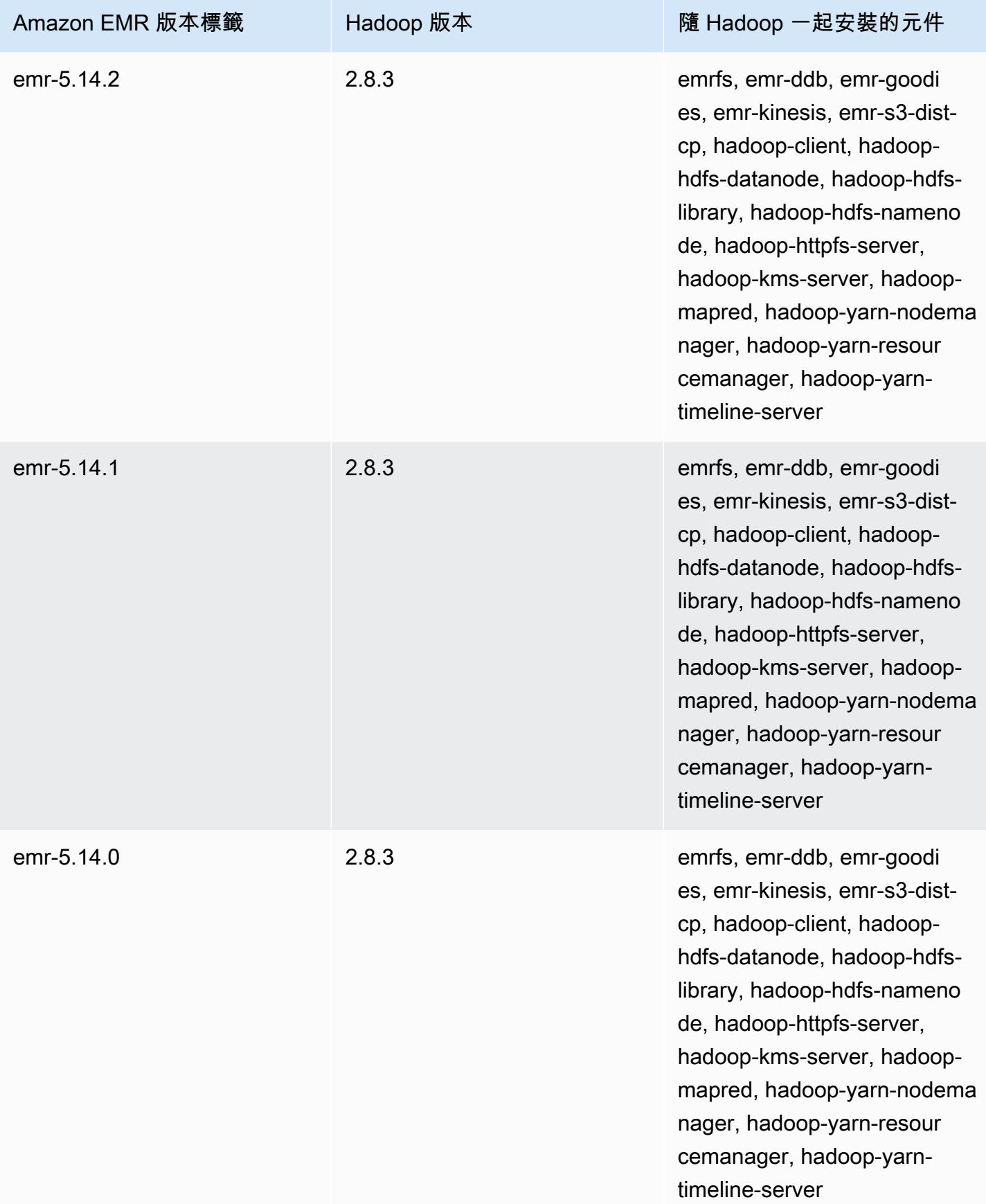

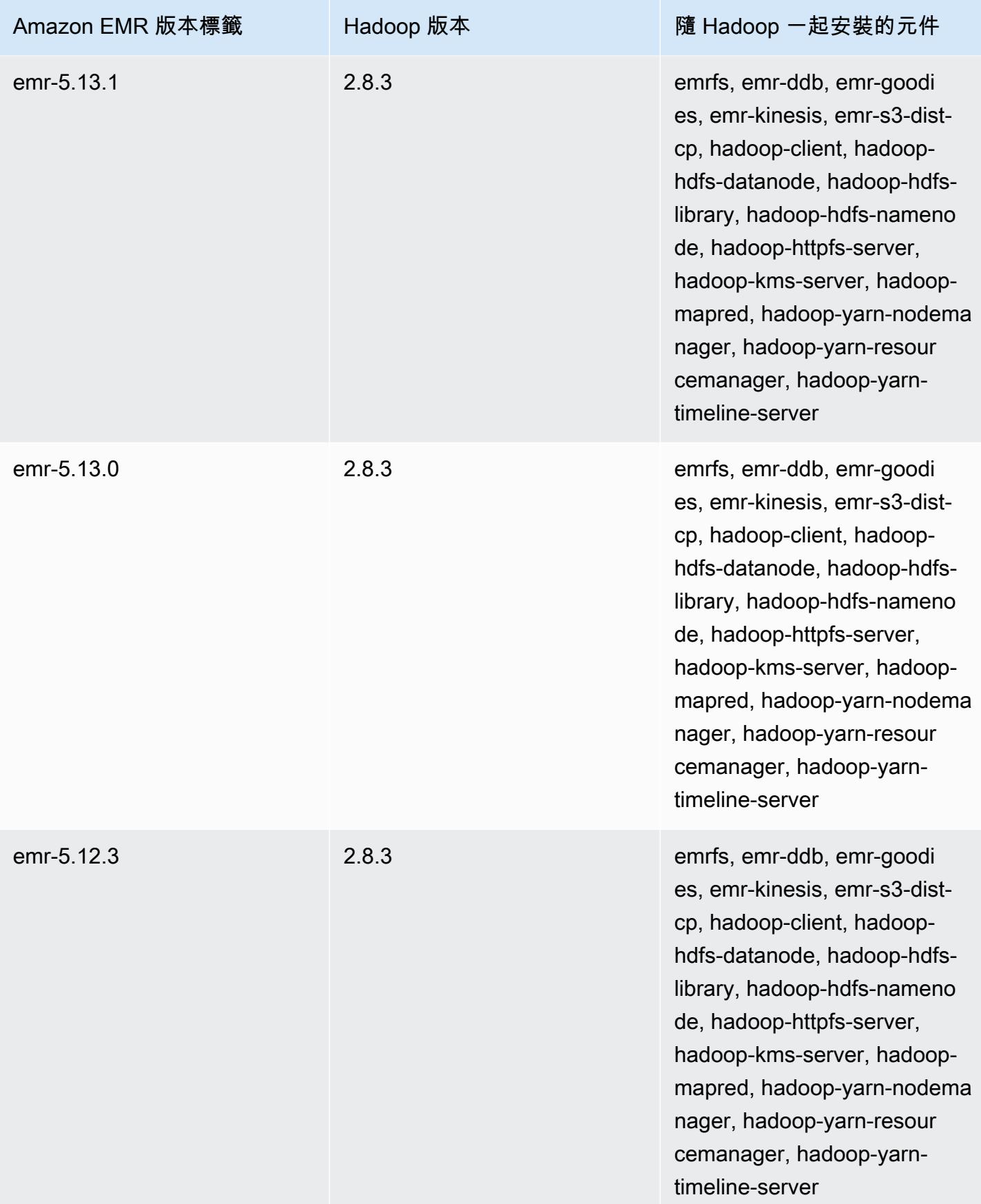

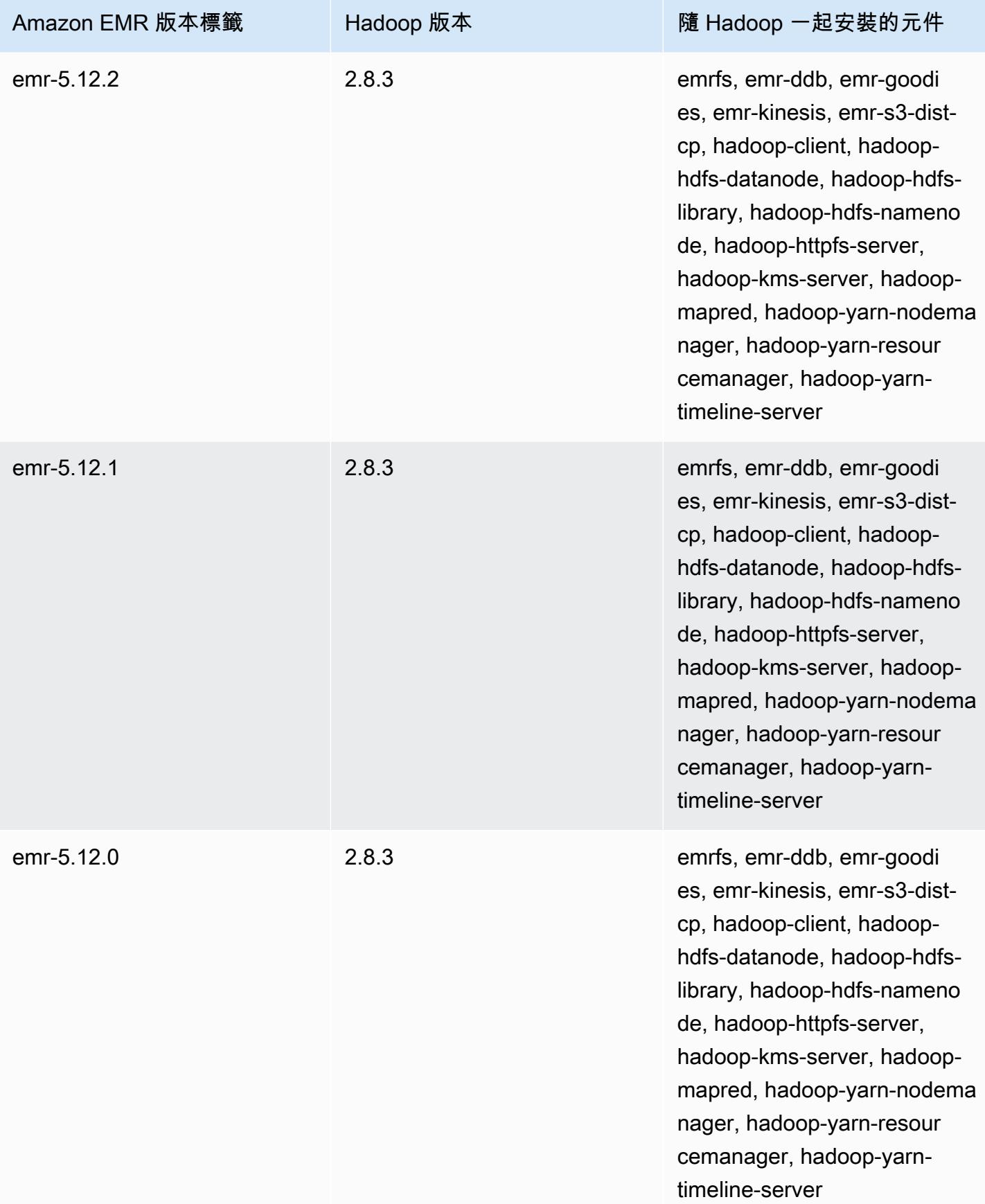

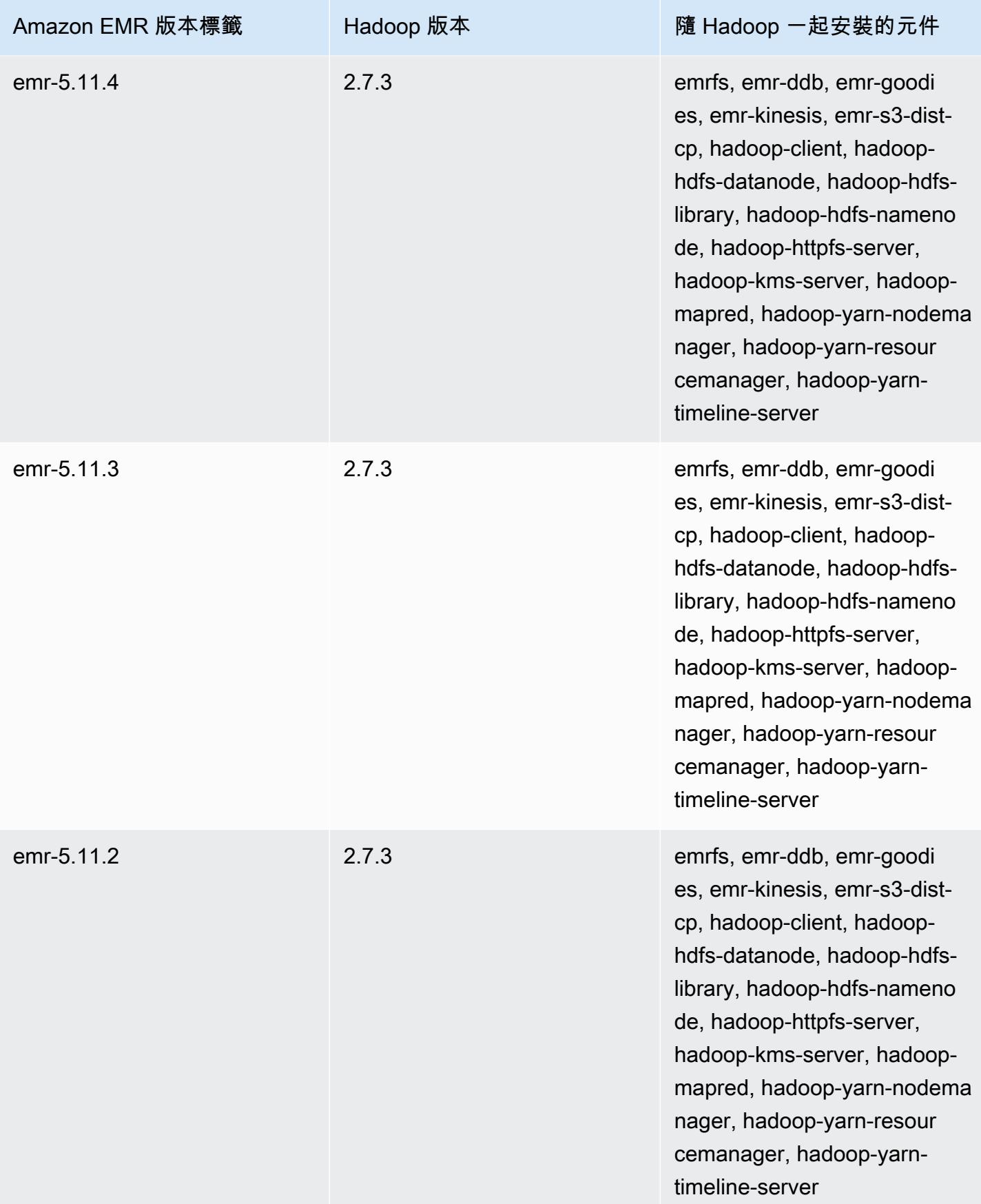
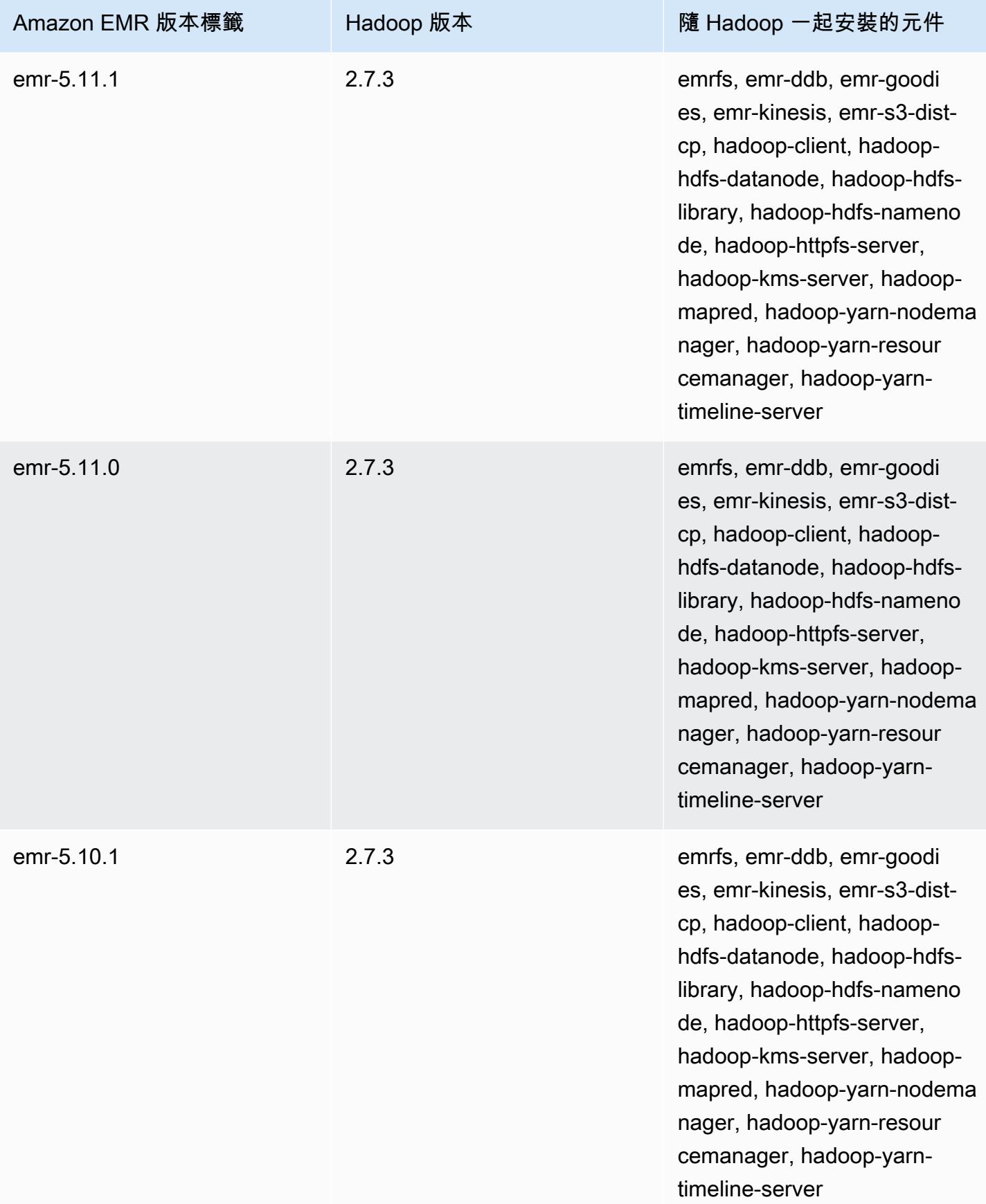

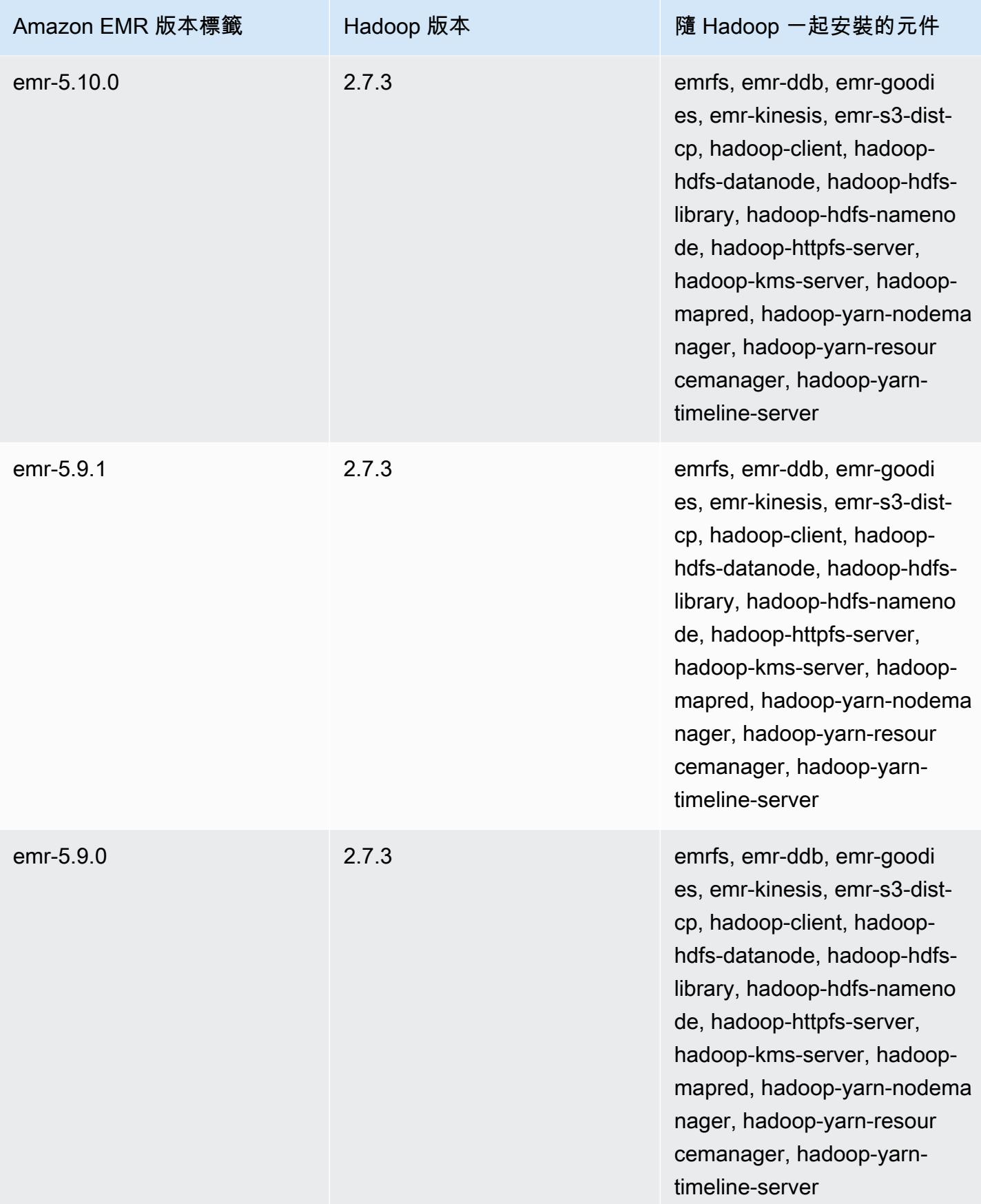

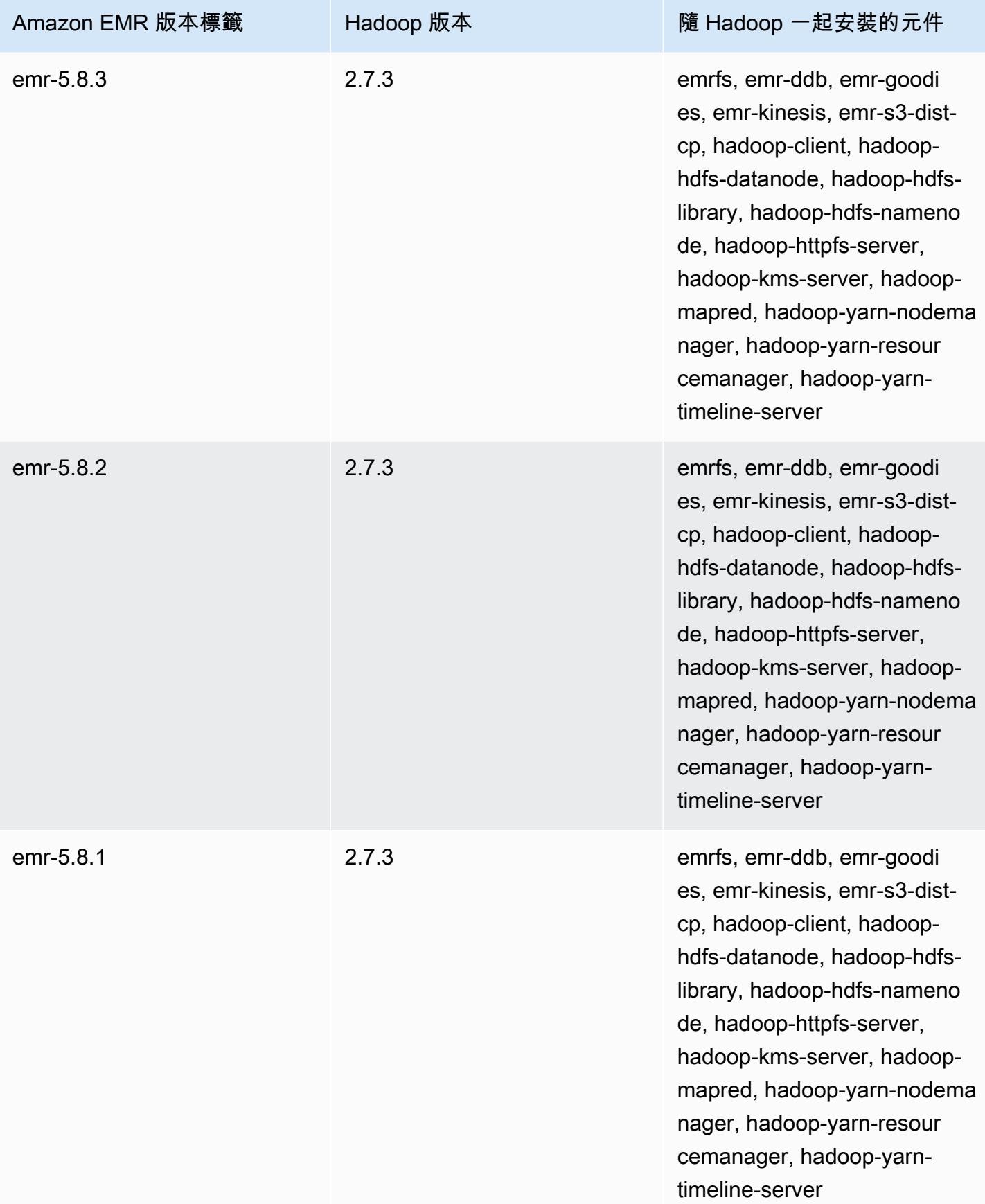

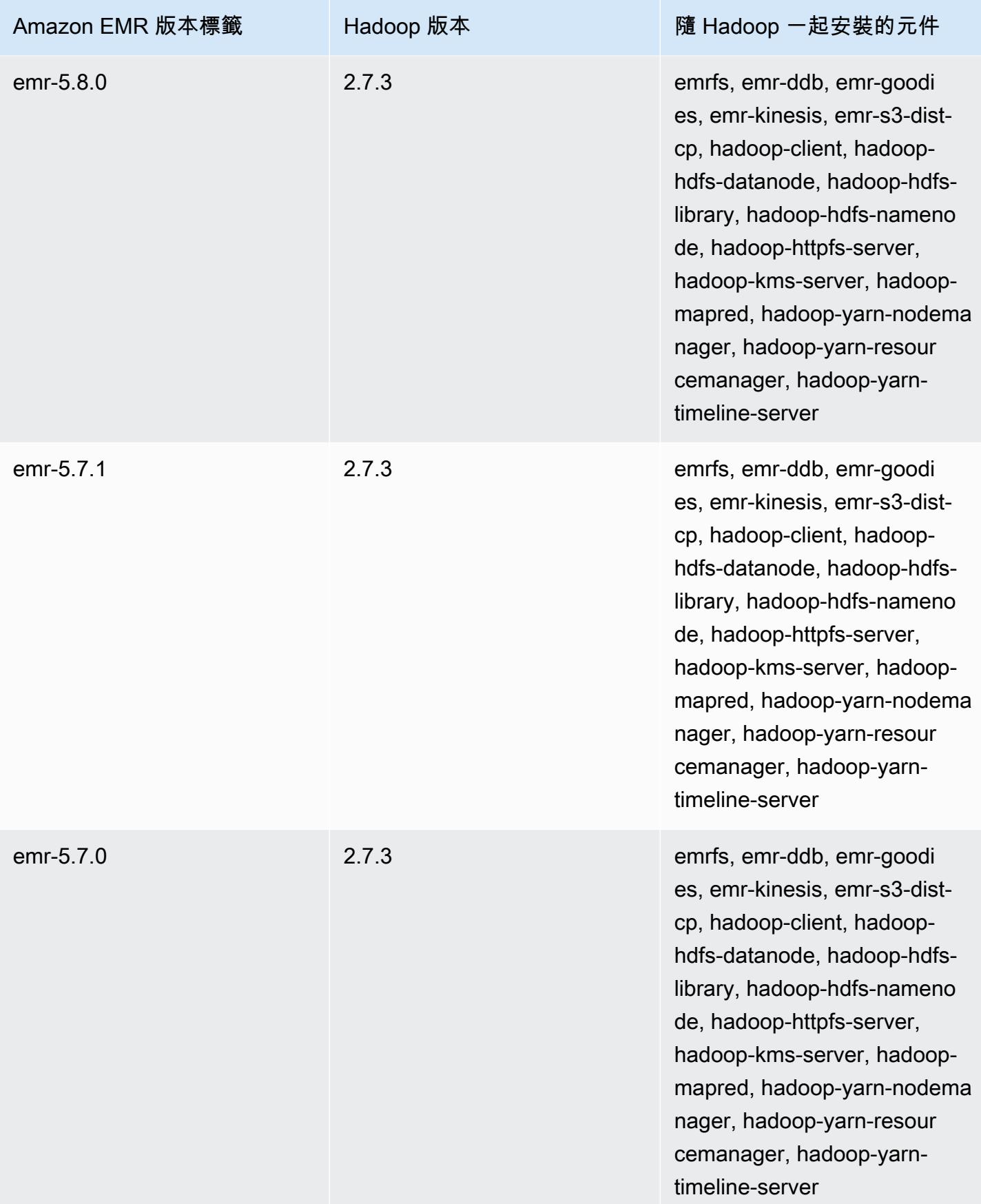

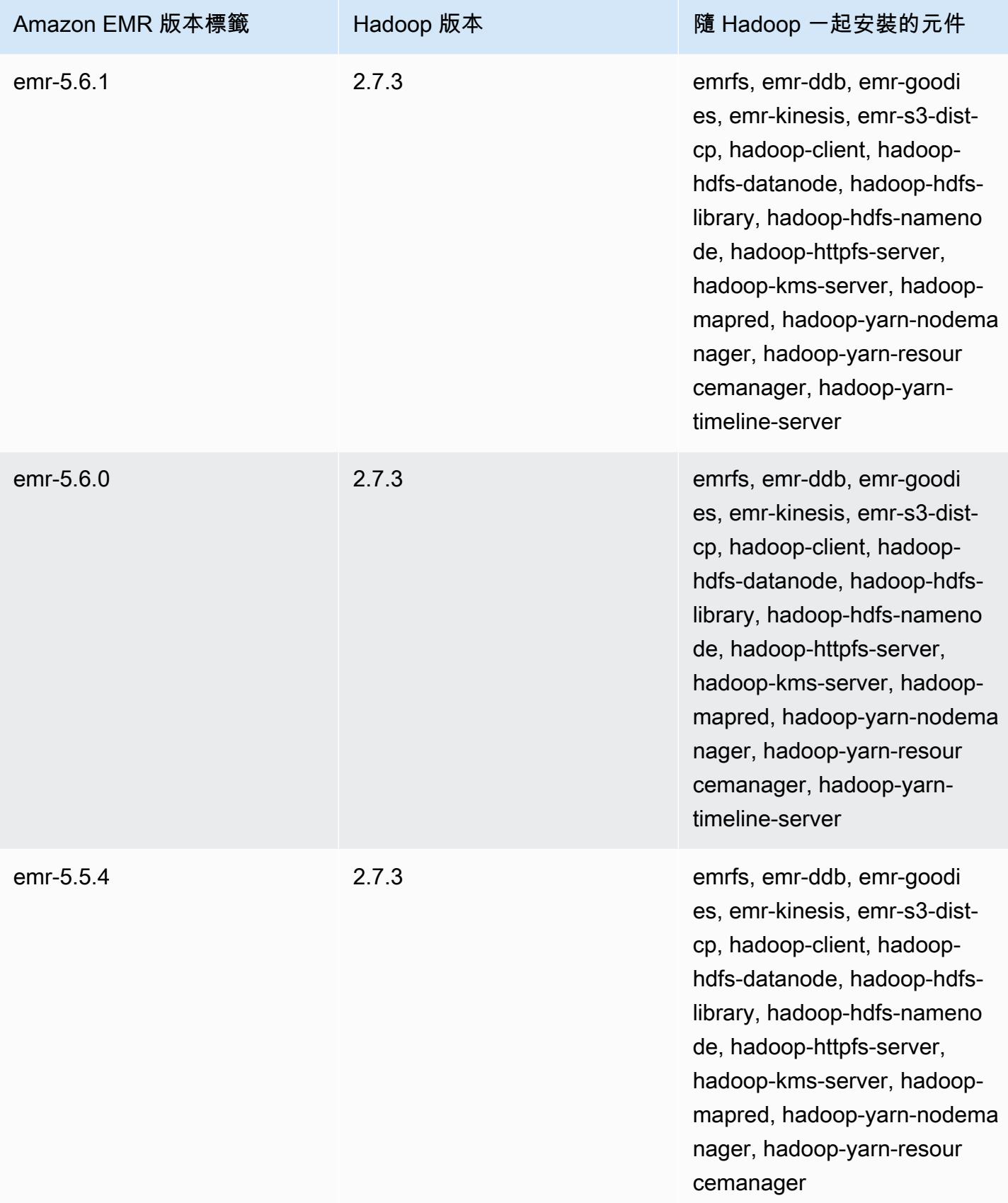

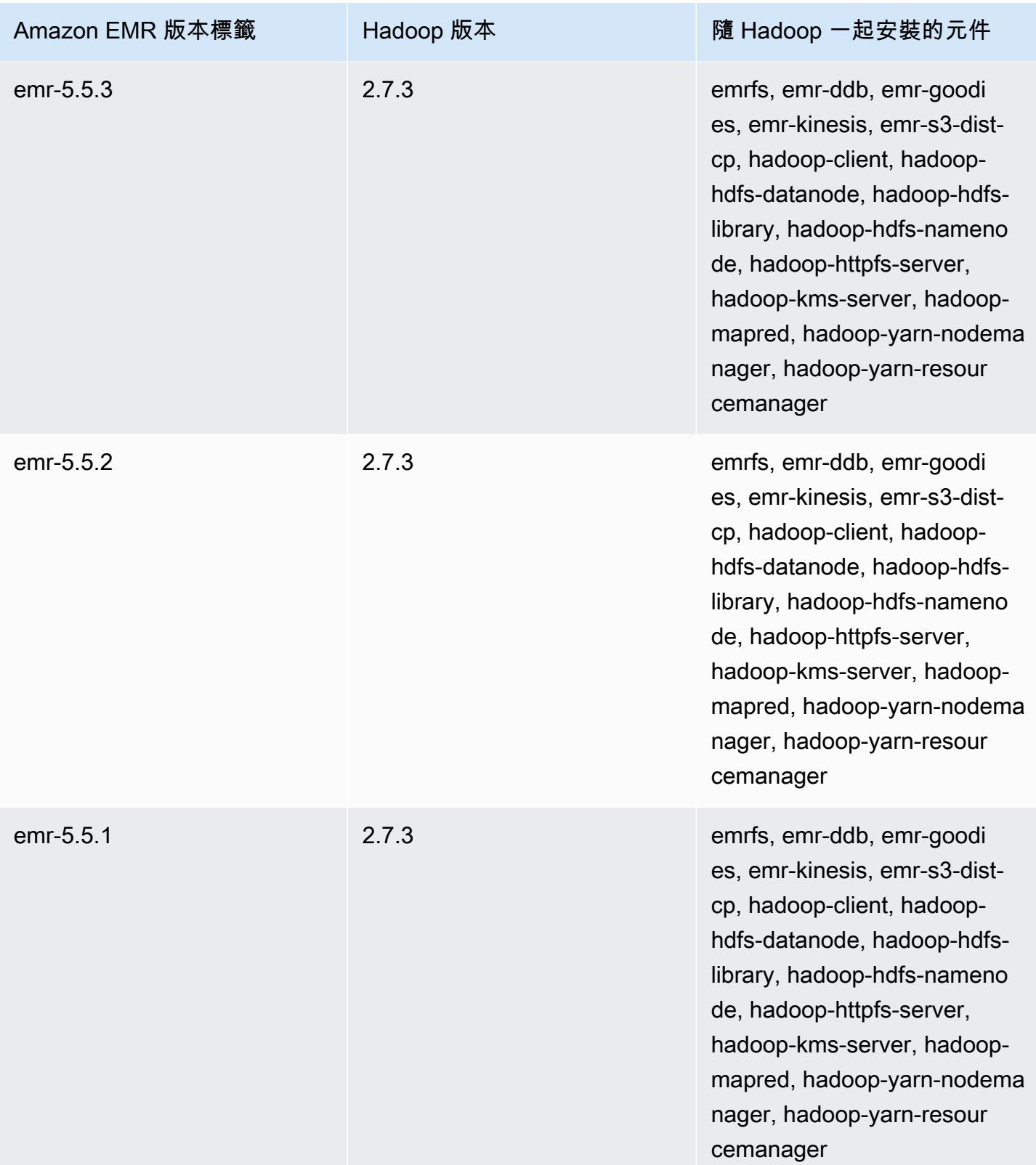

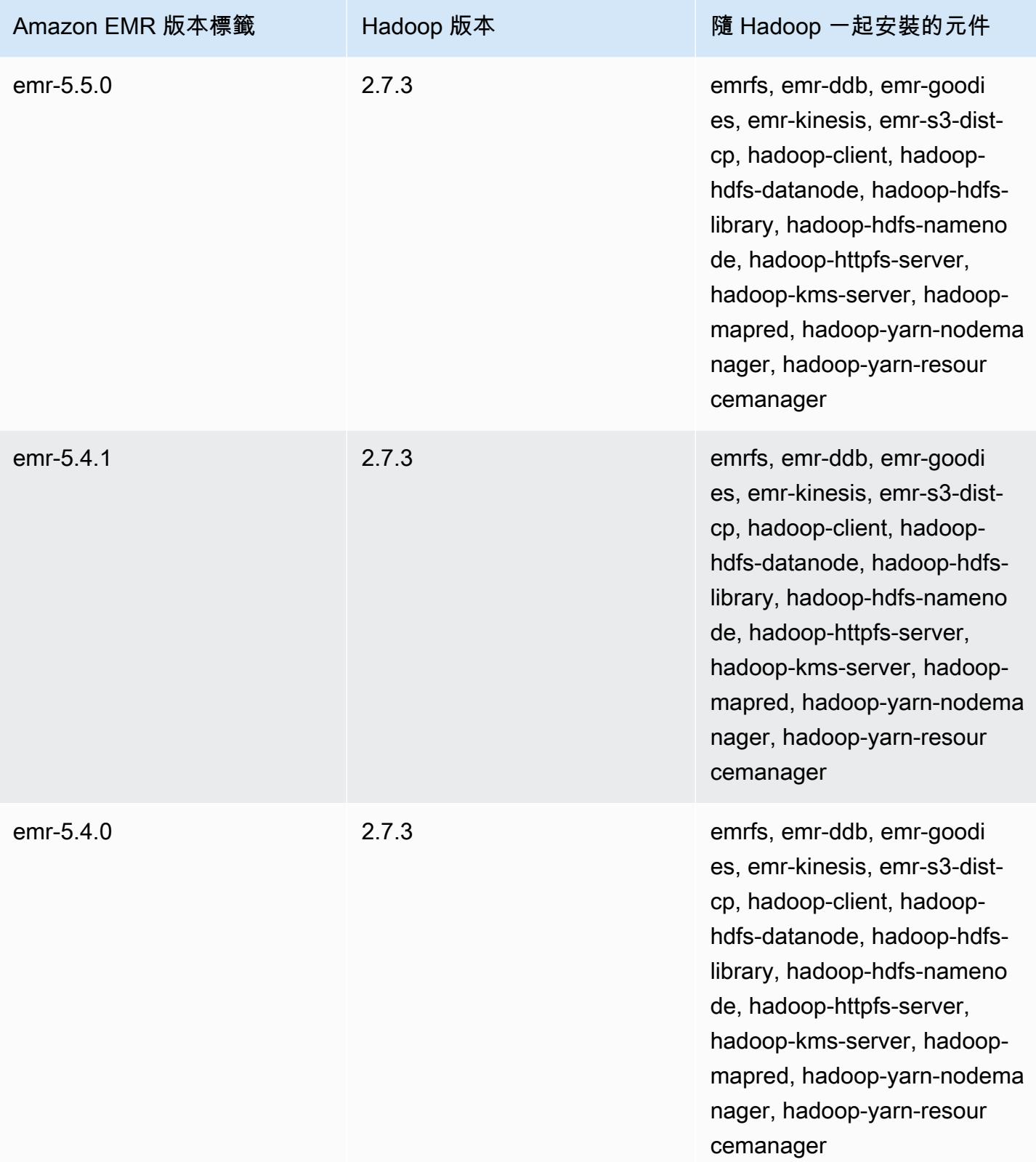

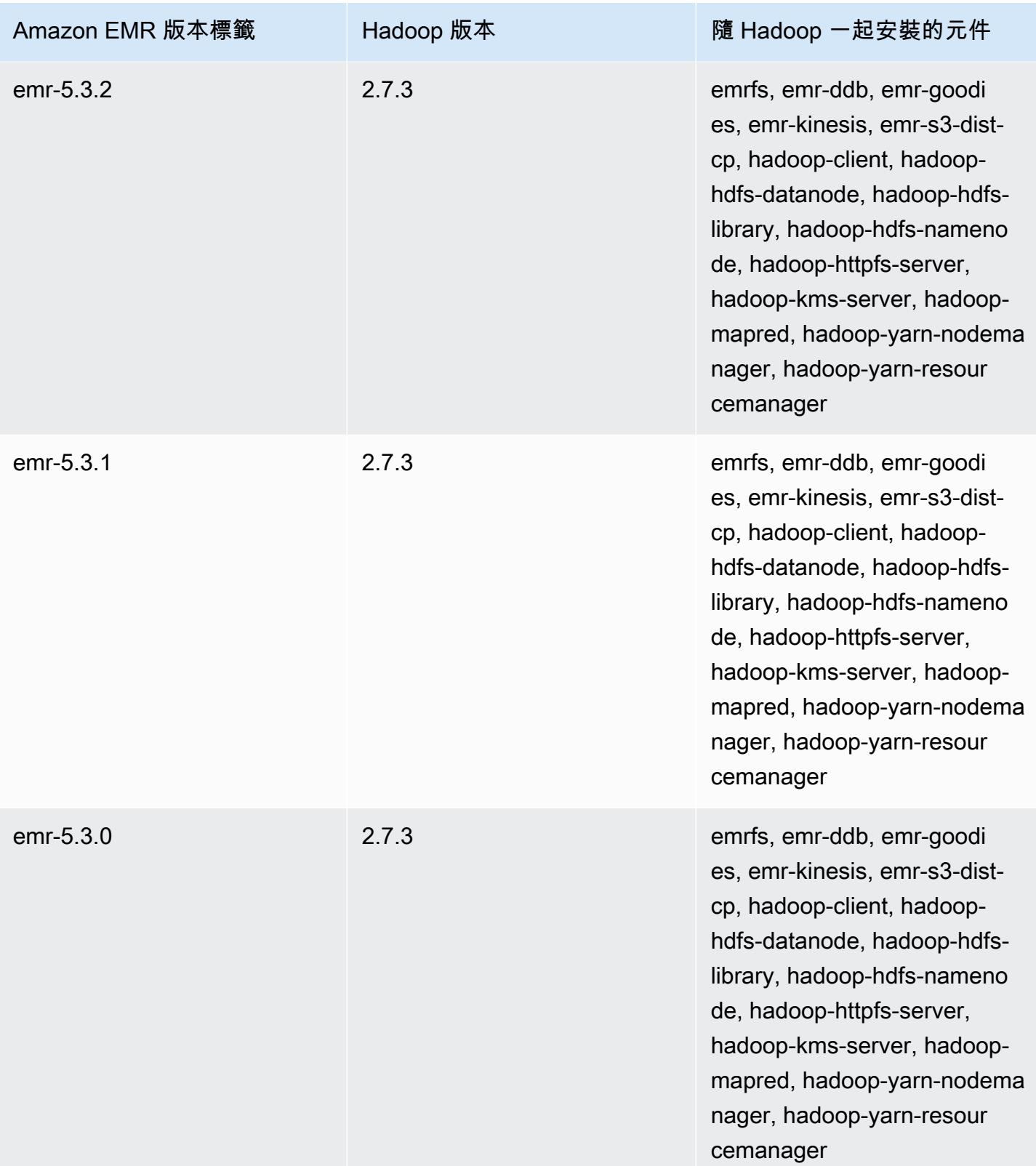

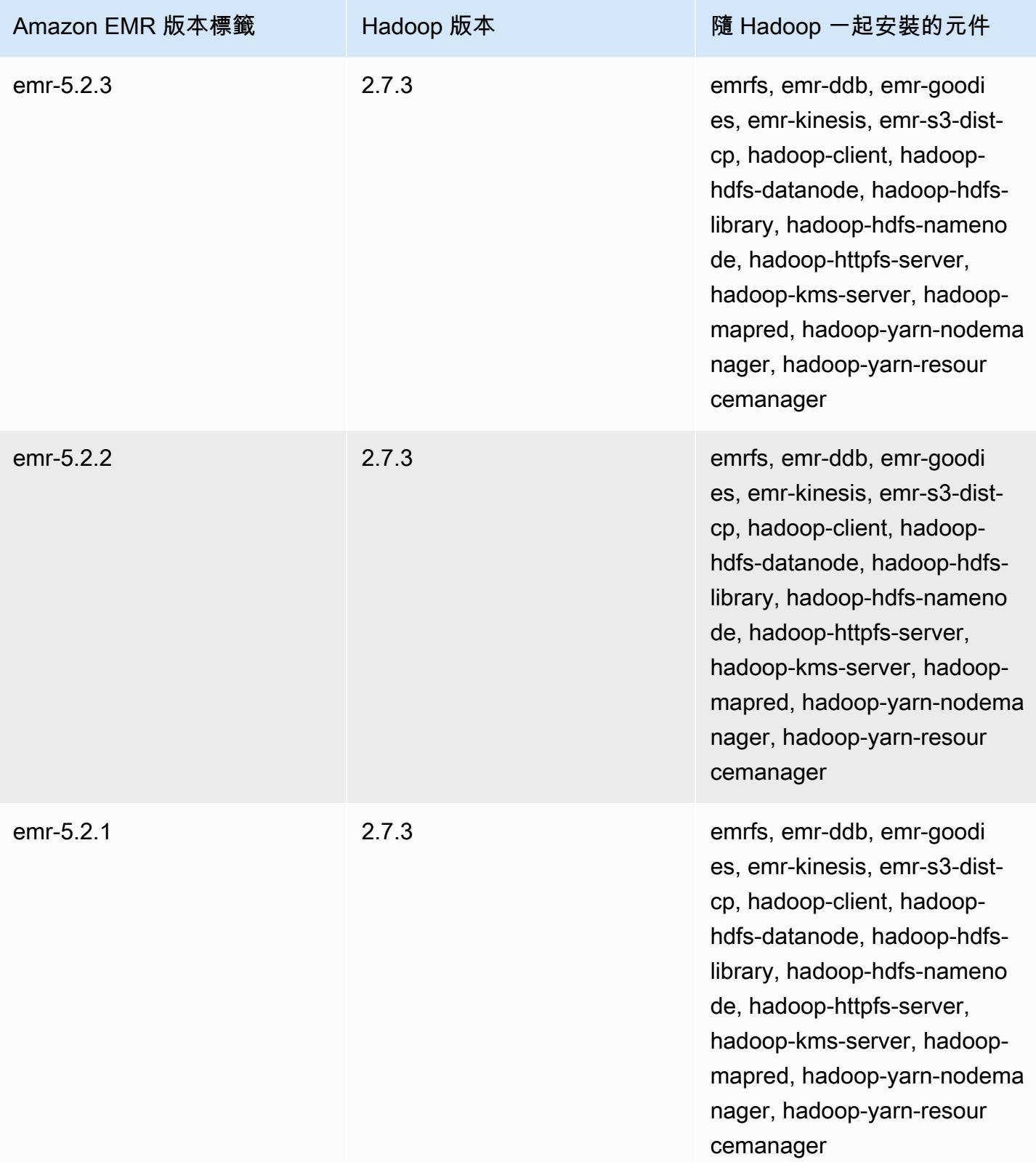

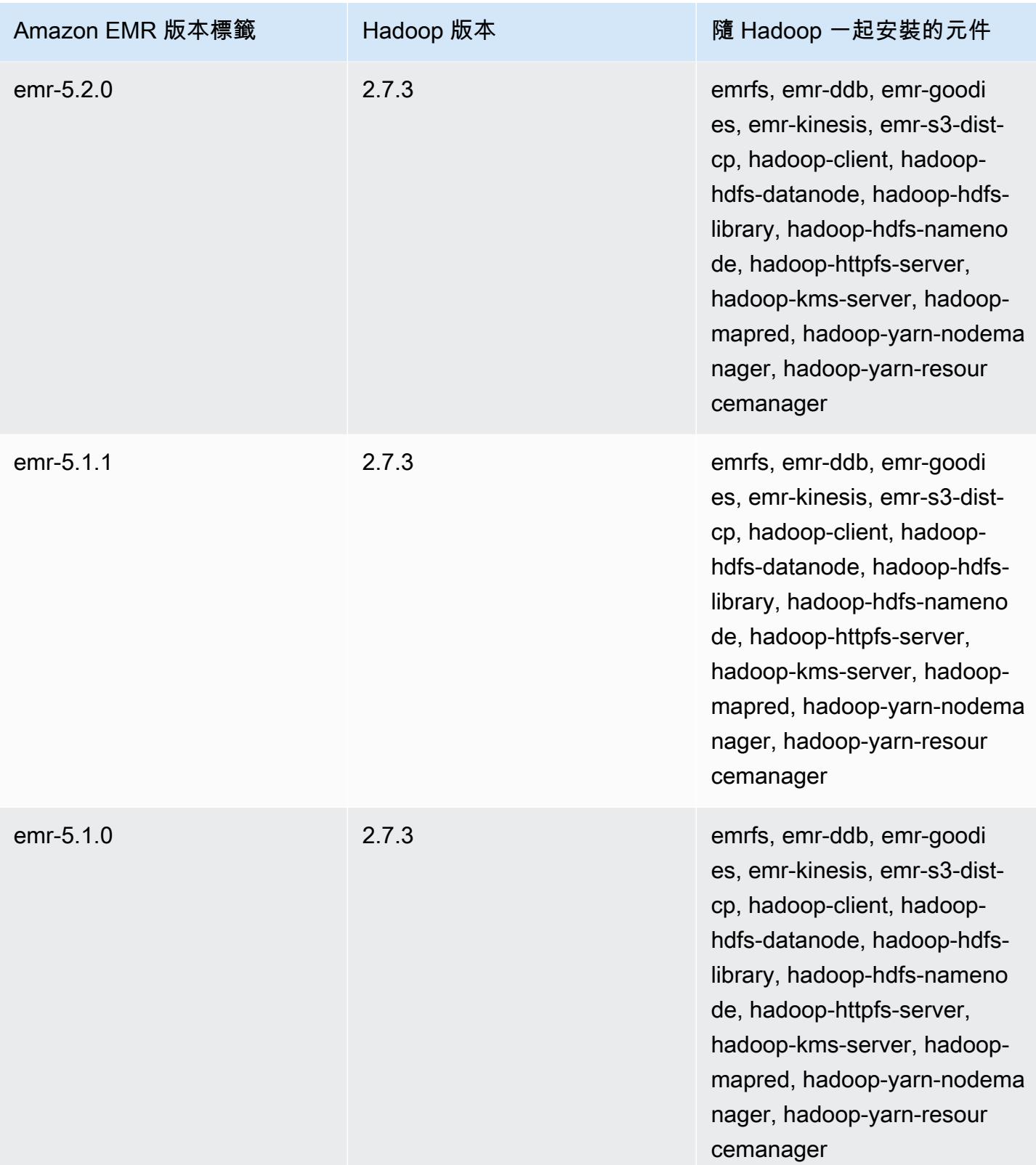

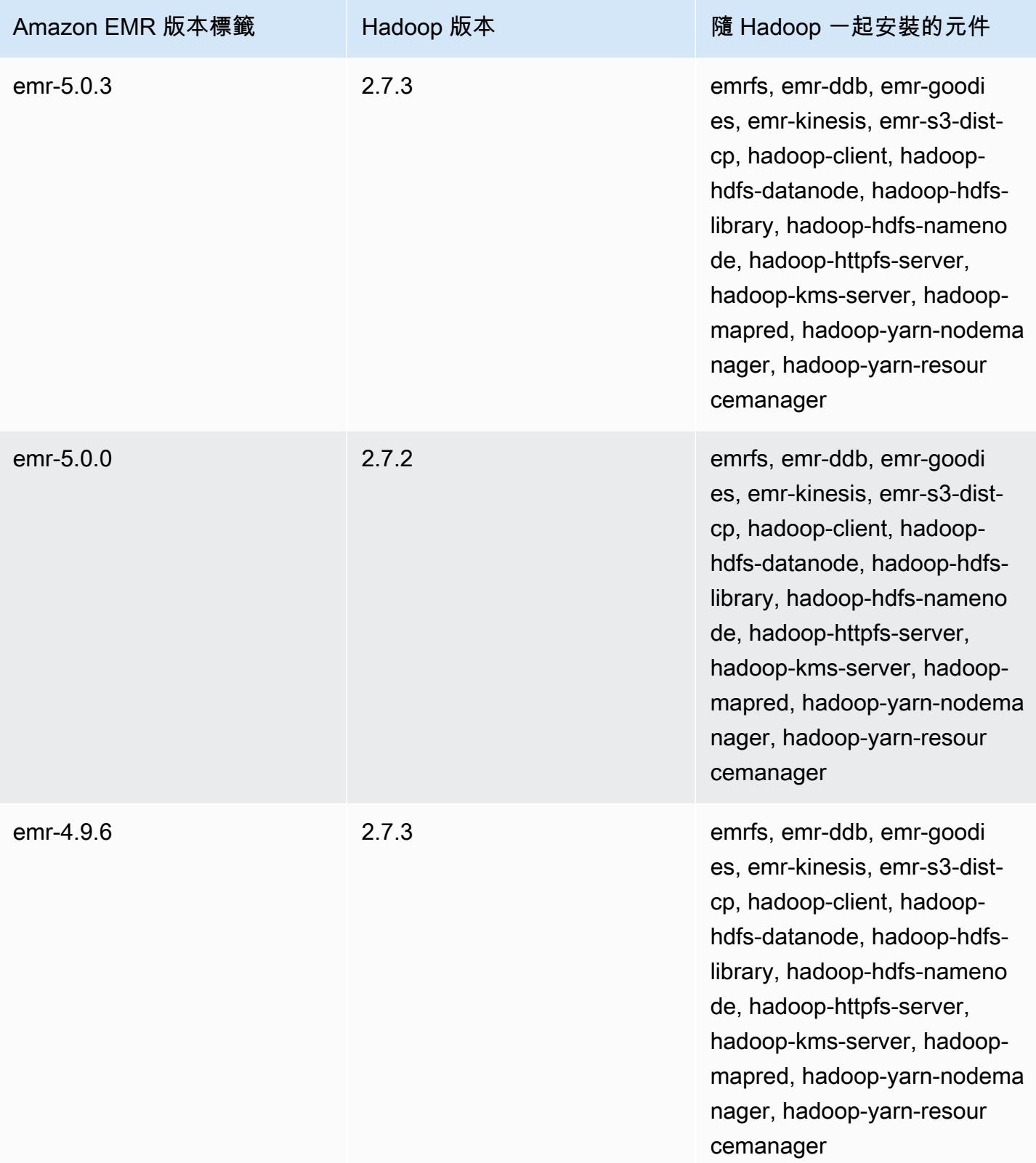

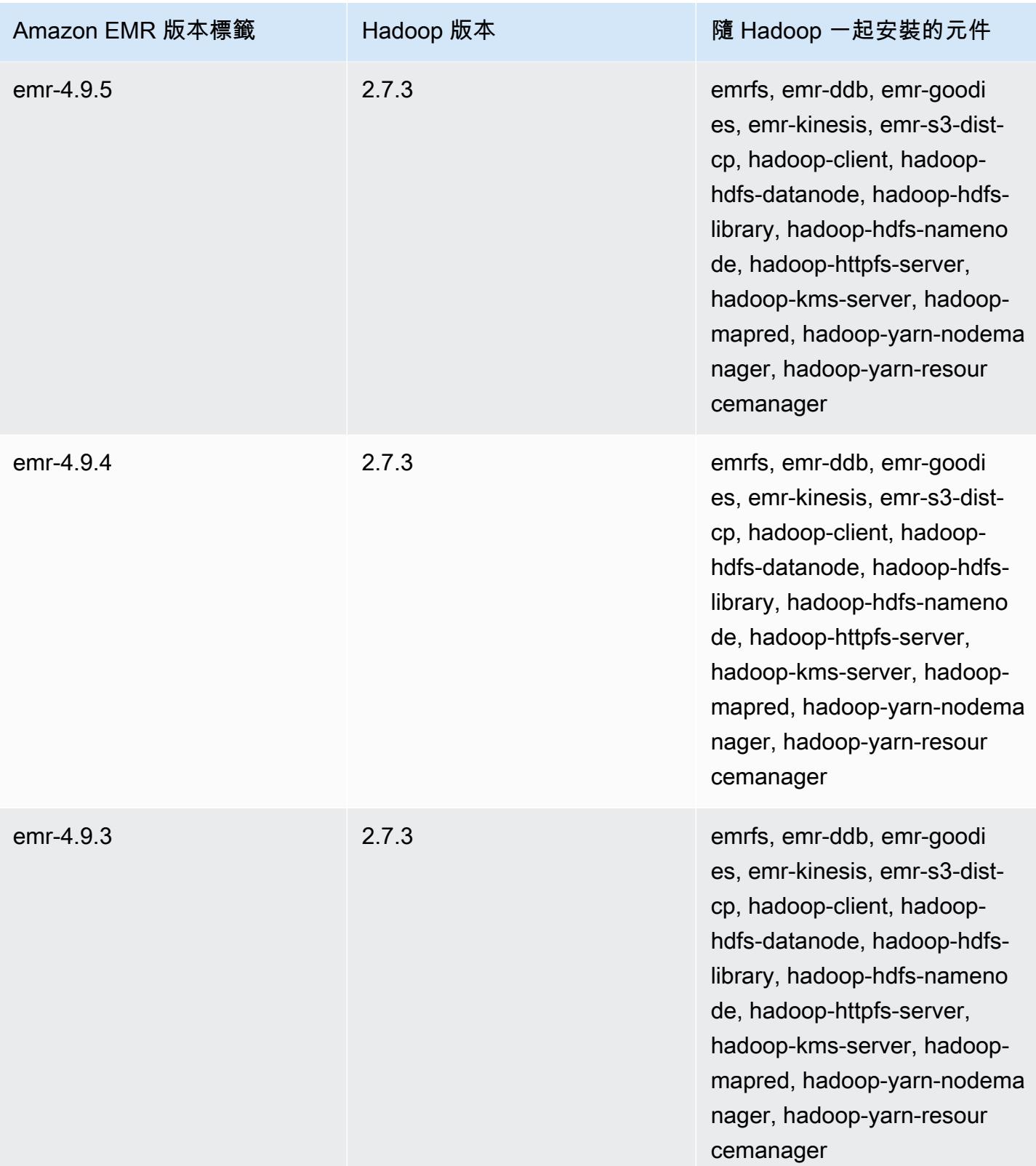

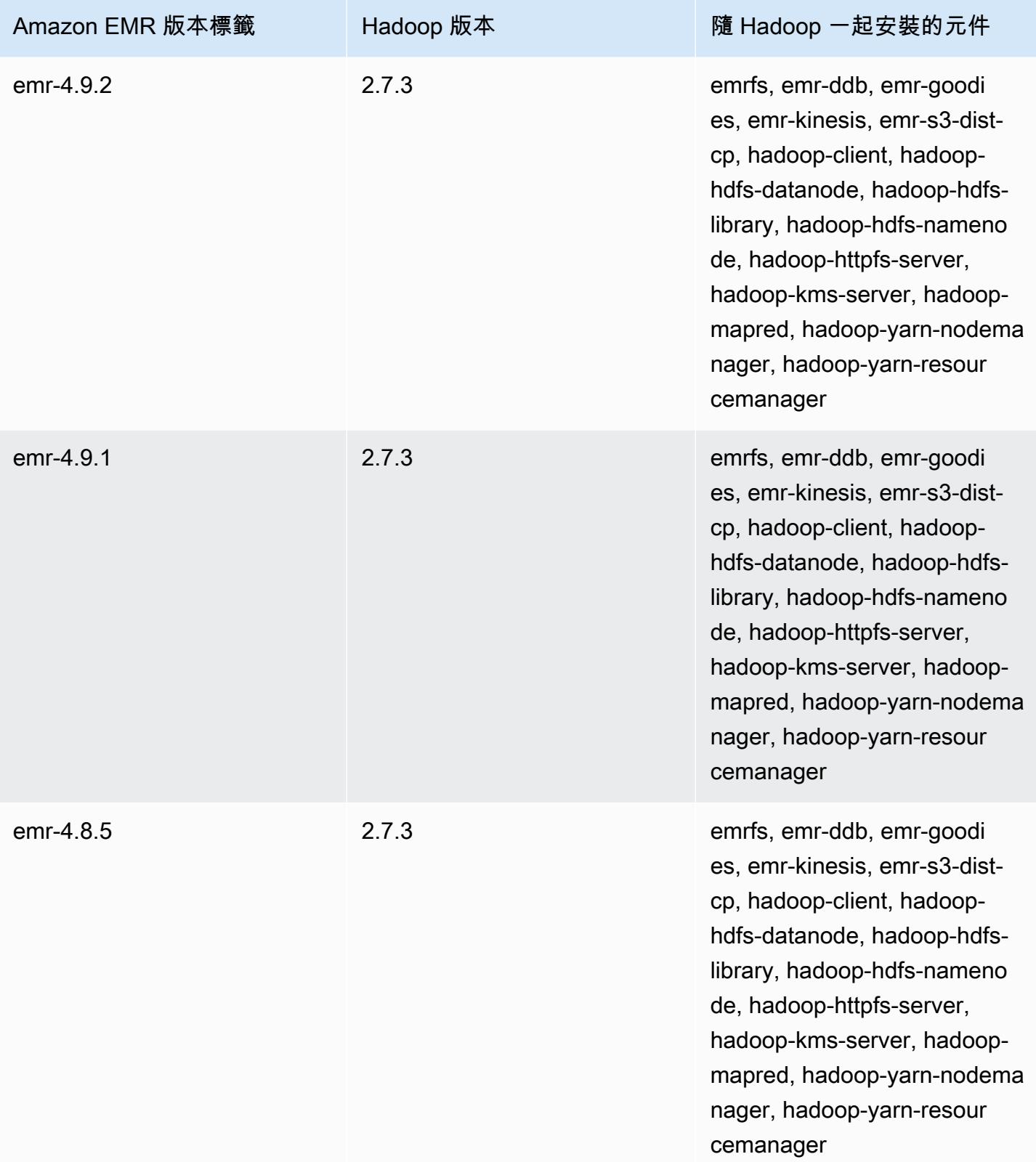

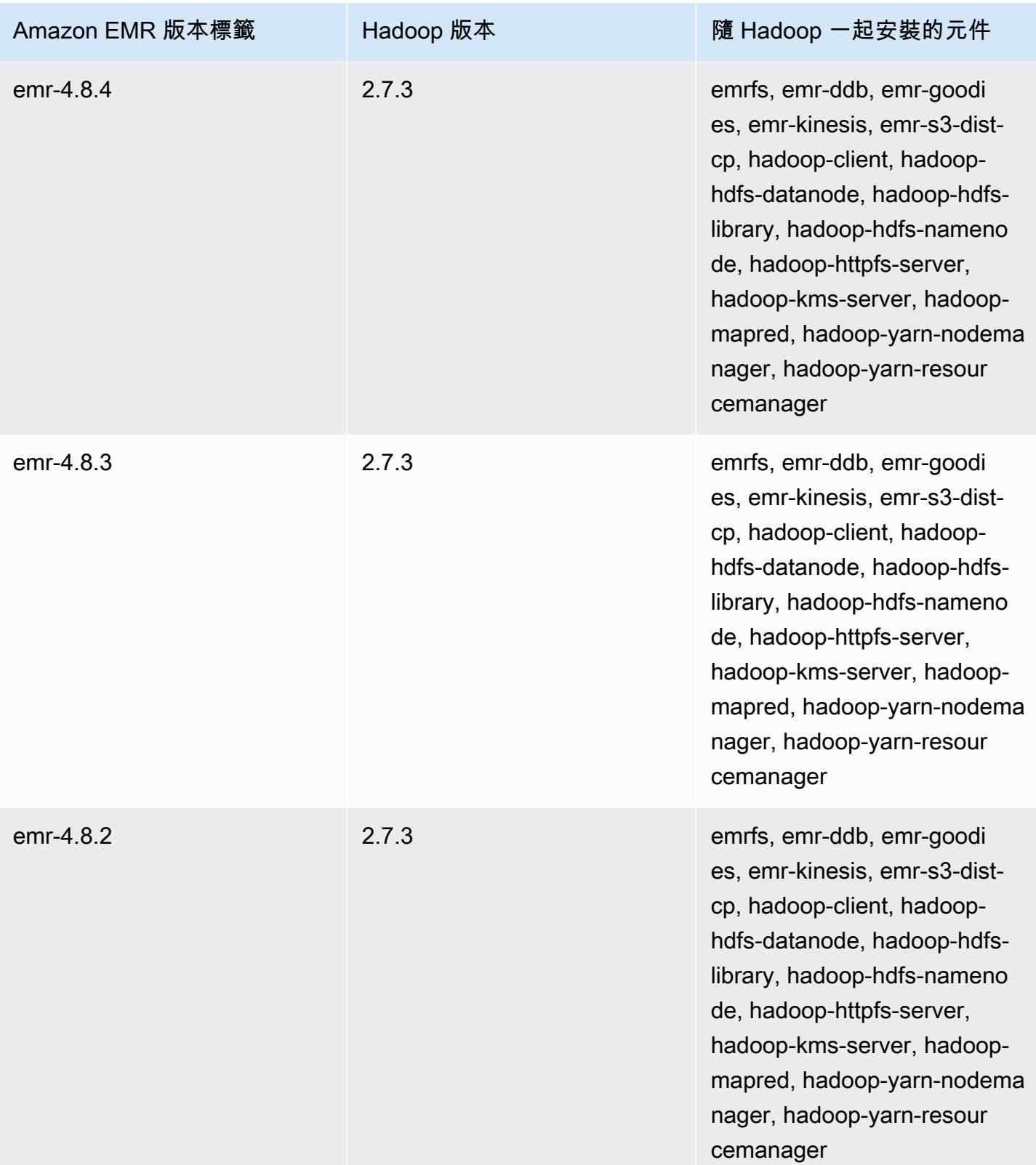

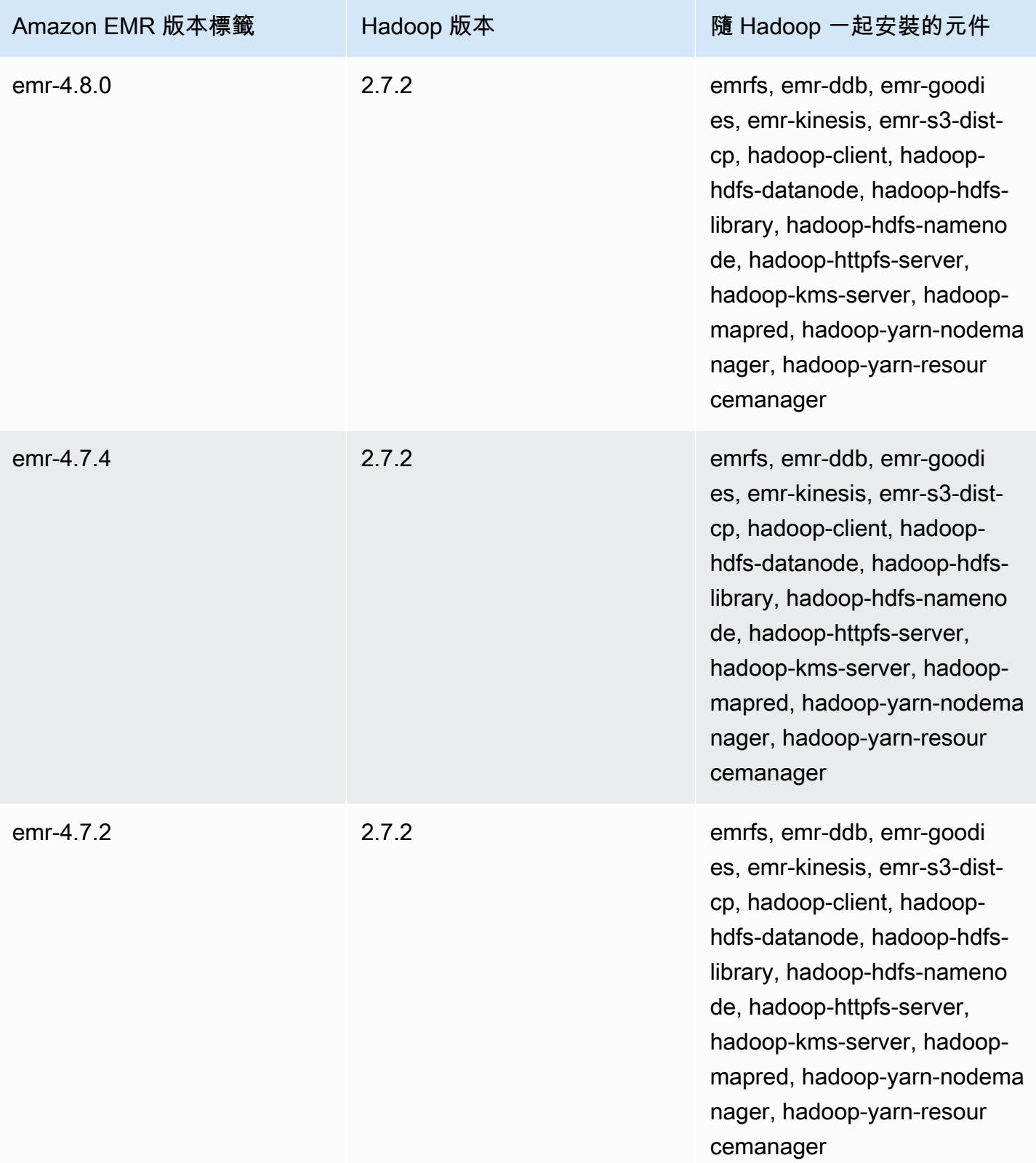

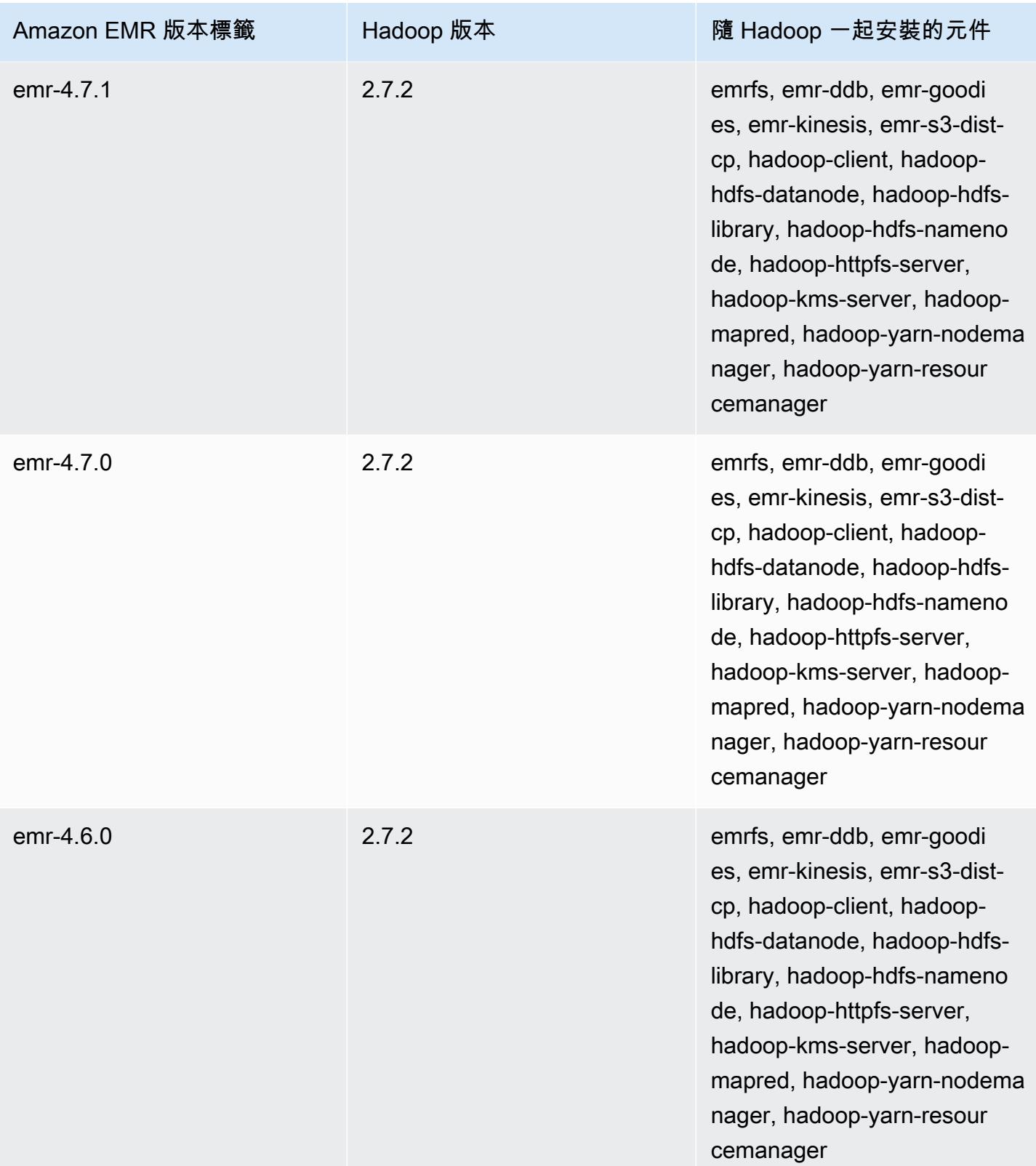

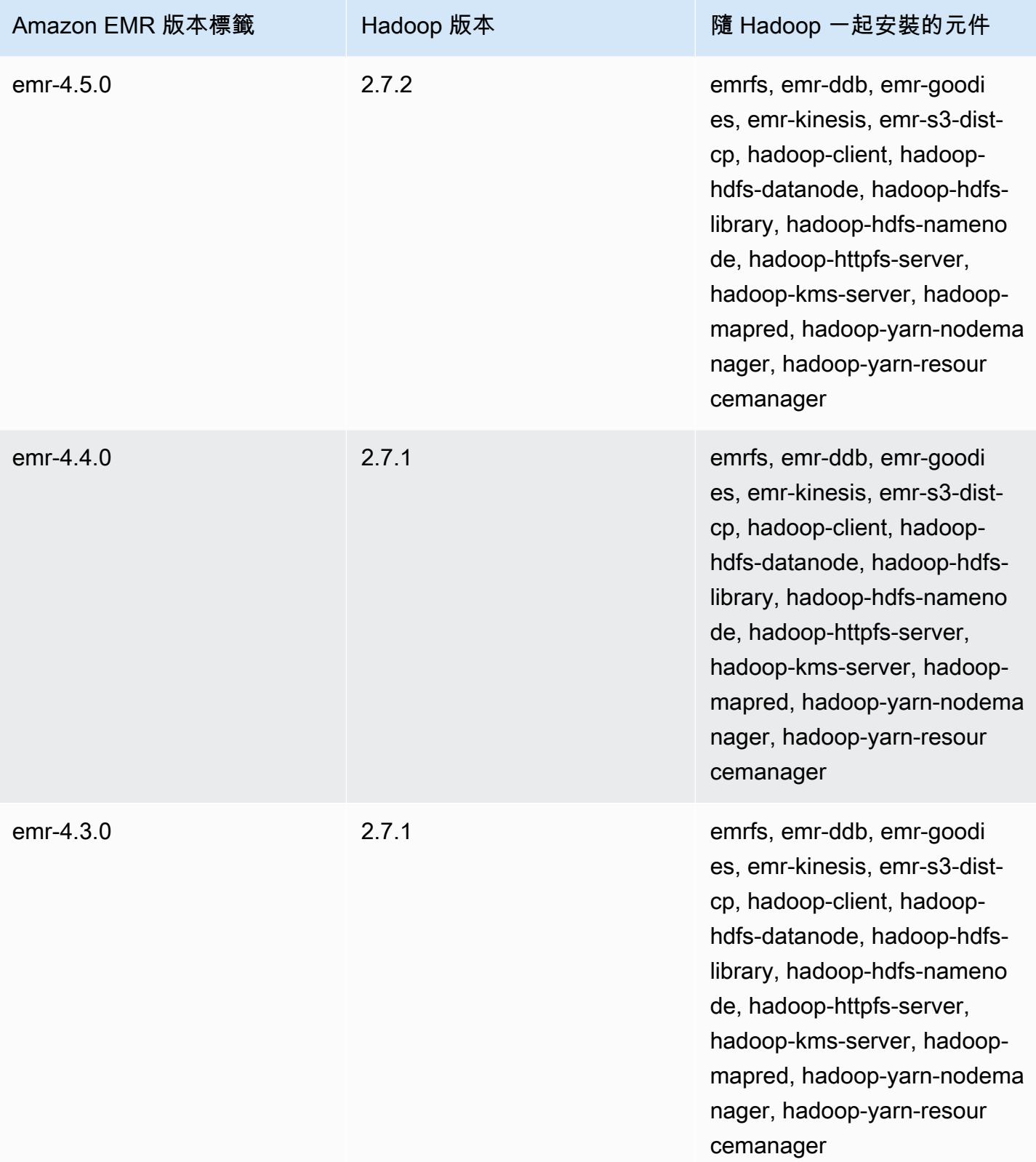

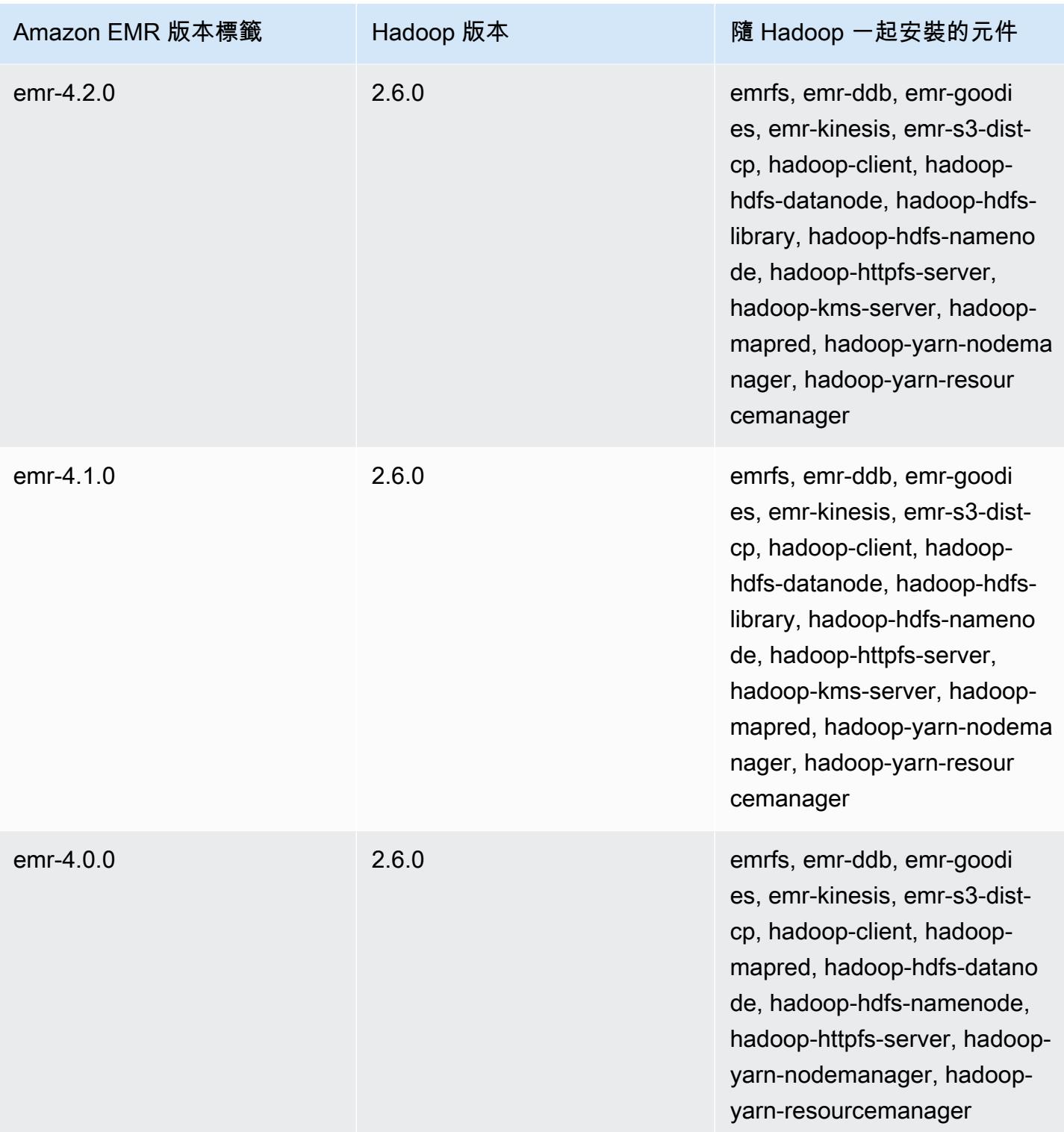

# 依版本列出的 Hadoop 版本備註

[Amazon EMR 6.6.0 – Hadoop 版本備註](#page-3258-0)

# <span id="page-3258-0"></span>Amazon EMR 6.6.0 – Hadoop 版本備註

# Amazon EMR 6.6.0 - Hadoop 變更

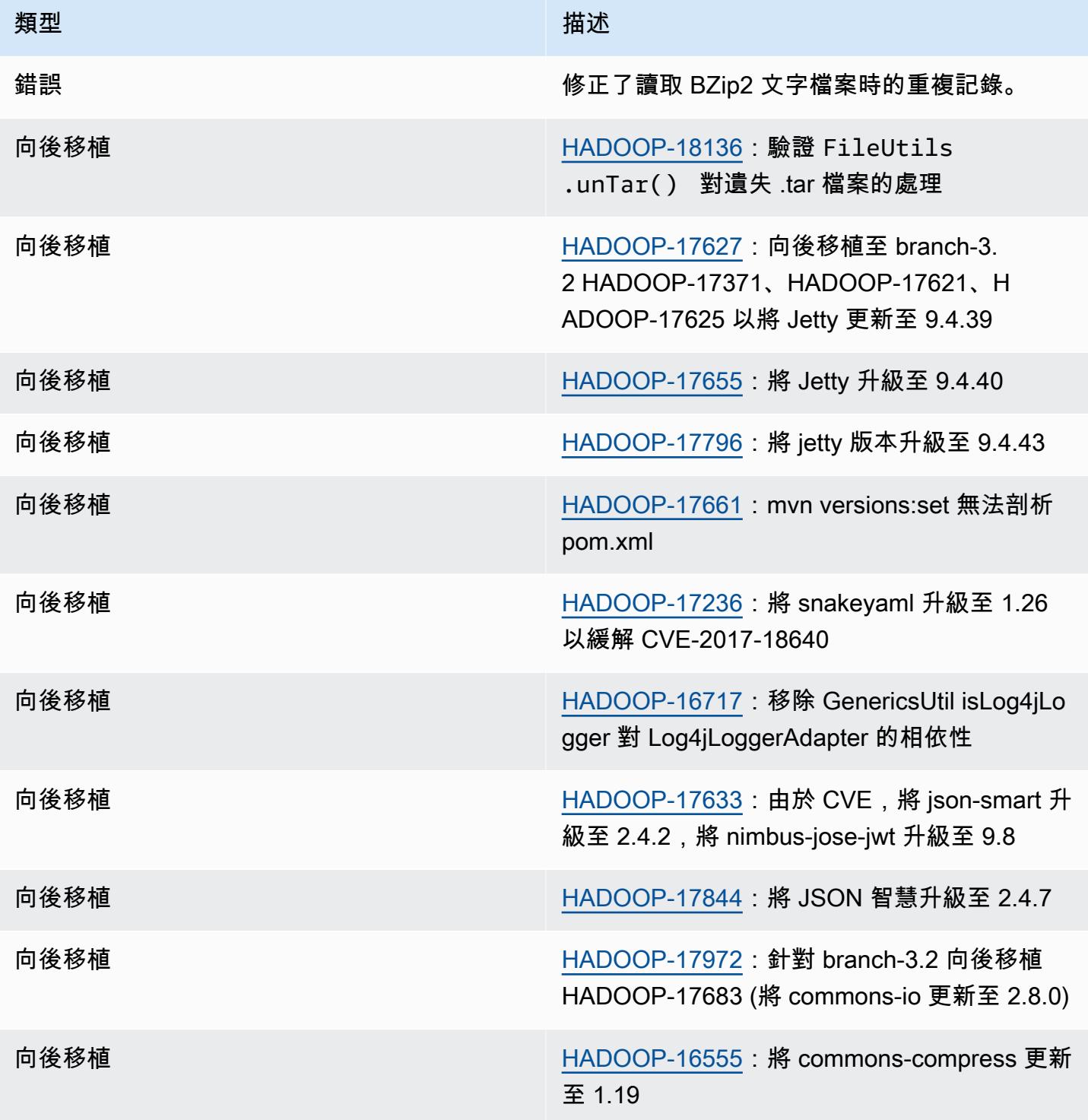

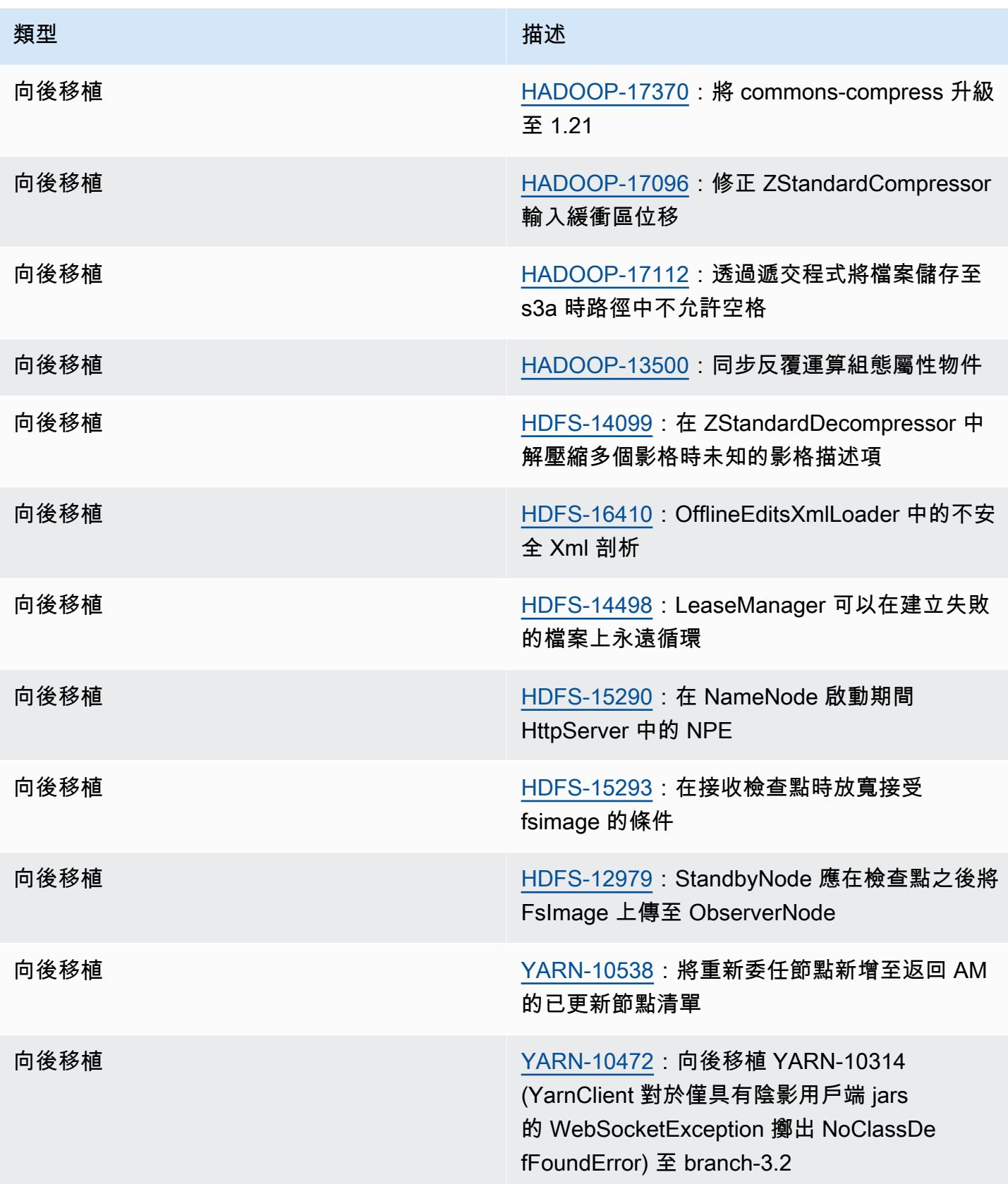

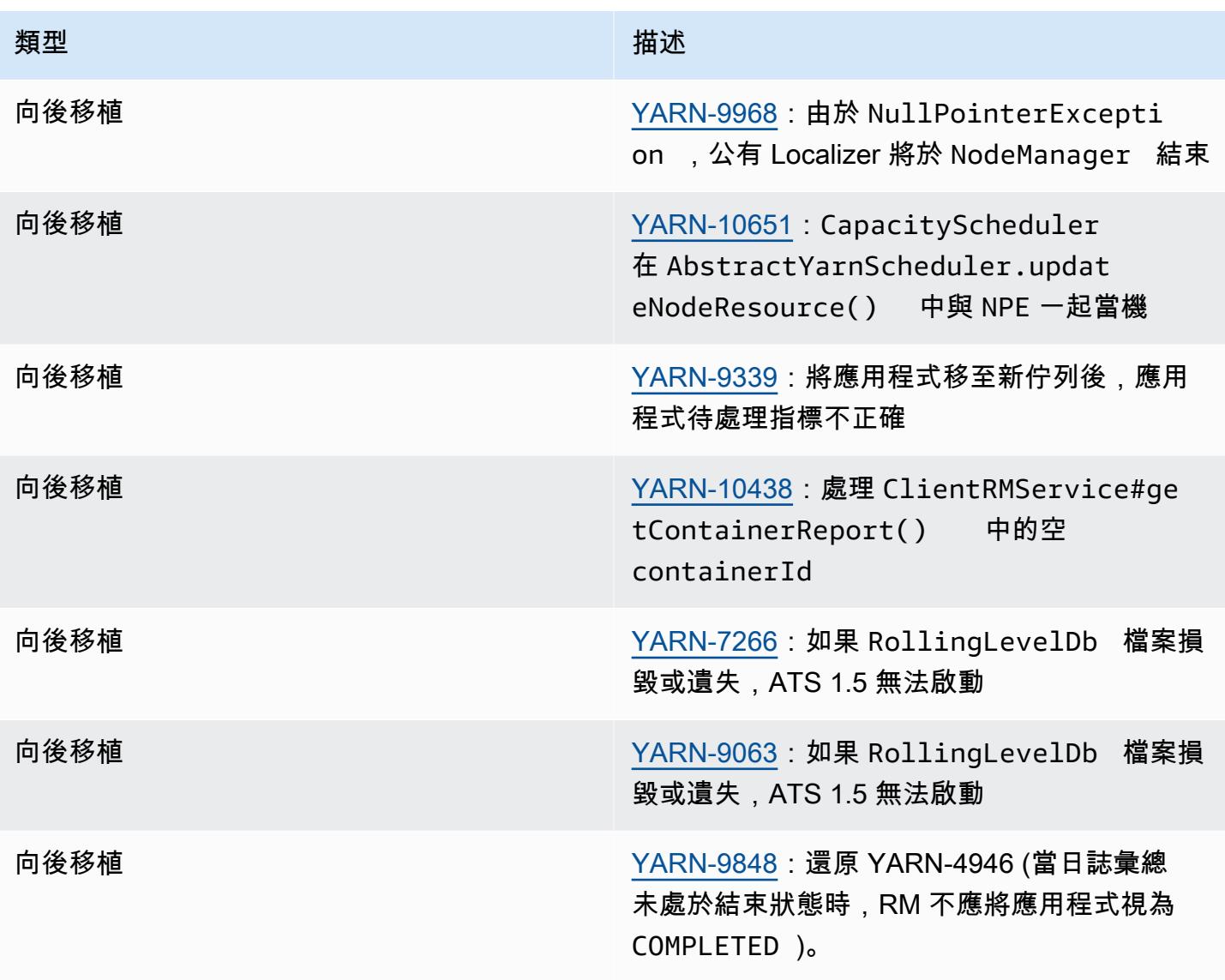

# Apache HBase

[HBase](https://aws.amazon.com/elasticmapreduce/details/hbase/) 是一種開放原始碼的非關聯分散式資料庫,其屬於 Apache Software Foundation Hadoop 專案 開發的一部分。HBase 在 Hadoop 分散式檔案系統 (HDFS) 上執行,為 Hadoop 生態系統提供非關聯 式資料庫的功能。HBase 隨附於 Amazon EMR 發行版本 4.6.0 及更新版本。

HBase 可與 Hadoop 無縫搭配,不但共享檔案系統,也做為 MapReduce 架構和執行引擎的直接輸入 和輸出。HBase 也與 Apache Hive 整合,在 HBase tables 上啟用 SQL 式查詢,與 Hive 為基礎的表 格進行聯結,並支援 Java Database Connectivity (JDBC)。如需 HBase 的詳細資訊,請參閱 Apache 網站上的 [Apache HBase](https://hbase.apache.org/) 和 [HBase 文件](http://hbase.apache.org/book.html)。如需如何將 HBase 與 Hive 搭配使用的範例,請參閱 AWS 大數據部落格文章[在 Amazon EMR 上使用 Apache HBase 和 Apache Hive 來結合 NoSQL 與大量平行](https://aws.amazon.com/blogs/big-data/combine-nosql-and-massively-parallel-analytics-using-apache-hbase-and-apache-hive-on-amazon-emr/) [分析](https://aws.amazon.com/blogs/big-data/combine-nosql-and-massively-parallel-analytics-using-apache-hbase-and-apache-hive-on-amazon-emr/)。

透過 Amazon EMR 上的 HBase,您也可以直接備份您的 HBase 資料至 Amazon Simple Storage Service (Amazon S3),並在啟動 HBase 叢集時,從之前建立的備份中還原。Amazon EMR 提供了與 Amazon S3 整合的額外選項,以用於資料持久性和災難復原。

- HBase on Amazon S3 在 Amazon EMR 5.2.0 版及更新版本中,您可以使用 HBase on Amazon S3 直接將叢集的 HBase 根目錄和中繼資料儲存至 Amazon S3。接著您可以啟動一個新叢集,並將 其指向 Amazon S3 中的根目錄位置。除了僅供讀取複本叢集外,一次只有一個叢集能使用 Amazon S3 中的 HBase 位置。如需更多詳細資訊,請參閱 [HBase on Amazon S3 \(Amazon S3 儲存模式\)。](#page-3265-0)
- HBase 僅供讀取複本 具有 HBase on Amazon S3 的 Amazon EMR 5.7.0 版及更新版本支援僅供讀 取複本叢集。僅供讀取複本叢集提供叢集存放檔案的唯讀存取,和僅供讀取操作的中繼資料。如需更 多詳細資訊,請參閱 [使用僅供讀取複本叢集](#page-3267-0)。
- HBase 快照 除了 HBase on Amazon S3 外,您也能使用 EMR 4.0 版及更新版本直接建立 Amazon S3 的 HBase 資料快照,然後利用該快照進行復原。如需更多詳細資訊,請參閱 [使用](#page-3276-0) [HBase 快照](#page-3276-0)。

**A** Important

對於 Amazon EMR HBase 叢集擴展,我們不建議將[受管擴展或](https://docs.aws.amazon.com/emr/latest/ManagementGuide/emr-managed-scaling.html)[使用自訂政策擴展與](https://docs.aws.amazon.com/emr/latest/ManagementGuide/emr-automatic-scaling.html) HBase 叢集搭配使用。

下表列出 Amazon EMR 6.x 系列最新版本中包含的 HBase 版本,以及 Amazon EMR 隨 HBase 一起 安裝的元件。

### 如需此版本中隨 HBase 一起安裝的元件版本,請參閱[發行版本 6.14.0 元件版本。](#page-21-0)

#### emr-6.14.0 的 HBase 版本資訊

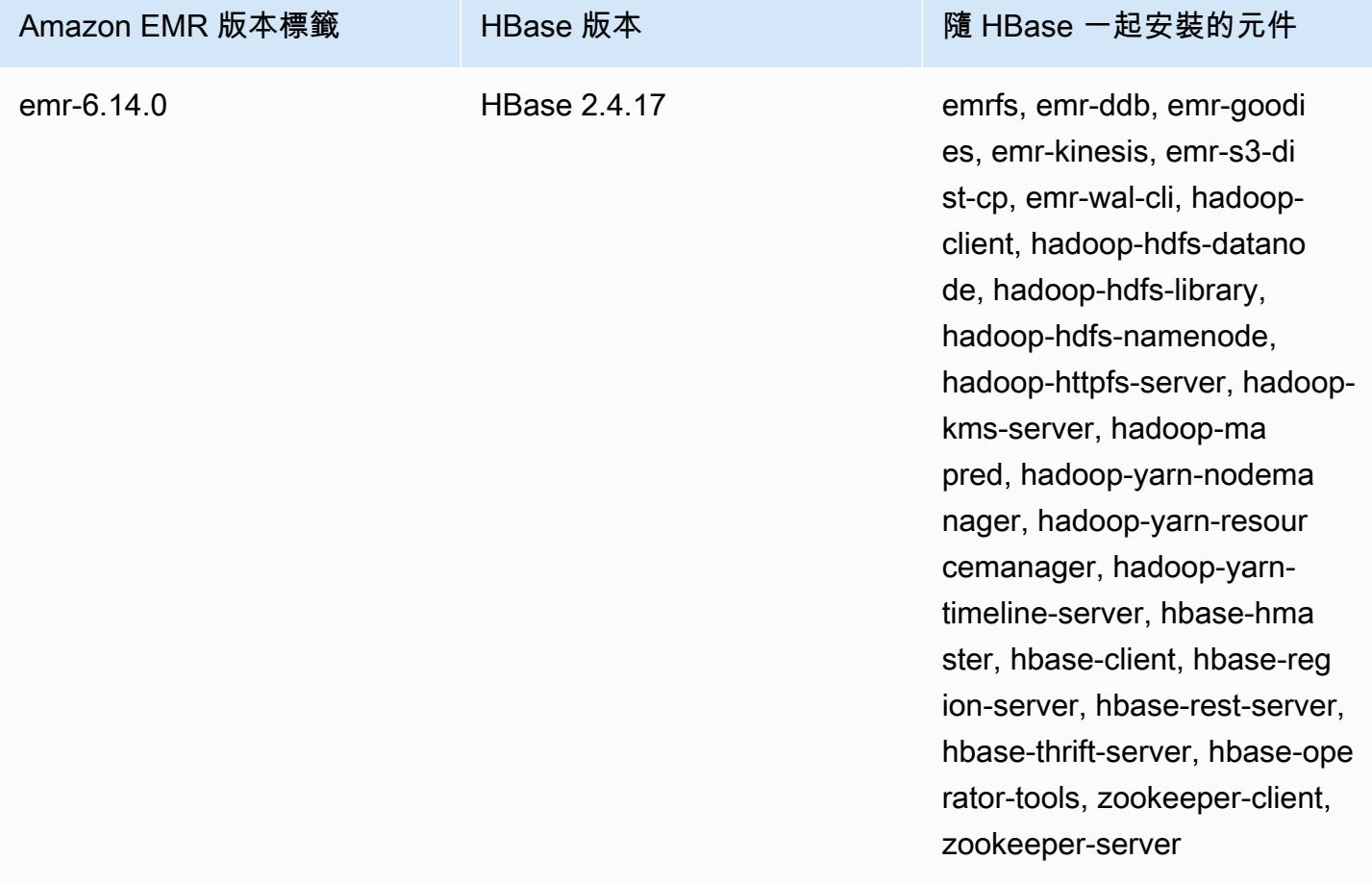

#### **a** Note

Apache HBase HBCK2 是一種單獨的操作工具,可用於修復 HBase 區域和系統資料表。在 Amazon EMR 6.1.0 版及更新版本中,主節點上的 /usr/lib/hbase-operator-tools/ 中 提供了 hbase-hbck2.jar。如需有關如何建置和使用工具的詳細資訊,請參閱 [HBase HBCK2](https://github.com/apache/hbase-operator-tools/tree/master/hbase-hbck2)。

下表列出 Amazon EMR 5.x 系列最新版本中包含的 HBase 版本,以及 Amazon EMR 隨 HBase 一起 安裝的元件。

如需此版本中隨 HBase 一起安裝的元件版本,請參閱[發行版本 6.14.0 元件版本。](#page-654-0)

### emr-5.36.1 的 HBase 版本資訊

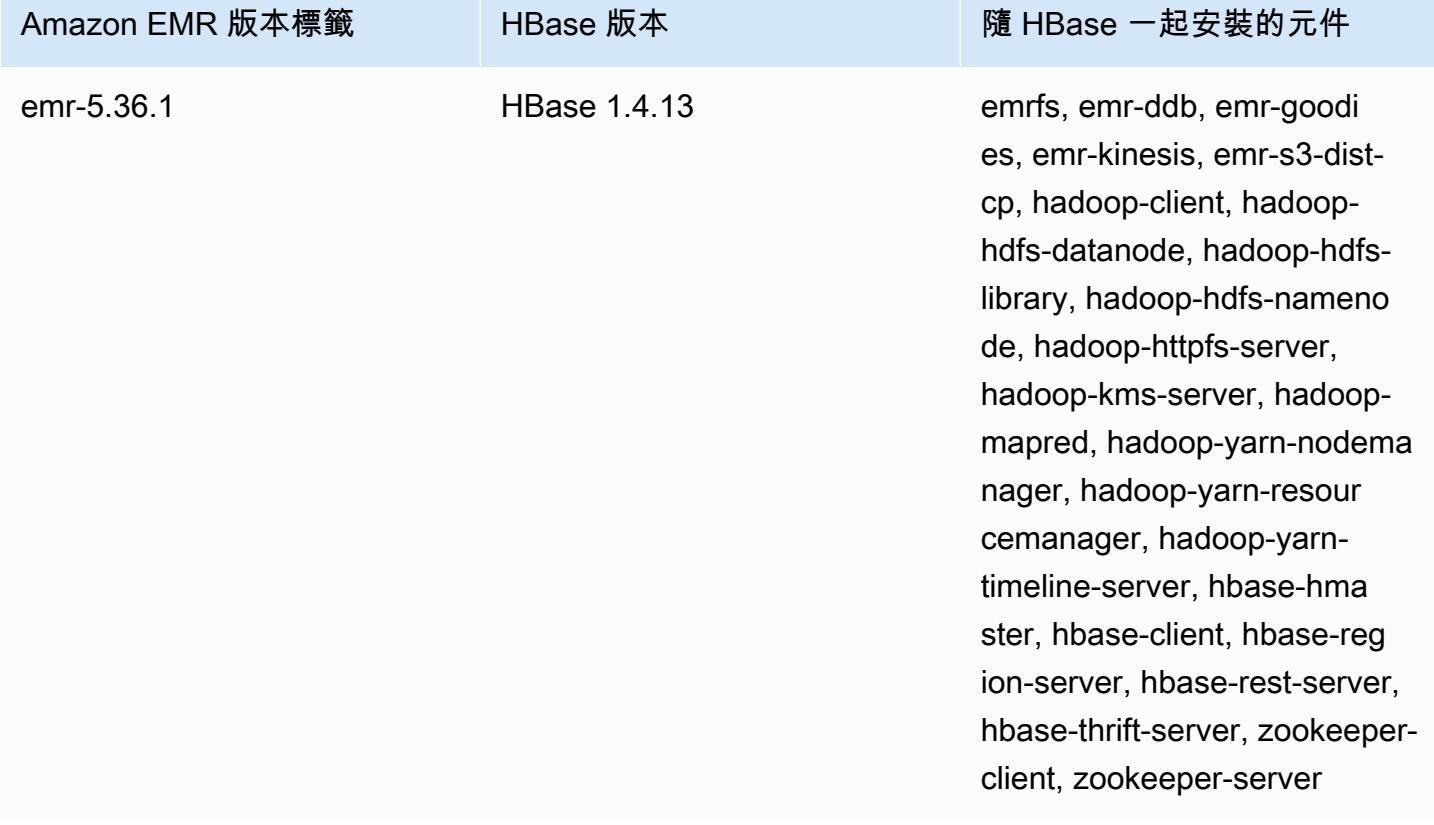

### 主題

- [使用 HBase 建立叢集](#page-3264-0)
- [HBase on Amazon S3 \(Amazon S3 儲存模式\)](#page-3265-0)
- [使用 HBase Shell](#page-3273-0)
- [使用 Hive 存取 HBase 資料表](#page-3275-0)
- [使用 HBase 快照](#page-3276-0)
- [設定 HBase](#page-3280-0)
- [檢視 HBase 使用者介面](#page-3283-0)
- [檢視 HBase 日誌檔案](#page-3285-0)
- [使用 Ganglia 監控 HBase](#page-3286-0)
- [從舊 HBase 版本遷移](#page-3287-0)
- [HBase 版本歷史記錄](#page-3287-1)

# <span id="page-3264-0"></span>使用 HBase 建立叢集

本節中的程序涵蓋了使用 AWS Management Console 和 AWS CLI 來啟動叢集的基本知識。如需有關 如何規劃、設定和啟動 EMR 叢集的詳細資訊,請參閱《Amazon EMR 管理指南》中的[規劃和設定叢](https://docs.aws.amazon.com/emr/latest/ManagementGuide/emr-plan.html) [集](https://docs.aws.amazon.com/emr/latest/ManagementGuide/emr-plan.html)。

### 使用主控台透過 HBase 來建立叢集

如需使用主控台啟動叢集的快速步驟,請參閱《Amazon EMR 管理指南》中的 [Amazon EMR 入門。](https://docs.aws.amazon.com/emr/latest/ManagementGuide/emr-gs)

使用主控台並透過安裝好的 HBase 來啟動叢集

- 1. 請在 [https://console.aws.amazon.com/emr](https://console.aws.amazon.com/emr/) 開啟 Amazon EMR 主控台。
- 2. 選擇 Create cluster (建立叢集),然後選取 Go to advanced options (前往進階選項)。
- 3. 在 Software Configuration (軟體組態) 中,選擇 4.6.0 或更新的 Amazon 發行版本 (建議使用最新 版本)。視需求選擇 HBase (HBase) 和其他應用程式。
- 4. 在 Amazon EMR 5.2.0 和更新版本中,移至 HBase 儲存設定下,選取 HDFS 或 S3。如需更多詳 細資訊,請參閱 [HBase on Amazon S3 \(Amazon S3 儲存模式\)。](#page-3265-0)
- 5. 依需要選取其他選項,然後選擇 Create cluster (建立叢集)。

## 使用 AWS CLI 透過 HBase 來建立叢集

透過已安裝的 HBase 使用以下列命令來建立叢集 ·

```
aws emr create-cluster --name "Test cluster" --release-label emr-5.36.1 \
--applications Name=HBase --use-default-roles --ec2-attributes KeyName=myKey \
--instance-type m5.xlarge --instance-count 3
```
**a** Note

包含 Linux 行接續字元 (\) 是為了提高可讀性。它們可以在 Linux 命令中移除或使用。對於 Windows,請將其移除或取代為插入號 (^)。

如果您使用 HBase on Amazon S3,請參考 JSON 組態物件來指定 --configurations 選項。組態 物件必須包含指定 Amazon S3 位置的 hbase-site 分類,即使用 hbase.rootdir 屬性儲存 HBase 資料的位置。它也必須包含使用 hbase 屬性來指定 s3 的 hbase.emr.storageMode 分類。以下範 例示範使用這些組態設定的 JSON 片段。

```
\Gamma { 
          "Classification": "hbase-site", 
          "Properties": { 
               "hbase.rootdir": "s3://MyBucket/MyHBaseStore" 
          } 
     }, 
      { 
          "Classification": "hbase", 
          "Properties": { 
               "hbase.emr.storageMode": "s3" 
          } 
     }
]
```
如需有關 HBase on Amazon S3 的詳細資訊,請參閱 [HBase on Amazon S3 \(Amazon S3 儲存模式\)。](#page-3265-0) 如需分類的詳細資訊,請參閱 [設定應用程式](#page-2419-0)。

# <span id="page-3265-0"></span>HBase on Amazon S3 (Amazon S3 儲存模式)

當您在 Amazon EMR 5.2.0 版或更新版本上執行 HBase 時,即可啟用 HBase on Amazon S3,其可提 供下列優勢:

- HBase 根目錄儲存在 Amazon S3 中,包括 HBase 儲存檔案和資料表中繼資料。這些資料在叢集外 是持久性的,可在 Amazon EC2 可用區域之間使用,並且不需使用快照或其他方法進行復原。
- 在 Amazon S3 中儲存檔案時,您可以使用 HDFS 內的 3 倍複寫功能,並依據運算需求 (而非資料需 求) 來設定 Amazon EMR 叢集規模。
- 使用 Amazon EMR 5.7.0 版或更新版本時,您能夠設定僅供讀取複本叢集,藉此維護 Amazon S3 中 的唯讀資料複本。您可以在主叢集無法使用時,從僅供讀取複本叢集存取資料來同時執行讀取操作。
- 在 Amazon EMR 6.2.0 版及更新版本中,持久性 HFile 追蹤使用稱為 hbase:storefile 的 HBase 系統資料表,來直接追蹤用於讀取操作的 HFile 路徑。此功能預設為啟用,無需執行手動遷移。

下圖顯示與 HBase on Amazon S3 相關的 HBase 元件。

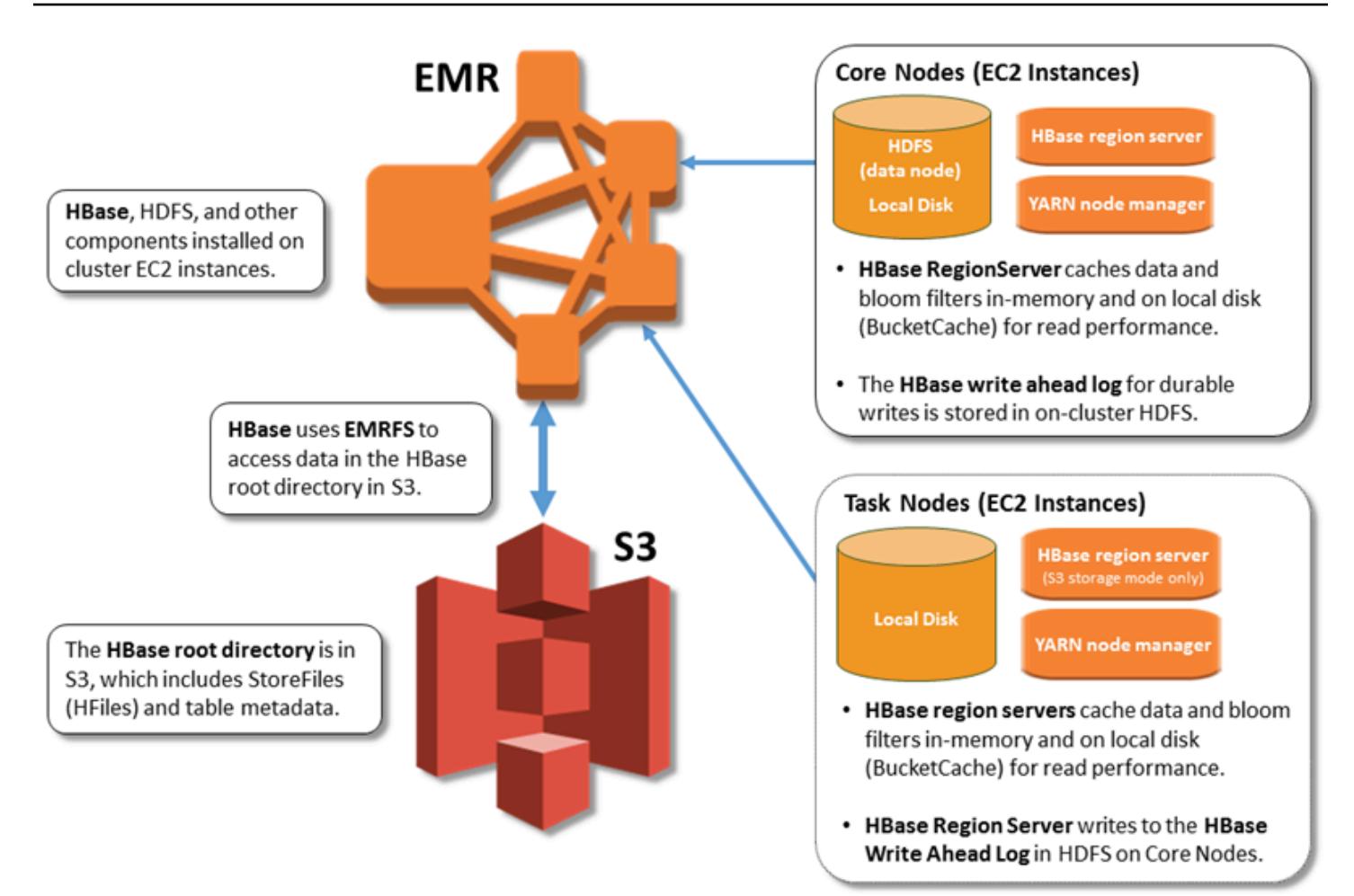

## 啟用 HBase on Amazon S3

您可以使用 Amazon EMR 主控台、AWS CLI 或 Amazon EMR API 啟用 HBase on Amazon S3。組 態在叢集建立期間是一個選項。如果您選擇使用主控台,請前往 Advanced options (進階選項) 選擇 該設定。若您選擇使用 AWS CLI,請利用 --configurations 選項來提供 JSON 組態物件。組態 物件屬性指定了 Amazon S3 中的儲存模式的和根目錄位置。您指定的 Amazon S3 位置應與 Amazon EMR 叢集的所在區域相同。一次只能有一個作用中的叢集可以在 Amazon S3 中使用相同的 HBase 根 目錄。如需了解主控台步驟與使用 AWS CLI 建立叢集的詳細範例,請參閱[使用 HBase 建立叢集。](#page-3264-0)範 例組態物件顯示於以下的 JSON 片段中。

```
{ 
   "Classification": "hbase-site", 
   "Properties": { 
     "hbase.rootdir": "s3://my-bucket/my-hbase-rootdir"}
},
{
```

```
 "Classification": "hbase", 
   "Properties": { 
   "hbase.emr.storageMode":"s3" 
   }
}
```
**G** Note

如果您使用 Amazon S3 儲存貯體作為 HBase 的 rootdir,則必須在 Amazon S3 URI 的結尾加上斜線。例如,您必須使用 "hbase.rootdir: s3://my-bucket/" 而不是 "hbase.rootdir: s3://my-bucket",以避免問題。

### <span id="page-3267-0"></span>使用僅供讀取複本叢集

在您使用 HBase on Amazon S3 設定主叢集後,您可以建立和設定僅供讀取複本叢集,該叢集提供唯 讀存取至相同資料以做為主叢集。如果主叢集無法使用,而您需要同時存取查詢資料或不中斷存取時, 這非常有用。Amazon EMR 5.7.0 版及更新版本提供僅供讀取複本功能。

主叢集和僅供讀取複本叢集是以相同方法設定,但僅有一處重要的不同。兩個都指 向相同的 hbase . rootdir 位置。不過,僅供讀取複本叢集的 hbase 分類包含了 "hbase.emr.readreplica.enabled":"true" 屬性。

例如,先前主題中所示的指定主叢集 JSON 分類,該僅供讀取複本叢集的組態如下所示:

```
{ 
   "Classification": "hbase-site", 
   "Properties": { 
     "hbase.rootdir": "s3://my-bucket/my-hbase-rootdir"}
},
\{ "Classification": "hbase", 
   "Properties": { 
   "hbase.emr.storageMode":"s3", 
   "hbase.emr.readreplica.enabled":"true" 
   }
}
```
在您新增資料時同步僅供讀取複本

由於僅供讀取複本使用主叢集寫入至 Amazon S3 的 HBase StoreFiles 和中繼資料,因此僅供讀取複 本的狀態僅與 Amazon S3 資料儲存一樣新。當您寫入資料時,以下指導有助於降低主叢集和僅供讀取 複本之間的時間延遲。

- 盡可能在主叢集上大量載入資料。如需詳細資訊,請參閱 Apache HBase 文件中的[大量載入。](http://hbase.apache.org/0.94/book/arch.bulk.load.html)
- 在新增資料後,將儲存檔案寫入至 Amazon S3 的排清應盡快進行。手動排清或調整排清設定以盡量 減少延遲。
- 如果壓縮可能會自動執行,請執行手動壓縮以避免壓縮觸發時間不一致。
- 在僅供讀取複本叢集上,當任何中繼資料變更時 (例如,當發生 HBase 區域分割或壓縮,或新增或 移除資料表時),請執行 refresh\_meta 命令。
- 在僅供讀取複本叢集上,當表格中新增或變更記錄時,請執行 refresh\_hfiles 命令。

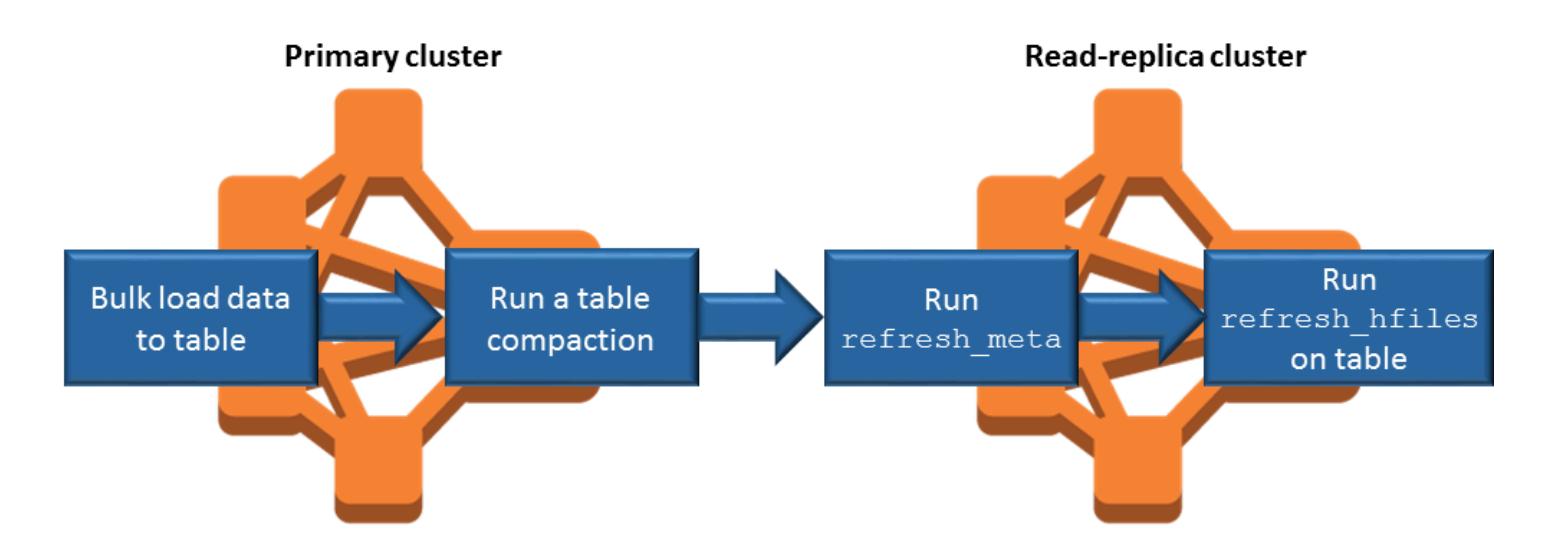

## 持久性 HFile 追蹤

持久性 HFile 追蹤使用稱為 hbase:storefile 的 HBase 系統資料表,來直接追蹤用於讀取操作的 HFile 路徑。在其他資料新增至 HBase 時,新的 HFile 路徑會新增至資料表。這消除了重新命名操作 作為關鍵寫入路徑 HBase 操作中的遞交機制,並透過從 hbase:storefile 系統資料表而不是檔案 系統目錄清單中讀取來改善開啟 HBase 區域時的復原時間。Amazon EMR 6.2.0 版及更新版本預設啟 用此功能,不需要任何手動遷移步驟。

**a** Note

使用 HBase 儲存檔系統資料表的持久性 HFile 追蹤不支援 HBase 區域複寫功能。如需有關 HBase 區域複寫的詳細資訊,請參[閱時間軸一致性高可用讀取](http://hbase.apache.org/book.html#arch.timelineconsistent.reads)。

停用持久性 HFile 追蹤

從 EMR 6.2.0 版開始,預設啟用持久性 HFile 追蹤。若要停用持久性 HFile 追蹤,請在啟動叢集時指 定下列組態覆寫:

```
{ 
   "Classification": "hbase-site", 
   "Properties": { 
     "hbase.storefile.tracking.persist.enabled":"false", 
  "hbase.hstore.engine.class":"org.apache.hadoop.hbase.regionserver.DefaultStoreEngine" 
   }
}
```
#### **a** Note

在重新設定 Amazon EMR 叢集時,必須更新所有執行個體群組。

手動同步 Storefile 資料表

建立新的 HFile 時,storefile 資料表將保持最新狀態。但是,如果 storefile 資料表因任何原因與資料檔 案不同步,可以使用下列命令來手動同步資料:

同步線上區域的 storefile 資料表:

```
hbase org.apache.hadoop.hbase.client.example.RefreshHFilesClient <table>
```
同步離線區域的 storefile 資料表:

• 移除 storefile 資料表 znode。

```
echo "ls /hbase/storefile/loaded" | sudo -u hbase hbase zkcli
[<tableName>, hbase:namespace]
# The TableName exists in the list
```

```
echo "delete /hbase/storefile/loaded/<tableName>" | sudo -u hbase hbase zkcli
# Delete the Table ZNode
echo "ls /hbase/storefile/loaded" | sudo -u hbase hbase zkcli
[hbase:namespace]
```
• 指派區域 (在 'hbase shell' 中執行)。

hbase cli> assign '<region name>'

• 如果指派失敗。

```
hbase cli> disable '<table name>'
hbase cli> enable '<table name>'
```
擴展 Storefile 資料表

依預設,storefile 資料表分成四個區域。如果 storefile 資料表仍處於繁重的寫入負載下,則可以手動進 一步分割此資料表。

若要分割特定的熱區域,請使用下列命令 (在 'hbase shell' 中執行)。

hbase cli> split '<region name>'

若要分割資料表,請使用下列命令 (在 'hbase shell' 中執行)。

hbase cli> split 'hbase:storefile'

### 營運考量事項

HBase 區域伺服器使用 BlockCache 將資料讀取存放在記憶體中,而 BucketCache 將資料讀取存放在 本機磁碟上。此外,區域伺服器使用 MemStore 儲存記憶體中的資料寫入,並使用預先寫入日誌將資 料寫入 HDFS,然後才將資料寫入至 Amazon S3 中的 HBase StoreFiles。叢集的讀取效能與從內部記 憶體或磁碟快取擷取記錄的頻率有關。快取遺失是由於該記錄是從 Amazon S3 中的 StoreFile 中讀取 的,比從 HDFS 讀取有更高的延遲和更高的標準偏差。此外,Amazon S3 所能達成的最大請求率低於 本機快取的最大請求率,因此快取資料對於大量讀取的工作負載可能很重要。如需有關 Amazon S3 效 能的詳細資訊,請參閱《Amazon Simple Storage Service 使用者指南》中的[效能優化。](https://docs.aws.amazon.com/AmazonS3/latest/dev/PerformanceOptimization.html)

為了改善效能,我們建議您在 EC2 執行個體儲存體中盡可能對資料集多進行緩存。由於 BucketCache 使用區域伺服器的 EC2 執行個體儲存體,您可以選擇使用足夠執行個體儲存體的 EC2 執行個體類型,

並新增 Amazon EBS 儲存以適應所需的快取大小。您也可以使用 hbase.bucketcache.size 屬性 在附加的執行個體存放區與 EBS 磁碟區增加 BucketCache 規模。預設設定為 8,192 MB。

對於寫入,MemStore 排清頻率和主次要壓縮過程中存在的 StoreFiles 數量,可能會大幅地提高區域伺 服器回應時間。如需最佳效能,請考慮增加 MemStore 排清與 HRegion 區塊乘數大小,如此會增加主 要壓縮之間的經過時間,但若您使用僅供讀取複本,則會增加一致性的延遲。在某些情況下,使用較 大的檔案區塊規模 (但小於 5 GB) 可以在 EMRFS 中觸發 Amazon S3 分段上傳功能,從而獲得更好的 效能。Amazon EMR 的區塊大小預設為 128 MB。如需更多詳細資訊,請參閱 [HDFS 組態](#page-3192-0)。我們很少 看到超過 1 GB 區塊大小的客戶,同時透過排清和壓縮對效能進行基準測試。此外,當需要壓縮更少的 StoreFiles 時,HBase 壓縮和區域伺服器能夠以最佳方式執行。

由於大型目錄需要重新命名,資料表可能需要很長的時間才能在 Amazon S3 上刪除。考慮停用表格, 而不是刪除。

這是一個會清除舊 WAL 檔案和存放檔案的 HBase 清理工具程序。Amazon EMR 5.17.0 版及更新版本 會全面啟用該清理工具,而您也能使用下列組態屬性來控制清理工具的行為。

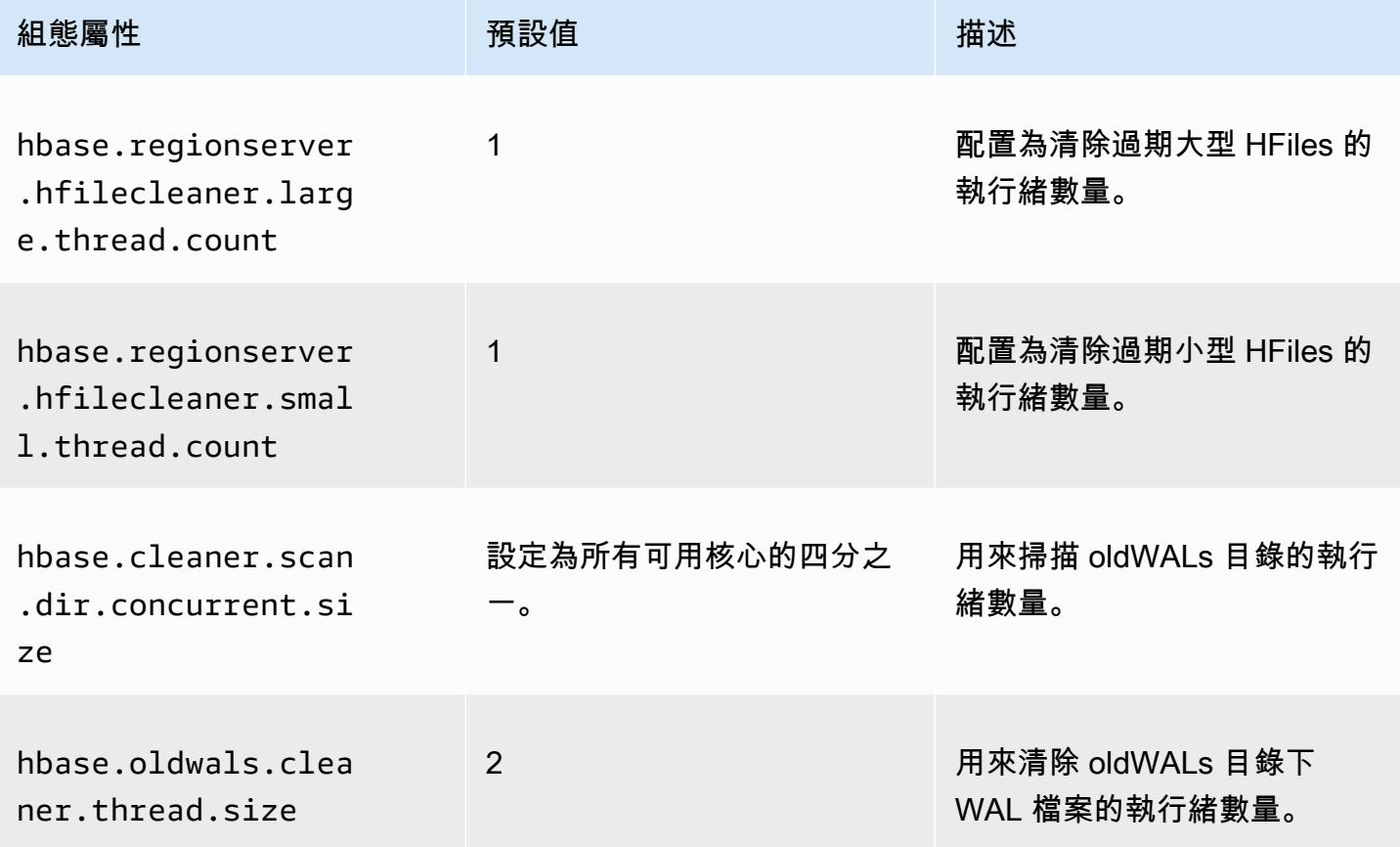

在 Amazon EMR 5.17.0 和更早版本中執行繁重的工作負載時,清理操作會影響查詢效能,因此建議您 僅在離峰時段啟用清理工具。清理工具有如下的 HBase shell 命令:

- cleaner\_chore\_enabled 查詢清理工具是否已啟用。
- cleaner\_chore\_run 手動執行清理工具以移除檔案。
- cleaner\_chore\_switch 啟用或停用清理工具,並傳回清理工具之前的狀態。例 如,cleaner\_chore\_switch true 啟用清理工具。

HBase on Amazon S3 效能調校屬性

當您使用 HBase on Amazon S3 時,可以調整下列參數來微調您的工作負載效能。

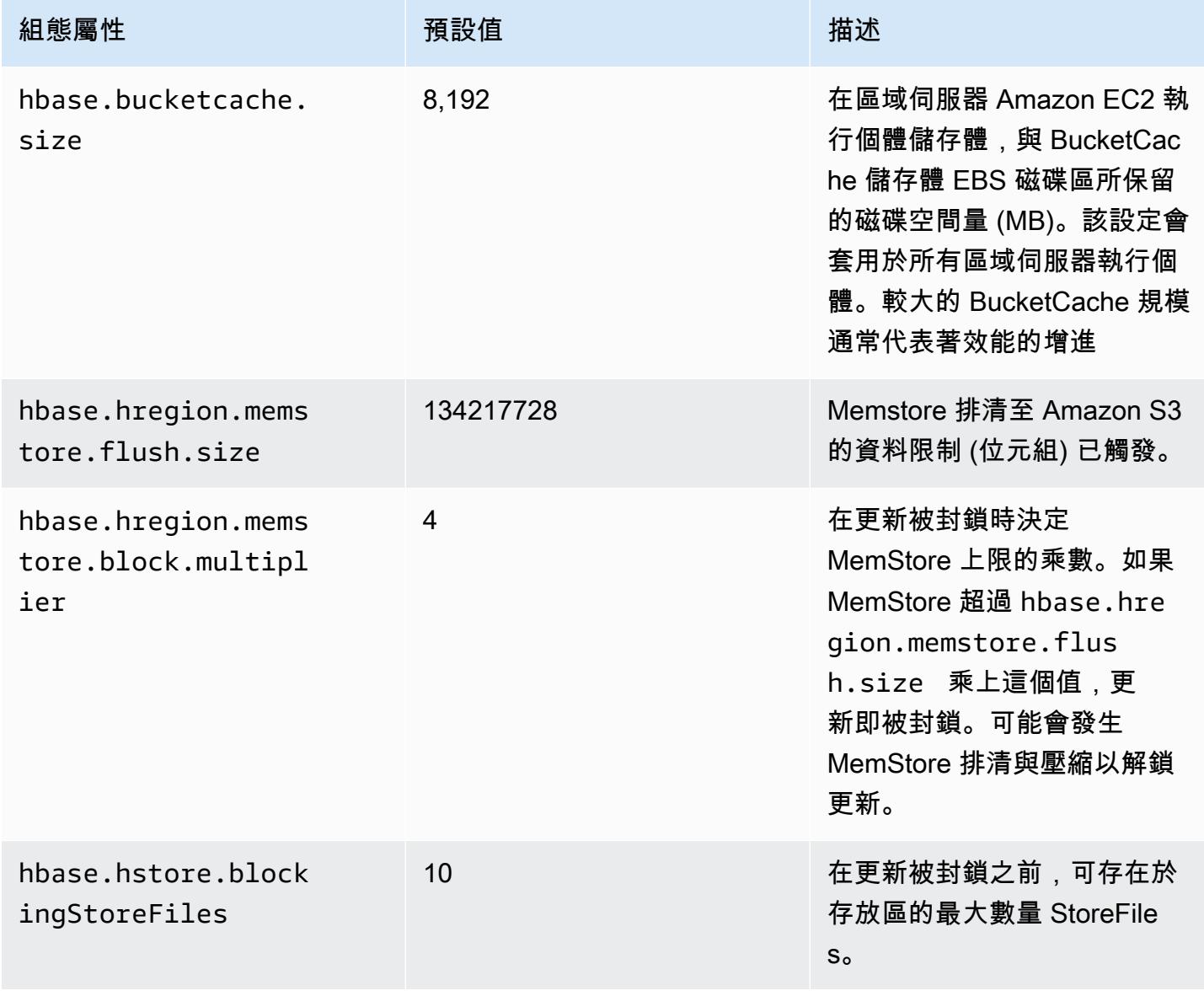

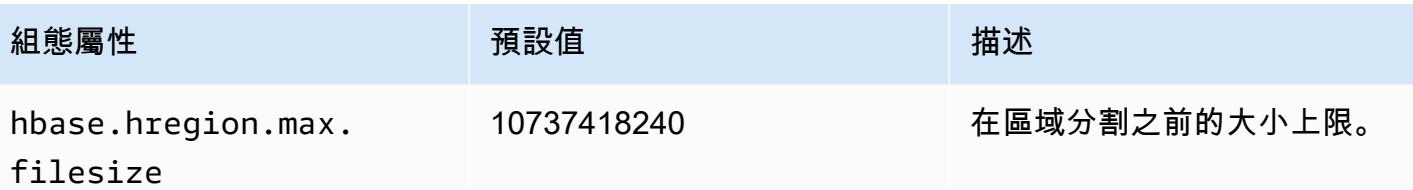

#### 關閉和還原叢集而不遺失資料

為了確保在關閉 Amazon EMR 叢集時不會遺失尚未寫入至 Amazon S3 的資料,您應將 MemStore 快 取排清至 Amazon S3,才能寫入新的存放區檔案。首先,您需要停用所有資料表。當您新增步驟到叢 集時,可以使用以下步驟組態。如需詳細資訊,請參閱《Amazon EMR 管理指南》中[的使用 AWS CLI](https://docs.aws.amazon.com/emr/latest/ManagementGuide/emr-work-with-steps.html)  [和主控台來使用步驟](https://docs.aws.amazon.com/emr/latest/ManagementGuide/emr-work-with-steps.html)。

```
Name="Disable all tables",Jar="command-runner.jar",Args=["/bin/bash","/usr/lib/hbase/
bin/disable_all_tables.sh"]
```
或者,您也可以直接執行下列 bash 命令。

bash /usr/lib/hbase/bin/disable\_all\_tables.sh

在停用所有資料表之後,使用 HBase Shell 和下列命令排清 hbase:meta 資料表。

#### flush 'hbase:meta'

然後,您可以執行 Amazon EMR 叢集上提供的 Shell 指令碼,以排清 MemStore 快取。您可以新增 它作為步驟,或使用叢集上的 AWS CLI 來直接執行。此指令碼會停用所有 HBase 資料表,這會導 致每個區域伺服器中的 MemStore 排清至 Amazon S3。如果該指令碼成功完成,則該資料將保留在 Amazon S3 中,且叢集可以終止。

若要使用相同的 HBase 資料重新啟動叢集,請在 AWS Management Console 中指定與先前叢集相同 的 Amazon S3 位置,或使用 hbase.rootdir 組態屬性。

# <span id="page-3273-0"></span>使用 HBase Shell

在您建立 HBase 叢集後,下一步就是連接到 HBase,如此您便可以開始讀取和寫入資料 (在僅供讀取 複本叢集上不支援資料寫入)。您可以使用 [HBase shell](https://hbase.apache.org/book.html#shell) 來測試命令。

#### 開啟 HBase shell

- 1. 使用 SSH 以連接 HBase 叢集中的主伺服器。如需有關如何使用 SSH 連接至主節點的資訊,請參 閱《Amazon EMR 管理指南》中[的使用 SSH 連接至主節點。](https://docs.aws.amazon.com/emr/latest/ManagementGuide/emr-connect-master-node-ssh.html)
- 2. 執行 hbase shell。HBase Shell 會開啟類似下列內容的提示:

```
hbase(main):001:0>
```
您可以從該提示發出 HBase shell 命令。如需有關 shell 命令以及如何呼叫 shell 命令的詳細資訊,在 HBase 提示中鍵入 help 並按 Enter 鍵。

### 建立資料表

下列命令會建立名為 't1' 的資料表,且該資料表具有名為 'f1' 的單一資料欄系列。

hbase(main):001:0>create 't1', 'f1'

## 放置一個值

下列命令會將資料列 'r1' 的值 'v1' 放置於資料表 't1' 和資料欄 'f1':

```
hbase(main):001:0>put 't1', 'r1', 'f1:col1', 'v1'
```
## 取得一個值

下列命令會取得資料表 't1' 中的資料列 'r1' 的值。

hbase(main):001:0>get 't1', 'r1'

### 刪除資料表

下列命令會捨棄並刪除資料表 't1'。

hbase(main):001:0>drop 'ns1:t1',false

布林值對應於您是否要封存資料表,因此如果要儲存資料表,您可以將其設定為 true。您也可以在沒 有布林值的情況下執行 drop 'ns1:t1' 來封存資料表。

# <span id="page-3275-0"></span>使用 Hive 存取 HBase 資料表

HBase 與 [Apache Hive](#page-3422-0) 緊密整合,讓您可直接對存放於 HBase 的資料執行大規模平行處理工作負 載。若要透過 HBase 使用 Hive,通常您可以在相同的叢集上啟動它們。然而,您也可以在個別叢集上 啟動 Hive 和 HBase。在不同的叢集上執行 HBase 和 Hive 可以提高效能,因為這可讓每個應用程式更 有效率地使用叢集資源。

以下程序示範如何在使用 Hive 的叢集上連接到 HBase。

**a** Note

您只能連接一個 Hive 叢集至單一 HBase 叢集。

#### 連接 Hive 至 HBase

- 1. 透過已安裝的 Hive 與 HBase 建立個別叢集,或透過同時安裝的 HBase 與 Hive 建立單一叢集。
- 2. 若您正在使用個別叢集,請修改您的安全群組,以讓 HBase 和 Hive 連接埠在此兩個主節點之間 開放。
- 3. 透過已安裝的 Hive 為該叢集使用 SSH 連接到主節點。如需詳細資訊,請參閱《Amazon EMR 管 理指南》中的[使用 SSH 連接至主節點](https://docs.aws.amazon.com/emr/latest/ManagementGuide/emr-connect-master-node-ssh.html)。
- 4. 透過以下命令啟動 Hive shell。

hive

5. (選用) 如果 HBase 和 Hive 位於相同的叢集,則您不需要執行此操作。在您 的 Hive 叢集上將 HBase 用戶端連接到包含您資料的 HBase 叢集。下方範例 會將 *public-DNS-name* 替換成 HBase 叢集主節點的公有 DNS 名稱,例 如:ec2-50-19-76-67.compute-1.amazonaws.com。

set hbase.zookeeper.quorum=*public-DNS-name*;

6. 依需要在 HBase 資料上繼續執行 Hive 查詢,或查看下一個程序。
#### 從 Hive 存取 HBase 資料

• 在 Hive 和 HBase 叢集之間的連線已建立後 (如之前的程序所示),您可以透過在 Hive 建立一個外 部表格,以存取存放在 HBase 叢集上的資料。

從主節點上的 Hive 提示時,以下範例會建立外部表格,其會參考存放在 HBase 資料表 (名為 inputTable) 的資料。您可以參考在 Hive 陳述式中的 inputTable 來查詢和修改 HBase 叢集 中存放的資料。

```
set hbase.zookeeper.quorum=ec2-107-21-163-157.compute-1.amazonaws.com;
create external table inputTable (key string, value string) 
      stored by 'org.apache.hadoop.hive.hbase.HBaseStorageHandler' 
       with serdeproperties ("hbase.columns.mapping" = ":key,f1:col1") 
       tblproperties ("hbase.table.name" = "t1");
select count(key) from inputTable ;
```
如需更進階的 HBase 與 Hive 結合使用案例及範例,請參閱 AWS 大數據部落格文[章在 Amazon EMR](https://aws.amazon.com/blogs/big-data/combine-nosql-and-massively-parallel-analytics-using-apache-hbase-and-apache-hive-on-amazon-emr)  [上使用 Apache HBase 和 Apache Hive 來結合 NoSQL 與大量平行分析](https://aws.amazon.com/blogs/big-data/combine-nosql-and-massively-parallel-analytics-using-apache-hbase-and-apache-hive-on-amazon-emr)。

# 使用 HBase 快照

HBase 會採用內建[的快照](https://hbase.apache.org/book.html#ops.snapshots)功能來為資料表建立輕量型備份。在 EMR 叢集中,可以使用 EMRFS 將 這些備份匯出到 Amazon S3。您可以使用 HBase shell 在主節點上建立快照。本主題將示範如何透 過 Shell 以互動方式執行這些命令,或是使用 command-runner.jar 搭配 AWS CLI 或 AWS SDK for Java 的步驟來完成此操作。如需有關其他 HBase 備份類型的詳細資訊,請參閱 HBase 文件中的 [HBase 備份](https://hbase.apache.org/book.html#ops.backup)。

### 使用表格建立快照

hbase snapshot create -n *snapshotName* -t *tableName*

從 AWS CLI 使用 command-runner.jar:

```
aws emr add-steps --cluster-id j-2AXXXXXXGAPLF \
--steps Name="HBase Shell Step",Jar="command-runner.jar",\
```

```
Args=[ "hbase", "snapshot", "create","-n","snapshotName","-t","tableName"]
```
AWS SDK for Java

```
HadoopJarStepConfig hbaseSnapshotConf = new HadoopJarStepConfig() 
   .withJar("command-runner.jar") 
   .withArgs("hbase","snapshot","create","-n","snapshotName","-t","tableName");
```
#### **a** Note

如果您的快照名稱不是唯一的,該建立操作會失敗並傳回程式碼 -1 或 255,但您可能不會看 到何處出錯的錯誤訊息。若要使用相同的快照名稱,請刪除它後再重新建立。

## 刪除快照

hbase shell >> delete\_snapshot '*snapshotName*'

## 查看快照資訊

hbase snapshot info -snapshot *snapshotName*

### 將快照匯出至 Amazon S3

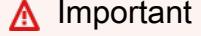

當匯出快照時,如果您未指定 -mappers 值,HBase 會使用任意計算以決定映射器數量。根 據您的表格大小,此值可以非常大,也會在匯出期間對執行中的任務有負面影響。因此,我們 建議您指定 -mappers、-bandwidth 參數 (指定每秒多少 MB 的頻寬耗用量),或兩者一起使 用,以限制匯出操作的叢集資源。或者,您可以在低使用量期間執行匯出快照操作。

hbase snapshot export -snapshot *snapshotName* \ -copy-to s3://*bucketName*/*folder* -mappers 2

從 AWS CLI 使用 command-runner.jar:

```
aws emr add-steps --cluster-id j-2AXXXXXXGAPLF \
--steps Name="HBase Shell Step",Jar="command-runner.jar",\
Args=[ "hbase", "snapshot", "export","-snapshot","snapshotName","-copy-
to","s3://bucketName/folder","-mappers","2","-bandwidth","50"]
```
#### AWS SDK for Java:

```
HadoopJarStepConfig hbaseImportSnapshotConf = new HadoopJarStepConfig() 
   .withJar("command-runner.jar") 
   .withArgs("hbase","snapshot","export", 
       "-snapshot","snapshotName","-copy-to", 
       "s3://bucketName/folder", 
       "-mappers","2","-bandwidth","50");
```
### 從 Amazon S3 匯入快照

雖然這是一個匯入,此處使用的 HBase 選項仍為 export。

```
sudo -u hbase hbase snapshot export \
-D hbase.rootdir=s3://bucketName/folder \
-snapshot snapshotName \
-copy-to hdfs://masterPublicDNSName:8020/user/hbase \
-mappers 2
```
從 AWS CLI 使用 command-runner.jar:

```
aws emr add-steps --cluster-id j-2AXXXXXXGAPLF \
--steps Name="HBase Shell Step", Jar="command-runner.jar", \
Args=["sudo","-u","hbase","hbase snapshot export","-snapshot","snapshotName", \
"-D","hbase.rootdir=s3://bucketName/folder", \
"-copy-to","hdfs://masterPublicDNSName:8020/user/hbase","-mappers","2","-chmod","700"]
```
AWS SDK for Java:

```
HadoopJarStepConfig hbaseImportSnapshotConf = new HadoopJarStepConfig() 
   .withJar("command-runner.jar") 
   .withArgs("sudo","-u","hbase","hbase","snapshot","export", "-D","hbase.rootdir=s3://
path/to/snapshot", 
       "-snapshot","snapshotName","-copy-to", 
       "hdfs://masterPublicDNSName:8020/user/hbase", 
       "-mappers","2","-chuser","hbase");
```
# 在 HBase shell 中從快照還原表格

hbase shell >> disable *tableName* >> restore\_snapshot *snapshotName* >> enable *tableName*

HBase 目前不支援 HBase shell 中提供的所有快照命令。例如,由於並不存在還原快照的 HBase 命令 列,因此您必須在 shell 中將其還原。這表示 command-runner.jar 必須執行 Bash 命令。

```
a Note
```
由於此處使用的命令為 echo,即使 Amazon EMR 執行的命令傳回 0 結束程式碼,Shell 命令 仍可能會失敗。若您選擇執行一個 shell 命令做為步驟,請檢查該步驟日誌。

```
echo 'disable tableName; \
restore_snapshot snapshotName; \
enable tableName' | hbase shell
```
以下是使用 AWS CLI 的步驟。首先,建立以下 snapshot.json 檔案:

```
\Gamma { 
     "Name": "restore", 
     "Args": ["bash", "-c", "echo $'disable \"tableName\"; restore_snapshot 
  \"snapshotName\"; enable \"tableName\"' | hbase shell"], 
     "Jar": "command-runner.jar", 
     "ActionOnFailure": "CONTINUE", 
     "Type": "CUSTOM_JAR" 
   }
]
```

```
aws emr add-steps --cluster-id j-2AXXXXXXGAPLF \
--steps file://./snapshot.json
```
#### AWS SDK for Java:

HadoopJarStepConfig hbaseRestoreSnapshotConf = new HadoopJarStepConfig()

```
 .withJar("command-runner.jar") 
   .withArgs("bash","-c","echo $'disable \"tableName\"; restore_snapshot \"snapshotName
\"; enable \"snapshotName\"' | hbase shell");
```
# <span id="page-3280-0"></span>設定 HBase

雖然預設 HBase 設定應該適用於大多數應用程式,但您可以修改 HBase 組設設定。若要執行此操 作,請使用 HBase 組態分類屬性。如需更多詳細資訊,請參閱 [設定應用程式。](#page-2419-0)

下列範例會以 Amazon S3 中儲存的 myConfig.json 組態檔案為基礎,建立包含備用 HBase 根目錄 的叢集。

#### **G** Note

包含 Linux 行接續字元 (\) 是為了提高可讀性。它們可以在 Linux 命令中移除或使用。對於 Windows,請將其移除或取代為插入號 (^)。

```
aws emr create-cluster --release-label emr-5.36.1 --applications Name=HBase \
--instance-type m5.xlarge --instance-count 3 --configurations https://s3.amazonaws.com/
mybucket/myfolder/myConfig.json
```
myConfig.json 檔案為 hbase.rootdir 組態分類指定 hbase-site 屬性,如以下範例所示。請以 叢集主節點的內部 DNS 主機名稱來取代 *ip-XXX-XX-XX-XXX.ec2.internal*。

```
\Gamma { 
     "Classification":"hbase-site", 
     "Properties": { 
         "hbase.rootdir": "hdfs://ip-XXX-XX-XX-XXX.ec2.internal:8020/user/
myCustomHBaseDir" 
     } 
   }
]
```
#### **a** Note

對於 Amazon EMR 版本 5.21.0 及更高版本,您可以覆寫叢集組態,並且為執行中叢集的每個 執行個體群組,指定額外組態分類。您可以使用 Amazon EMR 主控台、AWS Command Line Interface (AWS CLI) 或 AWS SDK 來這樣做。如需詳細資訊,請參[閱為執行中叢集的執行個體](https://docs.aws.amazon.com/emr/latest/ReleaseGuide/emr-configure-apps-running-cluster.html) [群組提供組態](https://docs.aws.amazon.com/emr/latest/ReleaseGuide/emr-configure-apps-running-cluster.html)。

### YARN 中的記憶體分配變更

HBase 並非以 YARN 應用程式的方式執行,因此它需要重新計算分配到 YARN 及其應用程式的記 憶體,若 HBase 已安裝,這會造成 YARN 可用的整體記憶體下降。當您計畫在相同叢集上共同定位 YARN 應用程式和 HBase 時,這點應該納入考量。記憶體少於 64 GB 的執行個體類型,只有一半的記 憶體可供 NodeManager 使用,然後再分配給 HBase RegionServer。對於記憶體大於 64 GB 的執行個 體類型,HBase RegionServer 記憶體上限為 32 GB。一般而言,YARN 設定記憶體是 MapReduce 縮 減器任務記憶體的某些倍數。

[任務組態設定的預設值](#page-2612-0) 中的表格,顯示了根據 HBase 所需記憶體的 YARN 設定變更。

### HBase 連接埠編號

有些 HBase 連接埠號碼的選擇與預設值不同。以下是 HBase on Amazon EMR 的介面和連接埠。

HBase 連接埠

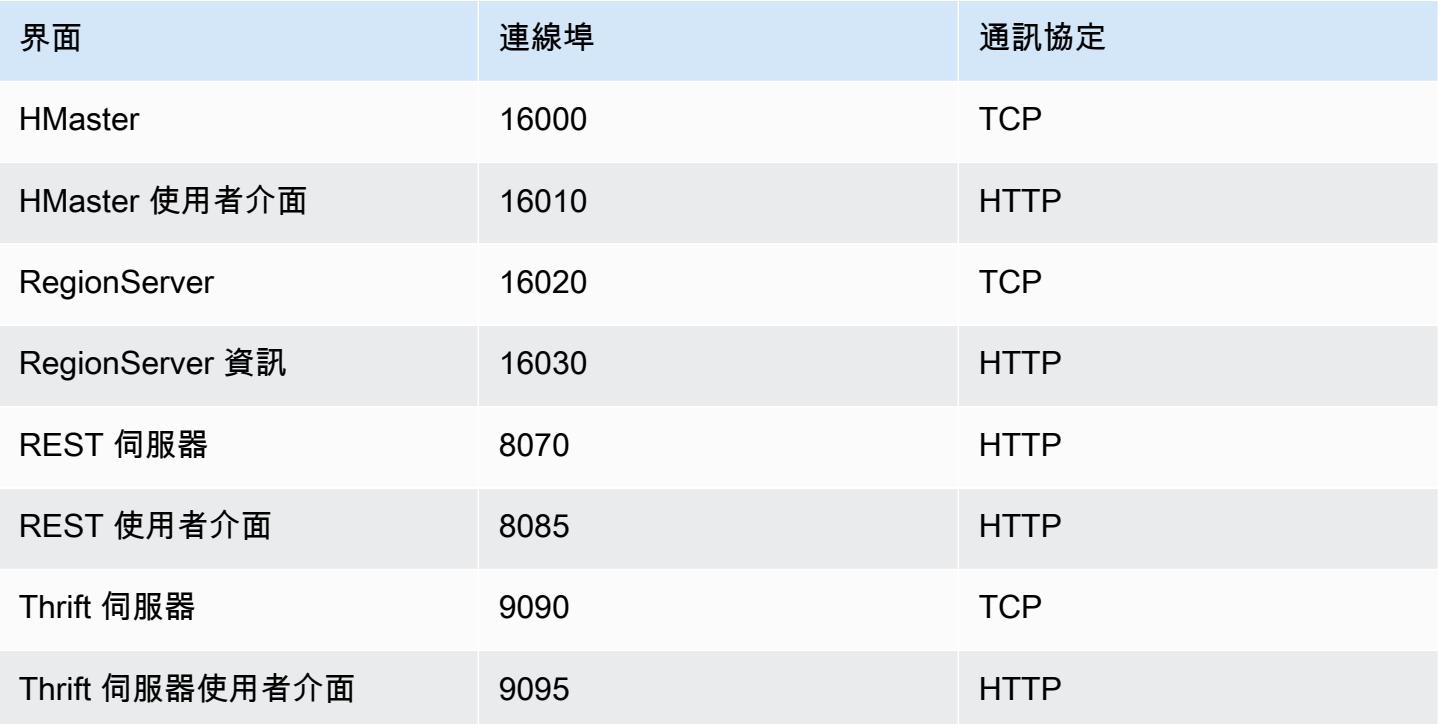

**A** Important

在 Amazon EMR 發行版本 4.6.0 及更新版本中,kms-http-port 為 9700,且 kms-adminport 為 9701。

HBase 網站優化設定

您可以設定任何或所有 HBase 網站設定,以為您的應用程式工作負載最佳化 HBase 叢集。在您的調 查中,我們建議用以下設定做為起點。

zookeeper.session.timeout

預設逾時時間為 40 秒 (40000 毫秒)。如果某個區域伺服器損毀,這是主伺服器注意到缺少區域伺服 器,並開始復原所需的時間。為了協助主伺服器更快復原,您可以將此值設定為較短的期間。下列範例 會使用 30 秒或 30000 毫秒:

```
\Gamma { 
      "Classification":"hbase-site", 
      "Properties": { 
          "zookeeper.session.timeout": "30000" 
      } 
   }
\mathbf{I}
```
hbase.regionserver.handler.count

這定義了區域伺服器為了向表格提供請求,而保持開啟的執行緒數量。預設值 10 為低,以防止使用者 在使用大量並行用戶端的大量寫入緩衝區時,刪除其區域伺服器。依經驗而言,是當每個請求的有效負 載接近 MB 範圍時 (使用大型快取的大型投入、掃描),保持此數值為低;而在有效負載很小時 (取得、 小型投入、ICV、刪除),將該數值保持為高。下列範例將開放執行緒數量提升為 30:

```
\Gamma { 
     "Classification":"hbase-site", 
     "Properties": { 
         "hbase.regionserver.handler.count": "30" 
     } 
   }
```
]

#### hbase.hregion.max.filesize

此參數以位元組為單位控制個別區域的大小。預設會設定為 1073741824。如果您將大量資料寫入 HBase 叢集,造成分割更加頻繁,則可增加個別區域的大小。如此一來,資料分割的頻率便會降低; 但系統需要花費更多時間,才能在各個伺服器間平衡區域負載。

```
\Gamma { 
      "Classification":"hbase-site", 
      "Properties": { 
          "hbase.hregion.max.filesize": "1073741824" 
      } 
   }
\mathbf{I}
```
hbase.hregion.memstore.flush.size

此參數可在其排清至磁碟前,依位元組為單位控制記憶體大小上限。在預設情況下,大小上限為 134217728。如果工作負載包含寫入操作的瞬間突發狀況,則可能需要增加此限制,讓系統在突發狀 況期間仍能保留記憶體中的所有寫入操作,並在稍後排清至磁碟。這可在突發狀況期間提高效能。

```
\Gamma { 
     "Classification":"hbase-site", 
     "Properties": { 
         "hbase.hregion.memstore.flush.size": "134217728" 
     } 
   }
]
```
## 檢視 HBase 使用者介面

**a** Note

HBase 使用者介面預設使用不安全的 HTTP 連線。若要啟用安全的 HTTP (HTTPS),請在 [HBase 組態](#page-3280-0)中將 hbase-site 分類的 hbase.ssl.enabled 屬性設定為 true。如需有關對 HBase Web UI 使用安全 HTTP (HTTPS) 的詳細資訊,請參閱 [Apache HBase 參考指南。](https://hbase.apache.org/book.html#_using_secure_http_https_for_the_web_ui)

HBase 提供一個以 Web 為基礎的使用者介面,讓您用來監控您的 HBase 叢集。當您執行 HBase on Amazon EMR 時,Web 介面會在主節點上執行,並可以使用連接埠轉送進行檢視,也稱為建立 SSH 通道。

檢視 HBase 使用者介面

- 1. 使用 SSH 通道連接到主節點並建立安全連線。如需詳細資訊,請參閱《Amazon EMR 管理指 南》中的[第 1 部分選項 2:使用動態連接埠轉送設定主節點的 SSH 通道。](https://docs.aws.amazon.com/emr/latest/ManagementGuide/emr-ssh-tunnel.html)
- 2. 使用代理工具 (例如 Firefox 的 FoxyProxy 外掛程式) 安裝 Web 瀏覽器,以便為 AWS 網域建立 SOCKS 代理。如需詳細資訊,請參閱《Amazon EMR 管理指南》中的[第 2 部分選項 2:設定代](https://docs.aws.amazon.com/emr/latest/ManagementGuide/emr-connect-master-node-proxy.html) [理設定以檢視主節點上託管的網站](https://docs.aws.amazon.com/emr/latest/ManagementGuide/emr-connect-master-node-proxy.html)。
- 3. 設定好代理並開啟 SSH 連接後,請開啟瀏覽器視窗,然後輸入 http://*master-public-dnsname*:16010/master-status 以檢視 HBase UI。其中 *master-public-dns-name* 即為叢集主節 點的公有 DNS 地址。

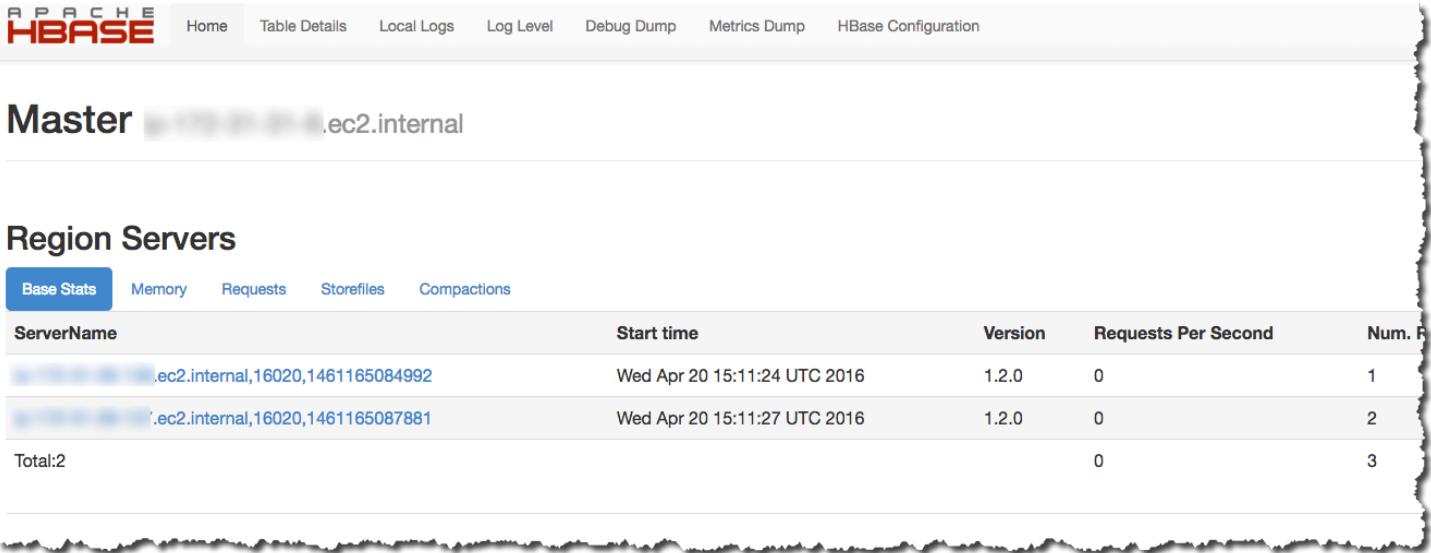

您也可以在 Hue 檢視 HBase。例如,以下顯示了建立於 t1 的 [使用 HBase Shell](#page-3273-0) 表格:

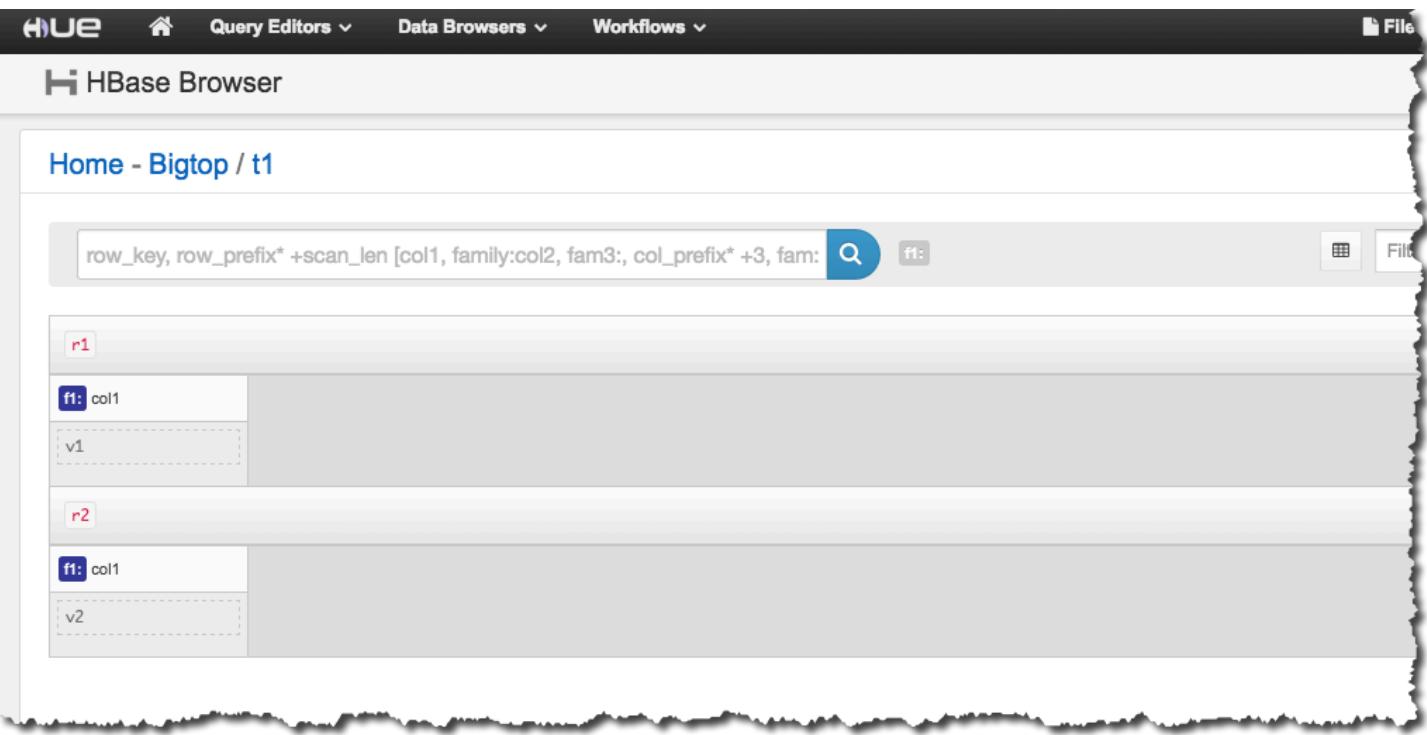

如需 Hue 的詳細資訊,請參閱 [Hue。](#page-3606-0)

## 檢視 HBase 日誌檔案

做為其操作的一部分,HBase 會將組態設定詳細資訊、協助程式動作以及例外狀況寫入日誌檔案。這 些日誌檔案可用於偵錯 HBase 問題並追蹤效能。

如果叢集的設定是將日誌檔案保留在 Amazon S3 中,您應該知道系統每隔 5 分鐘會將日誌寫入至 Amazon S3 一次。有鑑於此,在最新的日誌檔案可供使用前,可能會發生短暫延遲。

在主節點上查看 HBase 日誌

• 您可以使用 SSH 來連接至主節點並導覽至 /var/log/hbase 目錄以檢視目前 HBase 日誌。這 些日誌在叢集終止後即無法使用,除非在叢集啟動時啟用對 Amazon S3 的日誌記錄。

在 Amazon S3 上檢視 HBase 日誌

• 在建立叢集時,請指定用來接收日誌的 Amazon S3 儲存貯體,藉此存取 Amazon S3 上的 HBase 日誌和其他叢集日誌。即使叢集終止,這些日誌仍可供使用。這可使用 --log-uri 選項來完成。 如需有關啟用叢集日誌記錄的詳細資訊,請參閱《Amazon EMR 管理指南》中[的設定日誌記錄和](https://docs.aws.amazon.com/emr/latest/ManagementGuide/emr-plan-debugging.html) [偵錯 \(選用\)](https://docs.aws.amazon.com/emr/latest/ManagementGuide/emr-plan-debugging.html)。

# 使用 Ganglia 監控 HBase

Ganglia 開放原始碼專案是一種可擴展的分散式系統,設計來監控叢集和網格,同時將對效能的影響 降至最低。當您在叢集上啟用 Ganglia 時,您可以產生報告並查看整個叢集的效能,並檢查個別節點 執行個體的效能。如需 Ganglia 開放原始碼專案的詳細資訊,請參閱 [http://ganglia.info/。](http://ganglia.info/)如需有關將 Ganglia 與 Amazon EMR 叢集搭配使用的詳細資訊,請參閱 [Ganglia。](#page-2562-0)

在設定好 Ganglia 並啟動叢集後,您可以使用主節點上執行的圖形介面存取 Ganglia 圖表和報告。

Ganglia 將日誌檔案存放於 /mnt/var/lib/ganglia/rrds/ 目錄中的主節點上。較早版本的 Amazon EMR 可能會將日誌檔案儲存在 /var/log/ganglia/rrds/ 目錄中。

使用 AWS CLI 為 Ganglia 和 HBase 設定叢集

• 使用類似於以下的 create-cluster 命令:

```
aws emr create-cluster --name "Test cluster" --release-label emr-5.36.1 \
--applications Name=HBase Name=Ganglia --use-default-roles \
--ec2-attributes KeyName=myKey --instance-type m5.xlarge \
--instance-count 3
```
**a** Note

如果預設 Amazon EMR 服務角色和 Amazon EC2 執行個體設定檔不存在,即會發生錯 誤。使用 aws emr create-default-roles 命令來建立它們,然後再試一次。

如需詳細資訊,請參閱 [AWS CLI 中的 Amazon EMR 命令。](https://docs.aws.amazon.com/cli/latest/reference/emr)

在 Ganglia Web 介面中檢視 HBase 指標

- 1. 使用 SSH 通道連接到主節點並建立安全連線。如需詳細資訊,請參閱《Amazon EMR 管理指 南》中的[第 1 部分選項 2:使用動態連接埠轉送設定主節點的 SSH 通道。](https://docs.aws.amazon.com/emr/latest/ManagementGuide/emr-ssh-tunnel.html)
- 2. 使用代理工具 (例如 Firefox 的 FoxyProxy 外掛程式) 安裝 Web 瀏覽器,以便為 AWS 網域建立 SOCKS 代理。如需詳細資訊,請參閱《Amazon EMR 管理指南》中的[第 2 部分選項 2:設定代](https://docs.aws.amazon.com/emr/latest/ManagementGuide/emr-connect-master-node-proxy.html) [理設定以檢視主節點上託管的網站](https://docs.aws.amazon.com/emr/latest/ManagementGuide/emr-connect-master-node-proxy.html)。

3. 設定好代理並開啟 SSH 連接後,請開啟瀏覽器視窗,然後輸入 http://*master-public-dnsname*/ganglia/ 以檢視 Ganglia 指標。其中 *master-public-dns-name* 即為 HBase 叢集中主伺 服器的公有 DNS 地址。

在主節點上檢視 Ganglia 日誌檔

• 如果叢集仍在執行,您可以透過使用 SSH 連接到主節點並導覽至 /mnt/var/lib/ganglia/ rrds/ 目錄來存取日誌檔案。若為 EMR 3.x,導覽至 /var/log/ganglia/rrds 目錄。如需詳 細資訊,請參閱《Amazon EMR 管理指南》中[的使用 SSH 連接至主節點。](https://docs.aws.amazon.com/emr/latest/ManagementGuide/emr-connect-master-node-ssh.html)

在 Amazon S3 上檢視 Ganglia 日誌檔案

• Ganglia 日誌檔絕對不會自動寫入至 Amazon S3,即使您的叢集已啟用記錄日誌。若要檢視 Amazon S3 上的 Ganglia 日誌檔案,您必須以手動方式將日誌從 /mnt/var/lib/ganglia/ rrds/ 推送至 S3 儲存貯體。

# 從舊 HBase 版本遷移

若要從舊版 HBase 遷移資料,請參閱 Apache HBase 參考指南中的 [Upgrading](https://hbase.apache.org/book.html#upgrading) 和 [HBase version](https://hbase.apache.org/book.html#hbase.versioning)  [number and compatibility](https://hbase.apache.org/book.html#hbase.versioning)。您可能需要特別注意從 HBase 1.0 之前版本升級的要求。

# HBase 版本歷史記錄

下表列出 Amazon EMR 的每個發行版本中包含的 HBase 版本,以及隨應用程式一起安裝的元件。如 需每個發行版本中的元件版本,請參閱 [Amazon EMR 5.x 發行版本](#page-650-0) 或 [Amazon EMR 4.x 發行版本](#page-1876-0) 中 適用於您的發行版本的「元件版本」一節。

HBase 版本資訊

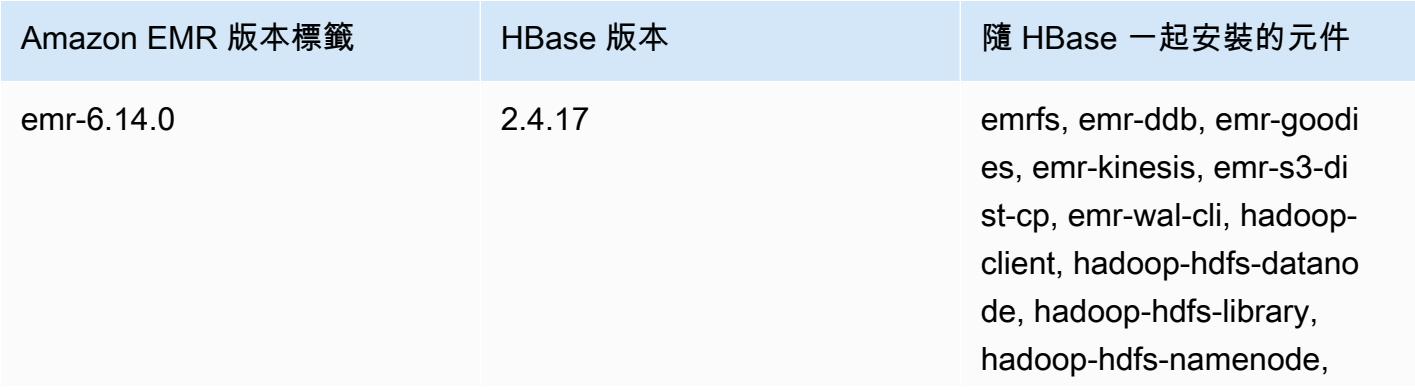

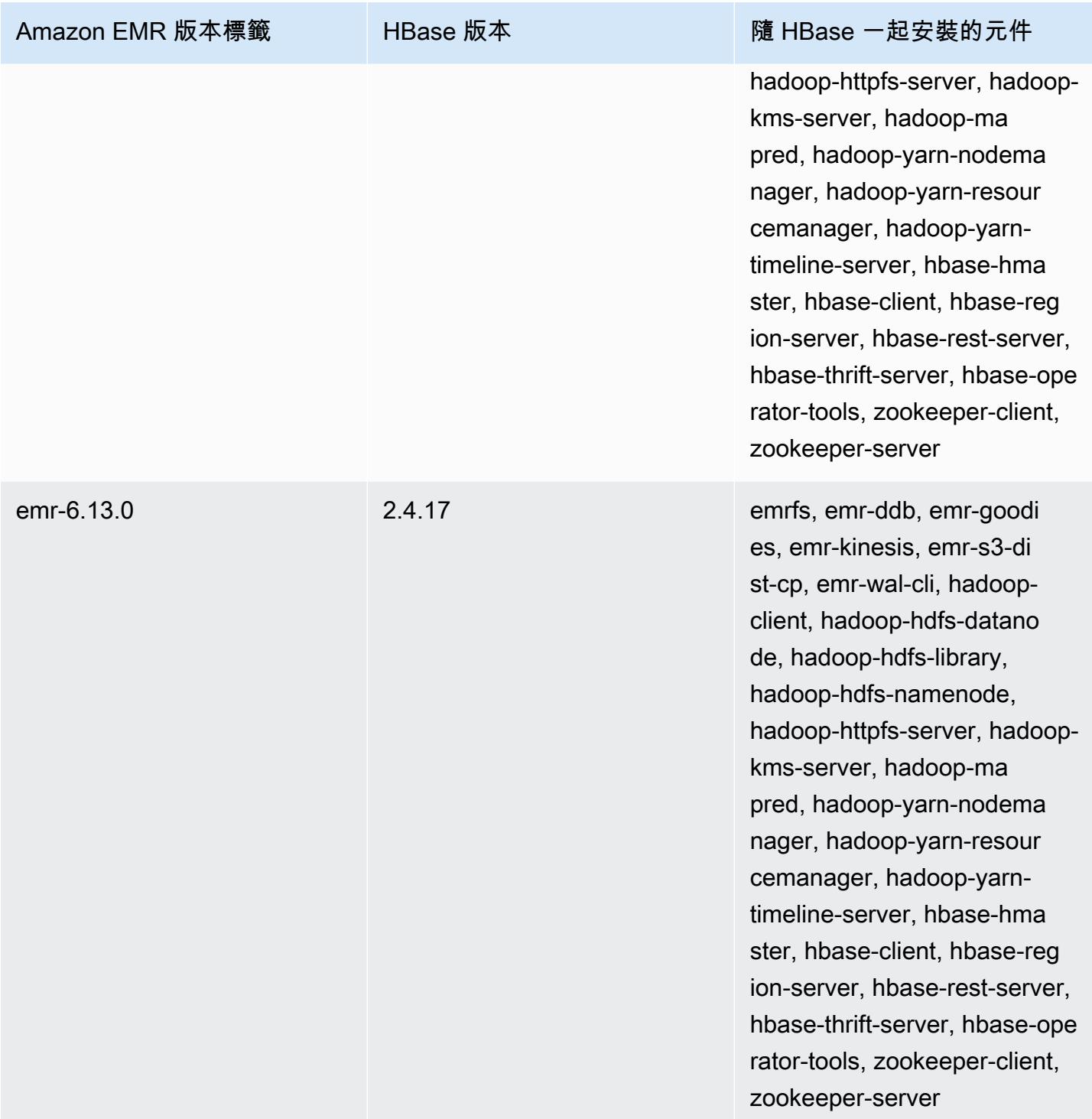

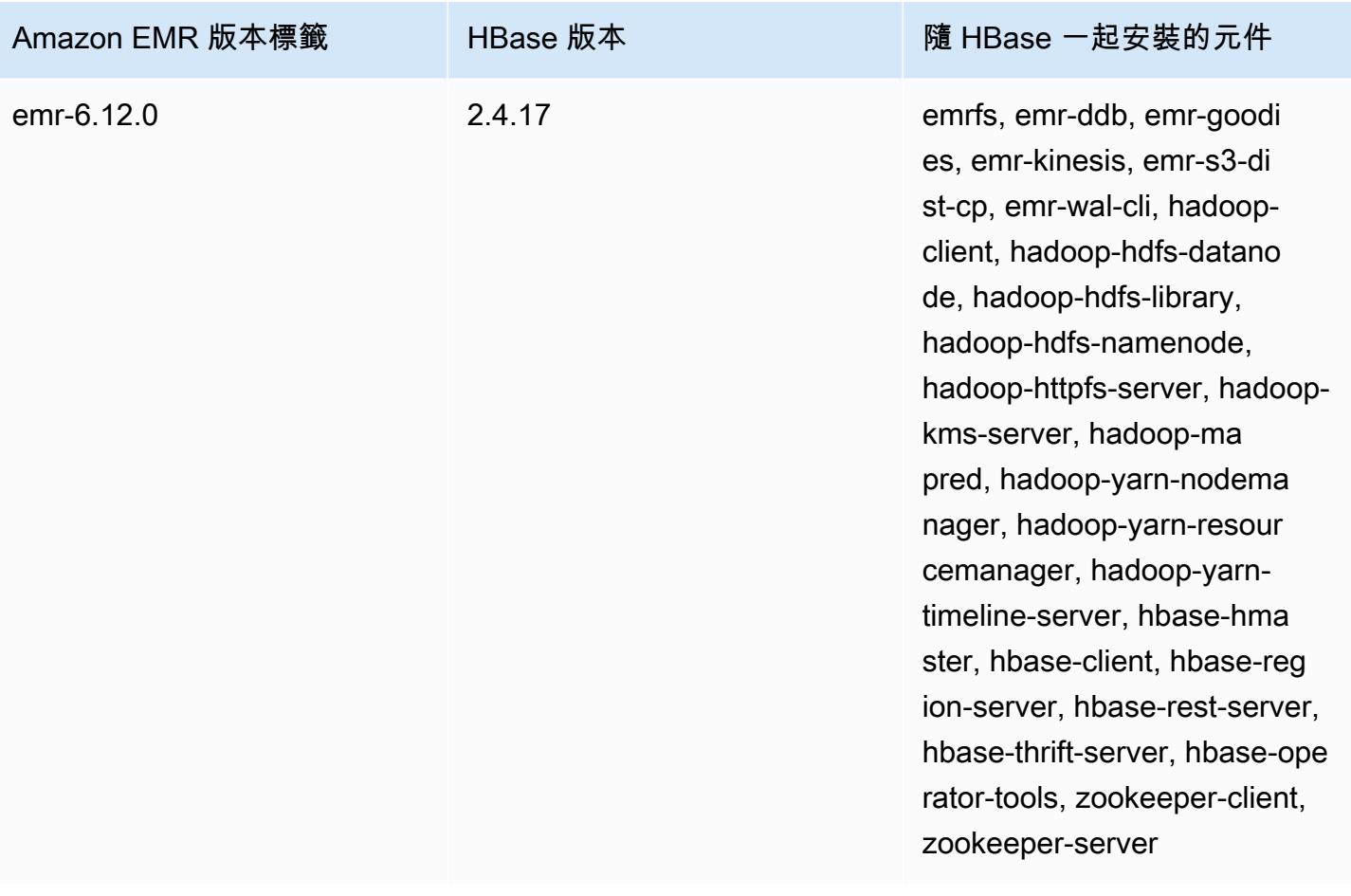

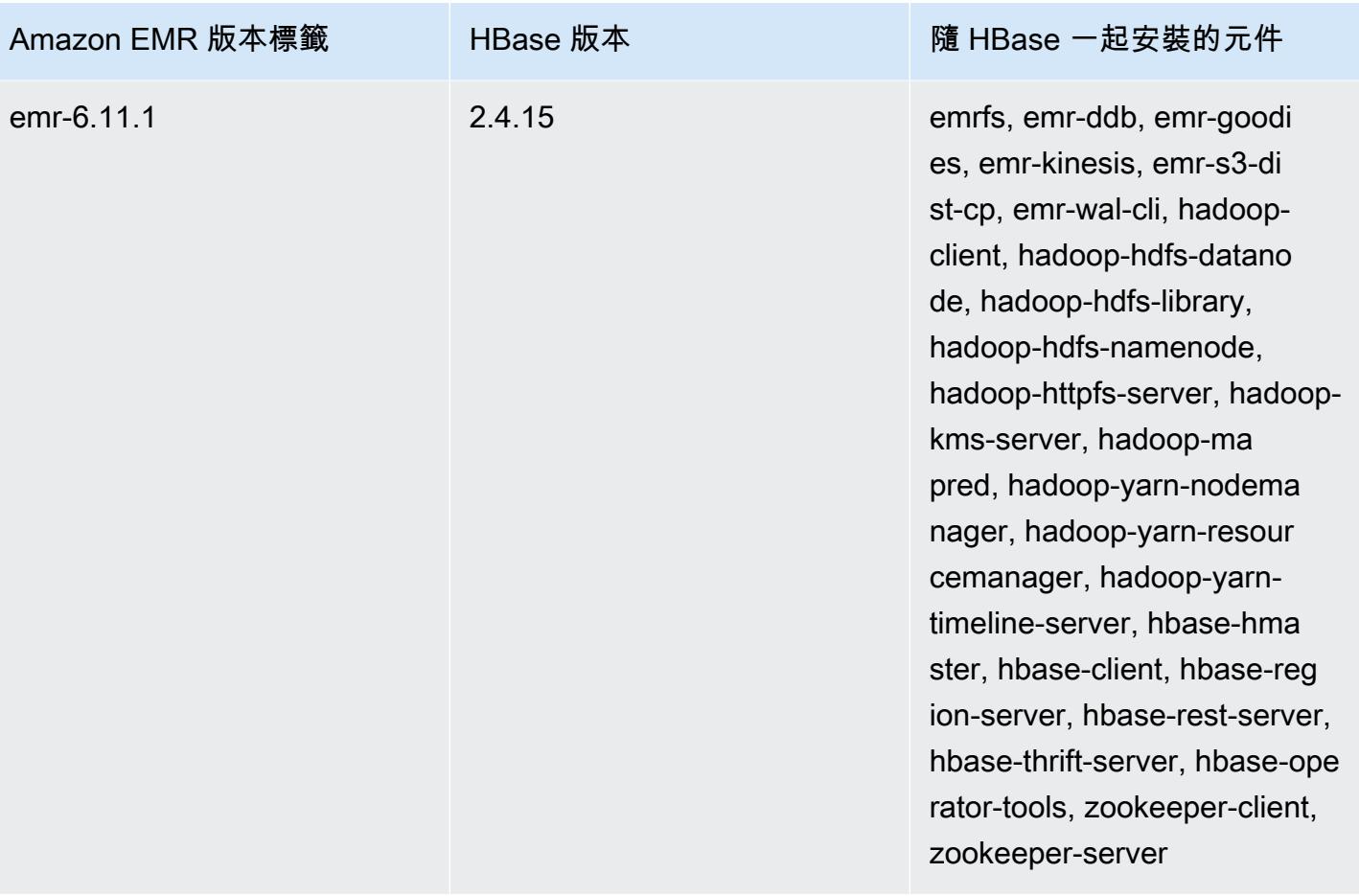

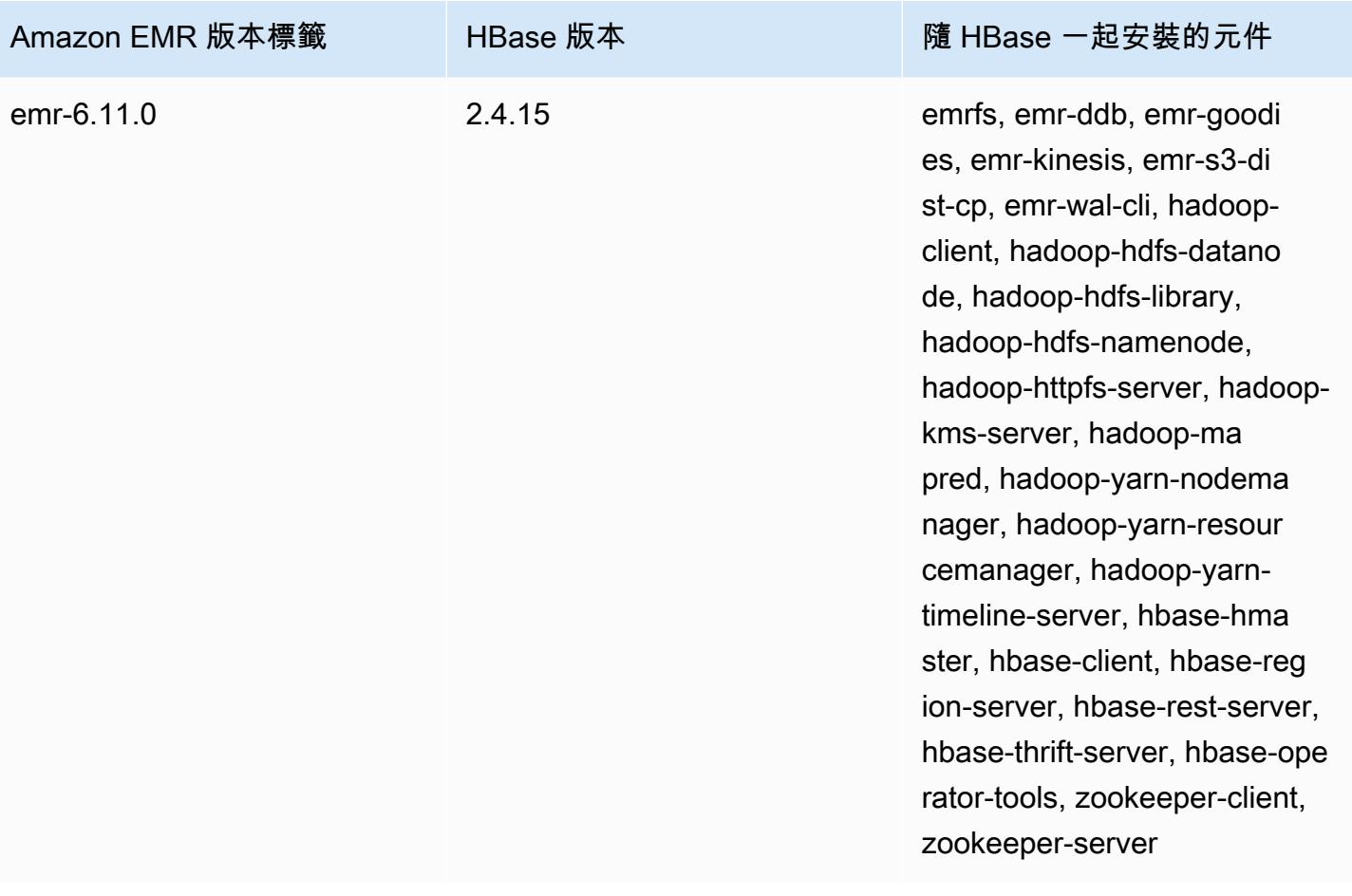

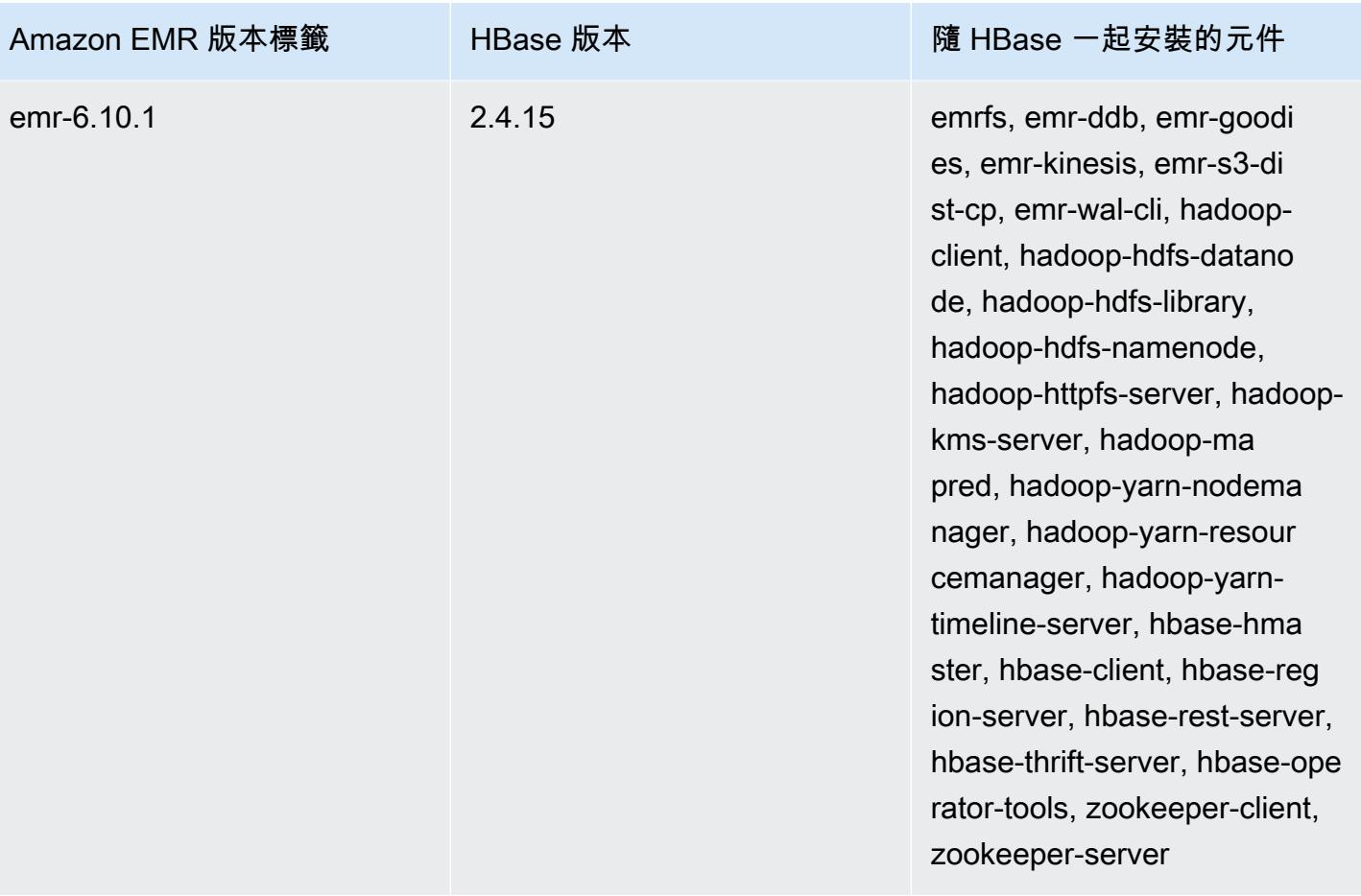

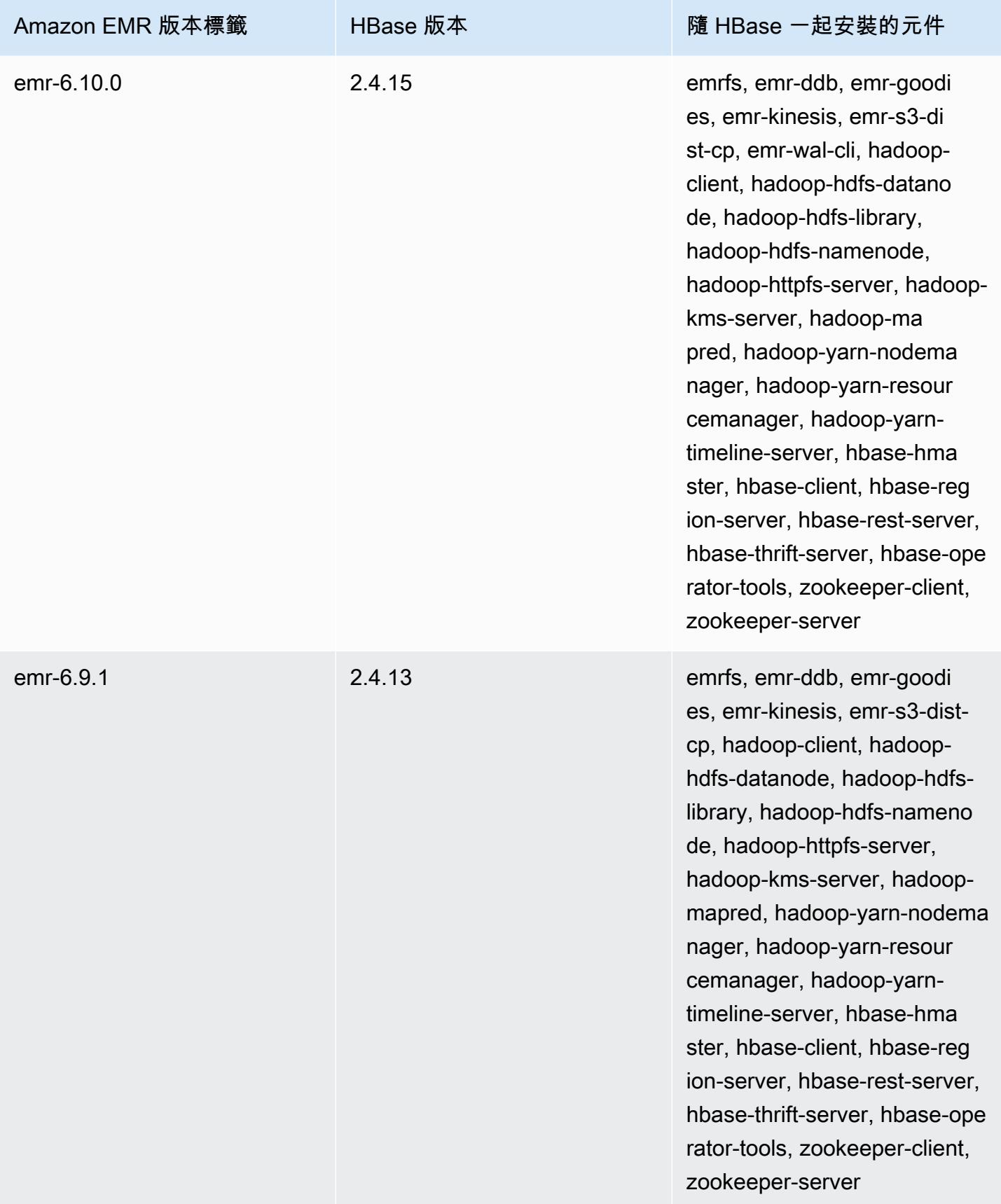

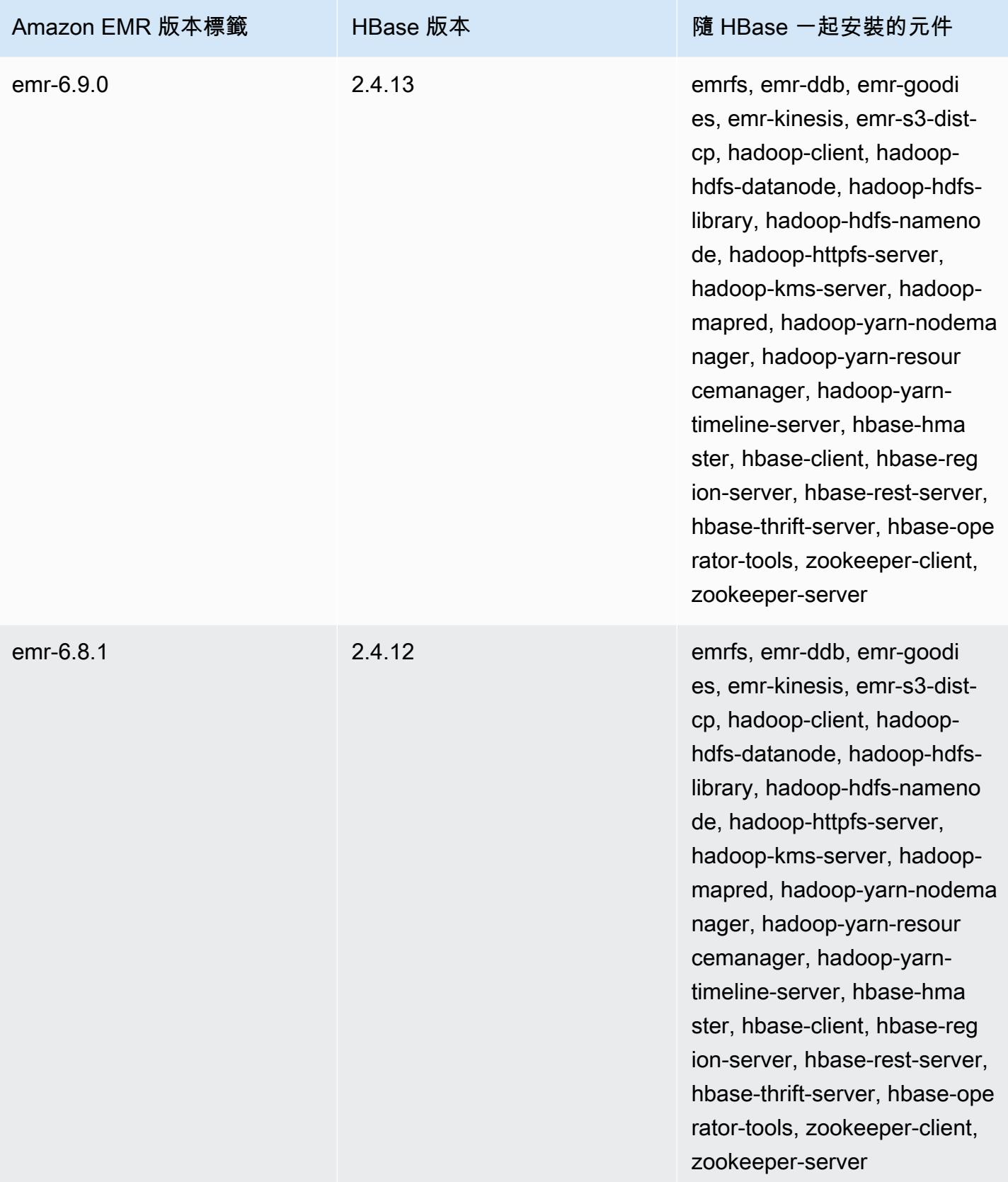

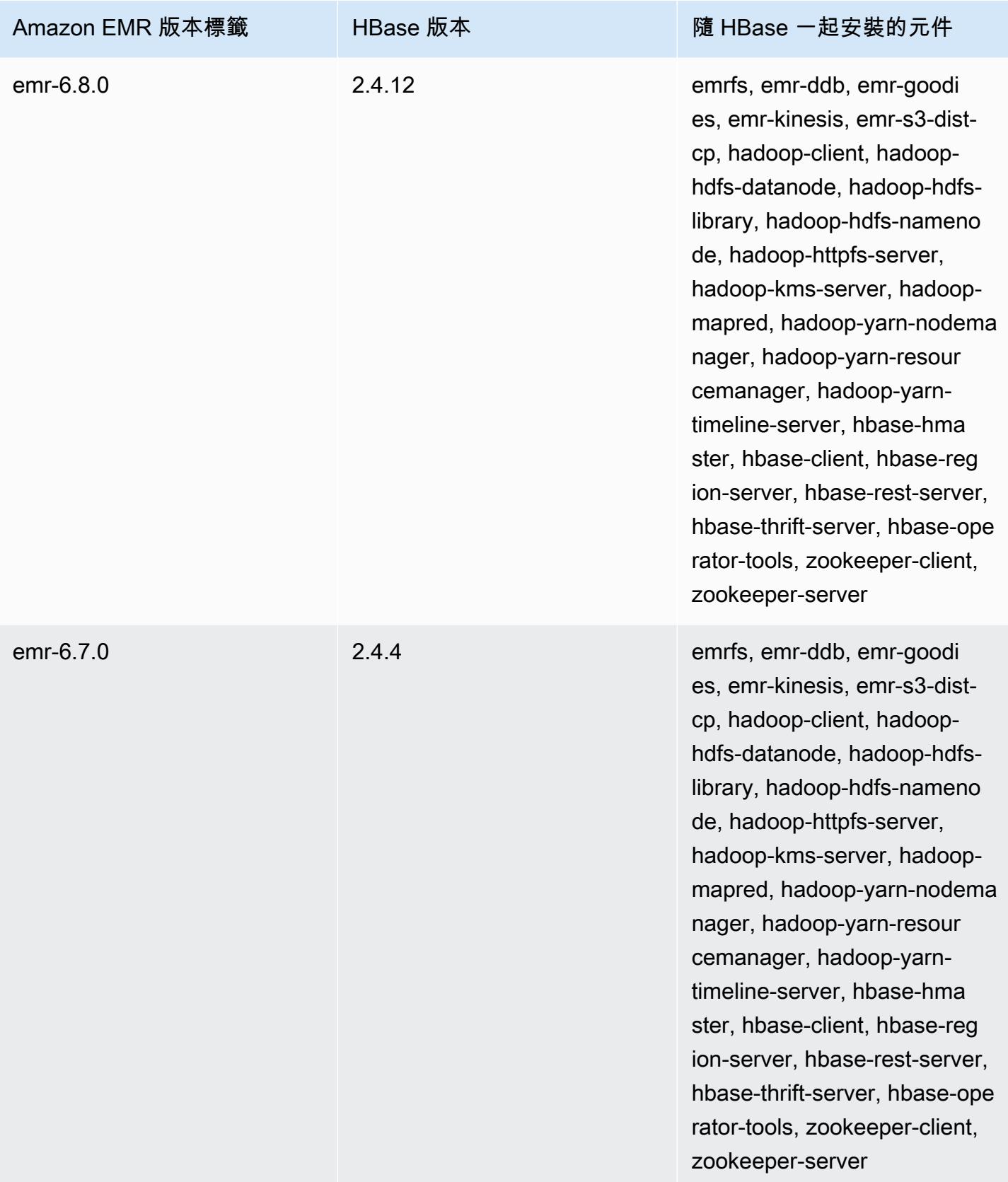

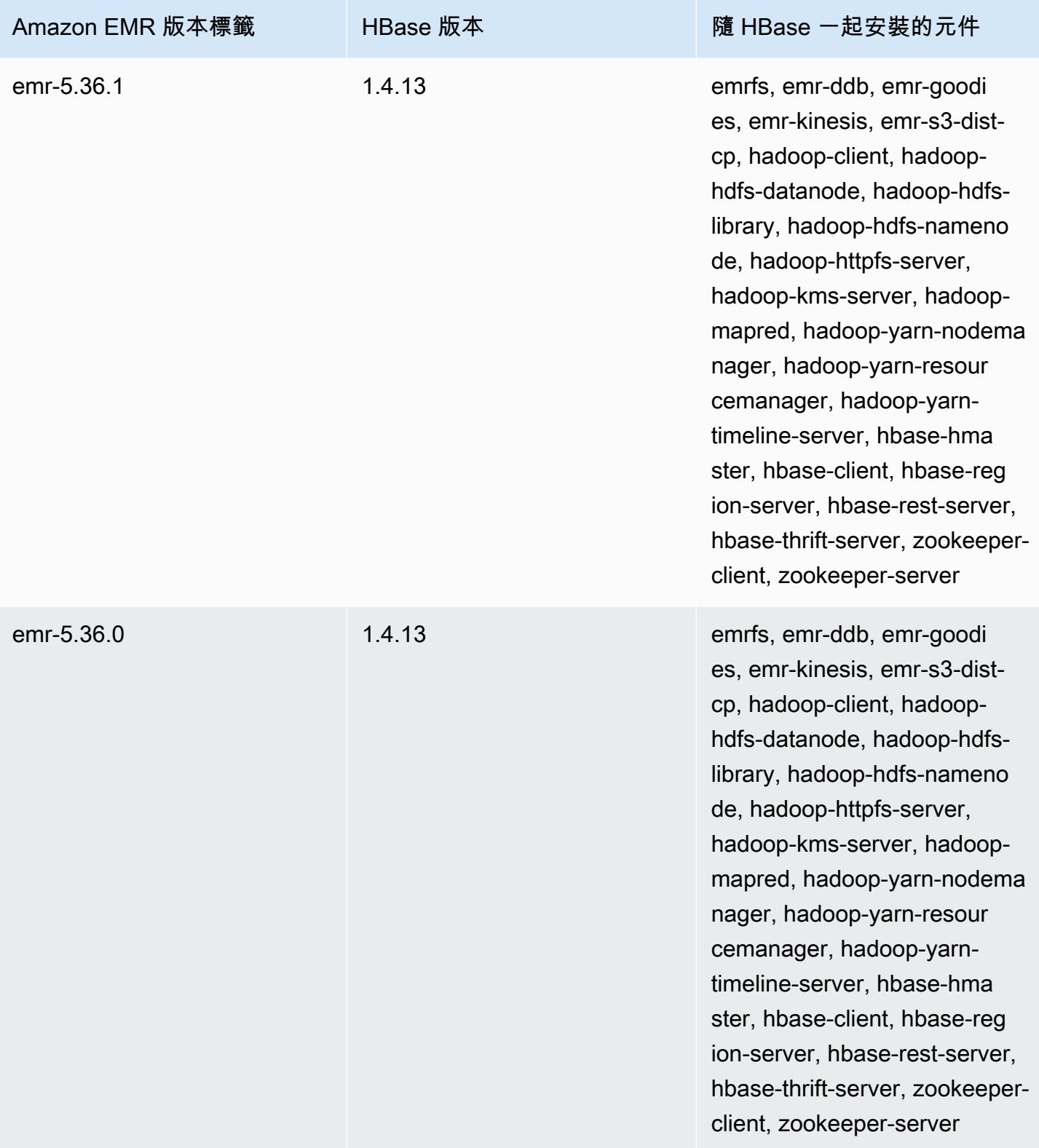

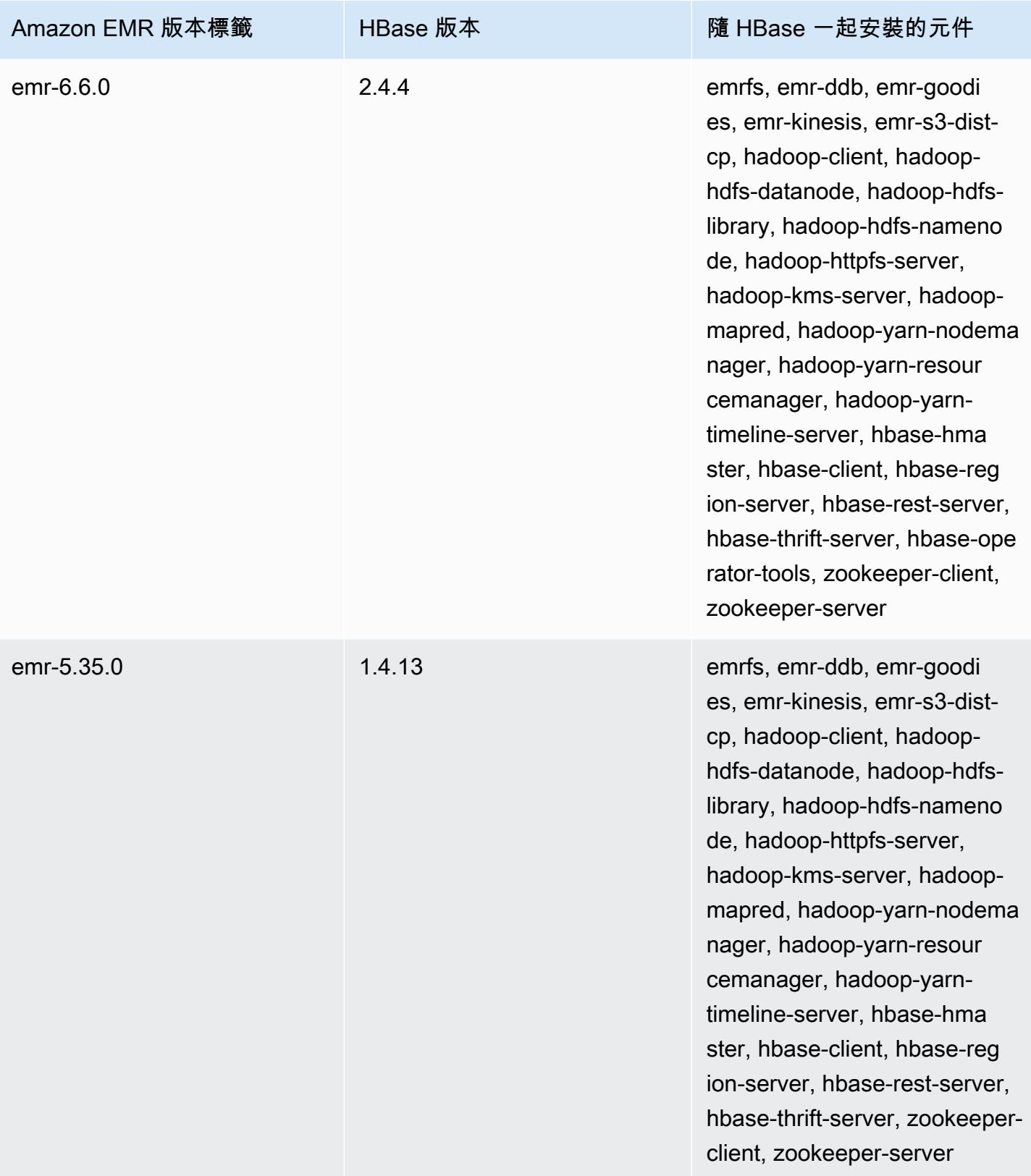

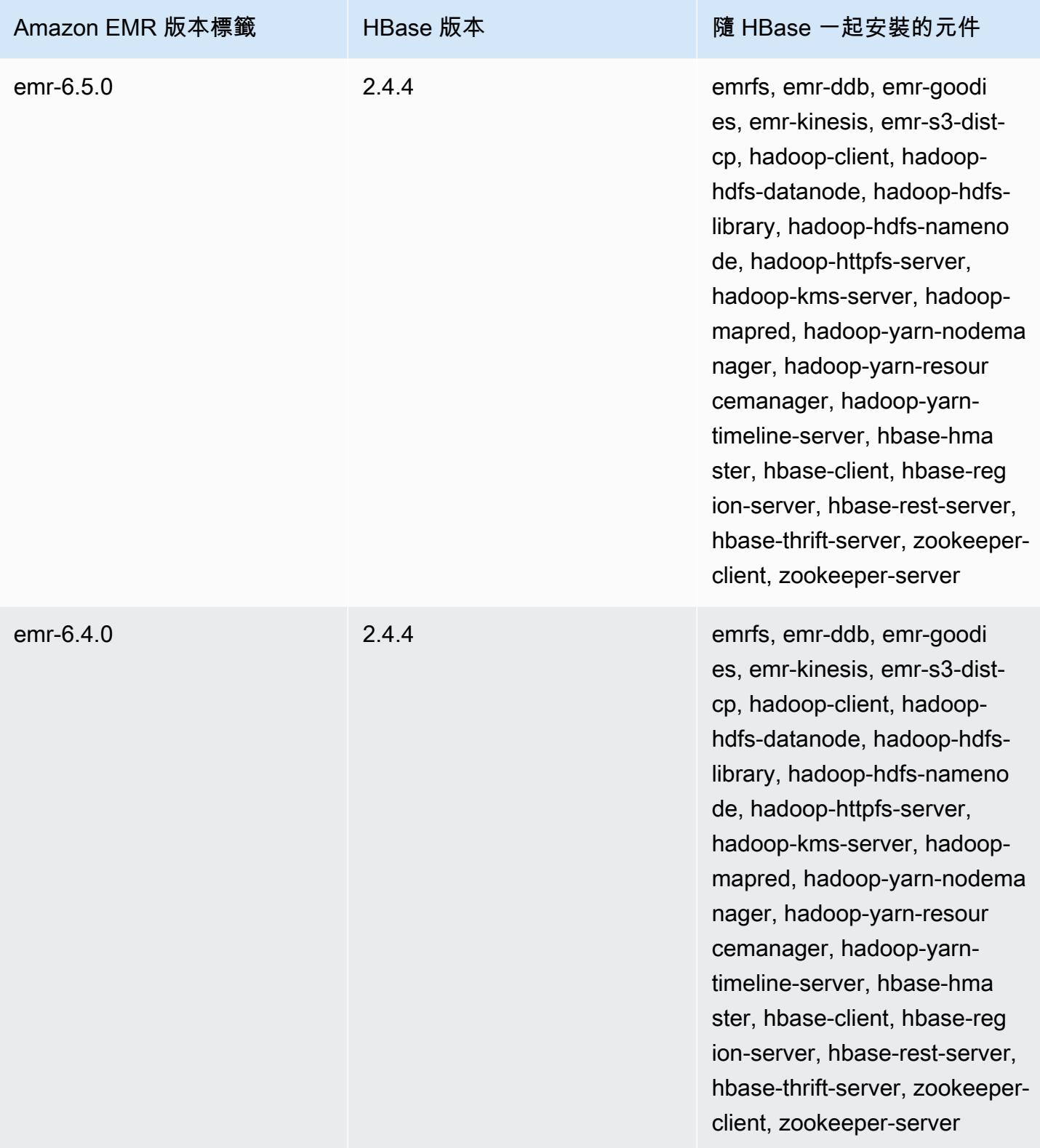

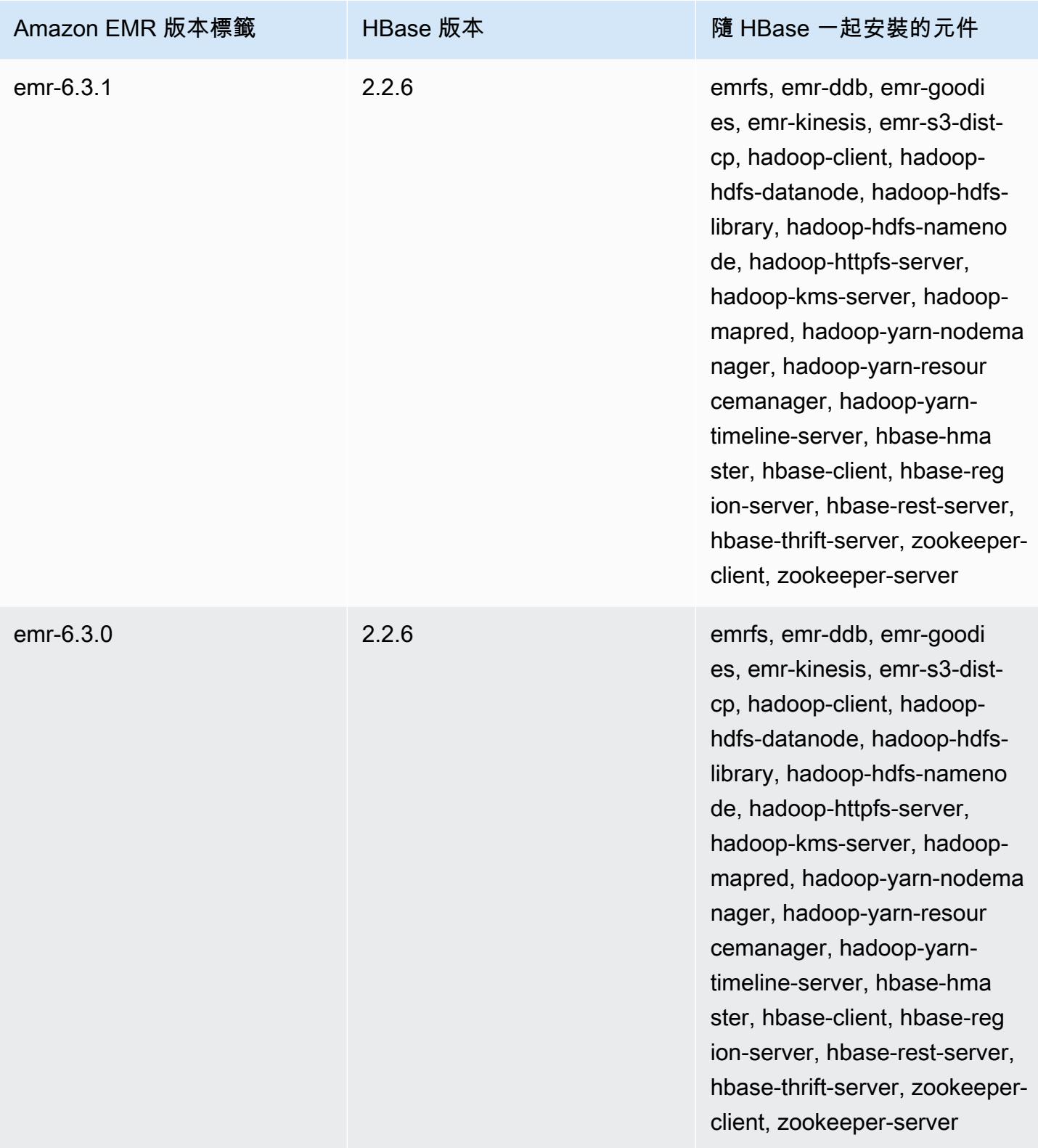

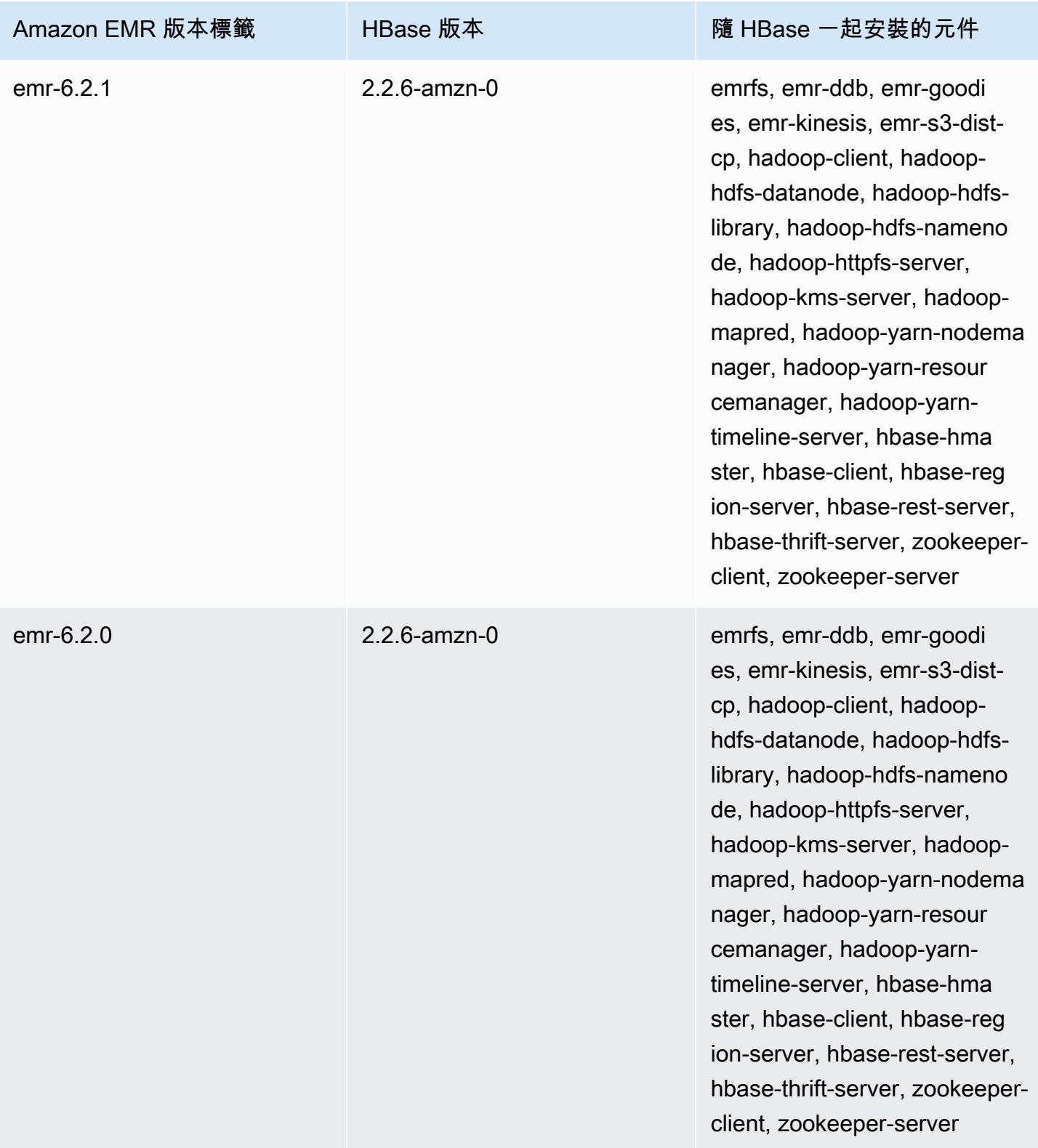

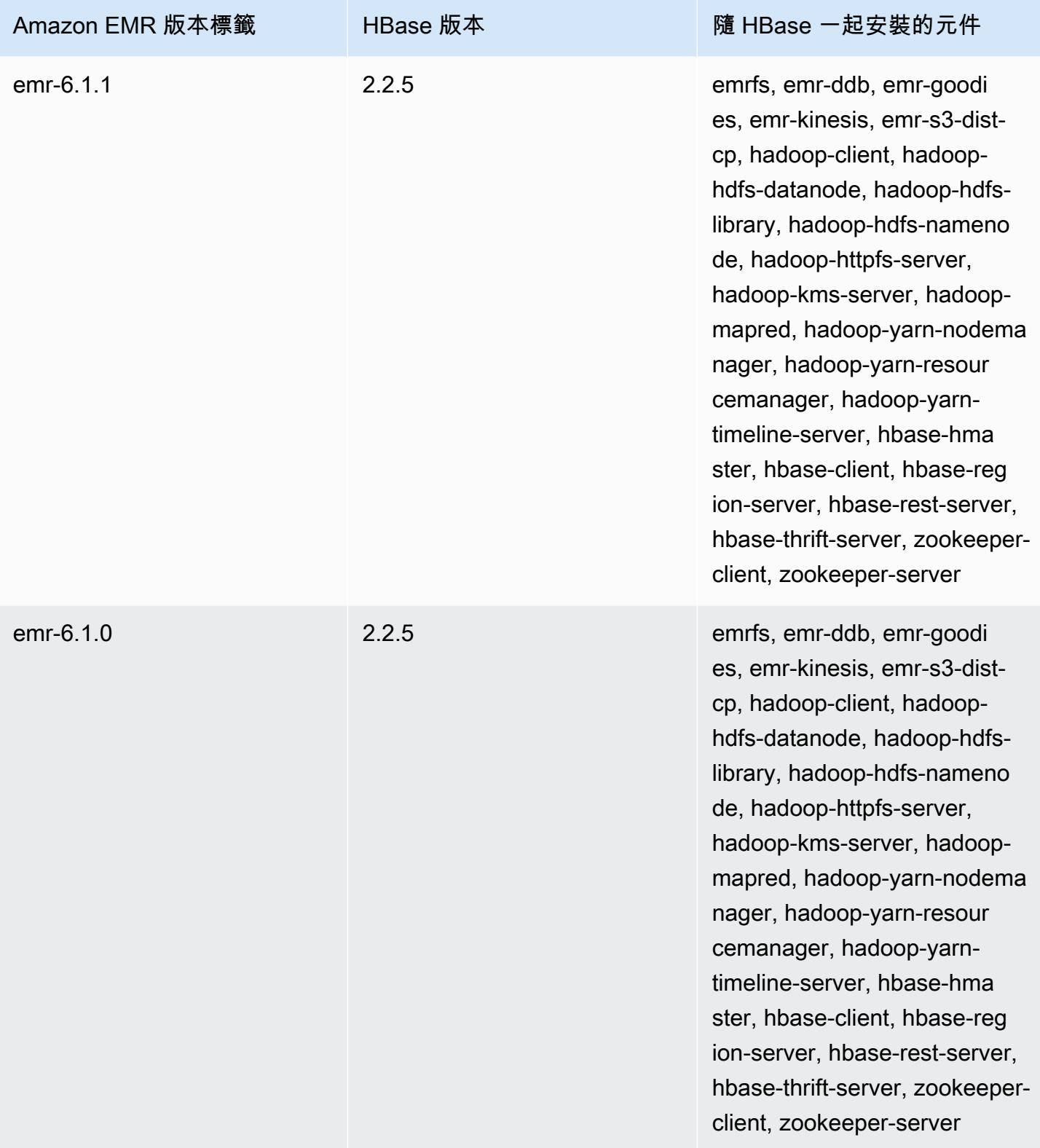

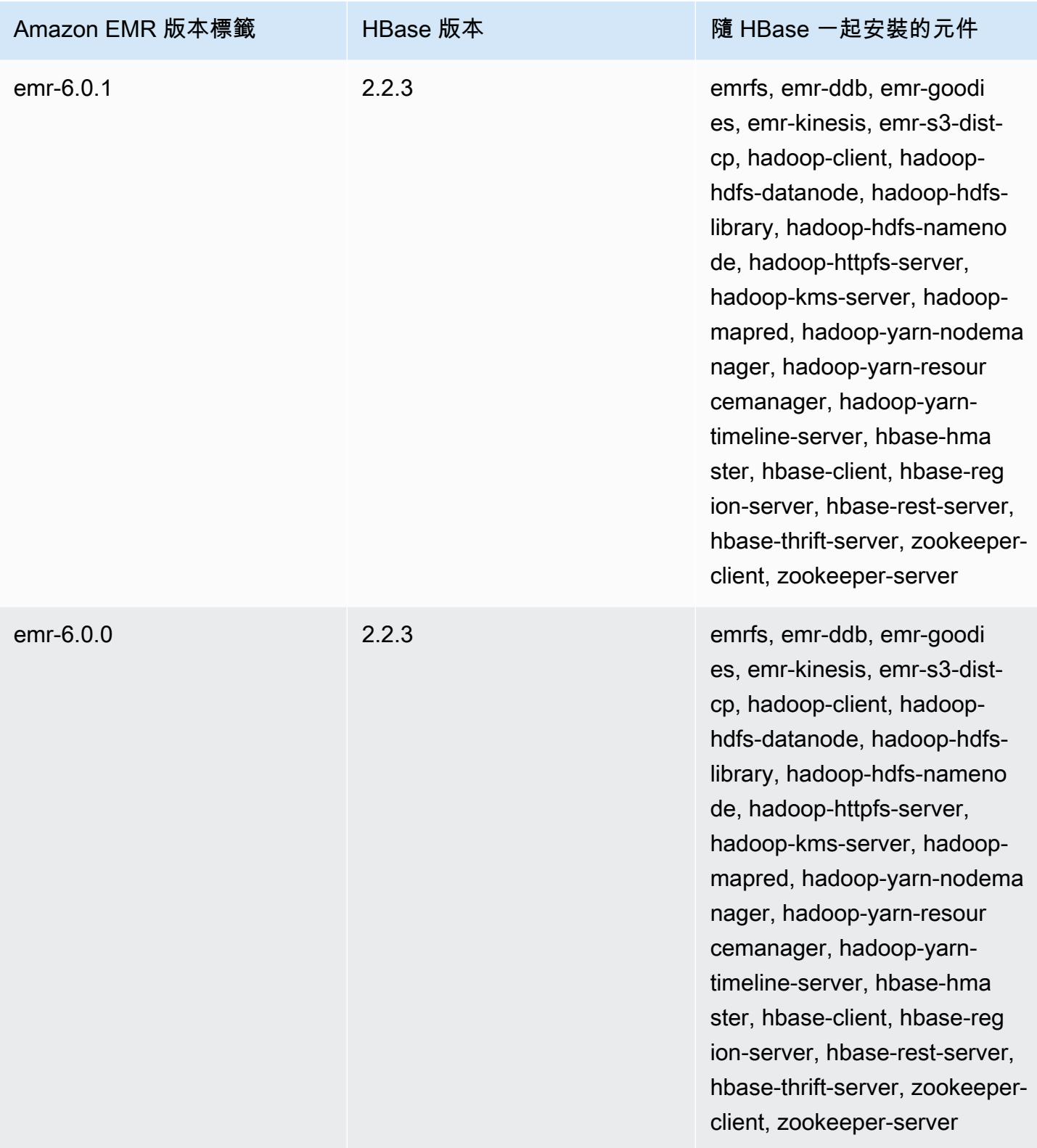

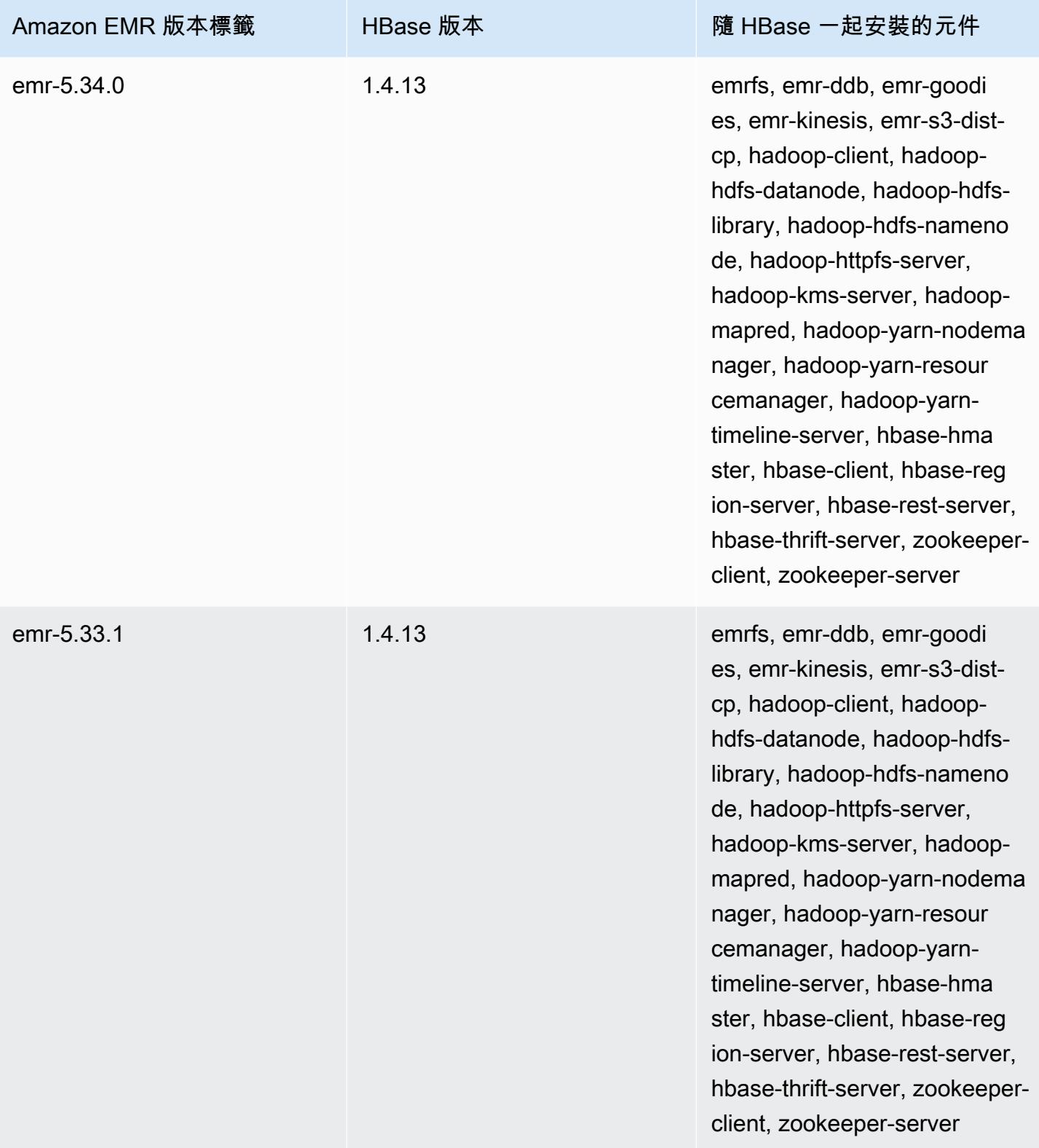

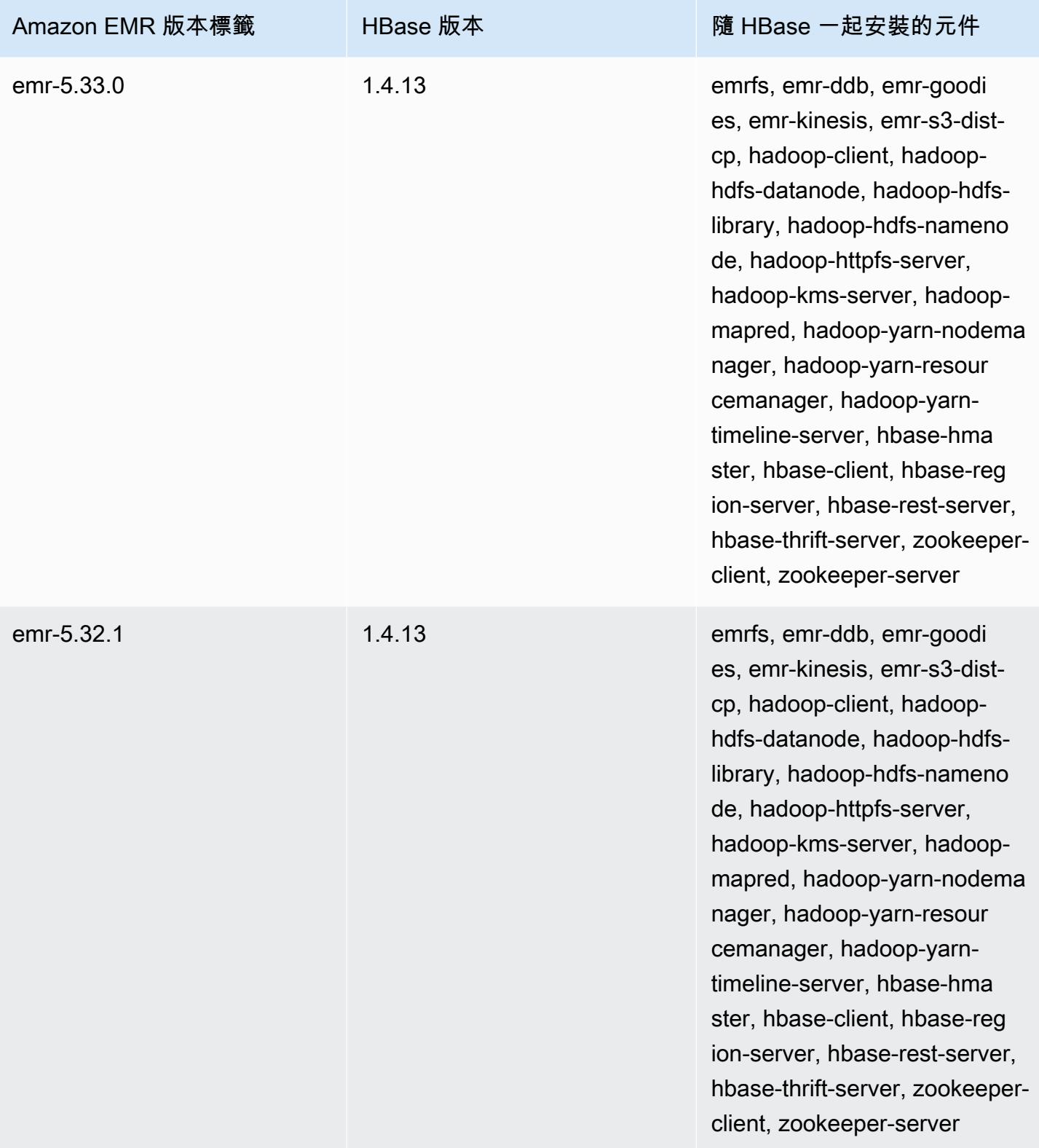

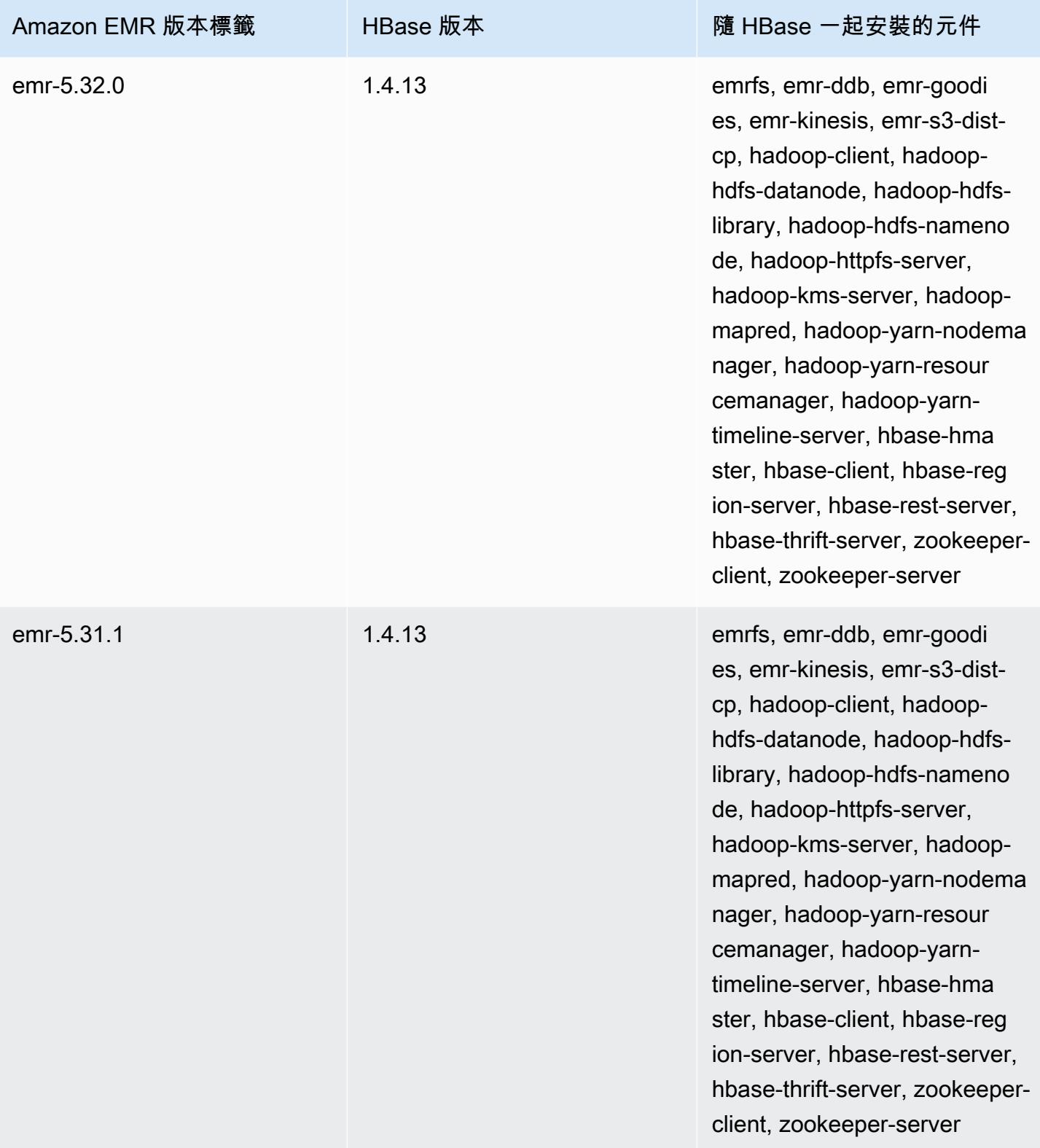

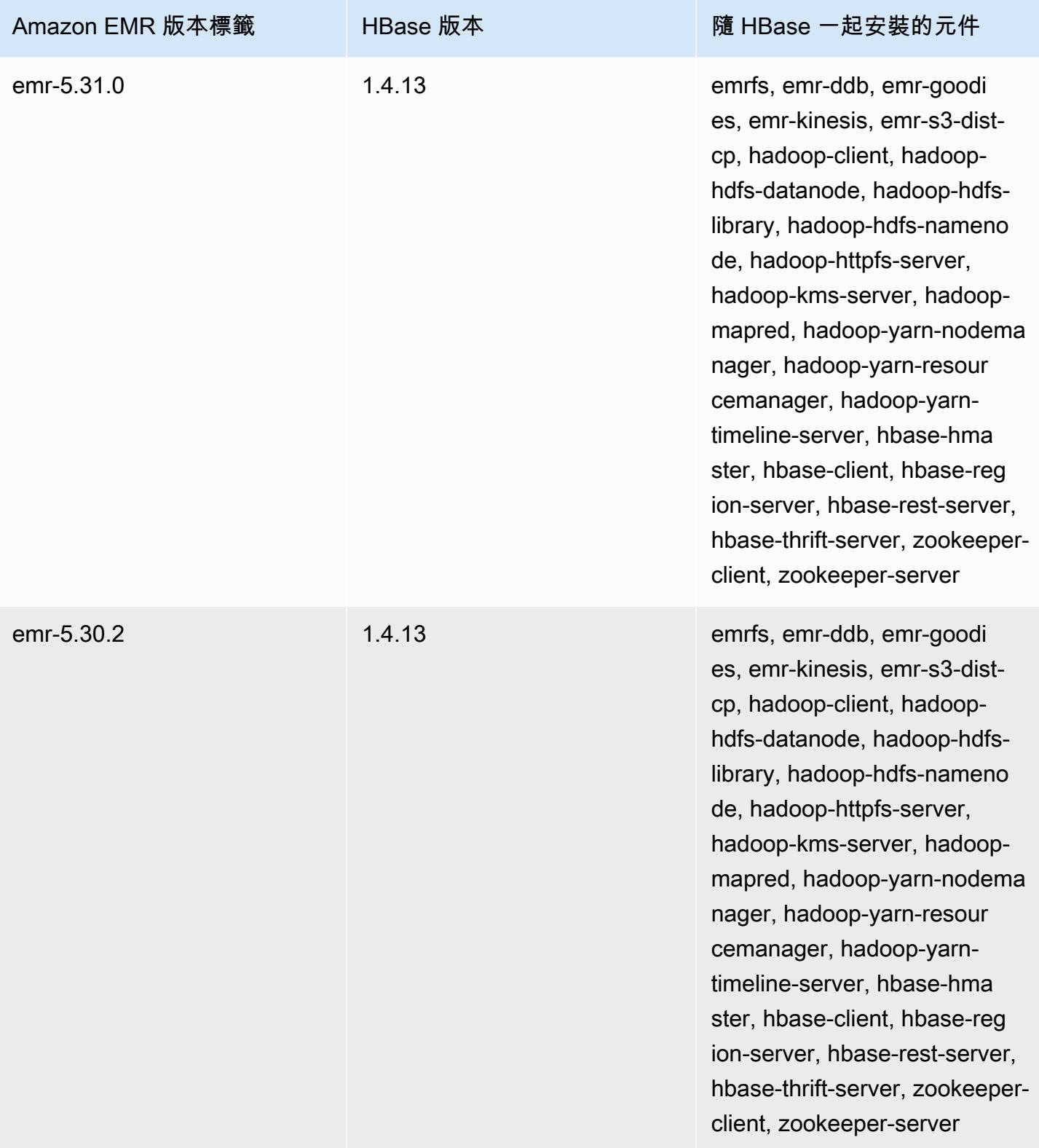

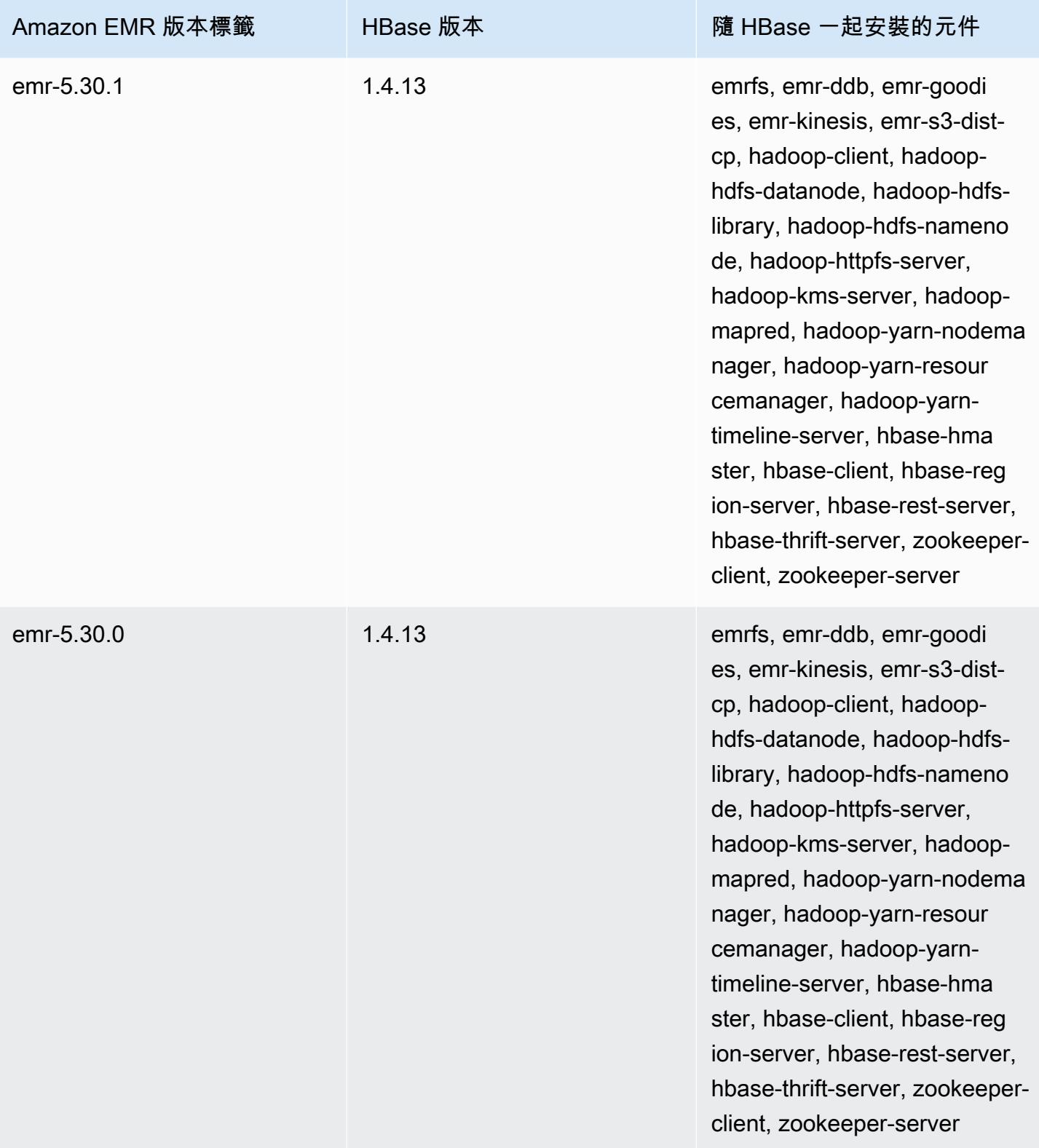

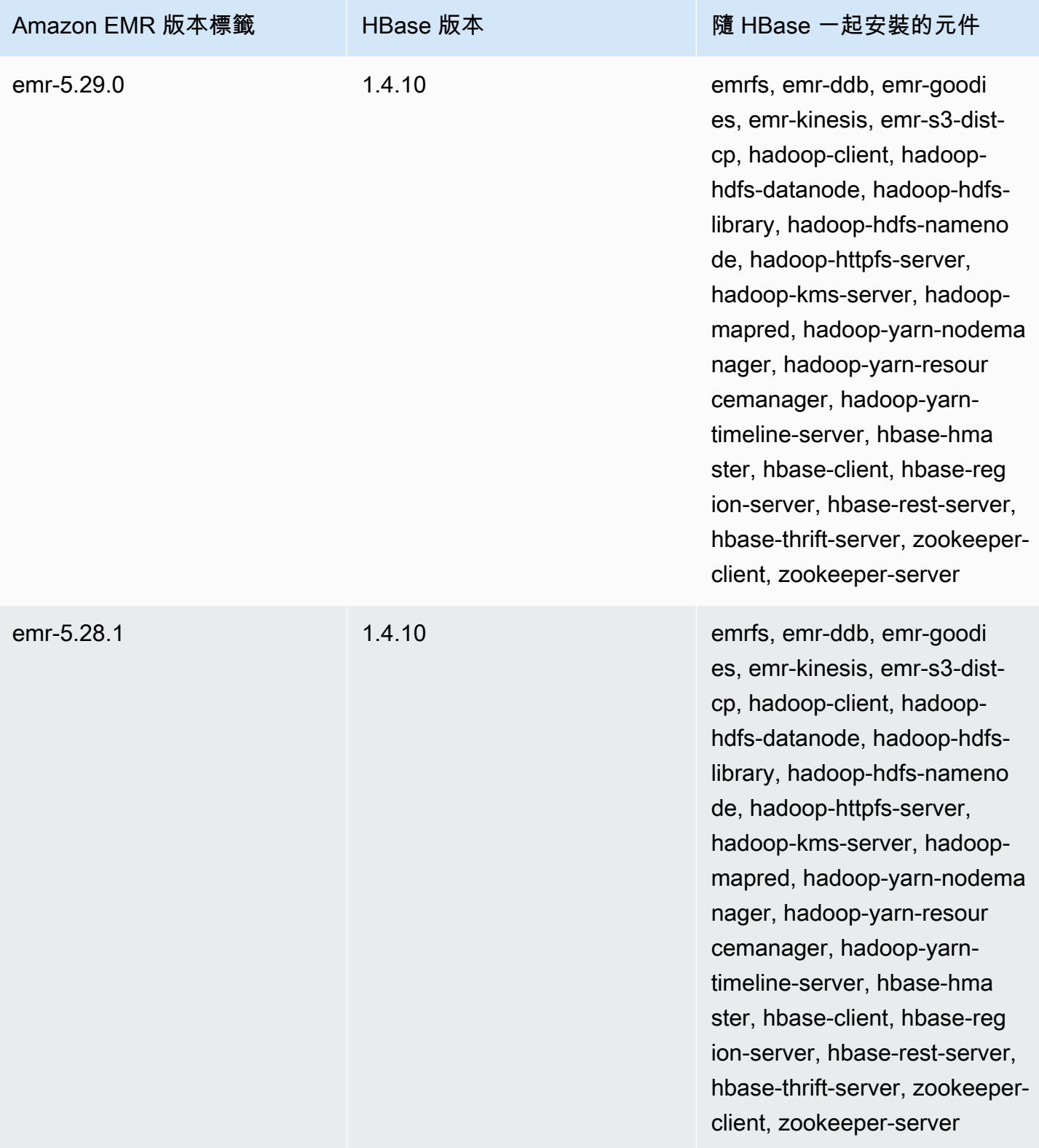

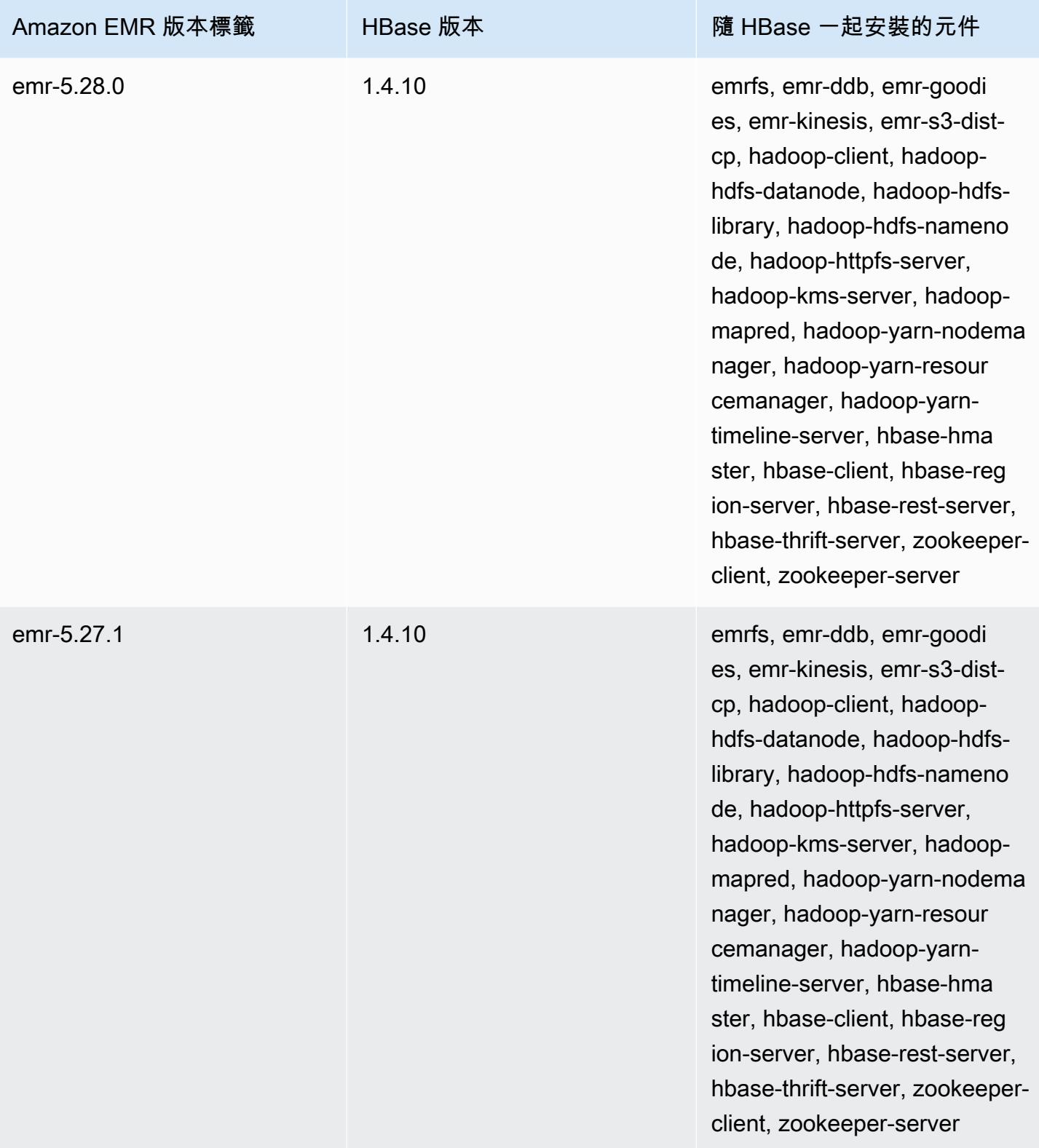

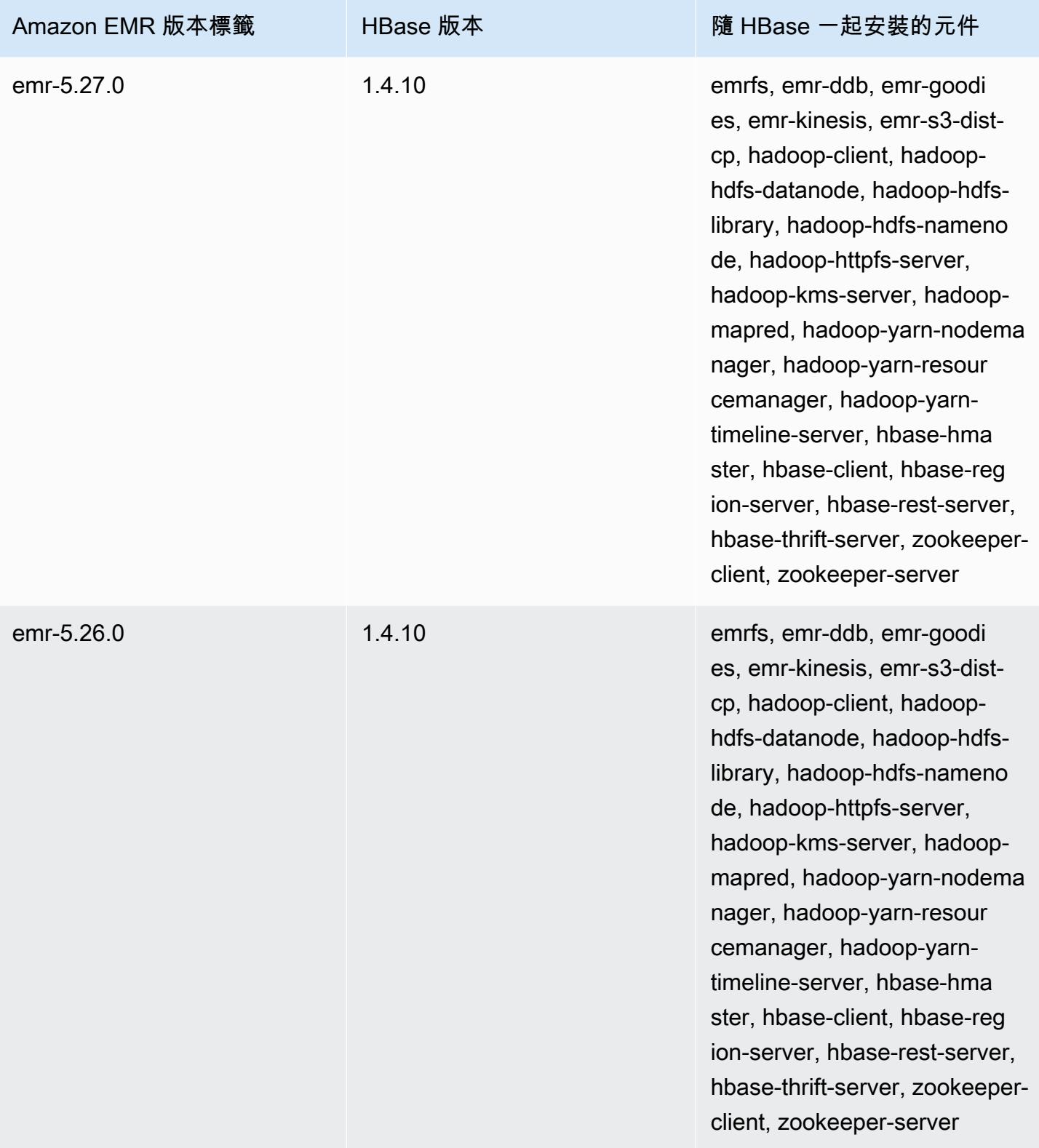

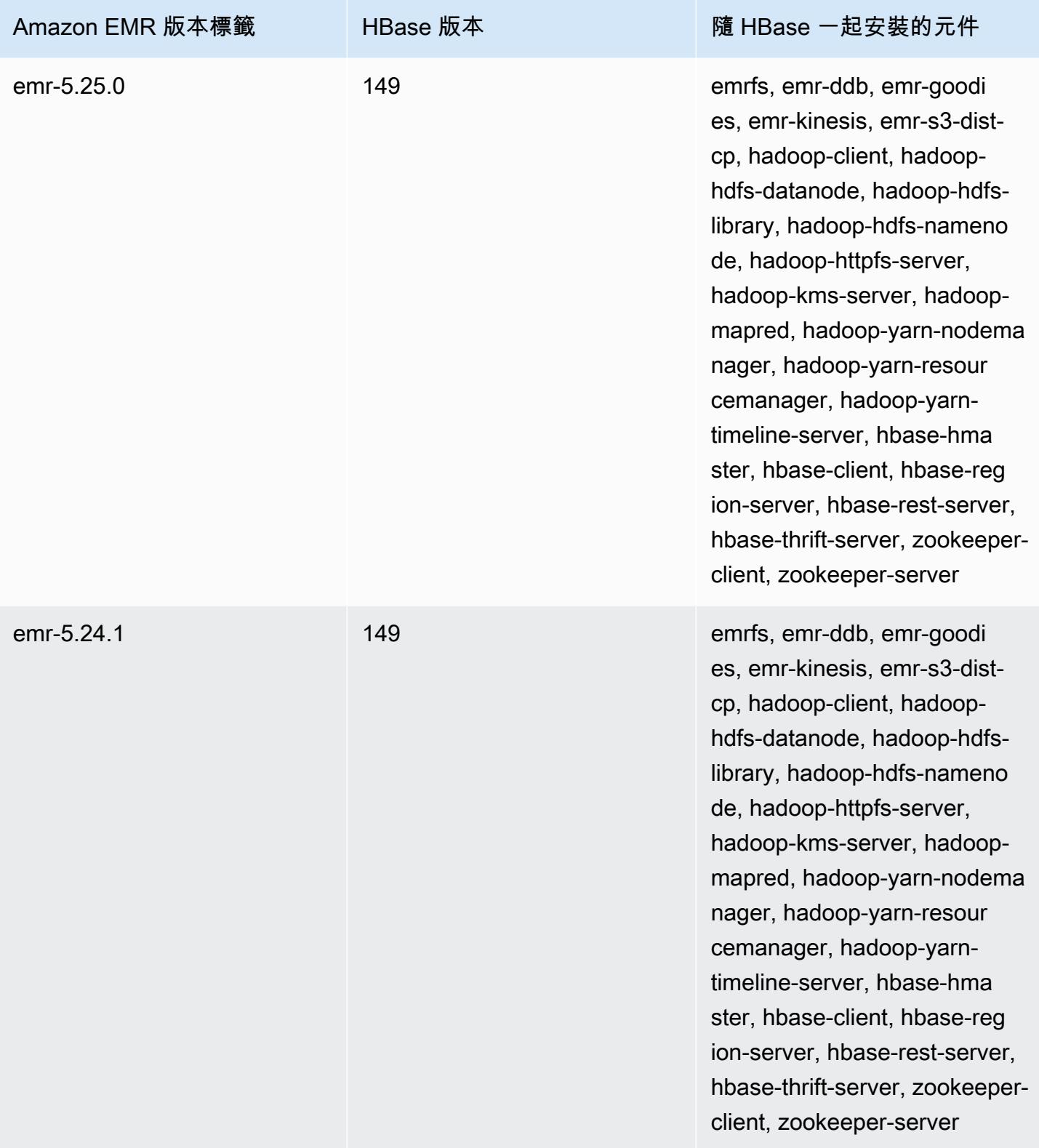
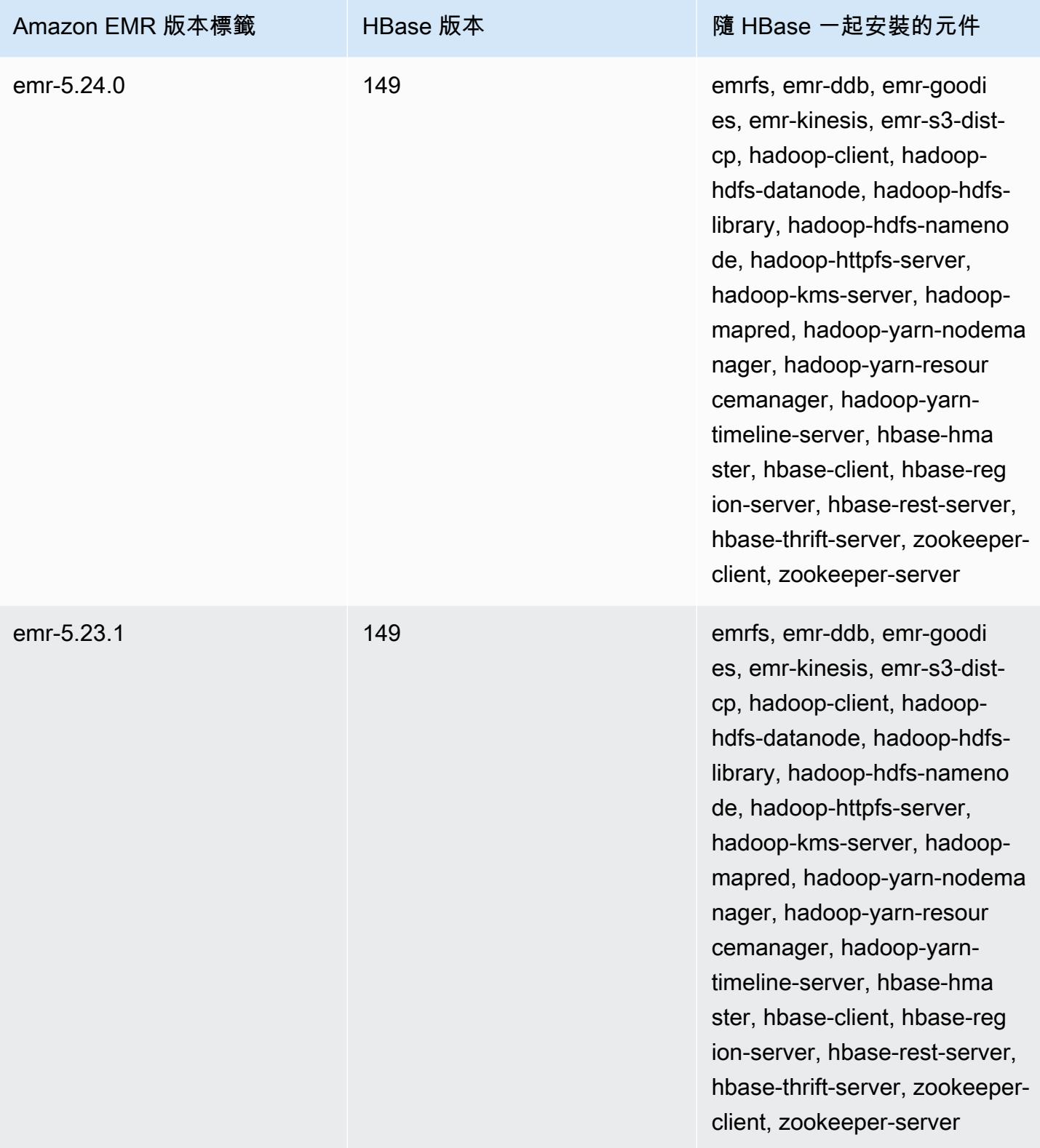

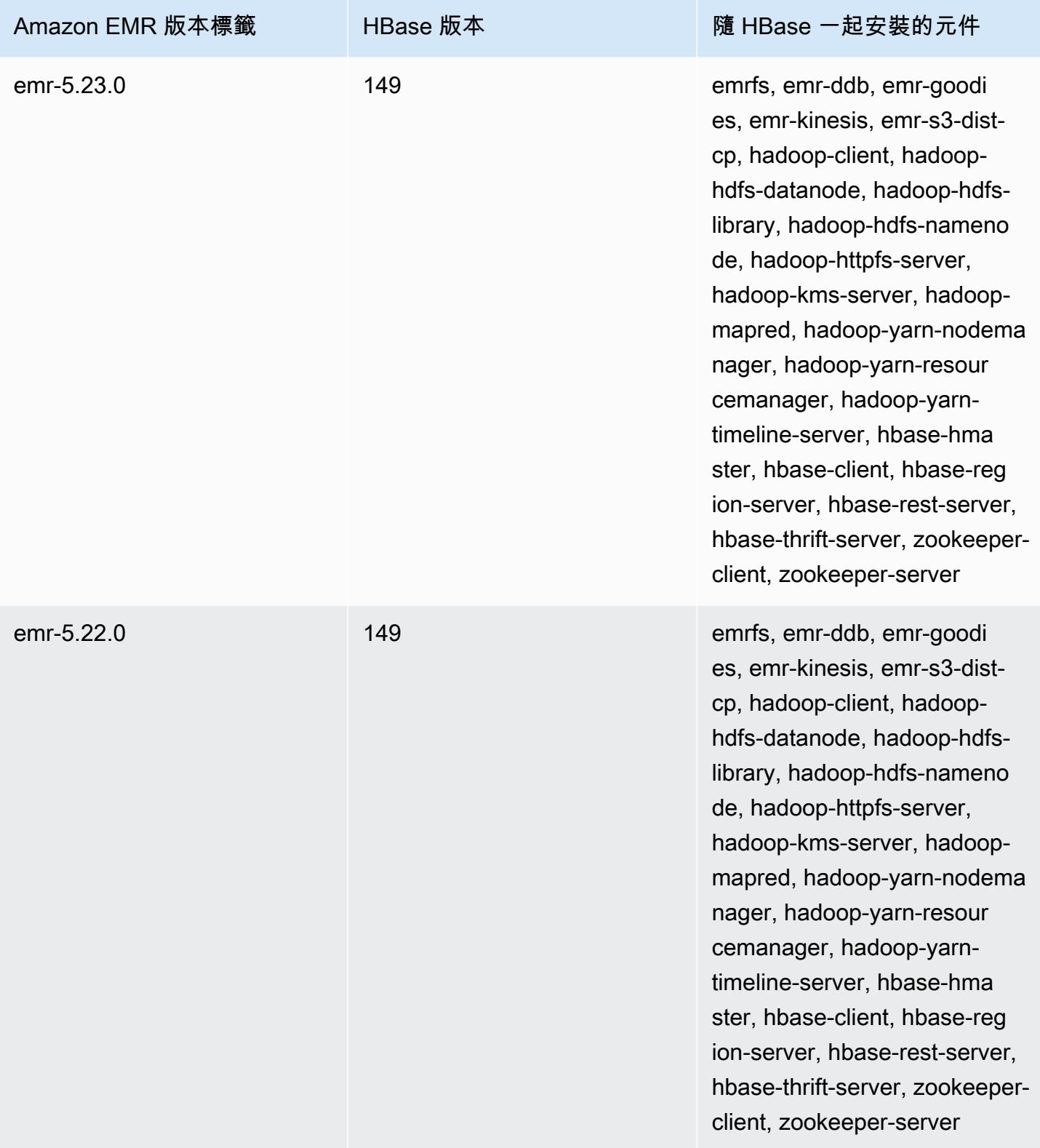

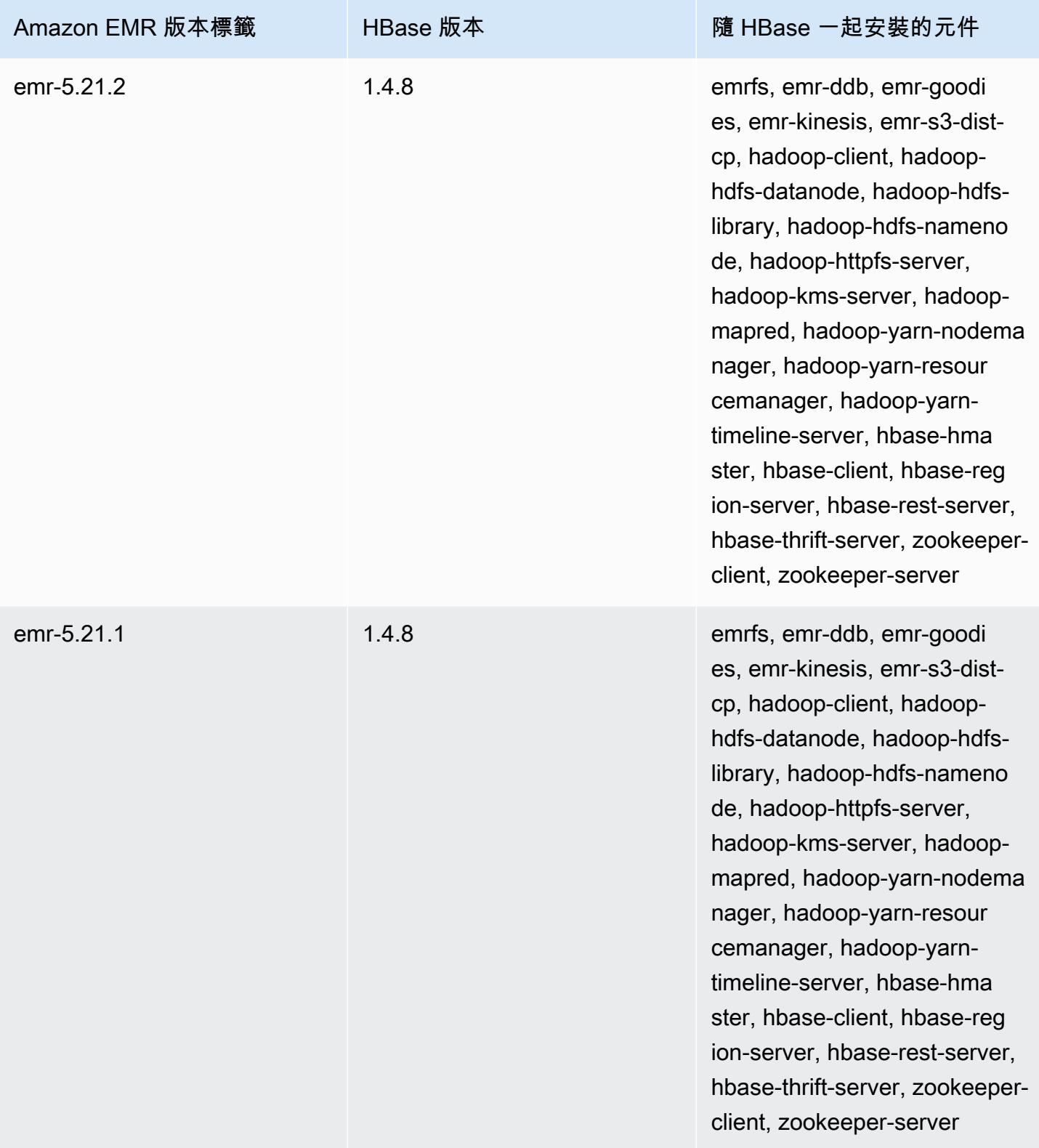

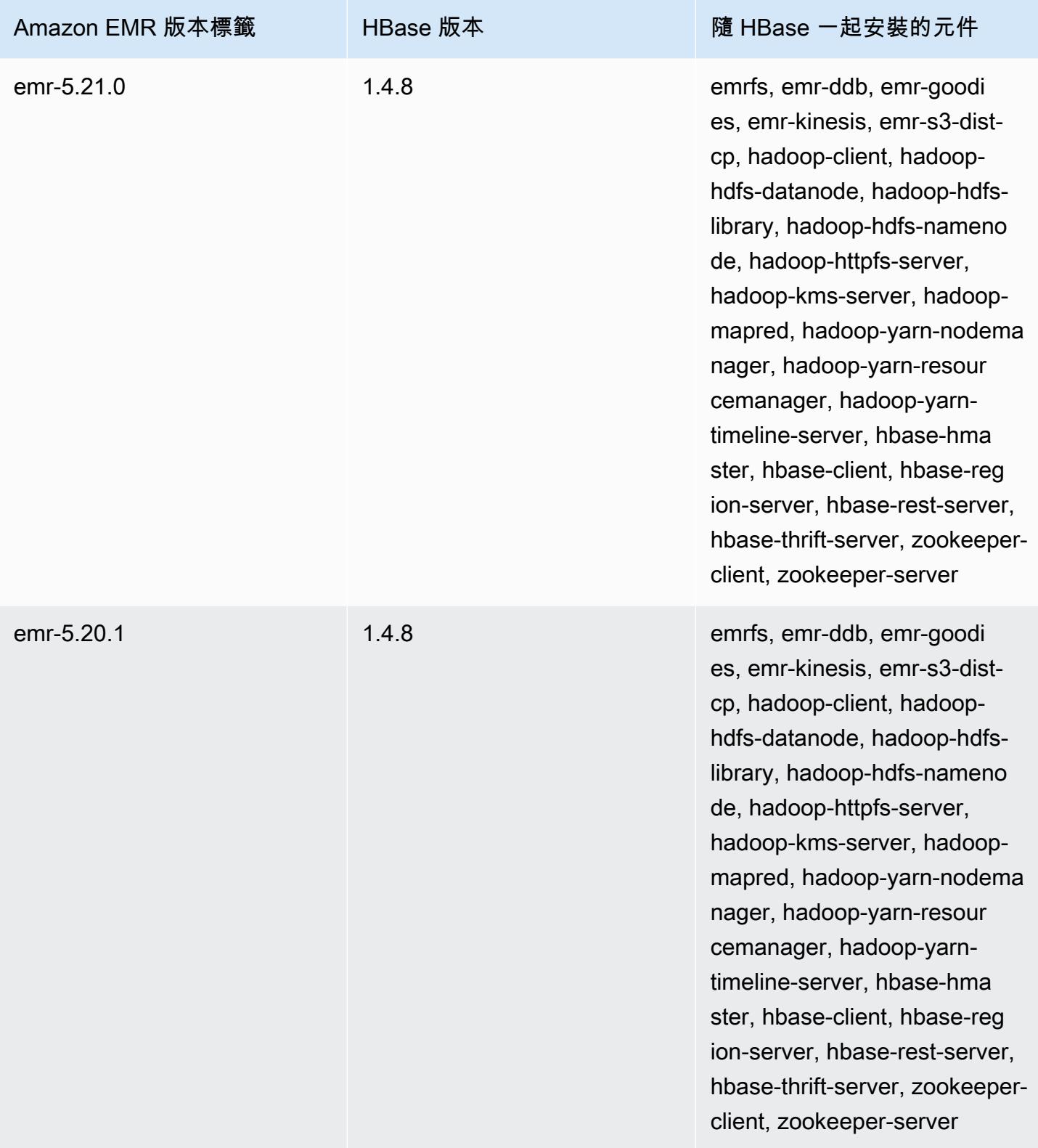

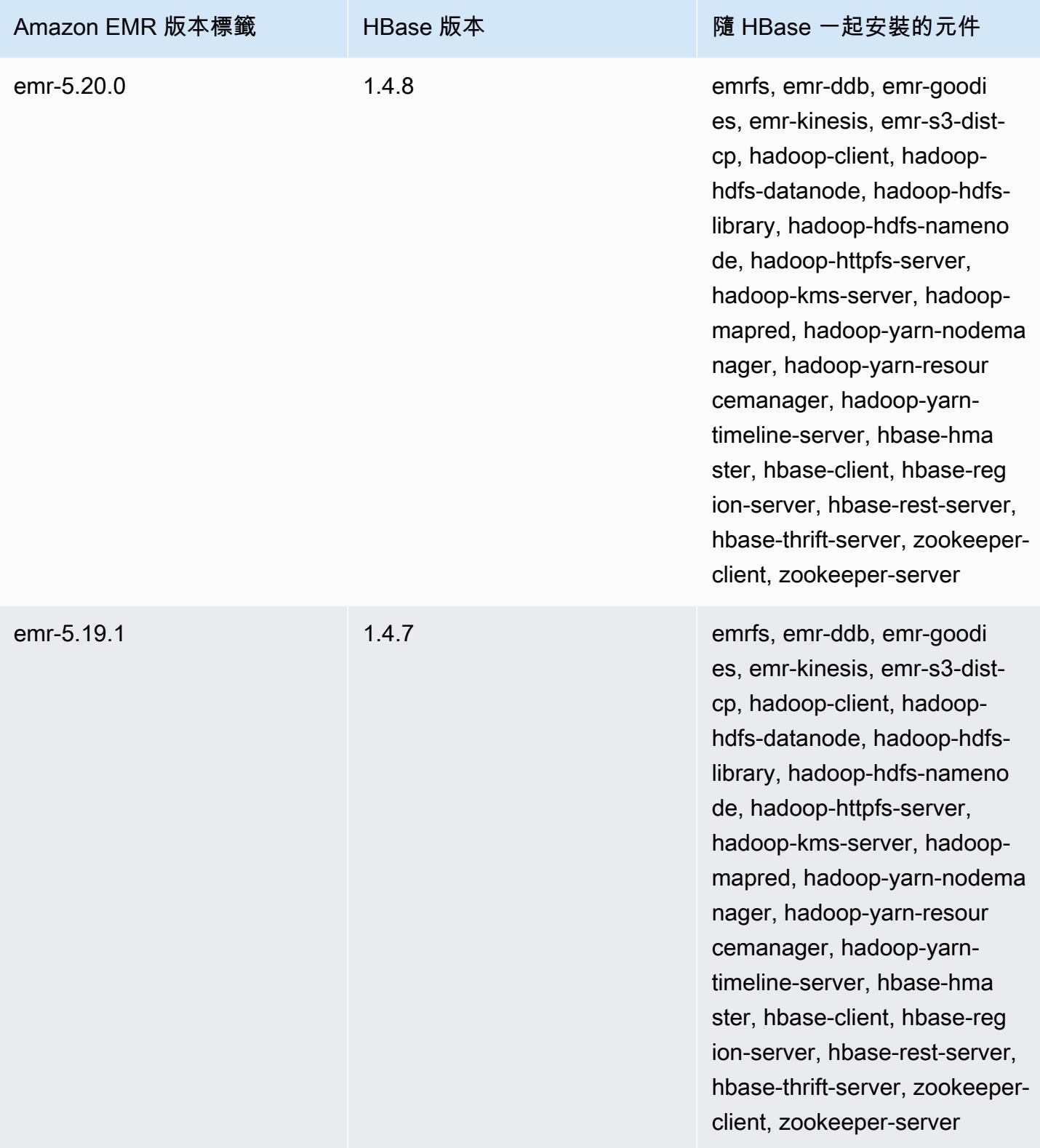

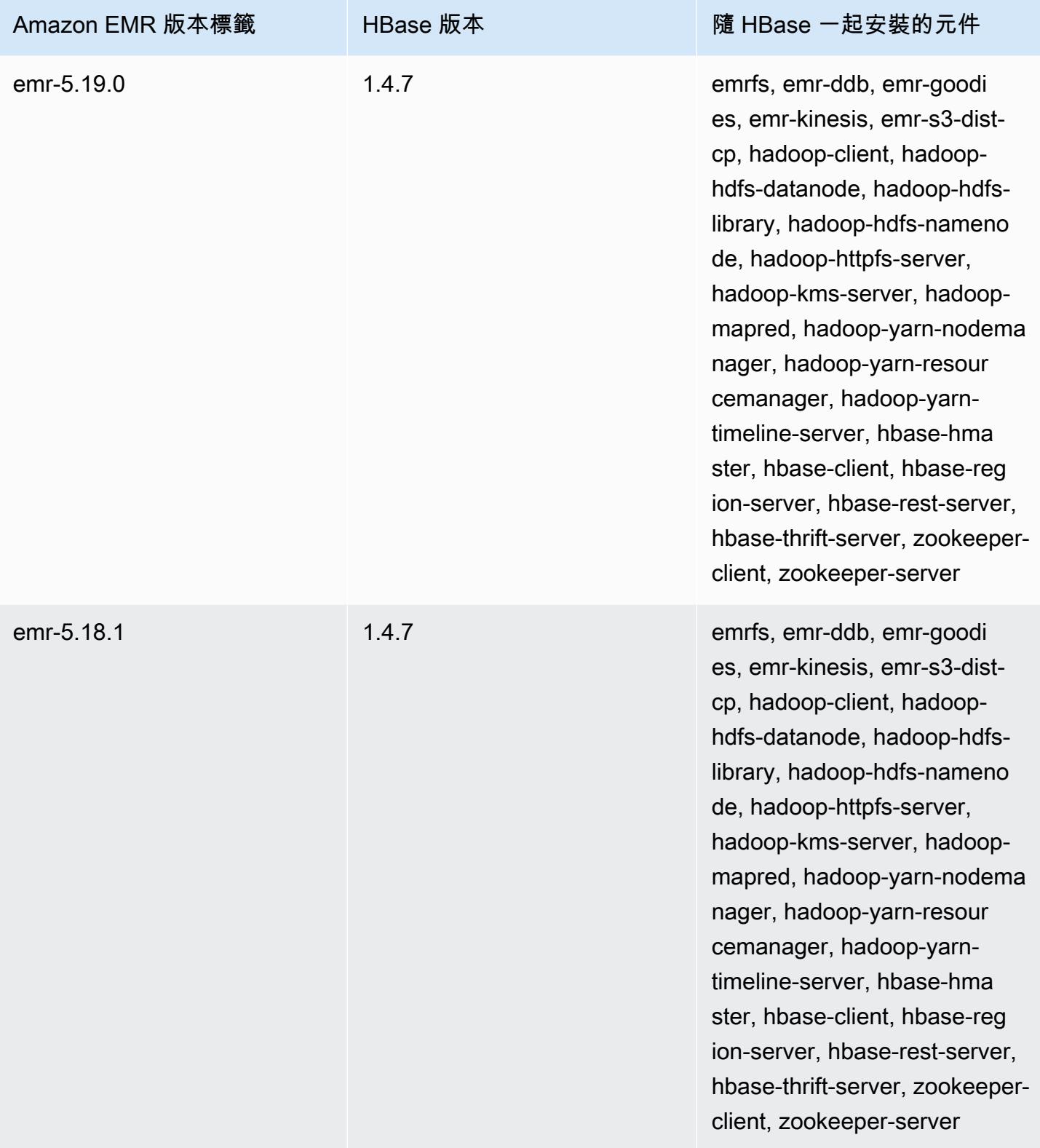

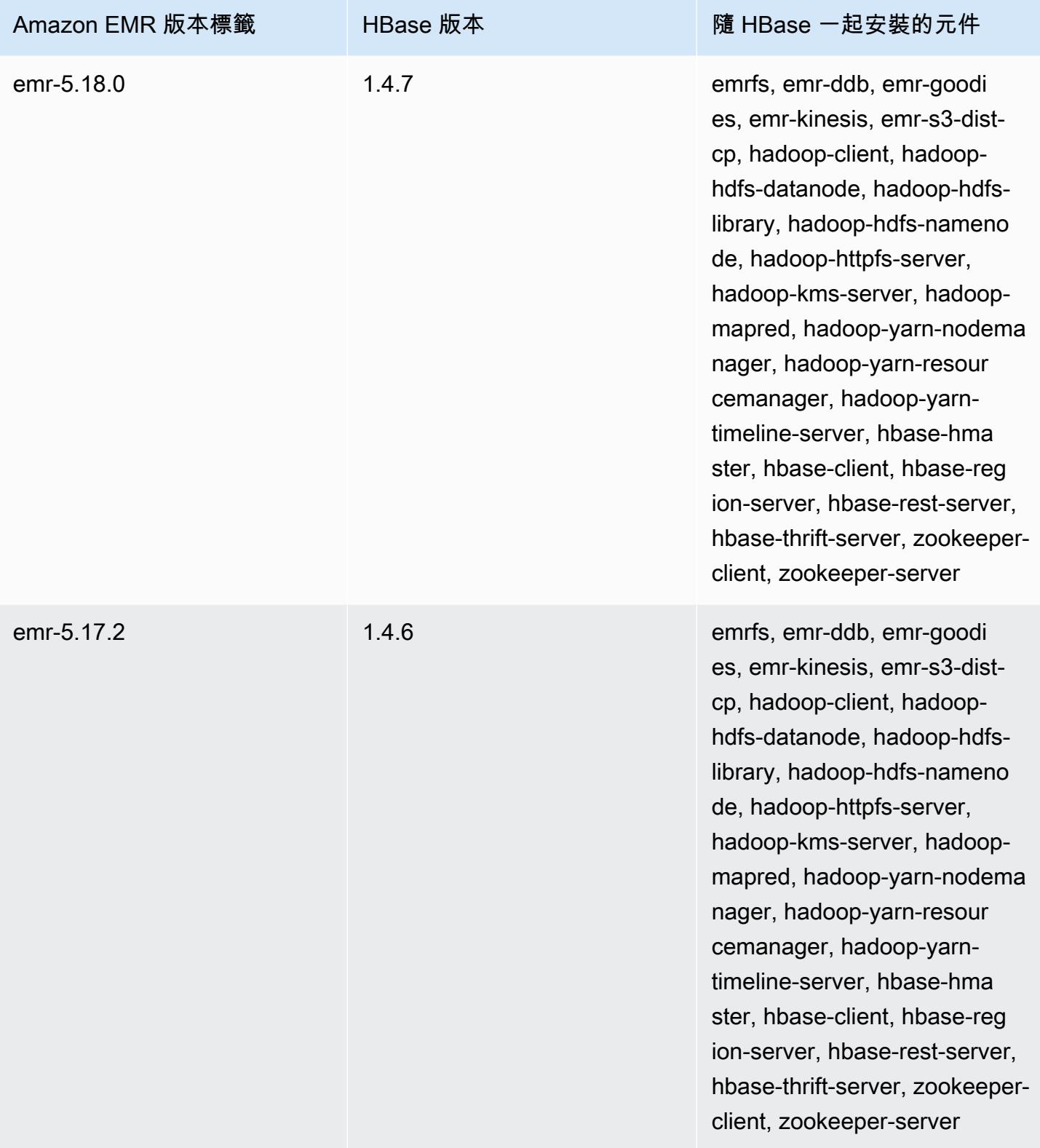

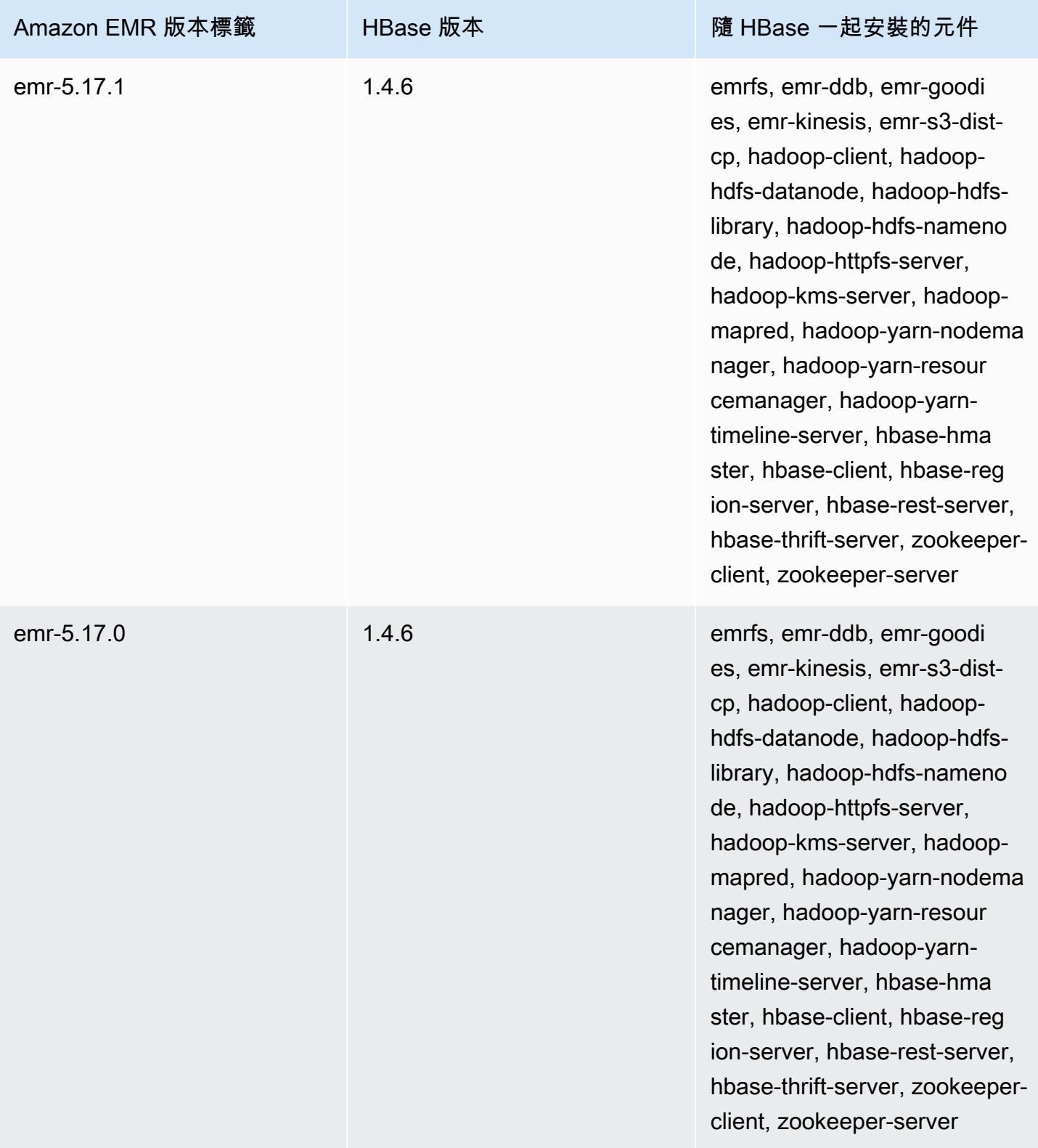

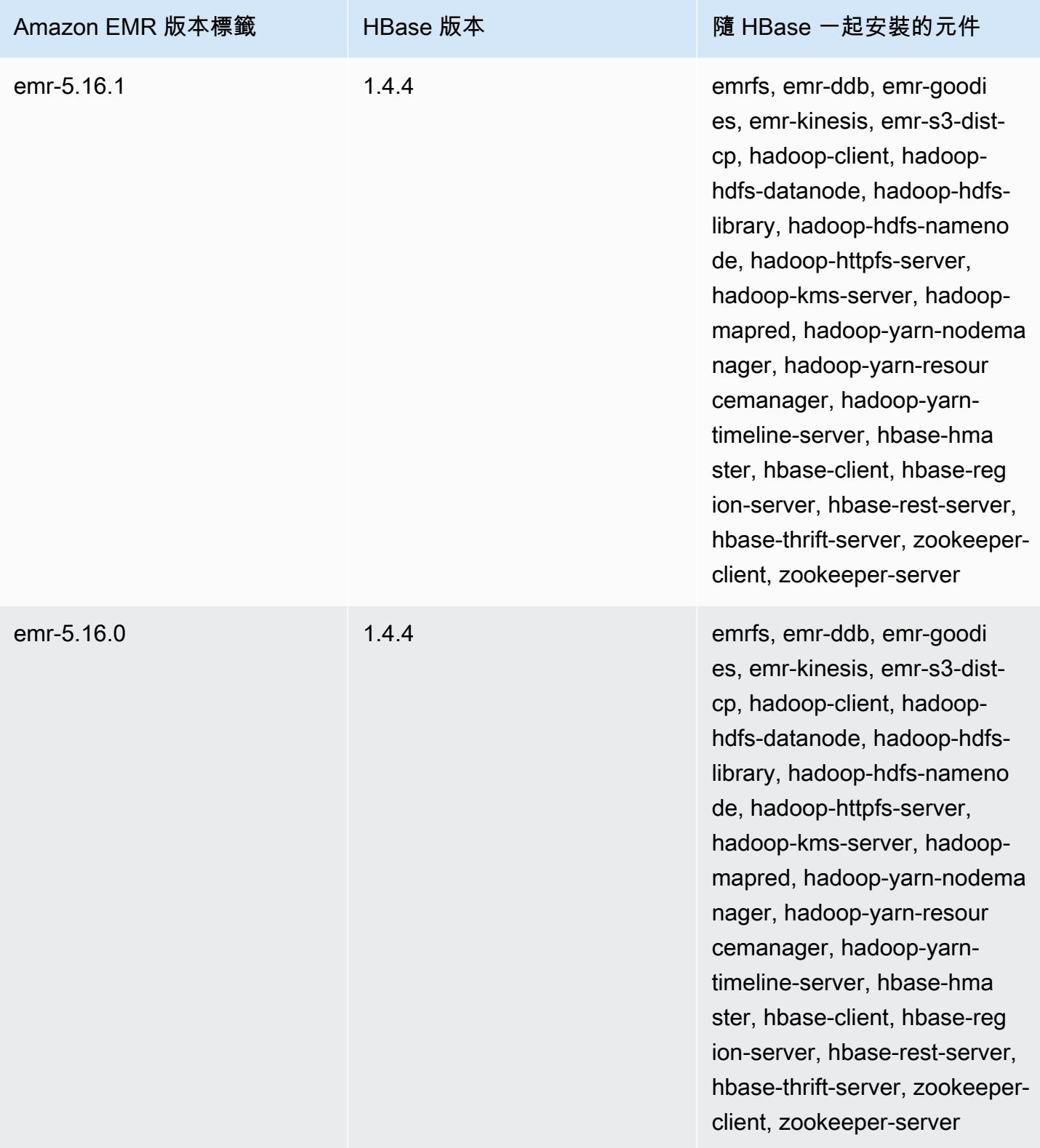

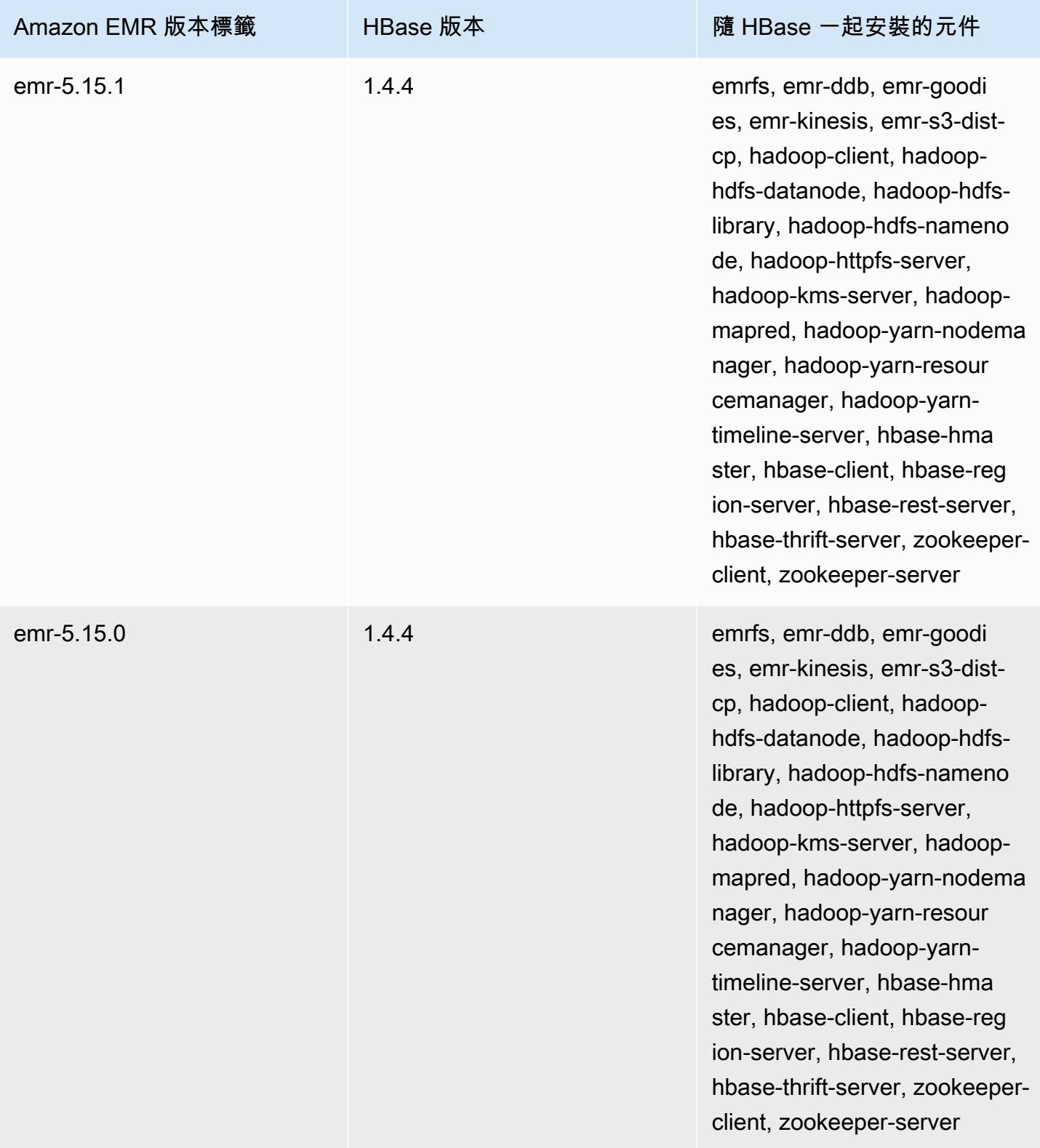

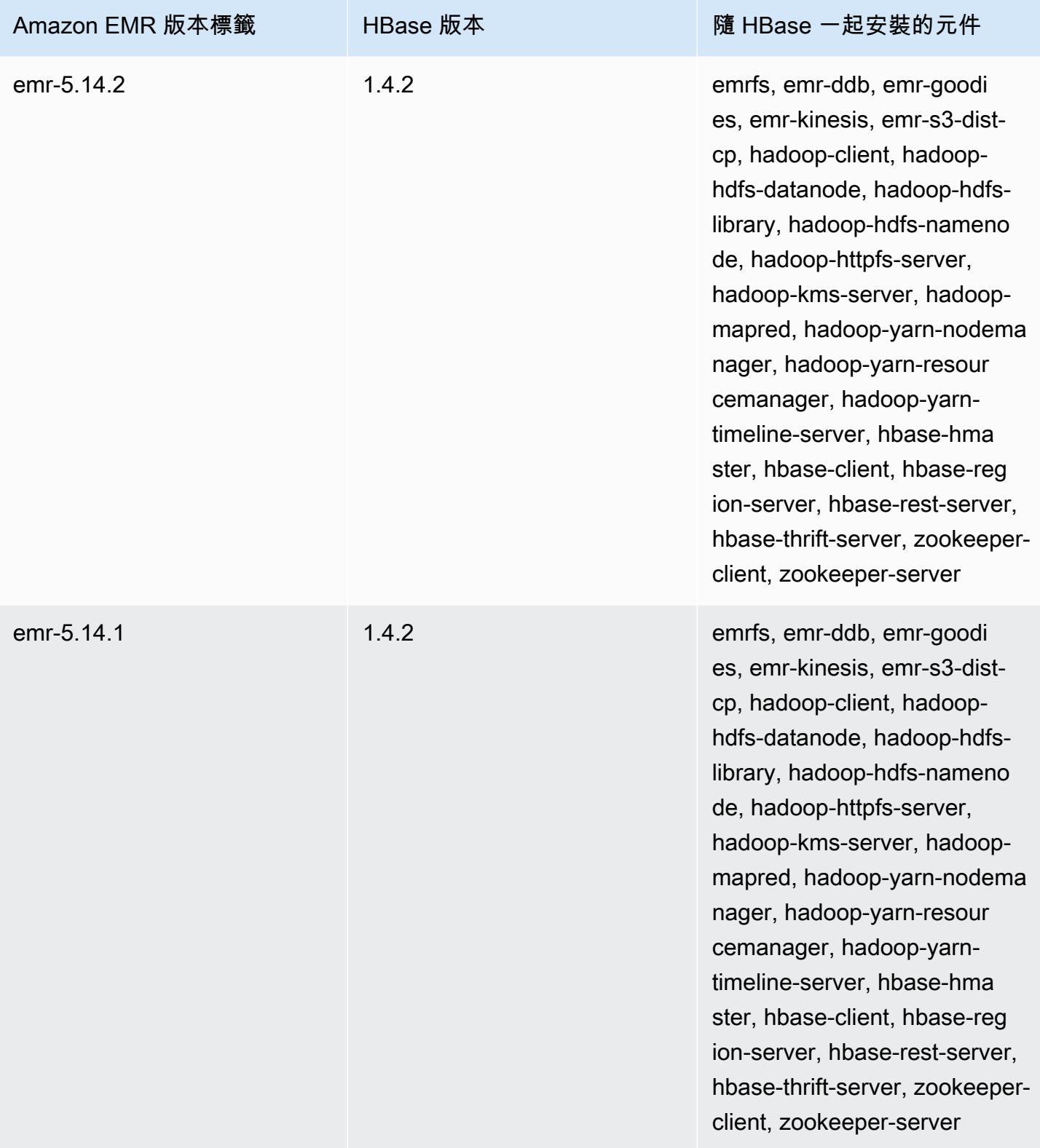

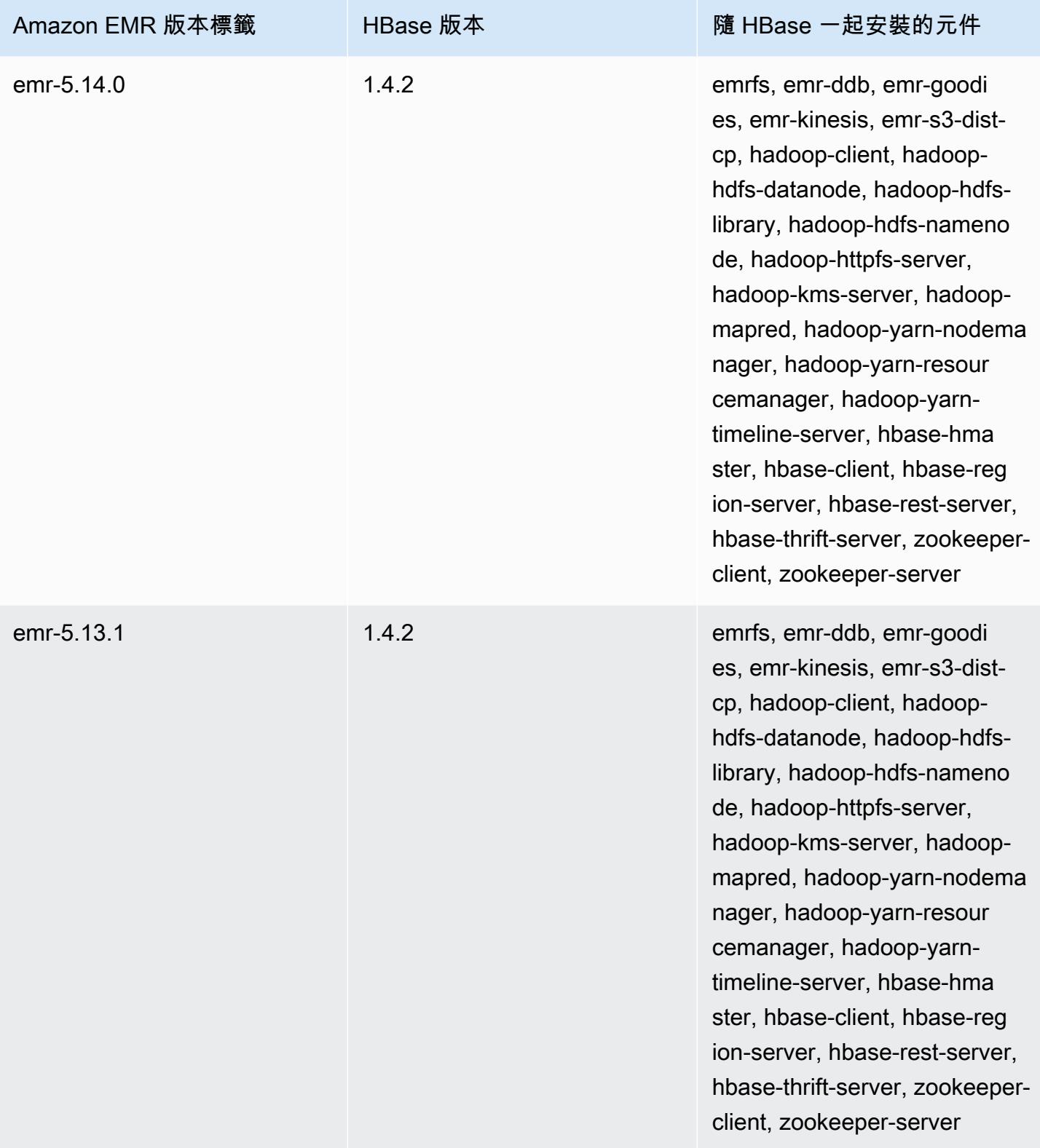

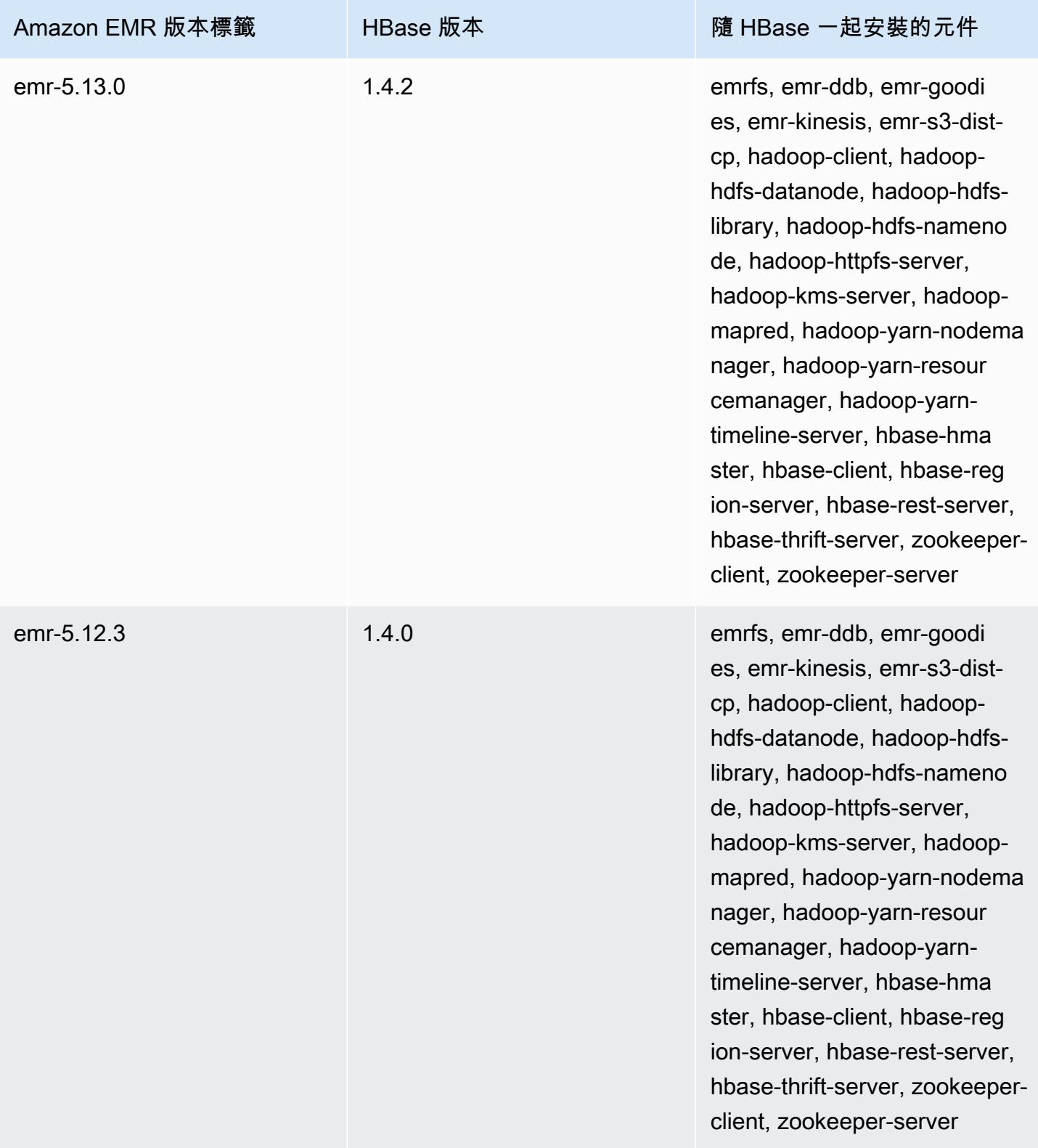

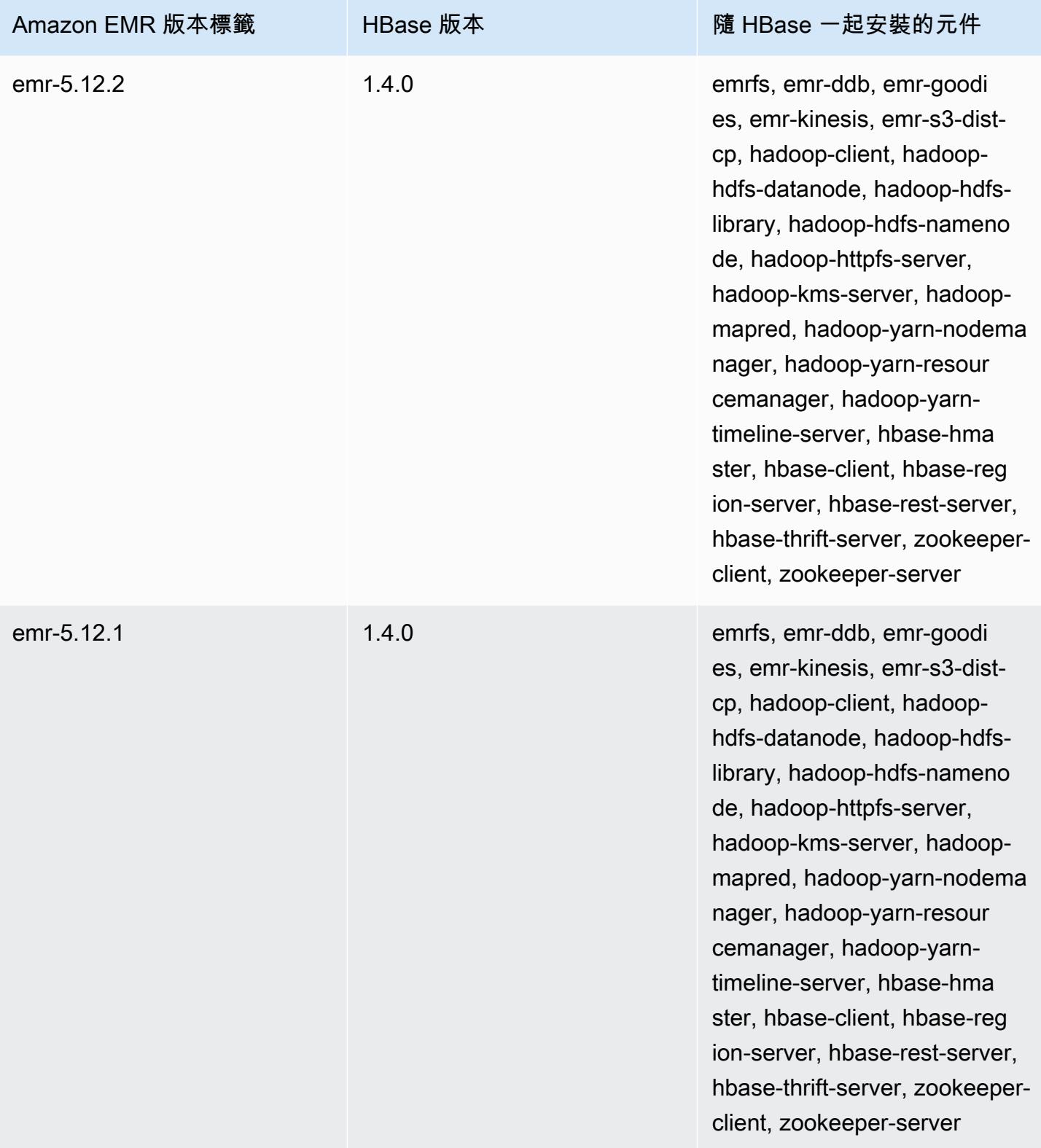

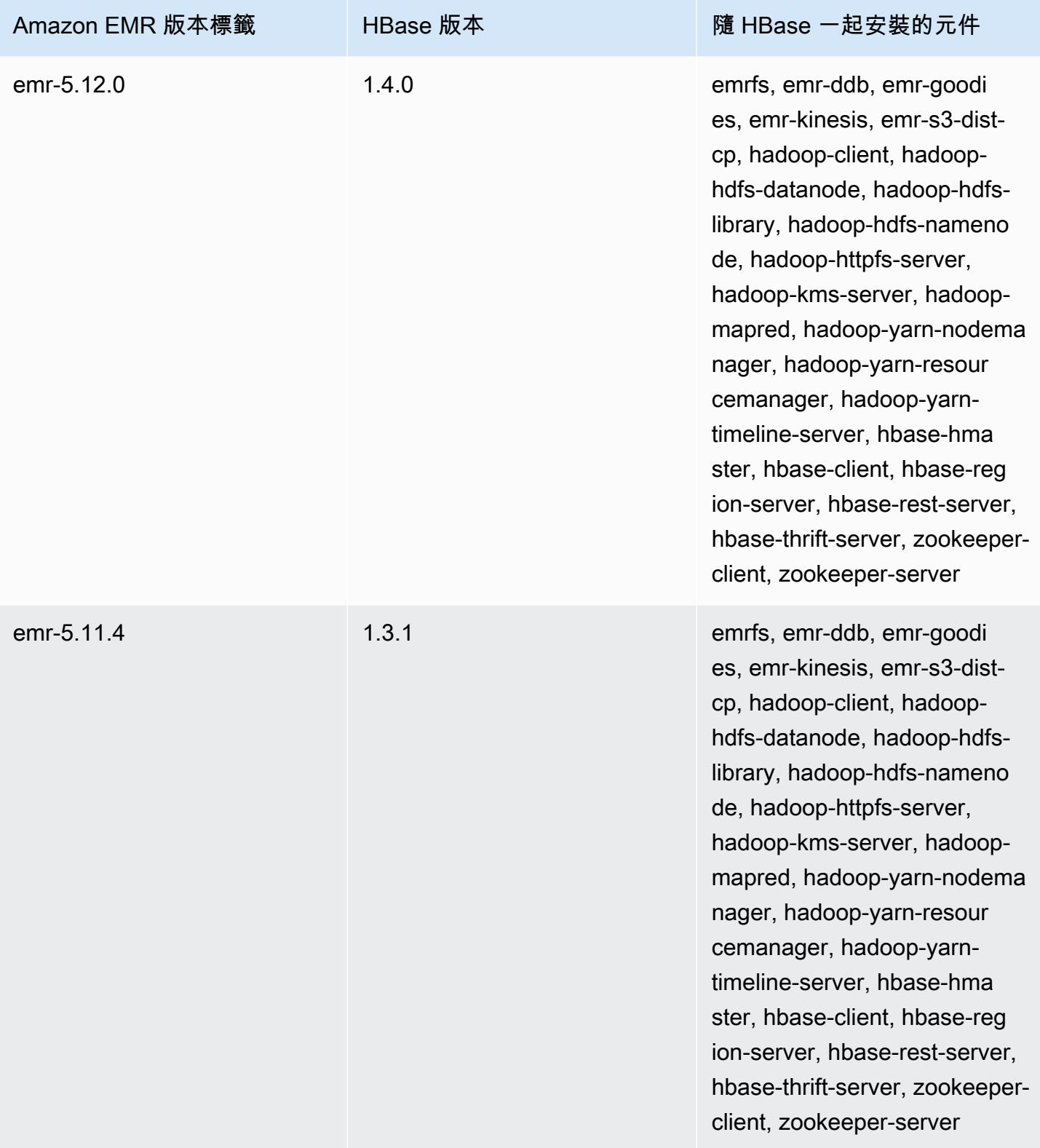

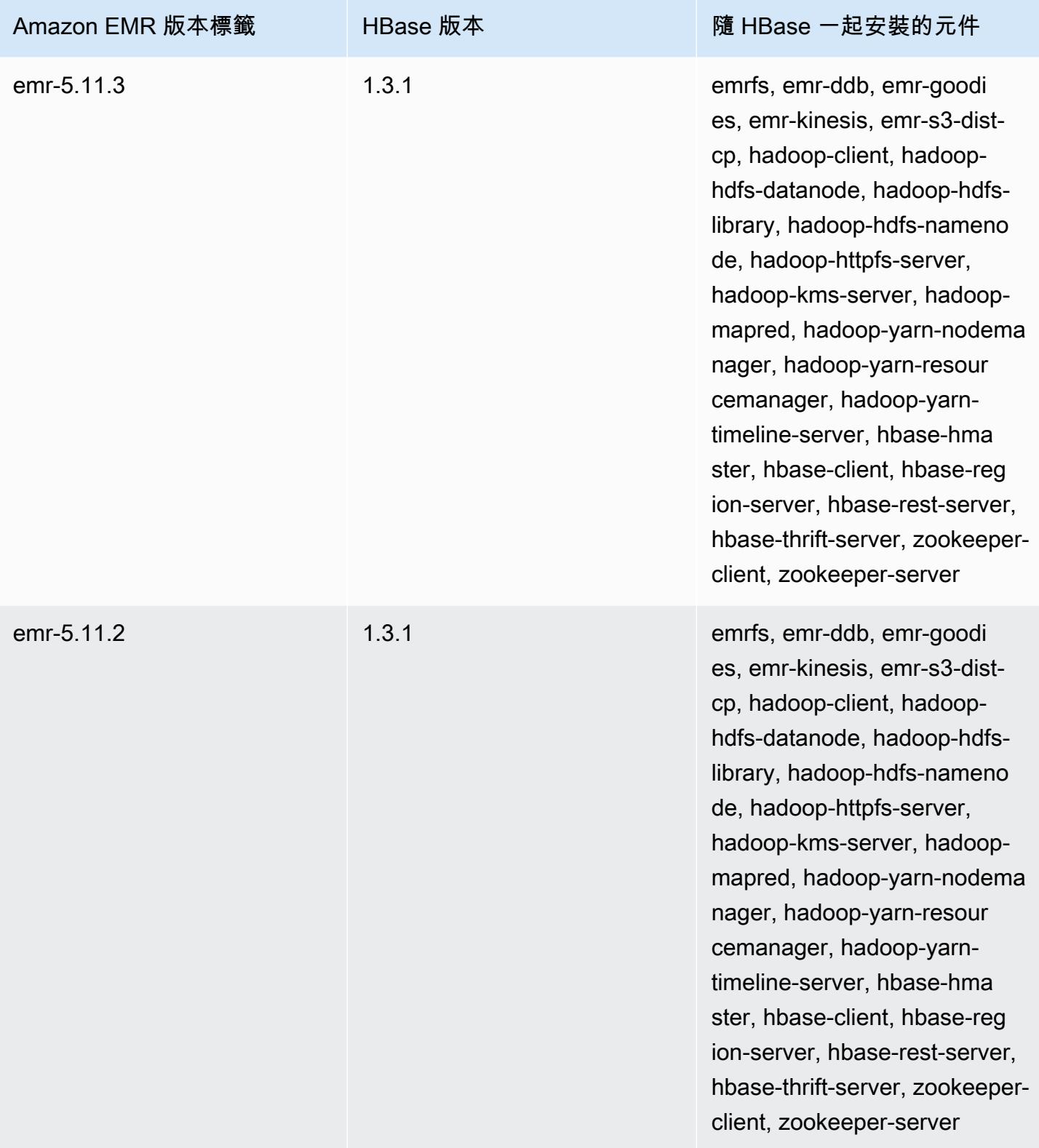

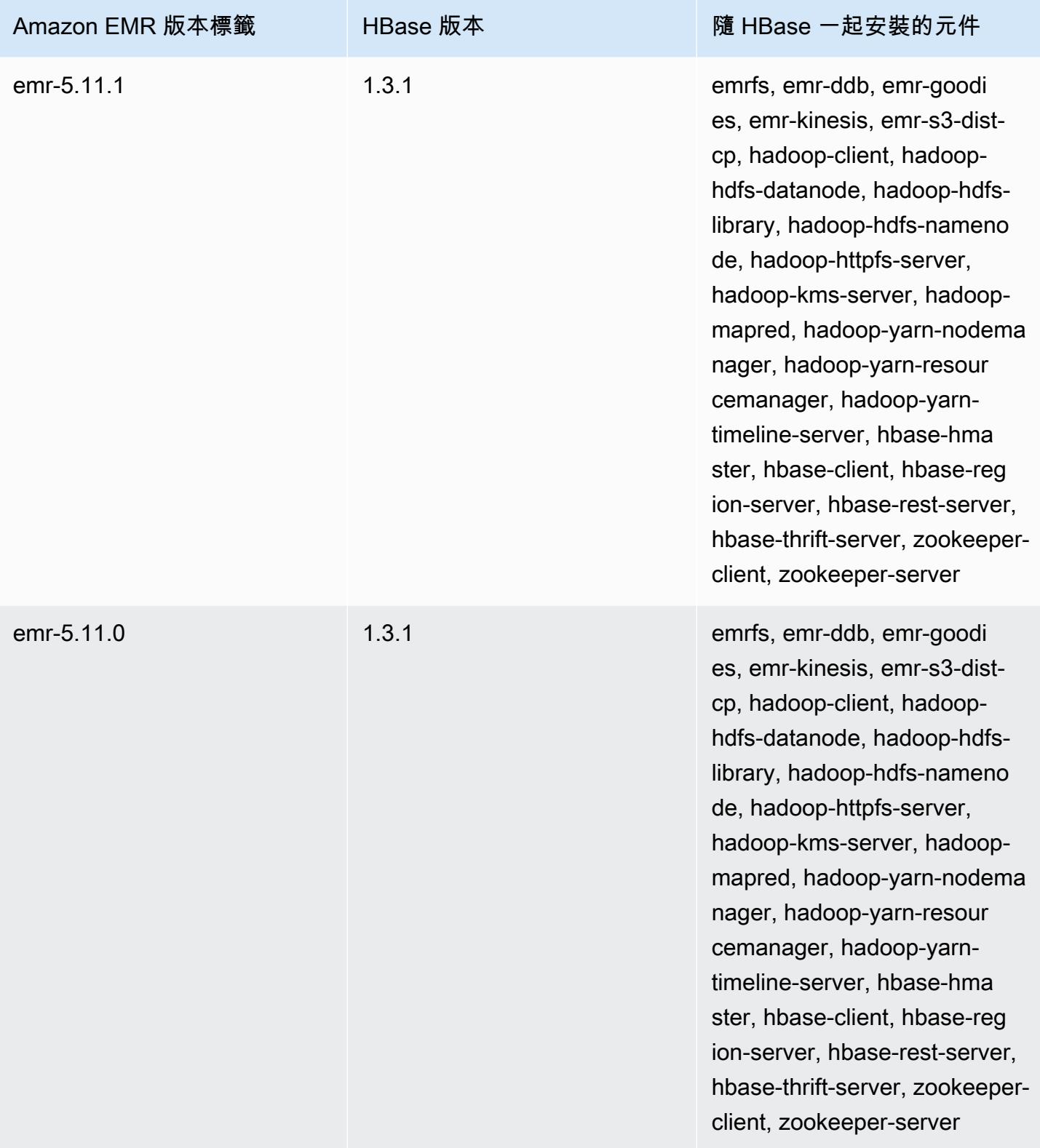

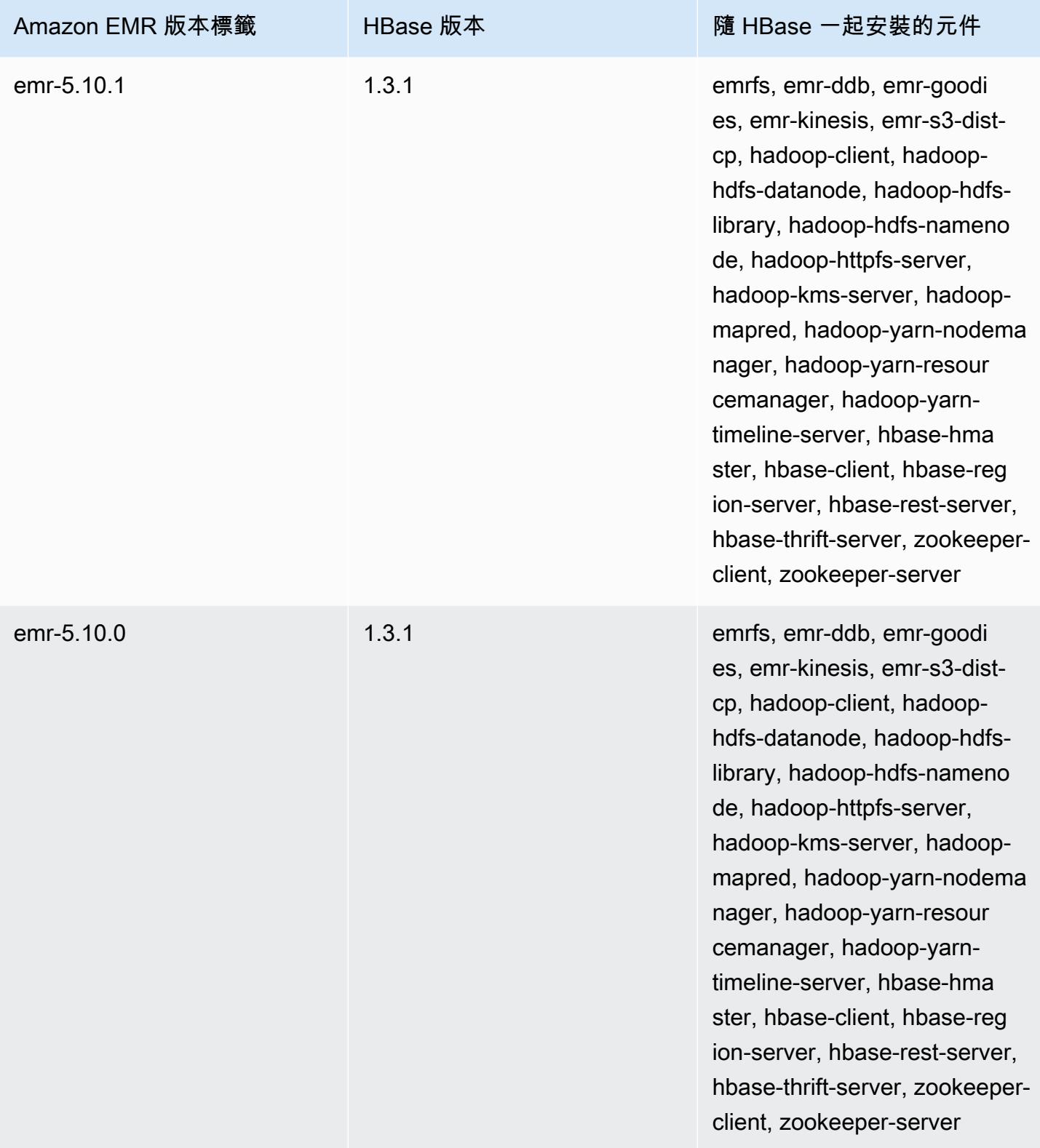

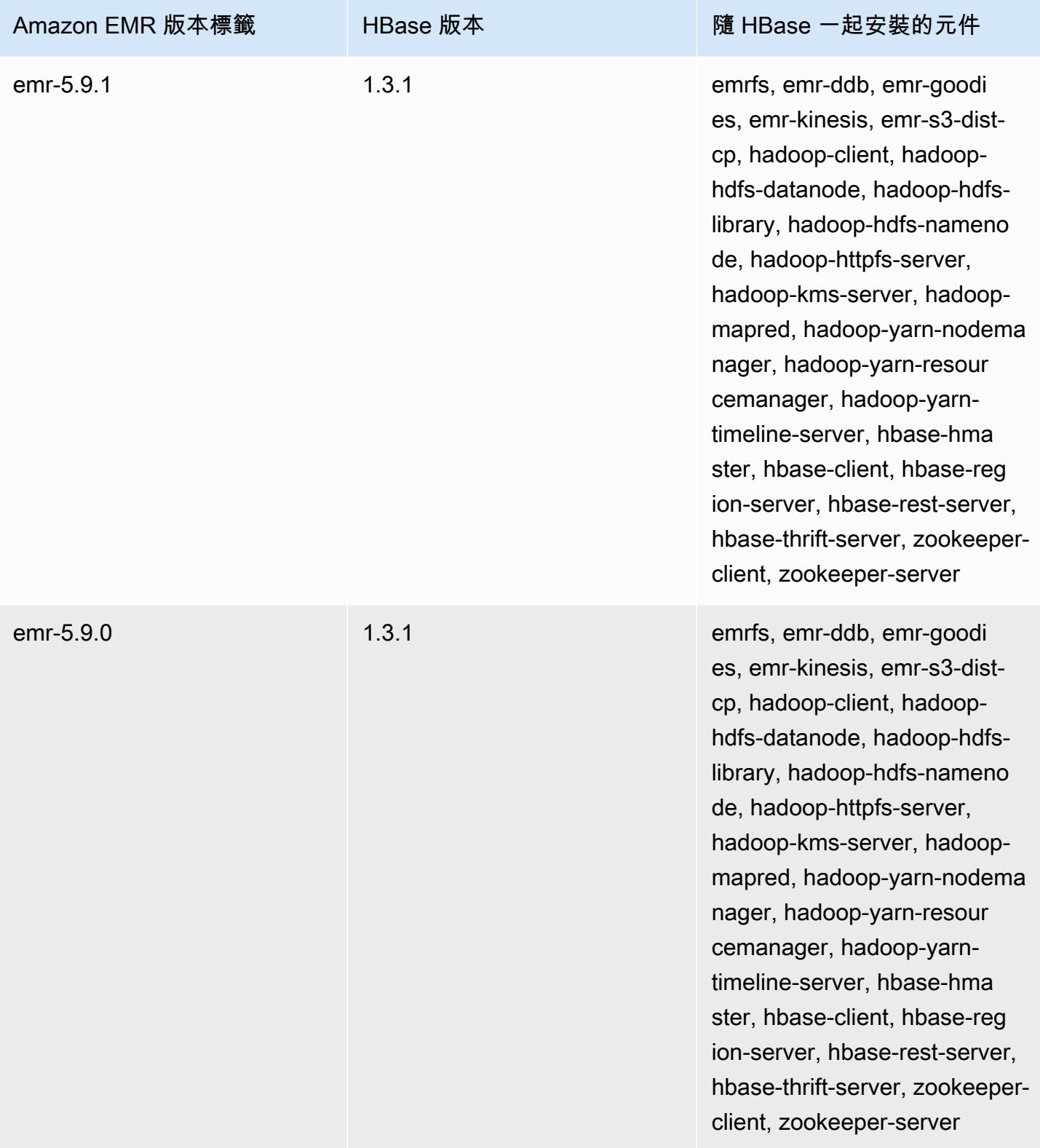

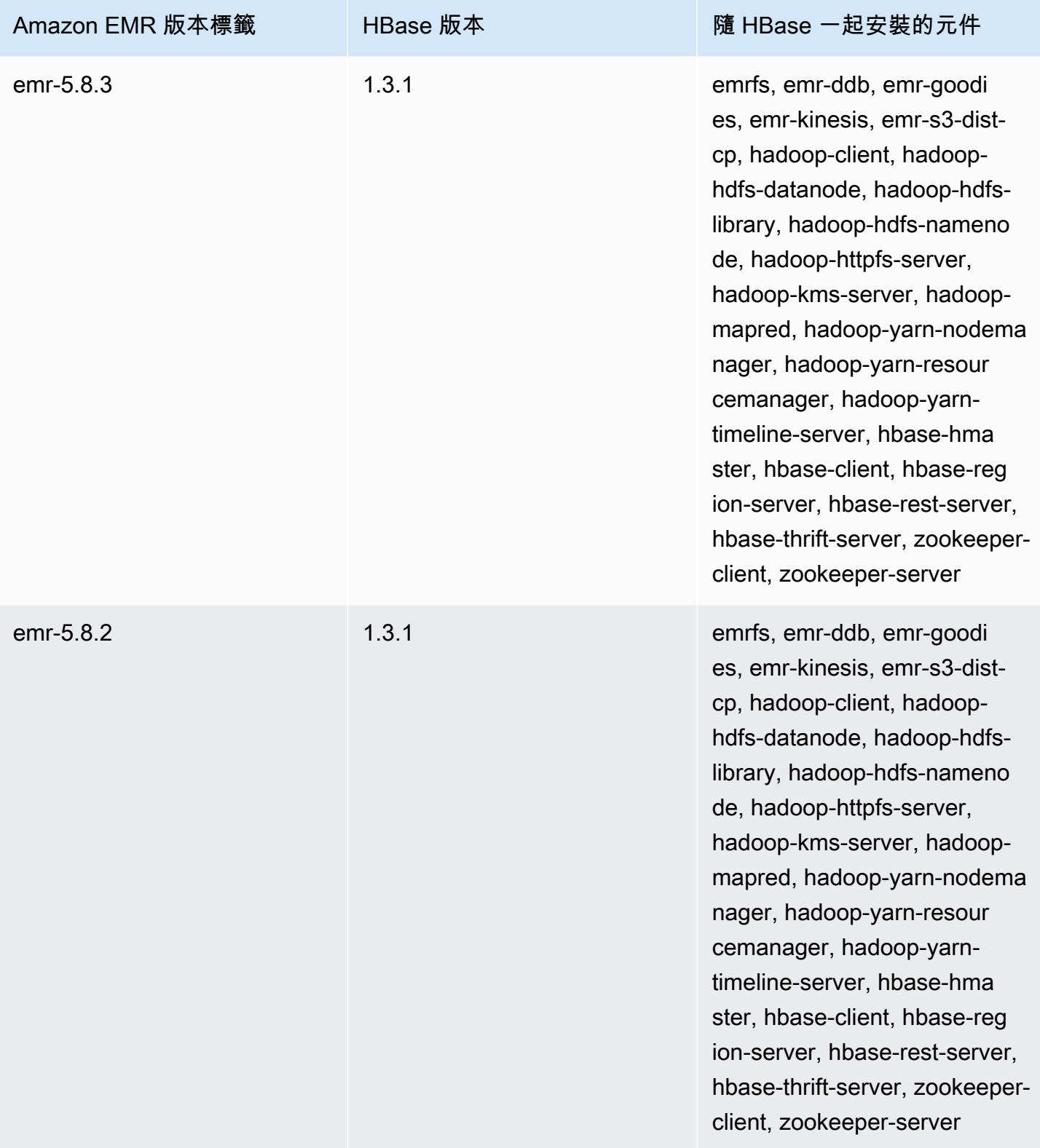

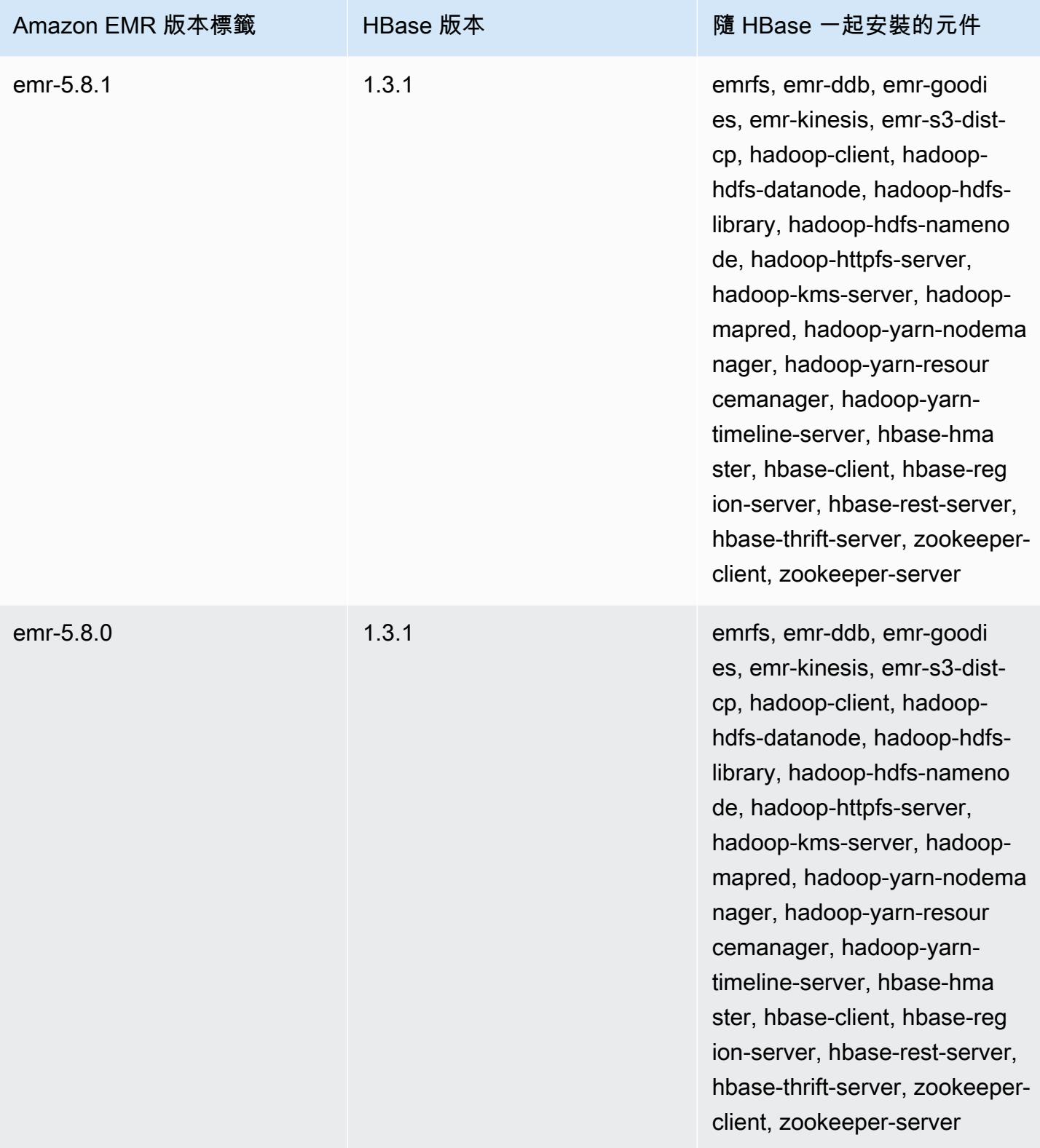

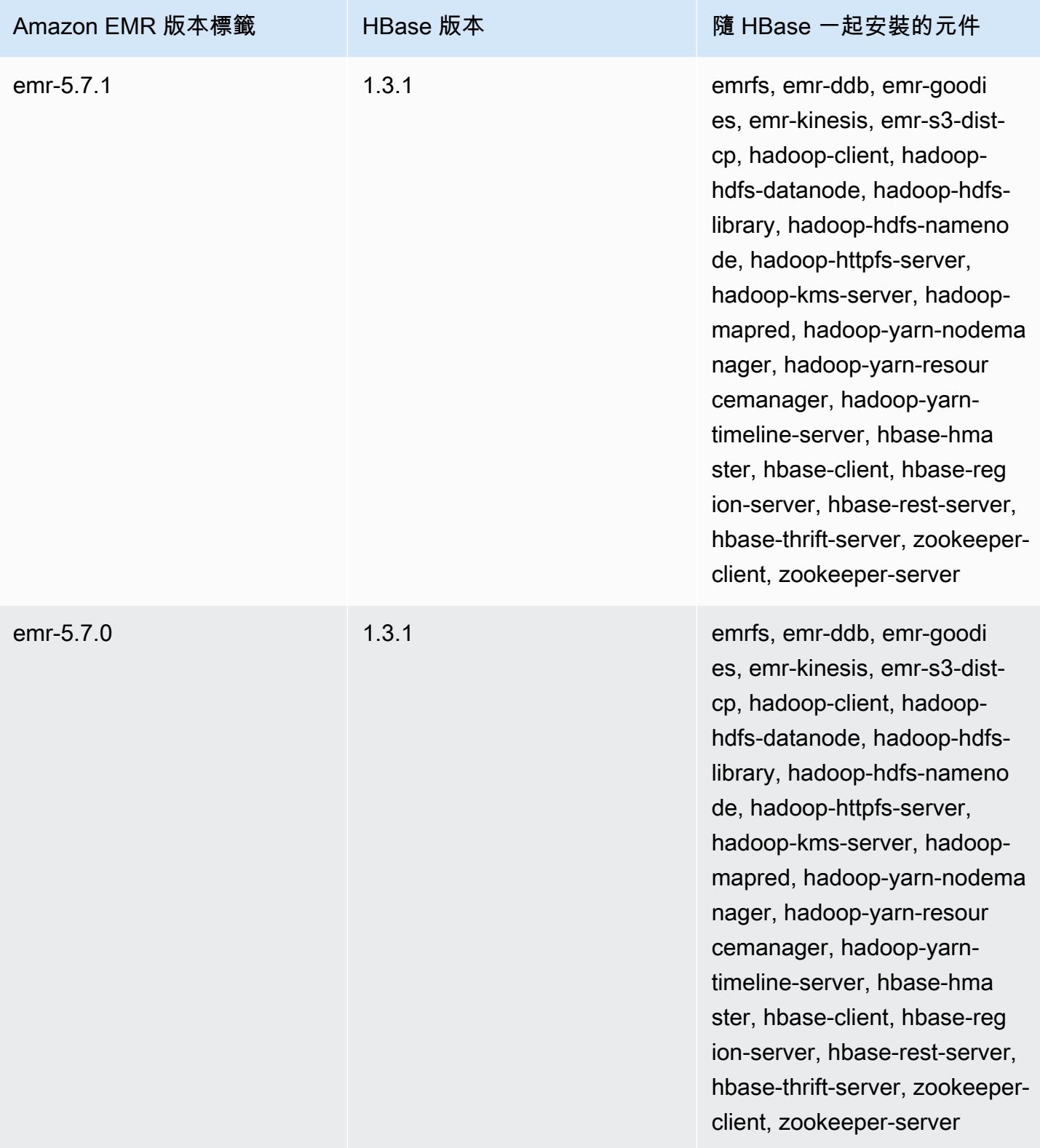

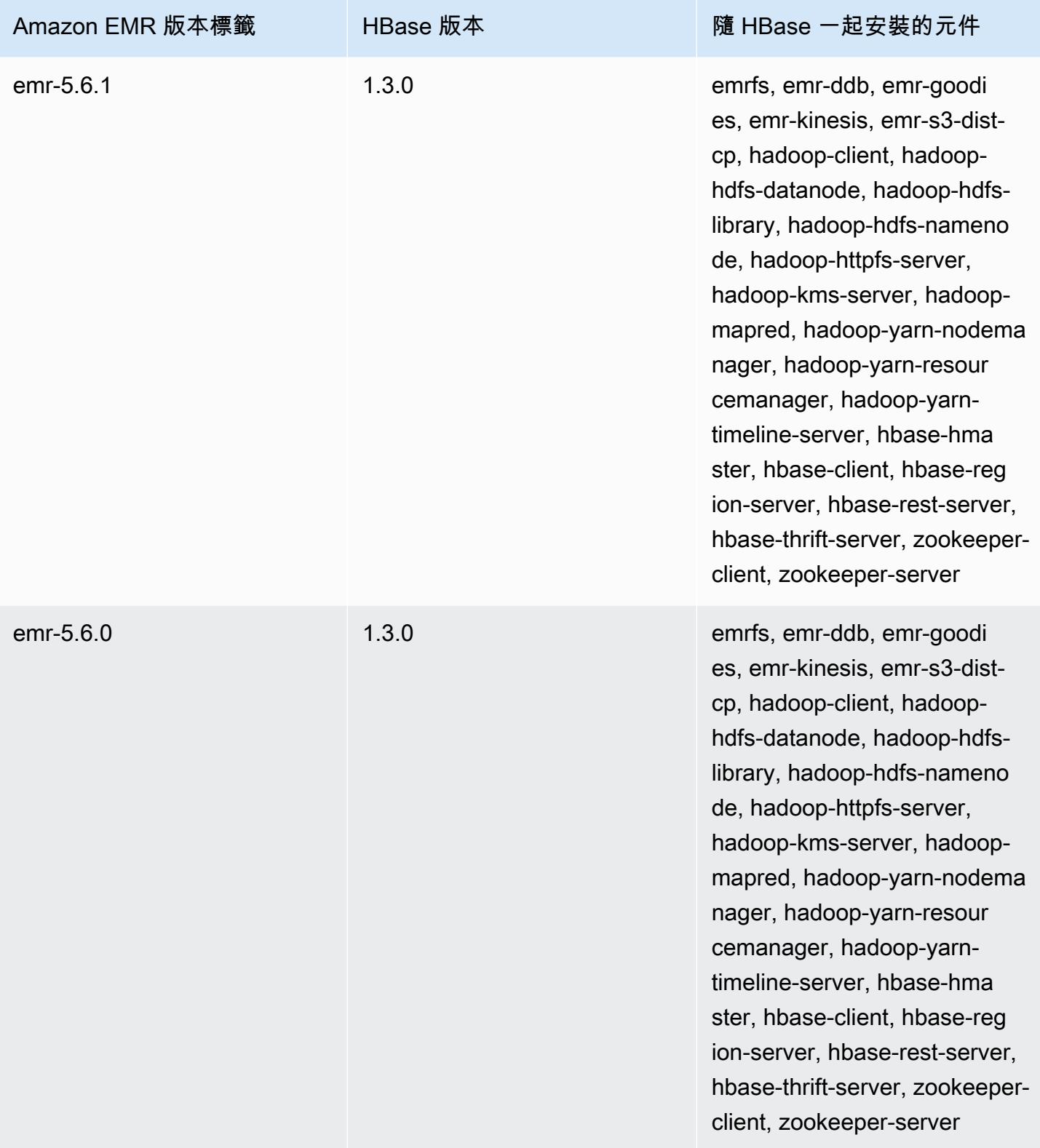

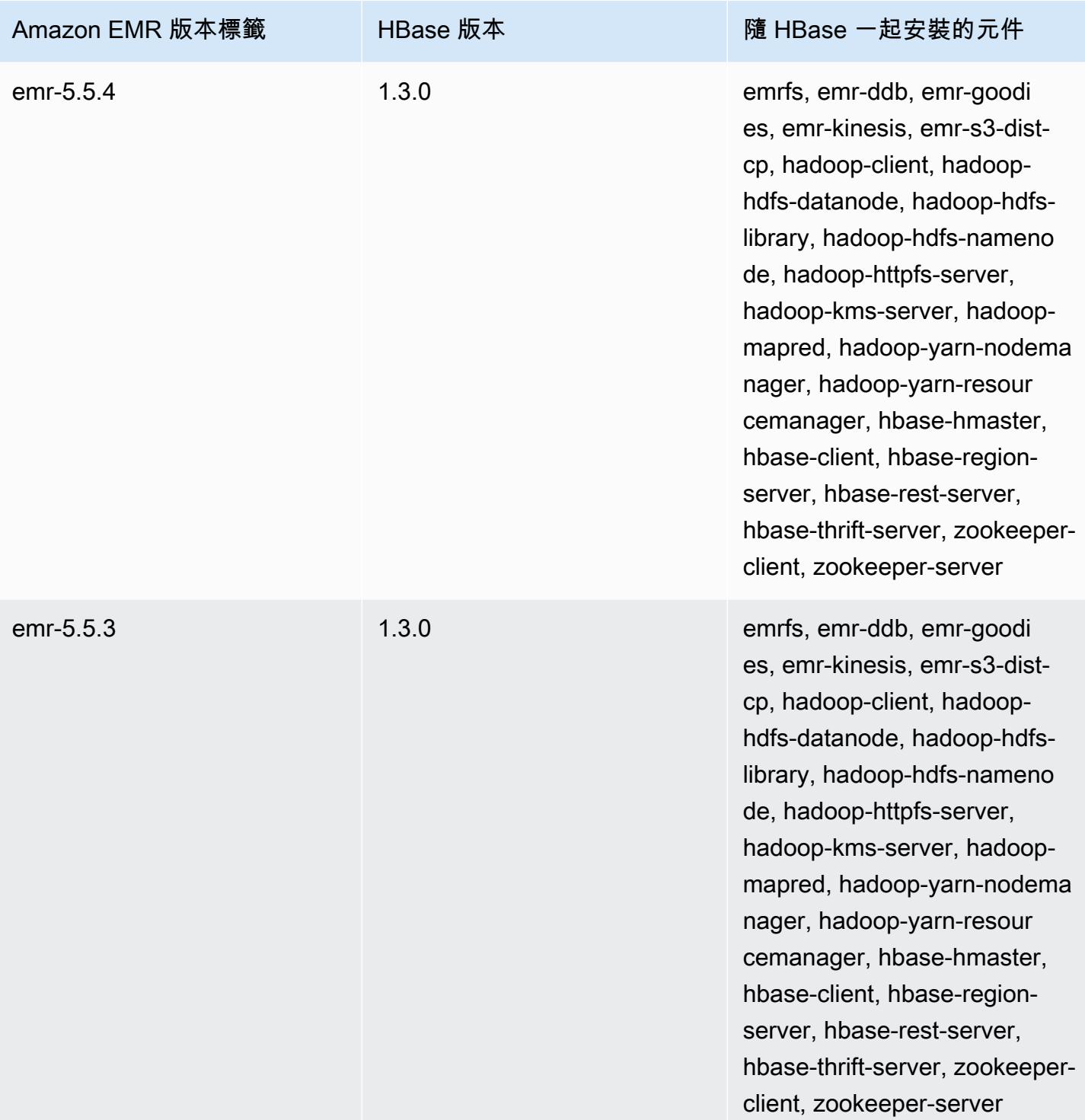

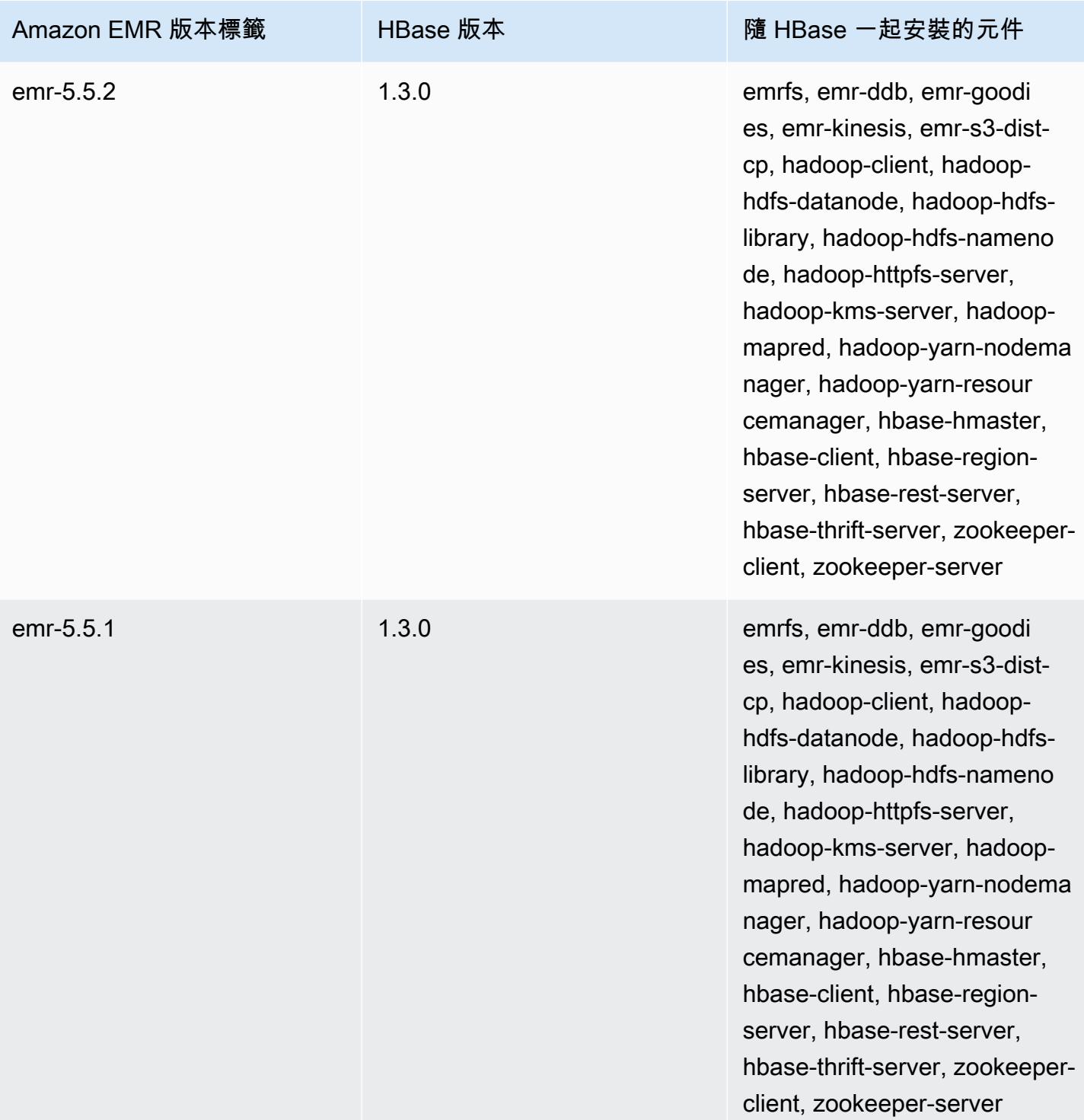

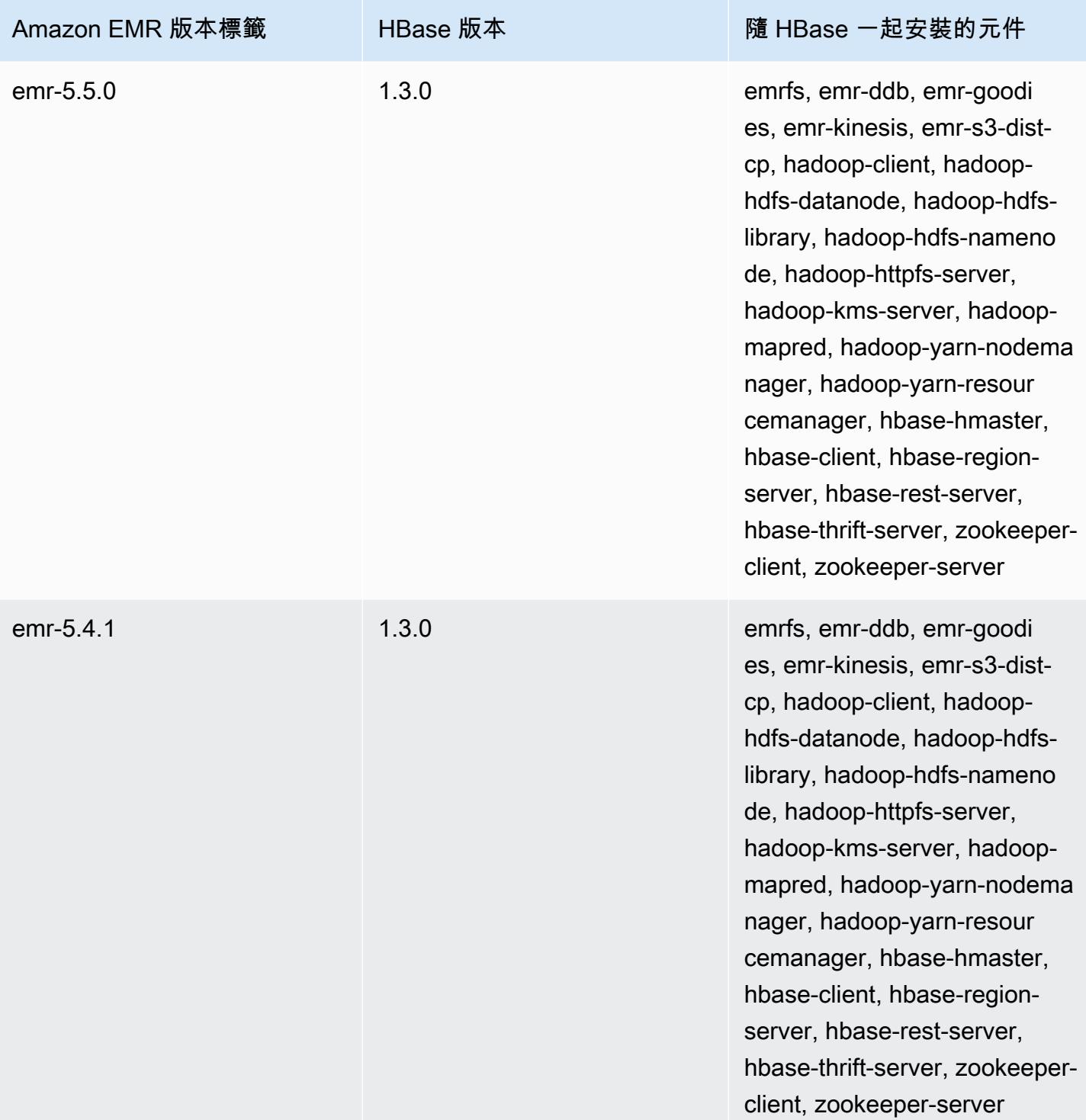

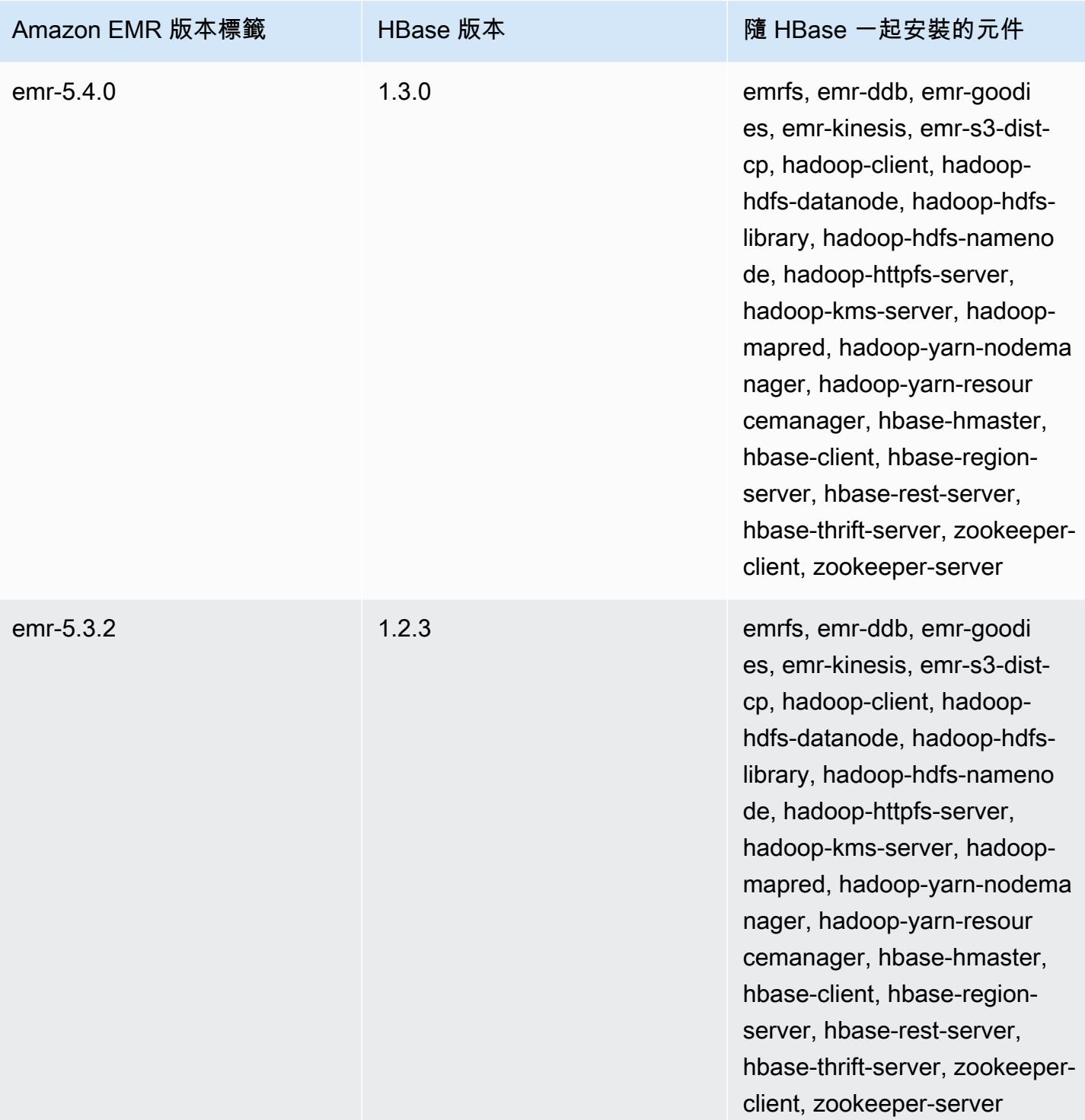

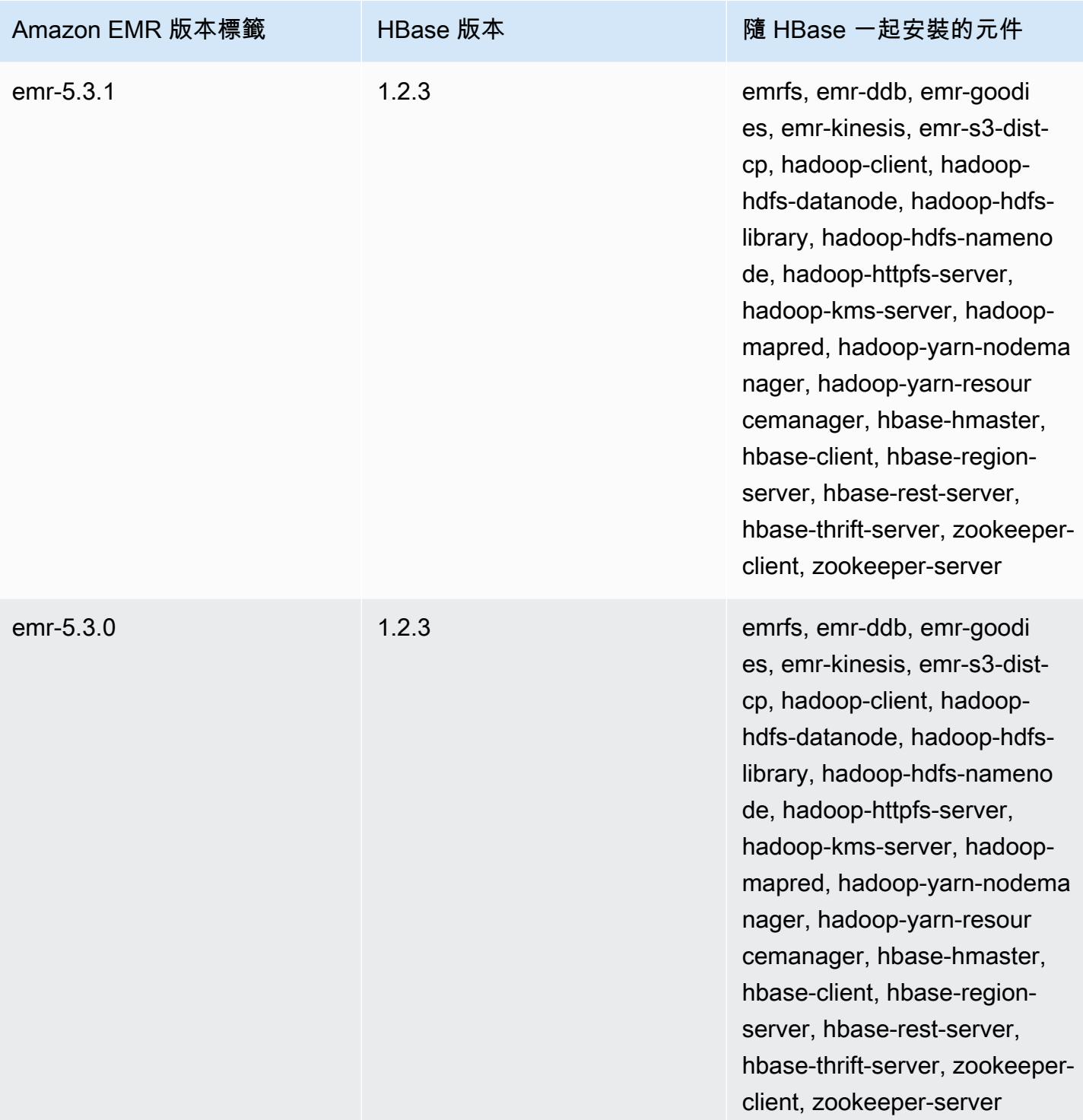

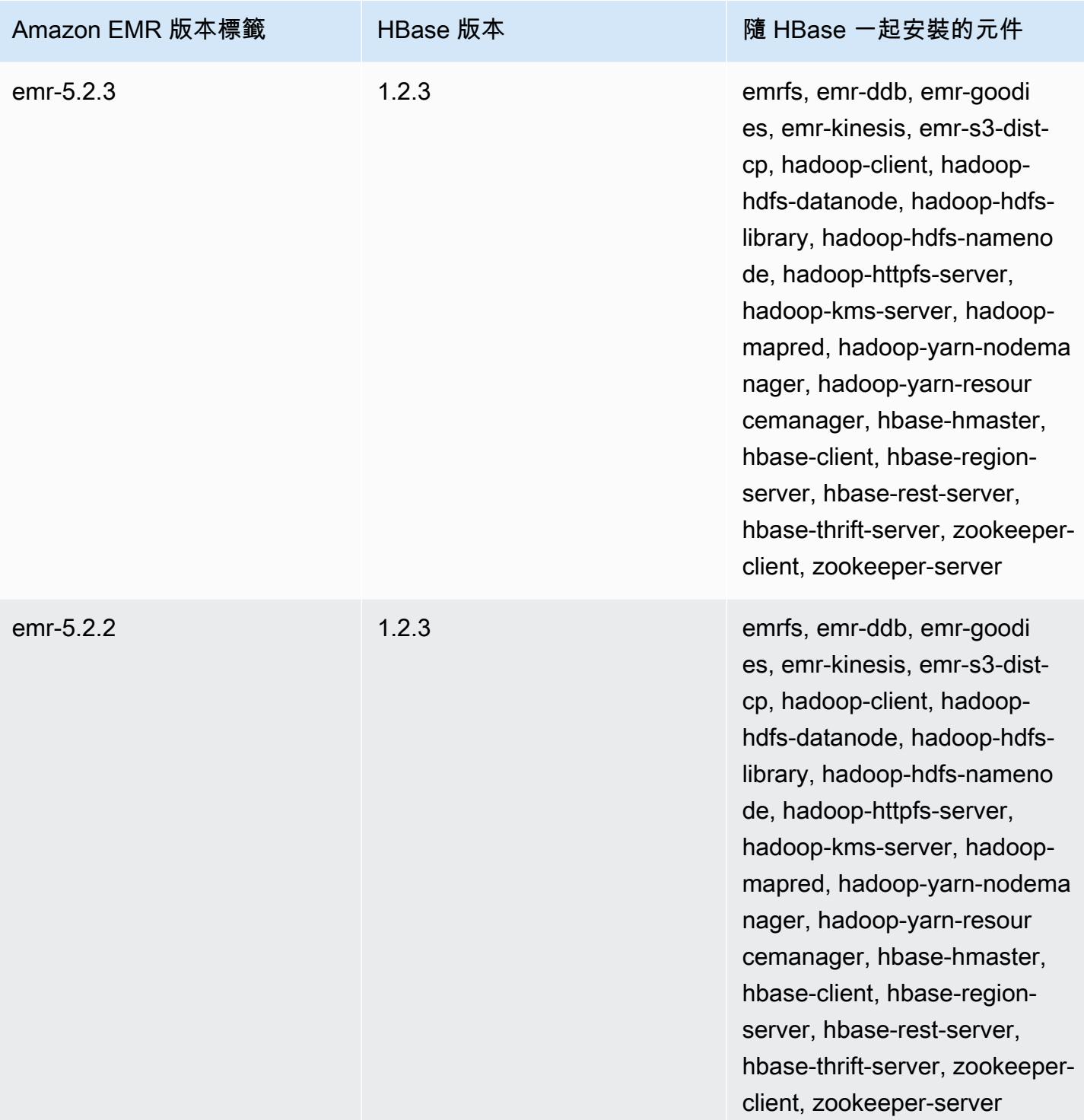

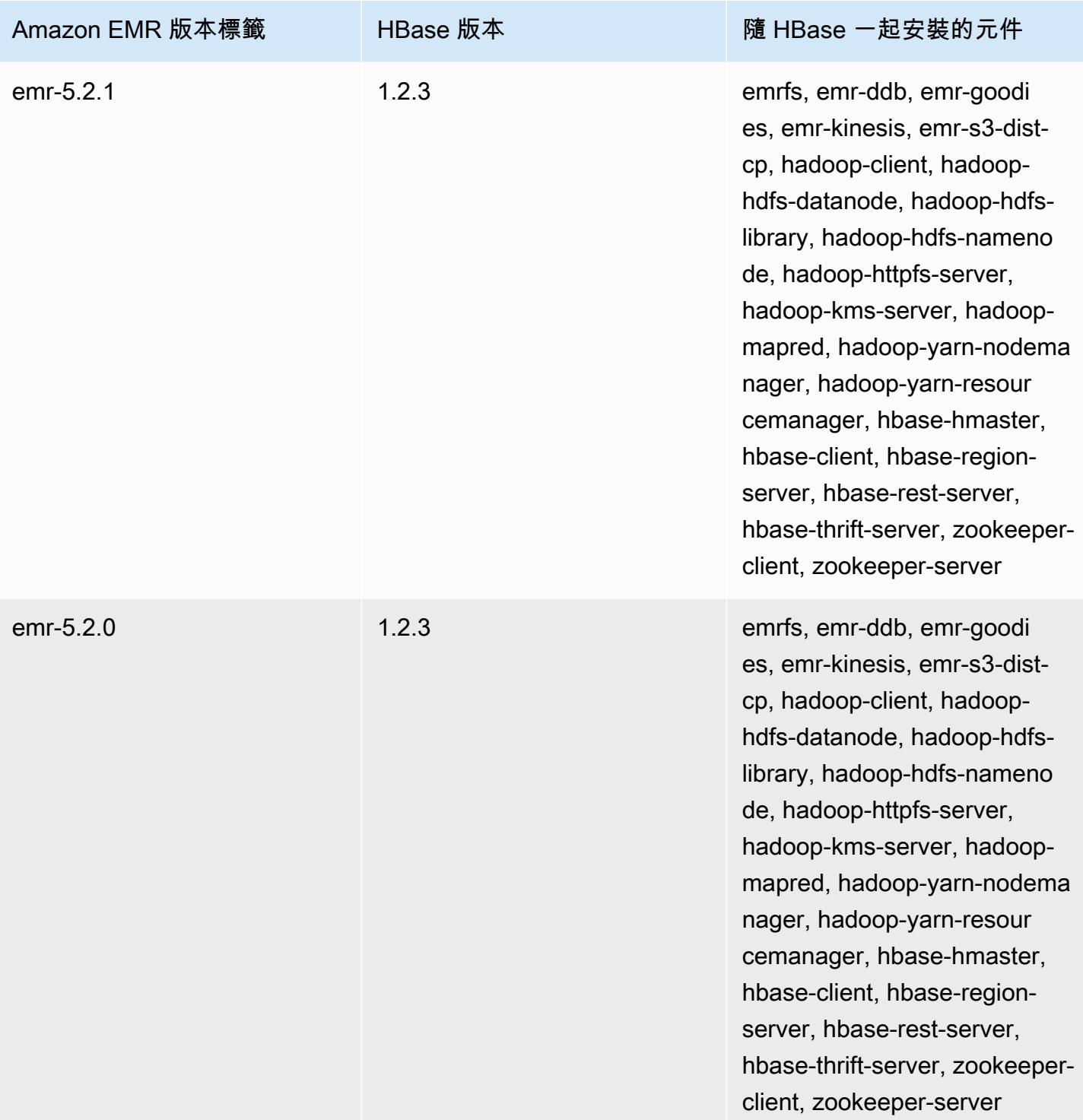

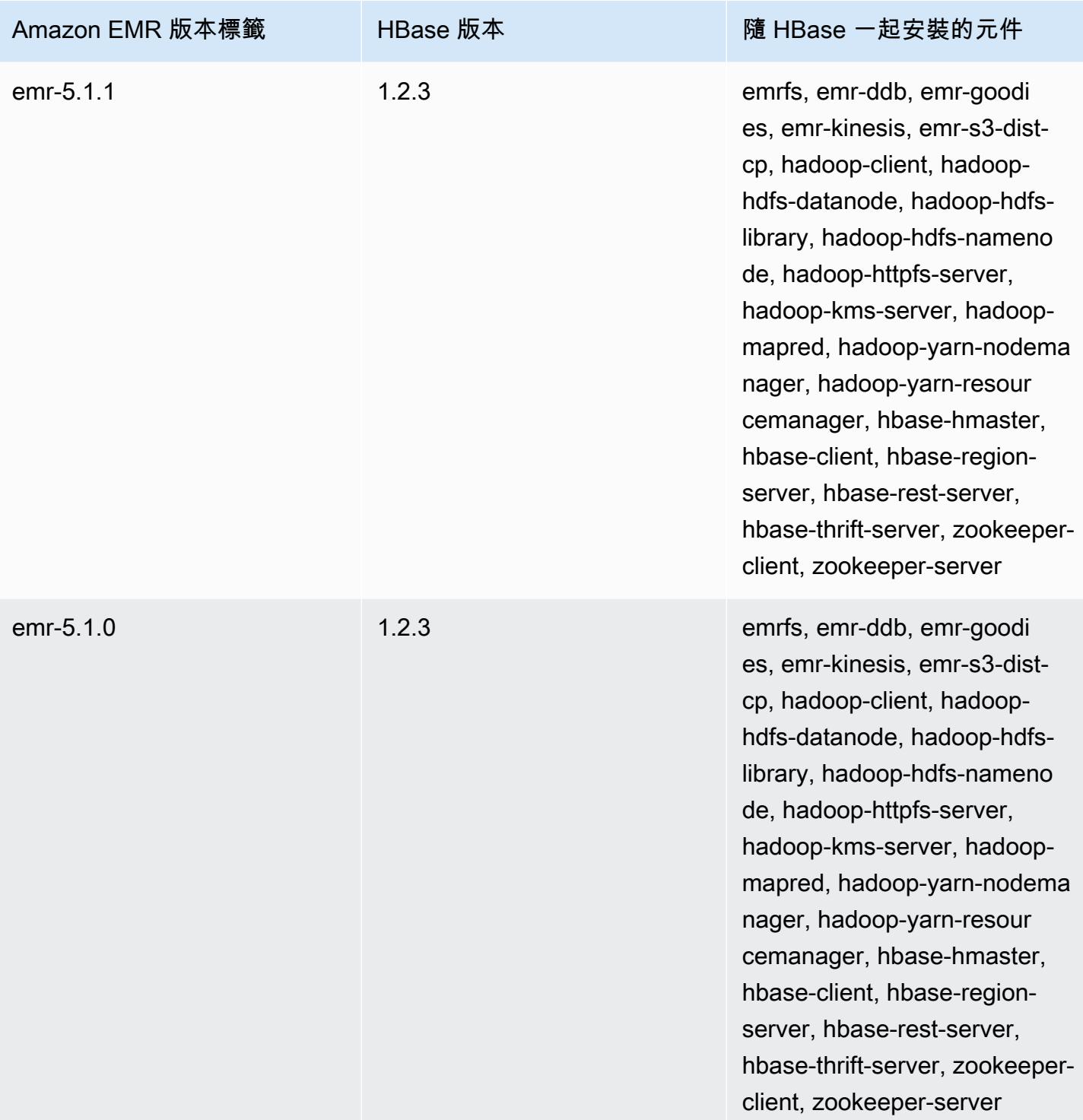

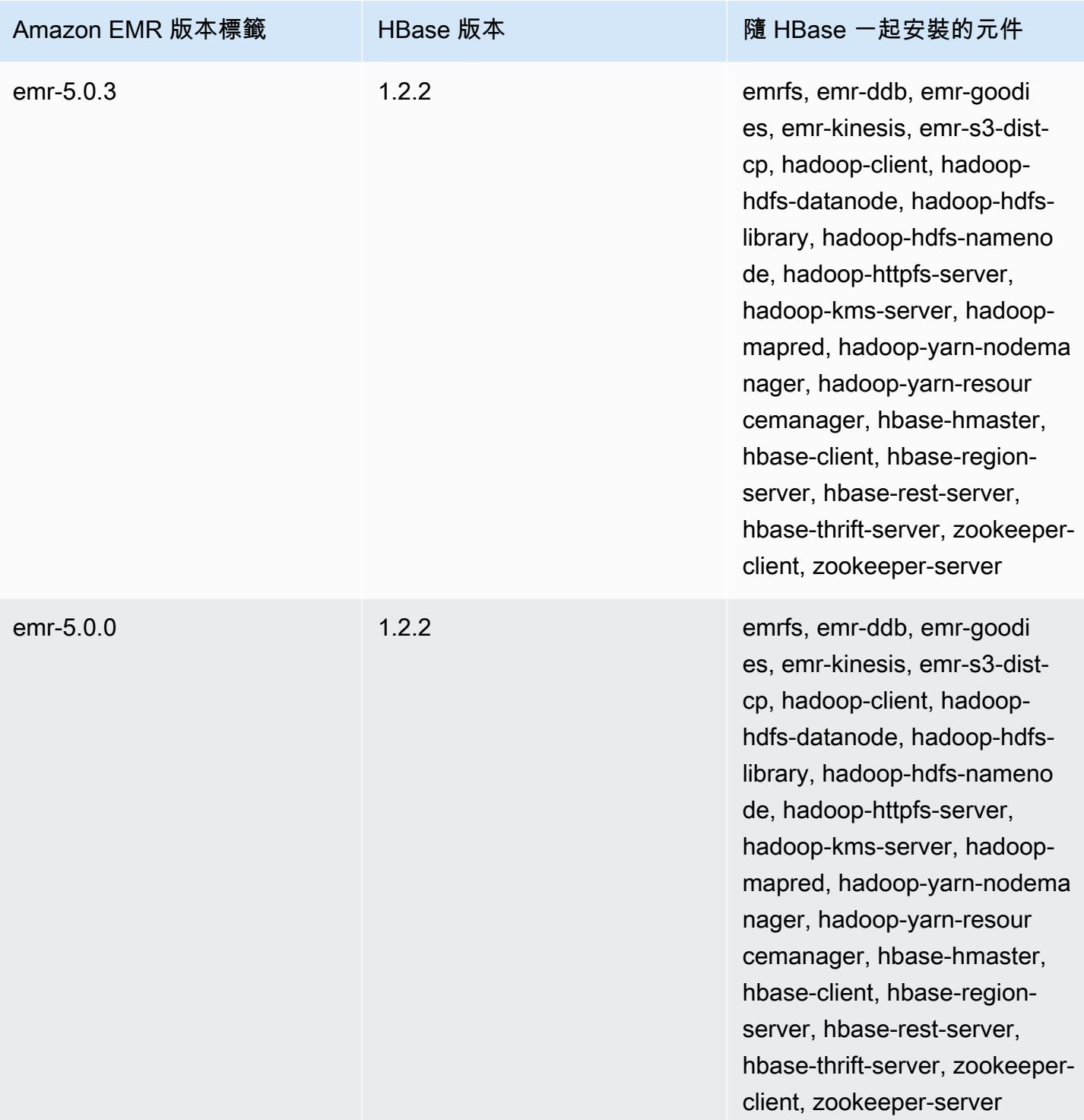

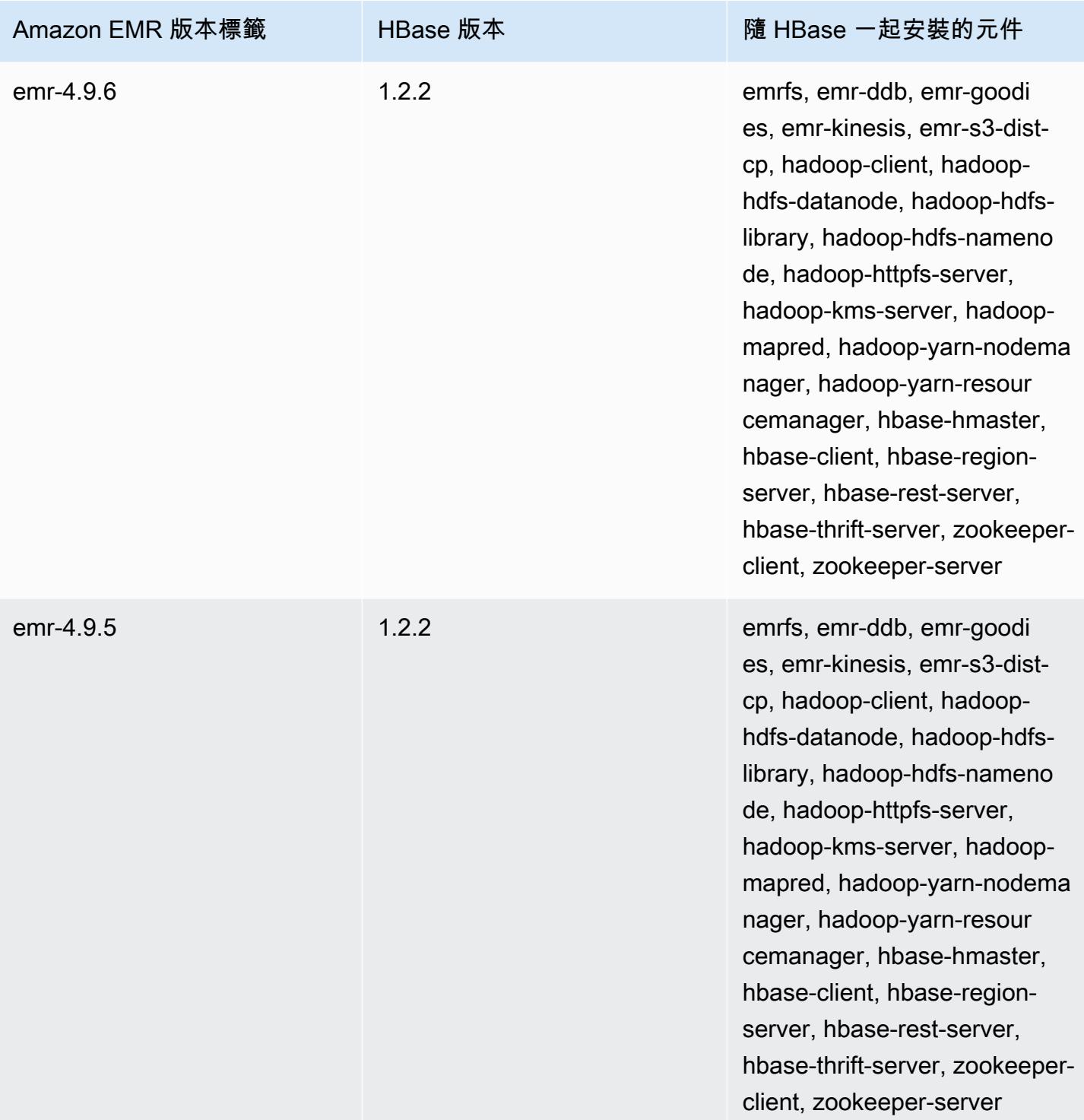

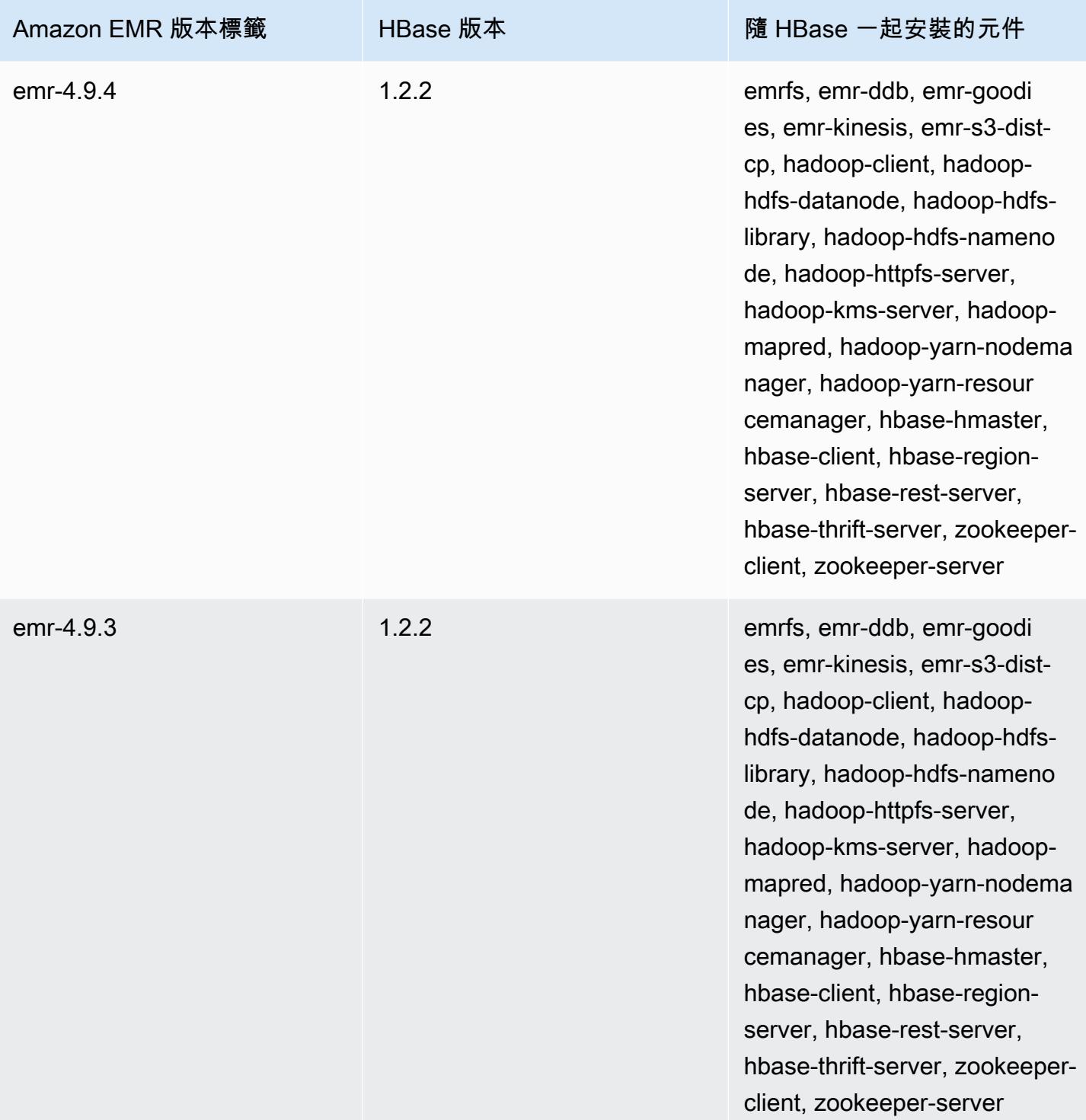

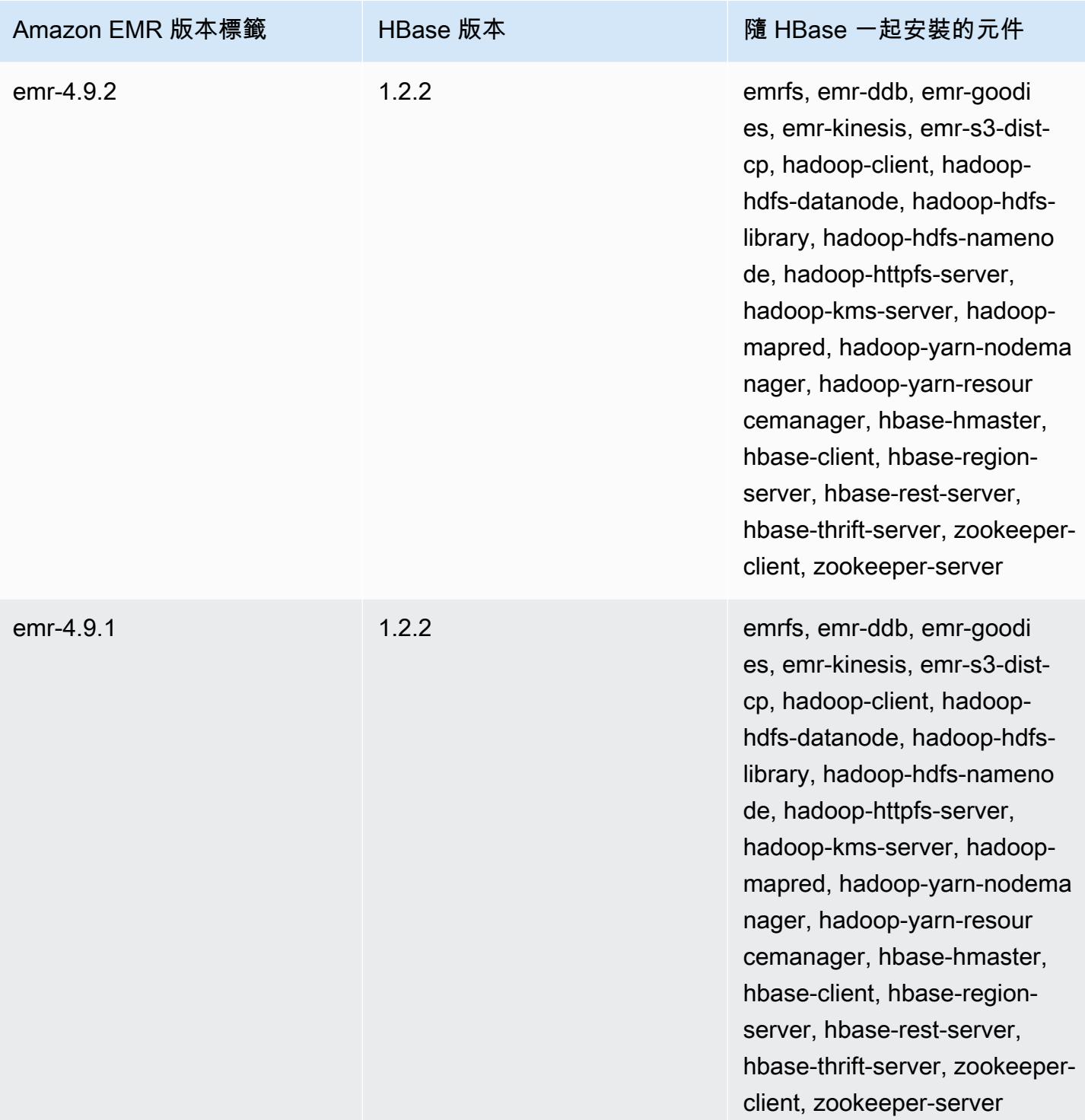

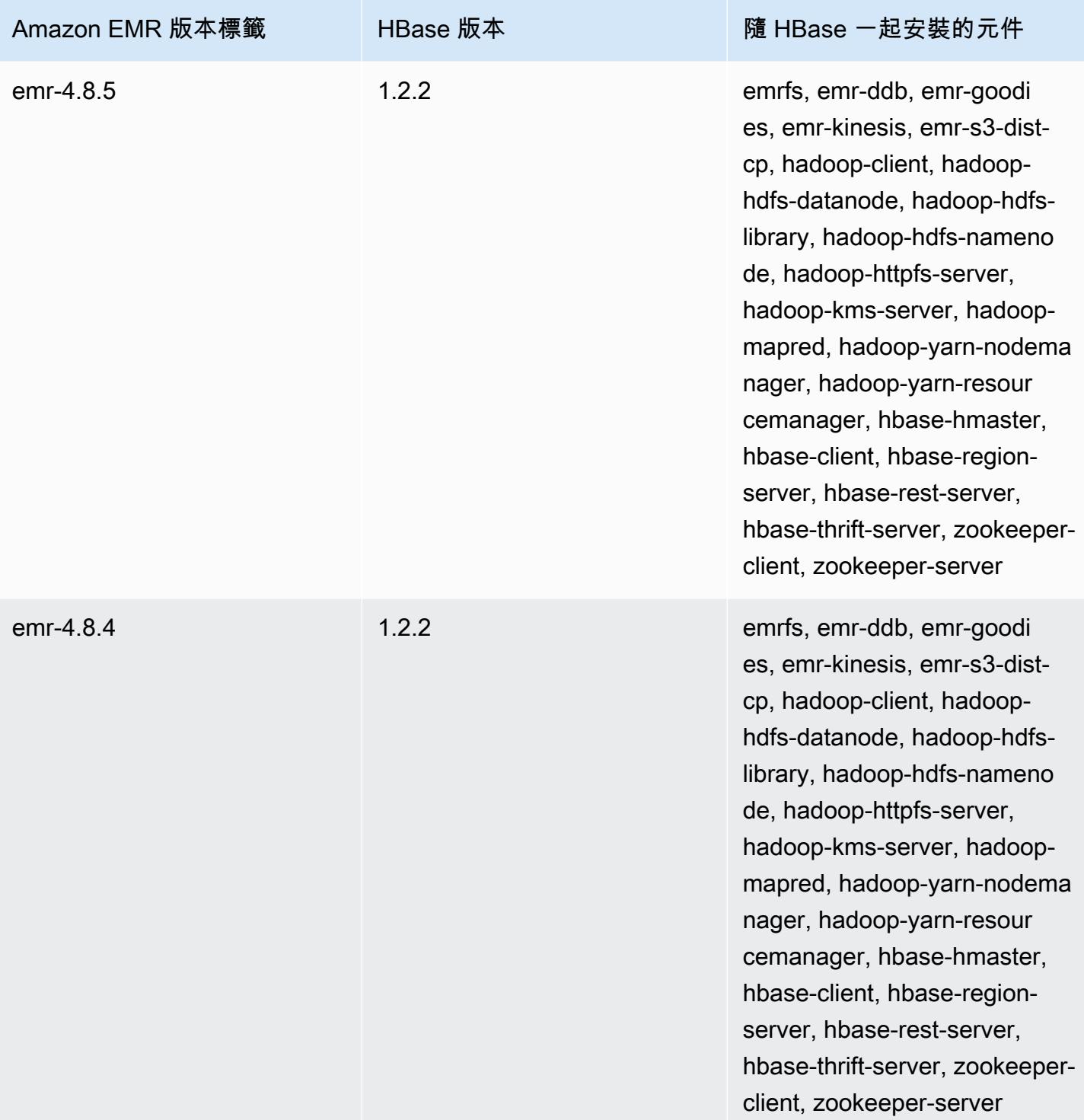
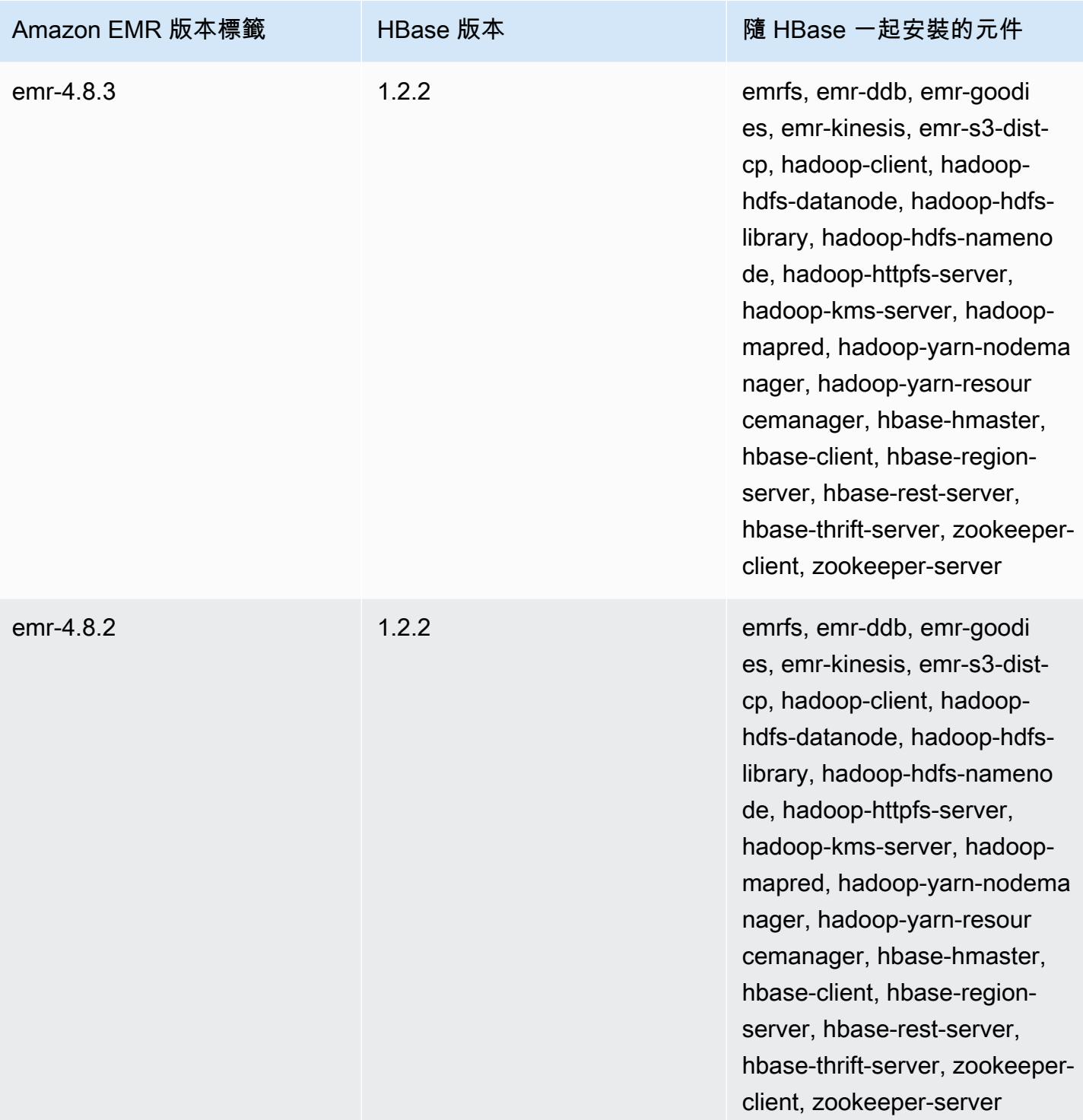

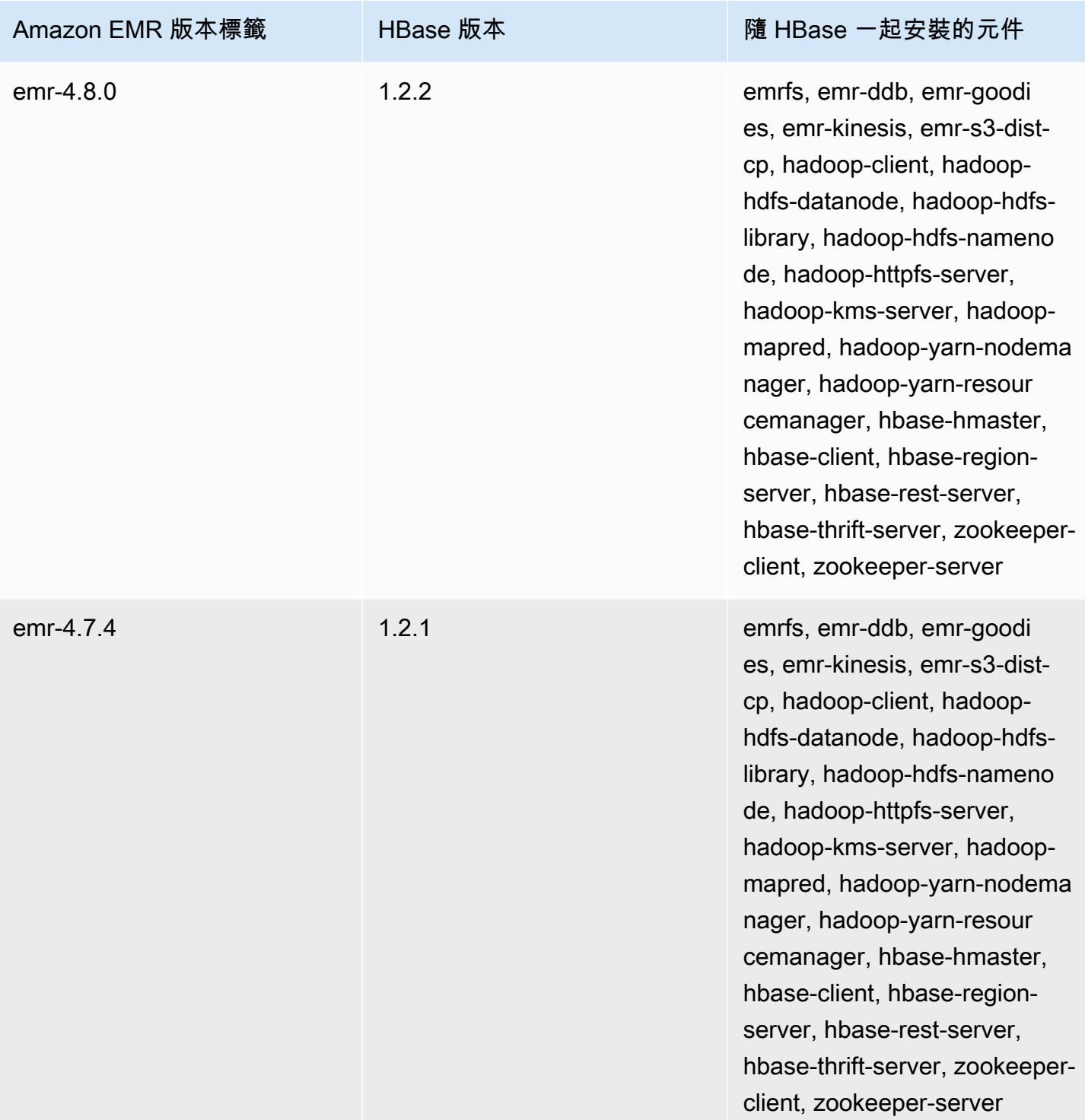

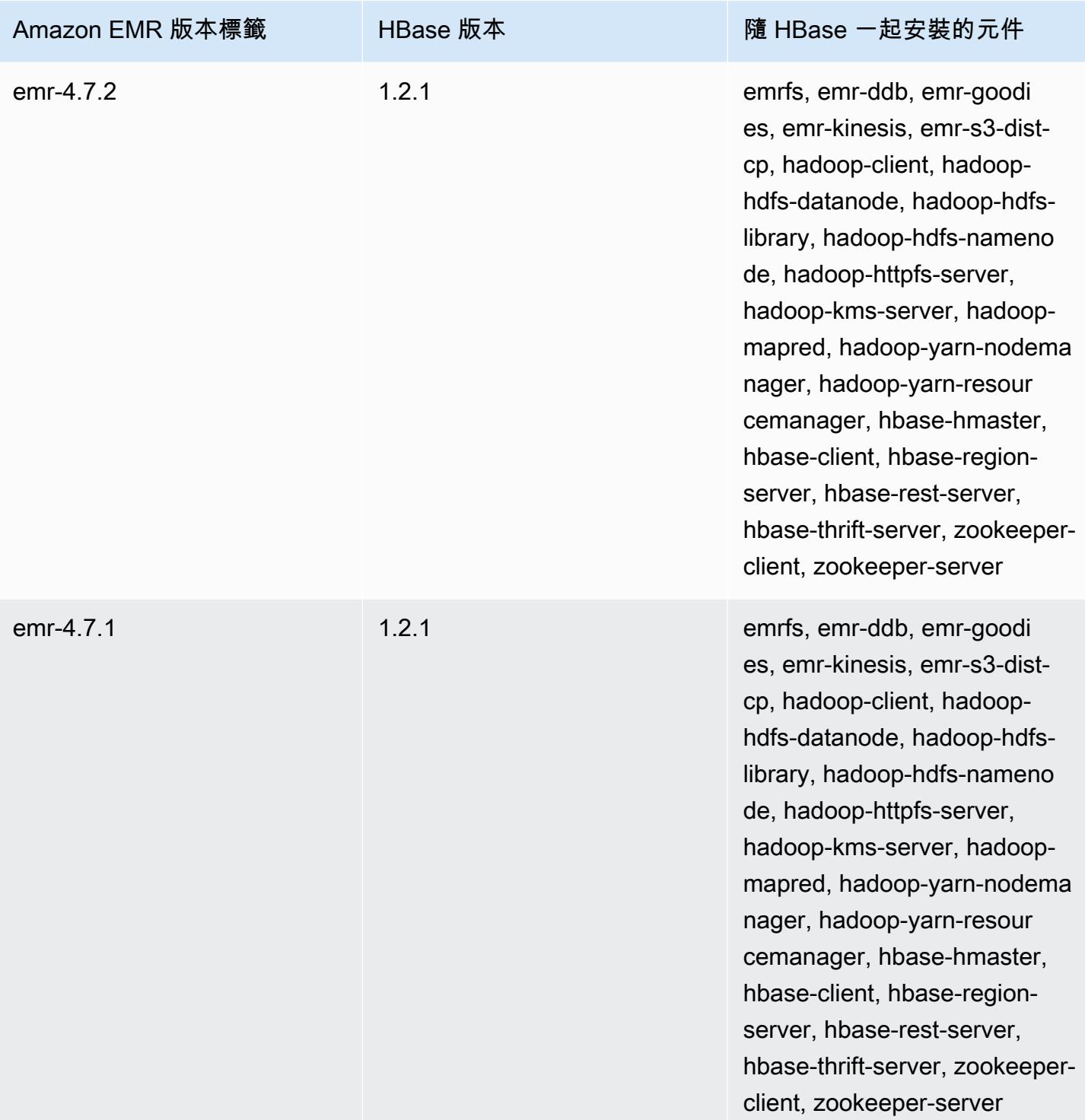

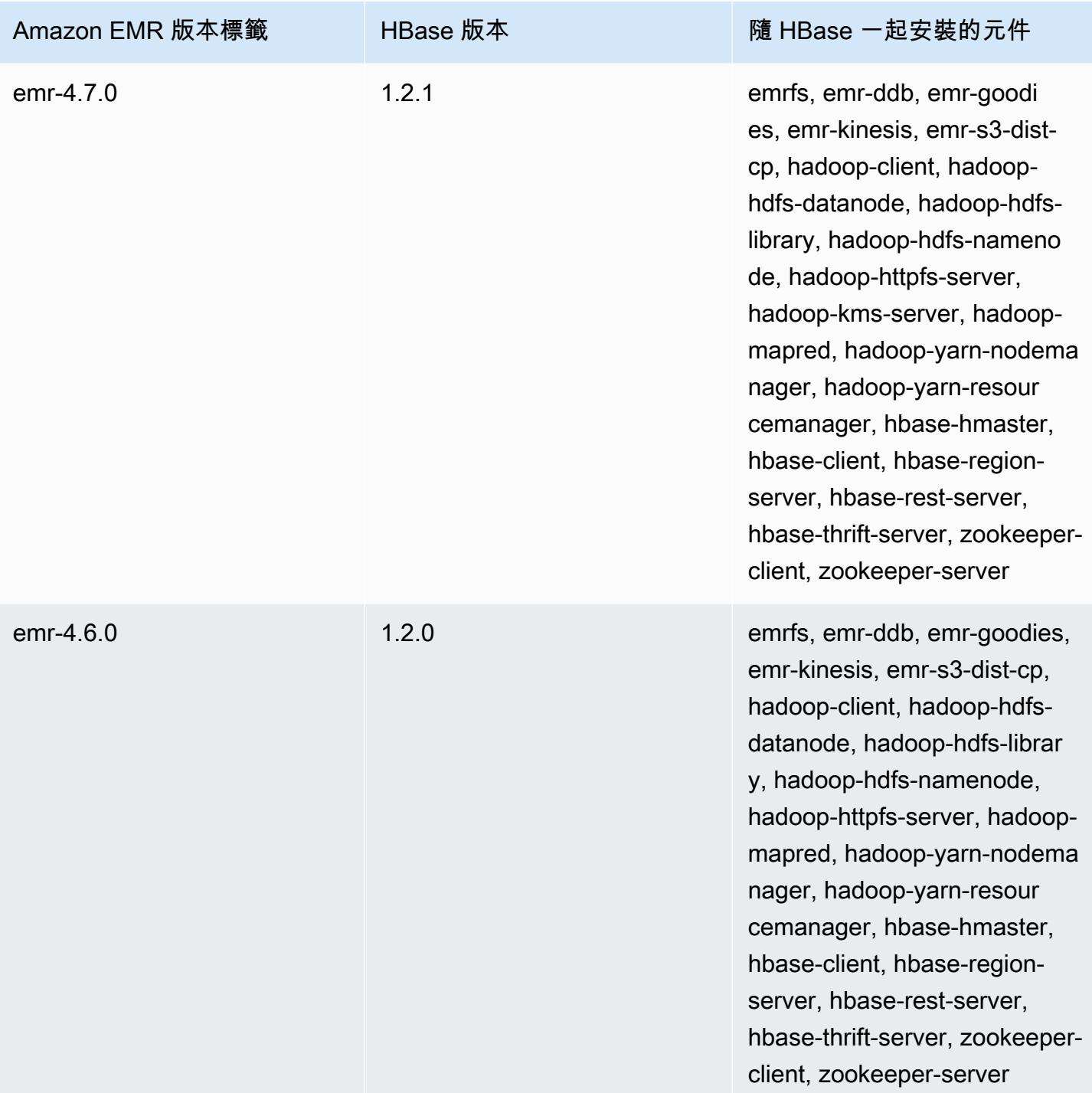

# Apache HCatalog

HCatalog 是一種可讓您在 Pig、Spark SQL 和/或自訂 MapReduce 應用程式中存取 Hive 中繼儲存表 格的工具。HCatalog 擁有 REST 介面和命令列用戶端,可讓您建立表格或執行其他操作。然後寫入您 的應用程式,以使用 HCatalog 程式庫存取表格。如需詳細資訊,請參閱[使用 HCatalog。](https://cwiki.apache.org/confluence/display/Hive/HCatalog+UsingHCat)HCatalog 包 含於 Amazon EMR 發行版本 4.4.0 版及更新版本。

Amazon EMR 發行版本 5.8.0 及更新版本上的 HCatalog 支援使用 AWS Glue Data Catalog 作為 Hive 的中繼存放區。如需詳細資訊,請參閱[使用 AWS Glue Data Catalog 作為 Hive 的中繼存放區。](https://docs.aws.amazon.com/emr/latest/ReleaseGuide/emr-hive-metastore-glue.html)

下表列出 Amazon EMR 6.x 系列最新版本中包含的 HCatalog 版本,以及 Amazon EMR 隨 HCatalog 一起安裝的元件。

如需此版本中隨 HCatalog 一起安裝的元件版本,請參閱[發行版本 6.14.0 元件版本。](#page-21-0)

emr-6.14.0 的 HCatalog 版本資訊

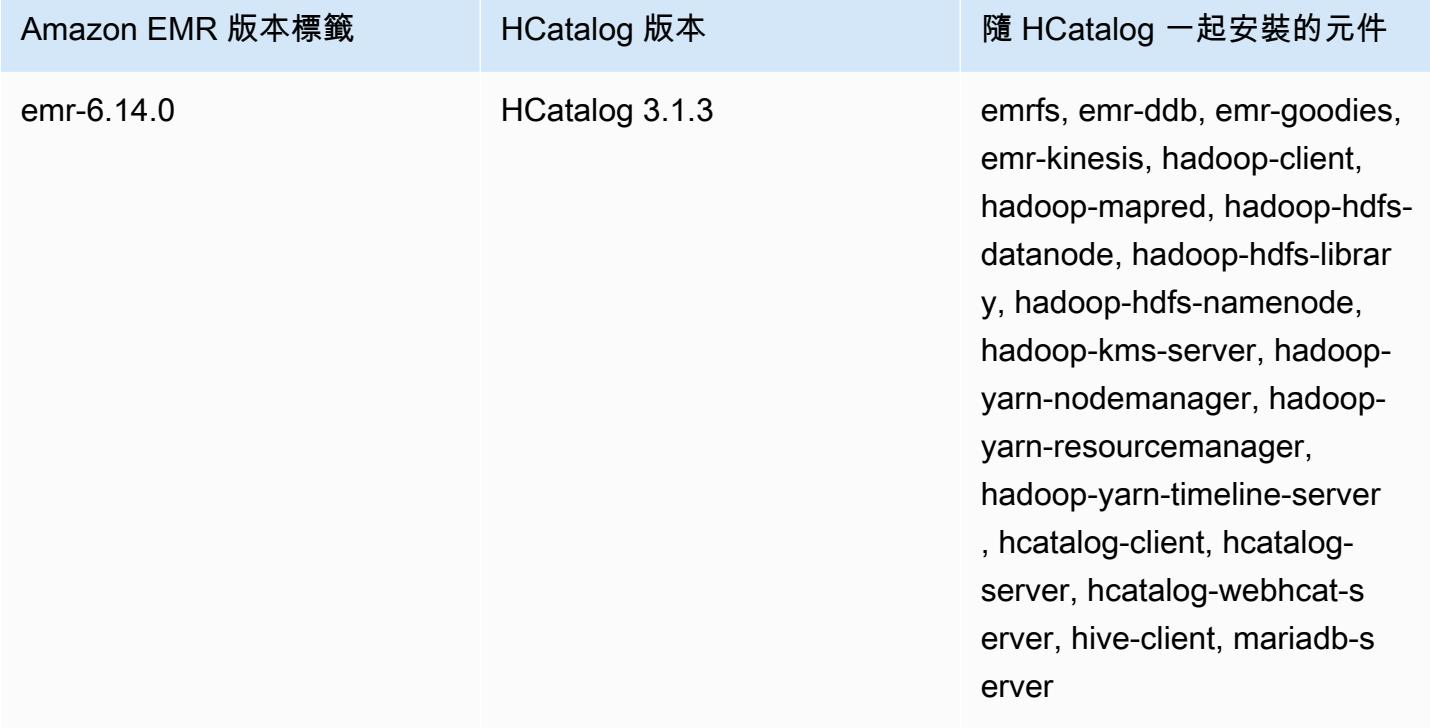

下表列出 Amazon EMR 5.x 系列最新版本中包含的 HCatalog 版本,以及 Amazon EMR 隨 HCatalog 一起安裝的元件。

如需此版本中隨 HCatalog 一起安裝的元件版本,請參閱[發行版本 6.14.0 元件版本。](#page-654-0)

#### emr-5.36.1 的 HCatalog 版本資訊

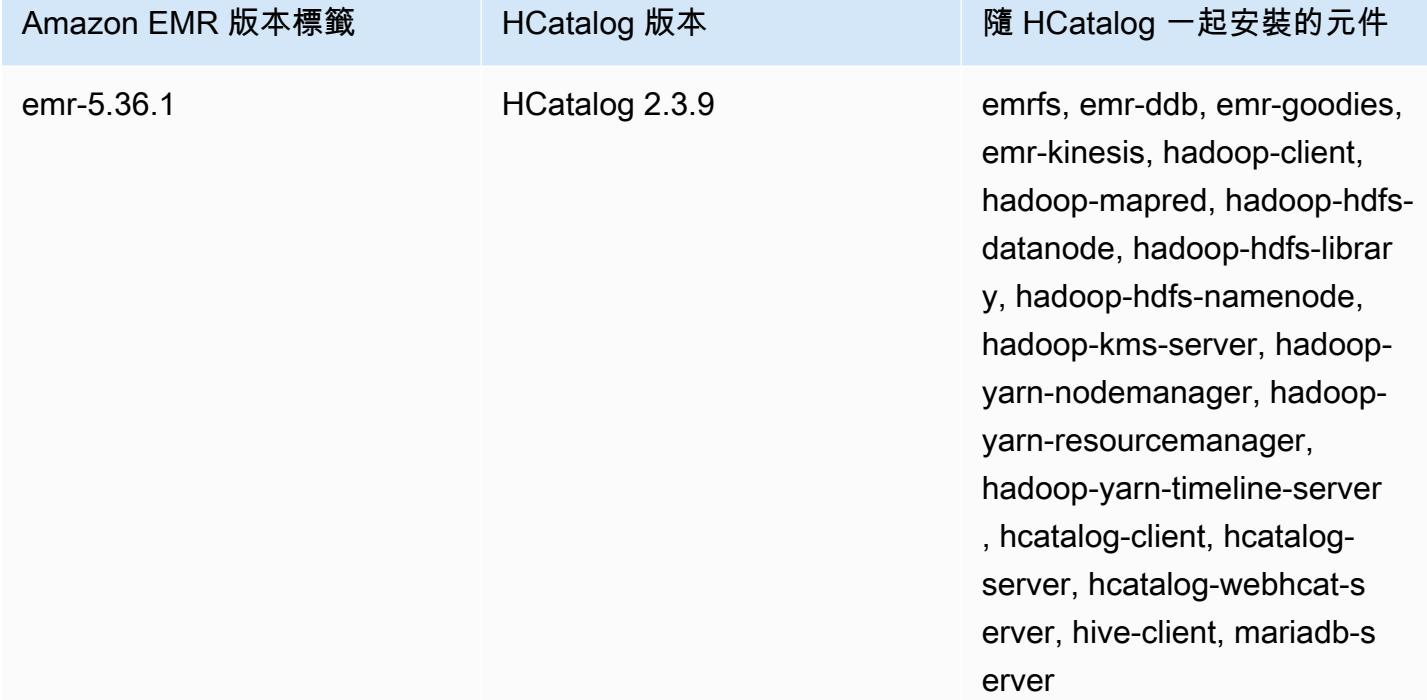

#### 主題

- [使用 HCatalog 建立叢集](#page-3353-0)
- [使用 HCatalog](#page-3354-0)
- [範例:使用 Pig 建立 HCatalog 資料表並對其進行寫入](#page-3357-0)
- [HCatalog 版本歷史記錄](#page-3358-0)

## <span id="page-3353-0"></span>使用 HCatalog 建立叢集

雖然 HCatalog 包含在 Hive 專案中,但您必須將其做為自己的應用程式進行安裝。

使用主控台並透過安裝好的 HCatalog 來啟動叢集

以下程序使用安裝的 HCatalog 建立叢集。如需有關使用主控台建立叢集的詳細資訊 (包括進階選項), 請參閱《Amazon EMR 管理指南》中[的規劃和設定叢集](https://docs.aws.amazon.com/emr/latest/ManagementGuide/emr-plan.html)。

- 1. 請在 [https://console.aws.amazon.com/emr](https://console.aws.amazon.com/emr/) 開啟 Amazon EMR 主控台。
- 2. 選擇 Create cluster (建立叢集),以使用 Quick Create (快速建立)。
- 3. 針對 Software Configuration (軟體組態) 欄位,選擇 Amazon 發行版本 emr-4.4.0 或更高的版本。
- 4. 在 Select Applications (選取應用程式) 欄位中,選擇 All Applications (全部應用程式) 或 HCatalog (HCatalog)。
- 5. 依需要選取其他選項,然後選擇 Create cluster (建立叢集)。

使用 AWS CLI 並透過 HCatalog 來啟動叢集

• 使用下列命令建立一個叢集:

#### **a** Note

包含 Linux 行接續字元 (\) 是為了提高可讀性。它們可以在 Linux 命令中移除或使用。對於 Windows,請將其移除或取代為插入號 (^)。

```
aws emr create-cluster --name "Cluster with Hcat" --release-label emr-5.36.1 \
--applications Name=HCatalog --ec2-attributes KeyName=myKey \
--instance-type m5.xlarge --instance-count 3 --use-default-roles
```
# <span id="page-3354-0"></span>使用 HCatalog

您可以在各種使用 Hive 中繼儲存的應用程式中使用 HCatalog。本節中的範例將示範如何在 Pig 和 Spark SQL 內容中建立並使用表格。

## 在使用 HCatalog HStorer 時停用直接寫入

每當應用程式使用 [HCatStorer](https://cwiki.apache.org/confluence/display/Hive/HCatalog+LoadStore#HCatalogLoadStore-HCatStorer) 來寫入至 Amazon S3 中所儲存的 HCatalog 資料 表時,請停用 Amazon EMR 的直接寫入功能。例如,在使用 Pig STORE 命令, 或是執行 Sqoop 作業來將 HCatalog 資料表寫入至 Amazon S3 時,請停用直接寫 入功能。您可以透過設定 mapred.output.direct.NativeS3FileSystem 和 mapred.output.direct.EmrFileSystem 組態為 false,以停用直接寫入功能。以下範例示範如 何使用 Java 設定這些組態。

```
Configuration conf = new Configuration(); 
conf.set("mapred.output.direct.NativeS3FileSystem", "false"); 
conf.set("mapred.output.direct.EmrFileSystem", "false");
```
### 使用 HCat CLI 和使用 Pig 中的資料建立資料表

在您的叢集上建立下列指令碼 (impressions.q):

```
CREATE EXTERNAL TABLE impressions ( 
     requestBeginTime string, adId string, impressionId string, referrer string, 
     userAgent string, userCookie string, ip string 
  \lambda PARTITIONED BY (dt string) 
   ROW FORMAT 
     serde 'org.apache.hive.hcatalog.data.JsonSerDe' 
    with serdeproperties ( 'paths'='requestBeginTime, adId, impressionId, referrer,
  userAgent, userCookie, ip' ) 
   LOCATION 's3://[your region].elasticmapreduce/samples/hive-ads/tables/impressions/';
ALTER TABLE impressions ADD PARTITION (dt='2009-04-13-08-05');
```
使用 HCat CLI 執行該指令碼:

% hcat -f impressions.q Logging initialized using configuration in file:/etc/hive/conf.dist/hivelog4j.properties OK Time taken: 4.001 seconds OK Time taken: 0.519 seconds

開啟 Grunt shell 並在 impressions 中存取資料:

```
% pig -useHCatalog -e "A = LOAD 'impressions' USING 
  org.apache.hive.hcatalog.pig.HCatLoader(); 
B = LIMIT A 5;
dump B;"
<snip>
(1239610346000,m9nwdo67Nx6q2kI25qt5On7peICfUM,omkxkaRpNhGPDucAiBErSh1cs0MThC,cartoonnetwork.com,Mozilla/4.0 
  (compatible; MSIE 7.0; Windows NT 6.0; FunWebProducts; GTB6; SLCC1; .NET CLR 
  2.0.50727; Media Center PC 
  5.0; .NET,wcVWWTascoPbGt6bdqDbuWTPPHgOPs,69.191.224.234,2009-04-13-08-05)
(1239611000000,NjriQjdODgWBKnkGJUP6GNTbDeK4An,AWtXPkfaWGOaNeL9OOsFU8Hcj6eLHt,cartoonnetwork.com,Mozilla/4.0 
  (compatible; MSIE 7.0; Windows NT 5.1; GTB6; .NET CLR 
  1.1.4322),OaMU1F2gE4CtADVHAbKjjRRks5kIgg,57.34.133.110,2009-04-13-08-05)
```
(1239610462000,Irpv3oiu0I5QNQiwSSTIshrLdo9cM1,i1LDq44LRSJF0hbmhB8Gk7k9gMWtBq,cartoonnetwork.com,Mozilla/4.0 (compatible; MSIE 6.0; Windows NT 5.2; SV1; .NET CLR 1.1.4322; InfoPath.1),QSb3wkLR4JAIut4Uq6FNFQIR1rCVwU,42.174.193.253,2009-04-13-08-05) (1239611007000,q2Awfnpe0JAvhInaIp0VGx9KTs0oPO,s3HvTflPB8JIE0IuM6hOEebWWpOtJV,cartoonnetwork.com,Mozilla/4.0 (compatible; MSIE 6.0; Windows NT 5.2; SV1; .NET CLR 1.1.4322; InfoPath.1),QSb3wkLR4JAIut4Uq6FNFQIR1rCVwU,42.174.193.253,2009-04-13-08-05) (1239610398000,c362vpAB0soPKGHRS43cj6TRwNeOGn,jeas5nXbQInGAgFB8jlkhnprN6cMw7,cartoonnetwork.com,Mozilla/4.0 (compatible; MSIE 8.0; Windows NT 5.1; Trident/4.0; GTB6; .NET CLR 1.1.4322),k96n5PnUmwHKfiUI0TFP0TNMfADgh9,51.131.29.87,2009-04-13-08-05) 7120 [main] INFO org.apache.pig.Main - Pig script completed in 7 seconds and 199 milliseconds (7199 ms) 16/03/08 23:17:10 INFO pig.Main: Pig script completed in 7 seconds and 199 milliseconds (7199 ms)

使用 Spark SQL 存取資料表

此範例是根據第一個範例中建立的表格來建立 Spark DataFrame,並顯示前 20 行:

```
% spark-shell --jars /usr/lib/hive-hcatalog/share/hcatalog/hive-hcatalog-core-1.0.0-
amzn-3.jar
<snip>scala> val hiveContext = new org.apache.spark.sql.hive.HiveContext(sc);
scala> val df = hiveContext.sql("SELECT * FROM impressions")
scala> df.show()
<snip>
16/03/09 17:18:46 INFO DAGScheduler: ResultStage 0 (show at <console>:32) finished in 
 10.702 s
16/03/09 17:18:46 INFO DAGScheduler: Job 0 finished: show at <console>:32, took 
 10.839905 s
+----------------+--------------------+--------------------+------------------
+--------------------+--------------------+--------------+----------------+
|requestbegintime| adid| impressionid| referrer| 
   useragent| usercookie| ip| dt|
+----------------+--------------------+--------------------+------------------
+--------------------+--------------------+--------------+----------------+
| 1239610346000|m9nwdo67Nx6q2kI25...|omkxkaRpNhGPDucAi...|cartoonnetwork.com|
Mozilla/4.0 (comp...|wcVWWTascoPbGt6bd...|69.191.224.234|2009-04-13-08-05|
| 1239611000000|NjriQjdODgWBKnkGJ...|AWtXPkfaWGOaNeL9O...|cartoonnetwork.com|
Mozilla/4.0 (comp...|OaMU1F2gE4CtADVHA...| 57.34.133.110|2009-04-13-08-05|
| 1239610462000|Irpv3oiu0I5QNQiwS...|i1LDq44LRSJF0hbmh...|cartoonnetwork.com|
Mozilla/4.0 (comp...|QSb3wkLR4JAIut4Uq...|42.174.193.253|2009-04-13-08-05|
| 1239611007000|q2Awfnpe0JAvhInaI...|s3HvTflPB8JIE0IuM...|cartoonnetwork.com|
Mozilla/4.0 (comp...|QSb3wkLR4JAIut4Uq...|42.174.193.253|2009-04-13-08-05|
```
| 1239610398000|c362vpAB0soPKGHRS...|jeas5nXbQInGAgFB8...|cartoonnetwork.com| Mozilla/4.0 (comp...|k96n5PnUmwHKfiUI0...| 51.131.29.87|2009-04-13-08-05| | 1239610600000|cjBTpruoaiEtqLuMX...|XwlohBSs8Ipxs1bRa...|cartoonnetwork.com| Mozilla/4.0 (comp...|k96n5PnUmwHKfiUI0...| 51.131.29.87|2009-04-13-08-05| | 1239610804000|Ms3eJHNAEItpxvimd...|4SIj4pGmgVLl625BD...|cartoonnetwork.com| Mozilla/4.0 (comp...|k96n5PnUmwHKfiUI0...| 51.131.29.87|2009-04-13-08-05| | 1239610872000|h5bccHX6wJReDi1jL...|EFAWIiBdVfnxwAMWP...|cartoonnetwork.com| Mozilla/4.0 (comp...|k96n5PnUmwHKfiUI0...| 51.131.29.87|2009-04-13-08-05| | 1239610365000|874NBpGmxNFfxEPKM...|xSvE4XtGbdtXPF2Lb...|cartoonnetwork.com| Mozilla/5.0 (Maci...|eWDEVVUphlnRa273j...| 22.91.173.232|2009-04-13-08-05| | 1239610348000|X8gISpUTSqh1A5reS...|TrFblGT99AgE75vuj...| corriere.it| Mozilla/4.0 (comp...|tX1sMpnhJUhmAF7AS...| 55.35.44.79|2009-04-13-08-05| | 1239610743000|kbKreLWB6QVueFrDm...|kVnxx9Ie2i3OLTxFj...| corriere.it| Mozilla/4.0 (comp...|tX1sMpnhJUhmAF7AS...| 55.35.44.79|2009-04-13-08-05| | 1239610812000|9lxOSRpEi3bmEeTCu...|1B2sff99AEIwSuLVV...| corriere.it| Mozilla/4.0 (comp...|tX1sMpnhJUhmAF7AS...| 55.35.44.79|2009-04-13-08-05| | 1239610876000|lijjmCf2kuxfBTnjL...|AjvufgUtakUFcsIM9...| corriere.it| Mozilla/4.0 (comp...|tX1sMpnhJUhmAF7AS...| 55.35.44.79|2009-04-13-08-05| | 1239610941000|t8t8trgjNRPIlmxuD...|agu2u2TCdqWP08rAA...| corriere.it| Mozilla/4.0 (comp...|tX1sMpnhJUhmAF7AS...| 55.35.44.79|2009-04-13-08-05| | 1239610490000|OGRLPVNGxiGgrCmWL...|mJg2raBUpPrC8OlUm...| corriere.it| Mozilla/4.0 (comp...|r2k96t1CNjSU9fJKN...| 71.124.66.3|2009-04-13-08-05| | 1239610556000|OnJID12x0RXKPUgrD...|P7Pm2mPdW6wO8KA3R...| corriere.it| Mozilla/4.0 (comp...|r2k96t1CNjSU9fJKN...| 71.124.66.3|2009-04-13-08-05| | 1239610373000|WflsvKIgOqfIE5KwR...|TJHd1VBspNcua0XPn...| corriere.it| Mozilla/5.0 (Maci...|fj2L1ILTFGMfhdrt3...| 75.117.56.155|2009-04-13-08-05| | 1239610768000|4MJR0XxiVCU1ueXKV...|1OhGWmbvKf8ajoU8a...| corriere.it| Mozilla/5.0 (Maci...|fj2L1ILTFGMfhdrt3...| 75.117.56.155|2009-04-13-08-05| | 1239610832000|gWIrpDiN57i3sHatv...|RNL4C7xPi3tdar2Uc...| corriere.it| Mozilla/5.0 (Maci...|fj2L1ILTFGMfhdrt3...| 75.117.56.155|2009-04-13-08-05| | 1239610789000|pTne9k62kJ14QViXI...|RVxJVIQousjxUVI3r...| pixnet.net| Mozilla/5.0 (Maci...|1bGOKiBD2xmui9OkF...| 33.176.101.80|2009-04-13-08-05| +----------------+--------------------+--------------------+------------------ +--------------------+--------------------+--------------+----------------+ only showing top 20 rows

scala>

## <span id="page-3357-0"></span>範例:使用 Pig 建立 HCatalog 資料表並對其進行寫入

您可以建立 HCatalog 資料表,並使用 Apache Pig 透過 HCatStorer 使用 Amazon S3 中的 資料來源向其寫入資料。HCatalog 需要您停用直接寫入,否則該操作將會失敗且無提示。使

用 mapred.output.direct.NativeS3FileSystem 分類,或手動在 Grunt shell 中將 mapred.output.direct.EmrFileSystem和 false 組態都設為 mapred-site。下列範例顯示了 使用 HCat CLI 建立的資料表,其後是在 Grunt Shell 中執行的命令,以從 Amazon S3 中的範例資料檔 案填入資料表。

若要執行此範例,[請使用 SSH 來連接至主節點](https://docs.aws.amazon.com/emr/latest/ManagementGuide/emr-connect-master-node-ssh.html)。

使用下列內容建立 HCatalog 指令碼檔案 wikicount.q,這會建立名為 wikicount 的 HCatalog 資 料表。

```
CREATE EXTERNAL TABLE IF NOT EXISTS wikicount( 
col1 string, 
col2 bigint 
) 
ROW FORMAT DELIMITED FIELDS TERMINATED BY '\001' 
STORED AS ORC 
LOCATION 's3://MyBucket/hcat/wikicount';
```
使用 HCat CLI 命令以從檔案來執行指令碼。

hcat -f wikicount.q

接著,使用 -useHCatalog 選項來開始 Grunt shell,將組態設為停用直接寫入,從 S3 位置載入資 料,然後把結果寫入 wikicount 表格。

```
pig -useHCatalog
SET mapred.output.direct.NativeS3FileSystem false; 
SET mapred.output.direct.EmrFileSystem false; 
A = LOAD 's3://support.elasticmapreduce/training/datasets/wikistats_tiny/' USING 
  PigStorage(' ') AS (Site:chararray, page:chararray, views:int, total_bytes:long); 
B = GROUP A BY Site; 
C = FOREACH B GENERATE group as col1, COUNT(A) as col2; 
STORE C INTO 'wikicount' USING org.apache.hive.hcatalog.pig.HCatStorer();
```
## <span id="page-3358-0"></span>HCatalog 版本歷史記錄

下表列出 Amazon EMR 的每個發行版本中包含的 HCatalog 版本,以及隨應用程式一起安裝的元件。 如需每個發行版本中的元件版本,請參閱 [Amazon EMR 5.x 發行版本](#page-650-0) 或 [Amazon EMR 4.x 發行版本](#page-1876-0) 中適用於您的發行版本的「元件版本」一節。

### HCatalog 版本資訊

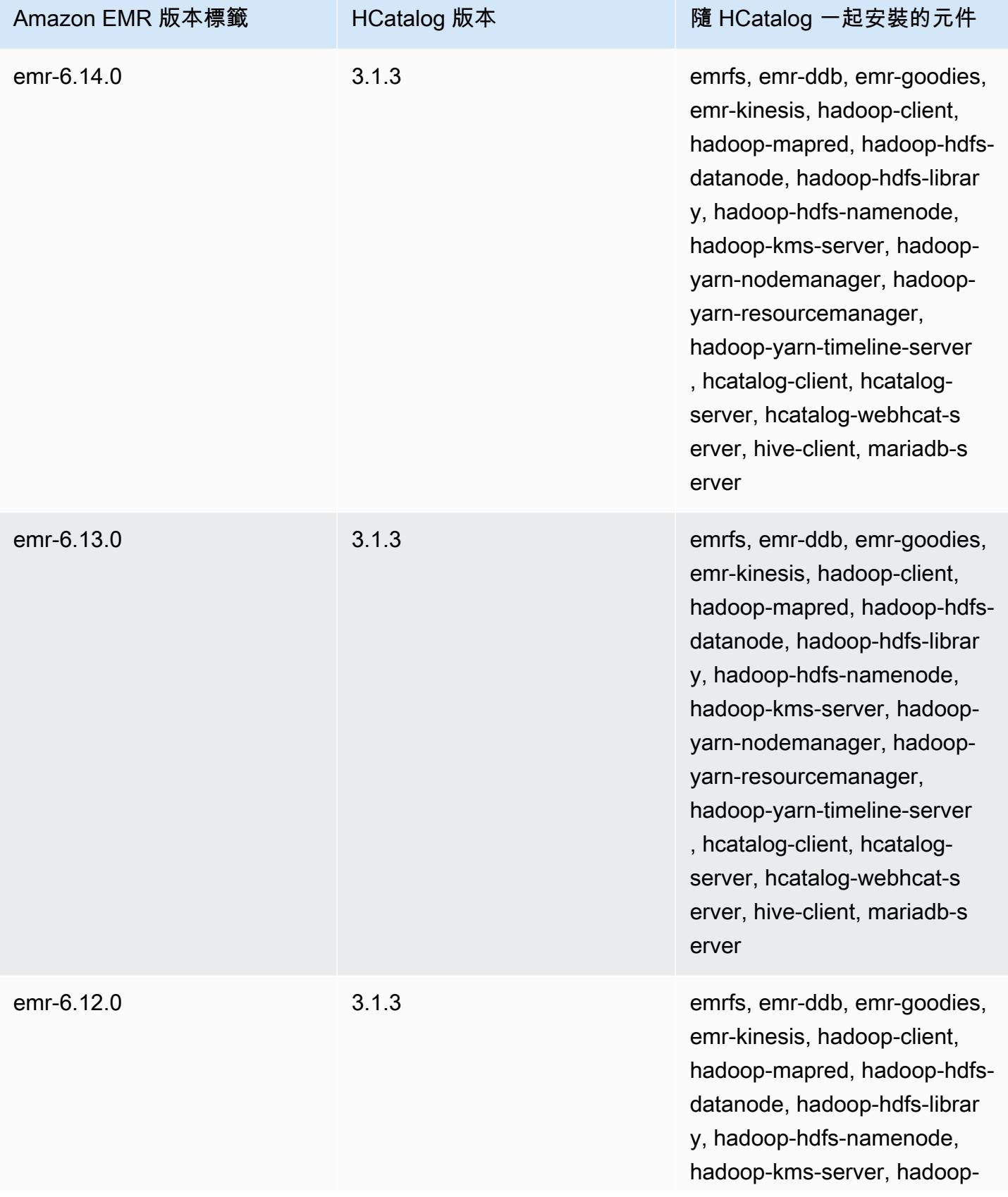

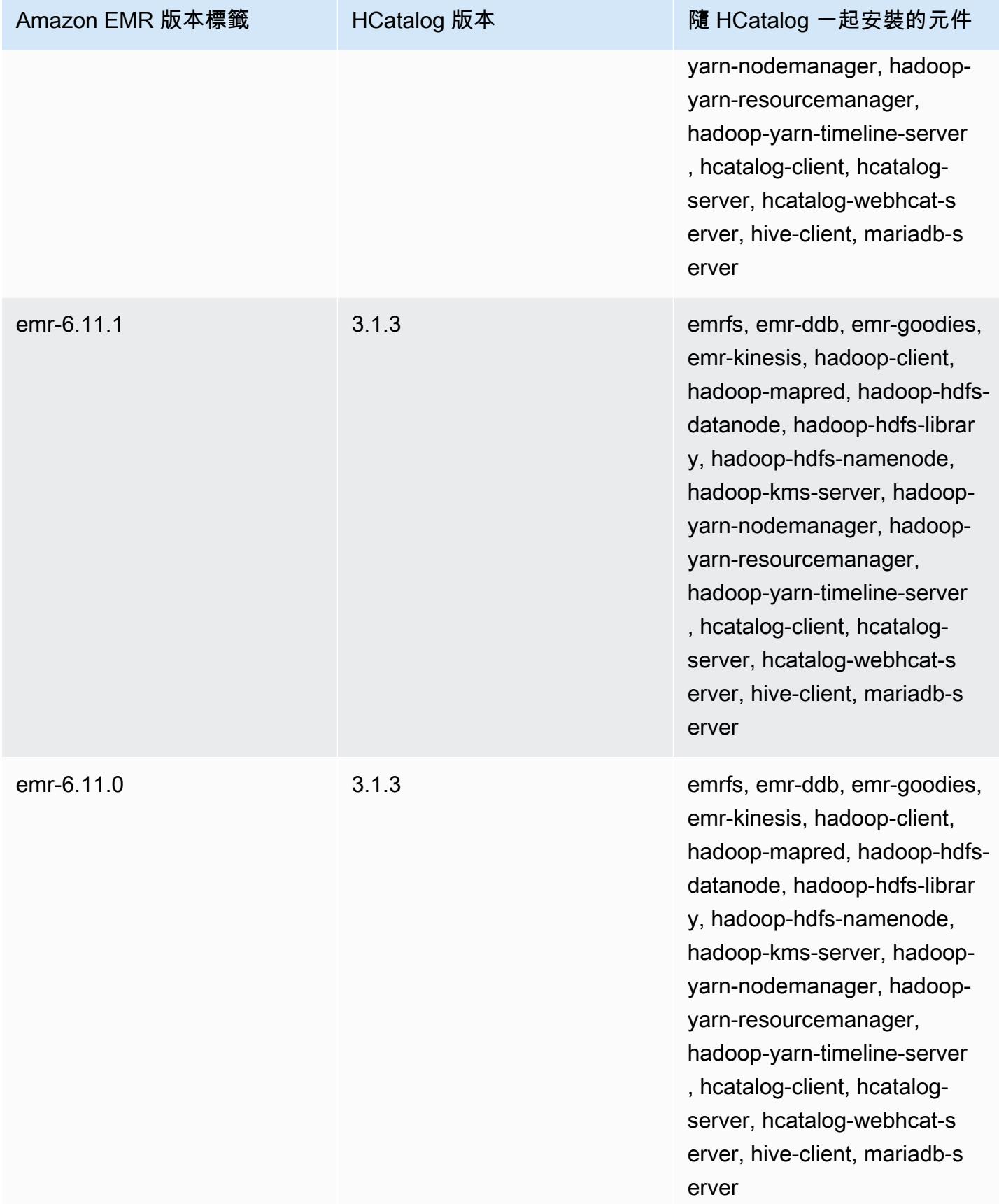

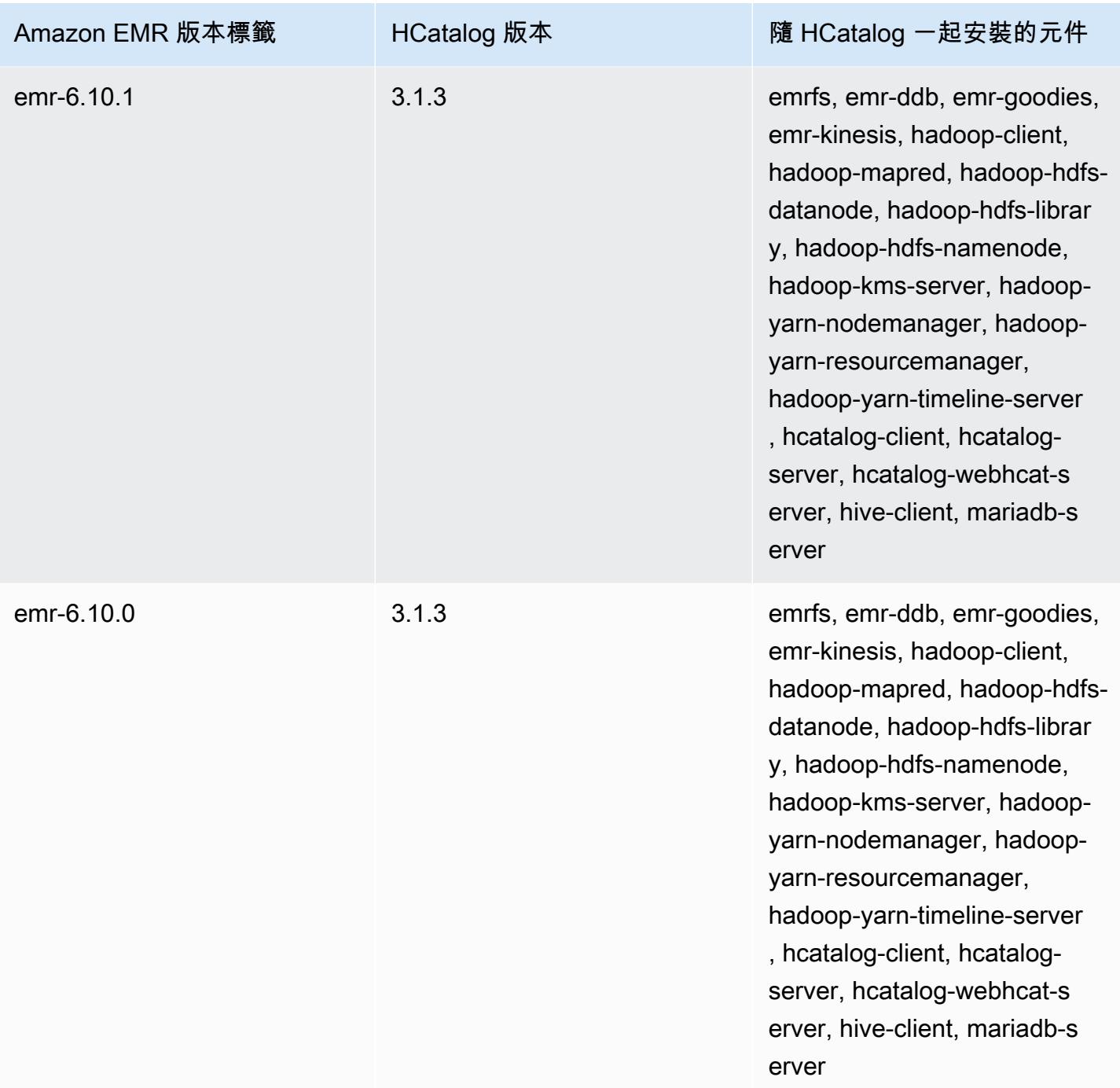

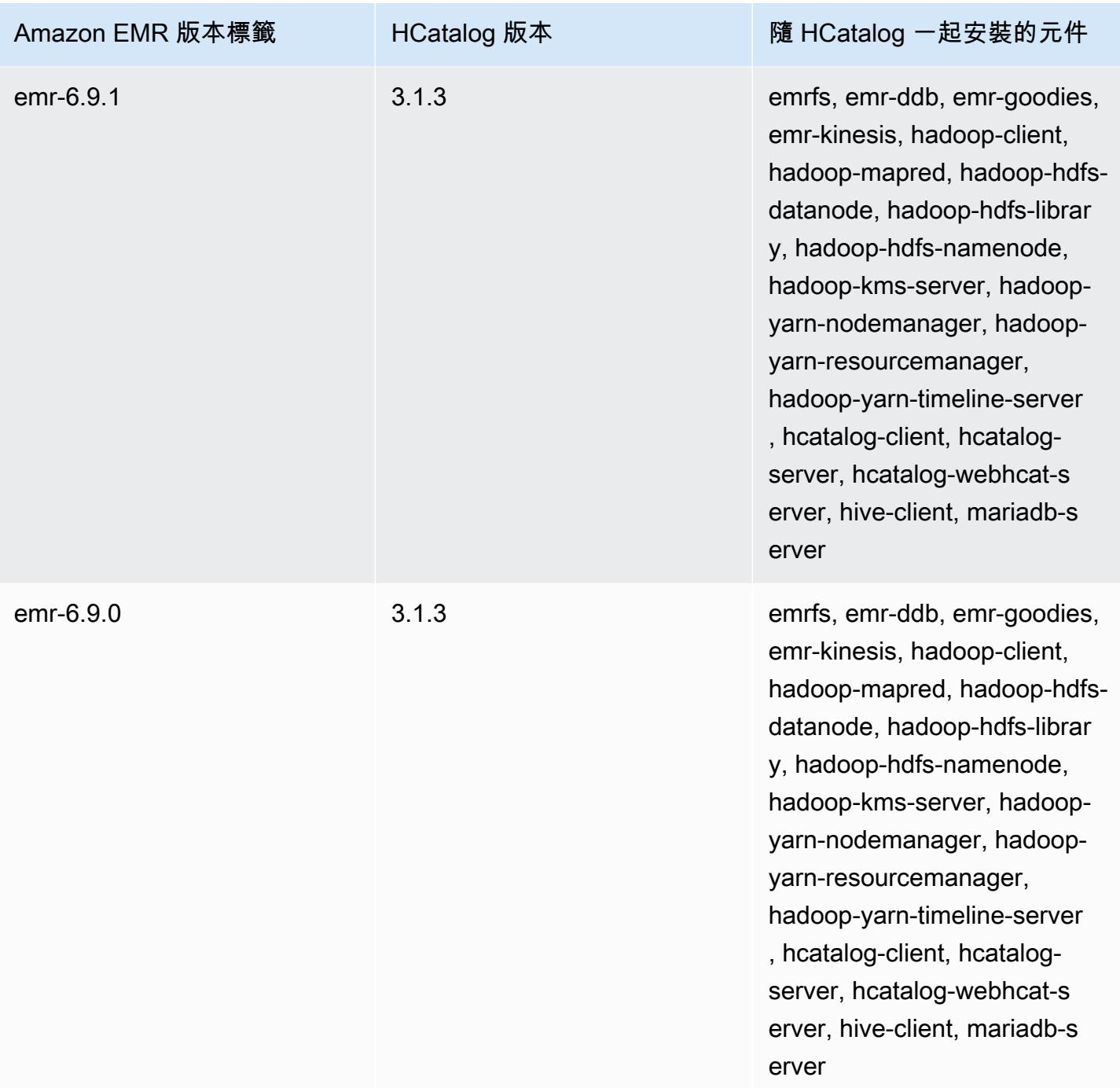

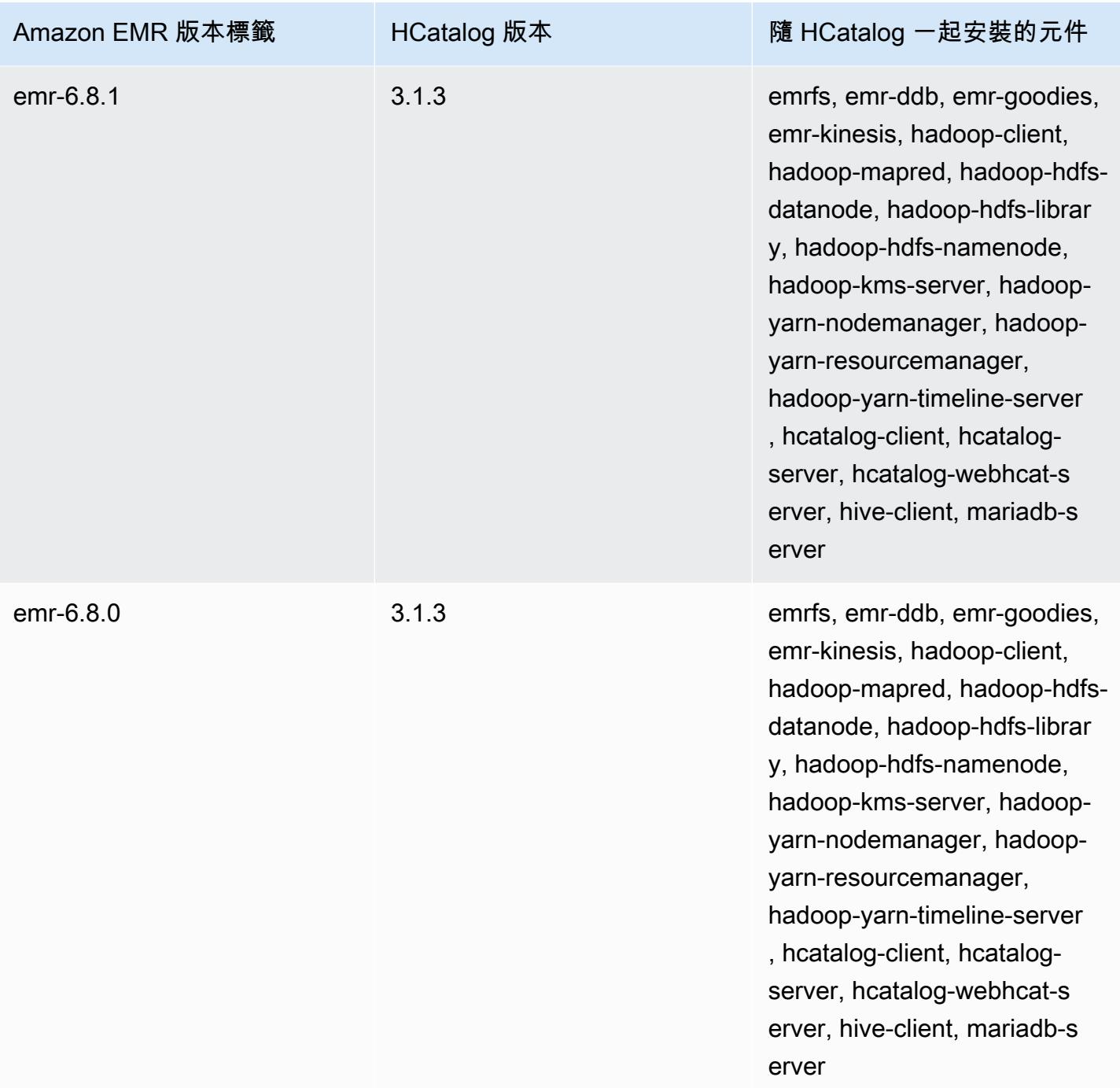

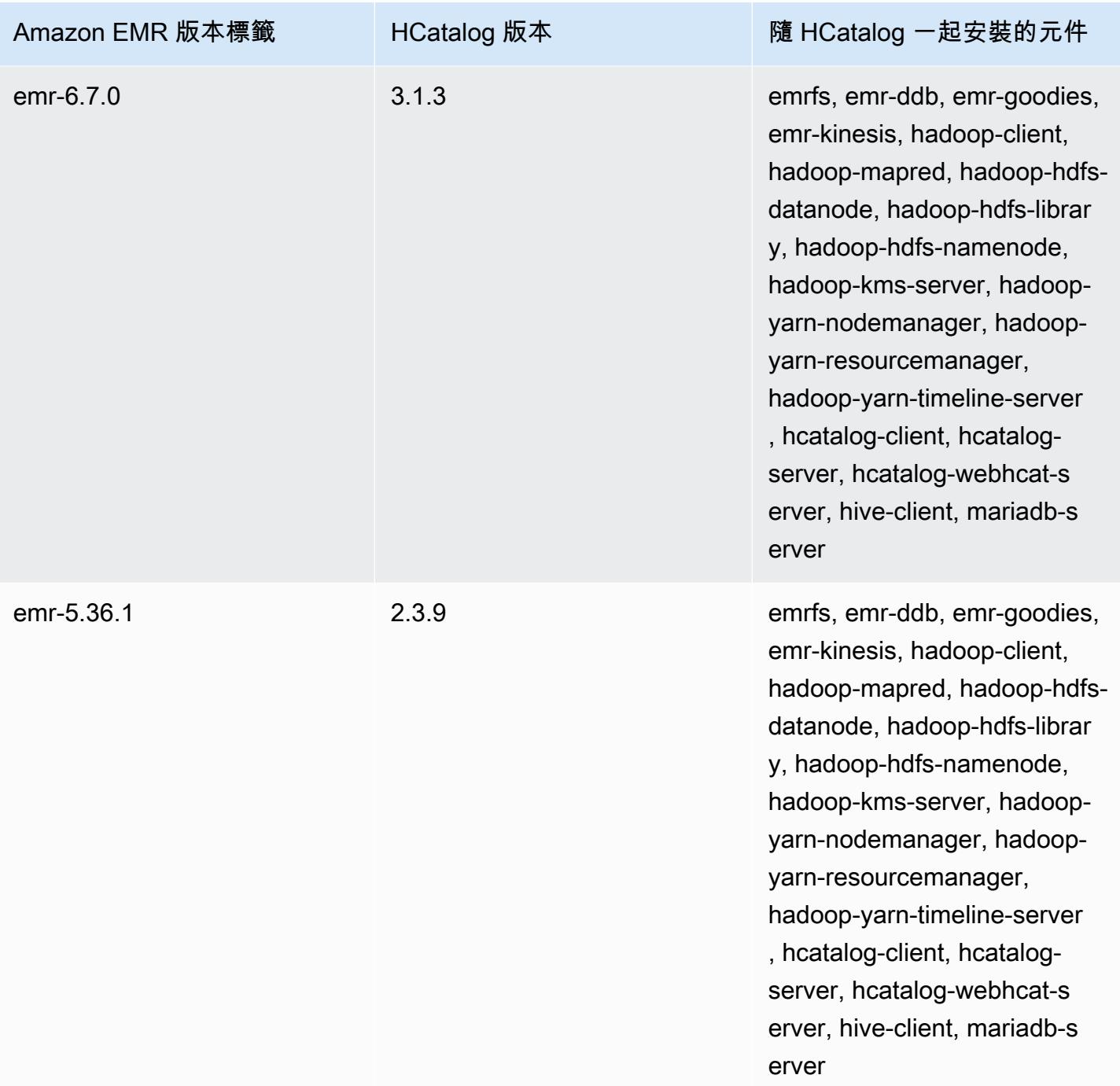

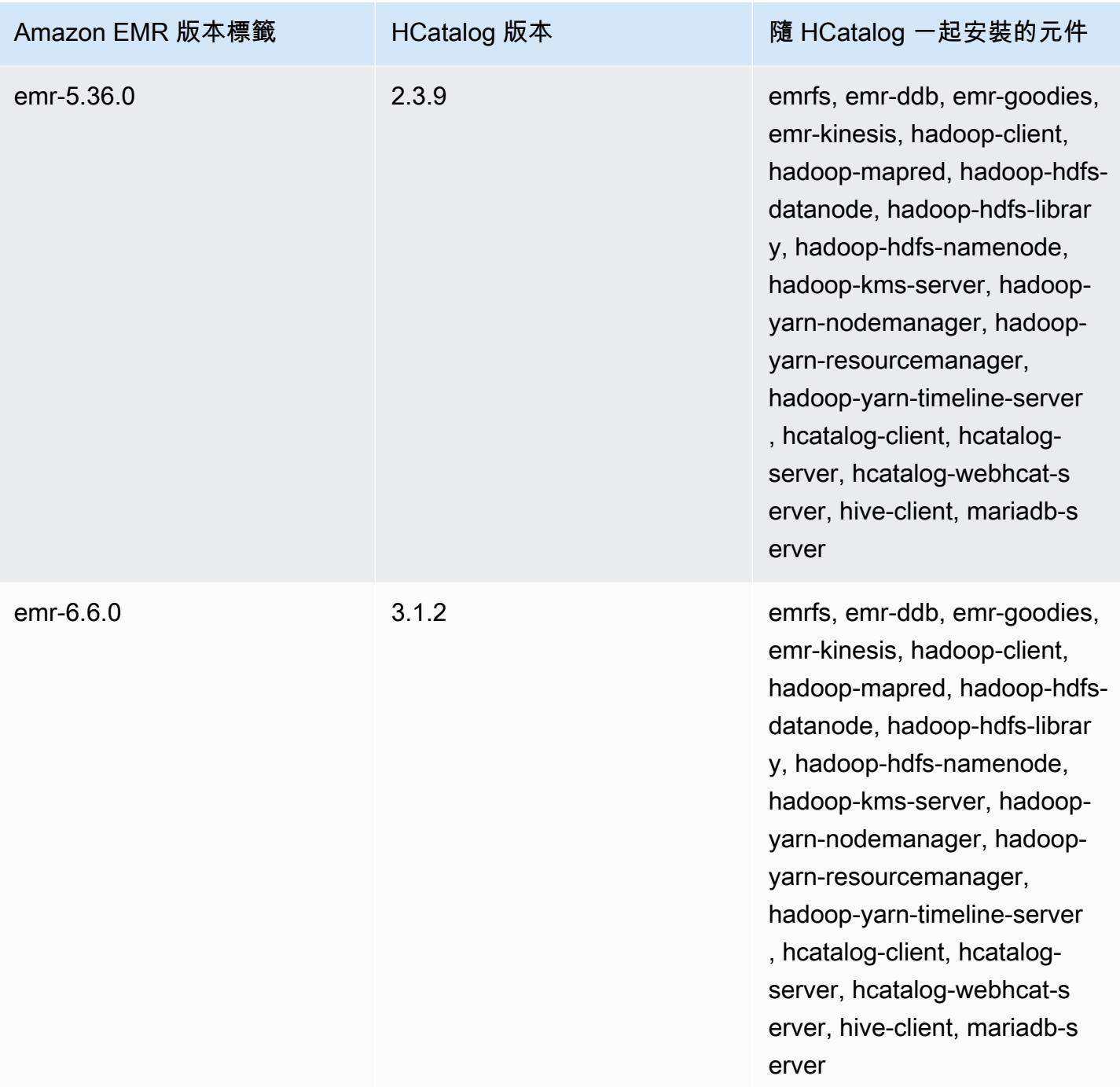

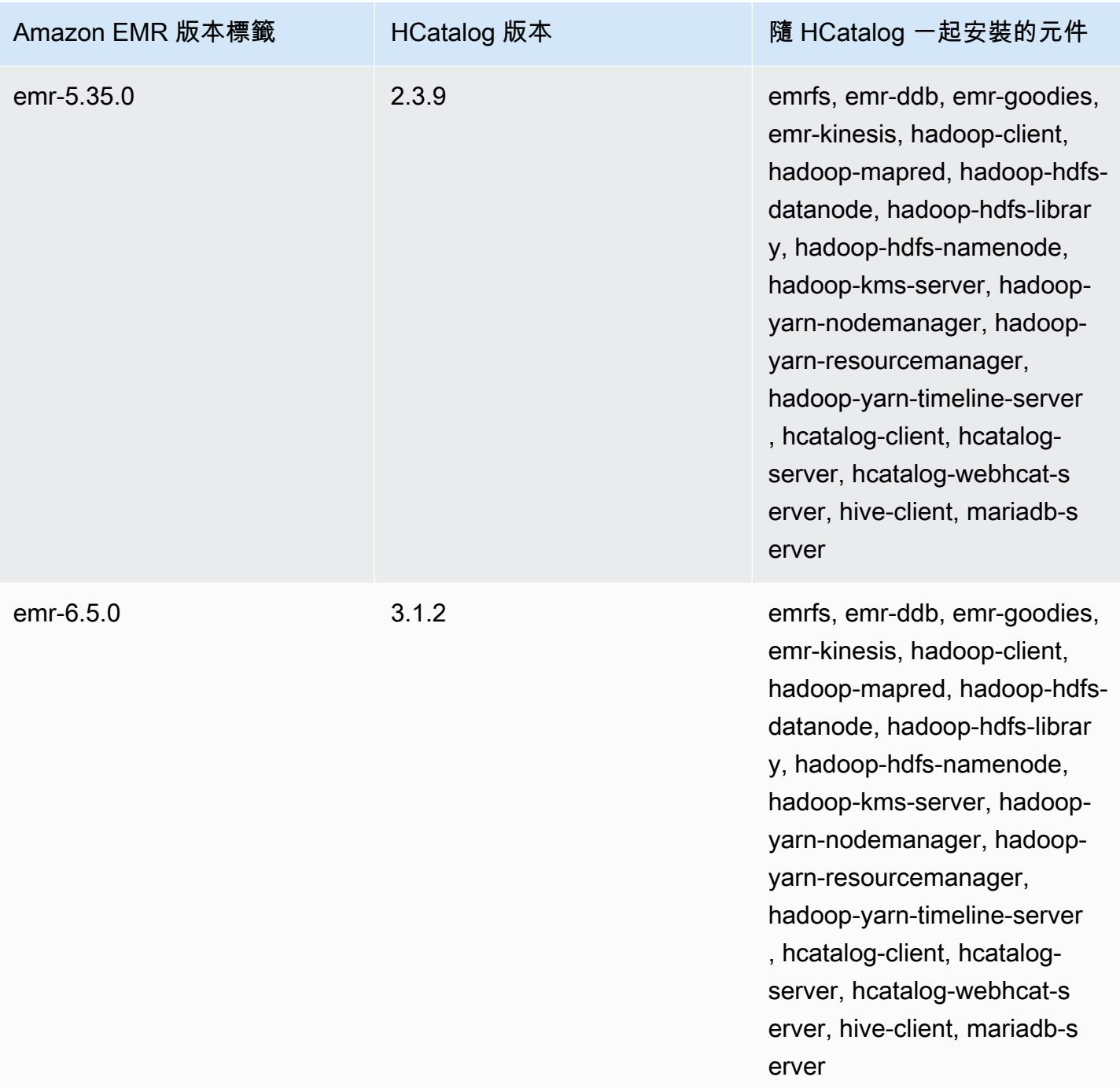

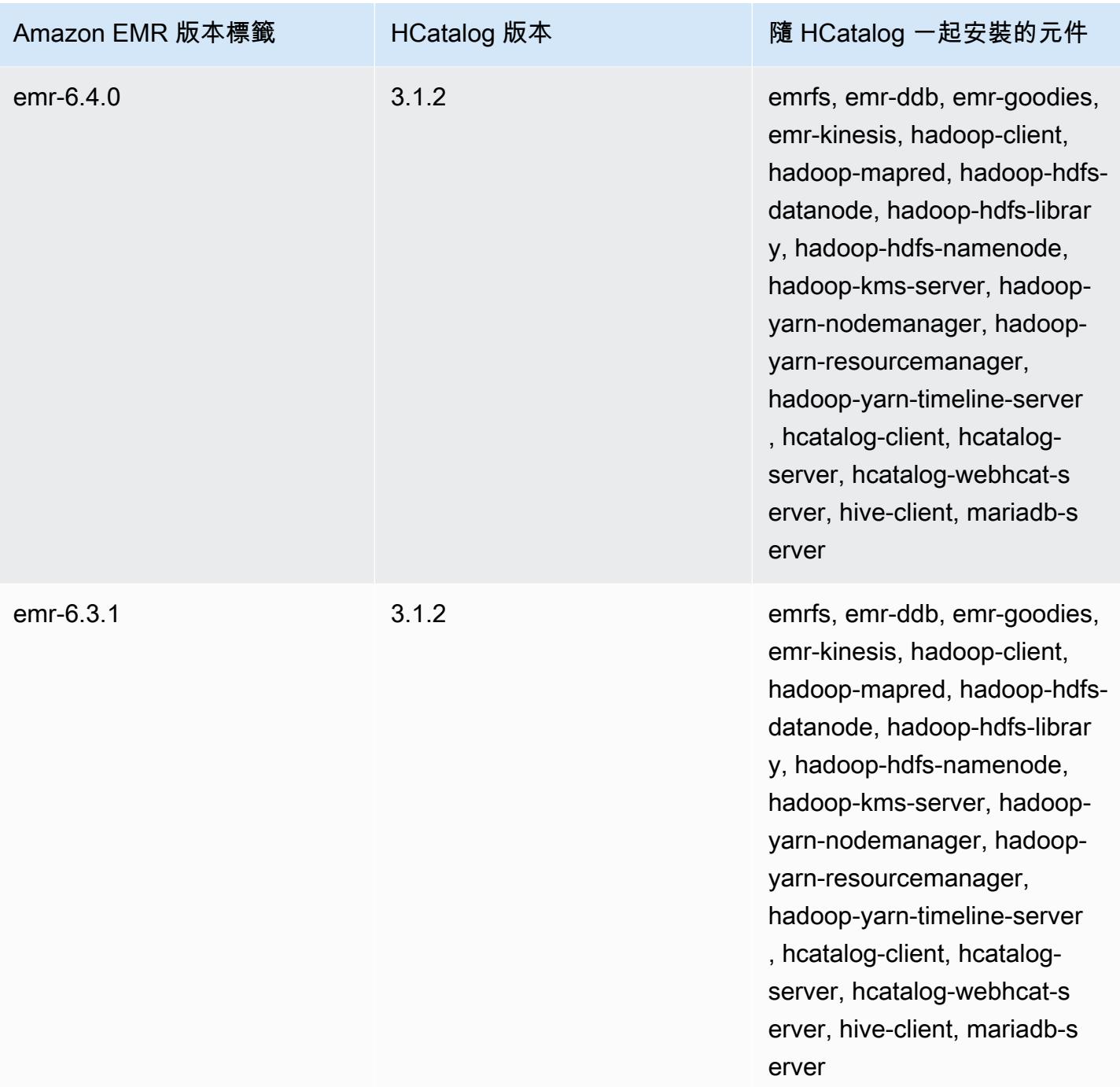

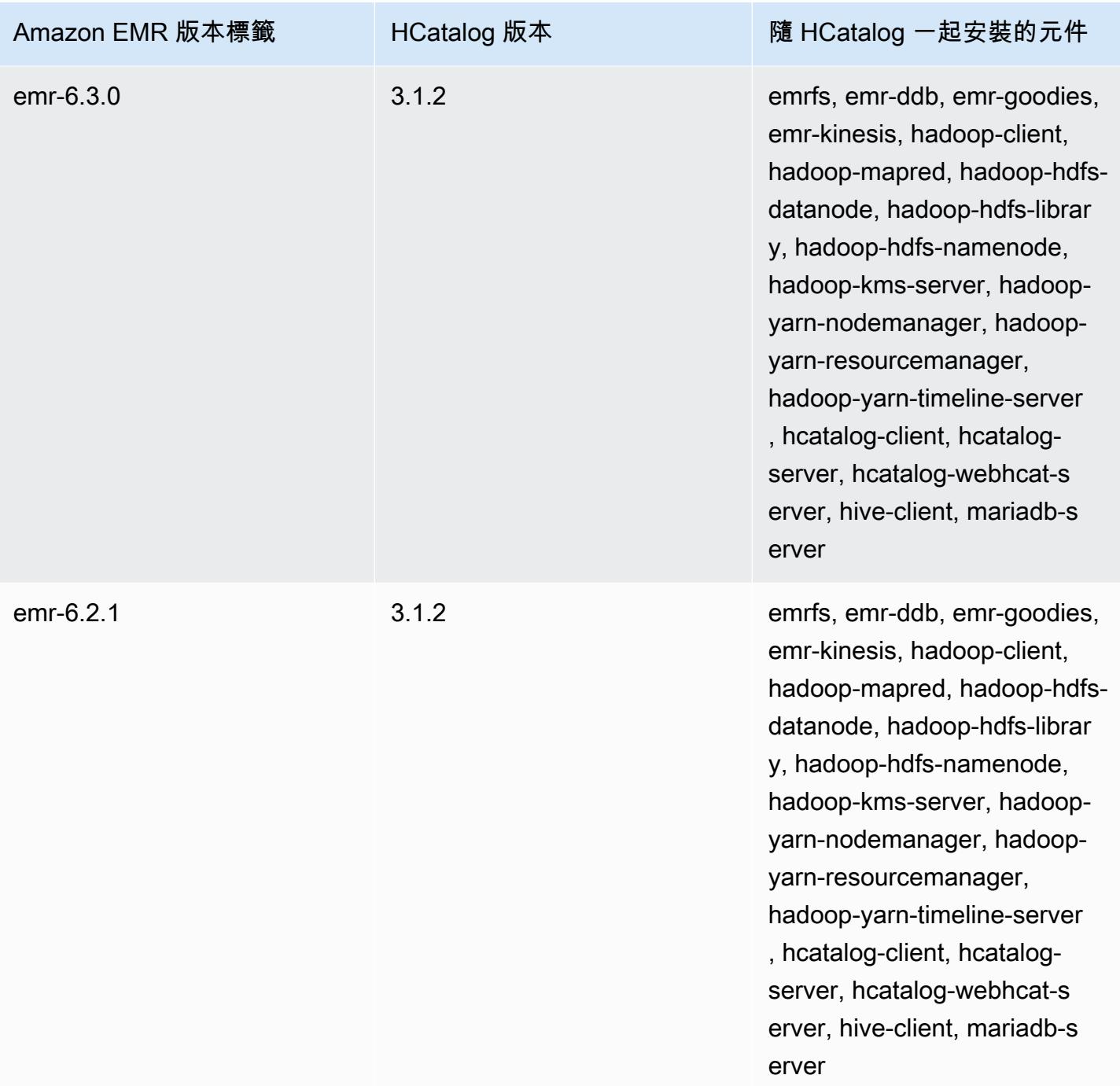

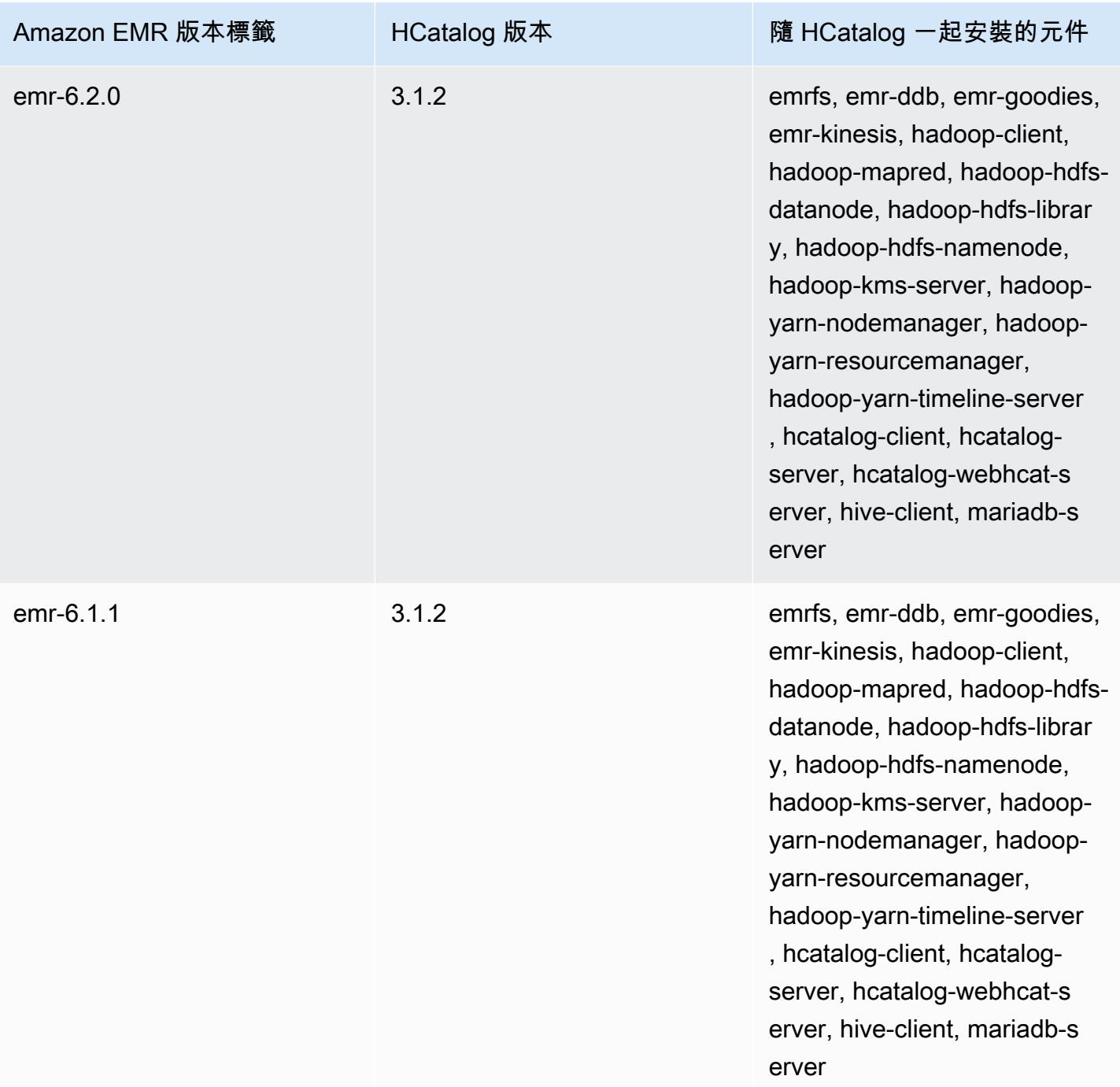

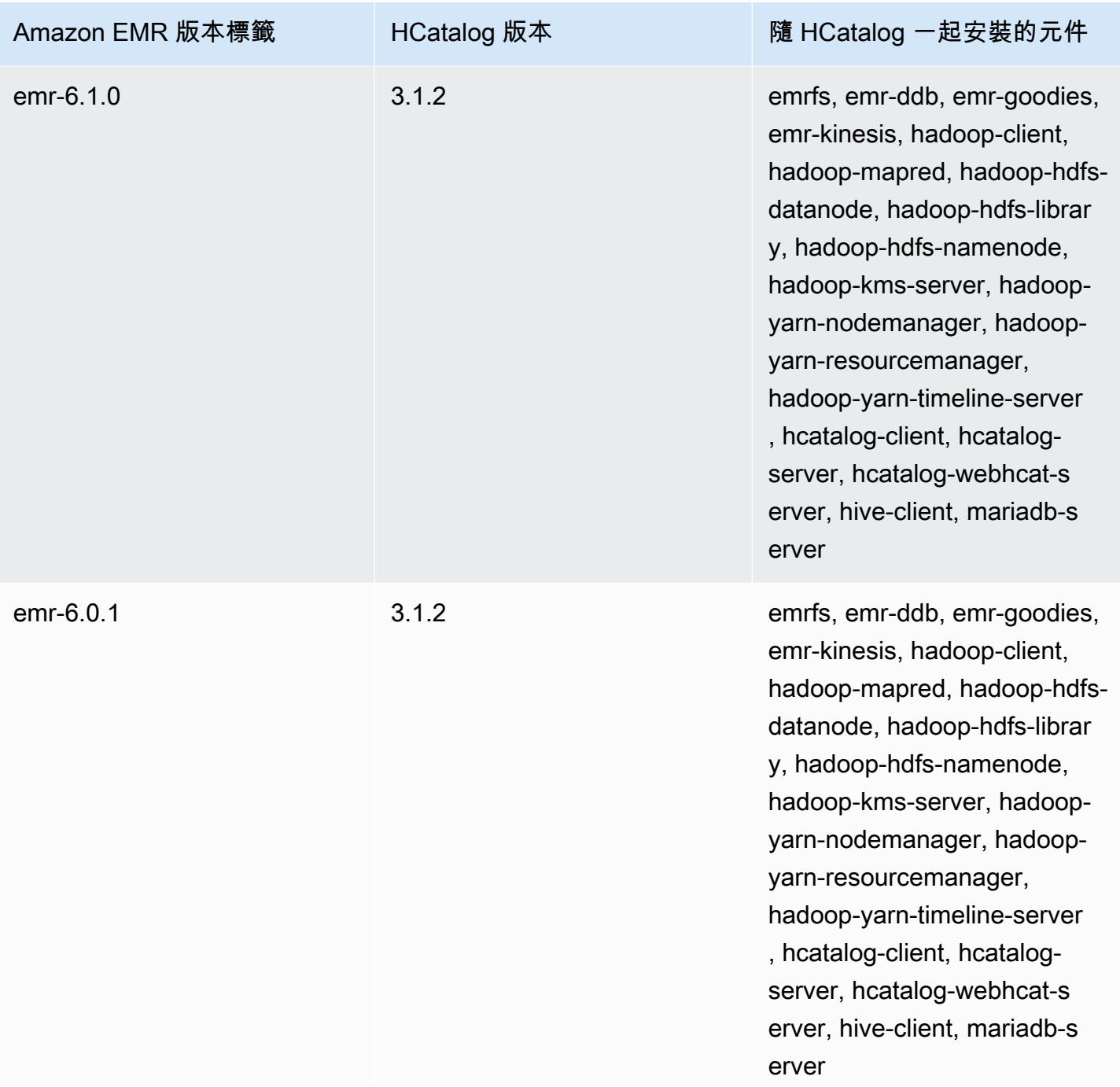

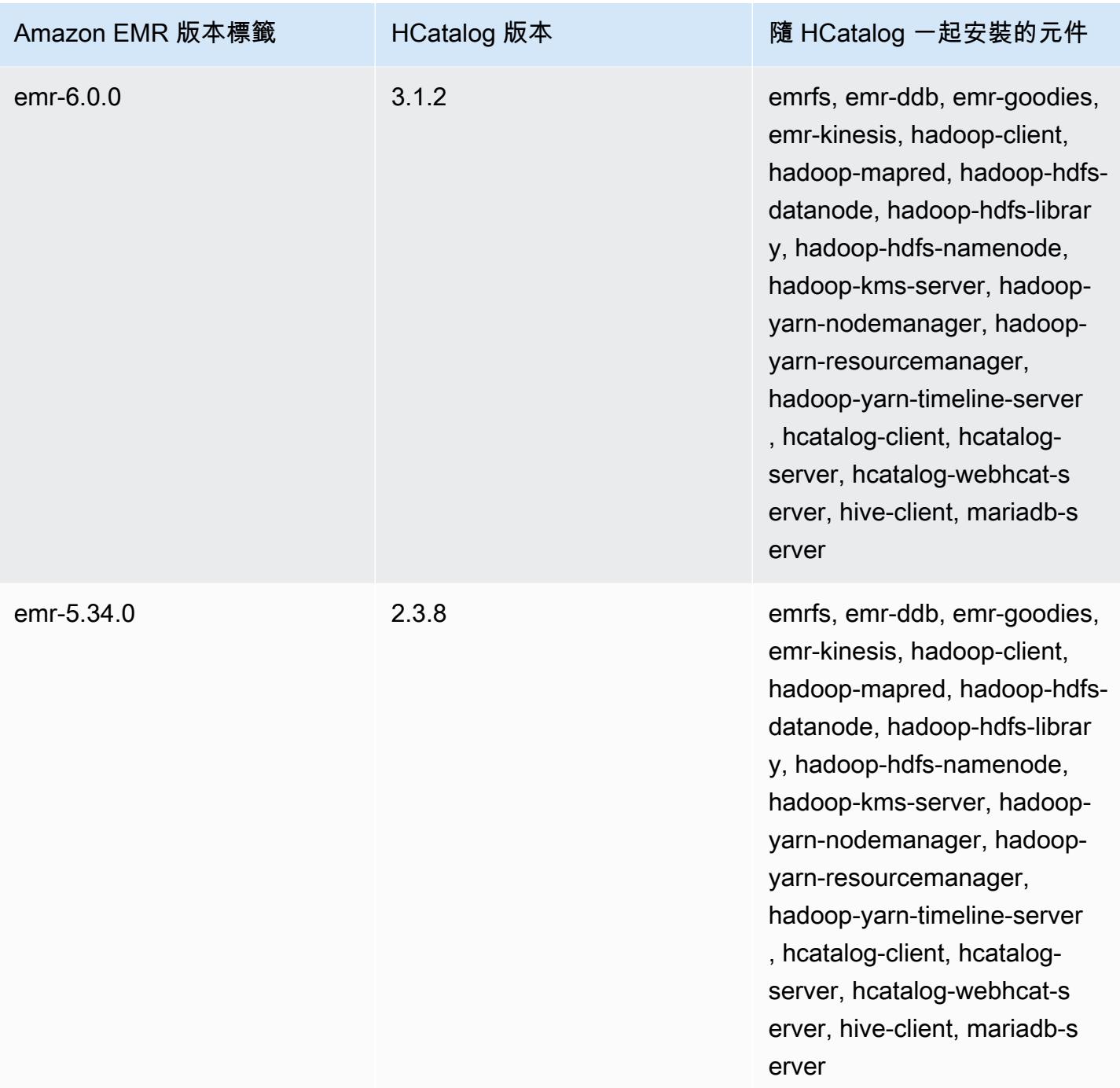

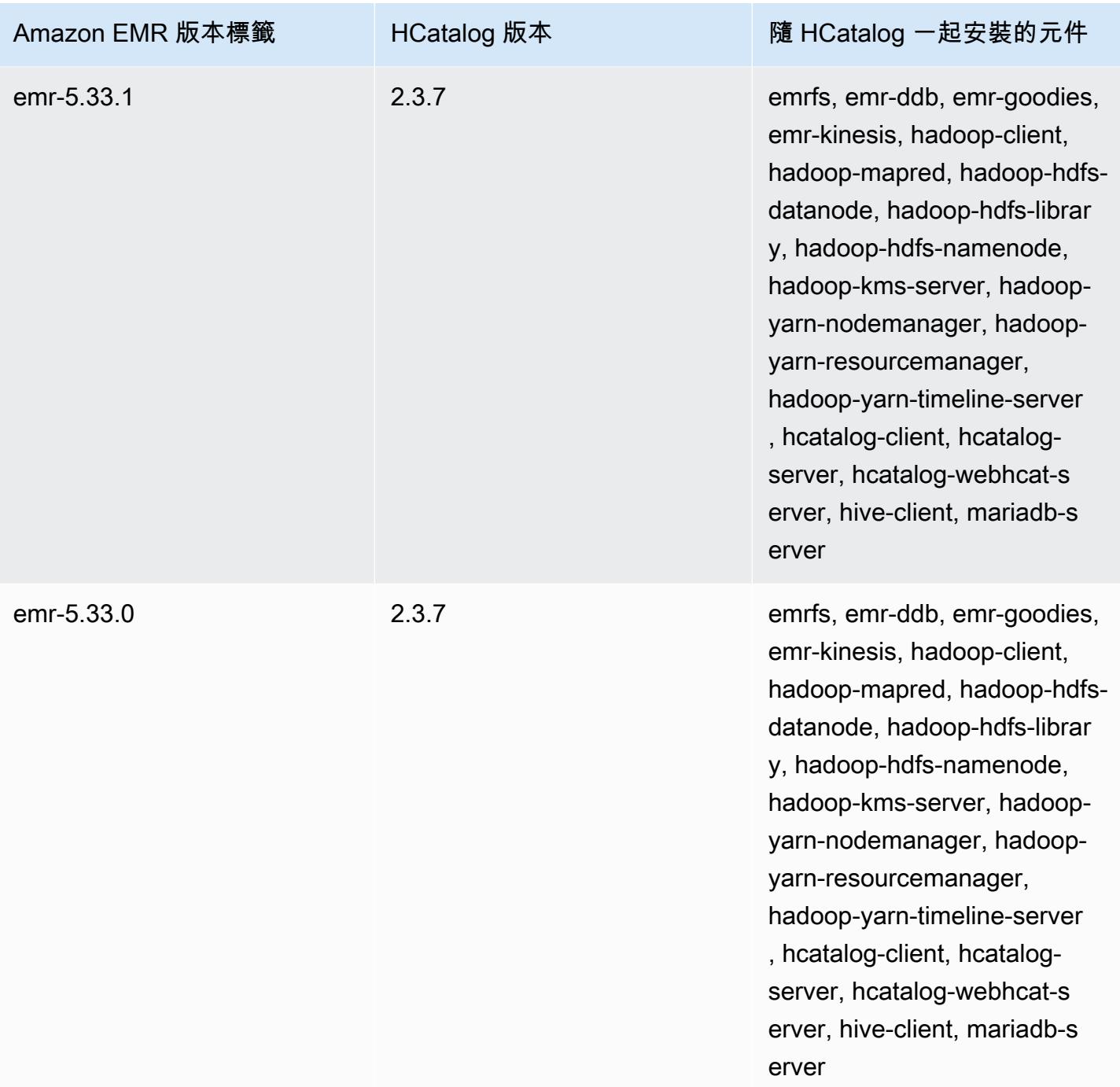

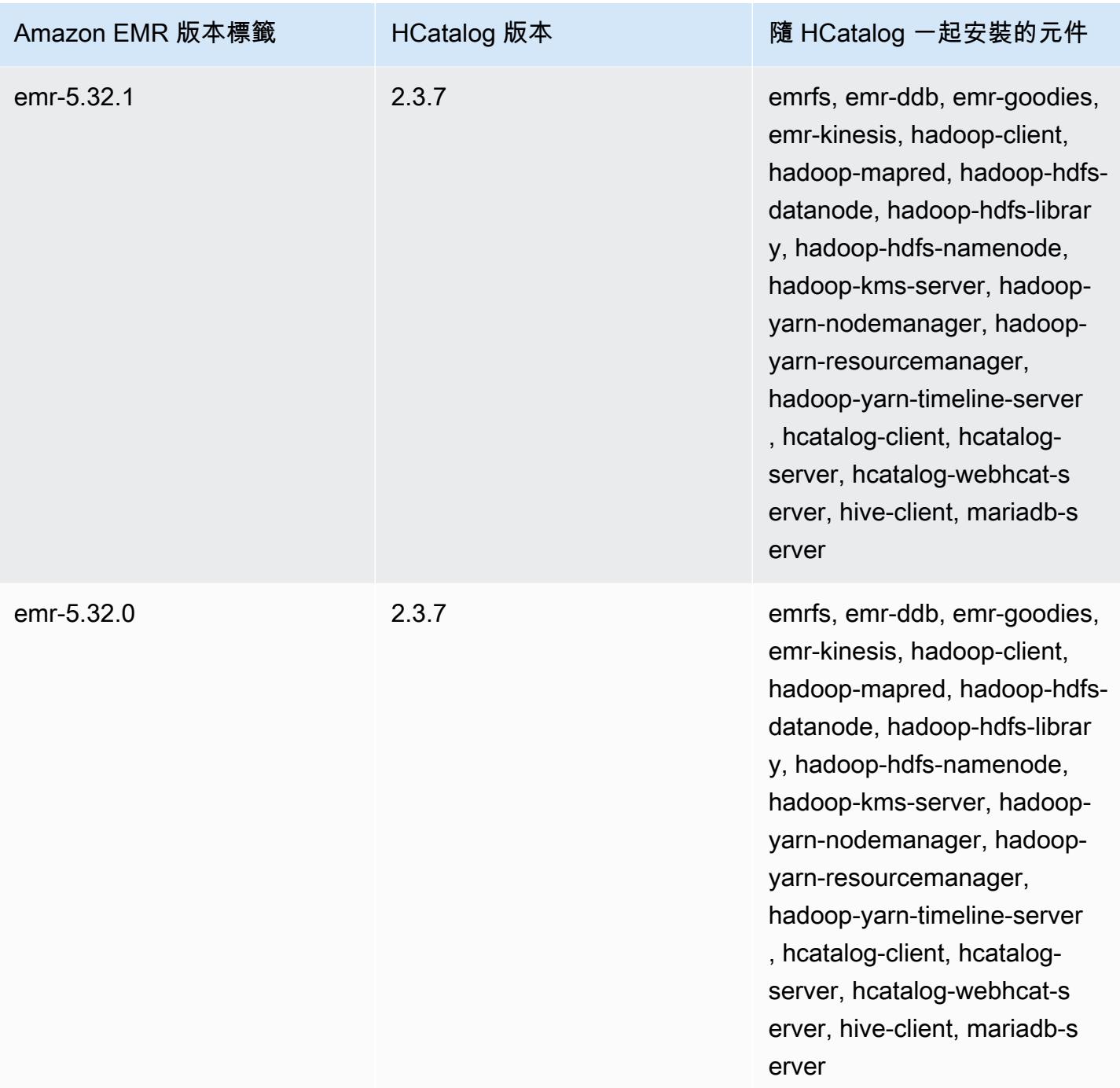

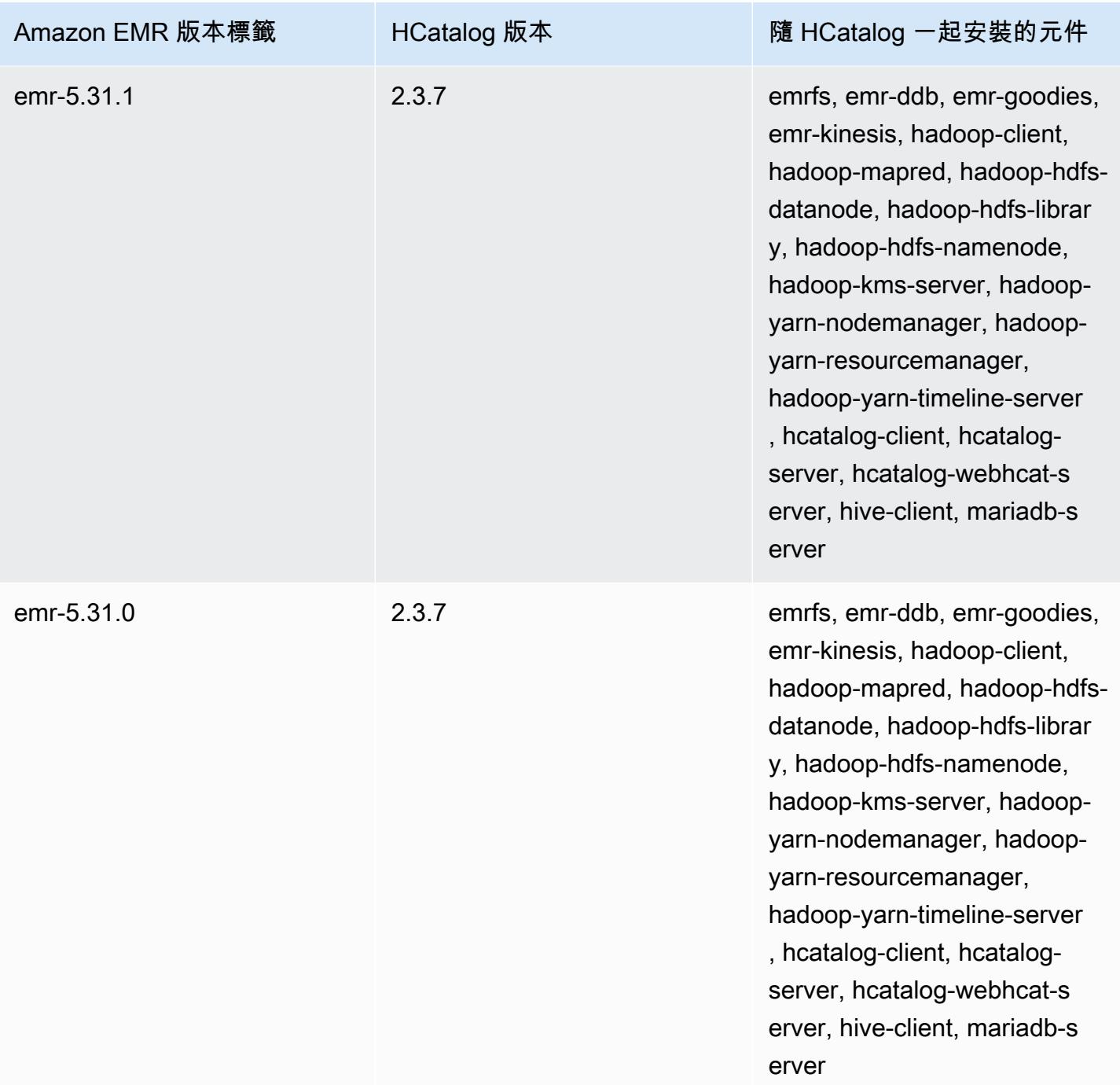

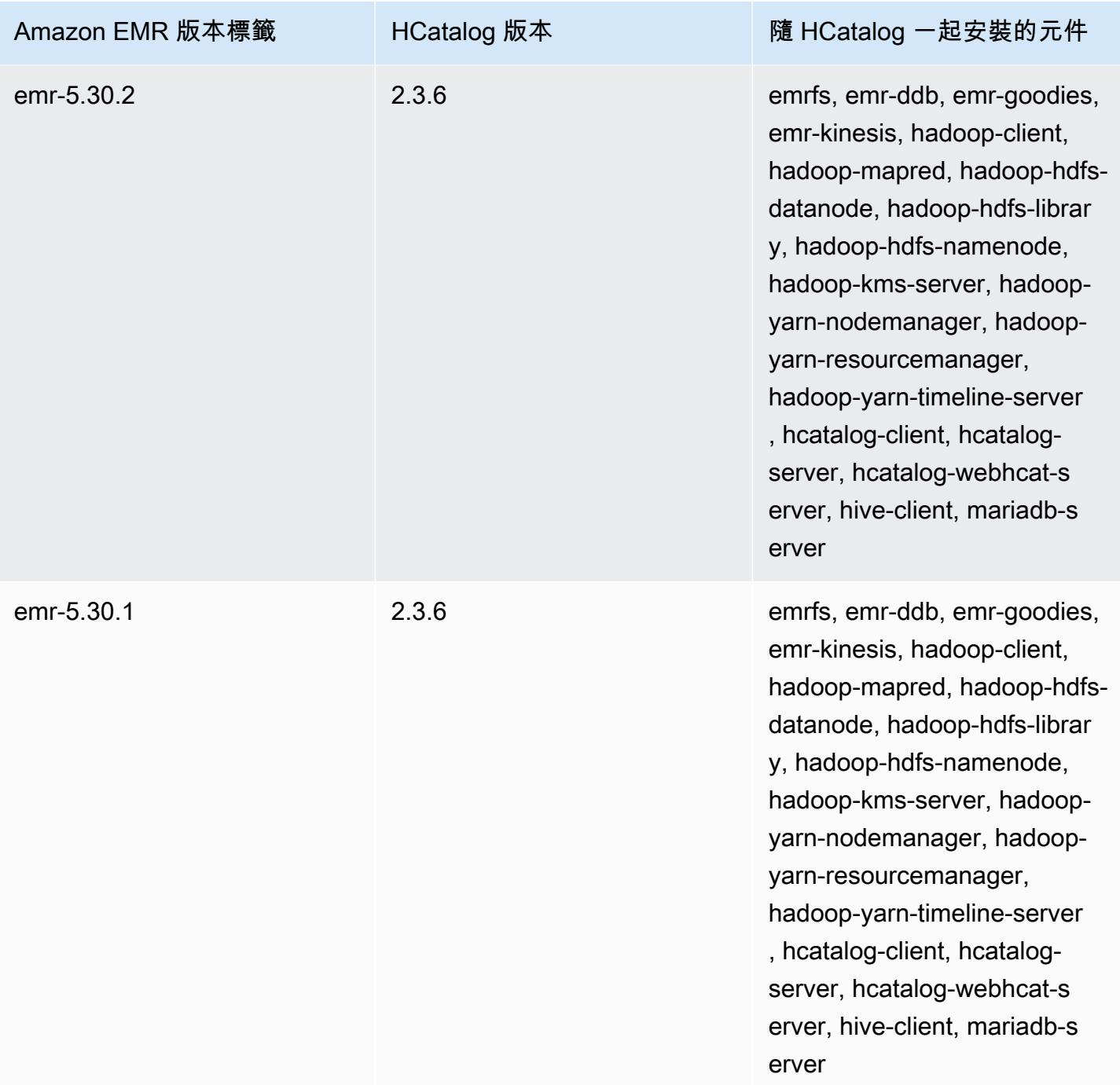

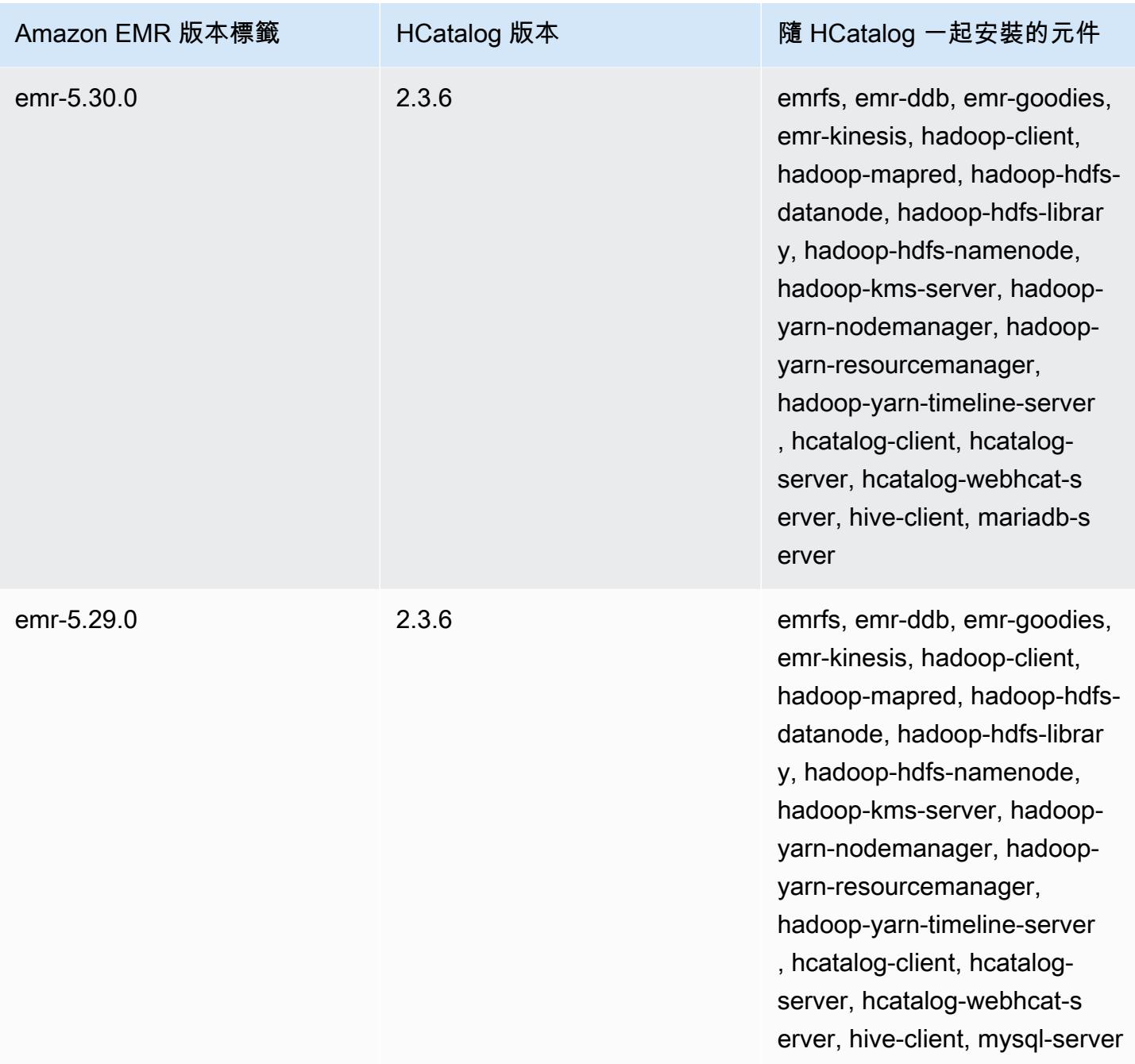

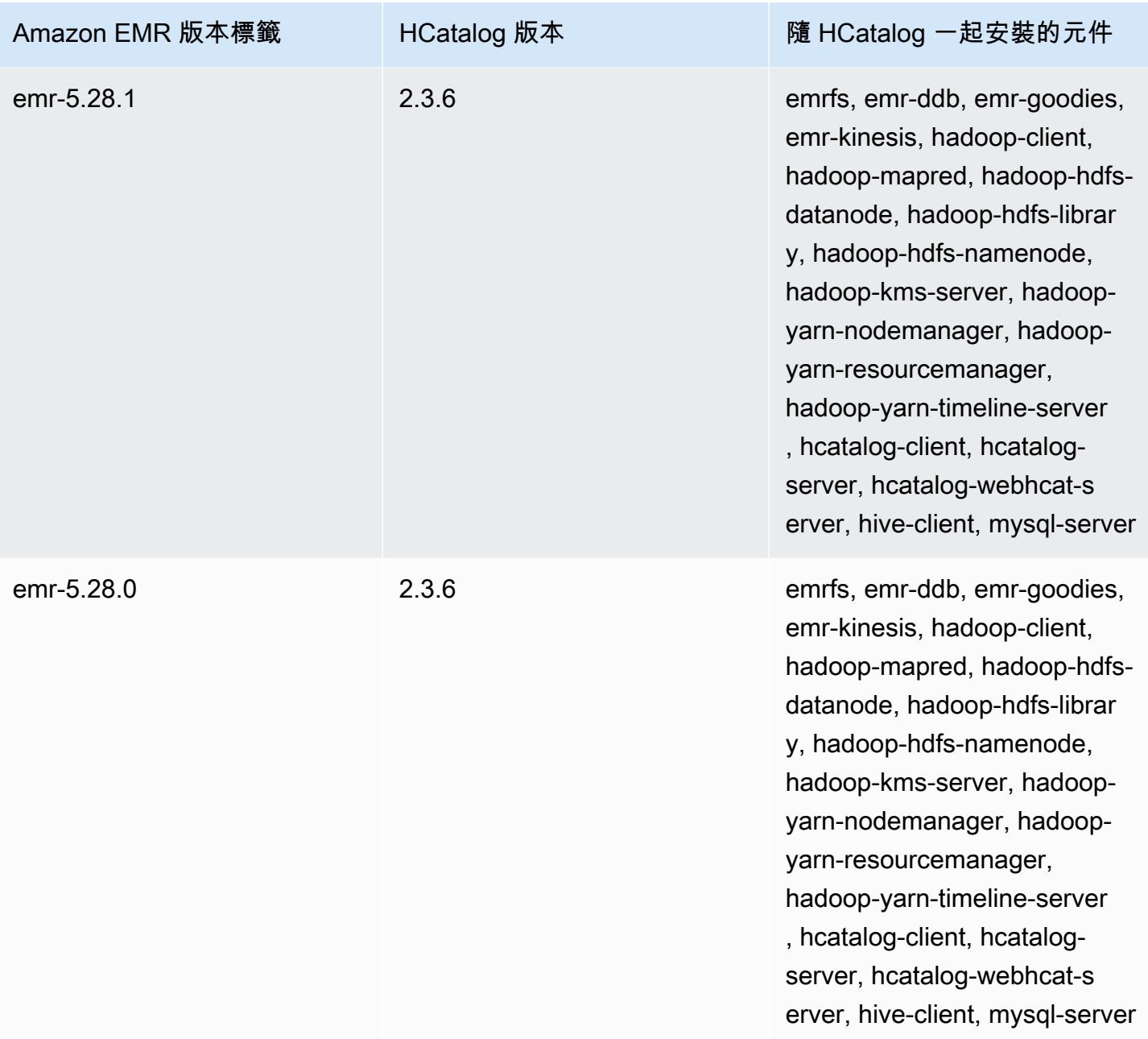

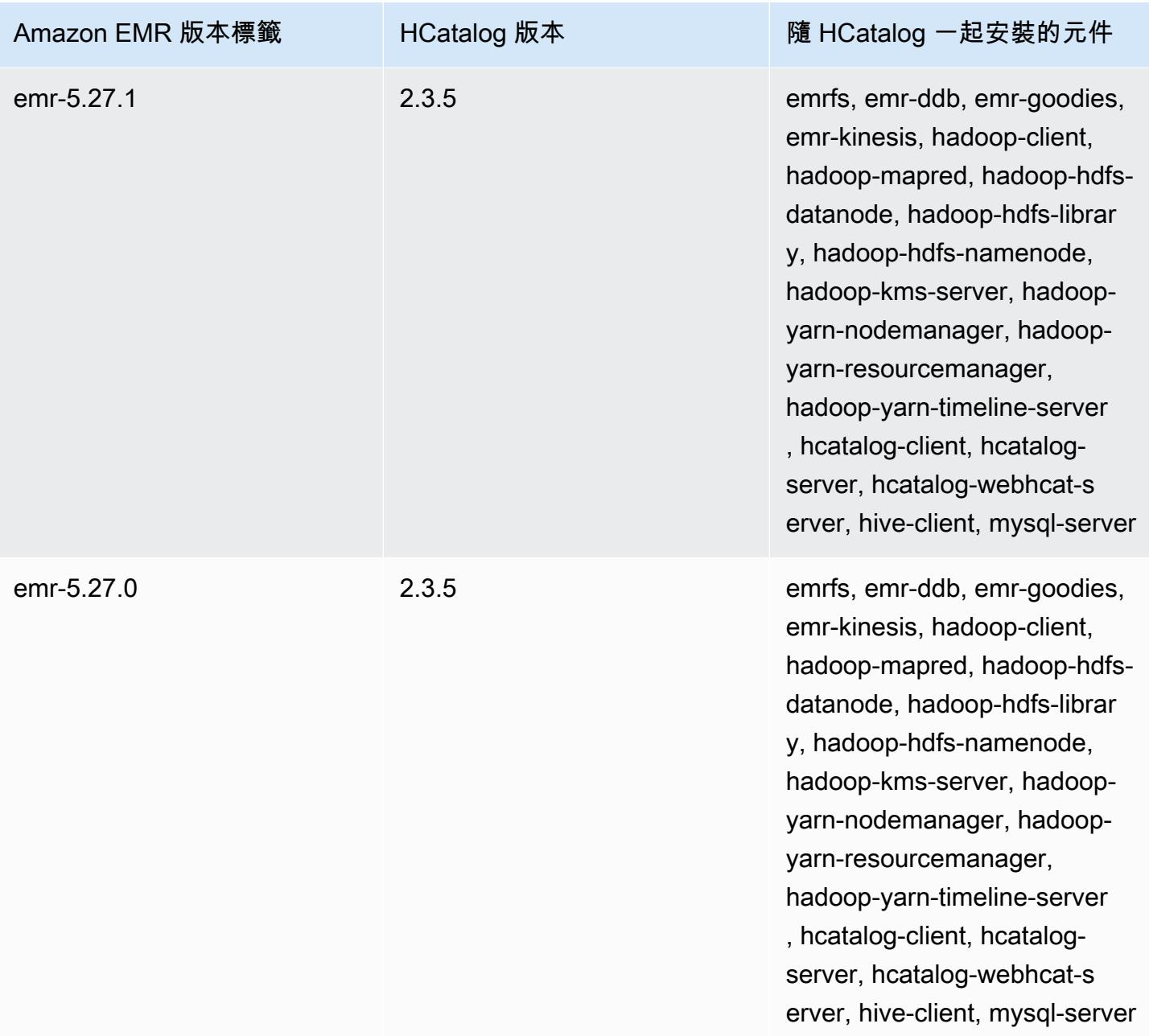

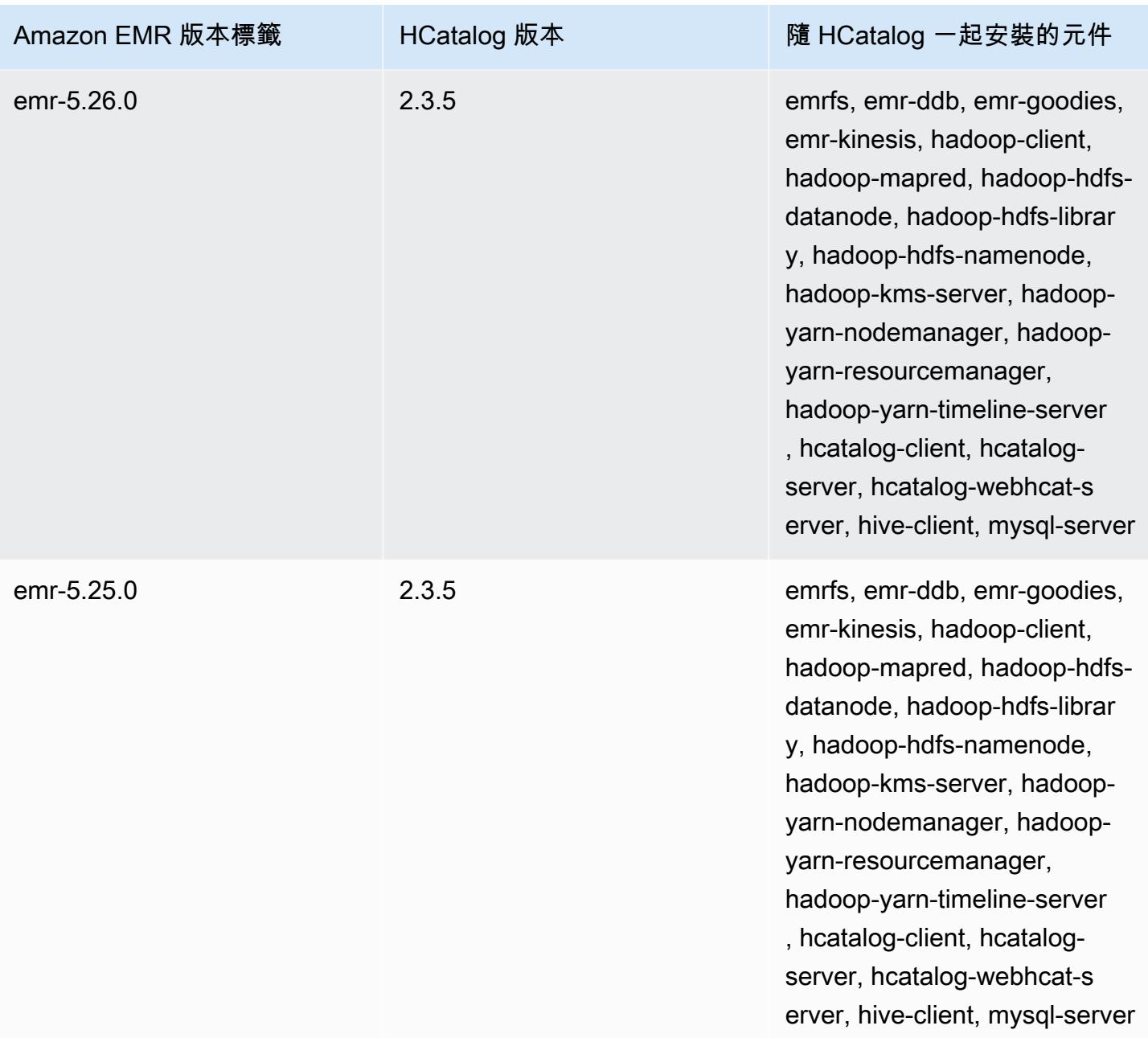

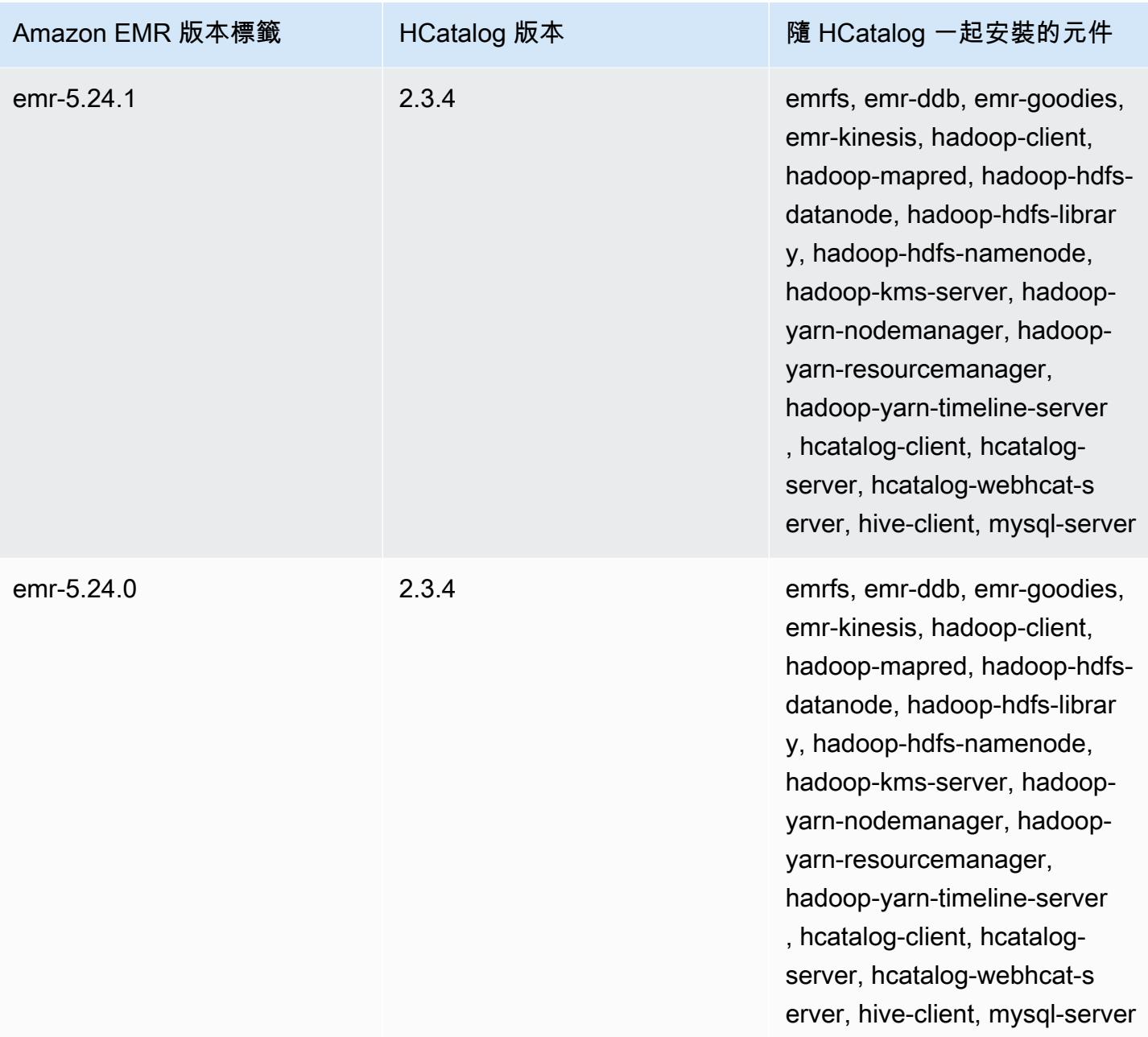

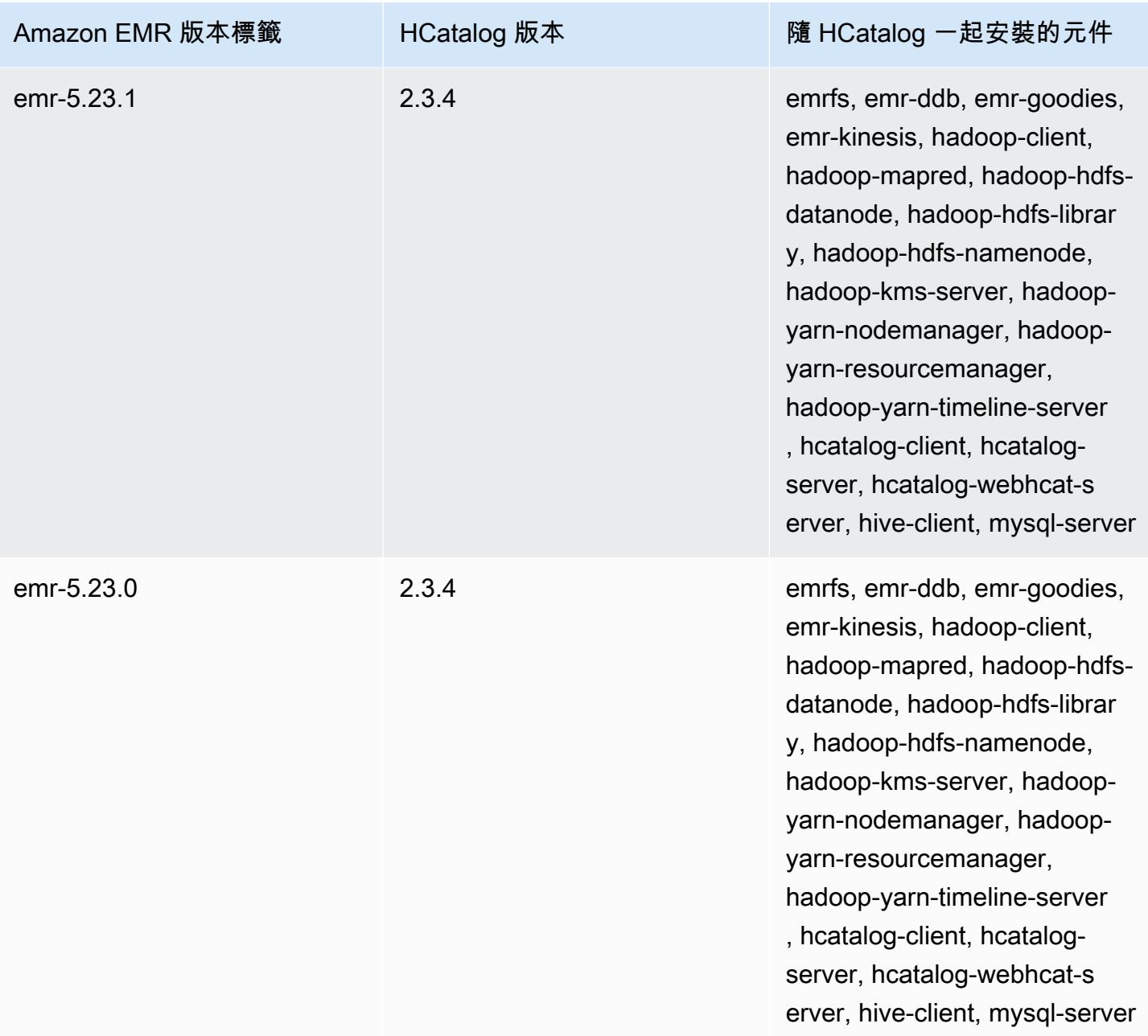

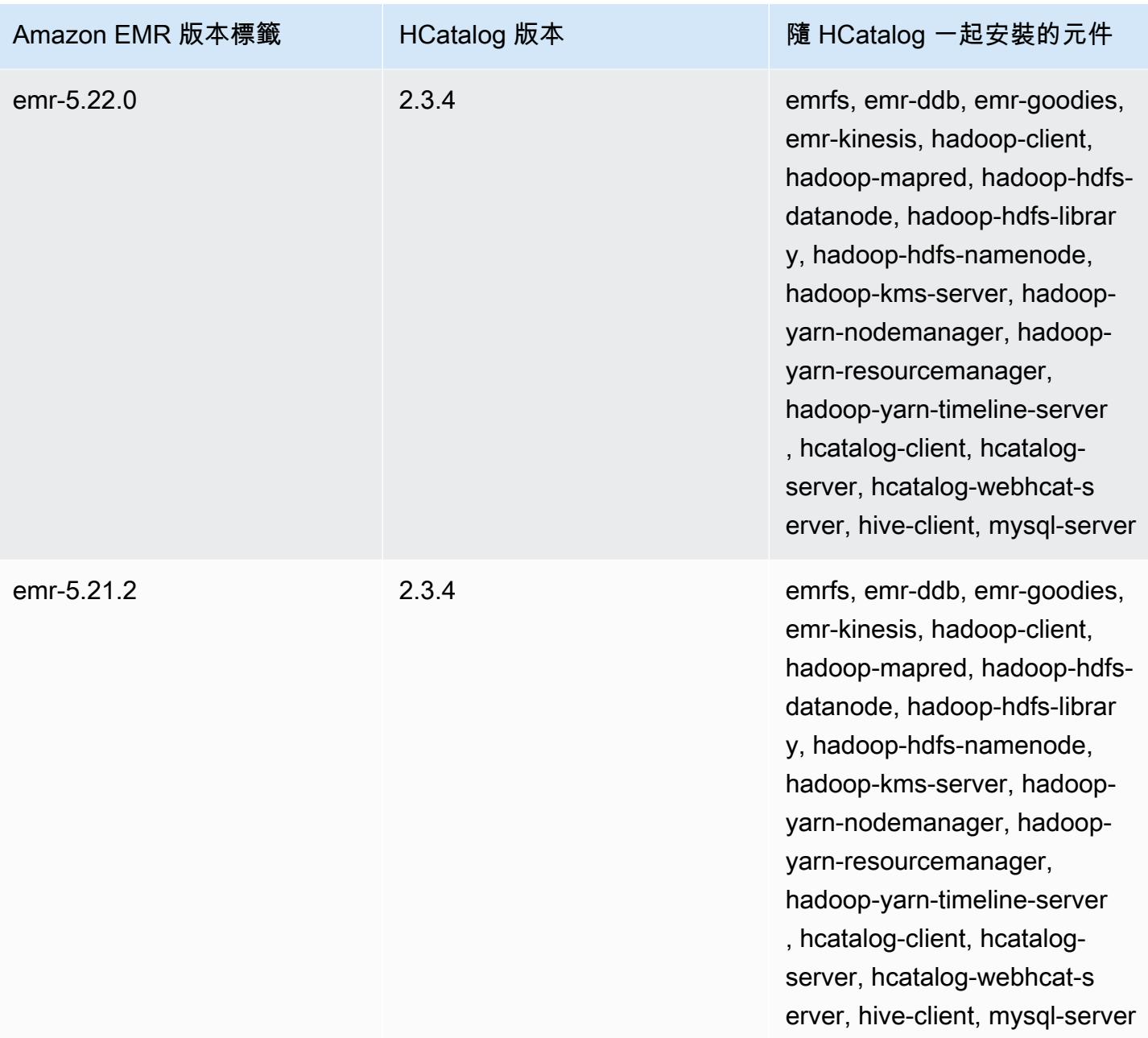

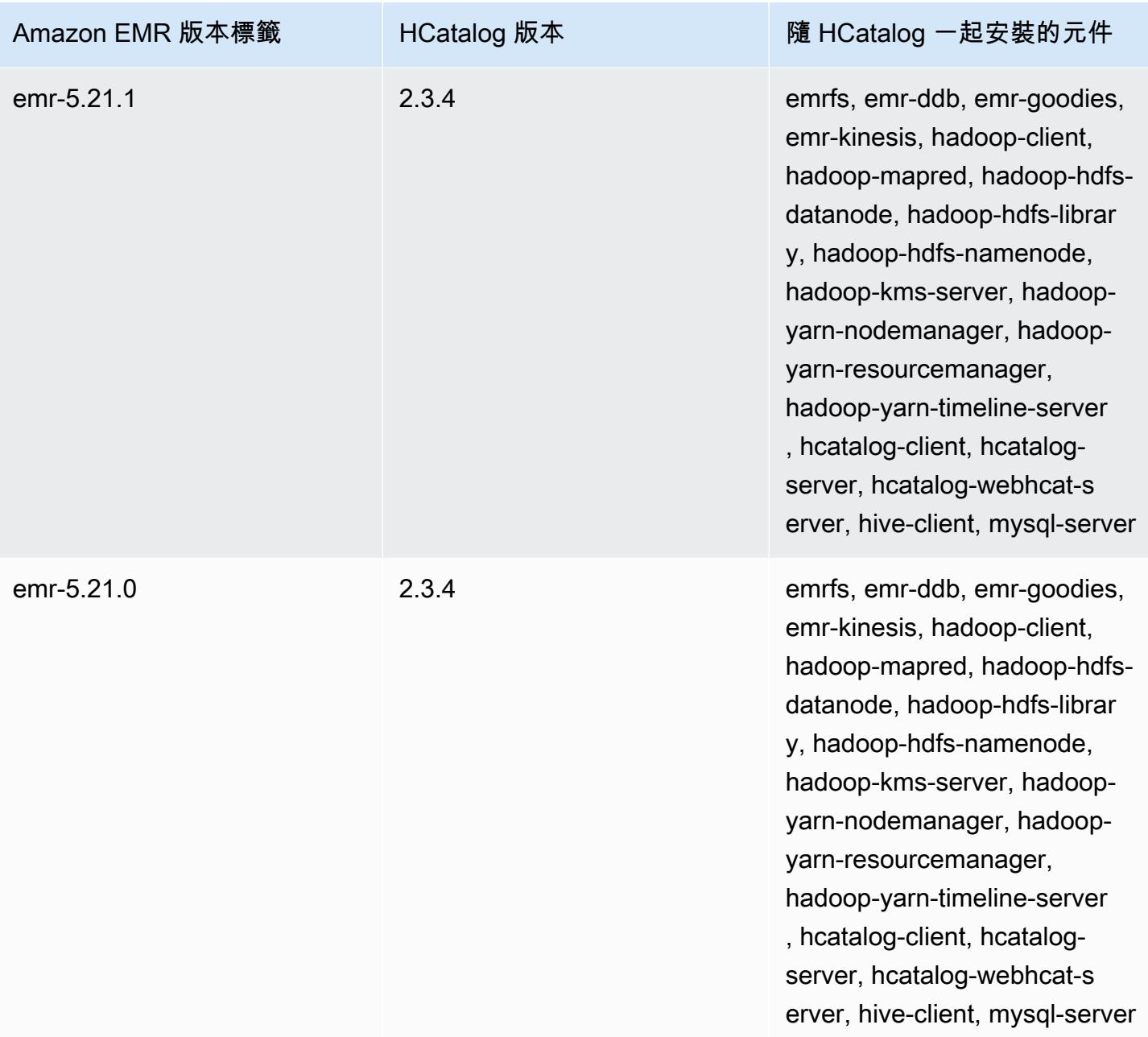
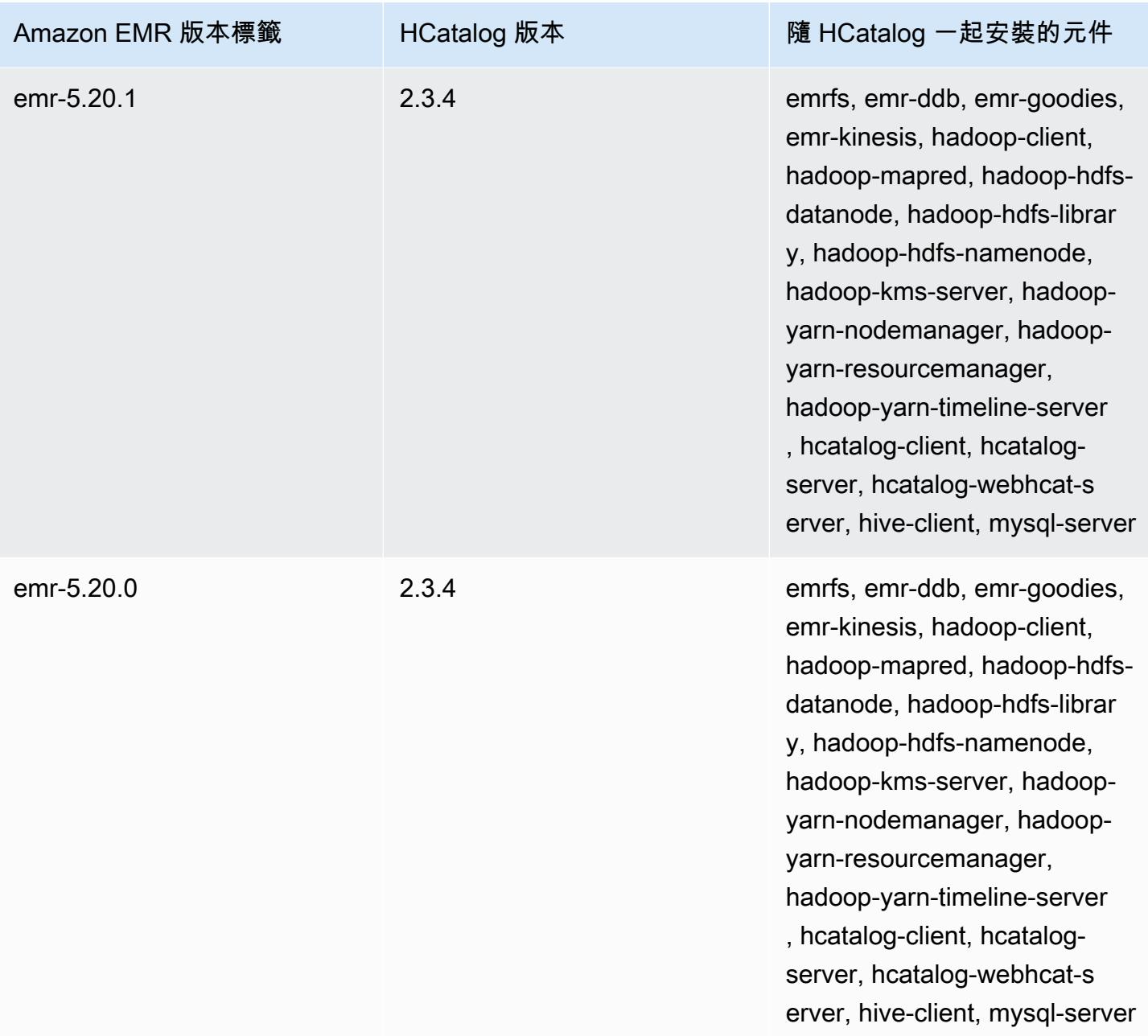

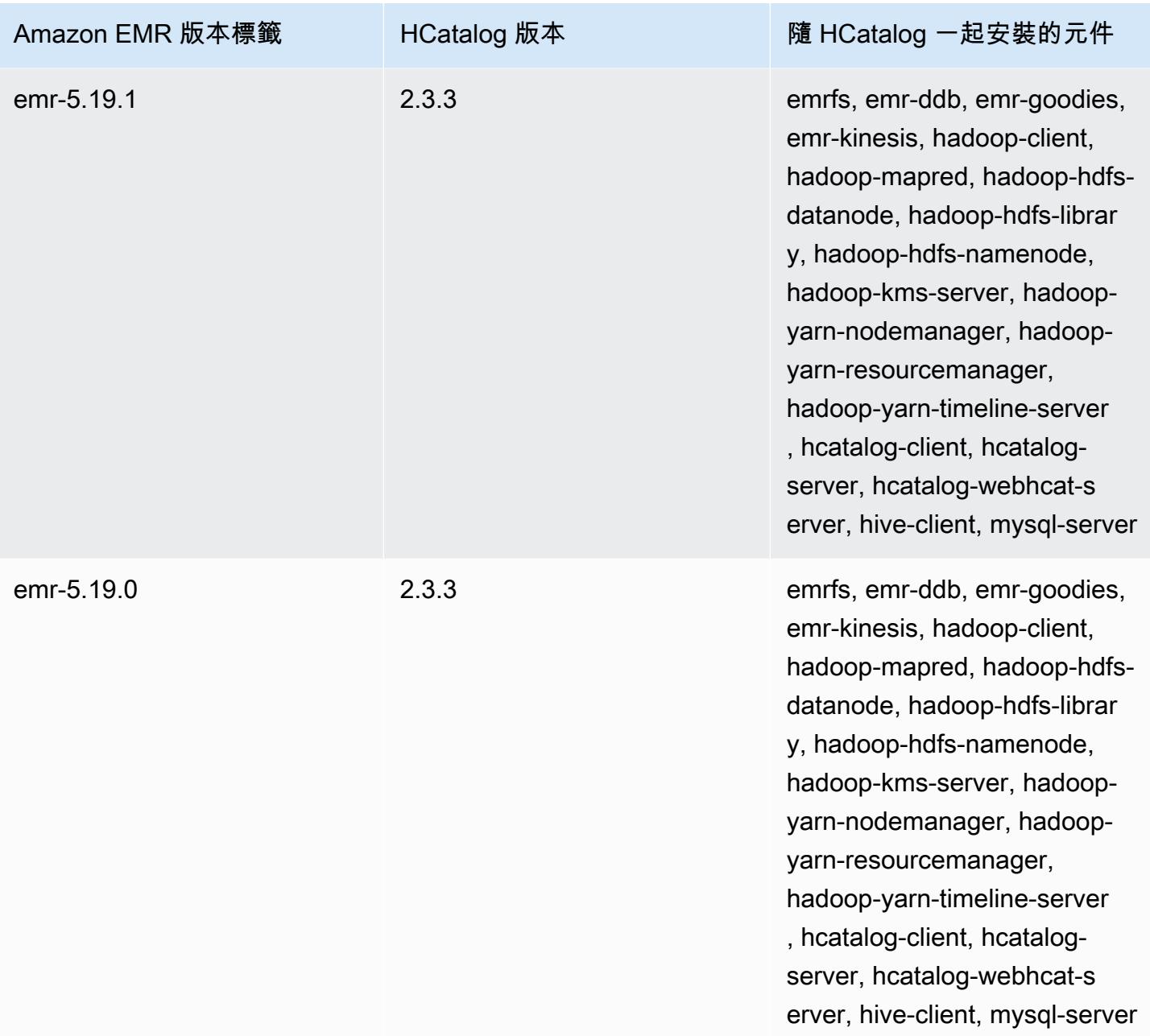

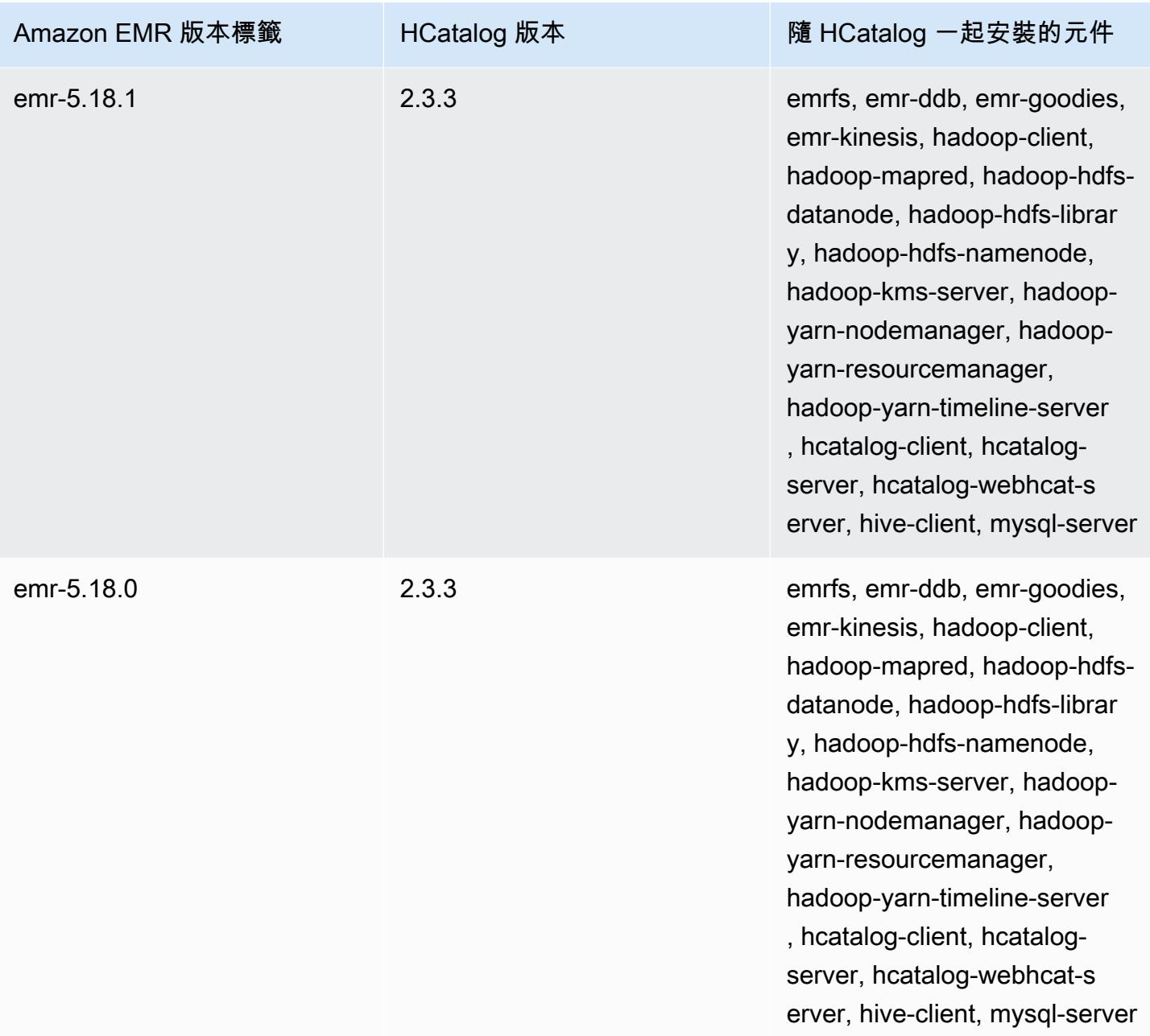

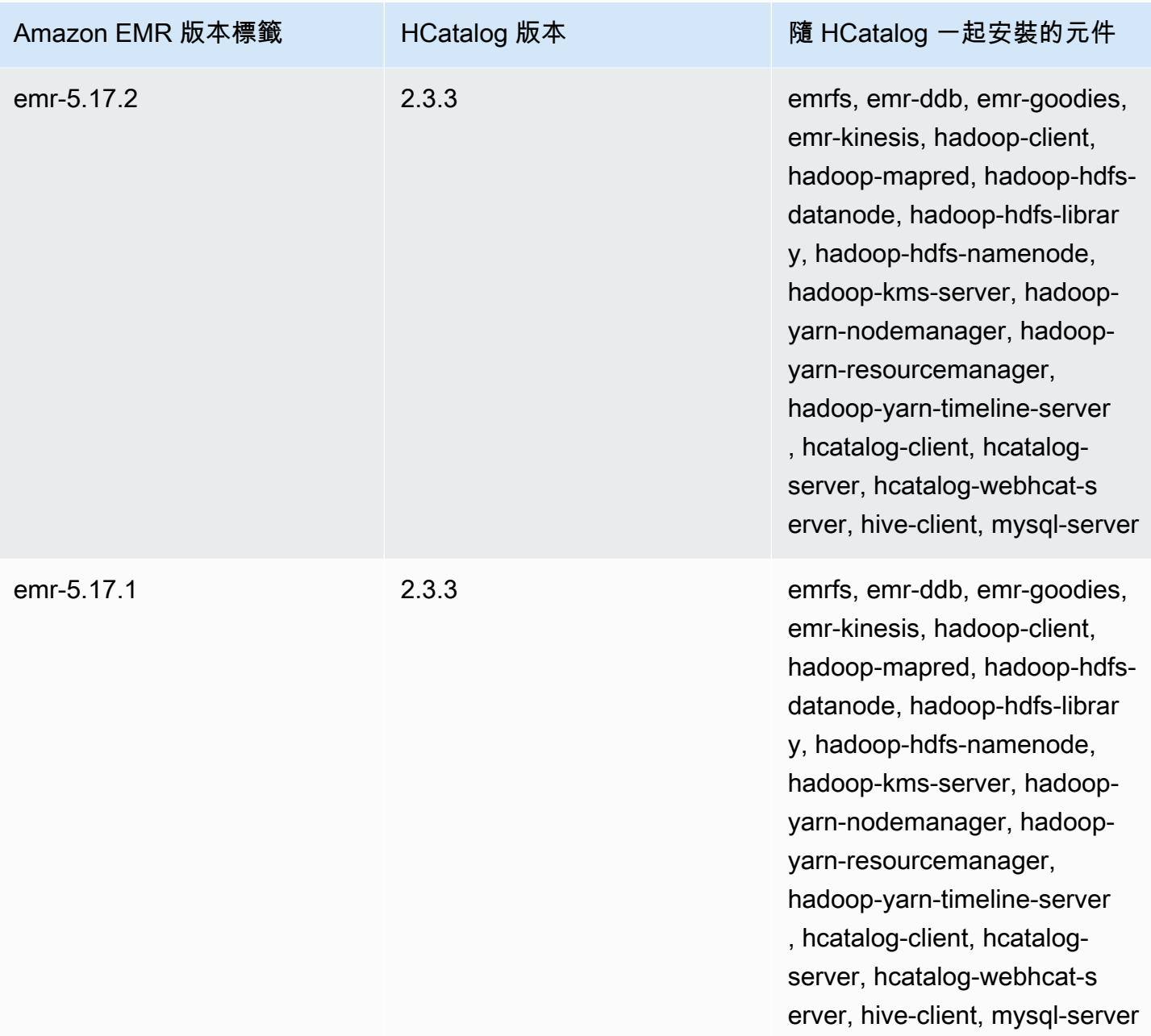

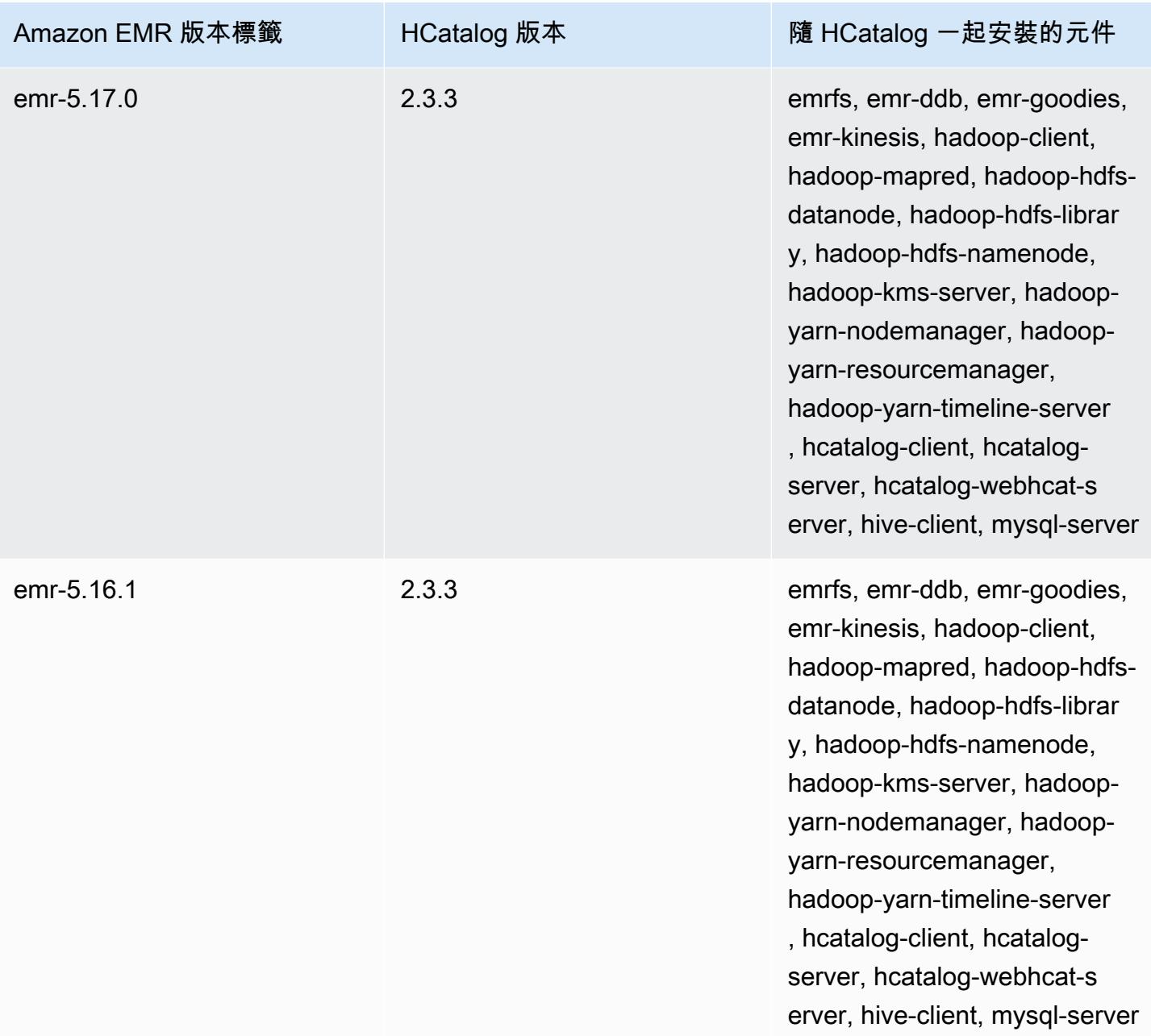

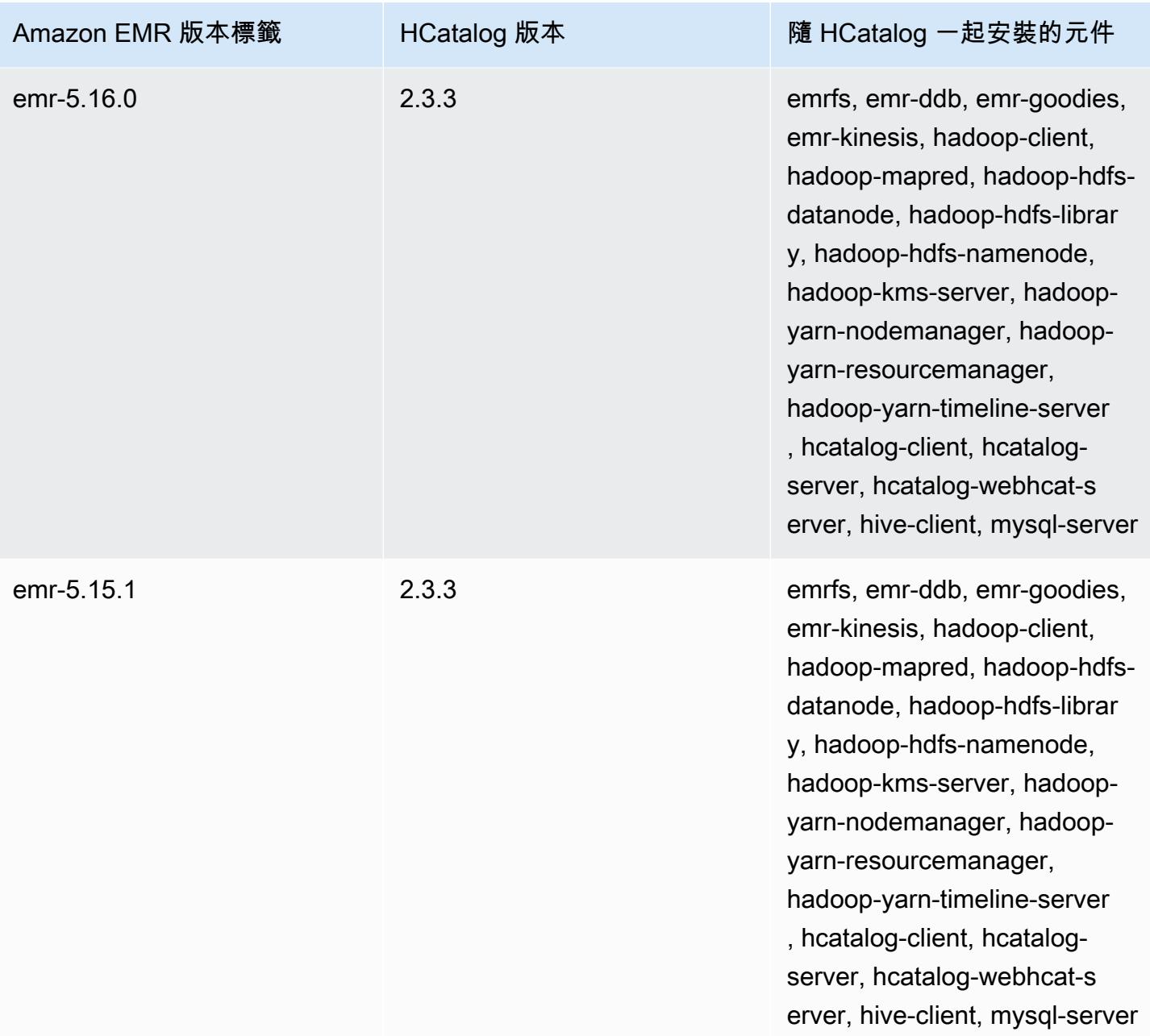

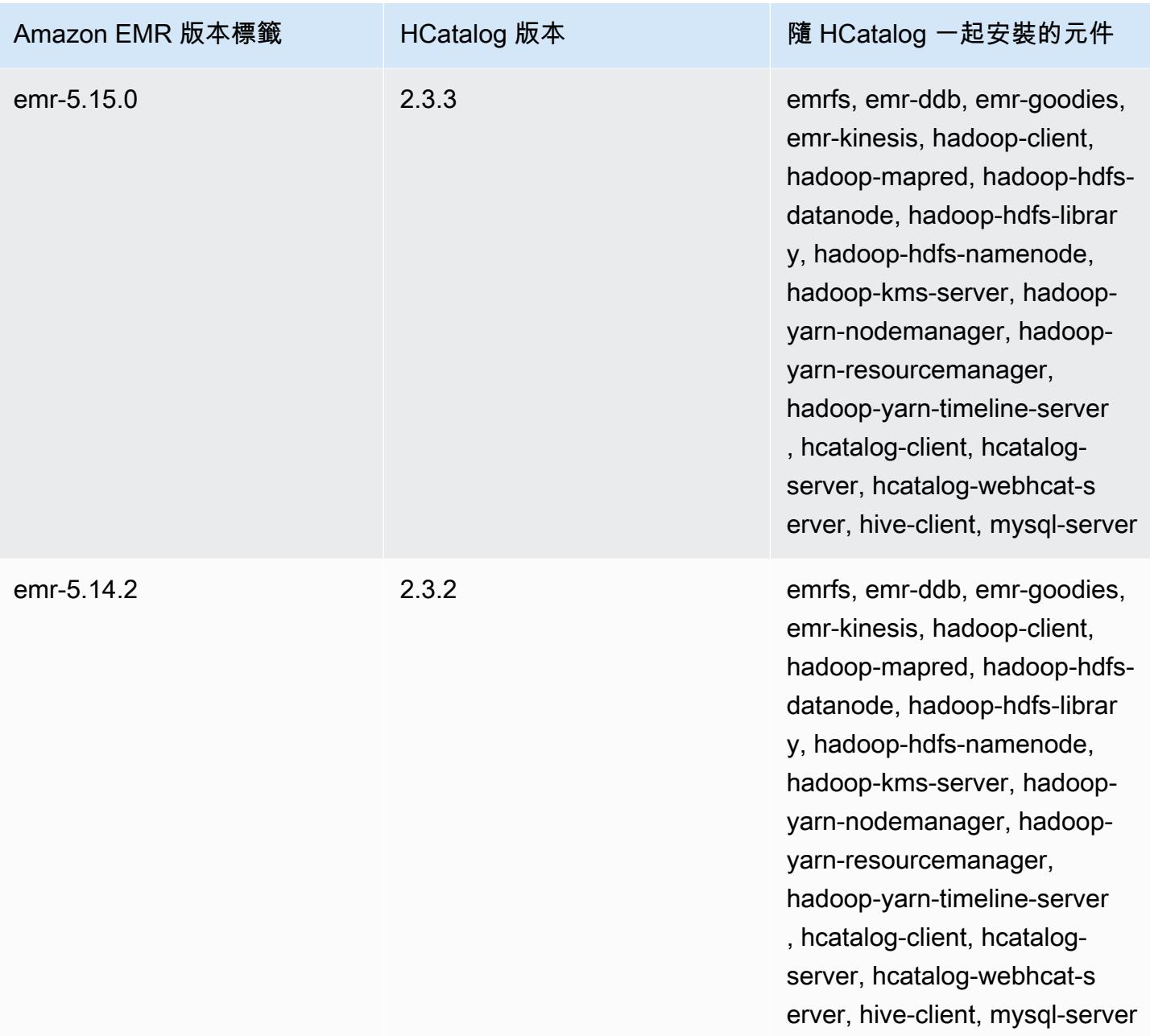

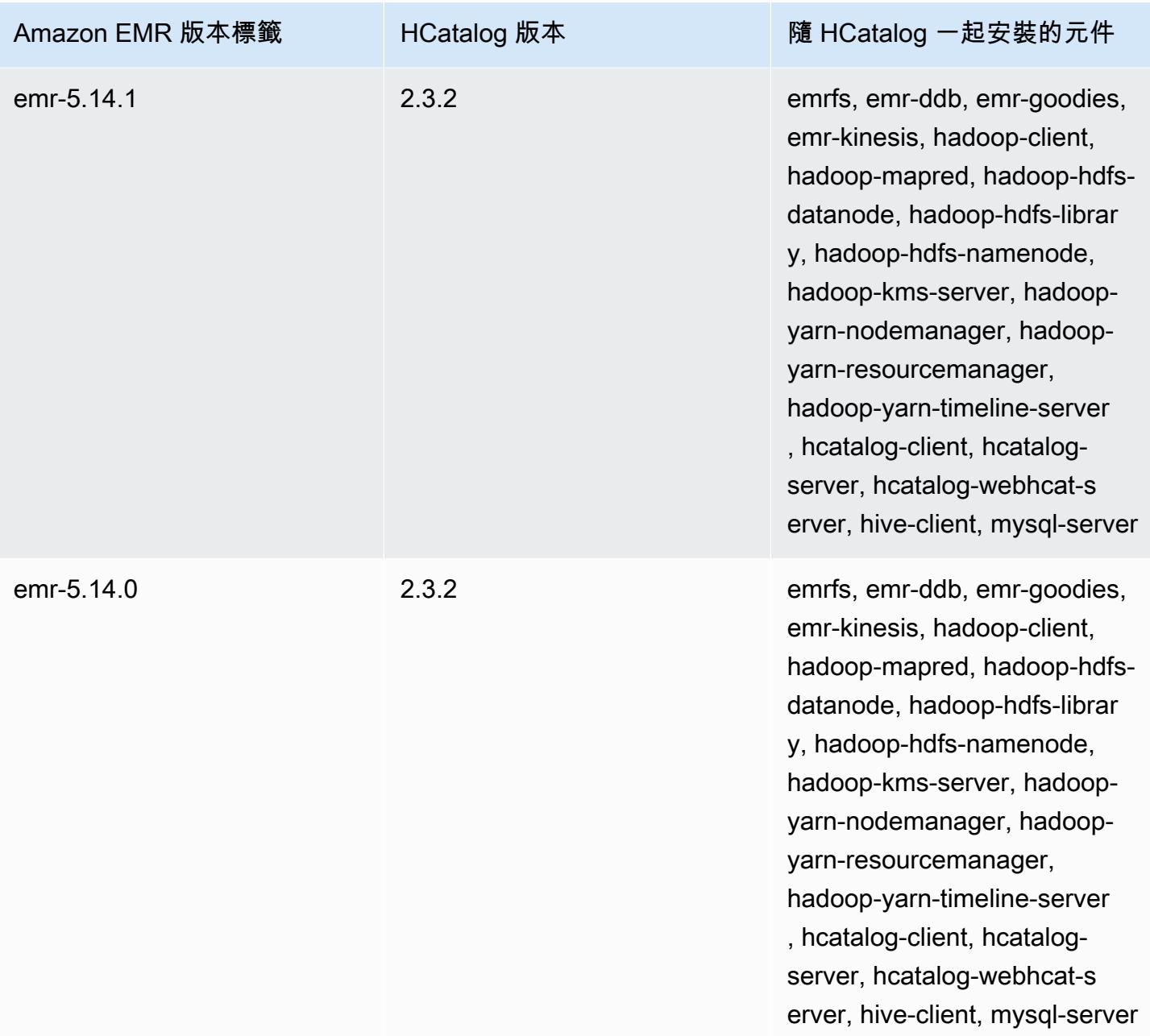

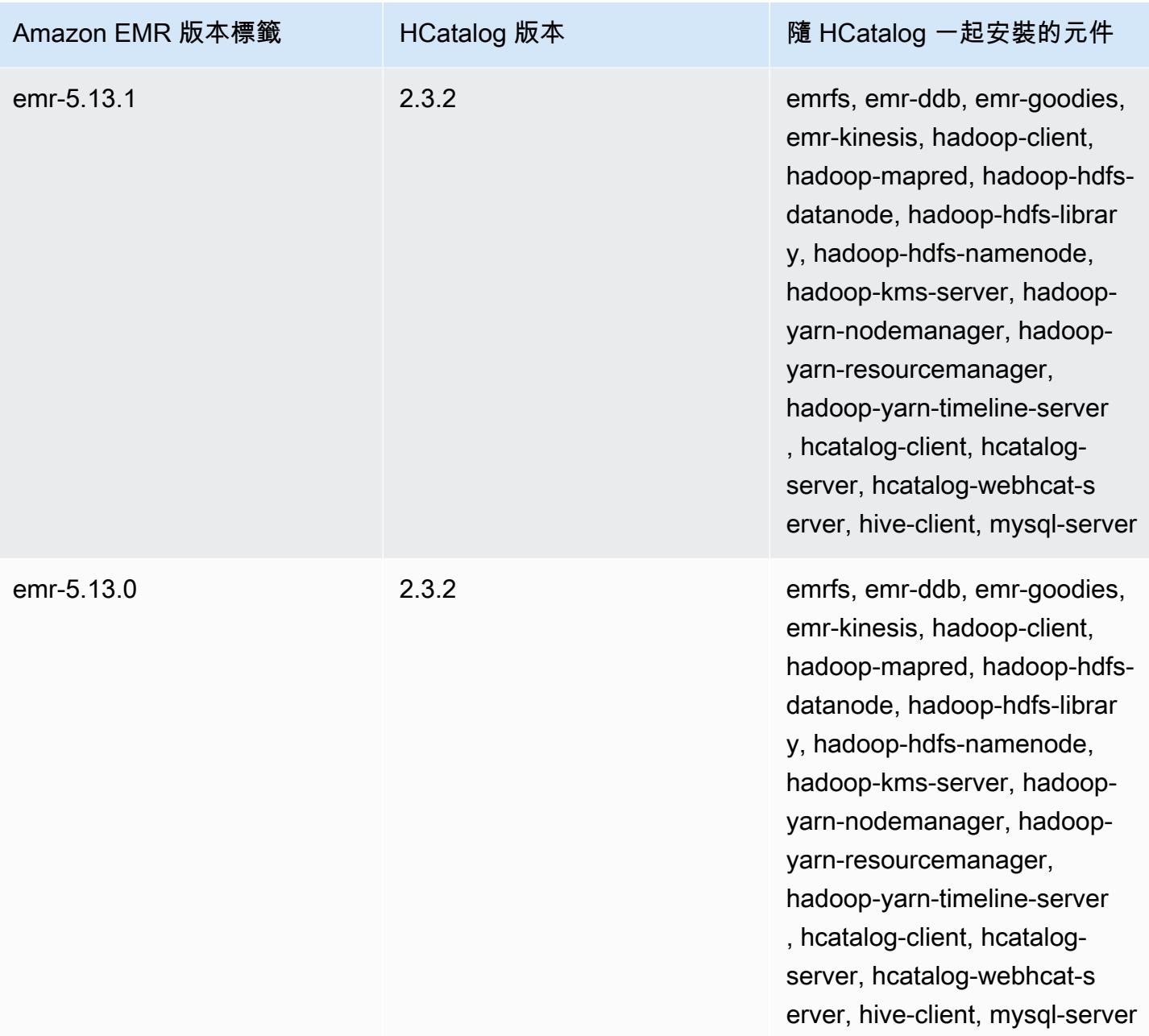

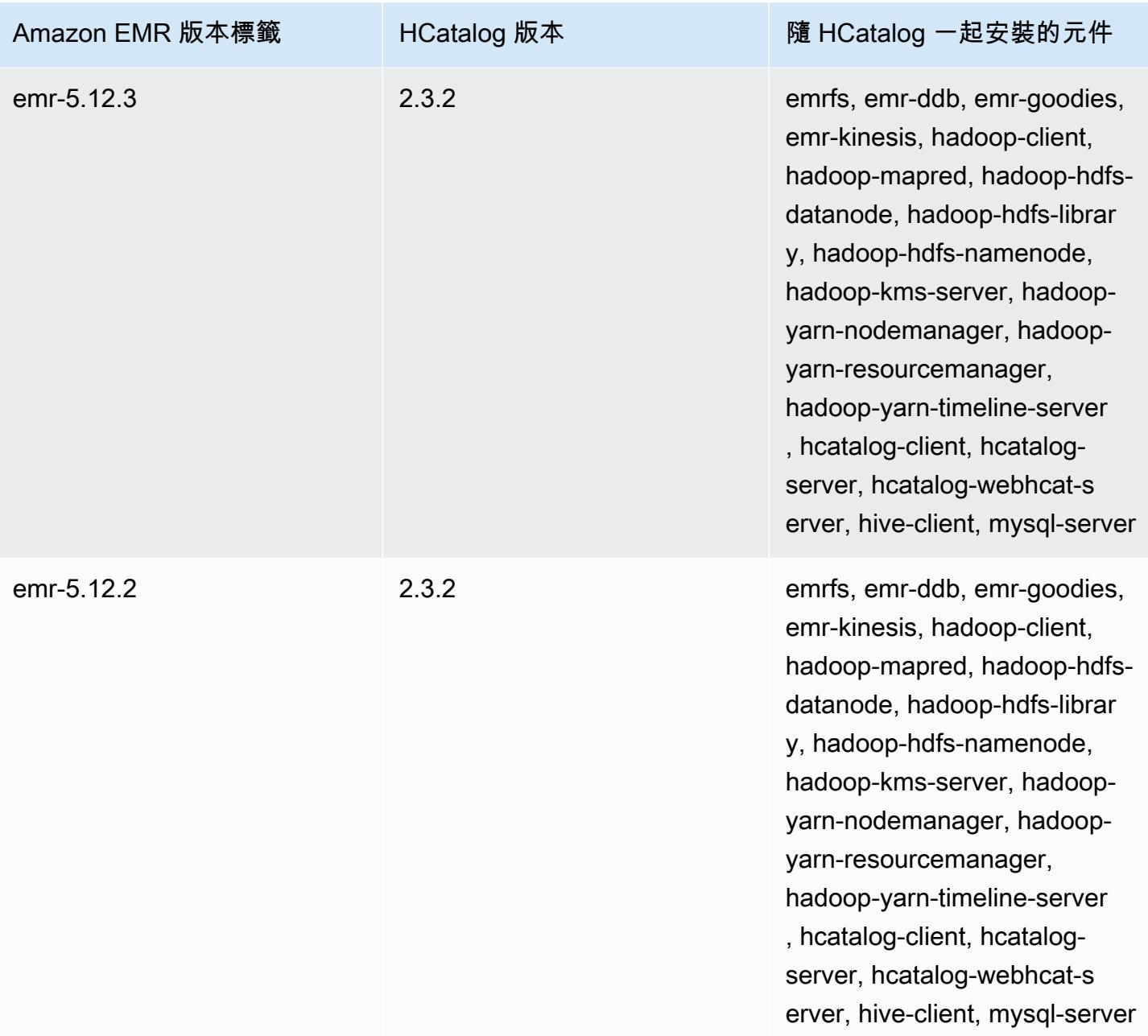

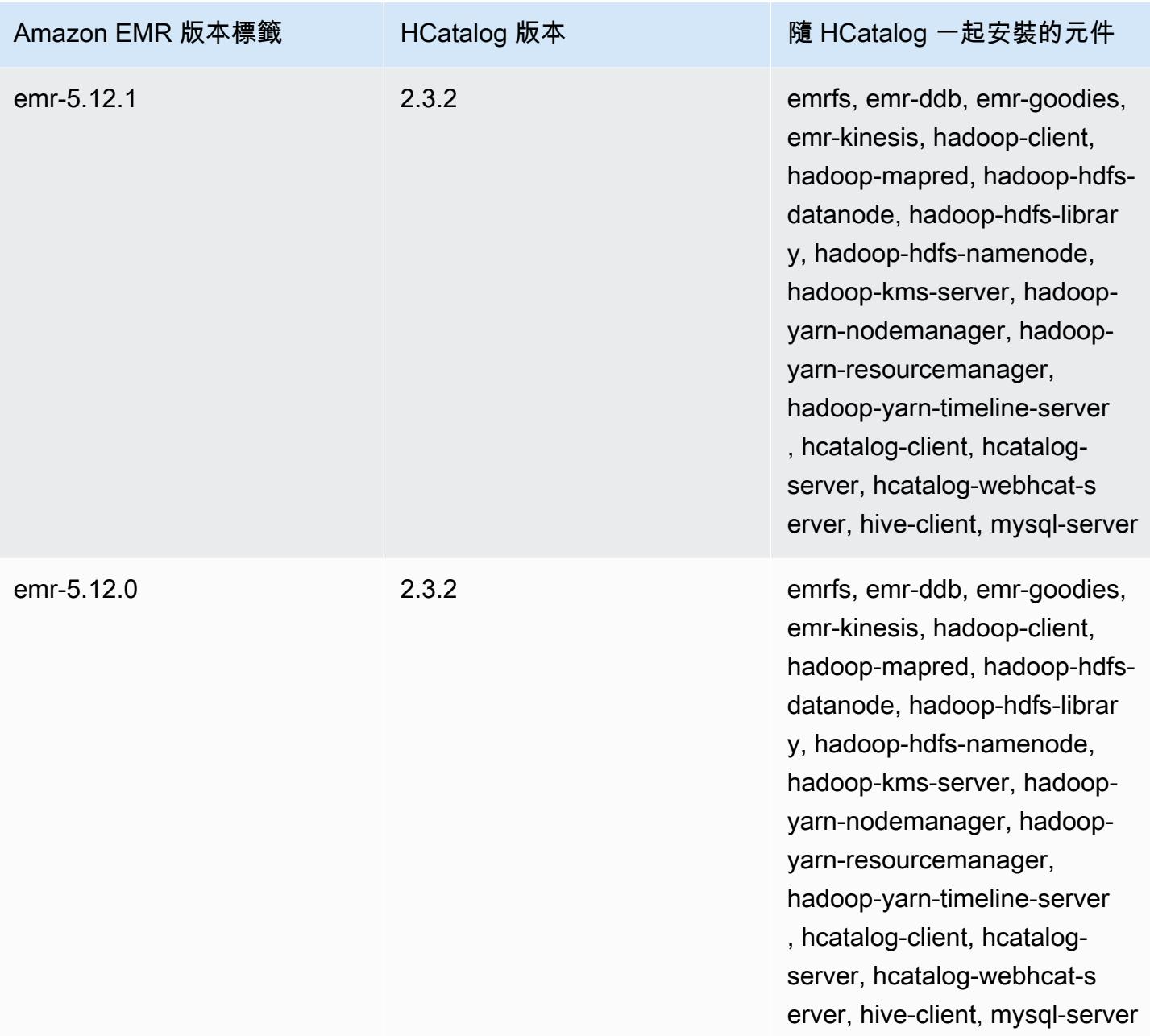

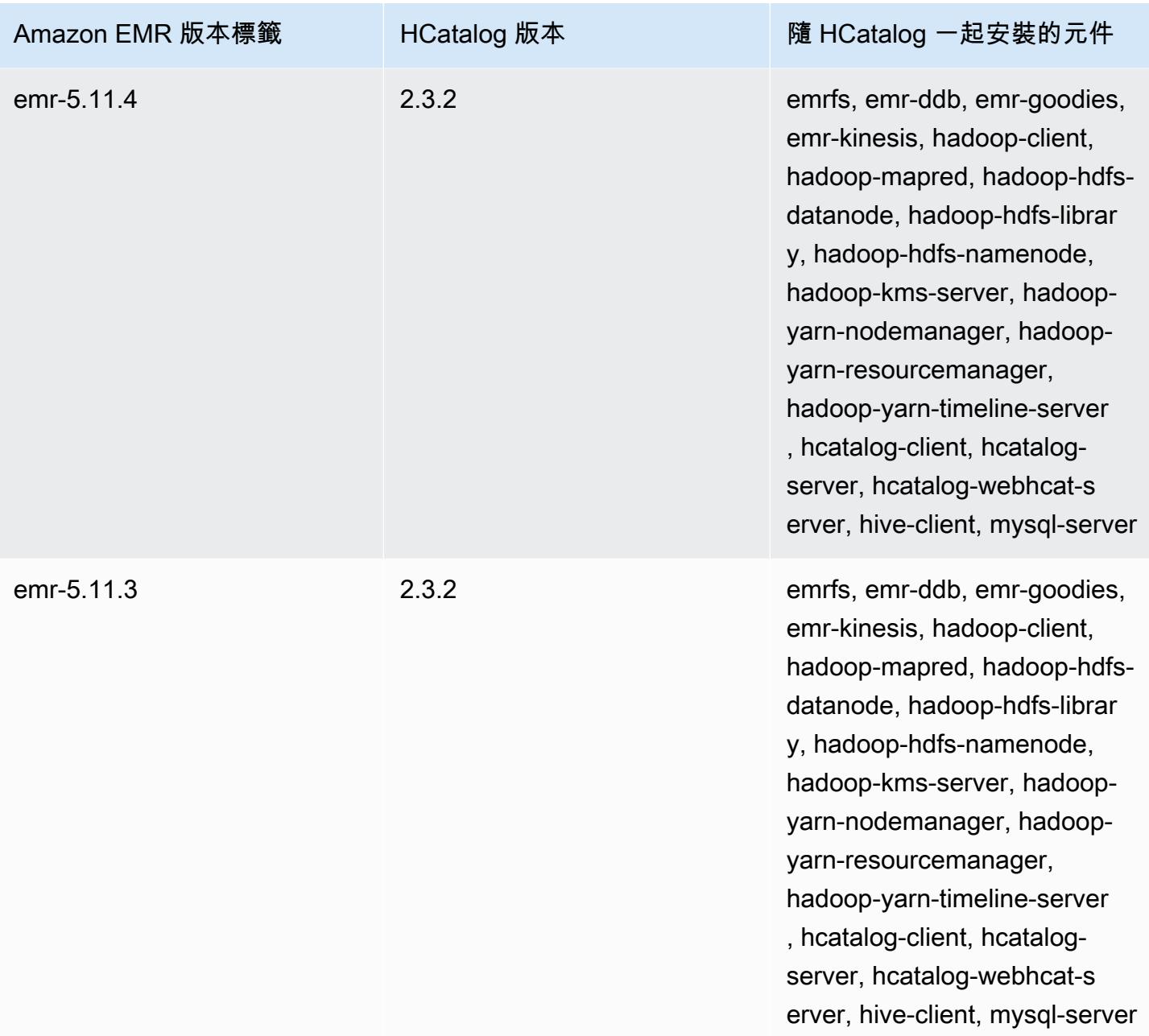

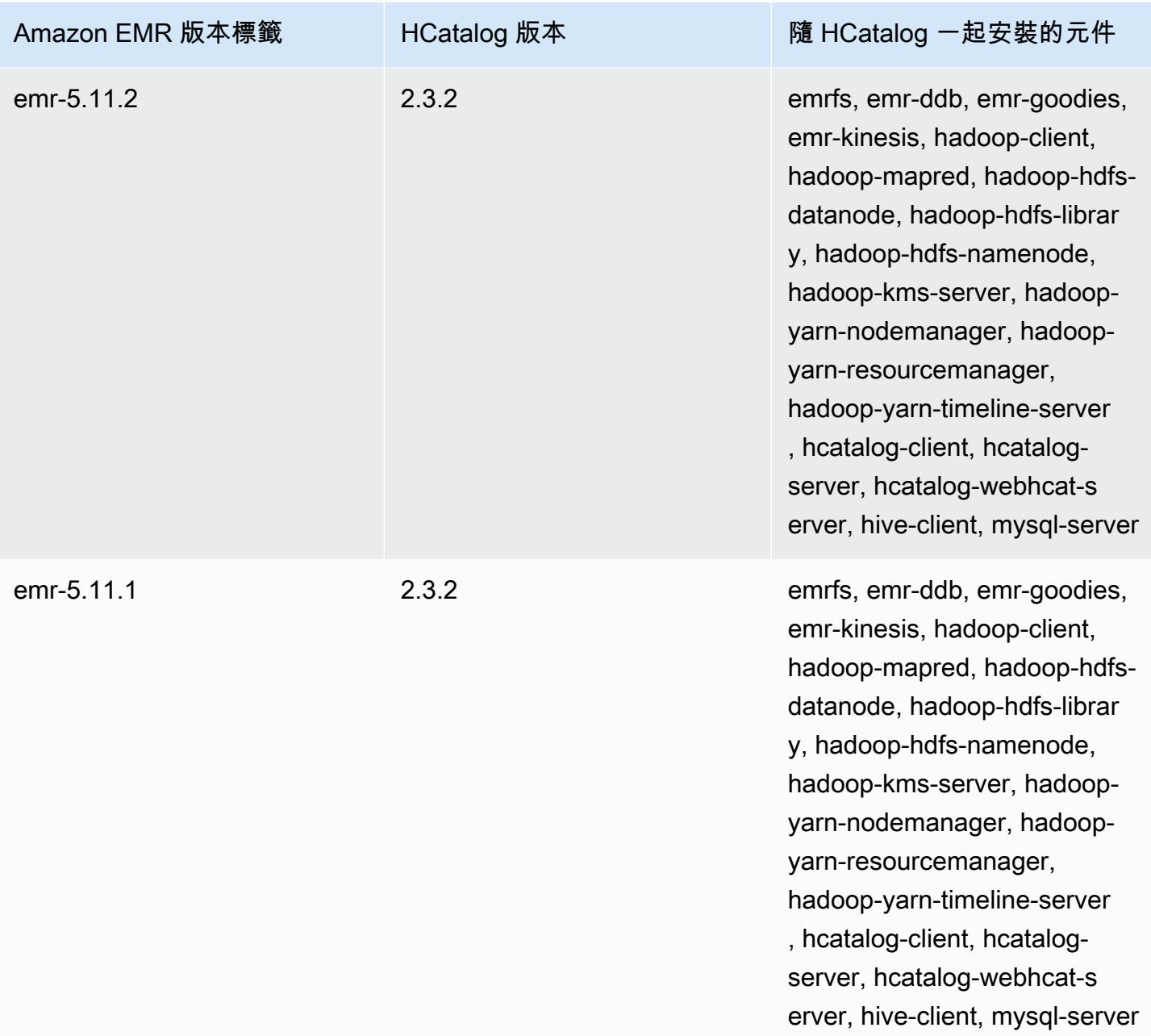

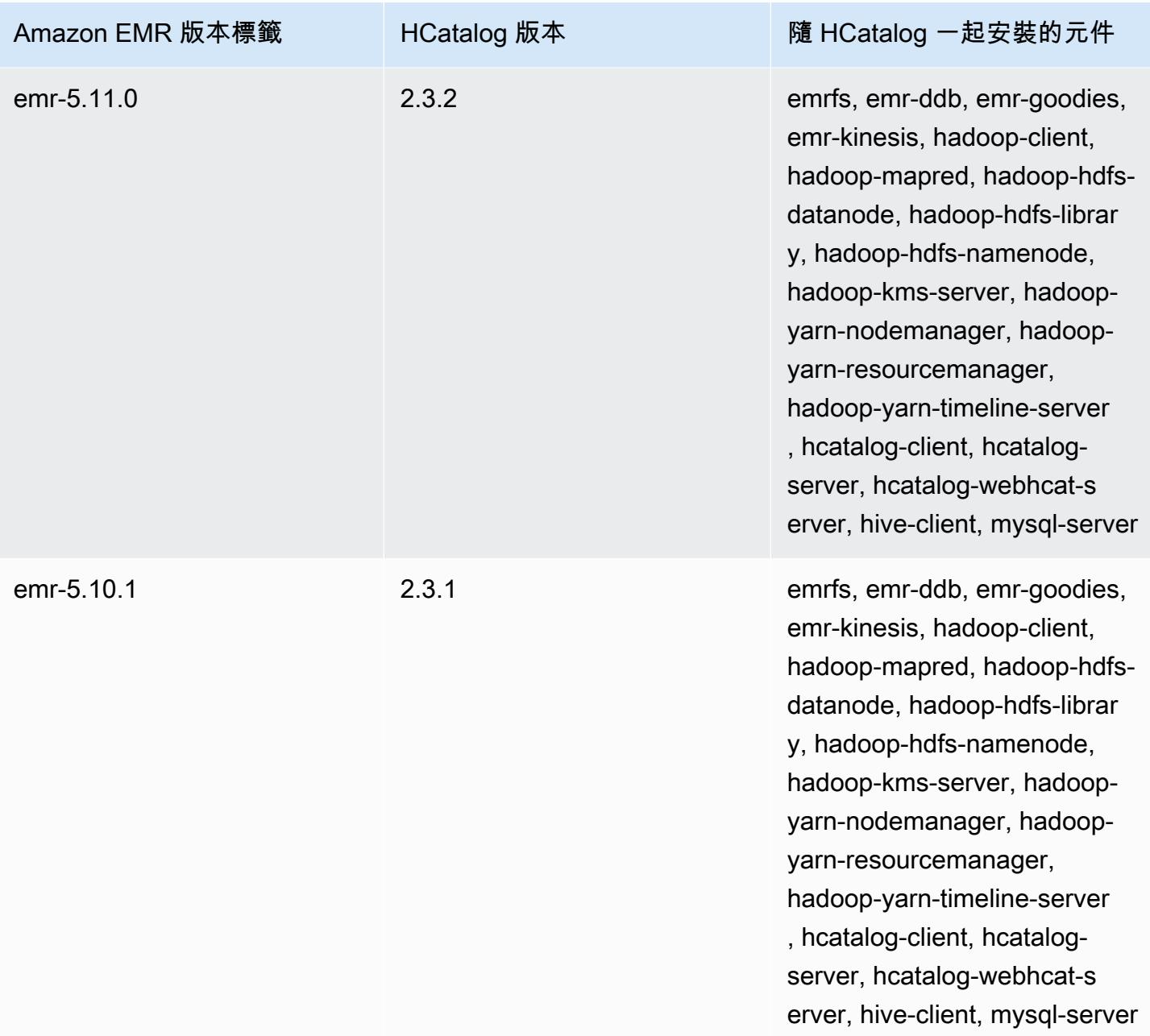

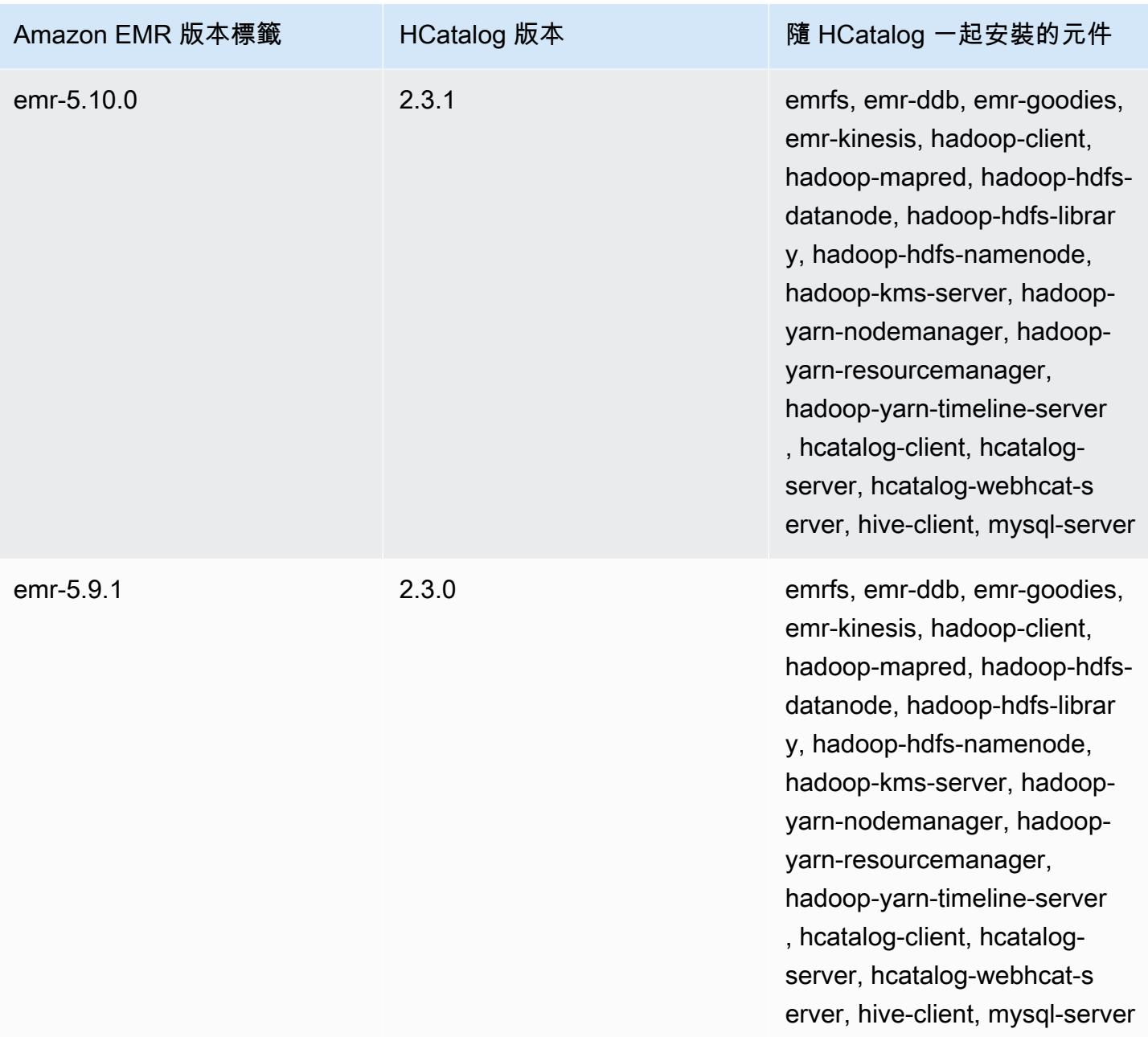

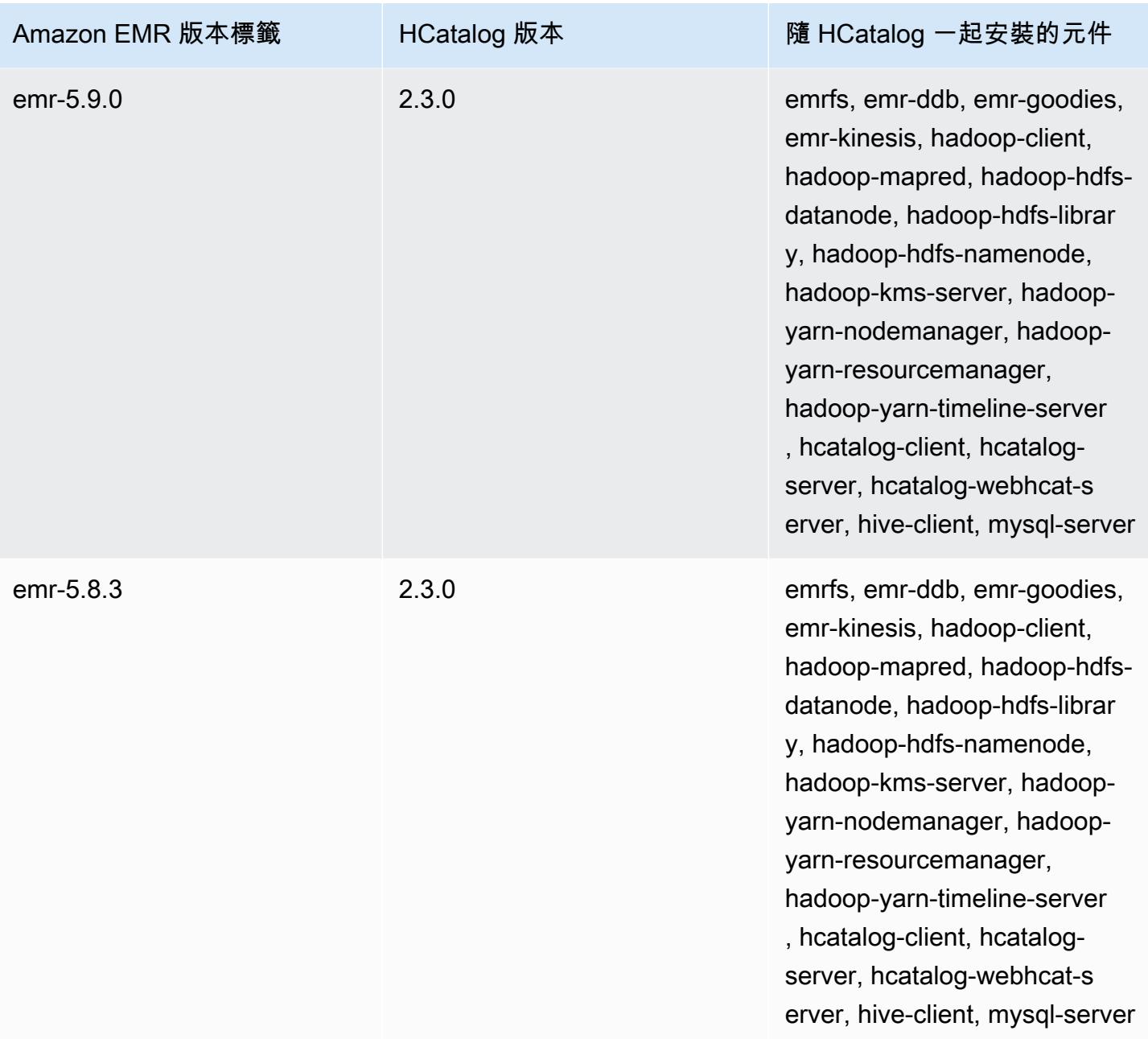

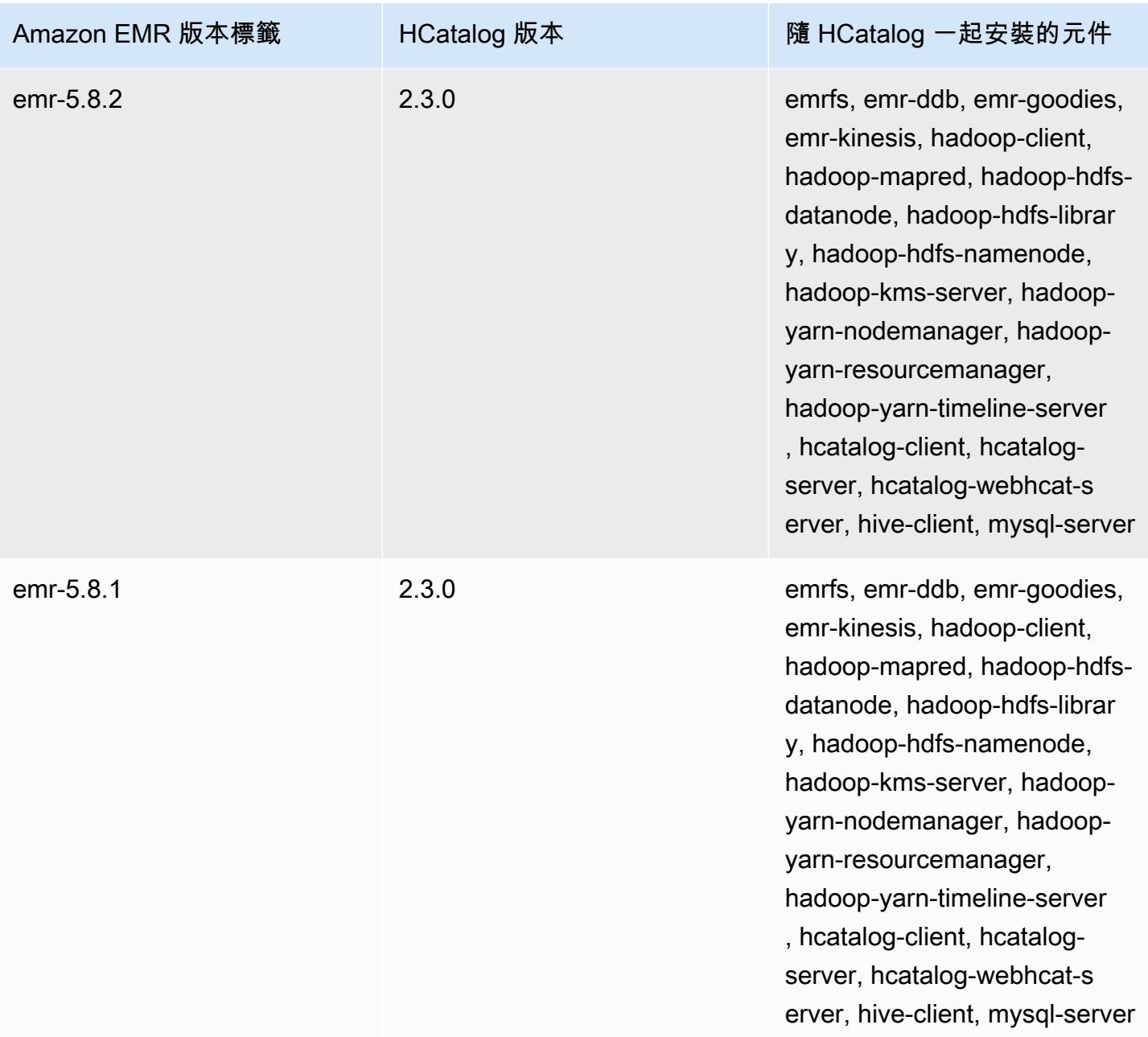

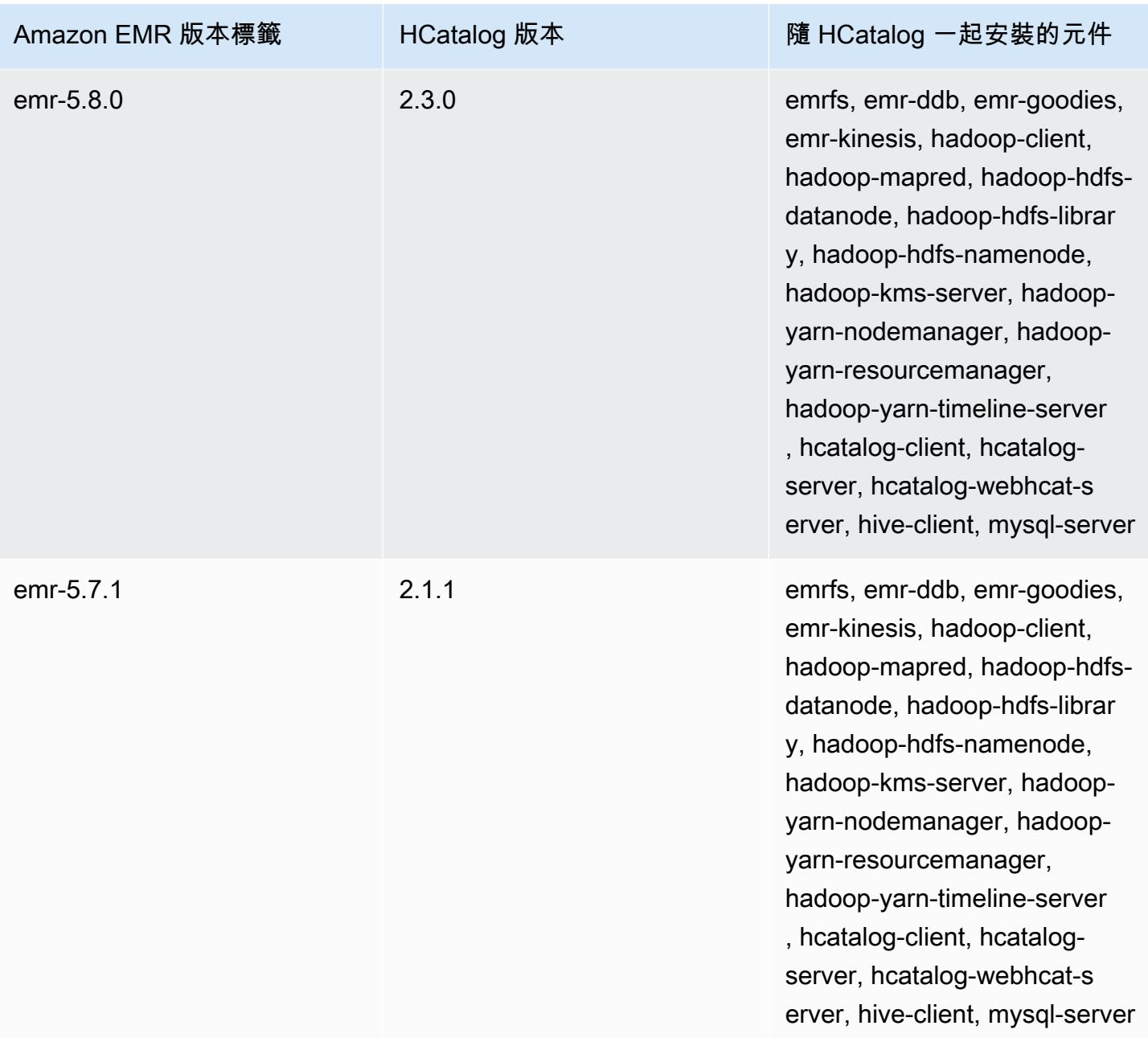

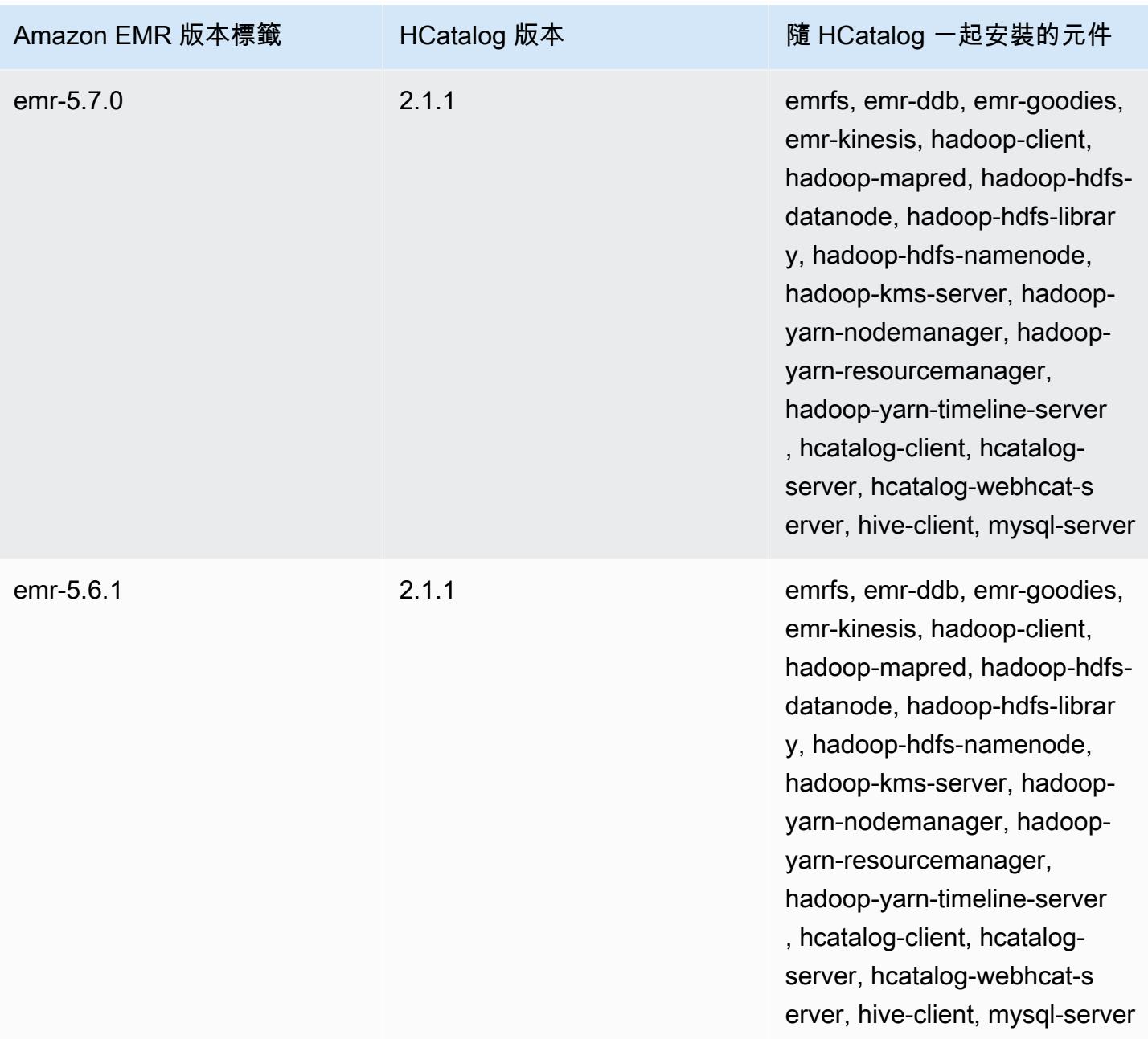

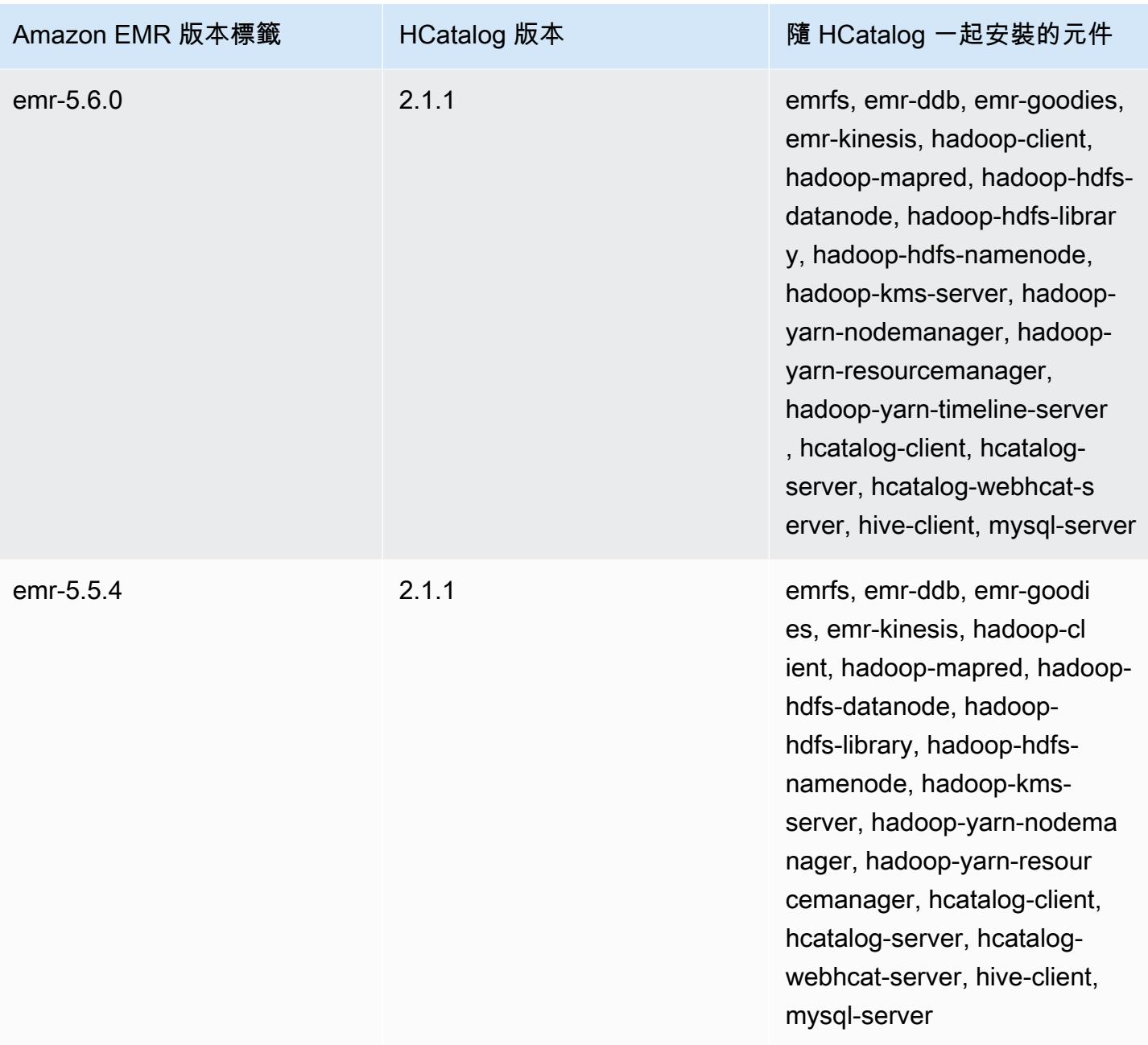

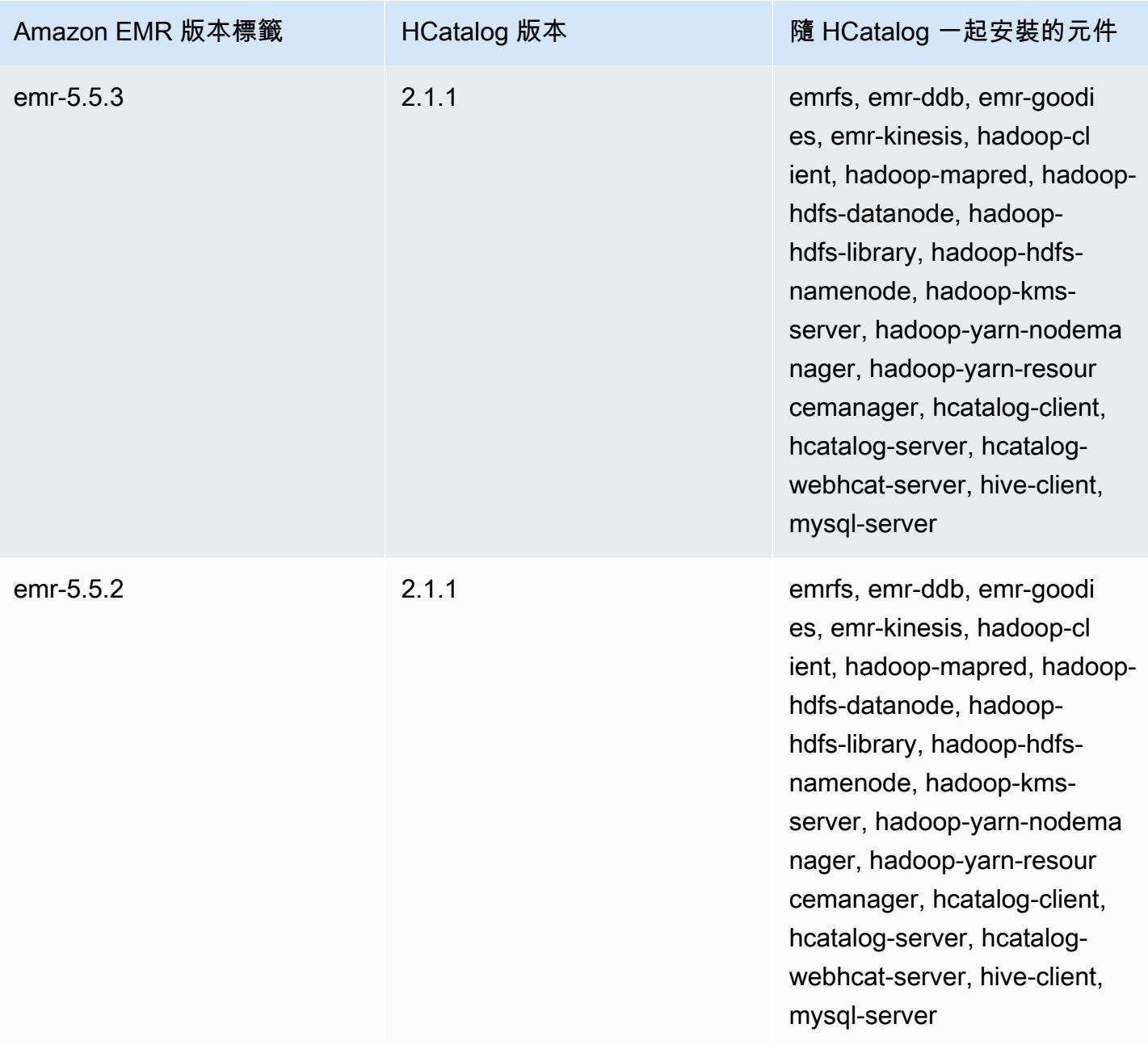

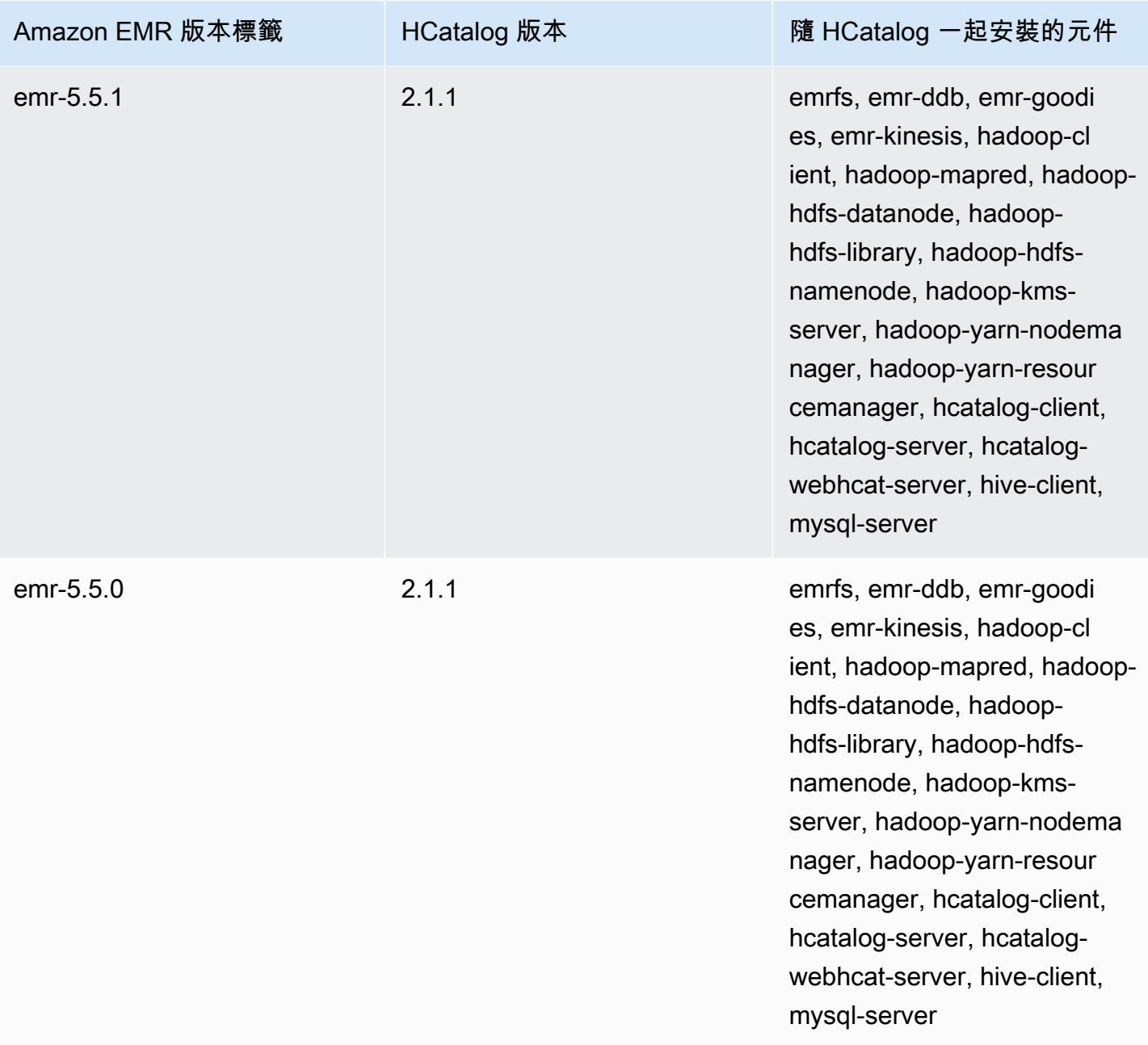

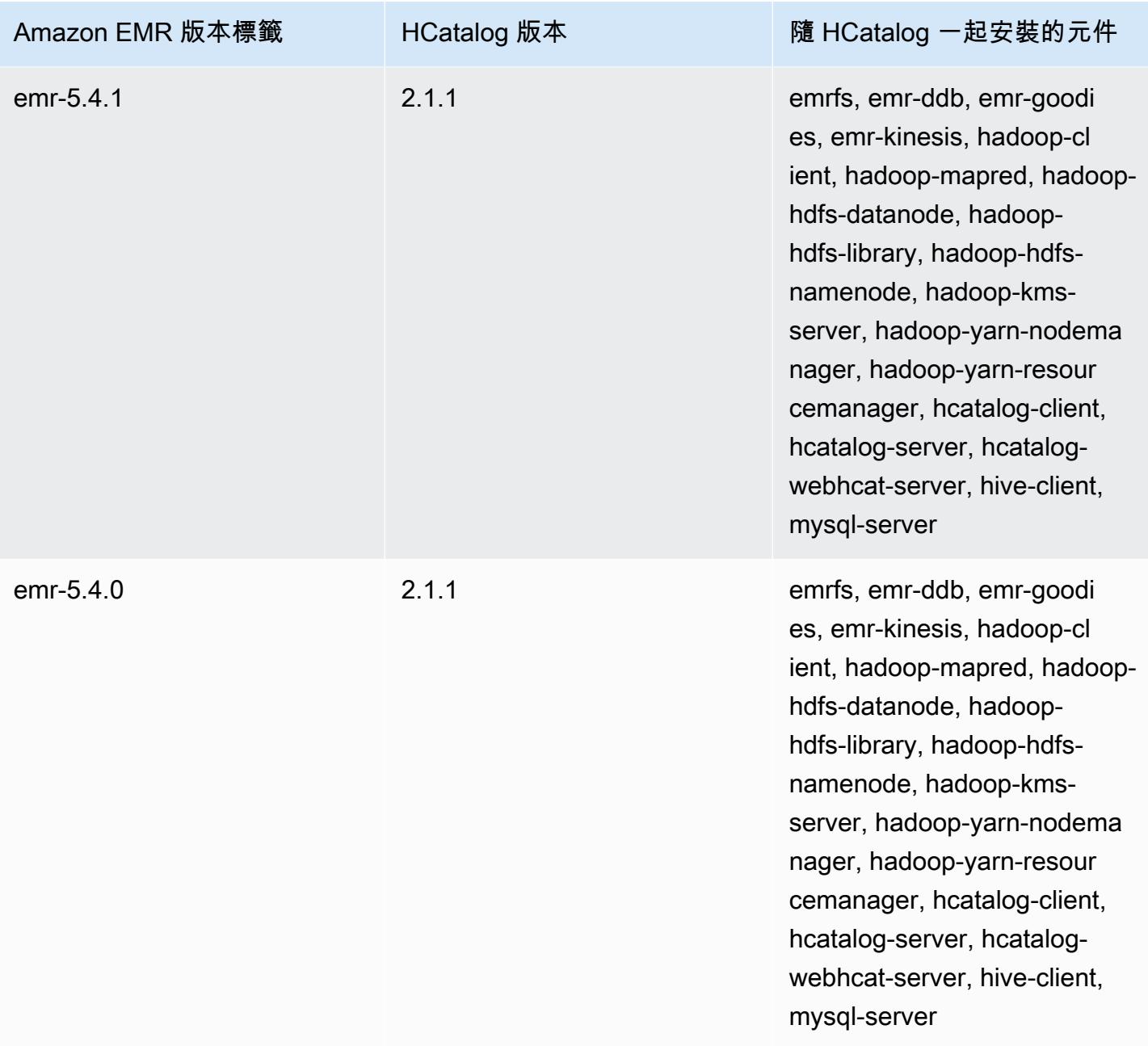

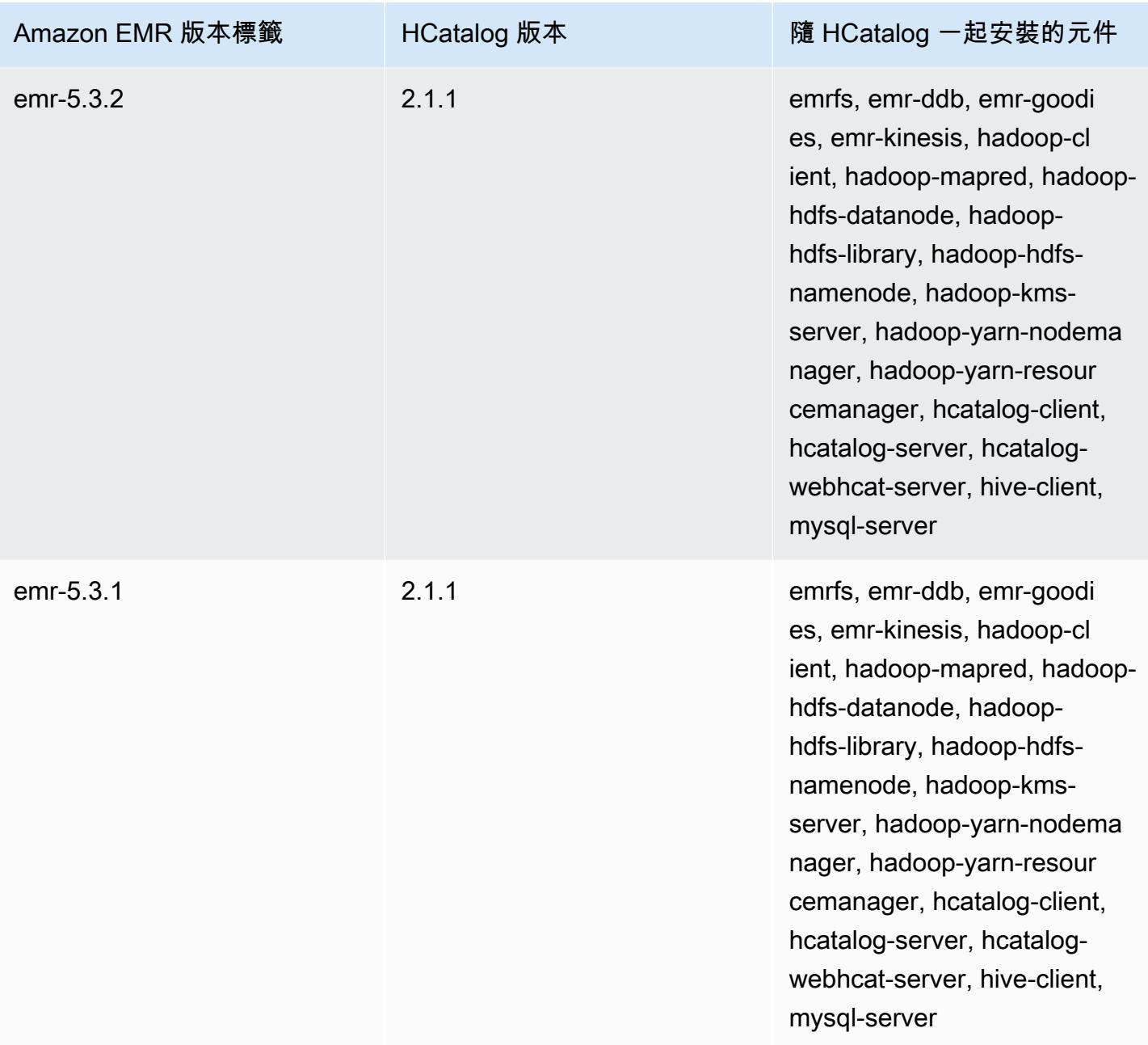

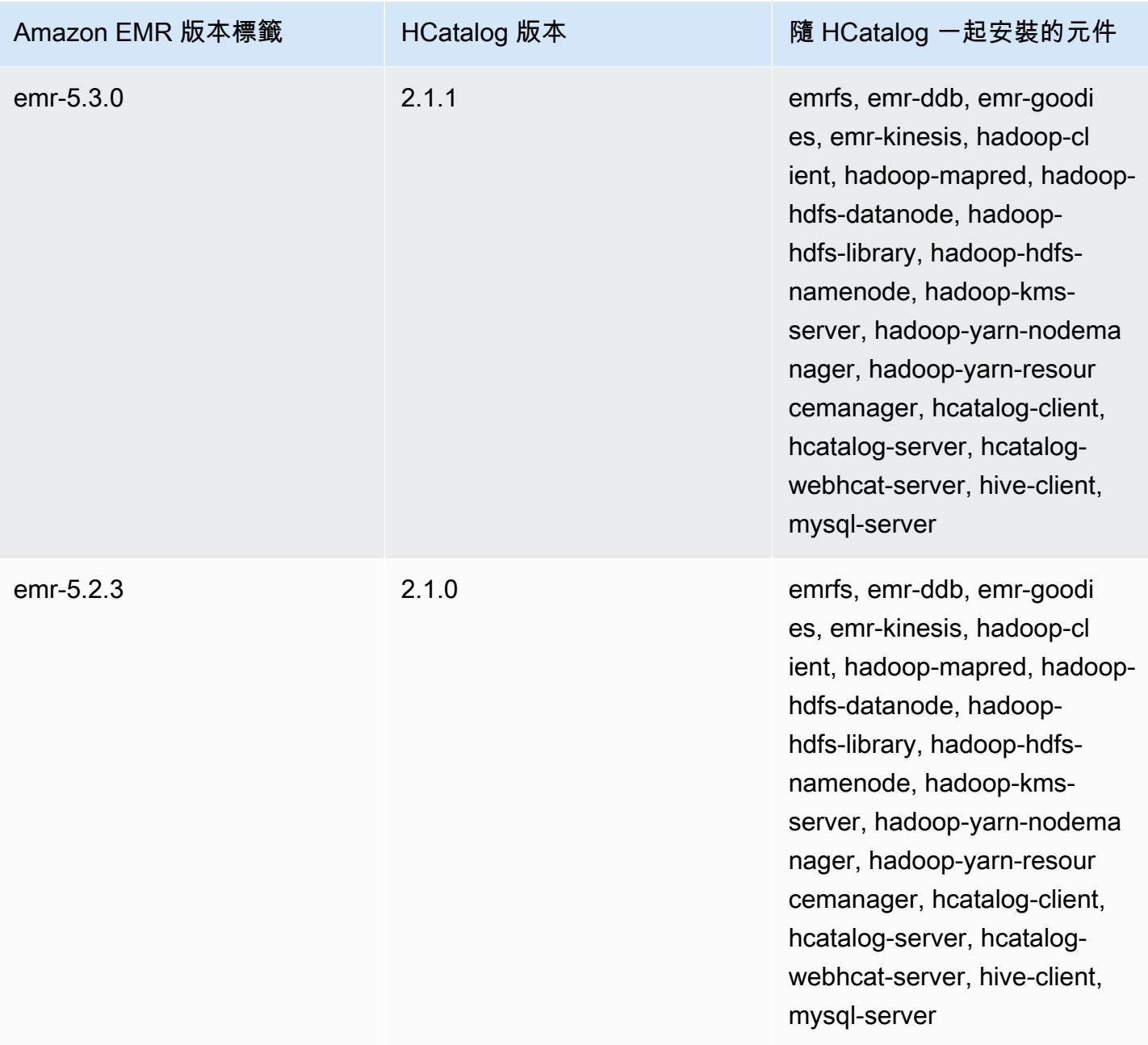

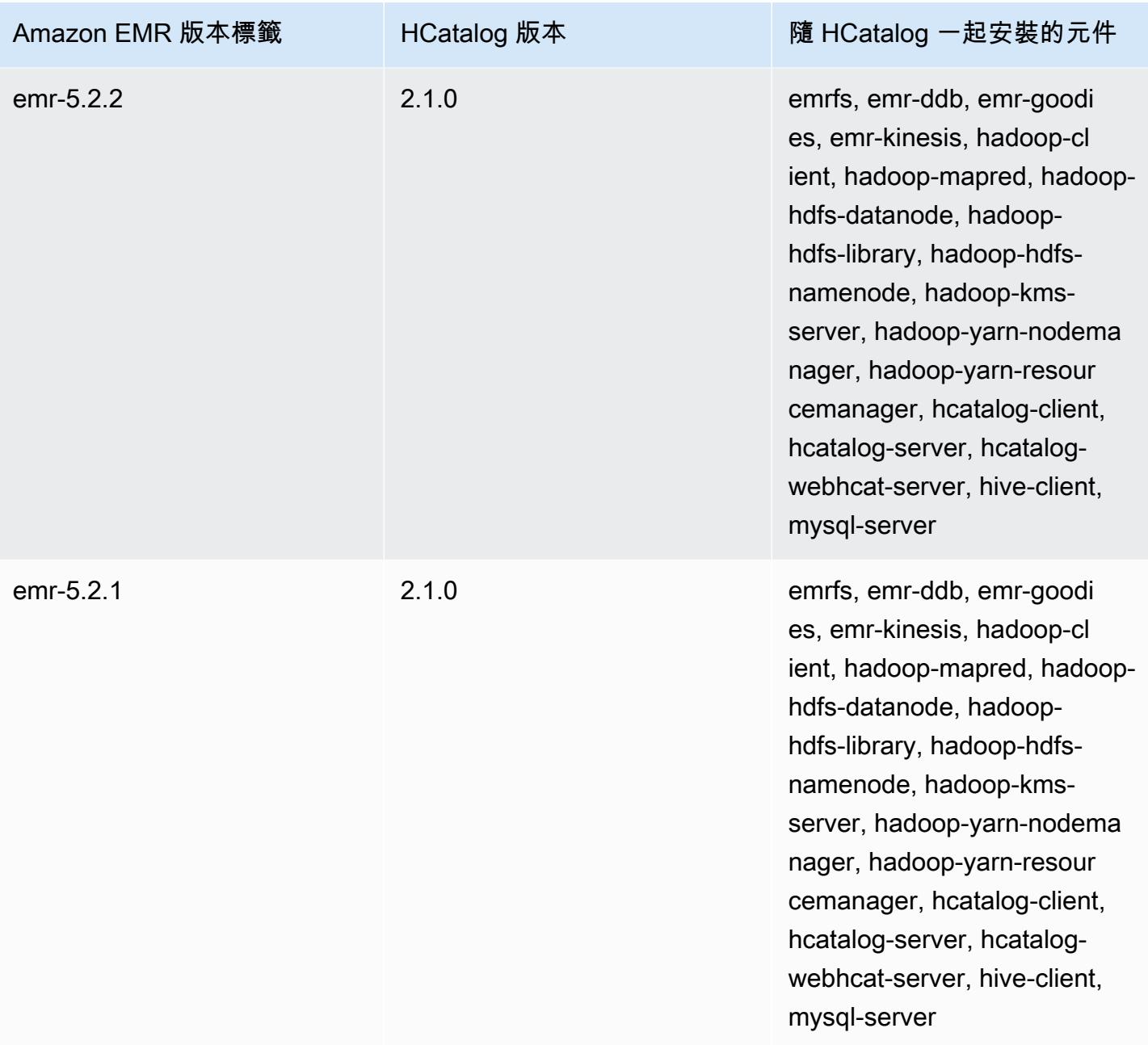

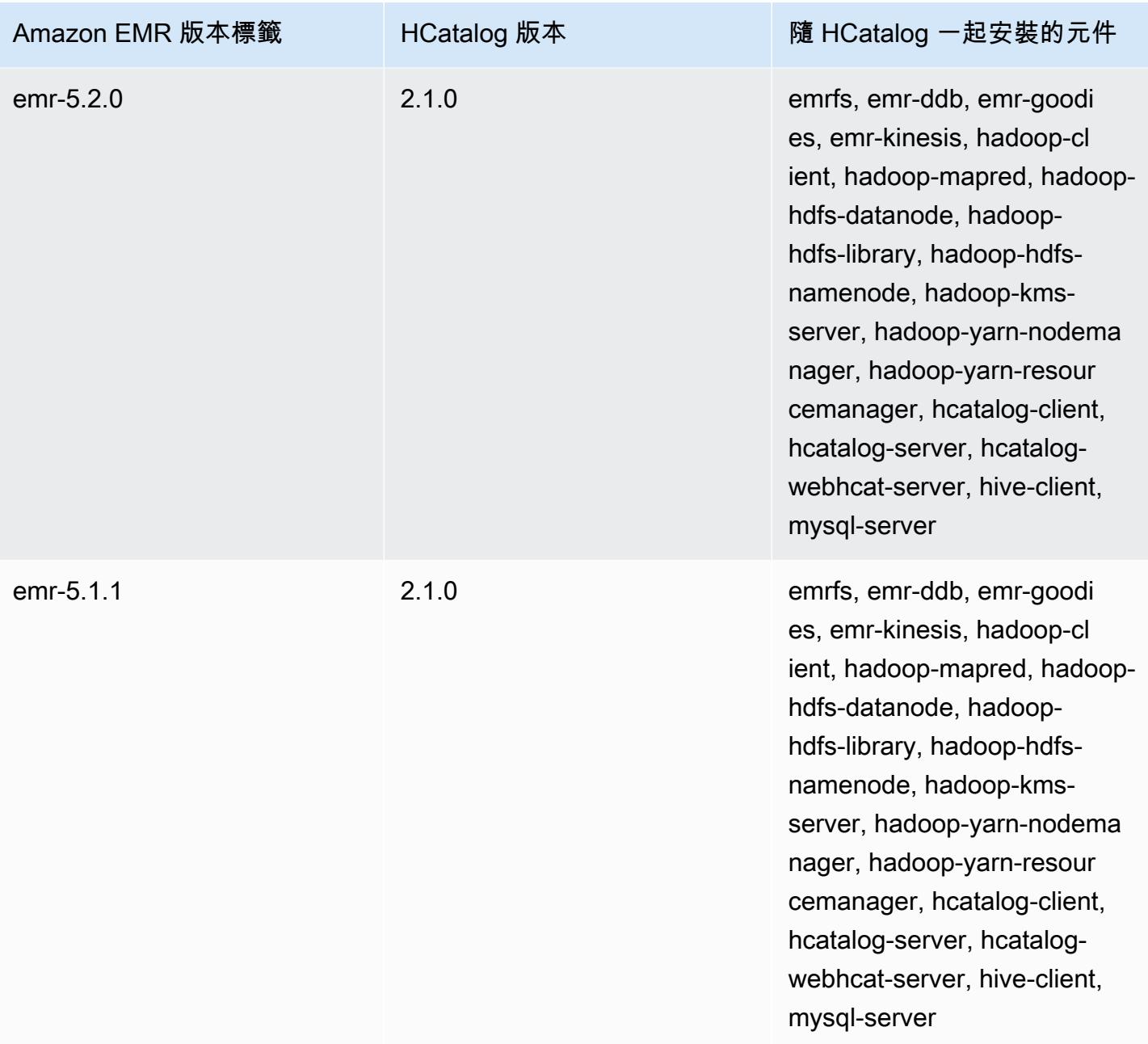

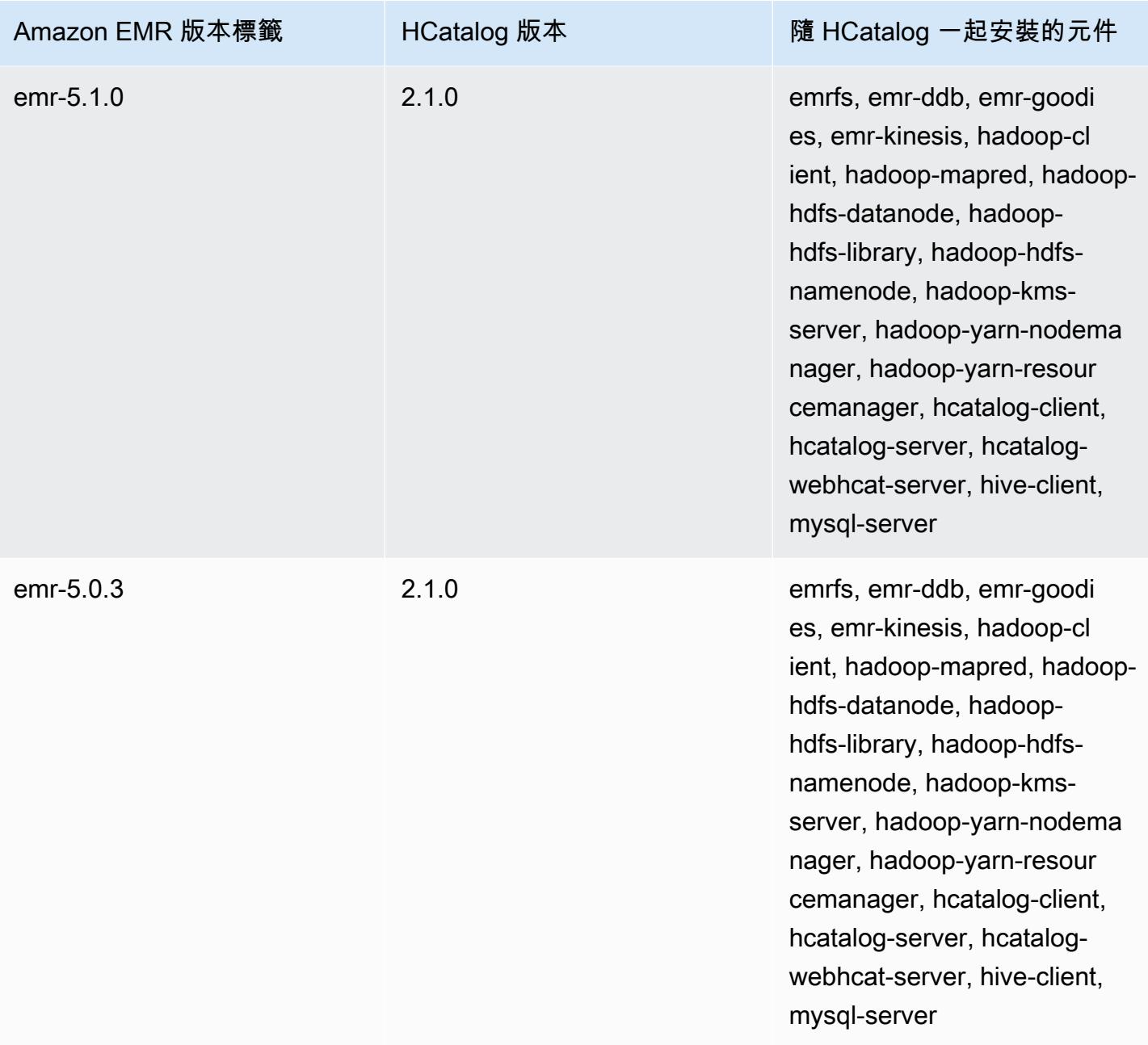

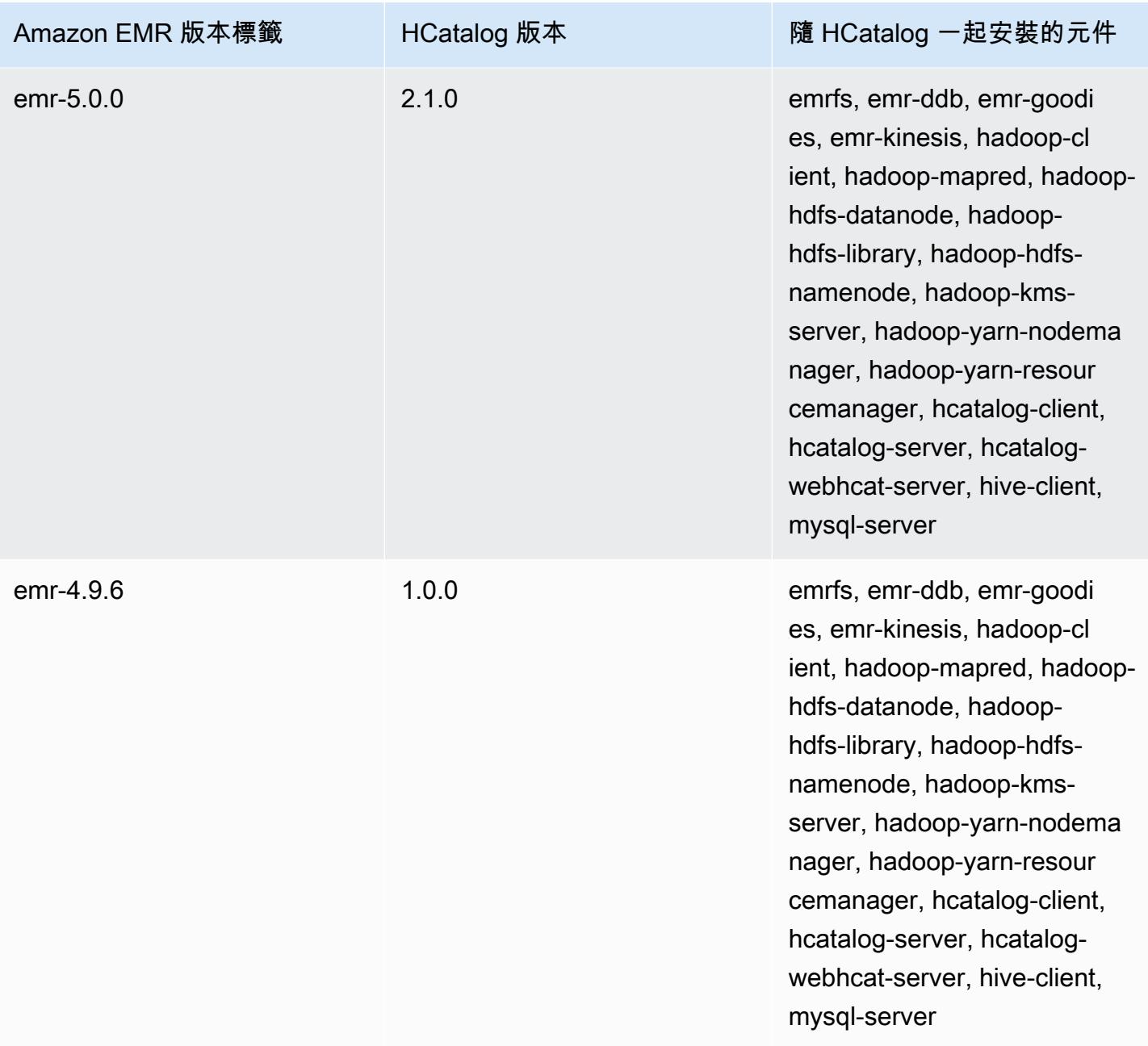

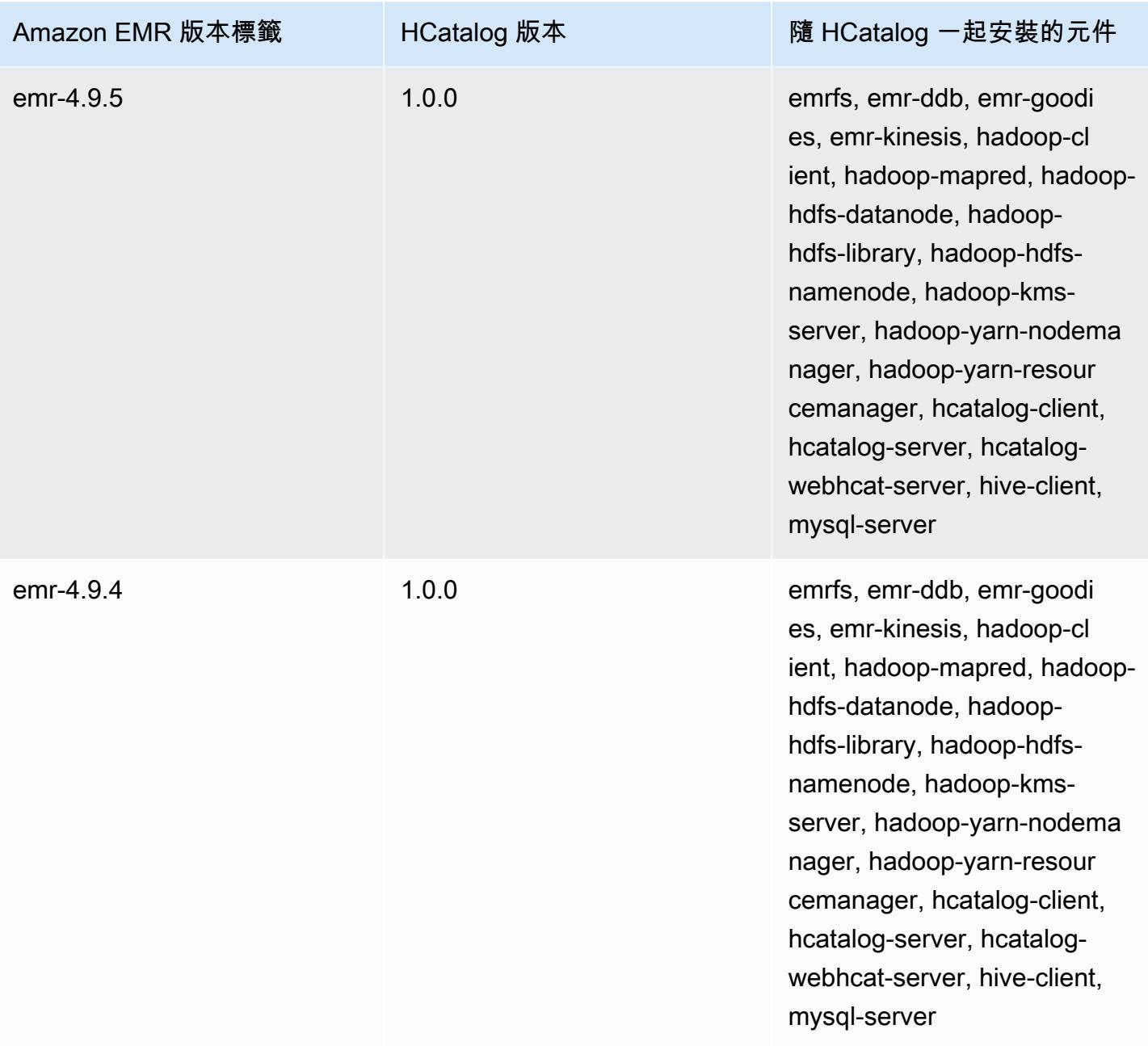

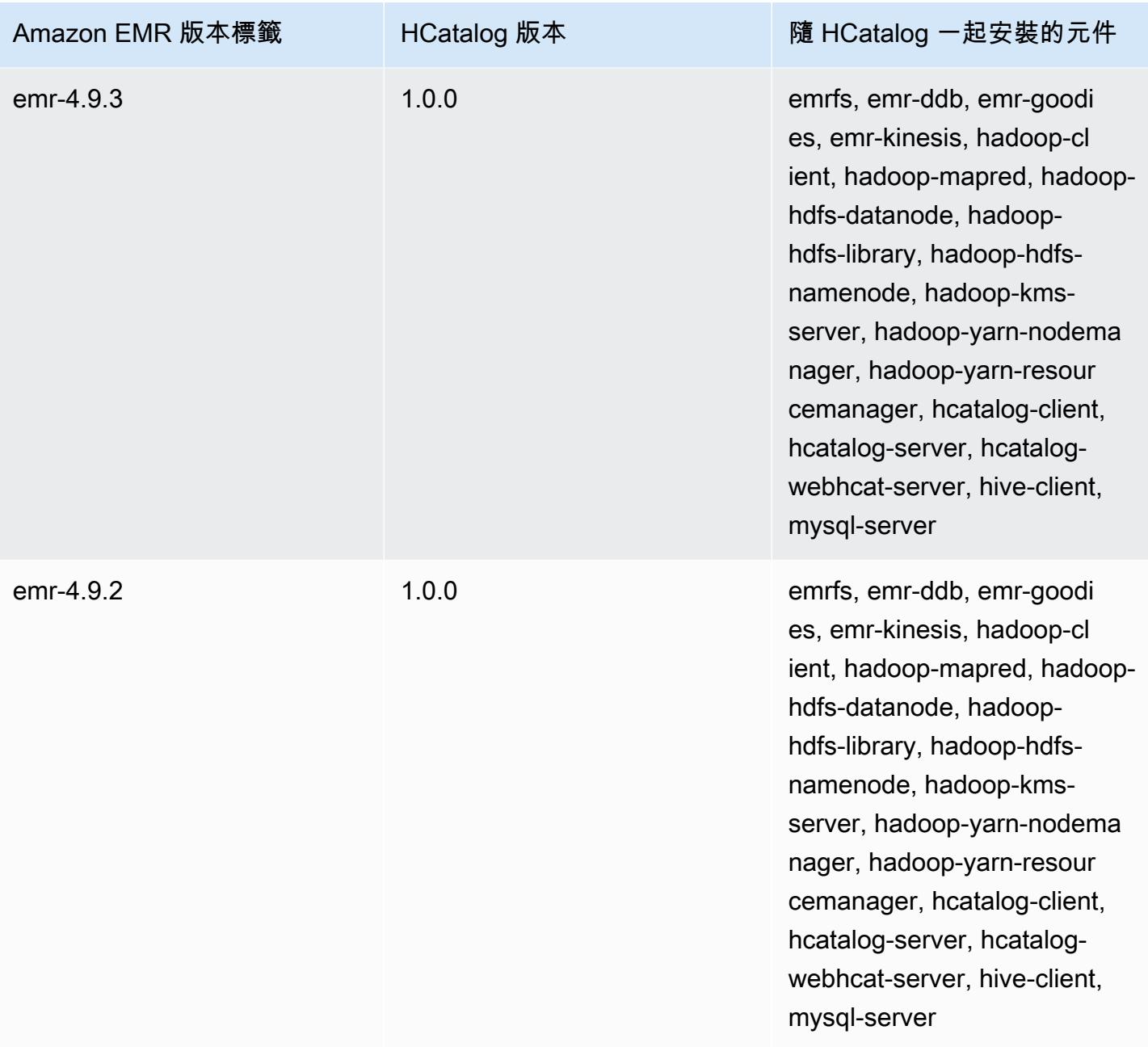

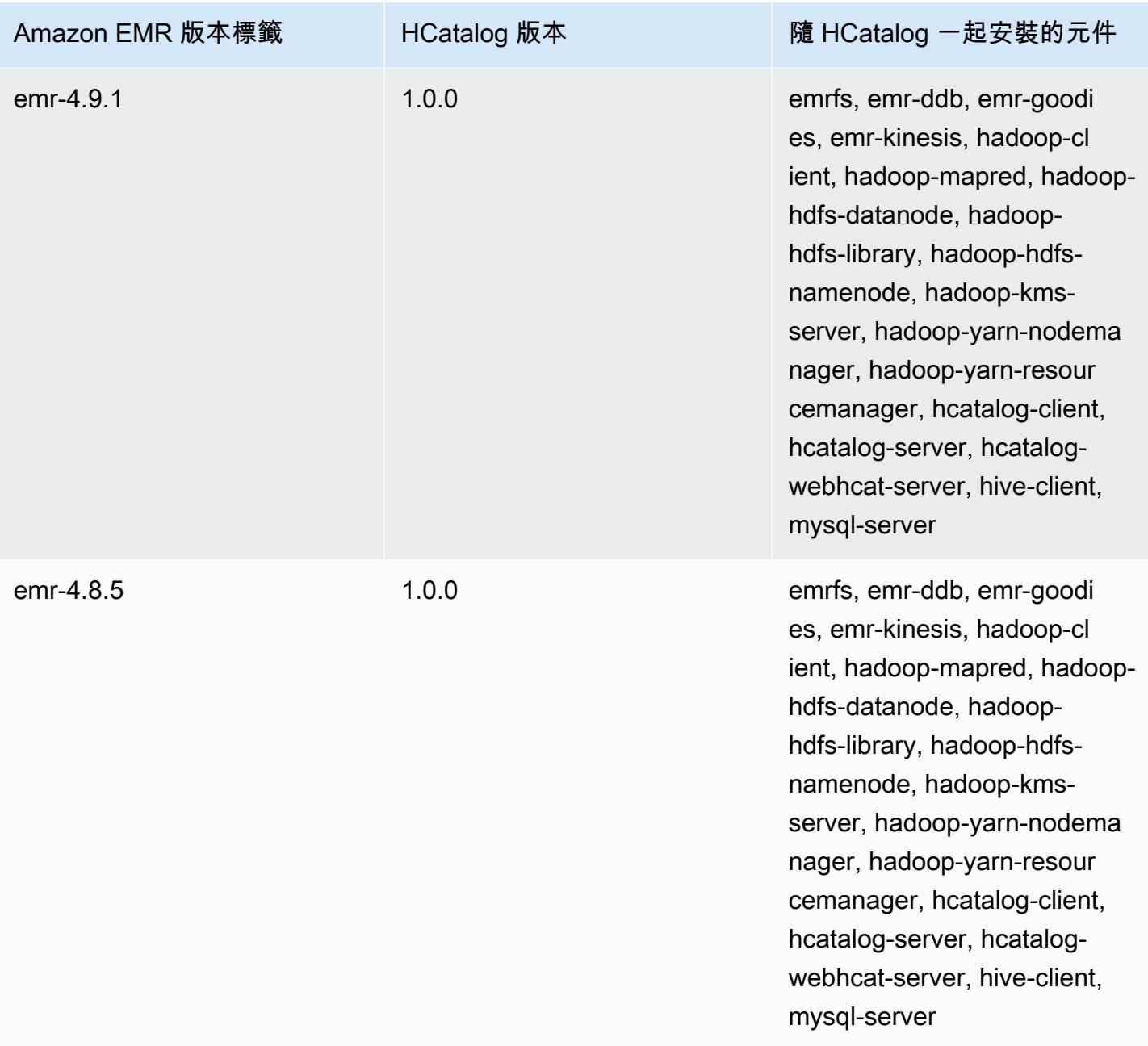

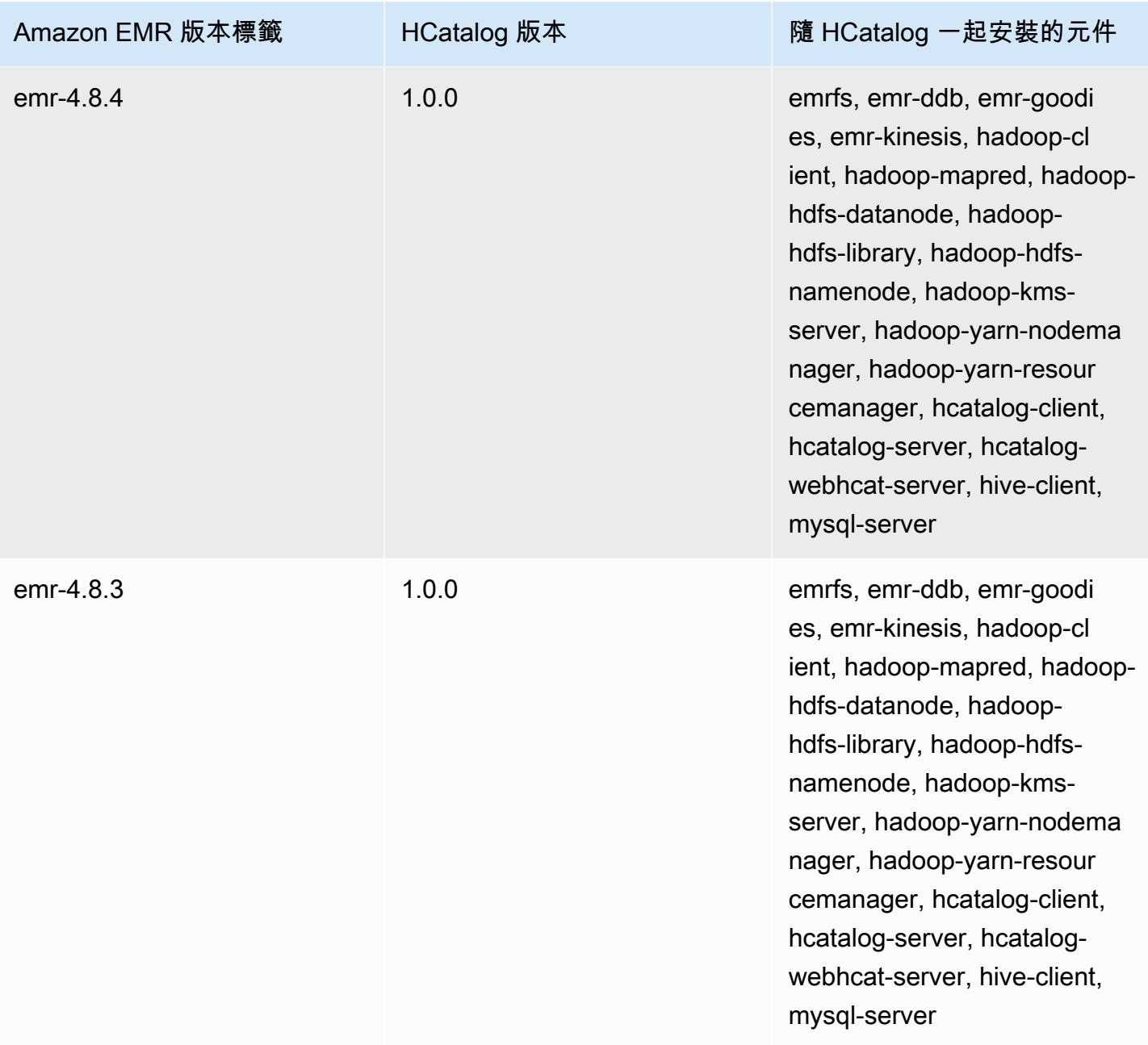

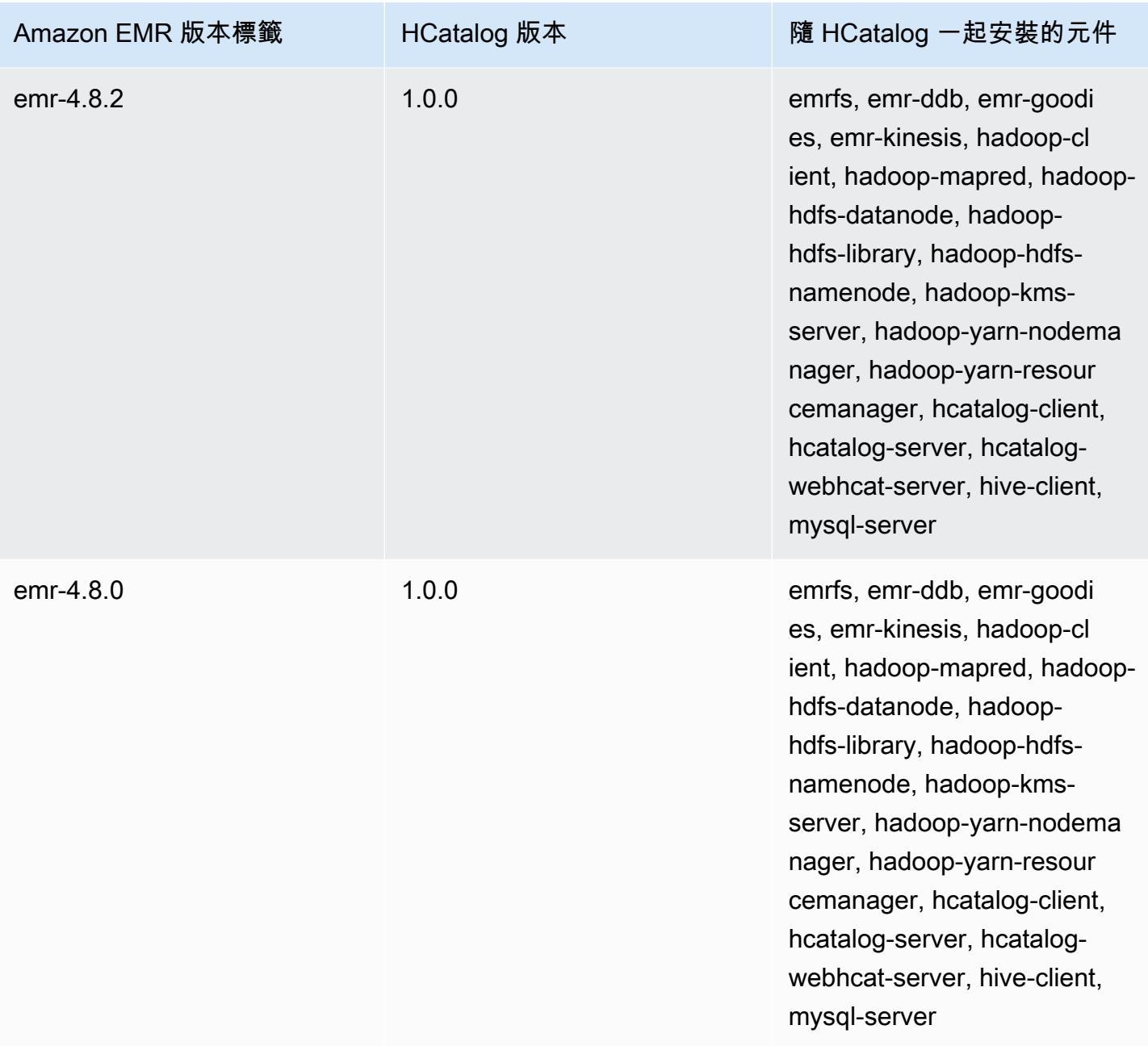

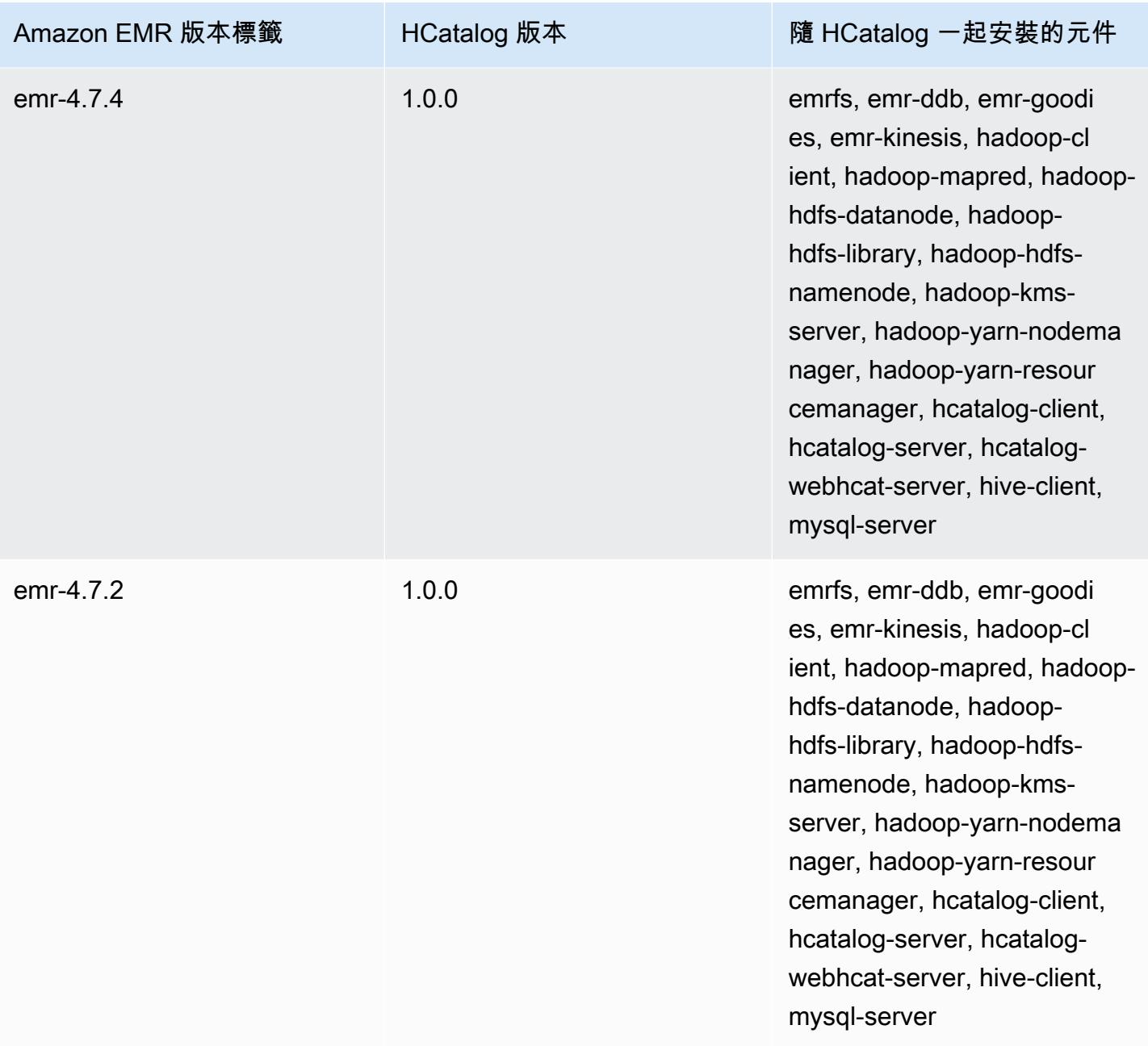

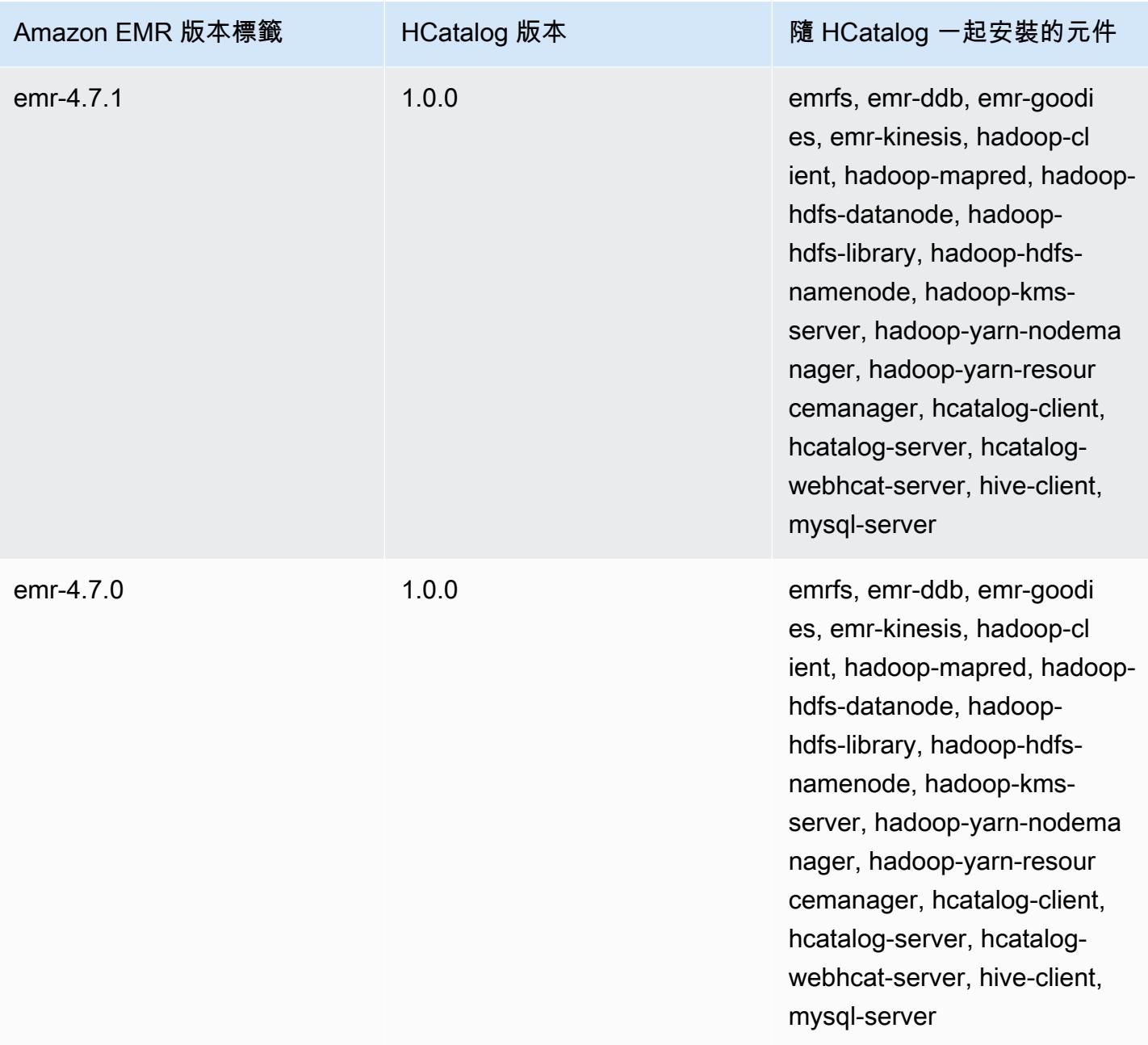
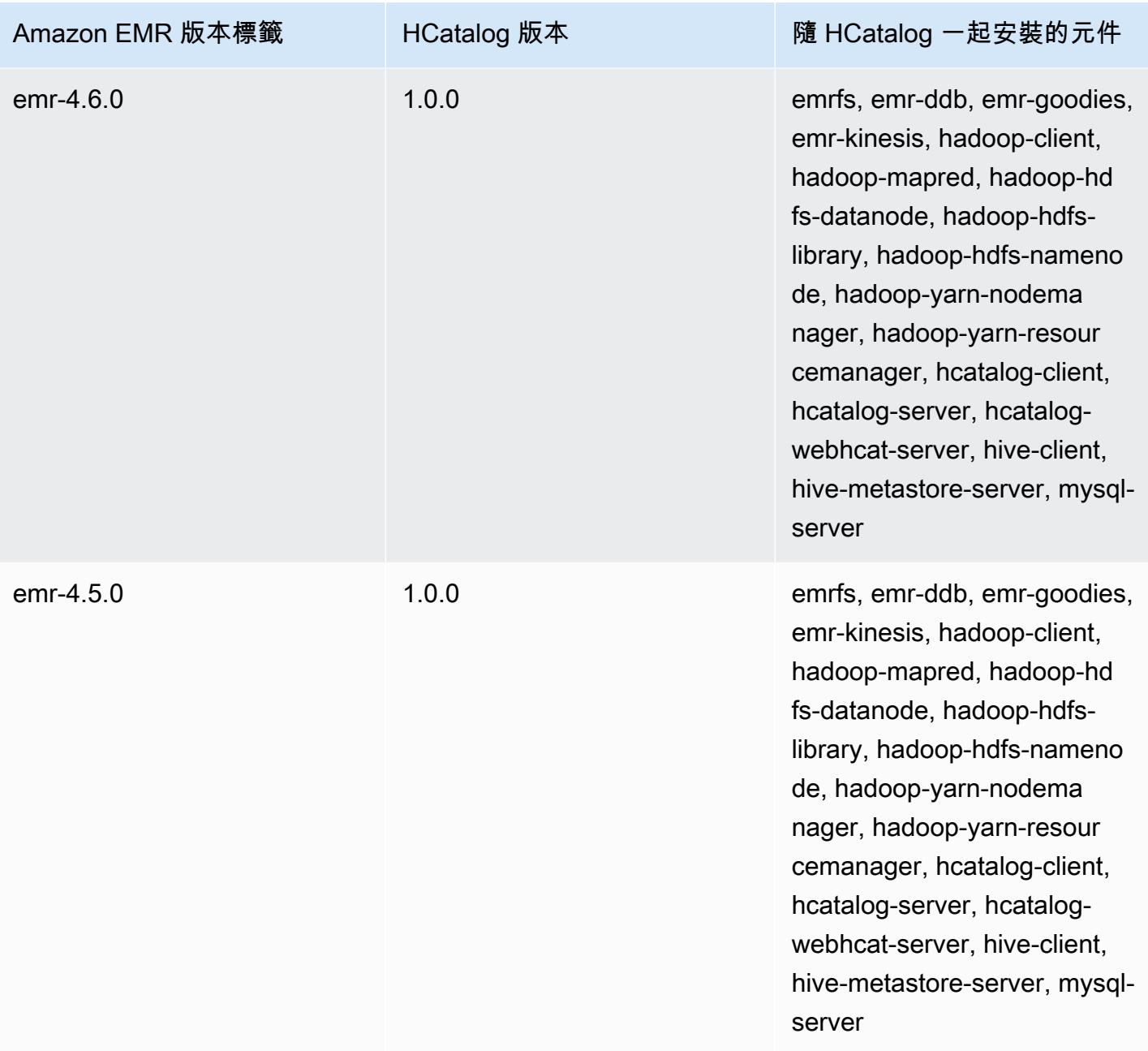

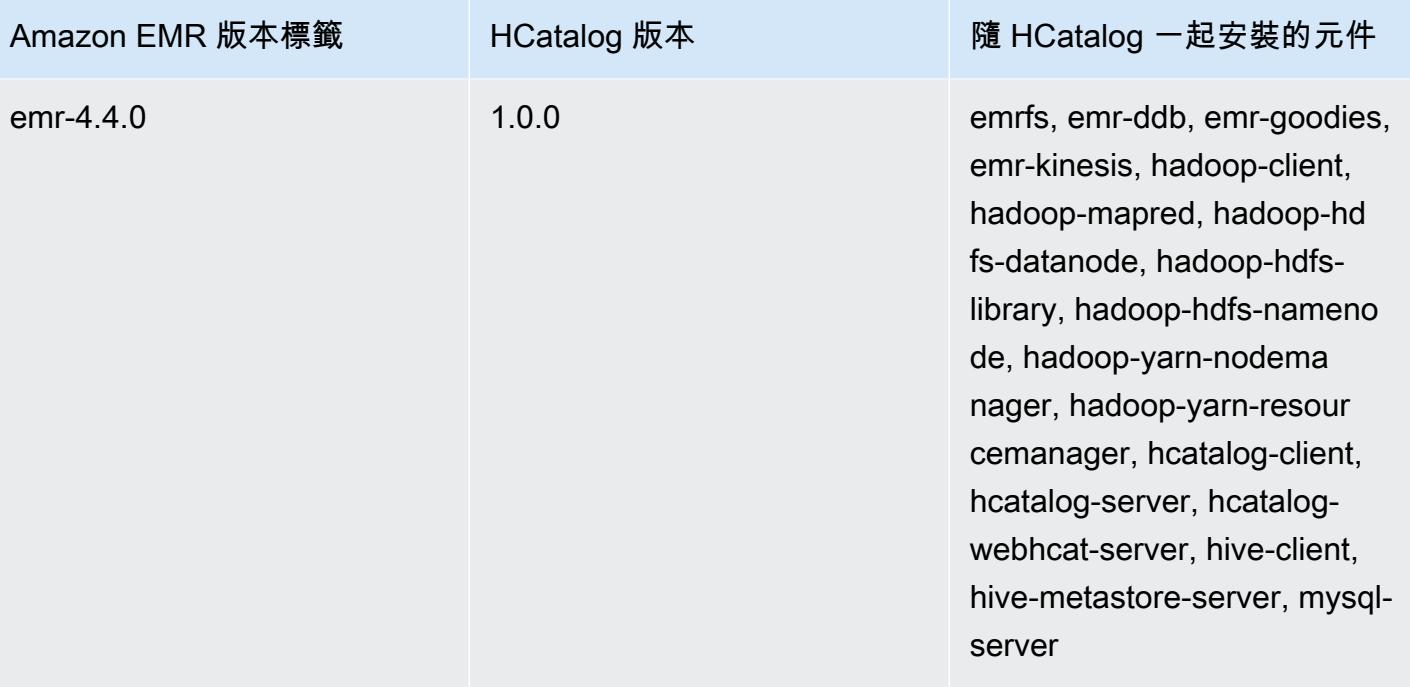

# Apache Hive

Hive 是一款在 Hadoop 叢集上執行的開源資料倉儲暨分析套件。Hive 指令碼使用的是一種稱為 Hive QL (查詢語言) 的語言,與 SQL 語言類似,會擷取出程式設計模型,且可支援一般的資料倉儲互動。 使用 Hive,即可避免要用要低階的電腦語言 (如 Java) 根據有向無環圖 (DAG) 或 MapReduce 程式撰 寫 Tez 任務的複雜作業。

Hive 可納入序列化格式,藉此擴大 SQL 範例。也可以建立與您的資料相符的表格結構描述,以自訂查 詢處理作業,而無需接觸資料本身。SQL 僅支援原始的資料類型 (如日期、數字、字串等),而 Hive 表 格值為結構化的元素,例如 JSON 物件、任何由使用者定義的資料類型,或是以 Java 寫成的函數等。

如需關於 Hive 的詳細資訊,請參閱 [http://hive.apache.org/。](http://hive.apache.org/)

下表列出 Amazon EMR 6.x 系列最新版本中包含的 Hive 版本,以及 Amazon EMR 隨 Hive 一起安裝 的元件。

如需此版本中隨 Hive 一起安裝的元件版本,請參閱[發行版本 6.14.0 元件版本。](#page-21-0)

emr-6.14.0 的 Hive 版本資訊

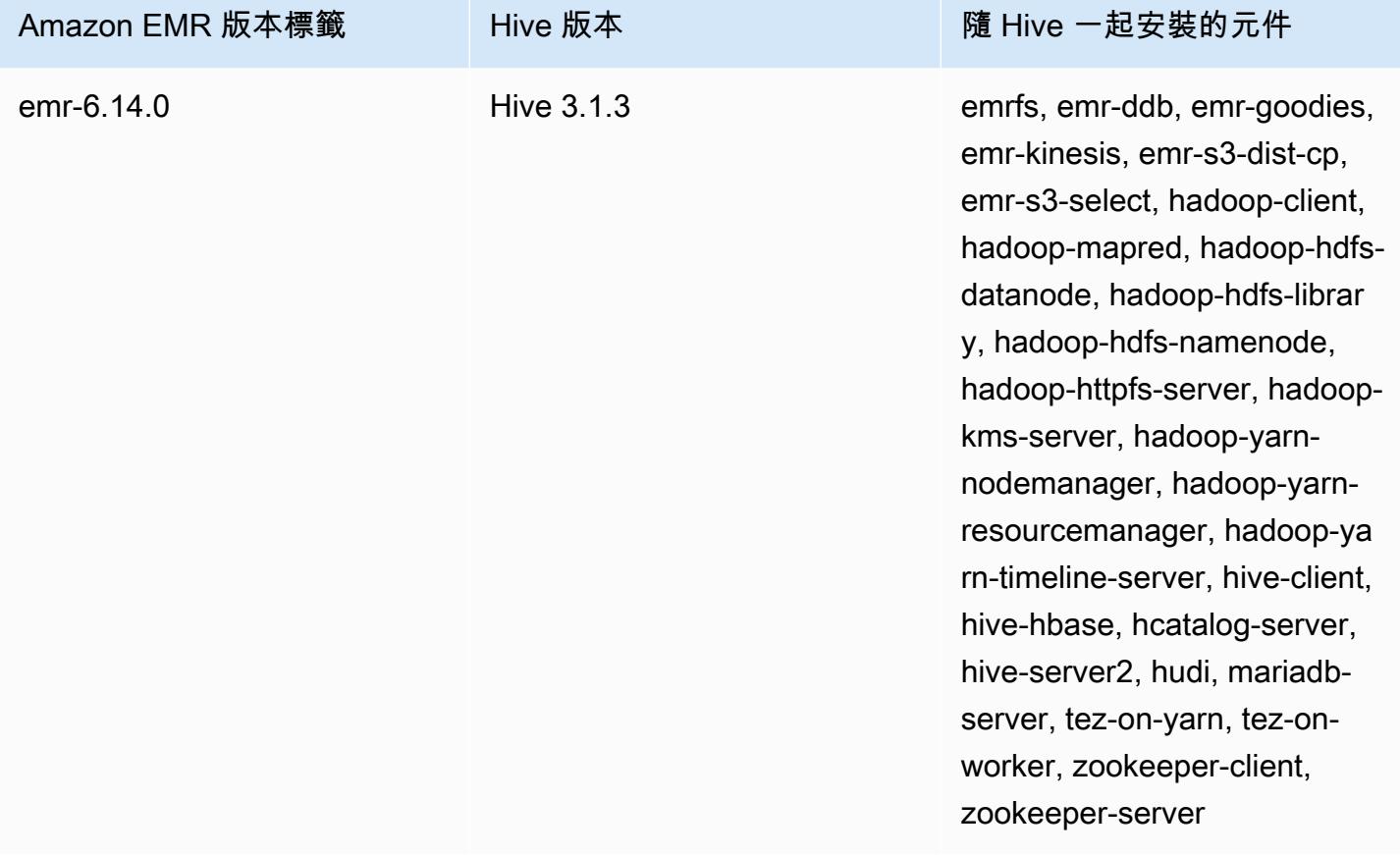

下表列出 Amazon EMR 5.x 系列最新版本中包含的 Hive 版本,以及 Amazon EMR 隨 Hive 一起安裝 的元件。

如需此版本中隨 Hive 一起安裝的元件版本,請參閱[發行版本 6.14.0 元件版本。](#page-654-0)

emr-5.36.1 的 Hive 版本資訊

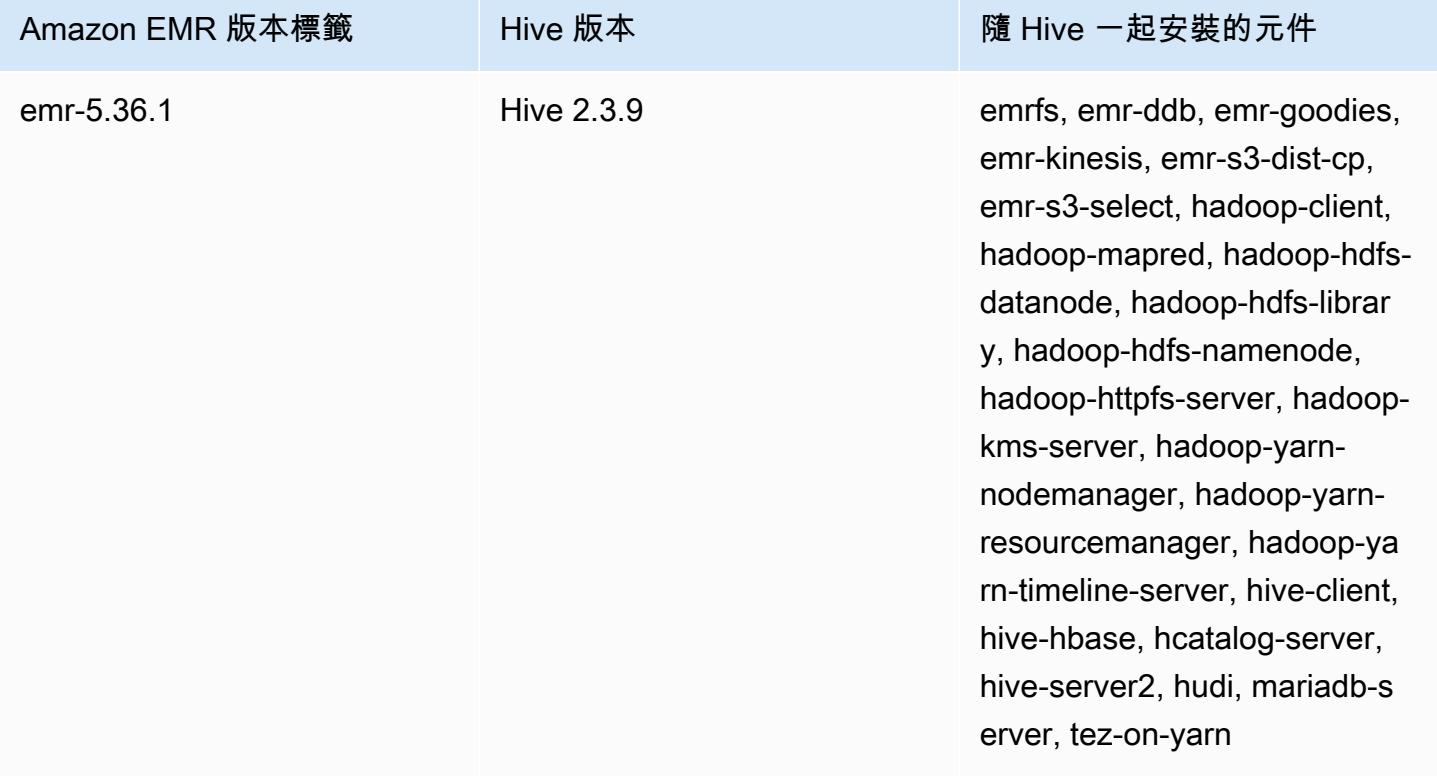

自 Amazon EMR 5.18.0 開始,您可以使用 Amazon EMR 成品儲存庫建置作業程式碼,並將其用於確 切的程式庫和依存項目版本,以搭配特定 Amazon EMR 發行版本使用。如需更多詳細資訊,請參閱 [使](#page-2444-0) [用 Amazon EMR 成品儲存庫檢查相依性。](#page-2444-0)

主題

- [Amazon EMR 上 Hive 的差異和考量](#page-3424-0)
- [設定 Hive 的外部中繼存放區](#page-3430-0)
- [使用 Hive JDBC 驅動器](#page-3439-0)
- [提升 Hive 效能](#page-3441-0)
- [使用 Hive Live Long and Process \(LLAP\)](#page-3446-0)
- [Hive 中的加密](#page-3448-0)
- [Hive 版本歷史記錄](#page-3453-0)

# <span id="page-3424-0"></span>Amazon EMR 上 Hive 的差異和考量

# Amazon EMR 上的 Apache Hive 與 Apache Hive 之間的差異

本章節描述了 Amazon EMR 上的 Hive 與 <http://svn.apache.org/viewvc/hive/branches/> 所提供之預設 Hive 版本之間的差異。

Hive 授權

Amazon EMR 支援 HDFS 的 [Hive 授權](https://cwiki.apache.org/confluence/display/Hive/LanguageManual+Authorization), 但針對 EMRFS 和 Amazon S3 則不支援。Amazon EMR 叢 集會在預設停用授權的情況下執行。

Amazon S3 的 Hive 檔案合併行為

如果 hive.merge.mapfiles 是 true , Apache Hive 會在僅限映射任務結束時合併小檔案,而且只會 在任務的平均輸出大小小於 hive.merge.smallfiles.avgsize 設定時觸發合併。如果最終輸出路 徑是在 HDFS 中,Amazon EMR Hive 也會有完全相同的行為。如果輸出路徑是在 Amazon S3 中,則 會忽略 hive.merge.smallfiles.avgsize 參數。在此情況下,如果 hive.merge.mapfiles 設 為 true,則合併任務一律會觸發。

ACID 交易和 Amazon S3

Amazon EMR 6.1.0 及更高版本支援 Hive ACID (不可部分完成性、一致性、隔離性、耐用性) 交易, 因此它符合資料庫的 ACID 屬性。憑藉此功能,您可以在 Hive 受管資料表中使用 Amazon Simple Storage Service (Amazon S3) 中的資料來執行 INSERT、UPDATE、DELETE 和 MERGE 操作。

Hive Live Long and Process (LLAP)

Amazon EMR 5.0 版的 Hive 2.1.0 不支援預設 Apache Hive 2.0 版中新增的 [LLAP 功能。](https://cwiki.apache.org/confluence/display/Hive/LLAP)

Amazon EMR 6.0.0 及更高版本支援 Hive 的 Live Long and Process (LLAP) 功能。如需詳細資訊,請 參閱[使用 Hive LLAP。](https://docs.aws.amazon.com/emr/latest/ReleaseGuide/emr-hive-llap.html)

Amazon EMR 發行版本 4.x 和 5.x 之間 Hive 的差異

本章節涵蓋您將 Amazon EMR 4.x 版之 Hive 1.0.0 版 Hive 實作遷移至 Amazon EMR 5.x 版之 Hive 2.x 時應考量的差異。

## 運作的差異和考量

- 新增 [ACID \(不可部分完成性、一致性、隔離性、耐用性\) 交易的支援:](https://cwiki.apache.org/confluence/display/Hive/Hive+Transactions)Amazon EMR 4.x 上的 Hive 1.0.0 與預設 Apache Hive 之間的這項差異已消除。
- 已消除直接寫入 Amazon S3:Amazon EMR 上的 Hive 1.0.0 與預設 Apache Hive 之間的這項差異 已消除。Amazon EMR 5.x 版的 Hive 2.1.0 現在會建立、讀取和寫入存放於 Amazon S3 的暫時檔 案。因此,您不再需要於叢集的本機 HDFS 檔案系統中建立暫存資料夾,做為讀取和寫入相同表格 的解決方法。如果您使用版本控制的儲存貯體,則務必依下述管理這些暫存檔案。
- 使用 Amazon S3 版本控制儲存貯體時管理暫時檔案:當您執行 Hive 查詢,若所產生資料的目的地 是 Amazon S3,則會建立許多暫時檔案和目錄。這是稍早所述的新行為。如果您使用版本控制的 S3 儲存貯體,這些暫時檔案會使 Amazon S3 變得雜亂,且未將它們刪除便會產生成本。請調整您的生 命週期規則,讓 /\_tmp 字首的資料在經過一段短時間後刪除,例如 5 天。如需詳細資訊,請參閱[指](https://docs.aws.amazon.com/AmazonS3/latest/dev/how-to-set-lifecycle-configuration-intro.html) [定生命週期組態](https://docs.aws.amazon.com/AmazonS3/latest/dev/how-to-set-lifecycle-configuration-intro.html)。
- Log4j 已更新為 log4j 2:如果您使用 log4j,則可能因為此升級而需要變更記錄組態。請參閱 [Apache log4j 2](http://logging.apache.org/log4j/2.x/) 了解詳細資訊。

### 效能的差異和考量

- 使用 Tez 的效能差異:在 Amazon EMR 5.x 版中,Hive 的預設執行引擎是 Tez 而非 MapReduce。Tez 可為大多數工作流程提供更高的效能。
- 具有許多分割區的表格:產生大量動態分割區的查詢可能會失敗,而從具有許多分割區的表格選擇的 查詢所需的執行時間可能比預期更久。例如,從 100,000 個分割區選擇可能要花 10 分鐘或更久。

# Amazon EMR 上 Hive 的其他功能

Amazon EMR 透過新功能擴充 Hive,可支援 Hive 與其他 AWS 服務整合,例如能夠讀取和寫入 Amazon Simple Storage Service (Amazon S3) 和 DynamoDB。

### Hive 中的變數

您可以使用貨幣符號和大括號在指令碼中包含變數。

add jar \${LIB}/jsonserde.jar

您在命令列上使用 -d 參數將這些變數的值傳遞至 Hive,如以下範例所示:

-d LIB=s3://elasticmapreduce/samples/hive-ads/lib

您也可以將值傳遞至執行 Hive 指令碼的步驟。

## 使用主控台將變數值傳遞至 Hive 步驟

- 1. 請在 [https://console.aws.amazon.com/emr](https://console.aws.amazon.com/emr/) 開啟 Amazon EMR 主控台。
- 2. 選擇 Create cluster (建立叢集)。
- 3. 在 Steps (步驟) 區段,針對 Add Step (新增步驟),從清單中選擇 Hive Program (Hive 程式) 和 Configure and add (設定和新增)。
- 4. 在 Add Step (新增步驟) 對話方塊中,使用下表做為指引指定參數,然後選擇 Add (新增)。

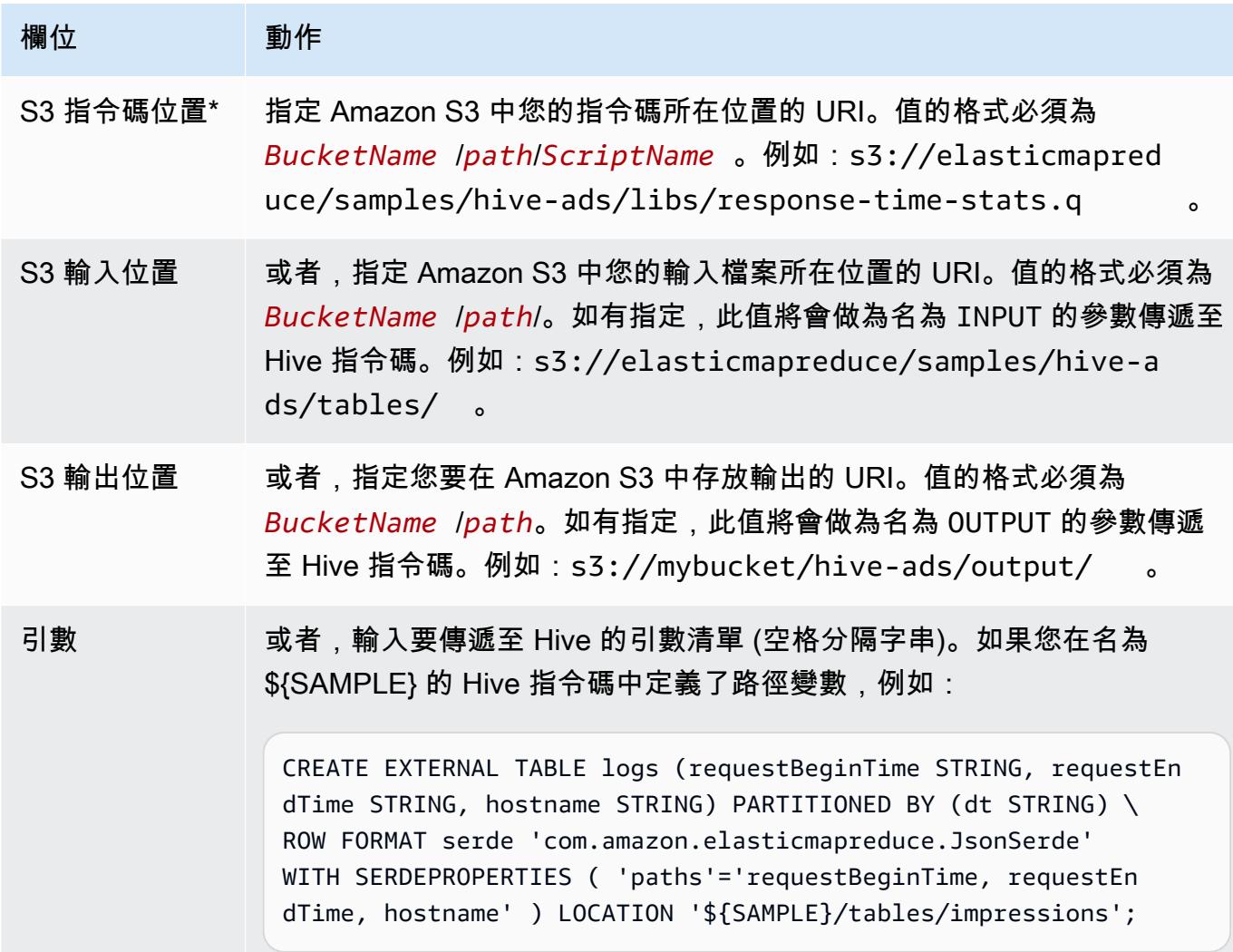

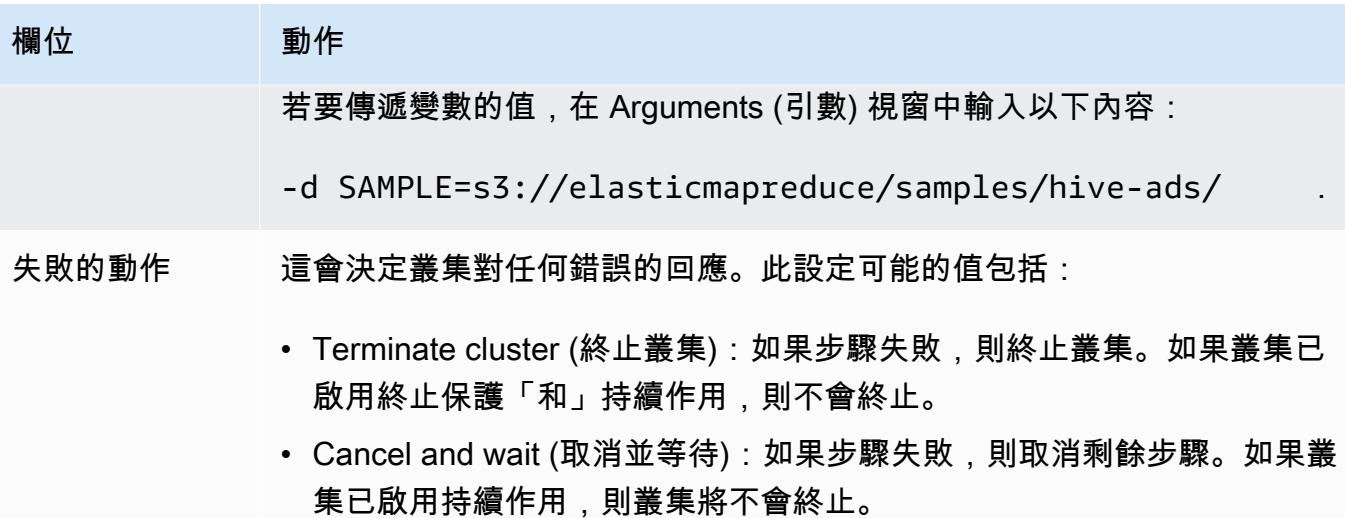

• Continue (繼續):如果步驟失敗,則繼續下一個步驟。

5. 選取必要的值,並選擇 Create cluster (建立叢集)。

使用 AWS CLI 將變數值傳遞至 Hive 步驟

若要使用 AWS CLI 將變數值傳遞至 Hive 步驟,請使用 --steps 參數並包含引數清單。

**a** Note

•

包含 Linux 行接續字元 (\) 是為了提高可讀性。它們可以在 Linux 命令中移除或使用。對於 Windows,請將其移除或取代為插入號 (^)。

```
aws emr create-cluster --name "Test cluster" --release-label emr-5.36.1 \
--applications Name=Hive Name=Pig --use-default-roles --ec2-attributes 
 KeyName=myKey --instance-type m5.xlarge --instance-count 3 \
--steps Type=Hive,Name="Hive Program",ActionOnFailure=CONTINUE,Args=[-f,s3://
elasticmapreduce/samples/hive-ads/libs/response-time-stats.q,-d,INPUT=s3://
elasticmapreduce/samples/hive-ads/tables,-d,OUTPUT=s3://mybucket/hive-ads/output/,-
d,SAMPLE=s3://elasticmapreduce/samples/hive-ads/]
```
如需有關在 AWS CLI 中使用 Amazon EMR 命令的詳細資訊,請參閱 [https://](https://docs.aws.amazon.com/cli/latest/reference/emr)  [docs.aws.amazon.com/cli/latest/reference/emr。](https://docs.aws.amazon.com/cli/latest/reference/emr)

#### 使用 Java 軟體開發套件將變數值傳遞至 Hive 步驟

• 以下範例示範如何使用軟體開發套件將變數傳遞至步驟。如需詳細資訊,請參閱《AWS SDK for Java API 參考》中[的類別 StepFactory](https://docs.aws.amazon.com/AWSJavaSDK/latest/javadoc/com/amazonaws/services/elasticmapreduce/util/StepFactory.html)。

```
StepFactory stepFactory = new StepFactory(); 
    StepConfig runHive = new StepConfig() 
      .withName("Run Hive Script") 
      .withActionOnFailure("TERMINATE_JOB_FLOW") 
      .withHadoopJarStep(stepFactory.newRunHiveScriptStep("s3://mybucket/script.q", 
       Lists.newArrayList("-d","LIB= s3://elasticmapreduce/samples/hive-ads/lib"));
```
## 納入部分 DynamoDB 結構描述的 Amazon EMR Hive 查詢

Amazon EMR Hive 可在查詢 DynamoDB 資料表時提供最大的彈性,讓您指定欄子集來篩選資料,而 不需在查詢中包含所有資料欄。當您擁有疏鬆的資料庫結構描述,而想要依據少數幾欄篩選記錄 (例如 篩選時間戳記) 時,這種部分結構描述查詢的技術就會非常有效。

下列範例說明如何使用 Hive 查詢:

- 建立 DynamoDB 資料表。
- 選取 DynamoDB 中項目 (列) 的子集,並進一步縮小資料範圍至特定資料欄。
- 將得到的資料複製到 Amazon S3。

```
DROP TABLE dynamodb; 
DROP TABLE s3;
CREATE EXTERNAL TABLE dynamodb(hashKey STRING, recordTimeStamp BIGINT, fullColumn 
  map<String, String>) 
     STORED BY 'org.apache.hadoop.hive.dynamodb.DynamoDBStorageHandler' 
     TBLPROPERTIES ( 
      "dynamodb.table.name" = "myTable", 
      "dynamodb.throughput.read.percent" = ".1000", 
      "dynamodb.column.mapping" = "hashKey:HashKey,recordTimeStamp:RangeKey"); 
CREATE EXTERNAL TABLE s3(map<String, String>) 
      ROW FORMAT DELIMITED FIELDS TERMINATED BY ',' 
      LOCATION 's3://bucketname/path/subpath/';
```
INSERT OVERWRITE TABLE s3 SELECT item fullColumn FROM dynamodb WHERE recordTimeStamp < "2012-01-01";

下表顯示從 DynamoDB 選取任意項目組合的查詢語法。

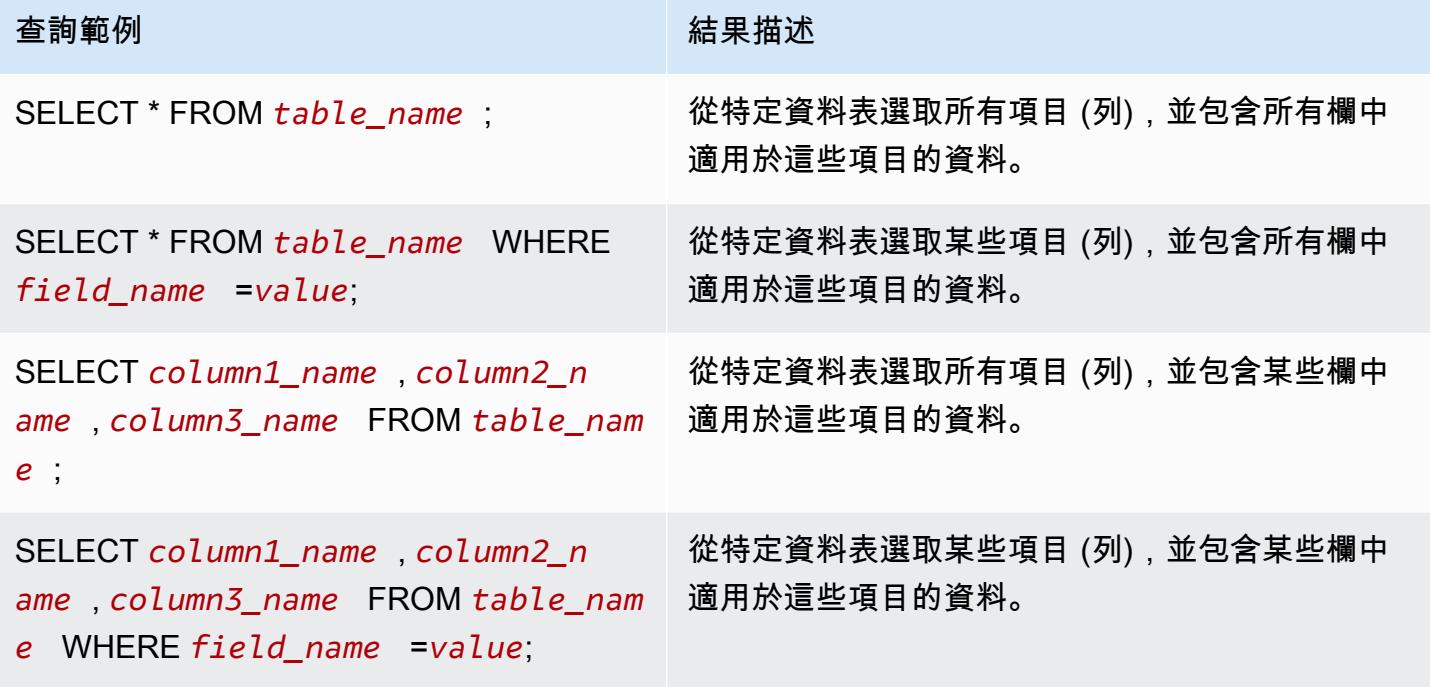

在不同 AWS 區域中的 DynamoDB 資料表之間複製資料

Amazon EMR Hive 會提供可對每個 DynamoDB 資料表設定的 dynamodb.region 屬性。當兩個資料 表上的 dynamodb.region 設定不同時,您在資料表之間複製的任何資料都會自動出現在指定的區域 之間。

以下範例說明如何使用設定 dynamodb.region 屬性的 Hive 指令碼建立 DynamoDB 資料表:

**a** Note

個別資料表區域的屬性會覆寫全域 Hive 屬性。

```
CREATE EXTERNAL TABLE dynamodb(hashKey STRING, recordTimeStamp BIGINT, map<String, 
  String> fullColumn) 
     STORED BY 'org.apache.hadoop.hive.dynamodb.DynamoDBStorageHandler' 
     TBLPROPERTIES ( 
      "dynamodb.table.name" = "myTable",
```

```
 "dynamodb.region" = "eu-west-1", 
 "dynamodb.throughput.read.percent" = ".1000", 
 "dynamodb.column.mapping" = "hashKey:HashKey,recordTimeStamp:RangeKey");
```
# 設定每個資料表的 DynamoDB 輸送量值

Amazon EMR Hive 可讓您在資料表定義中設定個別資料表的 DynamoDB readThroughputPercent 和 writeThroughputPercent 設定。下列 Amazon EMR Hive 指令碼說明如何設定輸送量值。如需 DynamoDB 輸送量值的詳細資訊,請參閱[指定資料表的讀取和寫入需求。](https://docs.aws.amazon.com/amazondynamodb/latest/developerguide/WorkingWithDDTables.html#ProvisionedThroughput)

```
CREATE EXTERNAL TABLE dynamodb(hashKey STRING, recordTimeStamp BIGINT, map<String, 
  String> fullColumn) 
     STORED BY 'org.apache.hadoop.hive.dynamodb.DynamoDBStorageHandler' 
     TBLPROPERTIES ( 
      "dynamodb.table.name" = "myTable", 
      "dynamodb.throughput.read.percent" = ".4", 
      "dynamodb.throughput.write.percent" = "1.0", 
      "dynamodb.column.mapping" = "hashKey:HashKey,recordTimeStamp:RangeKey");
```
# <span id="page-3430-0"></span>設定 Hive 的外部中繼存放區

在預設情況下,Hive 會記錄在主節點的檔案系統上 MySQL 資料庫中的中繼存放區資訊。中繼存放區 包含描述資料表和在其中建立它的基礎資料,包括分割區名稱和資料類型等等。叢集終止時,所有叢集 節點會關閉 (包括主節點)。當發生這種情況時,本機資料會遺失,因為節點檔案系統使用的是暫時性儲 存。如果您需要中繼存放區持續保留,您必須建立在叢集以外存在的外部中繼存放區。

適用於外部中繼存放區有兩個選項:

• AWS Glue Data Catalog (僅限 Amazon EMR 版本 5.8.0 或更高版本)。

如需更多詳細資訊,請參閱 [使用 AWS Glue Data Catalog 作為 Hive 的中繼存放區。](#page-3431-0)

• Amazon RDS 或 Amazon Aurora。

如需更多詳細資訊,請參閱 [使用外部 MySQL 資料庫或 Amazon Aurora。](#page-3437-0)

**a** Note

如果您使用 Hive 3 並遇到太多 Hive 中繼存放區連線,請調低參數 datanucleus.connectionPool.maxPoolSize 的值或調高資料庫伺服器可處理的連線數 量。增加連線數量是由 Hive 計算 JDBC 連線最大數量的方式所致。若要計算效能的最佳值, 請參閱 [Hive 組態屬性。](https://cwiki.apache.org/confluence/display/Hive/Configuration+Properties#ConfigurationProperties-datanucleus.connectionPool.maxPoolSize.1)

# <span id="page-3431-0"></span>使用 AWS Glue Data Catalog 作為 Hive 的中繼存放區

使用 Amazon EMR 版本 5.8.0 或更高版本,您可以設定 Hive,將 AWS Glue Data Catalog 用作它的 中繼存放區。若您需要持久的中繼存放區或由不同叢集、服務、應用程式或 AWS 帳戶分享的中繼存放 區,我們建議使用此組態。

AWS Glue 是全受管的擷取、轉換和載入 (ETL) 服務,可讓您以輕鬆且經濟實惠的方式,將您的資料 進行分類、清理、富集,以及可靠地在各種資料存放區之間移動。AWS Glue Data Catalog 對多種 資料來源和資料格式提供統一的中繼資料儲存庫,它還與 Amazon EMR、Amazon RDS、Amazon Redshift、Redshift Spectrum、Athena,以及任何與 Apache Hive 中繼存放區相容的應用程式整 合。AWSGlue 爬蟲程式可以自動從 Amazon S3 中的來源資料推斷結構描述,然後在 Data Catalog 中 儲存關聯的中繼資料。如需有關 Data Catalog 的詳細資訊,請參閱《AWS 開發人員指南》中[的填入](https://docs.aws.amazon.com/glue/latest/dg/populate-data-catalog.html) [AWS Glue Data Catalog](https://docs.aws.amazon.com/glue/latest/dg/populate-data-catalog.html)。

使用 AWS Glue 需另外付費。在 Data Catalog 中儲存與存取中繼資料會產生每月費用,AWS Glue ETL 作業和爬蟲程式執行期的每小時費用按分鐘計費,而每個佈建開發端點的每小時費用也按分鐘計 費。Data Catalog 可讓您免費儲存多達一百萬個物件。如果您存放超過一百萬個物件,之後每 100,000 個物件會向您收費 1 美元。Data Catalog 中的物件是資料表、分割區或資料庫。如需詳細資訊,請參 閱 [Glue 定價。](https://aws.amazon.com/glue/pricing)

**A** Important

如果您在 2017 年 8 月 14 日之前使用 Amazon Athena 或 Amazon Redshift Spectrum 建立資 料表,則資料庫和資料表儲存在 Athena 管理的型錄中,該型錄和 AWS Glue Data Catalog 是 分開的。若要將 Amazon EMR 和這些資料表整合,您必須升級至 AWS Glue Data Catalog。 如需詳細資訊,請參閱《Amazon Athena 使用者指南》中的[升級至 AWS Glue Data Catalog](https://docs.aws.amazon.com/athena/latest/ug/glue-upgrade.html)。

## 指定 AWS Glue Data Catalog 作為中繼存放區

您可以使用 AWS Management Console、AWS CLI 或 Amazon EMR API,指定 AWS Glue Data Catalog 作為中繼存放區。當使用 CLI 或 API 時,您要使用 Hive 的組態分類來指定 Data Catalog。 此外,憑藉 Amazon EMR 5.16.0 或更高版本,您可以使用組態分類在不同 AWS 帳戶 中指定 Data Catalog。在使用主控台時,您可以透過進階選項或快速選項指定 Data Catalog。

New console

若要使用新主控台將 AWS Glue Data Catalog 作為 Hive 中繼存放區

- 1. 登入 AWS Management Console, 並在 <https://console.aws.amazon.com/emr>開啟 Amazon EMR 主控台。
- 2. 在左側導覽窗格中的 EC2 上的 EMR 下方,選擇叢集,然後選擇建立叢集。
- 3. 在應用程式套件下方,選擇核心 Hadoop、HBase 或 自訂。如果您自訂叢集,確保選取 Hive 或 HCatalog 作為您的其中一個應用程式。
- 4. 在 AWS Glue Data Catalog 設定下方,選取用於 Hive 資料表中繼資料核取方塊。
- 5. 選擇適用於您的叢集的任何其他選項。
- 6. 若要啟動您的叢集,請選擇建立叢集。

Old console

若要使用舊主控台將 AWS Glue Data Catalog 作為 Hive 中繼存放區

- 1. 導覽至新的 Amazon EMR 主控台,然後從側邊導覽選取切換至舊主控台。如需有關切換至舊 主控台時預期情況的詳細資訊,請參閱[使用舊主控台](https://docs.aws.amazon.com/emr/latest/ManagementGuide/whats-new-in-console.html#console-opt-in)。
- 2. 選擇 Create cluster (建立叢集),然後選擇 Go to advanced options (前往進階選項)。
- 3. 針對 Release (版本),選擇 emr-5.8.0 或更新版本。
- 4. 在 Release (版本),請選取 Hive 或 HCatalog。
- 5. 在 AWS Glue Data Catalog 設定下方,選取用於 Hive 資料表中繼資料。
- 6. 選擇適用於您叢集的其他選項,選擇 Next (下一步),然後設定適合您應用程式的其他叢集選 項。

CLI

若要使用 AWS CLI 將 AWS Glue Data Catalog 作為 Hive 中繼存放區

如需使用 AWS CLI 和 EMR API 指定組態分類的詳細資訊,請參閱 [設定應用程式](#page-2419-0)。

• 使用以下範例中顯示的 hive-site 組態分類為 hive.metastore.client.factory.class 指定值:

 $\Gamma$ 

```
 "Classification": "hive-site", 
     "Properties": { 
       "hive.metastore.client.factory.class": 
  "com.amazonaws.glue.catalog.metastore.AWSGlueDataCatalogHiveClientFactory" 
     } 
   }
]
```
在 EMR 發行版本 5.28.0、5.28.1、5.29.0 或 6.x 中,如果您要使用 AWS Glue Data Catalog 作為中繼存放區來建立叢集,請將 hive.metastore.schema.verification 設為 false。這樣可以防止 Hive 和 HCatalog 針對 MySQL 驗證中繼存放區結構描述。如果沒有此 組態,則在 Hive 或 HCatalog 上重新設定後,主要執行個體群組將變成暫停狀態。

```
\Gamma\left\{ \right. "Classification": "hive-site", 
     "Properties": { 
        "hive.metastore.client.factory.class": 
  "com.amazonaws.glue.catalog.metastore.AWSGlueDataCatalogHiveClientFactory", 
        "hive.metastore.schema.verification": "false" 
     } 
   }
]
```
如果在 EMR 發行版本 5.28.0、5.28.1 或 5.29.0 上已有叢集,可以利用以下資訊,將主要執行 個體群組 hive.metastore.schema.verification 設為 false:

```
 Classification = hive-site 
 Property = hive.metastore.schema.verification 
Value = false
```
若要在不同的 AWS 帳戶中指定 Data Catalog,請新增

hive.metastore.glue.catalogid 屬性,如以下範例中所示。使用 Data Catalog 的 AWS 帳戶取代 *acct-id*。

[

```
 { 
     "Classification": "hive-site", 
     "Properties": { 
       "hive.metastore.client.factory.class": 
  "com.amazonaws.glue.catalog.metastore.AWSGlueDataCatalogHiveClientFactory", 
       "hive.metastore.schema.verification": "false", 
       "hive.metastore.glue.catalogid": "acct-id" 
     } 
   }
]
```
IAM 許可

叢集的 EC2 執行個體設定檔必須有 AWS Glue 動作的 IAM 許可。此外,如果您針對 AWS Glue Data Catalog 物件啟用加密,則角色也必須允許加密、解密和產生用於加密的 AWS KMS key。

AWS Glue 動作的許可

如果您將預設的 EC2 執行個體設定檔用於 Amazon EMR,就不需要採取任何動作。附接至 EMR\_EC2\_DefaultRole 的 AmazonElasticMapReduceforEC2Role 受管政策允許所有必要的 AWS Glue 動作。不過,如果您指定自訂 EC2 執行個體設定檔和許可,則必須設定適當的 AWS Glue 動作。使用 AmazonElasticMapReduceforEC2Role 受管政策做為起點。如需詳細資訊,請參閱 《Amazon EMR 管理指南》中[的叢集 EC2 執行個體的服務角色 \(EC2 執行個體設定檔\)](https://docs.aws.amazon.com/emr/latest/ManagementGuide/emr-iam-role-for-ec2.html)。

加密和解密 AWS Glue Data Catalog 的許可

您的執行個體設定檔需要許可,以便使用您的金鑰來加密和解密資料。如若下列兩個陳述式均適用,則 您不需要設定這些許可:

- 您使用 AWS Glue 的受管金鑰對 AWS Glue Data Catalog 啟用加密。
- 您使用和 AWS Glue Data Catalog 位在同一 AWS 帳戶 的叢集。

否則,您必須新增以下陳述式至附接至您的 EC2 執行個體設定檔的許可政策。

```
\Gamma { 
           "Version": "2012-10-17", 
           "Statement": [ 
\{\hspace{.1cm} \}
```

```
 "Effect": "Allow", 
                 "Action": [ 
                    "kms:Decrypt", 
                    "kms:Encrypt", 
                    "kms:GenerateDataKey" 
 ], 
                "Resource": "arn:aws:kms:region:acct-
id:key/12345678-1234-1234-1234-123456789012" 
 } 
         ] 
     }
]
```
如需有關 AWS Glue Data Catalog 加密的詳細資訊,請參閱《AWS 開發人員指南》中的[加密您的資料](https://docs.aws.amazon.com/glue/latest/dg/encrypt-glue-data-catalog.html) [型錄](https://docs.aws.amazon.com/glue/latest/dg/encrypt-glue-data-catalog.html)。

資源型許可

如果您在 Amazon EMR 中將 AWS Glue 與 Hive、Spark 或 Presto 結合使用,則 AWS Glue 支援資 源型政策來控制對 Data Catalog 資源的存取。這些資源包含資料庫、資料表、連線和使用者定義的函 數。如需詳細資訊,請參閱《AWS Glue 開發人員指南》中的 [AWS Glue 資源政策。](https://docs.aws.amazon.com/glue/latest/dg/glue-resource-policies.html)

使用資源型政策限制從 Amazon EMR 內存取 AWS Glue 時,您在許可政策中指定的主體必須 是與建立叢集時指定的 EC2 執行個體設定檔關聯的角色 ARN。例如,對於附接至型錄的資源 型政策,您可以使用下列範例所示的格式,將叢集 EC2 執行個體的預設服務角色的角色 ARN (*EMR\_EC2\_DefaultRole*) 指定為 Principal:

arn:aws:iam::*acct-id*:role/*EMR\_EC2\_DefaultRole*

*acct-id* 可以與 AWS Glue 帳戶 ID 不同。這可讓您從不同帳戶中的 EMR 叢集進行存取。您可以指 定多個主體,每個主體都來自不同的帳戶。

使用 AWS Glue Data Catalog 時的考量

使用 AWS Glue Data Catalog 作為連接 Hive 的中繼存放區時,請考慮以下項目:

- 使用 Hive shell 新增輔助 JAR 並未受到支援。為了解決此問題,請使用 hive-site 組態分類來設 定 hive.aux.jars.path 屬性,其會將輔助 JAR 新增到 Hive classpath。
- 不支援 [Hive 交易。](https://cwiki.apache.org/confluence/display/Hive/Hive+Transactions)
- 不支援從 AWS Glue 內重新命名資料表。
- 當您建立 Hive 資料表而未指定 LOCATION 時,資料表資料將儲存在 hive.metastore.warehouse.dir 屬性指定的位置。依預設,該位置在 HDFS 中。如果另一個 叢集需要存取該資料表,除非它對建立資料表的叢集具有足夠的許可,否則存取將會失敗。此外,由 於 HDFS 儲存是暫時性的,若叢集終止,資料表資料將會丟失,還必須重新建立資料表。建議您在 使用 AWS Glue 建立 Hive 資料表時,在 Amazon S3 中指定 LOCATION。或者,您可以使用 hivesite 組態分類在 Amazon S3 中指定 hive.metastore.warehouse.dir 的位置,該位置將套 用到全部 Hive 資料表。若在 HDFS 位置中建立資料表,而且建立它的叢集仍在執行中,您可以從 AWS Glue 內部將資料表位置更新至 Amazon S3。如需詳細資訊,請參閱《AWS 開發人員指南》中 的[在 AWS 主控台上使用資料表。](https://docs.aws.amazon.com/glue/latest/dg/console-tables.html)
- 不支援包含引號和撇號的分割區值,例如,PARTITION (owner="Doe's").
- emr-5.31.0 及更高版本不支[援資料欄統計資料](https://cwiki.apache.org/confluence/display/Hive/StatsDev#StatsDev-ColumnStatistics)。
- 不支援使用 [Hive 授權。](https://cwiki.apache.org/confluence/display/Hive/LanguageManual+Authorization)或者,您可以考慮使用 [AWS Glue 資源型政策](https://docs.aws.amazon.com/glue/latest/dg/glue-resource-policies.html)。如需詳細資訊,請參[閱使用](https://docs.aws.amazon.com/emr/latest/ManagementGuide/emr-iam-roles-glue.html) [資源型政策管理 Amazon EMR 對 AWS Glue Data Catalog 的存取。](https://docs.aws.amazon.com/emr/latest/ManagementGuide/emr-iam-roles-glue.html)
- 不支援 [Hive 限制條件。](https://cwiki.apache.org/confluence/display/Hive/LanguageManual+DDL#LanguageManualDDL-Constraints)
- 不支援 [Hive 中的成本型優化。](https://cwiki.apache.org/confluence/display/Hive/Cost-based+optimization+in+Hive)
- 不支援設定 hive.metastore.partition.inherit.table.properties。
- 不支援使用下列中繼存放區常數:BUCKET COUNT, BUCKET FIELD NAME, DDL TIME, FIELD\_TO\_DIMENSION, FILE\_INPUT\_FORMAT, FILE\_OUTPUT\_FORMAT, HIVE\_FILTER\_FIELD\_LAST\_ACCESS, HIVE\_FILTER\_FIELD\_OWNER, HIVE FILTER FIELD PARAMS, IS ARCHIVED, META TABLE COLUMNS, META\_TABLE\_COLUMN\_TYPES, META\_TABLE\_DB, META\_TABLE\_LOCATION, META\_TABLE\_NAME, META\_TABLE\_PARTITION\_COLUMNS, META\_TABLE\_SERDE, META\_TABLE\_STORAGE, ORIGINAL\_LOCATION。
- 當您使用述詞表達式時,明確值必須在比較運算子的右側,否則查詢可能失敗。
	- 正確:SELECT \* FROM mytable WHERE time > 11
	- 不正確:SELECT \* FROM mytable WHERE 11 > time
- Amazon EMR 版本 5.32.0 和 6.3.0 及更高版本支援在述詞表達式中使用使用者定義的函數 (UDF)。 使用早期版本時,由於 Hive 嘗試優化查詢執行的方式,您的查詢可能會失敗。
- 不支援[暫時資料表](https://cwiki.apache.org/confluence/display/Hive/LanguageManual+DDL#LanguageManualDDL-TemporaryTables)。
- 建議您透過 Amazon EMR 使用應用程式以建立資料表,而不是直接使用 AWS Glue 建立。透過 AWS Glue 建立資料表可能會造成必要欄位遺失並發生查詢例外狀況。
- 在 EMR 5.20.0 或更高版本中,當 AWS Glue Data Catalog 被用作中繼存放區,將為 Spark 和 Hive 自動啟用平行分割區剔除。這項變更會平行執行多個請求來擷取分割區,從而大幅縮短查詢規劃時 間。可同時執行的區段總數範圍介於 1 到 10 之間。預設值為 5,此為建議設定。您可以在 hive-

site 組態分類中指定屬性 aws.glue.partition.num.segments 加以變更。如果發生限流,您 可以透過將值變更為 1 以關閉該功能。如需詳細資訊,請參閱 [AWS Glue 區段結構。](https://docs.aws.amazon.com/glue/latest/dg/aws-glue-api-catalog-partitions.html#aws-glue-api-catalog-partitions-Segment)

# <span id="page-3437-0"></span>使用外部 MySQL 資料庫或 Amazon Aurora

若要使用外部 MySQL 資料庫或 Amazon Aurora 作為 Hive 中繼存放區,請於 Hive 為中繼存放區覆寫 預設組態值,以在 Amazon RDS MySQL 執行個體或 Amazon Aurora PostgreSQL 執行個體上指定外 部資料庫位置。

**G** Note

Hive 不支援也無法避免對中繼存放區資料表的同時寫入存取權。如果您在兩個叢集間共用中繼 存放區資訊,您必須確保不會同時寫入同一個表格中繼存放區,除非您寫入的是相同中繼存放 區資料表中的不同分割區。

下列程序說明如何為 Hive 中繼存放區位置覆寫預設組態值,並使用重新設定的中繼存放區位置來啟動 叢集。

若要建立位於 EMR 叢集之外的中繼存放區

- 1. 建立 MySQL 或 Aurora PostgreSQL 資料庫。如果您使用 PostgreSQL,則必須在佈建叢集之後進 行設定。建立叢集時僅支援 MySQL。如需有關 Aurora MySQL 和 Aurora PostgreSQL 之間差異 的資訊,請參閱 [Amazon Aurora MySQL 概觀](https://docs.aws.amazon.com/AmazonRDS/latest/AuroraUserGuide/Aurora.AuroraMySQL.Overview.html)[和使用 Amazon Aurora PostgreSQL。](https://docs.aws.amazon.com/AmazonRDS/latest/AuroraUserGuide/Aurora.AuroraPostgreSQL.html)如需有關如 何建立 Amazon RDS 資料庫的一般資訊,請參閱 <https://aws.amazon.com/rds/>。
- 2. 修改您的安全群組以允許資料庫與 ElasticMapReduce-Master (ElasticMapReduce-Master) 安全群 組之間的 JDBC 連線。如需有關如何修改存取安全群組的資訊,請參閱[使用 Amazon EMR 受管安](https://docs.aws.amazon.com/emr/latest/ManagementGuide/emr-man-sec-groups.html) [全群組](https://docs.aws.amazon.com/emr/latest/ManagementGuide/emr-man-sec-groups.html)。
- 3. 在 hive-site.xml 中設定 JDBC 設定值:

#### **A** Important

如果您是將敏感資訊 (例如,密碼) 提供到 Amazon EMR 組態 API,將會對許可不足的那 些帳戶顯示此資訊。如果您擔心這個資訊可能向其他使用者顯示,透過建立可明確拒絕對 elasticmapreduce:DescribeCluster API 金鑰之許可的使用者,使用管理帳戶建立 叢集並限制其他使用者 (IAM 使用者或具有委派登入資料的使用者) 存取叢集上的服務。

a. 建立名為 hiveConfiguration.json 的組態檔案,內含對 hive-site.xml 的編輯,如 下所示。

使用執行資料庫的 Amazon RDS 執行個體之 DNS 地址取代 *hostname*,並且使用資料庫的 登入資料取代 *username* 和 *password*。如需有關連線至 MySQL 和 Aurora 資料庫執行個體 的詳細資訊,請參閱《Amazon RDS 使用者指南》中的[連線至執行 MySQL 資料庫引擎的資](https://docs.aws.amazon.com/AmazonRDS/latest/UserGuide/USER_ConnectToInstance.html) [料庫執行個體](https://docs.aws.amazon.com/AmazonRDS/latest/UserGuide/USER_ConnectToInstance.html)和[連線至 Athena 資料庫叢集。](https://docs.aws.amazon.com/AmazonRDS/latest/UserGuide/Aurora.Connect.html)javax.jdo.option.ConnectionURL 是用於 JDBC 中繼存放區的 JDBC 連線字串。javax.jdo.option.ConnectionDriverName 是 JDBC 中繼存放區的驅動程式類別名稱。

MySQL JDBC 驅動器由 Amazon EMR 安裝。

值屬性不能包含空格或歸位。它應該顯示在單一列。

```
\Gamma { 
       "Classification": "hive-site", 
       "Properties": { 
         "javax.jdo.option.ConnectionURL": "jdbc:mysql://hostname:3306/hive?
createDatabaseIfNotExist=true", 
         "javax.jdo.option.ConnectionDriverName": "org.mariadb.jdbc.Driver", 
         "javax.jdo.option.ConnectionUserName": "username", 
         "javax.jdo.option.ConnectionPassword": "password" 
       } 
     } 
   ]
```
b. 如下 AWS CLI 命令所示,建立叢集時,請參考 hiveConfiguration.json 檔案。在 這個命令中,檔案會存放在本機,您也可以將檔案上傳到 Amazon S3 並加以參考 (例如 s3://*DOC-EXAMPLE-BUCKET*/hiveConfiguration.json)。

**a** Note 包含 Linux 行接續字元 (\) 是為了提高可讀性。它們可以在 Linux 命令中移除或使用。 對於 Windows,請將其移除或取代為插入號 (^)。

```
aws emr create-cluster --release-label emr-5.36.1 --instance-type m5.xlarge --
instance-count 2 \setminus
```
--applications Name=Hive --configurations file://hiveConfiguration.json --usedefault-roles

4. 連接至您的叢集主節點。

有關如何連接到主節點的資訊,請參閱《Amazon EMR 管理指南》中[的使用 SSH 連接到主節](https://docs.aws.amazon.com/emr/latest/ManagementGuide/emr-connect-master-node-ssh.html) [點](https://docs.aws.amazon.com/emr/latest/ManagementGuide/emr-connect-master-node-ssh.html)。

5. 透過輸入類似如下的命令來建立您的 Hive 資料表,以便在 Amazon S3 上指定位置:

```
CREATE EXTERNAL TABLE IF NOT EXISTS table_name
(
key int,
value int
\lambdaLOCATION s3://DOC-EXAMPLE-BUCKET/hdfs/
```
6. 將您的 Hive 指令碼新增至執行中叢集。

Hive 叢集會使用位於 Amazon RDS 的中繼存放區來執行。透過指定中繼存放區位置來啟動所有額外的 Hive 叢集,其會共用此中繼存放區。

# <span id="page-3439-0"></span>使用 Hive JDBC 驅動器

您可以使用熱門的商業智慧工具 (如 Microsoft Excel、MicroStrategy、QlikView 和 Tableau) 搭配 Amazon EMR 來探索和視覺化您的資料。這些工具當中多數都需要 Java 資料庫連線 (JDBC) 驅動器或 開放式資料庫連線 (ODBC) 驅動程式。Amazon EMR 同時支援 JDBC 和 ODBC 連線。

以下範例示範如何使用 SQL Workbench/J 作為 SQL 用戶端來連接到 Amazon EMR 中的 Hive 叢集。 對於其他驅動程式,請參閱[使用商業智慧工具搭配 Amazon EMR](https://docs.aws.amazon.com/emr/latest/ManagementGuide/emr-bi-tools.html)。

在您安裝和使用 SQL Workbench/J 前,請下載驅動程式套件並安裝驅動程式。套件中包含的驅動程 式支援在 Amazon EMR 發行版本 4.0 和更高版本中提供的 Hive 版本。如需版本備註和文件的詳細資 訊,請參閱套件中包含的 PDF 文件。

• 下載最新的 Hive JDBC 驅動器套件

<http://awssupportdatasvcs.com/bootstrap-actions/Simba/latest/>

• 較舊版本的 Hive JDBC 驅動器

<http://awssupportdatasvcs.com/bootstrap-actions/Simba/>

#### 若要安裝與設定 SQL Workbench

- 1. 從<http://www.sql-workbench.net/downloads.html>下載適用於您作業系統的 SQL Workbench/J 用 戶端。
- 2. 安裝 SQL Workbench/J。如需更多資訊,請參閱 SQL Workbench/J 手冊使用者手冊中的[安裝和](http://www.sql-workbench.net/manual/install.html) [啟動 SQL Workbench/J。](http://www.sql-workbench.net/manual/install.html)
- 3. Linux、Unix、Mac OS X 使用者:在終端工作階段,請使用以下命令建立一個對叢集主節點的 SSH 通道。使用主節點的公有 DNS 名稱來替換 *master-public-dns-name* 和使用 Amazon EC2 私有金鑰 (.pem) 檔案的位置和檔案名稱來替換 *path-to-key-file*。

ssh -o ServerAliveInterval=10 -i *path-to-key-file* -N -L 10000:localhost:10000 hadoop@*master-public-dns-name*

Windows 使用者:在 PuTTY 工作階段中,請建立對叢集主節點的 SSH 通道 (使用本機連接埠轉 送),針對來源連接埠使用 10000,而針對目的地使用 *master-public-dns-name*:10000。使 用主節點的公有 DNS 名稱替換 *master-public-dns-name*。

- 4. 將 JDBC 驅動程式新增到 SQL Workbench。
	- a. 在 Select Connection Profile (選取連線設定檔) 對話方塊中,按一下 Manage Drivers (管理驅 動程式)。
	- b. 按一下 Create a new entry (建立新項目) (空白頁面) 圖示。
	- c. 在 Name (名稱)欄位中,輸入 **Hive JDBC**。
	- d. 針對 Library (程式庫),按一下 Select the JAR file(s) (選取 JAR 檔案) 圖示。
	- e. 導覽到包含已擷取驅動程式的位置。在您下載的 JDBC 驅動器套件版本中,選取其中的驅動 程式,然後按一下開啟。

例如,您的 JDBC 驅動器套件可能包含下列 JAR。

```
hive_metastore.jar
hive service.jar
HiveJDBC41.jar
libfb303-0.9.0.jar
libthrift-0.9.0.jar
log4j-1.2.14.jar
ql.jar
slf4j-api-1.5.11.jar
slf4j-log4j12-1.5.11.jar
TCLIServiceClient.jar
```
zookeeper-3.4.6.jar

- f. 在 Please select one driver (請選取一個驅動程式) 對話方塊中,選取 com.amazon.hive.jdbc41.HS2Driver、OK。
- 5. 當您返回 Manage Drivers (管理驅動程式) 對話方塊,請確認 Classname 欄位已填入值,然後選 取 OK。
- 6. 當您返回 Select Connection Profile (選取連線設定檔) 對話方塊,請確認 Driver (驅動程式) 欄位設定為 Hive JDBC,並在 URL 欄位中提供以下 JDBC 連線字串:jdbc:hive2:// localhost:10000/default。
- 7. 選取 OK以連接。連線完成後,連線詳細資訊會顯示於 SQL Workbench/J 視窗的上方。

如需使用 Hive 和 JDBC 界面的詳細資訊,請參閱 Apache Hive 文件中的 [HiveClient](https://cwiki.apache.org/confluence/display/Hive/HiveClient) 和 [HiveJDBCInterface。](https://cwiki.apache.org/confluence/display/Hive/HiveJDBCInterface)

# <span id="page-3441-0"></span>提升 Hive 效能

Amazon EMR 提供的功能,可在使用 Hive 查詢、讀取和寫入儲存在 Amazon S3 中的資料時協助優化 效能。

S3 Select 可藉由將處理「下推」至 Amazon S3 改善某些應用程式中 CSV 和 JSON 檔案的查詢效 能。

EMRFS S3 優化的遞交程式是 [OutputCommitter](https://hadoop.apache.org/docs/current/api/org/apache/hadoop/mapreduce/OutputCommitter.html) 類別的替代方案,它消除了清單和重新命名操作,可 提高使用 EMRFS 寫入 Amazon S3 檔案時的效能。

#### 主題

- [啟用 Hive EMRFS S3 優化的遞交程式](#page-3441-1)
- [將 S3 Select 與 Hive 搭配使用以提升效能](#page-3443-0)
- [MSCC 優化](#page-3445-0)

# <span id="page-3441-1"></span>啟用 Hive EMRFS S3 優化的遞交程式

Hive EMRFS S3 優化的遞交程式是使用 EMRFS 時 EMR Hive 為插入查詢寫入檔案的替代方法。遞交 程式消除了在 Amazon S3 上執行的清單和重新命名操作,並提高了應用程式的效能。從 EMR 5.34 和 EMR 6.5 開始,此功能可用。

 $\Gamma$ 

## 啟用遞交程式

如果您希望讓 EMR Hive 使用 HiveEMRFSOptimizedCommitter 作為所有 Hive 受管和外部資料表 的預設值遞交資料,則請在 EMR 6.5.0 或 EMR 5.34.0 叢集中使用下列 hive-site 組態。

```
 { 
        "classification": "hive-site", 
        "properties": { 
            "hive.blobstore.use.output-committer": "true" 
        } 
    }
\mathbf{I}
```
#### **a** Note

在 hive.exec.parallel 設定為 true 時,請勿開啟此功能。

## 限制

#### 以下基本限制適用於標籤:

- 不支援 Hive 自動合併小型檔案。即使啟用了優化的遞交程式,也會使用預設 Hive 遞交邏輯。
- 不支援 Hive ACID 資料表。即使啟用了優化的遞交程式,也會使用預設 Hive 遞交邏輯。
- 寫入檔案的檔案命名術語從 Hive 的 <task\_id>\_<attempt\_id>\_<copy\_n> 變更為 <task\_id>\_<attempt\_id>\_<copy\_n>\_<query\_id>。例如,名為

s3://warehouse/table/partition=1/000000 0 的檔案將 變更為 s3://warehouse/table/partition=1/000000\_0hadoop\_20210714130459\_ba7c23ec-5695-4947-9d98-8a40ef759222-1。此處 query\_id 是使用者名稱、時間戳記和 UUID 的組合。

• 自訂分割區在不同的檔案系統 (HDFS、S3) 上時,將自動停用此功能。啟用後將使用預設 Hive 遞交 邏輯。

# <span id="page-3443-0"></span>將 S3 Select 與 Hive 搭配使用以提升效能

在 Amazon EMR 發行版本 5.18.0 及更新版本中,您可以將 [S3 Select](https://aws.amazon.com/blogs/aws/s3-glacier-select/) 與 Amazon EMR 上的 Hive 搭 配使用。S3 Select 可讓應用程式從物件只擷取資料子集。針對 Amazon EMR,篩選大型資料集以進行 處理的運算工作,會從叢集「下推」到 Amazon S3 處理,因而在某些應用程式中可提升效能,並減少 Amazon EMR 和 Amazon S3 之間傳輸的資料量。

以 CSV 和 JSON 檔案為基礎的 Hive 資料表,以及在 Hive 工作階段將 s3select.filter 組態變數 設定為 true,可支援 S3 Select。如需詳細資訊和範例,請參閱 [在您的程式碼中指定 S3 Select。](#page-3444-0)

S3 Select 是否適合我的應用程式?

建議您在使用和不使用 S3 Select 的狀態下,對應用程式進行基準分析,以確認其是否適合您的應用程 式。

利用下列的準則,來判斷您的應用程式是否可能使用 S3 Select:

- 您的查詢會篩選掉原始資料集一半以上的資料。
- 您的查詢篩選條件述詞所使用的資料欄,具有 Amazon S3 Select 所支援的資料類型。如需詳細資 訊,請參閱《Amazon Simple Storage Service 使用者指南》中的[資料類型。](https://docs.aws.amazon.com/AmazonS3/latest/dev/s3-glacier-select-sql-reference-data-types.html)
- Amazon S3 與 Amazon EMR 叢集之間的網路連線具有良好的傳輸速度和可用頻寬。Amazon S3 不 會壓縮 HTTP 回應,因此所壓縮輸入檔案的回應大小可能會增加。

### 考量與限制

- 不支援使用客戶所提供加密金鑰 (SSE-C) 的 Amazon S3 伺服器端加密,也不支援用戶端加密。
- 不支援 AllowQuotedRecordDelimiters 屬性。如果指定此屬性,查詢會失敗。
- 僅支援採用 UTF-8 格式的 CSV 和 JSON 檔案。不支援多行 CSV 和 JSON。
- 僅支援未壓縮的檔案,或 gzip 或 bzip2 檔案。
- 不支援在最後一行的註解字元。
- 不會處理檔案尾端的空白行。
- Amazon EMR 上的 Hive 支援 S3 Select 所支援的基本資料類型。如需詳細資訊,請參閱《Amazon Simple Storage Service 使用者指南》中的[資料類型。](https://docs.aws.amazon.com/AmazonS3/latest/dev/s3-glacier-select-sql-reference-data-types.html)

## <span id="page-3444-0"></span>在您的程式碼中指定 S3 Select

若要在 Hive 資料表中使用 S3 Select,請將 com.amazonaws.emr.s3select.hive.S3SelectableTextInputFormat 指定為 INPUTFORMAT 類別名稱,並使用 TBLPROPERTIES 子句,來指定 s3select . format 屬性的值,以 建立資料表。

根據預設,在您執行查詢時會停用 S3 Select。在 Hive 工作階段期間,將 s3select . f<code>ilter</code> 設定為 true,以啟用 S3 Select,如下所示。下列的範例,示範如何在使用基礎的 CSV 和 JSON 檔案建立資 料表時指定 S3 Select,然後利用簡單的選擇陳述式來查詢資料表。

Example 適用於 CSV 型資料表的 CREATE TABLE 陳述式

```
CREATE TABLE mys3selecttable (
col1 string,
col2 int,
col3 boolean
)
ROW FORMAT DELIMITED FIELDS TERMINATED BY ','
STORED AS
INPUTFORMAT 
   'com.amazonaws.emr.s3select.hive.S3SelectableTextInputFormat'
OUTPUTFORMAT 
   'org.apache.hadoop.hive.ql.io.HiveIgnoreKeyTextOutputFormat'
LOCATION 's3://path/to/mycsvfile/'
TBLPROPERTIES ( 
   "s3select.format" = "csv", 
   "s3select.headerInfo" = "ignore"
);
```
Example 適用於 JSON 型資料表的 CREATE TABLE 陳述式

```
CREATE TABLE mys3selecttable (
col1 string,
col2 int,
col3 boolean
)
ROW FORMAT SERDE 'org.apache.hive.hcatalog.data.JsonSerDe'
STORED AS
INPUTFORMAT 
   'com.amazonaws.emr.s3select.hive.S3SelectableTextInputFormat'
OUTPUTFORMAT
```

```
 'org.apache.hadoop.hive.ql.io.HiveIgnoreKeyTextOutputFormat'
LOCATION 's3://path/to/json/'
TBLPROPERTIES ( 
   "s3select.format" = "json"
);
```
Example SELECT TABLE 陳述式

```
SET s3select.filter=true;
SELECT * FROM mys3selecttable WHERE col2 > 10;
```
# <span id="page-3445-0"></span>MSCC 優化

Hive 可將每個資料表的分割區清單儲存在中繼存放區中。但是,在直接將分割區新增至檔案系統或從 檔案系統中移除分割區時,Hive 中繼存放區無法得知這些變更[。MSCK 命令](https://cwiki.apache.org/confluence/display/hive/languagemanual+ddl#LanguageManualDDL-RecoverPartitions(MSCKREPAIRTABLE))會為直接新增至檔案系統 或從檔案系統移除的分割區,更新 Hive 中繼存放區中的分割區中繼資料。命令的語法是:

MSCK [REPAIR] TABLE table\_name [ADD/DROP/SYNC PARTITIONS];

Hive 如下所示實作此命令:

- 1. Hive 從中繼存放區擷取資料表的所有分割區。然後,從檔案系統中不存在的分割區路徑清單中,建 立要從中繼存放區捨棄的分割區清單。
- 2. Hive 收集檔案系統中存在的分割區路徑,將它們與中繼存放區中的分割區清單進行比較,並產生需 要新增至中繼存放區的分割區清單。
- 3. Hive 使用 ADD、DROP 或 SYNC 模式更新中繼存放區。

#### **a** Note

當中繼存放區中具有許多分割區時,檢查檔案系統中是否不存在分割區的步驟需要很長時間才 能執行,因為必須對每個分割區進行檔案系統的 exists API 呼叫。

在 Amazon EMR 6.5.0 中,Hive 引進了一個稱為 hive.emr.optimize.msck.fs.check 的旗標。 啟用後,此旗標會導致 Hive 檢查上面步驟 2 中產生的檔案系統的分割區路徑清單中是否存在分割 區,而不是進行檔案系統 API 呼叫。在 Amazon EMR 6.8.0 中,Hive 預設啟用此優化,無需設定旗標 hive.emr.optimize.msck.fs.check。

# <span id="page-3446-0"></span>使用 Hive Live Long and Process (LLAP)

Amazon EMR 6.0.0 支援 Hive 的 Live Long and Process (LLAP) 功能。與之前的預設 Tez 容器執行模 式相比,LLAP 使用具有智慧型記憶體內快取的持續性協助程式來改善查詢效能。

Hive LLAP 協助程式係以 YARN 服務的方式進行管理和執行。由於 YARN 服務可以被視為長時間執 行的 YARN 應用程式,因此某些叢集資源是專用於 Hive LLAP,無法用於其他工作負載。如需詳細資 訊,請參閱 [LLAP](https://cwiki.apache.org/confluence/display/Hive/LLAP) 和 [YARN 服務 API。](https://hadoop.apache.org/docs/r3.2.1/hadoop-yarn/hadoop-yarn-site/yarn-service/YarnServiceAPI.html)

在 Amazon EMR 上啟用 Hive LLAP

若要在 Amazon EMR 上啟用 Hive LLAP,請在啟動叢集時提供下列組態。

```
\Gamma { 
      "Classification": "hive", 
      "Properties": { 
         "hive.llap.enabled": "true" 
      } 
   }
\mathbf{I}
```
如需詳細資訊,請參閱[設定應用程式](https://docs.aws.amazon.com/emr/latest/ReleaseGuide/emr-configure-apps.html)。

依預設,Amazon EMR 會將約 60% 的叢集 YARN 資源配置給 Hive LLAP 常駐程式。您可以設定配置 給 Hive LLAP 的叢集 YARN 資源百分比,以及 Hive LLAP 配置要考慮的任務和核心節點數目。

例如,下列配置會以三個任務或核心節點上的三個協助程式啟動 Hive LLAP,並將三個核心或任務節點 的 YARN 資源的 40% 分配給 Hive LLAP 協助程式。

```
\Gamma { 
     "Classification": "hive", 
     "Properties": { 
        "hive.llap.enabled": "true", 
        "hive.llap.percent-allocation": "0.4", 
        "hive.llap.num-instances": "3" 
     } 
   }
]
```
您可以在分類 API 中使用下列 hive-site 組態來覆寫預設 LLAP 資源設定。

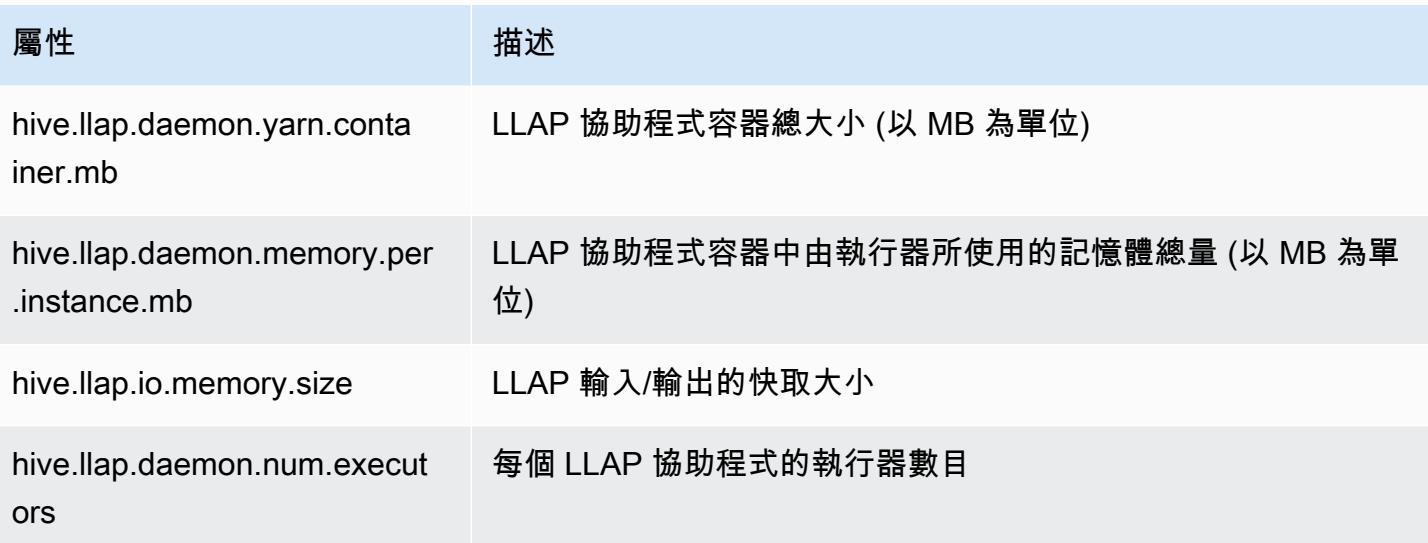

# 在叢集上手動啟動 Hive LLAP

LLAP 使用的所有依存項目和配置都會被封裝到 LLAP tar 存檔中,作為叢集啟動的一部分。如果使用 "hive.llap.enabled": "true" 啟用 LLAP,建議您使用 Amazon EMR 重新組態對 LLAP 進行組 態變更。

否則,對於任何 hive-site.xml 的手動變更,您必須使用 hive --service llap 命令來重建 LLAP tar 存檔, 如下列範例所示。

```
# Define how many resources you want to allocate to Hive LLAP
LLAP_INSTANCES=<how many llap daemons to run on cluster>
LLAP_SIZE=<total container size per llap daemon>
LLAP_EXECUTORS=<number of executors per daemon>
LLAP_XMX=<Memory used by executors>
LLAP_CACHE=<Max cache size for IO allocator>
yarn app -enableFastLaunch
hive --service llap \setminus--instances $LLAP_INSTANCES \
-size ${LLAP_SIZE}m\
--executors $LLAP_EXECUTORS \
--xmx ${LLAP_XMX}m \
--cache ${LLAP_CACHE}m \
--name llap0 \backslash--auxhbase=false \
```
--startImmediately

# 檢查 Hive LLAP 狀態

使用下列命令以透過 Hive 檢查 Hive LLAP 的狀態。

hive --service llapstatus

使用下列命令以透過 YARN 檢查 Hive LLAP 的狀態。

```
yarn app -status (name-of-llap-service)
```

```
# example: 
yarn app -status llap0 | jq
```
# 啟動或停止 Hive LLAP

由於 Hive LLAP 是以持久性 YARN 服務的方式執行,因此您可以停用或重新啟動 YARN 服務來停止或 重新啟動 Hive LLAP。下列命令示範了這一點。

yarn app -stop llap0 yarn app -start llap0

## 調整 Hive LLAP 常駐程式的數量

使用下列命令來減少 LLAP 執行個體的數目。

```
yarn app -flex llap0 -component llap -1
```
<span id="page-3448-0"></span>如需詳細資訊,請參閱 [Flex a component of a service](https://hadoop.apache.org/docs/r3.2.1/hadoop-yarn/hadoop-yarn-site/yarn-service/QuickStart.html#Flex_a_component_of_a_service)。

Hive 中的加密

本節章節描述了 Amazon EMR 支援的加密類型。

Hive 中的 Parquet 模組化加密

Parquet 模組化加密提供單欄式層級存取控制和加密,以增強以 Parquet 檔案格式儲存的資料的隱私權 和資料完整性。從 6.6.0 版開始,Amazon EMR Hive 中提供此功能。

《Amazon EMR 管理指南》中[的加密選項](https://docs.aws.amazon.com/emr/latest/ManagementGuide/emr-data-encryption-options.html)描述了先前支援的安全性和完整性解決方案,其中包括加密 檔案或加密儲存層。這些解決方案可用於 Parquet 檔案,但利用整合式 Parquet 加密機制的新功能可 提供對資料欄層級的精細存取,並改善效能和安全性。在 Apache github 頁面 [Parquet 模組化加密上](https://github.com/apache/parquet-format/blob/master/Encryption.md)進 一步了解此功能。

使用者使用 Hadoop 組態將組態傳遞給 Parquet 讀取器和寫入器。使用者設定讀取器和寫入器以啟用 加密以及切換進階功能的詳細組態記錄在 [PARQUET-1854:Parquet 加密管理的屬性驅動介面](https://docs.google.com/document/d/1boH6HPkG0ZhgxcaRkGk3QpZ8X_J91uXZwVGwYN45St4/edit)

#### 使用範例

下列範例涵蓋使用 AWS KMS 建立和寫入 Hive 資料表來管理加密金鑰。

1. 如文件 [PARQUET-1373:加密金鑰管理工具](https://docs.google.com/document/d/1bEu903840yb95k9q2X-BlsYKuXoygE4VnMDl9xz_zhk/edit)所述,為 AWS KMS 服務實作 KmsClient。下列範例顯 示實作程式碼片段。

```
package org.apache.parquet.crypto.keytools;
import com.amazonaws.AmazonClientException;
import com.amazonaws.AmazonServiceException;
import com.amazonaws.regions.Regions;
import com.amazonaws.services.kms.AWSKMS;
import com.amazonaws.services.kms.AWSKMSClientBuilder;
import com.amazonaws.services.kms.model.DecryptRequest;
import com.amazonaws.services.kms.model.EncryptRequest;
import com.amazonaws.util.Base64;
import org.apache.hadoop.conf.Configuration;
import org.apache.parquet.crypto.KeyAccessDeniedException;
import org.apache.parquet.crypto.ParquetCryptoRuntimeException;
import org.apache.parquet.crypto.keytools.KmsClient;
import org.slf4j.Logger;
import org.slf4j.LoggerFactory;
import java.nio.ByteBuffer;
import java.nio.charset.Charset;
import java.nio.charset.StandardCharsets;
public class AwsKmsClient implements KmsClient { 
     private static final AWSKMS AWSKMS_CLIENT = AWSKMSClientBuilder 
             .standard() 
             .withRegion(Regions.US_WEST_2) 
            .build();
     public static final Logger LOG = LoggerFactory.getLogger(AwsKmsClient.class);
```

```
 private String kmsToken; 
     private Configuration hadoopConfiguration; 
    @Override 
     public void initialize(Configuration configuration, String kmsInstanceID, String 
 kmsInstanceURL, String accessToken) throws KeyAccessDeniedException { 
         hadoopConfiguration = configuration; 
         kmsToken = accessToken; 
    } 
    @Override 
     public String wrapKey(byte[] keyBytes, String masterKeyIdentifier) throws 
 KeyAccessDeniedException { 
         String value = null; 
         try { 
             ByteBuffer plaintext = ByteBuffer.wrap(keyBytes); 
             EncryptRequest req = new 
 EncryptRequest().withKeyId(masterKeyIdentifier).withPlaintext(plaintext); 
             ByteBuffer ciphertext = AWSKMS_CLIENT.encrypt(req).getCiphertextBlob(); 
             byte[] base64EncodedValue = Base64.encode(ciphertext.array()); 
             value = new String(base64EncodedValue, Charset.forName("UTF-8")); 
         } catch (AmazonClientException ae) { 
             throw new KeyAccessDeniedException(ae.getMessage()); 
 } 
         return value; 
     } 
    @Override 
     public byte[] unwrapKey(String wrappedKey, String masterKeyIdentifier) throws 
 KeyAccessDeniedException { 
        byte[] arr = null; try { 
             ByteBuffer ciphertext = 
 ByteBuffer.wrap(Base64.decode(wrappedKey.getBytes(StandardCharsets.UTF_8))); 
             DecryptRequest request = new 
DecryptRequest().withKeyId(masterKeyIdentifier).withCiphertextBlob(ciphertext);
             ByteBuffer decipheredtext = 
 AWSKMS_CLIENT.decrypt(request).getPlaintext(); 
             arr = new byte[decipheredtext.remaining()]; 
             decipheredtext.get(arr);
```

```
 } catch (AmazonClientException ae) { 
              throw new KeyAccessDeniedException(ae.getMessage()); 
          } 
          return arr; 
     }
}
```
- 2. 為頁尾以及資料欄建立 AWS KMS 加密金鑰,並讓您的 IAM 角色具有存取權,如《AWS Key Management Service 開發人員指南》中[的建立金鑰](https://docs.aws.amazon.com/kms/latest/developerguide/create-keys.html)中所述。預設 IAM 角色為 EMR\_ECS\_default。
- 3. 在 Amazon EMR 叢集上的 Hive 應用程式上,使用 ADD JAR 陳述式新增上面的用戶端,如 [Apache](https://cwiki.apache.org/confluence/display/Hive/LanguageManual+Cli#LanguageManualCli-HiveResources)  [Hive 資源文件所](https://cwiki.apache.org/confluence/display/Hive/LanguageManual+Cli#LanguageManualCli-HiveResources)述。以下是陳述式範例:

```
ADD JAR 's3://location-to-custom-jar';
```
替代方法是使用引導操作將 JAR 新增至 Hive 的 auxlib。以下是要新增至引導操作的範例行:

aws s3 cp 's3://location-to-custom-jar' /usr/lib/hive/auxlib

4. 設定下列組態:

```
set 
 parquet.crypto.factory.class=org.apache.parquet.crypto.keytools.PropertiesDrivenCryptoFacto:
set 
  parquet.encryption.kms.client.class=org.apache.parquet.crypto.keytools.AwsKmsClient;
```
5. 使用 Parquet 格式建立 Hive 資料表,並在 SERDEPROPERTIES 中指定 AWS KMS 金鑰,然後向 其中插入一些資料:

```
CREATE TABLE my_table(name STRING, credit_card STRING)
ROW FORMAT SERDE 'org.apache.hadoop.hive.ql.io.parquet.serde.ParquetHiveSerDe'
WITH SERDEPROPERTIES ( 
   'parquet.encryption.column.key'=<aws-kms-key-id-for-column-1>: credit_card', 
   'parquet.encryption.footer.key'='<aws-kms-key-id-for-footer>')
STORED AS parquet
LOCATION "s3://<br />bucket/<warehouse-location>/my_table";
INSERT INTO my_table SELECT 
java_method ('org.apache.commons.lang.RandomStringUtils','randomAlphabetic',5) as 
  name,
```

```
java_method ('org.apache.commons.lang.RandomStringUtils','randomAlphabetic',10) as 
  credit_card
from (select 1) x lateral view posexplode(split(space(100),' ')) pe as i,x;
```
- select \* from my\_table;
- 6. 確認當您在相同位置建立外部資料表且無法存取 AWS KMS 金鑰 (例如,IAM 角色存取遭拒) 時,您 無法讀取資料。

```
CREATE EXTERNAL TABLE ext_table (name STRING, credit_card STRING)
ROW FORMAT SERDE 'org.apache.hadoop.hive.ql.io.parquet.serde.ParquetHiveSerDe'
STORED AS parquet
LOCATION "s3://<br/>bucket>/<warehouse-location>/my_table";
```
SELECT \* FROM ext\_table;

7. 最後一個陳述式應會擲出下列例外狀況:

```
Failed with exception 
 java.io.IOException:org.apache.parquet.crypto.KeyAccessDeniedException: Footer key: 
 access denied
```
## <span id="page-3452-0"></span>HiveServer2 中的傳輸中加密

從 Amazon EMR 6.9.0 版開始,HiveServer2 (HS2) 啟用了 TLS/SSL,作為 [HiveServer2 中的](#page-3452-0) [傳輸中加密](#page-3452-0) 安全組態的一部分。這會影響您連接至在啟用傳輸中加密的 Amazon EMR 叢集上 執行的 HS2 的方式。若要連接至 HS2,您必須修改 JDBC URL 中的 TRUSTST0RE\_PATH 和 TRUSTSTORE\_PASSWORD 參數值。下列 URL 是具有所需參數的 HS2 的 JDBC 連線範例:

```
jdbc:hive2://HOST_NAME:10000/
default;ssl=true;sslTrustStore=TRUSTSTORE_PATH;trustStorePassword=TRUSTSTORE_PASSWORD
```
請使用下面適當的指令來進行叢集上或叢集外 HiveServer2 加密。

#### On-cluster HS2 access

如果您在 SSH 到主節點之後使用 Beeline 用戶端存取 HiveServer2,則參考 /etc/ hadoop/conf/ssl-server.xml 使用組態 ssl.server.truststore.location 和 ssl.server.truststore.password 尋找 TRUSTSTORE\_PATH 和 TRUSTSTORE\_PASSWORD 參數值。

下列範例命令可以協助您擷取以下組態:

```
TRUSTSTORE_PATH=$(sed -n '/ssl.server.truststore.location/,+2p' /etc/hadoop/conf/
ssl-server.xml | awk -F "[><]" '/value/{print $3}')
TRUSTSTORE_PASSWORD=$(sed -n '/ssl.server.truststore.password/,+2p' /etc/hadoop/
conf/ssl-server.xml | awk -F "[><]" '/value/{print $3}')
```
Off-cluster HS2 access

如果要從 Amazon EMR 叢集之外的用戶端存取 HiveServer2,您可以使用下列方法之一來取得 TRUSTSTORE\_PATH 和 TRUSTSTORE\_PASSWORD:

• 將在[安全組態](https://docs.aws.amazon.com/emr/latest/ManagementGuide/emr-encryption-enable.html)期間建立的 PEM 檔案轉換為 JKS 檔案,並在 JDBC 連線 URL 中使用相同的檔 案。例如,對於 openssl 和 keytool,使用下列命令:

```
openssl pkcs12 -export -in trustedCertificates.pem -inkey privateKey.pem -out 
 trustedCertificates.p12 -name "certificate"
keytool -importkeystore -srckeystore trustedCertificates.p12 -srcstoretype pkcs12 
  -destkeystore trustedCertificates.jks
```
• 或者,參考 /etc/hadoop/conf/ssl-server.xml 以使用組態 ssl.server.truststore.location 和 ssl.server.truststore.password 來尋找 TRUSTSTORE\_PATH 和 TRUSTSTORE\_PASSWORD 參數值。將信任庫檔案下載至用戶端機器,並 使用用戶端機器上的路徑作為 TRUSTSTORE\_PATH。

如需有關從 Amazon EMR 叢集以外的用戶端存取應用程式的詳細資訊,請參閱[使用 Hive JDBC](https://docs.aws.amazon.com/emr/latest/ReleaseGuide/HiveJDBCDriver.html)  [驅動器](https://docs.aws.amazon.com/emr/latest/ReleaseGuide/HiveJDBCDriver.html)。

# <span id="page-3453-0"></span>Hive 版本歷史記錄

下表列出 Amazon EMR 的每個發行版本中包含的 Hive 版本,以及隨應用程式一起安裝的元件。如需 每個發行版本中的元件版本,請參閱 [Amazon EMR 5.x 發行版本](#page-650-0) 或 [Amazon EMR 4.x 發行版本](#page-1876-0) 中適 用於您的發行版本的「元件版本」一節。

Hive 版本資訊

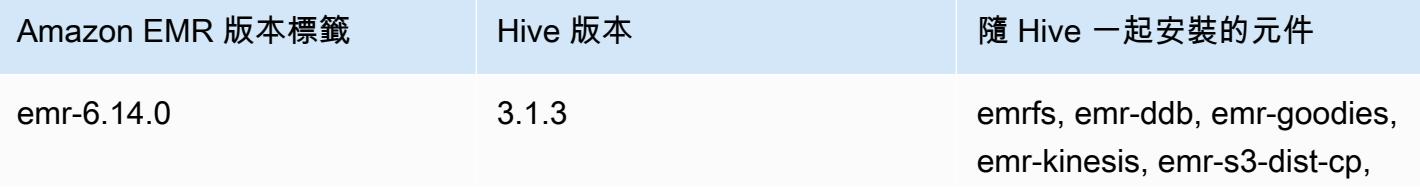

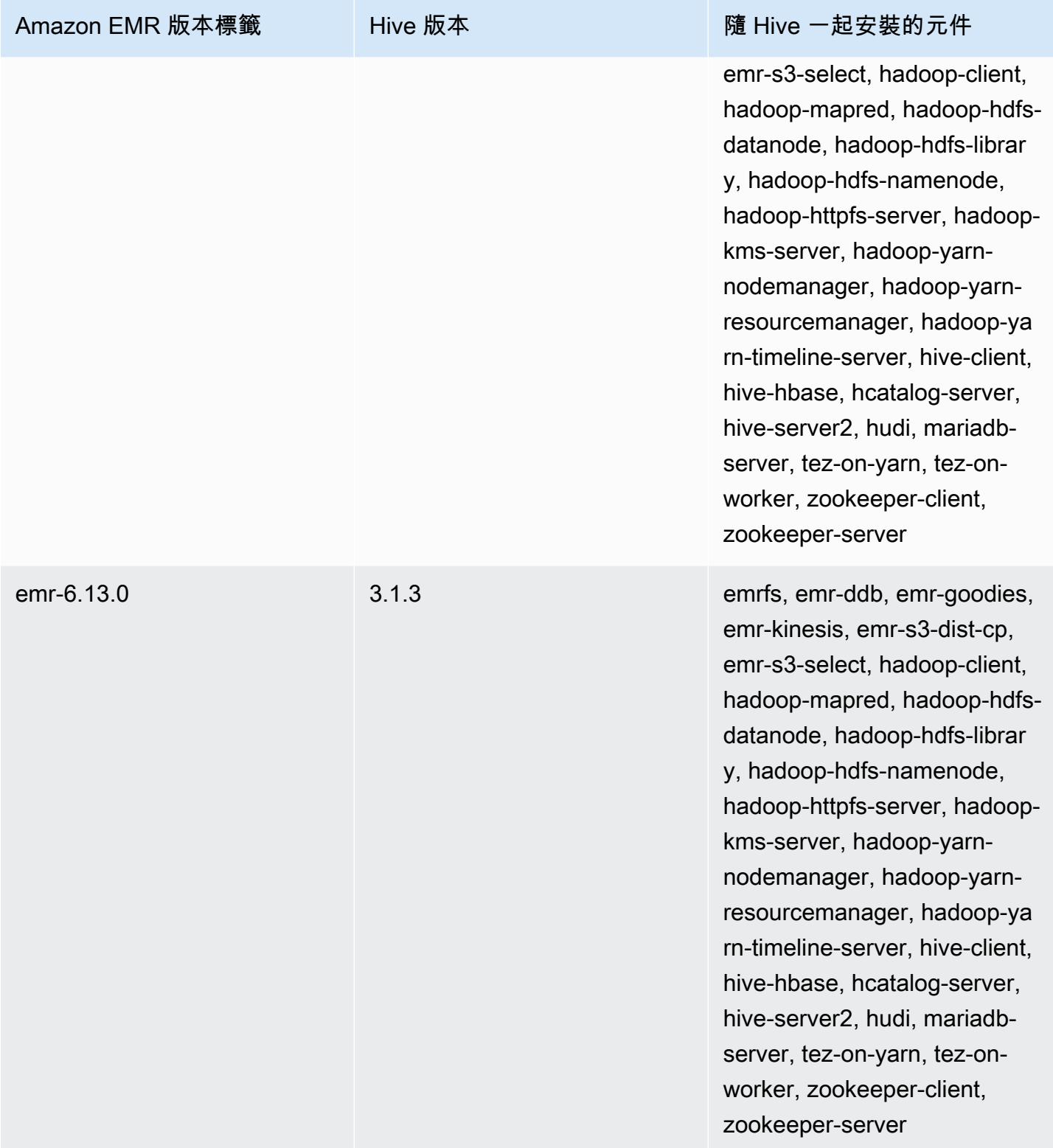

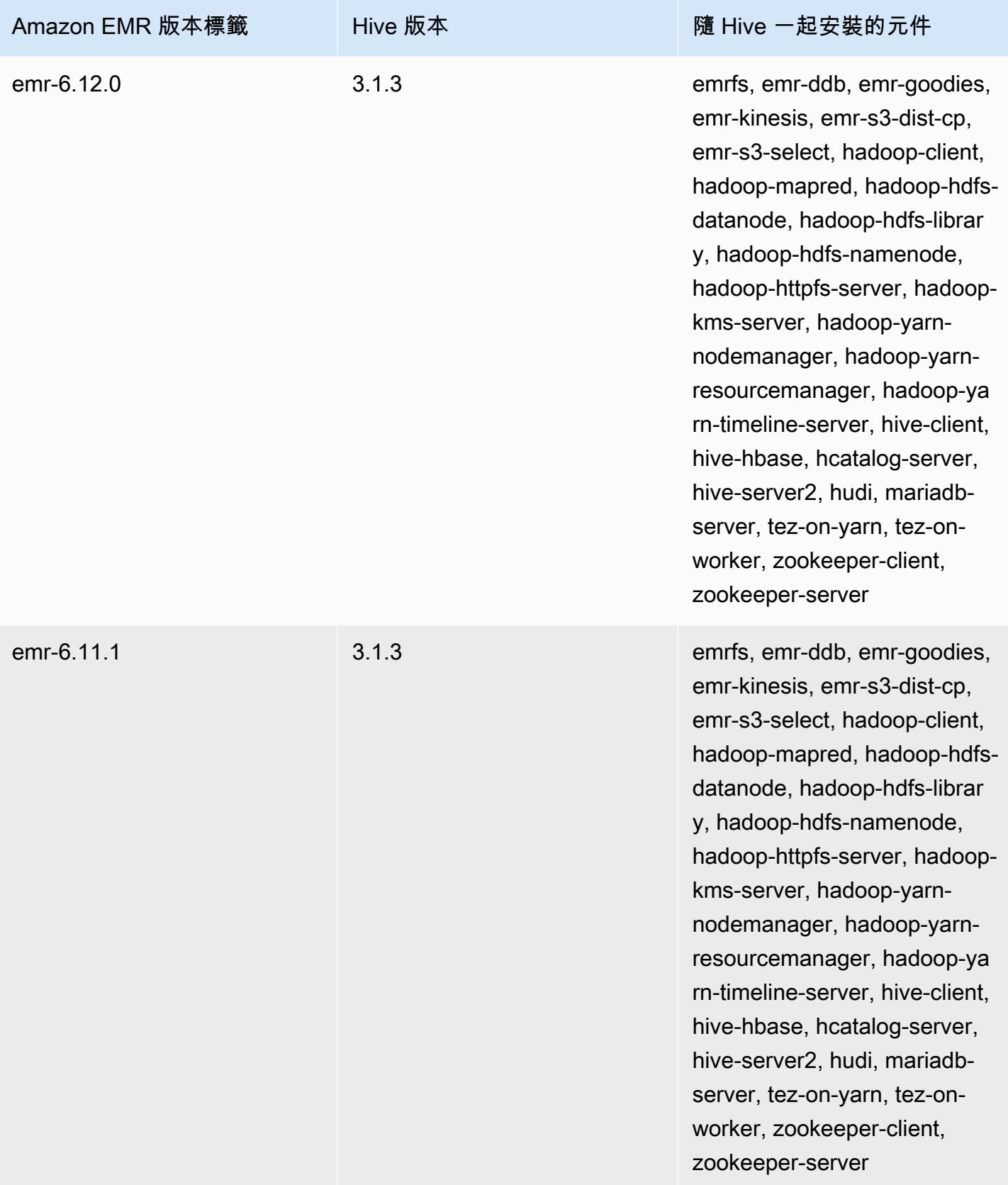
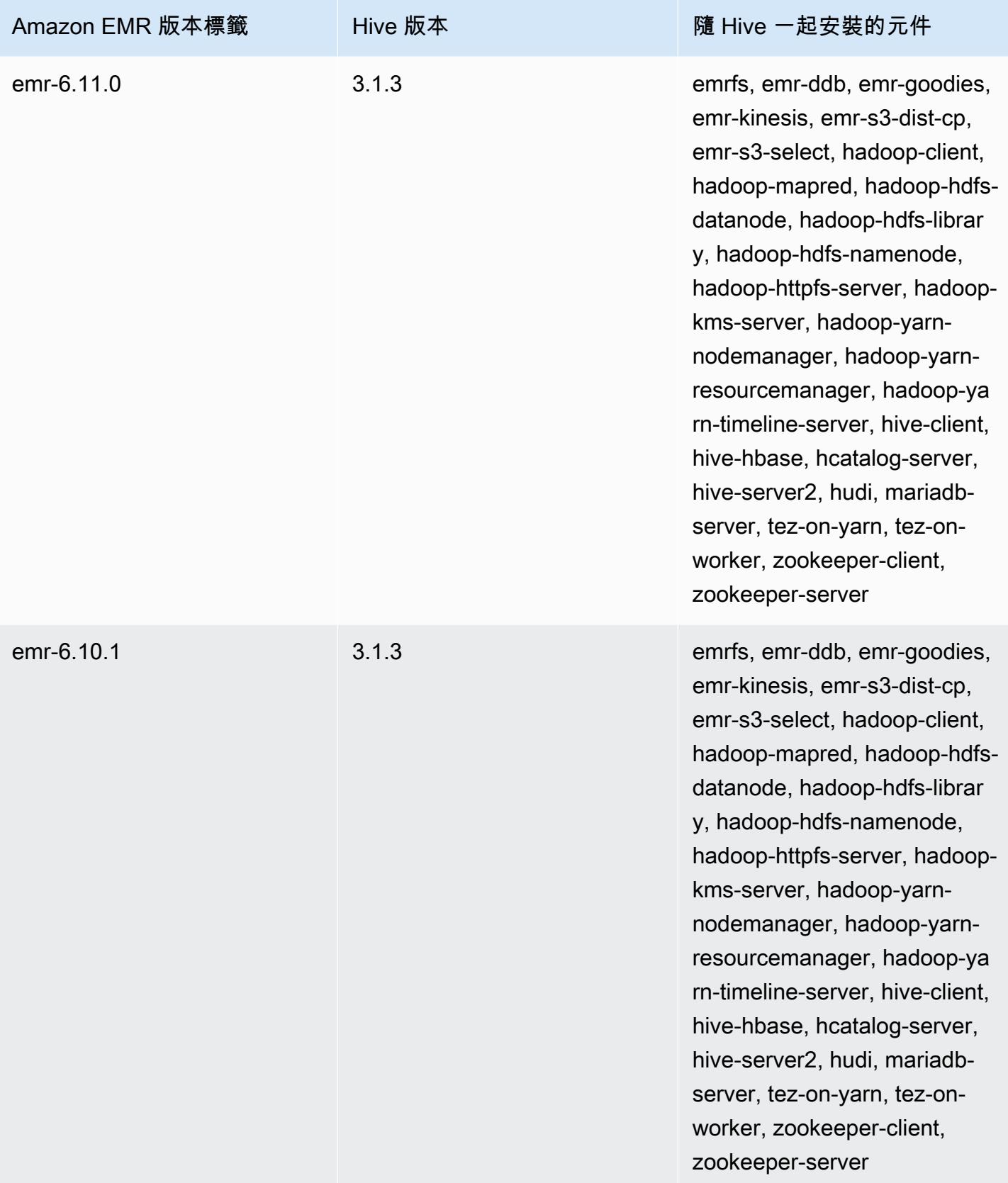

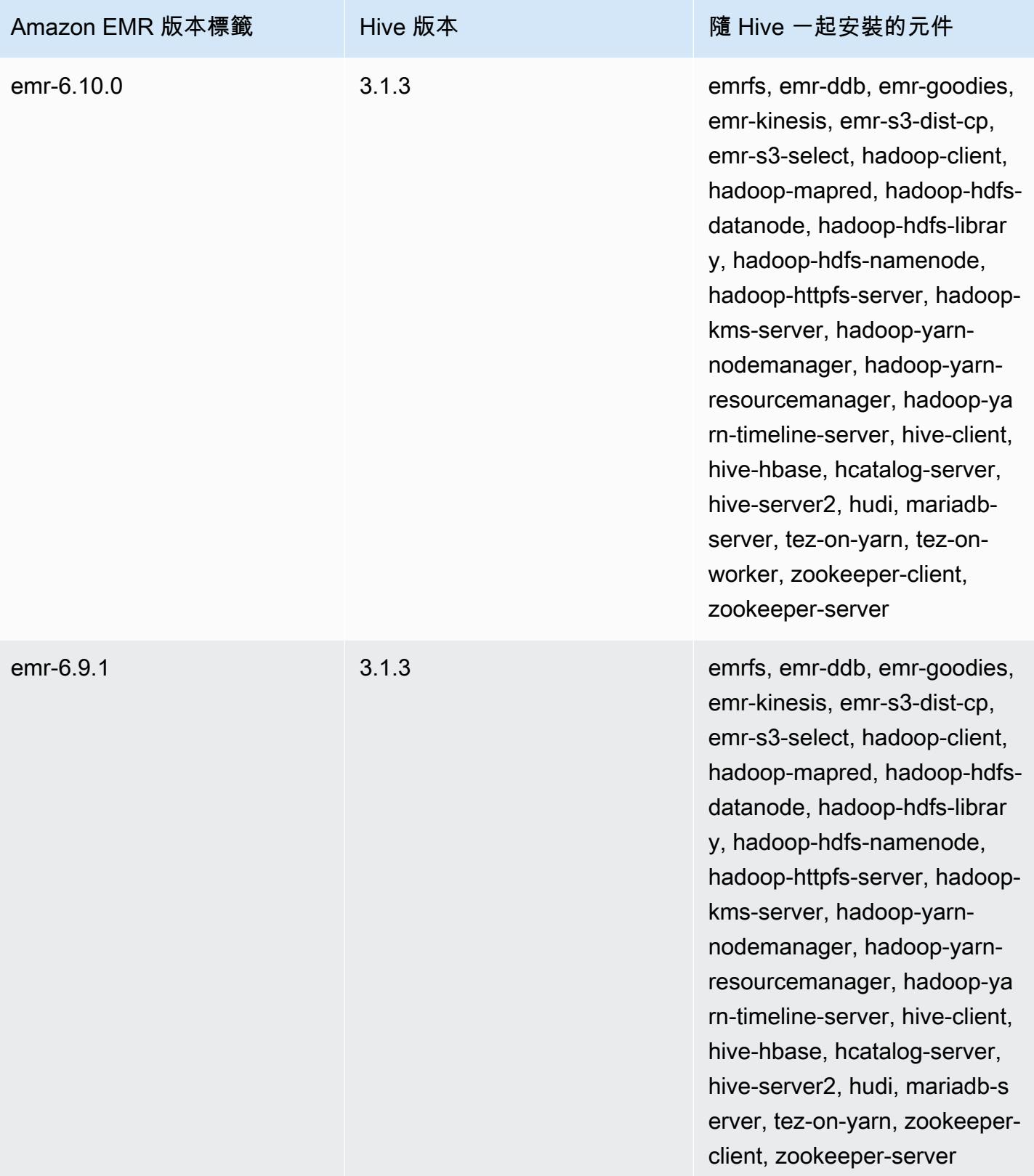

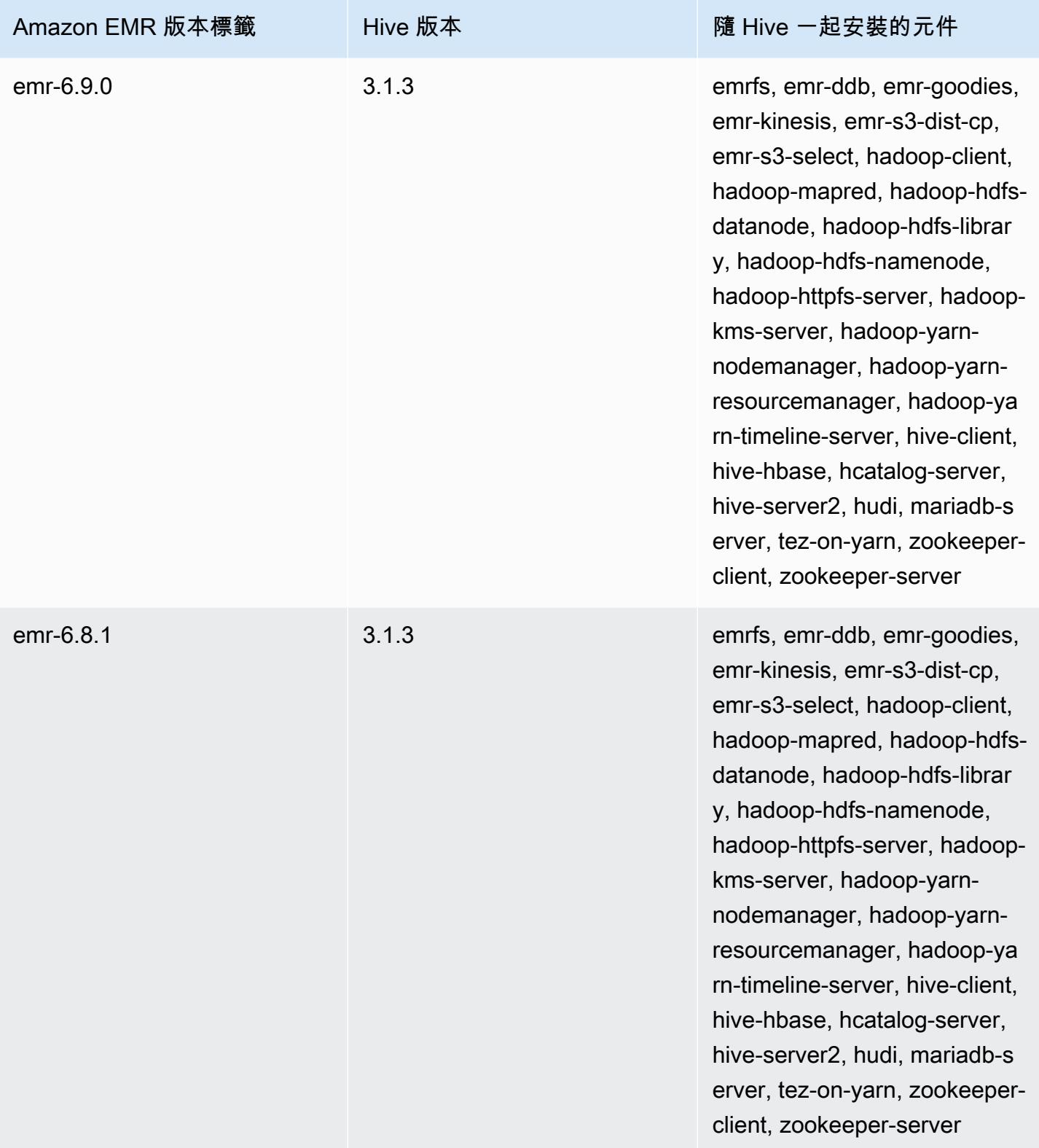

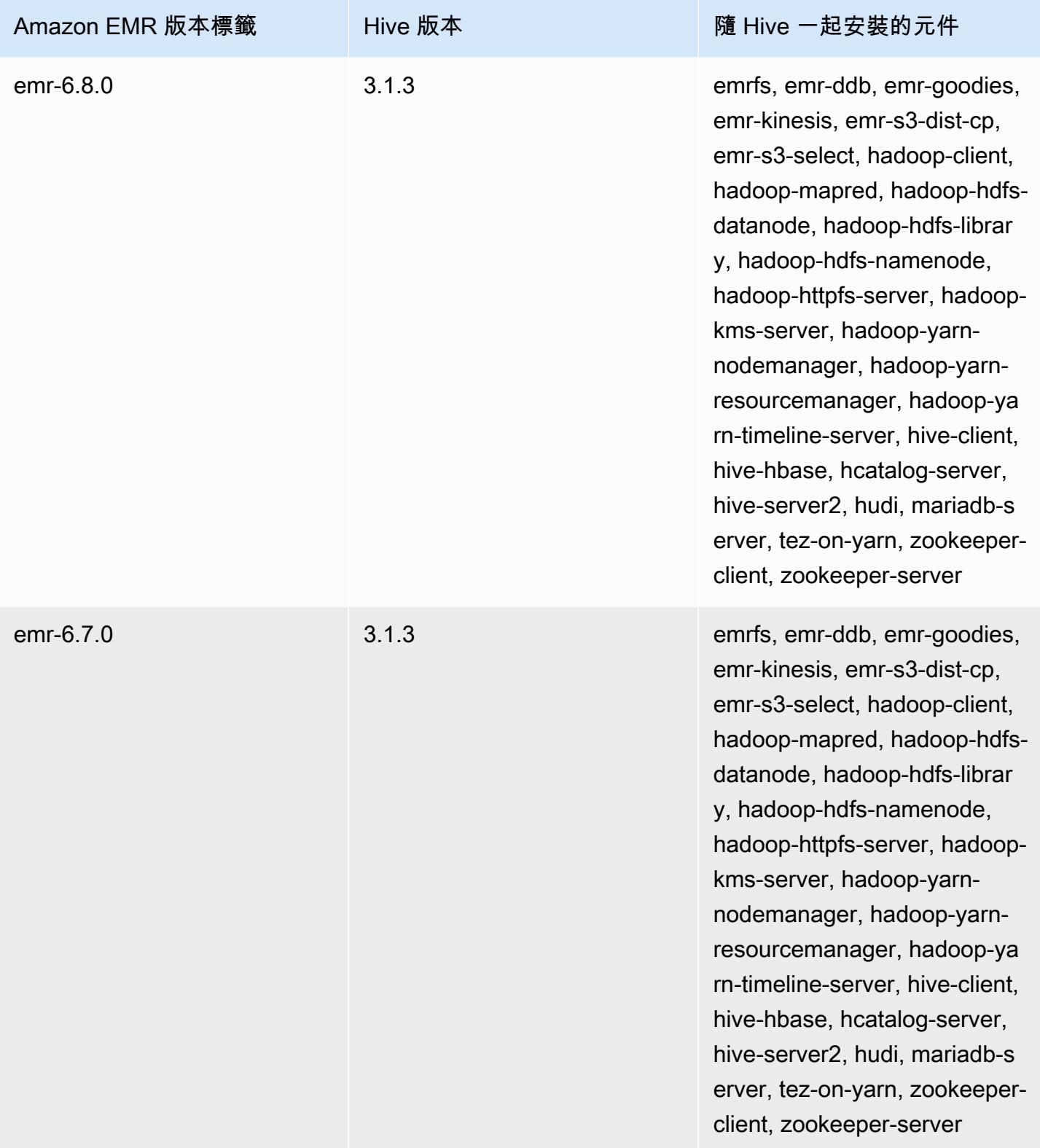

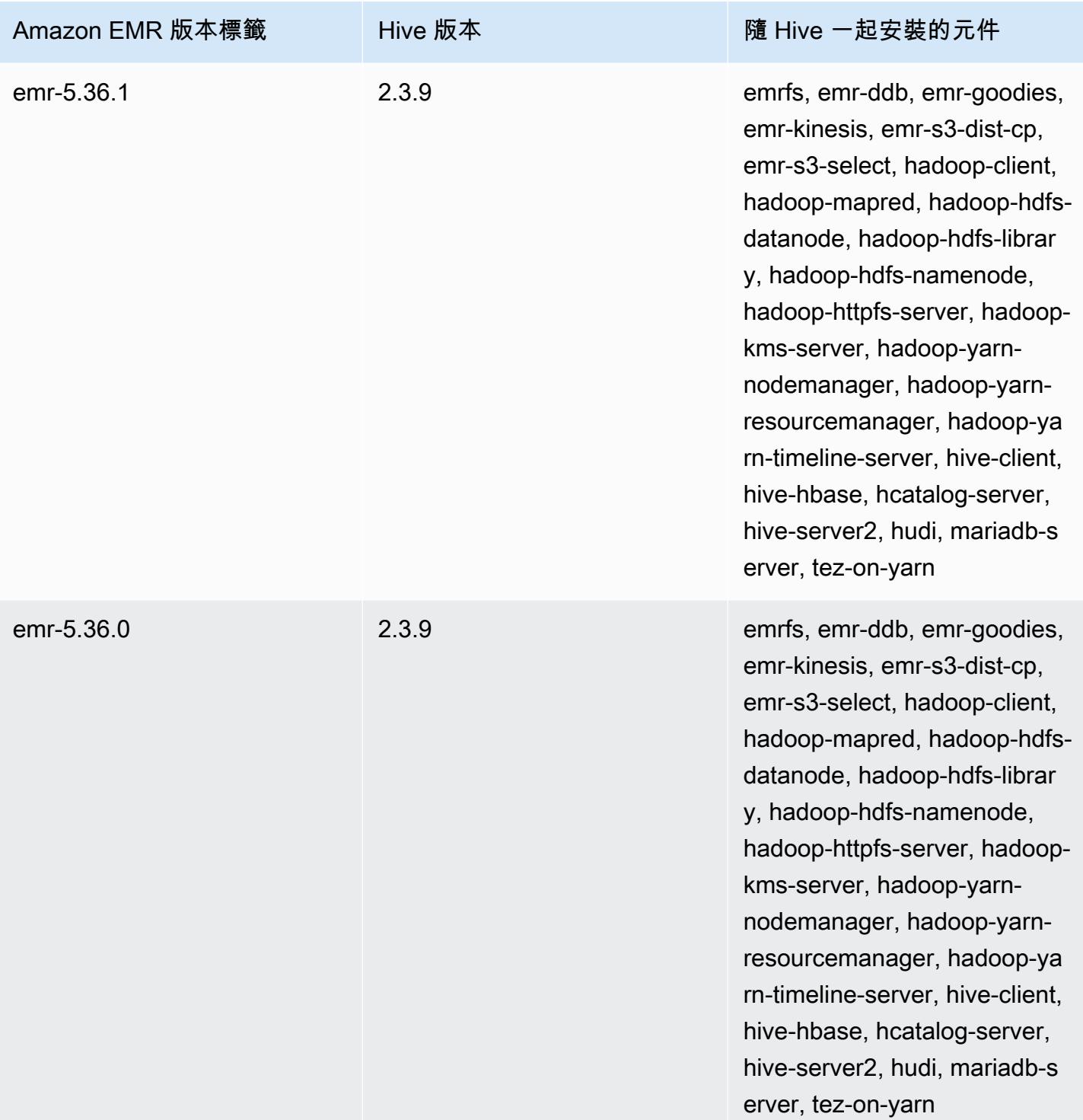

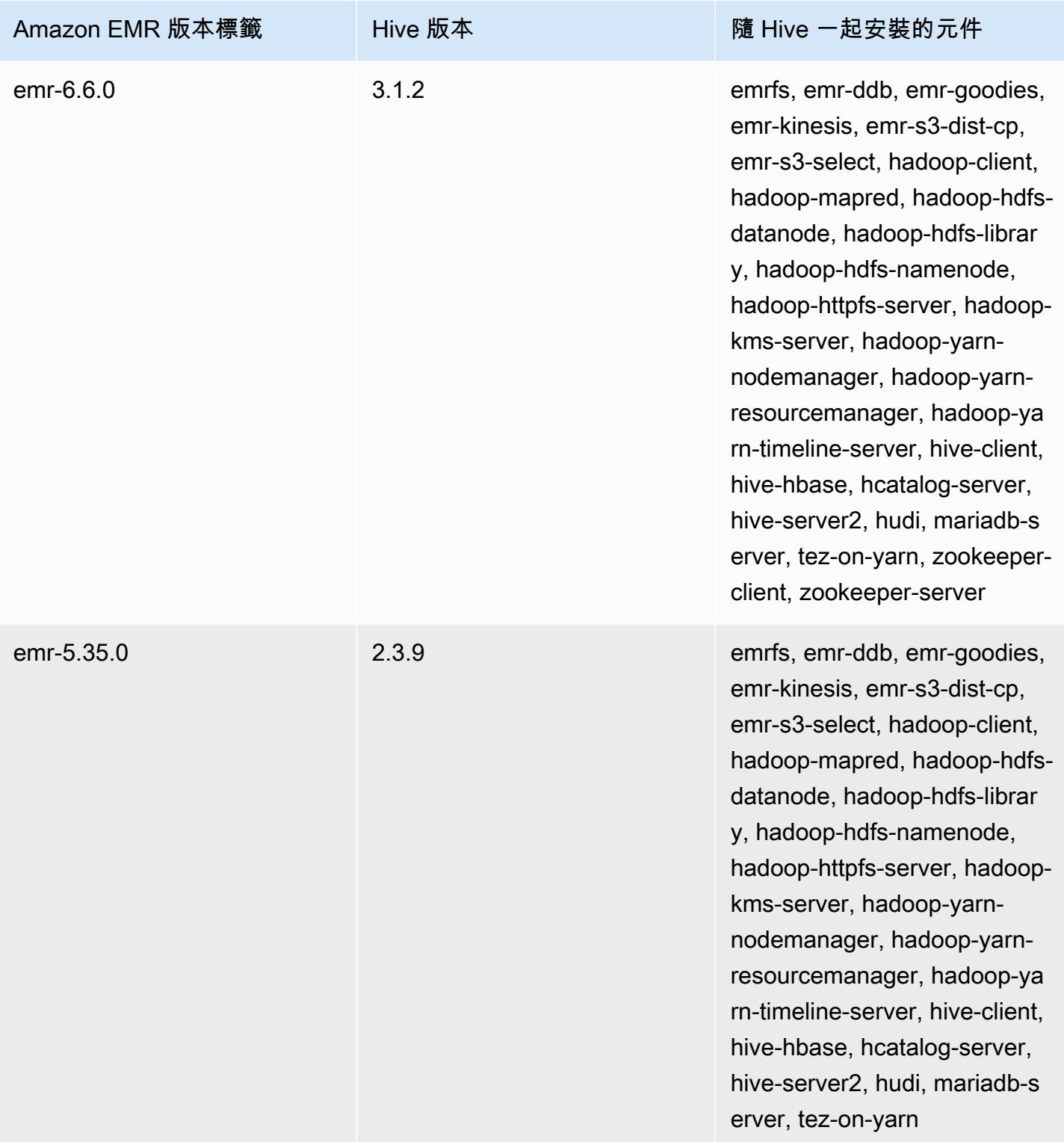

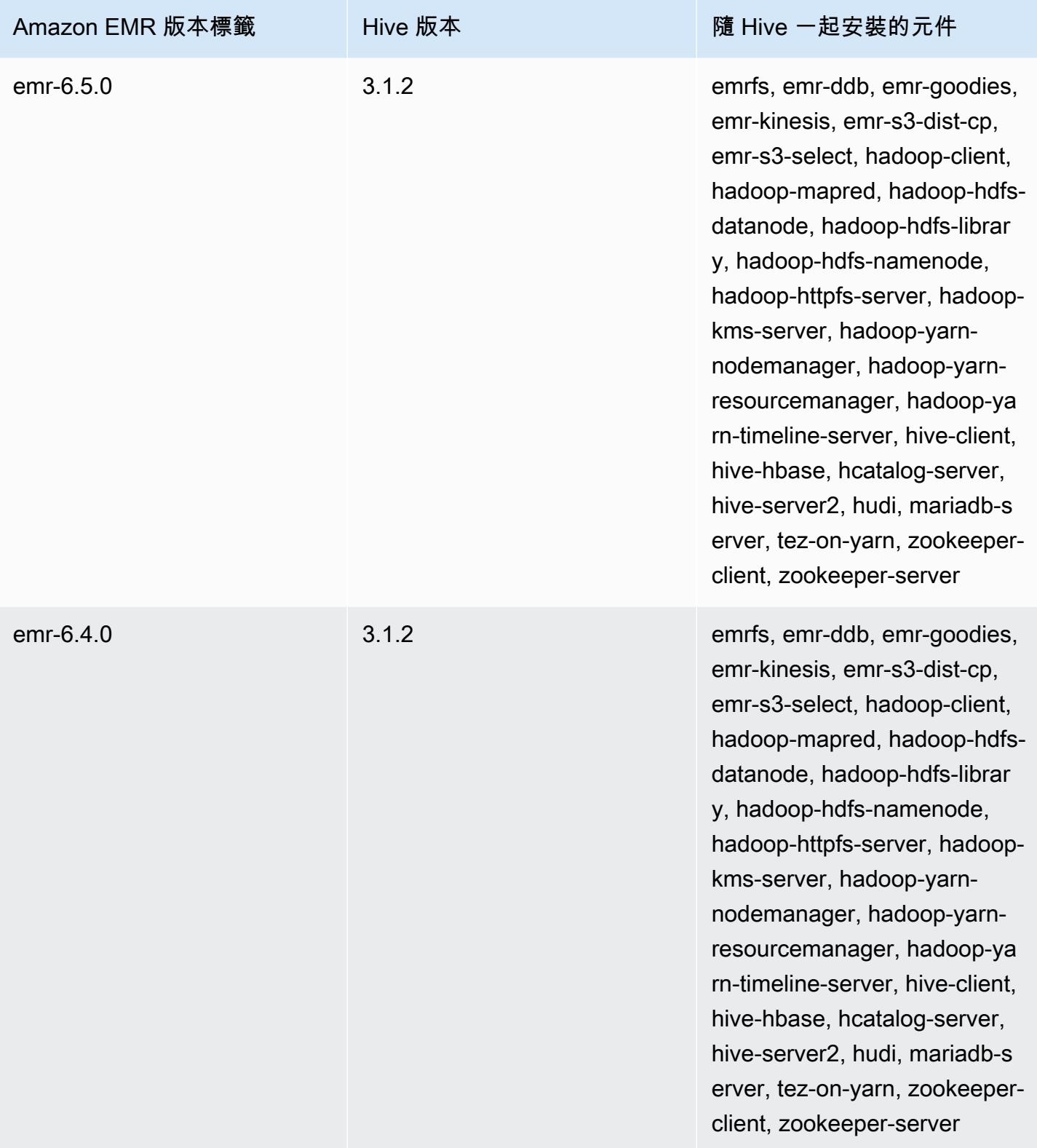

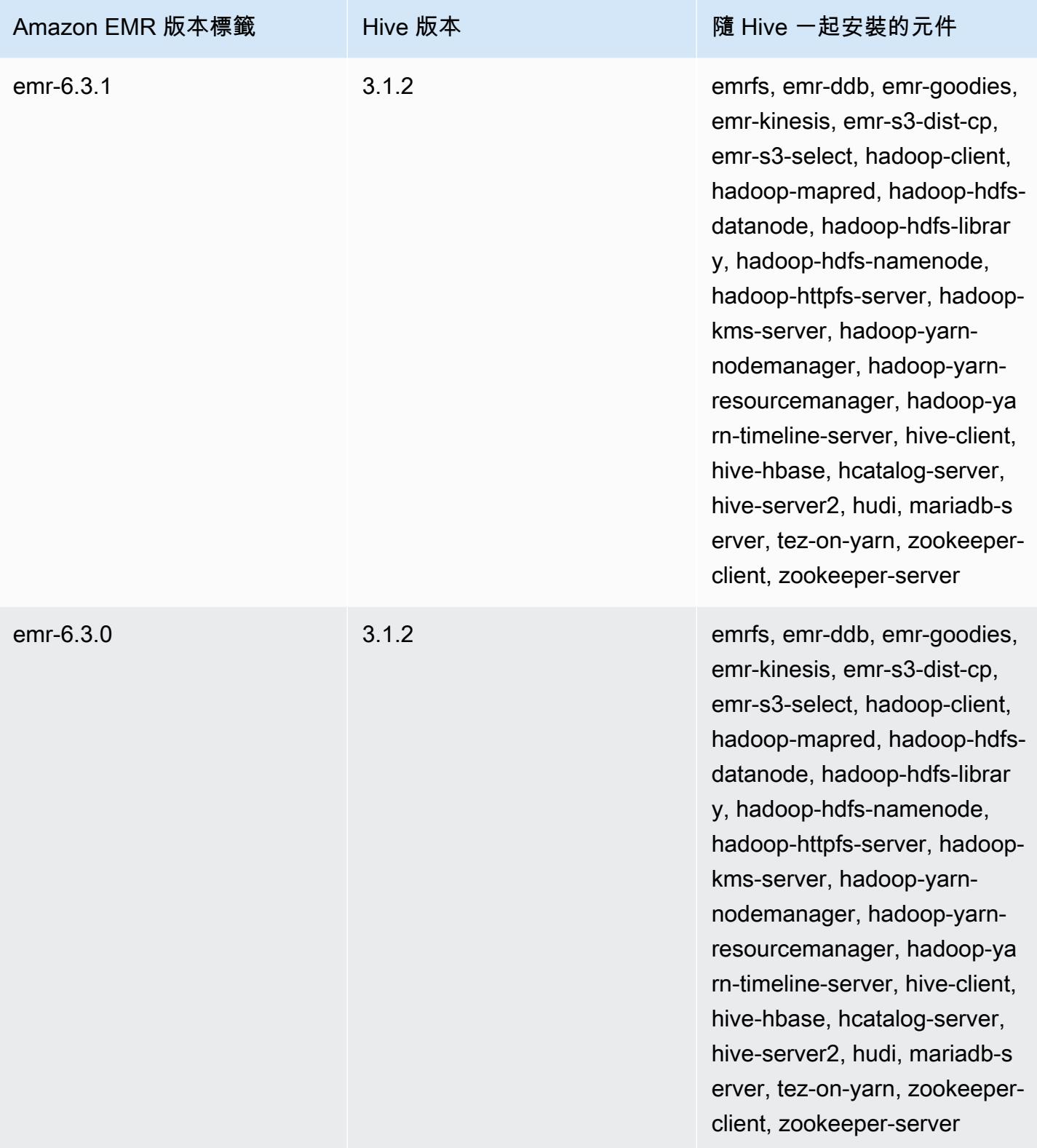

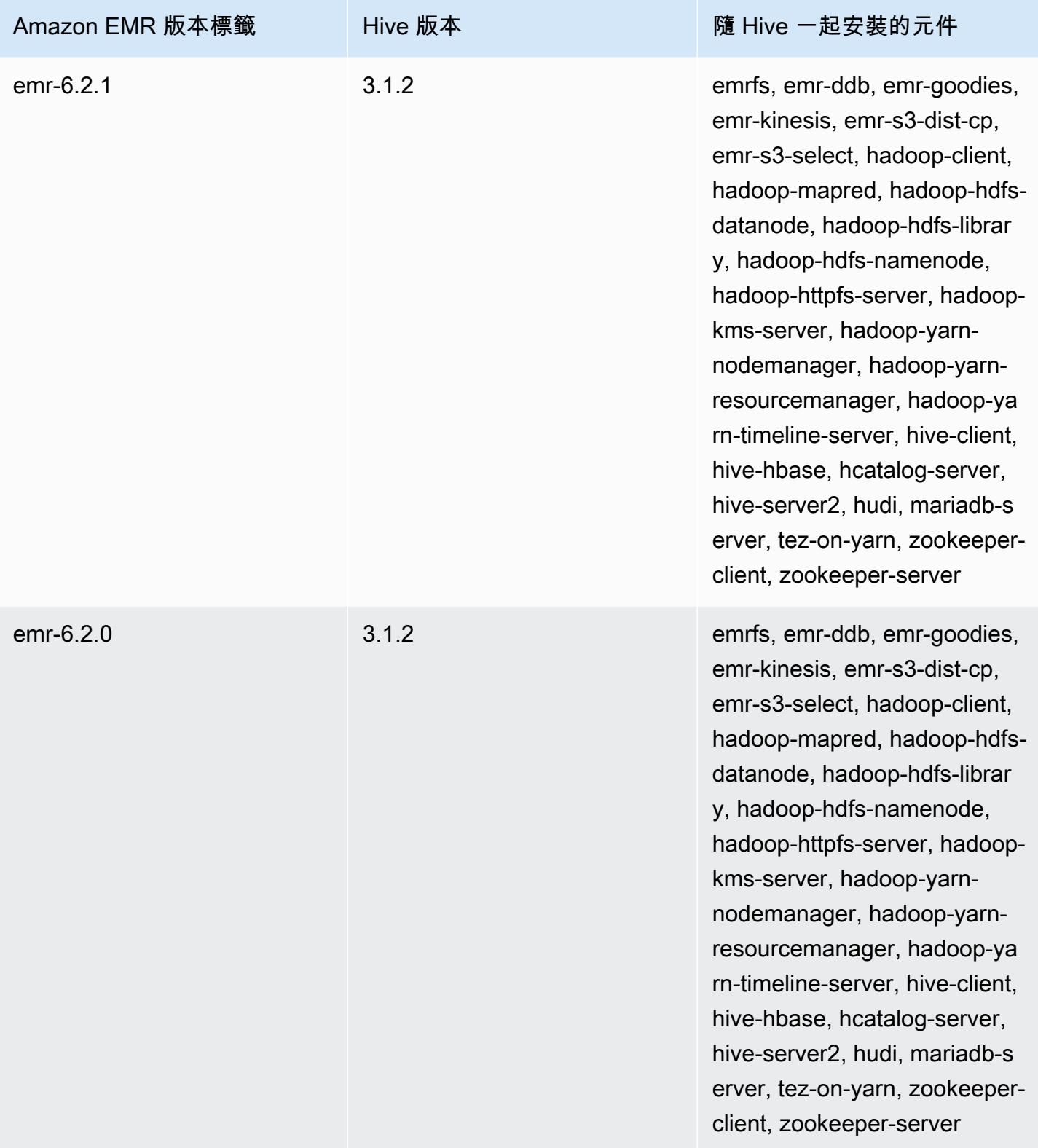

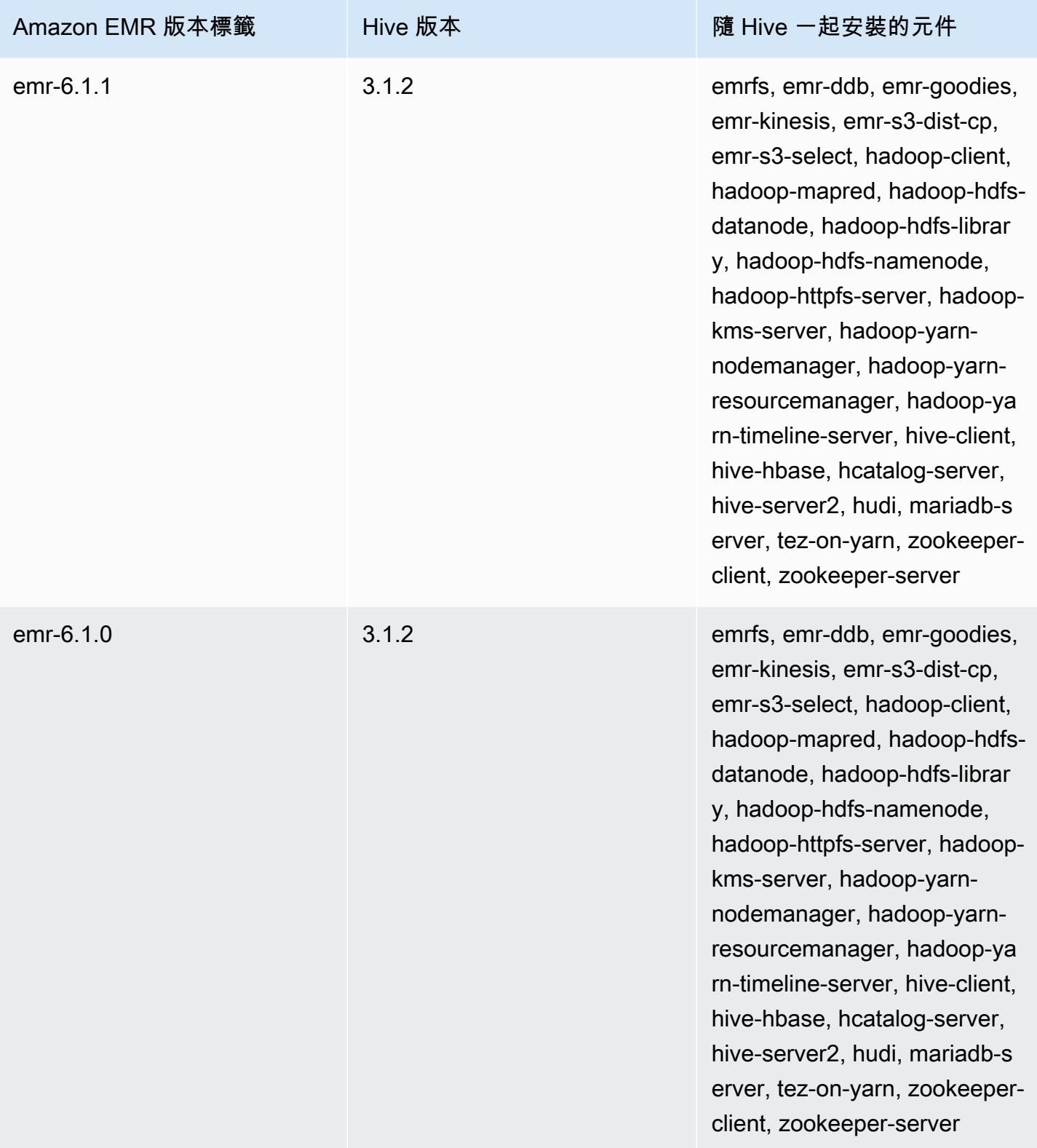

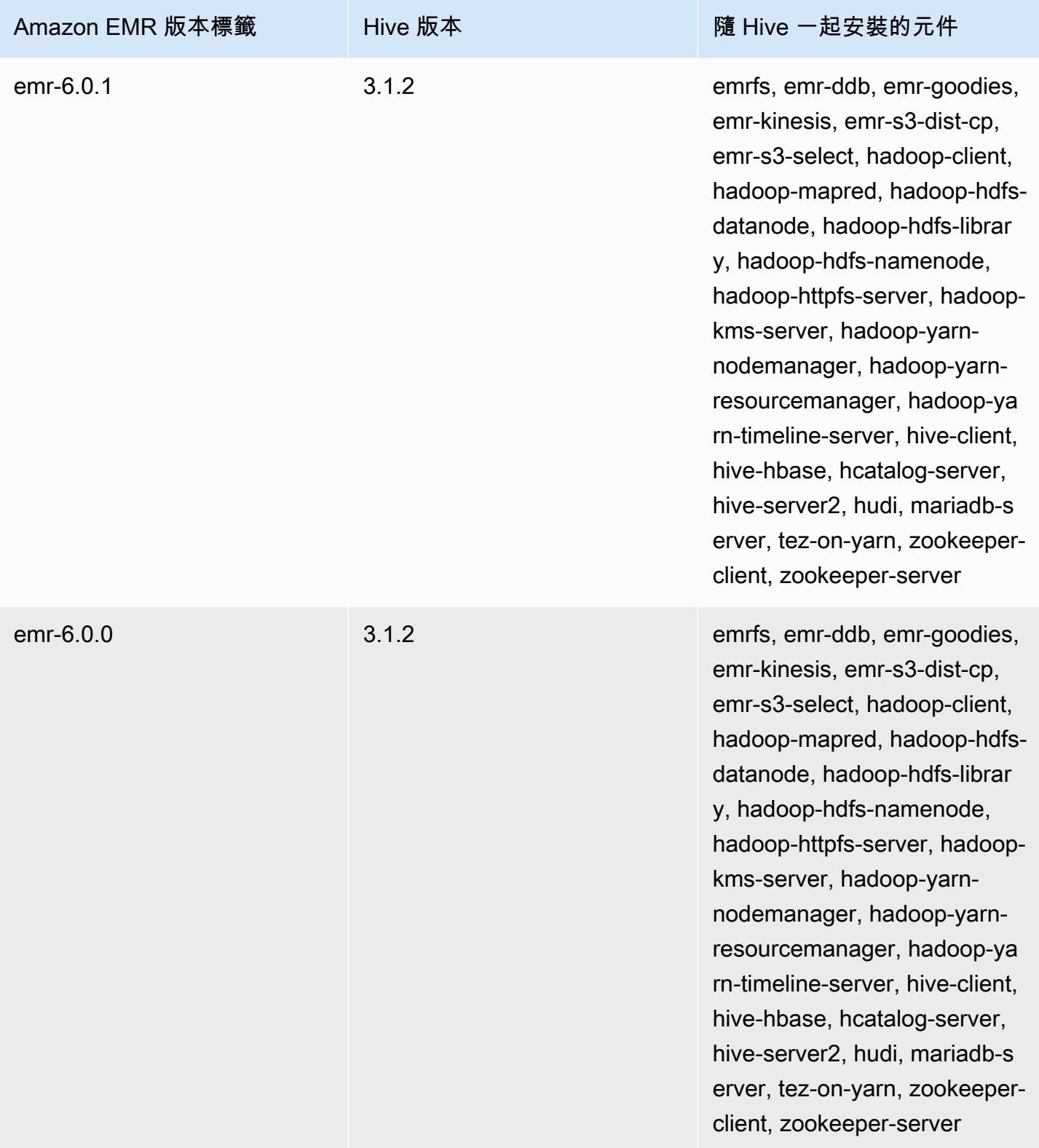

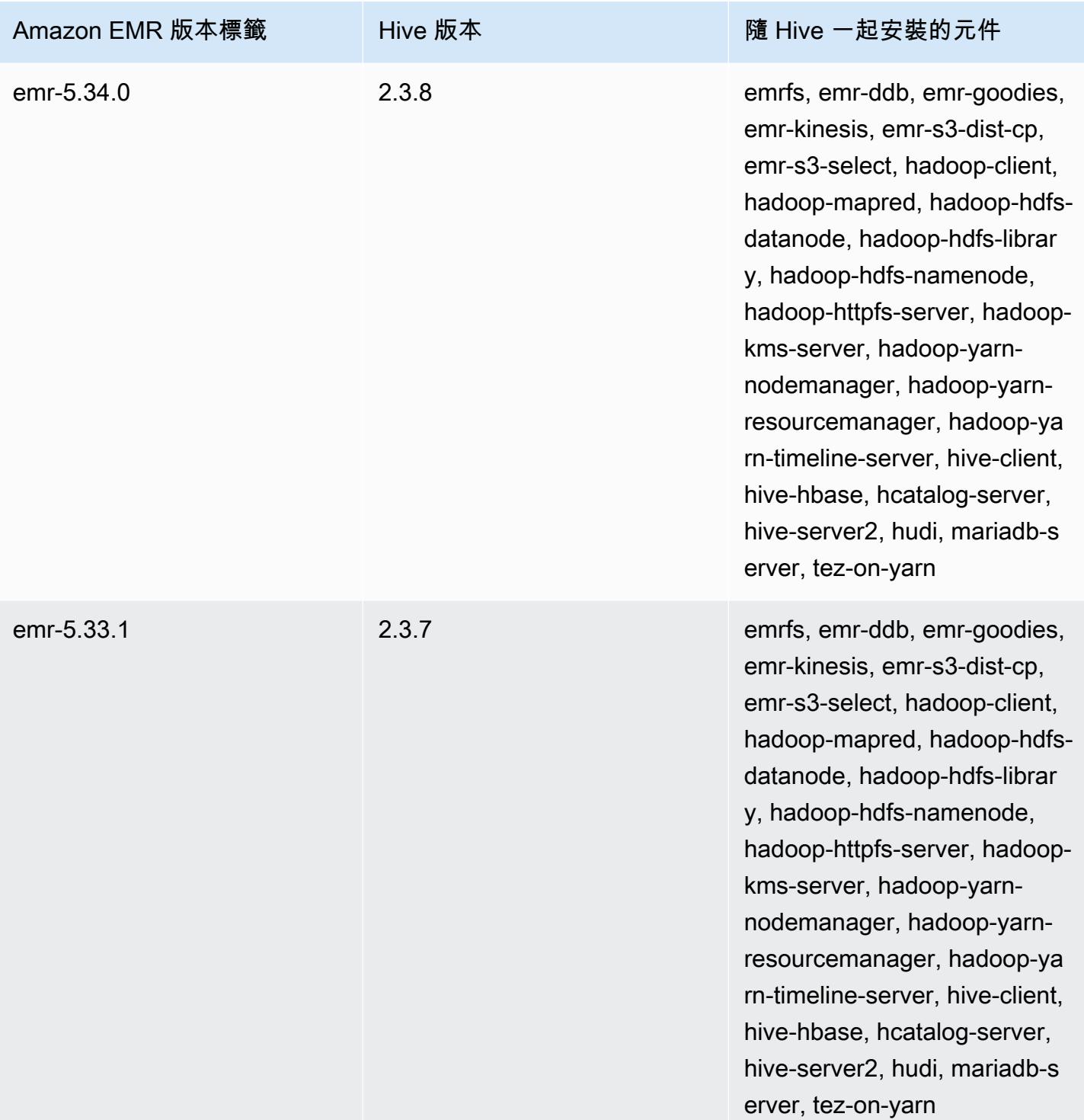

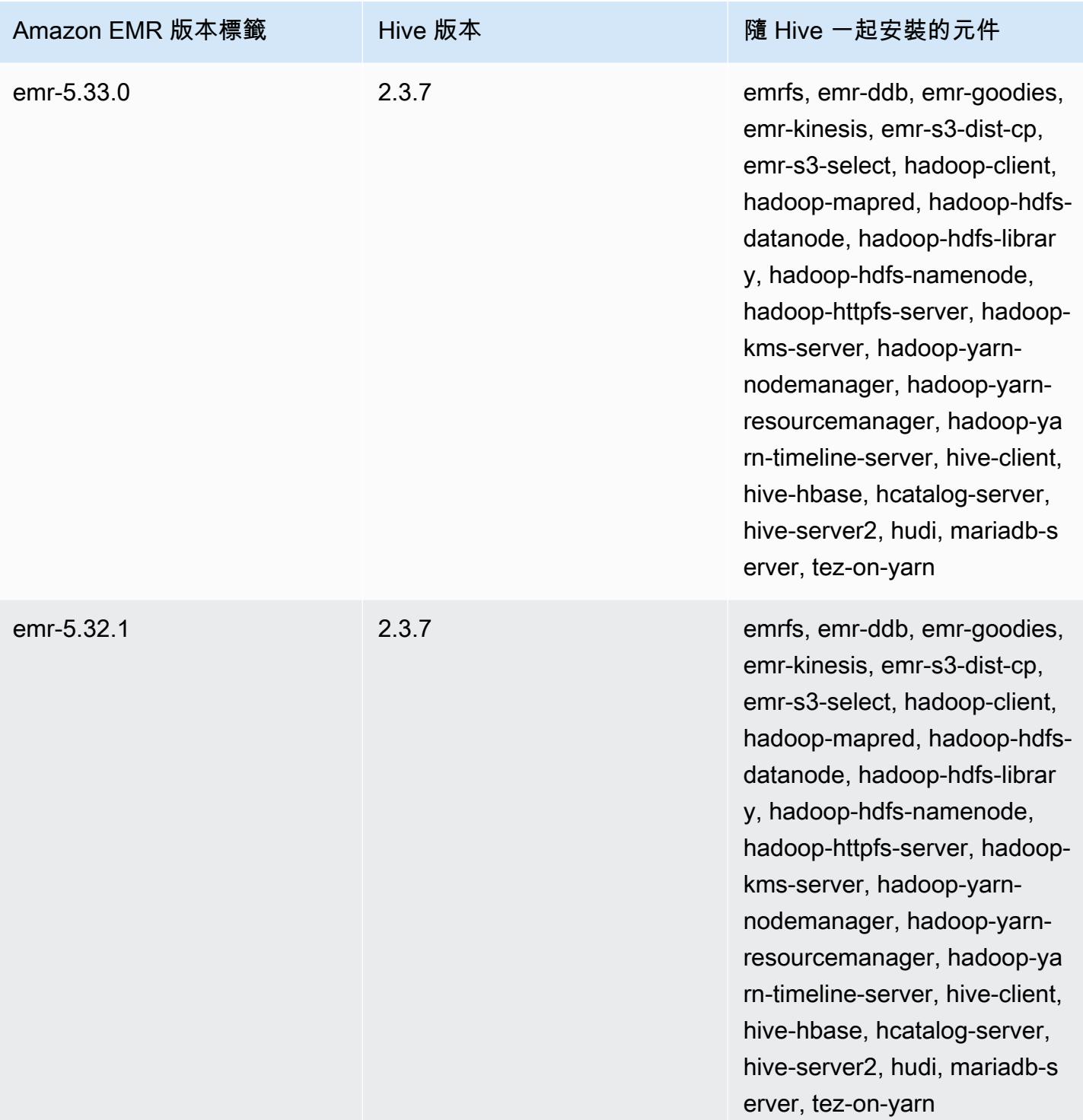

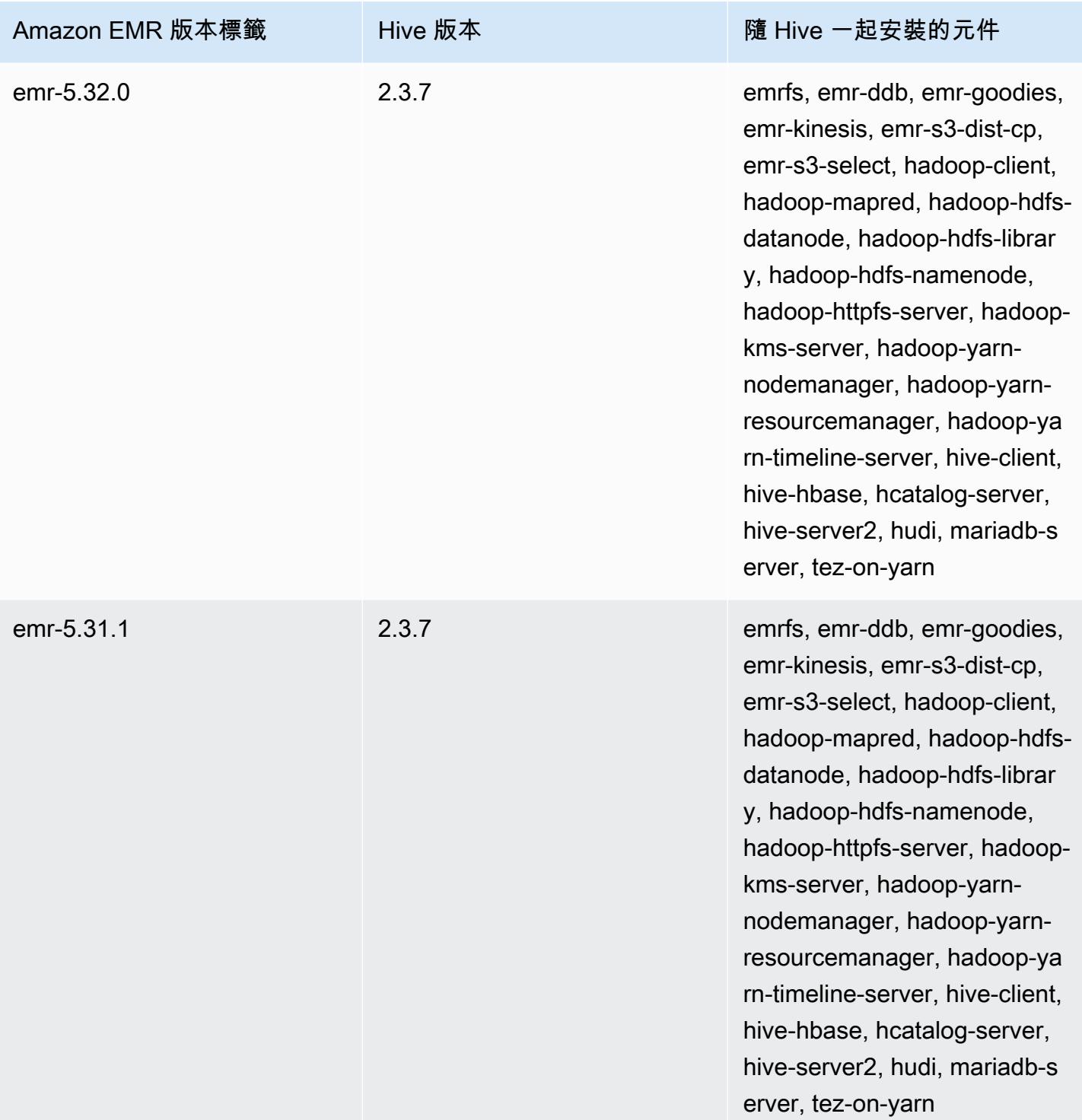

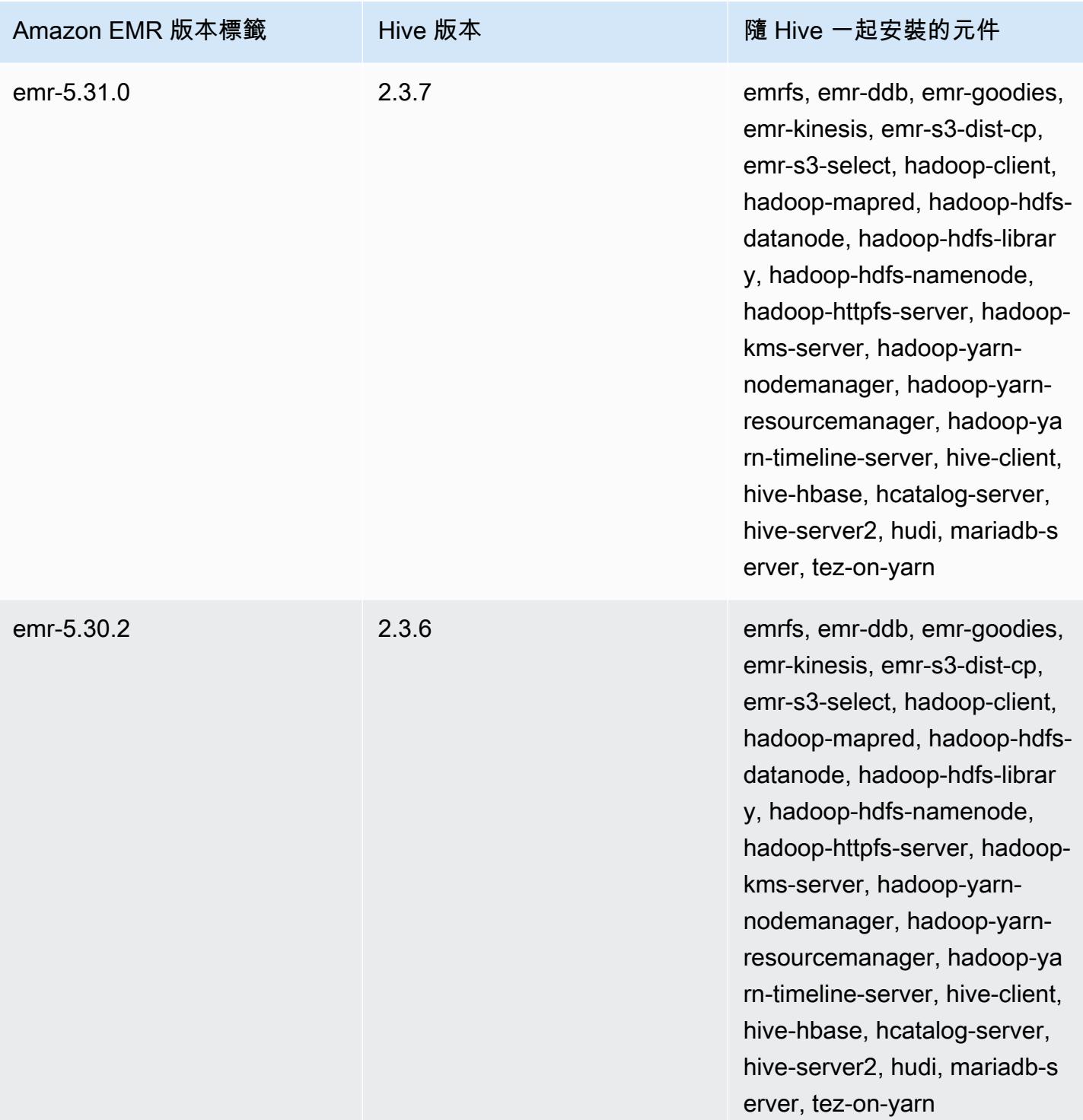

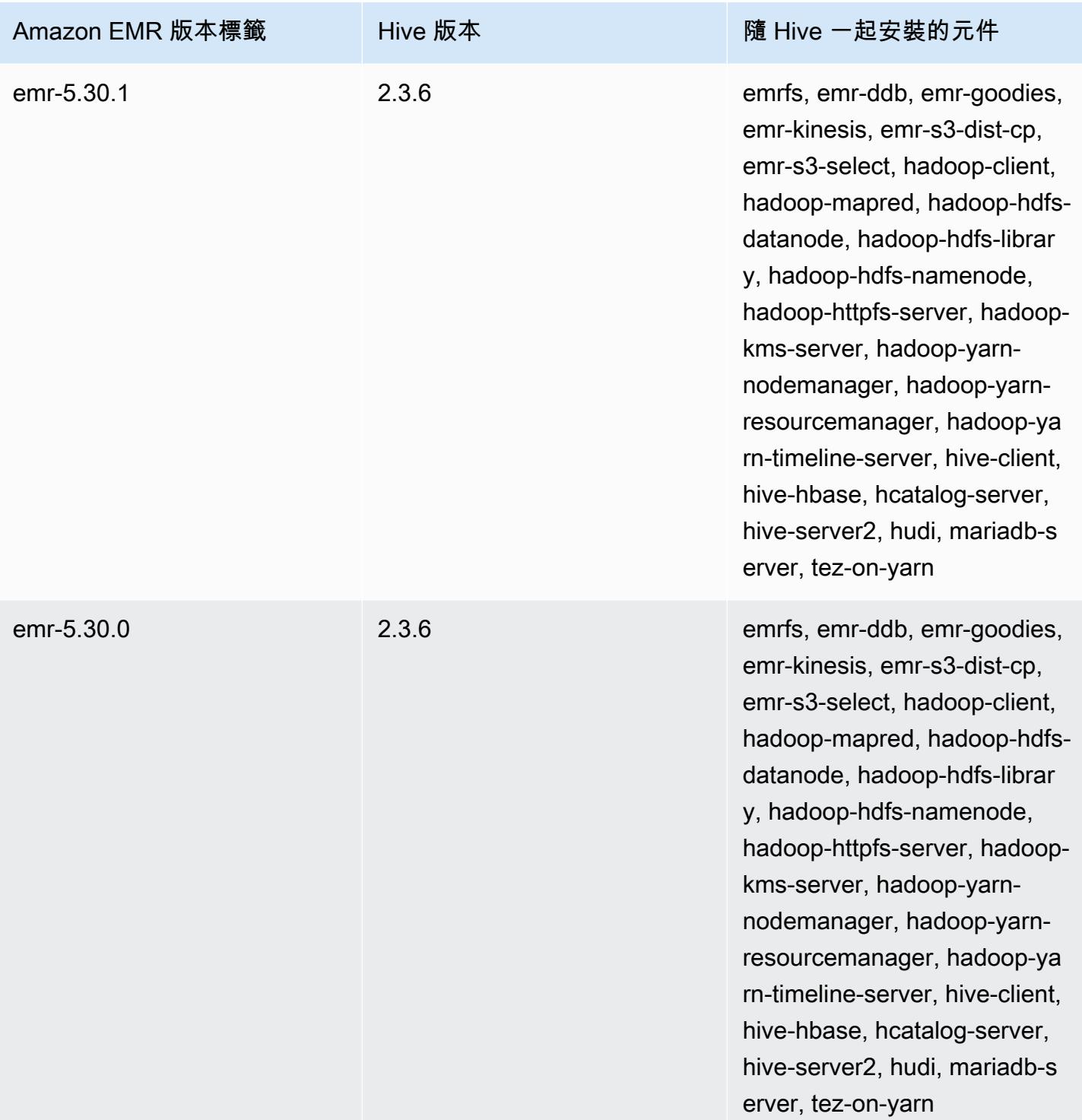

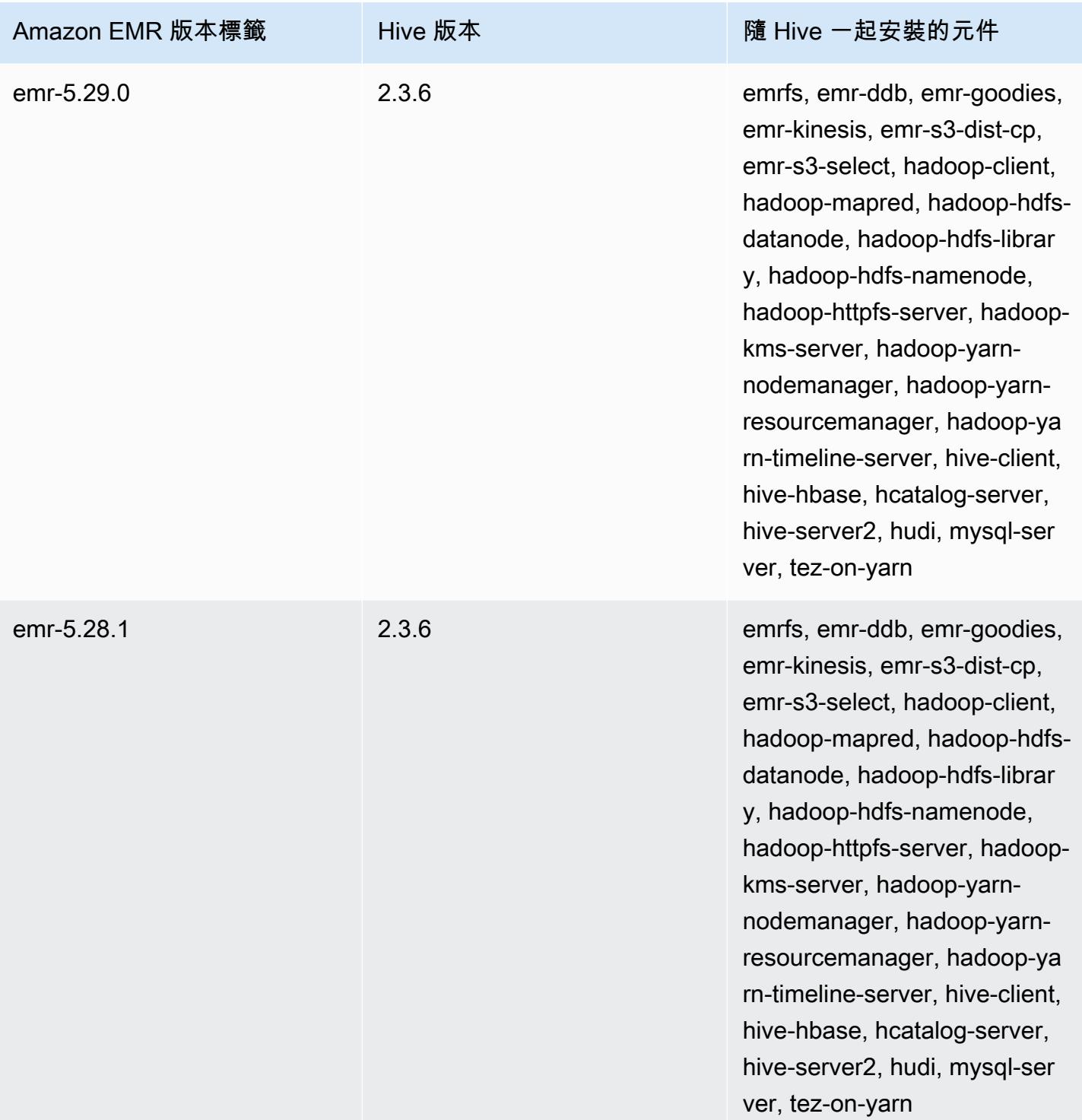

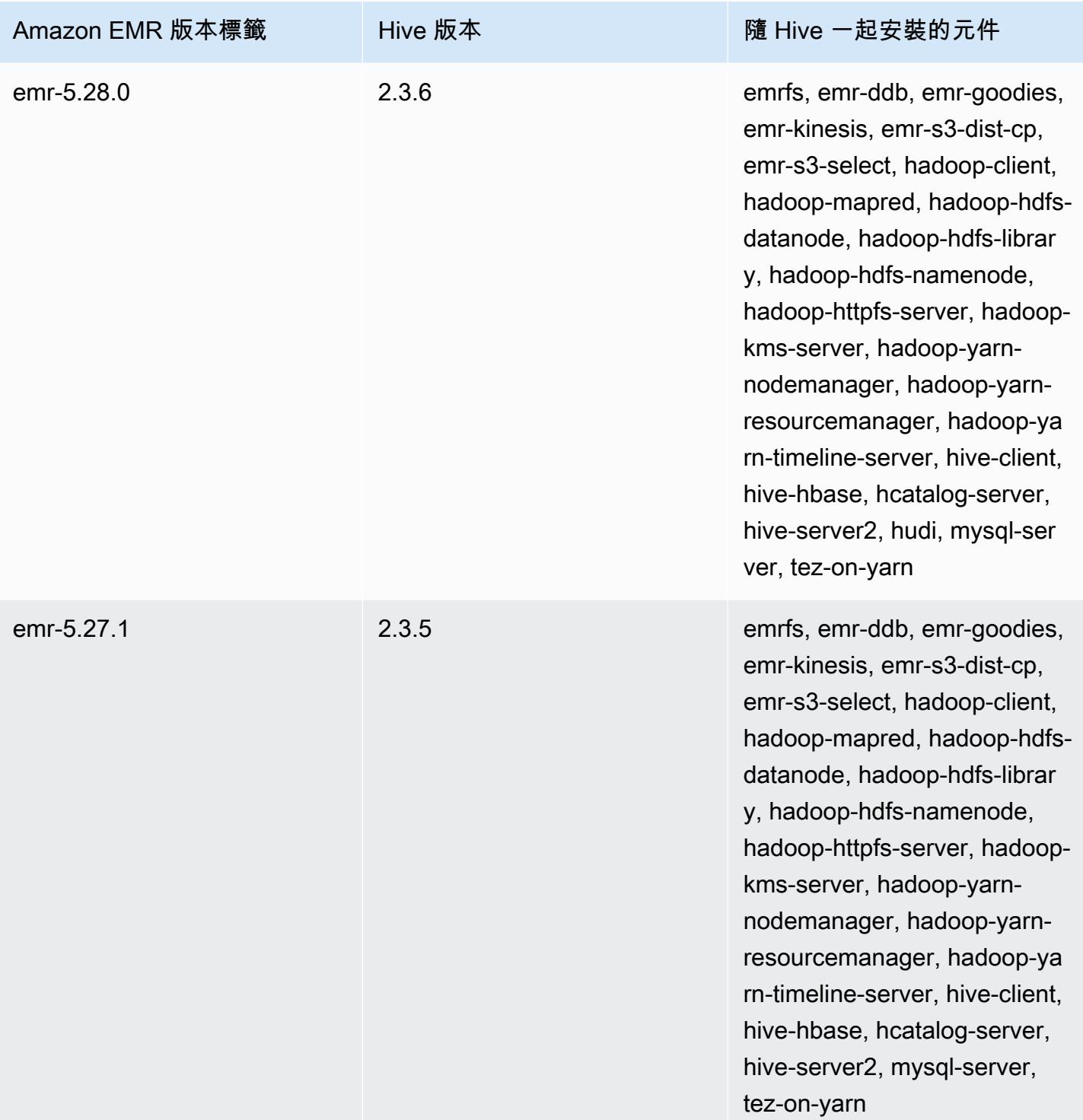

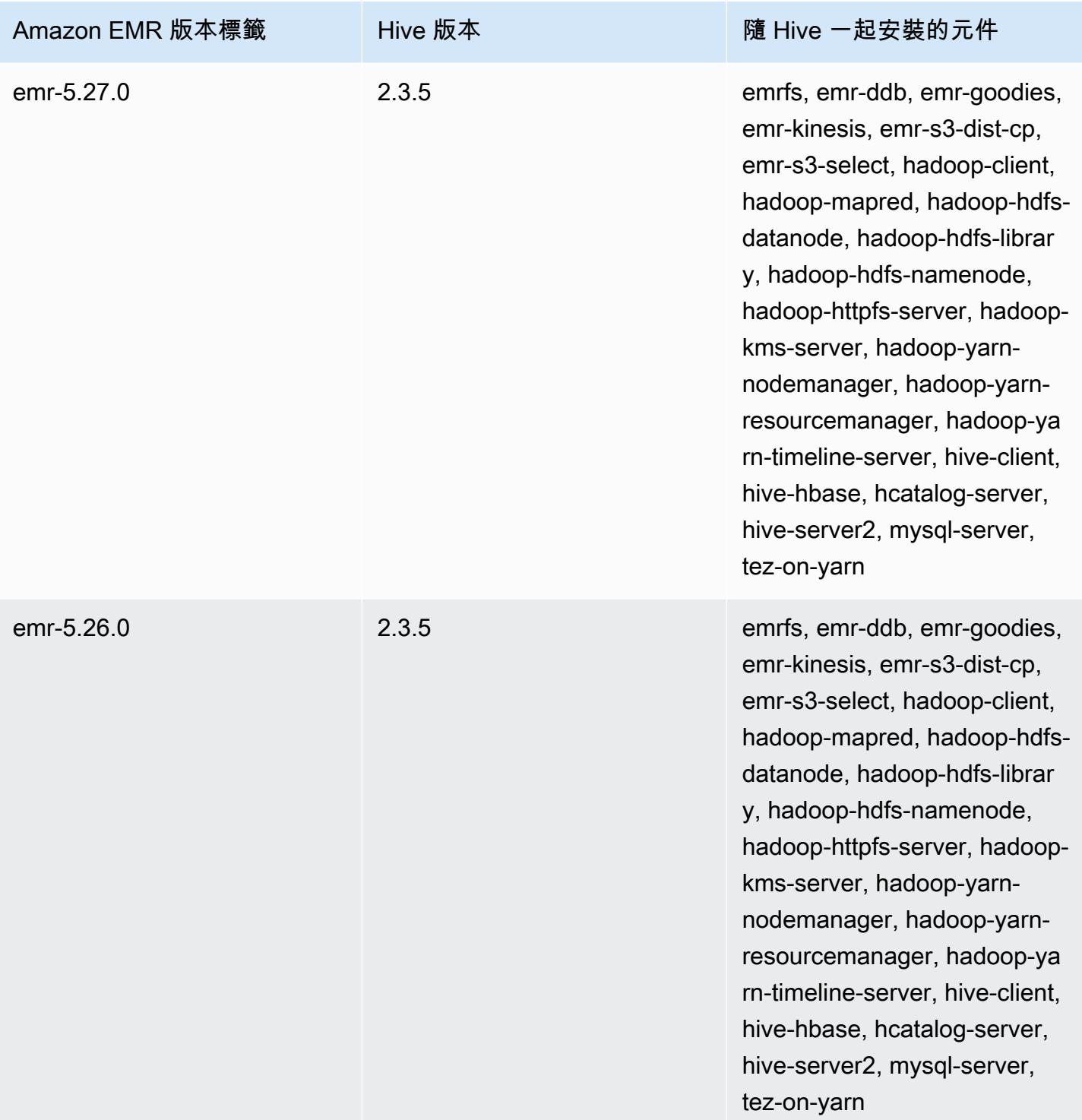

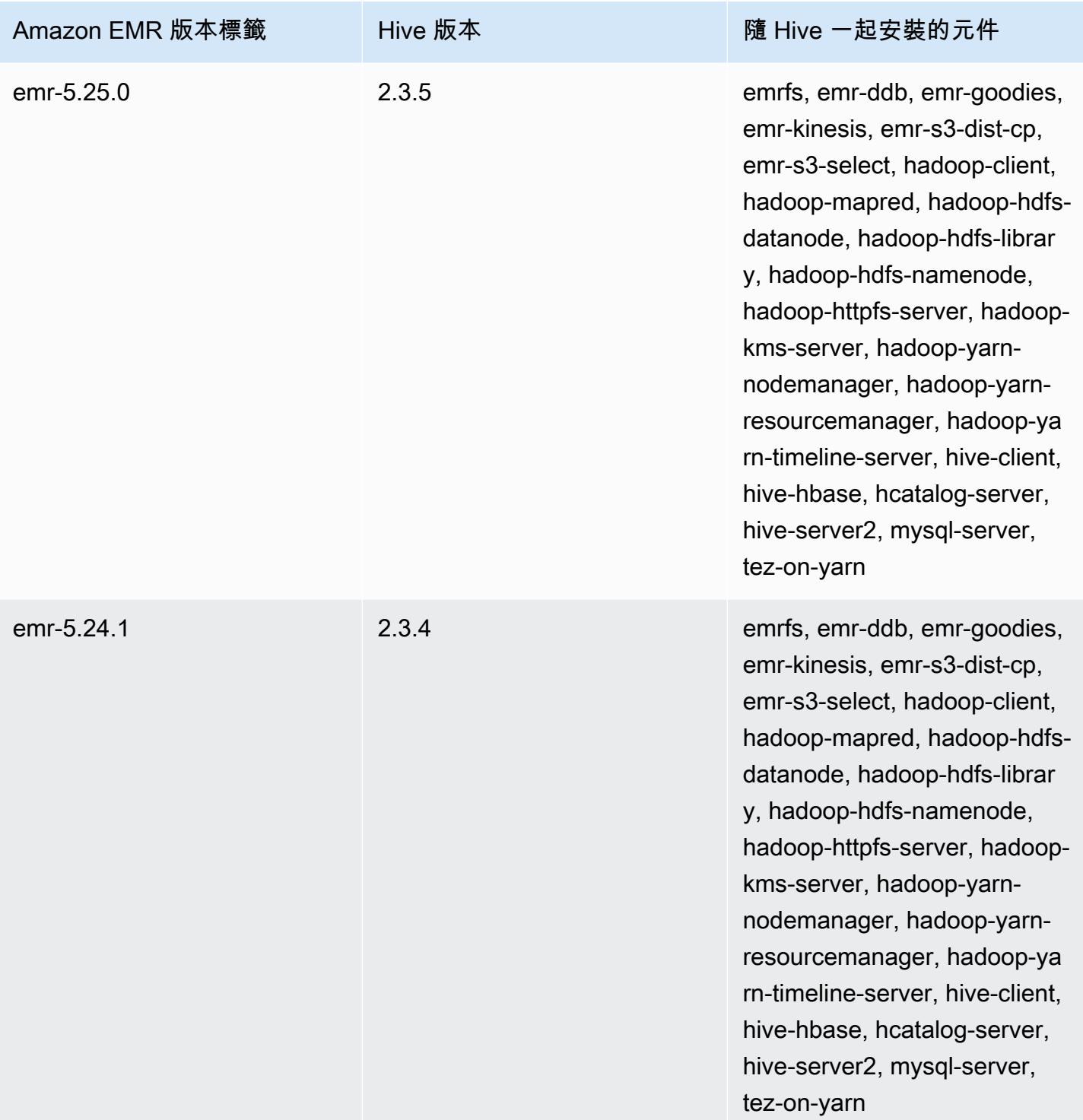

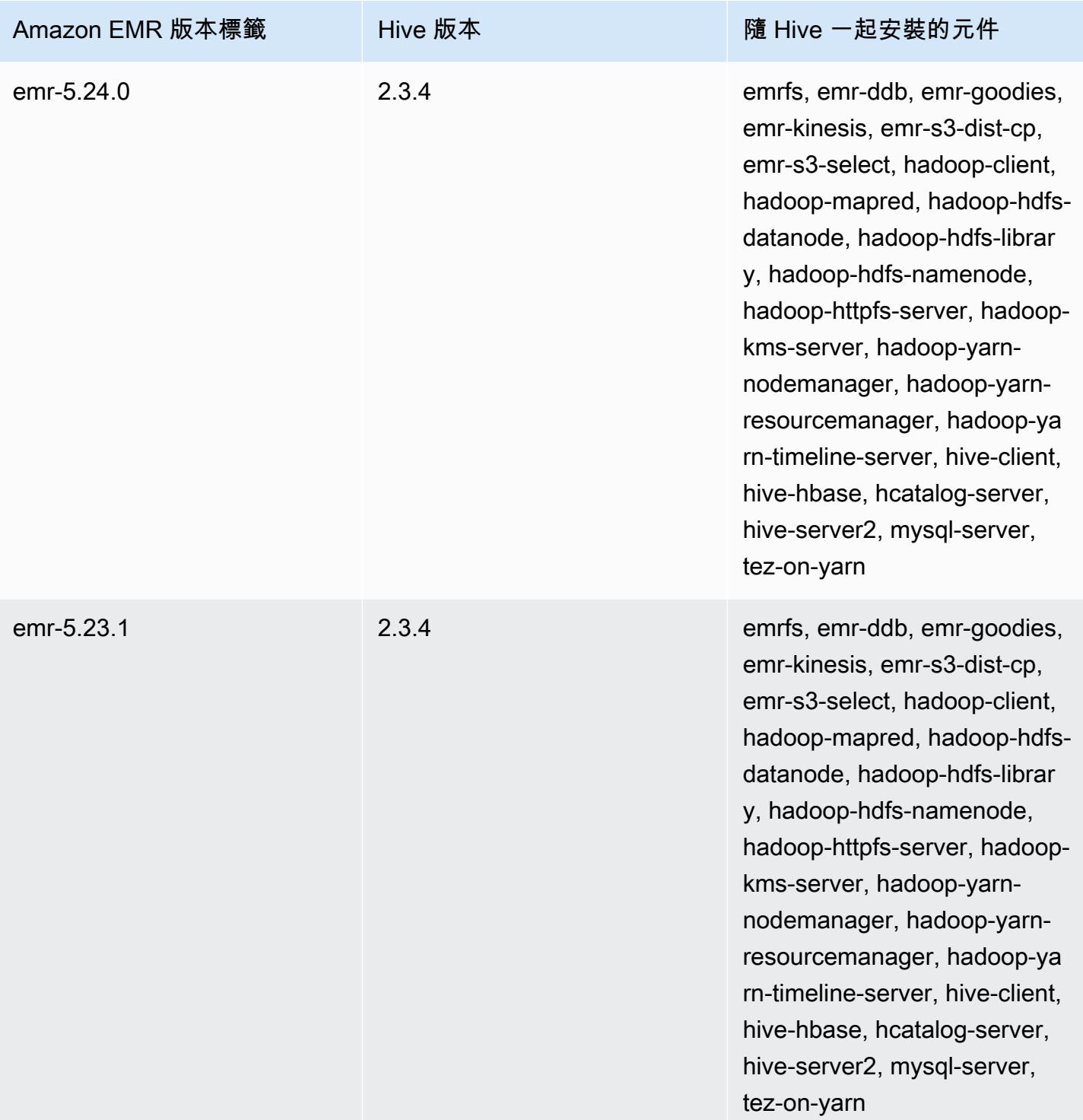

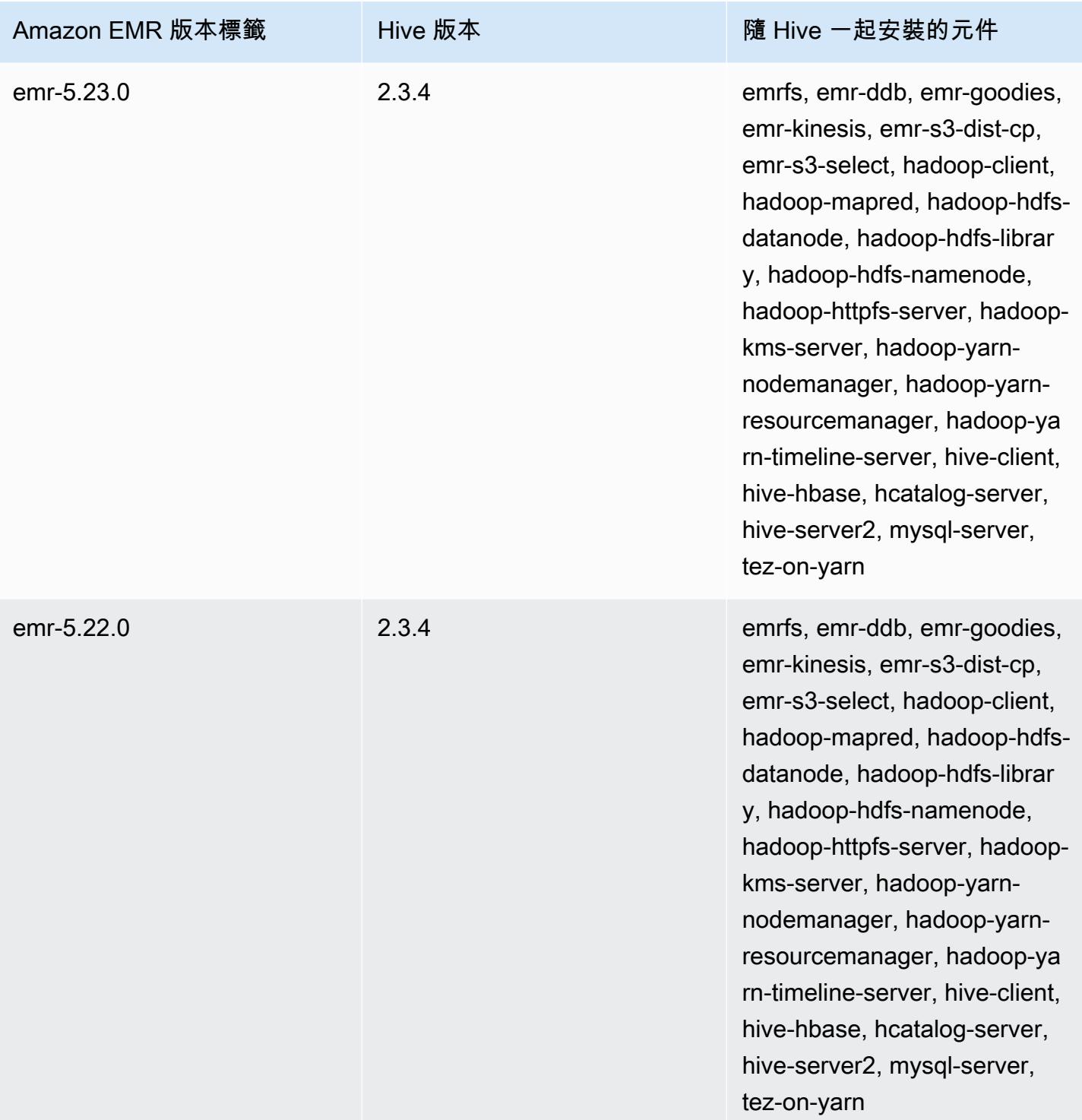

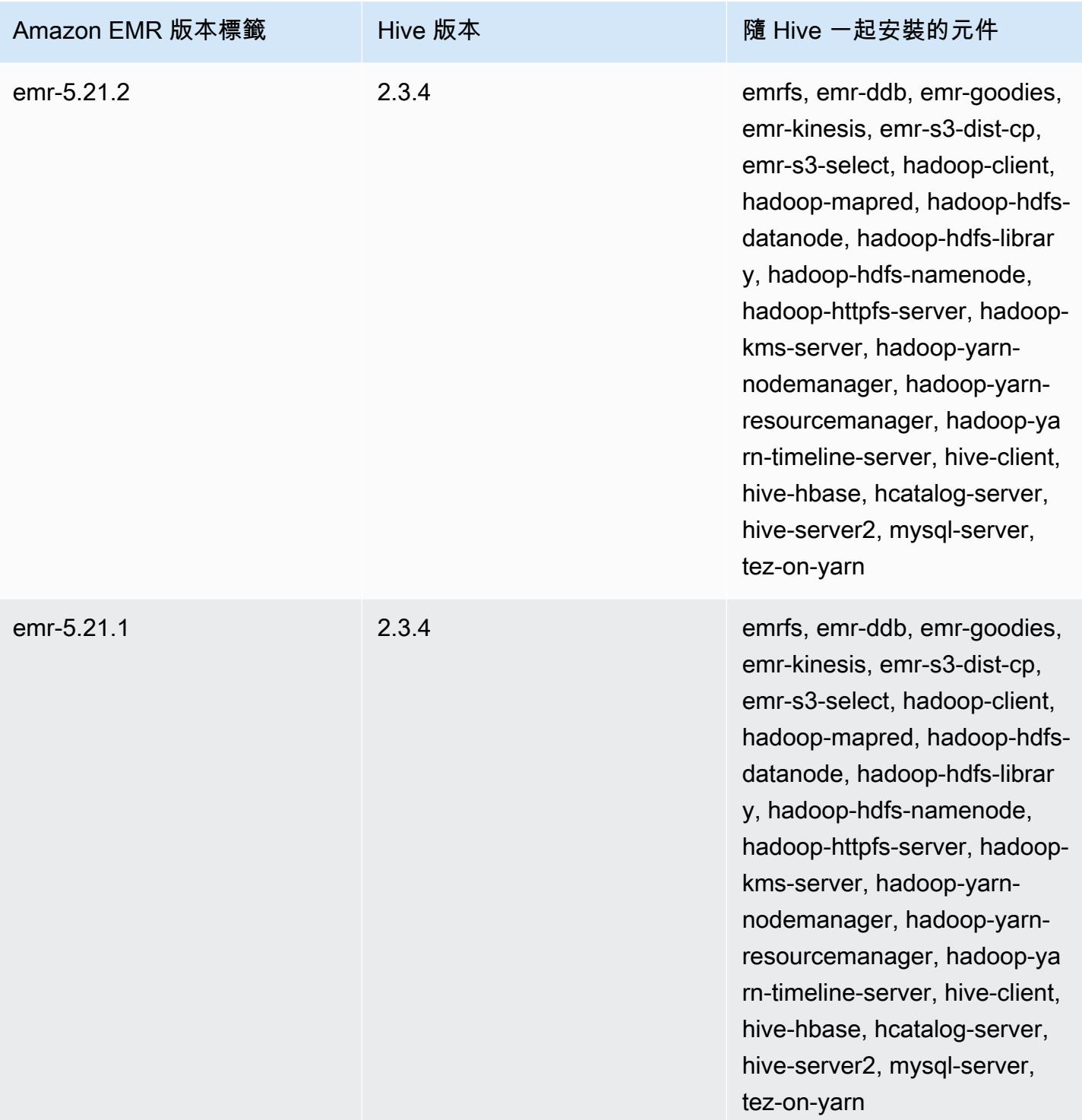

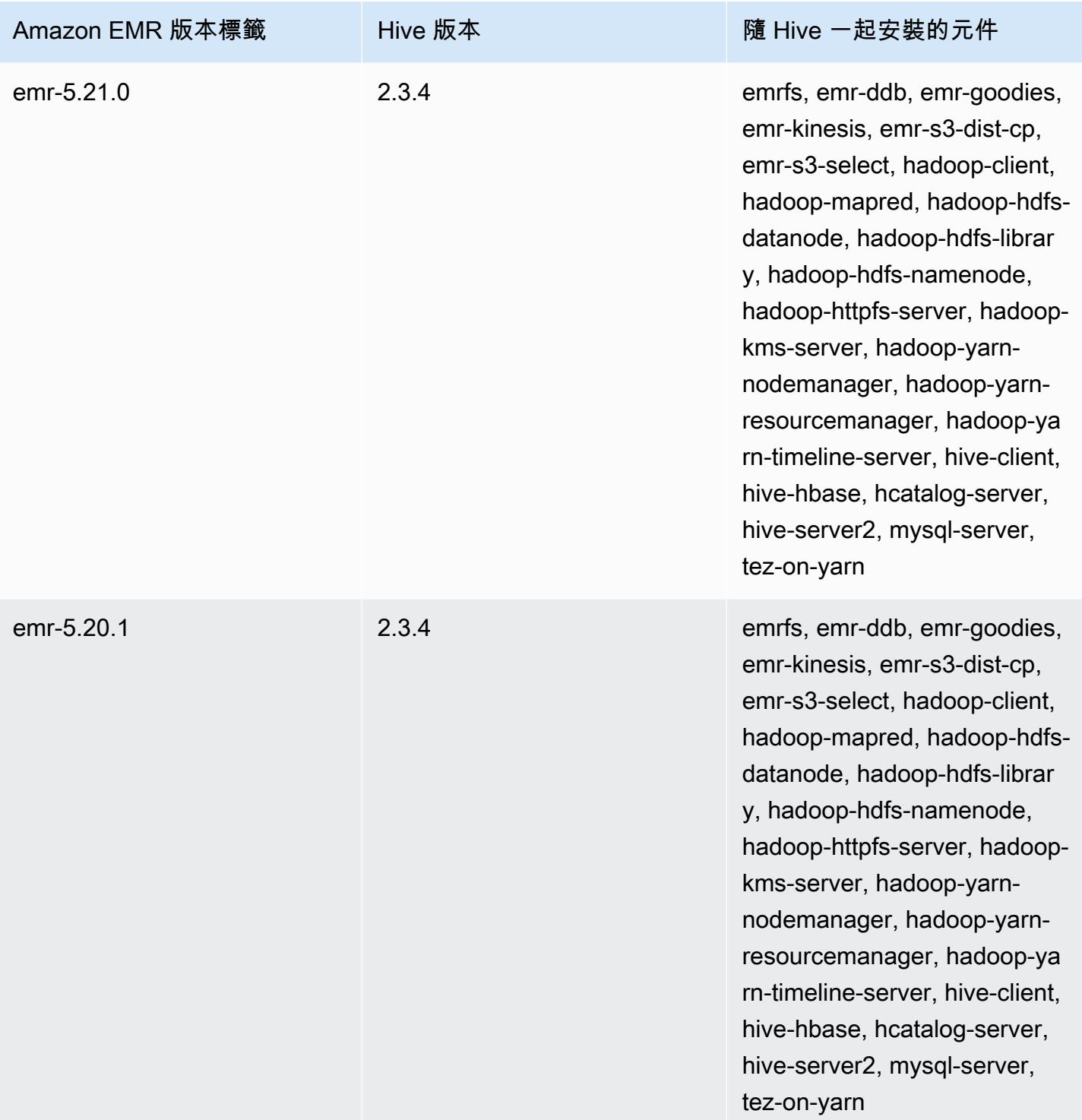

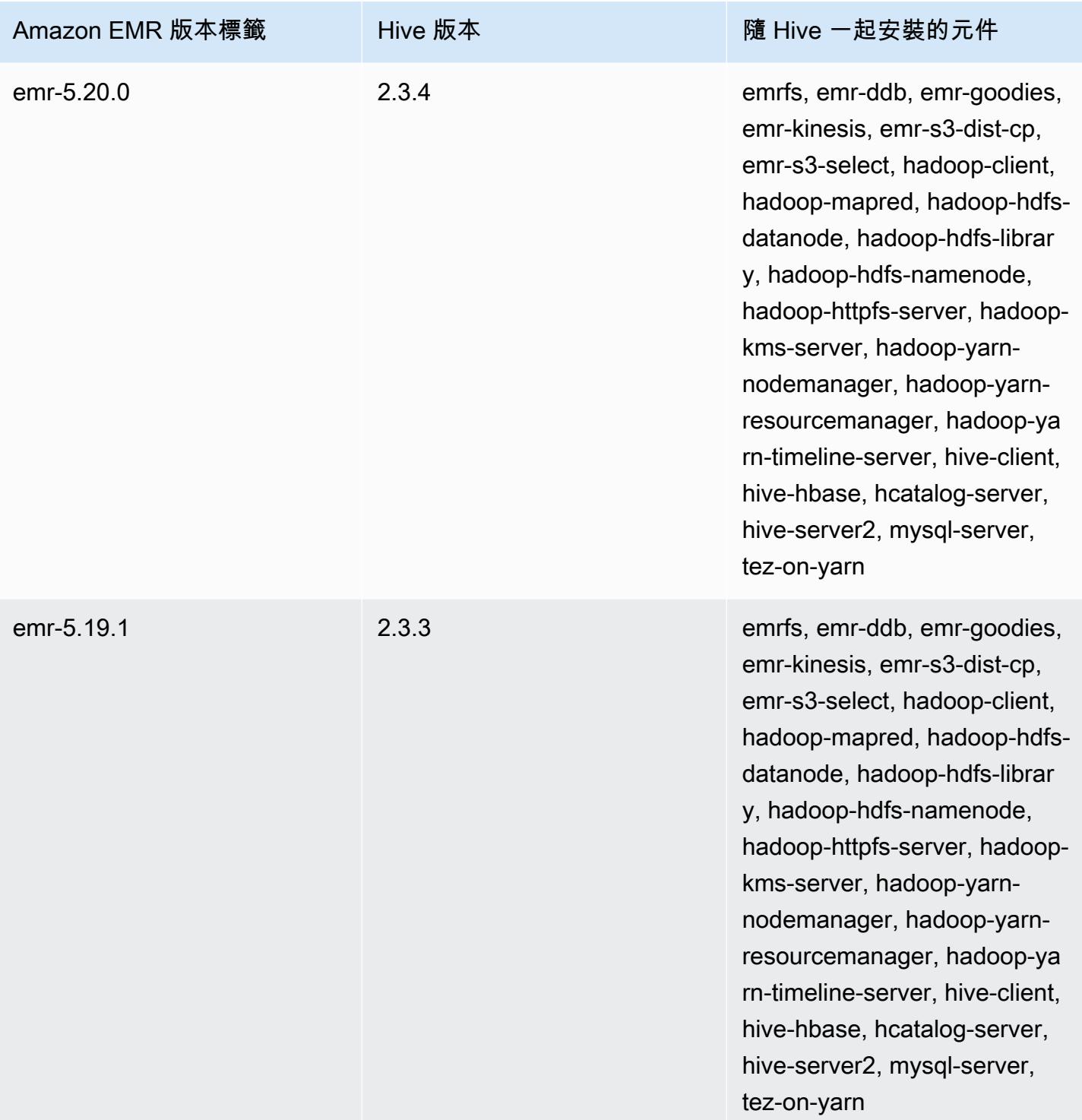

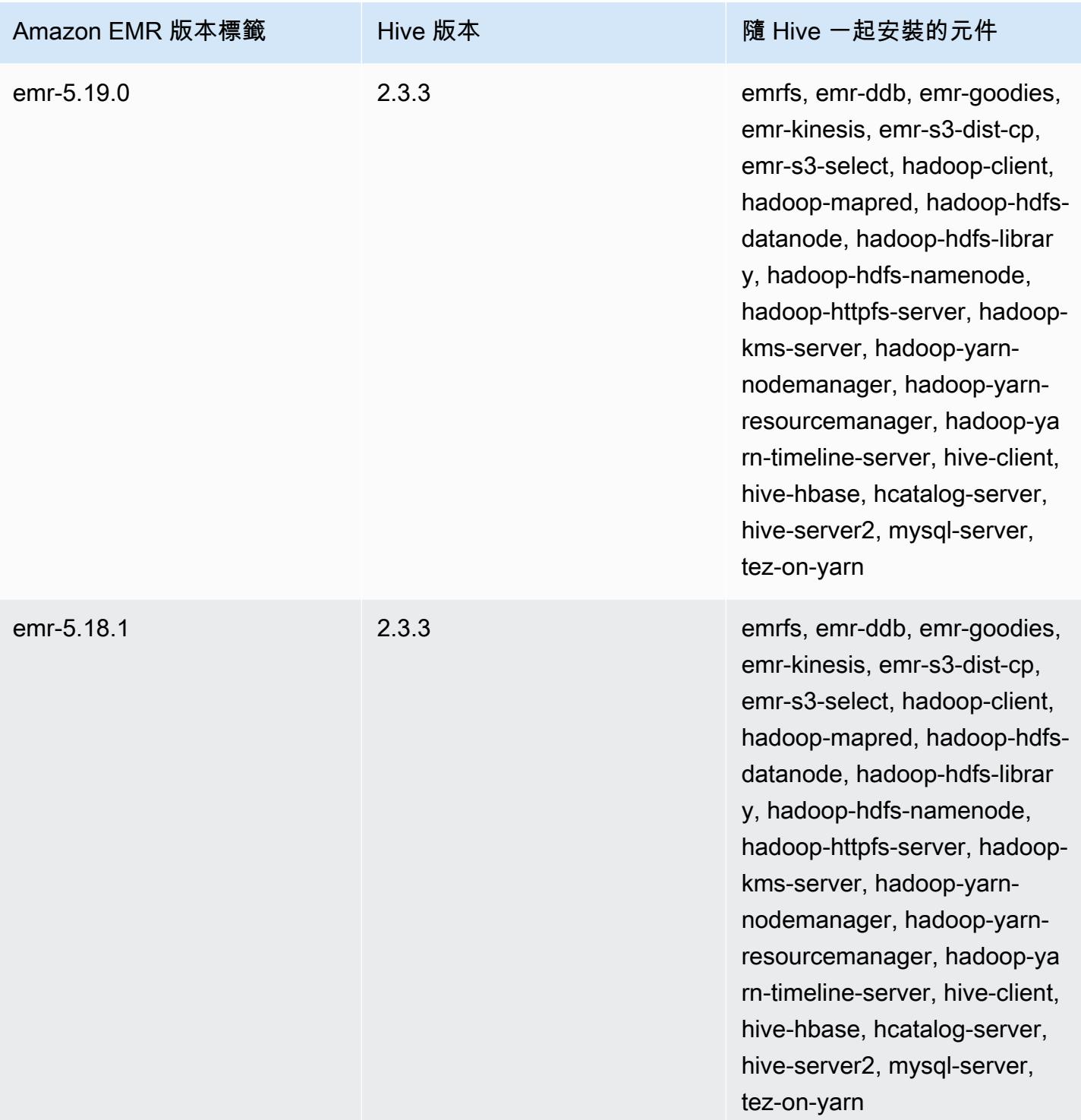

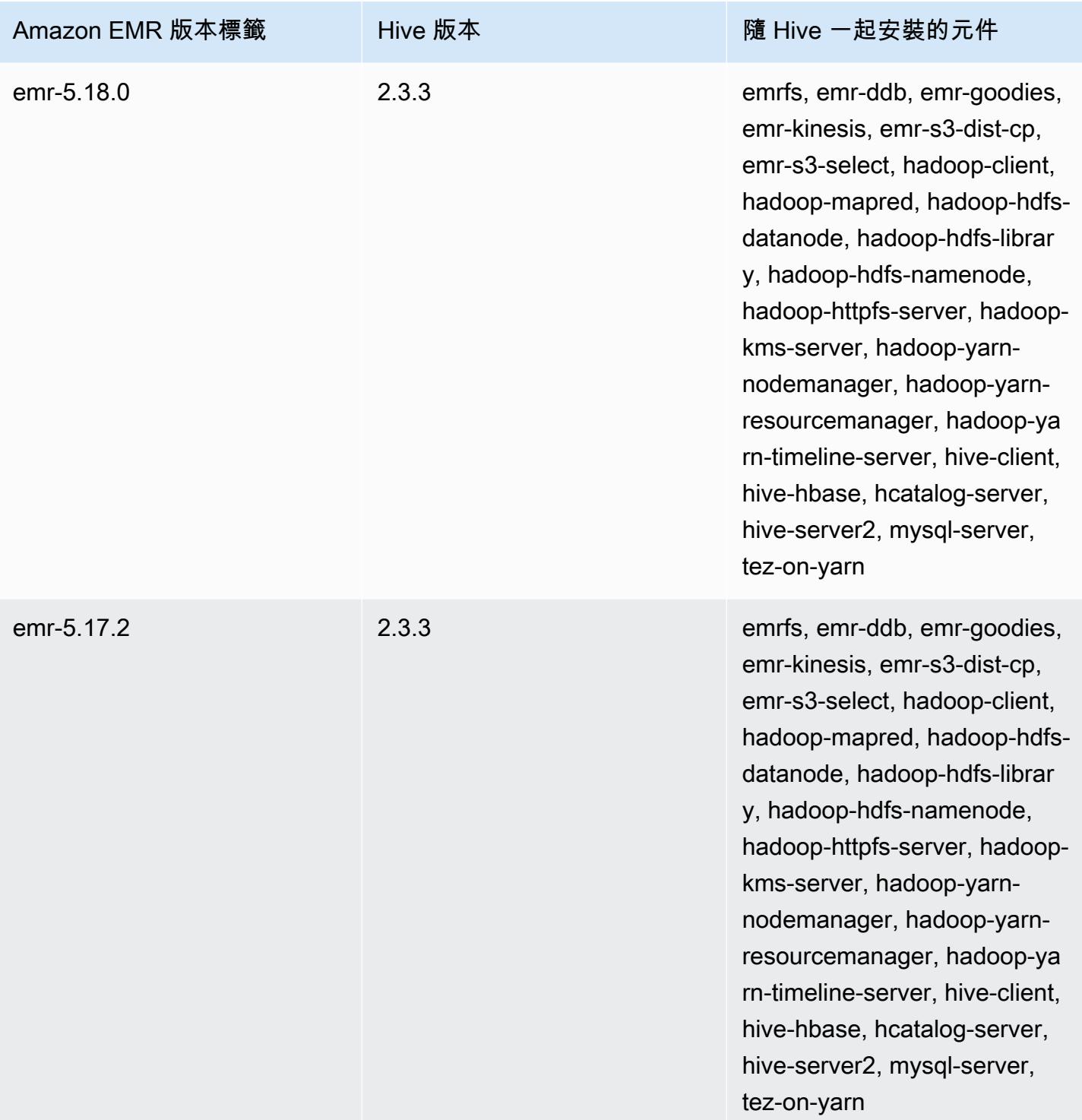

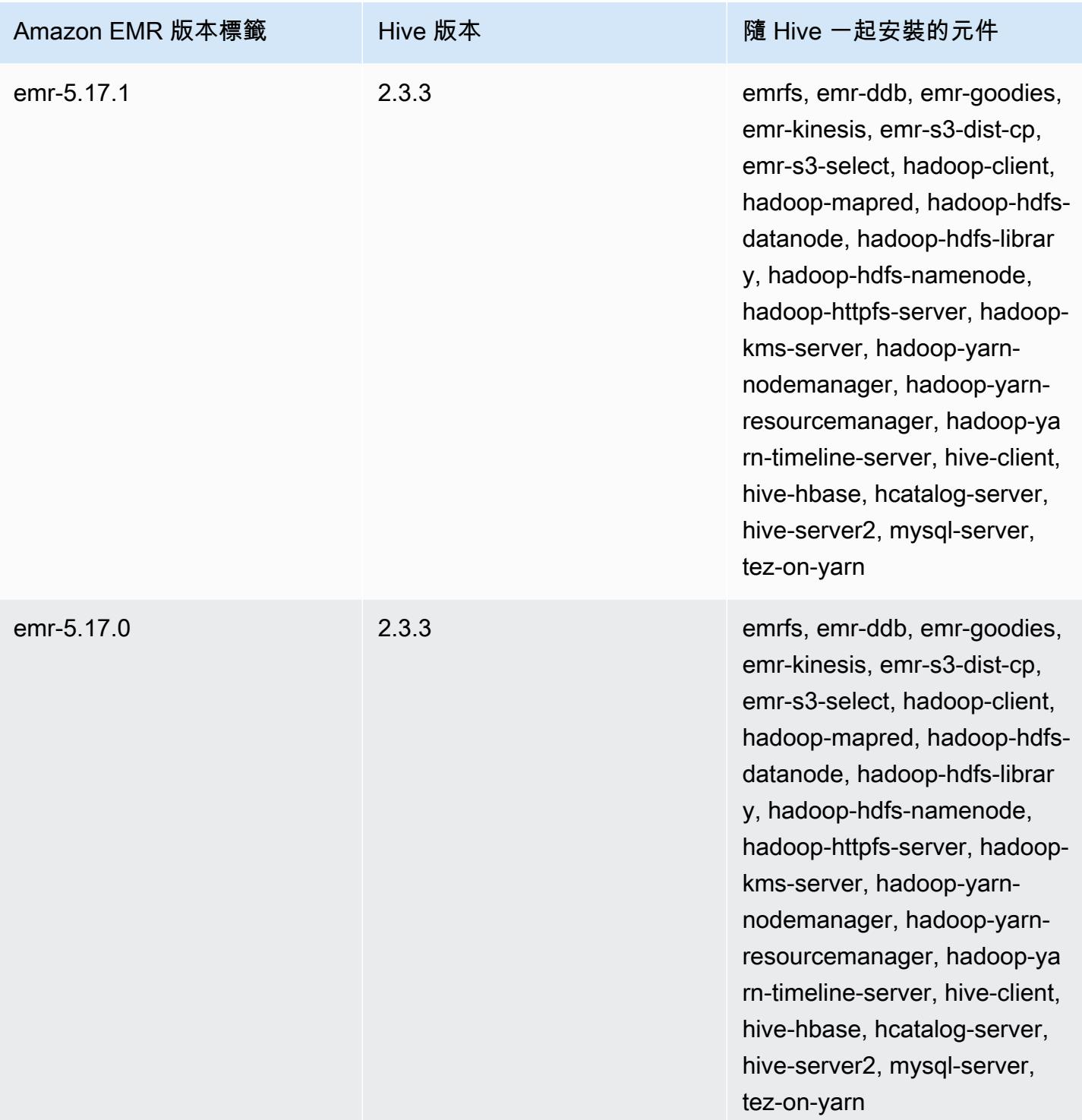

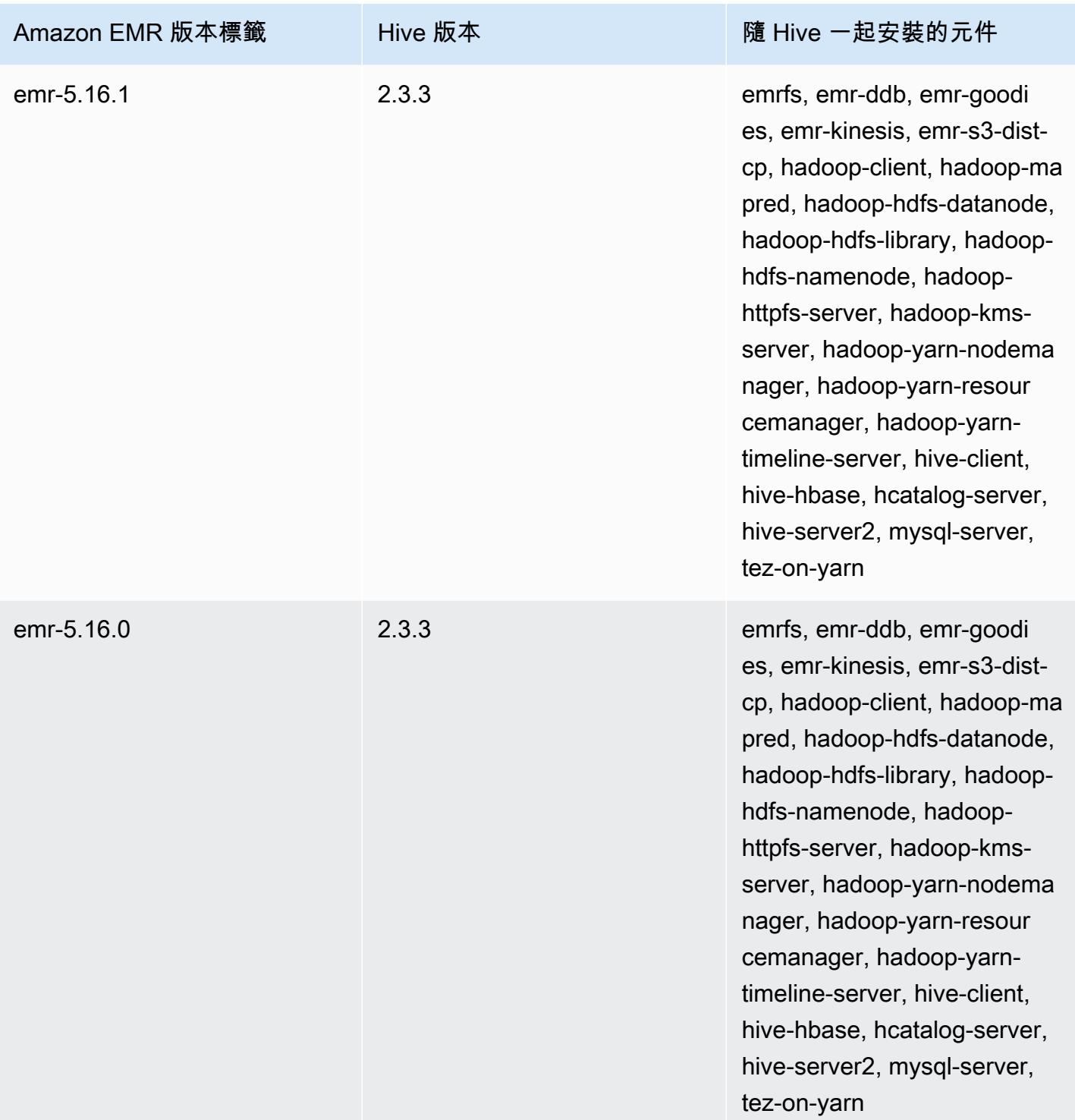

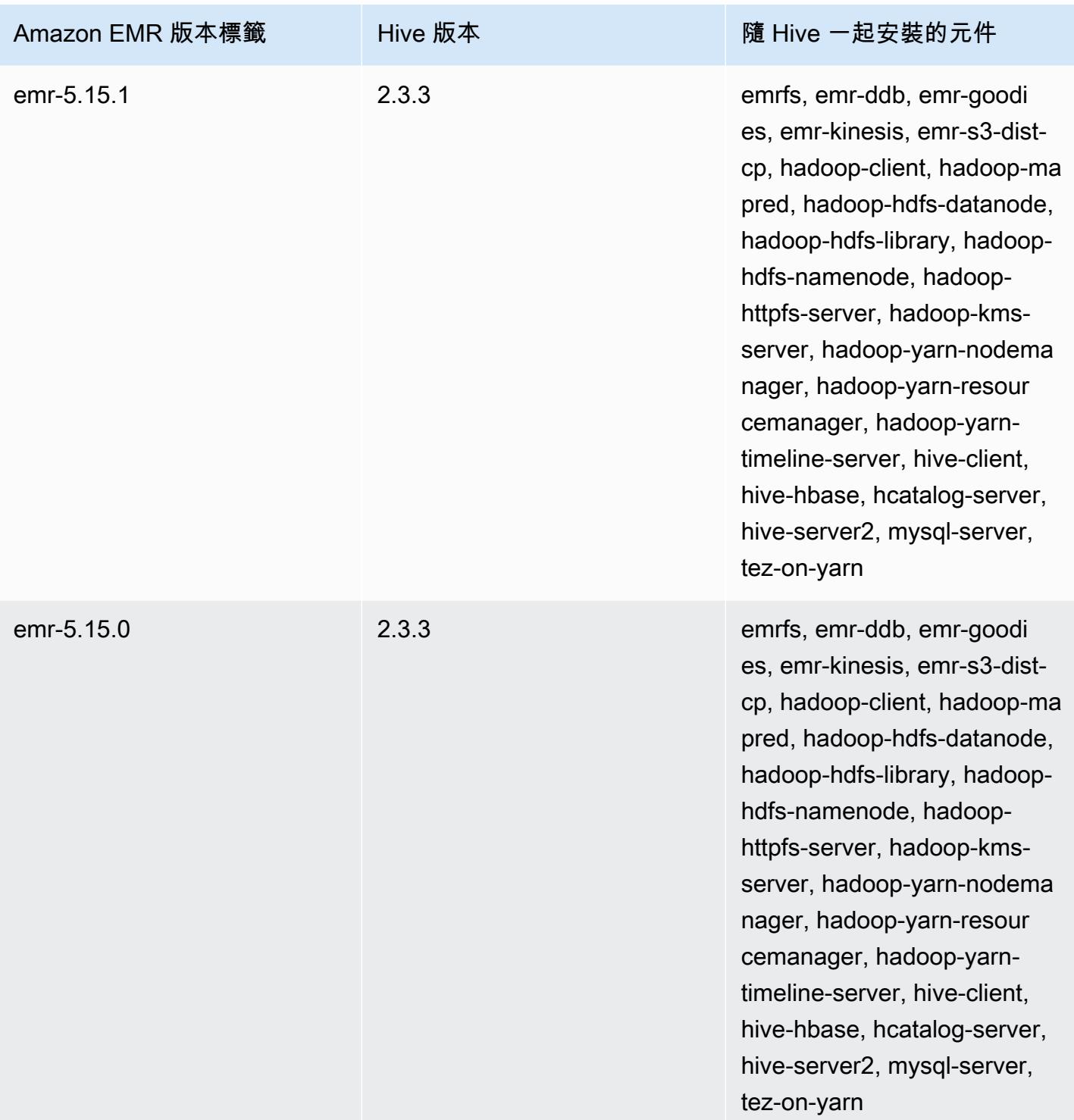

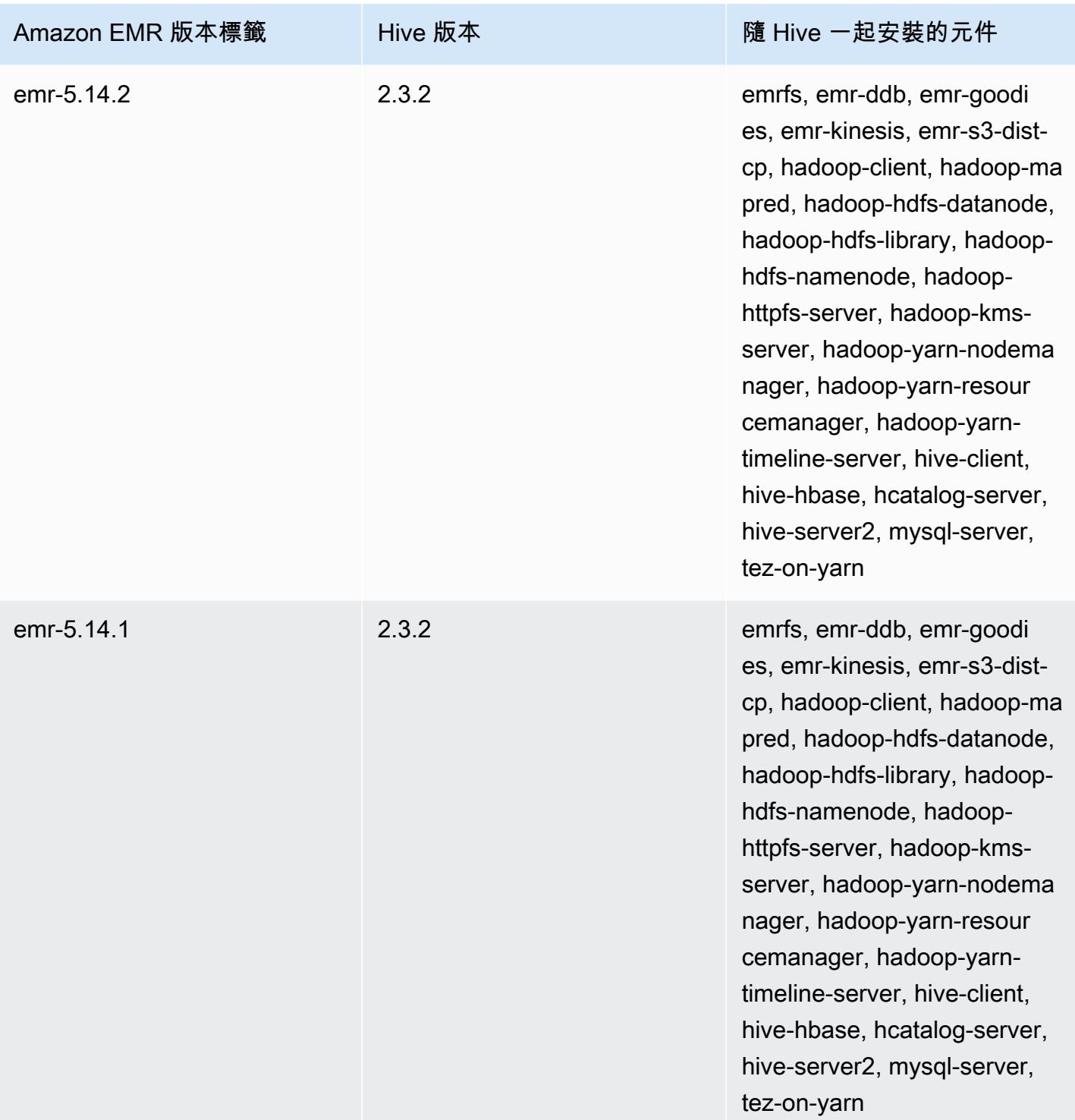

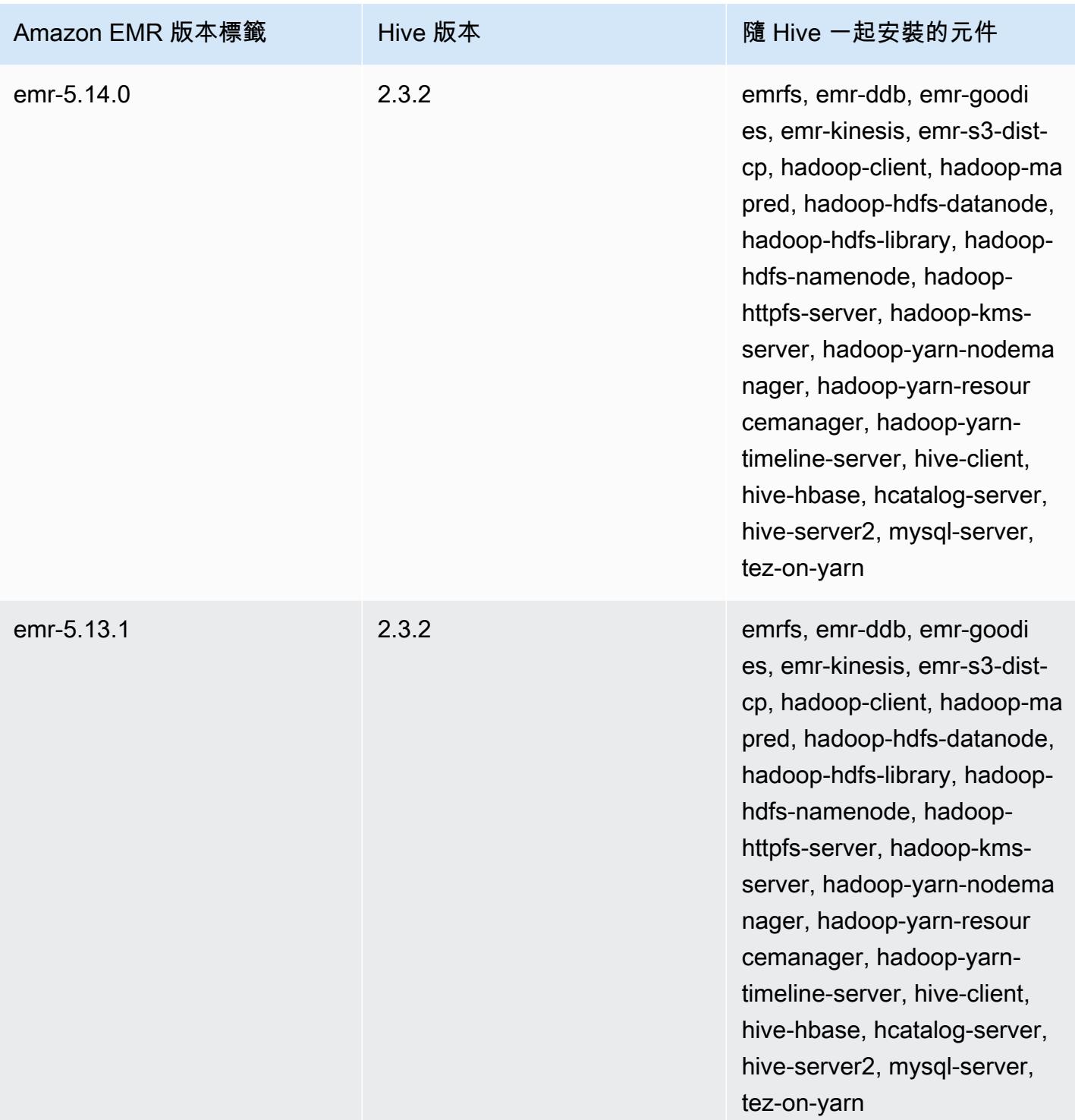

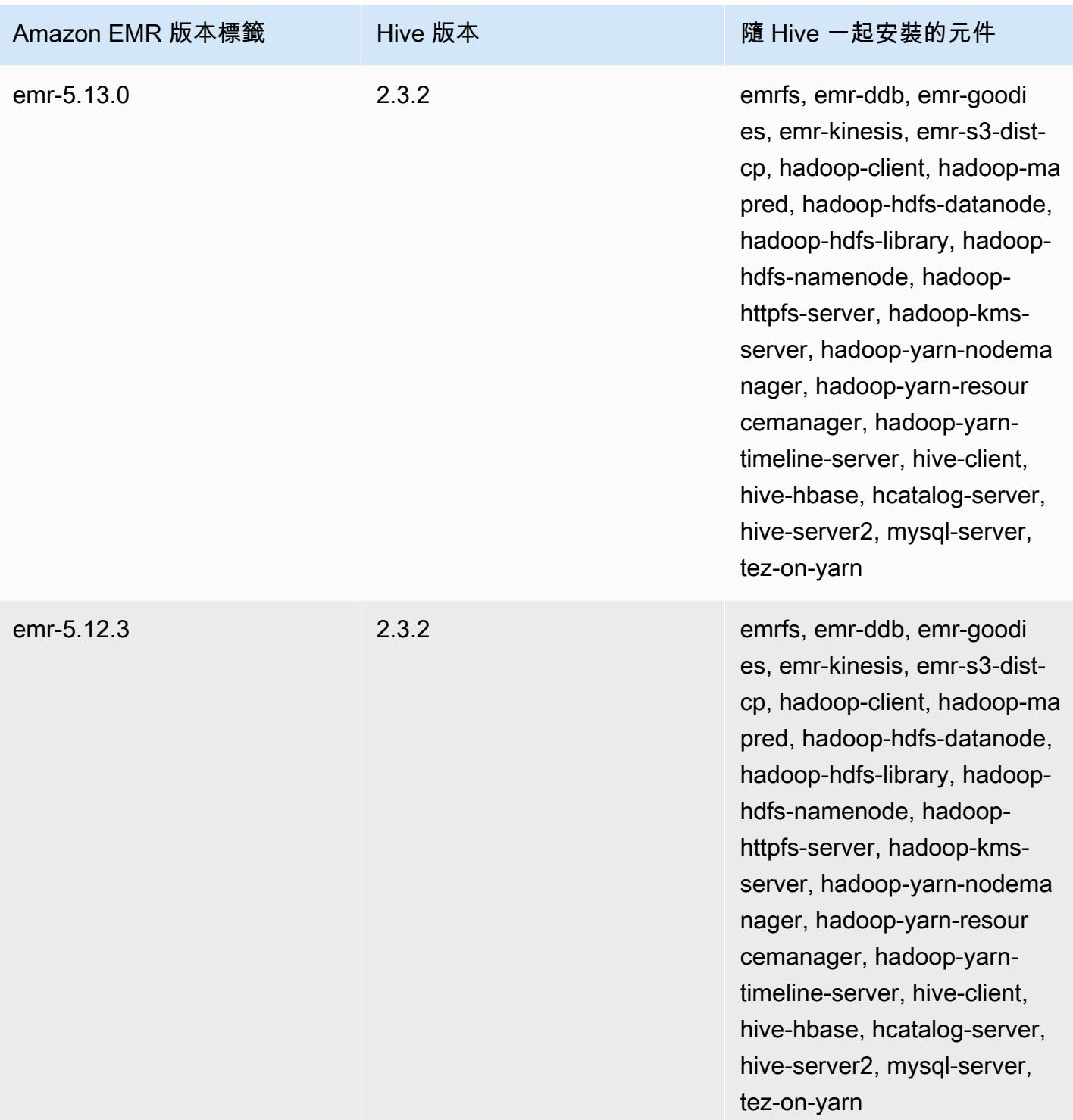

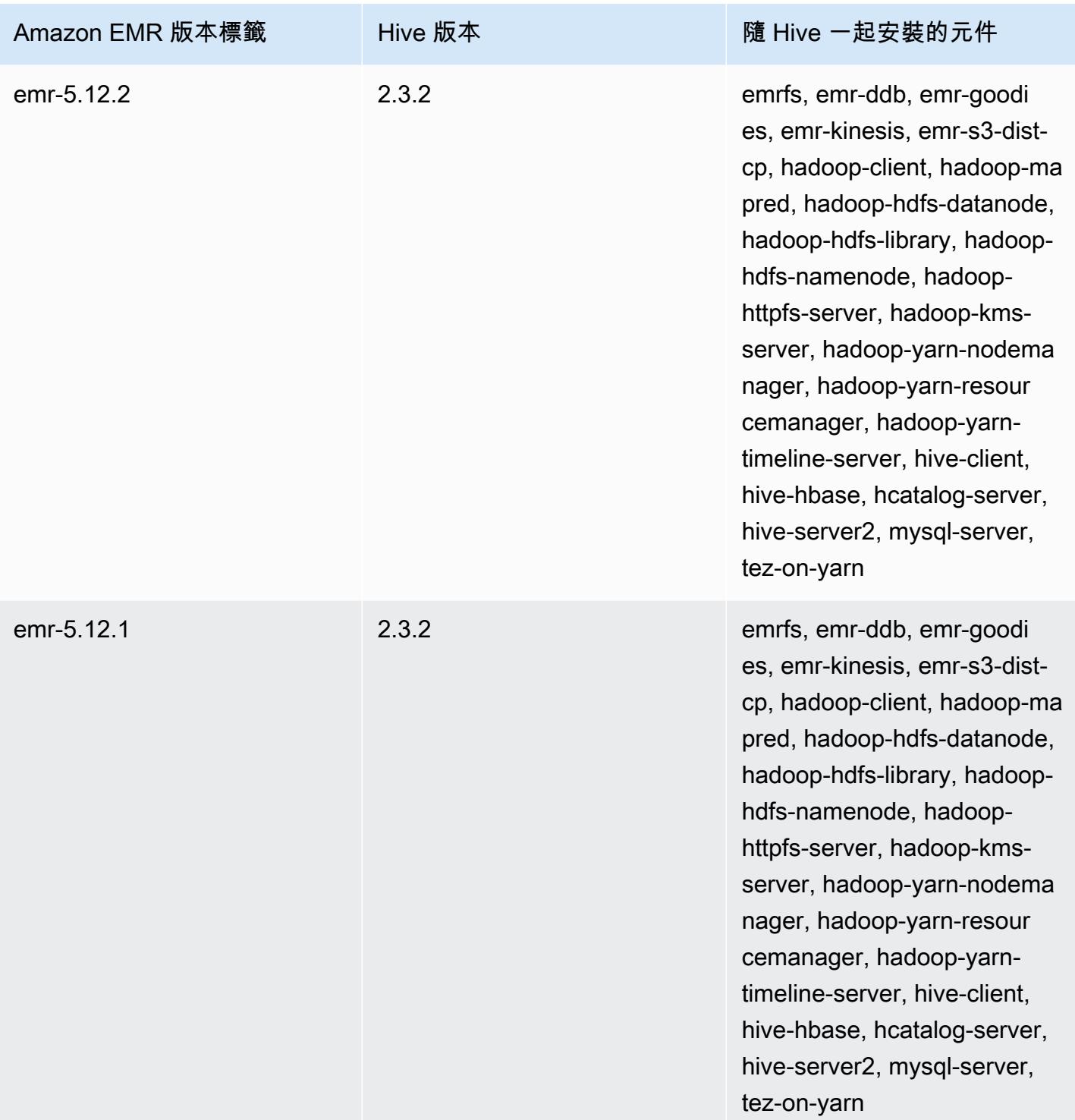

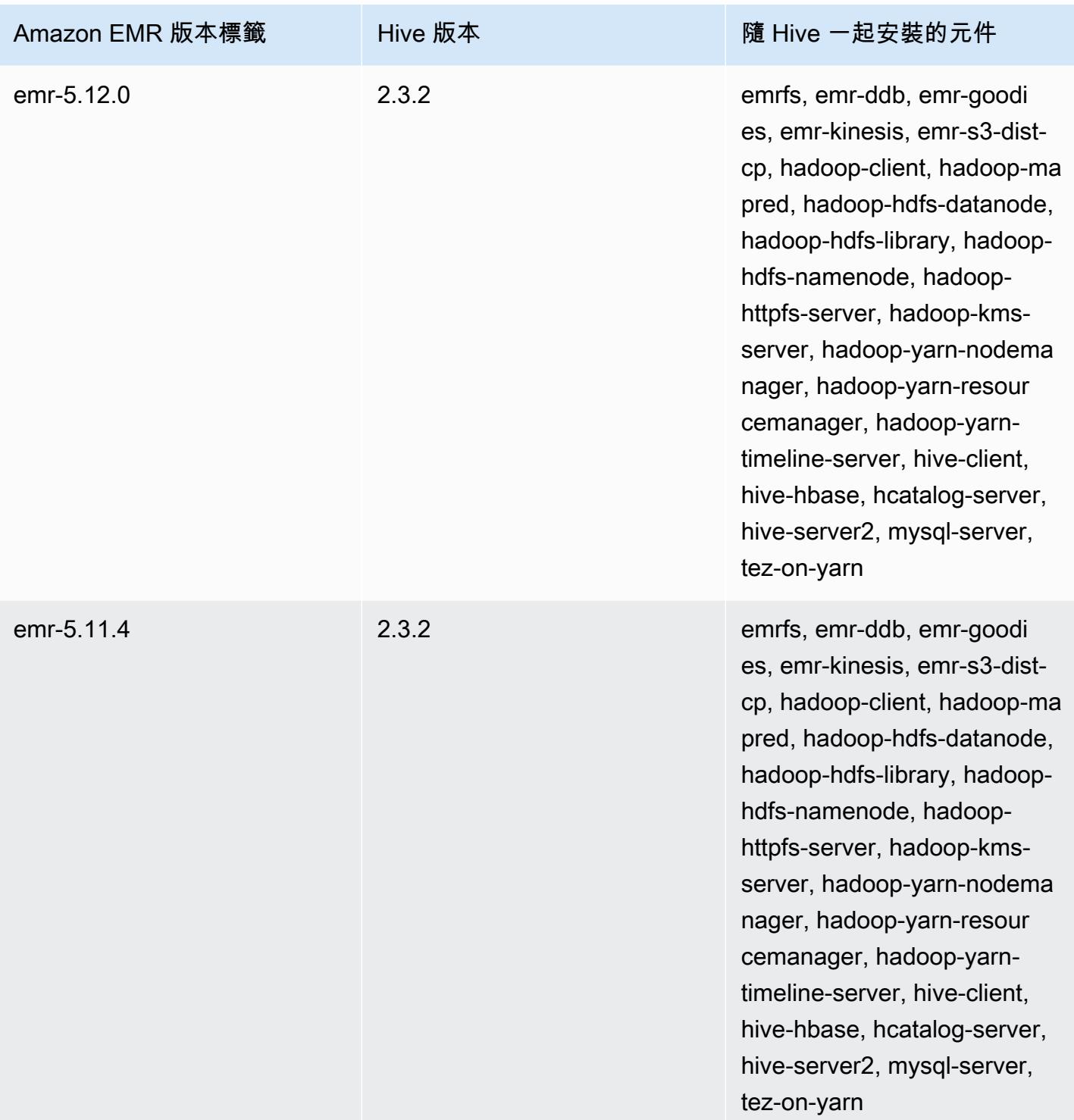

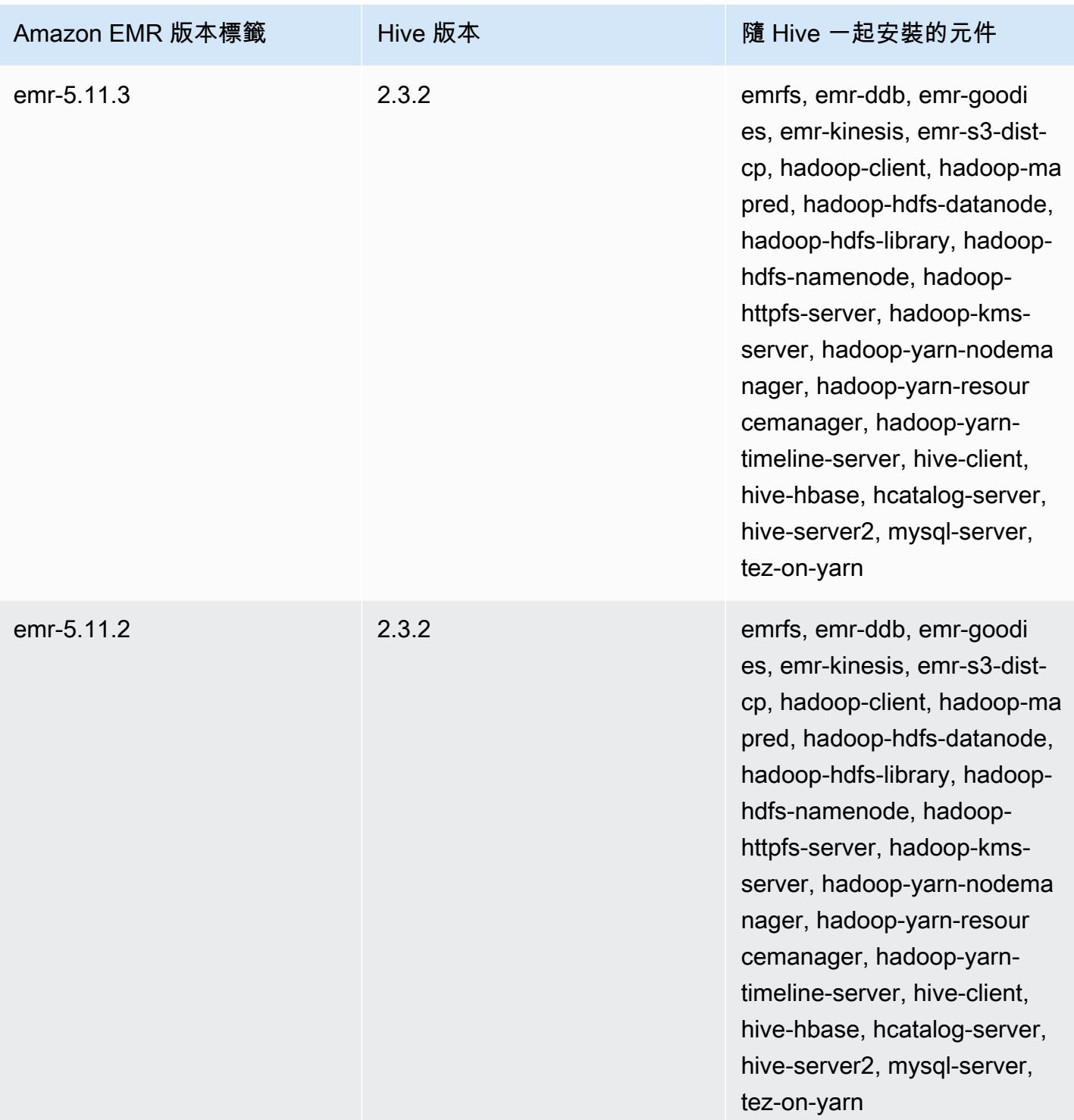
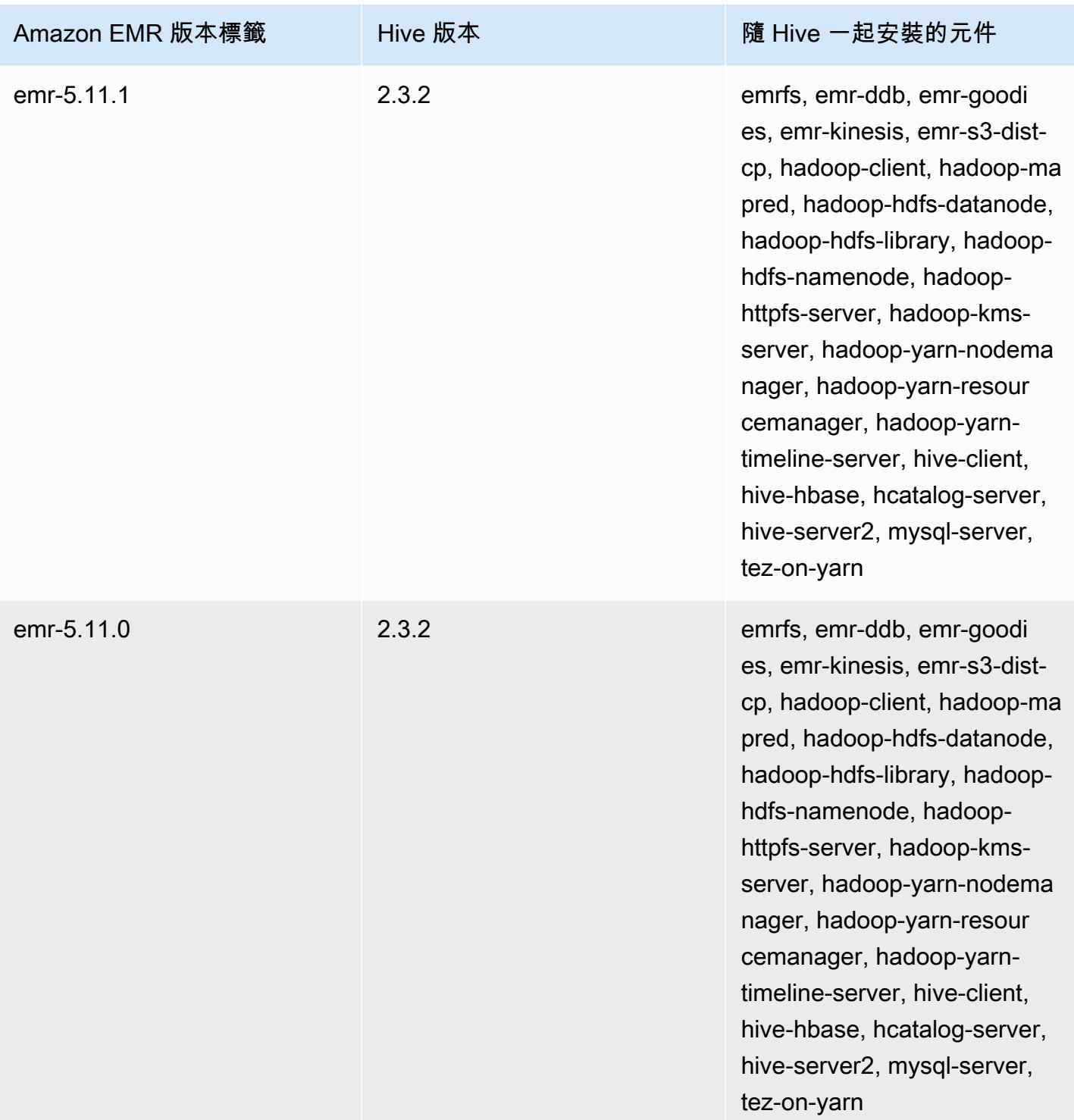

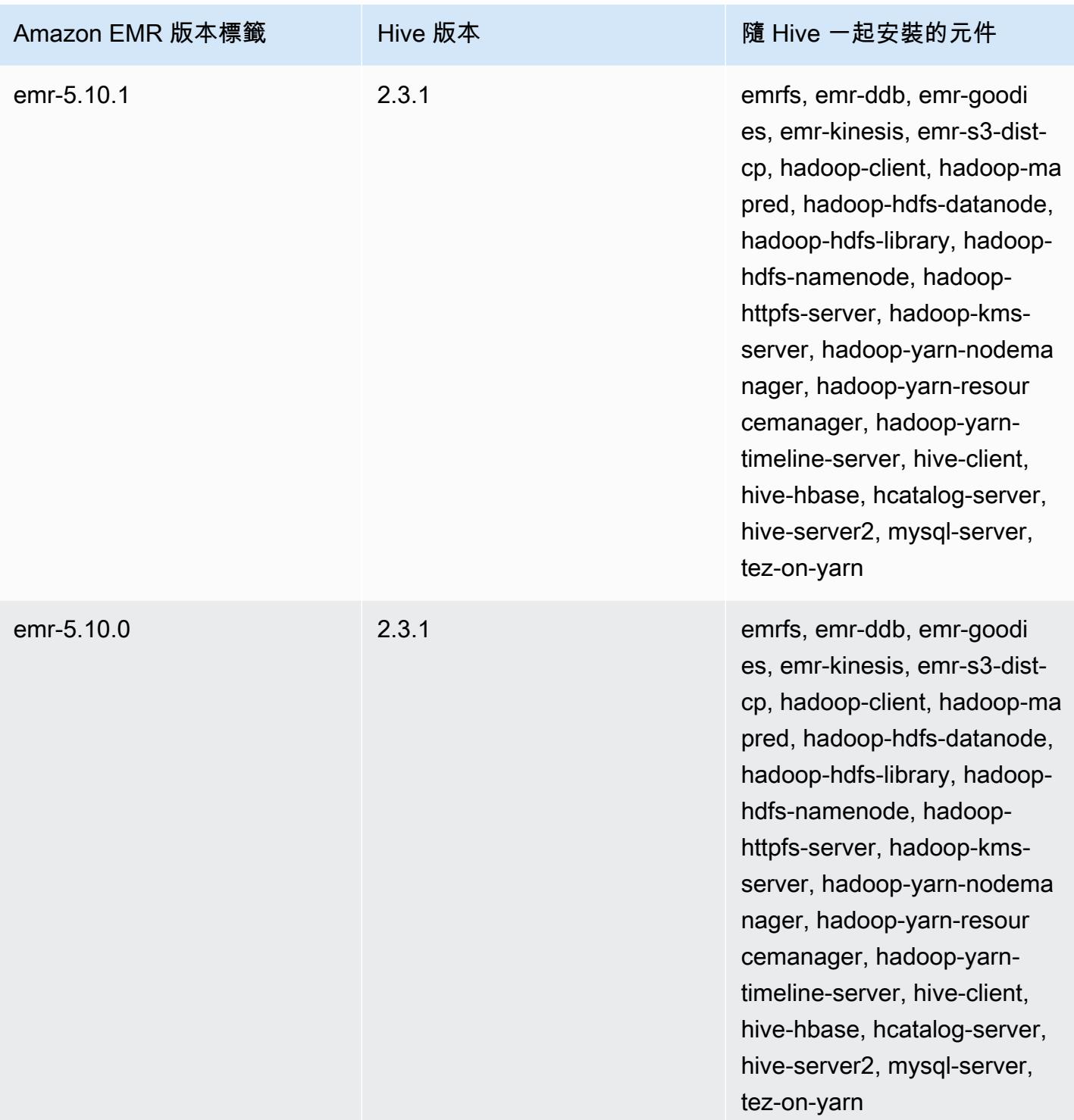

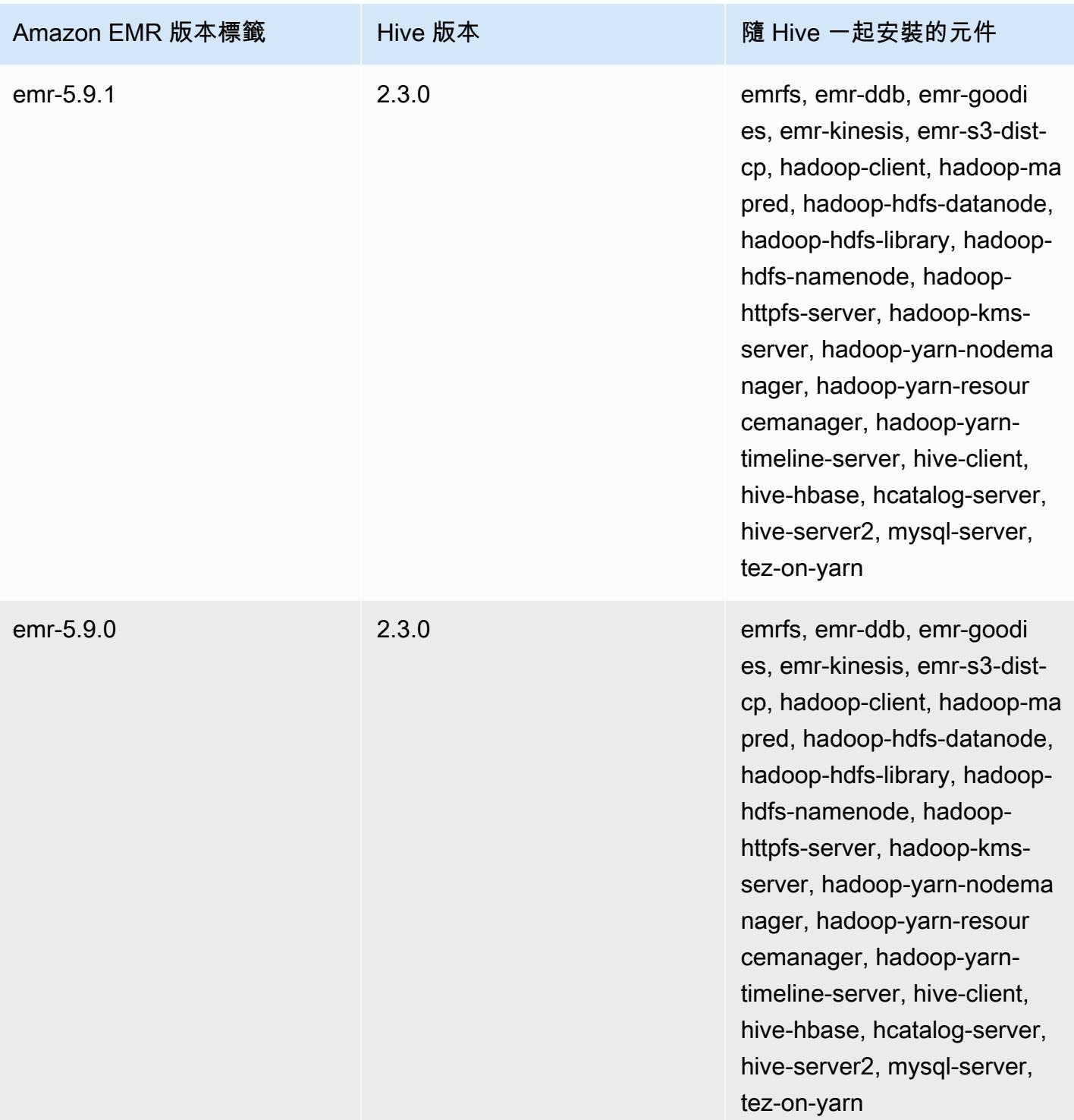

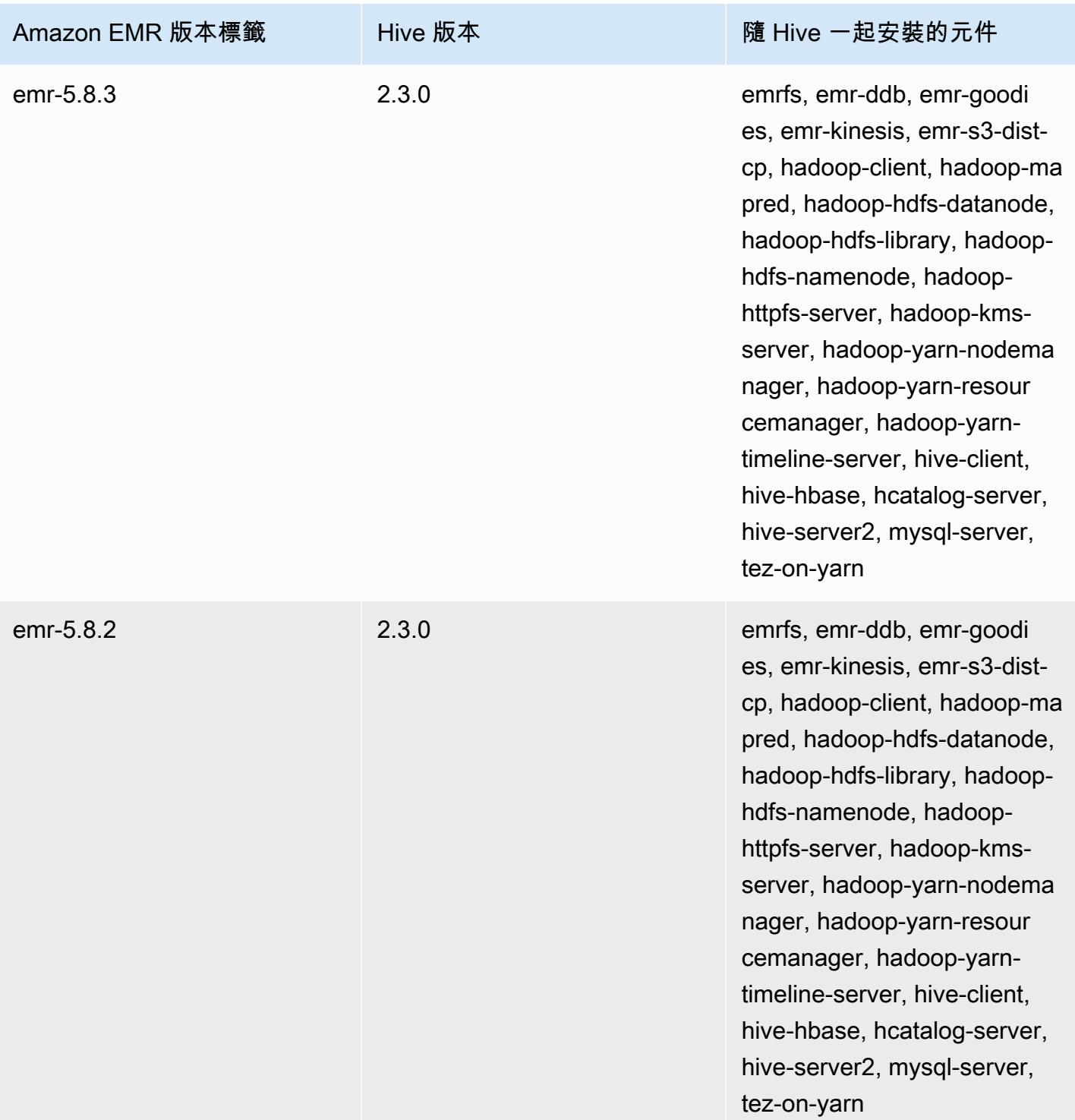

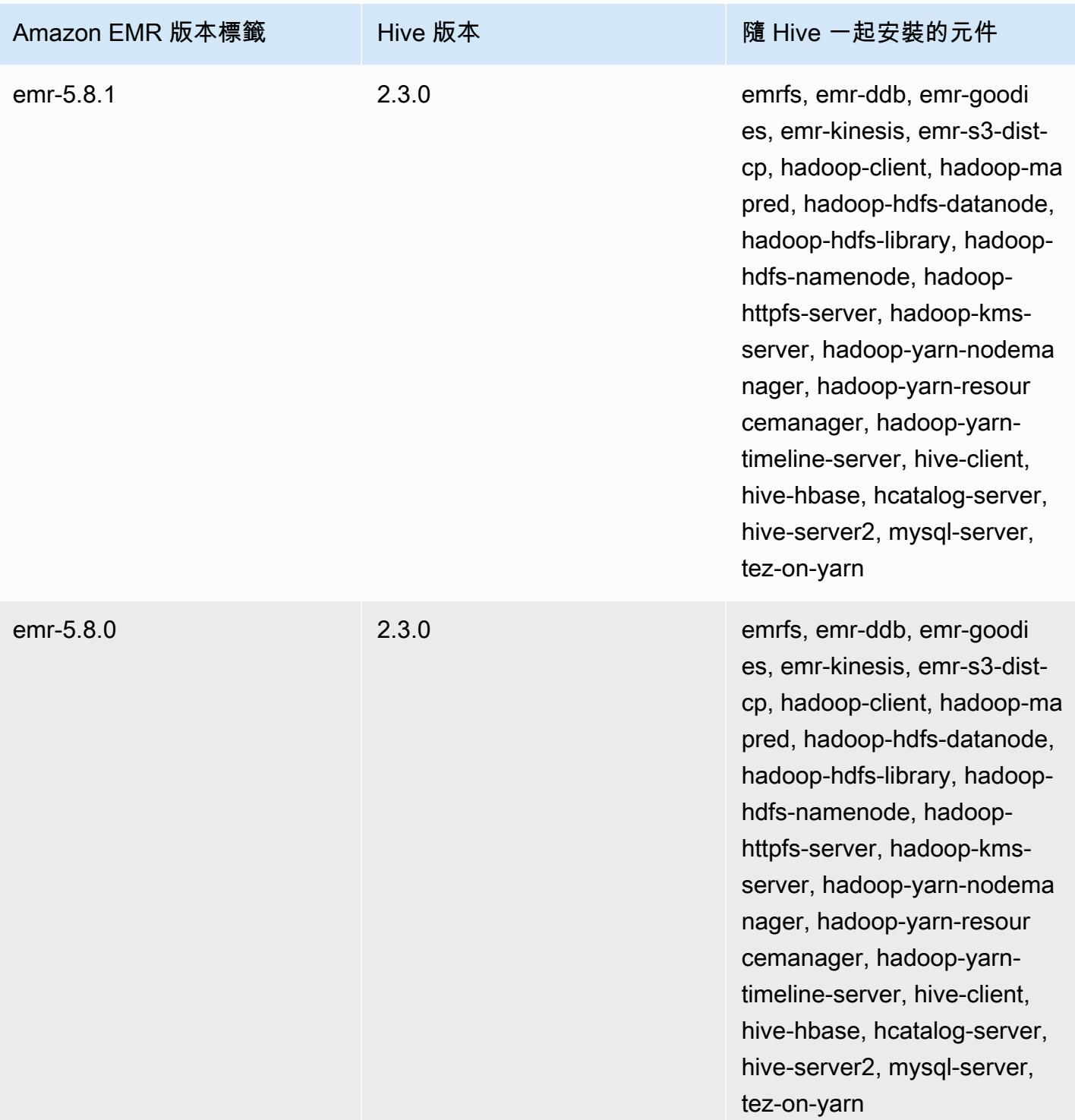

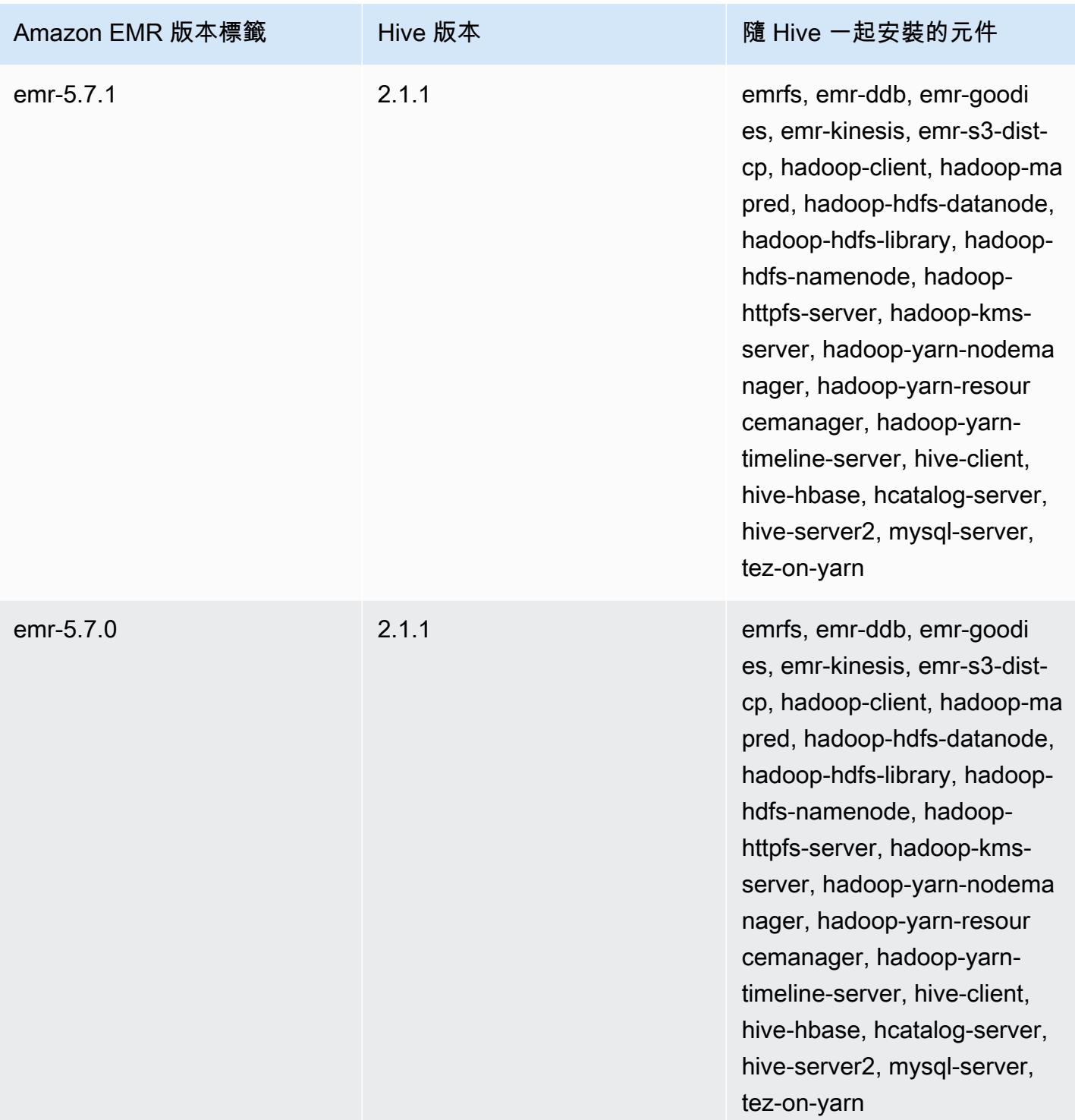

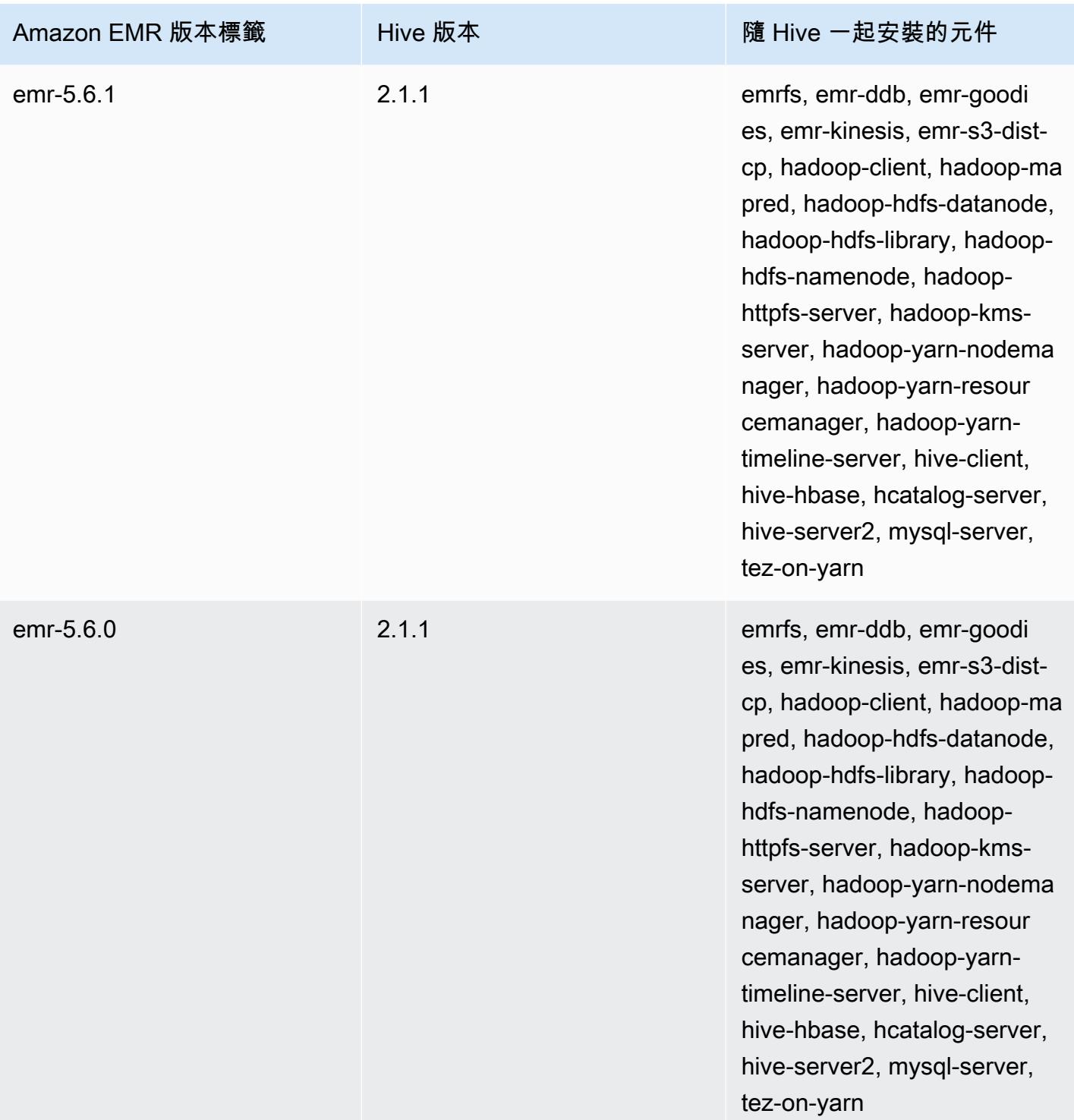

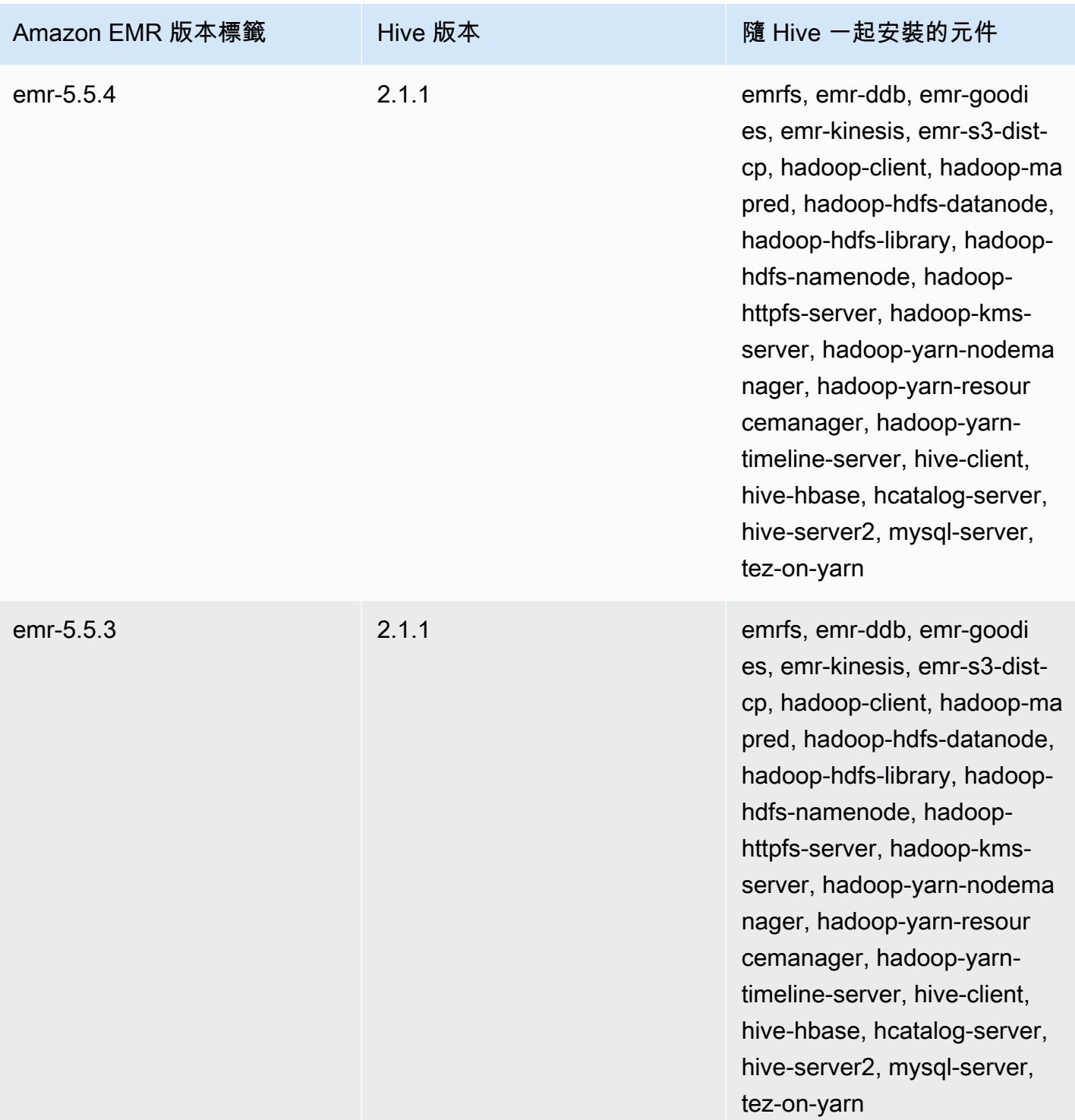

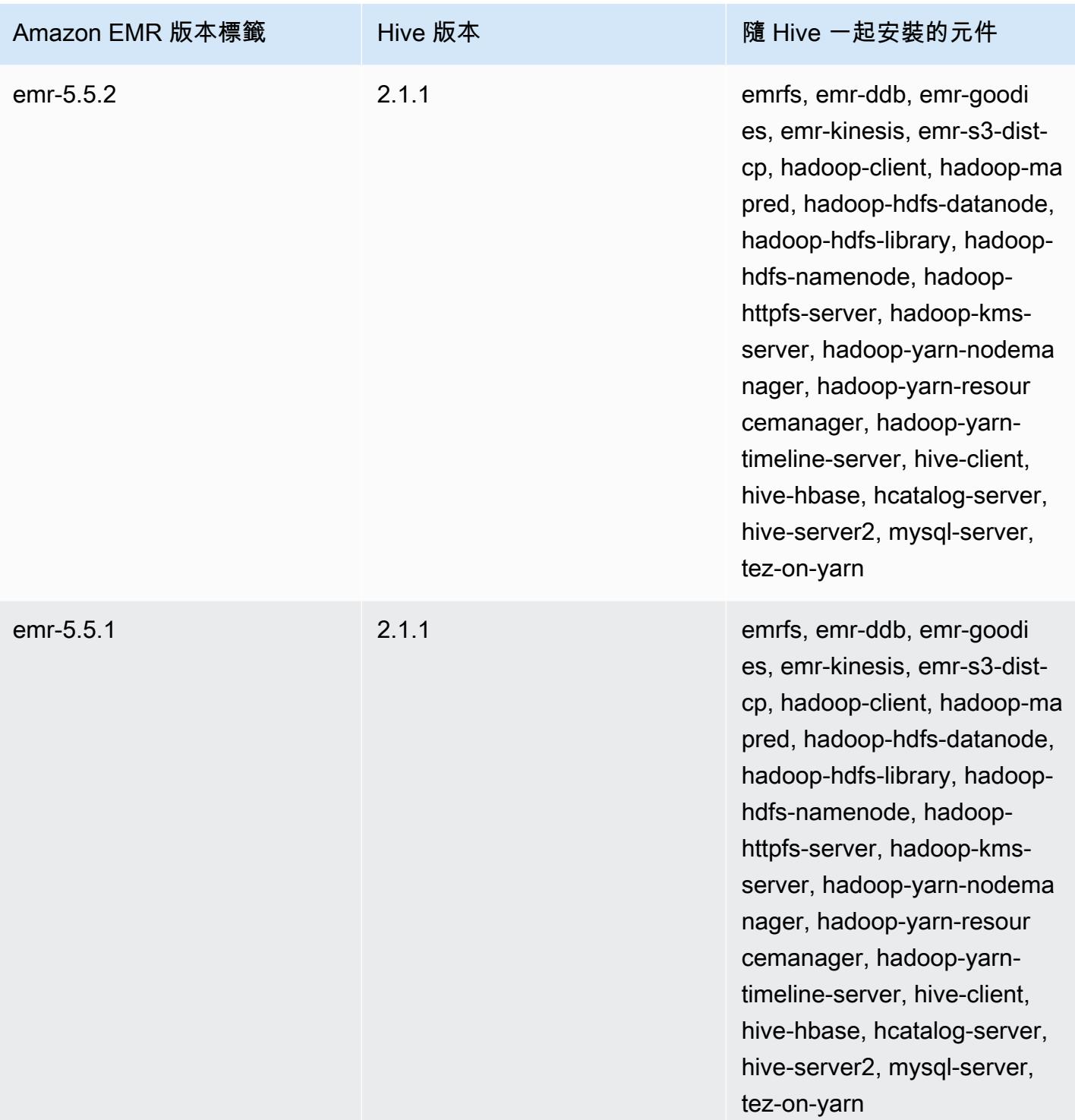

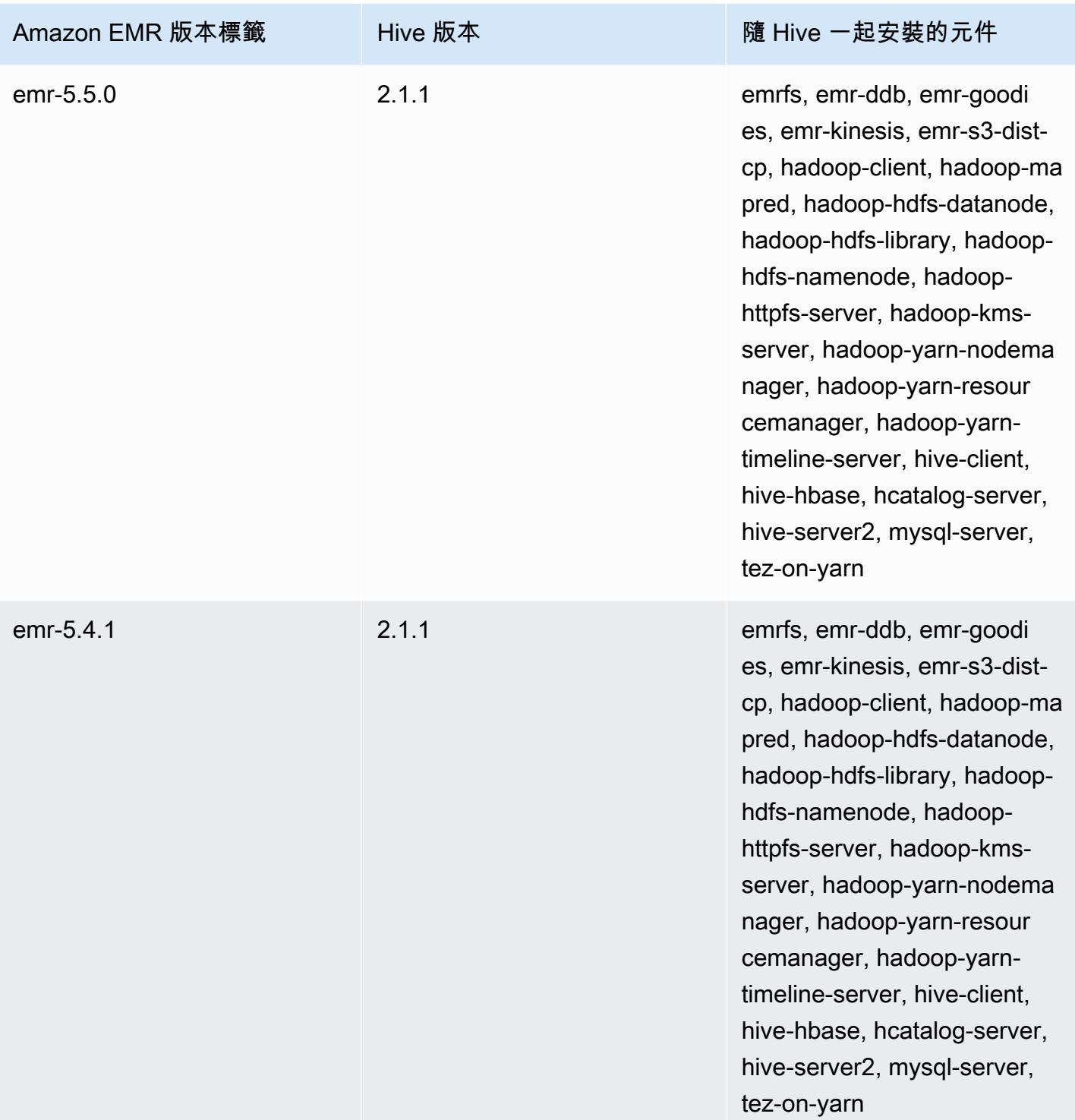

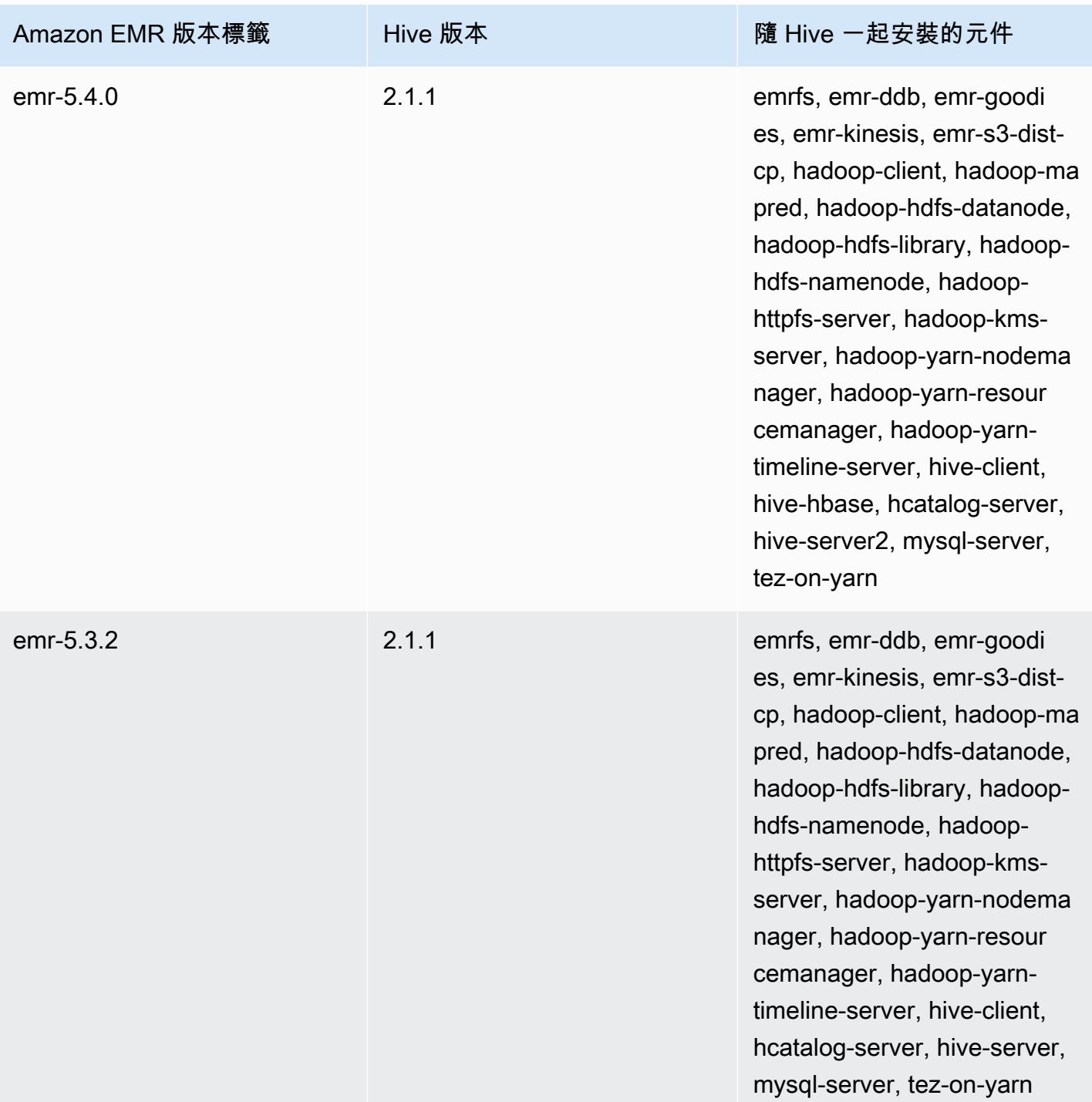

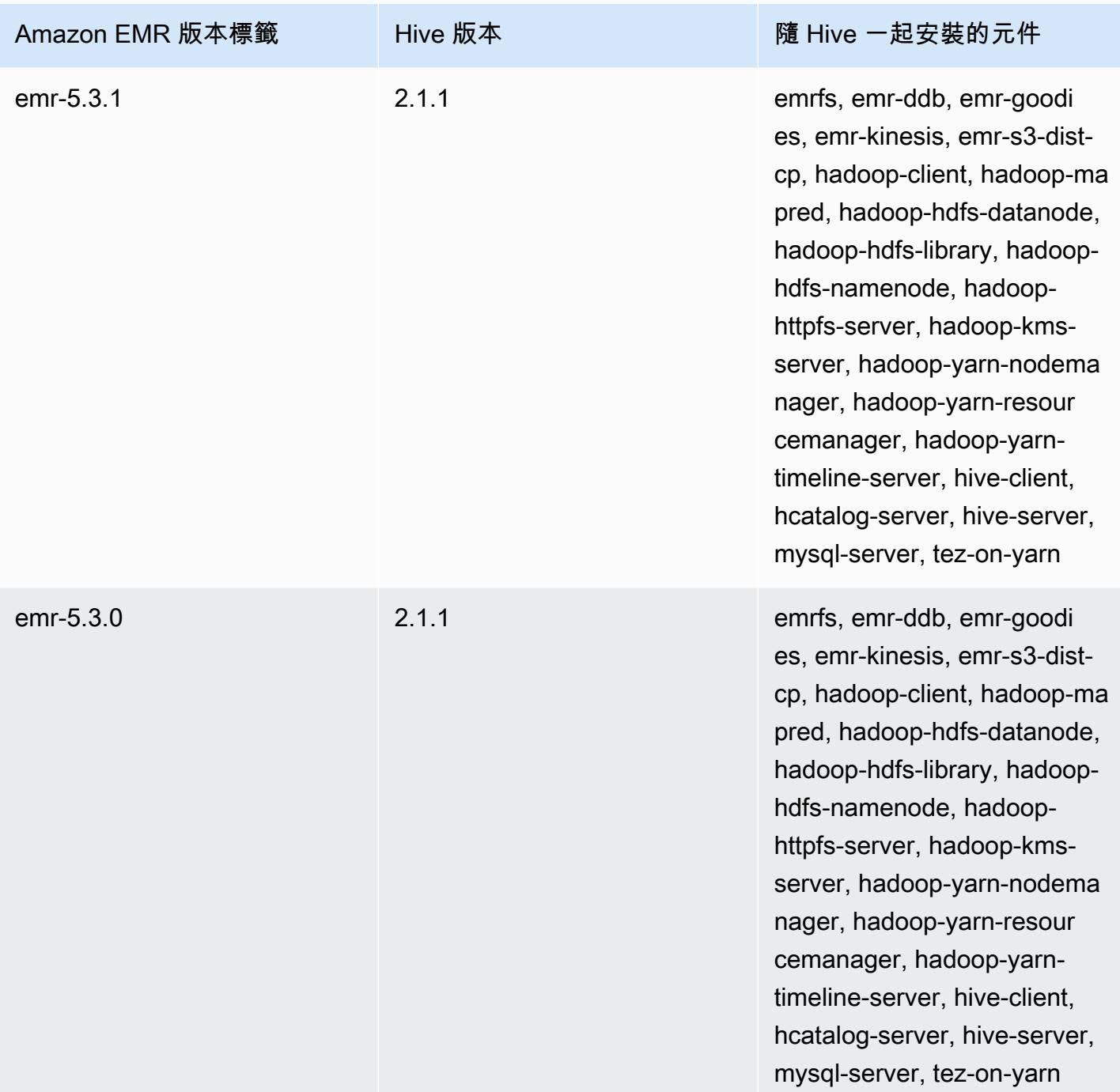

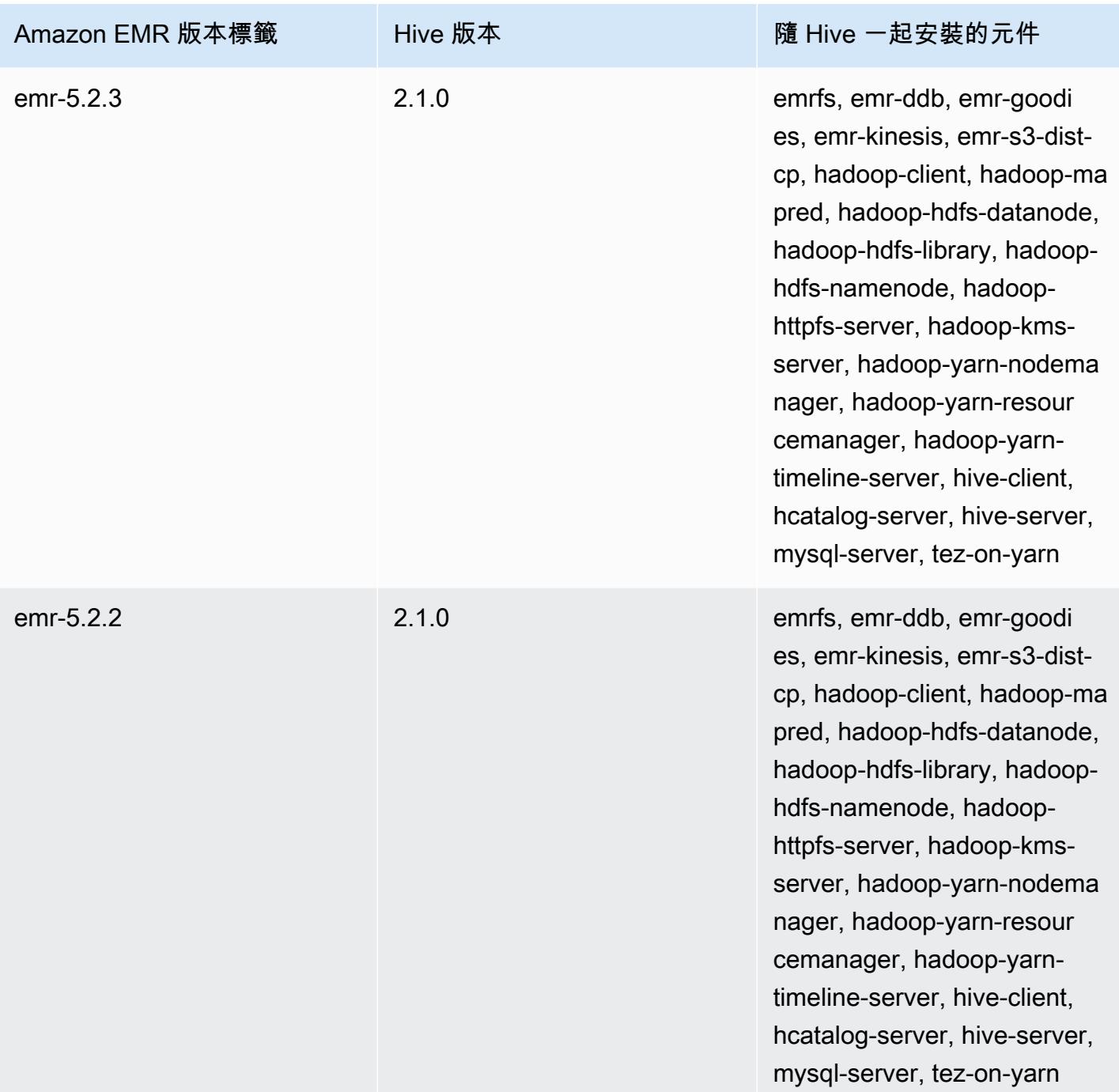

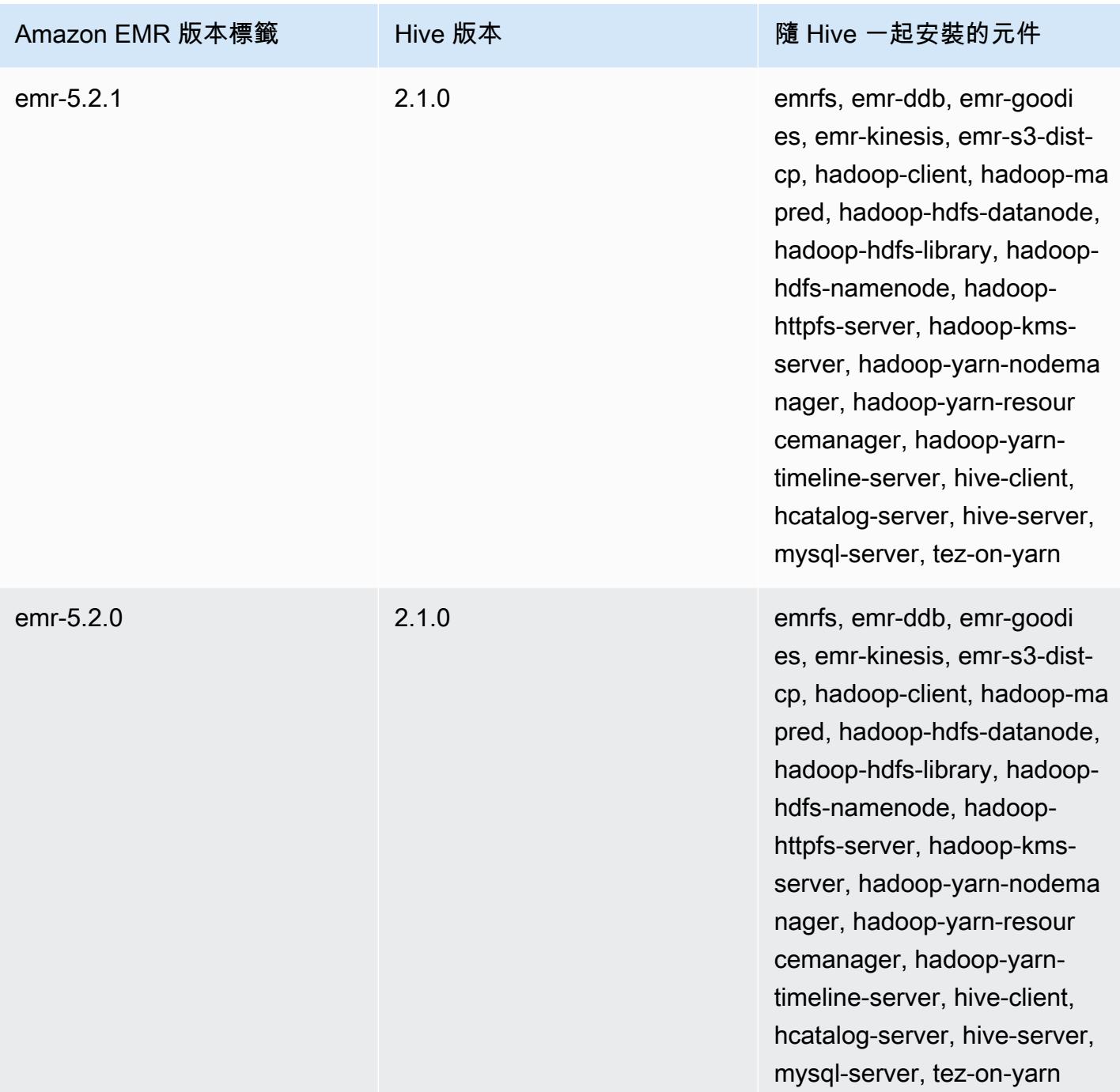

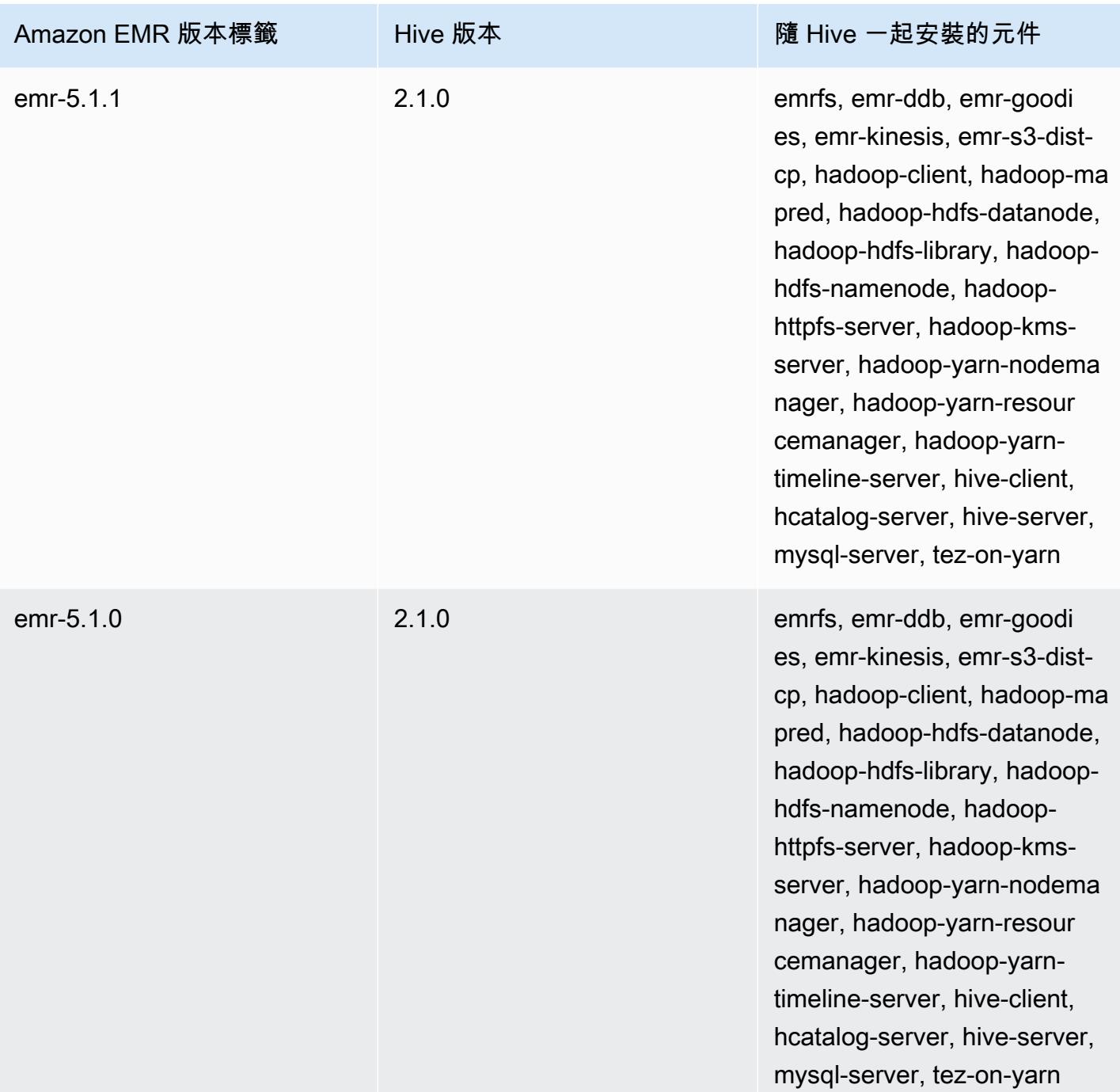

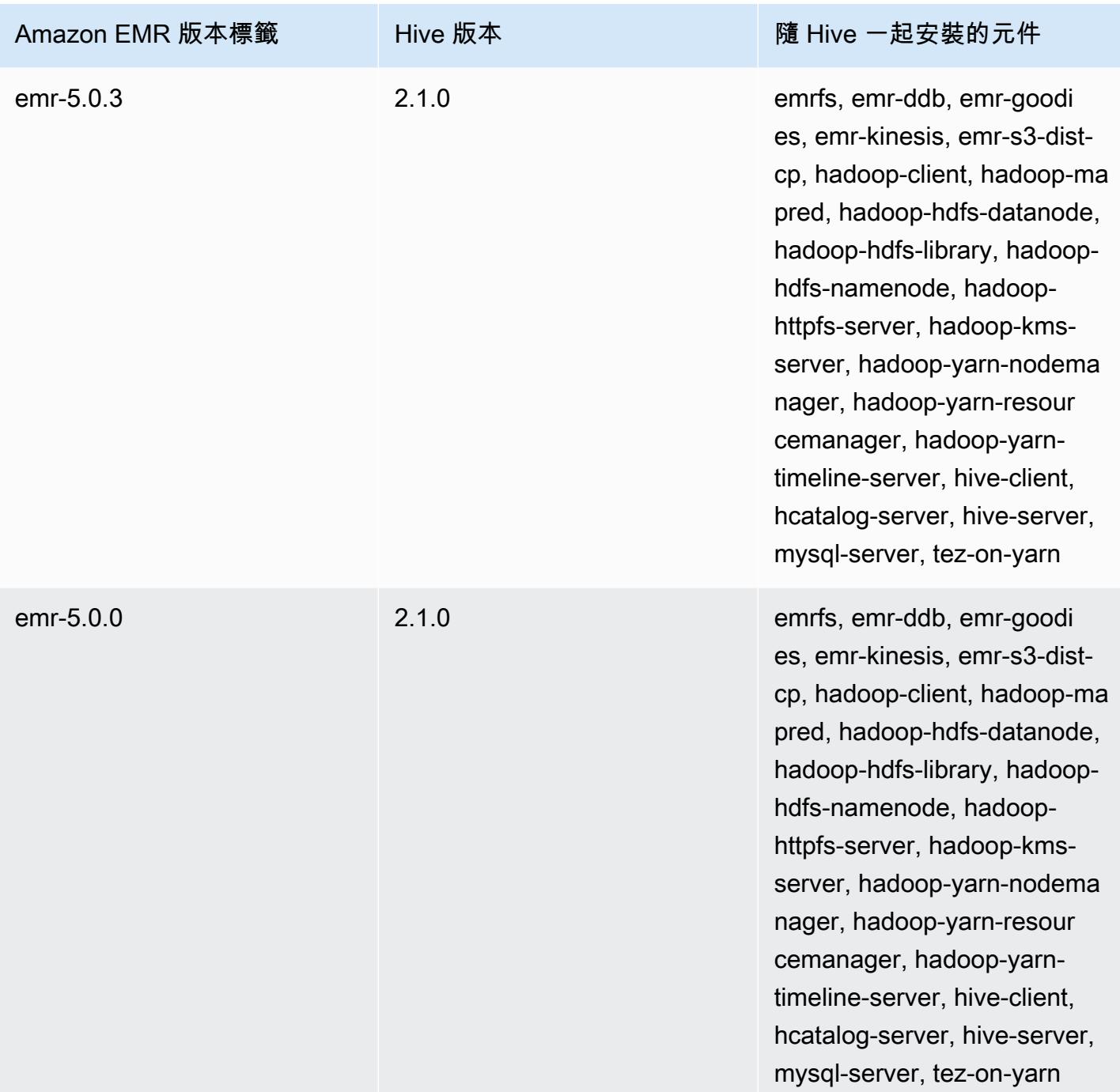

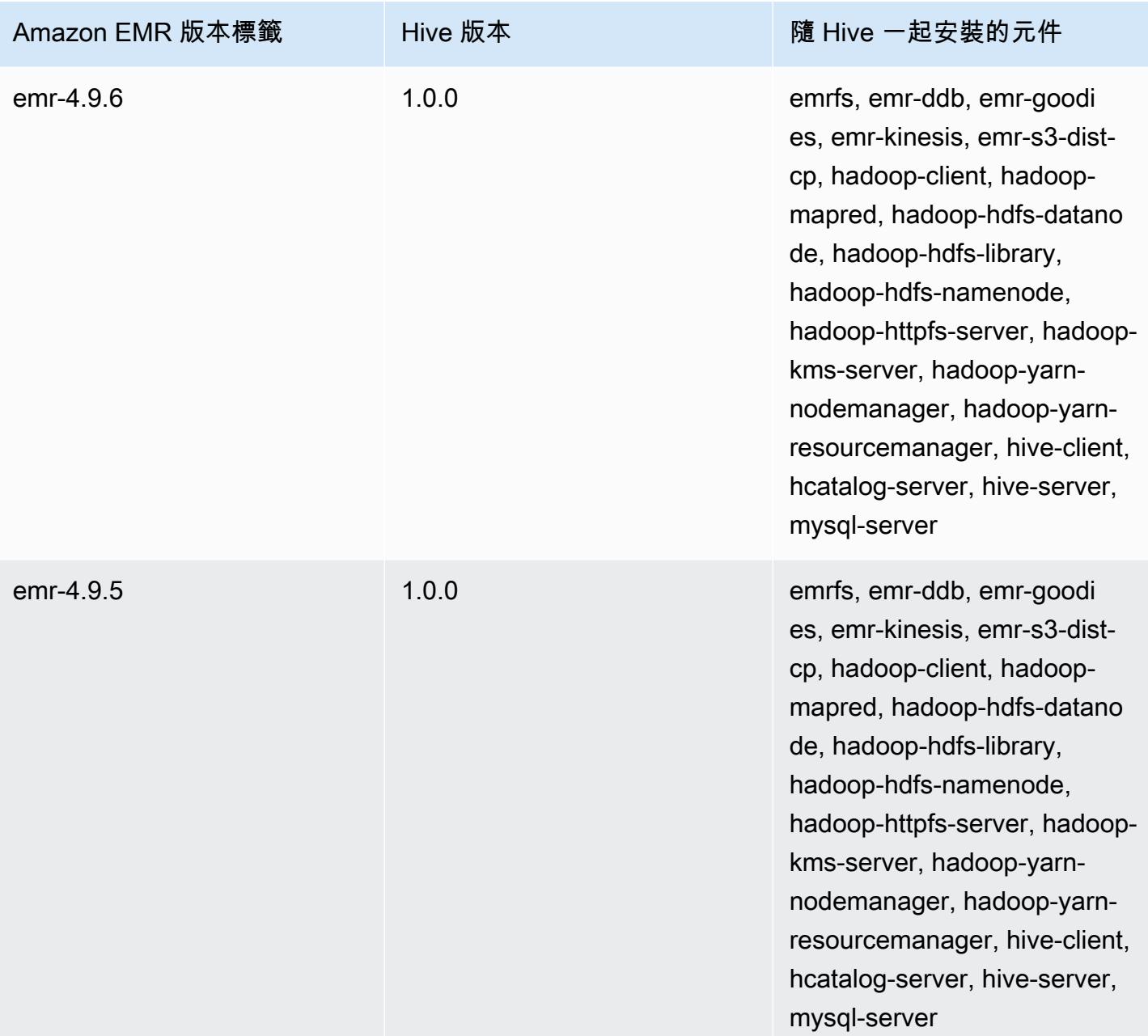

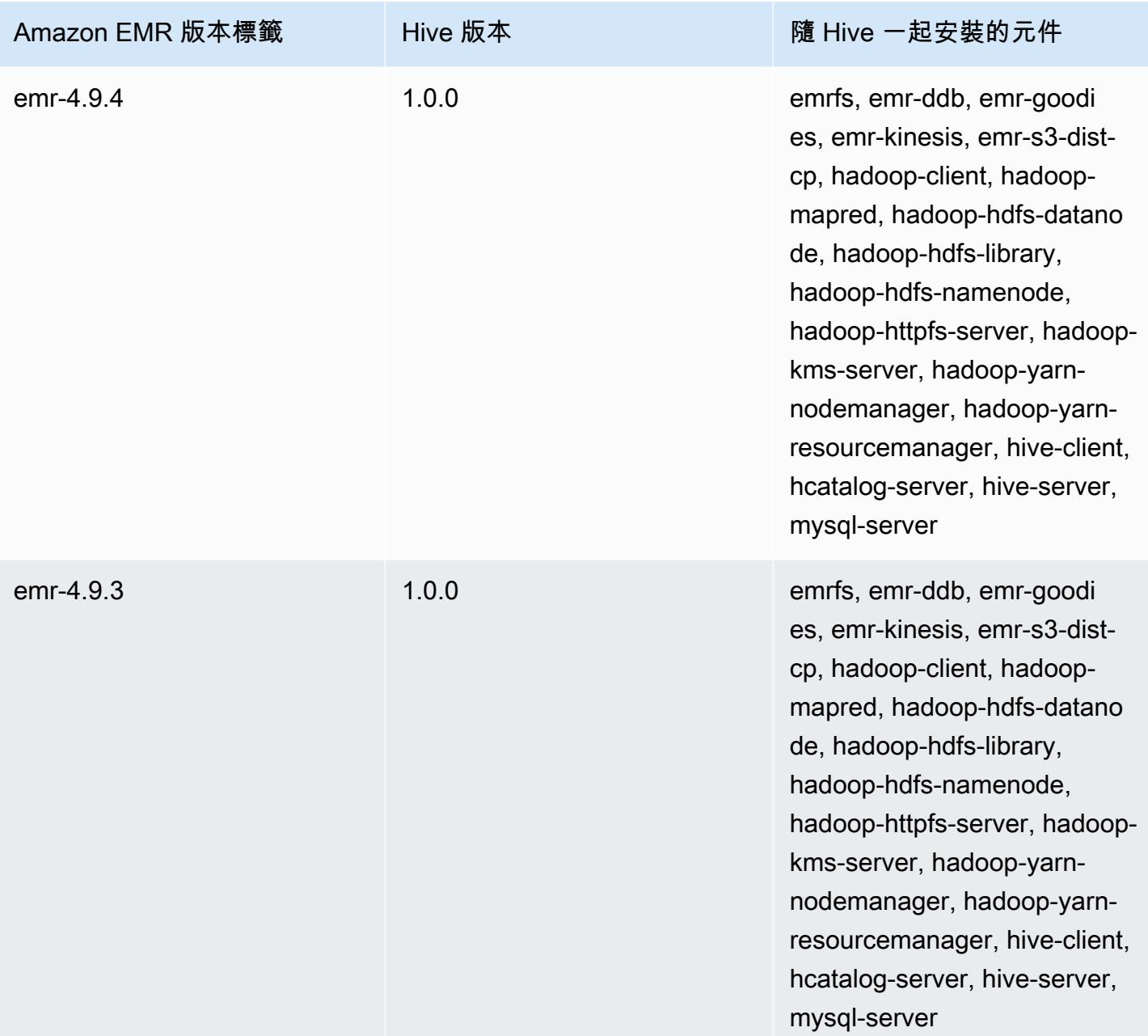

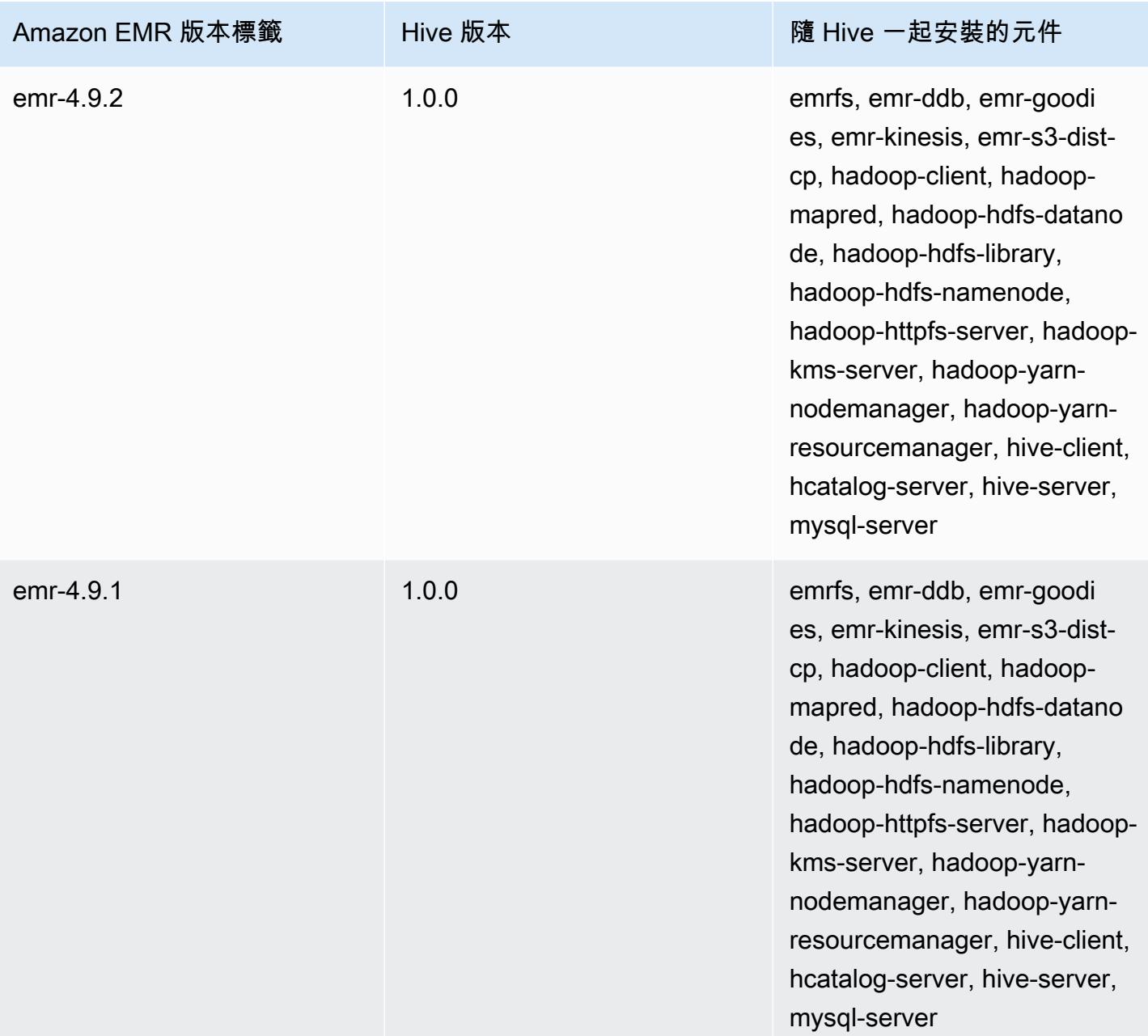

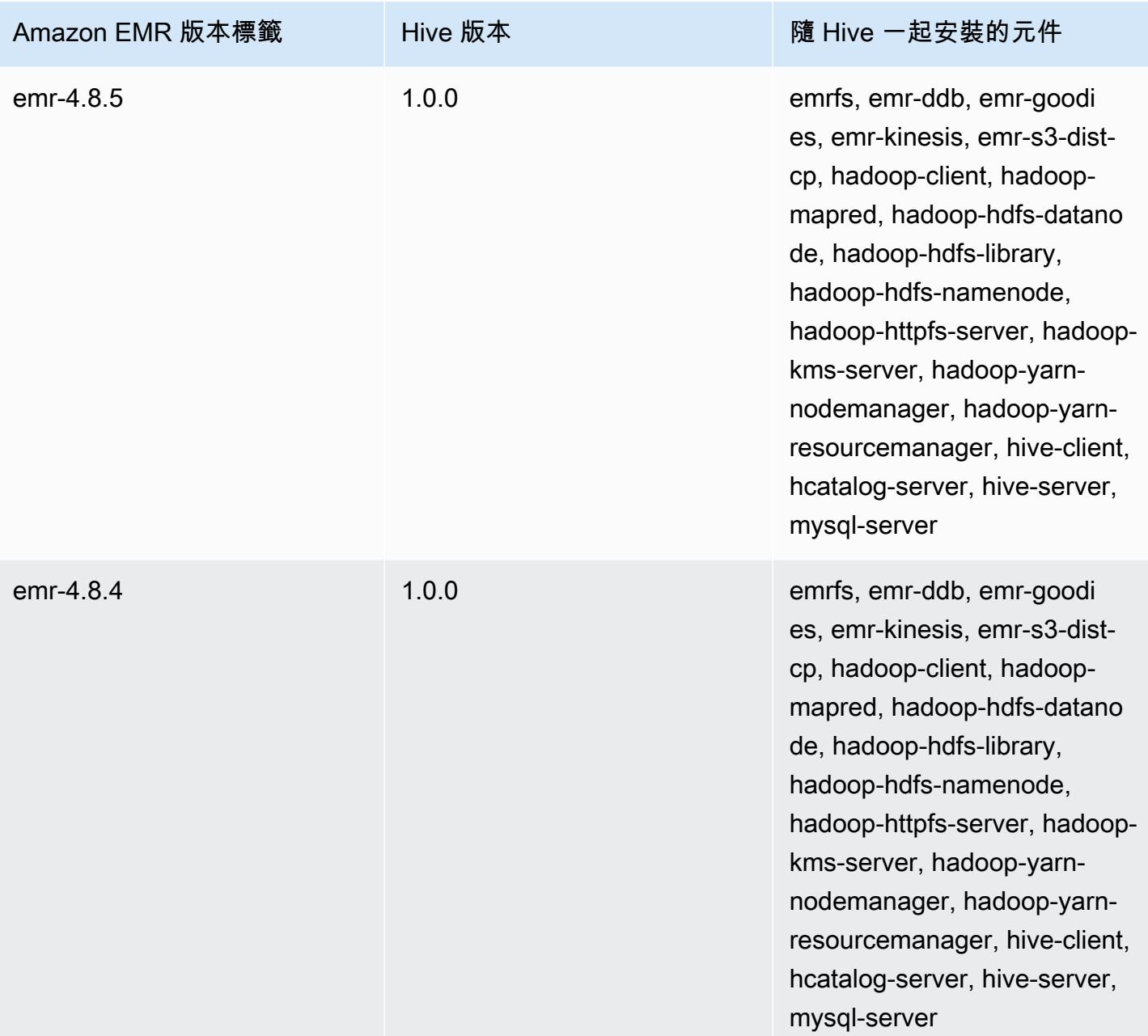

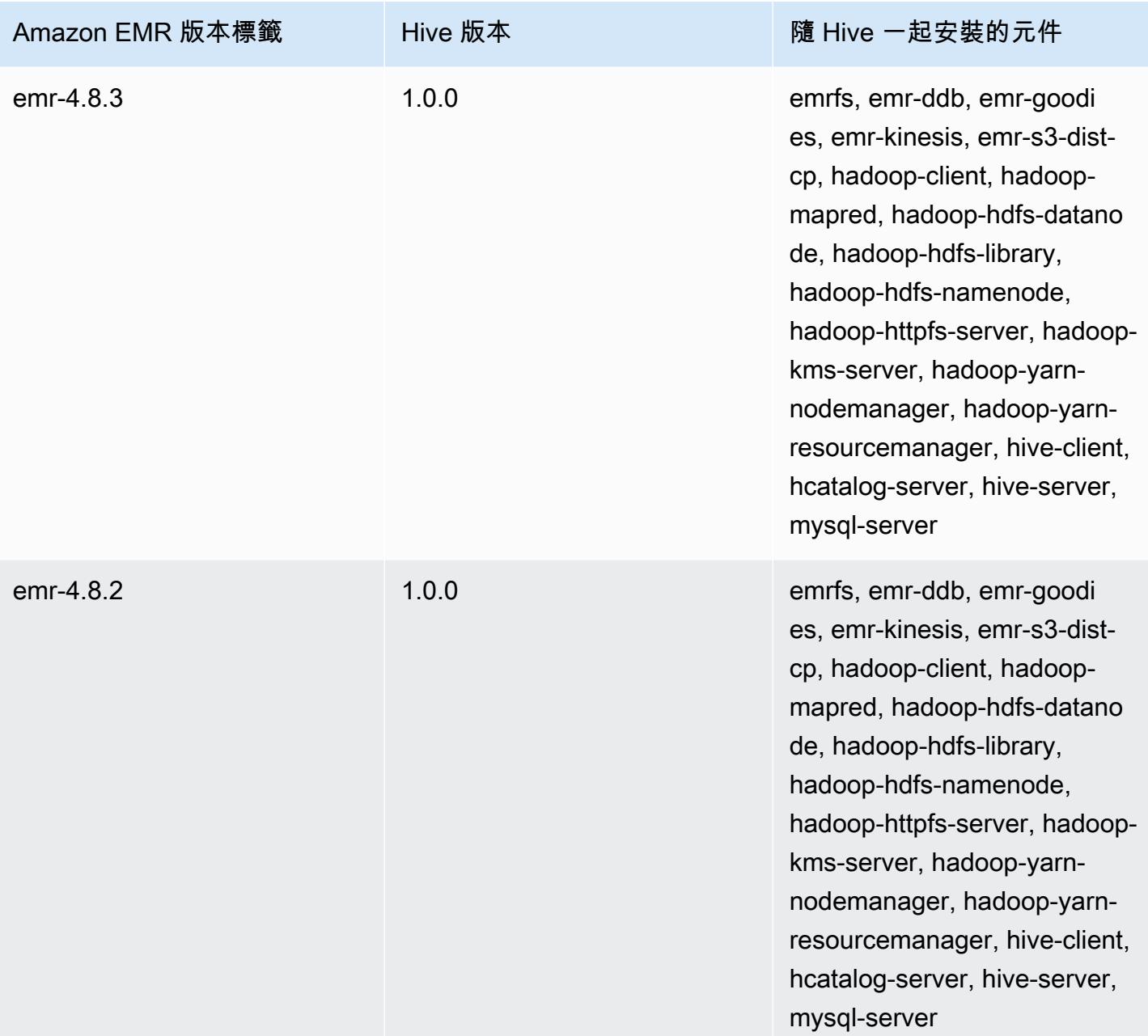

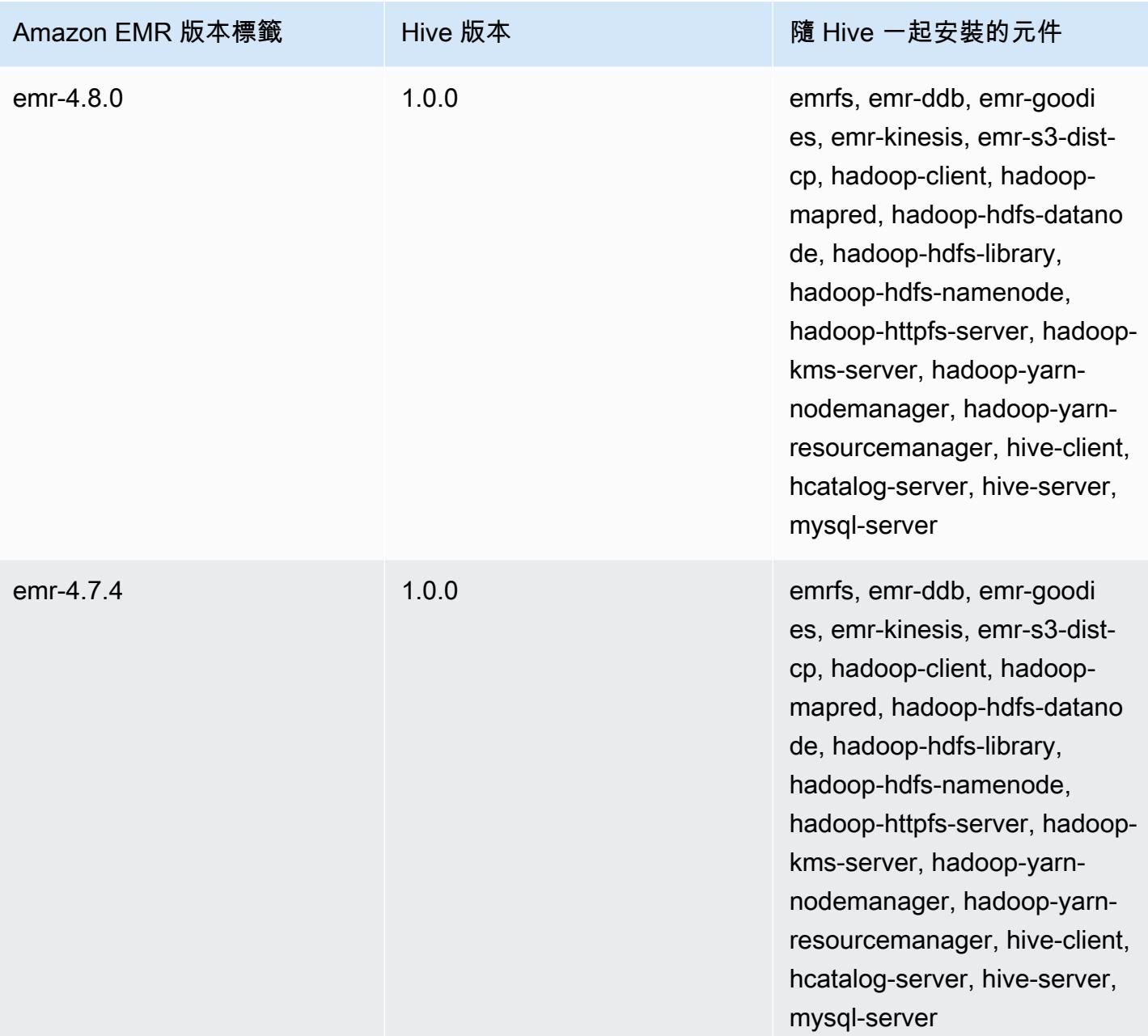

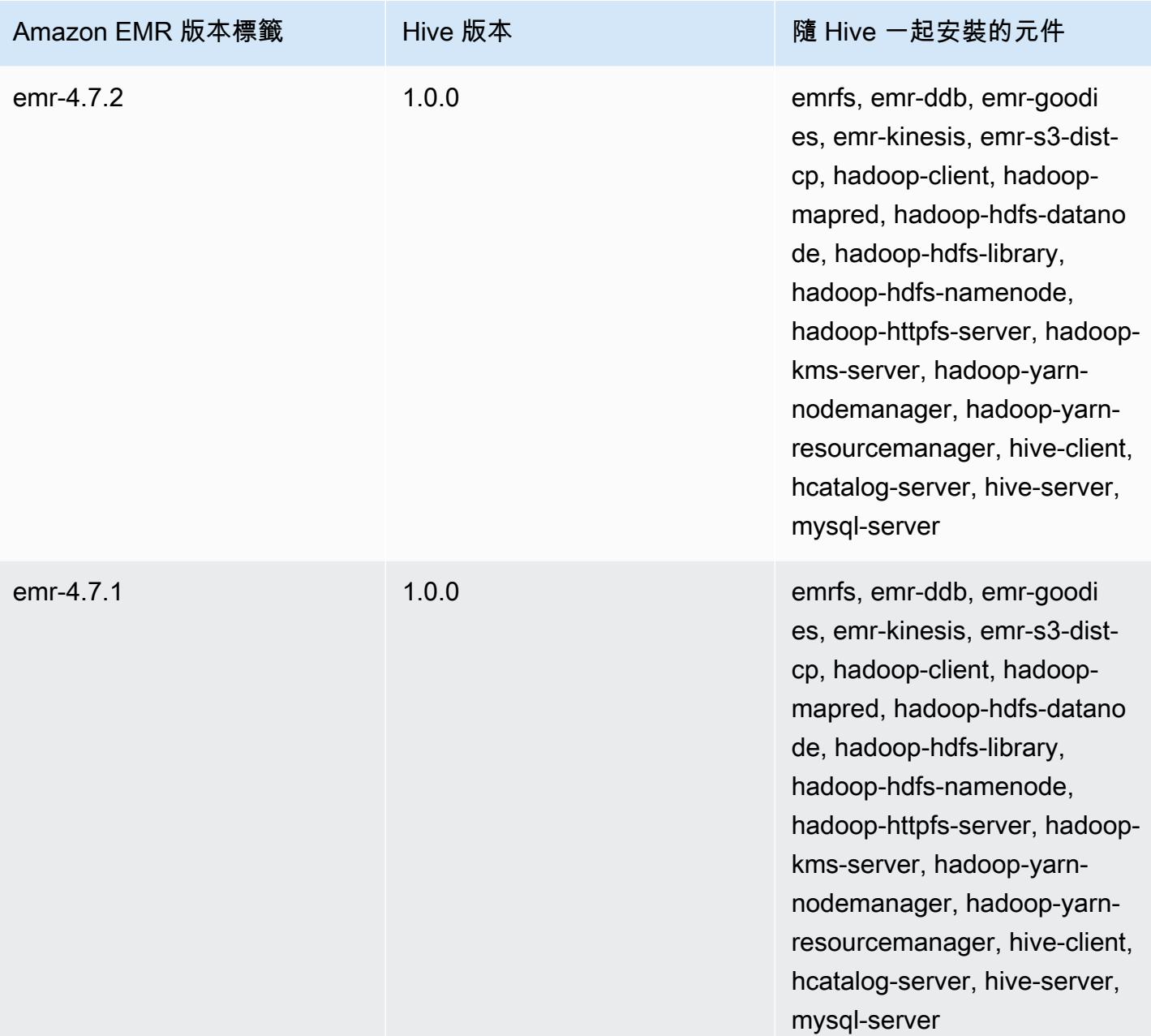

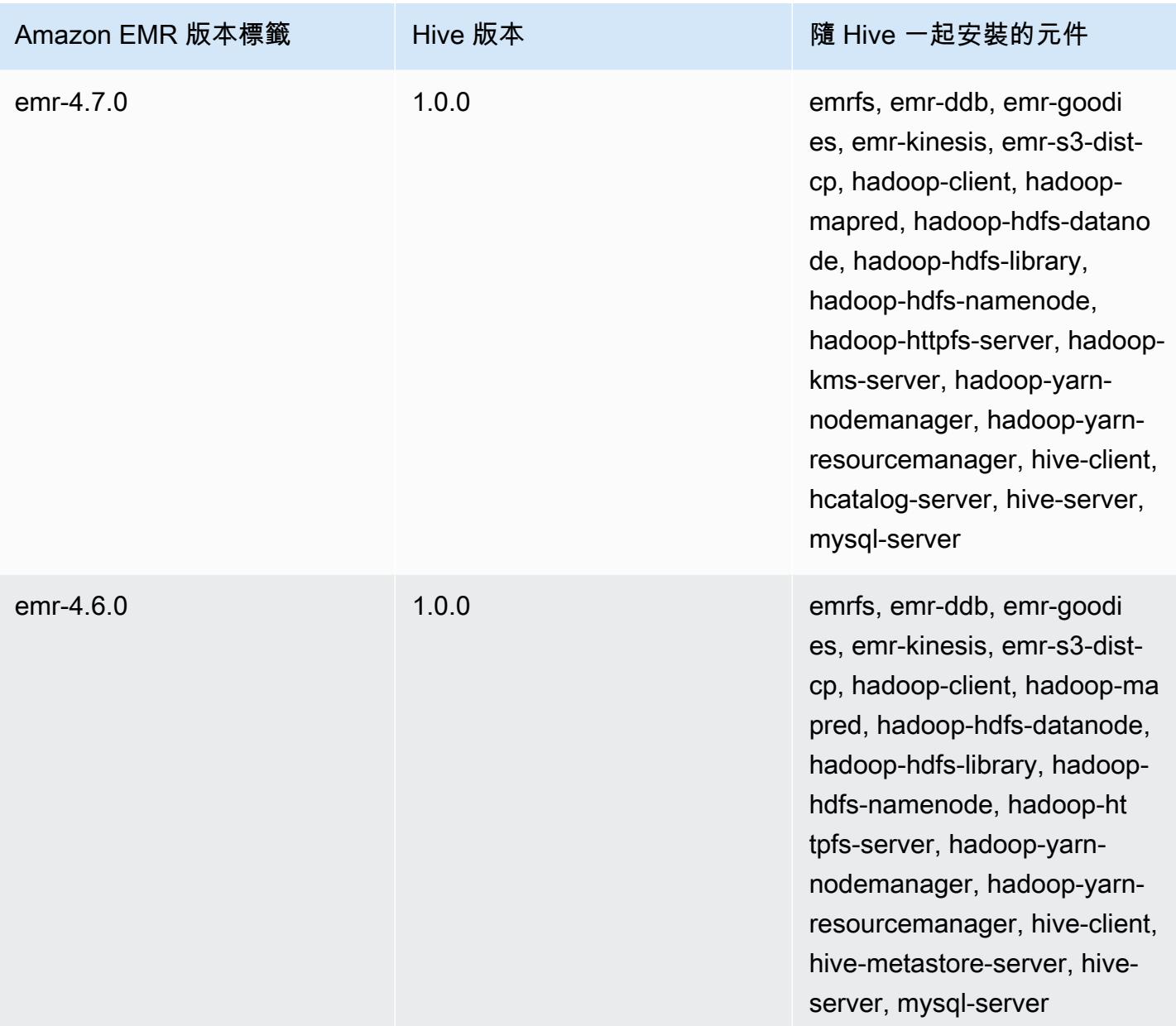

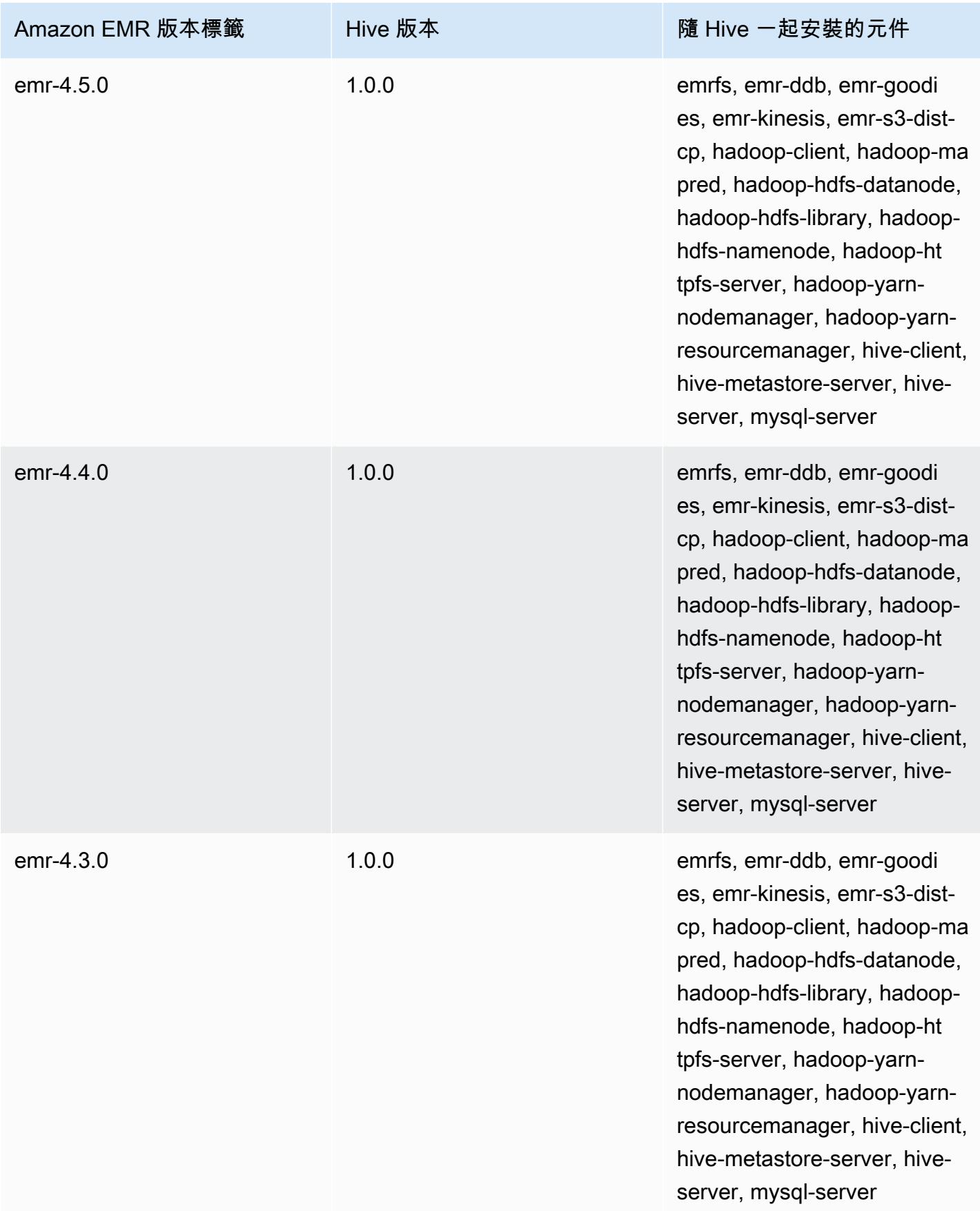

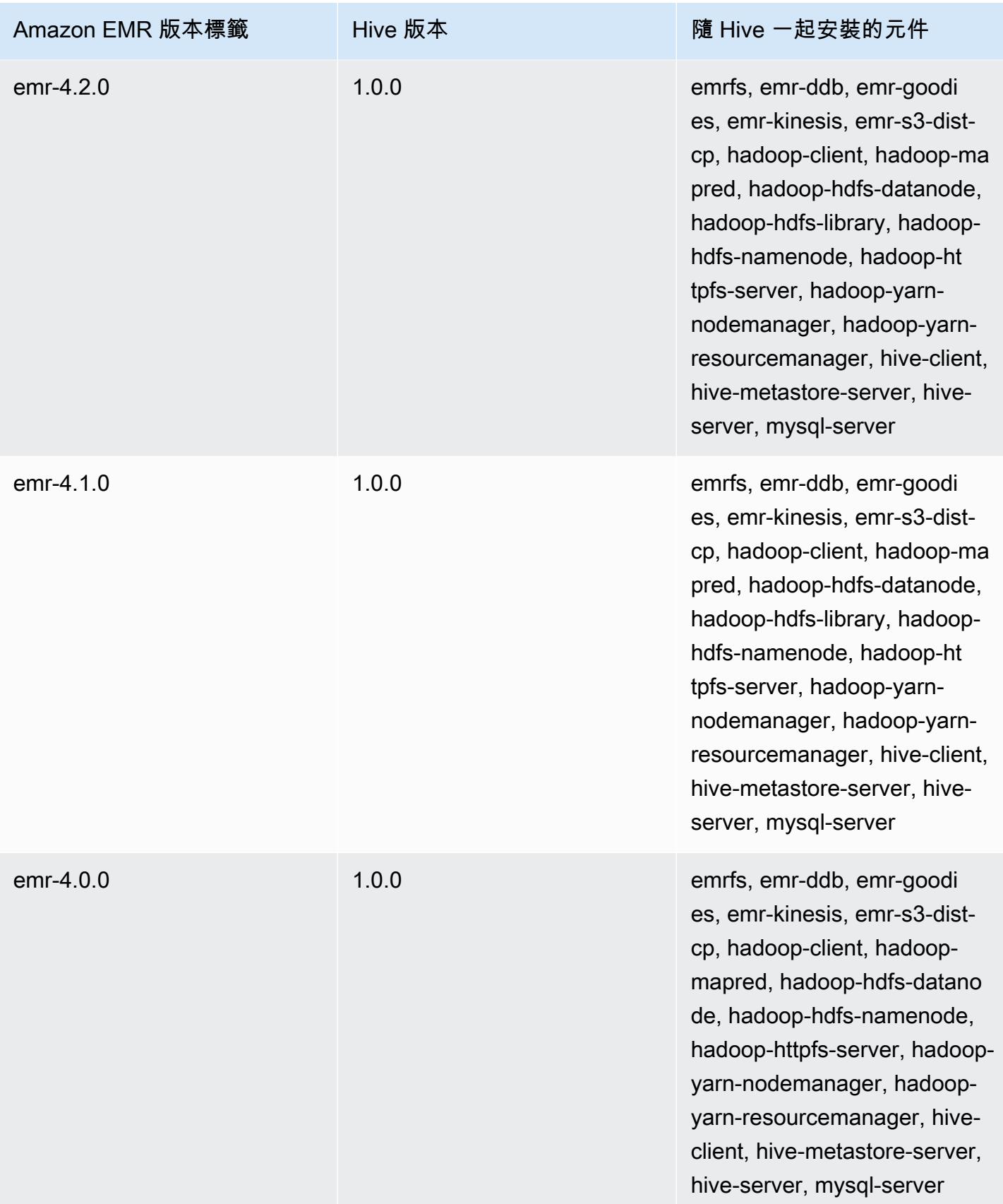

## 依版本列出的 Hive 版本備註

## 主題

- [Amazon EMR 6.14.0 Hive 版本備註](#page-3518-0)
- [Amazon EMR 6.13.0 Hive 版本備註](#page-3519-0)
- [Amazon EMR 6.12.0 Hive 版本備註](#page-3526-0)
- [Amazon EMR 6.11.0 Hive 版本備註](#page-3537-0)
- [Amazon EMR 6.10.0 Hive 版本備註](#page-3542-0)
- [Amazon EMR 6.9.0 Hive 版本備註](#page-3546-0)
- [Amazon EMR 6.8.0 Hive 版本備註](#page-3549-0)
- [Amazon EMR 6.7.0 Hive 版本備註](#page-3550-0)
- [Amazon EMR 6.6.0 Hive 版本備註](#page-3552-0)

<span id="page-3518-0"></span>Amazon EMR 6.14.0 – Hive 版本備註

## Amazon EMR 6.14.0 – Hive 變更

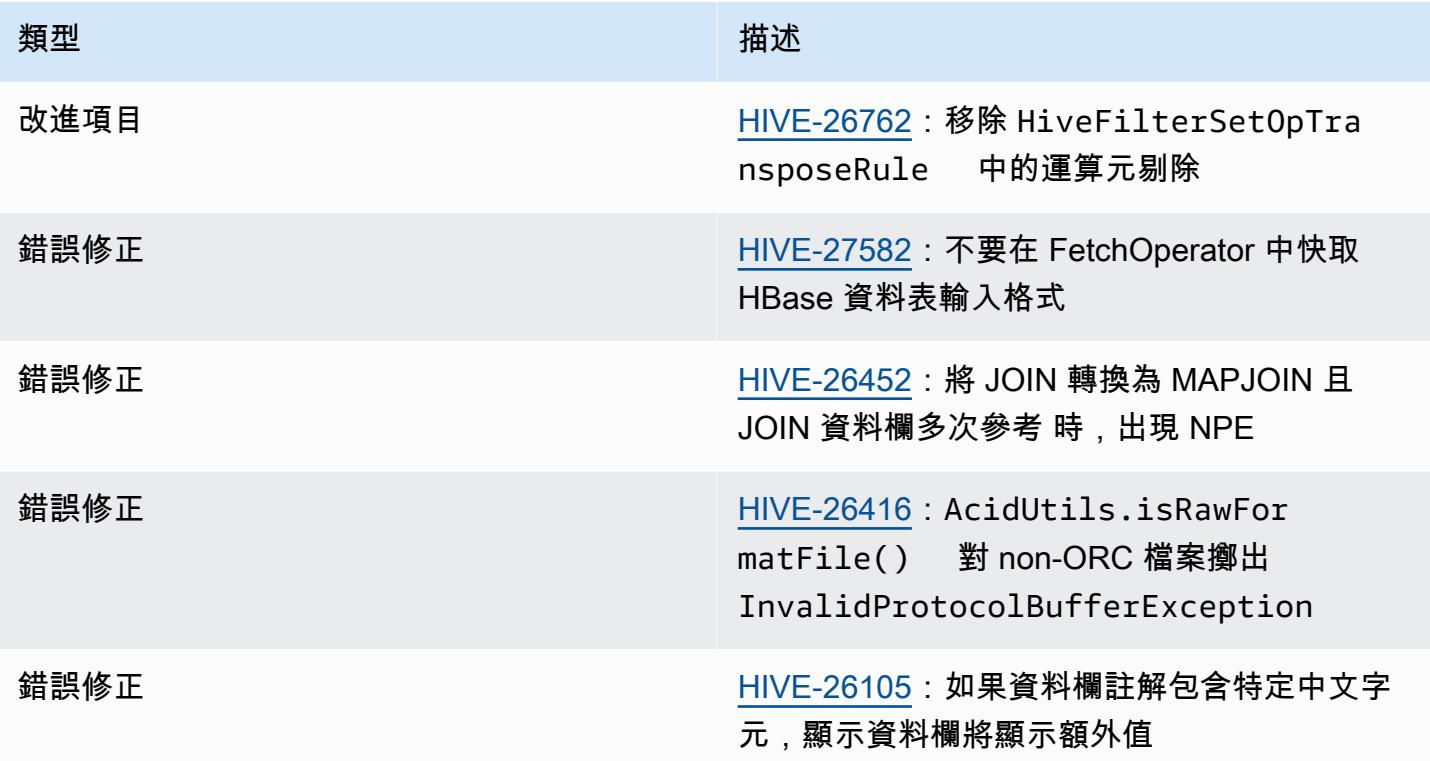

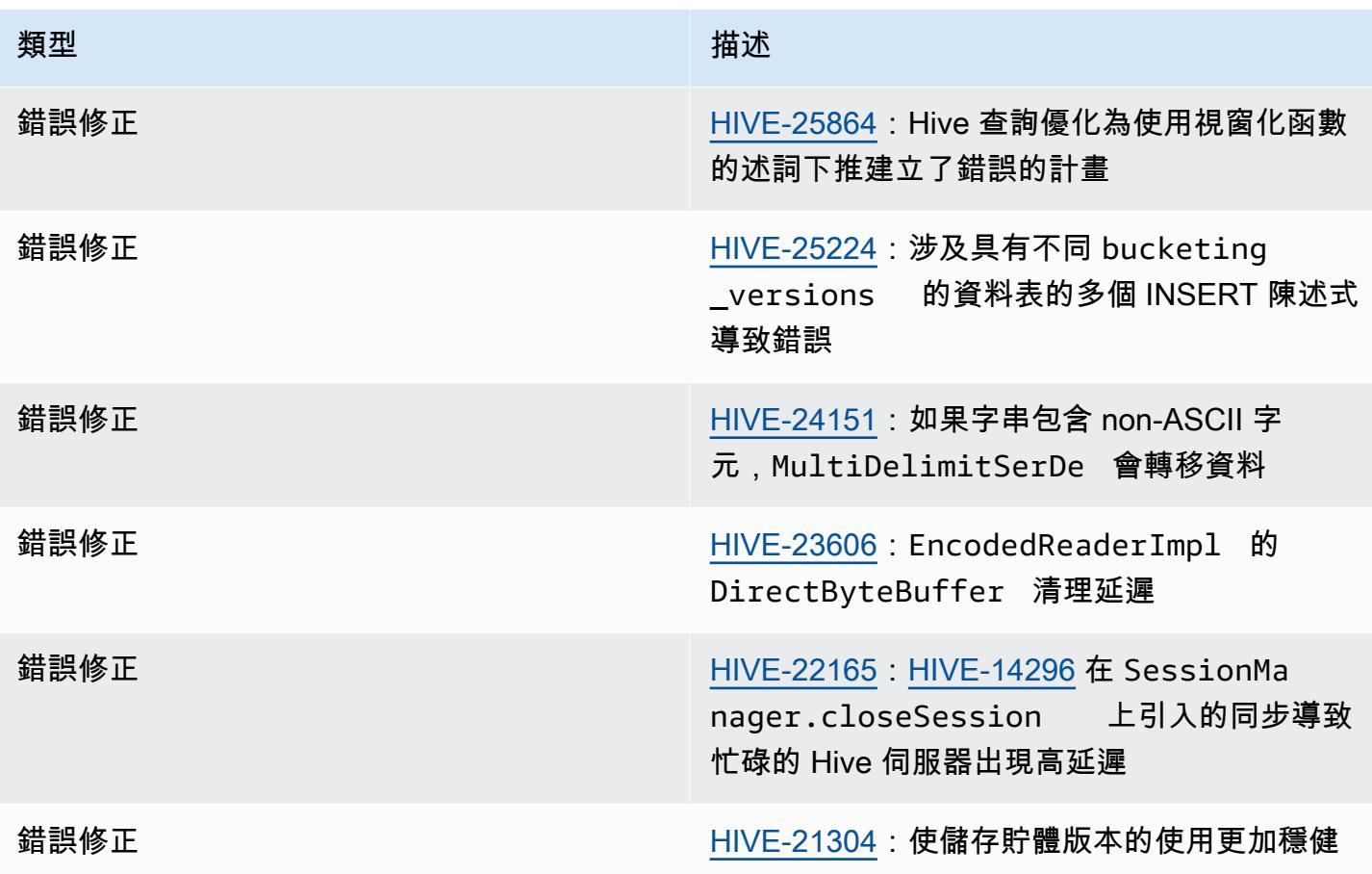

## <span id="page-3519-0"></span>Amazon EMR 6.13.0 – Hive 版本備註

Amazon EMR 6.13.0 – Hive 變更

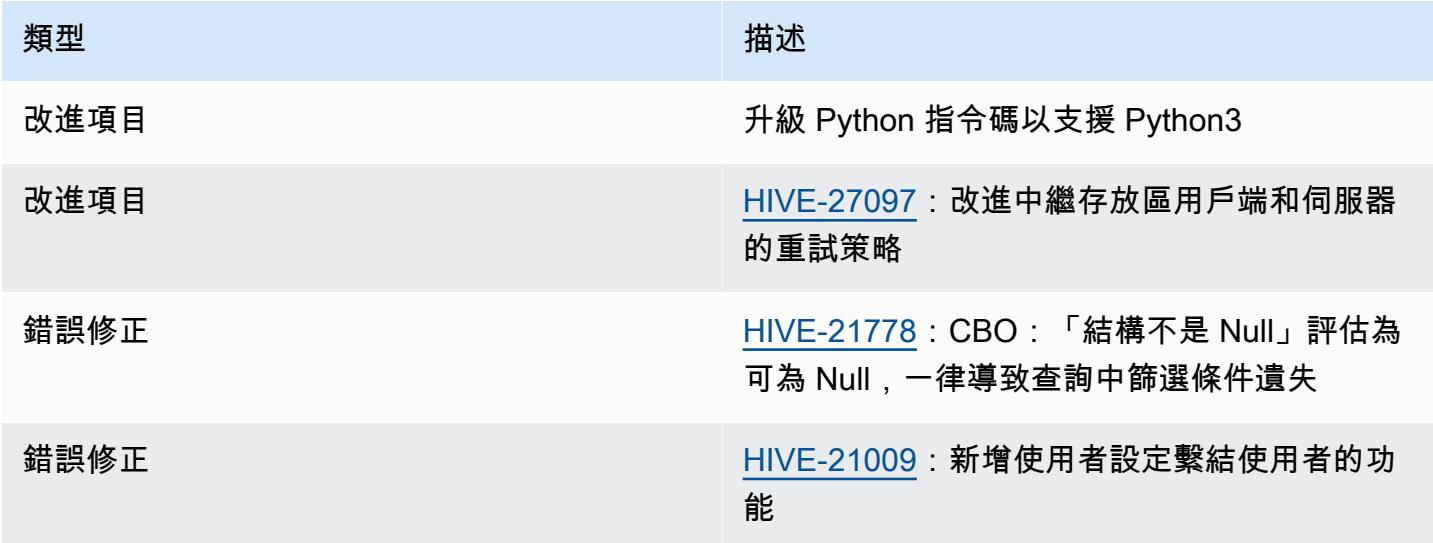

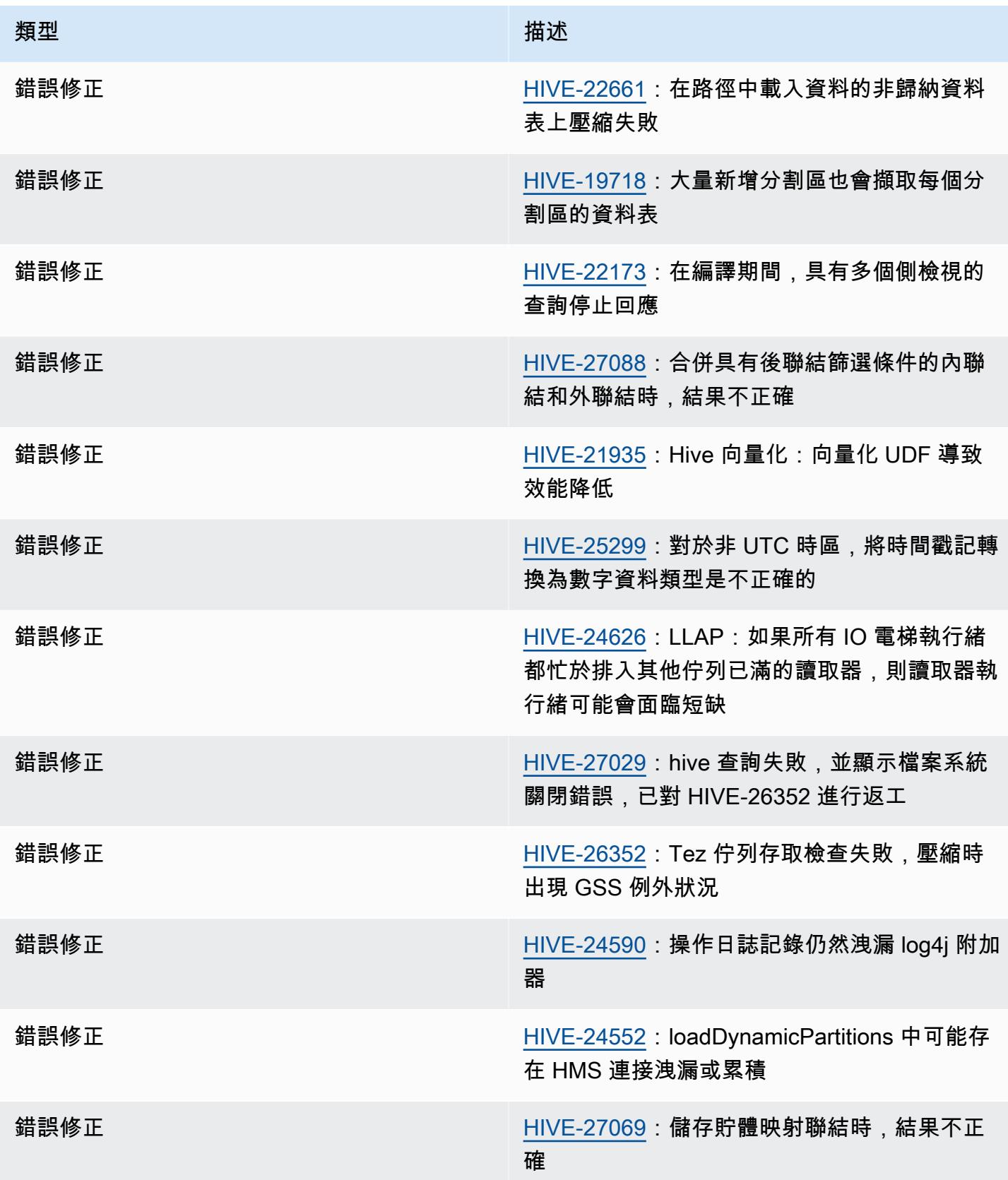

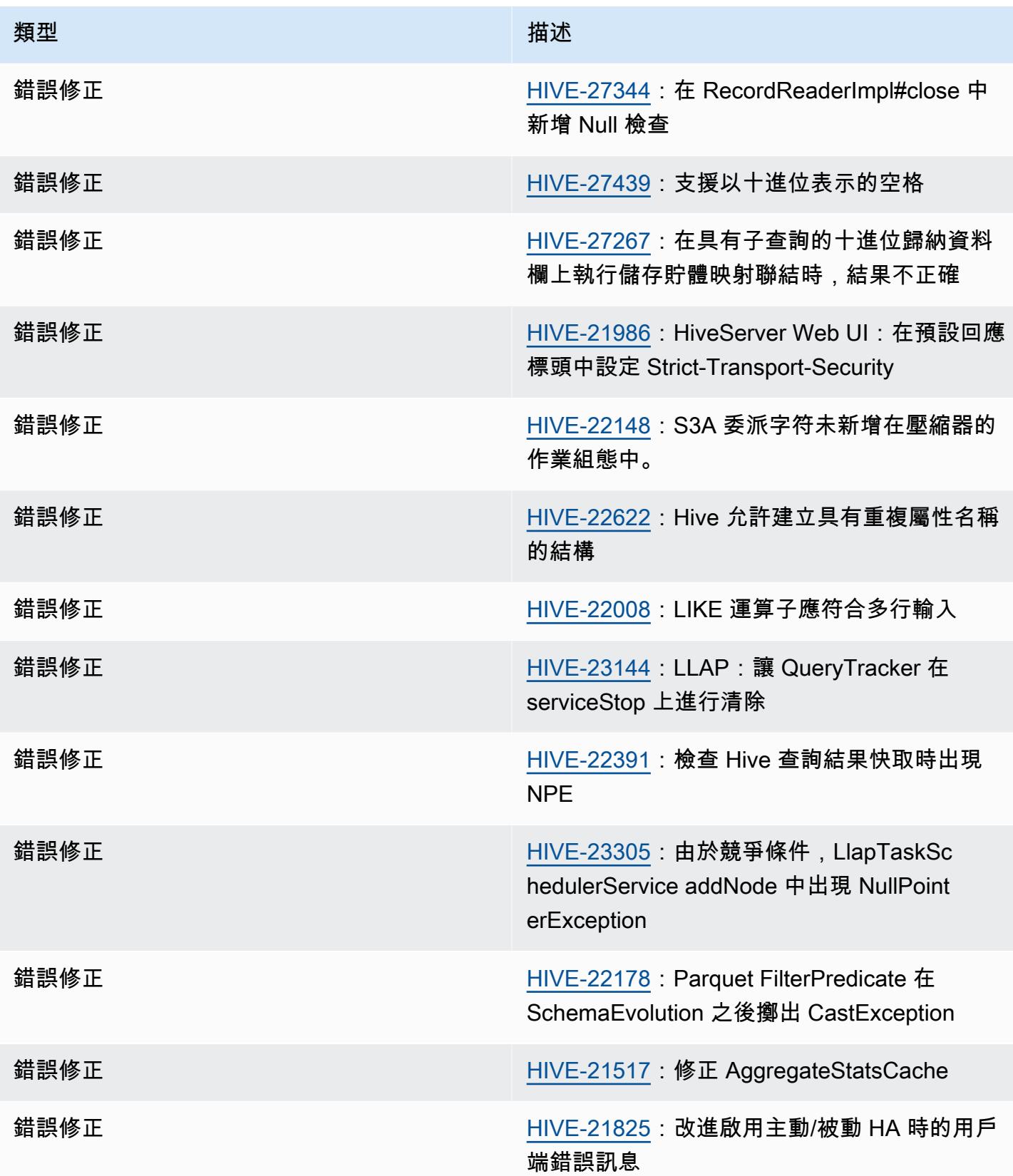

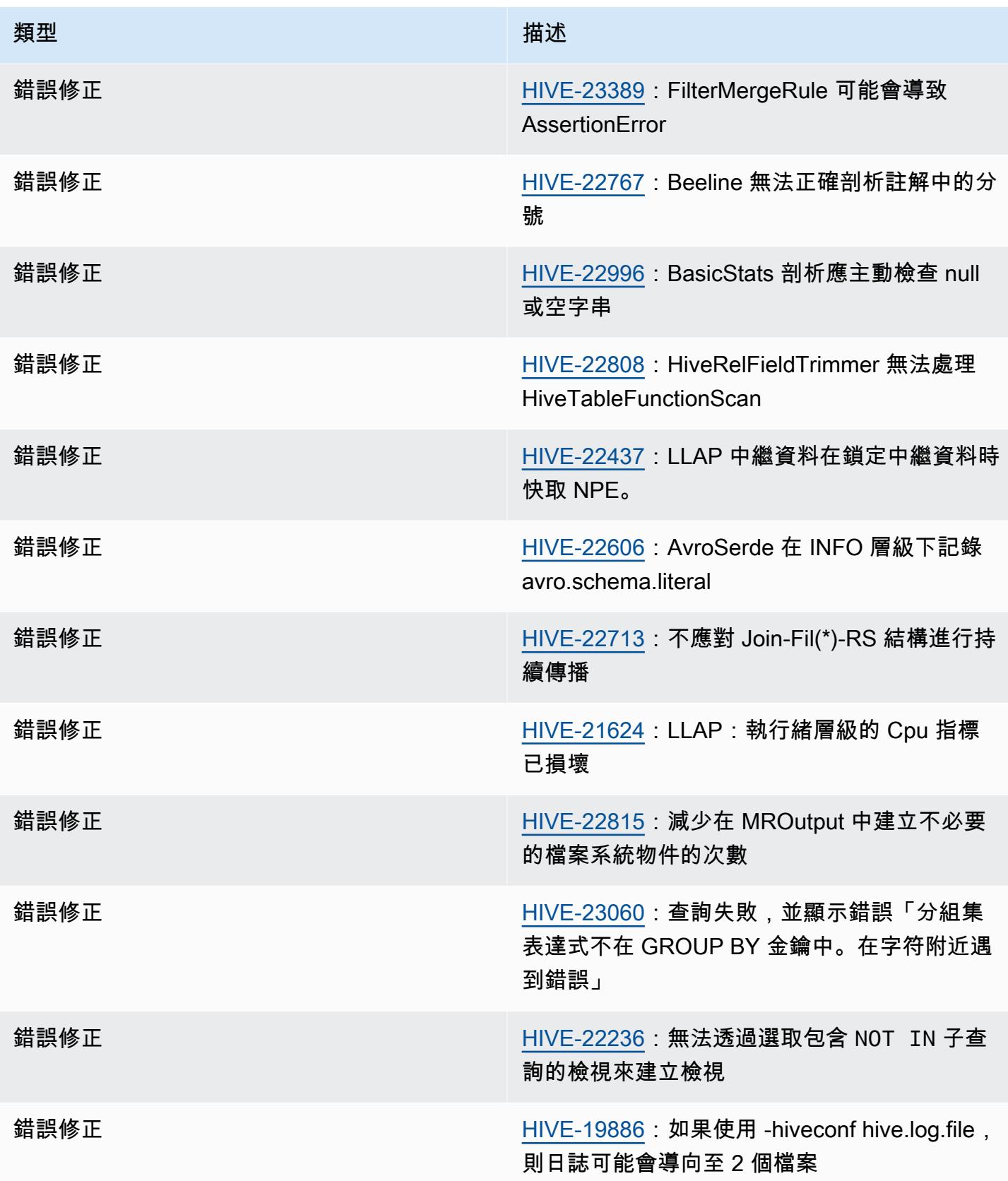

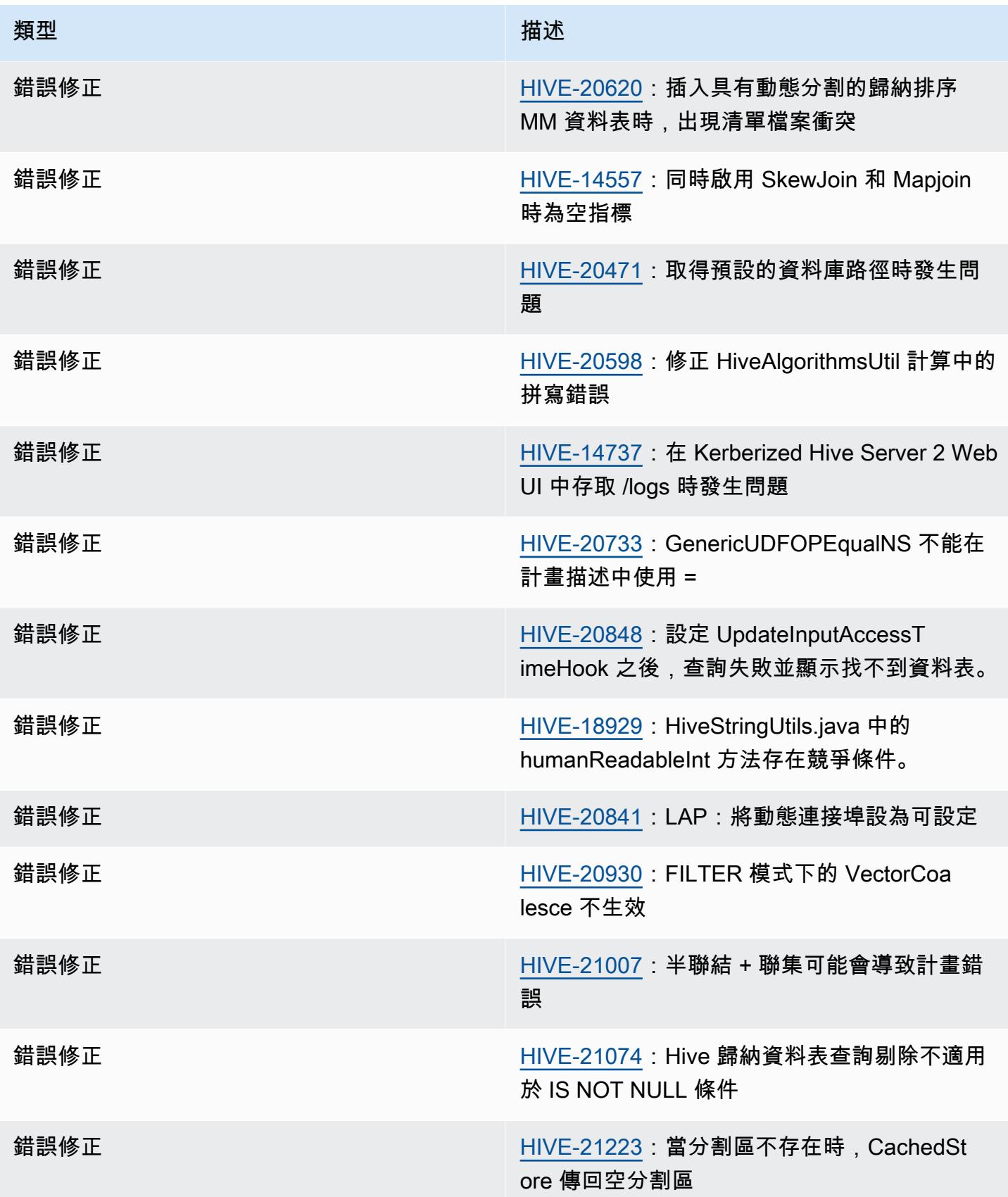

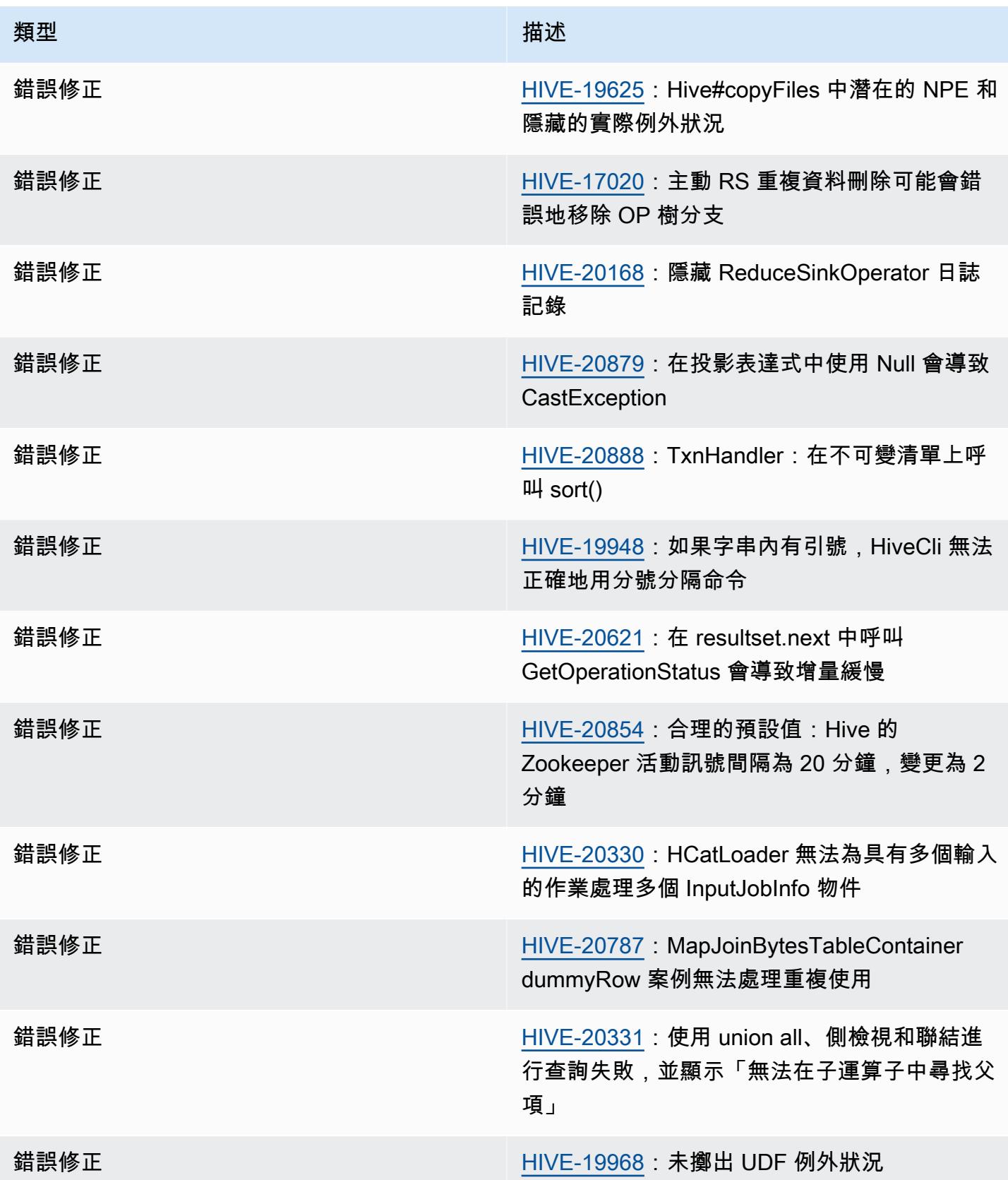

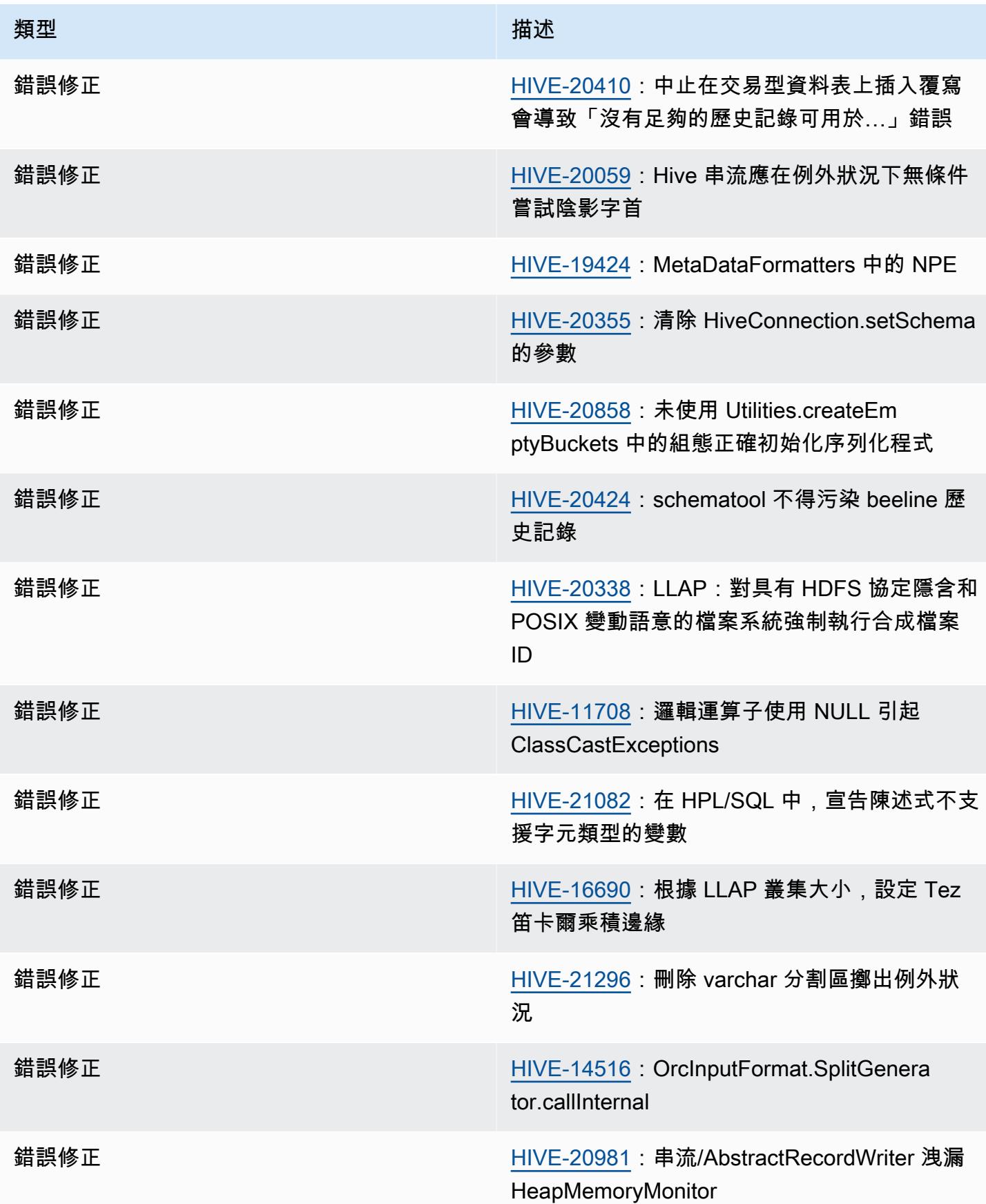

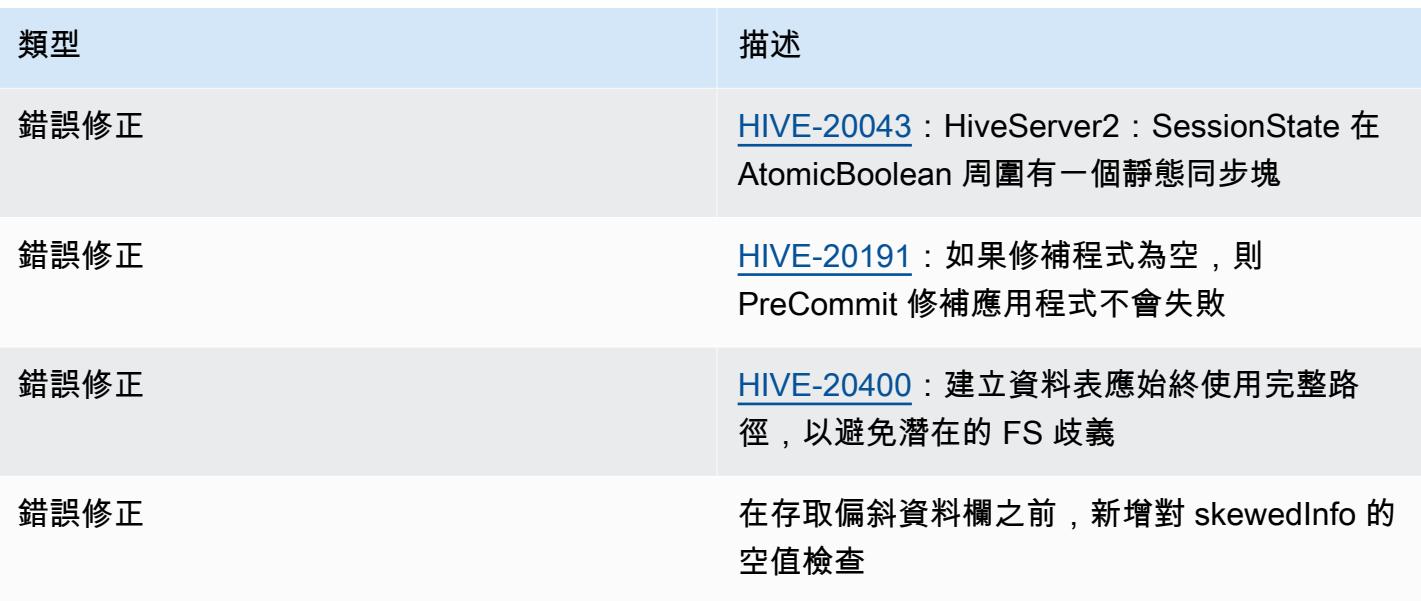

<span id="page-3526-0"></span>Amazon EMR 6.12.0 – Hive 版本備註

Amazon EMR 6.12.0 – Hive 變更

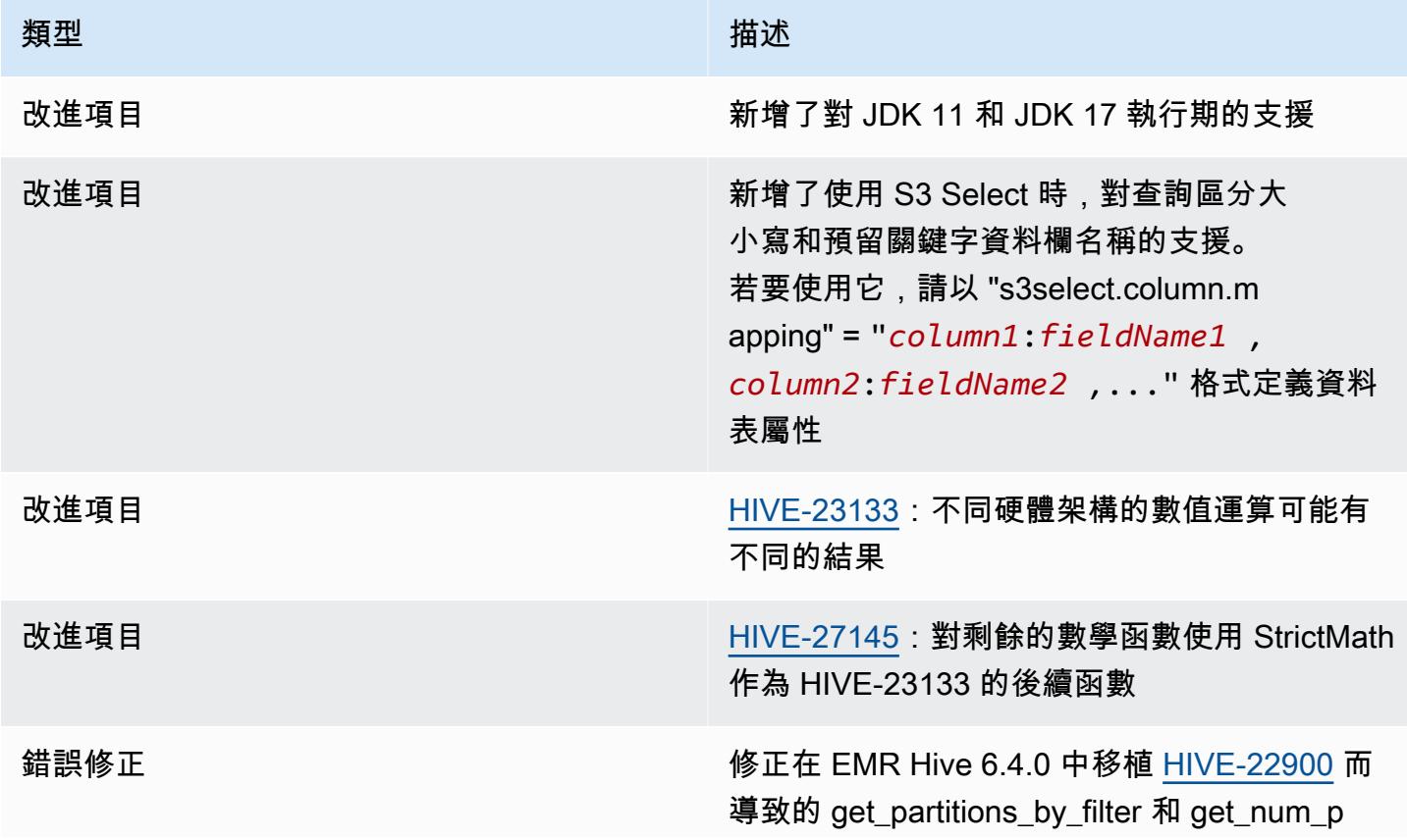

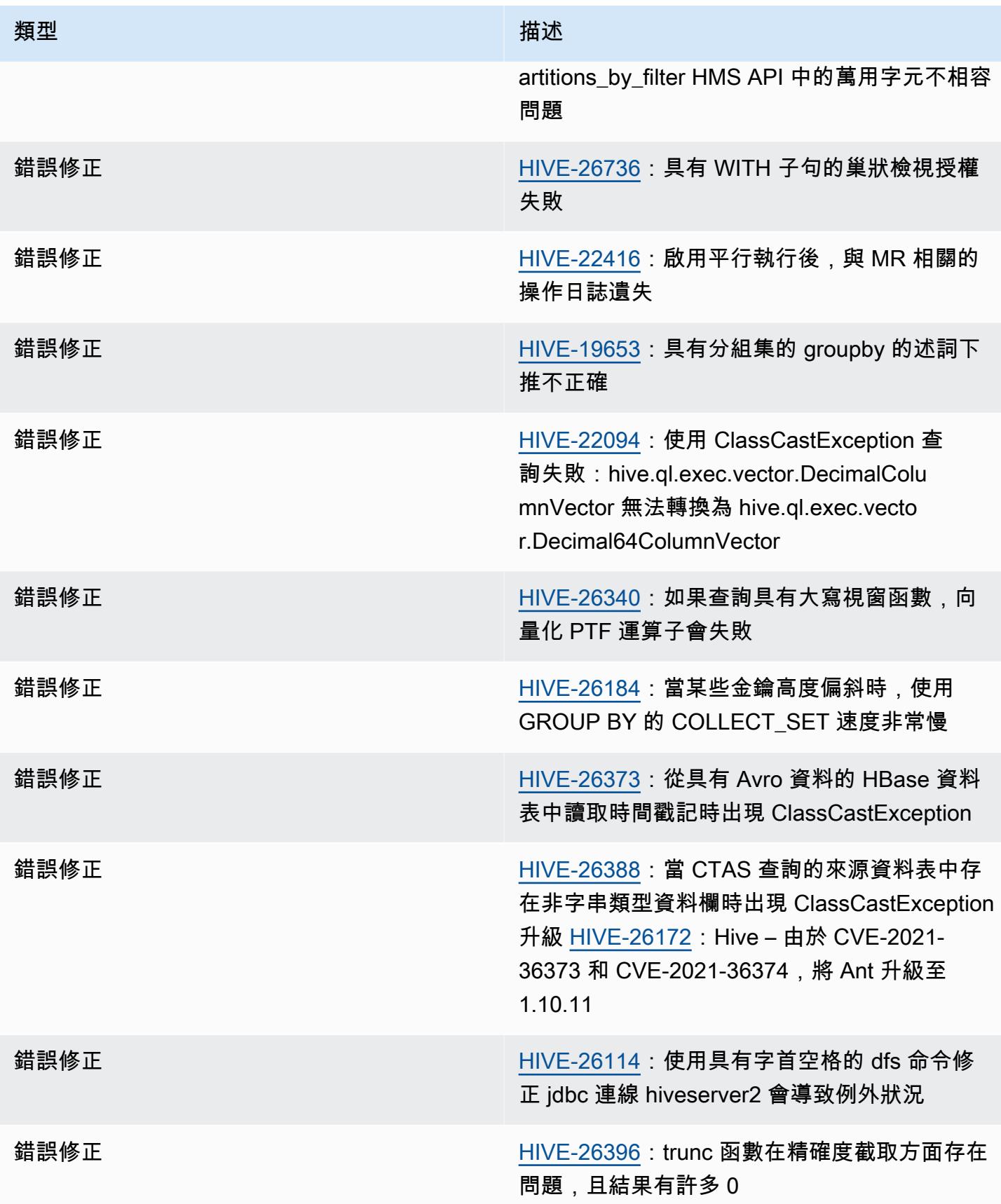
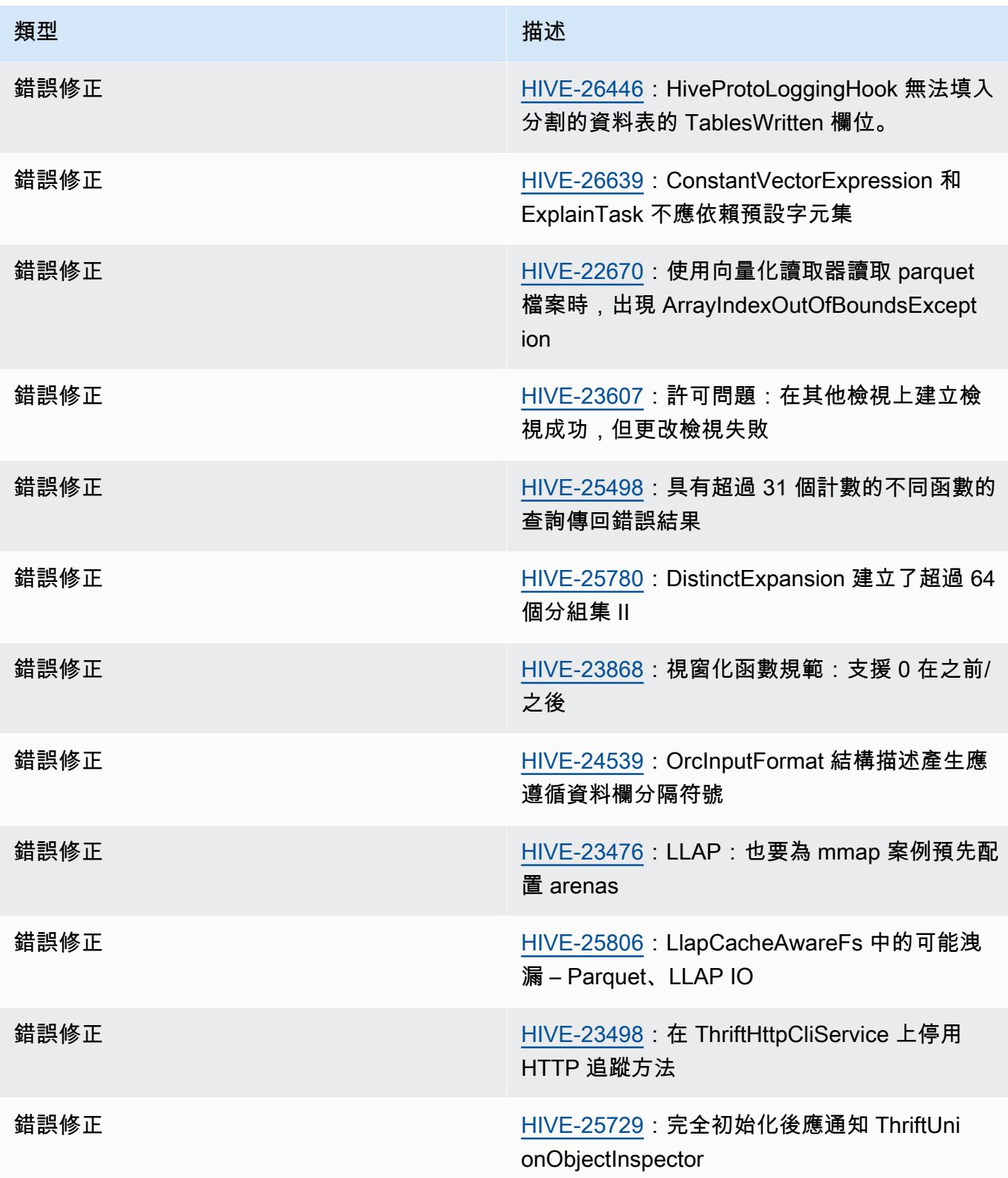

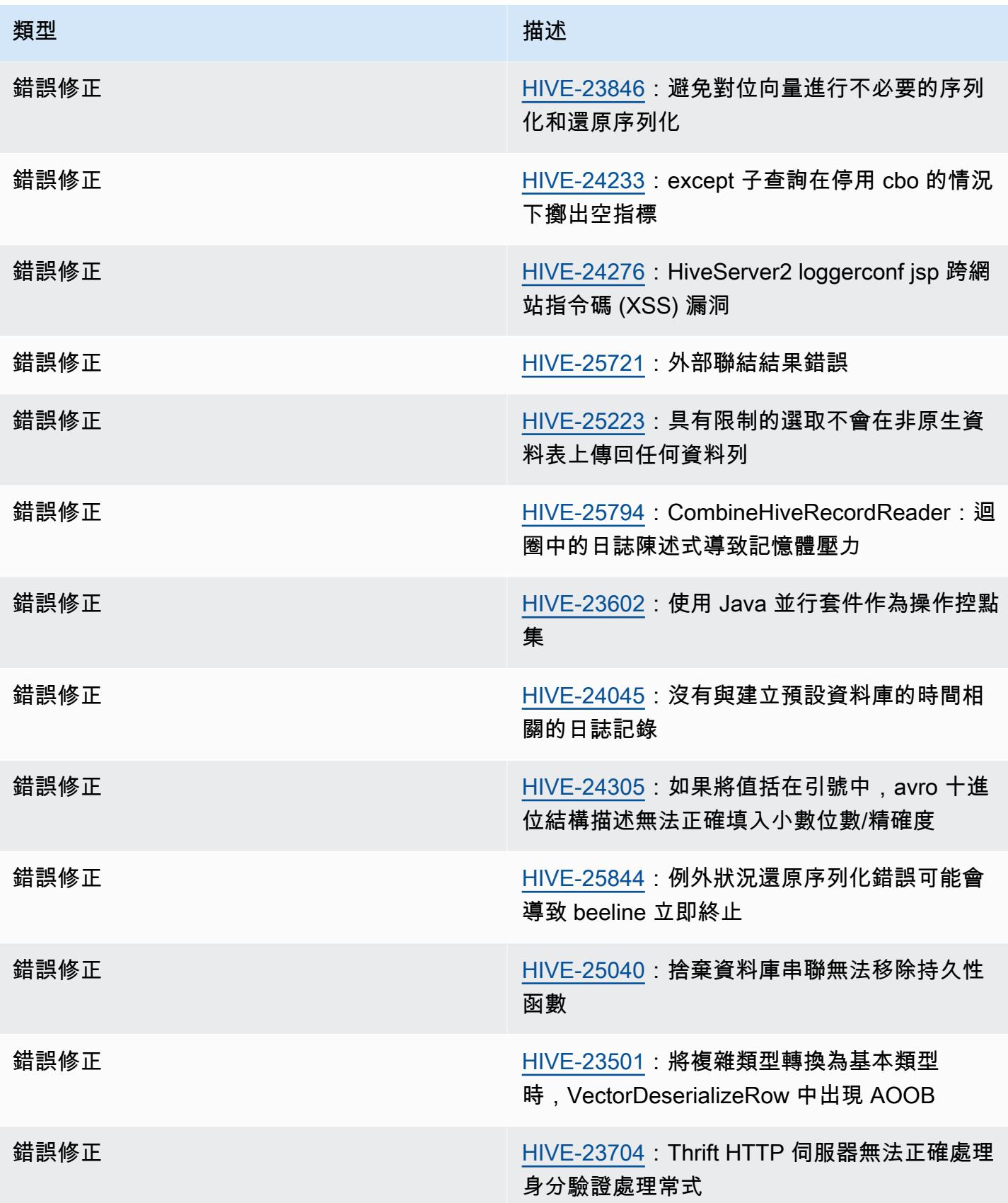

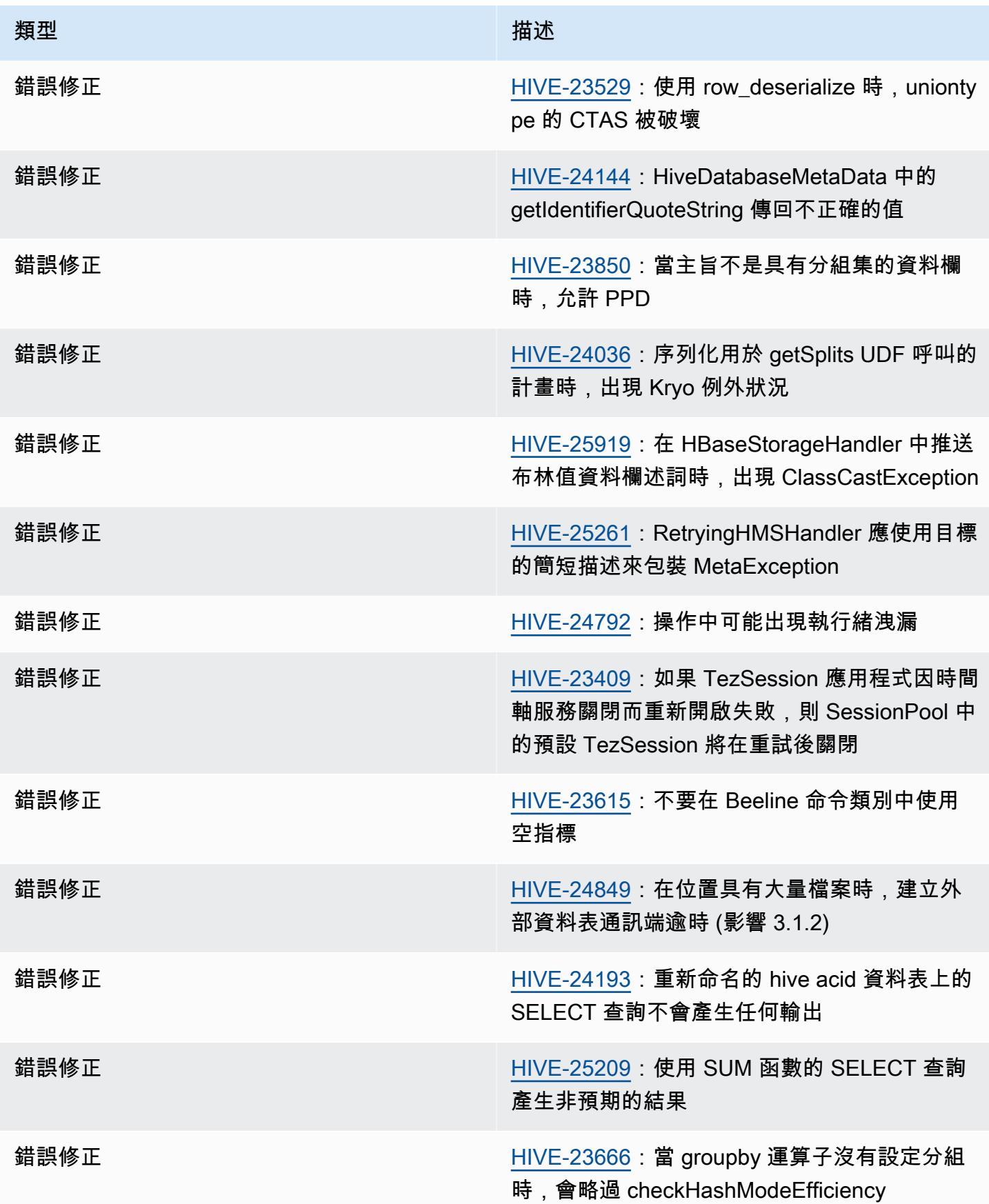

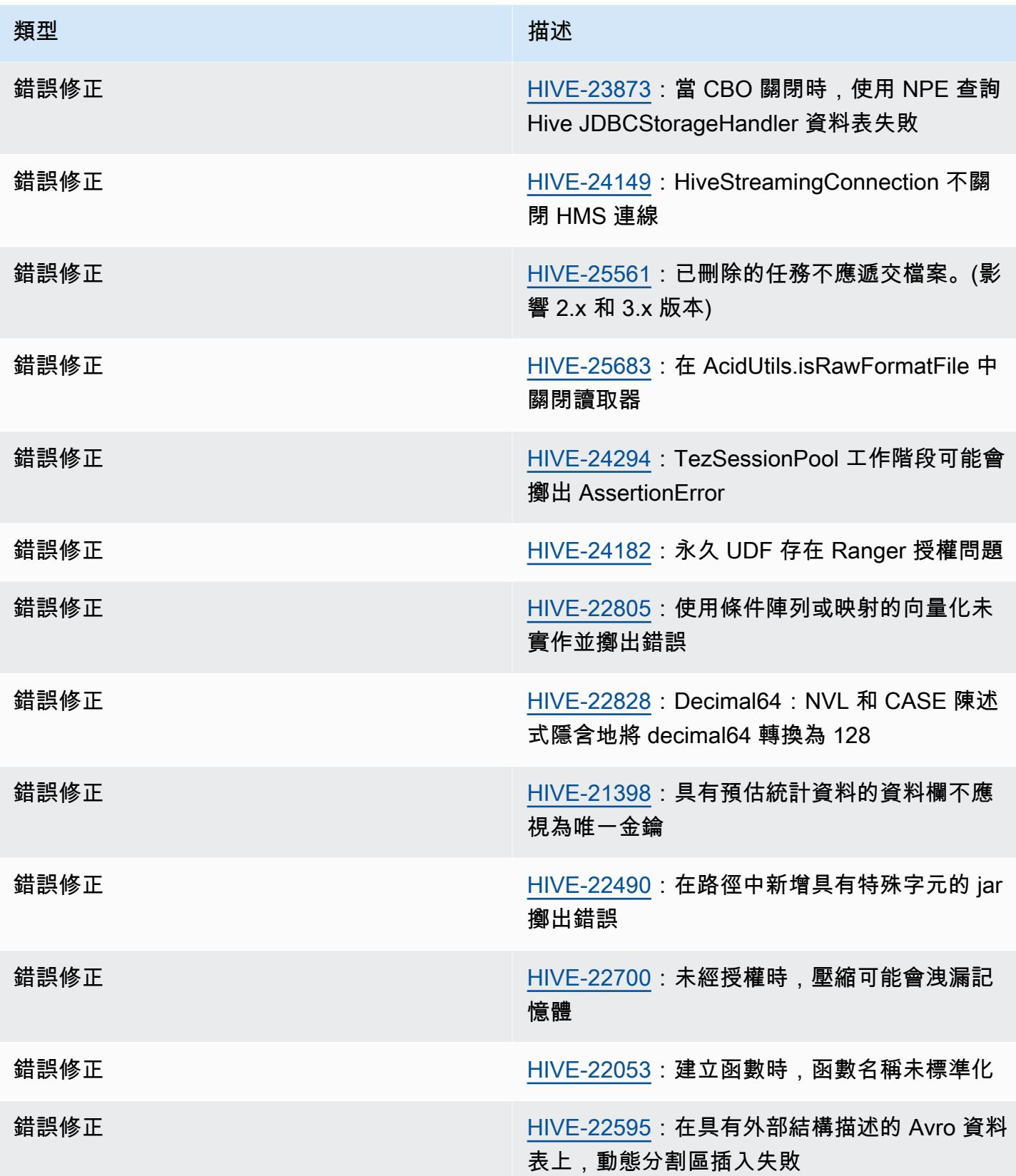

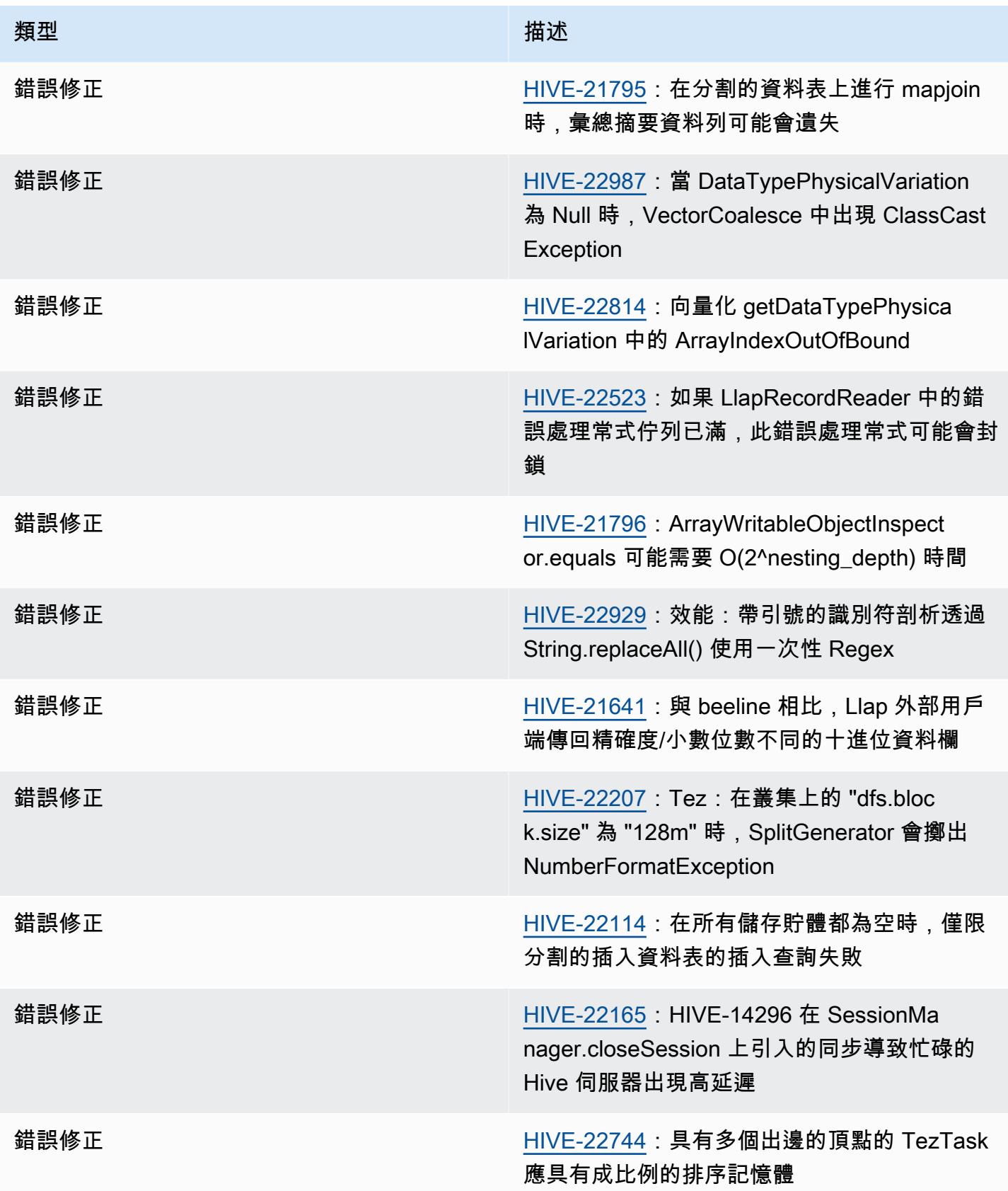

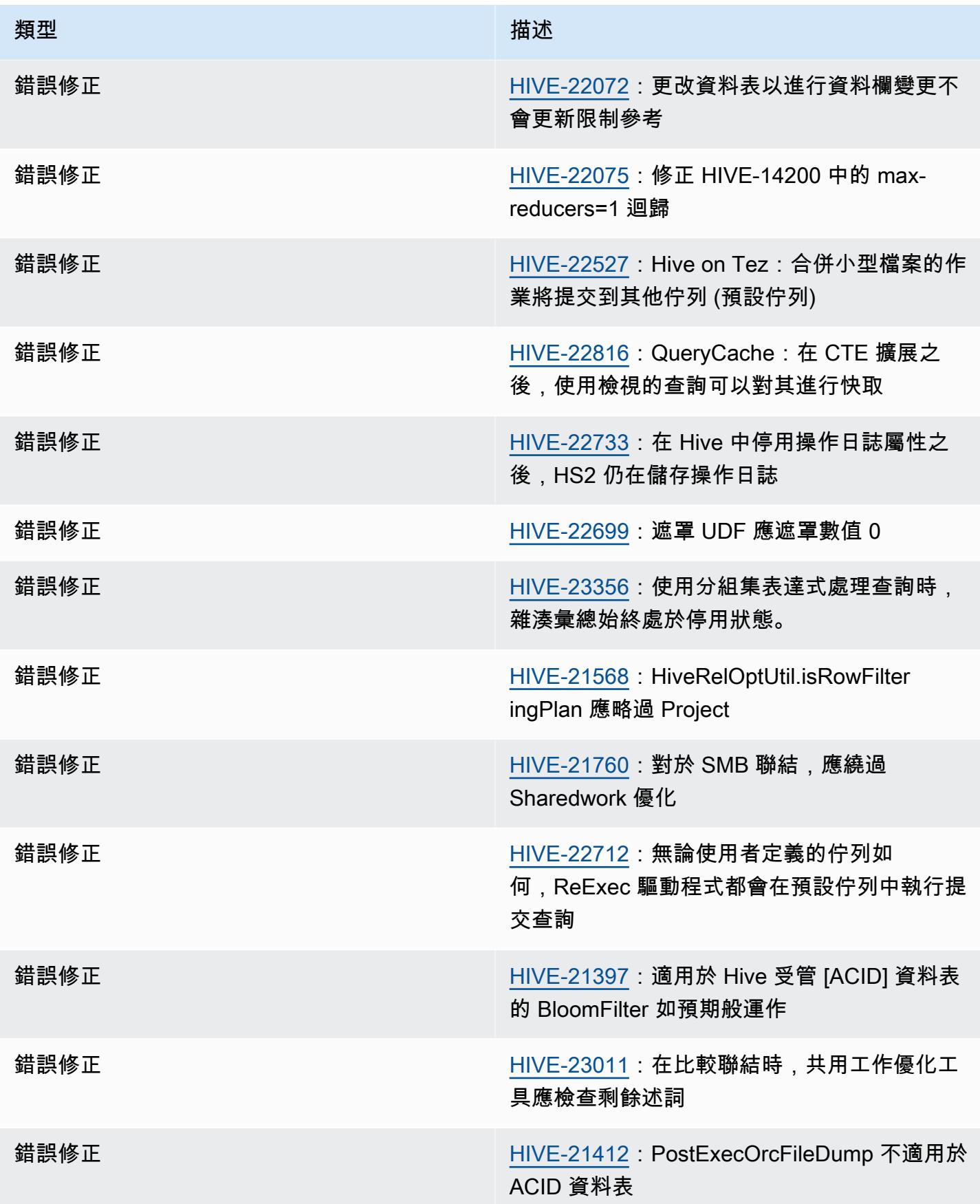

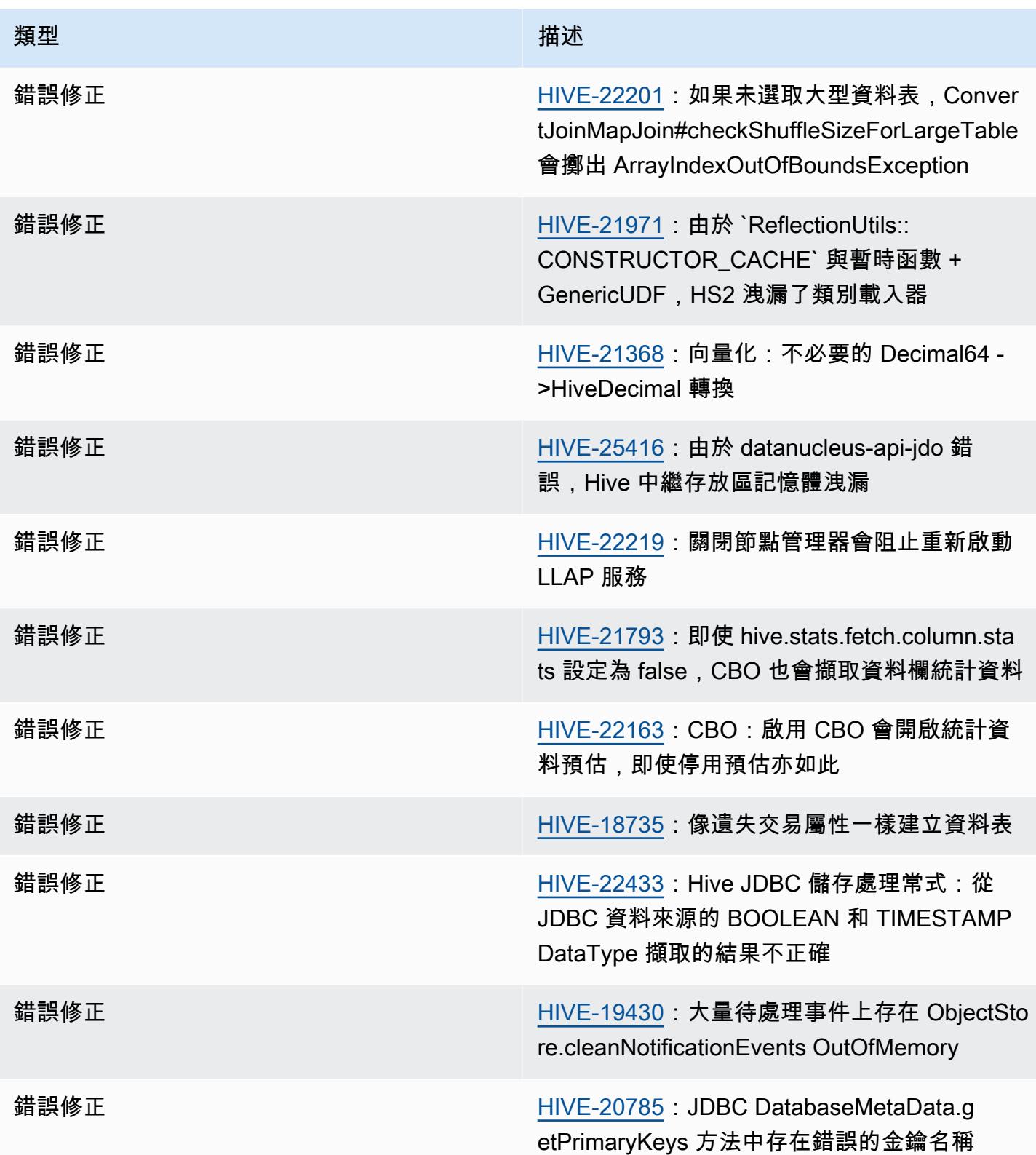

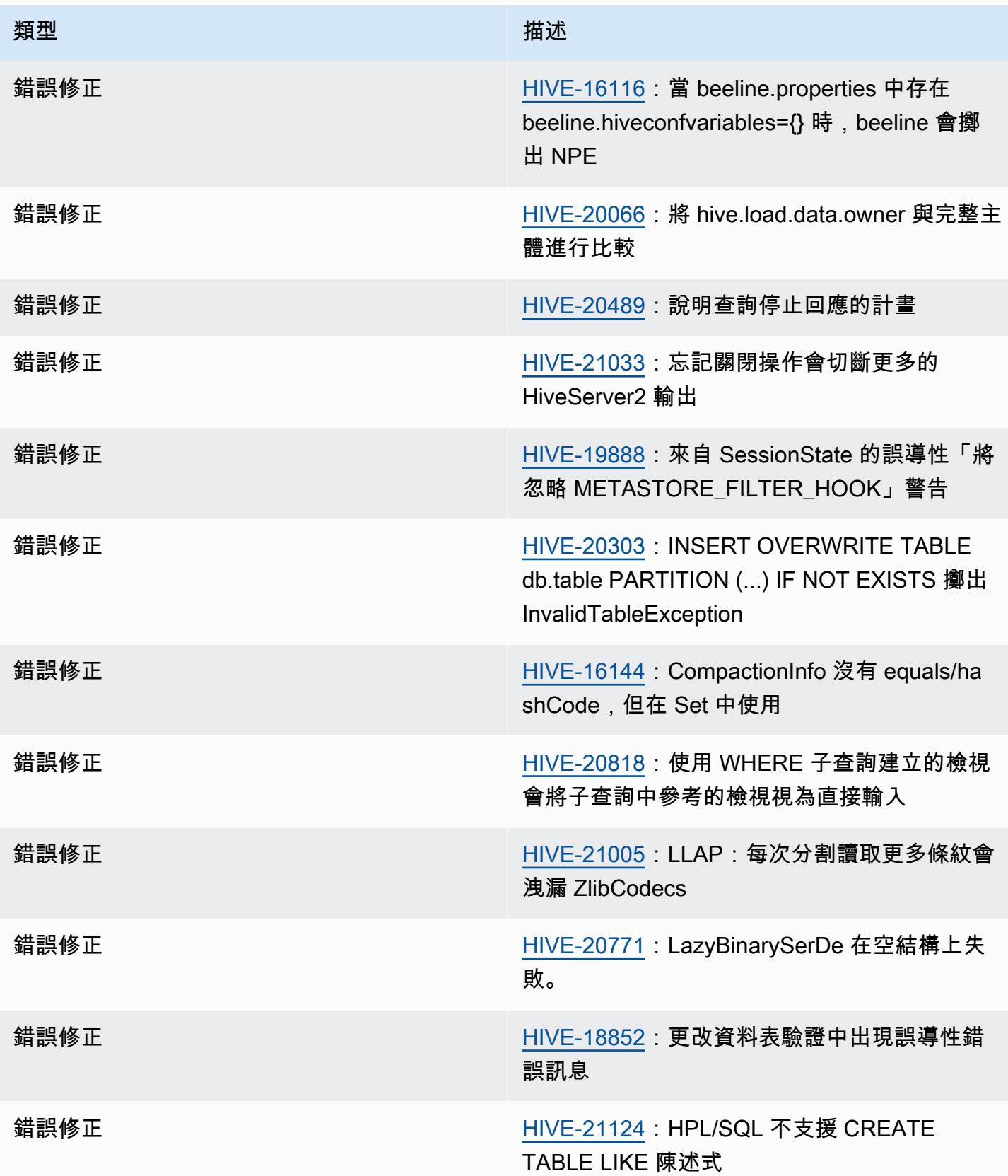

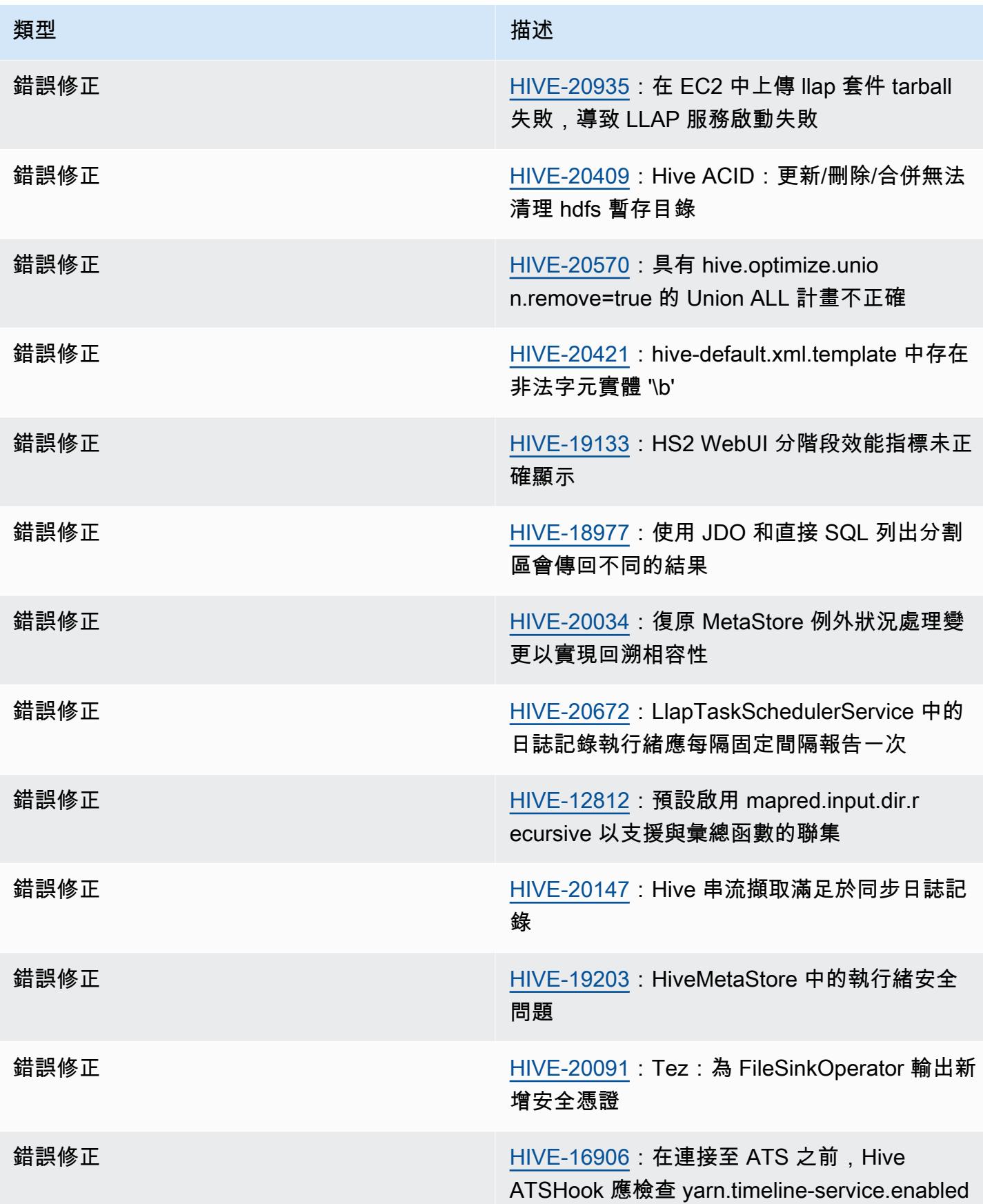

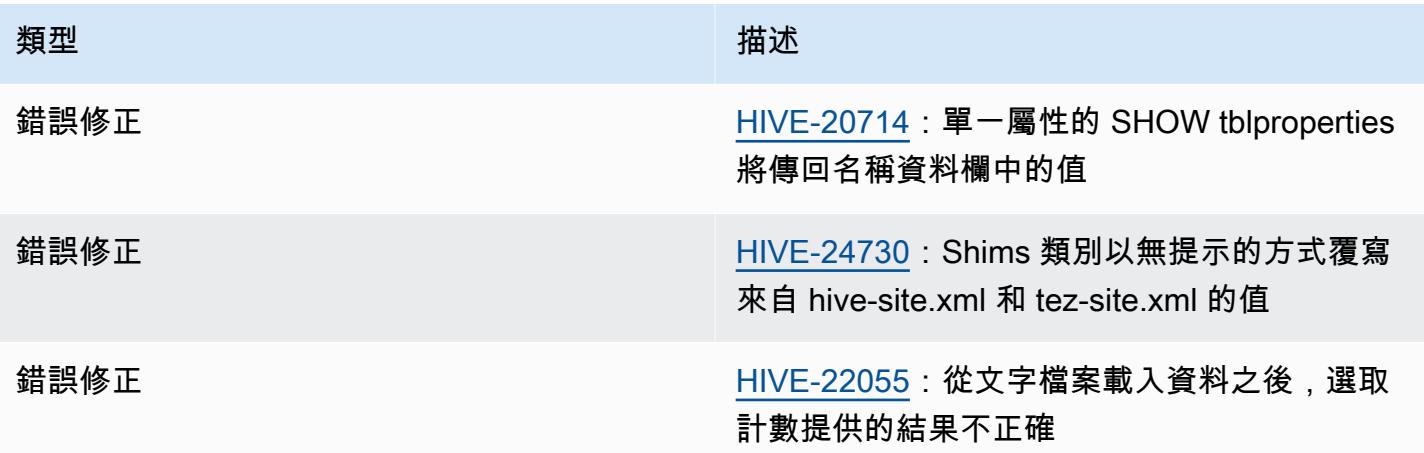

Amazon EMR 6.11.0 – Hive 版本備註

Amazon EMR 6.11.0 – Hive 變更

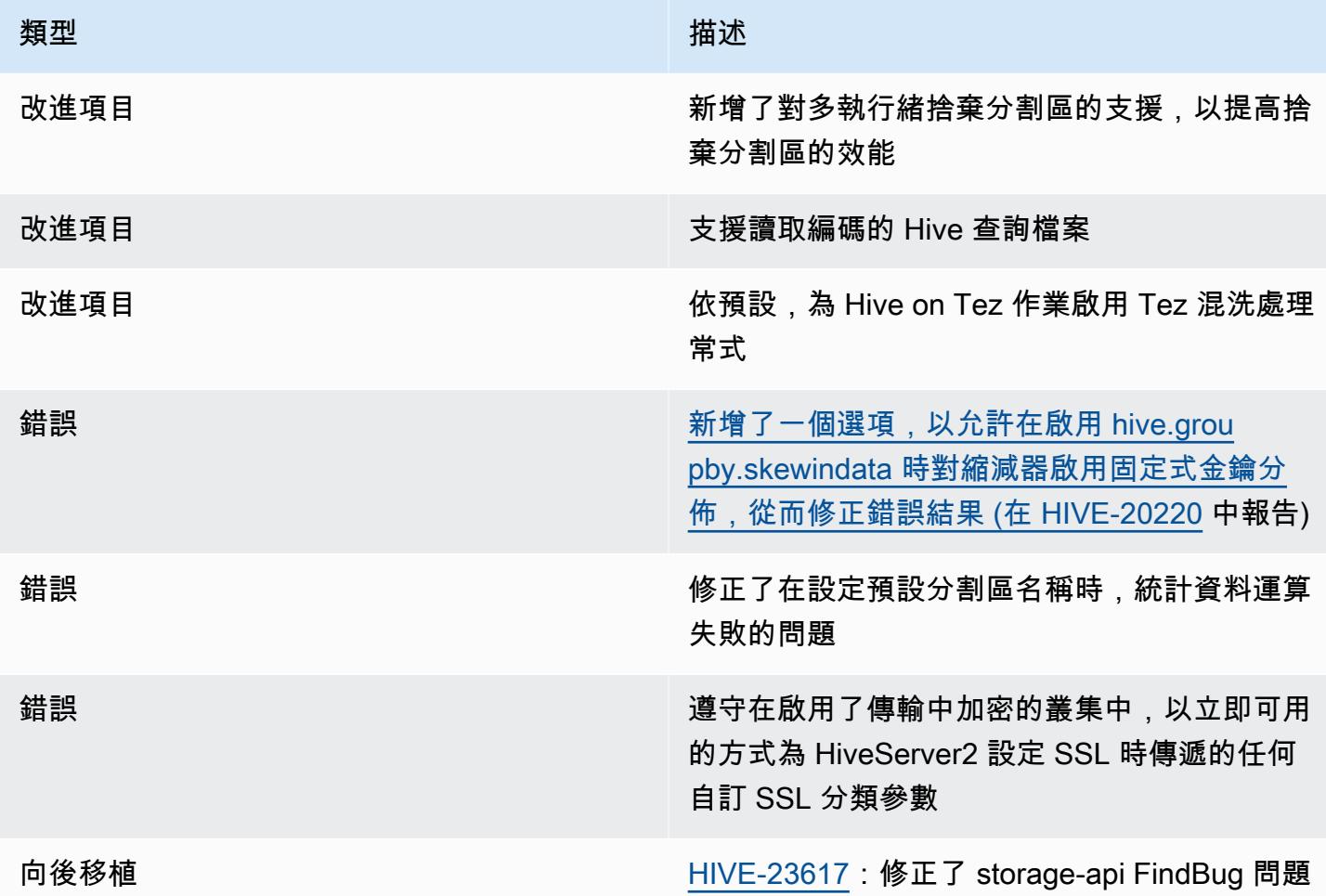

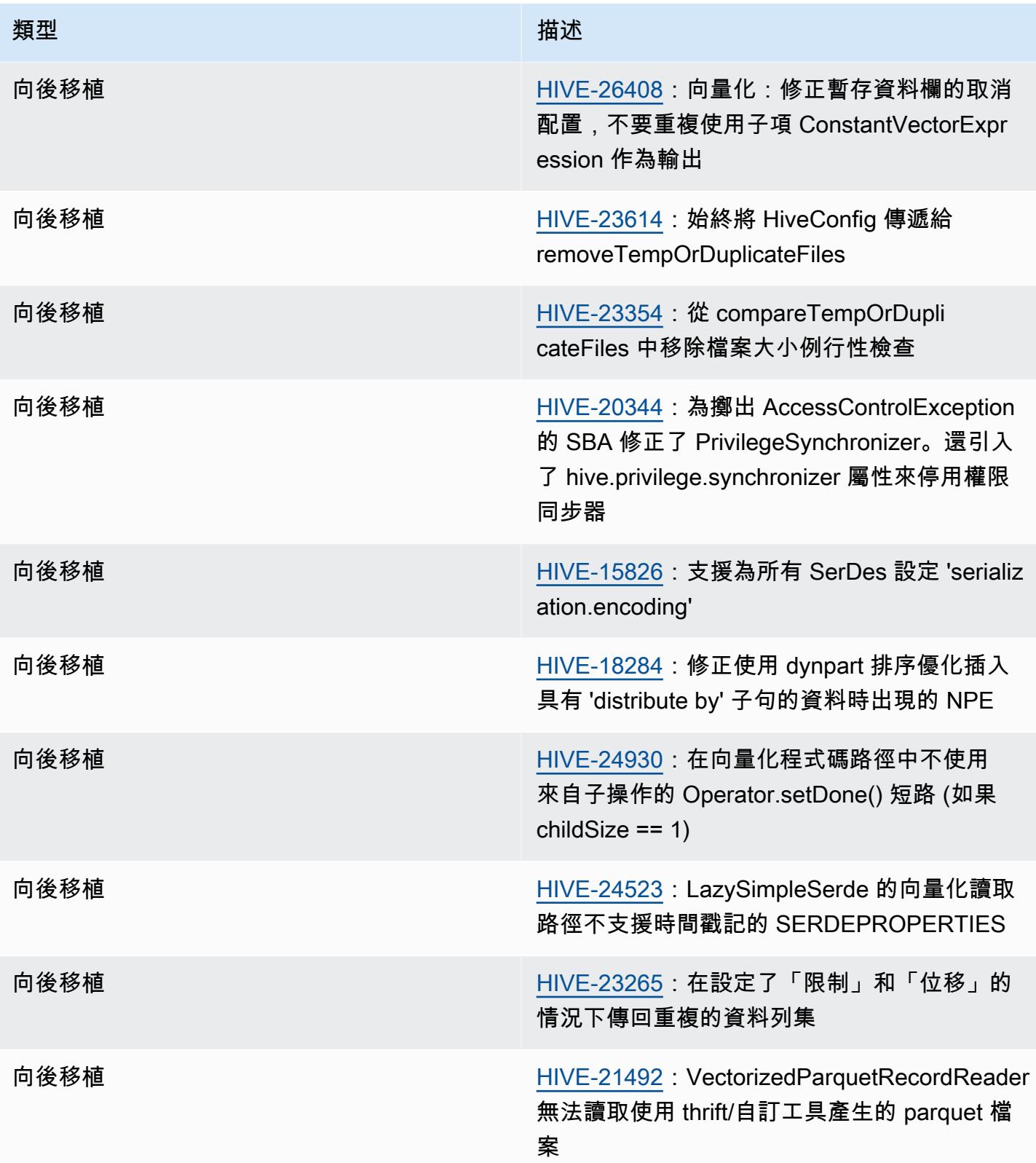

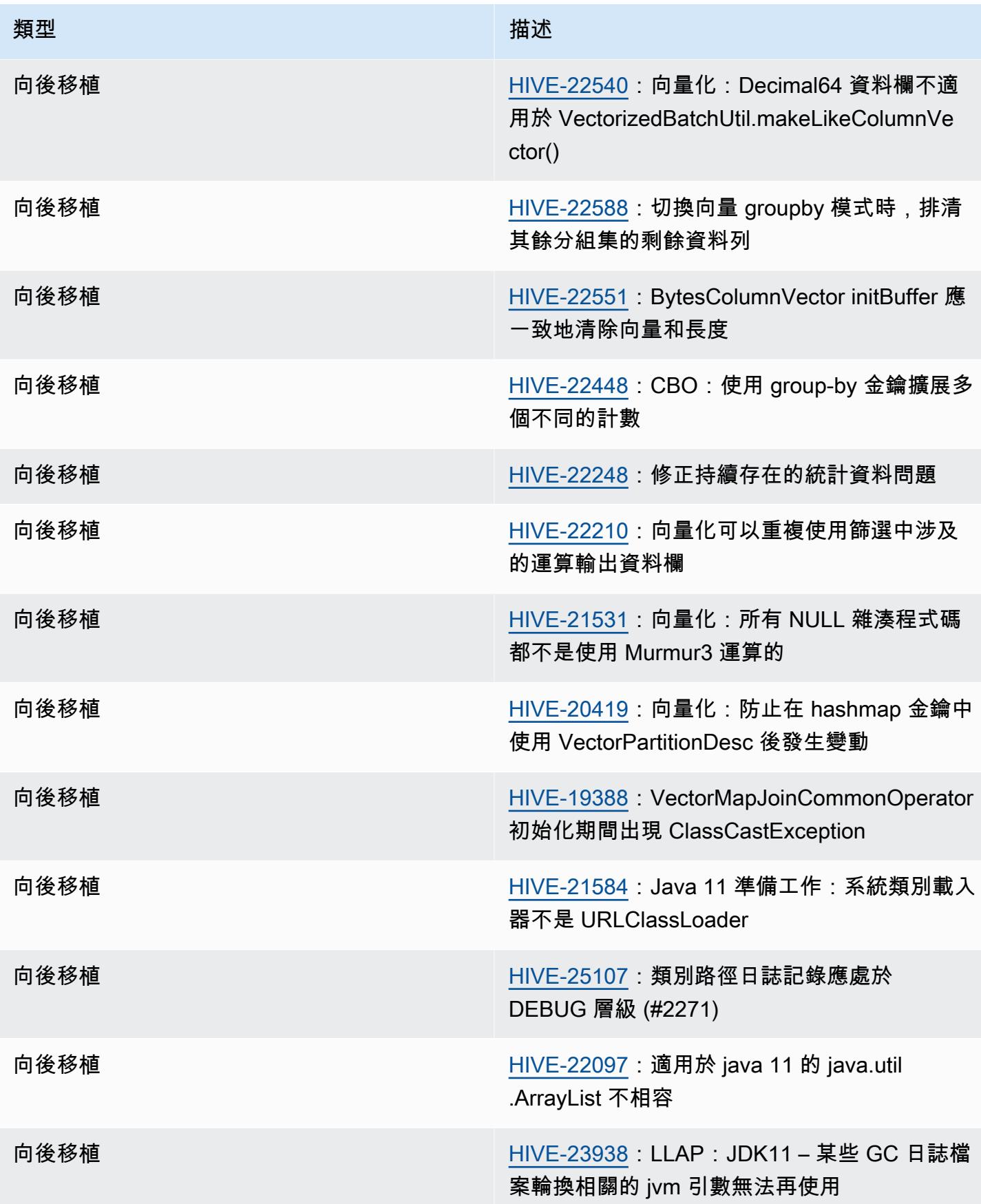

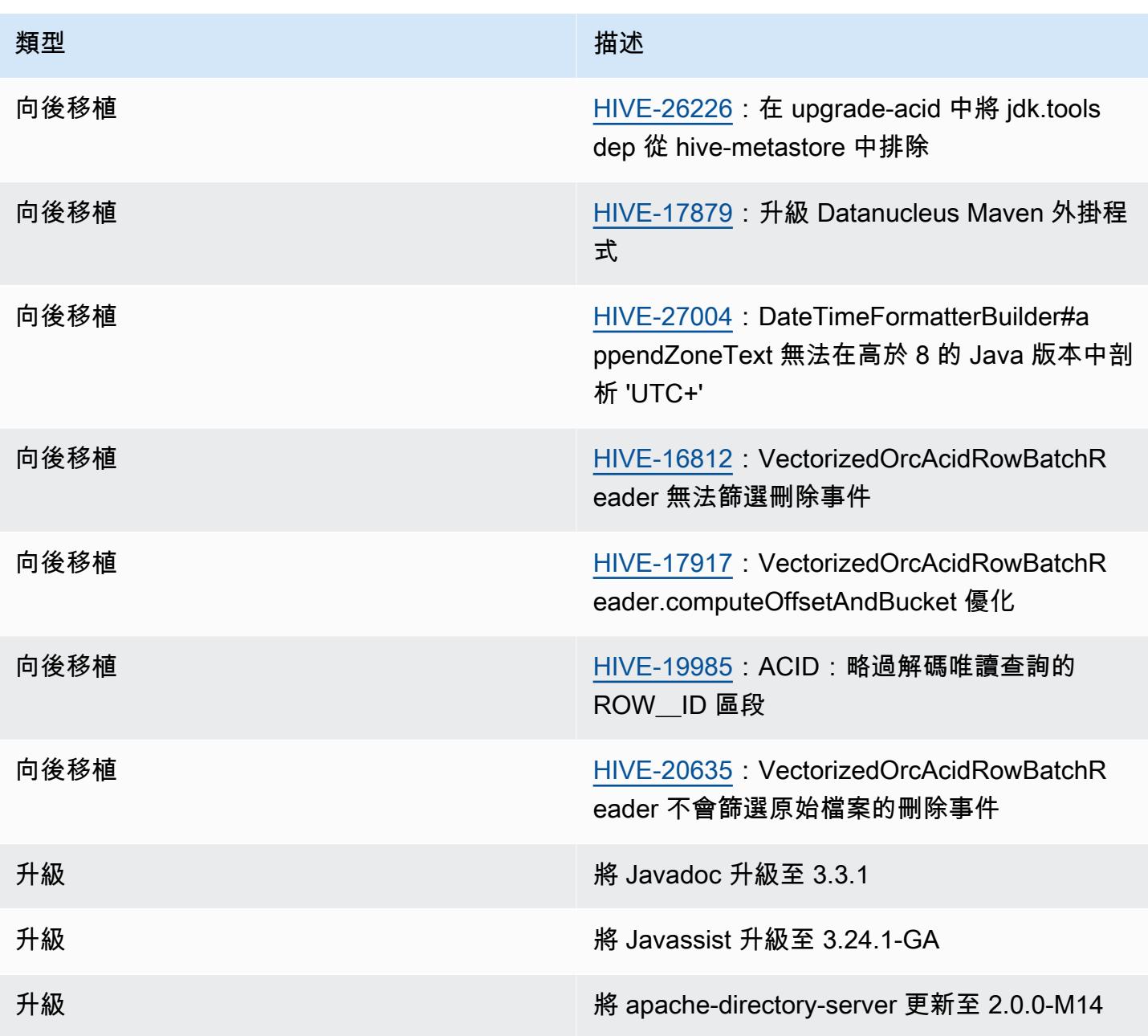

### 新組態

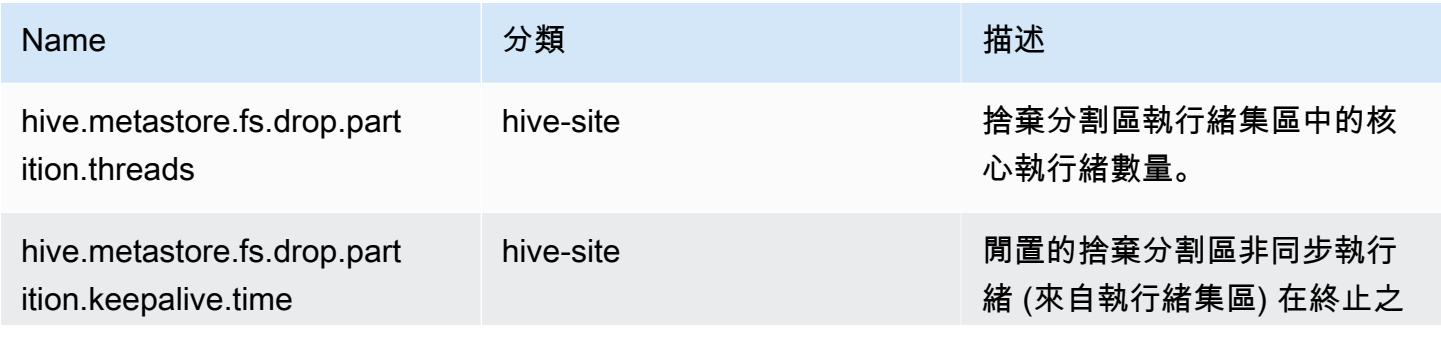

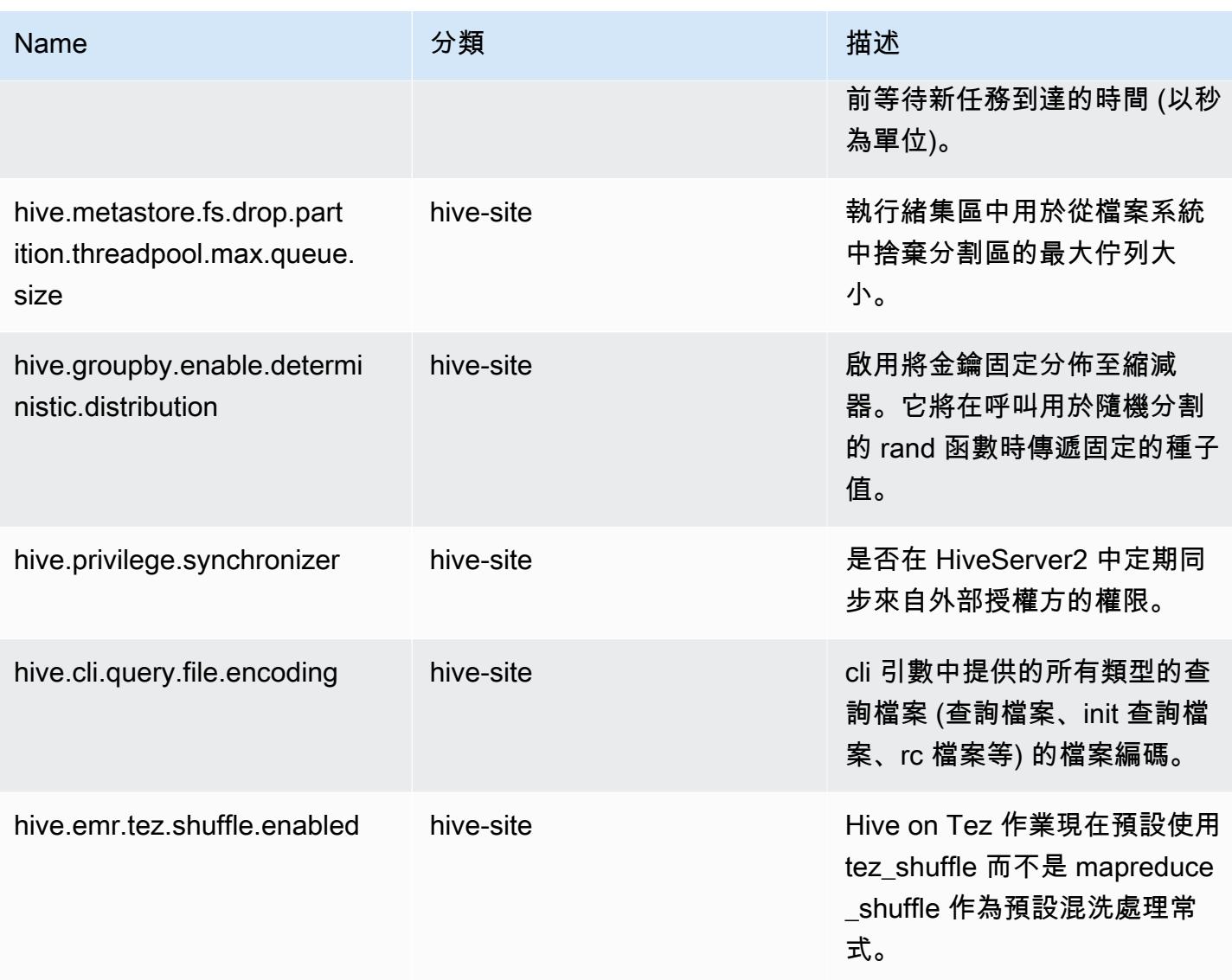

#### 已棄用組態

由於 [HIVE-23354,](https://issues.apache.org/jira/browse/HIVE-23354)下列組態屬性已棄用,且 Amazon EMR 6.11.0 版及更高版本不再支援。

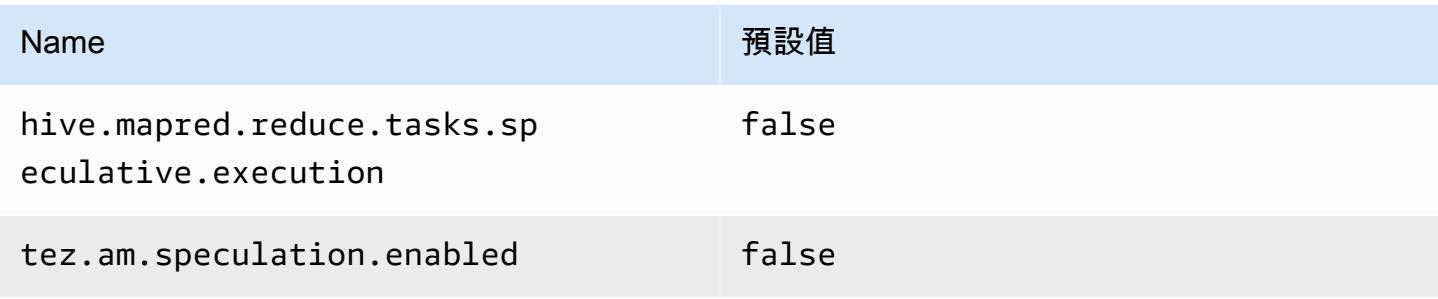

# Amazon EMR 6.10.0 – Hive 版本備註

#### Amazon EMR 6.10.0 – Hive 變更

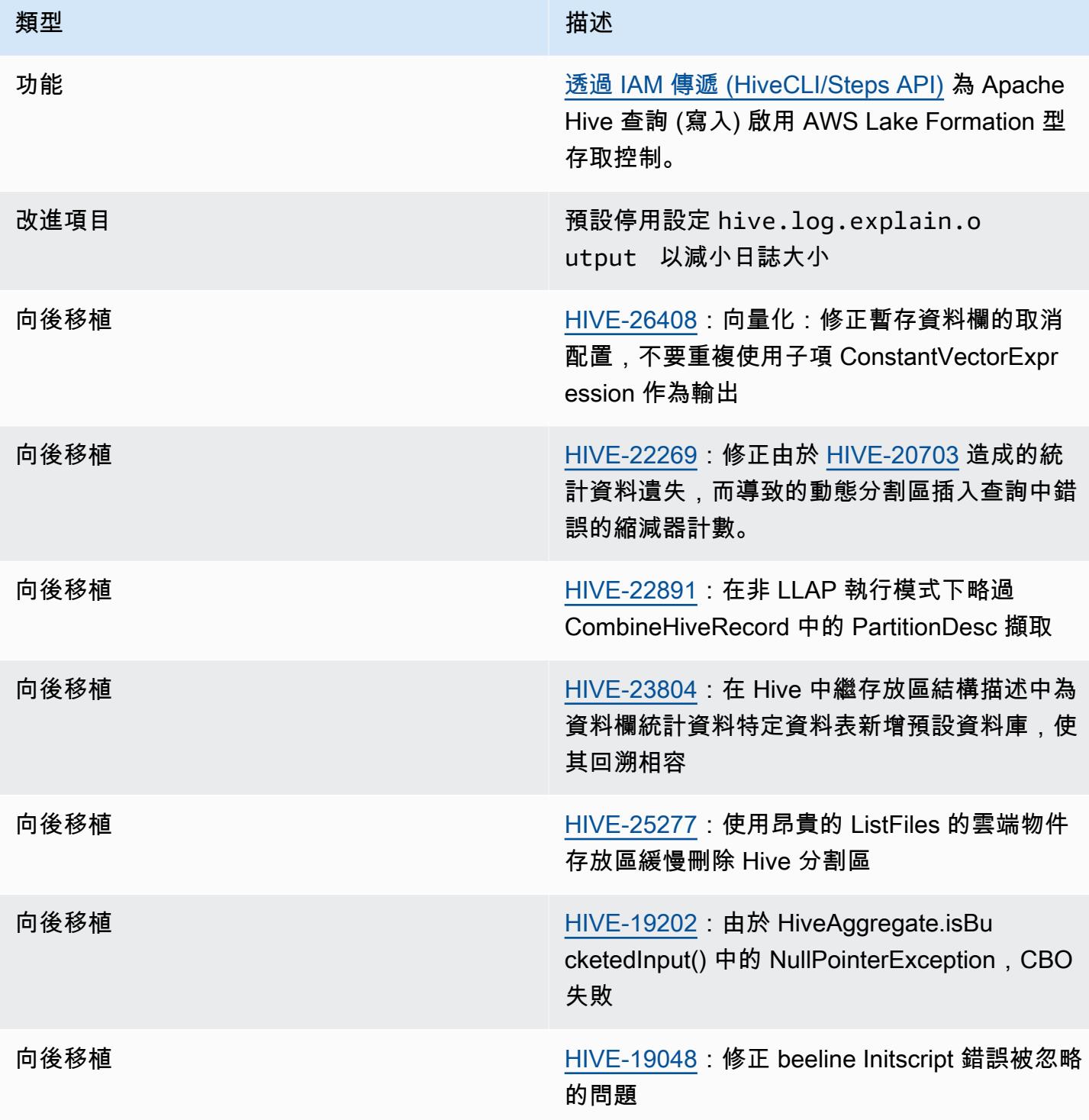

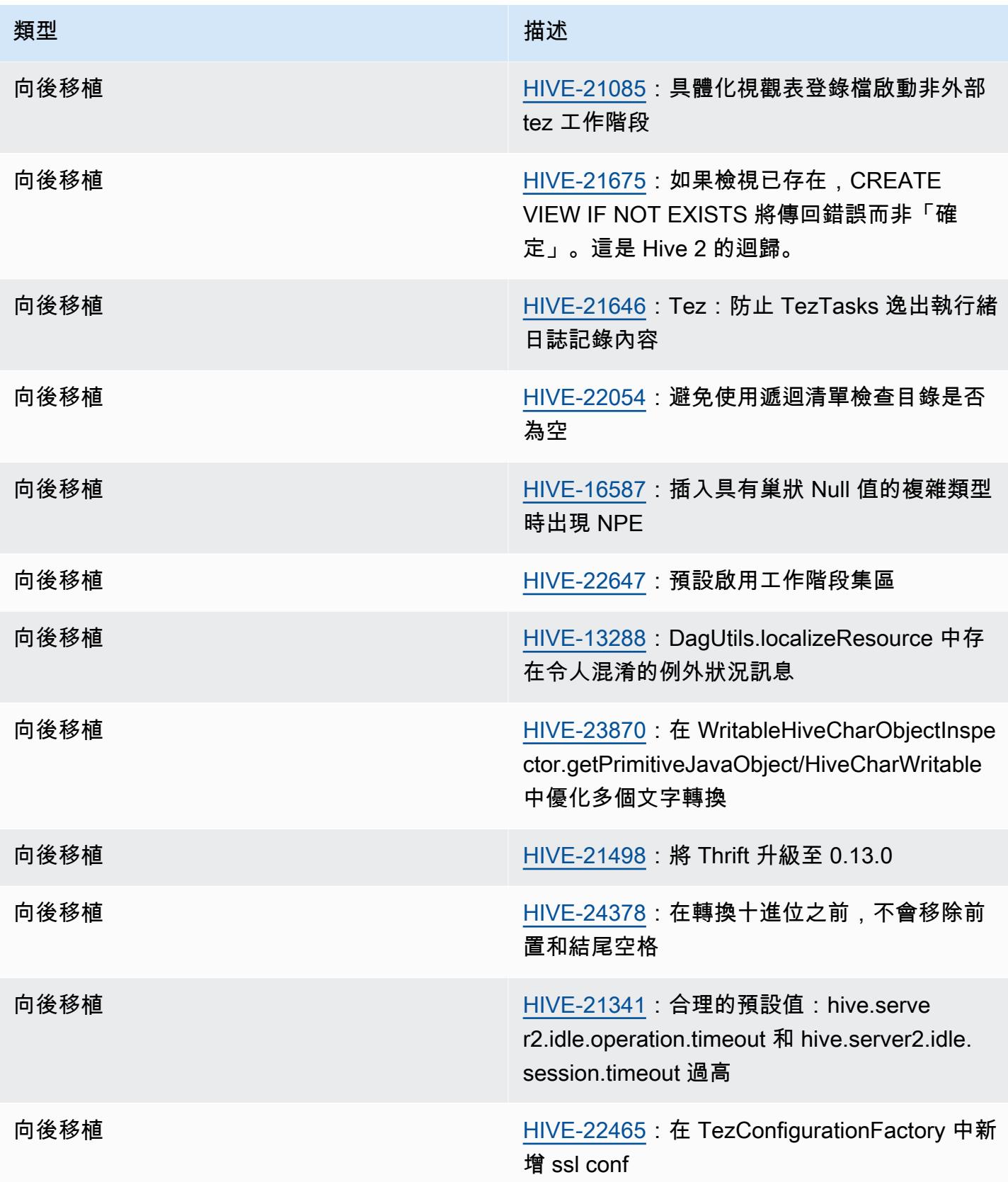

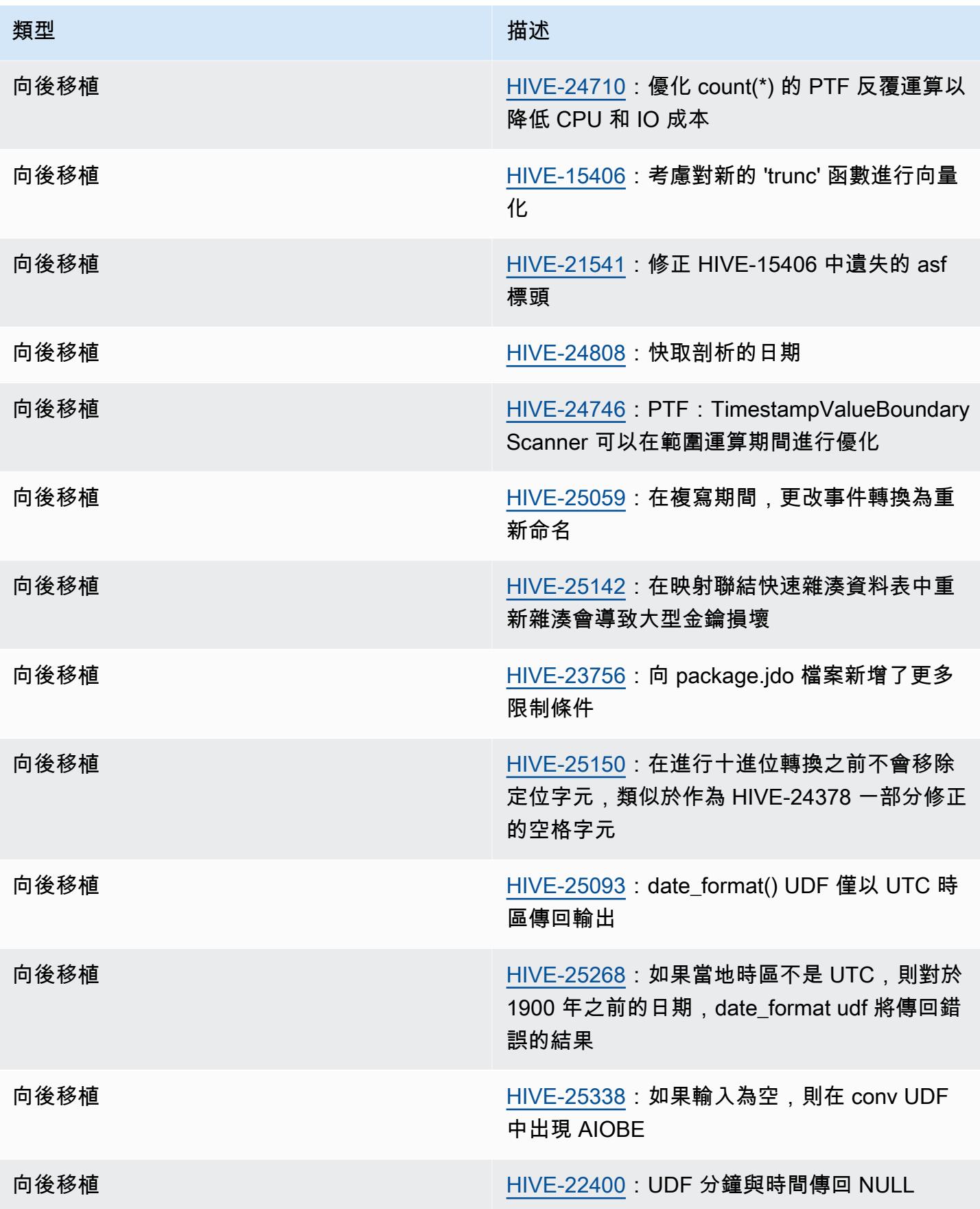

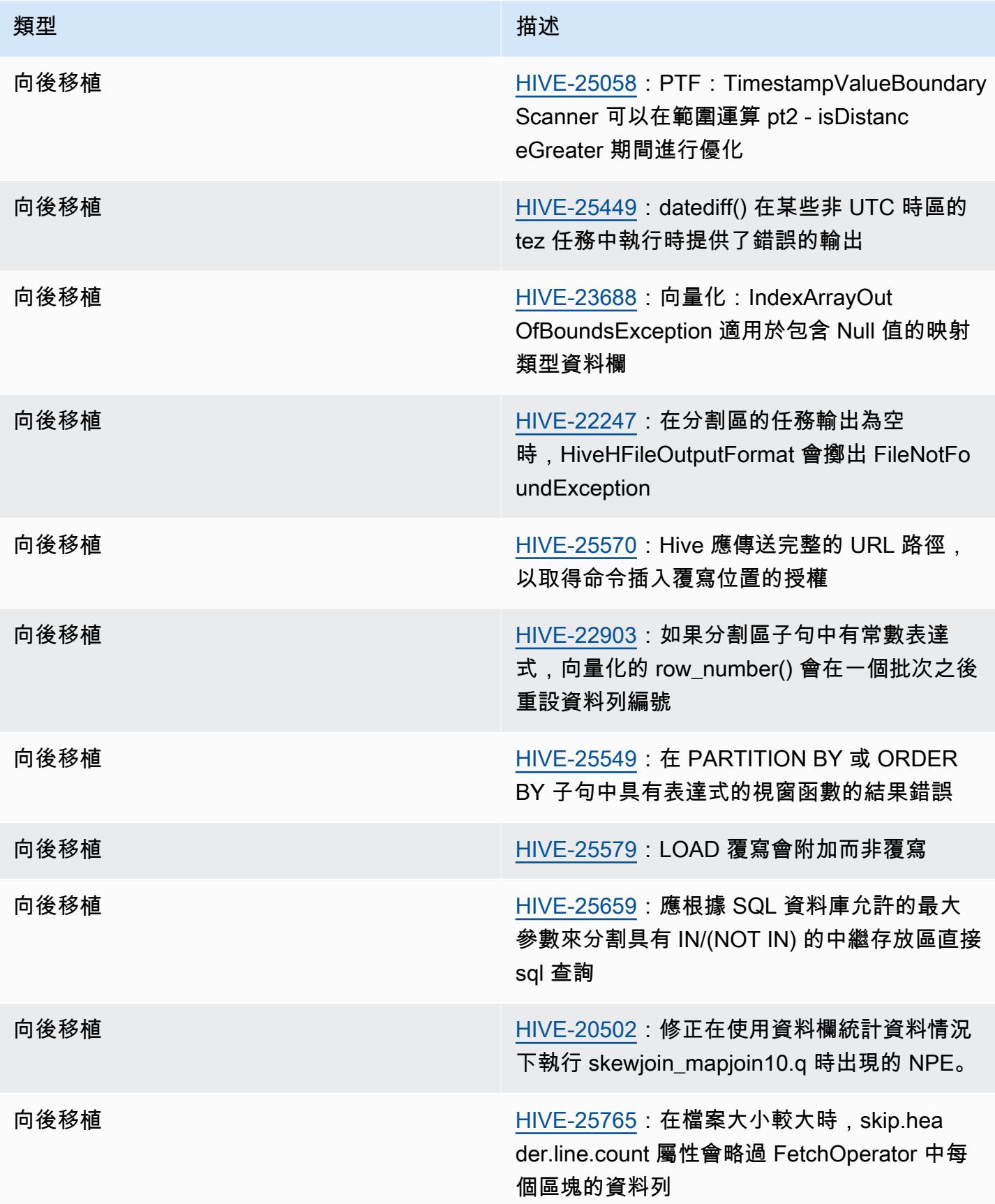

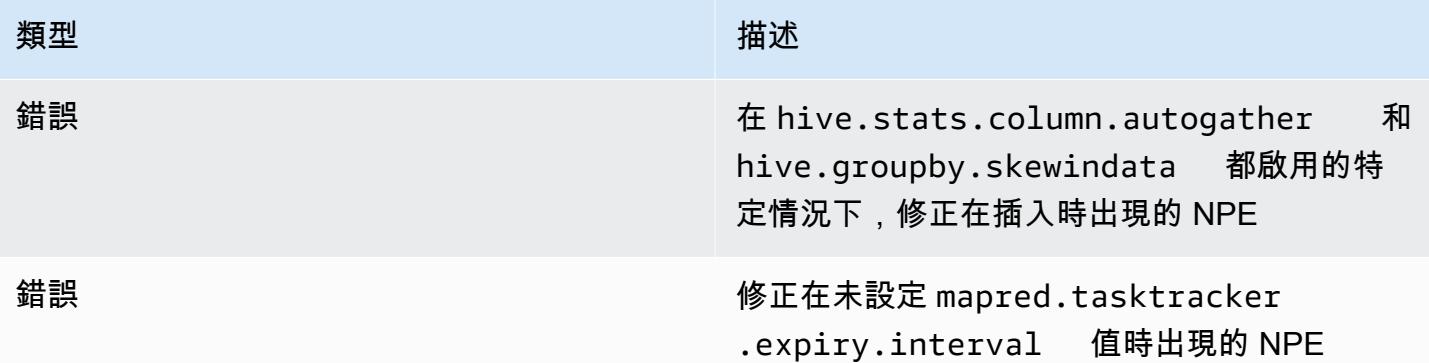

### Amazon EMR 6.9.0 – Hive 版本備註

### Amazon EMR 6.9.0 – Hive 變更

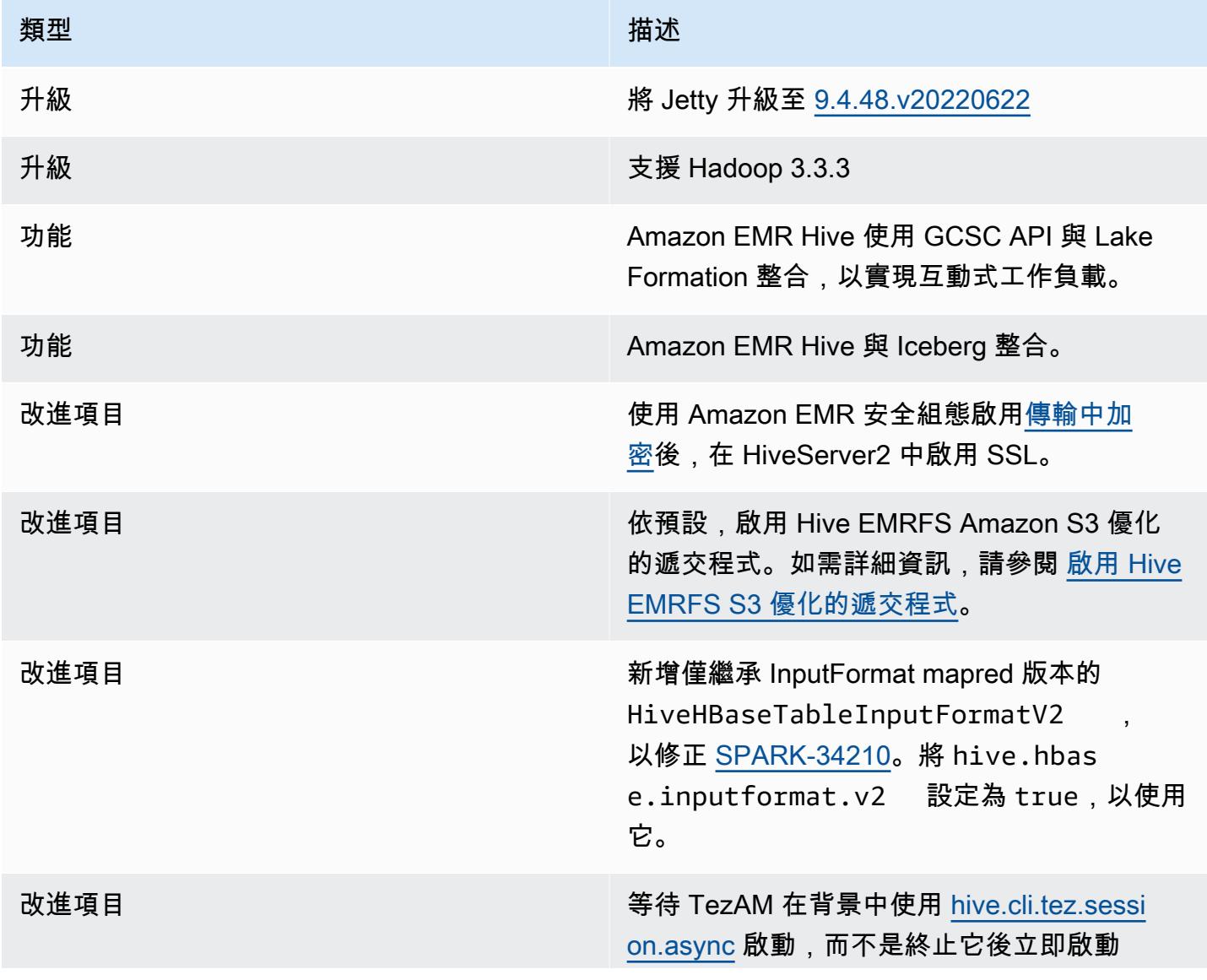

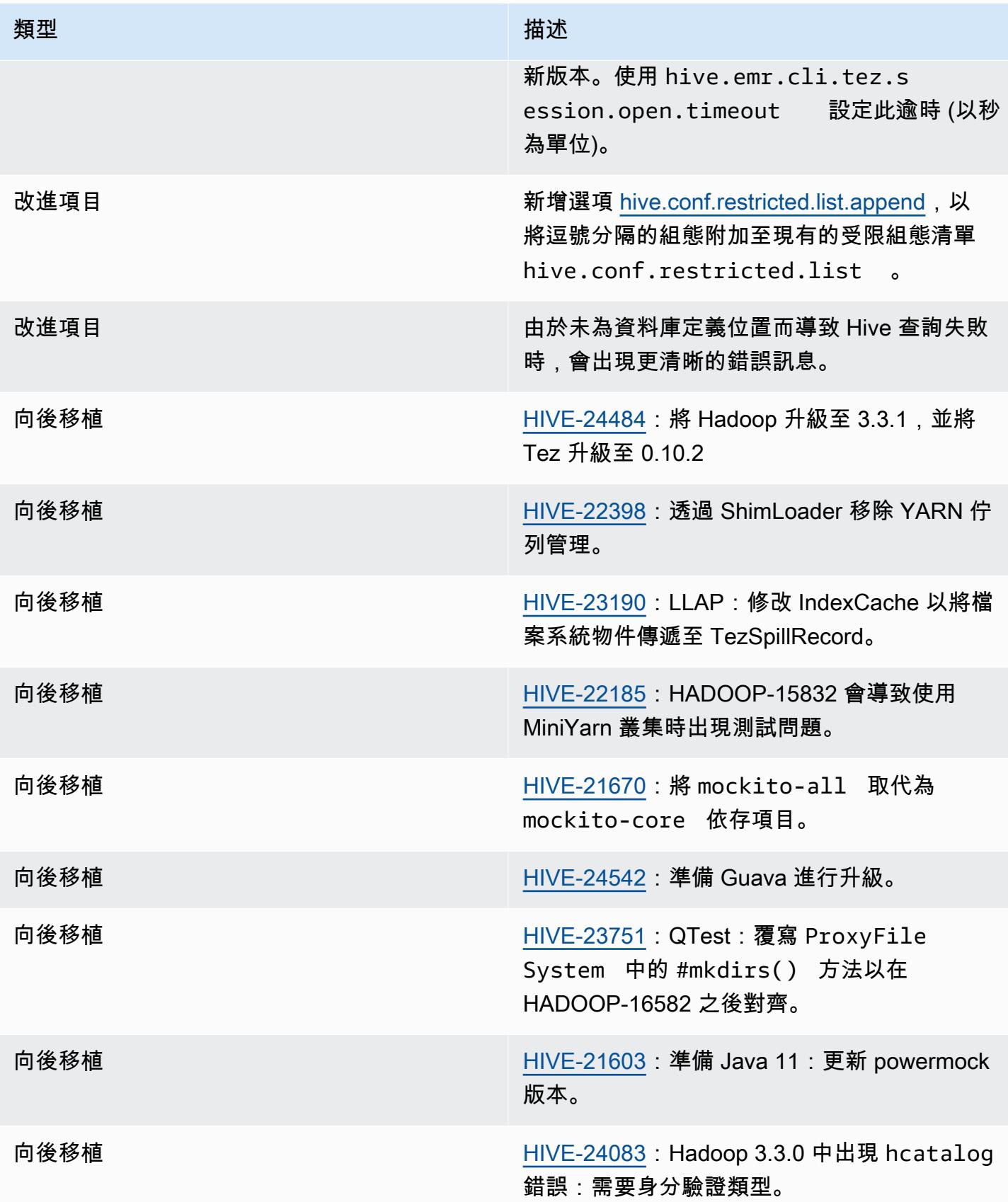

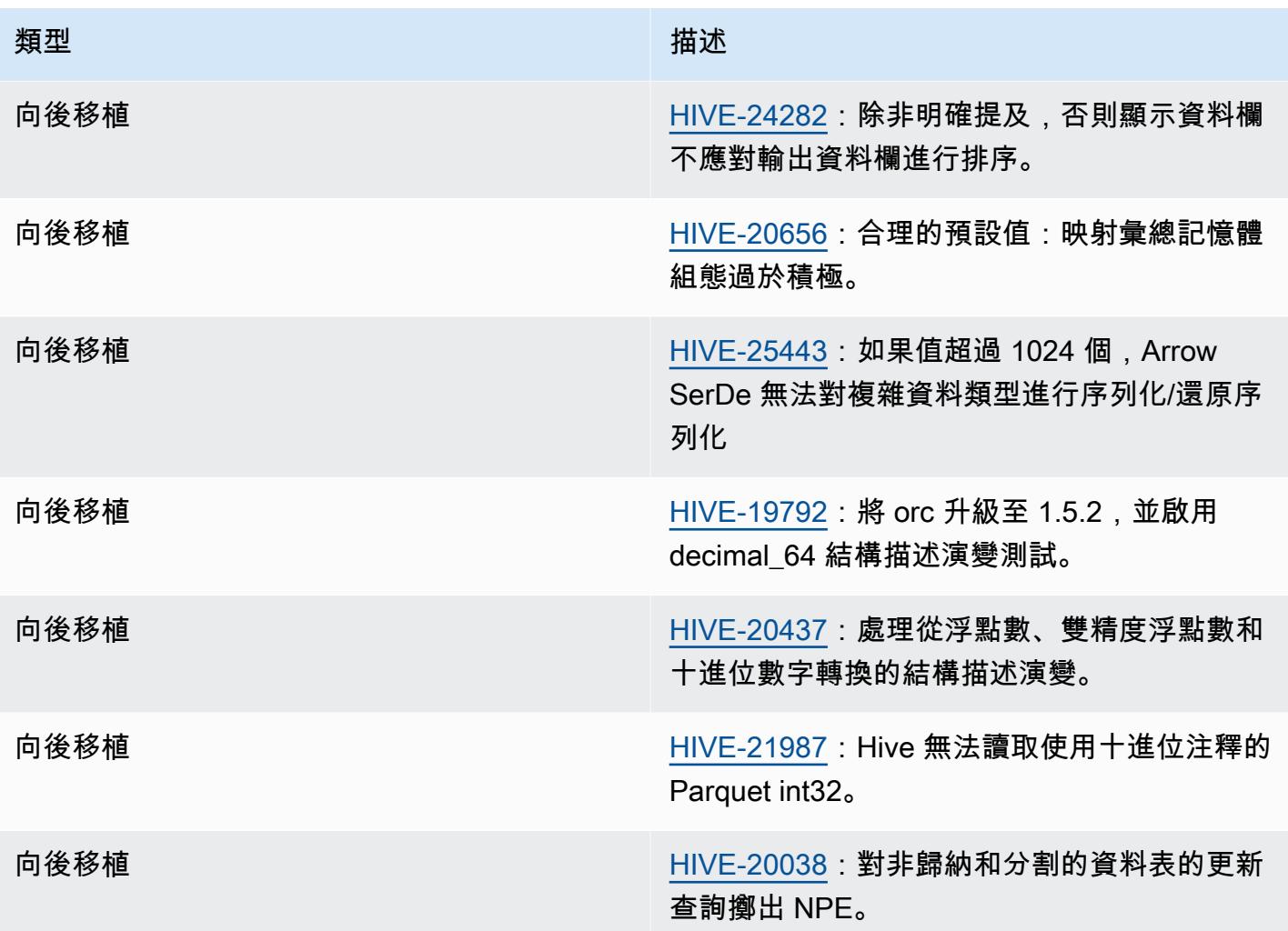

Amazon EMR 6.9.0 – Hive 已知問題

• 在 Amazon EMR 6.6.0 至 6.9.x 中,具有動態分割區和 ORDER BY 或 SORT BY 子句的 INSERT 查詢將始終具有兩個縮減器。此問題是因 OSS 變更 [HIVE-20703](https://issues.apache.org/jira/browse/HIVE-20703) 所造成,此變更會將動態排 序分割區優化置於成本型決策下。如果您的工作負載不需要對動態分割區進行排序,建議將 hive.optimize.sort.dynamic.partition.threshold 屬性設定為 -1,以停用新功能並 取得計算正確的縮減器數量。此問題已作為 [HIVE-22269](https://issues.apache.org/jira/browse/HIVE-22269) 的一部分在 OSS Hive 中修正,並已在 Amazon EMR 6.10.0 中修正。

# Amazon EMR 6.8.0 – Hive 版本備註

#### Amazon EMR 6.8.0 – Hive 變更

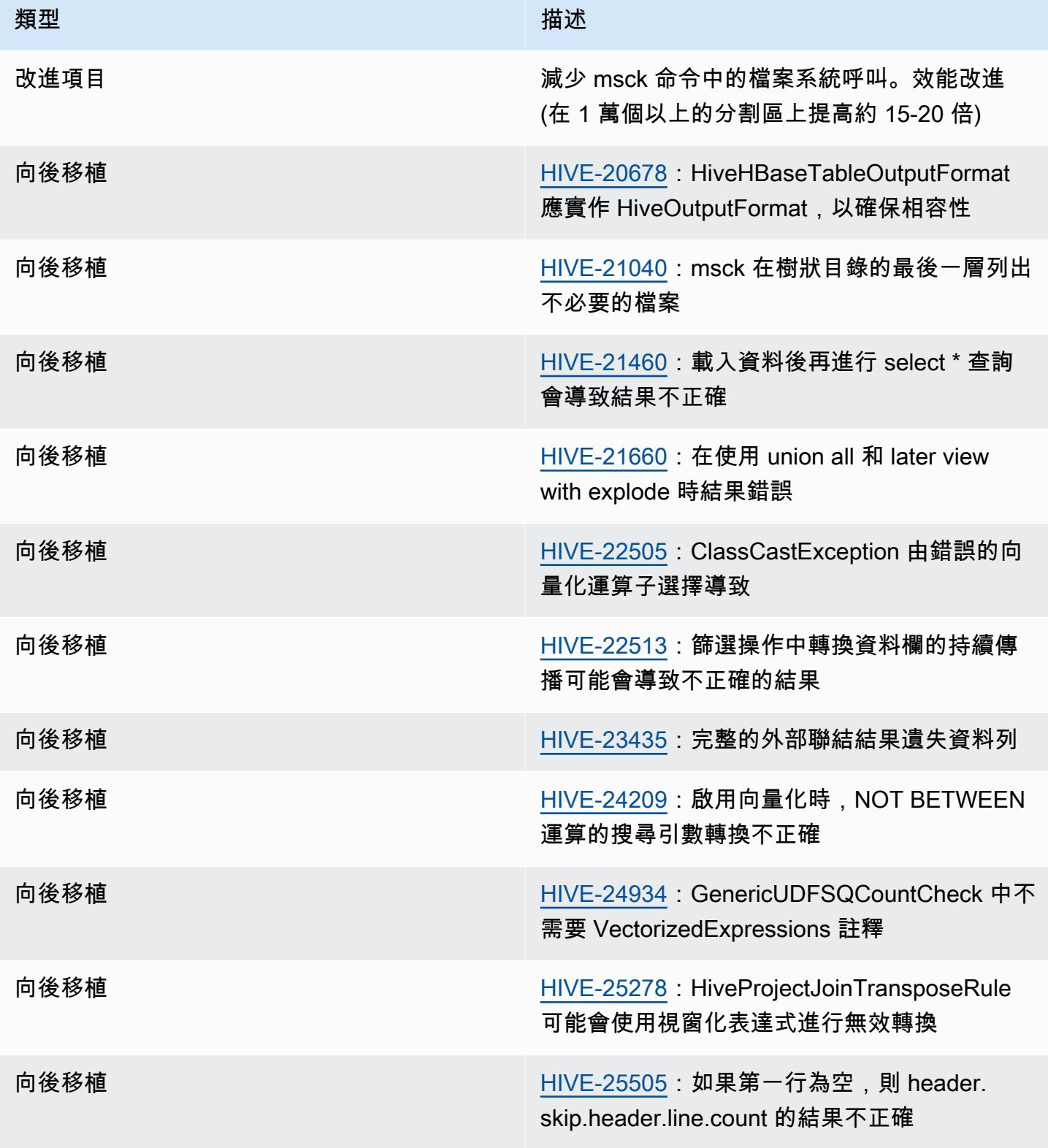

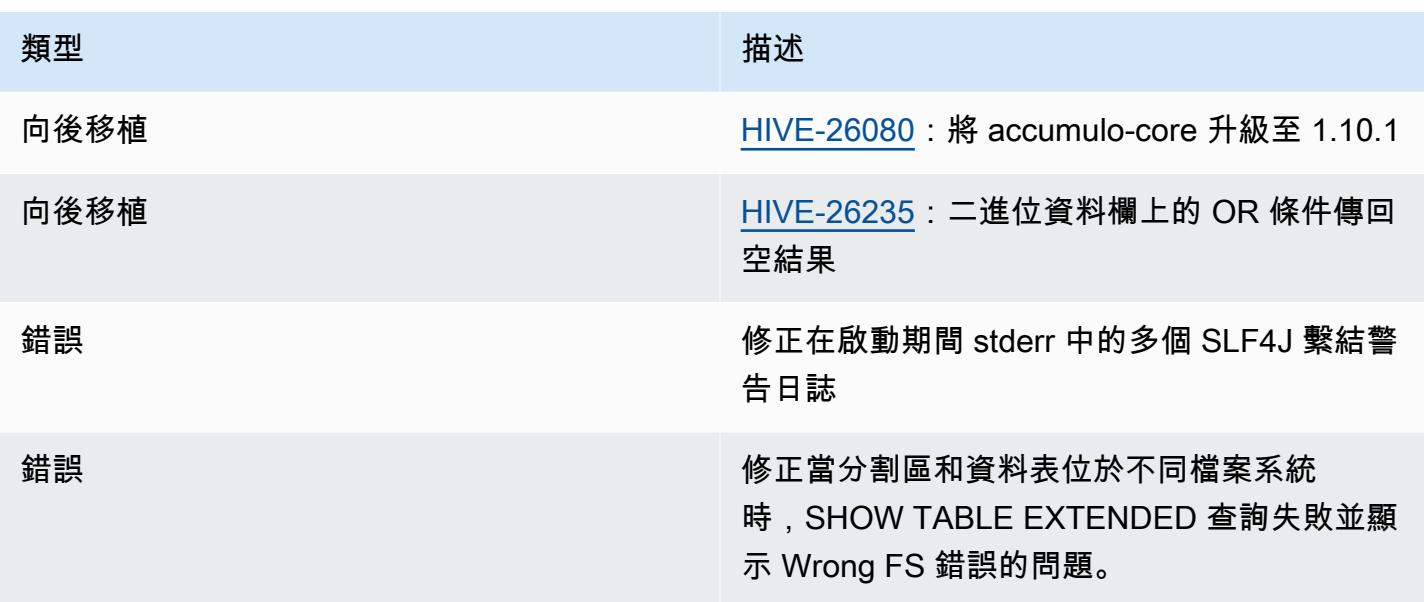

#### Amazon EMR 6.8.0 – Hive 已知問題

• 在 Amazon EMR 6.6.0 至 6.9.x 中,具有動態分割區和 ORDER BY 或 SORT BY 子句的 INSERT 查詢將始終具有兩個縮減器。此問題是因 OSS 變更 [HIVE-20703](https://issues.apache.org/jira/browse/HIVE-20703) 所造成,此變更會將動態排 序分割區優化置於成本型決策下。如果您的工作負載不需要對動態分割區進行排序,建議將 hive.optimize.sort.dynamic.partition.threshold 屬性設定為 -1,以停用新功能並 取得計算正確的縮減器數量。此問題已作為 [HIVE-22269](https://issues.apache.org/jira/browse/HIVE-22269) 的一部分在 OSS Hive 中修正,並已在 Amazon EMR 6.10.0 中修正。

Amazon EMR 6.7.0 – Hive 版本備註

Amazon EMR 6.7.0 – Hive 變更

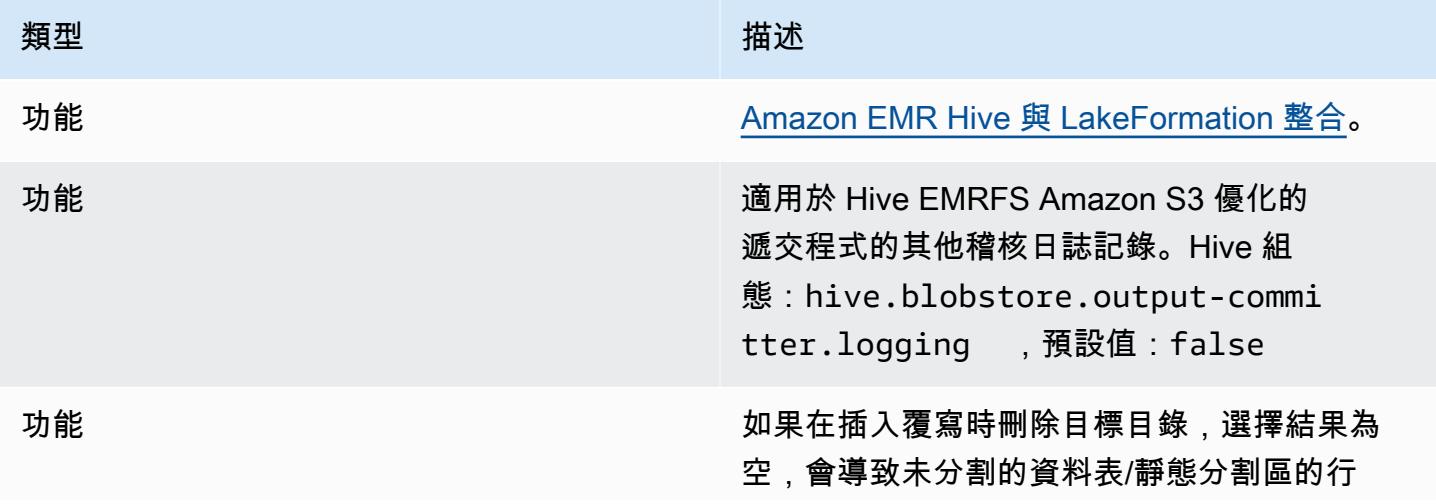

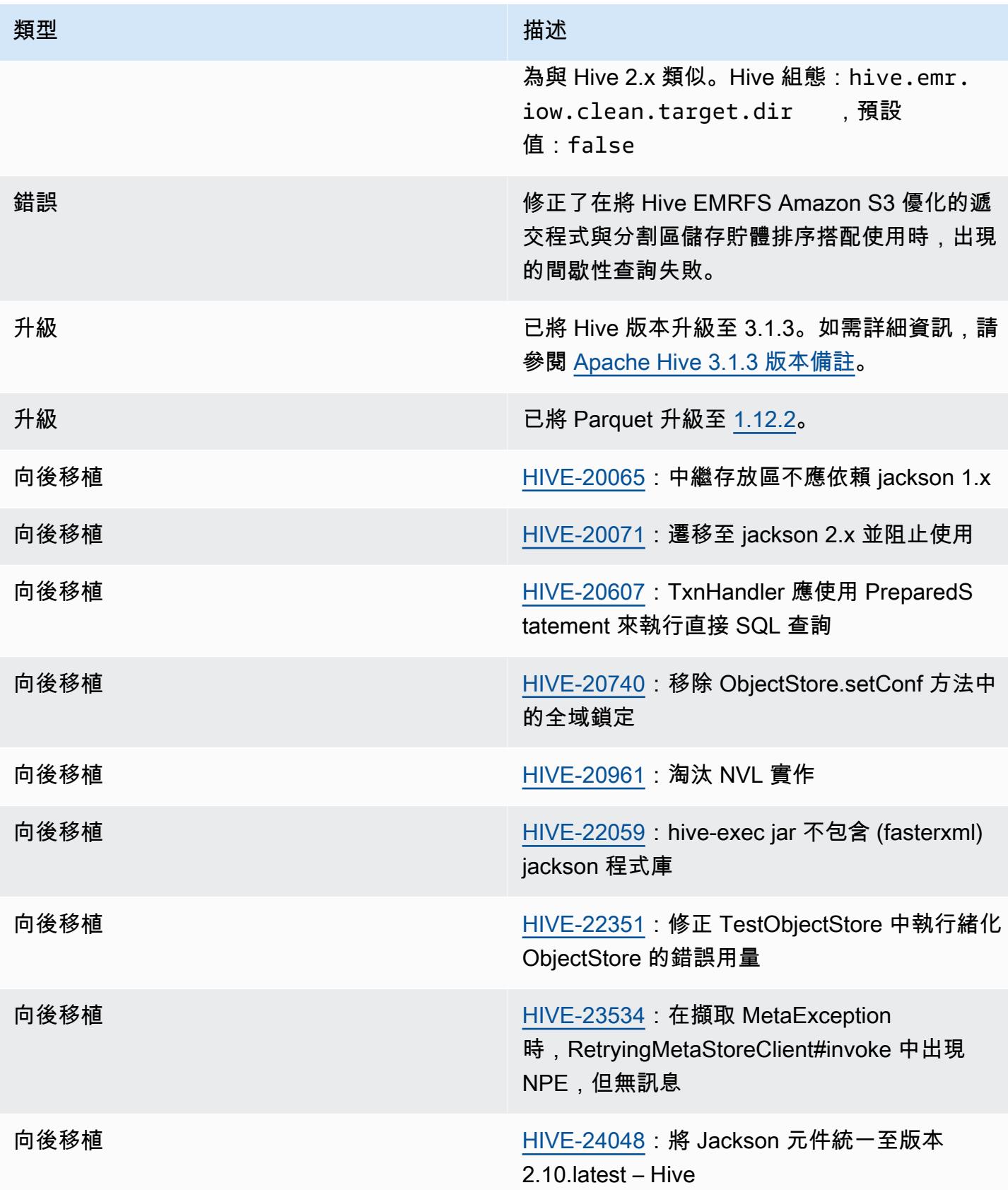

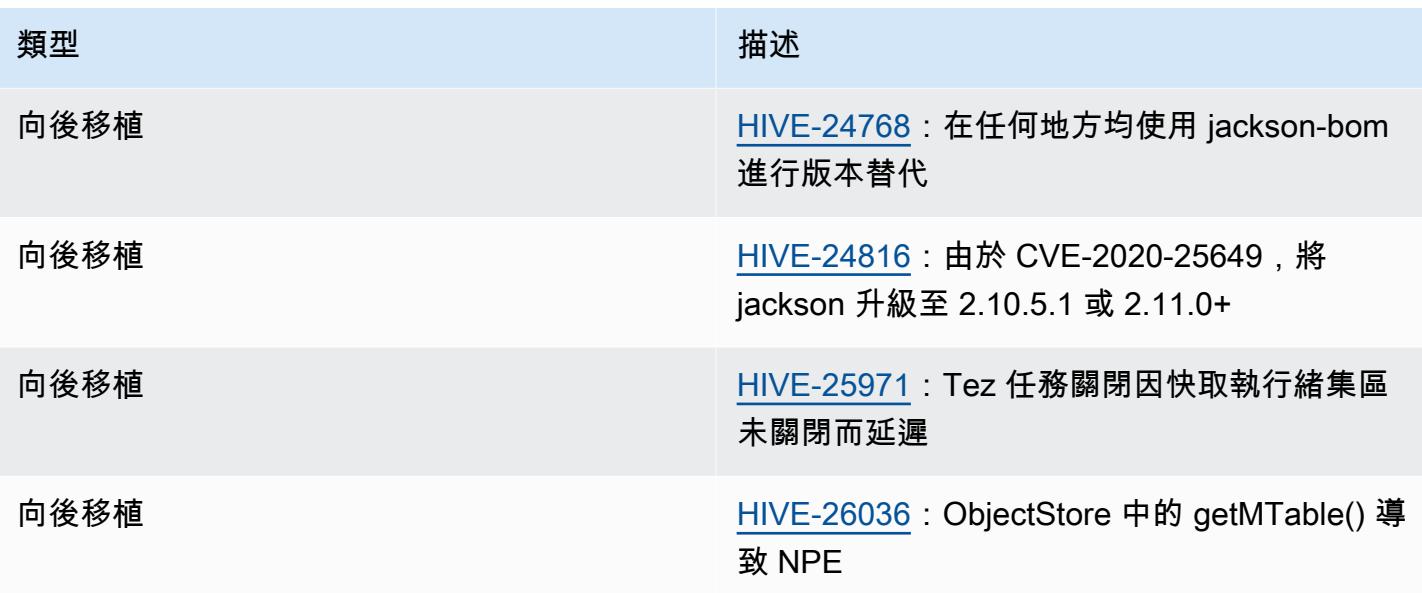

Amazon EMR 6.7.0 – Hive 已知問題

- 如果使用視窗化函數對與聯結相同的資料欄進行查詢,則可能會導致如 [HIVE-25278](https://issues.apache.org/jira/browse/HIVE-25278) 中報告的轉換無 效問題,並導致查詢結果不正確或查詢失敗。解決方法是在查詢層級為此類查詢停用 CBO。修正程 式將在 6.7.0 之後的 Amazon EMR 發行版本中提供。如需詳細資訊,請聯絡 AWS Support。
- 在 Amazon EMR 6.6.0 至 6.9.x 中,具有動態分割區和 ORDER BY 或 SORT BY 子句的 INSERT 查詢將始終具有兩個縮減器。此問題是因 OSS 變更 [HIVE-20703](https://issues.apache.org/jira/browse/HIVE-20703) 所造成,此變更會將動態排 序分割區優化置於成本型決策下。如果您的工作負載不需要對動態分割區進行排序,建議將 hive.optimize.sort.dynamic.partition.threshold 屬性設定為 -1,以停用新功能並 取得計算正確的縮減器數量。此問題已作為 [HIVE-22269](https://issues.apache.org/jira/browse/HIVE-22269) 的一部分在 OSS Hive 中修正,並已在 Amazon EMR 6.10.0 中修正。

Amazon EMR 6.6.0 – Hive 版本備註

Amazon EMR 6.6.0 – Hive 變更

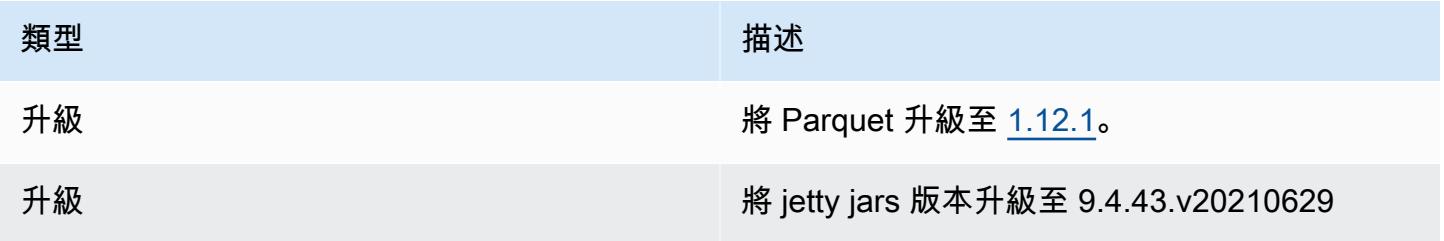

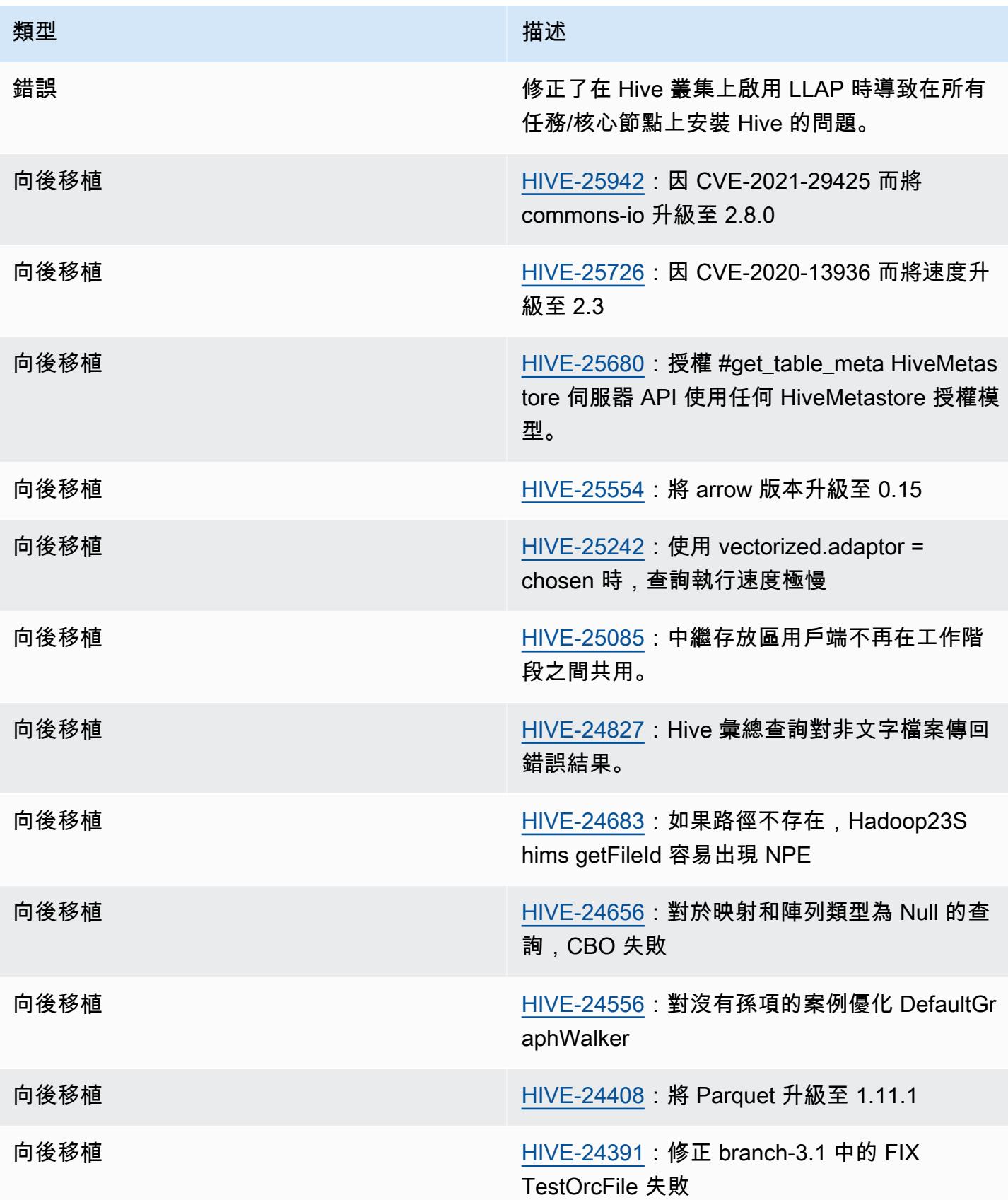

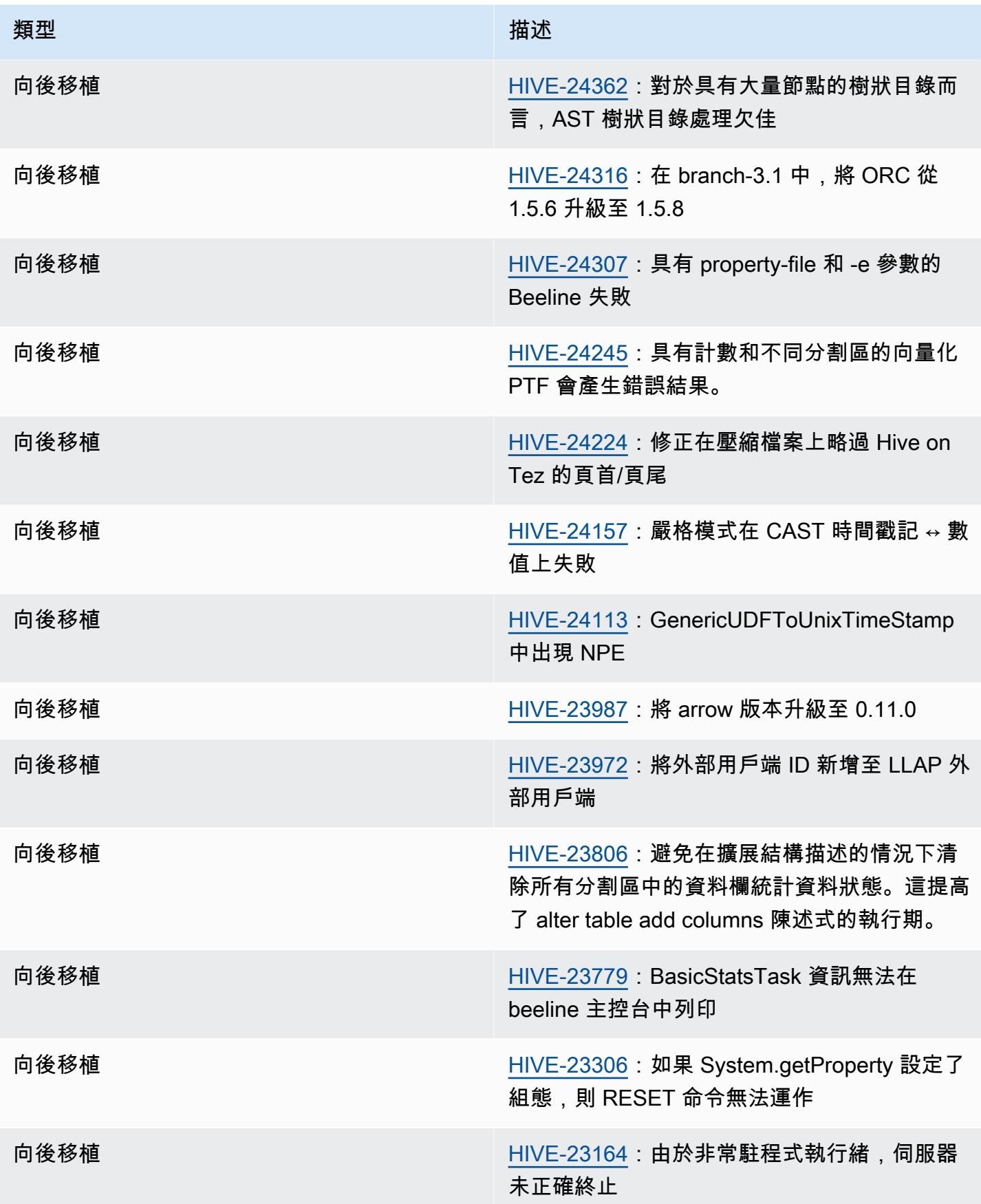

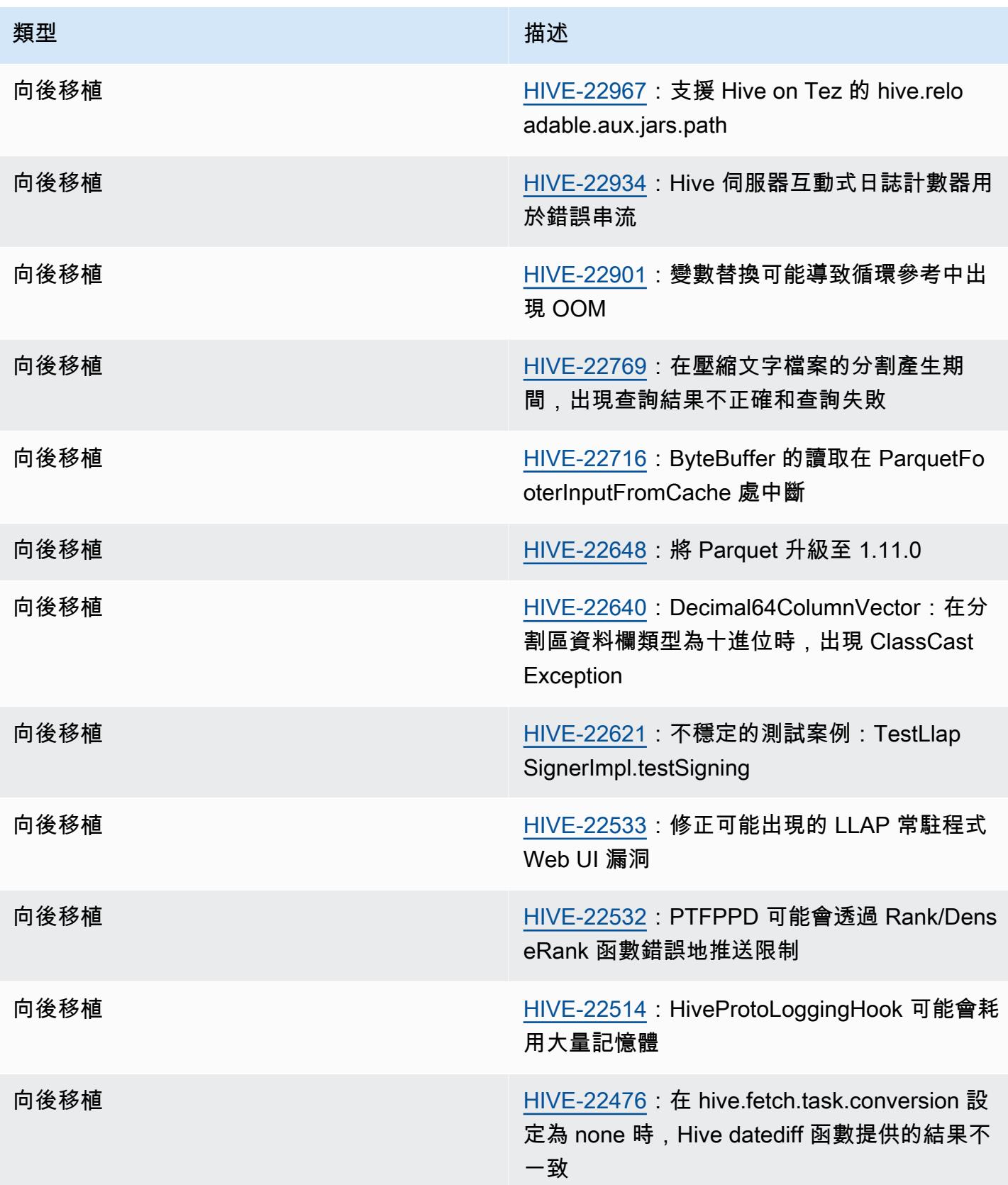

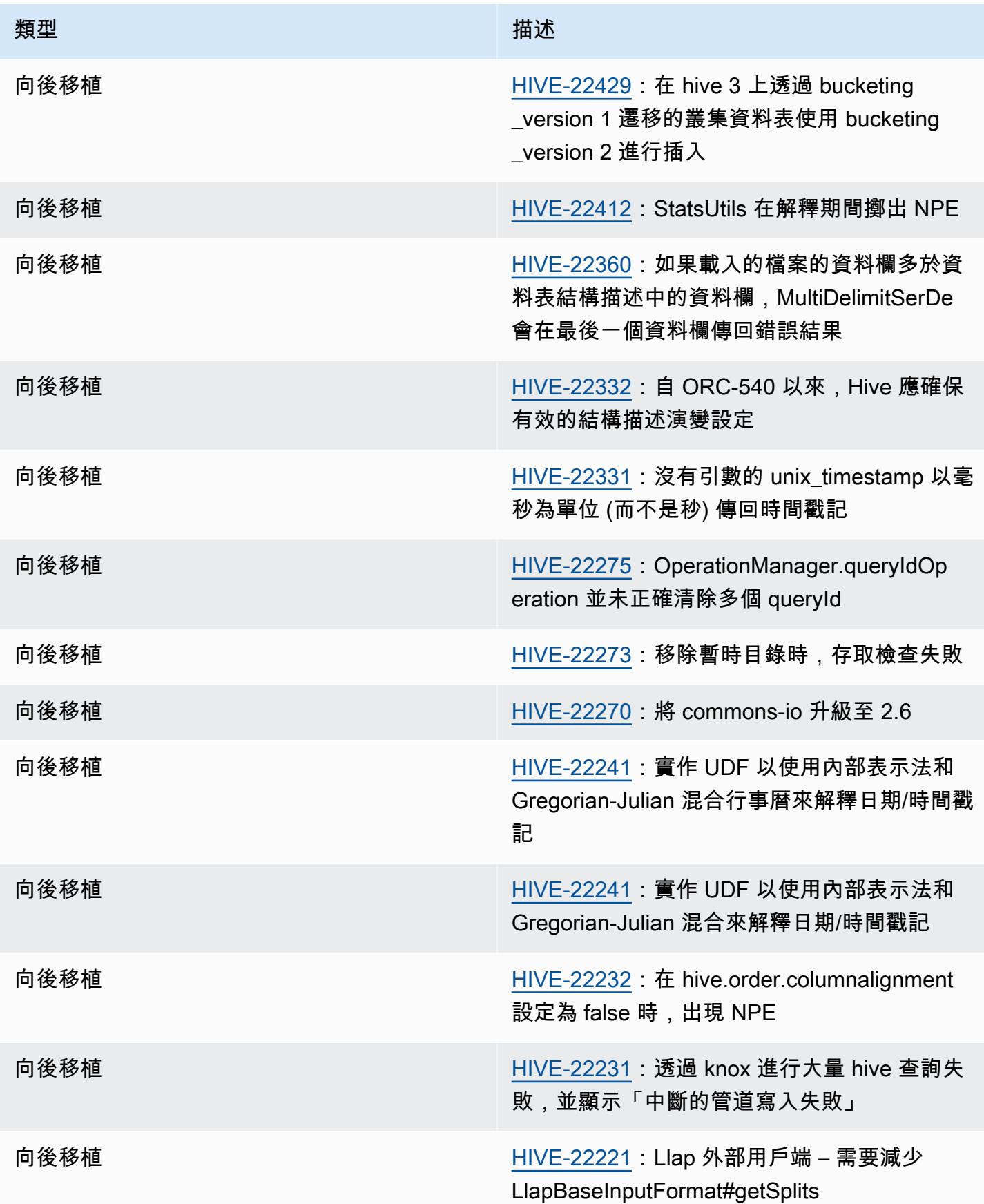

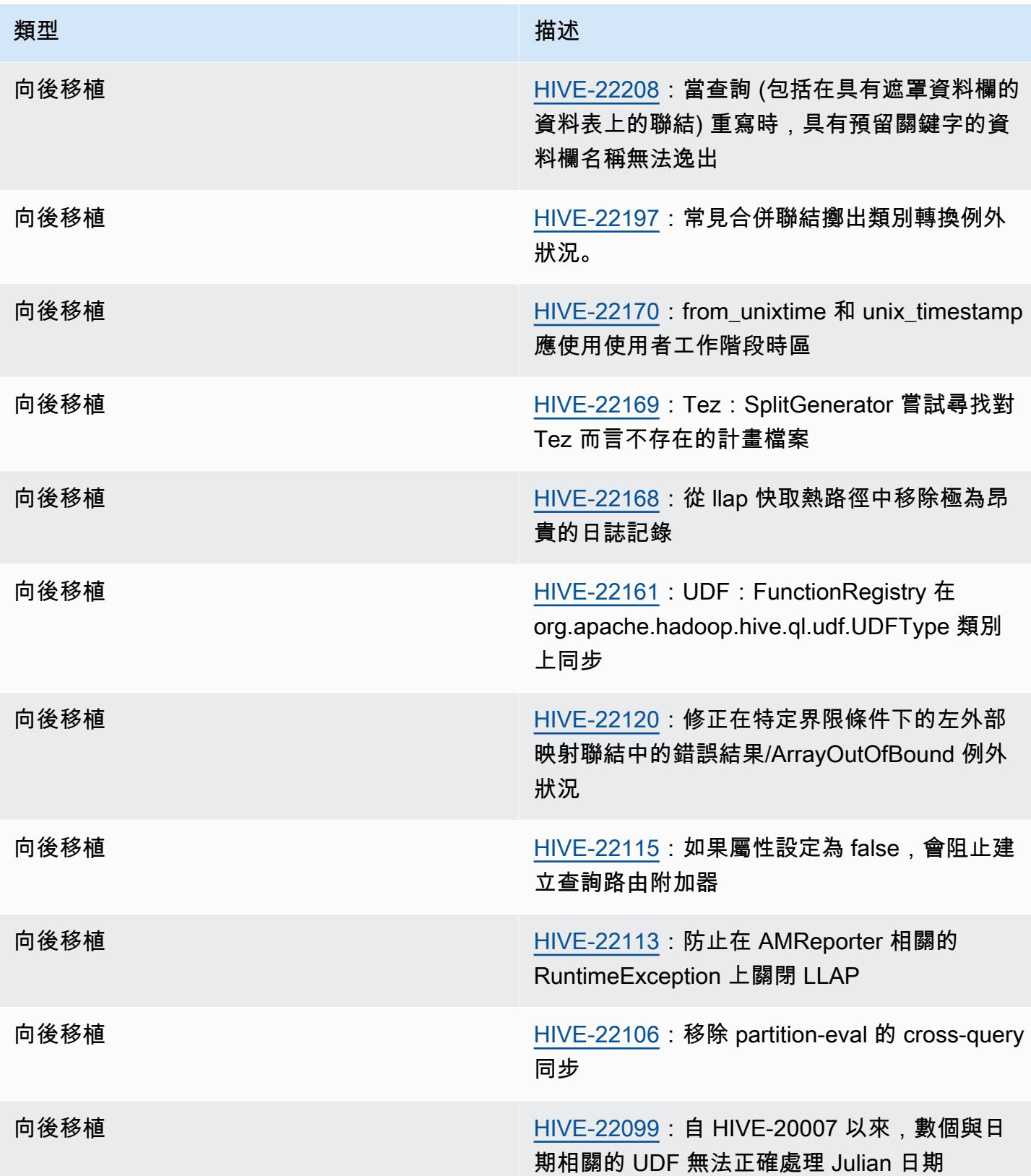

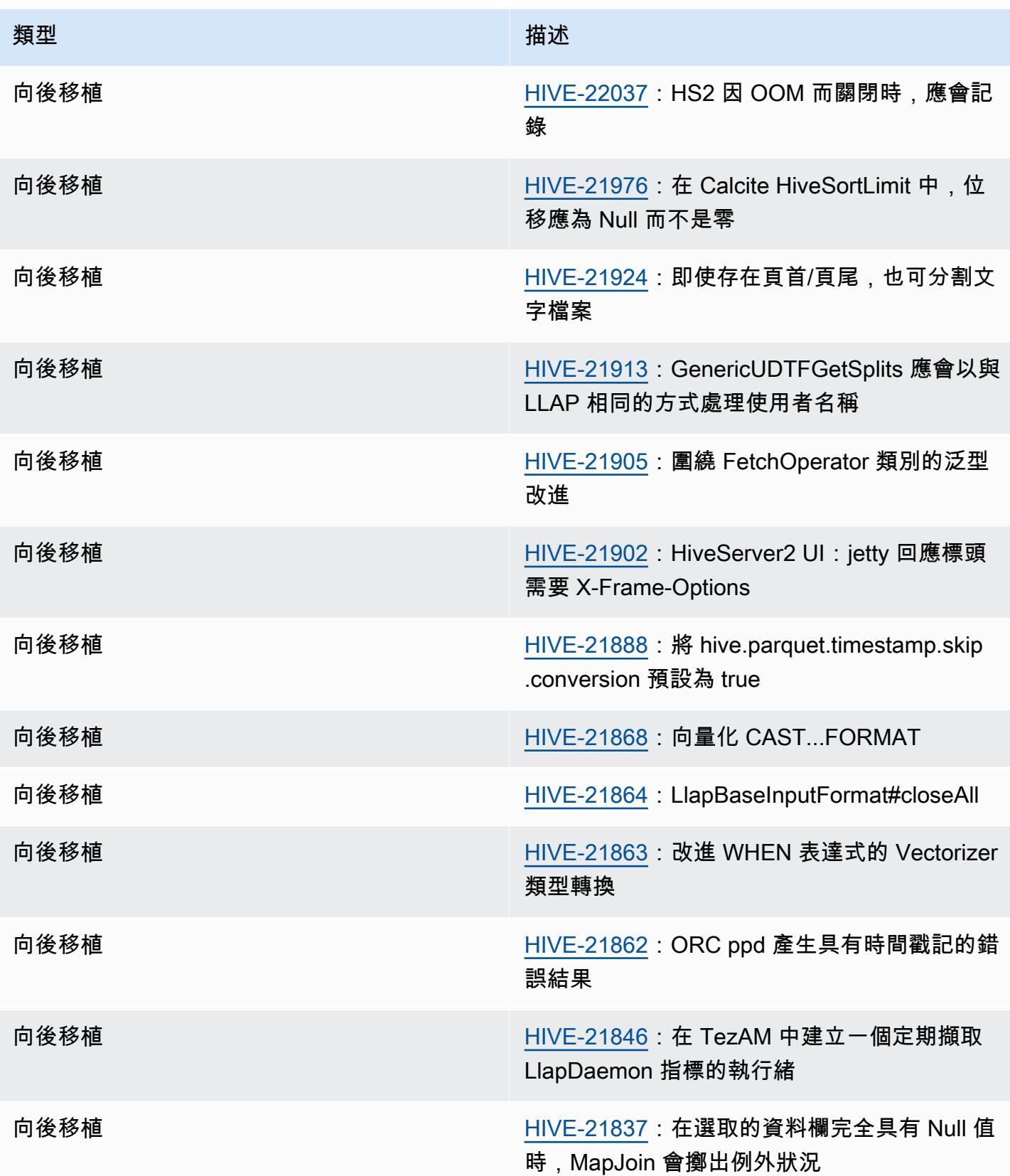

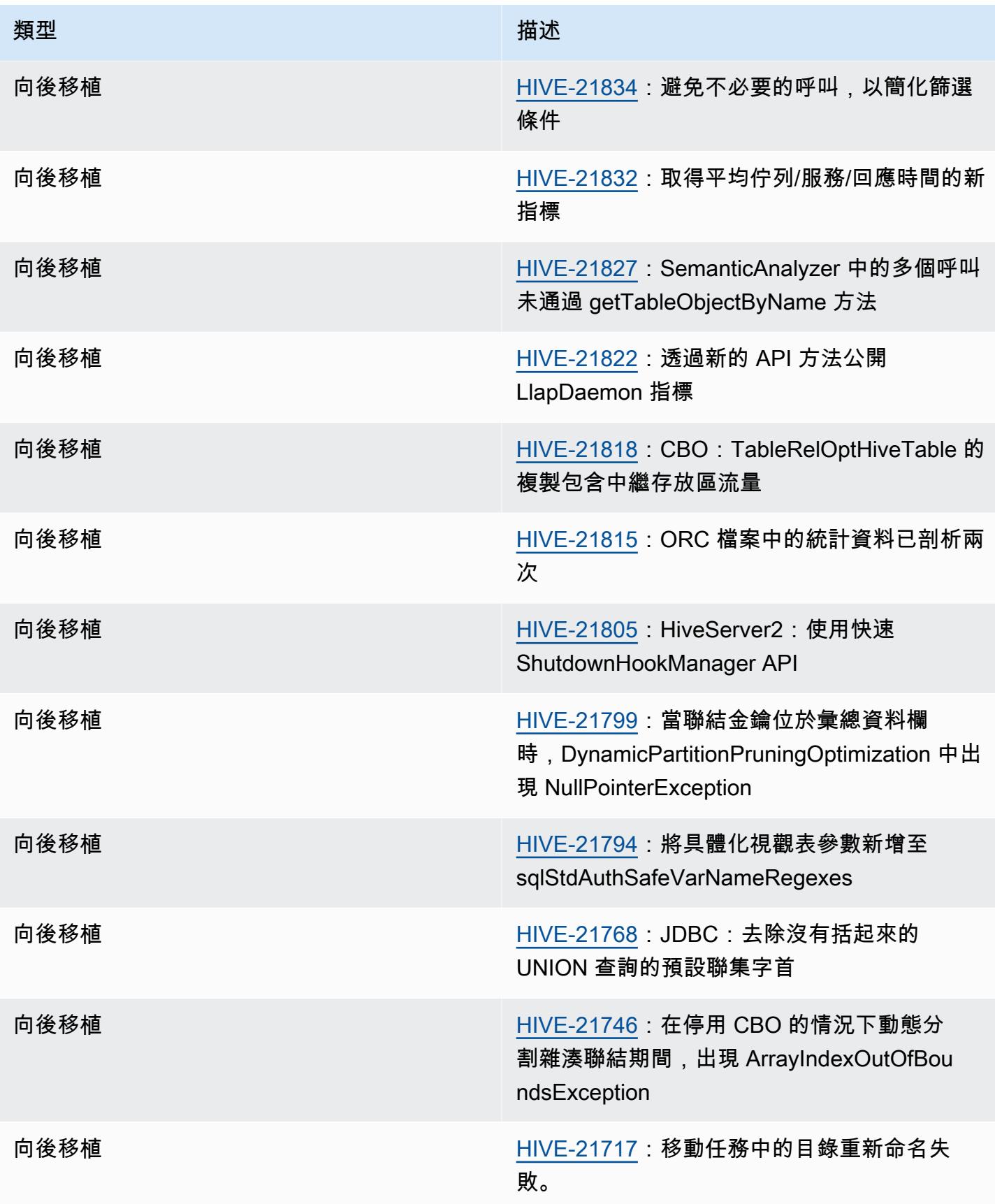

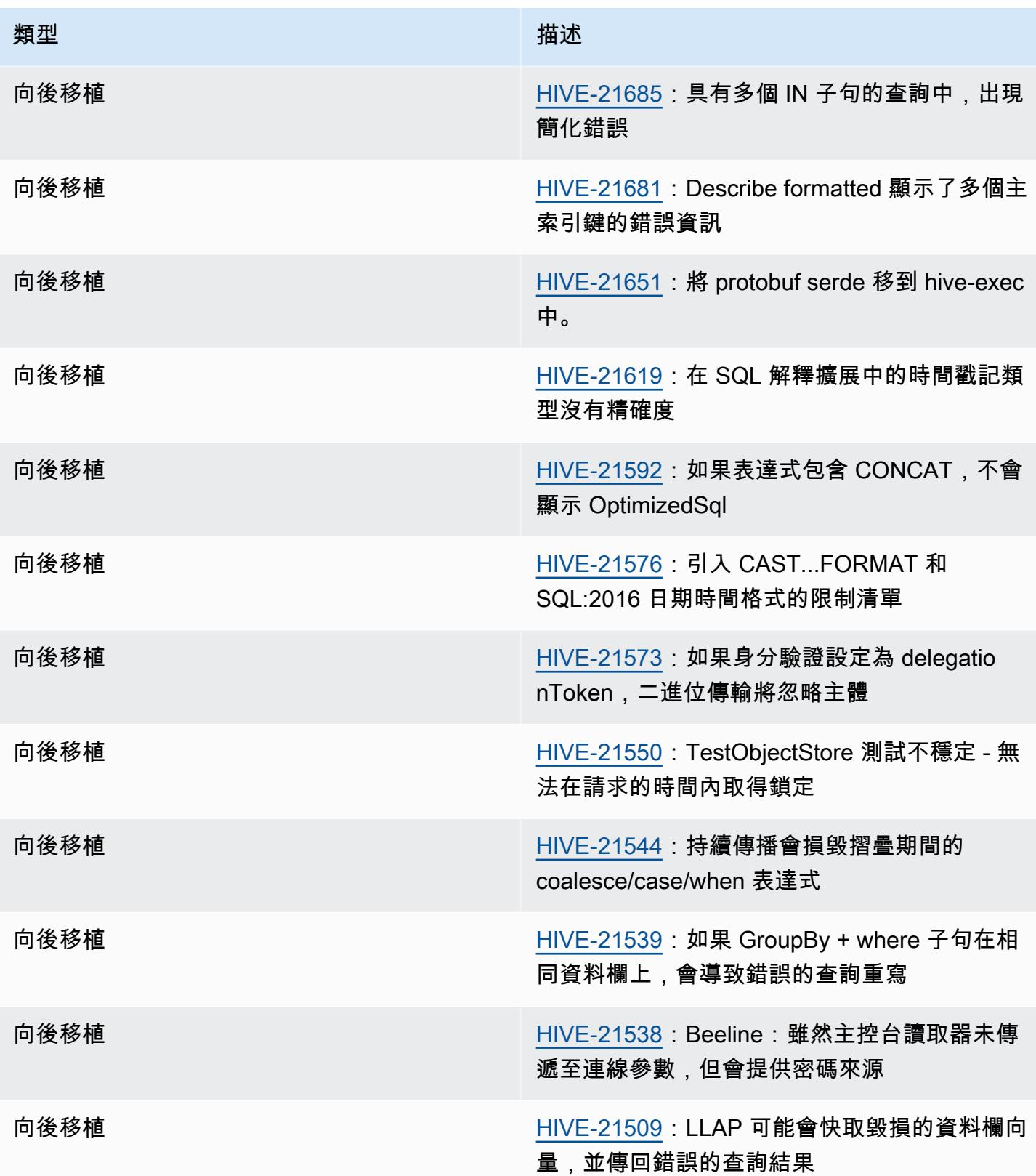

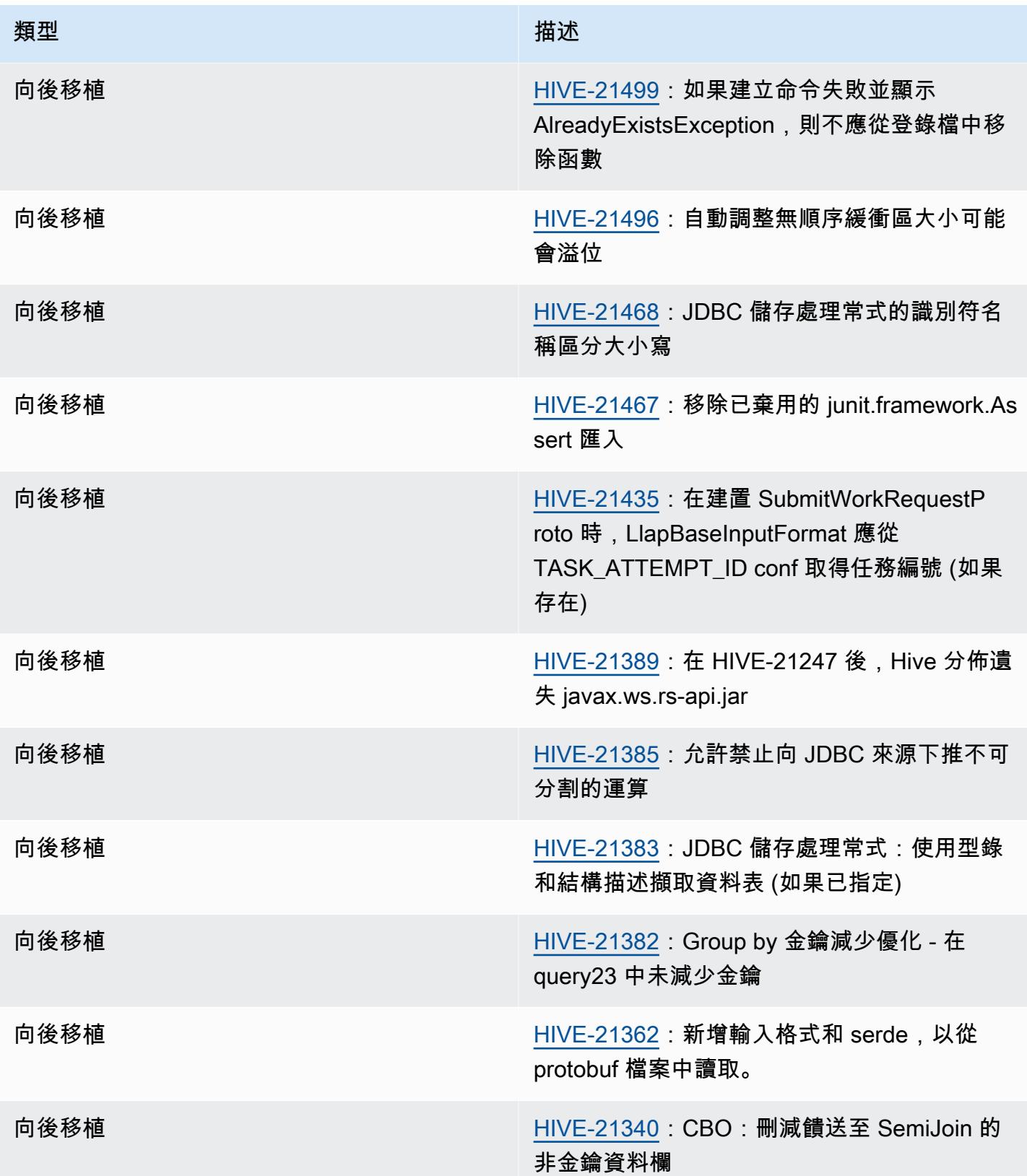

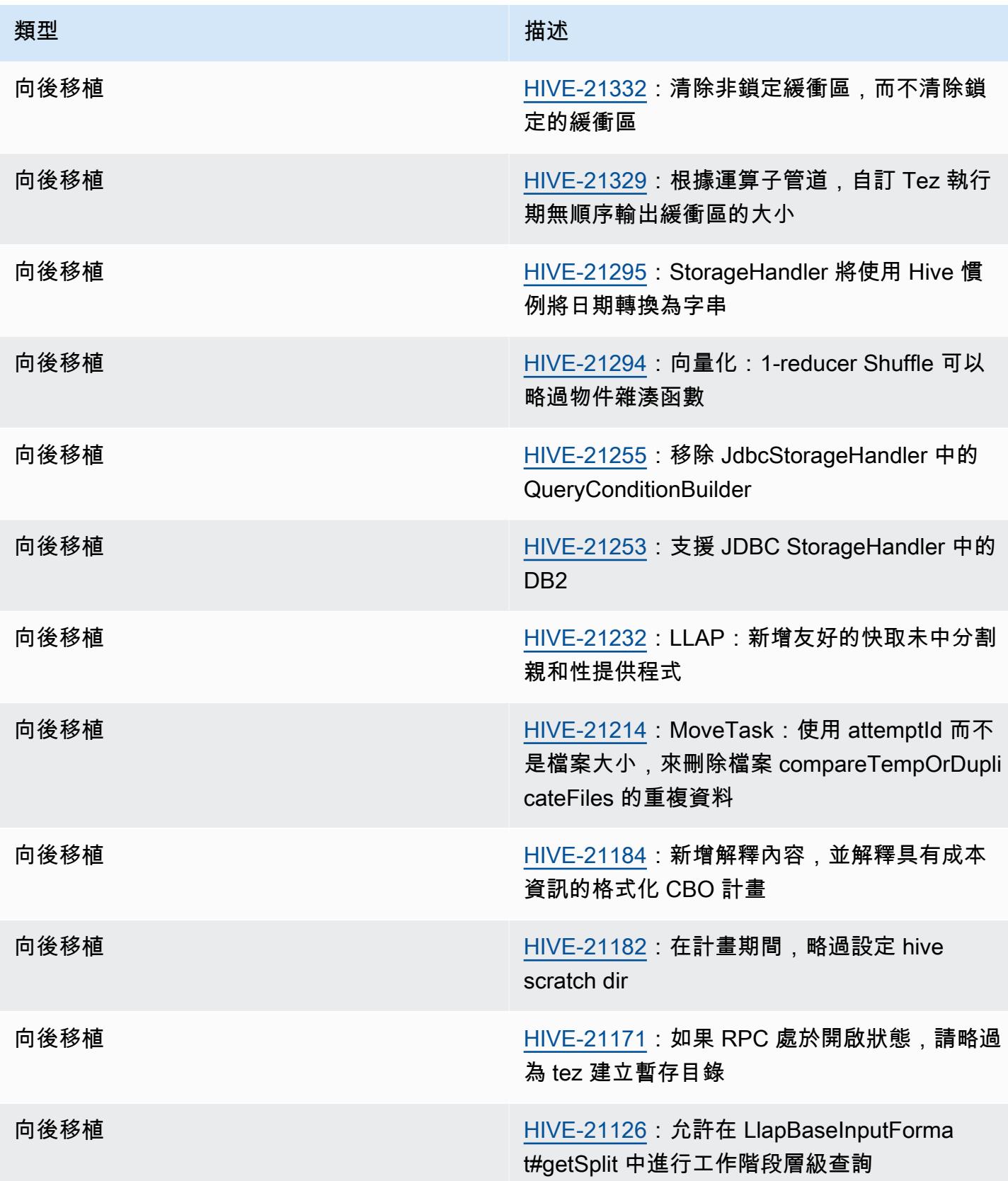

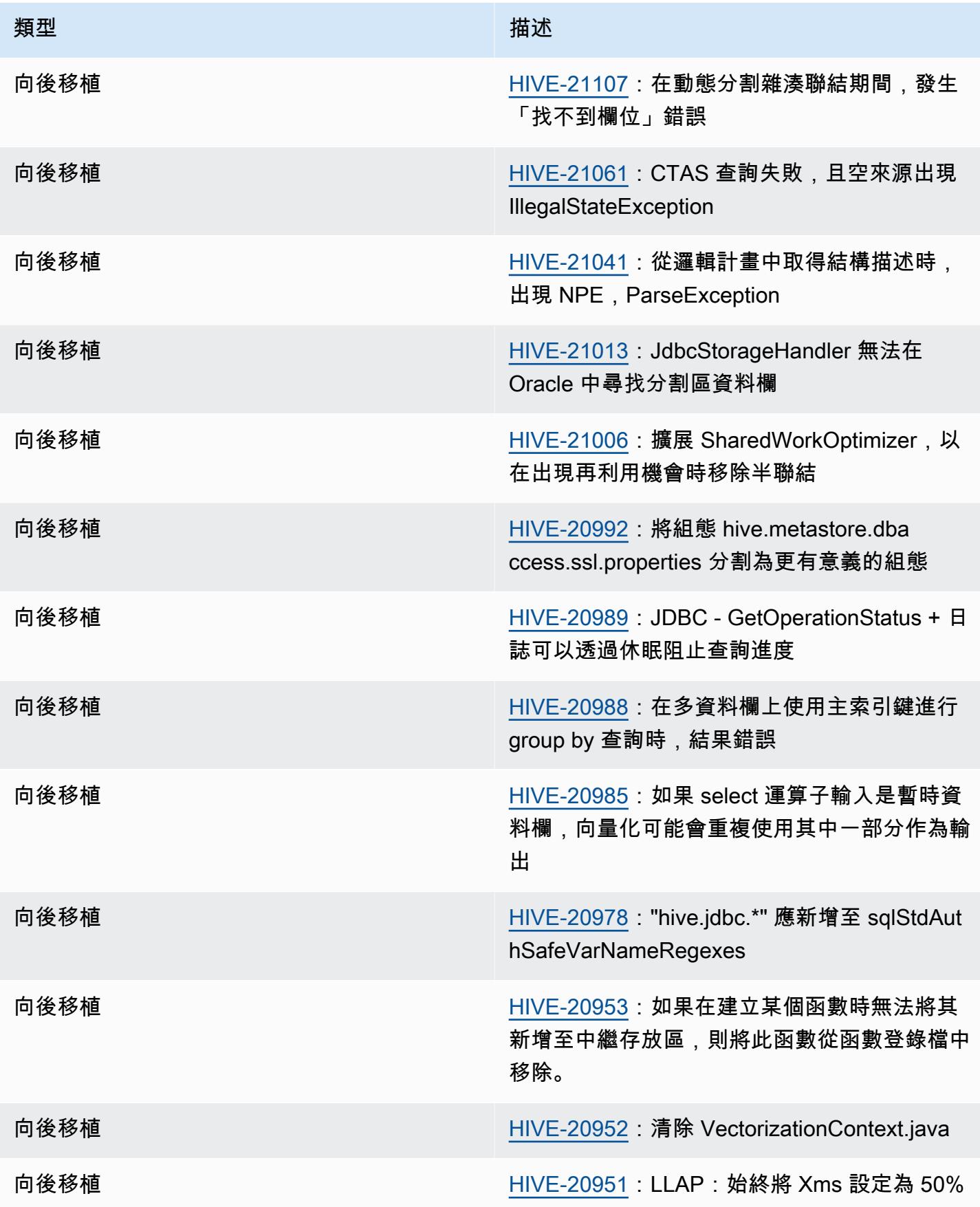
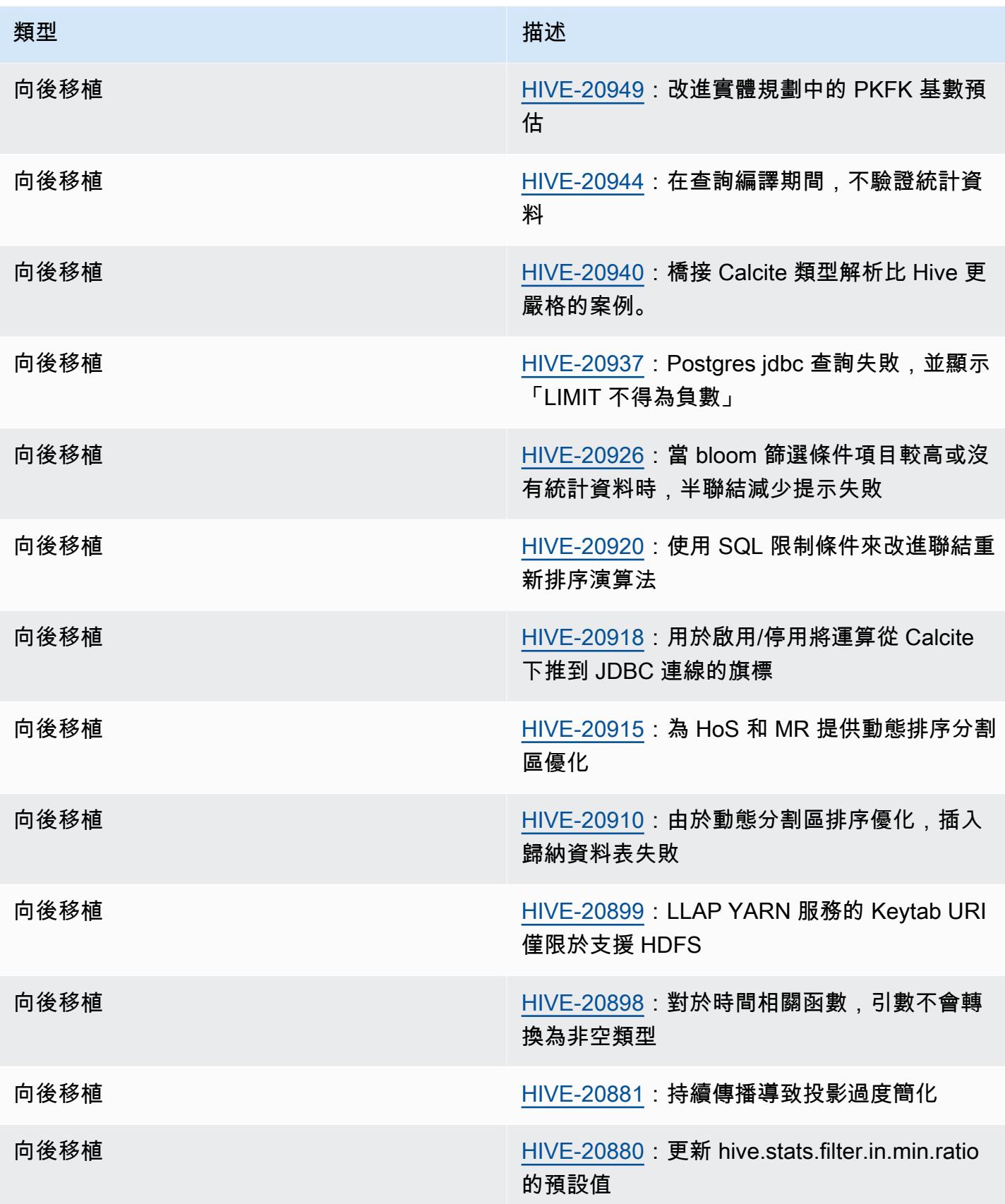

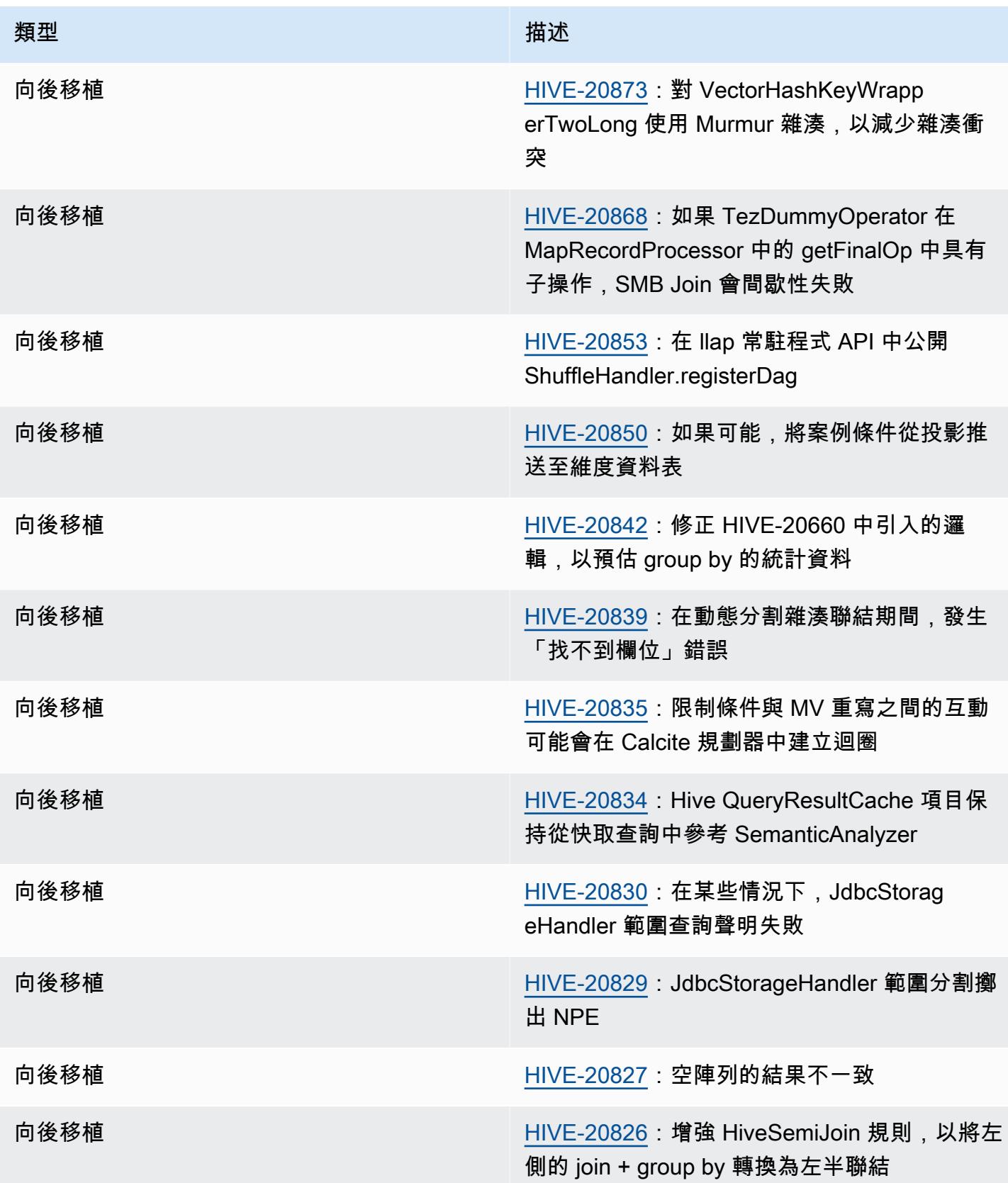

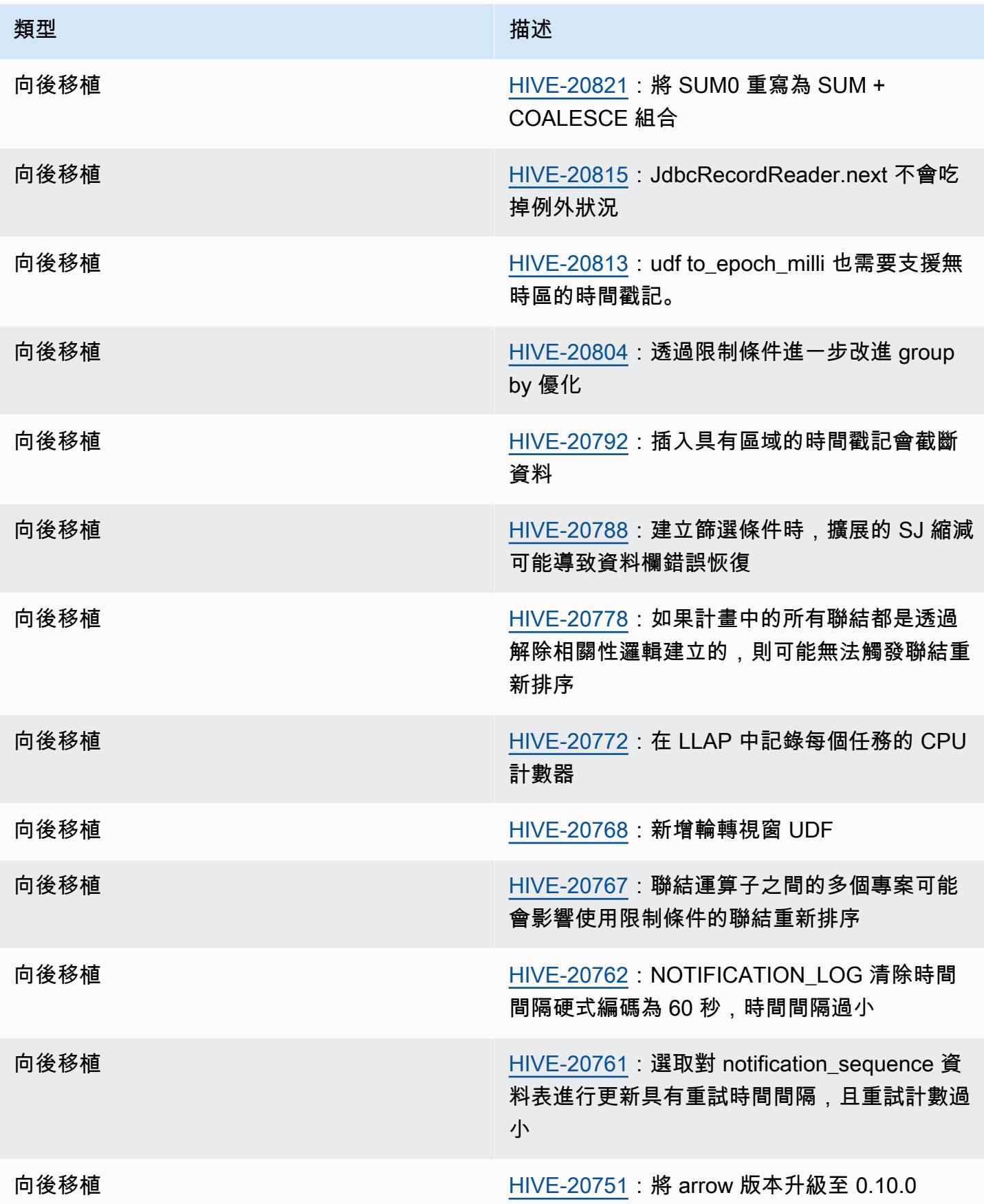

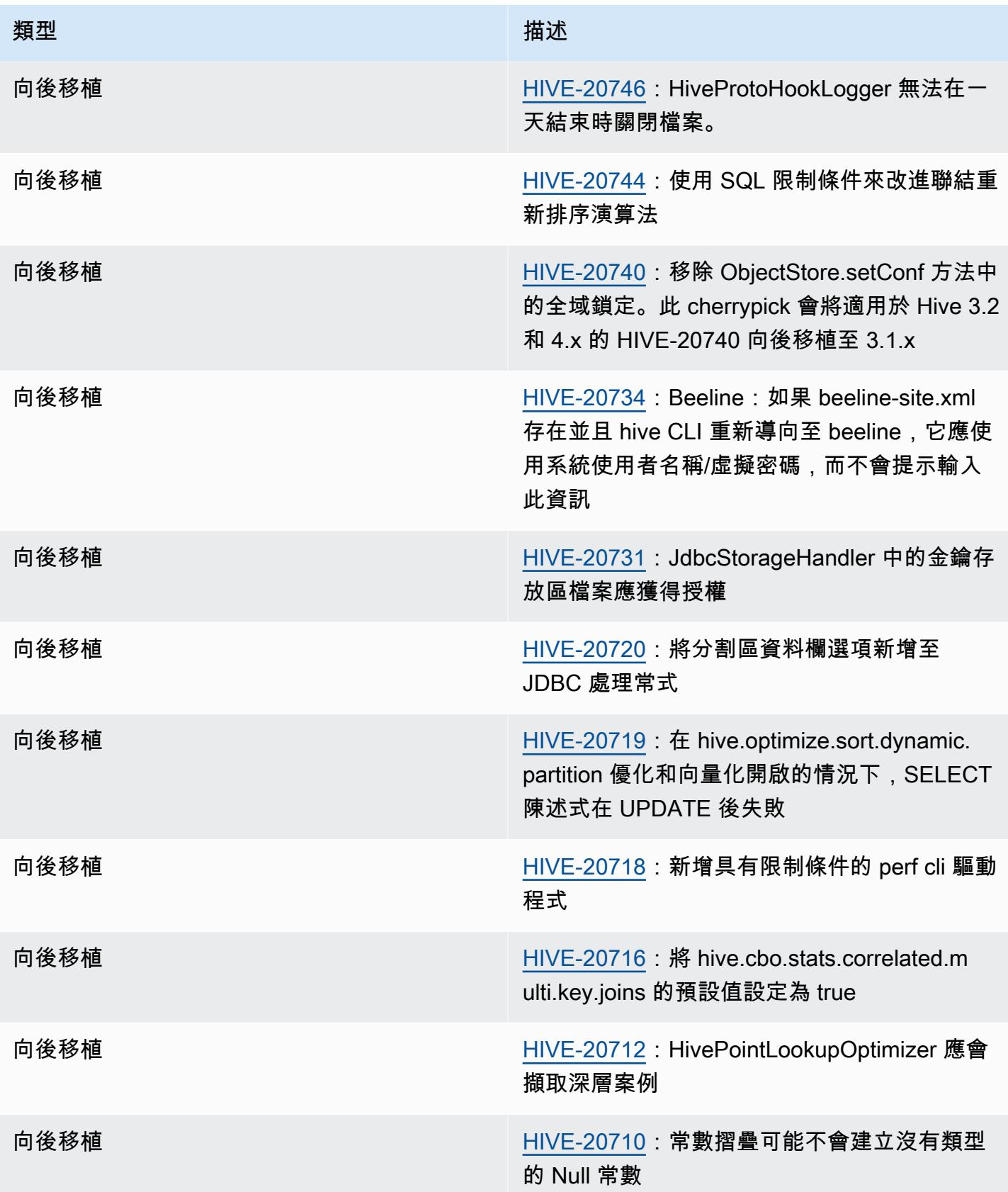

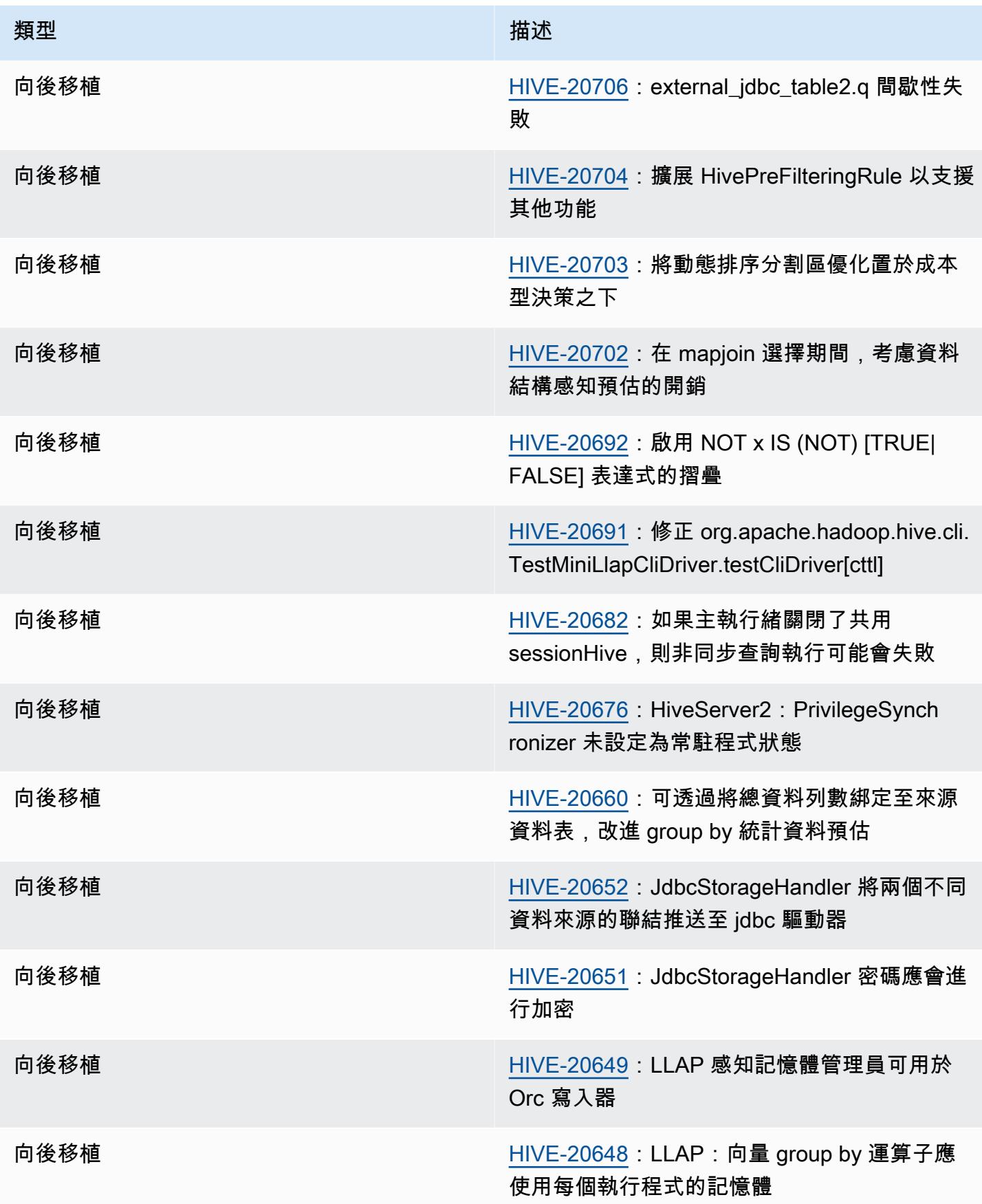

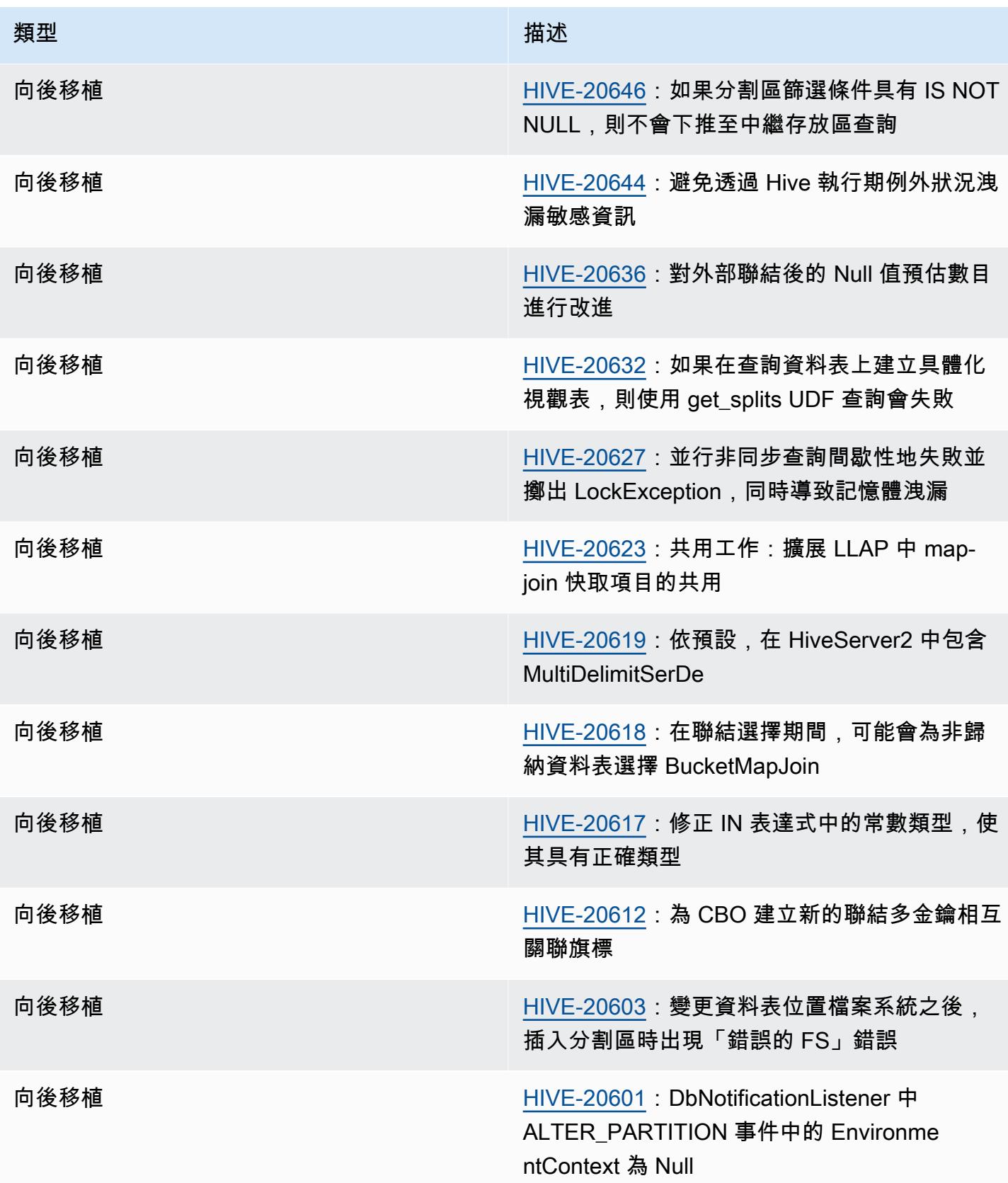

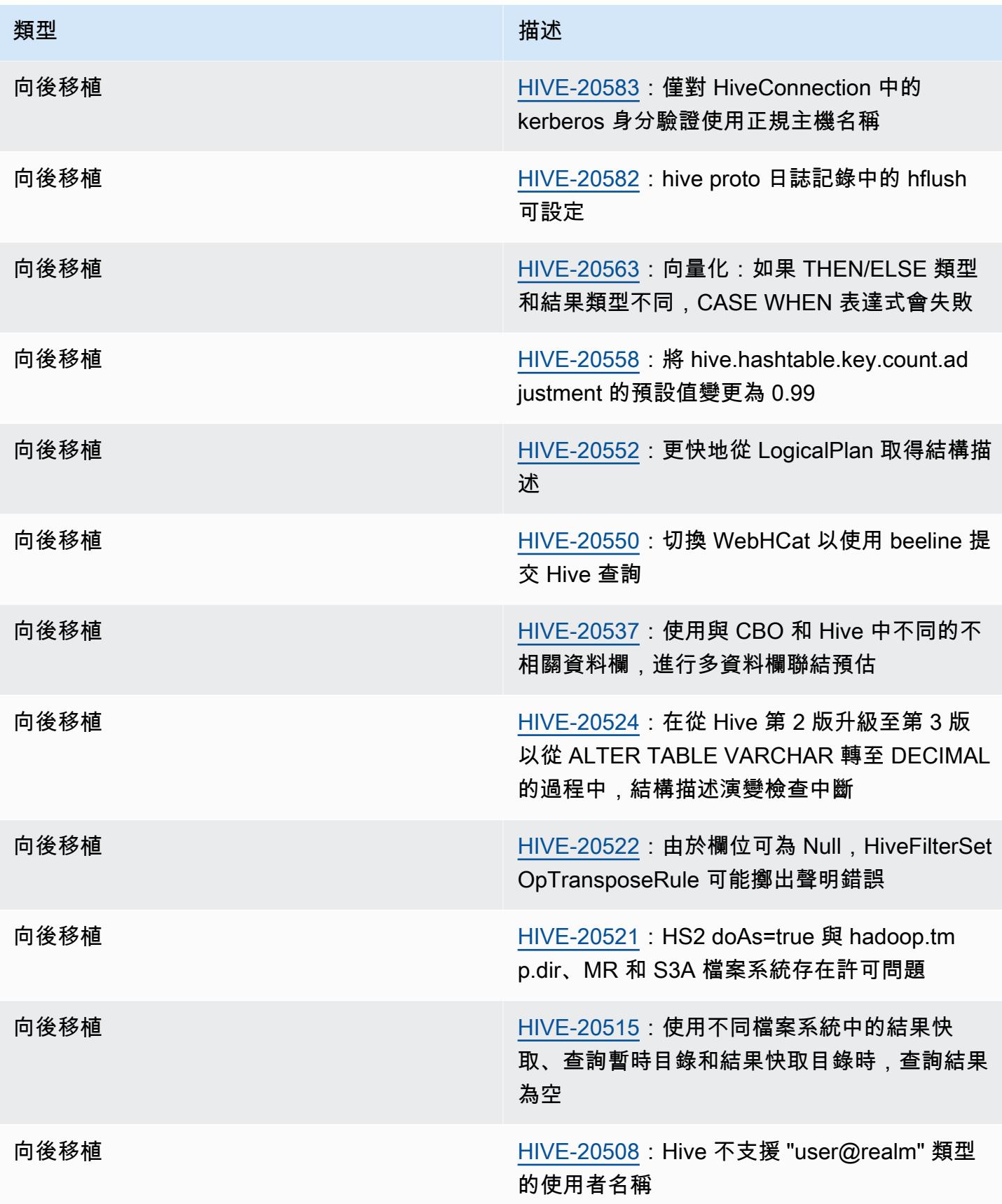

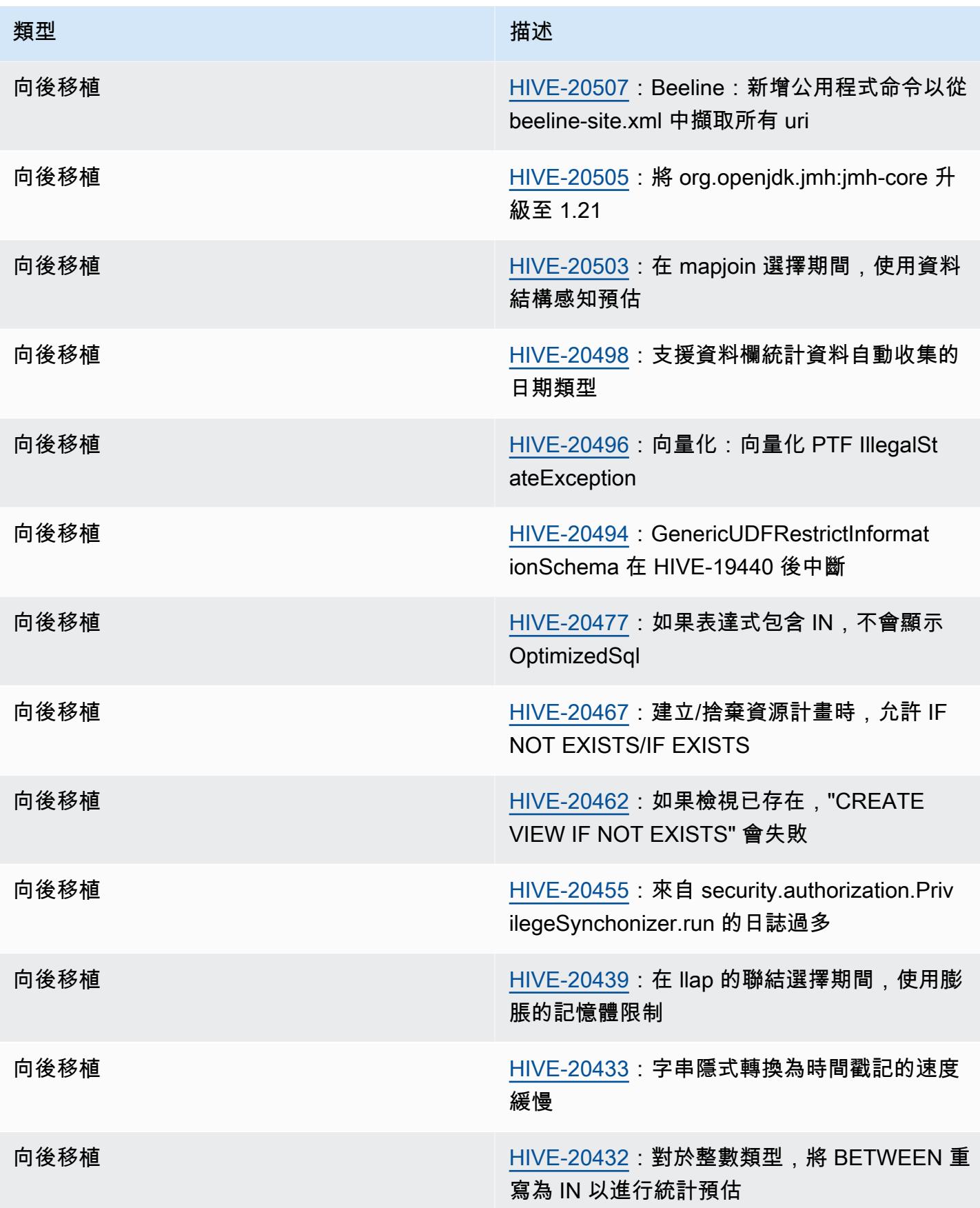

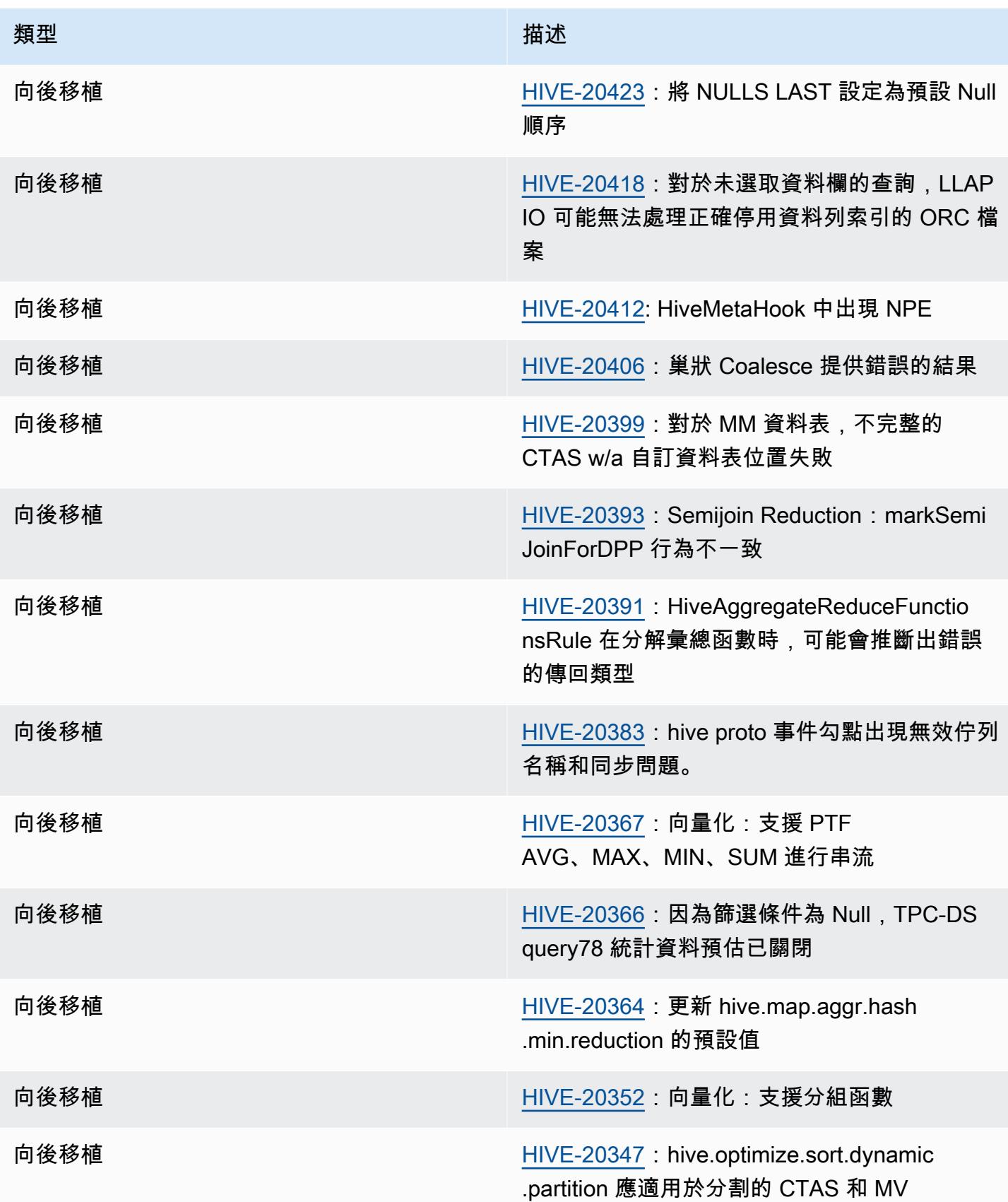

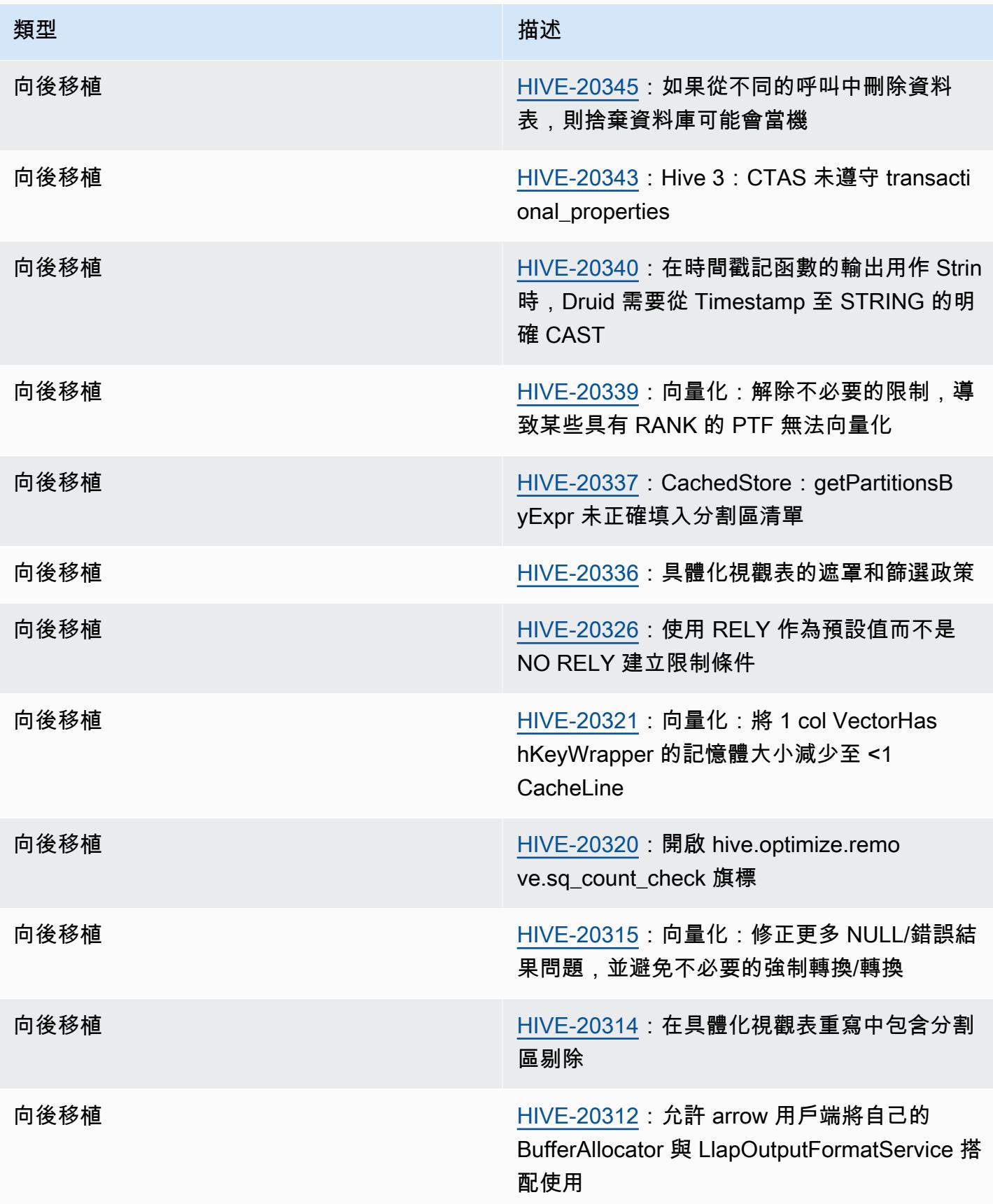

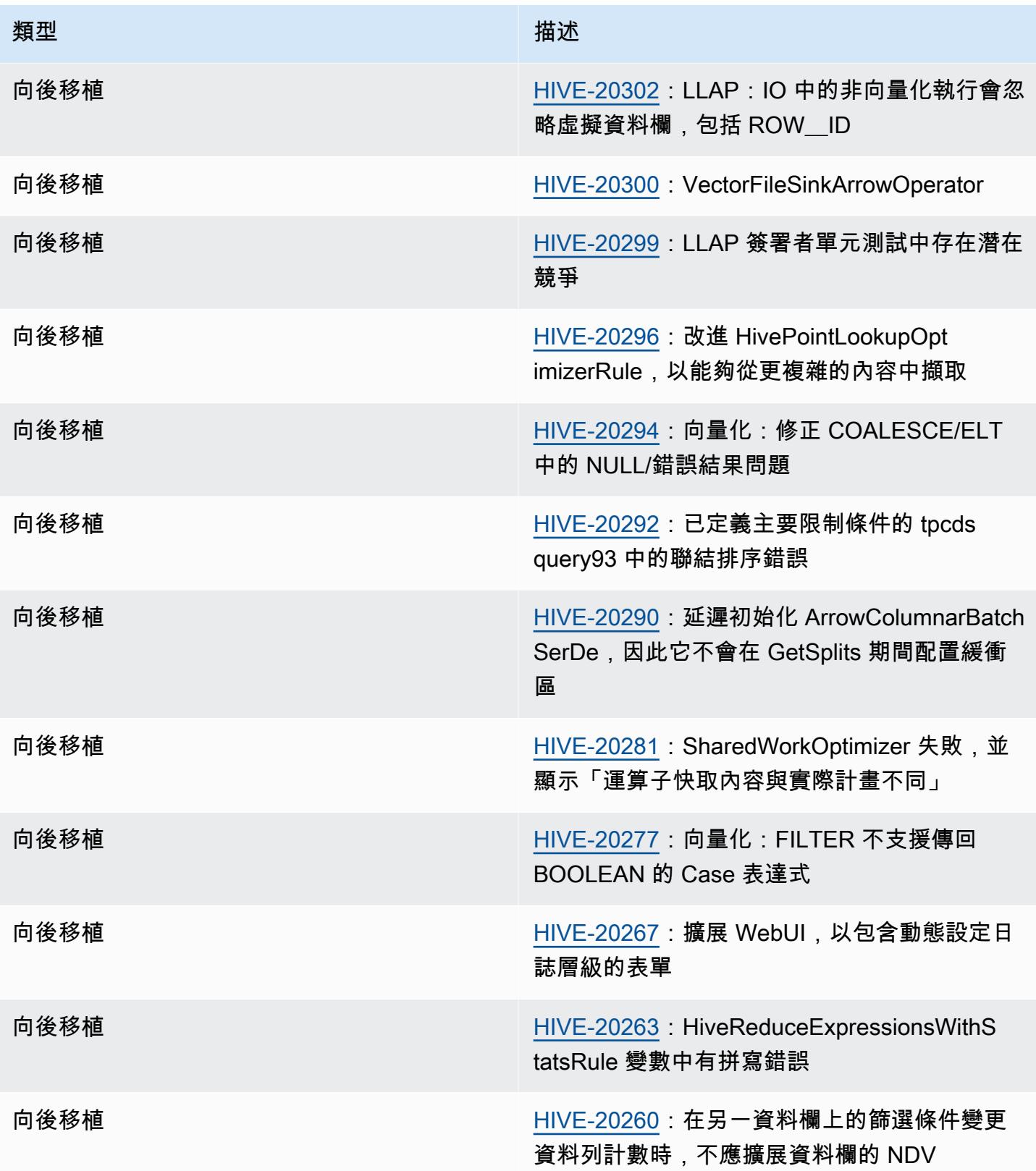

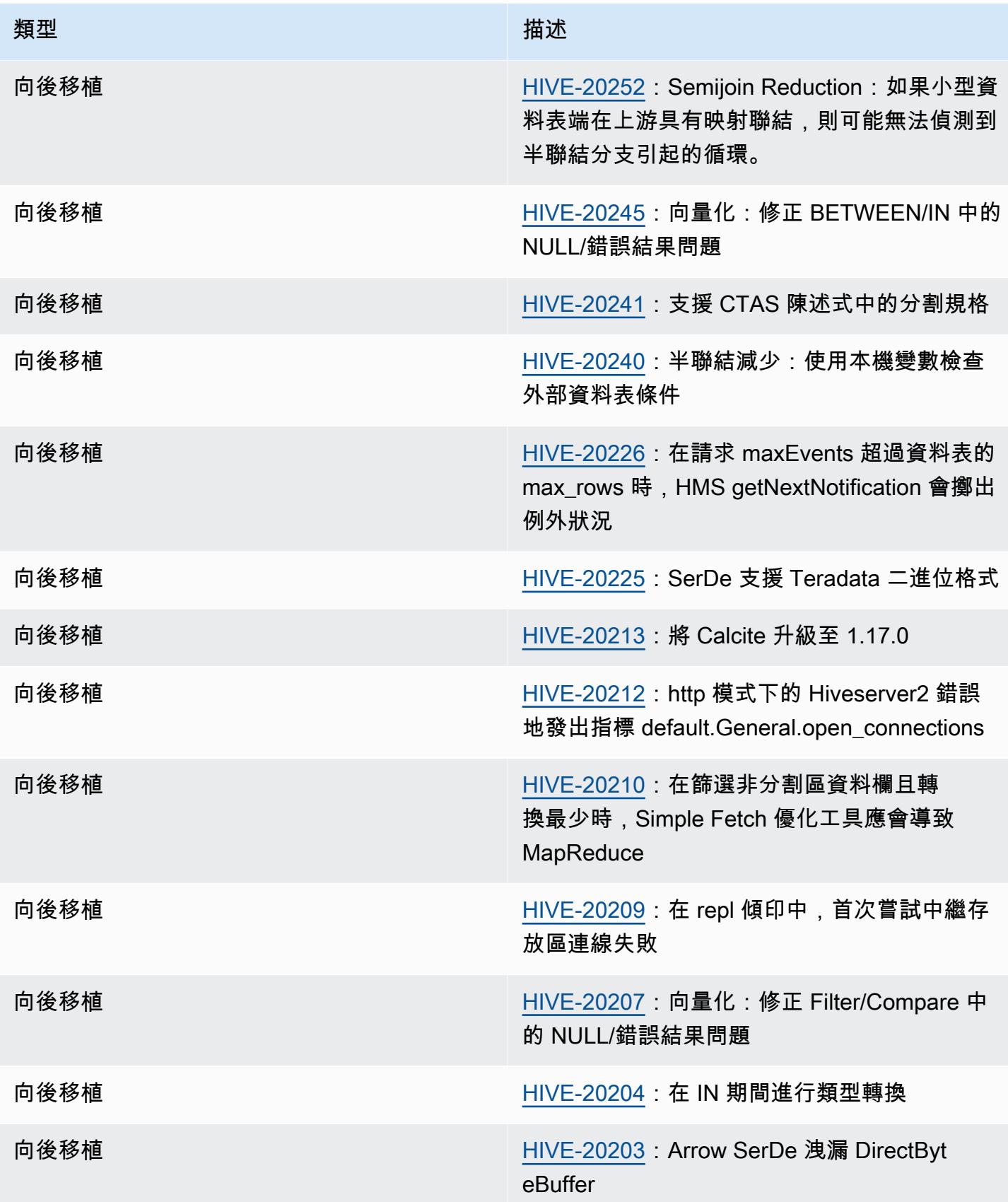

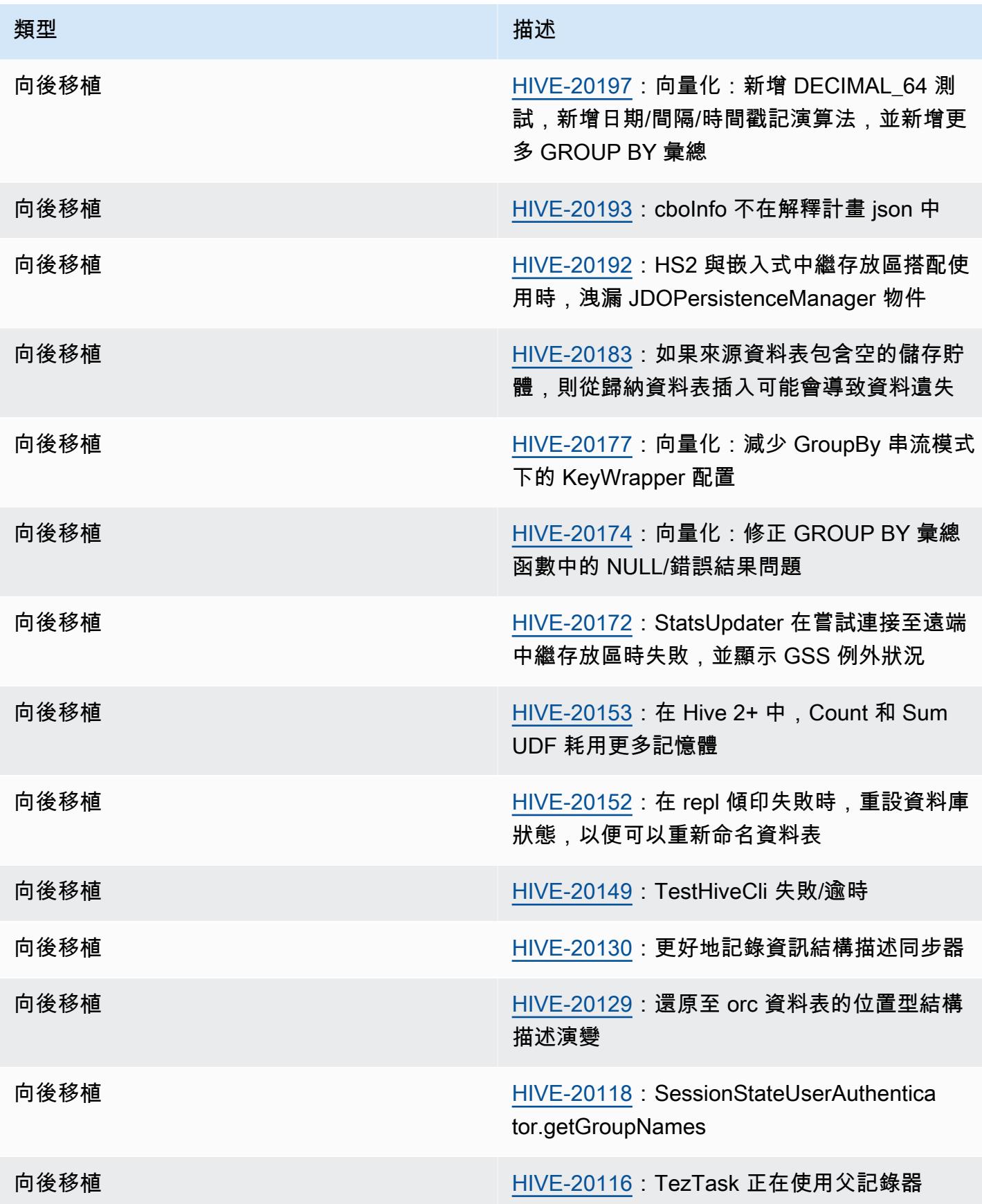

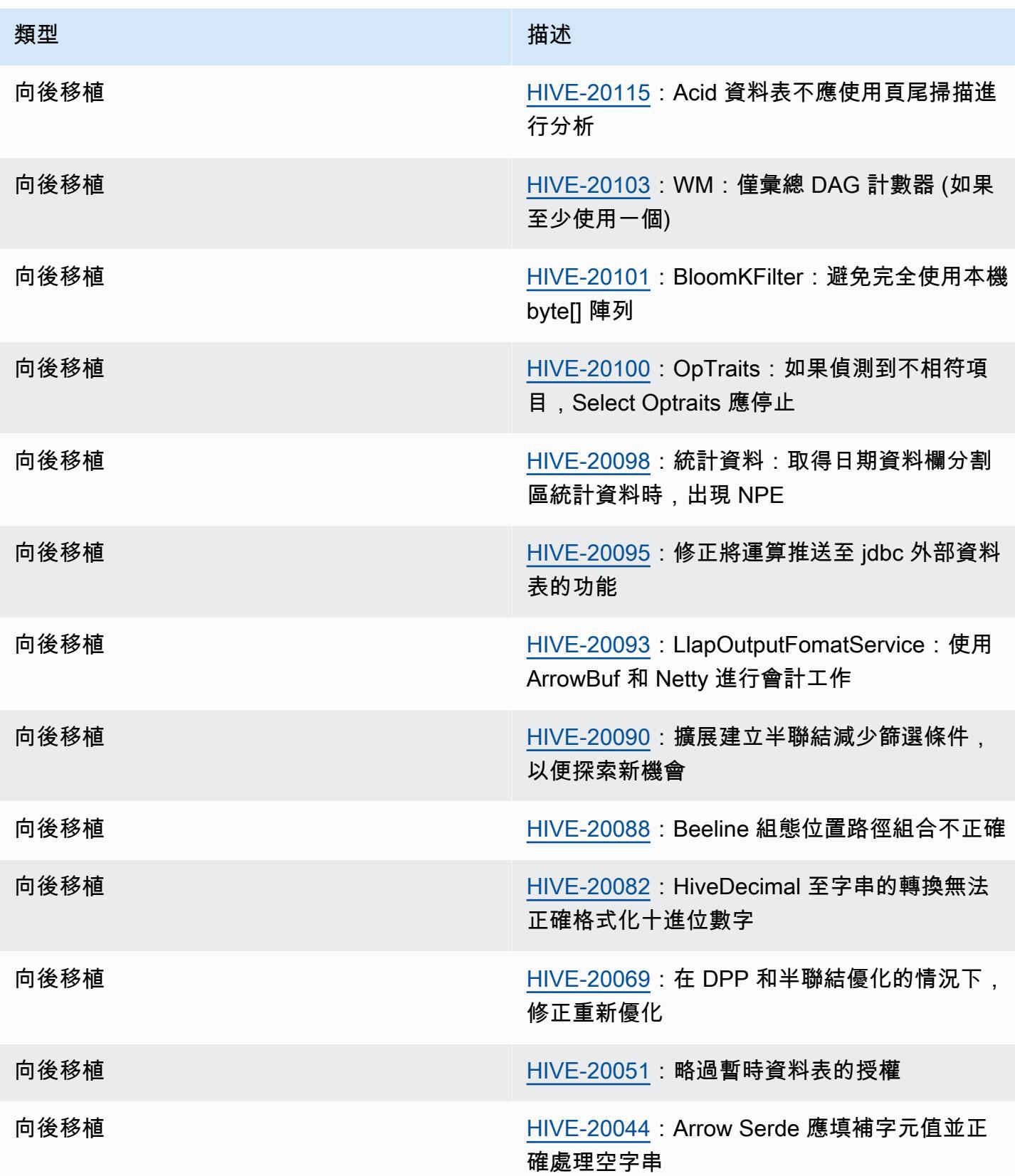

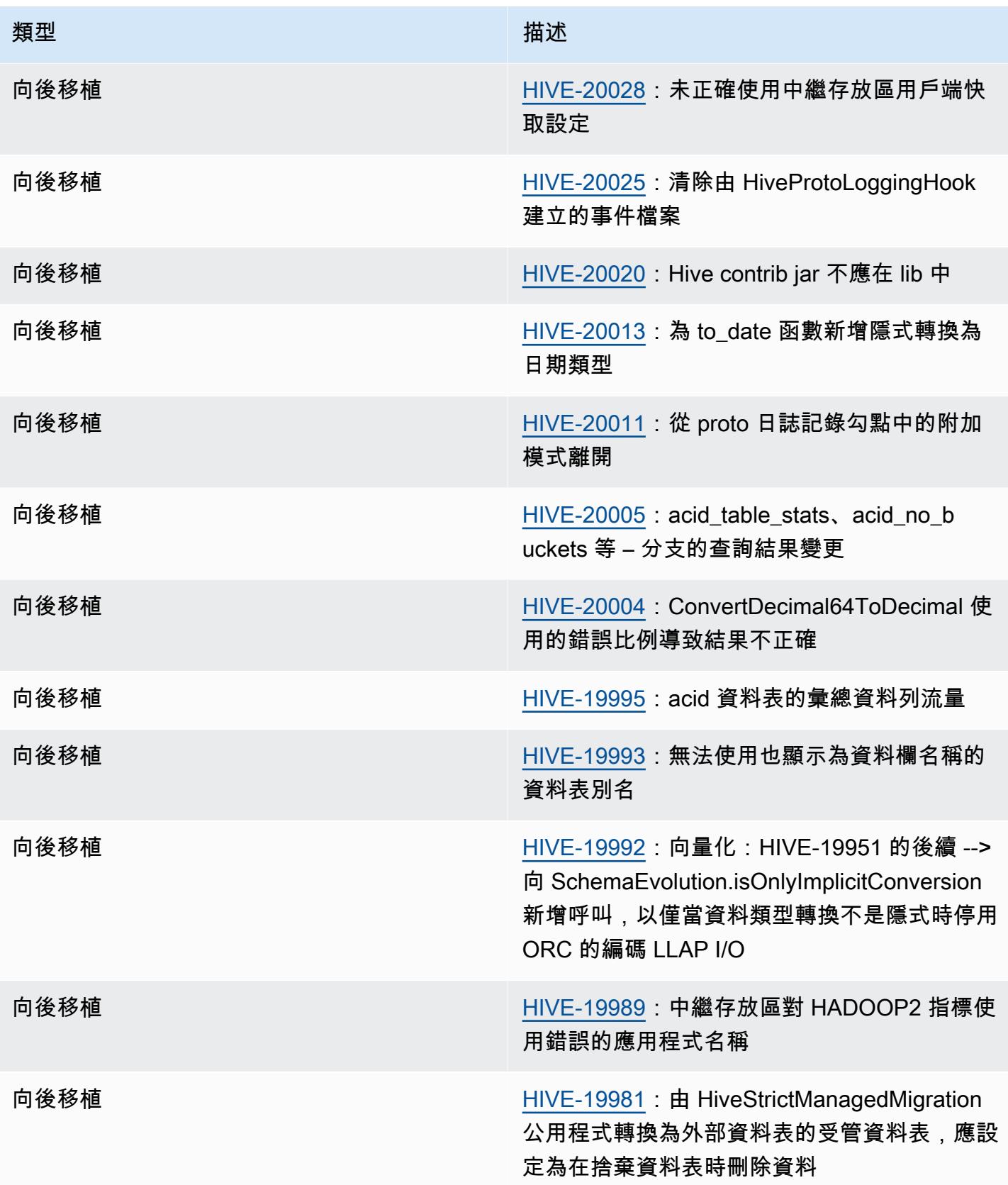

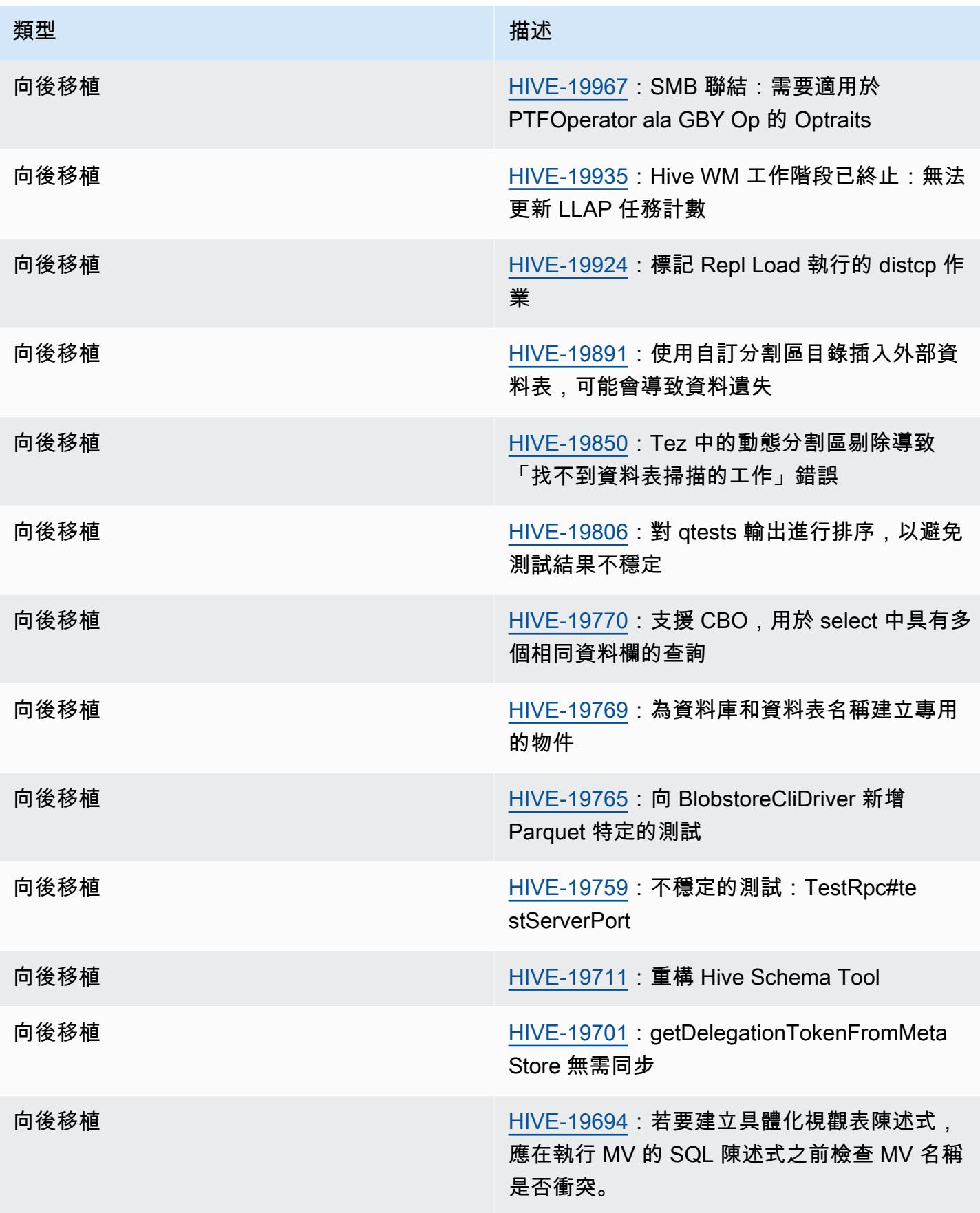

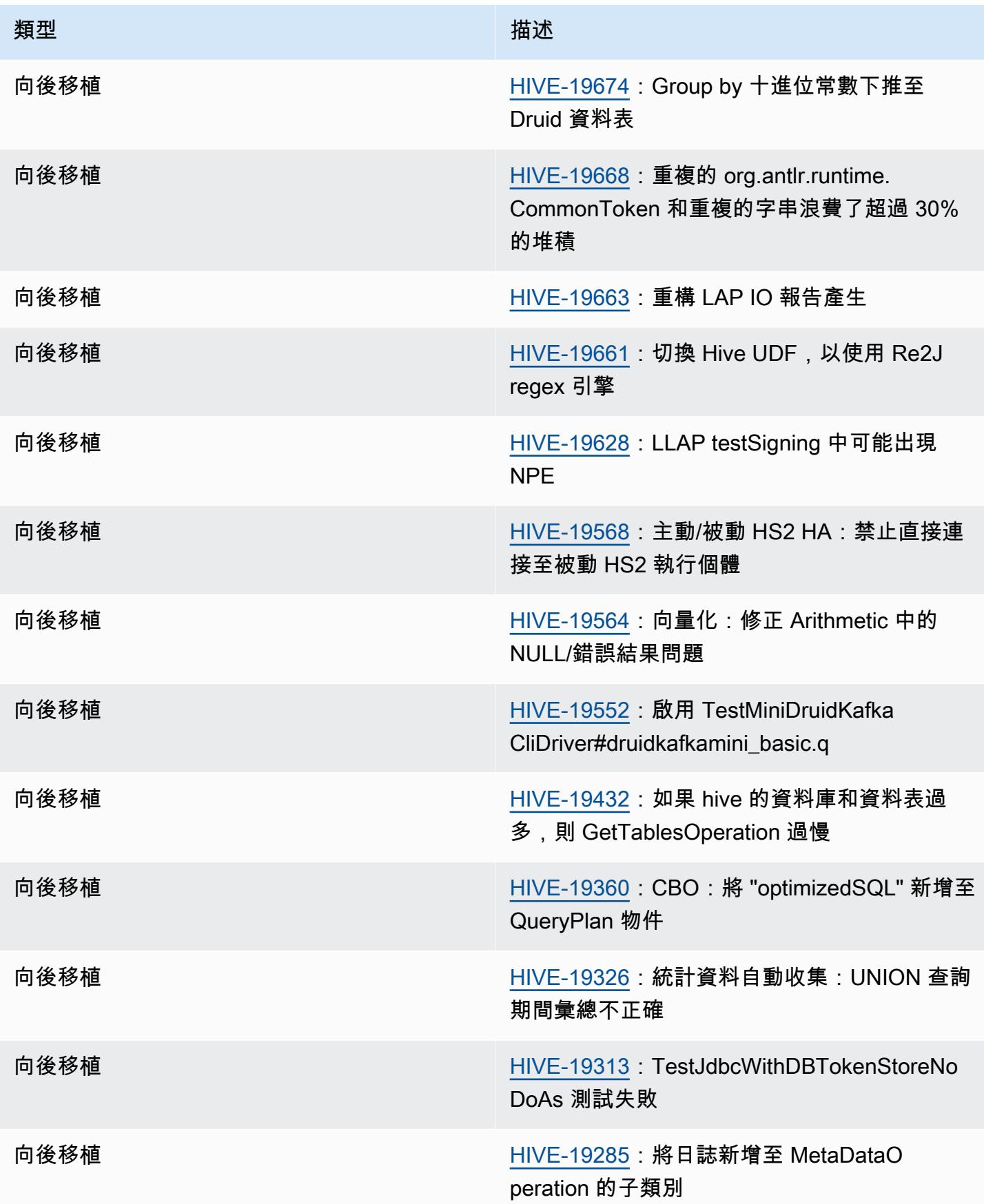

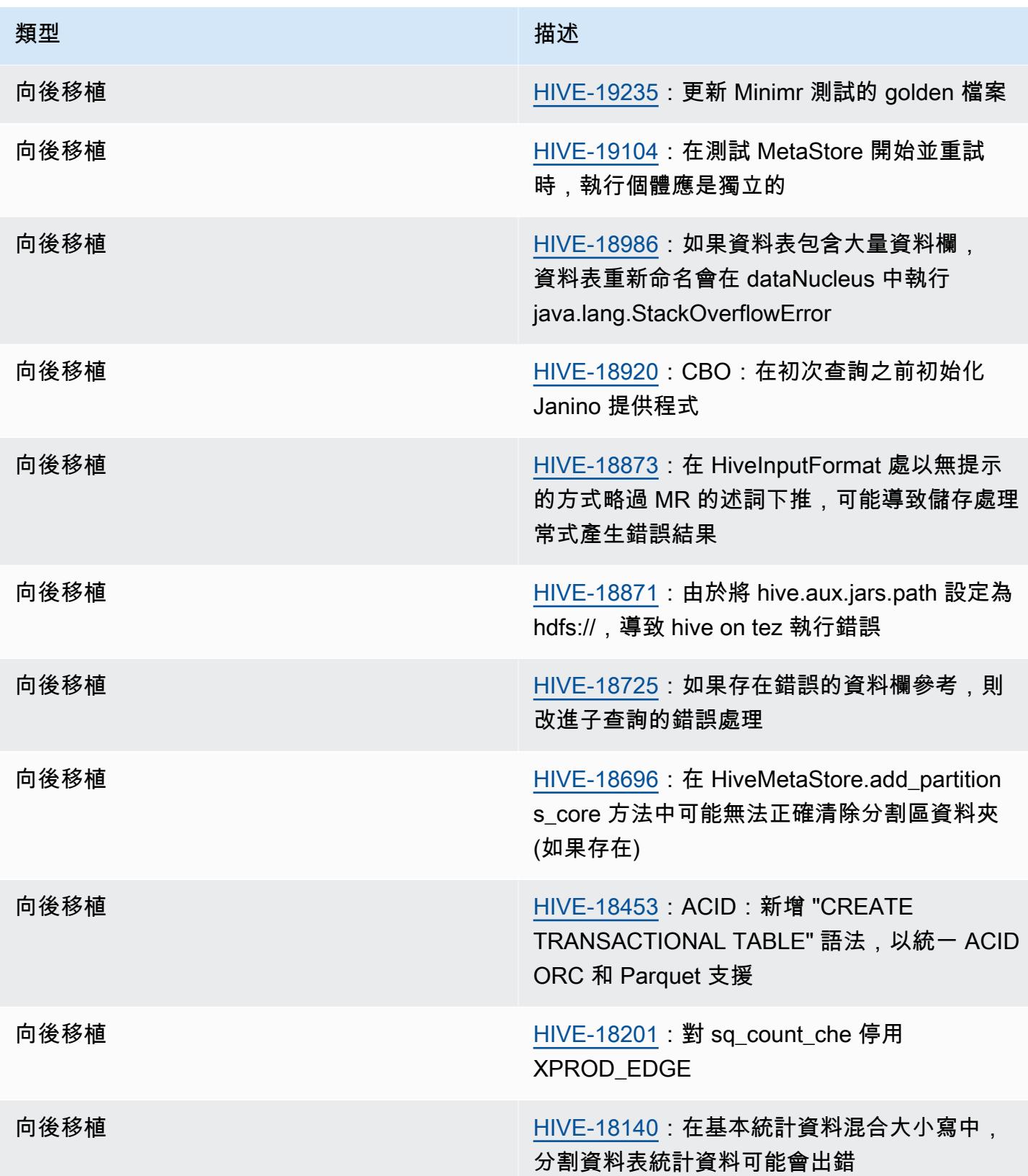

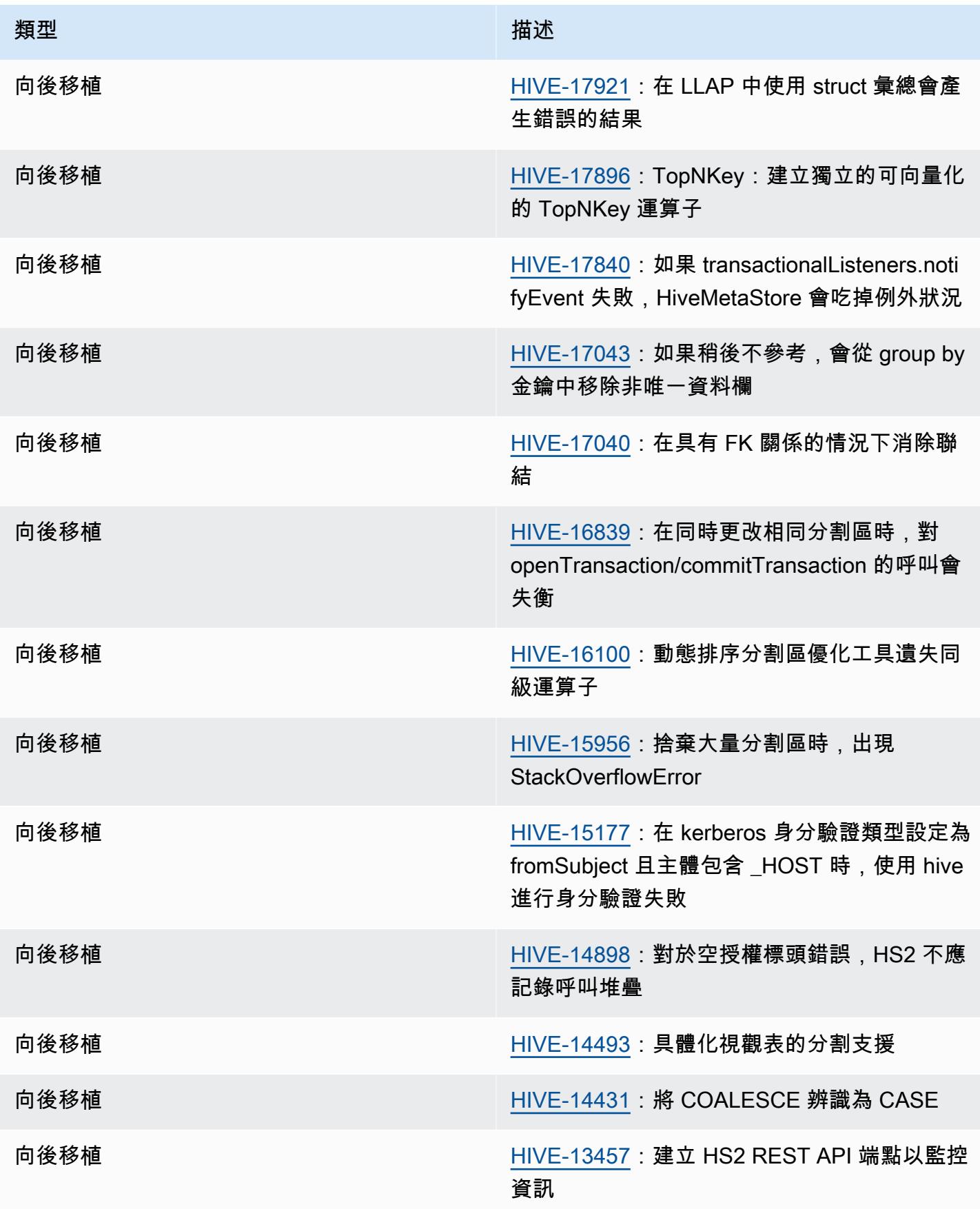

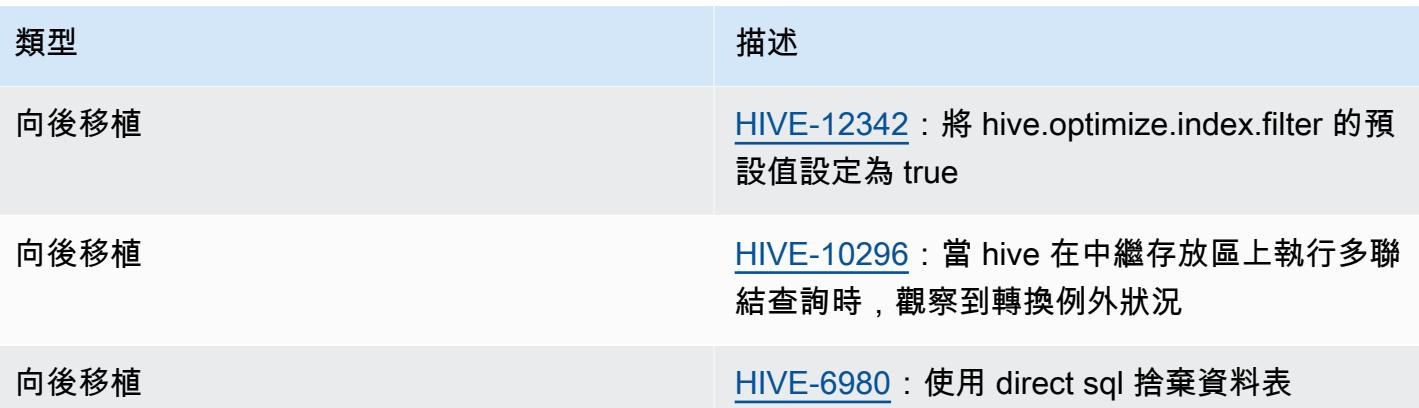

Amazon EMR 6.6.0 – Hive 組態變更

• 作為 OSS 變更 [HIVE-20703](https://issues.apache.org/jira/browse/HIVE-20703) 的一部分,用於對動態分割區進行排序 的屬性 hive.optimize.sort.dynamic.partition 已取代為 hive.optimize.sort.dynamic.partition.threshold。

hive.optimize.sort.dynamic.partition.threshold 組態具有下列可能值:

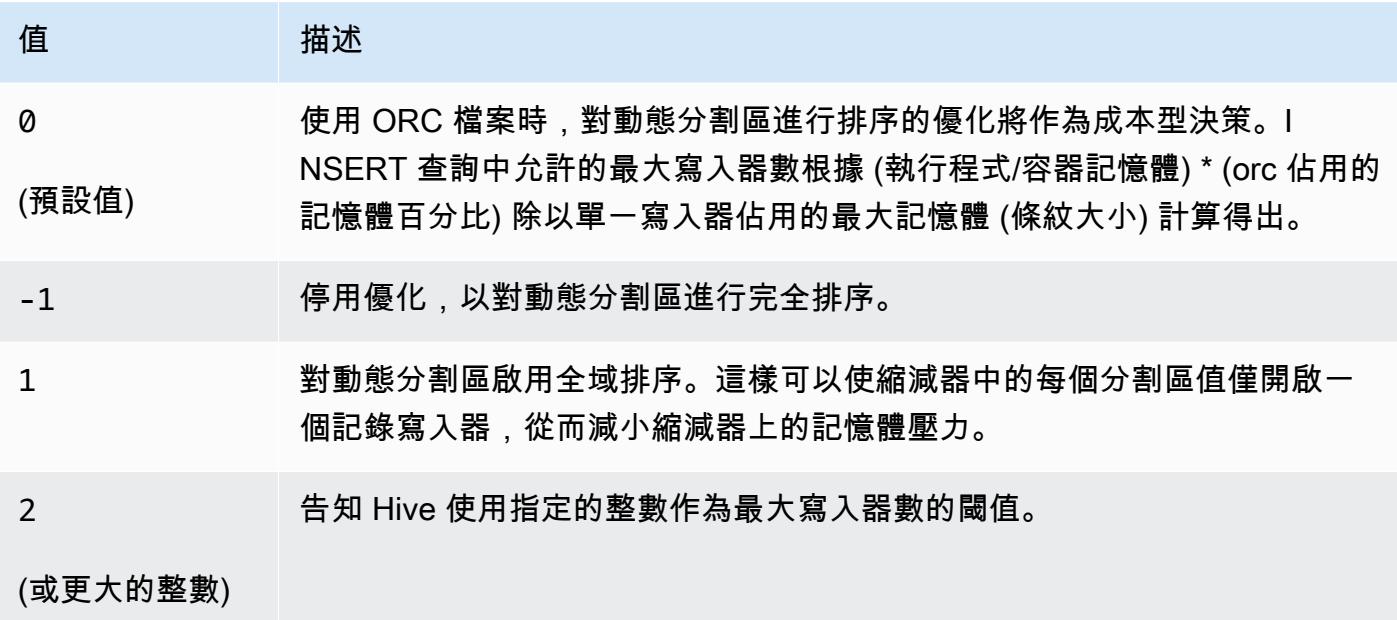

Amazon EMR 6.6.0 – Hive 已知問題

• 如果使用視窗化函數對與聯結相同的資料欄進行查詢,則可能會導致如 [HIVE-25278](https://issues.apache.org/jira/browse/HIVE-25278) 中報告的轉換 無效問題,並導致查詢結果不正確或查詢失敗。作為解決方法,您可以在查詢層級為此類查詢停用 CBO。如需詳細資訊,請聯絡 AWS Support。

• Amazon EMR 6.6.0 包含 Hive 軟體版本 3.1.2。Hive 3.1.2 引入了一項功能,如果文字檔案包含頁首 和頁尾時,則可分割文字檔案 [\(HIVE-21924\)](https://issues.apache.org/jira/browse/HIVE-21924)。Apache Tez App Master 會讀取您的每個檔案,以確 定資料範圍內的位移點。如果您的查詢讀取大量小型文字檔案,這些行為結合起來可能會對效能產 生負面影響。解決方法是,使用 CombineHiveInputFormat 並透過設定下列屬性調校最大分割大 小:

SET hive.tez.input.format=org.apache.hadoop.hive.ql.io.CombineHiveInputFormat; SET mapreduce.input.fileinputformat.split.maxsize=16777216;

• 在 Amazon EMR 6.6.0 至 6.9.x 中,具有動態分割區和 ORDER BY 或 SORT BY 子句的 INSERT 查詢將始終具有兩個縮減器。此問題是因 OSS 變更 [HIVE-20703](https://issues.apache.org/jira/browse/HIVE-20703) 所造成,此變更會將動態排 序分割區優化置於成本型決策下。如果您的工作負載不需要對動態分割區進行排序,建議將 hive.optimize.sort.dynamic.partition.threshold 屬性設定為 -1,以停用新功能並 取得計算正確的縮減器數量。此問題已作為 [HIVE-22269](https://issues.apache.org/jira/browse/HIVE-22269) 的一部分在 OSS Hive 中修正,並已在 Amazon EMR 6.10.0 中修正。

# Hudi

[Apache Hudi](https://hudi.apache.org/) 是一個開放原始碼資料管理架構,提供記錄層級的插入、更新、upsert 和刪除功能,可 用於簡化增量資料處理和資料管道開發。Upsert 是指將記錄插入現有資料集 (如果記錄不存在),或者 更新記錄 (如果記錄已存在) 的能力。透過有效地管理資料在 Amazon S3 中的配置方式,Hudi 可讓資 料以近乎即時的方式被擷取和更新。Hudi 仔細維護在資料集上執行的動作的中繼資料,以協助確保動 作是不可部分完成且一致的。

Hudi 與 [Apache Spark、](https://aws.amazon.com/emr/features/spark/)[Apache Hive](https://hive.apache.org/) 和 [Presto](https://prestodb.github.io) 整合。在 Amazon EMR 發行版本 6.1.0 及更新版本 中,Hudi 也與 [Trino \(PrestoSQL\)](https://trino.io/) 整合。

使用 Amazon EMR 發行版本 5.28.0 及更新版本時,如果已安裝 Spark、Hive、Presto 或 Flink,依預 設,EMR 會安裝 Hudi 元件。您可以使用 Spark 或 Hudi DeltaStreamer 公用程式來建立或更新 Hudi 資料集。您可以使用 Hive、Spark、Presto 或 Flink 以互動的方式查詢 Hudi 資料集,或使用增量提 取建置資料處理管道。增量提取是指僅提取在兩個動作之間變更的資料的能力。

這些功能使 Hudi 適用於下列使用案例:

- 處理來自感應器和其他物聯網 (IoT) 裝置的串流資料,這些資料需要特定的資料插入和更新事件。
- 在應用程式中遵守資料隱私權法規,使用者可能會選擇忘記或修改其對於資料使用方式的同意。
- 實作[變更資料擷取 \(CDC\) 系統,](https://en.wikipedia.org/wiki/Change_data_capture)可讓您在一段時間內將變更套用至資料集。

下表列出 Amazon EMR 6.x 系列最新版本中包含的 Hudi 版本,以及 Amazon EMR 隨 Hudi 一起安裝 的元件。

如需此版本中隨 Hudi 一起安裝的元件版本,請參[閱發行版本 6.14.0 元件版本](#page-21-0)。

emr-6.14.0 的 Hudi 版本資訊

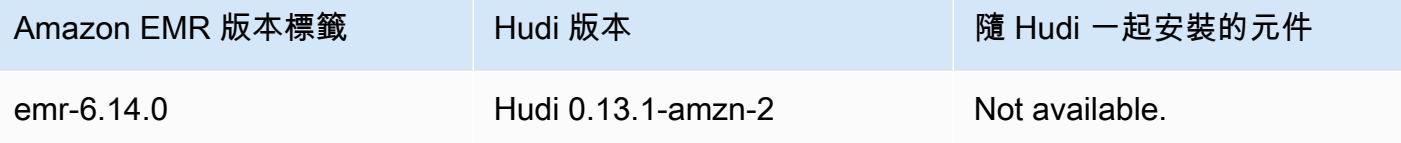

#### **a** Note

Amazon EMR 6.8.0 版隨附 [Apache Hudi](https://hudi.apache.org/) 0.11.1;但是,Amazon EMR 6.8.0 叢集也與 Hudi 0.12.0 中的開放原始碼 hudi-spark3.3-bundle\_2.12 相容。

下表列出 Amazon EMR 5.x 系列最新版本中包含的 Hudi 版本,以及 Amazon EMR 隨 Hudi 一起安裝 的元件。

如需此版本中隨 Hudi 一起安裝的元件版本,請參[閱發行版本 6.14.0 元件版本](#page-654-0)。

emr-5.36.1 的 Hudi 版本資訊

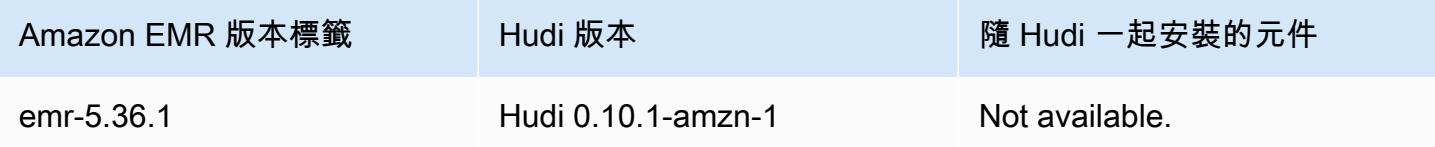

#### 主題

- [Hudi 的運作方式](#page-3586-0)
- [在 Amazon EMR 上使用 Hudi 的考量與限制](#page-3588-0)
- [建立已安裝 Hudi 的叢集](#page-3589-0)
- [使用 Hudi 資料集](#page-3590-0)
- [使用 Hudi CLI](#page-3603-0)
- [Hudi 版本歷史記錄](#page-3603-1)

# <span id="page-3586-0"></span>Hudi 的運作方式

將 Hudi 與 Amazon EMR 搭配使用時,您可以使用 Spark Data Source API 或 Hudi DeltaStreamer 公 用程式將資料寫入資料集。Hudi 將資料集組織到 *basepath* 下類似於傳統 Hive 資料表的分割目錄結 構。有關資料如何配置為這些目錄中的檔案,具體情況取決於您選擇的資料集類型。您可以選擇「寫入 時複製」(CoW) 或「讀取時合併」(MoR)。

無論資料集類型為何,資料集中的每個分割區都藉由其相對於 basepath 的 partitionpath 來唯一 標識。在每個分割區中,記錄會分散到多個資料檔案中。如需詳細資訊,請參閱 Apache Hudi 文件中 的[檔案管理](https://hudi.apache.org/docs/concepts.html#file-management)。

Hudi 中的每個動作都有一個相應的遞交,透過名為 Instant 的單調增加時間戳記加以識別。Hudi 會將 一系列在資料集上執行的所有動作保留為時間軸。Hudi 倚賴此時間軸提供讀取器和寫入器之間的快照 隔離,並可復原至前一個時間點。如需有關 Hudi 記錄的動作和動作狀態的詳細資訊,請參閱 Apache Hudi 文件中的[時間軸。](https://hudi.apache.org/docs/concepts.html#timeline)

### 了解資料集儲存類型:寫入時複製與讀取時合併

當您建立 Hudi 資料集時,可以指定資料集在寫入時複製或在讀取時合併。

- 寫入時複製 (CoW) 資料會以單欄式格式 (Parquet) 存放,每次更新都會在寫入期間建立新版本的檔 案。CoW 是預設儲存類型。
- 讀取時合併 (MoR) 資料的存放是使用單欄式 (Parquet) 和以資料行為基礎 (Avro) 格式的組合。更 新會記錄到以資料列為基礎的 delta 檔案,並視需要壓縮以建立新版本的直欄式檔案。

使用 CoW 資料集,每次有記錄進行更新時,包含記錄的檔案就會以更新的值重寫。若使用 MoR 資料 集,每次有更新時,Hudi 只會寫入已變更之記錄的資料行。MoR 更適合較少讀取,而寫入或變更較繁 重的工作負載。CoW 更適合資料變更較不頻繁,而讀取作業較為繁重的工作負載。

Hudi 提供了用於存取資料的三個邏輯檢視:

- 讀取優化檢視 提供來自 CoW 資料表的最新遞交資料集,以及來自 MoR 資料表的最新壓縮資料 集。
- 增量檢視 提供 CoW 資料集中的兩個動作之間的變更資料流,以饋送下游作業和擷取、轉換、載入 (ETL) 作業流程。
- 即時檢視 透過合併直欄式和以列為基礎的檔案內嵌,提供來自 MoR 資料表的最新遞交資料。

當您查詢讀取最佳化檢視時,查詢會傳回所有壓縮的資料,但不包含最新的 delta 遞交。查詢此資料可 提供良好的讀取效能,但會省略最新的資料。當您查詢即時檢視時,Hudi 會合併壓縮的資料與讀取時 的 delta 遞交。最新的資料可用於查詢,但合併的運算作業負擔會使查詢效能降低。查詢壓縮資料或即 時資料的能力,可讓您在查詢時選擇效能或彈性。

如需有關在儲存類型之間取捨的詳細資訊,請參閱 Apache Hudi 文件中[的儲存類型和檢視](https://hudi.apache.org/docs/concepts.html#storage-types--views)。

Hudi 會在 MoR 的 Hive 中繼存放區中建立兩個資料表:具有您指定名稱的資料表 (讀取優化檢視),以 及附加 \_rt 的相同名稱資料表 (即時檢視)。您可以查詢這兩個資料表。

向您的中繼存放區註冊 Hudi 資料集

當您向 Hive 中繼存放區註冊 Hudi 資料表時,可以使用 Hive、Spark SQL 或 Presto 查詢 Hudi 資料 表,如同您查詢其他任何資料表。此外,您可以設定 Hive 與 Spark 使用 AWS Glue Data Catalog 作 為中繼存放區,以整合 Hudi 與 AWS Glue。對於 MoR 資料表,Hudi 會將資料集註冊為中繼存放區中 的兩個資料表:具有您指定名稱的資料表 (讀取優化檢視),以及附加 \_rt 的相同名稱資料表 (即時檢 視)。

當您將 HIVE\_SYNC\_ENABLED\_OPT\_KEY 選項設定為 "true" 並提供其他所需的屬性以使用 Spark 建立 Hudi 資料集時,您將會向 Hive 中繼存放區註冊 Hudi 資料表。如需更多詳細資訊,請參閱 [使用](#page-3590-0)  [Hudi 資料集。](#page-3590-0)此外,您可以使用 hive\_sync\_tool 命令列公用程式,分別將 Hudi 資料集註冊為中繼儲存 區中的資料表。

## <span id="page-3588-0"></span>在 Amazon EMR 上使用 Hudi 的考量與限制

- 記錄索引鍵欄位不能為 null 或空白 您指定的記錄索引鍵欄位不能有 null 或空白值。
- 結構描述預設在 upsert 和插入時更新 提供了一個介面,HoodieRecordPayload 確定 輸入 DataFrame 和現有 Hudi 資料集如何合併以產生一個新的、更新的資料集。Hudi 提供 此類的預設實作 OverwriteWithLatestAvroPayload,它會覆寫現有記錄,並更新輸 入 DataFrame 中指定的結構描述。若要自訂此邏輯以實作合併和部分更新,您可以使用 DataSourceWriteOptions.PAYLOAD CLASS OPT KEY 參數提供 HoodieRecordPayload 界 面的實作。
- 刪除需要結構描述 刪除時,您必須指定記錄索引鍵、分割區索引鍵,以及預先組合索引鍵欄位。 其他欄位可以為 null 或空白,但需要完整的結構描述。
- MoR 資料表限制 MoR 資料表不支援儲存點。您可以使用 Spark SQL、Presto 或 Hive 中的讀取 優化檢視或即時檢視 (*tableName*\_rt) 查詢 MoR 資料表。使用讀取優化的檢視僅公開基本檔案資 料,而不公開基本資料和日誌資料的合併檢視。
- Hive
	- 對於 Hive 中繼存放區中的註冊資料表,Hudi 會預期 Hive Thrift 伺服器執行於預設連接埠 10000。如果您以自訂連接埠覆寫此連接埠,請傳遞下列範例所示的 HIVE\_URL\_OPT\_KEY 選 項。

.option(DataSourceWriteOptions.HIVE\_URL\_OPT\_KEY, "jdbc:hive2://localhost:*overrideport-number*

- Spark 中的 timestamp 資料類型被註冊為 Hive 中的 long 資料類型,而非 Hive 的 timestamp 類型。
- Presto
	- Presto 不支援在 0.6.0 以下的 Hudi 版本中讀取 MoR 即時資料表。
	- Presto 僅支援快照查詢。
	- 若要讓 Presto 正確解譯 Hudi 資料集欄位,請將 hive.parquet\_use\_column\_names 值設定 為 true。
		- 若要設定工作階段的值,請在 Presto 殼層中執行下列命令:

set session hive.parquet use column names=true

• 若要在叢集層級設定值,請使用 presto-connector-hive 組態分類將 hive.parquet.use\_column\_names 設定為 true,如下列範例所示。如需更多詳細資訊, 請參閱 [設定應用程式](#page-2419-0)。

```
\Gamma { 
      "Classification": "presto-connector-hive", 
     "Properties": { 
        "hive.parquet.use-column-names": "true" 
     } 
   }
]
```
- HBase 索引
	- 用於建置 Hudi 的 HBase 版本可能與 EMR 版本指南中列出的版本不同。若要提取 Spark 工作階 段的正確依存項目,請執行下列命令。

```
spark-shell \setminus--jars /usr/lib/spark/external/lib/spark-avro.jar,/usr/lib/hudi/cli/lib/*.jar \
--conf "spark.serializer=org.apache.spark.serializer.KryoSerializer" \
--conf "spark.sql.hive.convertMetastoreParquet=false"
```
# <span id="page-3589-0"></span>建立已安裝 Hudi 的叢集

使用 Amazon EMR 發行版本 5.28.0 及更新版本時,如果已安裝 Spark、Hive 或 Presto,依預 設,Amazon EMR 會安裝 Hudi 元件。若要在 Amazon EMR 上使用 Hudi,請建立已安裝下列一或多 個應用程式的叢集:

- Hadoop
- Hive
- Spark
- Presto
- Flink

您可以使用 AWS Management Console、AWS CLI 或 Amazon EMR API 建立叢集。

使用 AWS Management Console 建立具有 Hudi 的叢集

- 1. 導覽至新的 Amazon EMR 主控台,然後從側邊導覽選取切換至舊主控台。如需有關切換至舊主控 台時預期情況的詳細資訊,請參閱[使用舊主控台](https://docs.aws.amazon.com/emr/latest/ManagementGuide/whats-new-in-console.html#console-opt-in)。
- 2. 選擇 Create cluster (建立叢集),然後選擇 Go to advanced options (前往進階選項)。
- 3. 在「軟體組態」下,對於發行版本,選擇 emr-5.28.0 或更新版本,然後選擇 Hadoop、Hive、Spark、Presto 和 Tez 以及叢集需要的其他應用程式。
- 4. 視您的應用程式需要設定其他選項,然後選擇 Next (下一步)。
- 5. 視需要設定 Hardware (硬體) 和 General cluster settings (一般叢集設定) 選項。
- 6. 對於 Security Options (安全性選項),我們建議您選取 EC2 key pair (EC2 金鑰對),以便使用 SSH 連線到主節點命令列。這可讓您執行本指南中描述的 Spark Shell 命令、Hive CLI 命令和 Hudi CLI 命令。
- 7. 視需要設定其他安全選項,然後選擇 Create cluster (建立叢集)。

## <span id="page-3590-0"></span>使用 Hudi 資料集

Hudi 支援透過 Spark 插入、更新和刪除 Hudi 資料集中的資料。如需詳細資訊,請參閱 Apache Hudi 文件中的[寫入 Hudi 資料表](https://hudi.apache.org/docs/writing_data.html)。

下列範例示範如何啟動互動式 Spark Shell、使用 Spark 提交,或透過 Amazon EMR Notebooks 在 Amazon EMR 上使用 Hudi。您也可以使用 Hudi DeltaStreamer 公用程式或其他工具來寫入資料集。 本節中的範例示範使用 Spark shell 來處理資料集,同時以預設的 hadoop 使用者身分使用 SSH 連接 到主節點。

使用 Amazon EMR 6.7 及更新版本啟動 Spark Shell

在使用 Amazon EMR 6.7.0 或更早版本執行 spark-shell、spark-submit 或 spark-sql 時,請 傳遞下列命令。

**a** Note

Amazon EMR 6.7.0 使用 [Apache Hudi](https://hudi.apache.org/) 0.11.0-amzn-0,相比之前的 Hudi 版本有顯著改進。如 需詳細資訊,請參閱 [Apache Hudi 0.11.0 遷移指南。](https://hudi.apache.org/releases/release-0.11.0/#migration-guide)此標籤上的範例反映了這些變更。

#### 在主節點上開啟 Spark Shell

- 1. 使用 SSH 連接至主節點。如需詳細資訊,請參閱《Amazon EMR 管理指南》中的[使用 SSH 連接](https://docs.aws.amazon.com/emr/latest/ManagementGuide/emr-connect-master-node-ssh.html) [至主節點](https://docs.aws.amazon.com/emr/latest/ManagementGuide/emr-connect-master-node-ssh.html)。
- 2. 輸入以下命令啟動 Spark shell。若要使用 PySpark Shell,請將 *spark-shell* 取代為 *pyspark*。

```
spark-shell --jars /usr/lib/hudi/hudi-spark-bundle.jar \
--conf "spark.serializer=org.apache.spark.serializer.KryoSerializer" \
--conf 
 "spark.sql.catalog.spark_catalog=org.apache.spark.sql.hudi.catalog.HoodieCatalog" 
\setminus--conf "spark.sql.extensions=org.apache.spark.sql.hudi.HoodieSparkSessionExtension"
```
使用 Amazon EMR 6.6 及更早版本啟動 Spark Shell

在使用 Amazon EMR 6.6.x 或更早版本執行 spark-shell、spark-submit 或 spark-sql 時,請 傳遞下列命令。

#### **a** Note

- Amazon EMR 6.2 和 5.31 及更新版本 (Hudi 0.6.x 及更新版本) 可以從組態中省略 sparkavro.jar。
- Amazon EMR 6.5 和 5.35 及更新版本 (Hudi 0.9.x 及更新版本) 可以從組態中省略 spark.sql.hive.convertMetastoreParquet=false。
- Amazon EMR 6.6 和 5.36 及更新版本 (Hudi 0.10.x 及更新版本) 必須包含 HoodieSparkSessionExtension 組態,如[版本:0.10.0 Spark 指南](https://hudi.apache.org/docs/0.10.0/quick-start-guide/)中所述:

```
--conf 
  "spark.sql.extensions=org.apache.spark.sql.hudi.HoodieSparkSessionExtension" 
 \setminus
```
#### 在主節點上開啟 Spark Shell

1. 使用 SSH 連接至主節點。如需詳細資訊,請參閱《Amazon EMR 管理指南》中的[使用 SSH 連接](https://docs.aws.amazon.com/emr/latest/ManagementGuide/emr-connect-master-node-ssh.html) [至主節點](https://docs.aws.amazon.com/emr/latest/ManagementGuide/emr-connect-master-node-ssh.html)。

2. 輸入以下命令啟動 Spark shell。若要使用 PySpark Shell,請將 *spark-shell* 取代為 *pyspark*。

```
spark-shell \
--conf "spark.serializer=org.apache.spark.serializer.KryoSerializer" \
--conf "spark.sql.hive.convertMetastoreParquet=false" \
--jars /usr/lib/hudi/hudi-spark-bundle.jar,/usr/lib/spark/external/lib/spark-
avro.jar
```
將 Hudi 與使用 Amazon EMR 6.7 及更新版本的 Amazon EMR Notebooks 搭配使用

若要將 Hudi 與 Amazon EMR Notebooks 搭配使用,您必須先將 Hudi jar 檔案從本機檔案系統複製到 筆記本叢集主節點上的 HDFS。然後,使用筆記本編輯器來設定 EMR 筆記本以使用 Hudi。

將 Hudi 與 Amazon EMR Notebooks 搭配使用

- 1. 為 Amazon EMR Notebooks 建立和啟動叢集。如需詳細資訊,請參閱《Amazon EMR 管理指 南》中的[為筆記本建立 Amazon EMR 叢集。](https://docs.aws.amazon.com/emr/latest/ManagementGuide/emr-managed-notebooks-cluster.html)
- 2. 使用 SSH 連接到叢集的主節點,然後將 jar 檔案從本機檔案系統複製到 HDFS,如以下範例所 示。在此範例中,我們在 HDFS 中建立目錄以便清楚管理檔案。如有需要,您可以在 HDFS 中選 擇自己的目的地。

hdfs dfs -mkdir -p /apps/hudi/lib

hdfs dfs -copyFromLocal /usr/lib/hudi/hudi-spark-bundle.jar /apps/hudi/lib/hudispark-bundle.jar

3. 開啟筆記本編輯器,輸入下列範例中的程式碼,然後執行程式碼。

```
%%configure
{ "conf": { 
             "spark.jars":"hdfs:///apps/hudi/lib/hudi-spark-bundle.jar", 
             "spark.serializer":"org.apache.spark.serializer.KryoSerializer", 
             "spark.sql.catalog.spark_catalog": 
  "org.apache.spark.sql.hudi.catalog.HoodieCatalog", 
  "spark.sql.extensions":"org.apache.spark.sql.hudi.HoodieSparkSessionExtension" 
           }}
```
將 Hudi 與使用 Amazon EMR 6.6 及更早版本的 Amazon EMR Notebooks 搭配使用

若要將 Hudi 與 Amazon EMR Notebooks 搭配使用,您必須先將 Hudi jar 檔案從本機檔案系統複製到 筆記本叢集主節點上的 HDFS。然後,使用筆記本編輯器來設定 EMR 筆記本以使用 Hudi。

將 Hudi 與 Amazon EMR Notebooks 搭配使用

- 1. 為 Amazon EMR Notebooks 建立和啟動叢集。如需詳細資訊,請參閱《Amazon EMR 管理指 南》中的[為筆記本建立 Amazon EMR 叢集。](https://docs.aws.amazon.com/emr/latest/ManagementGuide/emr-managed-notebooks-cluster.html)
- 2. 使用 SSH 連接到叢集的主節點,然後將 jar 檔案從本機檔案系統複製到 HDFS,如以下範例所 示。在此範例中,我們在 HDFS 中建立目錄以便清楚管理檔案。如有需要,您可以在 HDFS 中選 擇自己的目的地。

hdfs dfs -mkdir -p /apps/hudi/lib

hdfs dfs -copyFromLocal /usr/lib/hudi/hudi-spark-bundle.jar /apps/hudi/lib/hudispark-bundle.jar

hdfs dfs -copyFromLocal /usr/lib/spark/external/lib/spark-avro.jar /apps/hudi/lib/ spark-avro.jar

3. 開啟筆記本編輯器,輸入下列範例中的程式碼,然後執行程式碼。

```
{ "conf": { 
             "spark.jars":"hdfs:///apps/hudi/lib/hudi-spark-bundle.jar,hdfs:///apps/
hudi/lib/spark-avro.jar", 
             "spark.serializer":"org.apache.spark.serializer.KryoSerializer", 
             "spark.sql.hive.convertMetastoreParquet":"false" 
           }}
```
初始化 Hudi 的 Spark 工作階段

使用 Scala 時,您必須在 Spark 工作階段中匯入下列類別。這需要在每個 Spark 工作階段都各自完成 一次。

```
import org.apache.spark.sql.SaveMode
import org.apache.spark.sql.functions._
import org.apache.hudi.DataSourceWriteOptions
```
import org.apache.hudi.DataSourceReadOptions import org.apache.hudi.config.HoodieWriteConfig import org.apache.hudi.hive.MultiPartKeysValueExtractor import org.apache.hudi.hive.HiveSyncConfig import org.apache.hudi.sync.common.HoodieSyncConfig

## 寫入 Hudi 資料集

下列範例顯示如何建立 DataFrame 並將其寫入為 Hudi 資料集。

#### **a** Note

若要將程式碼範例貼到 Spark shell 中,請在提示字元中輸入 **:paste**、貼上範例,然後按 **CTRL** + **D**。

每次將 DataFrame 寫入至 Hudi 資料集時,都必須指定 DataSourceWriteOptions。這些選項有許 多在各個寫入操作之間可能是相同的。以下範例會使用 *hudiOptions* 變數指定常用選項,後續範例 會使用這些變數。

將 Scala 與 Amazon EMR 6.7 及更新版本搭配使用進行寫入

**a** Note

Amazon EMR 6.7.0 使用 [Apache Hudi](https://hudi.apache.org/) 0.11.0-amzn-0,相比之前的 Hudi 版本有顯著改進。如 需詳細資訊,請參閱 [Apache Hudi 0.11.0 遷移指南。](https://hudi.apache.org/releases/release-0.11.0/#migration-guide)此標籤上的範例反映了這些變更。

```
// Create a DataFrame
val inputDF = Seq( 
  ("100", "2015-01-01", "2015-01-01T13:51:39.340396Z"), 
  ("101", "2015-01-01", "2015-01-01T12:14:58.597216Z"), 
  ("102", "2015-01-01", "2015-01-01T13:51:40.417052Z"), 
  ("103", "2015-01-01", "2015-01-01T13:51:40.519832Z"), 
  ("104", "2015-01-02", "2015-01-01T12:15:00.512679Z"), 
  ("105", "2015-01-02", "2015-01-01T13:51:42.248818Z") 
  ).toDF("id", "creation_date", "last_update_time")
```
//Specify common DataSourceWriteOptions in the single hudiOptions variable val hudiOptions = Map[String, String](

```
 HoodieWriteConfig.TBL_NAME.key -> "tableName", 
   DataSourceWriteOptions.TABLE_TYPE.key -> "COPY_ON_WRITE", 
  DataSourceWriteOptions.RECORDKEY FIELD OPT KEY -> "id",
   DataSourceWriteOptions.PARTITIONPATH_FIELD_OPT_KEY -> "creation_date", 
   DataSourceWriteOptions.PRECOMBINE_FIELD_OPT_KEY -> "last_update_time", 
   DataSourceWriteOptions.HIVE_SYNC_ENABLED_OPT_KEY -> "true", 
   DataSourceWriteOptions.HIVE_TABLE_OPT_KEY -> "tableName", 
   DataSourceWriteOptions.HIVE_PARTITION_FIELDS_OPT_KEY -> "creation_date", 
   HoodieSyncConfig.META_SYNC_PARTITION_EXTRACTOR_CLASS.key -> 
  "org.apache.hudi.hive.MultiPartKeysValueExtractor", 
   HoodieSyncConfig.META_SYNC_ENABLED.key -> "true", 
   HiveSyncConfig.HIVE_SYNC_MODE.key -> "hms", 
   HoodieSyncConfig.META_SYNC_TABLE_NAME.key -> "tableName", 
   HoodieSyncConfig.META_SYNC_PARTITION_FIELDS.key -> "creation_date"
)
// Write the DataFrame as a Hudi dataset
(inputDF.write 
     .format("hudi") 
     .options(hudiOptions) 
     .option(DataSourceWriteOptions.OPERATION_OPT_KEY,"insert") 
     .mode(SaveMode.Overwrite) 
     .save("s3://DOC-EXAMPLE-BUCKET/myhudidataset/"))
```
將 Scala 與 Amazon EMR 6.6 及更早版本搭配使用進行寫入

```
// Create a DataFrame
val inputDF = Seq( 
  ("100", "2015-01-01", "2015-01-01T13:51:39.340396Z"), 
  ("101", "2015-01-01", "2015-01-01T12:14:58.597216Z"), 
  ("102", "2015-01-01", "2015-01-01T13:51:40.417052Z"), 
  ("103", "2015-01-01", "2015-01-01T13:51:40.519832Z"), 
  ("104", "2015-01-02", "2015-01-01T12:15:00.512679Z"), 
  ("105", "2015-01-02", "2015-01-01T13:51:42.248818Z") 
  ).toDF("id", "creation_date", "last_update_time")
//Specify common DataSourceWriteOptions in the single hudiOptions variable 
val hudiOptions = Map[String,String]( 
   HoodieWriteConfig.TABLE_NAME -> "tableName", 
   DataSourceWriteOptions.TABLE_TYPE_OPT_KEY -> "COPY_ON_WRITE", 
   DataSourceWriteOptions.RECORDKEY_FIELD_OPT_KEY -> "id", 
   DataSourceWriteOptions.PARTITIONPATH_FIELD_OPT_KEY -> "creation_date", 
   DataSourceWriteOptions.PRECOMBINE_FIELD_OPT_KEY -> "last_update_time",
```

```
 DataSourceWriteOptions.HIVE_SYNC_ENABLED_OPT_KEY -> "true", 
   DataSourceWriteOptions.HIVE_TABLE_OPT_KEY -> "tableName", 
  DataSourceWriteOptions.HIVE_PARTITION_FIELDS_OPT_KEY -> "creation_date",
   DataSourceWriteOptions.HIVE_PARTITION_EXTRACTOR_CLASS_OPT_KEY -> 
  classOf[MultiPartKeysValueExtractor].getName
)
// Write the DataFrame as a Hudi dataset
(inputDF.write 
     .format("org.apache.hudi") 
     .option(DataSourceWriteOptions.OPERATION_OPT_KEY, 
  DataSourceWriteOptions.INSERT_OPERATION_OPT_VAL) 
     .options(hudiOptions) 
     .mode(SaveMode.Overwrite) 
     .save("s3://DOC-EXAMPLE-BUCKET/myhudidataset/"))
```
使用 PySpark 進行寫入

```
# Create a DataFrame
inputDF = spark.createDataFrame( 
    \Gamma ("100", "2015-01-01", "2015-01-01T13:51:39.340396Z"), 
         ("101", "2015-01-01", "2015-01-01T12:14:58.597216Z"), 
         ("102", "2015-01-01", "2015-01-01T13:51:40.417052Z"), 
         ("103", "2015-01-01", "2015-01-01T13:51:40.519832Z"), 
         ("104", "2015-01-02", "2015-01-01T12:15:00.512679Z"), 
         ("105", "2015-01-02", "2015-01-01T13:51:42.248818Z"), 
     ], 
     ["id", "creation_date", "last_update_time"]
)
# Specify common DataSourceWriteOptions in the single hudiOptions variable
hudiOptions = \{'hoodie.table.name': 'tableName',
'hoodie.datasource.write.recordkey.field': 'id',
'hoodie.datasource.write.partitionpath.field': 'creation_date',
'hoodie.datasource.write.precombine.field': 'last_update_time',
'hoodie.datasource.hive_sync.enable': 'true',
'hoodie.datasource.hive_sync.table': 'tableName',
'hoodie.datasource.hive_sync.partition_fields': 'creation_date',
'hoodie.datasource.hive_sync.partition_extractor_class': 
  'org.apache.hudi.hive.MultiPartKeysValueExtractor'
}
```

```
# Write a DataFrame as a Hudi dataset
inputDF.write \
.format('org.apache.hudi') \
.option('hoodie.datasource.write.operation', 'insert') \
.options(**hudiOptions) \
.mode('overwrite') \
.save('s3://DOC-EXAMPLE-BUCKET/myhudidataset/')
```
### **a** Note

您可能會在程式碼範例和通知中看到 "hoodie" 而不是 Hudi。Hudi 程式碼庫廣泛使用舊的 "hoodie" 拼寫。

### Hudi 的 DataSourceWriteOptions 參考

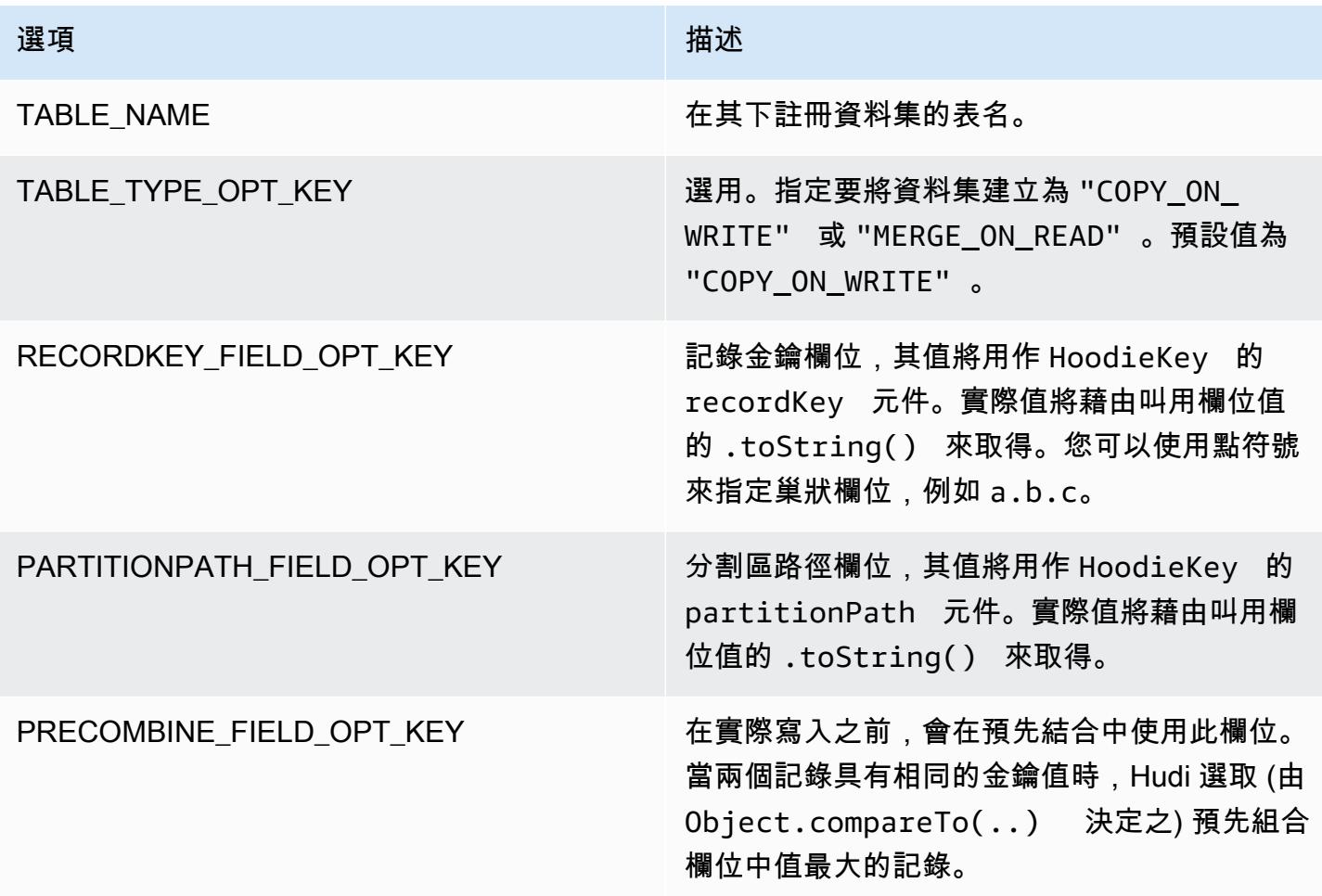

只有在您的中繼存放區中註冊 Hudi 資料集資料表時才需要下列選項。如果您未將 Hudi 資料集註冊為 Hive 中繼存放區中的資料表,則不需要這些選項。

Hive 的 DataSourceWriteOptions 參考

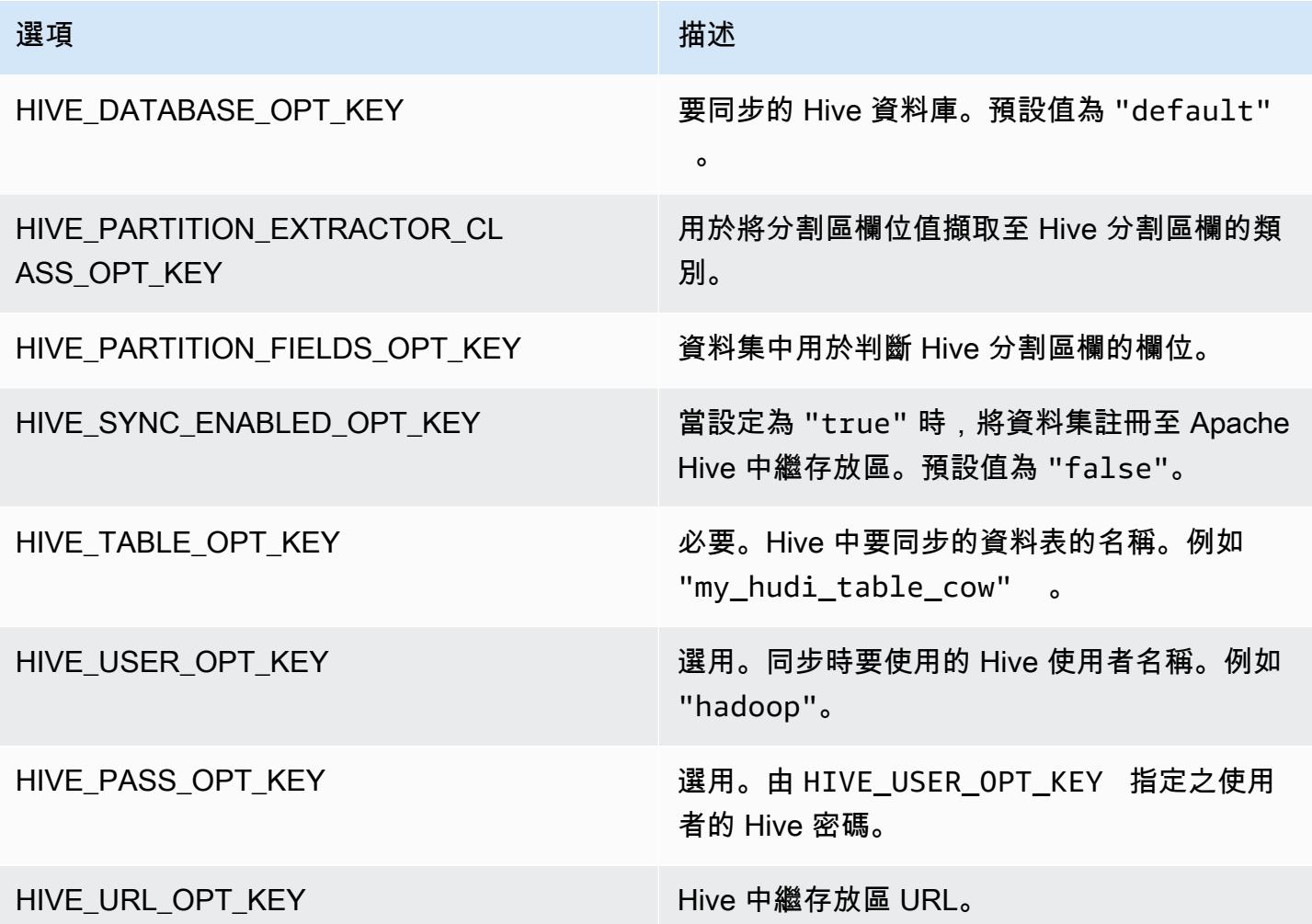

# Upsert 資料

下列範例示範如何撰寫 DataFrame 來進行 upsert 資料。與先前插入範例不 同,OPERATION\_OPT\_KEY 值設定為 UPSERT\_OPERATION\_OPT\_VAL。此外,指定 .mode(SaveMode.Append) 以指示應附加記錄。

#### 將 Scala 與 Amazon EMR 6.7 及更新版本搭配使用進行 upsert

#### **a** Note

Amazon EMR 6.7.0 使用 [Apache Hudi](https://hudi.apache.org/) 0.11.0-amzn-0,相比之前的 Hudi 版本有顯著改進。如 需詳細資訊,請參閱 [Apache Hudi 0.11.0 遷移指南。](https://hudi.apache.org/releases/release-0.11.0/#migration-guide)此標籤上的範例反映了這些變更。

```
// Create a new DataFrame from the first row of inputDF with a different creation_date 
  value
val updateDF = inputDF.limit(1).withColumn("creation_date", lit("new_value"))
(updateDF.write 
     .format("hudi") 
     .options(hudiOptions) 
     .option(DataSourceWriteOptions.OPERATION_OPT_KEY, "upsert") 
     .mode(SaveMode.Append) 
     .save("s3://DOC-EXAMPLE-BUCKET/myhudidataset/"))
```
將 Scala 與 Amazon EMR 6.6 及更早版本搭配使用進行 upsert

```
// Create a new DataFrame from the first row of inputDF with a different creation_date 
  value
val updateDF = inputDF.limit(1).withColumn("creation_date", lit("new_value"))
(updateDF.write 
     .format("org.apache.hudi") 
     .option(DataSourceWriteOptions.OPERATION_OPT_KEY, 
  DataSourceWriteOptions.UPSERT_OPERATION_OPT_VAL) 
     .options(hudiOptions) 
     .mode(SaveMode.Append) 
     .save("s3://DOC-EXAMPLE-BUCKET/myhudidataset/"))
```
#### 使用 PySpark 進行 upsert

```
from pyspark.sql.functions import lit
# Create a new DataFrame from the first row of inputDF with a different creation_date 
 value
updateDF = inputDF.limit(1).withColumn('creation_date', lit('new_value'))
```
```
updateDF.write \ 
     .format('org.apache.hudi') \ 
     .option('hoodie.datasource.write.operation', 'upsert') \ 
     .options(**hudiOptions) \ 
    .mode('append') \setminus .save('s3://DOC-EXAMPLE-BUCKET/myhudidataset/')
```
# 刪除記錄

若要硬刪除記錄,您可以 upsert 空的承載。在此情況下,PAYLOAD\_CLASS\_OPT\_KEY 選項會指 定 EmptyHoodieRecordPayload 類別。此範例利用在 upsert 範例中使用的相同 DataFrame updateDF,來指定相同的記錄。

將 Scala 與 Amazon EMR 6.7 及更新版本搭配使用進行刪除

**a** Note

Amazon EMR 6.7.0 使用 [Apache Hudi](https://hudi.apache.org/) 0.11.0-amzn-0,相比之前的 Hudi 版本有顯著改進。如 需詳細資訊,請參閱 [Apache Hudi 0.11.0 遷移指南。](https://hudi.apache.org/releases/release-0.11.0/#migration-guide)此標籤上的範例反映了這些變更。

```
(updateDF.write
```

```
 .format("hudi")
```

```
 .options(hudiOptions)
```

```
 .option(DataSourceWriteOptions.OPERATION_OPT_KEY, "delete")
```

```
 .mode(SaveMode.Append)
```

```
 .save("s3://DOC-EXAMPLE-BUCKET/myhudidataset/"))
```
將 Scala 與 Amazon EMR 6.6 及更早版本搭配使用進行刪除

```
(updateDF.write 
     .format("org.apache.hudi") 
     .option(DataSourceWriteOptions.OPERATION_OPT_KEY, 
 DataSourceWriteOptions.UPSERT_OPERATION_OPT_VAL) 
     .option(DataSourceWriteOptions.PAYLOAD_CLASS_OPT_KEY, 
 "org.apache.hudi.common.model.EmptyHoodieRecordPayload") 
     .mode(SaveMode.Append) 
     .save("s3://DOC-EXAMPLE-BUCKET/myhudidataset/"))
```
### 使用 PySpark 進行刪除

```
updateDF.write \ 
     .format('org.apache.hudi') \ 
     .option('hoodie.datasource.write.operation', 'upsert') \ 
     .option('hoodie.datasource.write.payload.class', 
  'org.apache.hudi.common.model.EmptyHoodieRecordPayload') \ 
     .options(**hudiOptions) \ 
    .mode('append') \setminus .save('s3://DOC-EXAMPLE-BUCKET/myhudidataset/')
```
您還可以透過以下方式硬刪除資料:將 OPERATION\_OPT\_KEY 設定為 DELETE\_OPERATION\_OPT\_VAL,來刪除您提交的資料集中的所有記錄。如需有關執行軟刪除的指 示,以及有關刪除儲存在 Hudi 資料表中的資料的詳細資訊,請參閱 Apache Hudi 文件中的 [Deletes。](https://hudi.apache.org/docs/writing_data.html#deletes)

## 從 Hudi 資料集讀取

為在目前時間點擷取資料,Hudi 依預設執行快照查詢。以下是查詢在 [寫入 Hudi 資料集](#page-3594-0) 中寫入至 S3 的資料集的範例。將 *s3://DOC-EXAMPLE-BUCKET/myhudidataset* 取代為您資料表的路徑,並為 每個分割區層級新增萬用字元星號,外加一個額外的星號。在此範例中,有一個分割區層級,因此我們 新增了兩個萬用字符號。

將 Scala 與 Amazon EMR 6.7 及更新版本搭配使用進行讀取

**a** Note

Amazon EMR 6.7.0 使用 [Apache Hudi](https://hudi.apache.org/) 0.11.0-amzn-0,相比之前的 Hudi 版本有顯著改進。如 需詳細資訊,請參閱 [Apache Hudi 0.11.0 遷移指南。](https://hudi.apache.org/releases/release-0.11.0/#migration-guide)此標籤上的範例反映了這些變更。

```
(val snapshotQueryDF = spark.read 
     .format("hudi") 
     .load(s3://DOC-EXAMPLE-BUCKET/myhudidataset) 
     .show()
```
將 Scala 與 Amazon EMR 6.6 及更早版本搭配使用進行讀取

```
(val snapshotQueryDF = spark.read 
     .format("org.apache.hudi") 
     .load("s3://DOC-EXAMPLE-BUCKET/myhudidataset" + "/*/*"))
```
snapshotQueryDF.show()

#### 使用 PySpark 進行讀取

```
snapshotQueryDF = spark.read \
     .format('org.apache.hudi') \ 
     .load('s3://DOC-EXAMPLE-BUCKET/myhudidataset' + '/*/*')
```
snapshotQueryDF.show()

### 增量查詢

您還可以使用 Hudi 執行增量查詢,以取得自提供遞交時間戳記以來已變更的記錄串流。若要這麼 做,請將 QUERY\_TYPE\_OPT\_KEY 欄位設定為 QUERY\_TYPE\_INCREMENTAL\_OPT\_VAL。然後,為 BEGIN\_INSTANTTIME\_OPT\_KEY 新增一個值,以取得自指定時間以來寫入的所有記錄。增量查詢的 效率通常是批次處理查詢的十倍,因為它們僅處理變更的記錄。

在執行增量查詢時,請使用根 (基本) 資料表路徑,而不需要用於快照查詢的萬用字元星號。

**a** Note

Presto 不支援增量查詢。

## 使用 Scala 進行增量查詢

```
(val incQueryDF = spark.read 
     .format("org.apache.hudi") 
     .option(DataSourceReadOptions.QUERY_TYPE_OPT_KEY, 
 DataSourceReadOptions.QUERY_TYPE_INCREMENTAL_OPT_VAL) 
     .option(DataSourceReadOptions.BEGIN_INSTANTTIME_OPT_KEY, <beginInstantTime>) 
     .load("s3://DOC-EXAMPLE-BUCKET/myhudidataset" ))
```
incQueryDF.show()

### 使用 PySpark 進行增量查詢

```
readOptions = { 
   'hoodie.datasource.query.type': 'incremental', 
   'hoodie.datasource.read.begin.instanttime': <beginInstantTime>,
```
}

```
incQueryDF = spark.read \ .format('org.apache.hudi') \ 
     .options(**readOptions) \ 
     .load('s3://DOC-EXAMPLE-BUCKET/myhudidataset') 
incQueryDF.show()
```
如需有關從 Hudi 資料集讀取的詳細資訊,請參閱 Apache Hudi 文件中的[查詢 Hudi 資料表。](https://hudi.apache.org/docs/querying_data.html)

# 使用 Hudi CLI

您可以使用 Hudi CLI 來管理 Hudi 資料集,以檢視有關遞交、檔案系統、統計資料等資訊。您也可以 使用 CLI 手動執行壓縮、排程壓縮或取消排程壓縮。如需詳細資訊,請參閱 Apache Hudi 文件中的[透](https://hudi.apache.org/docs/deployment#cli) [過 CLI 互動](https://hudi.apache.org/docs/deployment#cli)。

啟動 Hudi CLI 並連接至資料集

- 1. 使用 SSH 連接至主節點。如需詳細資訊,請參閱《Amazon EMR 管理指南》中的[使用 SSH 連接](https://docs.aws.amazon.com/emr/latest/ManagementGuide/emr-connect-master-node-ssh.html) [至主節點](https://docs.aws.amazon.com/emr/latest/ManagementGuide/emr-connect-master-node-ssh.html)。
- 2. 在命令列輸入 /usr/lib/hudi/cli/bin/hudi-cli.sh。

命令提示會變更為 hudi->。

3. 輸入下列程式碼以連線到資料集。將 *s3://DOC-EXAMPLE-BUCKET/myhudidataset* 取代為您 要使用的資料集的路徑。我們使用的值與先前範例中建立的值相同。

connect --path *s3://DOC-EXAMPLE-BUCKET/myhudidataset*

命令提示字元會變更為包含您連線的資料集,如下列範例所示。

hudi:*myhudidataset*->

# Hudi 版本歷史記錄

下表列出 Amazon EMR 的每個發行版本中包含的 Hudi 版本,以及隨應用程式一起安裝的元件。如需 每個發行版本中的元件版本,請參閱 [Amazon EMR 5.x 發行版本](#page-650-0) 或 [Amazon EMR 4.x 發行版本](#page-1876-0) 中適 用於您的發行版本的「元件版本」一節。

## Hudi 版本資訊

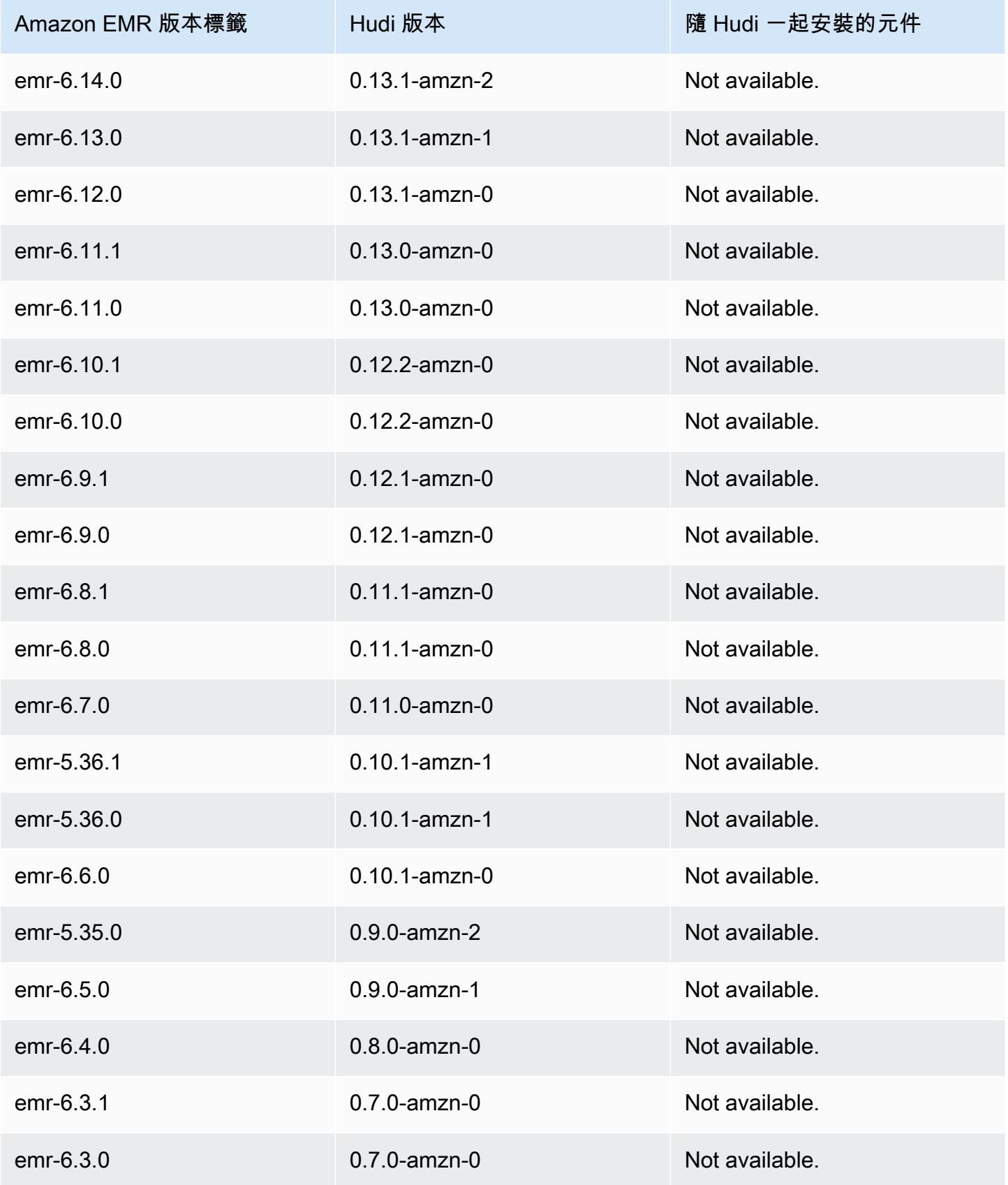

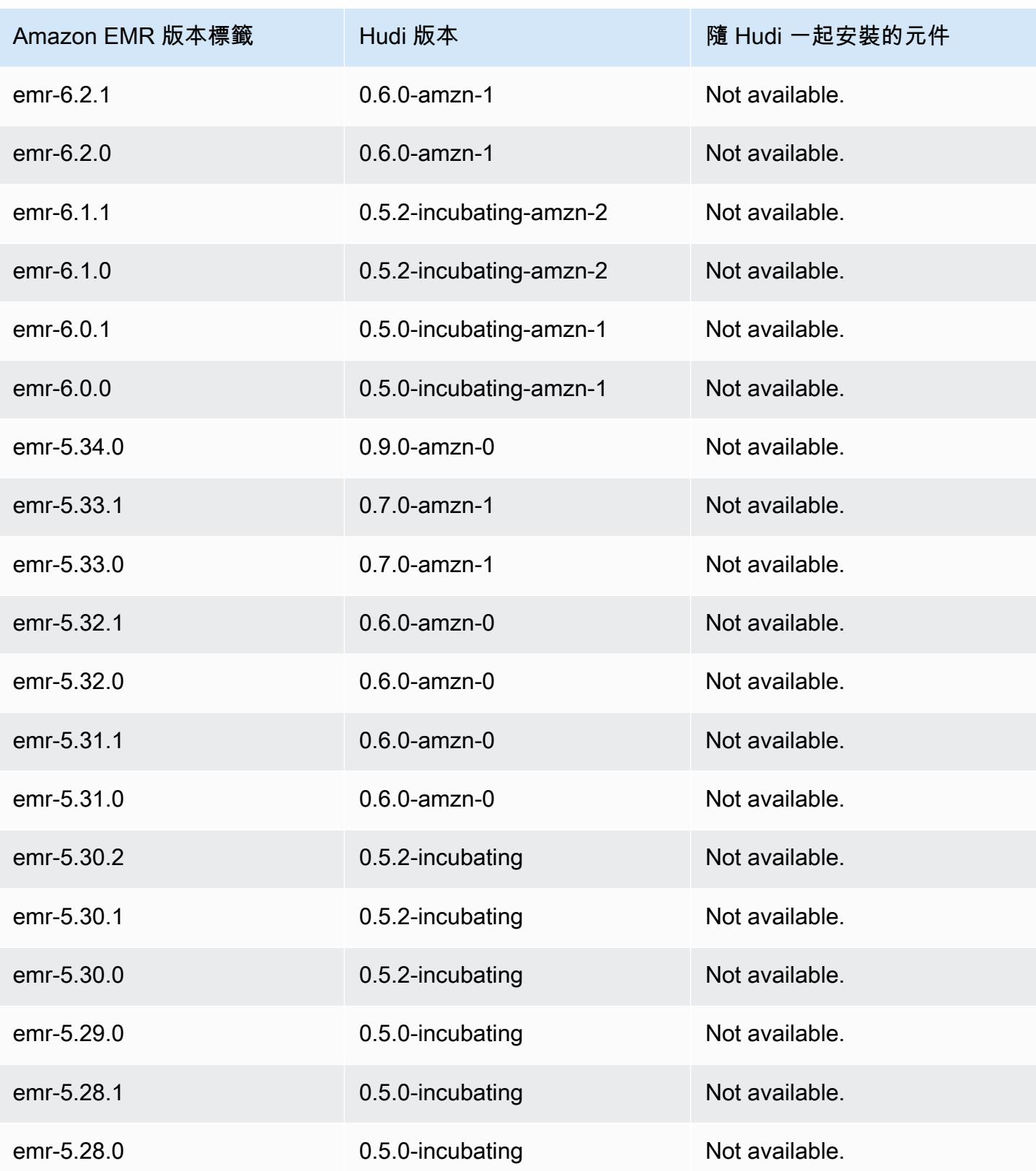

# **Hue**

Hue (Hadoop 使用者體驗) 是一種開放原始碼的 Web 型圖形使用者界面,可搭配 Amazon EMR 和 Apache Hadoop 使用。Hue 會將數種不同的 Hadoop 生態系統專案組合在一起,成為一個可設定的介 面。Amazon EMR 也在 Amazon EMR 中新增了 Hue 專屬的自訂項目。Hue 就像叢集上所執行應用程 式的前端,讓您能夠使用更為熟悉或易用的界面與應用程式互動。以往您需要登入叢集,才能使用每個 應用程式各自的 Shell 以互動方式執行指令碼,Hue 中的應用程式 (如 Hive 和 Pig 編輯器) 讓您不再需 要這樣做。叢集啟動之後,您可以使用 Hue 或類似的界面與應用程式全面互動。如需關於 Hue 的詳細 資訊,請參閱 [http://gethue.com。](http://gethue.com)

當您使用 Amazon EMR 主控台啟動叢集時,Hue 是預設安裝的項目。您可以在啟動叢集時,使用 Amazon EMR 主控台中的進階選項選擇不安裝 Hue,若是從 AWS CLI 使用 create-cluster,則可 透過明確指定 --applications 選項並省略 Hue 來達到同樣的目的。

下表列出 Amazon EMR 6.x 系列最新版本中包含的 Hue 版本,以及 Amazon EMR 隨 Hue 一起安裝的 元件。

如需此版本中隨 Hue 一起安裝的元件版本,請參閱[發行版本 6.14.0 元件版本。](#page-21-0)

emr-6.14.0 的 Hue 版本資訊

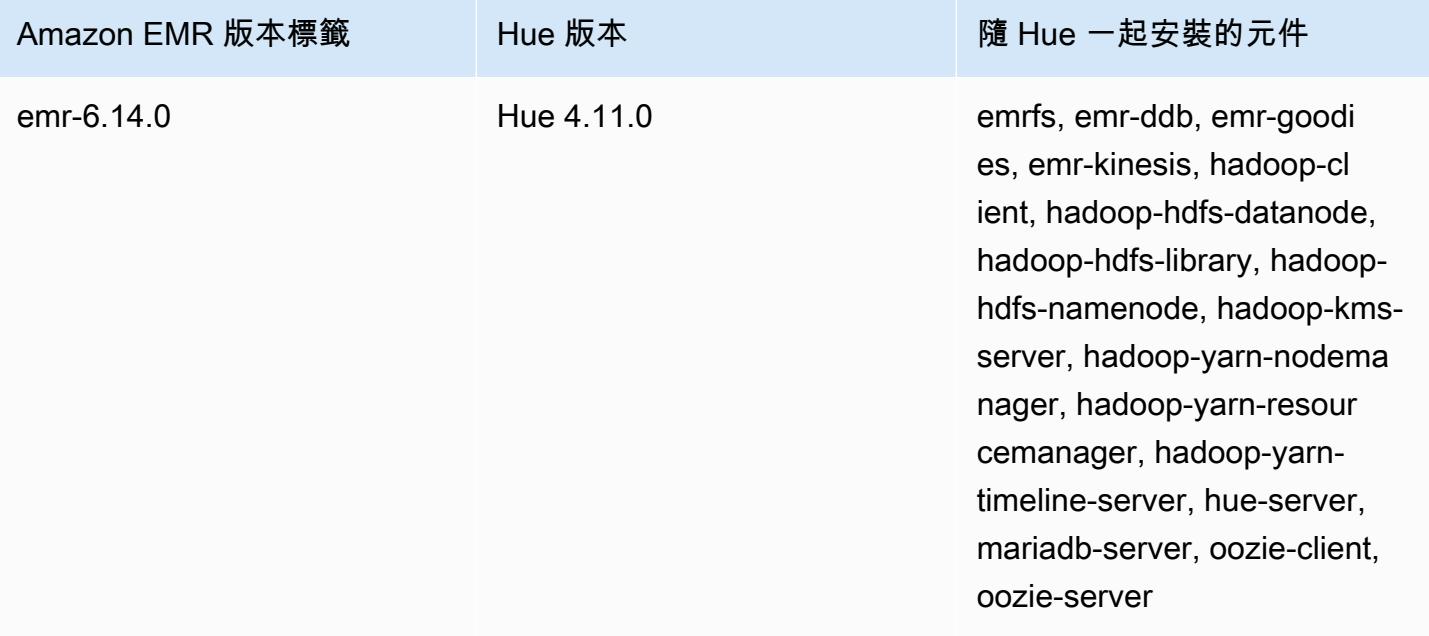

下表列出 Amazon EMR 5.x 系列最新版本中包含的 Hue 版本,以及 Amazon EMR 隨 Hue 一起安裝的 元件。

### 如需此版本中隨 Hue 一起安裝的元件版本,請參閱[發行版本 6.14.0 元件版本。](#page-654-0)

### emr-5.36.1 的 Hue 版本資訊

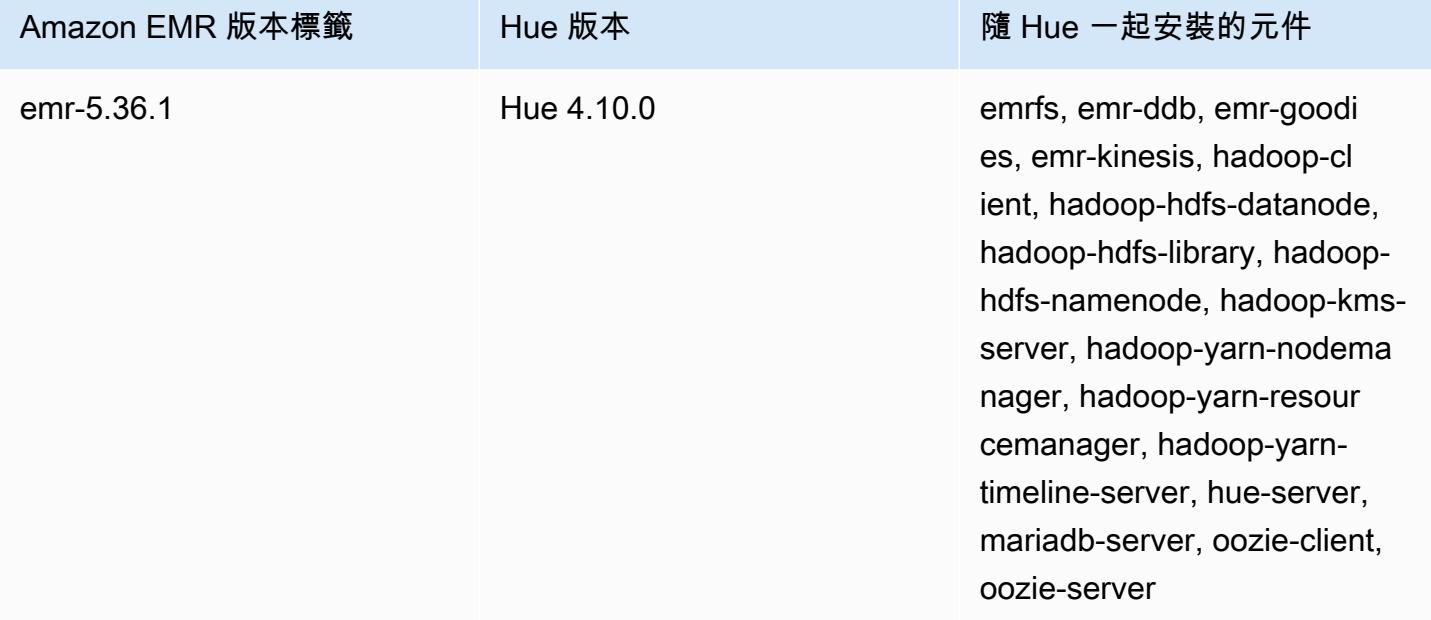

### 主題

- [Amazon EMR 上 Hue 支援與不支援的功能](#page-3607-0)
- [連接至 Hue Web 使用者介面](#page-3608-0)
- [將 Hue 與 Amazon RDS 中的遠端資料庫搭配使用](#page-3608-1)
- [Hue 的進階組態](#page-3611-0)
- [Hue 版本歷史記錄](#page-3614-0)

# <span id="page-3607-0"></span>Amazon EMR 上 Hue 支援與不支援的功能

- Amazon S3 和 Hadoop 檔案系統 (HDFS) 瀏覽器
	- 有了適當的權限,您就可以在屬於您帳戶的暫時性 HDFS 儲存和 S3 儲存貯體之間瀏覽並移動資 料。
	- 依預設,Hue 的超級使用者可存取 Amazon EMR IAM 角色允許存取的所有檔案。新建 立的使用者不會自動擁有存取 Amazon S3 檔案瀏覽器的許可,而且必須針對其群組啟用 filebrowser.s3\_access 許可。
- Hive 對您的資料執行互動式查詢。這對於原型程式化或批次查詢來說也很實用。
- Pig 在資料上執行指令碼或發出互動式命令。
- Oozie 建立和監控 Oozie 工作流程。
- 中繼存放區管理員 檢視和操作 Hive 中繼存放區的內容 (匯入/建立、放置等)。
- 任務瀏覽器 查看您提交的 Hadoop 任務狀態。
- 使用者管理 管理 Hue 帳戶並將 LDAP 使用者與 Hue 整合。
- AWS 範例 有多個「可立即執行」的範例會使用 Hue 中的應用程式處理來自各種不同 AWS 服務的 範例資料。登入 Hue 時,您會前往已預先安裝範例的 Hue Home 應用程式。
- 只有 Amazon EMR 5.9.0 版及更新版本可支援 Livy Server。
- 若要使用 Hue Notebook for Spark,您必須安裝具有 Livy 和 Spark 的 Hue。
- 不支援 Hue 儀表板。
- 不支援 PostgreSQL。

# <span id="page-3608-0"></span>連接至 Hue Web 使用者介面

連接至 Hue Web 使用者介面的方式與連接至叢集主節點上託管的任何 HTTP 介面的方式相同。下列 程序描述了如何存取 Hue 使用者介面。如需詳細資訊,請參閱《Amazon EMR 管理指南》中的檢視 [EMR 叢集上託管的 Web 介面](https://docs.aws.amazon.com/emr/latest/ManagementGuide/emr-web-interfaces.html)。

檢視 Hue Web 使用者介面

- 1. 遵循《Amazon EMR 管理指南》中的這些指示[,使用動態連接埠轉送設定主節點的 SSH 通道。](https://docs.aws.amazon.com/emr/latest/ManagementGuide/emr-ssh-tunnel.html)
- 2. 在瀏覽器中輸入下列位址,以開啟 Hue (Hue) Web 界面:http://*master public DNS*:8888,其中 *master public dns* 是叢集主節點的公有 DNS 名稱,例如 ec2-11-22-333-44.compute-1.amazonaws.com。
- 3. 在 Hue 登入畫面上,如果您是第一次登入的管理員,請輸入使用者名稱和密碼,來建立您的 Hue 超級帳戶,然後選取建立帳戶。否則,請輸入您的使用者名稱和密碼,然後選擇 Create account (建立帳戶),或輸入您的管理員所提供的登入資料。

# <span id="page-3608-1"></span>將 Hue 與 Amazon RDS 中的遠端資料庫搭配使用

根據預設,Hue 使用者資訊和查詢歷史記錄是儲存在主節點上的本機 MySQL 資料庫中。或者,您 可以使用儲存在 Amazon S3 中的組態和 Amazon Relational Database Service(Amazon RDS) 中的 MySQL 資料庫,來建立一或多個啟用 Hue 的叢集。如此一來,您不需讓 Amazon EMR 叢集保持執行 狀態,也能夠保留 Hue 所建立的使用者資訊和查詢歷史記錄。建議您使用 Amazon S3 伺服器端加密 來儲存組態檔案。

首先建立 Hue 使用的遠端資料庫。

#### 建立外部 MySQL 資料庫

- 1. 前往 [https://console.aws.amazon.com/rds/,](https://console.aws.amazon.com/rds/)開啟 Amazon RDS 主控台。
- 2. 按一下 Launch a DB Instance (啟動資料庫執行個體)。
- 3. 選擇 MySQL,然後按一下 Select (選取)。
- 4. 保留預設的 Multi-AZ Deployment and Provisioned IOPS Storage (異地同步備份部署和佈建 IOPS 儲存體) 選項,然後按一下 Next (下一步)。
- 5. 保留 Instance Specifications (執行個體規格) 的預設值、指定設定,然後按一下 Next (下一步)。
- 6. 在 Configure Advanced Settings (配置進階設定) 頁面上,選擇適當的安全群組和資料庫名稱。您 使用的安全群組至少須允許來自叢集主節點經由連接埠 3306 傳入的 TCP 存取。如果您此時尚未 建立您的叢集,可以允許所有主機連線至連接埠 3306,並且在您啟動叢集後調整安全群組。按一 下 Launch DB Instance (啟動資料庫執行個體)。
- 7. 從 RDS 儀表板選擇 Instances (執行個體),然後選取您剛才建立的執行個體。當您的資料庫可使 用時,請記下資料庫名稱、使用者名稱、密碼和 RDS 執行個體主機名稱。當您建立和設定叢集 時,會使用這些資訊。

在使用 AWS CLI 啟動叢集時,指定 Hue 的外部 MySQL 資料庫

若要在使用 AWS CLI來啟動叢集時,指定 Hue 的外部 MySQL 資料庫,請使用您在建立 RDS 執行個 體時所記下的資訊 (用來設定包含組態物件的 hue.ini)。

- **a** Note 您可以建立多個使用相同外部資料庫的叢集,但每個叢集將會共用查詢歷史記錄和使用者資 訊。
- 使用 AWS CLI 建立已安裝 Hue 的叢集,該叢集會使用您建立的外部資料庫,且參考的組態檔案 中包含指定資料庫屬性的組態分類。下列範例會建立已安裝 Hue 的叢集,參考 Amazon S3 中的 組態檔案 myConfig.json,此檔案會指定資料庫組態。

### **a** Note

包含 Linux 行接續字元 (\) 是為了提高可讀性。它們可以在 Linux 命令中移除或使用。對於 Windows,請將其移除或取代為插入號 (^)。

```
aws emr create-cluster --release-label emr-5.36.1 --applications Name=Hue 
 Name=Spark Name=Hive \
--instance-type m5.xlarge --instance-count 3 \
--configurations https://s3.amazonaws.com/mybucket/myfolder/myConfig.json --use-
default-roles
```
myConfig.json 檔案的範例內容如下所示。用您先前在 RDS 儀表板中記下的值,來取代 *dbname (#####)*、*username (#####)*、*password (##)* 和 *RDS instance hostname (RDS ########)* 的值。

```
\lceil "Classification": "hue-ini", 
   "Properties": {}, 
   "Configurations": [ 
     { 
        "Classification": "desktop", 
        "Properties": {}, 
        "Configurations": [ 
         \sqrt{ } "Classification": "database", 
             "Properties": { 
               "name": "dbname", 
               "user": "username", 
               "password": "password", 
               "host": "RDS instance hostname", 
               "port": "3306", 
               "engine": "mysql" 
            }, 
             "Configurations": [] 
          } 
        ] 
     } 
   ]
}]
```
## 疑難排解

發生 Amazon RDS 容錯移轉時

使用者執行查詢時,可能會遇到因為 Hue 資料庫執行個體無回應或正在進行容錯移轉而延遲的情形。 以下說明有關此問題的一些資料和準則:

- 如果您登入 Amazon RDS 主控台,則可搜尋容錯移轉事件。例如,查看容錯移轉正在進行或已發生 過,尋找像是「異地同步備份執行個體容錯移轉已啟動」和「異地同步備份執行個體容錯移轉已完 成」這類事件。
- RDS 執行個體大約需要 30 秒來完成容錯移轉。
- 如果您遇到 Hue 中的查詢回應時間異常久的情況,請嘗試重新執行查詢。

## <span id="page-3611-0"></span>Hue 的進階組態

本節包含下列主題。

#### 主題

• [針對 LDAP 使用者設定 Hue](#page-3611-1)

## <span id="page-3611-1"></span>針對 LDAP 使用者設定 Hue

與 LDAP 整合可讓使用者使用存放在 LDAP 目錄中的現有登入資料來登入 Hue。將 Hue 與 LDAP 整 合後,您就不需要在 Hue 中單獨管理使用者資訊。以下資訊示範 Hue 與 Microsoft Active Directory 整 合,但組態選項類似於任何 LDAP 目錄。

LDAP 驗證會先繫結至伺服器並建立連線。然後,後續任何查詢都會使用建立的連線來搜尋 LDAP 使 用者資訊。除非您的 Active Directory 伺服器允許匿名連線,否則必須使用繫結可辨別名稱和密碼來建 立連線。繫結可辨別名稱 (或 DN) 是由 bind\_dn 組態設定所定義。繫結密碼是由 bind\_password 組態設定所定義。Hue 有兩種繫結 LDAP 請求的方式:搜尋繫結和直接繫結。Hue 與 Amazon EMR 搭配的慣用方法是搜尋繫結。

使用搜尋繫結搭配 Active Directory 時,Hue 會利用使用者名稱屬性 (由 user\_name\_attr config 定義) 尋找需從基本辨別名稱 (或 DN) 擷取的屬性。當 Hue 使用者不知道完整 DN 時,搜尋繫結會很實 用。

例如,您可能已將 user\_name\_attr config 設定為使用通用名稱 (或 CN)。在這種情況下,Active Directory 伺服器會使用登入時提供的 Hue 使用者名稱,從基本辨別名稱開始搜尋樹狀目錄中相符的通 用名稱。如果找到 Hue 使用者的通用名稱,伺服器就會傳回該使用者的辨別名稱。然後 Hue 會執行繫 結操作,藉此建構用來驗證使用者的辨別名稱。

#### **a** Note

搜尋繫結會在所有子樹狀目錄中搜尋使用者名稱,從基本辨別名稱開始。Hue LDAP 組態中指 定的基本辨別名稱應該是最靠近的使用者名稱父項,否則您的 LDAP 驗證效能可能會受到影 響。

當直接繫結與 Active Directory 搭配使用時,必須使用確切的 nt\_domain 或  $\sf{ldap}$  username pattern 進行驗證。使用直接繫結時,如果定義了 nt 網域 (由 nt\_domain 組態設定所定義) 屬性,就會建立採用下列形式的使用者辨別名稱範本:<login username>@nt\_domain。此範本會用來搜尋所有子樹狀目錄,從基本辨別名稱開始。如果未設定 nt 網域,Hue 會搜尋使用者的確切辨別名稱模式 (由 ldap\_username\_pattern 組態設定所定義)。在 此範例中,伺服器會在所有子樹狀目錄中搜尋相符的  $1$ dap\_username\_pattern 值,從基本辨別名 稱開始。

使用 AWS CLI 為 Hue 啟動包含 LDAP 屬性的叢集

• 若要指定 hue-ini 的 LDAP 屬性,請建立已安裝 Hue 的叢集,並參考包含 LDAP 組態屬性的 json 檔案。範例命令如下所示,其參考儲存在 Amazon S3 中的組態檔案 myConfig.json。

```
aws emr create-cluster --release-label emr-5.36.1 --applications Name=Hue 
 Name=Spark Name=Hive \
--instance-type m5.xlarge --instance-count 3 --configurations https://
s3.amazonaws.com/mybucket/myfolder/myConfig.json.
```
myConfig.json 的範例內容如下所示。

```
\Gamma { 
         "Classification": "hue-ini", 
         "Properties": {}, 
         "Configurations": [ 
\{\hspace{.1cm} \} "Classification": "desktop", 
                  "Properties": {}, 
                  "Configurations": [ 
\{ \}
```

```
 "Classification": "ldap", 
                    "Properties": {}, 
                   "Configurations": [ 
\{ "Classification": "ldap_servers", 
                          "Properties": {}, 
                          "Configurations": [ 
\{ "Classification": "yourcompany", 
                                "Properties": { 
                                   "base_dn": 
 "DC=yourcompany,DC=hue,DC=com", 
                                   "ldap_url": "ldap://ldapurl", 
                                   "search_bind_authentication": "true", 
                                   "bind_dn": 
 "CN=hue,CN=users,DC=yourcompany,DC=hue,DC=com", 
                                   "bind_password": "password" 
\}, \overline{\phantom{a}} "Configurations": [] 
 } 
) and the contract of the contract \mathbf{I} } 
\blacksquare\}, \{\{ "Classification": "auth", 
                   "Properties": { 
                    "backend": "desktop.auth.backend.LdapBackend" 
 } 
1 1 1 1 1 1 1
 ] 
 } 
       ] 
    }
]
```

```
a Note
```
對於 Amazon EMR 版本 5.21.0 及更高版本,您可以覆寫叢集組態,並且為執行中叢集的每個 執行個體群組,指定額外組態分類。您可以使用 Amazon EMR 主控台、AWS Command Line Interface (AWS CLI) 或 AWS SDK 來這樣做。如需詳細資訊,請參[閱為執行中叢集的執行個體](https://docs.aws.amazon.com/emr/latest/ReleaseGuide/emr-configure-apps-running-cluster.html) [群組提供組態](https://docs.aws.amazon.com/emr/latest/ReleaseGuide/emr-configure-apps-running-cluster.html)。

### 檢視 Hue 中的 LDAP 設定

- 1. 確認您有與 Amazon EMR 叢集主節點連接的作用中 VPN 連線或 SSH 通道。然後在您的瀏覽器中 輸入 *master-public-dns*:8888,以開啟 Hue Web 界面。
- 2. 使用 Hue 管理員登入資料登入。如果 Did you know? (您知道嗎?) 視窗開啟,請按一下 Got it, prof! (教授,我懂了!) 來關閉該視窗。
- 3. 按一下工具列中的 Hue (Hue) 圖示。
- 4. 在 About Hue (關於 Hue) 頁面上,按一下 Configuration (組態)。
- 5. 在 Configuration Sections and Variables (組態區段與變數) 區段中,按一下 Desktop (桌面)。
- 6. 捲動至 ldap (ldap) 區段,以檢視您的設定。

# <span id="page-3614-0"></span>Hue 版本歷史記錄

下表列出 Amazon EMR 的每個發行版本中包含的 Hue 版本,以及隨應用程式一起安裝的元件。如需 每個發行版本中的元件版本,請參閱 [Amazon EMR 5.x 發行版本](#page-650-0) 或 [Amazon EMR 4.x 發行版本](#page-1876-0) 中適 用於您的發行版本的「元件版本」一節。

Hue 版本資訊

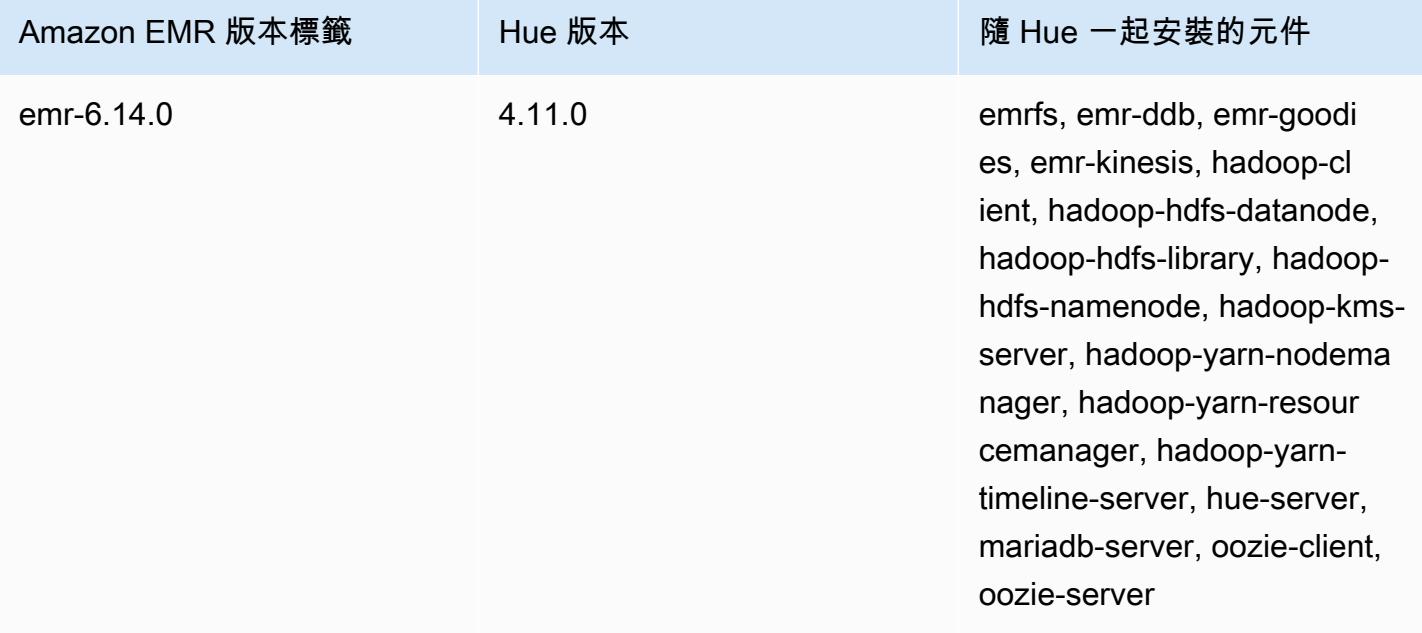

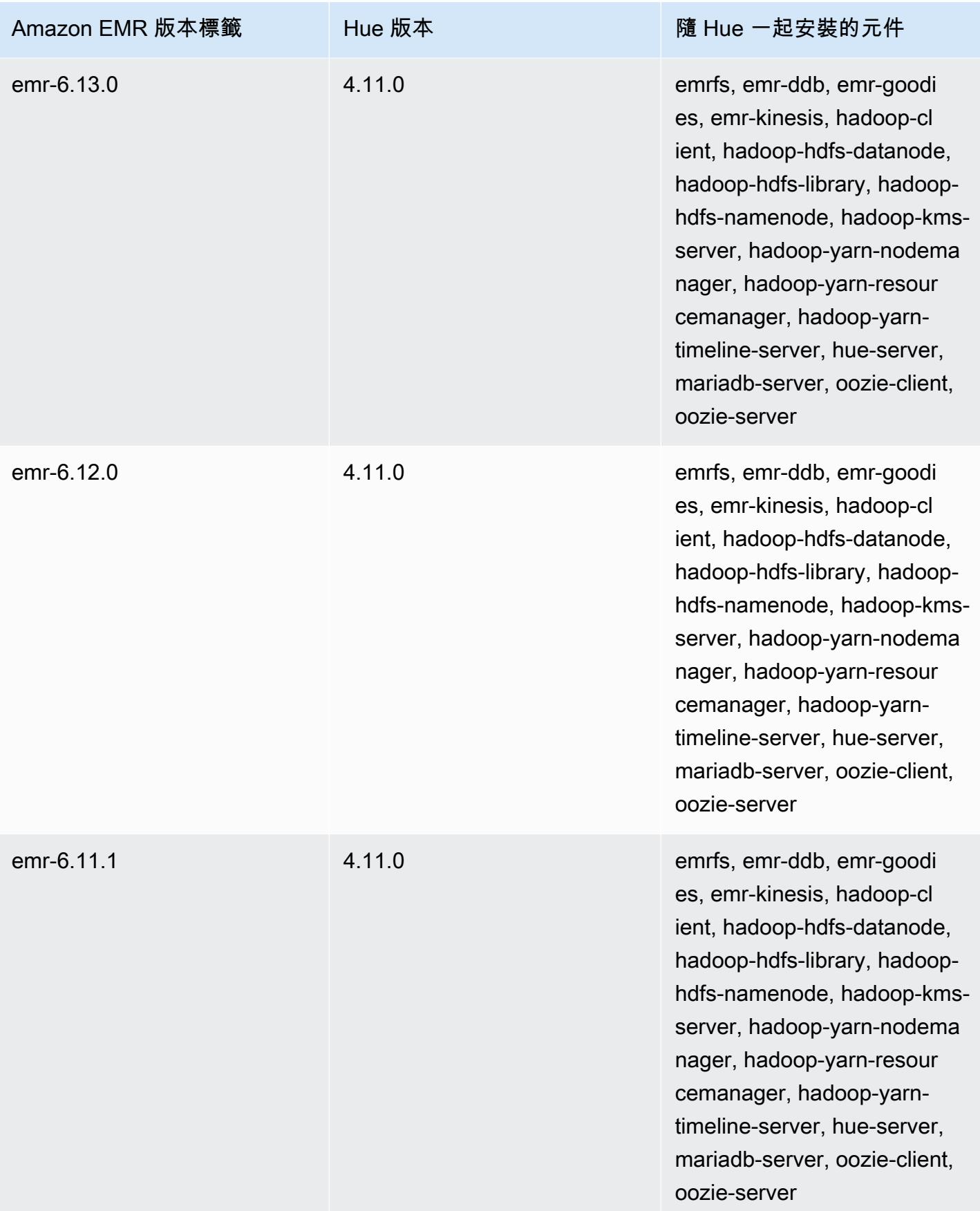

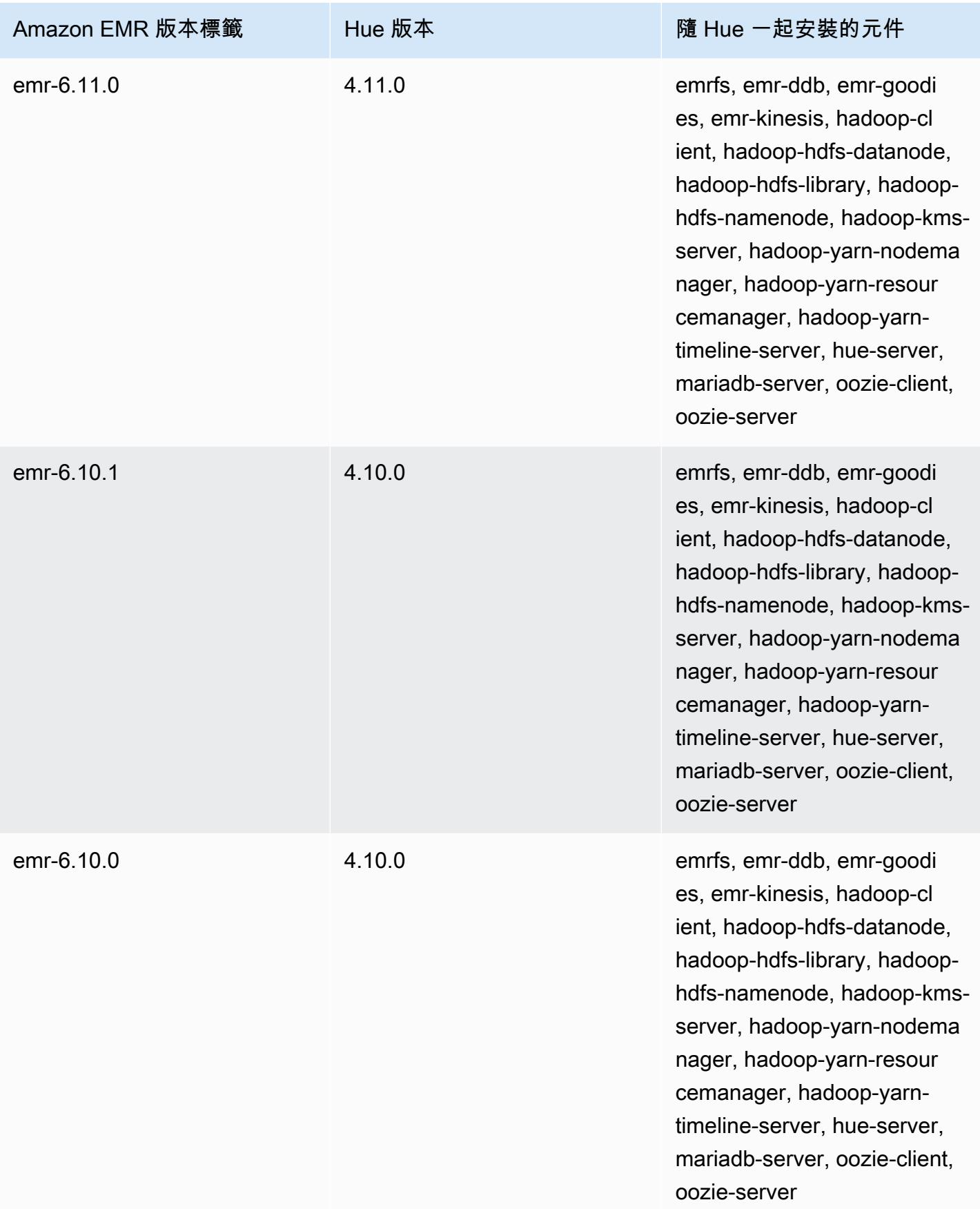

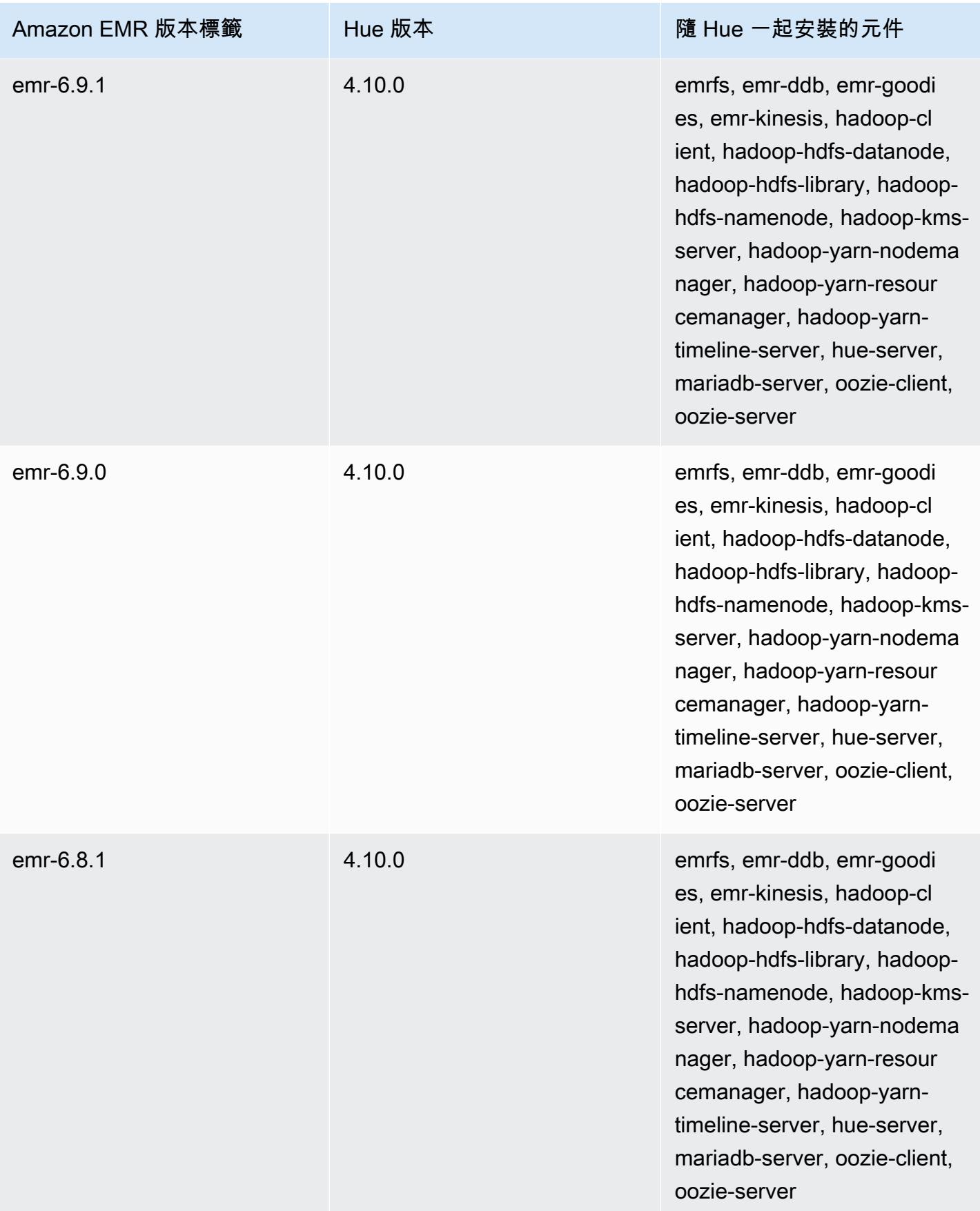

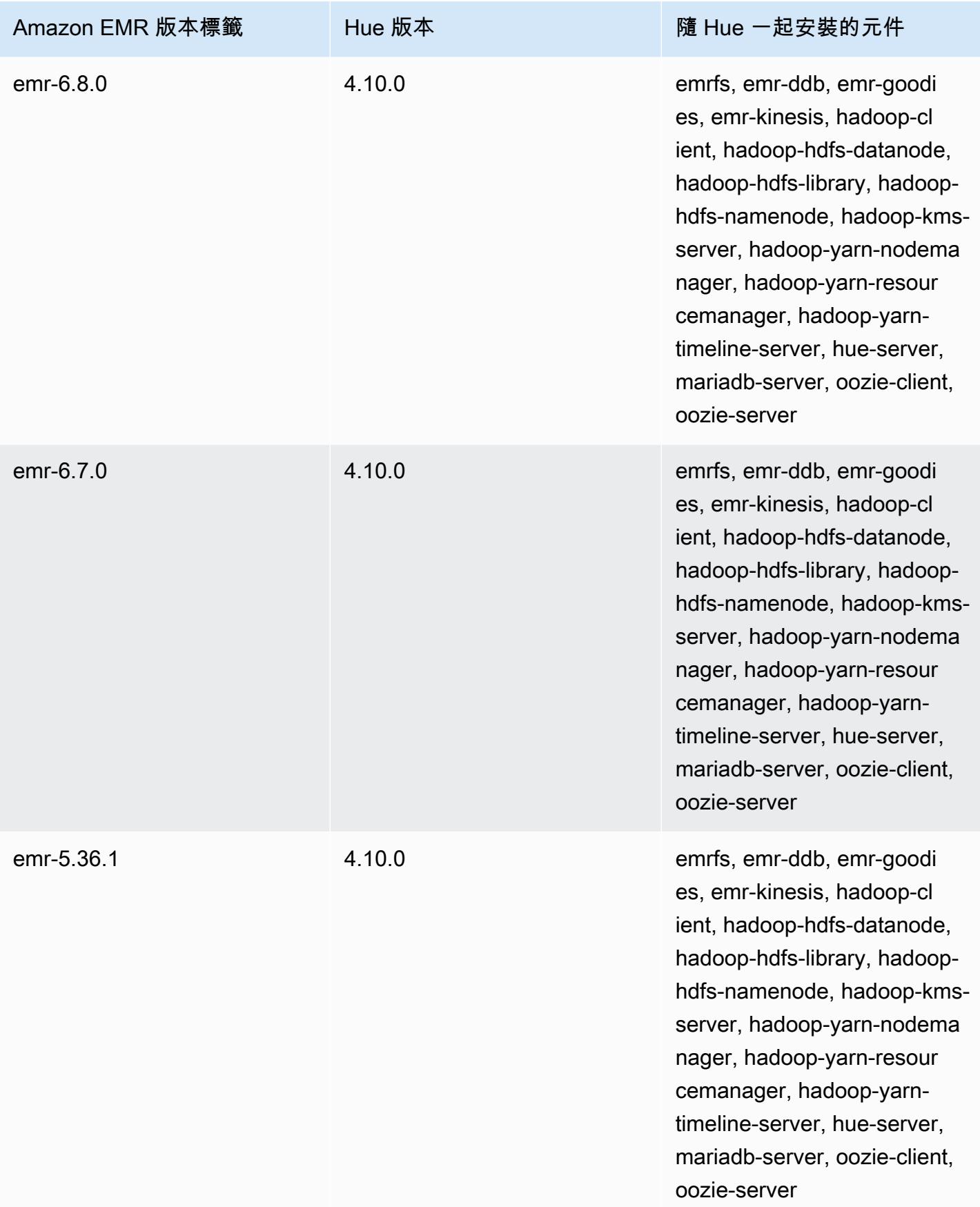

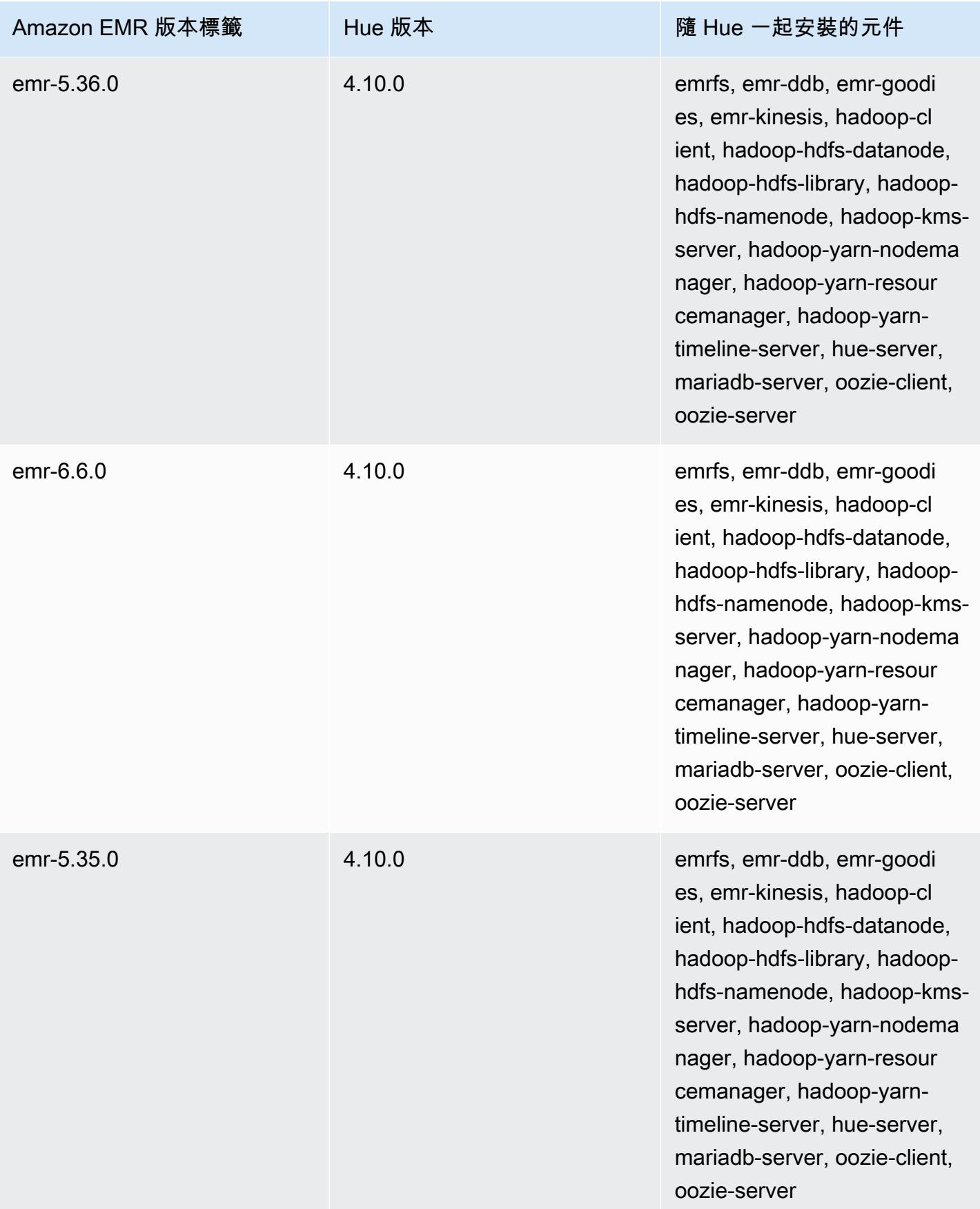

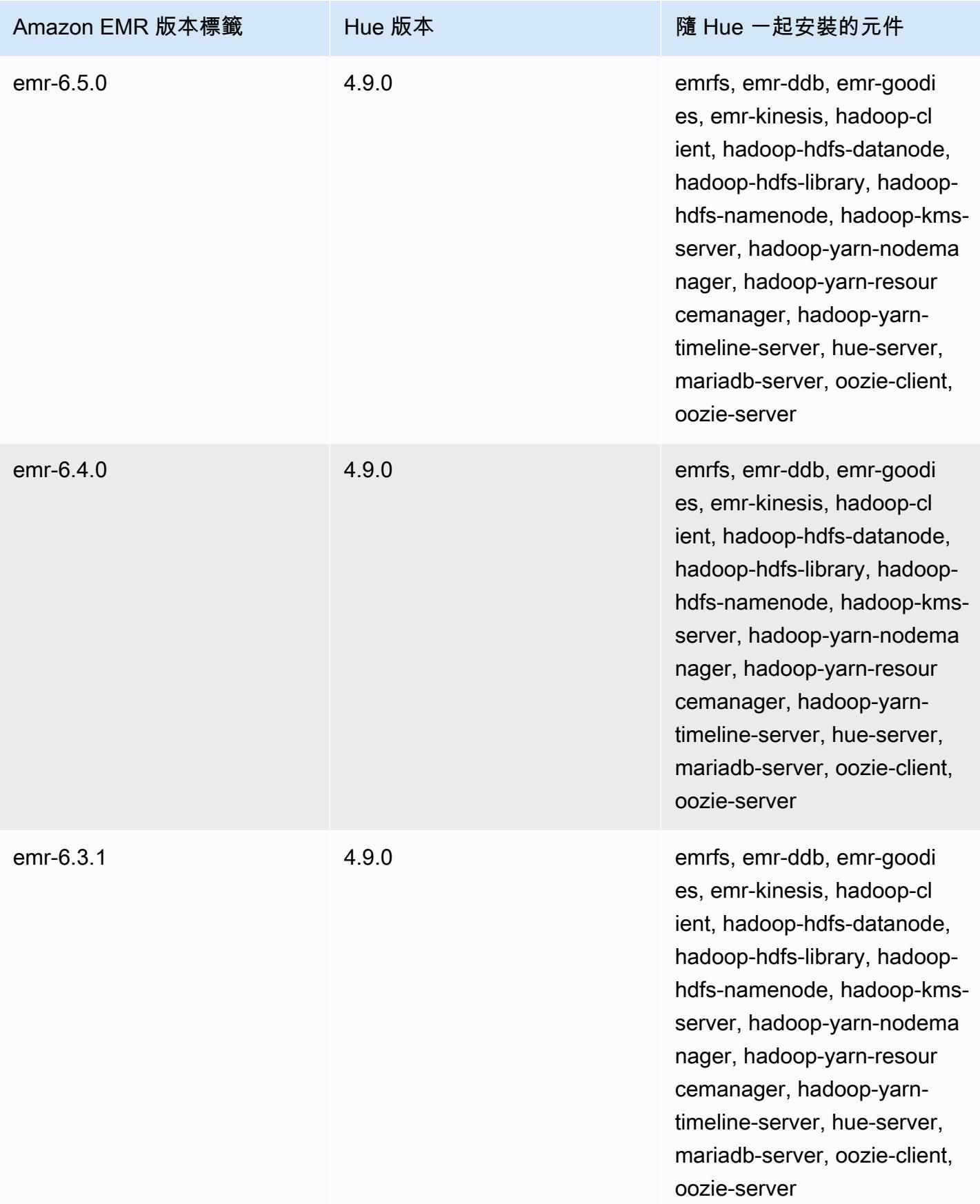

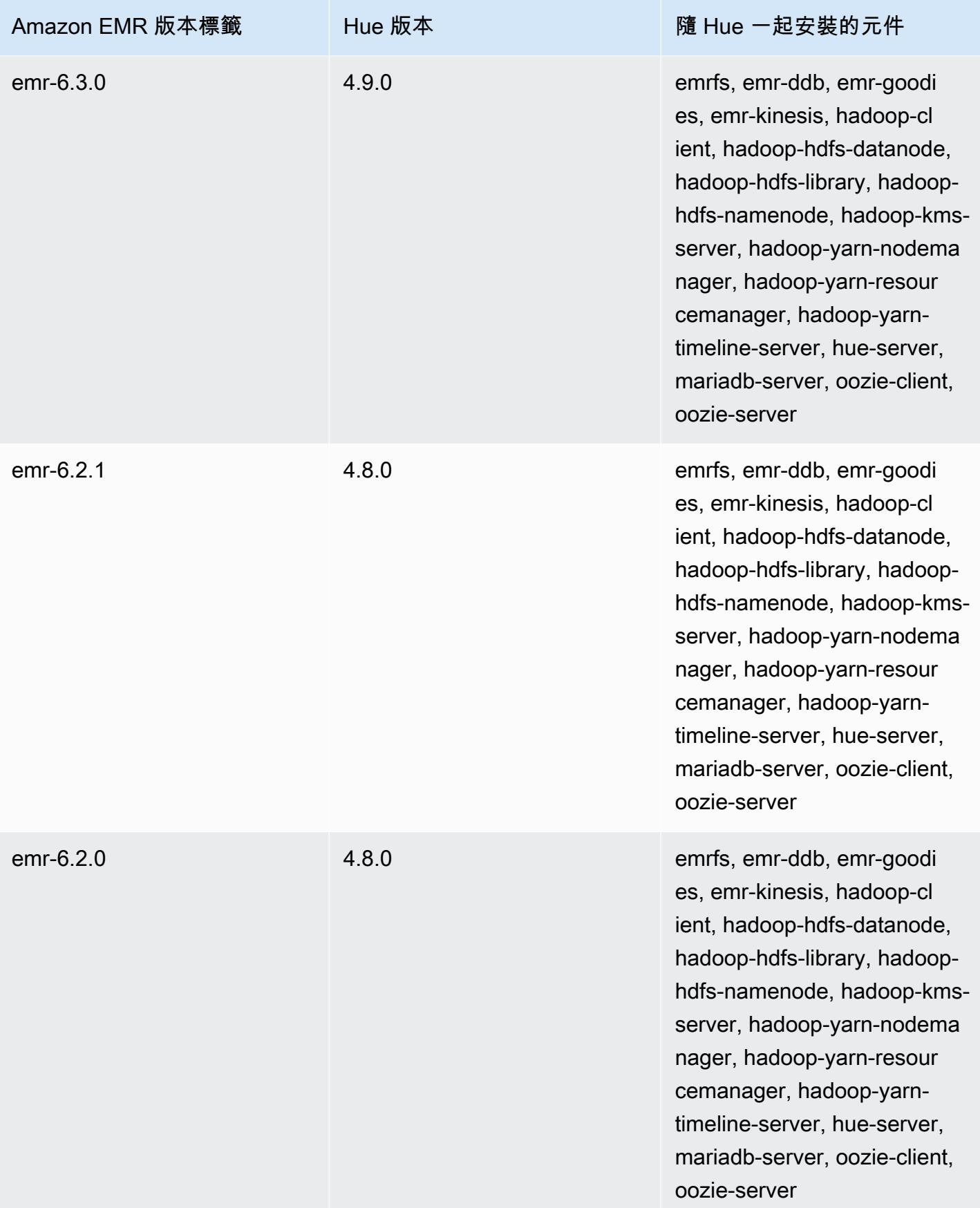

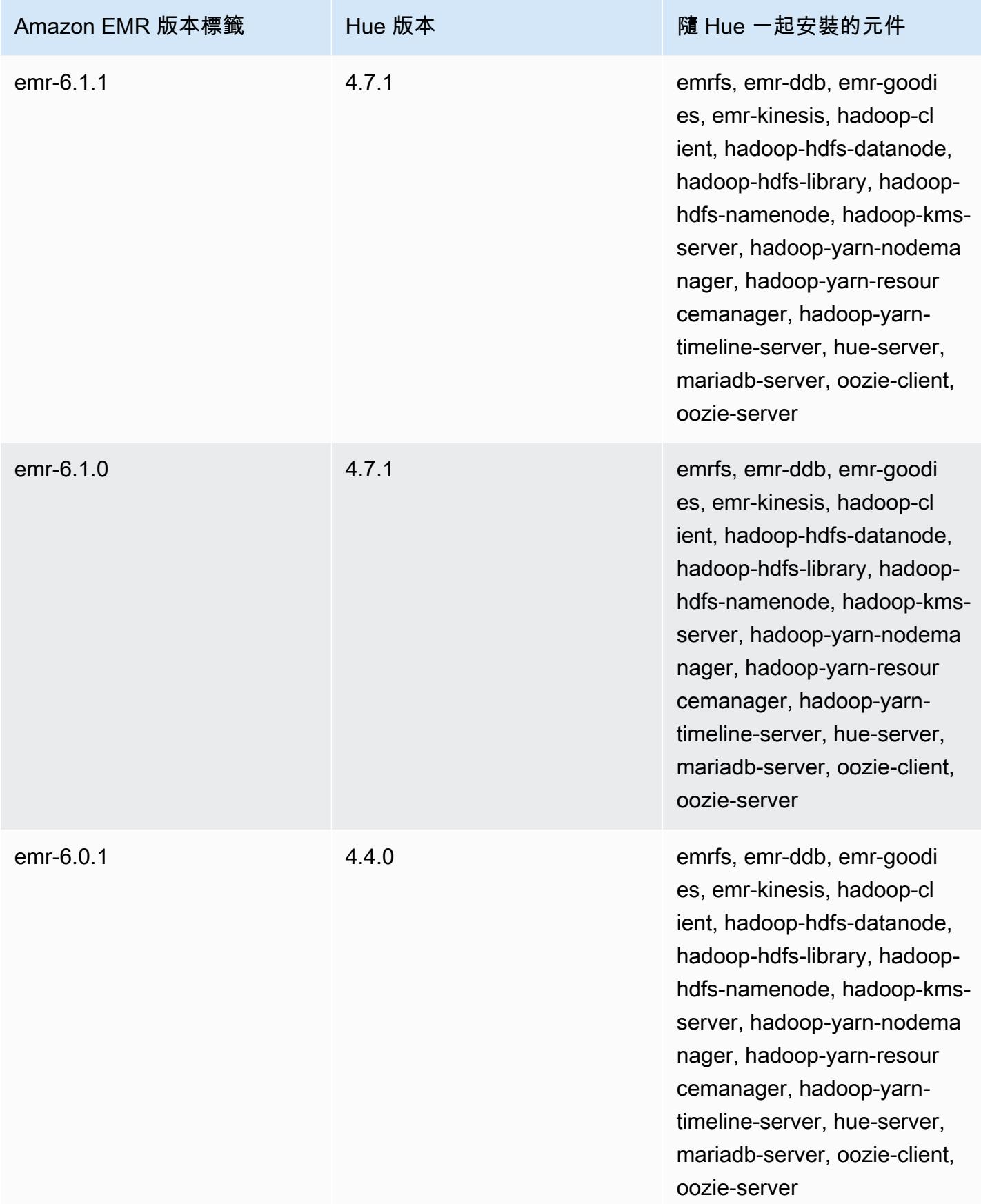

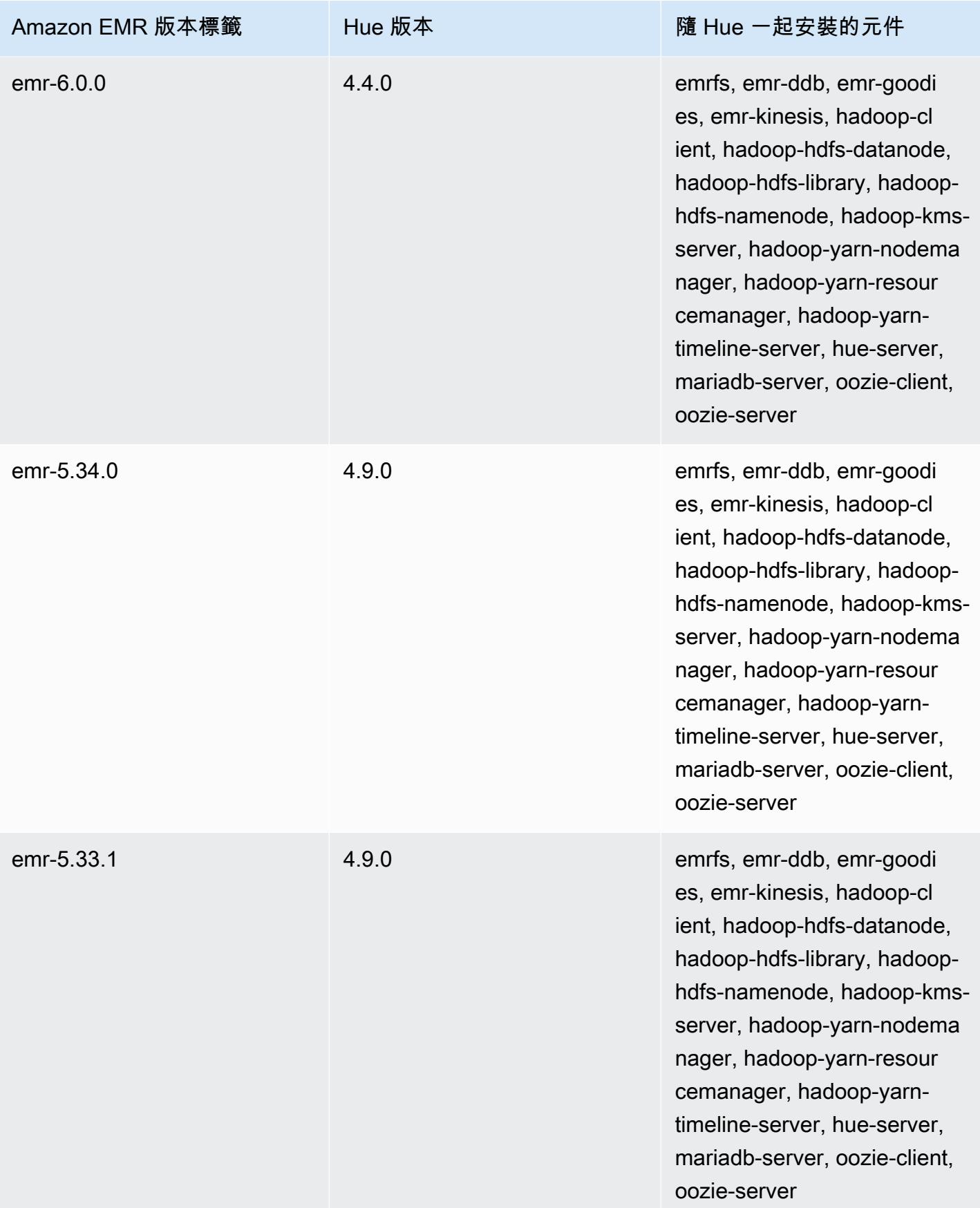

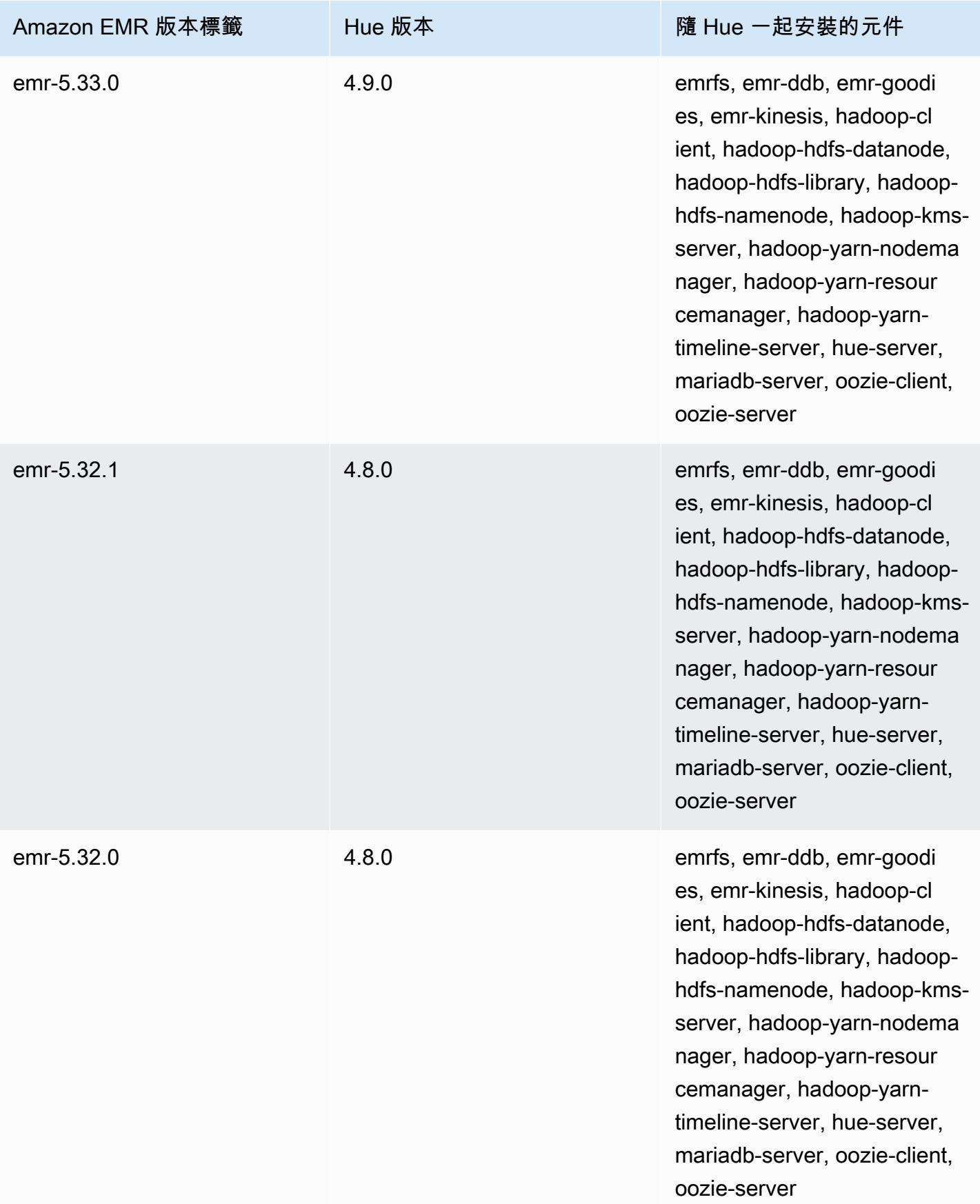

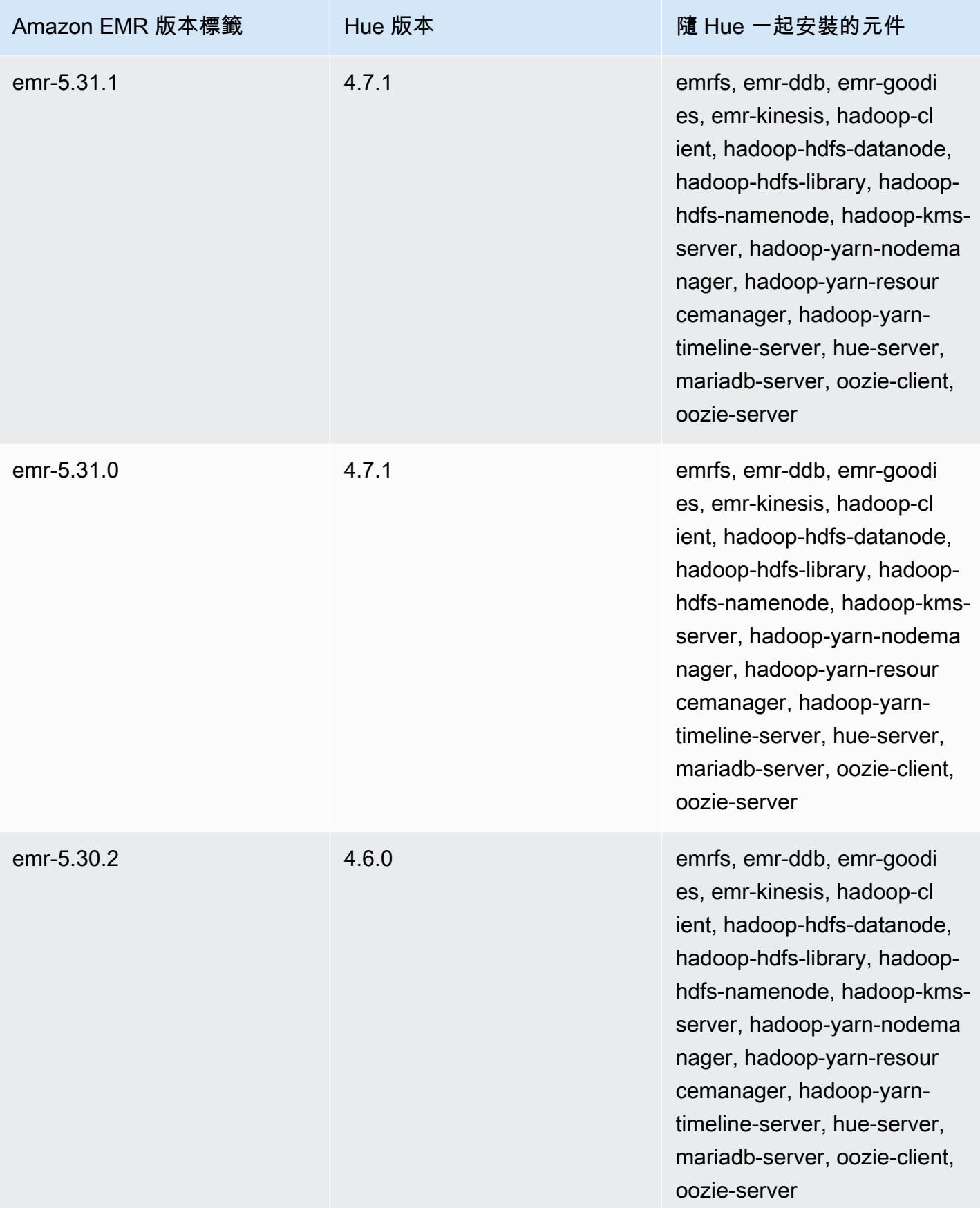

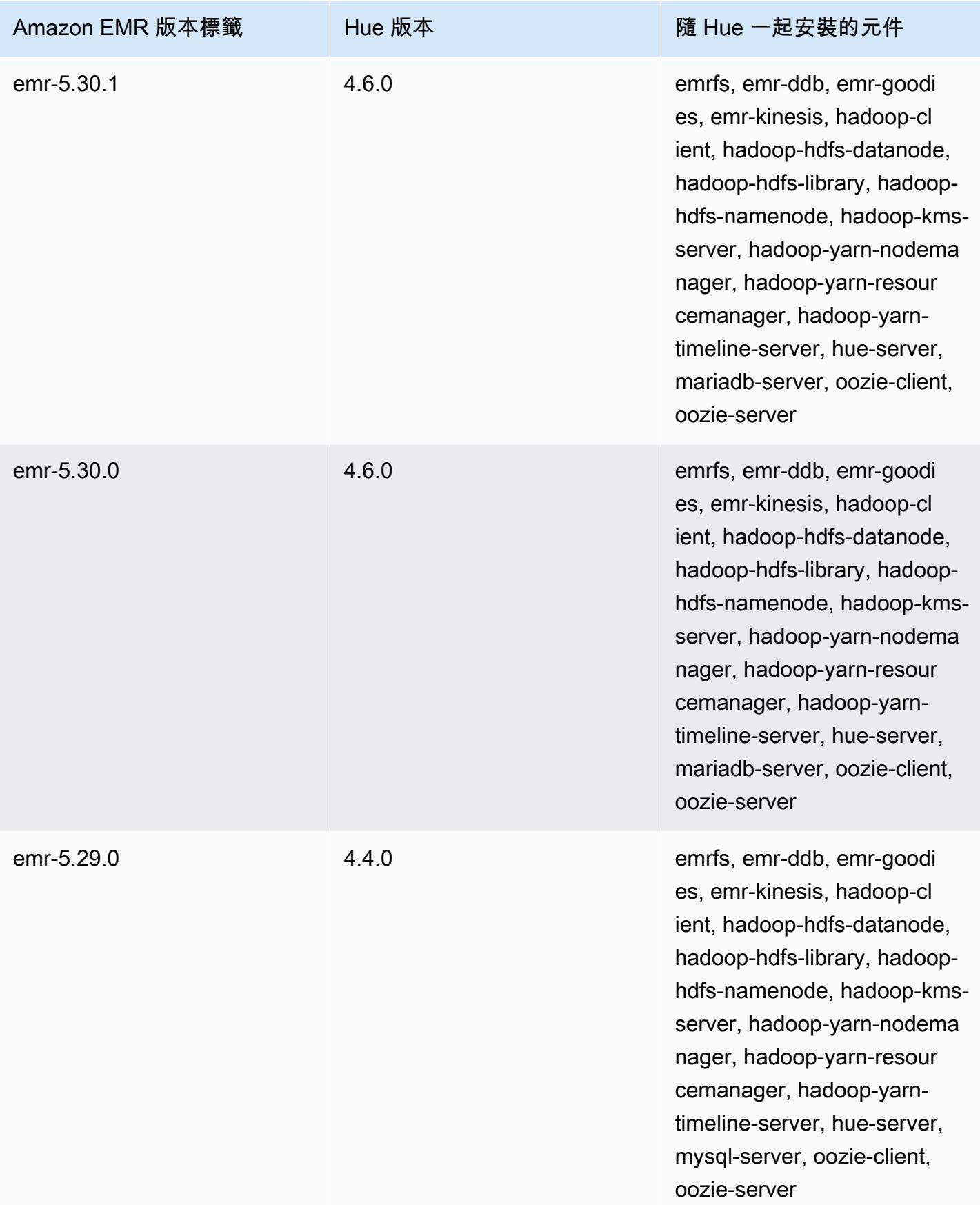

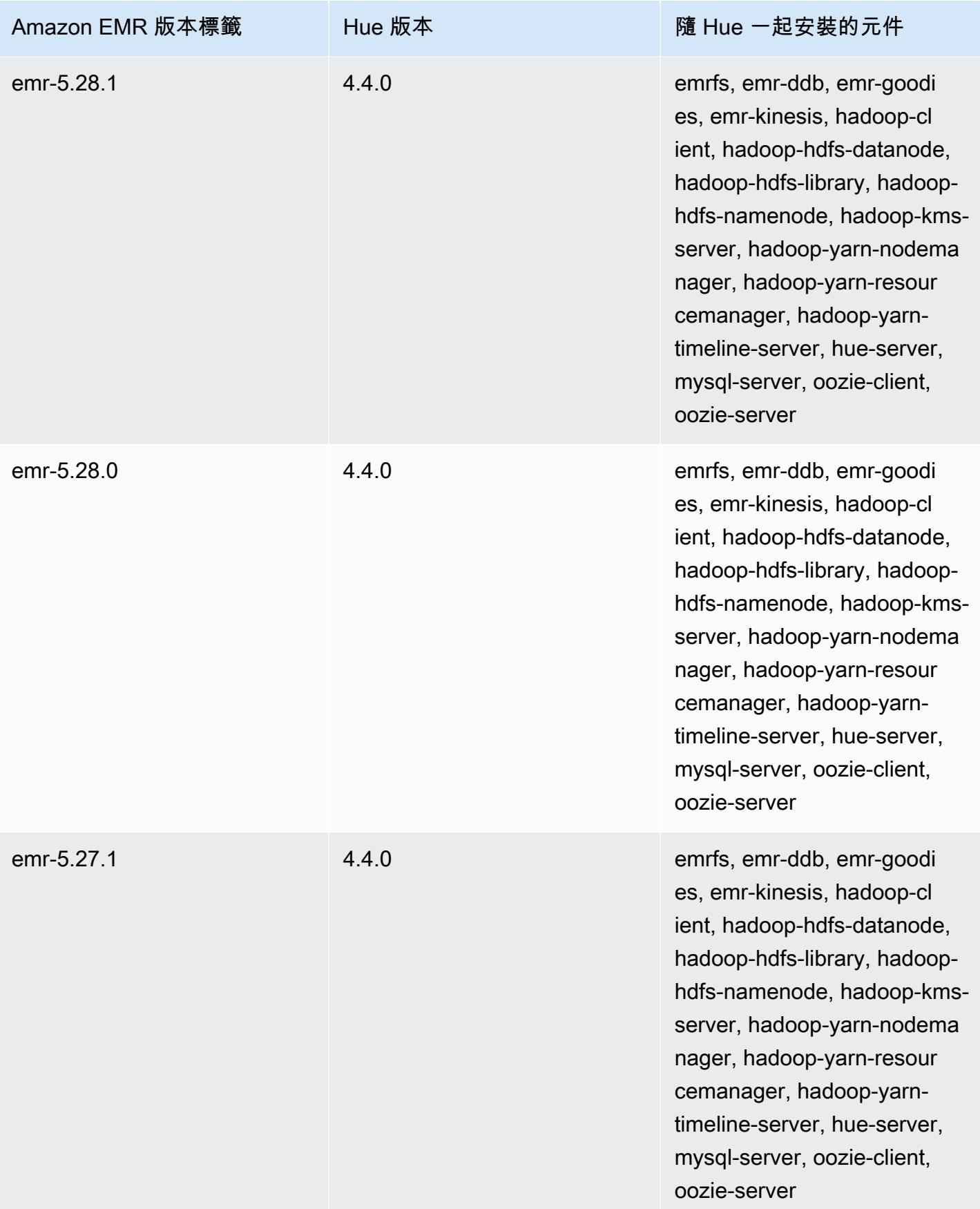

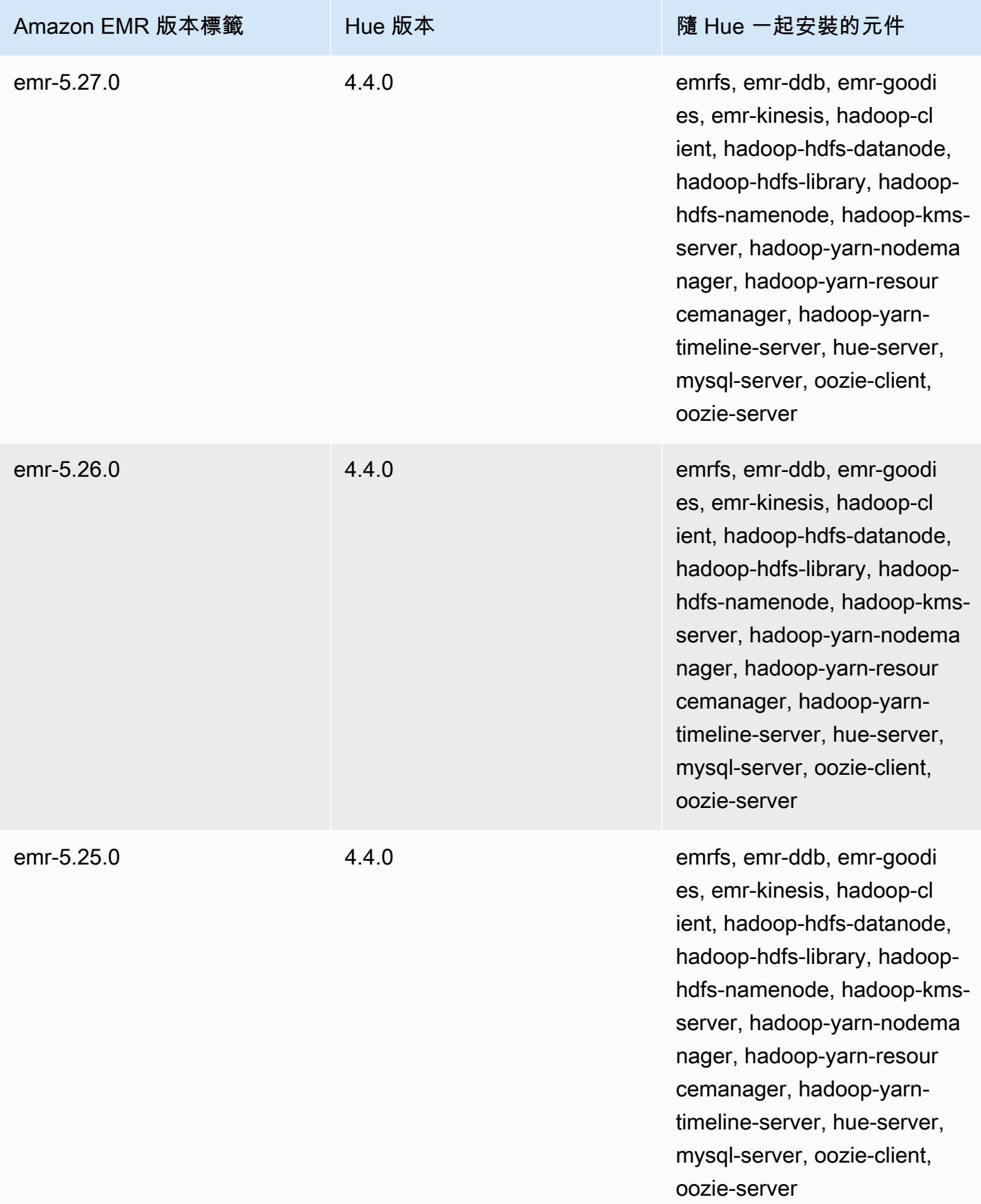

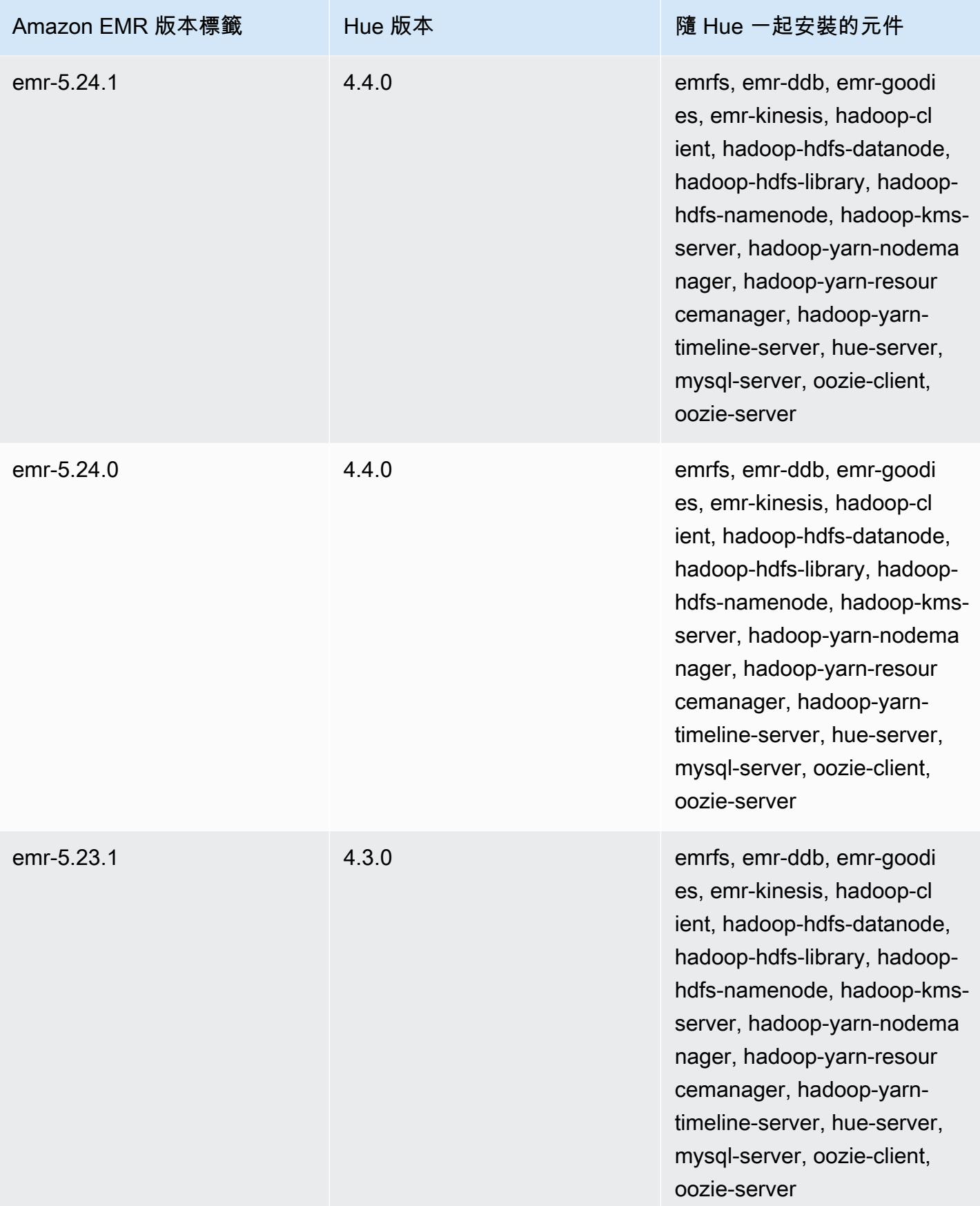

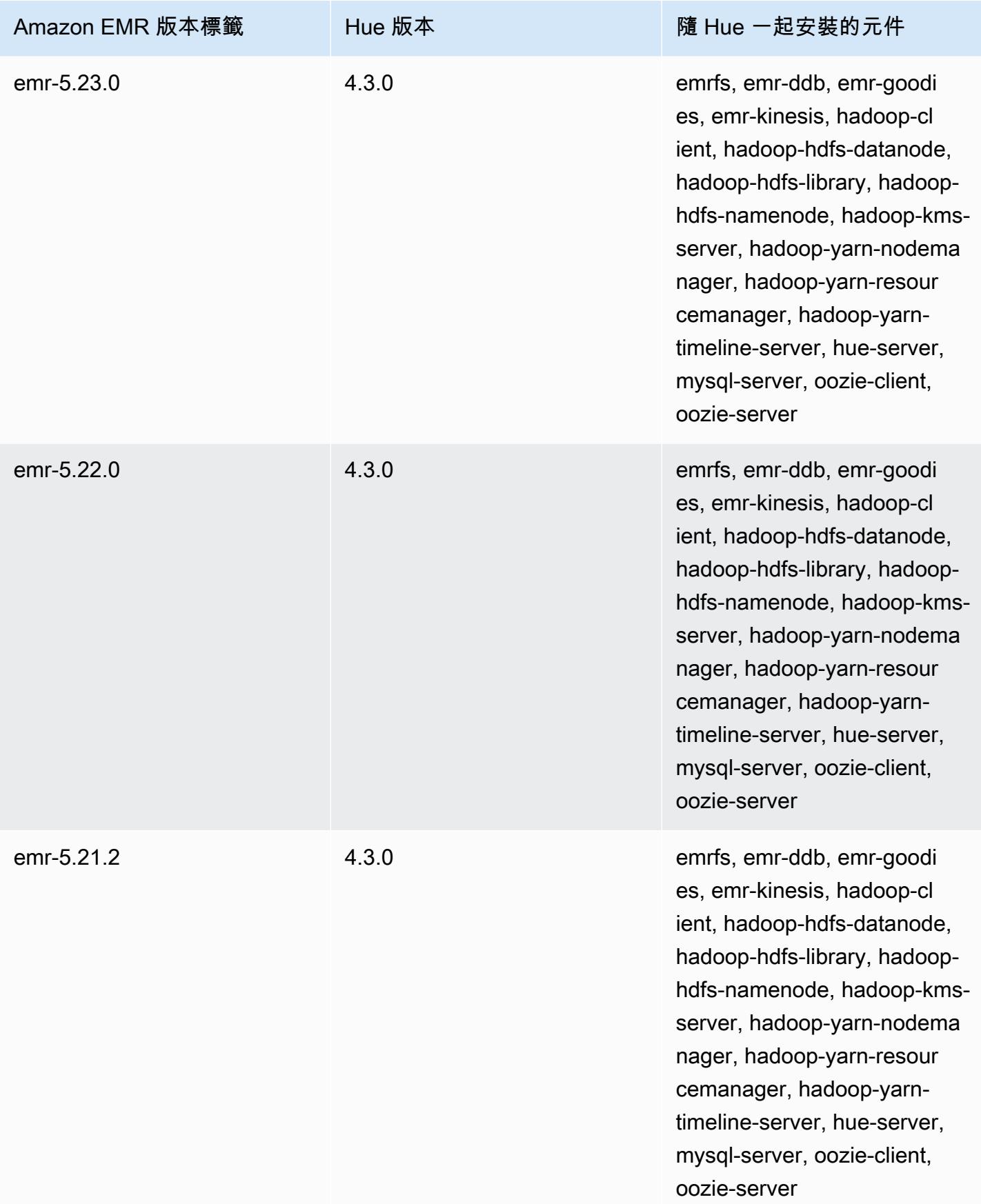

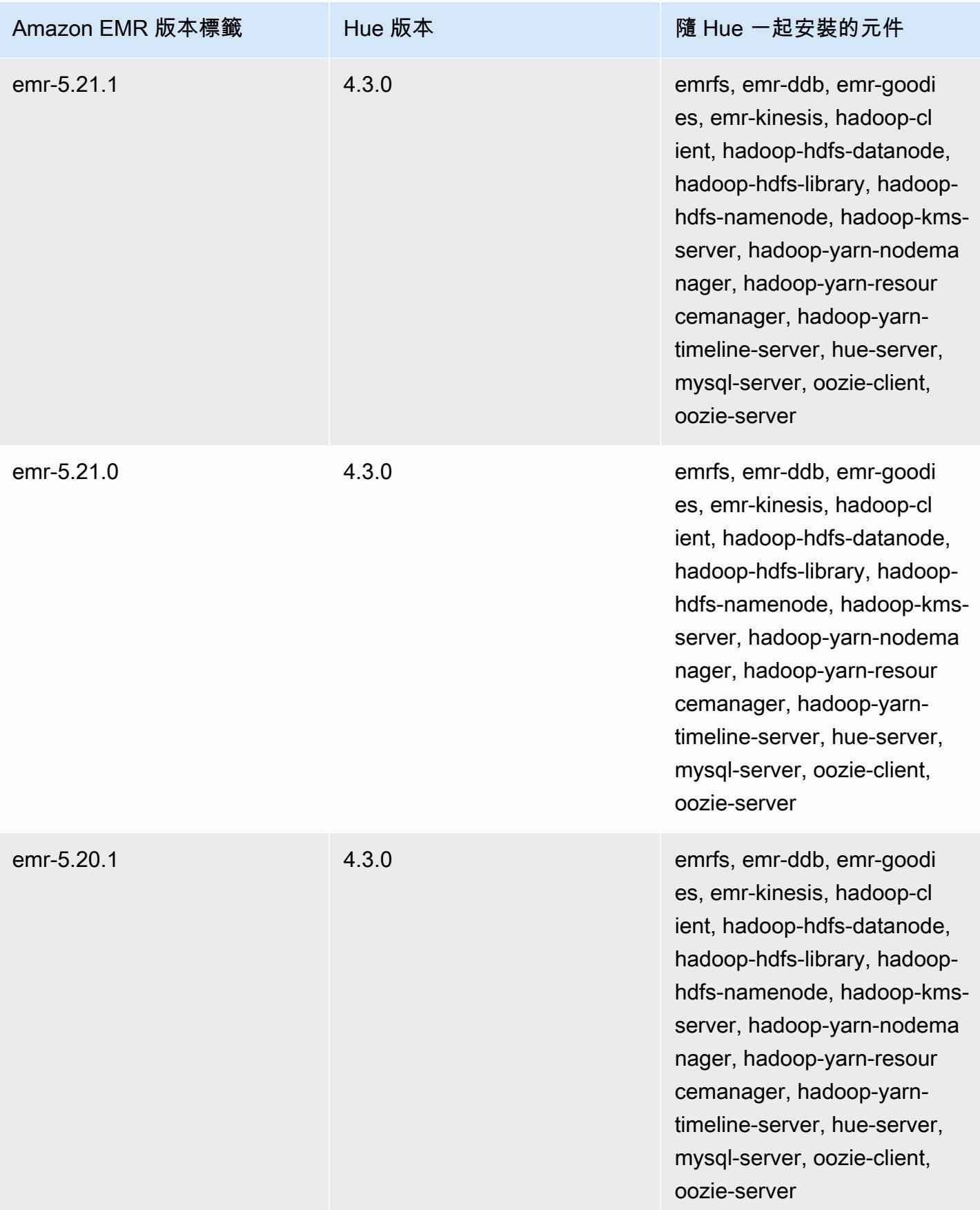

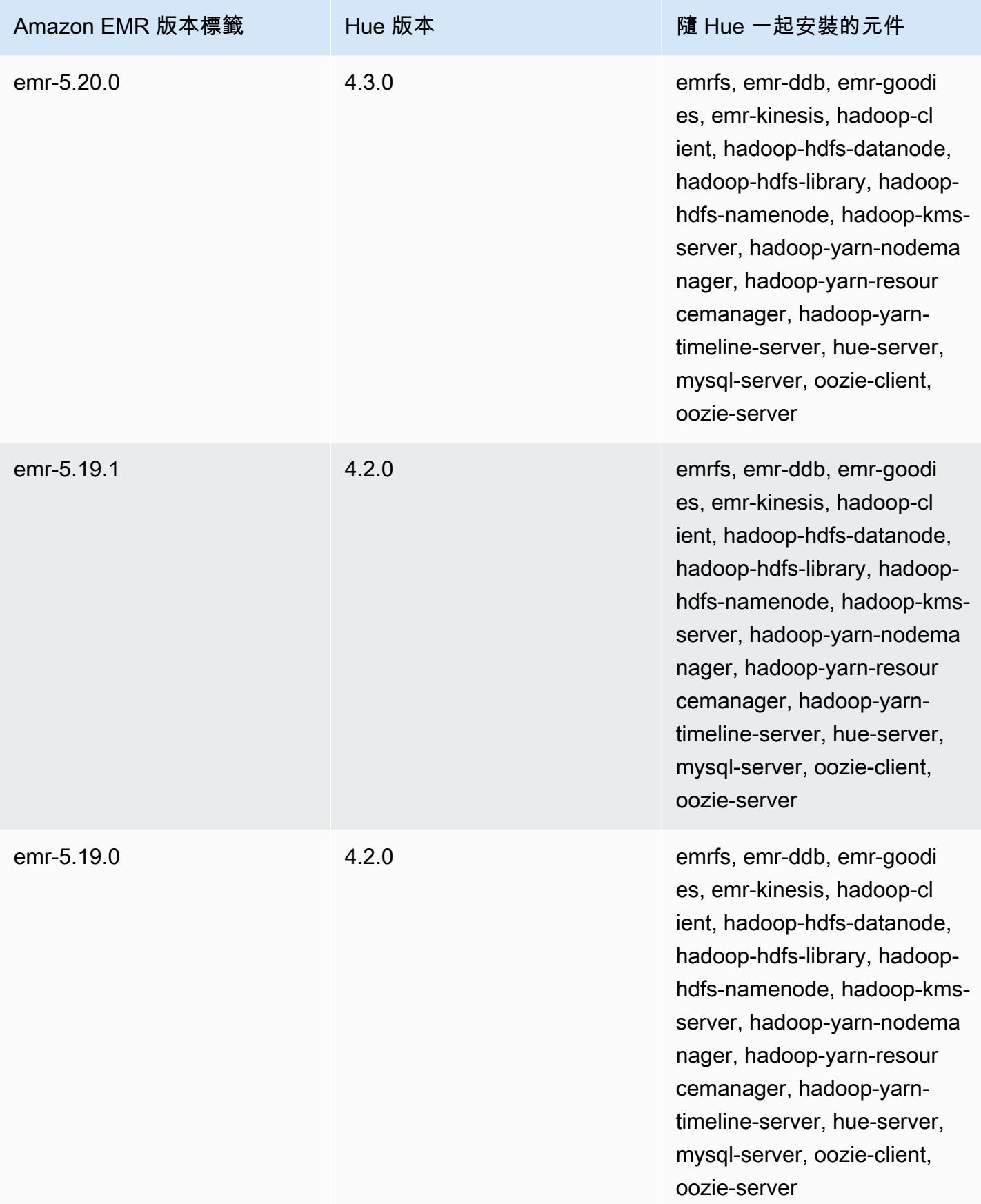

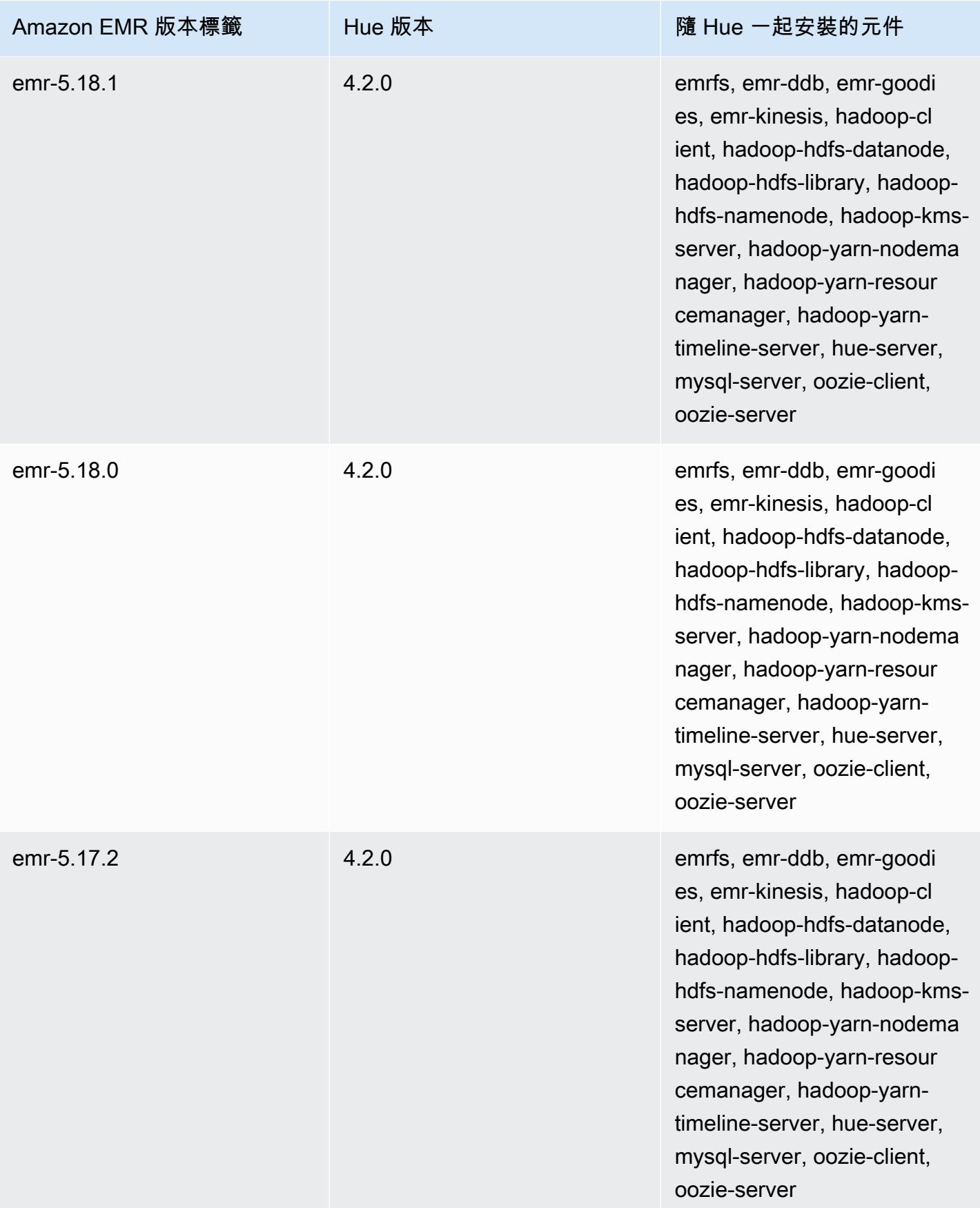

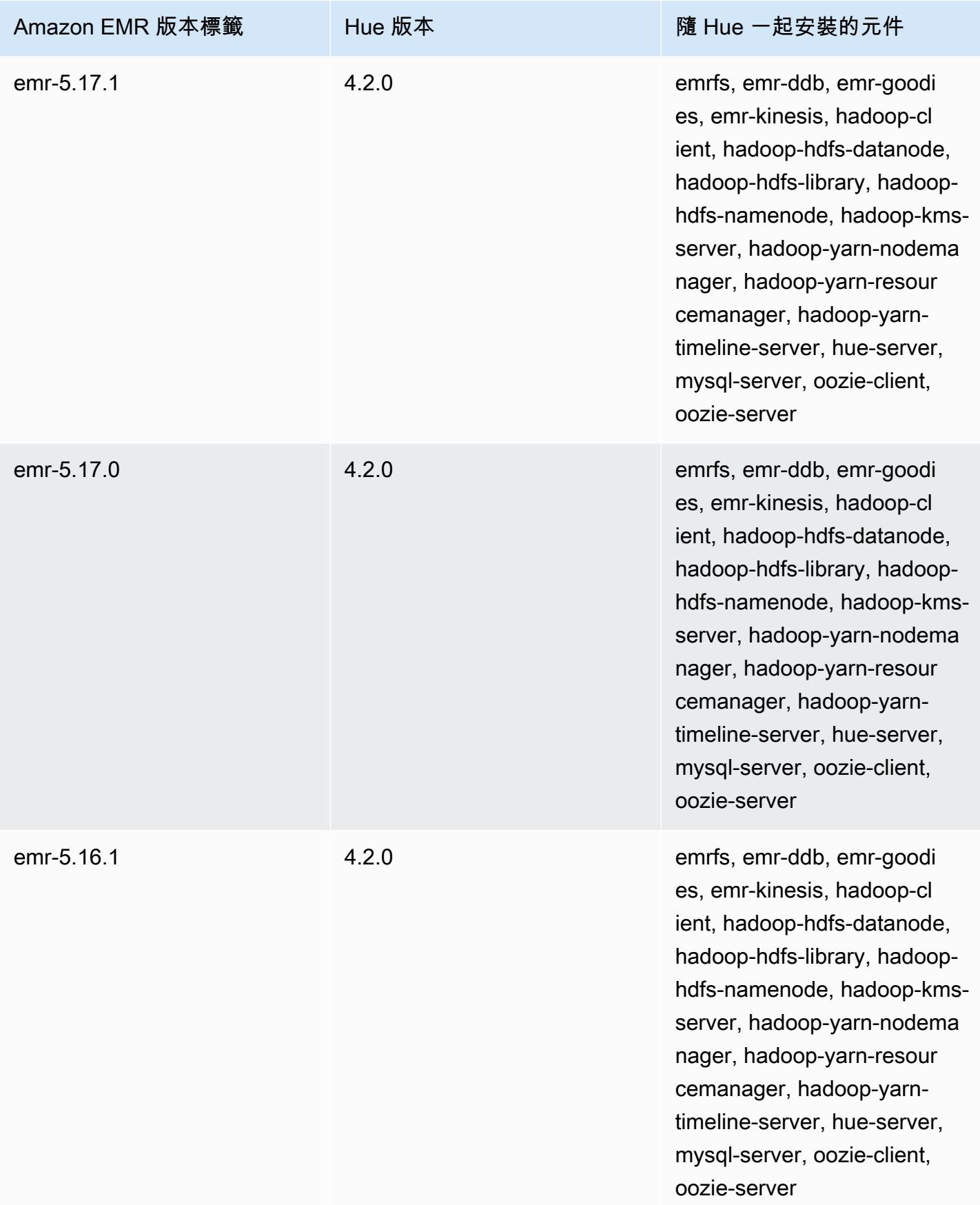

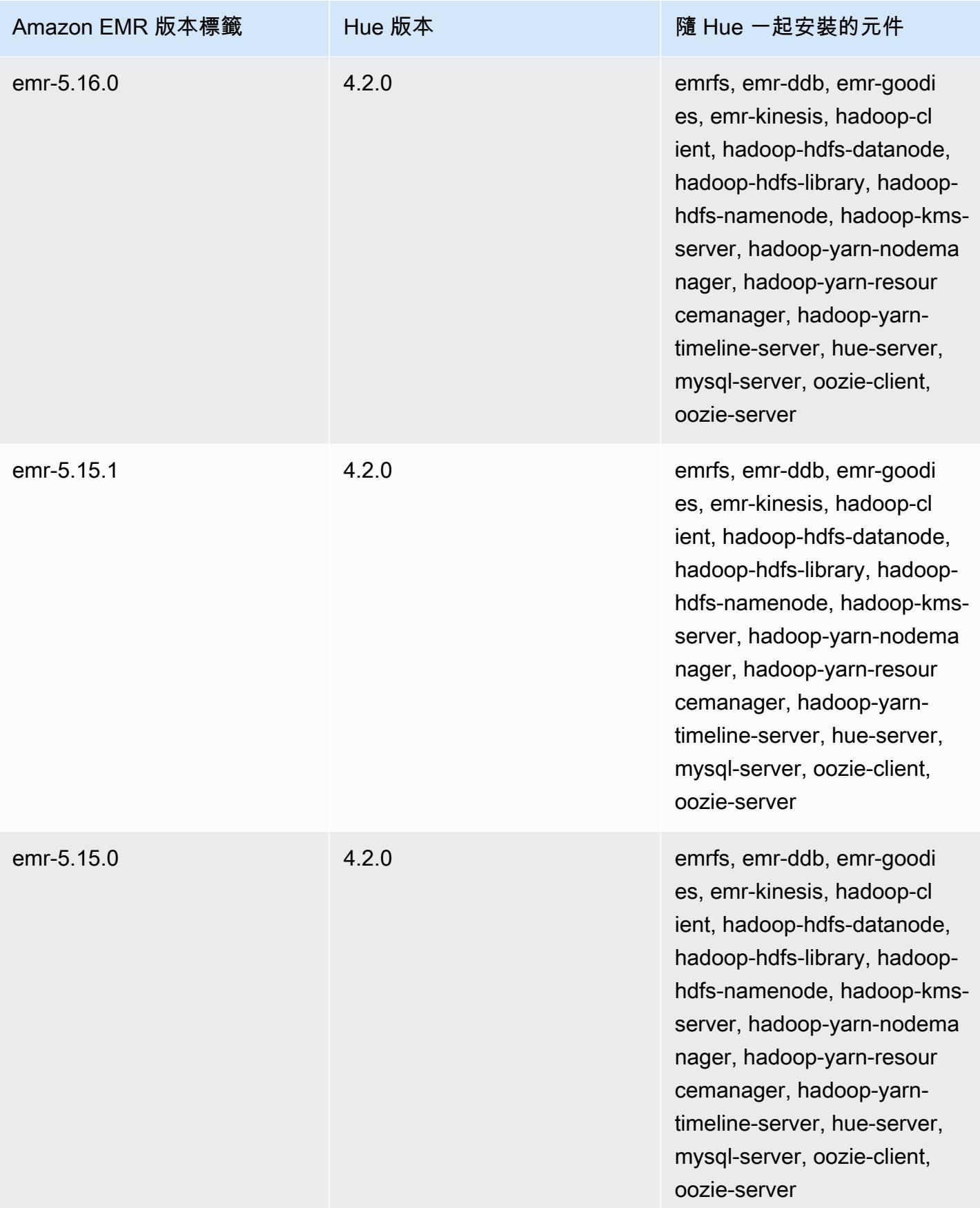
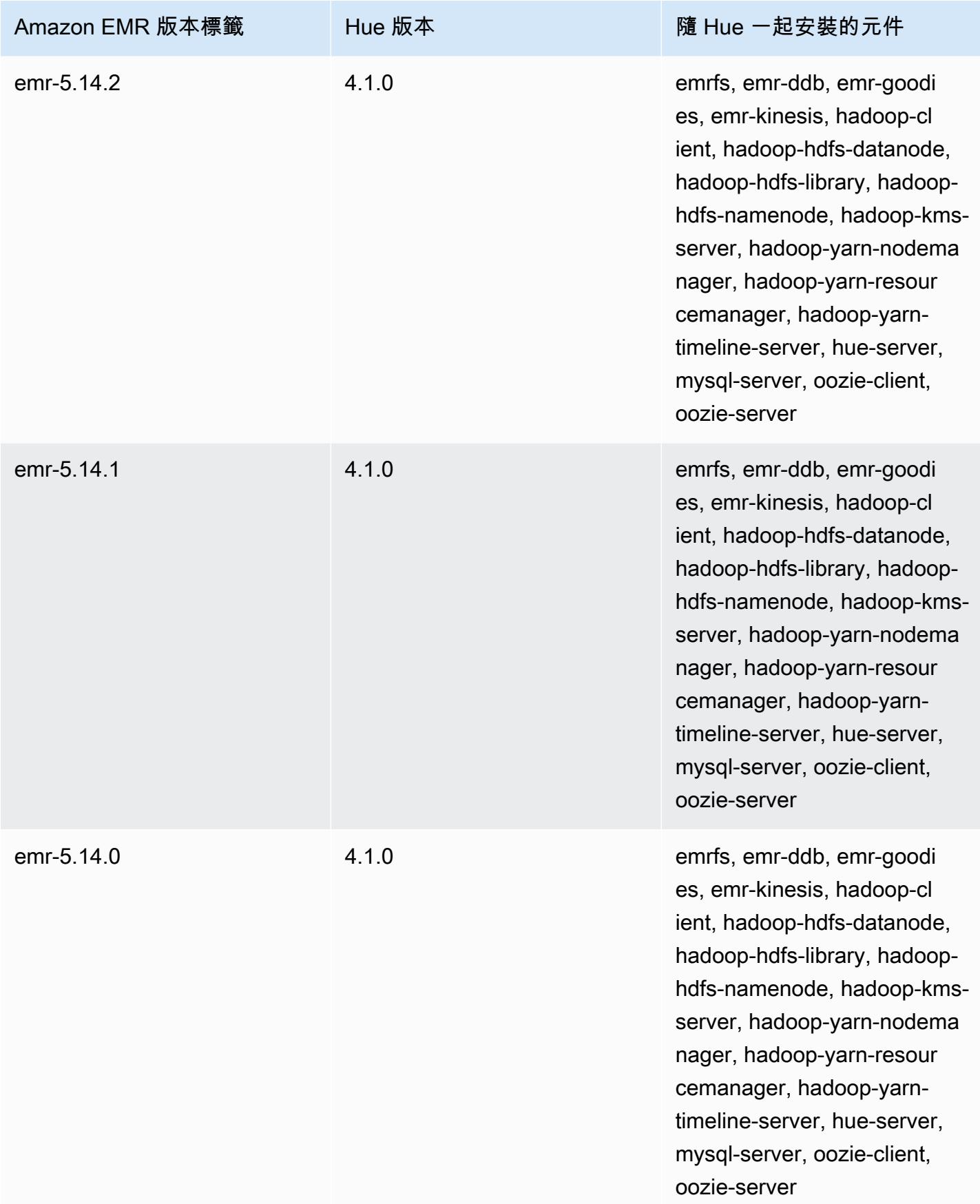

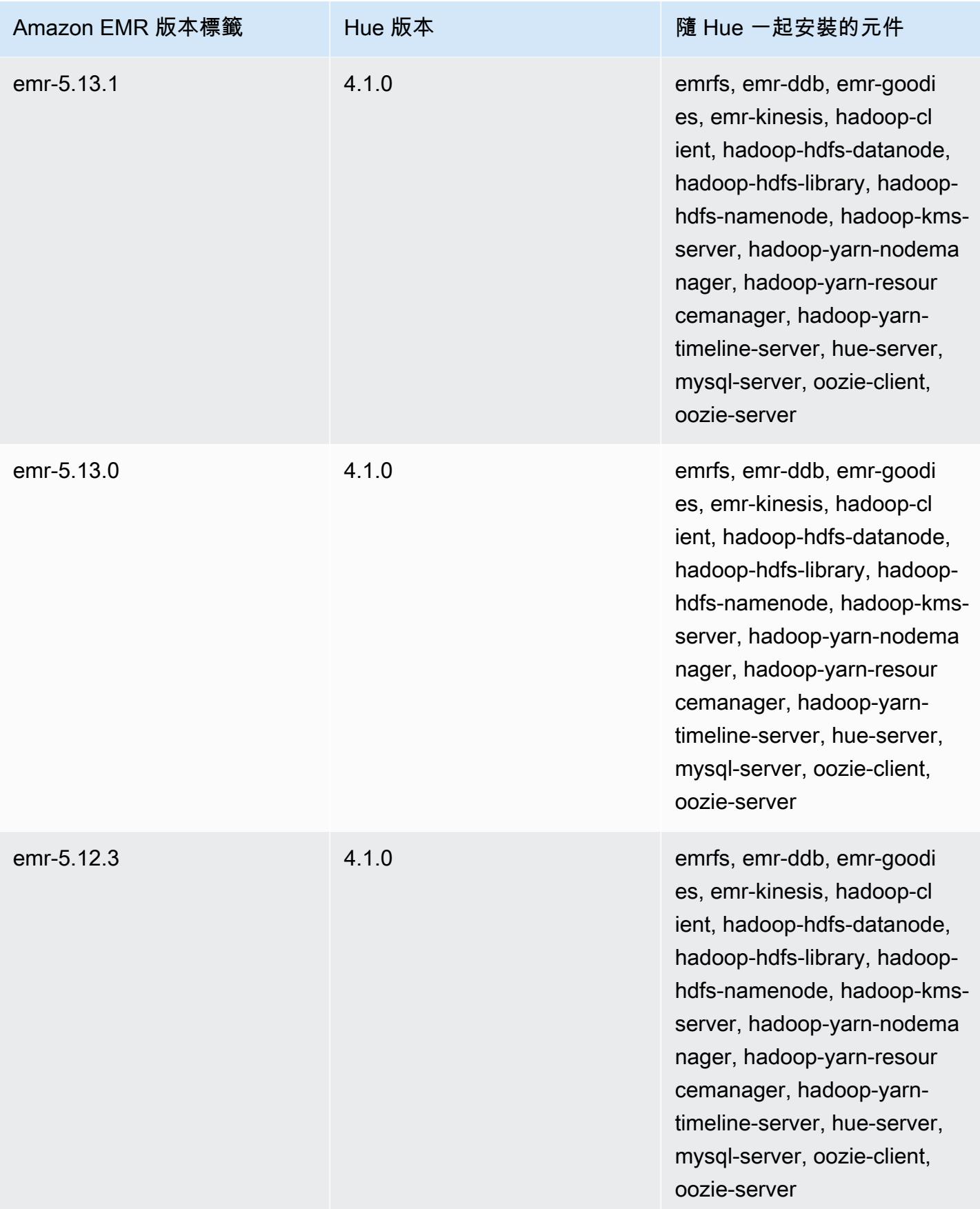

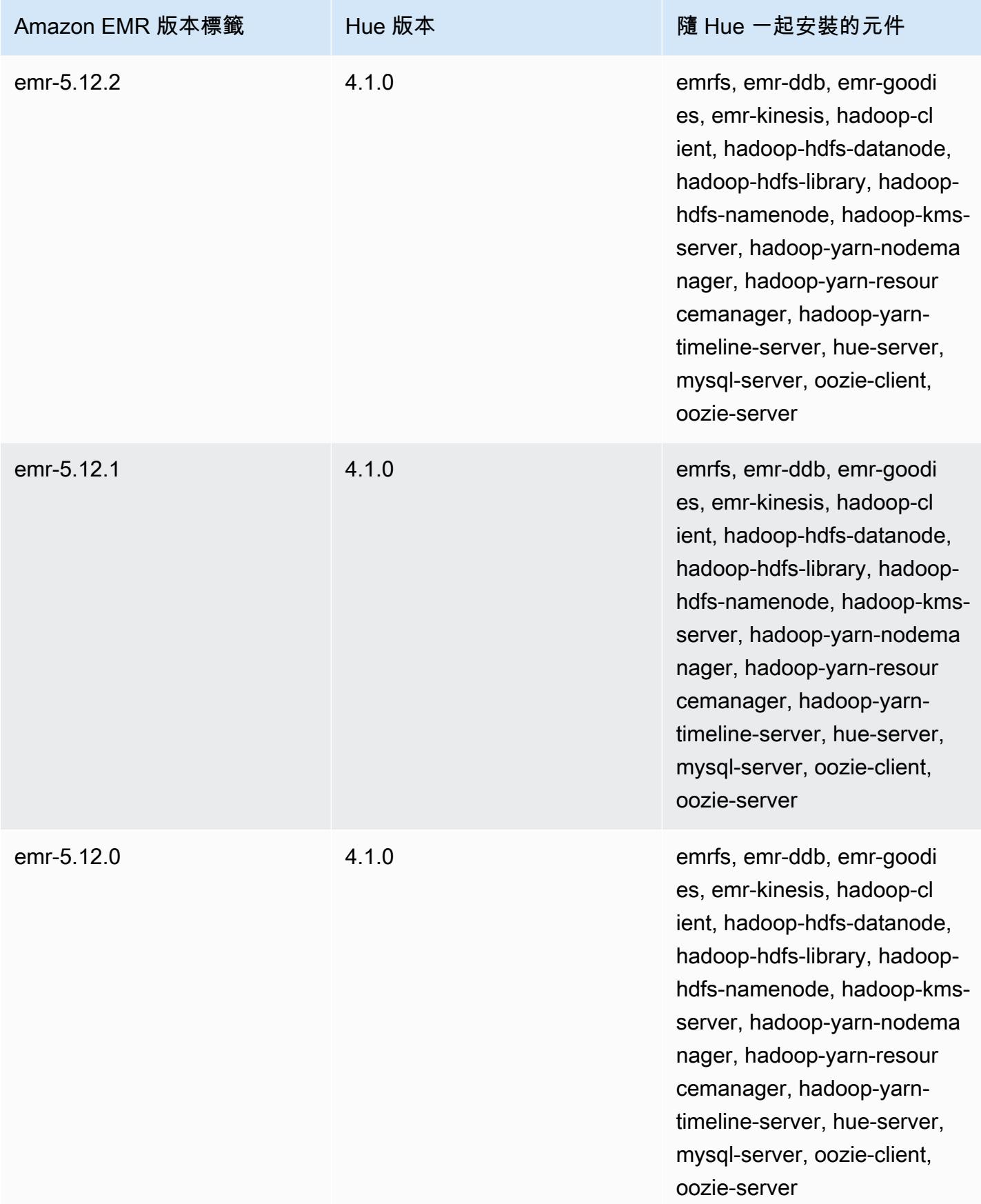

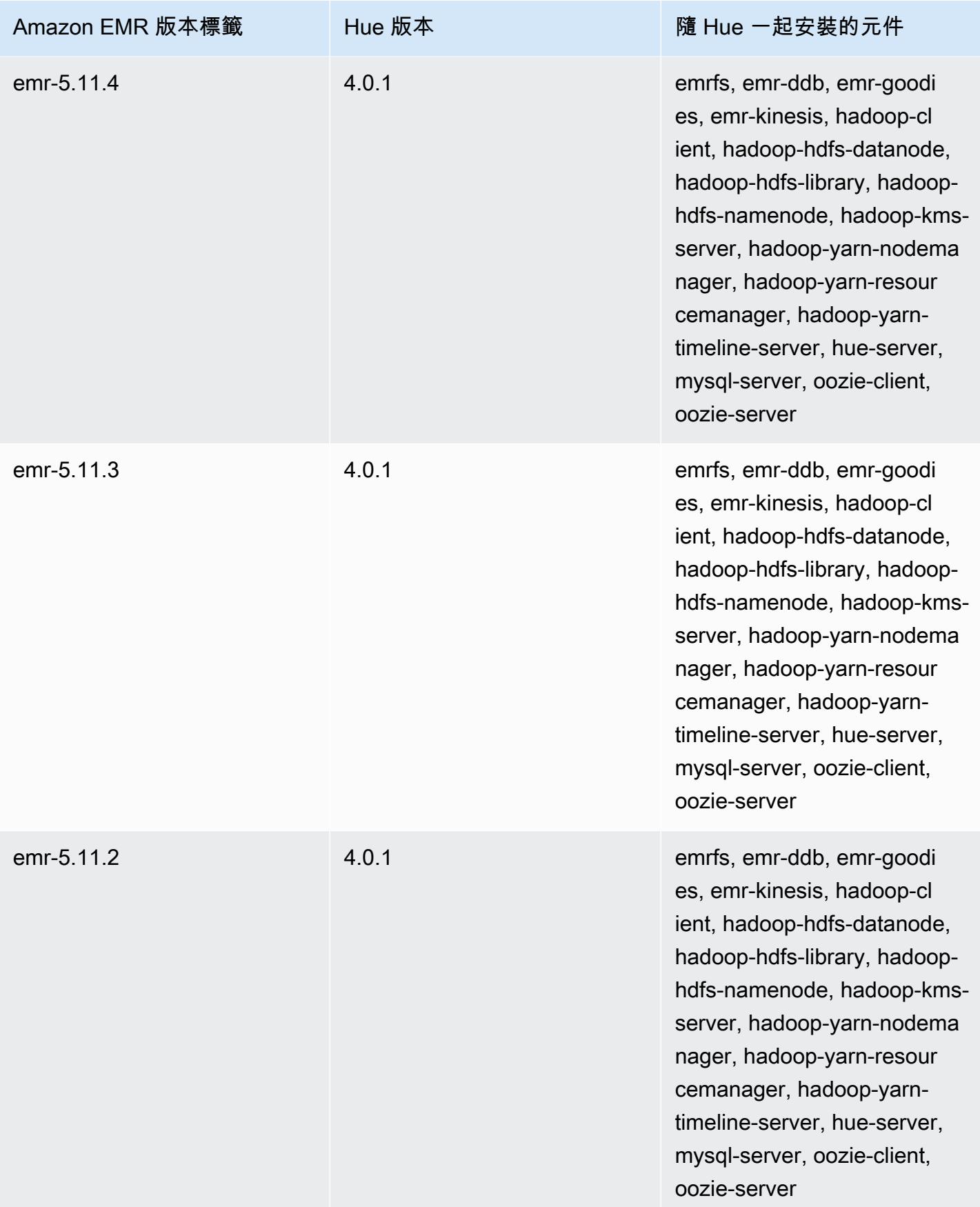

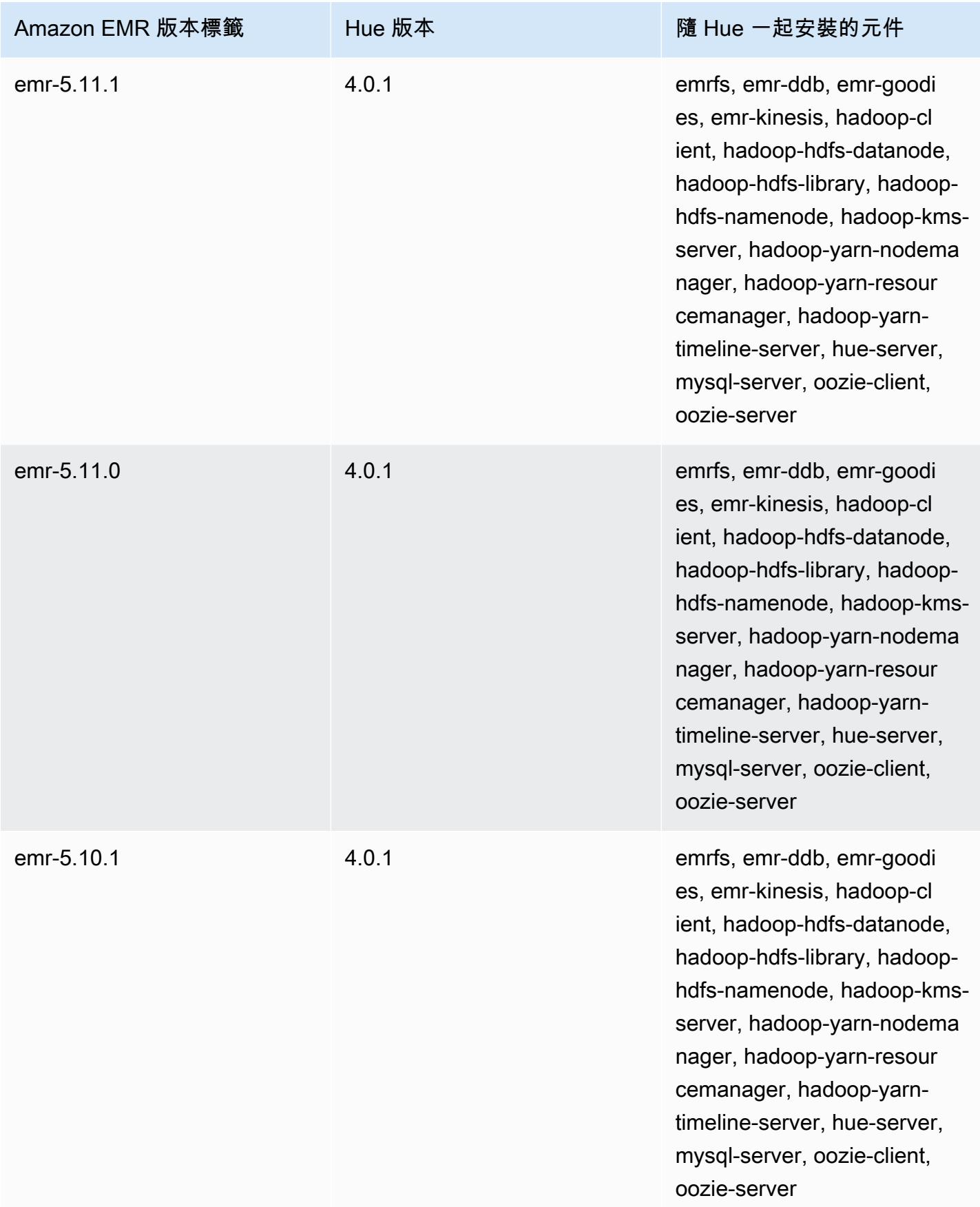

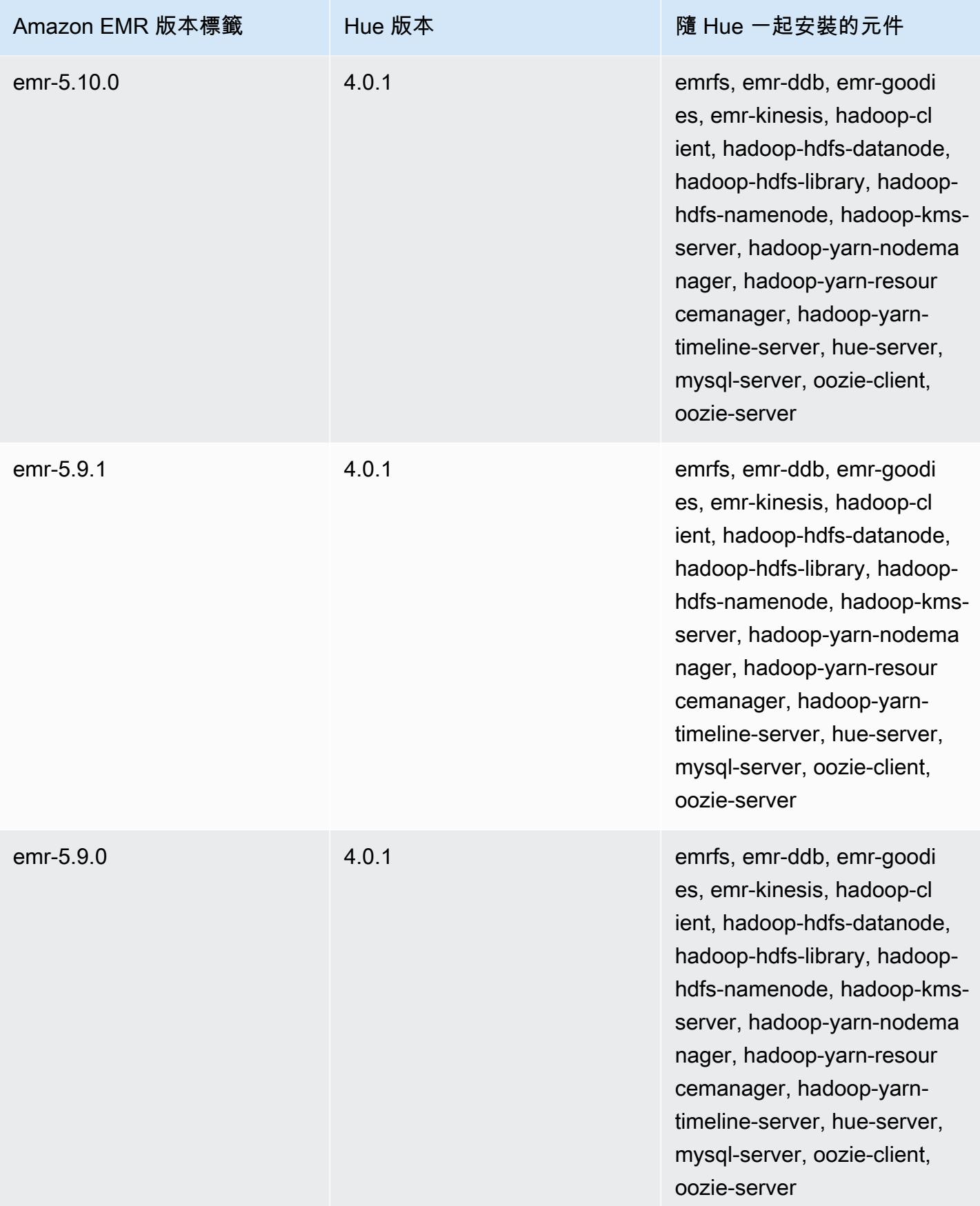

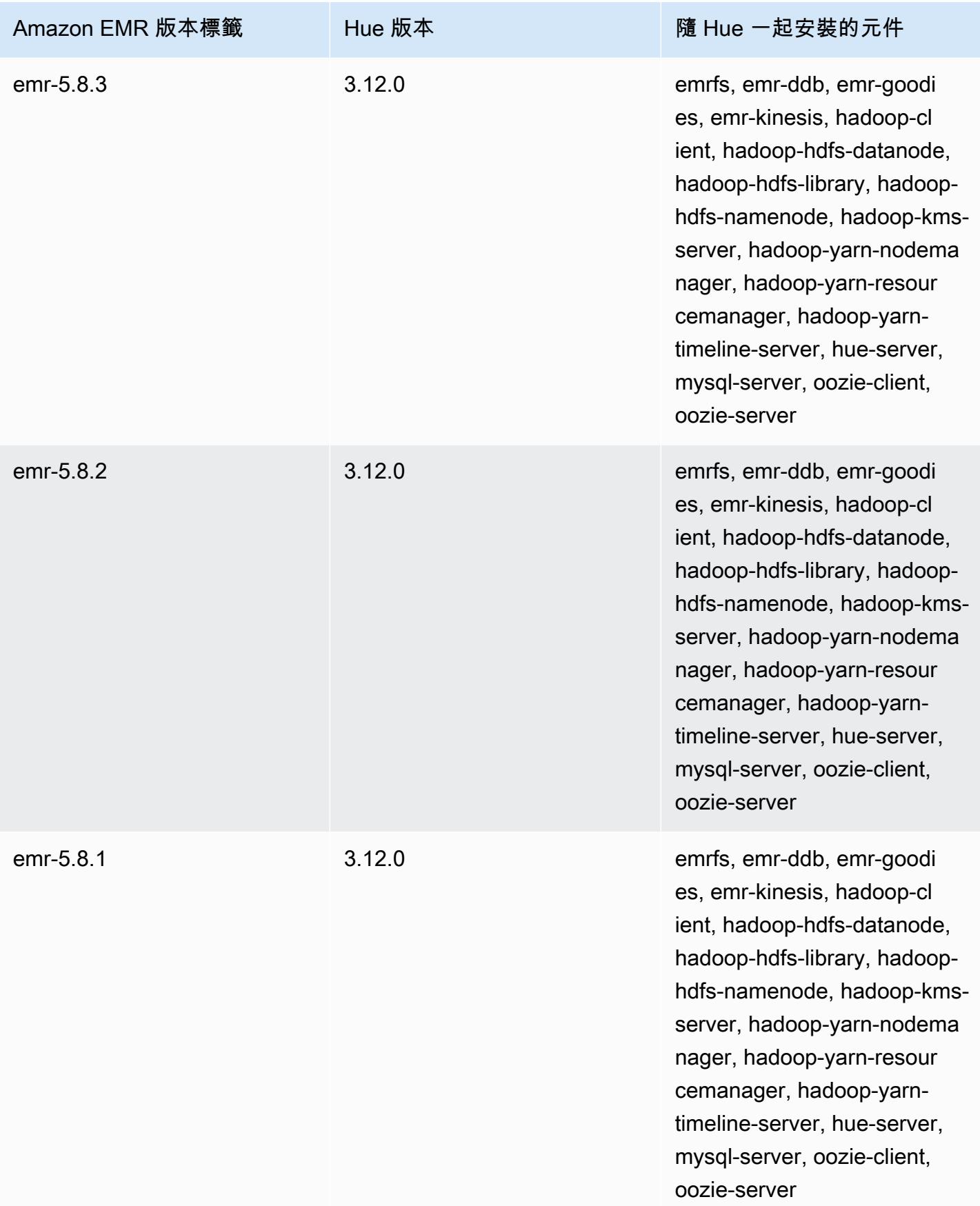

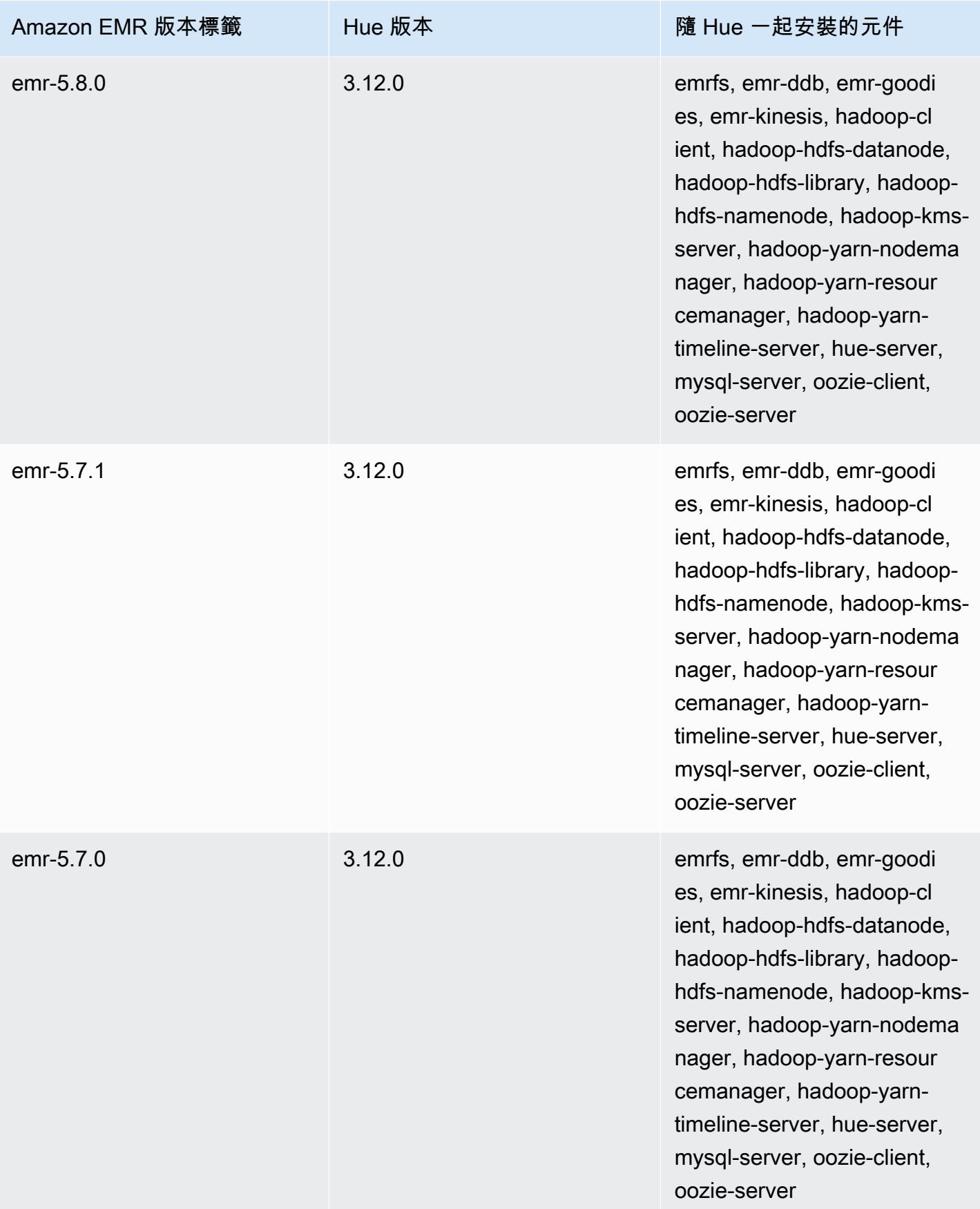

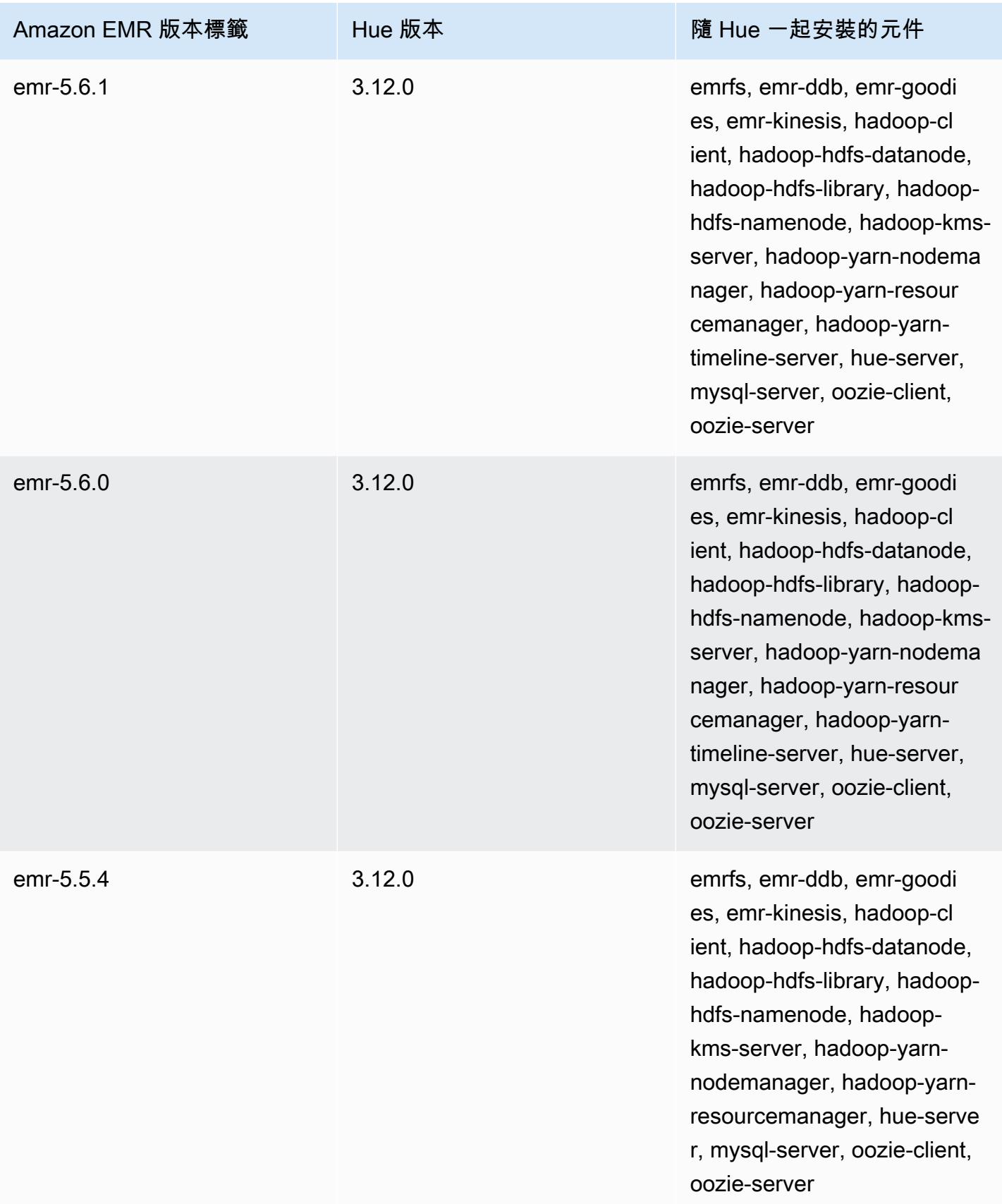

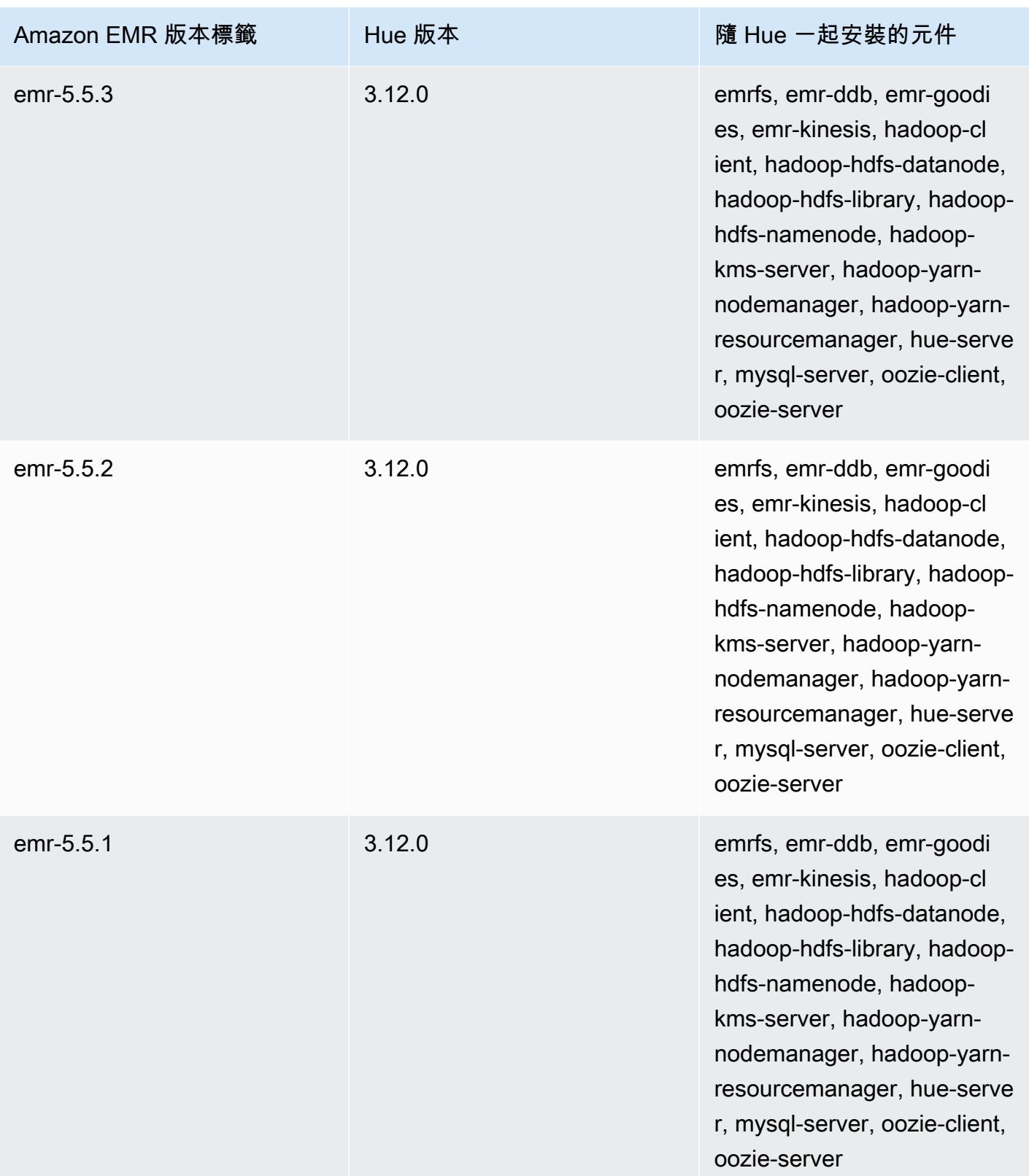

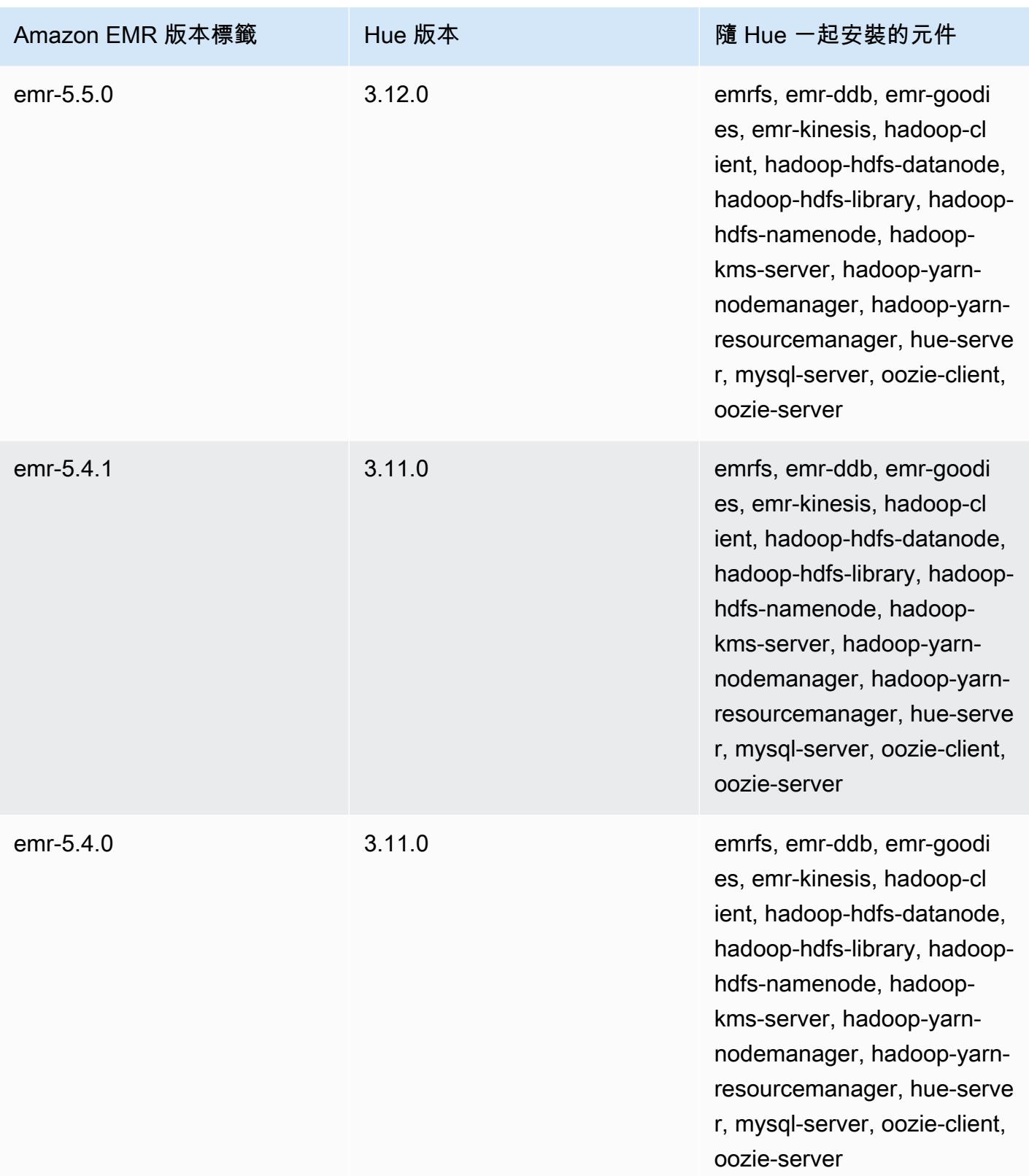

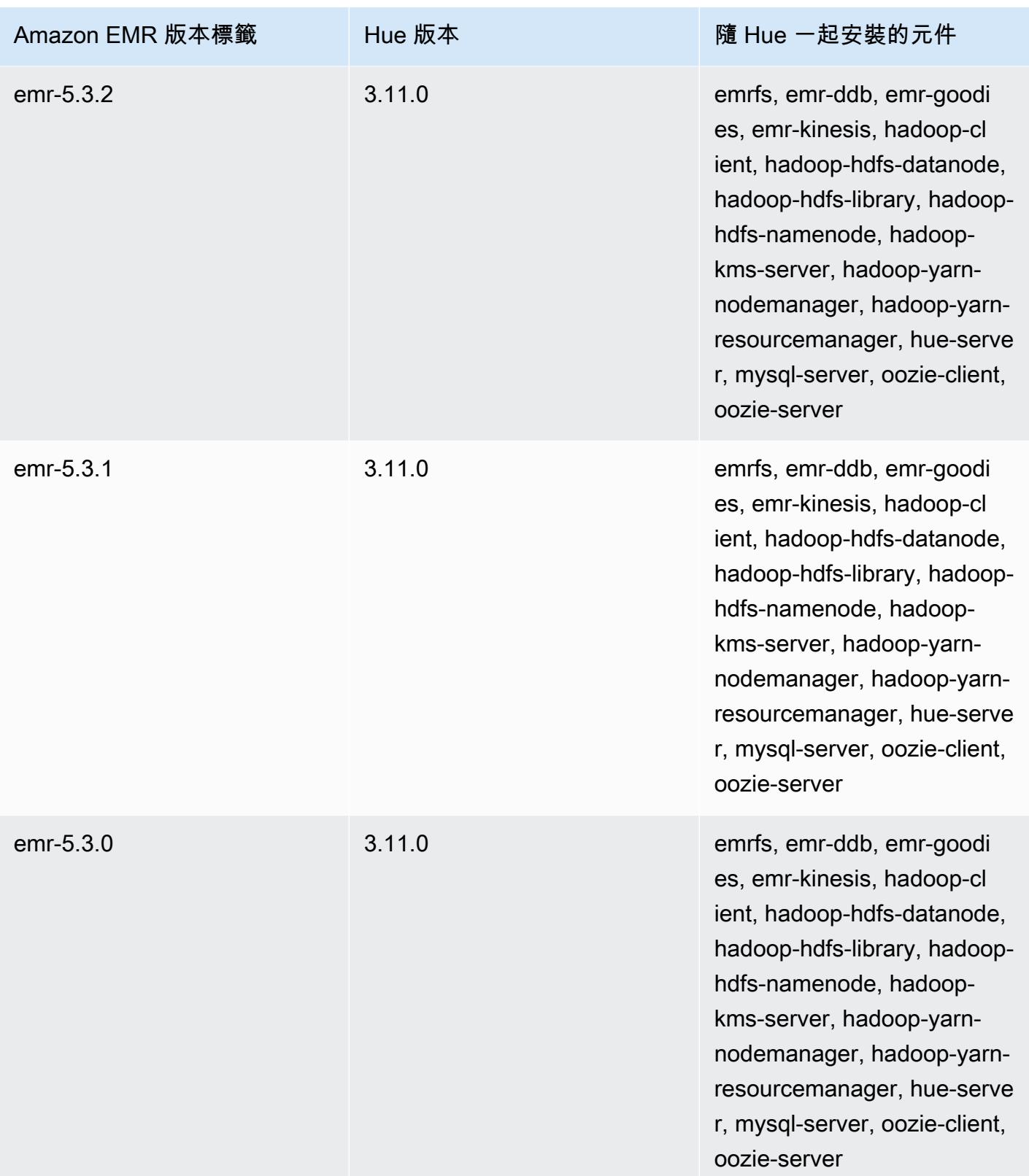

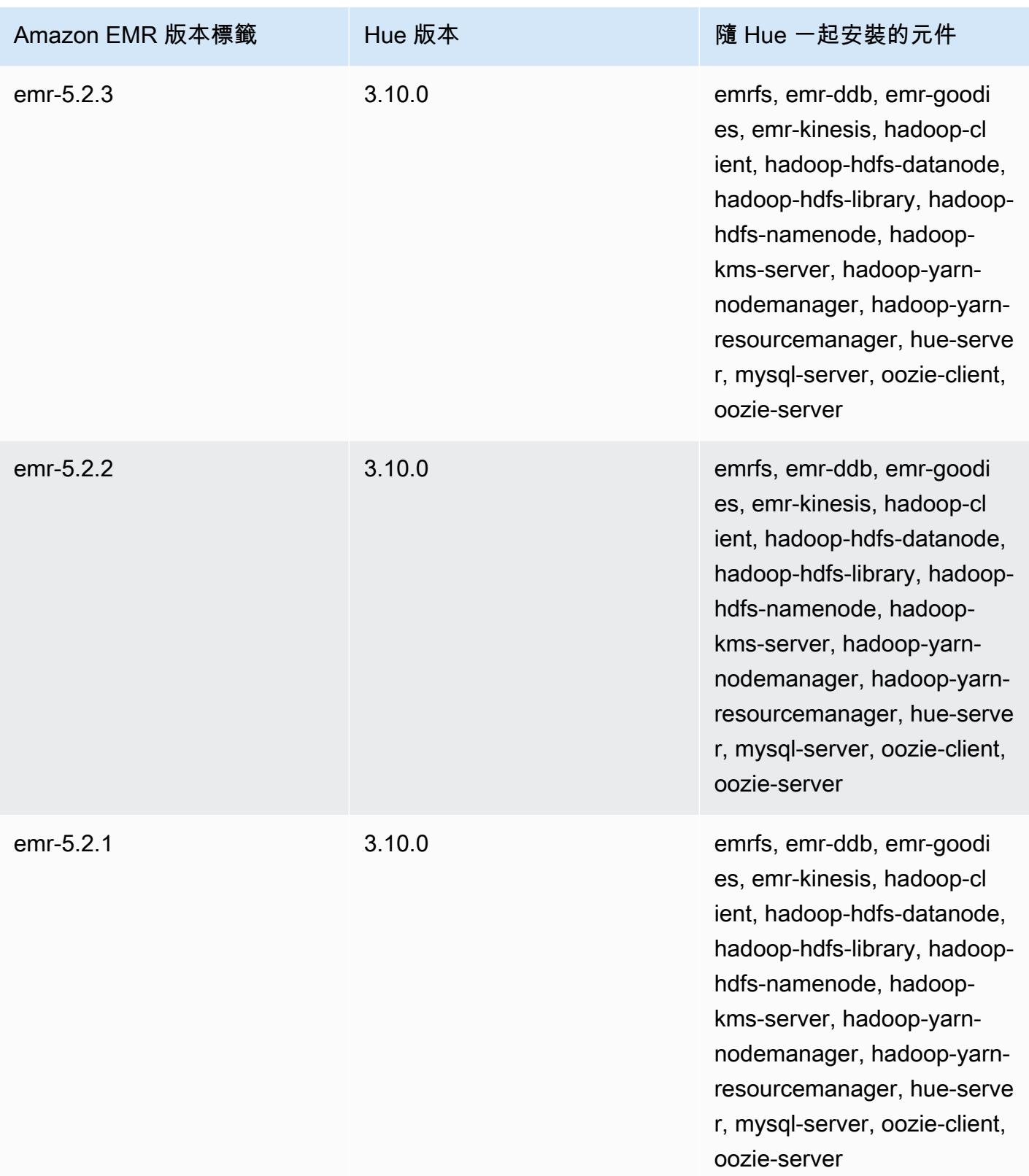

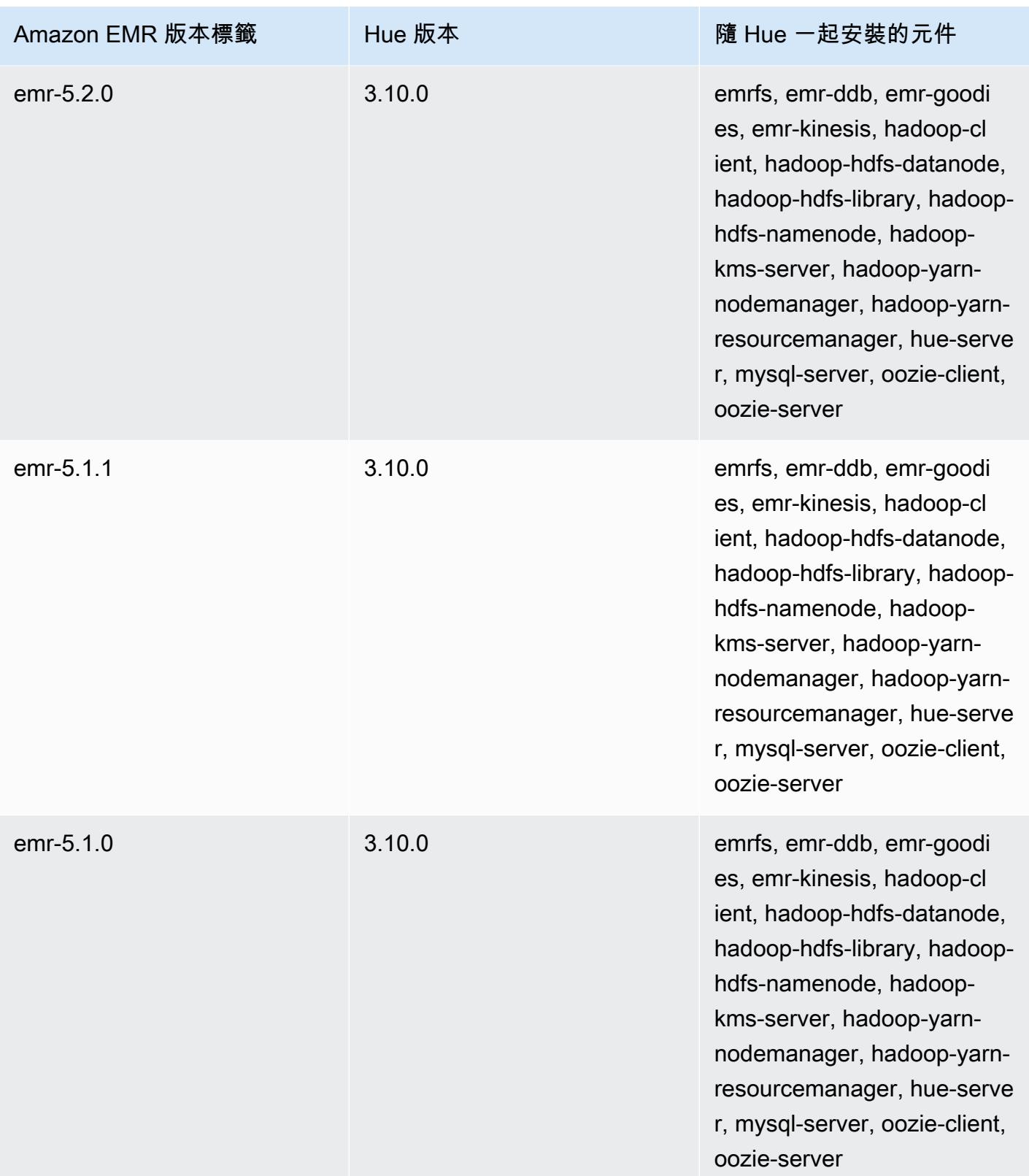

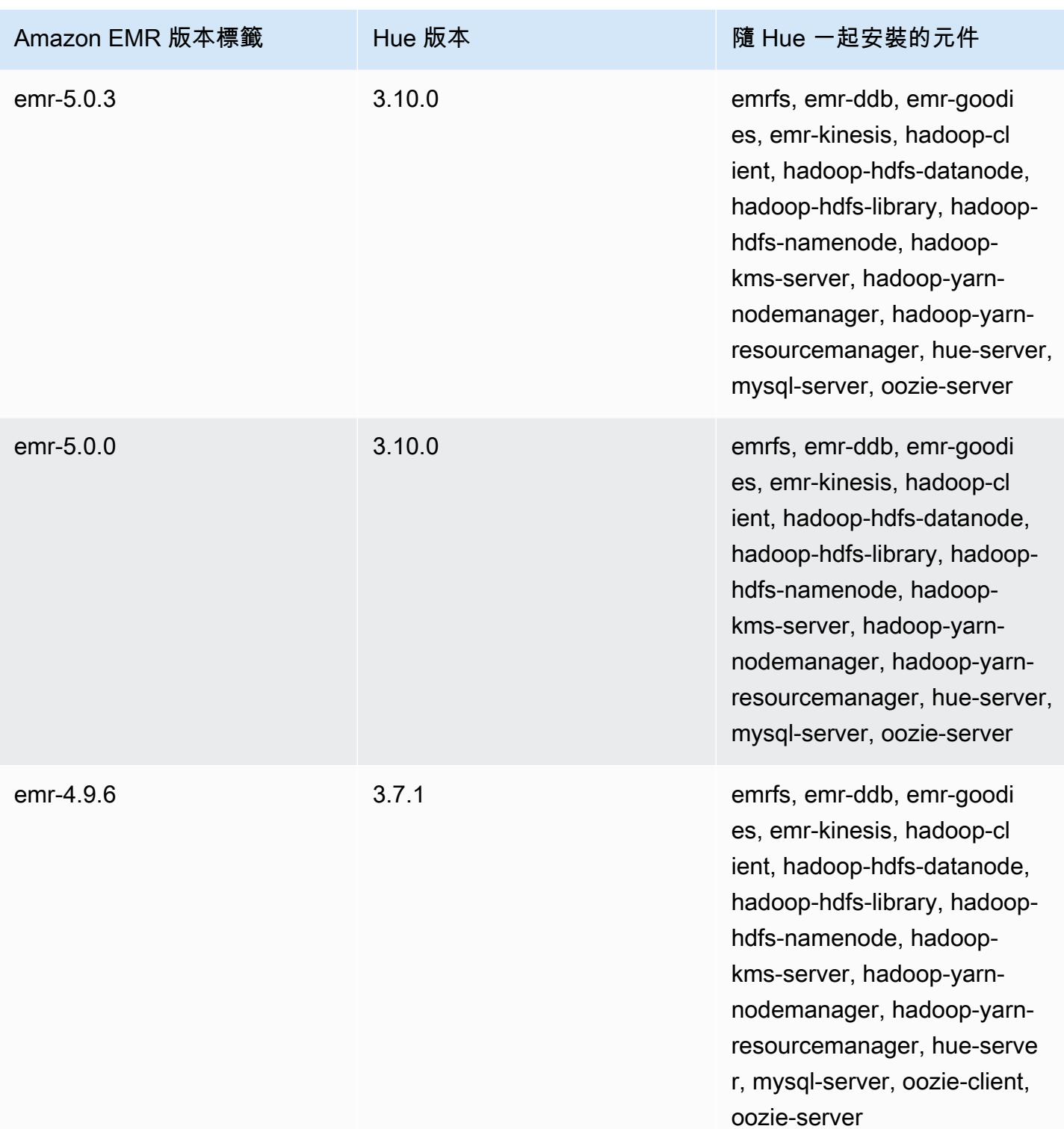

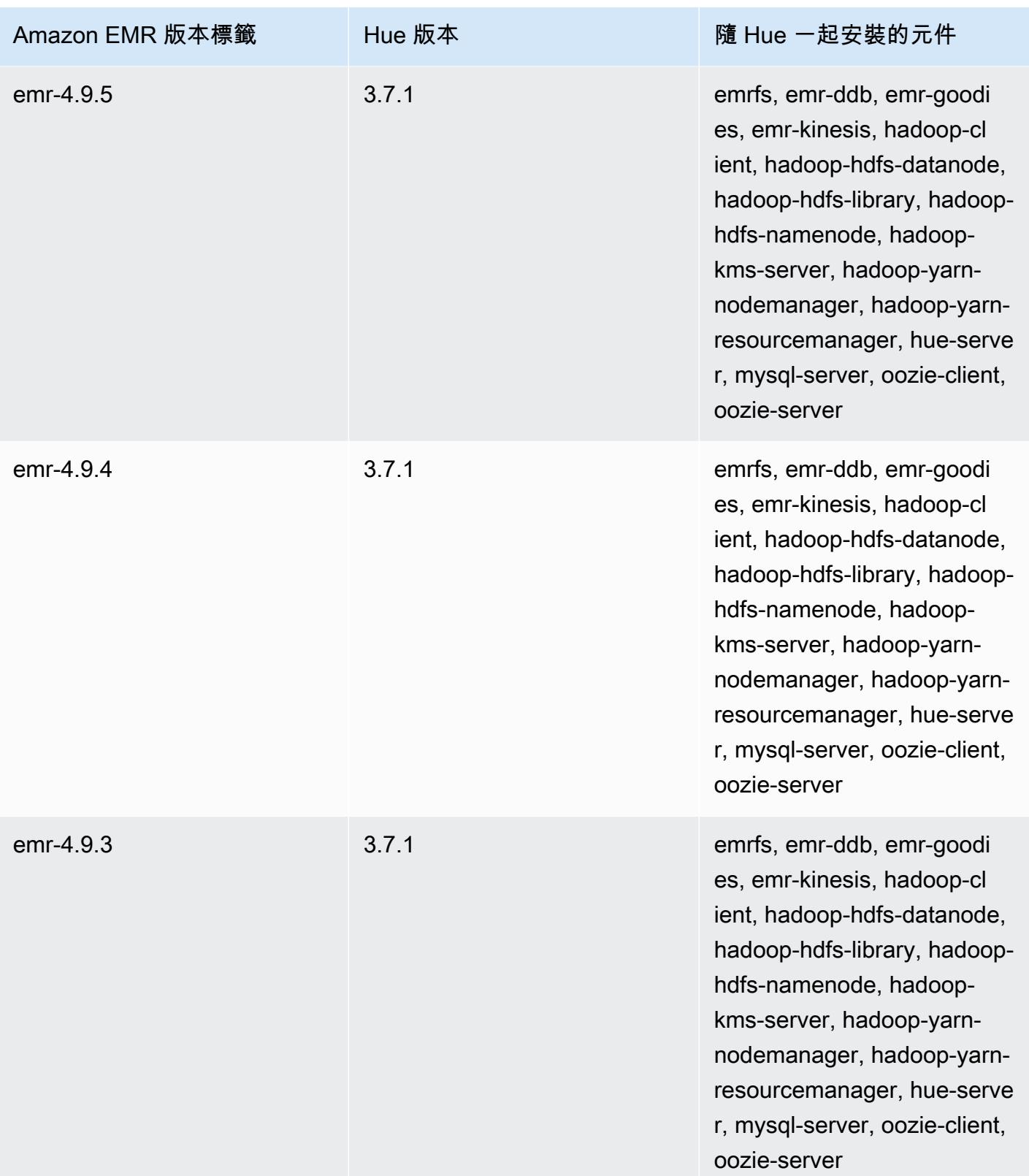

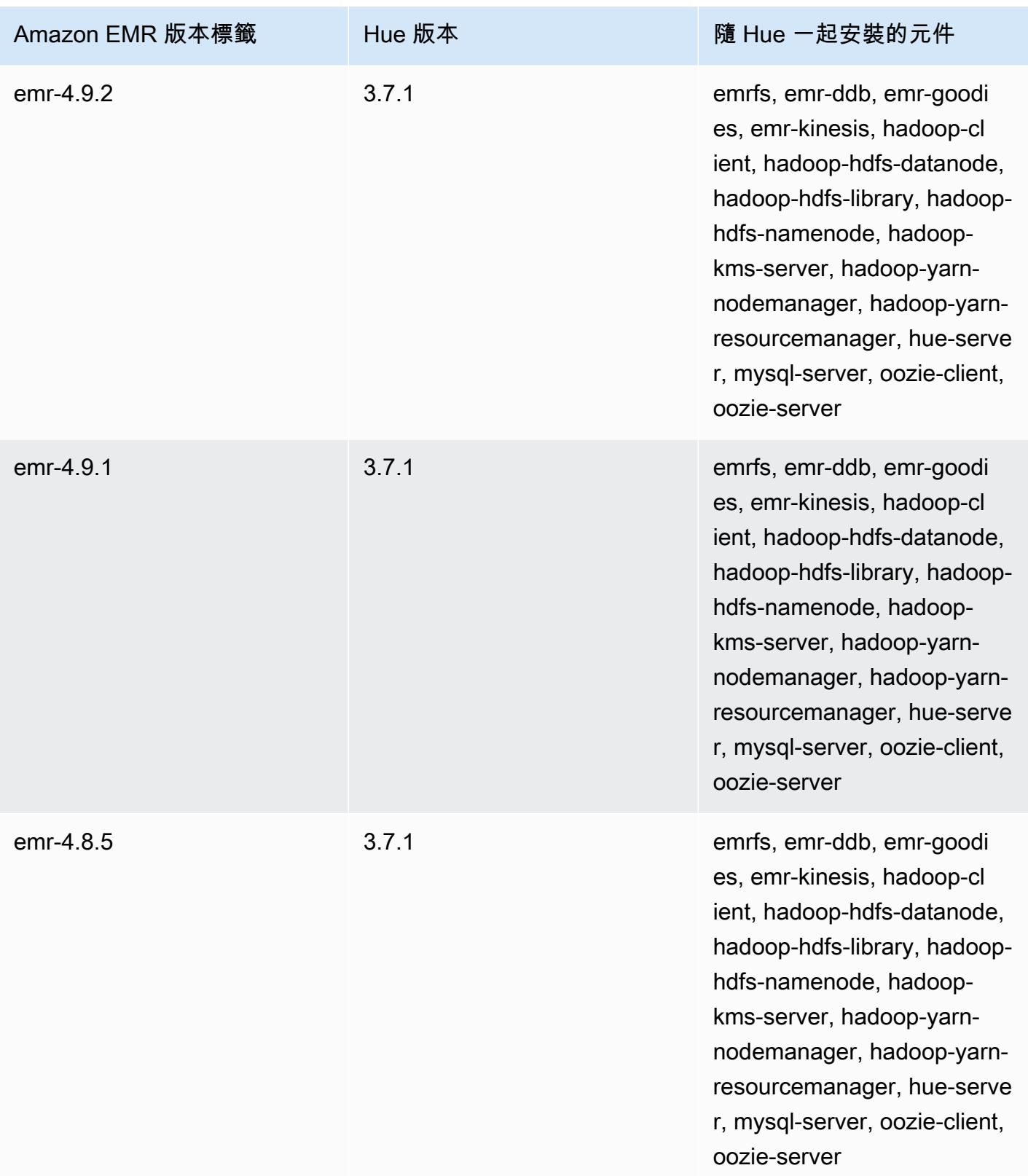

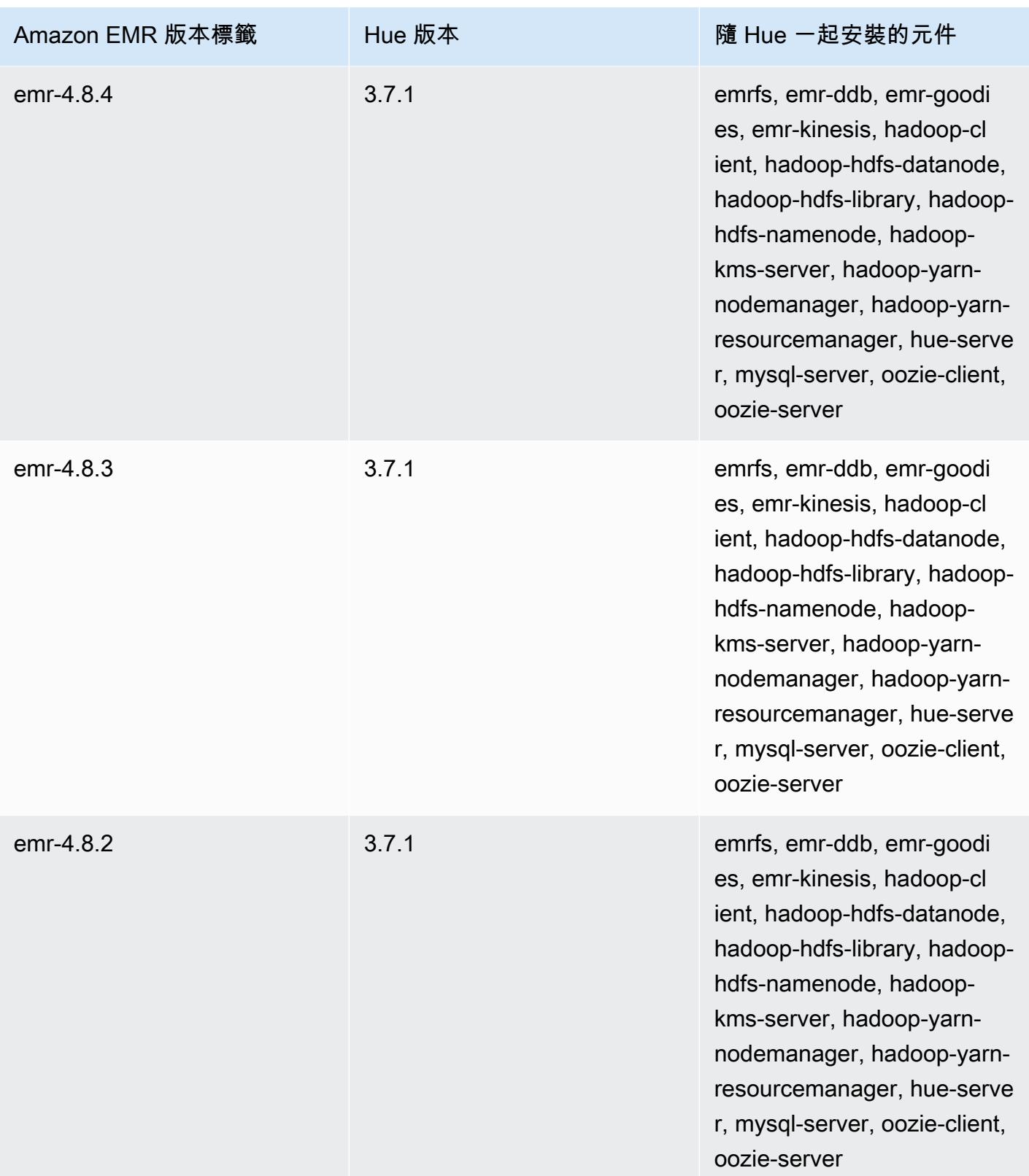

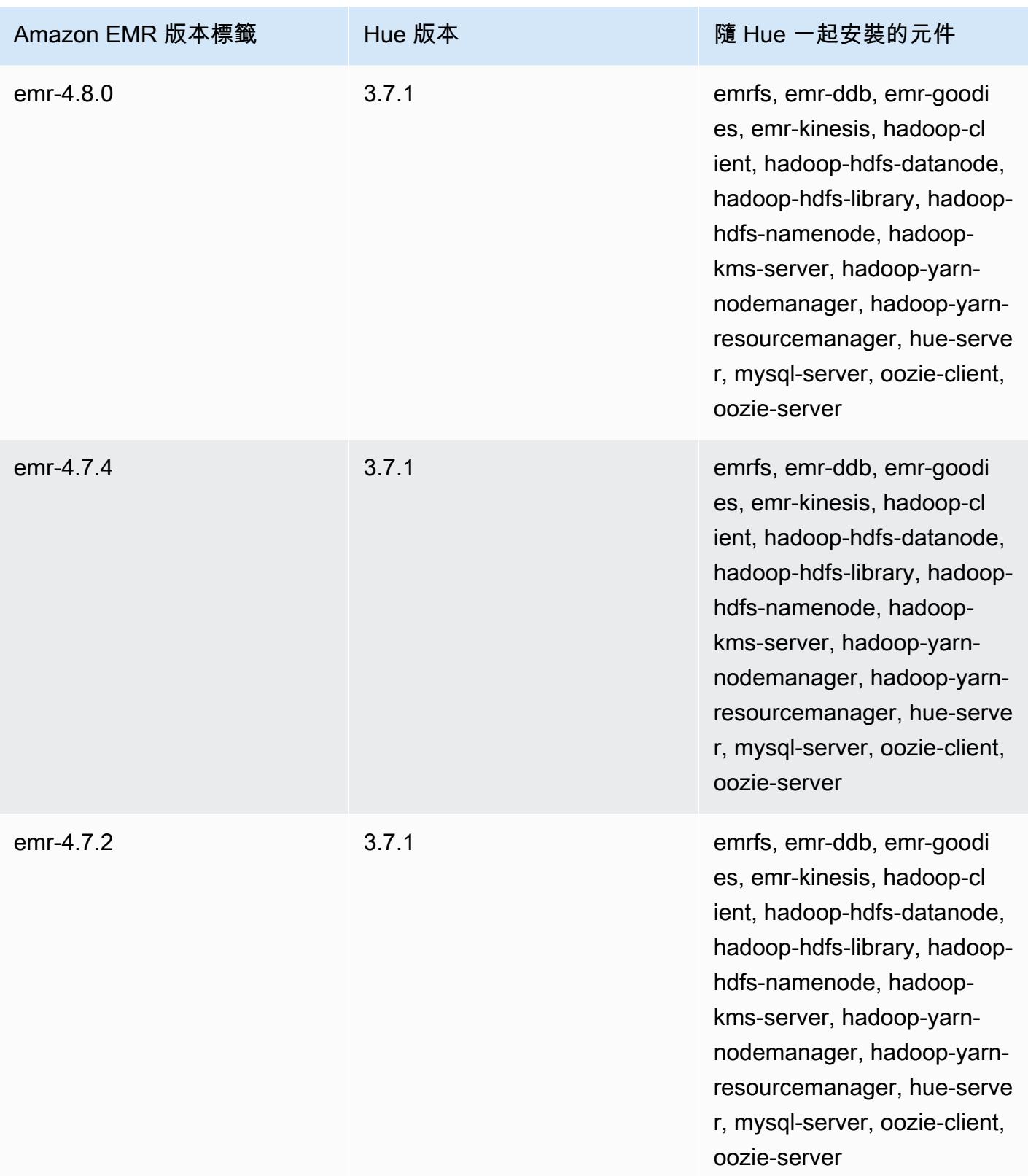

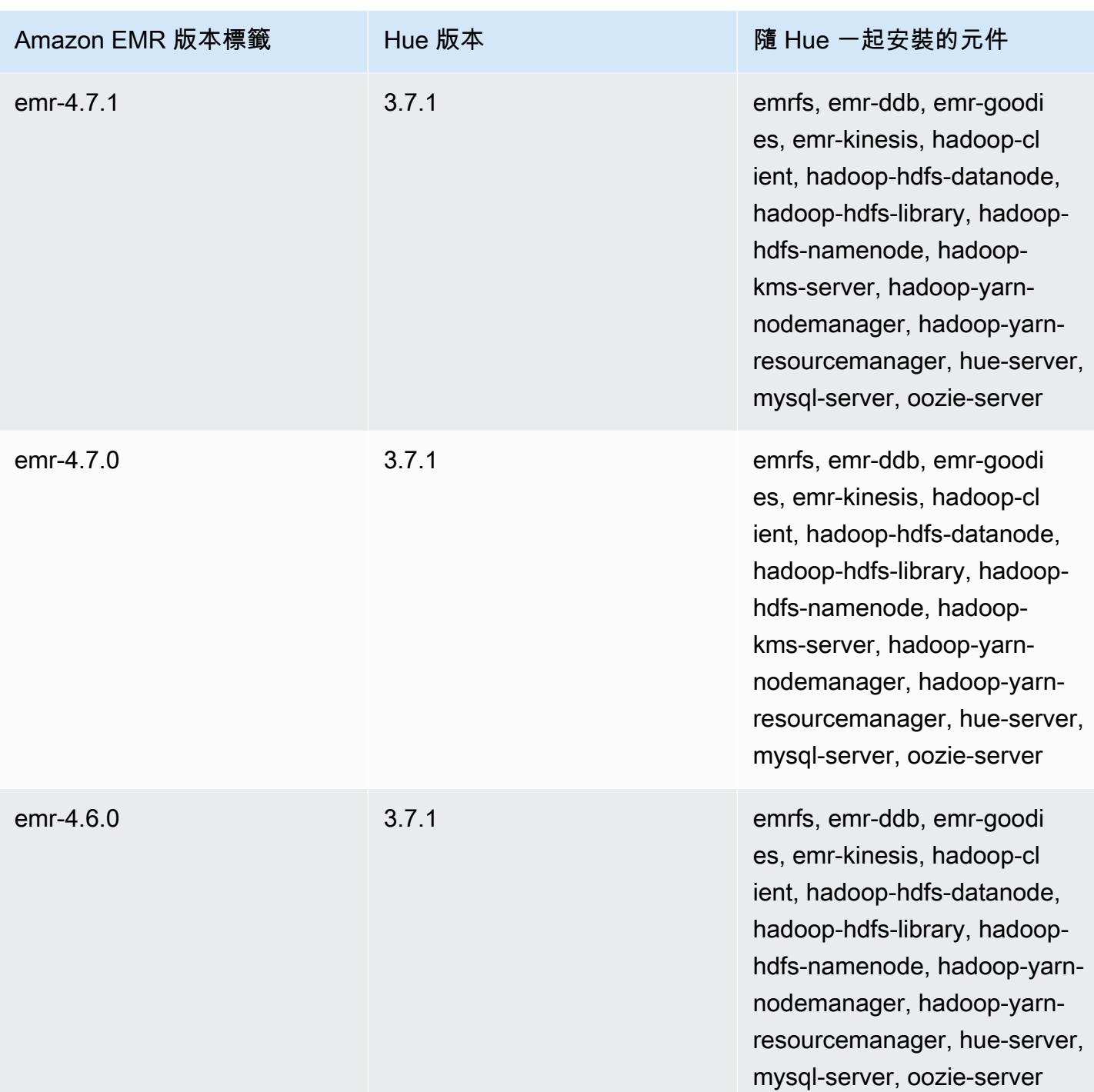

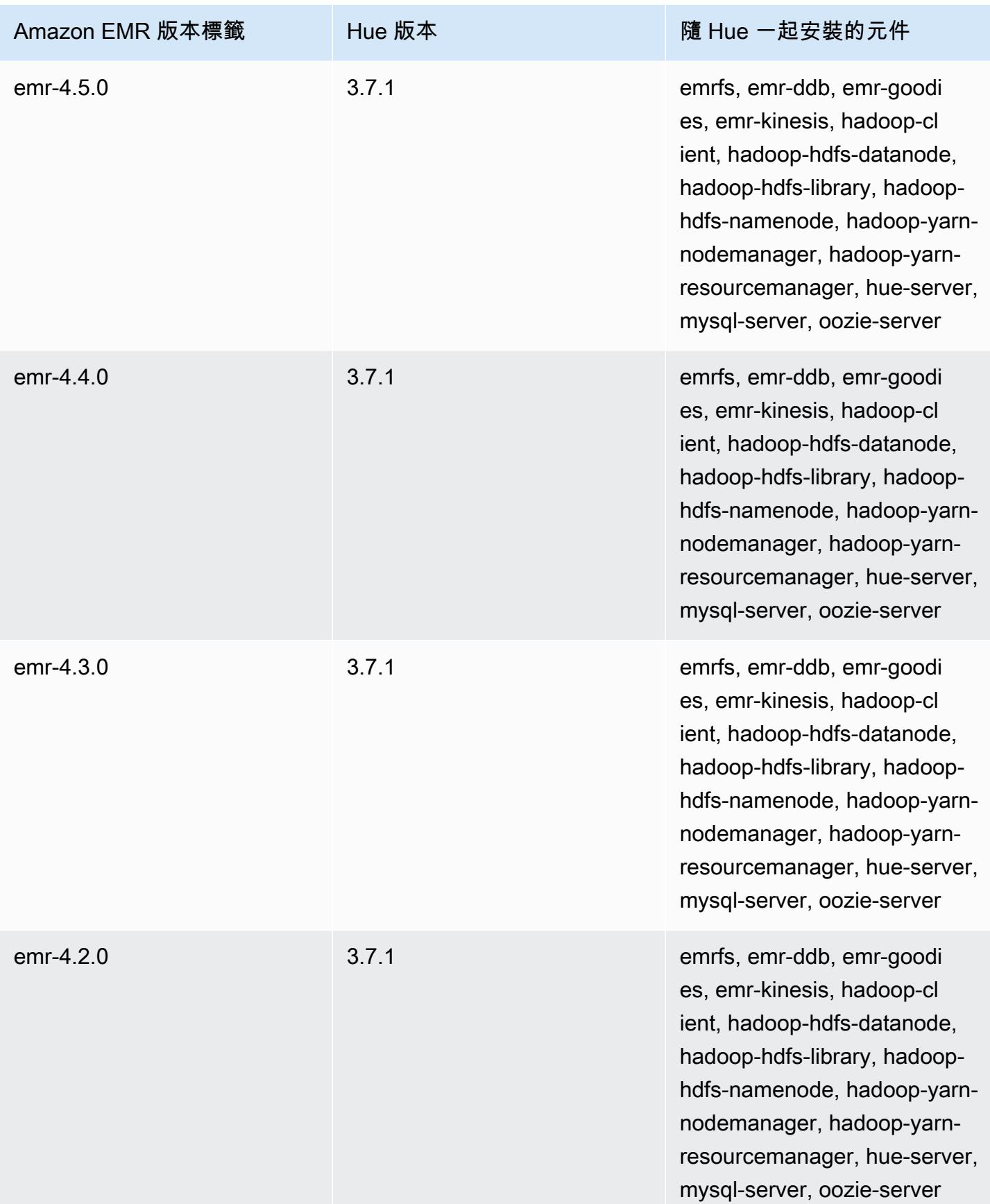

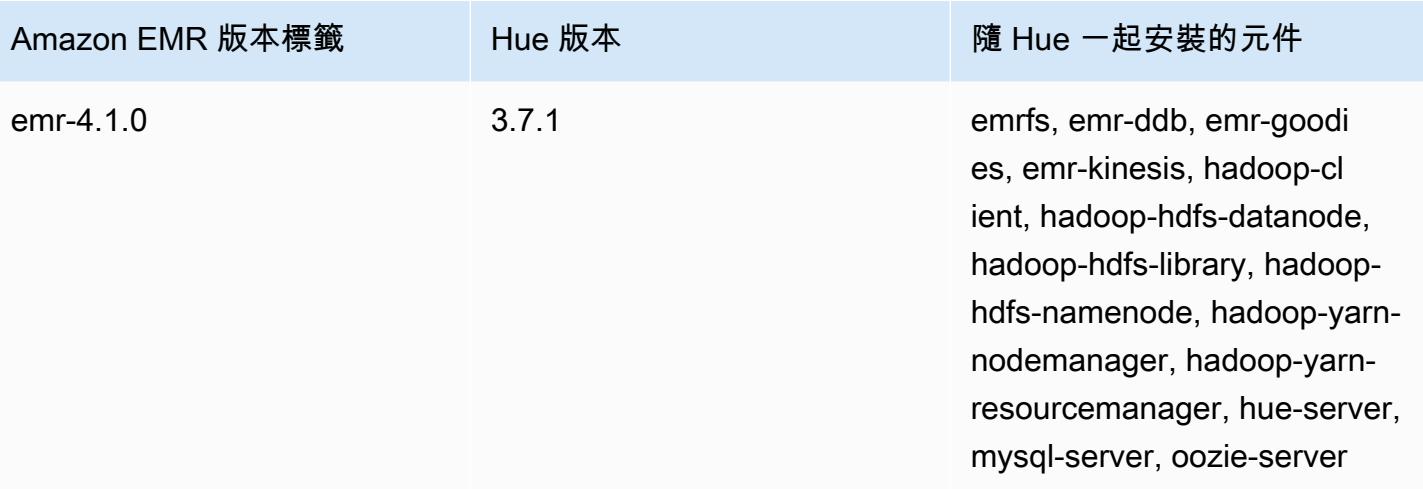

# Iceberg

[Apache Iceberg](https://iceberg.apache.org/) 是 Amazon Simple Storage Service (Amazon S3) 中大型資料集的開放資料表格 式。它可針對大型資料表、原子遞交、並行寫入和 SQL 相容資料表演變等,提供快速查詢效能。從 Amazon EMR 6.5.0 開始,您可以在使用 Iceberg 資料表格式的 Amazon EMR 叢集上使用 Apache Spark 3。

下表列出 Amazon EMR 6.x 系列最新版本中包含的 Iceberg 版本,以及 Amazon EMR 隨 Iceberg 一起 安裝的元件。

如需此版本中隨 Iceberg 一起安裝的元件版本,請參閱[發行版本 6.14.0 元件版本。](#page-21-0)

#### emr-6.14.0 的 Iceberg 版本資訊

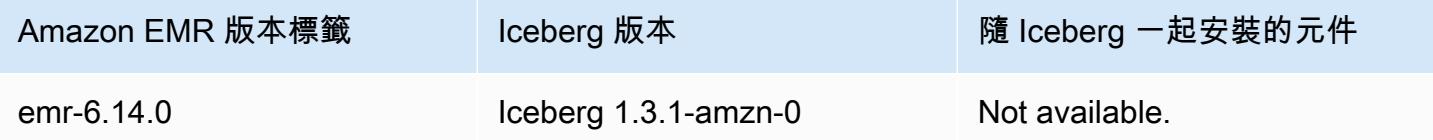

#### 主題

- [Iceberg 的運作方式](#page-3658-0)
- [使用已安裝 Iceberg 的叢集](#page-3660-0)
- [在 Amazon EMR 上使用 Iceberg 的考量與限制](#page-3674-0)
- [Iceberg 版本歷史記錄](#page-3675-0)

# <span id="page-3658-0"></span>Iceberg 的運作方式

Iceberg 追蹤資料表中而非目錄中的個別資料檔案。這樣,寫入器可以在就地建立資料檔案 (檔案不會 移動或變更)。此外,寫入器只能在明確遞交時將檔案新增至資料表。資料表狀態在中繼資料檔案中維 護。對資料表狀態的所有變更都會建立一個新的中繼資料檔案,此檔案會以原子方式取代舊的中繼資 料。資料表中繼資料檔案可追蹤資料表結構描述、分割組態及其他屬性。

它還包括資料表內容的快照。每個快照都是資料表中某個時間點的一組完整的資料檔案。快照列在中繼 資料檔案中,但快照中的檔案儲存在個別清單檔案中。透過在資料表中繼資料檔案之間進行原子轉換來 實現快照隔離。讀取器使用載入資料表中繼資料時的最新快照。讀取器在重新整理並選擇新的中繼資料 位置之前,不會受變更影響。快照中的資料檔案儲存在一或多個清單檔案中,其中包含資料表中的每個 資料檔案、分割區資料及其指標的一個資料列。快照是清單檔案中所有檔案的聯集。清單檔案還可以在 快照之間共用,以避免重寫不常變更的中繼資料。

Iceberg 快照圖

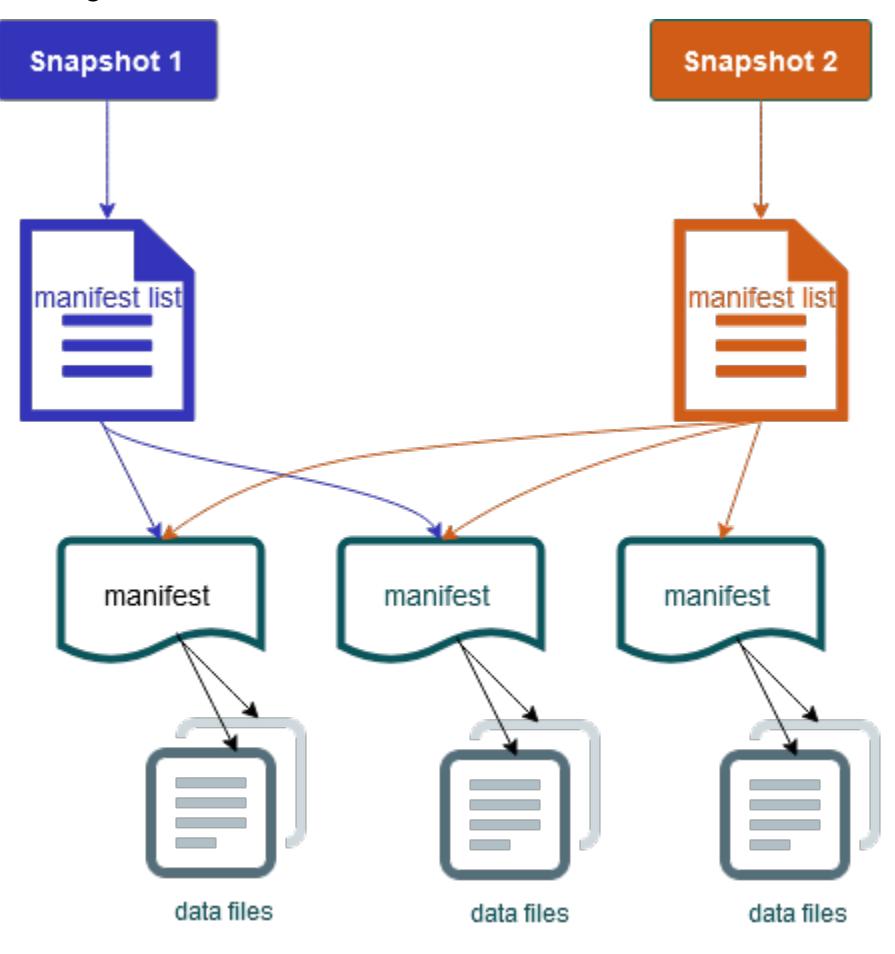

Iceberg 提供下列功能:

- 支援 Amazon S3 資料湖中的 ACID 交易和時間歷程。
- 遞交重試受益於[開放式並行](https://iceberg.apache.org/spec/#optimistic-concurrency)的效能優勢。
- 由於解決了檔案層級衝突問題,因此具有高度並行能力。
- 透過中繼資料中每資料欄的最小最大統計資料,您可以略過檔案,從而提高選擇性查詢的效能。
- 您可以將資料表組織成靈活的分割區配置,分割區演變可以更新分割區方案。然後,查詢和資料磁碟 區可以在不依賴實體目錄的情況下進行變更。
- 支援[結構描述演變](https://iceberg.apache.org/docs/latest/evolution/#schema-evolution)和強制執行。
- Iceberg 資料表作為等冪性接收器和可重放的來源。這樣可透過一次精確的管道,即可進行串流和批 次支援。等冪性接收器會追蹤過去成功的寫入操作。因此,如果發生故障,接收器可以再次請求資 料;如果多次傳送資料,則捨棄資料。
- 檢視歷史記錄和歷程,包括資料表演變、操作歷史記錄和每次遞交的統計資料。
- 透過選擇資料格式 (Parquet、ORC、Avro) 和分析引擎 (Spark、Trino、PrestoDB、Flink、Hive), 從現有資料集遷移。

# <span id="page-3660-0"></span>使用已安裝 Iceberg 的叢集

本章節包含有關將 Iceberg 與 Spark、Trino、Flink 及 Hive 搭配使用的資訊。

# 將 Iceberg 叢集與 Spark 搭配使用

從 Amazon EMR 6.5.0 版開始,您可以將 Iceberg 與 Spark 叢集搭配使用,而無需包含引導操作。對 於 Amazon EMR 6.4.0 版及更早版本,您可以使用引導操作來預先安裝所有必要的依存項目。

在本教學課程中,您將透過 AWS CLI 在 Amazon EMR Spark 叢集上使用 Iceberg。若要使用主控台 建立已安裝 Iceberg 的叢集,請遵循[使用 Amazon Athena、Amazon EMR 和 AWS Glue 建置 Apache](https://aws.amazon.com/blogs/big-data/build-an-apache-iceberg-data-lake-using-amazon-athena-amazon-emr-and-aws-glue/) [Iceberg 資料湖](https://aws.amazon.com/blogs/big-data/build-an-apache-iceberg-data-lake-using-amazon-athena-amazon-emr-and-aws-glue/)中的步驟進行。

## 建立 Iceberg 叢集

您可以使用 AWS Management Console、AWS CLI 或 Amazon EMR API 建立已安裝 Iceberg 的叢 集。在本教學課程中,您將透過 AWS CLI 在 Amazon EMR 叢集上使用 Iceberg。若要使用主控台建 立已安裝 Iceberg 的叢集,請遵循[使用 Amazon Athena、Amazon EMR 和 AWS Glue 建置 Apache](https://aws.amazon.com/blogs/big-data/build-an-apache-iceberg-data-lake-using-amazon-athena-amazon-emr-and-aws-glue/) [Iceberg 資料湖](https://aws.amazon.com/blogs/big-data/build-an-apache-iceberg-data-lake-using-amazon-athena-amazon-emr-and-aws-glue/)中的步驟進行。

若要在 Amazon EMR 上將 Iceberg 與 AWS CLI 搭配使用,請先使用下列步驟建立一個叢集。如需有 關使用 AWS CLI 指定 Iceberg 分類的資訊,請參閱 [在建立叢集時使用 AWS CLI 提供組態](#page-2422-0) 或 [在建立](#page-2422-1) [叢集時使用 Java SDK 提供組態。](#page-2422-1)

1. 使用下列內容建立 configurations.json 檔案:

```
[ "Classification":"iceberg-defaults", 
     "Properties":{"iceberg.enabled":"true"}
}]
```
2. 接下來,使用下列組態建立叢集。將範例 Amazon S3 儲存貯體路徑和子網路 ID 取代為您自己的 值。

```
aws emr create-cluster --release-label emr-6.5.0 \
```
--applications Name=Spark \ --configurations file://iceberg\_configurations.json \ --region us-east-1 \ --name My\_Spark\_Iceberg\_Cluster \ --log-uri s3://*DOC-EXAMPLE-BUCKET/* \ --instance-type m5.xlarge \ --instance-count 2 \ --service-role EMR\_DefaultRole\_V2 \ --ec2-attributes InstanceProfile=EMR\_EC2\_DefaultRole,SubnetId=*subnet-1234567890abcdef0*

或者,您可以建立包含 Spark 應用程式的 Amazon EMR 叢集,並將檔案 /usr/share/aws/ iceberg/lib/iceberg-spark3-runtime.jar 作為 Spark 作業中的 JAR 依存項目。如需詳細資 訊,請參閱[提交應用程式](https://spark.apache.org/docs/latest/submitting-applications.html#submitting-applications)。

若要將 jar 作為依存項目包含在 Spark 作業中,請將下列組態屬性新增至 Spark 應用程式:

--conf "spark.jars=/usr/share/aws/iceberg/lib/iceberg-spark3-runtime.jar"

如需有關 Spark 作業相依性的詳細資訊,請參閱 Apache Spark 文件[在 Kubernetes 上執行 Spark](https://spark.apache.org/docs/3.2.1/running-on-kubernetes.html) 中 的[相依性管理](https://spark.apache.org/docs/3.2.1/running-on-kubernetes.html#dependency-management)。

初始化 Iceberg 的 Spark 工作階段

下列範例示範如何啟動互動式 Spark Shell、使用 Spark 提交,或透過 Amazon EMR Notebooks 在 Amazon EMR 上使用 Iceberg。

spark-shell

- 1. [使用 SSH 連](https://docs.aws.amazon.com/emr/latest/ManagementGuide/emr-connect-master-node-ssh.html)接至主節點。如需詳細資訊,請參閱《Amazon EMR 管理指南》中的<u>使用 SSH 連</u> [接至主節點](https://docs.aws.amazon.com/emr/latest/ManagementGuide/emr-connect-master-node-ssh.html)。
- 2. 輸入以下命令啟動 Spark shell。若要使用 PySpark Shell,請將 spark-shell 取代為 pyspark。

```
spark-shell \
--conf 
  "spark.sql.extensions=org.apache.iceberg.spark.extensions.IcebergSparkSessionExtensions" 
\setminus--conf "spark.sql.catalog.dev=org.apache.iceberg.spark.SparkCatalog" \
--conf "spark.sql.catalog.dev.type=hadoop" \
```
--conf "spark.sql.catalog.dev.warehouse=s3://*DOC-EXAMPLE-BUCKET*/*example-prefix*/"

spark-submit

- 1. 使用 SSH 連接至主節點。如需詳細資訊,請參閱《Amazon EMR 管理指南》中的[使用 SSH 連](https://docs.aws.amazon.com/emr/latest/ManagementGuide/emr-connect-master-node-ssh.html) [接至主節點](https://docs.aws.amazon.com/emr/latest/ManagementGuide/emr-connect-master-node-ssh.html)。
- 2. 輸入下列命令啟動 Iceberg 的 Spark 工作階段。

```
spark-submit \setminus--conf 
  "spark.sql.extensions=org.apache.iceberg.spark.extensions.IcebergSparkSessionExtensions" 
 \setminus--conf "spark.sql.catalog.dev=org.apache.iceberg.spark.SparkCatalog" \
--conf "spark.sql.catalog.dev.type=hadoop" \
--conf "spark.sql.catalog.dev.warehouse=s3://DOC-EXAMPLE-BUCKET/example-prefix/"
```
EMR Studio notebooks

若要使用 EMR Studio 筆記本初始化 Spark 工作階段,請使用 Amazon EMR Notebooks 中的 %%configure 魔法命令來設定 Spark 工作階段,如下列範例所示。如需詳細資訊,請參閱 《Amazon EMR 管理指南》中[的使用 EMR Notebooks 魔法](https://docs.aws.amazon.com/emr/latest/ManagementGuide/emr-studio-magics.html#emr-magics)。

```
%%configure -f
{
"conf":{ 
  "spark.sql.extensions":"org.apache.iceberg.spark.extensions.IcebergSparkSessionExtensions", 
     "spark.sql.catalog.dev":"org.apache.iceberg.spark.SparkCatalog", 
     "spark.sql.catalog.dev.type":"hadoop", 
     "spark.sql.catalog.dev.warehouse":"s3://DOC-EXAMPLE-BUCKET/example-prefix/" 
     }
}
```
# 寫入 Iceberg 資料表

下列範例顯示如何建立 DataFrame 並將其寫入為 Iceberg 資料集。這些範例示範使用 Spark shell 來處 理資料集,同時以預設的 hadoop 使用者身分使用 SSH 連接至主節點。

#### **a** Note

若要將程式碼範例貼到 Spark Shell 中,請在提示字元中鍵入 :paste、貼上範例,然後按 CTRL+D。

#### PySpark

Spark 包含 Python 型 Shell pyspark,您可以使用該 Shell 來開發以 Python 撰寫之 Spark 程式的 原型。在主節點上調用 pyspark。

```
## Create a DataFrame.
data = spark.createDataFrame([ 
  ("100", "2015-01-01", "2015-01-01T13:51:39.340396Z"), 
  ("101", "2015-01-01", "2015-01-01T12:14:58.597216Z"), 
  ("102", "2015-01-01", "2015-01-01T13:51:40.417052Z"), 
  ("103", "2015-01-01", "2015-01-01T13:51:40.519832Z")
],["id", "creation_date", "last_update_time"])
## Write a DataFrame as a Iceberg dataset to the Amazon S3 location.
spark.sql("""CREATE TABLE IF NOT EXISTS dev.db.iceberg_table (id string,
creation_date string,
last_update_time string)
USING iceberg
location 's3://DOC-EXAMPLE-BUCKET/example-prefix/db/iceberg_table'""")
```
data.writeTo("dev.db.iceberg\_table").append()

Scala

```
import org.apache.spark.sql.SaveMode
import org.apache.spark.sql.functions._
// Create a DataFrame.
val data = Seq(
("100", "2015-01-01", "2015-01-01T13:51:39.340396Z"),
("101", "2015-01-01", "2015-01-01T12:14:58.597216Z"),
("102", "2015-01-01", "2015-01-01T13:51:40.417052Z"),
("103", "2015-01-01", "2015-01-01T13:51:40.519832Z")
).toDF("id", "creation_date", "last_update_time")
// Write a DataFrame as a Iceberg dataset to the Amazon S3 location.
```

```
spark.sql("""CREATE TABLE IF NOT EXISTS dev.db.iceberg_table (id string,
creation_date string,
last update time string)
USING iceberg
location 's3://DOC-EXAMPLE-BUCKET/example-prefix/db/iceberg_table'""")
data.writeTo("dev.db.iceberg_table").append()
```
# 從 Iceberg 資料表讀取

# PySpark

```
df = spark.read.format("iceberg").load("dev.db.iceberg_table")
df.show()
```
## Scala

```
val df = spark.read.format("iceberg").load("dev.db.iceberg_table")
df.show()
```
# Spark SQL

```
SELECT * from dev.db.iceberg_table LIMIT 10
```
設定 Spark 屬性,以使用 AWS Glue Data Catalog 作為 Iceberg 資料表中繼存放區

若要將 AWS Glue Catalog 作為 Iceberg 資料表的中繼存放區,請依如下方式設定 Spark 組態屬性:

```
spark-submit \ 
    --conf spark.sql.catalog.my_catalog=org.apache.iceberg.spark.SparkCatalog \
    --conf spark.sql.catalog.my_catalog.warehouse=s3://<br/>bucket>/<prefix> \
     --conf spark.sql.catalog.my_catalog.catalog-
impl=org.apache.iceberg.aws.glue.GlueCatalog \ 
     --conf spark.sql.catalog.my_catalog.io-impl=org.apache.iceberg.aws.s3.S3FileIO \ 
     --conf spark.sql.catalog.my_catalog.lock-
impl=org.apache.iceberg.aws.dynamodb.DynamoDbLockManager \ 
     --conf spark.sql.catalog.my_catalog.lock.table=myGlueLockTable
```
# 將 Iceberg 叢集與 Trino 搭配使用

從 Amazon EMR 6.6.0 版開始,您可以將 Iceberg 與 Trino 叢集搭配使用。

在本教學課程中,您將透過 AWS CLI 在 Amazon EMR Trino 叢集上使用 Iceberg。若要使用主控台建 立已安裝 Iceberg 的叢集,請遵循[使用 Amazon Athena、Amazon EMR 和 AWS Glue 建置 Apache](https://aws.amazon.com/blogs/big-data/build-an-apache-iceberg-data-lake-using-amazon-athena-amazon-emr-and-aws-glue/) [Iceberg 資料湖](https://aws.amazon.com/blogs/big-data/build-an-apache-iceberg-data-lake-using-amazon-athena-amazon-emr-and-aws-glue/)中的步驟進行。

# 建立 Iceberg 叢集

若要在 Amazon EMR 上將 Iceberg 與 AWS CLI 搭配使用,請先使用下列步驟建立一個叢集。如需有 關使用 AWS CLI 指定 Iceberg 分類的資訊,請參閱 [在建立叢集時使用 AWS CLI 提供組態](#page-2422-0) 或 [在建立](#page-2422-1) [叢集時使用 Java SDK 提供組態。](#page-2422-1)

1. 建立 iceberg.properties 檔案,並為您選擇的型錄設定值。例如,如果您想要使用 Hive 中繼 存放區作為型錄,您的檔案應具有下列內容。

connector.name=iceberg hive.metastore.uri=thrift://localhost:9083

如果您想要使用 AWS Glue Data Catalog 作為存放區,則您的檔案應具有下列內容。

```
connector.name=iceberg
iceberg.catalog.type=glue
```
2. 建立可將 iceberg.properties 從 Amazon S3 複製到 /etc/trino/conf/catalog/ iceberg.properties 的引導操作,如下列範例所示。如需有關引導操作的資訊,請參閱[建立](https://docs.aws.amazon.com/emr/latest/ManagementGuide/emr-plan-bootstrap.html) [引導操作以安裝其他軟體](https://docs.aws.amazon.com/emr/latest/ManagementGuide/emr-plan-bootstrap.html)。

```
set -ex
sudo aws s3 cp s3://DOC-EXAMPLE-BUCKET/iceberg.properties /etc/trino/conf/catalog/
iceberg.properties
```
3. 使用下列組態建立叢集,並將範例引導操作指令碼路徑和金鑰名稱取代為您自己的值。

```
aws emr create-cluster --release-label emr-6.7.0 \
--applications Name=Trino \
--region us-east-1 \
--name My_Trino_Iceberg_Cluster \
--bootstrap-actions '[{"Path":"s3://DOC-EXAMPLE-BUCKET","Name":"Add 
 iceberg.properties"}]' \
```

```
--instance-groups InstanceGroupType=MASTER,InstanceCount=1,InstanceType=c3.4xlarge 
InstanceGroupType=CORE, InstanceCount=3, InstanceType=c3.4xlarge \
--use-default-roles \
--ec2-attributes KeyName=<key-name>
```
初始化 Iceberg 的 Trino 工作階段

若要初始化 Trino 工作階段,請執行下列命令。

trino-cli --catalog iceberg

# 寫入 Iceberg 資料表

使用下列 SQL 命令建立並寫入至資料表。

```
trino> SHOW SCHEMAS;
trino> CREATE TABLE default.iceberg_table ( 
              id int, 
             data varchar, 
              category varchar) 
        WITH ( 
             format = 'PARQUET', 
             partitioning = ARRAY['category', 'bucket(id, 16)'], 
             location = 's3://DOC-EXAMPLE-BUCKET/<prefix>') 
trino> INSERT INTO default.iceberg_table VALUES (1,'a','c1'), (2,'b','c2'), 
 (3,'c','c3');
```
從 Iceberg 的資料表讀取

若要從 Iceberg 資料表讀取,請執行下列命令。

trino> SELECT \* from default.iceberg\_table;

# 將 Iceberg 叢集與 Flink 搭配使用

從 Amazon EMR 6.9.0 版開始,您可以將 Iceberg 與 Flink 叢集搭配使用,而無需使用開放原始碼 Iceberg Flink 整合時所需的設定步驟。

# 建立 Iceberg 叢集

您可以使用 AWS Management Console、AWS CLI 或 Amazon EMR API 建立已安裝 Iceberg 的叢 集。在本教學課程中,您將透過 AWS CLI 在 Amazon EMR 叢集上使用 Iceberg。若要使用主控台建 立已安裝 Iceberg 的叢集,請遵循[使用 Amazon Athena、Amazon EMR 和 AWS Glue 建置 Apache](https://aws.amazon.com/blogs/big-data/build-an-apache-iceberg-data-lake-using-amazon-athena-amazon-emr-and-aws-glue/) [Iceberg 資料湖](https://aws.amazon.com/blogs/big-data/build-an-apache-iceberg-data-lake-using-amazon-athena-amazon-emr-and-aws-glue/)中的步驟進行。

若要在 Amazon EMR 上將 Iceberg 與 AWS CLI 搭配使用,請先使用下列步驟建立一個叢集。如需有 關使用 AWS CLI 指定 Iceberg 分類的資訊,請參閱 [在建立叢集時使用 AWS CLI 提供組態](#page-2422-0) 或 [在建立](#page-2422-1) [叢集時使用 Java SDK 提供組態。](#page-2422-1)建立稱為 configurations.json 的檔案,其中具有下列內容:

```
["Classification":"iceberg-defaults", 
     "Properties":{"iceberg.enabled":"true"}
}]
```
接下來,使用下列組態建立叢集,並將範例 Amazon S3 儲存貯體路徑和子網路 ID 取代為您自己的 值:

```
aws emr create-cluster --release-label emr-6.9.0 \
--applications Name=Flink \
--configurations file://iceberg_configurations.json \
--region us-east-1 \setminus--name My_flink_Iceberg_Cluster \
--log-uri s3://DOC-EXAMPLE-BUCKET/ \
--instance-type m5.xlarge \
--instance-count 2 \
--service-role EMR_DefaultRole \ 
--ec2-attributes InstanceProfile=EMR_EC2_DefaultRole,SubnetId=subnet-1234567890abcdef
```
或者,您可以建立其中具有 Flink 應用程式的 Amazon EMR 6.9.0 叢集,並將檔案 /usr/share/ aws/iceberg/lib/iceberg-flink-runtime.jar 作為 Flink 作業中的 JAR 依存項目。

使用 Flink SQL 用戶端

SQL 用戶端指令碼位於 /usr/lib/flink/bin 下。您可以使用下列命令執行指令碼:

flink-yarn-session -d # starting the Flink YARN Session in detached mode ./sql-client.sh

這將啟動 Flink SQL Shell。

# Flink 範例

### 建立 Iceberg 資料表

### Flink SQL

```
CREATE CATALOG glue_catalog WITH ( 
    'type'='iceberg', 
    'warehouse'='<WAREHOUSE>', 
    'catalog-impl'='org.apache.iceberg.aws.glue.GlueCatalog', 
    'io-impl'='org.apache.iceberg.aws.s3.S3FileIO', 
    'lock-impl'='org.apache.iceberg.aws.glue.DynamoLockManager', 
    'lock.table'='myGlueLockTable' 
  );
USE CATALOG glue_catalog;
CREATE DATABASE IF NOT EXISTS <DB>;
USE <DB>;
CREATE TABLE IF NOT EXISTS `glue_catalog`.`<DB>`.`sample` (id int, data string);
```
# 資料表 API

```
EnvironmentSettings settings = 
                  EnvironmentSettings.newInstance().inBatchMode().build();
TableEnvironment tEnv = TableEnvironment.create(settings);
String warehouse = "<WAREHOUSE>";
String db = "<DB>";
tEnv.executeSql( 
                  "CREATE CATALOG glue_catalog WITH (\n" 
                           + " 'type'='iceberg',\n" 
                           + " 'warehouse'='" 
                           + warehouse 
                           + "',\n" 
                           + " 'catalog-impl'='org.apache.iceberg.aws.glue.GlueCatalog',
\n\overline{\mathsf{n}}"
                           + " 'io-impl'='org.apache.iceberg.aws.s3.S3FileIO'\n" 
                           + " );");
```

```
tEnv.executeSql("USE CATALOG glue_catalog;");
tEnv.executeSql("CREATE DATABASE IF NOT EXISTS " + db + ";");
tEnv.executeSql("USE " + db + ";");
tEnv.executeSql( 
         "CREATE TABLE `glue_catalog`.`" + db + "`.`sample` (id bigint, data string);");
```
## 寫入 Iceberg 資料表

Flink SQL

```
INSERT INTO `glue_catalog`.`<DB>`.`sample` values (1, 'a'),(2,'b'),(3,'c');
```
### 資料表 API

```
tEnv.executeSql( 
         "INSERT INTO `glue_catalog`.`" 
                  + db 
                  + "`.`sample` values (1, 'a'),(2,'b'),(3,'c');");
```
## 資料串流 API

```
final StreamExecutionEnvironment env = 
  StreamExecutionEnvironment.getExecutionEnvironment();
final StreamTableEnvironment tableEnv = StreamTableEnvironment.create(env);
String db = "<DB Name>";
String warehouse = "<Warehouse Path>";
GenericRowData rowData1 = new GenericRowData(2);
rowData1.setField(0, 1L);
rowData1.setField(1, StringData.fromString("a"));
DataStream<RowData> input = env.fromElements(rowData1);
Map<String, String> props = new HashMap<();
props.put("type", "iceberg");
props.put("warehouse", warehouse);
props.put("io-impl", "org.apache.iceberg.aws.s3.S3FileIO");
```

```
CatalogLoader glueCatlogLoader = 
         CatalogLoader.custom( 
                  "glue", 
                 props, 
                 new Configuration(), 
                 "org.apache.iceberg.aws.glue.GlueCatalog");
TableLoader tableLoader = 
         TableLoader.fromCatalog(glueCatlogLoader, TableIdentifier.of(db, "sample"));
DataStreamSink<Void> dataStreamSink = 
         FlinkSink.forRowData(input).tableLoader(tableLoader).append();
env.execute("Datastream Write");
```
#### 從 Iceberg 資料表讀取

## Flink SQL

SELECT \* FROM `glue\_catalog`.`<DB>`.`sample`;

### 資料表 API

```
Table result = tEnv.sqlQuery("select * from `glue_catalog`.`" + db + "`.`sample`;");
```
# 資料串流 API

```
final StreamExecutionEnvironment env = 
  StreamExecutionEnvironment.getExecutionEnvironment();
final StreamTableEnvironment tableEnv = StreamTableEnvironment.create(env);
String db = "<DB Name>";
String warehouse = "<Warehouse Path>";
Map<String, String> props = new HashMap<>();
props.put("type", "iceberg");
props.put("warehouse", warehouse);
props.put("io-impl", "org.apache.iceberg.aws.s3.S3FileIO");
CatalogLoader glueCatlogLoader = 
         CatalogLoader.custom(
```

```
 "glue", 
 props, 
 new Configuration(), 
 "org.apache.iceberg.aws.glue.GlueCatalog");
```
### TableLoader tableLoader =

TableLoader.fromCatalog(glueCatlogLoader, TableIdentifier.of(db, "sample"));

```
DataStream<RowData> batch =
```
FlinkSource.forRowData().env(env).tableLoader(tableLoader).streaming(false).build();

```
batch.print().name("print-sink");
```
# 使用 Hive 型錄

請確保如 [將 Flink 與 Hive Metastore 和 Glue Catalog 搭配使用](#page-2503-0) 中所述解析 Flink 和 Hive 依存項目。

# 執行 Flink 作業

向 Flink 提交作業的一種方法是使用每個作業的 Flink YARN 作業階段。這可以使用下列命令來啟動:

sudo flink run -m yarn-cluster -p 4 -yjm 1024m -ytm 4096m \$JAR\_FILE\_NAME

# 將 Iceberg 叢集與 Hive 搭配使用

透過 Amazon EMR 6.9.0 版及更高版本,您可以將 Iceberg 與 Hive 叢集搭配使用,而無需執行開放原 始碼 Iceberg Hive 整合所需的設定步驟。對於 Amazon EMR 6.8.0 版及更早版本,您可以使用引導操 作來安裝 iceberg-hive-runtime jar,以設定 Hive for Iceberg 支援。

Amazon EMR 6.9.0 包括 [Hive 3.1.3 與 Iceberg 0.14.1 整合](https://iceberg.apache.org/docs/0.14.1/hive/)的所有功能,還包括 Amazon EMR 新增的 功能,例如在執行期自動選取支援的執行引擎 (EKS 6.9.0 上的 Amazon EMR)。

## 建立 Iceberg 叢集

您可以使用 AWS Management Console、AWS CLI 或 Amazon EMR API 建立已安裝 Iceberg 的叢 集。在本教學課程中,您將透過 AWS CLI 在 Amazon EMR 叢集上使用 Iceberg。若要使用主控台建立 已安裝 Iceberg 的叢集,請遵循[使用 Amazon Athena、Amazon EMR 和 AWS Glue 建置 Iceberg 資料](https://aws.amazon.com/blogs/big-data/build-an-apache-iceberg-data-lake-using-amazon-athena-amazon-emr-and-aws-glue/) [湖](https://aws.amazon.com/blogs/big-data/build-an-apache-iceberg-data-lake-using-amazon-athena-amazon-emr-and-aws-glue/)中的步驟進行。

若要在 Amazon EMR 上將 Iceberg 與 AWS CLI 搭配使用,請先使用下面的步驟建立一個叢集。如需 有關使用 AWS CLI 或 Java SDK 指定 Iceberg 分類的資訊,請參閱 [在建立叢集時使用 AWS CLI 提供](#page-2422-0)
[組態](#page-2422-0) 或 [在建立叢集時使用 Java SDK 提供組態。](#page-2422-1)建立名為 configurations.json 且具有下列內容 的檔案:

```
[ "Classification":"iceberg-defaults", 
     "Properties":{"iceberg.enabled":"true"}
}]
```
接下來,使用下列組態建立叢集,並將範例 Amazon S3 儲存貯體路徑和子網路 ID 取代為您自己的 值:

```
aws emr create-cluster --release-label emr-6.9.0 \
--applications Name=Hive \
--configurations file://iceberg_configurations.json \
--region us-east-1 \
--name My_hive_Iceberg_Cluster \
--log-uri s3://DOC-EXAMPLE-BUCKET/ \
--instance-type m5.xlarge \
--instance-count 2 \
--service-role EMR_DefaultRole \ 
--ec2-attributes InstanceProfile=EMR_EC2_DefaultRole,SubnetId=subnet-1234567890abcdef
```
Hive Iceberg 叢集執行下列操作:

- 在 Hive 中載入 Iceberg Hive 執行期 jar,並為 Hive 引擎啟用 Iceberg 相關的組態。
- 啟用 Amazon EMR Hive 的動態執行引擎選擇,以防止使用者設定支援的執行引擎實現 Iceberg 相容 性。

### **a** Note

Hive Iceberg 叢集目前不支援 AWS Glue Data Catalog。預設 Iceberg 型錄為 HiveCatalog,它對應於為 Hive 環境設定的中繼存放區。如需有關型錄管理的詳細資訊,請 參閱 [Apache Hive 文件中](https://iceberg.apache.org/docs/0.14.1/hive/)的[型錄管理。](https://iceberg.apache.org/docs/0.14.1/hive/#catalog-management)

### 功能支援

Amazon EMR 6.9.0 支援 Hive 3.1.3 和 Iceberg 0.14.1。此功能支援僅限於 Hive 3.1.2 和 3.1.3 的 Iceberg 相容功能。支援下列命令:

• 使用 Amazon EMR 6.9.0 版至 6.12.x 版,您必須將 libfb303 jar 包含在 Hive auxlib 目錄中。使 用下列命令將其包含在內:

```
sudo /usr/bin/ln -sf /usr/lib/hive/lib/libfb303-*.jar /usr/lib/hive/auxlib/
libfb303.jar
```
使用 Amazon EMR 6.13 版及更高版本,1<code>ibfb303</code> jar 會自動透過符號連結至 Hive aux<code>lib</code> 目錄。

- 建立資料表
	- 非分割的資料表 可以透過提供儲存處理常式在 Hive 中建立外部資料表,如下所示:

CREATE EXTERNAL TABLE x (i int) STORED BY 'org.apache.iceberg.mr.hive.HiveIcebergStorageHandler'

• 分割的資料表 – 可以在 Hive 中建立外部分割的資料表,如下所示:

CREATE EXTERNAL TABLE x (i int) PARTITIONED BY (j int) STORED BY 'org.apache.iceberg.mr.hive.HiveIcebergStorageHandler'

**a** Note

Hive 3 不支援 ORC/AVRO/PARQUET 的 STORED AS 檔案格式。預設且唯一的選項是 Parquet。

• 捨棄資料表 – DROP TABLE 命令用於捨棄資料表,如下列範例所示:

DROP TABLE [IF EXISTS] table\_name [PURGE];

▪ 讀取資料表 – SELECT 陳述式可用於讀取 Hive 中的 Iceberg 資料表,如下列範例所示。支援的執行 引擎為 MR 和 Tez。

SELECT \* FROM table\_name

如需有關 Hive 的 select 語法的資訊,請參閱 [LanguageManual Select](https://cwiki.apache.org/confluence/display/Hive/LanguageManual+Select)。如需有關 Hive 中 Iceberg 資料表的 select 陳述式的資訊,請參閱 [Apache Iceberg Select。](https://iceberg.apache.org/docs/0.14.1/hive/#select)

• 插入到資料表 – HiveQL 的 INSERT INTO 陳述式僅適用於支援 Map Reduce 執行引擎的 Iceberg 資料表。Amazon EMR 使用者無需明確地設定執行引擎,因為 Amazon EMR Hive 會在執行期為 Iceberg 資料表選取引擎。

將 Iceberg 叢集與 Hive 搭配使用 3655

• 單一資料表插入 – 範例:

```
INSERT INTO table_name VALUES ('a', 1);
INSERT INTO table_name SELECT...;
```
• 多資料表插入 – 支援非原子多資料表插入到陳述式。範例:

```
FROM source 
 INSERT INTO table_1 SELECT a, b 
  INSERT INTO table_2 SELECT c,d;
```
## 在 Amazon EMR 上使用 Iceberg 的考量與限制

本章節包含將 Iceberg 與 Spark、Trino、Flink 及 Hive 搭配使用的考量與限制。

### 將 Iceberg 與 Spark 搭配使用的考量

- 依預設,Amazon EMR 6.5.0 不支援 Iceberg 在 Amazon EMR on EKS 上執行。Amazon EMR 6.5.0 自訂映像可用,以便您可以將 --jars local:///usr/share/aws/iceberg/lib/icebergspark3-runtime.jar 作為 spark-submit 參數傳遞,以在 Amazon EMR on EKS 上建立 Iceberg 資料表。如需詳細資訊,請參閱《Amazon EMR on EKS 開發指南》中的[使用自訂映像在](https://docs.aws.amazon.com/emr/latest/EMR-on-EKS-DevelopmentGuide/docker-custom-images-steps.html#docker-custom-images-submit)  [Amazon EMR 中提交 Spark 工作負載](https://docs.aws.amazon.com/emr/latest/EMR-on-EKS-DevelopmentGuide/docker-custom-images-steps.html#docker-custom-images-submit)。您還可以聯絡 AWS Support 尋求協助。從 Amazon EMR 6.6.0 開始,Amazon EMR on EKS 支援 Iceberg。
- 使用 AWS Glue 作為 Iceberg 的型錄時,請確保您在其中建立資料表的資料庫存在於 AWS Glue 中。如果您使用的是 AWS Lake Formation 之類的服務,且無法載入型錄,請確保您具有對此服務 的正確存取權以執行命令。

### 將 Iceberg 與 Trino 搭配使用的考量

- Amazon EMR 6.5 不會以原生方式提供對 Iceberg 的 Trino Iceberg Catalog 支援。Trino 需要使用 Iceberg v0.11,因此建議為 Trino 啟動獨立於 Spark 叢集的 Amazon EMR 叢集,並在該叢集上包含 Iceberg v0.11。
- 使用 AWS Glue 作為 Iceberg 的型錄時,請確保您在其中建立資料表的資料庫存在於 AWS Glue 中。如果您使用的是 AWS Lake Formation 之類的服務,且無法載入型錄,請確保您具有對此服務 的正確存取權以執行命令。

## 將 Iceberg 與 Flink 搭配使用的考量

使用 AWS Glue 作為 Iceberg 的型錄時,請確保您在其中建立資料表的資料庫存在於 AWS Glue 中。 如果您使用的是 AWS Lake Formation 之類的服務,且無法載入型錄,請確保您具有對此服務的正確 存取權以執行命令。

將 Iceberg 與 Hive 搭配使用的考量

- Iceberg 支援下列查詢類型:
	- 建立資料表
	- 卸除資料表
	- 插入到資料表
	- 讀取資料表
- DML (資料處理語言) 操作僅支援 MR (MapReduce) 執行引擎,而 MR 在 Hive 3.1.3 中已棄用。
- 具有 Hive 的 Iceberg 目前不支援 AWS Glue Data Catalog。
- 錯誤處理不夠強大。在組態錯誤的情況下,插入到查詢可能會成功完成。但是,無法更新中繼資料可 能會導致資料遺失。

## Iceberg 版本歷史記錄

下表列出 Amazon EMR 的每個發行版本中包含的 Iceberg 版本,以及隨應用程式一起安裝的元件。如 需每個發行版本中的元件版本,請參閱 [Amazon EMR 5.x 發行版本](#page-650-0) 或 [Amazon EMR 4.x 發行版本](#page-1876-0) 中 適用於您的發行版本的「元件版本」一節。

Iceberg 版本資訊

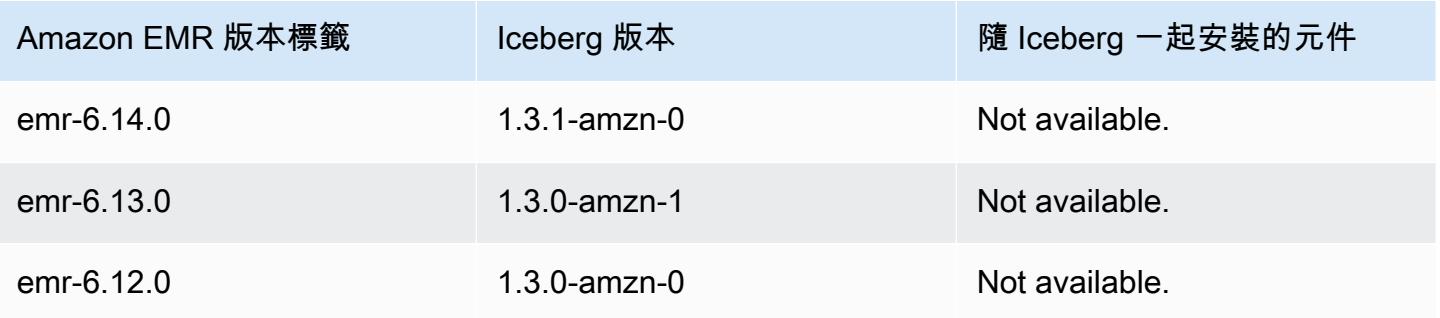

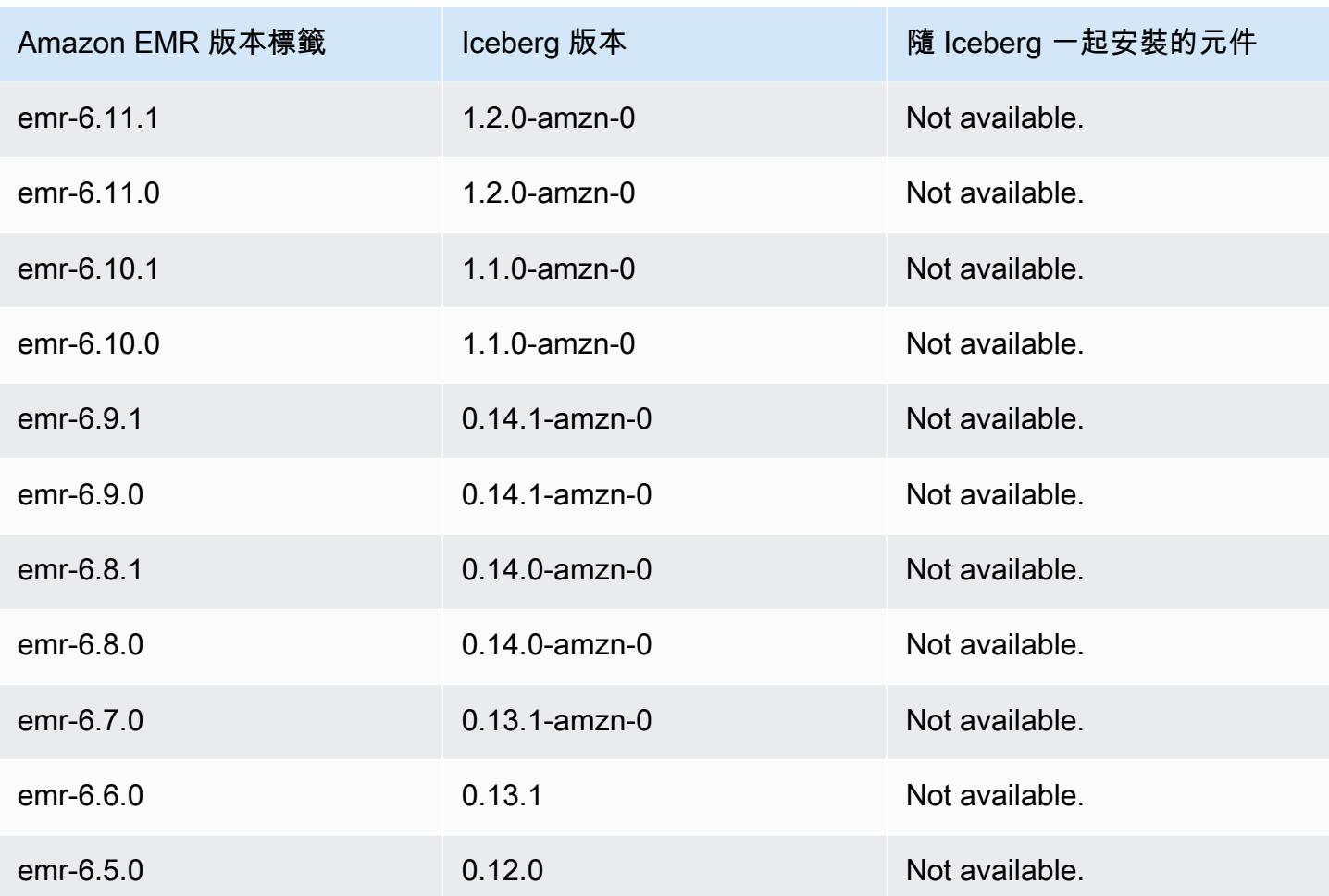

# 依版本列出的 Iceberg 版本備註

• [Amazon EMR 6.9.0 – Iceberg 版本備註](#page-3676-0)

<span id="page-3676-0"></span>Amazon EMR 6.9.0 – Iceberg 版本備註

Amazon EMR 6.9.0 – Iceberg 變更

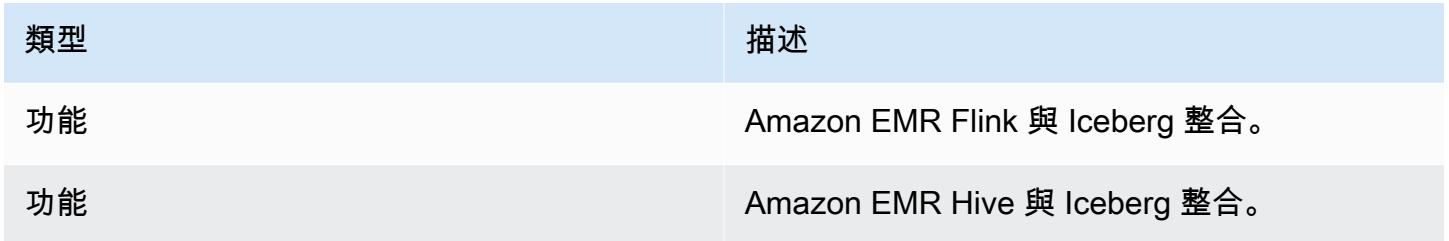

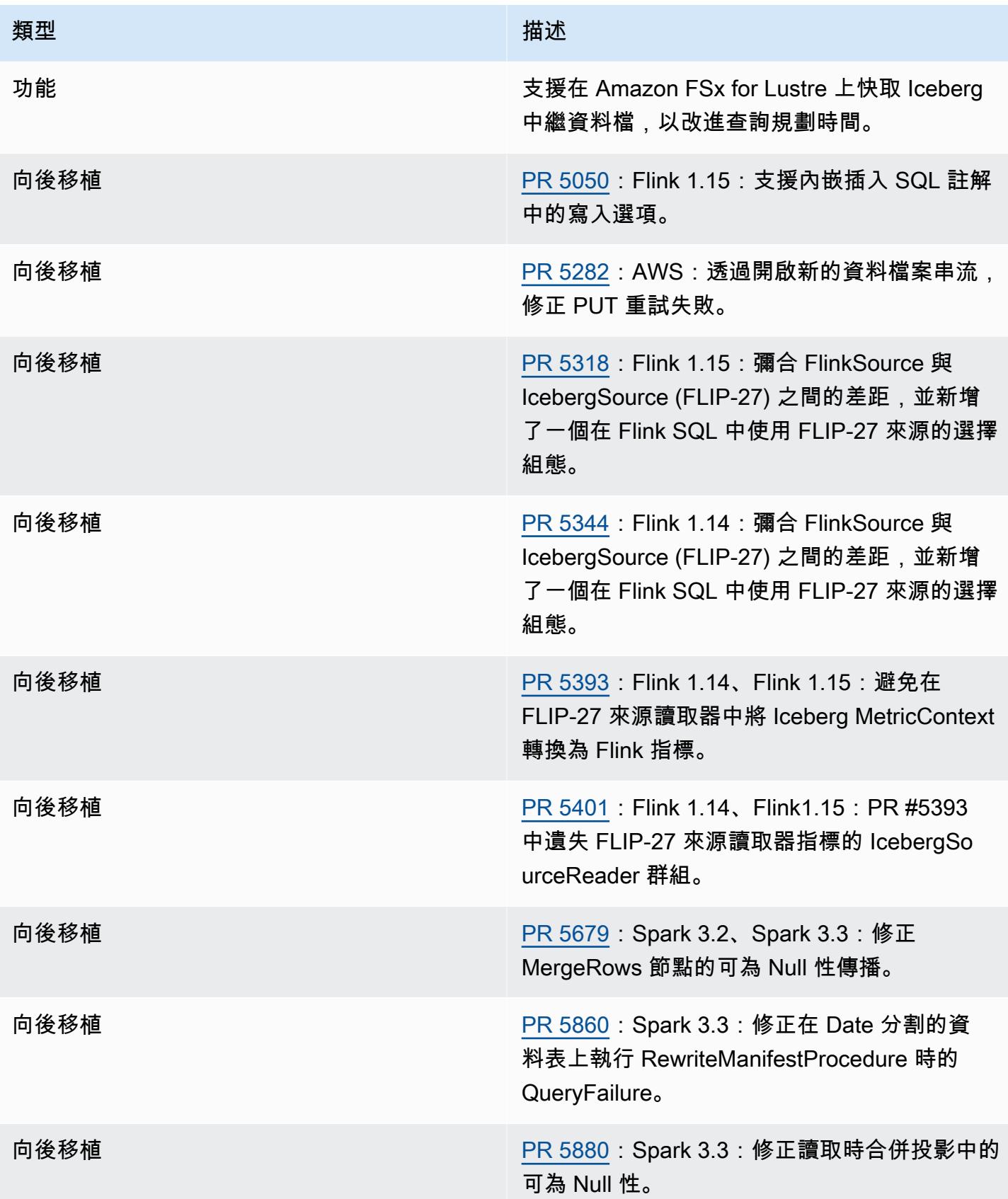

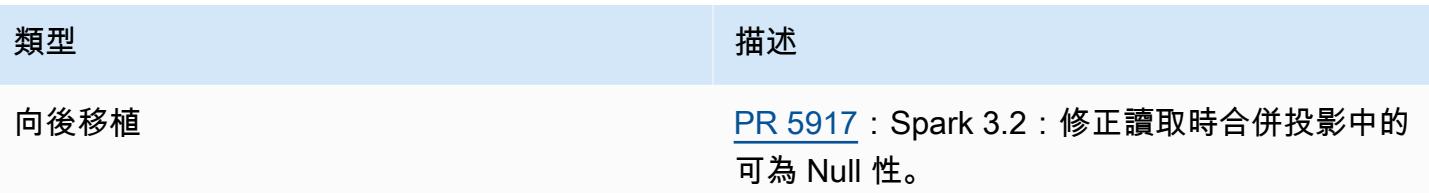

# Amazon EMR 上的 Jupyter 筆記本

[Jupyter 筆記本是](https://jupyter.org/)一種可用於建立和共用文件的開放原始碼 web 應用程式,其中包含即時程式碼、方程 式、視覺化和敘述文字。Amazon EMR 提供三種選項來使用 Jupyter 筆記本:

### 主題

- [EMR Studio](#page-3679-0)
- [採用 Jupyter 筆記本的 Amazon EMR Notebooks](#page-3679-1)
- [JupyterHub](#page-3679-2)

# <span id="page-3679-0"></span>EMR Studio

Amazon EMR Studio 是 Web 型整合式開發環境 (IDE),適用於在 Amazon EMR 叢集上執行的全受管 [Jupyter 筆記本。](https://jupyter.org/)可以為您的團隊設定 EMR Studio,以開發、可視化和偵錯使用 R、Python、Scala 和 PySpark 編寫的應用程式。

建議在 Amazon EMR 上使用 Jupyter 筆記本時使用 EMR Studio。如需詳細資訊,請參閱《Amazon EMR 管理指南》中的 [EMR Studio](https://docs.aws.amazon.com/emr/latest/ManagementGuide/emr-studio.html)。

## <span id="page-3679-1"></span>採用 Jupyter 筆記本的 Amazon EMR Notebooks

EMR Notebooks 是內建於 Amazon EMR 主控台的 [Jupyter 筆記本](https://jupyter.org/)環境,可讓您快速建立 Jupyter 筆 記本,將其附接至 Spark 叢集,然後在主控台中開啟 Jupyter 筆記本編輯器,以遠端執行查詢和程式 碼。EMR Notebooks 獨立於叢集儲存在 Amazon S3 中,以提供持久的儲存、快速存取和靈活性。您 可以開啟多個筆記本,將多個筆記本附接至單一叢集,以及在不同叢集上重複使用筆記本。

<span id="page-3679-2"></span>如需詳細資訊,請參閱《Amazon EMR 管理指南》中的 [EMR Notebooks。](https://docs.aws.amazon.com/emr/latest/ManagementGuide/emr-managed-notebooks.html)

# JupyterHub

[Jupyter 筆記本是](https://jupyter.org/)一種可用於建立和共用文件的開放原始碼 web 應用程式,其中包含即時程式碼、 方程式、視覺化和敘述文字。[JupyterHub](https://jupyterhub.readthedocs.io/en/latest/) 可讓您託管單一使用者 Jupyter 筆記本伺服器的多個執 行個體。當您使用 JupyterHub 來建立叢集時,Amazon EMR 會在叢集的主節點上建立 Docker 容 器。JupyterHub、Jupyter 需要的所有元件,以及 [Sparkmagic](https://github.com/jupyter-incubator/sparkmagic/blob/master/README.md) 都在容器內執行。

Sparkmagic 是一種核心的程式庫,可讓 Jupyter 筆記本透過 [Apache Livy](#page-3737-0) (適用於 Spark 的一種 REST 伺服器) 與在 Amazon EMR 上執行的 [Apache Spark](https://aws.amazon.com/big-data/what-is-spark/) 互動。當您建立使用 JupyterHub 的叢集時,會自

動安裝 Spark 和 Apache Livy。適用於 Jupyter 的預設 Python 3 核心,可與 PySpark 3、PySpark 和 Spark 提供的 Spark 核心一起使用。您可以使用這些核心執行臨機操作 Spark 程式碼,並使用 Python 和 Scala 進行互動式 SQL 查詢。您可以在 Docker 容器手動安裝其他核心。如需更多詳細資訊,請參 閱 [安裝其他核心和程式庫](#page-3699-0)。

下圖說明了 Amazon EMR 上的 JupyterHub 元件,以及和筆記本使用者與管理員對應的身分驗證方 法。如需更多詳細資訊,請參閱 [新增 Jupyter 筆記本使用者和管理員](#page-3689-0)。

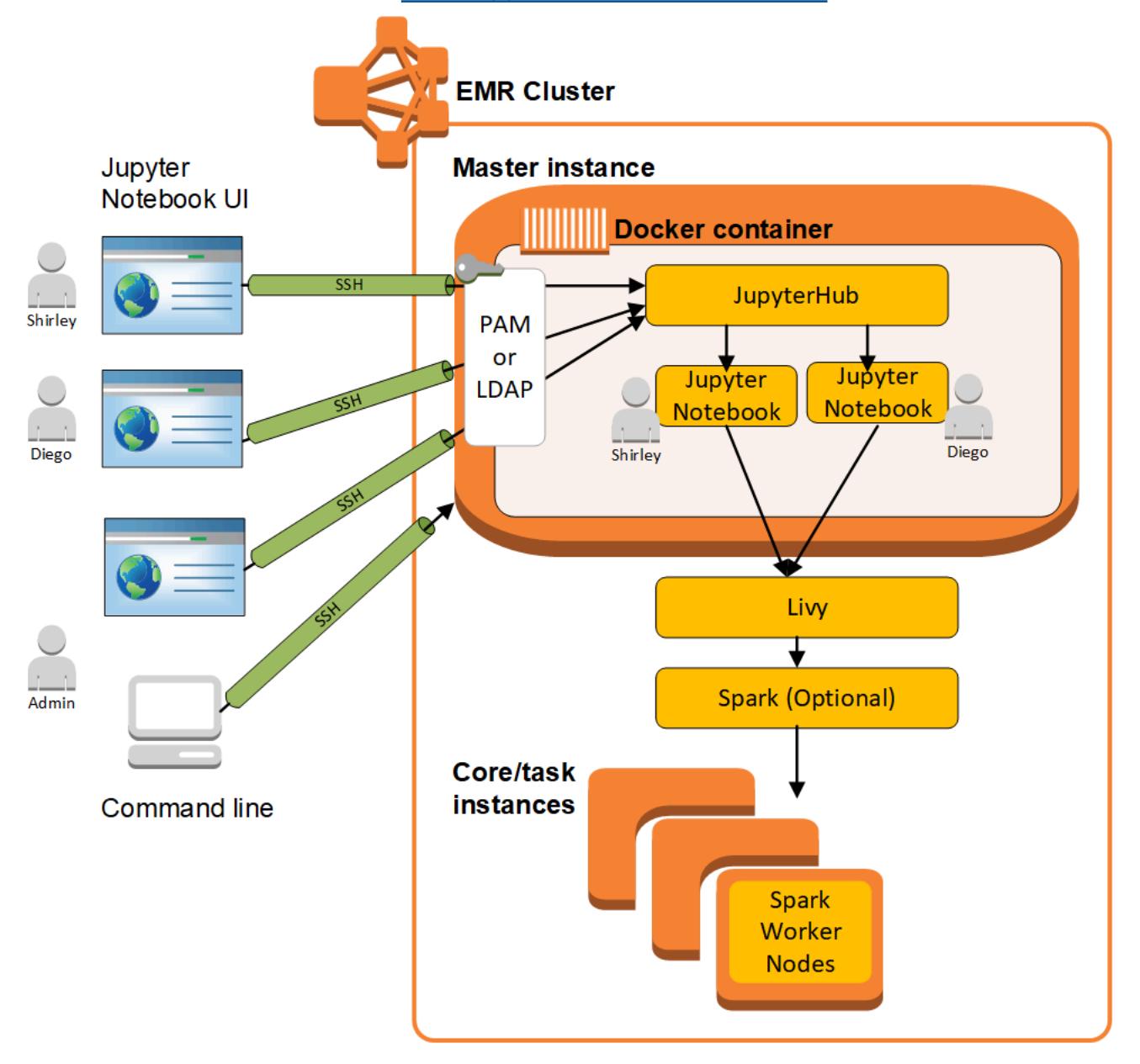

下表列出 Amazon EMR 6.x 系列最新版本中包含的 JupyterHub 版本,以及 Amazon EMR 隨 JupyterHub 一起安裝的元件。

如需此版本中隨 JupyterHub 一起安裝的元件版本,請參閱[發行版本 6.14.0 元件版本。](#page-21-0)

### emr-6.14.0 的 JupyterHub 版本資訊

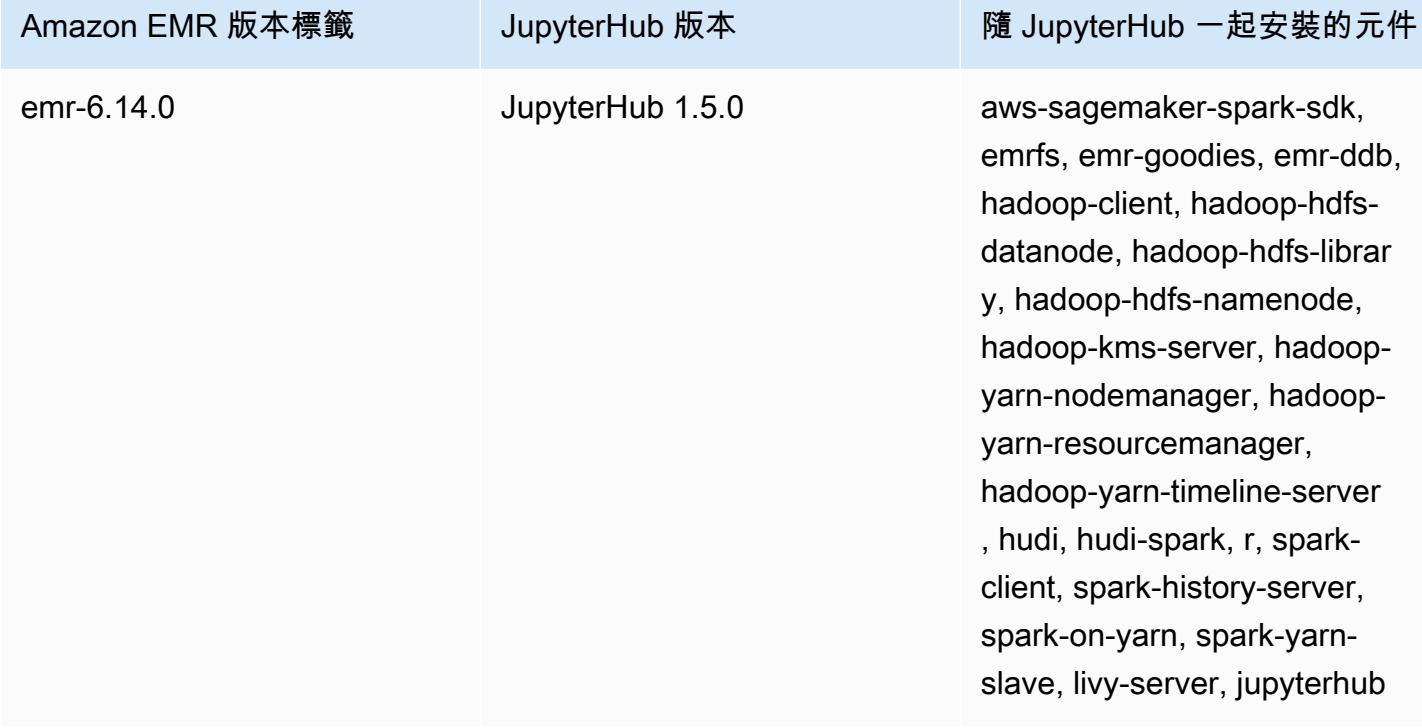

下表列出 Amazon EMR 5.x 系列最新版本中包含的 JupyterHub 版本,以及 Amazon EMR 隨 JupyterHub 一起安裝的元件。

如需此版本中隨 JupyterHub 一起安裝的元件版本,請參閱[發行版本 6.14.0 元件版本。](#page-654-0)

emr-5.36.1 的 JupyterHub 版本資訊

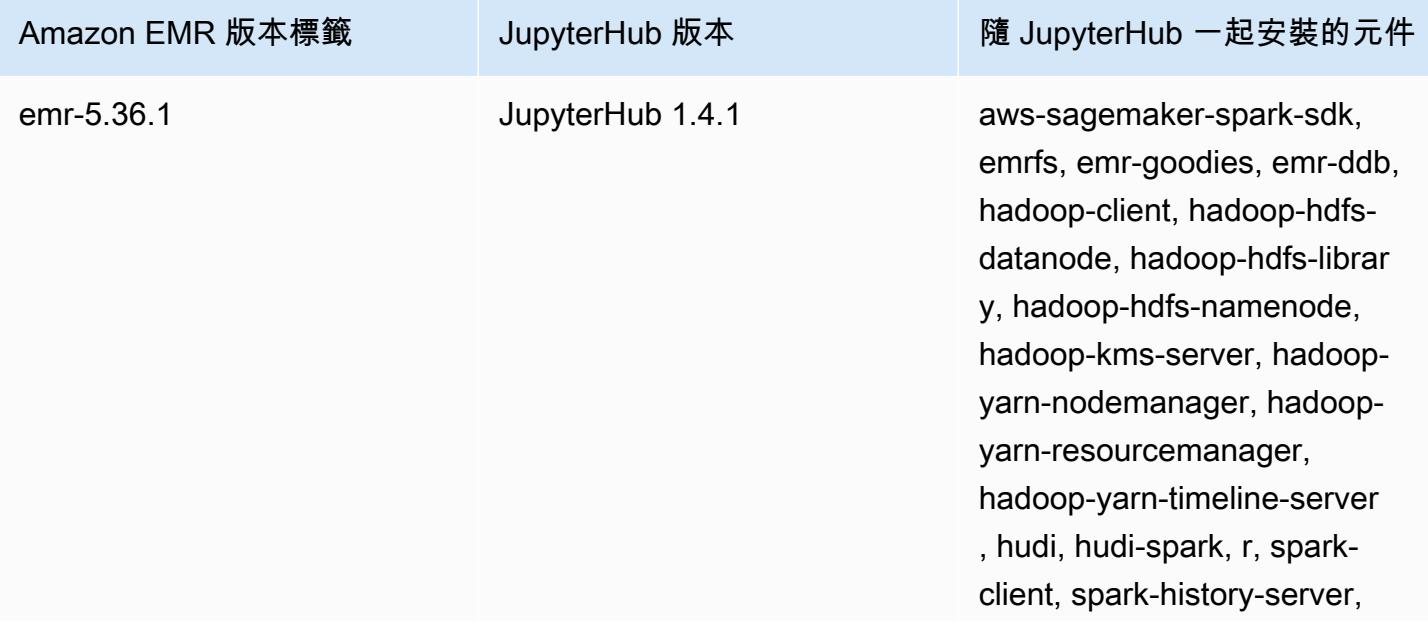

# Amazon EMR 版本標籤 JupyterHub 版本 The Manazon EMR 版本 The Manazon EMR 版本 spark-on-yarn, spark-yarn-

slave, livy-server, jupyterhub

Amazon EMR 上 JupyterHub 隨附的 Python 3 核心是 3.6.4 版。

在 jupyterhub 容器中安裝的程式庫,可能因 Amazon EMR 發行版本與 Amazon EC2 AMI 版本而 異。

### 使用 **conda** 列出已安裝的程式庫。

• 在主節點命令列上執行以下命令:

sudo docker exec jupyterhub bash -c "conda list"

### 使用 **pip** 列出已安裝的程式庫。

• 在主節點命令列上執行以下命令:

sudo docker exec jupyterhub bash -c "pip freeze"

### 主題

- [建立使用 JupyterHub 的叢集](#page-3683-0)
- [在 Amazon EMR 上使用 JupyterHub 時的考量](#page-3684-0)
- [設定 JupyterHub](#page-3684-1)
- [在 Amazon S3 中設定筆記本的持久性](#page-3686-0)
- [連接至主節點和筆記本伺服器](#page-3687-0)
- [JupyterHub 組態和管理](#page-3687-1)
- [新增 Jupyter 筆記本使用者和管理員](#page-3689-0)
- [安裝其他核心和程式庫](#page-3699-0)
- [JupyterHub 版本歷史記錄](#page-3703-0)

## <span id="page-3683-0"></span>建立使用 JupyterHub 的叢集

您可以使用 AWS Management Console、AWS Command Line Interface 或 Amazon EMR API 建立具 有 JupyterHub 的 Amazon EMR 叢集。請確定建立叢集時,未選擇在完成步驟後自動終止 (AWS CLI 中的 --auto-terminate 選項)。此外,確保管理員和筆記本使用者可以存取您在建立叢集時使用的 金鑰對。如需詳細資訊,請參閱《Amazon EMR 管理指南》中[的使用 SSH 憑證的金鑰對。](https://docs.aws.amazon.com/emr/latest/ManagementGuide/emr-plan-access-ssh.html)

### 使用主控台建立具有 JupyterHub 的叢集

利用下列的程序,在 Amazon EMR 主控台中使用進階選項,來建立安裝了 JupyterHub 的叢集。

使用 Amazon EMR 主控台來建立安裝了 JupyterHub 的 Amazon EMR 叢集

- 1. 導覽至新的 Amazon EMR 主控台,然後從側邊導覽選取切換至舊主控台。如需有關切換至舊主控 台時預期情況的詳細資訊,請參閱[使用舊主控台](https://docs.aws.amazon.com/emr/latest/ManagementGuide/whats-new-in-console.html#console-opt-in)。
- 2. 選擇 Create cluster (建立叢集),然後選擇 Go to advanced options (前往進階選項)。
- 3. 在 Software Configuration (軟體組態) 中:
	- 針對發行版本,請選取 emr-5.36.1,然後選擇 JupyterHub。
	- 使用 Spark 時,若要使用 AWS Glue Data Catalog 作為 Spark SQL 的中繼存放區,請選取用於 Spark 資料表中繼資料。如需更多詳細資訊,請參閱 [使用 AWS Glue Data Catalog 作為 Spark](#page-4102-0)  [SQL 的中繼存放區](#page-4102-0)。
	- 針對 Edit software settings (編輯軟體設定) 選擇 Enter configuration (輸入組態) 並指定值,或選 擇 Load JSON from S3 (從 S3 載入 JSON),然後指定 JSON 組態檔案。如需更多詳細資訊, 請參閱 [設定 JupyterHub。](#page-3684-1)
- 4. 在 Add steps (optional) ((新增步驟) (選用)) 中,設定建立叢集時所要執行的步驟,請務必不要選取 Auto-terminate cluster after the last step is completed (完成最後一個步驟後,自動終止叢集),然 後選擇 Next (下一步)。
- 5. 選擇 Hardware Configuration (硬體組態) 選項、Next (下一步)。如需詳細資訊,請參閱《Amazon EMR 管理指南》中的[設定叢集硬體與聯網。](https://docs.aws.amazon.com/emr/latest/ManagementGuide/emr-plan-instances.html)
- 6. 選擇 General Cluster Settings (一般叢集設定) 的選項、Next (下一步)。
- 7. 選擇 Security Options (安全選項)、指定一組金鑰對,然後選擇 Create Cluster (建立叢集)。

### 使用 AWS CLI 建立具有 JupyterHub 的叢集

若要啟動安裝了 JupyterHub 的叢集,請使用 aws emr create-cluster 指令,並針對 - applications 選項指定 Name=JupyterHub。以下範例會在 Amazon EMR 上使用兩個 EC2 執行 個體啟動 JupyterHub 叢集 (一個主要和一個核心執行個體)。此外,已啟用偵錯功能,日誌儲存於透過 --log-uri 所指定的 Amazon S3 位置。該指定的金鑰對在叢集中提供對 Amazon EC2 執行個體的存 取權。

### **a** Note

包含 Linux 行接續字元 (\) 是為了提高可讀性。它們可以在 Linux 命令中移除或使用。對於 Windows,請將其移除或取代為插入號 (^)。

```
aws emr create-cluster --name="MyJupyterHubCluster" --release-label emr-5.36.1 \
--applications Name=JupyterHub --log-uri s3://MyBucket/MyJupyterClusterLogs \
--use-default-roles --instance-type m5.xlarge --instance-count 2 --ec2-attributes 
 KeyName=MyKeyPair
```
## <span id="page-3684-0"></span>在 Amazon EMR 上使用 JupyterHub 時的考量

在 Amazon EMR 上使用 JupyterHub 時,考慮下列事項。

### **A** Warning

•

使用者筆記本和檔案會儲存到主節點的檔案系統。這是暫時性儲存,不會在叢集終止時保 留。若未進行備份,叢集終止時將遺失此資料。我們建議您使用 cron 任務或其他適用於您 應用程式的方式來排程定期備份。 此外,如果容器重新啟動,可能無法保留容器內所做的組態變更。我們建議您編寫指令碼或 自動化容器組態,如此您便可更容易的重現自訂項目。

- 不支援已設定為使用 Amazon EMR 安全組態的 Kerberos 身分驗證。
- 不支援 [OAuthenticator](https://github.com/jupyterhub/oauthenticator)。

## <span id="page-3684-1"></span>設定 JupyterHub

您可以藉由連接至叢集主節點並編輯組態檔案,來自訂 Amazon EMR 上 JupyterHub 的組態和個別的 使用者筆記本。在您變更值後,重新啟動 jupyterhub 容器。

在下列檔案中修改屬性來設定 JupyterHub 和個別的 Jupyter 筆記本:

- jupyterhub\_config.py 依預設,此檔案儲存在主節點上的 /etc/jupyter/conf/ 目錄中。 如需詳細資訊,請參閱 JupyterHub 文件中的[組態基礎概念。](http://jupyterhub.readthedocs.io/en/latest/getting-started/config-basics.html)
- jupyter notebook config.py 此檔案預設儲存在 /etc/jupyter/ 目錄中,而且預設為複 製到 jupyterhub 容器。如需詳細資訊,請參閱 Jupyter 筆記本文件中的[組態檔和命令列選項。](http://jupyter-notebook.readthedocs.io/en/stable/config.html)

您也可以使用 jupyter-sparkmagic-conf 組態分類來自訂 Sparkmagic,這會為 Sparkmagic 更新 config.json 檔案中的值。關於可用的設定,詳細資訊請參閱 [GitHub 上的 example\\_config.json](https://github.com/jupyter-incubator/sparkmagic/blob/master/sparkmagic/example_config.json)。如 需有關在 Amazon EMR 中對應用程式使用組態分類的詳細資訊,請參閱 [設定應用程式。](#page-2419-0)

下列的範例使用 AWS CLI 來啟動叢集,參考 MyJupyterConfig. json 檔案以進行 Sparkmagic 組 態分類設定。

#### **a** Note

包含 Linux 行接續字元 (\) 是為了提高可讀性。它們可以在 Linux 命令中移除或使用。對於 Windows,請將其移除或取代為插入號 (^)。

```
aws emr create-cluster --use-default-roles --release-label emr-5.14.0 \
--applications Name=Jupyter --instance-type m4.xlarge --instance-count 3 \
--ec2-attributes KeyName=MyKey,SubnetId=subnet-1234a5b6 --configurations file://
MyJupyterConfig.json
```
MyJupyterConfig.json 範例內容如下:

```
\Gamma { 
     "Classification":"jupyter-sparkmagic-conf", 
     "Properties": { 
        "kernel_python_credentials" : "{\"username\":\"diego\",\"base64_password\":
\"mypass\",\"url\":\"http:\/\/localhost:8998\",\"auth\":\"None\"}" 
        } 
     }
\mathbf{I}
```
#### **a** Note

對於 Amazon EMR 版本 5.21.0 及更高版本,您可以覆寫叢集組態,並且為執行中叢集的每個 執行個體群組,指定額外組態分類。您可以使用 Amazon EMR 主控台、AWS Command Line Interface (AWS CLI) 或 AWS SDK 來這樣做。如需詳細資訊,請參[閱為執行中叢集的執行個體](https://docs.aws.amazon.com/emr/latest/ReleaseGuide/emr-configure-apps-running-cluster.html) [群組提供組態](https://docs.aws.amazon.com/emr/latest/ReleaseGuide/emr-configure-apps-running-cluster.html)。

### <span id="page-3686-0"></span>在 Amazon S3 中設定筆記本的持久性

您可以在 Amazon EMR 中設定 JupyterHub 叢集,讓使用者所儲存的筆記本能夠持久存在於 Amazon S3 中 (在叢集 EC2 執行個體上暫時性儲存區的外部)。

當您建立叢集時,可以使用 jupyter-s3-conf 組態分類來指定 Amazon S3 持久性。如需更多詳細 資訊,請參閱 [設定應用程式](#page-2419-0)。

除了使用 s3.persistence.enabled 屬性來啟用 Amazon S3 持久性以外,您也可以利用 s3.persistence.bucket 屬性,來指定筆記本儲存所在 Amazon S3 中的儲存貯體。每個使用者的 筆記本,會儲存到指定儲存貯體中的 jupyter/*jupyterhub-user-name* 資料夾。該儲存貯體必須 已存在於 Amazon S3 中,而且您在建立叢集時,所指定的 EC2 執行個體設定檔角色,必須具有對該 儲存貯體的許可 (此角色預設為 EMR EC2 DefaultRole)。如需詳細資訊,請參[閱設定 IAM 角色對](https://docs.aws.amazon.com/emr/latest/ManagementGuide/emr-iam-roles.html) [AWS 服務的 Amazon EMR 許可](https://docs.aws.amazon.com/emr/latest/ManagementGuide/emr-iam-roles.html)。

當您使用相同的組態分類屬性,來啟動新的叢集時,使用者可以開啟筆記本,其內容來自儲存的位置。

請注意,當您在啟用了 Amazon S3 的情況下將檔案作為模組匯入在筆記本中時,這將導致檔案上傳 至 Amazon S3。在未啟用 Amazon S3 持久性的情況下匯入檔案時,檔案會上傳至您的 JupyterHub 容 器。

下列範例可實現 Amazon S3 持久性。使用者所儲存的筆記本,會儲存於每個使用者的 s3:// MyJupyterBackups/jupyter/*jupyterhub-user-name* 資料夾中,其中 *jupyterhub-username* 是使用者名稱,例如 diego。

```
\Gamma { 
          "Classification": "jupyter-s3-conf", 
          "Properties": { 
               "s3.persistence.enabled": "true", 
               "s3.persistence.bucket": "MyJupyterBackups" 
          } 
     }
\mathbf{I}
```
### <span id="page-3687-0"></span>連接至主節點和筆記本伺服器

JupyterHub 管理員和筆記本使用者必須使用 SSH 通道連接到叢集的主節點,再連接到主節點上由 JupyterHub 所服務的 web 界面。如需有關設定 SSH 通道並使用通道來代理 Web 連線的詳細資訊,請 參閱《Amazon EMR 管理指南》中[的連接至叢集](https://docs.aws.amazon.com/emr/latest/ManagementGuide/emr-connect-master-node.html)。

依預設,Amazon EMR 上的 JupyterHub 可透過主節點上的連接埠 9443 使用。內部 JupyterHub 代理 程式也可透過連接埠 9443 來服務筆記本執行個體。您可以使用下列模式的 URL 來存取 JupyterHub 與 Jupyter web 界面:

#### https://*MasterNodeDNS*:9443

您可以使用 c.JupyterHub.port 檔案中的 jupyterhub\_config.py 屬性來指定不同的連接埠。 如需詳細資訊,請參閱 JupyterHub 文件中的[聯網基礎概念。](http://jupyterhub.readthedocs.io/en/latest/getting-started/networking-basics.html)

依預設,Amazon EMR 上的 JupyterHub 會針對使用 HTTPS 的 SSL 加密,使用自簽憑證。提 示使用者在進行連接時信任該自簽憑證。您可以使用自己的信任憑證和金鑰。以您自己的憑證與 金鑰檔案取代主節點 server.crt 目錄中預設的 server.key 憑證檔案與 /etc/jupyter/ conf/ 金鑰檔案目錄。使用 c.JupyterHub.ssl\_key 檔案中的 c.JupyterHub.ssl\_cert 和 jupyterhub\_config.py 屬性以指定您的 SSL 資料。如需詳細資訊,請參閱 JupyterHub 文件中 的[安全設定](http://jupyterhub.readthedocs.io/en/latest/getting-started/security-basics.html)。在您更新 jupyterhub\_config.py 後,重新啟動容器。

### <span id="page-3687-1"></span>JupyterHub 組態和管理

JupyterHub 和相關元件在名為 jupyterhub 的 Docker 容器內執行,該容器執行 Ubuntu 作業系統。 您可使用多種方法來管理容器內執行的元件。

#### **A** Warning

如果容器重新啟動,您在容器內執行的自訂項目可能不會保留。我們建議您編寫指令碼或自動 化容器組態,如此您便可更容易的重現自訂項目。

### 使用命令列進行管理

當使用 SSH 連接到主節點時,您可以使用 Docker 命令列界面 (CLI) 和透過名稱 (jupyterhub) 或 ID 來指定容器以發出命令。例如,sudo docker exec jupyterhub *command* 執行由作業系統或容 器內執行的應用程式所辨識的命令。您可以使用此方法將使用者新增到作業系統,並在 Docker 容器中 安裝其他應用程式和程式庫。例如,預設的容器映像包含針對套件安裝的 Conda,因此您可以在主節 點命令列上執行以下命令,以在容器中安裝應用程式、Keras:

sudo docker exec jupyterhub conda install keras

### <span id="page-3688-0"></span>提交步驟以進行管理

步驟是一種提交工作到叢集的方式。您可以在啟動叢集時提交步驟,或者提交步驟到執行中的叢集。您 可使用 command-runner.jar,以將您在命令列上執行的命令做為步驟來提交。如需詳細資訊,請 參閱《Amazon EMR 管理指南》中[的使用 CLI 和主控台來使用步驟,](https://docs.aws.amazon.com/emr/latest/ManagementGuide/emr-work-with-steps.html)以及 [在 Amazon EMR 叢集上執](#page-4460-0) [行命令和指令碼](#page-4460-0)。

例如,您可以在本機電腦使用以下 AWS CLI 命令來安裝 Keras,此方式與您在之前範例中主節點命令 列所做的相同:

```
aws emr add-steps --cluster-id MyClusterID --steps Name="Command 
 Runner",Jar="command-runner.jar",Args="/usr/bin/sudo","/usr/bin/
docker","exec","jupyterhub","conda","install","keras"
```
此外,您也可以編寫一系列的步驟指令碼,並上傳至 Amazon S3,然後在建立叢集或將指令碼新增為 步驟時,使用 script-runner.jar 來執行指令碼。如需更多詳細資訊,請參閱 [在 Amazon EMR](#page-4460-0)  [叢集上執行命令和指令碼](#page-4460-0)。如需範例,請參閱 [the section called "範例:新增多個使用者的 Bash 指令](#page-3690-0) [碼"。](#page-3690-0)

### 使用 REST API 進行管理

適用於 JupyterHub 的 Jupyter、JupyterHub 和 HTTP 代理提供您用於傳送請求的 REST API。若要傳 送請求至 JupyterHub,您必須與請求一起傳遞 API 字符。您可以從主節點命令列使用 curl 命令來執 行 REST 命令。如需詳細資訊,請參閱下列資源:

- JupyterHub 文件中的[使用 JupyterHub 的 REST API,](http://jupyterhub.readthedocs.io/en/latest/reference/rest.html)其中包含產生 API 字符的說明。
- GitHub 上的 [Jupyter 筆記本伺服器 API](https://github.com/jupyter/jupyter/wiki/Jupyter-Notebook-Server-API)
- GitHub 上的 [configurable-http-proxy](https://github.com/jupyterhub/configurable-http-proxy)

以下範例示範了如何使用適用於 JupyterHub 的 REST API 以取得使用者清單。該指令會傳遞先前產生 的管理字符,並針對 JupyterHub 使用預設的 9443 連接埠,將輸出透過管道傳送到 [jq,](https://stedolan.github.io/jq/)以便於檢視:

curl -XGET -s -k https://\$HOST:9443/hub/api/users \

-H "Authorization: token \$admin\_token" | jq .

### <span id="page-3689-0"></span>新增 Jupyter 筆記本使用者和管理員

您可以使用以下兩種方法之一以讓使用者驗證 JupyterHub,如此他們便能建立筆記本以及選擇性地管 理 JupyterHub。最簡單的方法是使用 JupyterHub 的插入式驗證模組 (PAM)。此外,Amazon EMR 上 的 JupyterHub 支援[適用於 JupyterHub 的 LDAP 驗證器外掛程式](https://github.com/jupyterhub/ldapauthenticator/) (可用來從 Microsoft Active Directory 伺服器等 LDAP 伺服器取得使用者身分)。本節提供使用每個身分驗證方法以新增使用者的指示和範 例。

在 Amazon EMR 上的 JupyterHub 具有擁有管理員許可的預設使用者。使用者名稱為 jovyan 且密碼 是 jupyter。我們強烈建議您以另一個具管理權限的使用者來取代該使用者。在建立叢集時使用一個 步驟,或在叢集執行時連接至主節點,也可以達到相同結果。

#### 主題

- [使用 PAM 身分驗證](#page-3689-1)
- [使用 LDAP 身分驗證](#page-3692-0)
- [使用者模擬](#page-3697-0)

### <span id="page-3689-1"></span>使用 PAM 身分驗證

在 Amazon EMR 的 JupyterHub 中建立 PAM 使用者的程序有兩個步驟。第一個步驟是將使用者新增 到在主節點 jupyterhub 容器中執行的作業系統,並為每個使用者新增對應的使用者主目錄。第二個 步驟是將這些作業系統使用者新增為 JupyterHub 使用者 – 這項程序在 JupyterHub 中稱為列入允許清 單。在新增 JupyterHub 使用者後,他們可以連接到 JupyterHub URL 並提供他們的作業系統登入資料 以進行存取。

當使用者登入時,JupyterHub 會為該使用者開啟筆記本伺服器執行個體,此執行個體儲存在該使用 者的主節點主目錄,即 /var/lib/jupyter/home/*username*。如果筆記本伺服器執行個體不存 在,JupyterHub 會在使用者的主目錄中產生筆記本執行個體。以下章節將示範如何個別將使用者新增 到作業系統和 JupyterHub,接著是新增多個使用者的早期 bash 指令碼。

#### 將作業系統使用者新增至容器

下列的範例會先在容器中使用 [useradd](https://linux.die.net/man/8/useradd) 指令,來新增一位使用者 diego,然後為該名使用者建立主目 錄。第二個指令使用 [chpasswd](https://linux.die.net/man/8/chpasswd) 來為此使用者建立 diego 的密碼。當使用 SSH 連接時,命令在主節點 命令列上執行。您也可以使用步驟執行這些命令,如 [提交步驟以進行管理](#page-3688-0) 所述。

sudo docker exec jupyterhub useradd -m -s /bin/bash -N diego sudo docker exec jupyterhub bash -c "echo diego:diego | chpasswd"

#### 新增 JupyterHub 使用者

您可以使用 JupyterHub 中的 Admin (管理員) 面板或 REST API,來新增使用者和管理員,或是只新增 使用者。

若要使用 JupyterHub 中的管理面板來新增使用者和管理員

- 1. 使用 SSH 連線到主節點,並以具有管理者許可的身分登入 https://*MasterNodeDNS*:9443。
- 2. 選擇 Control Panel (控制面板)、Admin (管理員)。
- 3. 選擇 User (使用者)、Add Users (新增使用者),或選擇 Admin (管理員)、Add Admins (新增管理 員)。

### 使用 REST API 新增使用者

- 1. 使用 SSH 連接到主節點並使用下列主節點的命令,或將該命令做為步驟執行。
- 2. 取得管理字符以發出 API 請求,並將下列步驟中的 *AdminToken (AdminToken)* 換成該字符。
- 3. 使用下列的指令,將 *UserName (#####)* 換成在容器中建立的作業系統使用者。

curl -XPOST -H "Authorization: token *AdminToken*" "https://\$(hostname):9443/hub/api/ users/*UserName*

**a** Note

在您首次登入 JupyterHub Web 介面時,系統會自動將您新增為 JupyterHub 非管理員使用 者。

<span id="page-3690-0"></span>範例:新增多個使用者的 Bash 指令碼

以下的範例 bash 指令碼,和此章節之前欲建立多個 JupyterHub 使用者的步驟環環相扣。此指令碼可 以直接在主節點上執行,也可以上傳至 Amazon S3,然後作為步驟執行。

該指令碼首先會建立一系列的使用者名稱,並使用 jupyterhub token 命令來建立預設管理員 jovyan 的 API 字符。然後,它會為每個使用者在 jupyterhub 容器中建立作業系統使用者,並個別指 派等同於他們使用者名稱的初始密碼。最後,它會呼叫 REST API 操作以在 JupyterHub 建立每個使用 者。它會傳遞之前在指令碼中產生的字符,並導入 REST 回應至 jq 以更輕鬆地檢視。

```
# Bulk add users to container and JupyterHub with temp password of username
set -x
USERS=(shirley diego ana richard li john mary anaya)
TOKEN=$(sudo docker exec jupyterhub /opt/conda/bin/jupyterhub token jovyan | tail -1)
for i in "${USERS[@]}"; 
do 
    sudo docker exec jupyterhub useradd -m -s /bin/bash -N $i 
    sudo docker exec jupyterhub bash -c "echo $i:$i | chpasswd" 
    curl -XPOST --silent -k https://$(hostname):9443/hub/api/users/$i \ 
  -H "Authorization: token $TOKEN" | jq
done
```
將此指令碼儲存至的 Amazon S3 中的位置,例如 s3://mybucket/createjupyterusers.sh。然 後,您可以使用 script-runner.jar 以將其做為步驟執行。

範例:在建立叢集 (AWS CLI) 時執行此指令碼

**a** Note

包含 Linux 行接續字元 (\) 是為了提高可讀性。它們可以在 Linux 命令中移除或使用。對於 Windows,請將其移除或取代為插入號 (^)。

```
aws emr create-cluster --name="MyJupyterHubCluster" --release-label emr-5.36.1 \
--applications Name=JupyterHub --log-uri s3://MyBucket/MyJupyterClusterLogs \
--use-default-roles --instance-type m5.xlarge --instance-count 2 --ec2-attributes 
  KeyName=MyKeyPair \
--steps Type=CUSTOM_JAR,Name=CustomJAR,ActionOnFailure=CONTINUE,\
Jar=s3://region.elasticmapreduce/libs/script-runner/script-runner.jar,Args=["s3://
mybucket/createjupyterusers.sh"]
```
在現有叢集 (AWS CLI) 執行此指令碼

**a** Note

包含 Linux 行接續字元 (\) 是為了提高可讀性。它們可以在 Linux 命令中移除或使用。對於 Windows,請將其移除或取代為插入號 (^)。

```
aws emr add-steps --cluster-id j-XXXXXXXX --steps Type=CUSTOM_JAR,\
Name=CustomJAR,ActionOnFailure=CONTINUE,\
Jar=s3://region.elasticmapreduce/libs/script-runner/script-runner.jar,Args=["s3://
mybucket/createjupyterusers.sh"]
```
<span id="page-3692-0"></span>使用 LDAP 身分驗證

輕量型目錄存取協定 (LDAP) 是一種應用程式協定,用於查詢和修改對應到資源的物件,例如存放在 相容 LDAP 的目錄服務供應商 (例如 Active Directory 或 OpenLDAP 伺服器) 的使用者和電腦。您可 以透過 Amazon EMR 上的 JupyterHub 來使用[適用於 JupyterHub 的 LDAP 驗證器外掛程式,](https://github.com/jupyterhub/ldapauthenticator/)以使用 LDAP 進行使用者身分驗證。該外掛程式處理適用於 LDAP 使用者的登入工作階段,並提供使用者資 訊給 Jupyter。這可讓使用者使用存放在 LDAP 相容伺服器中的身分登入資料連接到 JupyterHub 和筆 記本。

本節中的步驟會逐步引導您完成以下步驟,以使用適用於 JupyterHub 的 LDAP Authenticator 外掛程式 來設定並啟用 LDAP。您將在連接到主節點命令列的同時執行該步驟。如需更多詳細資訊,請參閱 [連](#page-3687-0) [接至主節點和筆記本伺服器](#page-3687-0)。

- 1. 以 LDAP 伺服器的資訊 (例如主機 IP 地址、連接埠、綁定名稱,以此類推) 建立 LDAP 組態檔案。
- 2. 修改 /etc/jupyter/conf/jupyterhub\_config.py,以啟用適用於 JupyterHub 的 LDAP 驗 證器外掛程式。
- 3. 在 jupyterhub 容器中建立和執行設定 LDAP 的指令碼。
- 4. 為使用者查詢 LDAP,然後在容器中為每個使用者建立主目錄。JupyterHub 需要主目錄以託管筆記 本。
- 5. 執行重新啟動 JupyterHub 的指令碼

#### **A** Important

在您設定 LDAP 前,請測試您的網路基礎設施,以確保 LDAP 伺服器和叢集主節點可以視需要 進行通訊。TLS 通常會對純 TCP 連接使用連接埠 389。如果您的 LDAP 連線使用 SSL,熟知 的 SSL TCP 連接埠是 636。

#### 建立 LDAP 組態檔案

以下範例使用以下預留位置組態值。將這些取代為符合您實作的參數。

• 該 LDAP 伺服器執行版本 3 並可在連接埠 389 上使用。此為標準的 LDAP 非 SSL 連接埠。

• 該基本辨別名稱 (DN) 為 dc=example, dc=org。

使用文字編輯器來建立 [ldap.conf](http://manpages.ubuntu.com/manpages/bionic/man5/ldap.conf.5.html) 檔案,此檔案具有類似於下列的內容。使用適用於您 LDAP 實作的 值。將 *host (##)* 換成您 LDAP 伺服器的 IP 地址或可解析主機名稱。

```
base dc=example,dc=org
uri ldap://host
ldap version 3
binddn cn=admin,dc=example,dc=org
bindpw admin
```
啟用適用於 JupyterHub 的 LDAP 驗證器外掛程式

使用文字編輯器來修改 /etc/jupyter/conf/jupyterhub\_config.py 檔案,並新增類似於下列 的 [ldapauthenticator](https://github.com/jupyterhub/ldapauthenticator) 屬性。將 *host (##)* 換成 LDAP 伺服器的 IP 地址或可解析主機名稱。此範例假 設該使用者物件在名為 *people (##)* 的組織單位 (ou) 中,並使用您之前使用 ldap.conf 所建立的 辨別名稱元件。

```
c.JupyterHub.authenticator_class = 'ldapauthenticator.LDAPAuthenticator'
```

```
c.LDAPAuthenticator.use_ssl = False
```

```
c.LDAPAuthenticator.server_address = 'host'
```

```
c.LDAPAuthenticator.bind_dn_template = 'cn={username},ou=people,dc=example,dc=org'
```
使用容器設定 LDAP

使用文字編輯器以使用下列內容建立 bash 程式碼:

```
#!/bin/bash
# Uncomment the following lines to install LDAP client libraries only if
# using Amazon EMR release version 5.14.0. Later versions install libraries by default.
# sudo docker exec jupyterhub bash -c "sudo apt-get update"
# sudo docker exec jupyterhub bash -c "sudo apt-get -y install libnss-ldap libpam-ldap 
 ldap-utils nscd" 
# Copy ldap.conf
sudo docker cp ldap.conf jupyterhub:/etc/ldap/
sudo docker exec jupyterhub bash -c "cat /etc/ldap/ldap.conf"
```

```
# configure nss switch
sudo docker exec jupyterhub bash -c "sed -i 's/\(^passwd.*\)/\1 ldap/g' /etc/
nsswitch.conf"
sudo docker exec jupyterhub bash -c "sed -i 's/\(^group.*\)/\1 ldap/g' /etc/
nsswitch.conf"
sudo docker exec jupyterhub bash -c "sed -i 's/\(^shadow.*\)/\1 ldap/g' /etc/
nsswitch.conf"
sudo docker exec jupyterhub bash -c "cat /etc/nsswitch.conf" 
# configure PAM to create home directories
sudo docker exec jupyterhub bash -c "echo 'session required pam_mkhomedir.so
  skel=/etc/skel umask=077' >> /etc/pam.d/common-session"
sudo docker exec jupyterhub bash -c "cat /etc/pam.d/common-session" 
# restart nscd service
sudo docker exec jupyterhub bash -c "sudo service nscd restart" 
# Test
sudo docker exec jupyterhub bash -c "getent passwd"
# Install ldap plugin
sudo docker exec jupyterhub bash -c "pip install jupyterhub-ldapauthenticator"
```
在主節點上儲存該指令碼,然後在主節點命令列執行。例如,將指令碼儲存為 configure\_ldap\_client.sh,使檔案可執行:

chmod +x configure\_ldap\_client.sh

#### 並執行該指令碼:

./configure\_ldap\_client.sh

#### 將屬性新增至 Active Directory

若要在資料庫中尋找每位使用者並建立適當的項目,則 JupyterHub Docker 容器會要求 Active Directory 中對應的使用者物件皆具備下列 UNIX 屬性:如需詳細資訊,請參閱文章[關於 Windows](https://blogs.technet.microsoft.com/activedirectoryua/2016/02/09/identity-management-for-unix-idmu-is-deprecated-in-windows-server/)  [Server 2016 技術預覽版及更高版本中 Unix 身分管理 \(IDMU\) 和 NIS 伺服器角色的狀態的澄清](https://blogs.technet.microsoft.com/activedirectoryua/2016/02/09/identity-management-for-unix-idmu-is-deprecated-in-windows-server/)中的既 然 Unix 屬性外掛程式不再可用於 Active Directory 使用者和電腦 MMC 嵌入式管理單元,我該如何繼 續編輯 GID/UID RFC 2307 屬性?。

• homeDirectory

此為使用者的主目錄位置,通常是 /home/*username*。

• gidNumber

此為大於 60000 且尚未有其他使用者使用過的數值。請檢查使用中 GID 的 etc/passwd 檔案。

• uidNumber

此為大於 60000 且尚未有其他群組使用過的數值。請檢查使用中 UID 的 etc/group 檔案。

• uid

此數值與 *username* 相同。

建立使用者主目錄

JupyterHub 需要容器中的主目錄來驗證 LDAP 使用者並儲存執行個體資料。下列的範例示範 LDAP 目 錄中的兩個使用者,shirley 和 diego。

第一個步驟是使用 [ldapsearch](http://manpages.ubuntu.com/manpages/xenial/man1/ldapsearch.1.html),來查詢 LDAP 伺服器,以取得每個使用者的使用者 id 和群組 id 資訊, 如下列範例所示;請將 *host (##)* 換成您 LDAP 伺服器的 IP 地址或可解析主機名稱:

```
ldapsearch -x -H ldap://host \ 
  -D "cn=admin,dc=example,dc=org" \ 
 -w admin \setminus -b "ou=people,dc=example,dc=org" \ 
 -s sub \setminus "(objectclass=*)" uidNumber gidNumber
```
ldapsearch 指令會針對使用者 shirley 和 diego,傳回 LDIF 格式的回應 (類似於下列的內容)。

```
# extended LDIF
# LDAPv3
# base <ou=people,dc=example,dc=org> with scope subtree
# filter: (objectclass=*)
# requesting: uidNumber gidNumber sn 
# people, example.org
dn: ou=people,dc=example,dc=org
# diego, people, example.org
dn: cn=diego,ou=people,dc=example,dc=org
```

```
sn: B
uidNumber: 1001
gidNumber: 100
# shirley, people, example.org
dn: cn=shirley,ou=people,dc=example,dc=org
sn: A
uidNumber: 1002
gidNumber: 100
# search result
search: 2
result: 0 Success
# numResponses: 4
# numEntries: 3
```
使用來自回應的資訊,在容器內執行命令,以為每個使用者的常見名稱 (cn) 建立主目錄。使用 uidNumber 和 gidNumber 以修正該使用者主目錄的擁有權。下列的範例指令會為使用者 *shirley* 執行此動作。

```
sudo docker container exec jupyterhub bash -c "mkdir /home/shirley"
sudo docker container exec jupyterhub bash -c "chown -R $uidNumber /home/shirley"
sudo docker container exec jupyterhub bash -c "sudo chgrp -R $gidNumber /home/shirley"
```
**a** Note

適用於 JupyterHub 的 LDAP 驗證器不支援建立本機使用者。如需詳細資訊,請參閱[本機使用](https://github.com/jupyterhub/ldapauthenticator#configuration-note-on-local-user-creation) [者建立的 LDAP 驗證器組態注意事項。](https://github.com/jupyterhub/ldapauthenticator#configuration-note-on-local-user-creation)

若要手動建立本機使用者,請使用下列命令。

sudo docker exec jupyterhub bash -c "echo 'shirley:x:\$uidNumber:\$gidNumber::/ home/*shirley*:/bin/bash' >> /etc/passwd"

重新啟動 Jupyterhub 容器

若要重新啟動 jupyterhub 容器,請執行下列命令:

sudo docker stop jupyterhub

#### sudo docker start jupyterhub

### <span id="page-3697-0"></span>使用者模擬

在 Jupyter 筆記本內執行的 Spark 作業,會在其於 Amazon EMR 上執行期間周遊多個應用程式。例 如,使用者在 Jupyter 內執行的 PySpark3 程式碼,將由 Sparkmagic 接收,此應用程式會使用 HTTP POST 要求將該程式碼提交到 Livy,再由其建立可在使用 YARN 的叢集上執行的 Spark 工作。

根據預設,以這種方式提交的 YARN 工作將會以使用者 l ivy 的身分執行,無論該工作當初是由哪位 使用者啟動。設定使用者模擬之後,筆記本使用者的使用者 ID 也會成為與該 YARN 工作關聯的使用 者。因此不需要讓 shirley 和 diego 起始的工作都與使用者 livy 建立關聯,因為由每位使用者所 起始的工作,都已分別與 shirley 和 diego 互有關聯。這樣能幫助您稽核 Jupyter 用量,以及管理 組織內的應用程式。

只有當從 Sparkmagic 發出的 Livy 呼叫是未經授權時,此組態才會受到支援。不支援為 Hadoop 應用 程式和 Livy 之間提供身分驗證或代理層 (例如 Apache Knox Gateway) 的應用程式。本節中所述用於設 定使用者模擬的步驟,則假設 JupyterHub 和 Livy 執行於相同主節點上。如果您的應用程式具有不同的 叢集,則您必須修改 [步驟 3:建立 HDFS 使用者主目錄,](#page-3698-0)以便在 Livy 主節點上建立該 HDFS 目錄。

用於設定使用者模擬的步驟

- [步驟 1:設定 Livy](#page-3697-1)
- [步驟 2:新增使用者](#page-3698-1)
- [步驟 3:建立 HDFS 使用者主目錄](#page-3698-0)

<span id="page-3697-1"></span>步驟 1:設定 Livy

當您建立叢集來啟用 Livy 使用者模擬時,您就會用到 1 $\operatorname{iv}$ y-conf 和 core-s $\operatorname{ite}$  組態分類,如下面 範例所示。將組態分類儲存為 JSON,然後在建立叢集時參考該檔案,或是指定內嵌的組態分類。如需 更多詳細資訊,請參閱 [設定應用程式](#page-2419-0)。

```
\Gamma { 
      "Classification": "livy-conf", 
      "Properties": { 
        "livy.impersonation.enabled": "true" 
     } 
   }, 
   {
```

```
 "Classification": "core-site", 
     "Properties": { 
        "hadoop.proxyuser.livy.groups": "*", 
        "hadoop.proxyuser.livy.hosts": "*" 
     } 
   }
]
```
<span id="page-3698-1"></span>步驟 2:新增使用者

使用 PAM 或 LDAP 以新增 JupyterHub 使用者。如需詳細資訊,請參閱[使用 PAM 身分驗證](#page-3689-1)[及使用](#page-3692-0) [LDAP 身分驗證。](#page-3692-0)

<span id="page-3698-0"></span>步驟 3:建立 HDFS 使用者主目錄

您已連接到主節點,並可建立使用者。在持續與主節點連線情況下複製下面內容,並將其存成指令碼檔 案。這個指令碼會為主節點上的每位 JupyterHub 使用者建立 HDFS 主目錄。這段指令碼會假設您使用 預設的管理員使用者 ID *jovyan*。

```
#!/bin/bash
CURL="curl --silent -k"
HOST=$(curl -s http://169.254.169.254/latest/meta-data/local-hostname)
admin_token() { 
     local user=jovyan
     local pwd=jupyter
     local token=$($CURL https://$HOST:9443/hub/api/authorizations/token \ 
         -d "{\"username\":\"$user\", \"password\":\"$pwd\"}" | jq ".token") 
     if [[ $token != null ]]; then 
         token=$(echo $token | sed 's/"//g') 
     else 
         echo "Unable to get Jupyter API Token." 
         exit 1 
     fi 
     echo $token
}
# Get Jupyter Admin token
token=$(admin_token)
# Get list of Jupyter users
users=$(curl -XGET -s -k https://$HOST:9443/hub/api/users \
```

```
 -H "Authorization: token $token" | jq '.[].name' | sed 's/"//g')
# Create HDFS home dir 
for user in ${users[@]}; 
do 
  echo "Create hdfs home dir for $user" 
  hadoop fs -mkdir /user/$user 
  hadoop fs -chmod 777 /user/$user
done
```
## <span id="page-3699-0"></span>安裝其他核心和程式庫

當您在 Amazon EMR 上建立具有 JupyterHub 的叢集時,Docker 容器上會安裝預設的適用於 Jupyter 的 Python 3 核心,以及適用於 Sparkmagic 的 PySpark 和 Spark 核心。您可以安裝額外的核心。您也 可以安裝其他程式庫和套件,然後將其匯入適當的 shell。

安裝核心

#!/bin/bash

核心安裝在 Docker 容器中。要達成這件事最簡單的方法,就是以安裝命令來建立 bash 指令碼並 將它儲存到主節點,然後使用 sudo docker exec jupyterhub *script\_name* 命令,以在 jupyterhub 容器中執行指令碼。以下範例指令碼會安裝核心,然後在主節點的核心上安裝幾個程式 庫,如此您便可在之後使用 Jupyter 的核心匯入該程式庫。

# Install Python 2 kernel conda create -n py27 python=2.7 anaconda source /opt/conda/envs/py27/bin/activate apt-get update apt-get install -y gcc /opt/conda/envs/py27/bin/python -m pip install --upgrade ipykernel /opt/conda/envs/py27/bin/python -m ipykernel install

# Install libraries for Python 2 /opt/conda/envs/py27/bin/pip install paramiko nltk scipy numpy scikit-learn pandas

要在容器中安裝核心和程式庫,請開啟連線到主節點的終端機,將指令碼儲存在 /etc/jupyter/ install\_kernels.sh,並在主節點命令列上執行下列命令:

sudo docker exec jupyterhub bash /etc/jupyter/install\_kernels.sh

### 使用程式庫並安裝其他程式庫

機器學習的核心組合和適用於 Python 3 的資料科學程式庫,已經連同 JupyterHub 預先安裝於 Amazon EMR 上。您可以使用 sudo docker exec jupyterhub bash -c "conda list" 與 sudo docker exec jupyterhub bash -c "pip freeze"。

如果 Spark 任務需要工作者節點上的程式庫,我們建議您使用引導操作來執行程式碼,以在建立叢集 時安裝程式庫。叢集建立過程中,在所有叢集節點上執行的引導操作可簡化安裝。在叢集開始執行後, 如果您在核心/工作者節點上安裝程式庫,該操作將更顯複雜。我們在此章節提供一個範例的 Python 計 畫,說明如何安裝這些程式庫。

在此章節中顯示的引導操作和 Python 計畫範例,會在所有節點上使用儲存至 Amazon S3 的 bash 程 式碼以安裝該程式庫。

下列範例中參考的指令碼使用 pip 安裝 paramiko、nltk、scipy、scikit-learn 以及適用於 Python 3 核 心的 pandas:

#!/bin/bash

sudo python3 -m pip install boto3 paramiko nltk scipy scikit-learn pandas

在您建立指令碼之後,請將其上傳至 Amazon S3 中的位置,例如 s3://mybucket/install-myjupyter-libraries.sh。如需詳細資訊,請參閱《Amazon Simple Storage Service 使用者指 南》中的[上傳物件](https://docs.aws.amazon.com/AmazonS3/latest/user-guide/upload-objects.html),以便您可以在引導操作或 Python 程式中使用此物件。

若要在使用 AWS CLI 建立叢集時指定在所有節點上安裝程式庫的引導操作

- 1. 建立類似先前範例的指令碼,並將它儲存至 Amazon S3 中的位置。我們使用範例 s3:// mybucket/install-my-jupyter-libraries.sh。
- 2. 使用 JupyterHub 來建立叢集,然後利用 --bootstrap-actions 選項的 Path 引數,來指定指 令碼的位置,如下列範例所示:

**a** Note

包含 Linux 行接續字元 (\) 是為了提高可讀性。它們可以在 Linux 命令中移除或使用。對於 Windows,請將其移除或取代為插入號 (^)。

aws emr create-cluster --name="*MyJupyterHubCluster*" --release-label emr-5.36.1 \

```
--applications Name=JupyterHub --log-uri s3://MyBucket/MyJupyterClusterLogs \
--use-default-roles --instance-type m5.xlarge --instance-count 2 --ec2-attributes 
 KeyName=MyKeyPair \
--bootstrap-actions Path=s3://mybucket/install-my-jupyter-
libraries.sh,Name=InstallJupyterLibs
```
若要在使用主控台建立叢集時指定在所有節點上安裝程式庫的引導操作

- 1. 導覽至新的 Amazon EMR 主控台,然後從側邊導覽選取切換至舊主控台。如需有關切換至舊主控 台時預期情況的詳細資訊,請參閱[使用舊主控台](https://docs.aws.amazon.com/emr/latest/ManagementGuide/whats-new-in-console.html#console-opt-in)。
- 2. 選擇 Create cluster (建立叢集),然後選擇 Go to advanced options (前往進階選項)。
- 3. 為您的應用程式指定適用的 Software and Steps (軟體和步驟) 和 Hardware (硬體) 設定。
- 4. 在 General Cluster Settings (一般叢集設定) 畫面中,展開 Bootstrap Actions (引導操作)。
- 5. 在 Add bootstrap action (新增引導操作) 中,選擇 Custom action (自訂動作)、Configure and add (設定和新增)。
- 6. 在 Name (名稱) 中,輸入易記的名稱。在指令碼位置中,輸入您的指令碼在 Amazon S3 中的位置 (在此範例中我們使用 s3://mybucket/install-my-jupyter-libraries.sh)。讓 Optional arguments (選擇 性引數) 留白,然後選擇 Add (新增)。
- 7. 為您的叢集指定其他設定,然後選擇 Next (下一步)。
- 8. 指定安全性設定,然後選擇 Create cluster (建立叢集)。

Example 在執行中叢集的核心節點上安裝程式庫

在 Jupyter 中的主節點上安裝程式庫之後,您可以在執行中的核心節點上以各種方式安裝程式庫。以下 範例顯示了本機電腦上執行的已撰寫 Python 計畫。當您在本機上執行 Python 程式時,該程式會使用 AWS Systems Manager 的 AWS-RunShellScript 來執行範例指令碼 (如本節先前的內容所示),該 程式碼會在叢集的核心節點上安裝程式庫。

```
import argparse
import time
import boto3
def install_libraries_on_core_nodes(cluster_id, script_path, emr_client, ssm_client): 
     """ 
     Copies and runs a shell script on the core nodes in the cluster.
```

```
 :param cluster_id: The ID of the cluster. 
     :param script_path: The path to the script, typically an Amazon S3 object URL. 
     :param emr_client: The Boto3 Amazon EMR client. 
     :param ssm_client: The Boto3 AWS Systems Manager client. 
    "" "
    core nodes = emr client.list instances(
         ClusterId=cluster_id, InstanceGroupTypes=["CORE"] 
     )["Instances"] 
     core_instance_ids = [node["Ec2InstanceId"] for node in core_nodes] 
     print(f"Found core instances: {core_instance_ids}.") 
    commands = <math>\Gamma</math> # Copy the shell script from Amazon S3 to each node instance. 
         f"aws s3 cp {script_path} /home/hadoop", 
         # Run the shell script to install libraries on each node instance. 
         "bash /home/hadoop/install_libraries.sh", 
     ] 
     for command in commands: 
         print(f"Sending '{command}' to core instances...") 
         command_id = ssm_client.send_command( 
             InstanceIds=core_instance_ids,
             DocumentName="AWS-RunShellScript", 
             Parameters={"commands": [command]}, 
             TimeoutSeconds=3600, 
         )["Command"]["CommandId"] 
         while True: 
              # Verify the previous step succeeded before running the next step. 
             cmd result = ssm client.list commands(CommandId=command id)["Commands"][0]
              if cmd_result["StatusDetails"] == "Success": 
                  print(f"Command succeeded.") 
                  break 
             elif cmd_result["StatusDetails"] in ["Pending", "InProgress"]: 
                  print(f"Command status is {cmd_result['StatusDetails']}, waiting...") 
                  time.sleep(10) 
             else: 
                  print(f"Command status is {cmd_result['StatusDetails']}, quitting.") 
                  raise RuntimeError( 
                      f"Command {command} failed to run. " 
                      f"Details: {cmd_result['StatusDetails']}" 
\overline{\phantom{a}}def main(): 
     parser = argparse.ArgumentParser()
```

```
 parser.add_argument("cluster_id", help="The ID of the cluster.") 
     parser.add_argument("script_path", help="The path to the script in Amazon S3.") 
     args = parser.parse_args() 
     emr_client = boto3.client("emr") 
     ssm_client = boto3.client("ssm") 
     install_libraries_on_core_nodes( 
         args.cluster_id, args.script_path, emr_client, ssm_client 
     )
if __name__ == '__main__": main()
```
## <span id="page-3703-0"></span>JupyterHub 版本歷史記錄

下表列出 Amazon EMR 的每個發行版本中包含的 JupyterHub 版本,以及隨應用程式一起安裝的元 件。如需每個發行版本中的元件版本,請參閱 [Amazon EMR 5.x 發行版本](#page-650-0) 或 [Amazon EMR 4.x 發行版](#page-1876-0) [本](#page-1876-0) 中適用於您的發行版本的「元件版本」一節。

JupyterHub 版本資訊

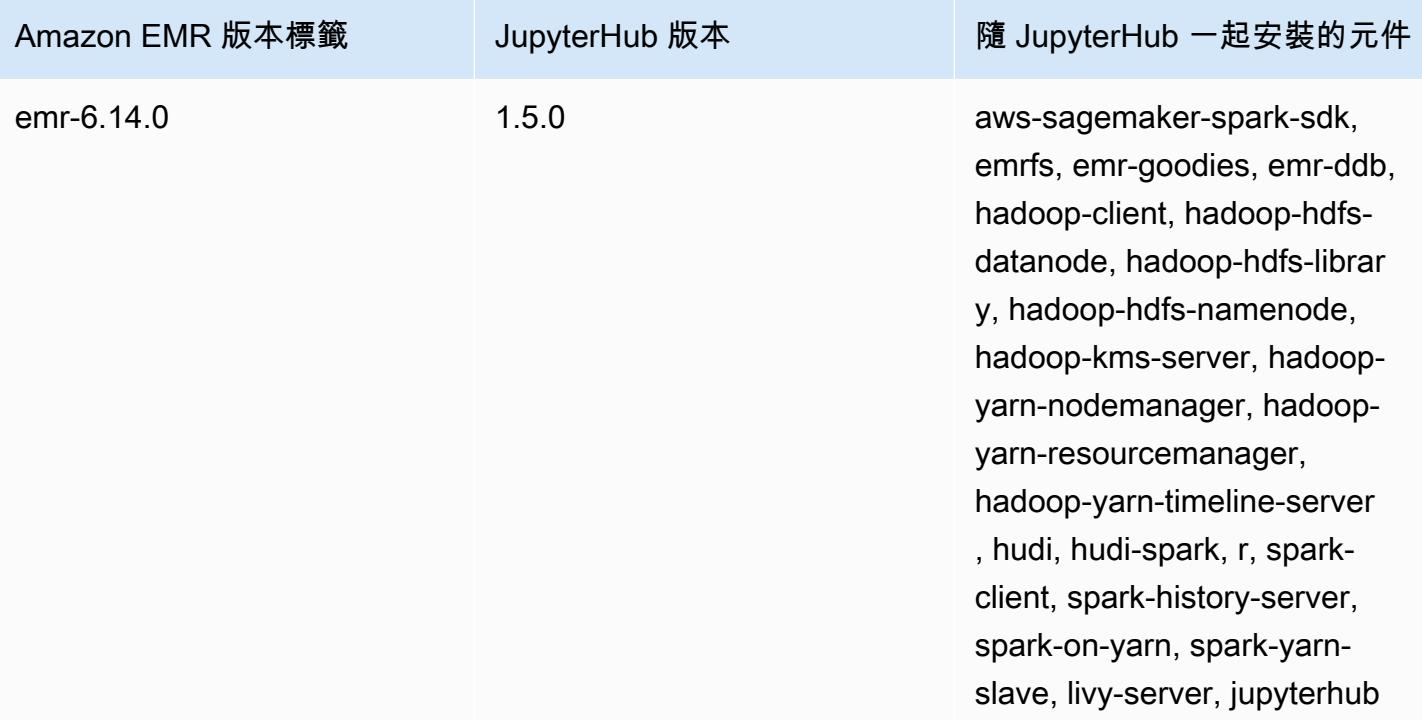

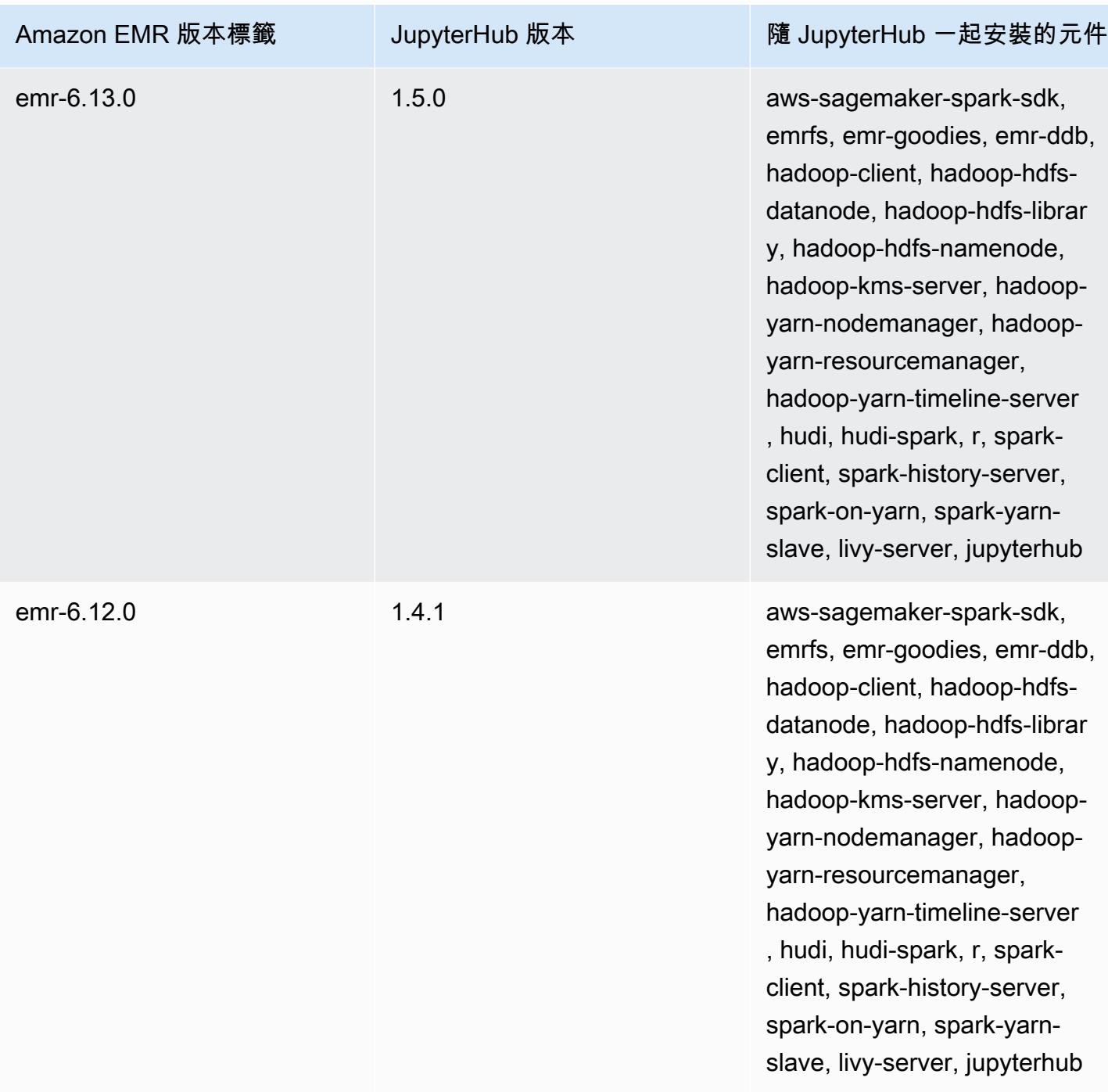

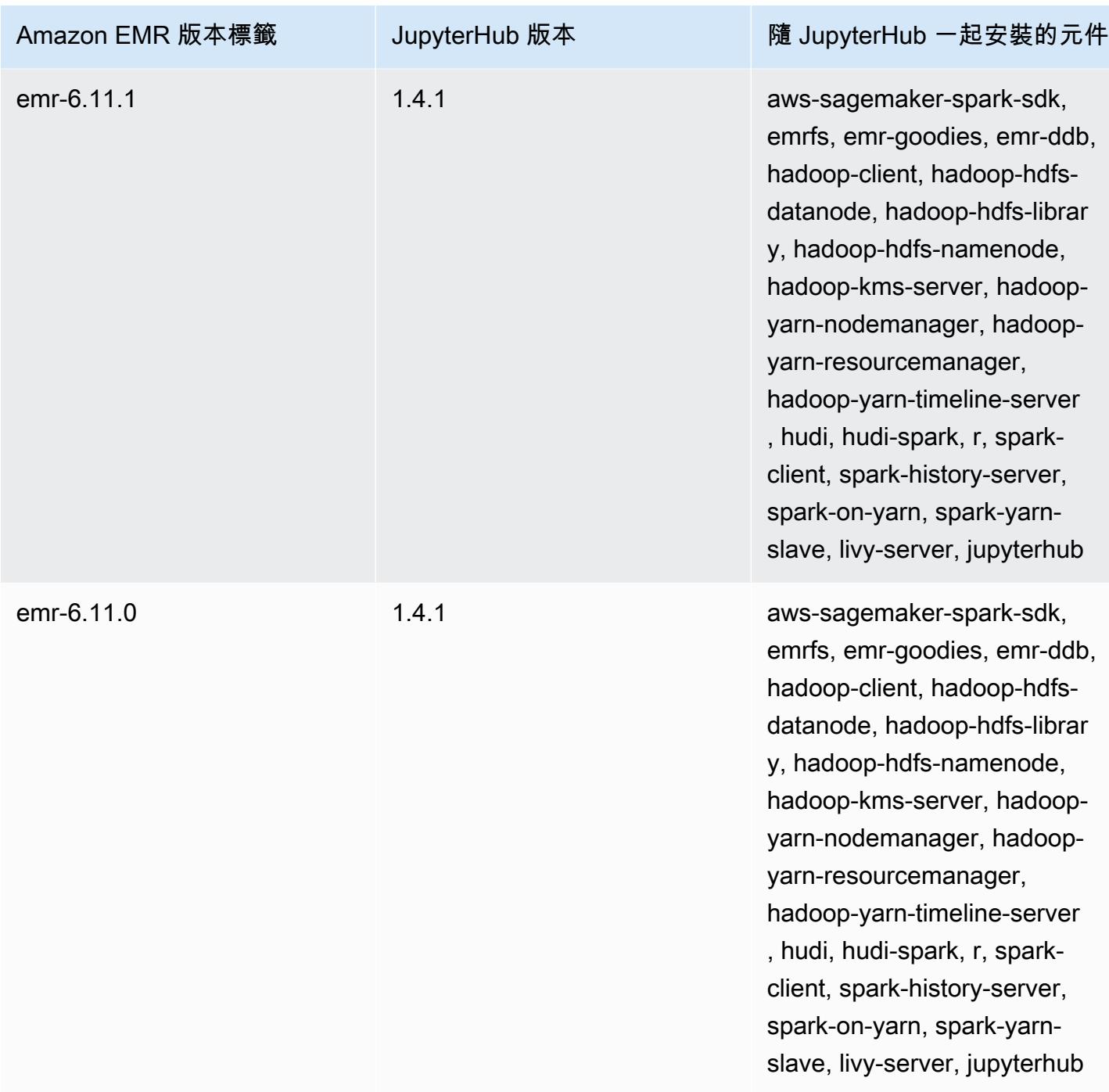

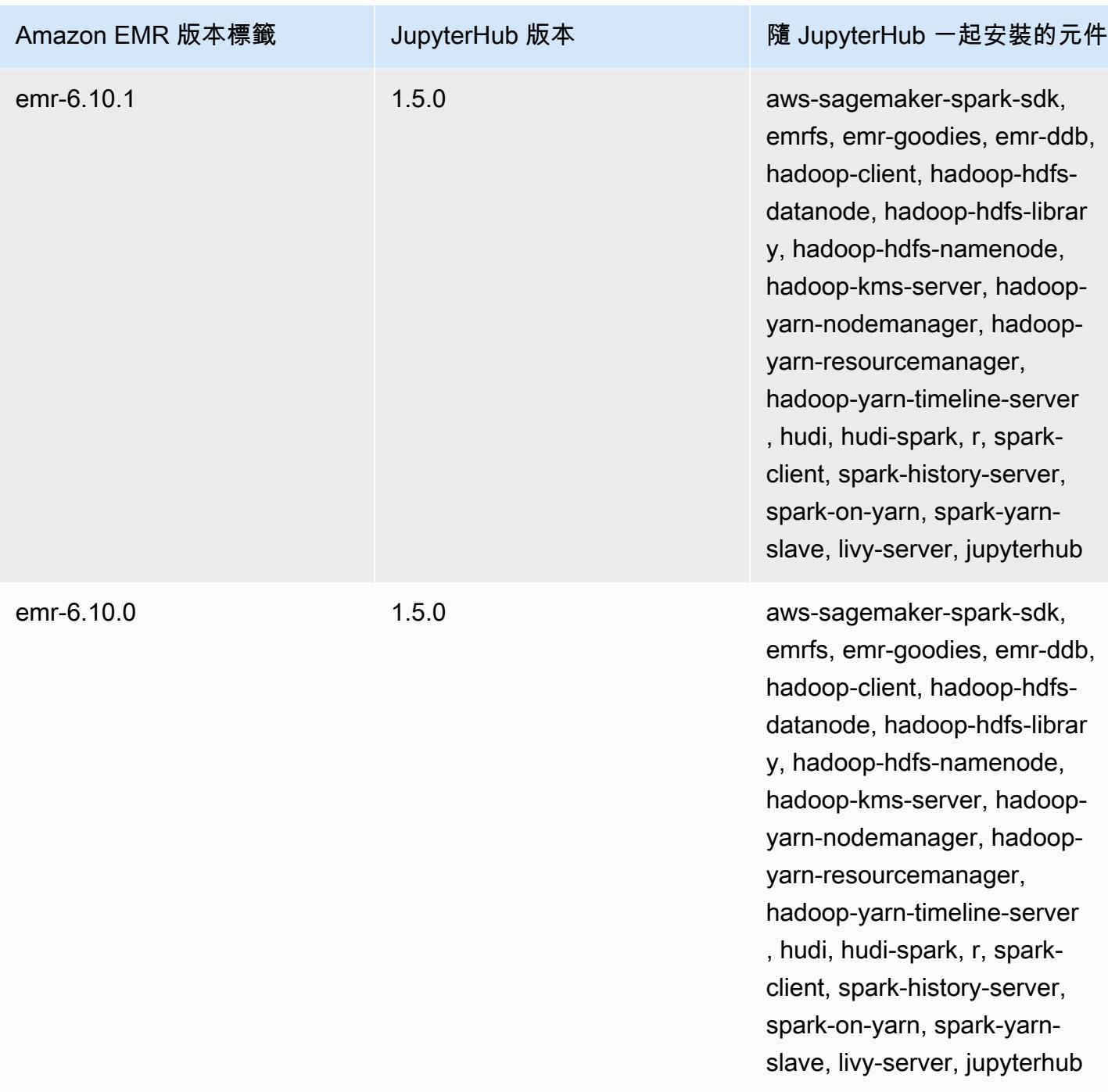

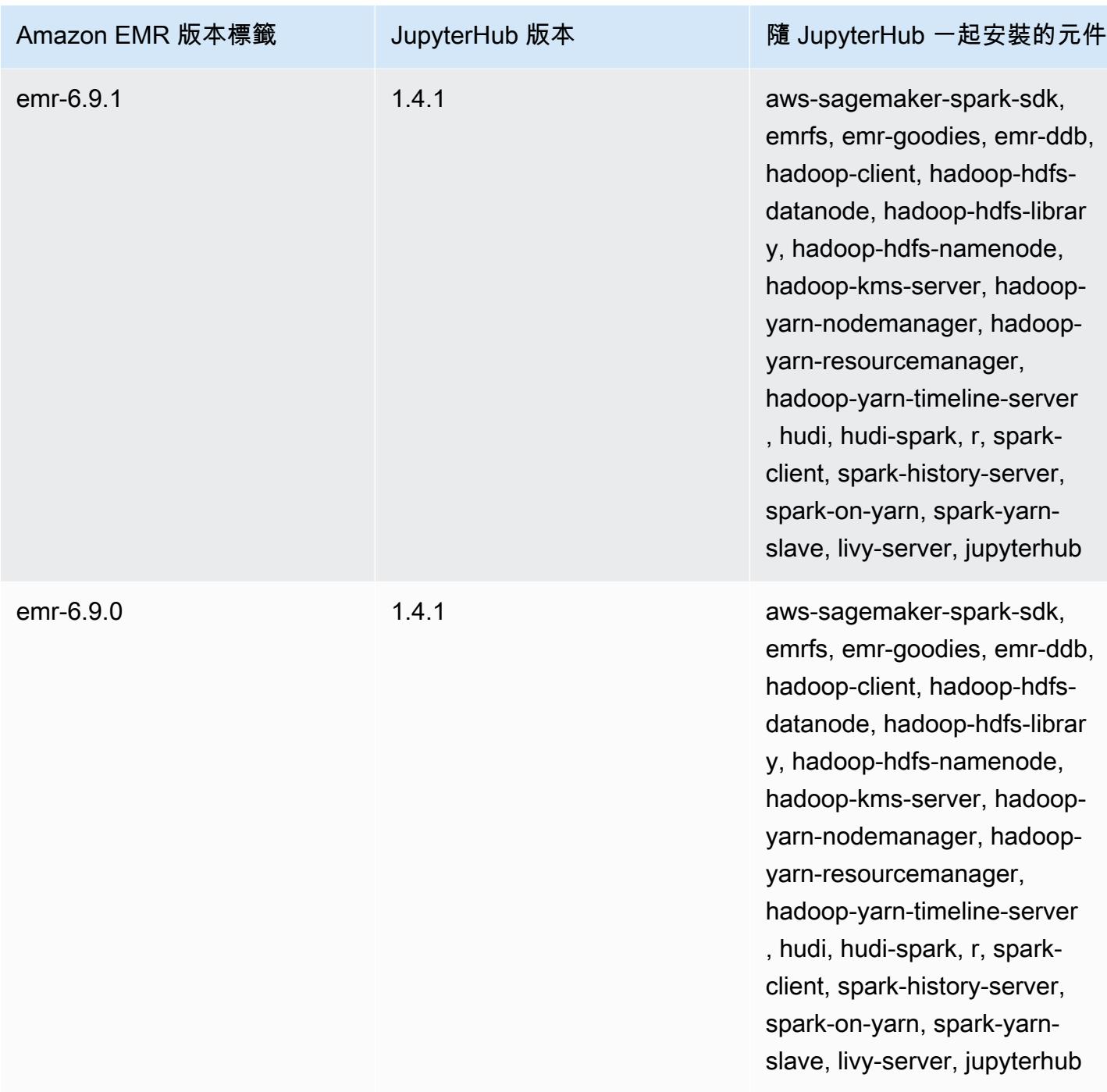
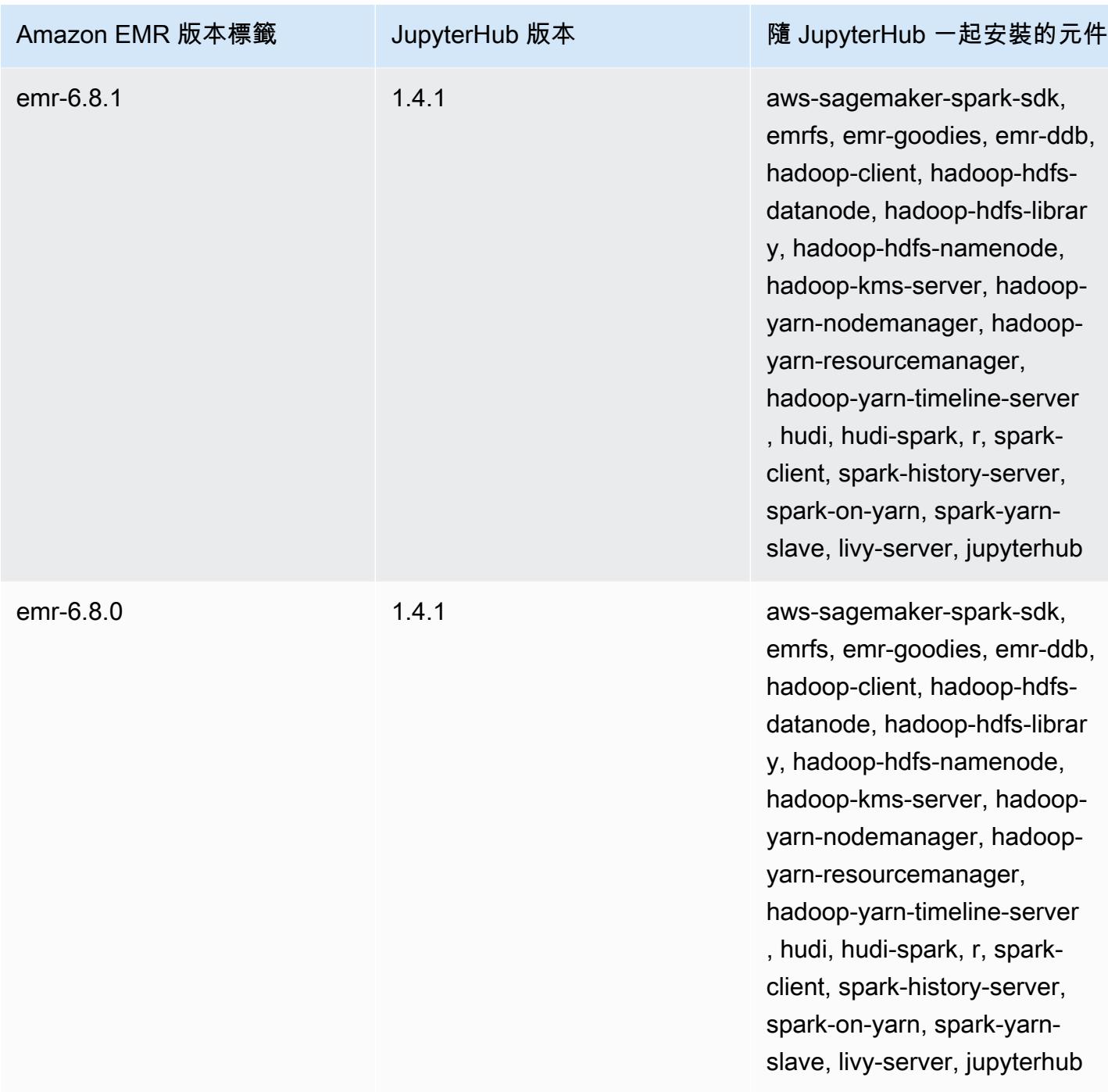

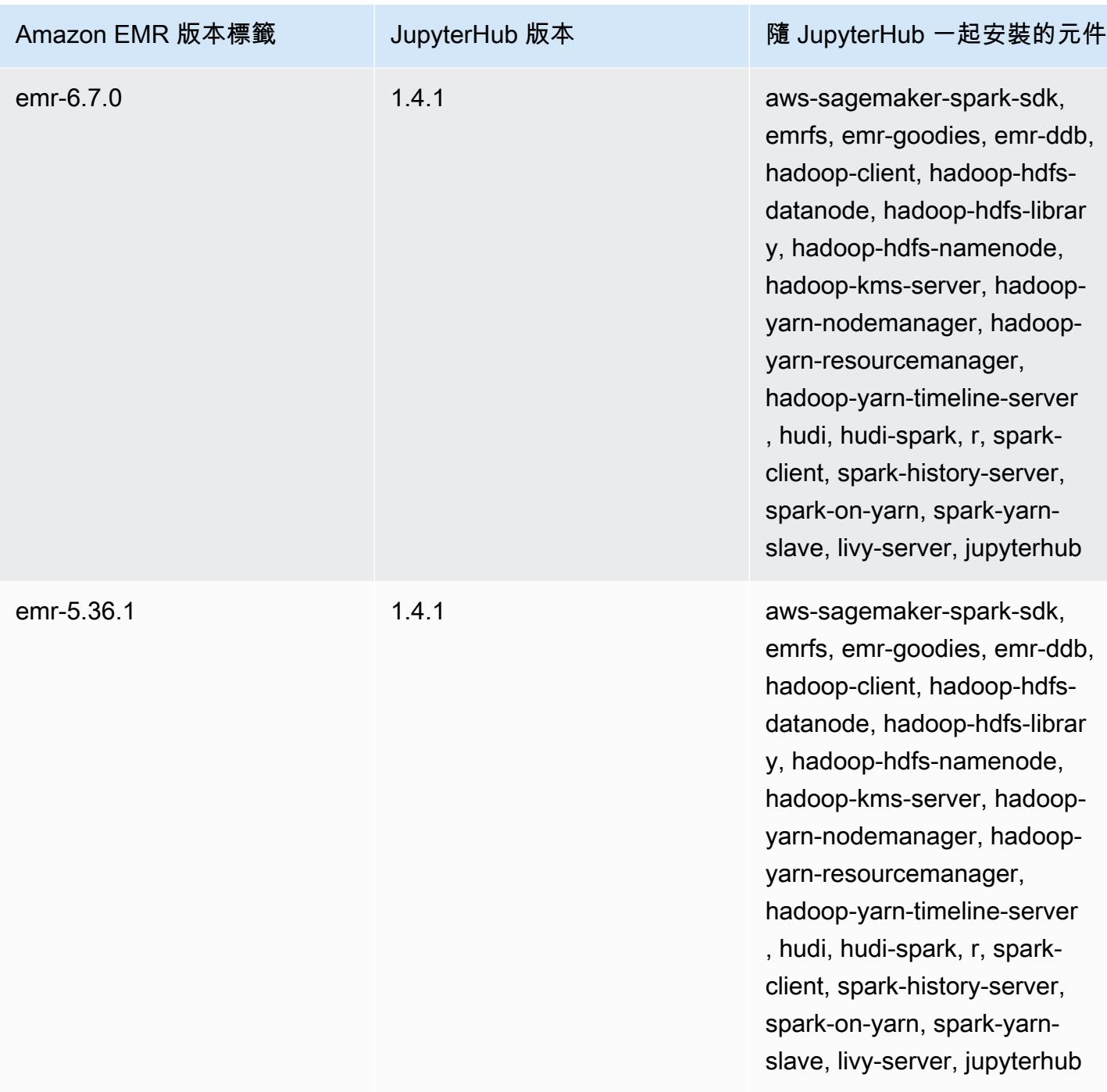

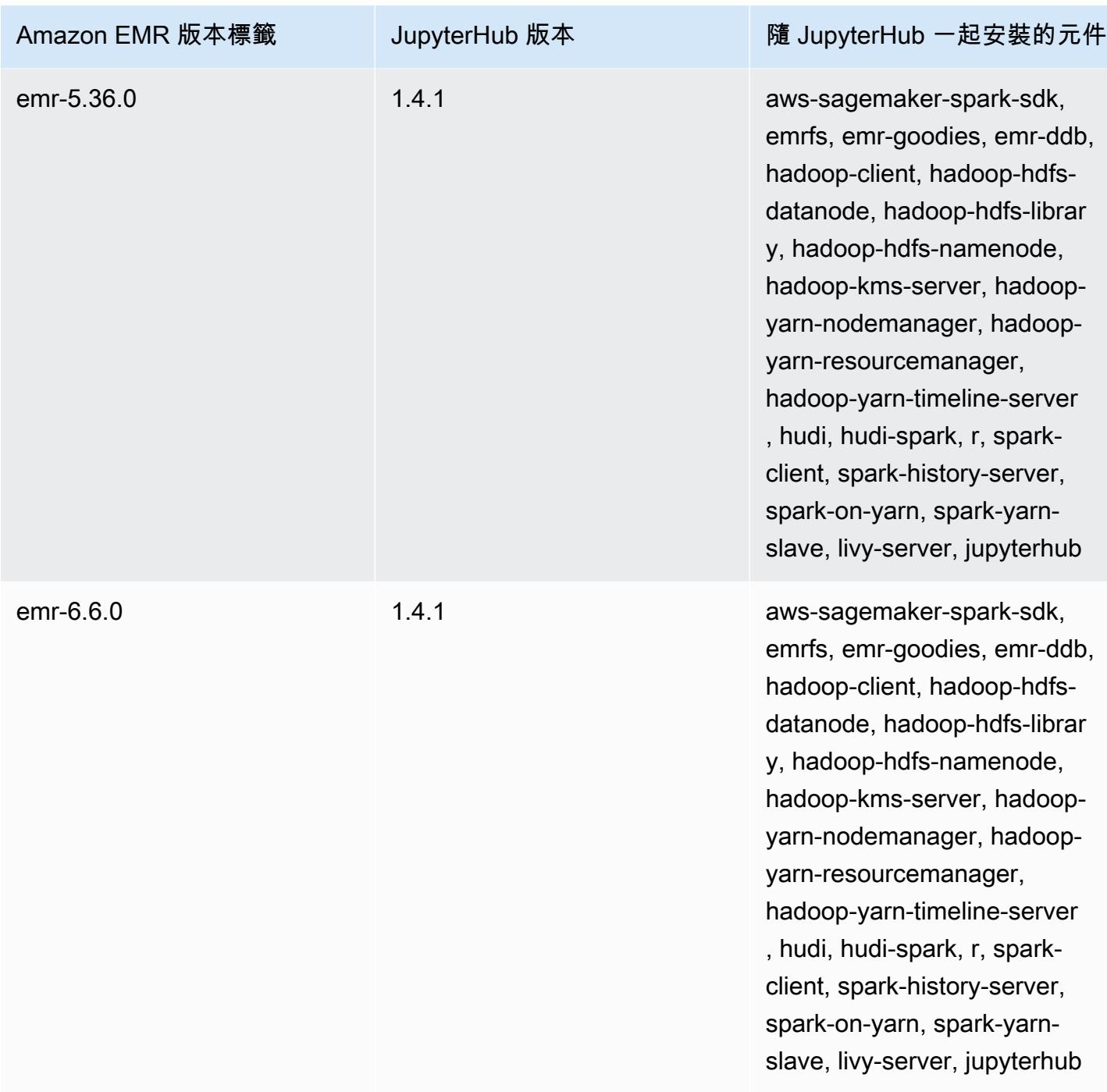

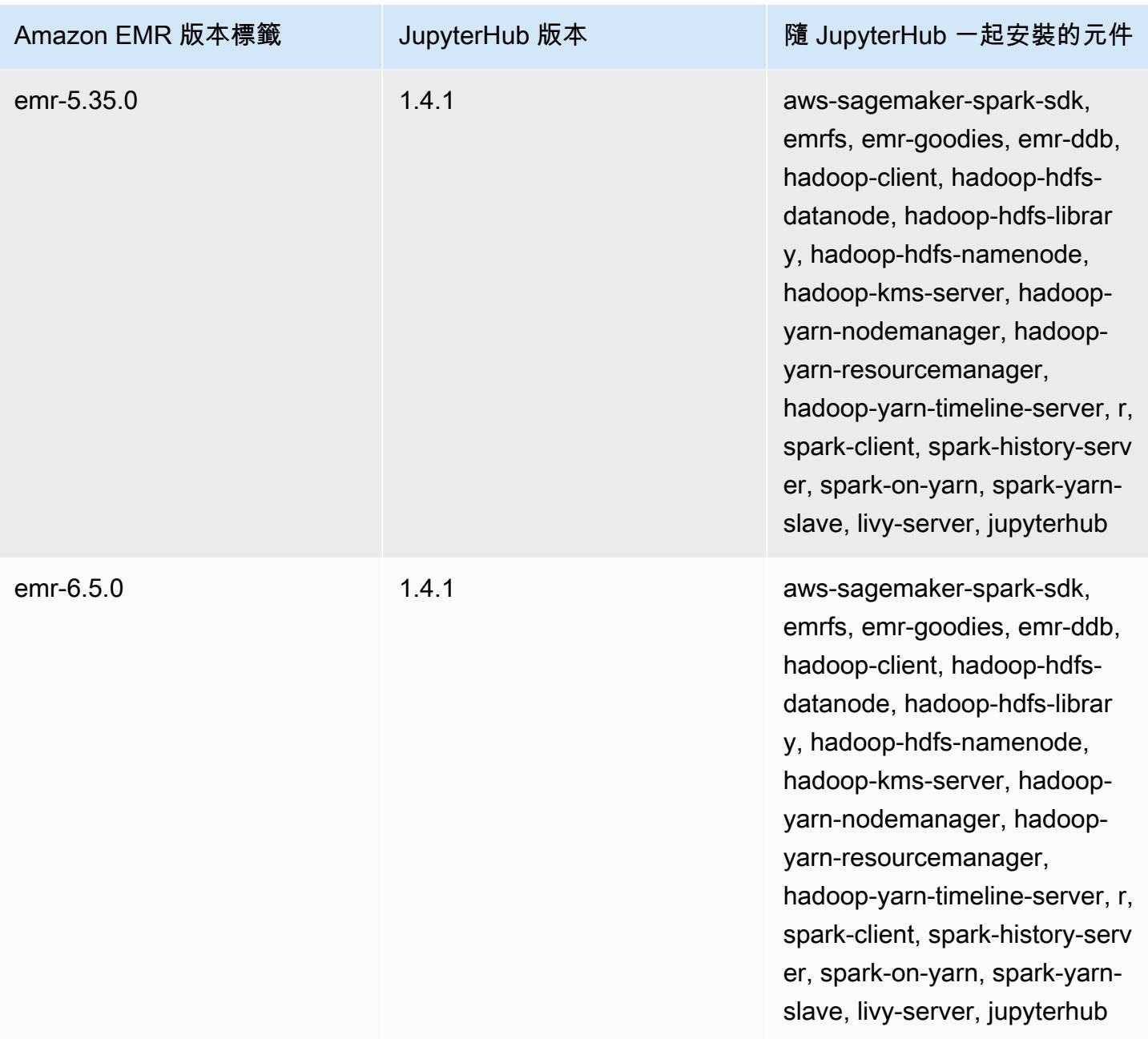

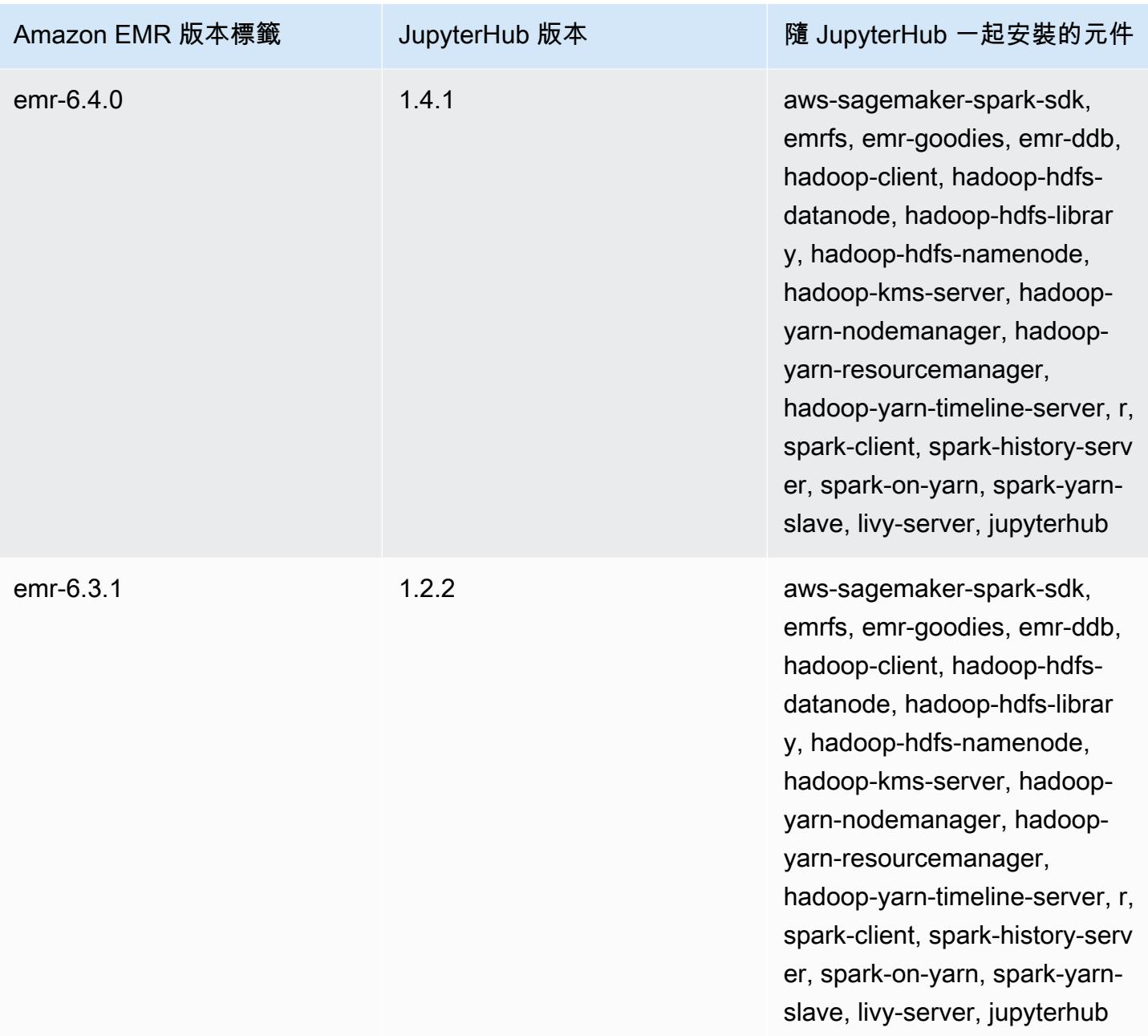

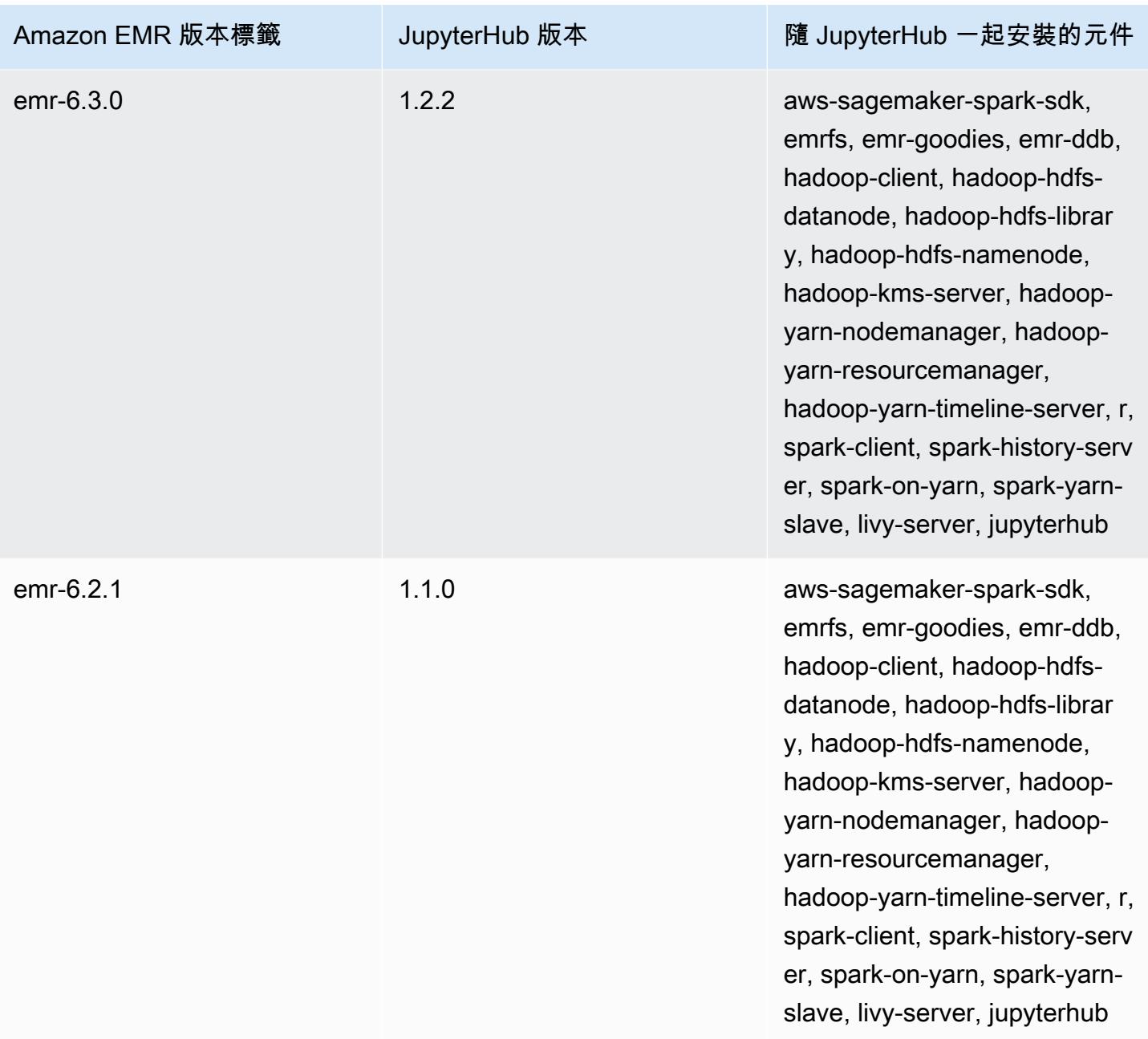

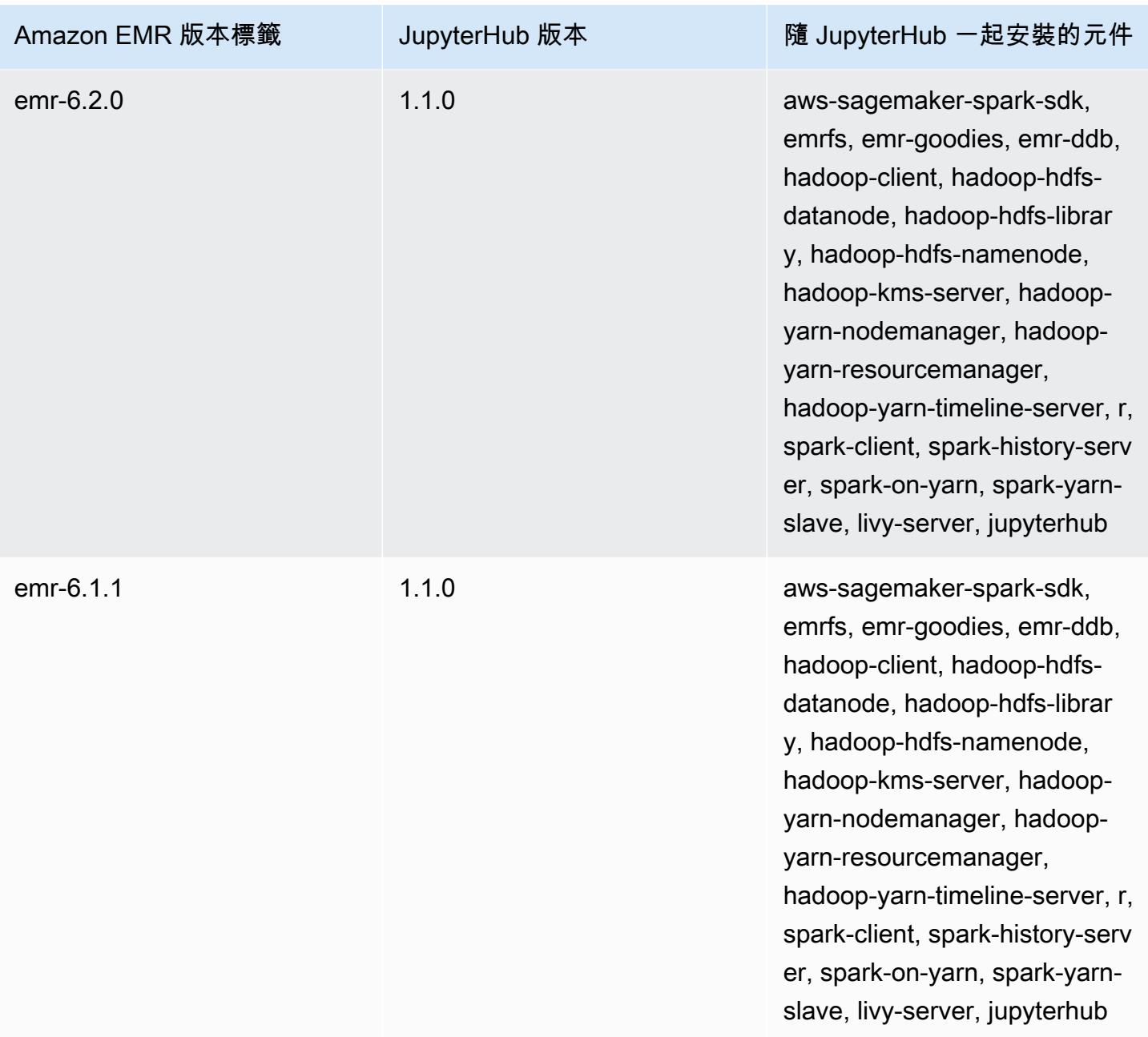

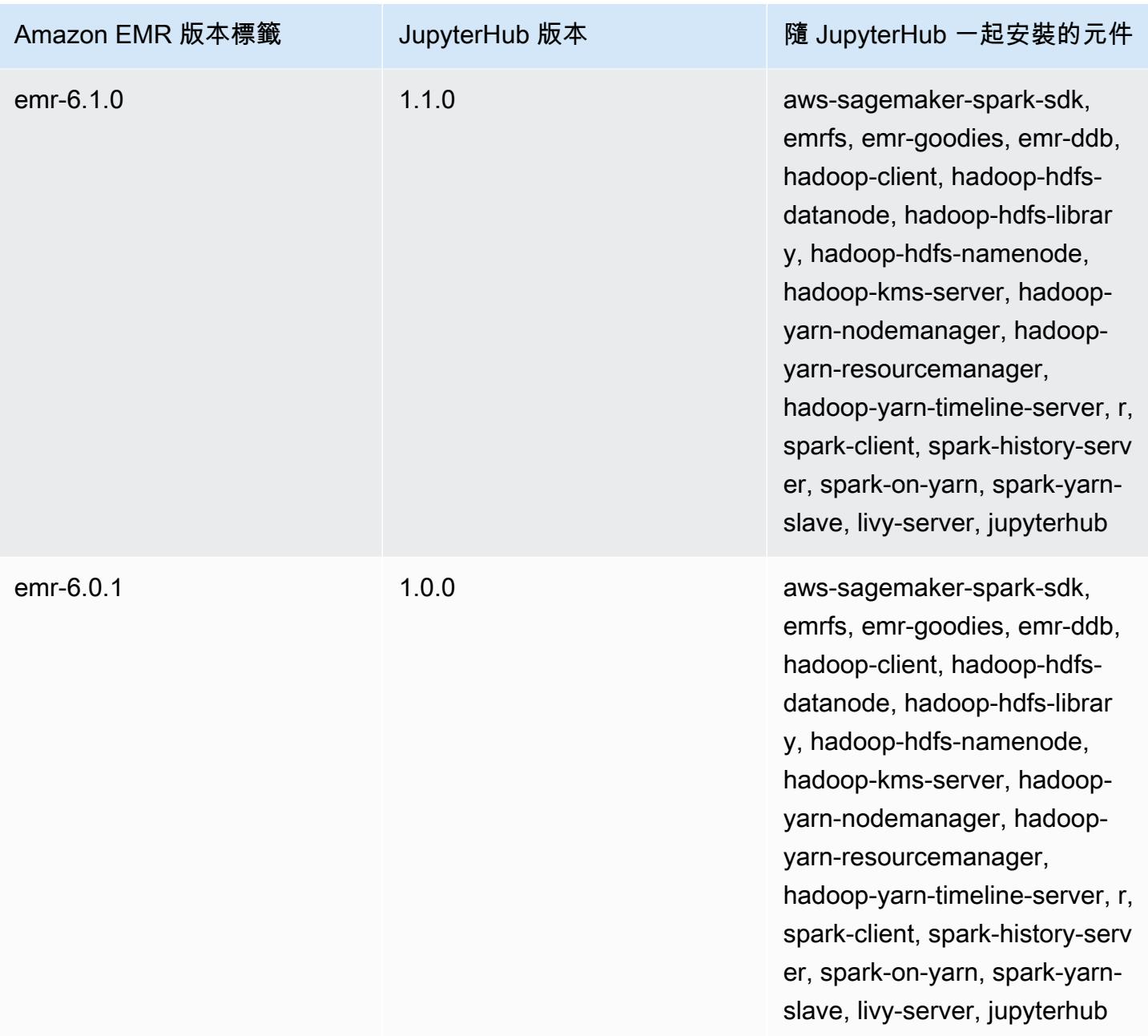

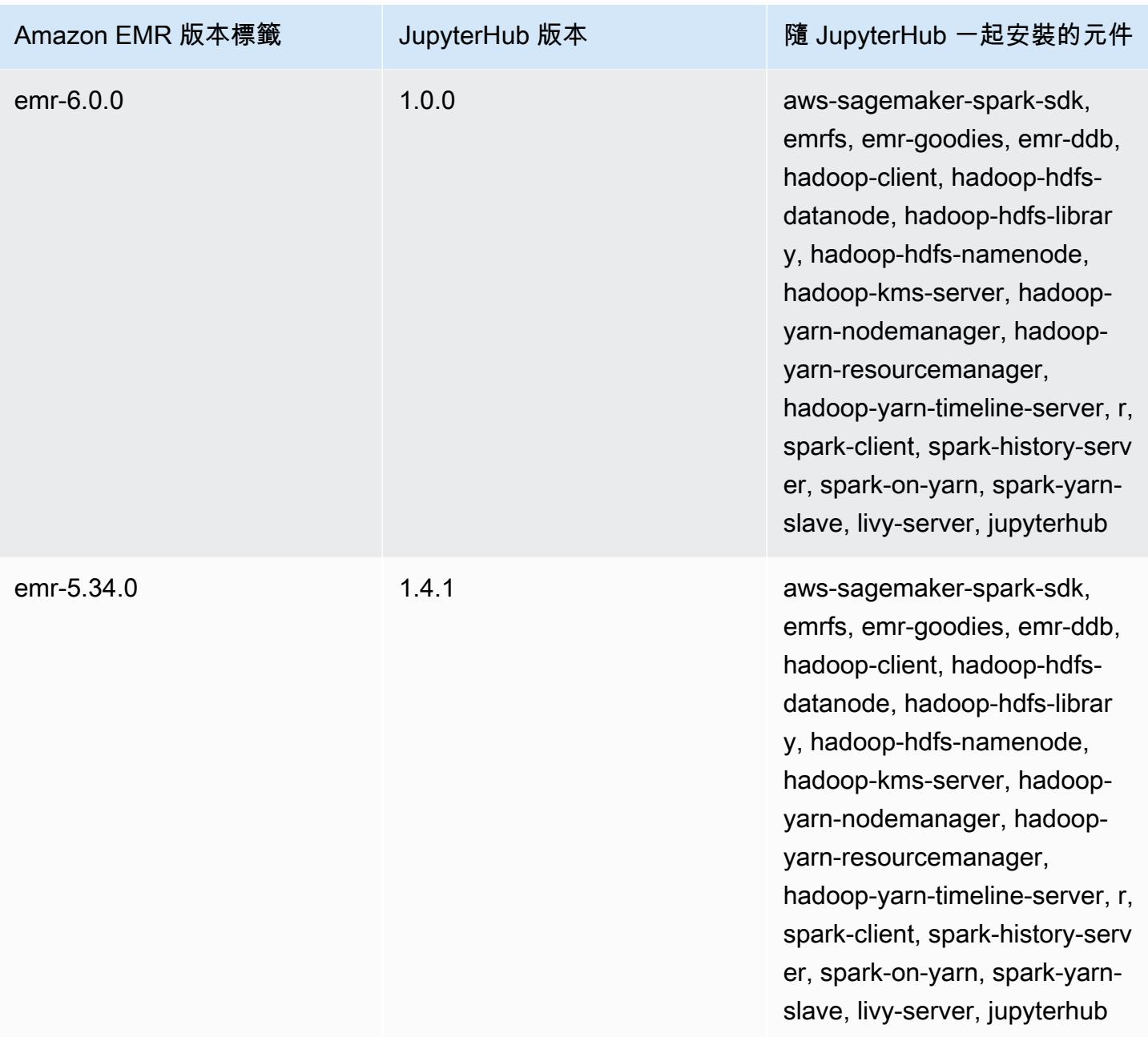

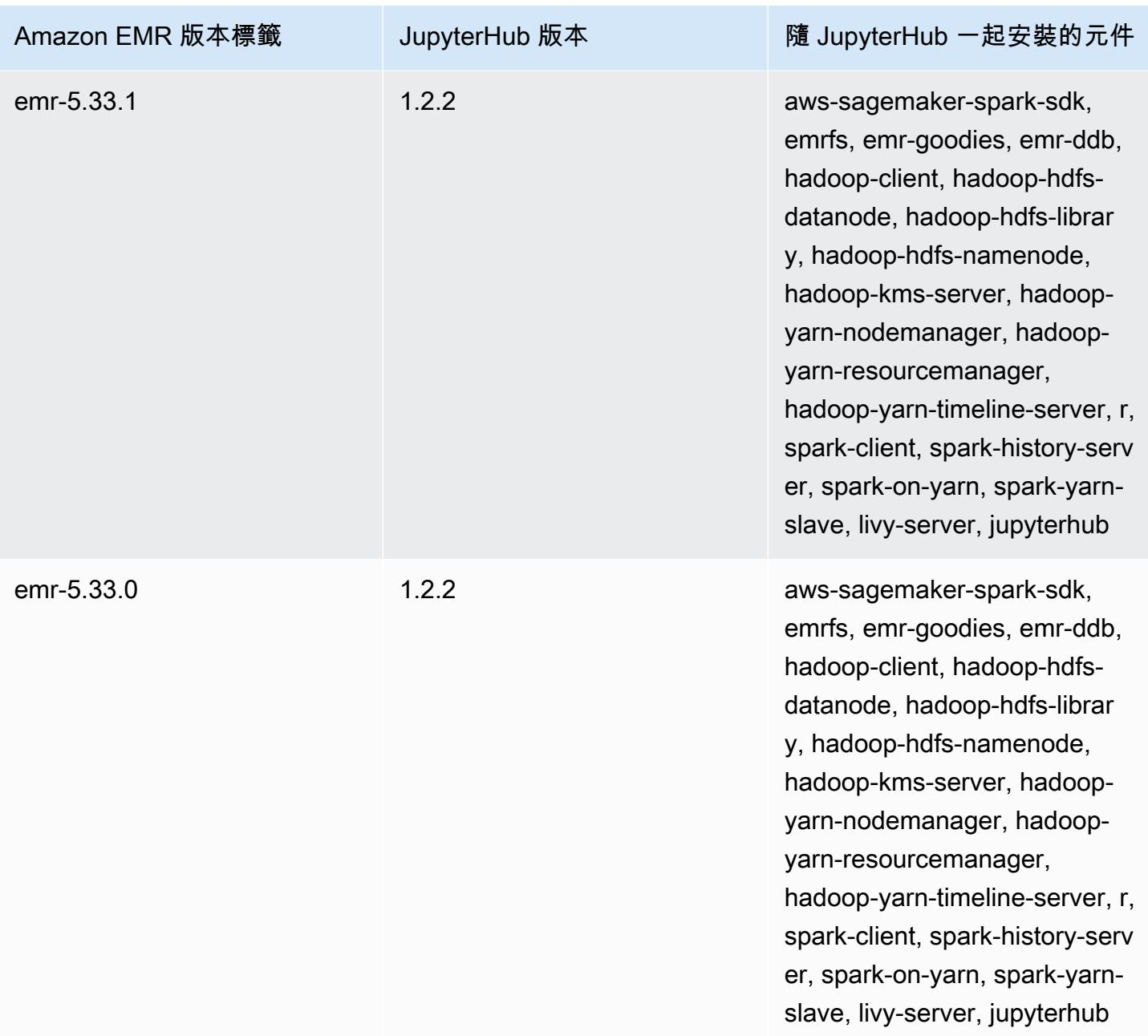

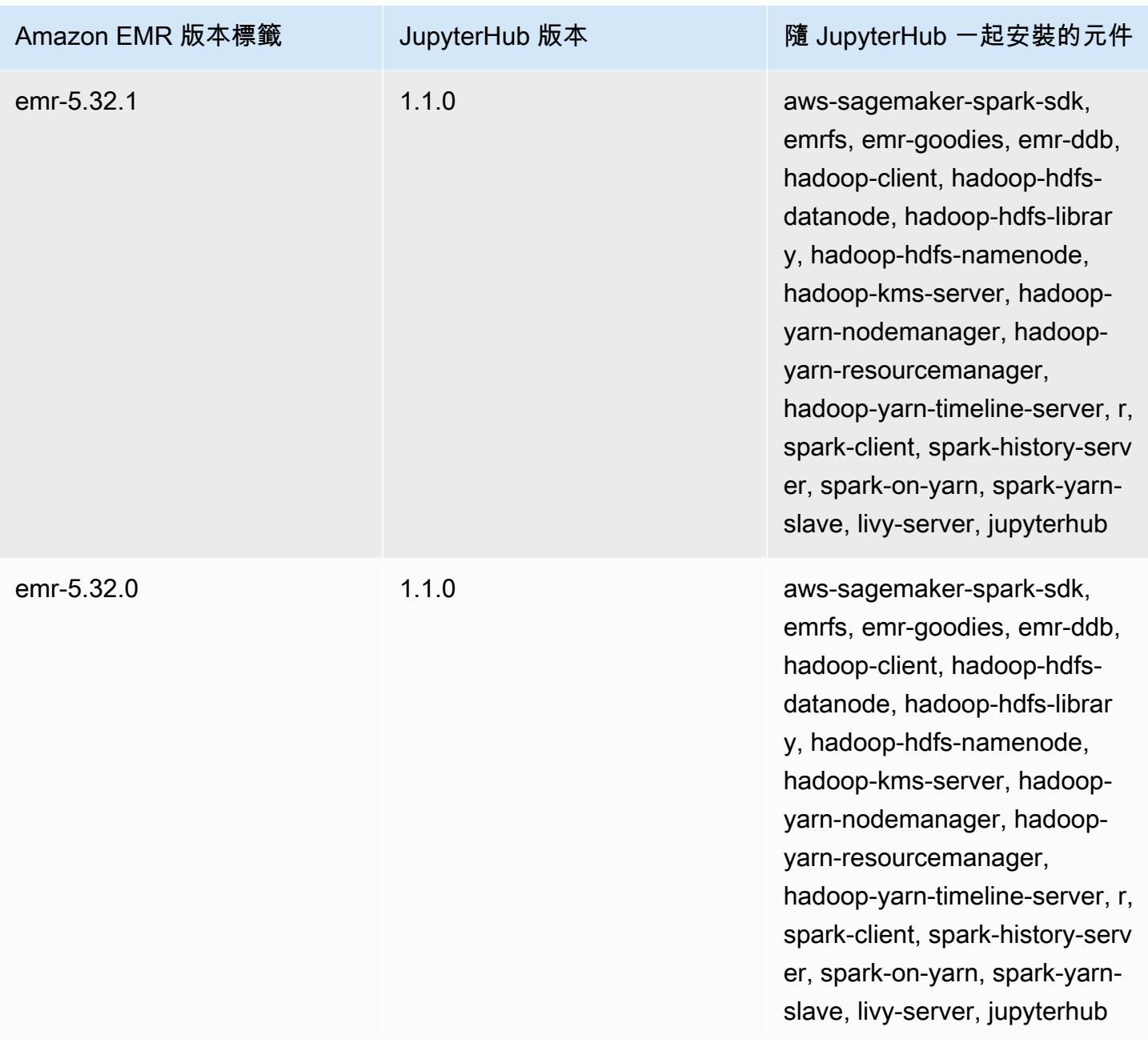

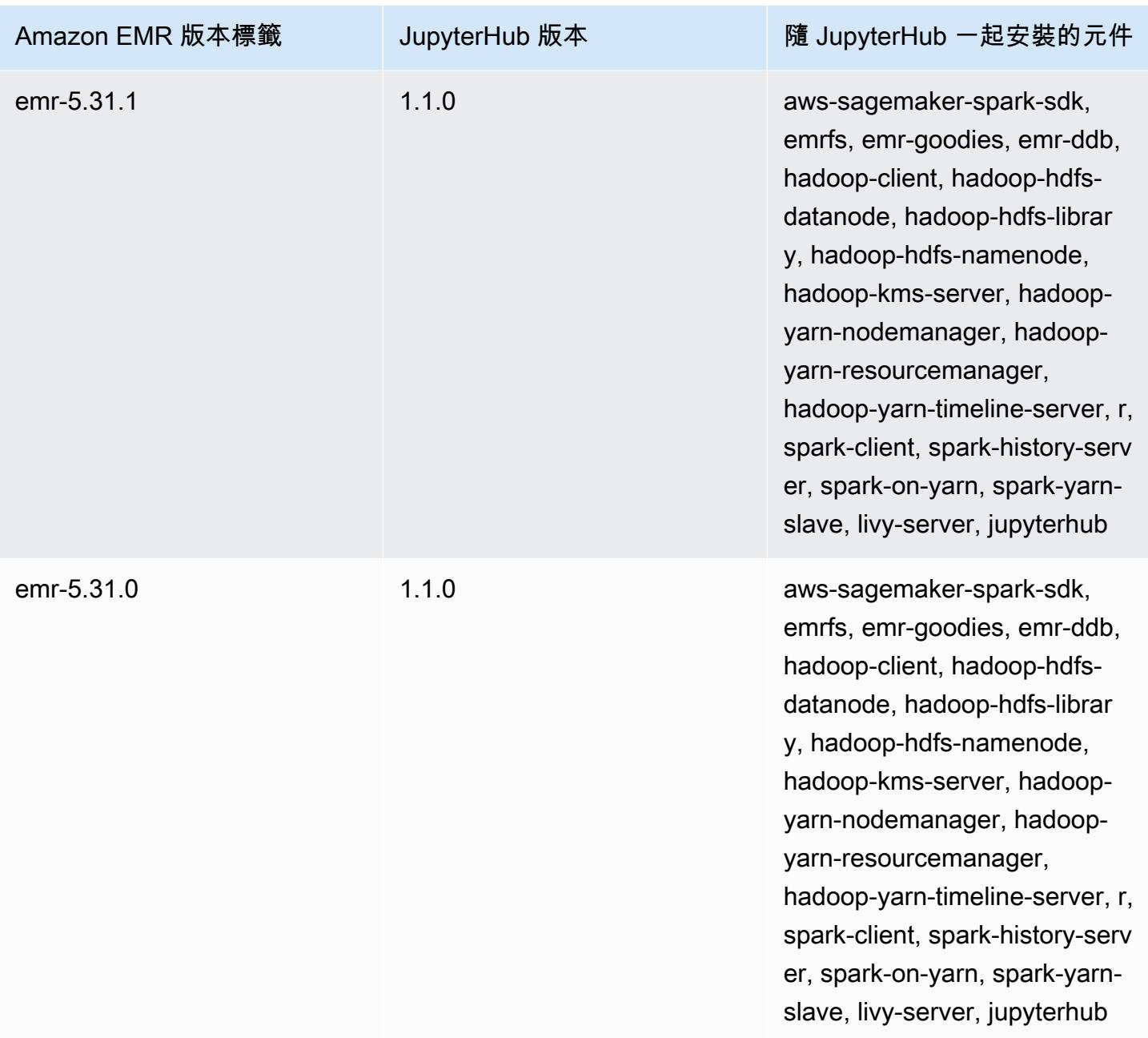

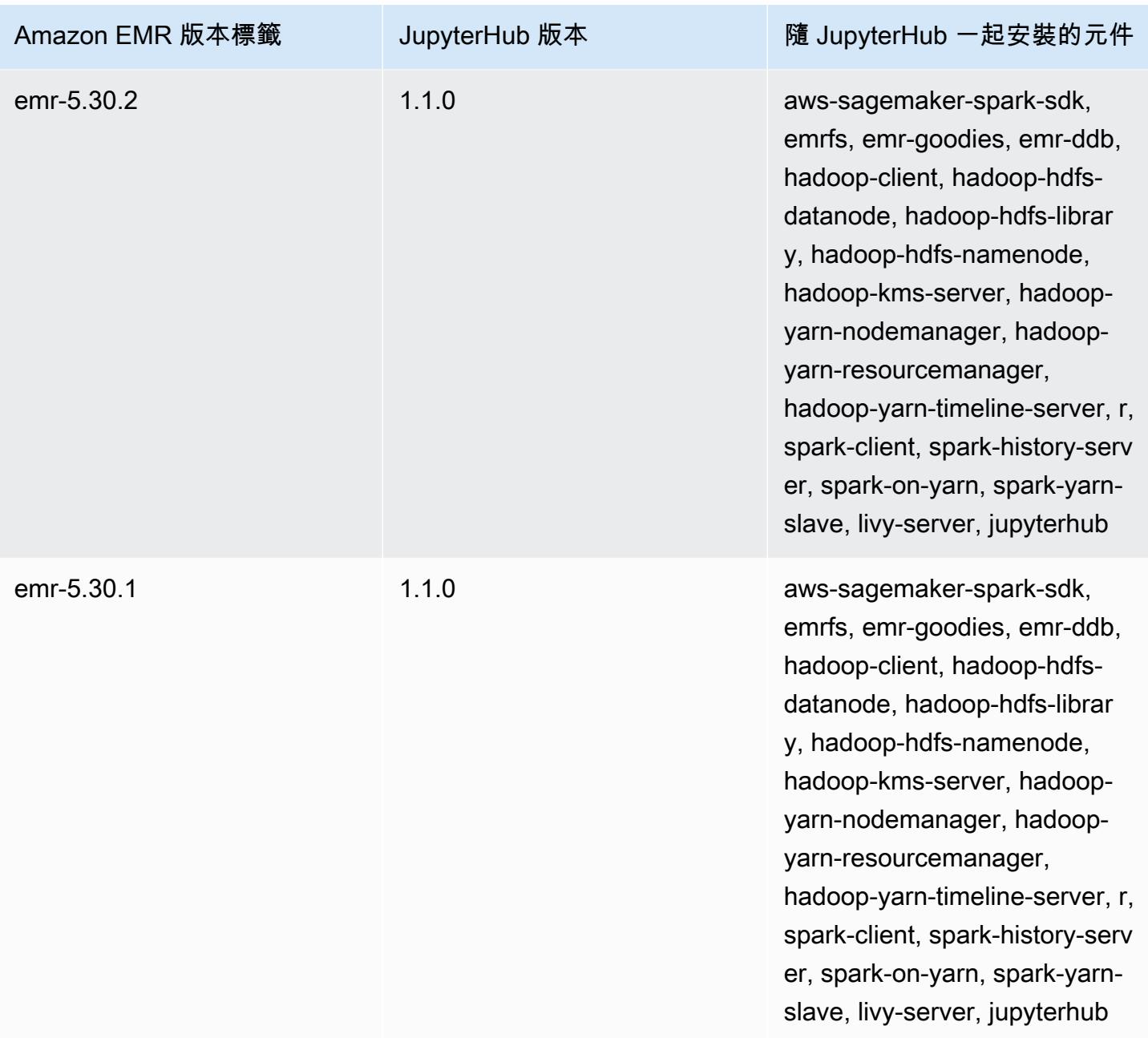

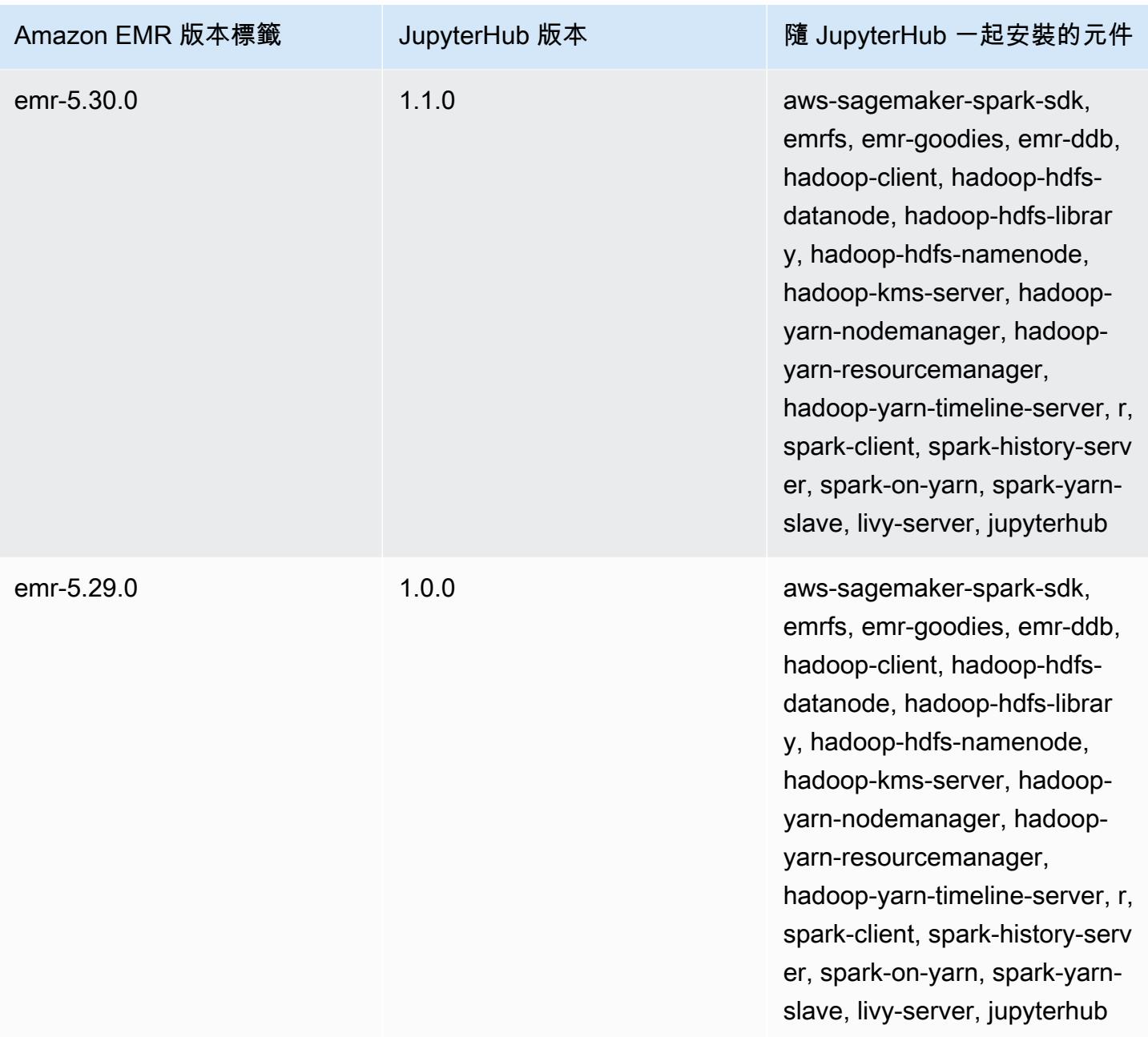

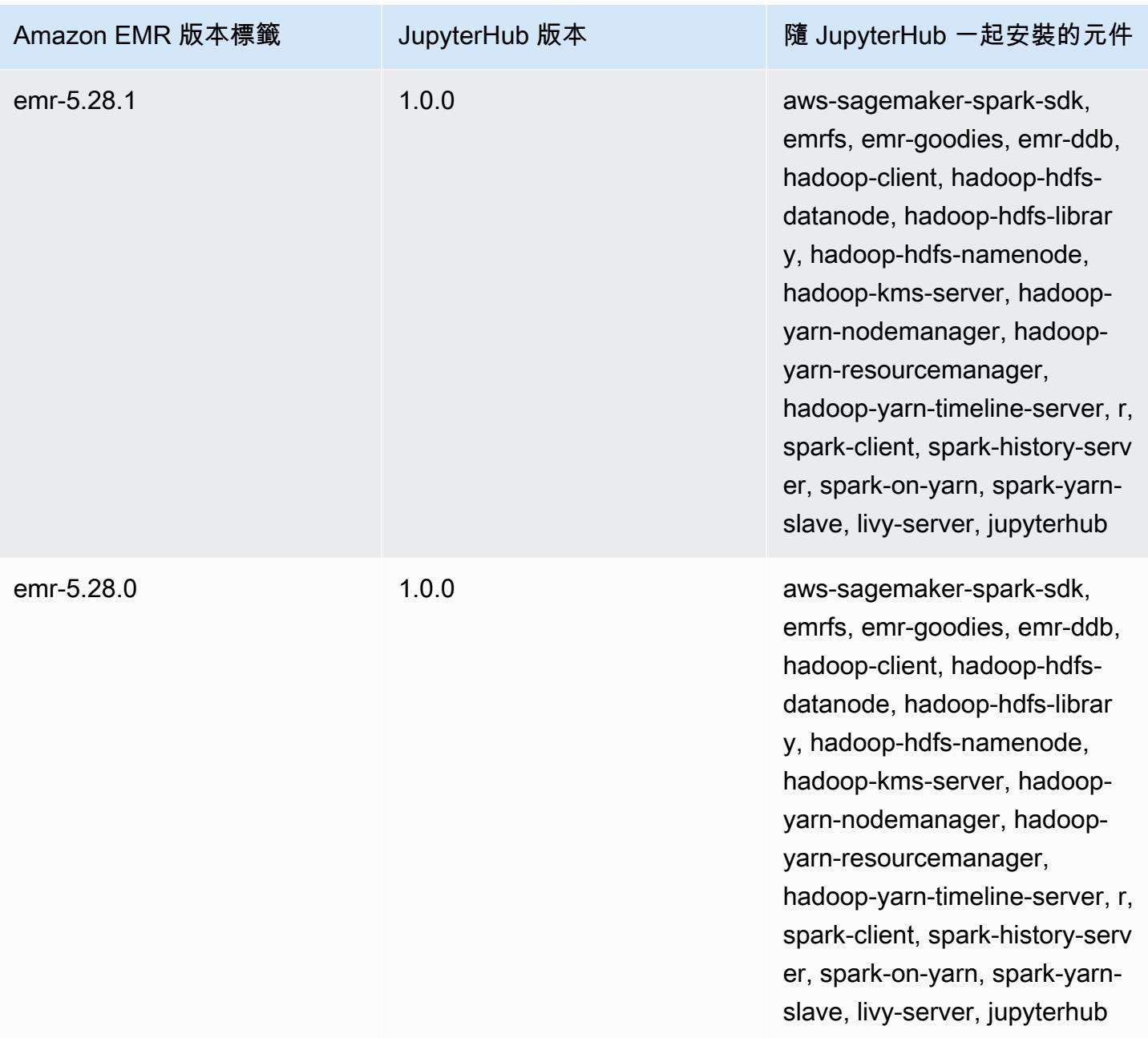

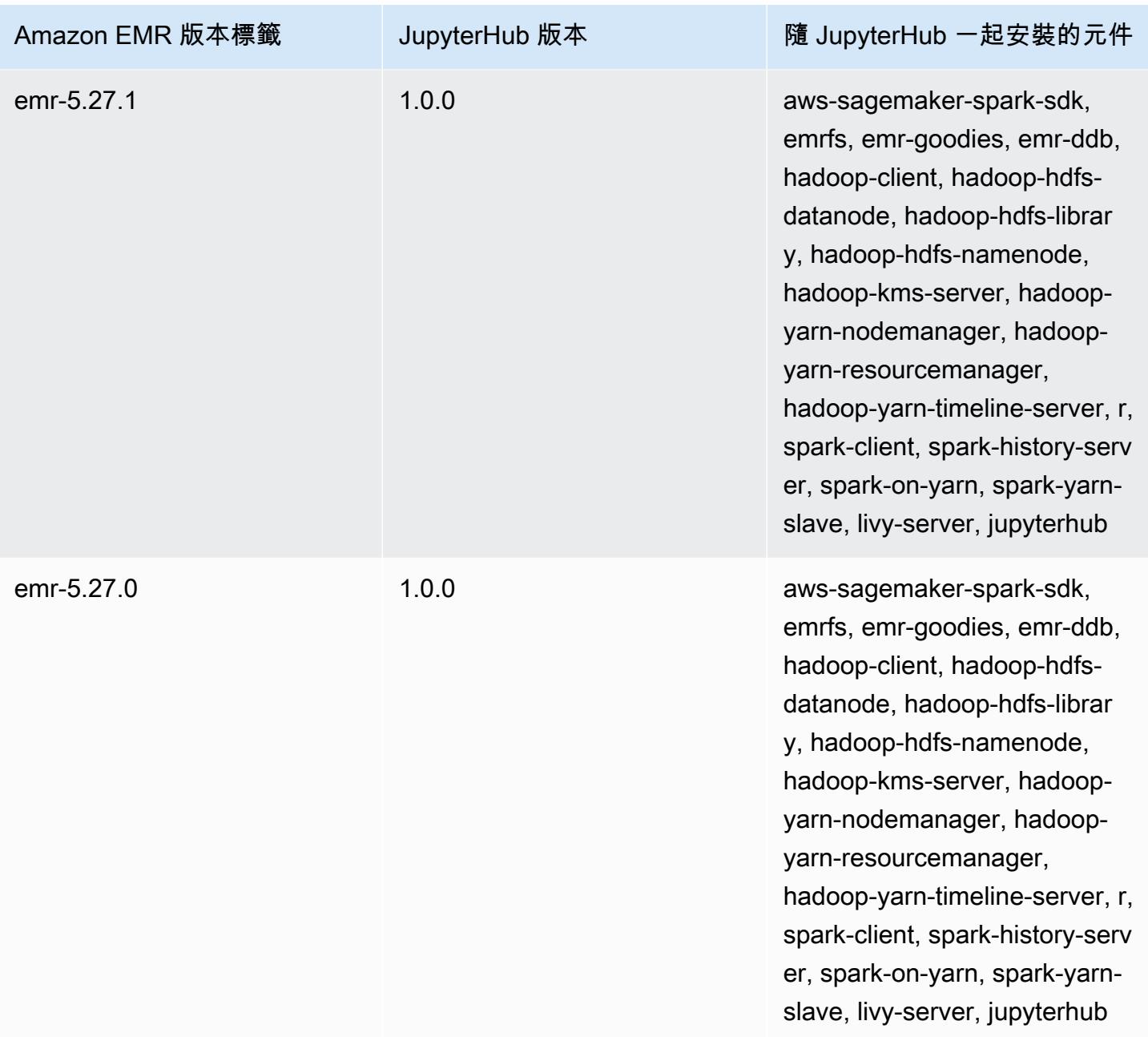

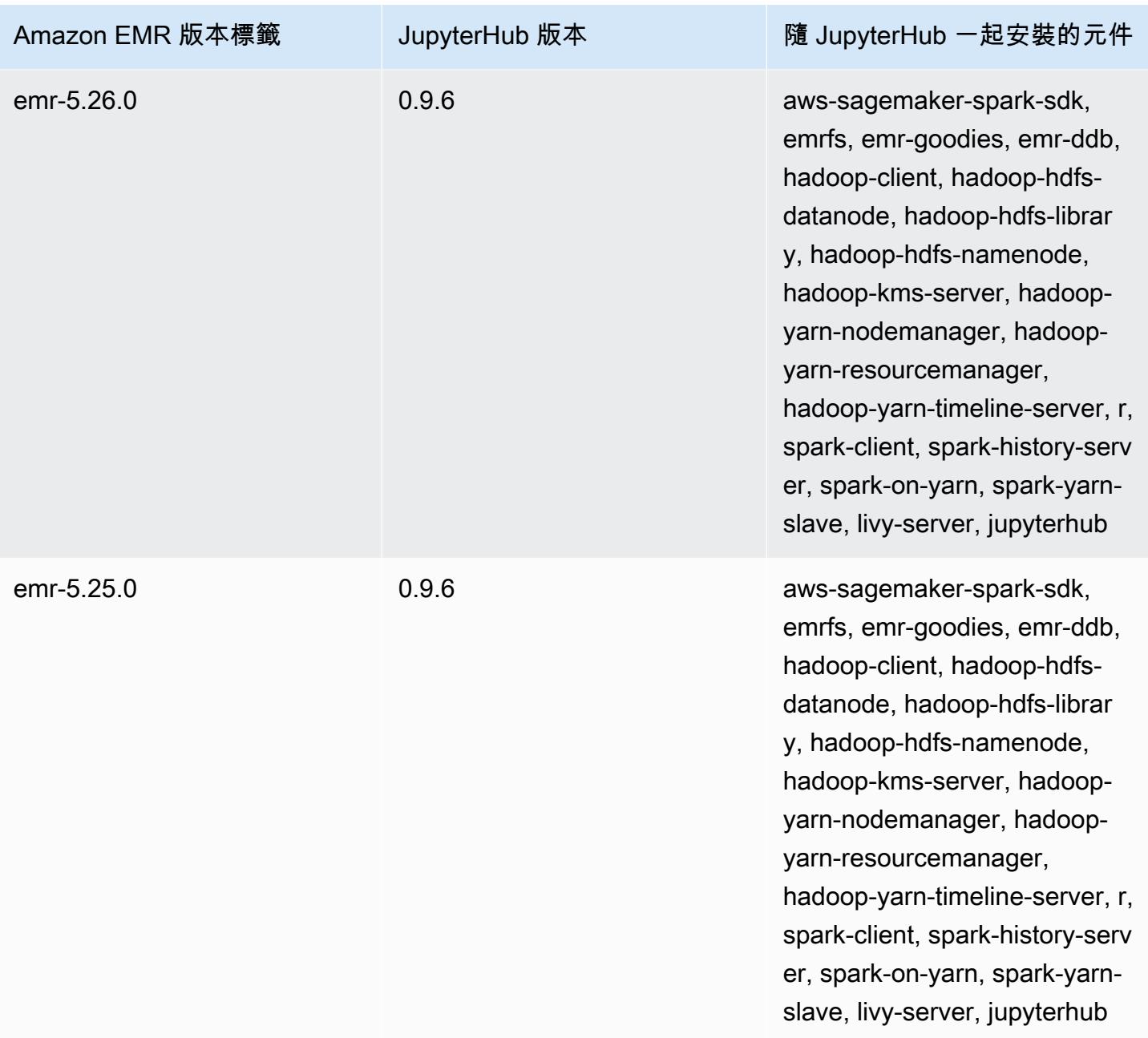

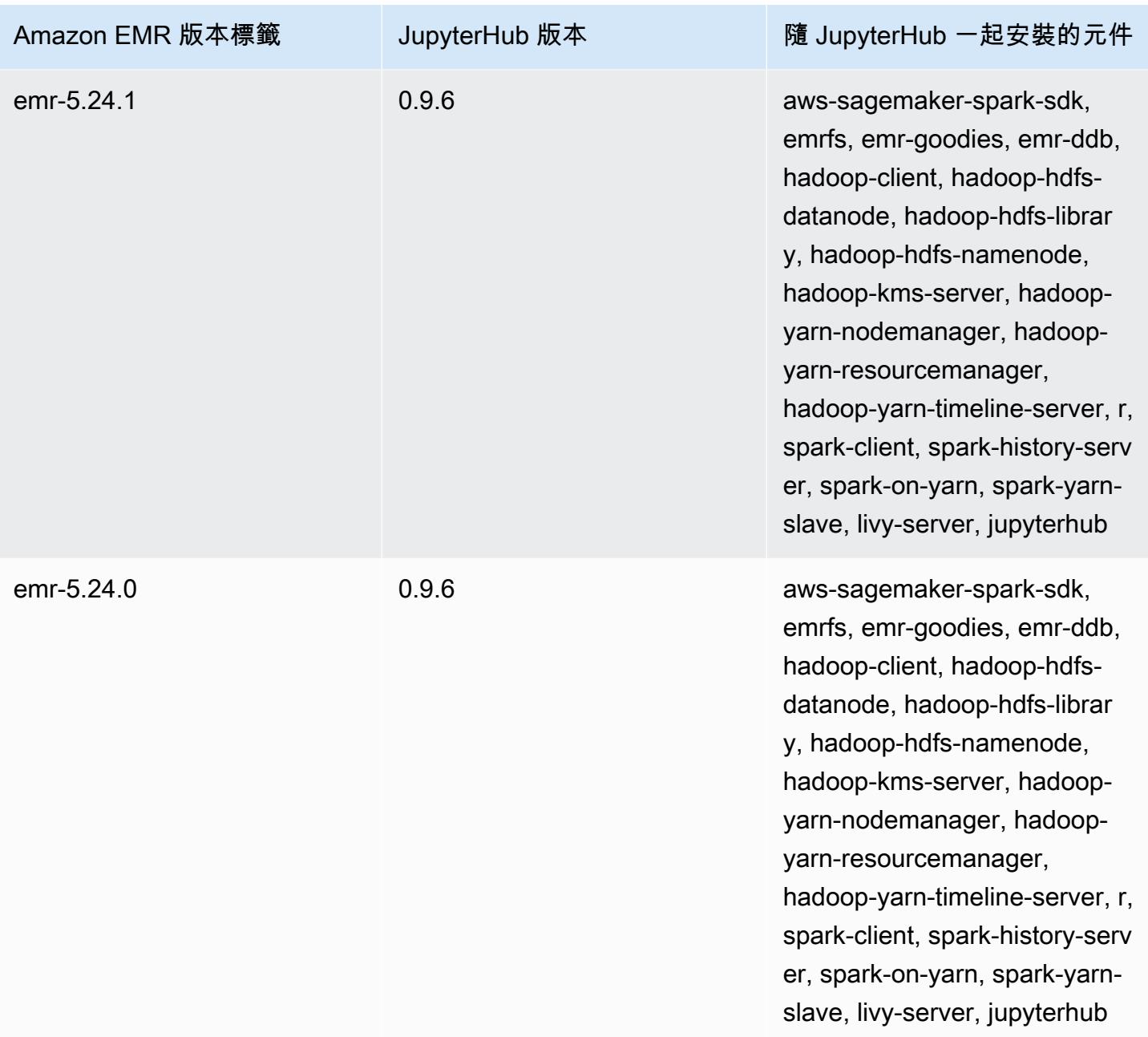

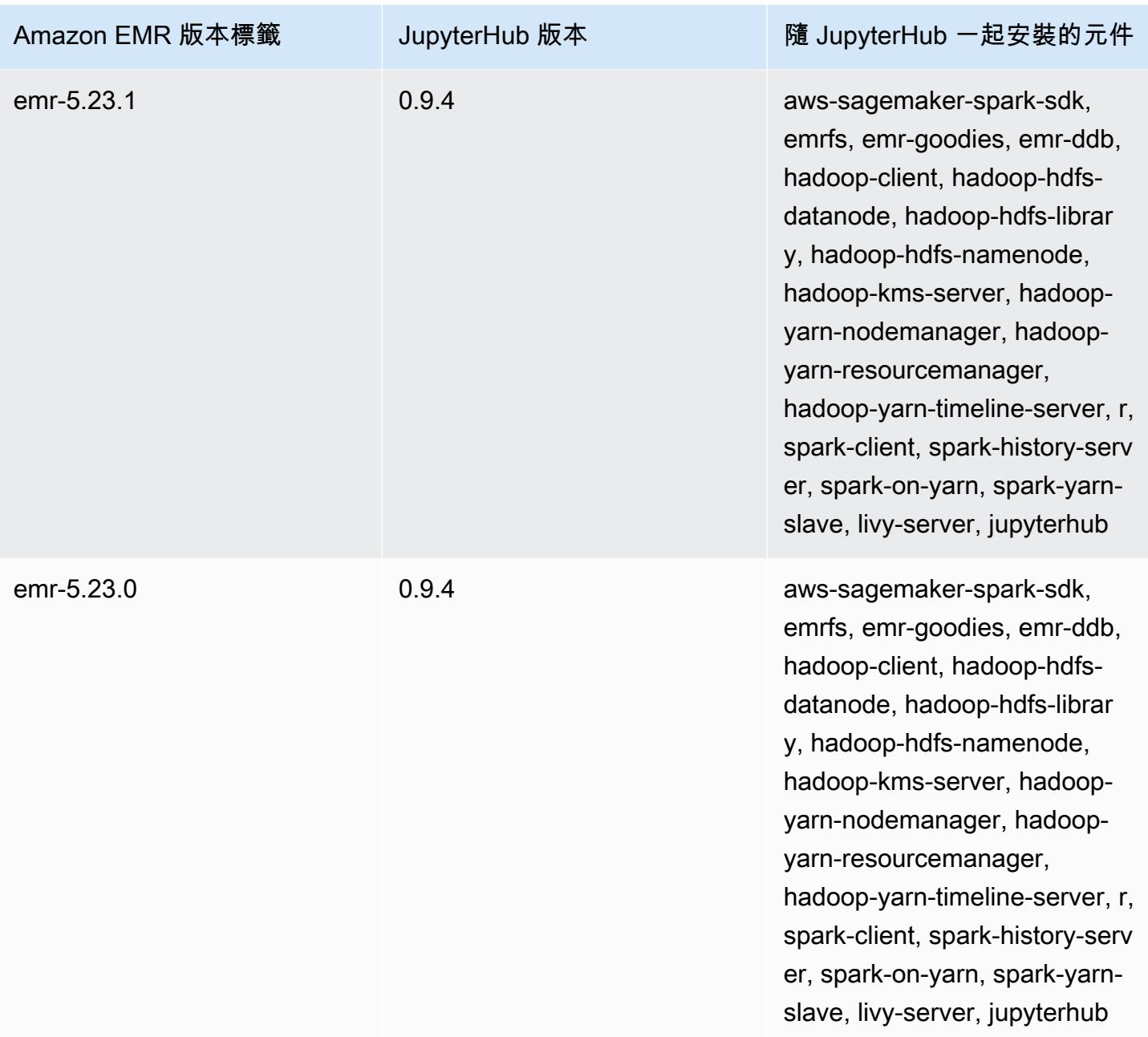

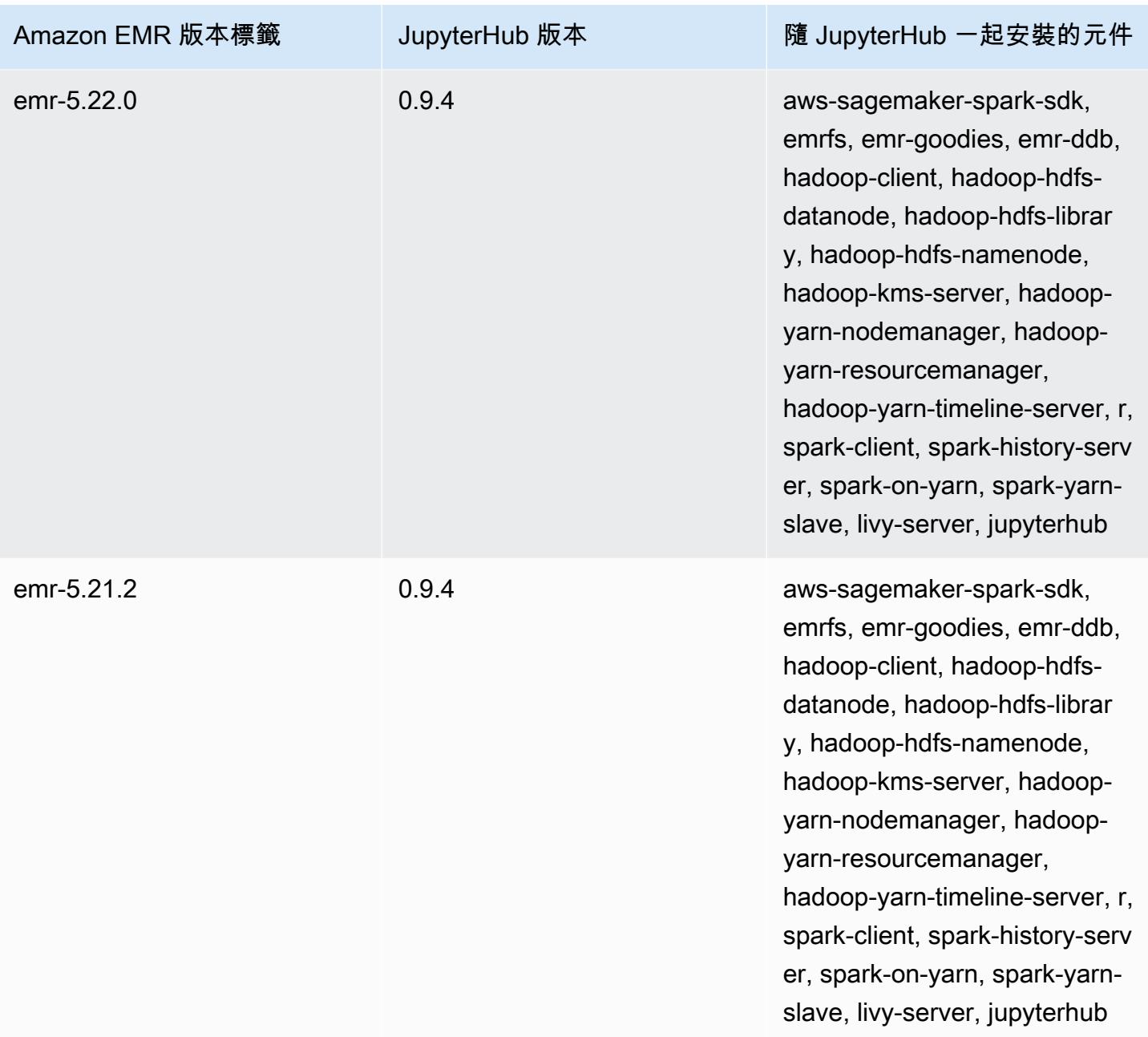

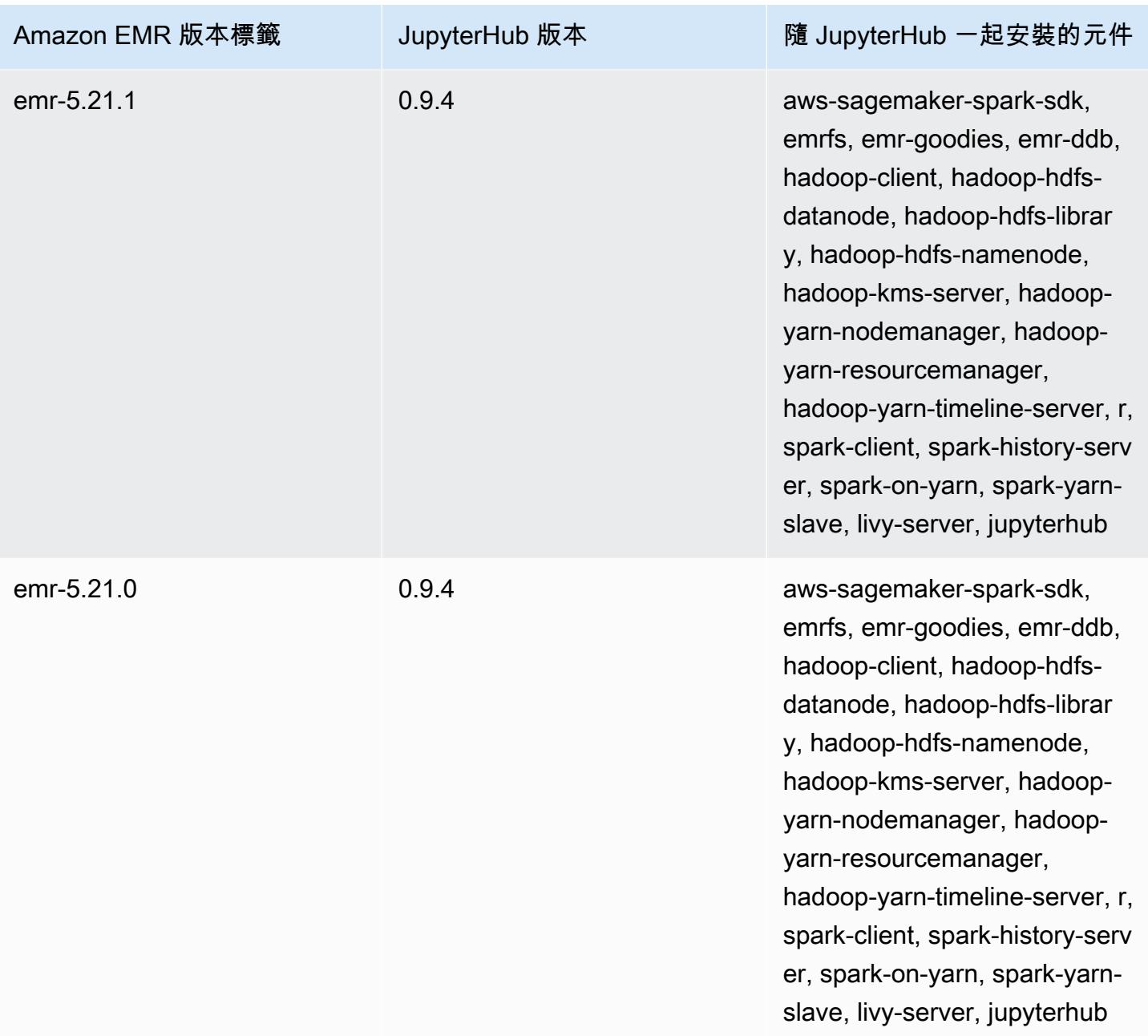

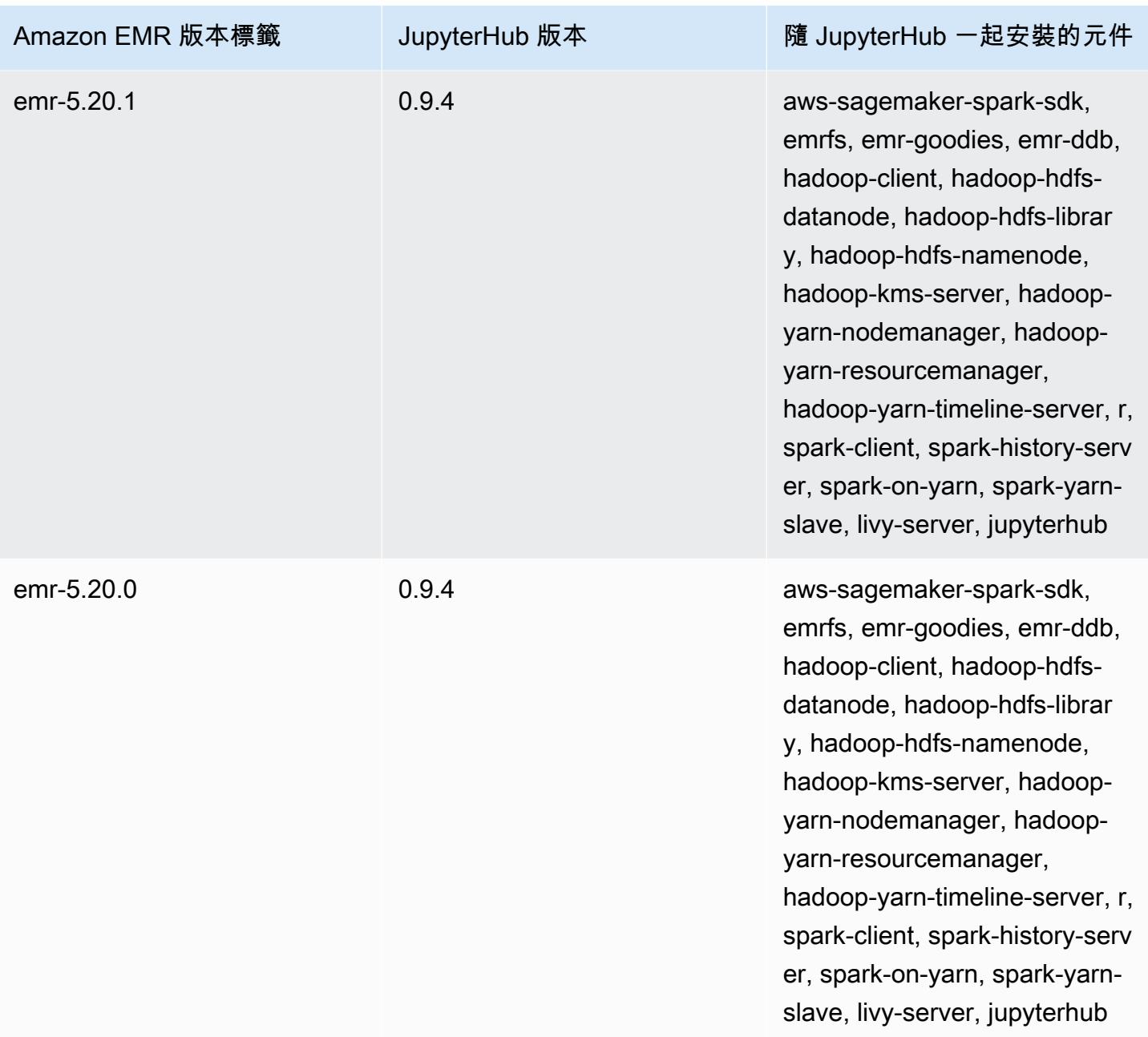

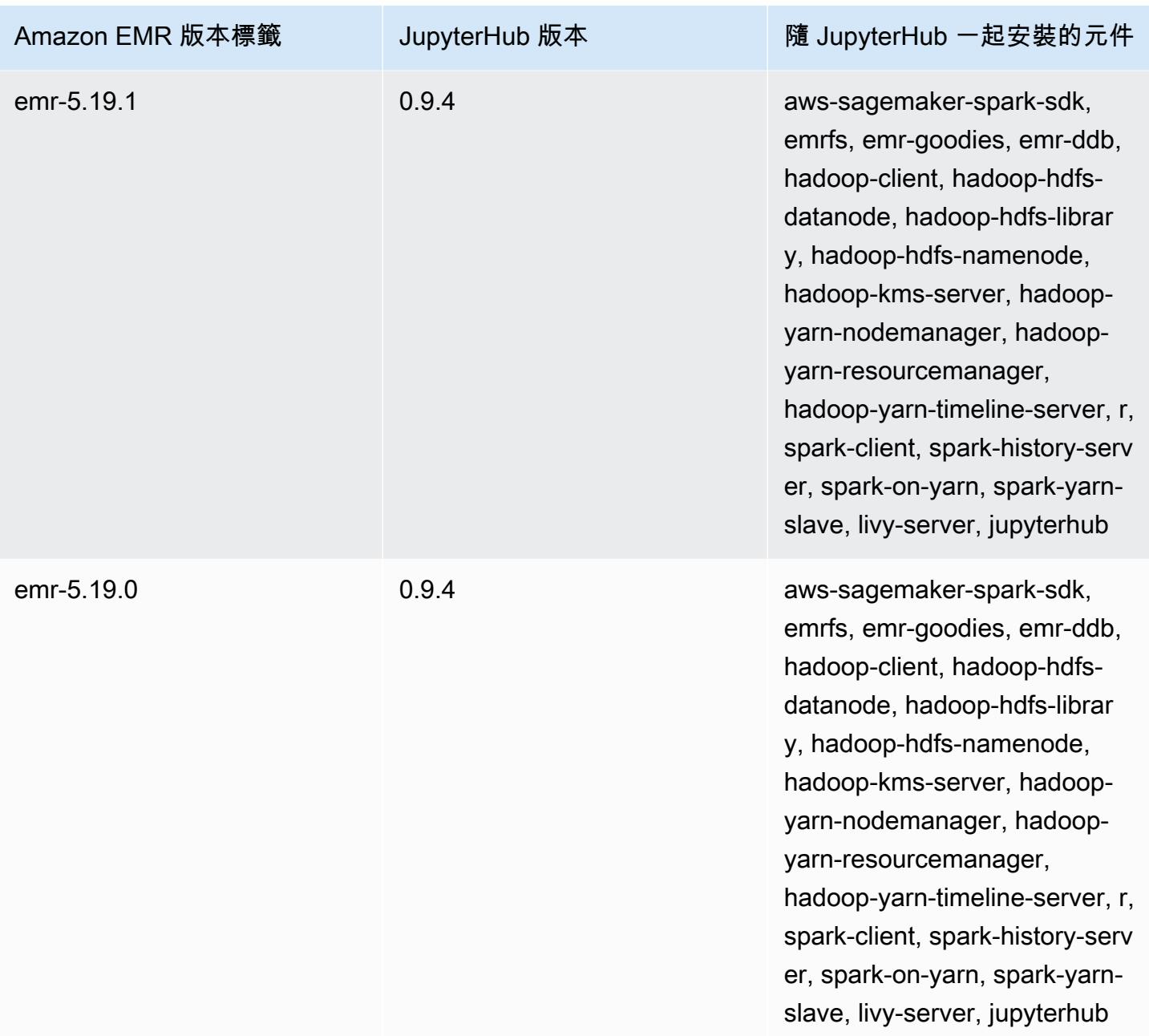

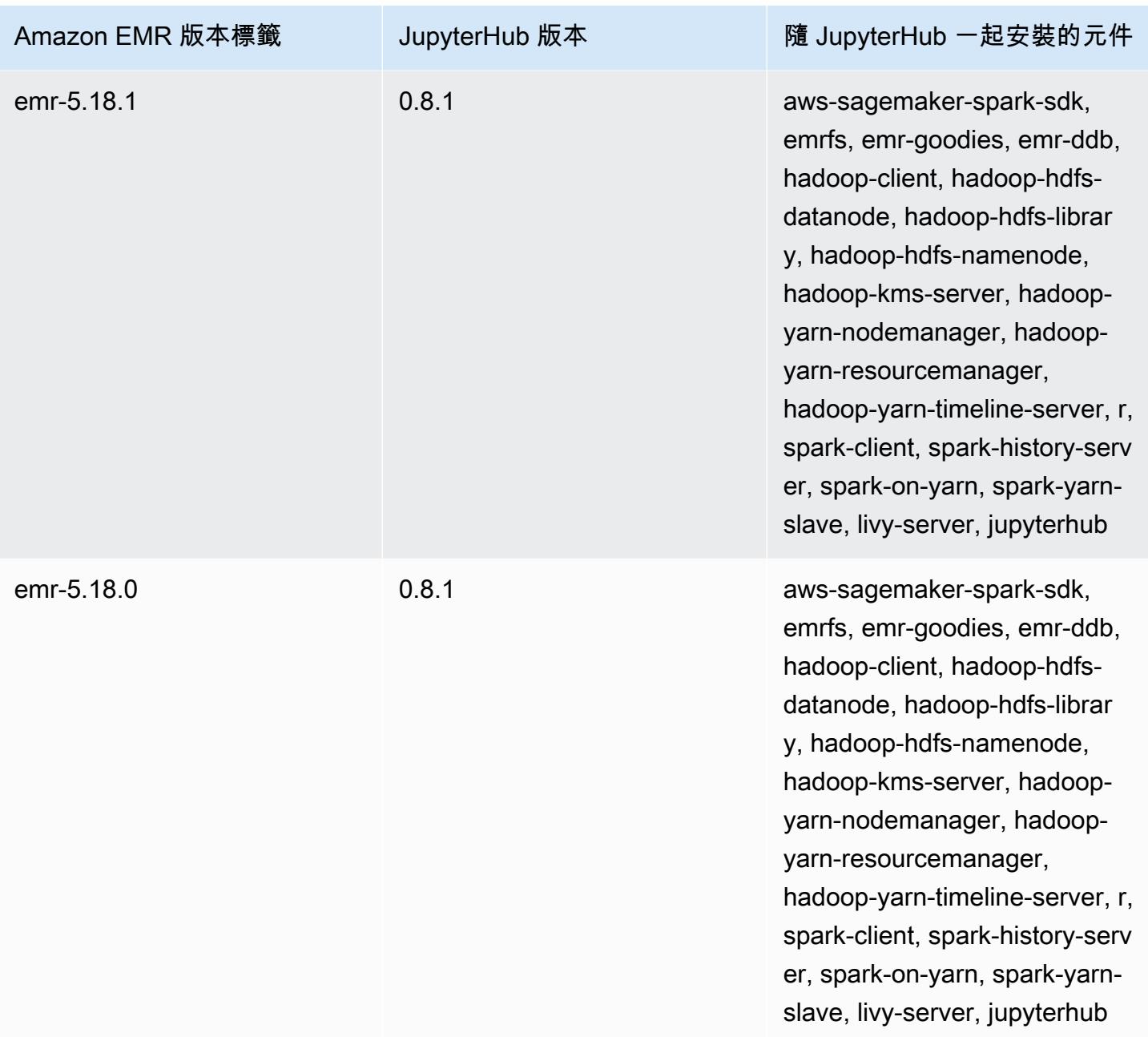

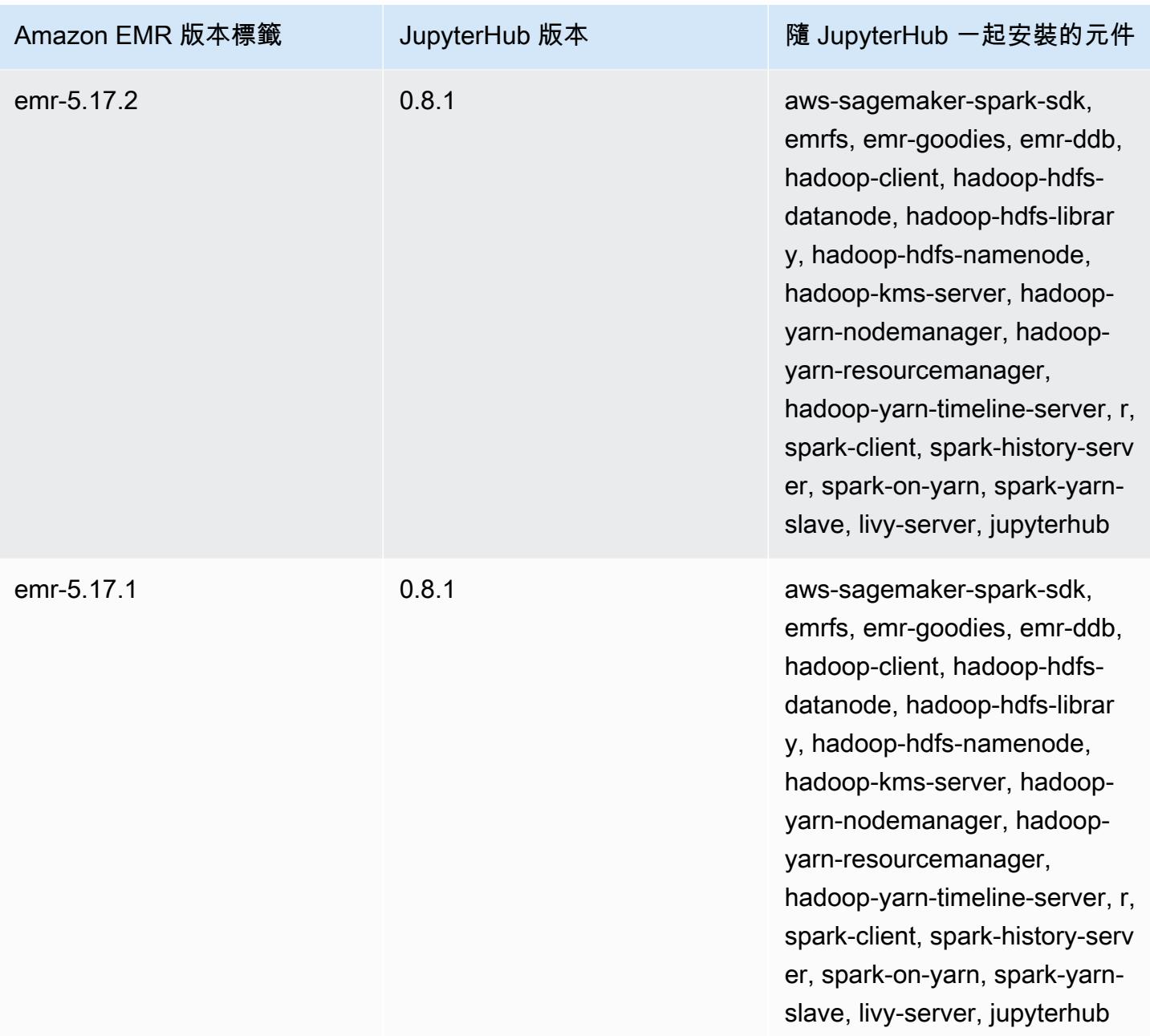

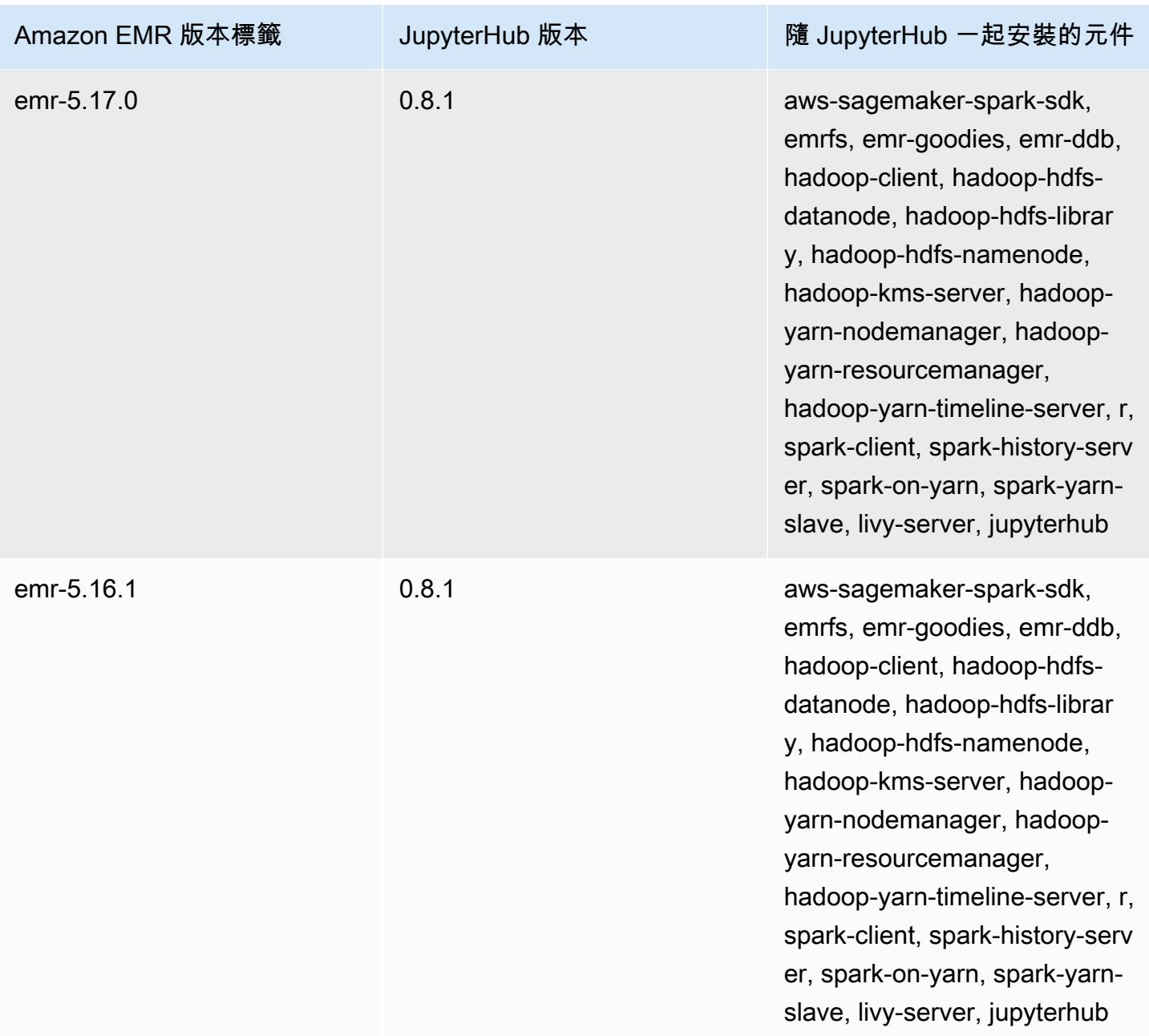

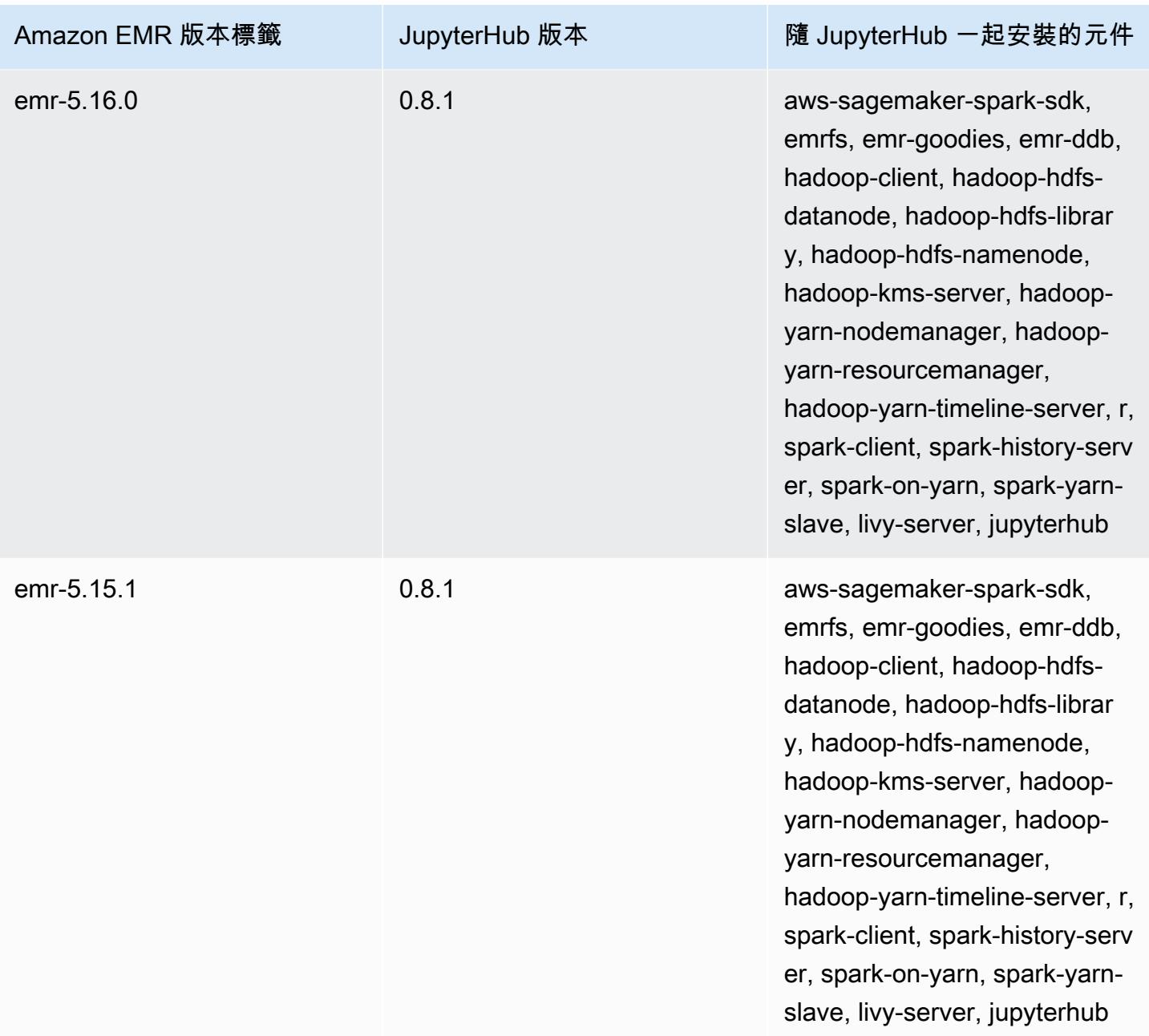

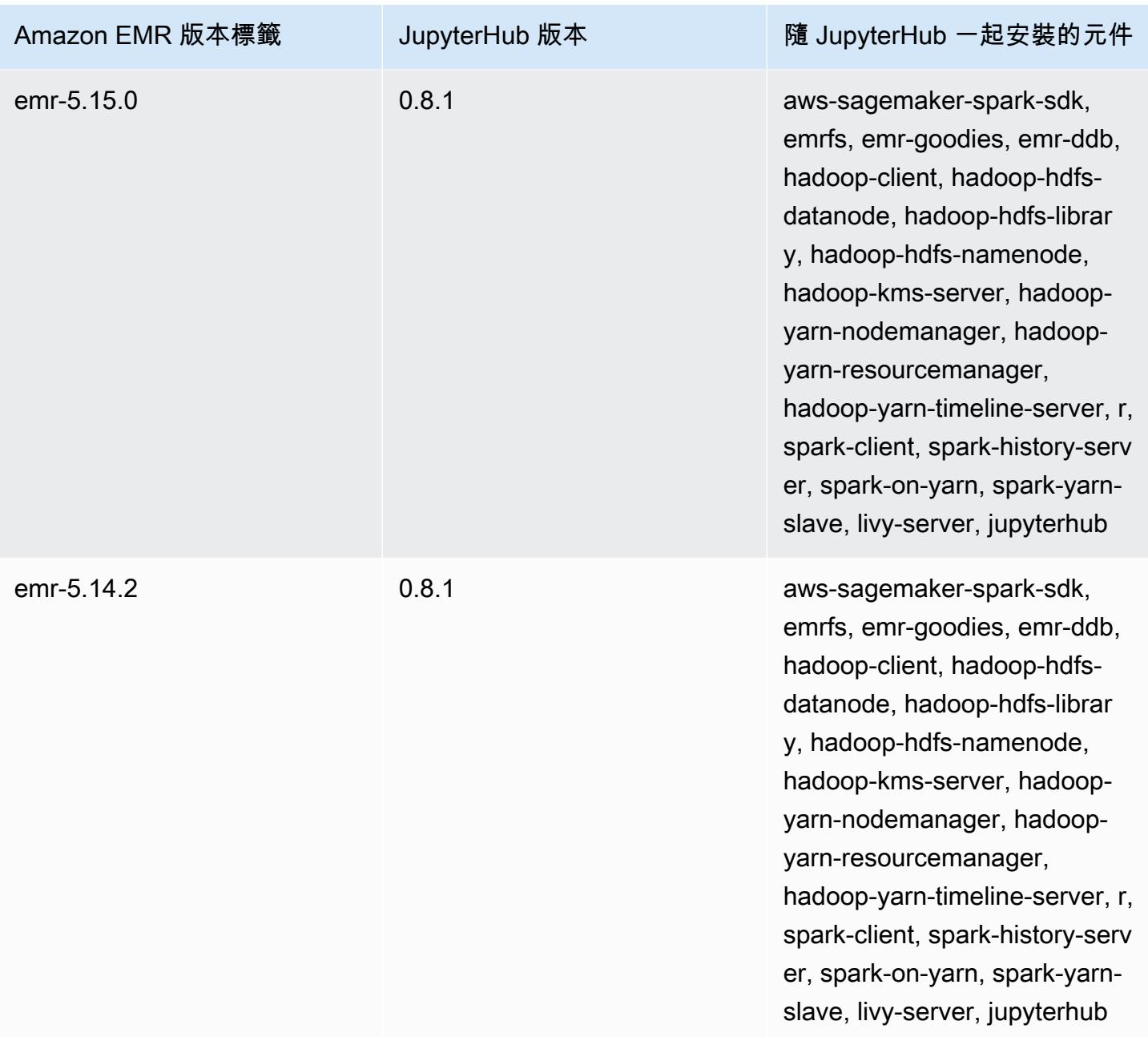

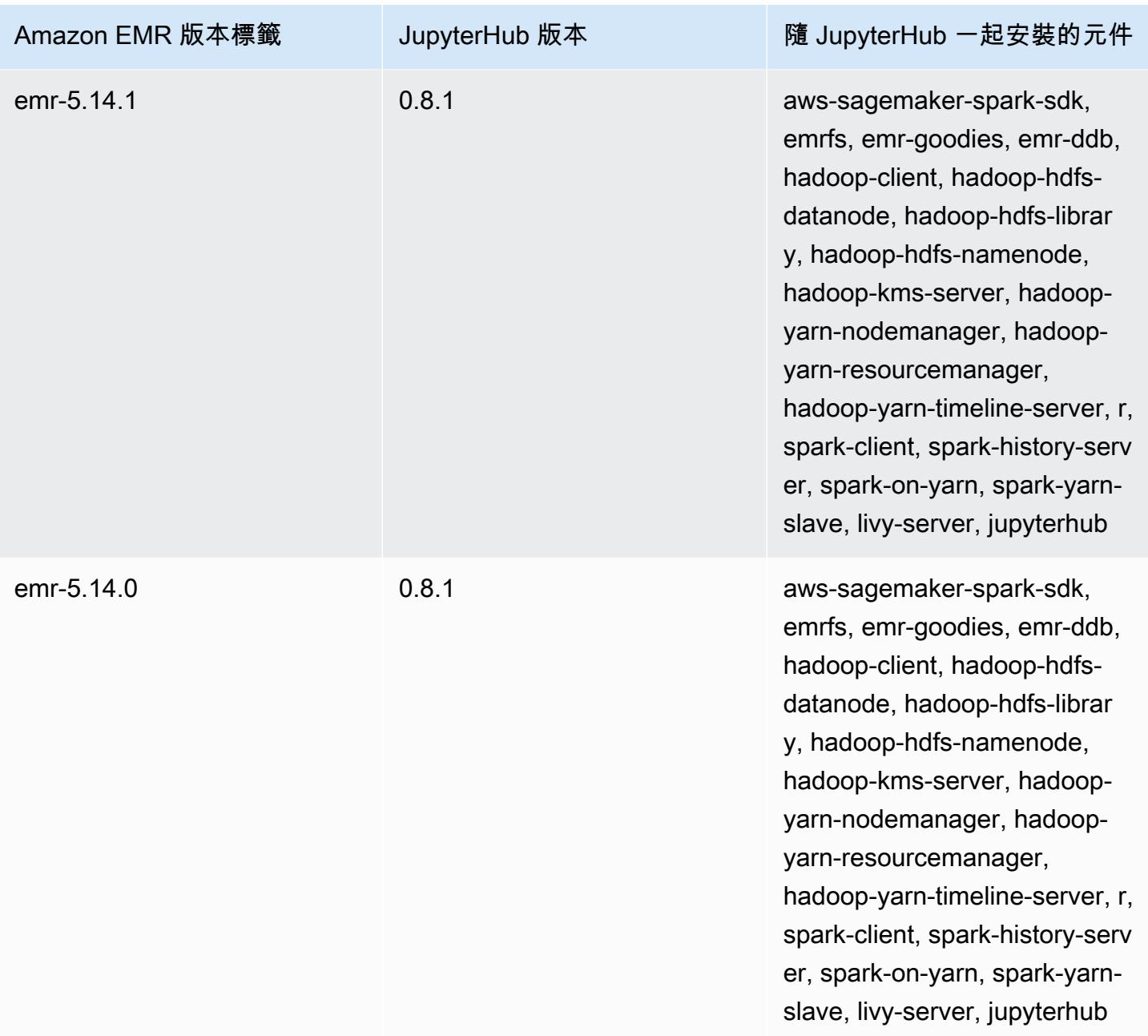

# Apache Livy

Livy 會使用執行 Spark 的 EMR 叢集透過 REST 介面來啟用互動。您可以使用 REST 界面或 RPC 用 戶端程式庫來提交 Spark 任務或 Spark 程式碼的程式碼片段、同步或非同步擷取結果和管理 Spark Context。如需詳細資訊,請參閱 [Apache Livy 網站](https://livy.incubator.apache.org/)。Livy 包含於 Amazon EMR 5.9.0 版及更新版本。

若要存取 Livy Web 界面,請設定一個連接主節點的 SSH 通道和 Proxy 連線。如需詳細資訊,請參 閱[檢視在 EMR 叢集上託管的 Web 介面。](https://docs.aws.amazon.com/emr/latest/ManagementGuide/emr-web-interfaces.html)

下表列出 Amazon EMR 6.x 系列最新版本中包含的 Livy 版本,以及 Amazon EMR 隨 Livy 一起安裝的 元件。

如需此版本中隨 Livy 一起安裝的元件版本,請參閱[發行版本 6.14.0 元件版本。](#page-21-0)

emr-6.14.0 的 Livy 版本資訊

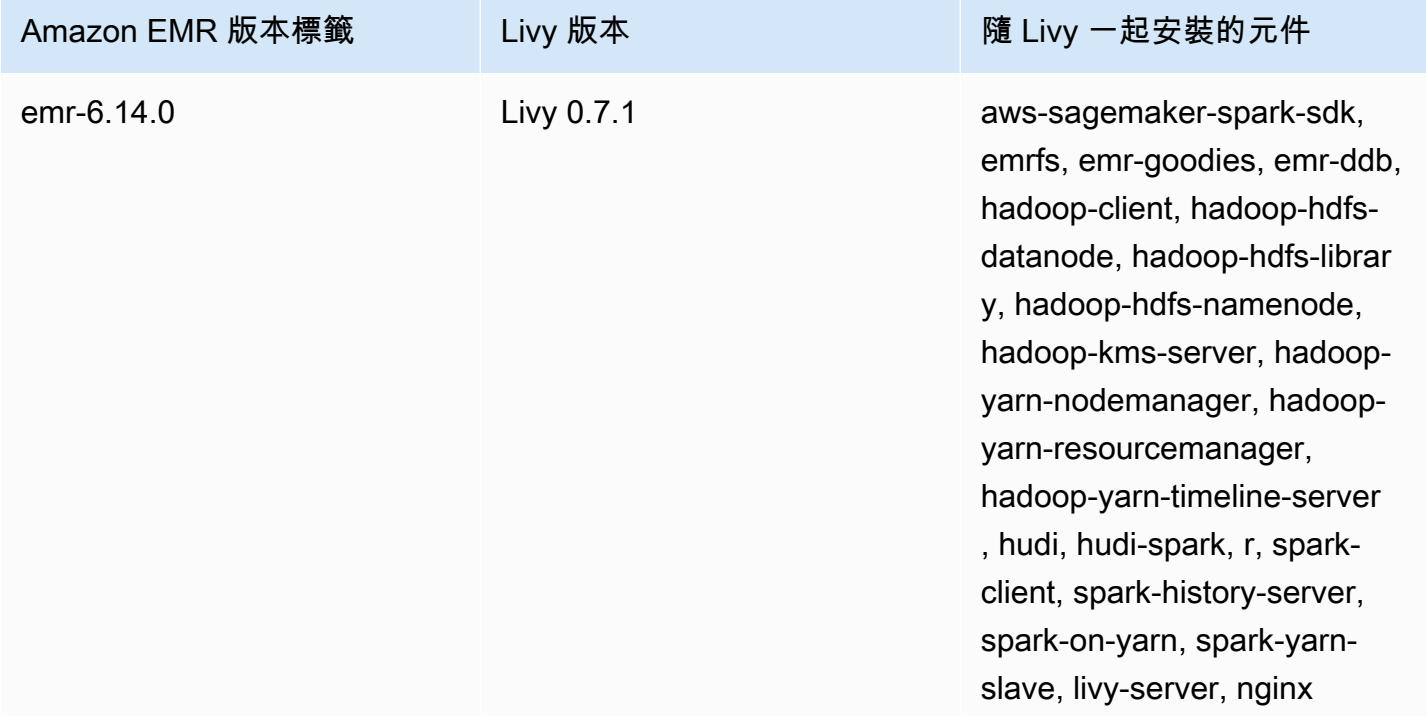

下表列出 Amazon EMR 5.x 系列最新版本中包含的 Livy 版本,以及 Amazon EMR 隨 Livy 一起安裝的 元件。

如需此版本中隨 Livy 一起安裝的元件版本,請參閱[發行版本 6.14.0 元件版本。](#page-654-0)

### emr-5.36.1 的 Livy 版本資訊

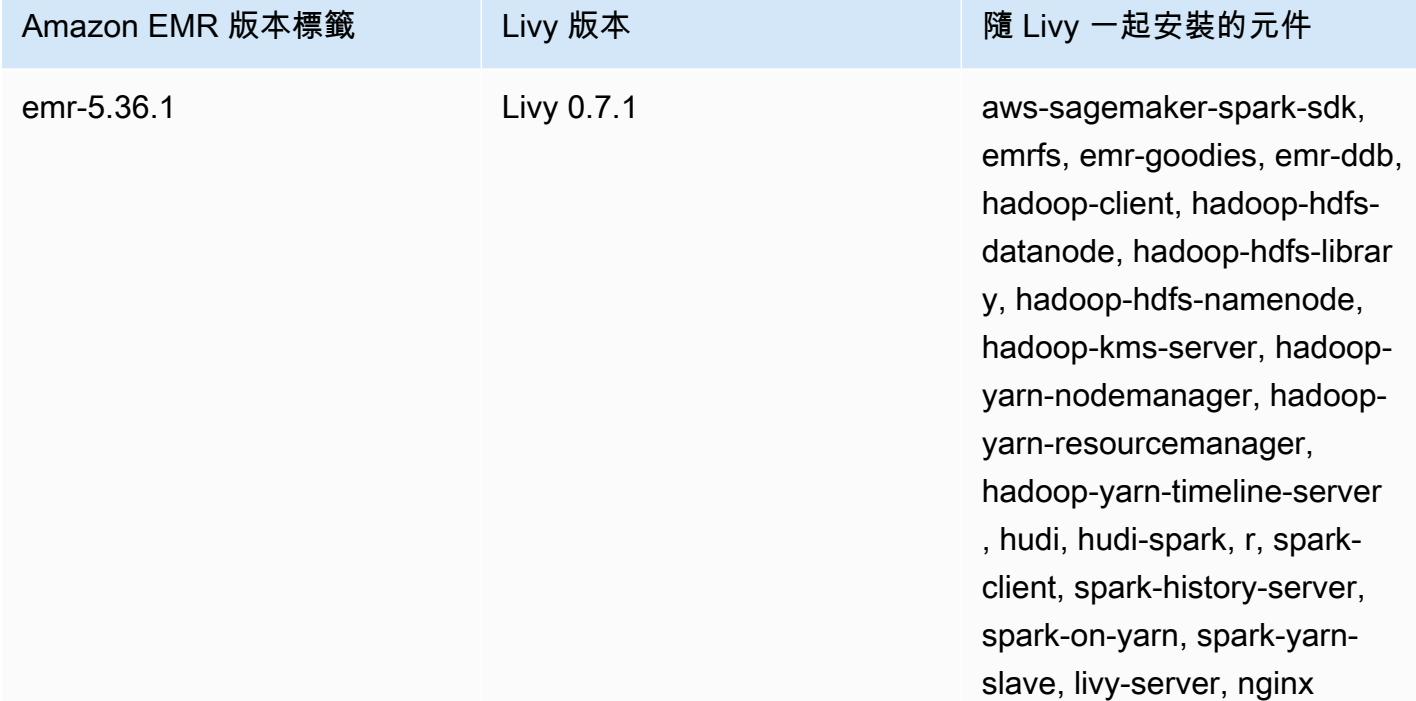

#### 主題

- [使用 Apache Livy 啟用 HTTPS](#page-3738-0)
- [Livy 版本歷史記錄](#page-3739-0)

## <span id="page-3738-0"></span>使用 Apache Livy 啟用 HTTPS

- 1. 佈建啟用了傳輸加密的 Amazon EMR 叢集。若要進一步了解加密,請參閱[加密靜態和傳輸中的資](https://docs.aws.amazon.com/emr/latest/ManagementGuide/emr-data-encryption.html) [料](https://docs.aws.amazon.com/emr/latest/ManagementGuide/emr-data-encryption.html)。
- 2. 建立稱為 livy\_ssh.sh 的檔案,其中具有以下內容。

```
#!/bin/bash
```

```
KEYSTORE_FILE=`awk '/ssl.server.keystore.location/{getline; print}' /etc/hadoop/
conf/ssl-server.xml | sed -e 's/<[^>]*>//g' | tr -d ' \t\n\r\f'`
KEYSTORE_PASS=`awk '/ssl.server.keystore.password/{getline; print}' /etc/hadoop/
conf/ssl-server.xml | sed -e 's/<[^>]*>//g' | tr -d ' \t\n\r\f'`
KEY_PASS=`awk '/ssl.server.keystore.keypassword/{getline; print}' /etc/hadoop/conf/
ssl-server.xml | sed -e 's/<[^>]*>//g' | tr -d ' \t\n\r\f'`
```
echo "livy.keystore \$KEYSTORE\_FILE livy.keystore.password \$KEYSTORE\_PASS livy.key-password \$KEY\_PASS" | sudo tee -a /etc/livy/conf/livy.conf >/dev/null

sudo systemctl restart livy-server.service

3. 執行下列指令碼作為 Amazon EMR 步驟。此指令碼會將 /etc/livy/conf/livy.conf 修改為 啟用 SSL。

```
--steps '[{"Args":["s3://DOC-EXAMPLE-BUCKET/
livy_ssl.sh"],"Type":"CUSTOM_JAR","ActionOnFailure":"CONTINUE","Jar":"s3://
us-east-1.elasticmapreduce/libs/script-runner/script-
runner.jar","Properties":"","Name":"Custom JAR"}]'
```
- 4. 重新啟動 Apache Livy 服務以使變更生效。若要重新啟動 Apache Livy,請參閱[停止並重新啟動程](https://docs.aws.amazon.com/emr/latest/ManagementGuide/emr-process-restart-stop-view.html#emr-process-restart) [序](https://docs.aws.amazon.com/emr/latest/ManagementGuide/emr-process-restart-stop-view.html#emr-process-restart)。
- 5. 測試用戶端現在是否可以使用 HTTPS 進行通訊。例如,若要提交作業,請執行下列程式碼。

```
curl -k -X POST --data '{"file": "local:///usr/lib/spark/examples/jars/spark-
examples.jar", 
"className": "org.apache.spark.examples.SparkPi"}' \
-H "Content-Type: application/json" \
https://EMR_Master_Node_Host:8998/batches
```
如果您已成功啟用 HTTPS,則 Livy 會傳送回應,指出命令已接受且已提交批次作業。

{"id":1,"name":null,"owner":null,"proxyUser":null,"state":"starting","appId":null,"appInfo": {"driverLogUrl":null,"sparkUiUrl":null},"log":["stdout: ","\nstderr: ","\nYARN Diagnostics: "]}

### <span id="page-3739-0"></span>Livy 版本歷史記錄

下表列出 Amazon EMR 的每個發行版本中包含的 Livy 版本,以及隨應用程式一起安裝的元件。如需 每個發行版本中的元件版本,請參閱 [Amazon EMR 5.x 發行版本](#page-650-0) 或 [Amazon EMR 4.x 發行版本](#page-1876-0) 中適 用於您的發行版本的「元件版本」一節。

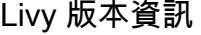

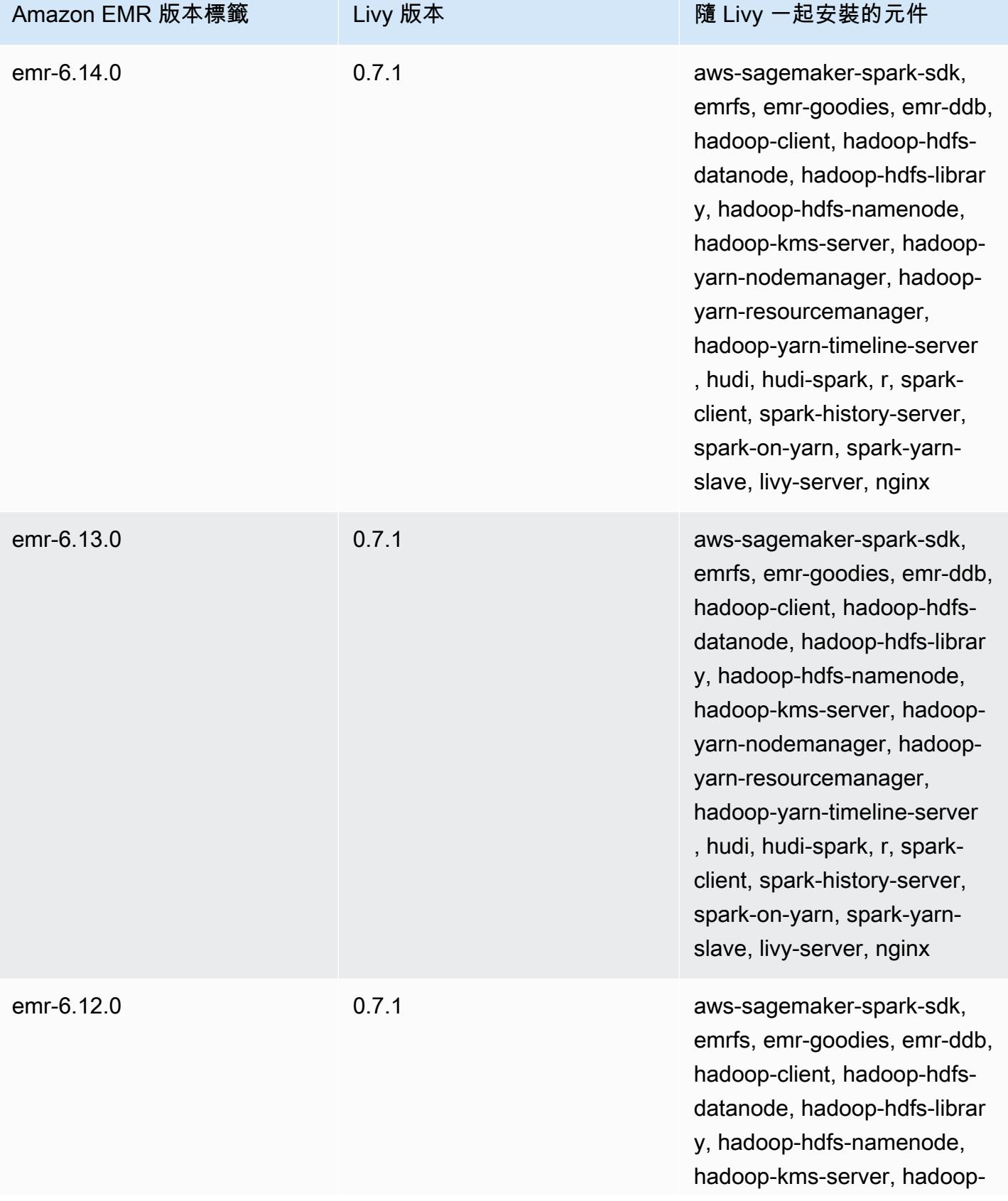

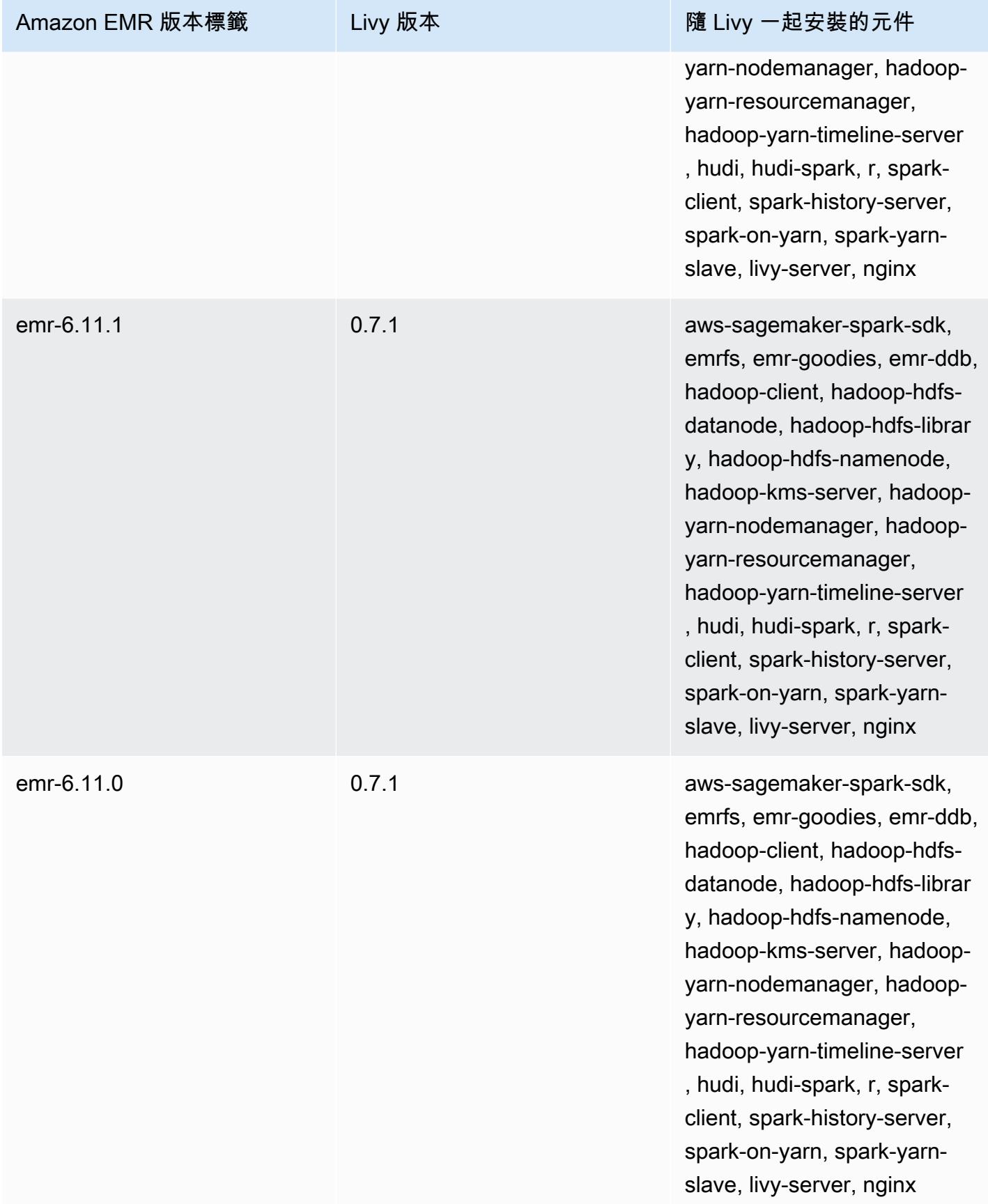

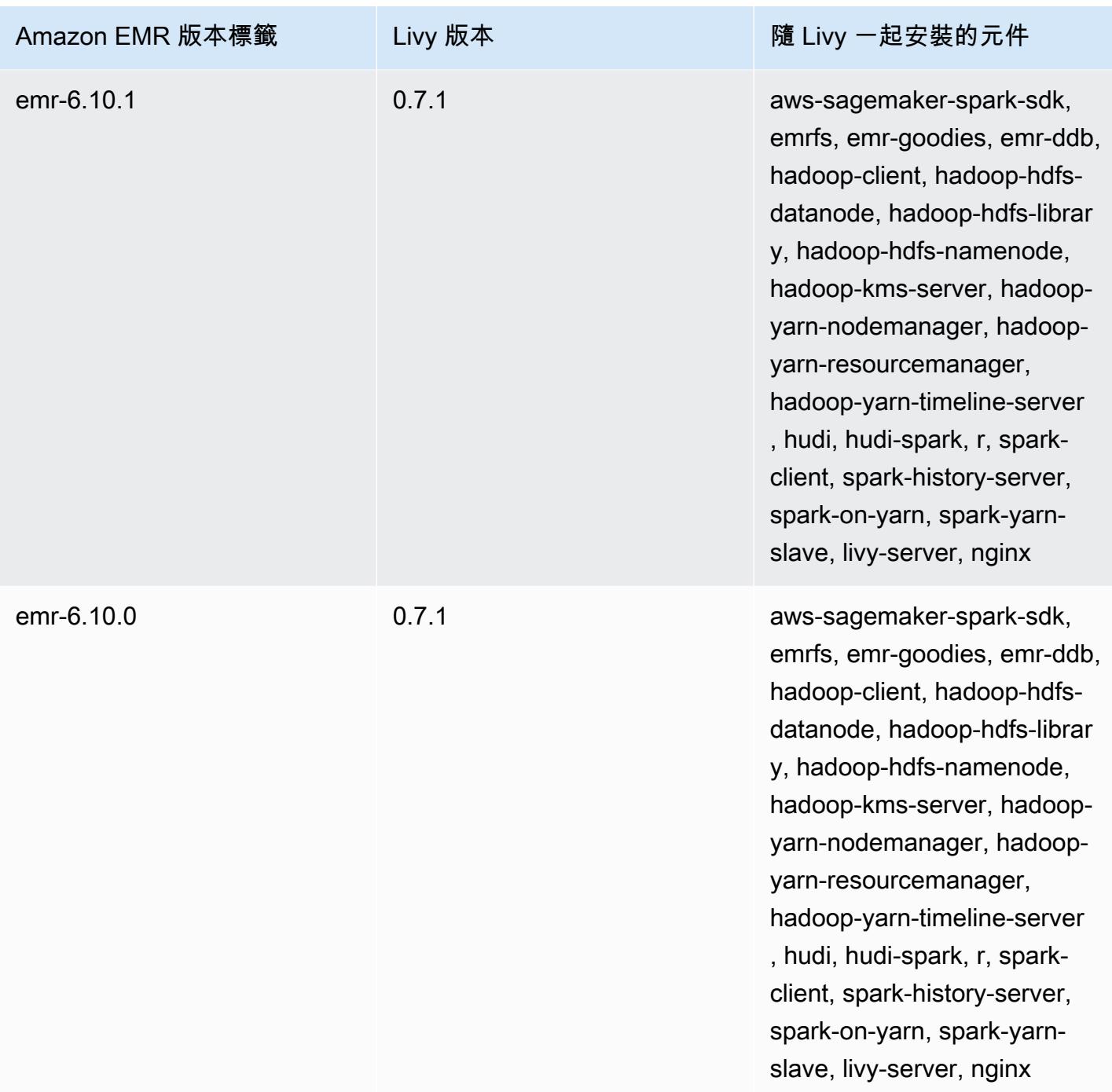

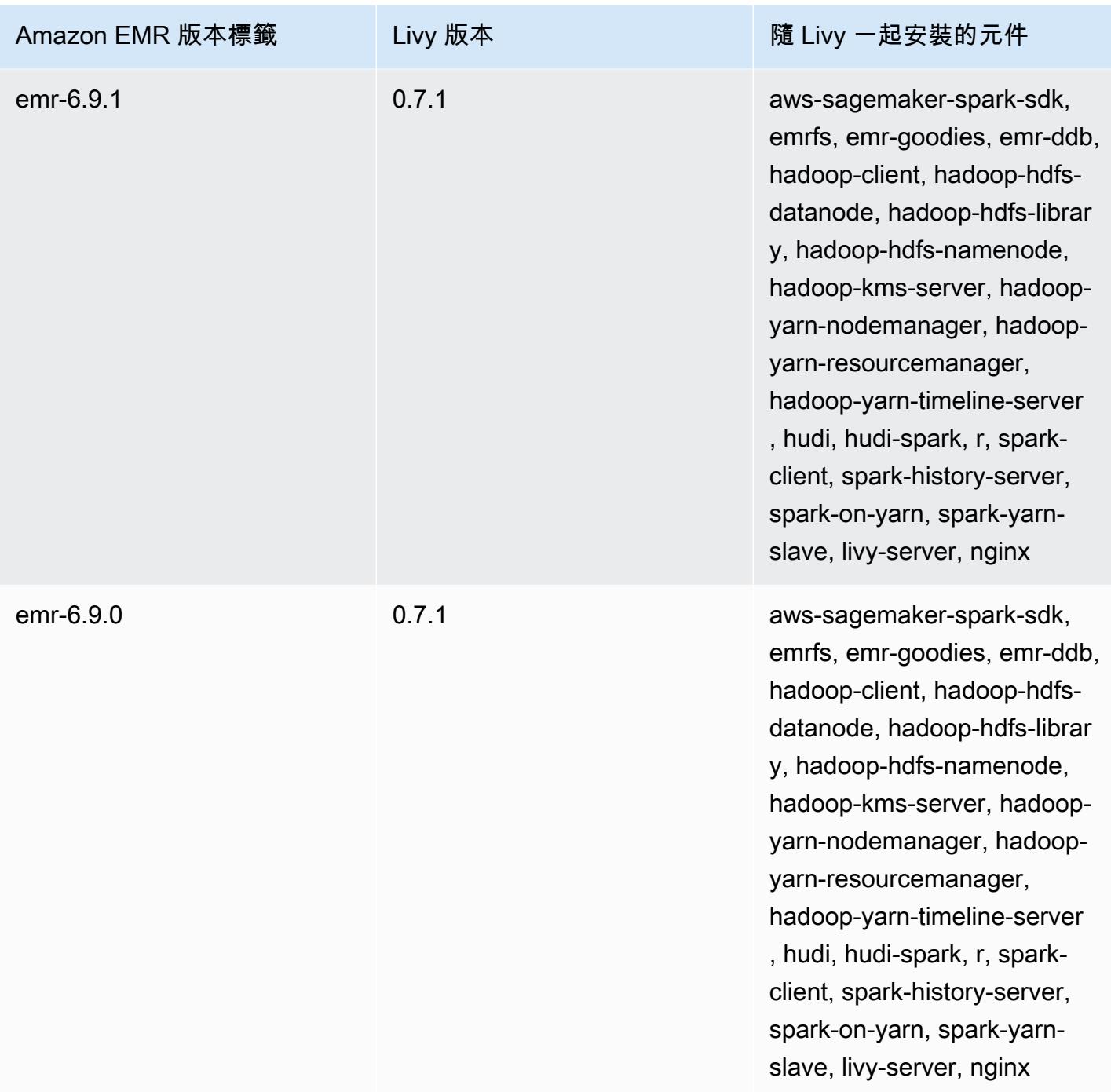
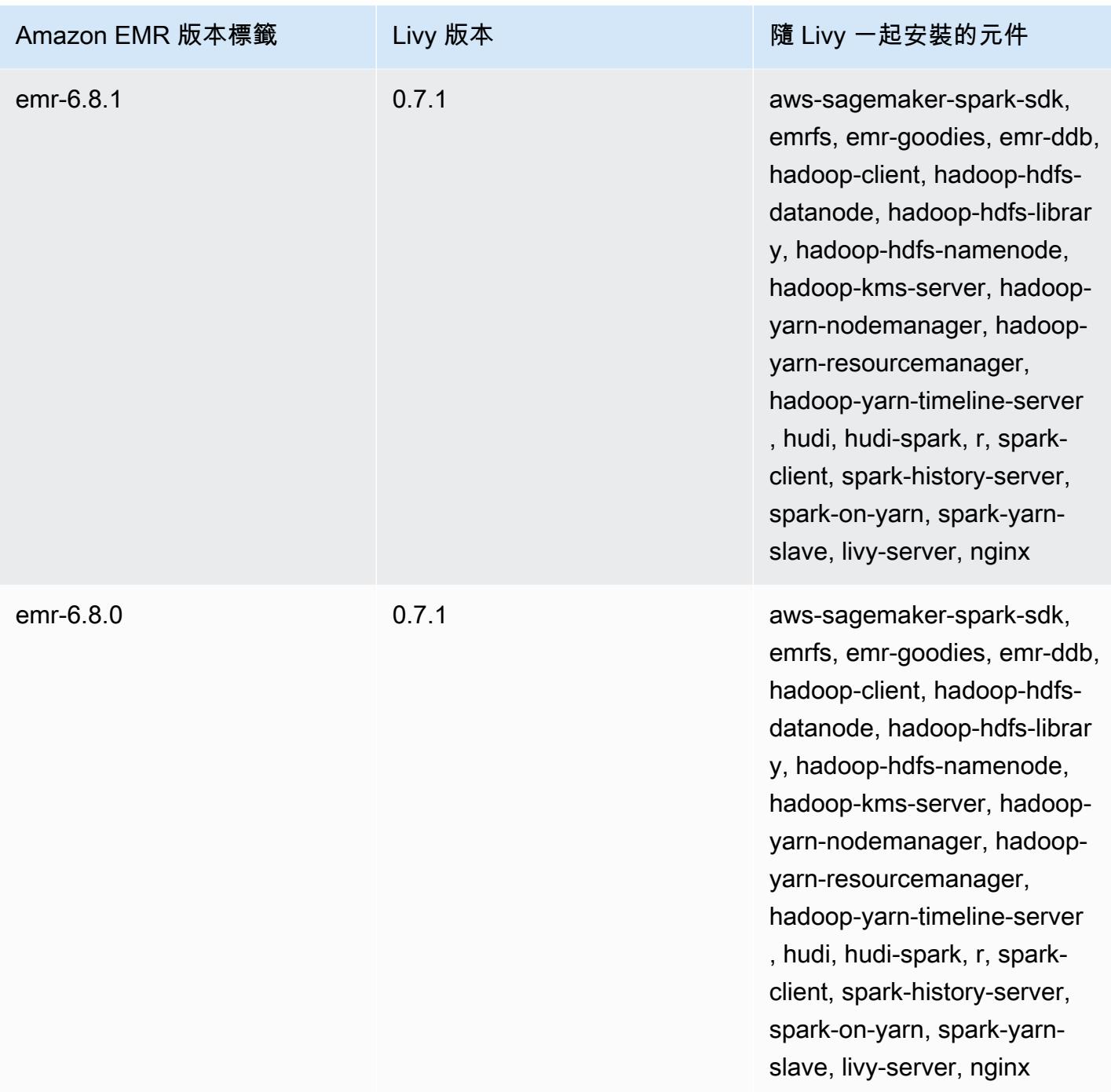

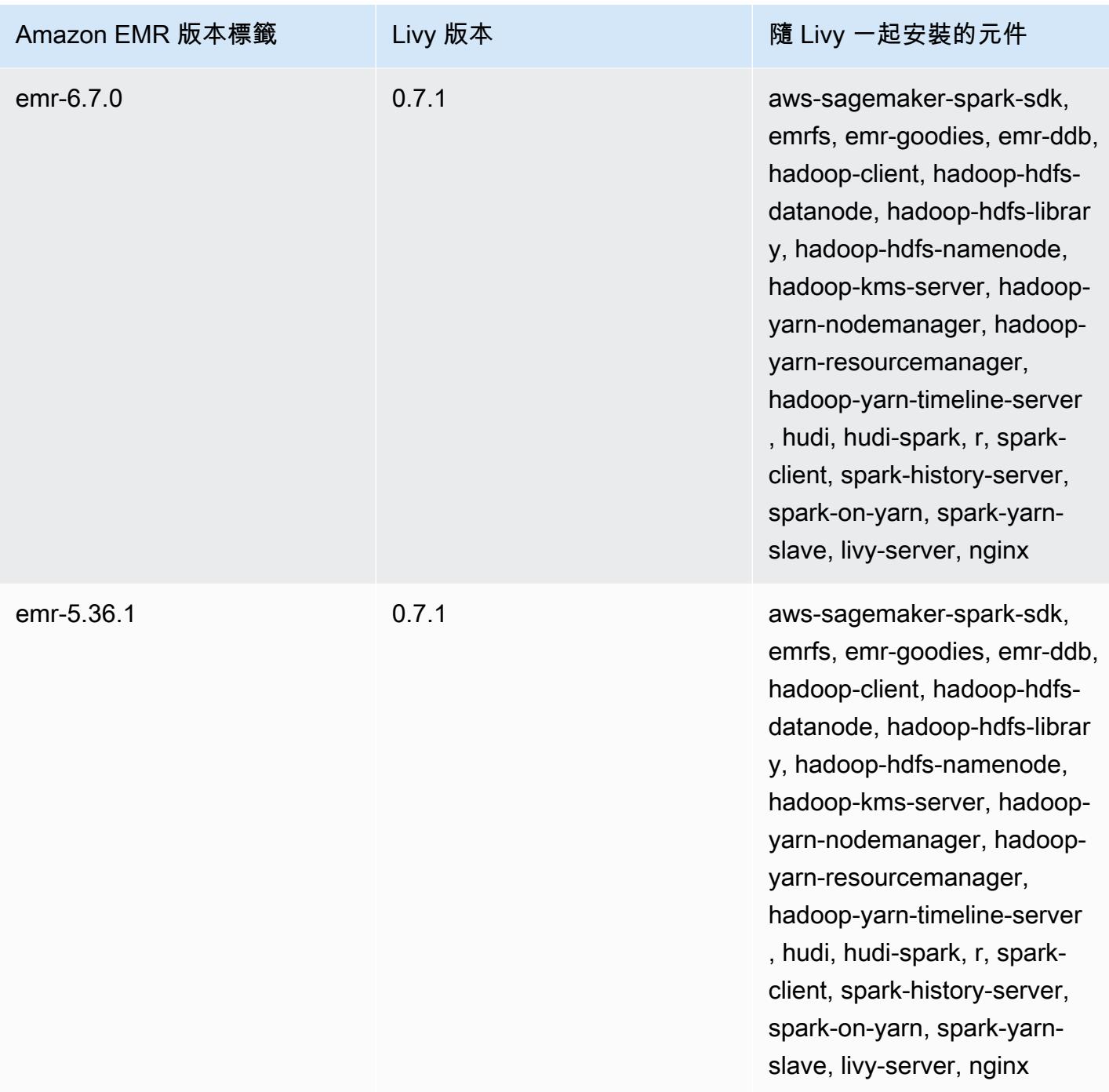

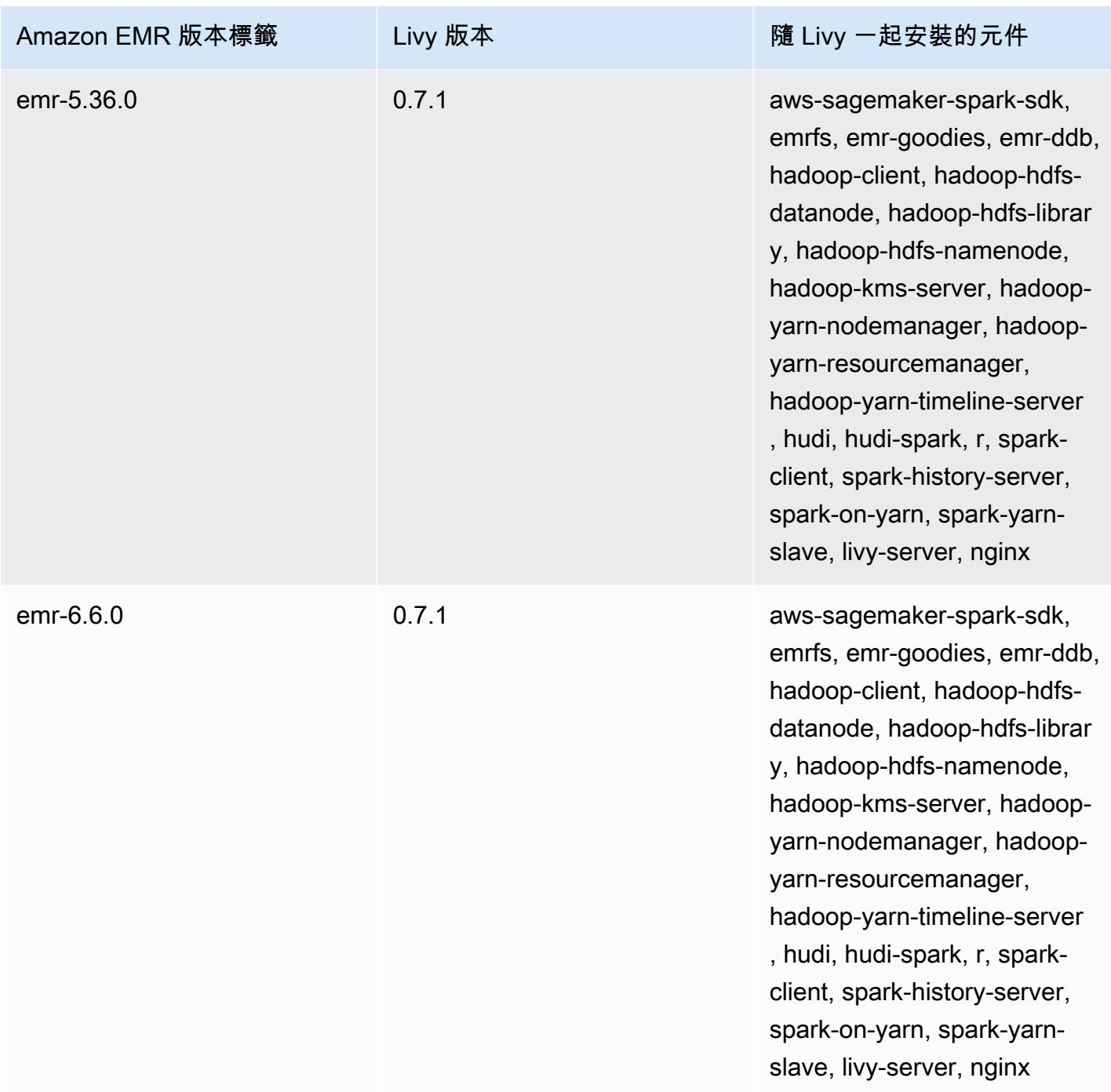

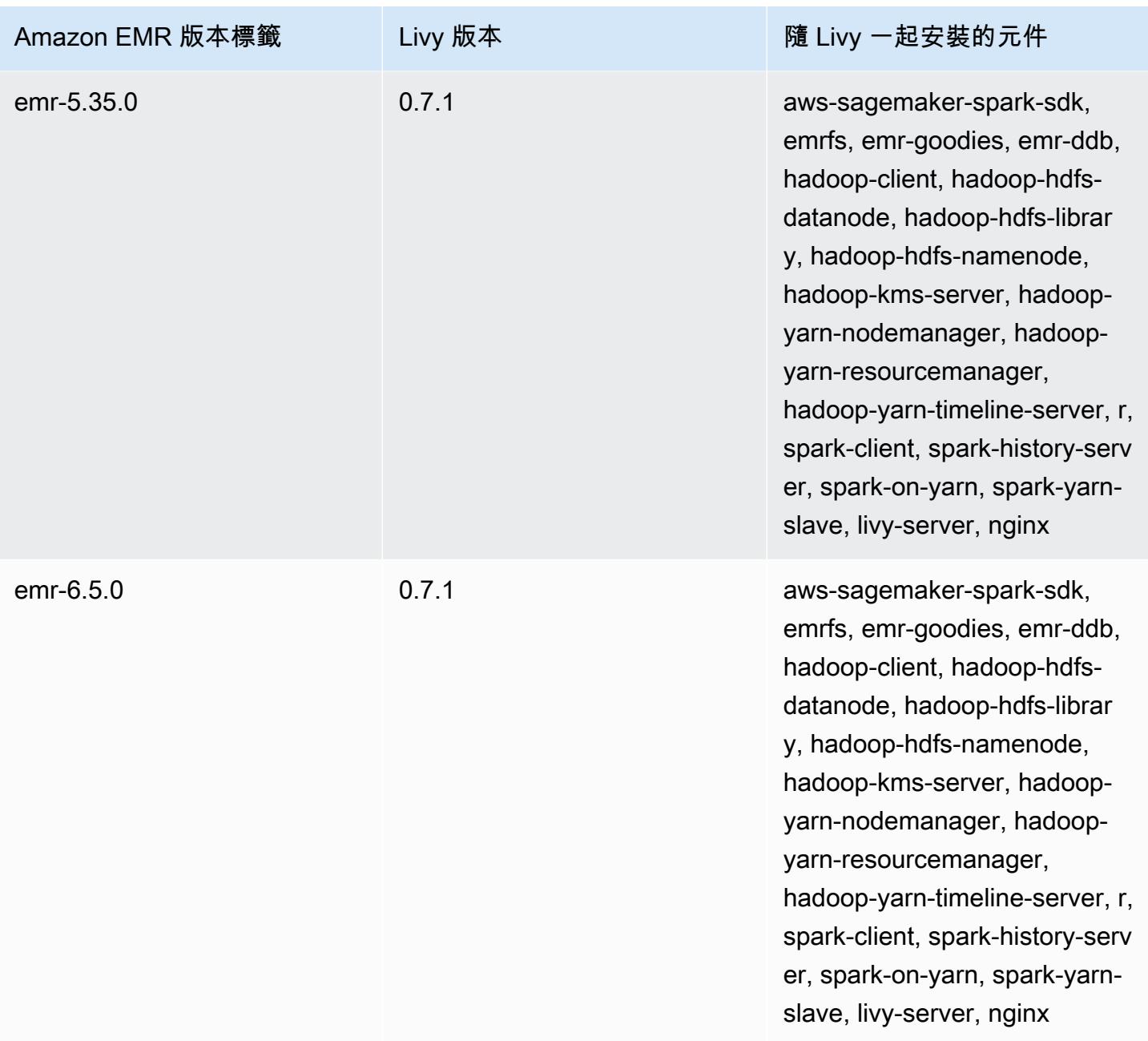

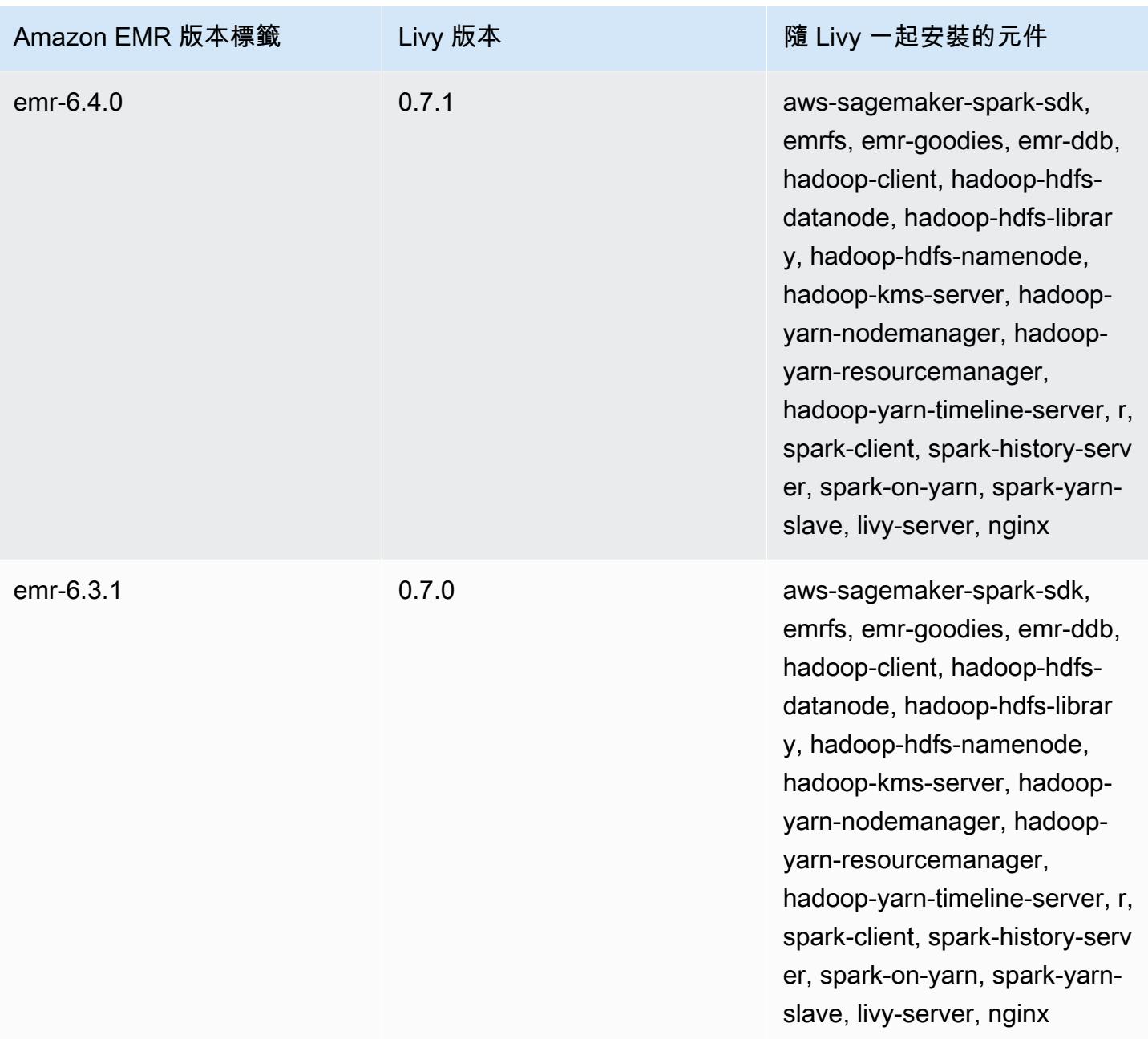

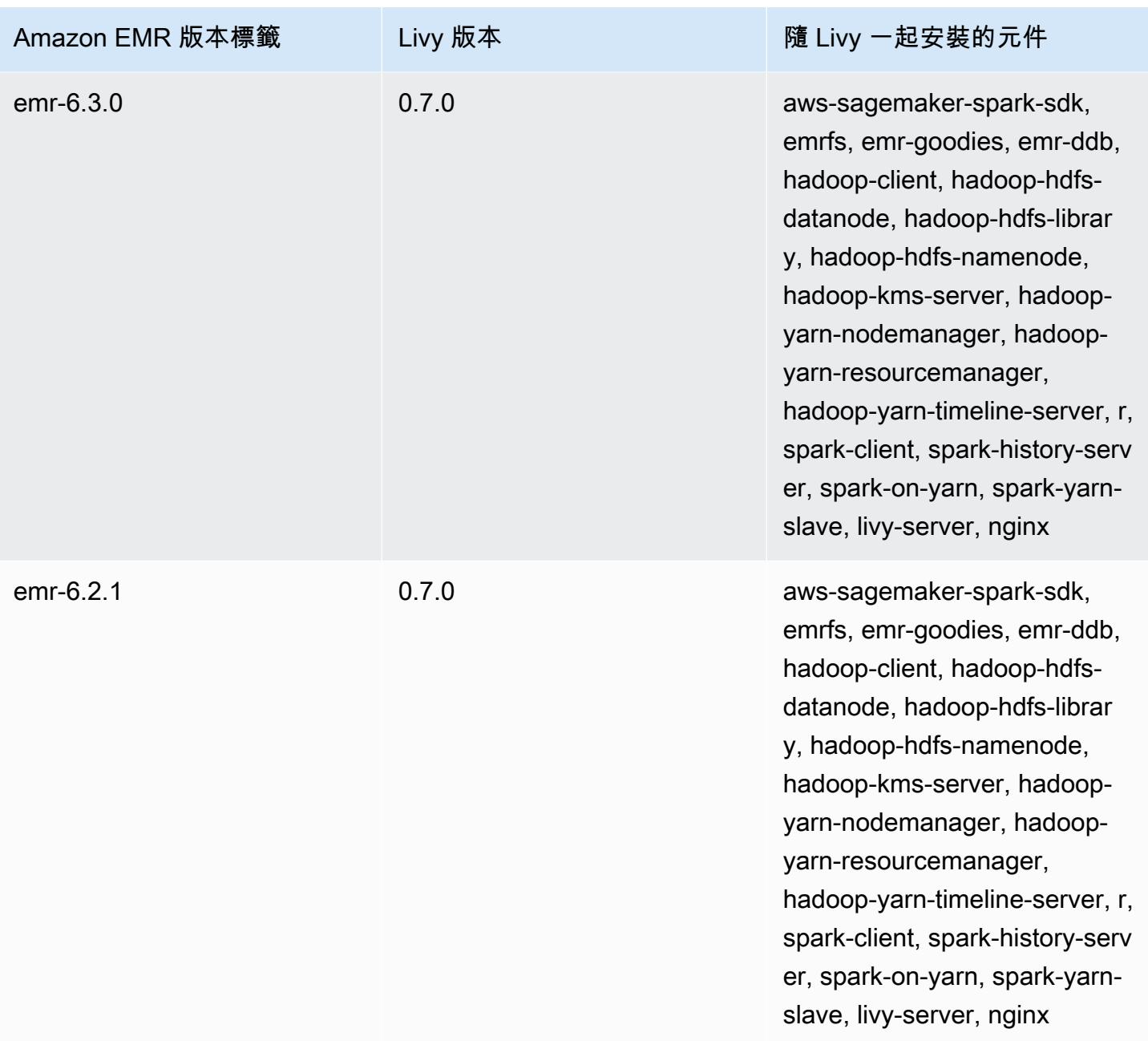

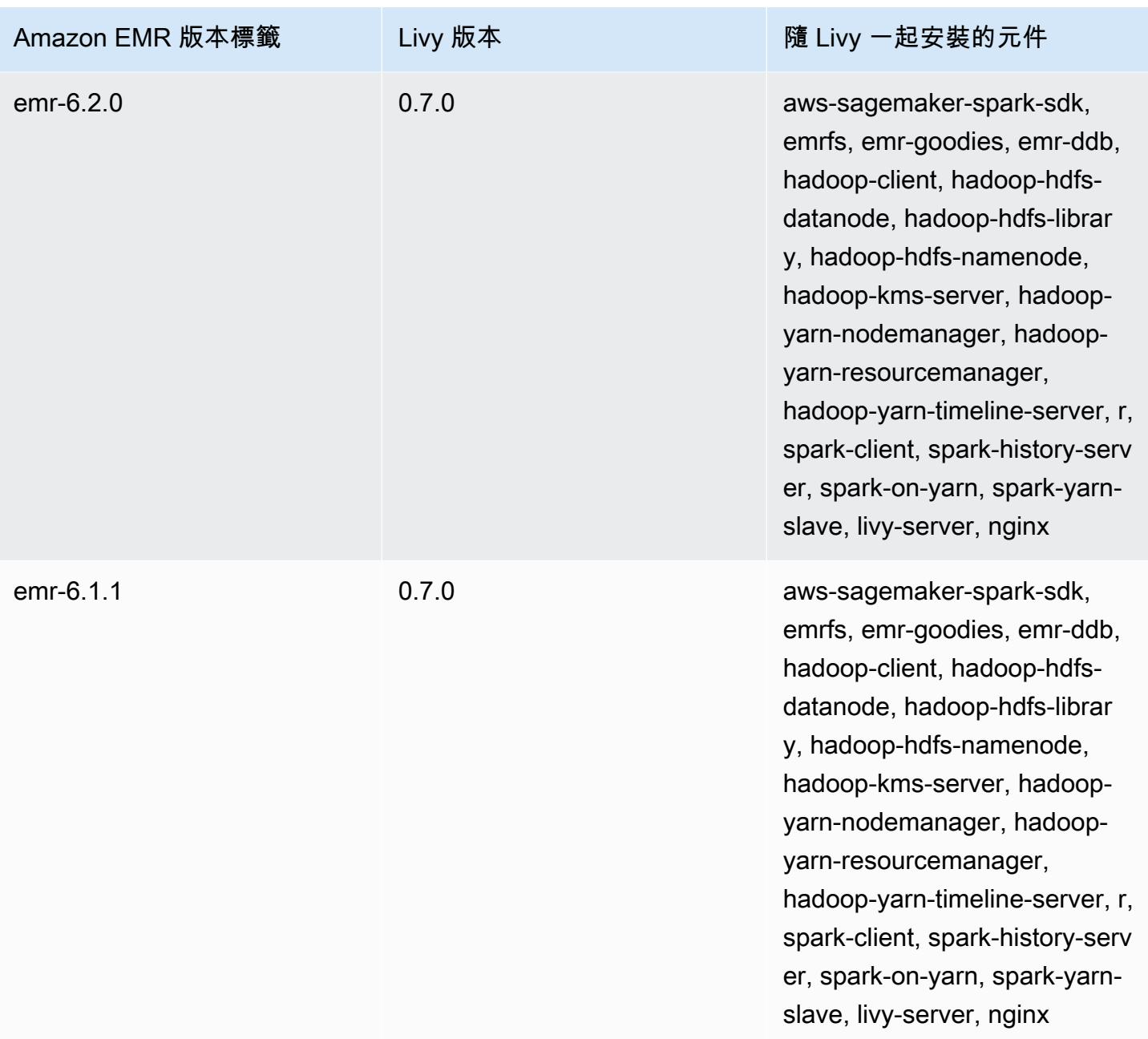

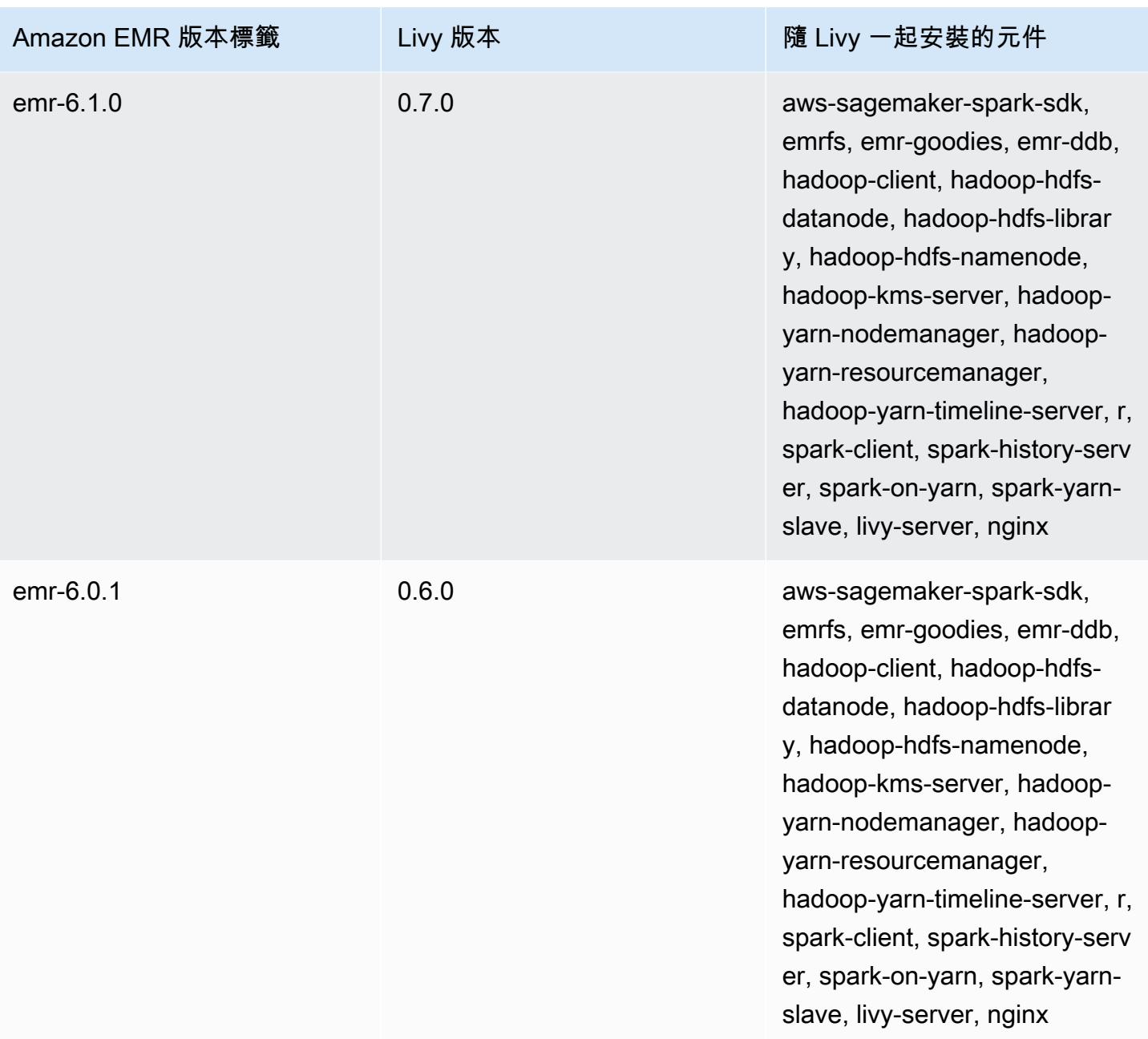

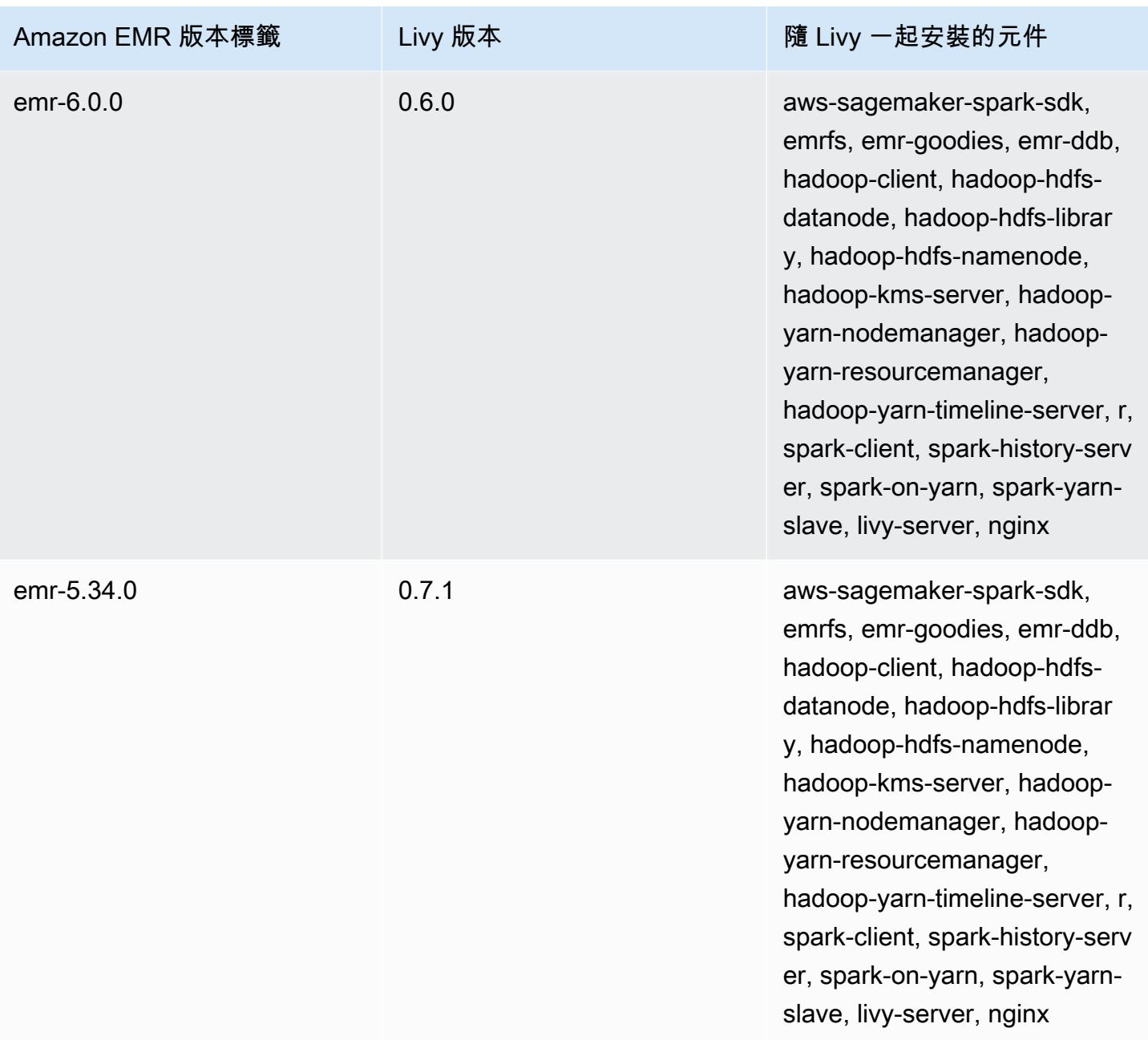

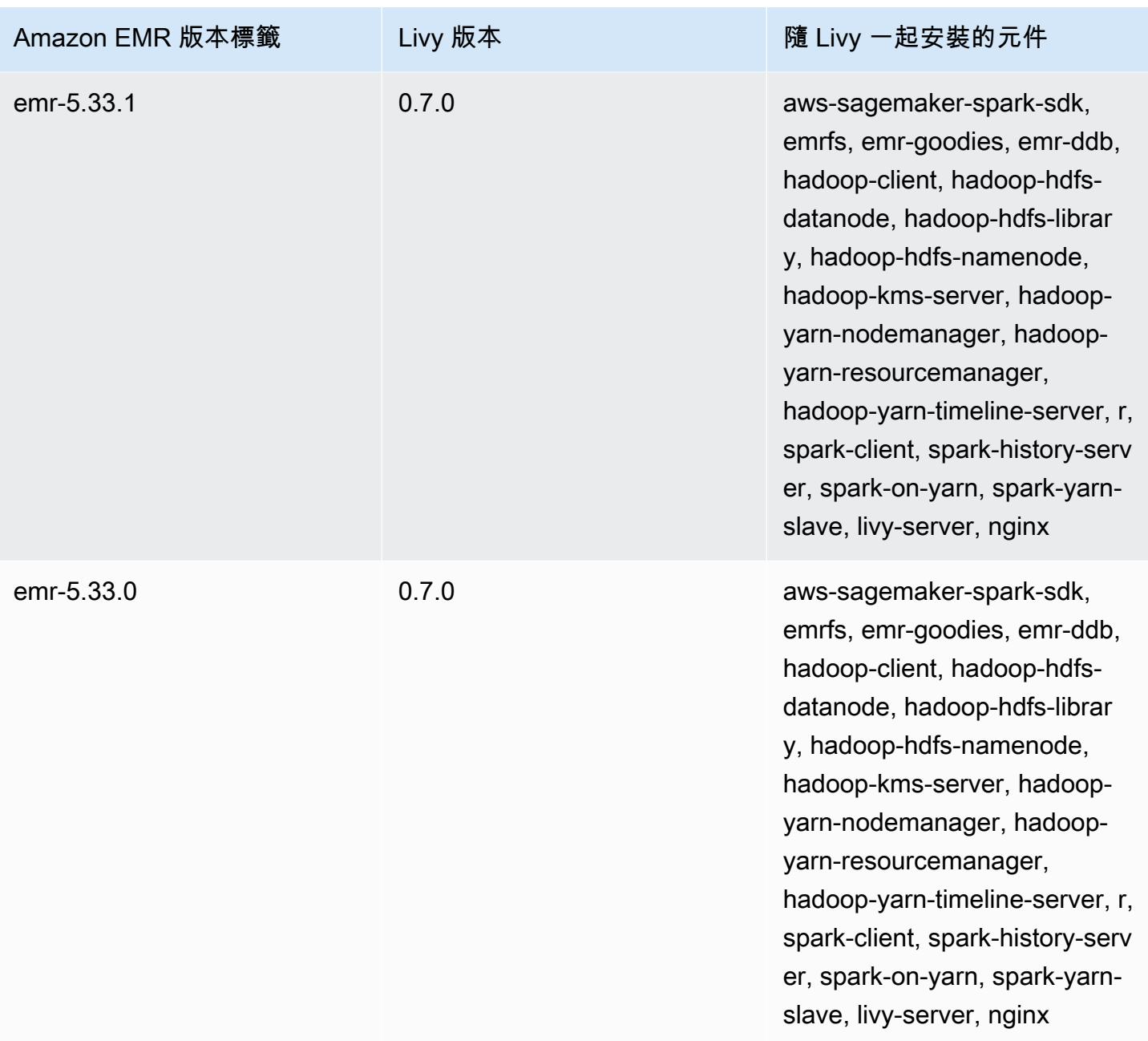

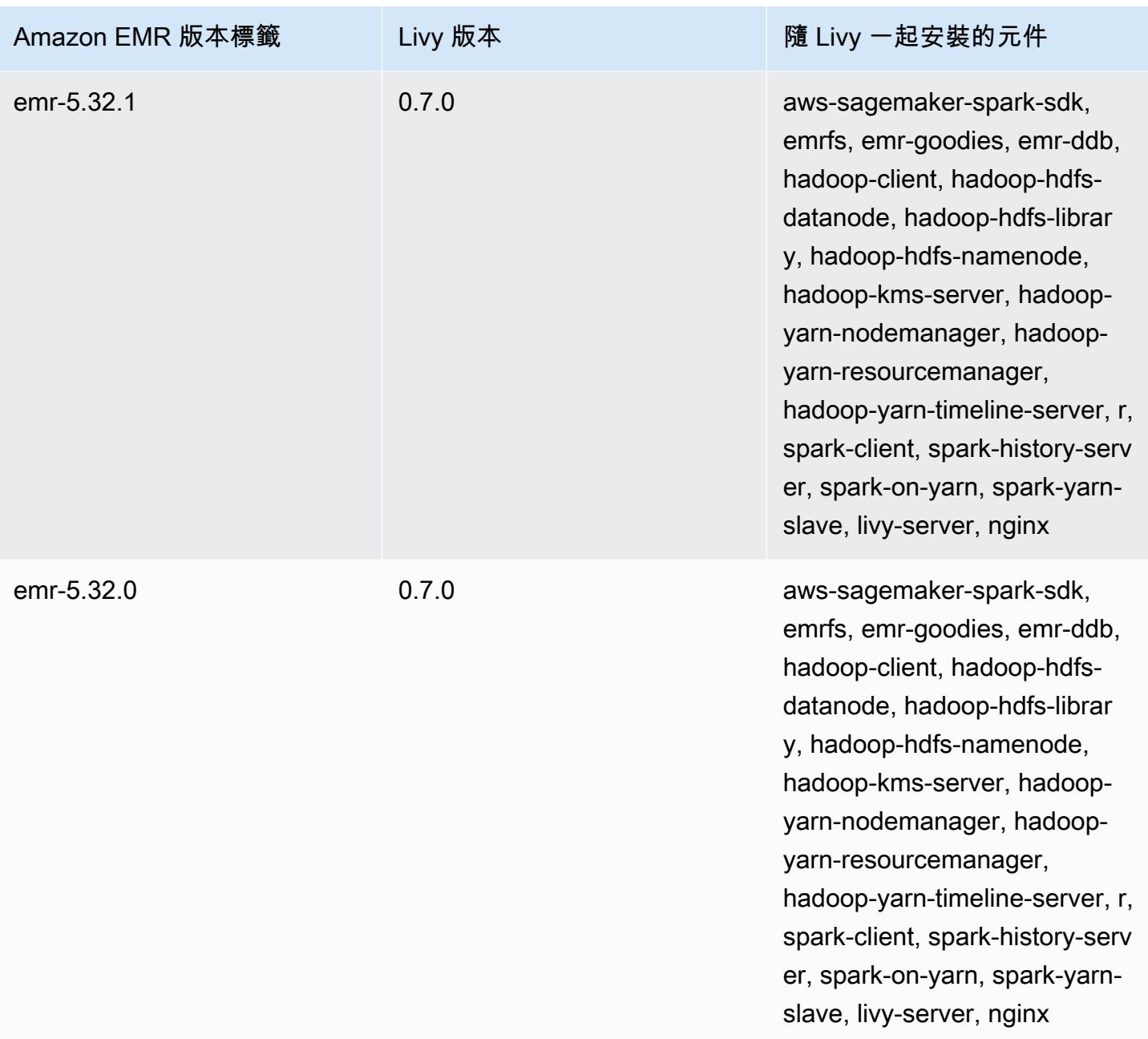

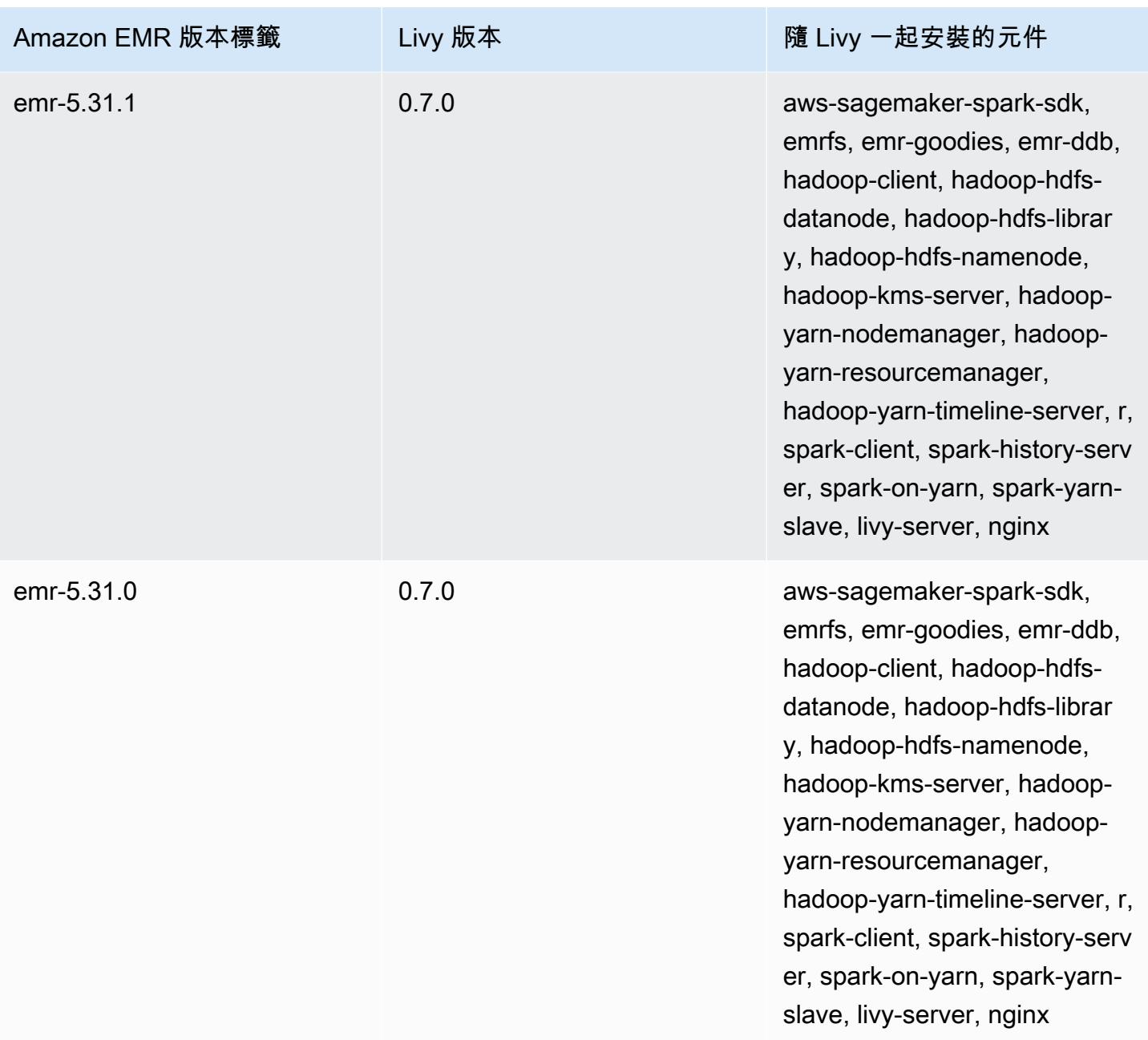

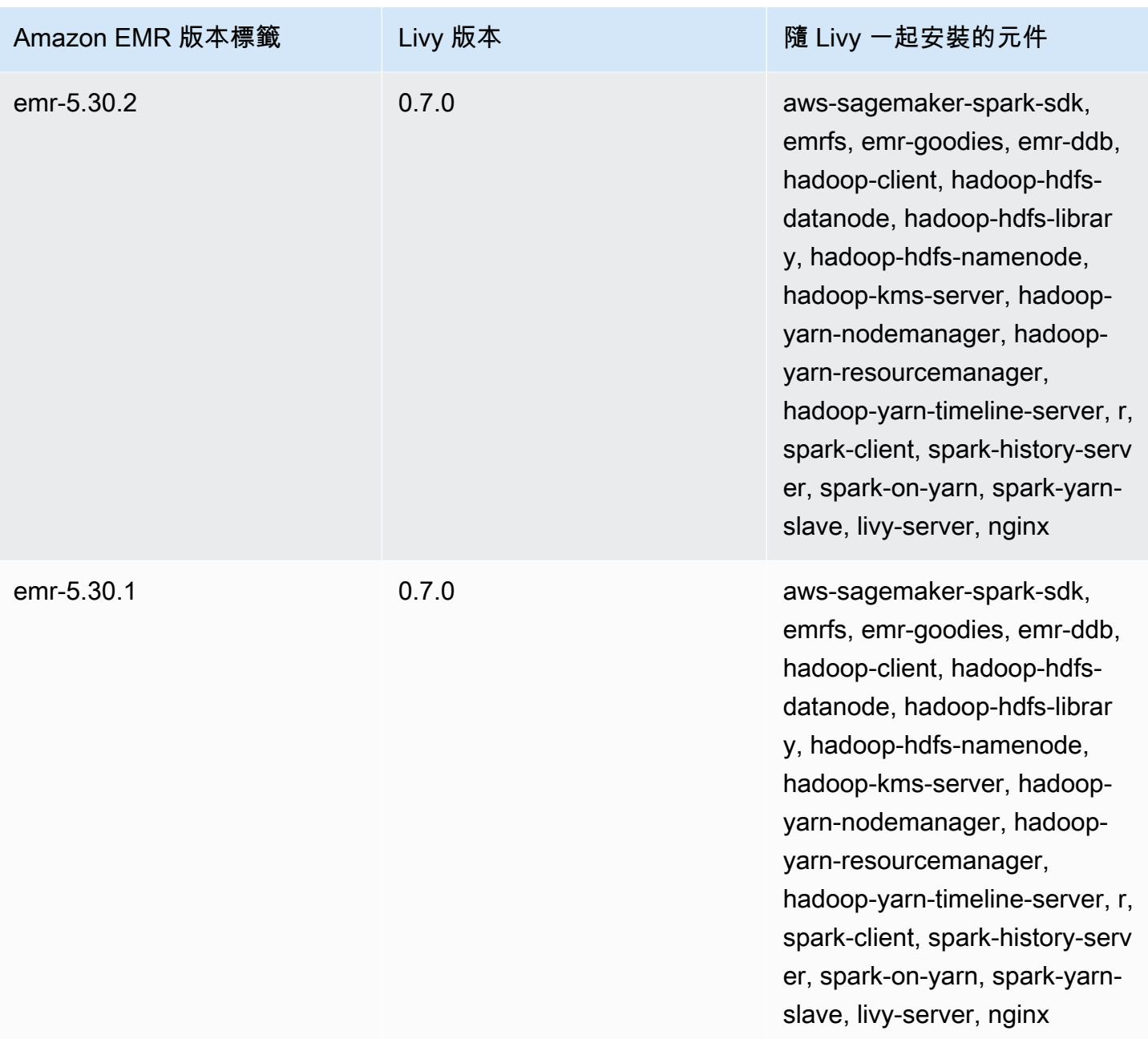

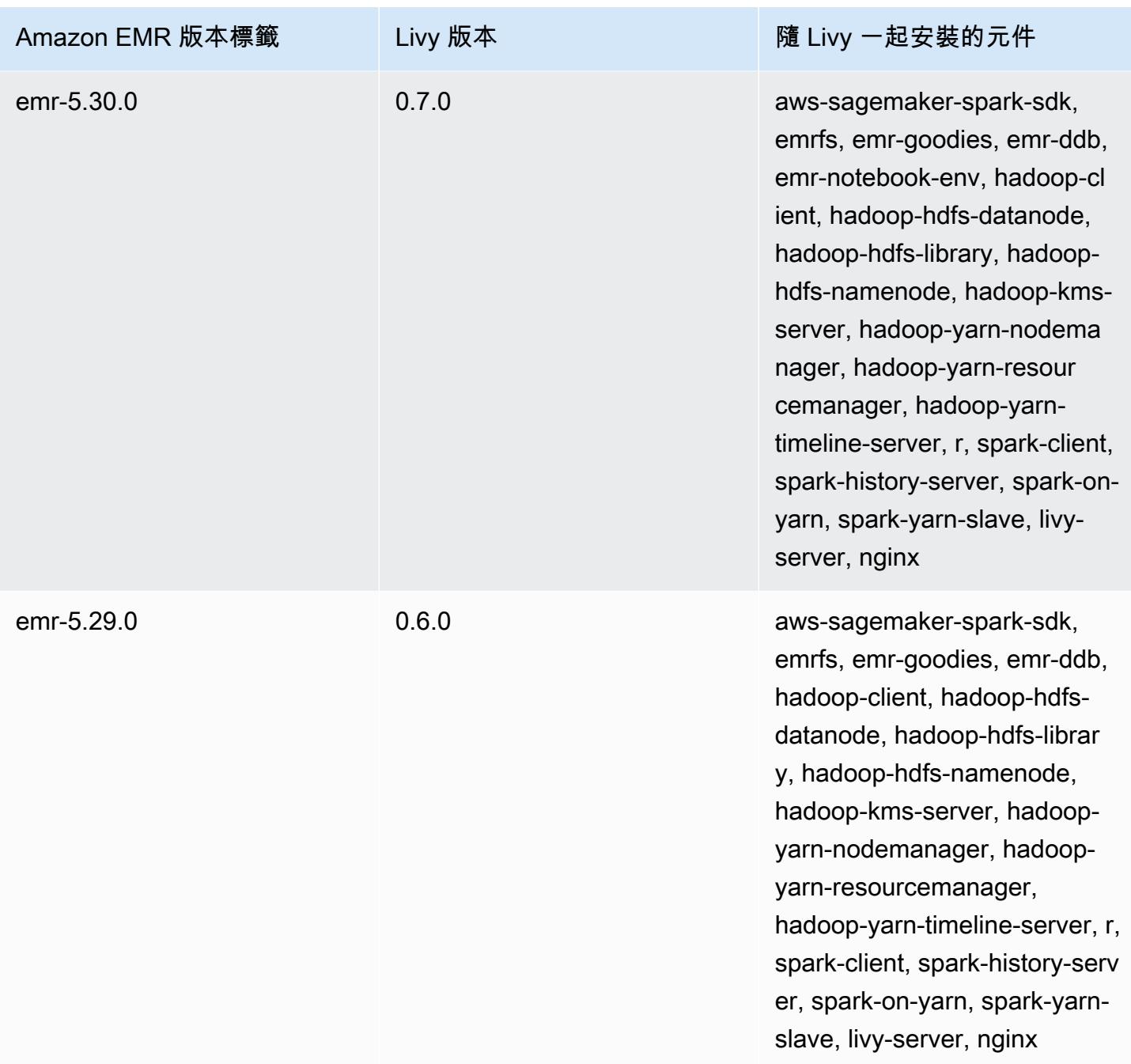

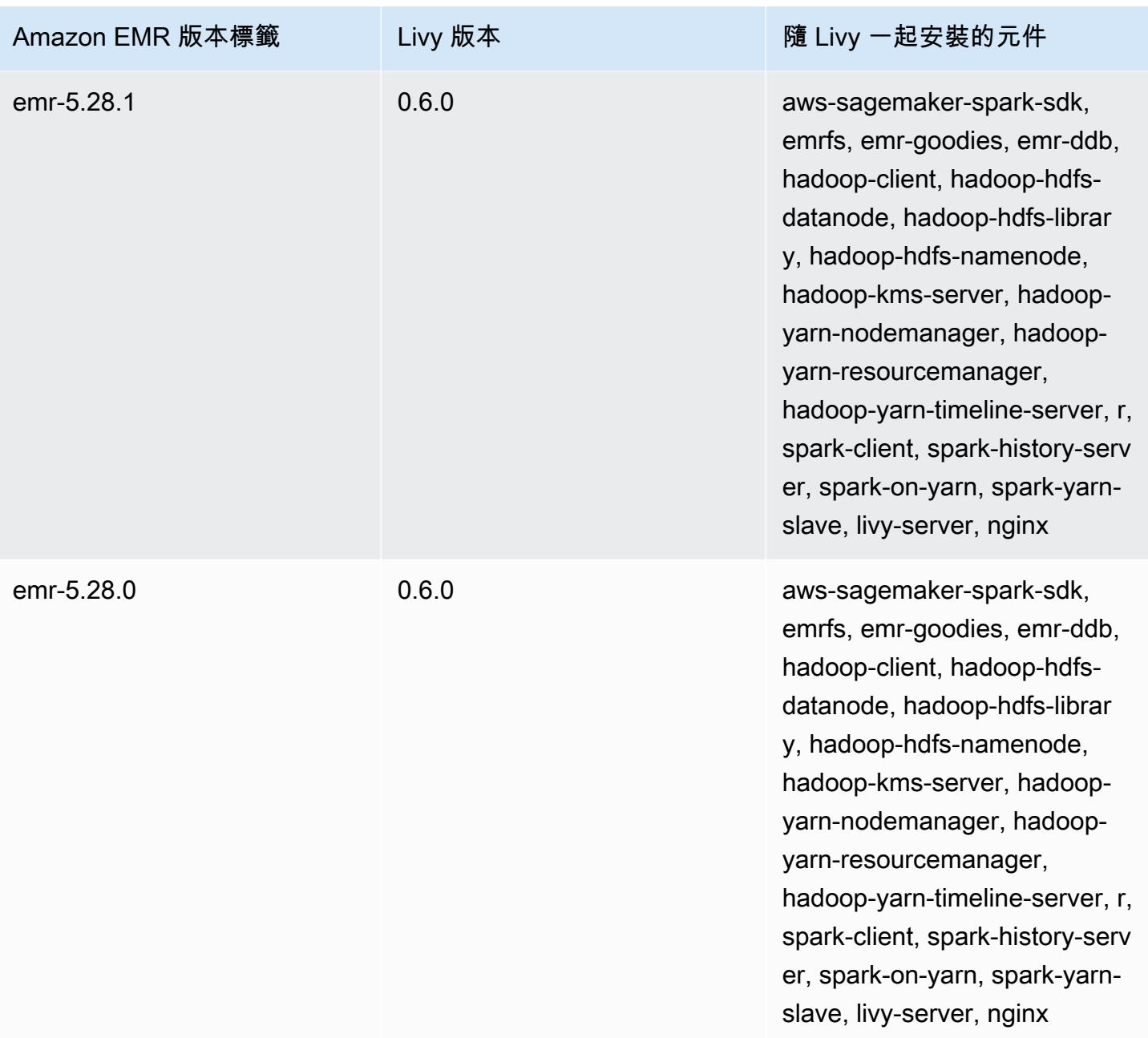

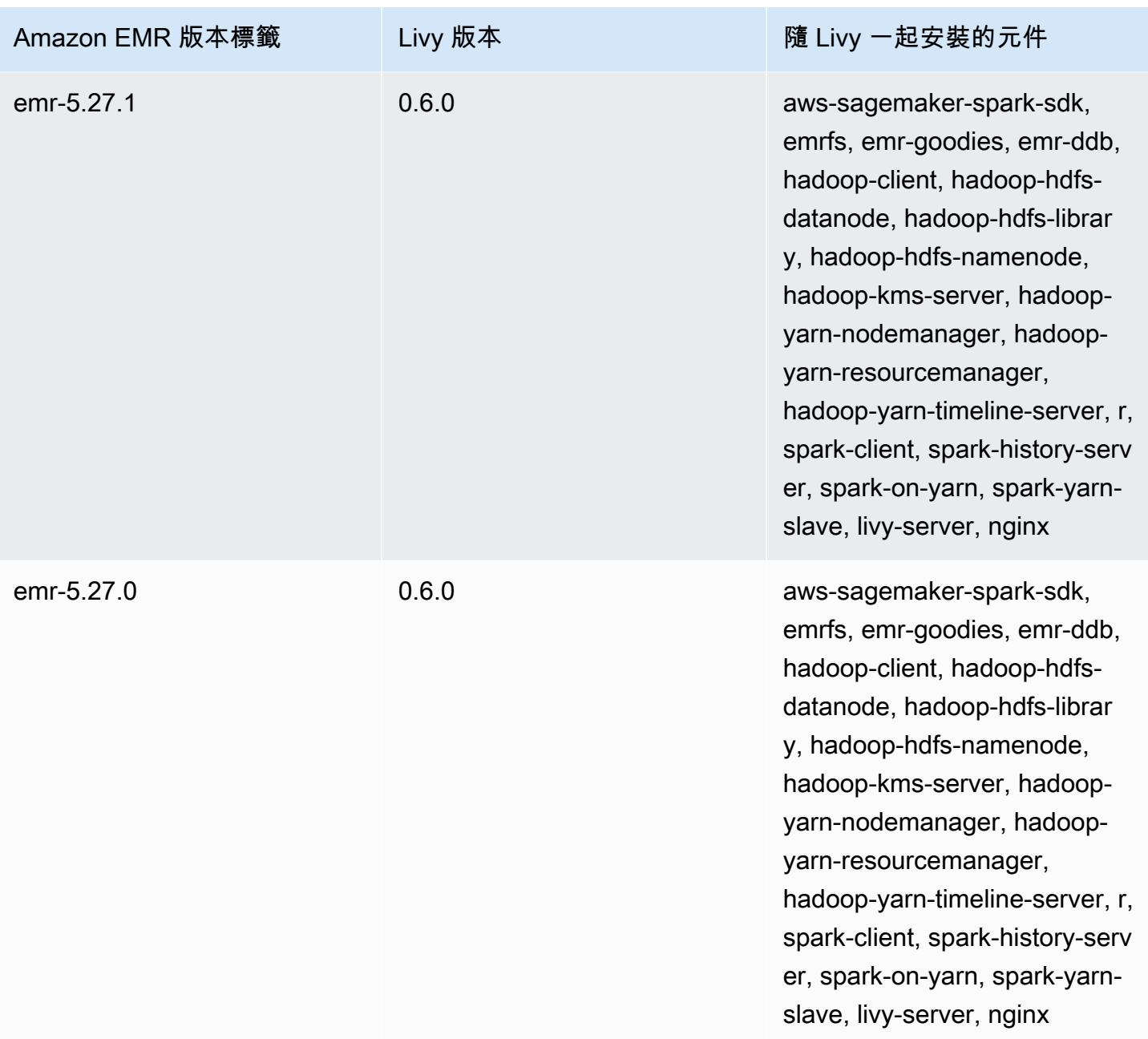

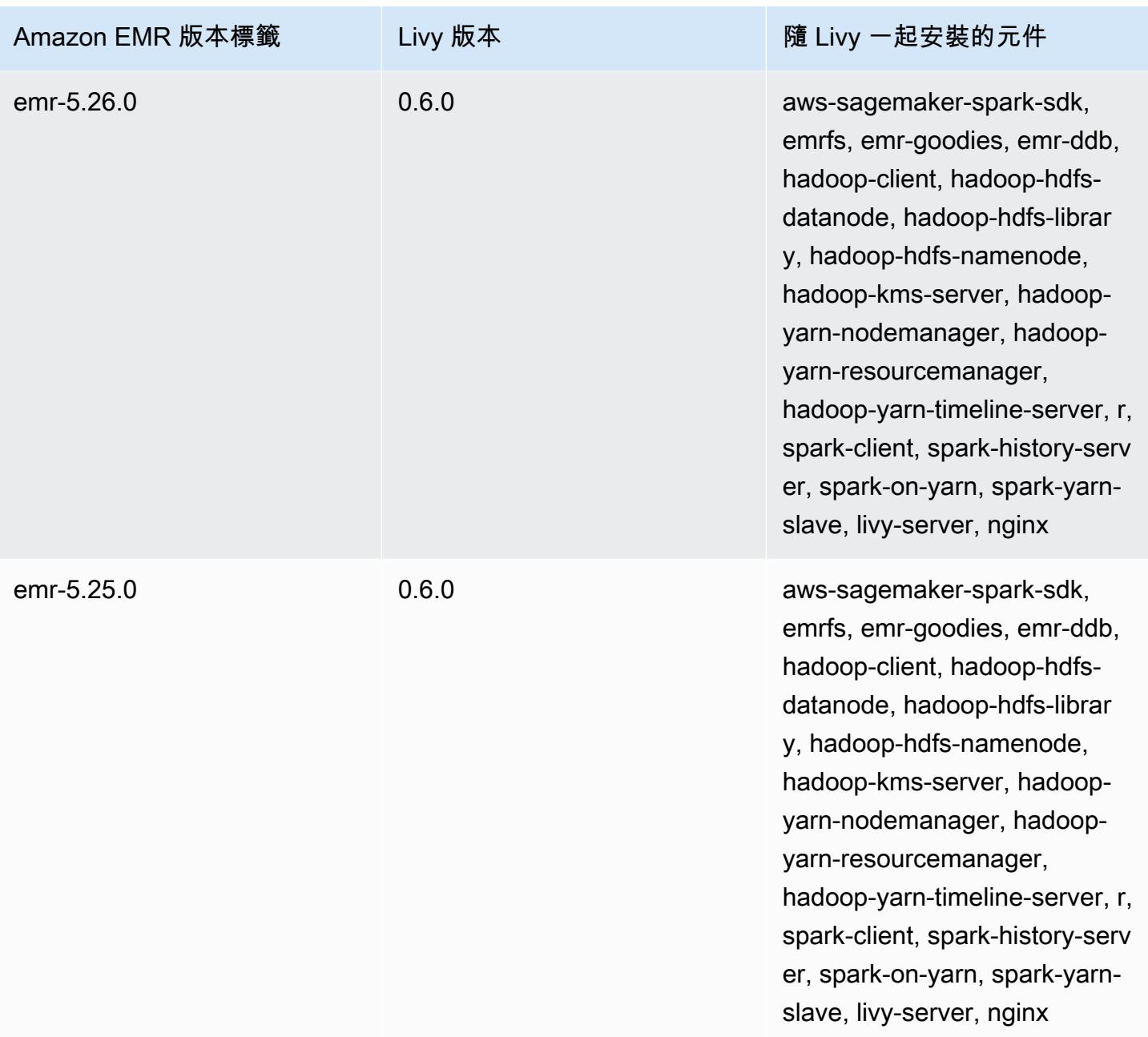

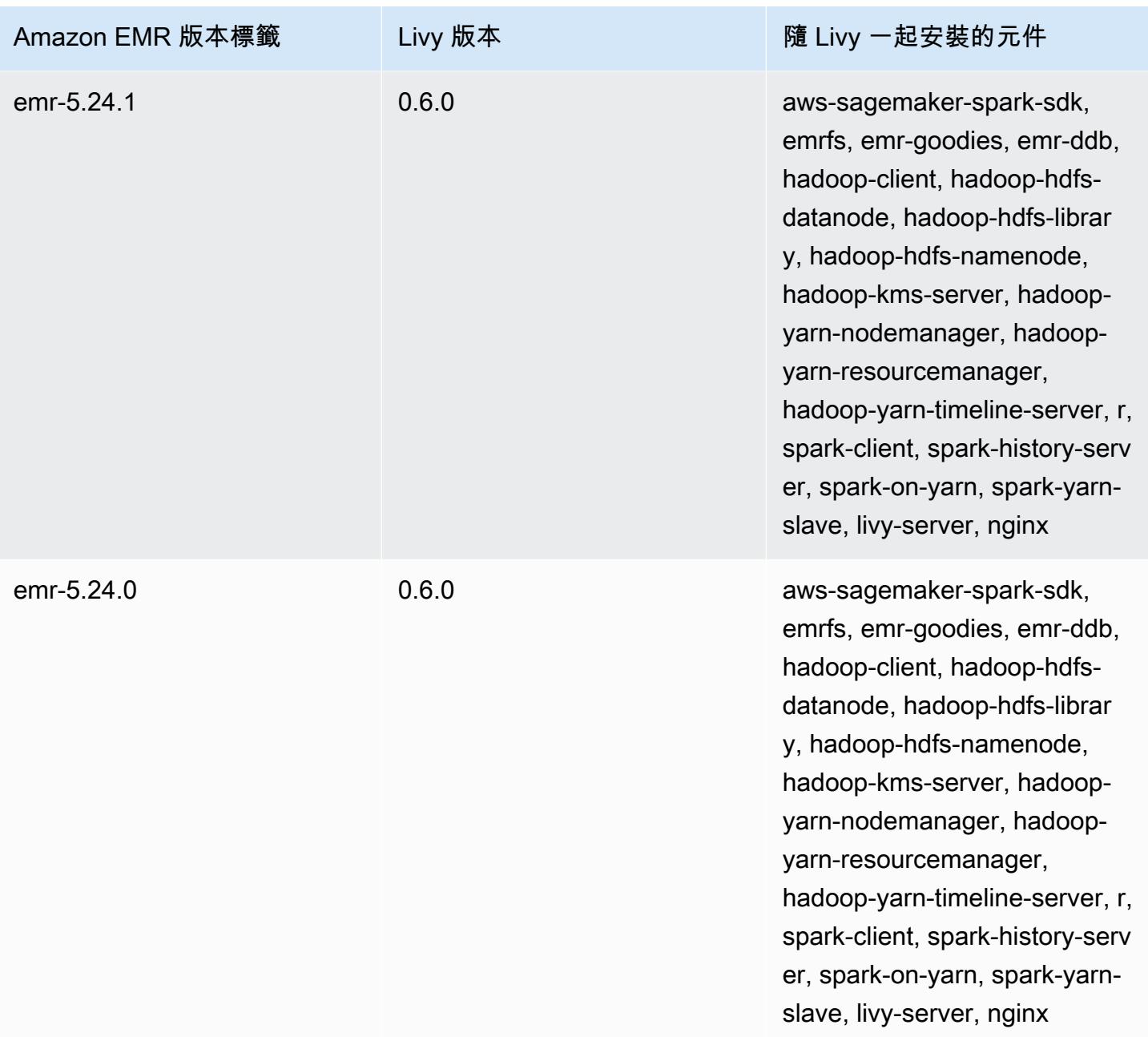

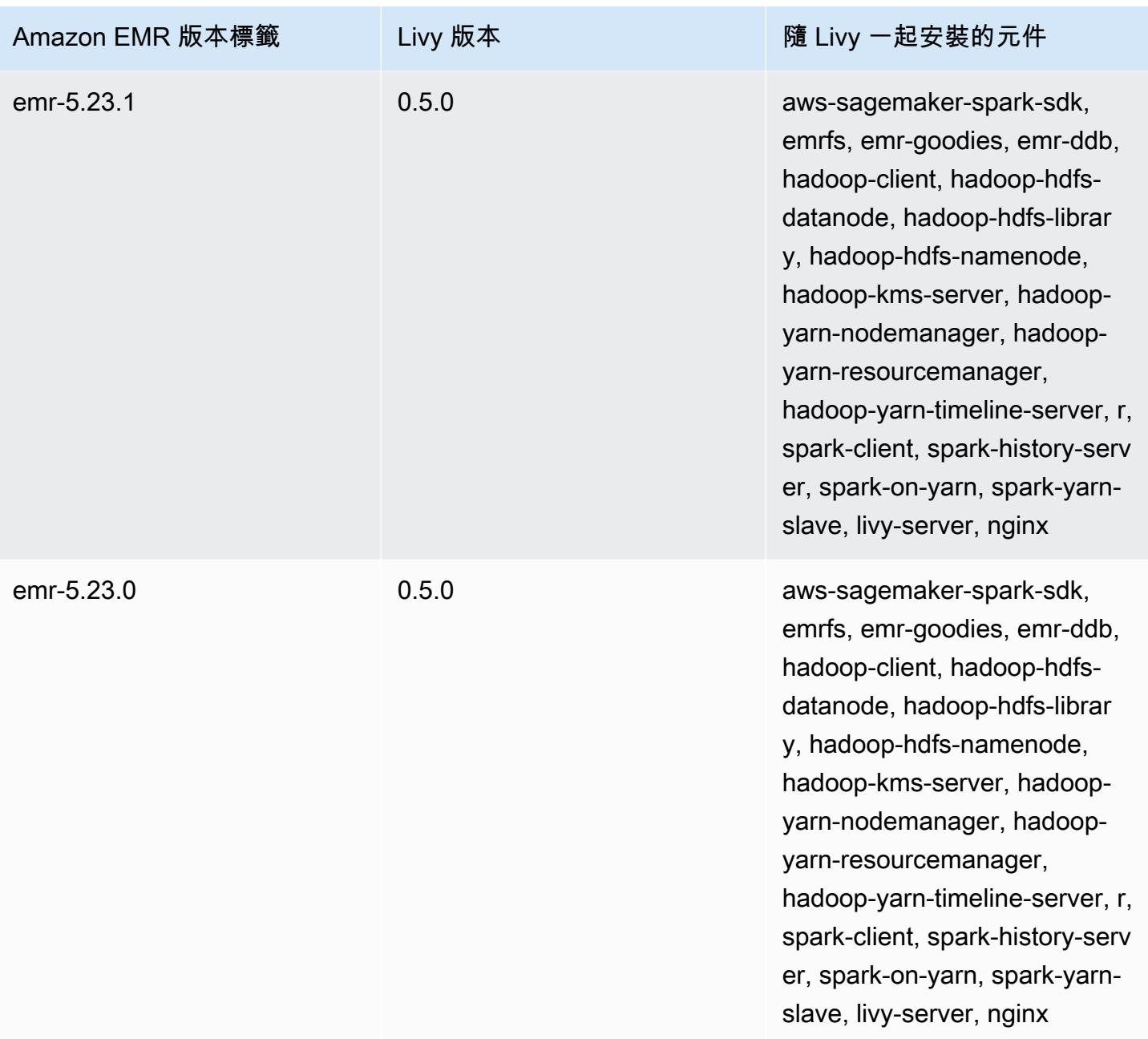

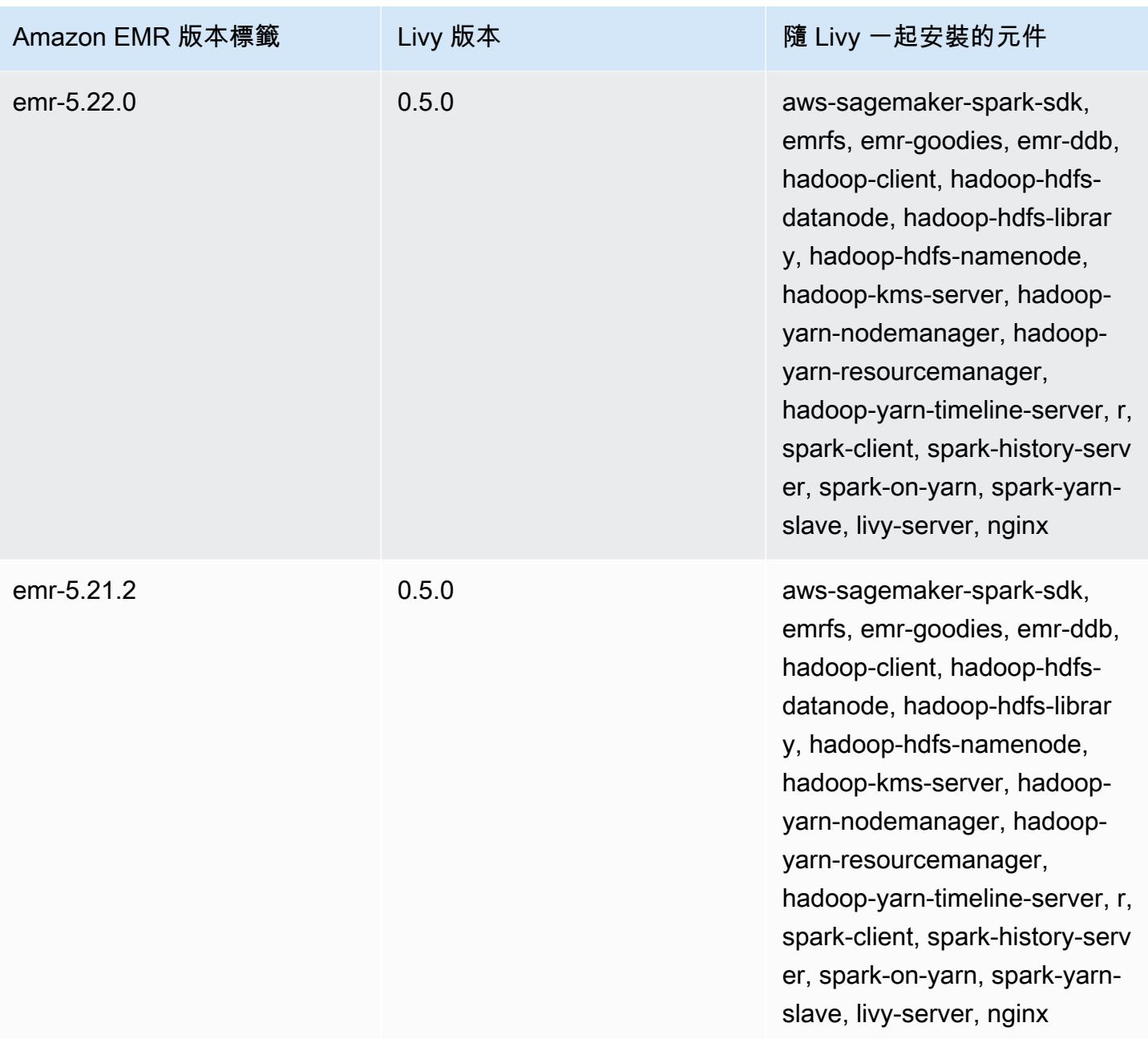

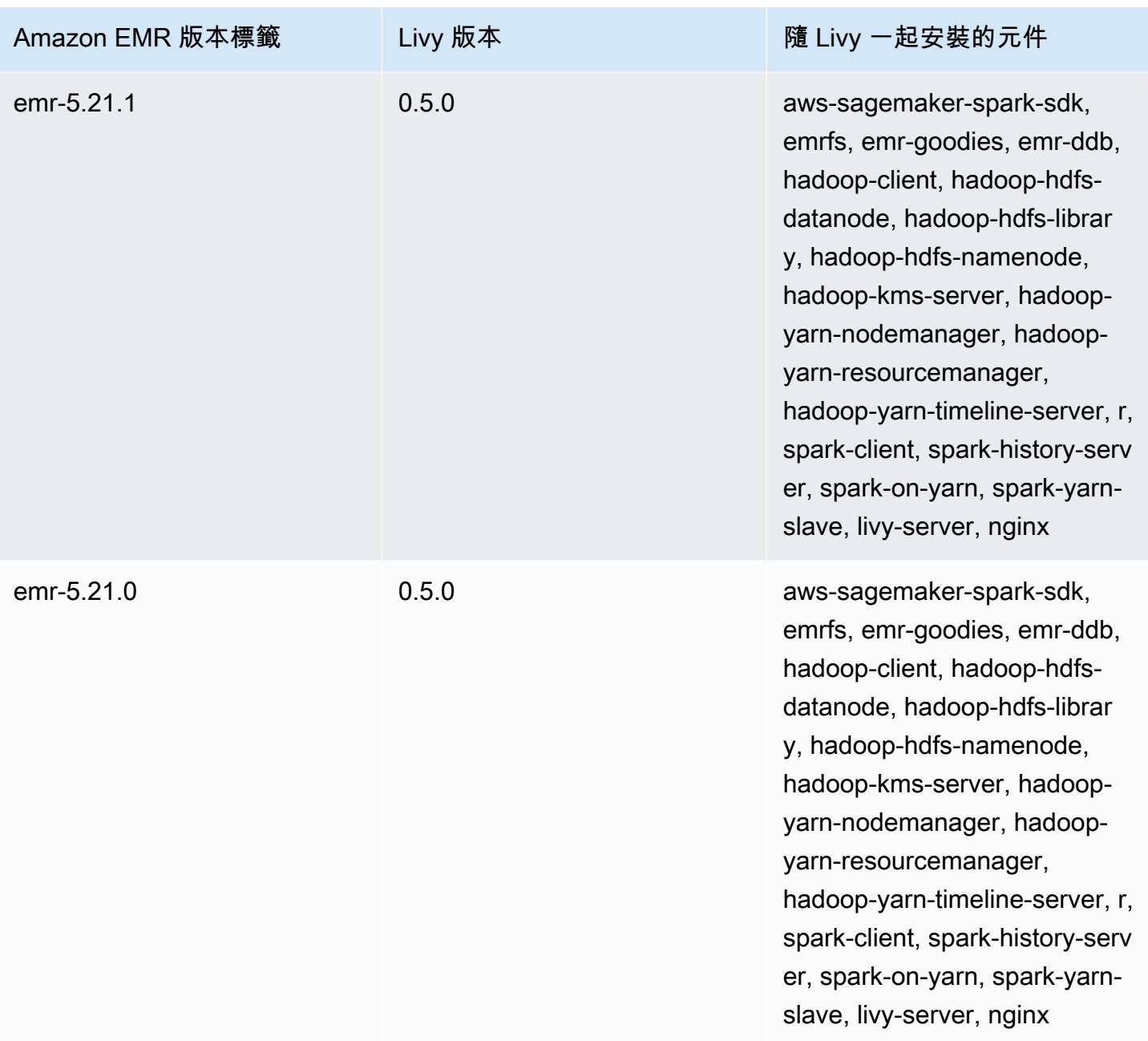

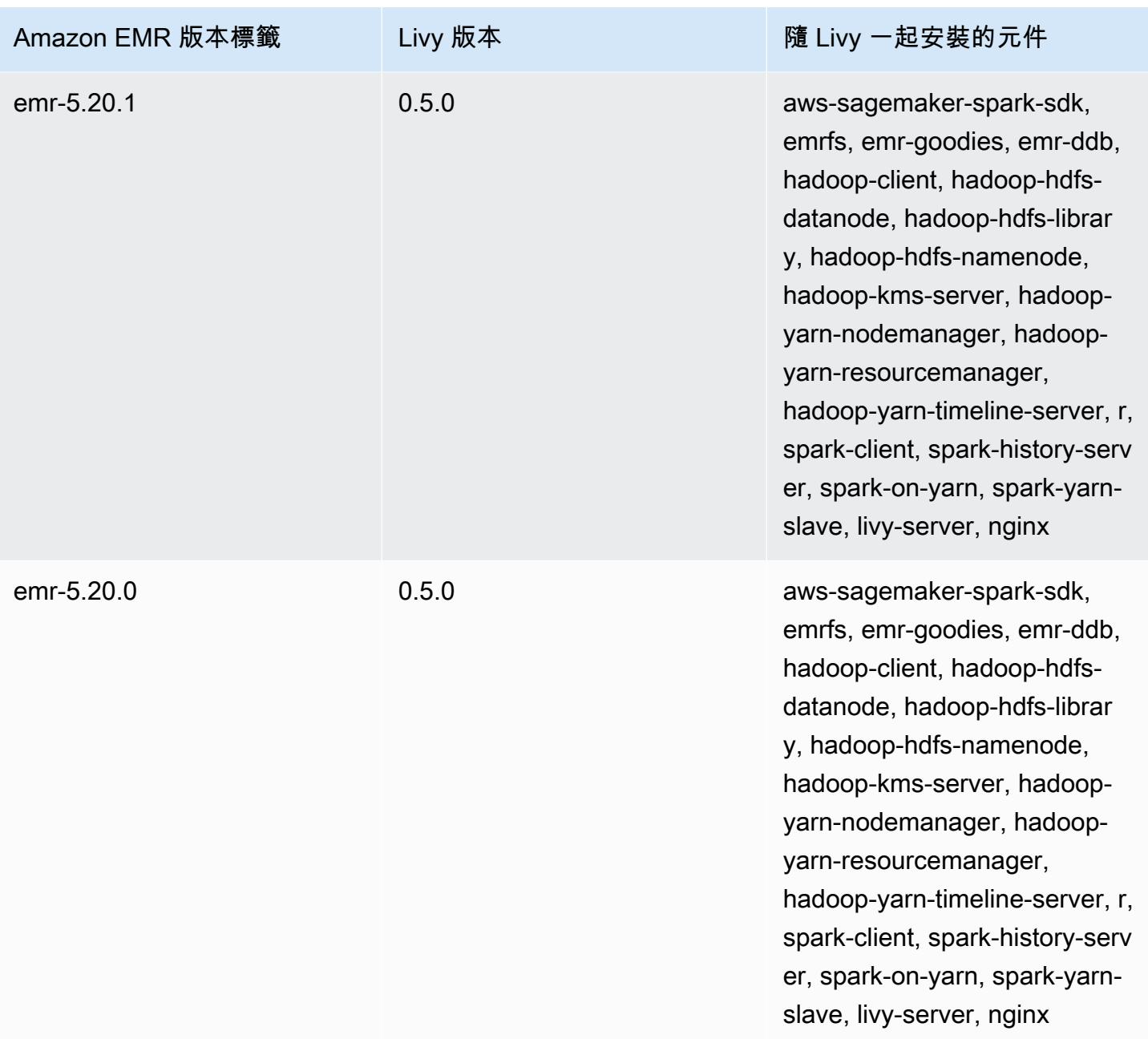

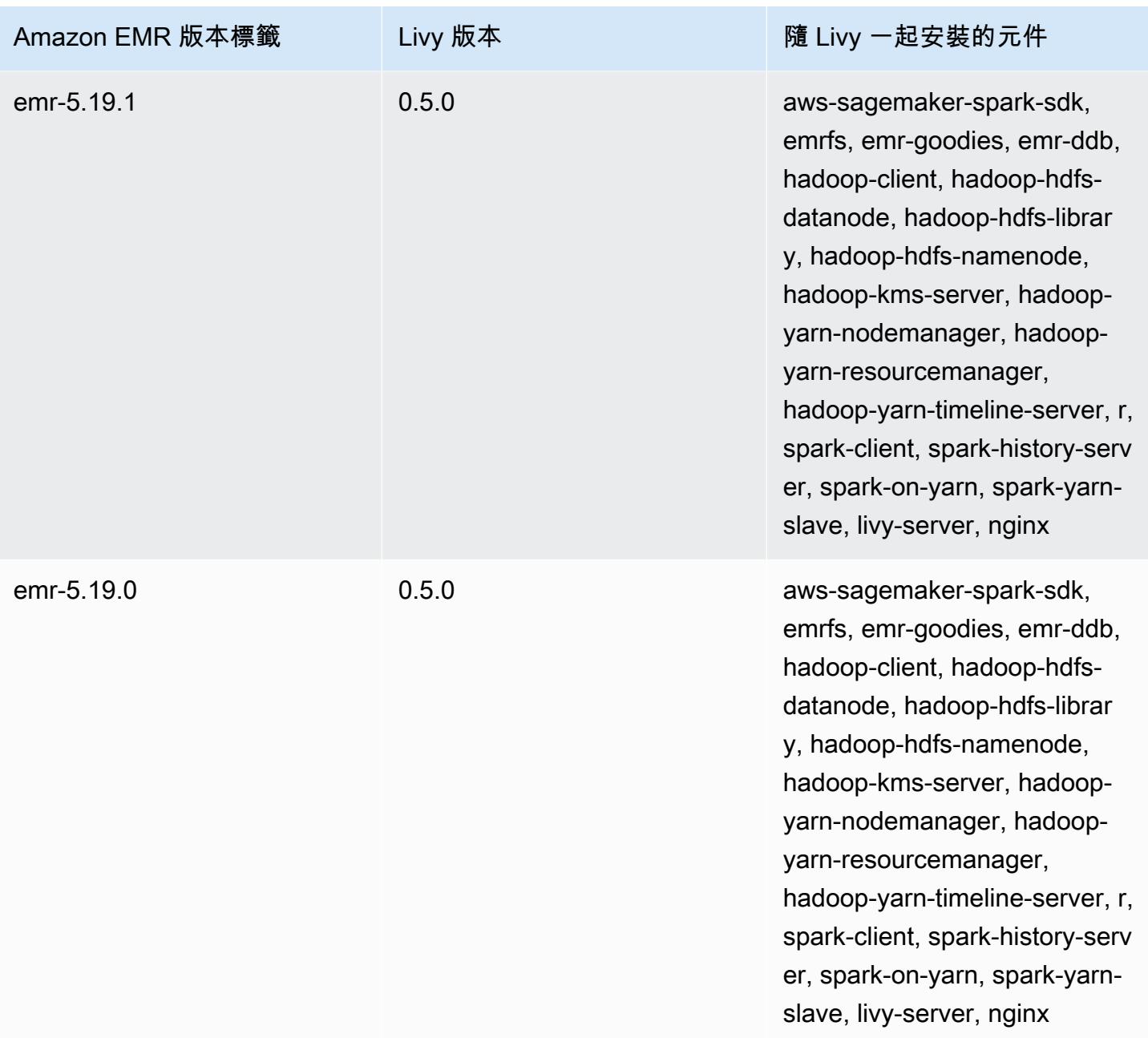

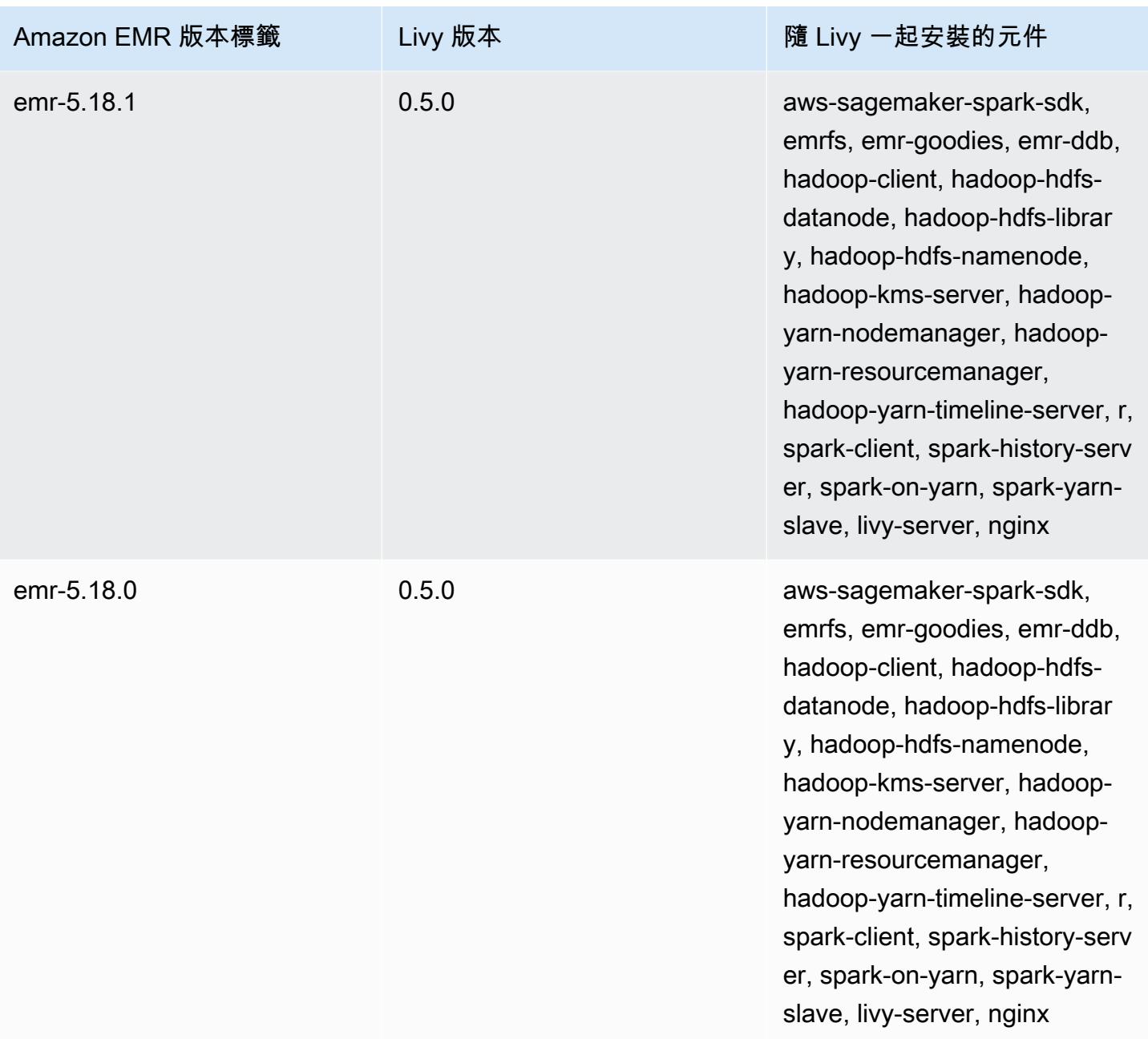

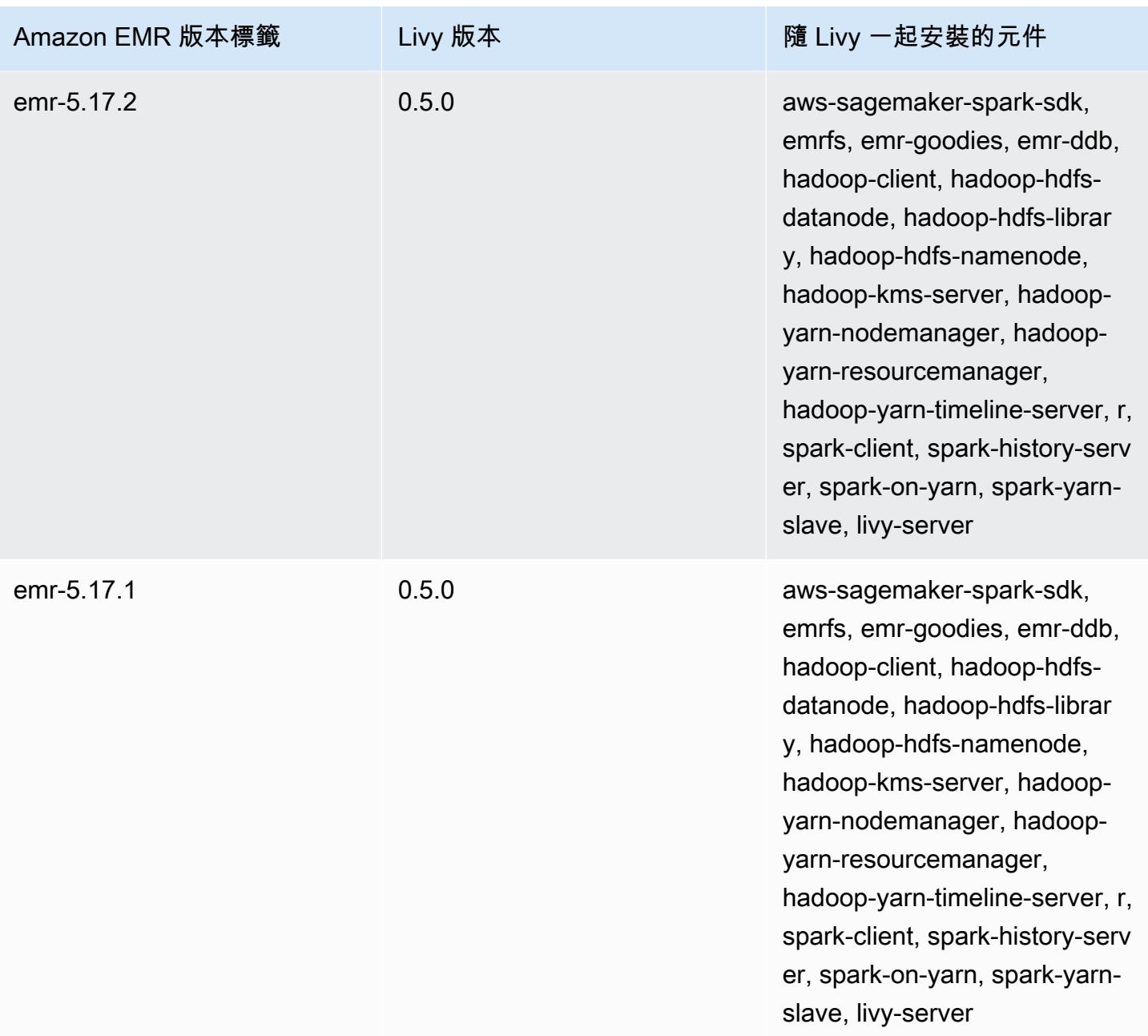

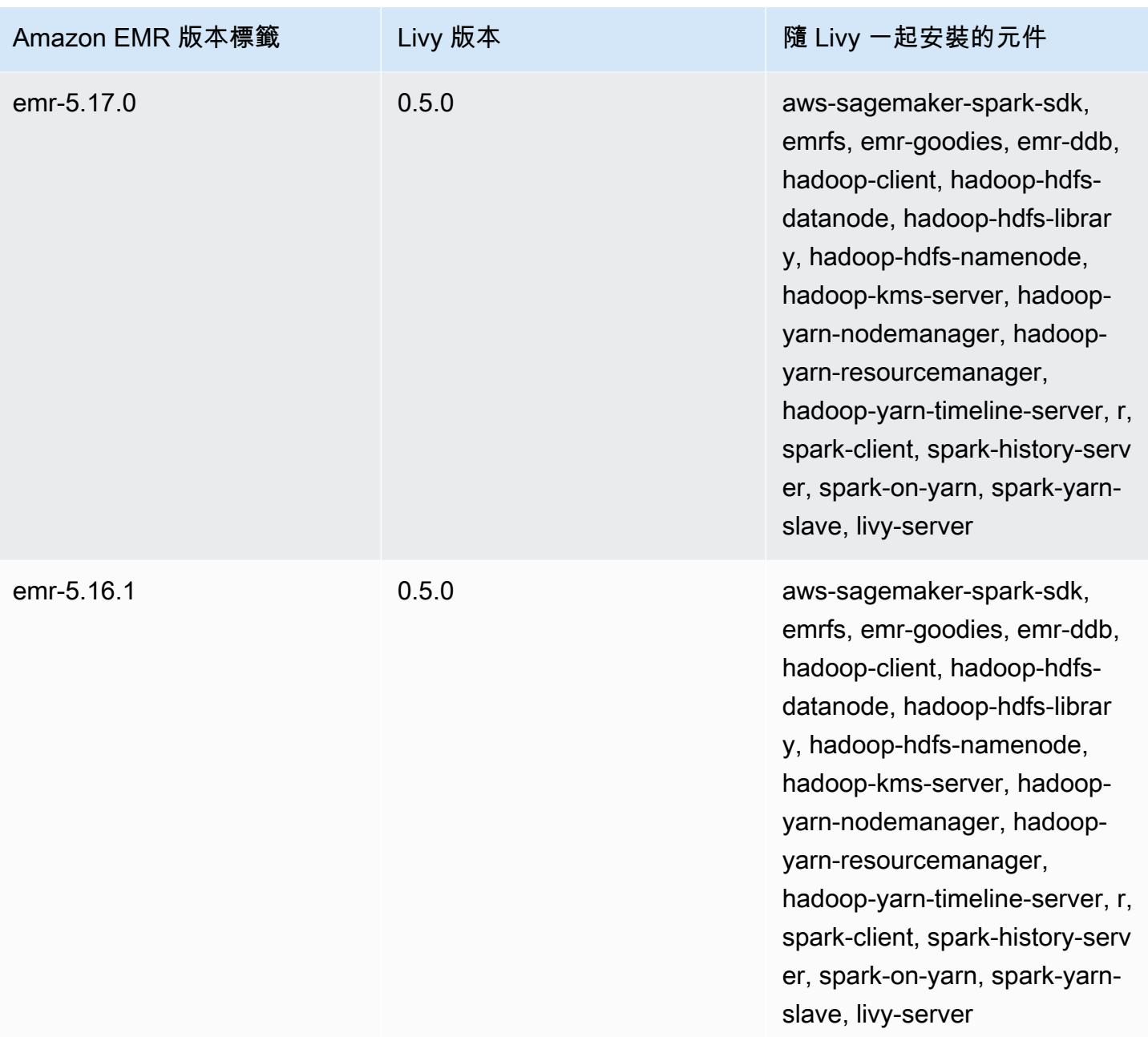

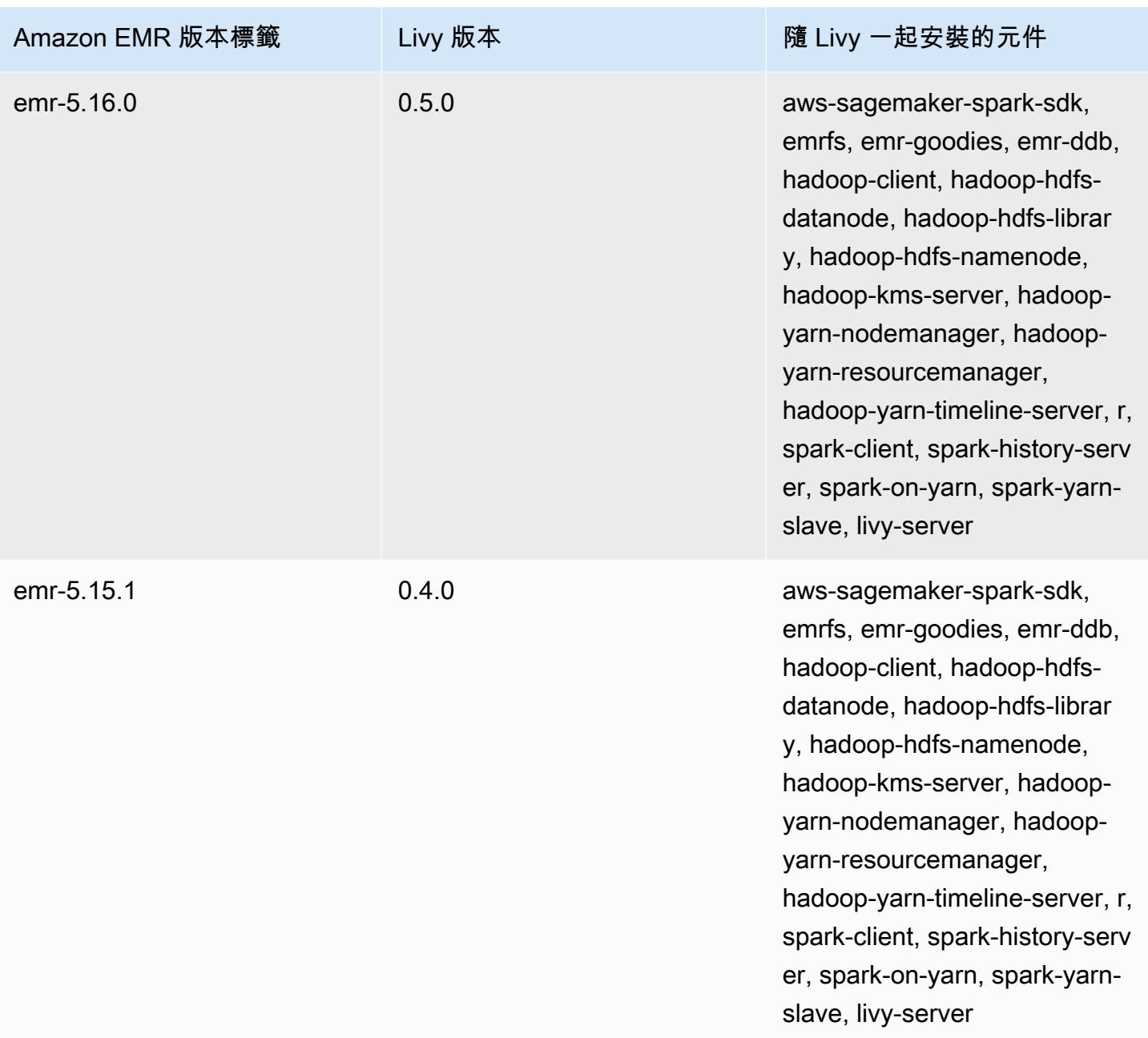

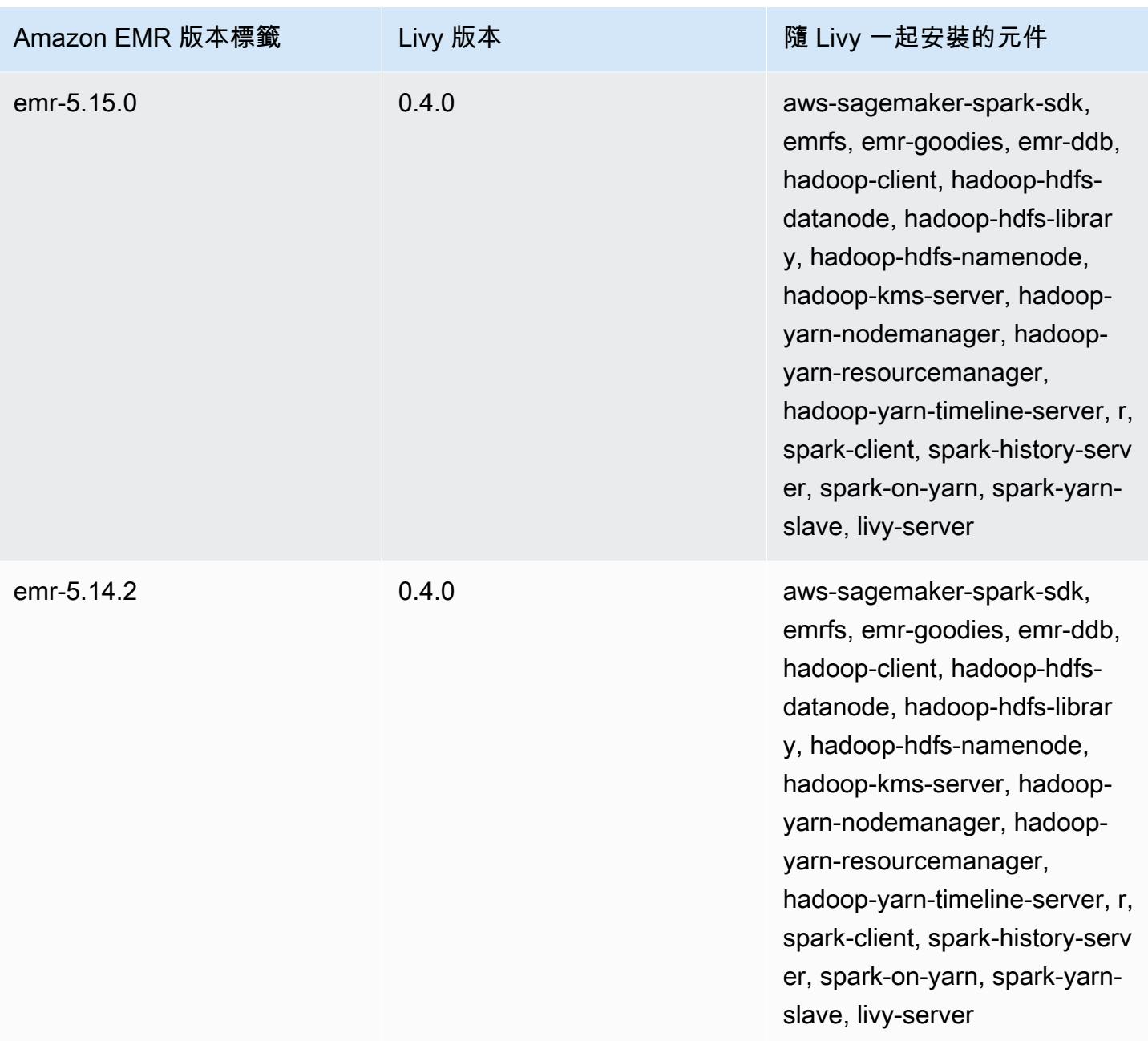

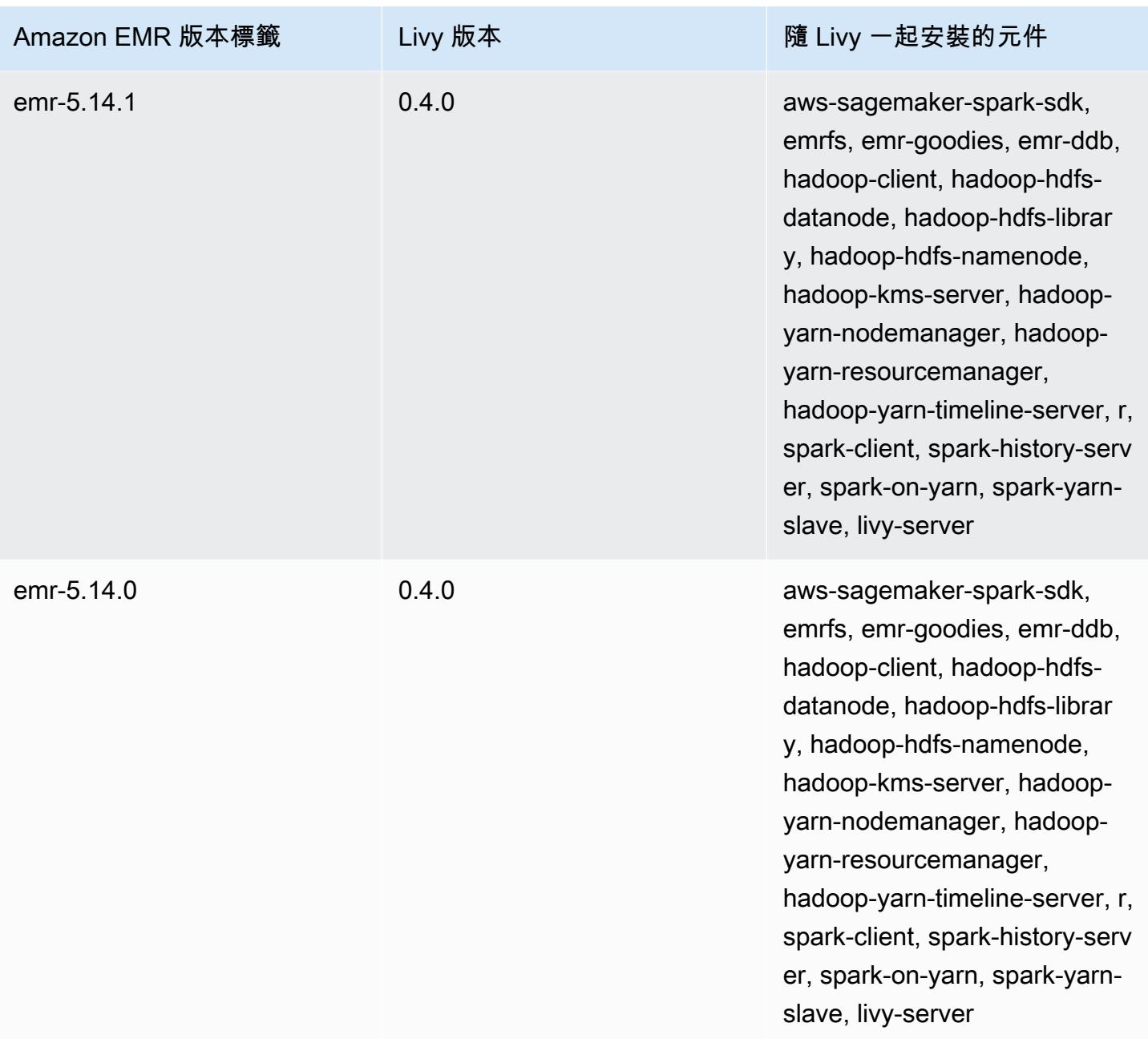

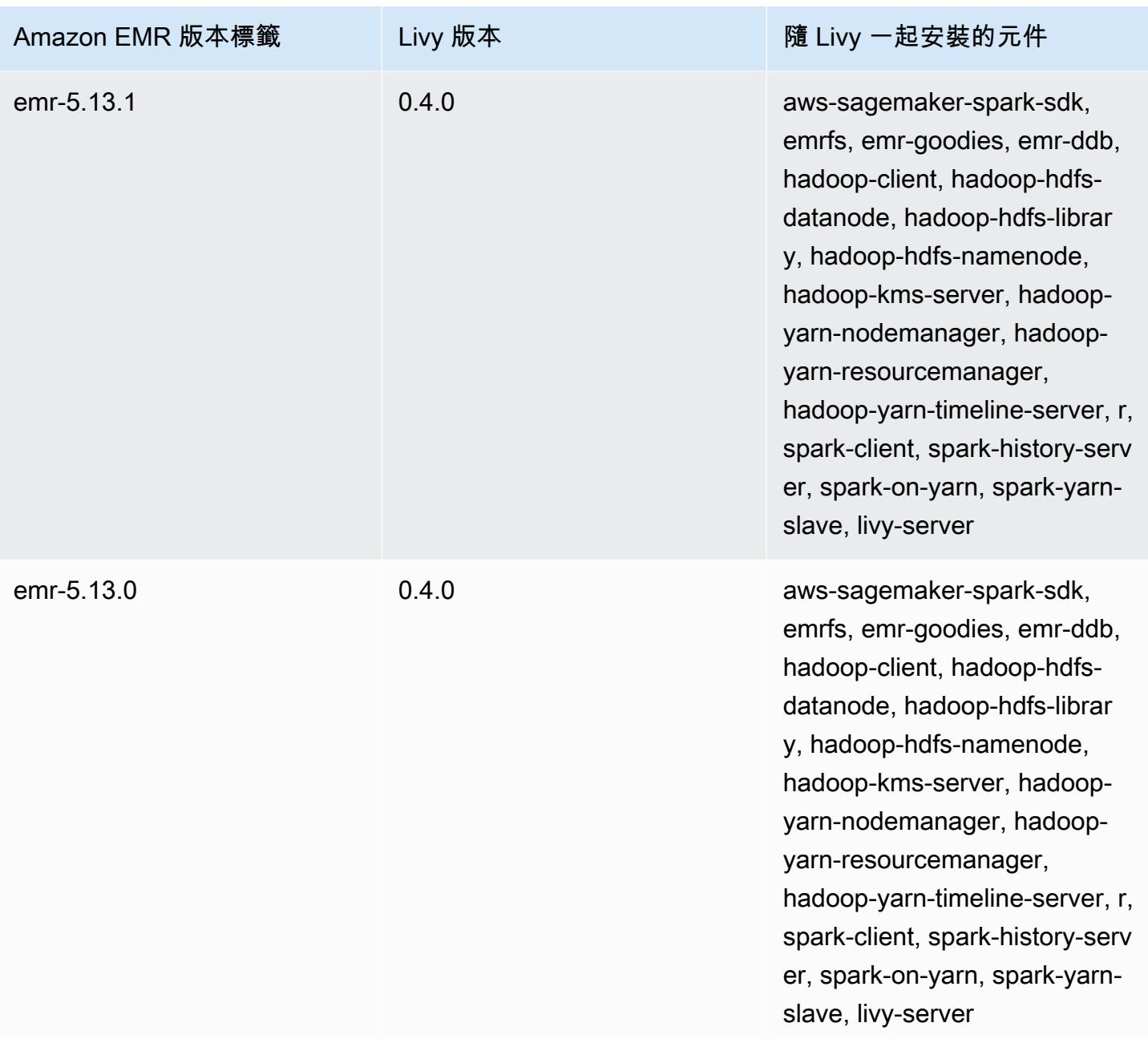

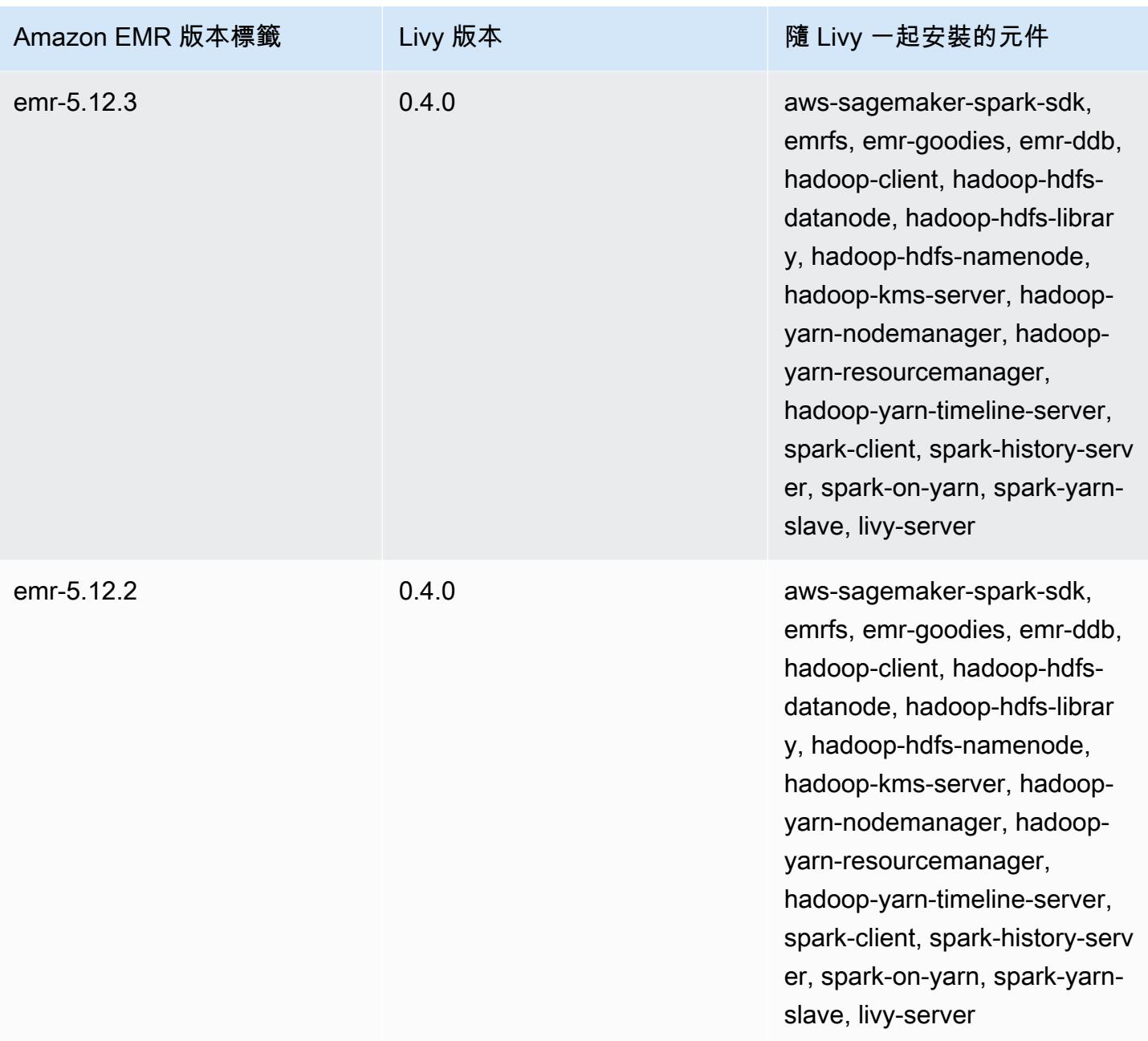

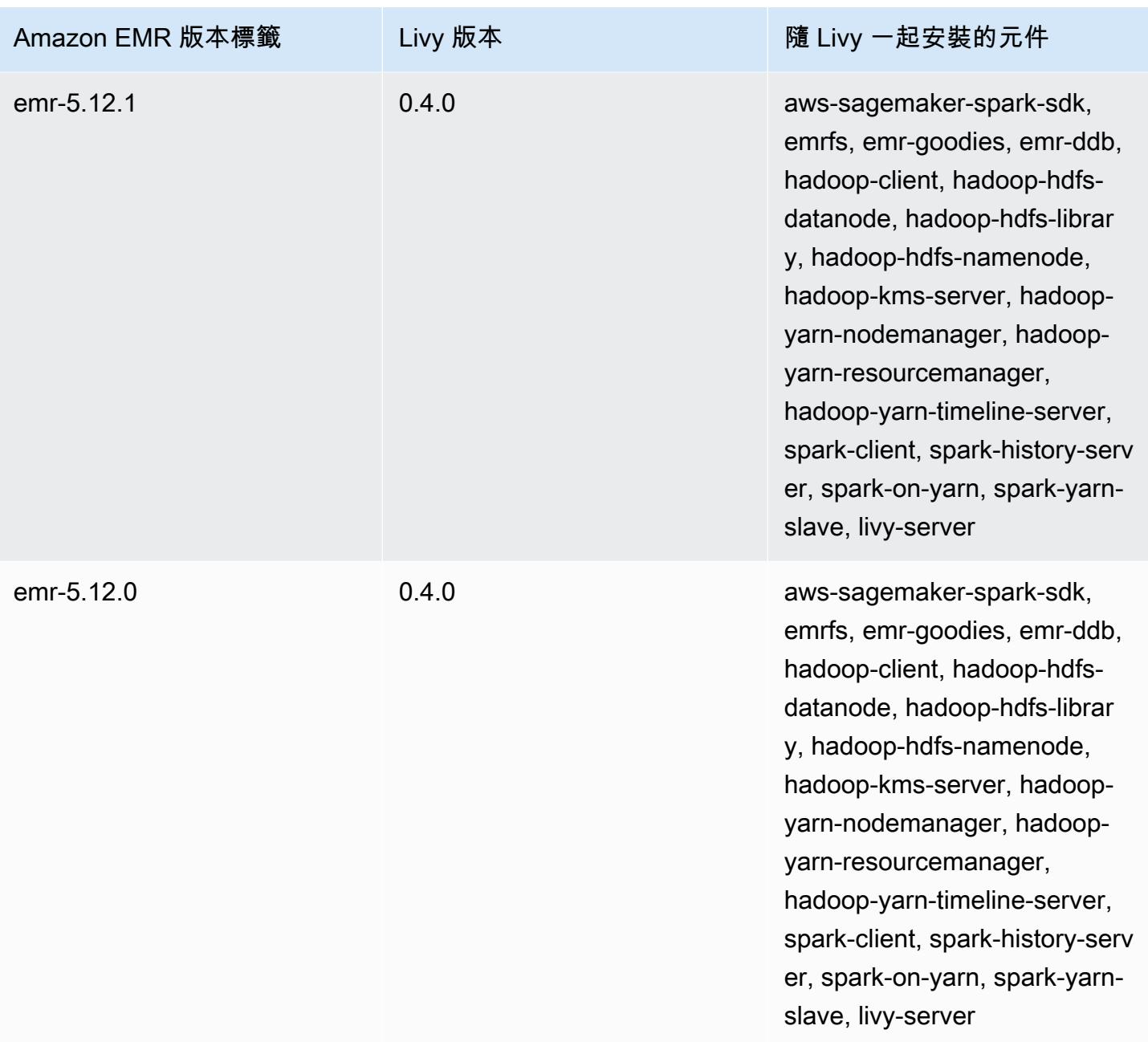

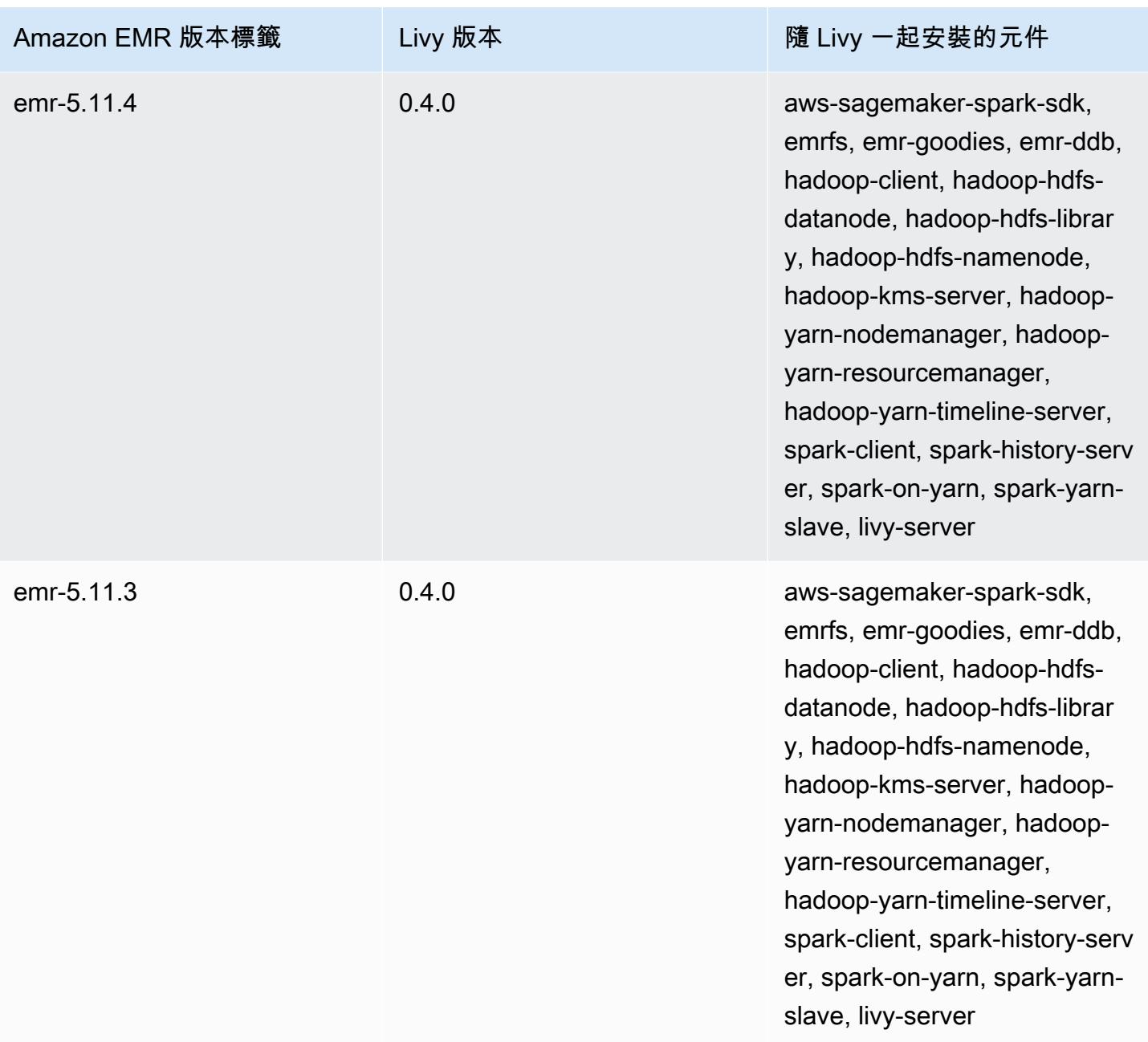

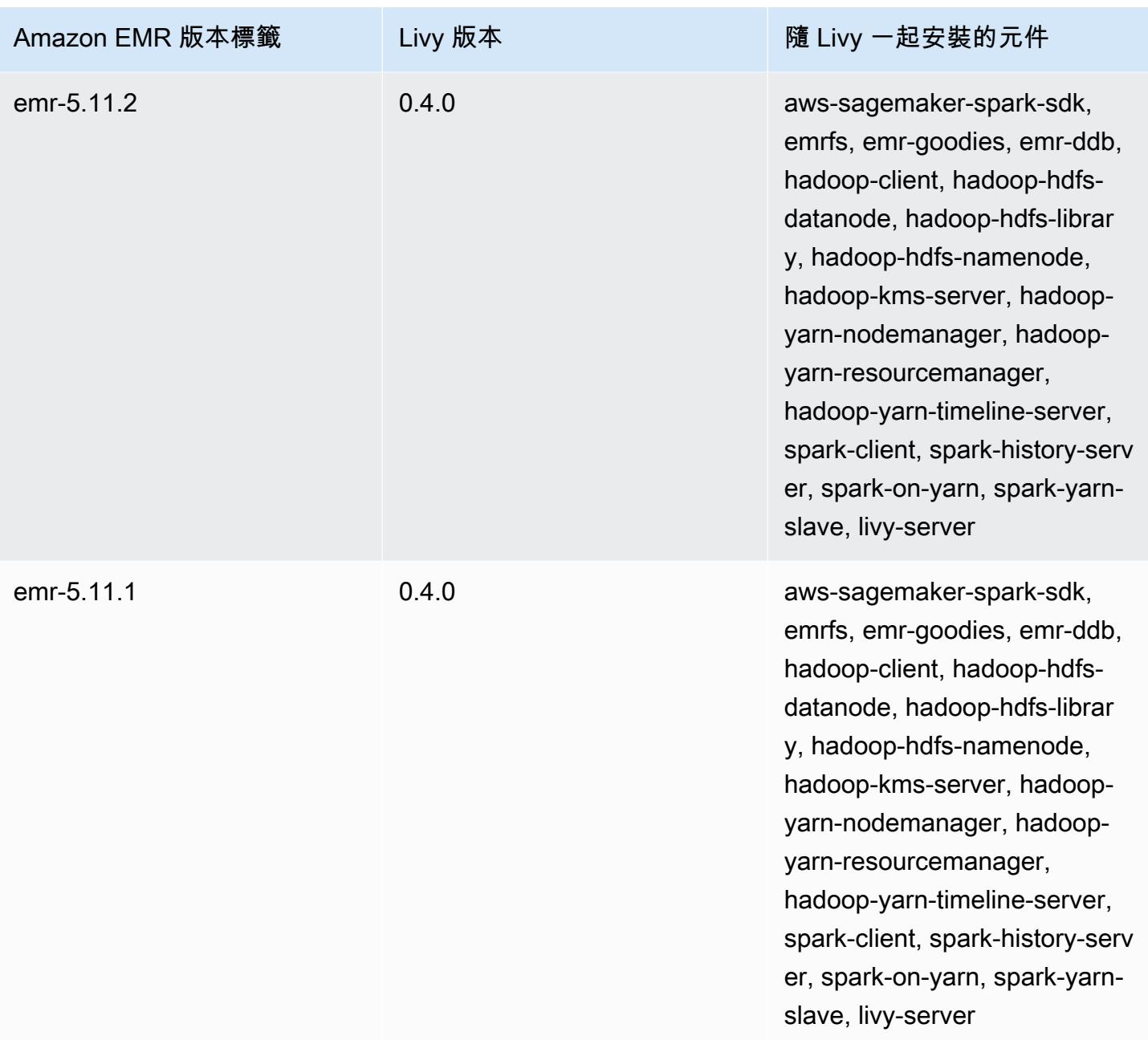

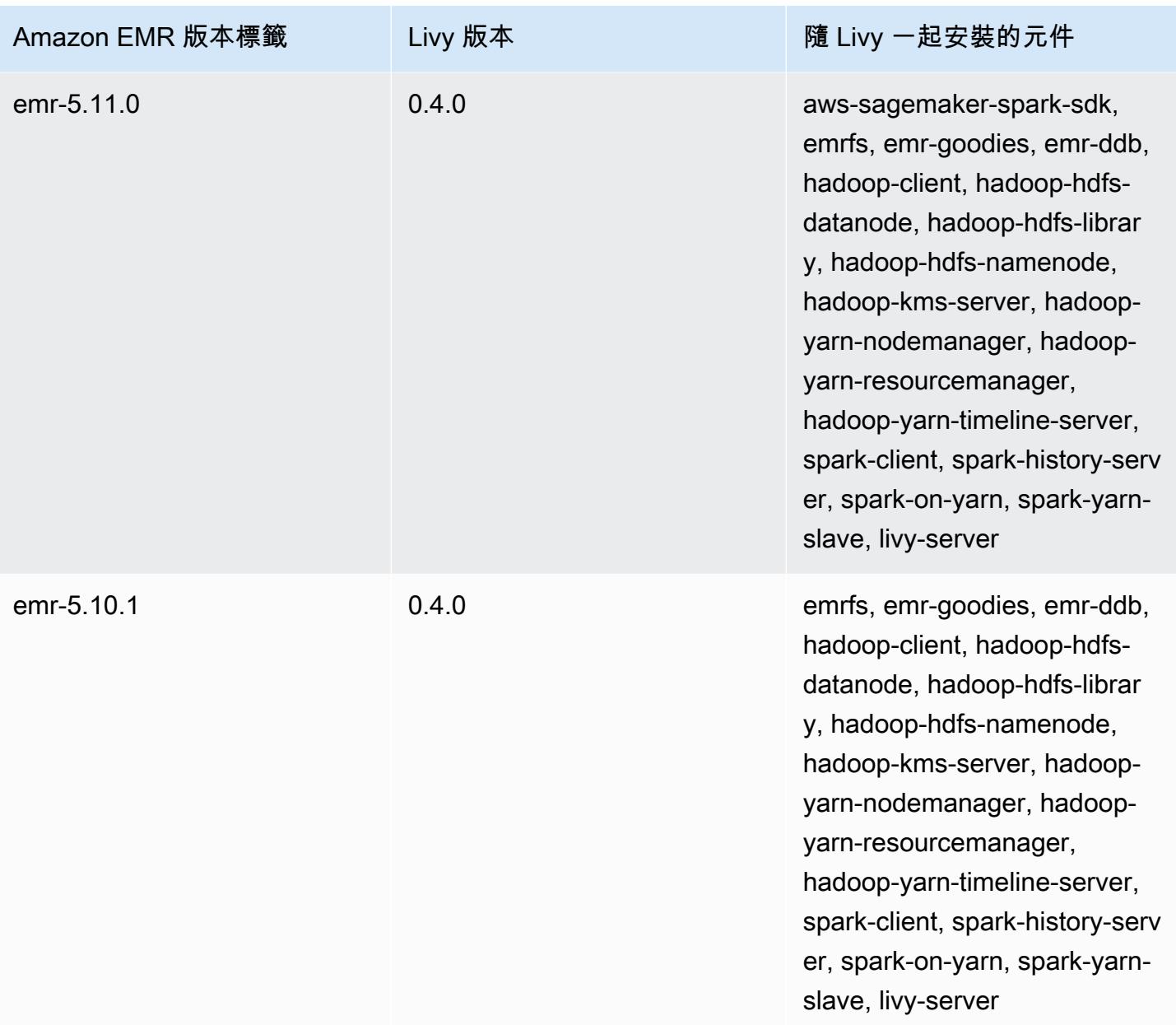

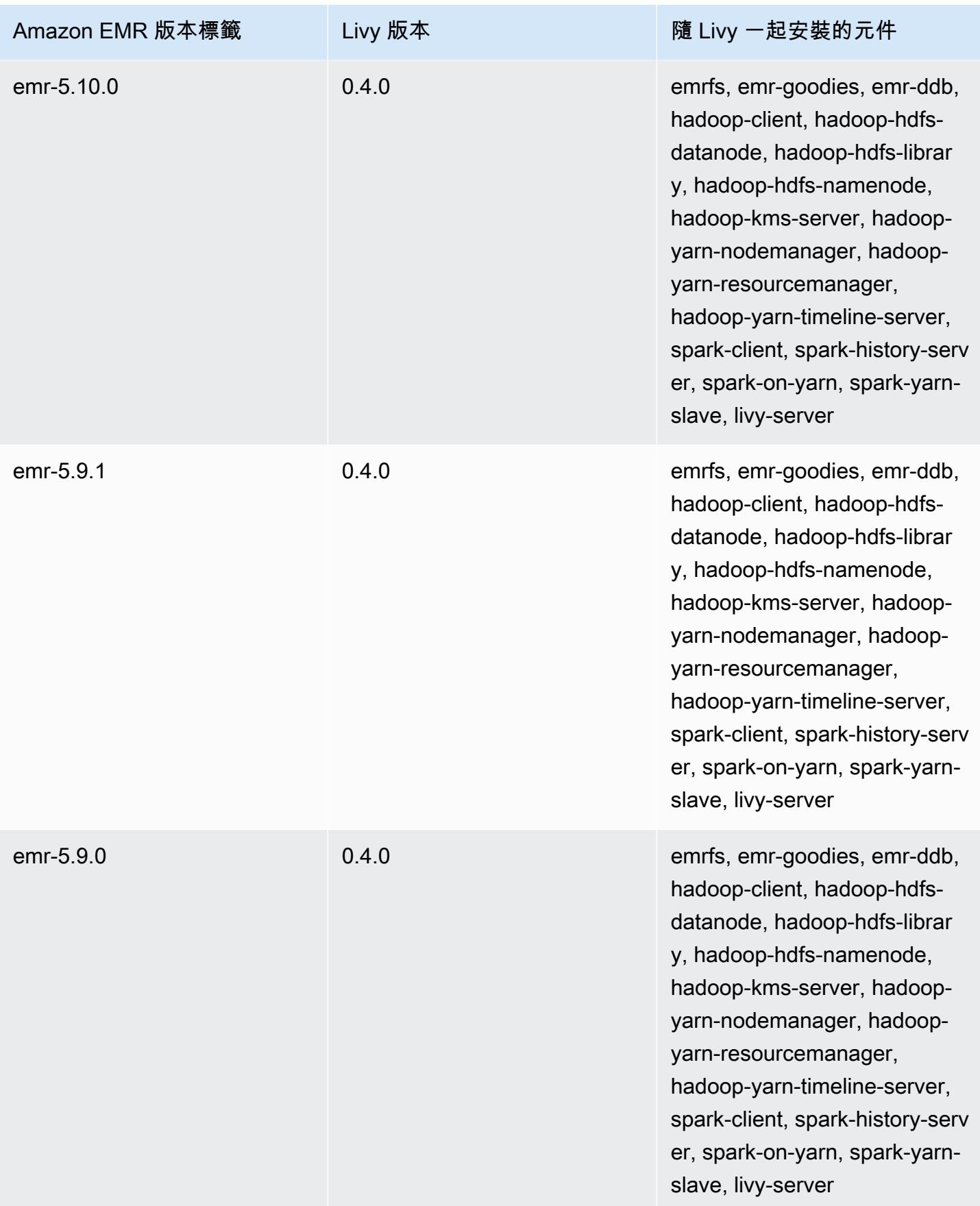
# Apache MXNet

Apache MXNet 是加速程式庫,專為建置神經網路和其他進行深入學習應用程式所設計。MXNet 會自 動化常見的工作流程並最佳化數值運算。MXNet 可協助您設計神經網路架構,無需專注在實作低層級 的運算 (例如線性代數運算)。MXNet 隨附於 Amazon EMR 5.10.0 版及更新版本。

如需詳細資訊,請參閱 [Apache MXNet 網站](https://mxnet.incubator.apache.org/)。

下表列出 Amazon EMR 6.x 系列最新版本中包含的 MXNet 版本,以及 Amazon EMR 隨 MXNet 一起 安裝的元件。

如需此版本中隨 MXNet 一起安裝的元件版本,請參[閱發行版本 6.14.0 元件版本](#page-21-0)。

emr-6.14.0 的 MXNet 版本資訊

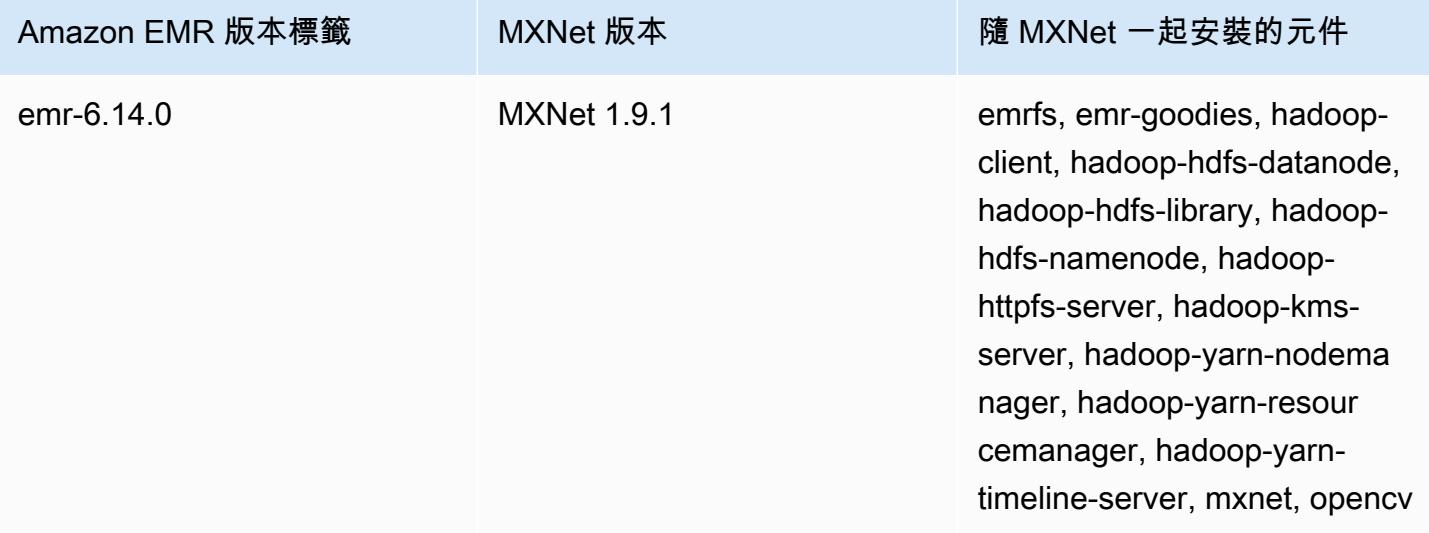

下表列出 Amazon EMR 5.x 系列最新版本中包含的 MXNet 版本,以及 Amazon EMR 隨 MXNet 一起 安裝的元件。

如需此版本中隨 MXNet 一起安裝的元件版本,請參[閱發行版本 6.14.0 元件版本](#page-654-0)。

emr-5.36.1 的 MXNet 版本資訊

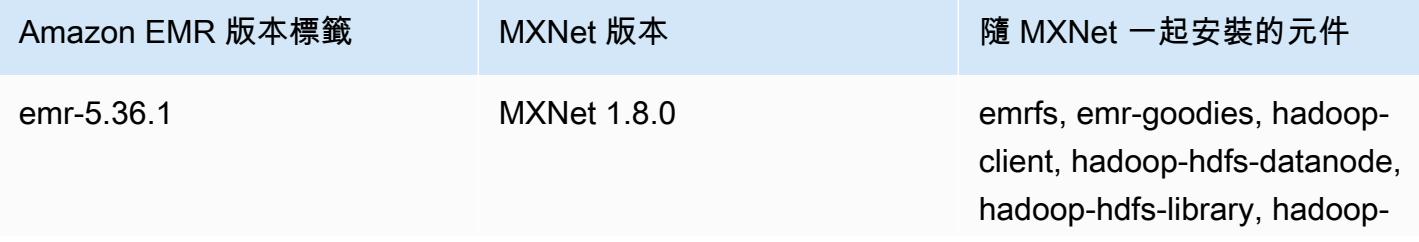

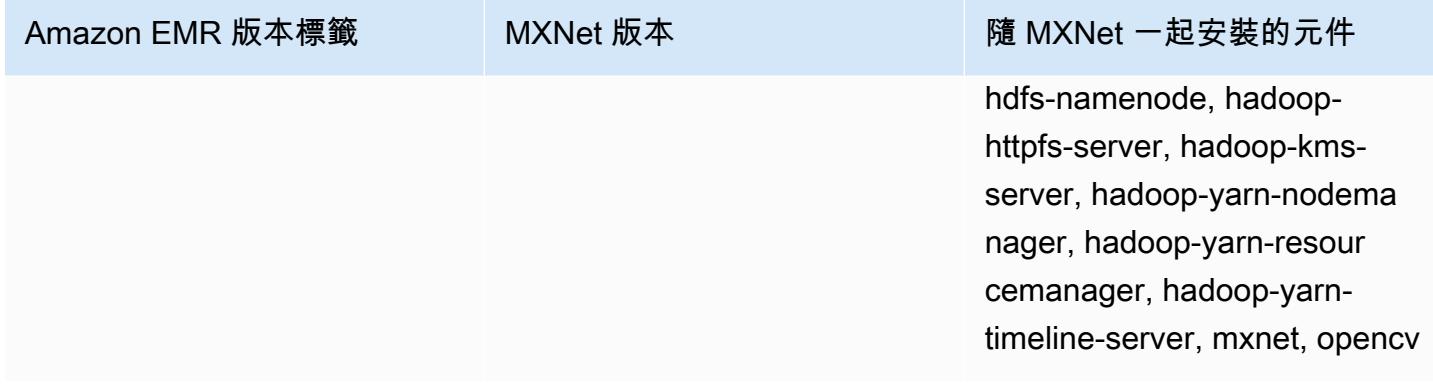

## MXNet 版本歷史記錄

下表列出 Amazon EMR 的每個發行版本中包含的 MXNet 版本,以及隨應用程式一起安裝的元件。如 需每個發行版本中的元件版本,請參閱 [Amazon EMR 5.x 發行版本](#page-650-0) 或 [Amazon EMR 4.x 發行版本](#page-1876-0) 中 適用於您的發行版本的「元件版本」一節。

### MXNet 版本資訊

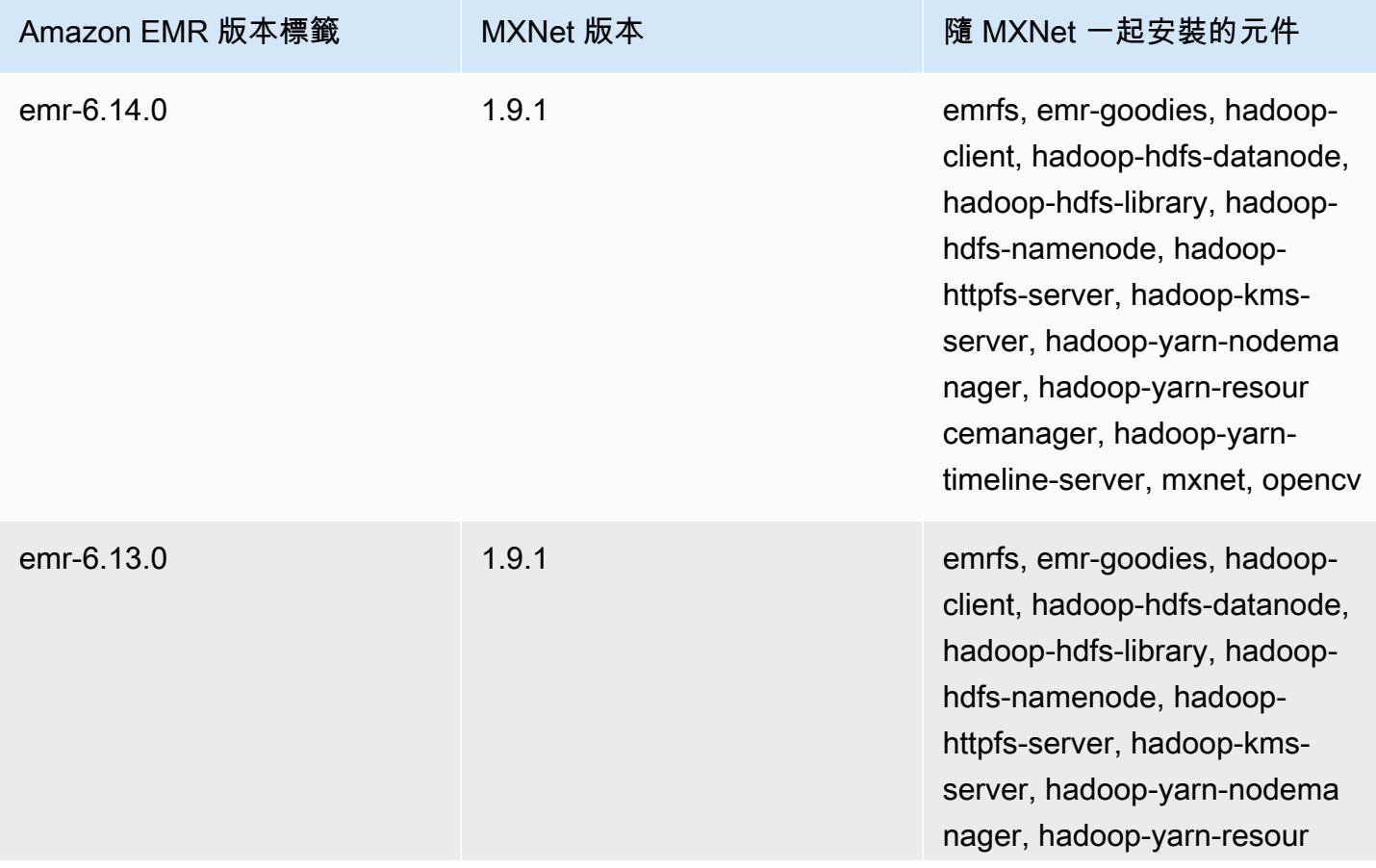

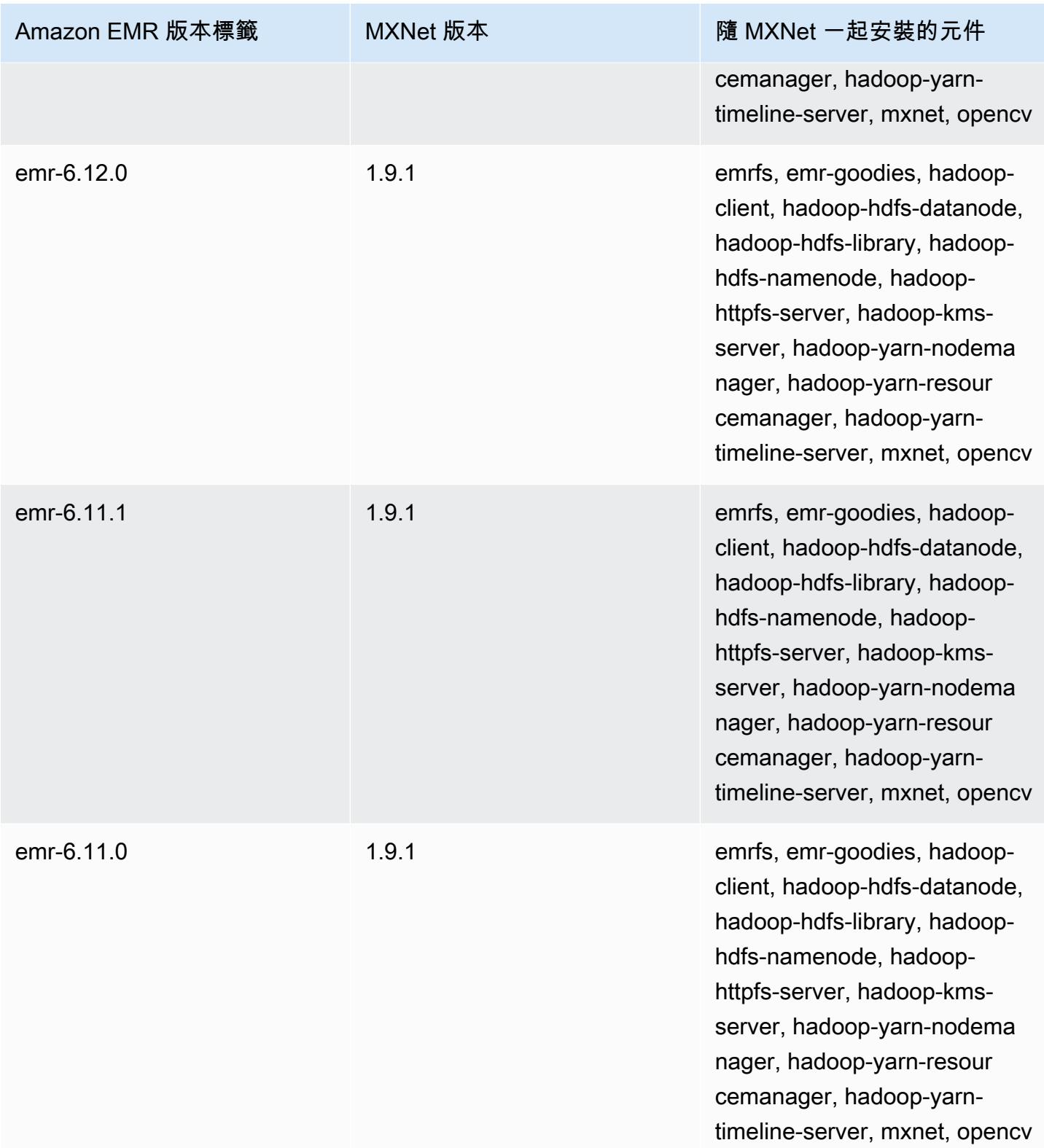

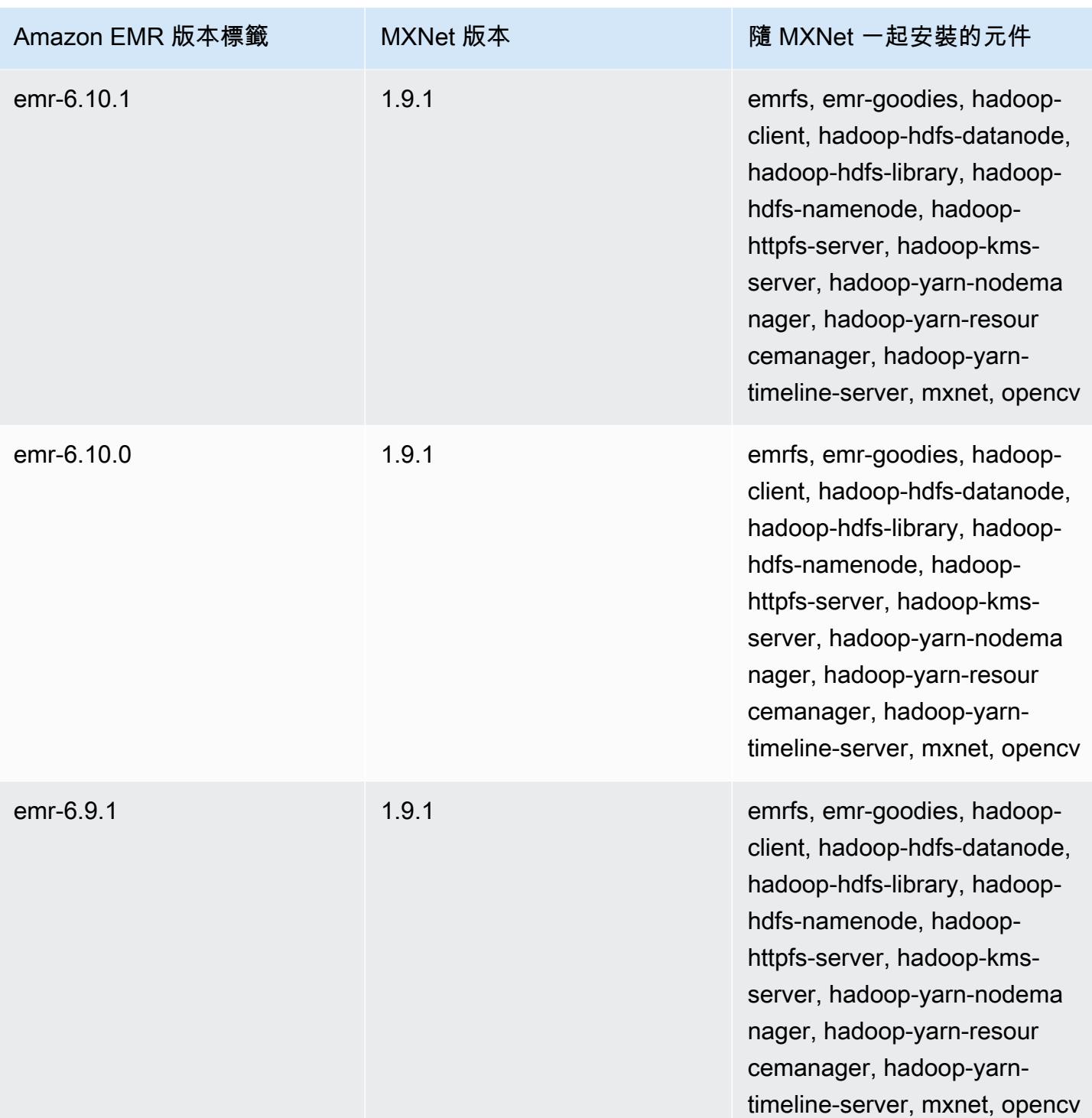

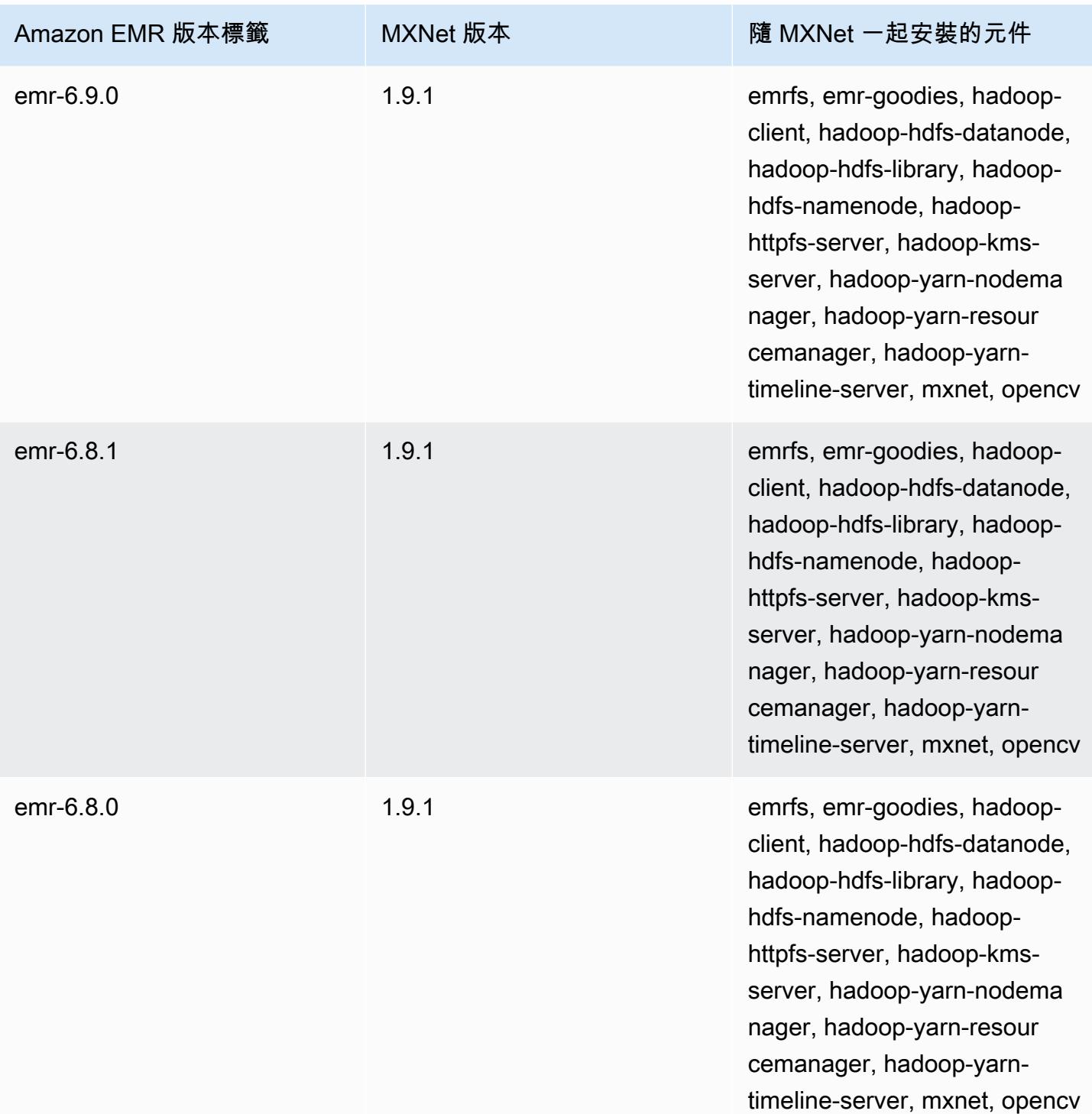

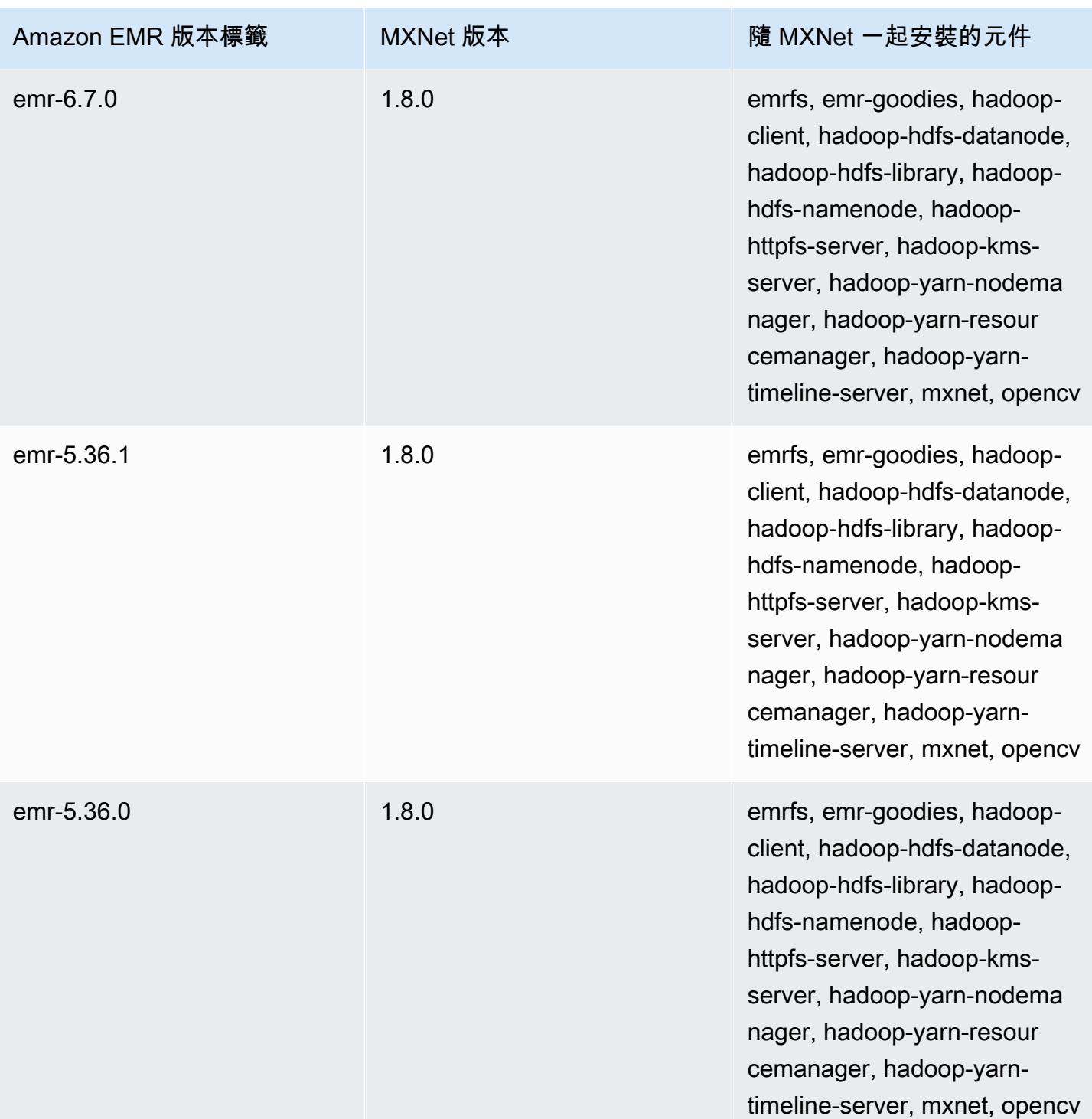

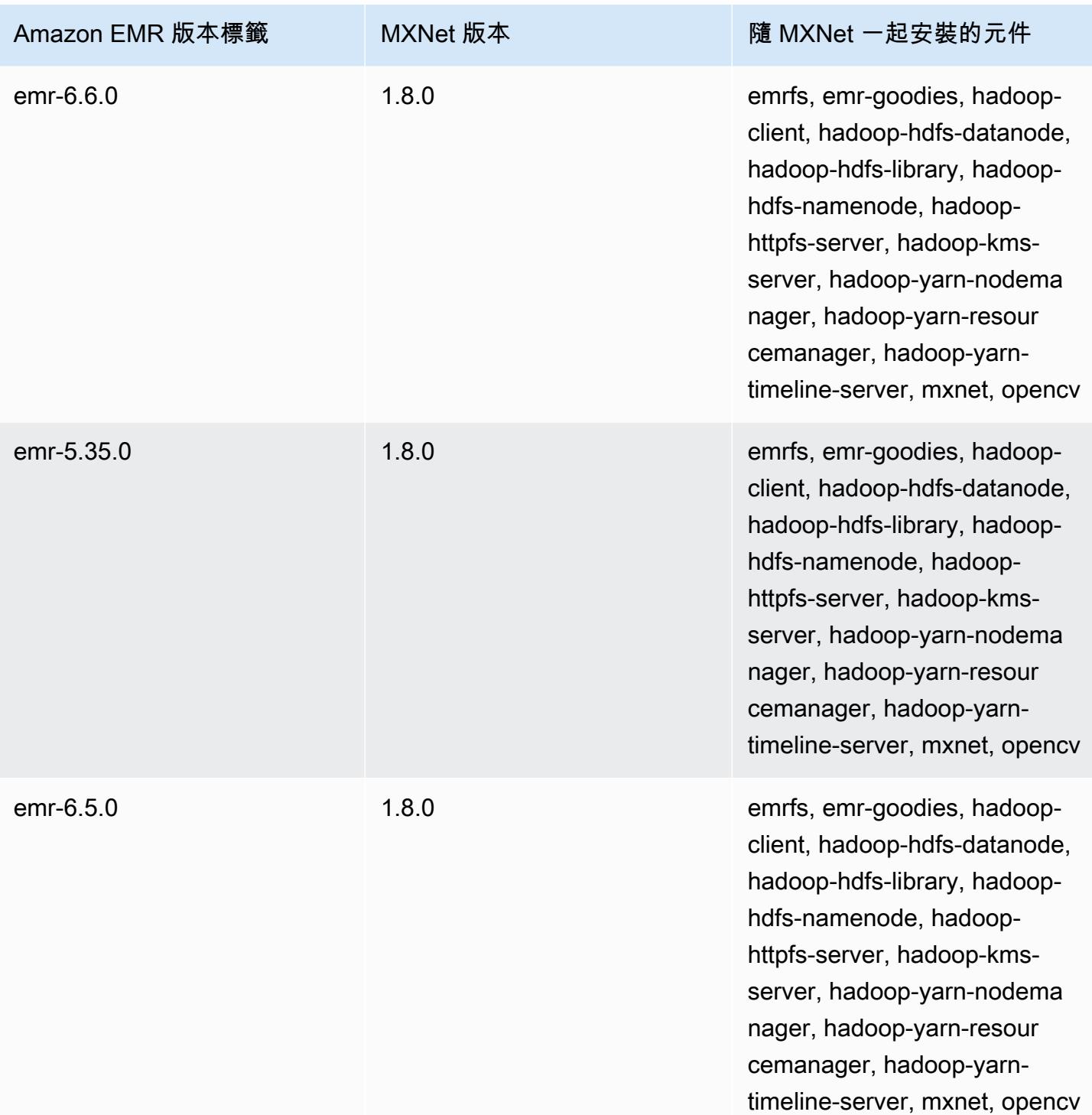

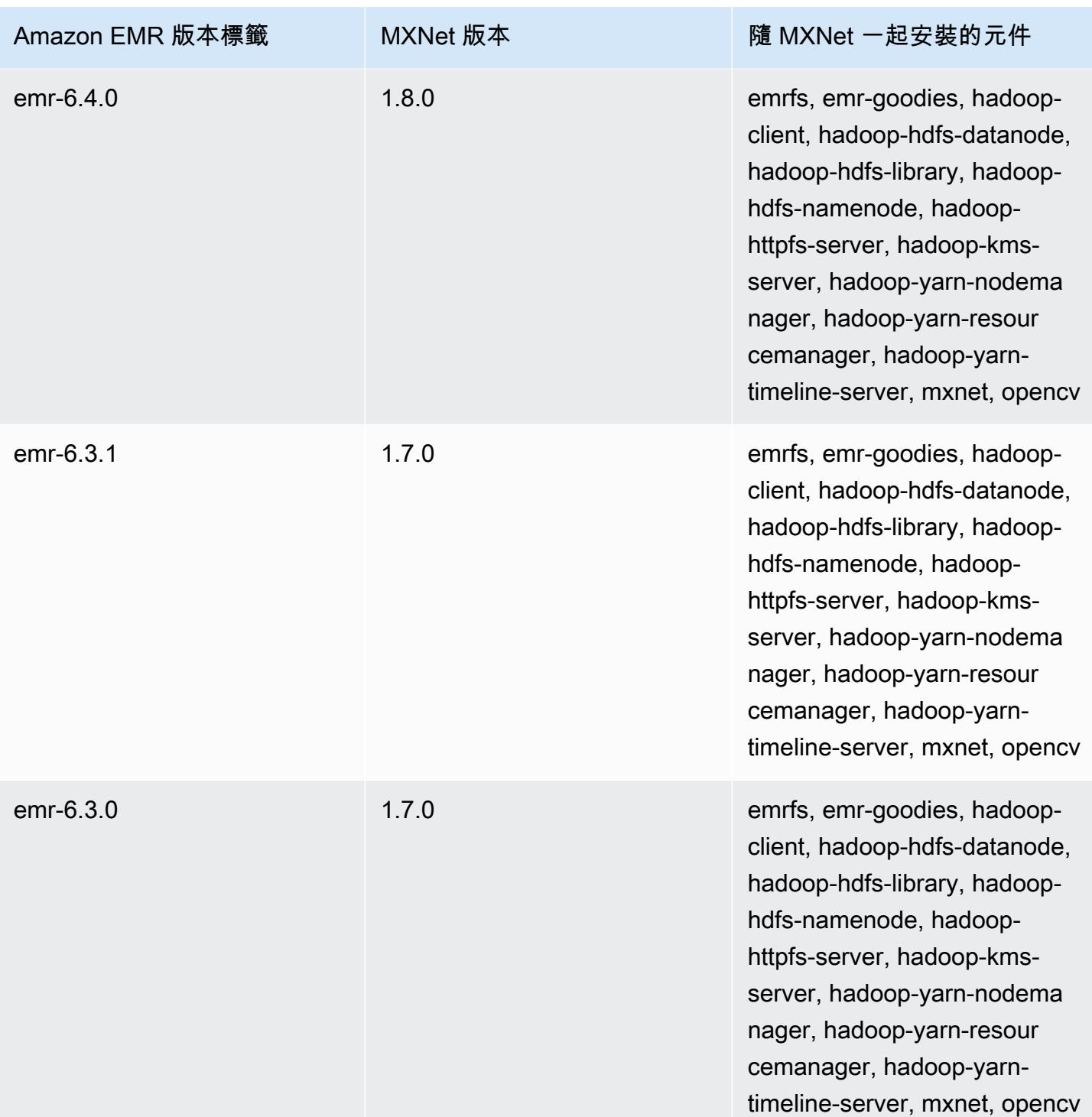

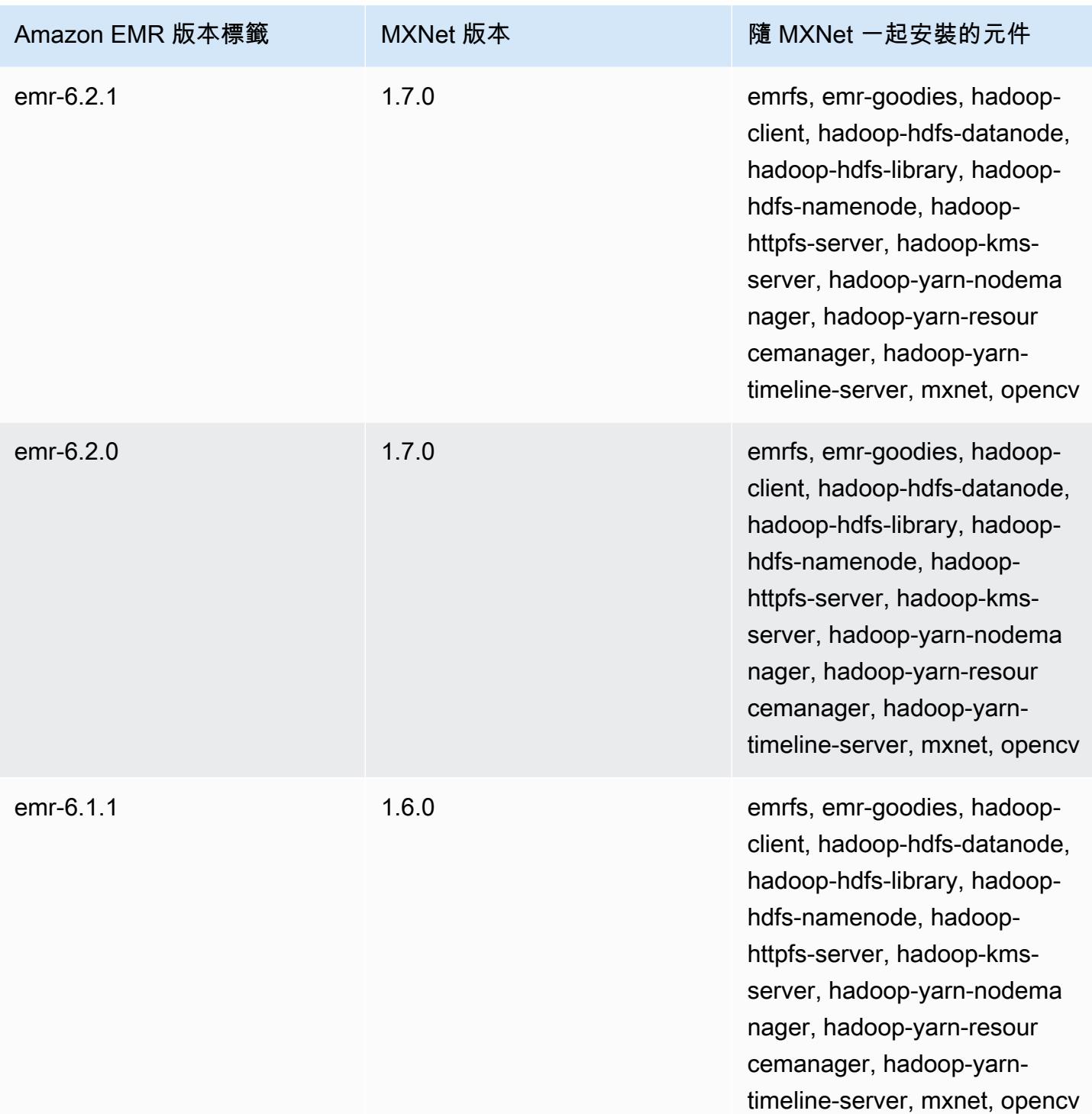

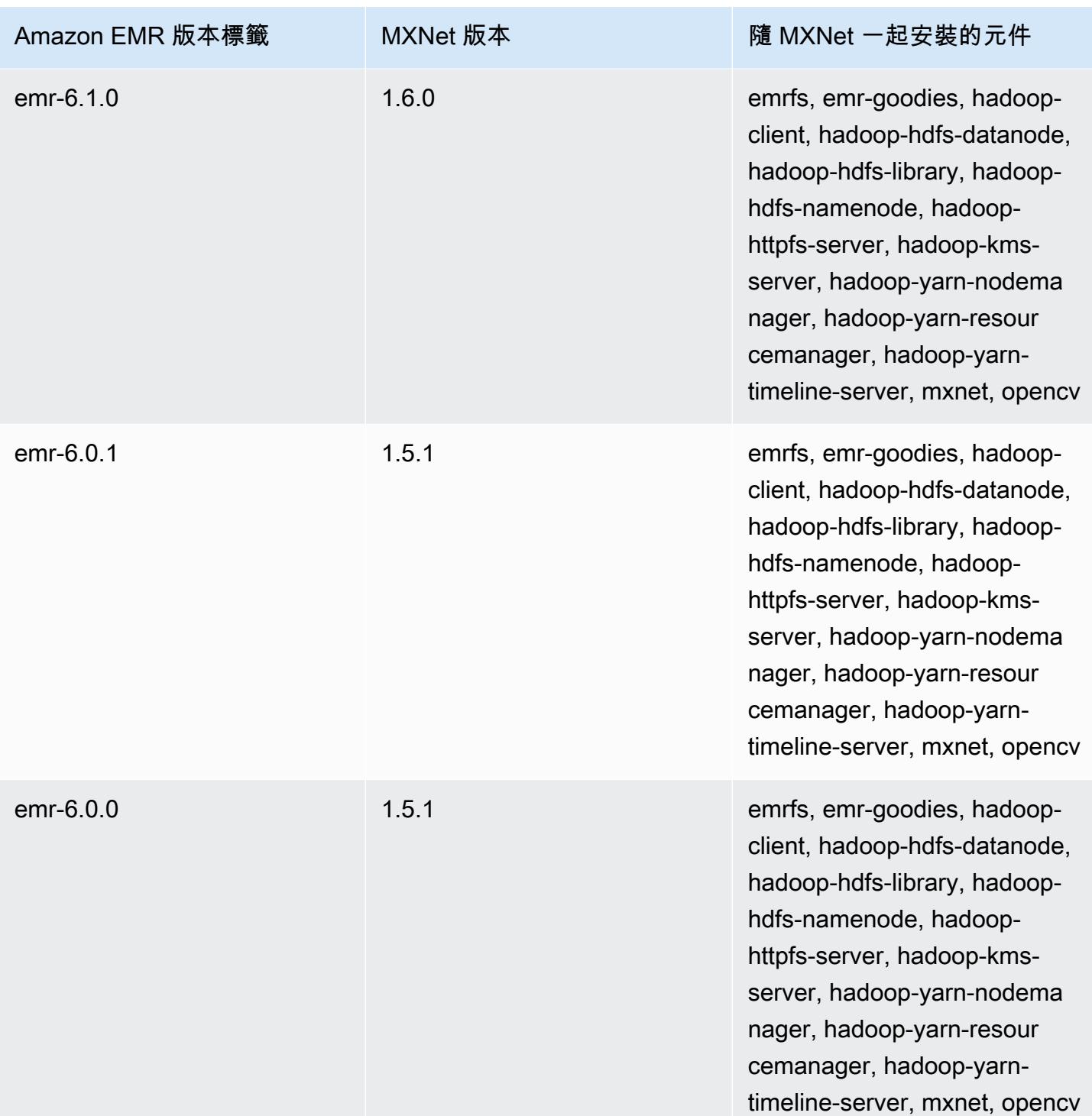

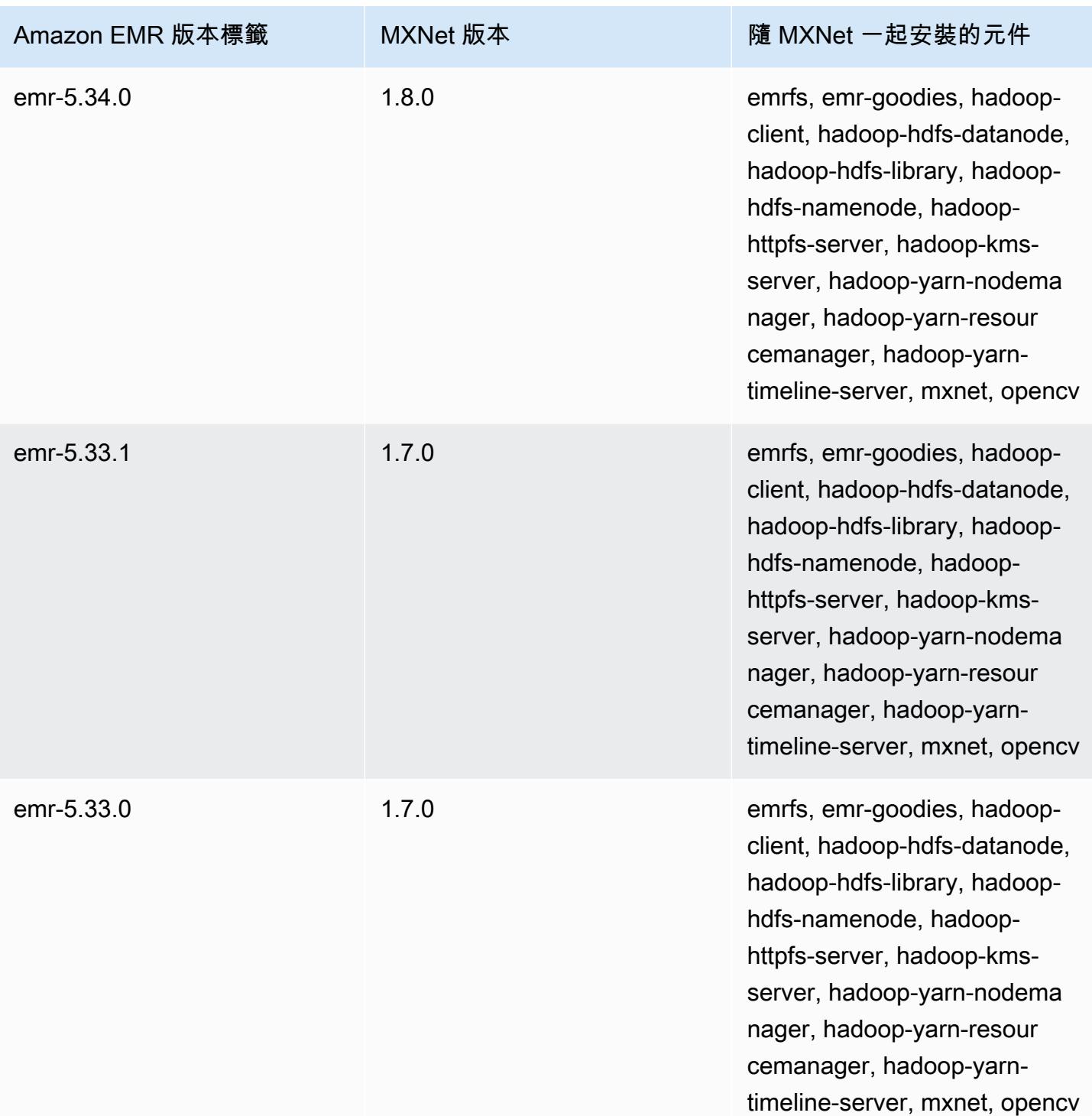

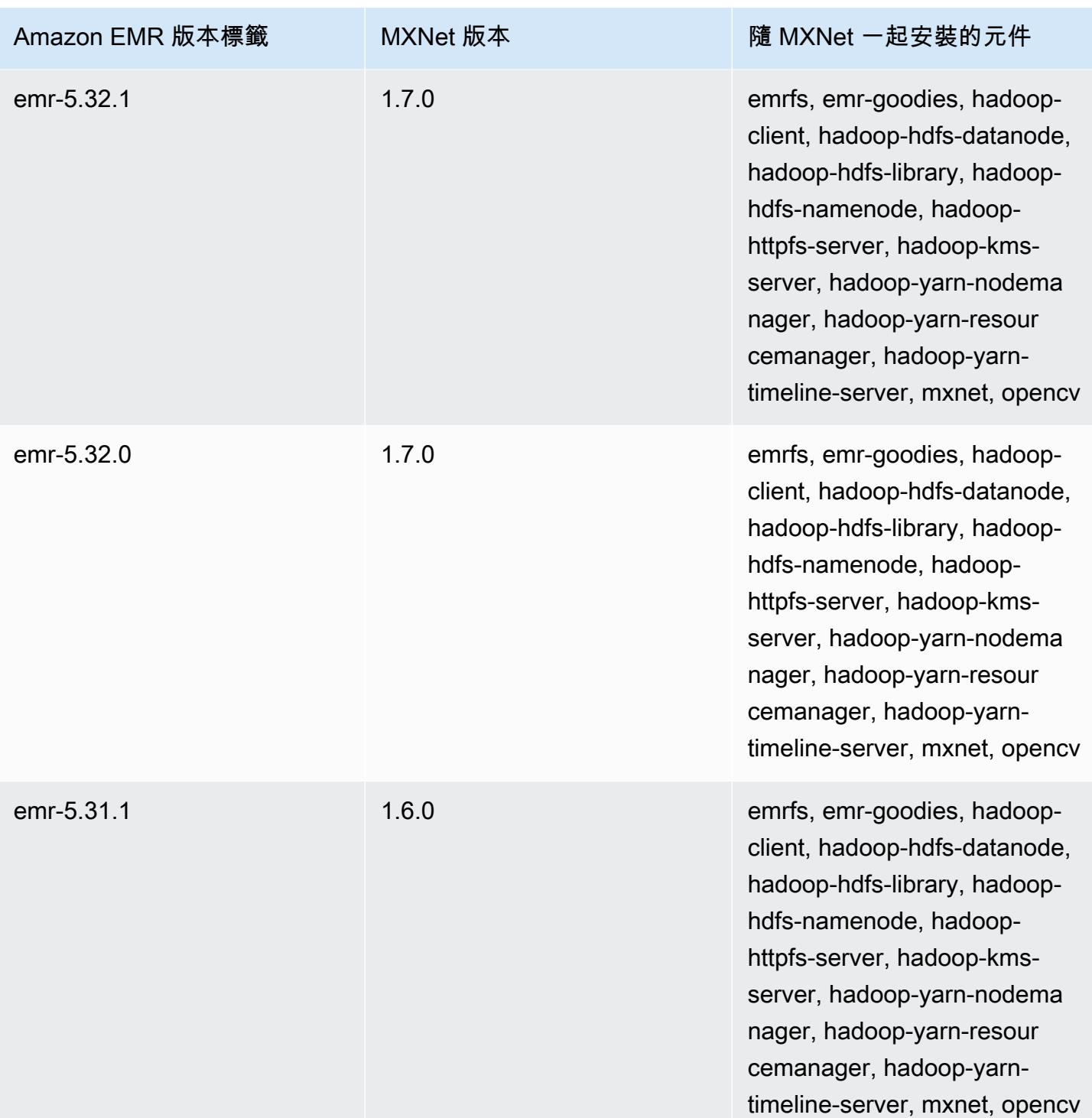

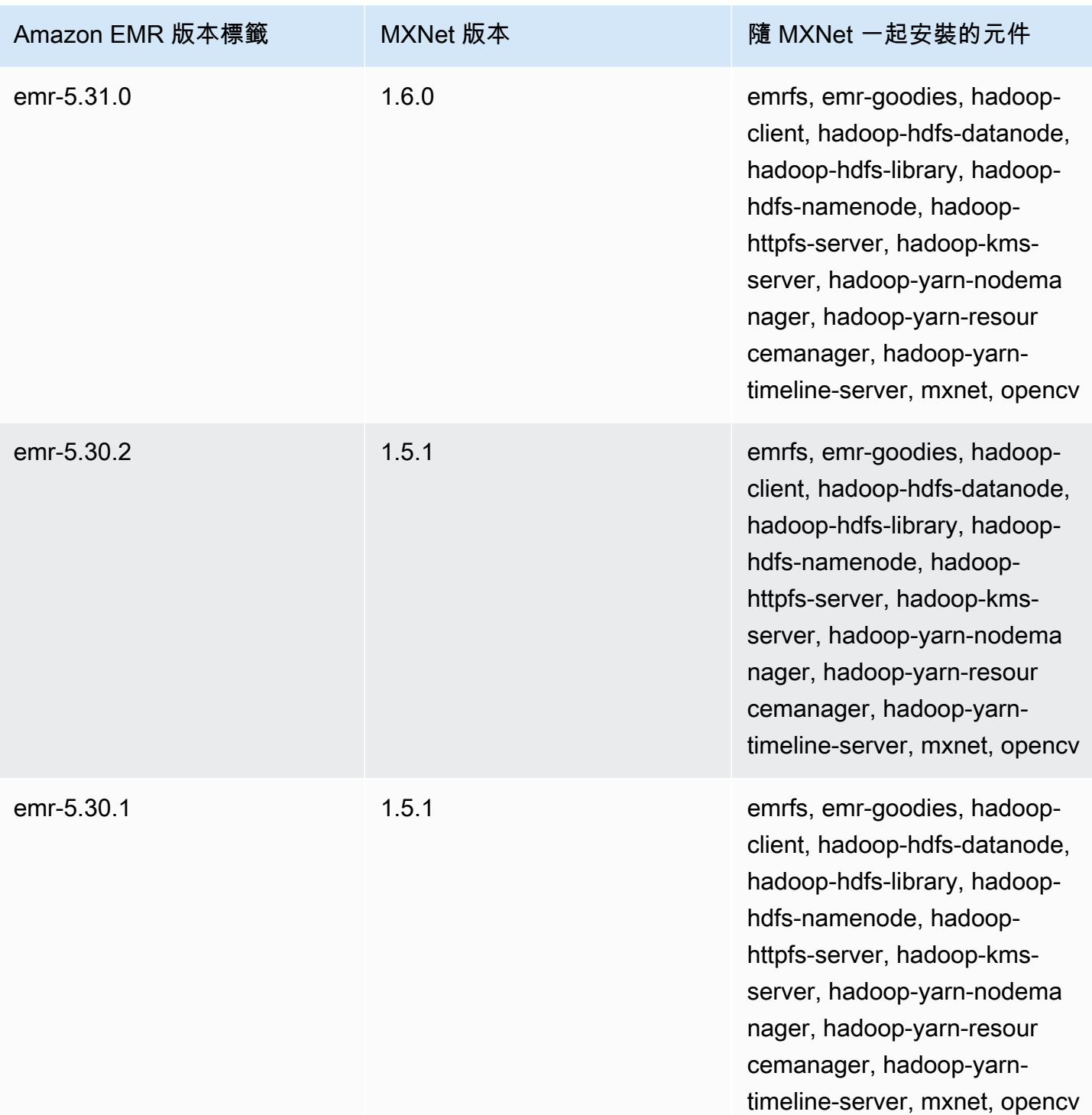

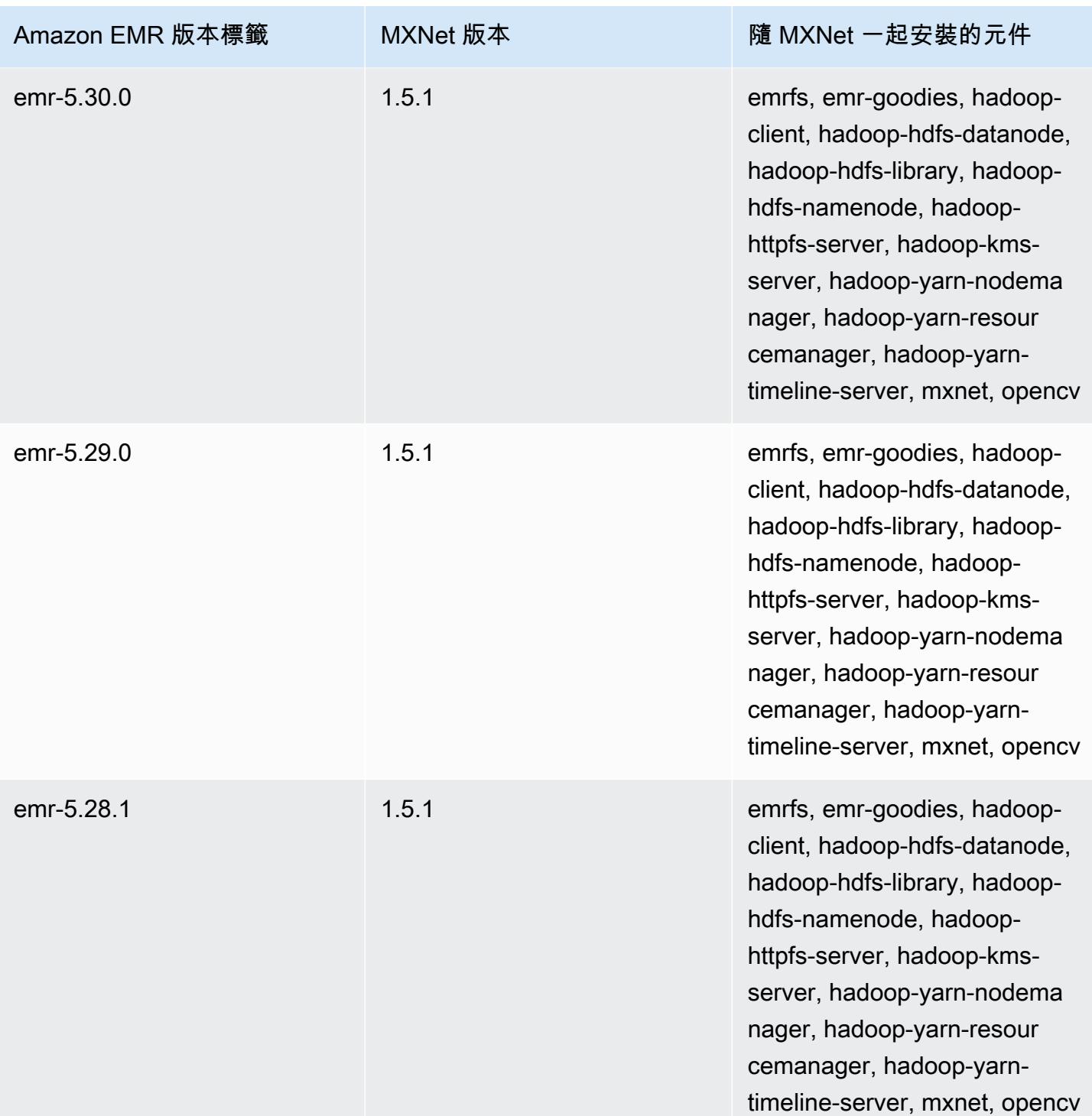

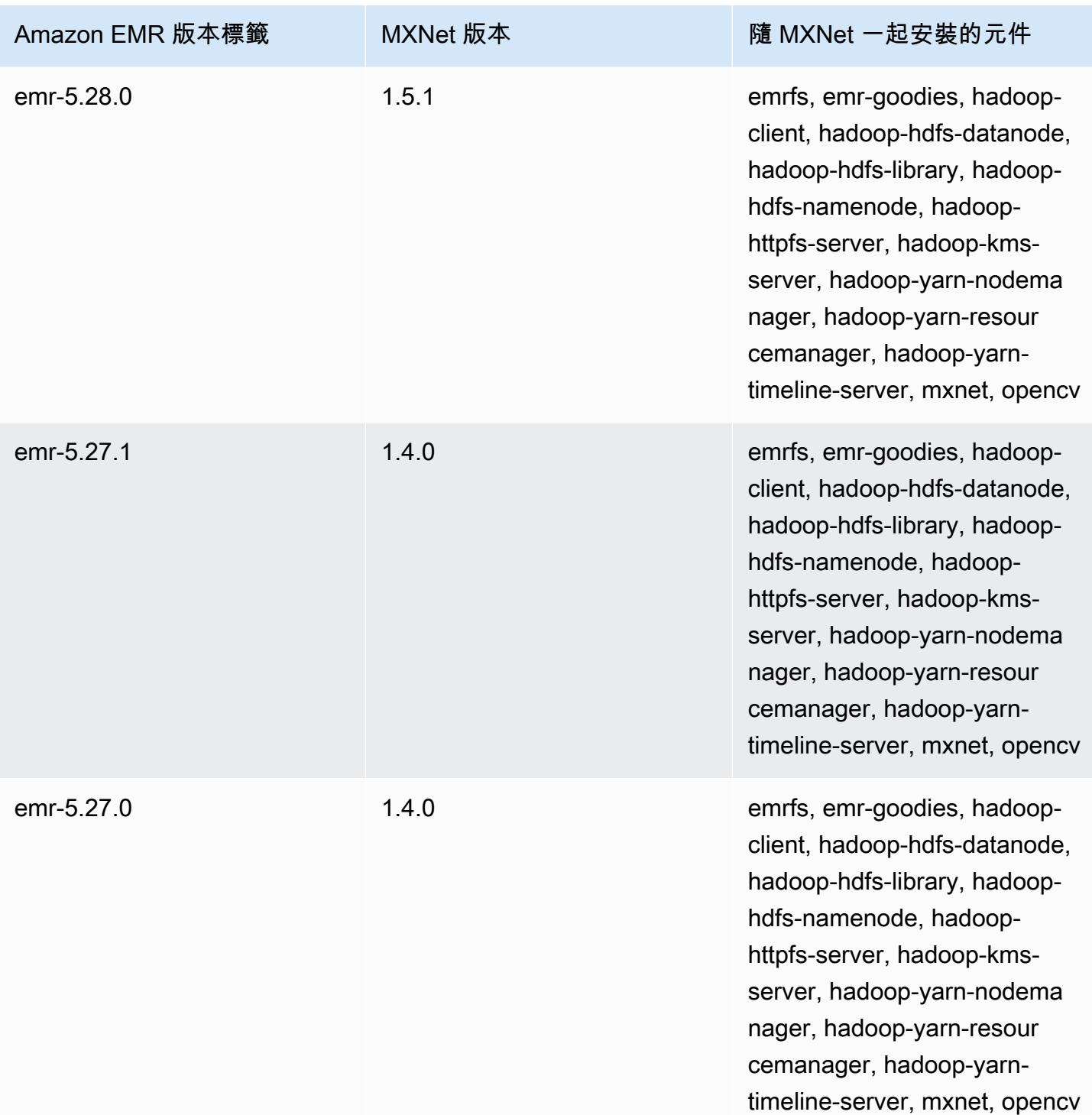

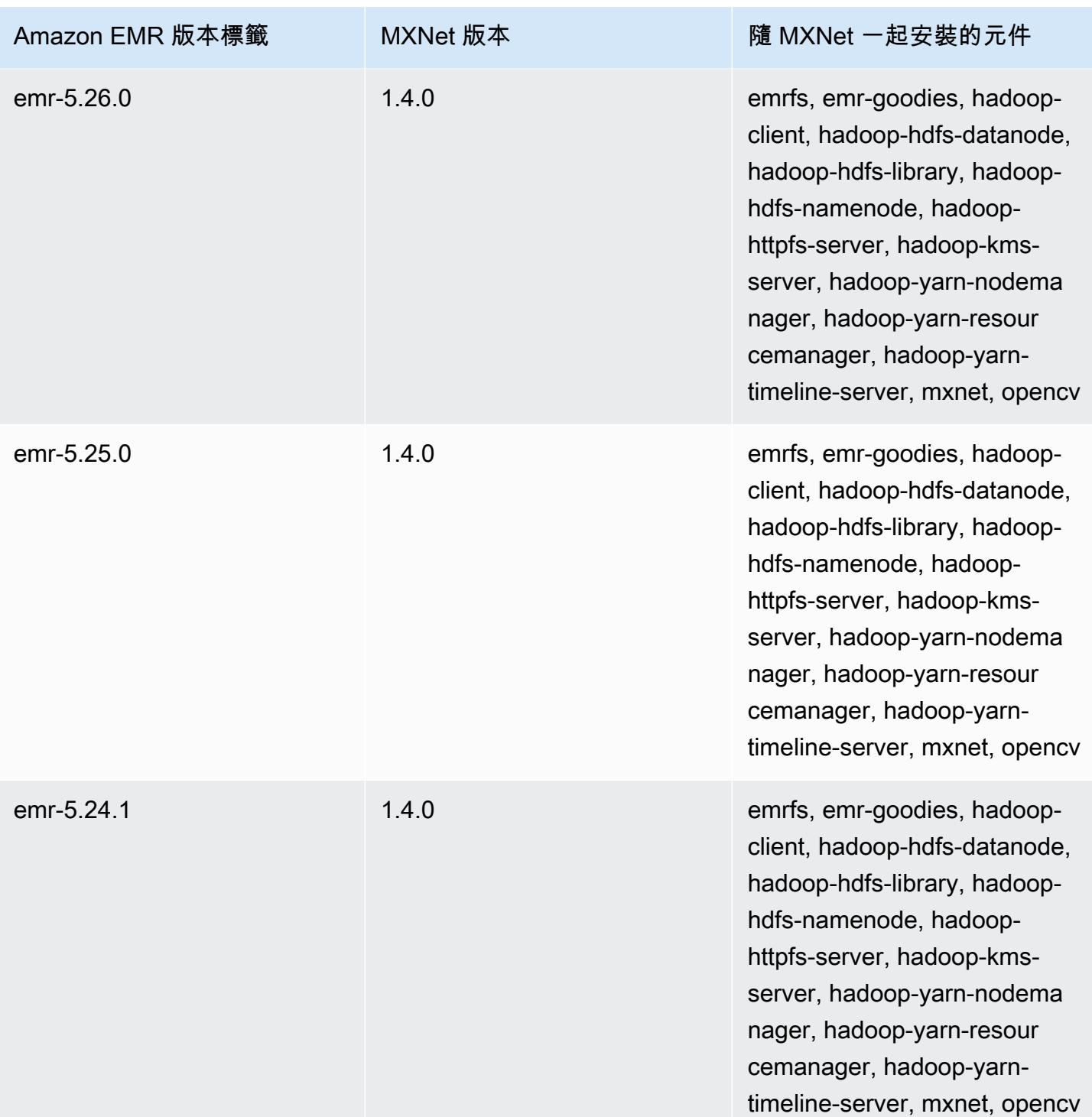

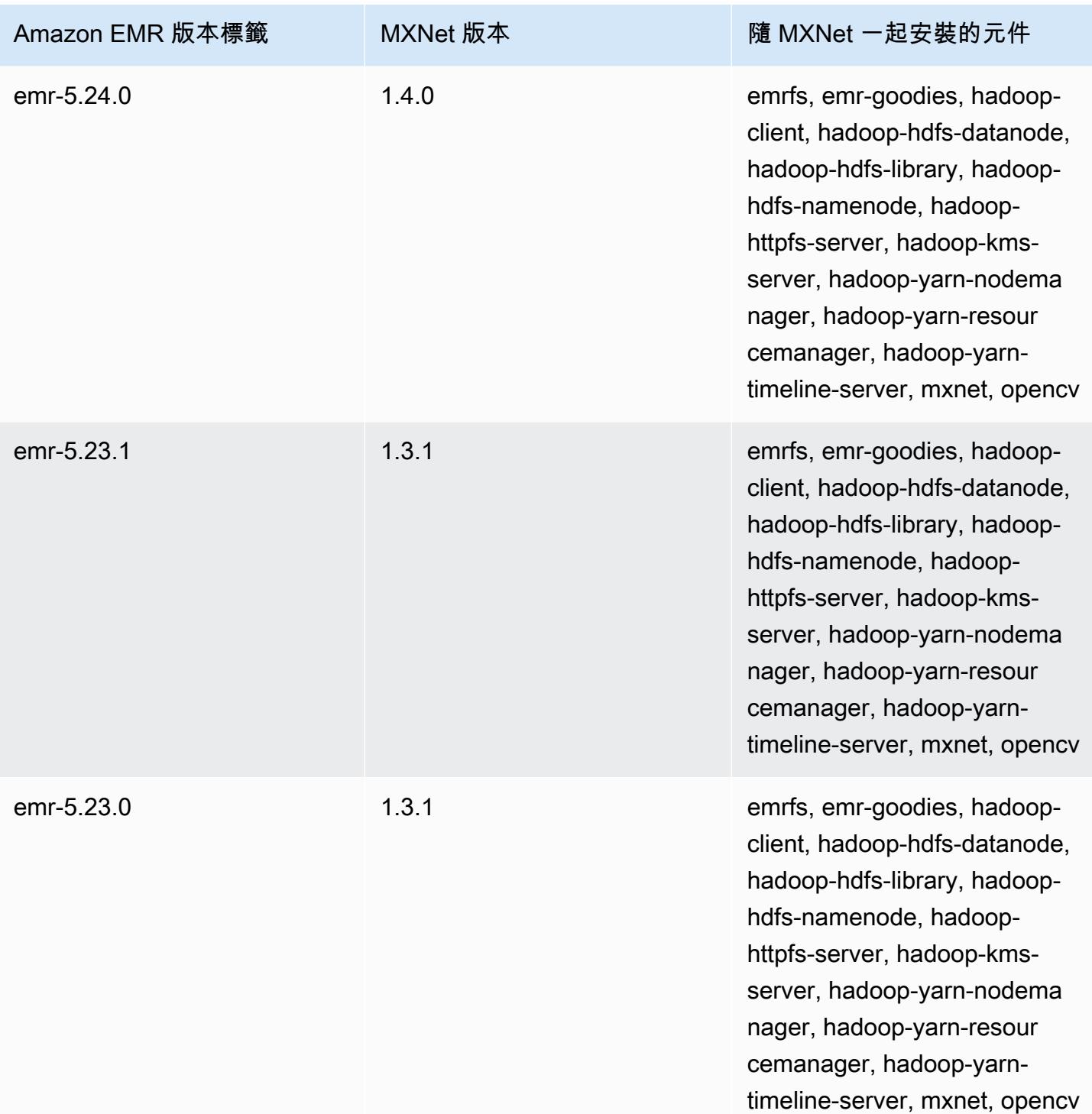

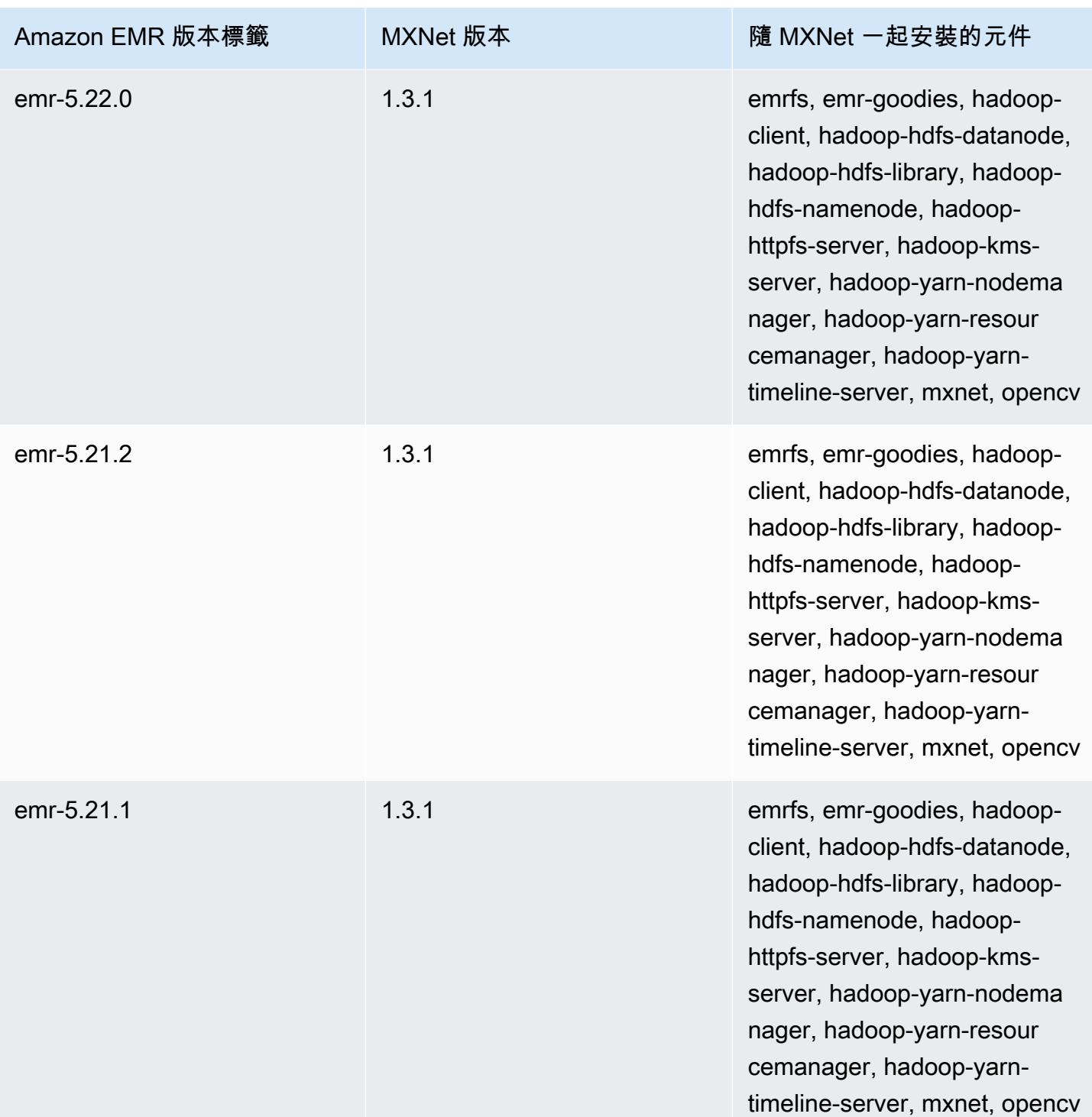

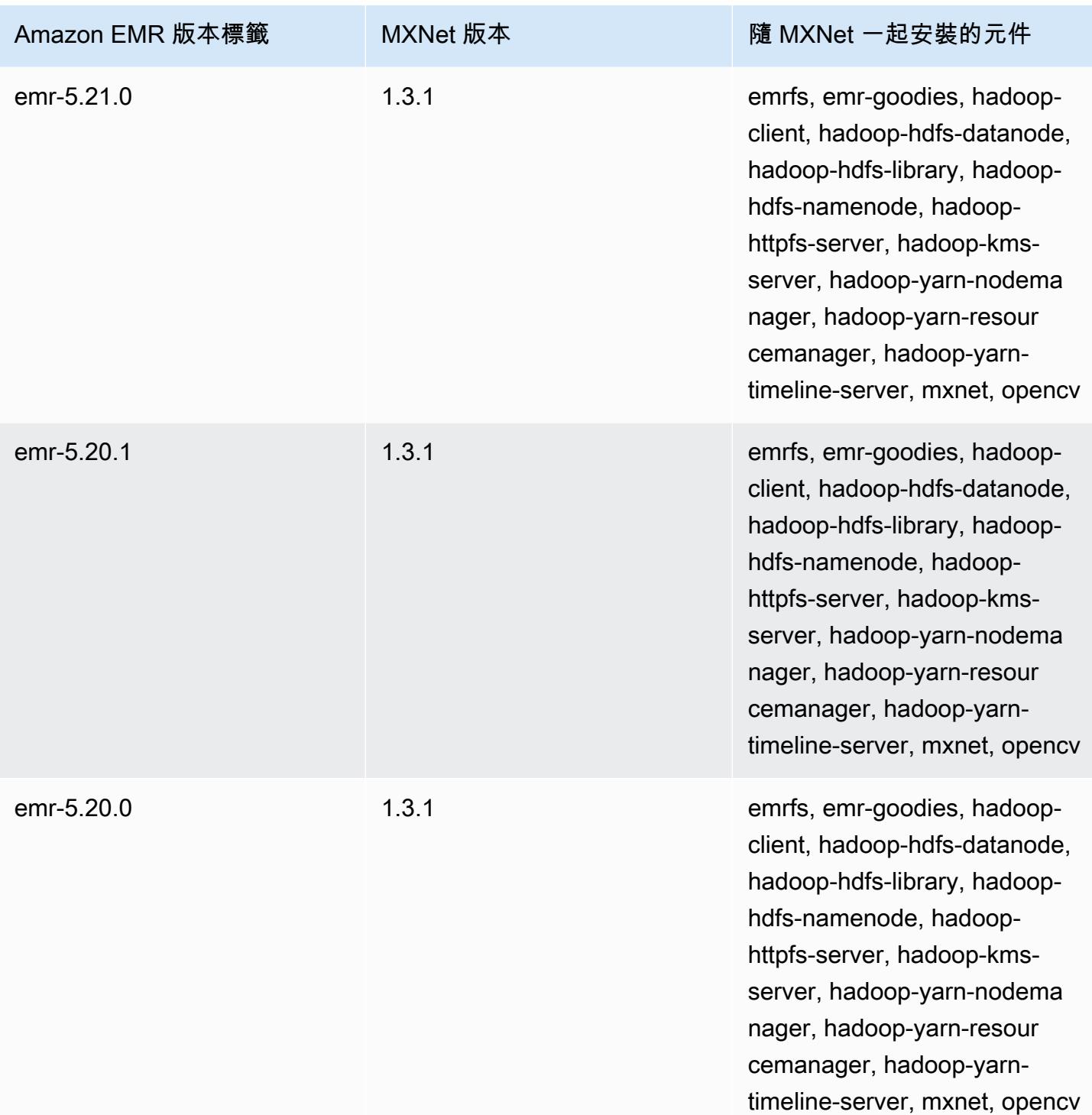

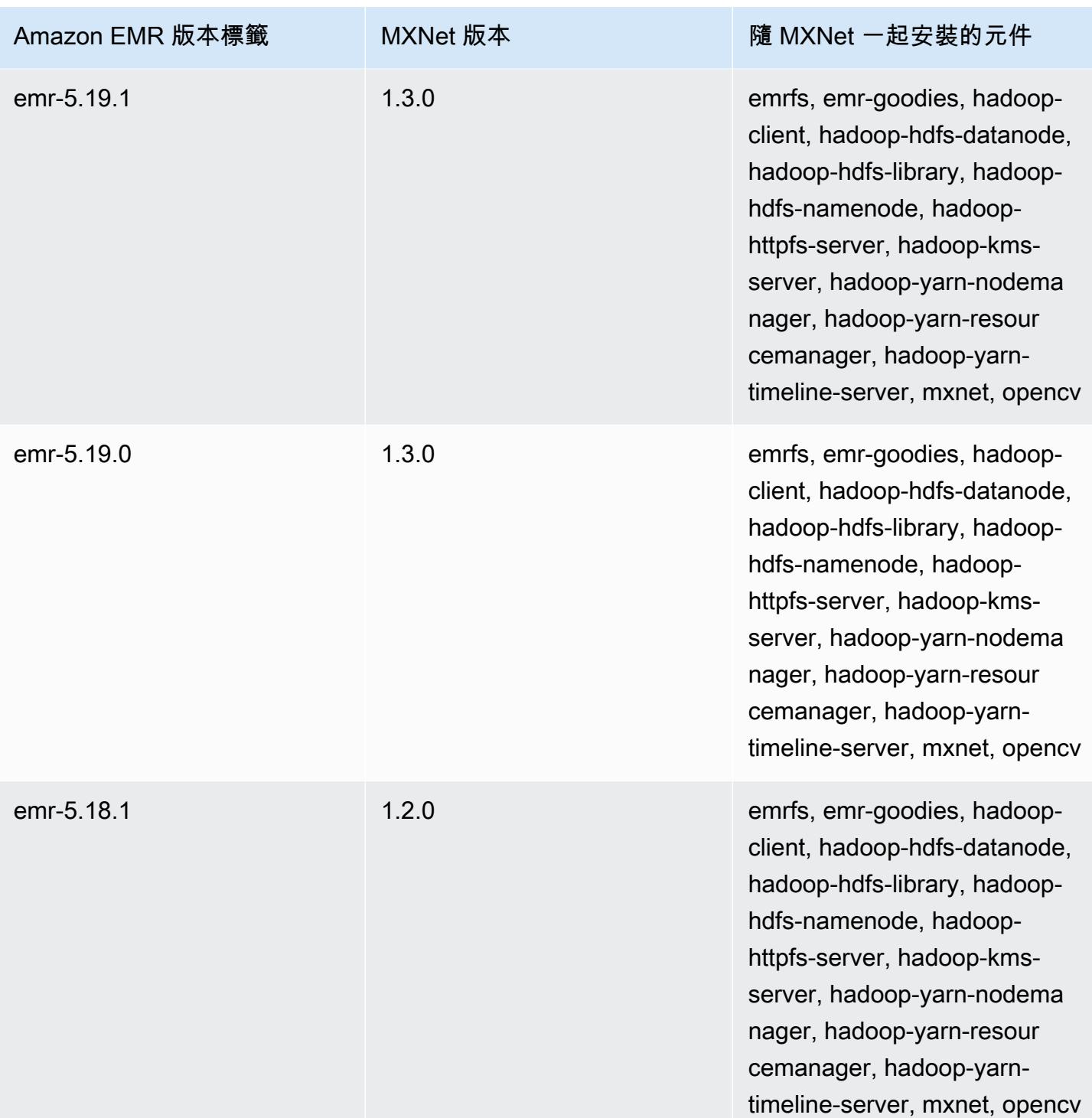

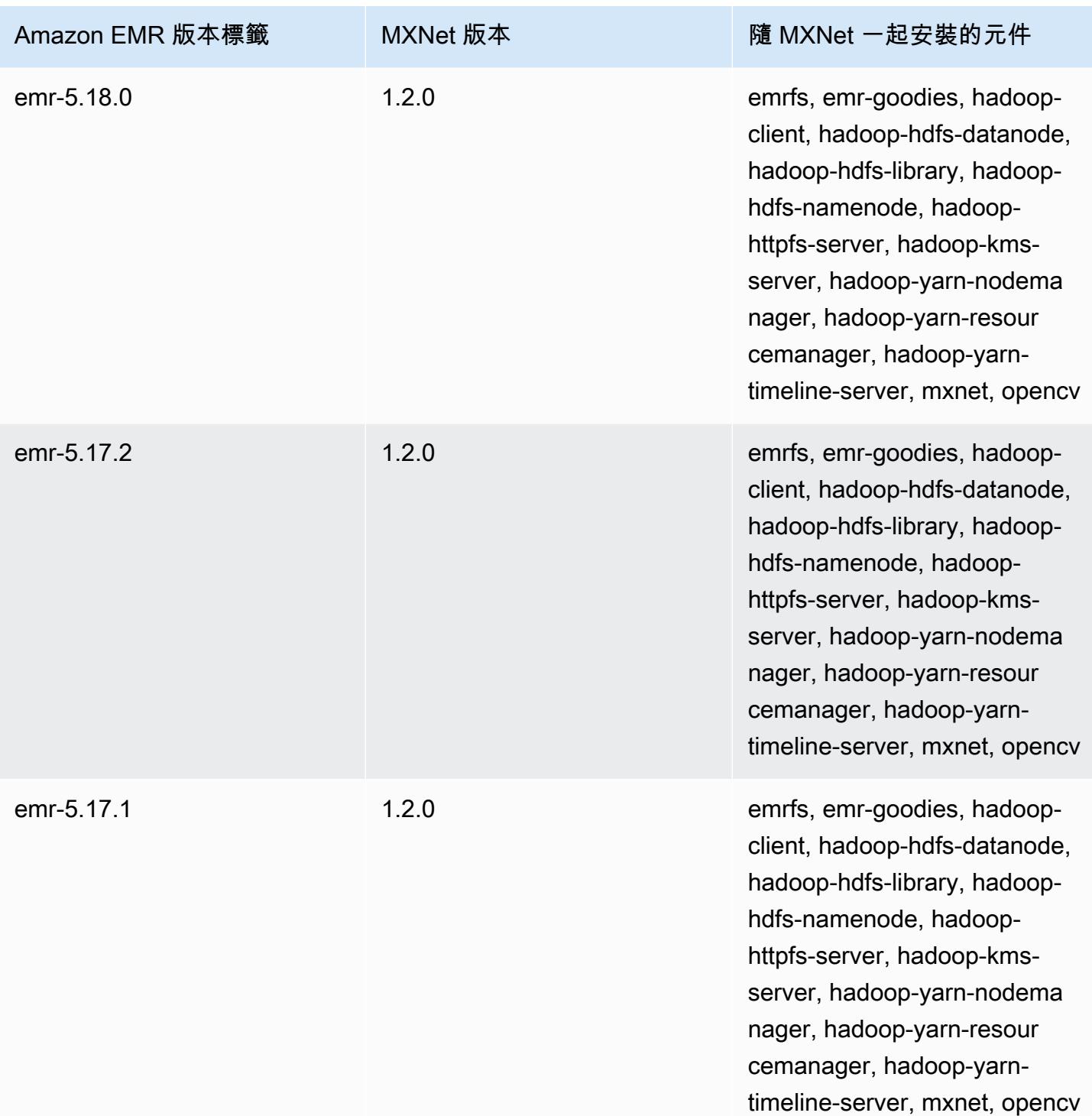

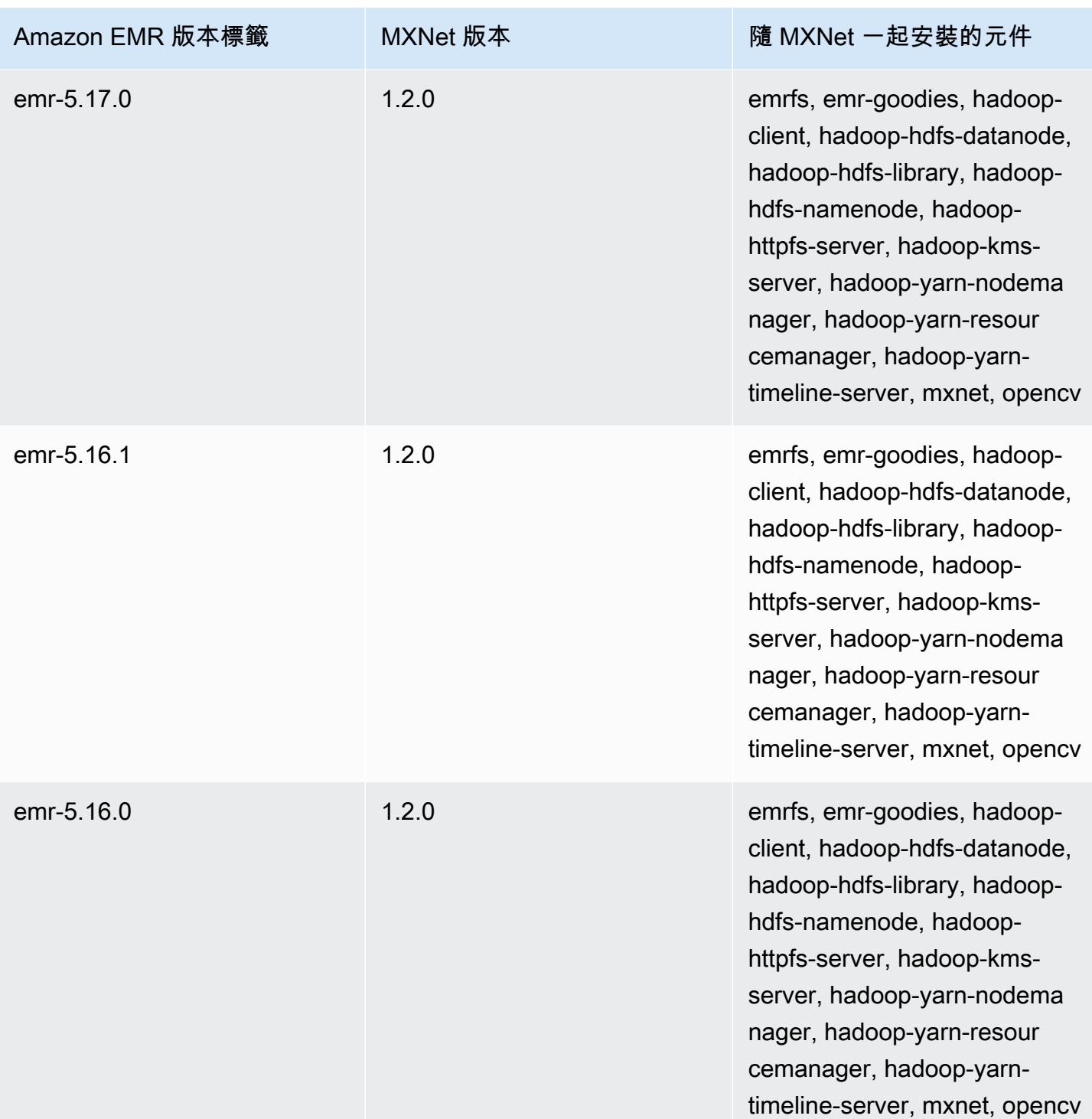

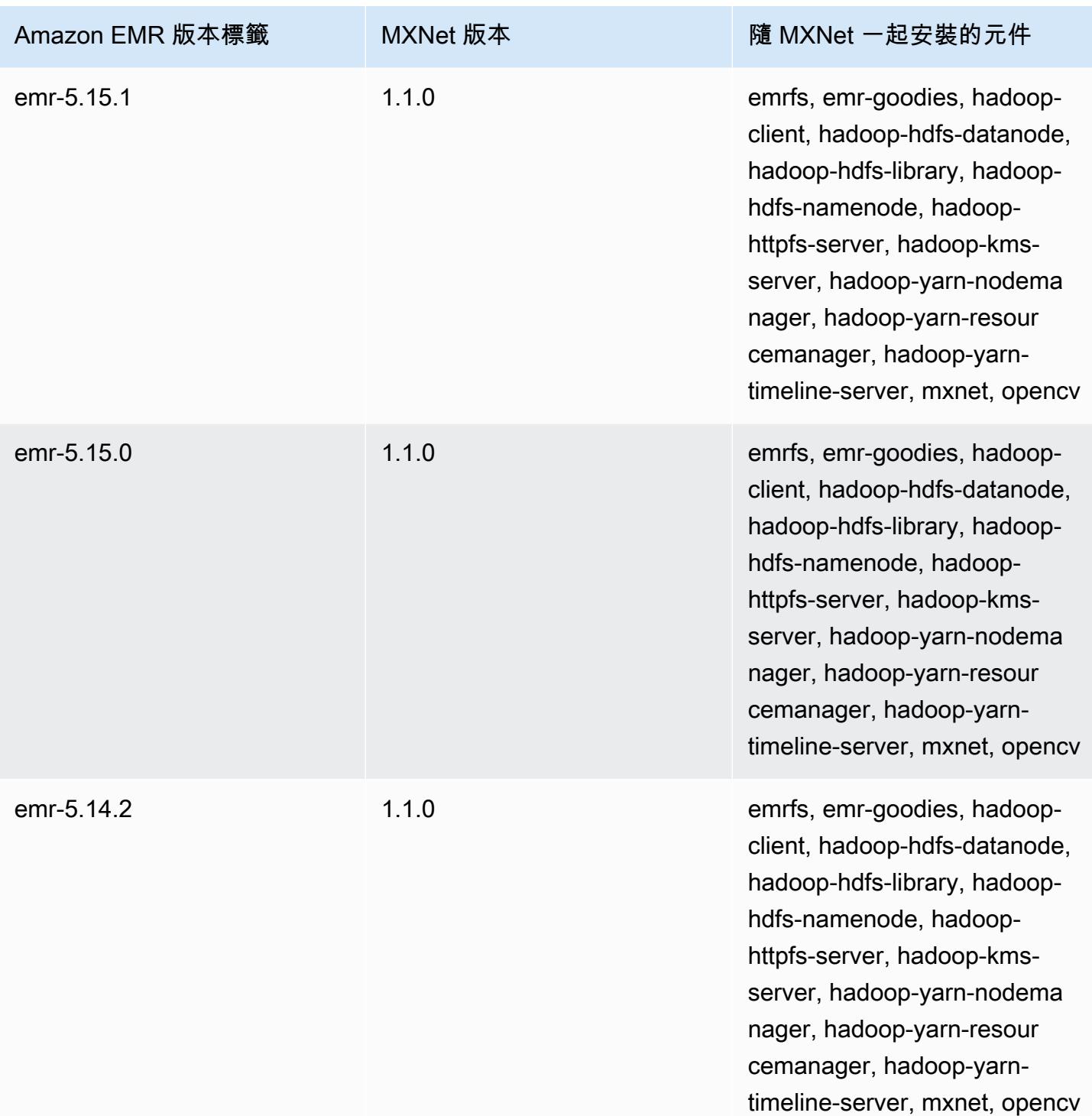

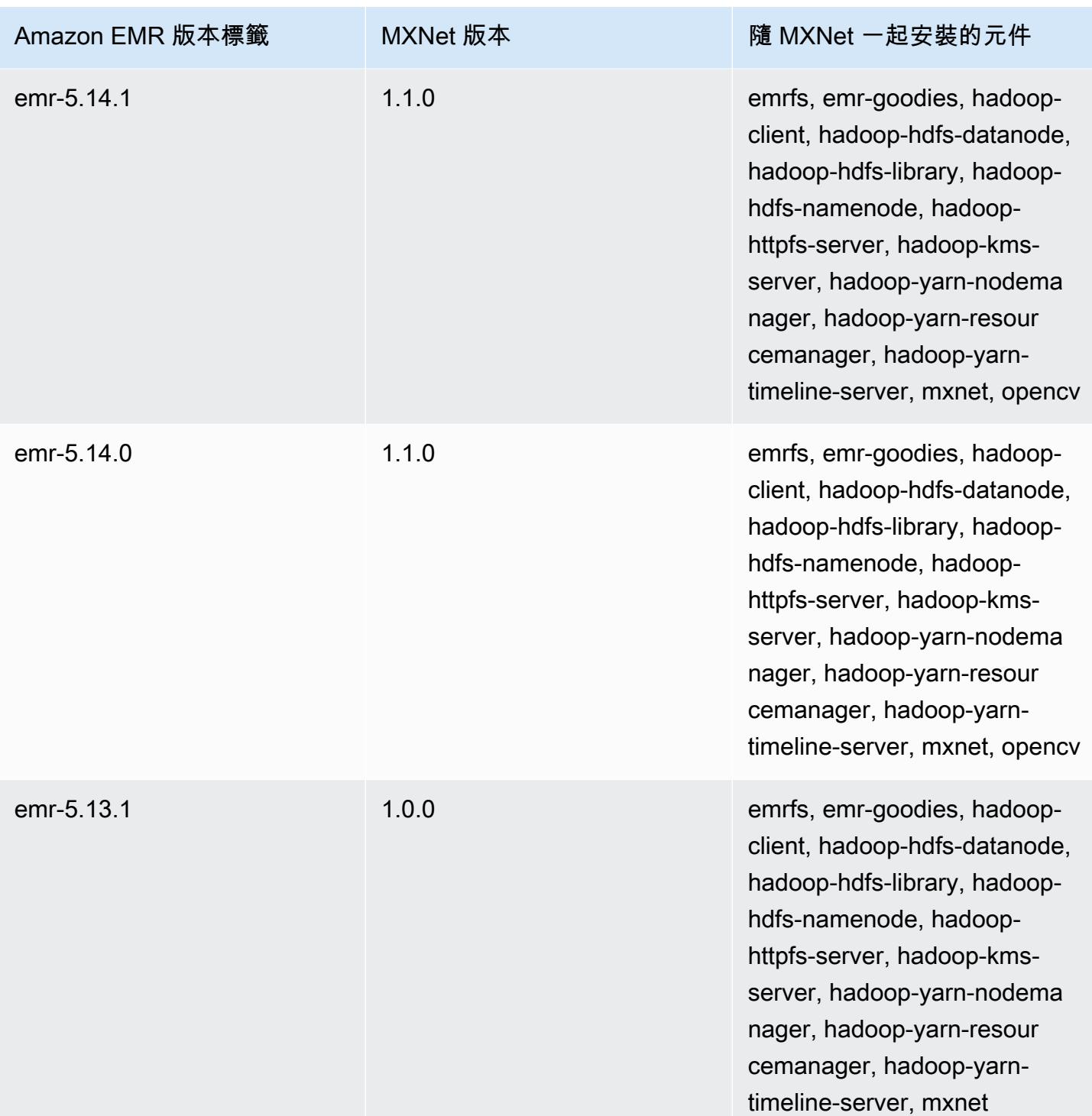

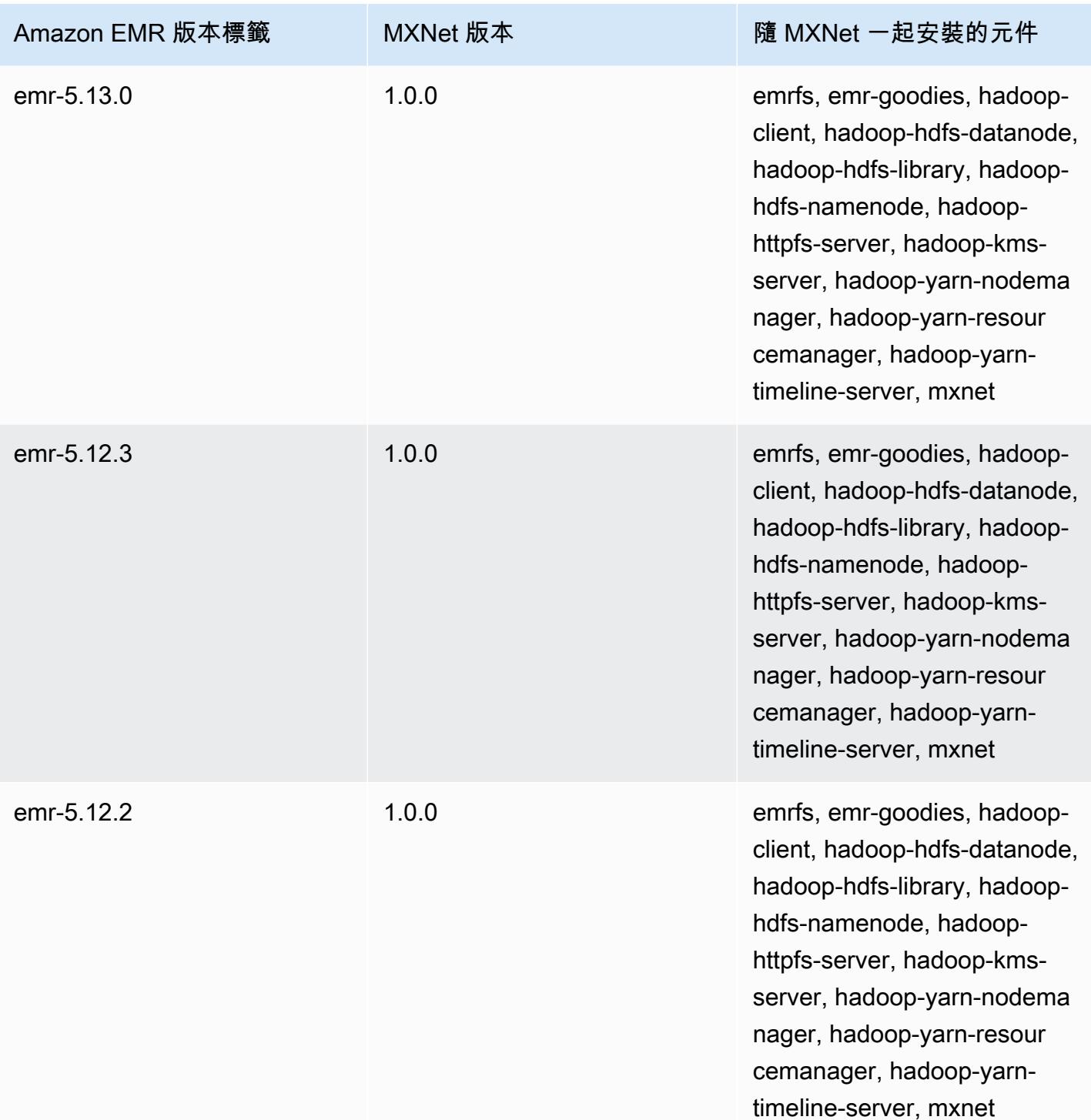

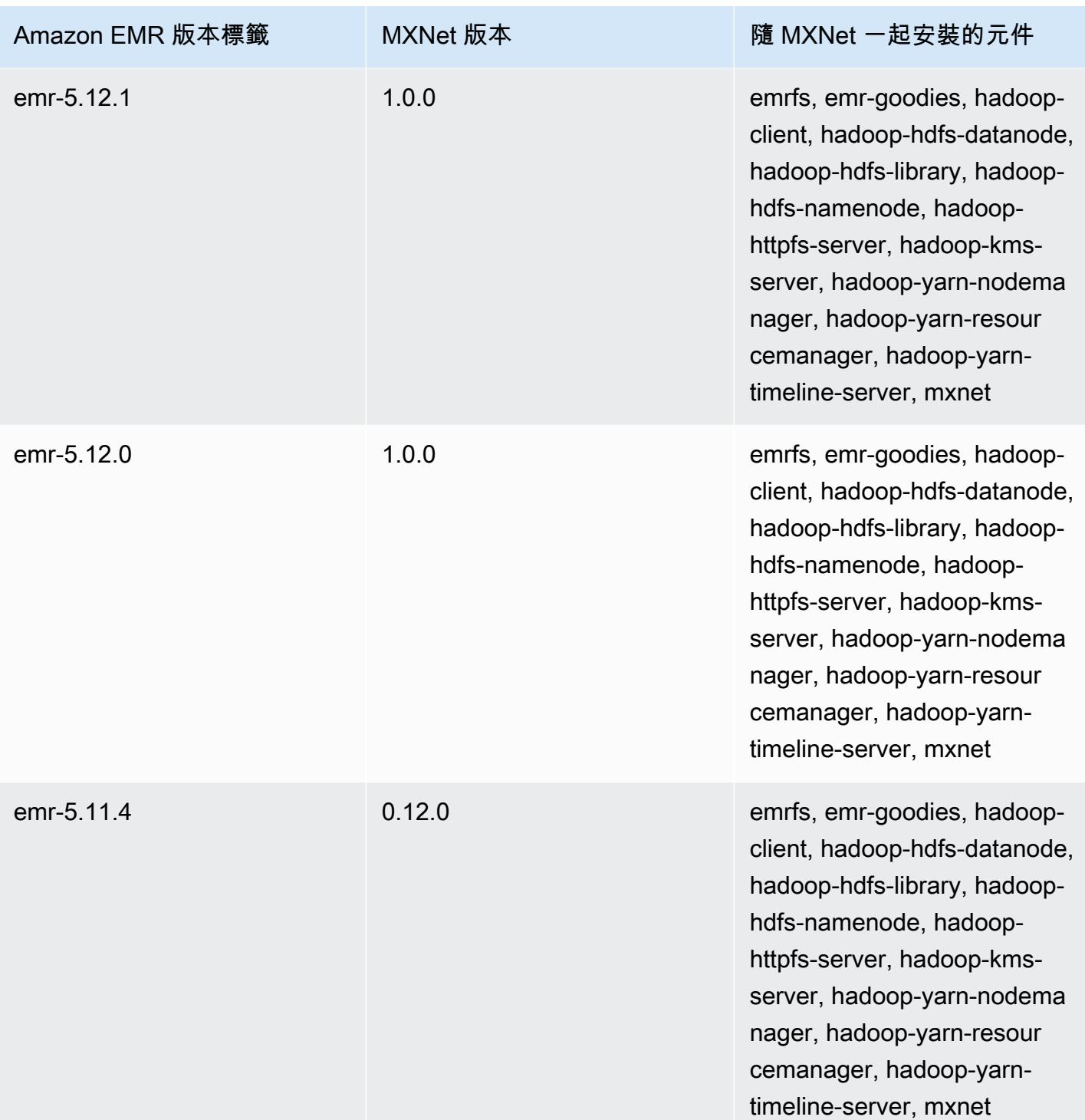

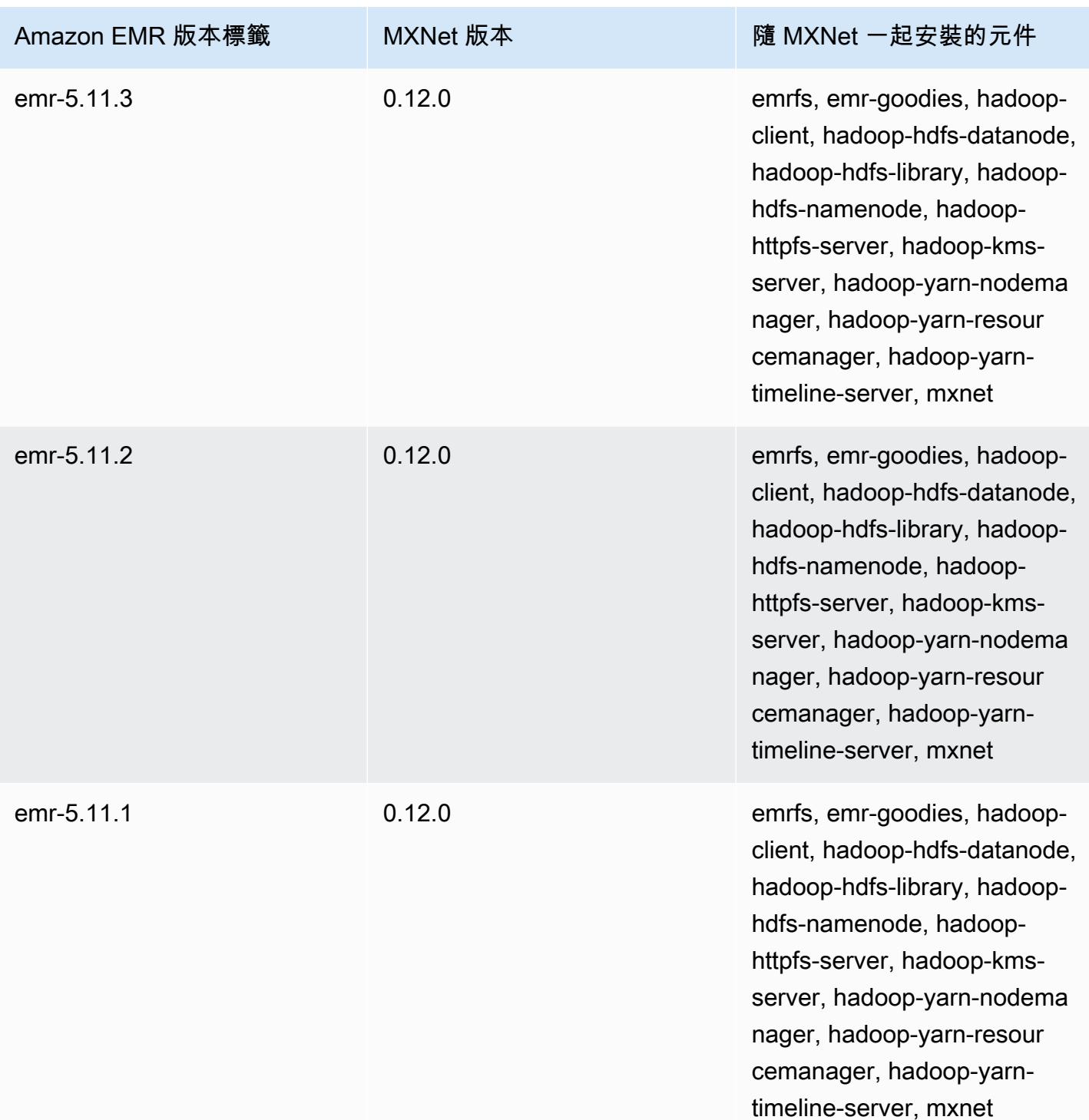

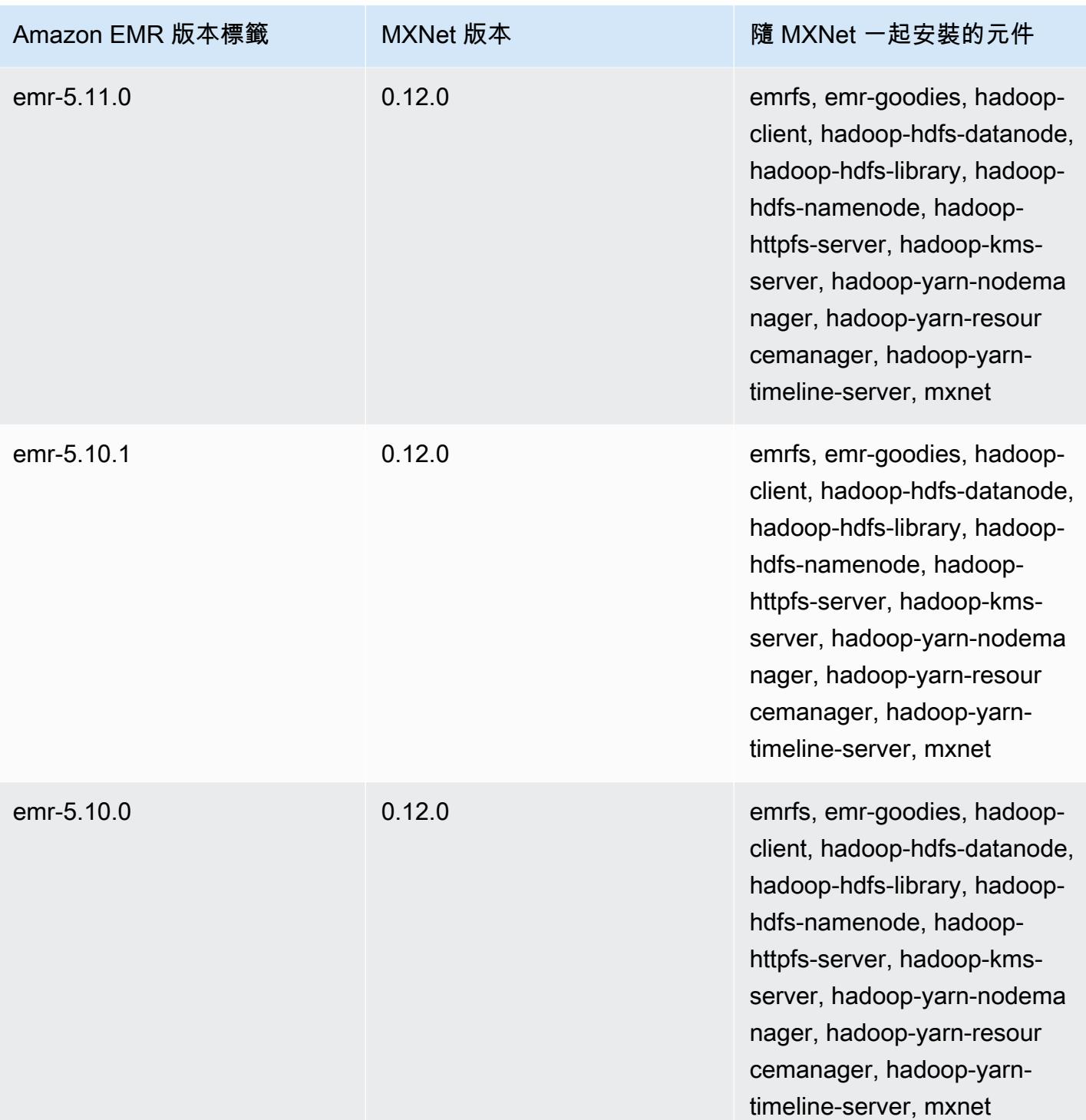

## Apache Oozie

使用 Apache Oozie 工作流程排程器來管理和協調 Hadoop 任務。如需詳細資訊,請參閱 [http://](http://oozie.apache.org/)  [oozie.apache.org/](http://oozie.apache.org/)。

Amazon EMR 不支援 Oozie 原生 Web 介面。若要針對 Oozie 使用前端界面,請嘗試 Hue Oozie 應用 程式。如需更多詳細資訊,請參閱 [Hue](#page-3606-0)。Oozie 隨附於 Amazon EMR 5.0.0 版及更新版本。Oozie 在 較早的版本中是做為沙盒應用程式納入。如需更多詳細資訊,請參閱 [Amazon EMR 4.x 發行版本。](#page-1876-0)

如果您使用基於建立日期為 2018 年 8 月 11 日的 Amazon Linux AMI 的自訂 Amazon Linux AMI,Oozie 伺服器將無法啟動。如果您使用 Oozie,請根據具有不同建立日期的 Amazon Linux AMI ID 建立自訂 AMI。您可以使用下列 AWS CLI 命令傳回 2018.03 版本的所有 HVM Amazon Linux AMI 的映像 ID 清單以及發佈日期,以便您可以選擇適當的 Amazon Linux AMI 作為基礎。將 MyRegion 取 代為區域識別符,例如 us-west-2。

```
aws ec2 --region MyRegion describe-images --owner amazon --query 'Images[?
Name!=`null`]|[?starts with(Name, `amzn-ami-hvm-2018.03`) == `true`].
[CreationDate,ImageId,Name]' --output text | sort -rk1
```
下表列出 Amazon EMR 6.x 系列最新版本中包含的 Oozie 版本,以及 Amazon EMR 隨 Oozie 一起安 裝的元件。

如需此版本中隨 Oozie 一起安裝的元件版本,請參閱[發行版本 6.14.0 元件版本。](#page-21-0)

emr-6.14.0 的 Oozie 版本資訊

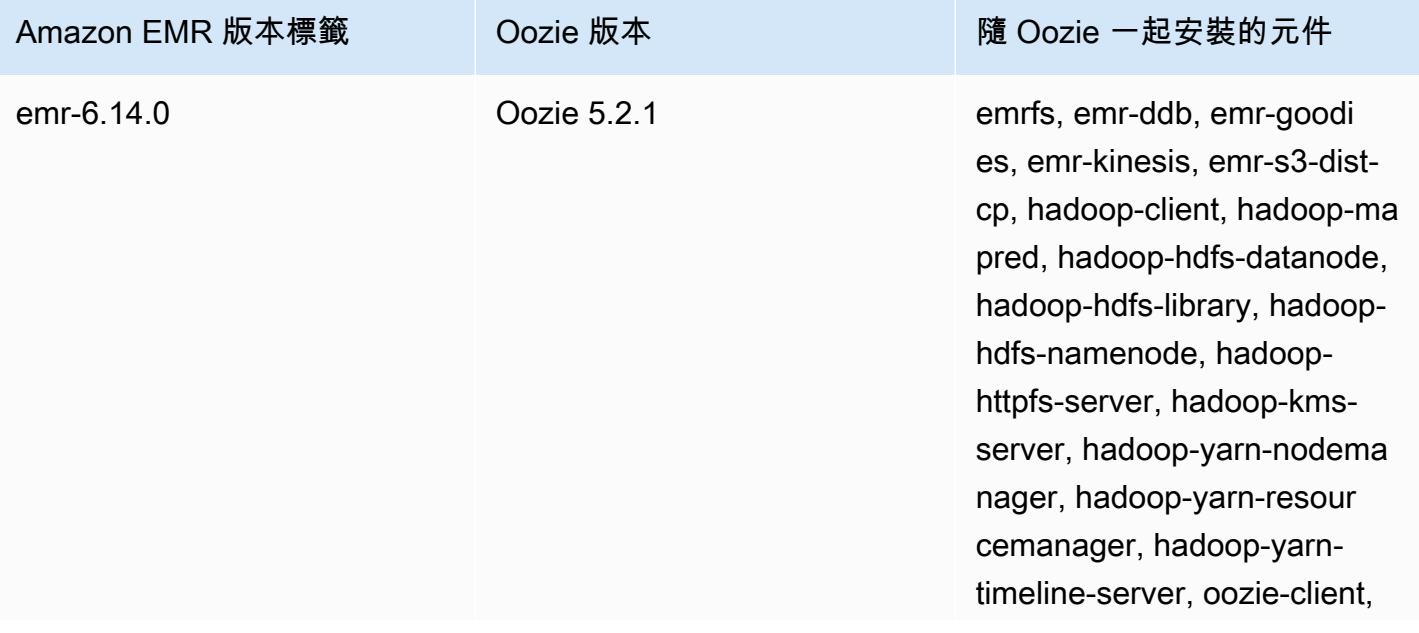

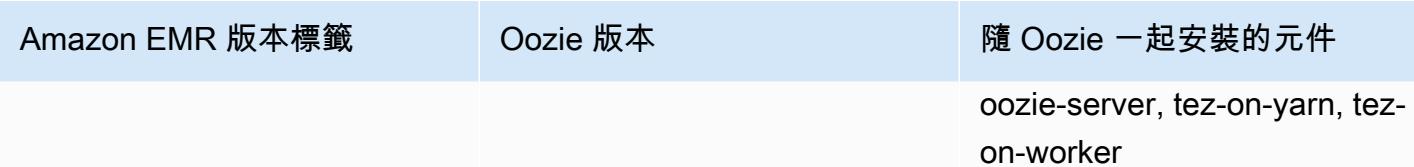

下表列出 Amazon EMR 5.x 系列最新版本中包含的 Oozie 版本,以及 Amazon EMR 隨 Oozie 一起安 裝的元件。

如需此版本中隨 Oozie 一起安裝的元件版本,請參閱[發行版本 6.14.0 元件版本。](#page-654-0)

emr-5.36.1 的 Oozie 版本資訊

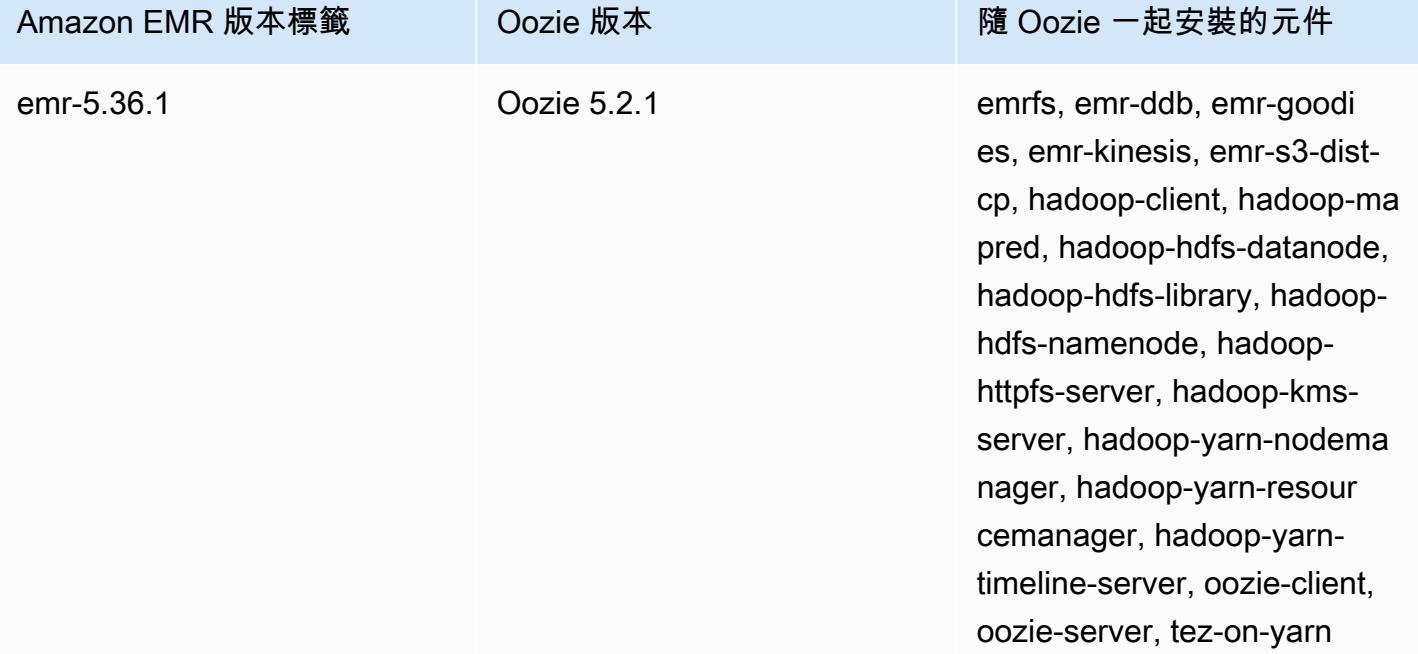

### 主題

- [將 Oozie 與 Amazon RDS 中的遠端資料庫搭配使用](#page-3809-0)
- [設定適用於 Oozie 的 Java 版本](#page-3811-0)
- [Oozie 版本歷史記錄](#page-3812-0)

# <span id="page-3809-0"></span>將 Oozie 與 Amazon RDS 中的遠端資料庫搭配使用

根據預設,Oozie 使用者資訊和查詢歷史記錄是儲存在主節點上的本機 MySQL 資料庫中。或者,您 可以使用儲存在 Amazon S3 中的組態和 Amazon Relational Database Service(Amazon RDS) 中的

MySQL 資料庫,來建立一或多個啟用 Oozie 的叢集。如此一來,您不需讓 Amazon EMR 叢集保持執 行狀態,也能夠保留 Oozie 所建立的使用者資訊和查詢歷史記錄。建議您使用 Amazon S3 伺服器端加 密來儲存組態檔案。

首先建立 Oozie 使用的遠端資料庫。

#### 建立外部 MySQL 資料庫

- 1. 前往 [https://console.aws.amazon.com/rds/,](https://console.aws.amazon.com/rds/)開啟 Amazon RDS 主控台。
- 2. 選擇 Launch a DB Instance (啟動資料庫執行個體)。
- 3. 選擇 MySQL,然後選擇 Select (選取)。
- 4. 保留預設選取的 Multi-AZ Deployment and Provisioned IOPS Storage (異地同步備份部署和佈建 IOPS 儲存體) 選項,然後按一下 Next (下一步)。
- 5. 保留 Instance Specifications (執行個體規格) 的預設值、指定設定,然後選擇 Next (下一步)。
- 6. 在 Configure Advanced Settings (配置進階設定) 頁面上,選擇適當的安全群組和資料庫名稱。您 使用的安全群組至少須允許來自叢集主節點經由連接埠 3306 傳入的 TCP 存取。如果您此時尚未 建立您的叢集,可以允許所有主機連線至連接埠 3306,並且在您啟動叢集後調整安全群組。選擇 Launch DB Instance (啟動資料庫執行個體)。
- 7. 從 RDS 儀表板選擇 Instances (執行個體),然後選取您剛才建立的執行個體。當您的資料庫可使 用時,請記下資料庫名稱、使用者名稱、密碼和 RDS 執行個體主機名稱。當您建立和設定叢集 時,會使用這些資訊。

在使用 AWS CLI 啟動叢集時,指定 Oozie 的外部 MySQL 資料庫

若要在使用 AWS CLI來啟動叢集時,指定 Oozie 的外部 MySQL 資料庫,請使用您在建立 RDS 執行 個體時所記下的資訊 (用來設定包含組態物件的 oozie-site)。

**a** Note

您可以建立多個使用相同外部資料庫的叢集,但每個叢集將會共用查詢歷史記錄和使用者資 訊。

使用 AWS CLI 建立已安裝 Oozie 的叢集,該叢集會使用您建立的外部資料庫,其參考的組態檔案 中包含指定資料庫屬性的 Oozie 組態分類。下列範例會建立已安裝 Oozie 的叢集,參考 Amazon S3 中的組態檔案 myConfig.json,此檔案會指定資料庫組態。

#### **a** Note

包含 Linux 行接續字元 (\) 是為了提高可讀性。它們可以在 Linux 命令中移除或使用。對於 Windows,請將其移除或取代為插入號 (^)。

```
aws emr create-cluster --release-label emr-5.36.1 --applications Name=Oozie 
 Name=Spark Name=Hive \
--instance-type m5.xlarge --instance-count 3 \
--configurations https://s3.amazonaws.com/mybucket/myfolder/myConfig.json --use-
default-roles
```
myConfig.json 檔案的範例內容如下所示。以您的 RDS 執行個體的 JDBC URL、使用者名稱和 密碼取代 *JDBC URL*、*username* 和 *password*。

#### **A** Important

JDBC URL 必須包含資料庫名稱做為後綴。例如:jdbc:mysql://oozie-externaldb.xxxxxxxxxx.us-east-1.rds.amazonaws.com:3306/dbname。

```
[ "Classification": "oozie-site", 
     "Properties": { 
         "oozie.service.JPAService.jdbc.driver": "org.mariadb.jdbc.Driver", 
         "oozie.service.JPAService.jdbc.url": "JDBC URL", 
         "oozie.service.JPAService.jdbc.username": "username", 
         "oozie.service.JPAService.jdbc.password": "password" 
     }, 
     "Configurations": []
}]
```
## <span id="page-3811-0"></span>設定適用於 Oozie 的 Java 版本

Oozie 會執行多個 Java 虛擬機器 (JVM) 程序。本頁介紹了如何設定每個程序的 Java 版本。

- Oozie 伺服器 : 在 oozie-env 分類中設定 JAVA\_HOME 以更新 EmbeddedOozieServer 的 Java 版本。
- Oozie Launcher AM:Oozie Launcher AM 是一個單映射器 MR 作業,可調用適當的應用程式用戶 端庫,如 Hadoop 和 Hive。除非另有設定,否則 Oozie Launcher AM 的執行期版本與 EMR 叢集中 Hadoop 的 Java 執行期相同。若要設定 Oozie Launcher AM 的 Java 執行期,請在 workflow.xml 中設定作業的下列屬性:

```
<property> 
      <name>mapred.child.env</name> 
      <value>JAVA_HOME=/path/to/JAVA_HOME</value> 
 </property>
```
此屬性可確保 Oozie 作業的 Oozie Launcher AM 在您指定的 Java 版本上執行,而不是在 Hadoop 中設定的 Java 版本上。

- 應用程式用戶端可執行檔:由於 Oozie Launcher AM 預設調用應用程式用戶端,因此用戶端可執行 檔的 Java 執行期與 Oozie Launcher AM 相同。
- 由 Oozie 作業啟動的應用程式:除非另有指定,否則 Oozie 作業啟動的實際應用程式 JVM 的執行期 版本與 EMR 叢集中 Hadoop 的 Java 執行期相同。根據用於在 Oozie 作業中啟動應用程式的 Oozie 作業流程動作類型 (Spark 或 Hive 動作),您可以更新 Oozie 作業的 workflow.xml 中實際應用程 式 JVM 的預設 Java 執行期。

## <span id="page-3812-0"></span>Oozie 版本歷史記錄

下表列出 Amazon EMR 的每個發行版本中包含的 Oozie 版本,以及隨應用程式一起安裝的元件。如需 每個發行版本中的元件版本,請參閱 [Amazon EMR 5.x 發行版本](#page-650-0) 或 [Amazon EMR 4.x 發行版本](#page-1876-0) 中適 用於您的發行版本的「元件版本」一節。

Oozie 版本資訊

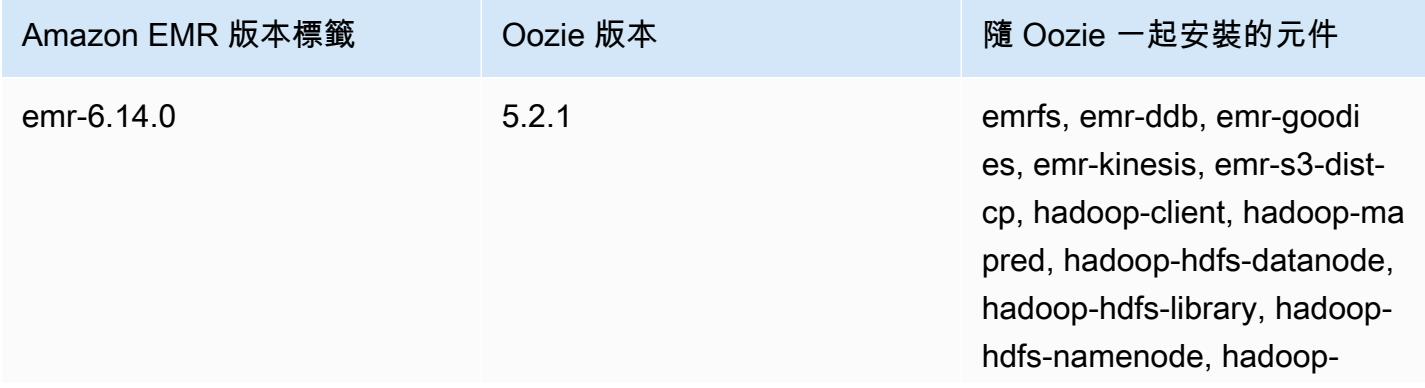

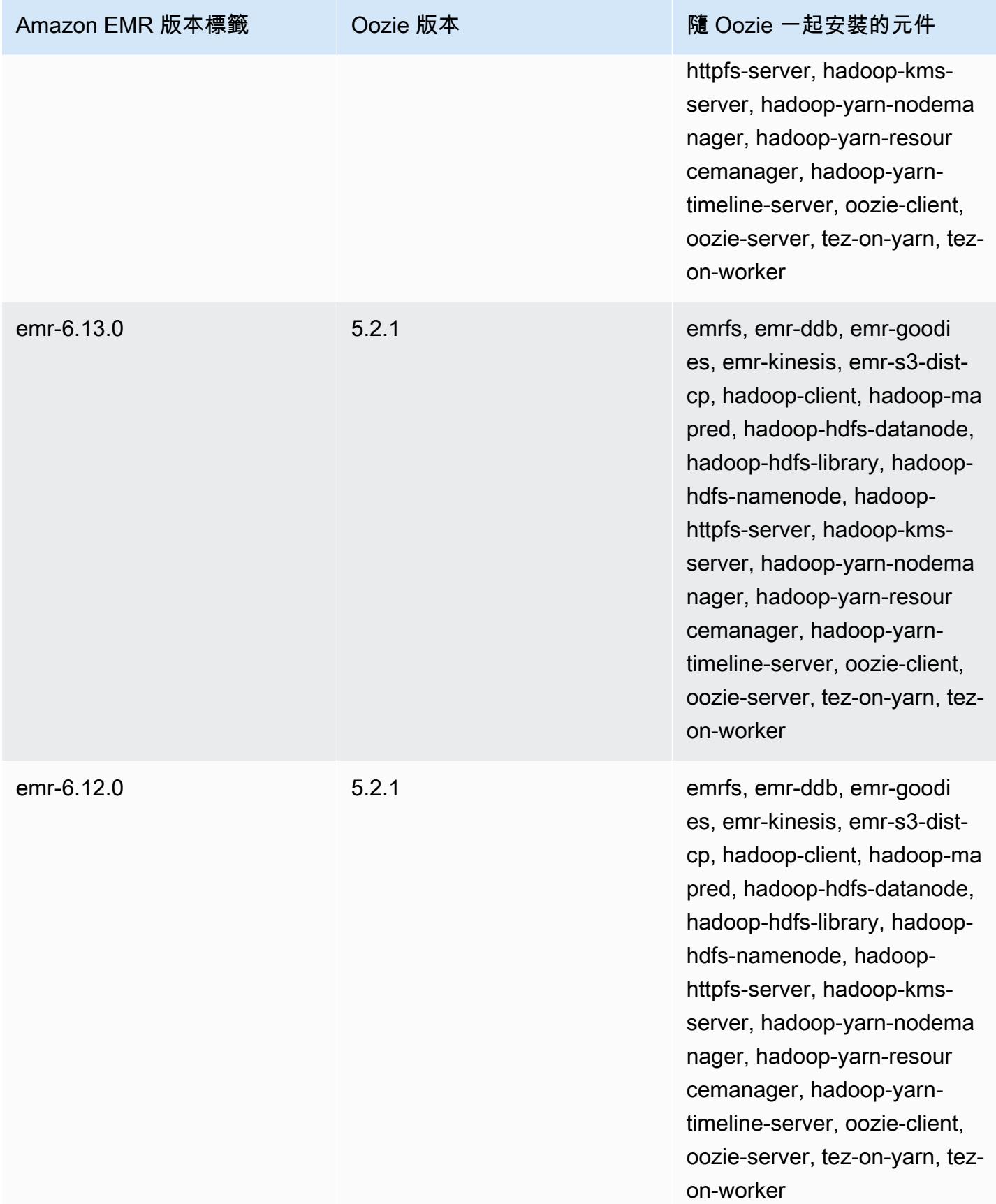

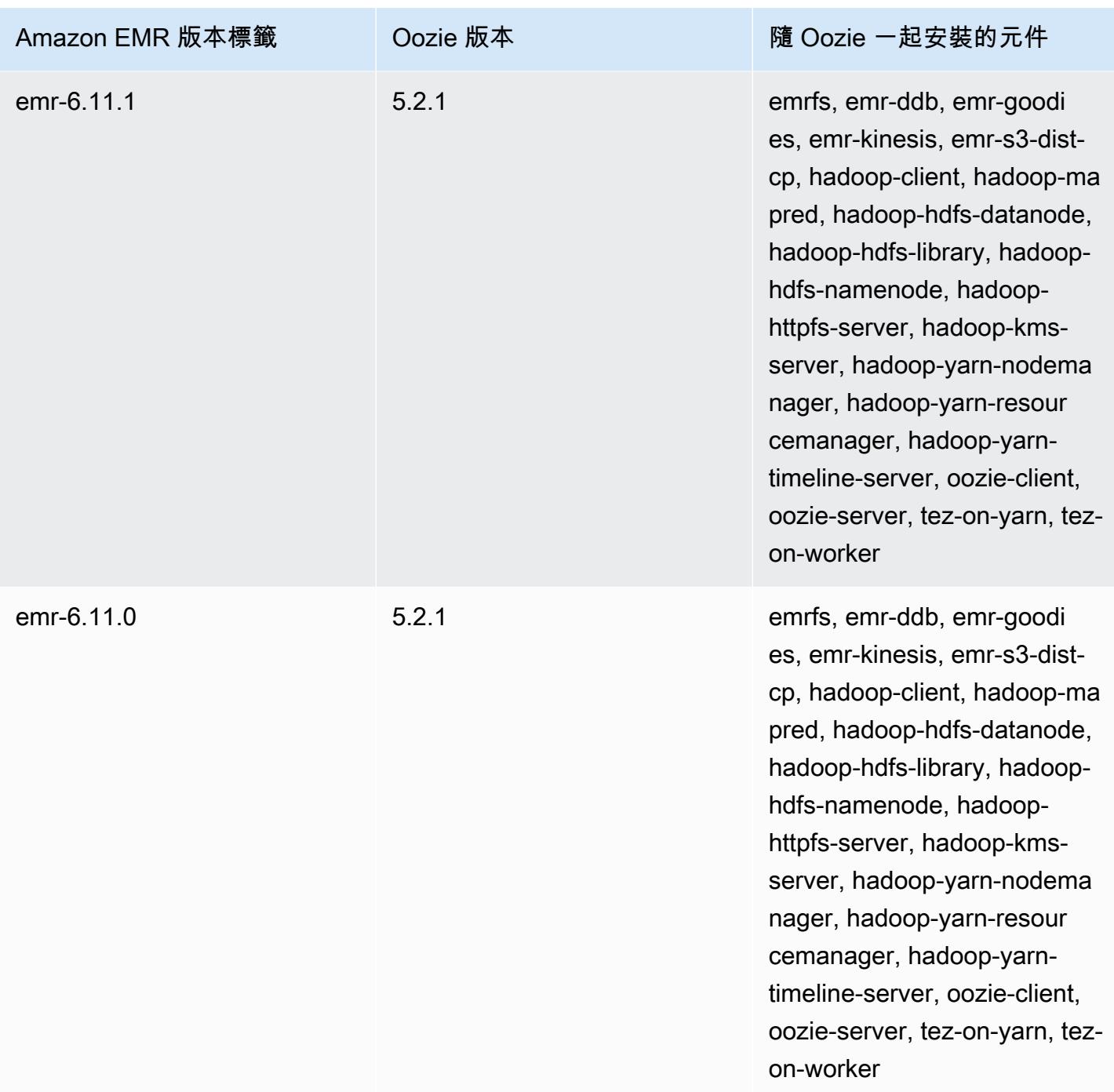

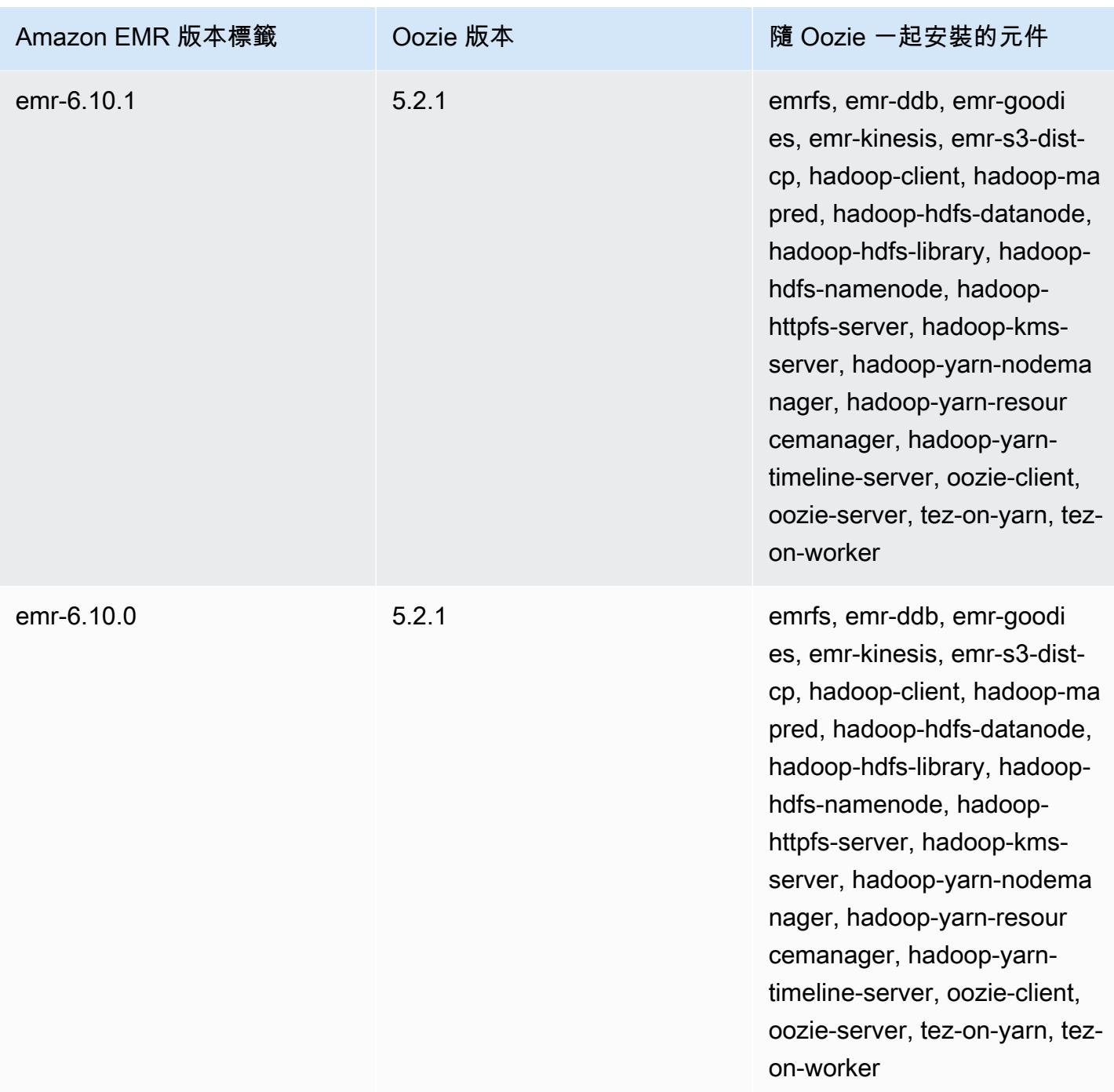
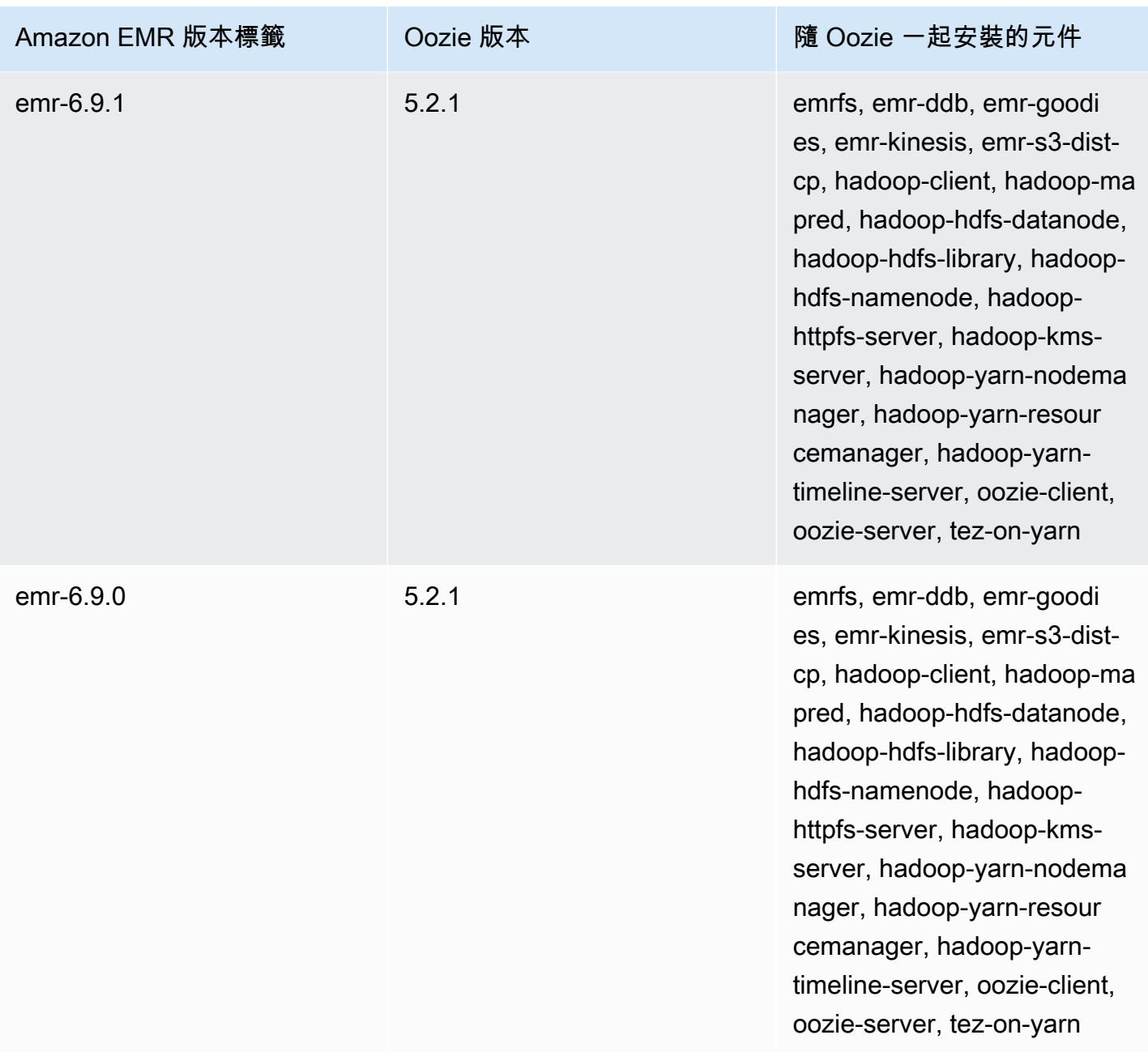

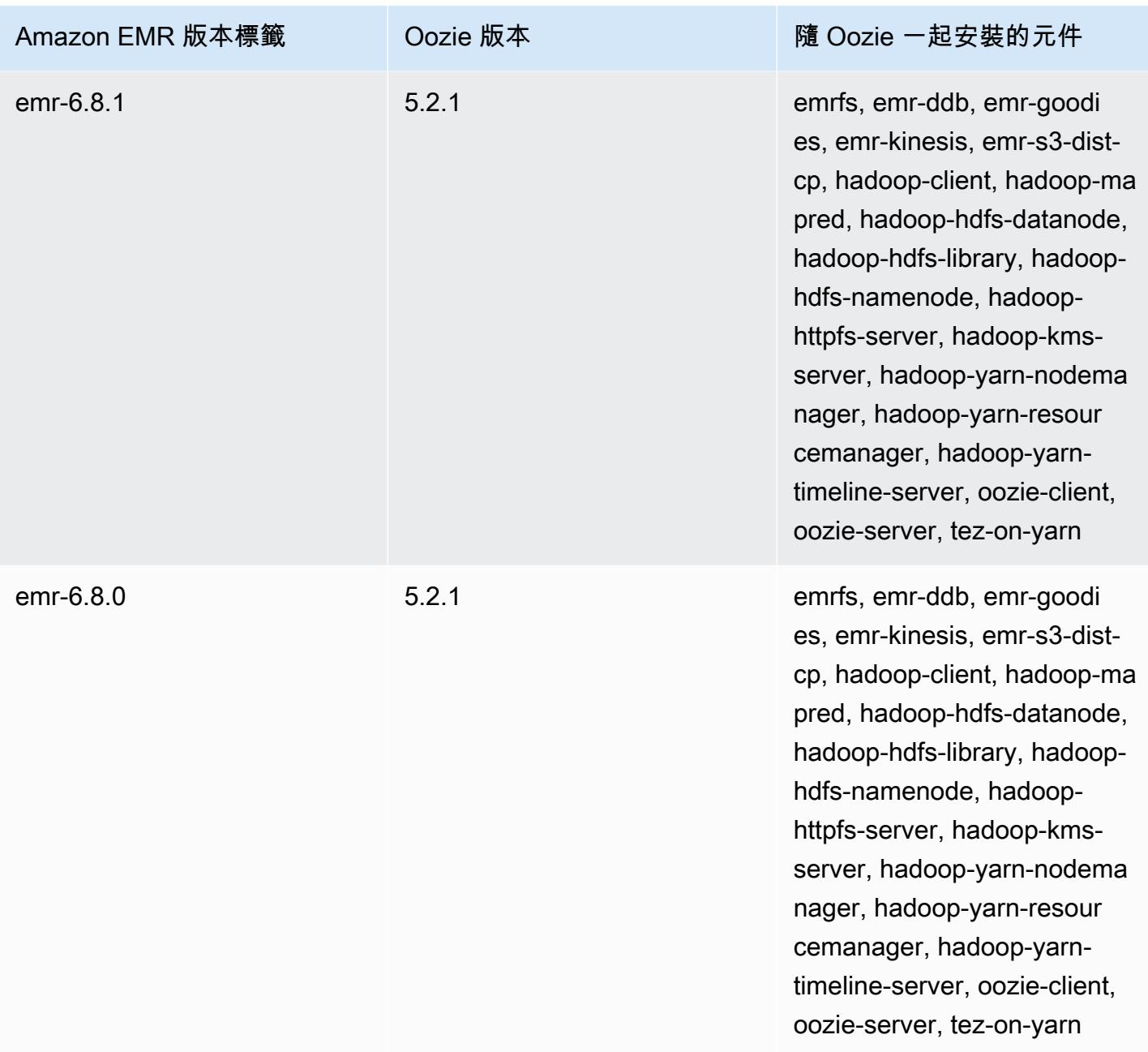

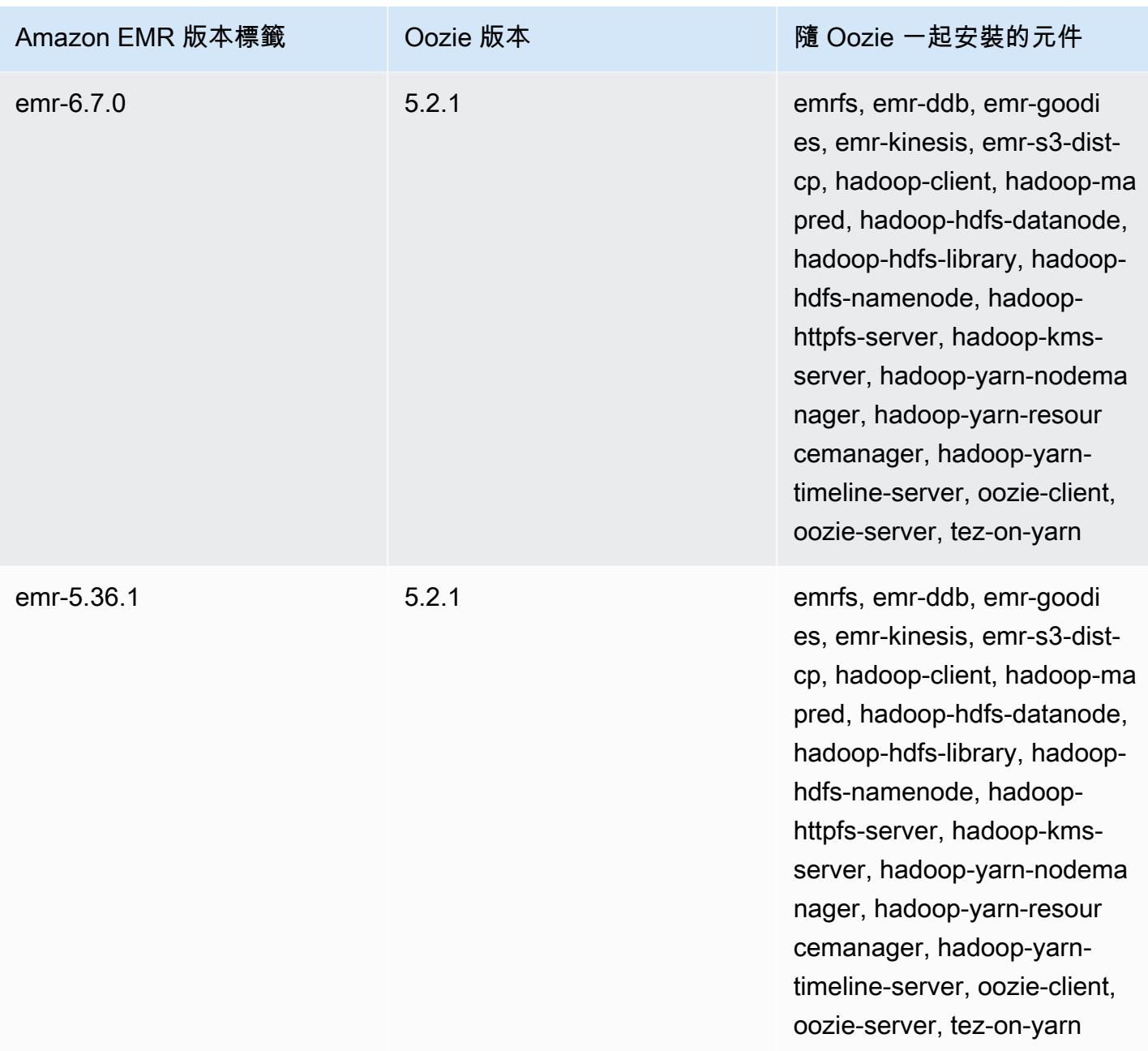

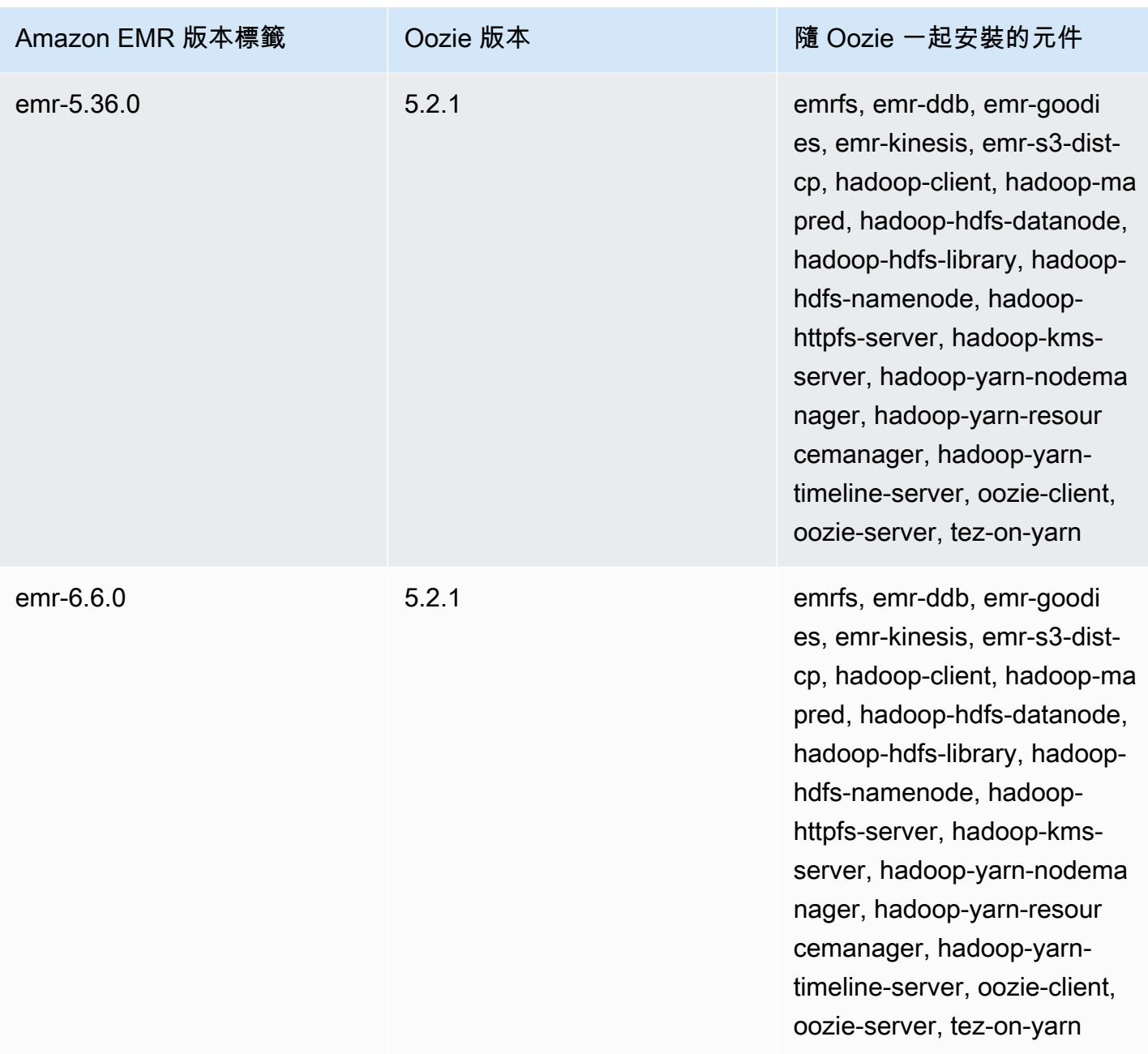

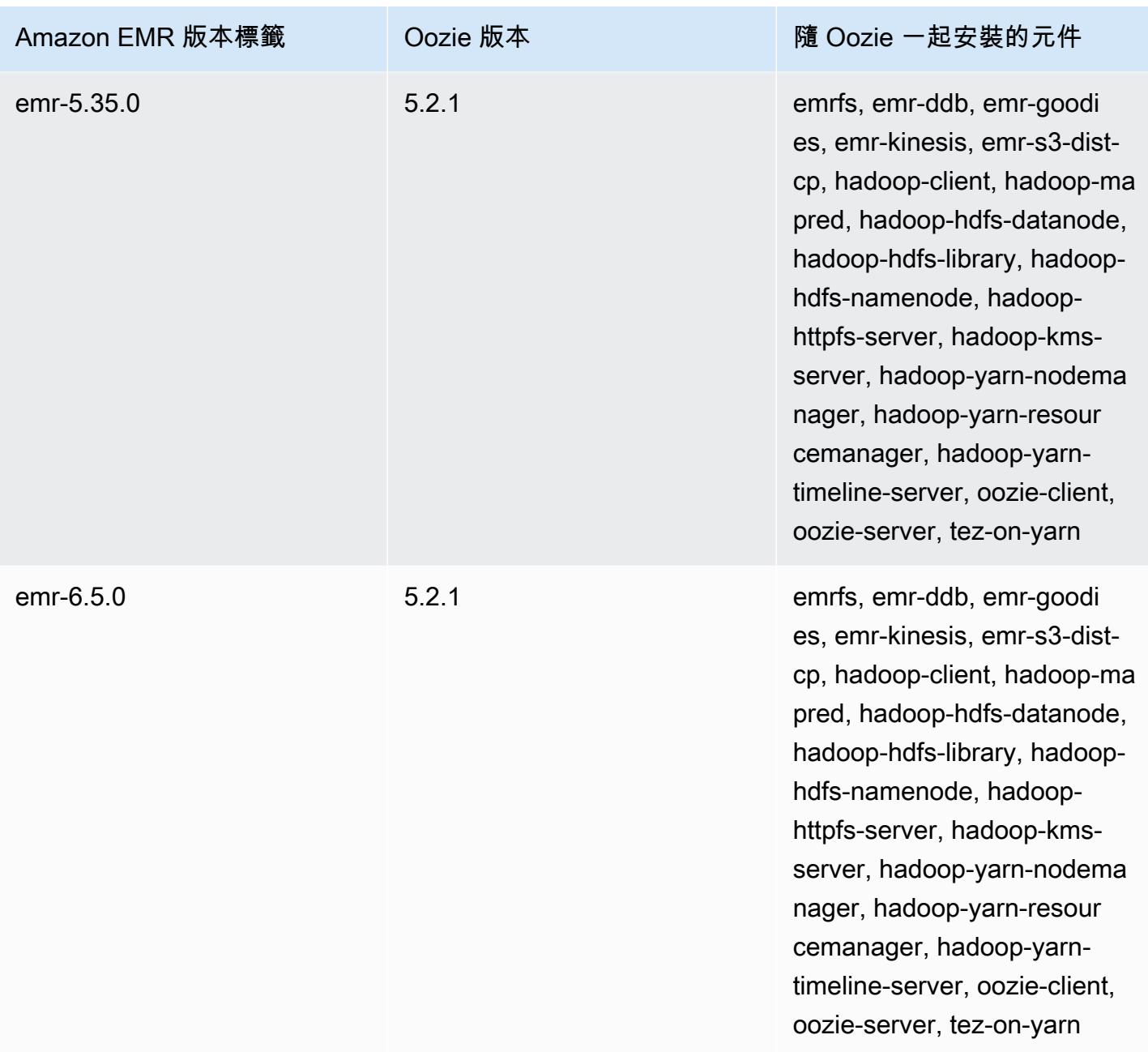

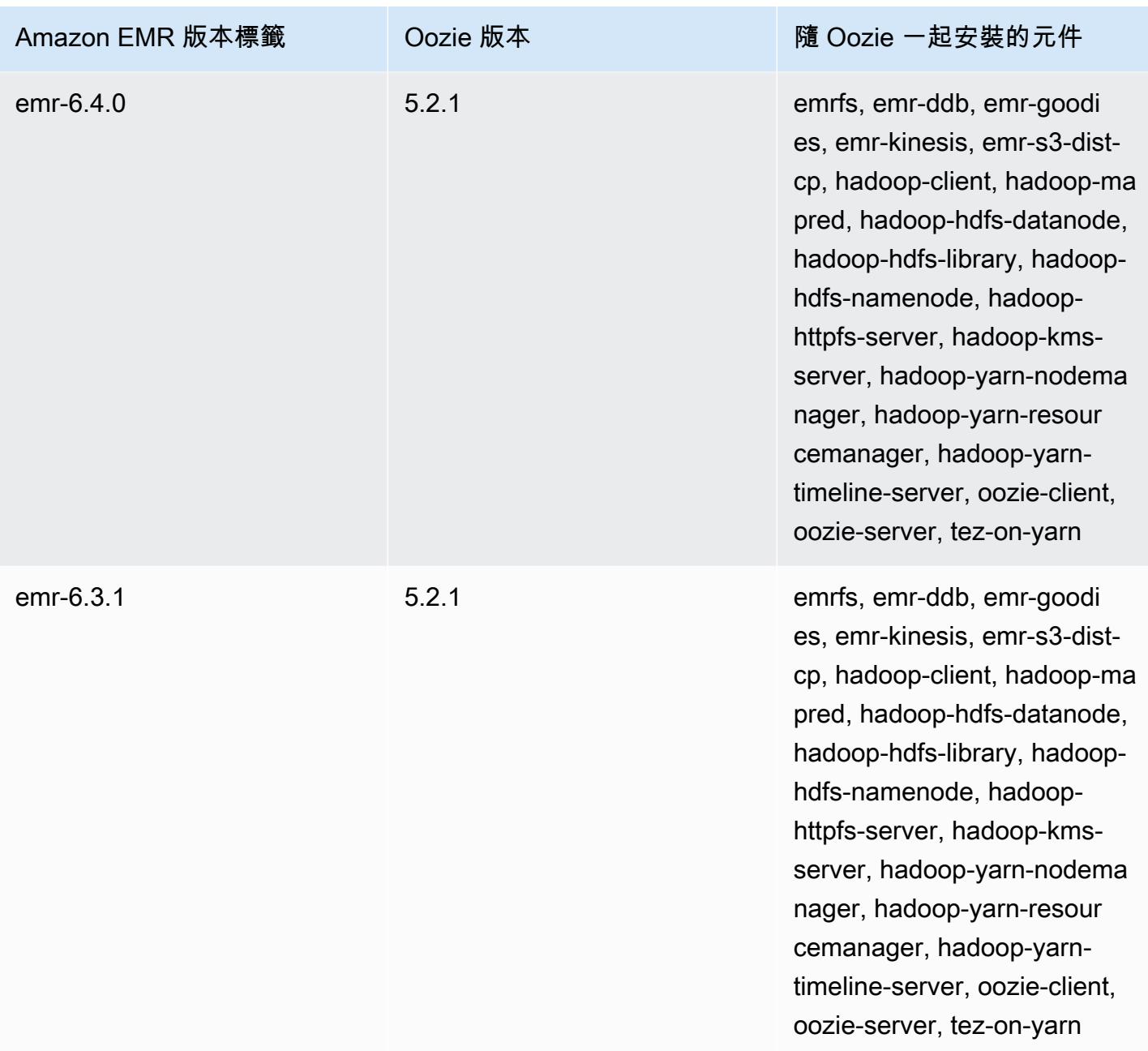

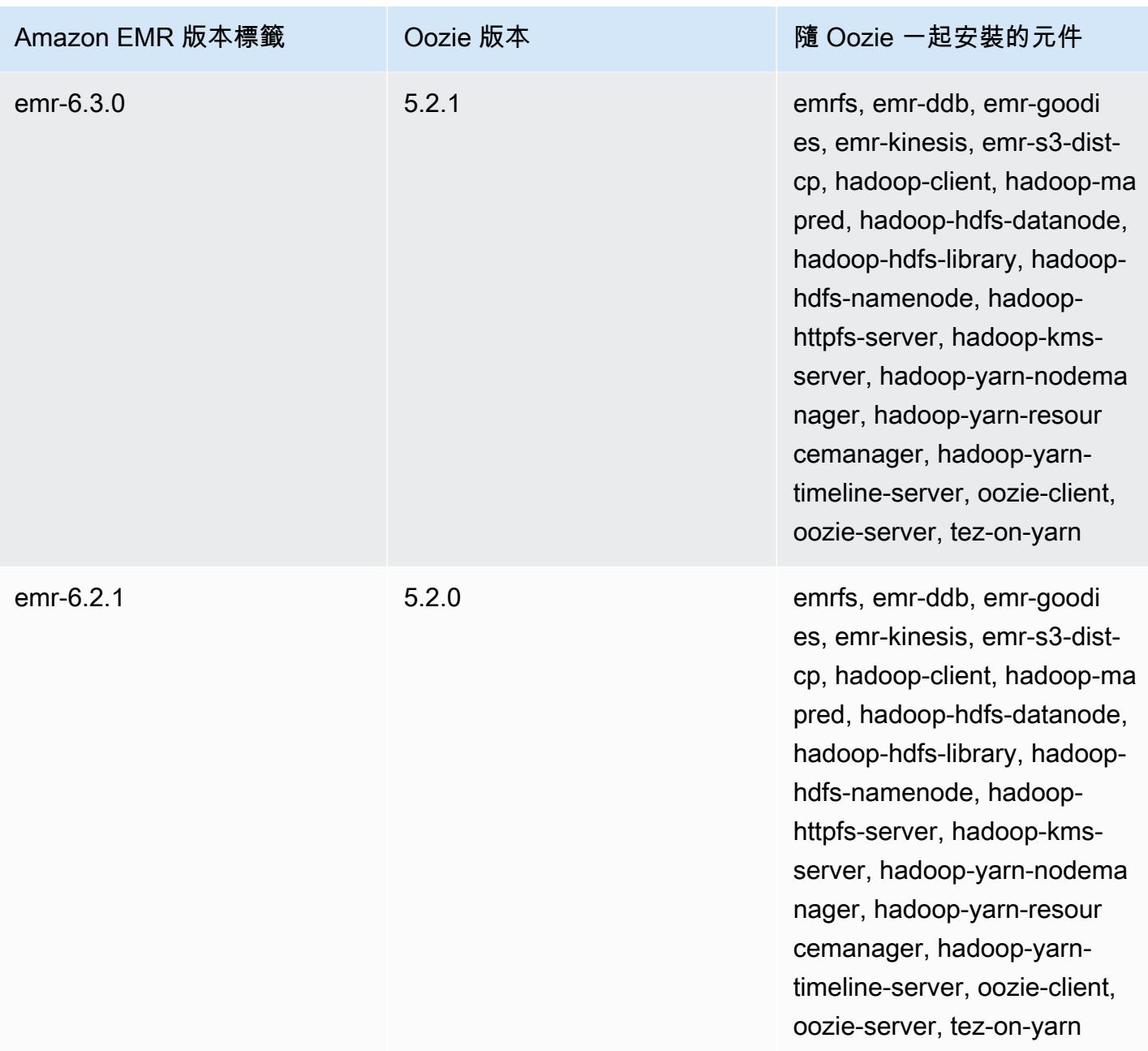

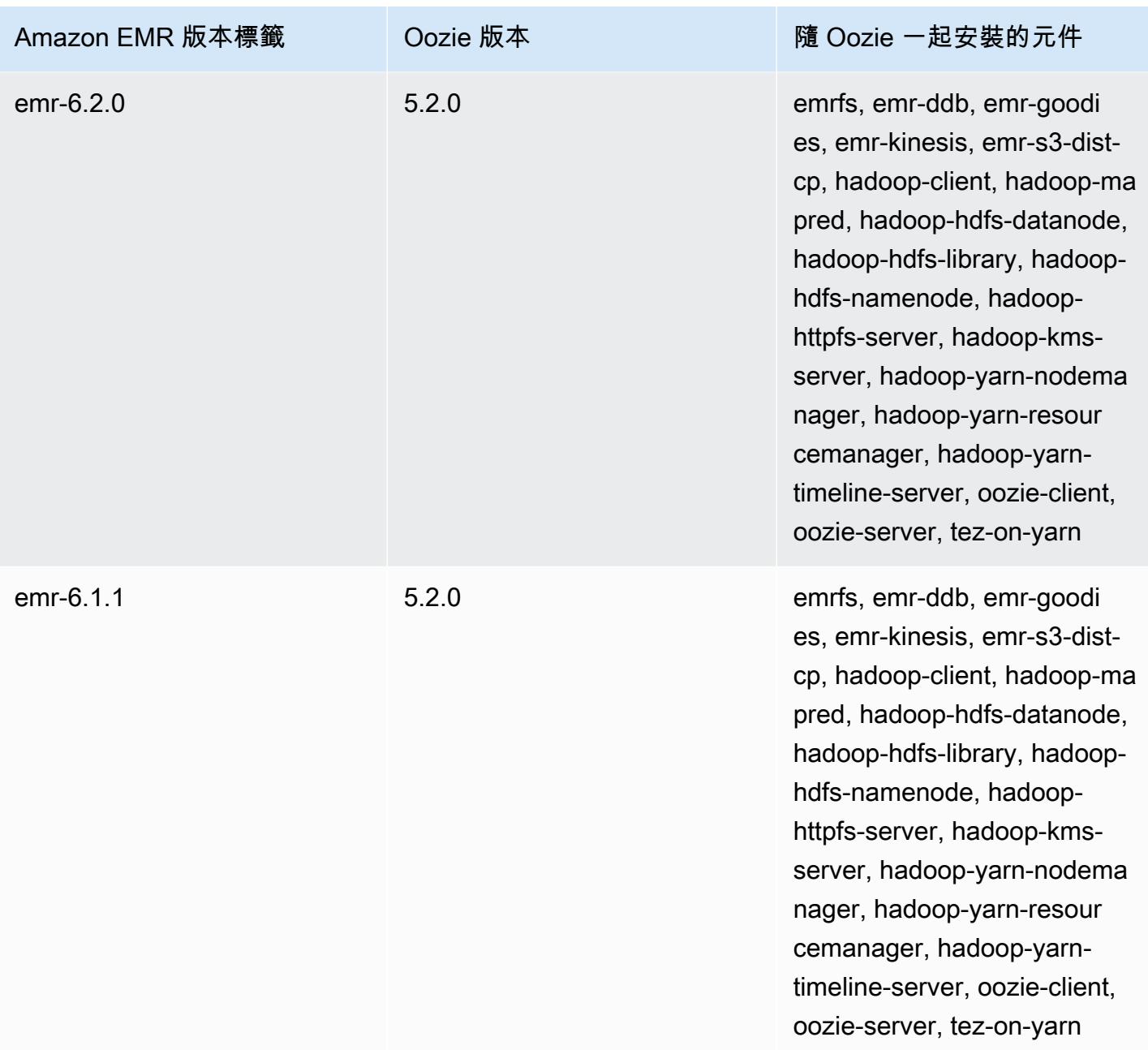

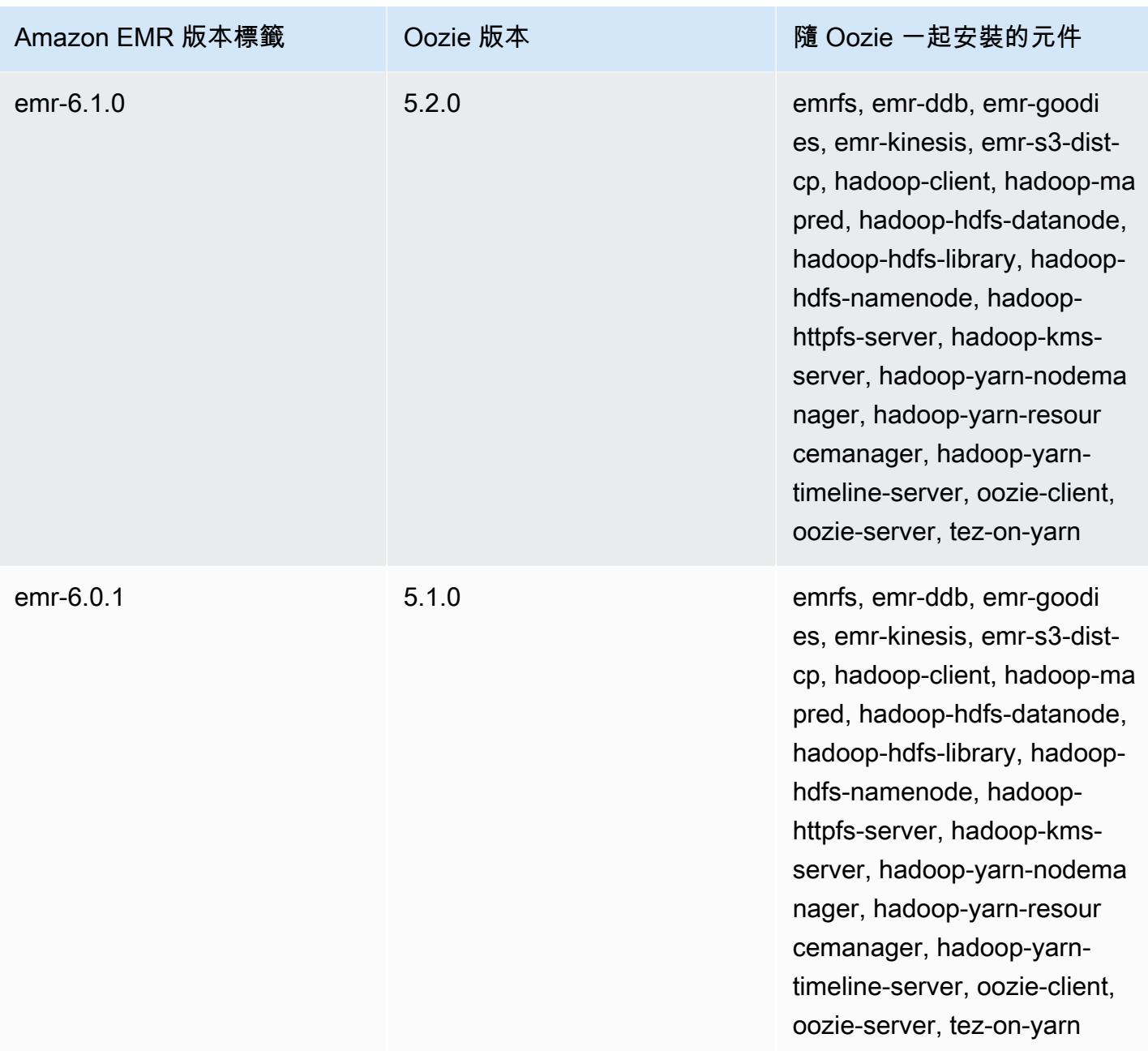

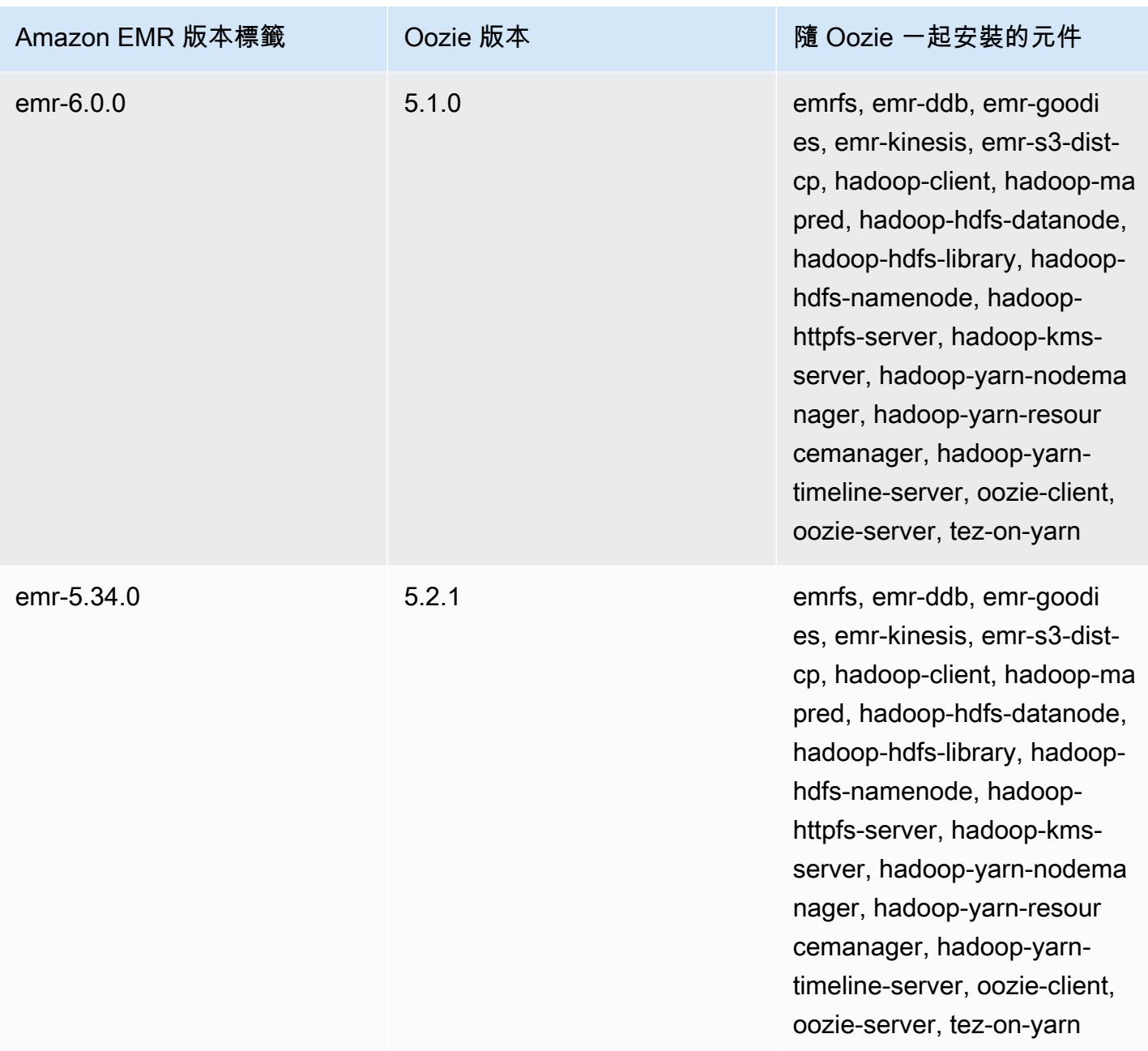

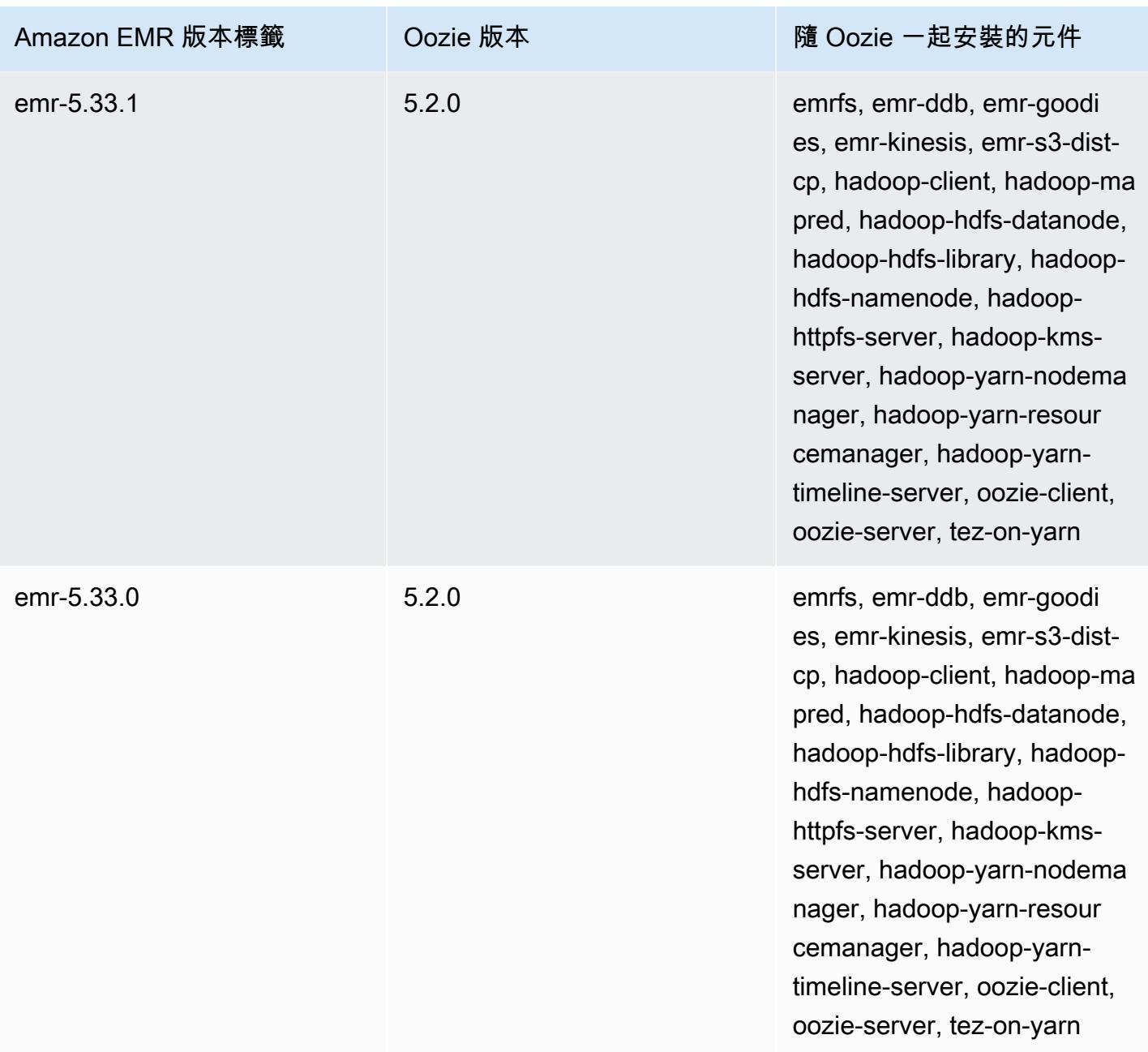

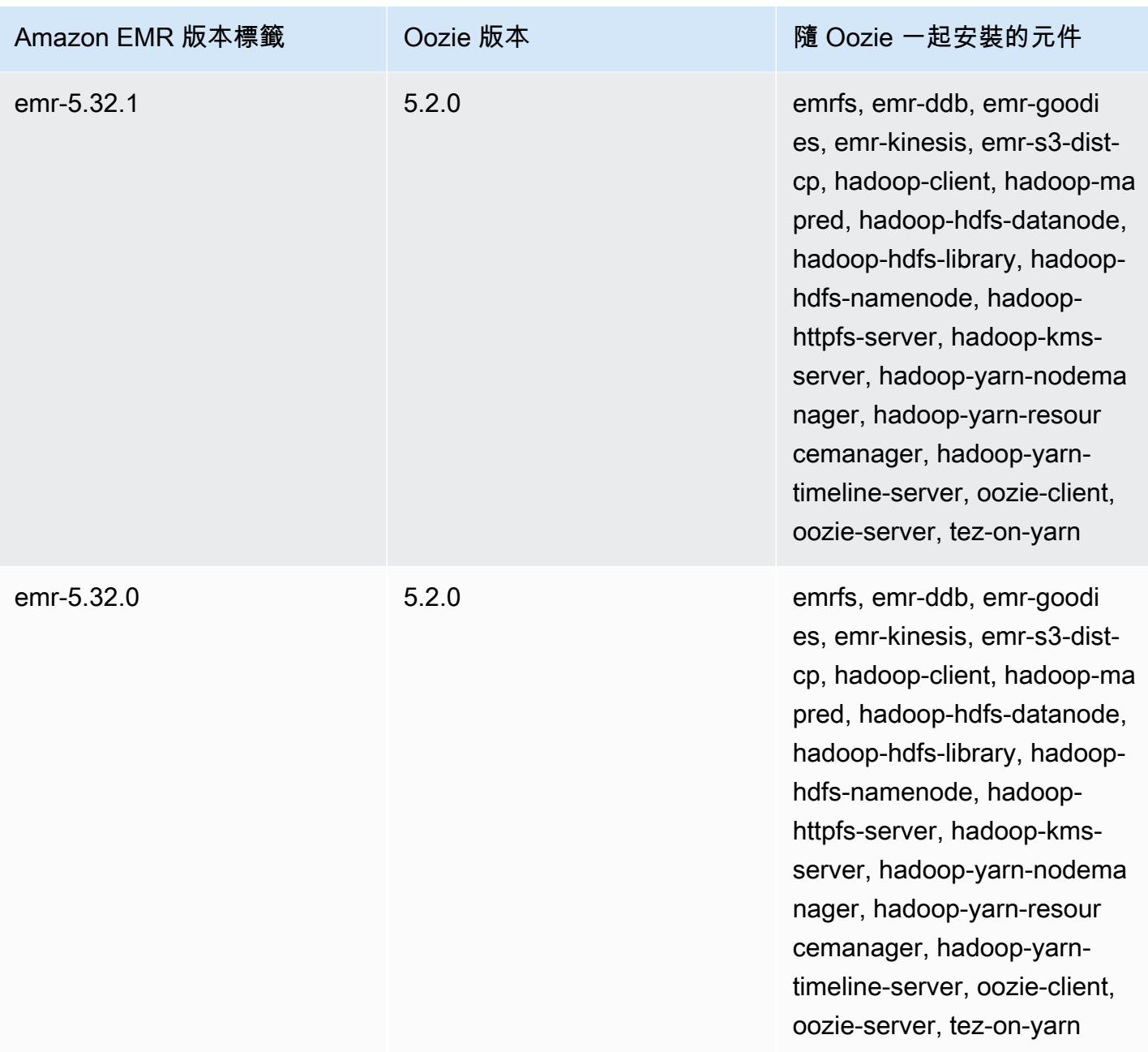

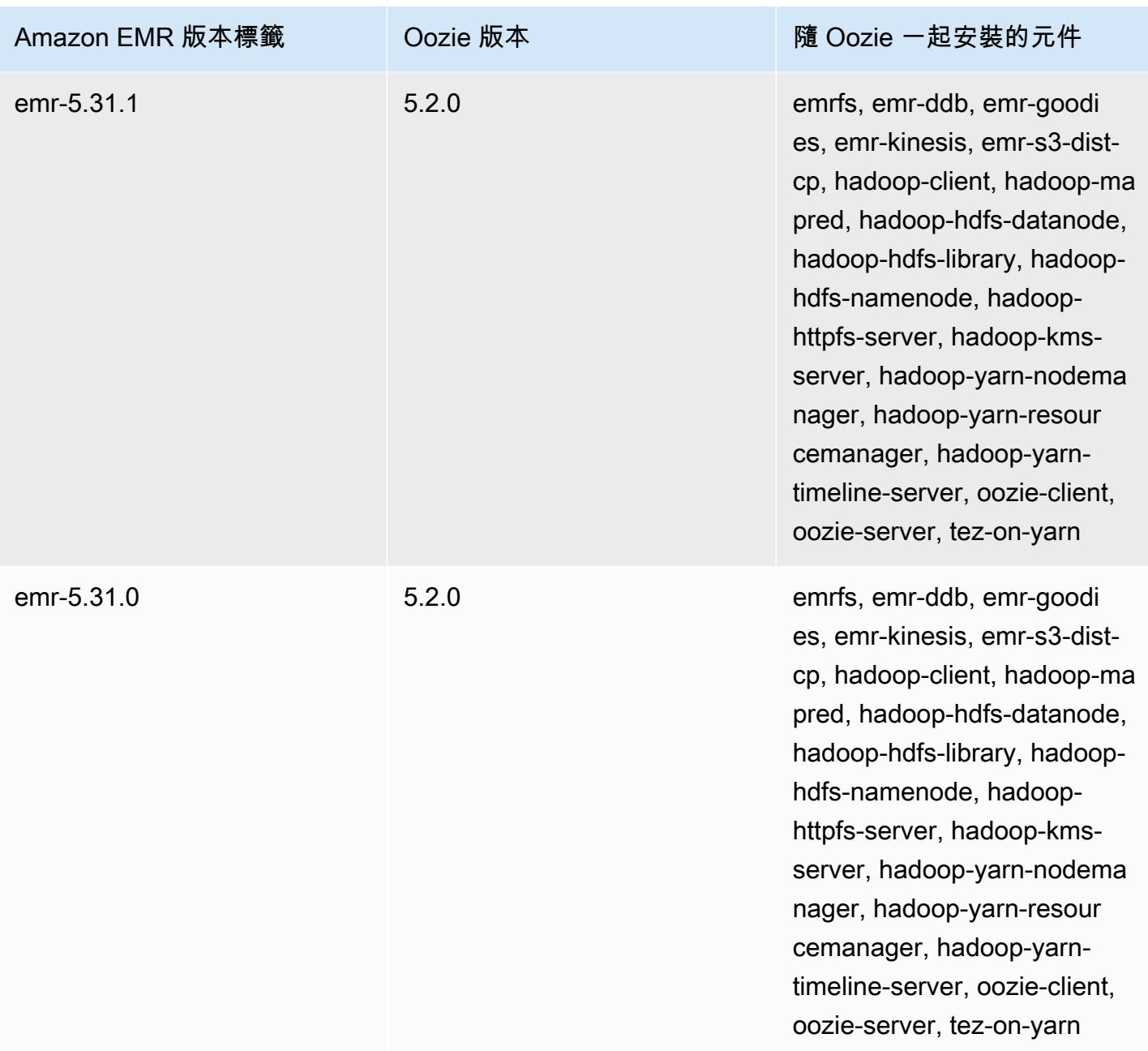

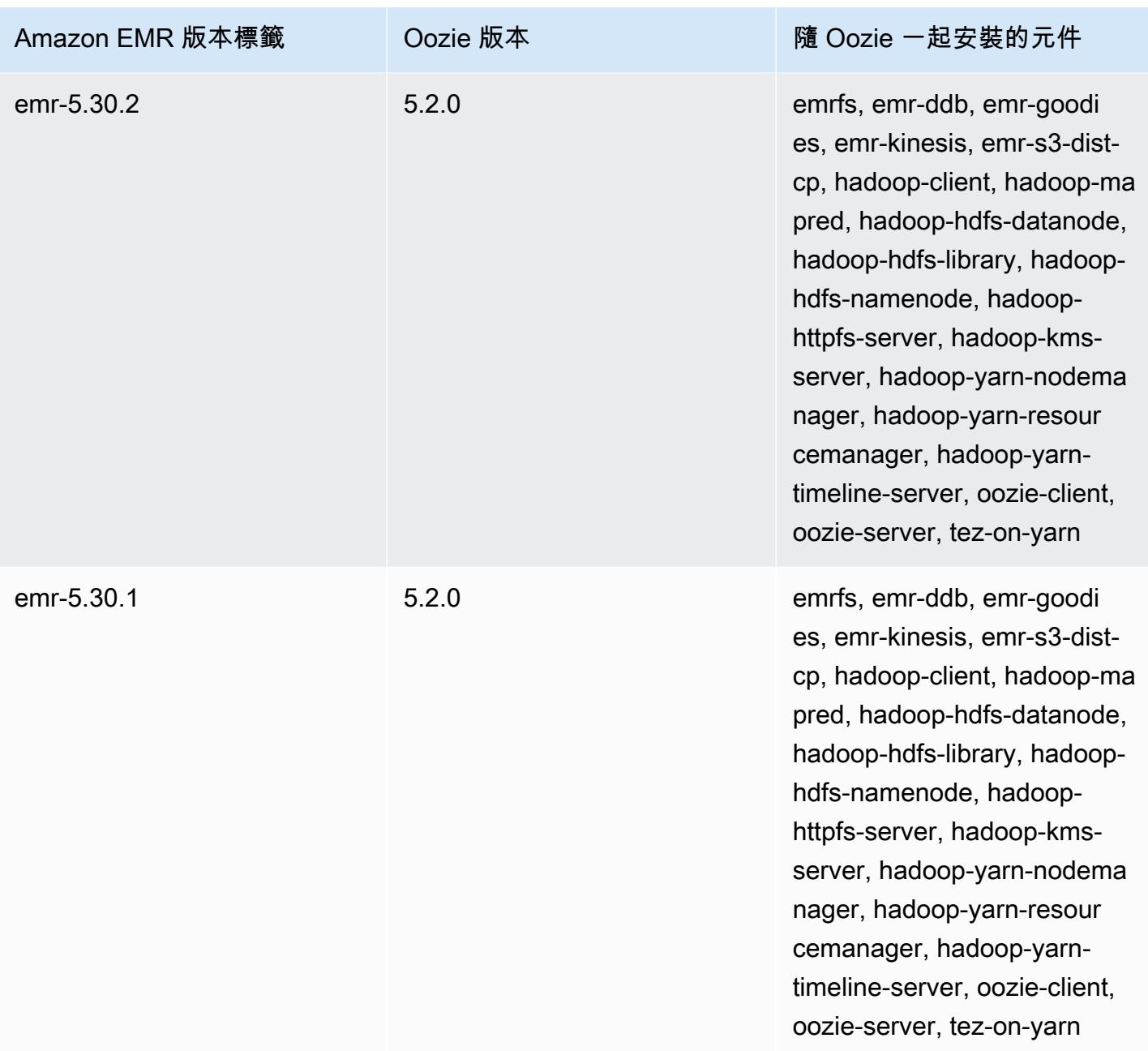

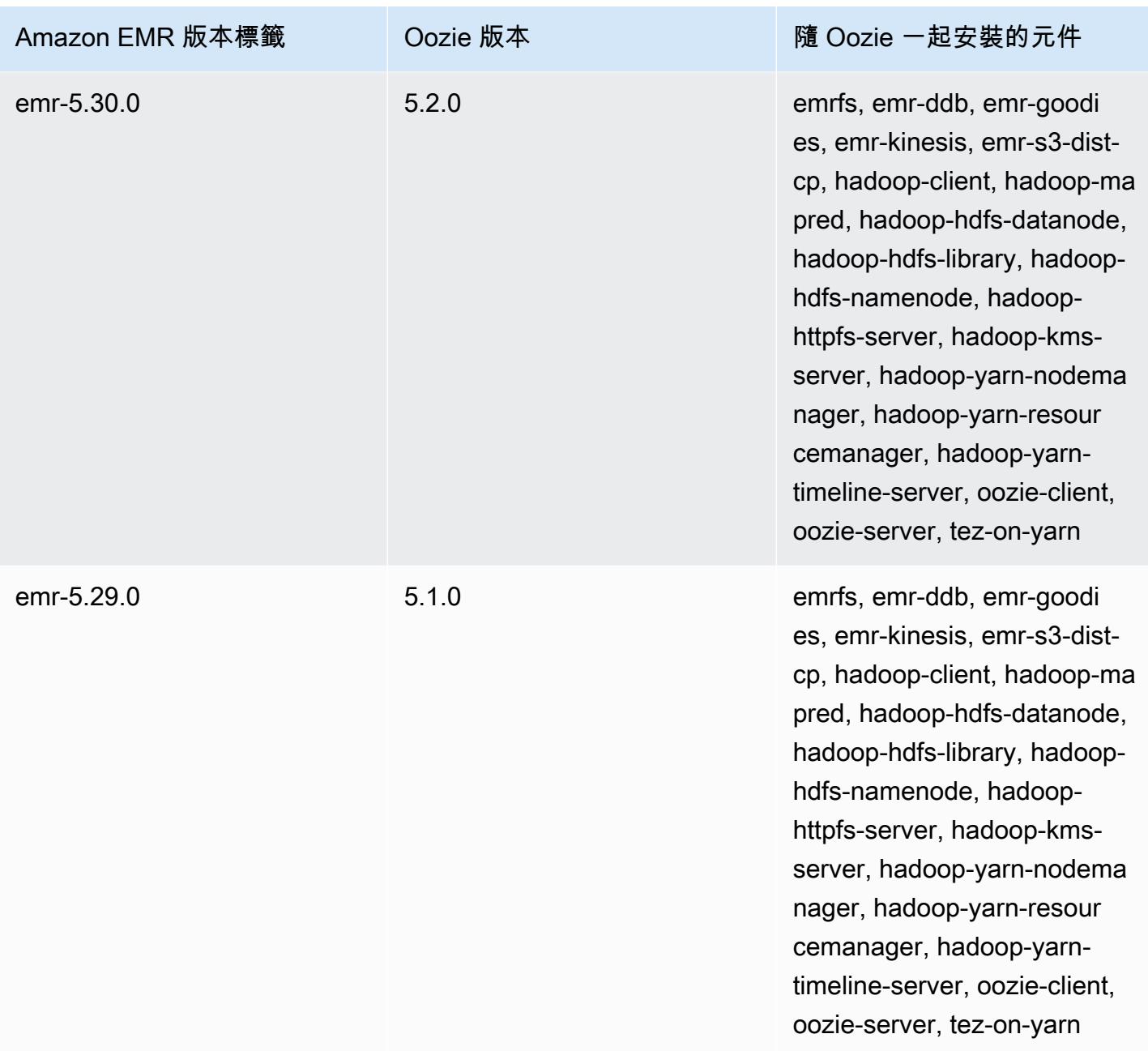

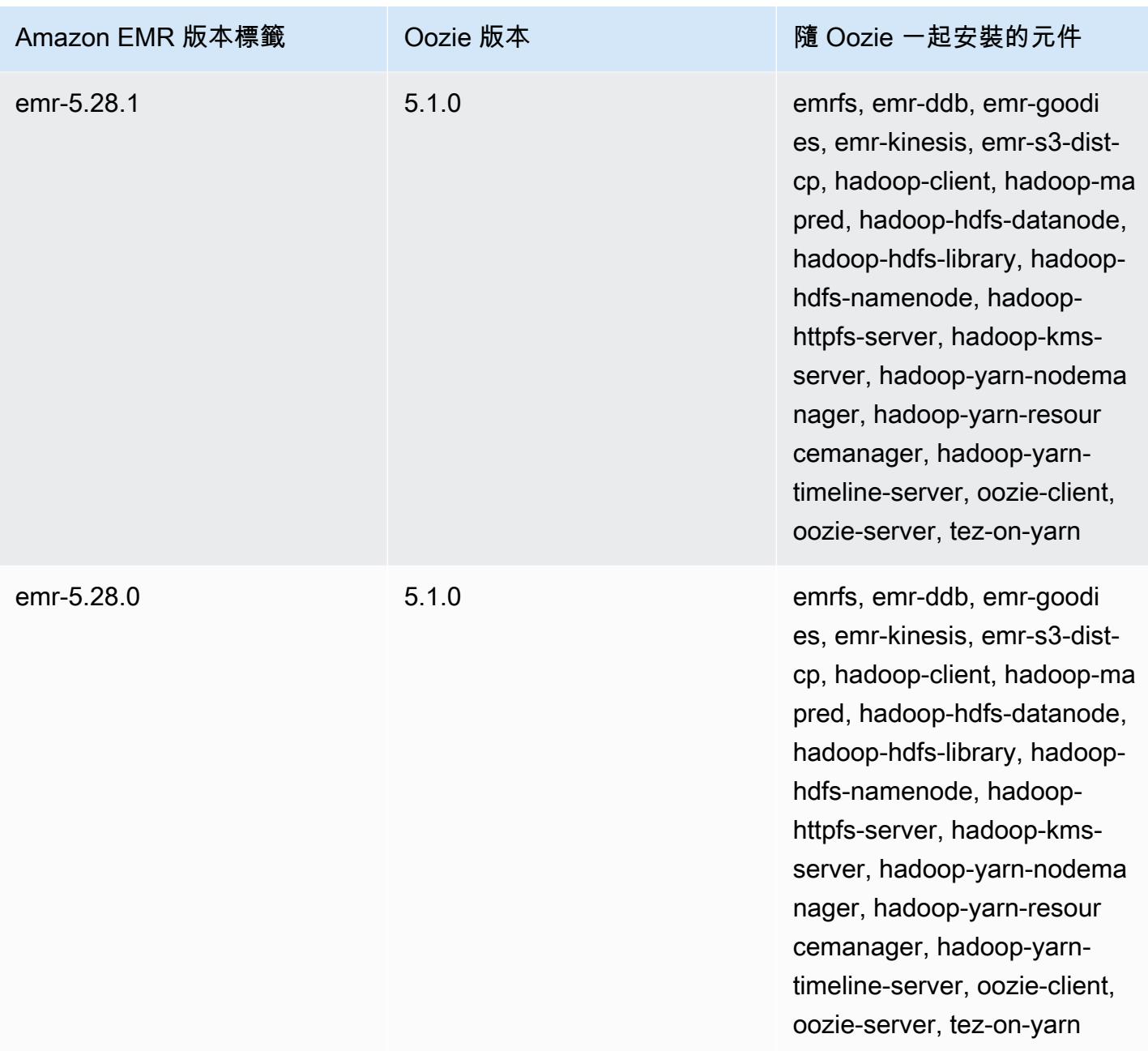

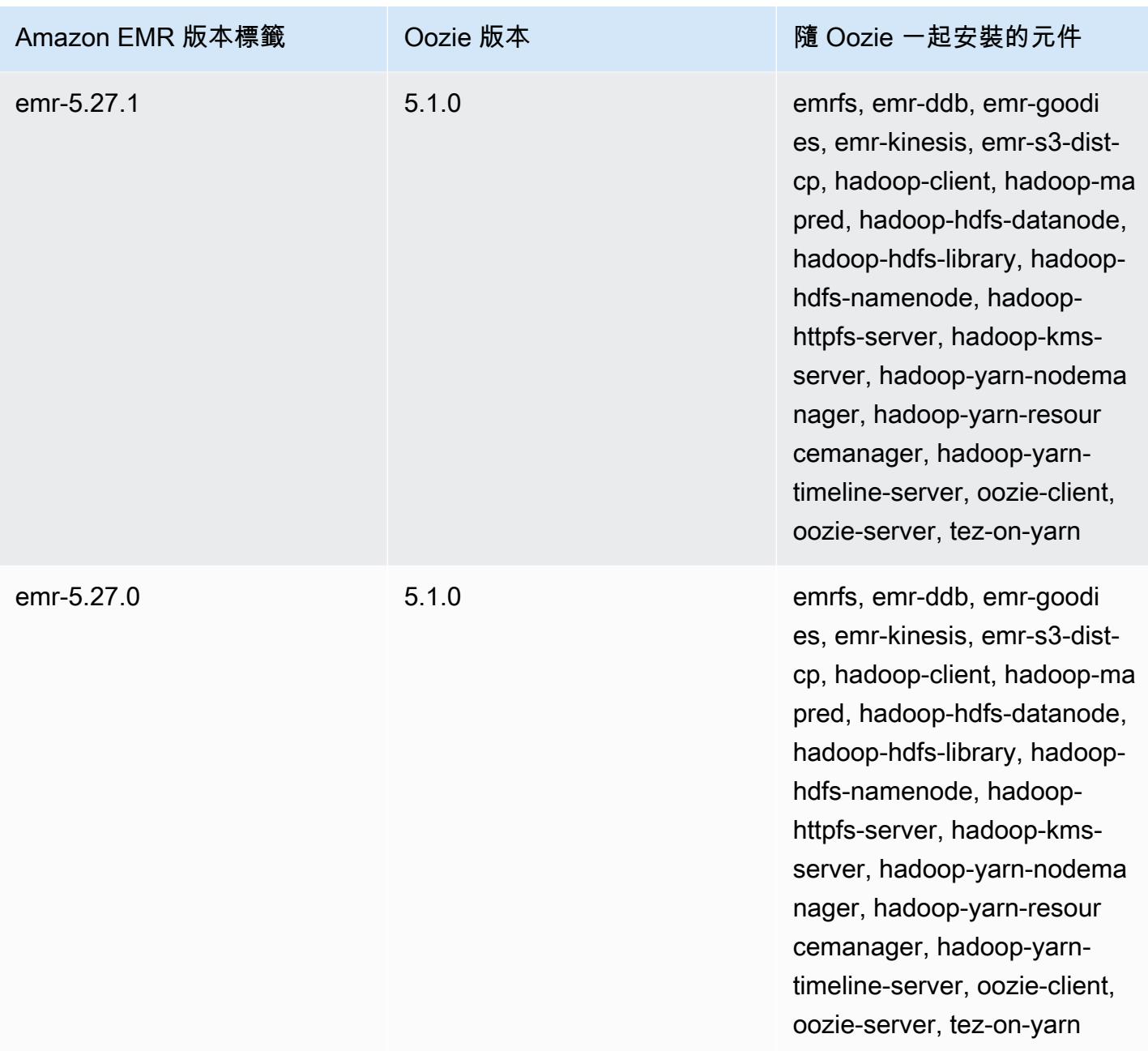

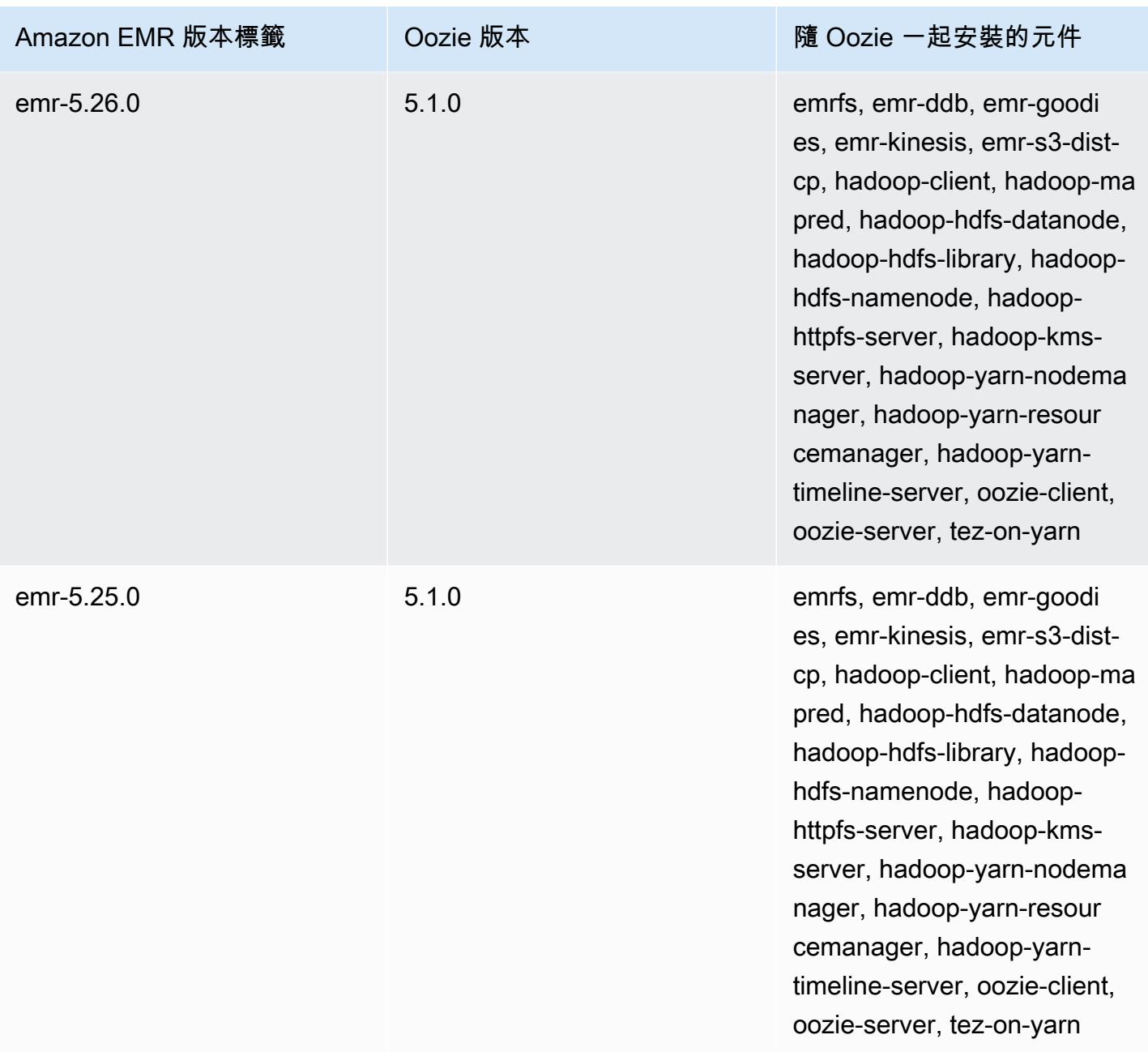

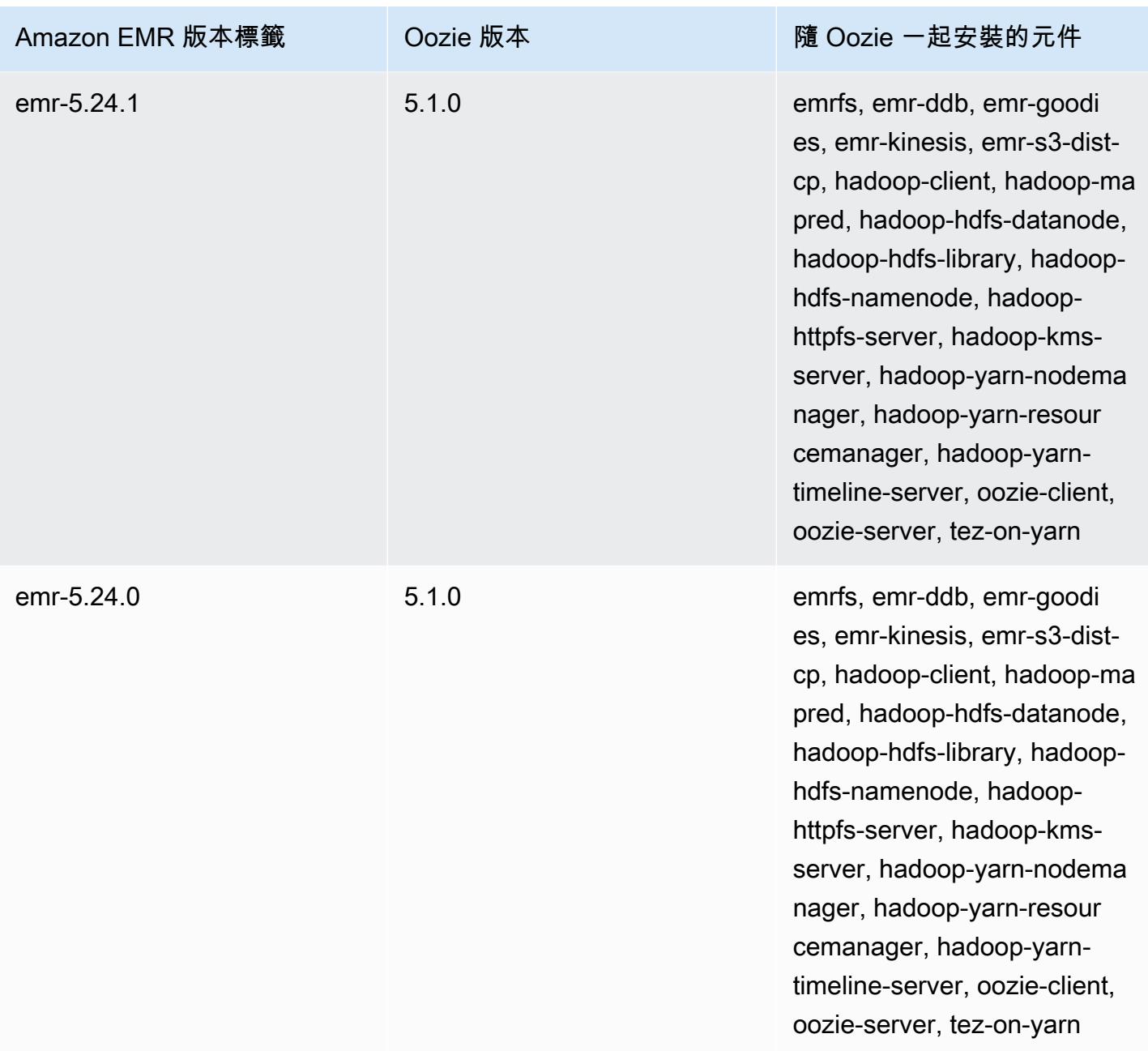

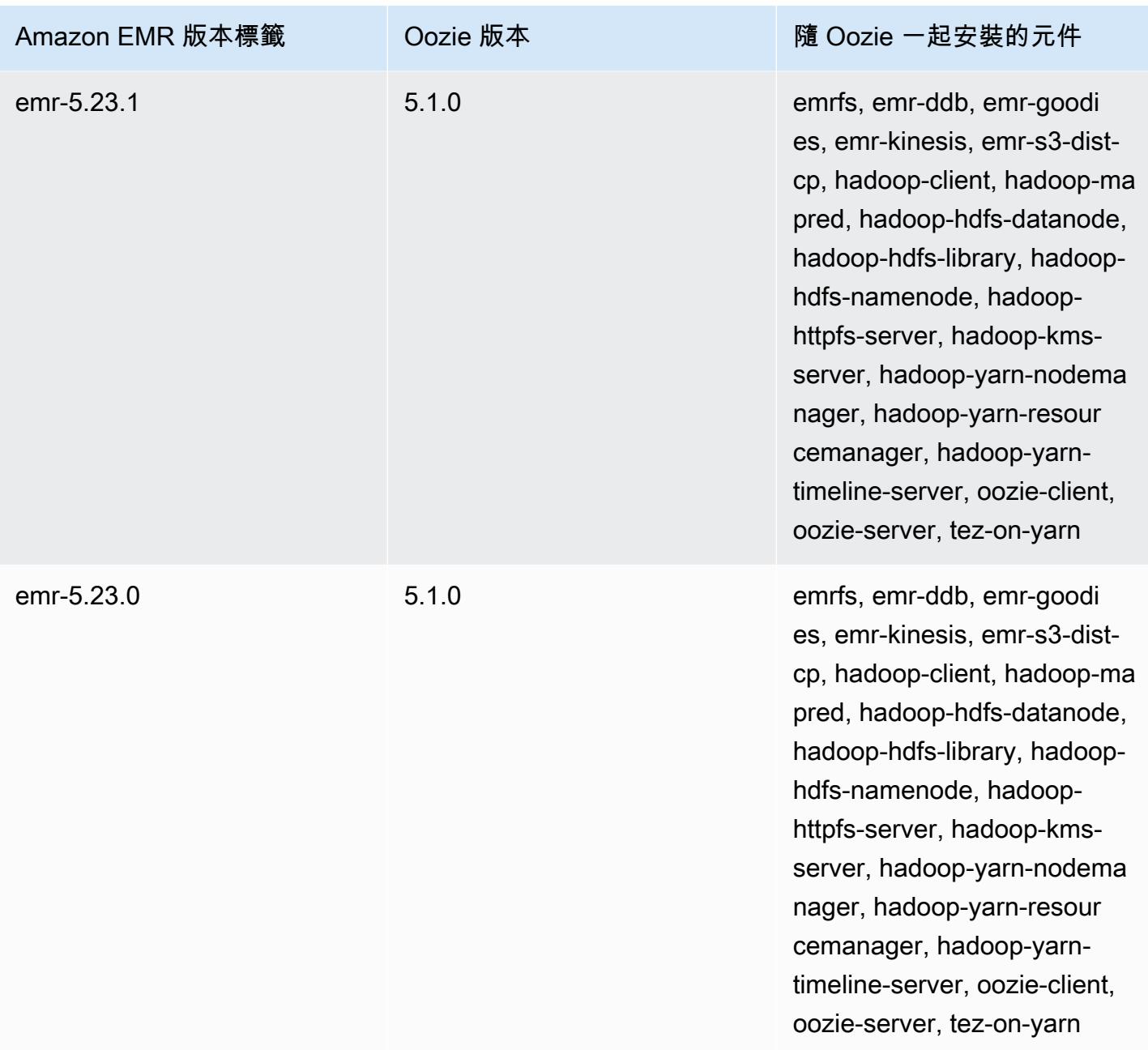

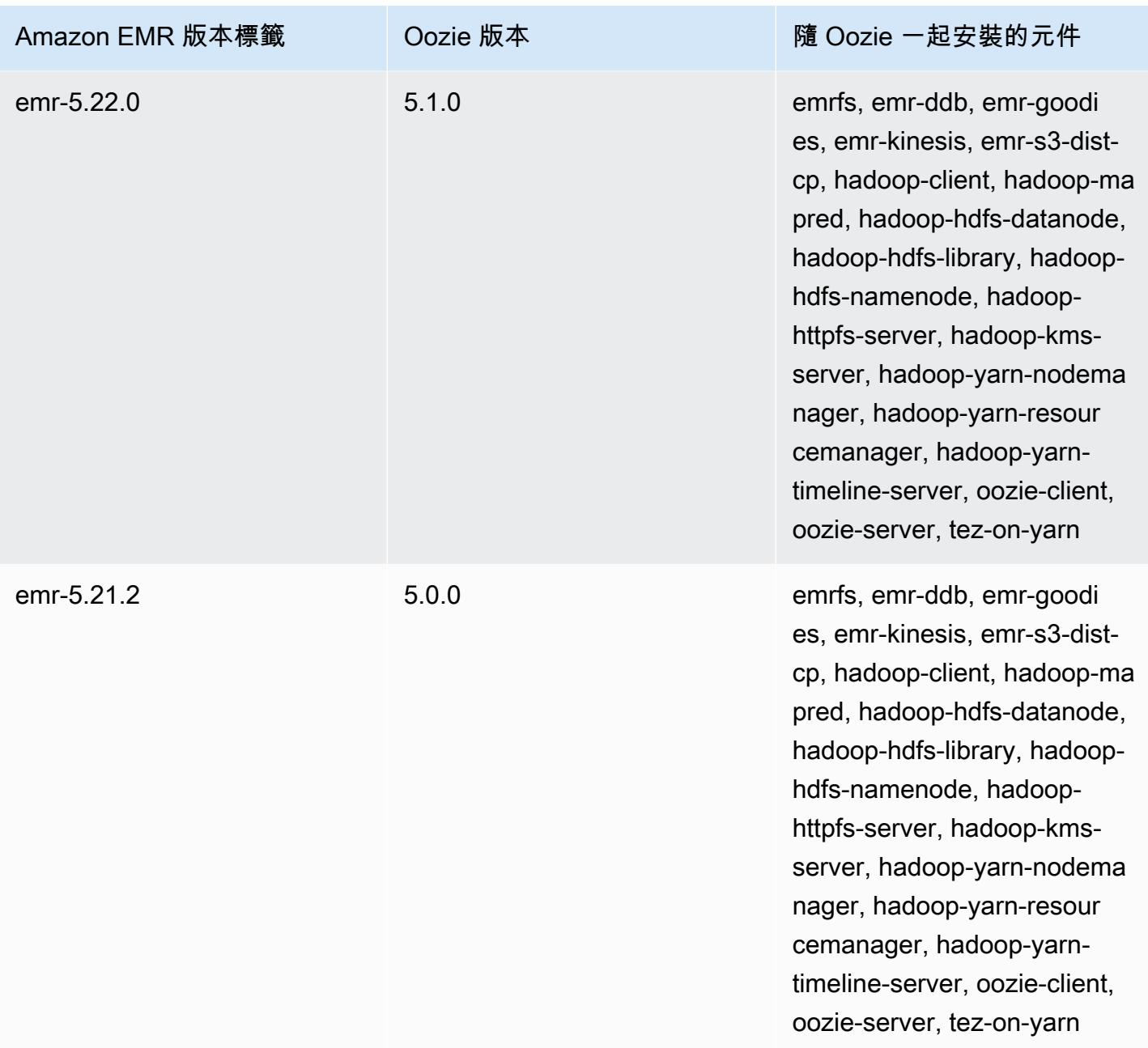

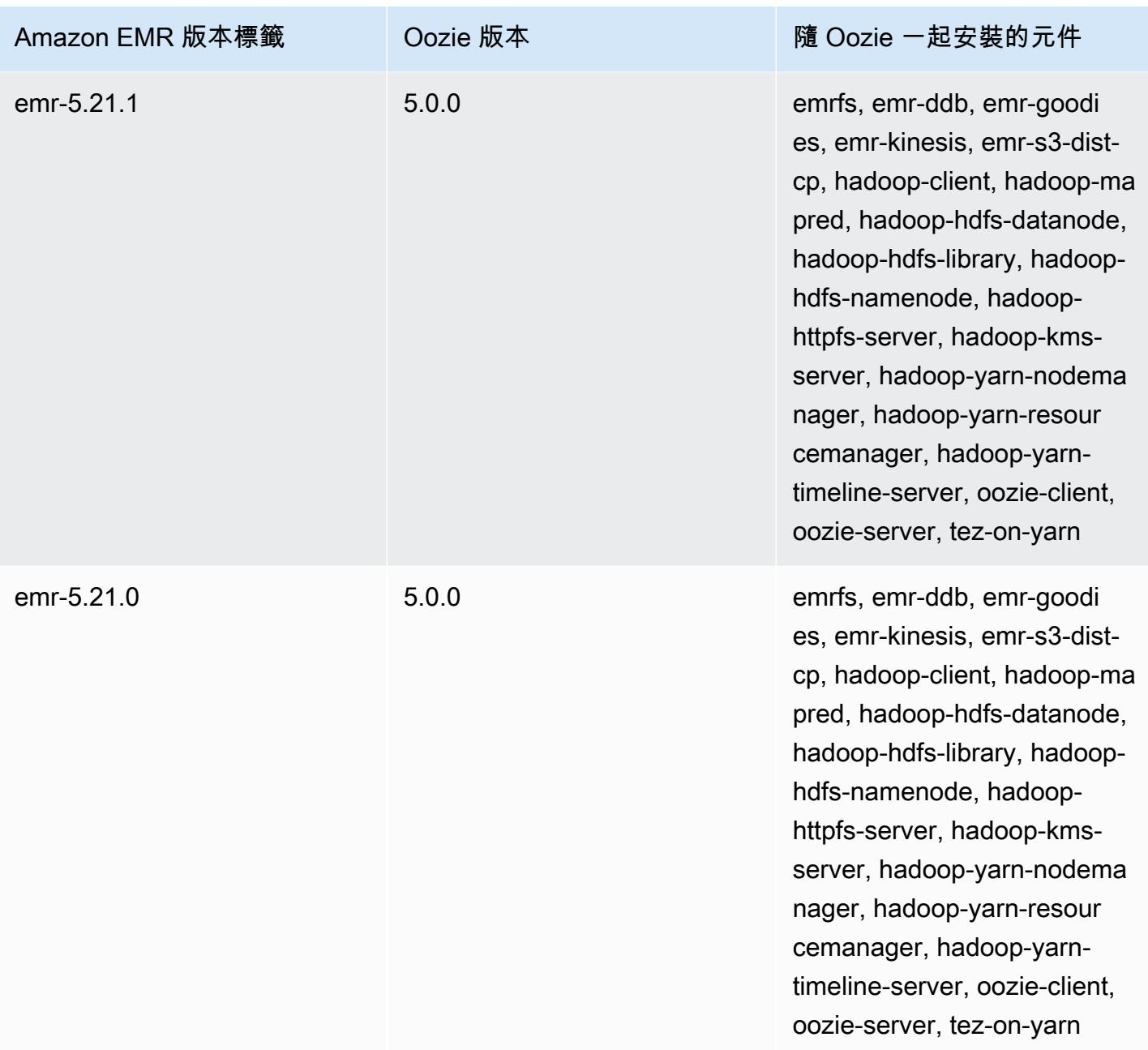

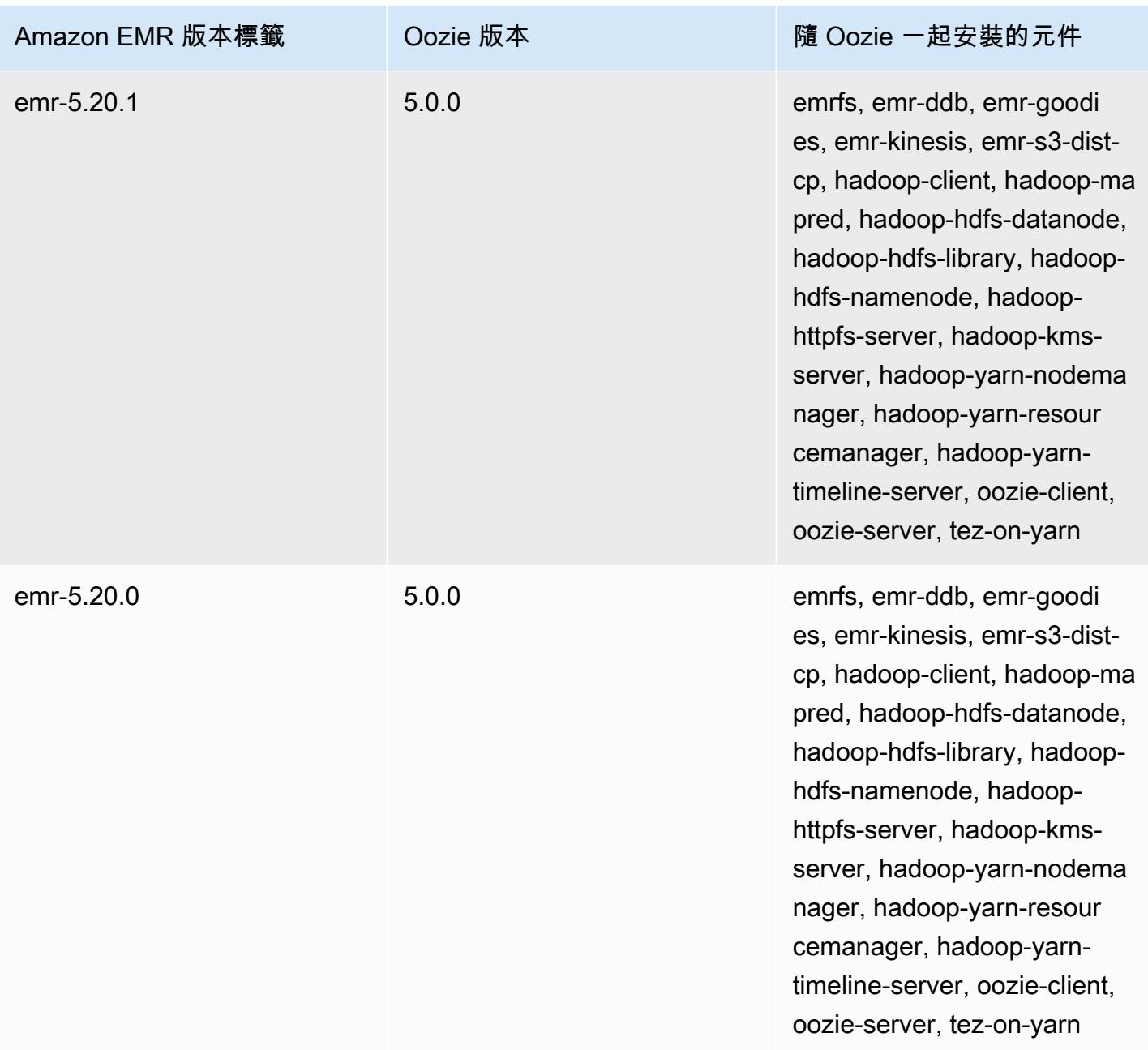

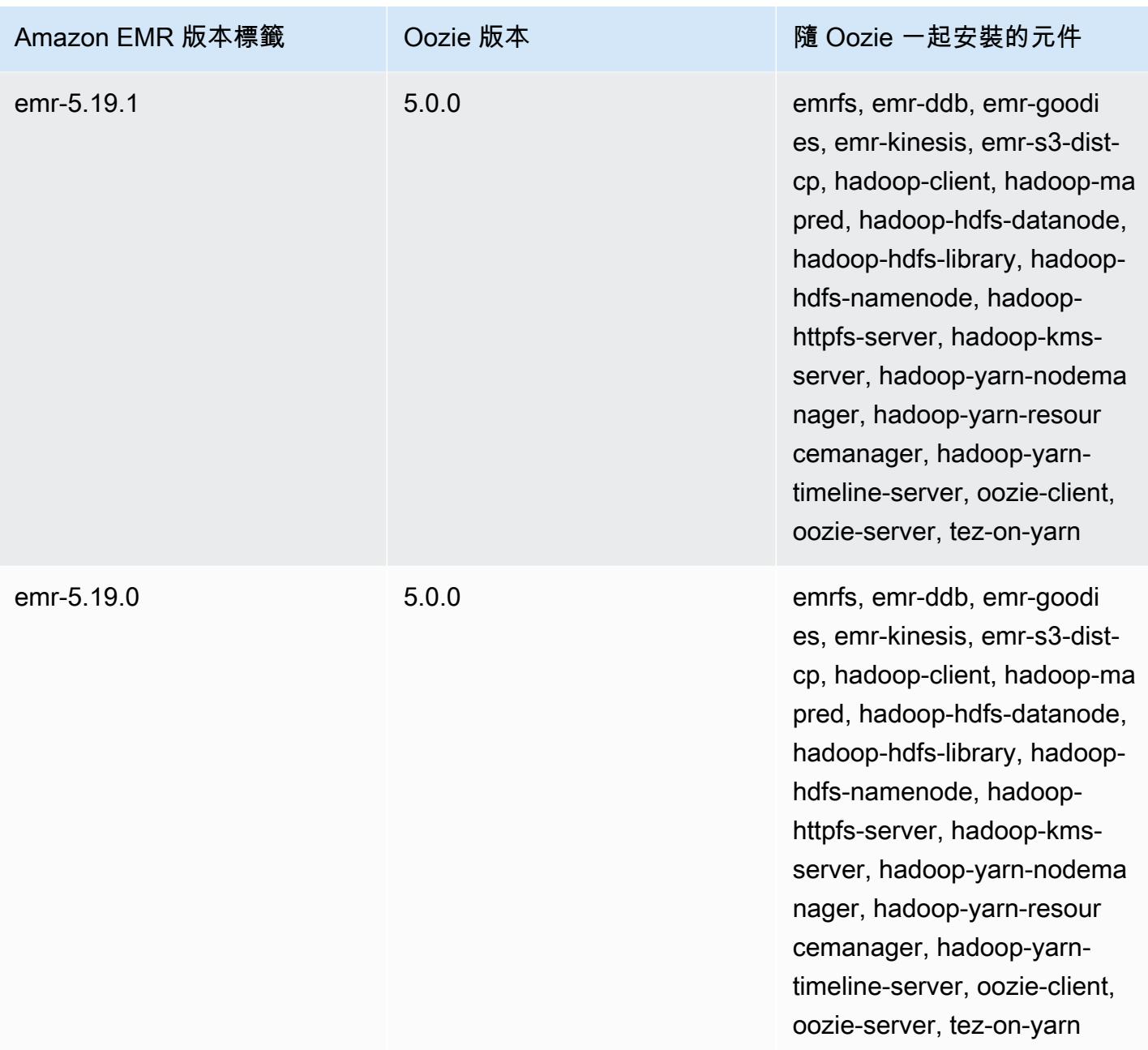

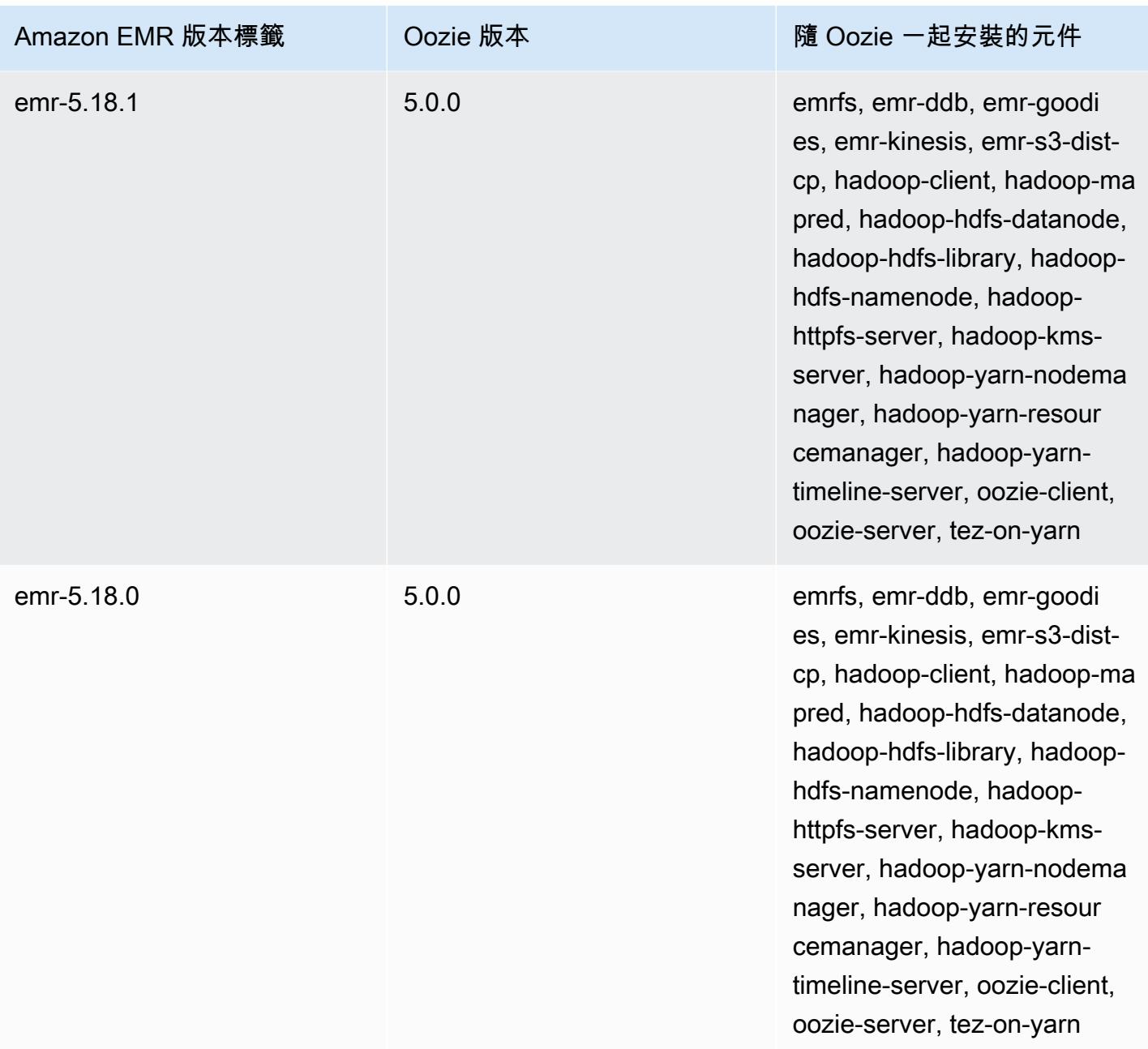

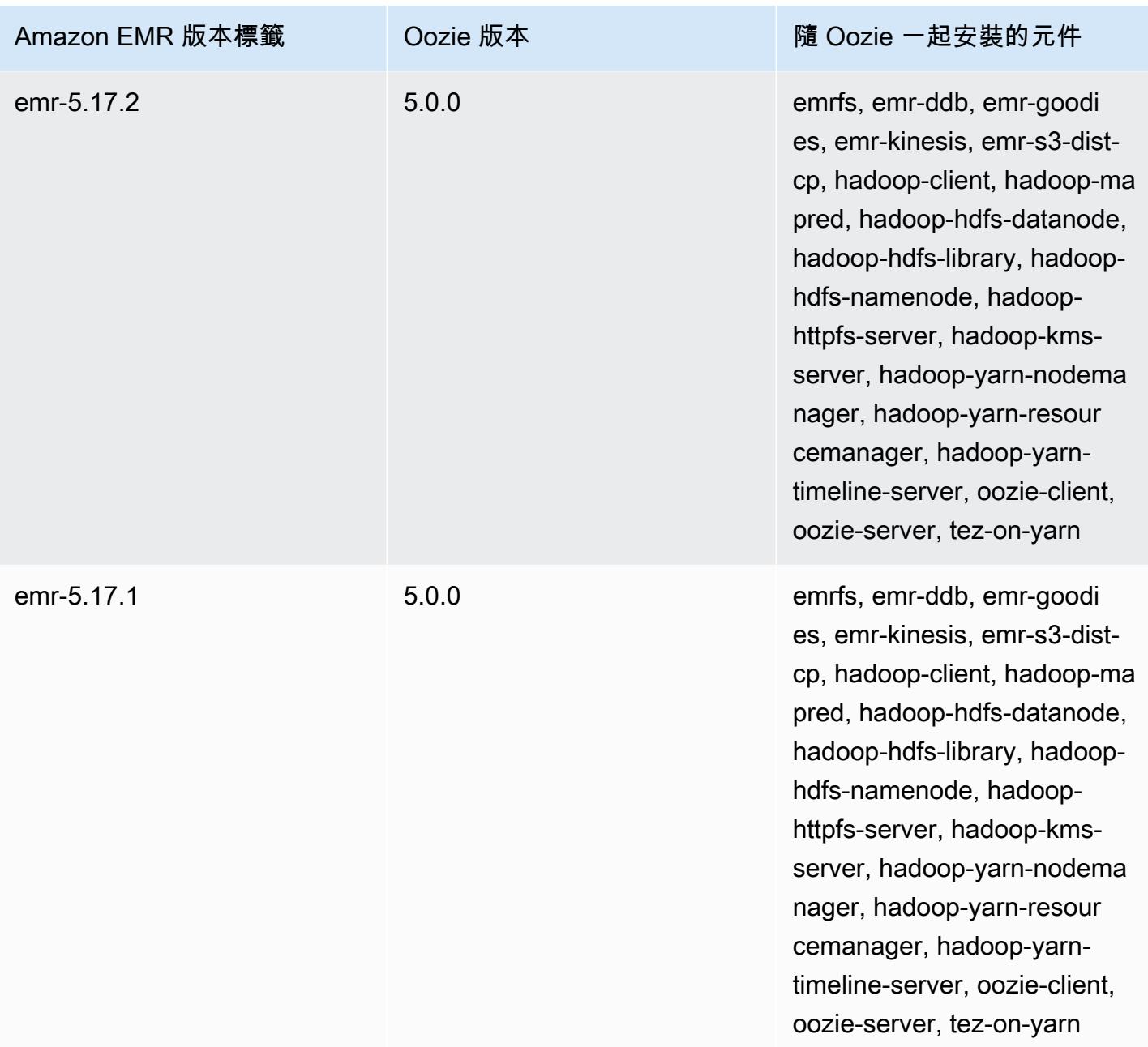

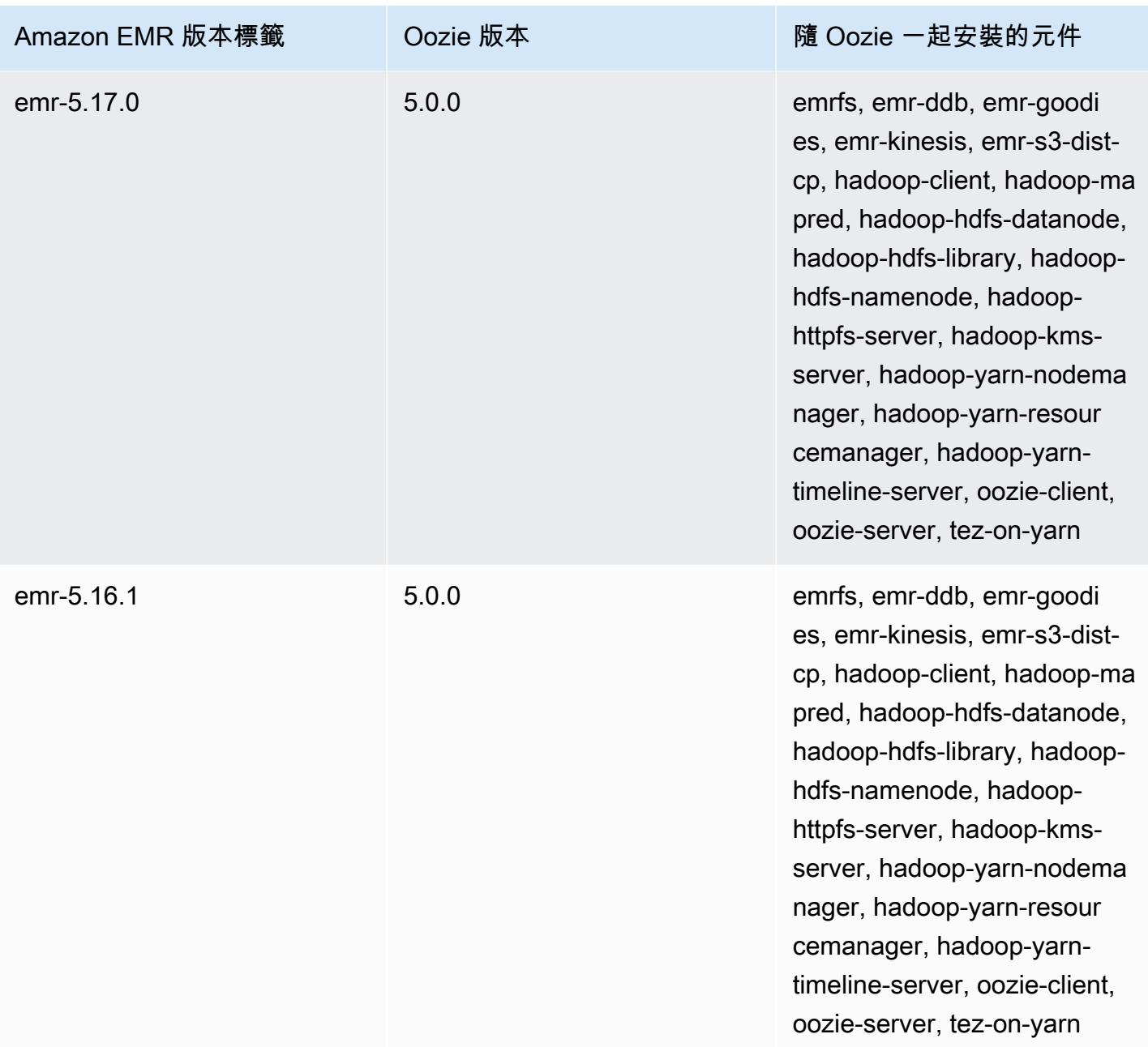

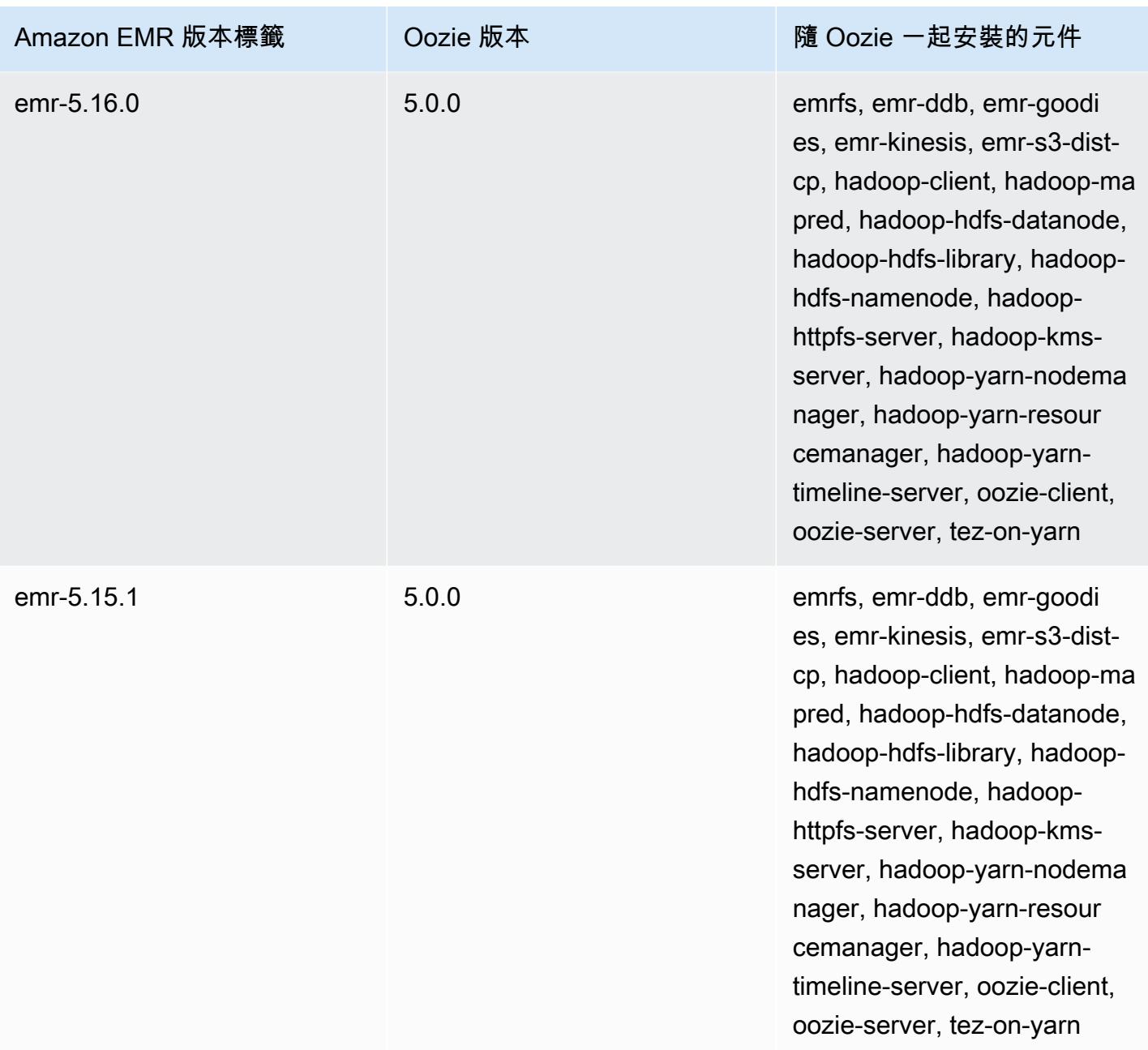

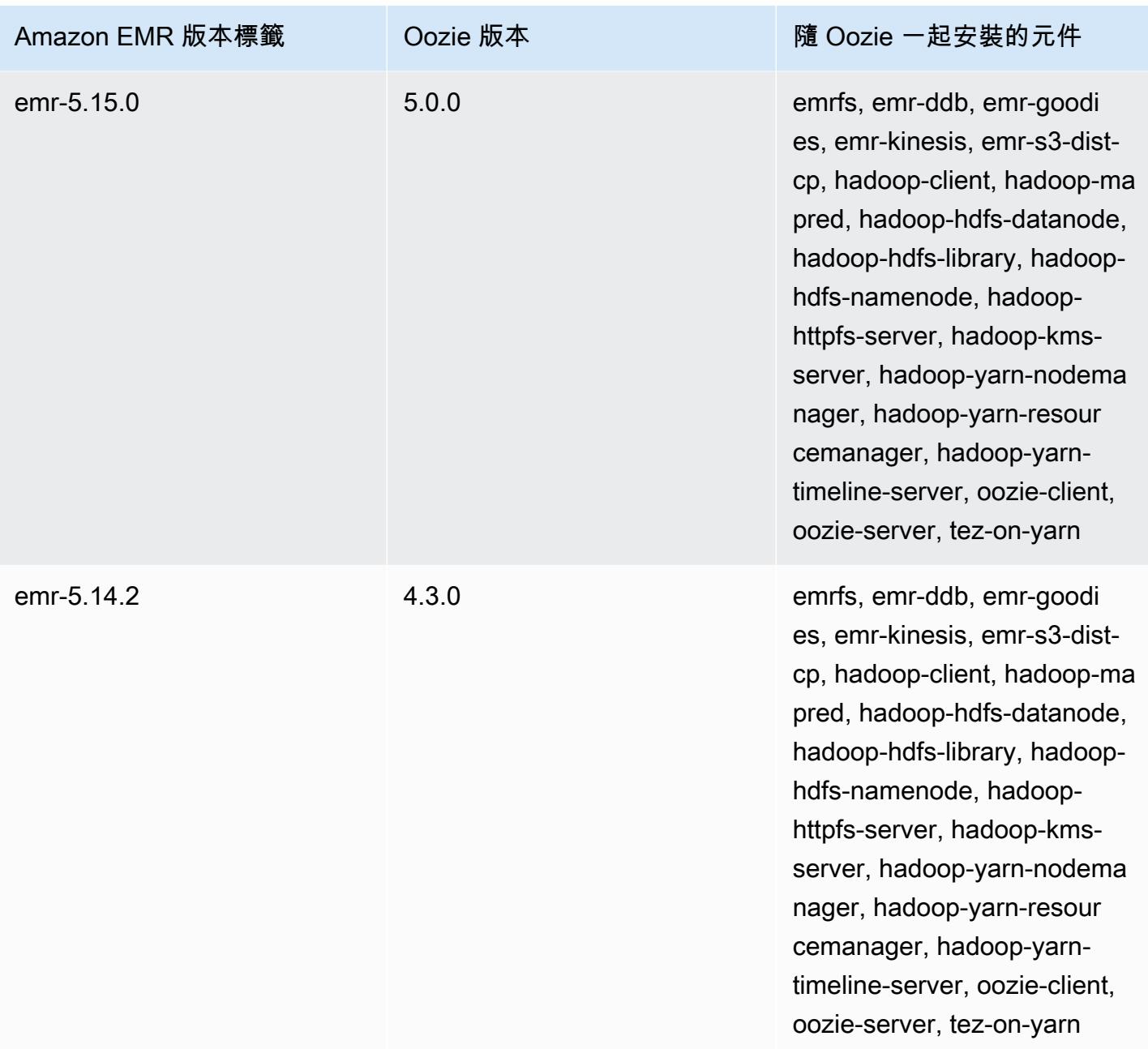

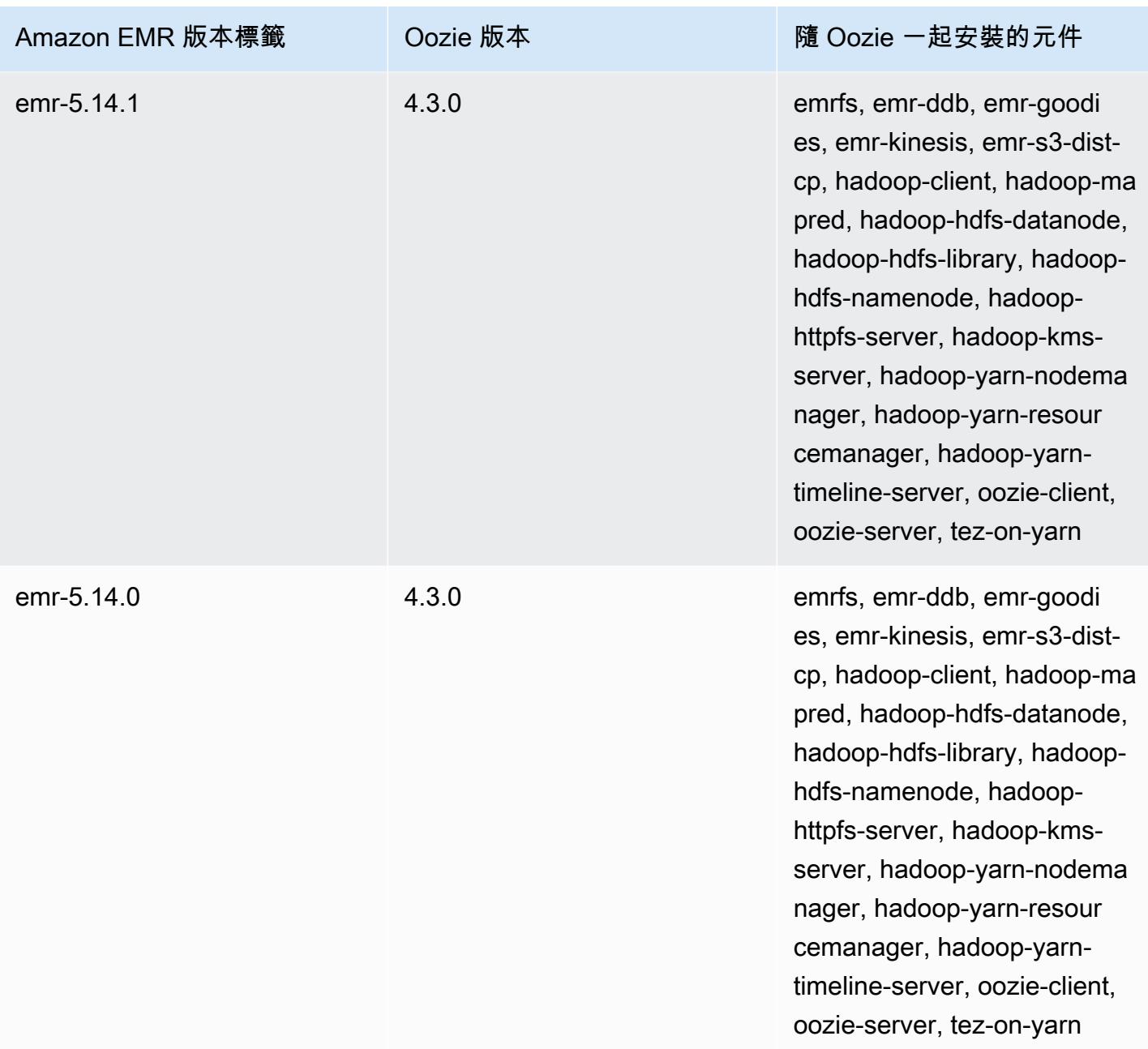

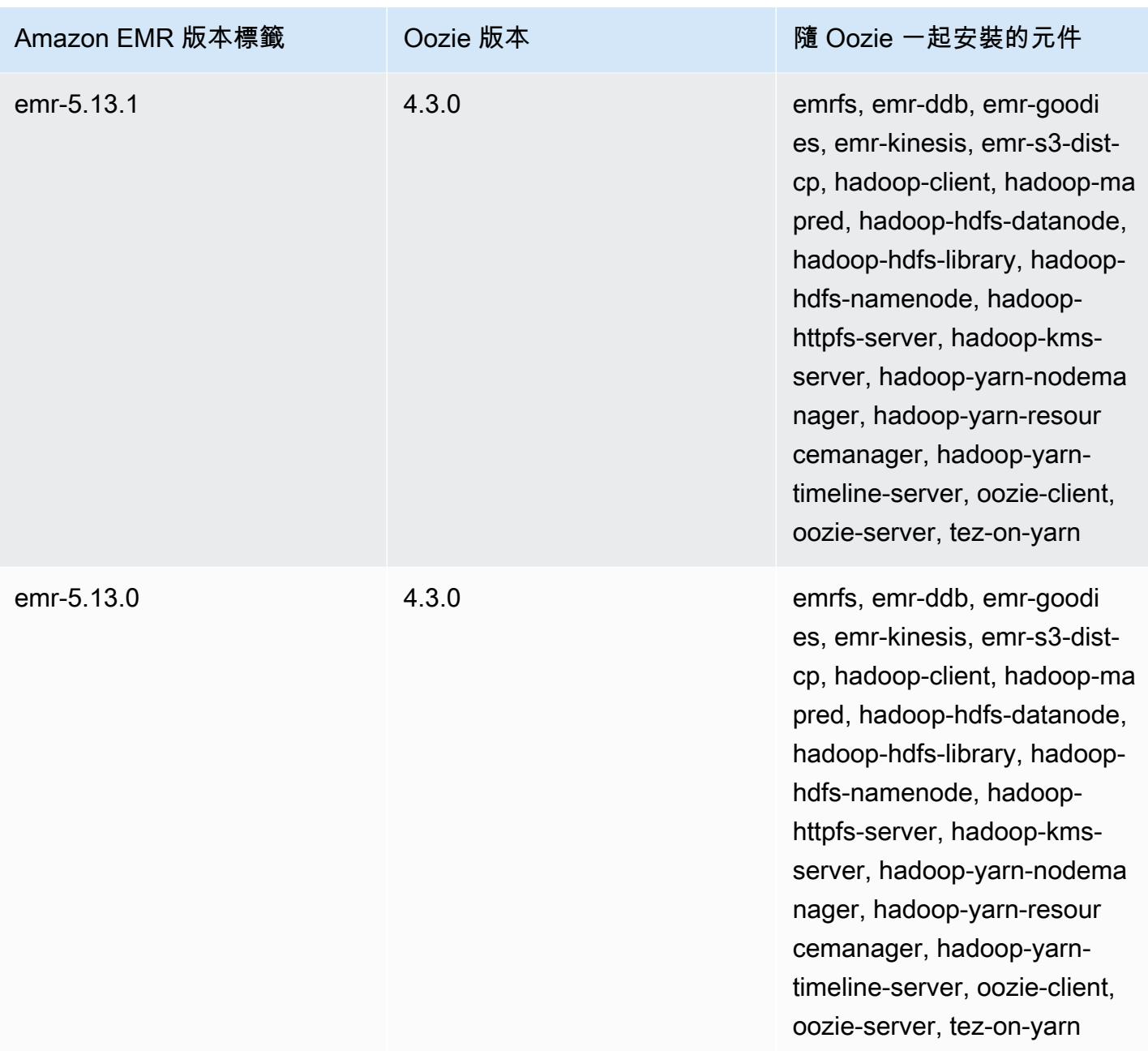

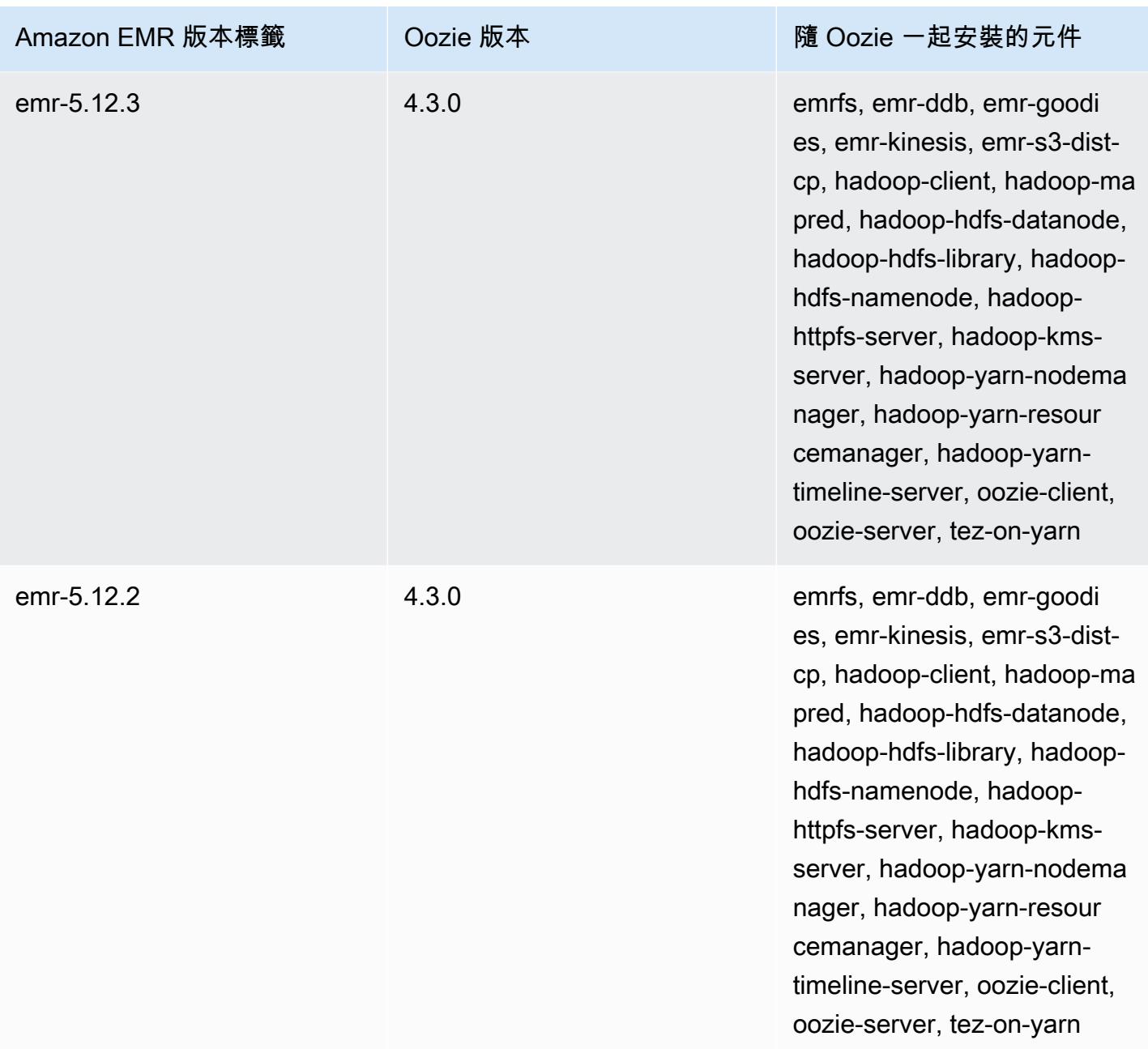

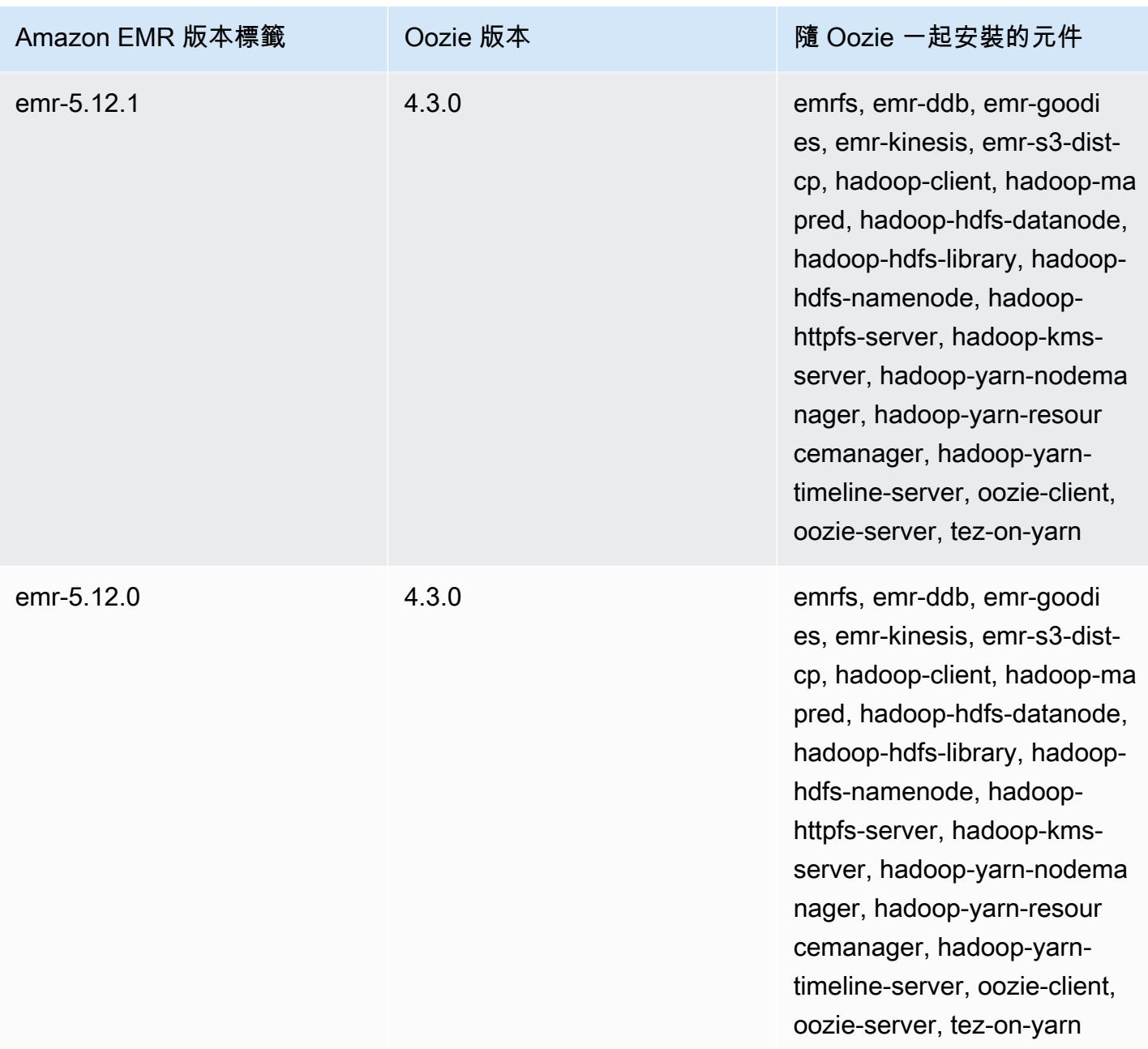

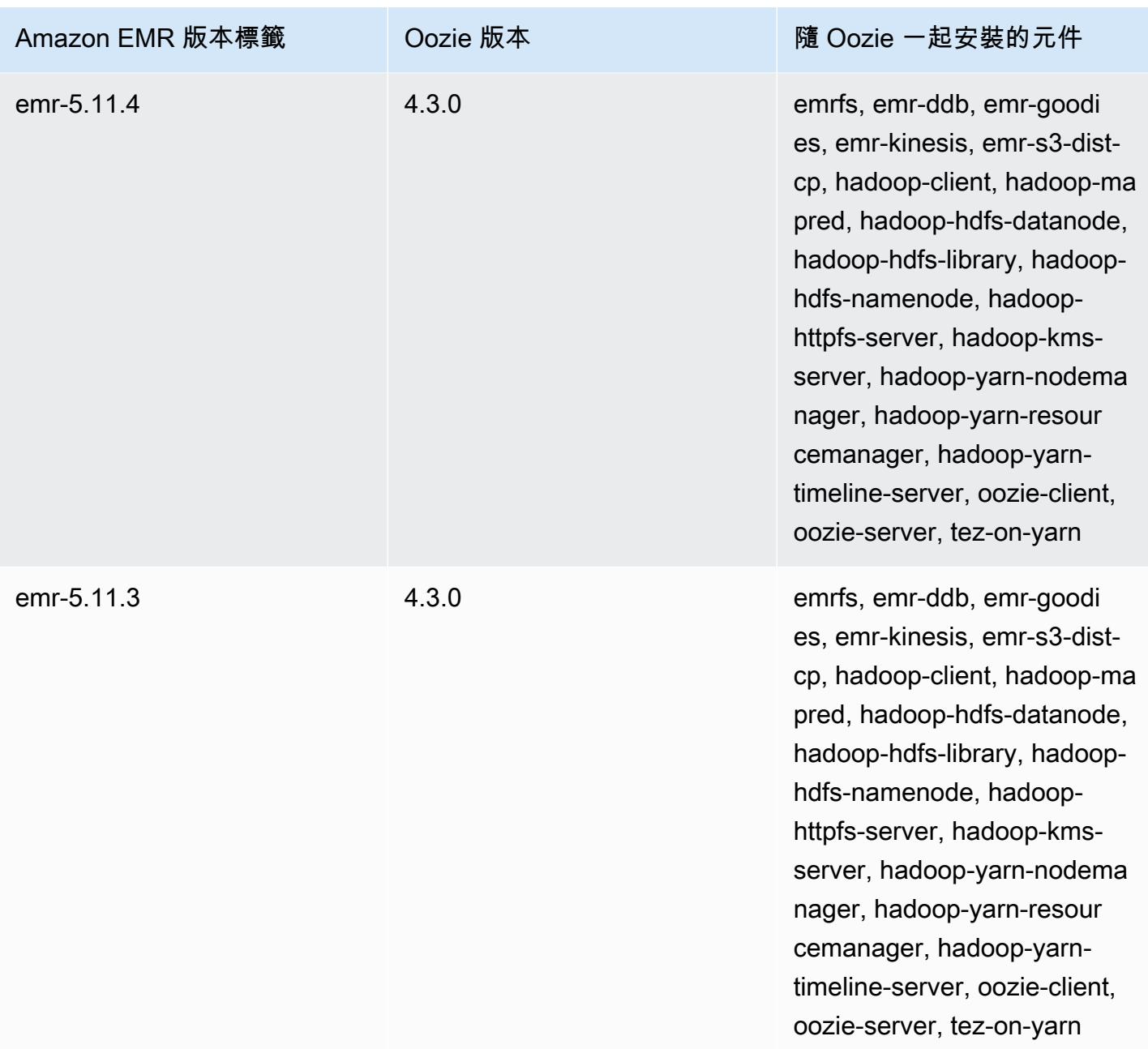

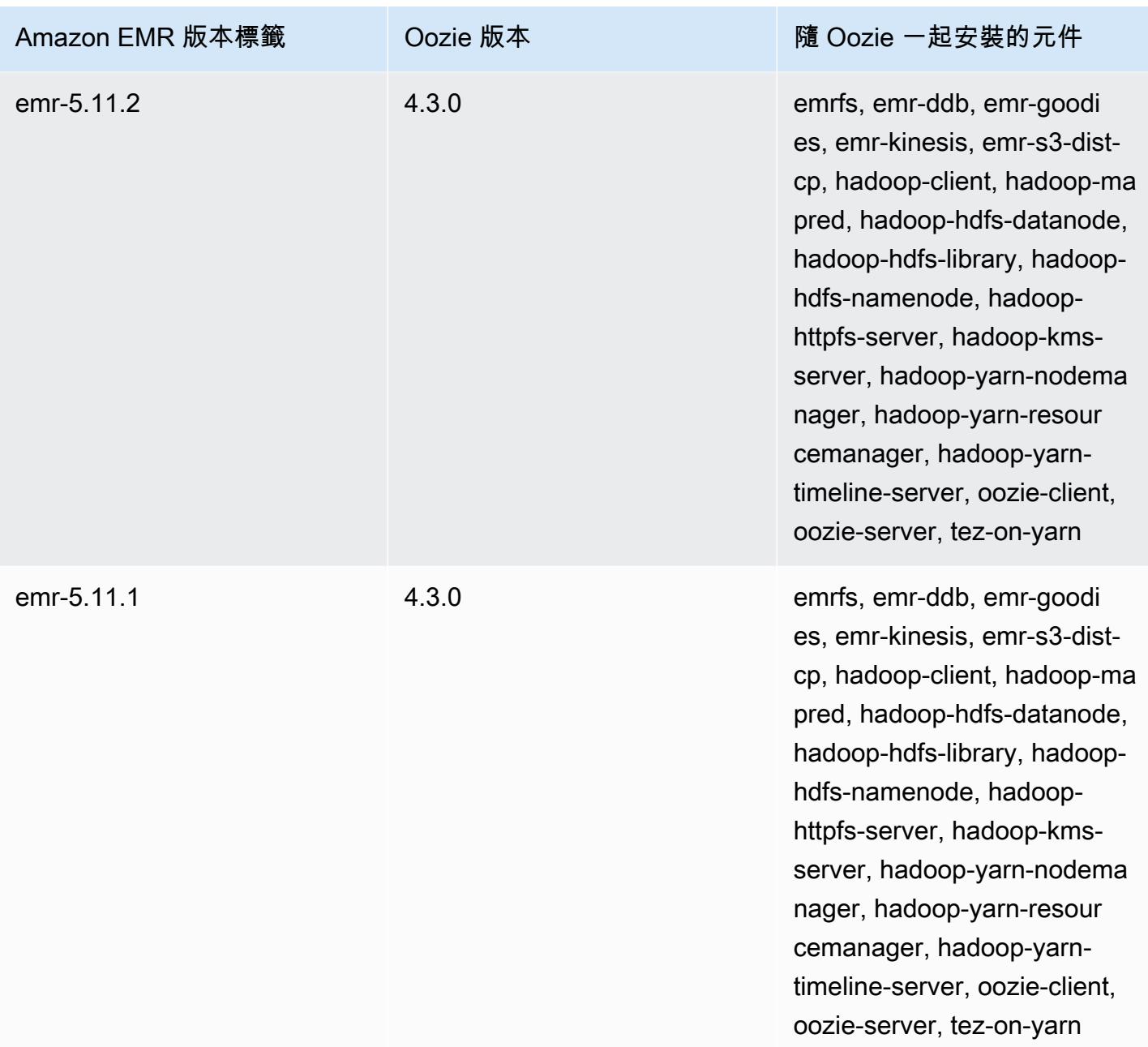

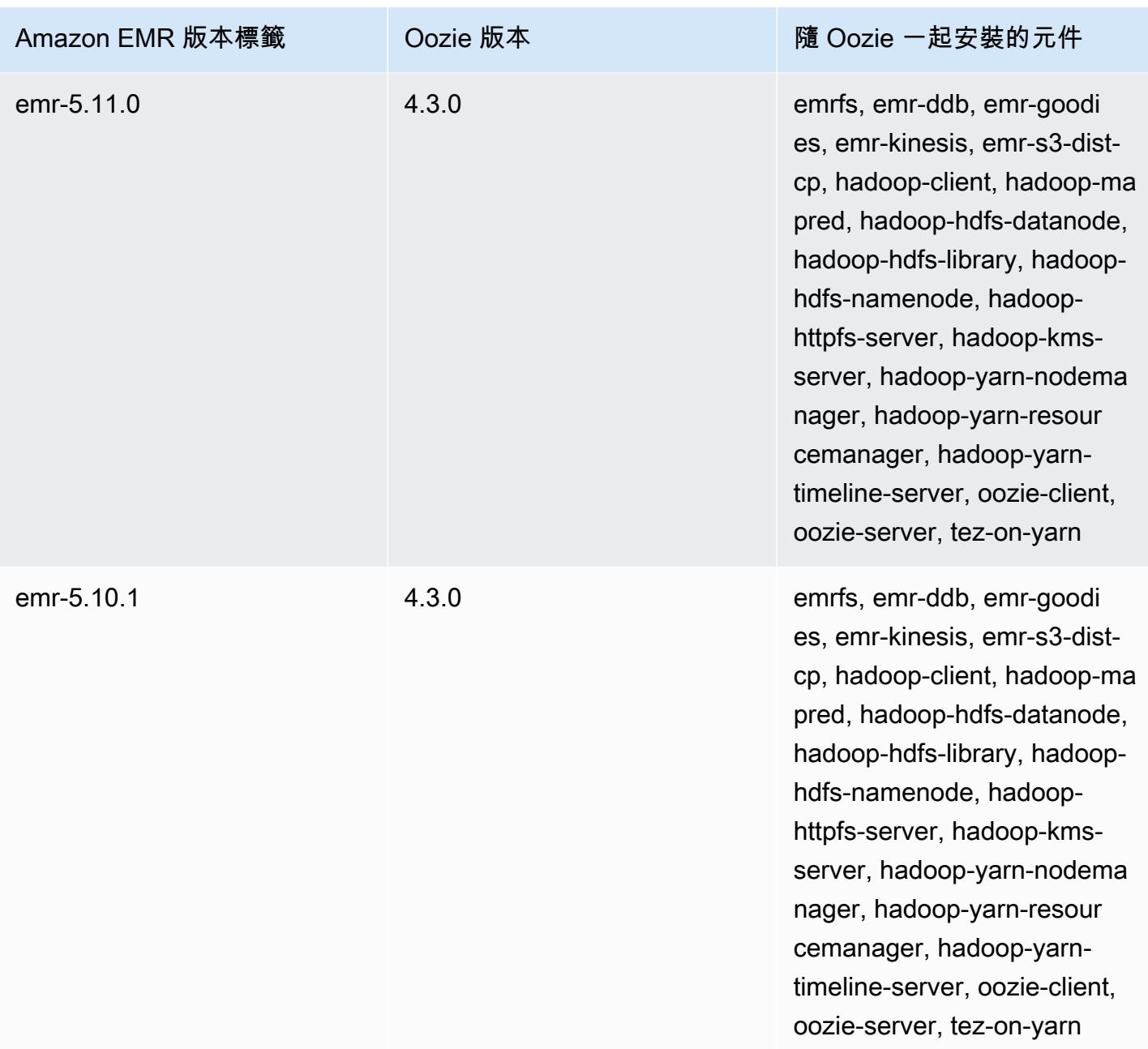
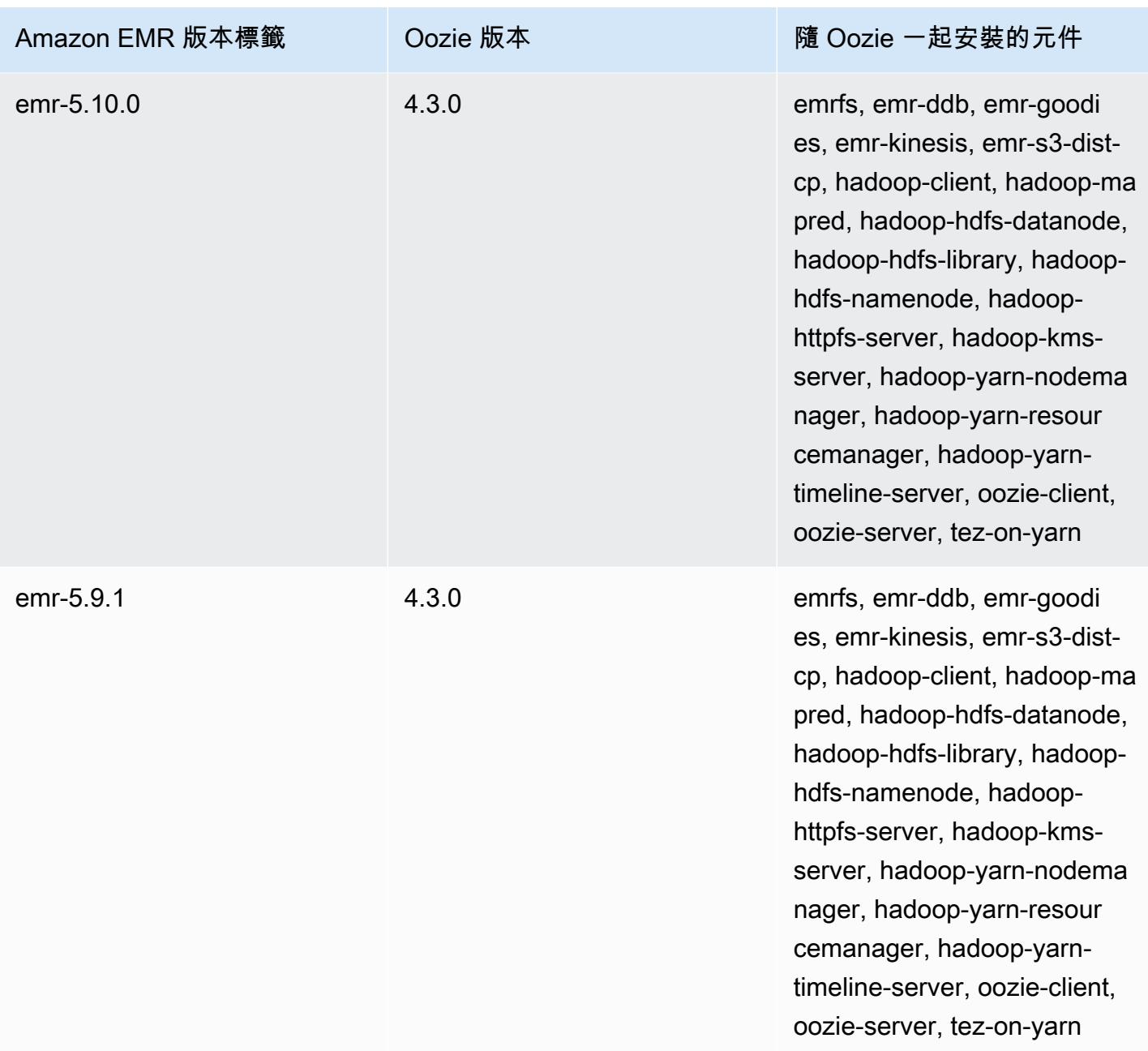

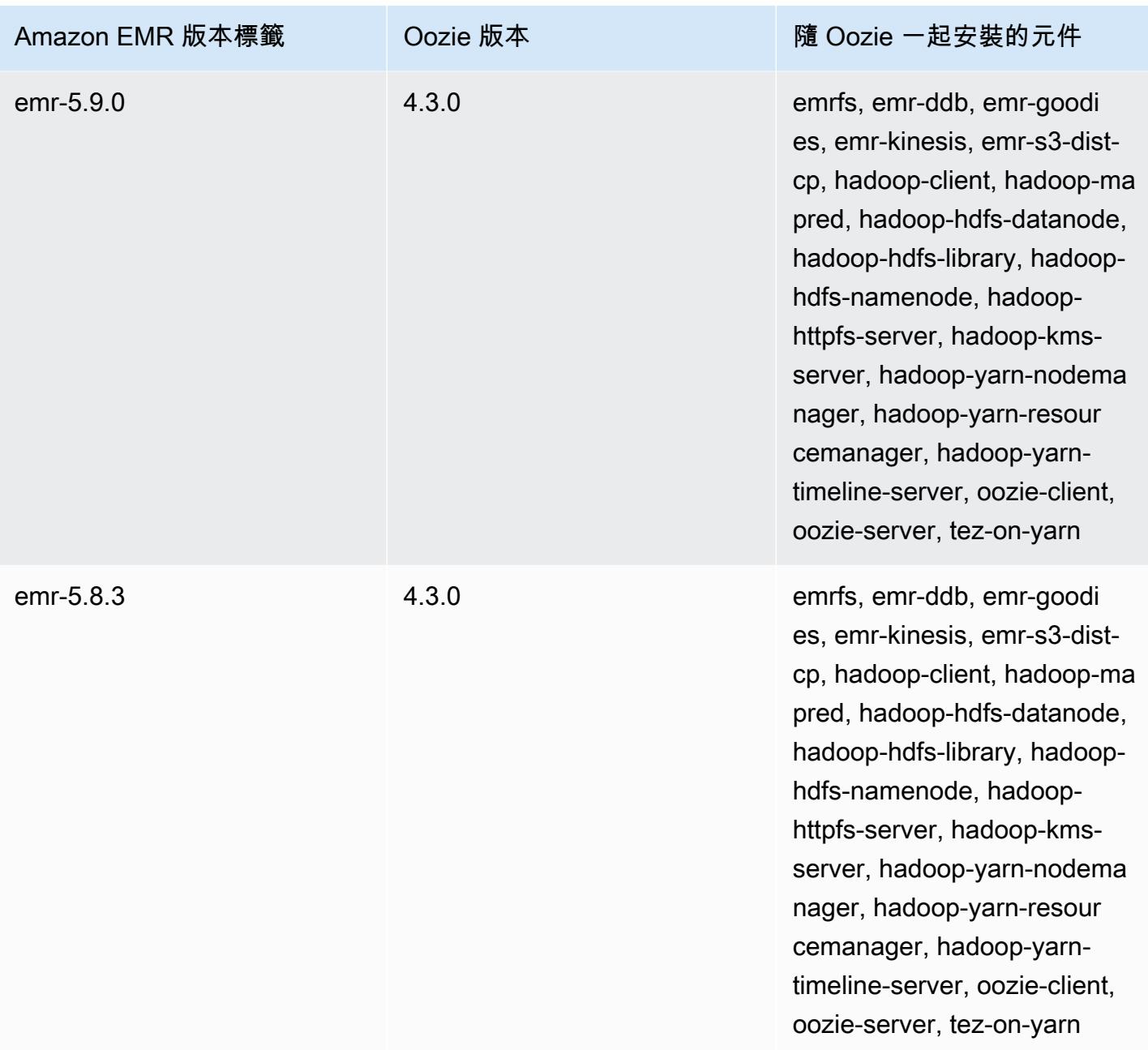

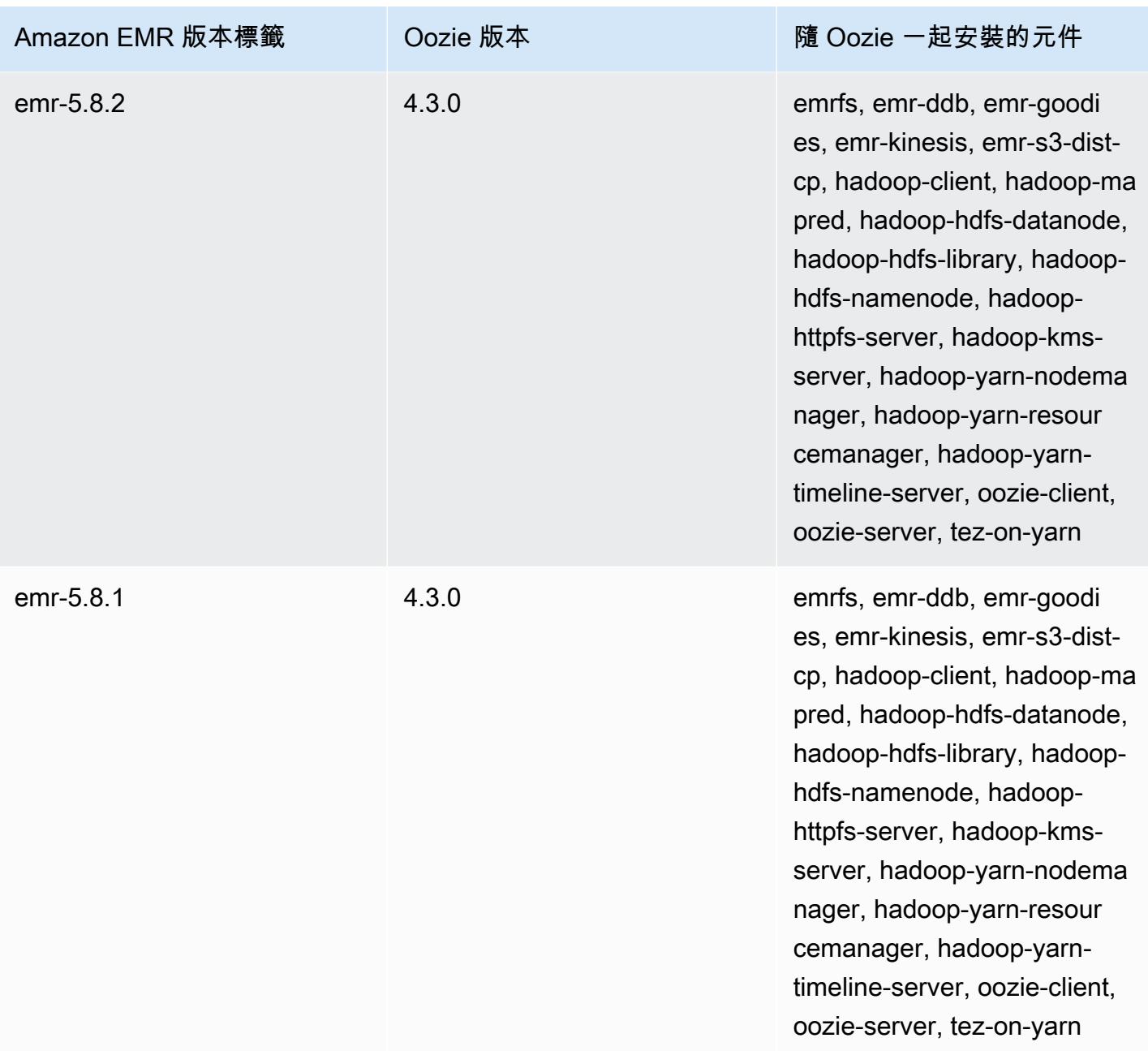

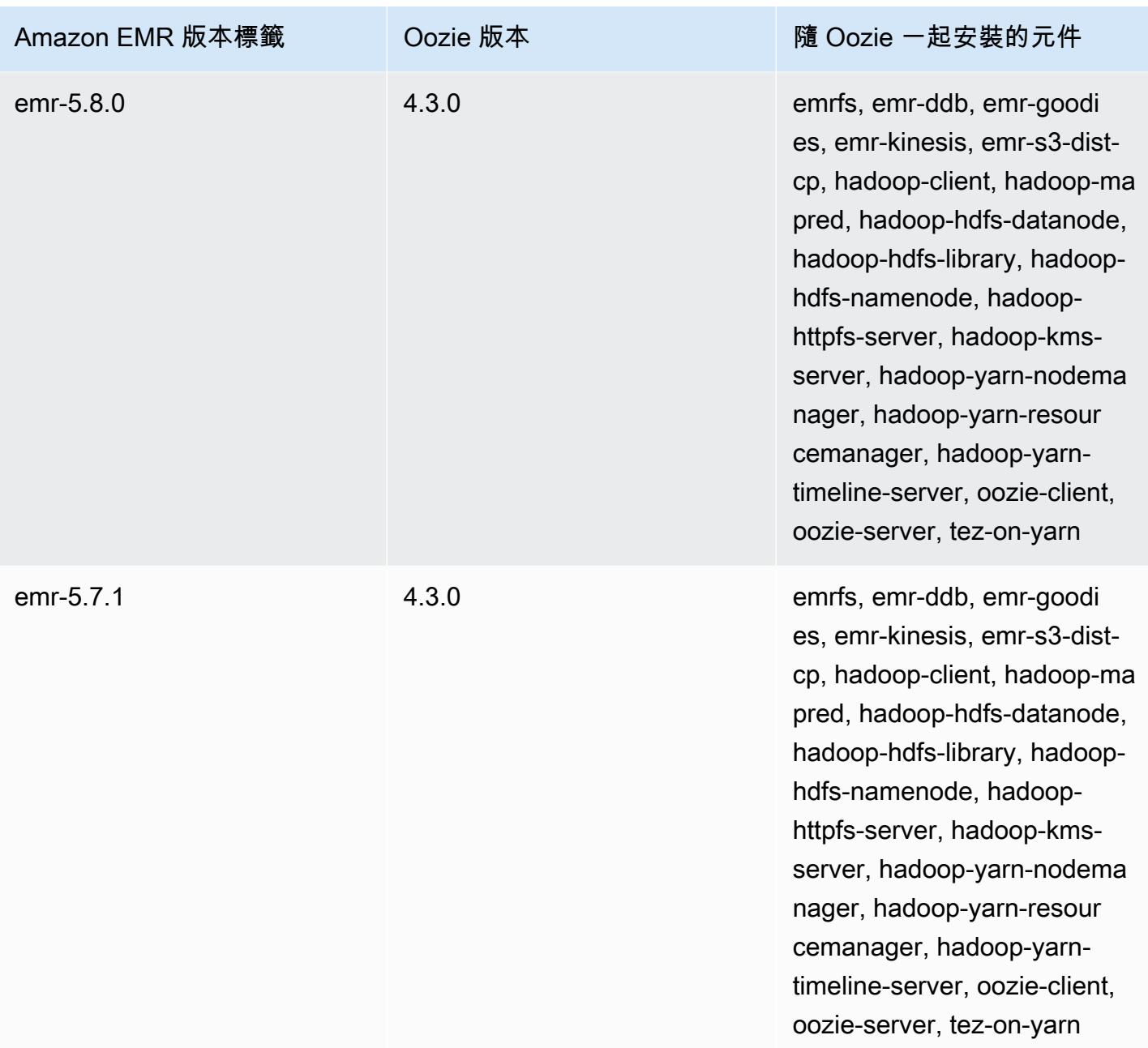

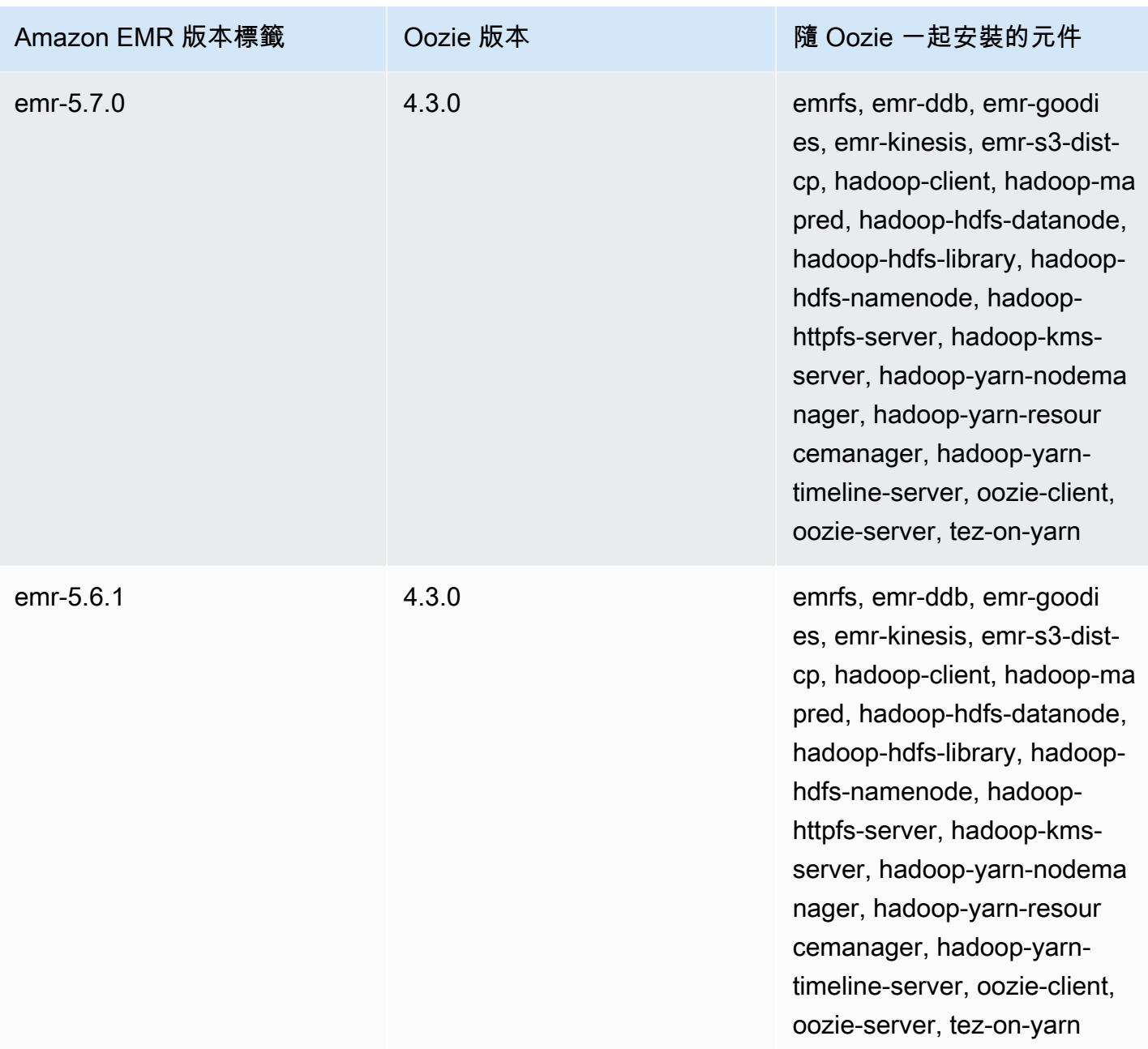

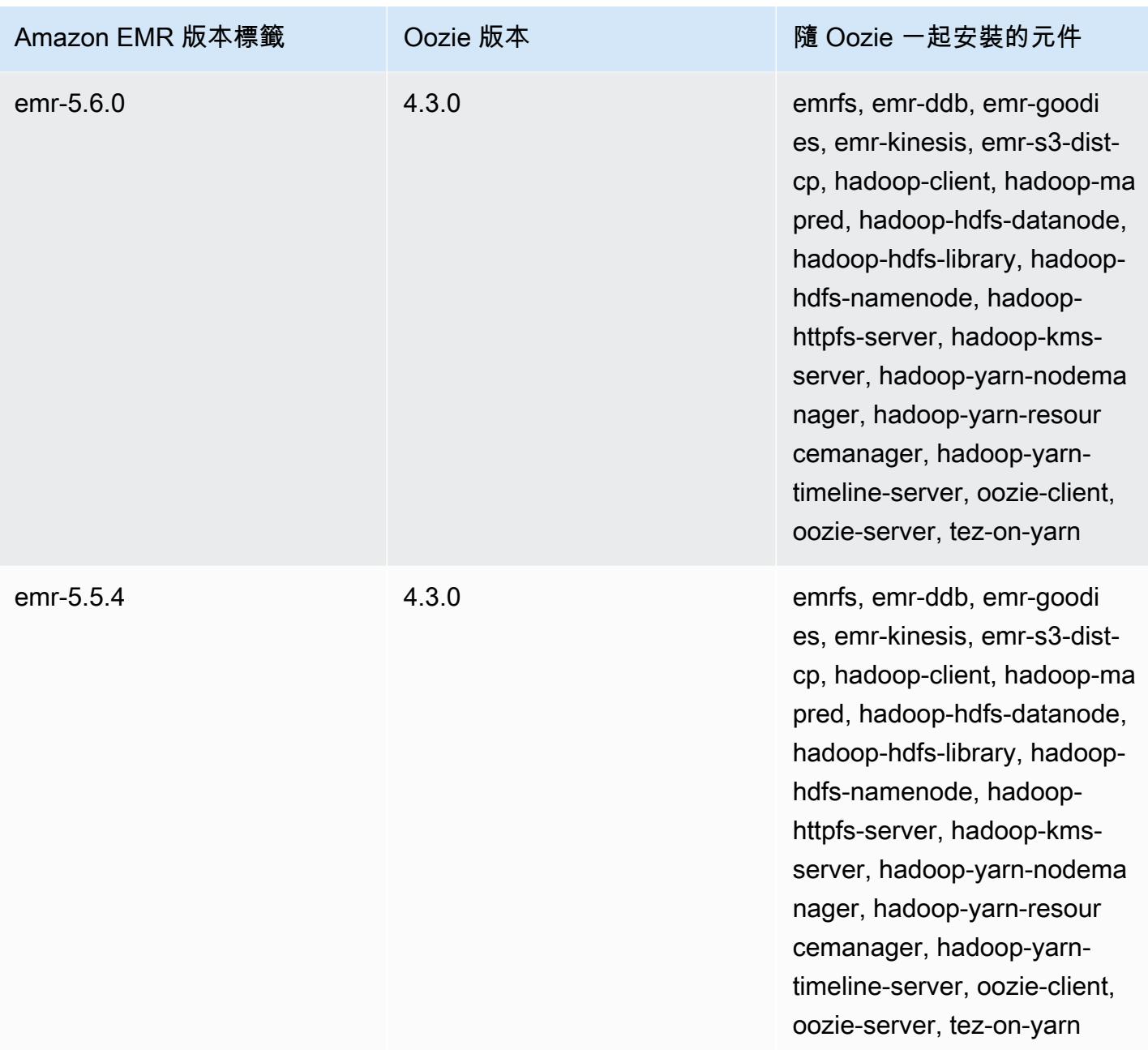

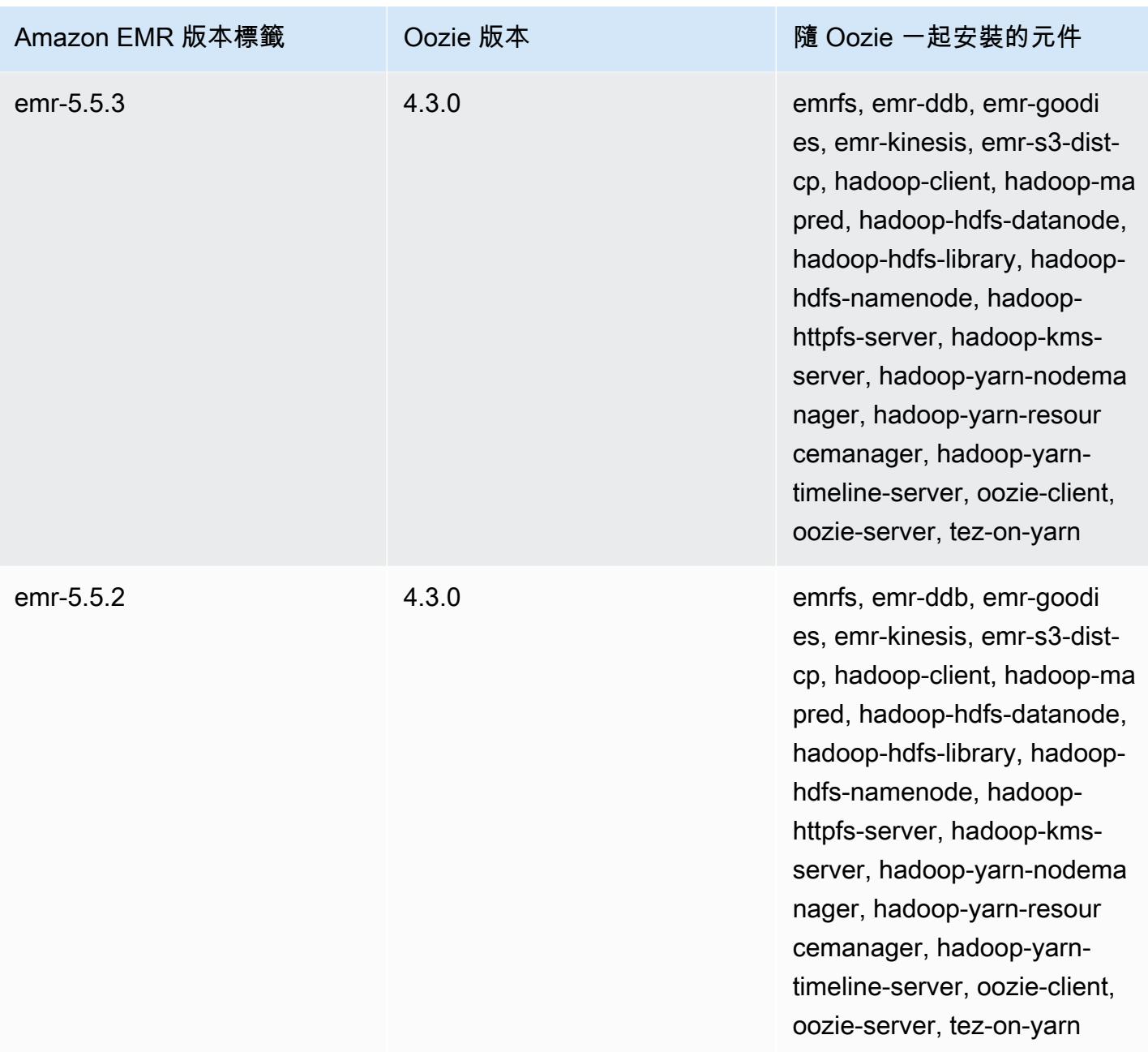

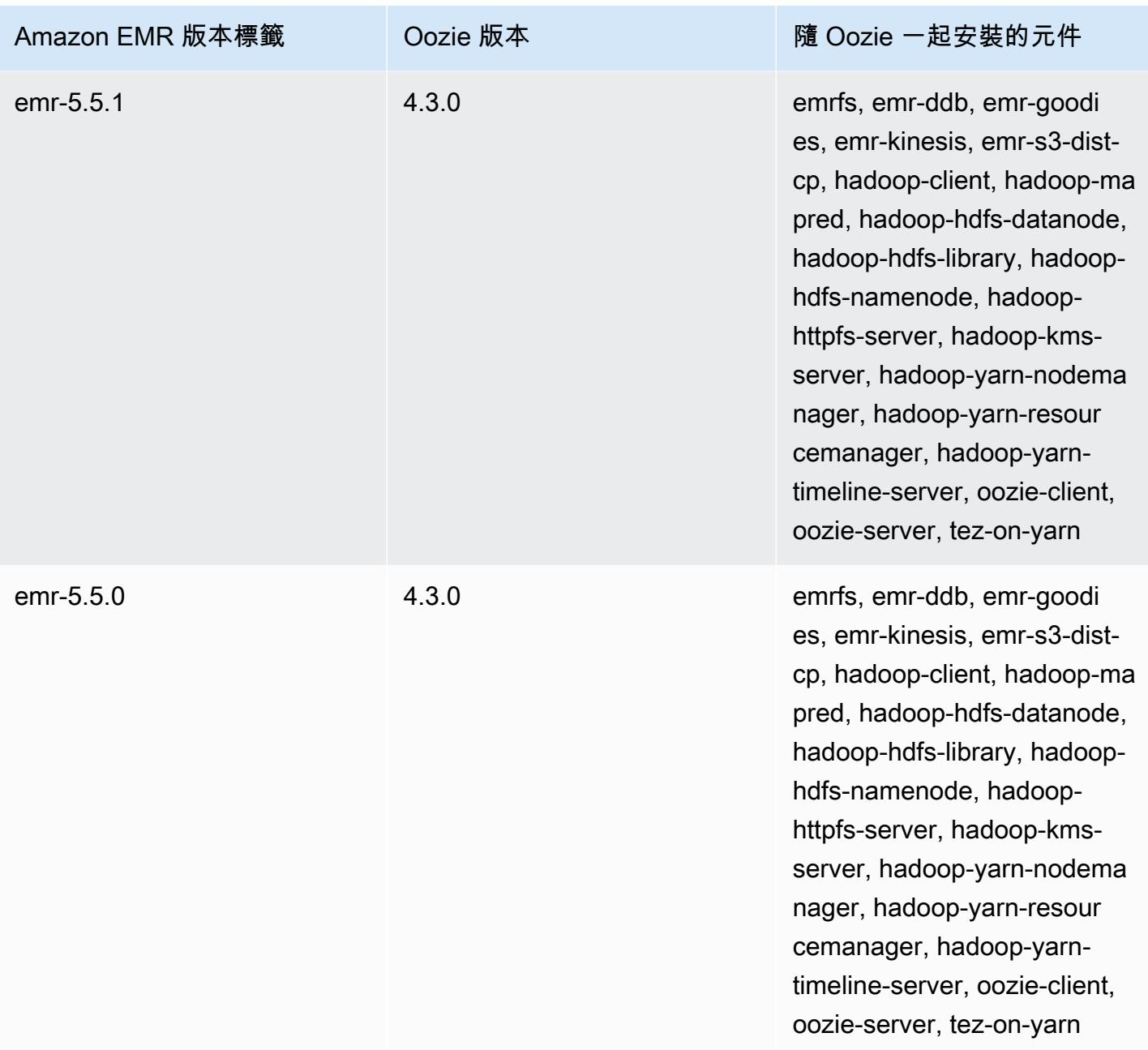

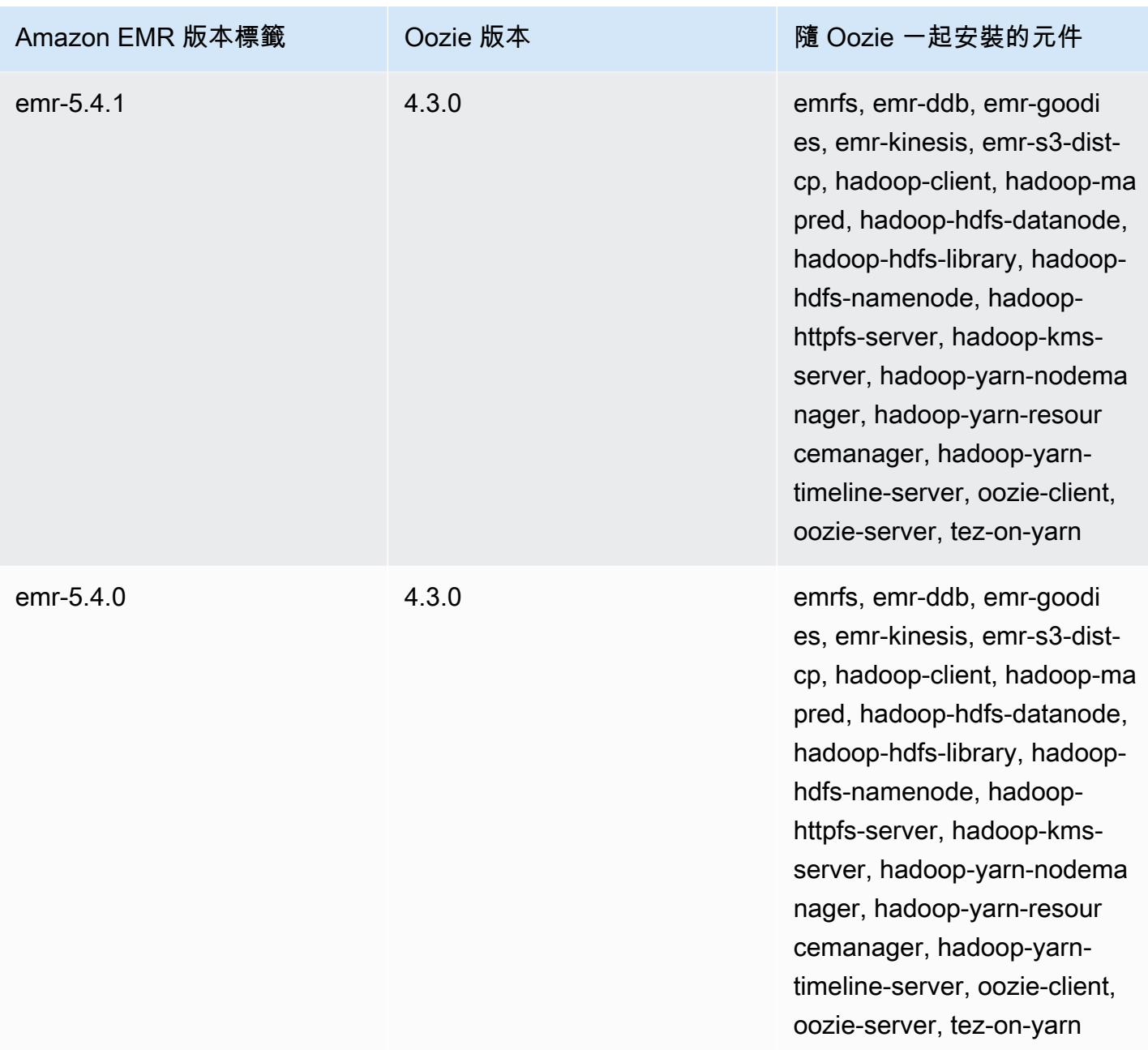

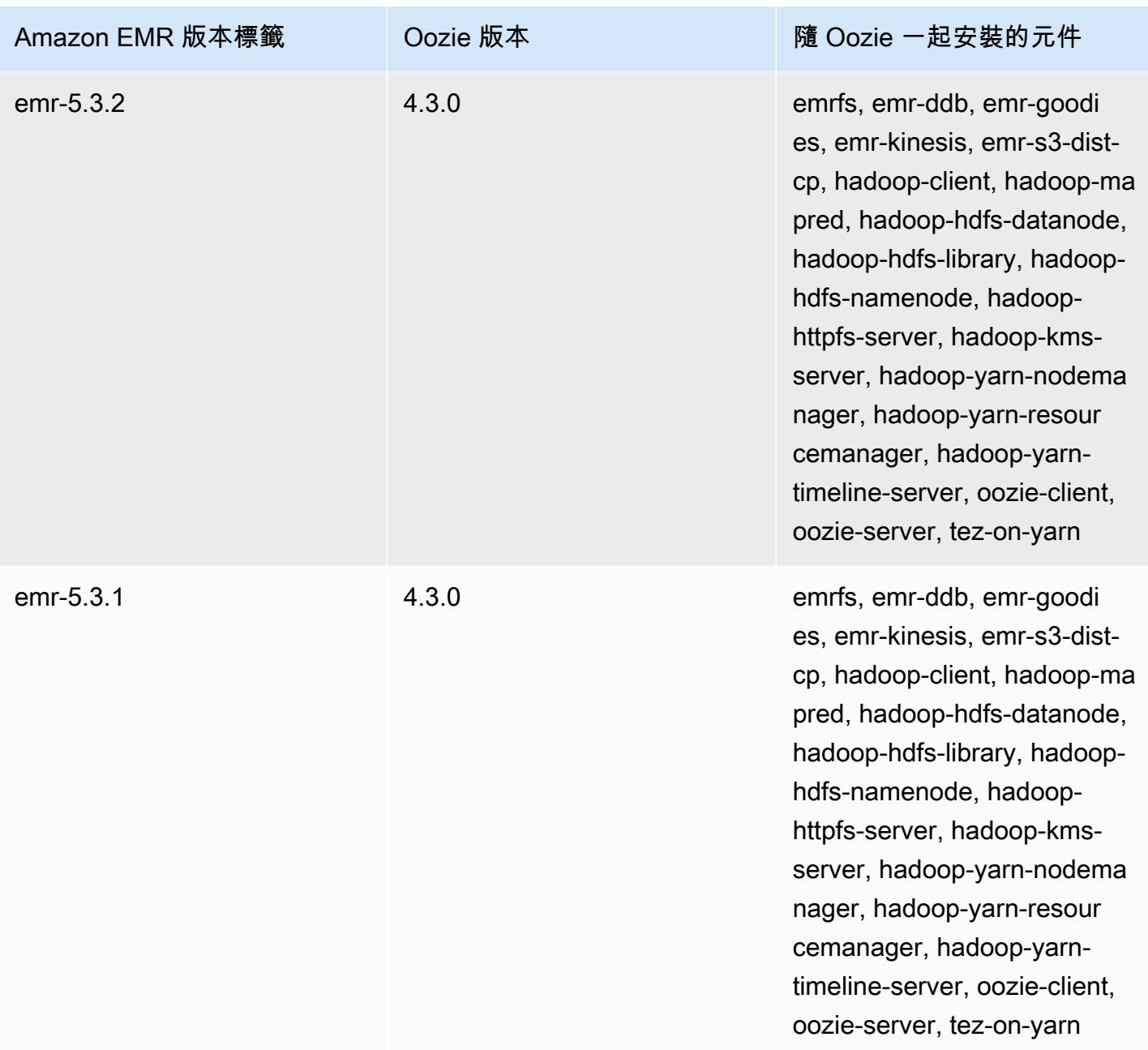

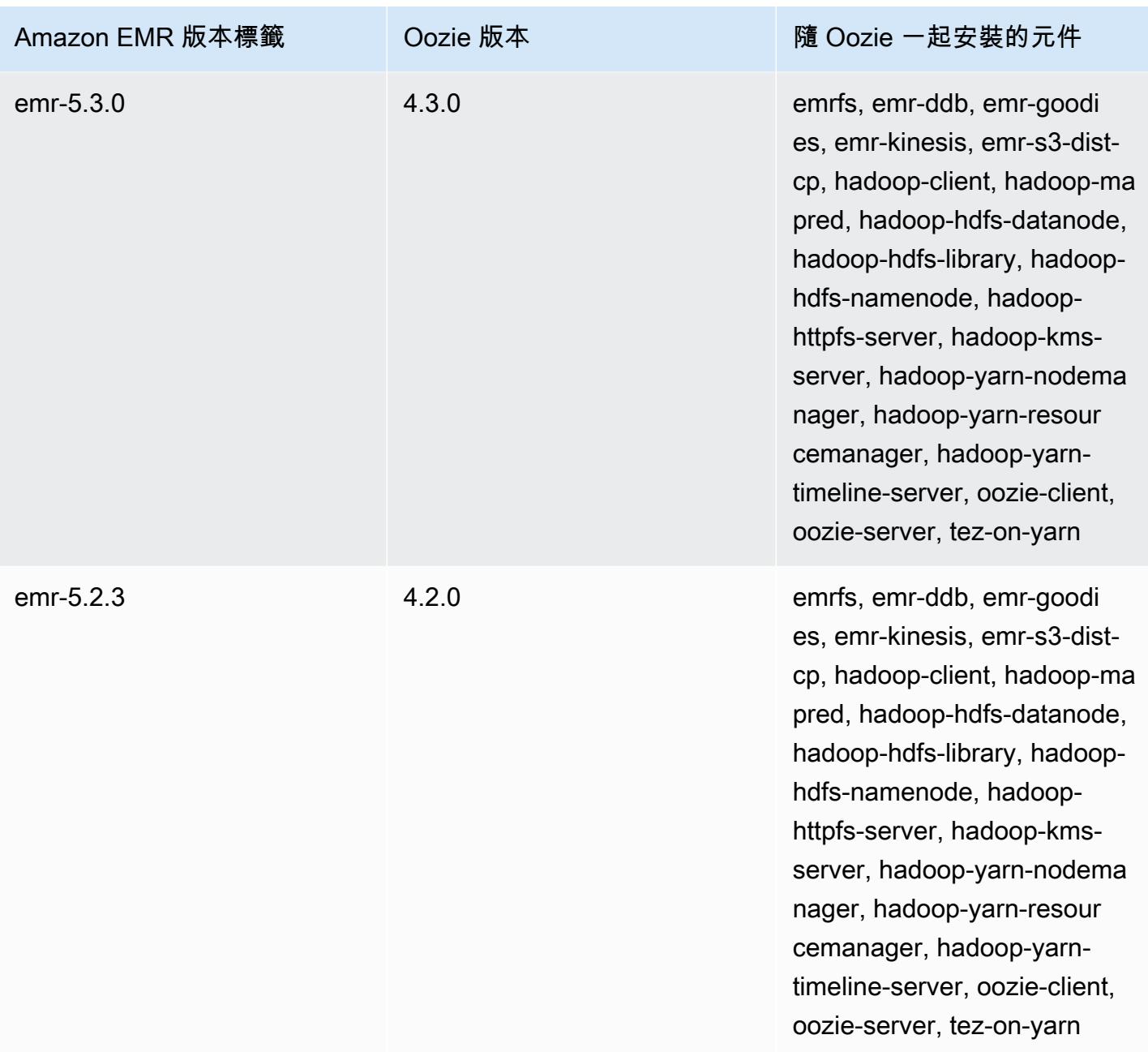

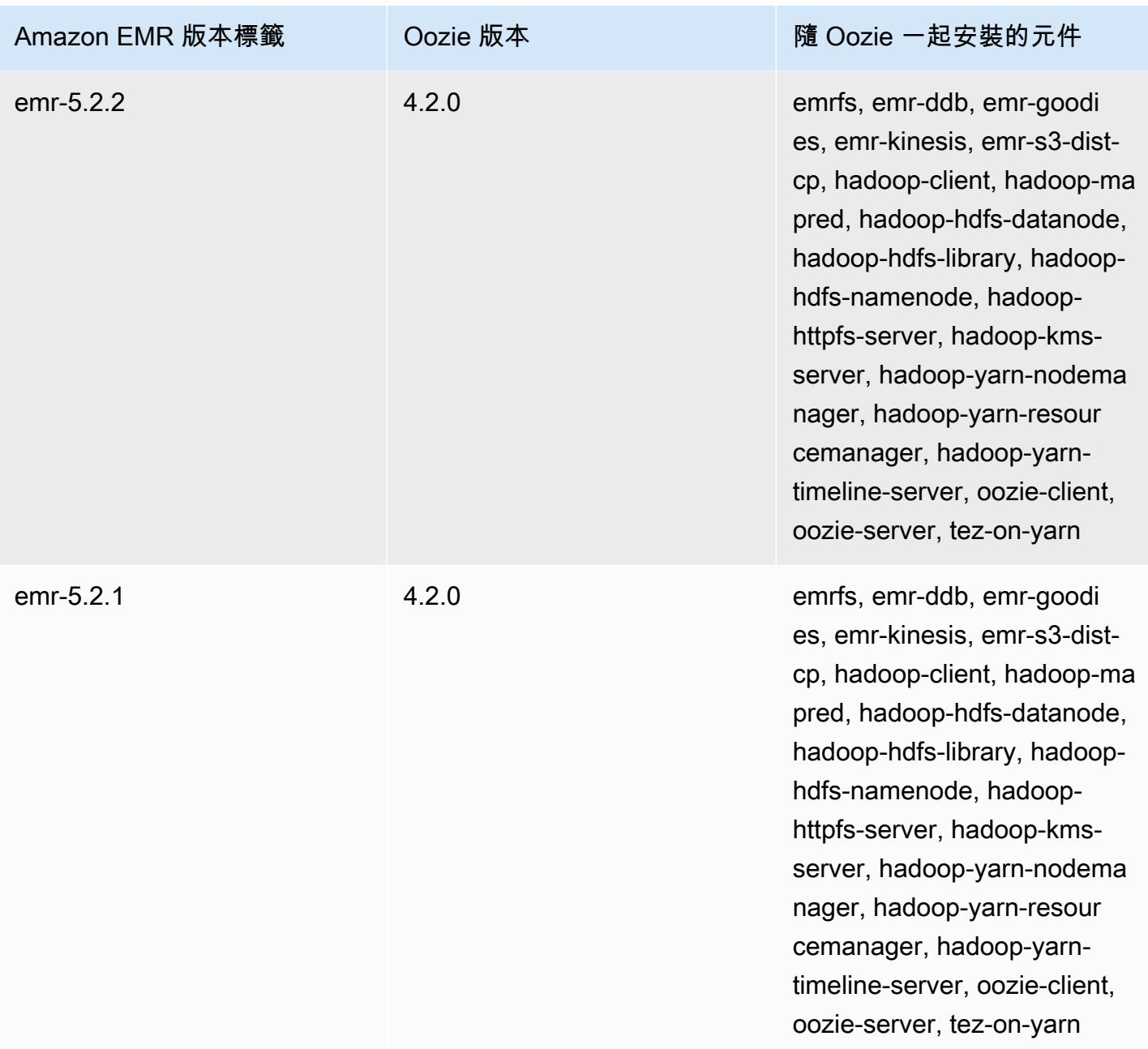

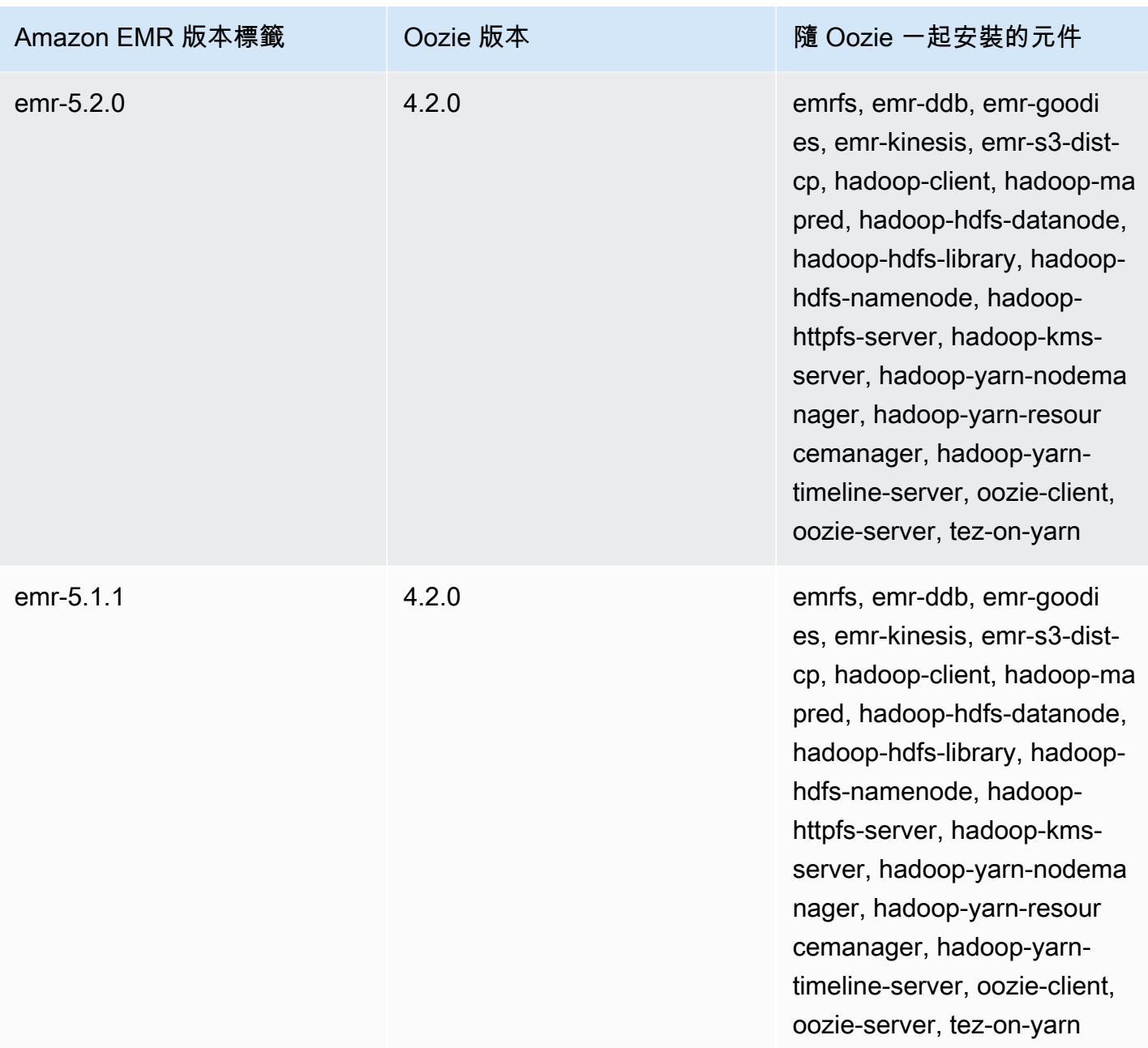

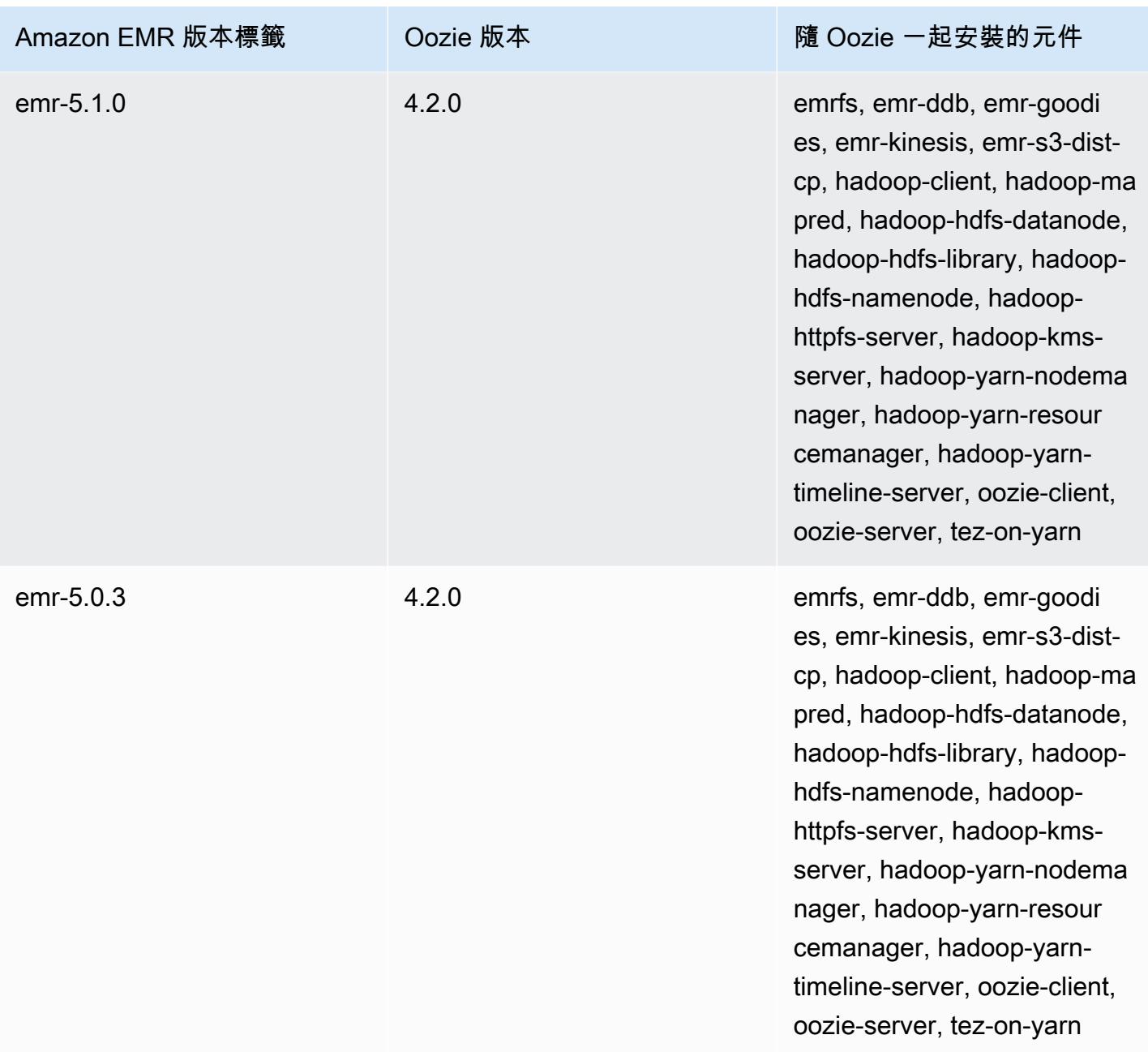

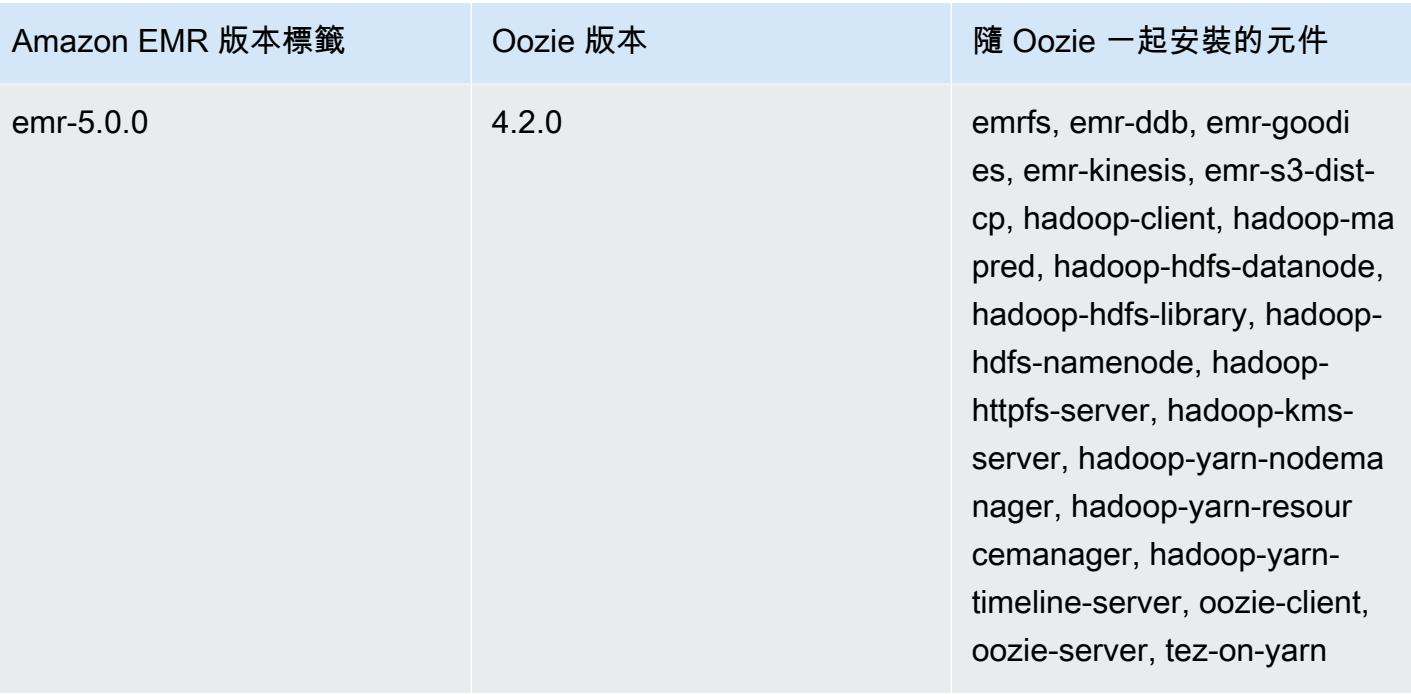

# Apache Phoenix

Apache Phoenix 會用於 OLTP 和營運分析,讓您能夠使用標準 SQL 查詢和 JDBC API 來處理 Apache HBase 備份存放區。如需詳細資訊,請參閱 [15 分鐘以內的 Phoenix。](https://phoenix.apache.org/Phoenix-in-15-minutes-or-less.html)Phoenix 包含於 Amazon EMR 4.7.0 版及更新版本。

如果您是從較早版本的 Amazon EMR 升級至 Amazon EMR 5.4.0 發行版本或更新版本並使用次 要索引,請依 [Apache Phoenix 文件所](https://phoenix.apache.org/secondary_indexing.html#Upgrading_Local_Indexes_created_before_4.8.0)述升級本機索引。Amazon EMR 會從 hbase-site 分類 中移除必要的組態,但索引需要重新填入。支援線上與離線升級索引。線上升級為預設,這表示 從 4.8.0 版或更新版本的 Phoenix 用戶端執行初始化時,索引會重新填入。要指定離線升級,請將 phoenix.client.localIndexUpgrade 分類中的 phoenix-site 組態設定為 false,接著 SSH 至主節點以執行 psql [zookeeper] -1。

下表列出 Amazon EMR 6.x 系列最新版本中包含的 Phoenix 版本,以及 Amazon EMR 隨 Phoenix 一 起安裝的元件。

如需此版本中隨 Phoenix 一起安裝的元件版本,請參閱[發行版本 6.14.0 元件版本。](#page-21-0)

emr-6.14.0 的 Phoenix 版本資訊

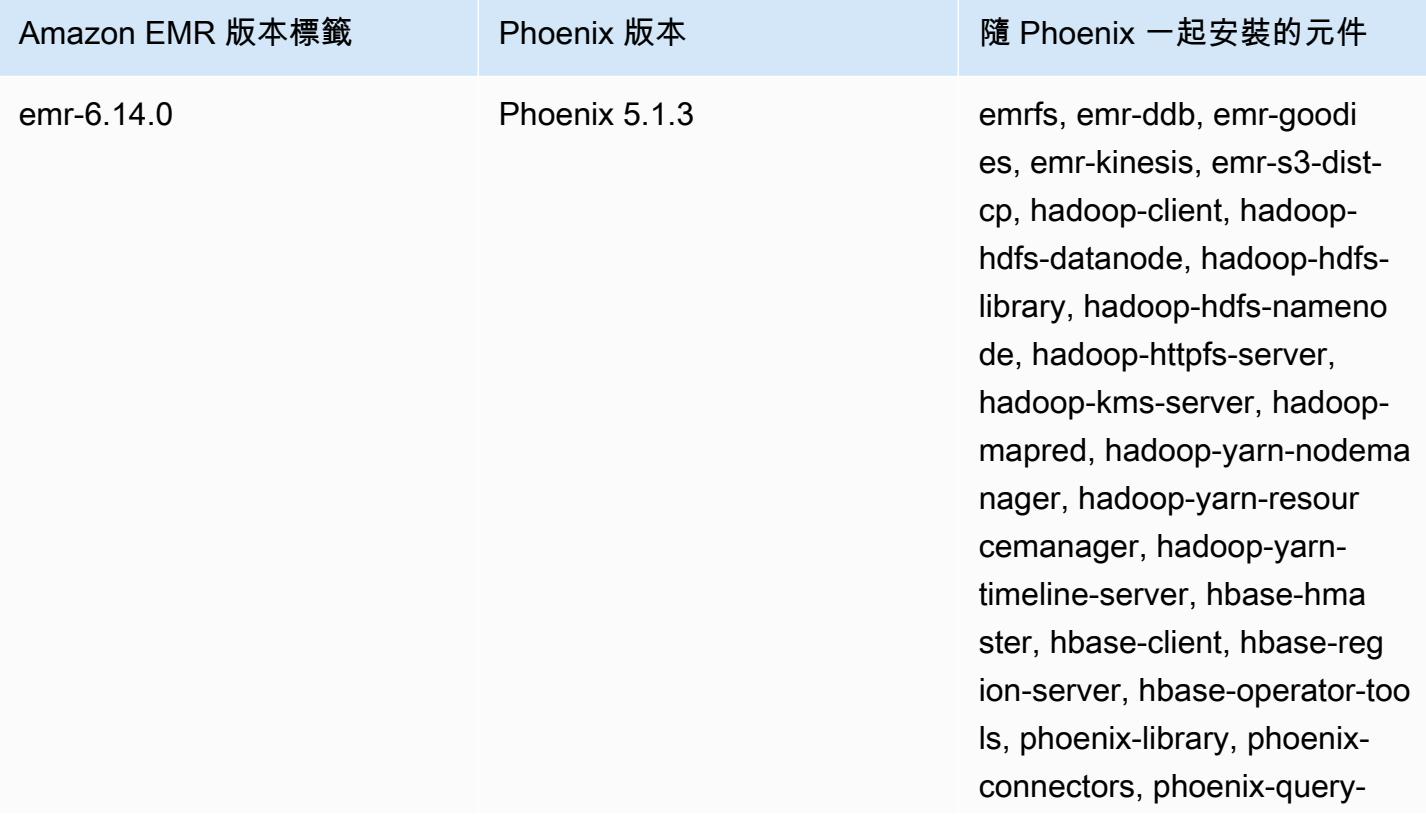

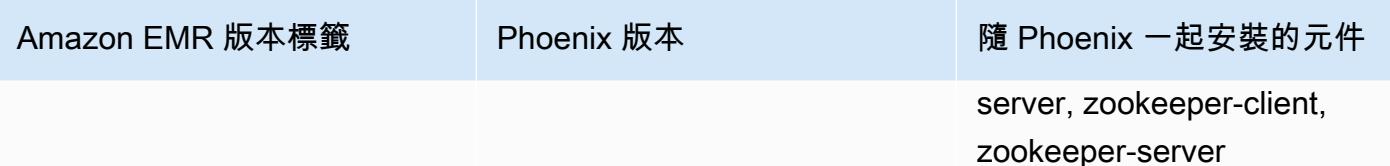

下表列出 Amazon EMR 5.x 系列最新版本中包含的 Phoenix 版本,以及 Amazon EMR 隨 Phoenix 一 起安裝的元件。

如需此版本中隨 Phoenix 一起安裝的元件版本,請參閱[發行版本 6.14.0 元件版本。](#page-654-0)

emr-5.36.1 的 Phoenix 版本資訊

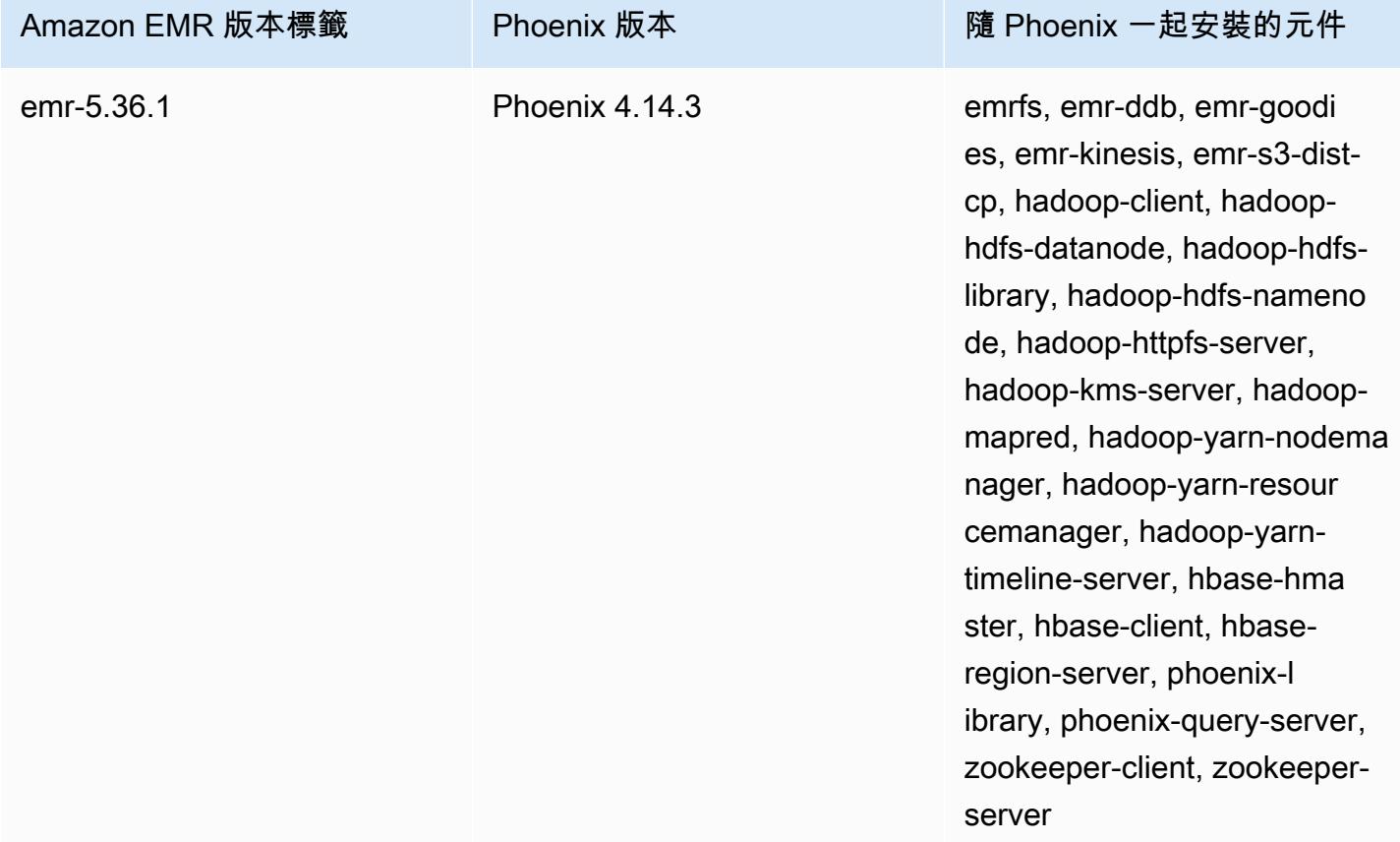

#### 主題

- [使用 Phoenix 建立叢集](#page-3869-0)
- [Phoenix 用戶端](#page-3870-0)
- [Phoenix 版本歷史記錄](#page-3874-0)

## <span id="page-3869-0"></span>使用 Phoenix 建立叢集

您在主控台中或使用 AWS CLI 建立叢集時,選擇應用程式來安裝 Phoenix。以下程序和範例說明如何 使用 Phoenix 和 HBase 建立叢集。如需有關使用主控台建立叢集的詳細資訊 (包括進階選項),請參閱 《Amazon EMR 管理指南》中[的規劃和設定叢集](https://docs.aws.amazon.com/emr/latest/ManagementGuide/emr-plan.html)。

若要使用透過 Quick Options (快速選項) 安裝 Phoenix 來啟動叢集以在主控台中建立叢集

- 1. 請在 [https://console.aws.amazon.com/emr](https://console.aws.amazon.com/emr/) 開啟 Amazon EMR 主控台。
- 2. 選擇 Create cluster (建立叢集),以使用 Quick Create (快速建立)。
- 3. 針對軟體組態,選擇適用於您應用程式的最新版本。只有在 Amazon 發行版本 emr-4.7.0 或更新 版本經選取時,Phoenix 才會顯示為選項。
- 4. 針對 Applications (應用程式),選擇第二個選項、HBase:HBase *ver* 與 Ganglia *ver*、Hadoop *ver*、Hive *ver*、Hue *ver*、Phoenix *ver* 和 ZooKeeper *ver*。
- 5. 依需要選取其他選項,然後選擇 Create cluster (建立叢集)。

**a** Note

包含 Linux 行接續字元 (\) 是為了提高可讀性。它們可以在 Linux 命令中移除或使用。對於 Windows,請將其移除或取代為插入號 (^)。

以下範例透過使用預設組態設定安裝 Phoenix 啟動叢集。

若要使用 AWS CLI 透過 Phoenix 和 HBase 啟動叢集

• 使用下列命令建立一個叢集:

aws emr create-cluster --name "Cluster with Phoenix" --release-label *emr-5.36.1* \ --applications Name=Phoenix Name=HBase --ec2-attributes KeyName=myKey \ --instance-type m5.xlarge --instance-count 3 --use-default-roles

### 自訂 Phoenix 組態

建立叢集時,您可以使用 hbase-site.xml 組態分類設定 hbase-site 中的值來設定 Phoenix。

如需詳細資訊,請參閱 Phoenix 文件中的[組態和調校。](https://phoenix.apache.org/tuning.html)

下列範例示範使用儲存在 Amazon S3 中的 JSON 檔案為 phoenix.schema.dropMetaData 屬 性指定 false 的值。您可以為單一分類指定多個屬性。如需更多詳細資訊,請參閱 [設定應用程](#page-2419-0) [式](#page-2419-0)。create-cluster 命令會參考 JSON 檔案做為 --configurations 參數。

儲存到 /mybucket/myfolder/myconfig.json JSON 檔案內容如下所示。

```
\Gamma { 
        "Classification": "hbase-site", 
        "Properties": { 
           "phoenix.schema.dropMetaData": "false" 
        } 
     } 
   ]
```
參考 JSON 檔案的 create cluster 命令如下所示。

```
aws emr create-cluster --release-label emr-5.36.1 --applications Name=Phoenix \
Name=HBase --instance-type m5.xlarge --instance-count 2 \
--configurations https://s3.amazonaws.com/mybucket/myfolder/myconfig.json
```
#### **a** Note

只有 Amazon EMR 版本 5.23.0 及更新版本支援任何 Phoenix 組態分類的重新組態請求,而 Amazon EMR 5.21.0 或 5.22.0 版不提供支援。如需詳細資訊,請參閱[為執行中叢集的執行個](https://docs.aws.amazon.com/emr/latest/ReleaseGuide/emr-configure-apps-running-cluster.html) [體群組提供組態](https://docs.aws.amazon.com/emr/latest/ReleaseGuide/emr-configure-apps-running-cluster.html)

### <span id="page-3870-0"></span>Phoenix 用戶端

您可以使用透過完整相依性建置的 JDBC 用戶端連接到 Phoenix 或使用「精簡用戶端」,其會使用 Phoenix 查詢伺服器和只能在叢集主節點上執行 (例如,使用 SQL 用戶端、一個步驟、命令列、SSH 連接埠轉送等)。當使用「大量」JDBC 用戶端,仍需要存取叢集的所有節點,因為它會直接連接至 HBase 服務。「精簡」Phoenix 用戶端只需要在預設連接埠 8765 存取 Phoenix 查詢伺服器。在使用 這些用戶端的 Phoenix 中,有多種[指令碼。](https://github.com/apache/phoenix/tree/master/bin)

#### 透過 Phoenix 使用 Amazon EMR 步驟進行查詢

下列程序從 HBase 恢復快照,並使用該資料執行 Phoenix 查詢。您可以擴展這個範例或建立新的指令 碼,並善加利用 Phoenix 的用戶端以滿足您的需求。

1. 透過使用以下列命令安裝的 Phoenix 來建立叢集:

```
aws emr create-cluster --name "Cluster with Phoenix" --log-uri s3://myBucket/
myLogFolder --release-label emr-5.36.1 \
--applications Name=Phoenix Name=HBase --ec2-attributes KeyName=myKey \
--instance-type m5.xlarge --instance-count 3 --use-default-roles
```
2. 建立,然後將下列檔案上傳至 Amazon S3:

copySnapshot.sh

```
sudo su hbase -s /bin/sh -c 'hbase snapshot export \setminus -D hbase.rootdir=s3://us-east-1.elasticmapreduce.samples/hbase-demo-customer-data/
snapshot/ \
-snapshot customer_snapshot1 \
-copy-to hdfs://masterDNSName:8020/user/hbase \
-mappers 2 -chuser hbase -chmod 700'
```
runQuery.sh

```
aws s3 cp s3://myBucket/phoenixQuery.sql /home/hadoop/
/usr/lib/phoenix/bin/sqlline-thin.py http://localhost:8765 /home/hadoop/
phoenixQuery.sql
```
phoenixQuery.sql

**a** Note

當您使用 Amazon EMR 5.26.0 及更高版本時,您只需要在下列範例中納入 COLUMN\_ENCODED\_BYTES=0。

```
CREATE VIEW "customer" (
pk VARCHAR PRIMARY KEY, 
"address"."state" VARCHAR,
```
"address"."street" VARCHAR, "address"."city" VARCHAR, "address"."zip" VARCHAR, "cc"."number" VARCHAR, "cc"."expire" VARCHAR, "cc"."type" VARCHAR, "contact"."phone" VARCHAR) COLUMN\_ENCODED\_BYTES=0; CREATE INDEX my\_index ON "customer" ("customer"."state") INCLUDE("PK", "customer"."city", "customer"."expire", "customer"."type"); SELECT "customer"."type" AS credit\_card\_type, count(\*) AS num\_customers FROM "customer" WHERE "customer"."state" = 'CA' GROUP BY "customer"."type";

使用 AWS CLI 來將檔案提交到 S3 儲存貯體:

```
aws s3 cp copySnapshot.sh s3://myBucket/
aws s3 cp runQuery.sh s3://myBucket/
aws s3 cp phoenixQuery.sql s3://myBucket/
```
3. 使用您在步驟 1 中建立的叢集中提交的以下步驟來建立表格:

createTable.json

```
\Gamma { 
     "Name": "Create HBase Table", 
     "Args": ["bash", "-c", "echo $'create \"customer\",\"address\",\"cc\",\"contact
\"' | hbase shell"], 
     "Jar": "command-runner.jar", 
     "ActionOnFailure": "CONTINUE", 
     "Type": "CUSTOM_JAR" 
   }
]
```

```
aws emr add-steps --cluster-id j-2AXXXXXXGAPLF \
--steps file://./createTable.json
```
4. 使用 script-runner.jar 以執行您先前上傳至 S3 儲存貯體中的 copySnapshot.sh 指令 碼:

```
aws emr add-steps --cluster-id j-2AXXXXXXGAPLF \
--steps Type=CUSTOM_JAR, Name="HBase Copy Snapshot", ActionOnFailure=CONTINUE,\
Jar=s3://region.elasticmapreduce/libs/script-runner/script-
runner.jar,Args=["s3://myBucket/copySnapshot.sh"]
```
這會執行 MapReduce 任務,以將快照資料複製到叢集 HDFS。

5. 使用以下步驟恢復您複製到叢集的快照:

restoreSnapshot.json

```
\Gamma { 
     "Name": "restore", 
     "Args": ["bash", "-c", "echo $'disable \"customer\"; restore_snapshot 
 \"customer_snapshot1\"; enable \"customer\"' | hbase shell"], 
     "Jar": "command-runner.jar", 
     "ActionOnFailure": "CONTINUE", 
     "Type": "CUSTOM_JAR" 
   }
]
```
aws emr add-steps --cluster-id j-*2AXXXXXXGAPLF* \ --steps file://./restoreSnapshot.json

6. 使用 script-runner.jar 以執行您先前上傳至 S3 儲存貯體中的 runQuery.sh 指令碼:

```
aws emr add-steps --cluster-id j-2AXXXXXXGAPLF \
--steps Type=CUSTOM_JAR, Name="Phoenix Run Query", ActionOnFailure=CONTINUE,\
Jar=s3://region.elasticmapreduce/libs/script-runner/script-
runner.jar,Args=["s3://myBucket/runQuery.sh"]
```
查詢會執行結果並將其傳回至步驟 stdout。此步驟需要幾分鐘的時間來完成。

7. 在當步驟 1 建立叢集時所使用的日誌 URI,檢查步驟的 stdout 結果。結果應如下所示:

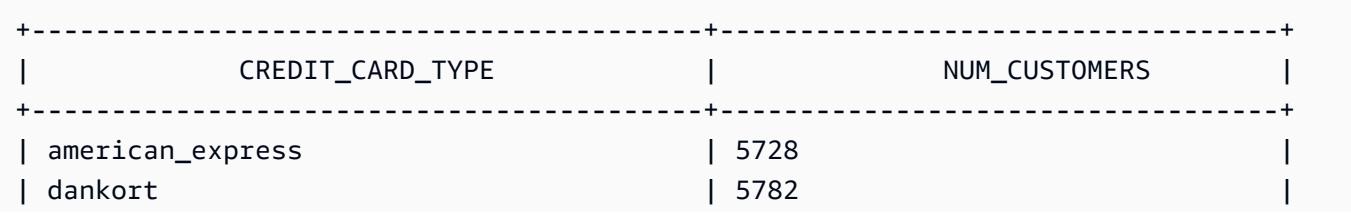

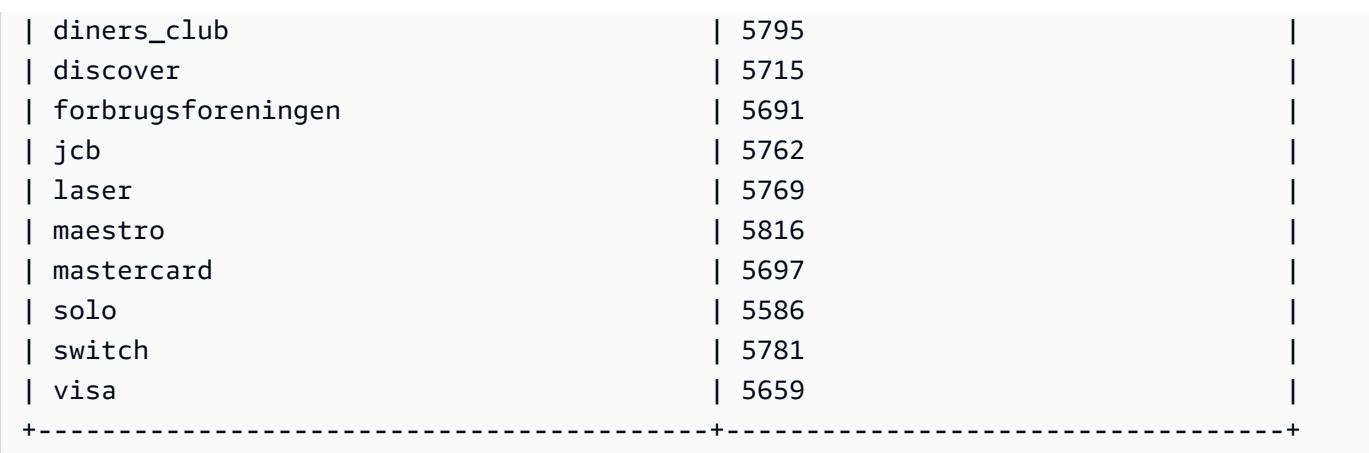

# <span id="page-3874-0"></span>Phoenix 版本歷史記錄

下表列出 Amazon EMR 的每個發行版本中包含的 Phoenix 版本,以及隨應用程式一起安裝的元件。如 需每個發行版本中的元件版本,請參閱 [Amazon EMR 5.x 發行版本](#page-650-0) 或 [Amazon EMR 4.x 發行版本](#page-1876-0) 中 適用於您的發行版本的「元件版本」一節。

Phoenix 版本資訊

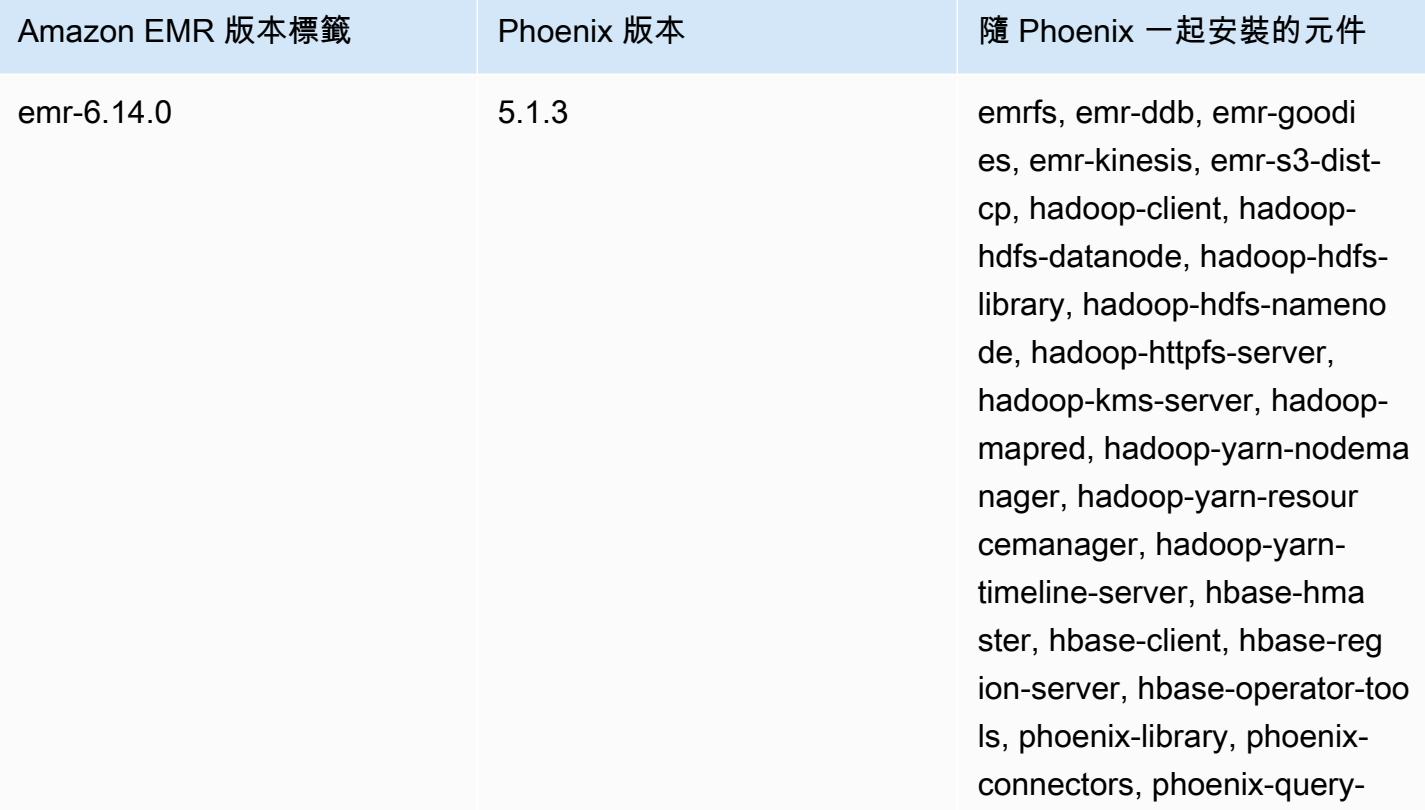

Amazon EMR **Maximum** Amazon EMR 版本指南

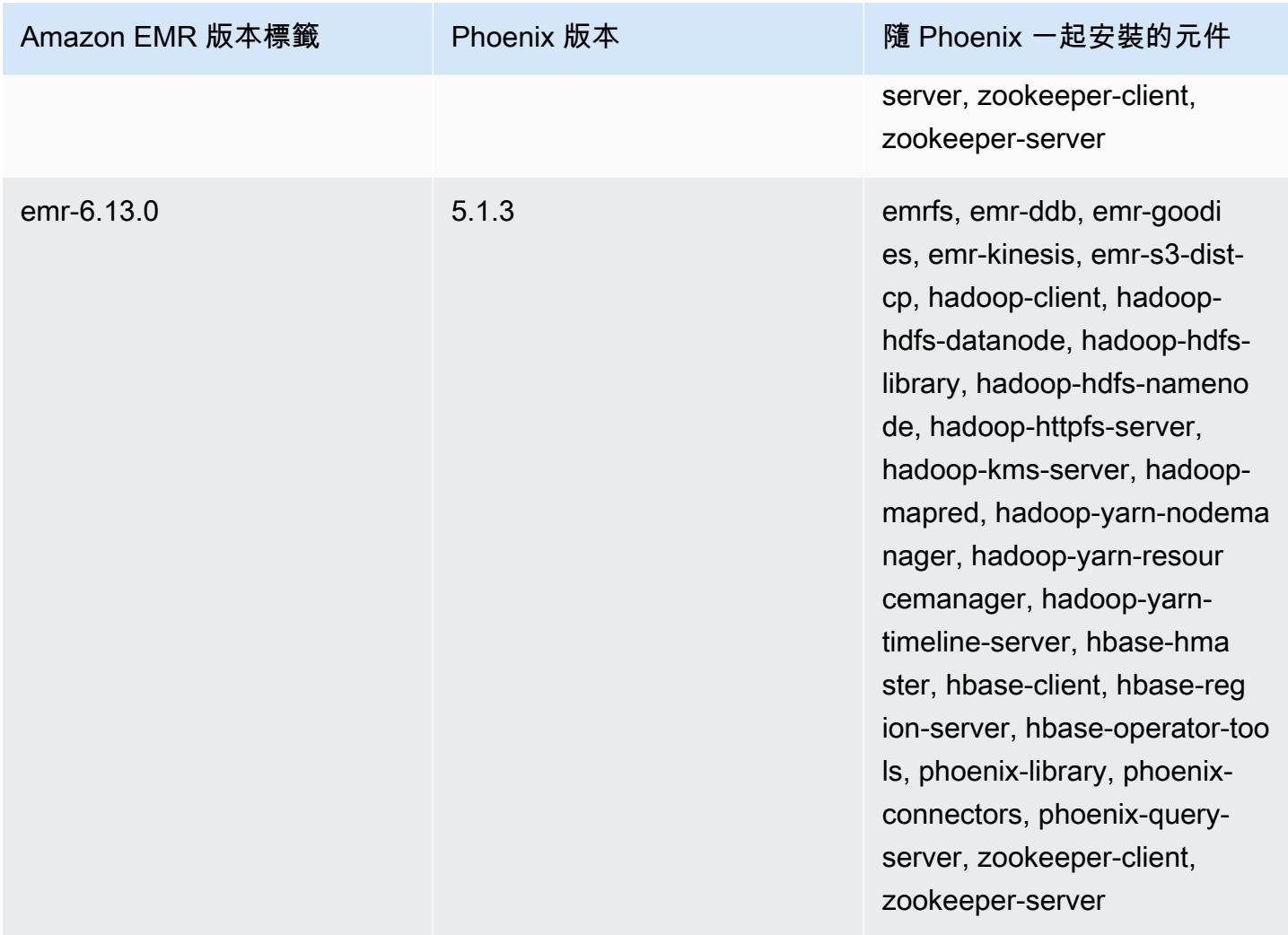

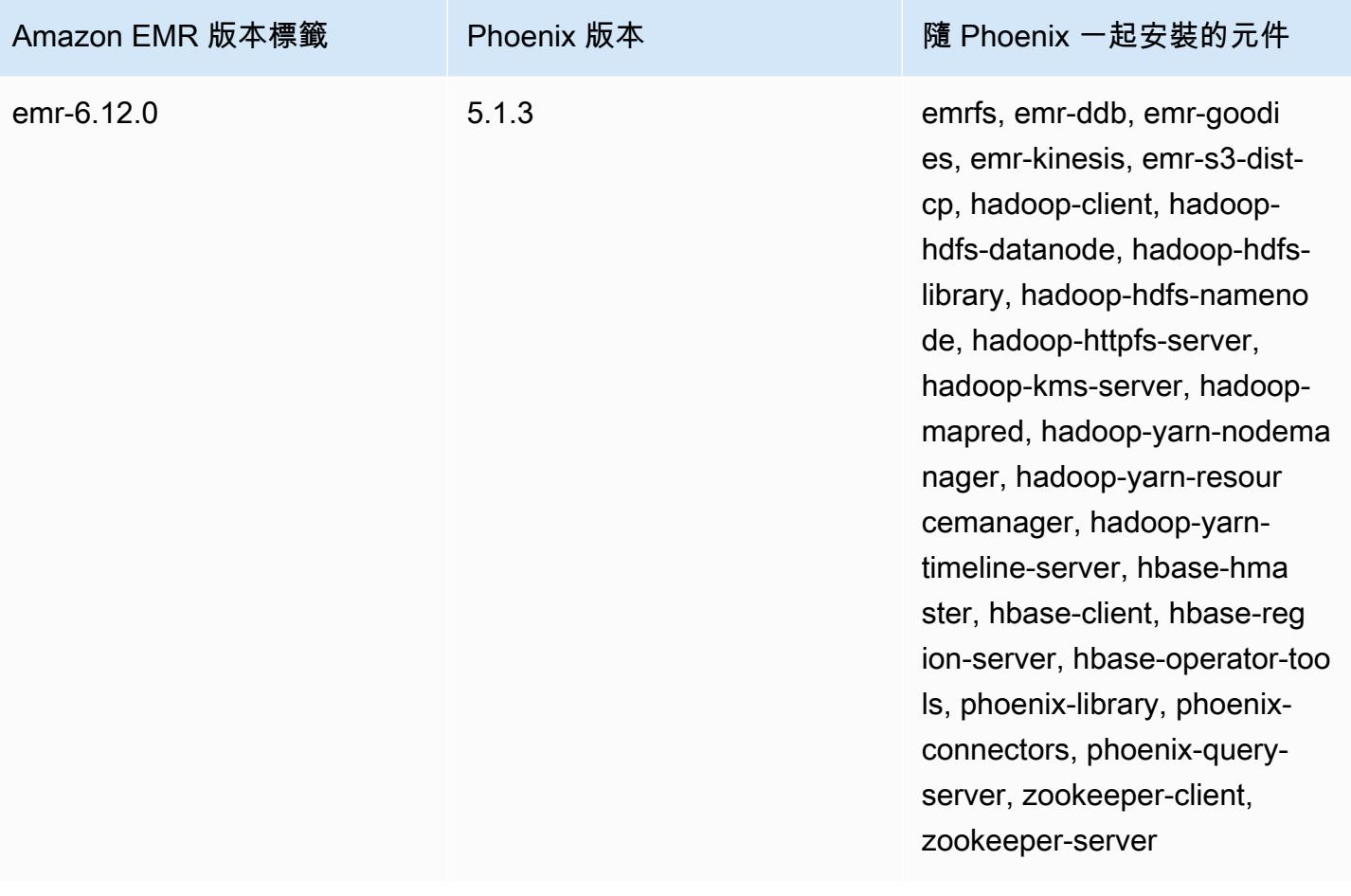

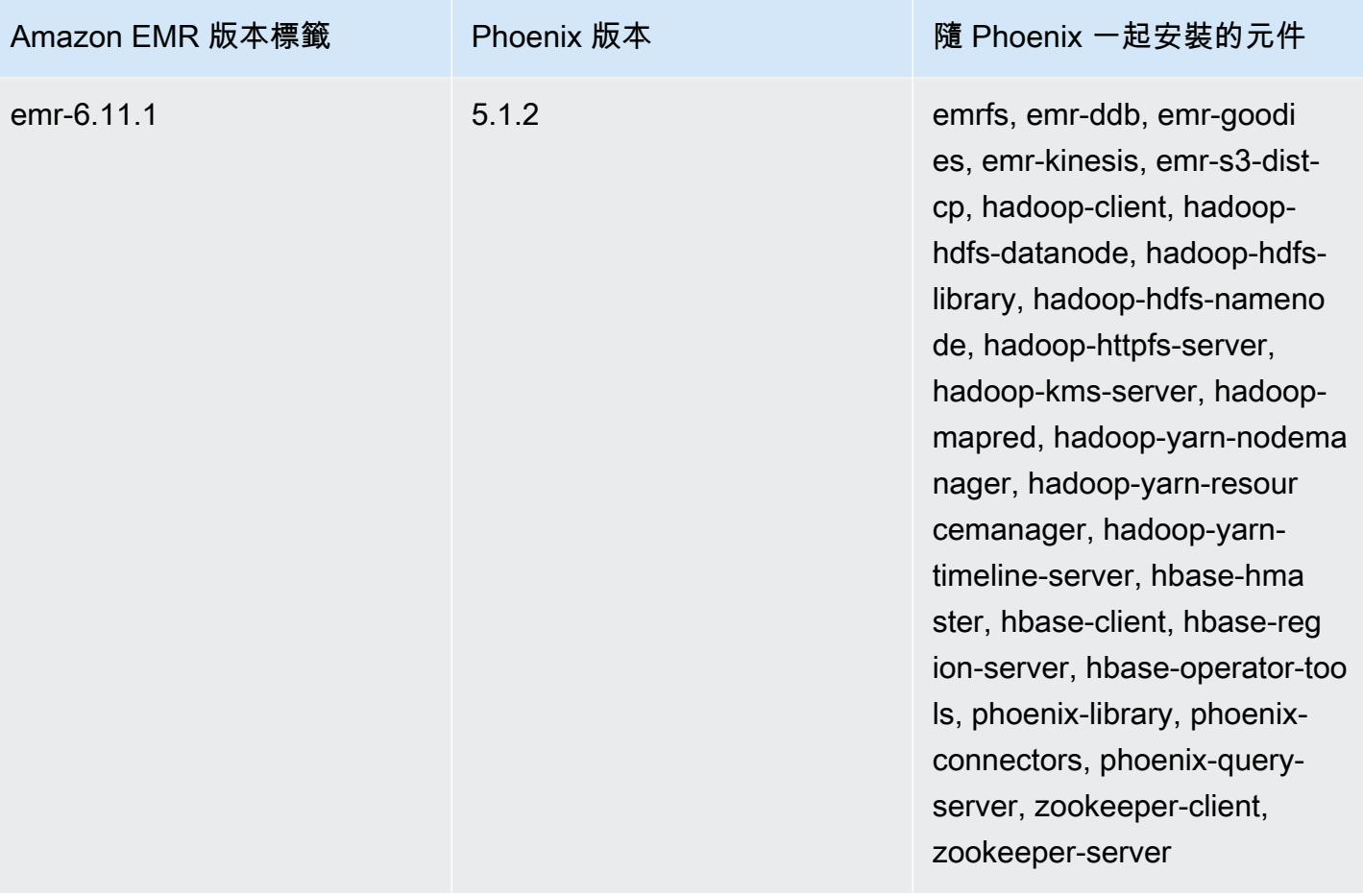

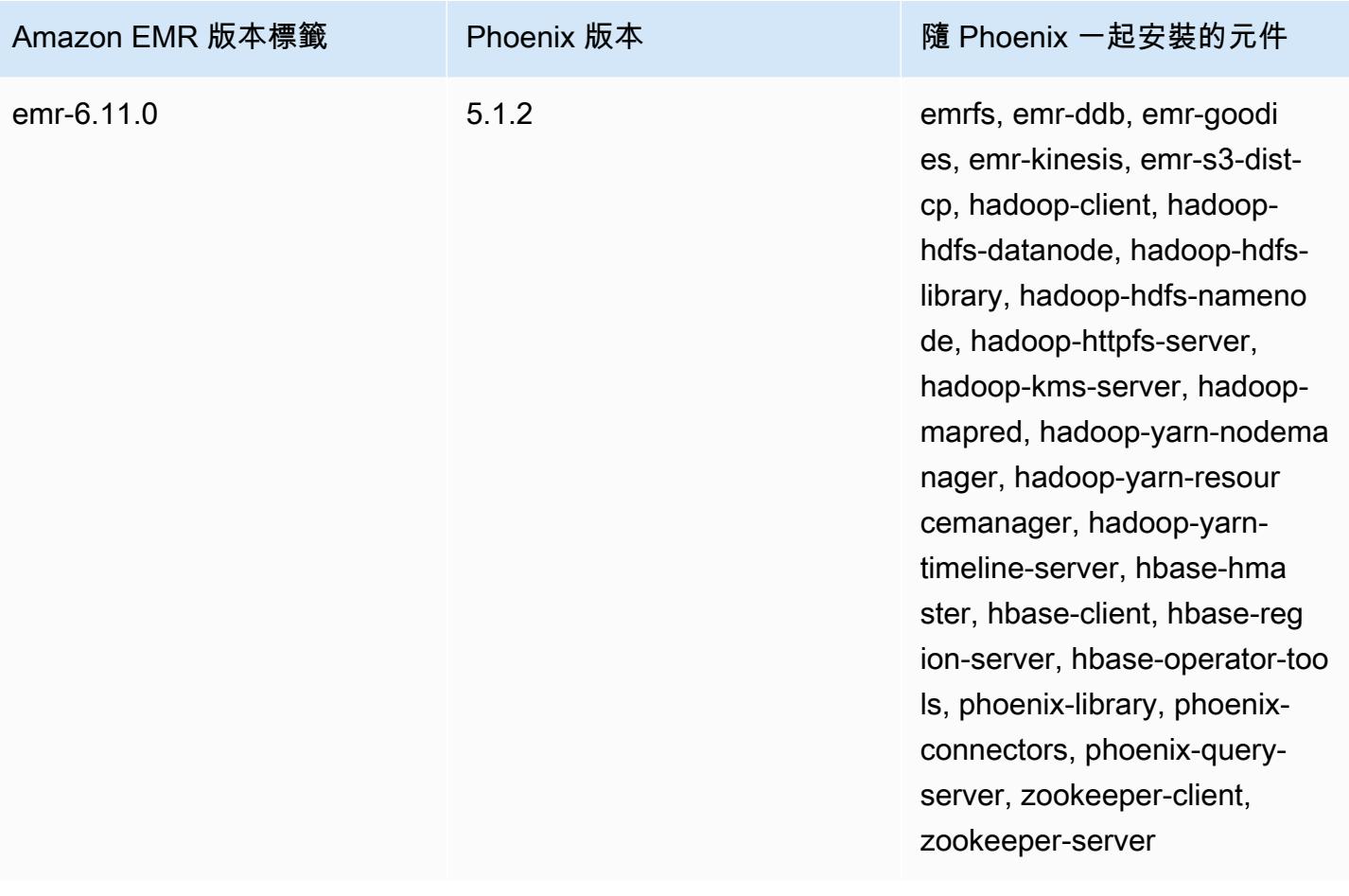

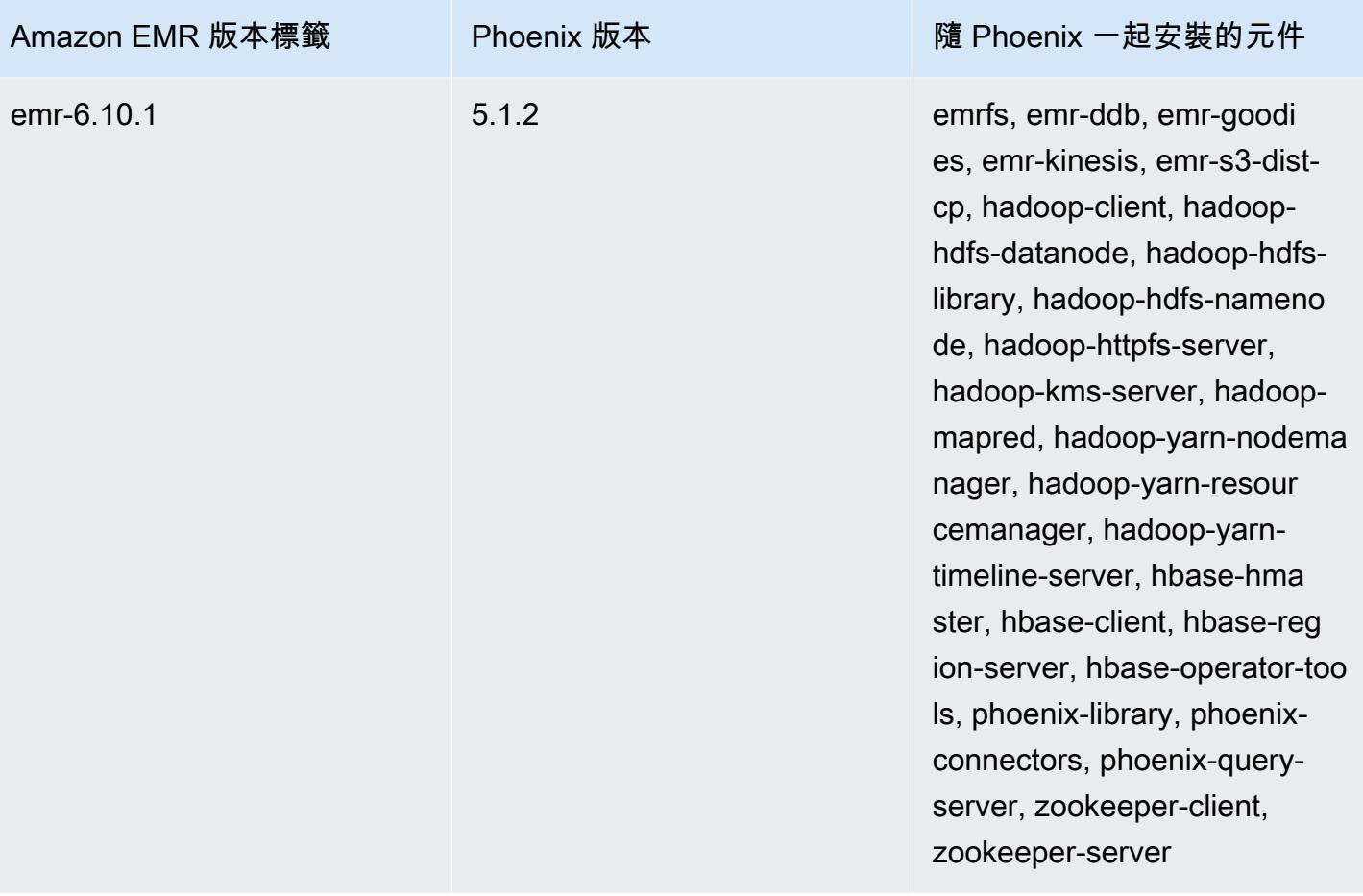

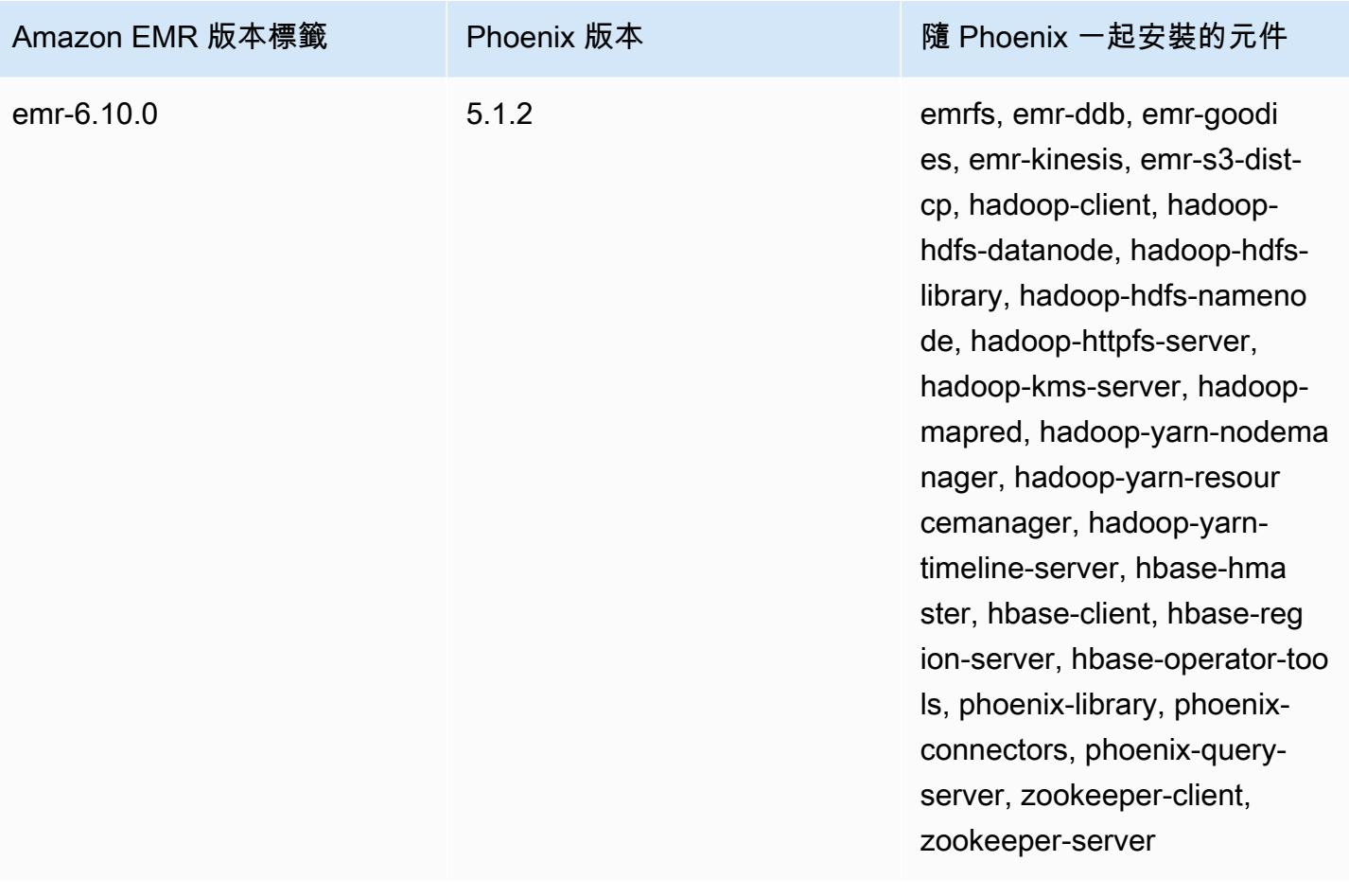

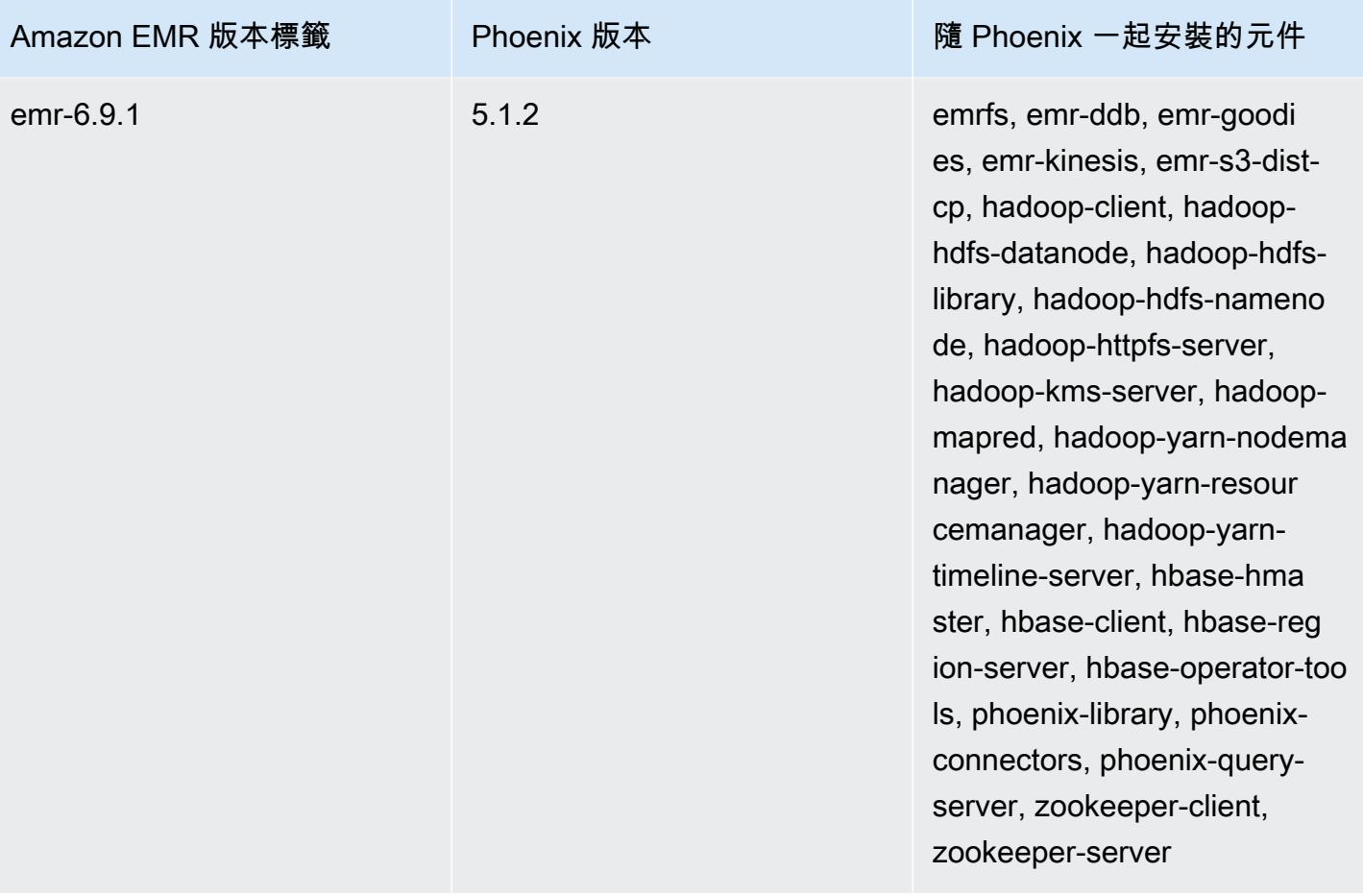

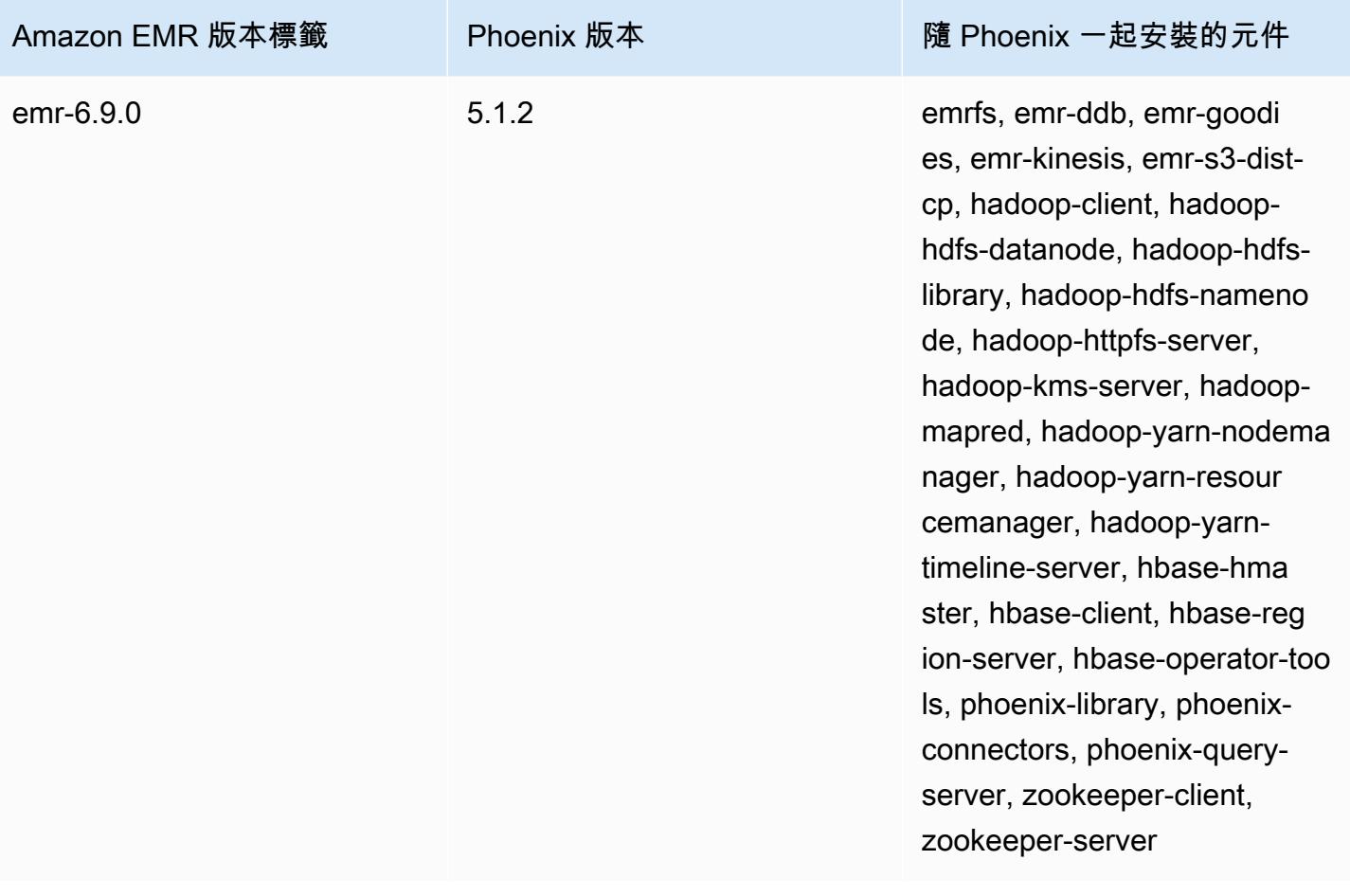

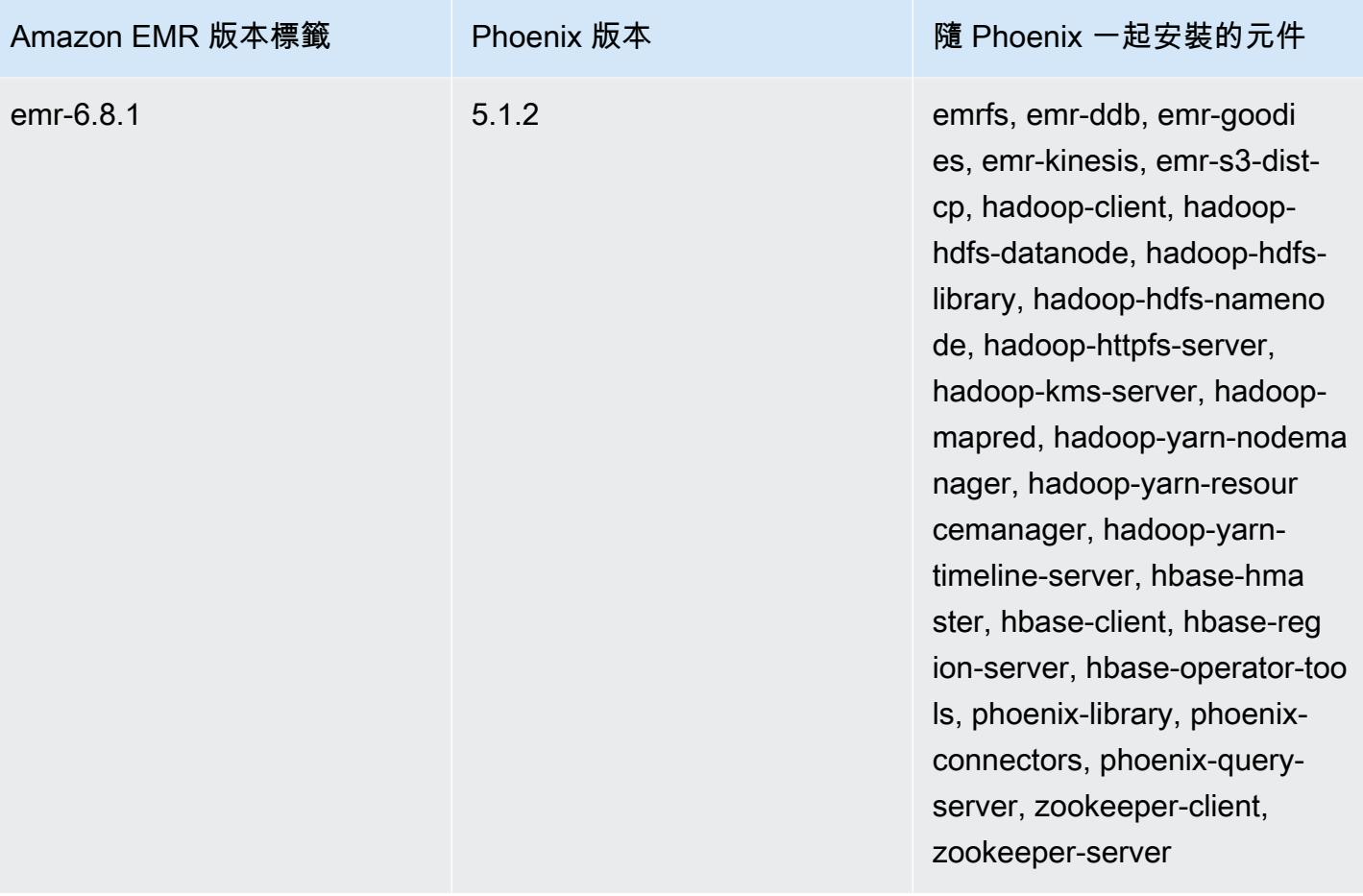

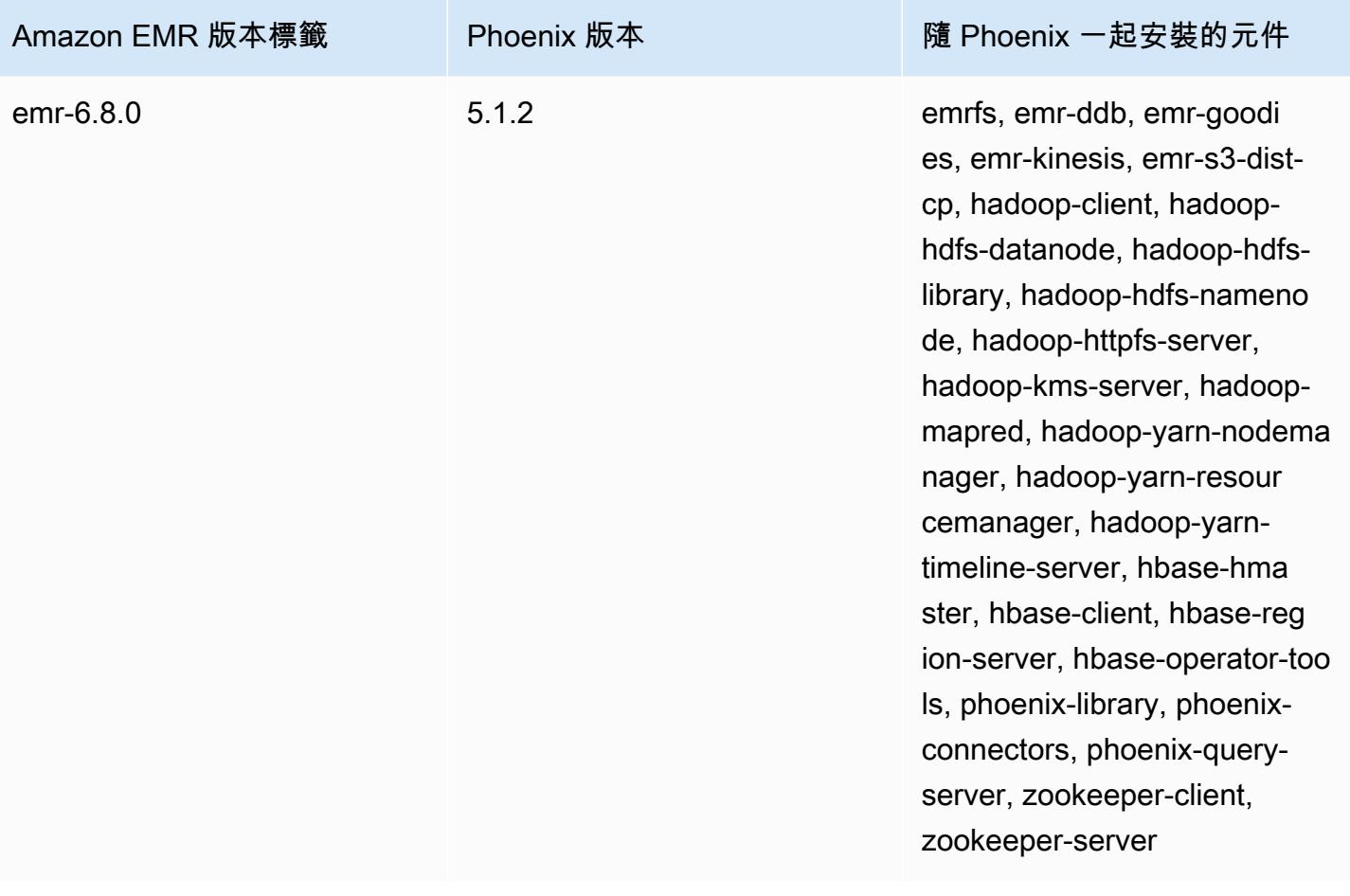

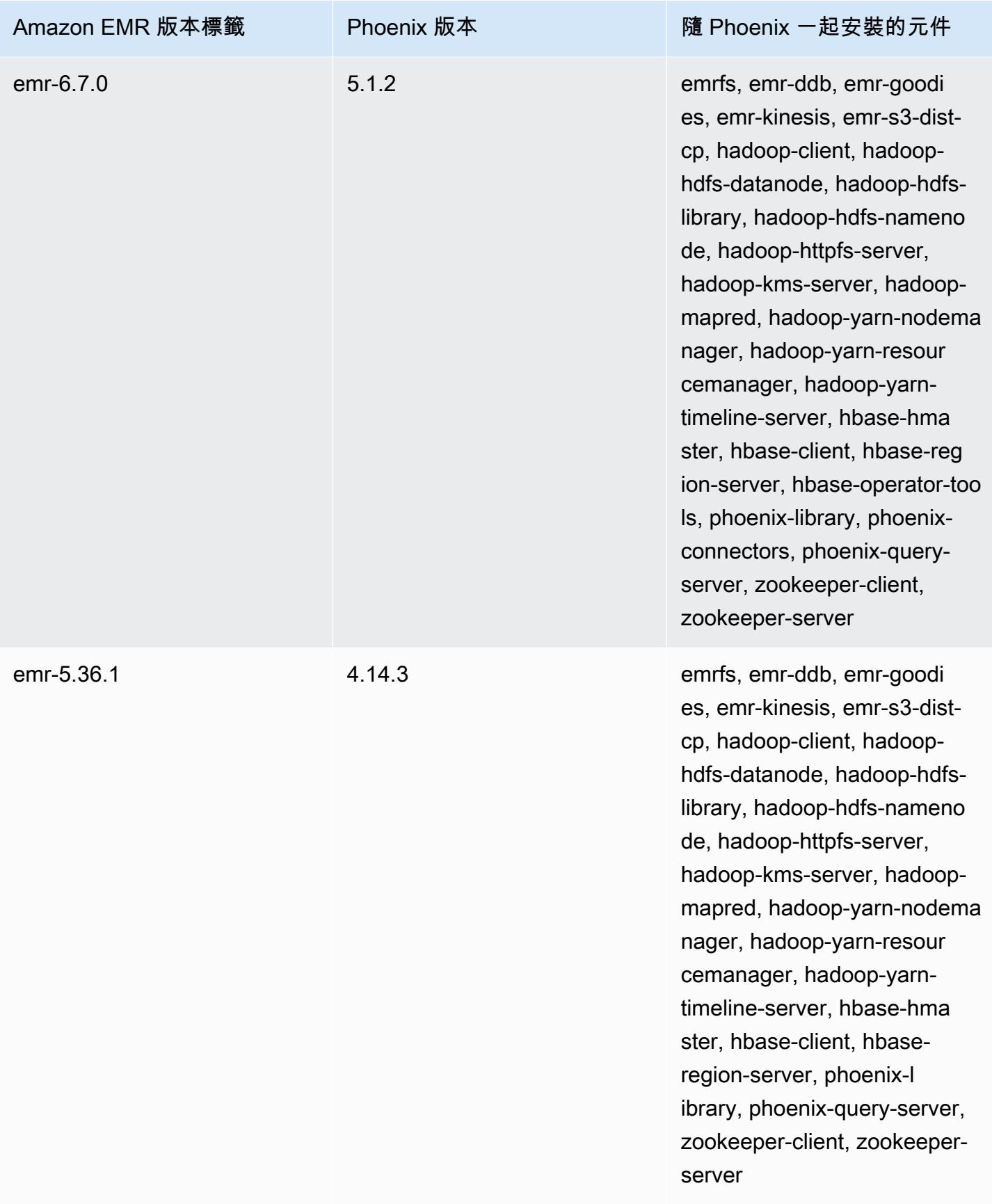

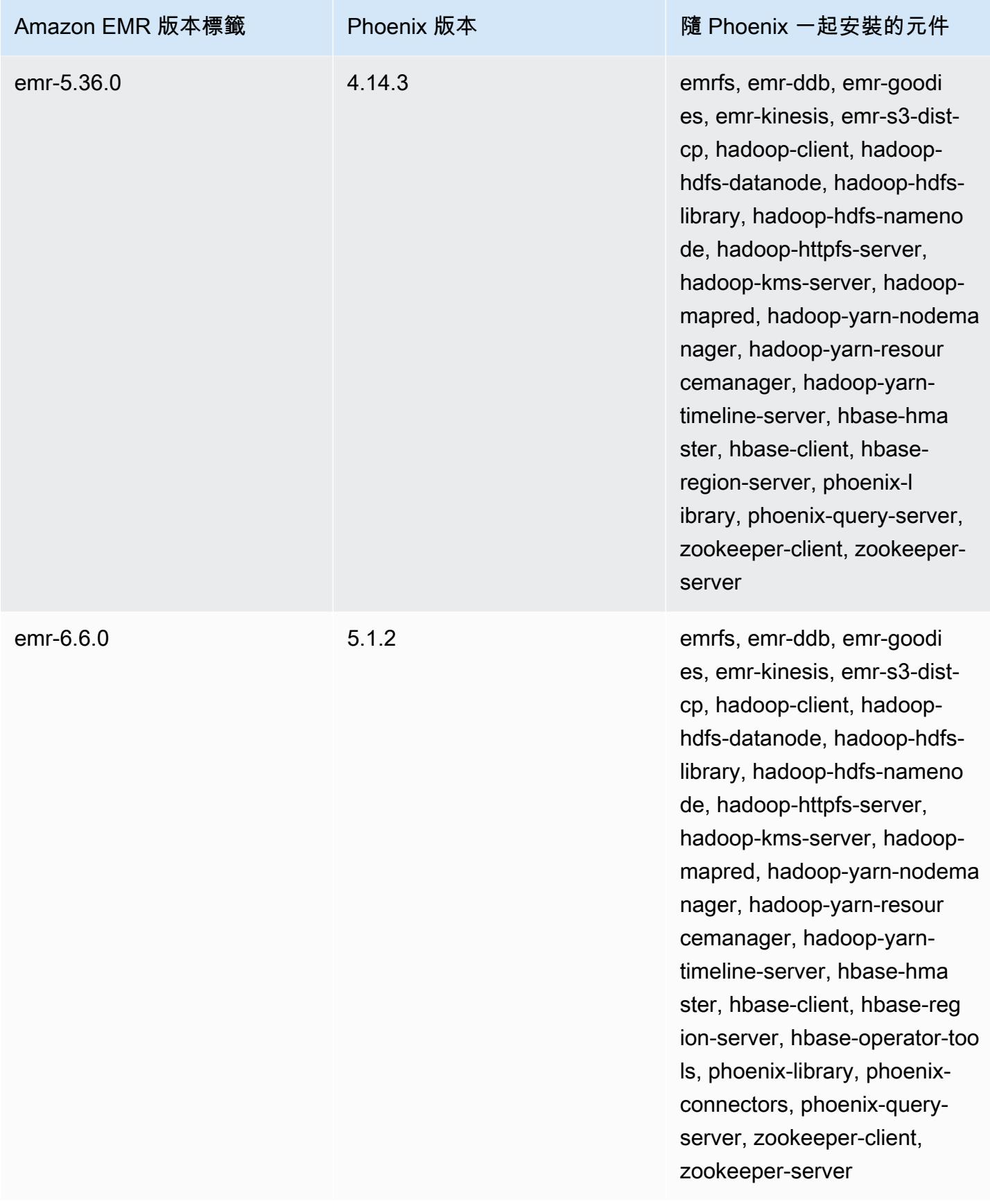

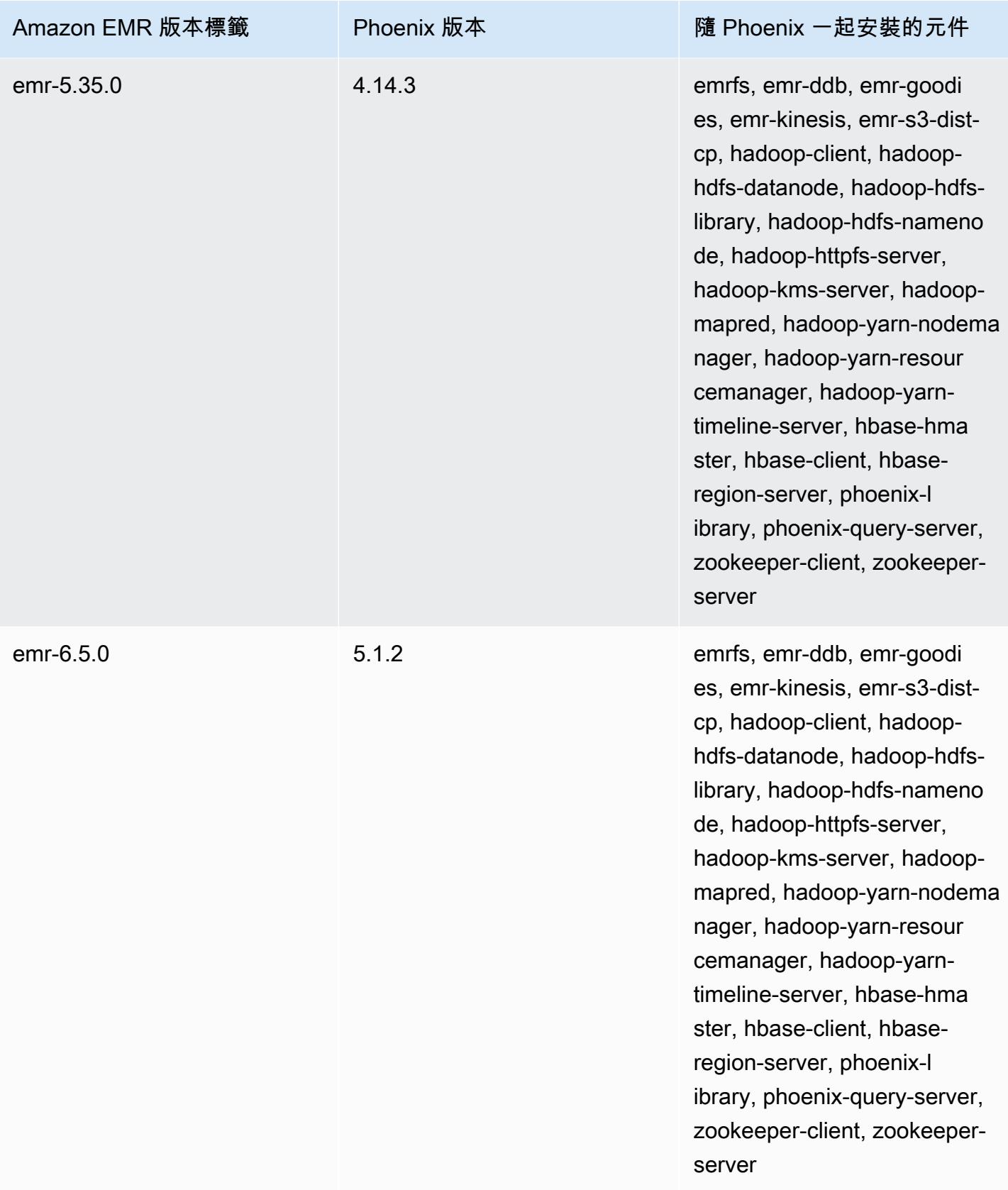
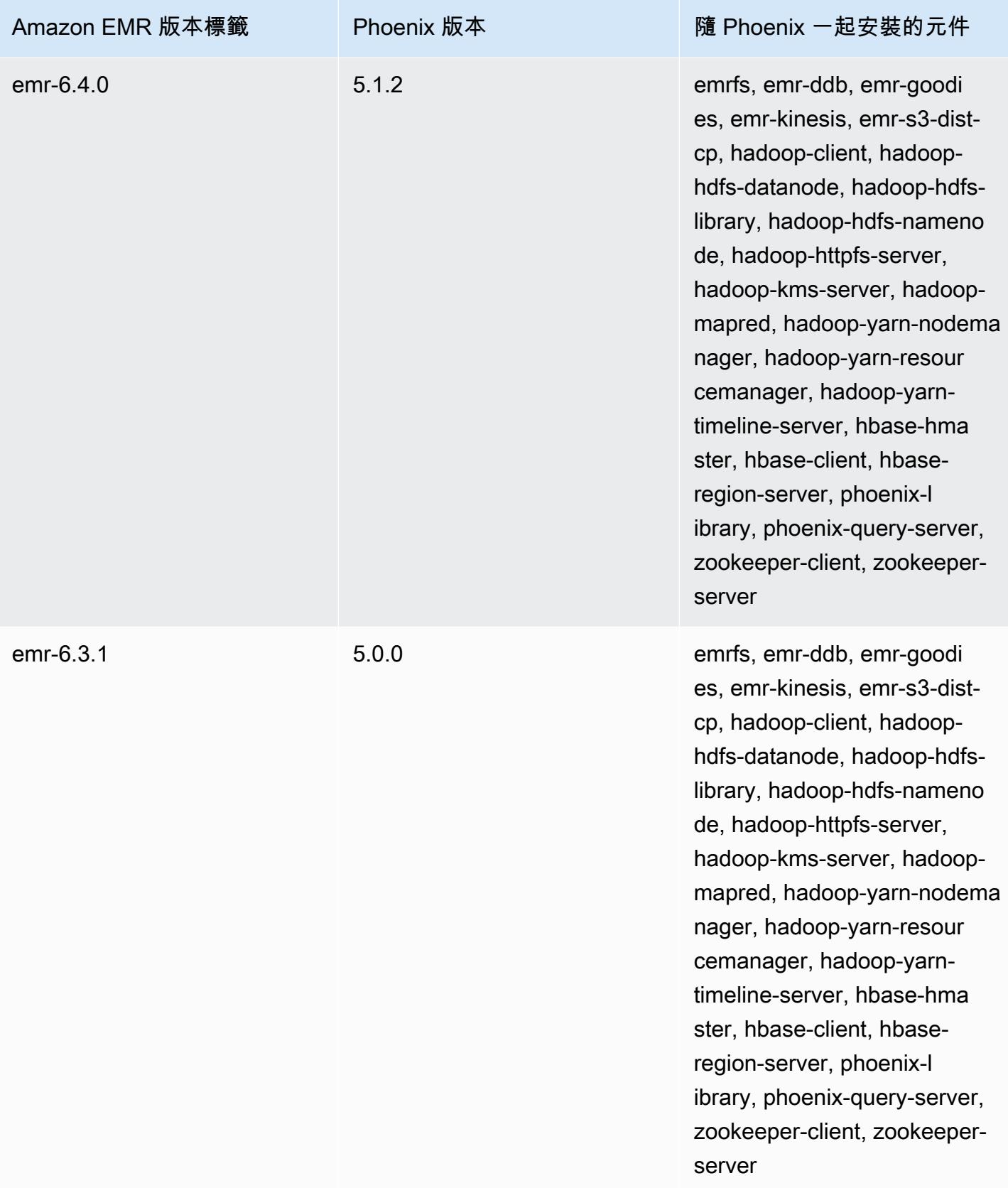

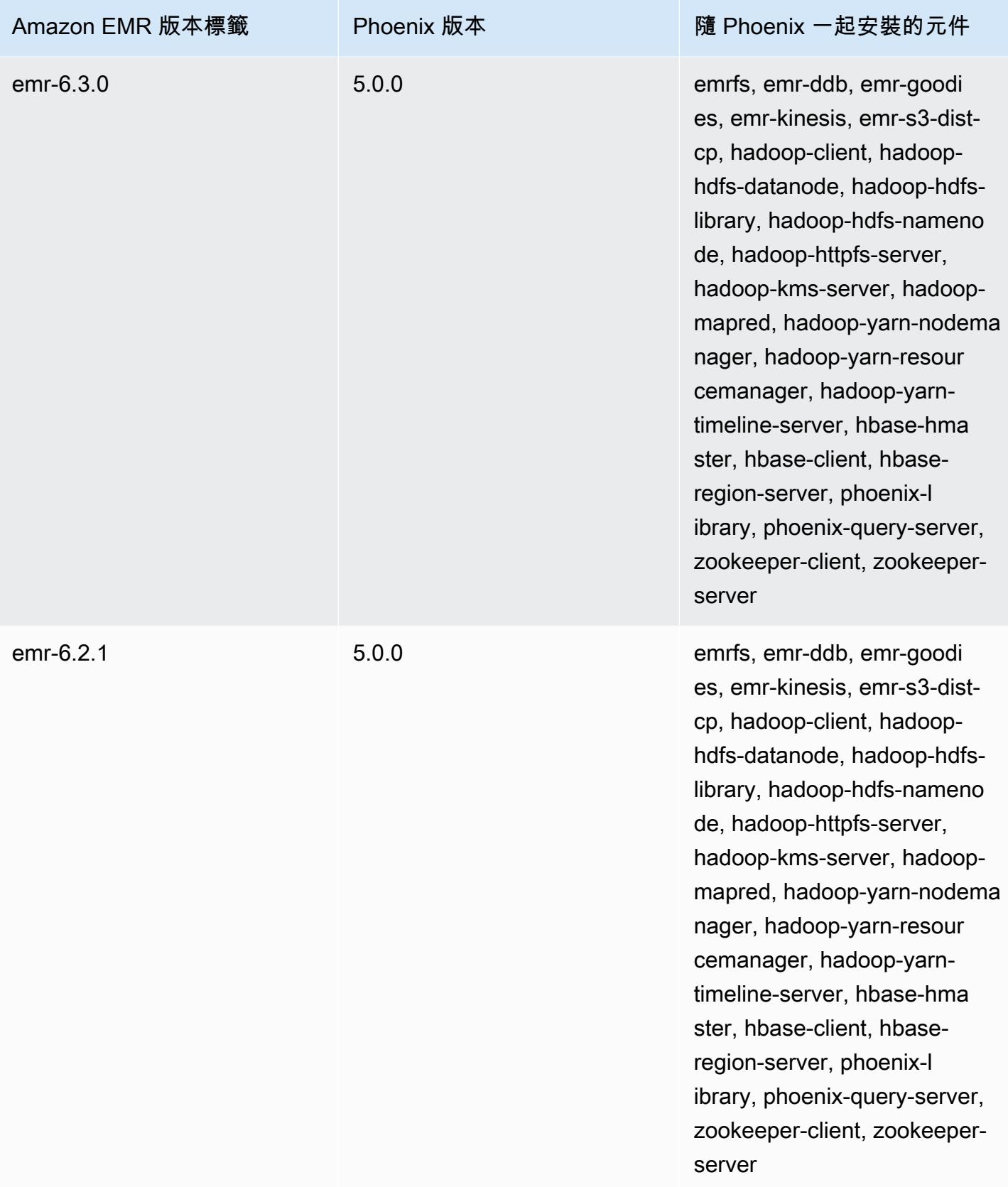

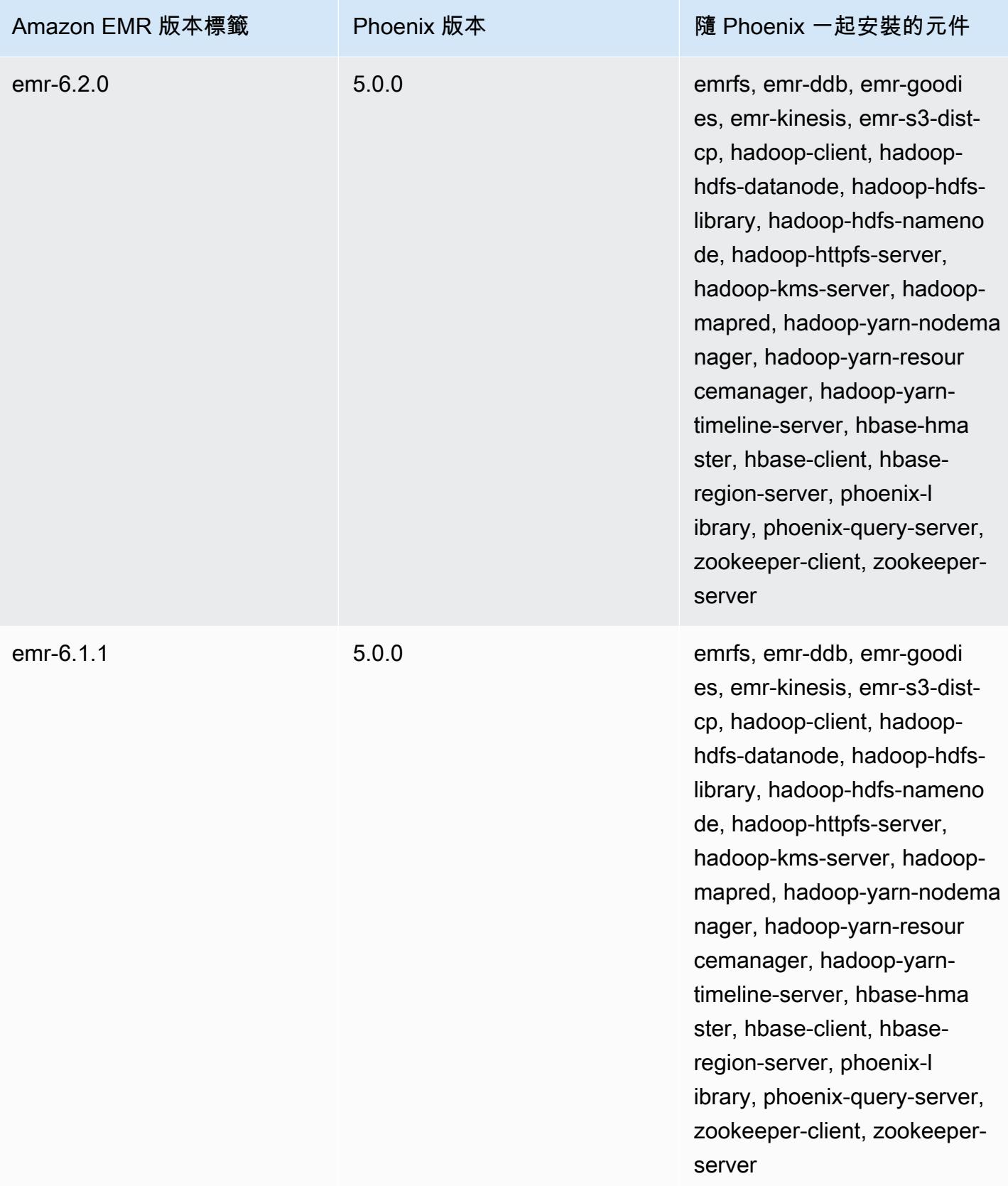

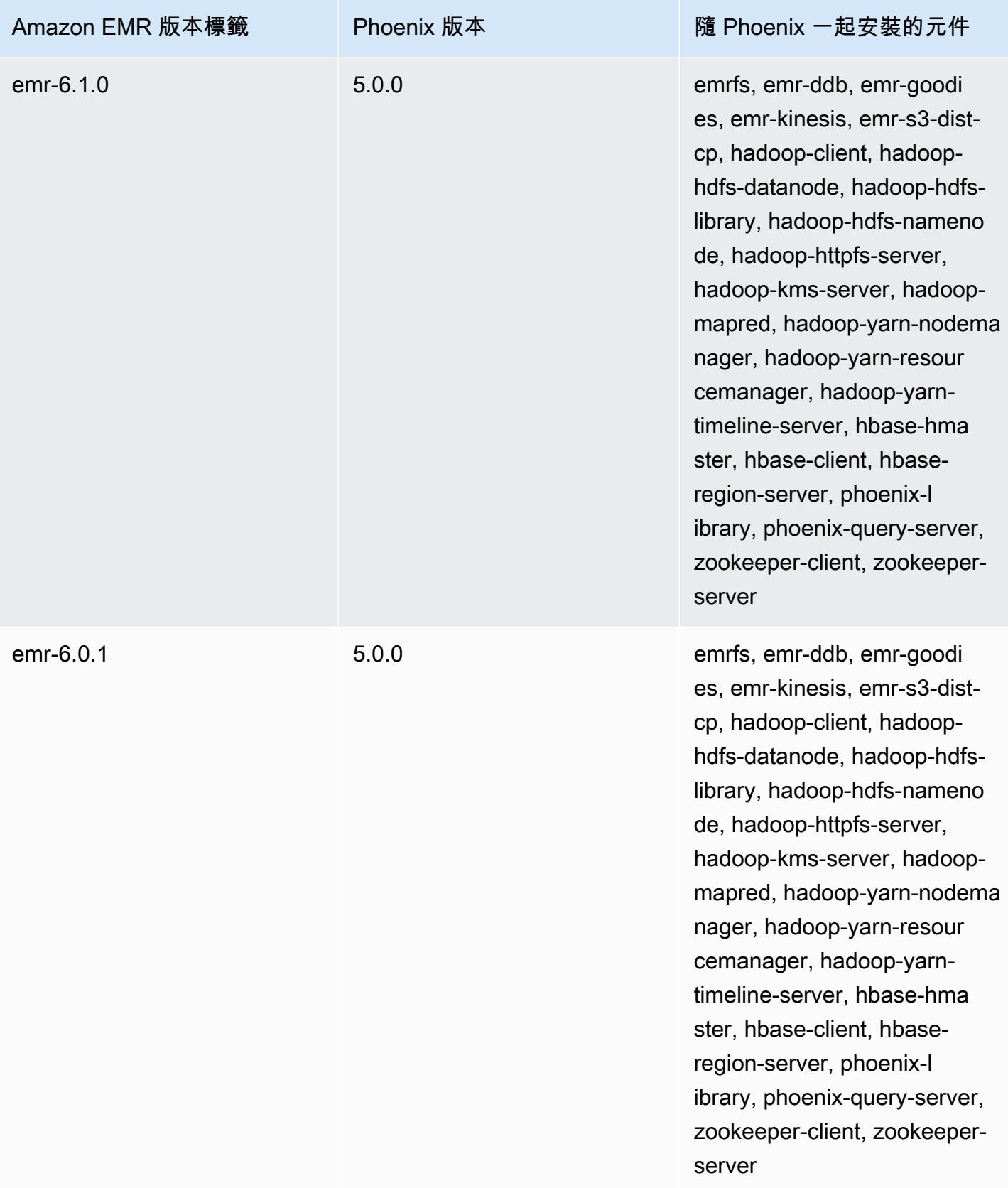

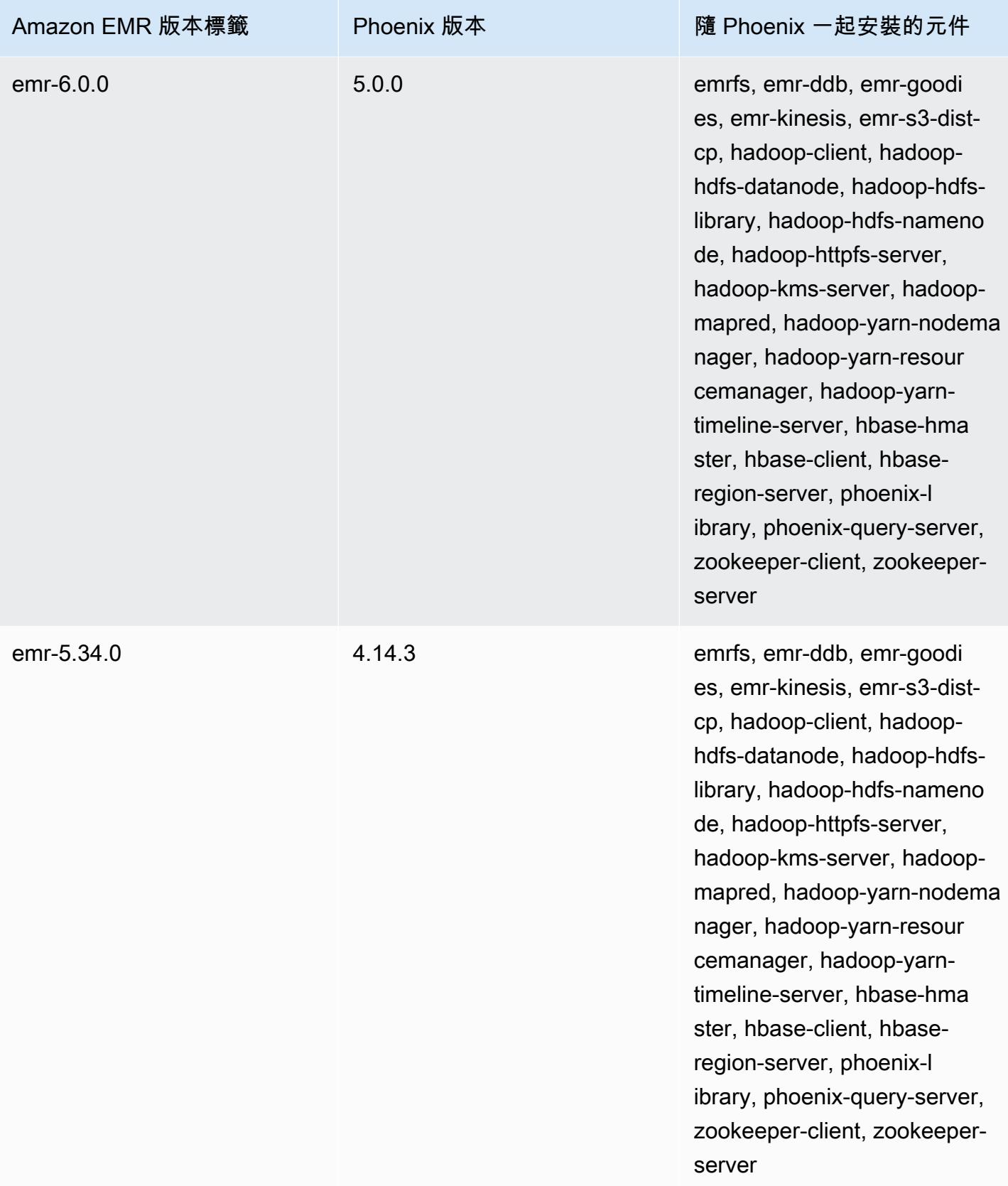

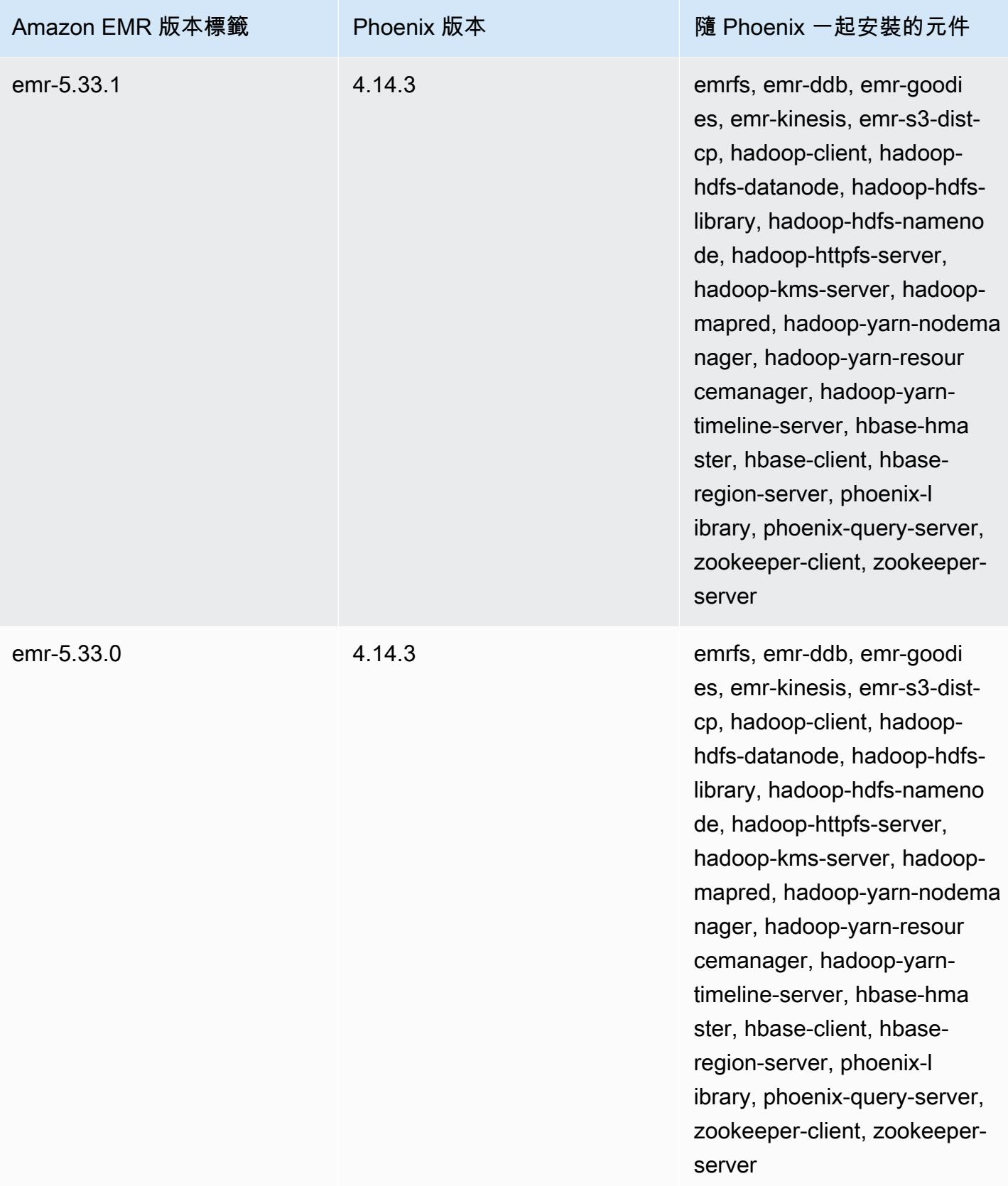

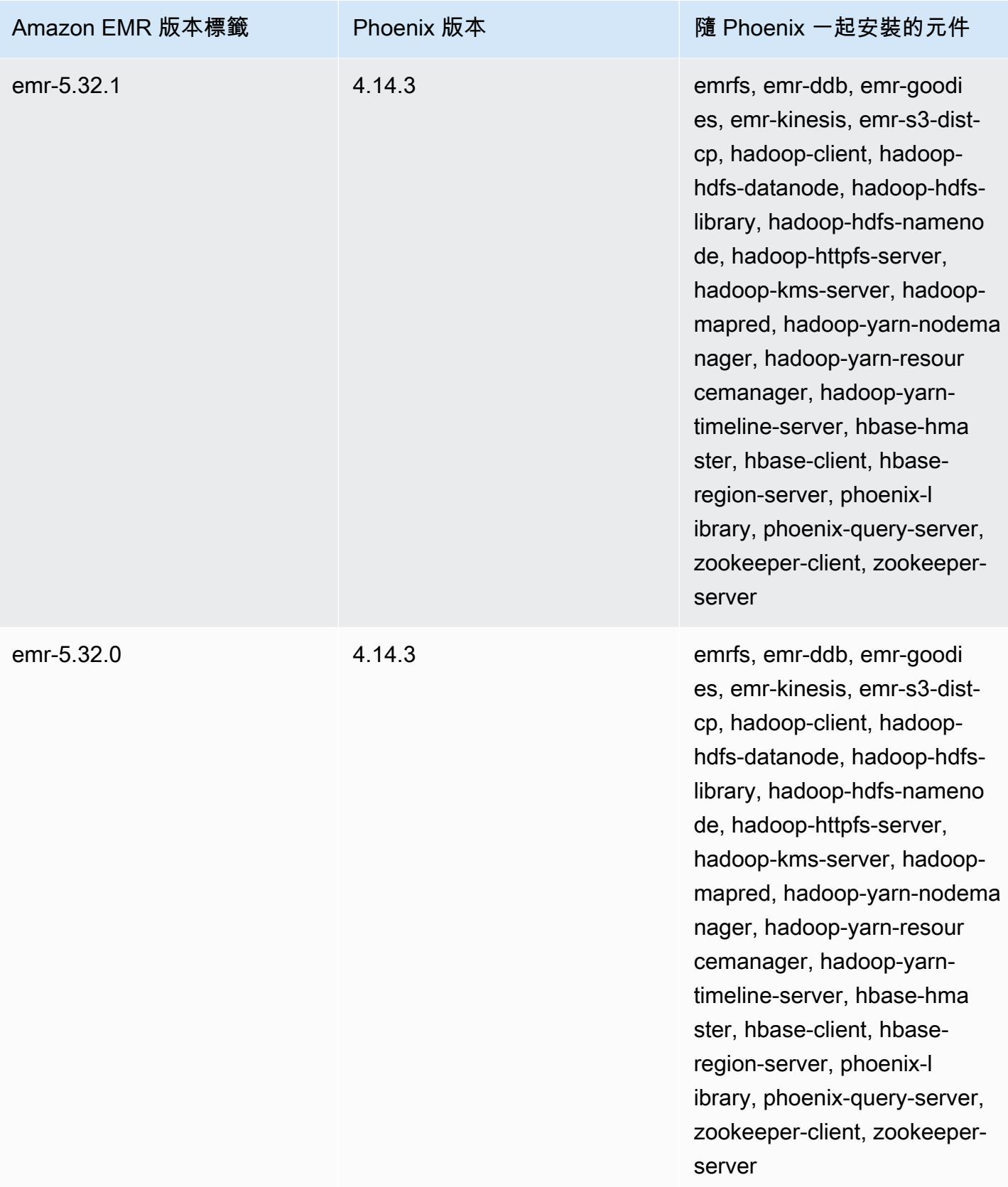

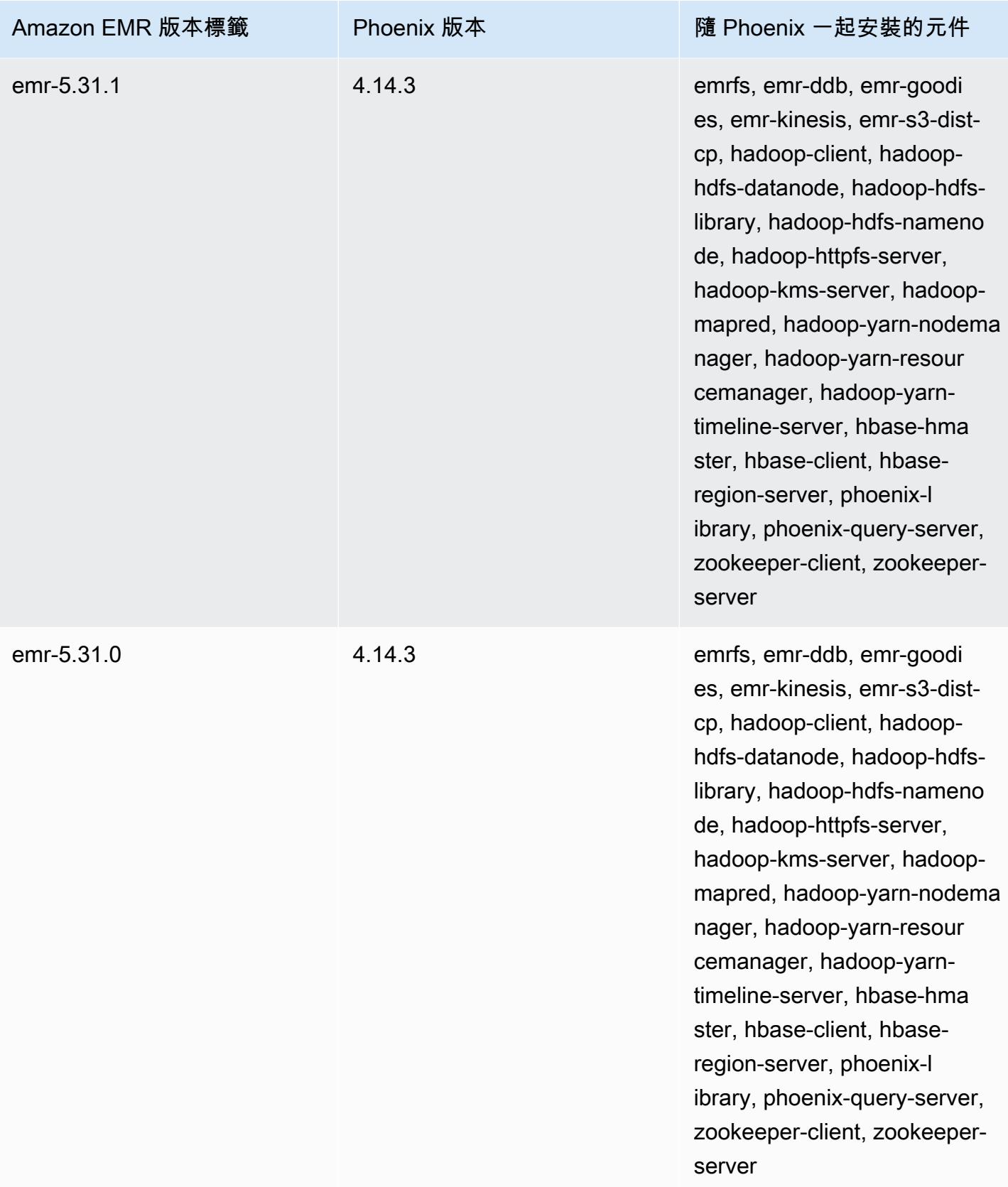

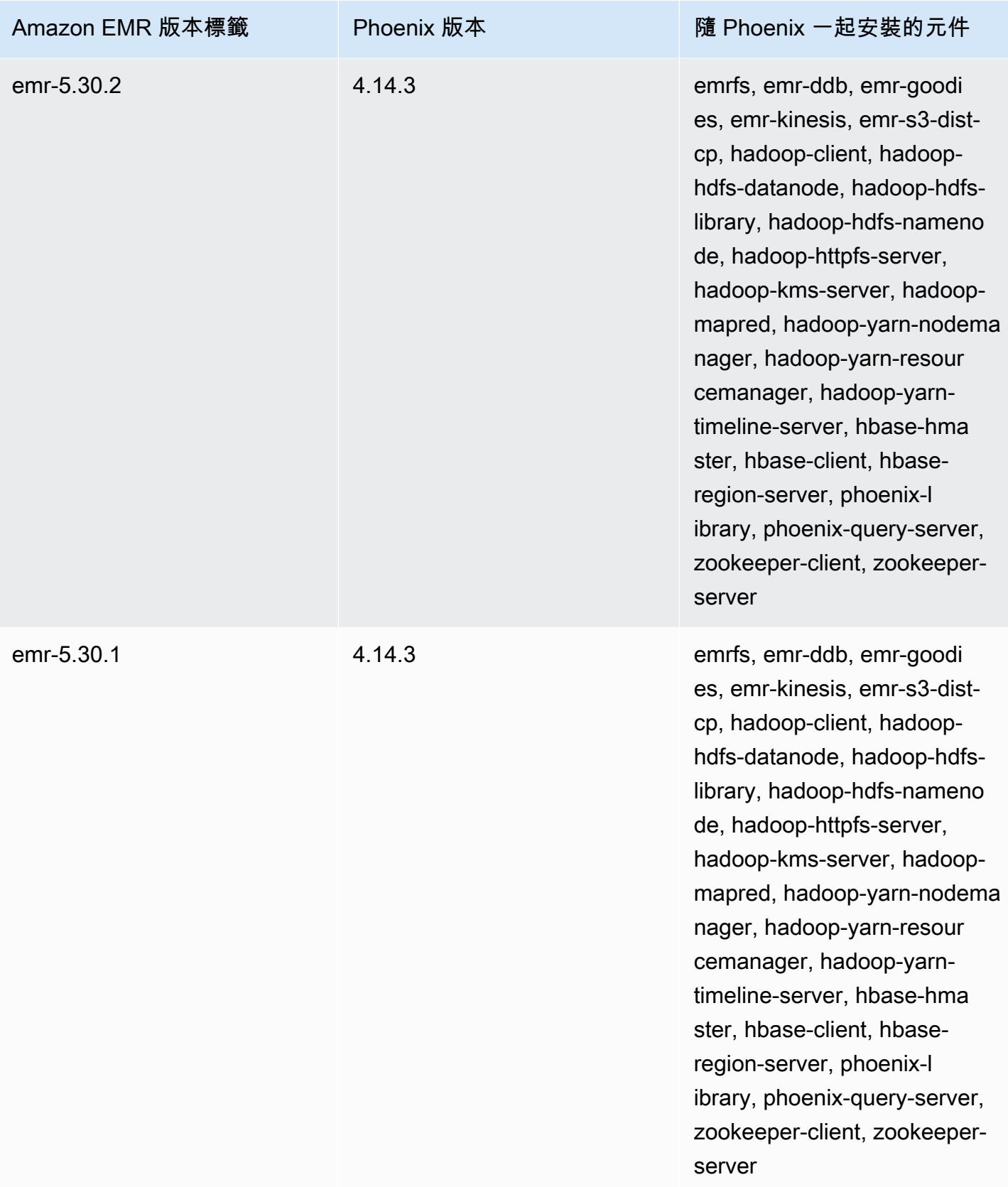

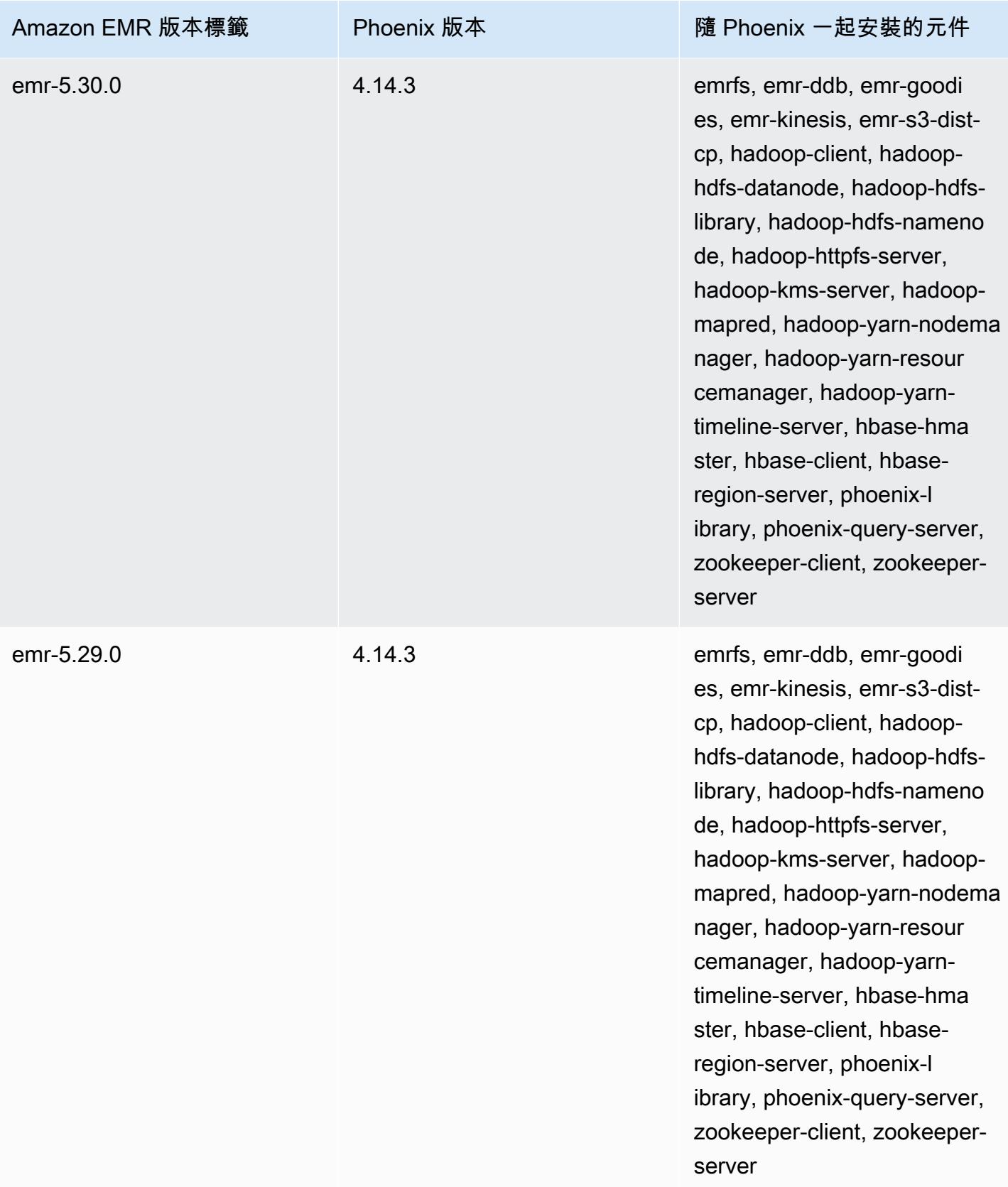

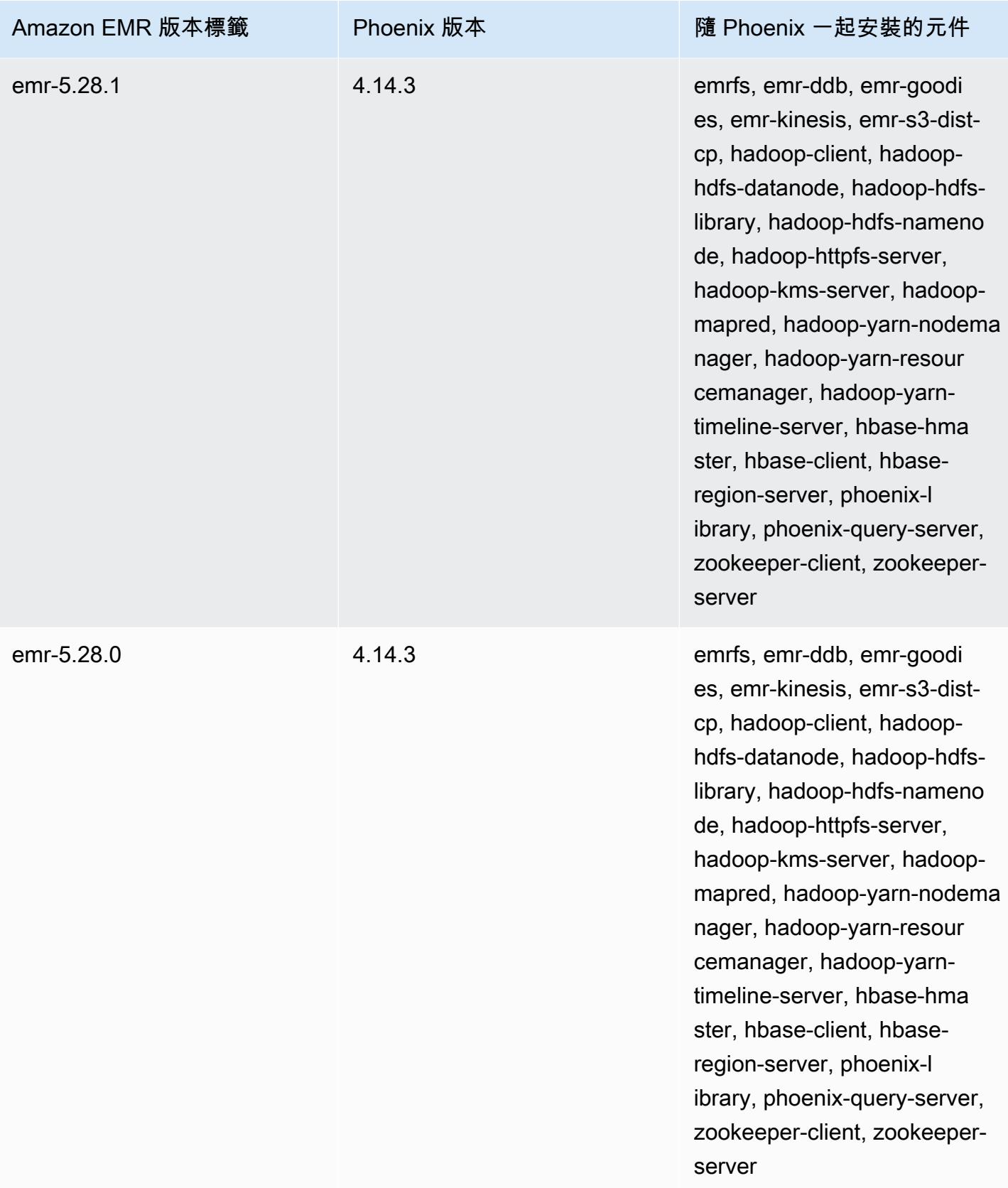

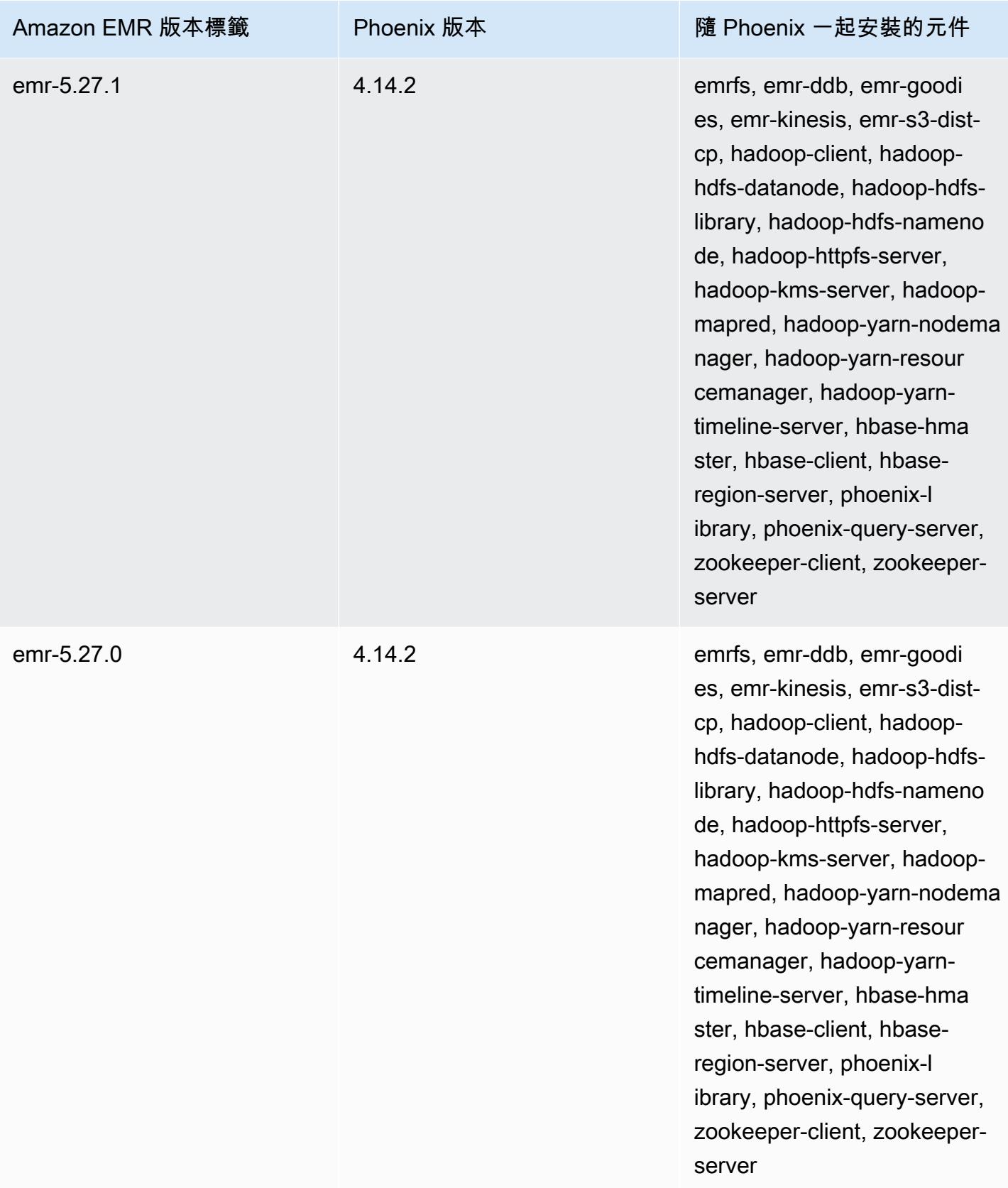

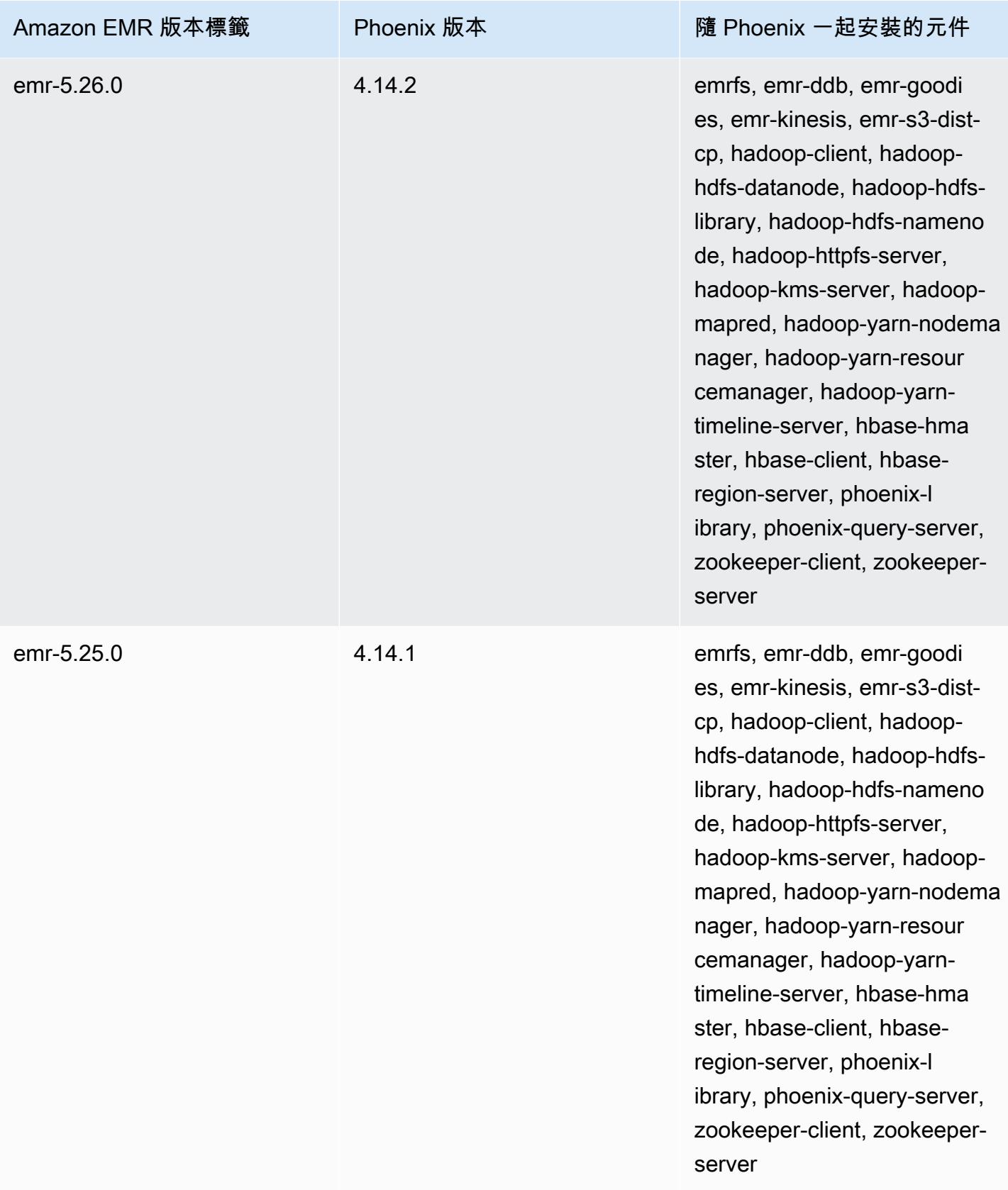

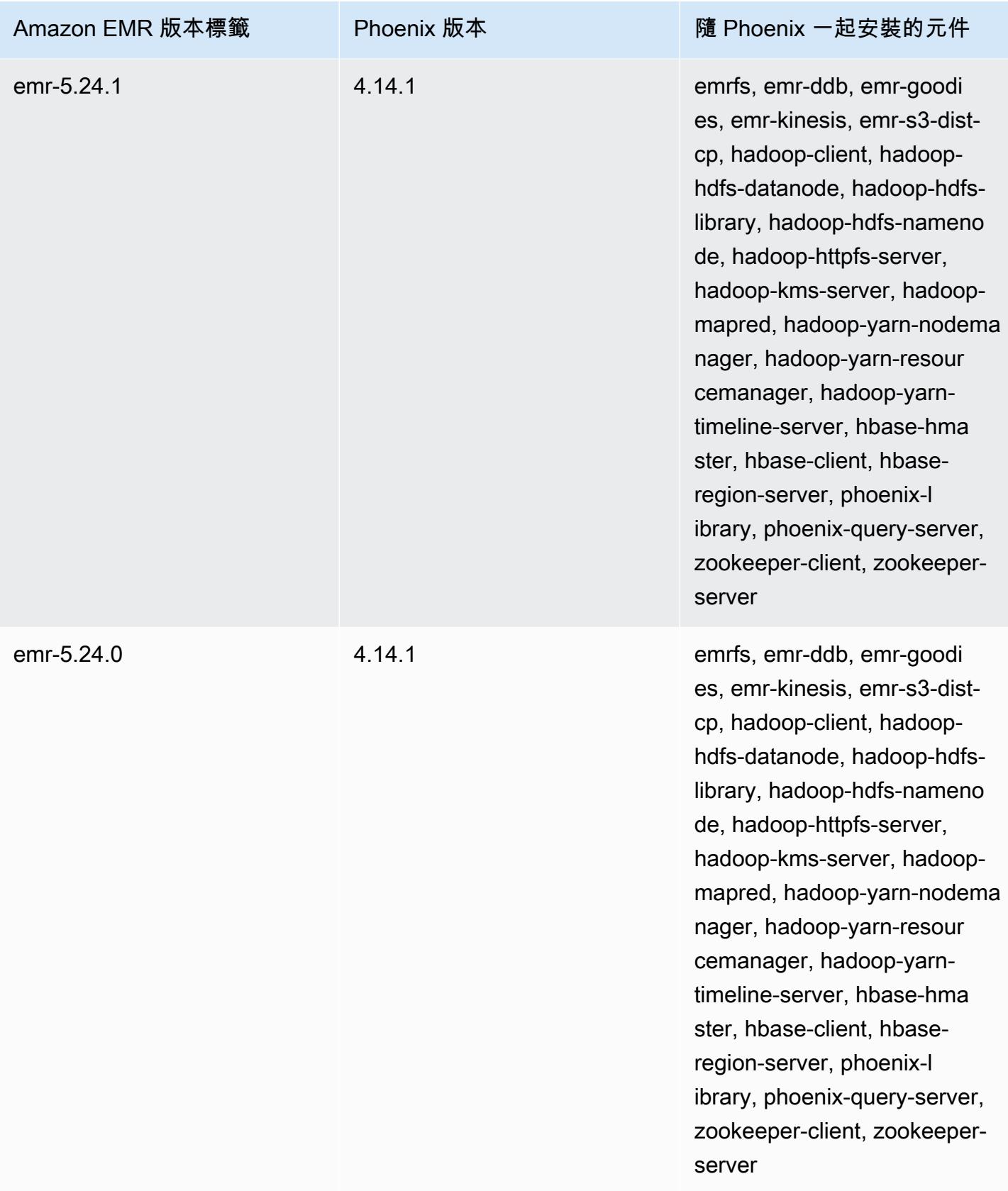

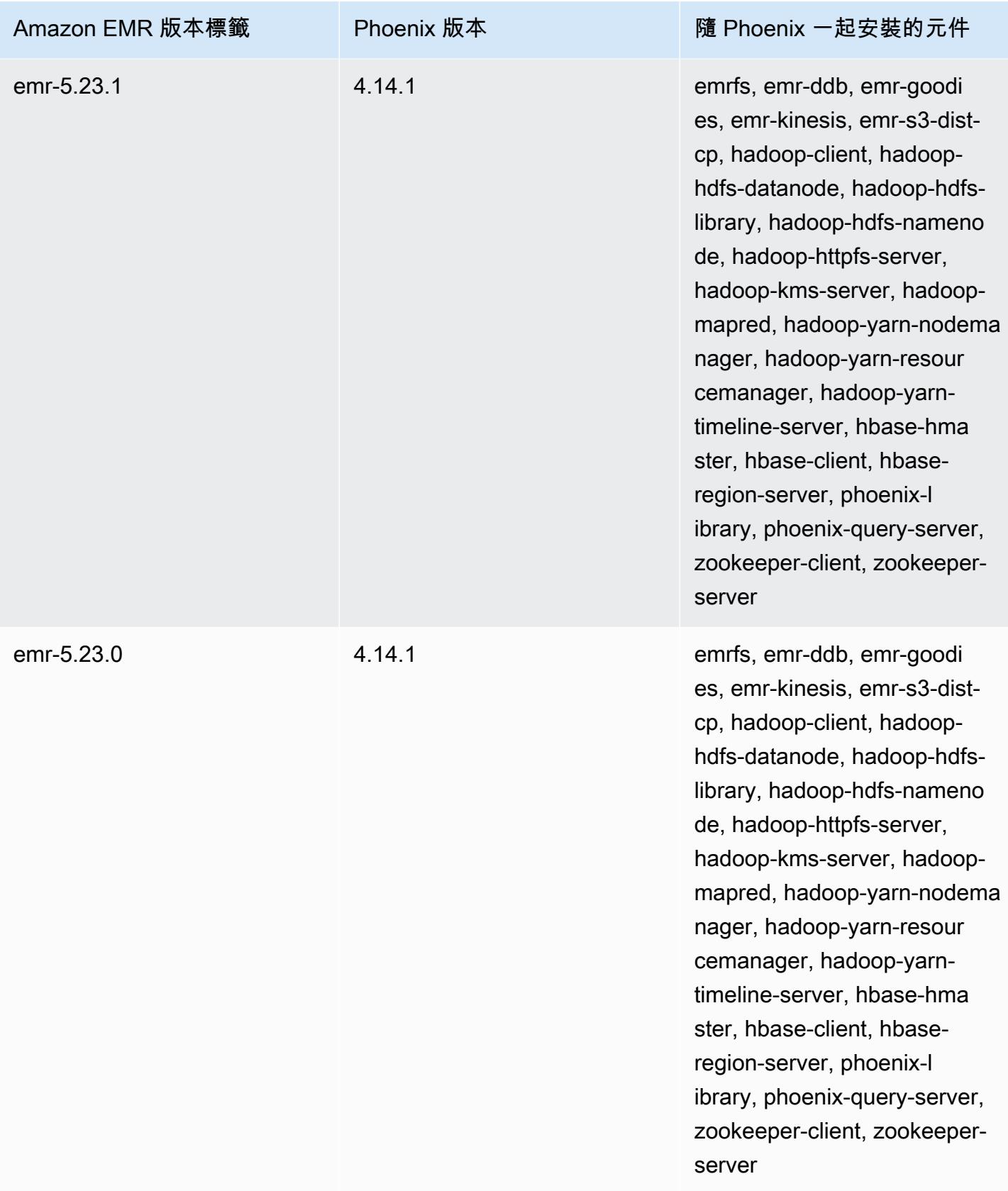

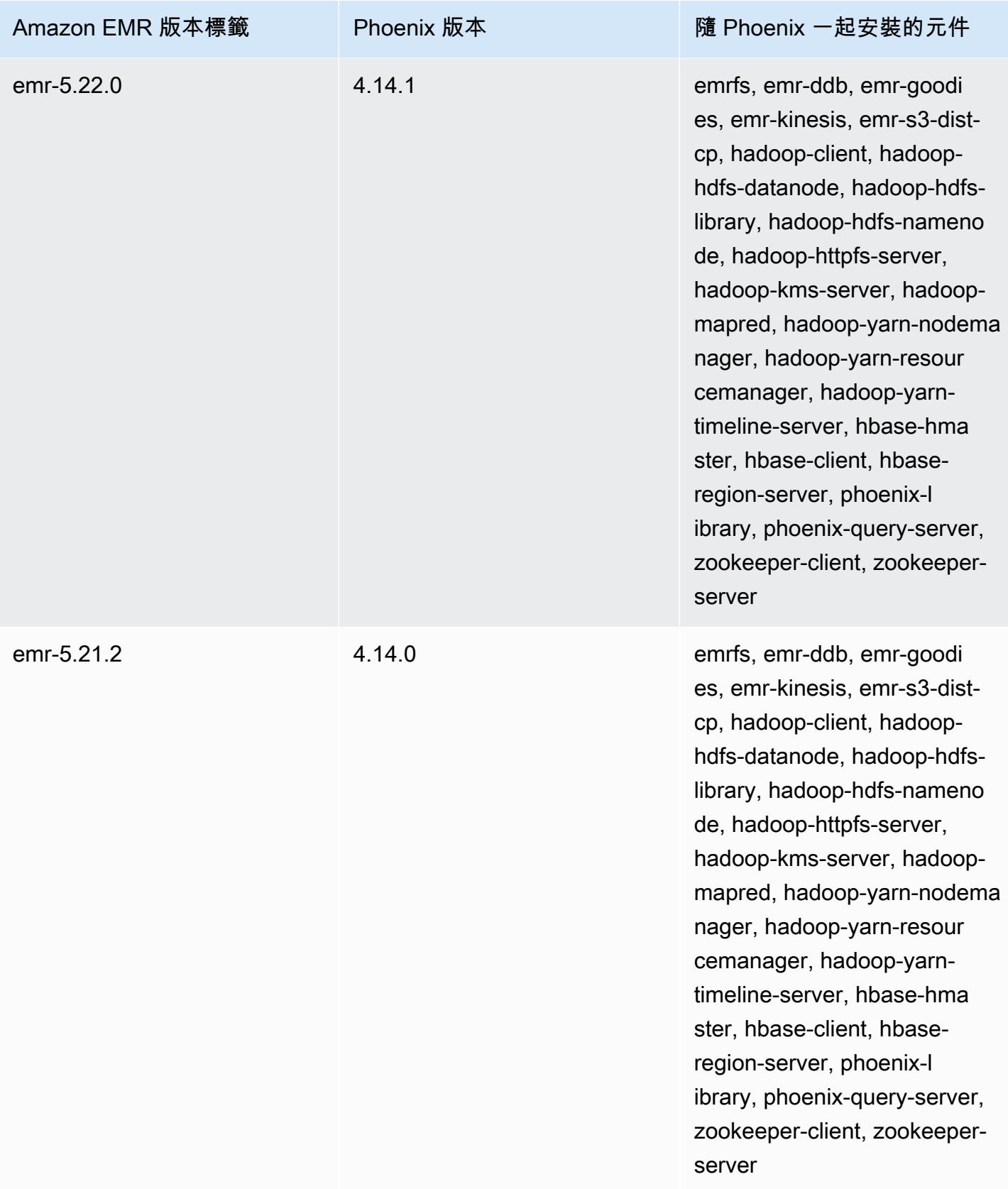

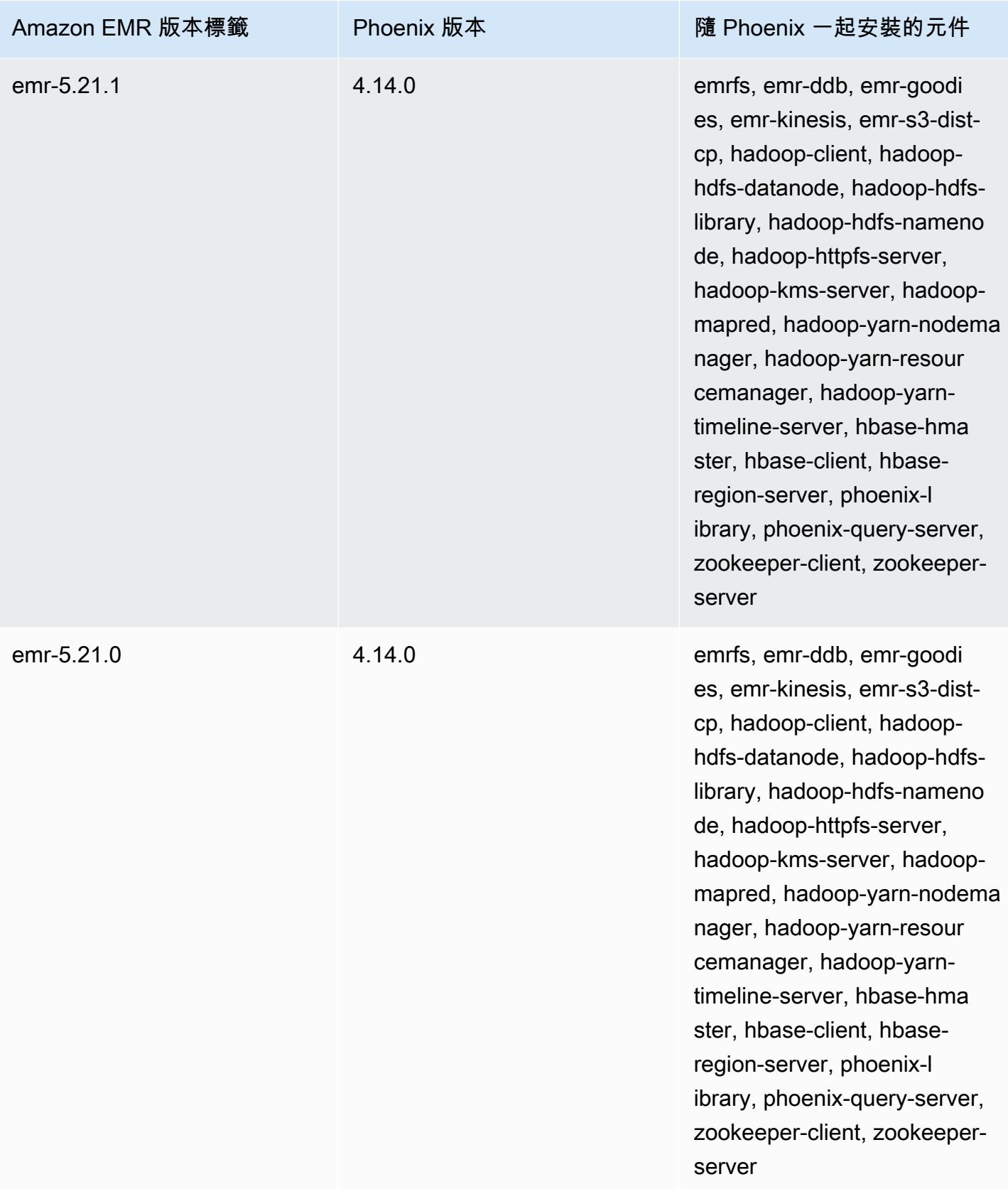

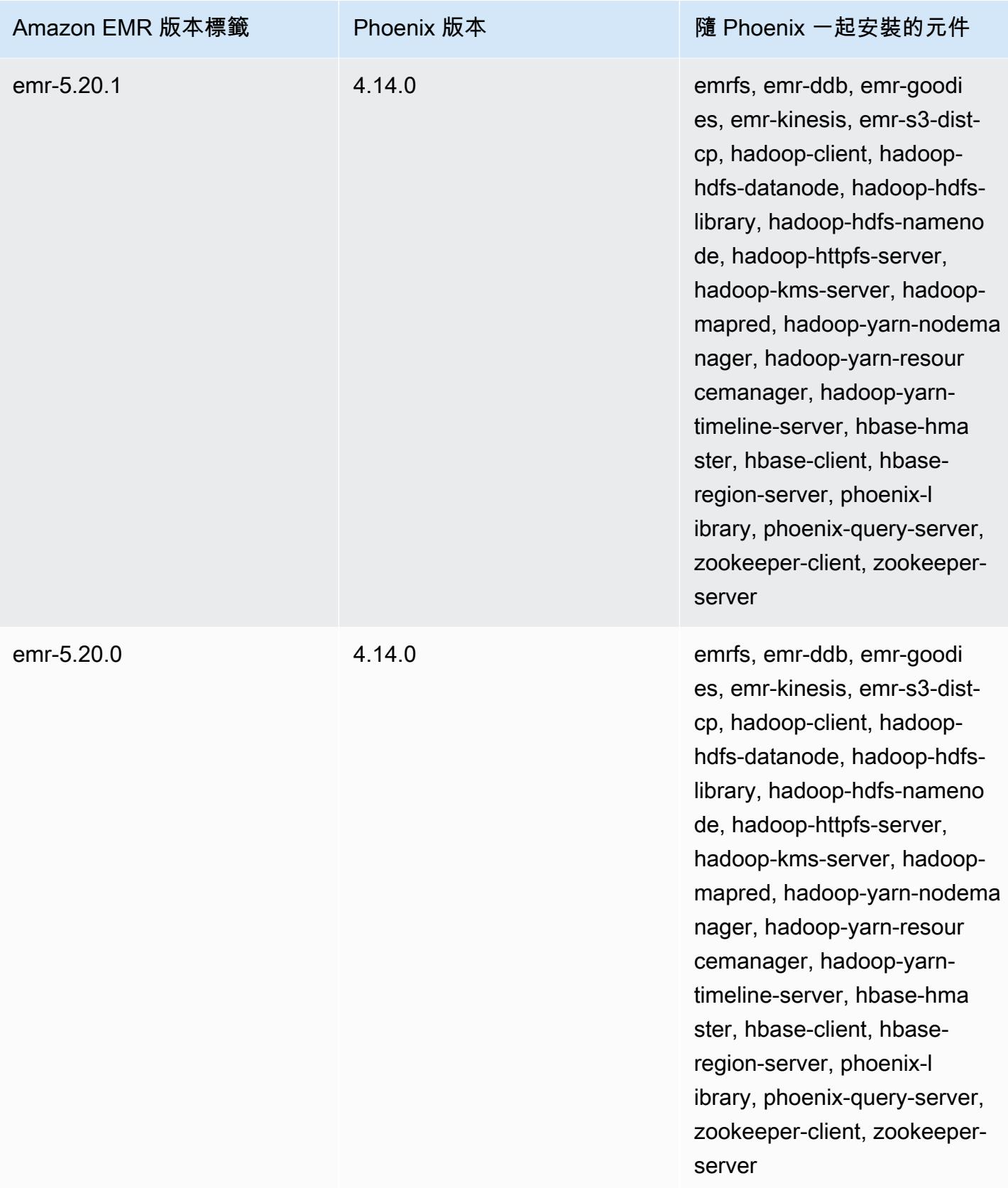

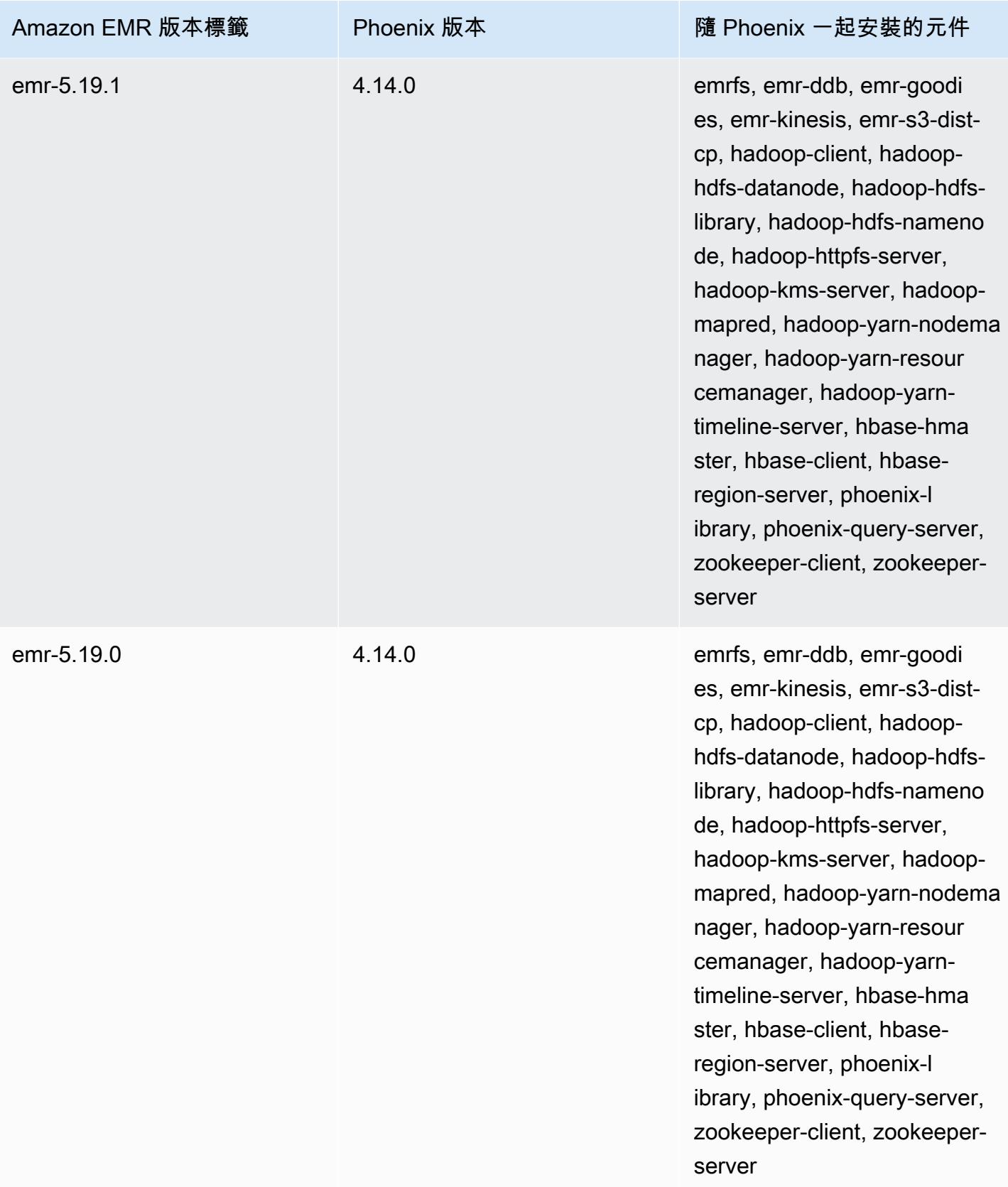

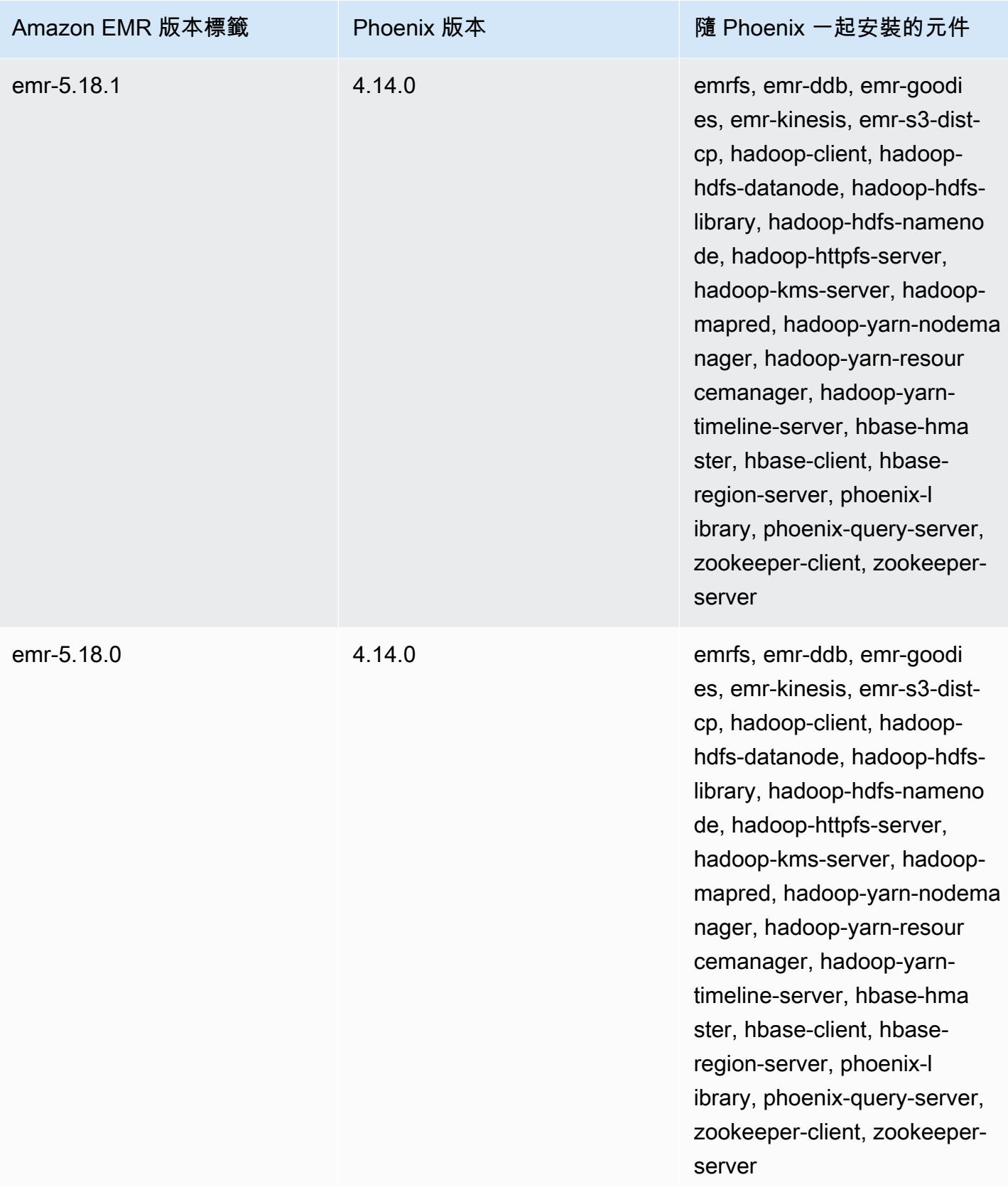

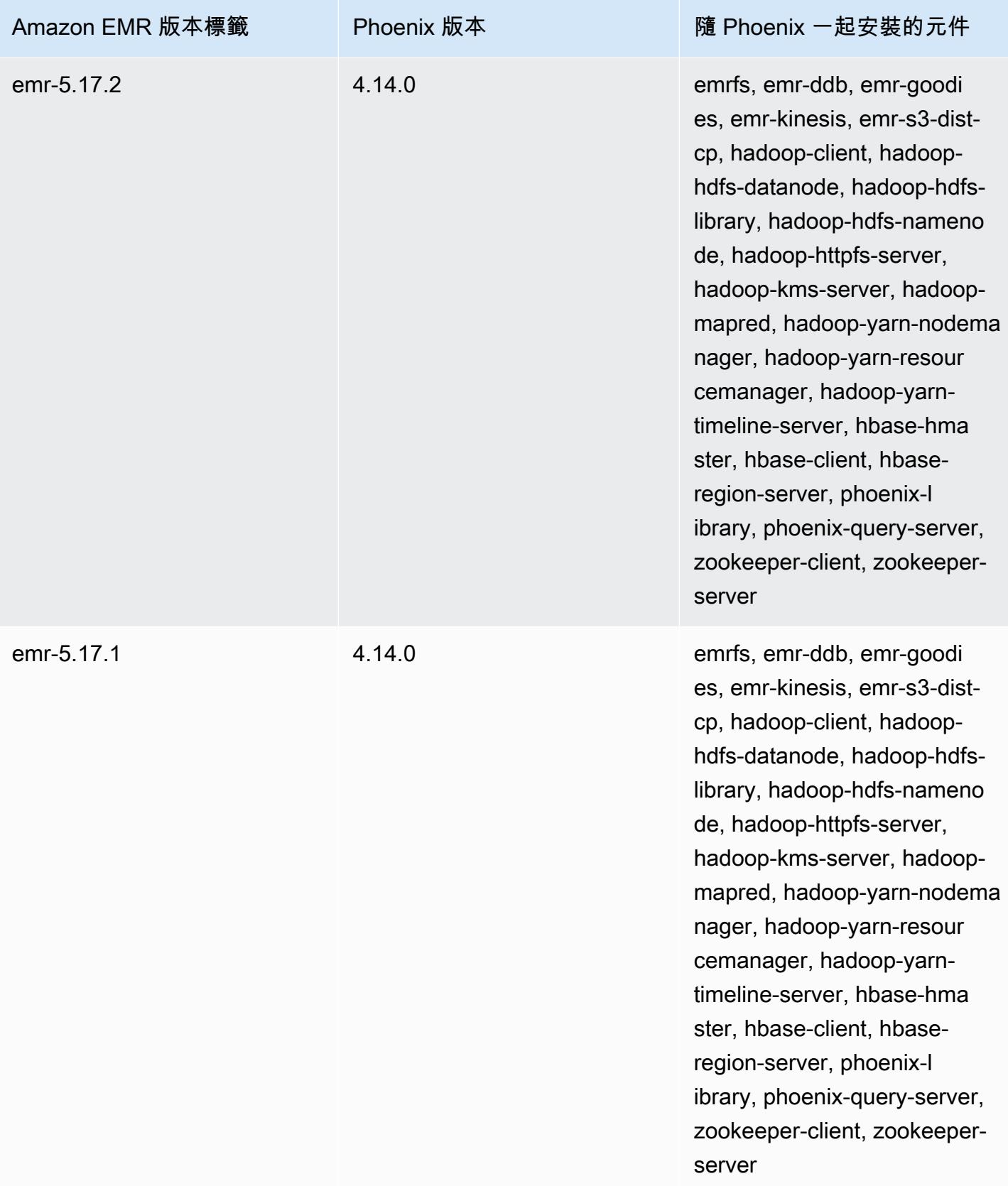

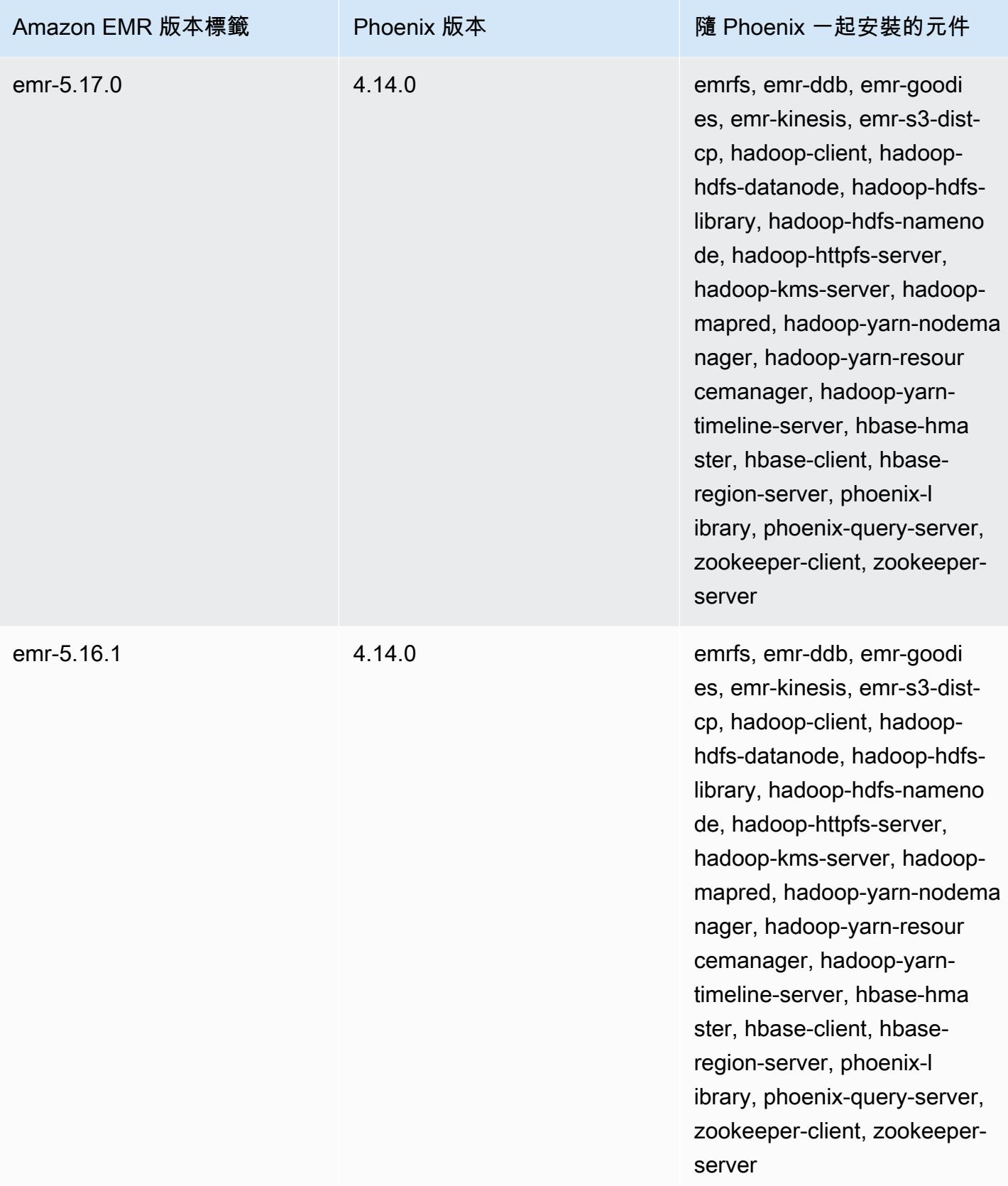

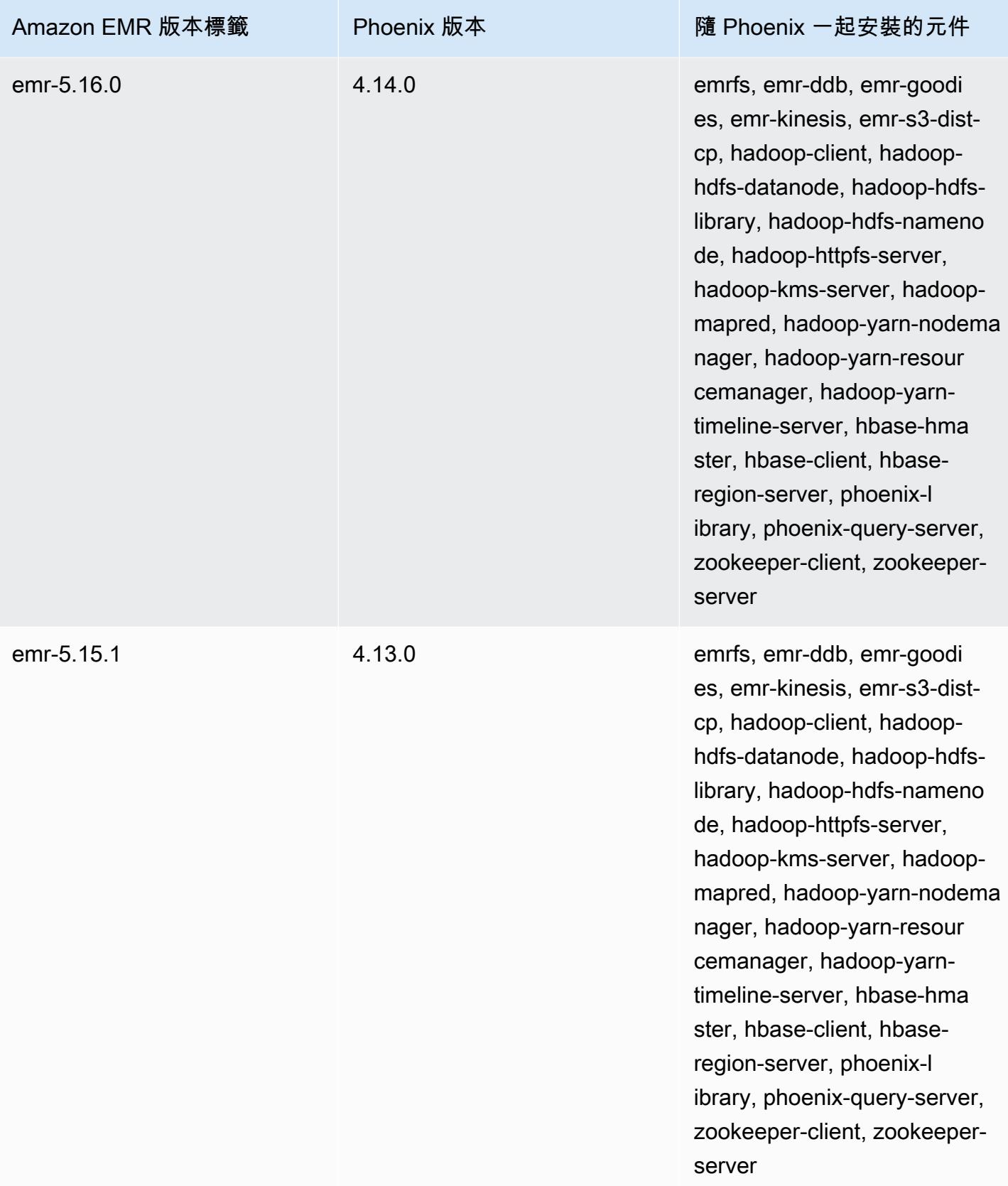

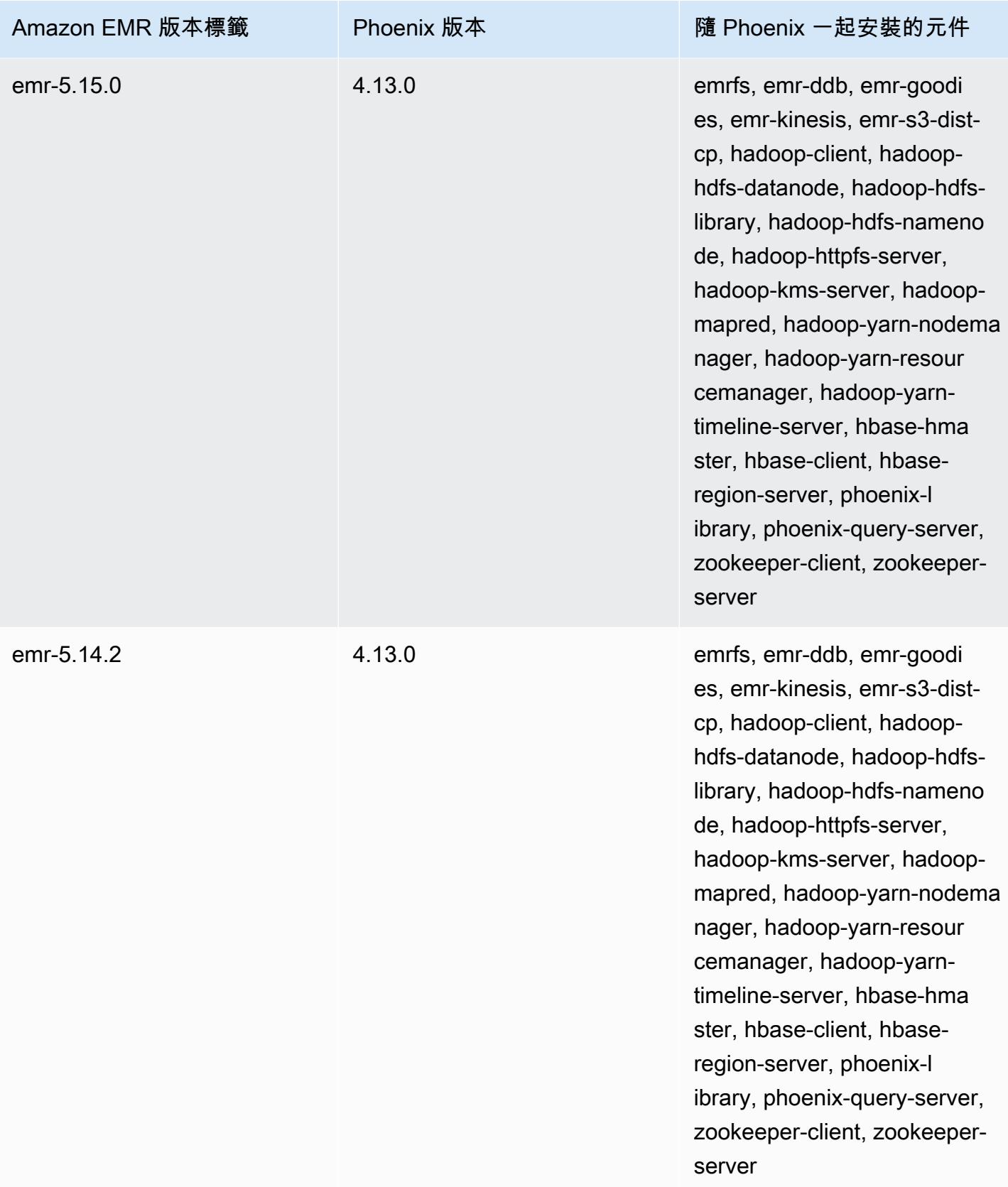

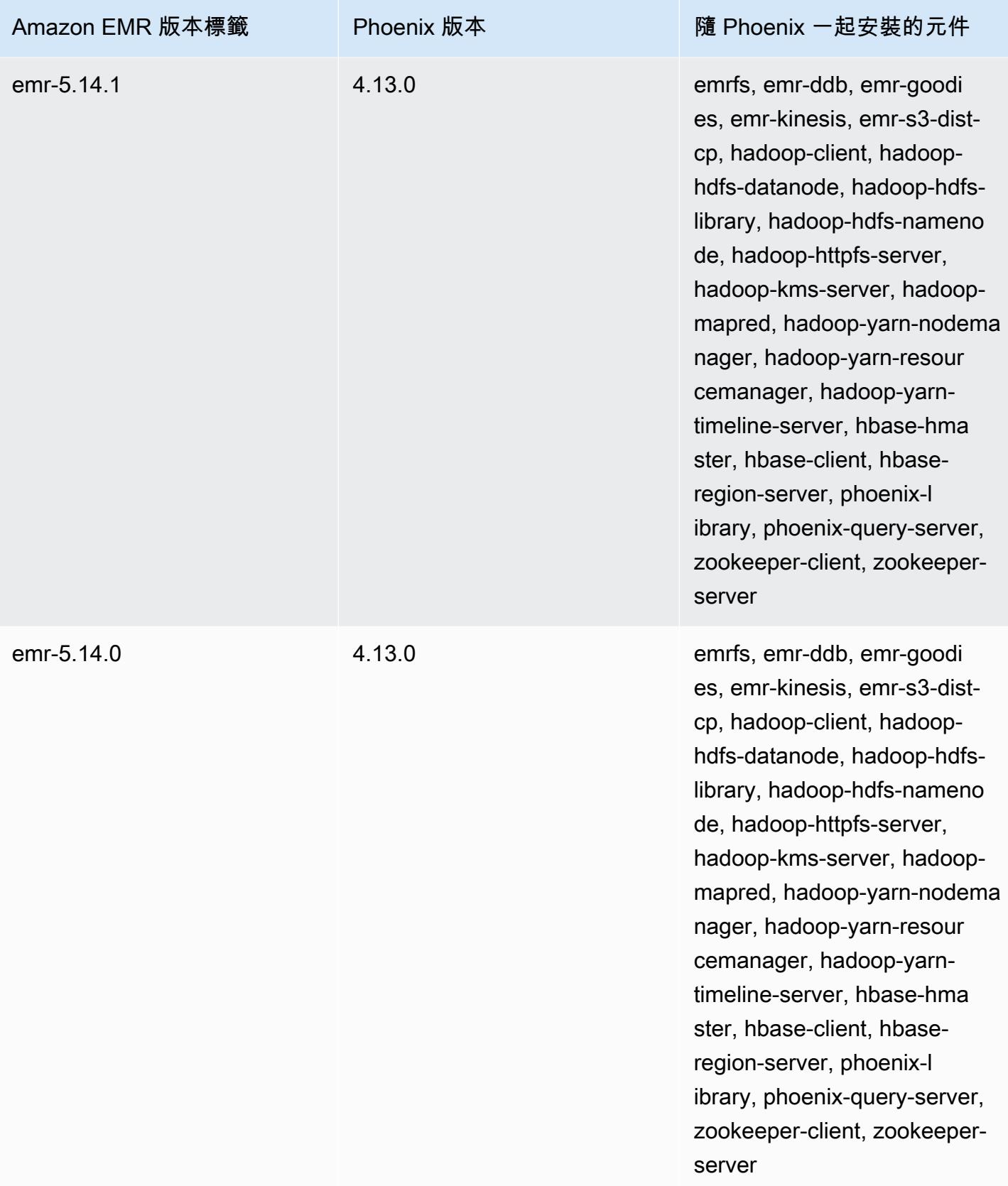

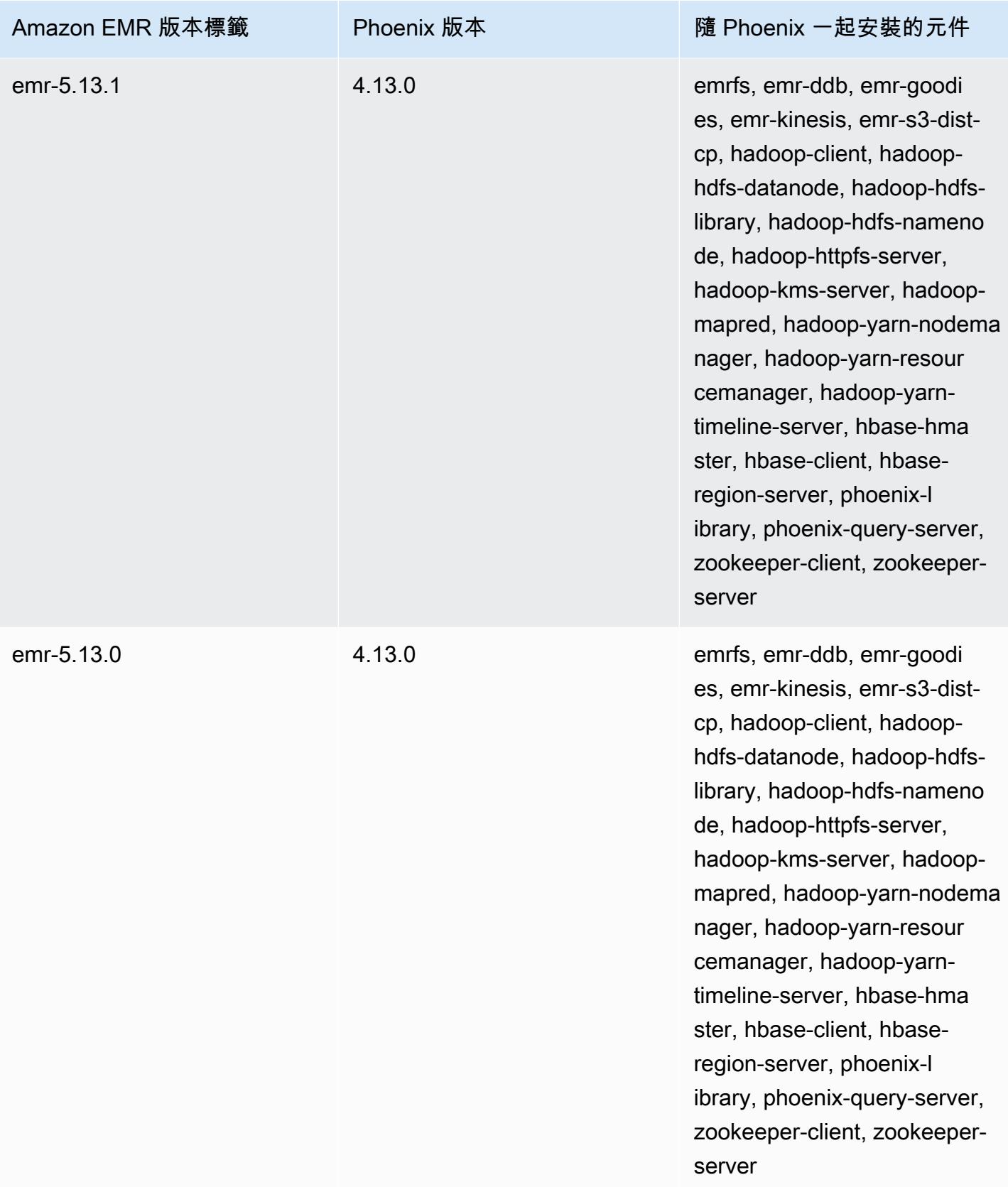

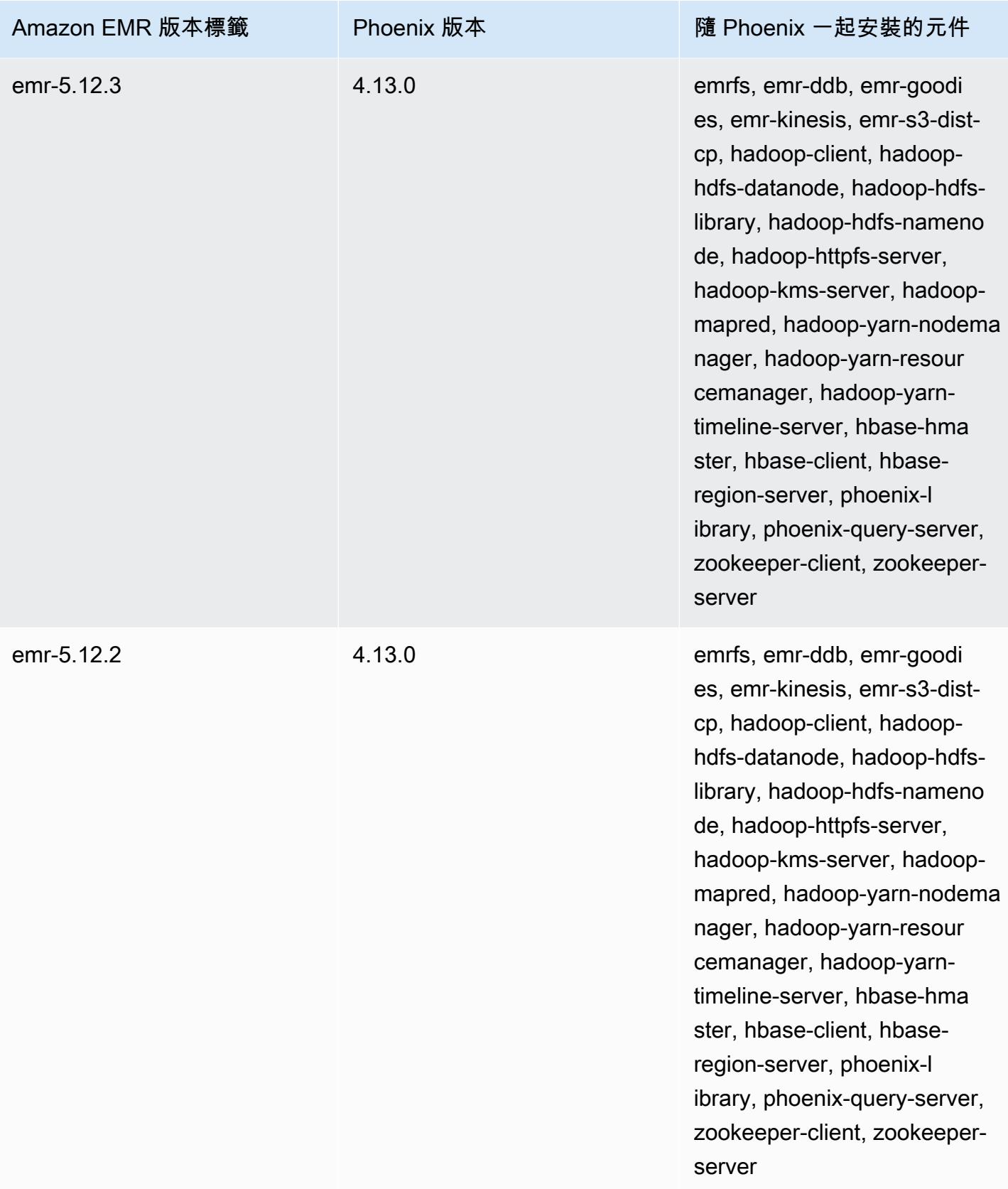

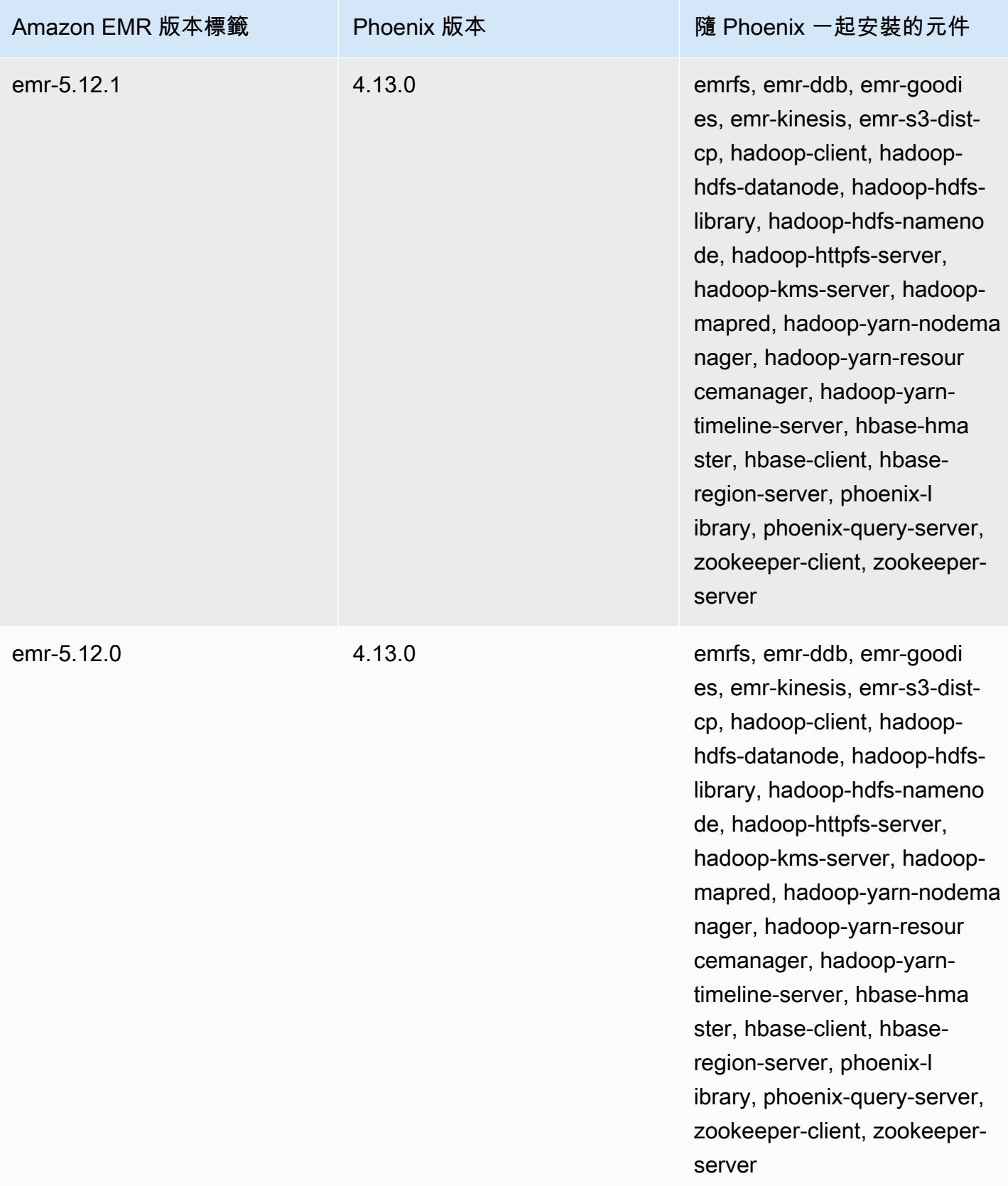

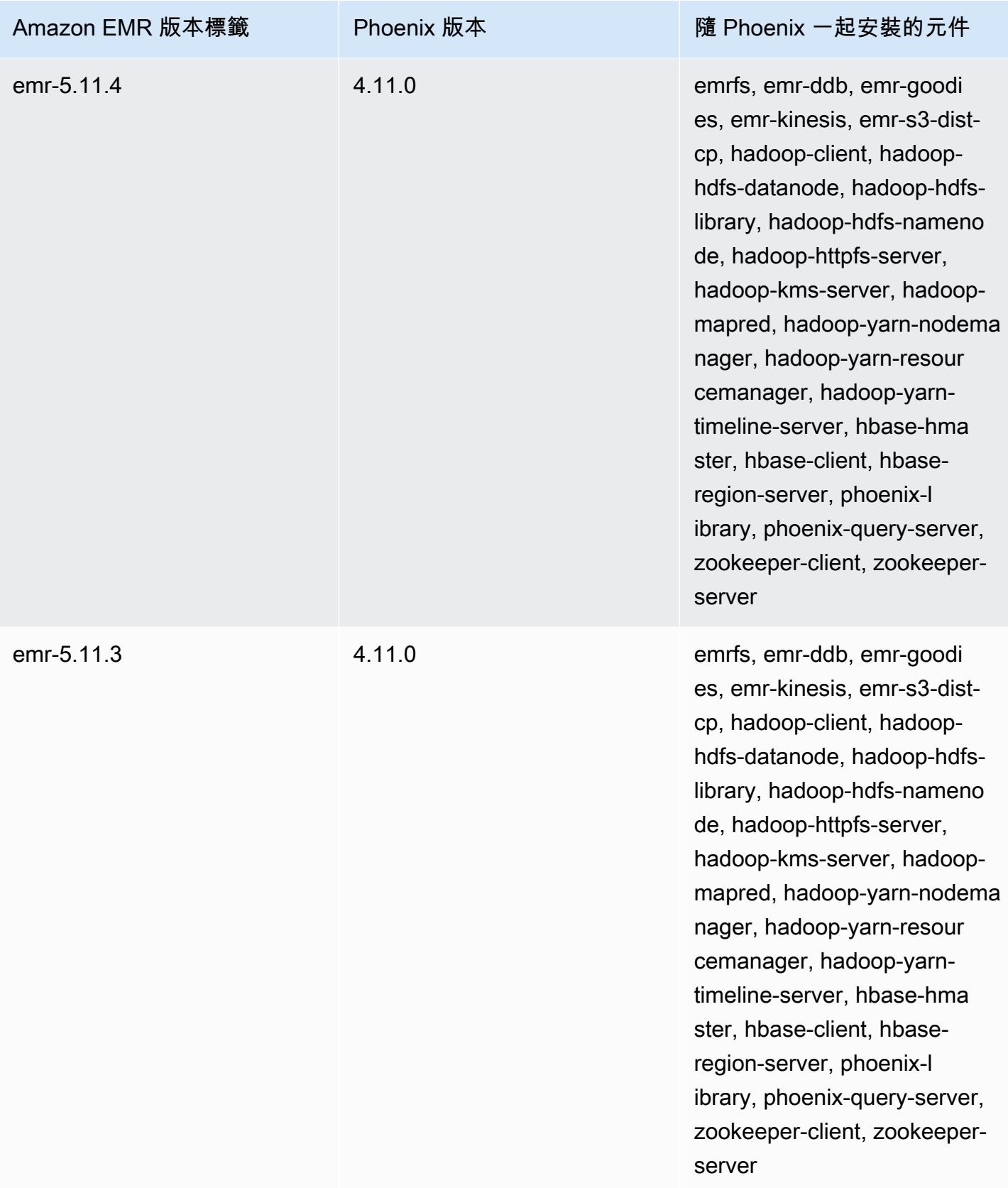

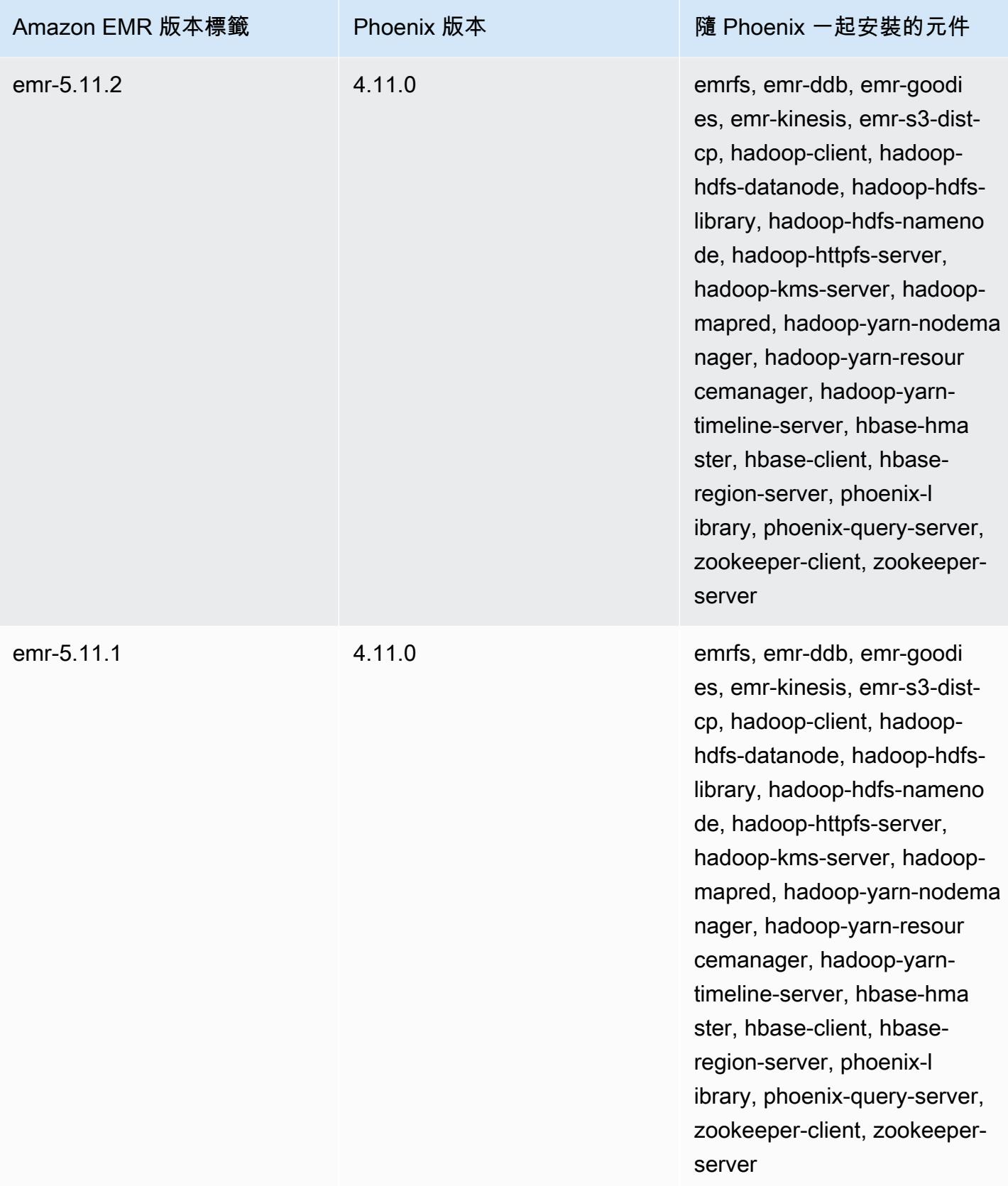

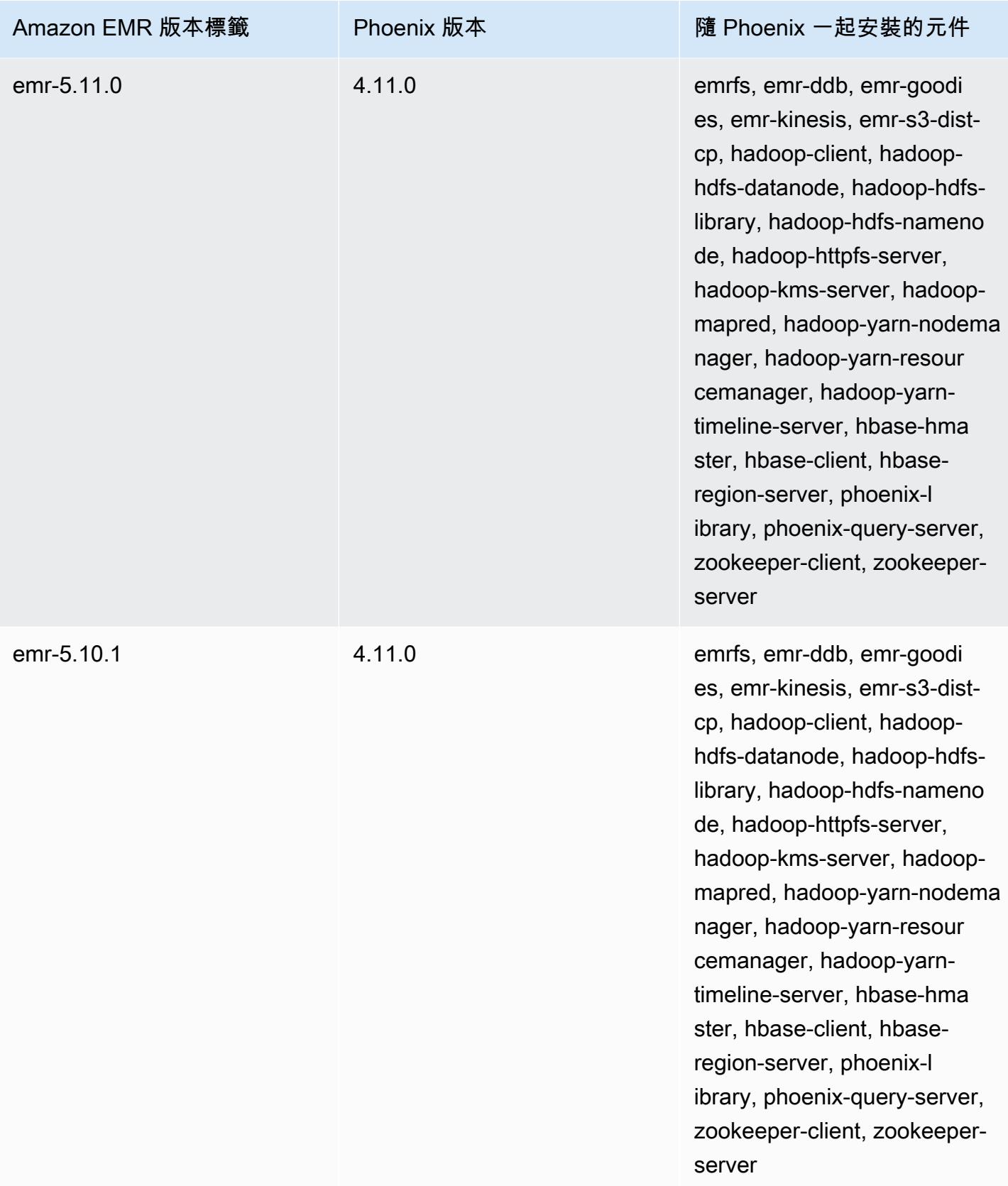

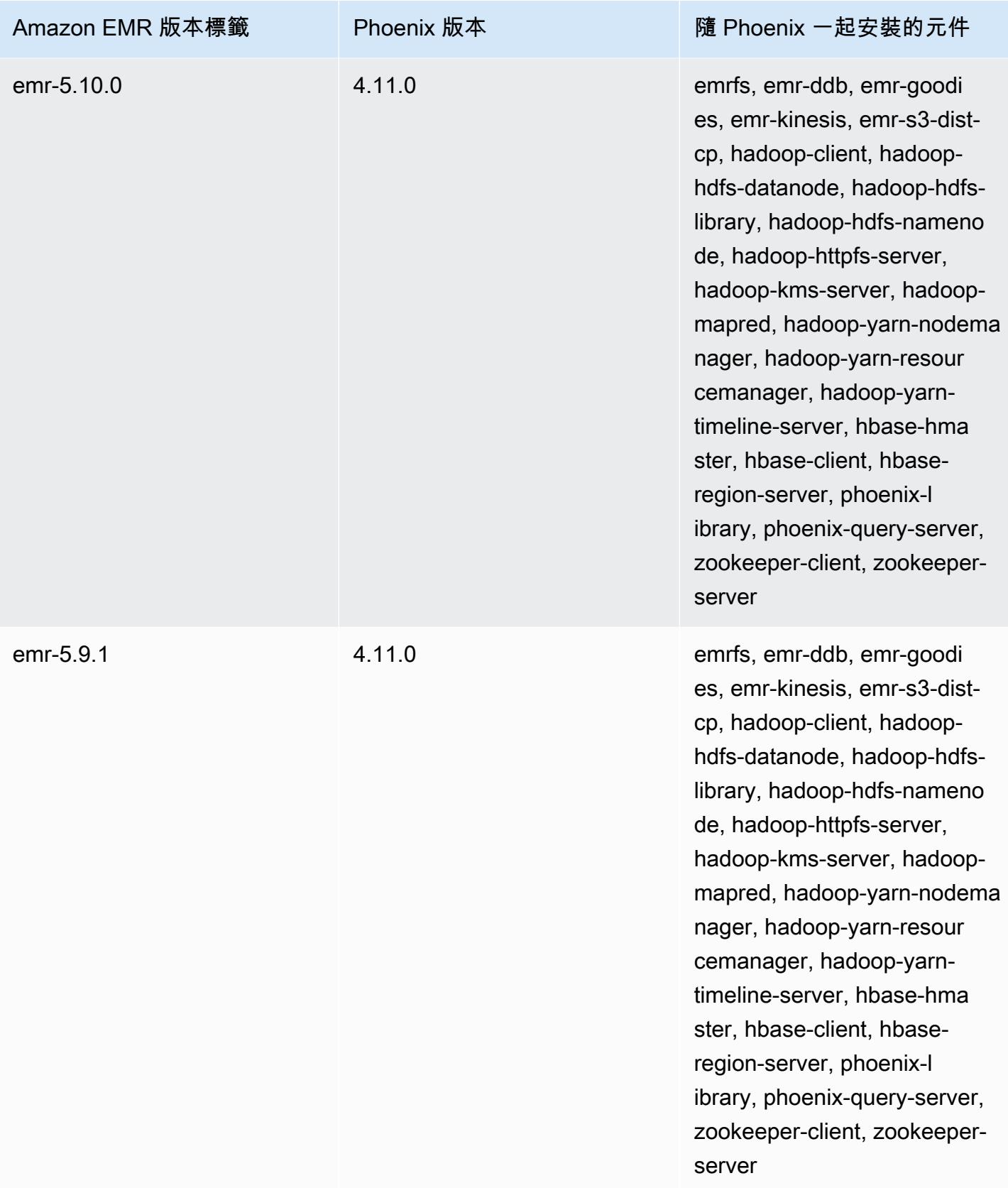

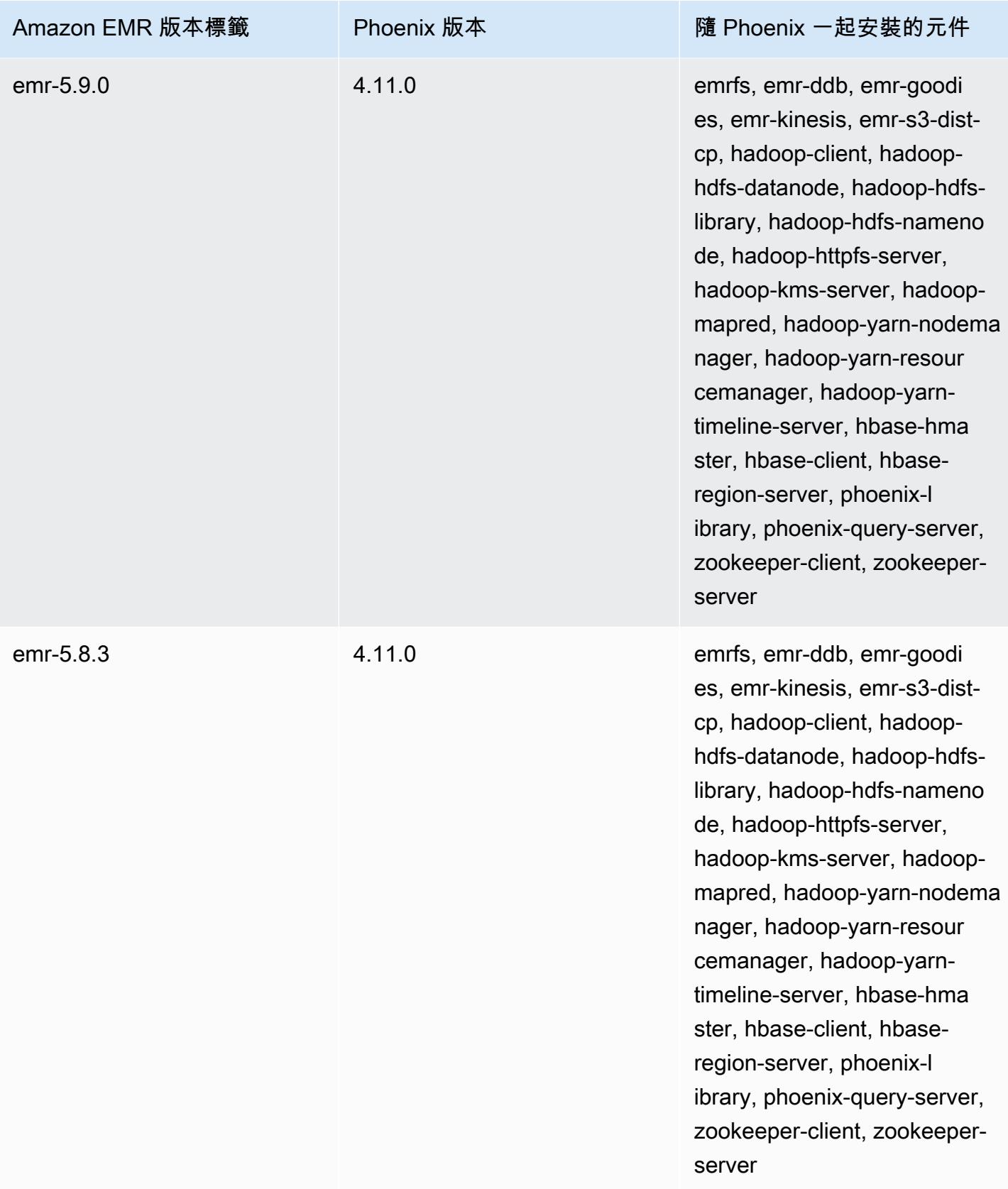

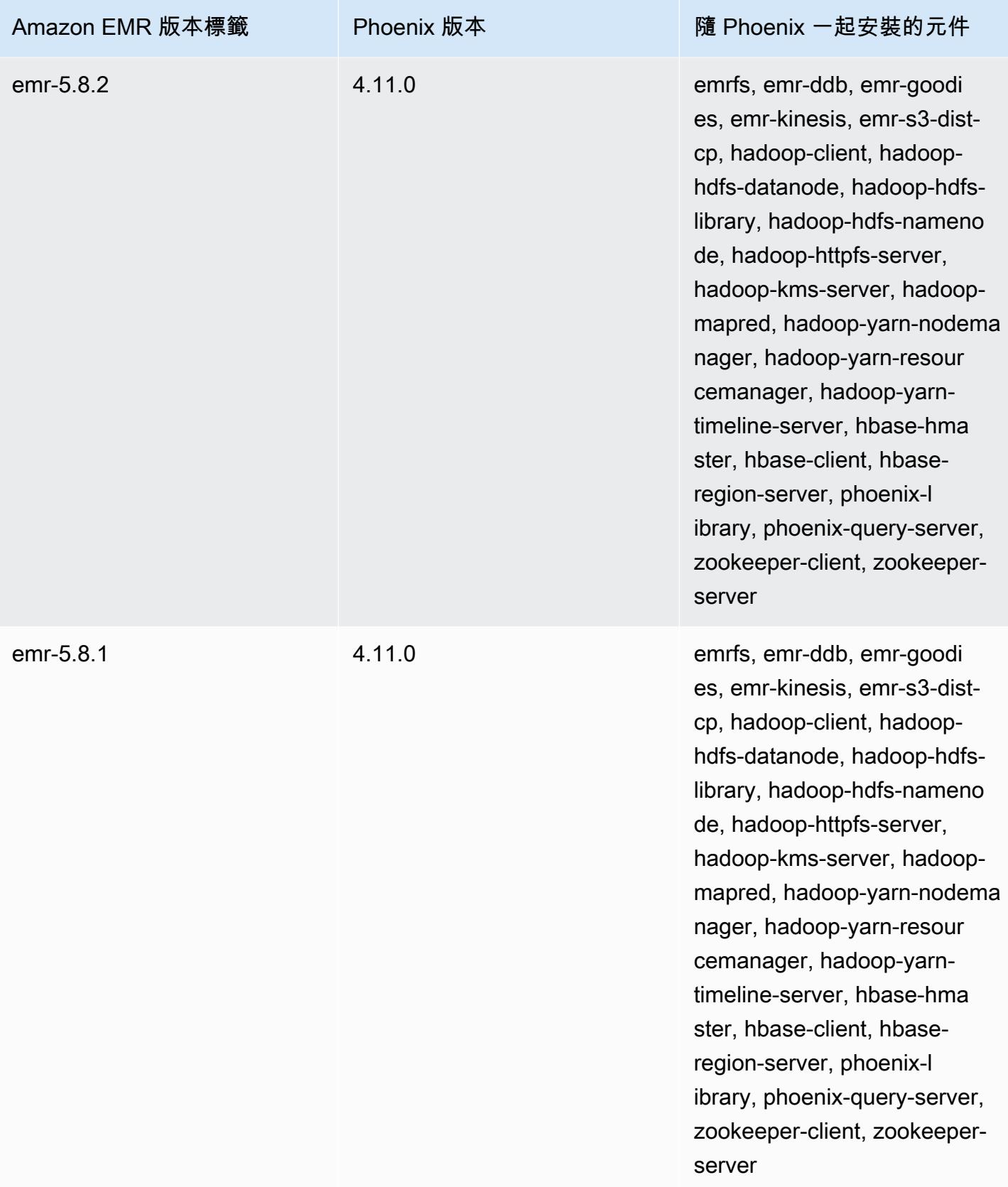

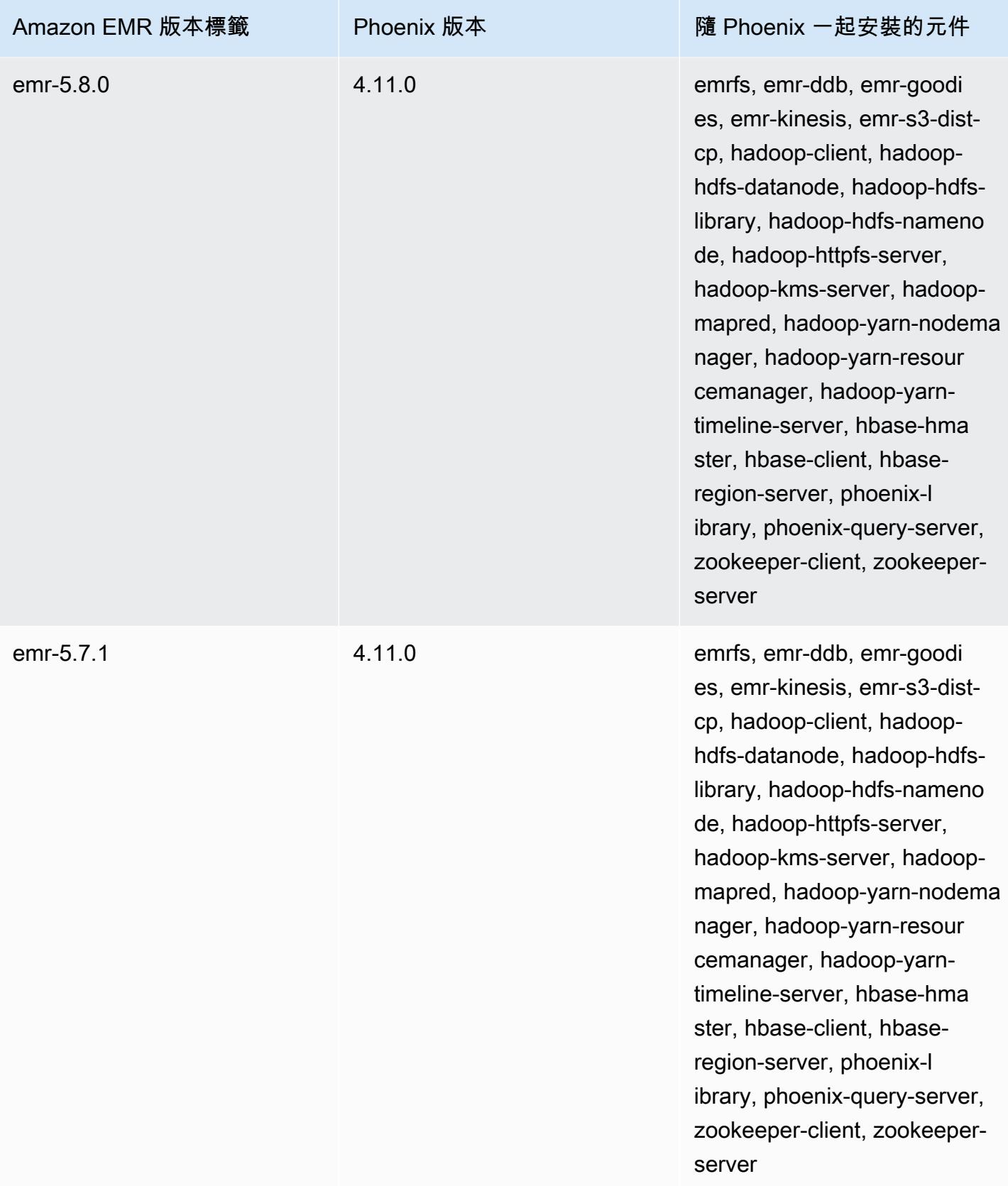

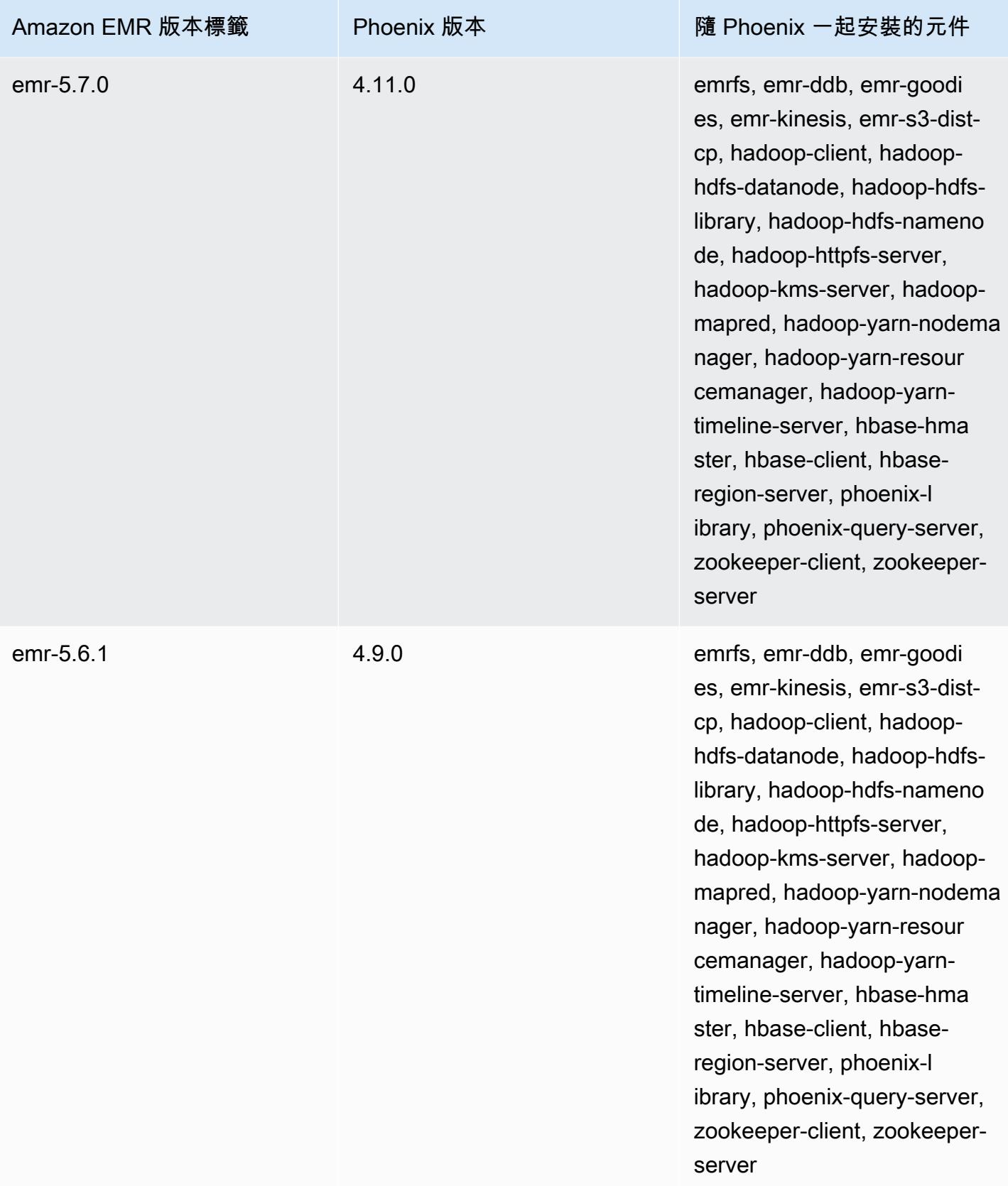
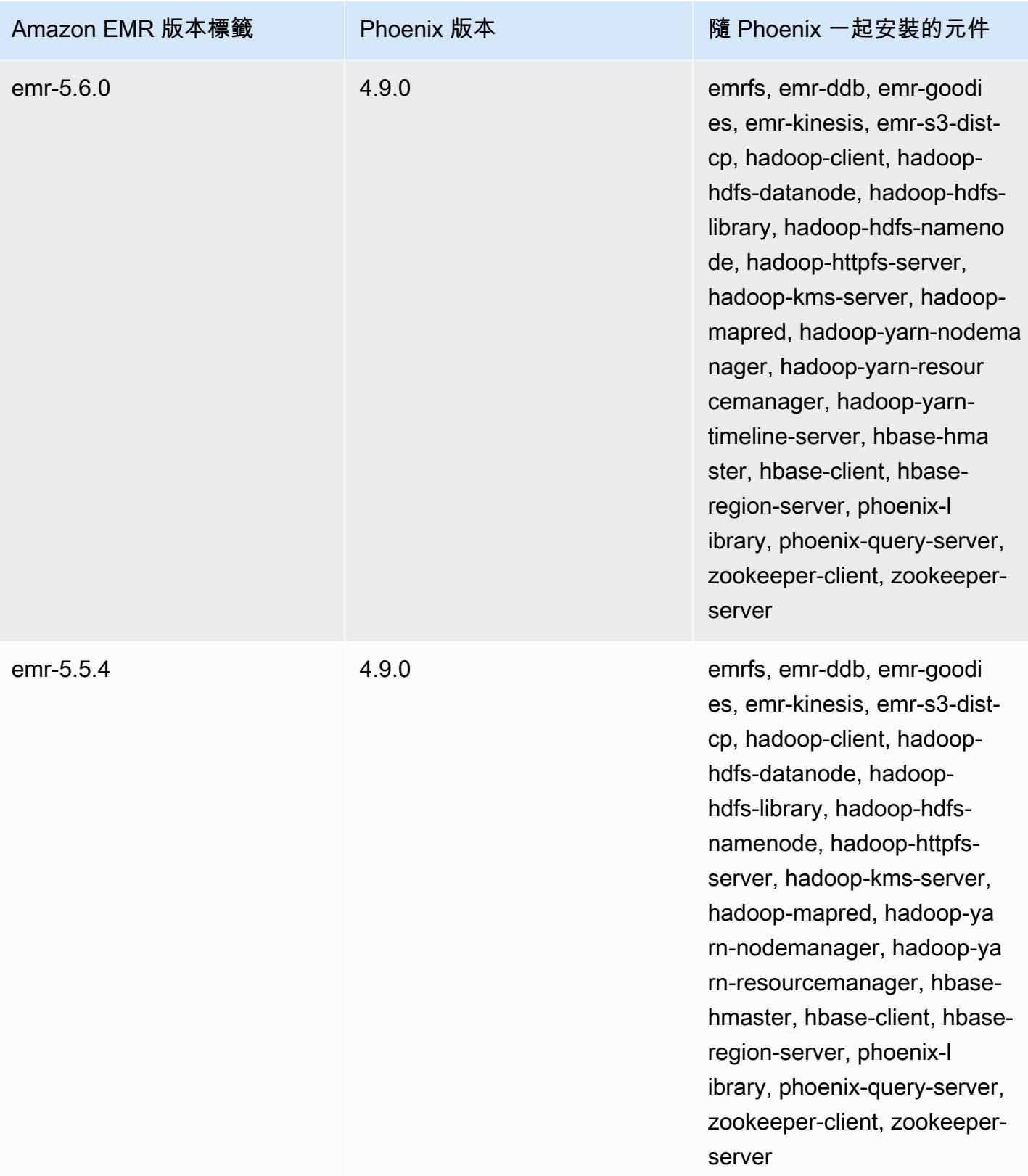

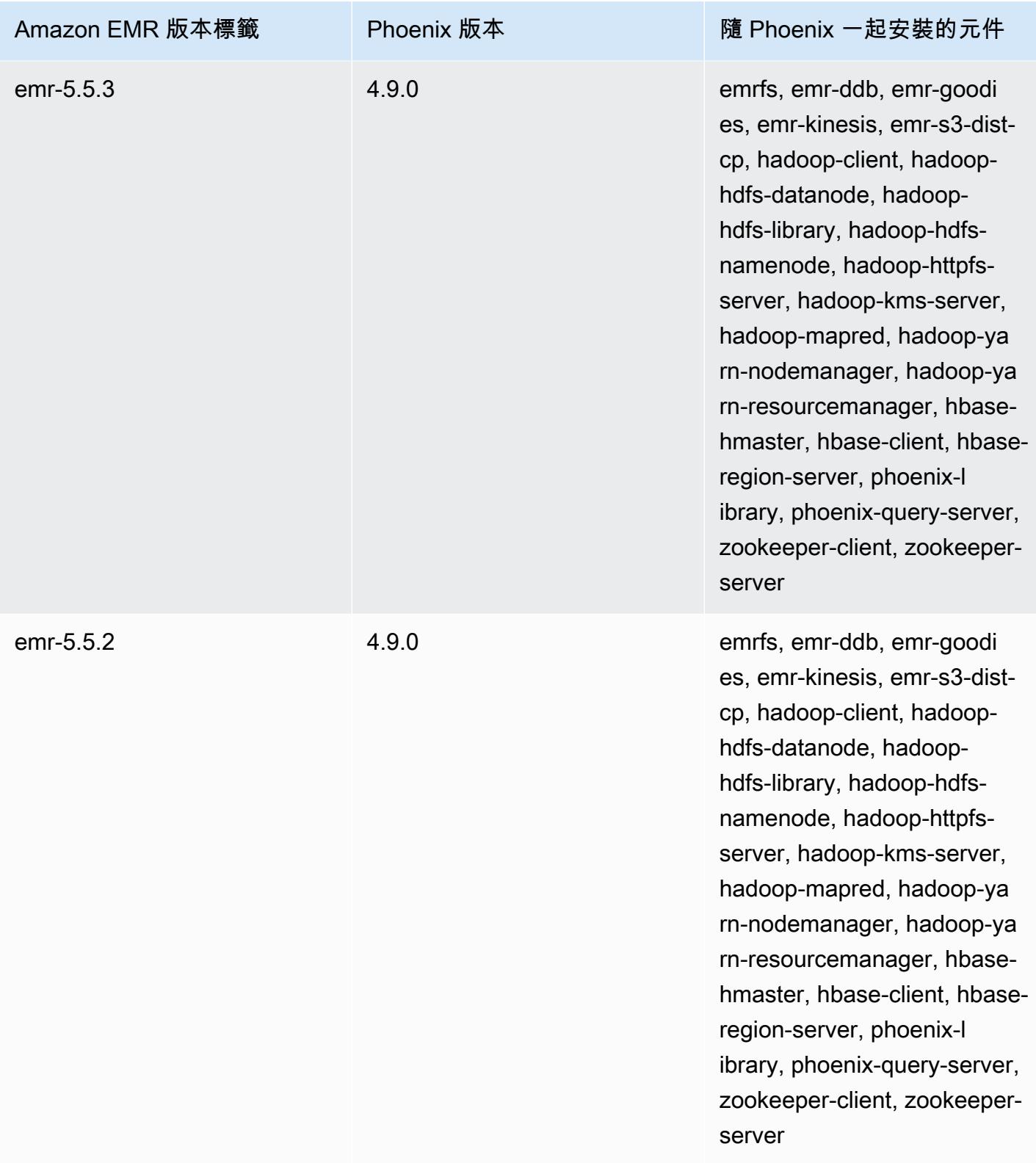

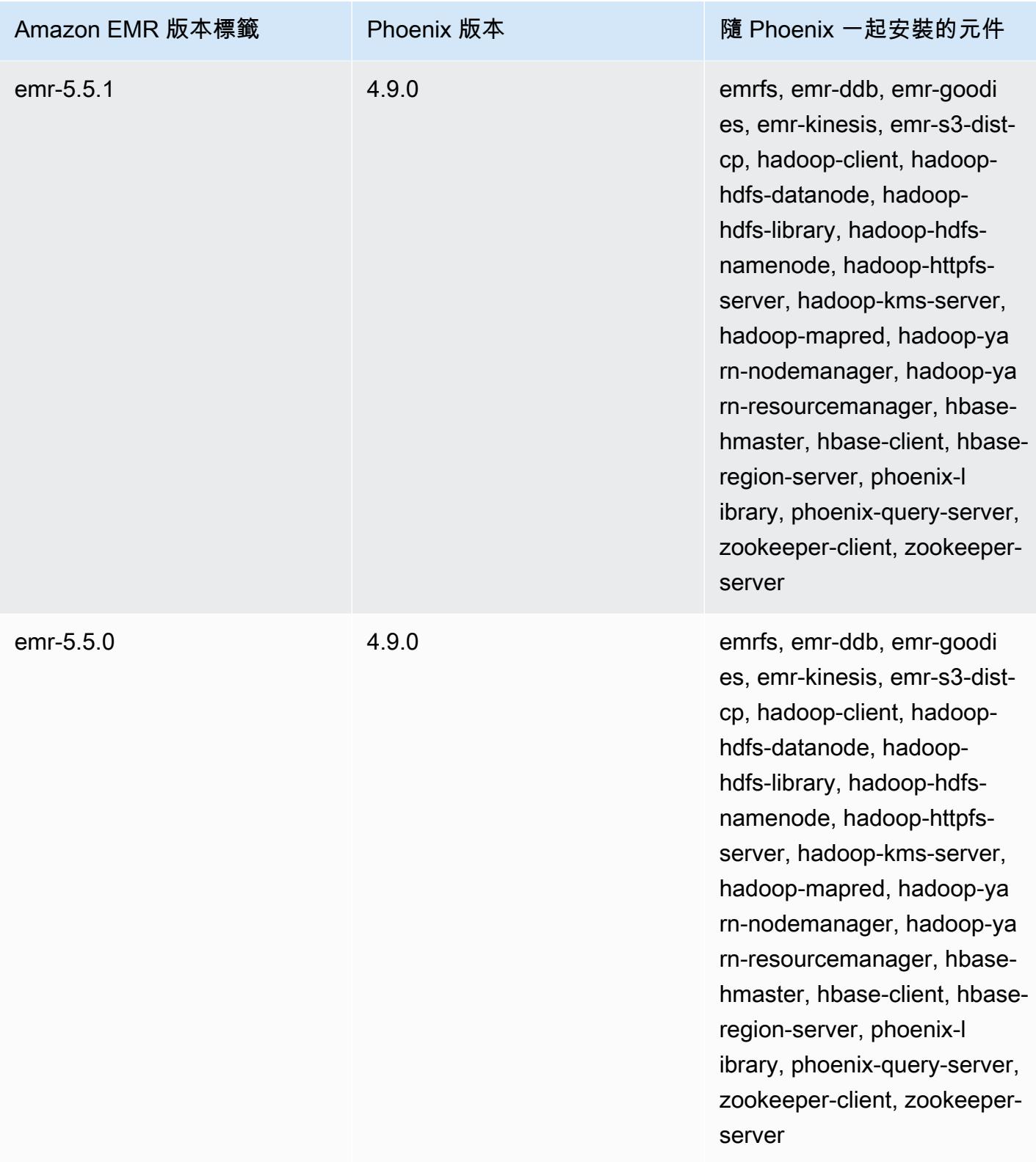

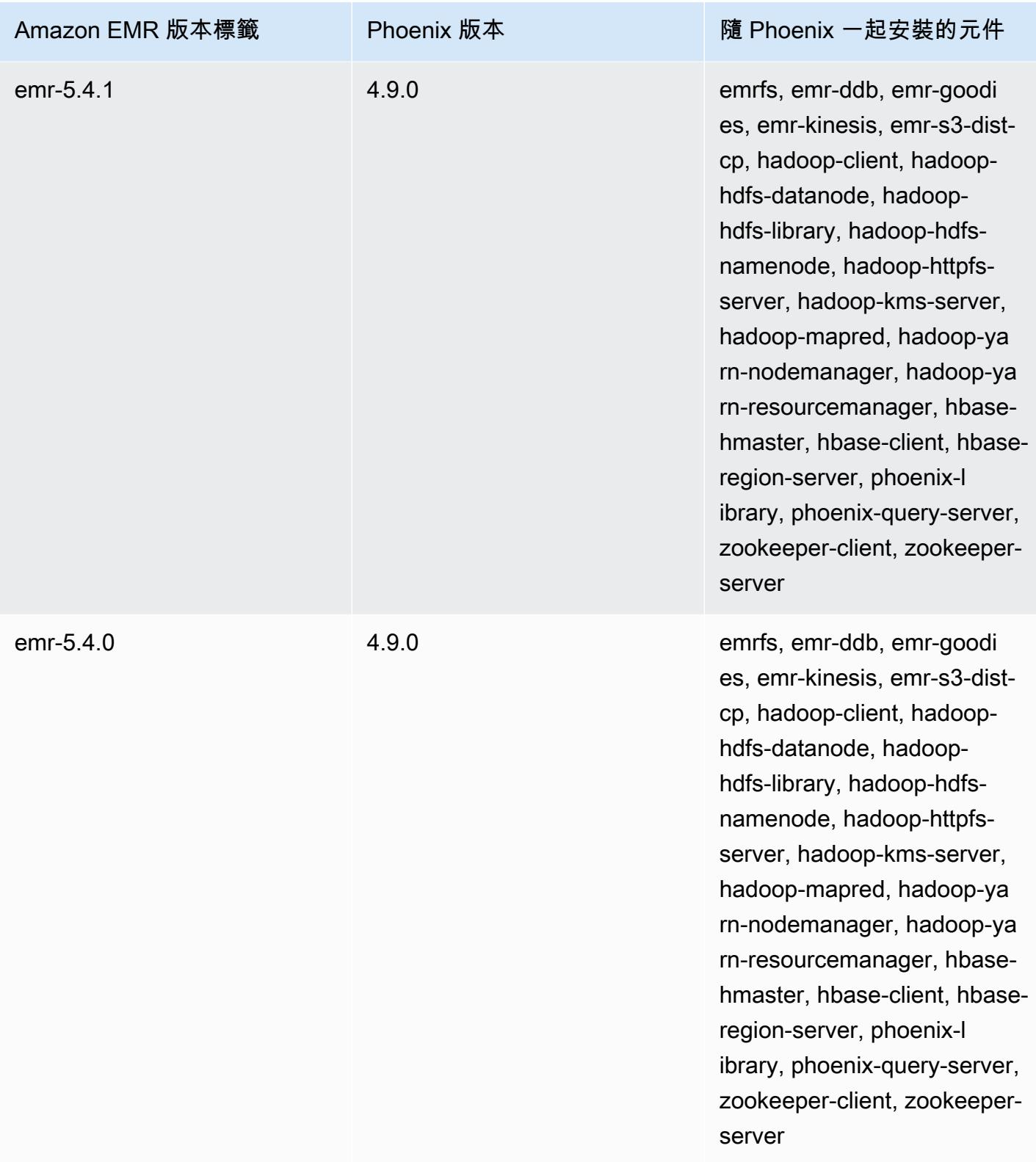

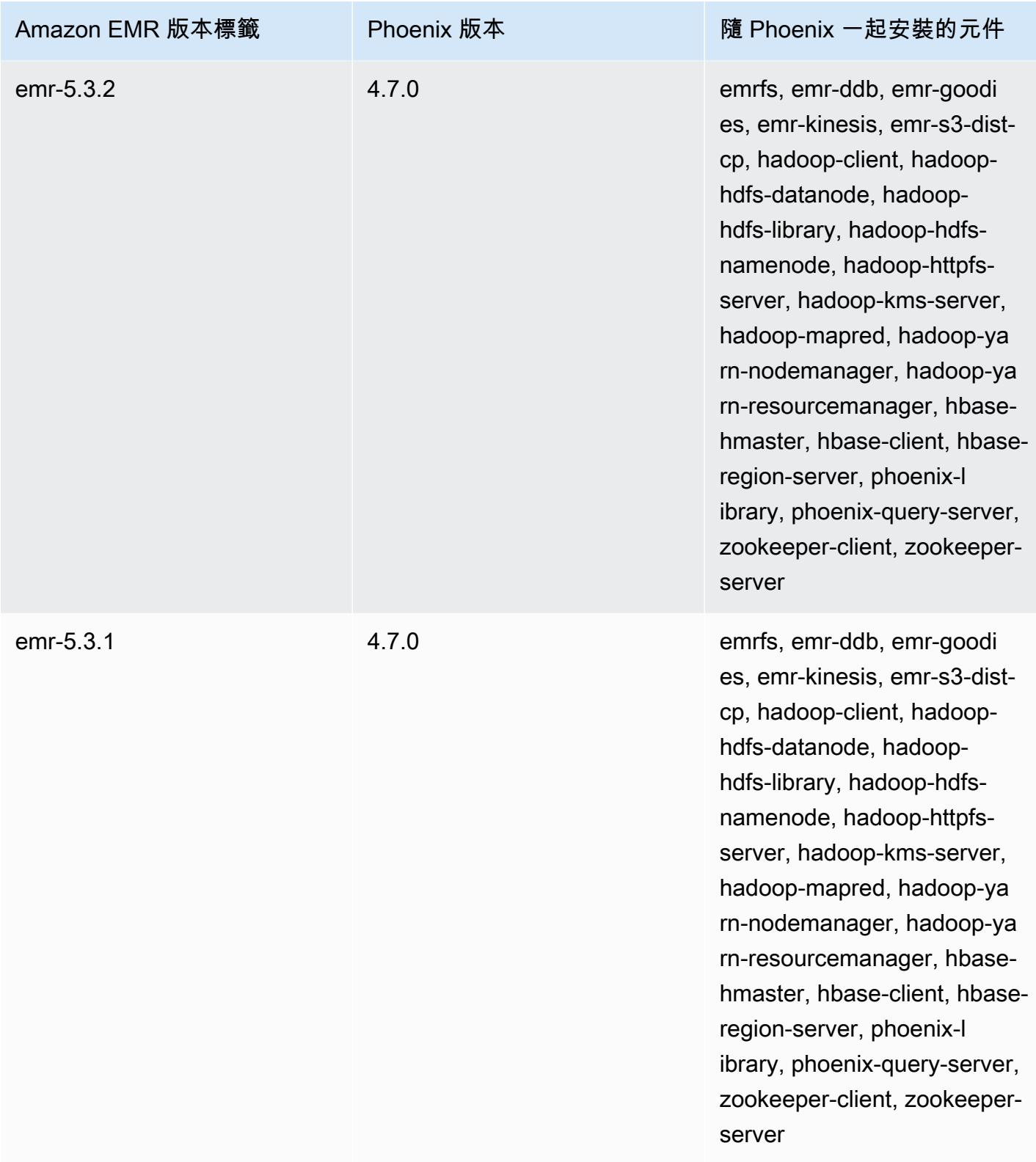

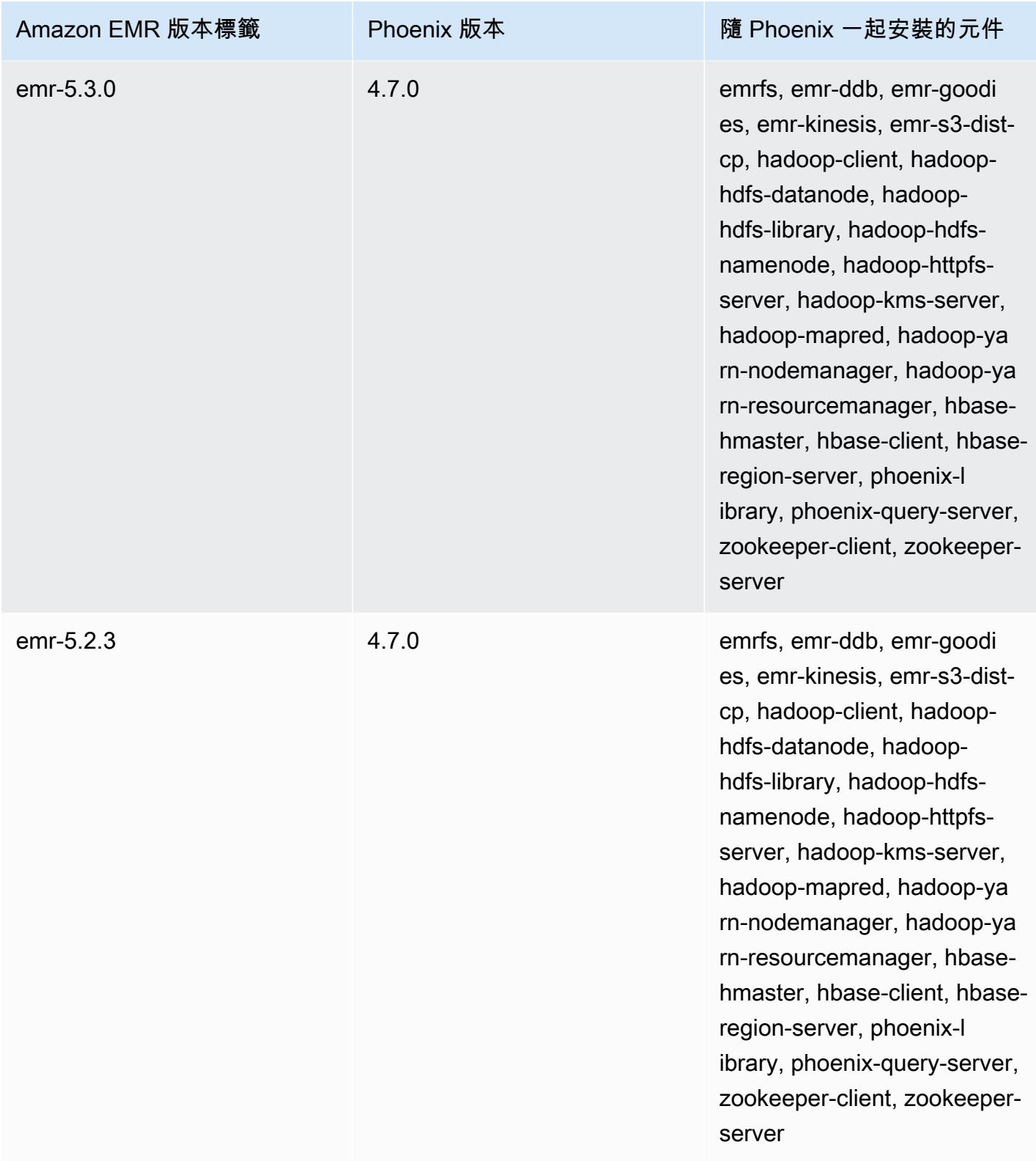

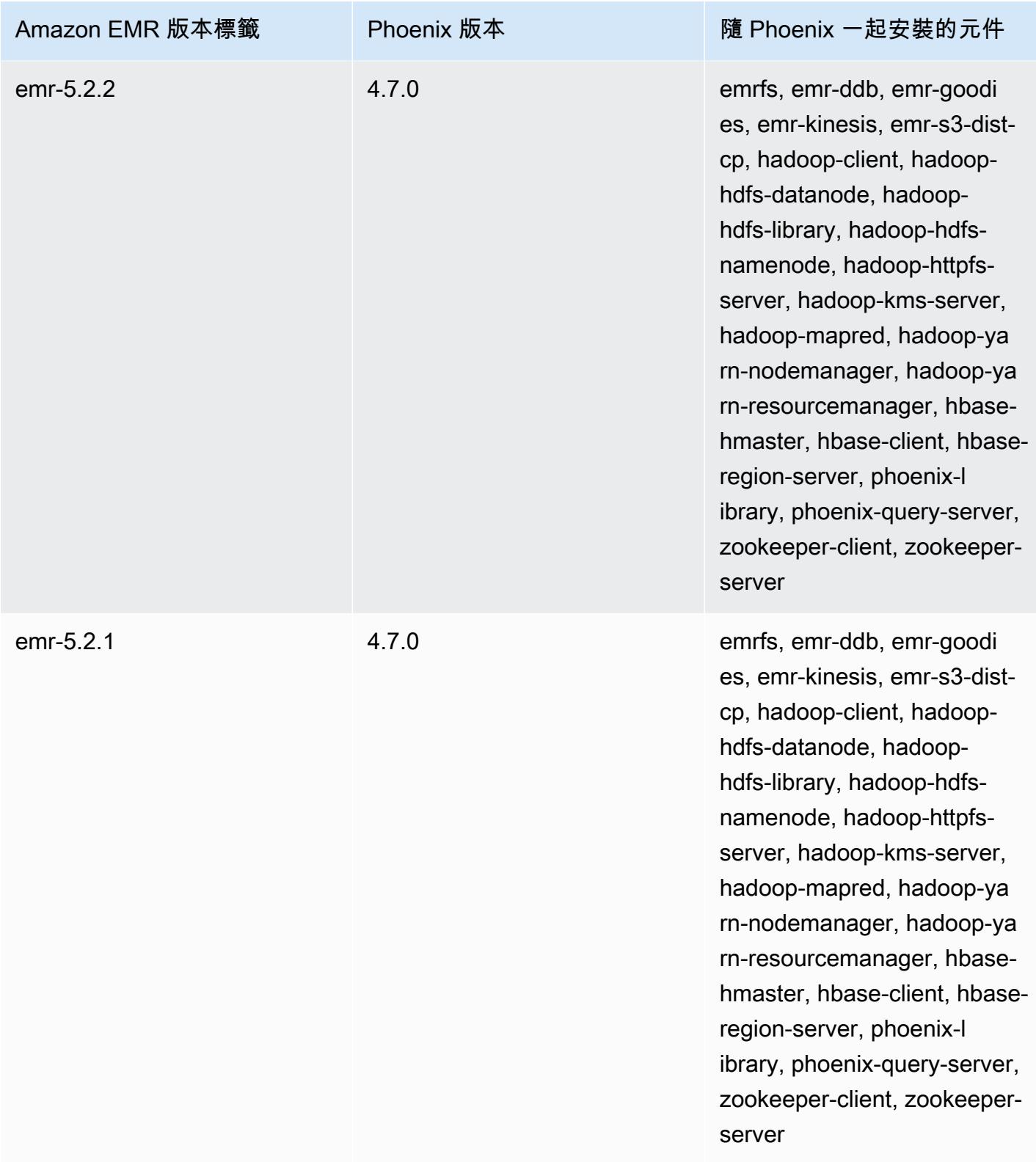

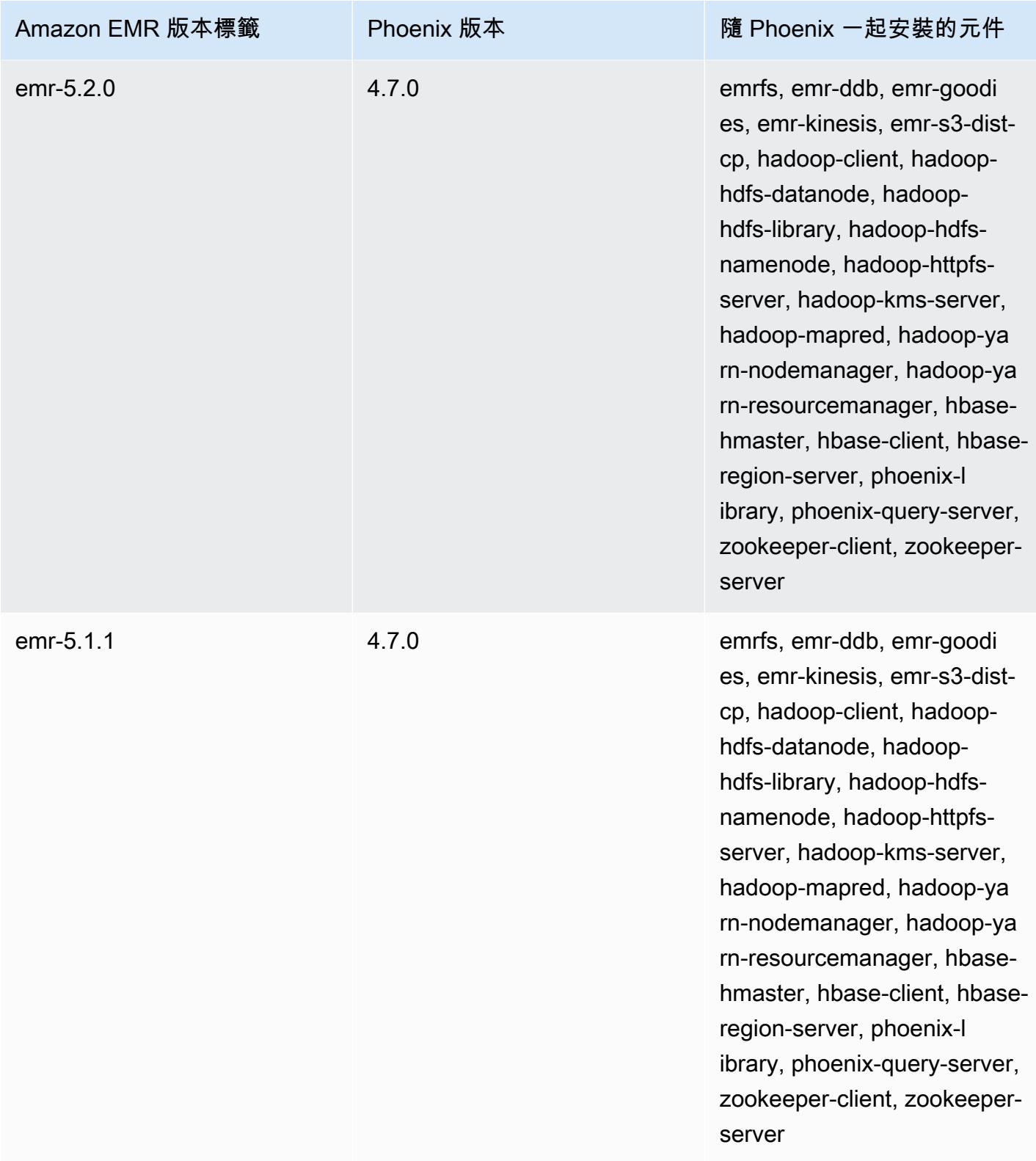

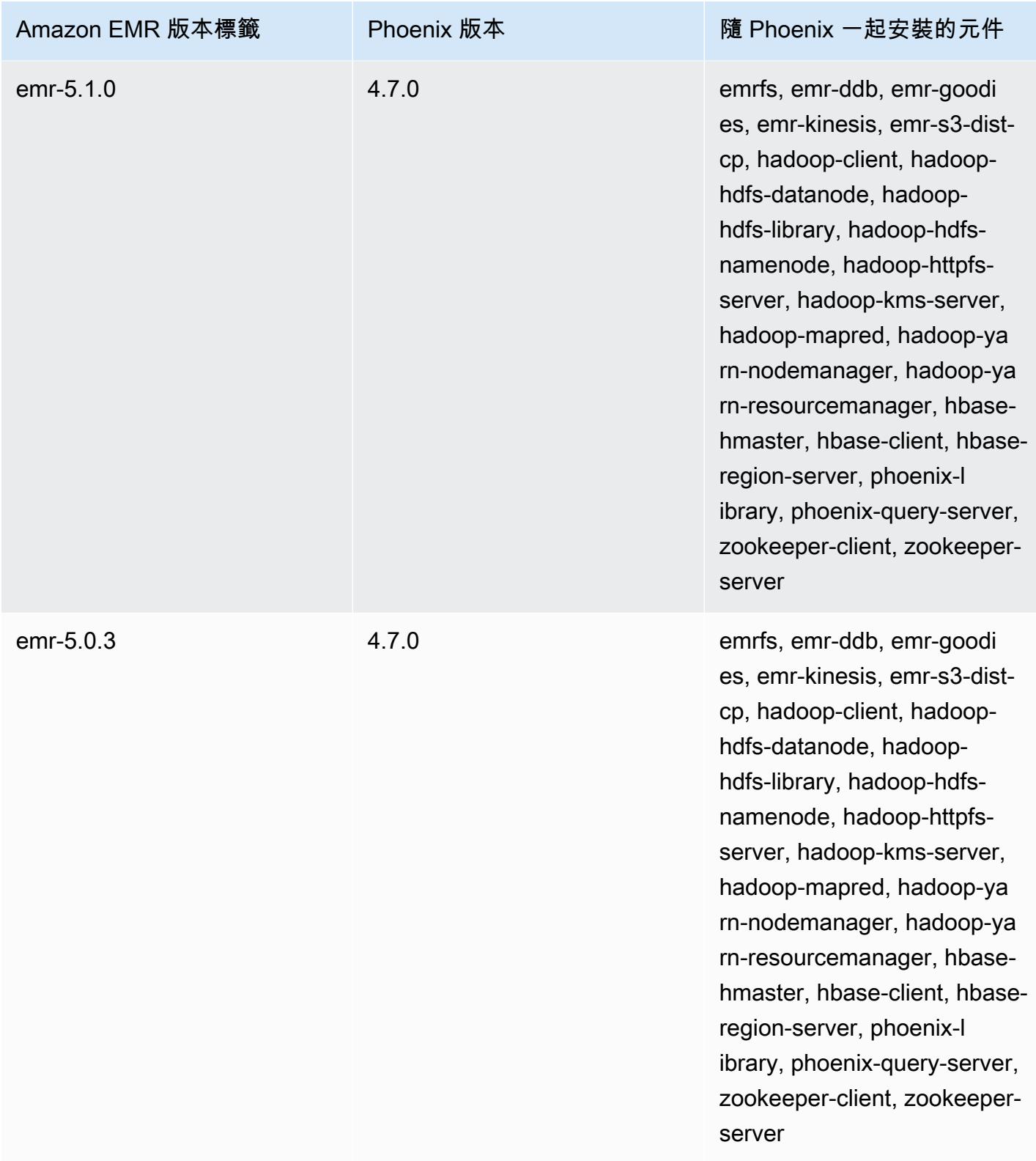

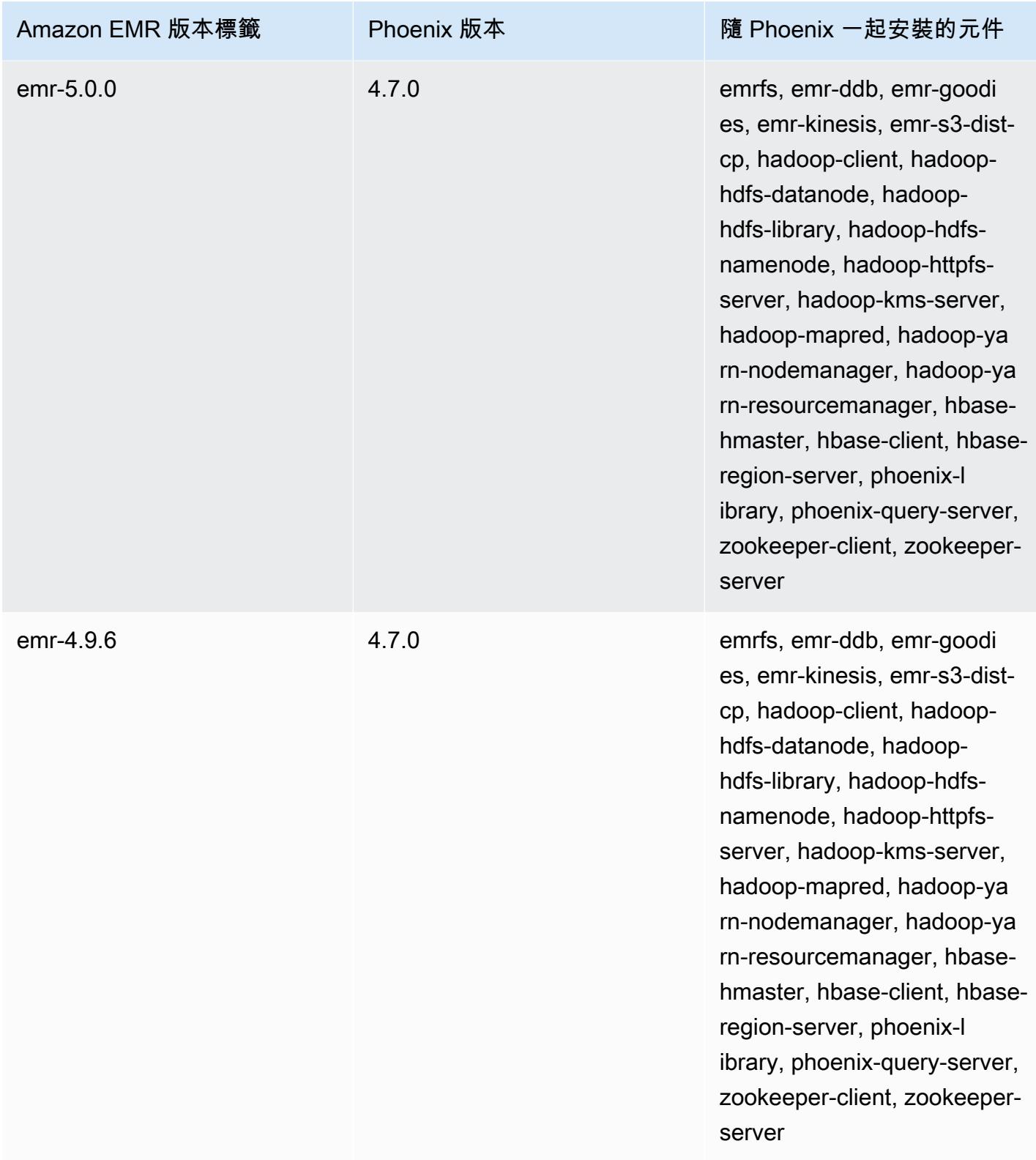

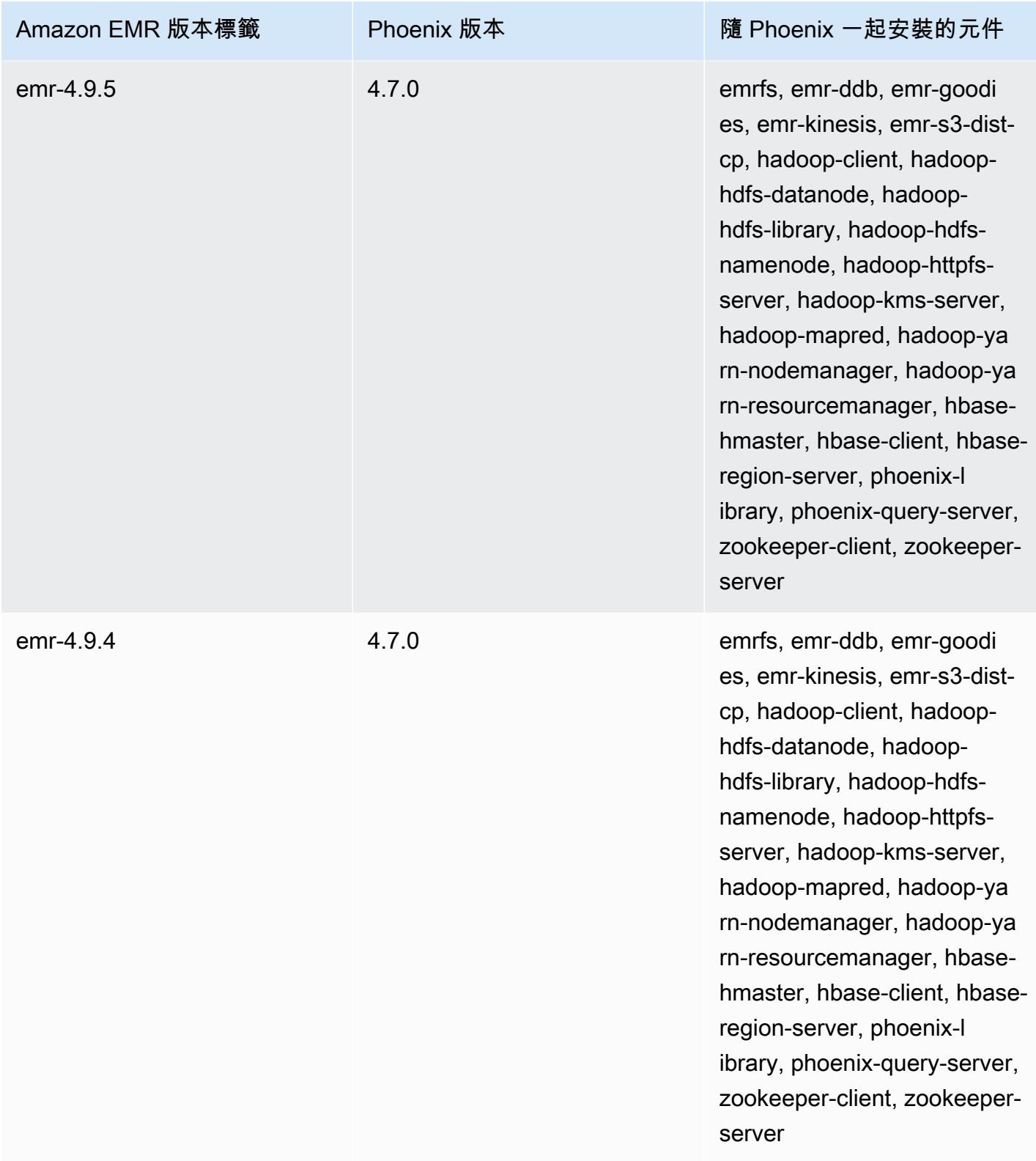

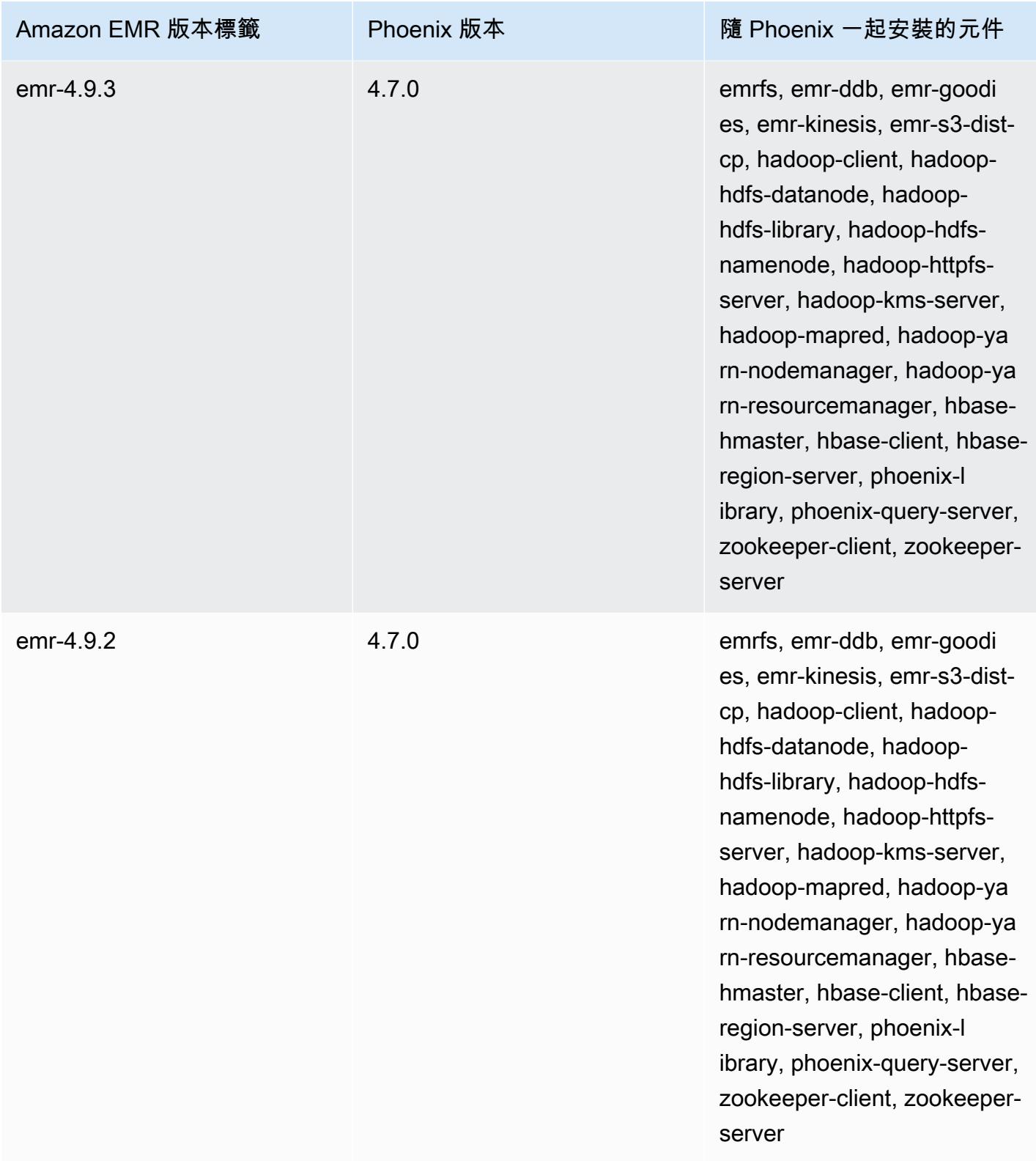

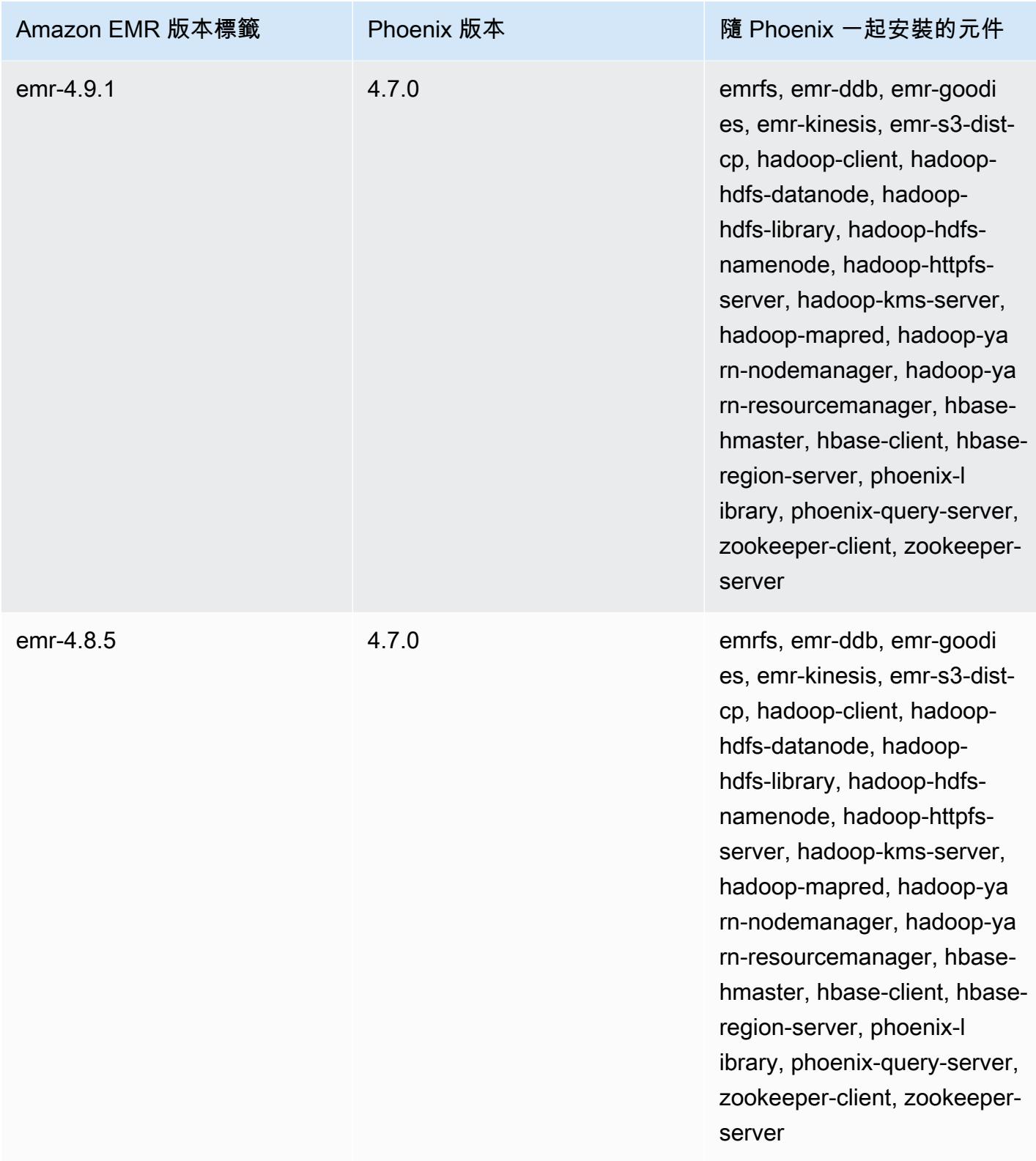

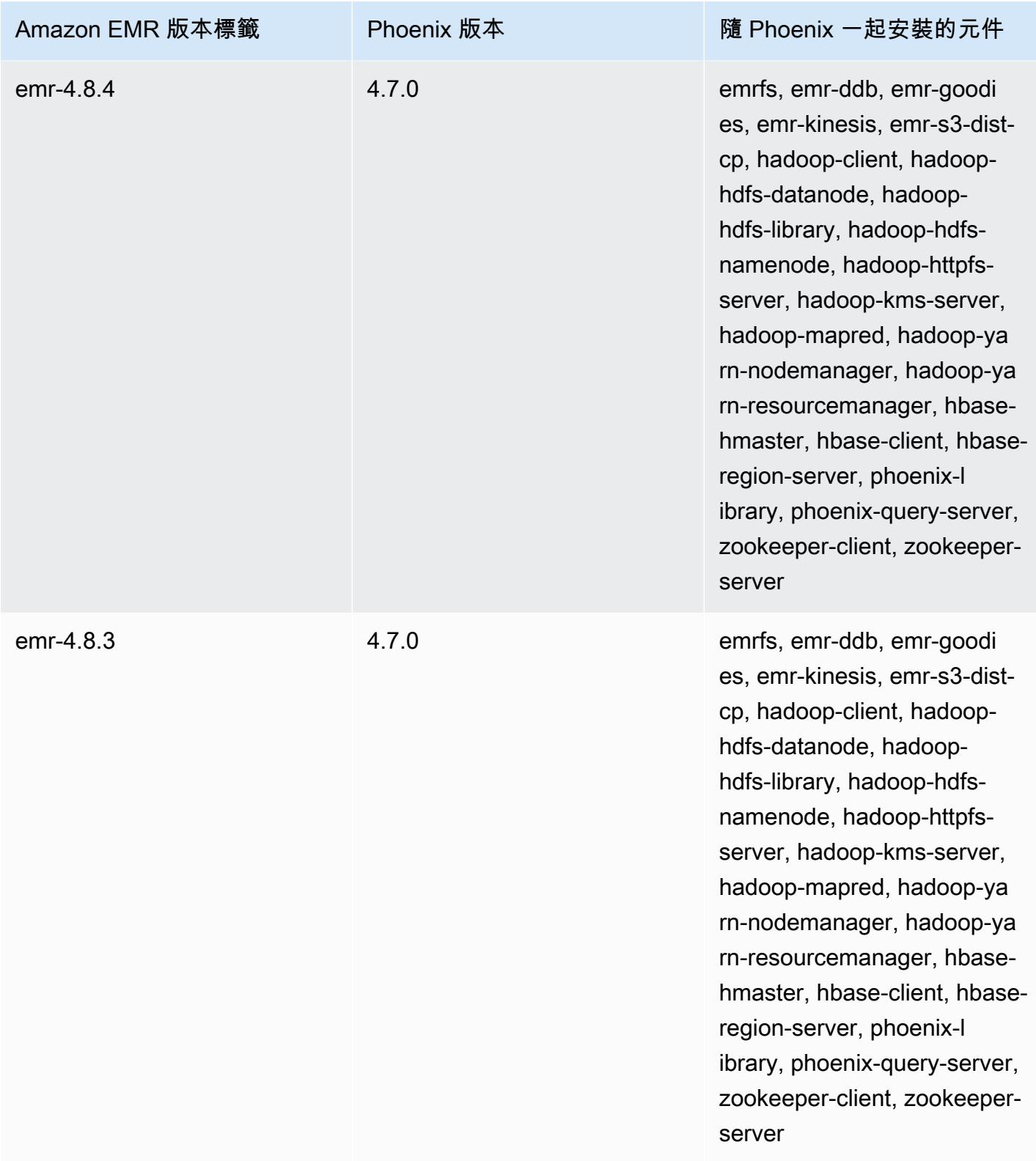

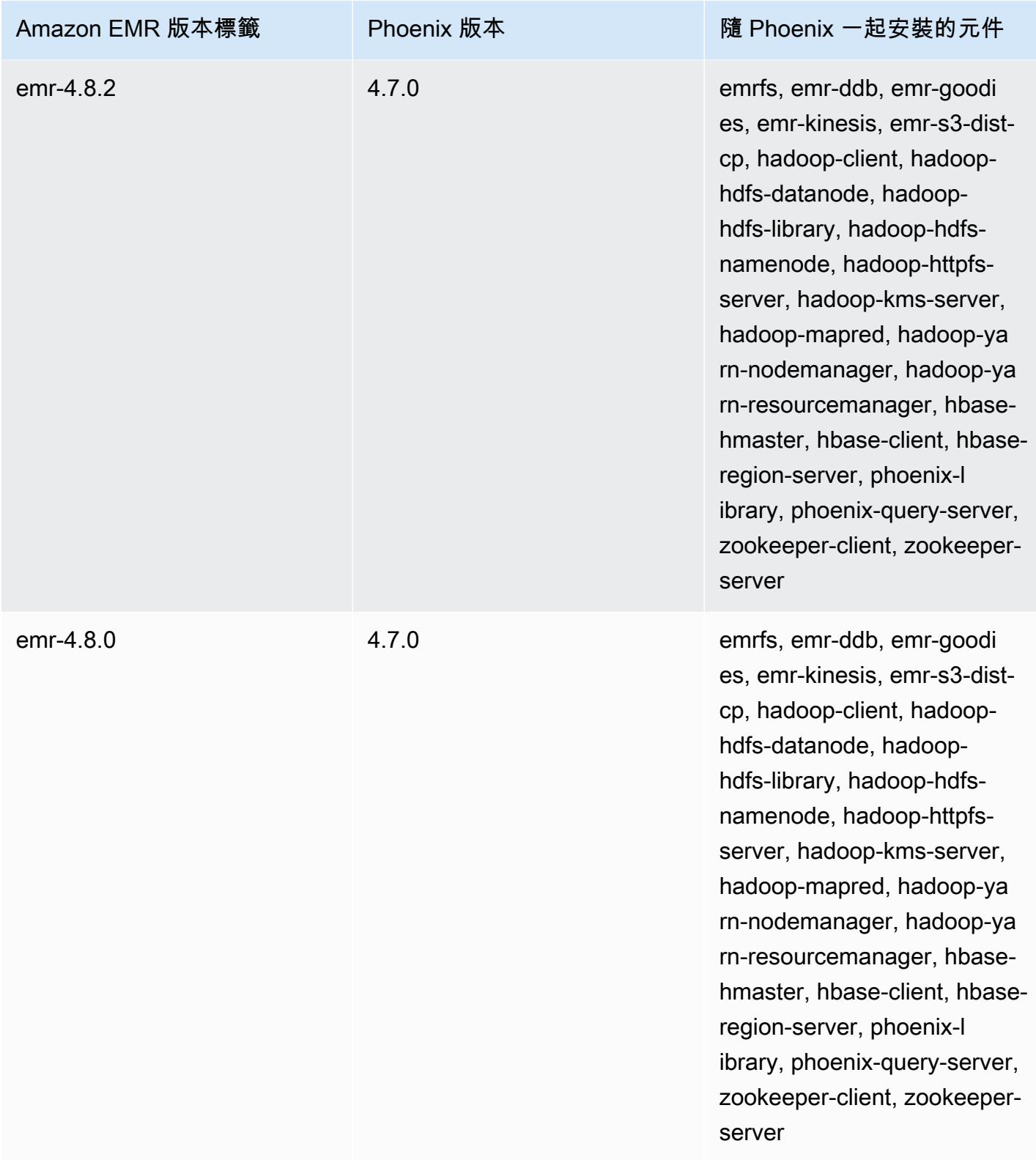

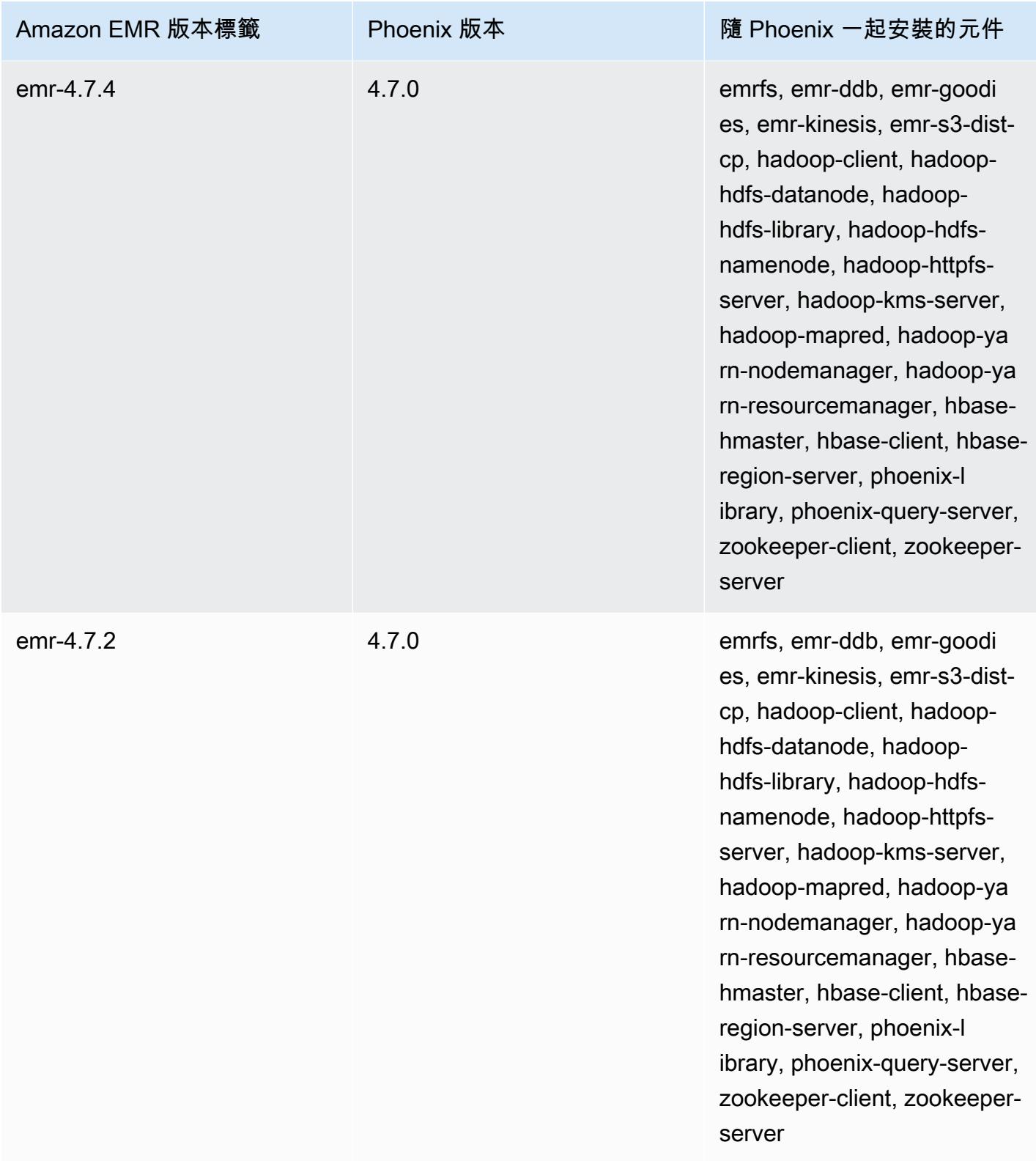

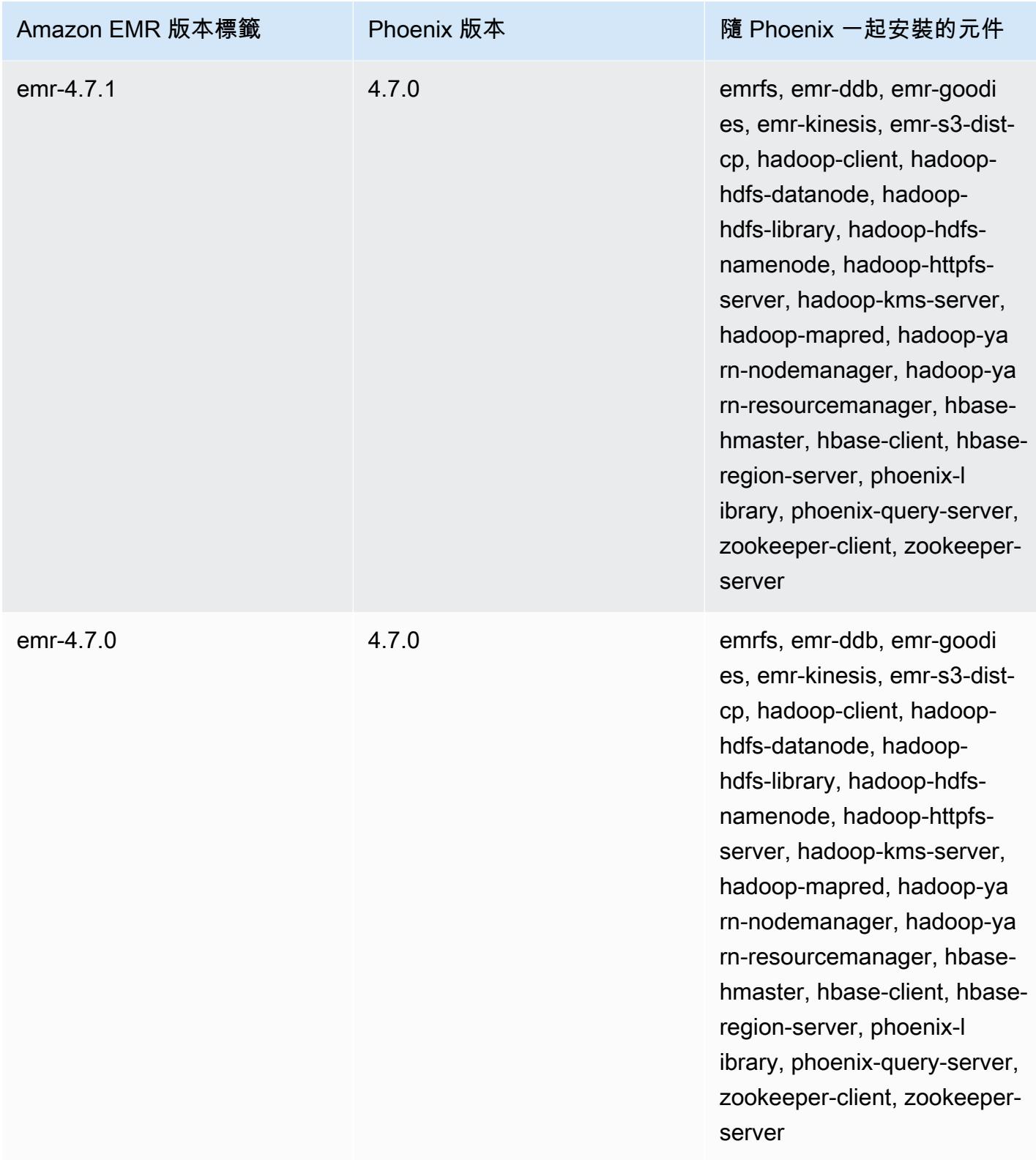

# Apache Pig

Apache Pig 是一種在 Hadoop 上執行的開放原始碼 Apache 程式庫,其提供指令碼語言,您可使用這 個語言來轉換大型資料集,無需使用 Java 之類的低層級電腦語言來編寫複雜的程式碼。此程式庫會 採用以名為 Pig Latin 之語言撰寫的 SQL 類似命令,並有向無環圖 (DAG) 或 MapReduce 程式將這些 命令轉換為 Tez 任務。Pig 可處理各種格式的結構化和非結構化資料。如需 Pig 的詳細資訊,請參閱 [http://pig.apache.org/。](http://pig.apache.org/)

您可以互動方式或批次模式執行 Pig 命令。若要以互動方式使用 Pig,建立對主節點的 SSH 連接, 並使用 Grunt shell 提交命令。若要以批次模式中使用 Pig,您會撰寫 Pig 指令碼、將它們上傳至 Amazon S3,然後提交作為叢集的步驟。如需有關將工作提交到叢集的詳細資訊,請參閱《Amazon EMR 管理指南》中的[將工作提交至叢集。](https://docs.aws.amazon.com/emr/latest/ManagementGuide/emr-work-with-steps.html)

當您使用 Pig 將輸出寫入至 Amazon S3 中的 HCatalog 資料表,請將 mapred.output.direct.NativeS3FileSystem 和 mapred.output.direct.EmrFileSystem 屬性設為 false 以停用 Amazon EMR 直接寫入。如需更多詳細資訊,請參閱 [使用 HCatalog。](#page-3354-0)在 Pig 指令碼中,您 可以使用 SET mapred.output.direct.NativeS3FileSystem false 和 SET mapred.output.direct.EmrFileSystem false 命令。

下表列出 Amazon EMR 6.x 系列最新版本中包含的 Pig 版本,以及 Amazon EMR 隨 Pig 一起安裝的 元件。

如需此版本中隨 Pig 一起安裝的元件版本,請參閱[發行版本 6.14.0 元件版本。](#page-21-0)

emr-6.14.0 的 Pig 版本資訊

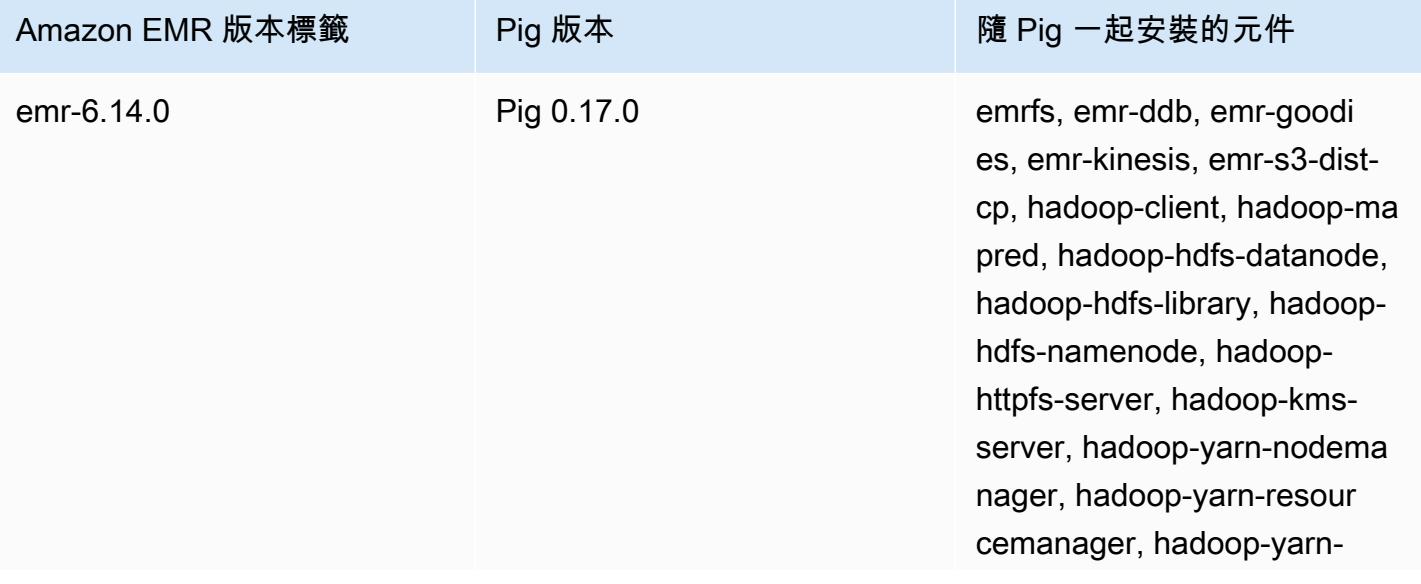

Amazon EMR 版本標籤 Pig 版本 Pig 版本 The Pig Pig 一起安裝的元件

timeline-server, pig-client, tezon-yarn, tez-on-worker

下表列出 Amazon EMR 5.x 系列最新版本中包含的 Pig 版本,以及 Amazon EMR 隨 Pig 一起安裝的 元件。

如需此版本中隨 Pig 一起安裝的元件版本,請參閱[發行版本 6.14.0 元件版本。](#page-654-0)

emr-5.36.1 的 Pig 版本資訊

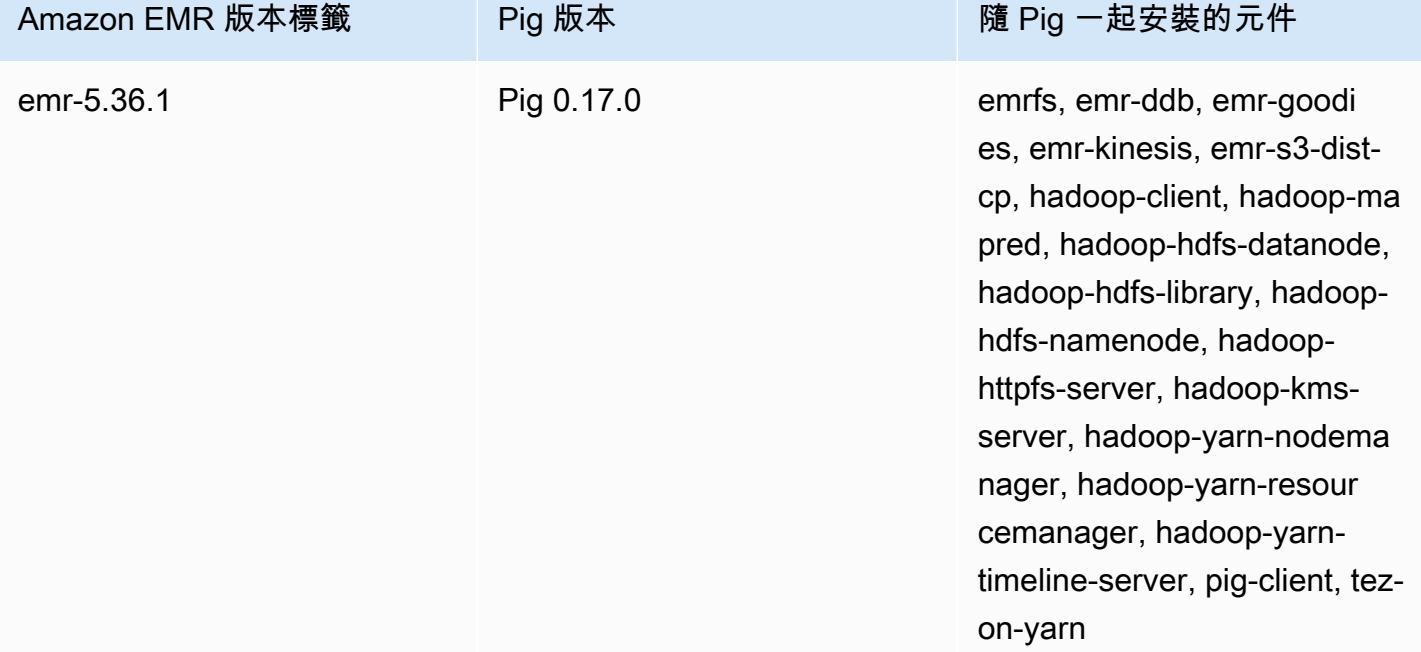

主題

- [提交 Pig 工作](#page-3942-0)
- [從 Pig 呼叫使用者定義函數](#page-3945-0)
- [Pig 版本歷史記錄](#page-3947-0)

## <span id="page-3942-0"></span>提交 Pig 工作

本章節示範將 Pig 工作提交到 Amazon EMR 叢集。接下來的範例會產生包含總位元組傳輸的報告 (前 50 個 IP 地址清單、前 50 個外部推薦網站清單、以及使用 Bing 和 Google 的前 50 個搜尋詞彙)。Pig 指令碼位於 Amazon S3 儲存貯體 s3://elasticmapreduce/samples/pig-apache/doreports2.pig 中。輸入資料位於 Amazon S3 儲存貯體 s3://elasticmapreduce/samples/ pig-apache/input 中。輸出會儲存到 Amazon S3 儲存貯體。

### 使用 Amazon EMR 主控台提交 Pig 工作

此範例描述了如何使用 Amazon EMR 主控台來將 Pig 步驟新增至叢集。

#### 若要提交 Pig 步驟

- 1. 請在 [https://console.aws.amazon.com/emr](https://console.aws.amazon.com/emr/) 開啟 Amazon EMR 主控台。
- 2. 選擇建立叢集,以建立已安裝 Pig 的叢集。如需了解建立叢集的步驟,請參閱[計劃與設定 Amazon](https://docs.aws.amazon.com/emr/latest/ManagementGuide/emr-gs.html#emr-getting-started-plan-and-configure) [EMR 叢集。](https://docs.aws.amazon.com/emr/latest/ManagementGuide/emr-gs.html#emr-getting-started-plan-and-configure)
- 3. 開啟終端,然後按[使用 SSH 連線到主節點](https://docs.aws.amazon.com/emr/latest/ManagementGuide/emr-connect-master-node-ssh.html)中概述的步驟透過 SSH 連線至叢集的主節點。完成這 些操作後,請執行下列步驟。

```
sudo mkdir -p /home/hadoop/lib/pig/
sudo aws s3 cp s3://elasticmapreduce/libs/pig/0.3/piggybank-0.3-amzn.jar /home/
hadoop/lib/pig/piggybank.jar
```
- 4. 在主控台中,點按叢集清單,然後選取您建立的叢集的名稱。
- 5. 向下捲動至 Steps (步驟) 區段並展開,接著選擇 Add step (新增步驟)。
- 6. 在 Add Step (新增步驟) 對話中:
	- 針對 Step type (步驟類型),選擇 Pig program (Pig 程式)。
	- 針對 Name (名稱),接受預設名稱 (Pig 程式) 或輸入新名稱。
	- 針對 Script S3 location (指令碼 S3 位置),輸入 Pig 指令碼的位置。例如:**s3:// elasticmapreduce/samples/pig-apache/do-reports2.pig**。
	- 針對 Input S3 location (輸入 S3 位置),輸入輸入資料的位置。例如:**s3:// elasticmapreduce/samples/pig-apache/input**。
	- 針對輸出 S3 位置,輸入或瀏覽至 Amazon S3 輸出儲存貯體的名稱。
	- 針對 Arguments (引數),將欄位保留空白。
	- 針對 Action on failure (失敗的動作),接受預設選項 (Continue (繼續))。
- 7. 選擇 Add (新增)。該步驟會出現在主控台中,且狀態為待定。

8. 隨著步驟的執行,步驟的狀態會依序從 Pending (待定)、Running (執行中) 變成 Completed (完 成)。若要更新狀態,您可以選擇 Actions (動作) 欄上的 Refresh (重新整理) 圖示。完成該步驟 後,檢查您的 Amazon S3 儲存貯體,以確定 Pig 步驟的輸出檔案存放在該儲存貯體中。

## 使用 AWS CLI 提交 Pig 工作

若要使用 AWS CLI 來提交 Pig 步驟

使用 AWS CLI 啟動叢集時,請使用 --applications 參數安裝 Pig。若要使用 --steps 參數來提 交 Pig 步驟。

1. 若要啟動已安裝 Pig 的叢集,輸入以下命令,分別使用 EC2 金鑰對的名稱和 Amazon S3 儲存貯 體 來取代 *myKey* 和 *DOC-EXAMPLE-BUCKET/*。

```
aws emr create-cluster \
--name "Test cluster" \
--log-uri s3://DOC-EXAMPLE-BUCKET/ \
--release-label emr-5.36.1 \
--applications Name=Pig \
--use-default-roles \
--ec2-attributes KeyName=myKey \
--instance-type m5.xlarge \
--instance-count 3
```
**a** Note

包含 Linux 行接續字元 (\) 是為了提高可讀性。它們可以在 Linux 命令中移除或使用。對於 Windows,請將其移除或取代為插入號 (^)。

若您未使用 --instance-groups 參數指定執行個體計數,即會啟動單一主節點,且剩餘執行個 體會以核心節點的形式啟動。所有節點都會使用命令中指定的執行個體類型。

#### **a** Note

如果您先前尚未建立預設 EMR 服務角色和 EC2 執行個體設定檔,請先鍵入 aws emr create-default-roles 來建立這些設定檔,然後再鍵入 create-cluster 子命令。 2. 若要提交 Pig 步驟,輸入以下命令,分別使用您的叢集 ID 和 Amazon S3 儲存貯體取代 *myClusterId* 和 *DOC-EXAMPLE-BUCKET*。

```
aws emr add-steps \
--cluster-id myClusterId \
--steps Type=PIG,Name="Pig Program",ActionOnFailure=CONTINUE,Args=[-f,s3://
elasticmapreduce/samples/pig-apache/do-reports2.pig,-p,INPUT=s3://elasticmapreduce/
samples/pig-apache/input,-p,OUTPUT=s3://DOC-EXAMPLE-BUCKET/pig-apache/output]
```
此命令將傳回步驟 ID,您可以用它來檢查步驟的 State。

3. 使用 describe-step 命令來查詢步驟狀態。

aws emr describe-step --cluster-id *myClusterId* --step-id *s-1XXXXXXXXXXA*

當步驟執行時,步驟的 State 會從 PENDING 變更為 RUNNING 到 COMPLETED。完成該步驟後, 檢查您的 Amazon S3 儲存貯體,以確定 Pig 步驟的輸出檔案存放在該儲存貯體中。

<span id="page-3945-0"></span>如需有關在 AWS CLI 中使用 Amazon EMR 命令的詳細資訊,請參閱 [AWS CLI 命令參考](https://docs.aws.amazon.com/cli/latest/reference/emr)。

## 從 Pig 呼叫使用者定義函數

Pig 可讓您從 Pig 指令碼呼叫使用者定義函數 (UDF)。您可以執行此操作來實作自訂處理,以用於您的 Pig 指令碼。目前支援的語言是 Java、Python/Jython 和 JavaScript (雖然 JavaScript 的支援仍在實驗 中。)

以下區段說明如何使用 Pig 註冊您的函數,讓您可以從 Pig shell 或 Pig 指令碼呼叫他們。如需有關使 用 UDF 搭配 Pig 的詳細資訊,請參閱適用於所使用 Pig 版本的 [Pig 文件](http://pig.apache.org/docs/)。

### 從 Pig 呼叫 JAR 檔案

您可以在 Pig 指令碼使用 REGISTER 命令來透過 Pig 使用自訂的 JAR 檔案。JAR 檔案是本機或遠端檔 案系統 (例如 Amazon S3)。Pig 指令碼執行時,Amazon EMR 會將 JAR 檔案自動下載到主節點,然 後將 JAR 檔案上傳到 Hadoop 分散式快取。叢集的所有執行個體將視需要以這種方式自動使用 JAR 檔 案。

若要使用 JAR 檔案搭配 Pig

1. 將您的自訂 JAR 檔案上傳到 Amazon S3。

#### 2. 在 Pig 指令碼中使用 REGISTER 命令來在自訂 JAR 檔案的 Amazon S3 上指定儲存貯體。

REGISTER *s3://mybucket/path/mycustomjar.jar*;

### 從 Pig 呼叫 Python/Jython 指令碼

您可以使用 Pig 註冊 Python 指令碼,然後從 Pig shell 在那些指令碼中或在 Pig 指令碼中呼叫函數。您 可以透過指定含 register 關鍵字的指令碼位置來這麼做。

由於 Pig 是以 Java 編寫,它會使用 Jython 指令碼引擎來剖析 Python 指令碼。如需 Jython 的詳細資 訊,請前往 [http://www.jython.org/。](http://www.jython.org/)

從 Pig 呼叫 Python/Jython 指令碼

- 1. 撰寫 Python 指令碼並將指令碼上傳至 Amazon S3 中的位置。這應該是由建立 Pig 叢集或有設定 許可之相同帳戶所擁有的儲存貯體,可讓建立叢集的帳戶可以進行存取。在這個範例中,指令碼會 上傳到 s3://mybucket/pig/python。
- 2. 啟動 Pig 叢集。如果您是從 Grunt shell 存取 Pig,請執行互動式叢集。如果您是從指令碼執行 Pig 命令,請啟動以指令碼編寫的 Pig 叢集。此範例會啟動互動式叢集。如需建立 Pig 叢集方式的詳細 資訊,請參閱 [提交 Pig 工作](#page-3942-0)。
- 3. 對於互動式叢集,請使用 SSH 連接到主節點和執行 Grunt shell。如需詳細資訊,請參閱[使用](https://docs.aws.amazon.com/emr/latest/DeveloperGuide/EMR_SetUp_SSH.html)  [SSH 連線至主節點。](https://docs.aws.amazon.com/emr/latest/DeveloperGuide/EMR_SetUp_SSH.html)
- 4. 透過在命令列輸入 pig 來針對 Pig 執行 Grunt shell:

pig

5. 在 Grunt 命令提示字元使用 register 關鍵字搭配 Pig 註冊 Jython 程式庫和 Python 指令碼,如 以下命令所示,其中您可以在 Amazon S3 中指定指令碼的位置:

```
grunt> register 'lib/jython.jar';
grunt> register 's3://mybucket/pig/python/myscript.py' using jython as myfunctions;
```
6. 載入輸入資料。以下範例會從 Amazon S3 位置載入輸入:

```
grunt> input = load 's3://mybucket/input/data.txt' using TextLoader as 
  (line:chararray);
```
7. 您現在可以透過使用 myfunctions 來參考函數以從 Pig 在指令碼中呼叫它們:

grunt> output=foreach input generate myfunctions.myfunction(\$1);

# <span id="page-3947-0"></span>Pig 版本歷史記錄

下表列出 Amazon EMR 的每個發行版本中包含的 Pig 版本,以及隨應用程式一起安裝的元件。如需每 個發行版本中的元件版本,請參閱 <u>Amazon EMR 5.x 發行版本</u> 或 <u>[Amazon EMR 4.x 發行版本](#page-1876-0)</u> 中適用 於您的發行版本的「元件版本」一節。

Pig 版本資訊

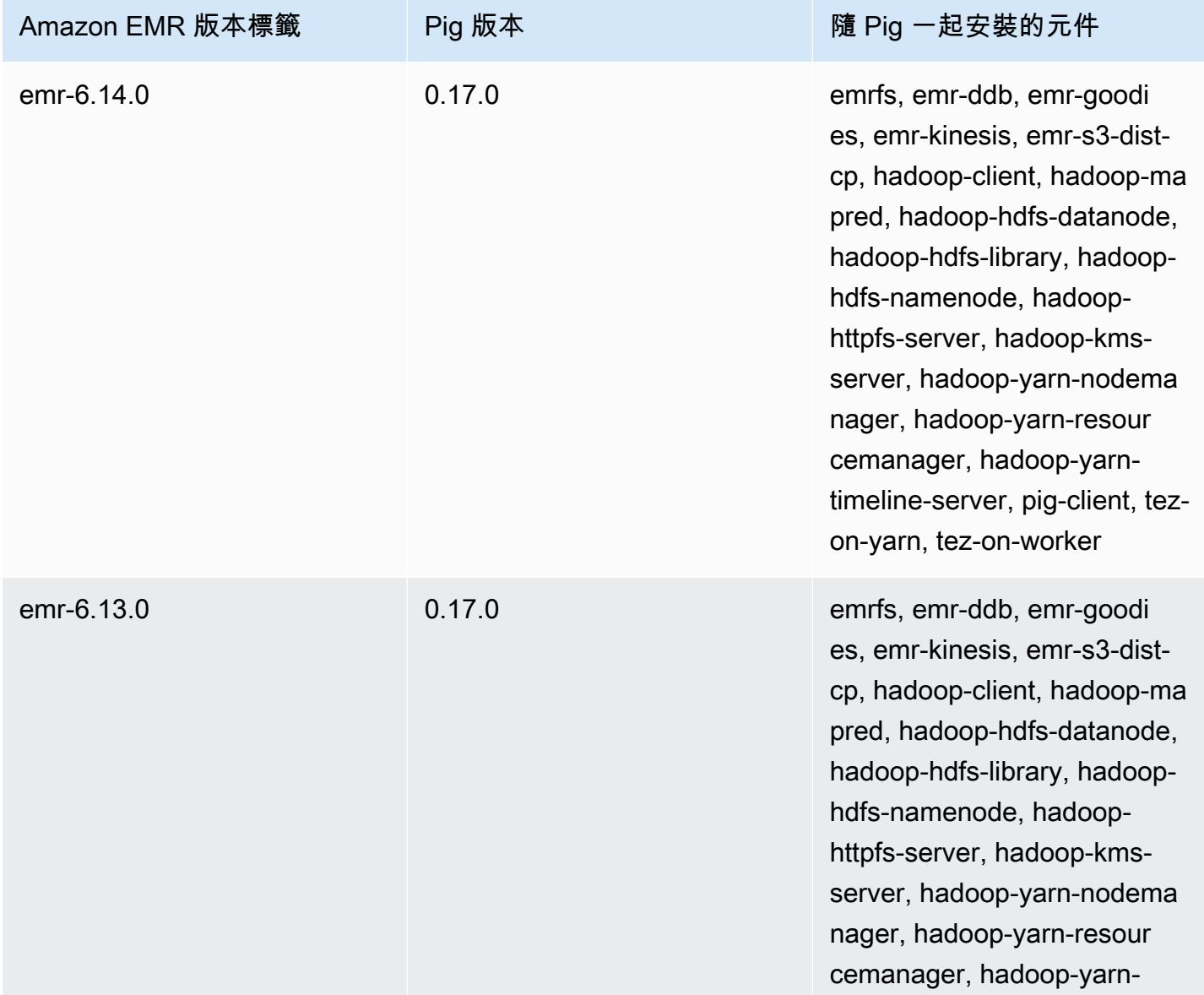

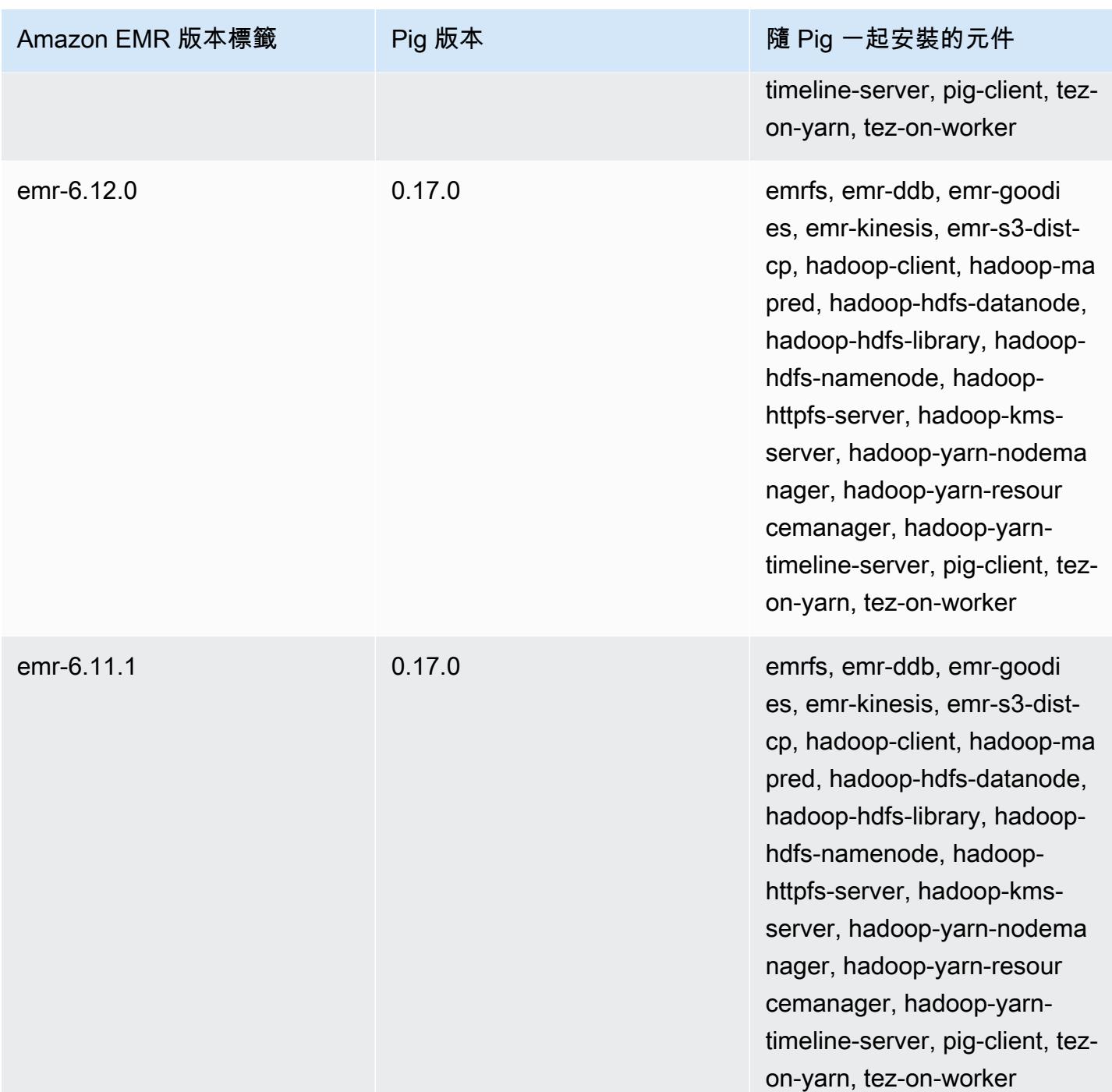

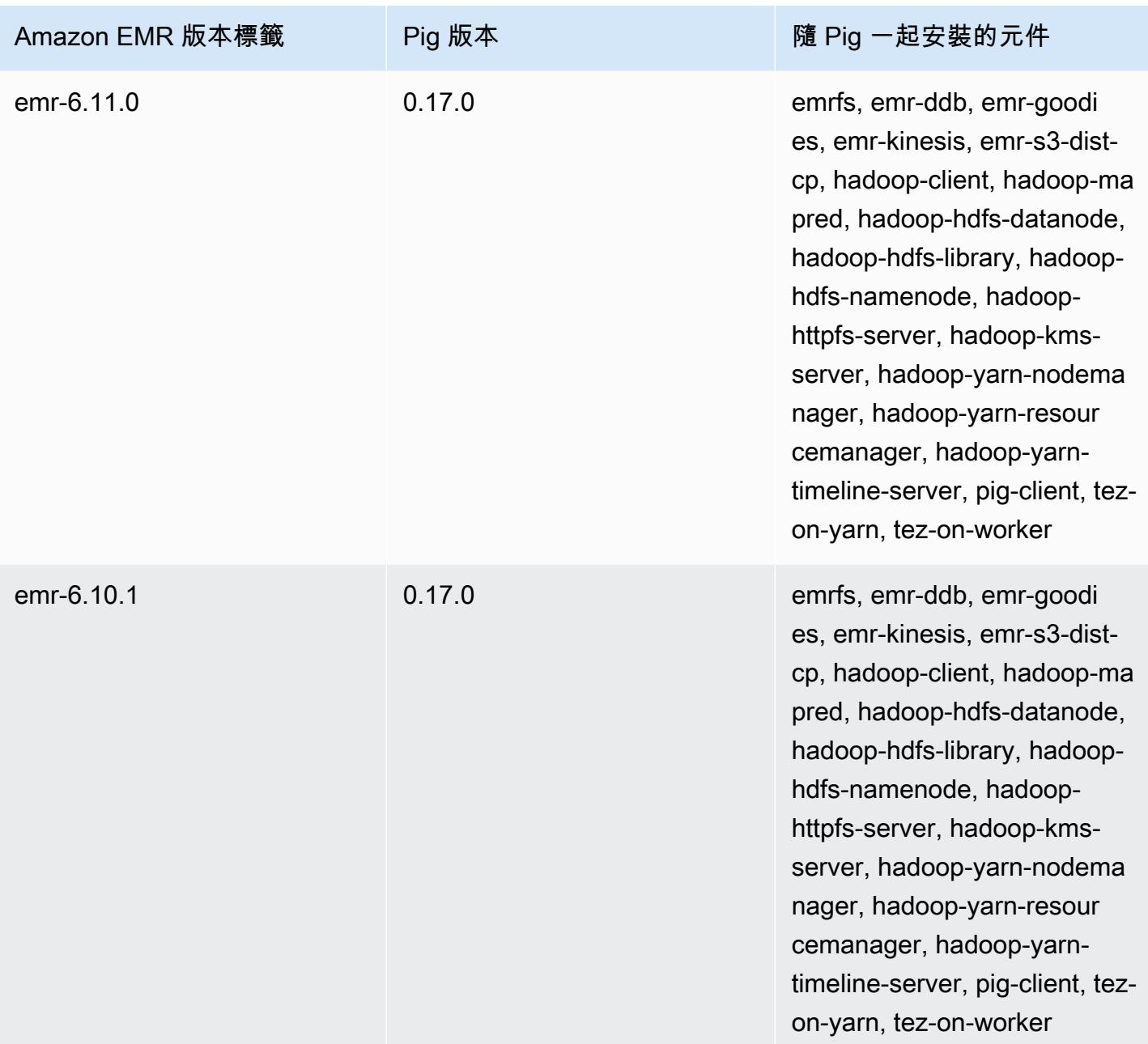

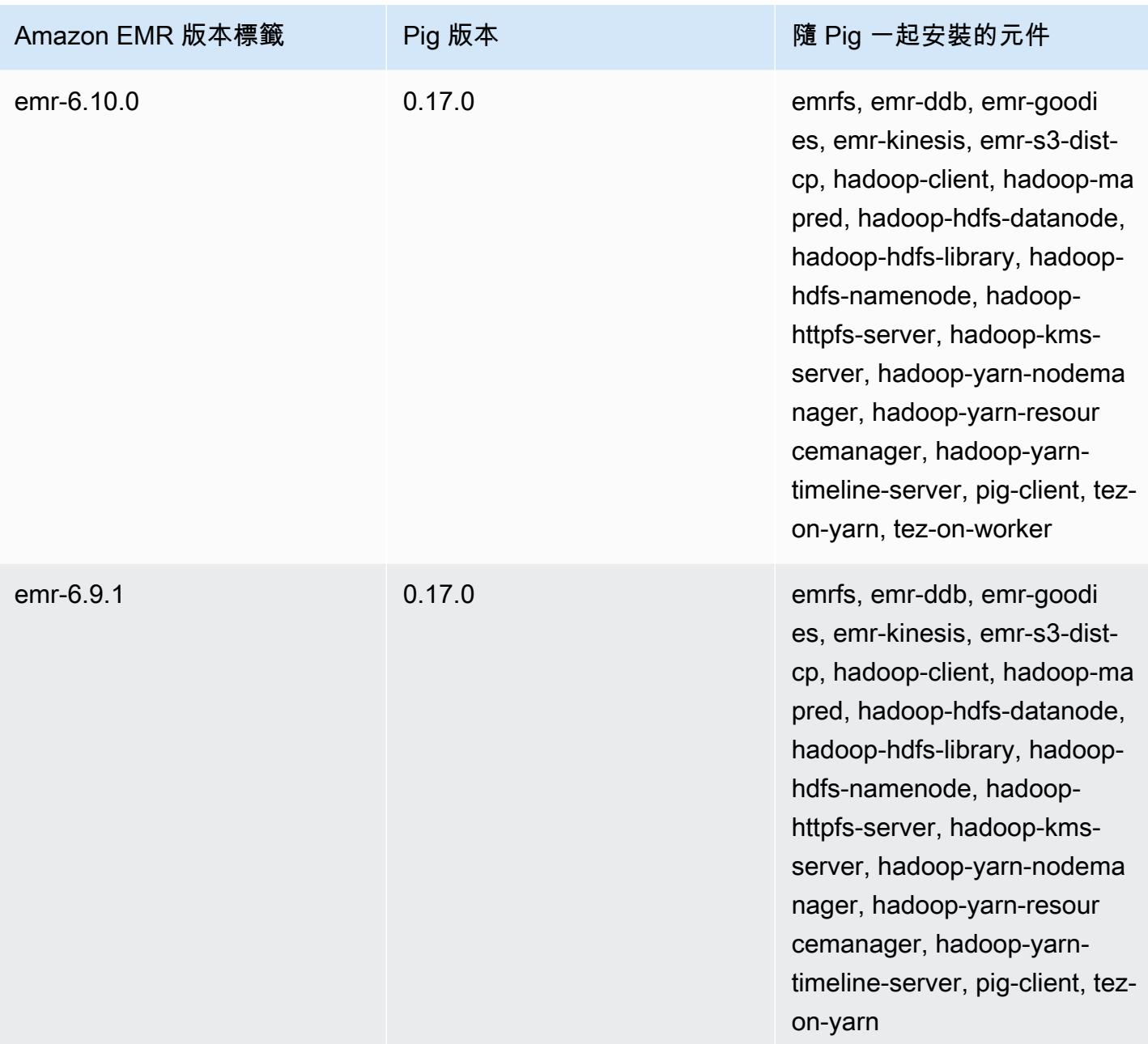

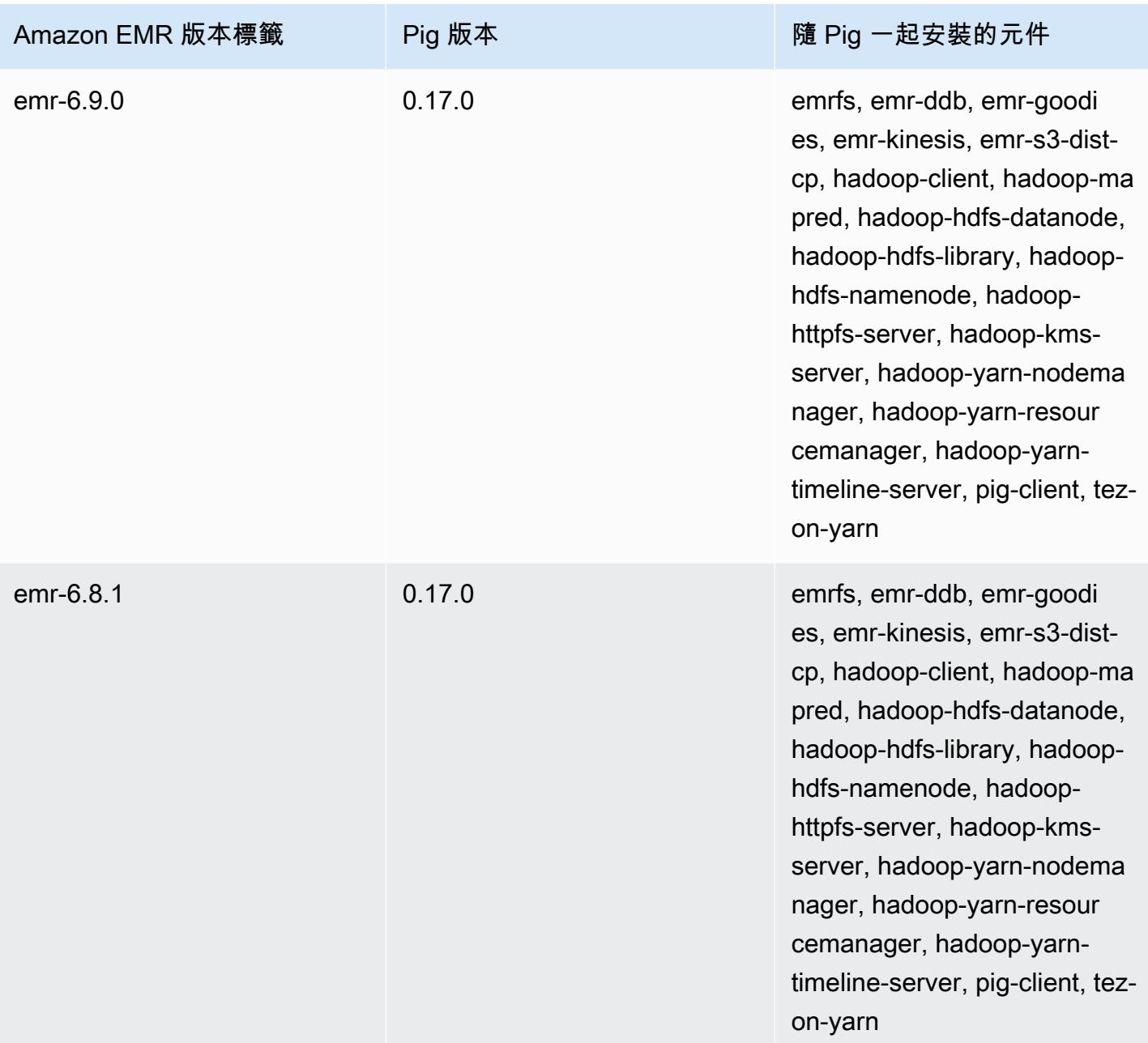

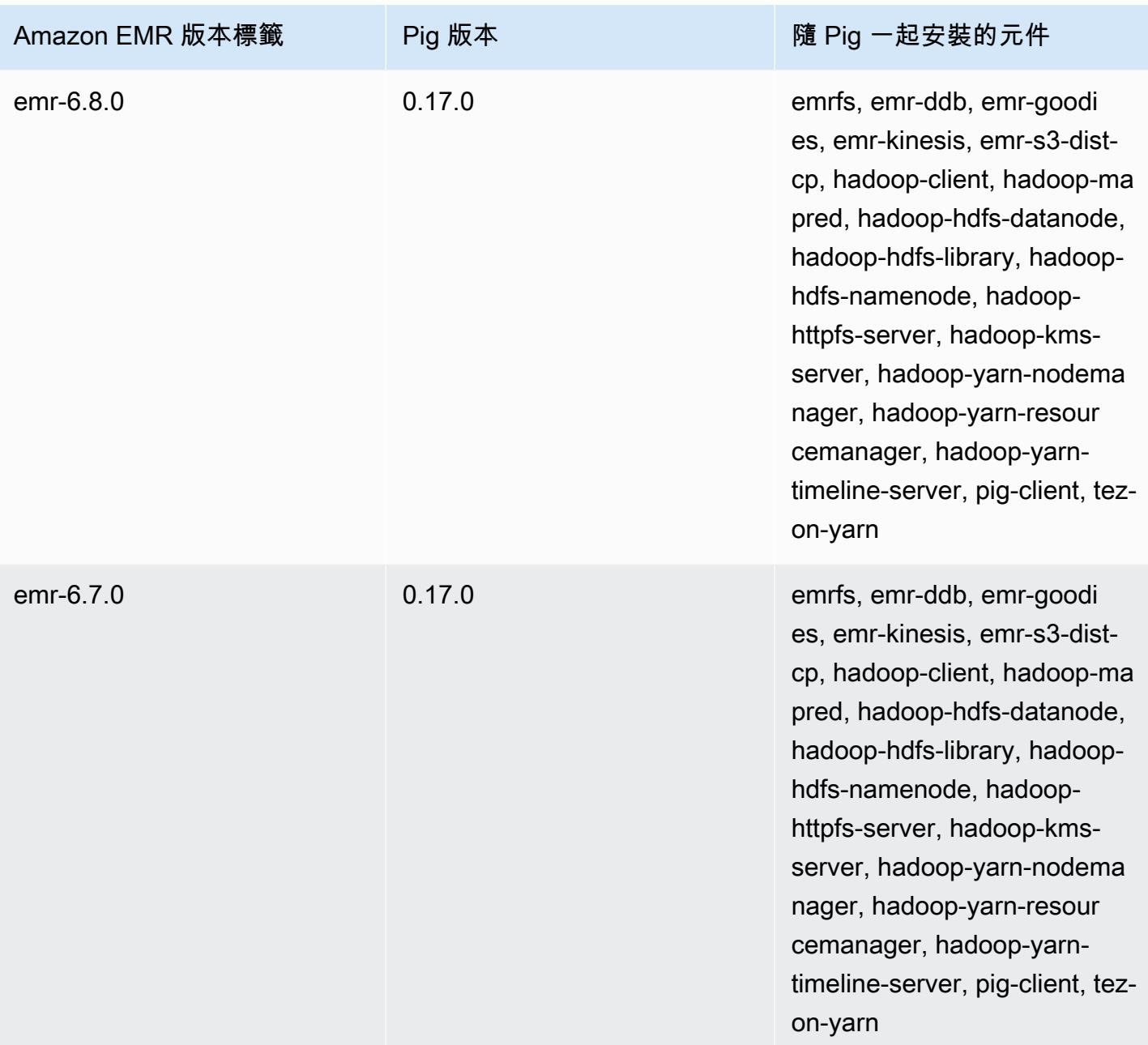

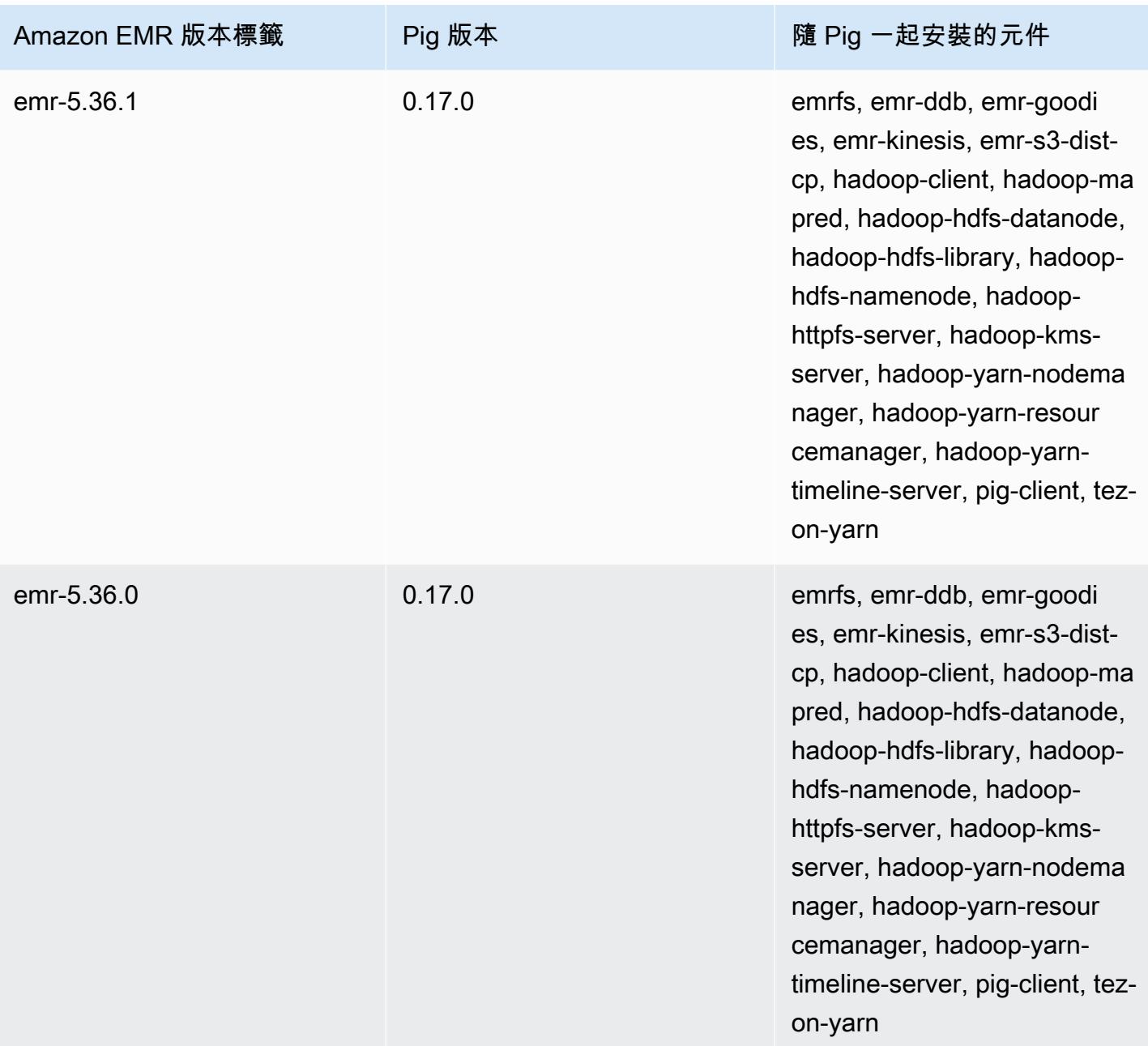

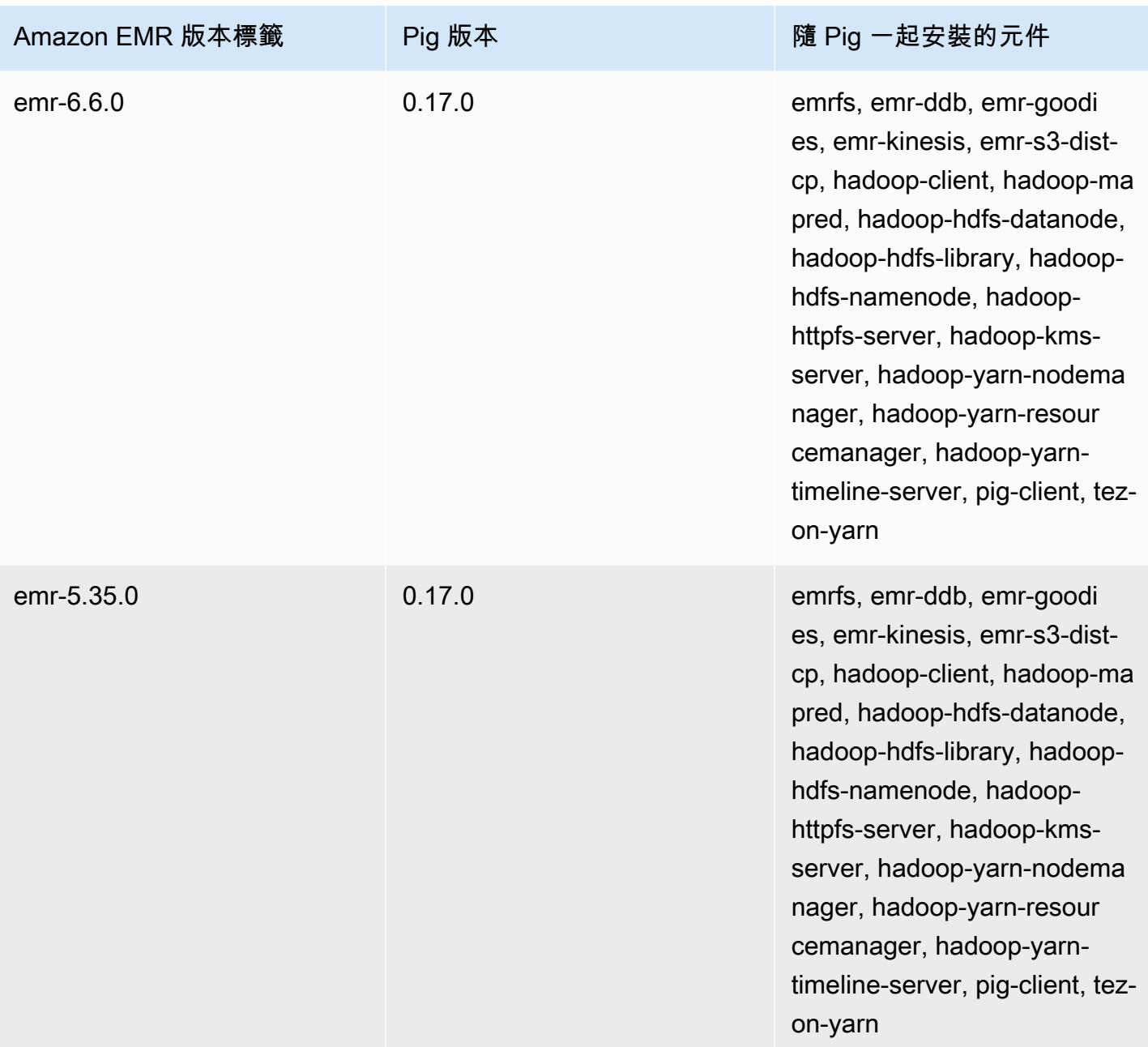

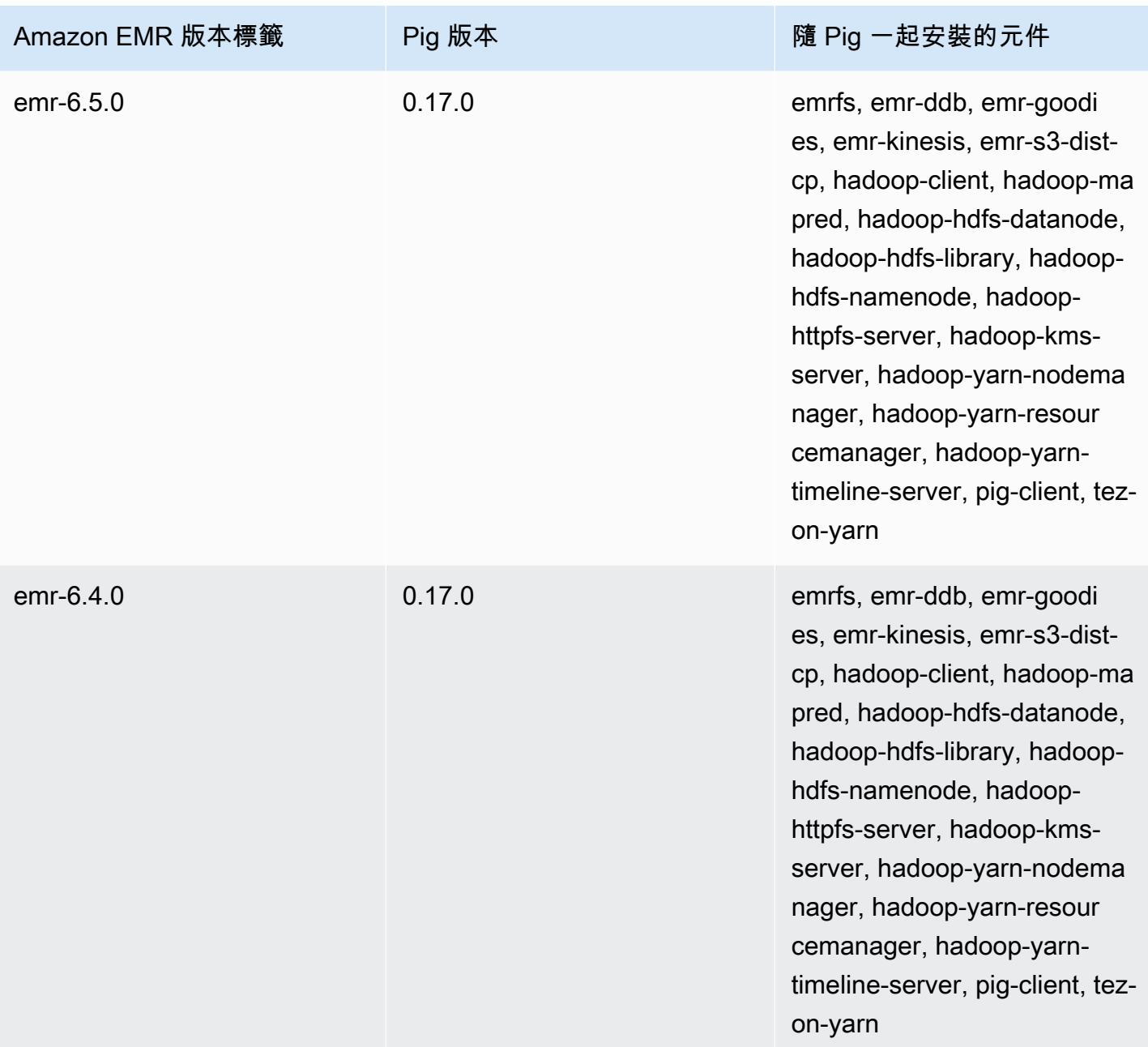

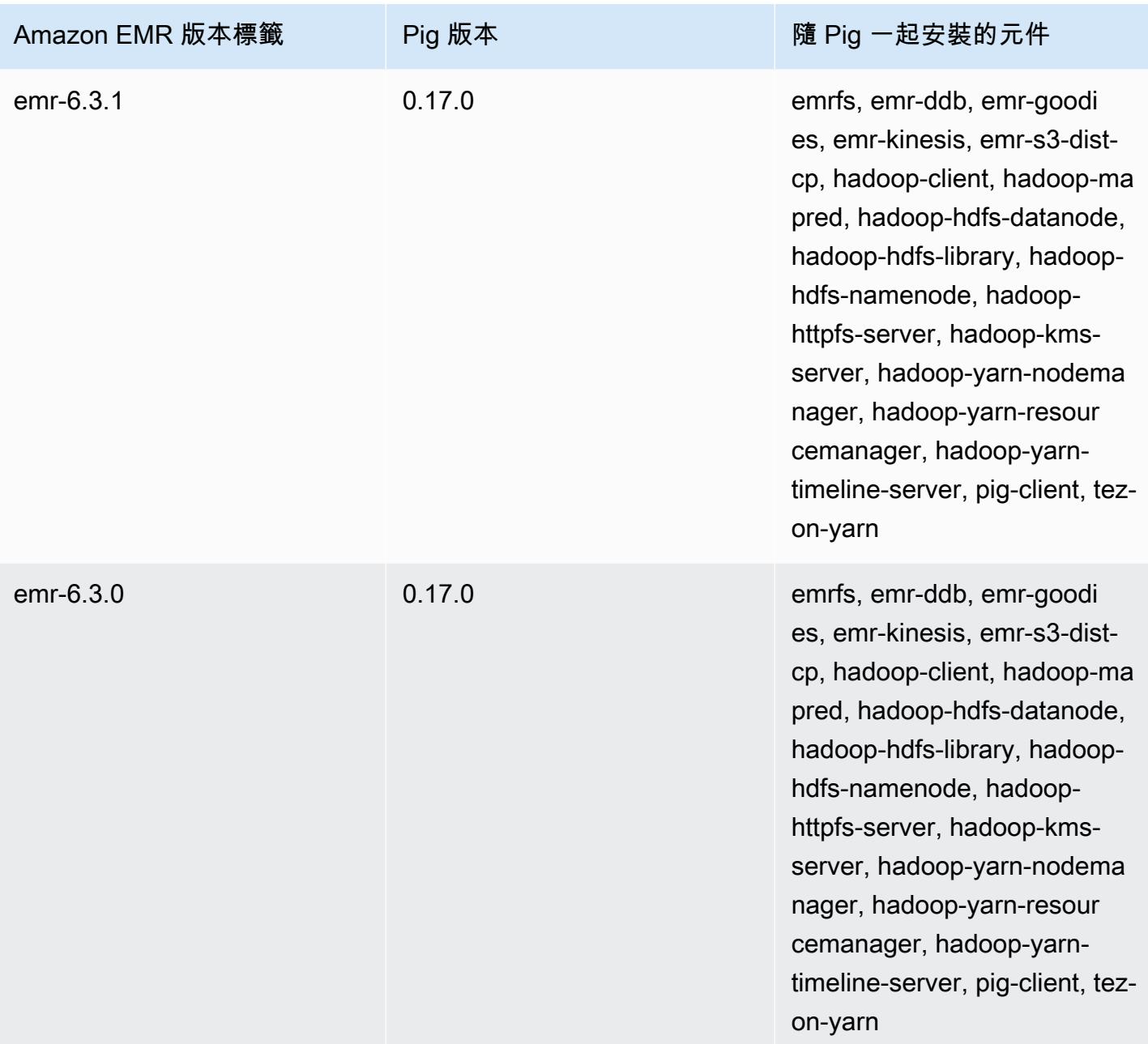

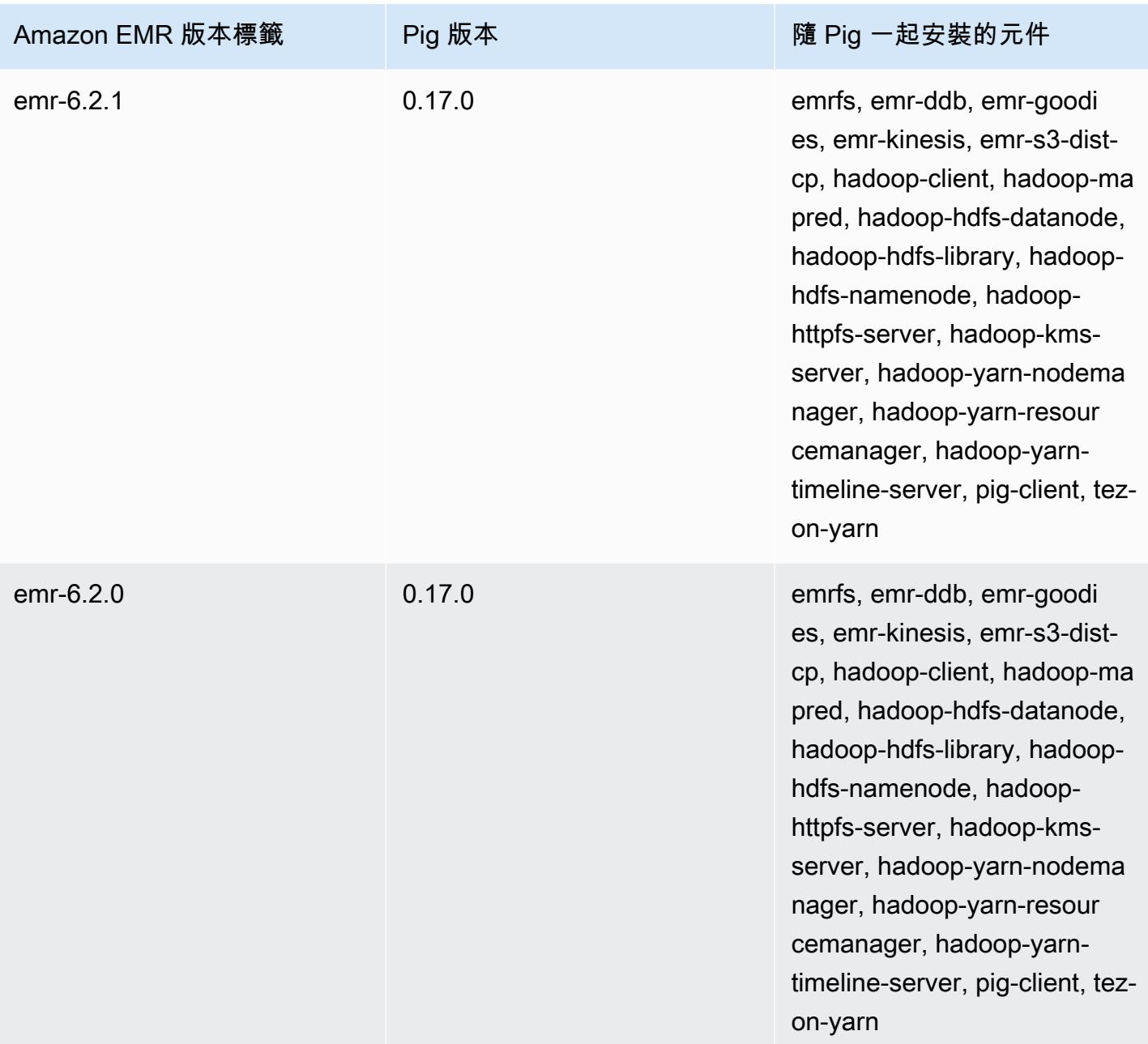

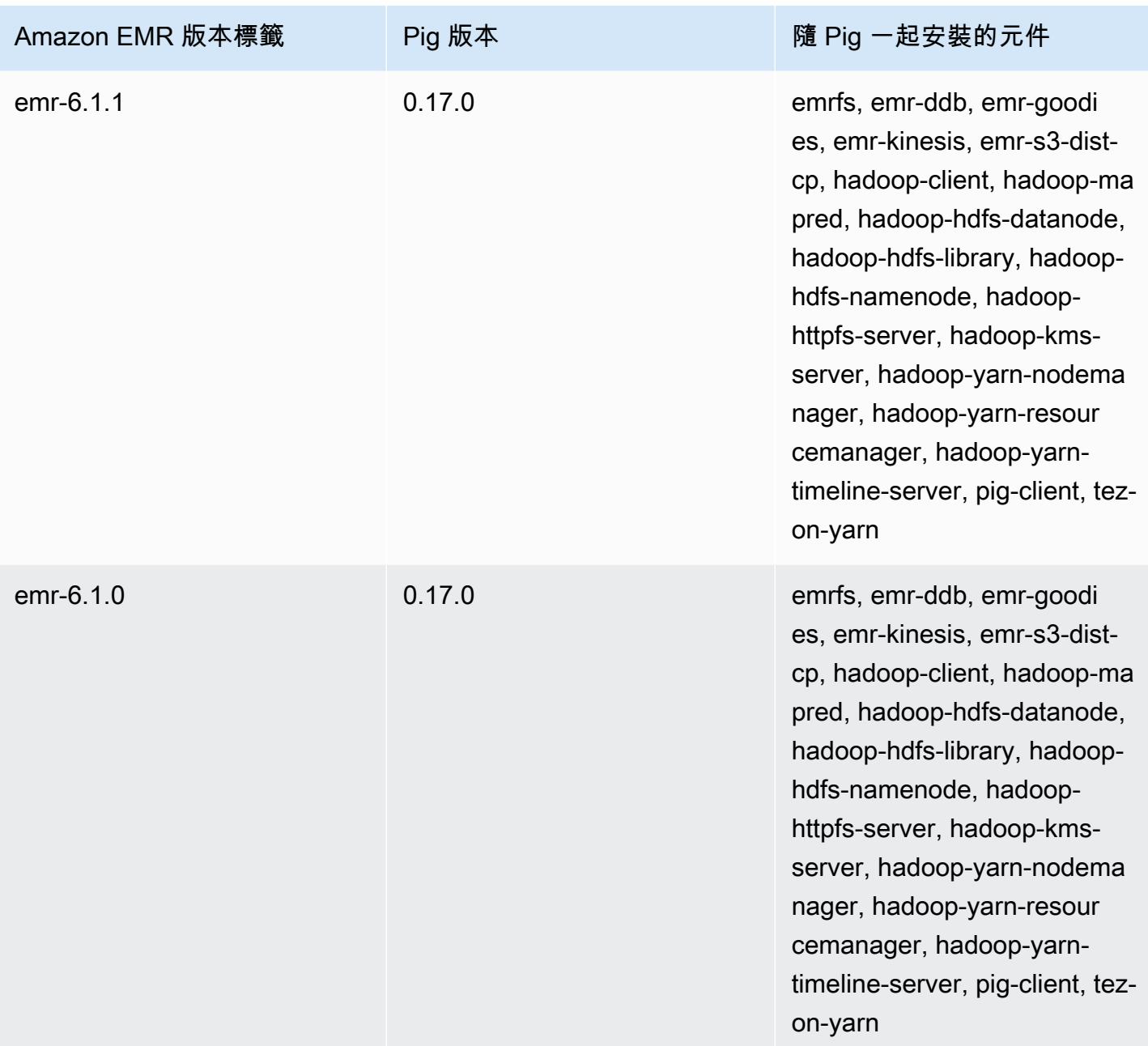

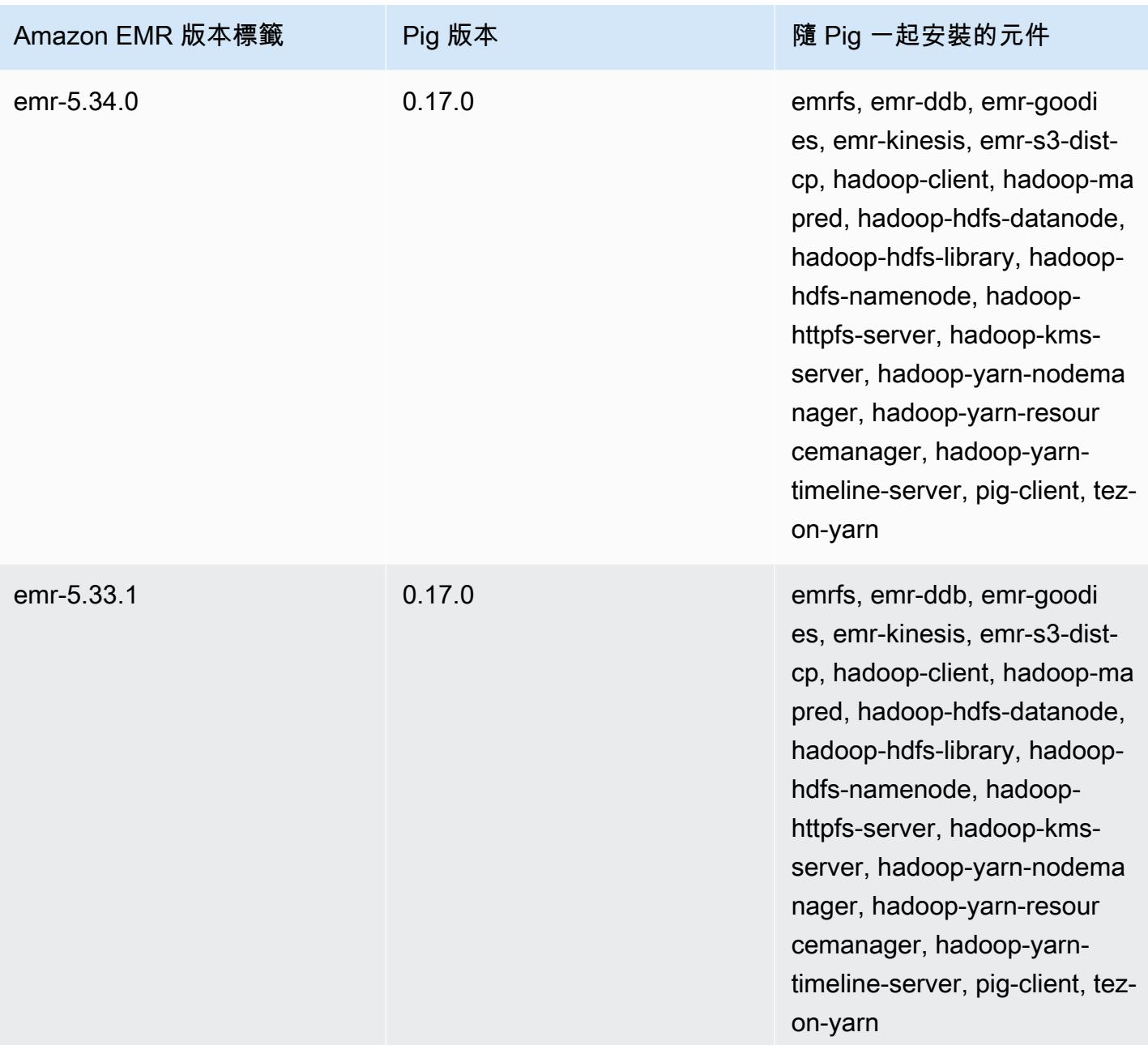
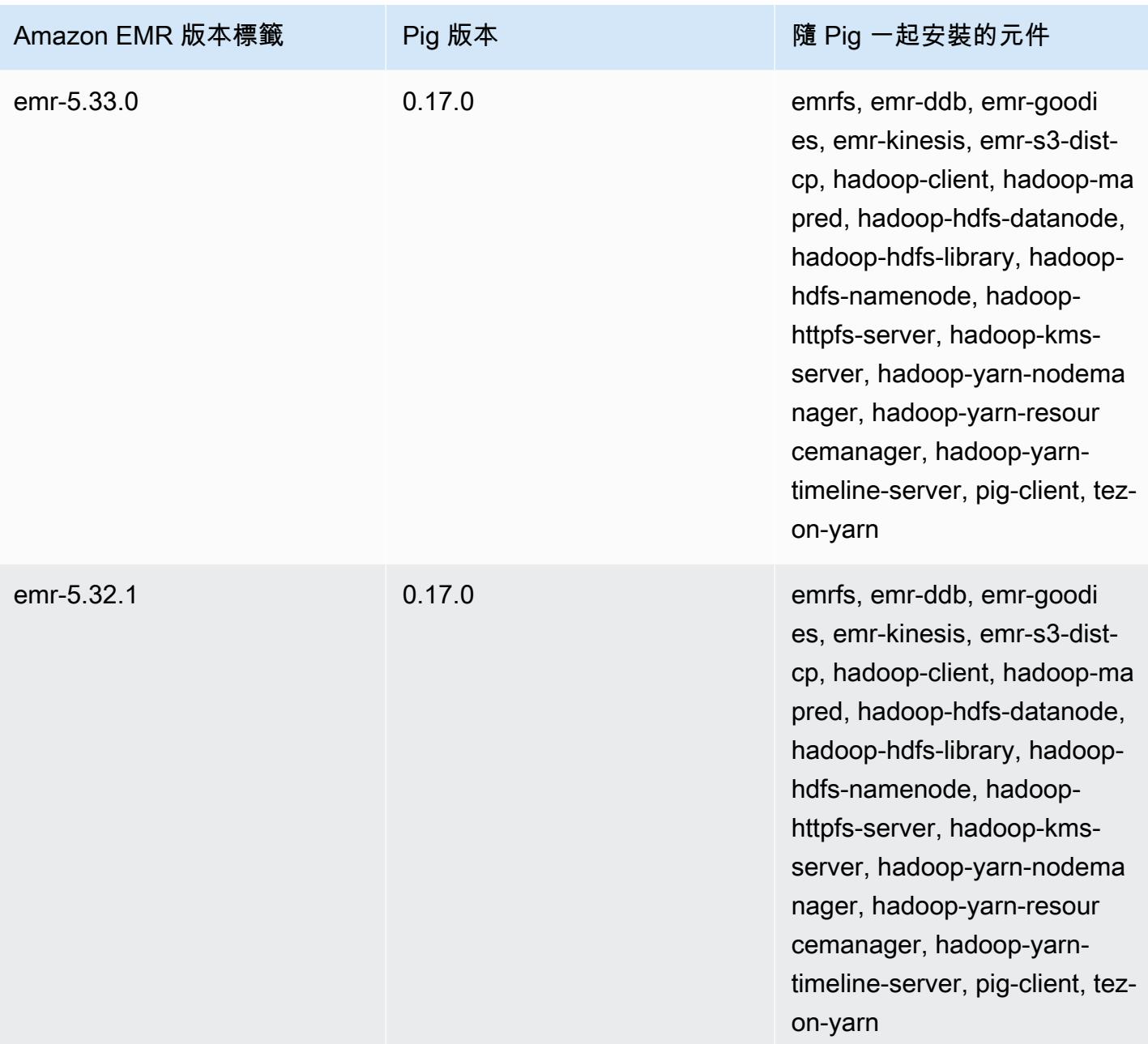

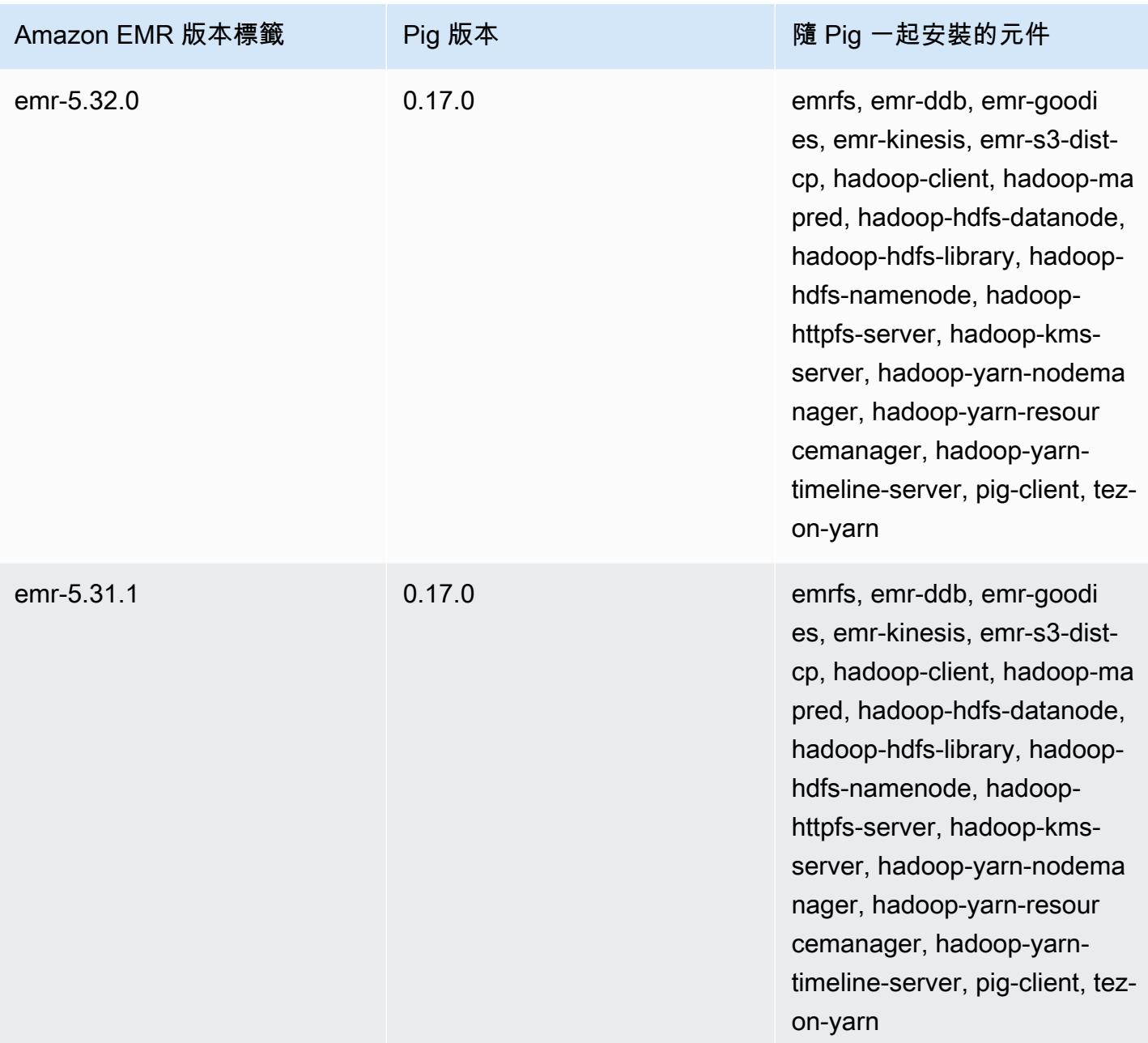

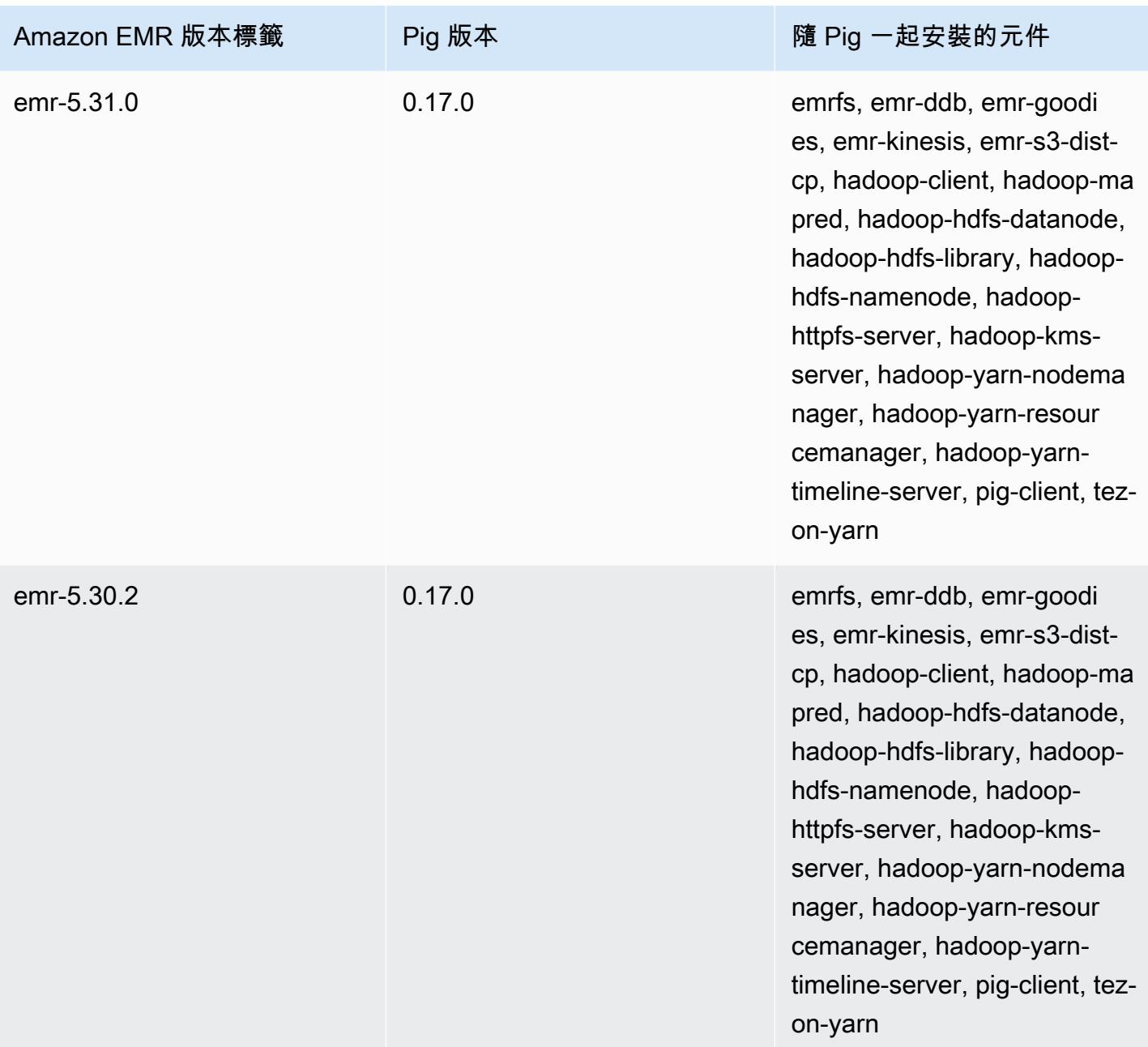

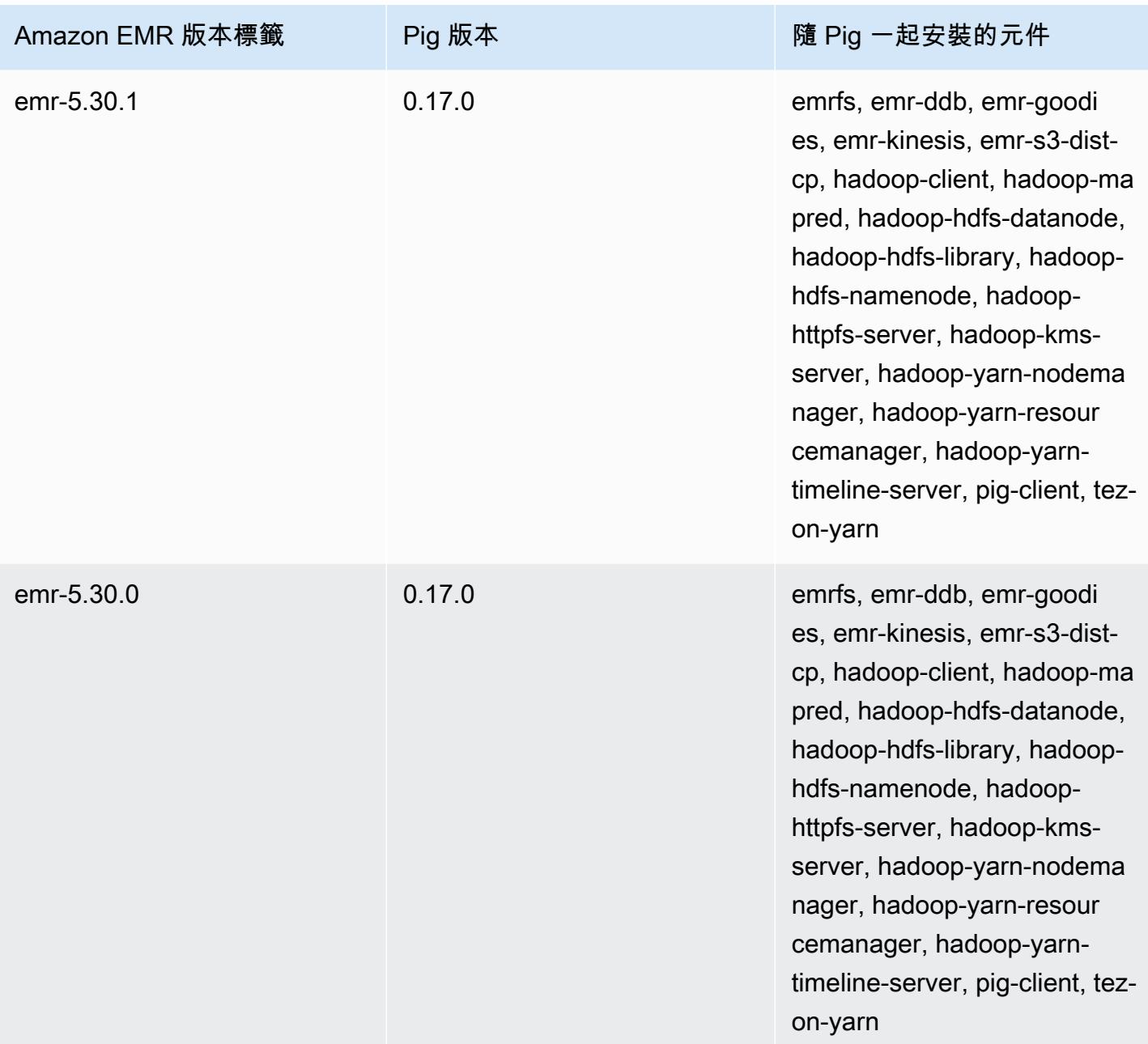

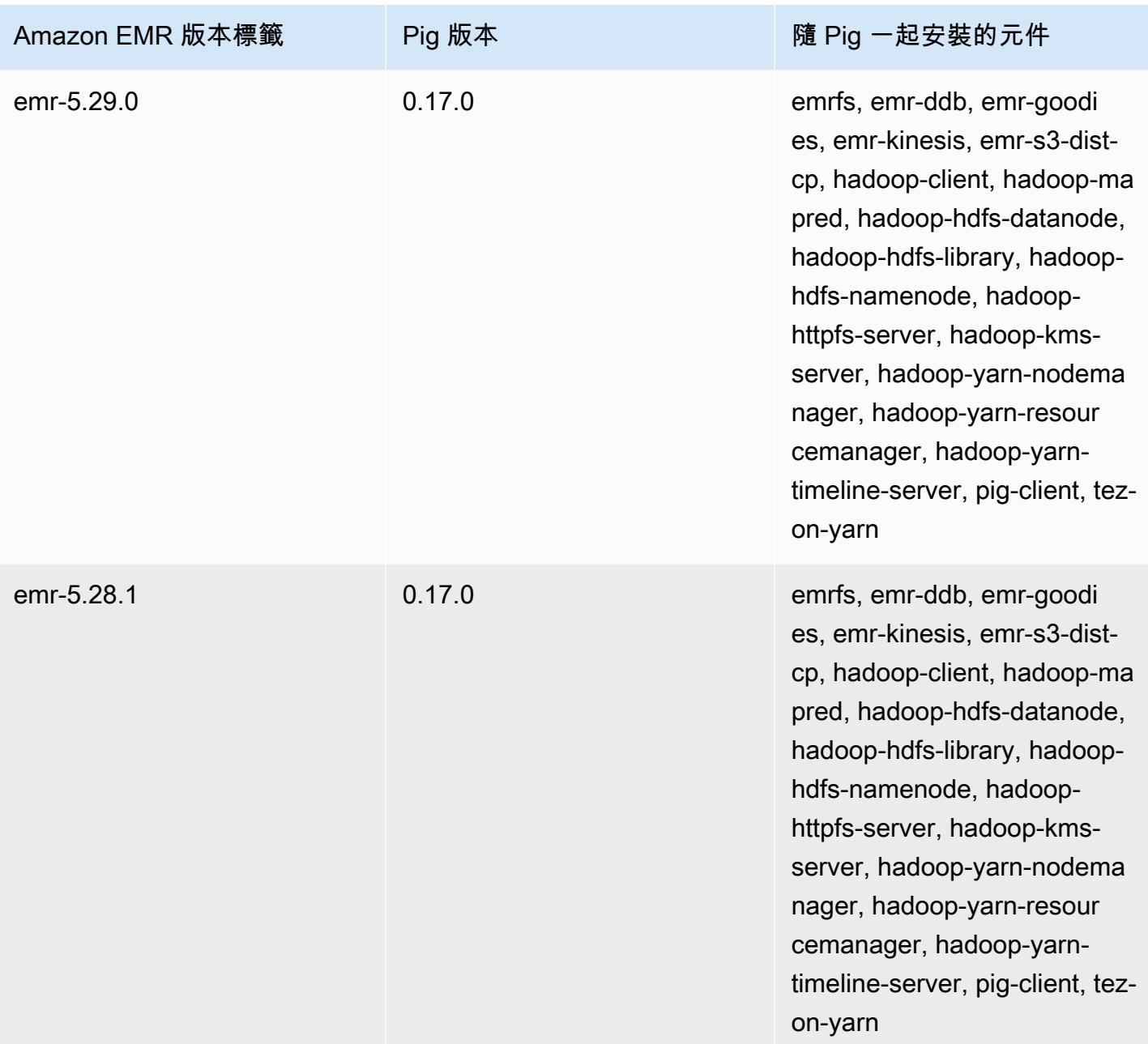

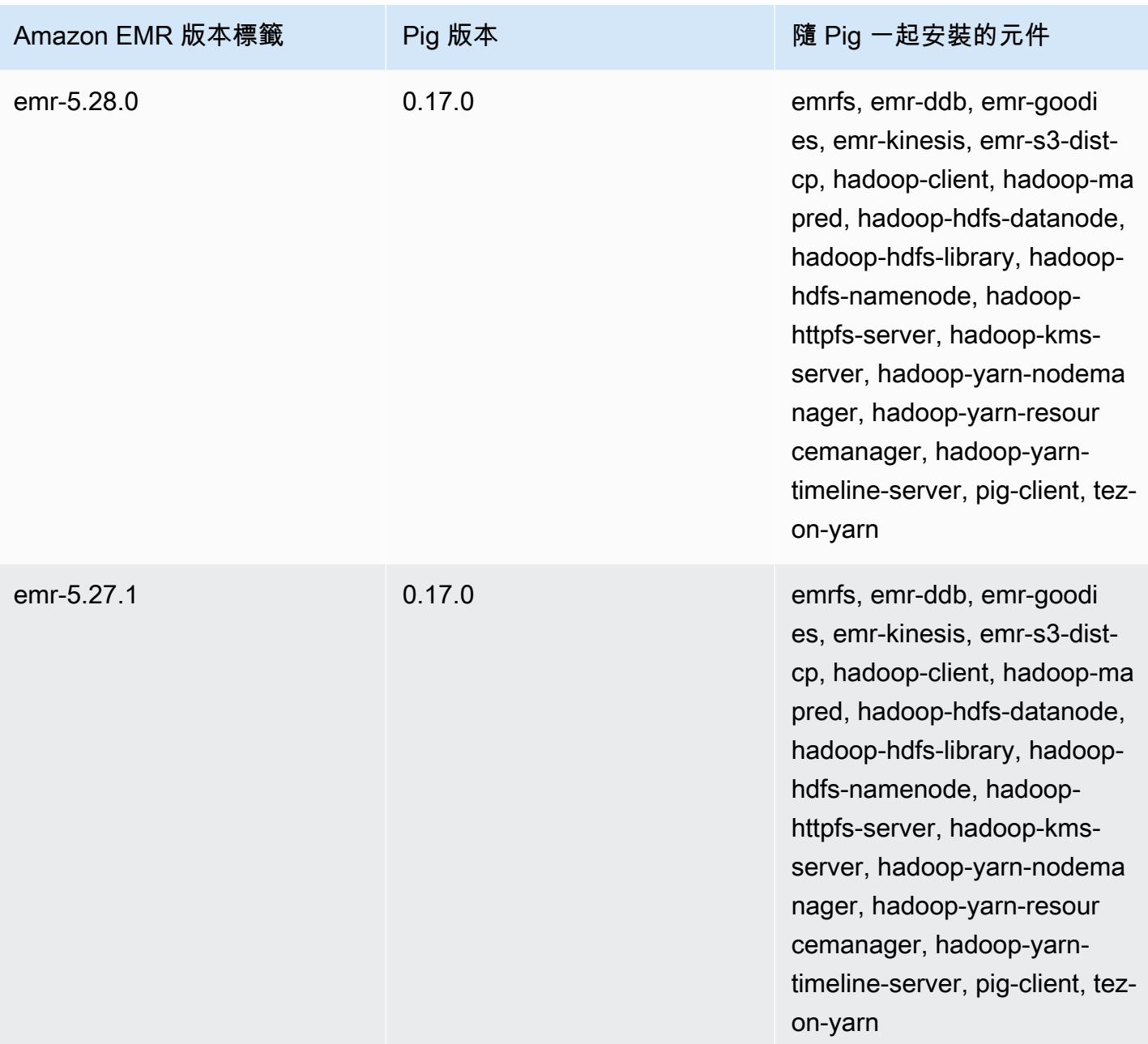

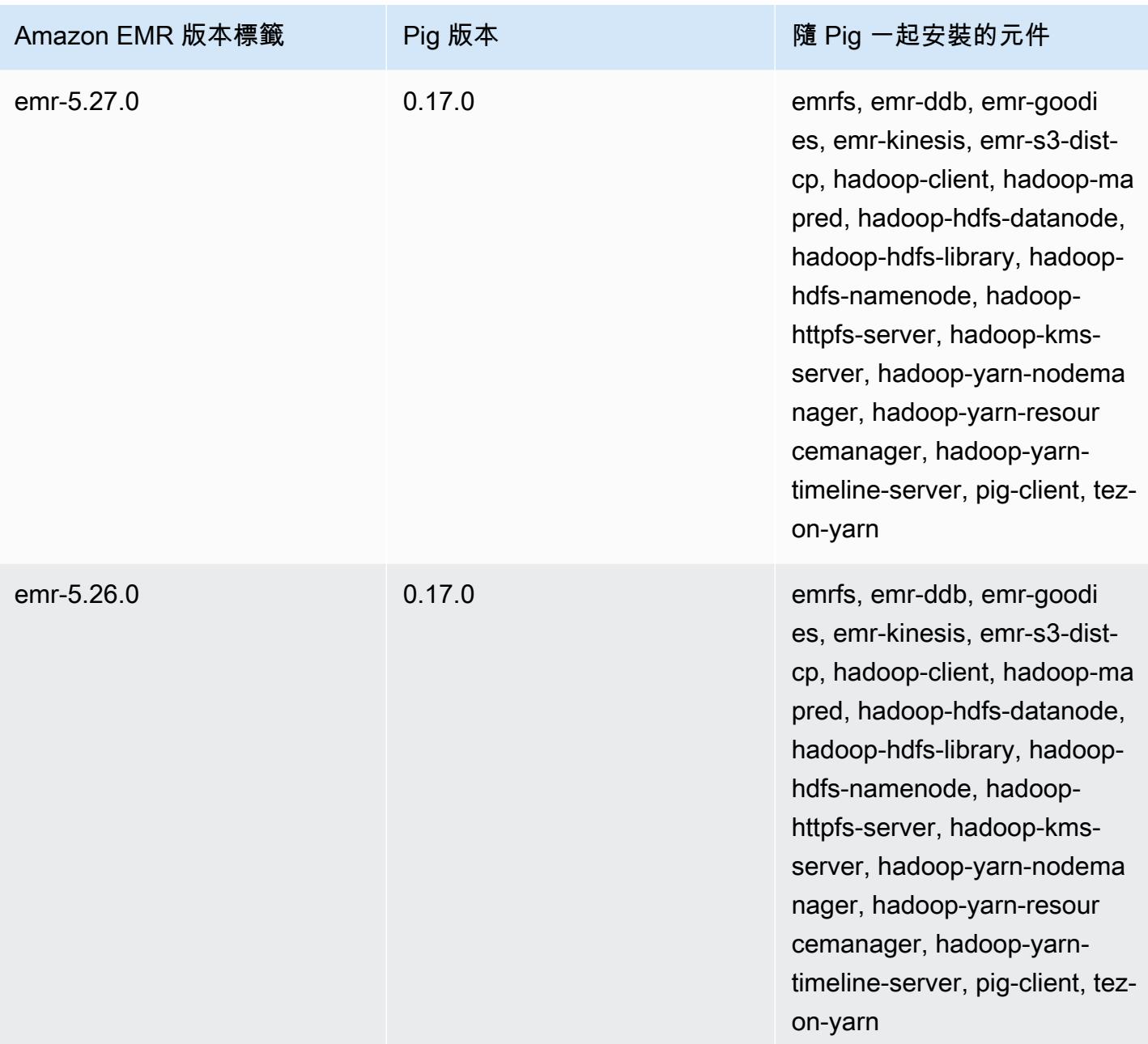

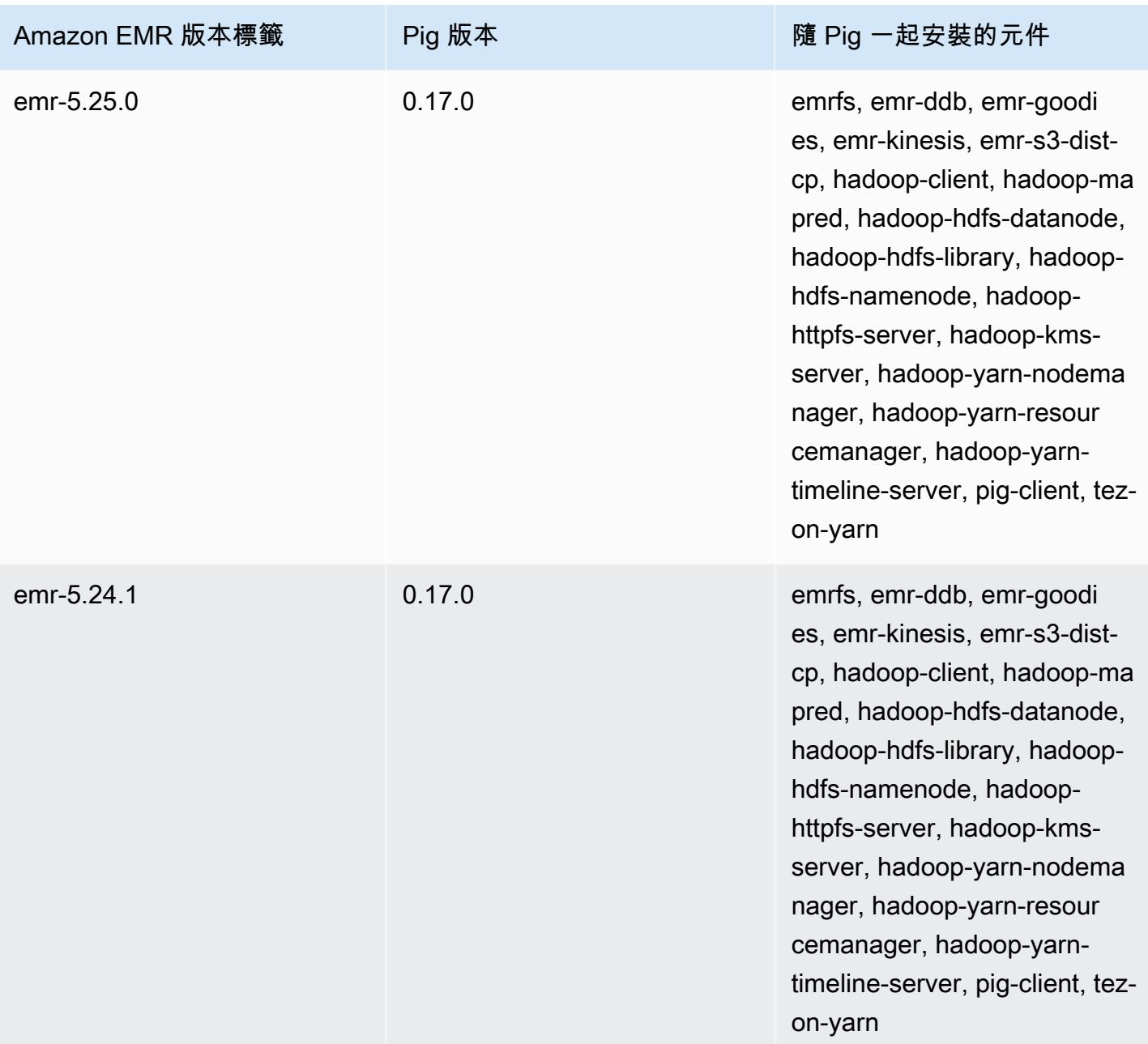

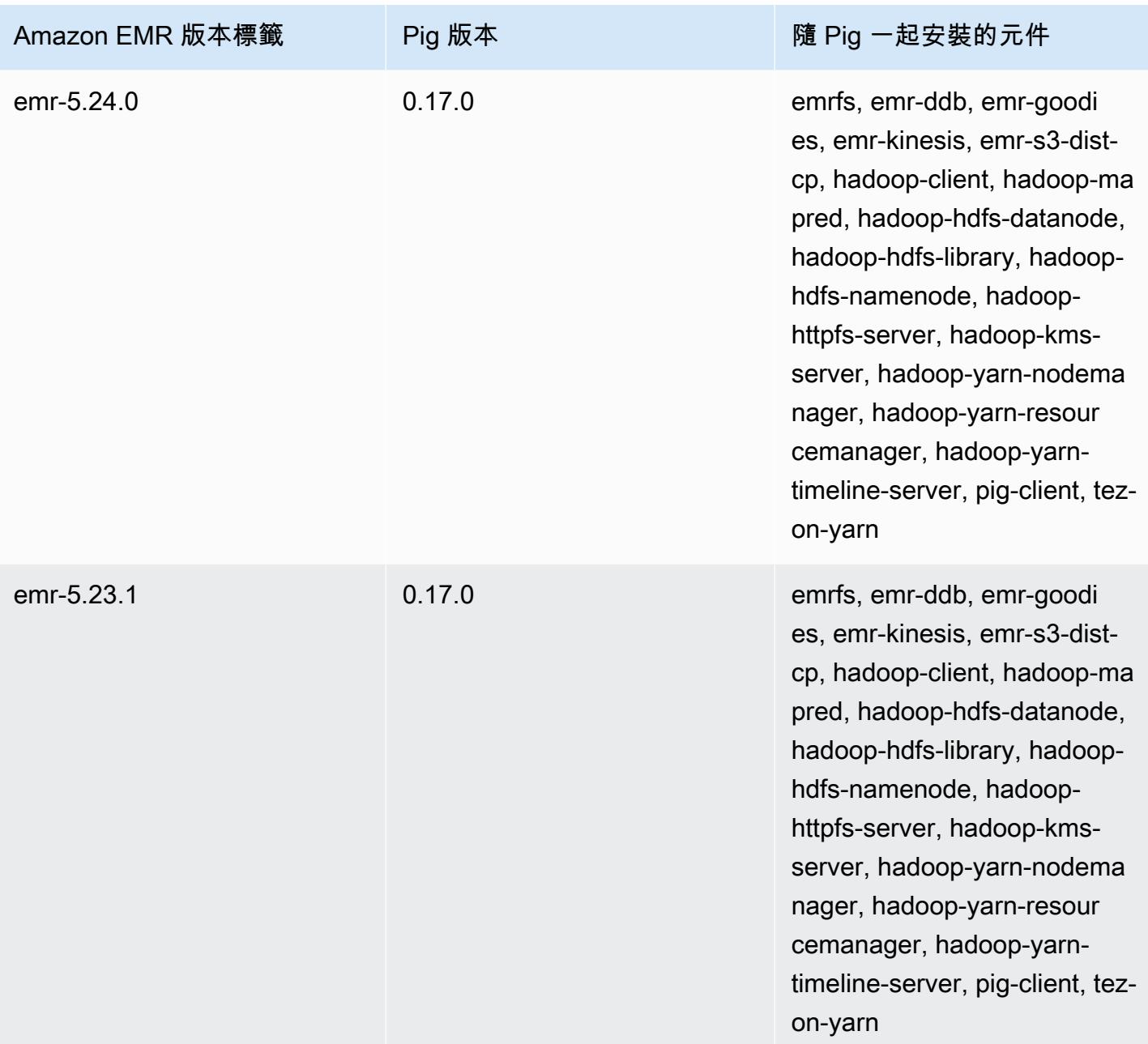

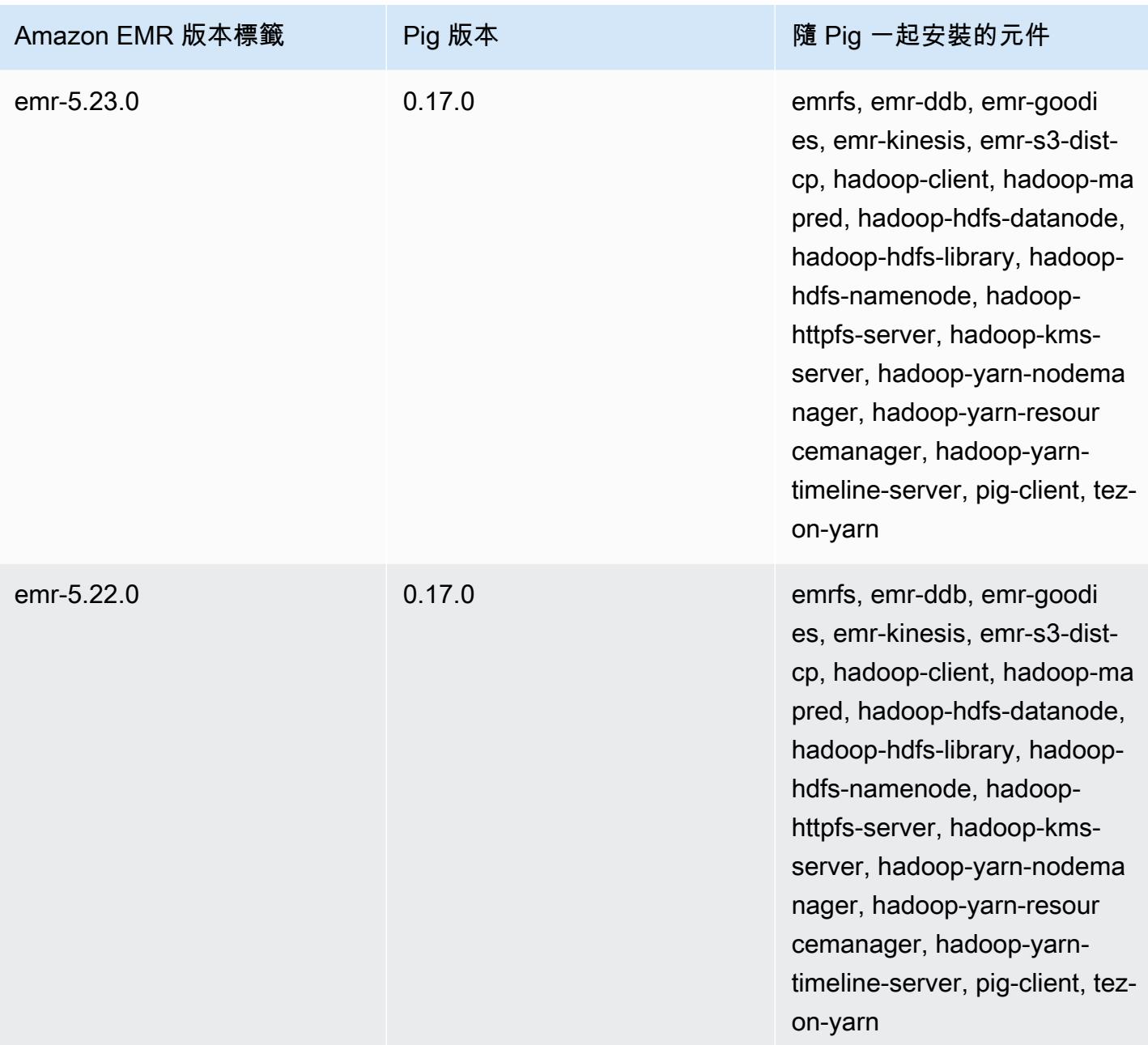

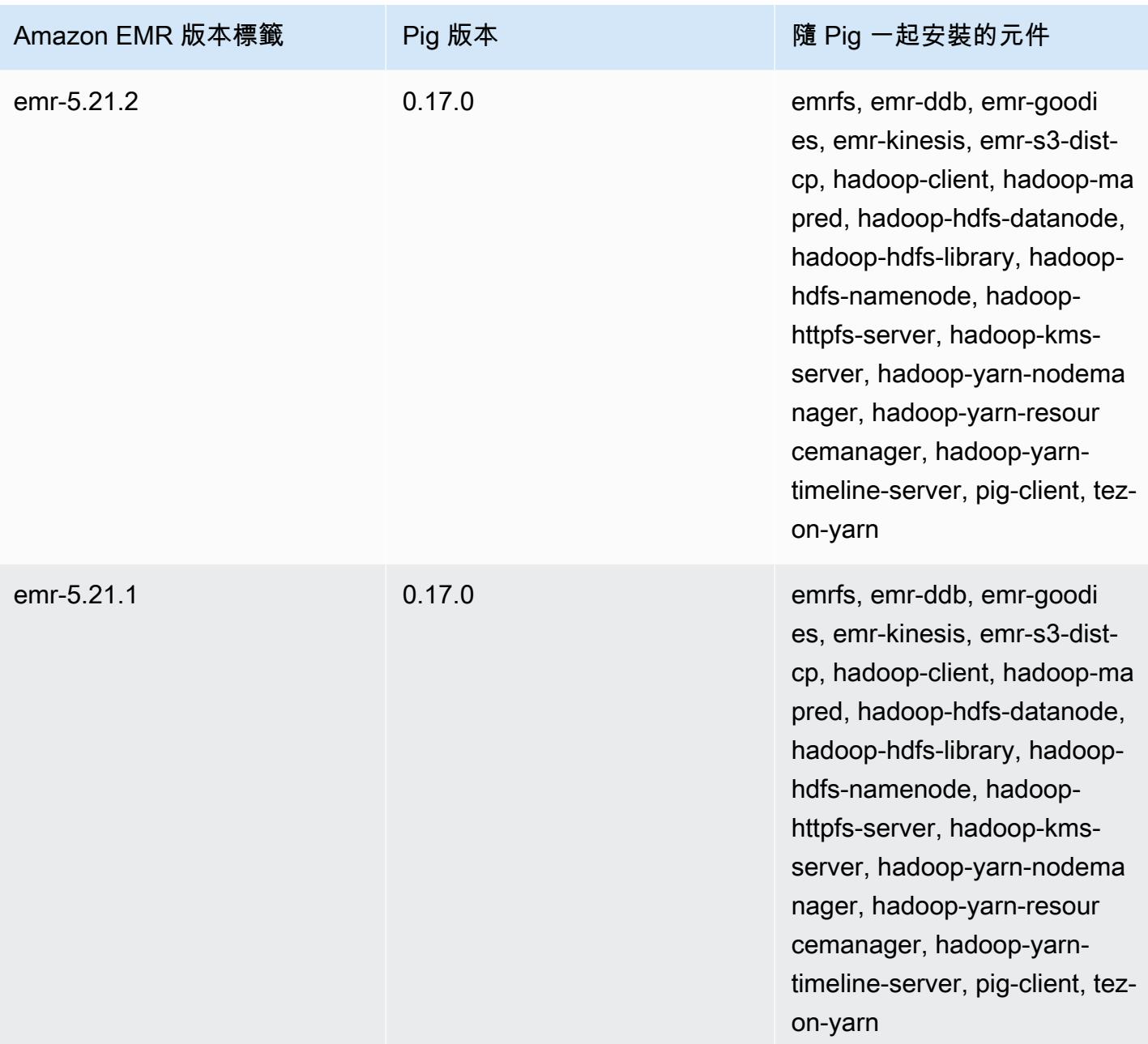

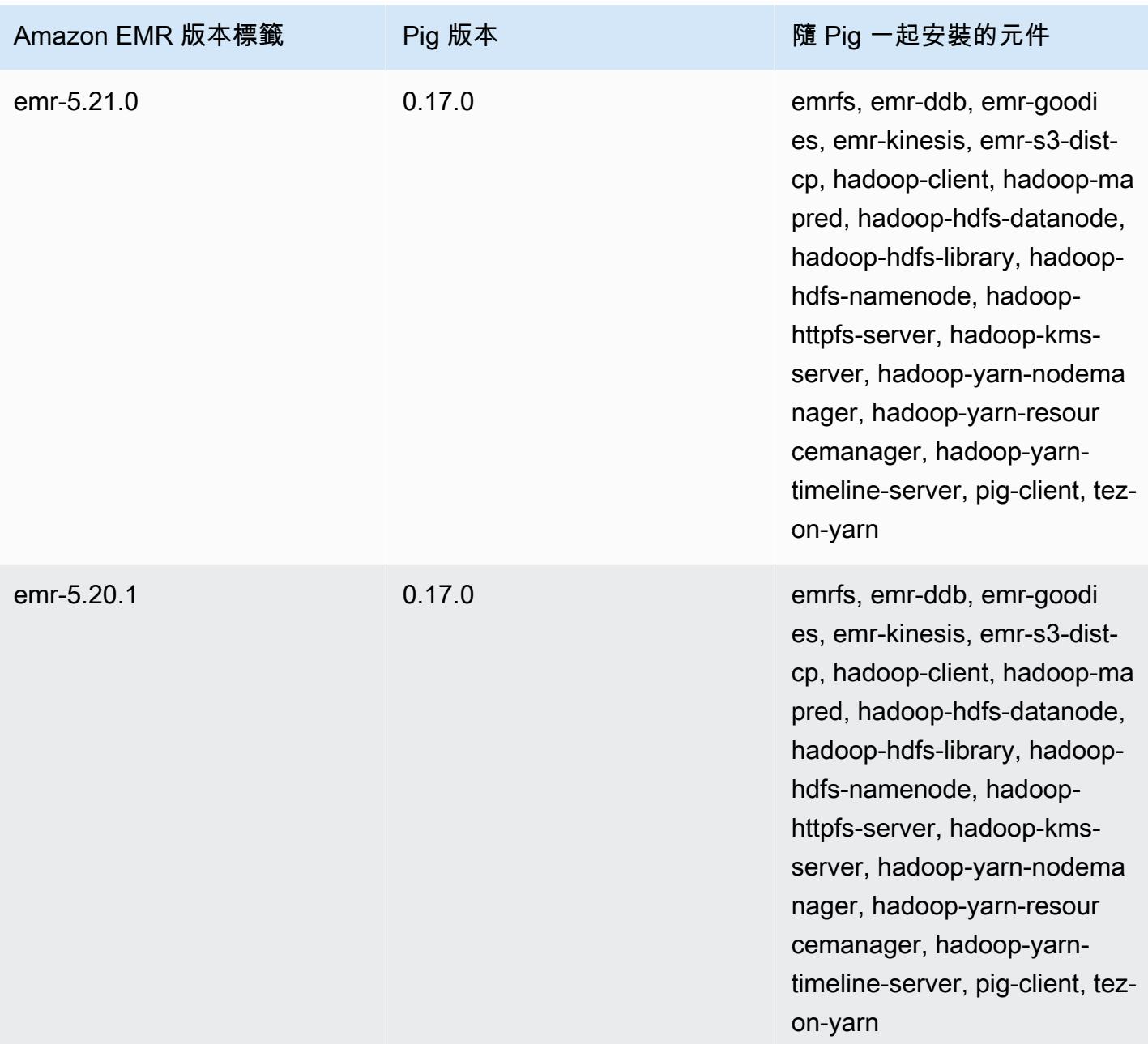

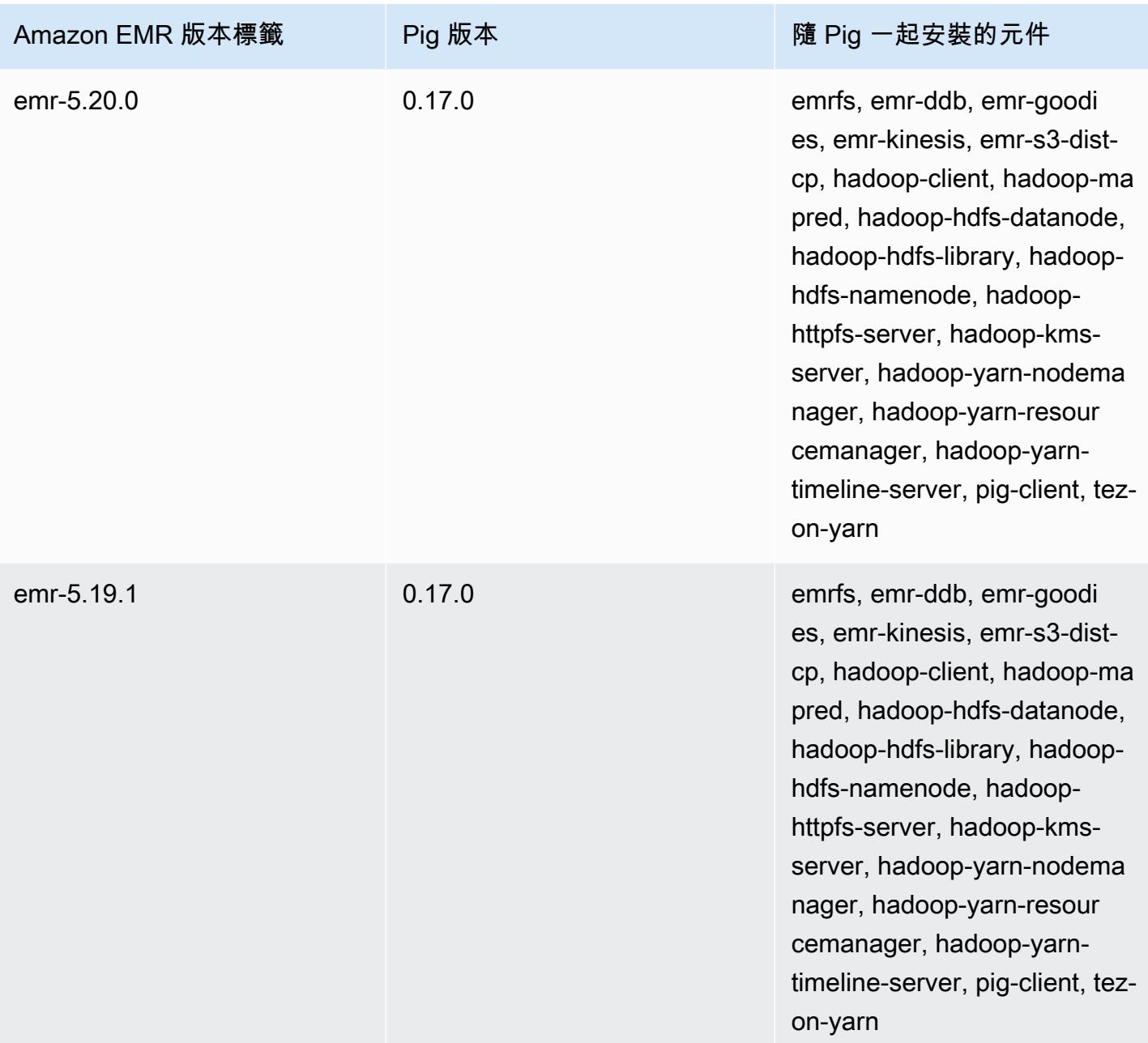

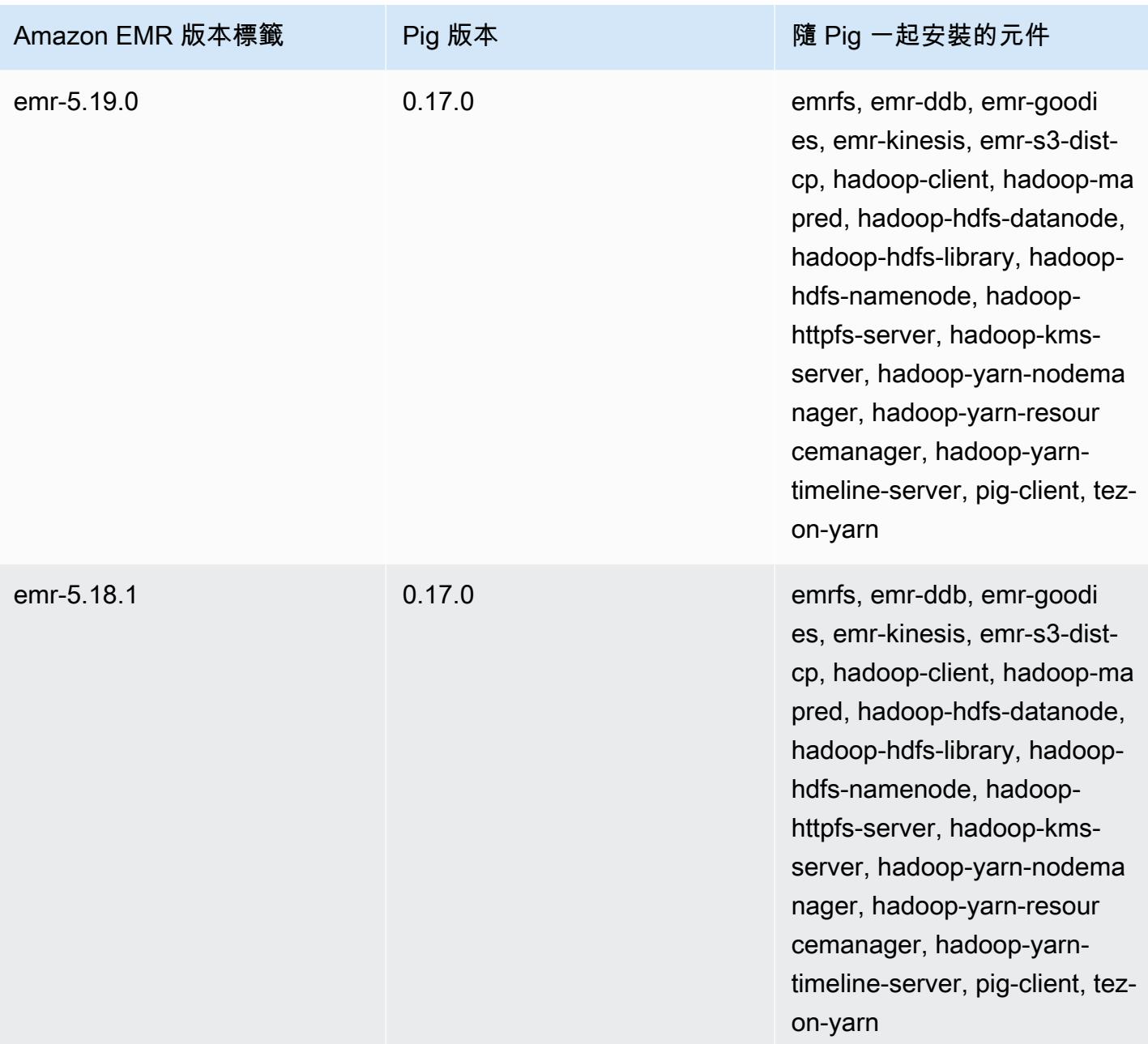

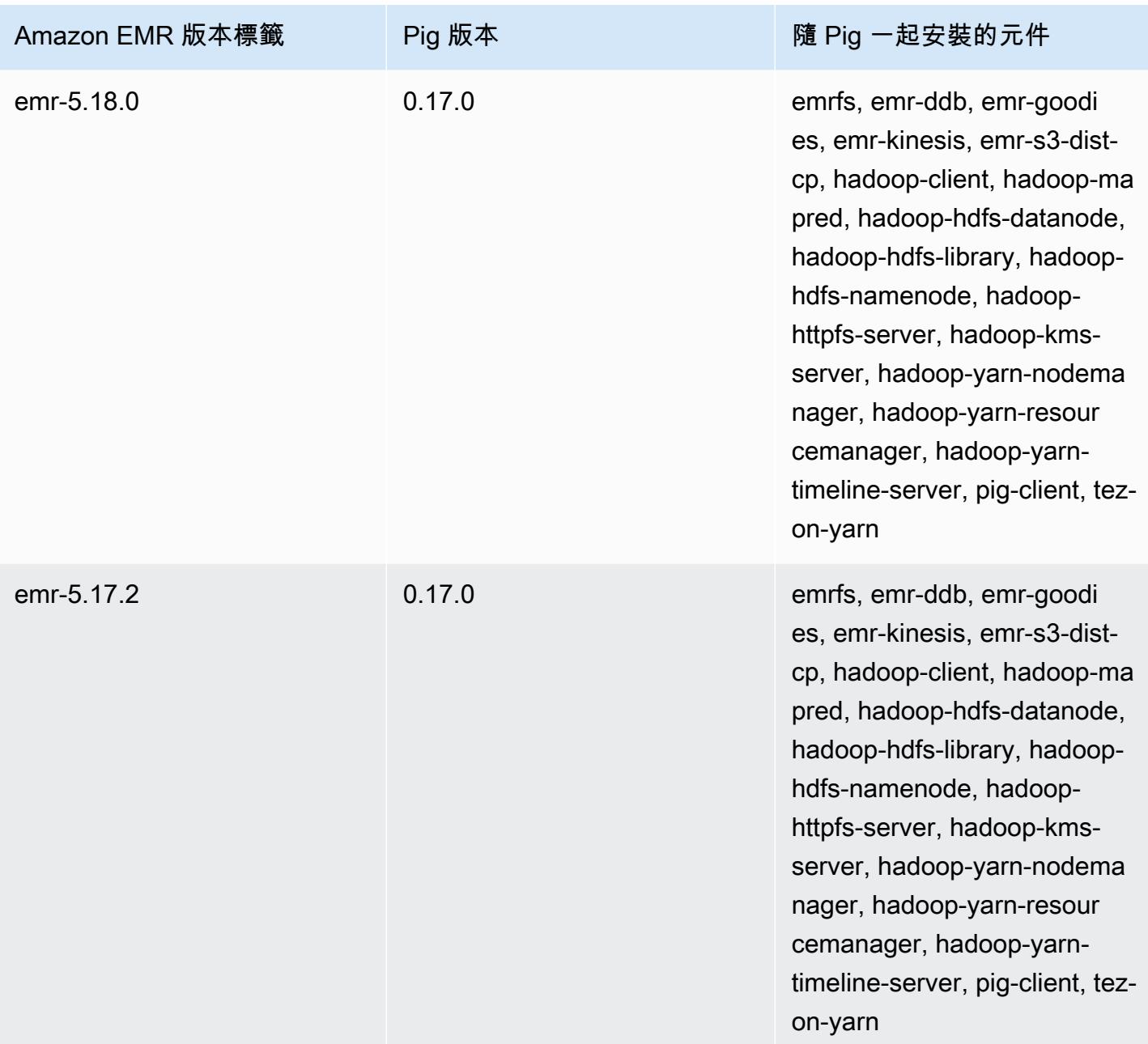

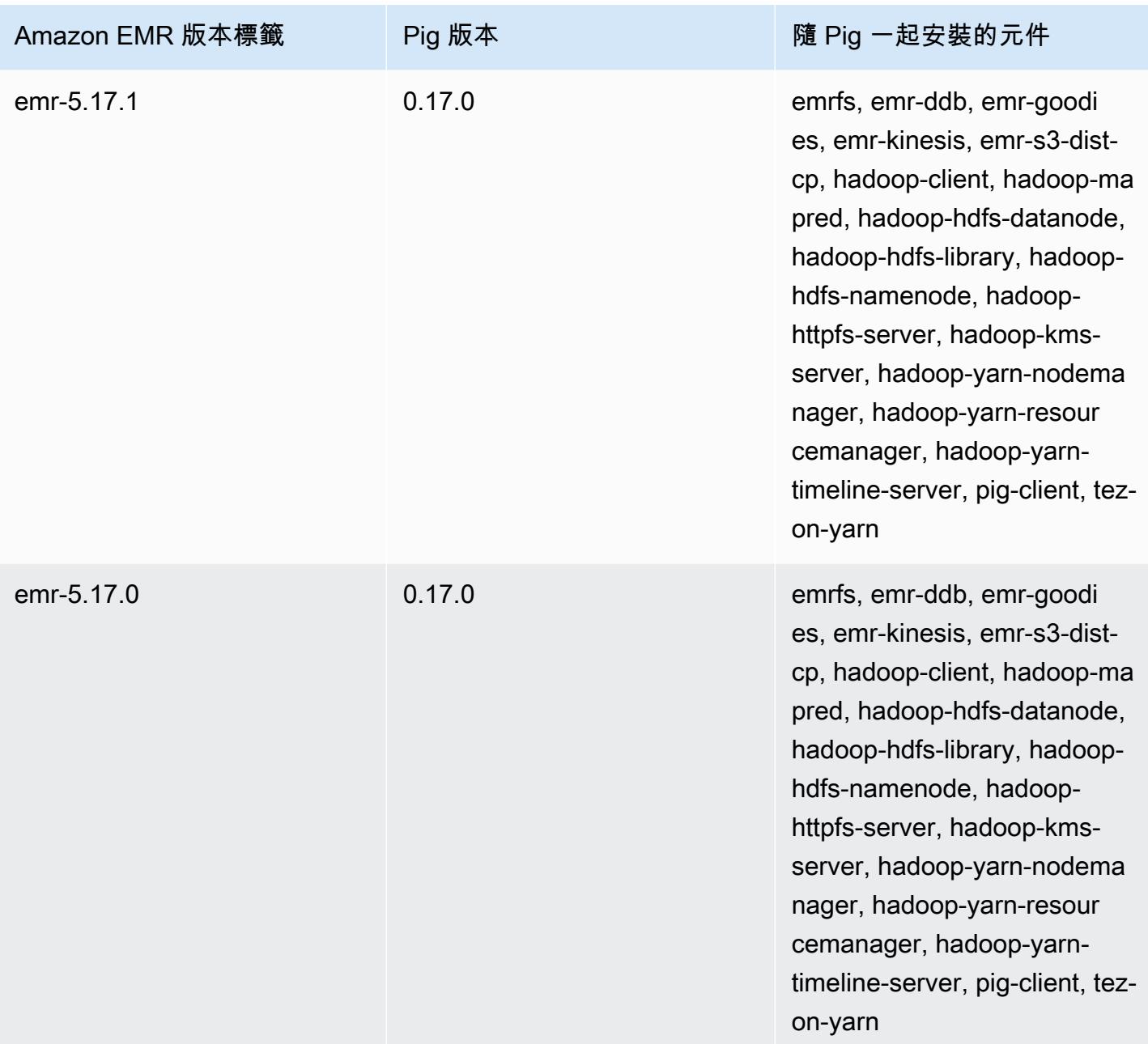

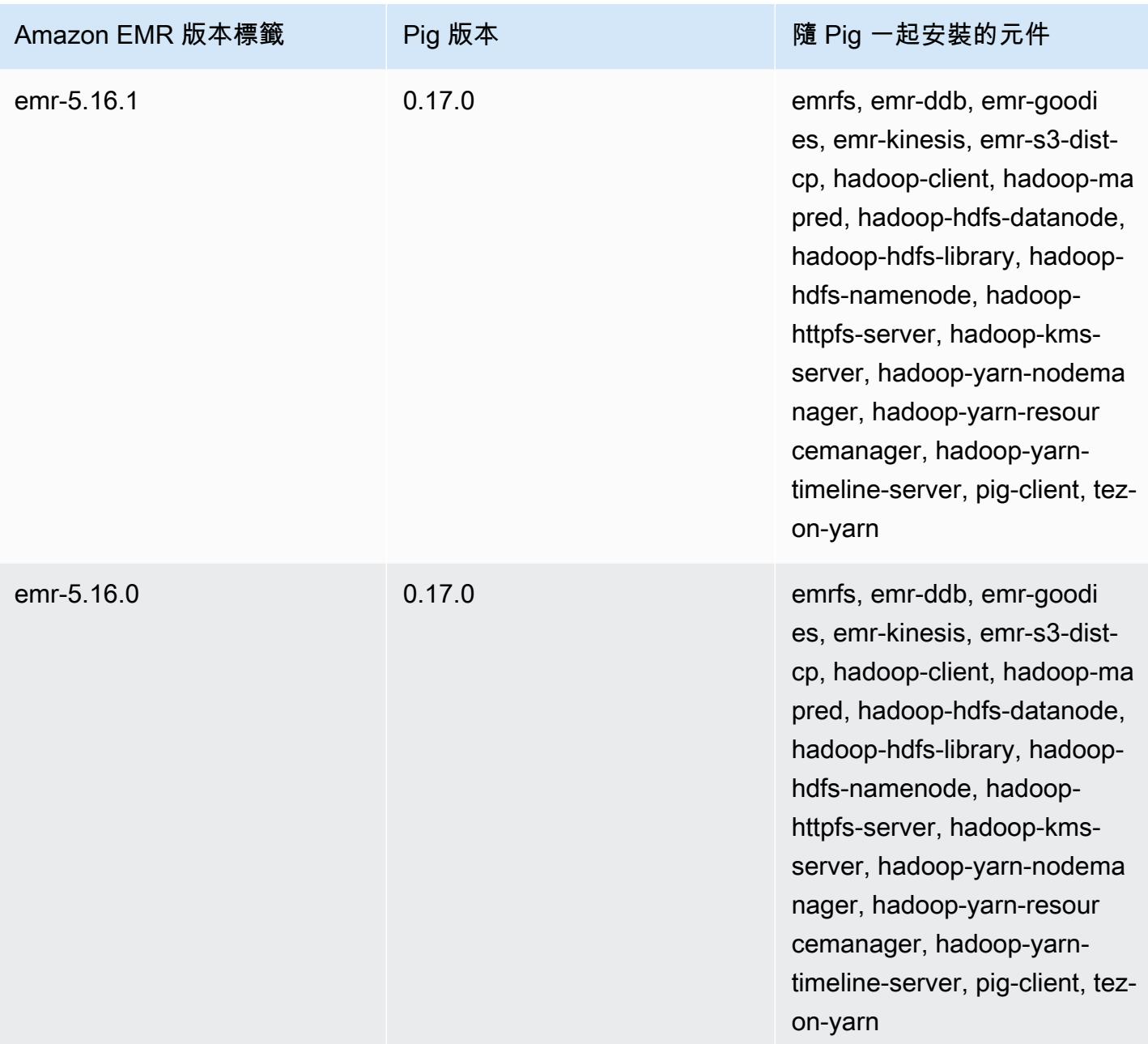

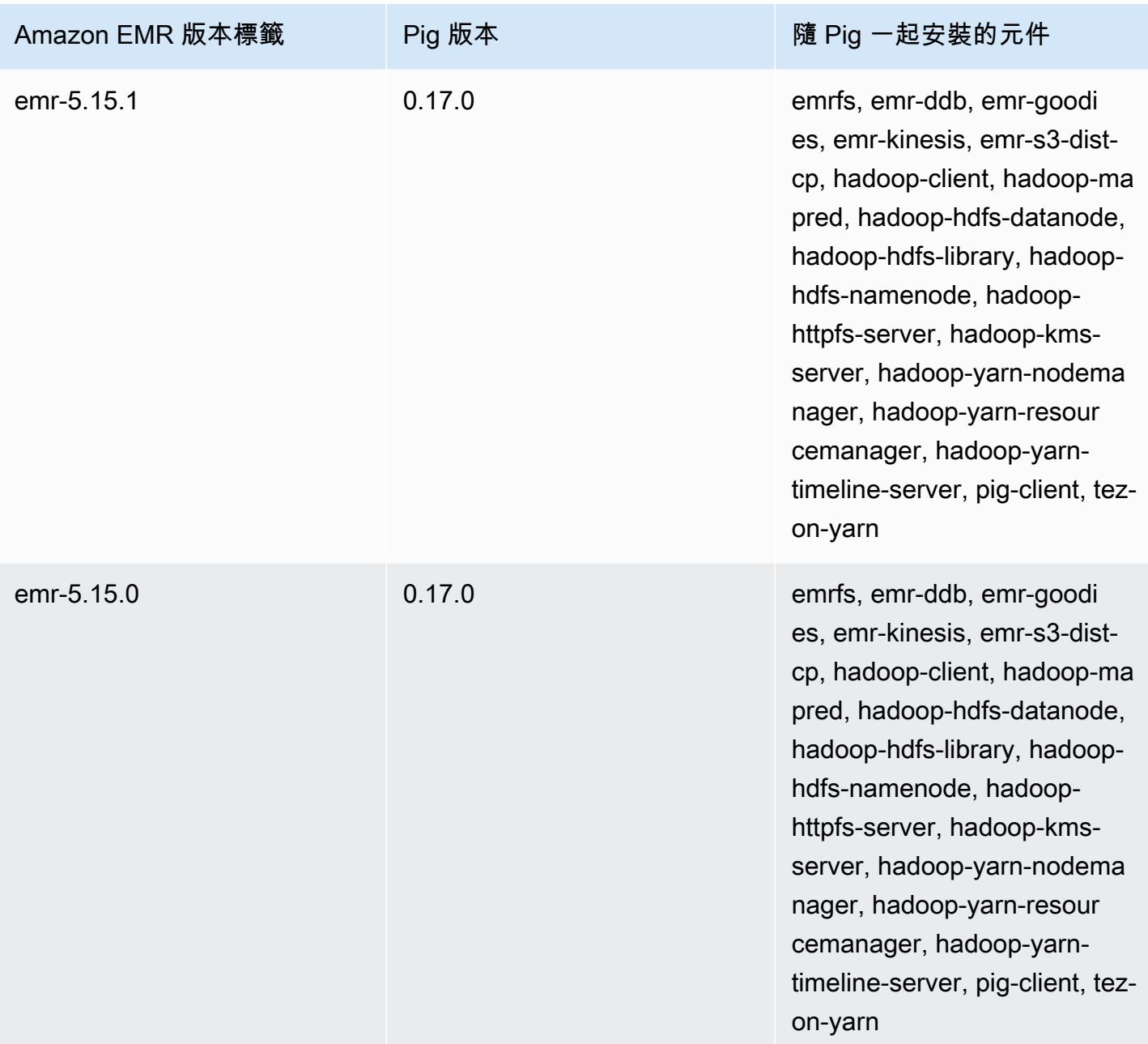

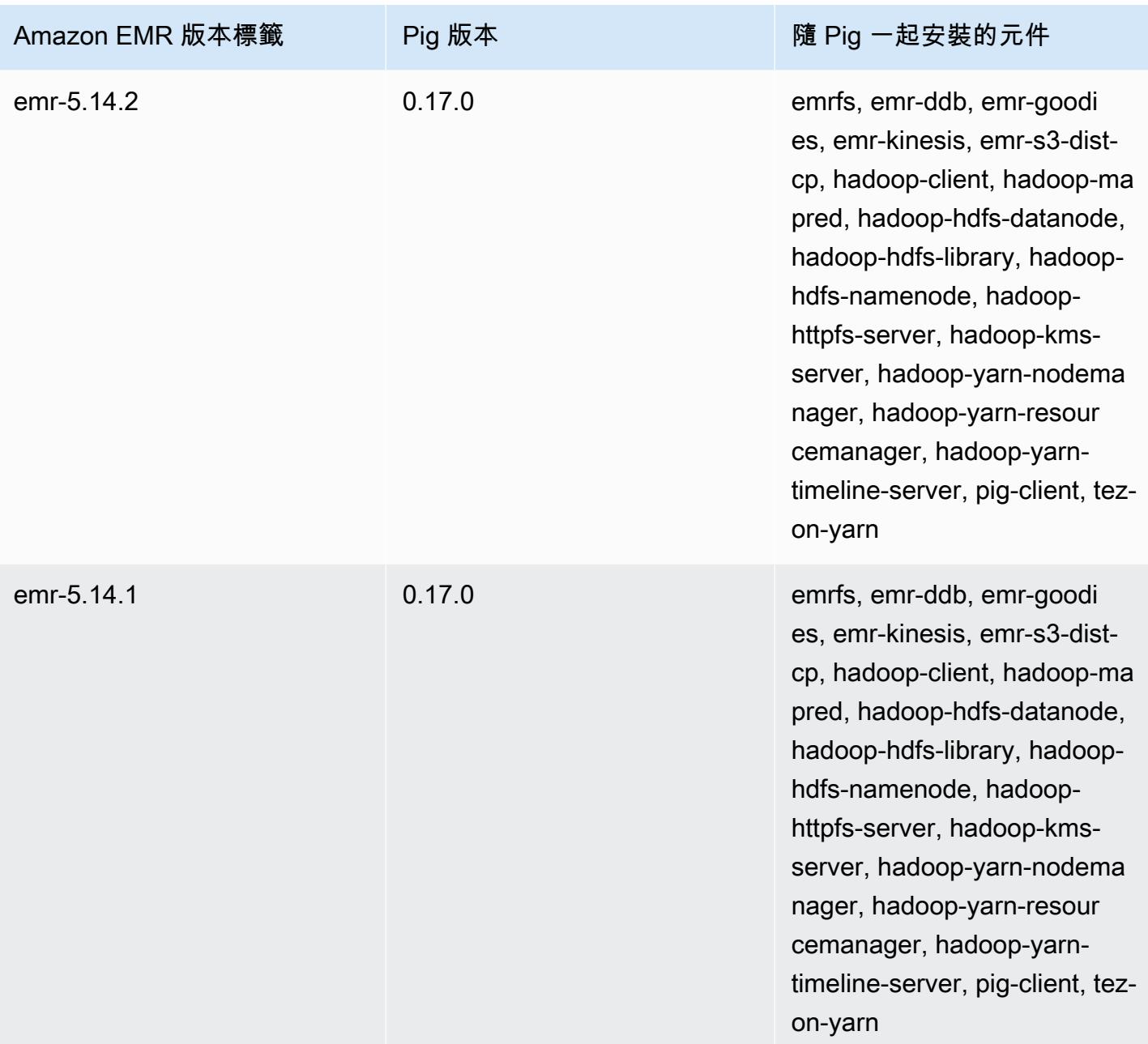

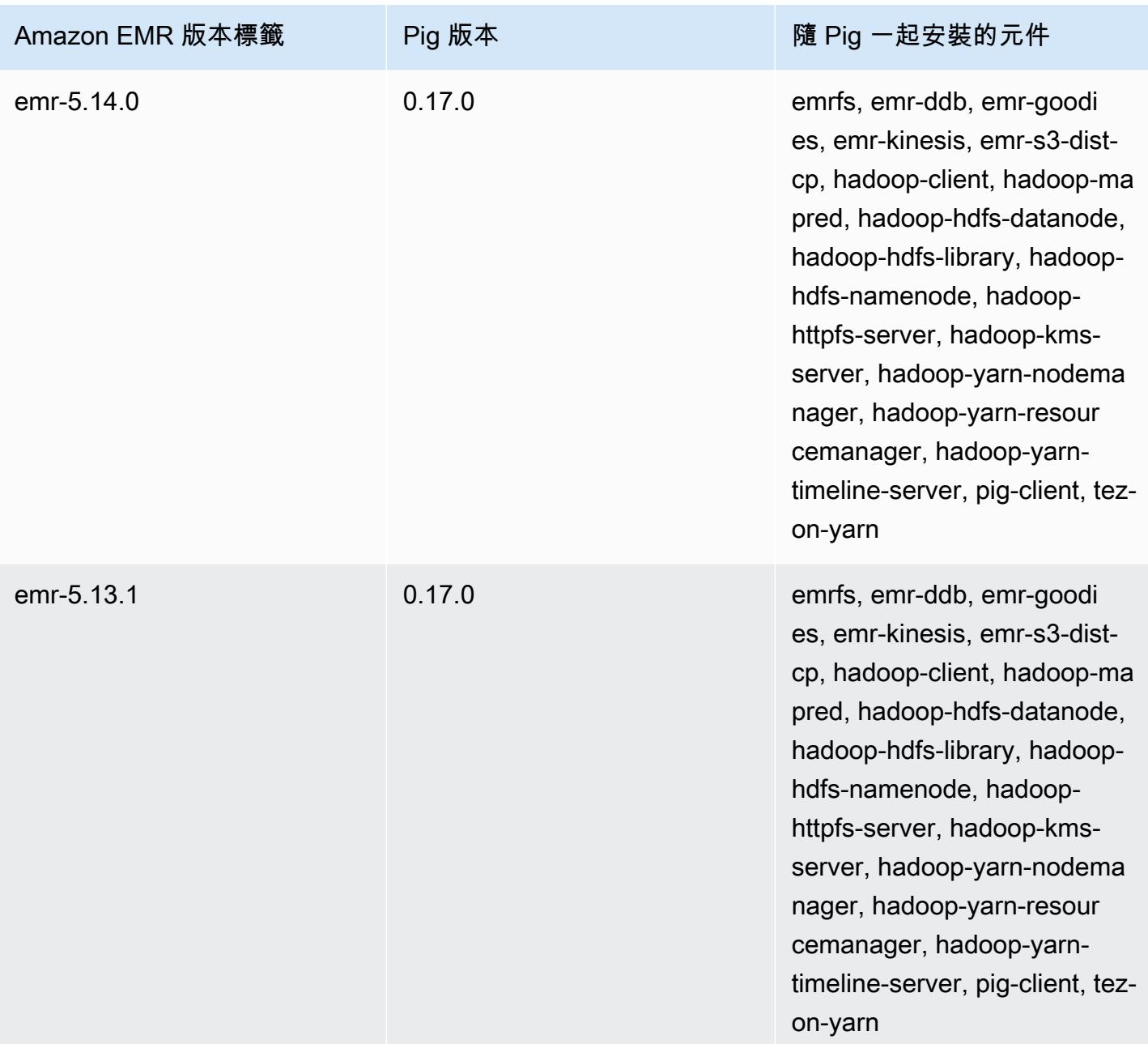

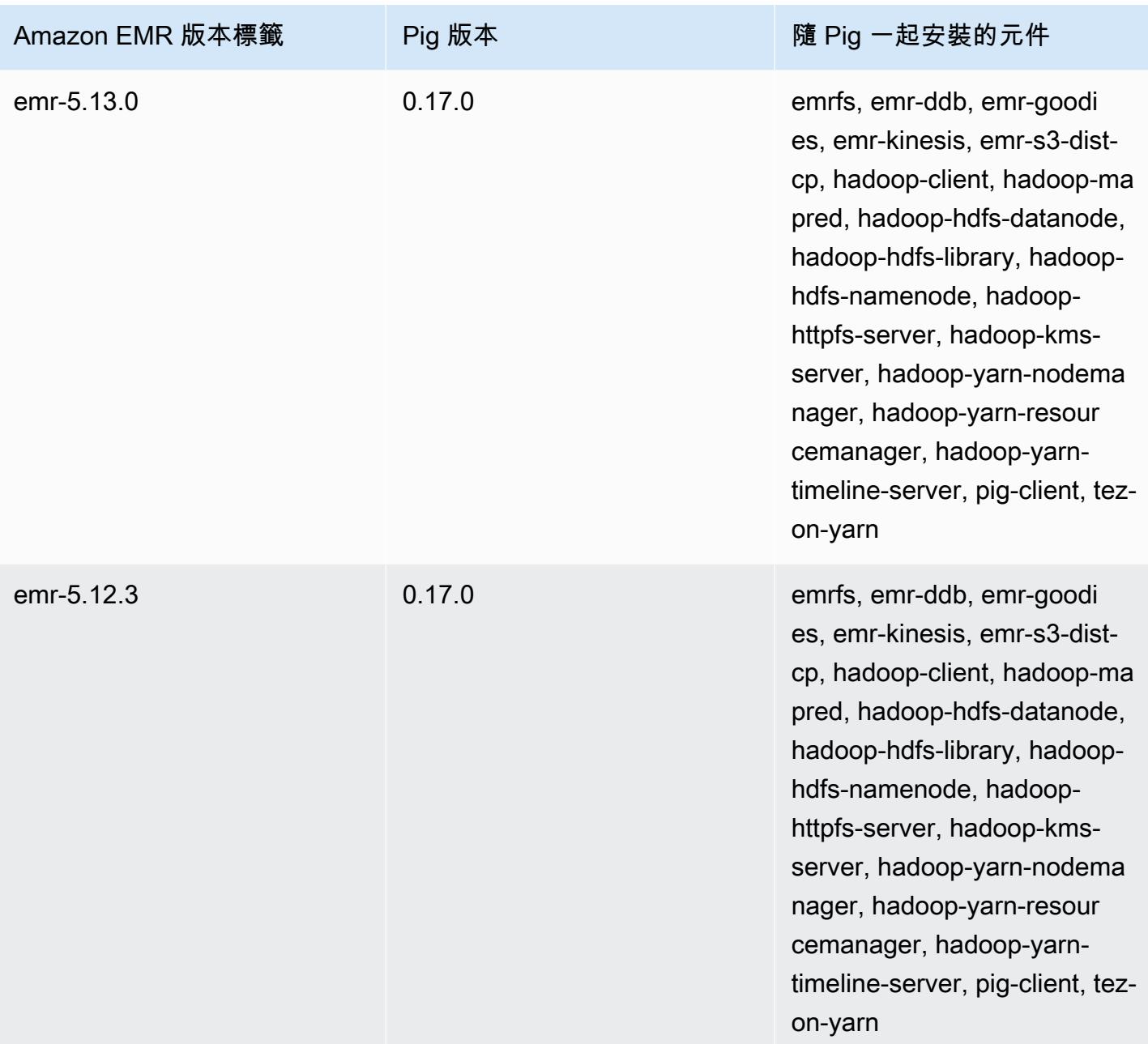

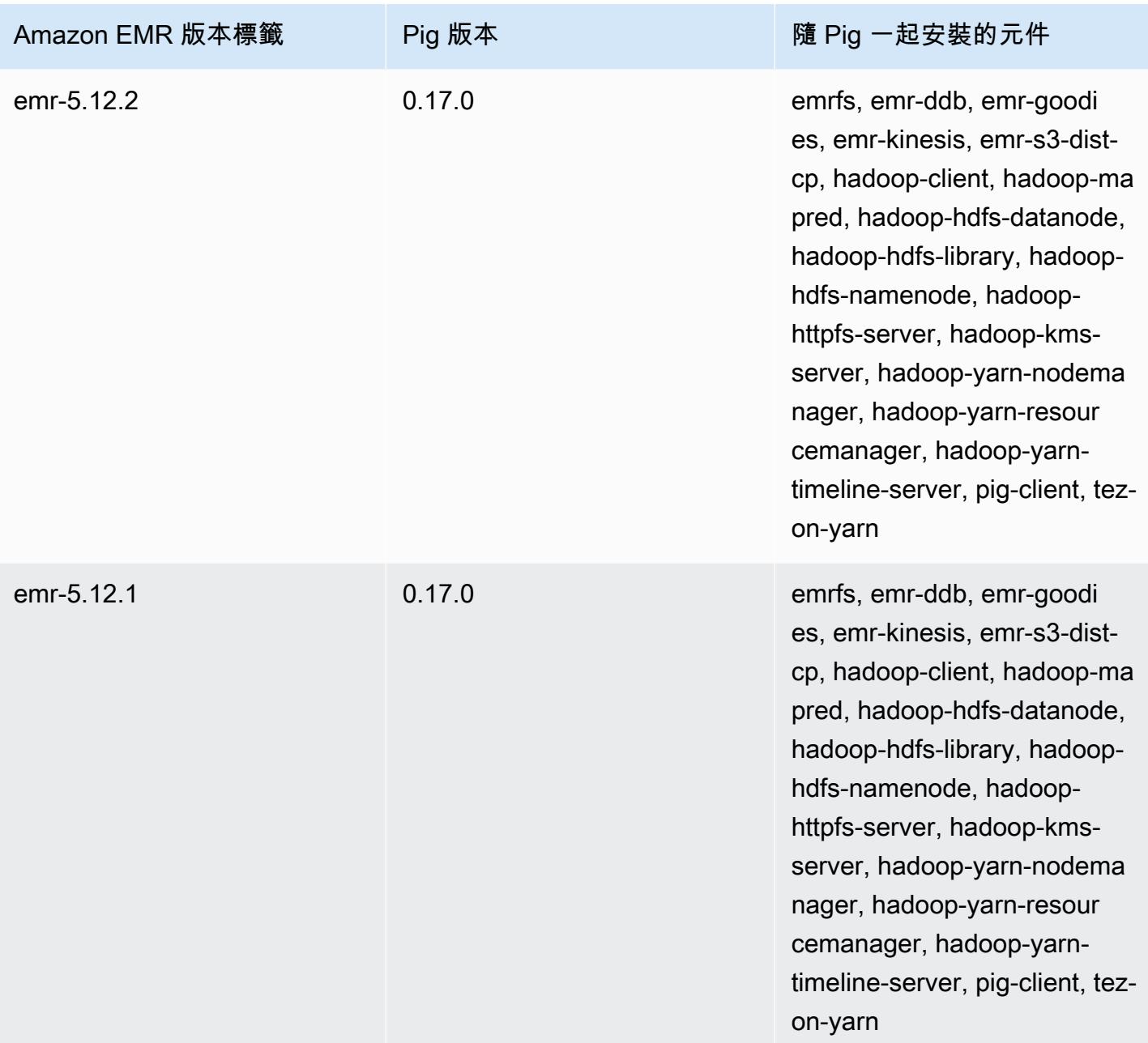

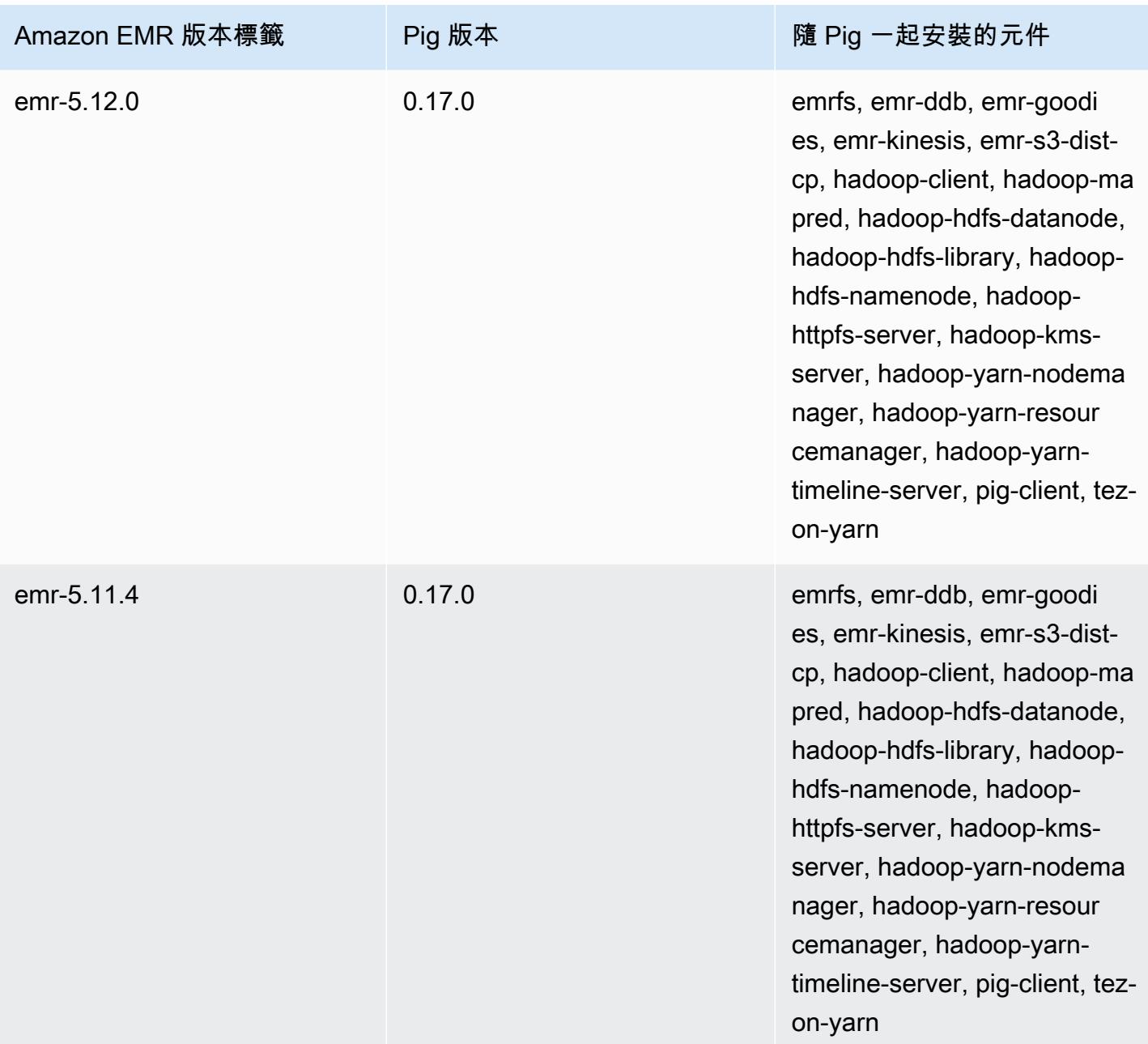

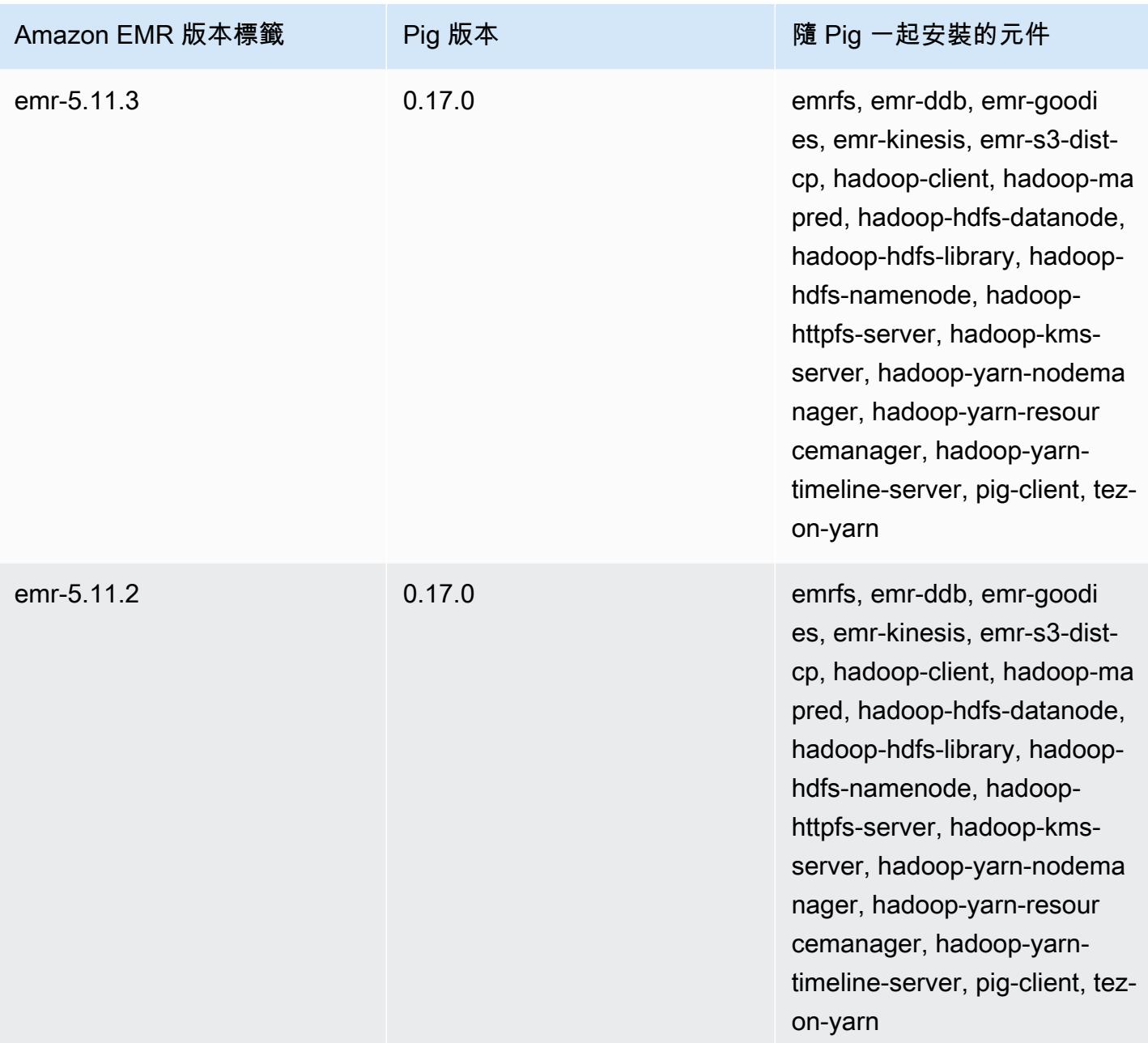

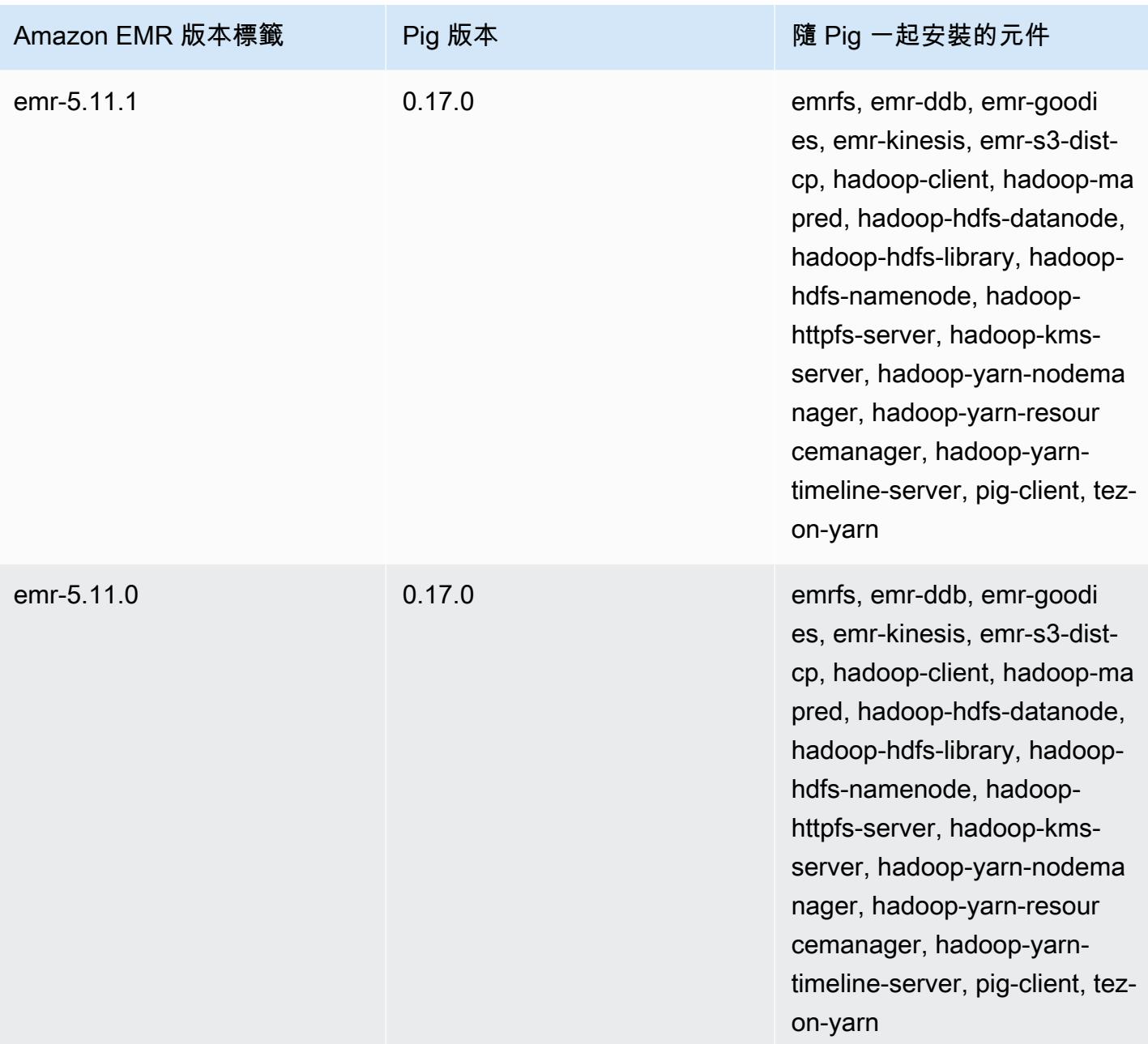

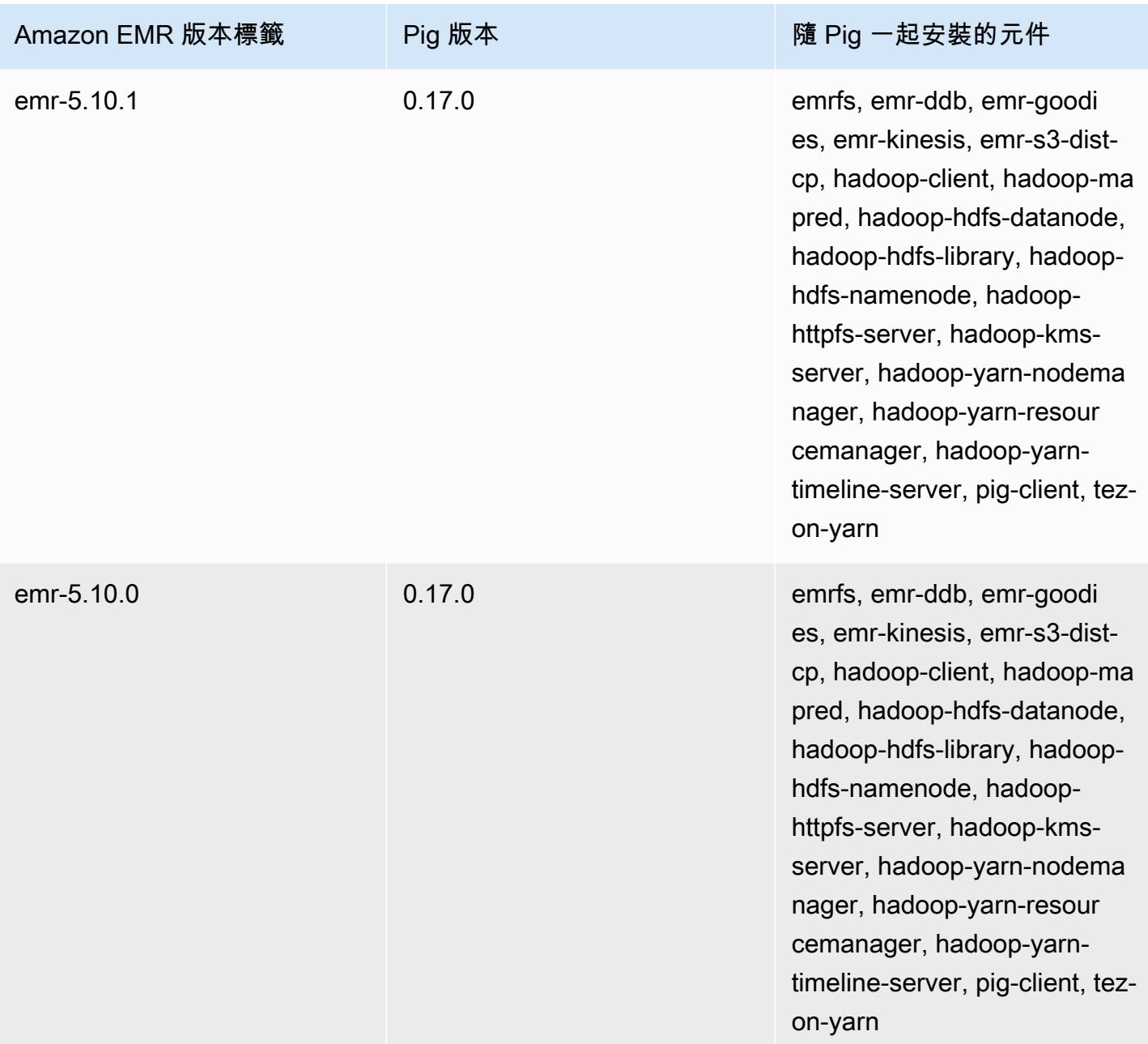

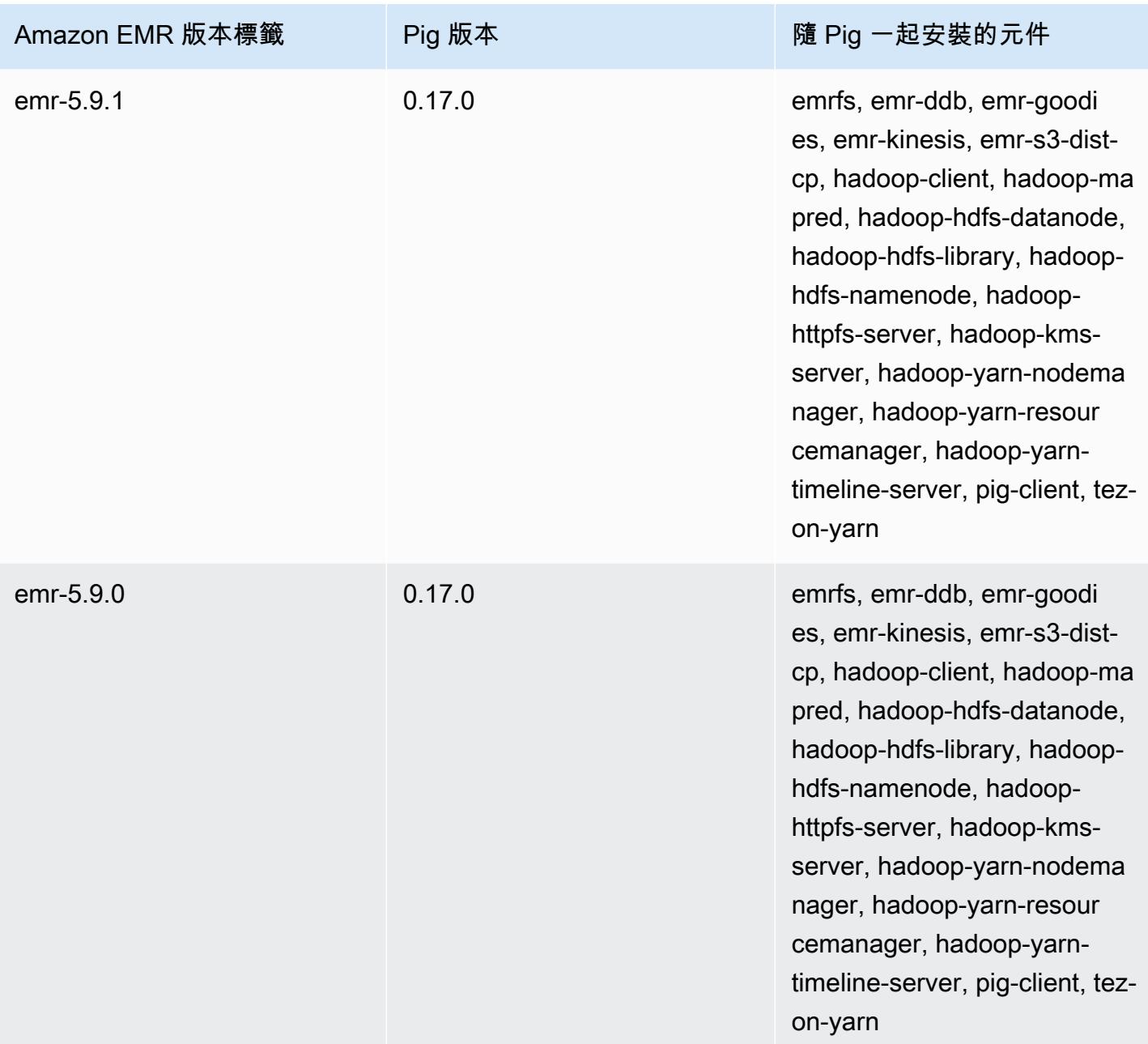

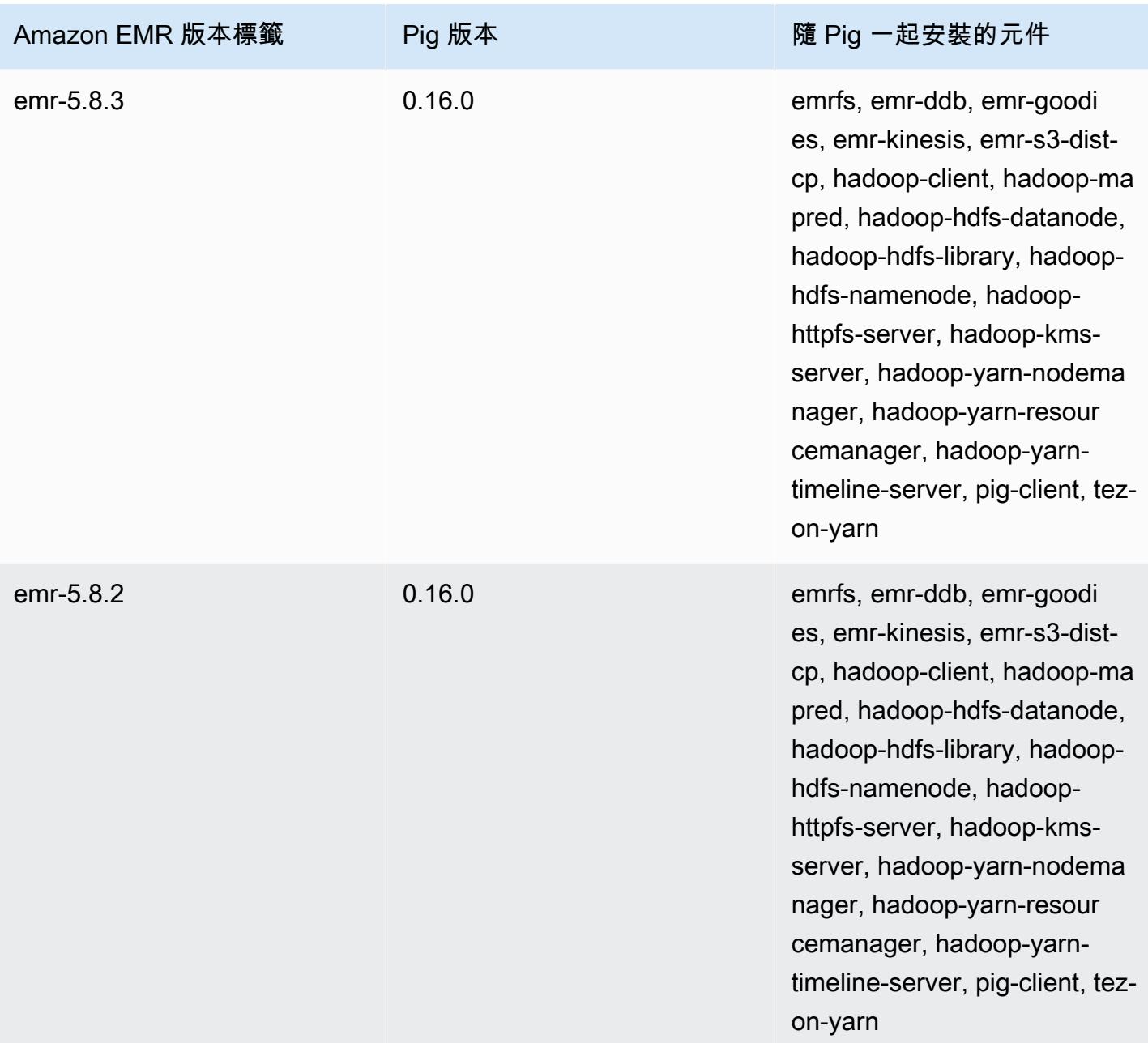

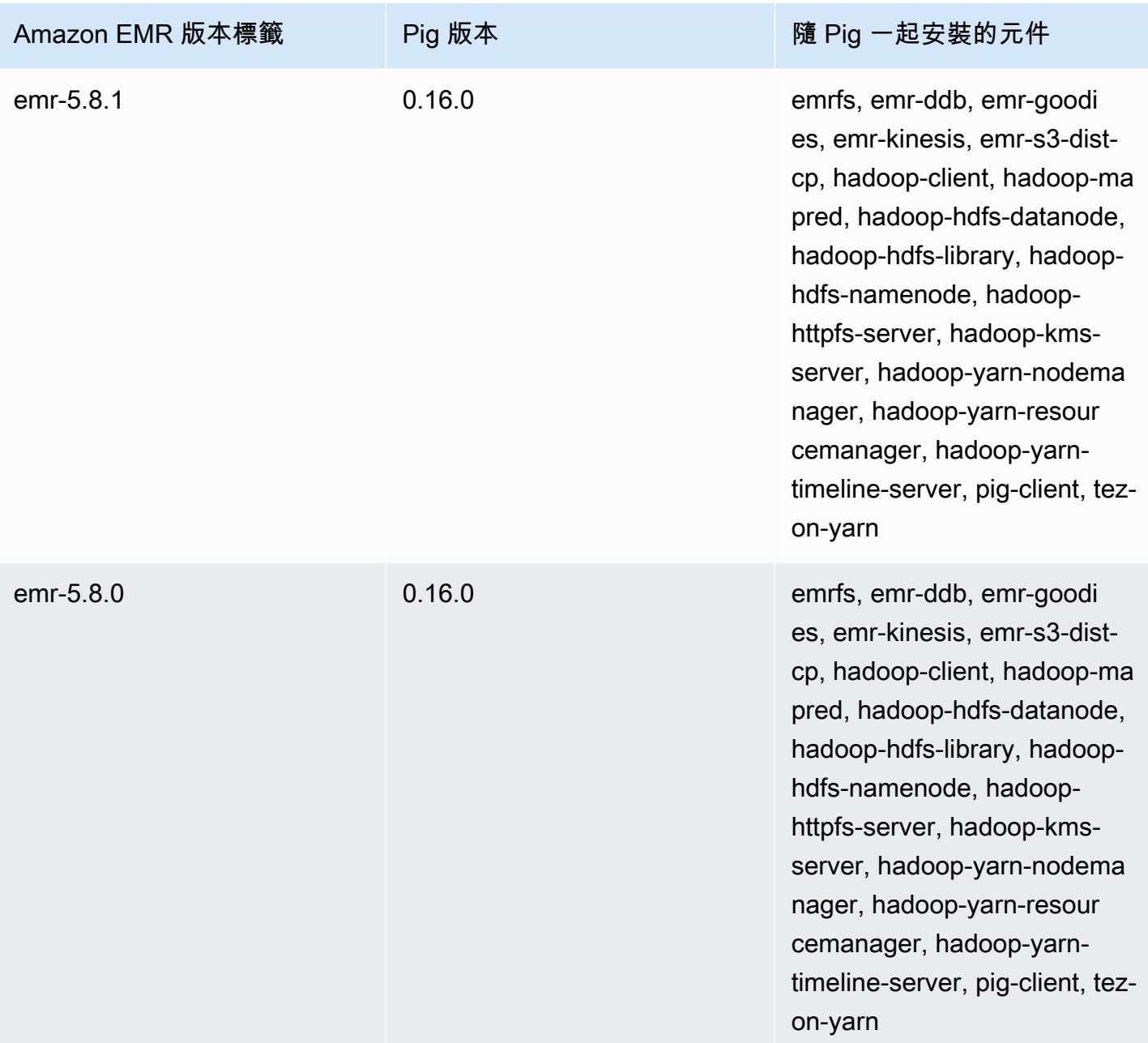

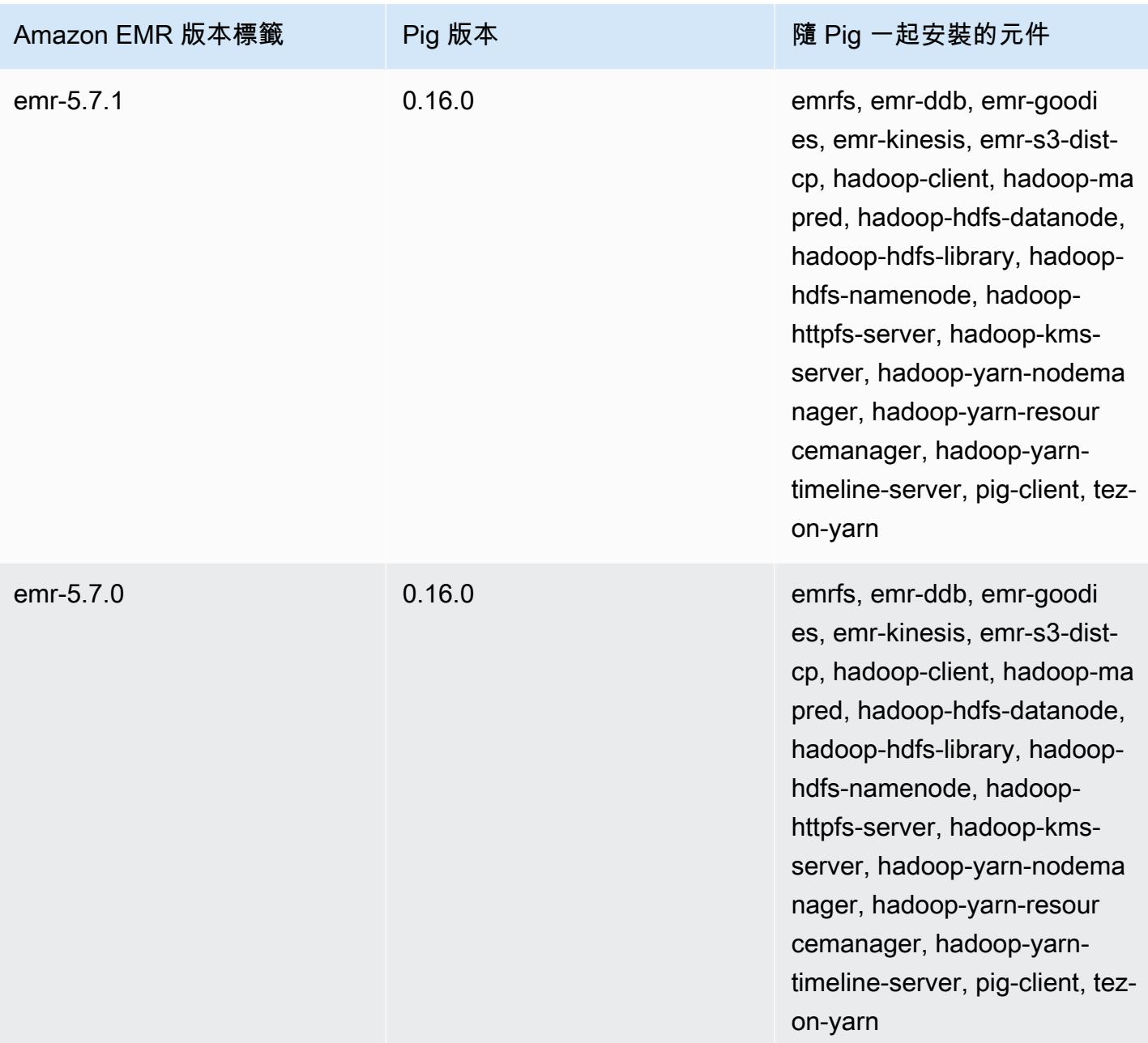

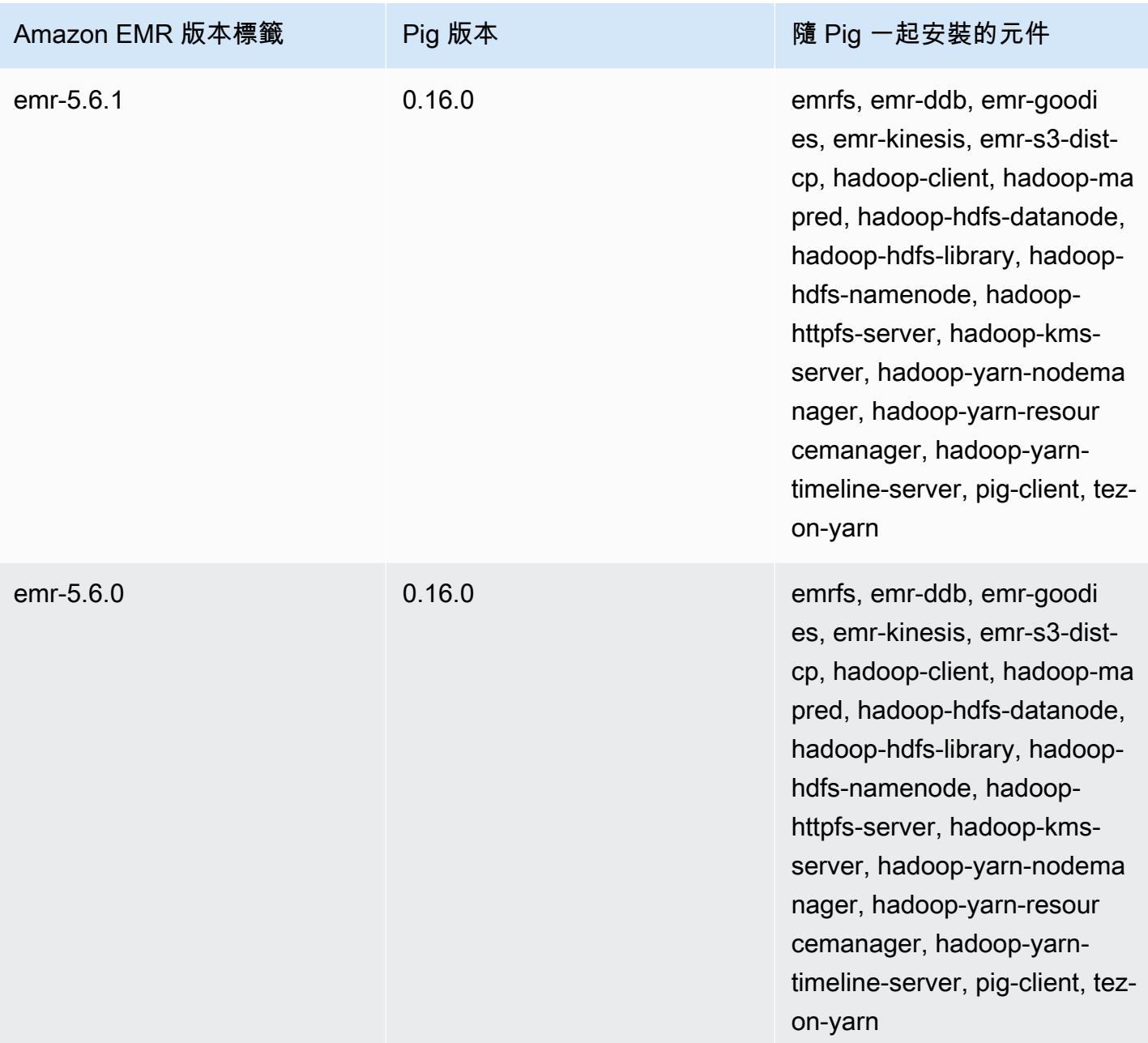

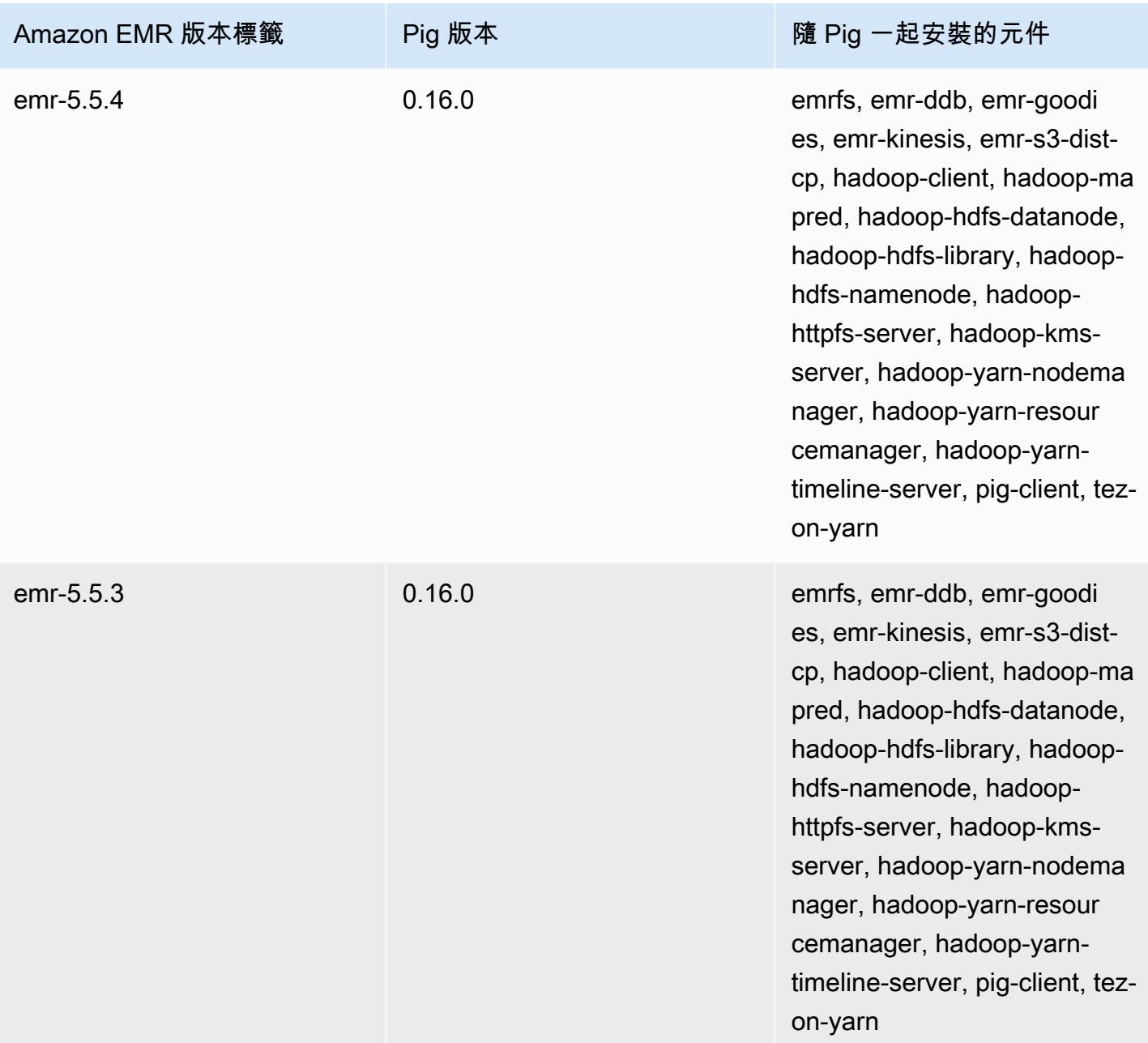

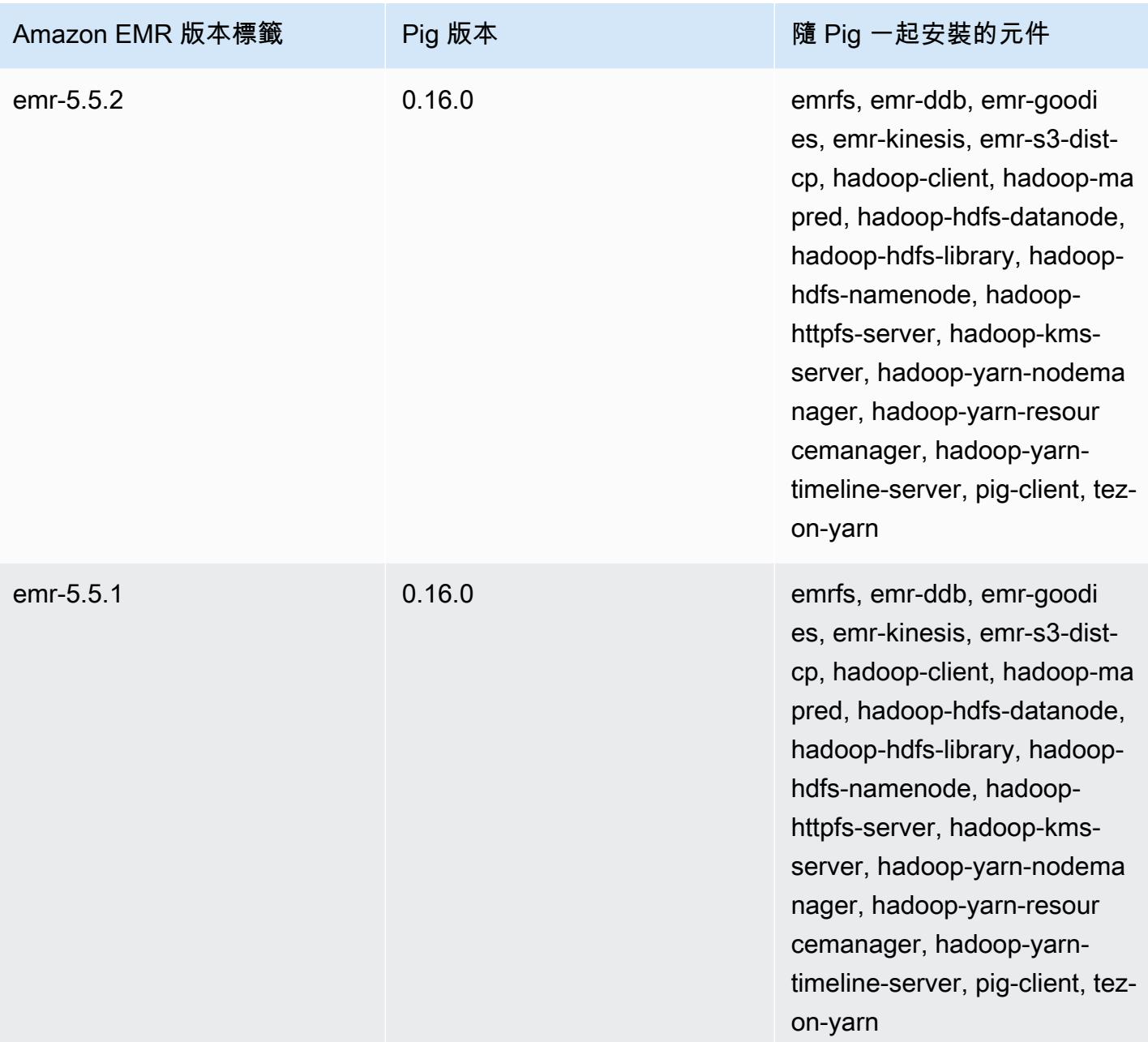

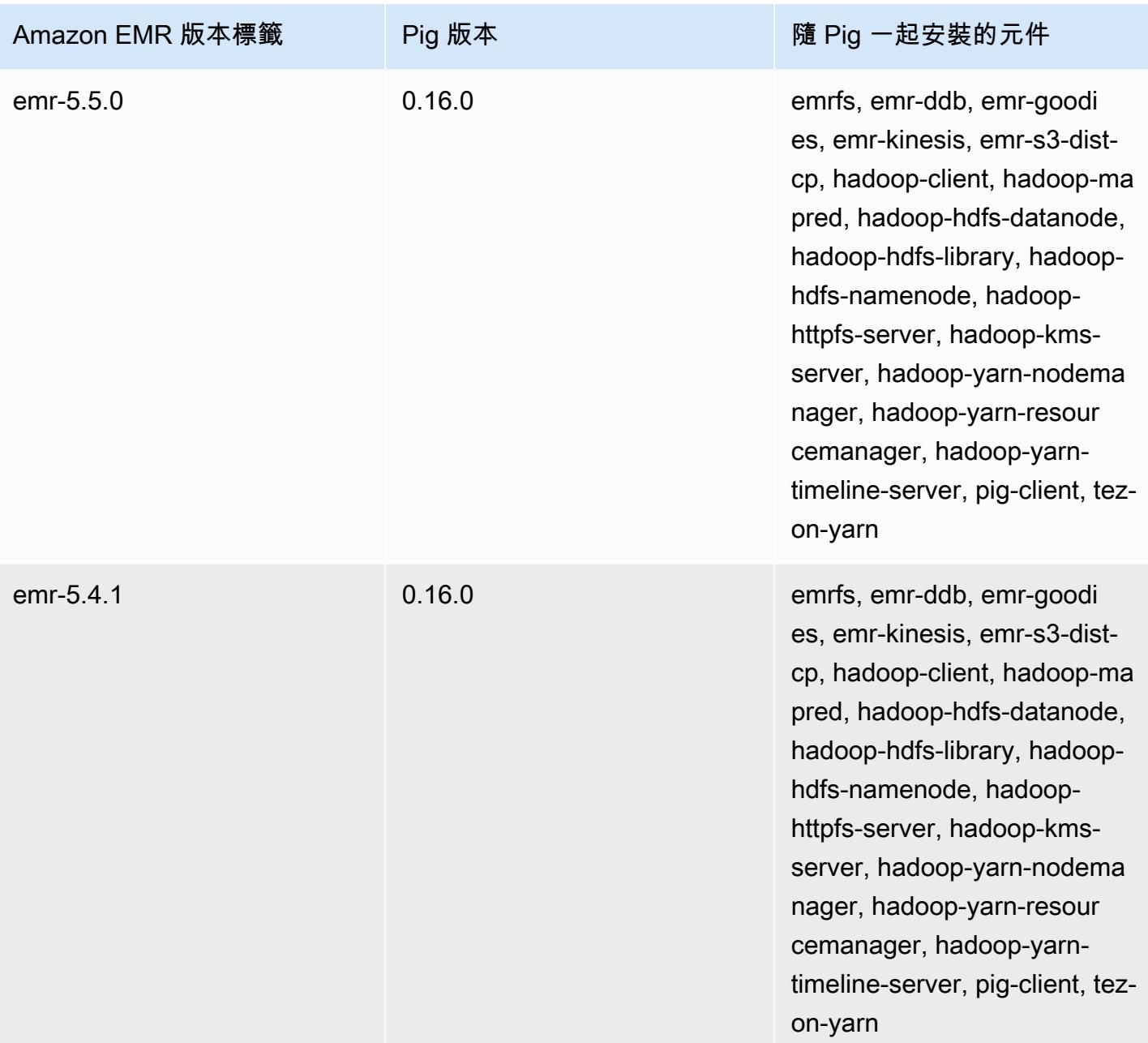

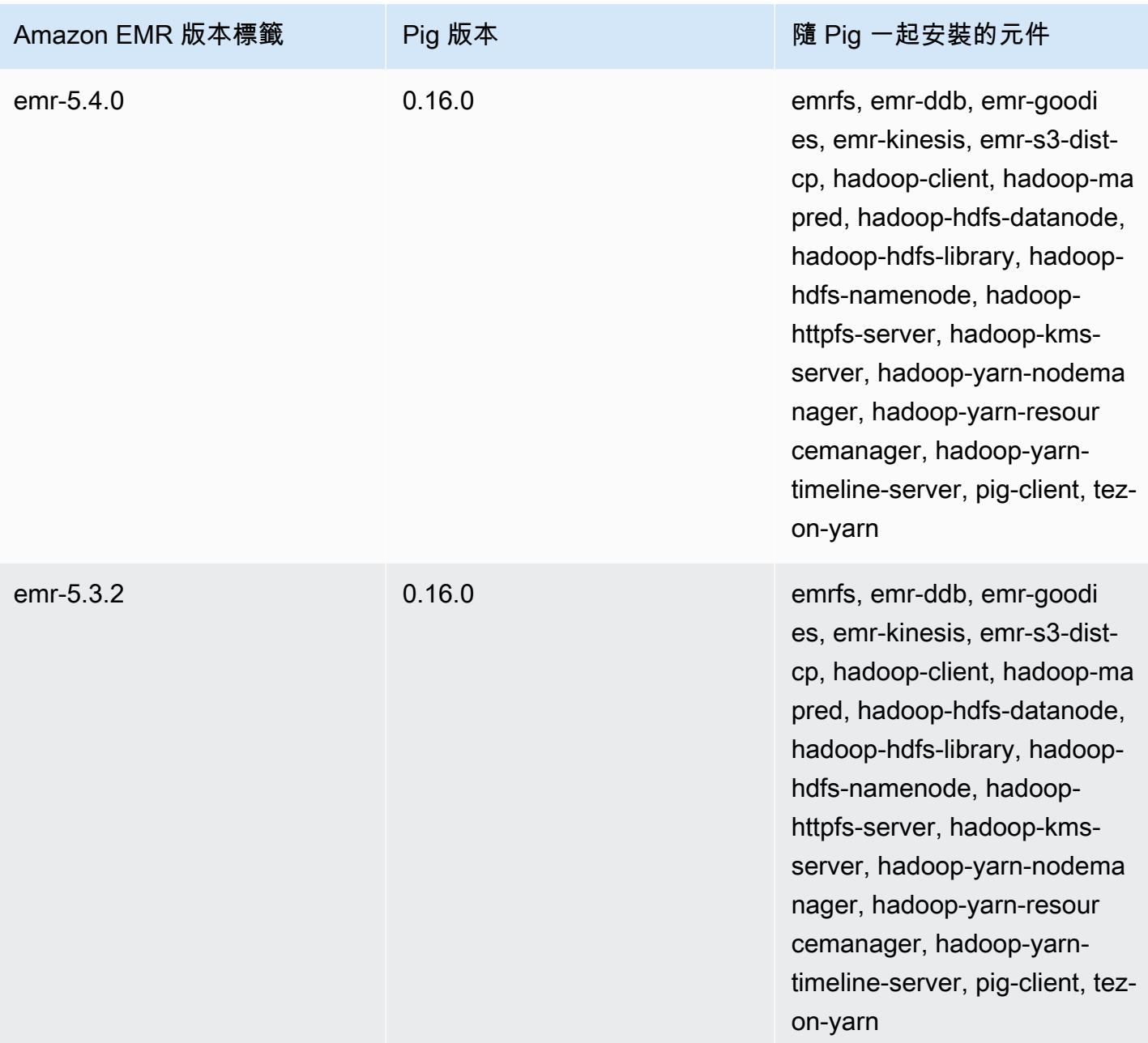

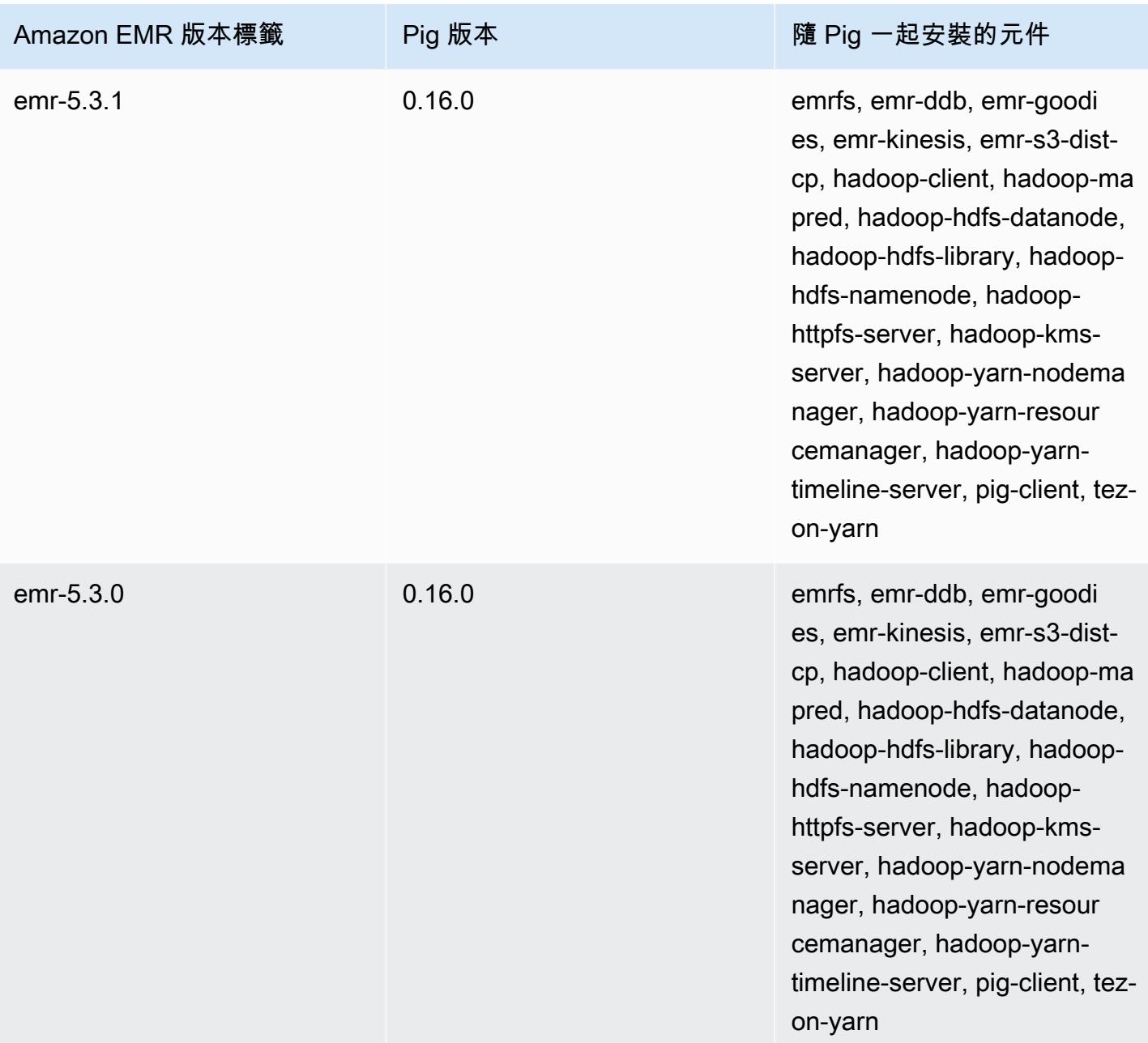
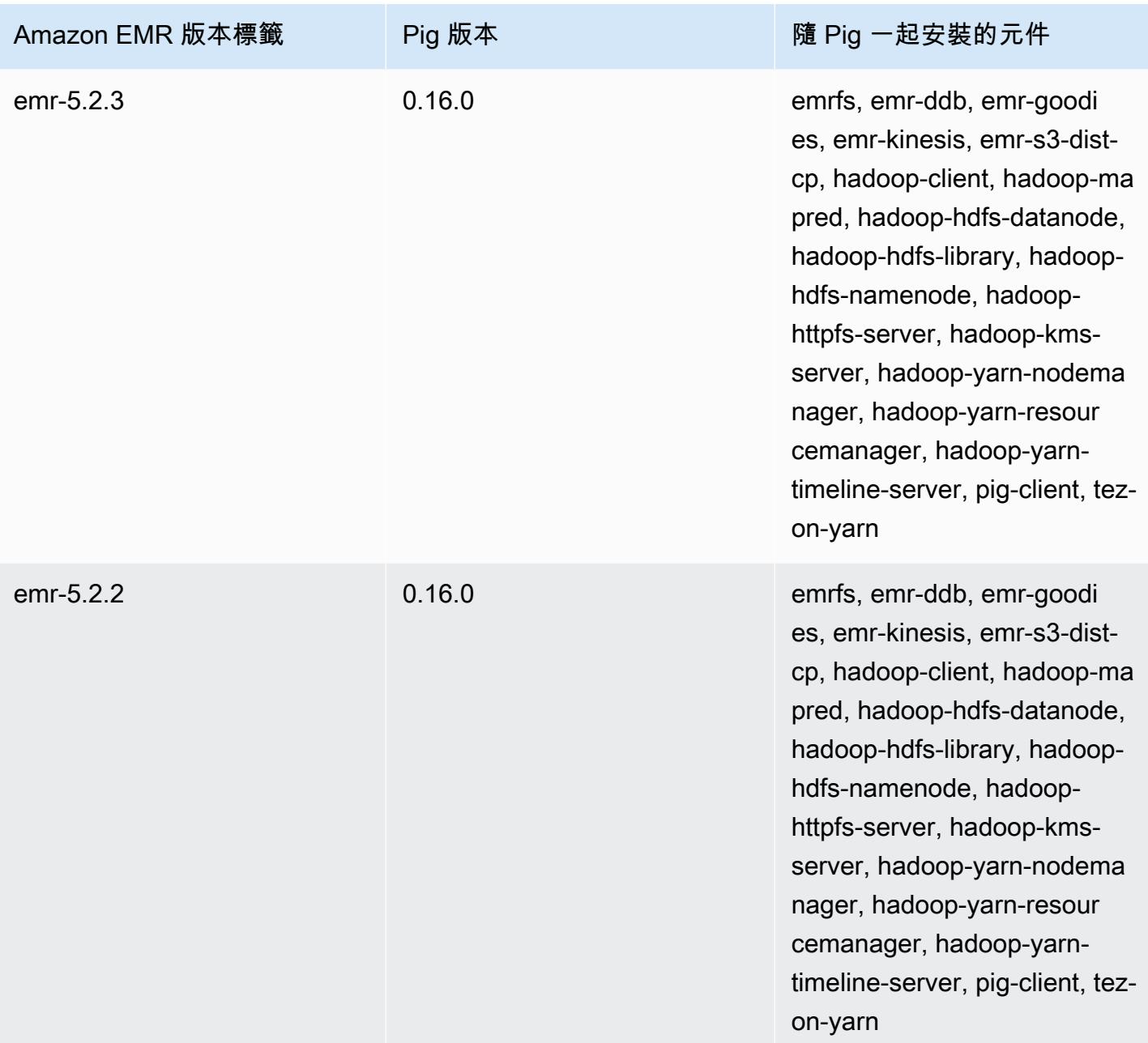

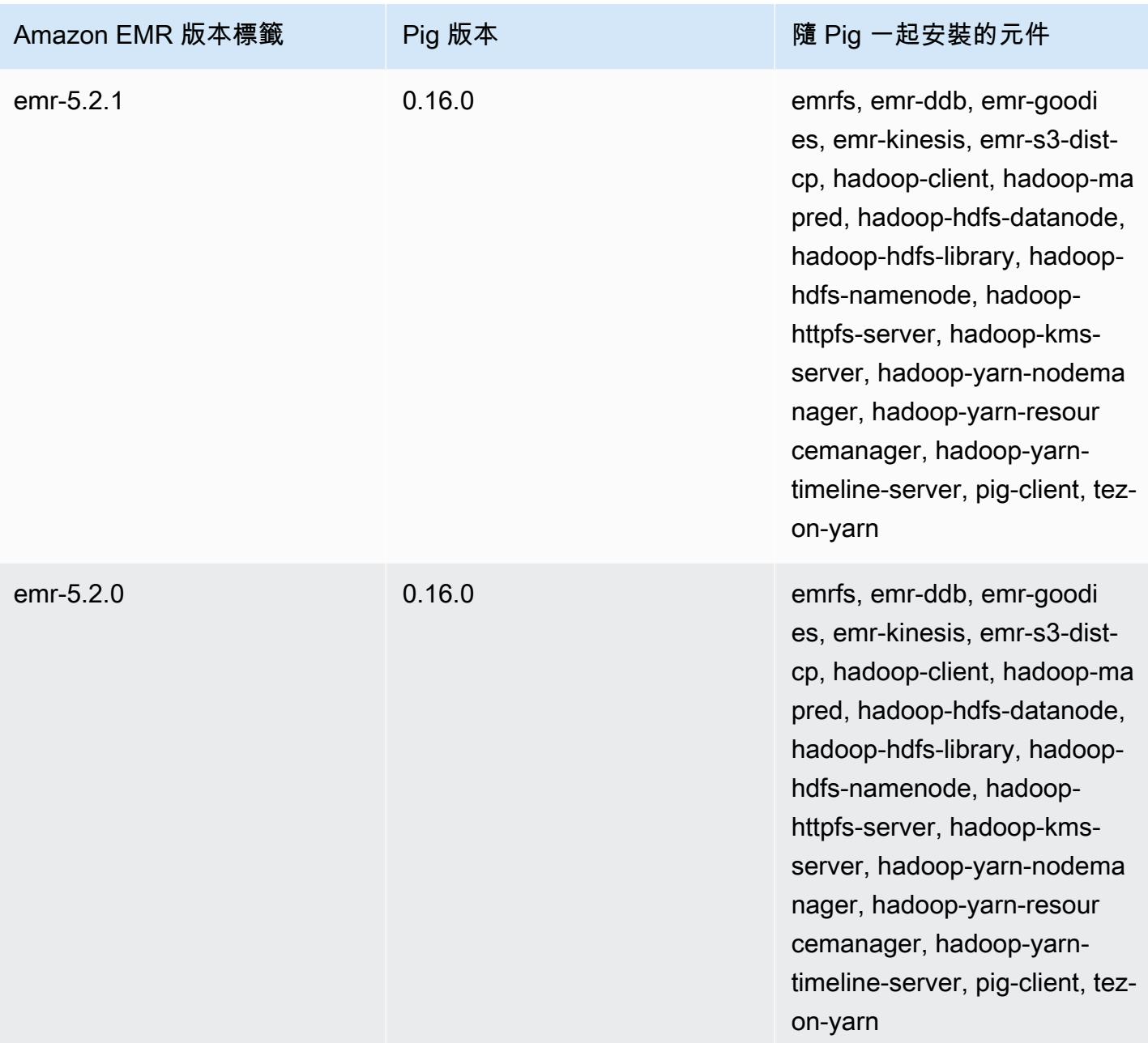

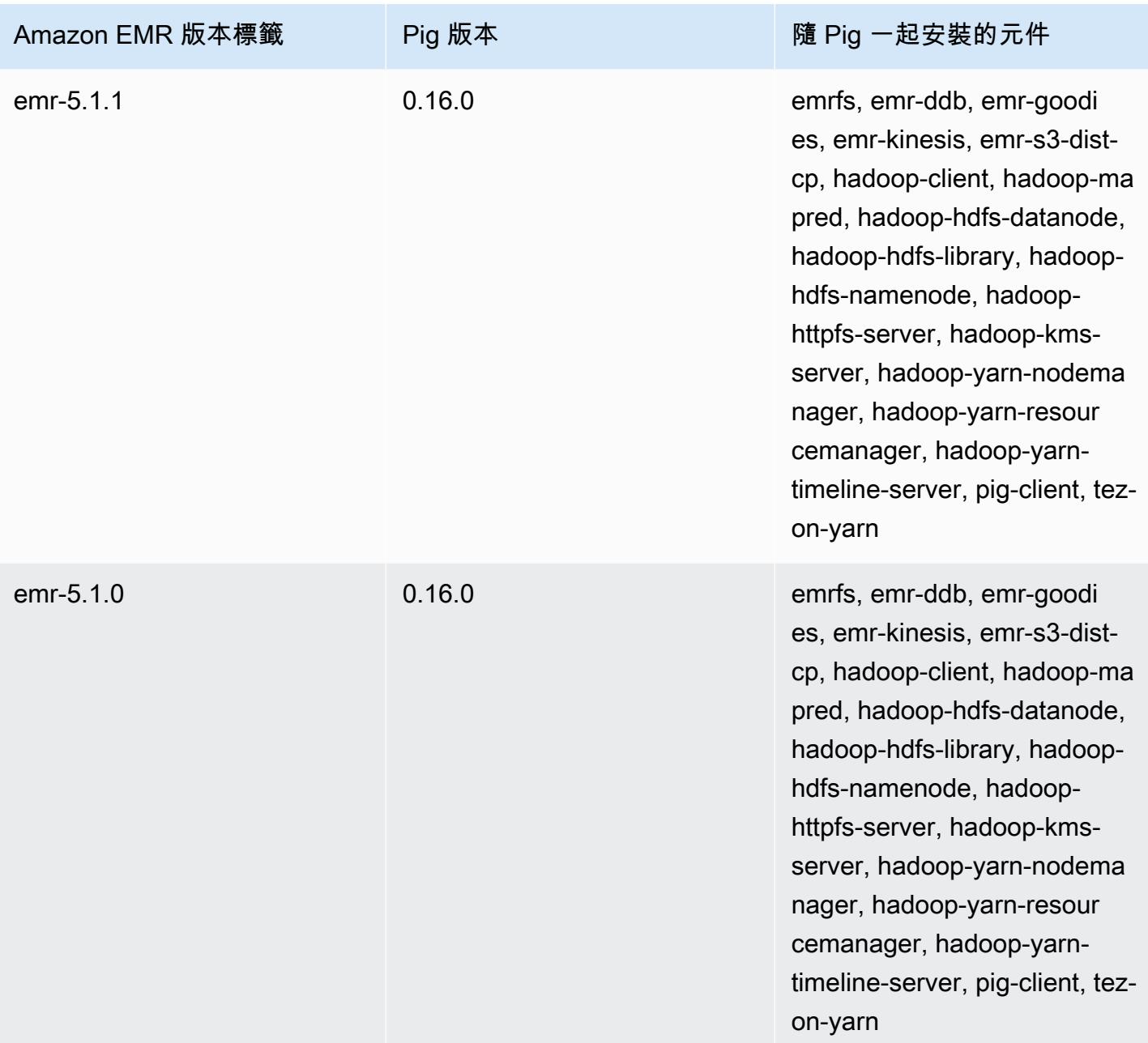

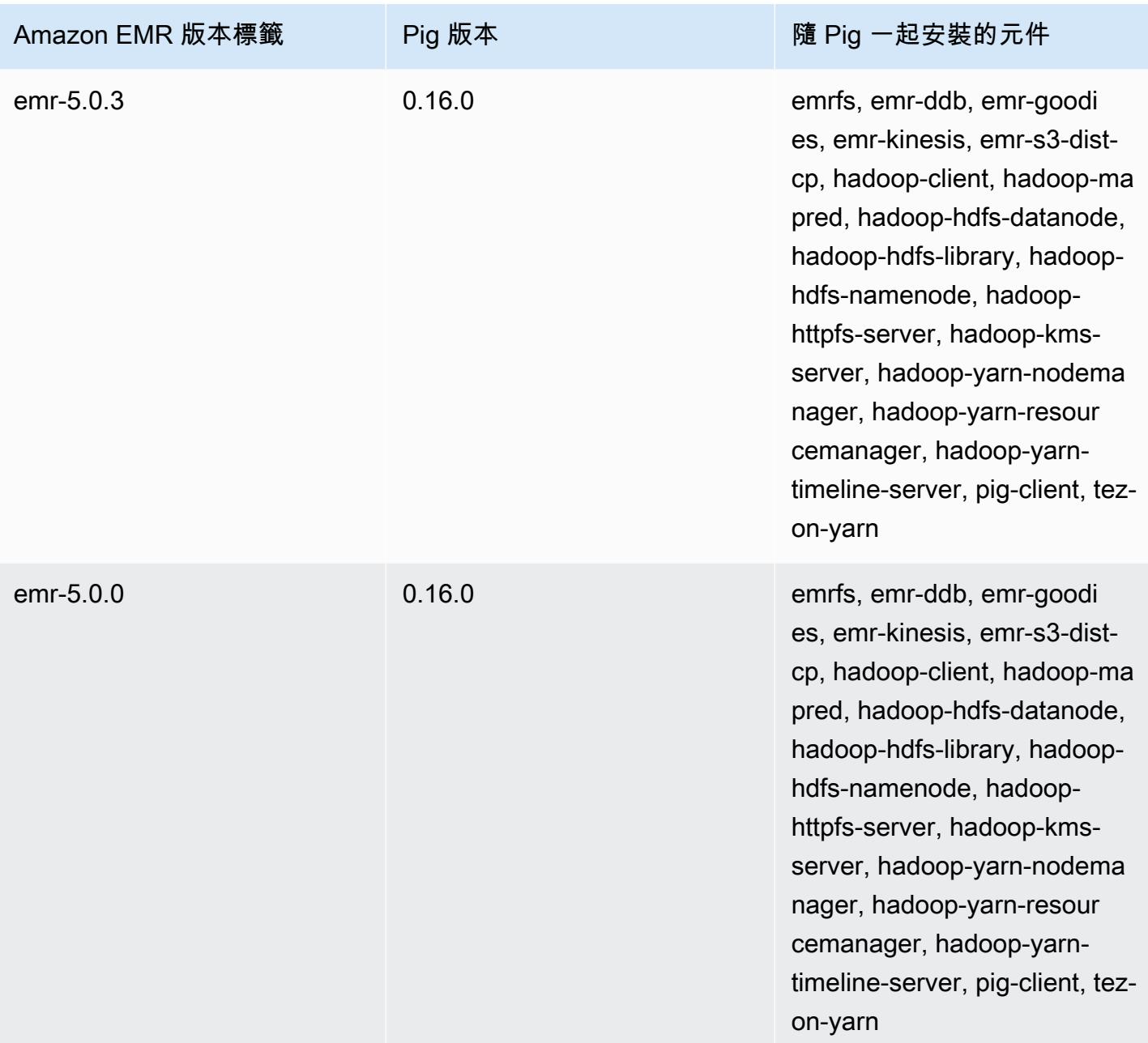

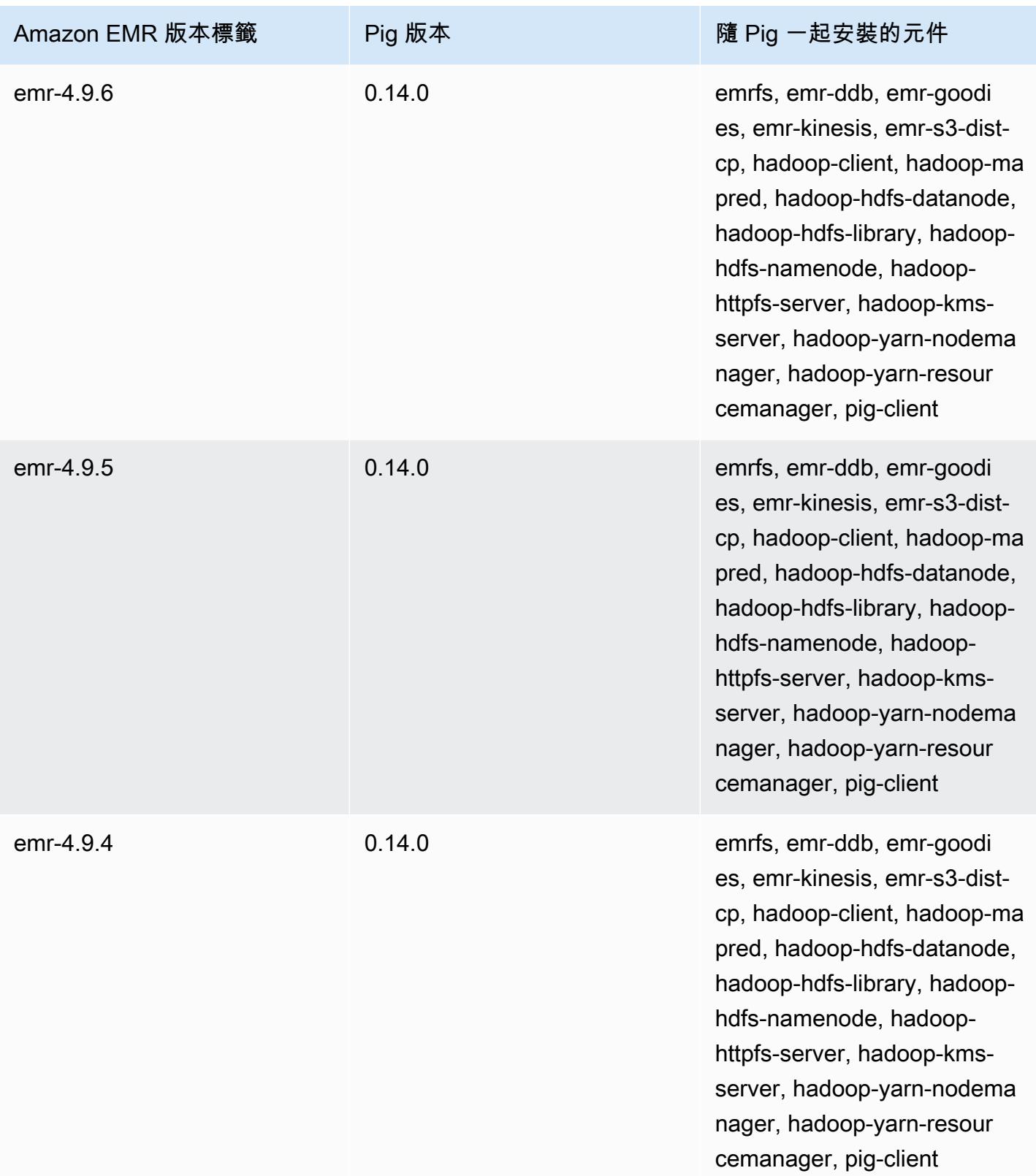

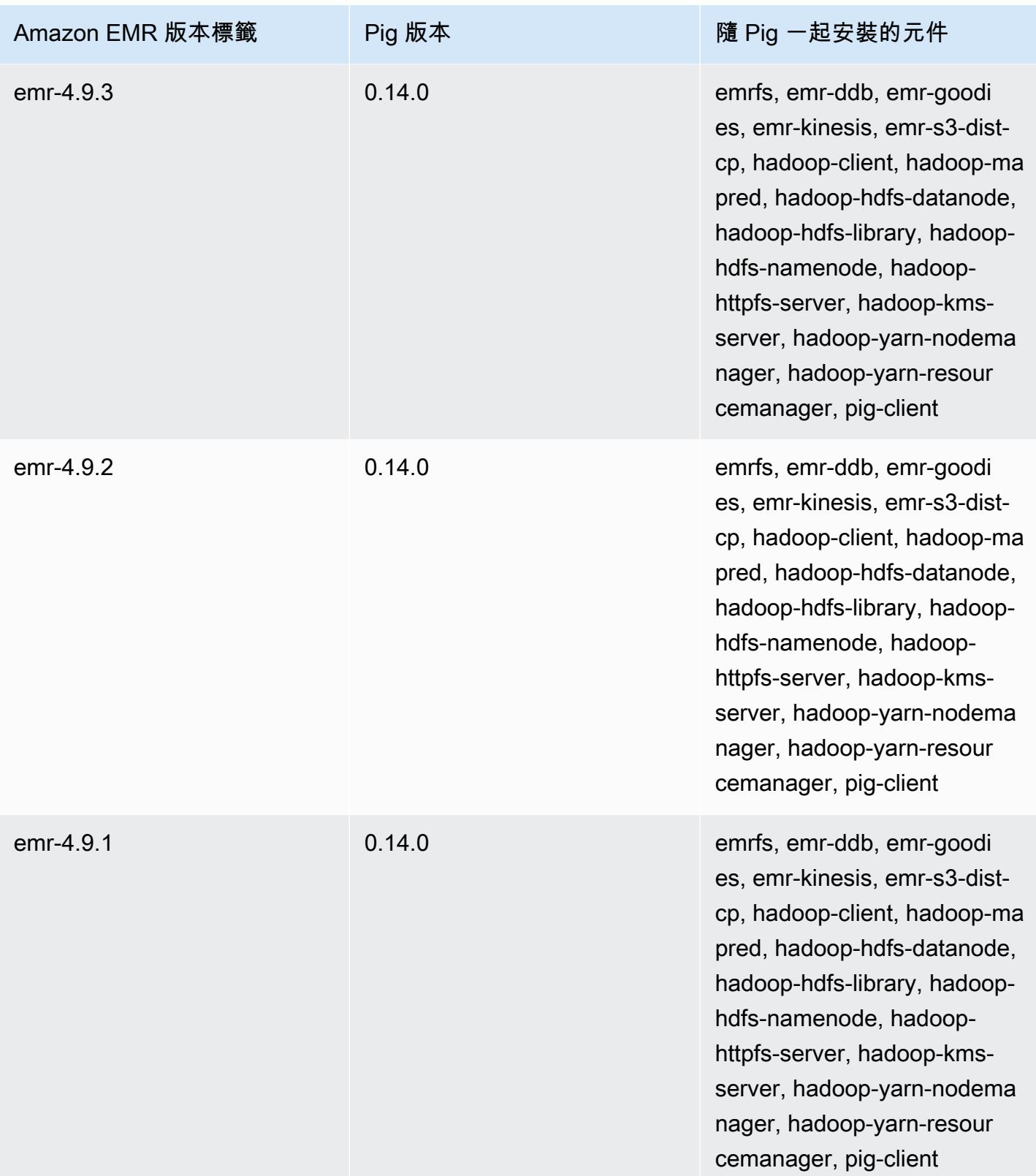

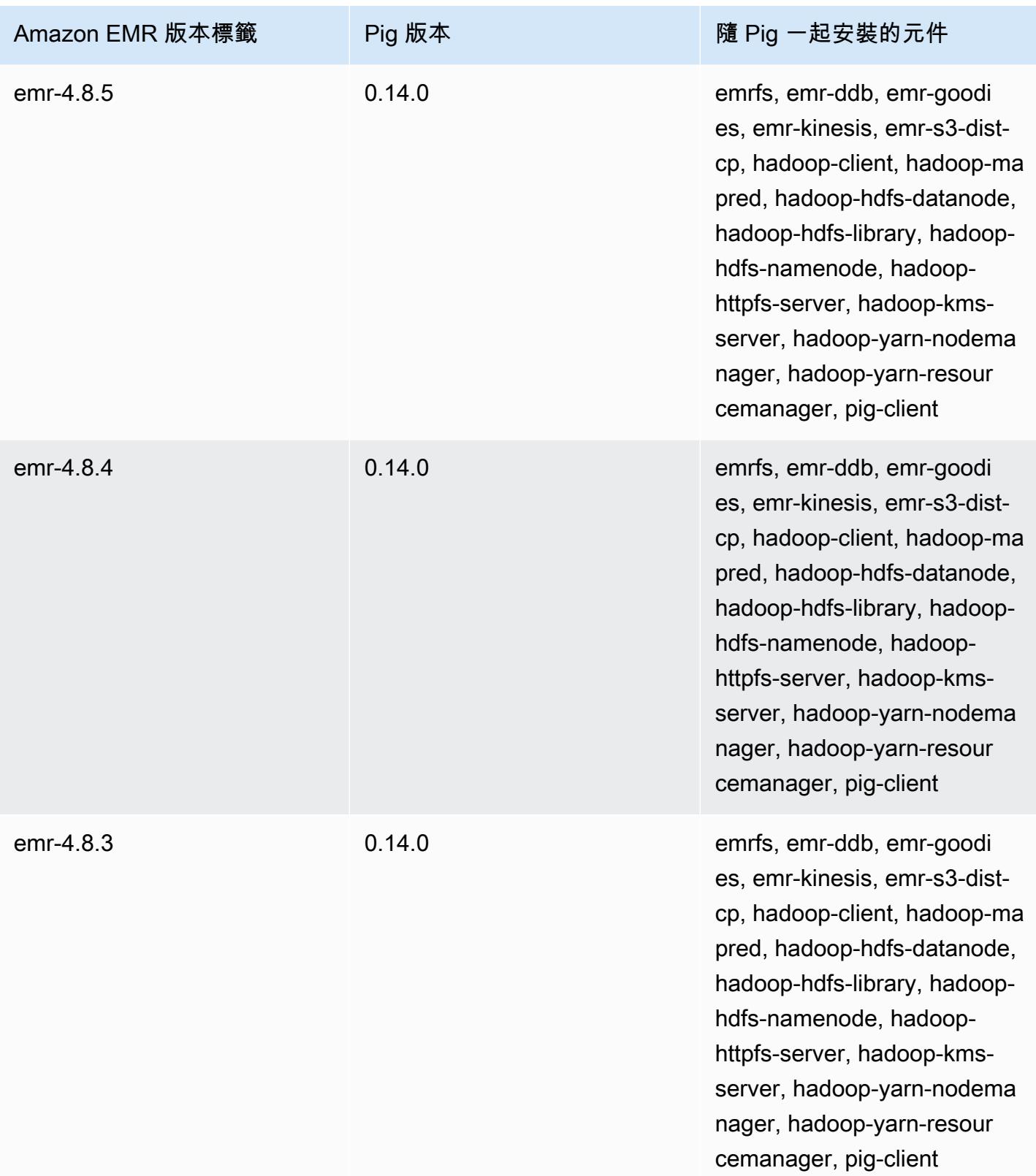

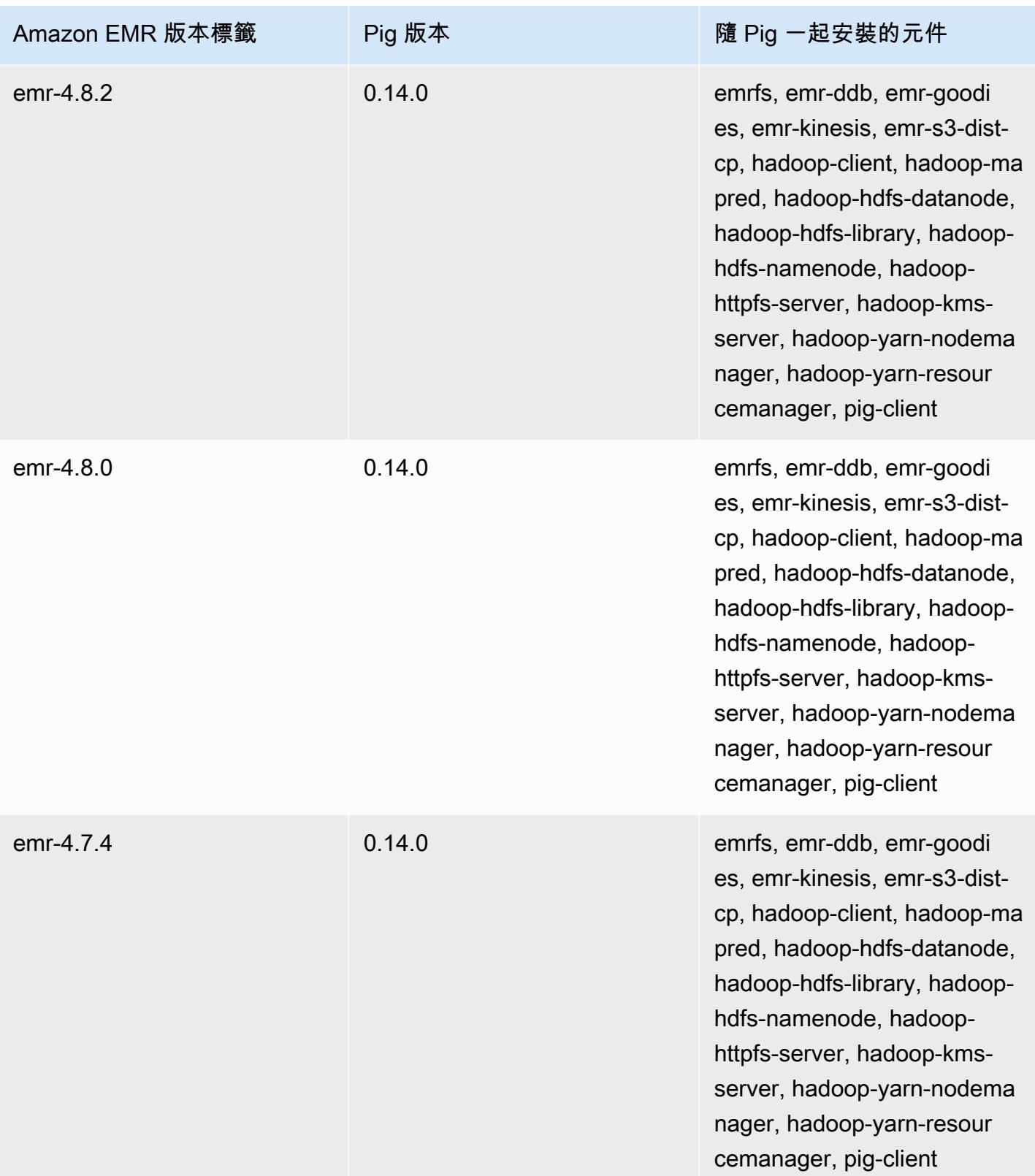

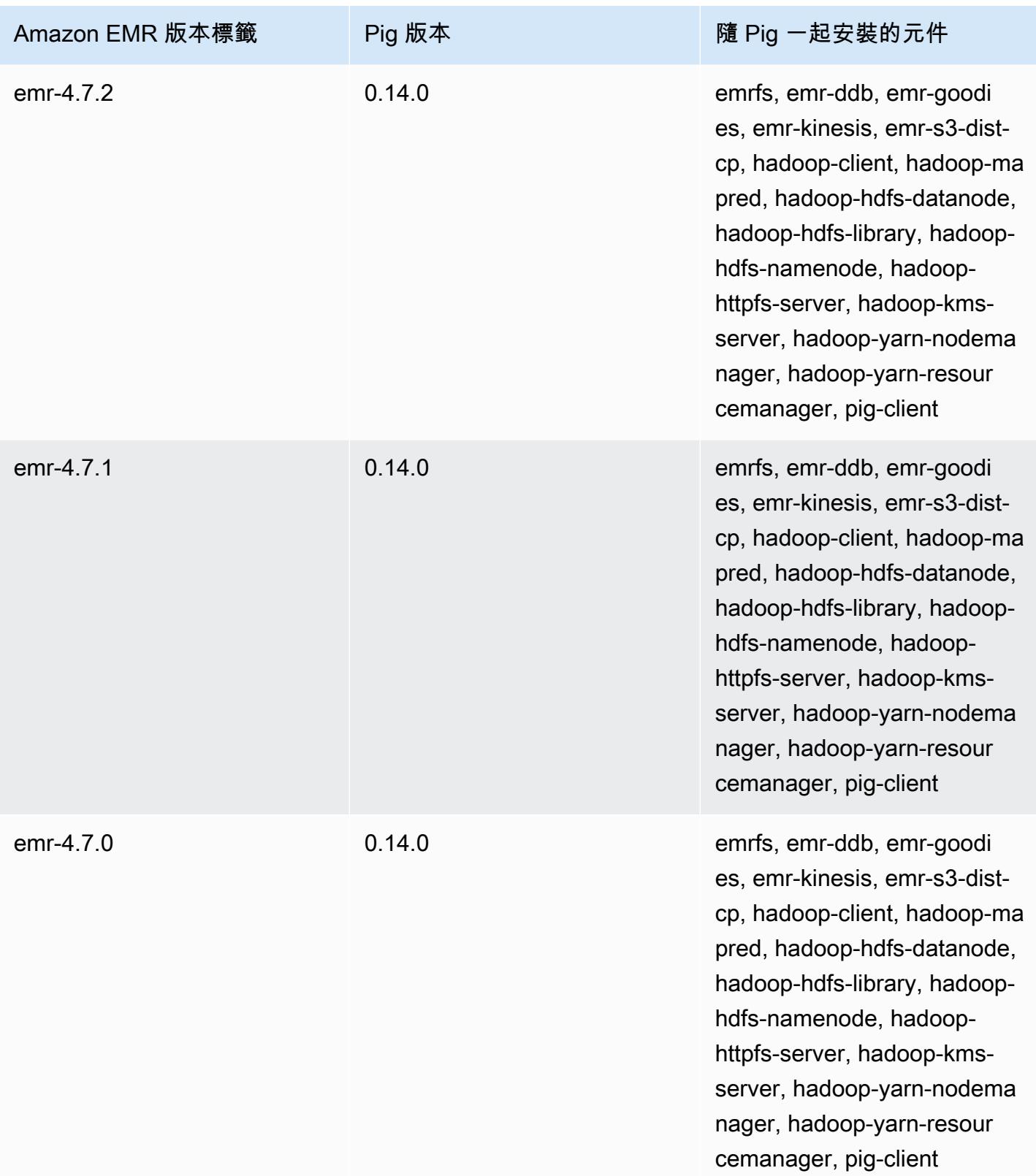

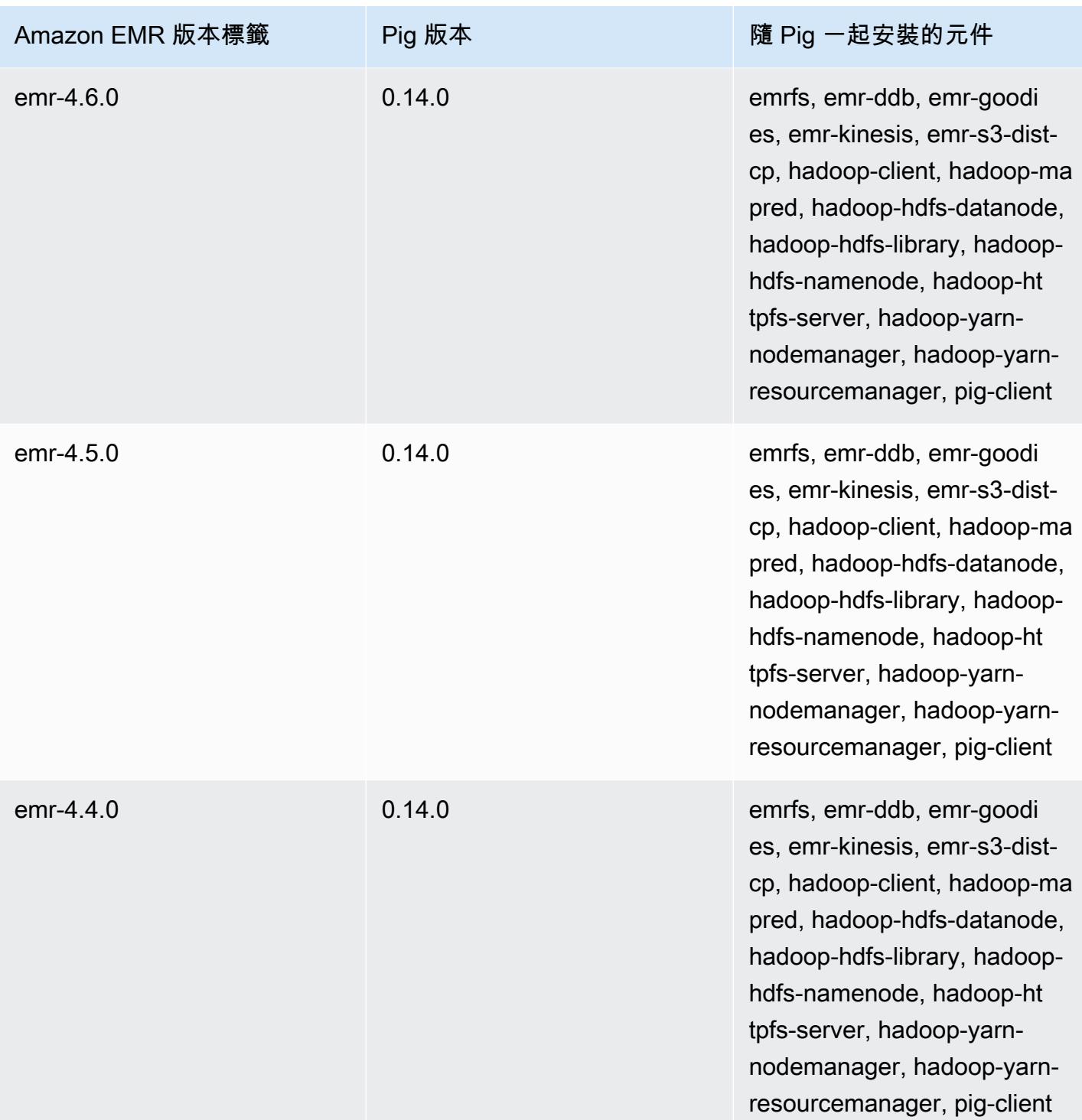

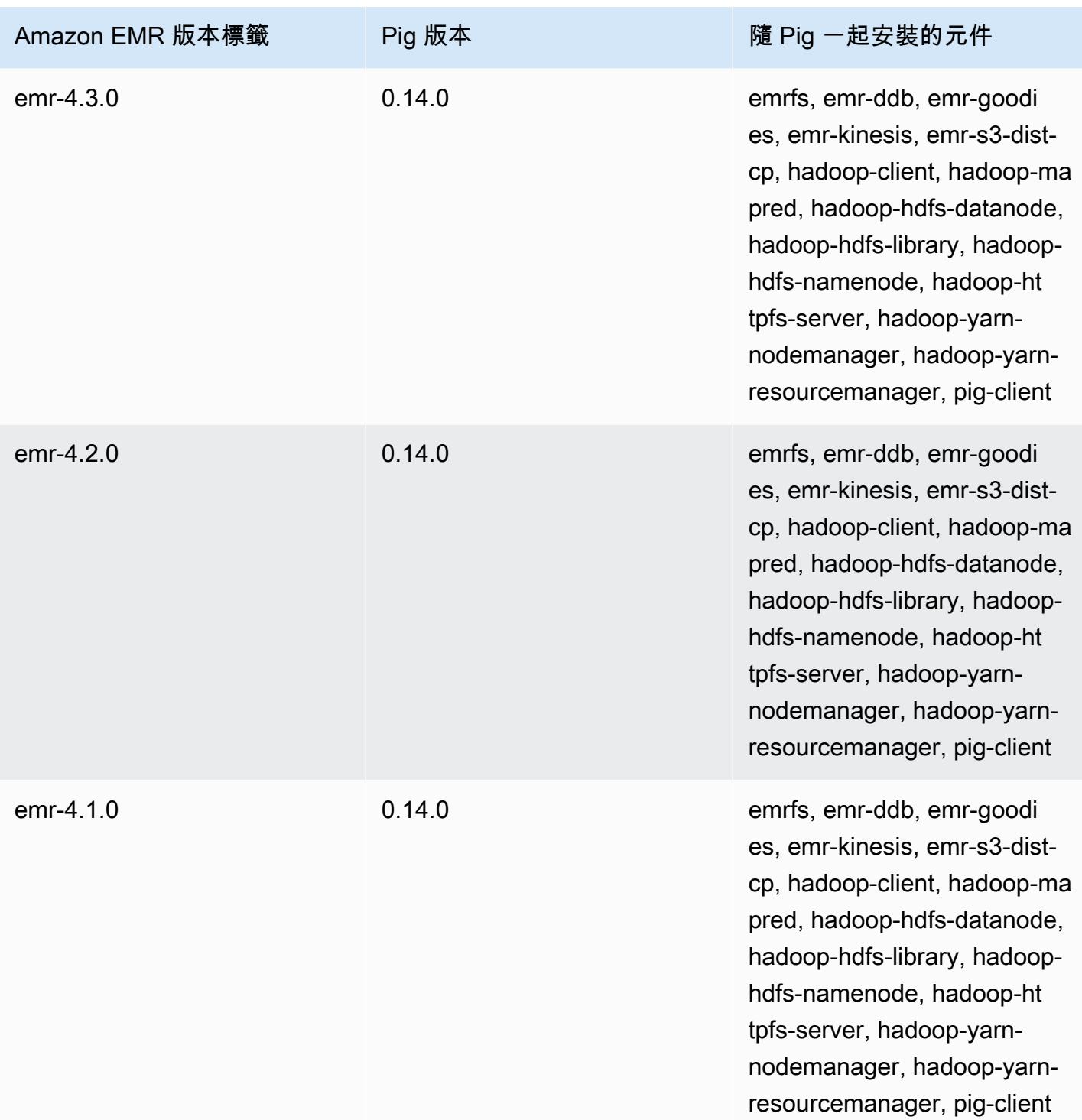

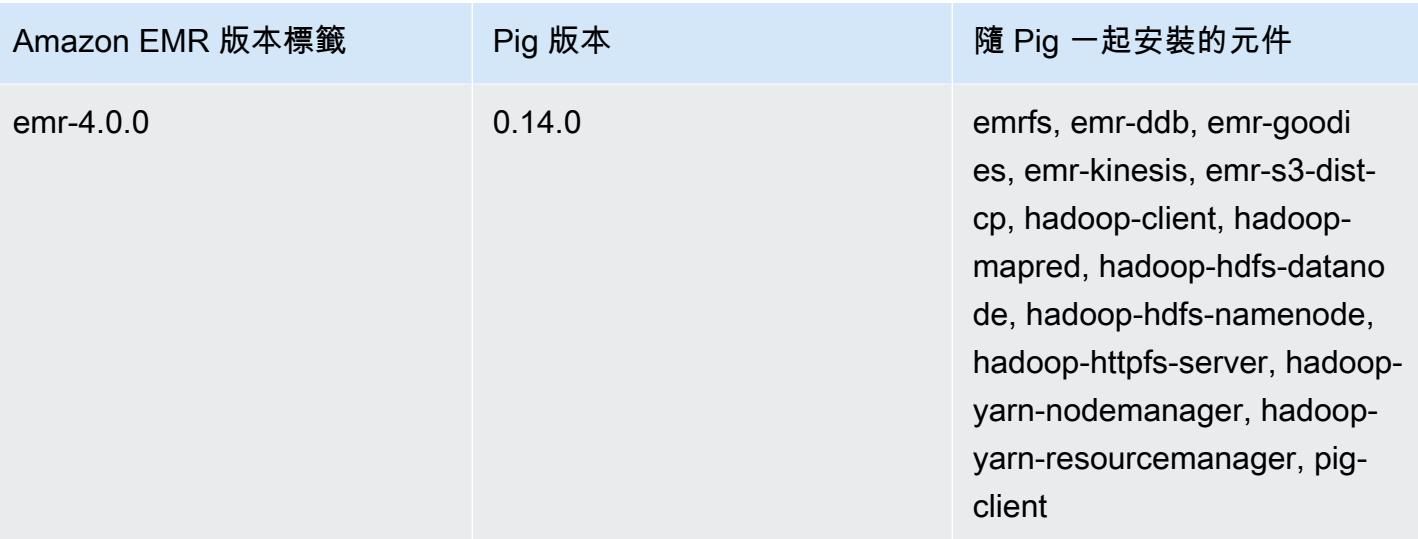

# Presto 和 Trino

#### **a** Note

PrestoSQL 於 2020 年 12 月重新命名為 Trino。Amazon EMR 版本 6.4.0 及更高版本使用 Trino 這個名稱,而早期舊版則使用 PrestoSQL。

[Presto](https://aws.amazon.com/big-data/what-is-presto/) 是一種快速 SQL 查詢引擎,專為針對多個來源的大型資料集進行互動式分析查詢所設計。 如需詳細資訊,請參閱 [Presto 網站](https://prestodb.io/)。Presto 包含於 Amazon EMR 5.0.0 版及更高版本。舊版中包 含的 Presto 為沙盒應用程式。如需更多詳細資訊,請參閱 [Amazon EMR 4.x 發行版本](#page-1876-0)。除 Presto 外,Amazon EMR 6.1.0 發行版本及更高版本還支援 [Trino](https://trino.io/) (PrestoSQL)。如需更多詳細資訊,請參閱 [PrestoDB 和 Trino 安裝。](#page-4034-0)

下表列出 Amazon EMR 6.x 系列最新版本中包含的 Presto 版本,以及 Amazon EMR 隨 Presto 一起安 裝的元件。

如需此版本中隨 Presto 一起安裝的元件版本,請參[閱發行版本 6.14.0 元件版本](#page-21-0)。

Presto emr-6.14.0 版本資訊

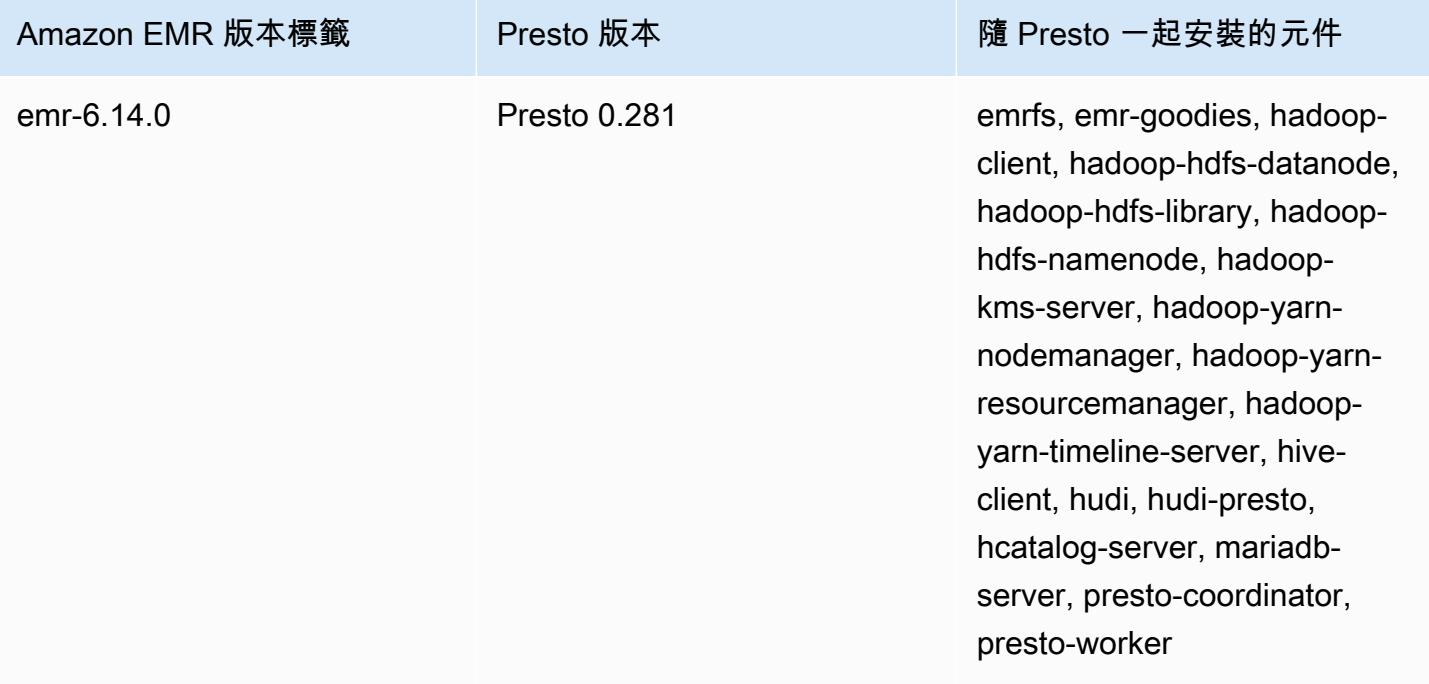

下表列出 Amazon EMR 5.x 系列最新版本中包含的 Presto 版本,以及 Amazon EMR 隨 Presto 一起安 裝的元件。

如需此版本中隨 Presto 一起安裝的元件版本,請參[閱發行版本 6.14.0 元件版本](#page-654-0)。

Presto emr-5.36.1 版本資訊

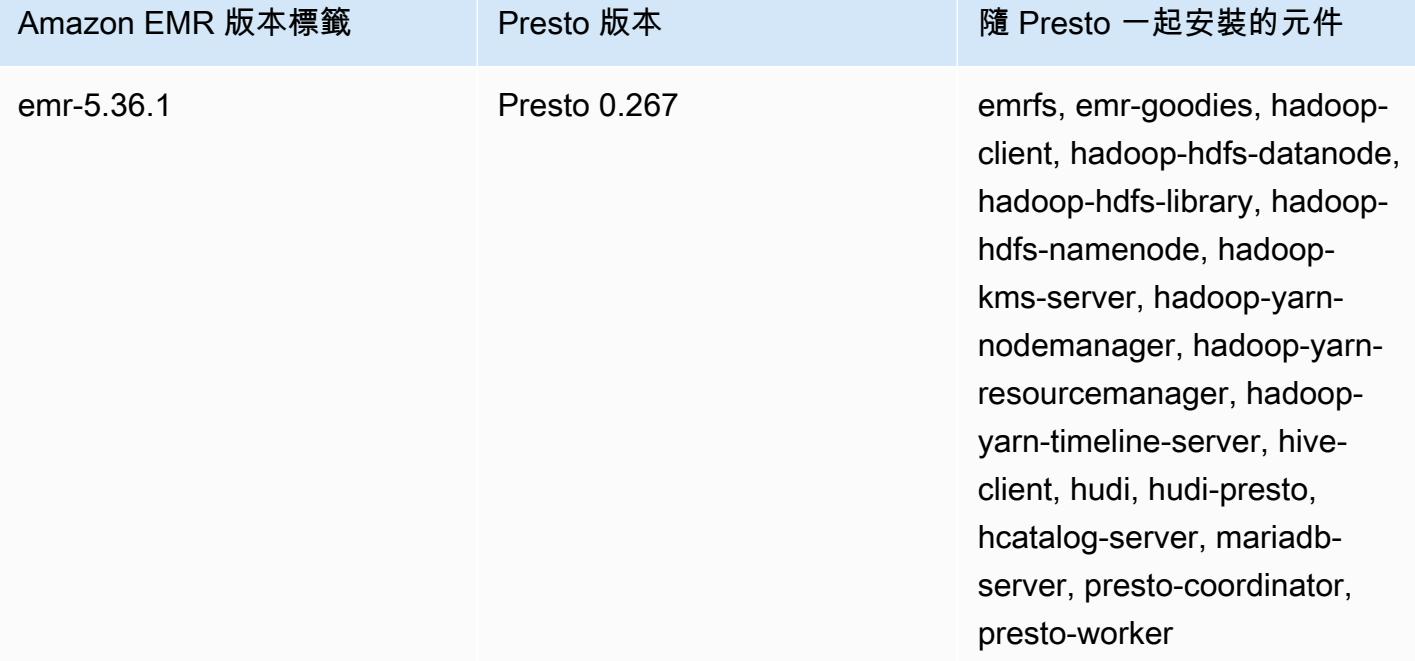

下表列出 Amazon EMR 6.x 系列最新版本中包含的 Trino (PrestoSQL) 版本,以及 Amazon EMR 隨 Trino (PrestoSQL) 一起安裝的元件。

如需此版本中隨 Trino (PrestoSQL) 一起安裝的元件版本,請參閱[發行版本 6.14.0 元件版本。](#page-21-0)

emr-6.14.0 的 Trino (PrestoSQL) 版本資訊

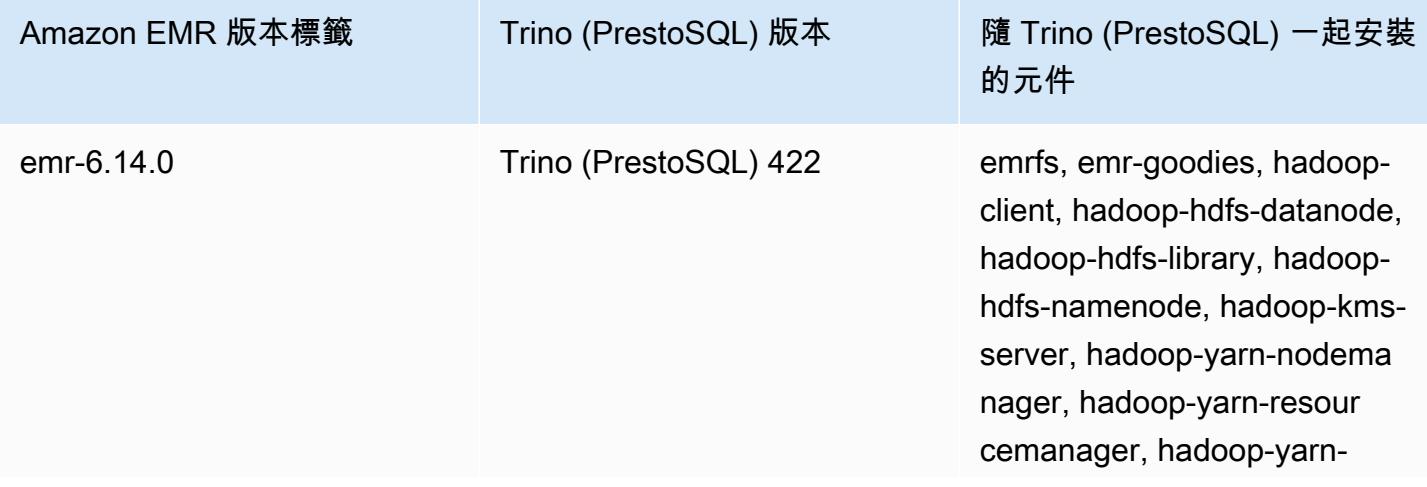

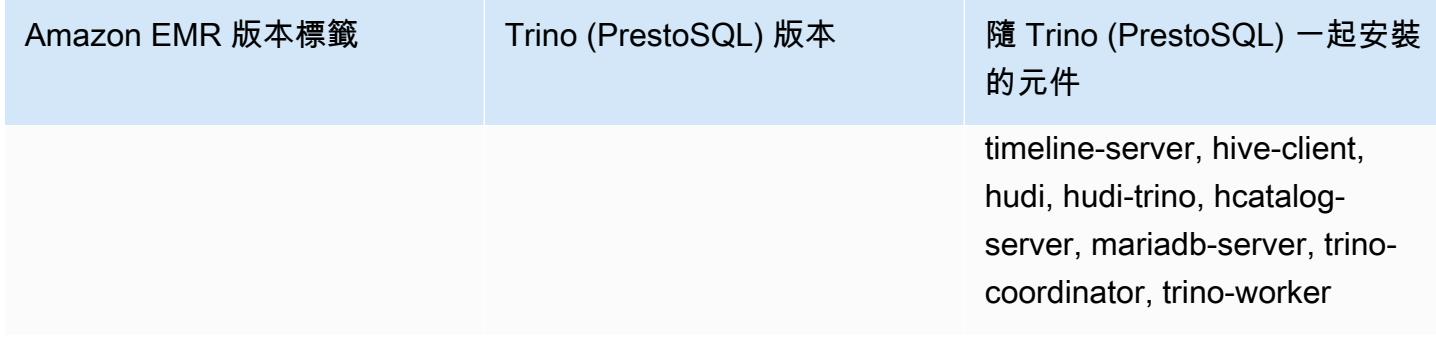

### 主題

- [搭配使用 Presto 和 AWS Glue Data Catalog](#page-4010-0)
- [使用 S3 Select Pushdown 搭配 Presto 以提升效能](#page-4016-0)
- [新增資料庫連接器](#page-4017-0)
- [使用 SSL/TLS 並設定 Presto on Amazon EMR 的 LDAPS](#page-4018-0)
- [啟動 Presto 嚴格模式](#page-4026-0)
- [在 Presto 中處理 Spot 執行個體遺失](#page-4028-0)
- [Trino 中的容錯執行](#page-4029-0)
- [使用 Presto 自動擴展搭配逐漸除役](#page-4032-0)
- [使用 Presto on Amazon EMR 的考量](#page-4033-0)
- [Presto 版本歷史記錄](#page-4036-0)

# <span id="page-4010-0"></span>搭配使用 Presto 和 AWS Glue Data Catalog

藉由 Amazon EMR 發行版本 5.10.0 和更高版本,您可指定 AWS Glue Data Catalog 作為 Presto 的預 設 Hive 中繼存放區。若您需要持久的中繼存放區或由不同叢集、服務、應用程式或 AWS 帳戶 帳戶共 用的中繼存放區,建議使用此組態。

AWS Glue 是全受管的擷取、轉換和載入 (ETL) 服務,可讓您以輕鬆且經濟實惠的方式,將您的資料 進行分類、清理、富集,以及可靠地在各種資料存放區之間移動。AWS Glue Data Catalog 對多種 資料來源和資料格式提供統一的中繼資料儲存庫,它還與 Amazon EMR、Amazon RDS、Amazon Redshift、Redshift Spectrum、Athena,以及任何與 Apache Hive 中繼存放區相容的應用程式整 合。AWSGlue 爬蟲程式可以自動從 Amazon S3 中的來源資料推斷結構描述,然後在 Data Catalog 中 儲存關聯的中繼資料。如需有關 Data Catalog 的詳細資訊,請參閱《AWS 開發人員指南》中[的填入](https://docs.aws.amazon.com/glue/latest/dg/populate-data-catalog.html) [AWS Glue Data Catalog](https://docs.aws.amazon.com/glue/latest/dg/populate-data-catalog.html)。

使用 AWS Glue 需另外付費。在 Data Catalog 中儲存與存取中繼資料會產生每月費用,AWS Glue ETL 作業和爬蟲程式執行期的每小時費用按分鐘計費,而每個佈建開發端點的每小時費用也按分鐘計 費。Data Catalog 可讓您免費儲存多達一百萬個物件。如果您存放超過一百萬個物件,之後每 100,000 個物件會向您收費 1 美元。Data Catalog 中的物件是資料表、分割區或資料庫。如需詳細資訊,請參 閱 [Glue 定價。](https://aws.amazon.com/glue/pricing)

#### **A** Important

如果您在 2017 年 8 月 14 日之前使用 Amazon Athena 或 Amazon Redshift Spectrum 建立資 料表,則資料庫和資料表儲存在 Athena 管理的型錄中,該型錄和 AWS Glue Data Catalog 是 分開的。若要將 Amazon EMR 和這些資料表整合,您必須升級至 AWS Glue Data Catalog。 如需詳細資訊,請參閱《Amazon Athena 使用者指南》中的[升級至 AWS Glue Data Catalog](https://docs.aws.amazon.com/athena/latest/ug/glue-upgrade.html)。

## 指定 AWS Glue Data Catalog 作為中繼存放區

您可以使用 AWS Management Console、AWS CLI 或 Amazon EMR API,指定 AWS Glue Data Catalog 作為中繼存放區。當使用 CLI 或 API 時,您要使用 Presto 的組態分類來指定 Data Catalog。 此外,憑藉 Amazon EMR 5.16.0 或更高版本,您可以使用組態分類在不同 AWS 帳戶 中指定 Data Catalog。在使用主控台時,您可以透過進階選項或快速選項指定 Data Catalog。

New console

若要使用新主控台將 AWS Glue Data Catalog 作為 Hive 中繼存放區

- 1. 登入 AWS Management Console,並在 <https://console.aws.amazon.com/emr>開啟 Amazon EMR 主控台。
- 2. 在左側導覽窗格中的 EC2 上的 EMR 下方,選擇叢集,然後選擇建立叢集。
- 3. 在應用程式套件下方,選擇 Presto。
- 4. 在 AWS Glue Data Catalog 設定下方,選取用於 Presto 資料表中繼資料核取方塊。
- 5. 選擇適用於您的叢集的任何其他選項。
- 6. 若要啟動您的叢集,請選擇建立叢集。

Old console

若要使用舊主控台將 AWS Glue Data Catalog 作為預設的 Presto 中繼存放區

- 1. 導覽至新的 Amazon EMR 主控台,然後從側邊導覽選取切換至舊主控台。如需有關切換至舊 主控台時預期情況的詳細資訊,請參閱[使用舊主控台](https://docs.aws.amazon.com/emr/latest/ManagementGuide/whats-new-in-console.html#console-opt-in)。
- 2. 選擇 Create cluster (建立叢集),然後選擇 Go to advanced options (前往進階選項)。
- 3. 在 Software Configuration (軟體組態) 下選擇 Release (版本) emr-5.10-0 (emr-5.10-0) 或更新 版本,並選取 Presto (Presto)。
- 4. 選取 Use for Presto table metadata (用於 Presto 表格中繼資料),選擇 Next (下一步),接著完 成其他適合您應用程式的叢集設定。

CLI

若要使用 AWS CLI 將 AWS Glue Data Catalog 作為預設的 Hive 中繼存放區

如需了解在建立叢集時指定以下組態分類的範例,請參閱 [設定應用程式](#page-2419-0)。

Amazon EMR 5.16.0 版及更高版本

將 hive.metastore 屬性設定為 glue, 如以下 JSON 範例中所示。

```
\Gamma { 
      "Classification": "presto-connector-hive", 
      "Properties": { 
         "hive.metastore": "glue" 
      } 
   }
\mathbf{I}
```
若要在不同的 AWS 帳戶 中指定 Data Catalog,請新增

hive.metastore.glue.catalogid 屬性,如以下 JSON 範例中所示。使用 Data Catalog 的 AWS 帳戶取代 *acct-id*。使用 Amazon EMR 版本 5.15.0 和更高版本時,無法在另一個 AWS 帳戶 中使用 Data Catalog。

```
\Gamma { 
      "Classification": "presto-connector-hive", 
      "Properties": {
```

```
 "hive.metastore": "glue", 
        "hive.metastore.glue.catalogid": "acct-id" 
      } 
   }
\mathbf{I}
```
Amazon EMR 5.10.0 到 5.15.0

將 hive.metastore.glue.datacatalog.enabled 屬性設定為 true,如以下 JSON 範 例中所示:

```
\Gamma { 
      "Classification": "presto-connector-hive", 
      "Properties": { 
        "hive.metastore.glue.datacatalog.enabled": "true" 
      } 
   }
\mathbf{I}
```
使用 PrestoSQL (Trino) 的 Amazon EMR 6.1.0 及更高版本

從 EMR 版本 6.1.0 開始,PrestoSQL 也支援 Glue 作為預設的 Hive 中繼存放區。使用 prestosql-connector-hive 組態分類並且將 hive.metastore 屬性設定為 qlue, 如以 下 JSON 範例所示。

Amazon EMR 版本 6.4.0 及更高版本使用新名稱 Trino,而非 PrestoSQL。如果您使用 Trino, 請使用 trino-connector-hive 取代以下組態分類中的 *prestosql-connector-hive*。

```
\Gamma { 
      "Classification": "prestosql-connector-hive", 
      "Properties": { 
         "hive.metastore": "glue" 
      } 
   }
\mathbf{I}
```
若要在長期執行的叢集上切換中繼存放區,您可以透過手動方式,首先連線到主節點,接著在 /etc/presto/conf/catalog/hive.properties 檔案中直接編輯屬性值,然後重新啟動 Presto 伺服器 (sudo restart presto-server),再來就是為您的發行版本設定適合的值。 如果是在 Amazon EMR 5.15.0 和更早版本使用此方法,請確定 hive.table-statisticsenabled 已設為 false。當使用發行版本為 5.16.0 及更新版本時,這個設定不是必要設定;但無 論使用哪種版本,都不支援表格和分割區統計資訊。

IAM 許可

叢集的 EC2 執行個體設定檔必須有 AWS Glue 動作的 IAM 許可。此外,如果您針對 AWS Glue Data Catalog 物件啟用加密,則角色也必須允許加密、解密和產生用於加密的 AWS KMS key。

AWS Glue 動作的許可

如果您將預設的 EC2 執行個體設定檔用於 Amazon EMR,就不需要採取任何動作。附接至 EMR\_EC2\_DefaultRole 的 AmazonElasticMapReduceforEC2Role 受管政策允許所有必要的 AWS Glue 動作。不過,如果您指定自訂 EC2 執行個體設定檔和許可,則必須設定適當的 AWS Glue 動作。使用 AmazonElasticMapReduceforEC2Role 受管政策做為起點。如需詳細資訊,請參閱 《Amazon EMR 管理指南》中[的叢集 EC2 執行個體的服務角色 \(EC2 執行個體設定檔\)](https://docs.aws.amazon.com/emr/latest/ManagementGuide/emr-iam-role-for-ec2.html)。

加密和解密 AWS Glue Data Catalog 的許可

您的執行個體設定檔需要許可,以便使用您的金鑰來加密和解密資料。如若下列兩個陳述式均適用,則 您不需要設定這些許可:

- 您使用 AWS Glue 的受管金鑰對 AWS Glue Data Catalog 啟用加密。
- 您使用和 AWS Glue Data Catalog 位在同一 AWS 帳戶 的叢集。

否則,您必須新增以下陳述式至附接至您的 EC2 執行個體設定檔的許可政策。

```
\Gamma { 
          "Version": "2012-10-17", 
          "Statement": [ 
\{\hspace{.1cm} \} "Effect": "Allow", 
                    "Action": [ 
                         "kms:Decrypt", 
                         "kms:Encrypt", 
                         "kms:GenerateDataKey" 
                    ],
```
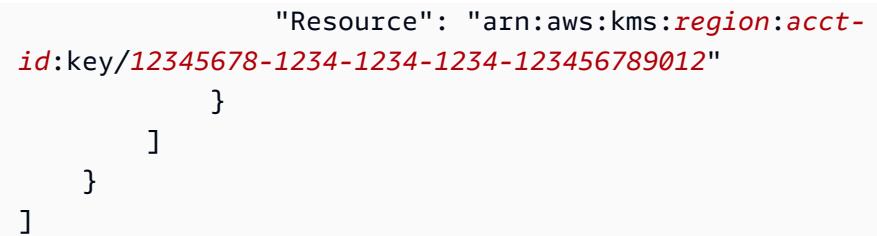

如需有關 AWS Glue Data Catalog 加密的詳細資訊,請參閱《AWS 開發人員指南》中的[加密您的資料](https://docs.aws.amazon.com/glue/latest/dg/encrypt-glue-data-catalog.html) [型錄](https://docs.aws.amazon.com/glue/latest/dg/encrypt-glue-data-catalog.html)。

### 資源型許可

如果您在 Amazon EMR 中將 AWS Glue 與 Hive、Spark 或 Presto 結合使用,則 AWS Glue 支援資 源型政策來控制對 Data Catalog 資源的存取。這些資源包含資料庫、資料表、連線和使用者定義的函 數。如需詳細資訊,請參閱《AWS Glue 開發人員指南》中的 [AWS Glue 資源政策。](https://docs.aws.amazon.com/glue/latest/dg/glue-resource-policies.html)

使用資源型政策限制從 Amazon EMR 內存取 AWS Glue 時,您在許可政策中指定的主體必須 是與建立叢集時指定的 EC2 執行個體設定檔關聯的角色 ARN。例如,對於附接至型錄的資源 型政策,您可以使用下列範例所示的格式,將叢集 EC2 執行個體的預設服務角色的角色 ARN (*EMR\_EC2\_DefaultRole*) 指定為 Principal:

arn:aws:iam::*acct-id*:role/*EMR\_EC2\_DefaultRole*

*acct-id* 可以與 AWS Glue 帳戶 ID 不同。這可讓您從不同帳戶中的 EMR 叢集進行存取。您可以指 定多個主體,每個主體都來自不同的帳戶。

## 使用 AWS Glue Data Catalog 時的考量

使用 AWS Glue Data Catalog 作為連接 Presto 的中繼存放區時,請考慮以下項目:

- 不支援從 AWS Glue 內重新命名資料表。
- 當您建立 Hive 資料表而未指定 LOCATION 時,資料表資料將儲存在

hive.metastore.warehouse.dir 屬性指定的位置。依預設,該位置在 HDFS 中。如果另一個 叢集需要存取該資料表,除非它對建立資料表的叢集具有足夠的許可,否則存取將會失敗。此外,由 於 HDFS 儲存是暫時性的,若叢集終止,資料表資料將會丟失,還必須重新建立資料表。建議您在 使用 AWS Glue 建立 Hive 資料表時,在 Amazon S3 中指定 LOCATION。或者,您可以使用 hivesite 組態分類在 Amazon S3 中指定 hive.metastore.warehouse.dir 的位置,該位置將套 用到全部 Hive 資料表。若在 HDFS 位置中建立資料表,而且建立它的叢集仍在執行中,您可以從

AWS Glue 內部將資料表位置更新至 Amazon S3。如需詳細資訊,請參閱《AWS 開發人員指南》中 的[在 AWS 主控台上使用資料表。](https://docs.aws.amazon.com/glue/latest/dg/console-tables.html)

- 不支援包含引號和撇號的分割區值,例如,PARTITION (owner="Doe's").
- emr-5.31.0 及更高版本不支[援資料欄統計資料](https://cwiki.apache.org/confluence/display/Hive/StatsDev#StatsDev-ColumnStatistics)。
- 不支援使用 [Hive 授權。](https://cwiki.apache.org/confluence/display/Hive/LanguageManual+Authorization)或者,您可以考慮使用 [AWS Glue 資源型政策](https://docs.aws.amazon.com/glue/latest/dg/glue-resource-policies.html)。如需詳細資訊,請參[閱使用](https://docs.aws.amazon.com/emr/latest/ManagementGuide/emr-iam-roles-glue.html) [資源型政策管理 Amazon EMR 對 AWS Glue Data Catalog 的存取。](https://docs.aws.amazon.com/emr/latest/ManagementGuide/emr-iam-roles-glue.html)

# <span id="page-4016-0"></span>使用 S3 Select Pushdown 搭配 Presto 以提升效能

在 Amazon EMR 發行版本 5.18.0 及更高版本中,您可以將 [S3 Select](https://aws.amazon.com/blogs/aws/s3-glacier-select/) 與 Presto on Amazon EMR 搭 配使用。此功能可讓 Presto 將投影操作 (例如 SELECT) 和述詞操作 (例如 WHERE) 的運算工作「下 推」至 Amazon S3。這可讓查詢僅從 Amazon S3 擷取所需的資料,因而提升效能並減少某些應用程 式中在 Amazon EMR 和 Amazon S3 之間傳輸的資料量。

### S3 Select Pushdown 是否適合我的應用程式?

建議您使用和不使用 S3 Select Pushdown 對應用程式進行基準分析,確認其是否適用於您的應用程 式。

利用下列的準則,來判斷您的應用程式是否可能使用 S3 Select:

• 您的查詢會篩選掉原始資料集一半以上的資料。

- 您的查詢篩選條件述詞使用之欄具有 Presto 和 S3 Select 支援的資料類型。S3 Select Pushdown 不 支援時間戳記、實際和雙精確度資料類型。針對數值資料,建議使用小數資料類型。如需有關受 S3 Select 支援之資料類型的詳細資訊,請參閱《Amazon Simple Storage Service 使用者指南》中的[資](https://docs.aws.amazon.com/AmazonS3/latest/dev/s3-glacier-select-sql-reference-data-types.html) [料類型](https://docs.aws.amazon.com/AmazonS3/latest/dev/s3-glacier-select-sql-reference-data-types.html)。
- Amazon S3 與 Amazon EMR 叢集之間的網路連線具有良好的傳輸速度和可用頻寬。Amazon S3 不 會壓縮 HTTP 回應,因此所壓縮輸入檔案的回應大小可能會增加。

## 考量與限制

- 僅支援以 CSV 格式存放的物件。物件可以未壓縮或選擇以 gzip 或 bzip2 壓縮。
- 不支援 AllowQuotedRecordDelimiters 屬性。如果指定此屬性,查詢會失敗。
- 不支援使用客戶所提供加密金鑰 (SSE-C) 的 Amazon S3 伺服器端加密,也不支援用戶端加密。
- S3 Select Pushdown 不能取代單欄或壓縮檔案格式,例如 ORC 或 Parquet。

# 啟用 S3 Select Pushdown 搭配 Presto 或 Trino

若要針對 Amazon EMR 上的 PrestoDB 啟用 S3 Select Pushdown,請使用 presto-connectorhive 組態分類將 hive.s3select-pushdown.enabled 設為 true,如以下範例所示。如需更多 詳細資訊,請參閱 [設定應用程式](#page-2419-0)。hive.s3select-pushdown.max-connections 值也必須設定。對於大 多數應用程式,*500* 的預設設定應當足夠。如需詳細資訊,請參閱下面的[了解和調校 hive.s3select](#page-4017-1)[pushdown.max-connections。](#page-4017-1)

對於 PrestoSQL on EMR 版本 6.1.0 - 6.3.0,使用 prestosql-connector-hive 取代以下範例中的 *presto-connector-hive*。

Amazon EMR 版本 6.4.0 及更高版本使用新名稱 Trino,而非 PrestoSQL。如果您使用 Trino,請使用 trino-connector-hive 取代以下範例中的 *presto-connector-hive*

```
\Gamma { 
          "classification": "presto-connector-hive", 
          "properties": { 
               "hive.s3select-pushdown.enabled": "true", 
               "hive.s3select-pushdown.max-connections": "500" 
          } 
     }
]
```
<span id="page-4017-1"></span>了解和調校 hive.s3select-pushdown.max-connections

根據預設,Presto 使用 EMRFS 做為其檔案系統。emrfs-site 組態分類中的設定 fs.s3.maxConnections 會指定透過適用於 Presto 之 EMRFS 連線至 Amazon S3 的允許用戶端 數量上限。根據預設,此為 500。針對述詞操作存取 Amazon S3 時,S3 Select Pushdown 會略過 EMRFS。在此情況下,hive.s3select-pushdown.max-connections 的值會決定允許從工作者 節點執行這些操作的用戶端連線數量上限。然而,由 Presto 向 Amazon S3 發出而未下推的請求,例 如 GET 操作,仍取決於 fs.s3.maxConnections 之值。

如果您的應用程式發生「等待集區連線已逾時」錯誤,請增加 hive.s3select-pushdown.maxconnections 和 fs.s3.maxConnections 的值。

# <span id="page-4017-0"></span>新增資料庫連接器

在建立叢集時,您可以使用組態分類來設定 JDBC 連接器屬性。組態分類以 presto-connector 開 頭,例如 presto-connector-postgresq $1$ 。可用的組態分類取決於 Amazon EMR 發行版本。如

需可用組態分類的最新發行版本,請參閱 [the section called "組態分類"](#page-667-0) 以了解 Amazon EMR 5.36.1。 如果您使用不同版本的 Amazon EMR,請參閱 [Amazon EMR 5.x 發行版本](#page-650-0) 以了解組態分類。如需可 透過各連接器設定之屬性的詳細資訊,請參閱 [https://prestodb.io/docs/current/connector.html。](https://prestodb.io/docs/current/connector.html)

Example - 設定具有 PostgreSQL JDBC 連接器的叢集

若要啟動已安裝並設定了 PostgreSQL 連接器的叢集,首先請以下列內容建立指定組態分類的 JSON 檔案 (例如 myConfig.json) 並將其儲存於本機。

取代適用於設定的連線屬性,如 Presto 文件中的 [PostgreSQL 連接器](https://prestodb.io/docs/current/connector/postgresql.html)主題所示。

```
\Gamma { 
     "Classification": "presto-connector-postgresql", 
     "Properties": { 
       "connection-url": "jdbc:postgresql://example.net:5432/database", 
       "connection-user": "MYUSER", 
       "connection-password": "MYPASS" 
     }, 
     "Configurations": [] 
   }
]
```
建立叢集時,請使用以下範例所示之 --configurations 選項參考路徑至 JSON 檔案,其中 myConfig.json 位於與您執行命令時相同的目錄:

```
aws emr create-cluster --name PrestoConnector --release-label emr-5.36.1 --instance-
type m5.xlarge \
--instance-count 2 --applications Name=Hadoop Name=Hive Name=Pig Name=Presto \
--use-default-roles --ec2-attributes KeyName=myKey \
--log-uri s3://my-bucket/logs --enable-debugging \
--configurations file://myConfig.json
```
# <span id="page-4018-0"></span>使用 SSL/TLS 並設定 Presto on Amazon EMR 的 LDAPS

藉由 Amazon EMR 發行版本 5.6.0 及更高版本,您可以啟動 SSL/TLS 以協助 Presto 節點之間的[安](https://prestodb.io/docs/current/security/internal-communication.html) [全內部通訊](https://prestodb.io/docs/current/security/internal-communication.html)。您可以為傳輸中加密設定安全組態,達成這個目的。如需詳細資訊,請參閱《Amazon EMR 管理指南》中的[加密選項和](https://docs.aws.amazon.com/emr/latest/ManagementGuide/emr-data-encryption-options.html)[使用安全組態設定叢集安全性。](https://docs.aws.amazon.com/emr/latest/ManagementGuide/emr-security-configurations.html)

搭配傳輸中加密使用安全組態時,Amazon EMR 會為 Presto 執行下列操作:

- 將您針對傳輸中加密指定的加密成品或憑證,分配到整個 Presto 叢集。如需詳細資訊,請參[閱提供](https://docs.aws.amazon.com/emr/latest/ManagementGuide/emr-encryption-enable.html#emr-encryption-certificates) [傳輸中資料加密的憑證](https://docs.aws.amazon.com/emr/latest/ManagementGuide/emr-encryption-enable.html#emr-encryption-certificates)。
- 設定下列屬性,這些屬性會使用對應至 Presto 所使用 presto-config 檔案的 config.properties 組態分類:
	- 在所有節點上,將 http-server.http.enabled 設成 false,這樣會停用 HTTP,以便使用 HTTPS。這需要您在設定傳輸中加密的安全組態時,提供適用於公有和私有 DNS 的憑證。其中一 種方法是使用支援多個域的 SAN (主體替代名稱) 憑證。
	- 設定 http-server.https.\* 值。如需有關組態的詳細資訊,請參閱 Presto 文件中的 [LDAP 身](https://prestodb.io/docs/current/security/ldap.html) [分驗證](https://prestodb.io/docs/current/security/ldap.html)。
- 對於 PrestoSQL (Trino) on EMR 版本 6.1.0 及更高版本,Amazon EMR 會為叢集節點之間的安全內 部通訊自動設定共用密鑰。您不需要任何其他組態來啟用此安全功能,而且可以使用您自己的密鑰來 覆寫組態。如需有關 Trino 內部身分驗證的資訊,請參閱 [Trino 353 文件:安全內部通訊](https://trino.io/docs/current/security/internal-communication.html)。

此外,搭配 Amazon EMR 發行版本 5.10.0 及更高版本時,您可以為使用 HTTPS 連線至 Presto 協 調器的用戶端設定 [LDAP 身分驗證。](https://prestodb.io/docs/current/security/ldap.html)這項設定會使用安全 LDAP (LDAPS)。在您的 LDAP 伺服器 上,TLS 必須已經啟用,且 Presto 叢集必須使用已經啟用傳輸中資料加密功能的安全組態。需要設定 其他組態。這些組態選項將依您所使用的 Amazon EMR 發行版本而有不同。如需更多詳細資訊,請參 閱 [使用 LDAP 身分驗證 Presto on Amazon EMR](#page-4019-0)。

Presto on Amazon EMR 預設會使用連接埠 8446 進行內部 HTTPS。用於內部通訊的連接埠必須與對 Presto 協調器進行用戶端 HTTPS 存取時所使用的連接埠相同。http-server.https.port 組態分 類內的 presto-config 屬性會指定連接埠。

## <span id="page-4019-0"></span>使用 LDAP 身分驗證 Presto on Amazon EMR

請遵循本節所述步驟來設定 LDAP。如需詳細資訊,請參閱每個步驟中的範例和連結。

用於設定 LDAP 身分驗證的步驟

- [步驟 1:收集關於 LDAP 伺服器的資訊,並將伺服器憑證複製到 Amazon S3](#page-4020-0)
- [步驟 2:設定安全組態](#page-4022-0)
- [步驟 3:為 LDAP 建立使用 Presto 屬性的組態 JSON](#page-4022-1)
- [步驟 4:建立指令碼,並透過其複製 LDAP 伺服器憑證,以及上傳至 Amazon S3](#page-4024-0)
- [步驟 5:建立叢集](#page-4025-0)

<span id="page-4020-0"></span>步驟 1:收集關於 LDAP 伺服器的資訊,並將伺服器憑證複製到 Amazon S3

在下面一節中,您將需要 LDAP 伺服器的資訊和項目來設定 LDAP 身分驗證。

LDAP 伺服器的 IP 地址或主機名稱

Amazon EMR 主節點上的 Presto 協調器,必須能夠連線到該指定的 IP 地址或主機名稱位置的 LDAP 伺服器。根據預設,Presto 會透過連接埠 636,使用 LDAPS 與 LDAP 伺服器進行通訊。如果您的 LDAP 實作需要自訂連接埠,您可以使用 ldap.url 屬性搭配 Amazon EMR 5.16.0 或更高版本來 指定,或使用 authentication.ldap.url 搭配更早版本。將自訂連接埠換成 636,如 prestoconfig 中的 [步驟 3:為 LDAP 建立使用 Presto 屬性的組態 JSON](#page-4022-1) 組態分類範例中所示。確定任何防 火牆和安全群組都允許連接埠 636 (或是您的自訂連接埠) 傳入及傳出流量,而且用於內部叢集通訊的 連接埠 8446 (或是您的自訂連接埠) 也允許這些流量。

LDAP 伺服器憑證

您必須將憑證檔案上傳至 Amazon S3 內的安全位置。如需詳細資訊,請參閱《Amazon Simple Storage Service 使用者指南》中的[我該如何上傳檔案與資料夾至 S3 儲存貯體。](https://docs.aws.amazon.com/AmazonS3/latest/user-guide/upload-objects.html)您要建立一個會在 叢集啟動時,由 Amazon S3 發出的這份憑證將會複製到叢集中每個節點的引導操作。在 [步驟 4:](#page-4024-0) [建立指令碼,並透過其複製 LDAP 伺服器憑證,以及上傳至 Amazon S3](#page-4024-0). 這裡的範例憑證是 *s3:// MyBucket/ldap\_server.crt*。

適用於匿名繫結的 LDAP 伺服器設定

如果匿名繫結已在 PrestoDB 上停用,則您必須使用具備許可之帳戶的使用者 ID (UID) 和密碼,才能繫結至 LDAP 伺服器,如此 PrestoDB 伺服器才能建立連線。您要使用 internal-communication.authentication.ldap.user 組態分類中的 internalcommunication.authentication.ldap.password 和 presto-config 屬性,指定 UID 和密 碼。Amazon EMR 5.10.0 不支援這些設定,所以當您使用這個發行版本時,LDAP 伺服器必須支援匿 名繫結。

請注意,Trino 不需要匿名繫結組態。

取得 LDAP 伺服器上匿名繫結的狀態

從 Linux 用戶端使用 [ldapwhoami](https://linux.die.net/man/1/ldapwhoami) 命令,如以下範例所示:

ldapwhoami -x -H ldaps://*LDAPServerHostNameOrIPAddress*

如果不允許使用匿名繫結,該命令將傳回以下內容:

ldap\_bind: Inappropriate authentication (48) additional info: anonymous bind disallowed

#### 驗證帳戶具備許可而能操作使用簡單身分驗證的 LDAP 伺服器

• 從 Linux 用戶端使用 [ldapwhoami](https://linux.die.net/man/1/ldapwhoami) 命令,如以下範例所示。範例中使用的虛構使用者 *presto*,已 經儲存在執行於 EC2 執行個體上的 Open LDAP 伺服器中,而該執行個體的虛構主機名稱為 *ipxxx-xxx-xxx-xxx.ec2.internal*。這名使用者已與組織單位 (OU) *admins* 關聯,而其密碼 為 *123456*:

ldapwhoami -x -w "*123456*" -D uid=*presto*,ou=*admins*,dc=ec2,dc=internal -H ldaps://*ipxxx-xxx-xxx-xxx.ec2.internal*

如果帳戶正確,且持有適當員許可,則命令會傳回如下內容:

dn:uid=presto,ou=admins,dc=ec2,dc=internal

在 [步驟 3:為 LDAP 建立使用 Presto 屬性的組態 JSON](#page-4022-1) 中的範例組態已清楚包含此帳 戶,但不受支援的 5.10.0 發行版本則未包含此帳戶。如果 LDAP 伺服器會使用匿名繫結, 請移除 internal-communication.authentication.ldap.user 和 internalcommunication.authentication.ldap.password 名稱/值對。

適用於 Presto 使用者的 LDAP 辨別名稱 (DN)

當您為 Presto 指定 LDAP 組態時,您指定的繫結模式要由 \${USER} 加上組織單位 (OU),以及其他網 域元件 (DC) 所組成。進行密碼身分驗證時,Presto 會將 \${USER} 更換成每位使用者的實際使用者 ID (UID),以便與這個繫結模式所指定的辨別名稱 (DN) 進行匹配。您需要合格使用者所隸屬的 OU 及其 DC。例如,若要允許 admins OU 內使用者能在 corp.example.com 網域中驗證 Presto,則您必須 指定其使用者繫結模式為 \${USER},ou=admins,dc=corp,dc=example,dc=com。

**a** Note

使用 AWS CloudFormation 時,您需要使用 Fn::Sub 函數才能以實際使用者 ID (UID) 取代 \${USER}。如需詳細資訊,請參閱《AWS CloudFormation 使用者指南》中的 [Fn::Sub 主題](https://docs.aws.amazon.com/AWSCloudFormation/latest/UserGuide/intrinsic-function-reference-sub.html): 使用 Amazon EMR 5.10.0 時,只能指定一個前述模式。使用 Amazon EMR 5.11.0 或更高版本時,您 可以指定多個模式,並以冒號 (:) 彼此分隔。嘗試驗證 Presto 的使用者,將與第一個模式進行比較, 接著與第二、第三個依序進行比較。如需範例,請參閱 [步驟 3:為 LDAP 建立使用 Presto 屬性的組態](#page-4022-1)  [JSON。](#page-4022-1)

<span id="page-4022-0"></span>步驟 2:設定安全組態

建立已啟用傳輸中加密的安全組態。如需詳細資訊,請參閱《Amazon EMR 管理指南》中[的建立安全](https://docs.aws.amazon.com/emr/latest/ManagementGuide/emr-create-security-configuration.html) [組態](https://docs.aws.amazon.com/emr/latest/ManagementGuide/emr-create-security-configuration.html)。在您設定傳輸中加密時所提供的加密成品,將會用來加密 Presto 節點之間的內部通訊。如需詳 細資訊,請參閱[提供傳輸中資料加密的憑證](https://docs.aws.amazon.com/emr/latest/ManagementGuide/emr-encryption-enable.html#emr-encryption-certificates)。當用戶端連線至 Presto 伺服器時,將會使用 LDAP 伺服 器憑證來進行驗證。

<span id="page-4022-1"></span>步驟 3:為 LDAP 建立使用 Presto 屬性的組態 JSON

您要使用 presto-config 組態分類來設定 LDAP 的 Presto 屬性。presto-config 的格式和內容 略有不同,取決於 Amazon EMR 發行版本和 Presto 安裝 (PrestoDB 或 Trino)。本章節稍後會提供有 關組態差異的範例。如需更多詳細資訊,請參閱 [設定應用程式](#page-2419-0)。

下列步驟會假設您已將 JSON 資料存為檔案 *MyPrestoConfig.json*。如果您是使用主控台,則該 檔案應上傳到 Amazon S3 中的安全位置,以便您在建立叢集時可以進行參考。如果您是使用 AWS CLI,則您可以從本機參考該檔案。

Example 使用 PrestoSQL (Trino) 的 Amazon EMR 6.1.0 及更高版本

以下範例會使用 [步驟 1:收集關於 LDAP 伺服器的資訊,並將伺服器憑證複製到 Amazon S3](#page-4020-0) 的 LDAP 主機名稱,以驗證要繫結的 LDAP 伺服器。範例中會指定兩個使用者繫結模式,並用於指出在 LDAP 伺服器上的 admins OU 和 datascientists OU 內的使用者,都是符合資格,能夠驗證 Trino 伺服 器的使用者。繫結模式之間將以冒號 (:) 分隔。

Amazon EMR 版本 6.4.0 及更高版本使用新名稱 Trino, 而非 PrestoSQL。如果您使用 Trino. 請使 用 trino-config 取代以下組態分類中的 *prestosql-config*,並且使用 trino-passwordauthenticator 取代 *prestosql-password-authenticator*。

```
\Gamma { 
        "Classification":"prestosql-config", 
        "Properties":{ 
            "http-server.authentication.type":"PASSWORD" 
        } 
    }, 
    {
```

```
 "Classification":"prestosql-password-authenticator", 
       "Properties":{ 
          "password-authenticator.name":"ldap", 
          "ldap.url":"ldaps://ip-xxx-xxx-xxx-xxx.ec2.internal:636", 
          "ldap.user-bind-pattern": "uid=${USER},ou=admins,dc=ec2,dc=internal:uid=
${USER},ou=datascientists,dc=ec2,dc=internal" 
 } 
    }
]
```
Example Amazon EMR 5.16.0 版及更高版本

下面範例會使用 [步驟 1:收集關於 LDAP 伺服器的資訊,並將伺服器憑證複製到 Amazon S3](#page-4020-0) 的 LDAP 使用者 ID 和密碼、以及 LDAP 主機名稱,驗證要繫結的 LDAP 伺服器。範例中會指定兩個使用者繫結 模式,並用於指出在 LDAP 伺服器上的 admins OU 和 datascientists OU 內的使用者,都是符合 資格,能夠驗證 Presto 伺服器的使用者。繫結模式之間將以冒號 (:) 分隔。

```
[ "Classification": "presto-config", 
                 "Properties": { 
                         "http-server.authentication.type": "PASSWORD" 
 } 
         }, 
         { 
                 "Classification": "presto-password-authenticator", 
                 "Properties": { 
                         "password-authenticator.name": "ldap", 
                         "ldap.url": "ldaps://ip-xxx-xxx-xxx-xxx.ec2.internal:636", 
                         "ldap.user-bind-pattern": "uid=
${USER},ou=admins,dc=ec2,dc=internal:uid=${USER},ou=datascientists,dc=ec2,dc=internal", 
                         "internal-communication.authentication.ldap.user": "presto", 
                         "internal-communication.authentication.ldap.password": "123456" 
 } 
         }]
```
Example Amazon EMR 5.11.0 到 5.15.0

這些發行版本的 presto-config 組態分類清單格式會有些微差異。下列範例會指定與先前範例相同 的參數。

```
 "Classification": "presto-config",
```
 $[$ 

```
 "Properties": { 
                         "http-server.authentication.type": "LDAP", 
                         "authentication.ldap.url": "ldaps://ip-xxx-xxx-xxx-
xxx.ec2.internal:636", 
                         "authentication.ldap.user-bind-pattern": "uid=
${USER},ou=admins,dc=ec2,dc=internal:uid=${USER},ou=datascientists,dc=ec2,dc=internal", 
                         "internal-communication.authentication.ldap.user": "presto", 
                         "internal-communication.authentication.ldap.password": "123456" 
 } 
         }]
```
Example Amazon EMR 5.10.0

Amazon EMR 5.10.0 僅支援匿名繫結,因此這些輸入項目將予以省略。此外,您只能指定一個繫結模 式。

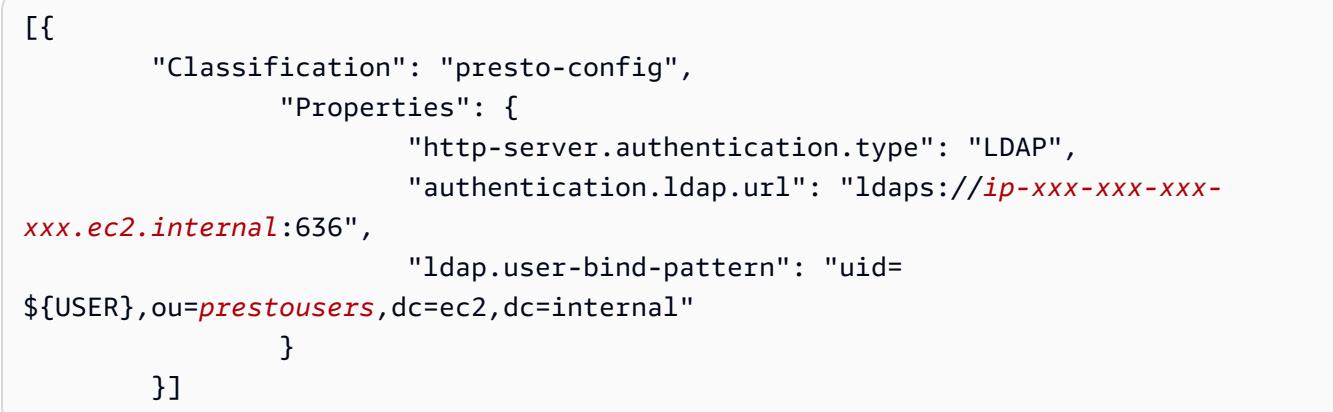

<span id="page-4024-0"></span>步驟 4:建立指令碼,並透過其複製 LDAP 伺服器憑證,以及上傳至 Amazon S3

建立指令碼,透過其將憑證檔案複製到叢集中的每個節點,並將檔案加入金鑰存放區。使用文字編 輯器來建立這個指令碼,接著儲存並上傳至 Amazon S3。在 [步驟 5:建立叢集](#page-4025-0) 中,會以 *s3 : / / MyBucket/LoadLDAPCert.sh* 來參考這個指令碼檔案。

下列範例指令碼會使用預設的金鑰存放區密碼,*changeit*。建議您在建立叢集後連線到主節點,並且 使用 keytool 命令來變更金鑰存放區密碼。

```
#!/bin/bash
aws s3 cp s3://MyBucket/ldap_server.crt .
sudo keytool -import -keystore /usr/lib/jvm/jre-1.8.0-openjdk.x86_64/lib/security/
cacerts -trustcacerts -alias ldap_server -file ./ldap_server.crt -storepass changeit -
noprompt
```
### <span id="page-4025-0"></span>步驟 5:建立叢集

當建立叢集時,您要指定 Presto 和希望 Amazon EMR 安裝的其他應用程式。下面範例也會參考 JSON 內的組態分類屬性,但是您也可以用內嵌方式指定組態分類。

使用 Amazon EMR 主控台,建立採用 LDAP 身分驗證的 Presto 叢集

- 1. 導覽至新的 Amazon EMR 主控台,然後從側邊導覽選取切換至舊主控台。如需有關切換至舊主控 台時預期情況的詳細資訊,請參閱[使用舊主控台](https://docs.aws.amazon.com/emr/latest/ManagementGuide/whats-new-in-console.html#console-opt-in)。
- 2. 選擇 Create cluster (建立叢集),然後選擇 Go to advanced options (前往進階選項)。
- 3. 選擇 Presto 和 Amazon EMR 要安裝的其他應用程式,並在 軟體組態下方,選擇要使用的 Amazon EMR 版本。只有在使用 Amazon EMR 5.10.0 和更高版本時,LDAP 身分驗證才能受到 支援。
- 4. 在編輯軟體設定中,選擇從 S3 載入 JSON,然後在您於 步驟 3: 為 LDAP 建立使用 Presto 屬性 [的組態 JSON](#page-4022-1) 中所建立 JSON 組態檔案的 Amazon S3 中輸入位置,最後選擇下一步。
- 5. 設定叢集硬體和聯網,然後選擇 Next (下一步)。
- 6. 選擇 Bootstrap Actions (引導操作)。在 Add bootstrap action (新增引導操作) 中,依序選取 Custom action (自訂動作)、Configure and add (設定和新增)。
- 7. 輸入引導操作的 Name (名稱),輸入您在 (像是 s3://MyBucket/LoadLDAPCert.sh[步驟 4:建立指](#page-4024-0) [令碼,並透過其複製 LDAP 伺服器憑證,以及上傳至 Amazon S3](#page-4024-0)) 建立的 Script location (指令碼 位置),接著選擇 Add (新增)。
- 8. 依序在 General Options (一般選項)、Tags (標記) 和 Additional Options (其他選項) 中,選擇適合 您的應用程式的設定,然後選擇 Next (下一步)。
- 9. 選擇 Authentication and encryption (身分驗證和加密),接著選擇您在 中所建立的 Security configuration (安全組態)[步驟 2:設定安全組態。](#page-4022-0)
- 10. 選擇適用於應用程式的其他安全選項,然後選擇 Create cluster (建立叢集)。

使用 AWS CLI 建立採用 LDAP 身分驗證的 Presto 叢集

• 使用 aws emr create-cluster 命令。您至少要指定 Presto 應用程式,以及該 Presto 組態分 類、引導指令碼,以及您在先前步驟中所建立的安全組態。下面範例會參考存放在與您執行命令的 相同目錄中的 JSON 檔案做為組態檔。換句話說,引導指令碼必須儲存至 Amazon S3。以下範例 使用 s3://MyBucket/LoadLDAPCert.sh。

### **a** Note

包含 Linux 行接續字元 (\) 是為了提高可讀性。它們可以在 Linux 命令中移除或使用。對於 Windows,請將其移除或取代為插入號 (^)。

```
aws emr create-cluster --applications Name=presto --release-label emr-5.16.0 \
--use-default-roles --ec2-attributes KeyName=MyKeyPair,SubnetId=subnet-1234ab5
 \ --instance-count 3 --instance-type m5.xlarge --region us-west-2 --name 
  "MyPrestoWithLDAPAuth" \
--bootstrap-actions Name="Distribute LDAP server cert",Path="s3://MyBucket/
LoadLDAPCert.sh" \
--security-configuration MyPrestoLDAPSecCfg --configurations file://
MyPrestoConfig.json
```
## <span id="page-4026-0"></span>啟動 Presto 嚴格模式

在某些情形中,長時間執行的查詢可能導致高成本,使 Amazon EMR 使用更多叢集資源。這會佔用叢 集上其他工作負載所需的資源。使用 Amazon EMR 版本 6.8 及更高版本,您可以使用嚴格模式功能拒 絕以下類型的長時間執行查詢,或向您發出警告:

- 分割資料欄上無述詞之查詢,它會導致對大量資料執行資料表掃描
- 兩個大型資料表之間交叉聯結的查詢
- 對大量資料列執行排序而無限制的查詢

Presto 對查詢計畫執行完整優化後,嚴格模式將會啟動。若要依據您的查詢需要使用並自訂嚴格模 式, 您可以透過以下方式設定 Presto。

#### 嚴格模式的 Presto 組態

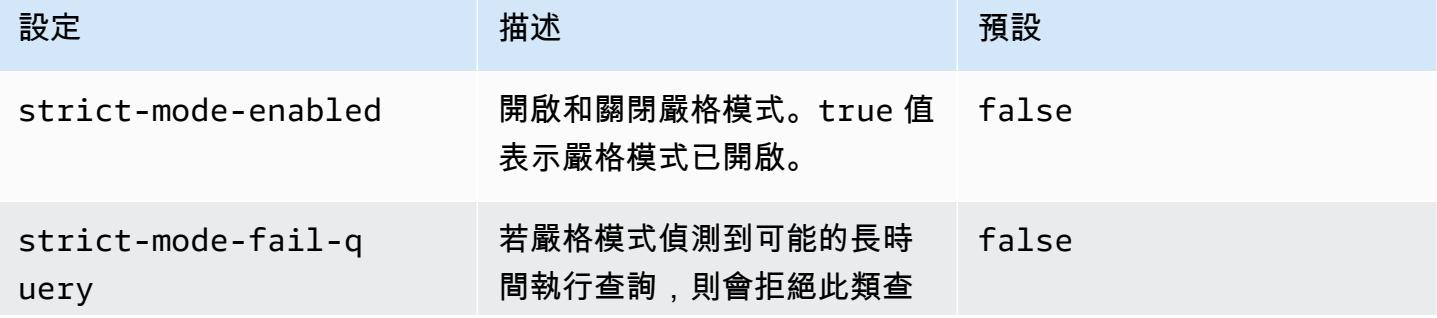

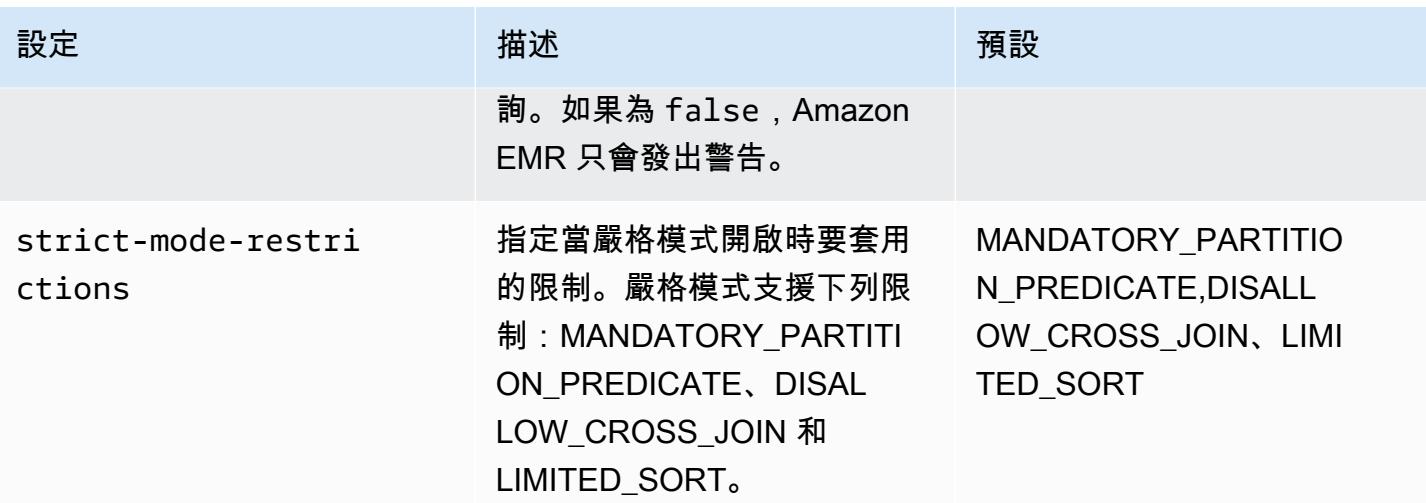

若要試用嚴格模式,您可以覆寫這些組態,或在使用 Presto 用戶端時將其設為工作階段屬性。

若要在建立叢集時使用 AWS Management Console 設定組態

- 1. 選擇建立叢集,然後選取 Amazon EMR 版本 6.8.0、Presto 或 Trino。如需詳細資訊,請參[閱安裝](https://docs.aws.amazon.com/emr/latest/ReleaseGuide/emr-presto-considerations.html#emr-prestodb-prestosql) [PrestoDB 和 Trino](https://docs.aws.amazon.com/emr/latest/ReleaseGuide/emr-presto-considerations.html#emr-prestodb-prestosql)。
- 2. 直接指定嚴格模式的組態屬性,或將 JSON 檔案上傳至 Amazon S3。(選用) 為您的中繼存放區選 取。指定您的 VPC、子網路、引導操作、金鑰對和安全群組。選擇建立叢集,以建立您的叢集。
- 3. 登入叢集的主節點並執行 presto-cli 或 trino-cli。
- 4. 提交您的查詢。嚴格模式會驗證每個查詢,並判斷其是否為長時間執行的查詢。依據您的 strict-mode-fail-query 設定,Amazon EMR 會拒絕查詢或發出警告。
- 5. 查詢結束後,終止叢集並刪除您的資源。

若要在執行中的叢集上使用 AWS CLI 設定組態

- 1. 透過 AWS CLI 登入叢集的主節點並執行 presto-cli 或 trino-cli。
- 2. 使用所需值來執行下列命令。

```
set session strict_mode_enabled = true; 
set session strict_mode_fail_query = false;
set session strict_mode_restrictions = 'DISALLOW_CROSS_JOIN,LIMITED_SORT';
```
### 考量事項

當您使用嚴格模式時,請考慮下列事項:

- 在某些情形中,嚴格模式可能拒絕未使用大量資源的長時間執行查詢。例如,小型資料表上的查詢不 會套用動態篩選條件或以交叉聯結取代內部聯結。這可能會導致查詢使用強制性分割區述詞或禁止交 叉聯結。發生這種情況時,嚴格模式會拒絕查詢。
- 嚴格模式檢查僅適用於 SELECT、INSERT、CREATE TABLE AS SELECT 和 EXPLAIN ANALYZE 查詢類型。
- 您只能在使用 Hive 連接器時對強制性分割區述詞套用限制。

# <span id="page-4028-0"></span>在 Presto 中處理 Spot 執行個體遺失

借助 Amazon EMR 中的 Spot 執行個體,您可以在備用 Amazon EC2 容量上以較低成本執行大數據工 作負載。成本降低的代價是,Amazon EC2 可能顯示兩分鐘通知而中斷 Spot 執行個體。當您終止節點 時,Presto 可能需要長達 10 分鐘,然後才會傳回錯誤。這會導致錯誤報告和可能重試的不必要延遲。 快速終止是一項功能,可讓您控制 Presto 處理已終止節點的方式。

Presto 協調器的作業是,透過定期進行輪詢的狀態,追蹤所有作業節點。如果沒有快速終止,協 調器不會向 YARN NodeManager 查詢每個節點的狀態。這可能會導致在查詢失敗前進入長時間重 試迴圈。透過快速終止,Presto 協調器會在輪詢無法到達主機時查詢 NodeManager 中的節點狀 態。如果 NodeManager 顯示節點處於非作用中,Presto 會放棄進一步重試,使查詢失敗並傳回 NODE\_DECOMMISSIONED 錯誤。

以下一組組態參數可讓您在節點終止時,控制並自訂 Presto 的行為。

用於處理節點失敗的 Presto 組態

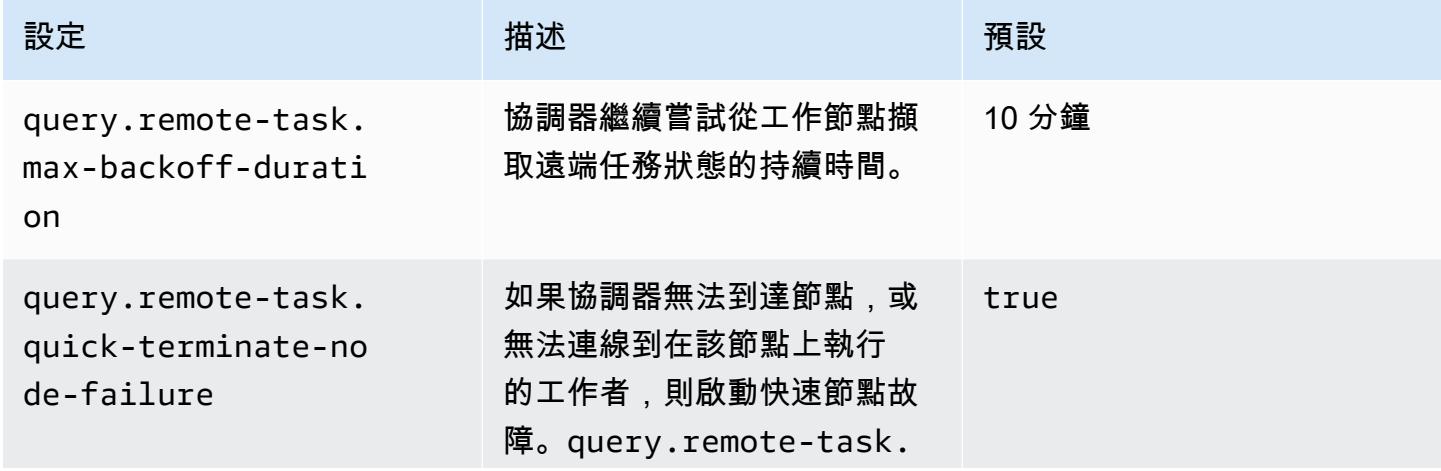

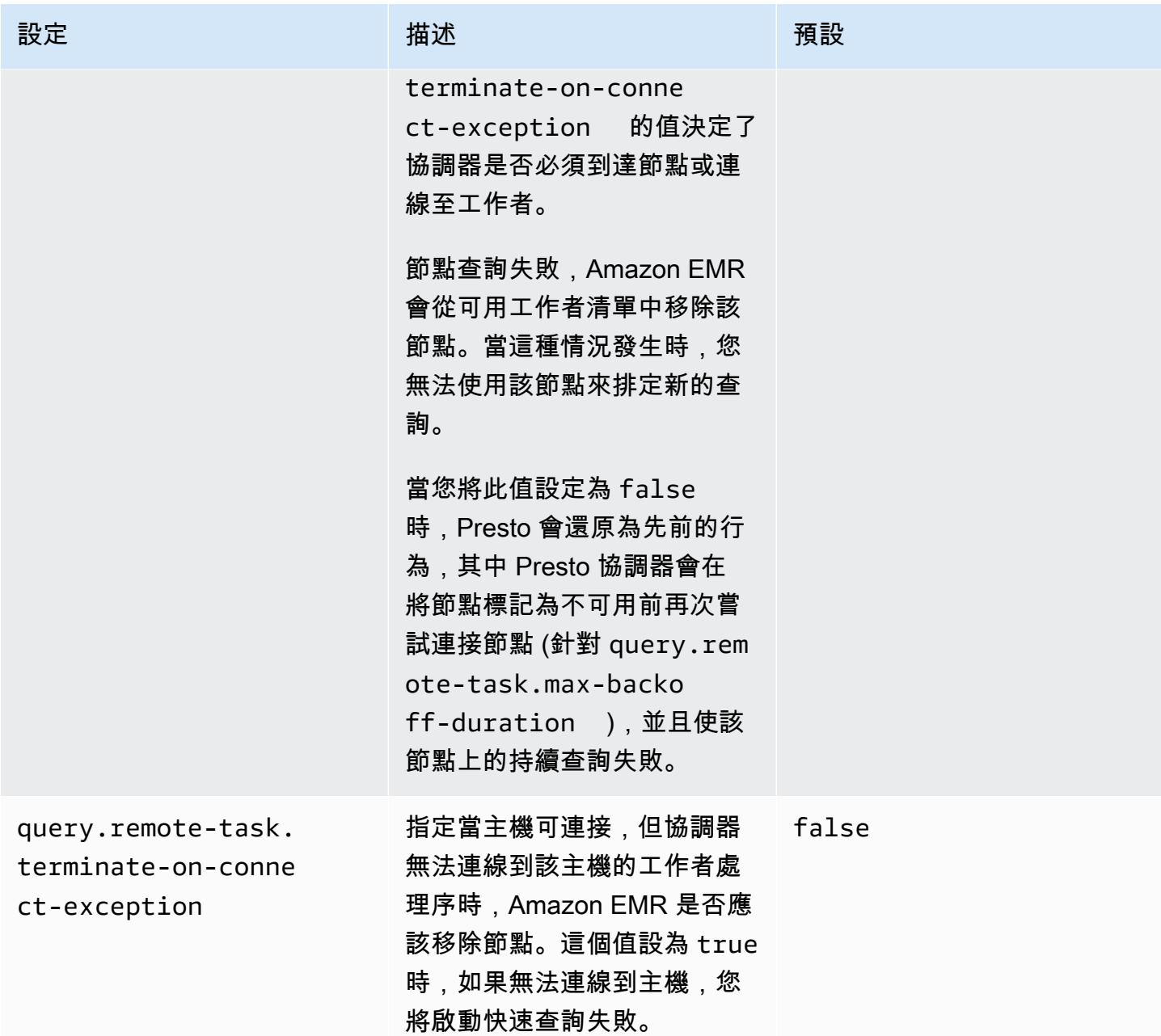

<span id="page-4029-0"></span>Trino 中的容錯執行

容錯執行是 Trino 中的一種機制,叢集可用它減少查詢失敗。為此,當會在查詢或其元件任務失敗時重 新嘗試。當啟動容錯執行時,會多工緩衝處理中繼交換資料,而另一個工作者會在查詢執行期間發生工 作者中斷或其他錯誤時重新使用它。

如需有關 Trino 中容錯執行的詳細資訊,請參閱 Trino 部落格中的 [Tardigrade 專案以 Trino 速度向早期](https://trino.io/blog/2022/05/05/tardigrade-launch.html) [使用者提供 ETL](https://trino.io/blog/2022/05/05/tardigrade-launch.html)。

### 組態

容錯執行預設為停用。若要啟動功能,請依據所需的重試政策將 trino-config 分類中的 retrypo $1$ i c y  組態設為 QUERY 或 TASK,如下所示。

```
{"classification": 
      "trino-config",
"properties": 
      { 
      "retry-policy": 
           "QUERY" 
      }
}
```
當錯誤發生於工作節點時,**QUERY** 重試政策會指示 Trino 自動重試查詢。如果 Trino 叢集的多數工作負 載包含許多小型查詢時,則建議您使用 QUERY 重試政策。

**TASK** 重試政策會在失敗時指示 Trino 重試個別查詢任務。建議當 Trino 執行大型批次查詢時使用此政 策。叢集可更高效重試查詢中的小型任務,而非重試整個查詢。

### 交換管理器

交換管理器為容錯執行儲存並管理多工緩衝處理資料。它使用外部存儲來存放超出記憶體內緩衝區大小 的多工緩衝處理資料。您可以設定檔案系統型交換管理器,將多工緩衝處理資料存放在指定位置,例如 Amazon S3、與 Amazon S3 相容的系統或 HDFS。

Amazon EMR 6.9.0 版及更高版本包含 trino-exchange-manager 分類,以設定交換管理器。這些 版本還支援 HDFS 的多工緩衝處理。

#### 設定交換管理器

使用 trino-exchange-manager 組態分類來設定交換管理器。此分類會在內部的協調器和所有 工作節點上建立 etc/exchange-manager.properties 組態檔案。該分組還會將 exchangemanager.name 組態屬性設為 filesystem。

依預設,Amazon EMR 6.9.0 版及更高版本使用 HDFS 作為交換管理器。HDFS 可在 Amazon EMR EC2 叢集中使用,而多工緩衝處理預設會發生在 trino-exchange/ 目錄中。若要使用預設設定,請 設定以下組態:

{"Classification":

}

"trino-exchange-manager"

如果您想要提供自訂位置,請在 trino-exchange-manager 分類中設定下列屬性:

- 將 exchange.use-local-hdfs 設定為 true。
- 將 exchange.base-directories 設為 HDFS 中的自訂目錄位置,例如 exchange.basedirectories=/exchange。若 HDFS 中沒有自訂目錄,Amazon EMR 將會建立一個。

#### HDFS 交換管理器組態

依據內部測試結果,相較於其他雲端檔案系統,建議您多工緩衝處理至本機 HDFS 以提升查詢效能。 您可以為 HDFS 的交換管理器設定下列組態。

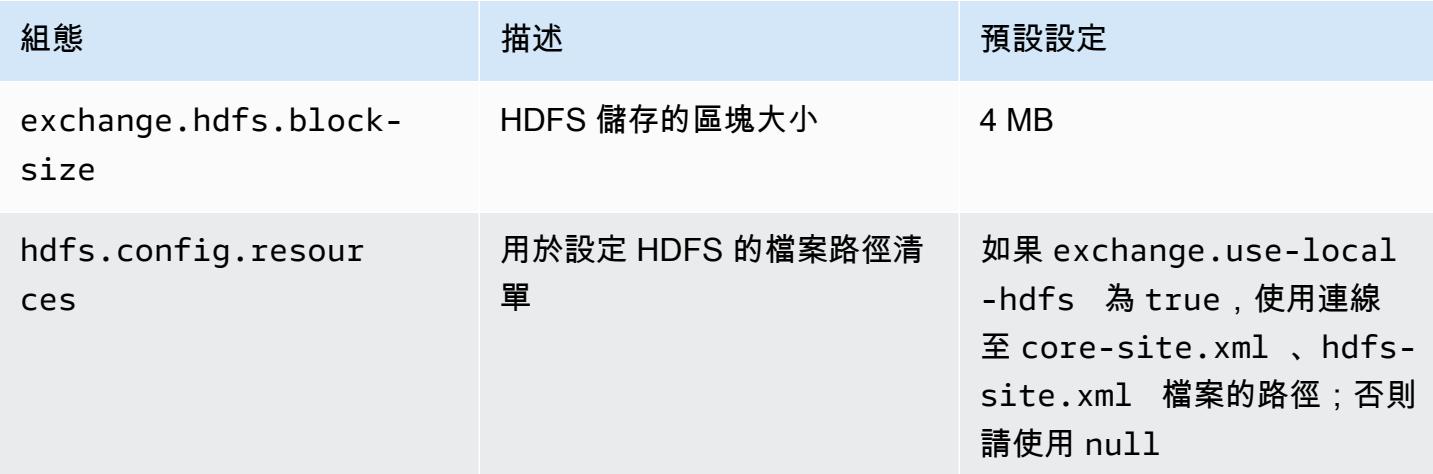

如需了解更多容錯執行組態屬性,以及如何為多工緩衝處理設定 Amazon S3 或其他 Amazon S3 相容 系統的資訊,請參閱 Trino 文件中的[容錯執行。](https://trino.io/docs/current/admin/fault-tolerant-execution.html)

### 考量與限制

- 如果您啟用容錯執行,它會在 retry-policy 已設定時停用不支援 write 的連接器 write 操作。 從 Amazon EMR 6.9.0 版開始,Delta Lake、Hive 和 Iceberg 連接器均支援 retry-policy 的 write 操作。
- 如果使用交換管理器並執行昂貴的 I/O 操作,您的查詢可能在交換管理器將中繼資料多工緩衝處理至 外部儲存時遇到效能降級的問題。
# 使用 Presto 自動擴展搭配逐漸除役

Amazon EMR 發行版本 5.30.0 及更高版本包含一項功能,您可以用它設定特定擴展動作的寬限期間。 寬限期間允許 Presto 任務在因縮減規模動作或自動擴展政策請求而導致節點終止之前繼續執行。如 需有關擴展規則的詳細資訊,請參閱《Amazon EMR 管理指南》中[的了解自動擴展規則](https://docs.aws.amazon.com/emr/latest/ManagementGuide/emr-automatic-scaling.html#emr-scaling-rules)。搭配使用 Presto 自動擴展與逐漸除役,可防止在除役的節點上排程新任務,同時可讓執行中任務在達到關機逾 時之前完成。正在執行的查詢將在節點解除委任之前完成執行。執行個體機群不支援自動擴展。

您可以控制在收到自動擴展關機請求以後,允許 Presto 任務完成的時間。預設情況下,Amazon EMR 的關機逾時為 0 分鐘,這意味著按縮減請求的要求,Amazon EMR 會立即終止節點和在其上執行的任 何 Presto 任務。若要為 Amazon EMR 上的 Presto 任務設定較長超時,允許「執行中」查詢完成後才 向下擴展叢集,請使用 presto-config 組態分類,將 qraceful-shutdown-timeout 參數設為單 位為秒或分鐘、且大於零的值。如需更多詳細資訊,請參閱 [設定應用程式](#page-2419-0)。

例如,增加 graceful-shutdown-timeout 值至 "30m" 可指定逾時期間為 30 分鐘。關機逾時期間 結束後,如果標記為要除役的節點仍在等待查詢工作完成,則此時查詢若是失敗,系統會強制終止此節 點。如果查詢任務在五分鐘內完成,此時只要其他 YARN 應用程式已完成執行,系統就會終止標記為 除役的節點。

Example 範例:搭配逐漸除役使用的 Presto 自動擴展組態

將 graceful-shutdown-timeout 值取代為適合您安裝程式的分鐘數。沒有最大數值。下面範例將 逾時值設定為 1800 秒 (30 分鐘)。

```
\Gamma { 
           "classification": "presto-config", 
           "properties": { 
                "graceful-shutdown-timeout": "1800s" 
           } 
     }
]
```
#### 限制

PrestoDB 逐漸除役不適用於停用 HTTP 連線的 EMR 叢集,例如當 http-server.http.enabled 設為 false 時。不管 http-server.http.enabled 設定為何,Trino 始終不支援逐漸除役。

# 使用 Presto on Amazon EMR 的考量

當您執行 [Presto](https://aws.amazon.com/big-data/what-is-presto/) on Amazon EMR 時,請考慮以下限制。

## Presto 命令列可執行檔

在 Amazon EMR 中,PrestoDB 和 Trino 都使用相同的命令列可執行檔 presto-cli,如以下範例所 示。

```
presto-cli --catalog hive
```
### 不可設定的 Presto 部署屬性

您使用的 Amazon EMR 版本決定了可用的 Presto 部署組態。如需有關這些組態屬性的詳細資訊,請 參閱 Presto 文件中[的部署 Presto](https://prestodb.io/docs/current/installation/deployment.html)。下表顯示 Presto properties 檔案的不同組態選項。

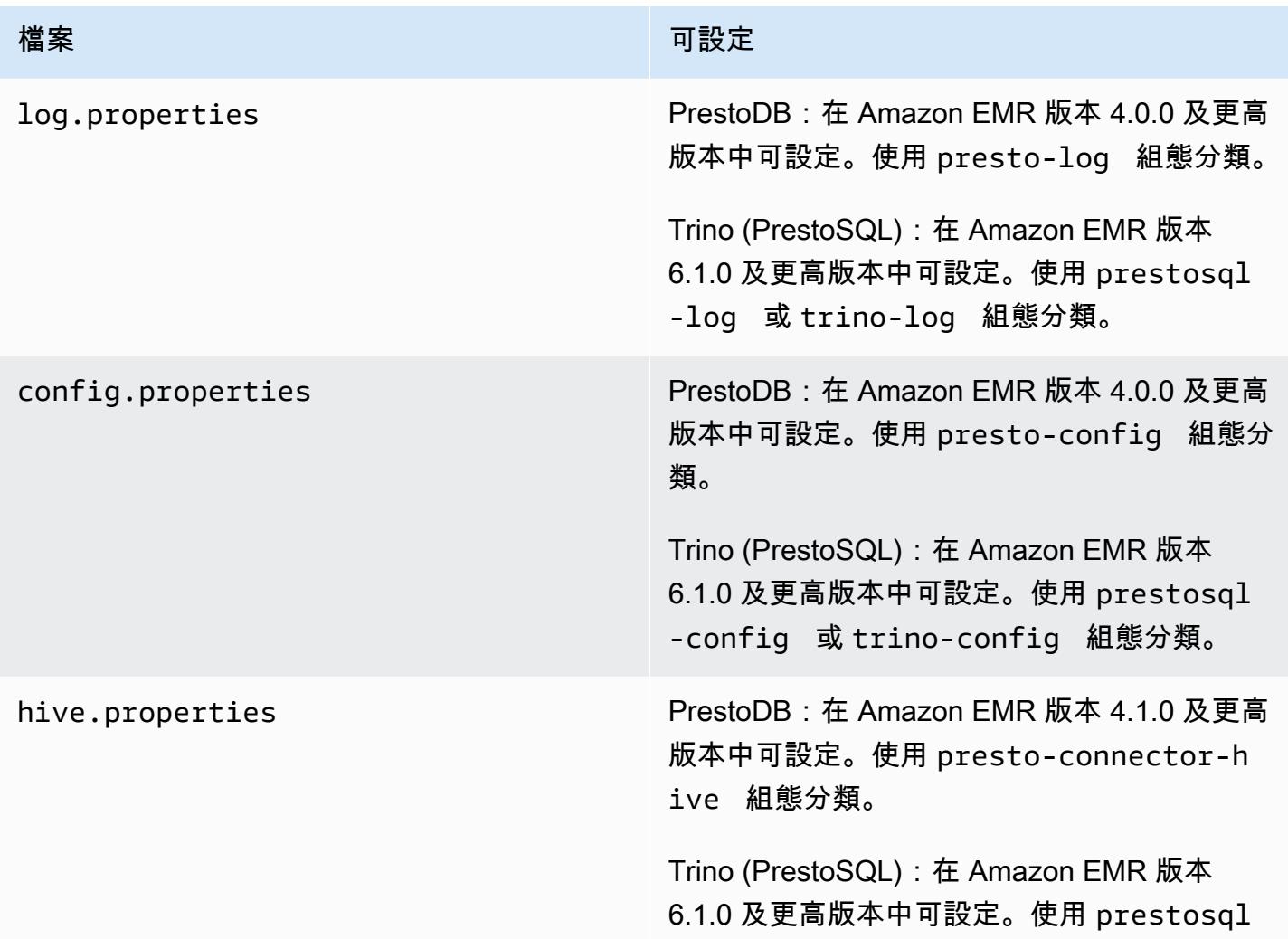

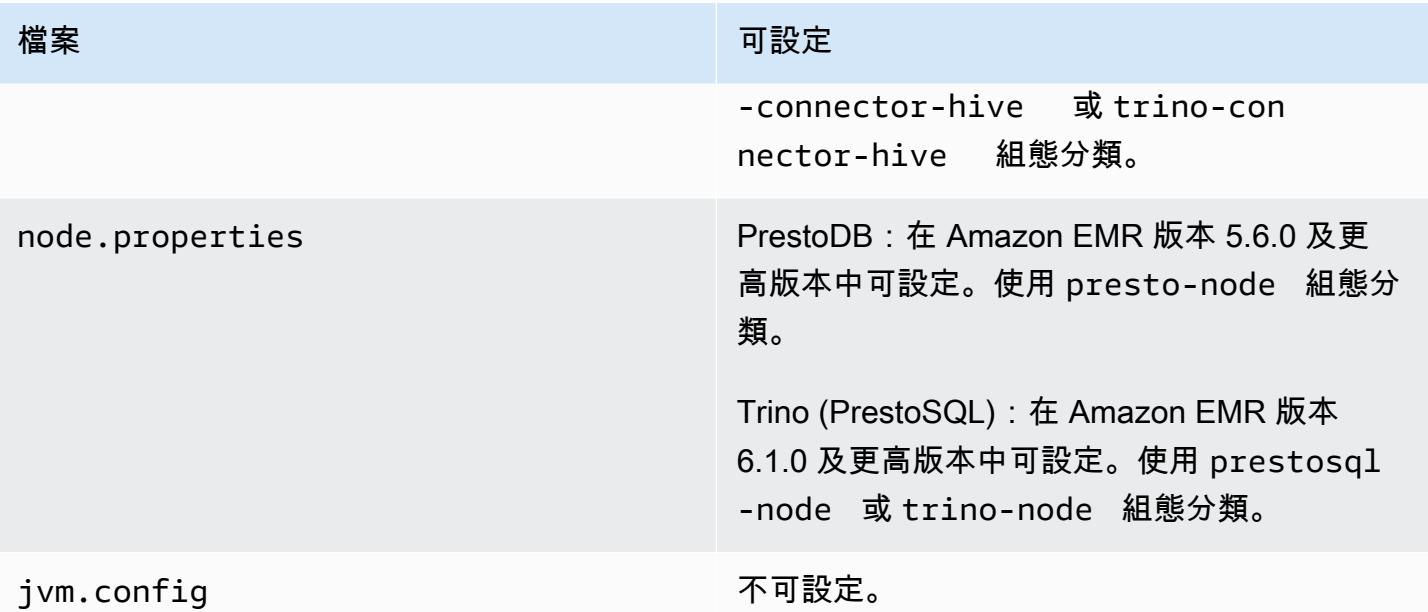

### PrestoDB 和 Trino 安裝

應用程式名稱 Presto 繼續被用來在叢集上安裝 PrestoDB。若要在叢集上安裝 Trino,請使用應用程式 名稱 Trino (或在舊版 Amazon EMR 中使用 PrestoSQL)。

您可以安裝 PrestoDB 或 Trino,但您不能在單個叢集上同時安裝兩者。如果在嘗試建立叢集時同時指 定 PrestoDB 和 Trino,會發生驗證錯誤而且叢集建立請求將會失敗。

#### EMRFS 和 PrestoS3FileSystem 組態

在 Amazon EMR 版本 5.12.0 及更高版本中,PrestoDB 可以使用 EMRFS。這是預設組態。在 Amazon EMR 版本 6.1.0 及更高版本中,EMRFS 還是 Trino (PrestoSQL) 的預設檔案系統。如需詳 細資訊,請參閱《Amazon EMR 管理指南》中的 [EMR 檔案系統 \(EMRFS\)。](https://docs.aws.amazon.com/emr/latest/ReleaseGuide/emr-fs)對於早期版本的 Amazon EMR, PrestoS3FileSystem 是唯一的組態選項。

您可以使用安全組態來設定 Amazon S3 中的 EMRFS 資料加密。您也可以向 Amazon S3 請求使用 EMRFS 的 IAM 角色。如需詳細資訊,請參閱《Amazon EMR 管理指南》中的[了解加密選項和](https://docs.aws.amazon.com/emr/latest/ManagementGuide/emr-data-encryption-options.html)[設定向](https://docs.aws.amazon.com/emr/latest/ManagementGuide/emr-emrfs-iam-roles.html)  [Amazon S3 請求使用 EMRFS 的 IAM 角色。](https://docs.aws.amazon.com/emr/latest/ManagementGuide/emr-emrfs-iam-roles.html)

**a** Note

如果您使用 Amazon EMR 版本 5.12.0 查詢 Amazon S3 中的基礎資料,則可能發生 Presto 錯誤。這是因為 Presto 無法從 emrfs-site.xml 中取用組態分類值。解決辦法是,在 usr/lib/presto/plugin/hive-hadoop2/ 下方建立 emrfs 子目錄,並在 usr/lib/ presto/plugin/hive-hadoop2/emrfs 中建立 symlink 以連線至現有 /usr/share/ aws/emr/emrfs/conf/emrfs-site.xml 檔案。然後重新啟動 presto-server 程序 (sudo presto-server stop 在 sudo presto-server start 之前)。

您可以覆寫 EMRFS 預設值並改用 PrestoS3FileSystem。若要這樣做,請使用 presto-connectorhive 組態分類將 hive.s3-file-system-type 設定為 PRESTO,如以下範例所示。如需更多詳細 資訊,請參閱 [設定應用程式](#page-2419-0)。

```
\Gamma\mathcal{L} "Classification": "presto-connector-hive", 
         "Properties": { 
             "hive.s3-file-system-type": "PRESTO" 
         } 
     }
\mathbf{I}
```
如果您使用 PrestoS3FileSystem,請使用 Trino 的 presto-connector-hive 組態分類或 trinoconnector-hive 來設定 PrestoS3FileSystem 屬性。如需有關可用屬性的詳細資訊,請參閱 Presto 文件中「Hive 連接器」一節的 [Amazon S3 組態。](https://prestodb.io/docs/current/connector/hive.html#amazon-s3-configuration)這些設定不適用於 EMRFS。

#### 最終使用者模擬的預設設定

依預設,在 Amazon EMR 版本 5.12.0 和更高版本中可透過最終使用者模擬存取 HDFS。如需詳細資 訊,請參閱 Presto 文件中[的最終使用者模擬](https://prestodb.io/docs/current/connector/hive-security.html#end-user-impersonation)。若要使用 presto-config 組態分類變更此設定,請將 hive.hdfs.impersonation.enabled 屬性設為 false。

#### Presto Web 界面的預設連接埠

依預設,Amazon EMR 會在 Presto 協調器上將 Presto Web 界面設定為使用連接埠 8889 (針 對 PrestoDB 和 Trino).。若要變更連接埠,則使用 presto-config 組態分類來設定 httpserver.http.port 屬性。如需詳細資訊,請參閱 Presto 文件中部署 Presto 一節[的設定屬性](https://prestodb.io/docs/current/installation/deployment.html#config-properties)。

### 某些版本中 Hive 儲存貯體執行的問題

Presto 152.3 版有 Hive 儲存貯體執行的問題,此問題會在某些情況下,造成 Presto 查詢效能大幅降 低。Amazon EMR 版本 5.0.3、5.1.0 和 5.2.0 包含此版本 Presto。為解決此問題,請使用 prestoconnector-hive 組態分類將 hive.bucket-execution 屬性設定為 false,如以下範例所示。

```
\Gamma { 
        "Classification": "presto-connector-hive", 
        "Properties": { 
            "hive.bucket-execution": "false" 
        } 
    }
]
```
# Presto 版本歷史記錄

下表列出 Amazon EMR 的每個發行版本中包含的 Presto 版本,以及隨應用程式一起安裝的元件。如 需每個發行版本中的元件版本,請參閱 [Amazon EMR 5.x 發行版本](#page-650-0) 或 [Amazon EMR 4.x 發行版本](#page-1876-0) 中 適用於您的發行版本的「元件版本」一節。

Presto 版本資訊

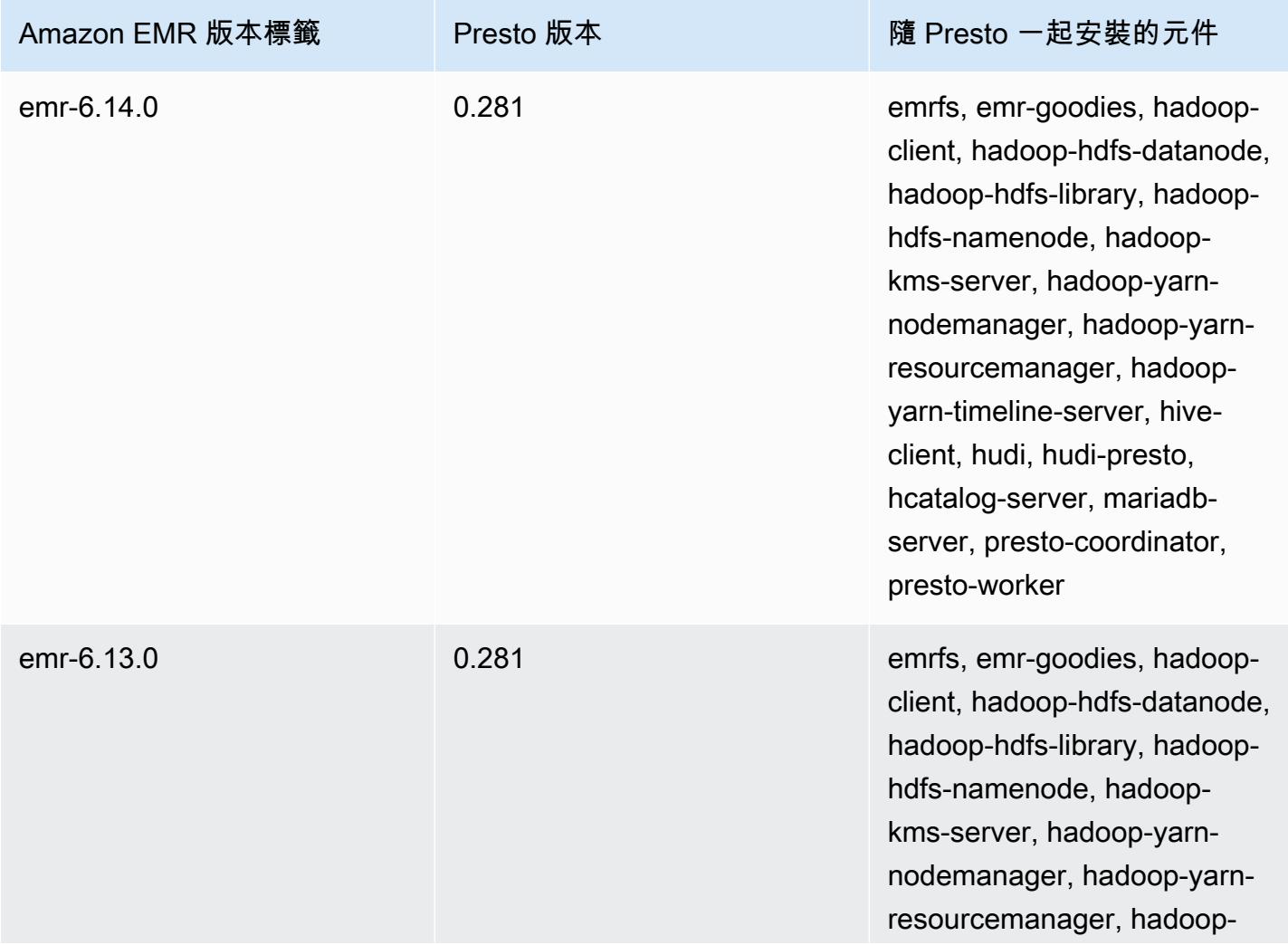

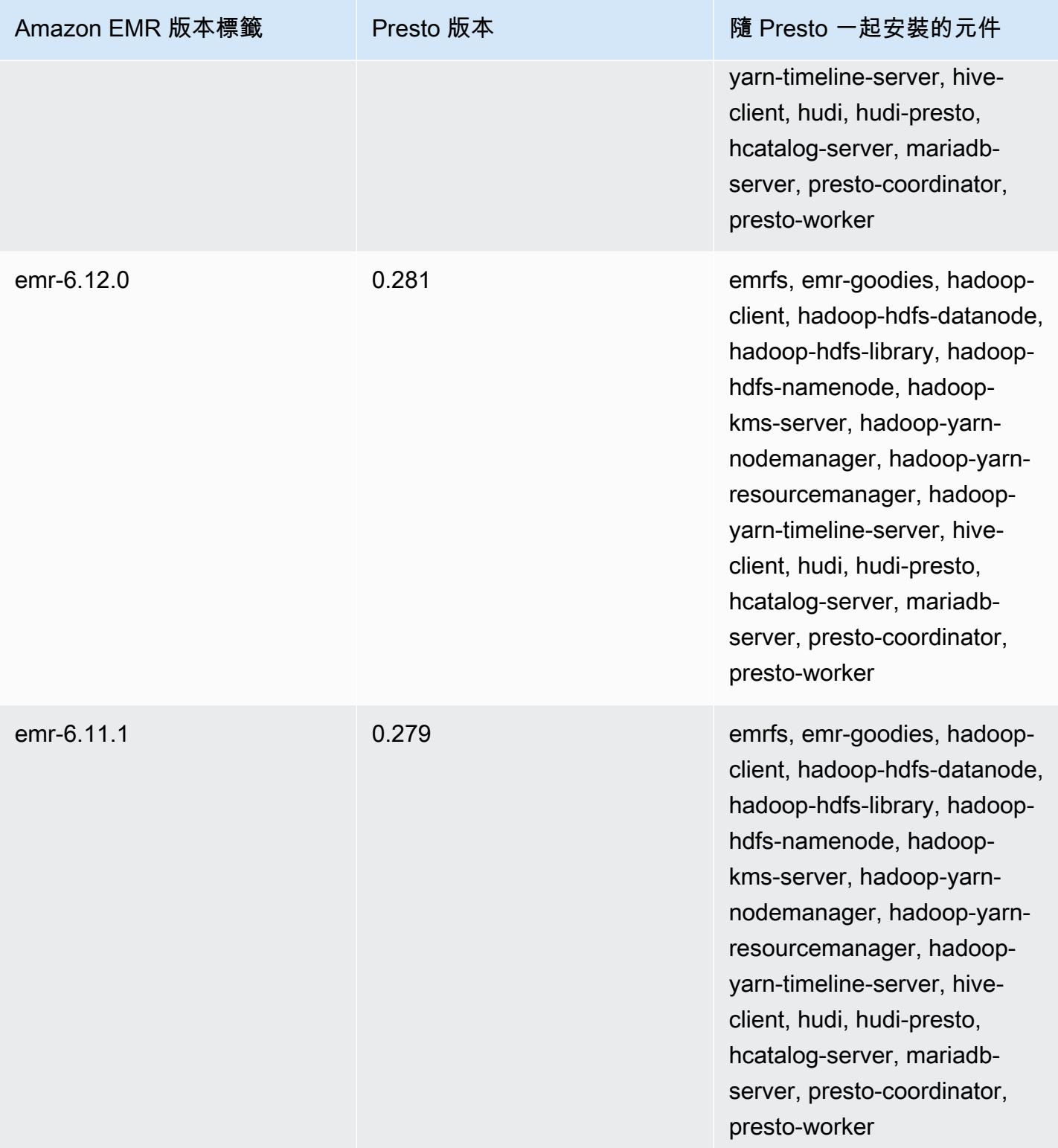

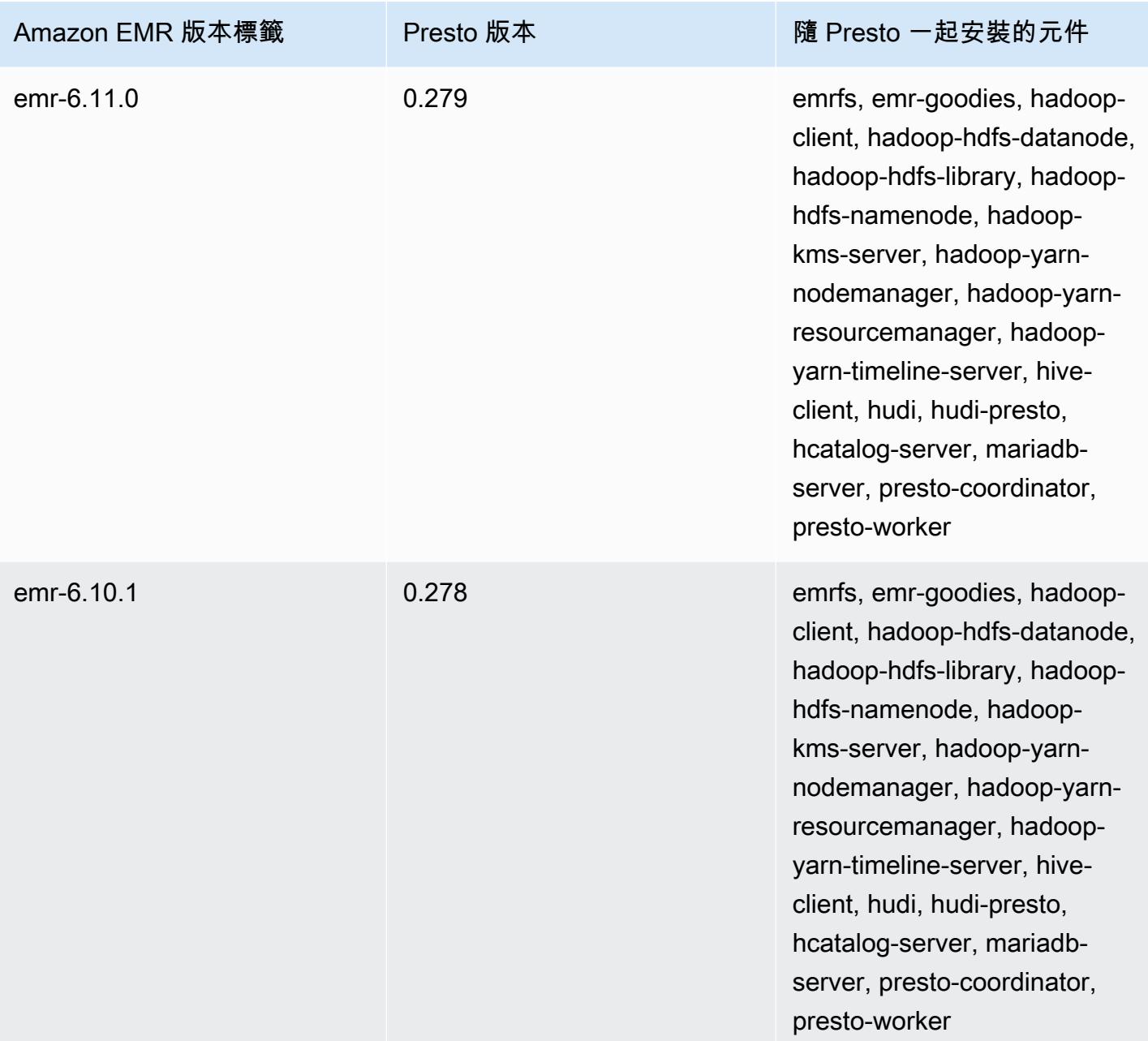

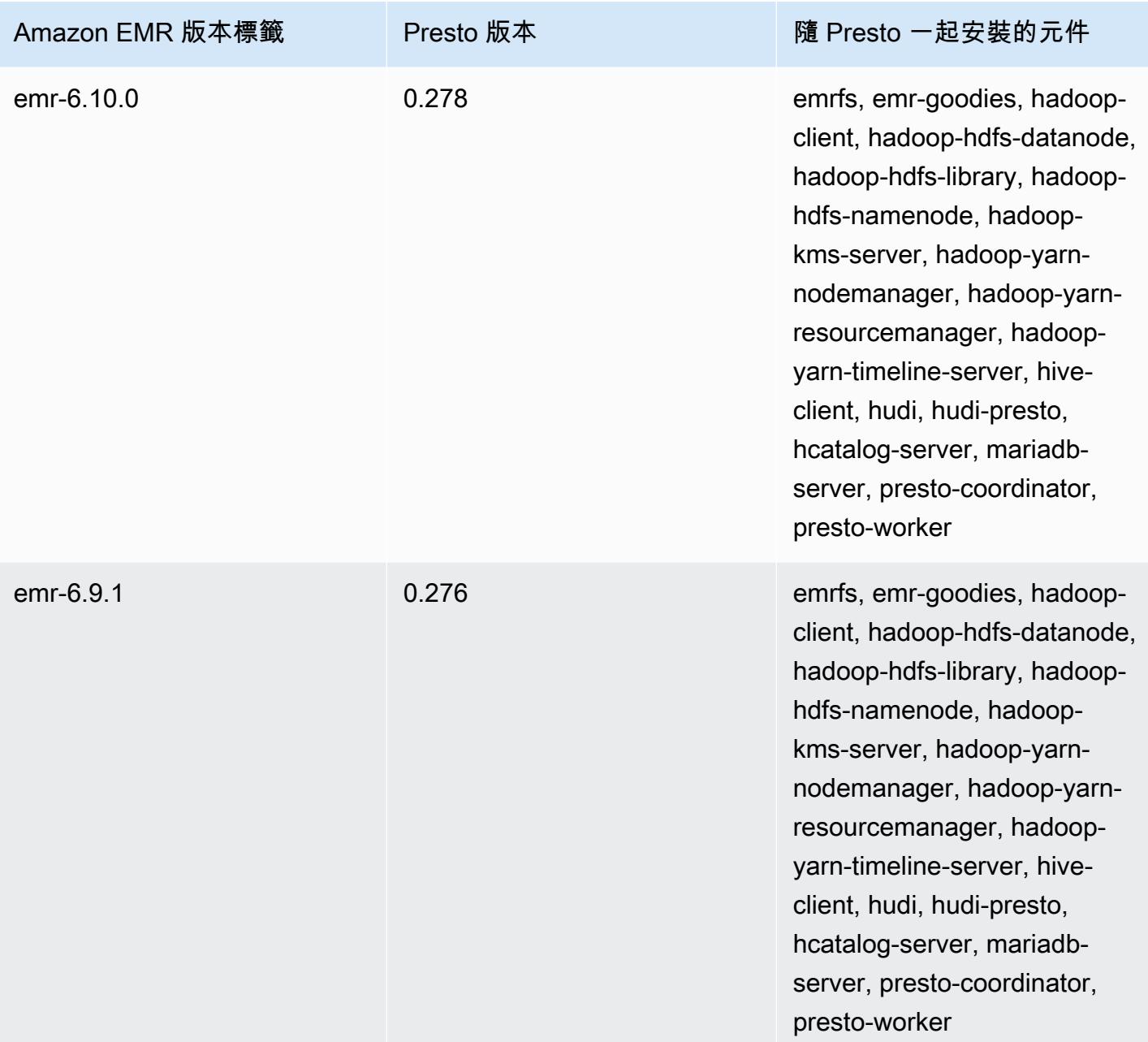

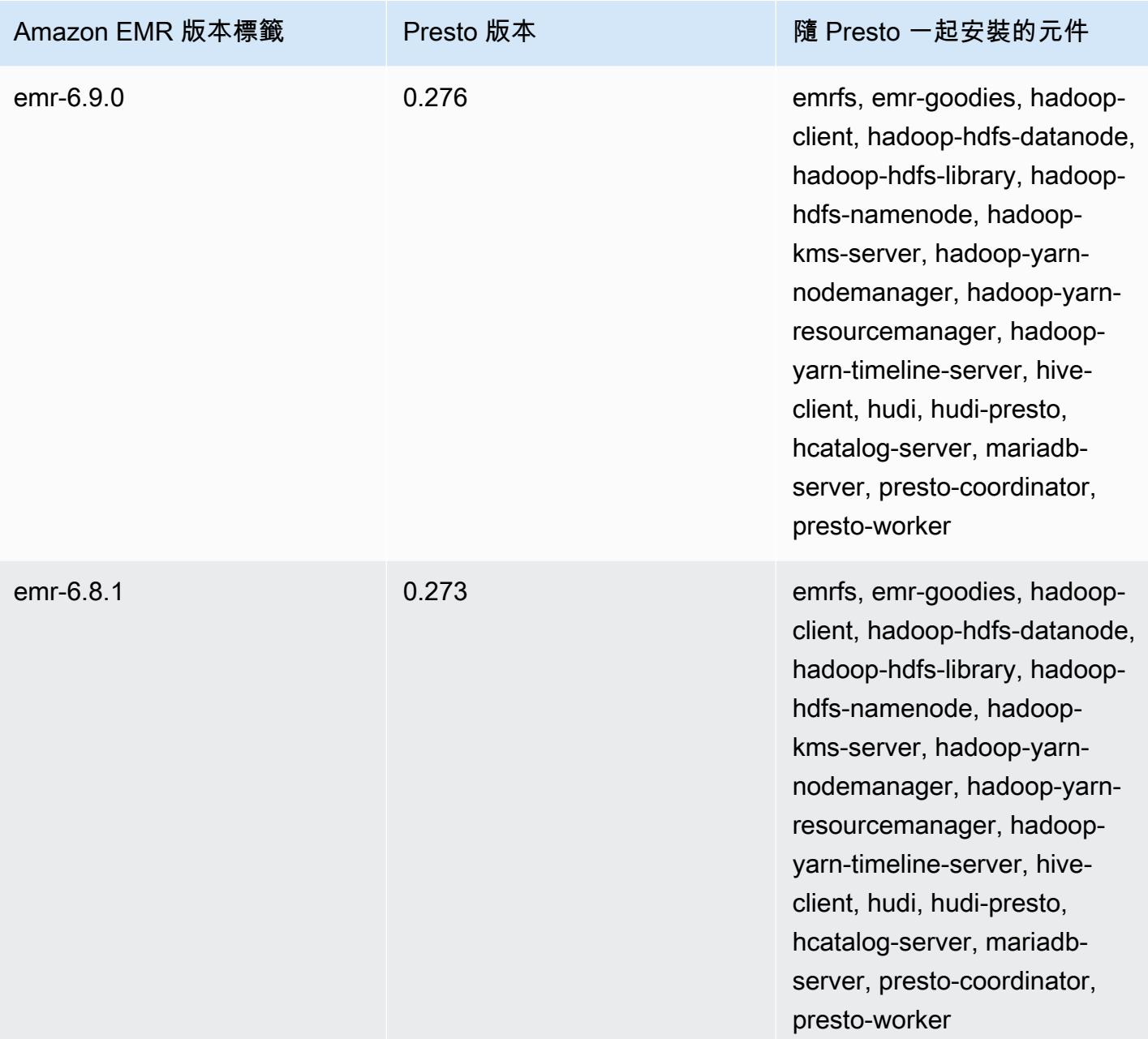

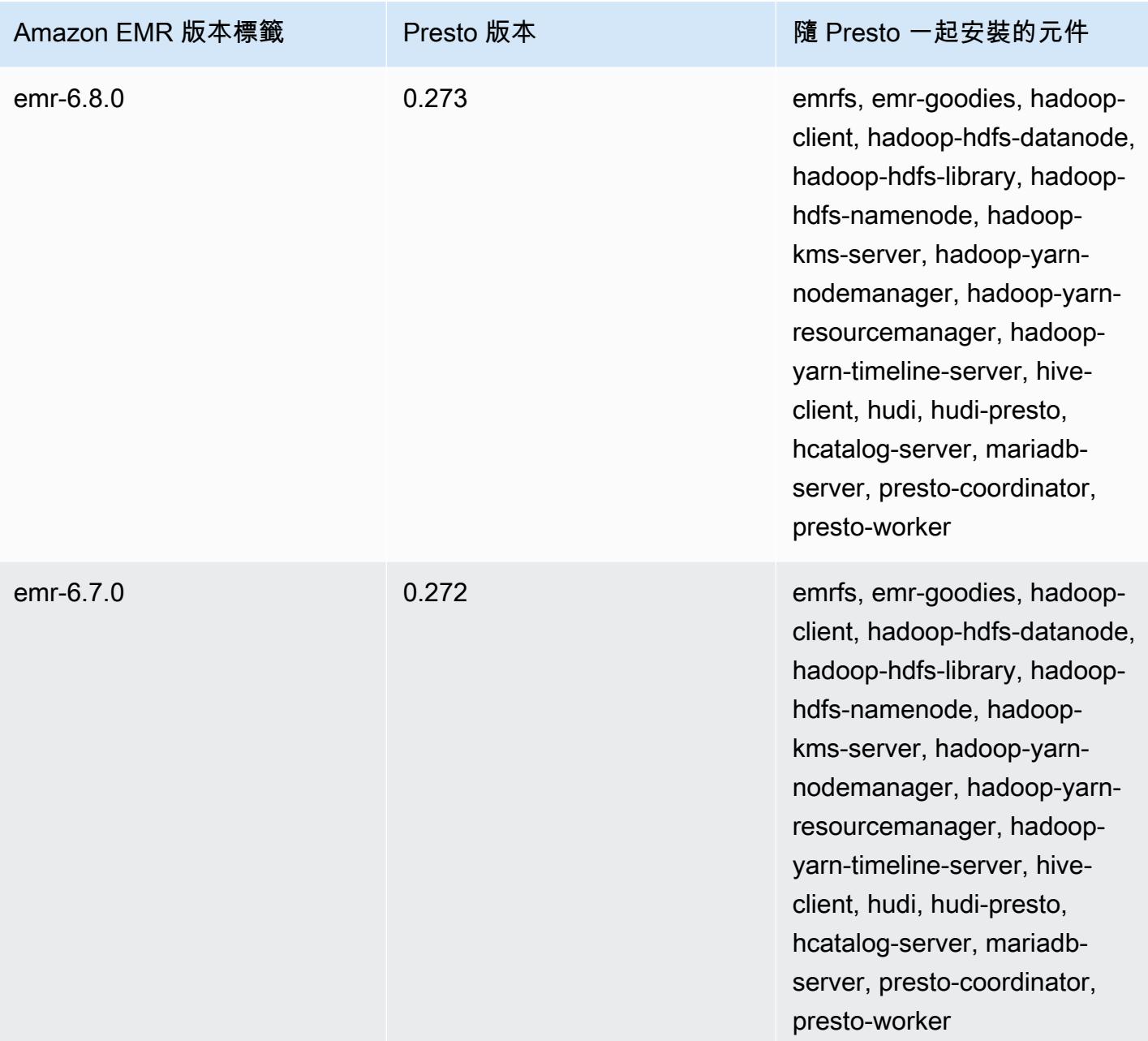

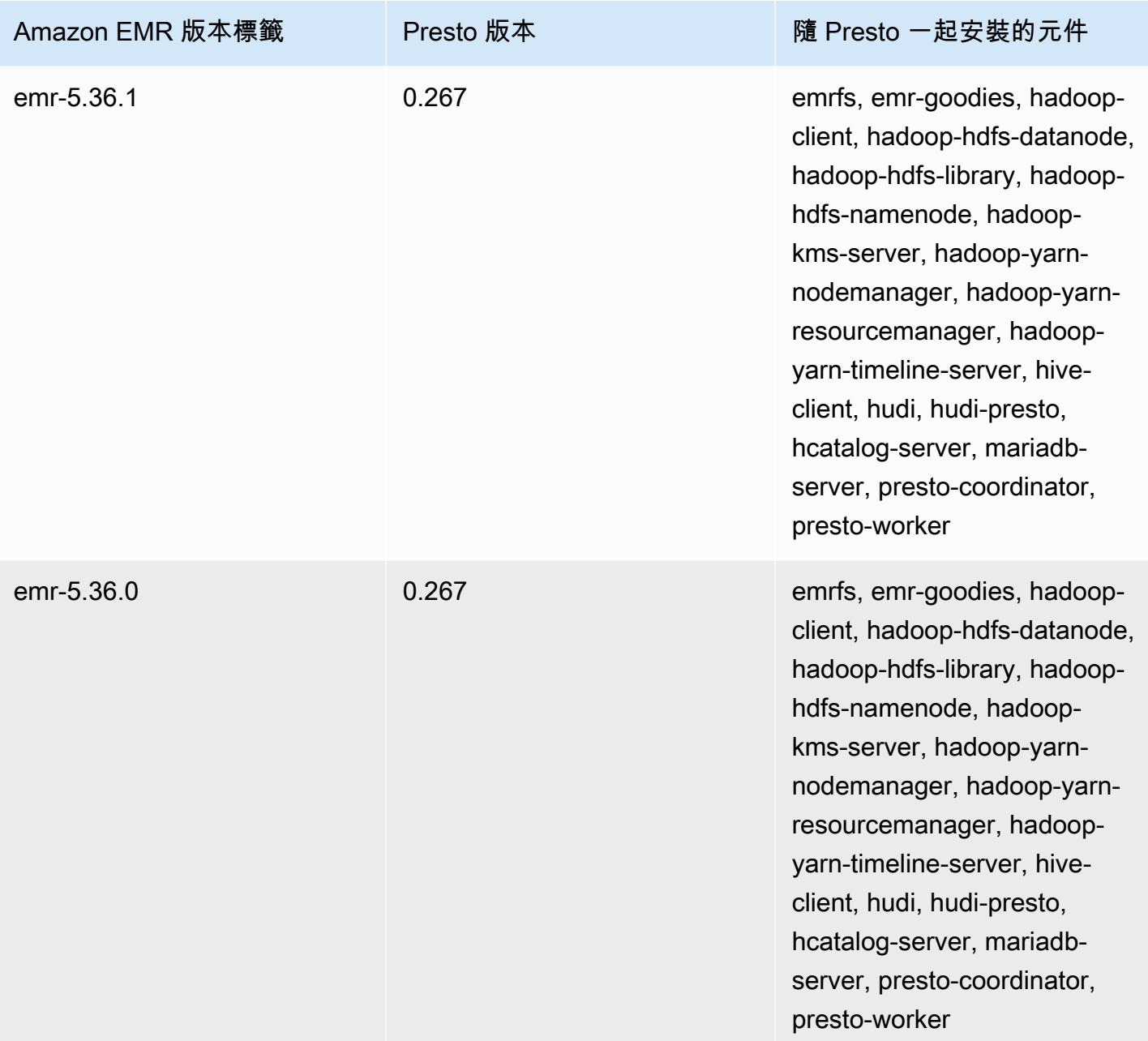

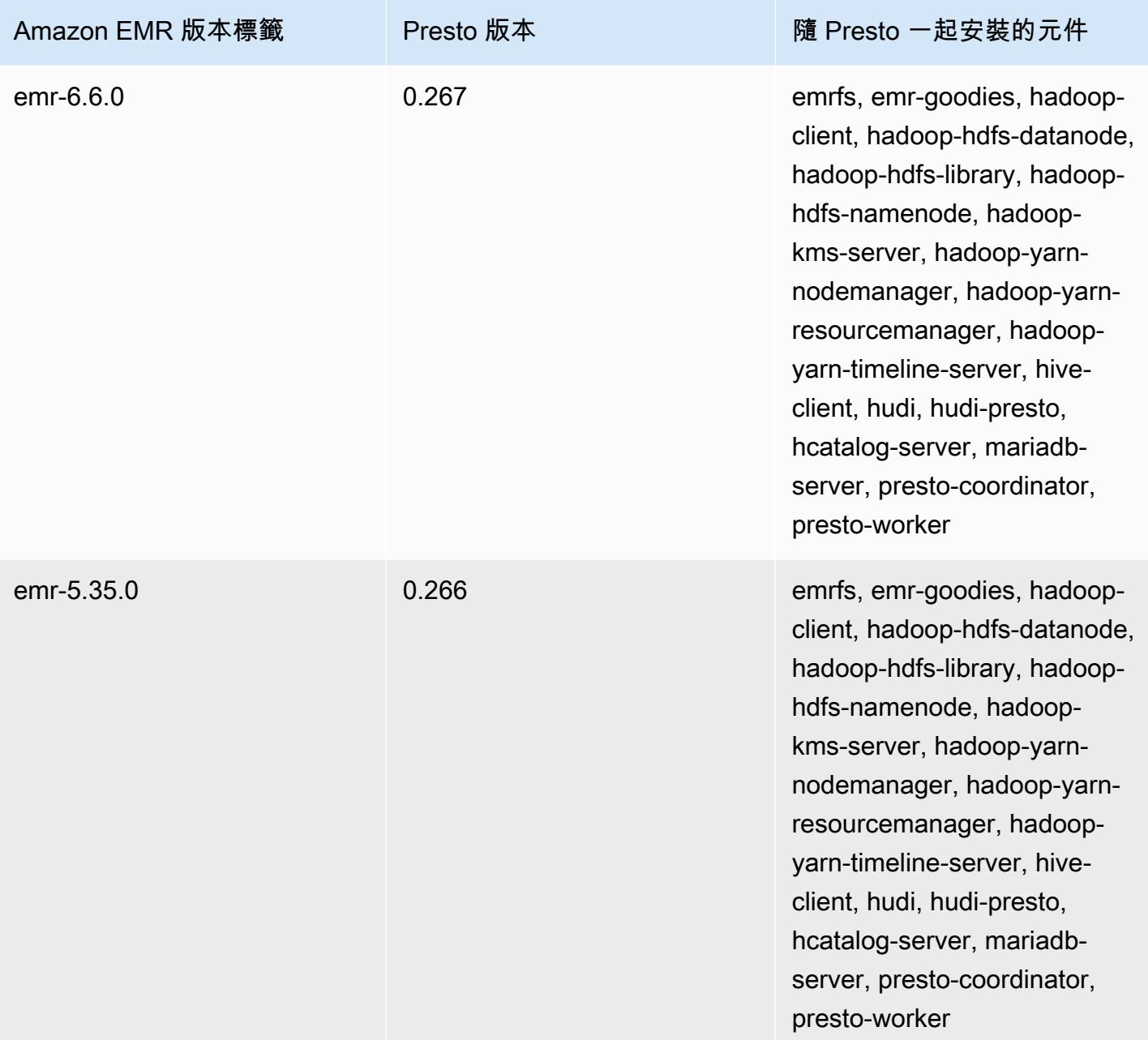

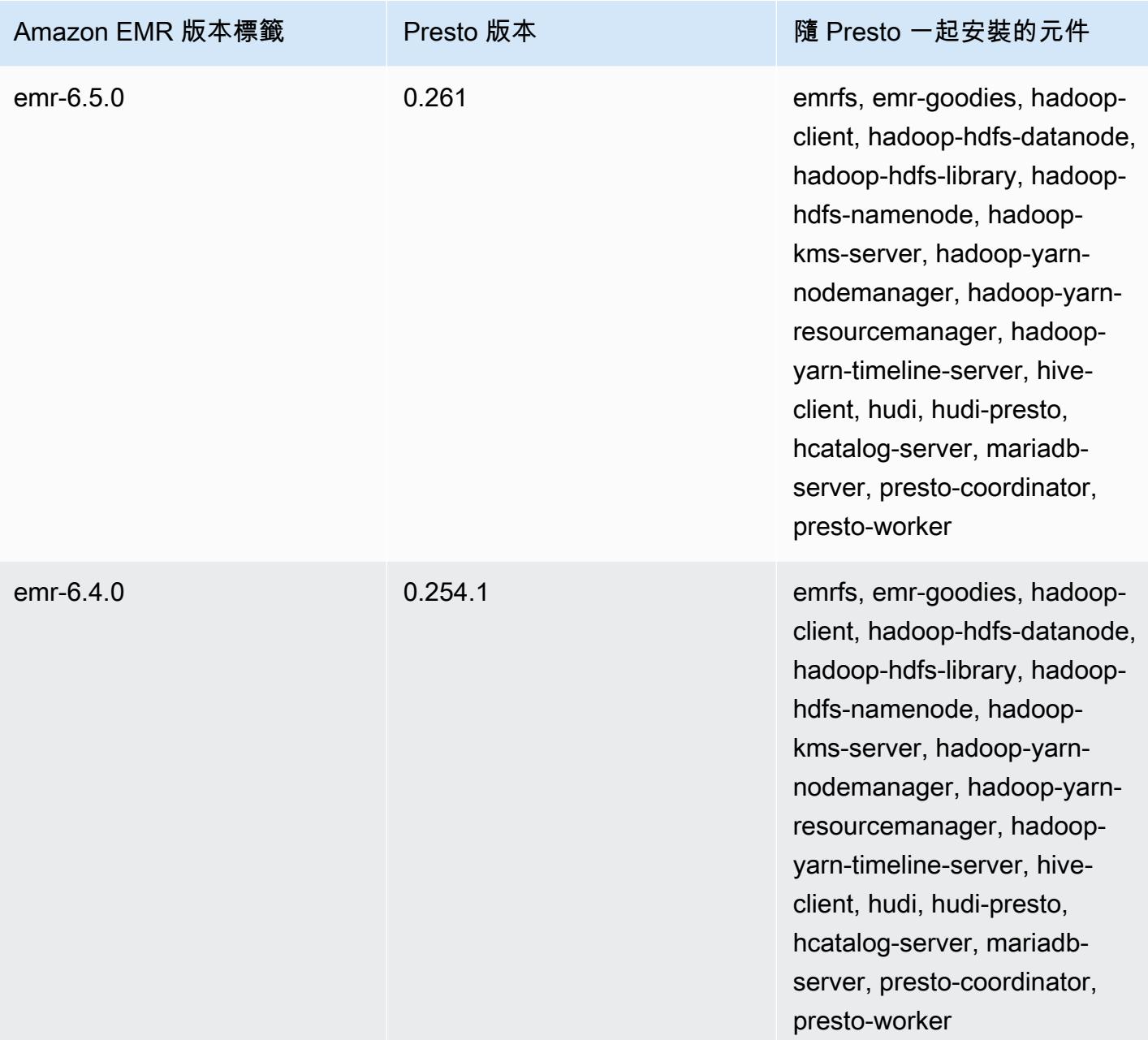

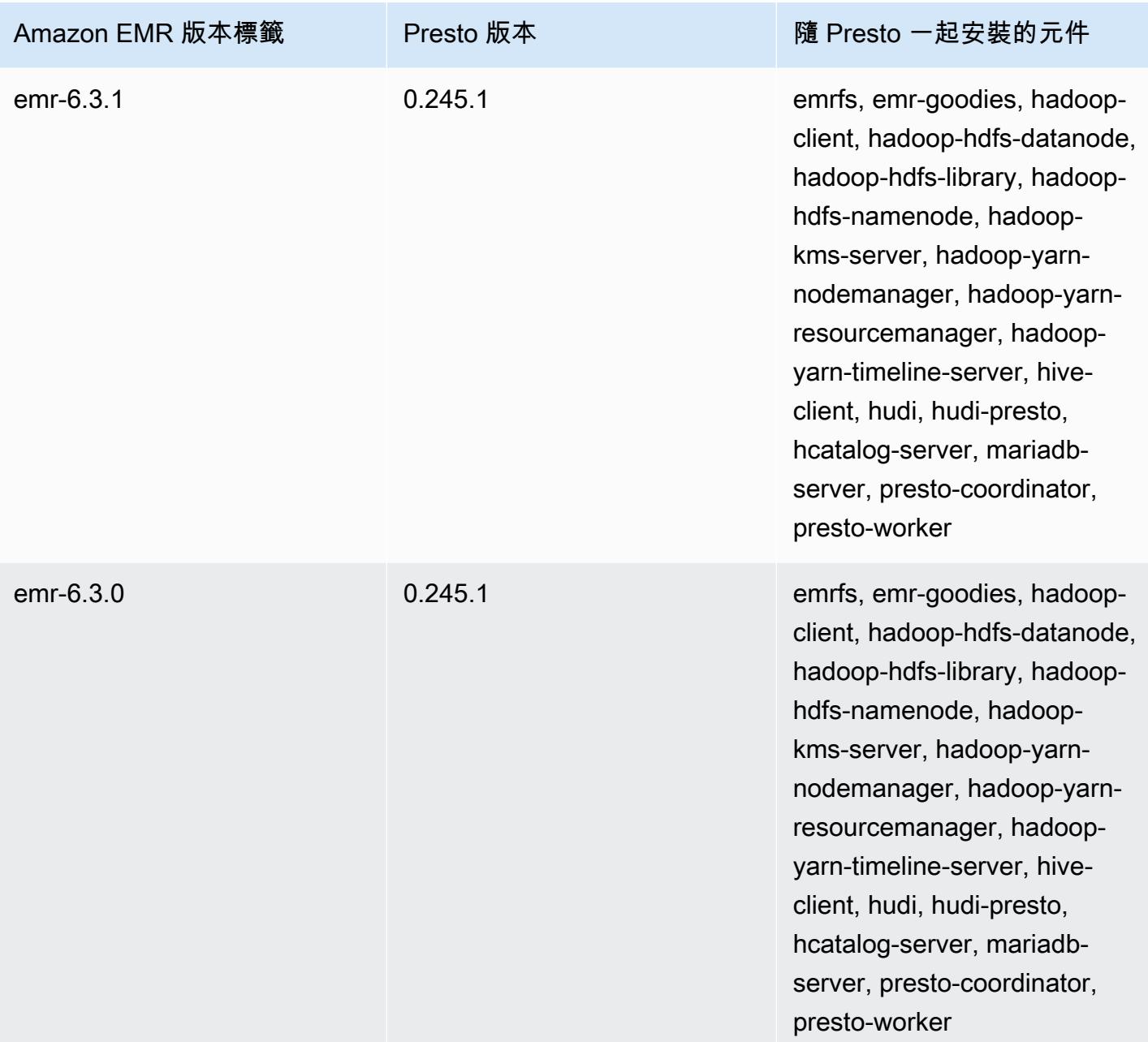

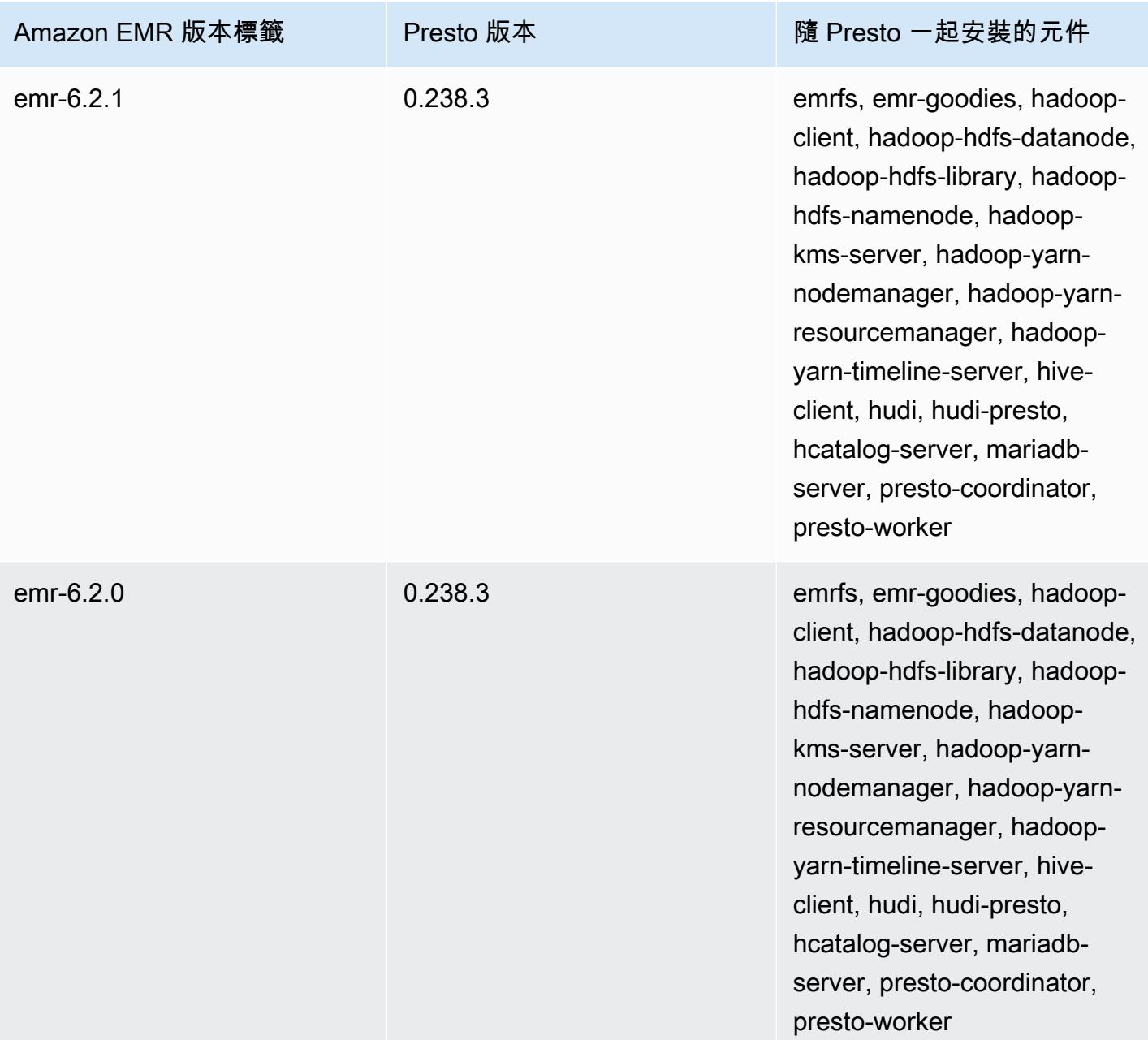

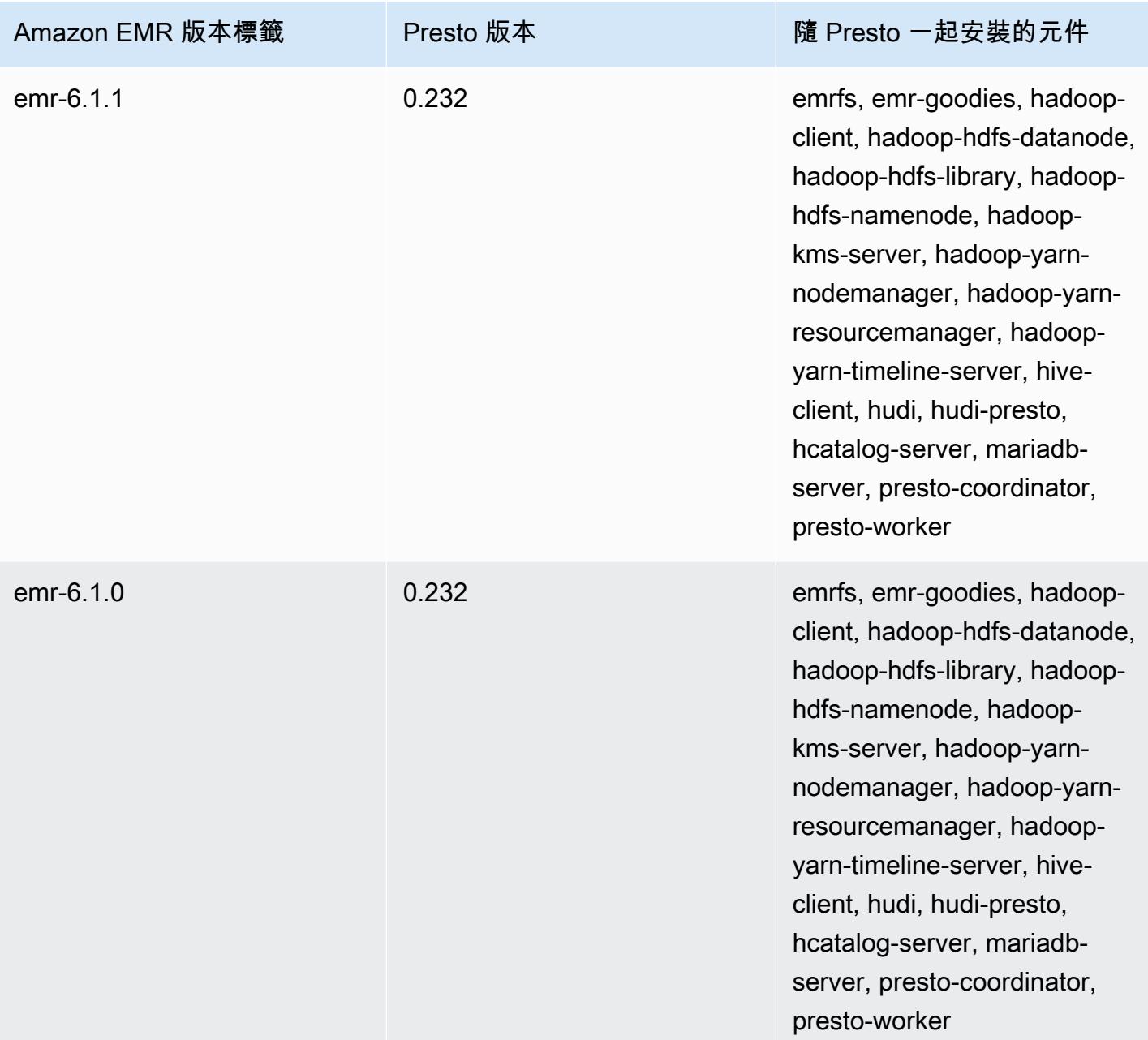

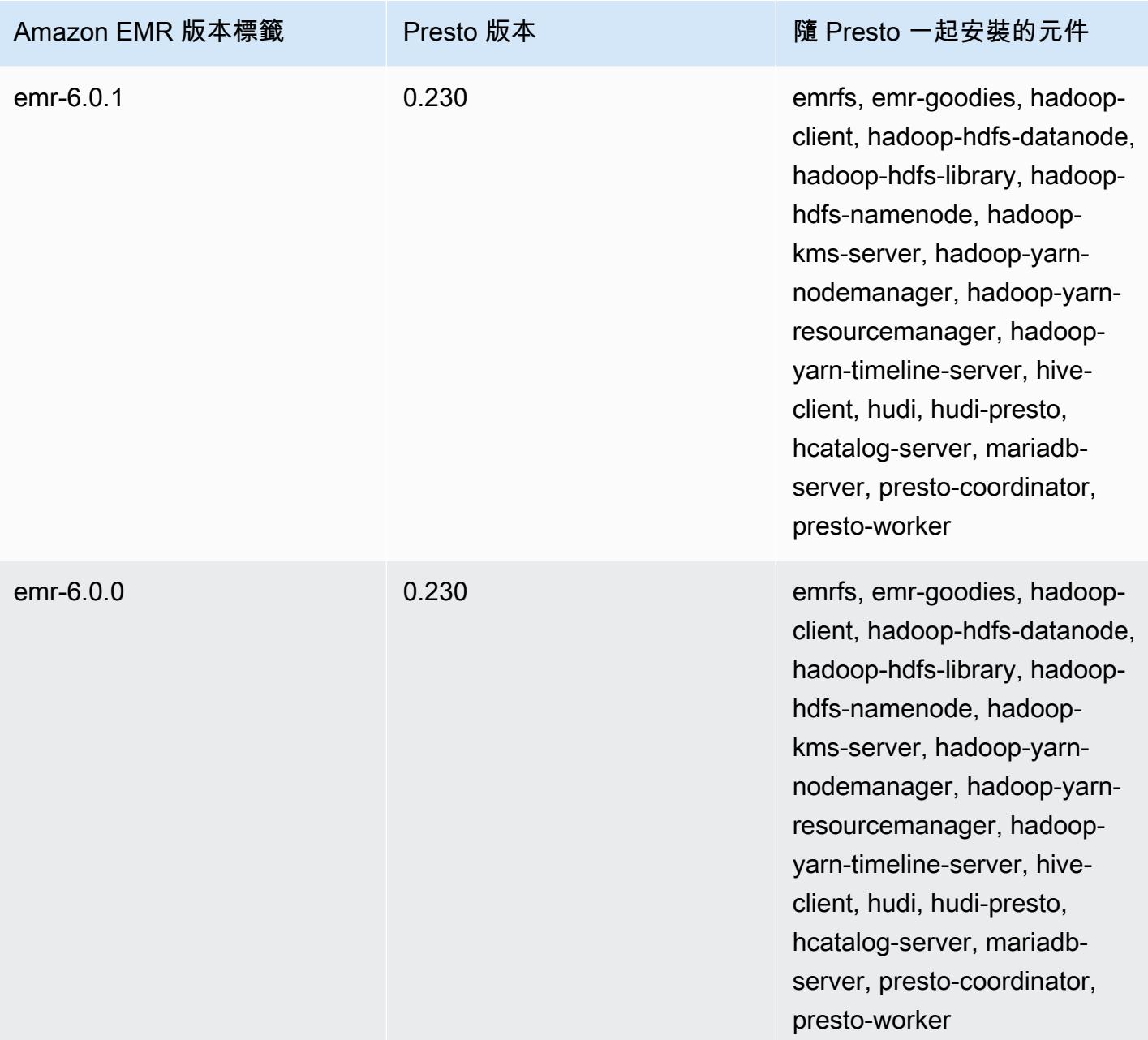

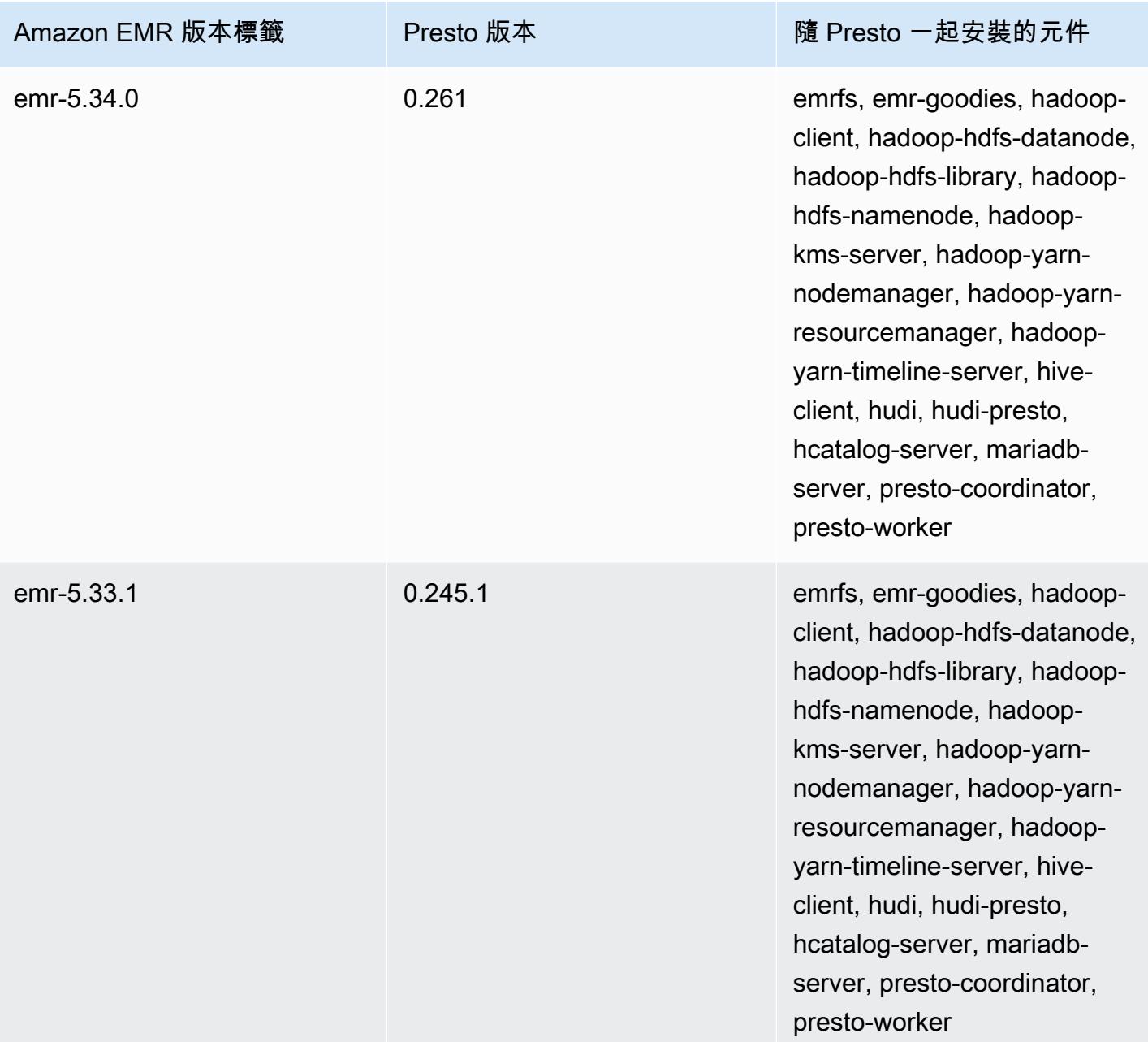

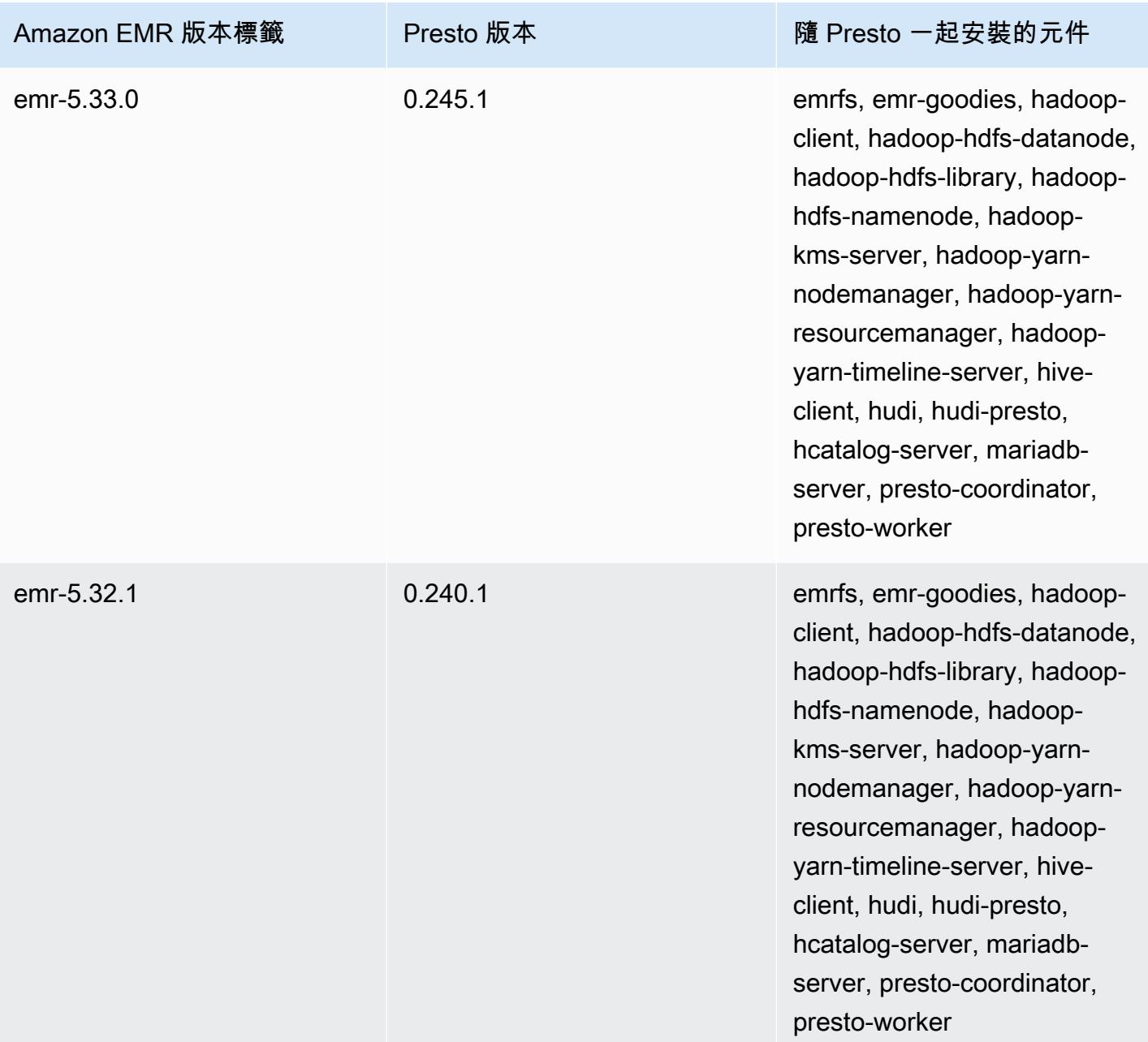

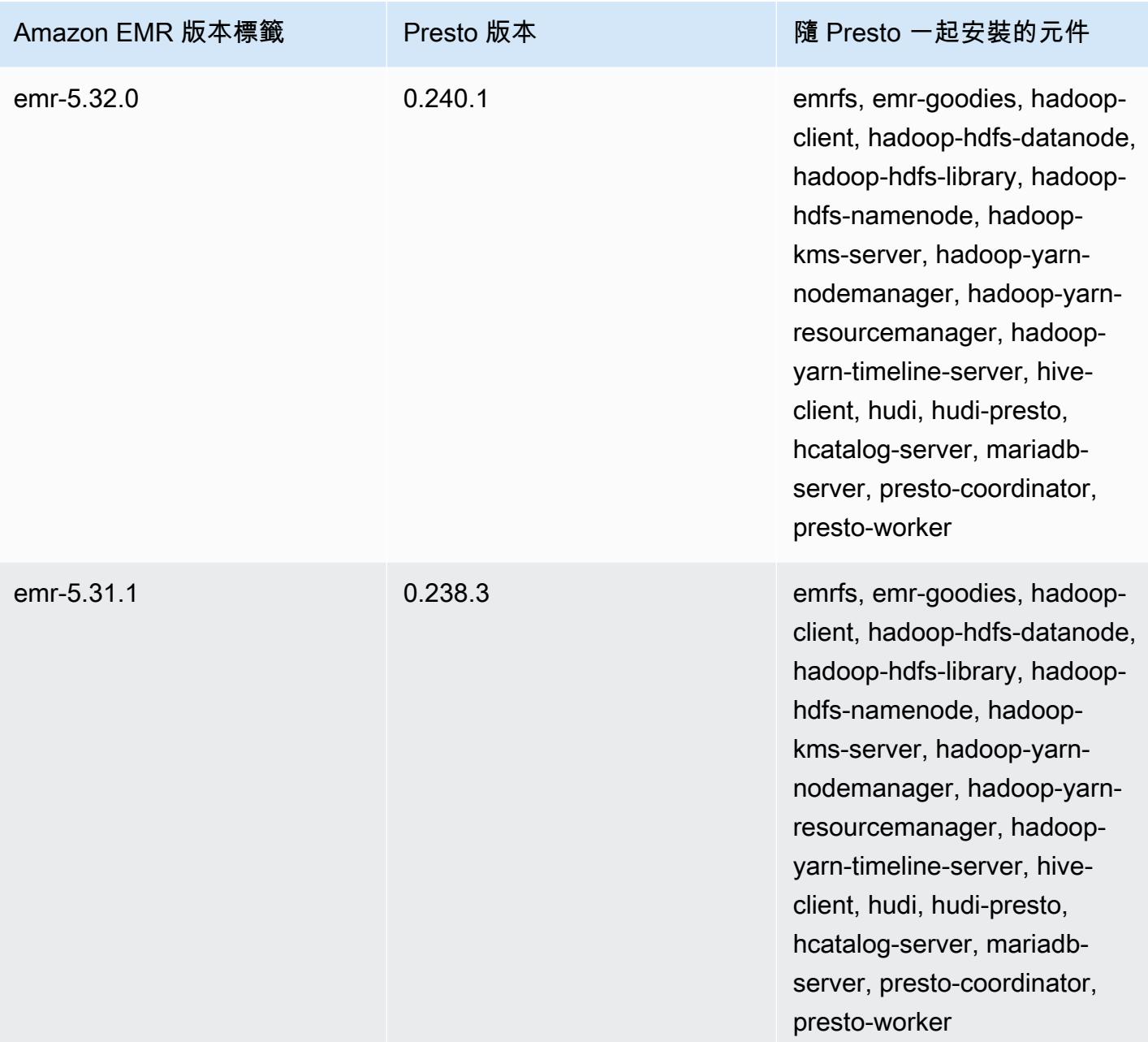

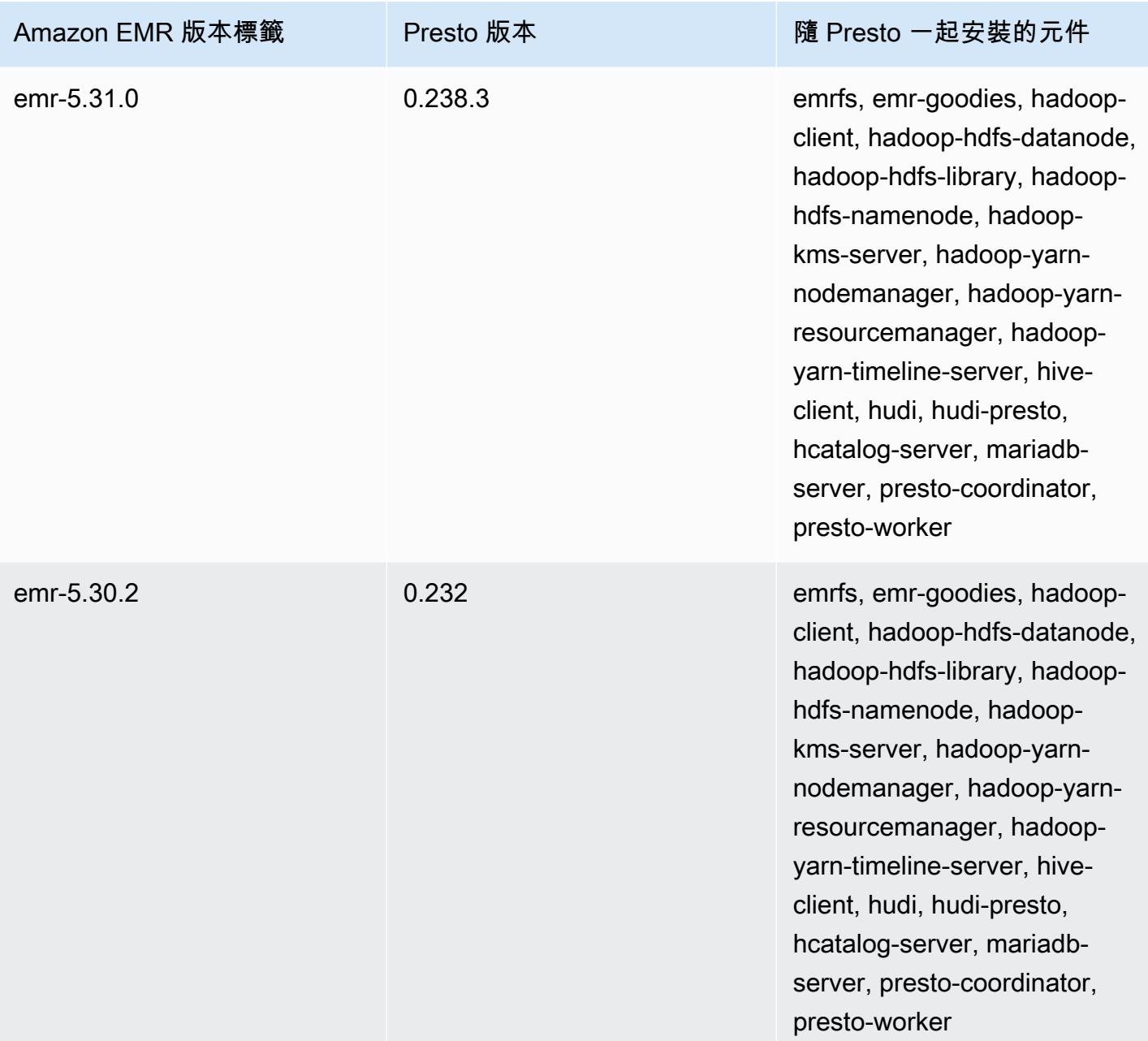

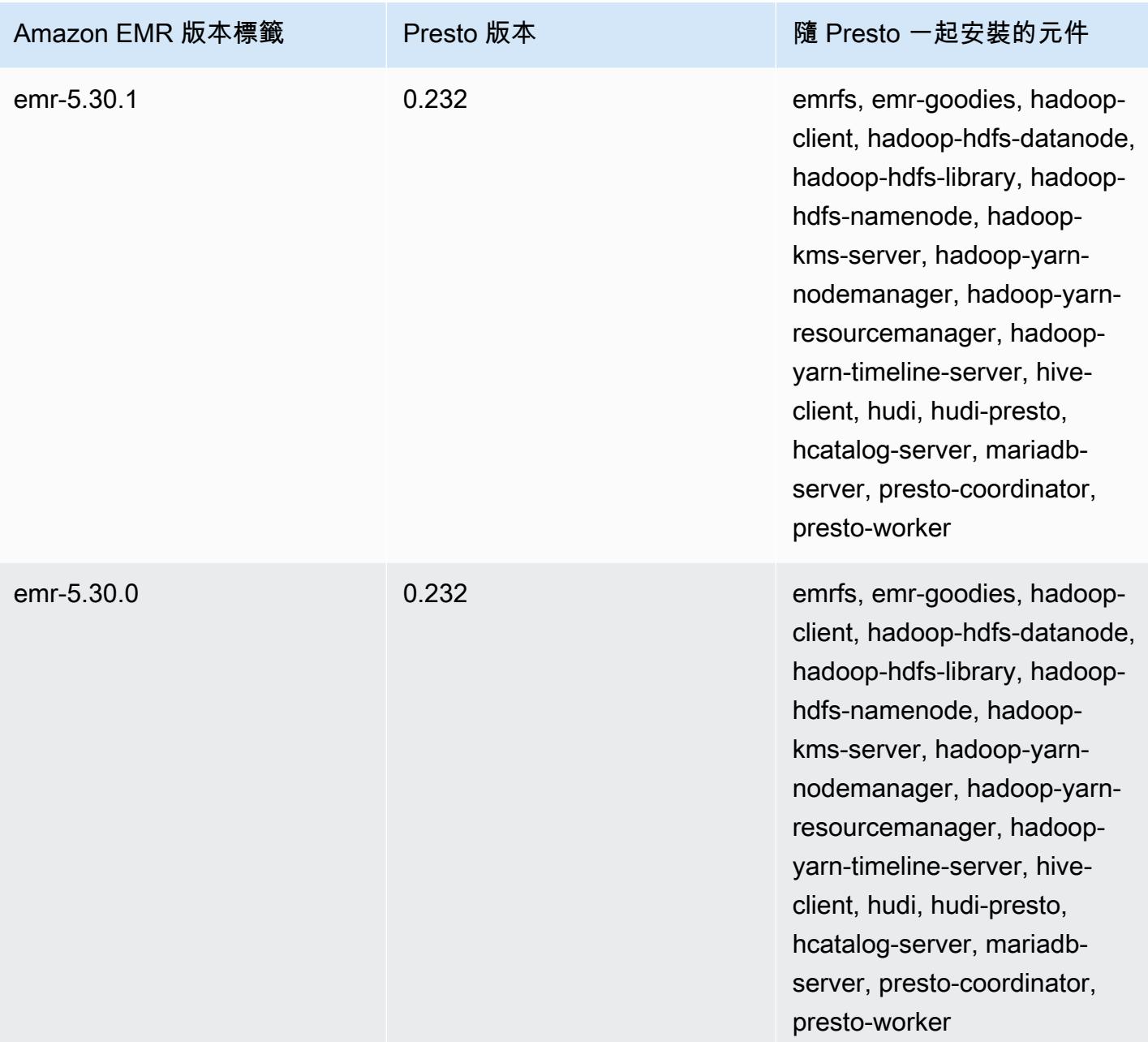

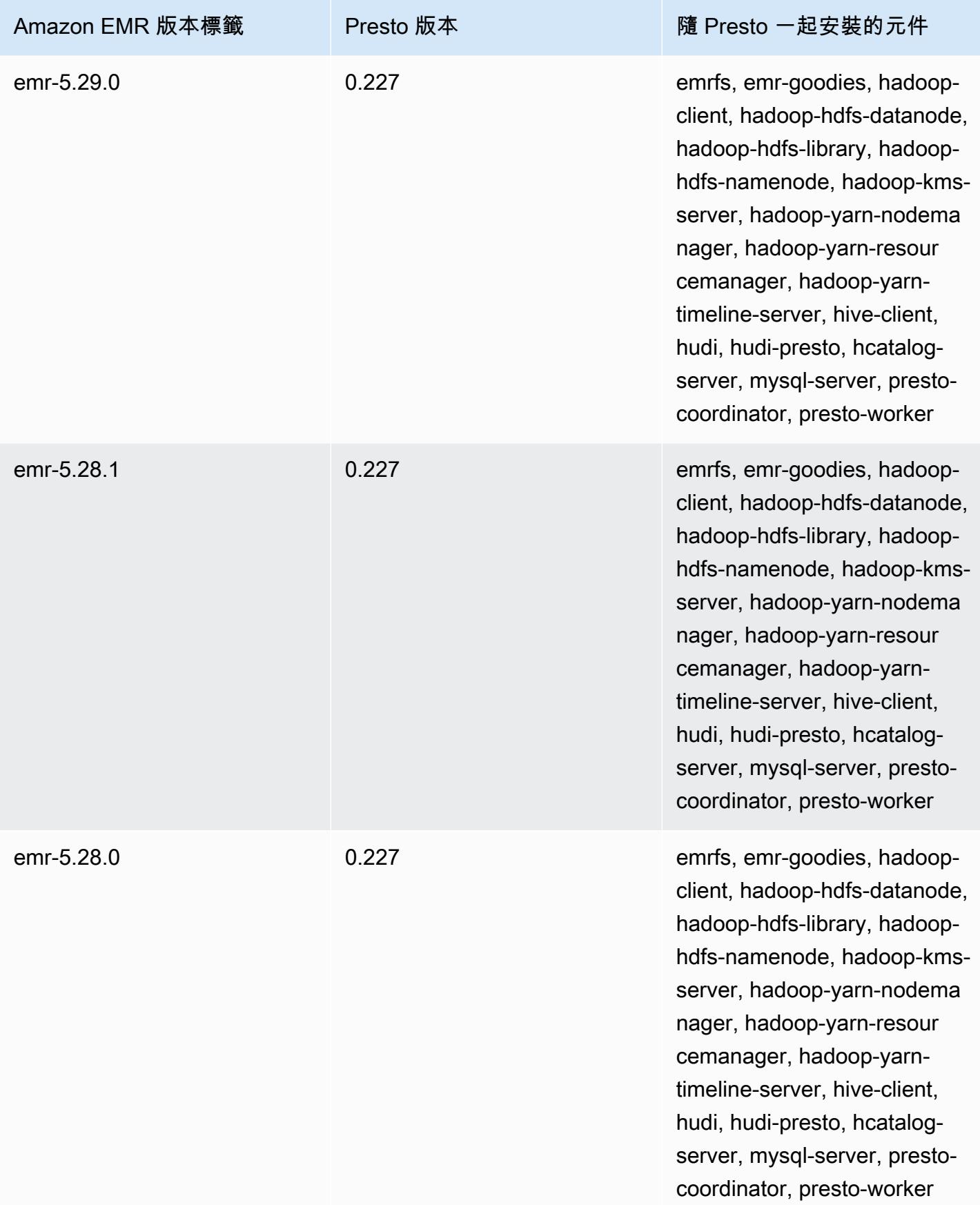

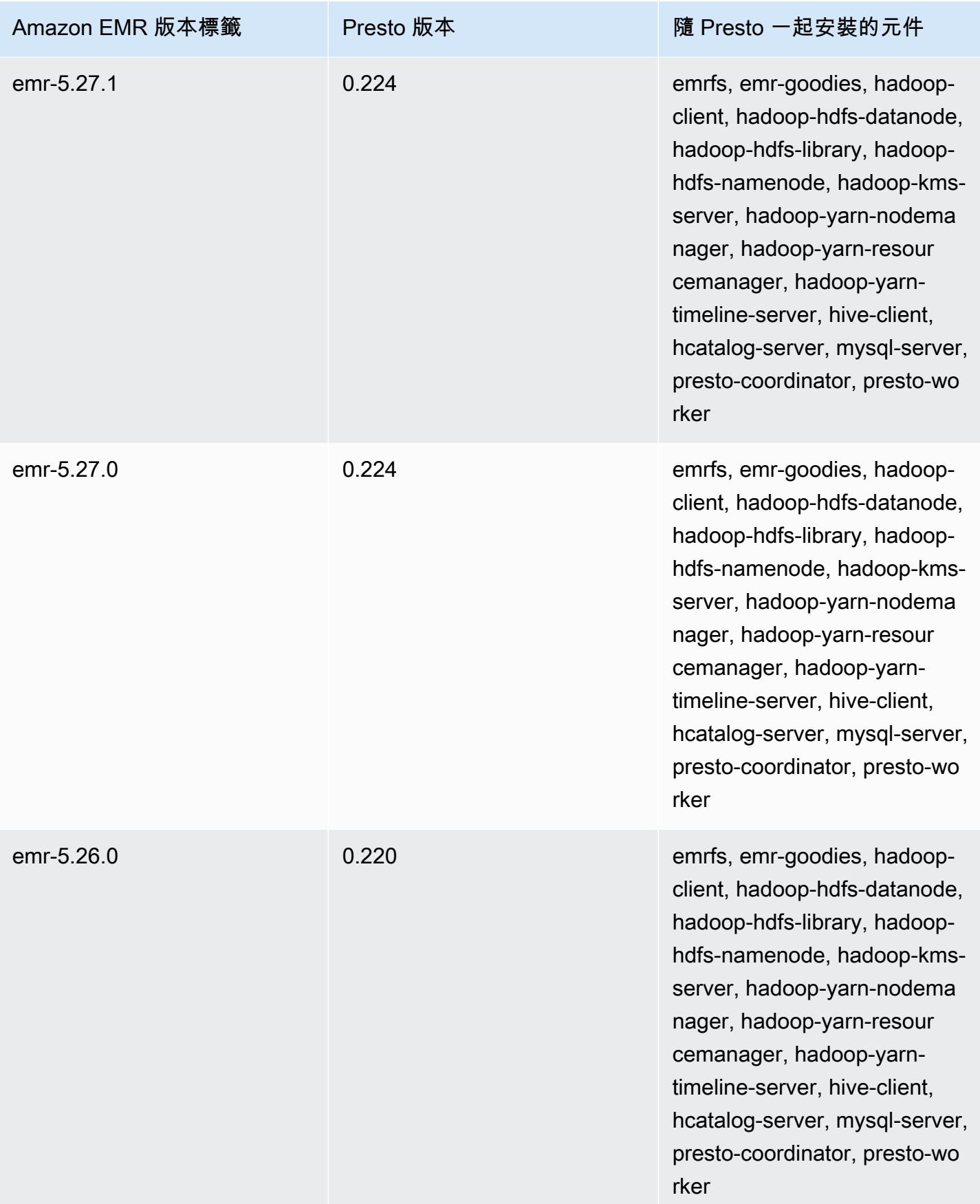

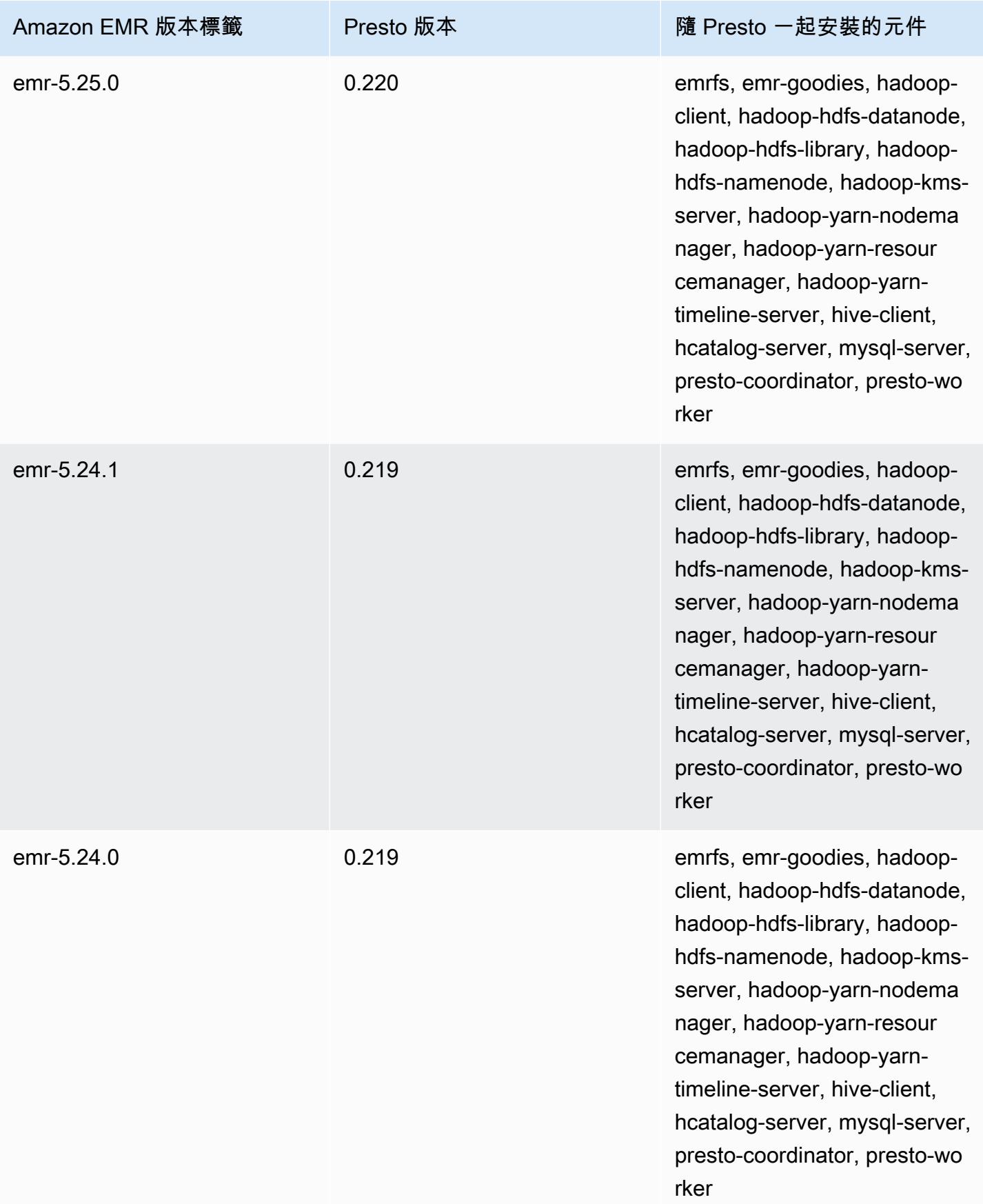

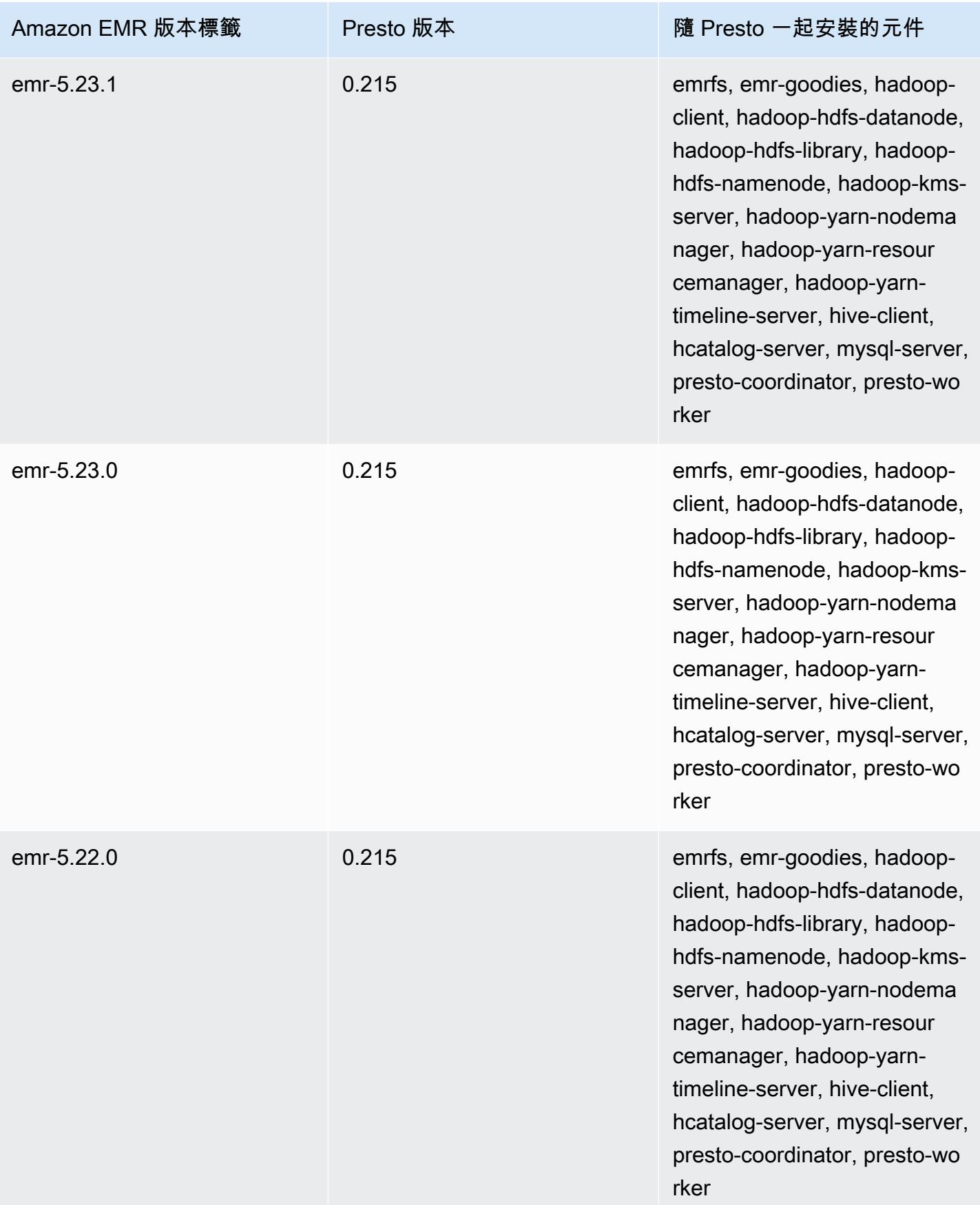

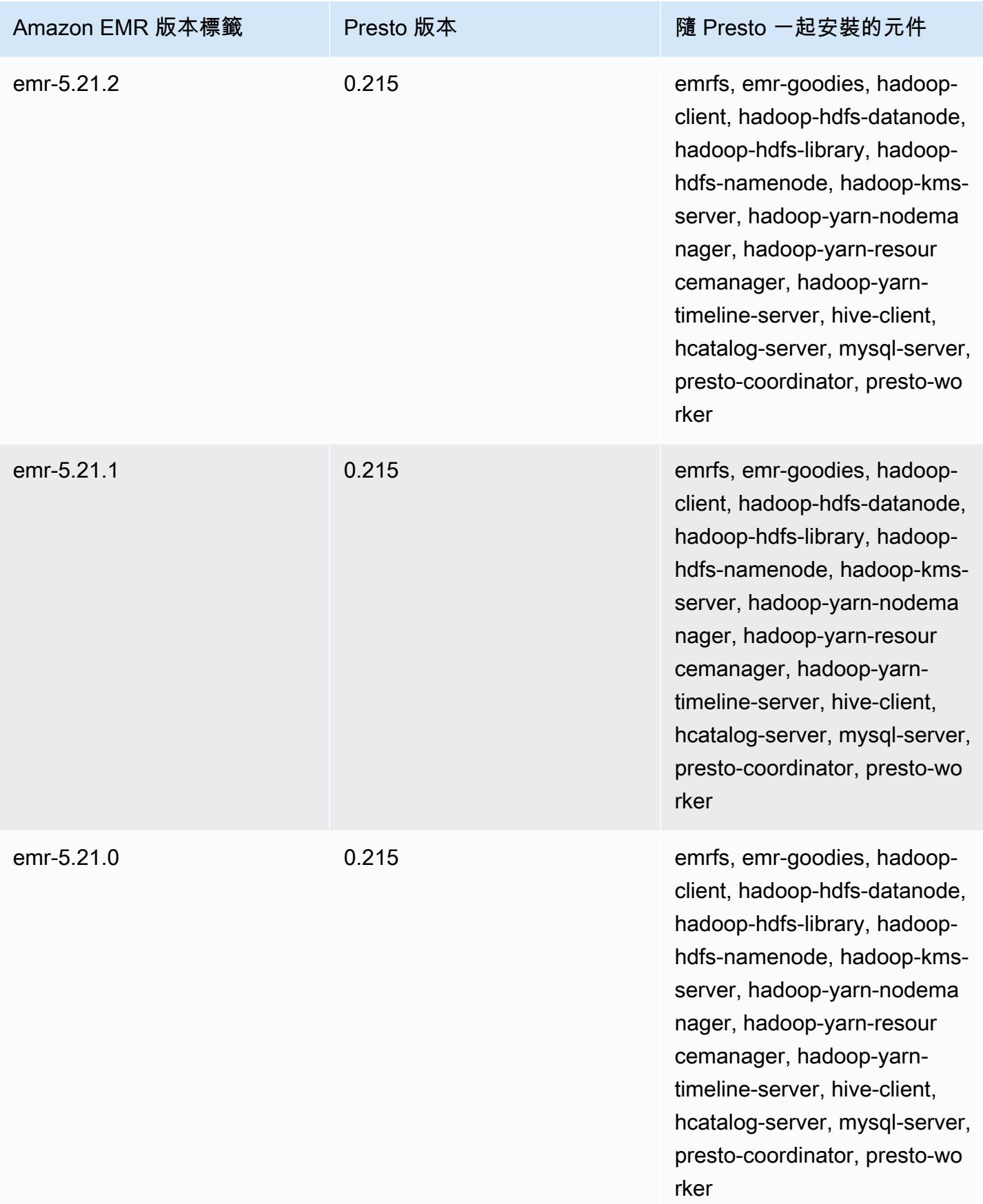

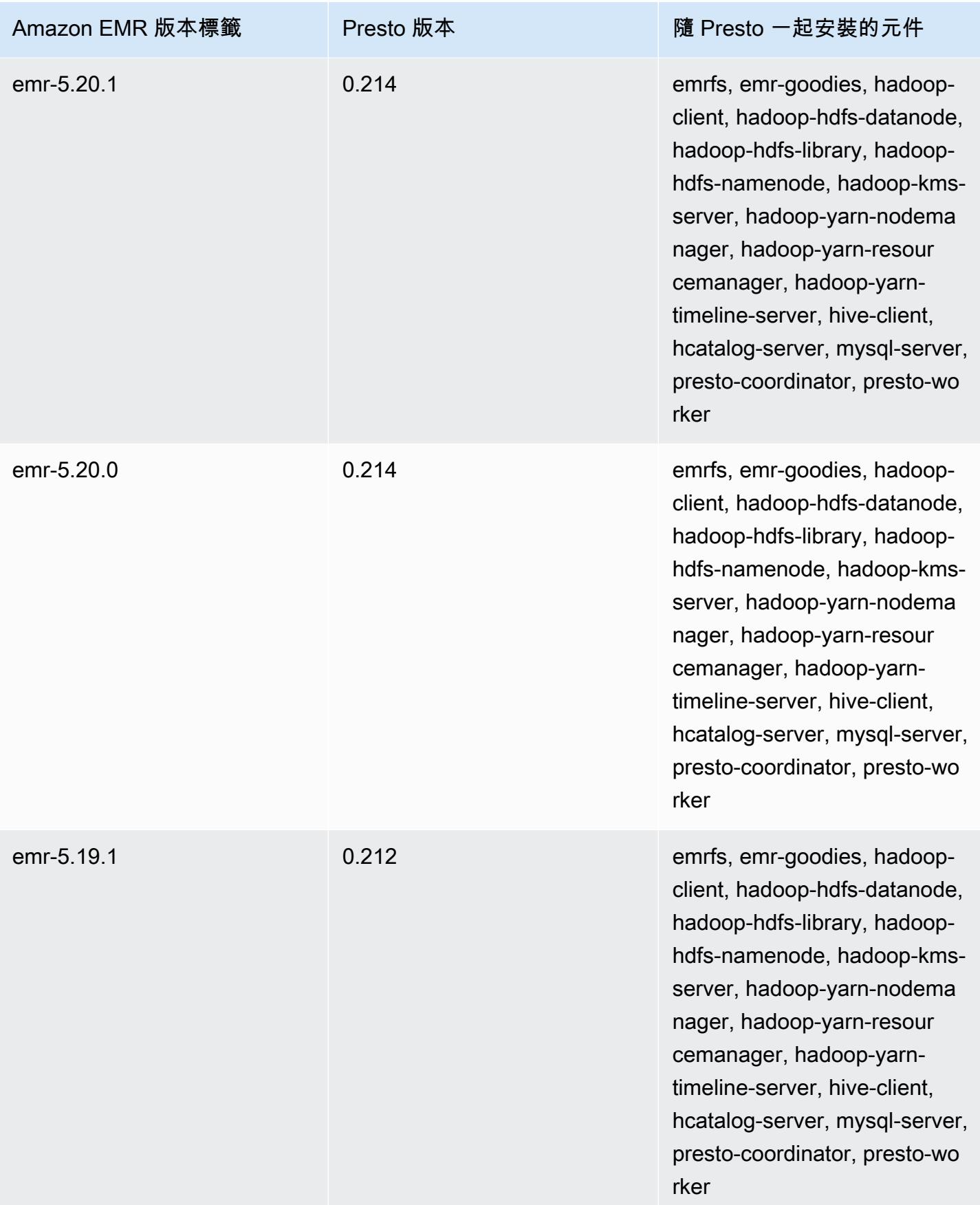

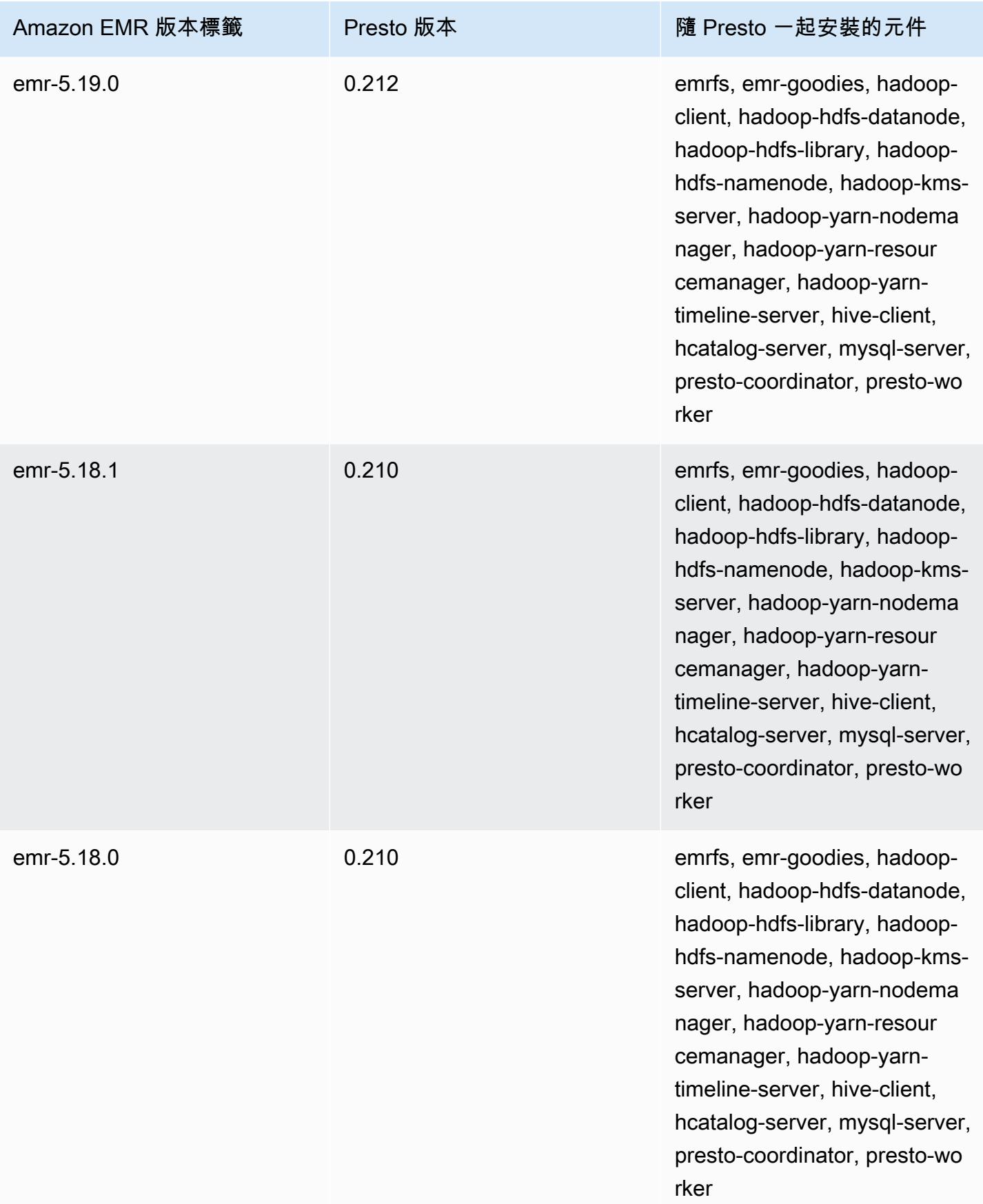

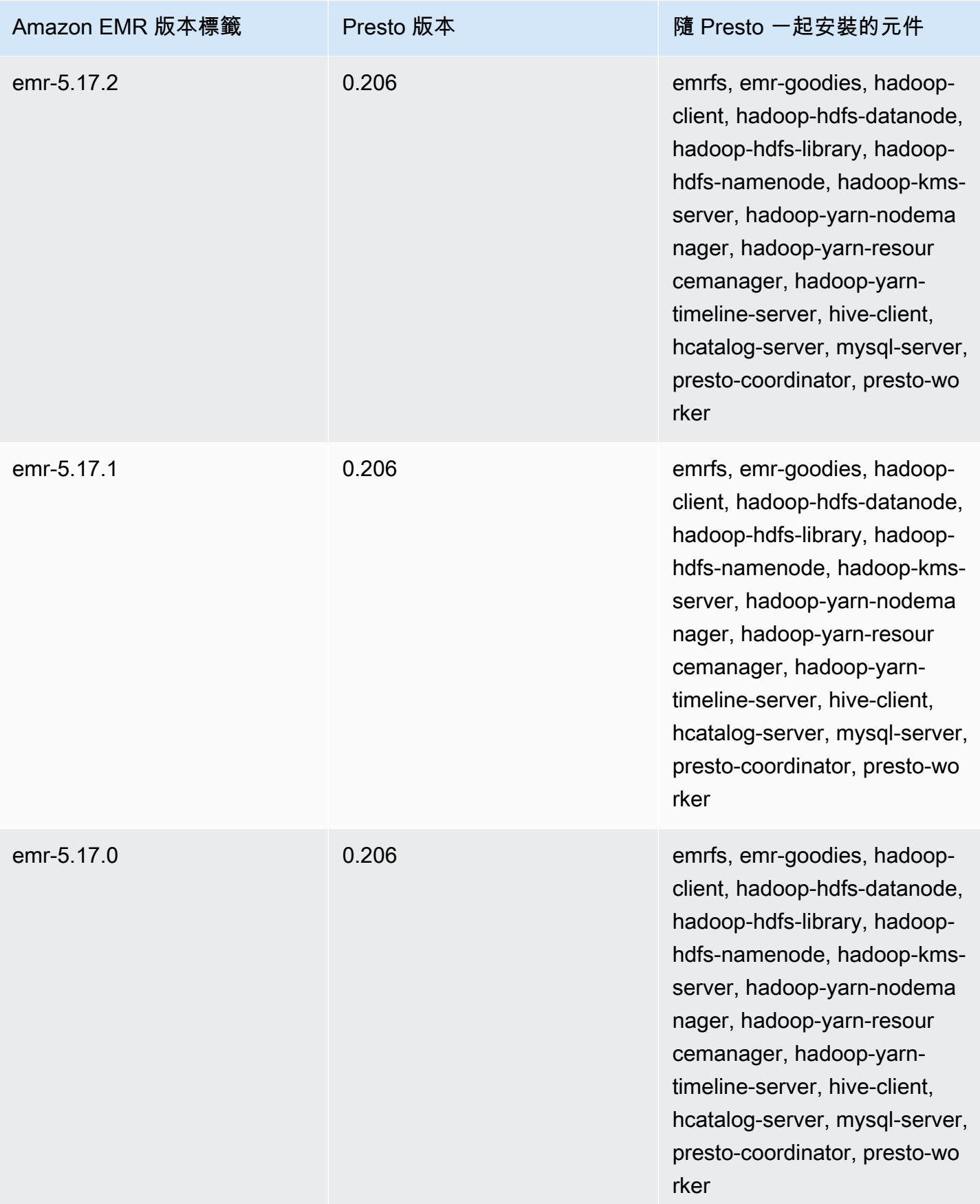

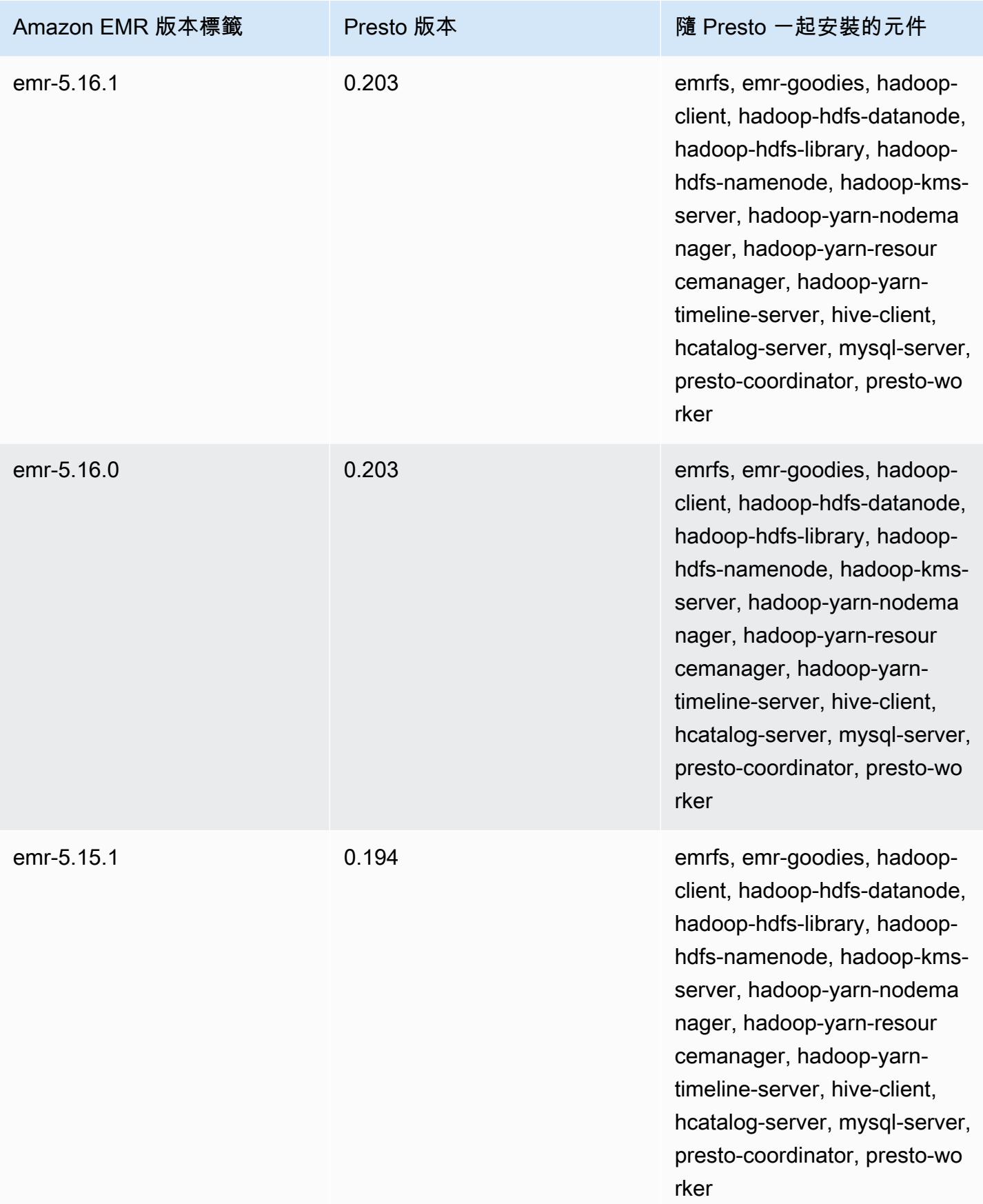

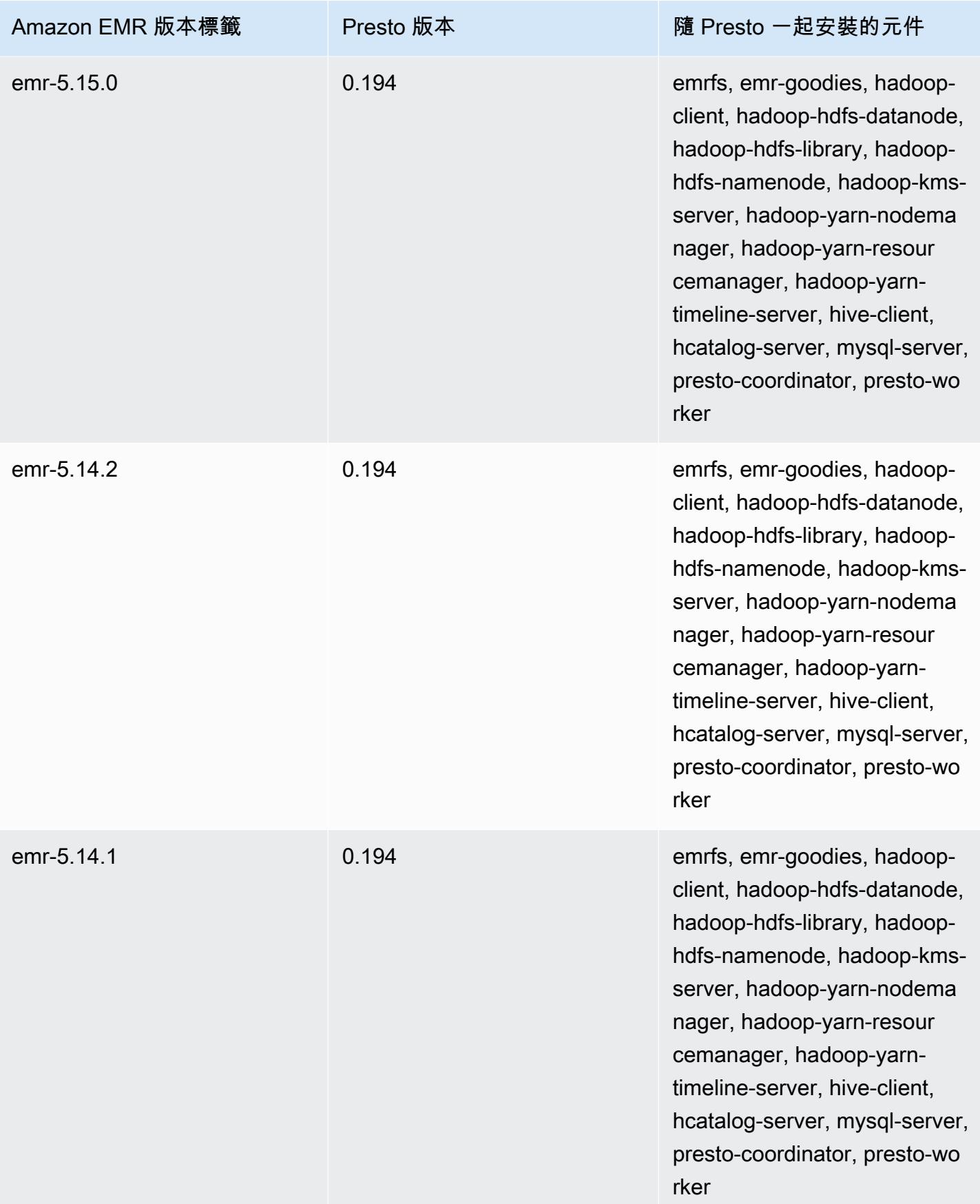

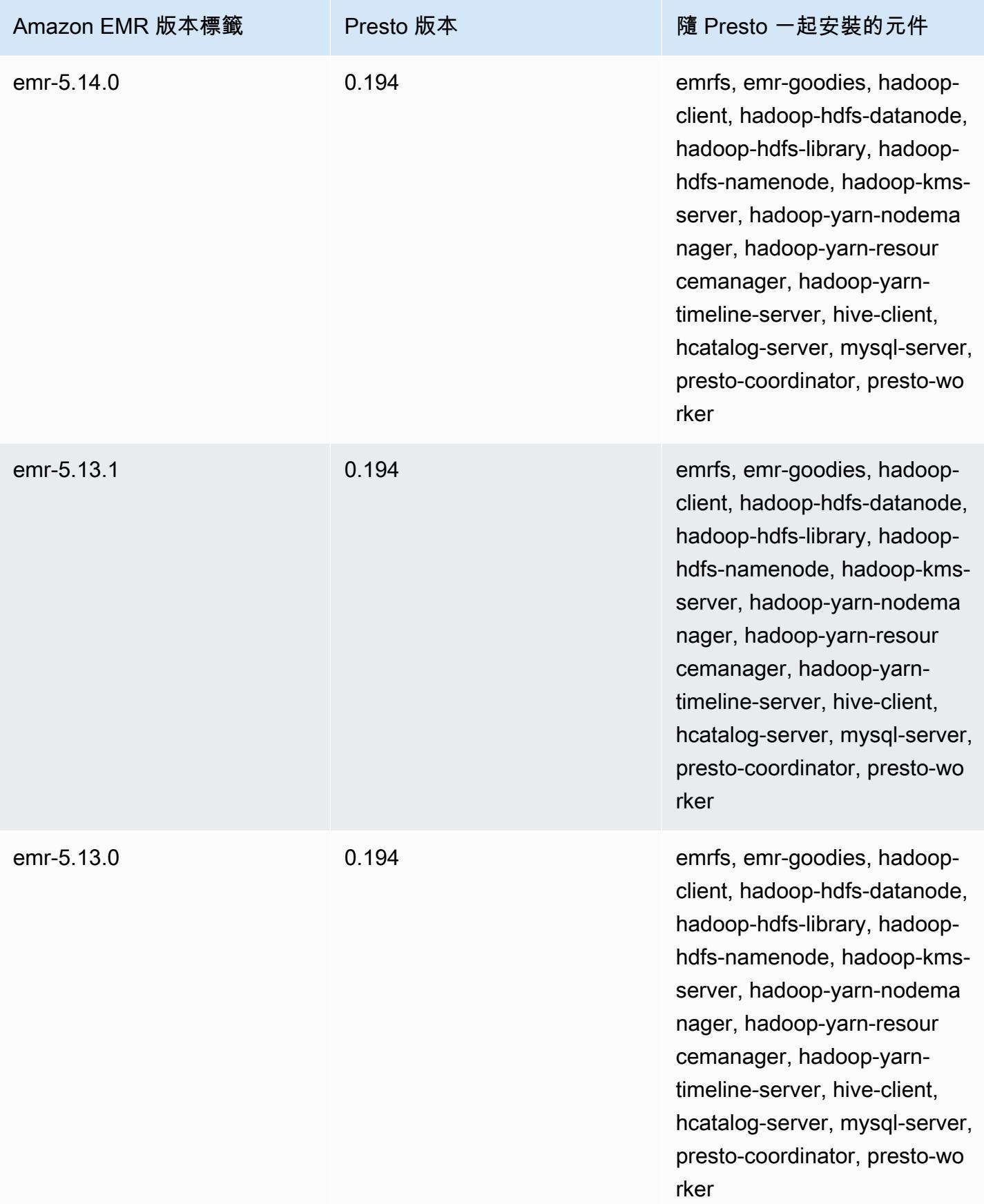

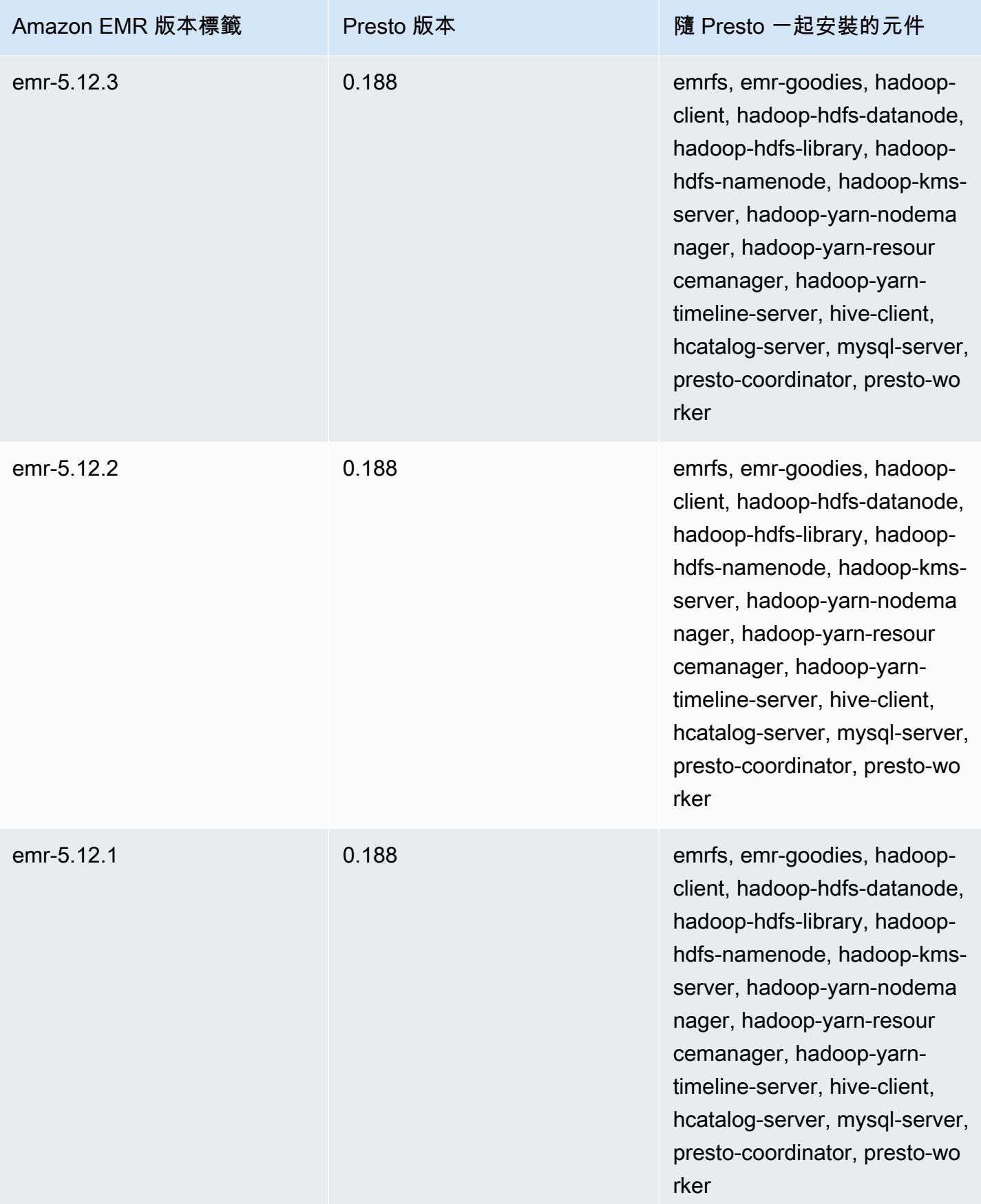

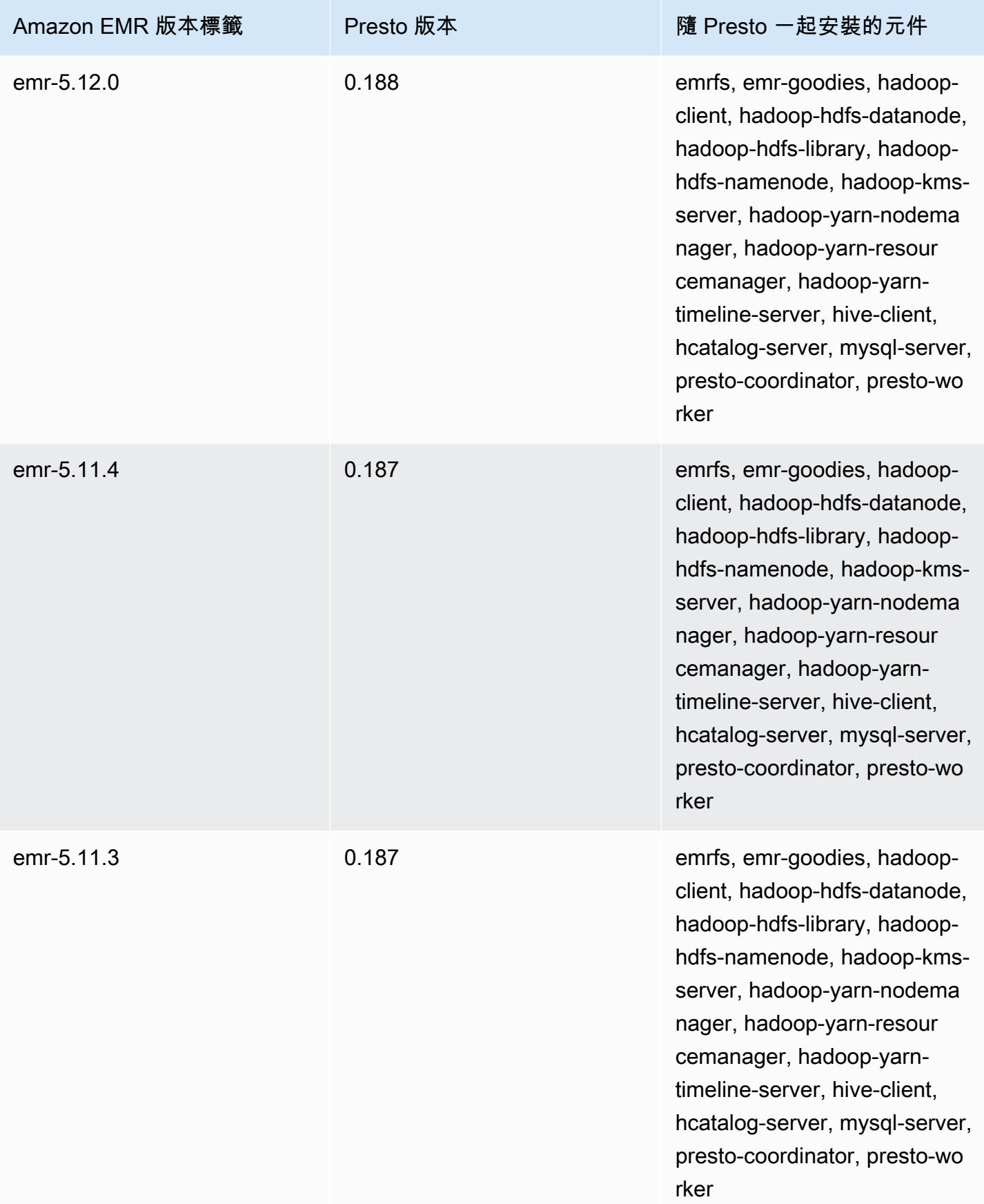

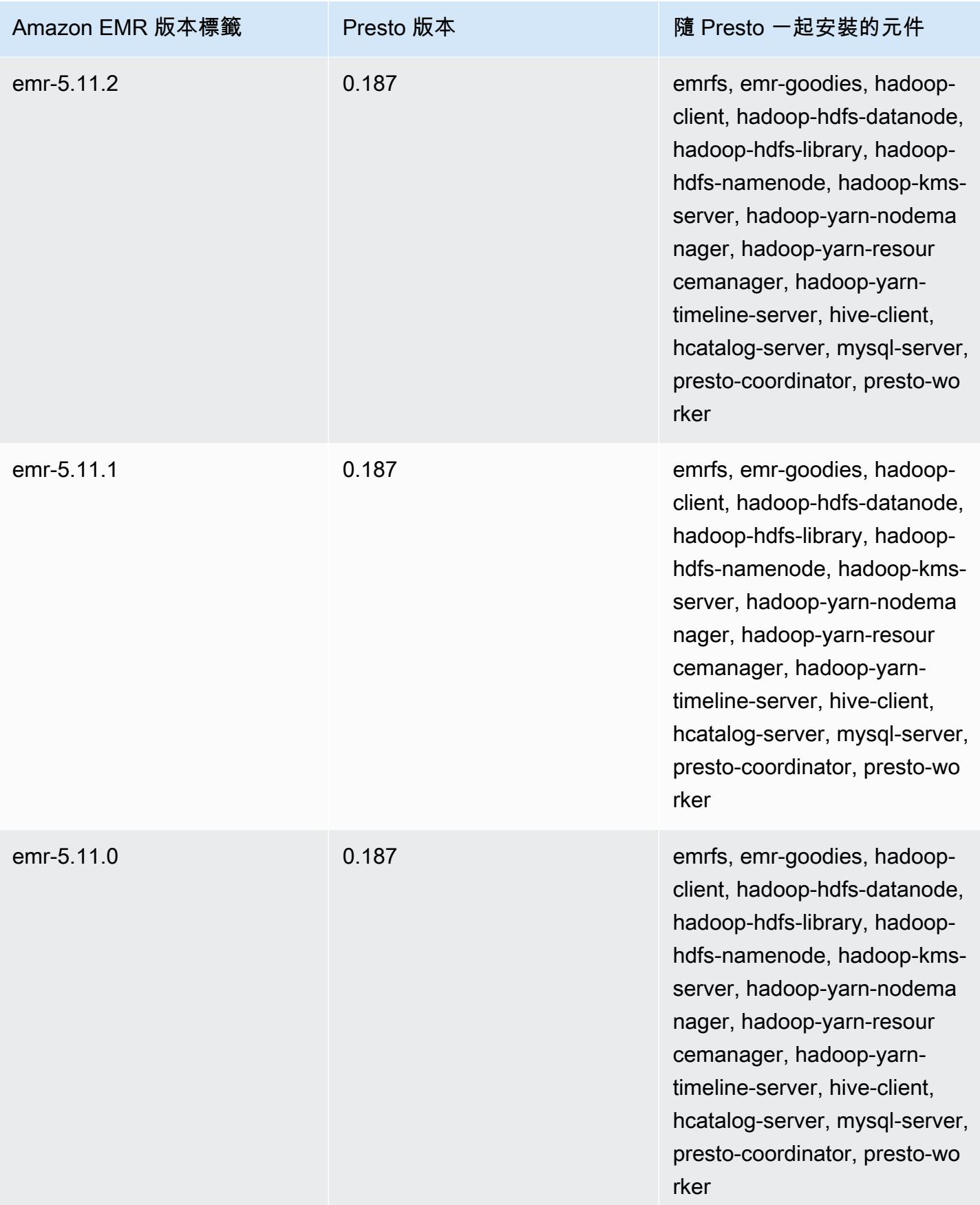
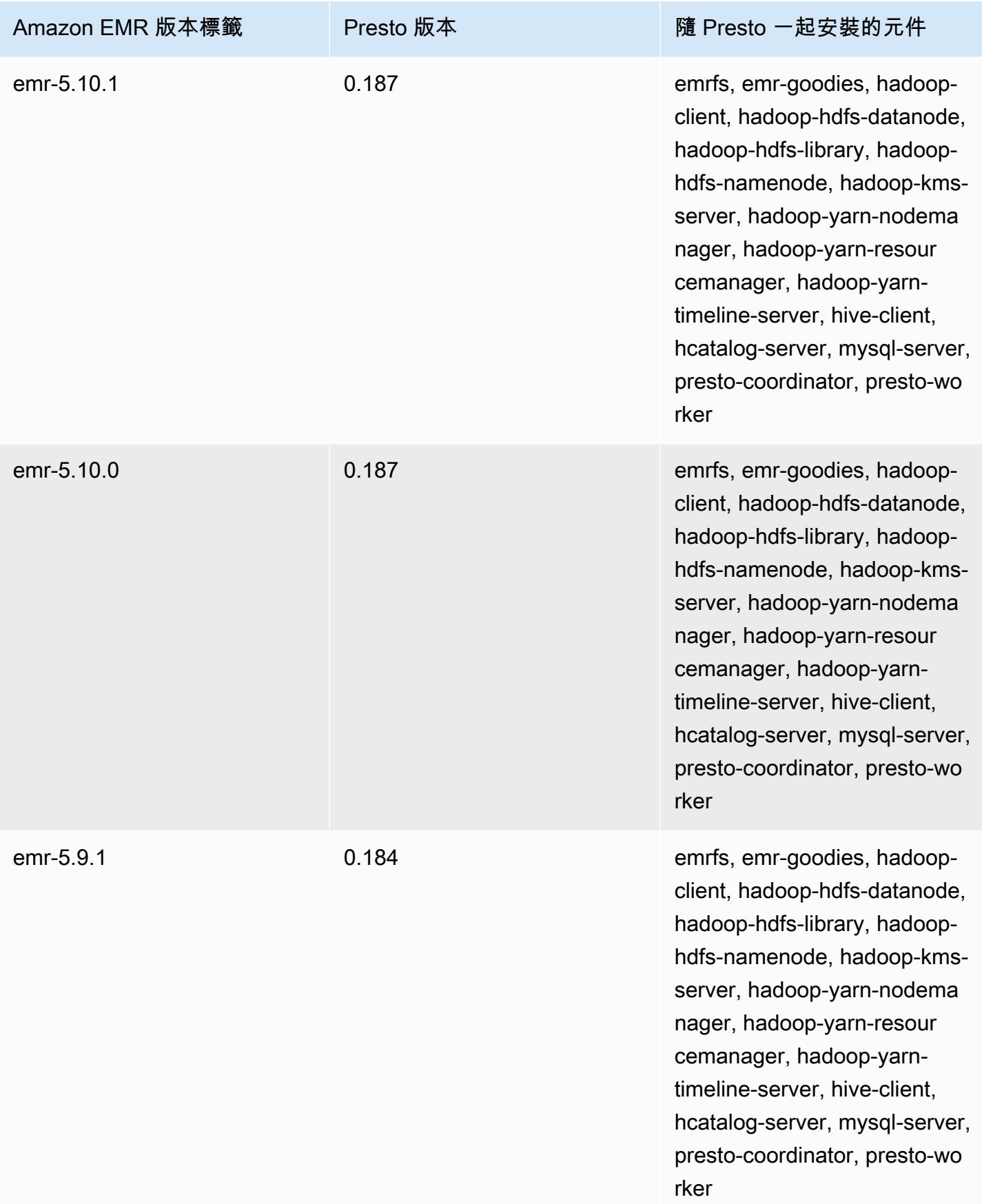

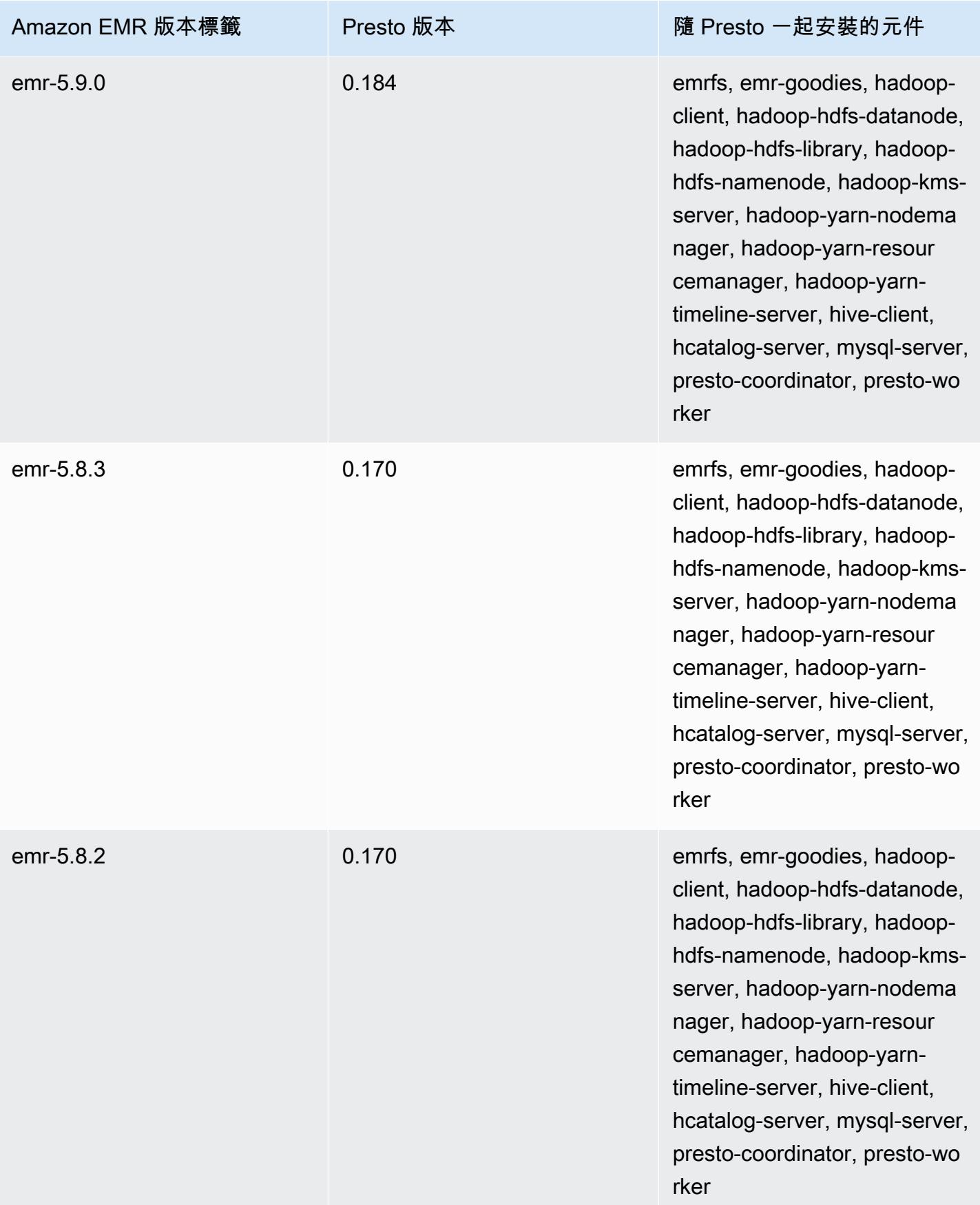

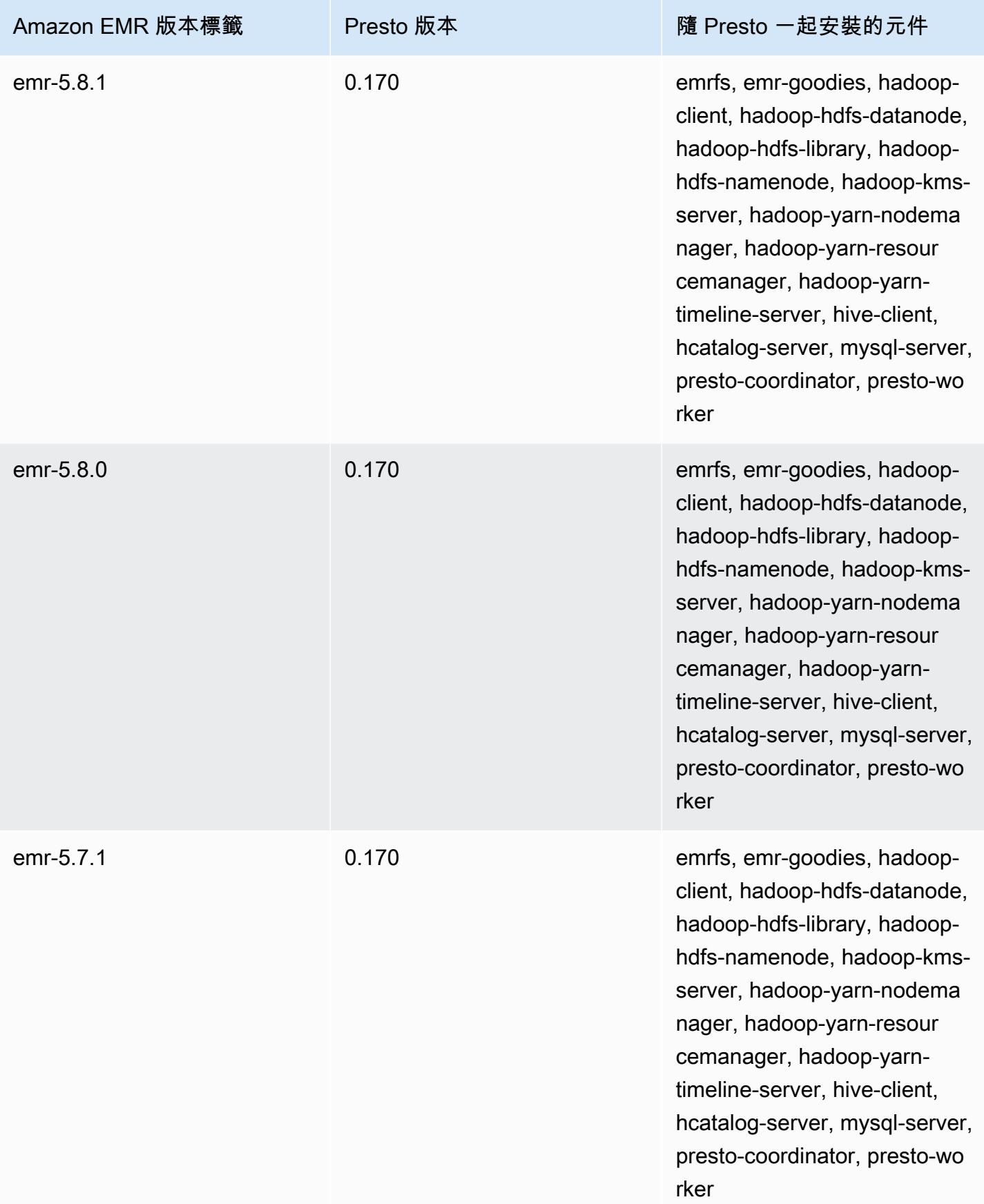

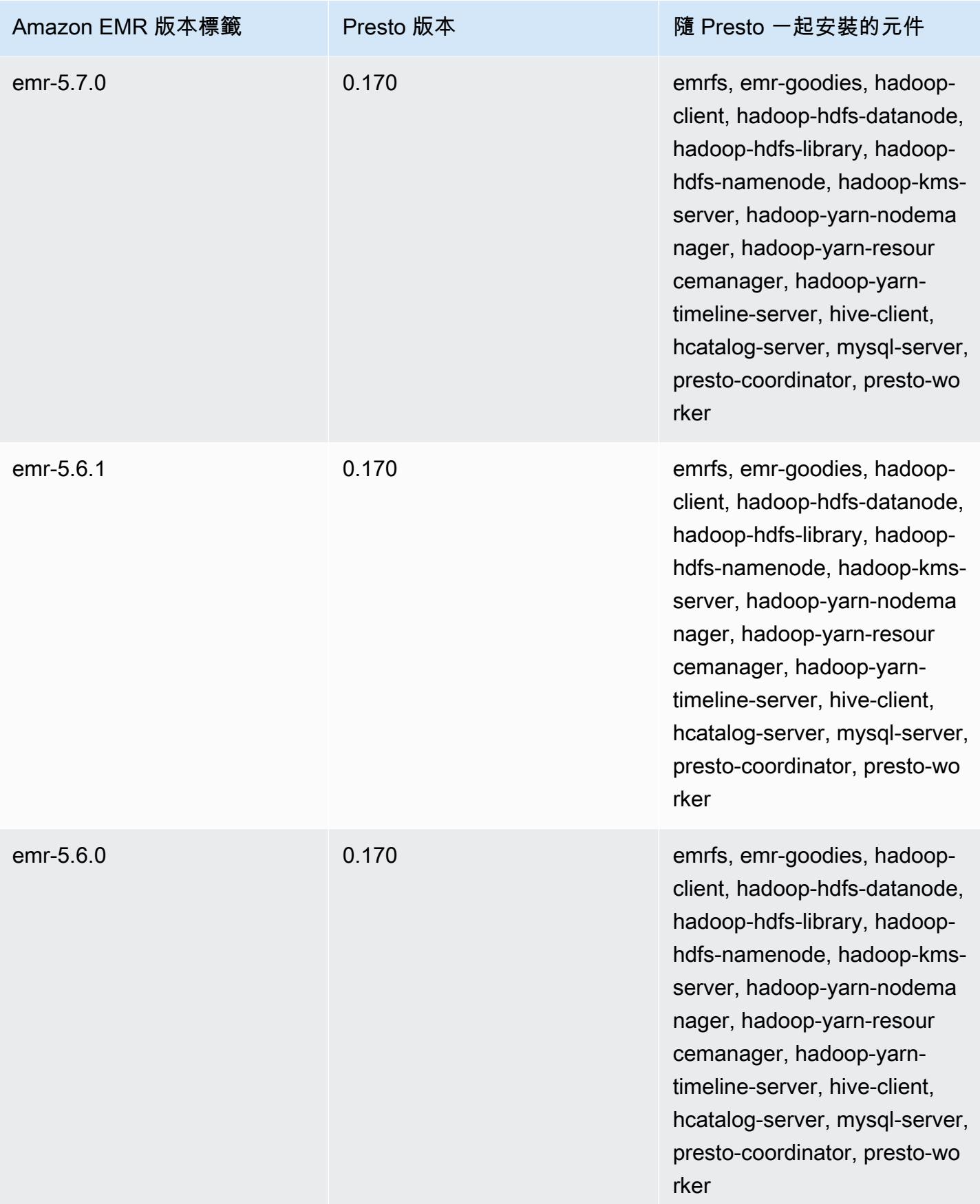

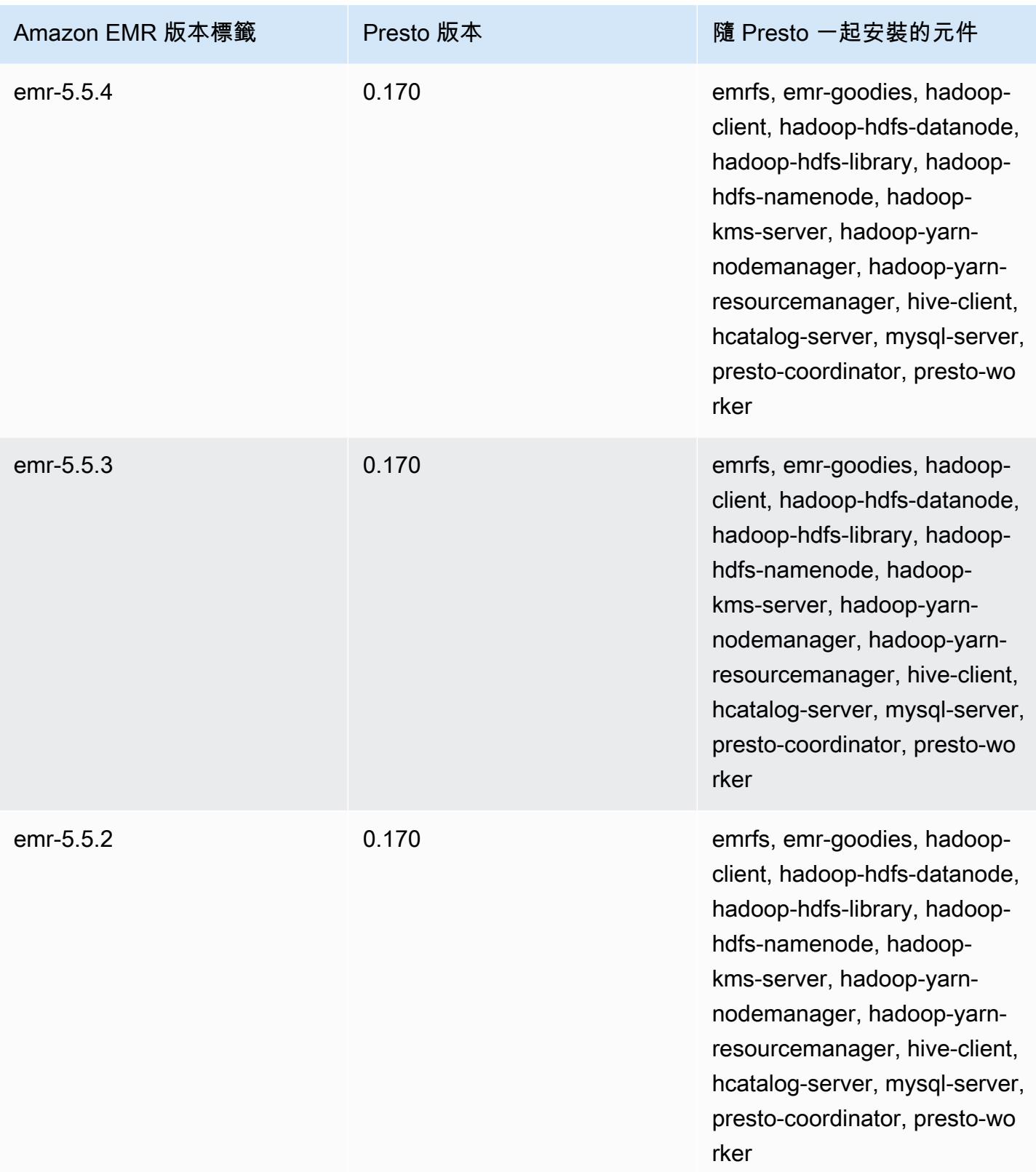

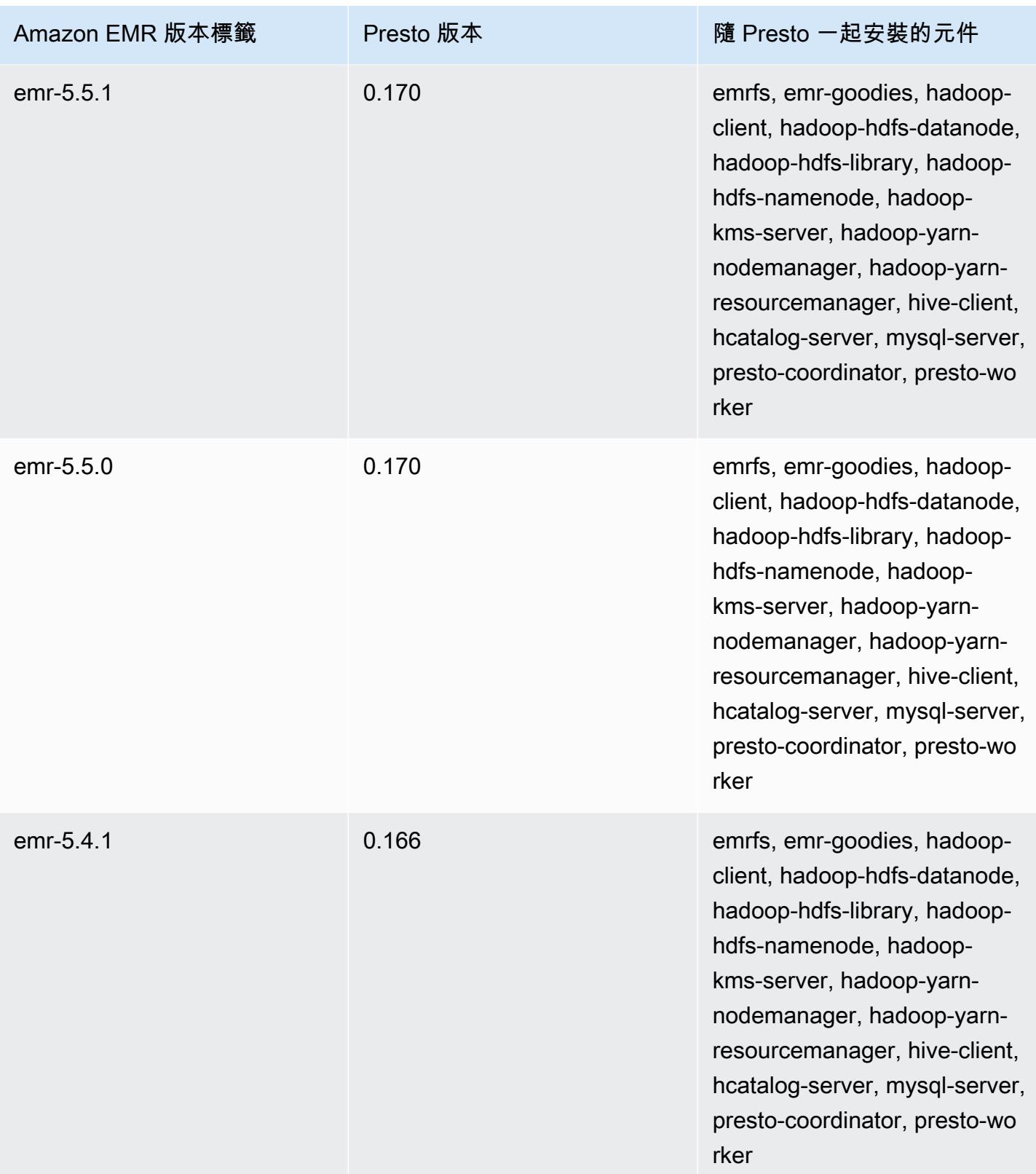

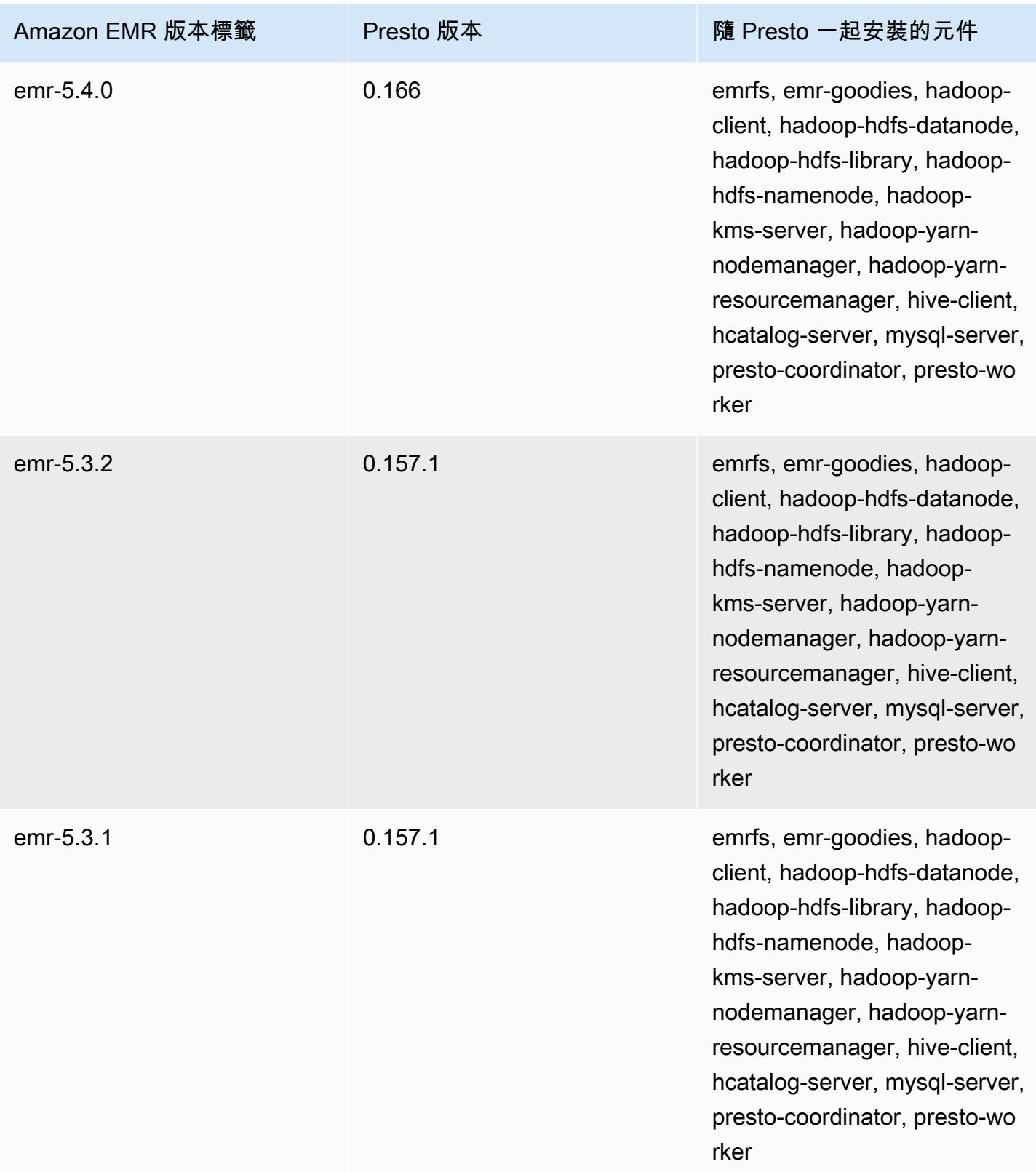

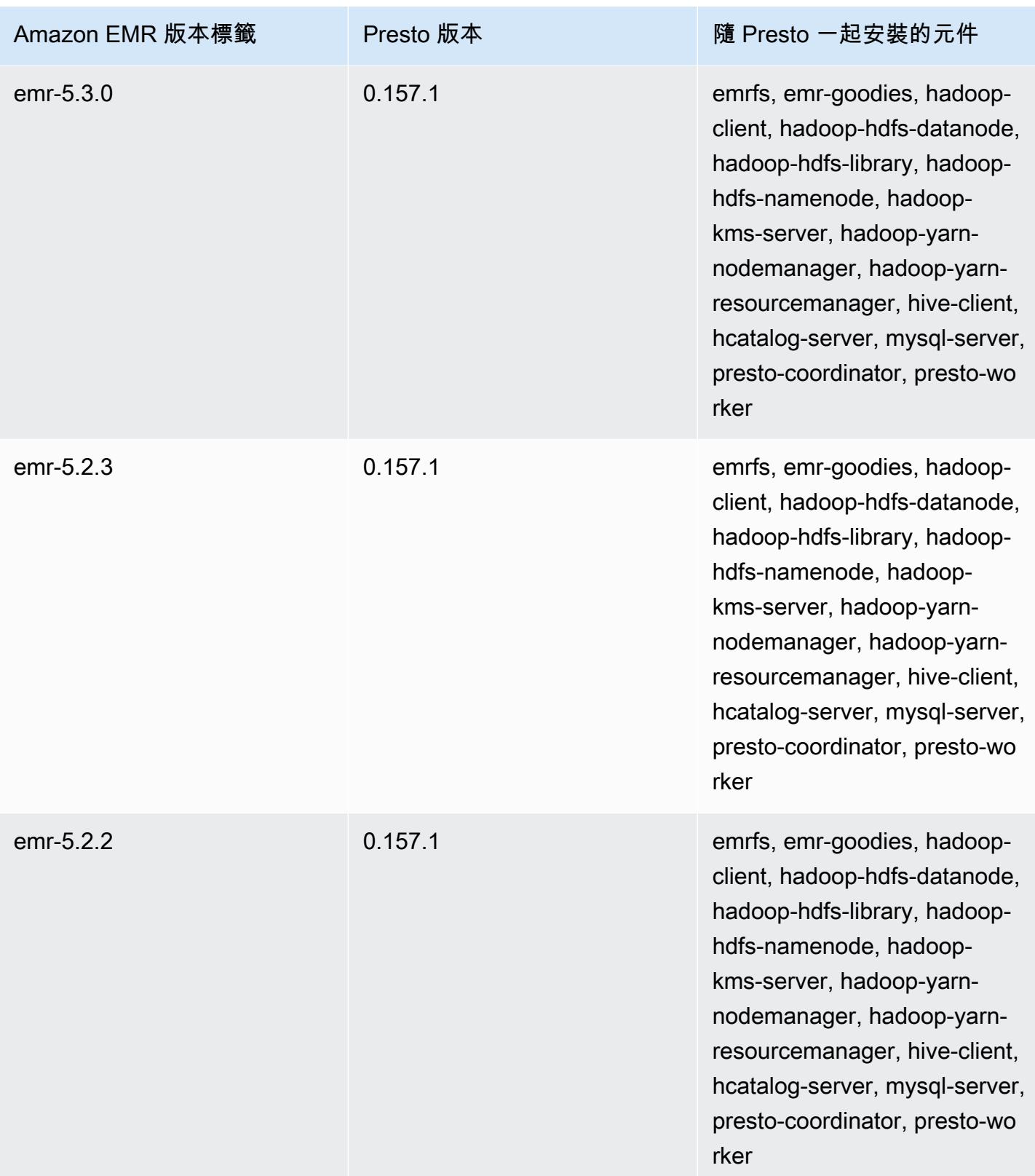

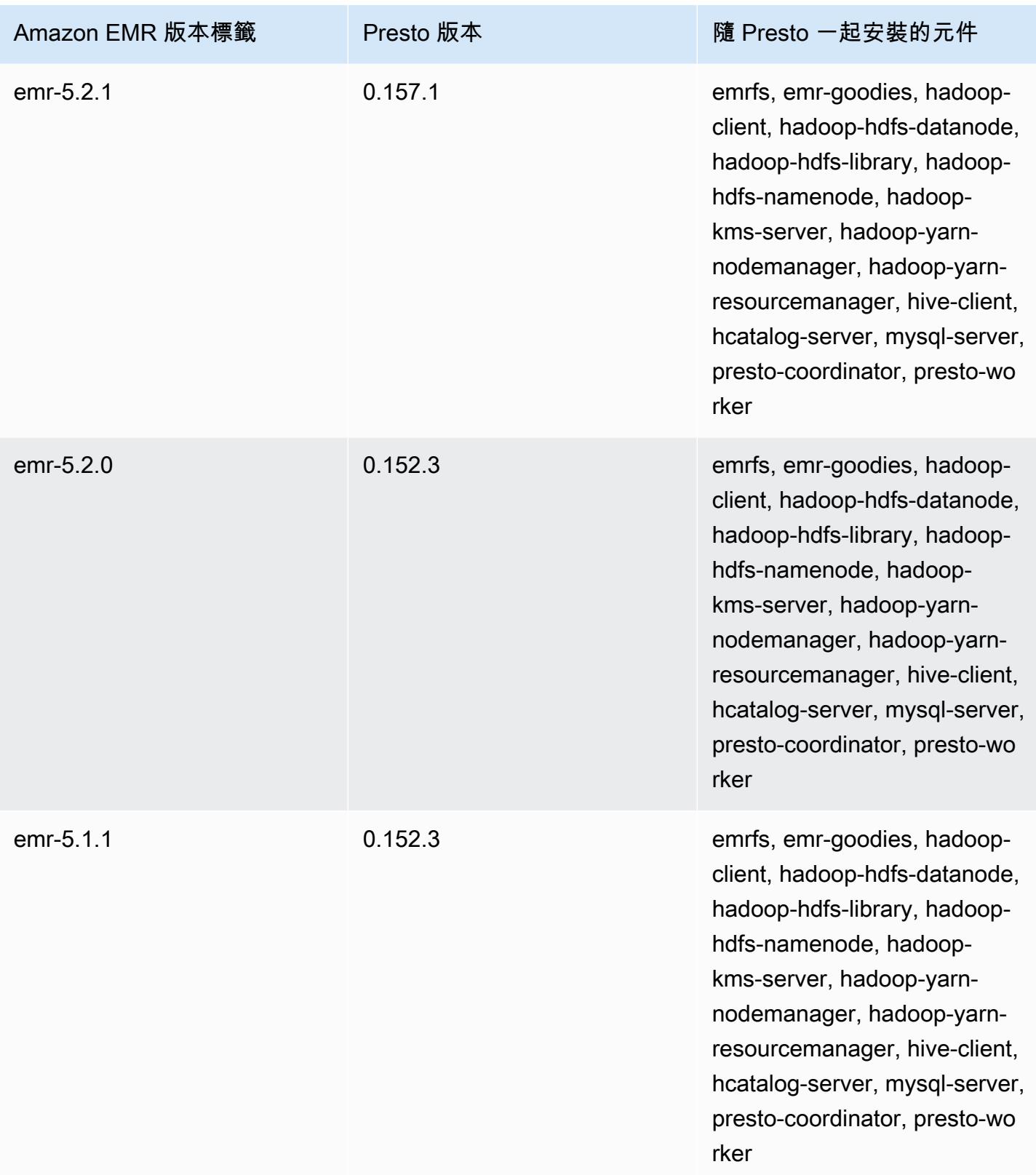

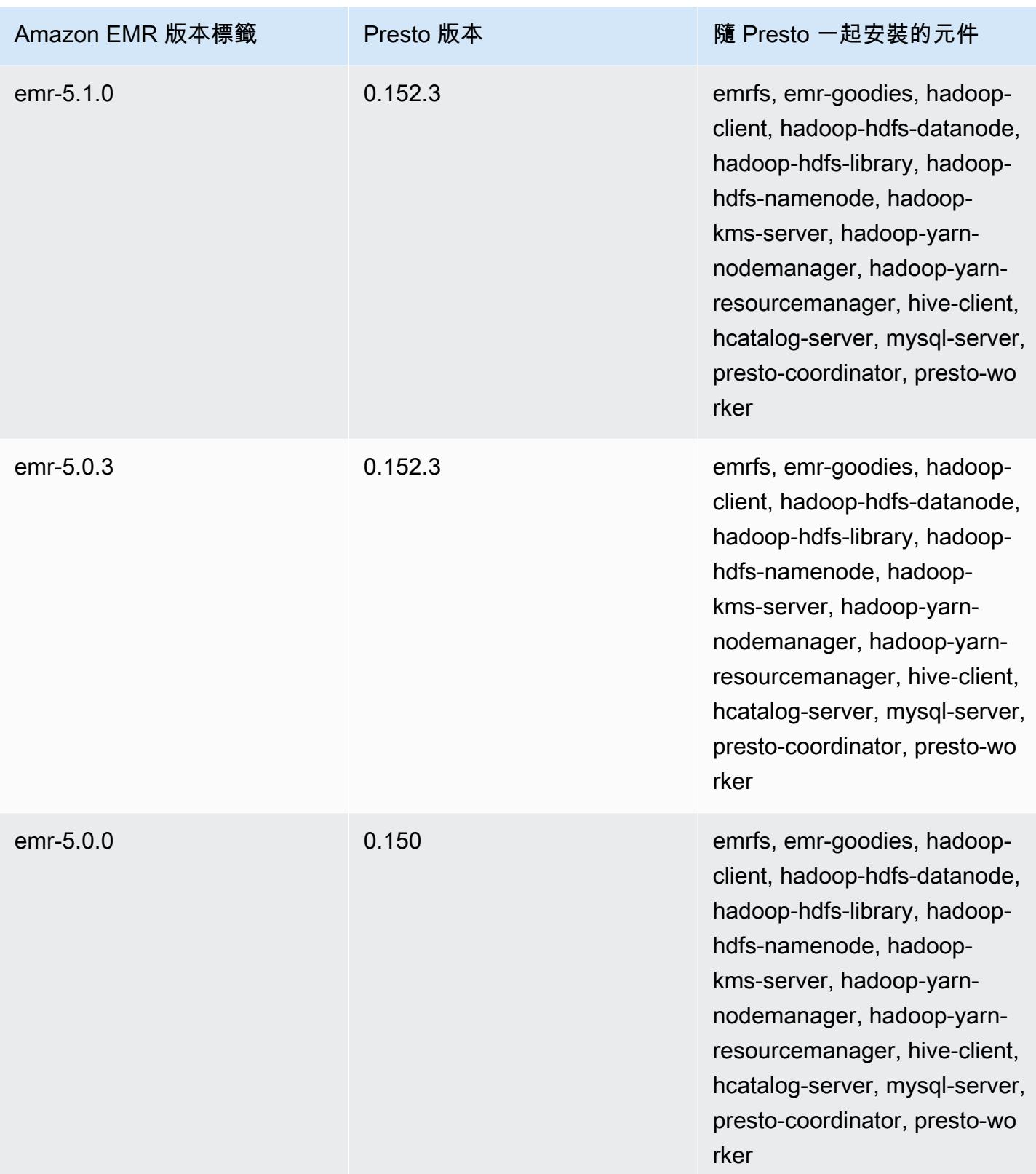

下表列出 Amazon EMR 的每個發行版本中包含的 Trino (Presto SQL) 版本,以及隨應用程式一起安裝 的元件。從版本 351 開始,PrestoSQL 將其名稱變更為 Trino。

Trino (PrestoSQL) 版本資訊

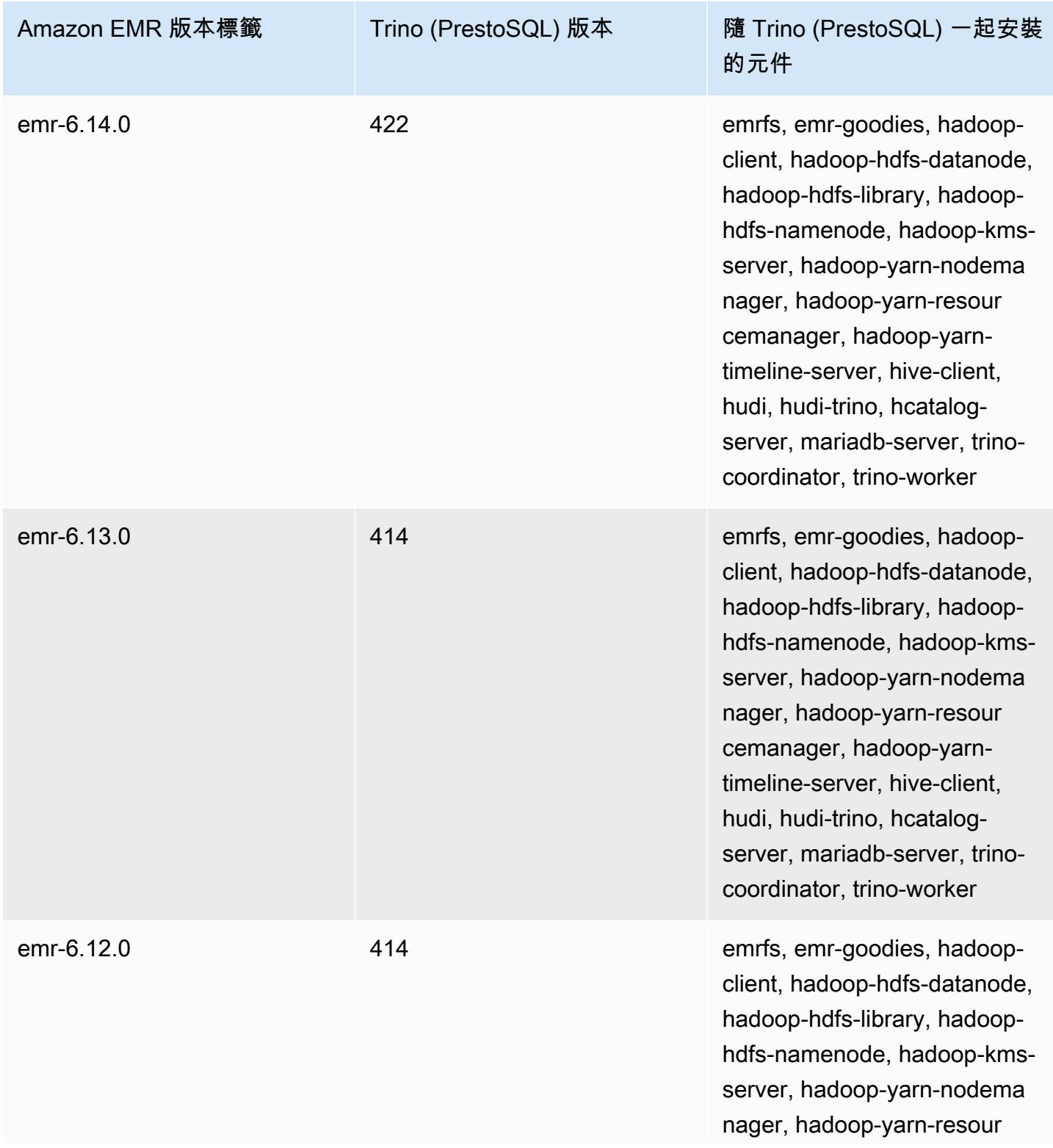

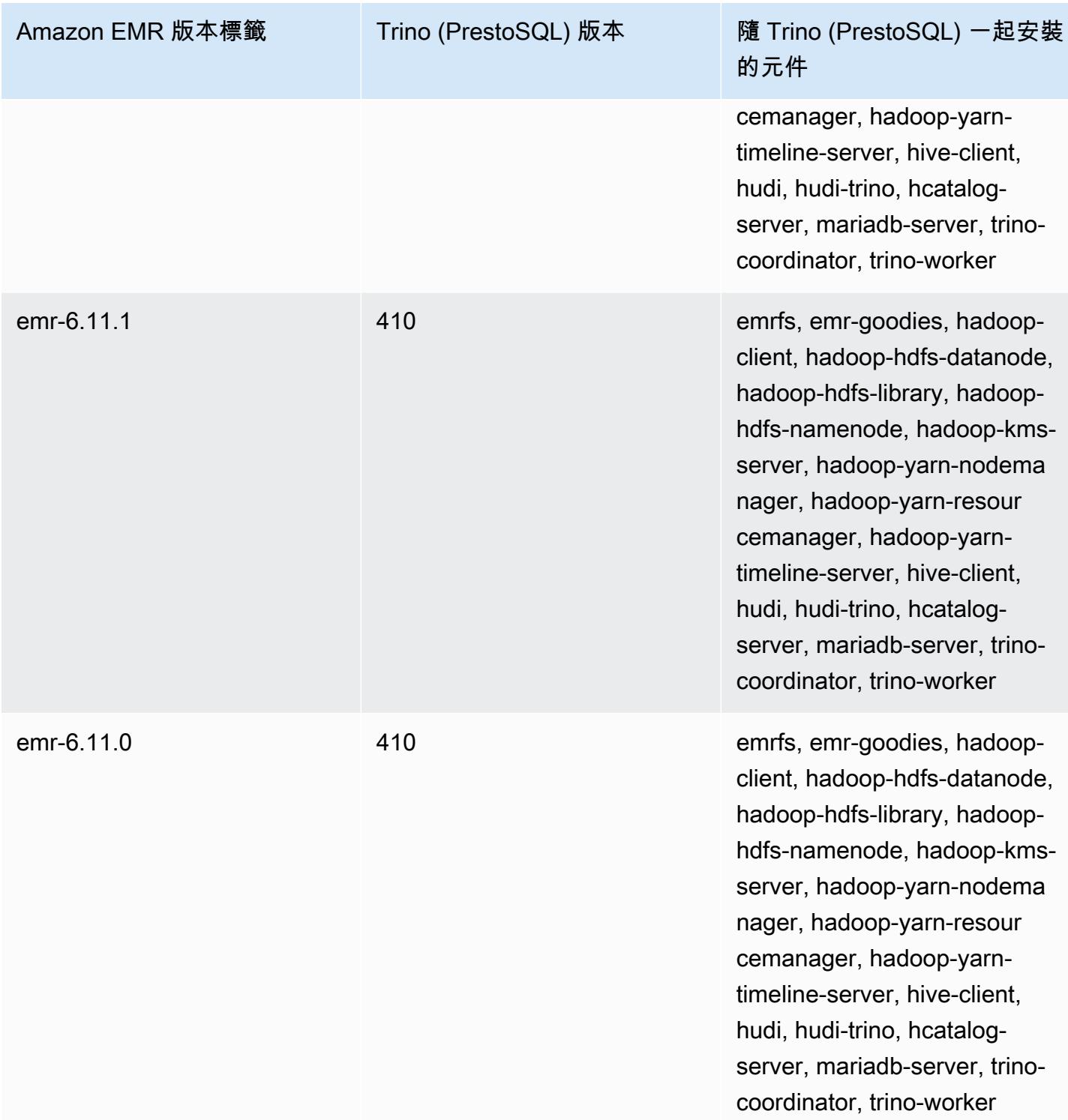

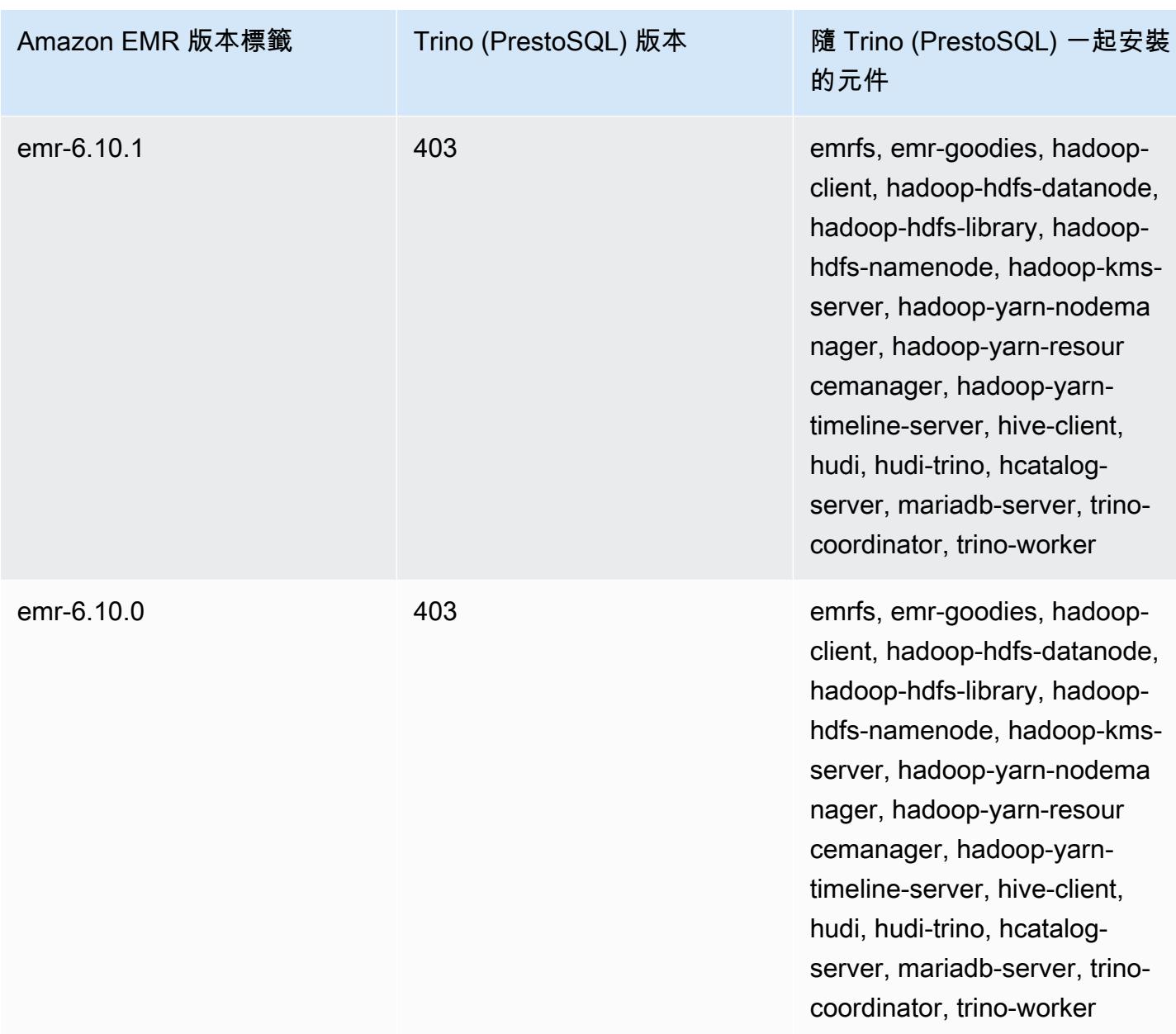

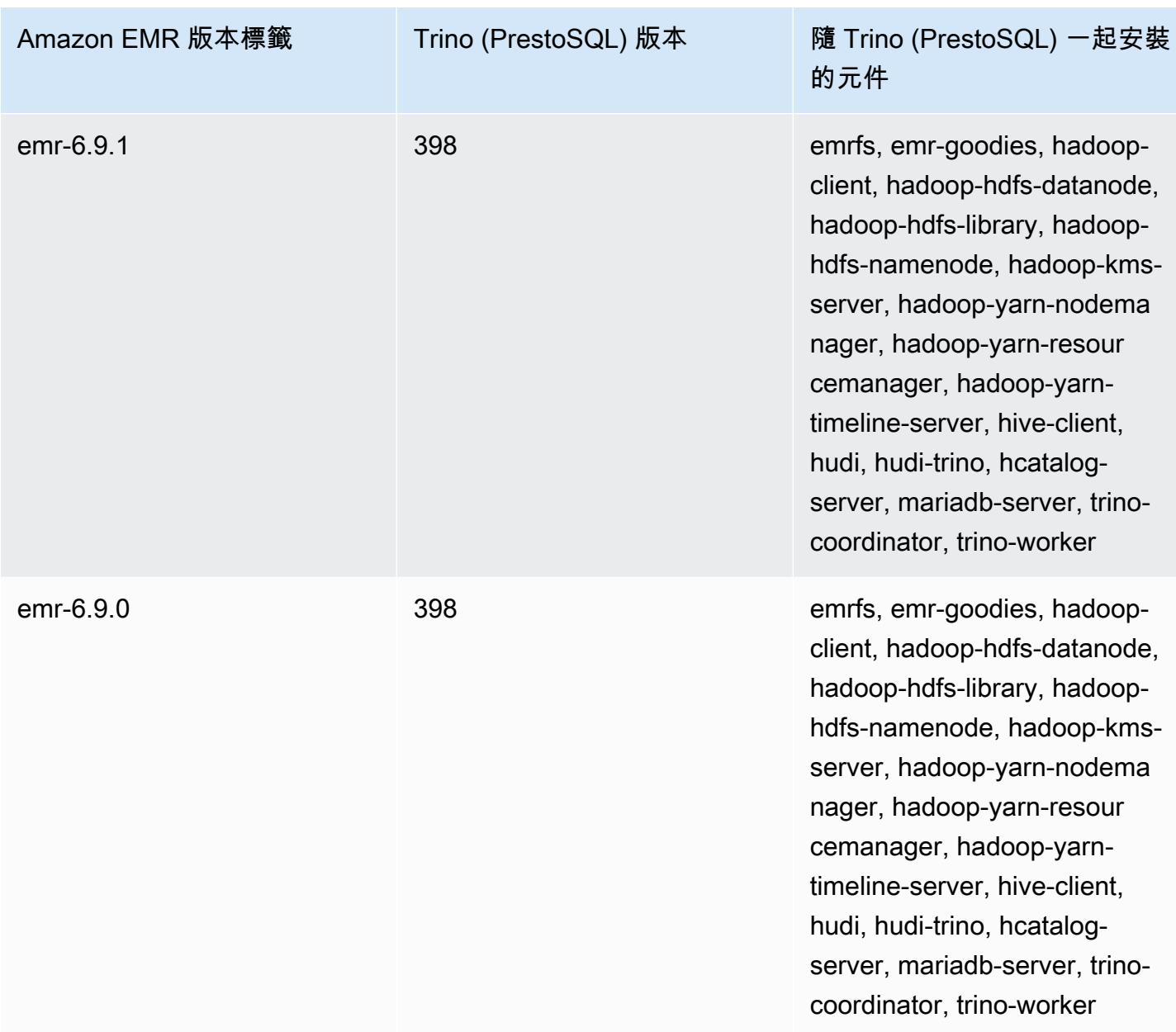

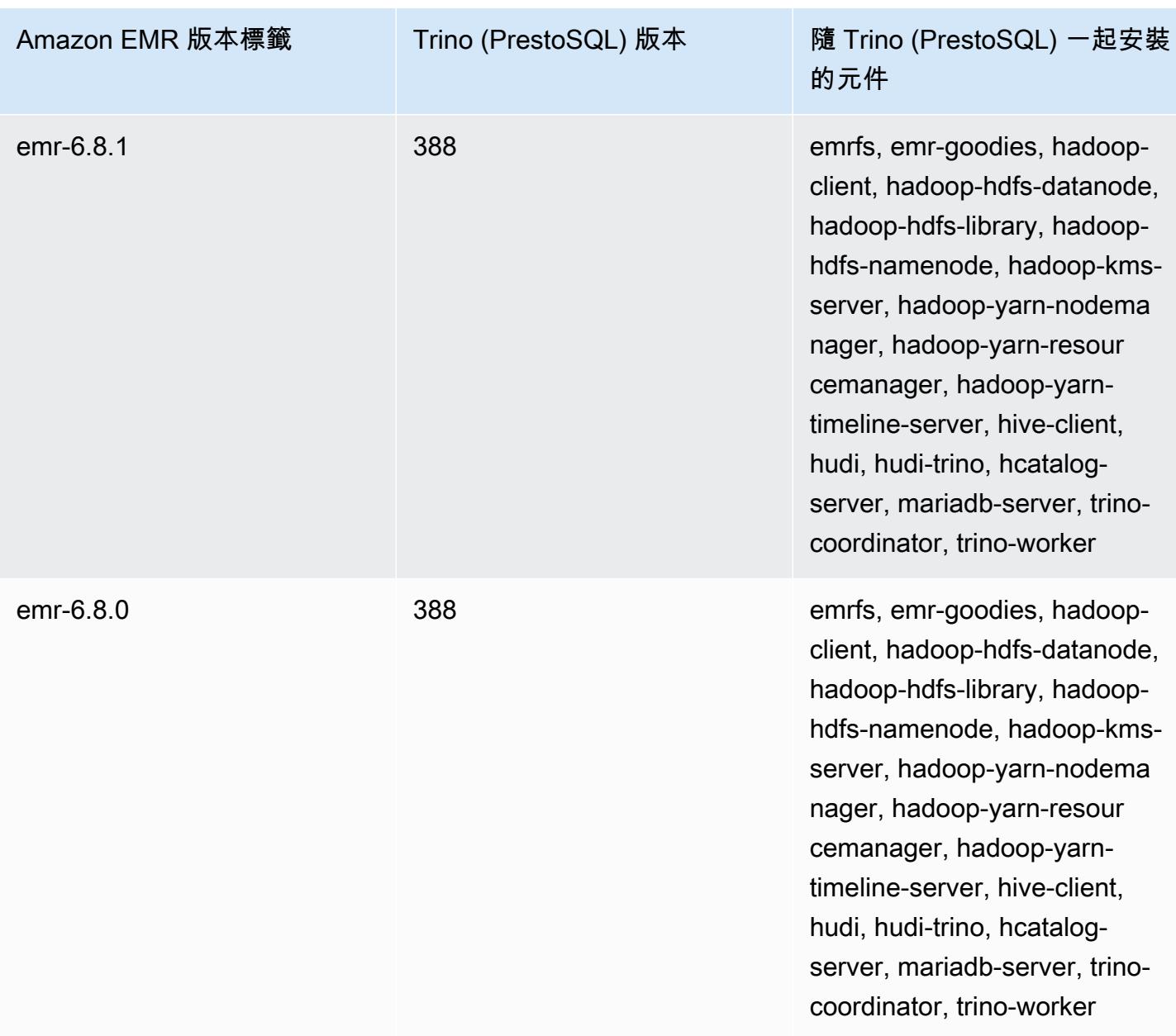

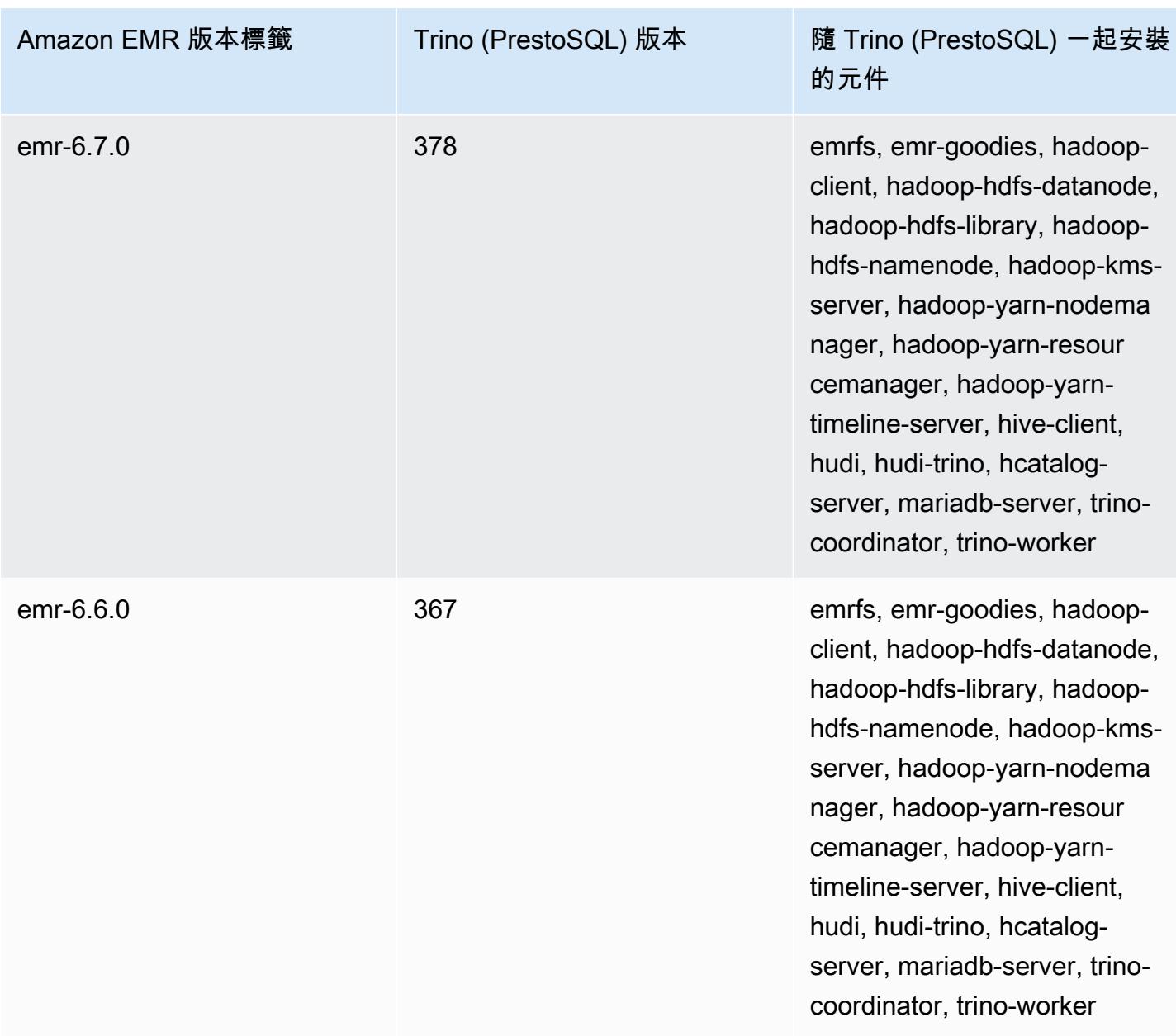

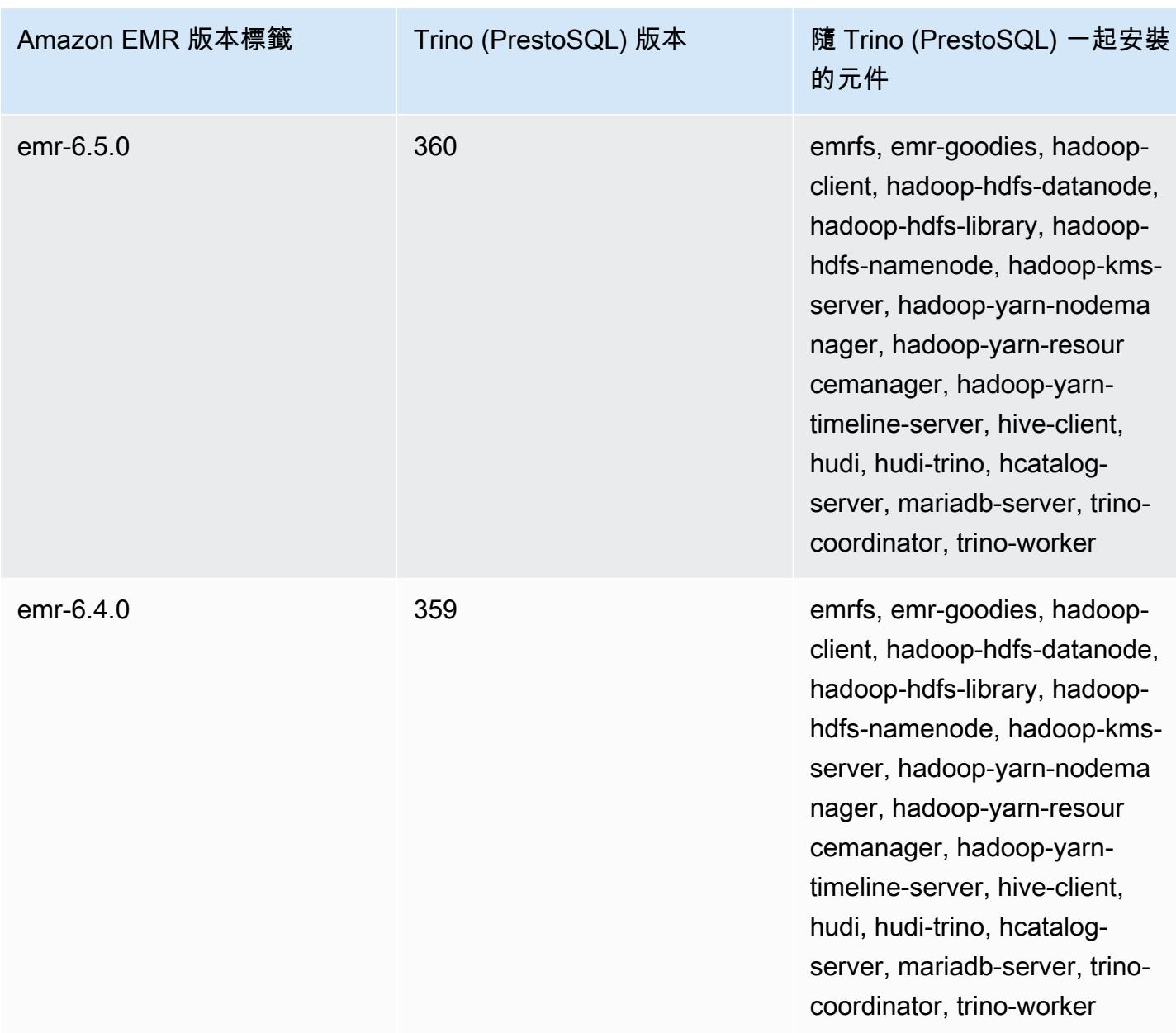

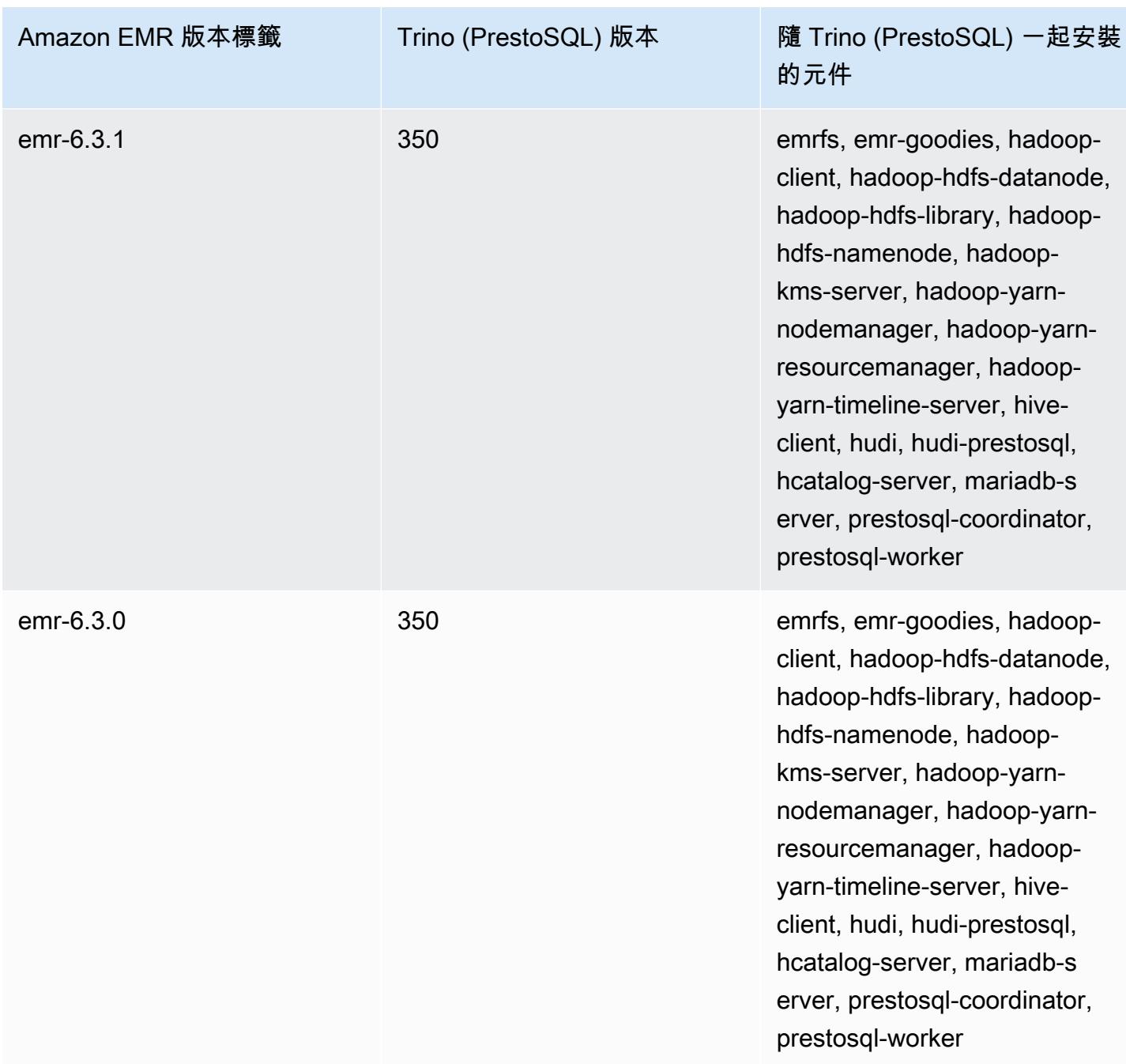

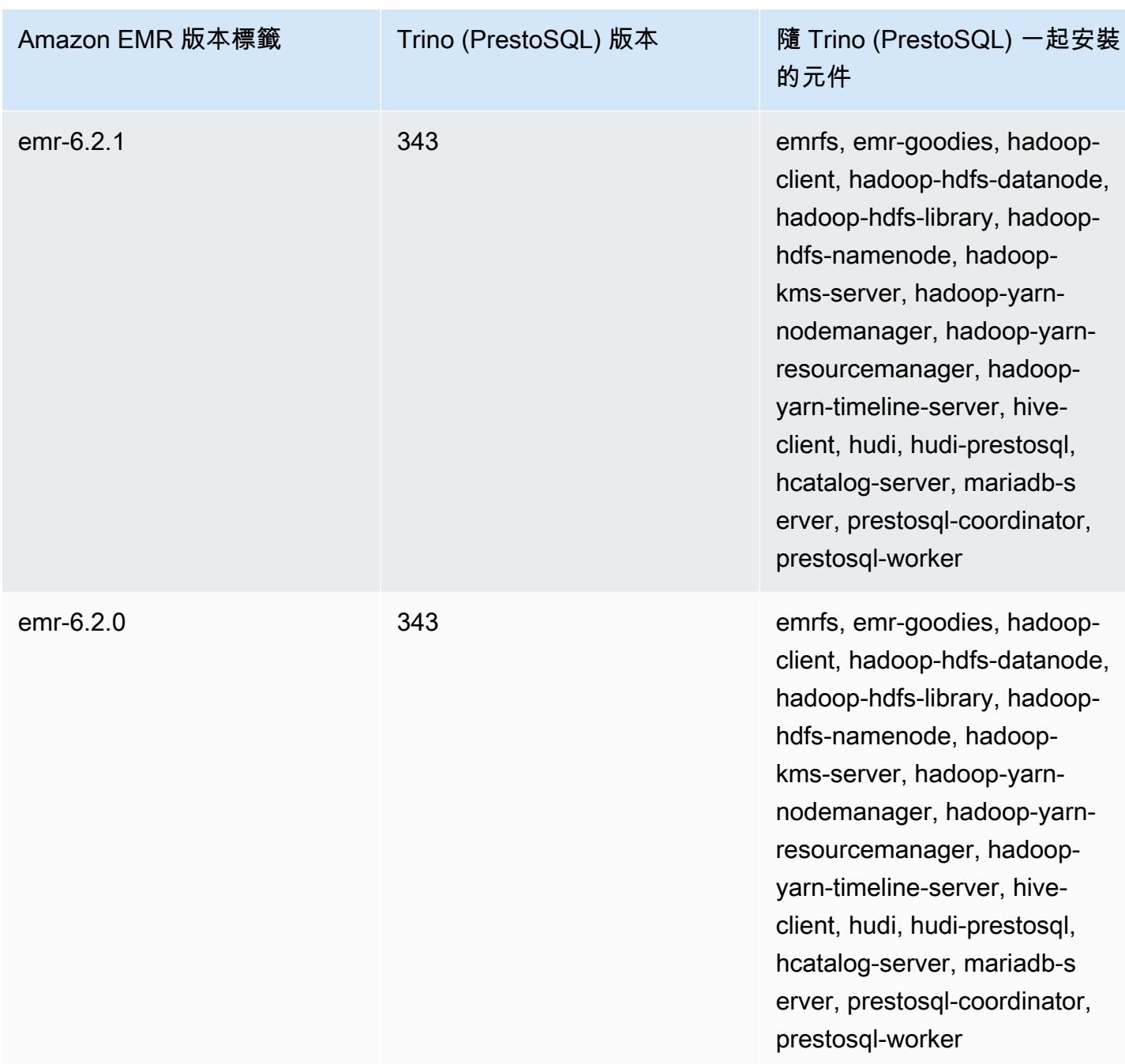

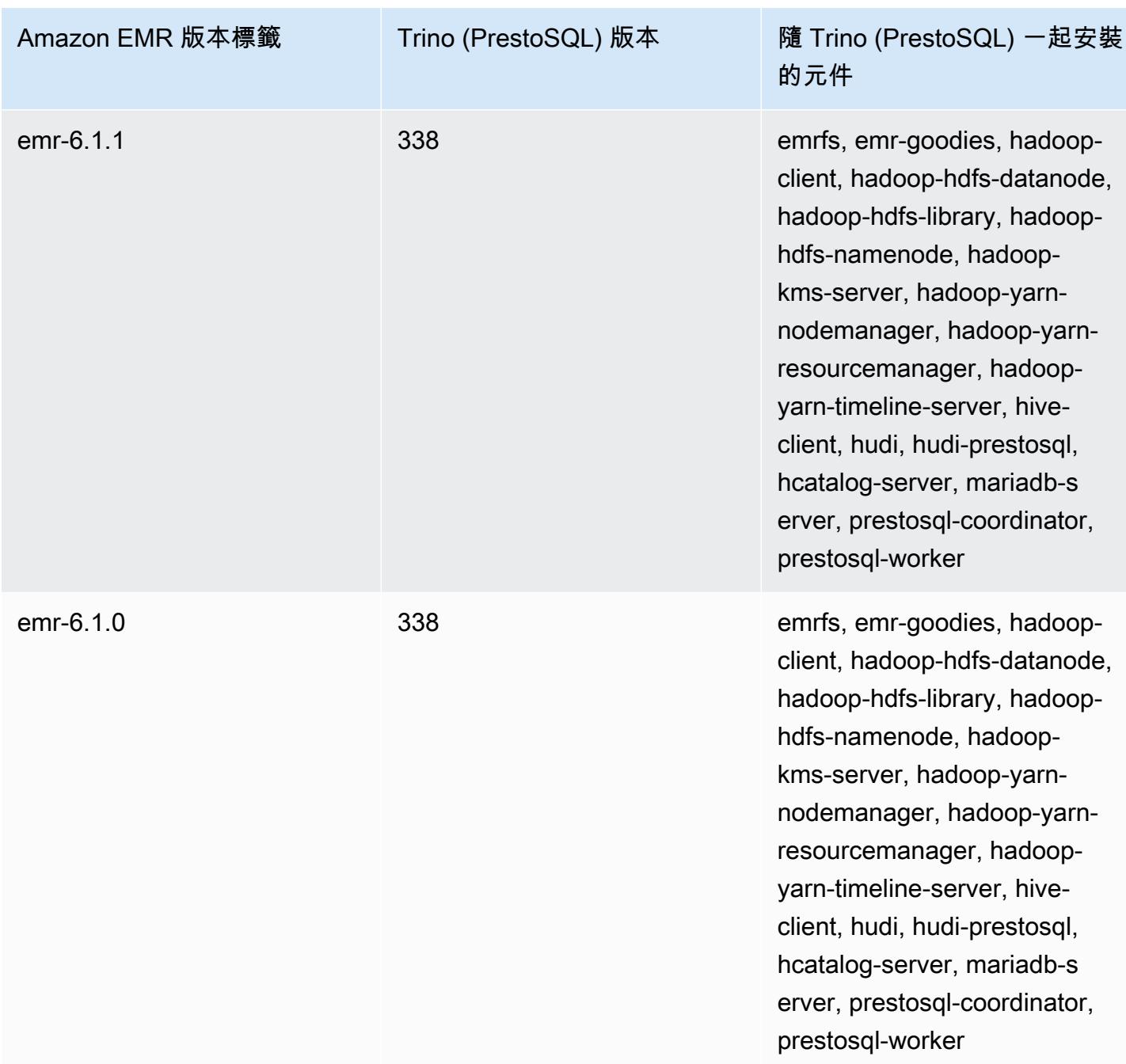

# 不同版本的 Trino (PrestoSQL) 版本備註

• [Amazon EMR 6.9.0 - Trino \(PrestoSQL\) 版本備註](#page-4088-0)

## <span id="page-4088-0"></span>Amazon EMR 6.9.0 - Trino (PrestoSQL) 版本備註

Amazon EMR 6.9.0 - Trino (PrestoSQL) 新功能

• 為支援長時間執行的查詢,Trino 現在包含容錯執行機制。容錯執行可透過重試失敗的查詢或其元件 任務,減少查詢失敗。如需更多詳細資訊,請參閱 [Trino 中的容錯執行。](#page-4029-0)

Amazon EMR 6.9.0 - Trino (PrestoSQL) 變更

Amazon EMR 6.9.0 - PrestoDB 變更

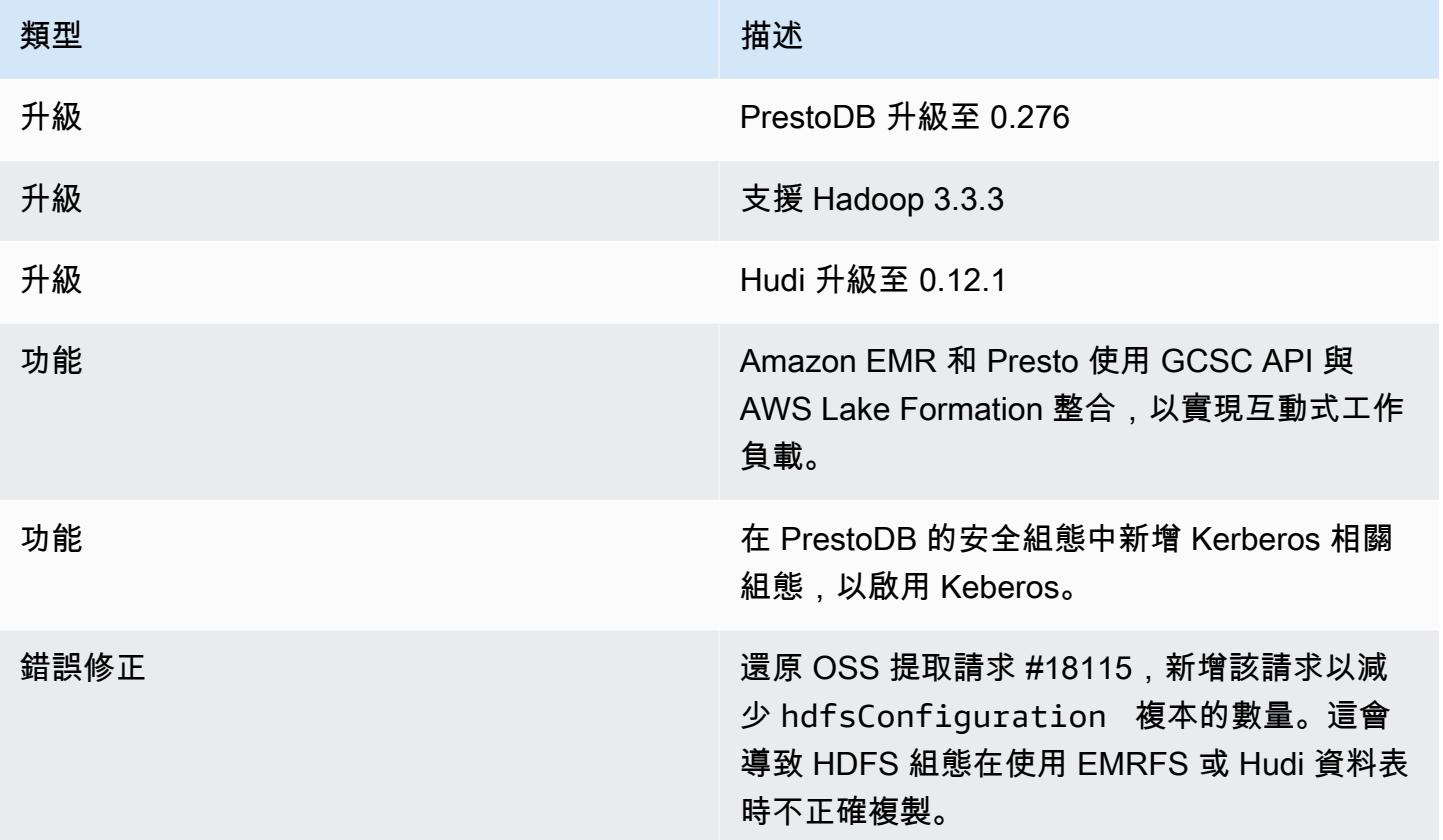

#### Amazon EMR 6.9.0 - Trino 變更

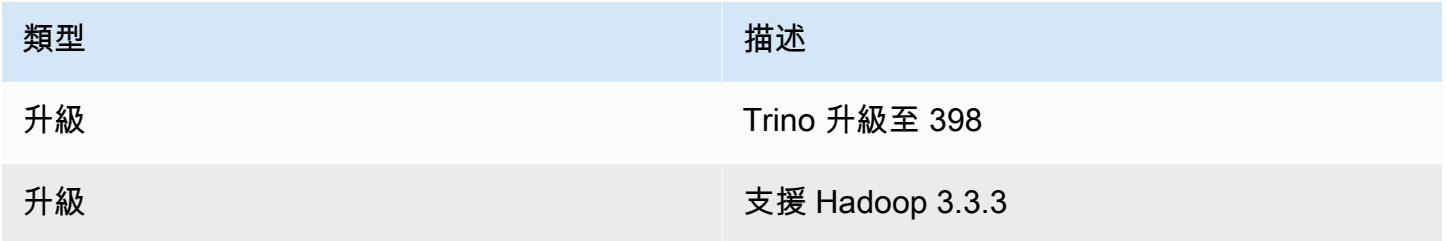

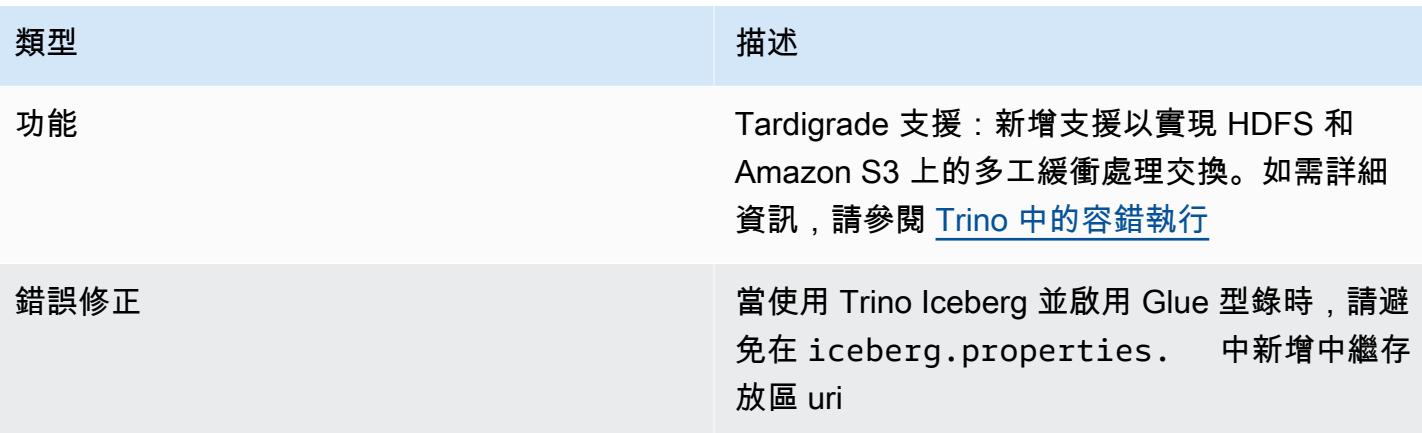

Amazon EMR 6.9.0 - Trino (PrestoSQL) 已知問題

• 對於 Amazon EMR 6.9.0 版,Trino 不適用於為 Apache Ranger 啟用的叢集。如果您需要搭配使用 Trino 和 Ranger, 請聯絡 [AWS Support](https://console.aws.amazon.com/support/home#/)。

# Apache Spark

[Apache Spark](https://aws.amazon.com/emr/features/spark/) 是一種分散式處理架構和程式設計模型,可協助您使用 Amazon EMR 叢集執行機器學 習、串流處理或圖形分析。與 Apache Hadoop 類似,Spark 是一種開放原始碼、分散式處理系統,通 常用於大數據的工作負載。不過,Spark 與 Hadoop MapReduce 擁有許多顯著的差異。Spark 有一個 最佳化有向無環圖 (DAG) 執行引擎,並主動快取記憶體內的資料,可以提高效能 (尤其是針對某些演算 法和互動式查詢)。

Spark 原本就支援 Scala、Python 和 Java 編寫的應用程式。它還包含數個緊密整合程式庫,可供 SQL ([Spark SQL\)](https://spark.apache.org/sql/)、機器學習 ([MLlib\)](https://spark.apache.org/mllib/)、串流處理 ([Spark 串流\)](https://spark.apache.org/streaming/) 和圖形處理 [\(GraphX\)](https://spark.apache.org/graphx/) 使用。這些工具可讓您 更輕鬆地將 Spark 架構用於各式各樣的使用案例。

您可以在 Amazon EMR 叢集上安裝 Spark 以及其他 Hadoop 應用程式,而且也可以利用 EMR 檔案系 統 (EMRFS) 來直接存取 Amazon S3 中的資料。Hive 也與 Spark 整合, 因此您可以使用 HiveContext 物件來使用 Spark 執行 Hive 指令碼。Hive 內容包含在 spark-shell 做為 sqlContext。

如需觀看使用 Spark 設定 EMR 叢集和分析範例資料集的範例教學課程,請參閱 AWS 新聞部落格上 的[教學:Amazon EMR 入門](https://docs.aws.amazon.com/emr/latest/ManagementGuide/emr-gs.html)。

#### **A** Important

自 Amazon EMR 5.16.0 版開始提供 Apache Spark 版本 2.3.1,以因應 [CVE-2018-8024](https://nvd.nist.gov/vuln/detail/CVE-2018-8024) 和 [CVE-2018-1334](https://nvd.nist.gov/vuln/detail/CVE-2018-1334)。建議您將舊版 Spark 遷移至 Spark 版本 2.3.1 或更高版本。

下表列出 Amazon EMR 6.x 系列最新版本中包含的 Spark 版本,以及 Amazon EMR 隨 Spark 一起安 裝的元件。

如需此版本中隨 Spark 一起安裝的元件版本,請參閱[發行版本 6.14.0 元件版本。](#page-21-0)

emr-6.14.0 的 Spark 版本資訊

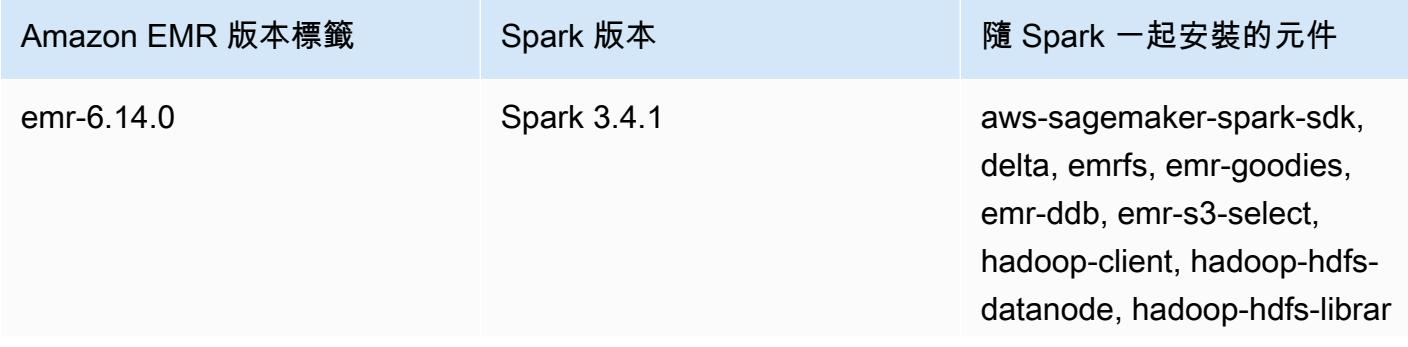

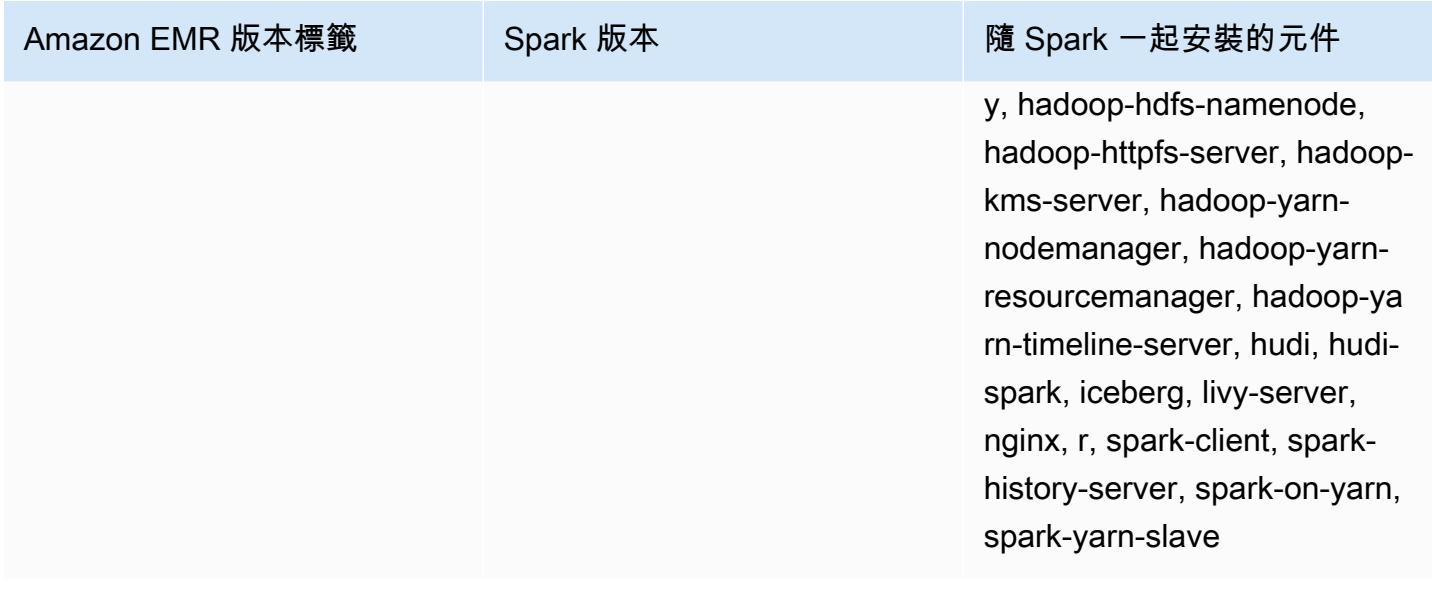

### **a** Note

Amazon EMR 6.8.0 版隨附 Apache Spark 3.3.0。此 Spark 版本使用 Apache Log4j 2 和 log4j2.properties 檔案,以設定 Spark 程序中的 Log4j。如果您在叢集中使用 Spark, 或使用自訂組態參數建立 EMR 叢集,並且想要升級至 Amazon EMR 6.8.0 版,則必須為 Apache Log4j 2 遷移至新的 spark-log4j2 組態分類和金鑰格式。如需更多詳細資訊,請參 閱 [從 Apache Log4j 1.x 遷移至 Log4j 2.x。](#page-4116-0)

下表列出 Amazon EMR 5.x 系列最新版本中包含的 Spark 版本,以及 Amazon EMR 隨 Spark 一起安 裝的元件。

如需此版本中隨 Spark 一起安裝的元件版本,請參閱[發行版本 6.14.0 元件版本。](#page-654-0)

emr-5.36.1 的 Spark 版本資訊

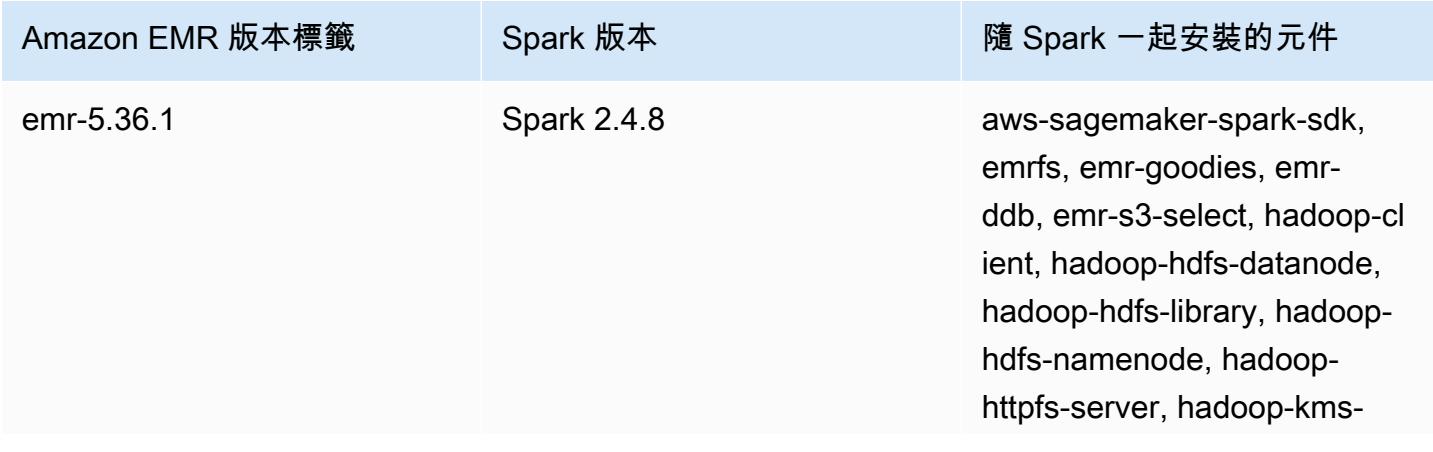

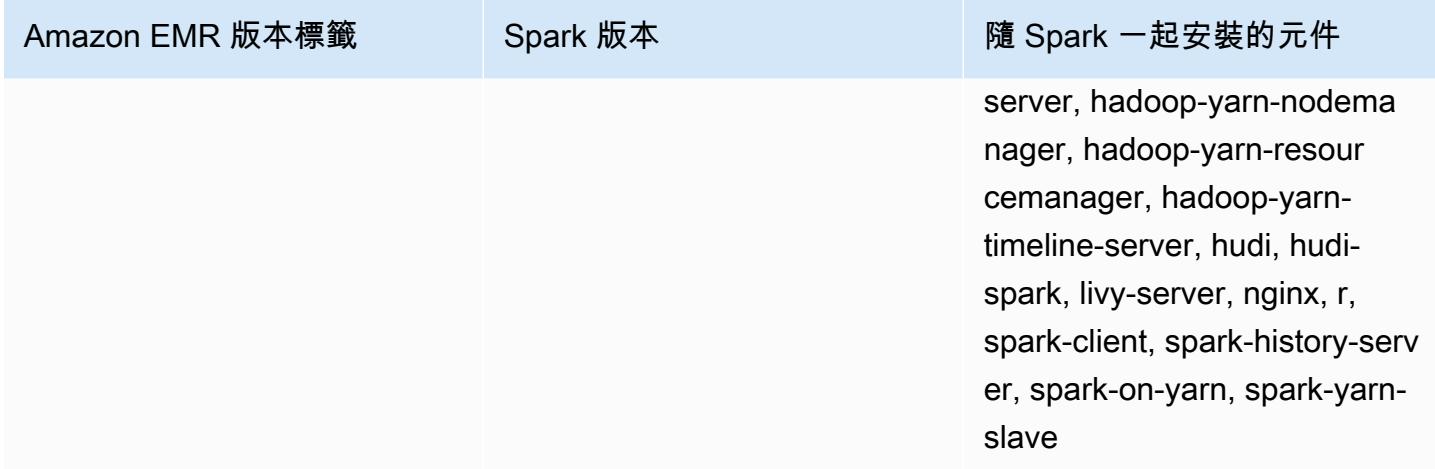

### 主題

- [使用 Spark 建立叢集](#page-4092-0)
- [在 Amazon EMR 6.x 上使用 Docker 來執行 Spark 應用程式](#page-4095-0)
- [使用 AWS Glue Data Catalog 作為 Spark SQL 的中繼存放區](#page-4102-0)
- [設定 Spark](#page-4107-0)
- [優化 Spark 效能](#page-4117-0)
- [Spark 結果片段快取](#page-4123-0)
- [使用適用於 Spark 的 Nvidia Spark-RAPIDS Accelerator](#page-4126-0)
- [存取 Spark Shell](#page-4131-0)
- [使用適用於機器學習的 Amazon SageMaker Spark](#page-4133-0)
- [撰寫 Spark 應用程式](#page-4133-1)
- [使用 Amazon S3 提升 Spark 效能](#page-4137-0)
- [新增 Spark 步驟](#page-4154-0)
- [檢視 Spark 應用程式歷史記錄](#page-4158-0)
- [存取 Spark Web UI](#page-4158-1)
- [使用 Amazon EMR 整合 Amazon Redshift 與 Apache Spark](#page-4158-2)
- [Spark 版本歷史記錄](#page-4164-0)

# <span id="page-4092-0"></span>使用 Spark 建立叢集

下列程序會在 EMR 主控台中使用透[過快速選項](https://aws.amazon.com/big-data/what-is-spark/)建立的 Spark 來建立叢集。

您也可以使用進階選項進一步自訂叢集設定,或提交步驟來以程式設計方式安裝應用程式,然後執行自 訂應用程式。使用任一叢集建立選項,您可以選擇將 AWS Glue 用作您的 Spark SQL 中繼存放區。如 需詳細資訊,請參閱[使用 AWS Glue Data Catalog 作為 Spark SQL 的中繼存放區](#page-4102-0)。

使用安裝的 Spark 啟動叢集

- 1. 請在 [https://console.aws.amazon.com/emr](https://console.aws.amazon.com/emr/) 開啟 Amazon EMR 主控台。
- 2. 選擇建立叢集,以使用快速建立。
- 3. 輸入叢集名稱。
- 4. 對於軟體組態,請選擇版本選項。
- 5. 對於應用程式,請選擇 Spark 應用程式套件。
- 6. 依需要選取其他選項,然後選擇 Create cluster (建立叢集)。

#### **a** Note

若要在建立叢集時設定 Spark,請參閱 [設定 Spark。](#page-4107-0)

使用 AWS CLI 並透過安裝好的 Spark 來啟動叢集

• 使用下列命令建立一個叢集。

```
aws emr create-cluster --name "Spark cluster" --release-label emr-5.36.1 --
applications Name=Spark \
--ec2-attributes KeyName=myKey --instance-type m5.xlarge --instance-count 3 --use-
default-roles
```
**a** Note

包含 Linux 行接續字元 (\) 是為了提高可讀性。它們可以在 Linux 命令中移除或使用。對於 Windows,請將其移除或取代為插入號 (^)。

若要使用適用於 Java 的 SDK 啟動已安裝 Spark 的叢集

指定 Spark 做為與在 SupportedProductConfig 中使用之 RunJobFlowRequest 搭配使用的應用 程式。

• 以下範例說明如何使用 Java 透過 Spark 建立叢集。

```
import com.amazonaws.AmazonClientException;
import com.amazonaws.auth.AWSCredentials;
import com.amazonaws.auth.AWSStaticCredentialsProvider;
import com.amazonaws.auth.profile.ProfileCredentialsProvider;
import com.amazonaws.services.elasticmapreduce.AmazonElasticMapReduce;
import com.amazonaws.services.elasticmapreduce.AmazonElasticMapReduceClientBuilder;
import com.amazonaws.services.elasticmapreduce.model.*;
import com.amazonaws.services.elasticmapreduce.util.StepFactory;
public class Main { 
  public static void main(String[] args) { 
 AWSCredentials credentials profile = null;
  try { 
    credentials_profile = new 
  ProfileCredentialsProvider("default").getCredentials(); 
         } catch (Exception e) { 
             throw new AmazonClientException( 
                     "Cannot load credentials from .aws/credentials file. " + 
                     "Make sure that the credentials file exists and the profile 
  name is specified within it.", 
                     e); 
         } 
         AmazonElasticMapReduce emr = AmazonElasticMapReduceClientBuilder.standard() 
    .withCredentials(new AWSStaticCredentialsProvider(credentials_profile)) 
    .withRegion(Regions.US_WEST_1) 
   .build();
         // create a step to enable debugging in the AWS Management Console 
   StepFactory stepFactory = new StepFactory(); 
   StepConfig enabledebugging = new StepConfig() 
       .withName("Enable debugging") 
       .withActionOnFailure("TERMINATE_JOB_FLOW") 
       .withHadoopJarStep(stepFactory.newEnableDebuggingStep()); 
         Application spark = new Application().withName("Spark"); 
         RunJobFlowRequest request = new RunJobFlowRequest() 
             .withName("Spark Cluster")
```

```
 .withReleaseLabel("emr-5.20.0") 
              .withSteps(enabledebugging) 
              .withApplications(spark) 
              .withLogUri("s3://path/to/my/logs/") 
          .withServiceRole("EMR_DefaultRole") 
           .withJobFlowRole("EMR_EC2_DefaultRole") 
              .withInstances(new JobFlowInstancesConfig() 
                  .withEc2SubnetId("subnet-12ab3c45") 
                  .withEc2KeyName("myEc2Key") 
                  .withInstanceCount(3) 
                  .withKeepJobFlowAliveWhenNoSteps(true) 
                  .withMasterInstanceType("m4.large") 
                  .withSlaveInstanceType("m4.large") 
              ); 
         RunJobFlowResult result = emr.runJobFlow(request); 
      System.out.println("The cluster ID is " + result.toString()); 
 }
}
```
# <span id="page-4095-0"></span>在 Amazon EMR 6.x 上使用 Docker 來執行 Spark 應用程式

透過 Amazon EMR 6.0.0,Spark 應用程式可以使用 Docker 容器來定義它們的程式庫相依性,而不 用在叢集中的個別 Amazon EC2 執行個體上安裝相依項。要執行 Spark 與 Docker,您必須先設定 Docker 登錄檔並在提交 Spark 應用程式時定義其他參數。如需詳細資訊,請參[閱設定 Docker 整合。](https://docs.aws.amazon.com/emr/latest/ManagementGuide/emr-plan-docker.html)

在提交應用程式時,YARN 會叫用 Docker 以提取指定的 Docker 影像,並執行一個 Docker 容器內的 Spark 應用程式。這可讓您輕鬆定義並隔離依存項目。它可以使用作業執行所需的程式庫來減少引導或 準備 Amazon EMR 叢集中執行個體的時間。

## 使用 Docker 執行 Spark 時的考量事項

使用 Docker 執行 Spark 時,請確保符合以下先決條件:

- docker 套件和 CLI 只安裝在核心和任務節點上。
- 在 Amazon EMR 6.1.0 及更高版本上,您也可以使用下列命令在主節點上安裝 Docker。
	- sudo yum install -y docker sudo systemctl start docker

•

• spark-submit 命令應始終從 Amazon EMR 叢集的主執行個體上執行。

- 用於解析 Docker 影像的 Docker 登錄檔必須使用具有 container-executor 分類索引鍵的分類 API 來定義,以便在啟動叢集時定義其他參數:
	- docker.trusted.registries
	- docker.privileged-containers.registries
- 若要在 Docker 容器中執行 Spark 應用程式,以下為必要設定選項:
	- YARN\_CONTAINER\_RUNTIME\_TYPE=docker
	- YARN CONTAINER RUNTIME DOCKER IMAGE={DOCKER IMAGE NAME}
- 使用 Amazon ECR 擷取 Docker 映像檔時,您必須設定叢集以讓其自行驗證。若要執行此操作,您 必須使用下列組態選項:
	- YARN\_CONTAINER\_RUNTIME\_DOCKER\_CLIENT\_CONFIG={DOCKER\_CLIENT\_CONFIG\_PATH\_ON
- 在 EMR 6.1.0 及更高版本中,您不需要在啟用 ECR 自動身分驗證功能時使用列出的命令 YARN\_CONTAINER\_RUNTIME\_DOCKER\_CLIENT\_CONFIG={DOCKER\_CLIENT\_CONFIG\_PATH\_ON\_HDFS}。
- 任何與 Spark 一起使用的 Docker 影像,都必須在該 Docker 影像中安裝 Java。

如需有關先決條件的詳細資訊,請參閱[設定 Docker 整合。](https://docs.aws.amazon.com/emr/latest/ManagementGuide/emr-plan-docker.html)

### 建立 Docker 映像檔

Docker 影像是使用 Dockerfile 建立的,該檔案會定義要包含在映像中的套件和組態。以下兩個範例 Dockerfile 使用 PySpark 和 SparkR。

PySpark Dockerfile

從此 Dockerfile 建立的 Docker 影像包括 Python 3 和 NumPy Python 套件。該 Dockerfile 使用 Amazon Linux 2 和 Amazon Corretto JDK 8。

```
FROM amazoncorretto:8
RUN yum -y update
RUN yum -y install yum-utils
RUN yum -y groupinstall development
RUN yum list python3*
RUN yum -y install python3 python3-dev python3-pip python3-virtualenv
RUN python -V
RUN python3 -V
```

```
ENV PYSPARK_DRIVER_PYTHON python3
ENV PYSPARK_PYTHON python3
RUN pip3 install --upgrade pip
RUN pip3 install numpy pandas
RUN python3 -c "import numpy as np"
```
#### SparkR Dockerfile

從此 Dockerfile 建立的 Docker 影像包括 R 和 randomForest CRAN 套件。這個 Dockerfile 包括 Amazon Linux 2 和 Amazon Corretto JDK 8。

```
FROM amazoncorretto:8
RUN java -version
RUN yum -y update
RUN amazon-linux-extras install R4
RUN yum -y install curl hostname
#setup R configs
RUN echo "r <- getOption('repos'); r['CRAN'] <- 'http://cran.us.r-project.org'; 
 options(repos = r);" > \sim/. Rprofile
RUN Rscript -e "install.packages('randomForest')"
```
如需有關 Dockerfile 語法的更多資訊,請參閱 [Dockerfile 參考文件。](https://docs.docker.com/engine/reference/builder/)

## 使用 Amazon ECR 的 Docker 映像檔

Amazon Elastic Container Registry (Amazon ECR) 是一種完全受管的 Docker 容器登錄檔,可讓您輕 鬆存放、管理和部署 Docker 容器映像。使用 Amazon ECR 時,叢集必須設定為信任您的 ECR 執行 個體,而且您必須設定身分驗證,才能讓叢集使用來自 Amazon ECR 的 Docker 映像檔。如需詳細資 訊,請參閱[設定 YARN 以存取 Amazon ECR。](https://docs.aws.amazon.com/emr/latest/ManagementGuide/emr-plan-docker.html#emr-docker-ECR)

若要確定 EMR 主機可以存取存放在 Amazon ECR 中的映像,您叢集擁有的許可必須來自與執行 個體設定檔相關聯的 AmazonEC2ContainerRegistryReadOnly 政策。如需詳細資訊,請參閱 [AmazonEC2ContainerRegistryReadOnly](https://docs.aws.amazon.com/AmazonECR/latest/userguide/ecr_managed_policies.html#AmazonEC2ContainerRegistryReadOnly) 政策。

在此範例中,叢集必須使用下列其他組態來建立,以確保 Amazon ECR 登錄檔受到信任。使用您的 Amazon ECR 端點取代 *123456789123.dkr.ecr.us-east-1.amazonaws.com* 端點。

```
\Gamma { 
     "Classification": "container-executor", 
     "Configurations": [ 
       { 
          "Classification": "docker", 
          "Properties": { 
            "docker.privileged-containers.registries": 
  "local,centos,123456789123.dkr.ecr.us-east-1.amazonaws.com", 
            "docker.trusted.registries": "local,centos,123456789123.dkr.ecr.us-
east-1.amazonaws.com" 
 } 
       } 
     ], 
     "Properties": {} 
   }
]
```
搭配使用 PySpark 和 Amazon ECR

以下範例使用 PySpark Dockerfile,並將被標記並上傳到 Amazon EC。Dockerfile 上傳後,您可以執 行 PySpark 作業並從 Amazon ECR 中參閱 Docker 映像檔。

啟動叢集後,使用 SSH 連接到核心節點,並執行以下命令以從 PySpark Dockerfile 範例建構本機 Docker 影像。

首先,建立一個目錄和一個 Dockerfile。

```
mkdir pyspark
vi pyspark/Dockerfile
```
貼上 PySpark Dockerfile 的內容,並執行以下命令來建構一個 Docker 影像。

sudo docker build -t local/pyspark-example pyspark/

為範例建立 emr-docker-examples ECR 儲存庫。

aws ecr create-repository --repository-name emr-docker-examples

標記在本機建構的映像並上傳至 ECR,並以您的 ECR 端點取代 *123456789123.dkr.ecr.useast-1.amazonaws.com*。

sudo docker tag local/pyspark-example 123456789123.dkr.ecr.us-east-1.amazonaws.com/emrdocker-examples:pyspark-example sudo docker push *123456789123.dkr.ecr.us-east-1.amazonaws.com*/emr-dockerexamples:pyspark-example

使用 SSH 連線到主節點,並準備具有 main.py 檔名的 Python 指令碼。將下列內容貼入 main.py 檔 案並儲存。

```
from pyspark.sql import SparkSession
spark = SparkSession.builder.appName("docker-numpy").getOrCreate()
sc = spark.sparkContext
import numpy as np
a = np.arange(15).reshape(3, 5)print(a)
```
在 EMR 6.0.0 上,若要提交作業,請參考 Docker 映像檔的名稱。定義其他 組態參數,以確定任務執行使用 Docker 做為執行時間。使用 Amazon ECR 時,YARN\_CONTAINER\_RUNTIME\_DOCKER\_CLIENT\_CONFIG 必須參考 config.json 檔案,該檔 案包含用於向 Amazon ECR 進行驗證的登入資料。

```
DOCKER_IMAGE_NAME=123456789123.dkr.ecr.us-east-1.amazonaws.com/emr-docker-
examples:pyspark-example
DOCKER_CLIENT_CONFIG=hdfs:///user/hadoop/config.json
spark-submit --master yarn \
--deploy-mode cluster \
--conf spark.executorEnv.YARN_CONTAINER_RUNTIME_TYPE=docker \
--conf spark.executorEnv.YARN_CONTAINER_RUNTIME_DOCKER_IMAGE=$DOCKER_IMAGE_NAME \
--conf spark.executorEnv.YARN_CONTAINER_RUNTIME_DOCKER_CLIENT_CONFIG=
$DOCKER_CLIENT_CONFIG \
--conf spark.yarn.appMasterEnv.YARN_CONTAINER_RUNTIME_TYPE=docker \
--conf spark.yarn.appMasterEnv.YARN_CONTAINER_RUNTIME_DOCKER_IMAGE=$DOCKER_IMAGE_NAME \
--conf spark.yarn.appMasterEnv.YARN_CONTAINER_RUNTIME_DOCKER_CLIENT_CONFIG=
$DOCKER_CLIENT_CONFIG \
--num-executors 2 \
main.py -v
```
在 EMR 6.1.0 及更高版本上,若要提交作業,請參考 Docker 映像檔的名稱。啟用 ECR 自動身分驗證 時,請執行以下命令。

```
DOCKER_IMAGE_NAME=123456789123.dkr.ecr.us-east-1.amazonaws.com/emr-docker-
examples:pyspark-example
spark-submit --master yarn \
--deploy-mode cluster \
--conf spark.executorEnv.YARN_CONTAINER_RUNTIME_TYPE=docker \
--conf spark.executorEnv.YARN_CONTAINER_RUNTIME_DOCKER_IMAGE=$DOCKER_IMAGE_NAME \
--conf spark.yarn.appMasterEnv.YARN CONTAINER RUNTIME TYPE=docker \
--conf spark.yarn.appMasterEnv.YARN_CONTAINER_RUNTIME_DOCKER_IMAGE=$DOCKER_IMAGE_NAME \
--num-executors 2 \
main.py -v
```
當任務完成時,請記下 YARN 應用程式 ID,並使用下列命令來取得 PySpark 任務的輸出。

```
yarn logs --applicationId application_id | grep -C2 '\[\['
LogLength:55
LogContents:
[0 \ 1 \ 2 \ 3 \ 4] [ 5 6 7 8 9] 
  [10 11 12 13 14]]
```
搭配使用 SparkR 和 Amazon ECR

下面的範例使用將被標記並上傳到 ECR 的 SparkR Dockerfile。一旦 Dockerfile 上傳後,您便可以執行 SparkR 作業並從 Amazon ECR 中參考 Docker 映像檔。

啟動叢集後,使用 SSH 連接到核心節點,並執行以下命令以從 SparkR Dockerfile 範例建構本機 Docker 影像。

首先,建立一個目錄和 Dockerfile。

```
mkdir sparkr
vi sparkr/Dockerfile
```
貼上 SparkR Dockerfile 的內容,並執行以下命令來建構一個 Docker 影像。

```
sudo docker build -t local/sparkr-example sparkr/
```
標記在本機建構的映像並上傳至 Amazon ECR,並使用您的 Amazon ECR 端點取代 *123456789123.dkr.ecr.us-east-1.amazonaws.com*。

```
sudo docker tag local/sparkr-example 123456789123.dkr.ecr.us-east-1.amazonaws.com/emr-
docker-examples:sparkr-example
sudo docker push 123456789123.dkr.ecr.us-east-1.amazonaws.com/emr-docker-
examples:sparkr-example
```
使用 SSH 連接到主節點,並準備具有 sparkR.R 名稱的 R 指令碼。將以下內容貼到 sparkR.R 檔 案。

```
library(SparkR)
sparkR.session(appName = "R with Spark example", sparkConfig = 
  list(spark.some.config.option = "some-value"))
sqlContext <- sparkRSQL.init(spark.sparkContext)
library(randomForest)
# check release notes of randomForest
rfNews()
sparkR.session.stop()
```
在 EMR 6.0.0 上,若要提交作業,請參考 Docker 映像檔的名稱。定義其他 組態參數,以確定任務執行使用 Docker 做為執行時間。使用 Amazon ECR 時,YARN\_CONTAINER\_RUNTIME\_DOCKER\_CLIENT\_CONFIG 必須參考 config.json 檔案,該檔 案包含用於向 ECR 進行驗證的登入資料。

```
DOCKER_IMAGE_NAME=123456789123.dkr.ecr.us-east-1.amazonaws.com/emr-docker-
examples:sparkr-example
DOCKER_CLIENT_CONFIG=hdfs:///user/hadoop/config.json
spark-submit --master yarn \setminus--deploy-mode cluster \
--conf spark.executorEnv.YARN_CONTAINER_RUNTIME_TYPE=docker \
--conf spark.executorEnv.YARN_CONTAINER_RUNTIME_DOCKER_IMAGE=$DOCKER_IMAGE_NAME \
--conf spark.executorEnv.YARN_CONTAINER_RUNTIME_DOCKER_CLIENT_CONFIG=
$DOCKER_CLIENT_CONFIG \
--conf spark.yarn.appMasterEnv.YARN_CONTAINER_RUNTIME_TYPE=docker \
--conf spark.yarn.appMasterEnv.YARN_CONTAINER_RUNTIME_DOCKER_IMAGE=$DOCKER_IMAGE_NAME \
--conf spark.yarn.appMasterEnv.YARN_CONTAINER_RUNTIME_DOCKER_CLIENT_CONFIG=
$DOCKER_CLIENT_CONFIG \
sparkR.R
```
在 EMR 6.1.0 及更高版本上,若要提交作業,請參考 Docker 映像檔的名稱。啟用 ECR 自動身分驗證 時,請執行以下命令。

```
DOCKER_IMAGE_NAME=123456789123.dkr.ecr.us-east-1.amazonaws.com/emr-docker-
examples:sparkr-example
spark-submit --master yarn \
--deploy-mode cluster \
--conf spark.executorEnv.YARN_CONTAINER_RUNTIME_TYPE=docker \
--conf spark.executorEnv.YARN_CONTAINER_RUNTIME_DOCKER_IMAGE=$DOCKER_IMAGE_NAME \
--conf spark.yarn.appMasterEnv.YARN_CONTAINER_RUNTIME_TYPE=docker \
--conf spark.varn.appMasterEnv.YARN CONTAINER RUNTIME DOCKER IMAGE=$DOCKER IMAGE NAME \
sparkR.R
```
當任務完成後,請記下 YARN 應用程式 ID,並使用下面的命令來取得 SparkR 任務的輸出。此範例包 含測試,以確定 randomForest 程式庫、安裝的版本和版本備註都可以使用。

```
yarn logs --applicationId application_id | grep -B4 -A10 "Type rfNews"
randomForest 4.6-14
Type rfNews() to see new features/changes/bug fixes.
Wishlist (formerly TODO):
* Implement the new scheme of handling classwt in classification.
* Use more compact storage of proximity matrix.
* Allow case weights by using the weights in sampling?
========================================================================
Changes in 4.6-14:
```
## <span id="page-4102-0"></span>使用 AWS Glue Data Catalog 作為 Spark SQL 的中繼存放區

使用 Amazon EMR 版本 5.8.0 或更高版本,您可以設定 Spark SQL,將 AWS Glue Data Catalog 用作 它的中繼存放區。若您需要持久的中繼存放區或由不同叢集、服務、應用程式或 AWS 帳戶分享的中繼 存放區,我們建議使用此組態。

AWS Glue 是全受管的擷取、轉換和載入 (ETL) 服務,可讓您以輕鬆且經濟實惠的方式,將您的資料 進行分類、清理、富集,以及可靠地在各種資料存放區之間移動。AWS Glue Data Catalog 對多種 資料來源和資料格式提供統一的中繼資料儲存庫,它還與 Amazon EMR、Amazon RDS、Amazon Redshift、Redshift Spectrum、Athena,以及任何與 Apache Hive 中繼存放區相容的應用程式整

合。AWSGlue 爬蟲程式可以自動從 Amazon S3 中的來源資料推斷結構描述,然後在 Data Catalog 中 儲存關聯的中繼資料。如需有關 Data Catalog 的詳細資訊,請參閱《AWS 開發人員指南》中[的填入](https://docs.aws.amazon.com/glue/latest/dg/populate-data-catalog.html) [AWS Glue Data Catalog](https://docs.aws.amazon.com/glue/latest/dg/populate-data-catalog.html)。

使用 AWS Glue 需另外付費。在 Data Catalog 中儲存與存取中繼資料會產生每月費用,AWS Glue ETL 作業和爬蟲程式執行期的每小時費用按分鐘計費,而每個佈建開發端點的每小時費用也按分鐘計 費。Data Catalog 可讓您免費儲存多達一百萬個物件。如果您存放超過一百萬個物件,之後每 100,000 個物件會向您收費 1 美元。Data Catalog 中的物件是資料表、分割區或資料庫。如需詳細資訊,請參 閱 [Glue 定價。](https://aws.amazon.com/glue/pricing)

#### **A** Important

如果您在 2017 年 8 月 14 日之前使用 Amazon Athena 或 Amazon Redshift Spectrum 建立資 料表,則資料庫和資料表儲存在 Athena 管理的型錄中,該型錄和 AWS Glue Data Catalog 是 分開的。若要將 Amazon EMR 和這些資料表整合,您必須升級至 AWS Glue Data Catalog。 如需詳細資訊,請參閱《Amazon Athena 使用者指南》中的[升級至 AWS Glue Data Catalog](https://docs.aws.amazon.com/athena/latest/ug/glue-upgrade.html)。

## 指定 AWS Glue Data Catalog 作為中繼存放區

您可以使用 AWS Management Console、AWS CLI 或 Amazon EMR API,指定 AWS Glue Data Catalog 作為中繼存放區。當使用 CLI 或 API 時,您要使用 Spark 的組態分類來指定 Data Catalog。 此外,憑藉 Amazon EMR 5.16.0 或更高版本,您可以使用組態分類在不同 AWS 帳戶 中指定 Data Catalog。在使用主控台時,您可以透過進階選項或快速選項指定 Data Catalog。

### **a** Note

使用 Zeppelin 時,AWS Glue Data Catalog 的使用選項也可供使用,因為 Zeppelin 是透過 Spark SQL 元件來加以安裝。

New console

若要使用新主控台將 AWS Glue Data Catalog 作為 Spark 中繼存放區

- 1. 登入 AWS Management Console, 並在 <https://console.aws.amazon.com/emr>開啟 Amazon EMR 主控台。
- 2. 在左側導覽窗格中的 EC2 上的 EMR 下方,選擇叢集,然後選擇建立叢集。
- 3. 在應用程式套件下方,選擇 Spark 或自訂。如果您自訂叢集,確保選取 Zeppelin 或 Spark 作 為您的其中一個應用程式。
- 4. 在 AWS Glue Data Catalog 設定下方,選取用於 Spark 資料表中繼資料核取方塊。
- 5. 選擇適用於您的叢集的任何其他選項。
- 6. 若要啟動您的叢集,請選擇建立叢集。

Old console

若要使用舊主控台將 AWS Glue Data Catalog 作為 Spark 中繼存放區

- 1. 導覽至新的 Amazon EMR 主控台,然後從側邊導覽選取切換至舊主控台。如需有關切換至舊 主控台時預期情況的詳細資訊,請參閱[使用舊主控台](https://docs.aws.amazon.com/emr/latest/ManagementGuide/whats-new-in-console.html#console-opt-in)。
- 2. 選擇 Create cluster (建立叢集),然後選擇 Go to advanced options (前往進階選項)。
- 3. 針對 Release (版本),選擇 emr-5.8.0 或更新版本。
- 4. 在 Release (版本) 下,選擇 Spark 或 Zeppelin。
- 5. 在 AWS Glue Data Catalog 設定下方,選取用於 Spark 資料表中繼資料。
- 6. 選擇適用於您叢集的其他選項,選擇 Next (下一步),然後設定適合您應用程式的其他叢集選 項。

AWS CLI

若要使用 AWS CLI 將 AWS Glue Data Catalog 作為 Spark 中繼存放區

如需使用 AWS CLI 和 EMR API 指定組態分類的詳細資訊,請參閱 [設定應用程式](#page-2419-0)。

• 使用以下範例中顯示的 spark-hive-site 分類來為 hive.metastore.client.factory.class 指定值:

```
\Gamma { 
     "Classification": "spark-hive-site", 
     "Properties": { 
        "hive.metastore.client.factory.class": 
  "com.amazonaws.glue.catalog.metastore.AWSGlueDataCatalogHiveClientFactory" 
     } 
   }
\mathbf{I}
```
若要在不同的 AWS 帳戶中指定 Data Catalog,請新增

hive.metastore.glue.catalogid 屬性,如以下範例中所示。使用 Data Catalog 的 AWS 帳戶取代 *acct-id*。

```
\Gamma { 
     "Classification": "spark-hive-site", 
     "Properties": { 
       "hive.metastore.client.factory.class": 
  "com.amazonaws.glue.catalog.metastore.AWSGlueDataCatalogHiveClientFactory", 
       "hive.metastore.glue.catalogid": "acct-id" 
     } 
  }
]
```
## IAM 許可

叢集的 EC2 執行個體設定檔必須有 AWS Glue 動作的 IAM 許可。此外,如果您針對 AWS Glue Data Catalog 物件啟用加密,則角色也必須允許加密、解密和產生用於加密的 AWS KMS key。

### AWS Glue 動作的許可

如果您將預設的 EC2 執行個體設定檔用於 Amazon EMR,就不需要採取任何動作。附接至 EMR\_EC2\_DefaultRole 的 AmazonElasticMapReduceforEC2Role 受管政策允許所有必要的 AWS Glue 動作。不過,如果您指定自訂 EC2 執行個體設定檔和許可,則必須設定適當的 AWS Glue 動作。使用 AmazonElasticMapReduceforEC2Role 受管政策做為起點。如需詳細資訊,請參閱 《Amazon EMR 管理指南》中[的叢集 EC2 執行個體的服務角色 \(EC2 執行個體設定檔\)](https://docs.aws.amazon.com/emr/latest/ManagementGuide/emr-iam-role-for-ec2.html)。

加密和解密 AWS Glue Data Catalog 的許可

您的執行個體設定檔需要許可,以便使用您的金鑰來加密和解密資料。如若下列兩個陳述式均適用,則 您不需要設定這些許可:

- 您使用 AWS Glue 的受管金鑰對 AWS Glue Data Catalog 啟用加密。
- 您使用和 AWS Glue Data Catalog 位在同一 AWS 帳戶 的叢集。

#### 否則,您必須新增以下陳述式至附接至您的 EC2 執行個體設定檔的許可政策。

```
\Gamma { 
          "Version": "2012-10-17", 
          "Statement": [ 
\{\hspace{.1cm} \} "Effect": "Allow", 
                   "Action": [ 
                        "kms:Decrypt", 
                        "kms:Encrypt", 
                        "kms:GenerateDataKey" 
                   ], 
                   "Resource": "arn:aws:kms:region:acct-
id:key/12345678-1234-1234-1234-123456789012" 
 } 
         \mathbf{I} }
]
```
如需有關 AWS Glue Data Catalog 加密的詳細資訊,請參閱《AWS 開發人員指南》中的[加密您的資料](https://docs.aws.amazon.com/glue/latest/dg/encrypt-glue-data-catalog.html) [型錄](https://docs.aws.amazon.com/glue/latest/dg/encrypt-glue-data-catalog.html)。

### 資源型許可

如果您在 Amazon EMR 中將 AWS Glue 與 Hive、Spark 或 Presto 結合使用,則 AWS Glue 支援資 源型政策來控制對 Data Catalog 資源的存取。這些資源包含資料庫、資料表、連線和使用者定義的函 數。如需詳細資訊,請參閱《AWS Glue 開發人員指南》中的 [AWS Glue 資源政策。](https://docs.aws.amazon.com/glue/latest/dg/glue-resource-policies.html)

使用資源型政策限制從 Amazon EMR 內存取 AWS Glue 時,您在許可政策中指定的主體必須 是與建立叢集時指定的 EC2 執行個體設定檔關聯的角色 ARN。例如,對於附接至型錄的資源 型政策,您可以使用下列範例所示的格式,將叢集 EC2 執行個體的預設服務角色的角色 ARN (*EMR\_EC2\_DefaultRole*) 指定為 Principal:

arn:aws:iam::*acct-id*:role/*EMR\_EC2\_DefaultRole*

*acct-id* 可以與 AWS Glue 帳戶 ID 不同。這可讓您從不同帳戶中的 EMR 叢集進行存取。您可以指 定多個主體,每個主體都來自不同的帳戶。

# 使用 AWS Glue Data Catalog 時的考量

使用 AWS Glue Data Catalog 作為連接 Spark 的中繼存放區時,請考慮以下項目:

- 擁有預設資料庫,無需在建立表格時會導致的位置 URI。為了解決此問題,當您使用 LOCATION 時,請使用 s3://*EXAMPLE-DOC-BUCKET* 條款來指定儲存貯體的位置 (例如 CREATE TABLE)。或 者建立預設資料庫以外之資料庫內的表格。
- 不支援從 AWS Glue 內重新命名資料表。
- 當您建立 Hive 資料表而未指定 LOCATION 時,資料表資料將儲存在
- hive.metastore.warehouse.dir 屬性指定的位置。依預設,該位置在 HDFS 中。如果另一個 叢集需要存取該資料表,除非它對建立資料表的叢集具有足夠的許可,否則存取將會失敗。此外,由 於 HDFS 儲存是暫時性的,若叢集終止,資料表資料將會丟失,還必須重新建立資料表。建議您在 使用 AWS Glue 建立 Hive 資料表時,在 Amazon S3 中指定 LOCATION。或者,您可以使用 hivesite 組態分類在 Amazon S3 中指定 hive.metastore.warehouse.dir 的位置,該位置將套 用到全部 Hive 資料表。若在 HDFS 位置中建立資料表,而且建立它的叢集仍在執行中,您可以從 AWS Glue 內部將資料表位置更新至 Amazon S3。如需詳細資訊,請參閱《AWS 開發人員指南》中 的[在 AWS 主控台上使用資料表。](https://docs.aws.amazon.com/glue/latest/dg/console-tables.html)
- 不支援包含引號和撇號的分割區值,例如,PARTITION (owner="Doe's").
- emr-5.31.0 及更高版本不支[援資料欄統計資料](https://cwiki.apache.org/confluence/display/Hive/StatsDev#StatsDev-ColumnStatistics)。
- 不支援使用 [Hive 授權。](https://cwiki.apache.org/confluence/display/Hive/LanguageManual+Authorization)或者,您可以考慮使用 [AWS Glue 資源型政策](https://docs.aws.amazon.com/glue/latest/dg/glue-resource-policies.html)。如需詳細資訊,請參[閱使用](https://docs.aws.amazon.com/emr/latest/ManagementGuide/emr-iam-roles-glue.html) [資源型政策管理 Amazon EMR 對 AWS Glue Data Catalog 的存取。](https://docs.aws.amazon.com/emr/latest/ManagementGuide/emr-iam-roles-glue.html)

# <span id="page-4107-0"></span>設定 Spark

您可以使用組態分類來設定 [Amazon EMR 上的 Spark](https://aws.amazon.com/elasticmapreduce/details/spark/)。如需有關組態分類的詳細資訊,請參閱 [設定應](#page-2419-0) [用程式](#page-2419-0)。

在 Amazon EMR 上適用於 Spark 的組態分類包括下列項目:

- **spark** 將 maximizeResourceAllocation 屬性設為 true 或 false。設為 true 時,Amazon EMR 會自動根據叢集硬體組態設定 spark-defaults 屬性。如需更多詳細資訊,請參閱 [使用](#page-4110-0)  [maximizeResourceAllocation](#page-4110-0)。
- **spark-defaults** 設定 spark-defaults.conf 檔案中的值。如需詳細資訊,請參閱 Spark 文 件中的 [Spark 組態。](https://spark.apache.org/docs/latest/configuration.html)
- **spark-env** 設定 spark-env.sh 檔案中的值。如需詳細資訊,請參閱 Spark 文件中[的環境變](https://spark.apache.org/docs/latest/configuration.html#environment-variables) [數](https://spark.apache.org/docs/latest/configuration.html#environment-variables)。
- **spark-hive-site** 為 Spark 設定 hive-site.xml 中的值。
- **spark-log4j** (Amazon EMR 6.7.x 版及更早版本) 設定 log4j.properties 檔案中的值。如需 詳細資訊,請參閱 Github 上的 [log4j.properties.template](https://github.com/apache/spark/blob/branch-3.2/conf/log4j.properties.template) 檔案。
- **spark-log4j2** (Amazon EMR 6.8.0 版及更高版本) 設定 log4j2.properties 檔案中的值。如 需詳細資訊,請參閱 Github 上的 [log4j2.properties.template](https://github.com/apache/spark/blob/v3.3.0/conf/log4j2.properties.template) 檔案。
- **spark-metrics** 設定 metrics.properties 檔案中的值。如需了解設定和詳細資訊,請參閱 Github 上的 [metrics.properties.template](https://github.com/apache/spark/blob/master/conf/metrics.properties.template) 檔案和 Spark 文件中的[指標。](https://spark.apache.org/docs/latest/monitoring.html#metrics)

#### **a** Note

如果您要從其他平台將 Spark 工作負載遷移到 Amazon EMR,則建議您在新增自訂組態前使 用 [Amazon EMR 設定的 Spark 預設值](#page-4108-0) 測試您的工作負載。大多數客戶在使用我們的預設設定 後會經歷效能提升。

#### 主題

- [Amazon EMR 設定的 Spark 預設值](#page-4108-0)
- [設定 Amazon EMR 6.1.0 上的 Spark 垃圾回收](#page-4110-1)
- [使用 maximizeResourceAllocation](#page-4110-0)
- [設定節點除役行為](#page-4111-0)
- [Spark ThriftServer 環境變數](#page-4114-0)
- [變更 Spark 預設設定](#page-4114-1)
- [從 Apache Log4j 1.x 遷移至 Log4j 2.x](#page-4116-0)

### <span id="page-4108-0"></span>Amazon EMR 設定的 Spark 預設值

下表顯示了 Amazon EMR 在 spark-defaults 中設定預設值時將如何影響應用程式。

#### Amazon EMR 設定的 Spark 預設值

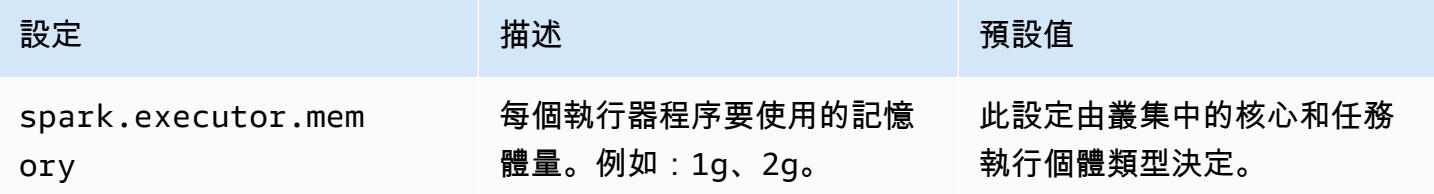

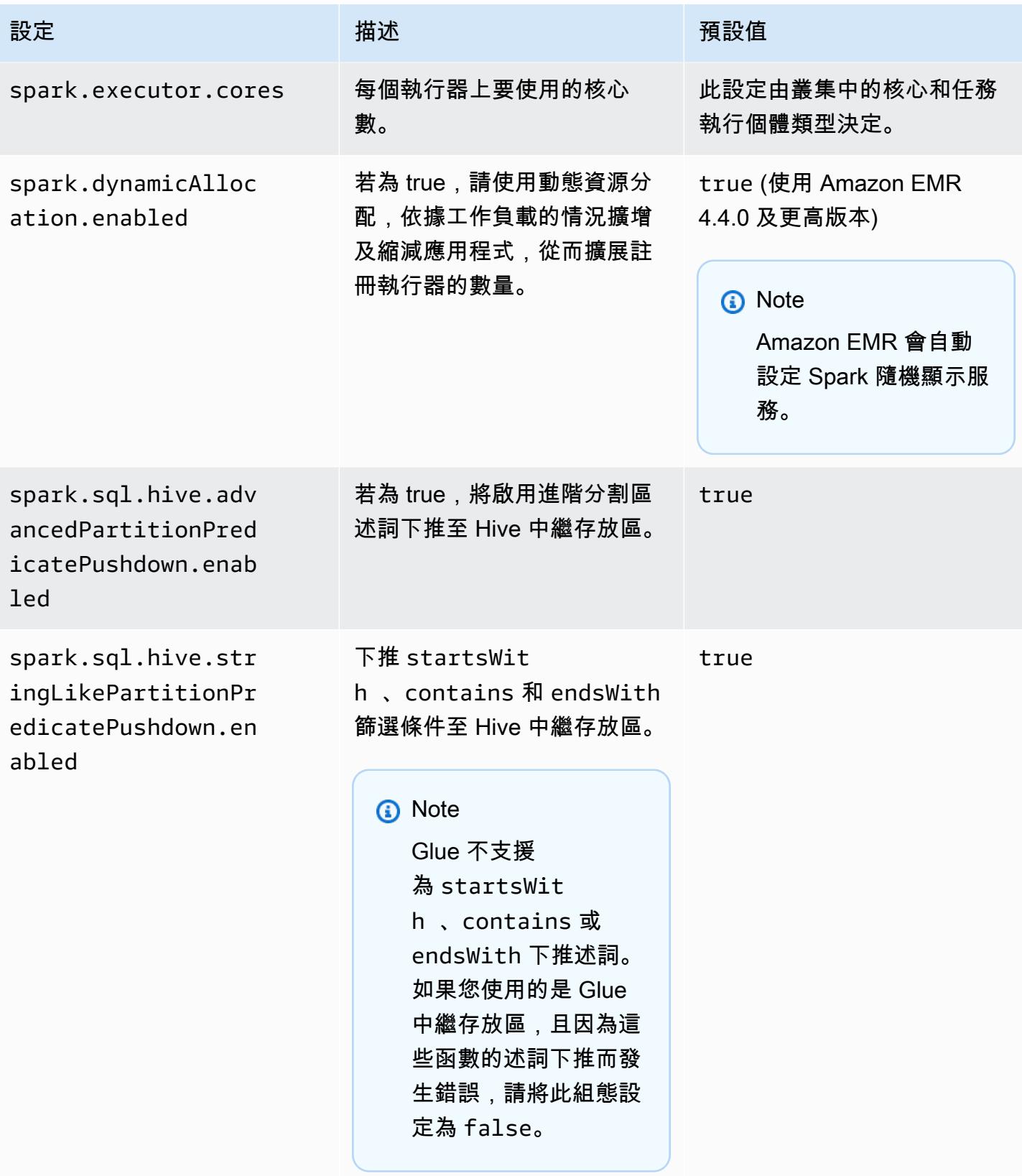

## <span id="page-4110-1"></span>設定 Amazon EMR 6.1.0 上的 Spark 垃圾回收

使用 spark.driver.extraJavaOptions 和 spark.executor.extraJavaOptions 設定自訂的垃圾回收組態會導致 Amazon EMR 6.1 的驅動程式或執行器啟動失敗, 因為垃圾回收組態與 Amazon EMR 6.1.0 發生衝突。對於 Amazon EMR 6.1.0,透過 spark.driver.defaultJavaOptions 和 spark.executor.defaultJavaOptions 設定預設 的垃圾回收組態。此組態僅套用至 Amazon EMR 6.1.0。與垃圾回收不相關之 JVM 選項,例如設定記 錄的選項 (-verbose:class),仍可透過 extraJavaOptions 設定。如需詳細資訊,請參閱 [Spark](https://spark.apache.org/docs/latest/configuration.html#application-properties)  [應用程式屬性](https://spark.apache.org/docs/latest/configuration.html#application-properties)。

## <span id="page-4110-0"></span>使用 maximizeResourceAllocation

若要設定您的執行器,以便在叢集中每個節點上利用可用的最大資源,請在您的 spark 組態分類中 將 maximizeResourceAllocation 設定為 true。maximizeResourceAllocation 專屬於 Amazon EMR。當您啟用 maximizeResourceAllocation 時,EMR 會計算在核心執行個體群 組中,執行個體上執行器可用的最大運算和記憶體資源。然後,它會依據計算的最大值設定對應的 spark-defaults 設定。

**a** Note

您不應該在叢集上搭配其他分散式應用程式 (例如 HBase) 來使用 maximizeResourceAllocation 選項。Amazon EMR 針對分散式應用程式使用自訂 YARN 組態,這可能會與 maximizeResourceAllocation 發生衝突並導致 Spark 應用程式失敗。

以下是 maximizeResourceAllocation 設為 true 的 Spark 組態分類範例。

```
\Gamma { 
      "Classification": "spark", 
      "Properties": { 
        "maximizeResourceAllocation": "true" 
      } 
   }
]
```
### 當 **spark-defaults**啟用時,設定 **maximizeResourceAllocation** 中的組態設定

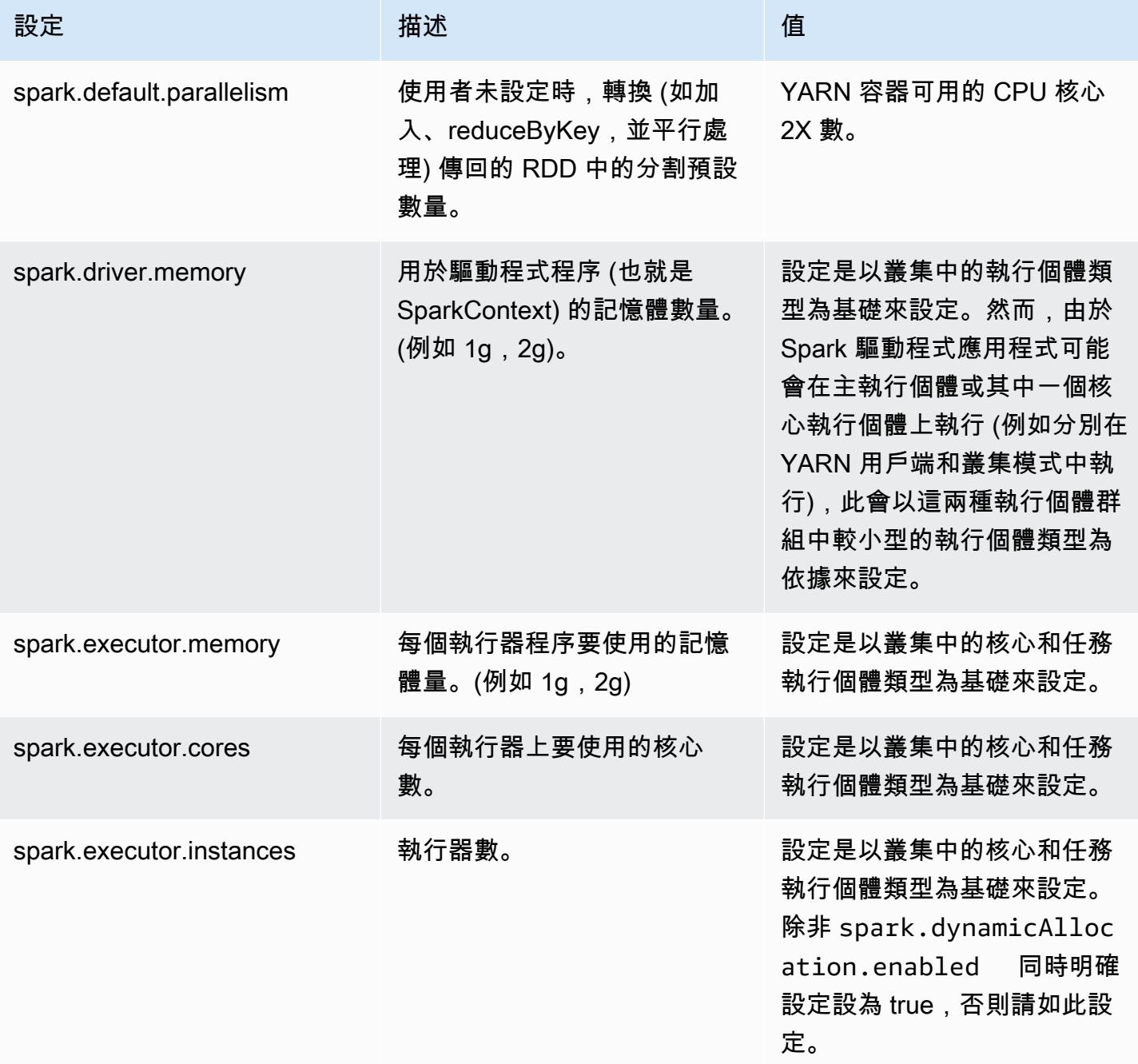

## <span id="page-4111-0"></span>設定節點除役行為

使用 Amazon EMR 5.9.0 版或更高版本時,Amazon EMR 上的 Spark 包含一組功能,可協助您確保 Spark 從容地處理由於手動調整或自動擴展政策請求而終止的節點。Amazon EMR 在 Spark 實作列入 拒絕清單機制,該 Spark 是根據 YARN 的除役機制而建置。此機制有助於確保不會在停用的節點上排 定任何新任務的時程,同時讓已經在執行中的任務得以完成。此外,若混洗區塊在節點終止時遺失,有 功能可幫助您更快地恢復 Spark 任務。重新計算程序的觸發速度更快,且已最佳化,重新計算速度更 快,階段重試數更少,同時因為遺失混洗區塊而造成的擷取故障可避免任務失敗。

#### **A** Important

在 Amazon EMR 5.11.0 版中已新增 spark.decommissioning.timeout.threshold 設 定,以改善在您使用 Spot 執行個體時的 Spark 彈性。當節點在較舊的版本中使用 Spot 執行 個體時,執行個體會因為出價而終止,Spark 可能無法從容地處理終止。任務可能會失敗, 且混洗重新計算可能需要耗費大量時間。因此,如果您使用的是 Spot 執行個體,建議您使用 5.11.0 版或更高版本。

#### Spark 節點除役設定

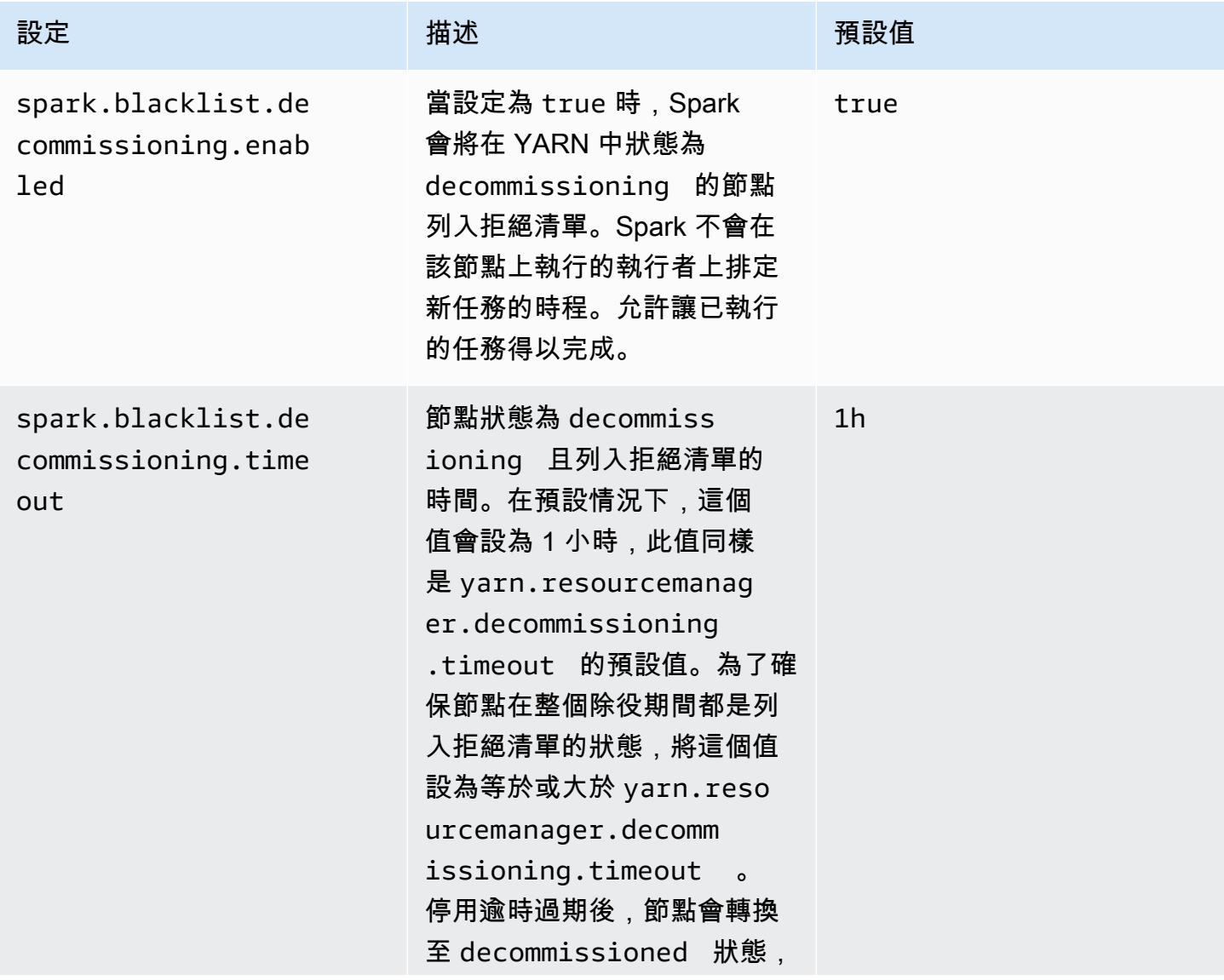

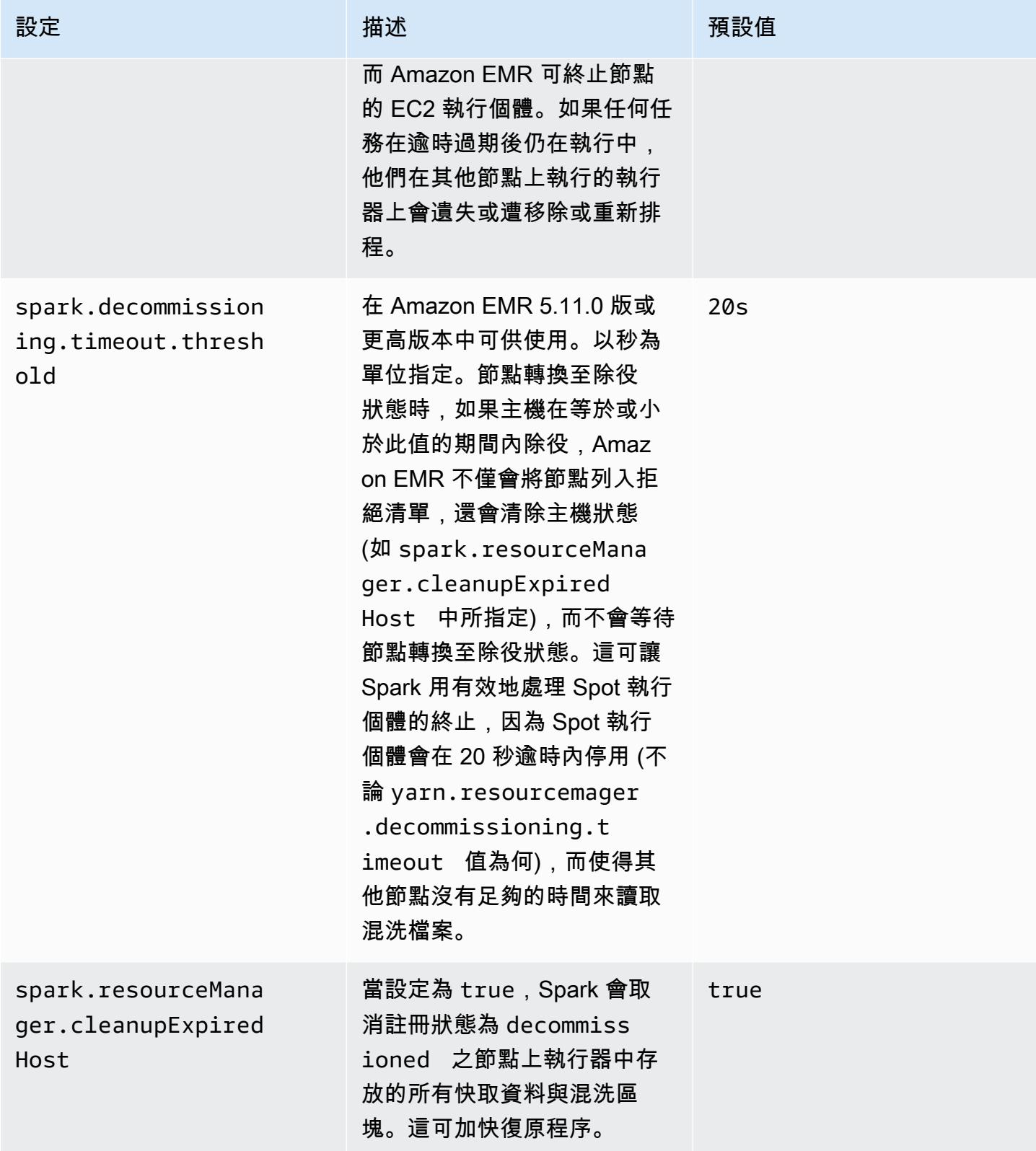

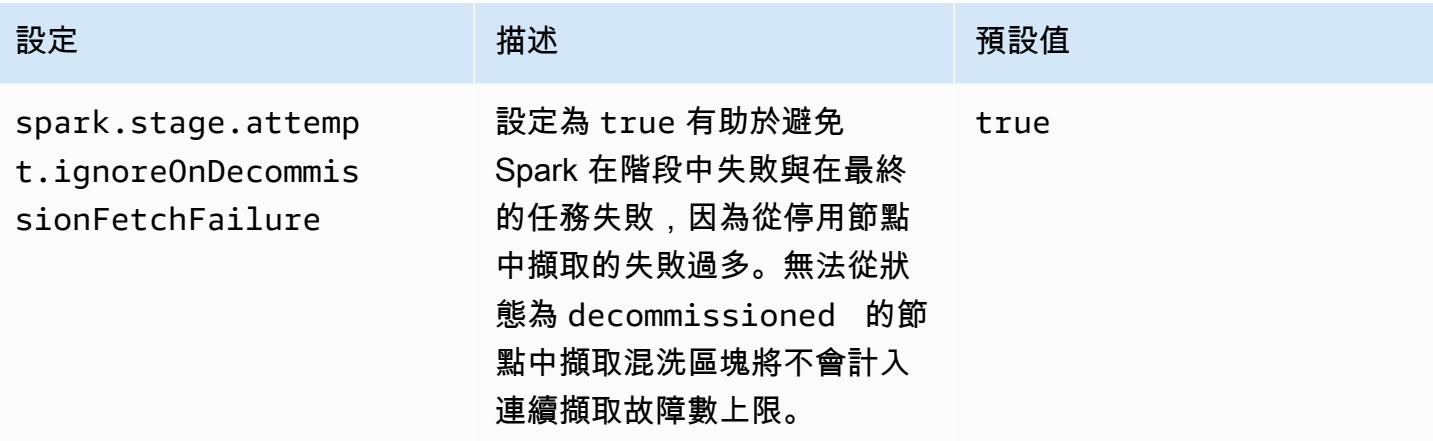

### <span id="page-4114-0"></span>Spark ThriftServer 環境變數

Spark 會將 Hive Thrift 伺服器連接埠環境變數 (HIVE\_SERVER2\_THRIFT\_PORT) 設為 10001。

### <span id="page-4114-1"></span>變更 Spark 預設設定

您可以在 spark-defaults.conf 中使用 spark-defaults 組態分類,或使用 spark 組態分類中 的 maximizeResourceAllocation 變更預設值。

以下程序示範如何使用 CLI 或主控台修改設定。

若要使用 CLI 建立 spark.executor.memory 設定為 2g 的叢集

使用以下命令,建立已安裝 Spark 且 spark.executor.memory 設為 2g 的叢集,該命令會參考 存放於 Amazon S3 的檔案 myConfig.json。

```
aws emr create-cluster --release-label emr-5.36.1 --applications Name=Spark \
--instance-type m5.xlarge --instance-count 2 --service-role EMR_DefaultRole_V2 
 --ec2-attributes InstanceProfile=EMR_EC2_DefaultRole --configurations https://
s3.amazonaws.com/mybucket/myfolder/myConfig.json
```
**a** Note

包含 Linux 行接續字元 (\) 是為了提高可讀性。它們可以在 Linux 命令中移除或使用。對於 Windows,請將其移除或取代為插入號 (^)。

myConfig.json:

```
\Gamma { 
         "Classification": "spark-defaults", 
         "Properties": { 
           "spark.executor.memory": "2G" 
        } 
      } 
  \mathbf{I}
```
若要使用主控台建立 spark.executor.memory 設定為 2g 的叢集

- 1. 導覽至新的 Amazon EMR 主控台,然後從側邊導覽選取切換至舊主控台。如需有關切換至舊主控 台時預期情況的詳細資訊,請參閱[使用舊主控台](https://docs.aws.amazon.com/emr/latest/ManagementGuide/whats-new-in-console.html#console-opt-in)。
- 2. 選擇 Create cluster (建立叢集),然後選擇 Go to advanced options (前往進階選項)。
- 3. 選擇 Spark (Spark)。
- 4. 在 Edit software settings (編輯軟體設定),將 Enter configuration (輸入組態) 保持為選取的狀態, 然後輸入以下組態:

```
classification=spark-defaults,properties=[spark.executor.memory=2G]
```
5. 選取其他選項,選擇 ,然後選擇 Create cluster (建立叢集)。

若要設定 maximizeResourceAllocation

• 使用 AWS CLI,建立已安裝 Spark 且 maximizeResourceAllocation 設為 true 的叢集,該命 令會參考存放於 Amazon S3 的檔案 myConfig.json。

```
aws emr create-cluster --release-label emr-5.36.1 --applications Name=Spark \
--instance-type m5.xlarge --instance-count 2 --service-role EMR_DefaultRole_V2 
 --ec2-attributes InstanceProfile=EMR_EC2_DefaultRole --configurations https://
s3.amazonaws.com/mybucket/myfolder/myConfig.json
```
**a** Note

包含 Linux 行接續字元 (\) 是為了提高可讀性。它們可以在 Linux 命令中移除或使用。對於 Windows,請將其移除或取代為插入號 (^)。

#### myConfig.json:

```
\Gamma { 
      "Classification": "spark", 
      "Properties": { 
        "maximizeResourceAllocation": "true" 
     } 
   }
]
```
#### **a** Note

對於 Amazon EMR 版本 5.21.0 及更高版本,您可以覆寫叢集組態,並且為執行中叢集的每個 執行個體群組,指定額外組態分類。您可以使用 Amazon EMR 主控台、AWS Command Line Interface (AWS CLI) 或 AWS SDK 來這樣做。如需詳細資訊,請參[閱為執行中叢集的執行個體](https://docs.aws.amazon.com/emr/latest/ReleaseGuide/emr-configure-apps-running-cluster.html) [群組提供組態](https://docs.aws.amazon.com/emr/latest/ReleaseGuide/emr-configure-apps-running-cluster.html)。

### <span id="page-4116-0"></span>從 Apache Log4j 1.x 遷移至 Log4j 2.x

[Apache Spark](https://aws.amazon.com/emr/features/spark/) 3.2.x 版及更早版本使用舊版 Apache Log4j 1.x 和 log4j.properties 檔 案,設定 Spark 程序中的 Log4j。Apache Spark 3.3.0 版及更高版本使用 Apache Log4j 2.x 和 log4j2.properties 檔案,設定 Spark 程序中的 Log4j。

如果您已使用低於 6.8.0 的 Amazon EMR 版本設定 Apache Spark Log4j,則必須先移除舊版 sparklog4j 組態分類並遷移至 spark-log4j2 組態分類和金鑰格式,然後才能升級至 Amazon EMR 6.8.0 或更高版本。在 Amazon EMR 6.8.0 版及更高版本中,舊版 spark-log4j 分類會導致叢集建立失 敗,並發生 ValidationException 錯誤。您不需要為與 Log4j 不相容性相關的失敗付費,但您必須 移除已停用的 spark-log4j 組態分類才能繼續。

如需有關從 Apache Log4j 1.x 遷移至 Log4j 2.x 的詳細資訊,請參閱 Github 上的[《Apache Log4j 遷移](https://logging.apache.org/log4j/2.x/manual/migration.html) [指南》](https://logging.apache.org/log4j/2.x/manual/migration.html)和 [Spark Log4j 2 範本。](https://github.com/apache/spark/blob/master/conf/log4j2.properties.template)

### **a** Note

藉由 Amazon EMR,Apache Spark 使用 log4j2.properties 檔案,而[非《Apache Log4j](https://logging.apache.org/log4j/2.x/manual/migration.html) [遷移指南》](https://logging.apache.org/log4j/2.x/manual/migration.html)中所述的 .xml 檔案。此外,我們不建議使用 Log4j 1.x 橋接方法來轉換為 Log4j 2.x。

# 優化 Spark 效能

Amazon EMR 為 Spark 提供多種效能優化功能。本主題將詳細說明每個最佳化功能。

如需如何設定 Spark 組態的詳細資訊,請參閱 [設定 Spark。](#page-4107-0)

### 自適應查詢執行

自適應查詢執行是一種依據執行期統計資料對查詢計畫進行重新優化的框架。從 Amazon EMR 5.30.0 開始,以下來自 Apache Spark 3 的自適應查詢執行優化也在適用於 Spark 2 的 Apache EMR 執行期 上提供。

- 自適應聯結轉換
- 隨機分割區的自適應合併

#### 自適應聯結轉換

自適應聯結轉換透過依據查詢階段的執行期大小將 sort-merge-join 操作轉換為 broadcast-hash-joins 操作,從而提升查詢的效能。當聯結的一側小到足以將其輸出廣播到所有執行器,因此無需隨機交換並 排序聯結的兩側時,broadcast-hash-joins 的效能通常會更出色。當 Spark 自動執行 broadcast-hashjoins 時,自適應聯結轉換會擴大案例的範圍。

此功能預設為啟用。它可透過將 spark.sql.adaptive.enabled 設為 false 停 用,但也會停用自適應查詢執行框架。當其中某個聯結的一側之執行期統計資料不超過 spark.sql.autoBroadcastJoinThreshold (預設為 10,485,760 位元組, 即 10 MiB) 時, Spark 會決定將 sort-merge-join 轉換為 broadcast-hash-join。

#### 隨機分割區的自適應合併

隨機分割區的自適應合併小型接續隨機分割區,以避免過多小型任務產生額外負荷,從而提升查詢的效 能。這可讓您預先設定較高數量的初始隨機分割區,然後在執行期縮減為目標大小,提高使分散式隨機 分割區變得更均勻的機率。

除非明確設定 spark.sql.shuffle.partitions,否則此功能預設為啟用。它可 透過將 spark.sql.adaptive.coalescePartitions.enabled 設為 true 啟 用。使用 spark.sql.adaptive.coalescePartitions.minPartitionNum 和 spark.sql.adaptive.advisoryPartitionSizeInBytes 屬性,可分別調整隨機分割區的初始 數量和目標分割區大小。請見下表,了解此功能相關 Spark 屬性的更詳細資訊。

Spark 自適應合併分割區屬性

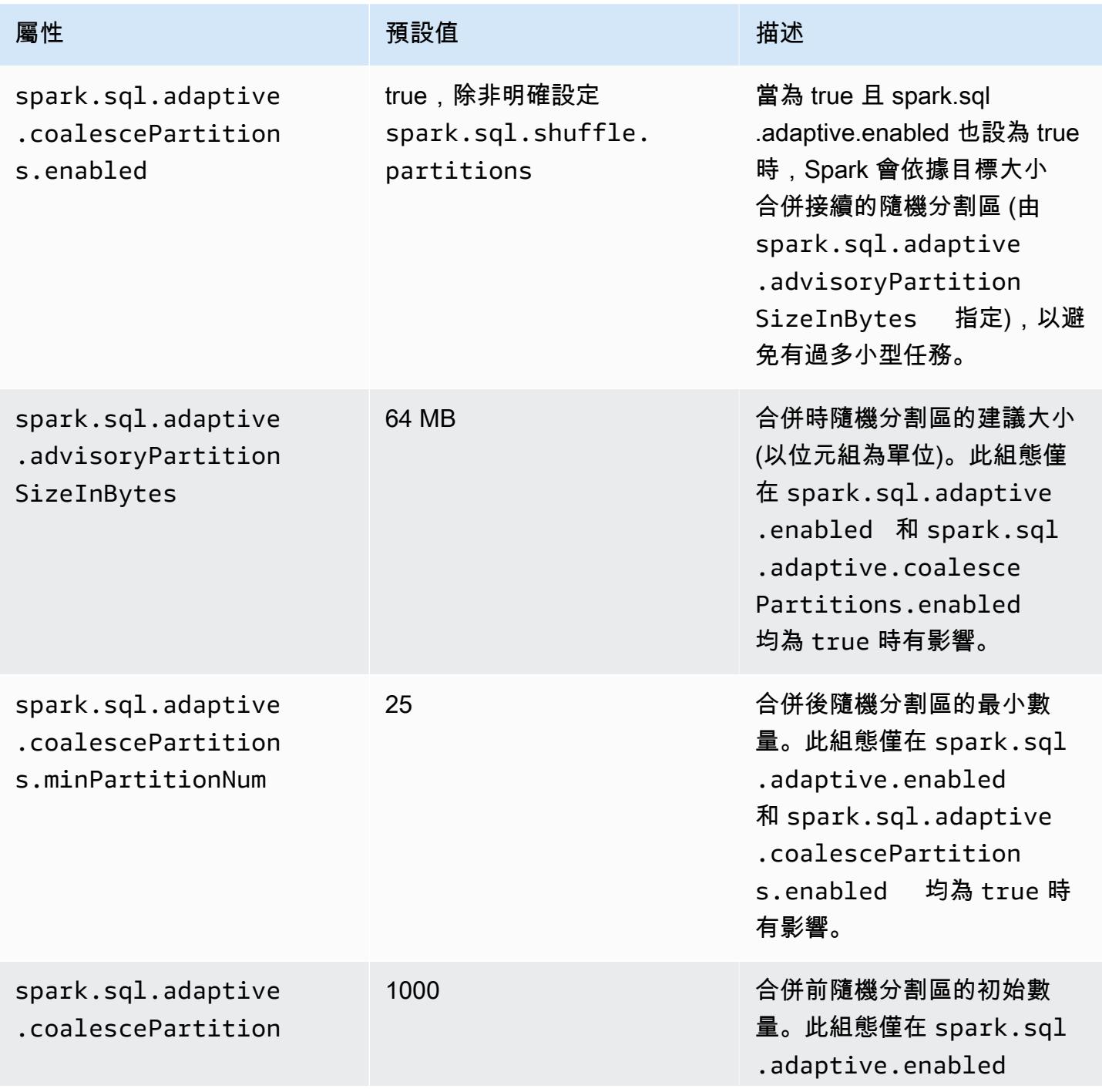

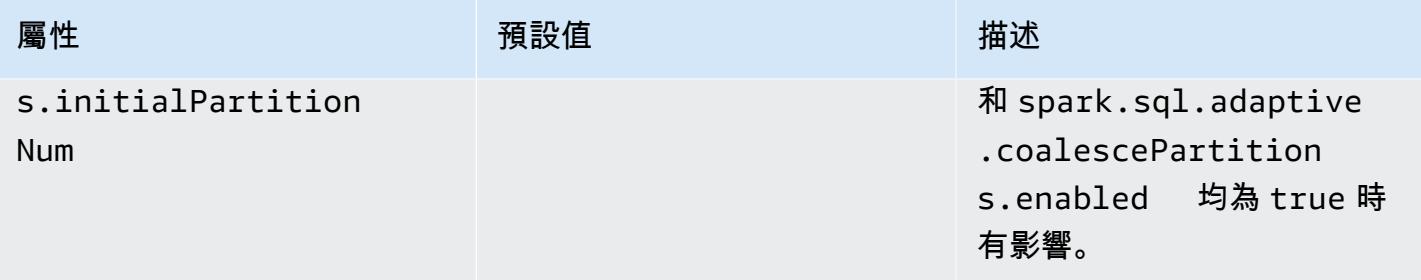

### 動態分割區剔除

動態分割區清除可透過更準確選取表格中需要供特定查詢讀取和處理的特定分割區,來改善任務效 能。透過降低讀取和處理的資料量,即可省下任務執行所用的大量時間。使用 Amazon EMR 5.26.0, 此功能預設為啟用。在 Amazon EMR 5.24.0 和 5.25.0 中,您可以透過從 Spark 設定 Spark 屬性 spark.sql.dynamicPartitionPruning.enabled 或在建立叢集時,來啟用此功能。

### Spark 動態分割區剔除分割區屬性

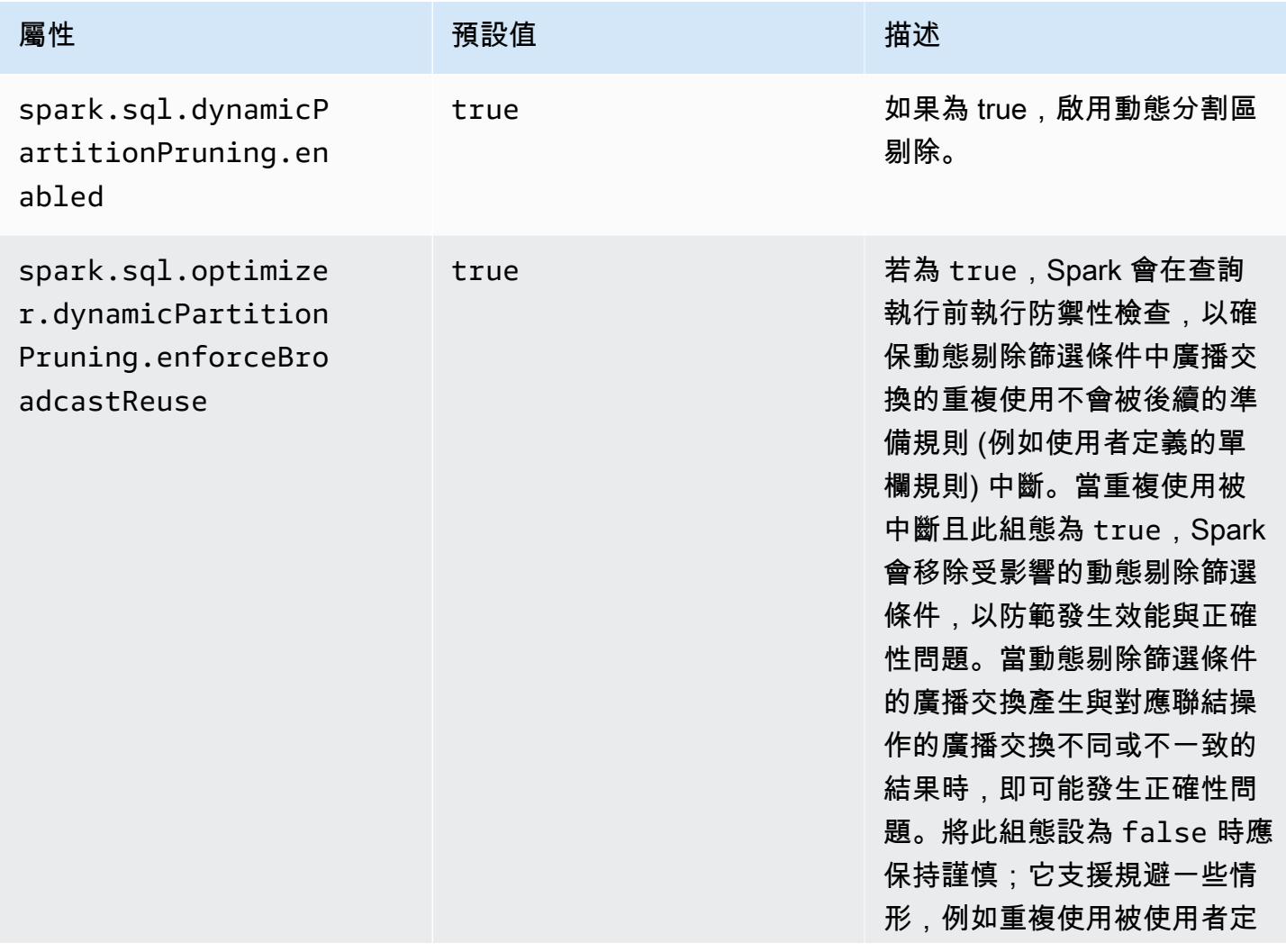

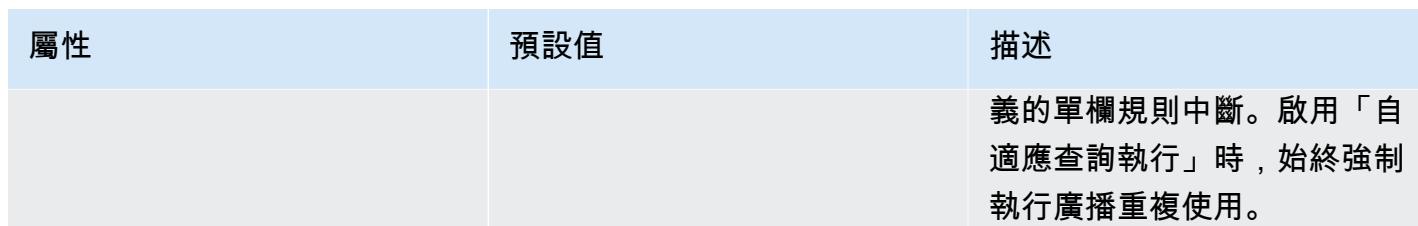

此最佳化可改善 Spark 2.4.1 現有功能,此版本僅支援下推可在計劃時間解析的靜態述詞。

以下是在 Spark 2.4.2 中下推的靜態述詞範例。

```
partition_col = 5
partition_col IN (1,3,5)
partition_col between 1 and 3
partition\_col = 1 + 3
```
動態分割區清除允許 Spark 引擎在執行時間動態推斷需要讀取哪些分割區,以及可安全消除哪些分割 區。例如,以下查詢包含兩個表格:store\_sales 表格,其中包含所有商店的所有總銷售,並依區域 分區,而 store\_regions 表格包含每個國家的區域對應。此表格包含分佈於世界各地的商店相關資 料,但我們只會查詢北美洲的資料。

```
select ss.quarter, ss.region, ss.store, ss.total sales
from store_sales ss, store_regions sr
where ss.region = sr.region and sr.country = 'North America'
```
在沒有使用動態分割區清除時,這個查詢會讀取所有區域,再篩選符合子查詢結果的區域子集。使用動 態分割區清除時,這個查詢只會為在子查詢中傳回的區域讀取和處理分割區。這可透過讀取較少儲存區 的資料和處理較少記錄來節省時間和資源。

### 扁平化純量子查詢

此最佳化可改善在相同表格具備純量子查詢的查詢效能。使用 Amazon EMR 5.26.0,此功 能預設為啟用。在 Amazon EMR 5.24.0 和 5.25.0 中,您可以透過從 Spark 設定 Spark 屬性 spark.sql.optimizer.flattenScalarSubqueriesWithAggregates.enabled 或在建立叢 集時,來啟用此功能。當此屬性設為 true,如有可能,此查詢最佳化工具會將使用相同關係的彙總純量 子查詢扁平化。純量子查詢的扁平化是透過將子查詢中存在的任何述詞推送至彙總函數,然後再使用每 個關係的所有彙總函數來執行一個彙總。

以下是將受益於此最佳化的查詢範本。

```
select (select avg(age) from students \frac{1 \times 1}{2 \times 1} /* Subquery 1 */
                 where age between 5 and 10) as group1, 
       (select avg(age) from students /* Subquery 2 */ 
                 where age between 10 and 15) as group2, 
       (select avg(age) from students /* Subquery 3 */ 
                 where age between 15 and 20) as group3
```
此最佳化會透過以下方式重寫先前的查詢:

select c1 as group1, c2 as group2, c3 as group3 from (select avg (if(age between 5 and 10, age, null)) as c1, avg (if(age between 10 and 15, age, null)) as c2, avg (if(age between 15 and 20, age, null)) as c3 from students);

請注意,重寫查詢只會讀取一次學生的表格,三個子查詢的述詞會被推送至該 avg 函數。

## INTERSECT 前的 DISTINCT

使用 INTERSECT 時此最佳化會將聯結最佳化。使用 Amazon EMR 5.26.0,此功能預 設為啟用。在 Amazon EMR 5.24.0 和 5.25.0 中,您可以透過從 Spark 設定 Spark 屬性 spark.sql.optimizer.distinctBeforeIntersect.enabled 或在建立叢集時,來啟用此功 能。使用 INTERSECT 的查詢會自動轉換為使用 left-semi 聯結。此屬性設為 true 時,如果查詢最佳化 工具偵測到 DISTINCT 運算子可讓 left-semi 聯結變成 BroadcastHashJoin (而不是 SortMergeJoin), 則會將 DISTINCT 運算子推送到 INTERSECT 的子項。

以下是將受益於此最佳化的查詢範本。

```
(select item.brand brand from store_sales, item 
      where store_sales.item_id = item.item_id)
intersect
(select item.brand cs_brand from catalog_sales, item 
      where catalog_sales.item_id = item.item_id)
```
沒有啟用此屬性 spark.sql.optimizer.distinctBeforeIntersect.enabled 時,查詢的重 寫方式如下。

```
select distinct brand from 
  (select item.brand brand from store_sales, item
```

```
 where store_sales.item_id = item.item_id)
left semi join 
    (select item.brand cs_brand from catalog_sales, item 
      where catalog_sales.item_id = item.item_id) 
  on brand <=> cs_brand
```
啟用此屬性 spark.sql.optimizer.distinctBeforeIntersect.enabled 時,查詢的重寫方 式如下。

```
select brand from 
   (select distinct item.brand brand from store_sales, item 
      where store_sales.item_id = item.item_id)
left semi join 
    (select distinct item.brand cs_brand from catalog_sales, item 
      where catalog_sales.item_id = item.item_id) 
  on brand <=> cs_brand
```
### Bloom 篩選條件聯結

此最佳化可以使用從聯結另一側之值產生的 [Bloom 篩選條件,](https://en.wikipedia.org/wiki/Bloom_filter)預先篩選聯結的一側,進而提升某些聯 結的效能。使用 Amazon EMR 5.26.0,此功能預設為啟用。在 Amazon EMR 5.25.0 中,您可以透過 從 Spark 設定 Spark 屬性 spark.sql.bloomFilterJoin.enabled 至 true 或在建立叢集時,來 啟用此功能。

以下是受益於 Bloom 篩選條件的範例查詢。

```
select count(*)
from sales, item
where sales.item id = item.id
and item.category in (1, 10, 16)
```
啟用此功能時,Bloom 篩選條件是以其類別落於正接受查詢之類別集合的所有項目 ID 所建立。掃描銷 售資料表時,Bloom 篩選條件用於判定哪些銷售是肯定不在 Bloom Filter 所定義之集合中的項目。因此 能夠盡早篩選掉這些已識別的銷售。

### 優化的聯結重新排序

此最佳化可透過篩選條件重新排序涉及資料表的聯結,以提升查詢效能。使用 Amazon EMR 5.26.0,此功能預設為啟用。在 Amazon EMR 5.25.0 中,您可以將 Spark 組態參數 spark.sql.optimizer.sizeBasedJoinReorder.enabled 設為 true,來啟用此功能。如在查 詢中所列出,在 Spark 中的預設行為是由左至右聯結資料表。此策略會以篩選條件跳過執行較小聯結 的機會,以受益於之後成本較高的聯結。

以下範例查詢回報一國內所有商店的全部退貨項目。若無最佳化的聯結重新排序功能,Spark 會先聯 結兩張大型資料表 store\_sales 和 store\_returns,然後將這些資料表與 store 聯結,最後與 item 聯結。

```
select ss.item_value, sr.return_date, s.name, i.desc, 
from store_sales ss, store_returns sr, store s, item i
where ss.id = sr.id and ss.store id = s.id and ss.item id = i.id
and s.country = 'USA'
```
有了最佳化的聯結重新排序功能,由於 store 有篩選條件且小於 store\_returns 和 broadcastable,因此 Spark 會先將 store\_sales 與 store 聯結。然後, Spark 與 store\_returns 聯結,最後與 item 聯結。如果 item 有篩選條件且是 broadcastable,它也 會符合重新排序的資格,因而讓 store sales 與 store 聯結,然後與 item 聯結,最後再與 store\_returns 聯結。

# Spark 結果片段快取

Amazon EMR 6.6.0 及更高版本包含選用的 Spark 結果片段快取功能,該功能會自動快取結果片段。 這些結果片段是來自查詢子樹狀結構的部分結果,它們存放在您選擇的 Amazon S3 儲存貯體中。儲存 的查詢結果片段會在後續的查詢執行中重複使用,進而加快查詢速度。

結果片段快取的運作方式是分析 Spark SQL 查詢,並在您指定的 S3 位置快取符合條件的結果片段。 在後續的查詢執行中,系統會自動偵測並從 S3 擷取可使用的查詢結果片段。結果片段快取不同於結果 集合快取,後者的後續查詢必須與原始查詢完全相符才能從快取傳回結果。當用於重複以您的資料之靜 態子集為目標的查詢時,結果片段快取可大幅加快速度並提升效能。

考慮以下查詢,它會計算 2022 年前的訂單數量:

```
select 
     l_returnflag, 
     l_linestatus, 
     count(*) as count_order
from 
     lineitem
where 
     l_shipdate <= current_date 
    and year(1_{shipdate}) == '2022'group by
```

```
 l_returnflag, 
 l_linestatus
```
隨著時間推移,此查詢需要每天執行以報告該年度的總銷售額。如果沒有結果片段快取,則需要每天重 新計算一年中所有日期的結果。該查詢會隨時間變得越來越慢,並在年底時最慢,因為需要重新計算所 有 365 天的結果。

當您啟用結果片段快取時,您將使用過去每天 (當年) 的快取結果。每天,該功能僅必須重新計算一天 的結果。該功能對結果片段執行運算,然後快取相應片段。因此,啟用快取的查詢變得更快,它們在後 續的每次查詢中保持不變。

啟用 Spark 結果片段快取

若要啟用 Spark 結果片段快取,請執行下列步驟:

- 1. 在 Amazon S3 中建立快取儲存貯體,並為 EMRFS 授權讀取/寫入存取。如需更多詳細資訊,請參 閱 [授權存取 Amazon S3 中的 EMRFS 資料。](#page-2473-0)
- 2. 設定 EMR Spark 組態以啟用該功能。

```
spark.subResultCache.enabled = true
spark.subResultCache.fs.root.path = s3://DOC-EXAMPLE-BUCKET/cache_dir/
```
3. 啟用儲存貯體的 S3 生命週期管理,以自動清除快取檔案。

4. 您可以選擇性設定 reductionRationThreshold 和 maxBufferSize 屬性,以進一步微調該功能。

```
spark.sql.subResultCache.reductionRatioThreshold
spark.sql.subResultCache.maxBufferSize
```
### 使用結果片段快取時的考量

相較於重新運算,使用 Amazon S3 中原有快取結果所節約的成本會隨使用相同快取結果的次數而增 加。若查詢使用大型資料表掃描,然後執行篩選或雜湊彙總以便將結果大小減至八分之一以下 (即輸入 大小與結果之比至少為 8:1),它們將從此功能獲益最多。輸入和結果之間的減少比率越大,成本效益越 高。如果查詢的減少比率較小,但包含資料表掃描和篩選或彙總之間的昂貴運算步驟,也將從中獲益, 只要產生結果的成本大於從 Amazon S3 擷取結果的成本。依預設,只有在偵測到減少比率至少為 8:1 時,結果片段快取才會產生影響。

當您的查詢重複使用快取結果,此功能的優勢將最大限度得到體現。滾動和增量時段查詢是非常好的範 例。例如,對於已執行 29 天的 30 天滾動時段查詢,它只需從其原始輸入來源提取 30 分之一的目標資 料,並使用過去 29 天的快取結果片段。增量時段查詢的獲益更多,因為時段的起點是固定的:每次調 用查詢時,處理的較小百分比要求從輸入來源讀取。

以下是使用結果片段快取時的其他考量事項:

- 不以具有相同查詢片段的相同資料為目標的查詢,其快取命中率較低,因此不會從此功能獲益。
- 對於具有低減少比率且不含昂貴運算步驟的查詢,快取結果的讀取成本與初始處理它們的成本大致相 當。
- 由於寫入快取的成本,第一個查詢始終顯示輕微迴歸。
- 結果片段快取功能僅適用於 Parquet 檔案。不支援其他檔案格式。
- 結果片段快取功能緩衝區只會嘗試對 128 MB 或更大的檔案分割大小嘗試執行快取掃描。在使用預設 的 Spark 組態時,如果掃描大小 (所有掃描檔案的大小總計) 除以執行器核心數量所得結果小於 128 MB,則結果片段快取將停用。當設定下列任一 Spark 組態時,檔案分割大小為:

min(maxPartitionBytes, max(openCostInBytes, scan size / minPartitionNum))

- spark.sql.leafNodeDefaultParallelism (預設值為 spark.default.parallelism)
- spark.sql.files.minPartitionNum (預設值為 spark.sql.leafNodeDefaultParallelism)
- spark.sql.files.openCostInBytes
- spark.sql.files.maxPartitionBytes
- 結果片段快取功能會以 RDD 分割區精細程度進行快取。針對每個 RDD 分割區,會使用前述預設為 8:1 的減少比率進行評估。每個 RDD 減少比率同時有大於和小於 8:1 之情形的工作負載,它們的效 能提升不及每個 RDD 減少比率持續小於 8:1 的工作負載。
- 結果片段快取功能預設為每個要快取的 RDD 分割區使用 16 MB 的寫入緩衝區。若每個 RDD 分割區 要快取的大小超過 16 MB,判斷寫入不可行的成本可能引發效能迴歸。
- 雖然依預設,結果片段快取不會嘗試快取減少比率小於 8:1 的 RDD 分割區結果,並且將其寫入緩衝 區上限設為 16 MB,但可透過以下組態調整這兩個值。

spark.sql.subResultCache.reductionRatioThreshold (default: 8.0) spark.sql.subResultCache.maxBufferSize (default: 16MB, max: 64MB)

- 使用相同 EMR 版本的多個叢集可以共用相同的快取位置。為確定結果正確性,結果片段快取不會使 用由不同 Amazon EMR 版本寫入的快取結果。
- 對於 Spark 串流使用案例,或者當使用 RecordServer、Apache Ranger 或 AWS Lake Formation 時,將自動停用結果片段快取。

• 結果片段快取讀取/寫入會使用 EMRFS 和 Amazon S3 儲存貯體。支援 CSE/SSE S3/SSE KMS 加 密。

# 使用適用於 Spark 的 Nvidia Spark-RAPIDS Accelerator

在 Amazon EMR 6.2.0 版及更高版本中,針對採用 EC2 圖形處理單元 (GPU) 執行個體類型的 Spark, 您可以使用適用於 Apache Spark 外掛程式的 Nvidia [RAPIDS](https://nvidia.github.io/spark-rapids/) Accelerator 來加快它的速度。Rapids Accelerator 將透過 GPU 加快您的 Apache Spark 3.0 資料科學管道而無需變更程式碼,並且加快資料 處理和模型訓練,同時大幅降低基礎設施成本。

下列各章節會引導您完成 EMR 叢集設定,以使用適用於 Spark 的 Spark-RAPIDS 外掛程式。

### 選擇執行個體類型

若要使用適用於 Spark 的 Spark-RAPIDS 外掛程式,核心和任務執行個體群組必須使用符合 Spark-RAPIDS [硬體要求的](https://nvidia.github.io/spark-rapids/) EC2 GPU 執行個體類型。若要檢視 EMR 支援的 GPU 執行個體類型的完整清 單,請參閱《Amazon EMR 管理指南》中[的支援的執行個體類型](https://docs.aws.amazon.com/emr/latest/ManagementGuide/emr-supported-instance-types.html)。主要執行個體群組的執行個體類型 可以是 GPU 或非 GPU 類型,但不支援 ARM 執行個體類型。

### 為您的叢集設定應用程式組態

1。啟用 Amazon EMR 以便在您的新叢集上安裝外掛程式

若要安裝外掛程式,請在建立叢集時提供以下組態:

```
\{ "Classification":"spark", 
  "Properties":{ 
   "enableSparkRapids":"true" 
  }
}
```
#### 2. 設定 YARN 以使用 GPU

如需有關在 YARN 上使用 GPU 的詳細資訊,請參閱 Apache Hadoop 文件中[的在 YARN 上使用](https://hadoop.apache.org/docs/r3.2.1/hadoop-yarn/hadoop-yarn-site/UsingGpus.html) [GPU。](https://hadoop.apache.org/docs/r3.2.1/hadoop-yarn/hadoop-yarn-site/UsingGpus.html)以下是範例組態:

```
{ 
  "Classification":"yarn-site", 
  "Properties":{ 
   "yarn.nodemanager.resource-plugins":"yarn.io/gpu",
```

```
 "yarn.resource-types":"yarn.io/gpu", 
   "yarn.nodemanager.resource-plugins.gpu.allowed-gpu-devices":"auto", 
   "yarn.nodemanager.resource-plugins.gpu.path-to-discovery-executables":"/usr/bin", 
   "yarn.nodemanager.linux-container-executor.cgroups.mount":"true", 
   "yarn.nodemanager.linux-container-executor.cgroups.mount-path":"/sys/fs/cgroup", 
   "yarn.nodemanager.linux-container-executor.cgroups.hierarchy":"yarn", 
   "yarn.nodemanager.container-
executor.class":"org.apache.hadoop.yarn.server.nodemanager.LinuxContainerExecutor" 
  }
},
{ 
  "Classification":"container-executor", 
  "Properties":{ 
  }, 
  "Configurations":[ 
   { 
    "Classification":"gpu", 
    "Properties":{ 
     "module.enabled":"true" 
    } 
   }, 
   { 
    "Classification":"cgroups", 
    "Properties":{ 
     "root":"/sys/fs/cgroup", 
     "yarn-hierarchy":"yarn" 
    } 
   } 
 \mathbf{I}}
```
### 3. 設定 Spark 以使用 RAPIDS

以下是啟用 Spark 以使用 RAPIDS 外掛程式所需的組態:

```
{ 
  "Classification":"spark-defaults", 
  "Properties":{ 
   "spark.plugins":"com.nvidia.spark.SQLPlugin", 
   "spark.executor.resource.gpu.discoveryScript":"/usr/lib/spark/scripts/gpu/
getGpusResources.sh", 
   "spark.executor.extraLibraryPath":"/usr/local/cuda/targets/x86_64-linux/lib:/usr/
local/cuda/extras/CUPTI/lib64:/usr/local/cuda/compat/lib:/usr/local/cuda/lib:/usr/
```

```
local/cuda/lib64:/usr/lib/hadoop/lib/native:/usr/lib/hadoop-lzo/lib/native:/docker/usr/
lib/hadoop/lib/native:/docker/usr/lib/hadoop-lzo/lib/native" 
 }
}
```
當在您的叢集上啟用 Spark RAPIDS 外掛程式時,也可使用 XGBoost 文件中的 [XGBoost4J-Spark 程](https://xgboost.readthedocs.io/en/latest/jvm/xgboost4j_spark_tutorial.html) [式庫](https://xgboost.readthedocs.io/en/latest/jvm/xgboost4j_spark_tutorial.html)。您可以使用以下組態將 XGBoost 與您的 Spark 作業整合:

```
{ 
  "Classification":"spark-defaults", 
  "Properties":{ 
   "spark.submit.pyFiles":"/usr/lib/spark/jars/xgboost4j-spark_3.0-1.4.2-0.3.0.jar" 
  }
}
```
如需了解您可以用於微調 GPU 加速 EMR 叢集的更多 Spark 組態,請參閱 Nvidia.github.io 文件中 的[《Rapids Accelerator for Apache Spark 調校指南》。](https://nvidia.github.io/spark-rapids/docs/tuning-guide.html)

4. 設定 YARN 容量排程器

DominantResourceCalculator 必須設定為啟用 GPU 排程和隔離。如需詳細資訊,請參閱 Apache Hadoop 文件中[的在 YARN 上使用 GPU。](https://hadoop.apache.org/docs/r3.2.1/hadoop-yarn/hadoop-yarn-site/UsingGpus.html)

```
{ 
  "Classification":"capacity-scheduler", 
  "Properties":{ 
   "yarn.scheduler.capacity.resource-
calculator":"org.apache.hadoop.yarn.util.resource.DominantResourceCalculator" 
 }
}
```
5. 創建 JSON 檔案以包含您的全部組態

您可以建立一個 JSON 檔案,其中包含將 RAPIDS 外掛程式用於 Spark 叢集的組態。您要在稍後啟動 叢集時提供該檔案。

檔案可以存放在本機或 S3 上。如需如何為您的叢集提供應用程式組態的詳細資訊,請參閱 [設定應用](#page-2419-0) [程式](#page-2419-0)。

以下是名為 my-configurations.json 的範例檔案。您可以使用它作為範本,以開始建置您自己的 組態。

```
\Gamma { 
   "Classification":"spark", 
   "Properties":{ 
    "enableSparkRapids":"true" 
   } 
  }, 
 \mathcal{L} "Classification":"yarn-site", 
   "Properties":{ 
    "yarn.nodemanager.resource-plugins":"yarn.io/gpu", 
    "yarn.resource-types":"yarn.io/gpu", 
    "yarn.nodemanager.resource-plugins.gpu.allowed-gpu-devices":"auto", 
    "yarn.nodemanager.resource-plugins.gpu.path-to-discovery-executables":"/usr/bin", 
    "yarn.nodemanager.linux-container-executor.cgroups.mount":"true", 
    "yarn.nodemanager.linux-container-executor.cgroups.mount-path":"/sys/fs/cgroup", 
    "yarn.nodemanager.linux-container-executor.cgroups.hierarchy":"yarn", 
    "yarn.nodemanager.container-
executor.class":"org.apache.hadoop.yarn.server.nodemanager.LinuxContainerExecutor" 
   } 
  }, 
 \mathcal{L} "Classification":"container-executor", 
   "Properties":{ 
   }, 
   "Configurations":[ 
    { 
     "Classification":"gpu", 
     "Properties":{ 
      "module.enabled":"true" 
     } 
    }, 
    { 
     "Classification":"cgroups", 
     "Properties":{ 
      "root":"/sys/fs/cgroup", 
      "yarn-hierarchy":"yarn" 
     } 
    } 
   ] 
  }, 
  {
```

```
 "Classification":"spark-defaults", 
   "Properties":{ 
    "spark.plugins":"com.nvidia.spark.SQLPlugin", 
    "spark.executor.resource.gpu.discoveryScript":"/usr/lib/spark/scripts/gpu/
getGpusResources.sh", 
    "spark.executor.extraLibraryPath":"/usr/local/cuda/targets/x86_64-linux/lib:/usr/
local/cuda/extras/CUPTI/lib64:/usr/local/cuda/compat/lib:/usr/local/cuda/lib:/usr/
local/cuda/lib64:/usr/lib/hadoop/lib/native:/usr/lib/hadoop-lzo/lib/native:/docker/usr/
lib/hadoop/lib/native:/docker/usr/lib/hadoop-lzo/lib/native", 
    "spark.submit.pyFiles":"/usr/lib/spark/jars/xgboost4j-spark_3.0-1.4.2-0.3.0.jar", 
    "spark.rapids.sql.concurrentGpuTasks":"1", 
    "spark.executor.resource.gpu.amount":"1", 
    "spark.executor.cores":"2", 
    "spark.task.cpus":"1", 
    "spark.task.resource.gpu.amount":"0.5", 
    "spark.rapids.memory.pinnedPool.size":"0", 
    "spark.executor.memoryOverhead":"2G", 
    "spark.locality.wait":"0s", 
    "spark.sql.shuffle.partitions":"200", 
    "spark.sql.files.maxPartitionBytes":"512m" 
   } 
  }, 
  { 
   "Classification":"capacity-scheduler", 
   "Properties":{ 
    "yarn.scheduler.capacity.resource-
calculator":"org.apache.hadoop.yarn.util.resource.DominantResourceCalculator" 
   } 
 }
]
```
## 為您的叢集新增引導操作

為在 GPU 上使用 YARN,您需要開啟針對叢集上 YARN 的 cgroups 許可,可透過使用 EMR 引導操作 指令碼執行此操作。

如需有關如何在建立叢集時提供引導操作指令碼的詳細資訊,請參閱《Amazon EMR 管理指南》中 的[引導操作基本概念](https://docs.aws.amazon.com/emr/latest/ManagementGuide/emr-plan-bootstrap.html#bootstrapUses)。

以下是名為 my-bootstap-action.sh 的範例指令碼:

#!/bin/bash

```
set -ex
```

```
sudo chmod a+rwx -R /sys/fs/cgroup/cpu,cpuacct
sudo chmod a+rwx -R /sys/fs/cgroup/devices
```
### 啟動您的叢集

最後一個步驟是使用上述叢集組態來啟動您的叢集。以下是透過 EMR CLI 啟動叢集的範例命令:

```
 aws emr create-cluster \
--release-label emr-6.2.0 \
--applications Name=Hadoop Name=Spark \
--service-role EMR_DefaultRole_V2 \
--ec2-attributes KeyName=my-key-pair, InstanceProfile=EMR_EC2_DefaultRole \
--instance-groups InstanceGroupType=MASTER, InstanceCount=1, InstanceType=m4.4xlarge \
                  InstanceGroupType=CORE, InstanceCount=1, InstanceType=g4dn.2xlarge \
                  InstanceGroupType=TASK, InstanceCount=1, InstanceType=g4dn.2xlarge \
--configurations file:///my-configurations.json \
--bootstrap-actions Name='My Spark Rapids Bootstrap action',Path=s3://my-bucket/my-
bootstrap-action.sh
```
# 存取 Spark Shell

Spark shell 是根據 Scala REPL (Read-Eval-Print-Loop)。這可讓您以互動的方式建立 Spark 程式,並 將工作提交至架構。您可以透過使用 SSH 連接到主節點並調用 spark-shell 來存取 Spark Shell。 有關如何連線到主節點的詳細資訊,請參閱《Amazon EMR 管理指南》中[的使用 SSH 連線至主節](https://docs.aws.amazon.com/emr/latest/ManagementGuide/emr-connect-master-node-ssh.html) [點](https://docs.aws.amazon.com/emr/latest/ManagementGuide/emr-connect-master-node-ssh.html)。以下範例使用在 Amazon S3 中存放的 Apache HTTP 伺服器存取日誌。

**a** Note

可存取美國東部 (維吉尼亞北部) 的用戶端可使用這些範例中使用的儲存貯體。

在預設情況下,Spark shell 會建立名為 sc 的自己的 [SparkContext](https://spark.apache.org/docs/1.3.1/api/scala/index.html#org.apache.spark.SparkContext) 物件。如果此內容在 REPL. sqlContext 中為必要,在 shell 中也有提供,且其為 [HiveContext,](https://spark.apache.org/docs/latest/api/scala/index.html#org.apache.spark.sql.hive.HiveContext)則您可以使用此內容。

Example 使用 Spark Shell 來計算在 Amazon S3 中存放之檔案中某字串的出現次數

這個範例使用 sc 來讀取 Amazon S3 中的 textFile。

```
scala> sc
res0: org.apache.spark.SparkContext = org.apache.spark.SparkContext@404721db
scala> val textFile = sc.textFile("s3://elasticmapreduce/samples/hive-ads/tables/
impressions/dt=2009-04-13-08-05/ec2-0-51-75-39.amazon.com-2009-04-13-08-05.log")
```
Spark 會建立 textFile 且與[資料結構建](https://spark.apache.org/docs/latest/programming-guide.html#resilient-distributed-datasets-rdds)立關聯。接著,範例會計算日誌檔中含字串 「cartoonnetwork.com」的行數量:

```
scala> val linesWithCartoonNetwork = textFile.filter(line => 
  line.contains("cartoonnetwork.com")).count()
linesWithCartoonNetwork: org.apache.spark.rdd.RDD[String] = MapPartitionsRDD[2] at 
 filter at <console>:23
<snip><Spark program runs>
scala> linesWithCartoonNetwork
res2: Long = 9
```
Example 使用 Python 型 Spark shell 來計算在 Amazon S3 中存放之檔案中某字串的出現次數

Spark 還包含以 Python 為基礎的 shell、pyspark,您可以使用該 shell 來開發以 Python 撰寫 之 Spark 程式的原型。如同使用 spark-she $11$ ,在主節點上調用 pyspark;它也有相同的 [SparkContext](https://spark.apache.org/docs/latest/api/python/reference/api/pyspark.SparkContext.html#pyspark.SparkContext) 物件。

```
>>> sc
<pyspark.context.SparkContext object at 0x7fe7e659fa50>
>>> textfile = sc.textFile("s3://elasticmapreduce/samples/hive-ads/tables/impressions/
dt=2009-04-13-08-05/ec2-0-51-75-39.amazon.com-2009-04-13-08-05.log")
```
Spark 會建立 textFile 且與[資料結構建](https://spark.apache.org/docs/latest/programming-guide.html#resilient-distributed-datasets-rdds)立關聯。接著,範例會計算日誌檔中含字串 「cartoonnetwork.com」的行數量。

```
>>> linesWithCartoonNetwork = textfile.filter(lambda line: "cartoonnetwork.com" in 
  line).count()
15/06/04 17:12:22 INFO lzo.GPLNativeCodeLoader: Loaded native gpl library from the 
  embedded binaries
15/06/04 17:12:22 INFO lzo.LzoCodec: Successfully loaded & initialized native-lzo 
  library [hadoop-lzo rev EXAMPLE]
```

```
15/06/04 17:12:23 INFO fs.EmrFileSystem: Consistency disabled, using 
  com.amazon.ws.emr.hadoop.fs.s3n.S3NativeFileSystem as filesystem implementation
<snip><Spark program continues>
>>> linesWithCartoonNetwork
9
```
# 使用適用於機器學習的 Amazon SageMaker Spark

使用 Amazon EMR 5.11.0 版和更高版本時,會同時安裝 aws-sagemaker-spark-sdk 元件和 Spark。此元件會安裝 Amazon SageMaker Spark 以及讓 Spark 與 [Amazon SageMaker](https://aws.amazon.com/sagemaker/) 整合的相關 依存項目建立關聯。您可使用 Amazon SageMaker Spark,以 Amazon SageMaker 階段建構 Spark Machine Learning (ML) 管道。如需詳細資訊,請參閱 GitHub 上的 [Amazon SageMaker Spark 讀我檔](https://github.com/aws/sagemaker-spark/blob/master/README.md) [案](https://github.com/aws/sagemaker-spark/blob/master/README.md)以及《Amazon SageMaker 開發人員指南》中的[使用 Amazon SageMaker 搭配 Apache Spark。](https://docs.aws.amazon.com/sagemaker/latest/dg/apache-spark.html)

# 撰寫 Spark 應用程式

可以使用 Scala、Java 或 Python 來撰寫 [Spark](https://aws.amazon.com/big-data/what-is-spark/) 應用程式。在 Apache Spark 文件的 [Spark 範例主](https://spark.apache.org/examples.html)題 中有幾個 Spark 應用程式的範例。估算 Pi 的範例就如在三個原生支援應用程式中所示。您也可以在 \$SPARK\_HOME/examples 並在 [GitHub](https://github.com/apache/spark/tree/master/examples/src/main) 中檢視完整的範例。如需有關如何為 Spark 建置 JAR 的詳細 資訊,請參閱 Apache Spark 文件中的[快速入門主](https://spark.apache.org/docs/latest/quick-start.html)題。

## Scala

為了避免出現 Scala 相容性問題,建議您在為 Amazon EMR 叢集編譯 Spark 應用程式時,對正確 的 Scala 版本使用 Spark 相依性。您應該使用的 Scala 版本取決於您的叢集上安裝的 Spark 版本。 例如,Amazon EMR 5.30.1 版使用 Spark 2.4.5,它是使用 Scala 2.11 建置的。如果您的叢集使用 Amazon EMR 5.30.1 版,請對 Scala 2.11 使用 Spark 相依性。如需有關 Spark 使用之 Scala 版本的 詳細資訊,請參閱 [Apache Spark 文件。](https://spark.apache.org/documentation.html)

```
package org.apache.spark.examples
import scala.math.random
import org.apache.spark._
/** Computes an approximation to pi */
object SparkPi { 
   def main(args: Array[String]) { 
     val conf = new SparkConf().setAppName("Spark Pi") 
     val spark = new SparkContext(conf) 
     val slices = if (args.length > 0) args(0).toInt else 2
```

```
 val n = math.min(100000L * slices, Int.MaxValue).toInt // avoid overflow 
    val count = spark.parallelize(1 until n, slices).map { i =>
      val x = random * 2 - 1val y = \text{random} * 2 - 1if (x*x + y*y < 1) 1 else 0
    }.reduce( + )println("Pi is roughly " + 4.0 * count / n)
     spark.stop() 
   }
}
```
### Java

```
package org.apache.spark.examples;
import org.apache.spark.SparkConf;
import org.apache.spark.api.java.JavaRDD;
import org.apache.spark.api.java.JavaSparkContext;
import org.apache.spark.api.java.function.Function;
import org.apache.spark.api.java.function.Function2;
import java.util.ArrayList;
import java.util.List;
/** 
  * Computes an approximation to pi 
  * Usage: JavaSparkPi [slices] 
  */
public final class JavaSparkPi { 
   public static void main(String[] args) throws Exception { 
     SparkConf sparkConf = new SparkConf().setAppName("JavaSparkPi"); 
     JavaSparkContext jsc = new JavaSparkContext(sparkConf); 
     int slices = (args.length == 1) ? Integer.parseInt(args[0]) : 2; 
     int n = 100000 * slices; 
     List<Integer> l = new ArrayList<Integer>(n); 
    for (int i = 0; i < n; i++) {
      l.add(i); } 
     JavaRDD<Integer> dataSet = jsc.parallelize(l, slices);
```

```
 int count = dataSet.map(new Function<Integer, Integer>() { 
       @Override 
       public Integer call(Integer integer) { 
        double x = Math.random() * 2 - 1;double y = Math.random() * 2 - 1;return (x * x + y * y < 1) ? 1 : 0;
 } 
     }).reduce(new Function2<Integer, Integer, Integer>() { 
       @Override 
       public Integer call(Integer integer, Integer integer2) { 
         return integer + integer2; 
       } 
     }); 
     System.out.println("Pi is roughly " + 4.0 * count / n); 
     jsc.stop(); 
   }
}
```
## Python

```
import argparse
import logging
from operator import add
from random import random
from pyspark.sql import SparkSession
logger = logging.getLogger(__name__)
logging.basicConfig(level=logging.INFO, format="%(levelname)s: %(message)s")
def calculate_pi(partitions, output_uri): 
     """ 
     Calculates pi by testing a large number of random numbers against a unit circle 
     inscribed inside a square. The trials are partitioned so they can be run in 
     parallel on cluster instances. 
     :param partitions: The number of partitions to use for the calculation. 
     :param output_uri: The URI where the output is written, typically an Amazon S3 
                        bucket, such as 's3://example-bucket/pi-calc'.
```
"" "

```
 def calculate_hit(_): 
        x = \text{random}() * 2 - 1y = random() * 2 - 1return 1 if x**2 + y**2 < 1 else 0
     tries = 100000 * partitions 
     logger.info( 
         "Calculating pi with a total of %s tries in %s partitions.", tries, partitions 
    \lambda with SparkSession.builder.appName("My PyPi").getOrCreate() as spark: 
        hits = (
              spark.sparkContext.parallelize(range(tries), partitions) 
              .map(calculate_hit) 
              .reduce(add) 
        \lambdapi = 4.0 * hits / tries logger.info("%s tries and %s hits gives pi estimate of %s.", tries, hits, pi) 
         if output_uri is not None: 
             df = spark.createDataFrame([(tries, hits, pi)], ["tries", "hits", "pi"]) 
             df.write.mode("overwrite").json(output_uri)
if name == " main ":
     parser = argparse.ArgumentParser() 
     parser.add_argument( 
         "--partitions", 
         default=2, 
         type=int, 
         help="The number of parallel partitions to use when calculating pi.", 
    \lambda parser.add_argument( 
         "--output_uri", help="The URI where output is saved, typically an S3 bucket." 
    \lambda args = parser.parse_args() 
     calculate_pi(args.partitions, args.output_uri)
```
# 使用 Amazon S3 提升 Spark 效能

Amazon EMR 提供的功能,可在使用 Spark 查詢、讀取和寫入儲存於 Amazon S3 的資料時協助使效 能優化。

[S3 Select](https://aws.amazon.com/blogs/aws/s3-glacier-select/) 可藉由將處理「下推」至 Amazon S3 改善某些應用程式中 CSV 和 JSON 檔案的查詢效 能。

EMRFS S3 優化遞交者是 [OutputCommitter](https://hadoop.apache.org/docs/current/api/org/apache/hadoop/mapreduce/OutputCommitter.html) 類別的替代方案,藉由 EMRFS 的分段上傳功能,提升使 用 Spark SQL、DataFrames 和 Datasets 將 Parquet 檔案寫入 Amazon S3 時的效能。

主題

- [使用 S3 Select 搭配 Spark 以提升查詢效能](#page-4137-0)
- [使用 EMRFS S3 優化遞交者](#page-4140-0)
- [使用 EMRFS S3 優化遞交通訊協定](#page-4146-0)
- [使用 EMRFS 的重試 Amazon S3 請求](#page-4152-0)

### <span id="page-4137-0"></span>使用 S3 Select 搭配 Spark 以提升查詢效能

在 Amazon EMR 5.17.0 版及更高版本中,您可以將 [S3 Select](https://aws.amazon.com/blogs/aws/s3-glacier-select/) 與 Amazon EMR 上的 Spark 搭配使 用。S3 Select 可讓應用程式從物件只擷取資料子集。針對 Amazon EMR,篩選大型資料集以進行處 理的運算工作,會從叢集「下推」到 Amazon S3 處理,因而在某些應用程式中可提升效能,並減少 Amazon EMR 和 Amazon S3 之間傳輸的資料量。

S3 Select 支援使用 s3selectCSV 和 s3selectJSON 值指定資料格式的 CSV 和 JSON 檔案。如需 詳細資訊和範例,請參閱 [在您的程式碼中指定 S3 Select。](#page-4138-0)

S3 Select 是否適合我的應用程式?

建議您在使用和不使用 S3 Select 的狀態下,對應用程式進行基準分析,以確認其是否適合您的應用程 式。

利用下列的準則,來判斷您的應用程式是否可能使用 S3 Select:

- 您的查詢會篩選掉原始資料集一半以上的資料。
- Amazon S3 與 Amazon EMR 叢集之間的網路連線具有良好的傳輸速度和可用頻寬。Amazon S3 不 會壓縮 HTTP 回應,因此所壓縮輸入檔案的回應大小可能會增加。

### 考量與限制

- 不支援使用客戶所提供加密金鑰 (SSE-C) 的 Amazon S3 伺服器端加密,也不支援用戶端加密。
- 不支援 AllowQuotedRecordDelimiters 屬性。如果指定此屬性,查詢會失敗。
- 僅支援採用 UTF-8 格式的 CSV 和 JSON 檔案。不支援多行 CSV。
- 僅支援未壓縮的檔案或 gzip 檔案。
- 不支援 Spark CSV 和 JSON 選項 (例如 nanValue、positiveInf、negativeInf) 以及與損毀 記錄有關的選項 (例如 failfast 和 dropmalformed 模式)。
- 不支援在十進位使用逗號 (,)。例如,不支援 10,000 但支援 10000。
- 不支援在最後一行的註解字元。
- 不會處理檔案尾端的空白行。
- 以下篩選條件不會下推至 Amazon S3:
	- 彙總函數,例如 COUNT() 和 SUM()。
	- CAST() 屬性的篩選條件。例如 CAST(stringColumn as INT) = 1。
	- 含屬性的篩選條件為物件或很複雜。例如 intArray[1] = 1, objectColumn.objectNumber = 1。
	- 篩選條件的值不是常值。例如:intColumn1 = intColumn2
	- 僅在載明限制的情況下支援 [S3 Select 支援的資料類型。](https://docs.aws.amazon.com/AmazonS3/latest/dev/s3-glacier-select-sql-reference-data-types.html)

### <span id="page-4138-0"></span>在您的程式碼中指定 S3 Select

以下範例示範如何使用 Scala、SQL、R 和 PySpark 指定適用於 CSV 的 S3 Select。您可透過相同方 式使用適用於 JSON 的 S3 Select。如需了解選項清單、其預設值和限制,請參閱 [選項。](#page-4139-0)

PySpark

```
spark 
   .read 
   .format("s3selectCSV") // "s3selectJson" for Json 
   .schema(...) // optional, but recommended 
   .options(...) // optional 
   .load("s3://path/to/my/datafiles")
```
#### R

```
read.df("s3://path/to/my/datafiles", "s3selectCSV", schema, header = "true", 
  delimiter = "\t")
```
#### Scala

```
spark 
   .read 
   .format("s3selectCSV") // "s3selectJson" for Json 
   .schema(...) // optional, but recommended 
  .options(...) // optional. Examples: 
  // .options(Map("quote" -> "\'", "header" -> "true")) or 
  // .option("quote", "\'").option("header", "true") 
   .load("s3://path/to/my/datafiles")
```
### **SQL**

CREATE TEMPORARY VIEW *MyView* (number INT, name STRING) USING *s3selectCSV* OPTIONS (path "*s3://path/to/my/datafiles*", header "true", delimiter "\t")

### <span id="page-4139-0"></span>選項

使用 s3selectCSV 和 s3selectJSON 時,有以下可用選項。若未指定,則會使用預設值。

### S3selectCSV 的選項

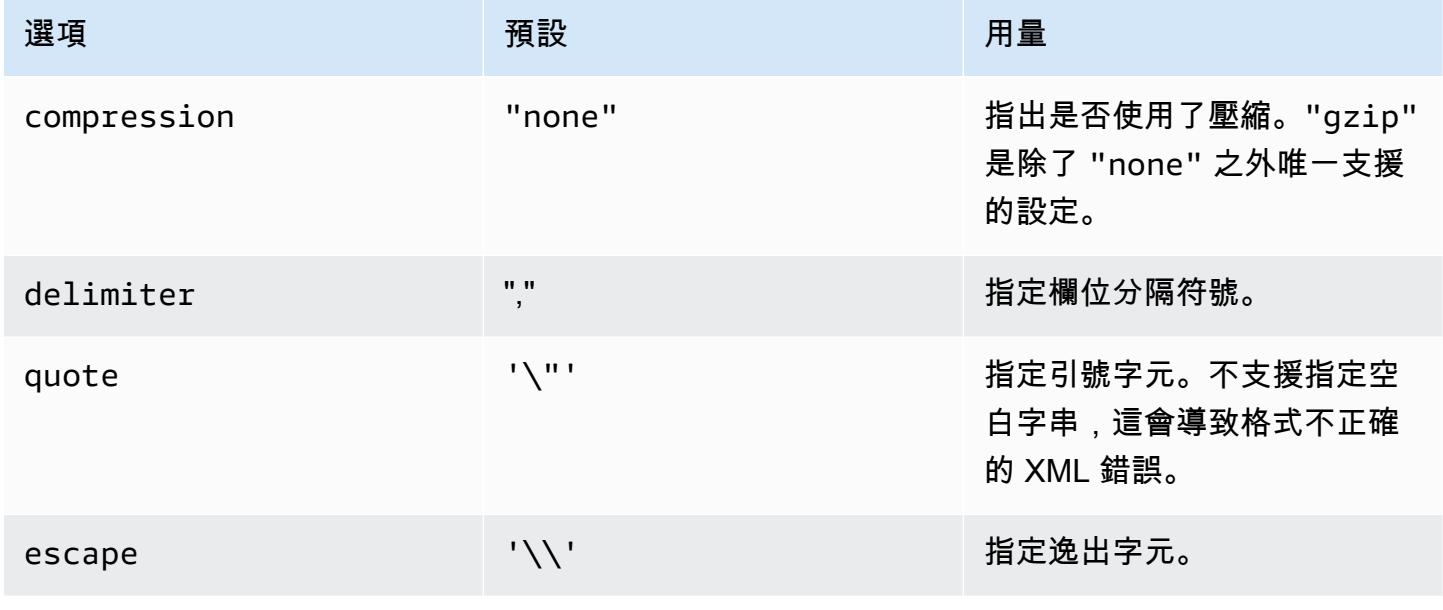
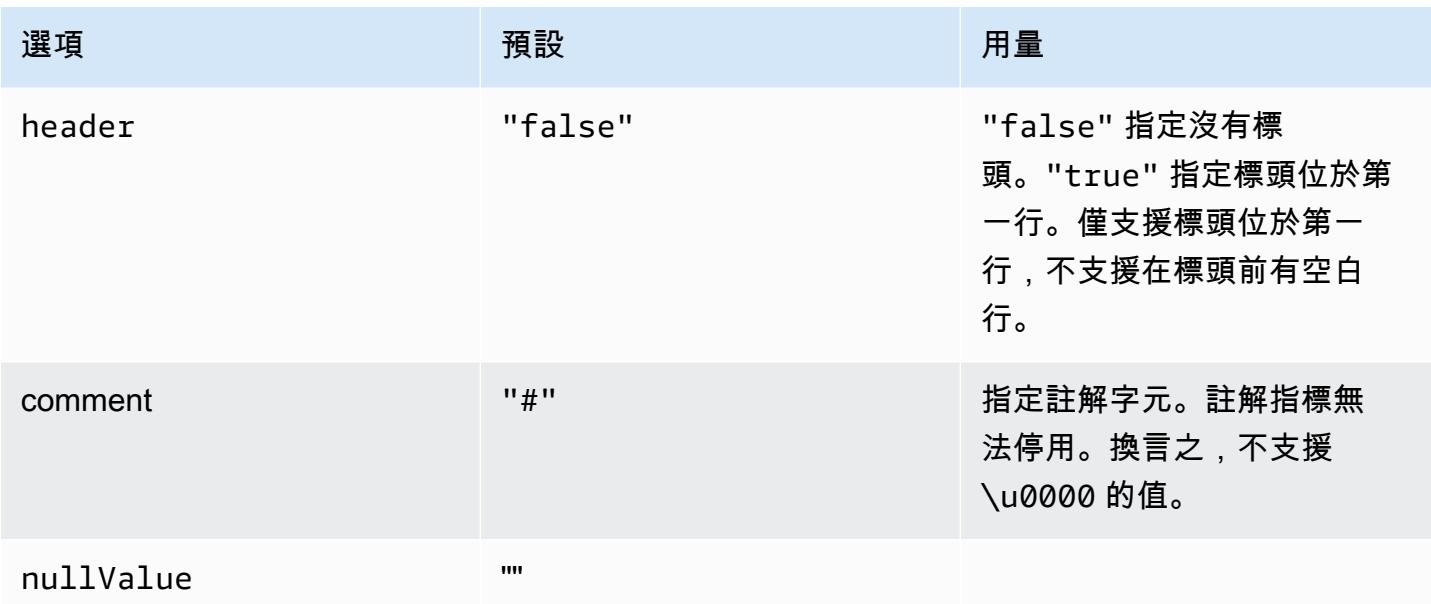

#### S3selectJSON 的選項

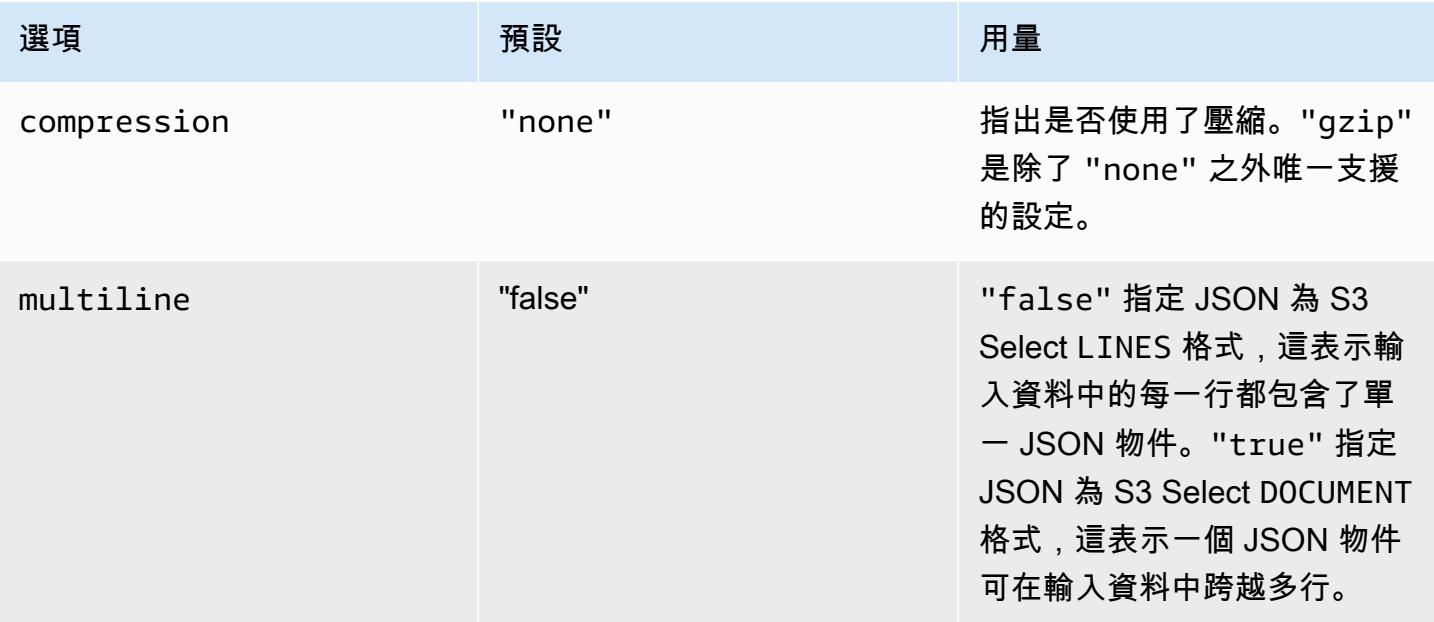

## <span id="page-4140-0"></span>使用 EMRFS S3 優化遞交者

EMRFS S3 優化遞交者是 [OutputCommitter](https://hadoop.apache.org/docs/current/api/org/apache/hadoop/mapreduce/OutputCommitter.html) 實作的替代方案,針對使用 EMRFS 時寫入檔案至 Amazon S3 的操作優化。EMRFS S3 優化遞交者透過避免在作業和任務遞交階段於 Amazon S3 執 行清單和重新命名操作,藉此提升應用程式效能。遞交者在 Amazon EMR 5.19.0 版和更高版本中提 供,並在 Amazon EMR 5.20.0 和更高版本預設為啟用。該遞交者用於使用 Spark SQL、DataFrames

或 Datasets 的 Spark 作業。從 Amazon EMR 6.4.0 開始,此遞交者可用於所有常見格式,包括 parquet、ORC 和文字類型格式 (例如 CSV 和 JSON)。對於 Amazon EMR 6.4.0 之前的版本,僅支援 Parquet 格式。在某些情況下將不會使用遞交者。如需更多詳細資訊,請參閱 [EMRFS S3 優化遞交者](#page-4141-0) [要求](#page-4141-0)。

#### 主題

- [EMRFS S3 優化遞交者要求](#page-4141-0)
- [EMRFS S3 優化遞交者和分段上傳](#page-4145-0)
- [作業調校考量](#page-4146-0)
- [為 Amazon EMR 5.19.0 啟用 EMRFS S3 優化遞交者](#page-4146-1)

### <span id="page-4141-0"></span>EMRFS S3 優化遞交者要求

符合下列條件時會使用 EMRFS S3 最交化遞交者:

- 您將執行使用 Spark SQL、DataFrames 或 Datasets 寫入檔案至 Amazon S3 的 Spark 作業。從 Amazon EMR 6.4.0 開始,此遞交者可用於所有常見格式,包括 parquet、ORC 和文字類型格式 (例 如 CSV 和 JSON)。對於 Amazon EMR 6.4.0 之前的版本,僅支援 Parquet 格式。
- 分段上傳會於 Amazon EMR 中啟用。此為預設值。如需更多詳細資訊,請參閱 [EMRFS S3 優化遞](#page-4145-0) [交者和分段上傳](#page-4145-0)。
- 使用 Spark 的內置檔案格式支援。在以下情況會使用內建的檔案格式支援:
	- 對於 Hive 中繼存放區資料表,當使用 EMR 6.4.0 或更高版本將 Parquet 資料表的 spark.sql.hive.convertMetastoreParquet 設為 true,或將 Orc 資料表的 spark.sql.hive.convertMetastoreOrc 設為 true 時。這些是預設設定。
	- 當作業寫入至檔案格式資料來源或資料表時,例如使用 USING parquet 子句建立目標資料表 時。
	- 當任務寫入至未分割 Hive 中繼存放區 Parquet 資料表時。已知限制是 Spark 的內建 Parquet 支 援並不支援已分割的 Hive 資料表。如需詳細資訊,請參閱 Apache Spark SQL、DataFrames 和 Datasets 指南中的 [Hive 中繼存放區 Parquet 資料表轉換。](https://spark.apache.org/docs/latest/sql-data-sources-parquet.html#hive-metastore-parquet-table-conversion)
- 寫入至預設分割區位置 Spark 作業操作,例如 \${table\_location}/k1=v1/k2=v2/,使用遞交 者。如果作業操作寫入至自訂分割區位置,則不使用遞交者,例如使用 ALTER TABLE SQL 命令設 定自訂分割區位置。
- 必須使用下列用於 Spark 的值:
	- spark.sql.parquet.fs.optimized.committer.optimization-enabled 屬性必須設為 true。這是 Amazon EMR 5.20.0 和更高版本的預設設定。若使用 Amazon EMR 5.19.0,預設值

為 false。如需如何設定此值的詳細資訊,請參閱 [為 Amazon EMR 5.19.0 啟用 EMRFS S3 優化](#page-4146-1) [遞交者](#page-4146-1)。

- 如果寫入到未分割 Hive 中繼存放區資料表,則僅支援 Parquet 和 Orc 檔案格式。若寫入至未分割 Paquet Hive 中繼存放區資料 表,spark.sql.hive.convertMetastoreParquet 必須設為 true。若寫入到未分割 Orc Hive 中繼存放區資料表,spark.sql.hive.convertMetastoreOrc 必須設為 true。這些是 預設設定。
- spark.sql.parquet.output.committer.class 必須設定為 com.amazon.emr.committer.EmrOptimizedSparkSqlParquetOutputCommitter。這 是預設設定。
- spark.sql.sources.commitProtocolClass 必須設為 org.apache.spark.sql.execution.datasources.SQLEmrOptimizedCommitProtocol 或 org.apache.spark.sql.execution.datasources.SQLHadoopMapReduceCommitProtocol。 是 EMR 5.x 系列版本 5.30.0 及更高版本, 和 EMR 6.x 系列版 本 6.2.0 及更高版本的預設設定。先前 EMR 版本的預設設定為 org.apache.spark.sql.execution.datasources.SQLHadoopMapReduceCommitProtocol。
- 如果 Spark 任務使用動態分割區欄覆寫分割的 Parquet 資料集,則 partition0verwriteMode 寫入選項和 spark.sql.sources.partitionOverwriteMode 必須設為 static。這是預設 設定。

**a** Note

partitionOverwriteMode 寫入選項已導入至 Spark 2.4.0。 針對包含於 Amazon EMR 5.19.0 版的 Spark 版本 2.3.2,請設定 spark.sql.sources.partitionOverwriteMode 屬性。

不使用 EMRFS S3 優化遞交者時

一般而言,EMRFS S3 優化遞交者不用於下列情形。

情形 為什麼不使用遞交者 當您寫入到 HDFS 時 遞交者僅支援使用 EMRFS 寫入至 Amazon S3。

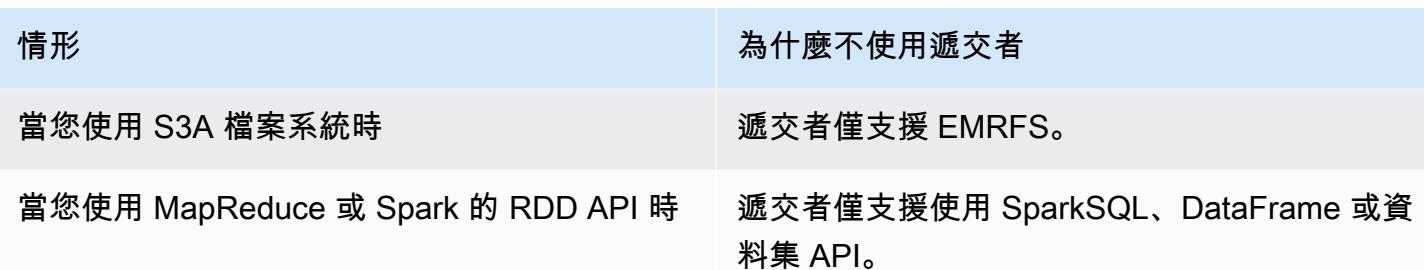

下列 Scala 範例示範了某些其他情形會阻止使用整個 (第一個範例) 和部分 (第二個範例) EMRFS S3 優 化遞交者。

Example – 動態分割區覆寫模式

以下 Scala 範例說明 Spark 使用不同的遞交演算法,從而完全阻止使用 EMRFS S3 優化遞交者。程 式碼將 partition0verwriteMode 屬性設為 dynamic,僅覆寫您要寫入資料的分割區。然後,由 partitionBy 指定動態分割區資料欄,且寫入模式被設為 overwrite。

```
val dataset = spark.range(0, 10)
   .withColumn("dt", expr("date_sub(current_date(), id)"))
dataset.write.mode("overwrite") 
   .option("partitionOverwriteMode", "dynamic") 
   .partitionBy("dt") 
   .parquet("s3://EXAMPLE-DOC-BUCKET/output")
```
您必須執行全部三項設定,以避免使用 EMRFS S3 優化遞交者。當您這樣做時,Spark 會執行在 Spark 遞交通訊協定中指定的其他遞交演算法。對於早於 5.30.0 的 Amazon EMR 5.x 版本,以及早於 6.2.0 的 Amazon EMR 6.x 版本,遞交通訊協定使用 Spark 的暫存目錄,它是以 .spark-staging 開 頭,在輸出位置下建立的暫時目錄。該演算法會按順序重新命名分割區目錄,這可能對效能產生負面 影響。如需有關 Amazon EMR 5.30.0 版及更高版本,和 6.2.0 版及更高版本的詳細資訊,請參閱 使用 [EMRFS S3 優化遞交通訊協定](#page-4146-2)。

Spark 2.4.0 中的演算法遵循以下步驟:

- 1. 任務會試圖將輸出寫入 Spark 暫存目錄下的分割區目錄,例如 \${outputLocation}/sparkstaging-\${jobID}/k1=v1/k2=v2/。
- 2. 針對每個寫入的分割區,該任務會試圖保持相對分割區路徑的追蹤,例如 k1=v1/k2=v2。
- 3. 在任務成功完成後,它會將所有追蹤的相對分割區路徑提供給驅動程式。

4. 完成所有任務後,該任務遞交階段將收集在 Spark 臨時目錄下,所有成功任務嘗試寫入的分割區目 錄。Spark 使用目錄樹狀圖重新命名操作,按順序將每個目錄重新命名為其最終輸出位置。

5. 在任務遞交階段完成之前刪除臨時目錄。

Example – 自訂分割區位置

在此範例中,該 Scala 程式碼將插入至兩個分割區。其中一個分割區有自訂的分割區位置。另一個分 割區使用預設分割區位置。EMRFS S3 最佳化遞交者僅用於寫入任務輸出至使用預設分割區位置的分 割區。

```
val table = "dataset"
val location = "s3://bucket/table" 
spark.sql(s""" 
   CREATE TABLE $table (id bigint, dt date) 
   USING PARQUET PARTITIONED BY (dt) 
   LOCATION '$location'
""") 
// Add a partition using a custom location
val customPartitionLocation = "s3://bucket/custom"
spark.sql(s""" 
   ALTER TABLE $table ADD PARTITION (dt='2019-01-28') 
   LOCATION '$customPartitionLocation'
""") 
// Add another partition using default location
spark.sql(s"ALTER TABLE $table ADD PARTITION (dt='2019-01-29')") 
def asDate(text: String) = lit(text).cast("date") 
spark.range(0, 10) 
   .withColumn("dt", 
     when($"id" > 4, asDate("2019-01-28")).otherwise(asDate("2019-01-29"))) 
   .write.insertInto(table)
```
Scala 程式碼會建立以下 Amazon S3 物件:

```
custom/part-00001-035a2a9c-4a09-4917-8819-e77134342402.c000.snappy.parquet
custom_$folder$
```
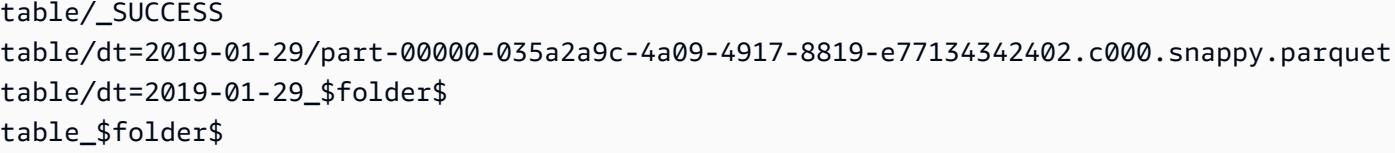

在寫入至自訂位置的分割區時,Spark 會使用一個和上一個範例相似的遞交演算法,如下所述。如之前 的範例所示,該演算法會導致順序重新命名,這可能會對效能產生負面影響。

- 1. 在將輸出寫入自訂位置的分割區時,任務會寫入至 Spark 臨時目錄下的檔案 (該目錄建立在最終輸出 位置下)。該檔案名稱會包含隨機的 UUID,以防止檔案衝突。該任務會嘗試追蹤每個檔案以及最終 所要的輸出路徑。
- 2. 在任務成功完成後,它會將檔案和其最終所要之輸出路徑提供給驅動程式。
- 3. 完成所有任務後,任務遞交階段會依序將所有為分割區寫入至自訂位置的檔案,重新命名為其最終 輸出路徑。
- 4. 在任務遞交階段完成之前刪除臨時目錄。

#### <span id="page-4145-0"></span>EMRFS S3 優化遞交者和分段上傳

若要使用 EMRFS S3 優化遞交者,必須在 Amazon EMR 中啟用分段上傳。分段上傳預設為啟用。您 可以視需要重新啟用。如需詳細資訊,請參閱《Amazon EMR 管理指南》中[的設定適用於 Amazon S3](https://docs.aws.amazon.com/emr/latest/ManagementGuide/emr-plan-upload-s3.html#Config_Multipart)  [的分段上傳](https://docs.aws.amazon.com/emr/latest/ManagementGuide/emr-plan-upload-s3.html#Config_Multipart)。

EMRFS S3 最佳化遞交器利用分段上傳類似交易的特性,確保由任務嘗試寫入的檔案只會在任務遞交 時顯示於工作的輸出位置。透過此方式使用分段上傳,遞交器可提升預設 FileOutputCommitter 演算 法版本 2 的任務遞交效能。使用 EMRFS S3 最佳化遞交器時,應考量傳統分段上傳行為的某些主要差 異:

- 無論檔案大小,分段上傳會一律執行。這不同於 EMRFS 的預設行為 (fs.s3n.multipart.uploads.split.size 屬性會控制分段上傳觸發時的檔案大小)。
- 分段上傳會在不完整狀態維持較長的期間,直到任務遞交或中止。這不同於 EMRFS 的預設行為 (分 段上傳會在任務完成寫入特定檔案時完成)。

由於這些差異,如果 Spark Executor JVM 在任務執行和寫入資料至 Amazon S3 時當機或終止,則更 可能會留下不完整的分段上傳。因此,在您使用 EMRFS S3 最佳化遞交器時,請務必依照最佳實務來 管理失敗的分段上傳。如需詳細資訊,請參閱《Amazon EMR 管理指南》中有關使用 Amazon S3 儲 存貯體的[最佳實務](https://docs.aws.amazon.com/emr/latest/ManagementGuide/emr-plan-upload-s3.html#emr-bucket-bestpractices)。

#### <span id="page-4146-0"></span>作業調校考量

針對由任務嘗試寫入的每個檔案,EMRFS S3 最佳化遞交器會耗用少量記憶體,直到任務遞交或 中止。在大多數任務中,記憶體的消耗量極少。對於具有寫入大量檔案之長期執行任務的工作, 遞交器耗用的記憶體量可能會很明顯,並需要調整配置給 Spark 執行器的記憶體。您可以使用 spark.executor.memory 屬性調校執行器記憶體。根據準則,寫入 100,000 個檔案的單一任務通 常需要額外 100 MB 的記憶體。如需詳細資訊,請參閱 Apache Spark 組態文件中的[應用程式屬性。](https://spark.apache.org/docs/latest/configuration.html#application-properties)

### <span id="page-4146-1"></span>為 Amazon EMR 5.19.0 啟用 EMRFS S3 優化遞交者

如果您使用的是 Amazon EMR 5.19.0,您可以在使用 Amazon EMR 建立叢集時或從 Spark 中手動 將此 spark.sql.parquet.fs.optimized.committer.optimization-enabled 屬性設為 true。

#### 在建立叢集時啟用 EMRFS S3 優化遞交者

使用 spark-defaults 組態分類將 spark.sql.parquet.fs.optimized.committer.optimization-enabled 屬性設為 true。 如需更多詳細資訊,請參閱 [設定應用程式](#page-2419-0)。

從 Spark 啟用 EMRFS S3 優化遞交者

您可以將 spark.sql.parquet.fs.optimized.committer.optimization-enabled 設為 true,方式是於 SparkConf 將其硬編碼,在 Spark shell 或 spark-submit 和 spark-sql 工具中 或在 conf/spark-defaults.conf 將其做為 --conf 參數傳遞。如需詳細資訊,請參閱 Apache Spark 文件中的 [Spark 組態。](https://spark.apache.org/docs/latest/configuration.html)

以下範例示範如何在執行 spark-sql 命令時啟用遞交器。

```
spark-sql \setminus--conf spark.sql.parquet.fs.optimized.committer.optimization-enabled=true \
   -e "INSERT OVERWRITE TABLE target_table SELECT * FROM source_table;"
```
### <span id="page-4146-2"></span>使用 EMRFS S3 優化遞交通訊協定

EMRFS S3 優化遞交通訊協定是替代性 [FileCommitProtocol](https://spark.apache.org/docs/2.2.0//api/java/org/apache/spark/internal/io/FileCommitProtocol.html) 實作,針對使用 EMRFS 將 Spark 動態分 割區覆寫檔案寫入至 Amazon S3 的操作進行過優化。該通訊協定透過在 Spark 動態分割區覆寫作業遞 交階段避免 Amazon S3 中的重新命名操作,從而提升應用程式的效能。

請注意,[使用 EMRFS S3 優化遞交者](#page-4140-0) 也會藉由避免重新命名操作來改善效能。不過,它不適用於動態 分割區覆寫的案例,而遞交通訊協定的改進僅針對動態分割區覆寫案例。

遞交通訊協定在 Amazon EMR 5.30.0 版和更高版本以及 6.2.0 版和更高版本中提供,並預設 為啟用。Amazon EMR 從 5.31.0 版開始新增了平行處理改進。該通訊協定用於使用 Spark SQL、DataFrames 或 Datasets 的 Spark 作業。在某些情況下將不會使用遞交通訊協定。如需更多詳 細資訊,請參閱 [EMRFS S3 優化遞交通訊協定要求。](#page-4141-0)

#### 主題

- [EMRFS S3 優化遞交通訊協定要求](#page-4147-0)
- [EMRFS S3 優化遞交通訊協定和分段上傳](#page-4151-0)
- [作業調校考量](#page-4151-1)

### <span id="page-4147-0"></span>EMRFS S3 優化遞交通訊協定要求

符合下列條件時會使用 EMRFS S3 優化遞交通訊協定:

- 您將執行使用 Spark SQL、DataFrames 或 Datasets 覆寫分割區資料表的 Spark 作業。
- 您將執行分割區覆寫模式為 dynamic 的 Spark 作業。
- 分段上傳會於 Amazon EMR 中啟用。此為預設值。如需更多詳細資訊,請參閱 [EMRFS S3 優化遞](#page-4151-0) [交通訊協定和分段上傳](#page-4151-0)。
- 適用於 EMRFS 的檔案系統快取已啟用。此為預設值。檢查設定 fs.s3.impl.disable.cache 是否設為 false。
- 使用 Spark 的內建資料來源支援。在以下情況會使用內建資料來源支援:
	- 當作業寫入至內建的資料來源或資料表時。
	- 當作業寫入至 Hive 中繼存放區 Parquet 資料表時。當 spark.sql.hive.convertInsertingPartitionedTable 和 spark.sql.hive.convertMetastoreParquet 都設為 true 時會發生這種情況。這些是預設 設定。
	- 當作業寫入至 Hive 中繼存放區 ORC 資料表時。當 spark.sql.hive.convertInsertingPartitionedTable 和 spark.sql.hive.convertMetastoreOrc 都設為 true 時會發生這種情況。這些是預設設 定。
- 當 Spark 作業操作寫入至預設的分割區位置時,例如 \${table\_location}/k1=v1/k2=v2/,會 使用遞交通訊協定。如果作業操作寫入至自訂分割區位置,則不使用該通訊協定,例如使用 ALTER TABLE SQL 命令設定自訂分割區位置。
- 必須使用下列用於 Spark 的值:
- spark.sql.sources.commitProtocolClass 必須設定為 org.apache.spark.sql.execution.datasources.SQLEmrOptimizedCommitProtocol。 這是 Amazon EMR 5.30.0 版及更高版本、6.2.0 及更高版本的預設設定。
- partitionOverwriteMode 寫入選項或 spark.sql.sources.partitionOverwriteMode 必須設為 dynamic。預設設定為 static。

**a** Note

partitionOverwriteMode 寫入選項已導入至 Spark 2.4.0。 針對包含於 Amazon EMR 5.19.0 版的 Spark 版本 2.3.2,請設定 spark.sql.sources.partitionOverwriteMode 屬性。

- 如果 Spark 作業寫入至 Hive 中繼存放區 Parquet 資料表,則 spark.sql.hive.convertMetastoreParquet、spark.sql.hive.convertInsertingPartit 和 spark.sql.hive.convertMetastore.partitionOverwriteMode 必須設為 true。系 統有預設的設定。
- ・ 如果 Spark 作業寫入至 Hive 中繼存放區 ORC 資料表,則 spark.sql.hive.convertMetastoreOrc, spark.sql.hive.convertInsertingPartitione 和 spark.sql.hive.convertMetastore.partitionOverwriteMode 必須設為 true。系 統有預設的設定。

Example – 動態分割區覆寫模式

在這個 Scala 範例中,將觸發優化。首先,將 partitionOverwriteMode 屬性設定為 dynamic。 這僅會覆寫您正寫入資料的分割區。然後,您要使用 partitionBy 指定動態分割區資料欄,並將寫 入模式設為 overwrite。

```
val dataset = spark.range(0, 10)
   .withColumn("dt", expr("date_sub(current_date(), id)"))
dataset.write.mode("overwrite") // "overwrite" instead of "insert" 
   .option("partitionOverwriteMode", "dynamic") // "dynamic" instead of "static" 
  .partitionBy("dt") \frac{1}{2} artitioned data instead of
 unpartitioned data 
  .parquet("s3://EXAMPLE-DOC-BUCKET/output") // "s3://" to use EMR file system,
 instead of "s3a://" or "hdfs://"
```
當不使用 EMRFS S3 優化遞交通訊協定時

一般來說,EMRFS S3 優化遞交通訊協定的運作方式和開放原始碼預設 Spark SQL 遞交通訊協定 org.apache.spark.sql.execution.datasources.SQLHadoopMapReduceCommitProtocol 相同。在下列情形中不會發生優化。

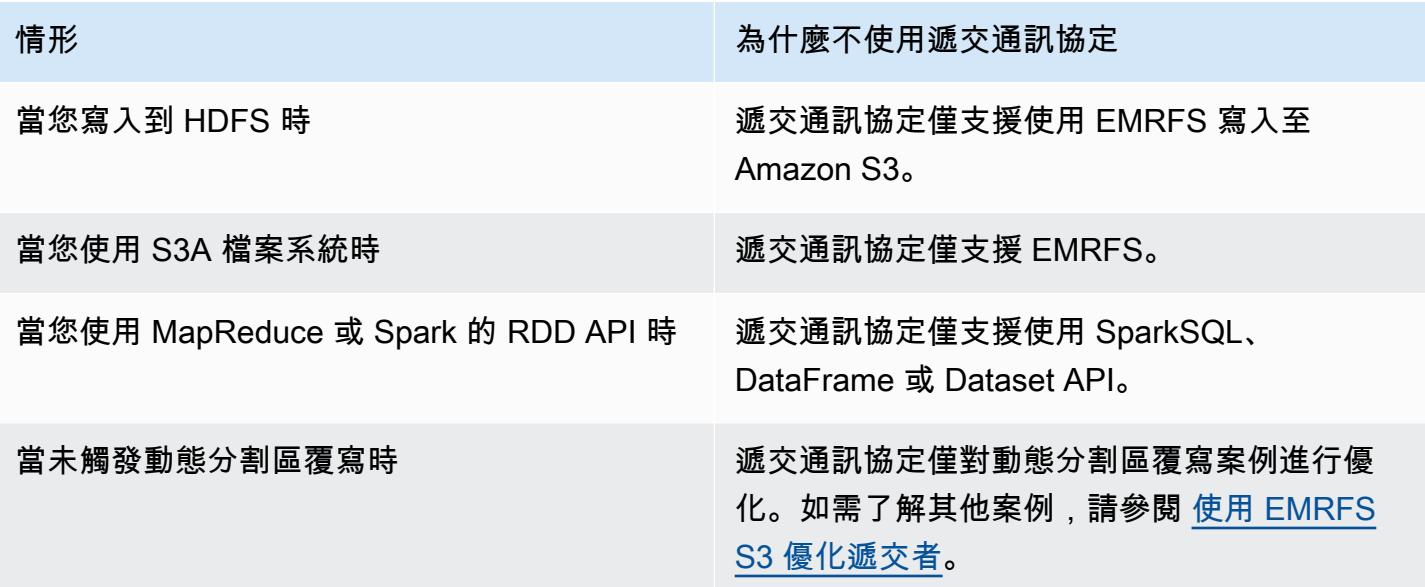

下列 Scala 範例示範了 EMRFS S3 優化遞交通訊協定委派給 SQLHadoopMapReduceCommitProtocol 的其他一些情形。

Example - 具有自訂分割區位置的動態分割區覆寫模式

在此範例中,Scala 程式會以動態分割區覆寫模式覆寫兩個分割區。其中一個分割區有自訂的分割區位 置。另一個分割區使用預設分割區位置。EMRFS S3 優化遞交通訊協定僅改進使用預設分割區位置的 分割區。

```
val table = "dataset"
val inputView = "tempView"
val location = "s3://bucket/table" 
spark.sql(s""" 
   CREATE TABLE $table (id bigint, dt date) 
   USING PARQUET PARTITIONED BY (dt) 
   LOCATION '$location'
""")
// Add a partition using a custom location
```

```
val customPartitionLocation = "s3://bucket/custom"
spark.sql(s""" 
   ALTER TABLE $table ADD PARTITION (dt='2019-01-28') 
   LOCATION '$customPartitionLocation'
""")
// Add another partition using default location
spark.sql(s"ALTER TABLE $table ADD PARTITION (dt='2019-01-29')")
def asDate(text: String) = lit(text).cast("date") 
spark.range(0, 10) 
   .withColumn("dt", 
     when($"id" > 4, asDate("2019-01-28")).otherwise(asDate("2019-01-29"))) 
   .createTempView(inputView) 
// Set partition overwrite mode to 'dynamic'
spark.sql(s"SET spark.sql.sources.partitionOverwriteMode=dynamic") 
spark.sql(s"INSERT OVERWRITE TABLE $table SELECT * FROM $inputView")
```
Scala 程式碼會建立以下 Amazon S3 物件:

```
custom/part-00001-035a2a9c-4a09-4917-8819-e77134342402.c000.snappy.parquet
custom_$folder$
table/_SUCCESS
table/dt=2019-01-29/part-00000-035a2a9c-4a09-4917-8819-e77134342402.c000.snappy.parquet
table/dt=2019-01-29_$folder$
table_$folder$
```
**a** Note

早期 Spark 版本中寫入到自訂分割區位置可能導致資料遺失。在此範例中,分割區 dt='2019-01-28' 會遺失。如需詳細資料,請參閱 [SPARK-35106。](https://issues.apache.org/jira/browse/SPARK-35106)此問題已在 Amazon EMR 5.33.0 版及更高版本中修正,6.0.x 和 6.1.x 除外。

在寫入至自訂位置的分割區時,Spark 會使用一個和上一個範例相似的遞交演算法,如下所述。如之前 的範例所示,該演算法會導致順序重新命名,這可能會對效能產生負面影響。

Spark 2.4.0 中的演算法遵循以下步驟:

- 1. 在將輸出寫入自訂位置的分割區時,任務會寫入至 Spark 臨時目錄下的檔案 (該目錄建立在最終輸出 位置下)。該檔案名稱會包含隨機的 UUID,以防止檔案衝突。該任務會嘗試追蹤每個檔案以及最終 所要的輸出路徑。
- 2. 在任務成功完成後,它會將檔案和其最終所要之輸出路徑提供給驅動程式。
- 3. 完成所有任務後,任務遞交階段會依序將所有為分割區寫入至自訂位置的檔案,重新命名為其最終 輸出路徑。
- 4. 在任務遞交階段完成之前刪除臨時目錄。

#### <span id="page-4151-0"></span>EMRFS S3 優化遞交通訊協定和分段上傳

若要利用 EMRFS S3 優化遞交通訊協定中的動態分割區覆寫優化,則必須在 Amazon EMR 中啟用多 段上傳。分段上傳預設為啟用。您可以視需要重新啟用。如需詳細資訊,請參閱《Amazon EMR 管理 指南》中的[設定適用於 Amazon S3 的分段上傳。](https://docs.aws.amazon.com/emr/latest/ManagementGuide/emr-plan-upload-s3.html#Config_Multipart)

動態分割區覆寫期間,EMRFS S3 優化遞交通訊協定利用分段上傳類似交易的特性,確保由任務嘗試 寫入的檔案只會在作業遞交時顯示於作業的輸出位置。透過以此方式使用多段上傳,遞交通訊協定將提 升作業遞交效能,讓其比預設 SQLHadoopMapReduceCommitProtocol 更佳。使用 EMRFS S3 優 化遞交通訊協定時,應考量傳統分段上傳行為的某些主要差異:

- 無論檔案大小,分段上傳會一律執行。這不同於 EMRFS 的預設行為 (fs.s3n.multipart.uploads.split.size 屬性會控制分段上傳觸發時的檔案大小)。
- 分段上傳會在不完整狀態維持較長的期間,直到任務遞交或中止。這不同於 EMRFS 的預設行為 (分 段上傳會在任務完成寫入特定檔案時完成)。

由於這些差異,如果 Spark Executor JVM 在任務執行和寫入資料至 Amazon S3 時當機或終止,或者 Spark 驅動程式 JVM 在作業執行時當機或終止,則更可能會留下不完整的分段上傳。因此,在您使用 EMRFS S3 優化遞交通訊協定時,請務必依照最佳實務來管理失敗的分段上傳。如需詳細資訊,請參 閱《Amazon EMR 管理指南》中有關使用 Amazon S3 儲存貯體的[最佳實務。](https://docs.aws.amazon.com/emr/latest/ManagementGuide/emr-plan-upload-s3.html#emr-bucket-bestpractices)

#### <span id="page-4151-1"></span>作業調校考量

在執行器上,針對由任務嘗試寫入的每個檔案,EMRFS S3 優化遞交通訊協定會耗用少量記憶體,直 到任務遞交或中止。在大多數任務中,記憶體的消耗量極少。

在 Spark 驅動程式上,EMRFS S3 優化遞交通訊協定需要記憶體來儲存每個遞交檔案的中繼資料資 訊,直至作業被遞交或中止為止。在大多數作業中,會忽略預設 Spark 驅動程式記憶體設定。

對於具有寫入大量檔案之長時間執行任務的作業,遞交通訊協定耗用的記憶體量可能會很明顯,並需 要調整配置給 Spark,特別是 Spark 執行器的記憶體。您可以使用 spark.driver.memory 屬性調 整 Spark 驅動程式的記憶體,或使用 spark.executor.memory 屬性調整 Spark 執行器的記憶體。 根據準則,寫入 100,000 個檔案的單一任務通常需要額外 100 MB 的記憶體。如需詳細資訊,請參閱 Apache Spark 組態文件中的[應用程式屬性。](https://spark.apache.org/docs/latest/configuration.html#application-properties)

## 使用 EMRFS 的重試 Amazon S3 請求

本主題提供使用 EMRFS 向 Amazon S3 發出請求時,您可以使用的重試策略相關資訊。當您的請求速 率加快時,S3 嘗試擴展以支援新的速率。在此過程中,S3 可能對請求限流並傳回 503 Slow Down 錯誤。若要提高您的 S3 請求的成功率,您可以透過在 emrfs-site 組態中設定屬性,調整您的重試 策略。

您可以採用下列方式調整您的重試策略。

- 提高預設指數退避重試策略的重試上限。
- 啟用並設定和性增長/乘性降低 (AIMD) 重試策略。Amazon EMR 6.4.0 版和更高版本支援 AIMD。

#### 使用預設指數退避策略

依預設,EMRFS 會使用指數退避策略重試 Amazon S3 請求。預設 EMRFS 重試限制為 15。若要避免 S3 503 Slow Down 錯誤,您可以在建立新叢集時、執行中叢集上或應用程式執行期調高重試限制。

如果想要調高重試限制,您必須在 emrfs-site 組態中變更 fs.s3.maxRetries 的值。下列範例組 態將 fs.s3.maxRetries 設為自訂值 30。

```
\Gamma { 
        "Classification": "emrfs-site", 
        "Properties": { 
           "fs.s3.maxRetries": "30" 
        } 
      }
]
```
如需使用組態物件的詳細資訊,請參閱 [設定應用程式](#page-2419-0)。

### 使用 AIMD 重試策略

在 Amazon EMR 6.4.0 版及更高版本中,EMRFS 支援依據和性增長/乘性降低 (AIMD) 模型的替代性重 試策略。當您使用大型 Amazon EMR 叢集時,AIMD 重試策略變得特別有用。

AIMD 會使用有關近期成功請求的資料計算自訂請求速率。此策略會減少限流請求的數量和每個請求所 需的嘗試總次數。

若要啟用 AIMD 重試策略,您必須將 emrfs-site 組態中的 fs.s3.aimd.enabled 屬性設為 true,如下例所示。

```
\Gamma { 
        "Classification": "emrfs-site", 
        "Properties": { 
           "fs.s3.aimd.enabled": "true" 
        } 
      }
]
```
如需使用組態物件的詳細資訊,請參閱 [設定應用程式](#page-2419-0)。

### 進階 AIMD 重試設定

在使用 AIMD 重試策略時,您可以設定下表中所列的屬性,以完善重試行為。對於大多數使用案例, 建議您使用預設值。

#### 進階 AIMD 重試策略屬性

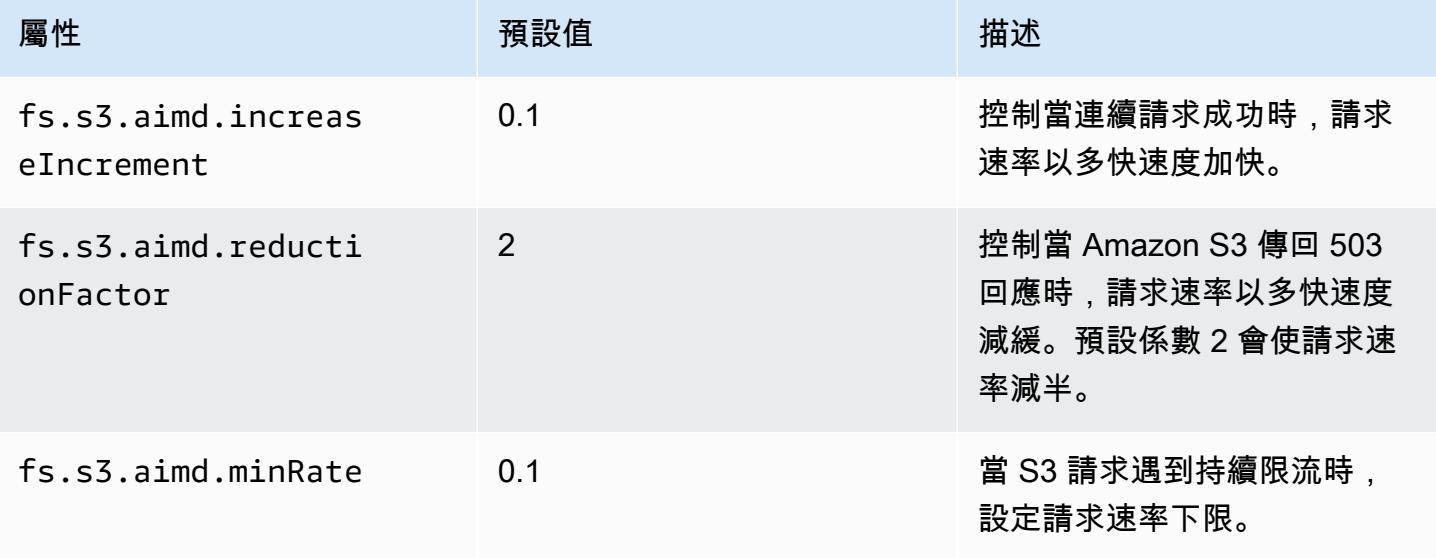

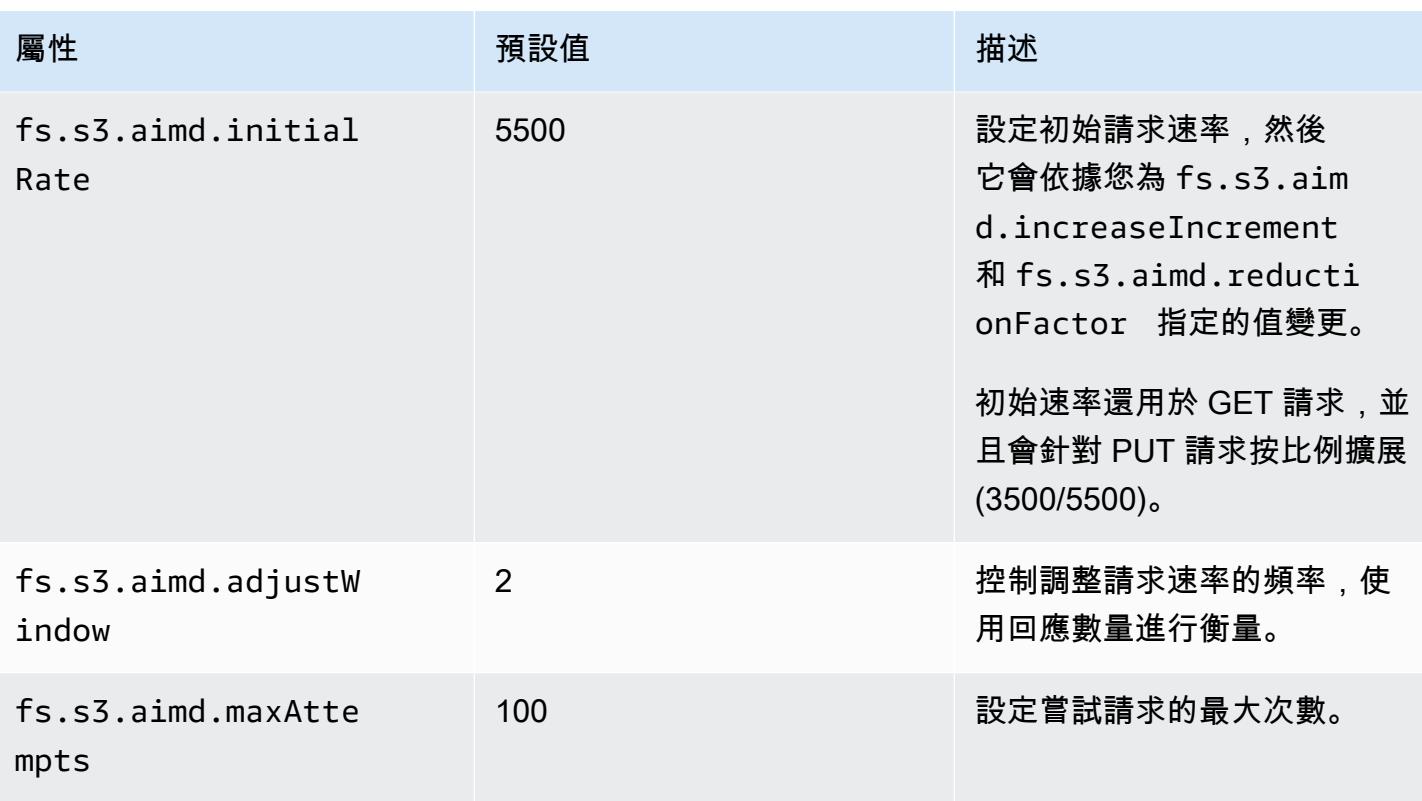

## 新增 Spark 步驟

您可以使用 Amazon EMR 步驟來將工作提交到在 EMR 叢集上安裝的 Spark 架構。如需詳細資訊,請 參閱《Amazon EMR 管理指南》中[的步驟](https://docs.aws.amazon.com/emr/latest/ManagementGuide/emr-overview.html#emr-overview-data-processing)。在主控台與 CLI 中,使用 Spark 應用程式步驟 (其會代表 您執行 spark-submit 指令碼做為步驟),來完成此動作。您透過 API 呼叫,使用 spark-submit 來使用步驟以叫用 command-runner.jar。

如需有關將應用程式提交到 Spark 的詳細資訊,請參閱 Apache Spark 文件中的[提交應用程式主](https://spark.apache.org/docs/latest/submitting-applications.html)題。

使用主控台來提交 Spark 步驟

- 1. 請在 [https://console.aws.amazon.com/emr](https://console.aws.amazon.com/emr/) 開啟 Amazon EMR 主控台。
- 2. 在 Cluster List (叢集清單) 中,選擇您的叢集名稱。
- 3. 向下捲動至 Steps (步驟) 區段並展開,接著選擇 Add step (新增步驟)。
- 4. 在 Add Step (新增步驟) 對話方塊中:
	- 在 Step type (步驟類型),選擇 Spark application (Spark 應用程式)。
	- 對於 Name (名稱),接受預設名稱 (Spark 應用程式) 或輸入新名稱。
- 使用 Deploy mode (部署模式) 時,請選擇 Client (用戶端) 或 Cluster (叢集) 模式。用戶端模式 會啟動叢集主要執行個體上的驅動程式程式,而叢集模式則會在該叢集上啟動您的驅動程式。對 於客戶端模式,驅動程式的日誌輸出會出現在步驟日誌中,而對於叢集模式,驅動程式的日誌輸 出會出現在第一個 YARN 容器的日誌中。如需詳細資訊,請參閱 Apache Spark 文件中的[叢集](https://spark.apache.org/docs/latest/cluster-overview.html) [模式概觀](https://spark.apache.org/docs/latest/cluster-overview.html)。
- 指定所需的 Spark-submit 選項。如需有關 spark-submit 選項的詳細資訊,請參[閱透過](https://spark.apache.org/docs/latest/submitting-applications.html#launching-applications-with-spark-submit) [spark-submit 啟動應用程式。](https://spark.apache.org/docs/latest/submitting-applications.html#launching-applications-with-spark-submit)
- 對於 Application location (應用程式位置),指定應用程式本機或 S3 URI 路徑。
- 針對 Arguments (引數),將欄位保留空白。
- 針對 Action on failure (失敗的動作),接受預設選項 (Continue (繼續))。
- 5. 選擇 Add (新增)。該步驟會出現在主控台中,且狀態為待定。
- 6. 隨著步驟的執行,步驟的狀態會依序從 Pending (待定)、Running (執行中) 變成 Completed (完 成)。若要更新狀態,您可以選擇 Actions (動作) 欄上的 Refresh (重新整理) 圖示。
- 7. 如果您有設定記錄,步驟結果會位於日誌檔案下步驟旁 Amazon EMR 主控台的「叢集詳細資訊」 頁面中。您可以在啟動叢集時設定的日誌儲存貯體中選擇尋找步驟資訊。

若要使用 AWS CLI 將工作提交給 Spark

當您建立叢集,或是在現有叢集中使用 aws emr add-steps 子指令時提交步驟。

1. 如下列範例所示,使用 create-cluster。

**a** Note

包含 Linux 行接續字元 (\) 是為了提高可讀性。它們可以在 Linux 命令中移除或使用。對於 Windows,請將其移除或取代為插入號 (^)。

aws emr create-cluster --name "Add Spark Step Cluster" --release-label *emr-5.36.1* --applications Name=Spark \ --ec2-attributes KeyName=myKey --instance-type m5.xlarge --instance-count 3 \ --steps Type=Spark,Name="Spark Program",ActionOnFailure=CONTINUE,Args=[- class,org.apache.spark.examples.SparkPi,/usr/lib/spark/examples/jars/sparkexamples.jar,10] --use-default-roles

替代方案是如下列範例所示,使用 command-runner.jar。

aws emr create-cluster --name "Add Spark Step Cluster" --release-label *emr-5.36.1* \ --applications Name=Spark --ec2-attributes KeyName=myKey --instance-type m5.xlarge --instance-count 3 \ --steps Type=CUSTOM\_JAR,Name="Spark Program",Jar="commandrunner.jar",ActionOnFailure=CONTINUE,Args=[spark-example,SparkPi,10] --use-defaultroles

**a** Note

包含 Linux 行接續字元 (\) 是為了提高可讀性。它們可以在 Linux 命令中移除或使用。對於 Windows,請將其移除或取代為插入號 (^)。

2. 或者,將步驟新增至執行中的叢集。請使用 add-steps。

```
aws emr add-steps --cluster-id j-2AXXXXXXGAPLF --steps 
 Type=Spark,Name="Spark Program",ActionOnFailure=CONTINUE,Args=[--
class,org.apache.spark.examples.SparkPi,/usr/lib/spark/examples/jars/spark-
examples.jar,10]
```
替代方案是如下列範例所示,使用 command-runner.jar。

```
aws emr add-steps --cluster-id j-2AXXXXXXGAPLF --steps Type=CUSTOM_JAR,Name="Spark 
 Program",Jar="command-runner.jar",ActionOnFailure=CONTINUE,Args=[spark-
example,SparkPi,10]
```
若要使用適用於 Java 的 SDK 將工作提交給 Spark

1. 以下範例說明如何使用 Java 透過 Spark 新增叢集步驟。

```
AWSCredentials credentials = new BasicAWSCredentials(accessKey, secretKey);
AmazonElasticMapReduce emr = new AmazonElasticMapReduceClient(credentials); 
StepFactory stepFactory = new StepFactory();
AmazonElasticMapReduceClient emr = new AmazonElasticMapReduceClient(credentials);
AddJobFlowStepsRequest req = new AddJobFlowStepsRequest();
req.withJobFlowId("j-1K48XXXXXXHCB");
List<StepConfig> stepConfigs = new ArrayList<StepConfig>();
```

```
HadoopJarStepConfig sparkStepConf = new HadoopJarStepConfig() 
    .withJar("command-runner.jar") 
    .withArgs("spark-submit","--executor-memory","1g","--
class","org.apache.spark.examples.SparkPi","/usr/lib/spark/examples/jars/spark-
examples.jar","10"); 
StepConfig sparkStep = new StepConfig() 
    .withName("Spark Step") 
    .withActionOnFailure("CONTINUE") 
    .withHadoopJarStep(sparkStepConf);
stepConfigs.add(sparkStep);
req.withSteps(stepConfigs);
AddJobFlowStepsResult result = emr.addJobFlowSteps(req);
```
2. 檢查步驟日誌以查看步驟的結果。您可以在 AWS Management Console 這麼做,方式是選擇 Steps (步驟),選取您的步驟,接著在 Log files (日誌檔案) 選擇 stdout 或 stderr。若要查看可 用的日誌,請選擇 View Logs (檢視日誌)。

## 覆寫 Spark 預設組態設定

您可以根據每個應用程式覆寫 Spark 預設組態值。您可以使用基本上會將選項傳遞至 spark-submit 的步驟來在提交應用程式時這麼做。例如,您可以想要透過變更 spark.executor.memory 來變更 對執行器程序分配的記憶體。您可以使用如下引數提供 --executor-memory 參數:

spark-submit --executor-memory 1g --class org.apache.spark.examples.SparkPi /usr/lib/ spark/examples/jars/spark-examples.jar 10

同樣地,您可以微調 --executor-cores 和 --driver-memory。在步驟中,您會將下列引數提供 給步驟 ·

--executor-memory 1g --class org.apache.spark.examples.SparkPi /usr/lib/spark/examples/ jars/spark-examples.jar 10

您可以使用 --conf 選項來微調可能沒有內建參數的設定。如需有關其他可微調設定的詳細資訊,請 參閱 Apache Spark 文件中的[動態載入 Spark 屬性主](https://spark.apache.org/docs/latest/configuration.html#dynamically-loading-spark-properties)題。

## 檢視 Spark 應用程式歷史記錄

您可以在主控台中,使用叢集詳細資訊頁面的應用程式使用者界面檢視 Spark、YARN 應用程式和 Tez UI 詳細資訊。Amazon EMR 應用程式使用者界面 (UI) 可讓您更輕鬆地進行疑難排解,並分析使用中的 作業和作業歷史記錄。

如需詳細資訊,請參閱《Amazon EMR 管理指南》中[的檢視應用程式歷史記錄](https://docs.aws.amazon.com/emr/latest/ManagementGuide/emr-cluster-application-history.html)。

# 存取 Spark Web UI

您可以檢視 Spark Web UI,透過遵循《Amazon EMR 管理指南》中名[為連線至叢集](https://docs.aws.amazon.com/emr/latest/ManagementGuide/emr-connect-master-node.html)一節的相關 程序建立 SSH 通道或建立代理程式,然後導覽至叢集的 YARN ResourceManager。選擇應用 程式之 Tracking UI (追蹤 UI) 下的連結。如果您的應用程式正在執行,請參閱 ApplicationMaster (ApplicationMaster)。這會帶您到應用程式主控 Web UI 位於連接埠 20888 的驅動程式位置。如果您是 在 YARN 用戶端模式中執行,驅動程式可能位於叢集的主節點。如果您是在 YARN 叢集模式中執行應 用程式,驅動程式會位於叢集上應用程式的 ApplicationMaster。如果您的應用程式已結束,請檢視歷 史記錄,它將帶您前往 EMR 叢集主節點上在 18080 的 Spark HistoryServer UI 連接埠號碼。這是適 用於已經完成的應用程式。您也可以在 http://*master-public-dns-name*:18080/ 直接導覽至 Spark HistoryServer UI。

在 Amazon EMR 5.25.0 版及更高版本中,您可以從主控台存取 Spark 歷史記錄伺服器 UI,而不需要 透過 SSH 連線設定 Web 代理。如需詳細資訊,請參閱[檢視持續應用程式使用者界面。](https://docs.aws.amazon.com/emr/latest/ManagementGuide/app-history-spark-UI.html)

# 使用 Amazon EMR 整合 Amazon Redshift 與 Apache Spark

使用 Amazon EMR 版本 6.4.0 及更高版本,每個版本映像都包括 [Apache Spark](https://aws.amazon.com/emr/features/spark/) 和 Amazon Redshift 之間的連接器。借助此連接器,您可以在 Amazon EMR 上使用 Spark 來處理存放在 Amazon Redshift 中的資料。對於 Amazon EMR 6.4.0 版到 6.8.0 版,整合以 [spark-redshift](https://github.com/spark-redshift-community/spark-redshift#readme) 開放原始碼連接器為基 礎。對於 Amazon EMR 6.9.0 版及更高版本,[Amazon Redshift 與 Apache Spark 整合](https://docs.aws.amazon.com/redshift/latest/mgmt/spark-redshift-connector.html)已從社群版本遷 移至原生整合。

主題

- [使用 Apache Spark 的 Amazon Redshift 整合,啟動 Spark 應用程式](#page-4159-0)
- [使用 Apache Spark 的 Amazon Redshift 整合進行身分驗證](#page-4160-0)
- [讀取和寫入 Amazon Redshift](#page-4162-0)
- [使用 Spark 連接器時的考量和限制](#page-4163-0)

## <span id="page-4159-0"></span>使用 Apache Spark 的 Amazon Redshift 整合, 啟動 Spark 應用程式

針對 Amazon EMR 6.4 至 6.9 版,您必須使用 - - jars 或 - -packages 選項來指定要使用下列的哪 些 JAR 檔案。--jars 選項指定儲存於本機、HDFS 或使用 HTTP/S 的相依性。若要了解 --jars 選 項支援的其他檔案位置,請參閱 Spark 文件中的[進階相依性管理。](https://spark.apache.org/docs/latest/submitting-applications.html#advanced-dependency-management)--packages 選項指定儲存於公有 Maven 儲存庫的相依性。

- spark-redshift.jar
- spark-avro.jar
- RedshiftJDBC.jar
- minimal-json.jar

Amazon EMR 6.10.0 版及更高版本不需要 minimal-json.jar 相依性,並且依預設會向每個叢集自 動安裝其他相依性。下列範例說明如何為 Apache Spark 啟動與 Amazon Redshift 整合的 Spark 應用 程式。

Amazon EMR 6.10.0 +

以下範例說明如何在 Amazon EMR 6.10 版及更高版本中,使用 spark-redshift 連接器啟動 Spark 應用程式。

spark-submit my\_script.py

Amazon EMR 6.4.0 - 6.9.x

若要在 Amazon EMR 6.4 版到 6.9 版上使用 spark-redshift 連接器啟動 Spark 應用程式,您必 須使用 --jars 或 --packages 選項,如以下範例所示。請注意,與 --jars 選項一起列出的路 徑是 JAR 檔案的預設路徑。

spark-submit  $\setminus$ 

 --jars /usr/share/aws/redshift/jdbc/RedshiftJDBC.jar,/usr/share/aws/redshift/ spark-redshift/lib/spark-redshift.jar,/usr/share/aws/redshift/spark-redshift/lib/ spark-avro.jar,/usr/share/aws/redshift/spark-redshift/lib/minimal-json.jar \ my\_script.py

## <span id="page-4160-0"></span>使用 Apache Spark 的 Amazon Redshift 整合進行身分驗證

### 使用 AWS Secrets Manager 擷取登入資料並連線至 Amazon Redshift

以下程式碼範例說明如何使用 AWS Secrets Manager 擷取登入資料,並且透過 Python 中適用於 Apache Spark 的 PySpark 界面連線到 Amazon Redshift 叢集。

```
from pyspark.sql import SQLContext
import boto3
sc = # existing SparkContext
sql_context = SQLContext(sc)
secretsmanager_client = boto3.client('secretsmanager')
secret_manager_response = secretsmanager_client.get_secret_value( 
     SecretId='string', 
     VersionId='string', 
     VersionStage='string'
)
username = # get username from secret_manager_response
password = # get password from secret_manager_response
url = "jdbc:redshift://redshifthost:5439/database?user=" + username + "&password=" + 
  password
# Read data from a table
df = sq1_context.read \
     .format("io.github.spark_redshift_community.spark.redshift") \ 
    .option("url", url) \setminus .option("dbtable", "my_table") \ 
     .option("tempdir", "s3://path/for/temp/data") \ 
     .load()
```
使用 IAM 擷取登入資料並連線至 Amazon Redshift

您可以使用 Amazon Redshift 提供的 JDBC 版本 2 驅動程序,透過 Spark 連接器連線到 Amazon Redshift。若要使用 AWS Identity and Access Management (IAM),請設定您的 JDBC URL 以使用您 的 IAM 身分驗證。若要從 Amazon EMR 連線到 Redshift 叢集,您必須授予 IAM 角色許可,以便擷取 暫時 IAM 登入資料。將下列許可指派給您的 IAM 角色,以便其擷取憑證,並執行 Amazon S3 操作。

- [Redshift:GetClusterCredentials](https://docs.aws.amazon.com/redshift/latest/APIReference/API_GetClusterCredentials.html) (適用於佈建的 Redshift 叢集)
- [Redshift:DescribeClusters](https://docs.aws.amazon.com/redshift/latest/APIReference/API_DescribeClusters.html) (適用於佈建的 Redshift 叢集)
- [Redshift:GetWorkgroup](https://docs.aws.amazon.com/redshift-serverless/latest/APIReference/API_GetWorkgroup.html) (適用於 Amazon Redshift Serverless; 工作群組)
- [Redshift:GetCredentials](https://docs.aws.amazon.com/redshift-serverless/latest/APIReference/API_GetCredentials.html) (適用於 Amazon Redshift Serverless 工作群組)
- [s3:GetBucket](https://docs.aws.amazon.com/AmazonS3/latest/API/API_control_GetBucket.html)
- [s3:GetBucketLocation](https://docs.aws.amazon.com/AmazonS3/latest/API/API_GetBucketLocation.html)
- [s3:GetObject](https://docs.aws.amazon.com/AmazonS3/latest/API/API_GetObject.html)
- [s3:PutObject](https://docs.aws.amazon.com/AmazonS3/latest/API/API_PutObject.html)
- [s3:GetBucketLifecycleConfiguration](https://docs.aws.amazon.com/AmazonS3/latest/API/API_GetBucketLifecycleConfiguration.html)

如需有關 GetClusterCredentials 的詳細資訊,請參閱 [GetClusterCredentials](https://docs.aws.amazon.com/redshift/latest/mgmt/redshift-iam-access-control-identity-based.html#redshift-policy-resources.getclustercredentials-resources) 的資源政 [策](https://docs.aws.amazon.com/redshift/latest/mgmt/redshift-iam-access-control-identity-based.html#redshift-policy-resources.getclustercredentials-resources)。

您還必須確保 Amazon Redshift 可以在 COPY 和 UNLOAD 操作期間擔任 IAM 角色。

```
{ 
      "Version": "2012-10-17", 
      "Statement": [ 
           { 
                "Effect": "Allow", 
                "Principal": { 
                     "Service": "redshift.amazonaws.com" 
                }, 
                "Action": "sts:AssumeRole" 
           } 
     \mathbf{I}}
```
以下範例使用 Spark 和 Amazon Redshift 之間的 IAM 身分驗證:

```
from pyspark.sql import SQLContext
import boto3
sc = # existing SparkContext
sql_context = SQLContext(sc)
url = "jdbc:redshift:iam//redshift-host:redshift-port/db-name"
iam_role_arn = "arn:aws:iam::account-id:role/role-name"
# Read data from a table
df = sq1_context.read \
```

```
 .format("io.github.spark_redshift_community.spark.redshift") \ 
 .option("url", url) \ 
 .option("aws_iam_role", iam_role_arn) \ 
 .option("dbtable", "my_table") \ 
 .option("tempdir", "s3a://path/for/temp/data") \ 
 .mode("error") \ 
 .load()
```
## <span id="page-4162-0"></span>讀取和寫入 Amazon Redshift

下列程式碼範例使用 PySpark,透過資料來源 API 和 SparkSQL,在 Amazon Redshift 資料庫中讀取 和寫入範例資料。

Data source API

使用 PySpark,透過資料來源 API,在 Amazon Redshift 資料庫中讀取和寫入範例資料。

```
import boto3
from pyspark.sql import SQLContext
sc = # existing SparkContext
sql_context = SQLContext(sc)
url = "jdbc:redshift:iam://redshifthost:5439/database"
aws_iam_role_arn = "arn:aws:iam::accountID:role/roleName"
df = sq1_context.read \
     .format("io.github.spark_redshift_community.spark.redshift") \ 
     .option("url", url) \ 
     .option("dbtable", "tableName") \ 
     .option("tempdir", "s3://path/for/temp/data") \ 
     .option("aws_iam_role", "aws_iam_role_arn") \ 
     .load()
df.write \ 
     .format("io.github.spark_redshift_community.spark.redshift") \ 
     .option("url", url) \ 
     .option("dbtable", "tableName_copy") \ 
     .option("tempdir", "s3://path/for/temp/data") \ 
     .option("aws_iam_role", "aws_iam_role_arn") \ 
     .mode("error") \ 
     .save()
```
#### **SparkSQL**

使用 PySpark,透過 SparkSQL,在 Amazon Redshift 資料庫中讀取和寫入範例資料。

```
import boto3
import json
import sys
import os
from pyspark.sql import SparkSession
spark = SparkSession \setminus.builder \setminus .enableHiveSupport() \ 
     .getOrCreate() 
url = "jdbc:redshift:iam://redshifthost:5439/database"
aws_iam_role_arn = "arn:aws:iam::accountID:role/roleName" 
bucket = "s3://path/for/temp/data"
tableName = "tableName" # Redshift table name
s = f"""CREATE TABLE IF NOT EXISTS {tableName} (country string, data string) 
     USING io.github.spark_redshift_community.spark.redshift 
     OPTIONS (dbtable '{tableName}', tempdir '{bucket}', url '{url}', aws_iam_role 
  '{aws_iam_role_arn}' ); """
spark.sql(s) 
columns = ["country" ,"data"]
data = [("test-country","test-data")]
df = spark.sparkContext.parallelize(data).toDF(columns)
# Insert data into table
df.write.insertInto(tableName, overwrite=False)
df = spark.sql(f"SELECT * FROM {tableName}")
df.show()
```
## <span id="page-4163-0"></span>使用 Spark 連接器時的考量和限制

• 建議您開啟適用於 JDBC 連接器的 SSL,從 Amazon EMR 上的 Spark 連線到 Amazon Redshift。

- 作為最佳實務,建議您在 AWS Secrets Manager 中管理 Amazon Redshift 叢集的憑證。如需了解相 關範例,請參閱[使用 AWS Secrets Manager 擷取連線至 Amazon Redshift 的登入資料。](https://docs.aws.amazon.com/https://docs.aws.amazon.com/emr/latest/ReleaseGuide/emr-spark-redshift-secrets.html)
- 建議使用 Amazon Redshift 身分驗證參數的 aws\_iam\_role 參數傳遞 IAM 角色。
- 參數 tempformat 目前不支援 Parquet 格式。
- tempdir URI 指向 Amazon S3 位置。此暫時目錄不會自動清理,因此可能會增加額外的費用。
- 請考慮下列針對 Amazon Redshift 的建議:
	- 建議您封鎖對 Amazon Redshift 叢集的公開存取。
	- 建議您開啟 [Amazon Redshift 稽核日誌。](https://docs.aws.amazon.com/redshift/latest/mgmt/db-auditing.html)
	- 建議您開啟 [Amazon Redshift 靜態加密。](https://docs.aws.amazon.com/redshift/latest/mgmt/security-server-side-encryption.html)
- 請考慮下列針對 Amazon S3 的建議:
	- 建議您[封鎖對 Amazon S3 儲存貯體的公開存取。](https://docs.aws.amazon.com/AmazonS3/latest/userguide/access-control-block-public-access.html)
	- 建議您使用 [Amazon S3 伺服器端加密來](https://docs.aws.amazon.com/AmazonS3/latest/userguide/serv-side-encryption.html)加密所用的 S3 儲存貯體。
	- 建議您使用 [Amazon S3 生命週期政策來](https://docs.aws.amazon.com/AmazonS3/latest/userguide/object-lifecycle-mgmt.html)定義 Amazon S3 儲存貯體的保留規則。
	- Amazon EMR 一律會驗證從開放原始碼匯入到映像的程式碼。出於安全考慮,我們不支援下列從 Spark 到 Amazon S3 的身分驗證方法:
		- 在 hadoop-env 組態分類中設定 AWS 存取金鑰
		- 在 tempdir URI 中編碼 AWS 存取金鑰

如需有關使用連接器及其支援參數的詳細資訊,請參閱下列資源:

- 《Amazon Redshift 管理指南》中的 [Apache Spark 的 Amazon Redshift 整合](https://docs.aws.amazon.com/redshift/latest/mgmt/spark-redshift-connector.html)
- Github 上的 [spark-redshift](https://github.com/spark-redshift-community/spark-redshift#readme) 社群儲存庫

## Spark 版本歷史記錄

下表列出 Amazon EMR 的每個發行版本中包含的 Spark 版本,以及隨應用程式一起安裝的元件。如需 每個發行版本中的元件版本,請參閱 [Amazon EMR 5.x 發行版本](#page-650-0) 或 [Amazon EMR 4.x 發行版本](#page-1876-0) 中適 用於您的發行版本的「元件版本」一節。

#### **A** Important

自 Amazon EMR 5.16.0 版開始提供 Apache Spark 版本 2.3.1,以因應 [CVE-2018-8024](https://nvd.nist.gov/vuln/detail/CVE-2018-8024) 和 [CVE-2018-1334](https://nvd.nist.gov/vuln/detail/CVE-2018-1334)。建議您將舊版 Spark 遷移至 Spark 版本 2.3.1 或更高版本。

## Spark 版本資訊

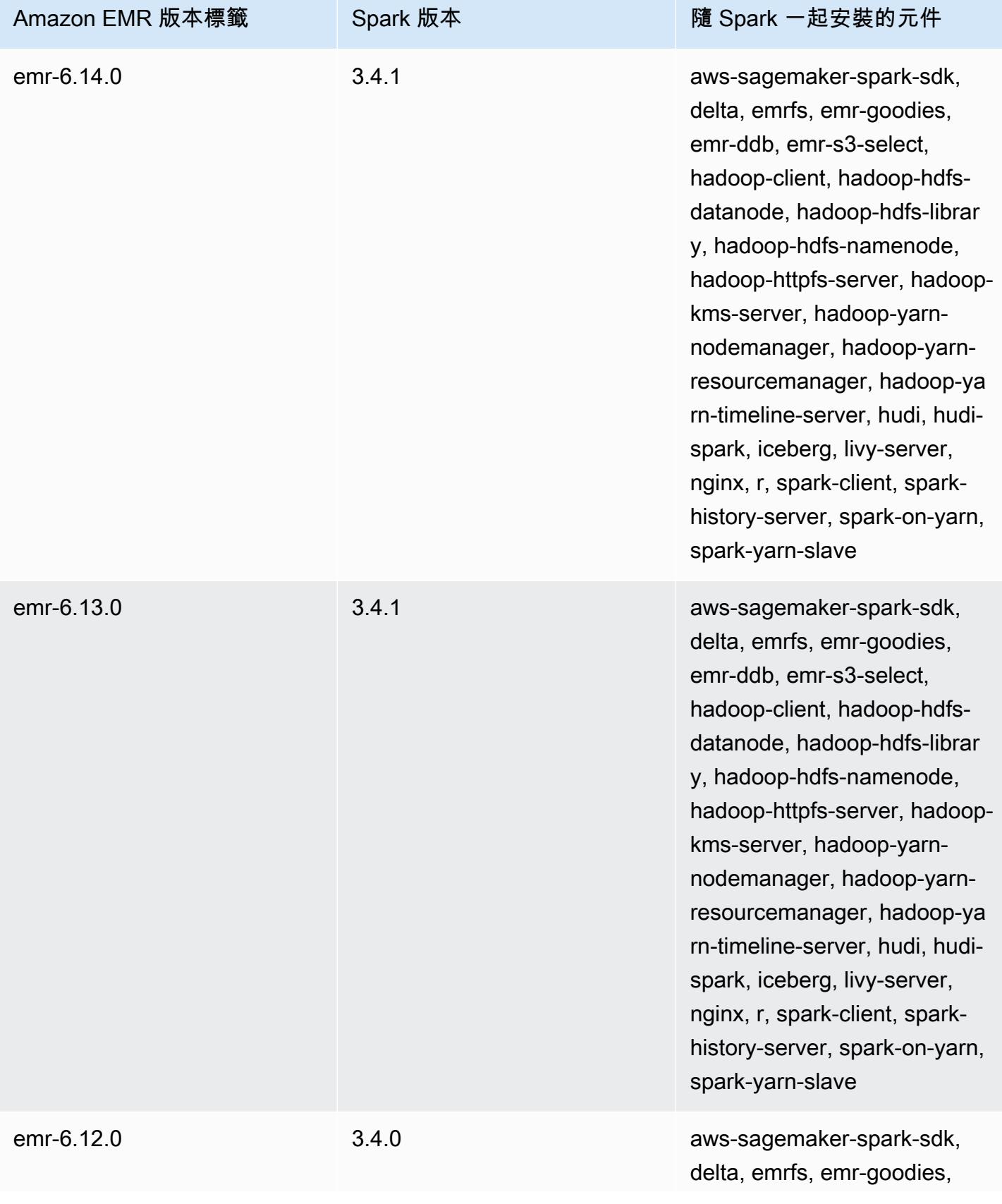

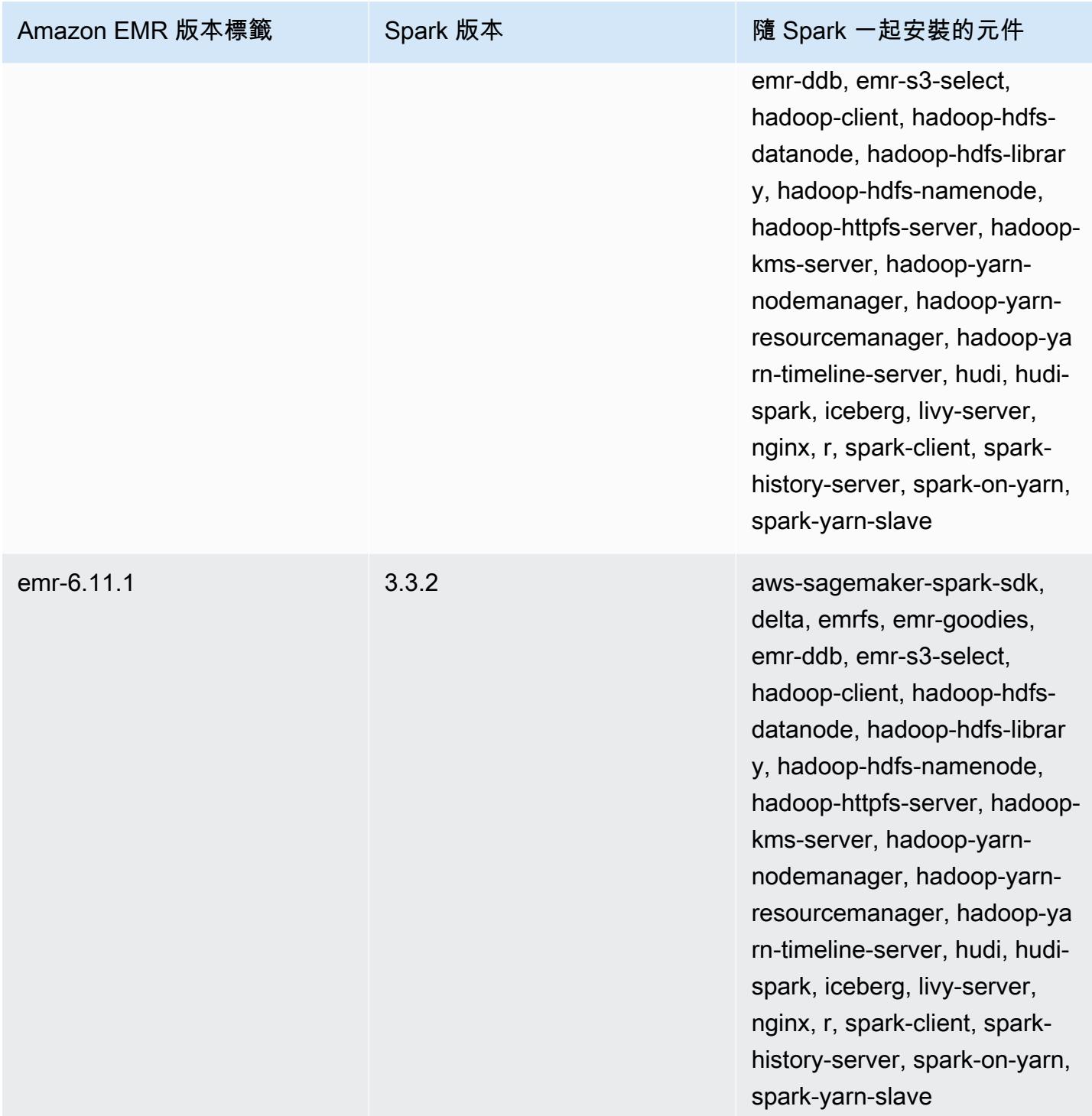

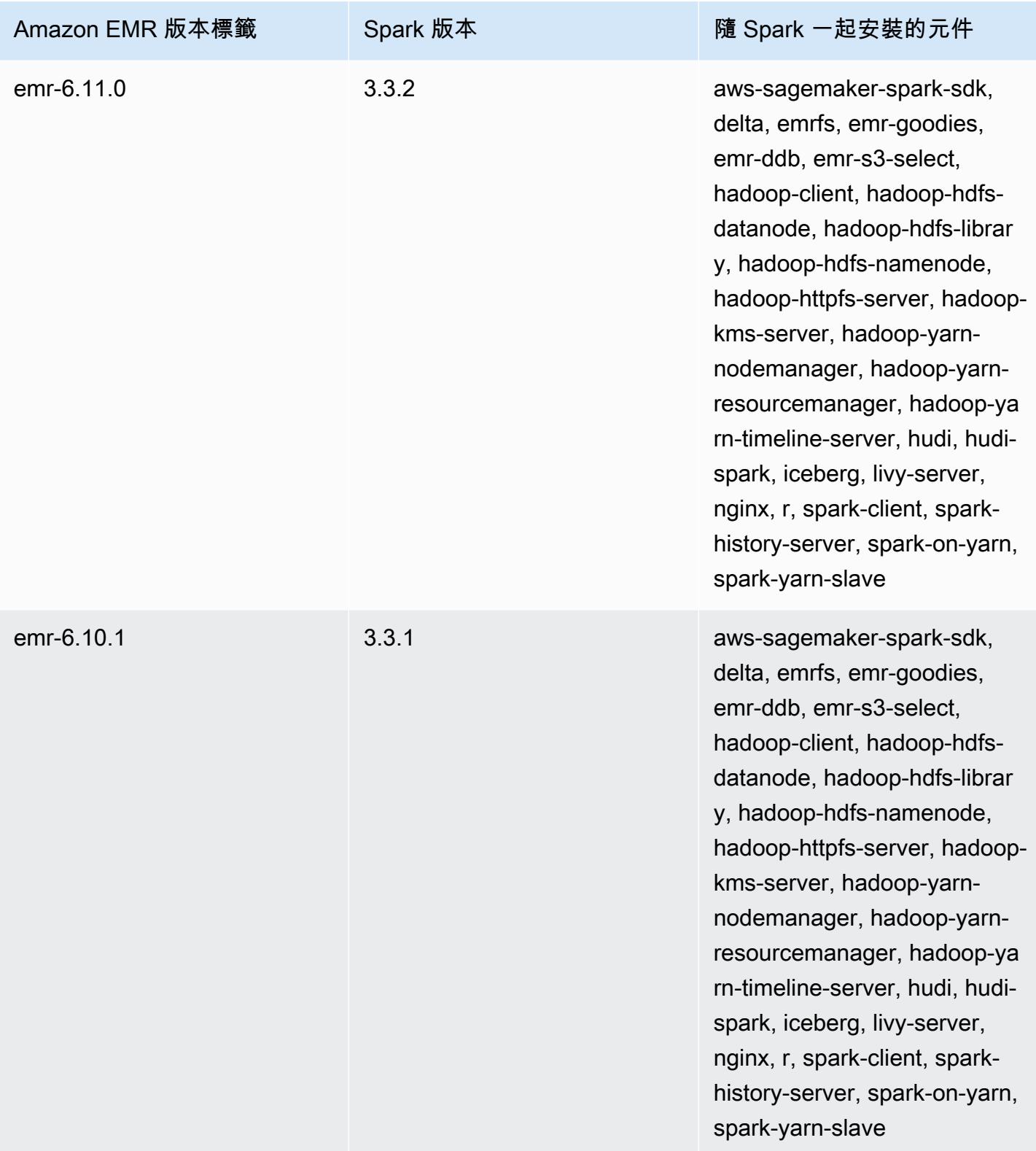

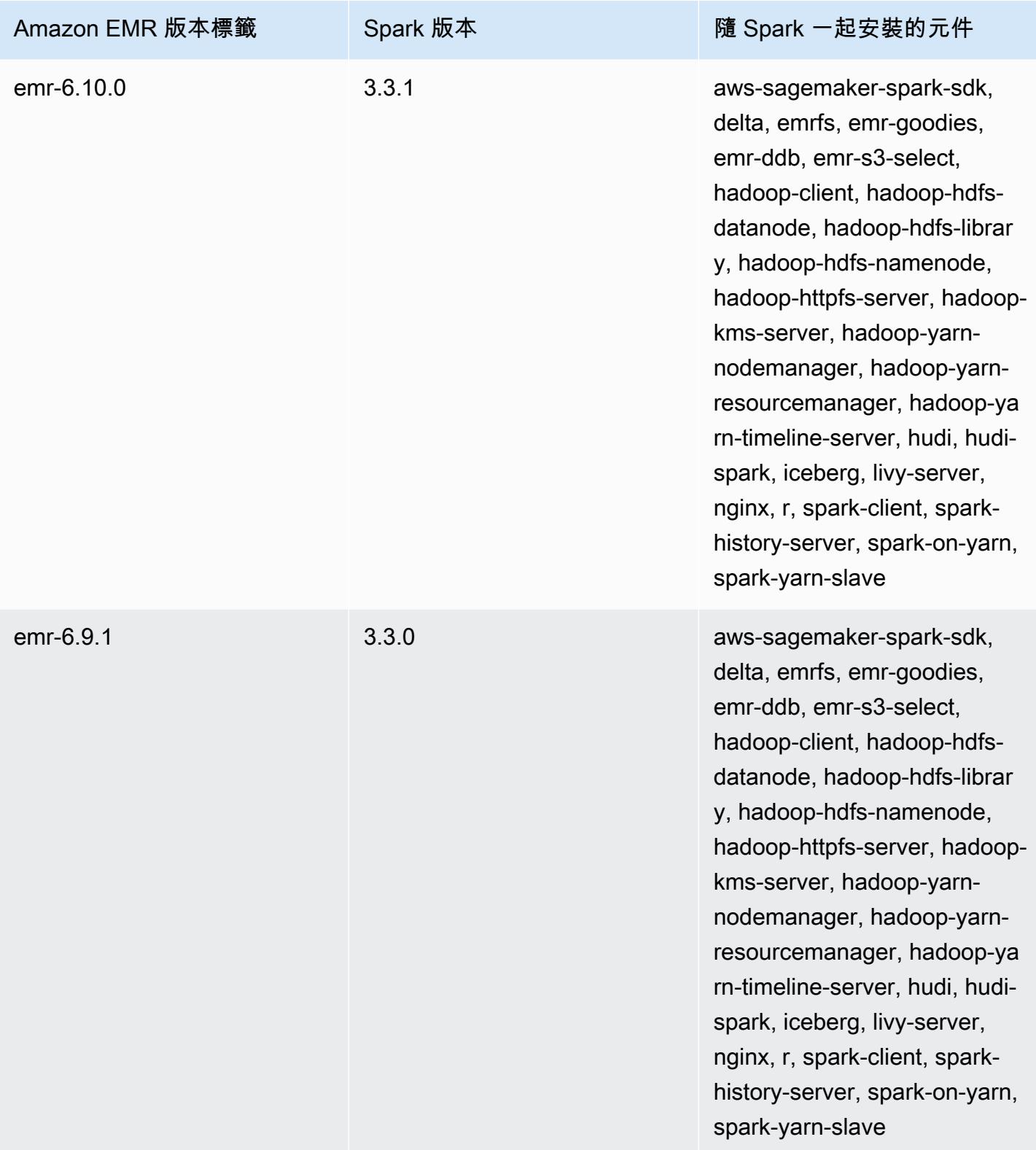

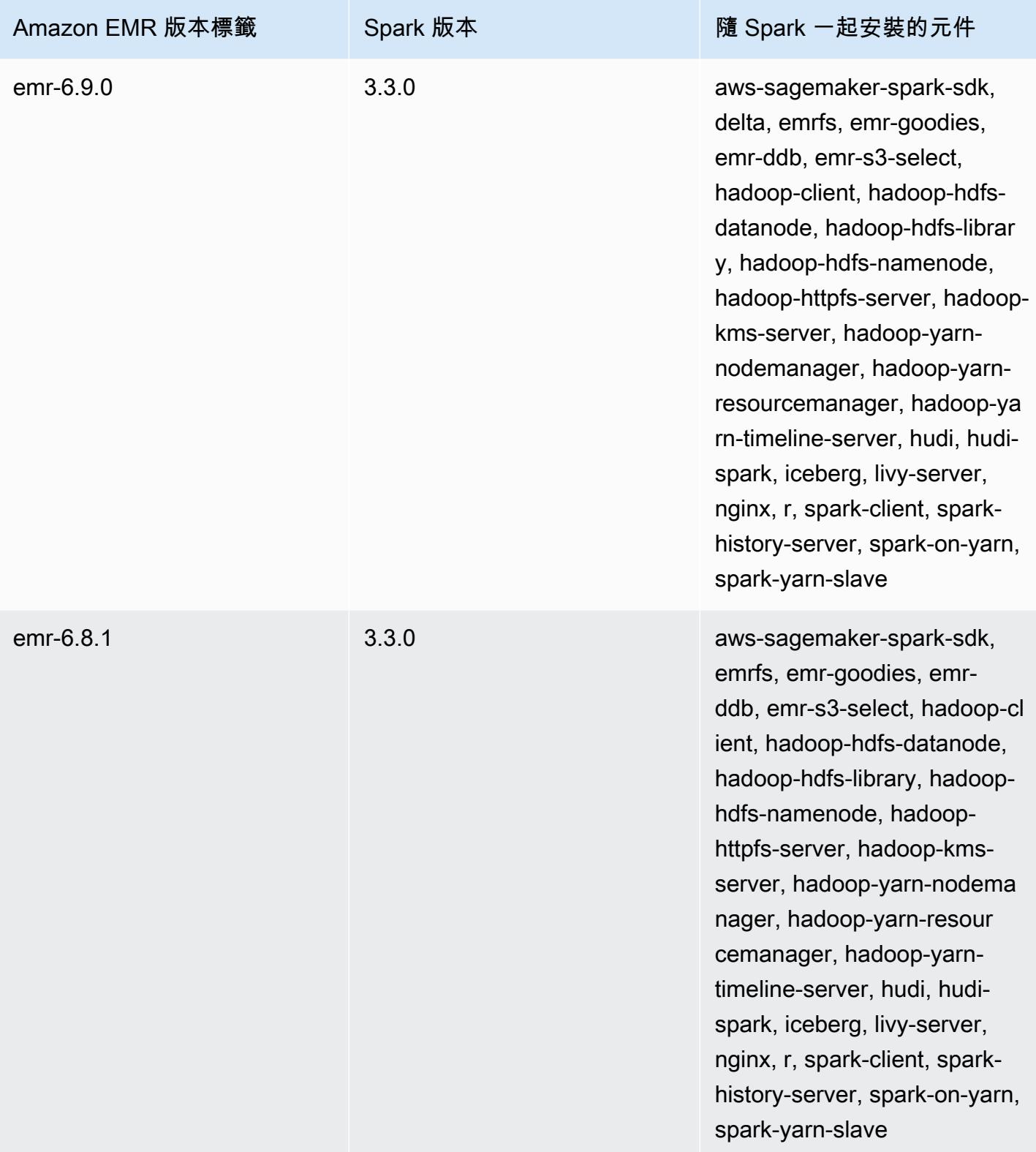

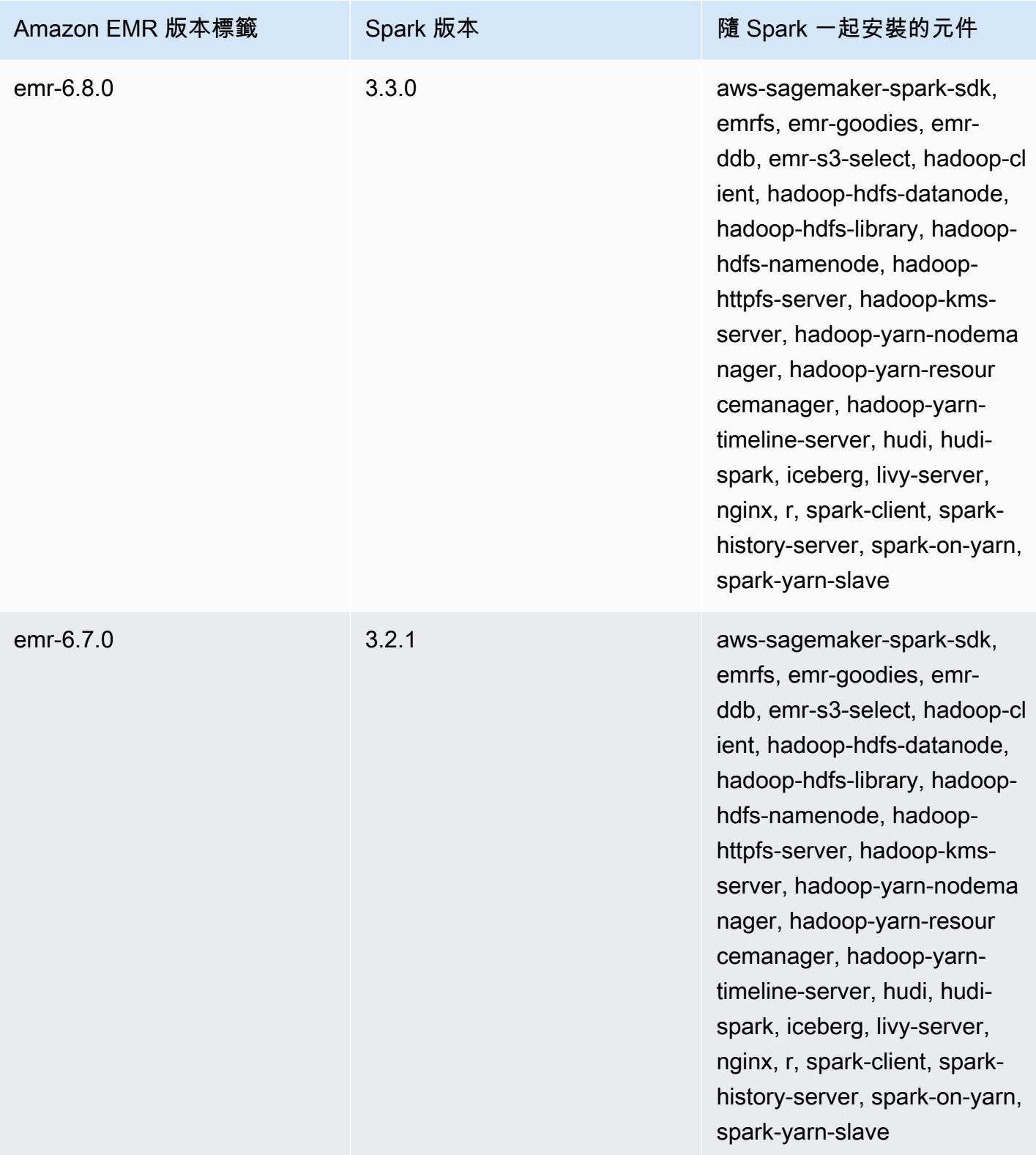

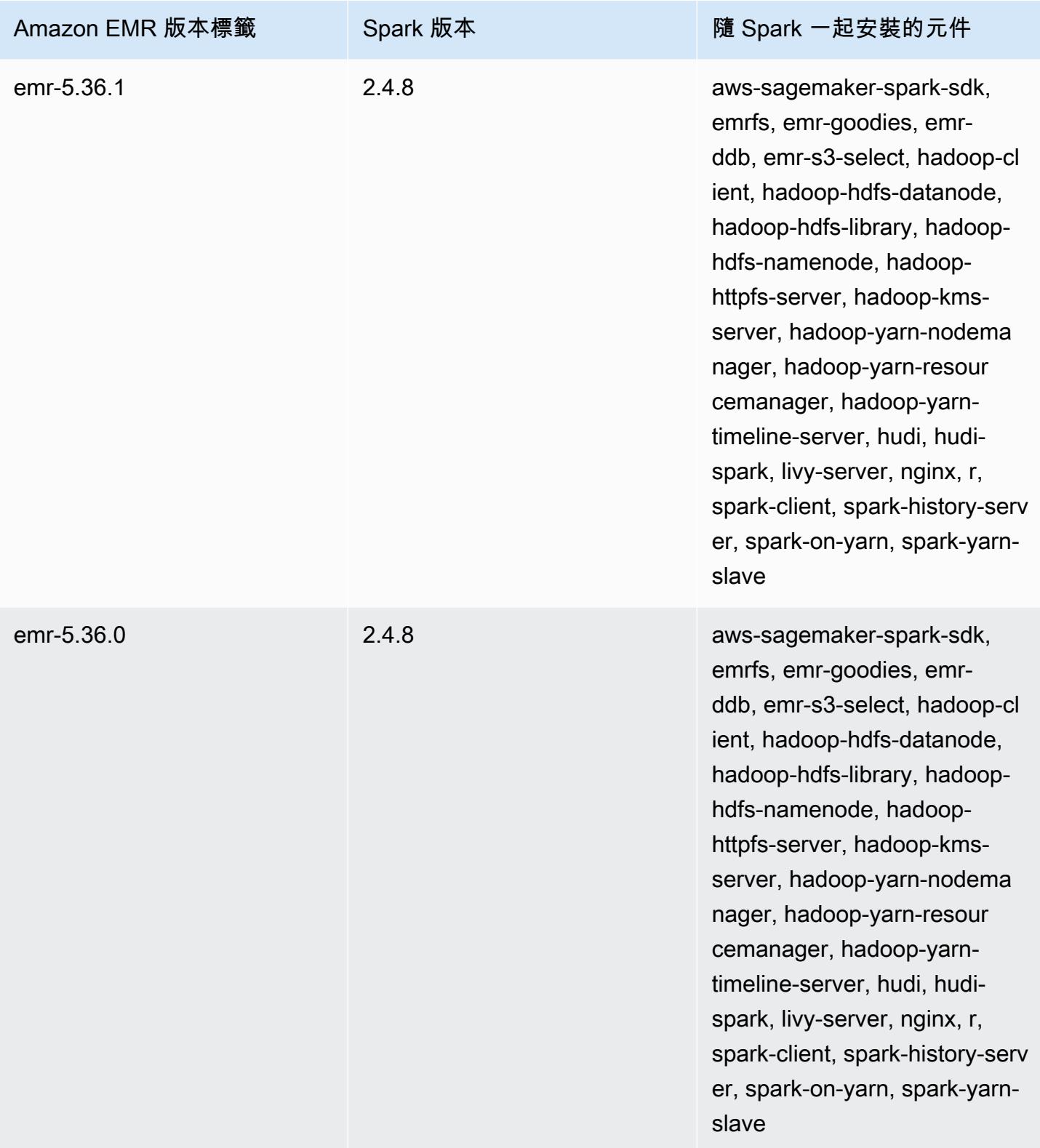

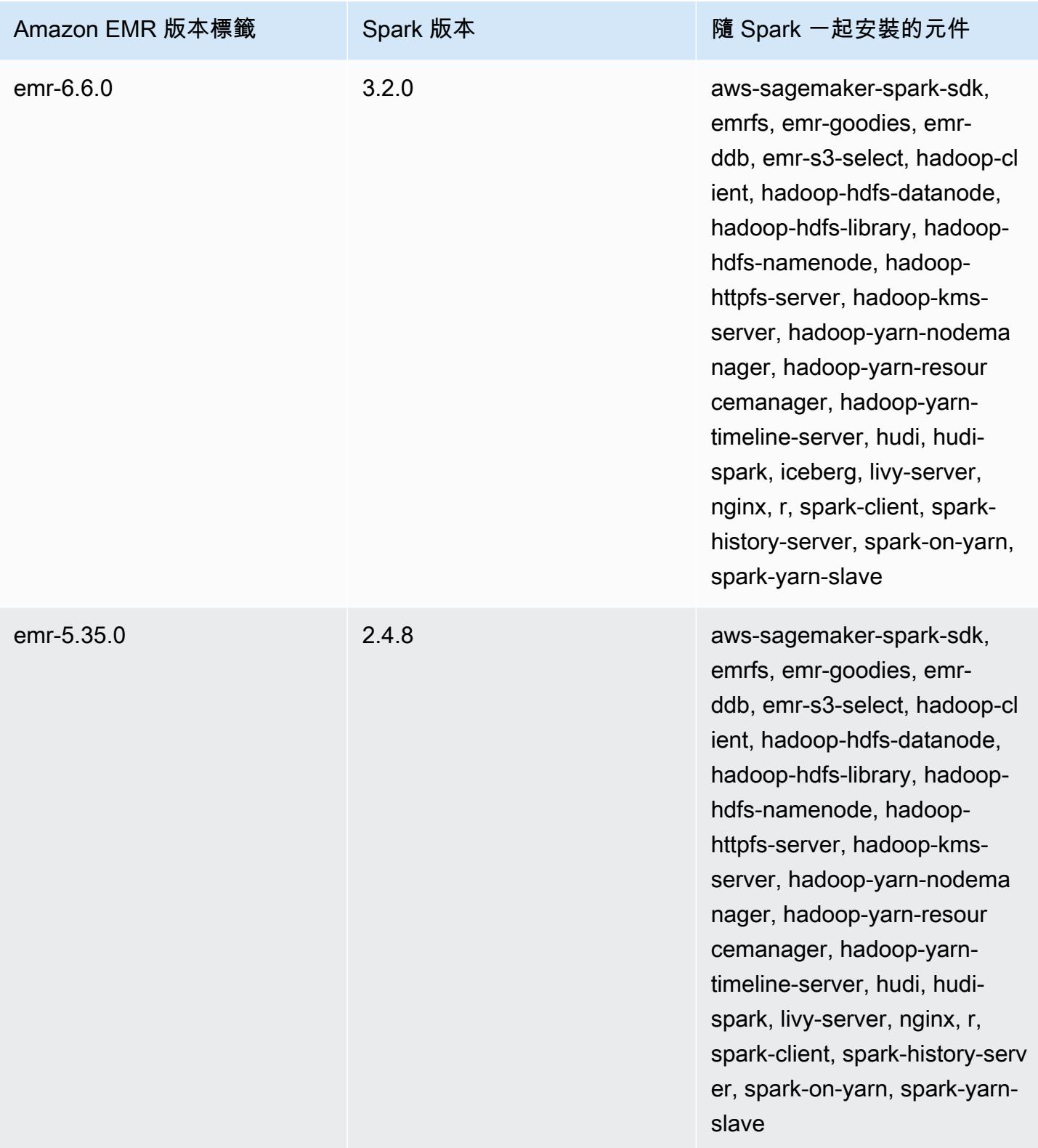

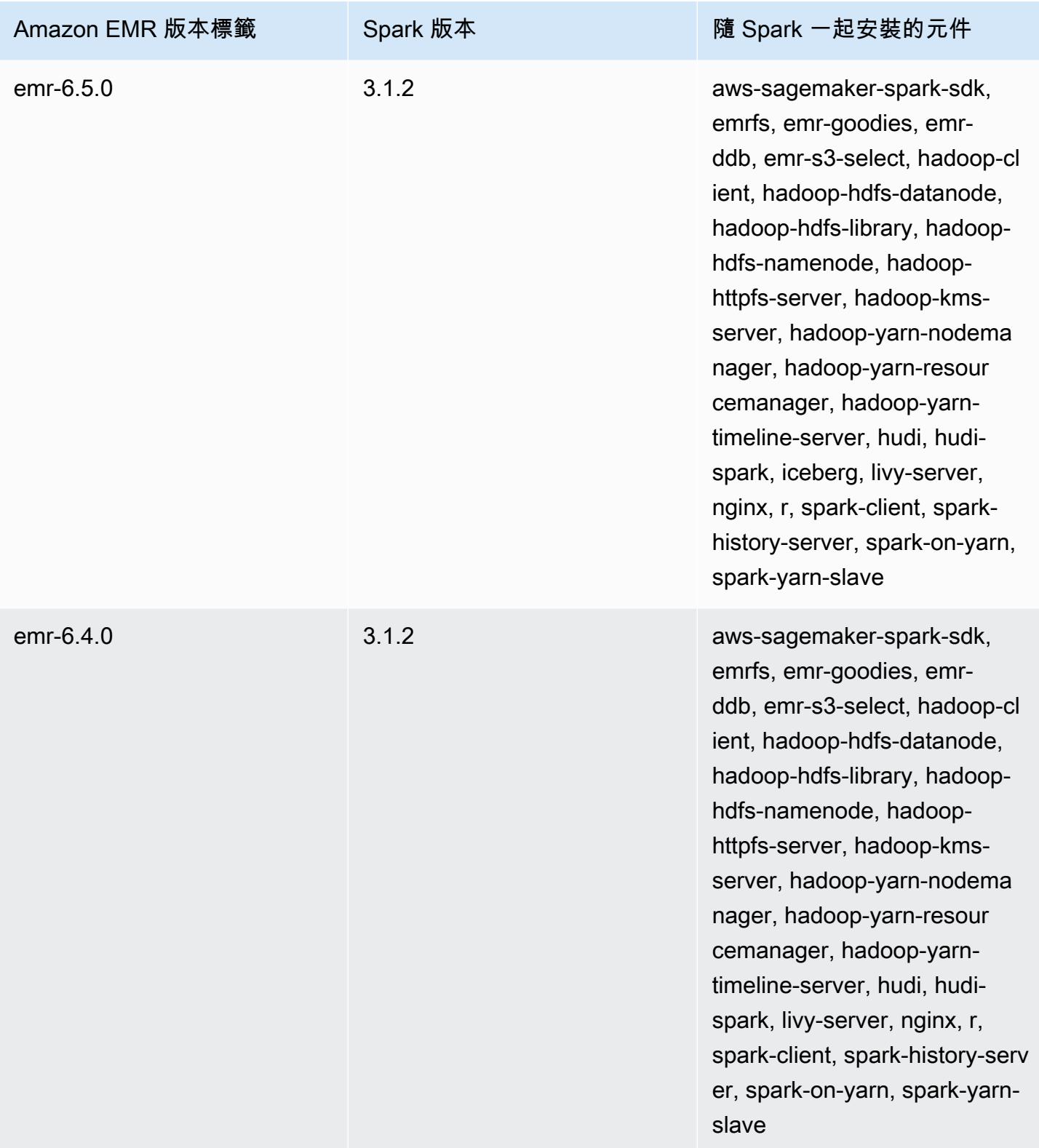

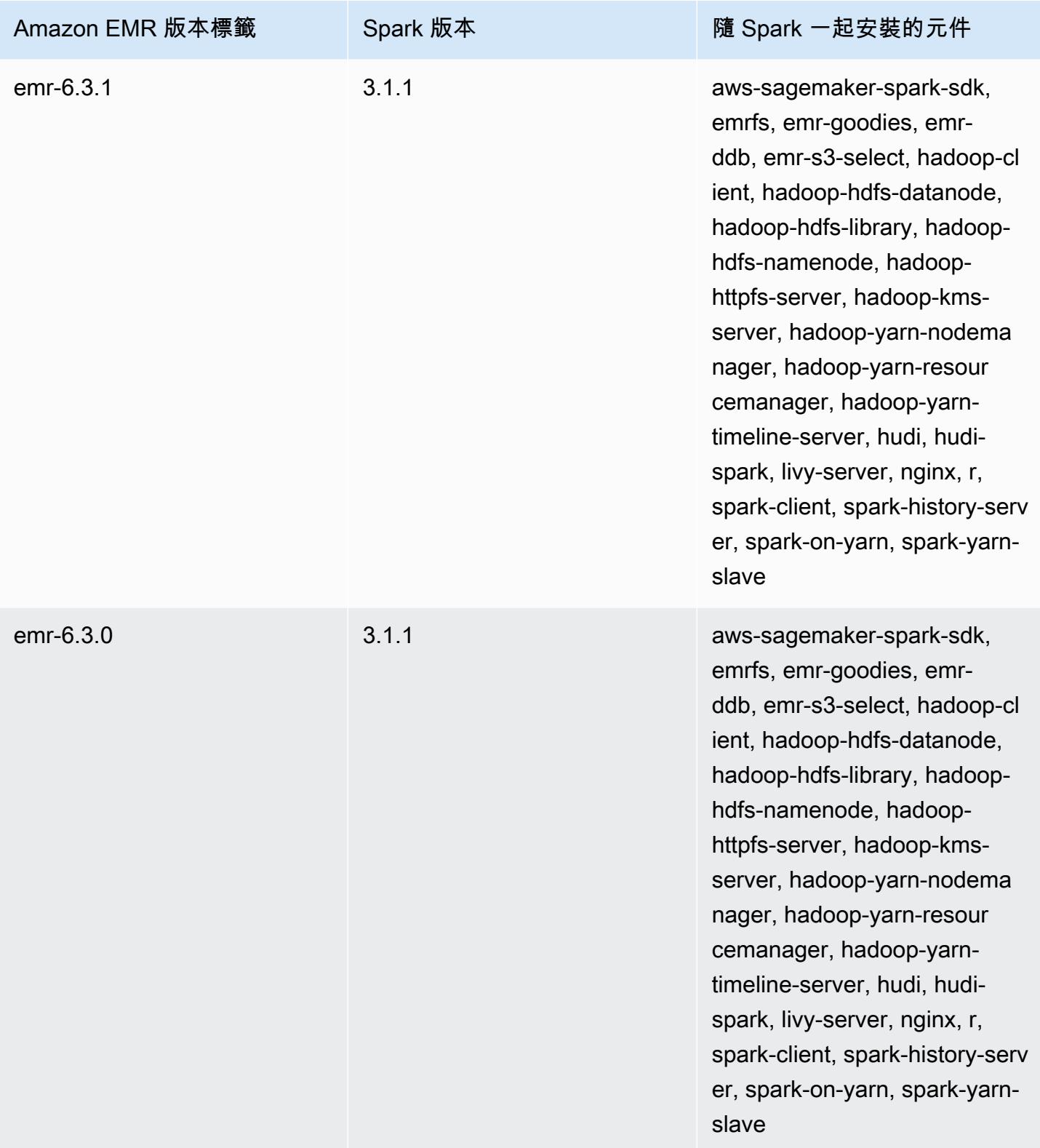

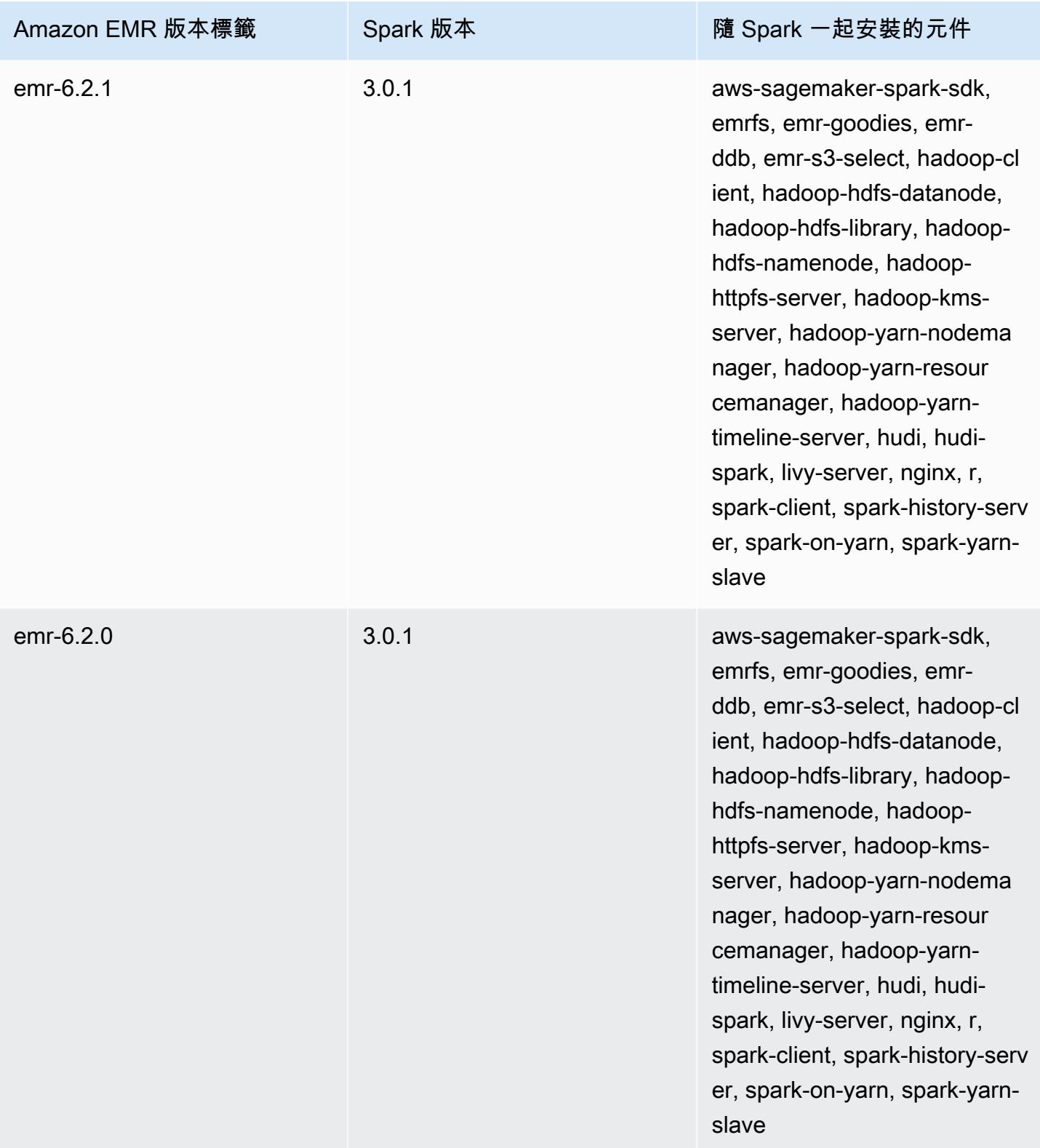
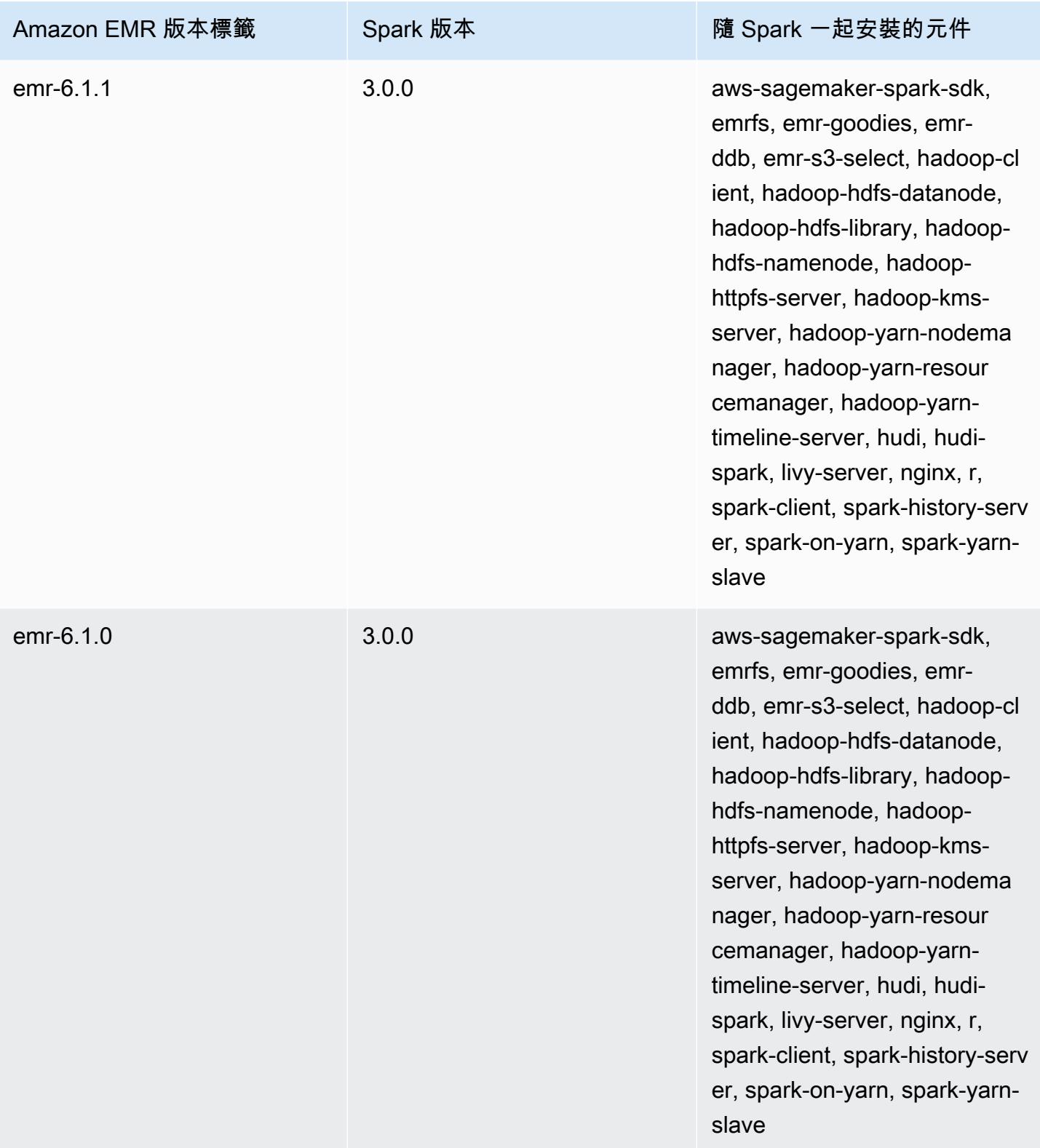

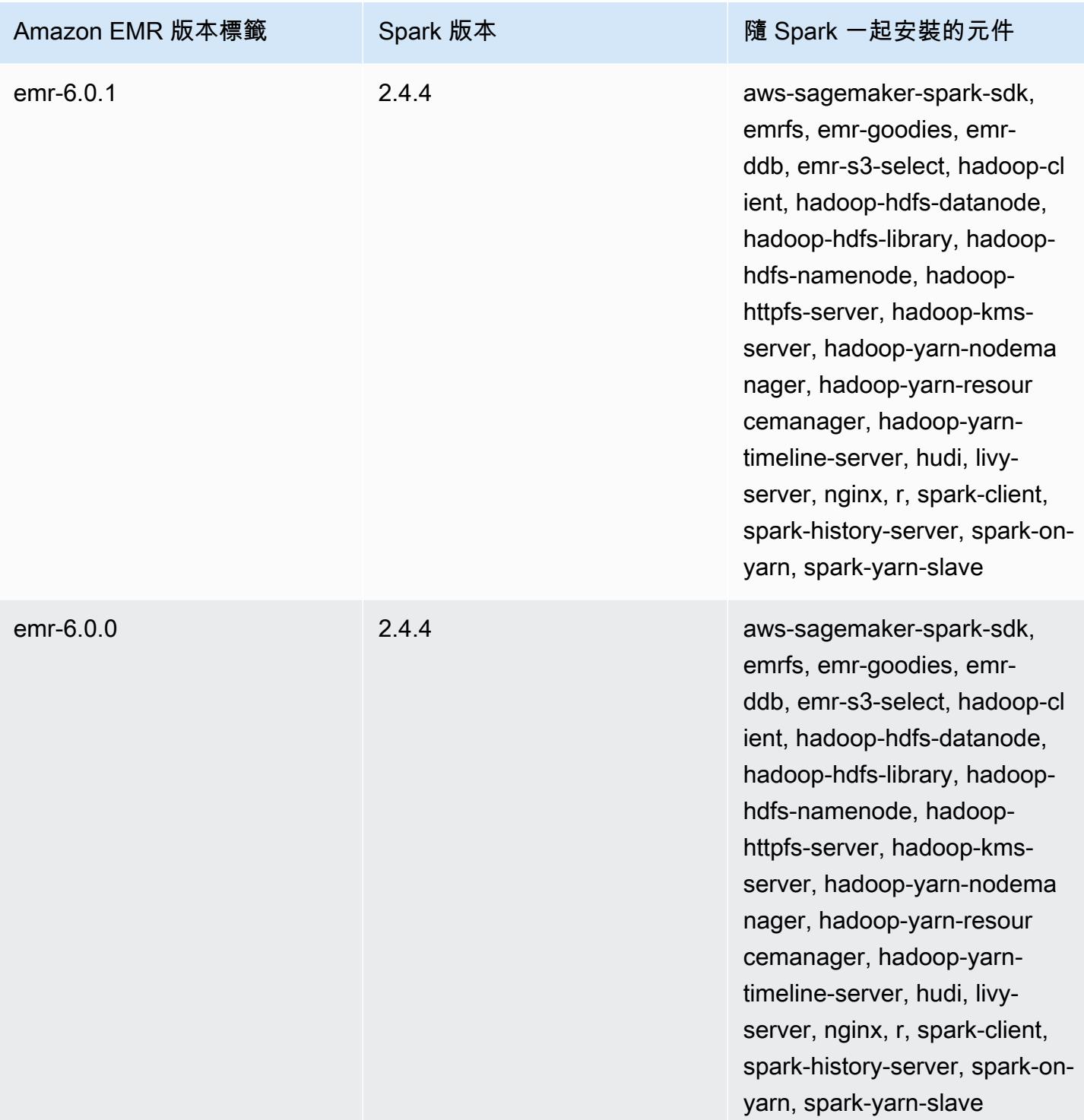

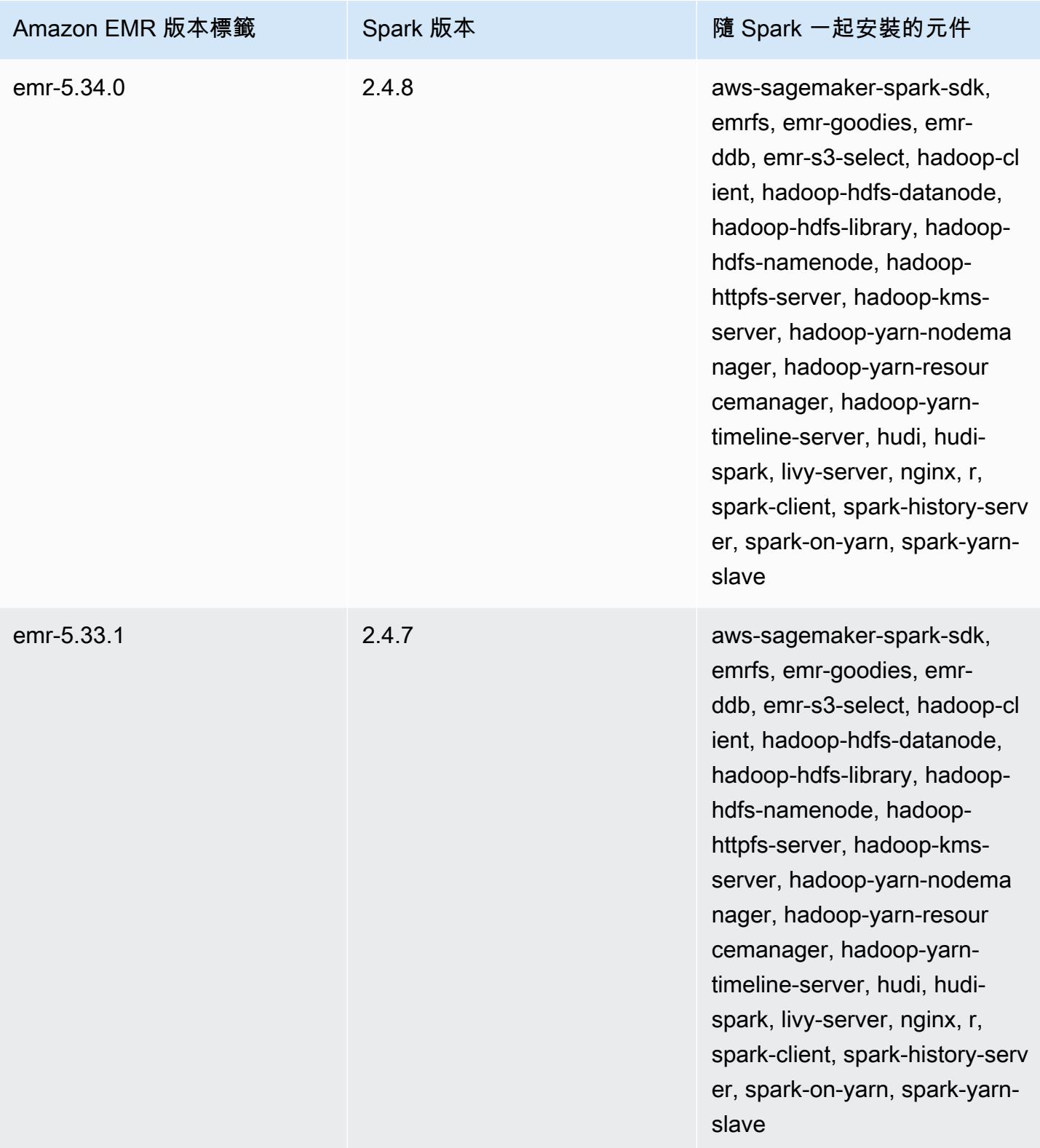

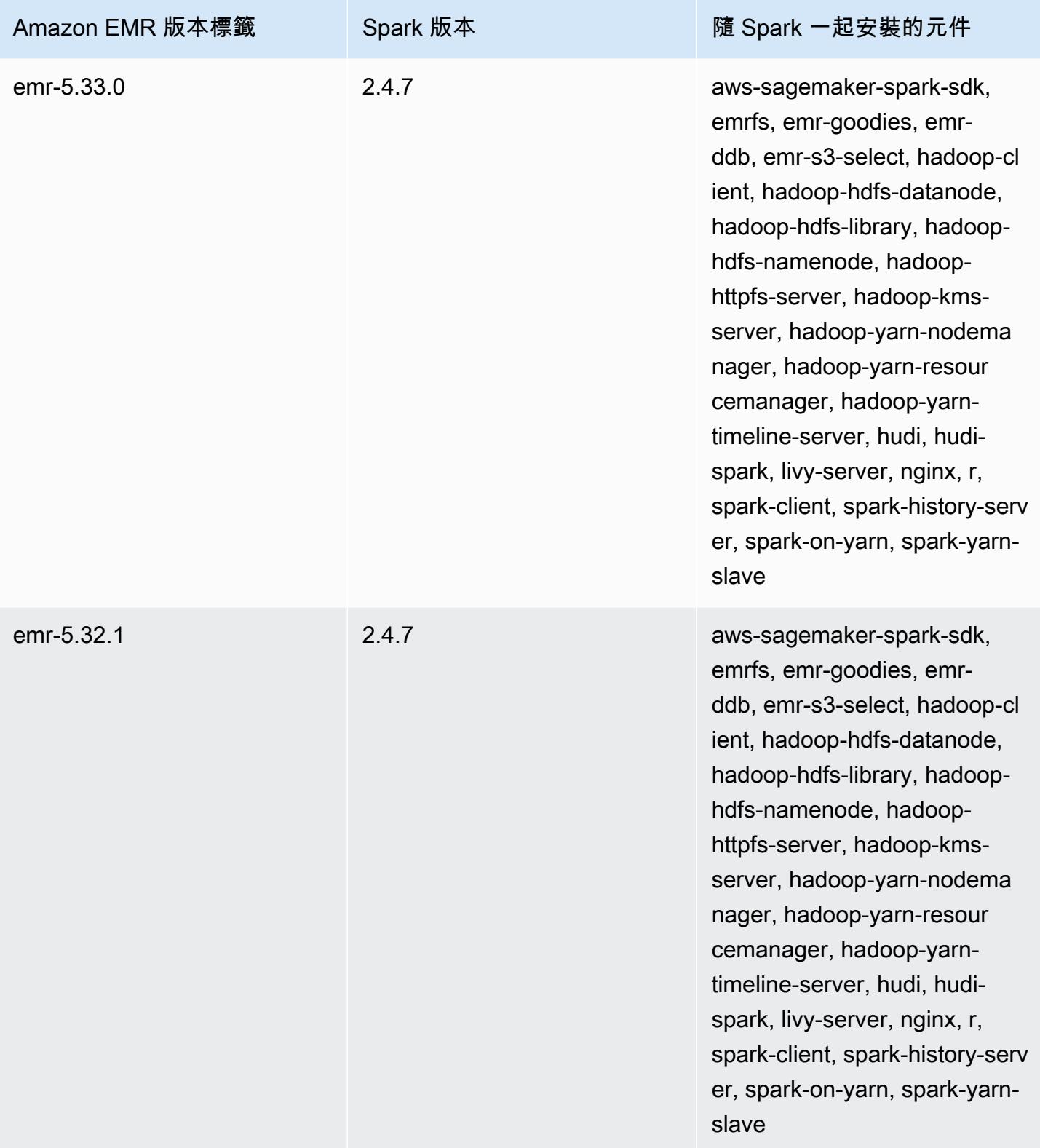

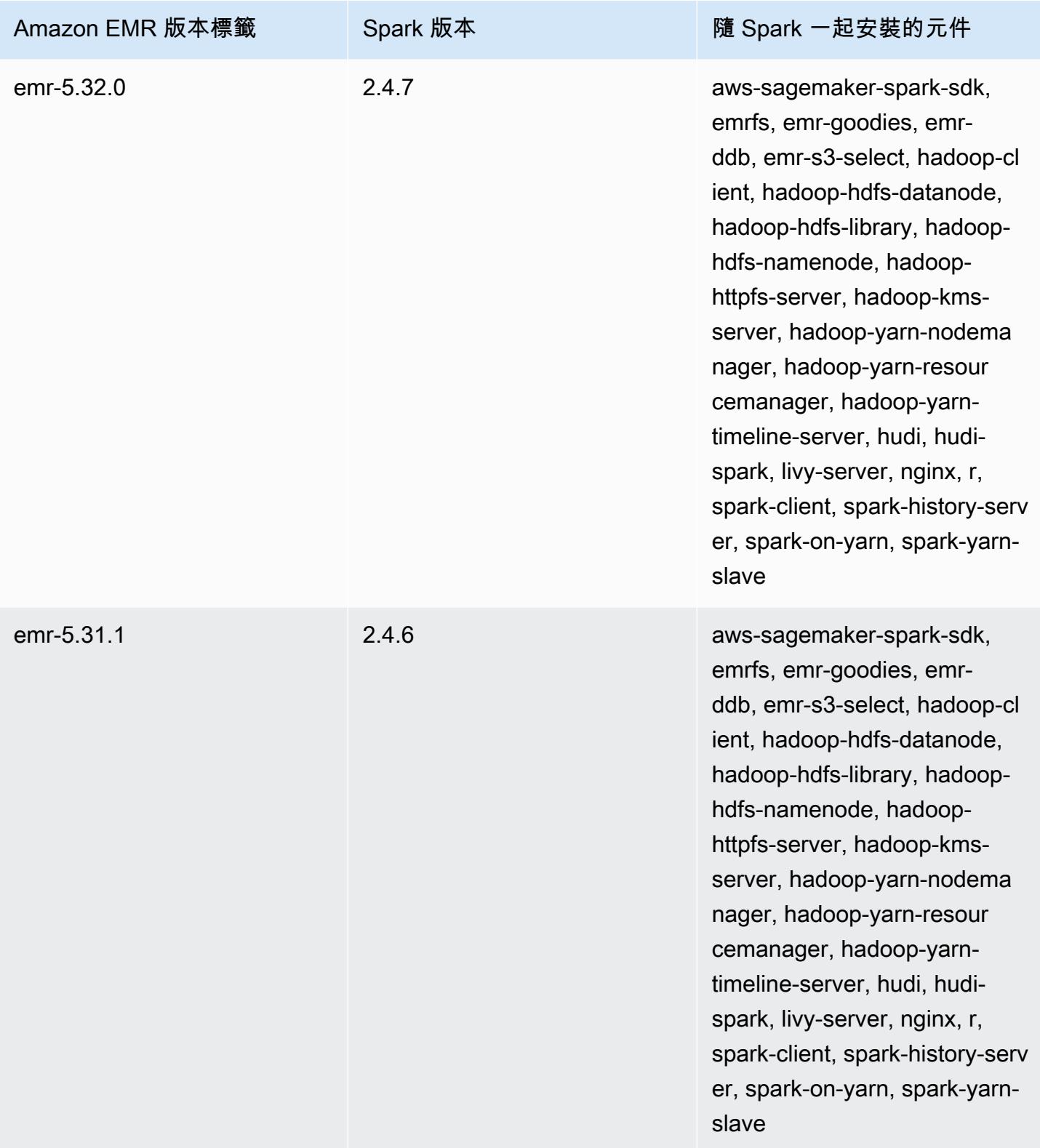

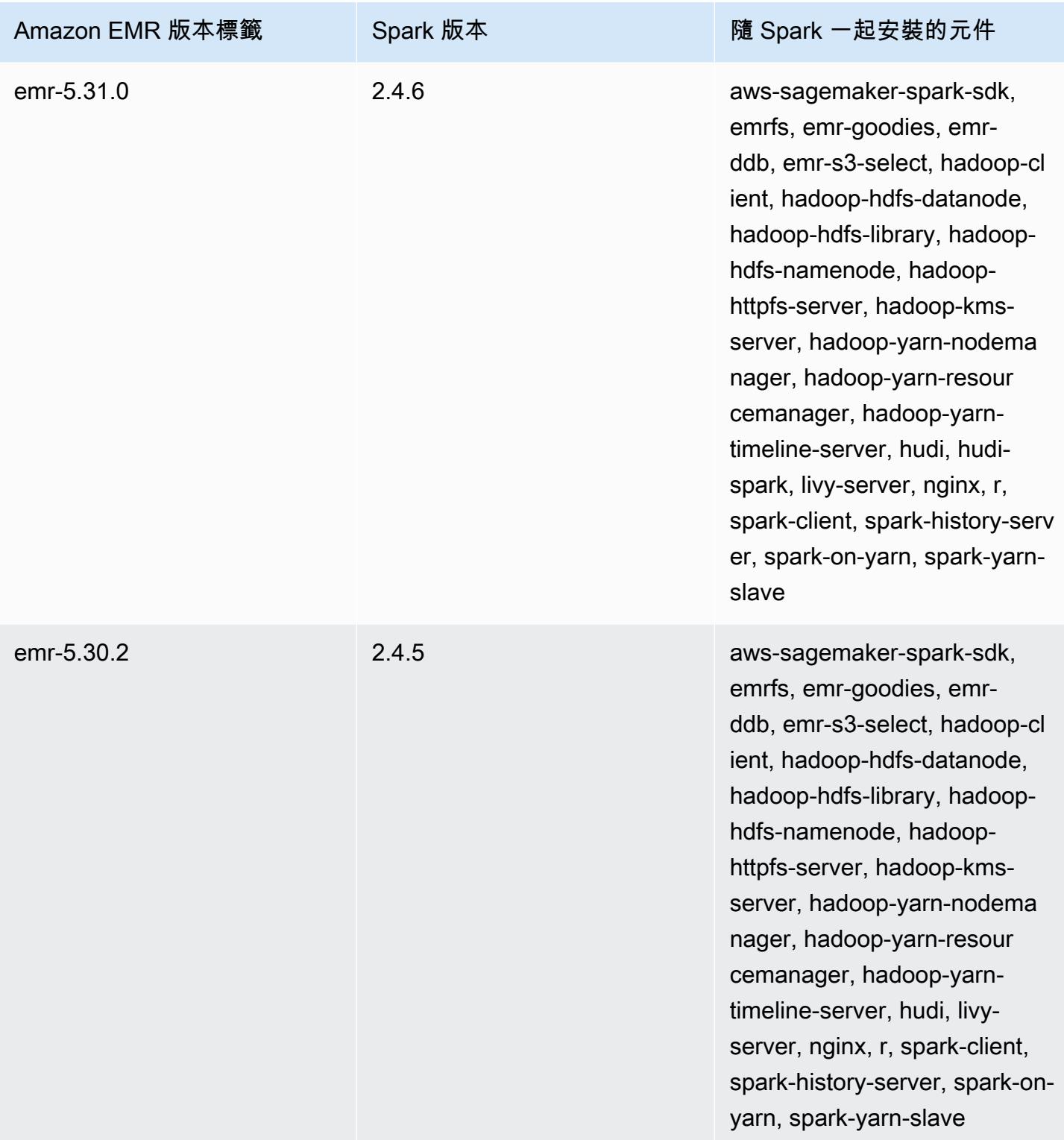

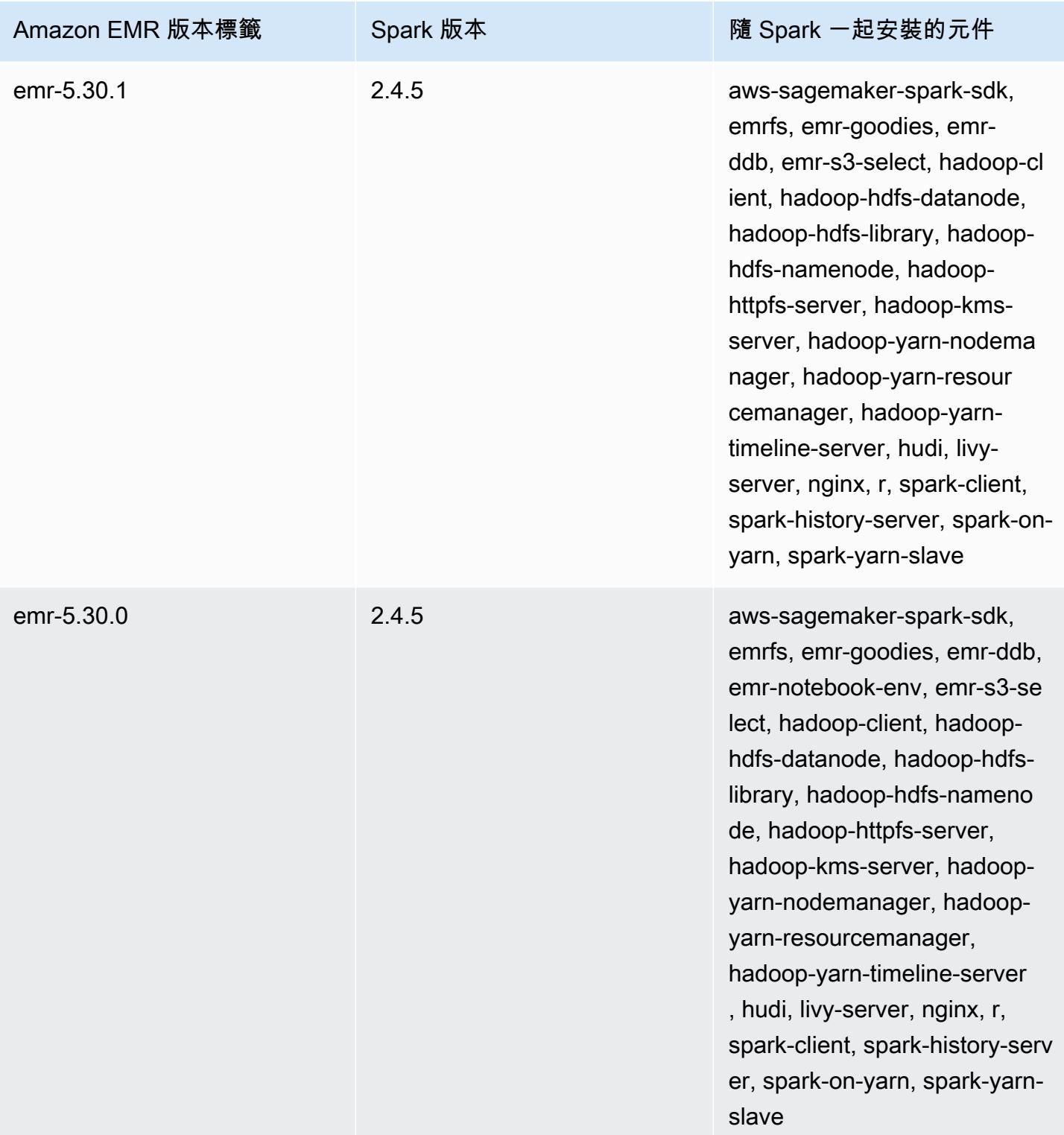

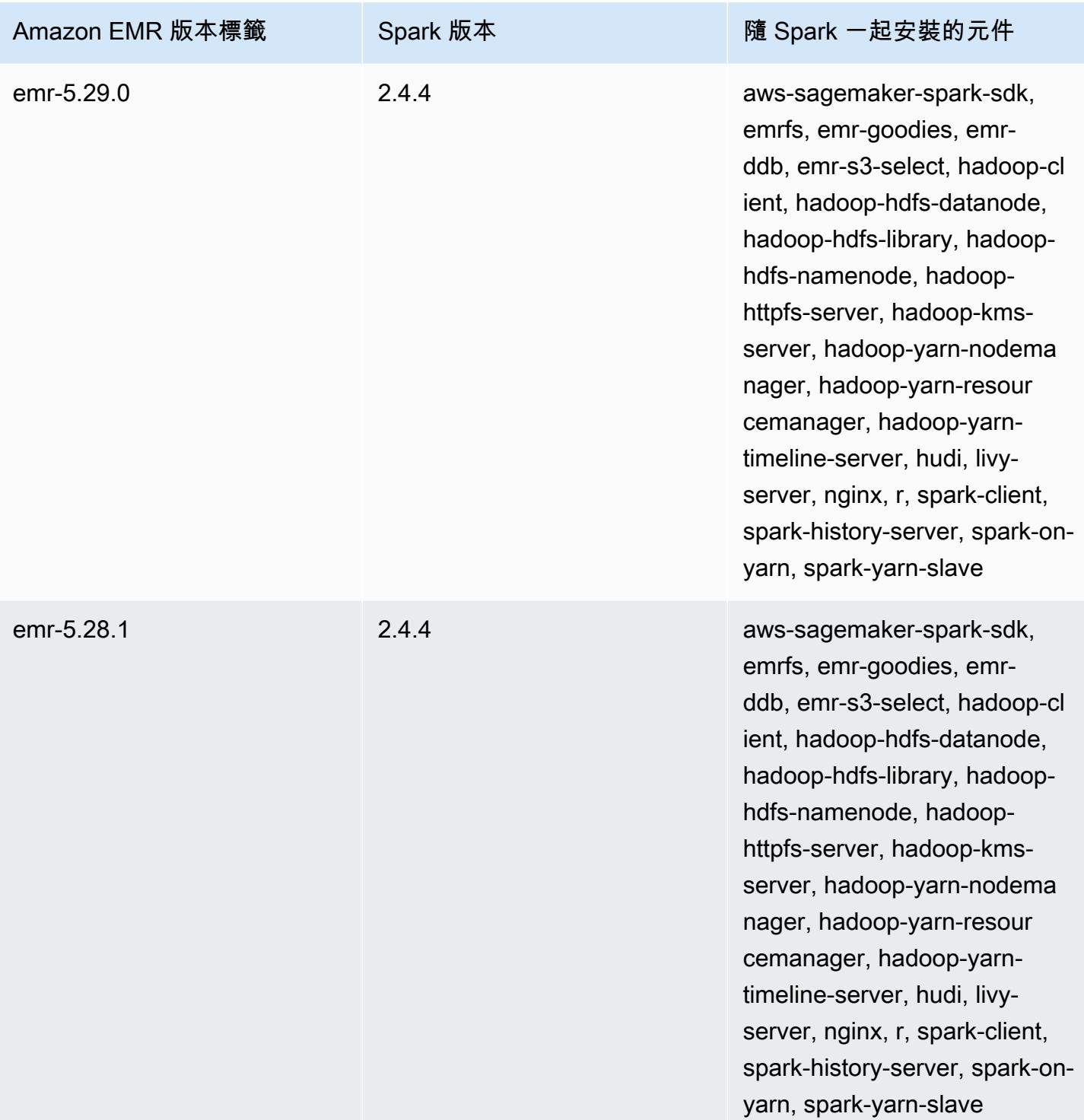

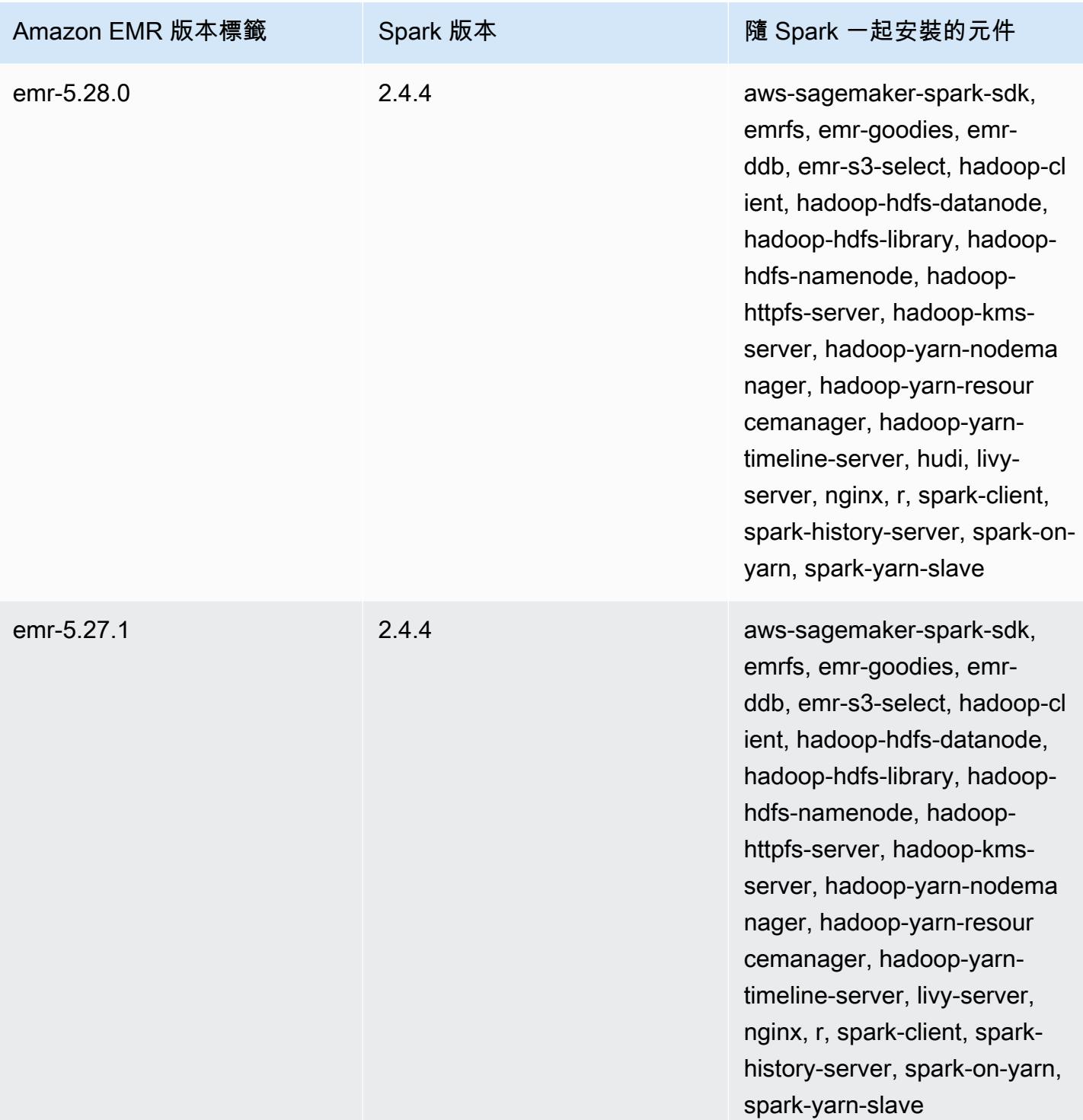

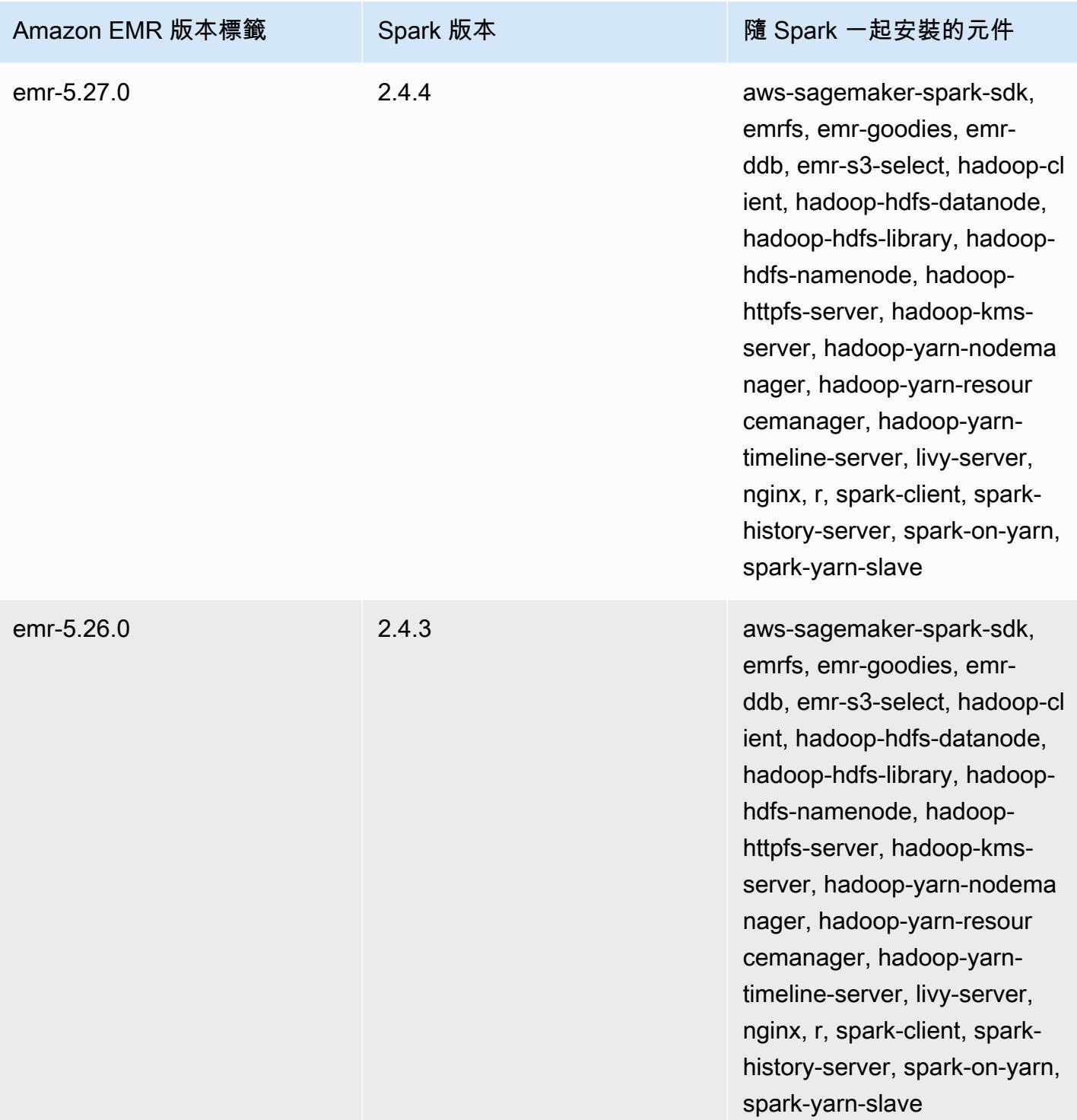

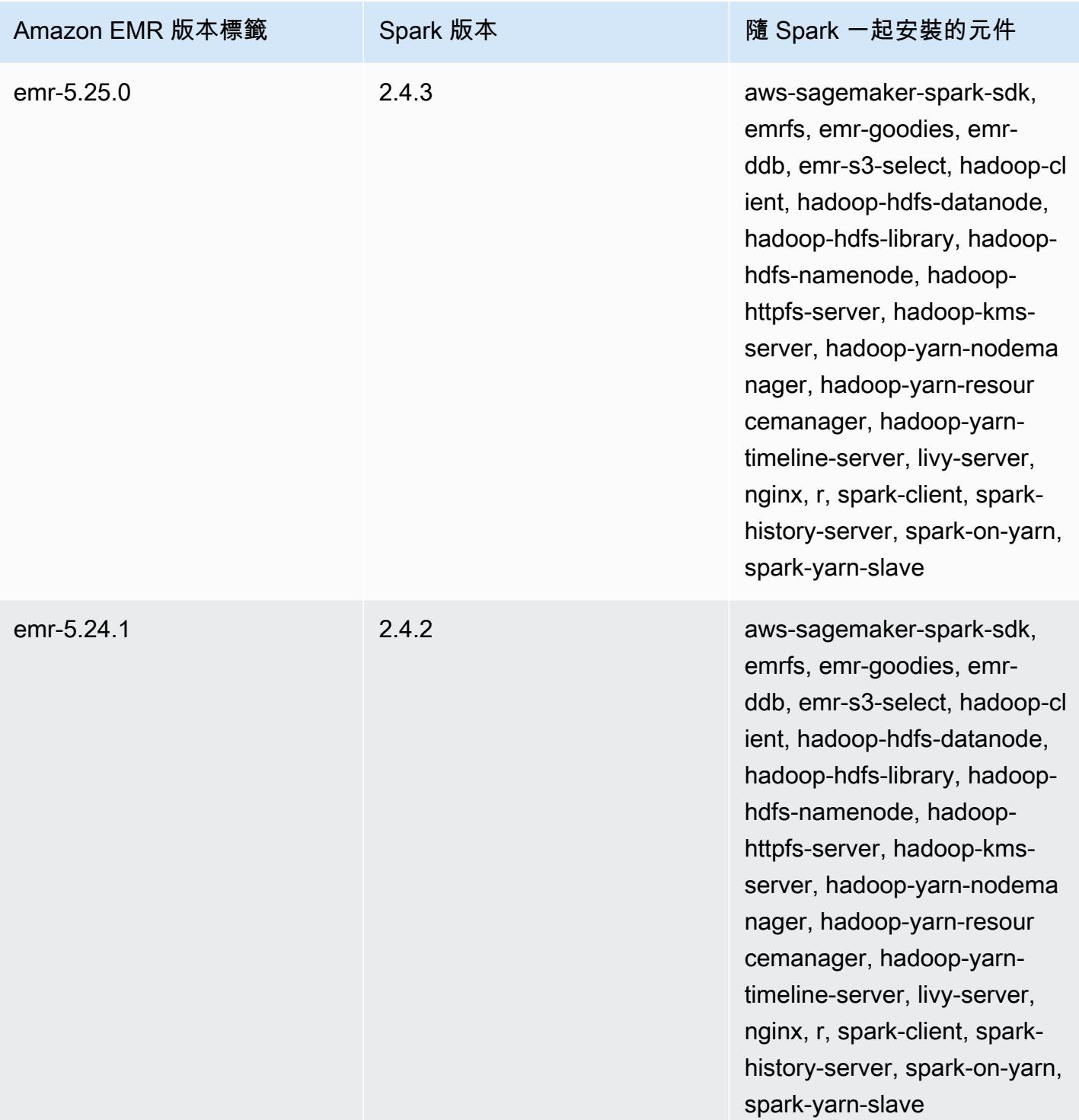

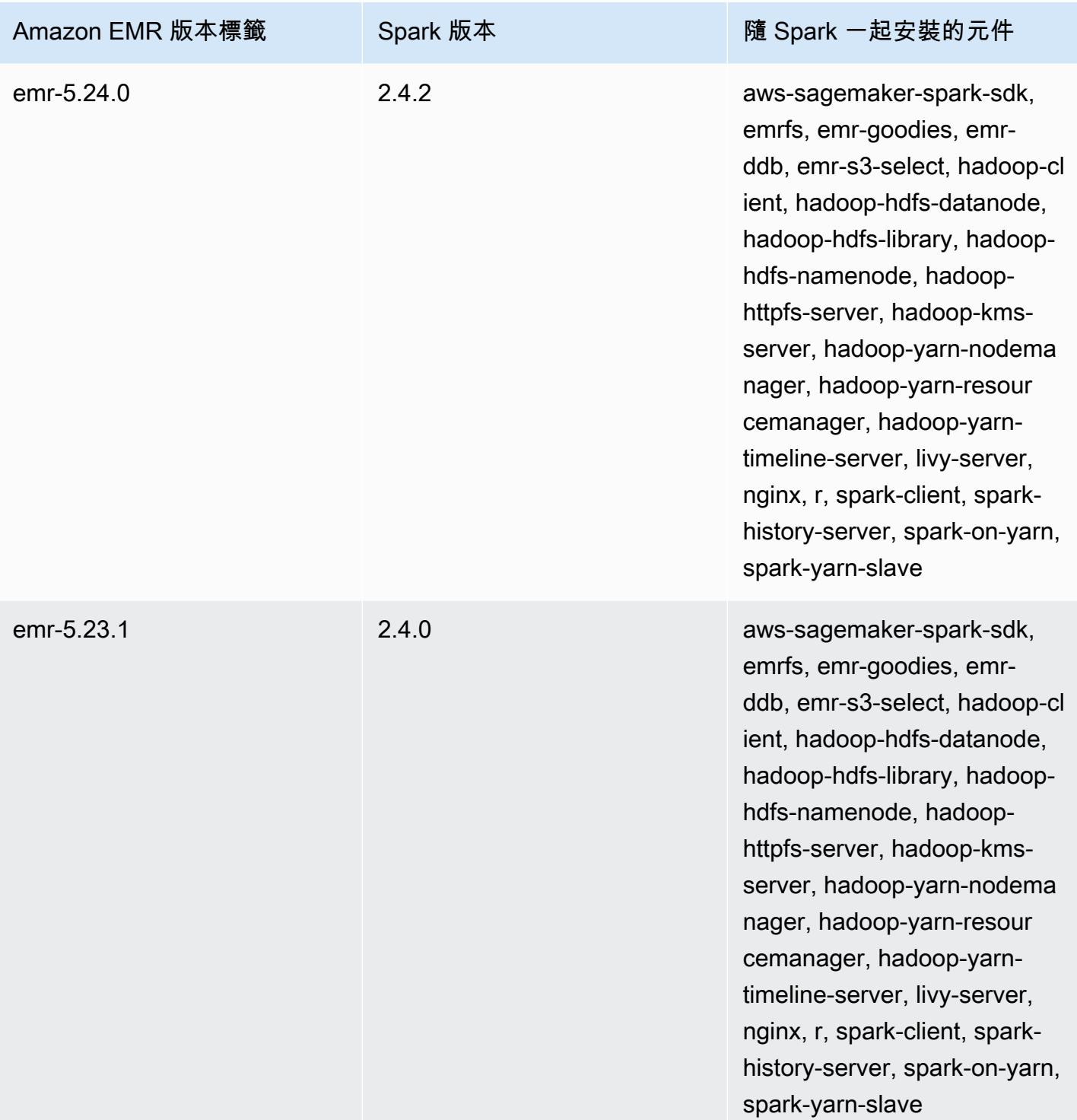

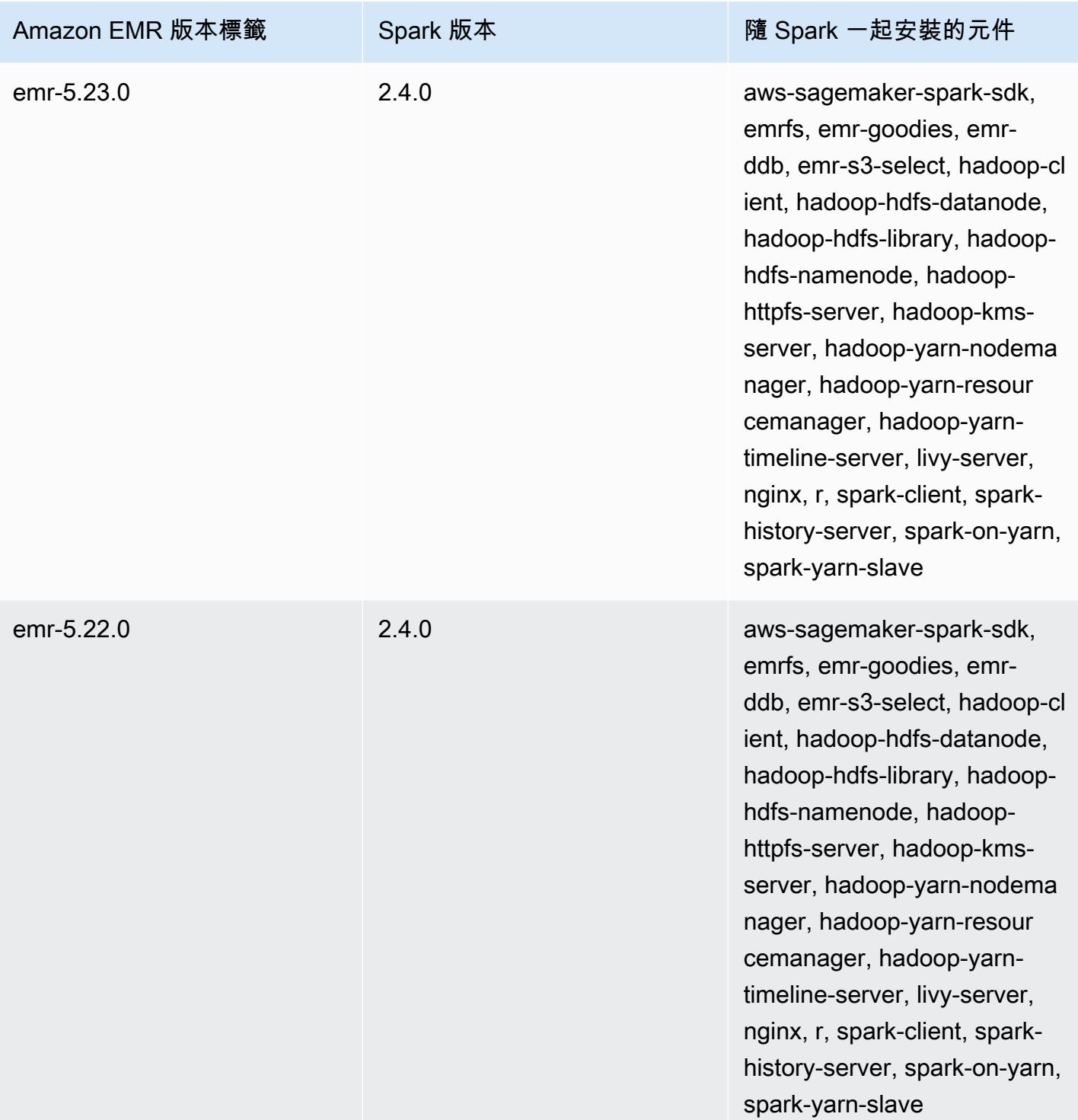

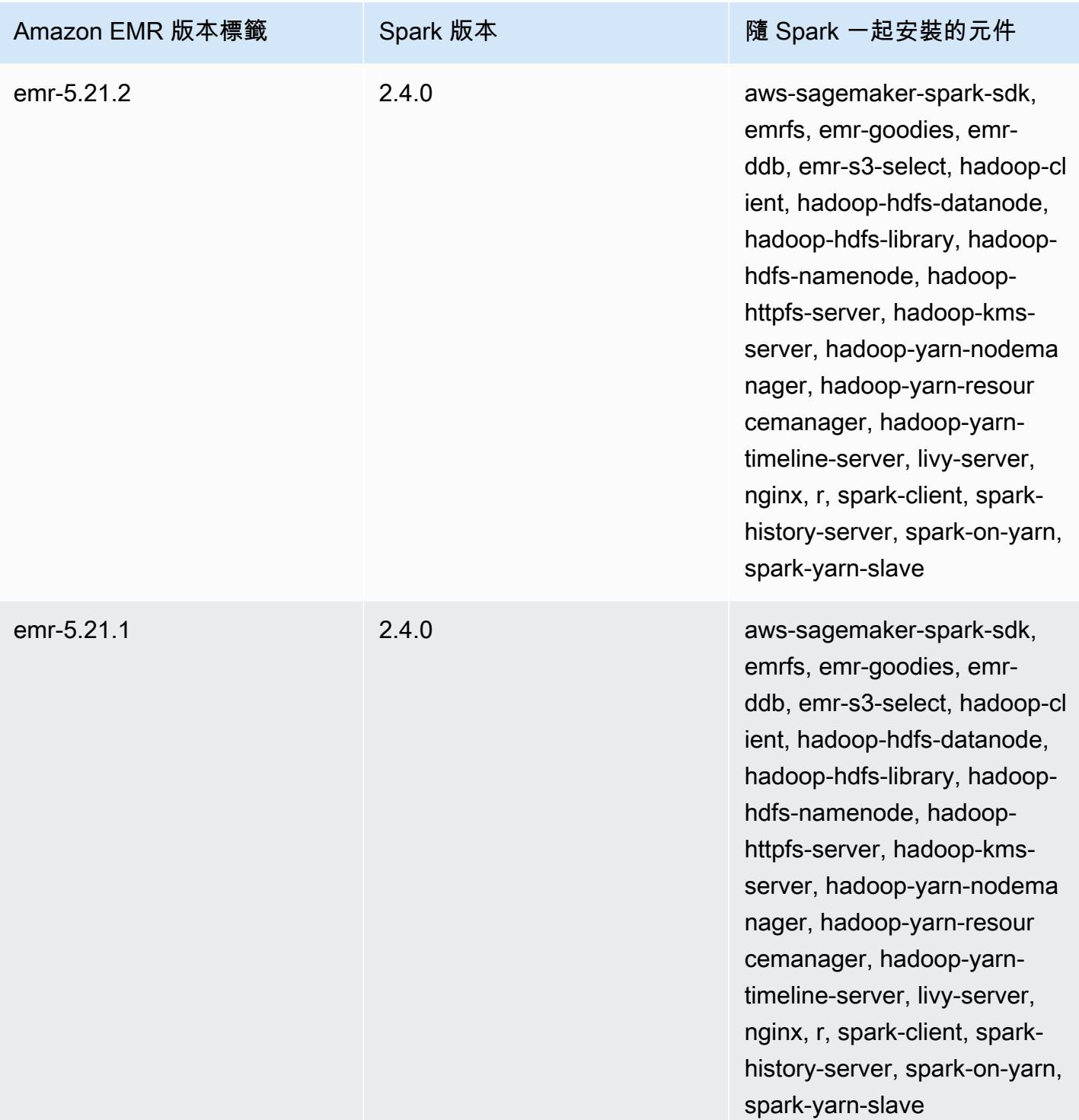

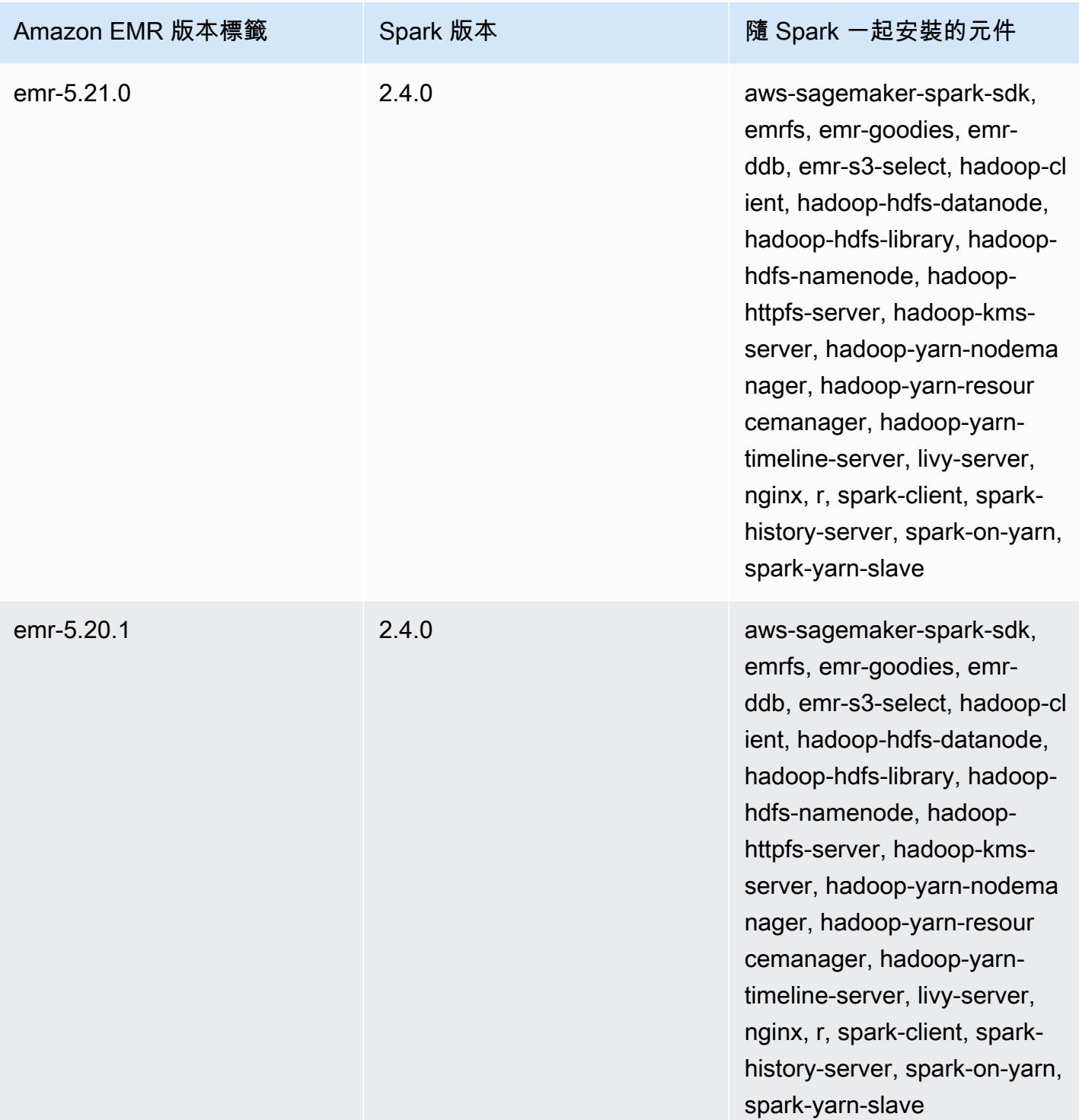

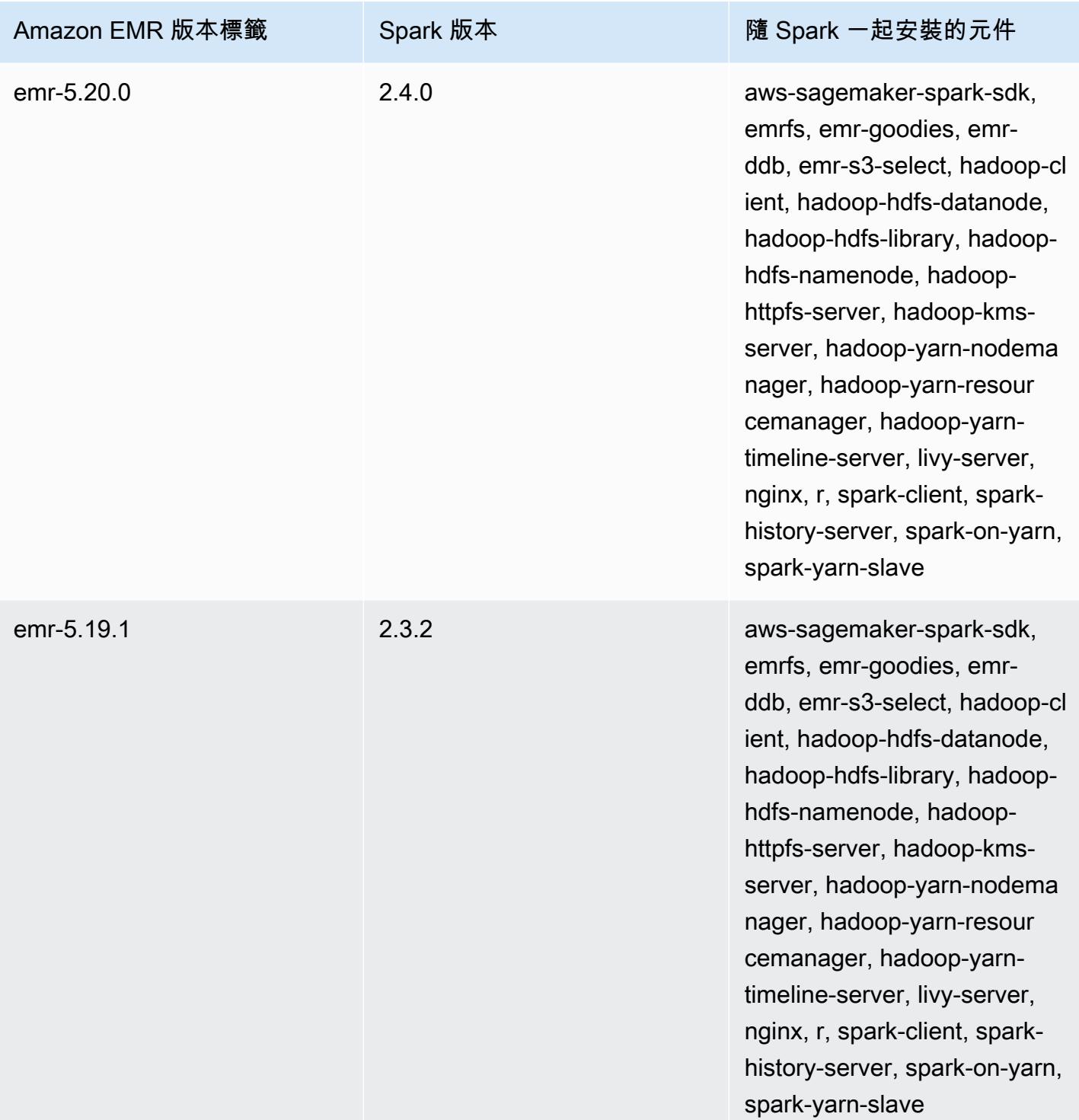

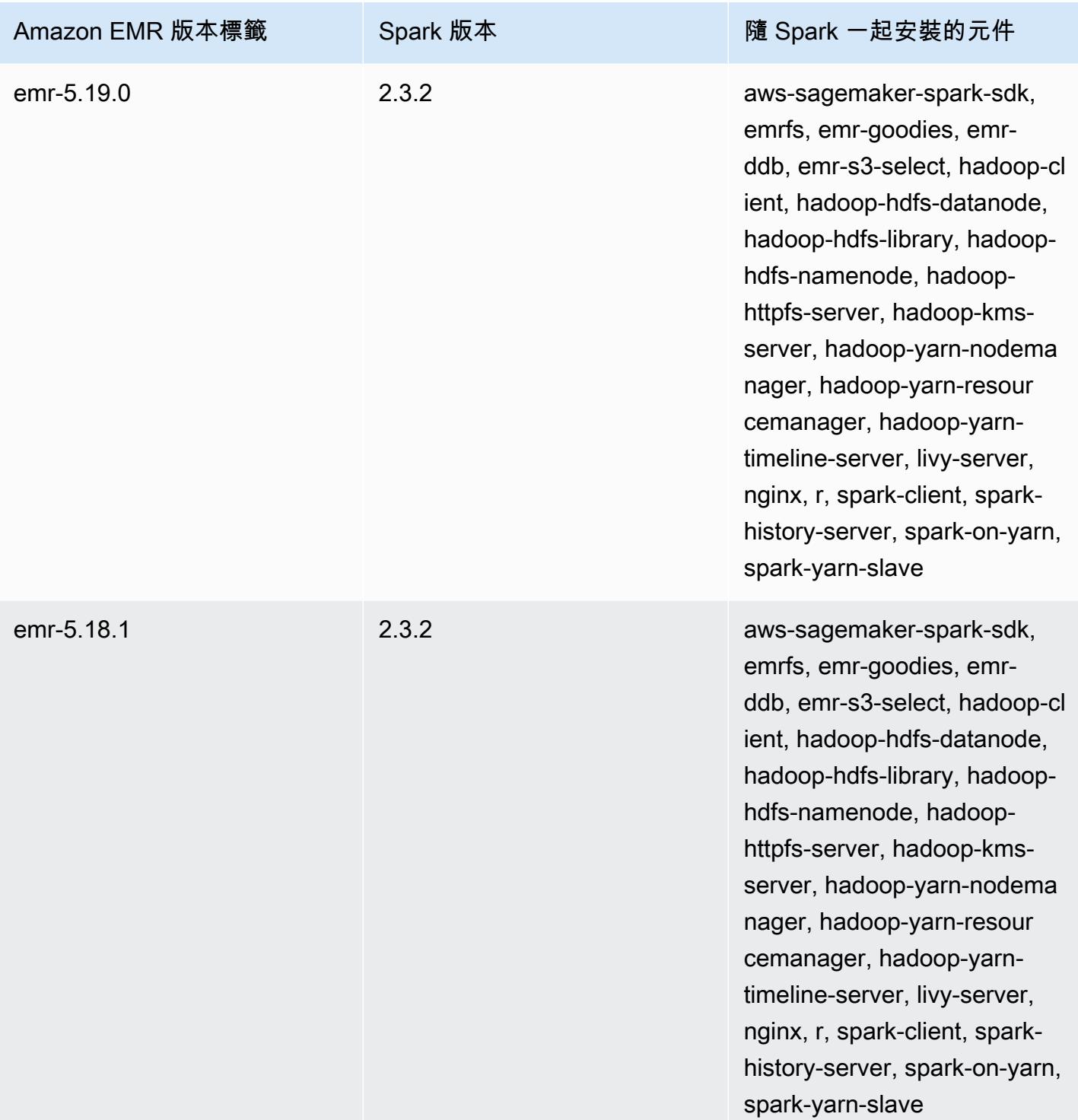

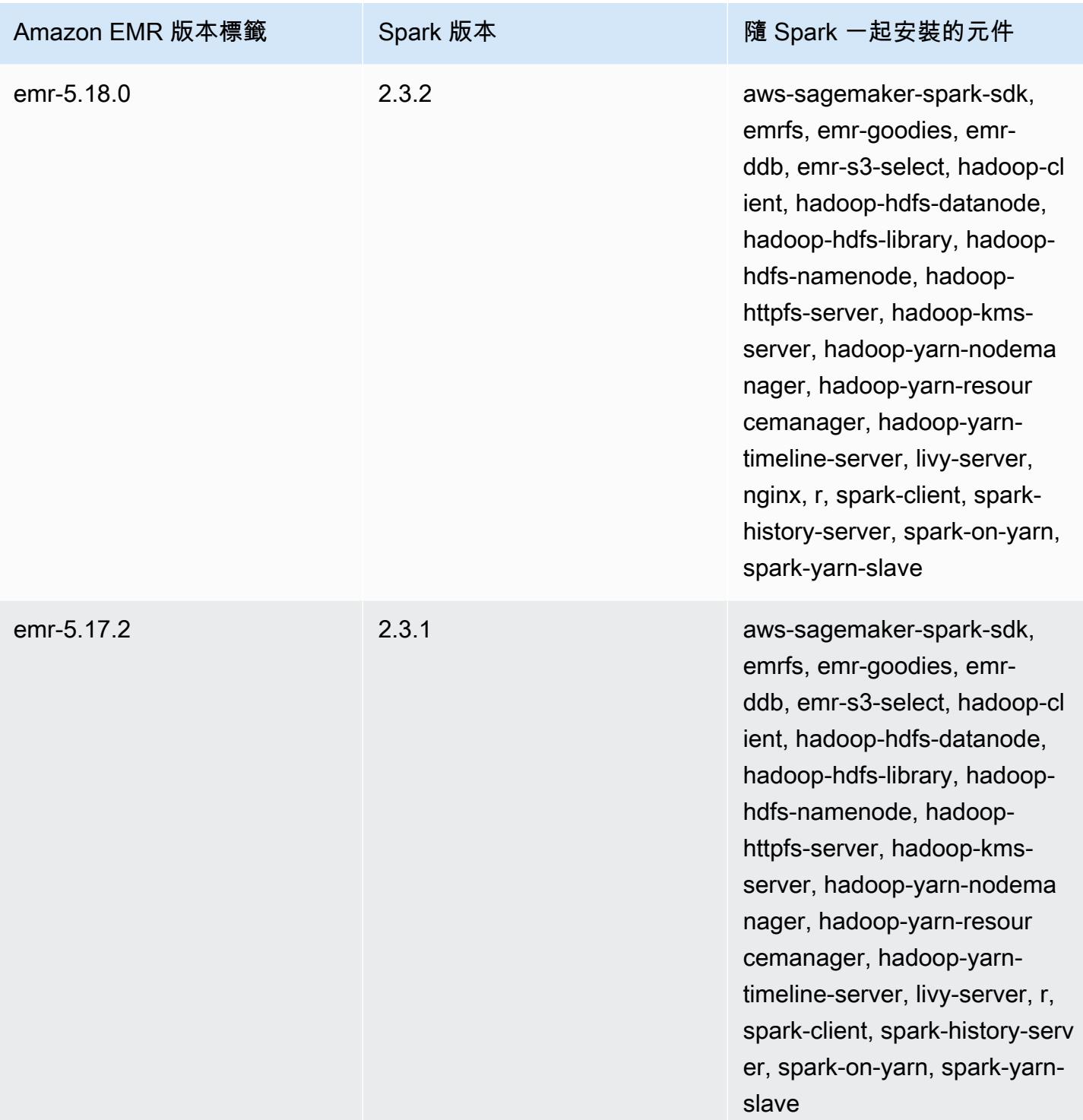

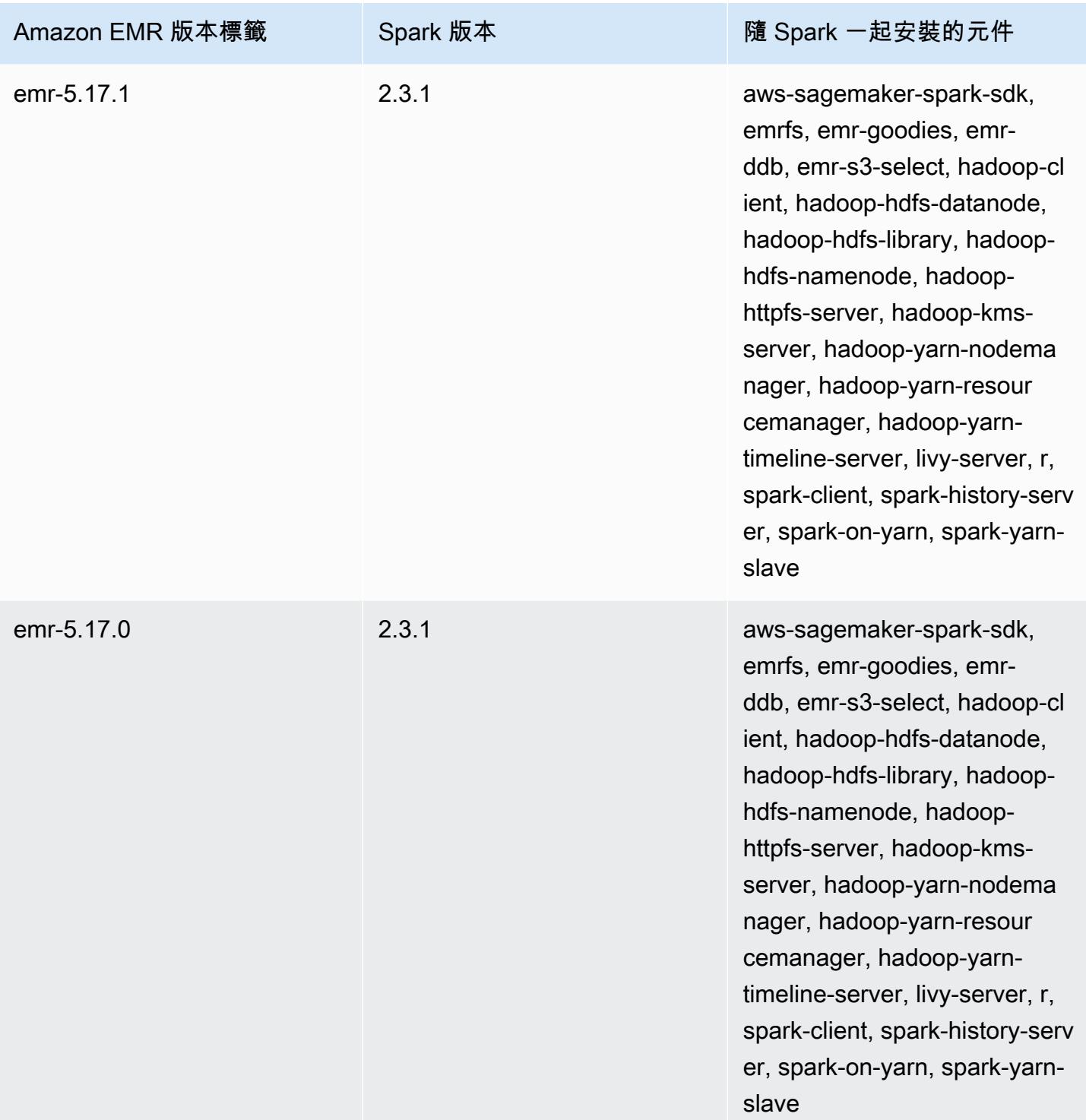

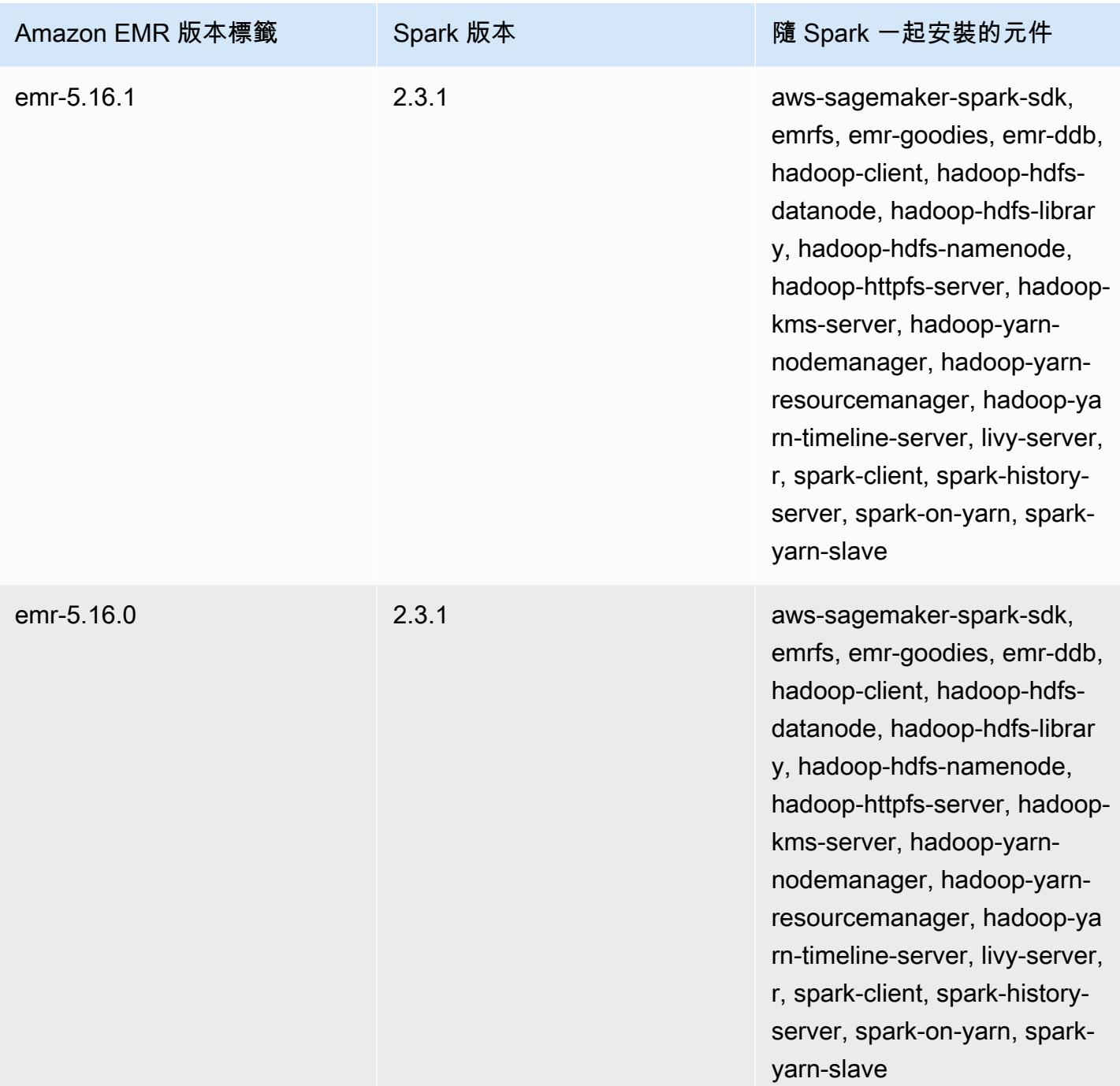

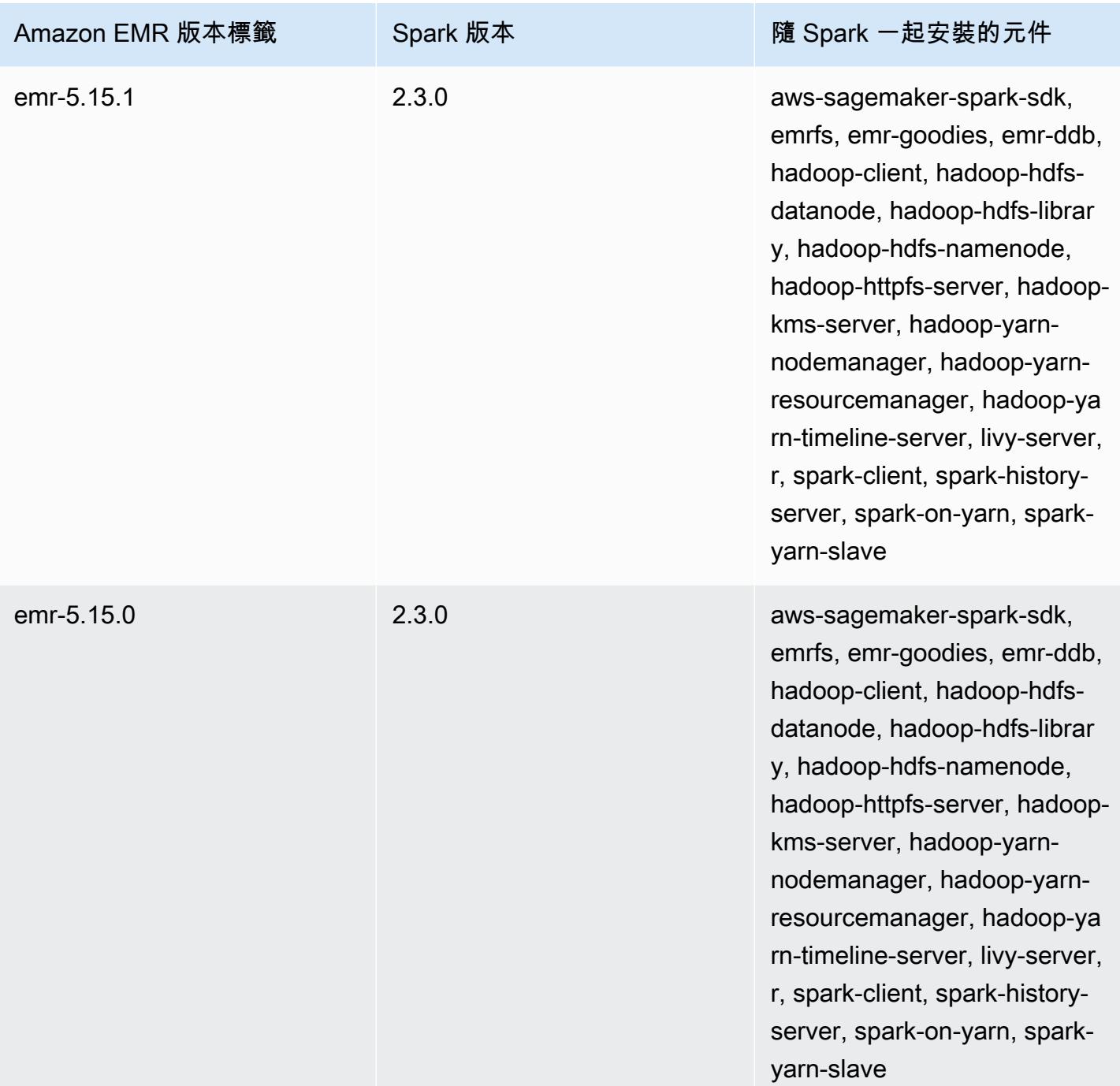

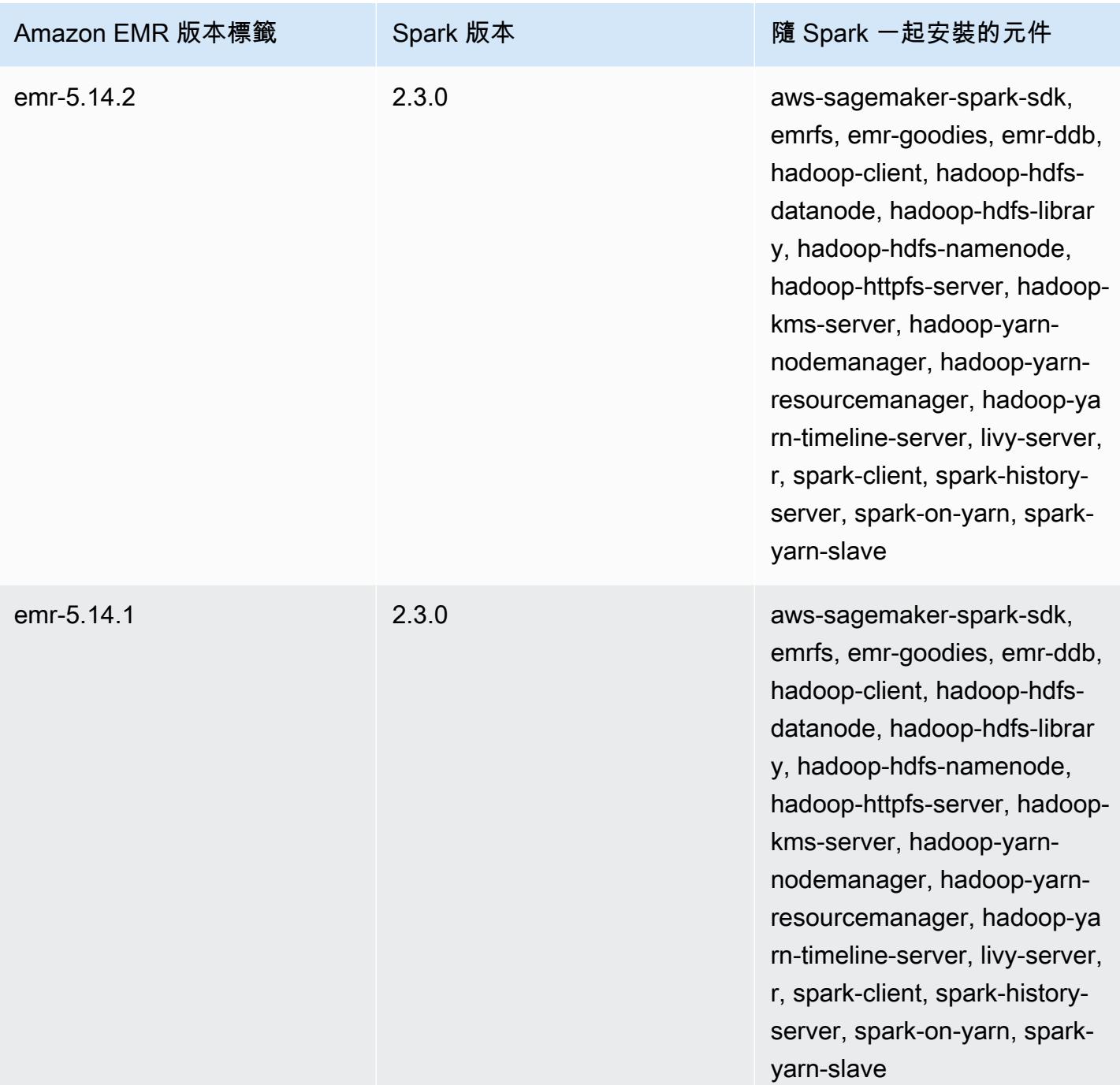

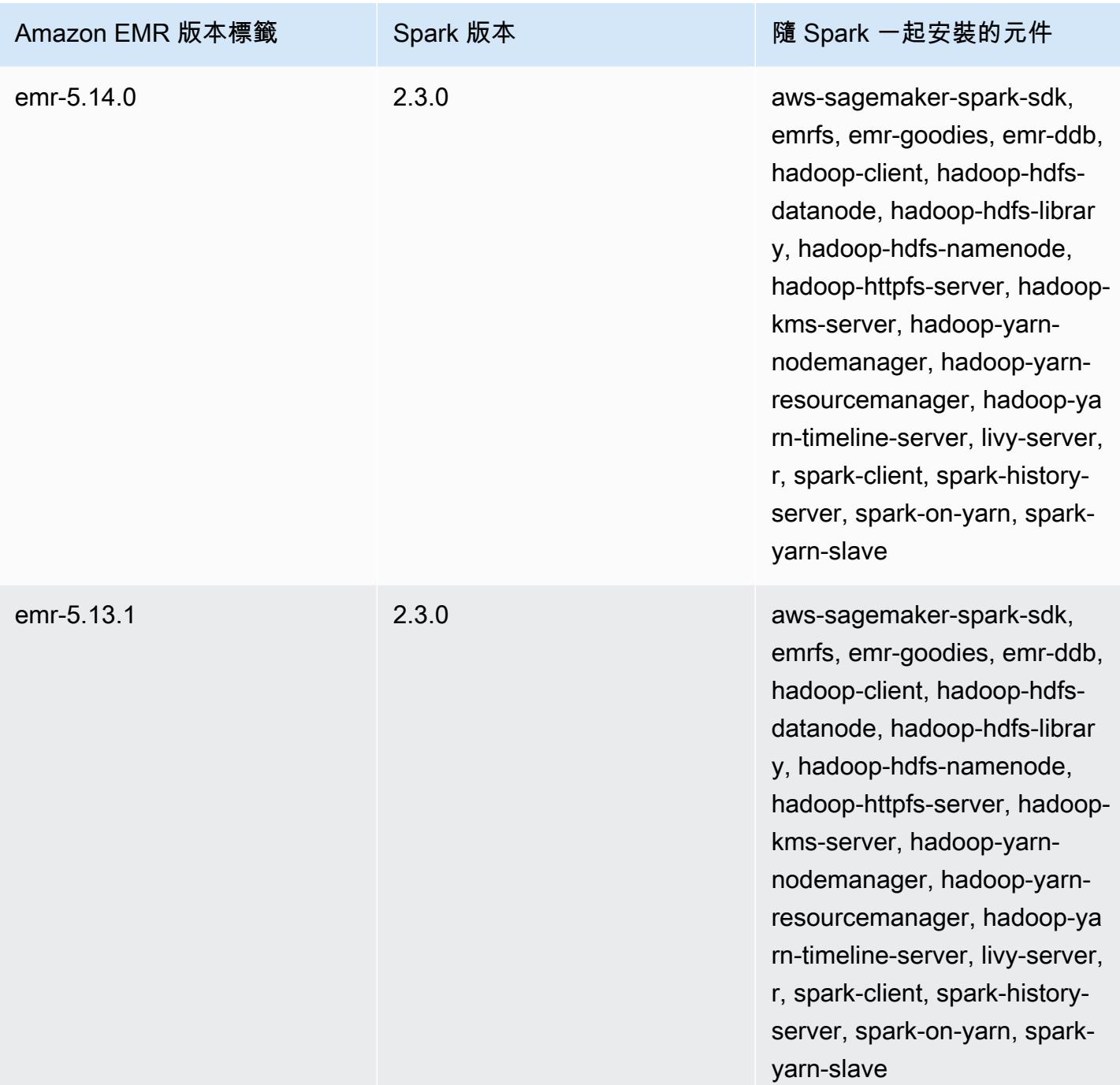

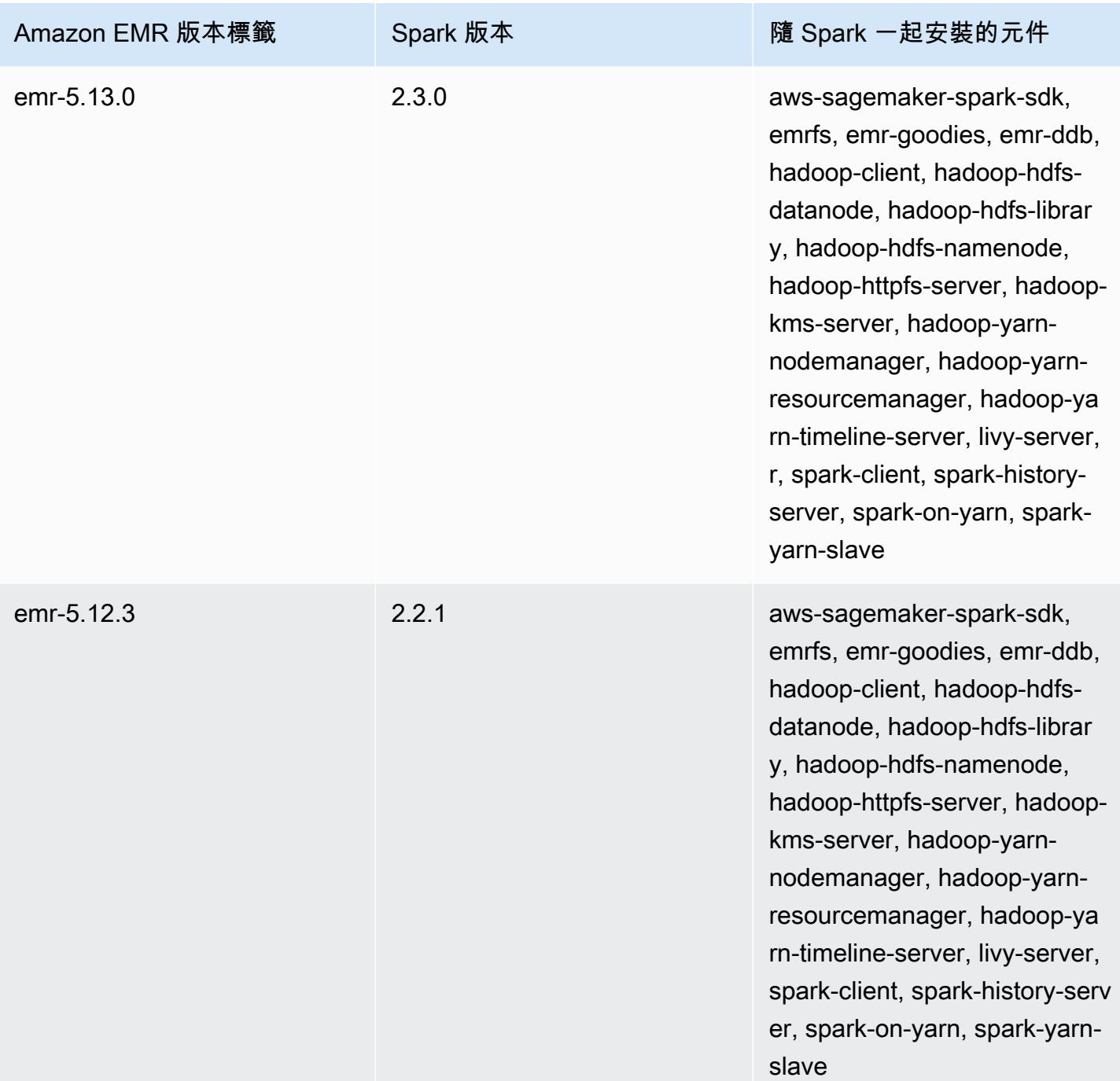

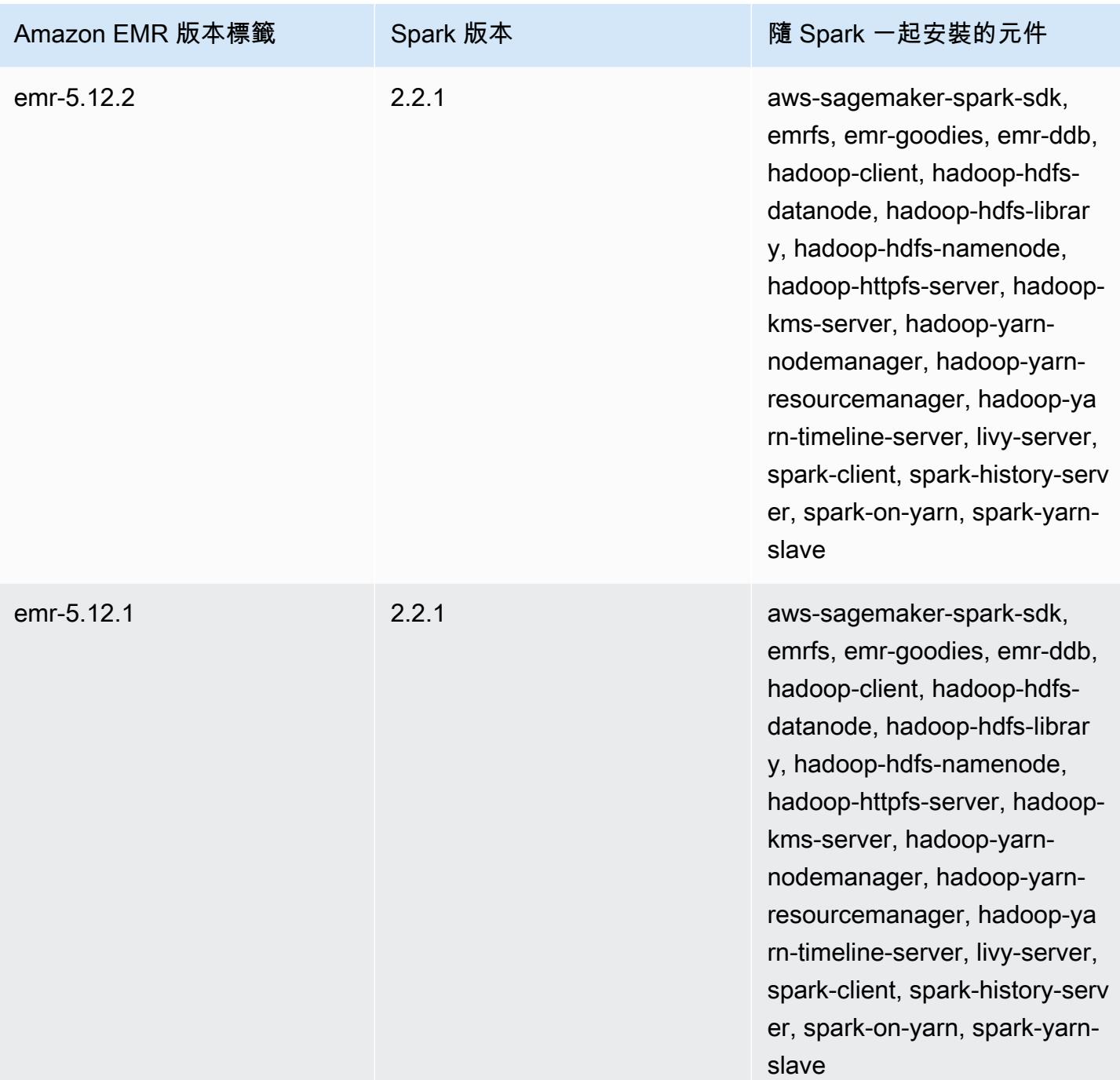

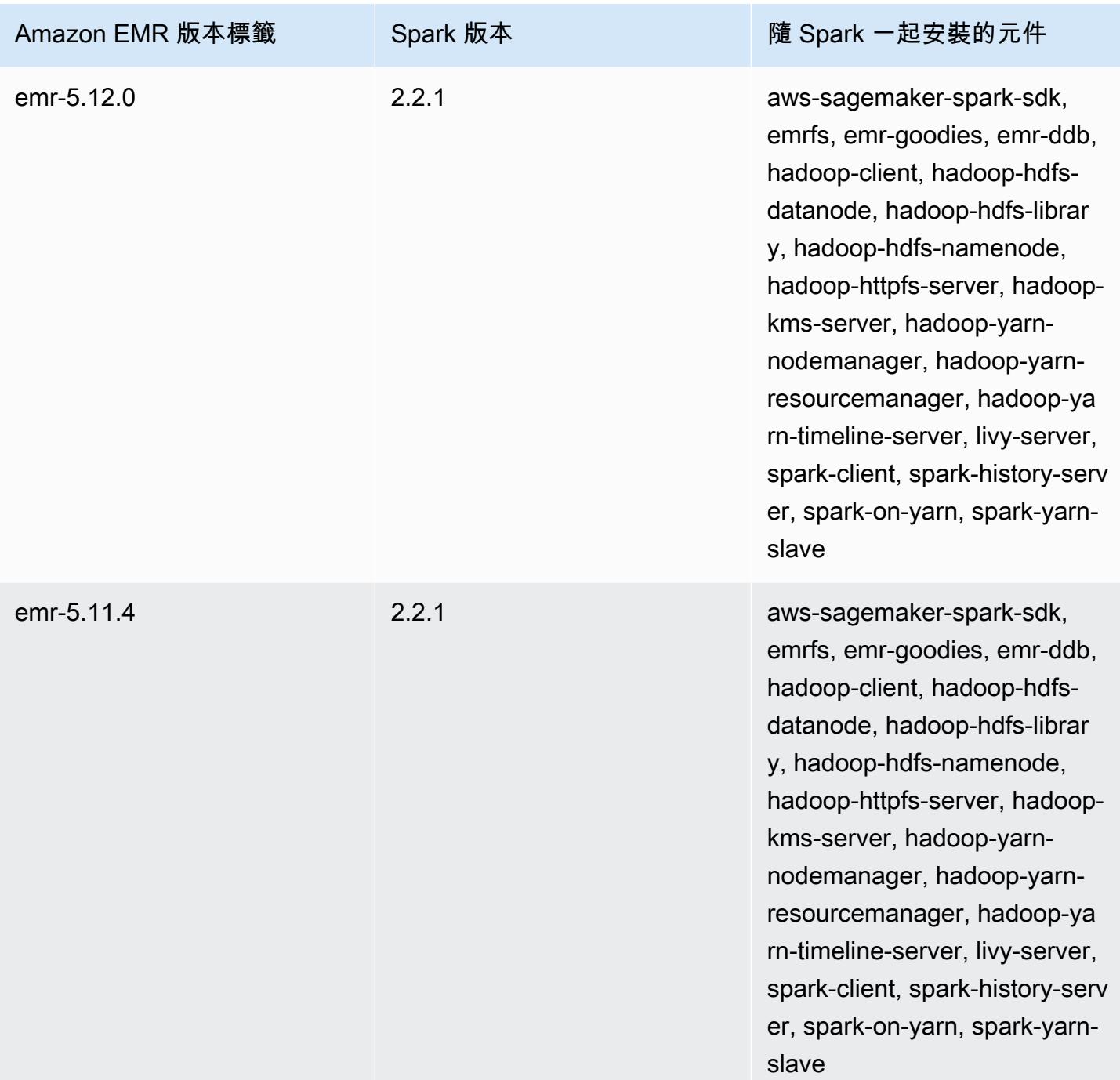

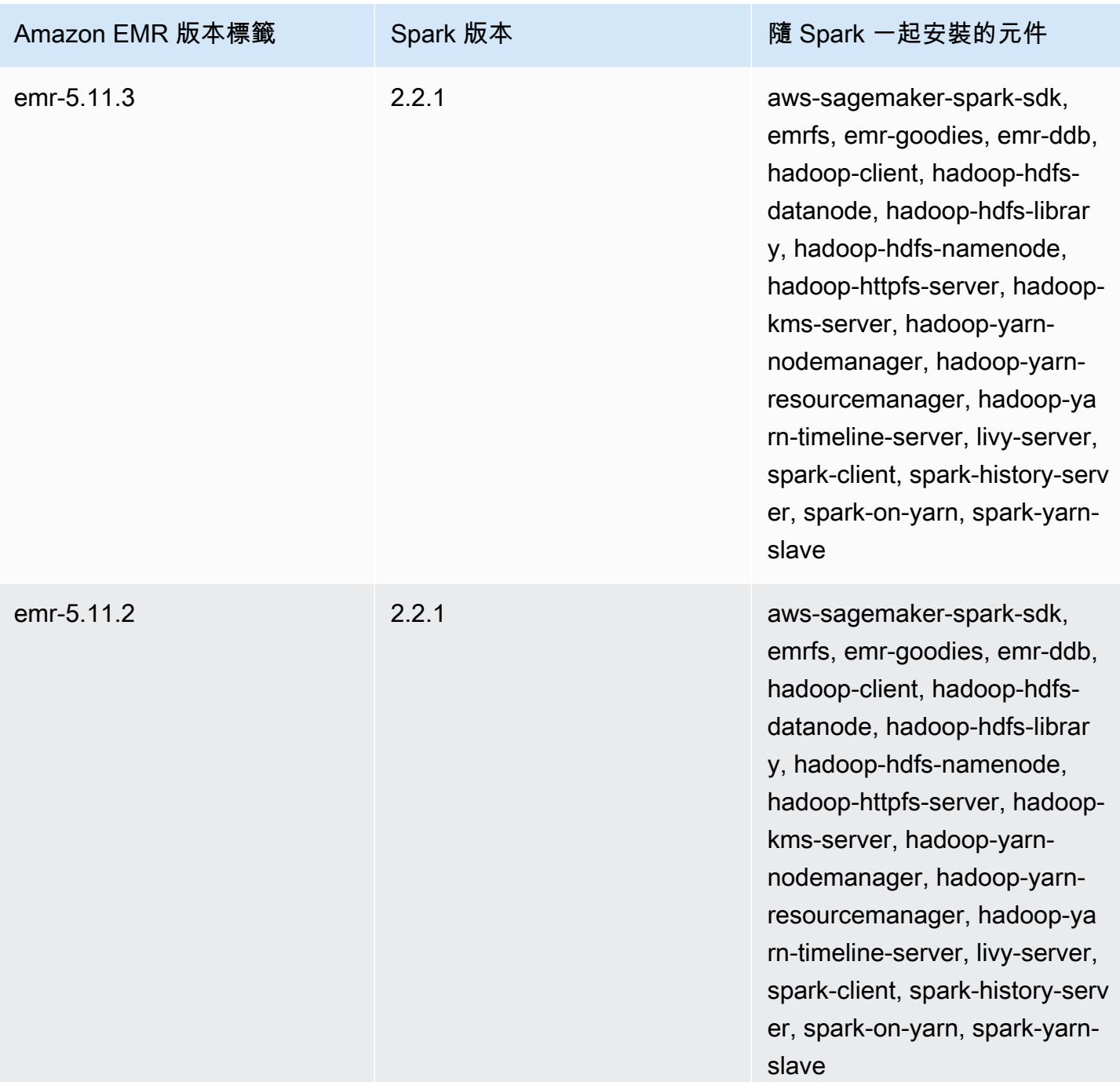

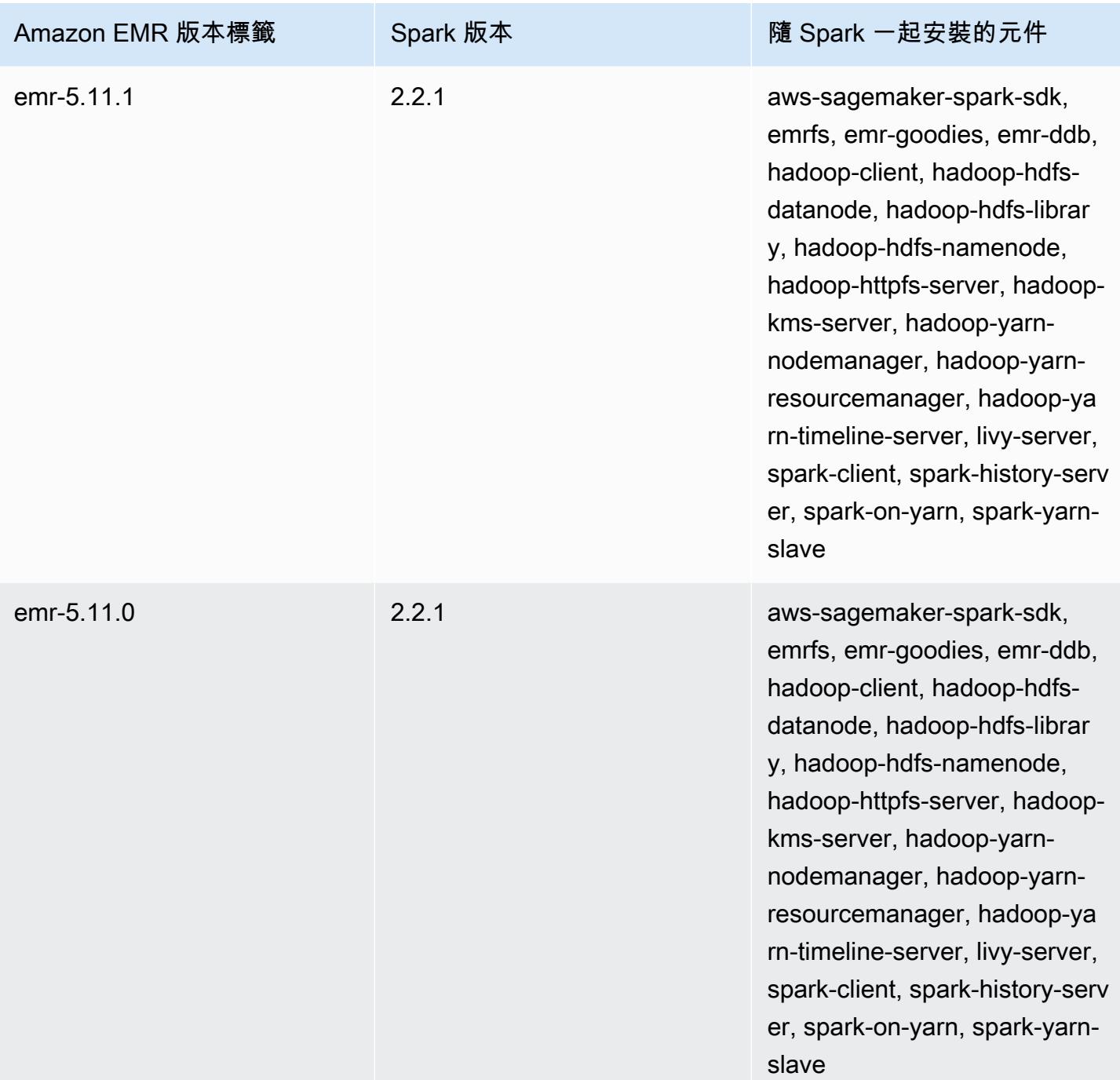

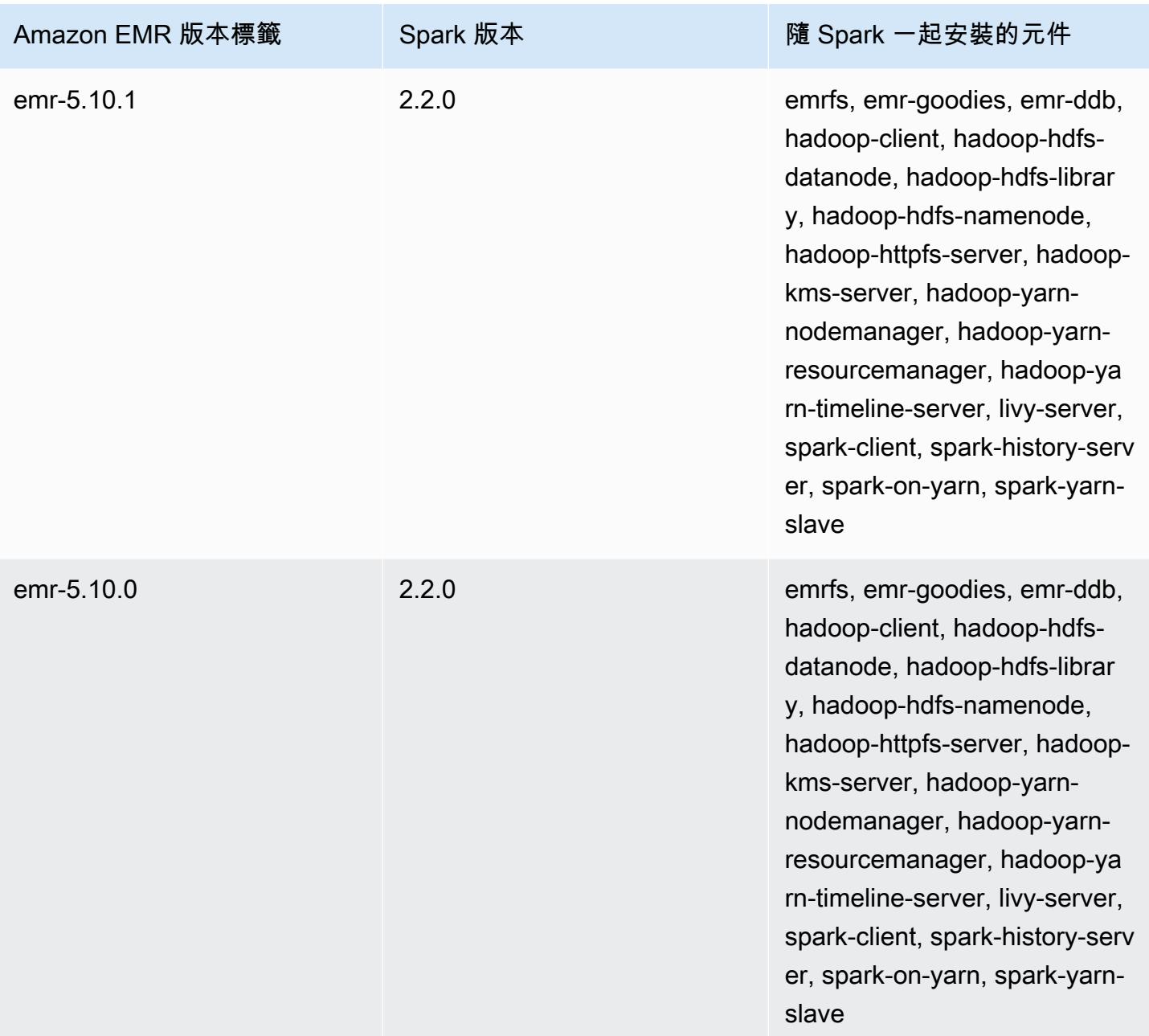

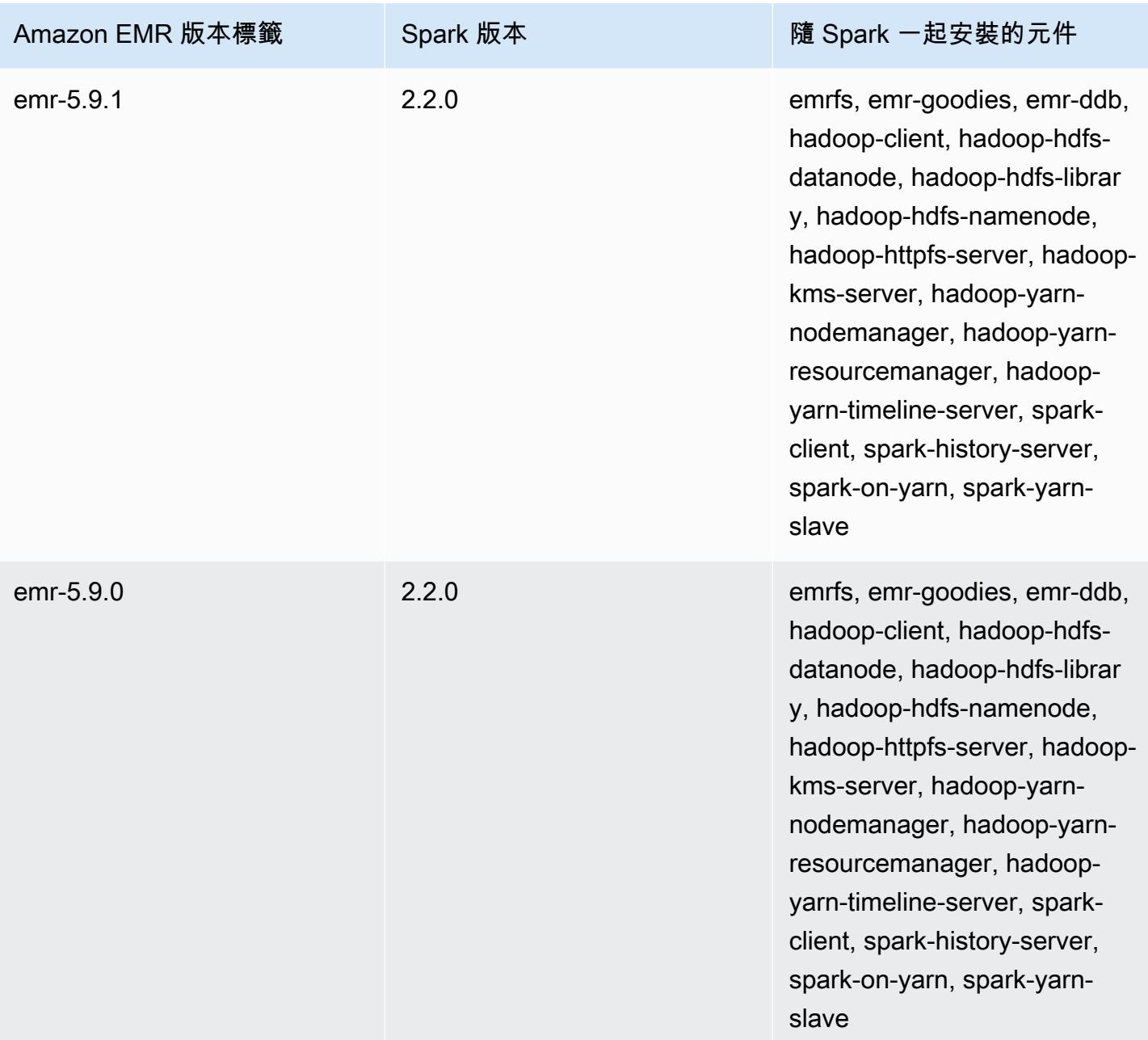

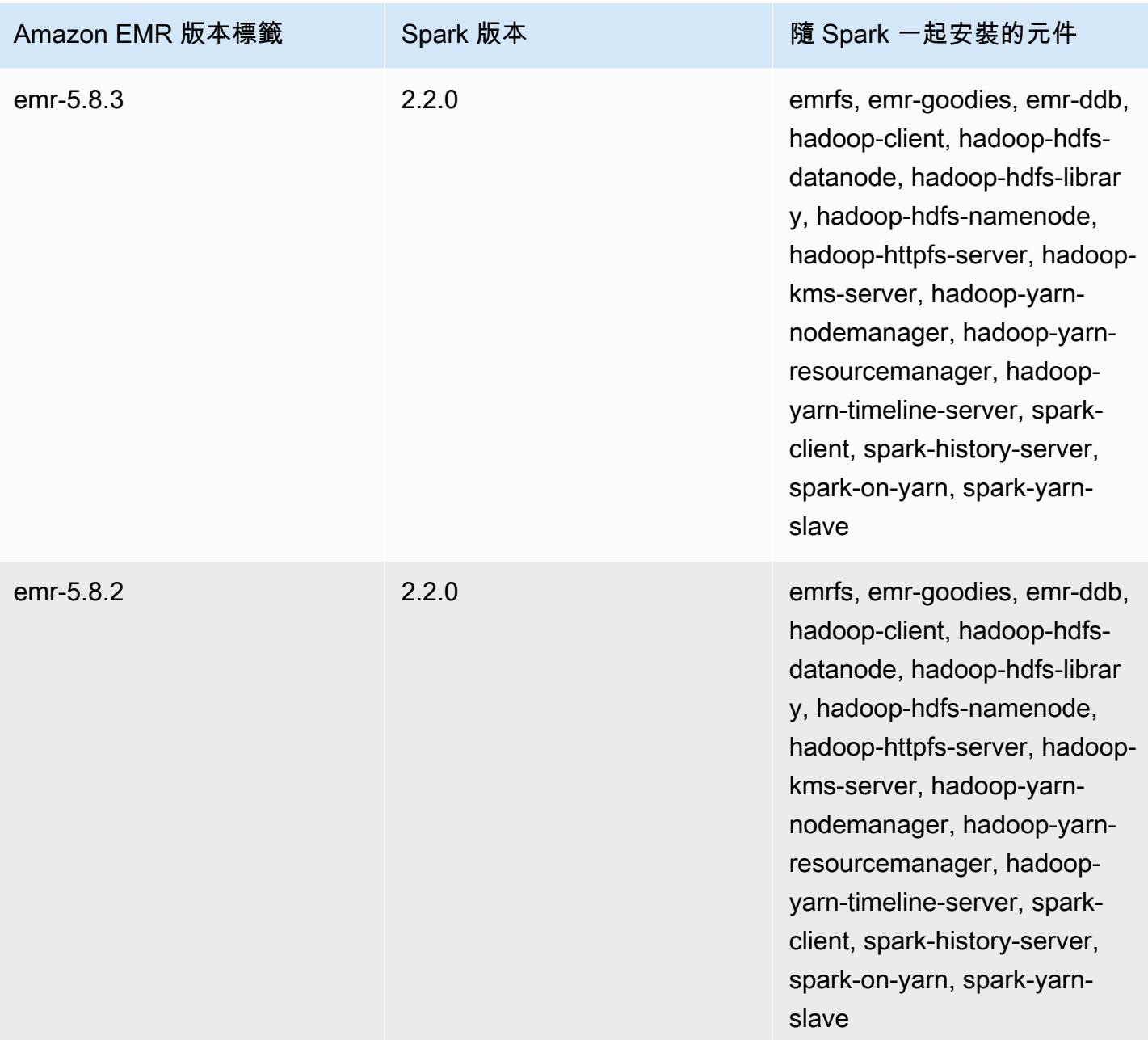

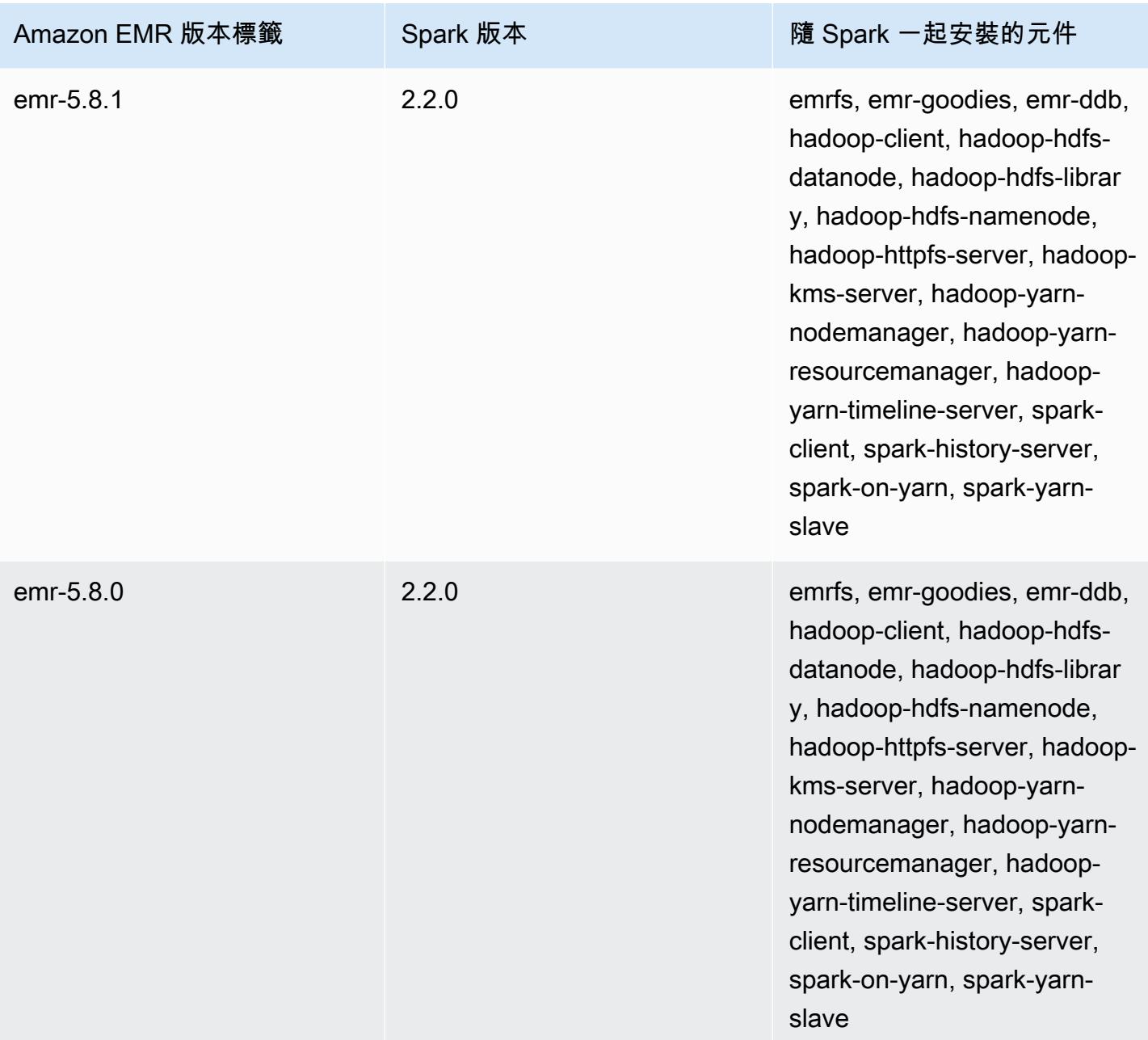

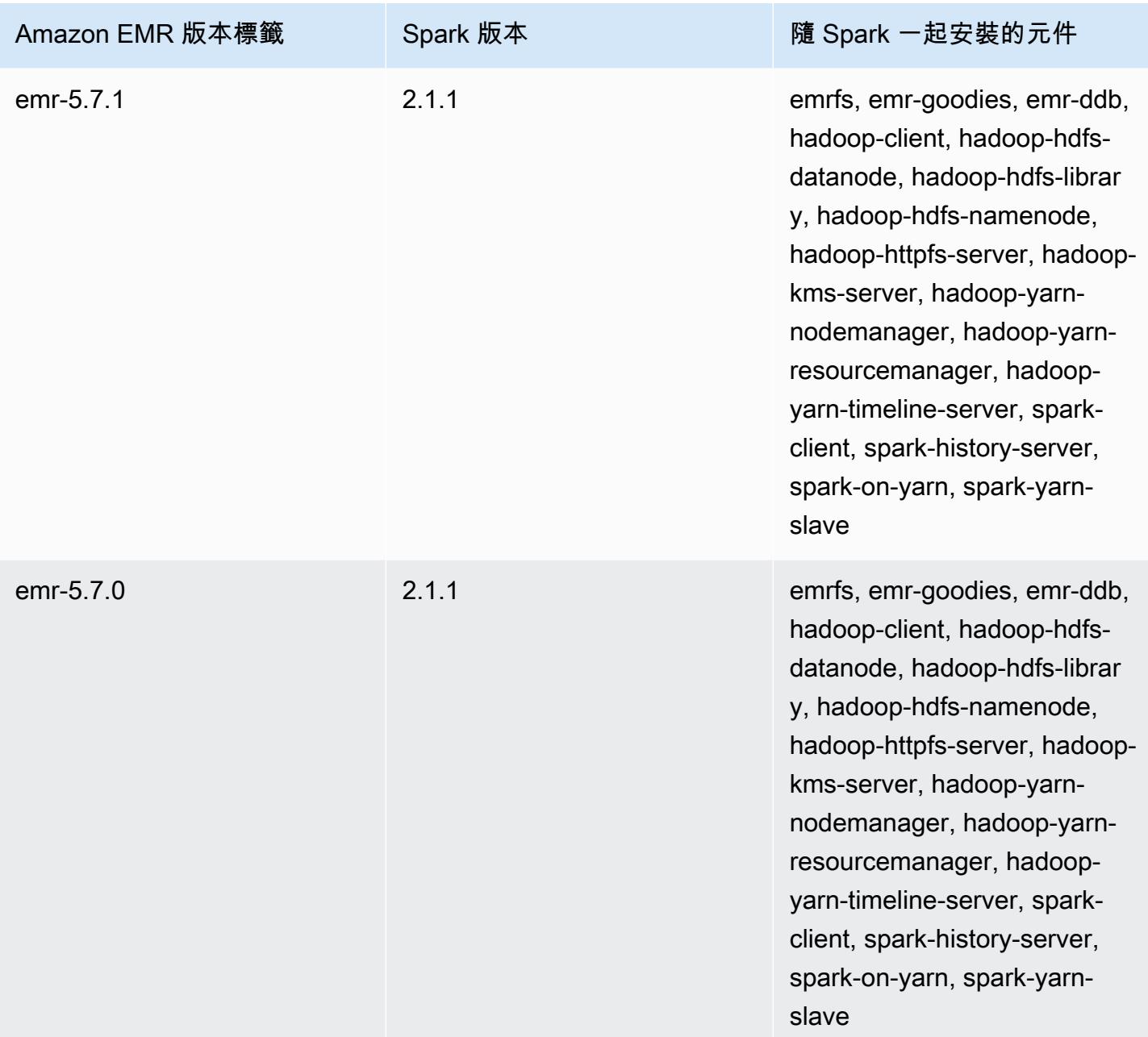

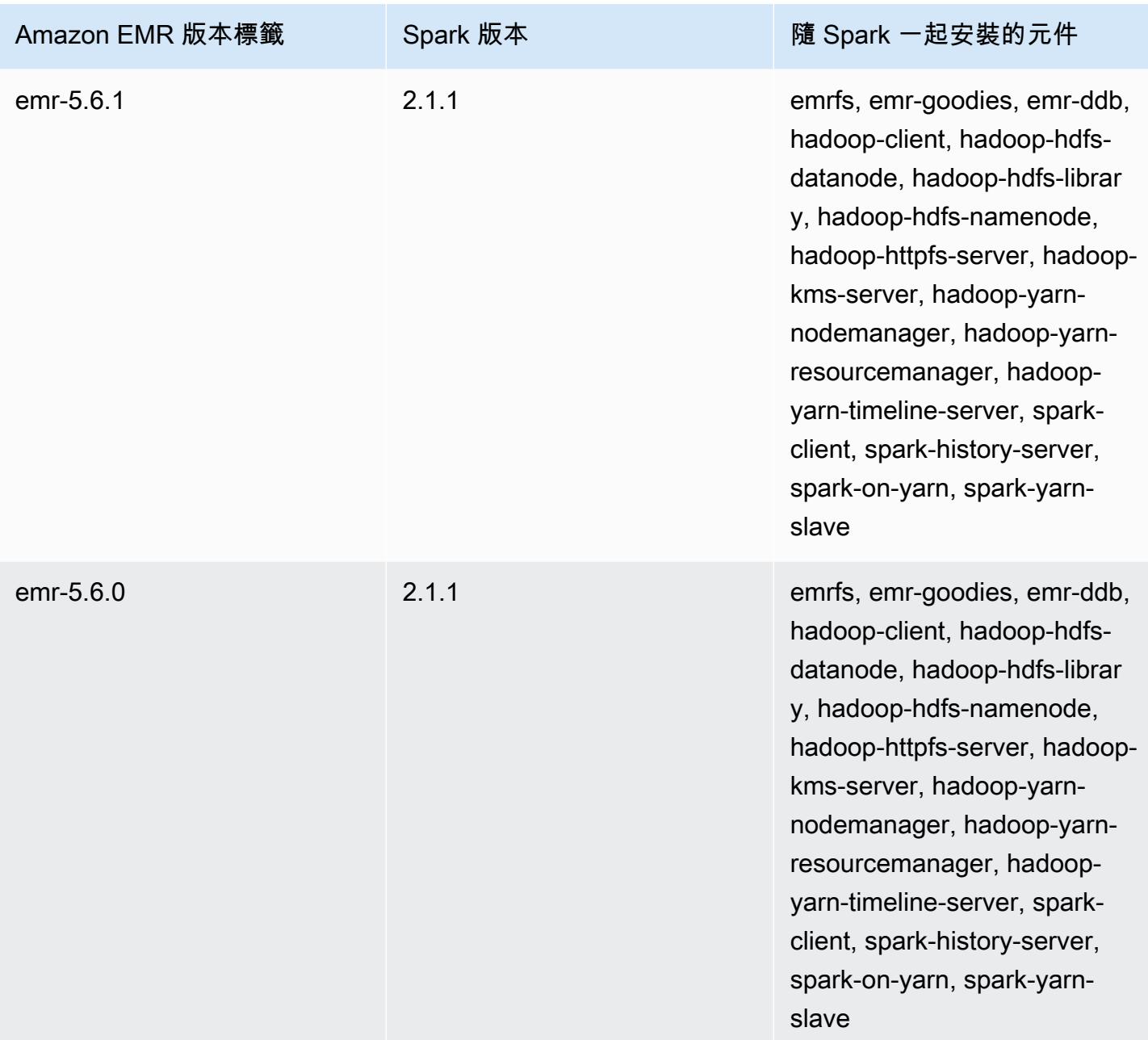

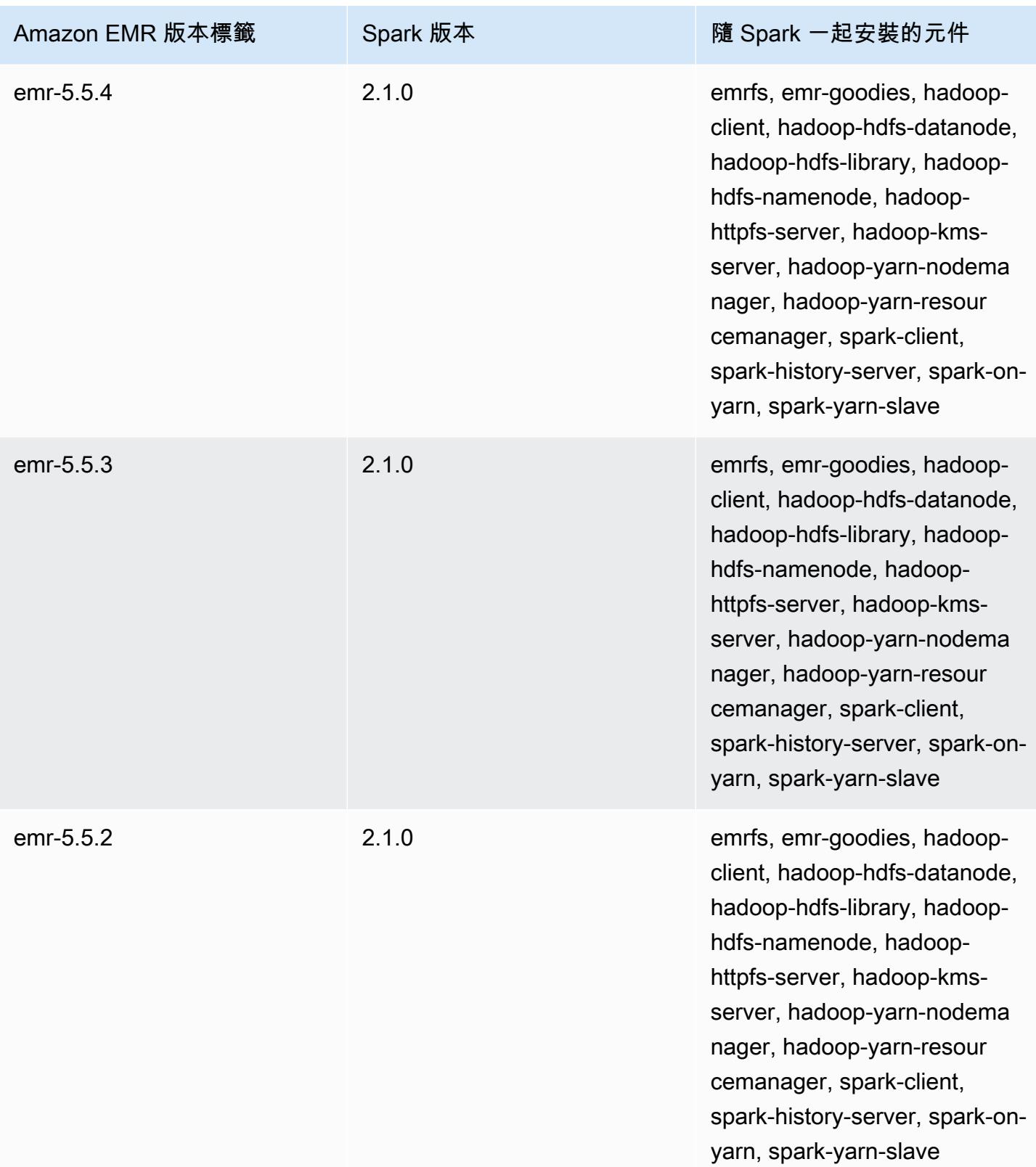

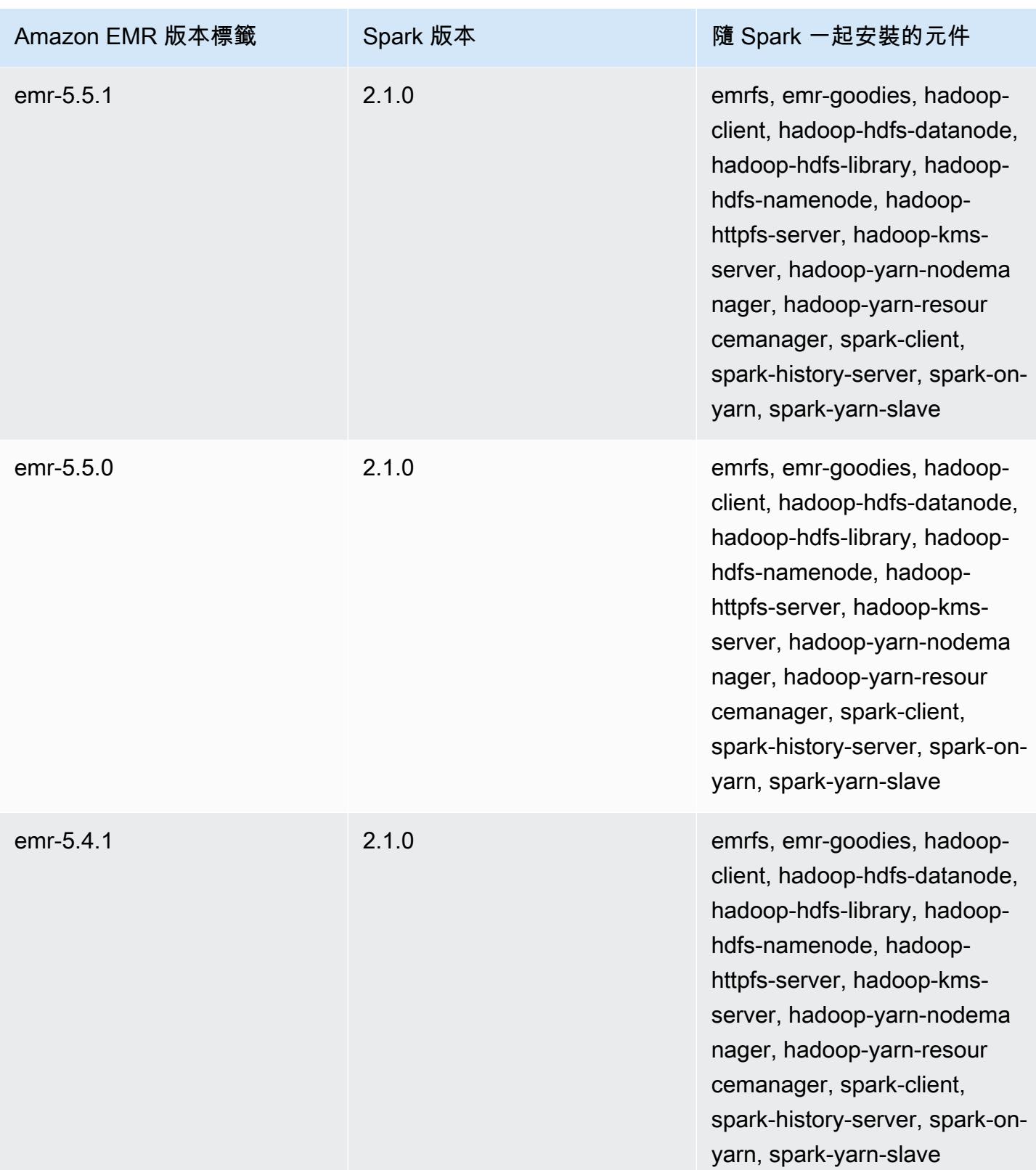
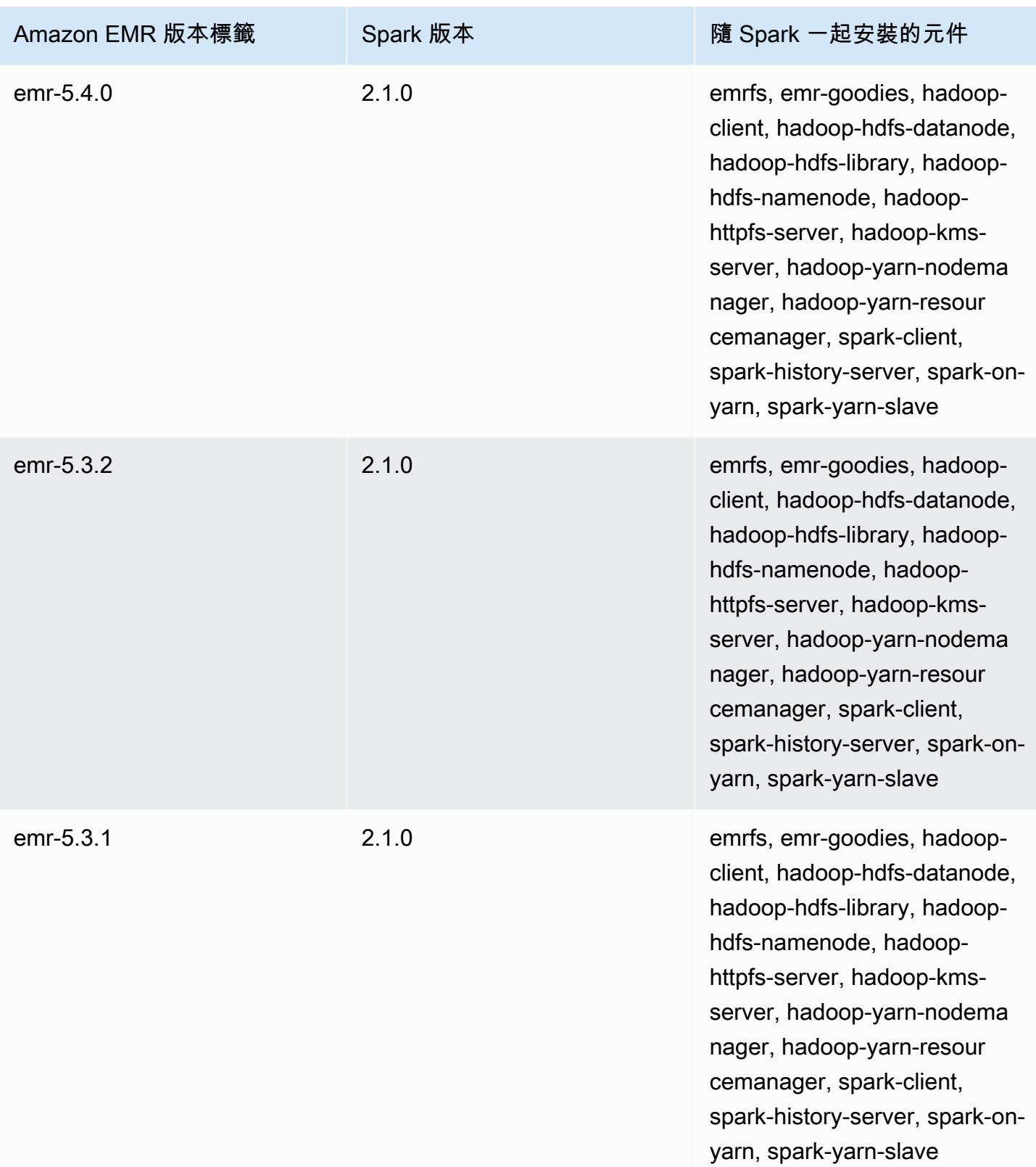

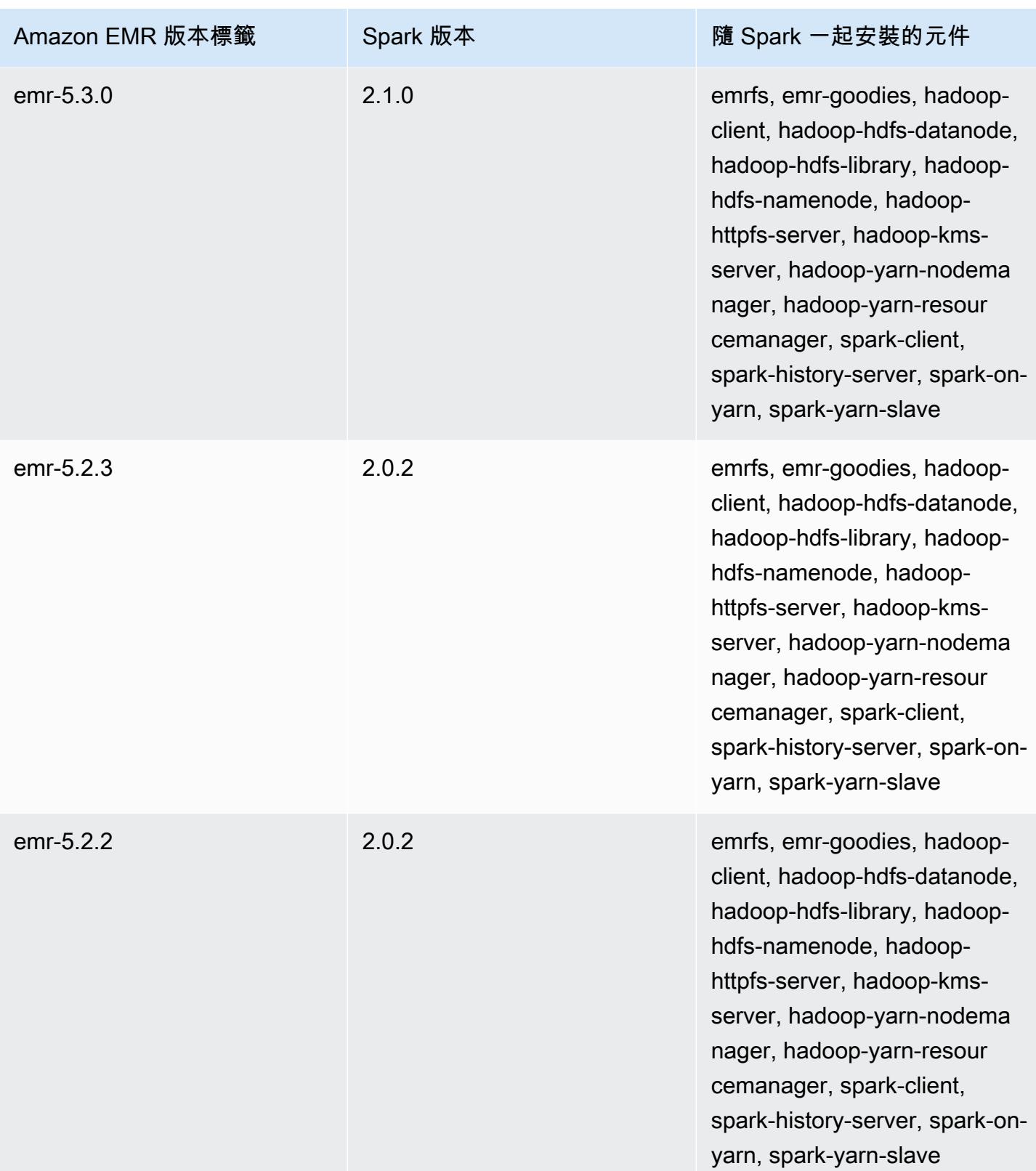

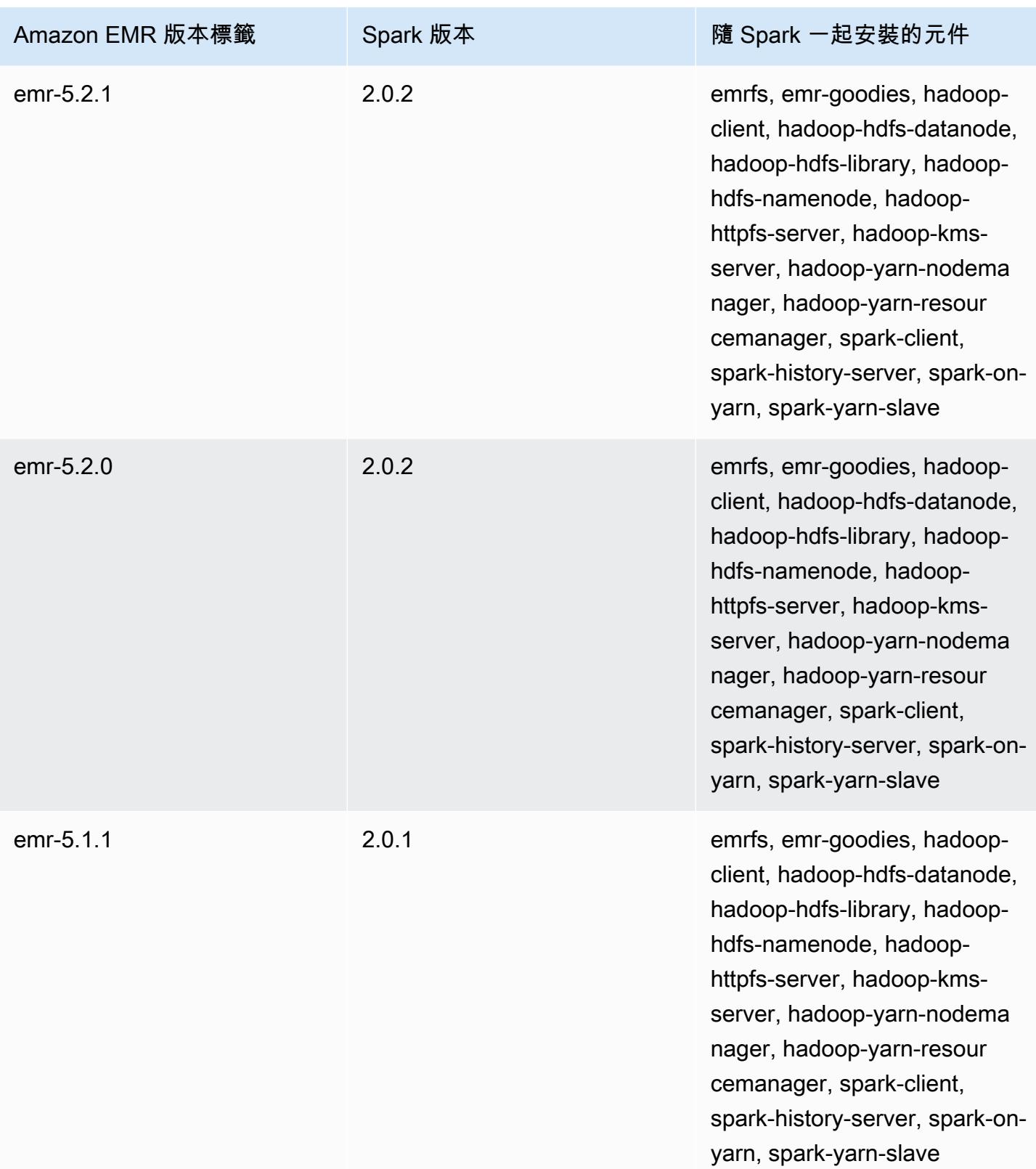

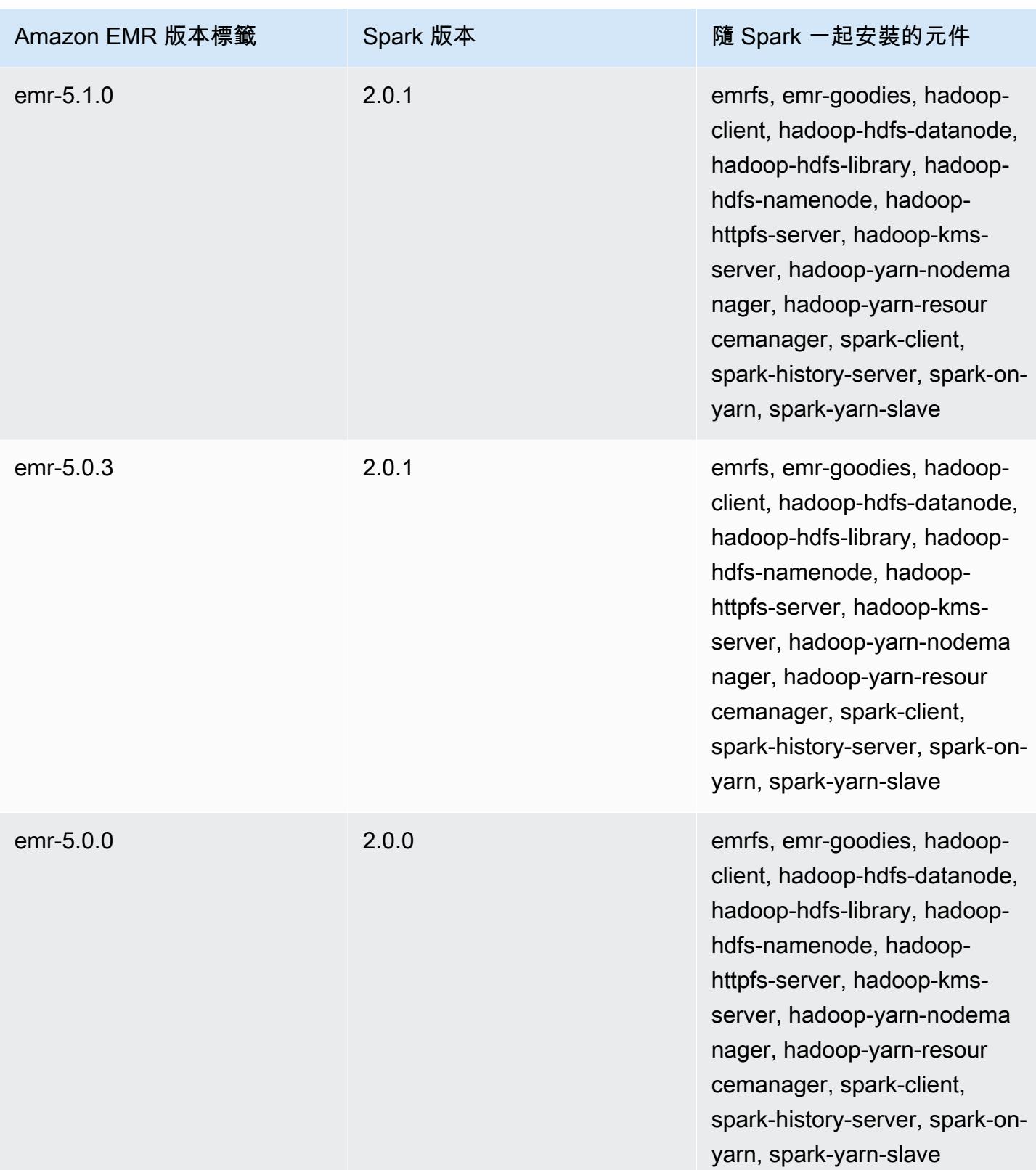

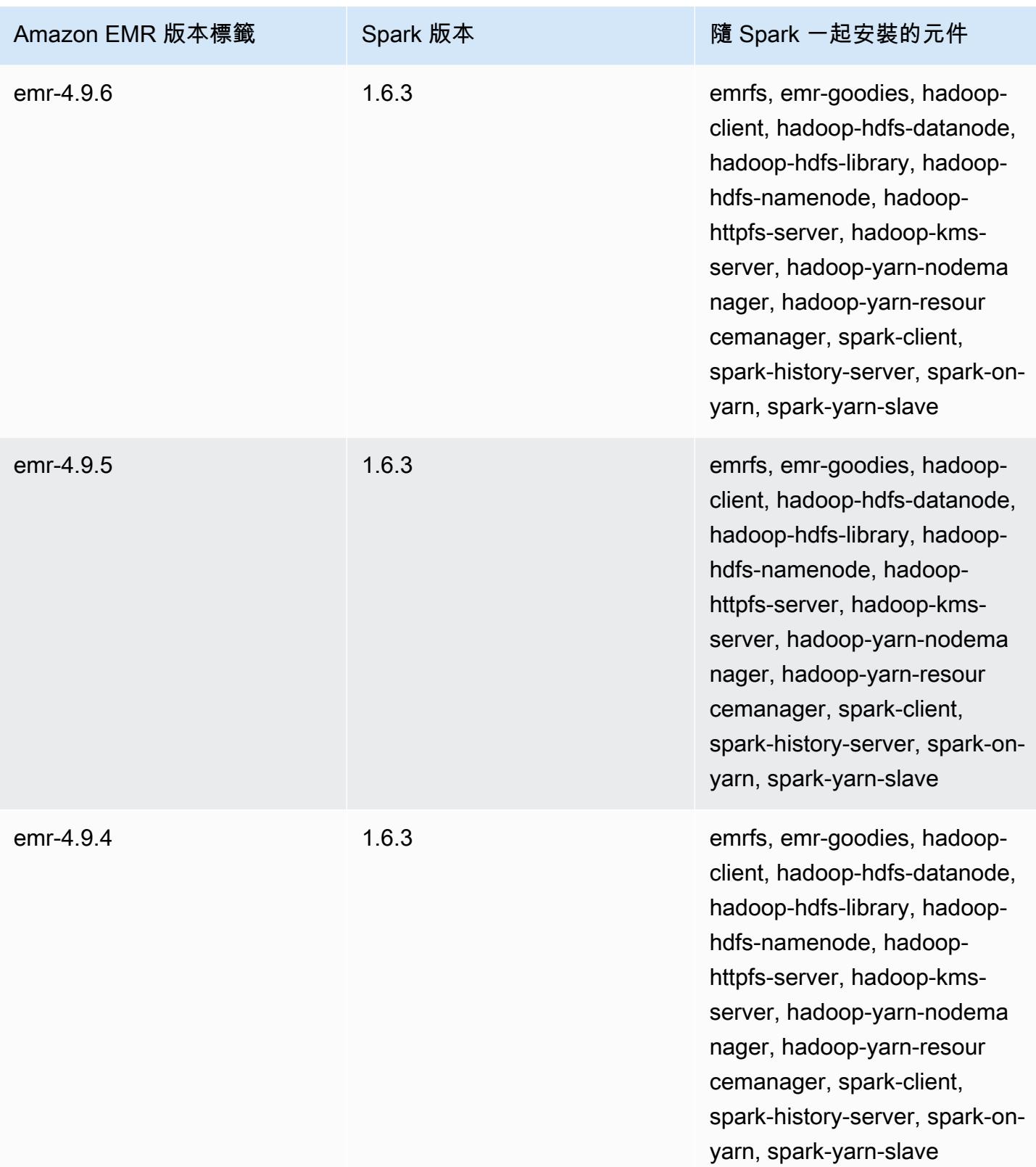

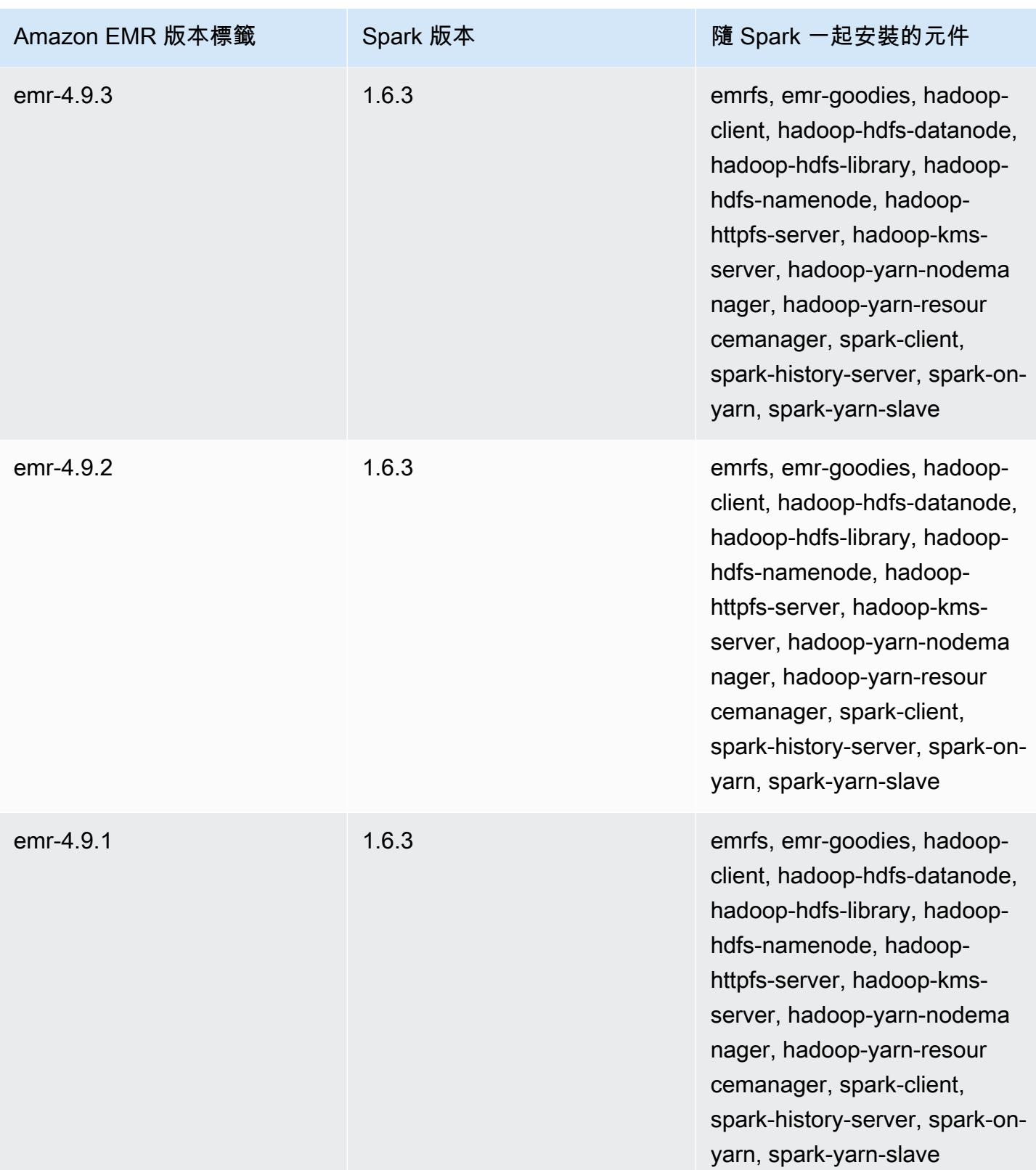

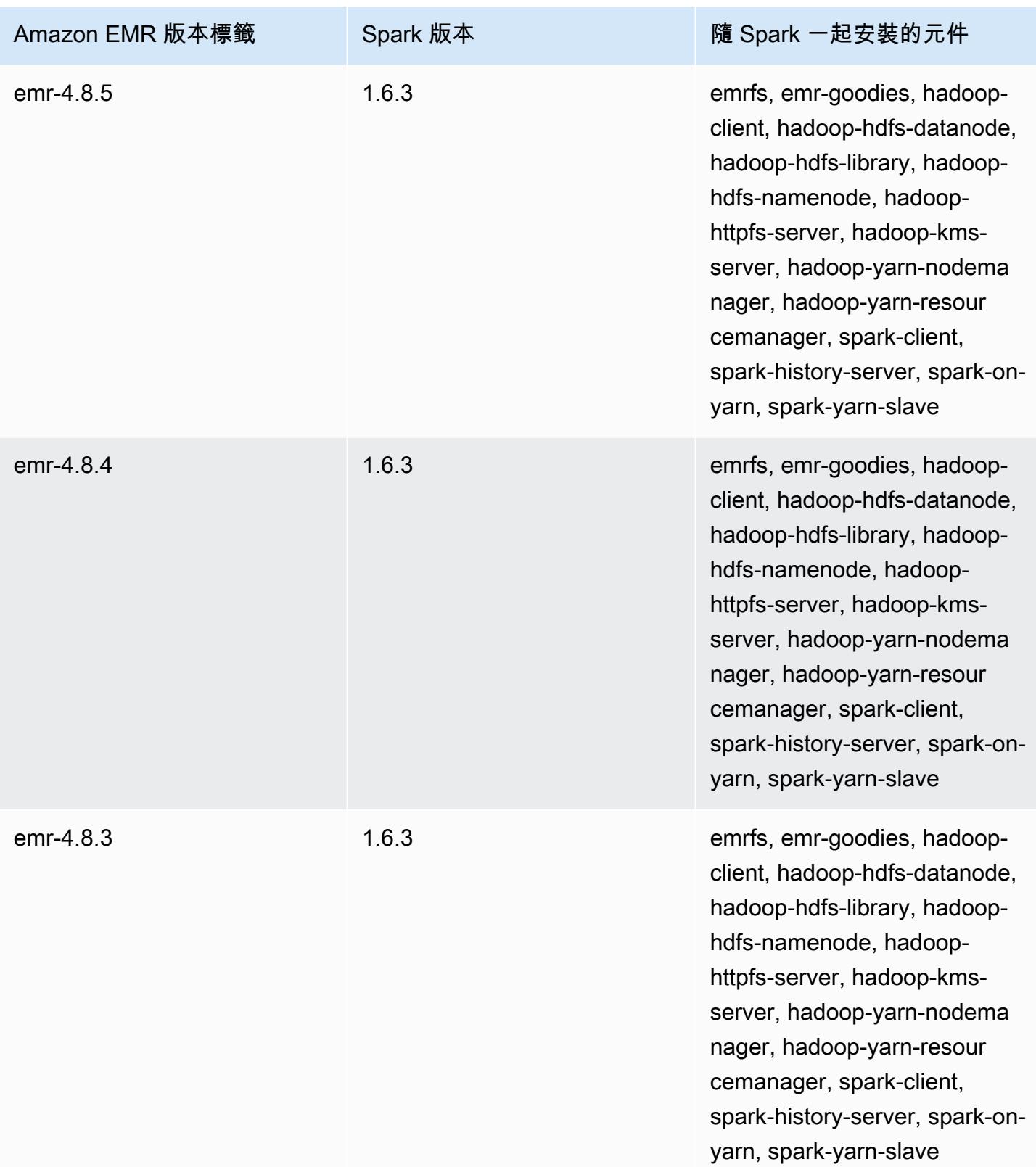

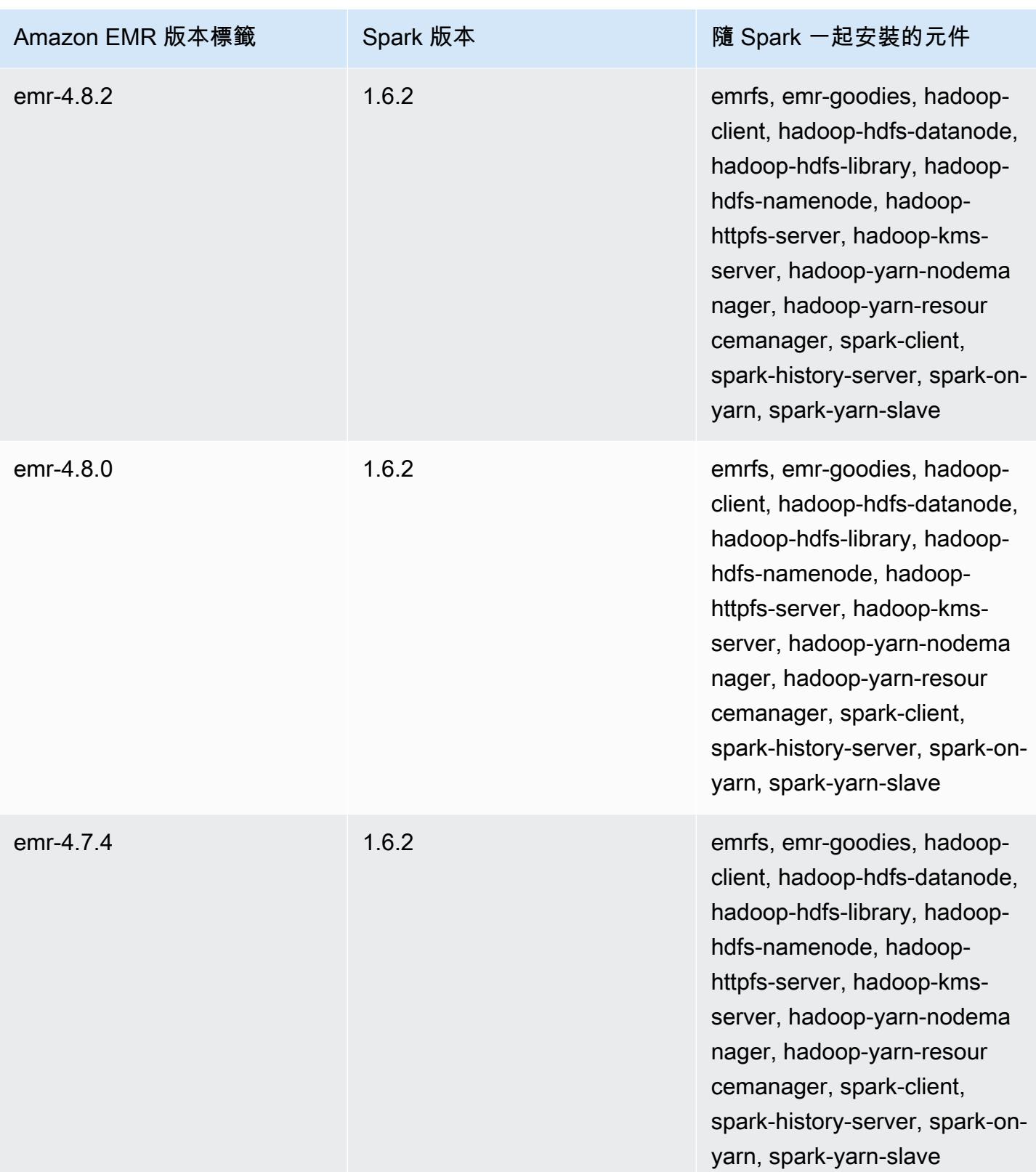

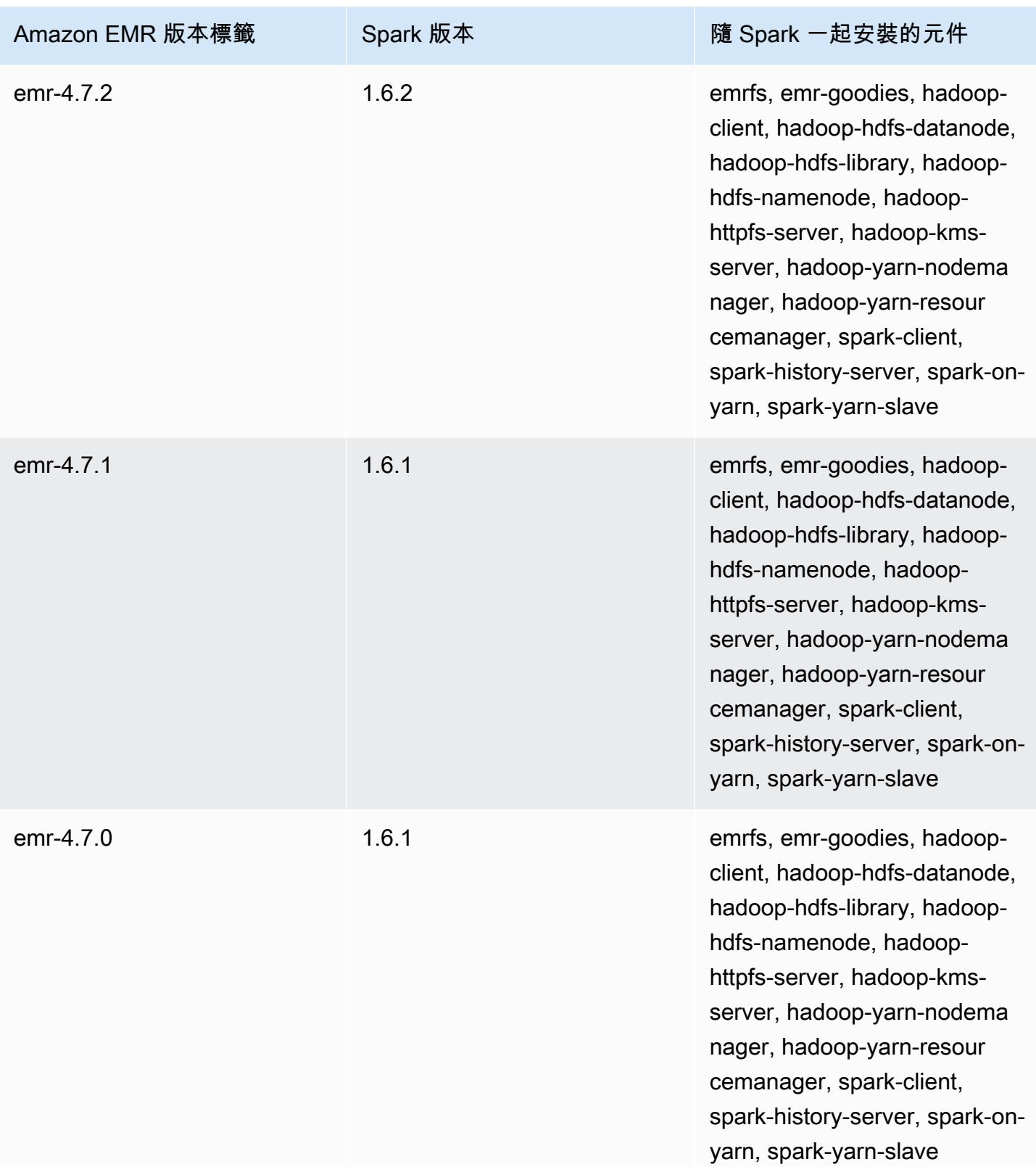

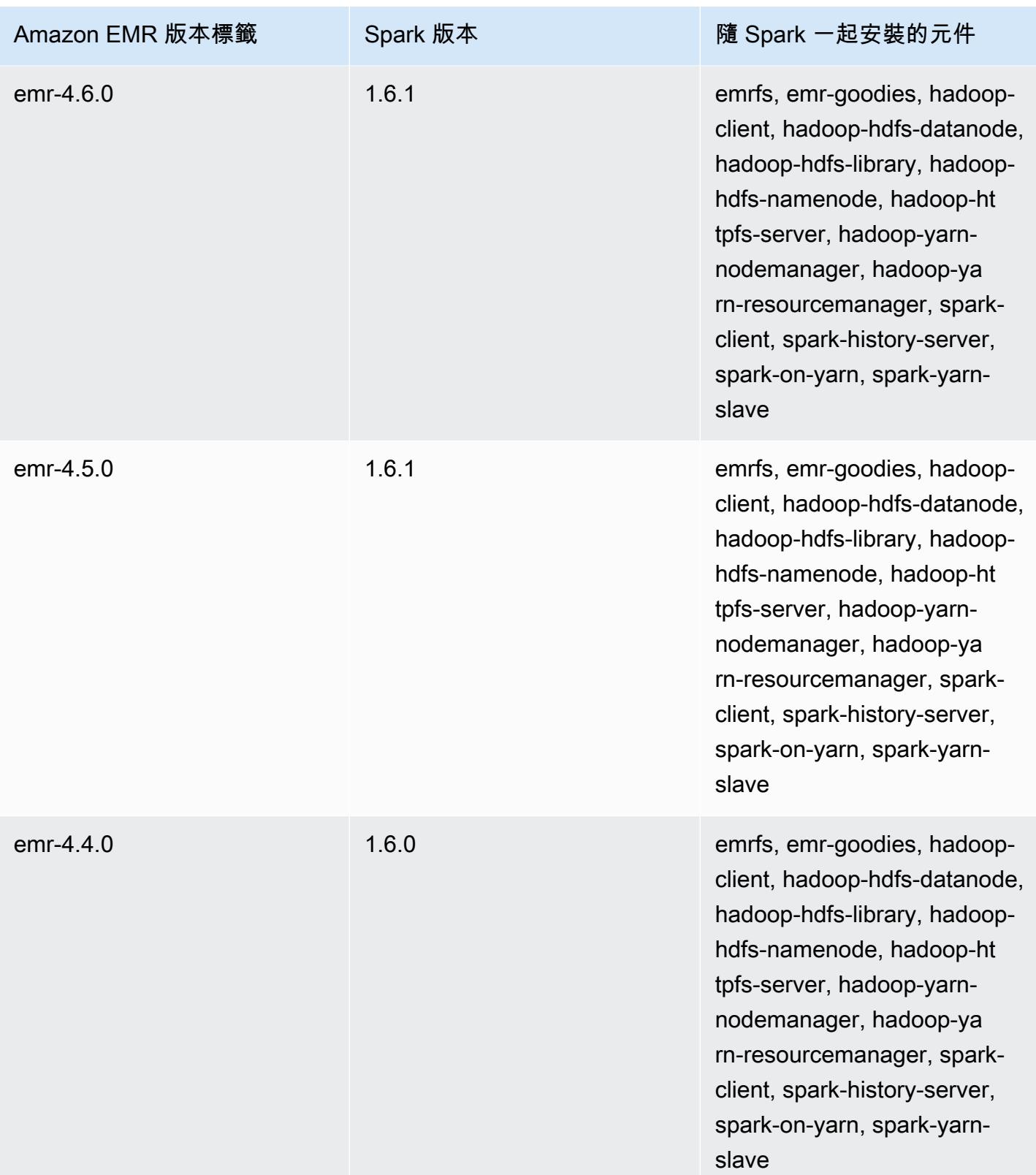

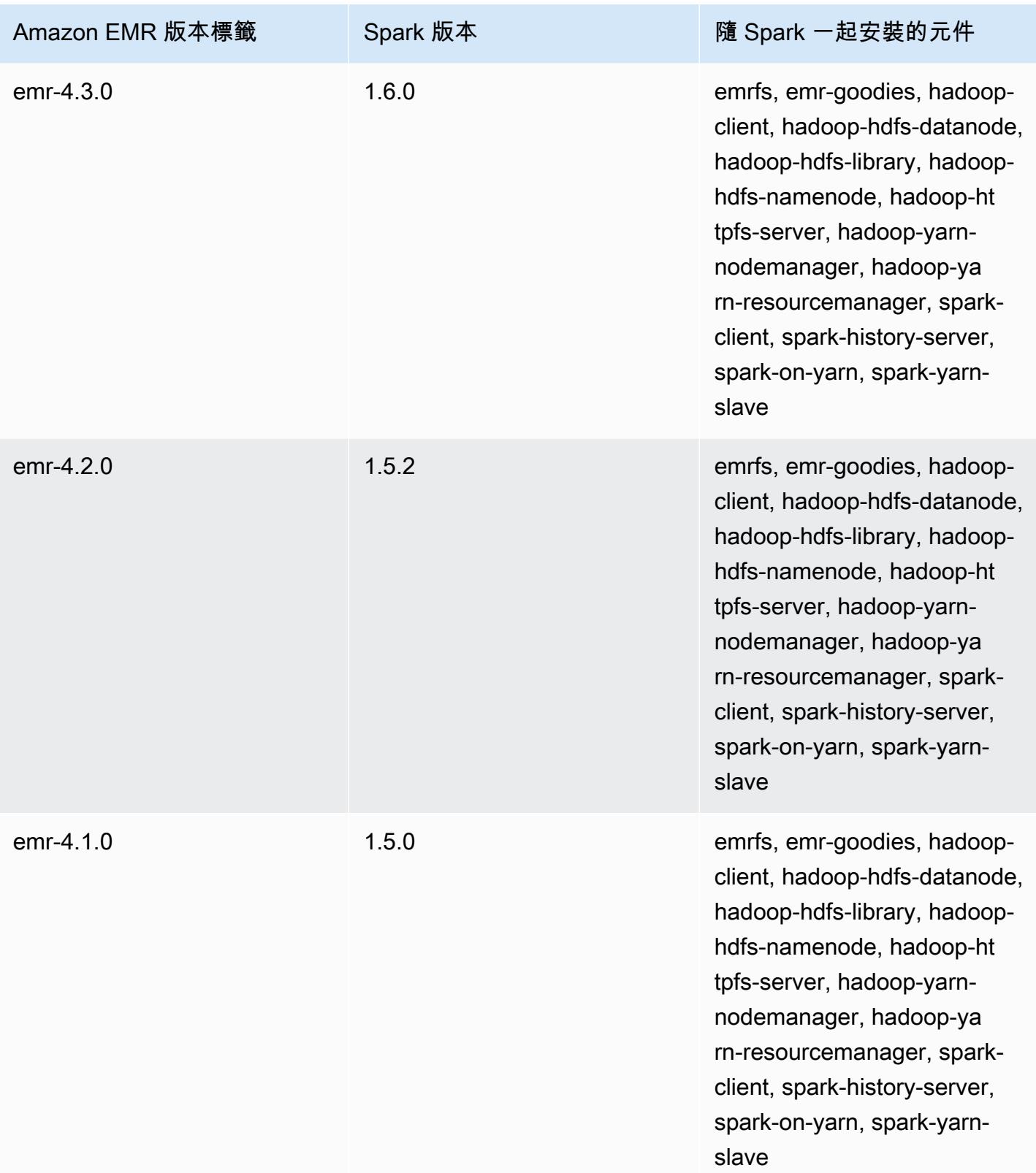

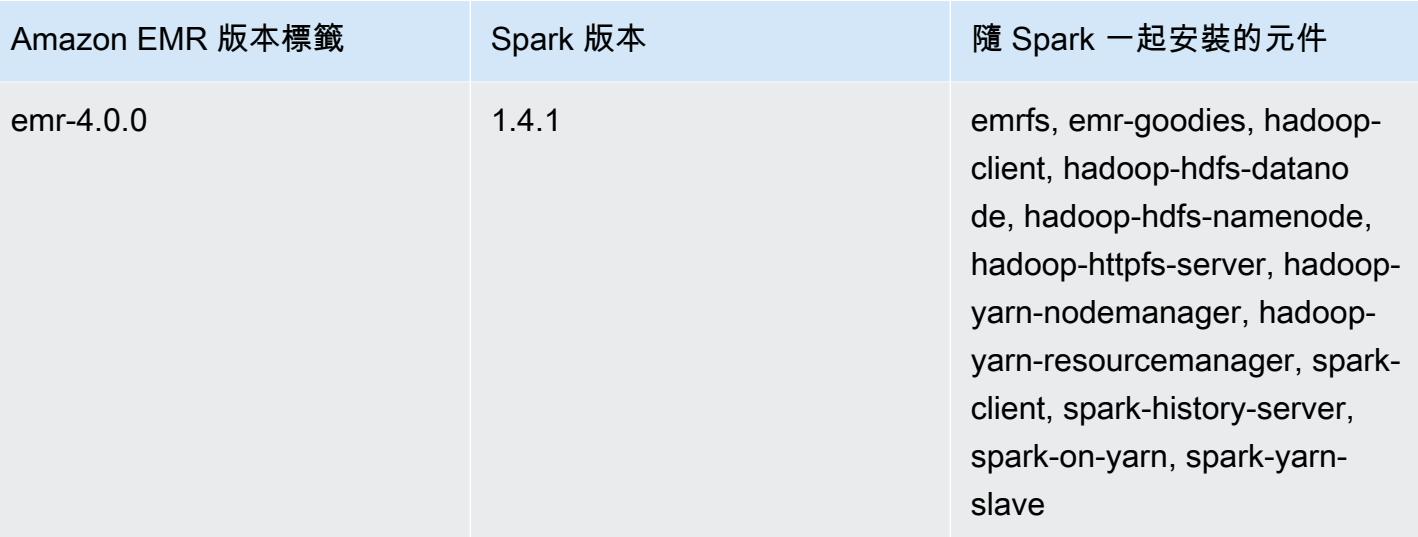

# Apache Sqoop

Apache Sqoop 是在 Amazon S3、Hadoop、HDFS 和 RDBMS 資料庫之間傳輸資料的一項工具。如需 詳細資訊,請參閱 [Apache Sqoop 網站](http://sqoop.apache.org/)。Sqoop 包含於 Amazon EMR 5.0.0 版及更高版本。舊版中包 含的 Sqoop 為沙盒應用程式。如需更多詳細資訊,請參閱 [Amazon EMR 4.x 發行版本](#page-1876-0)。

下表列出 Amazon EMR 6.x 系列最新版本中包含的 Sqoop 版本,以及 Amazon EMR 隨 Sqoop 一起安 裝的元件。

如需此版本中隨 Sqoop 一起安裝的元件版本,請參[閱發行版本 6.14.0 元件版本](#page-21-0)。

emr-6.14.0 的 Sqoop 版本資訊

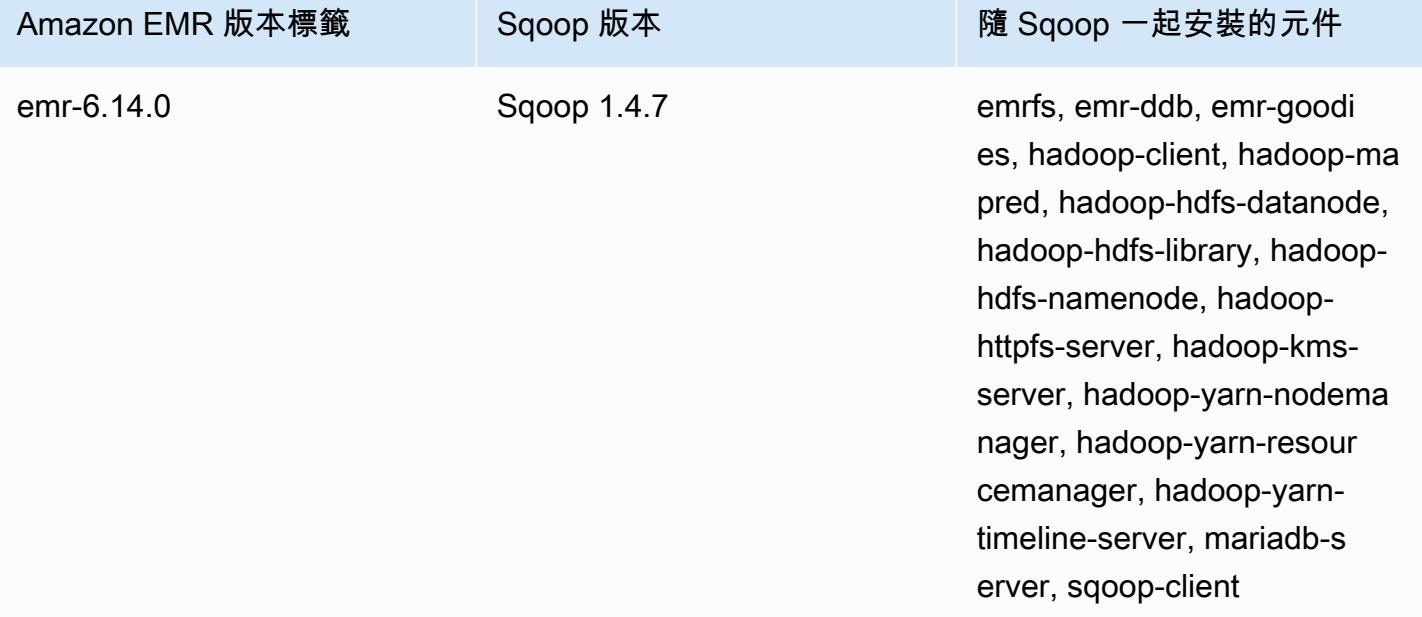

下表列出 Amazon EMR 5.x 系列最新版本中包含的 Sqoop 版本,以及 Amazon EMR 隨 Sqoop 一起安 裝的元件。

如需此版本中隨 Sqoop 一起安裝的元件版本,請參[閱發行版本 6.14.0 元件版本](#page-654-0)。

emr-5.36.1 的 Sqoop 版本資訊

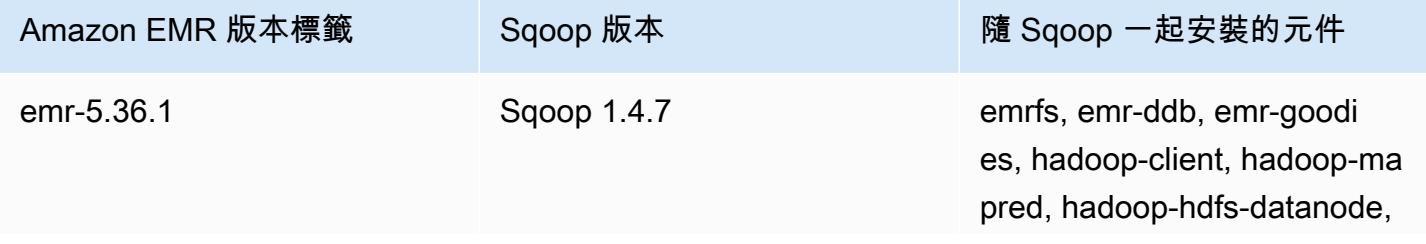

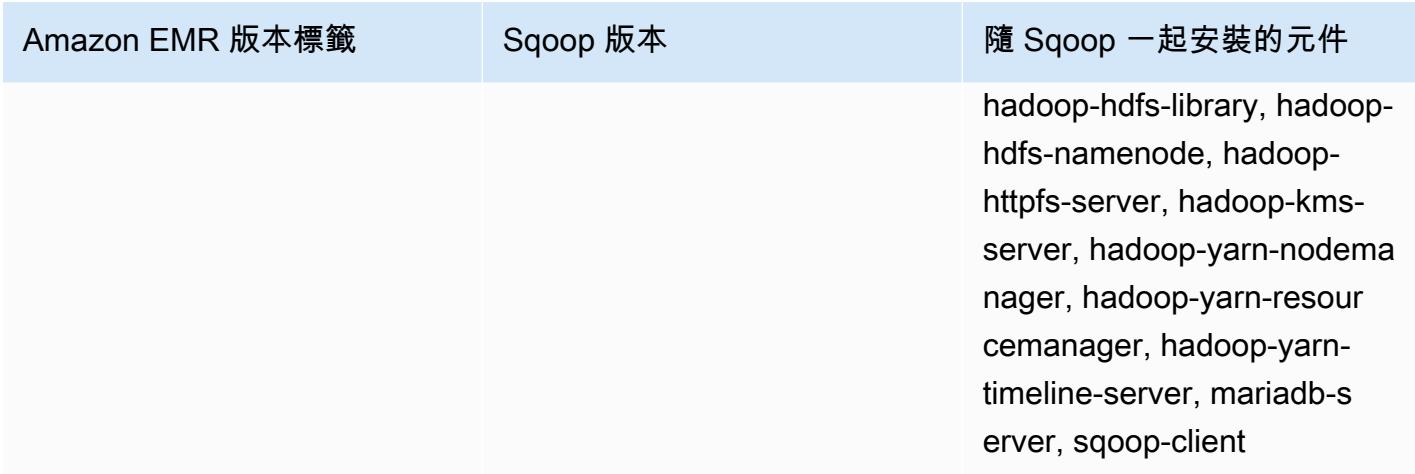

#### 主題

- [在 Amazon EMR 上使用 Sqoop 的考量](#page-4225-0)
- [Sqoop 版本歷史記錄](#page-4226-0)

## <span id="page-4225-0"></span>在 Amazon EMR 上使用 Sqoop 的考量

在 Amazon EMR 上執行 Sqoop 時請考量以下項目。

### 使用 Sqoop 搭配 HCatalog 整合

在 Amazon EMR 上的 Sqoop 支援 [Sqoop-HCatalog 整合](https://sqoop.apache.org/docs/1.4.4/SqoopUserGuide.html#_sqoop_hcatalog_integration)。當您使用 Sqoop 將輸出寫入至 Amazon S3 中的 HCatalog 資料表,請將 mapred.output.direct.NativeS3FileSystem 和 mapred.output.direct.EmrFileSystem 屬性設為 false 以停用 Amazon EMR 直接寫入。如需更多詳細資訊,請參閱 [使用 HCatalog。](#page-3354-0)您可以使 用 Hadoop -D mapred.output.direct.NativeS3FileSystem=false 和 -D mapred.output.direct.EmrFileSystem=false 命令。如果您不停用直接寫入,則不會發生錯 誤,但資料表會建立在 Amazon S3 中且不會寫入任何資料。

### Sqoop JDBC 和資料庫支援

在預設情況下,Sqoop 已安裝 MariaDB 和 PostgreSQL 驅動程式。Sqoop 安裝的 PostgreSQL 驅動程 式僅適用於 PostgreSQL 8.4 版。若要為 Sqoop 安裝另一組 JDBC 連接器,請連接至叢集主節點並在 /usr/lib/sqoop/lib 中進行安裝。以下是各種 JDBC 連接器的連結:

- MariaDB:[關於 MariaDB Connector/J。](https://mariadb.com/kb/en/mariadb/about-mariadb-connector-j/)
- PostgreSQL[:PostgreSQL JDBC 驅動器。](https://jdbc.postgresql.org/)
- SQLServer[:下載適用於 SQL Server 的 Microsoft JDBC 驅動器。](https://docs.microsoft.com/en-us/sql/connect/jdbc/download-microsoft-jdbc-driver-for-sql-server)
- MySQL:[下載 Connector/J](https://dev.mysql.com/downloads/connector/j/)
- Oracle[:從 Oracle Maven 儲存庫取得 Oracle JDBC 驅動器和 UCP](http://www.oracle.com/technetwork/database/features/jdbc/index-091264.html)

以下 URL (http://sqoop.apache.org/docs/*version*/SqoopUserGuide.html#\_supported\_databases) 會 列出 Sqoop 的支援資料庫,其中 *version* 是您正在使用的 Sqoop 版本 (例如 1.4.6)。如果 JDBC 連 線字串與此清單的字串不相符,您必須指定驅動程式。

例如,您可以使用以下命令 (適用於 JDBC 4.1) 匯出到 Amazon Redshift 資料庫資料表:

```
sqoop export --connect jdbc:redshift://$MYREDSHIFTHOST:5439/mydb --table mysqoopexport
  --export-dir s3://mybucket/myinputfiles/ --driver com.amazon.redshift.jdbc41.Driver --
username master --password Mymasterpass1
```
您可以同時使用 MariaDB 與 MySQL 連線字串,但如果您指定的是 MariaDB 連線字串,則需要指定驅 動程式:

```
sqoop export --connect jdbc:mariadb://$HOSTNAME:3306/mydb --table mysqoopexport
  --export-dir s3://mybucket/myinputfiles/ --driver org.mariadb.jdbc.Driver --
username master --password Mymasterpass1
```
如果您使用的是安全資料傳輸層加密來存取您的資料庫,則需要使用 JDBC URI (如以下 Sqoop 匯出範 例中所示):

```
sqoop export --connect jdbc:mariadb://$HOSTNAME:3306/mydb?
verifyServerCertificate=false&useSSL=true&requireSSL=true --table mysqoopexport
  --export-dir s3://mybucket/myinputfiles/ --driver org.mariadb.jdbc.Driver --
username master --password Mymasterpass1
```
如需有關 RDS 中 SSL 加密的詳細資訊,請參閱《Amazon RDS 使用者指南》中[的使用 SSL 來加密對](https://docs.aws.amazon.com/AmazonRDS/latest/UserGuide/UsingWithRDS.SSL.html) [資料庫執行個體的連線](https://docs.aws.amazon.com/AmazonRDS/latest/UserGuide/UsingWithRDS.SSL.html)。

<span id="page-4226-0"></span>如需詳細資訊,請參閱 [Apache Sqoop](http://sqoop.apache.org) 文件。

#### Sqoop 版本歷史記錄

下表列出 Amazon EMR 的每個發行版本中包含的 Sqoop 版本,以及隨應用程式一起安裝的元件。如 需每個發行版本中的元件版本,請參閱 [Amazon EMR 5.x 發行版本](#page-650-0) 或 [Amazon EMR 4.x 發行版本](#page-1876-0) 中 適用於您的發行版本的「元件版本」一節。

#### Sqoop 版本資訊

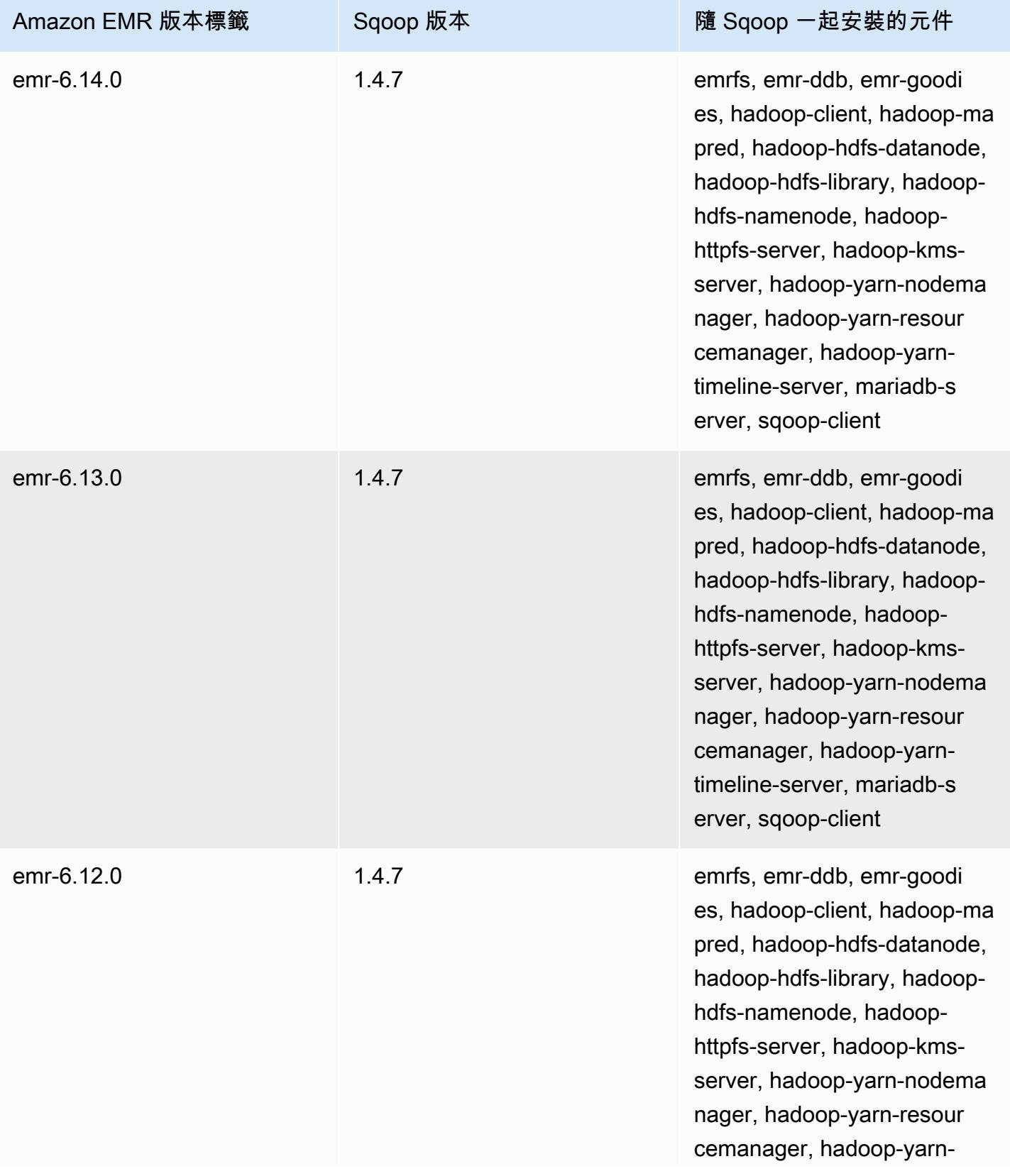

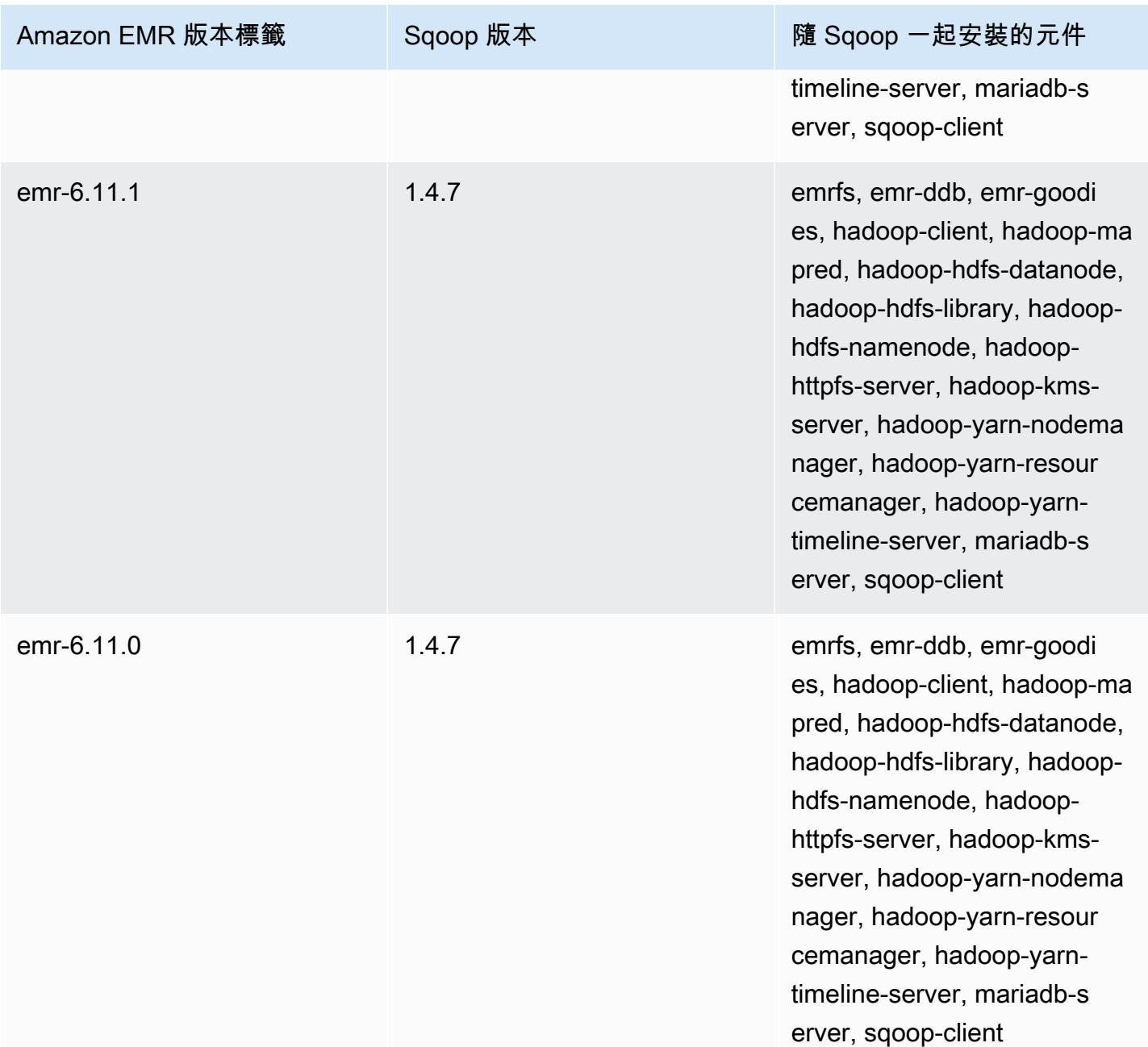

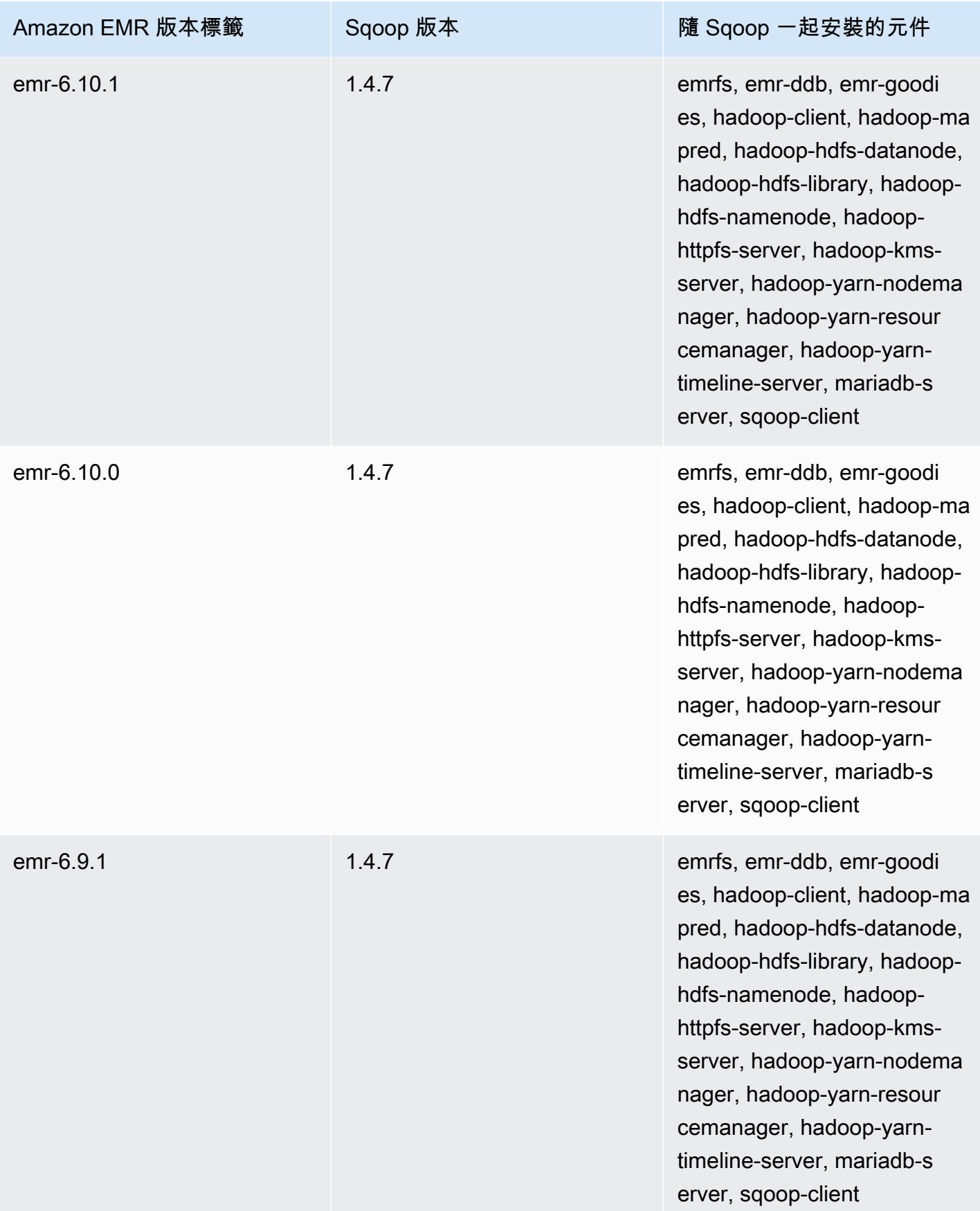

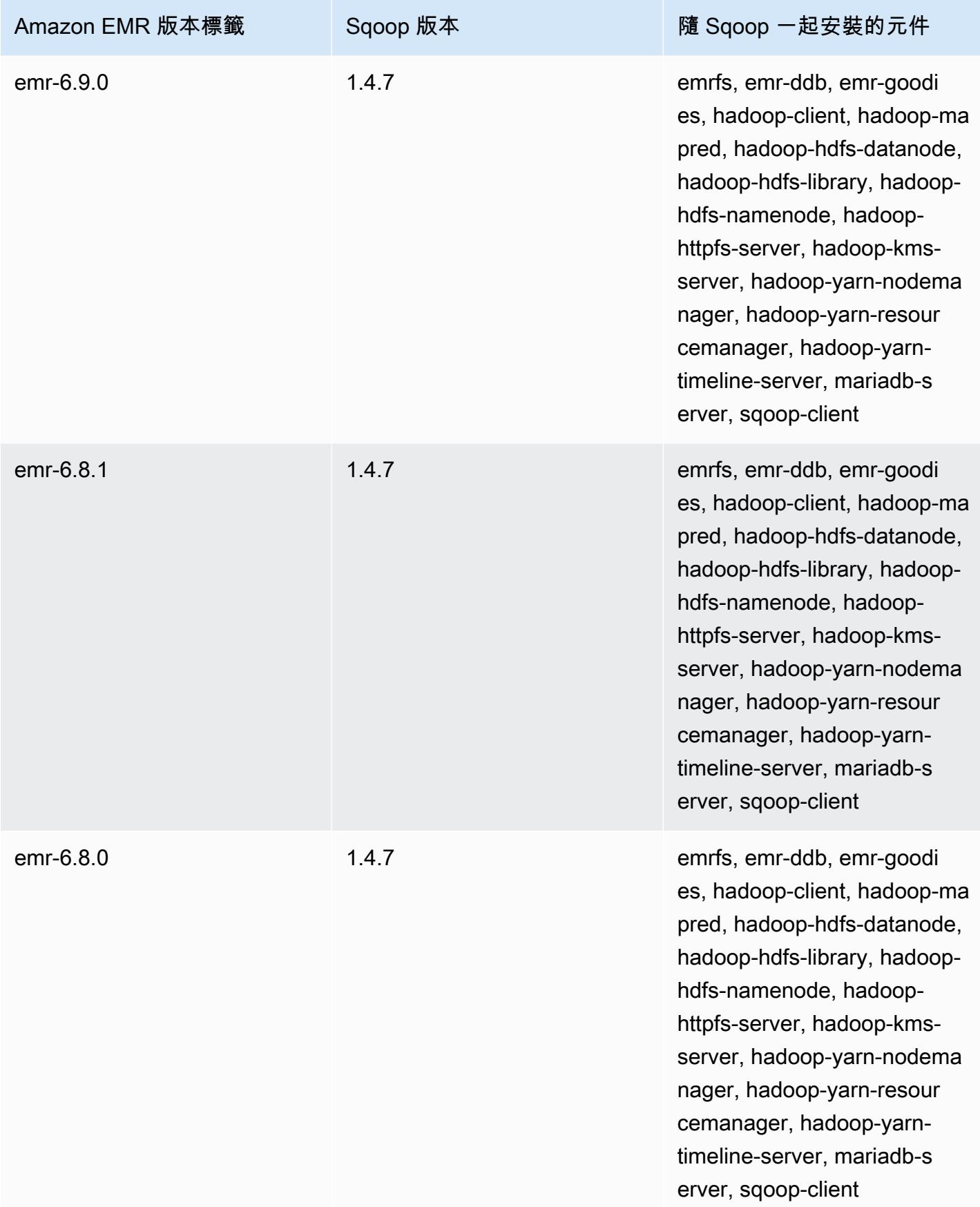

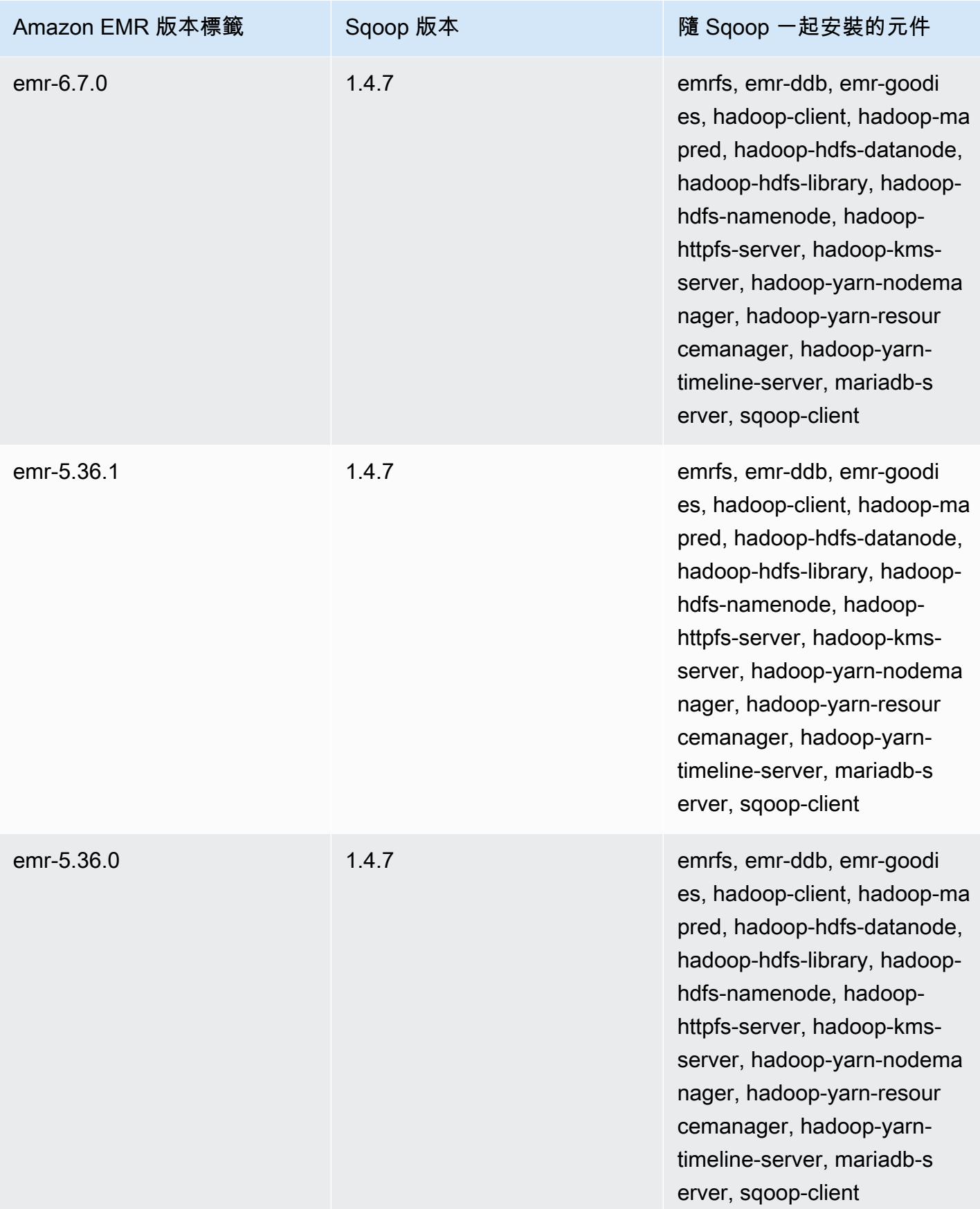

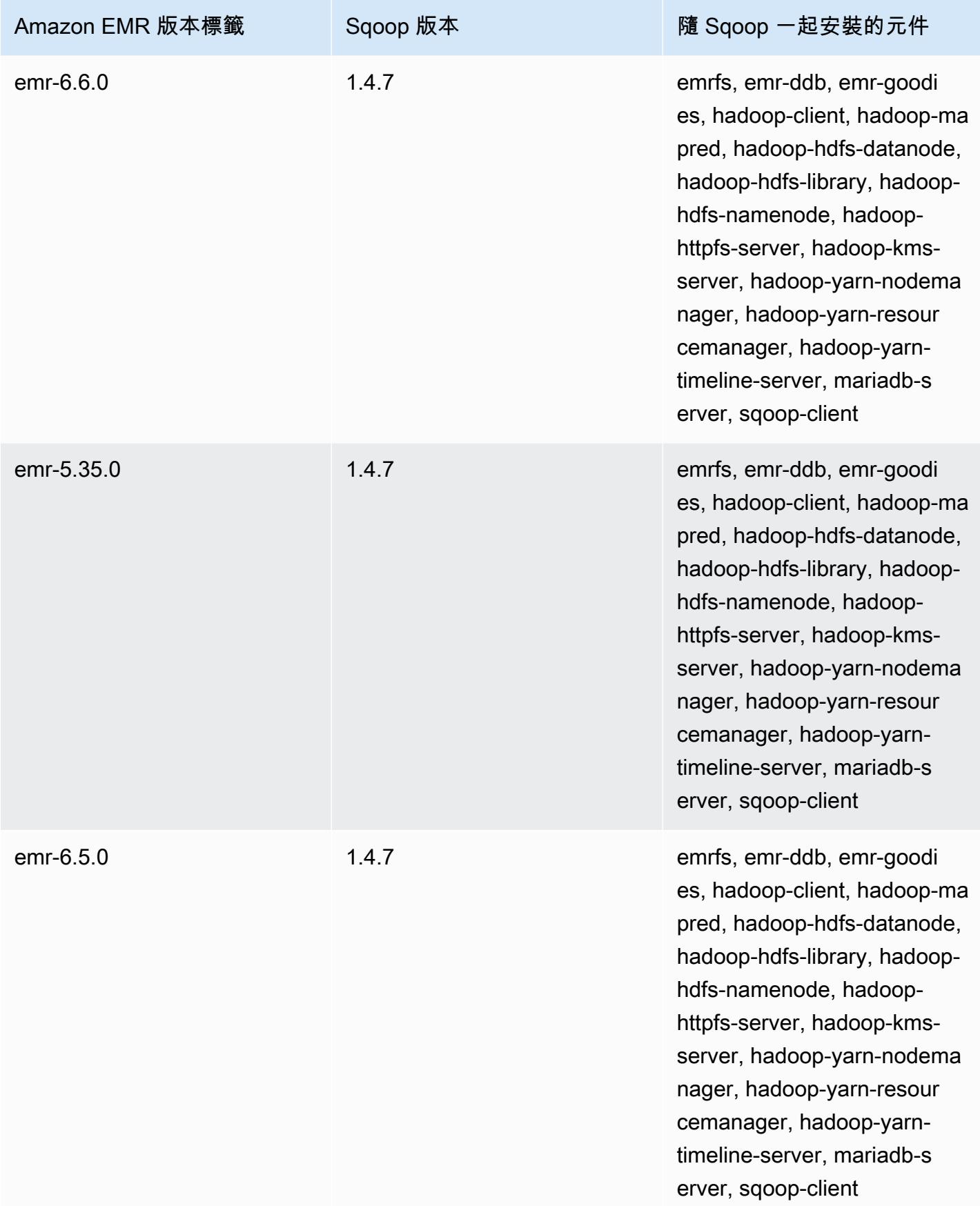

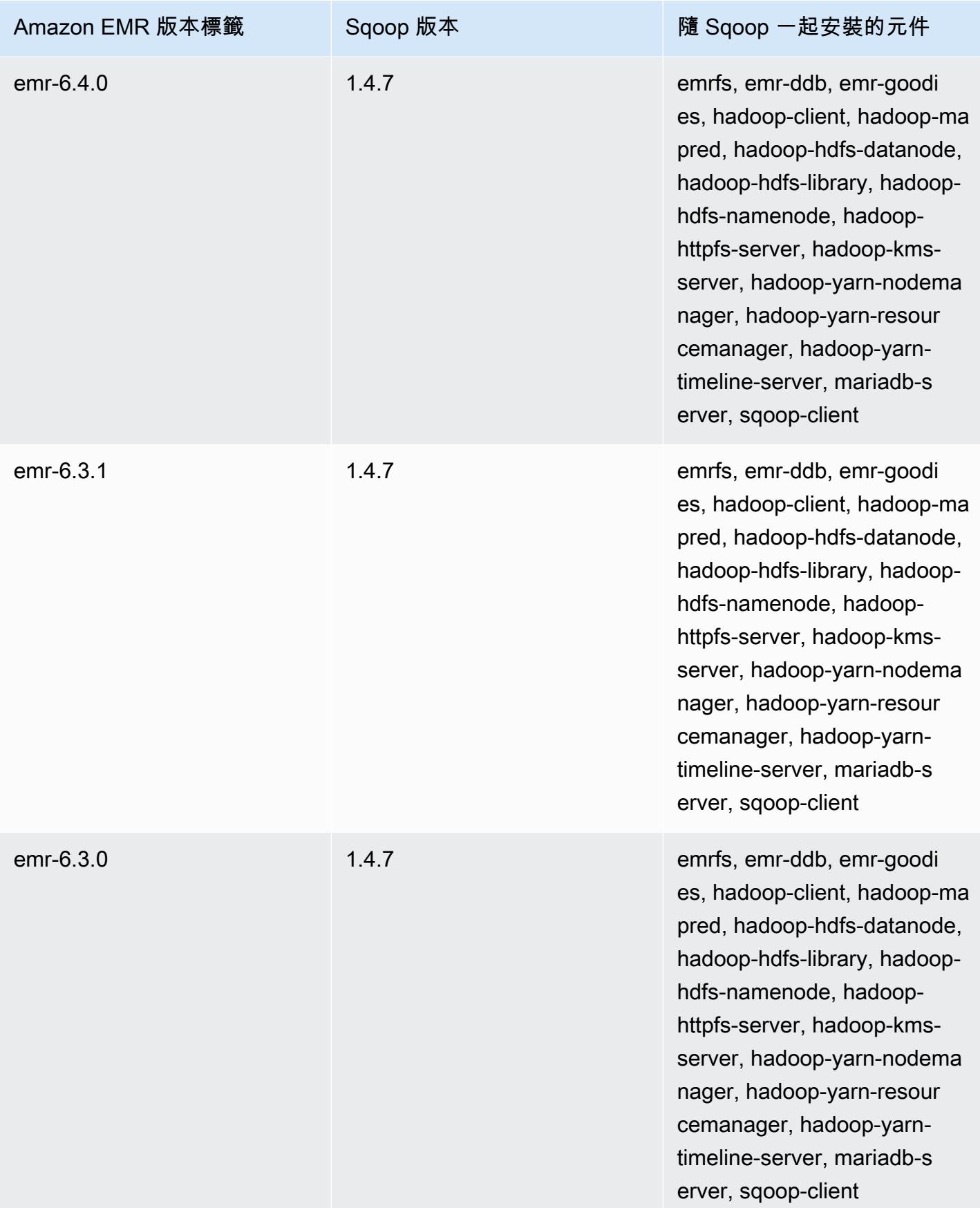

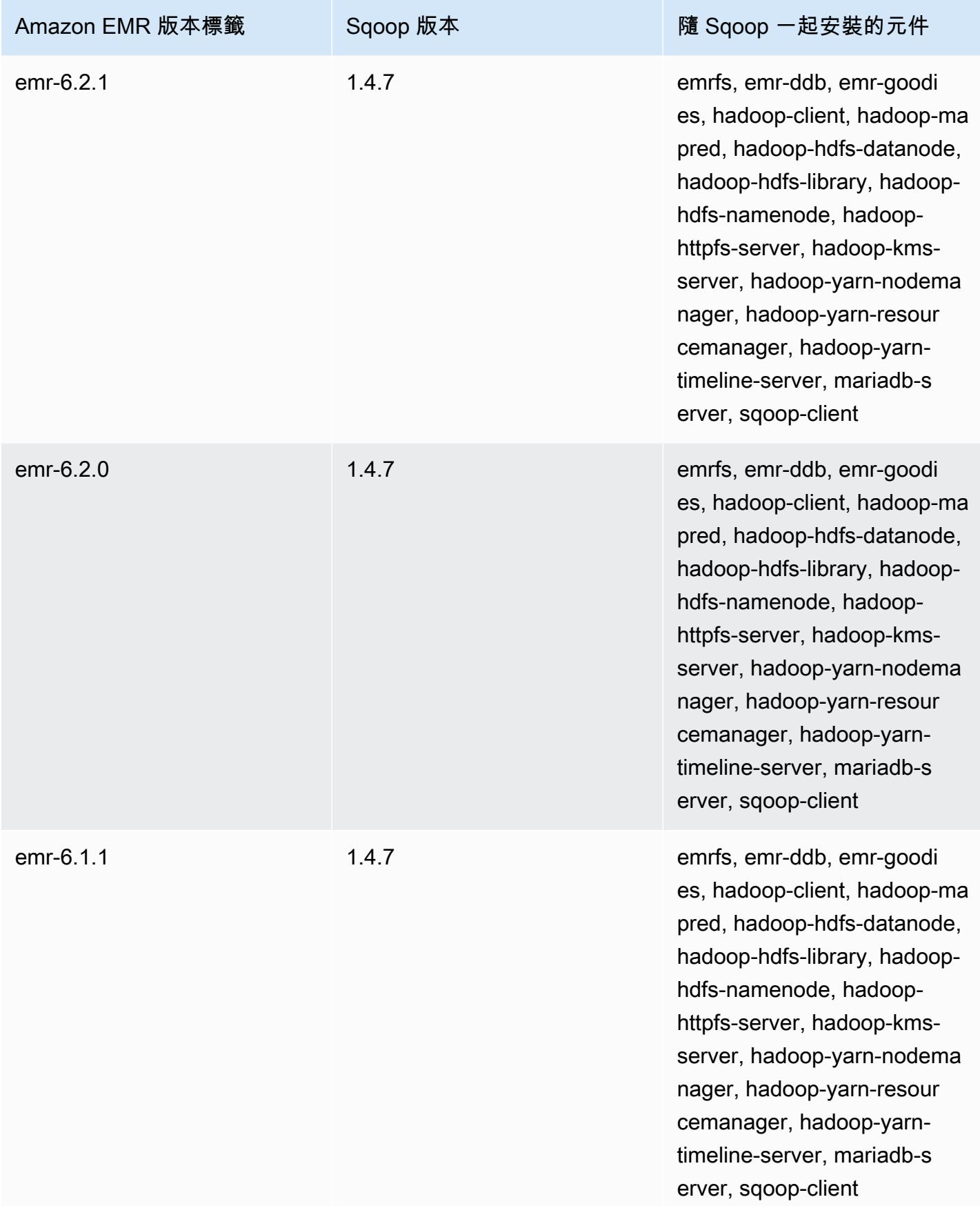

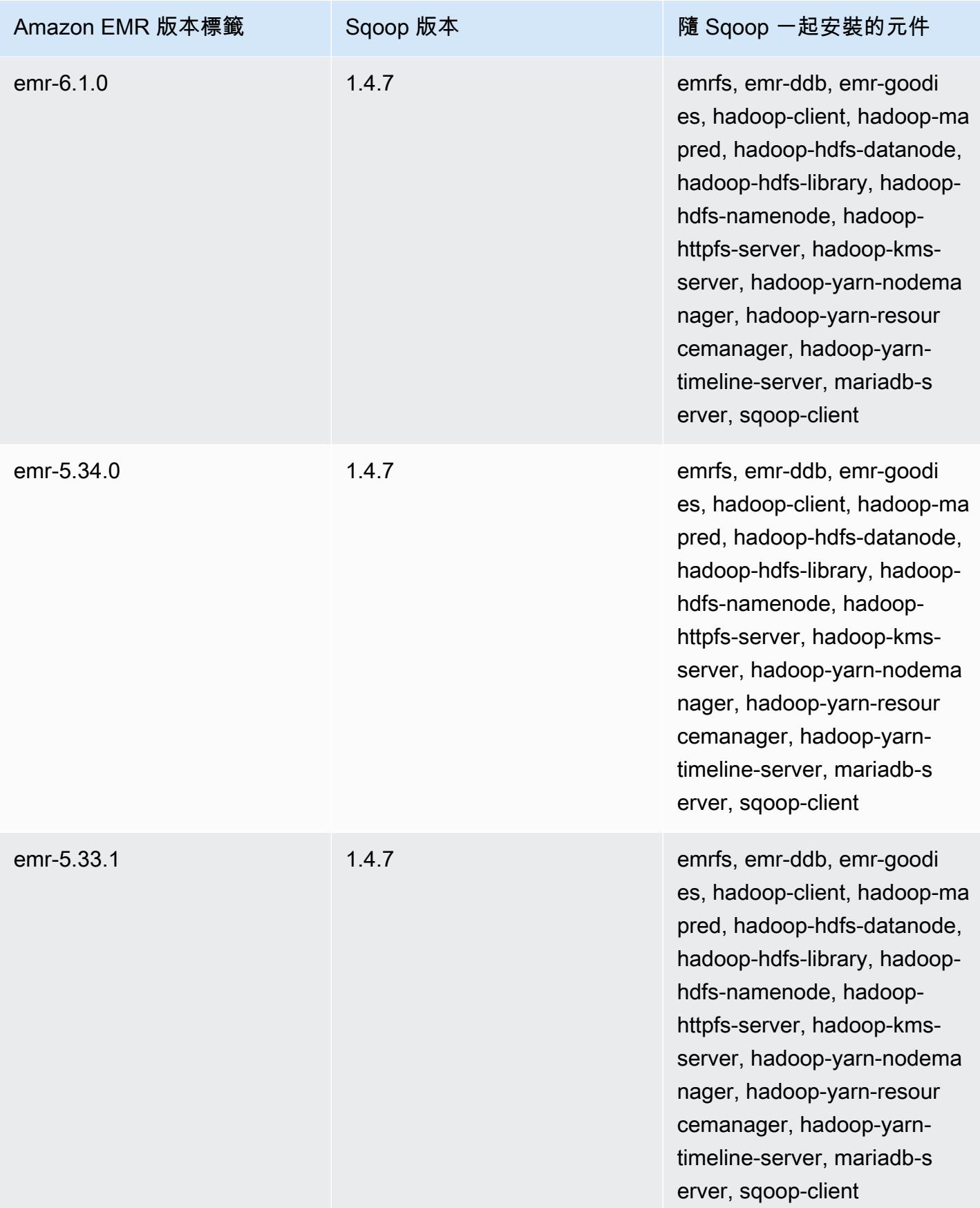

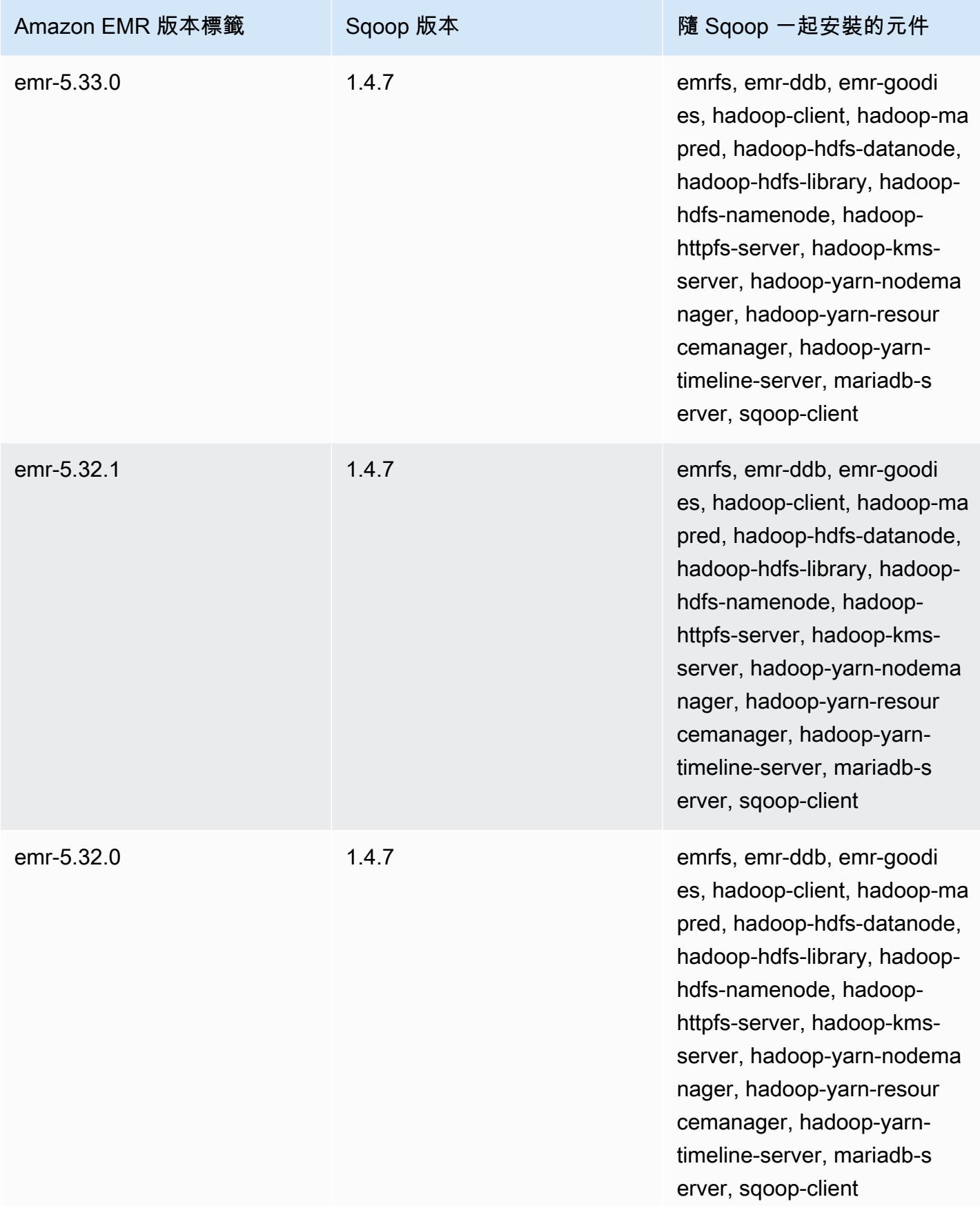

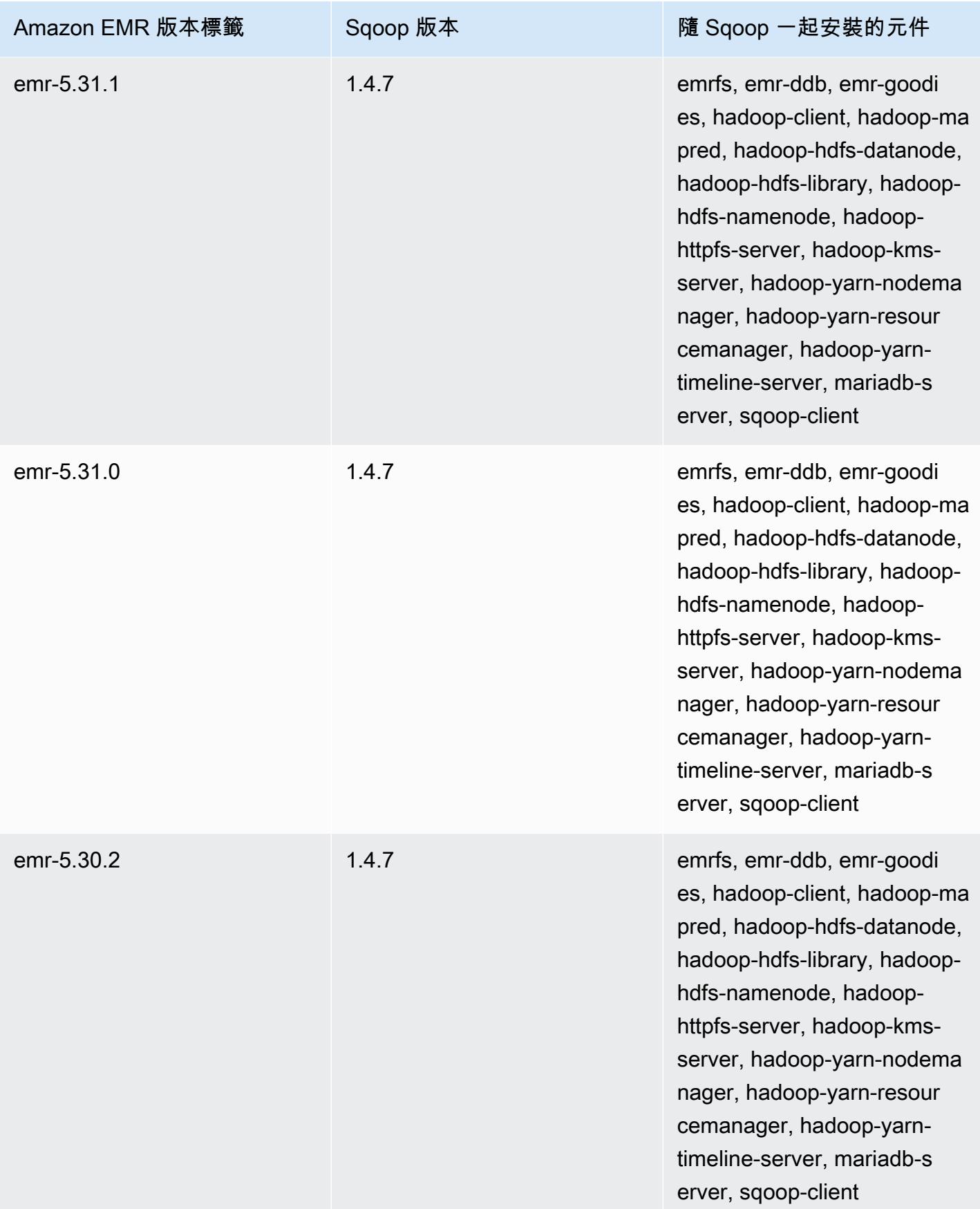

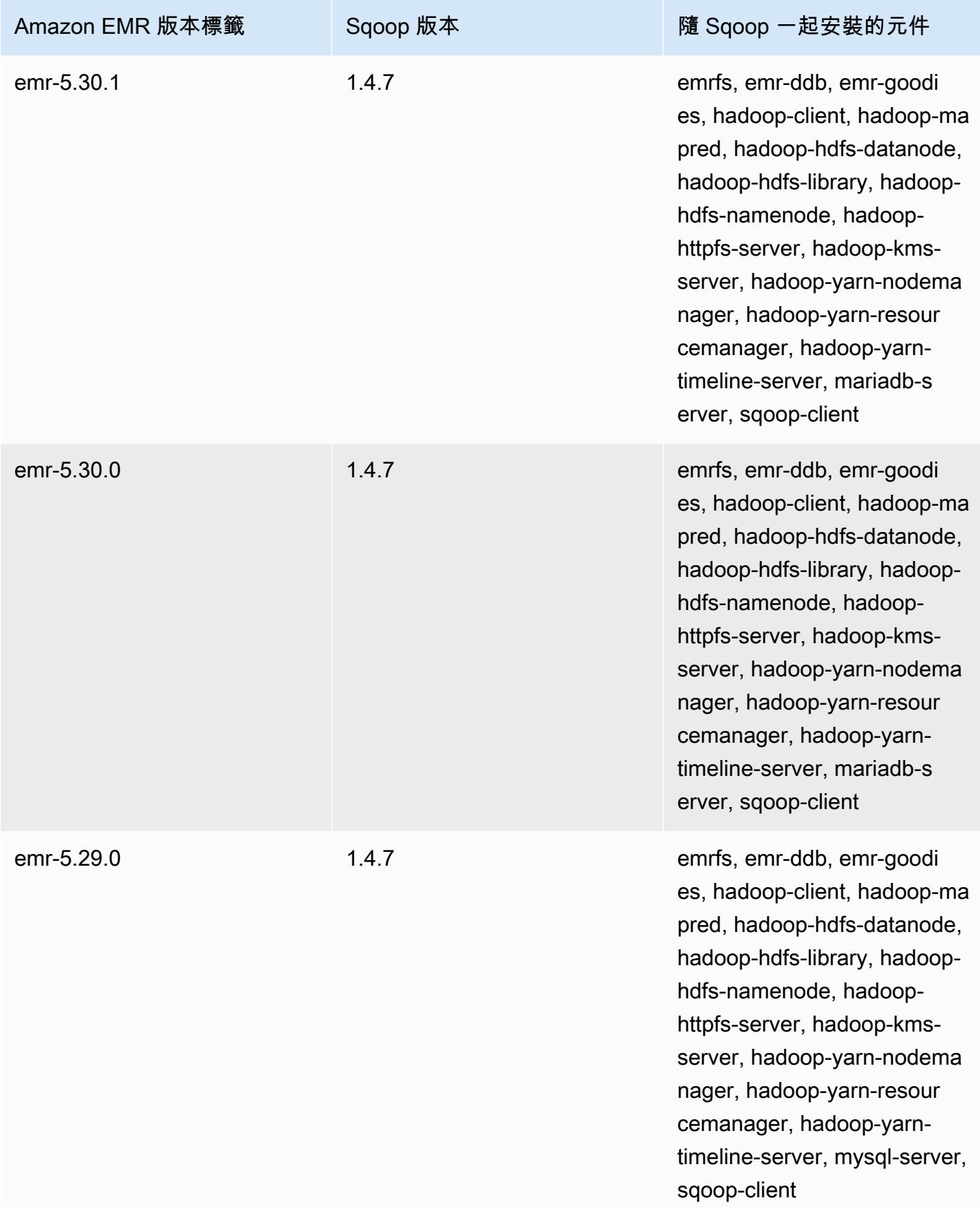

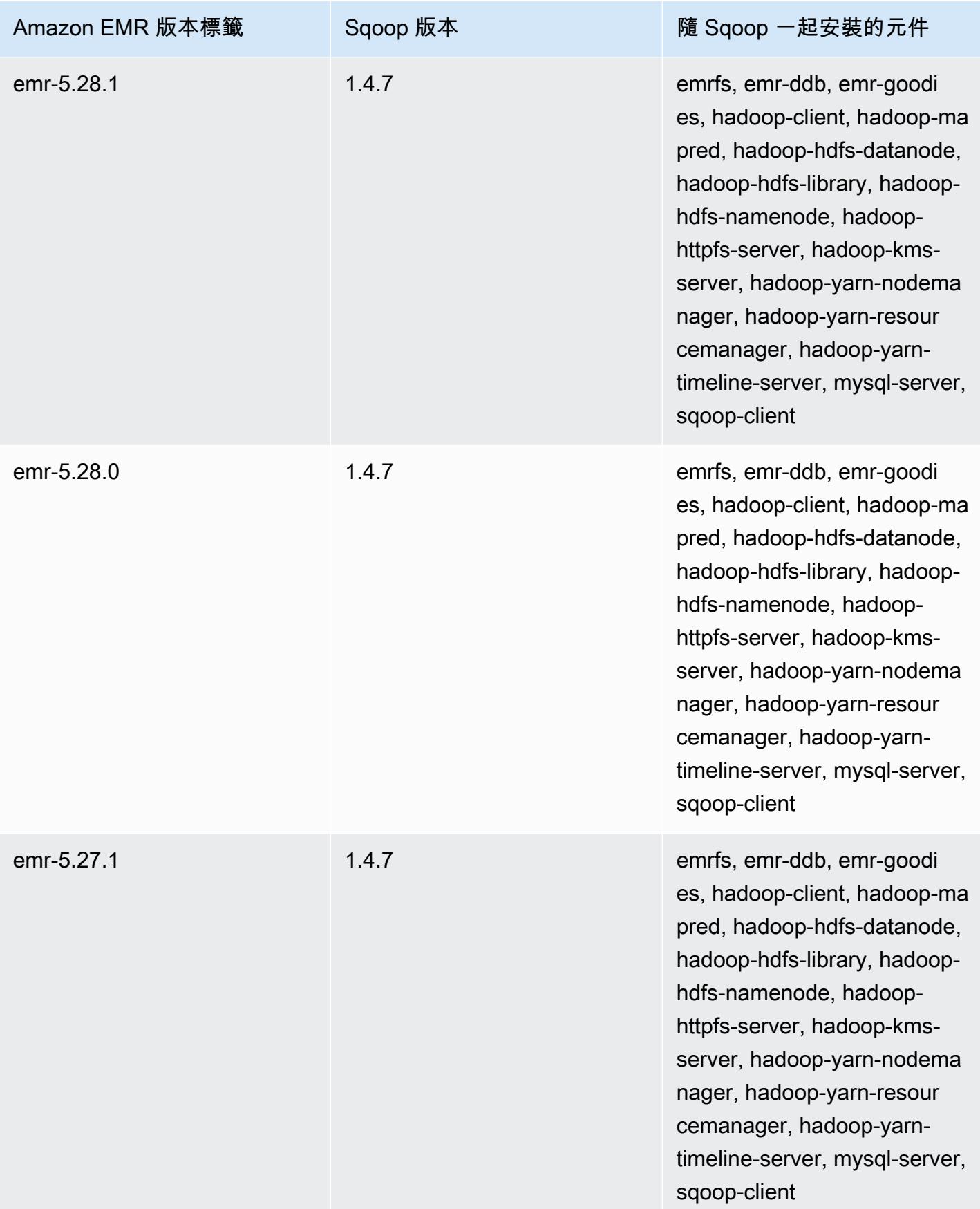

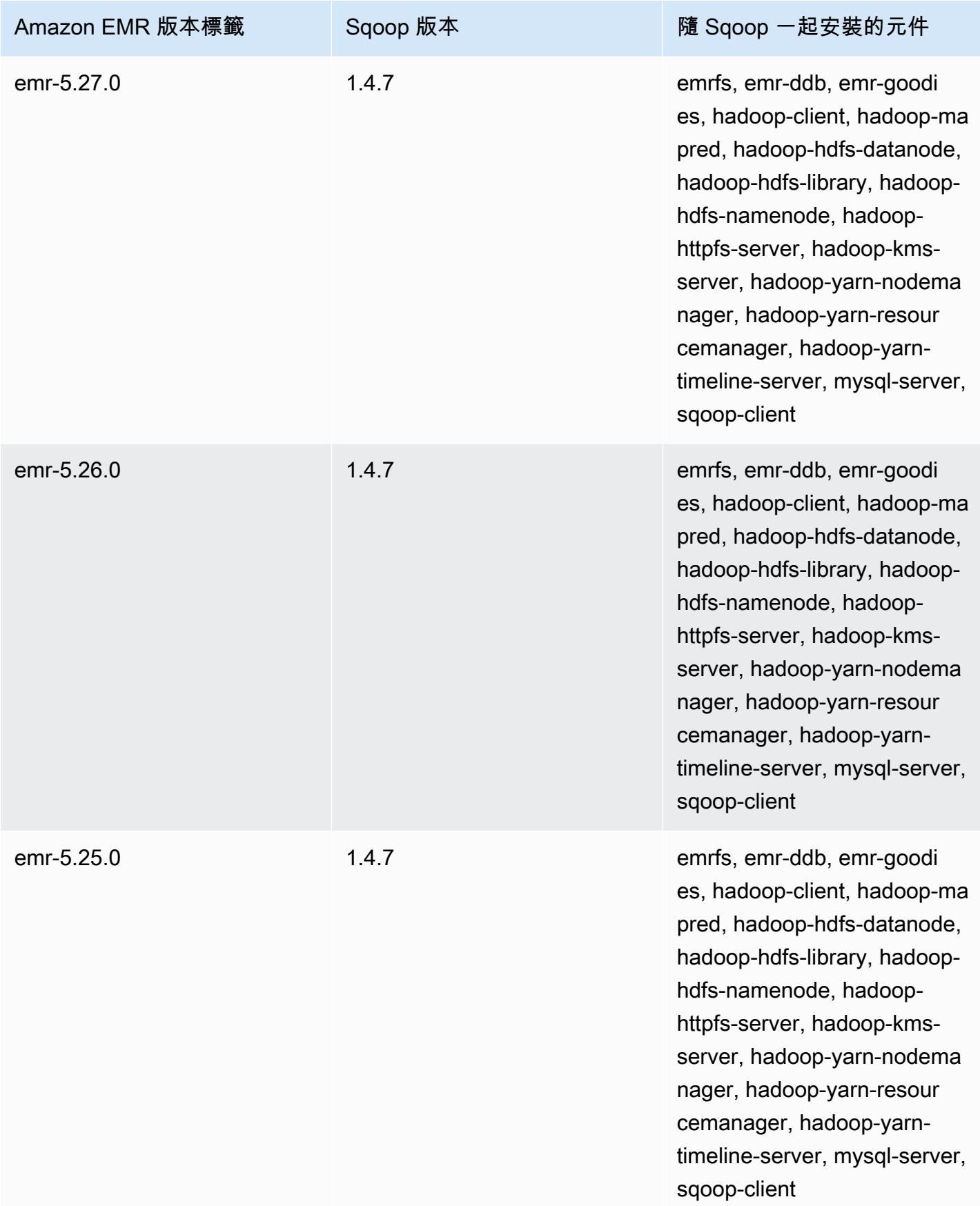

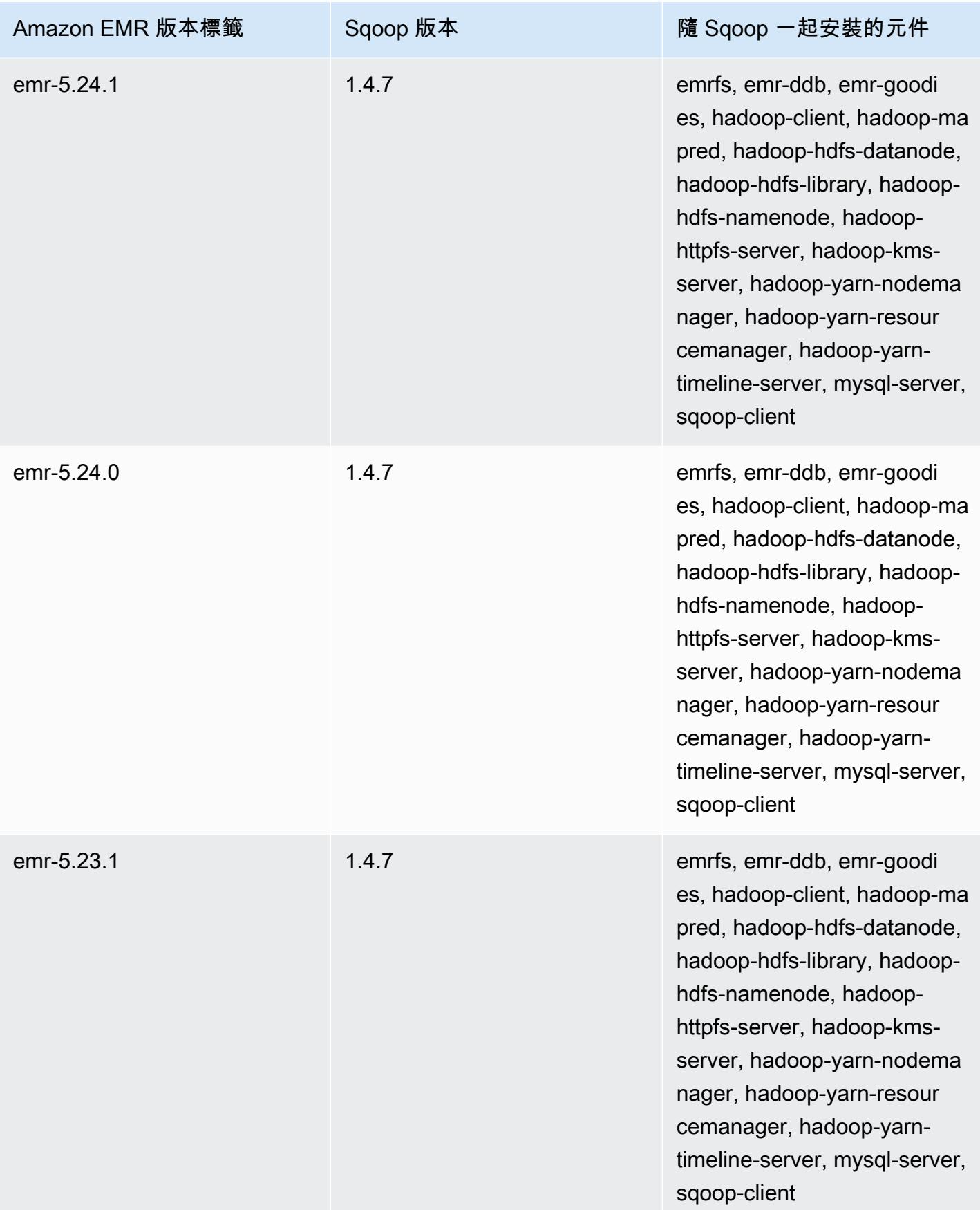

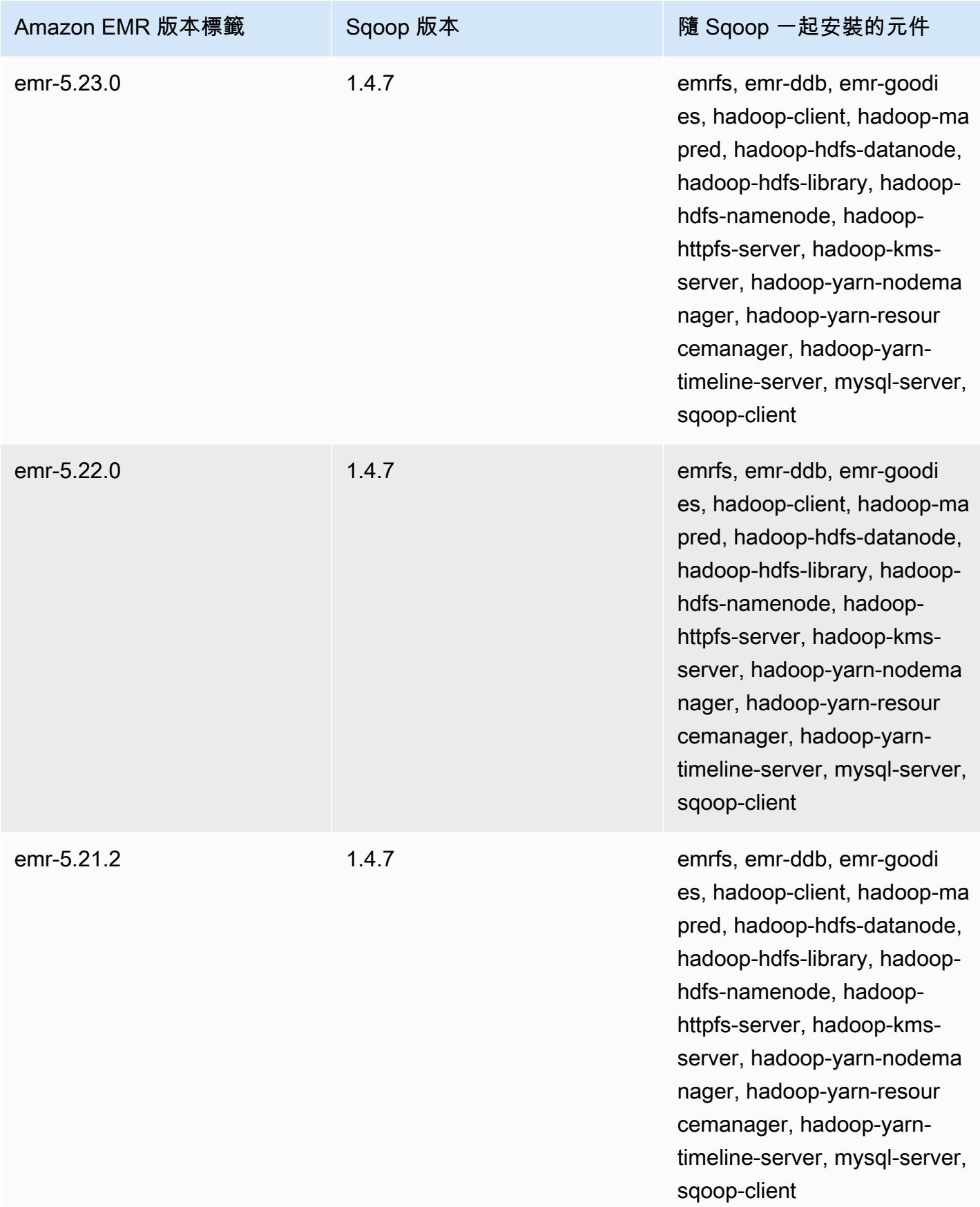

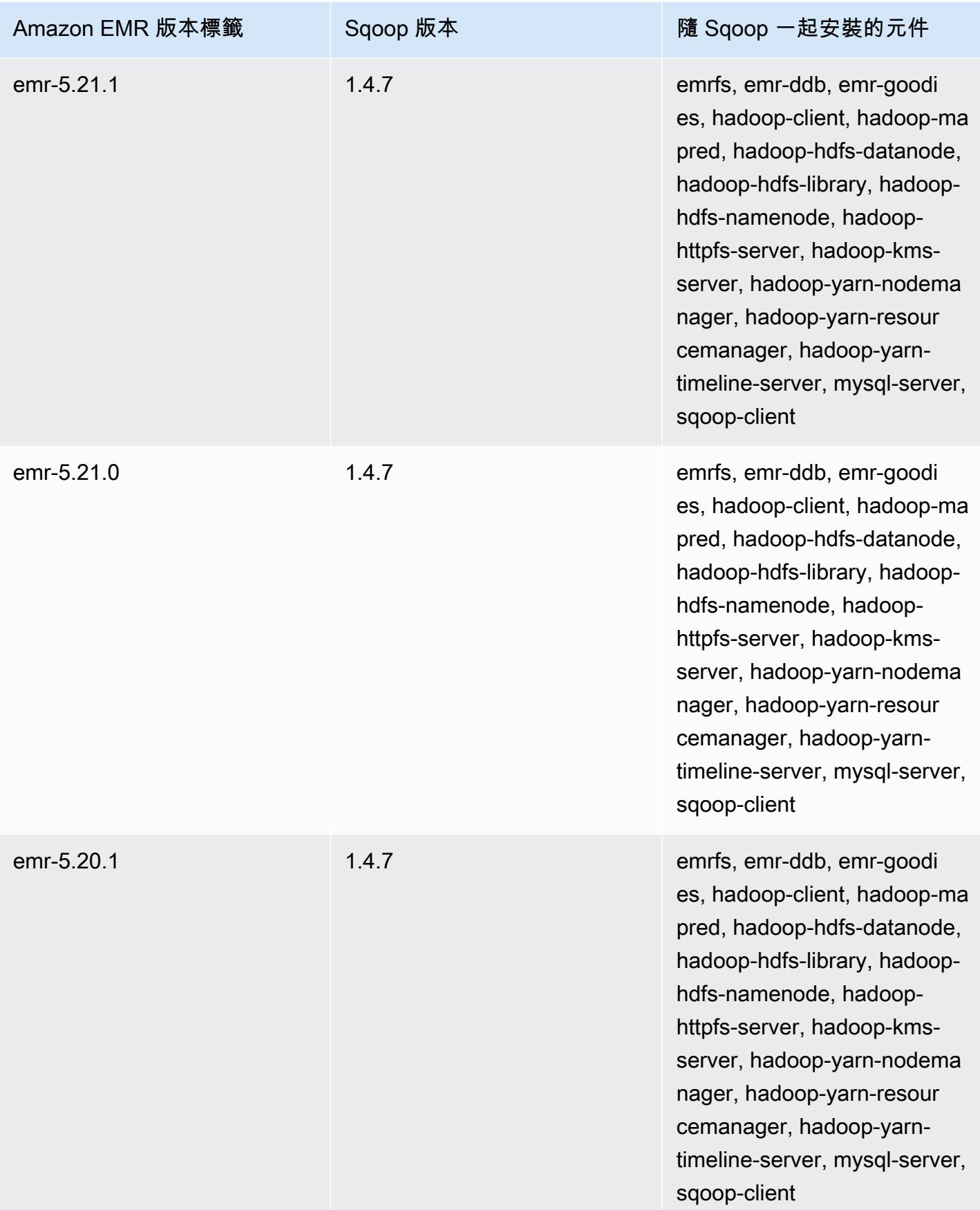

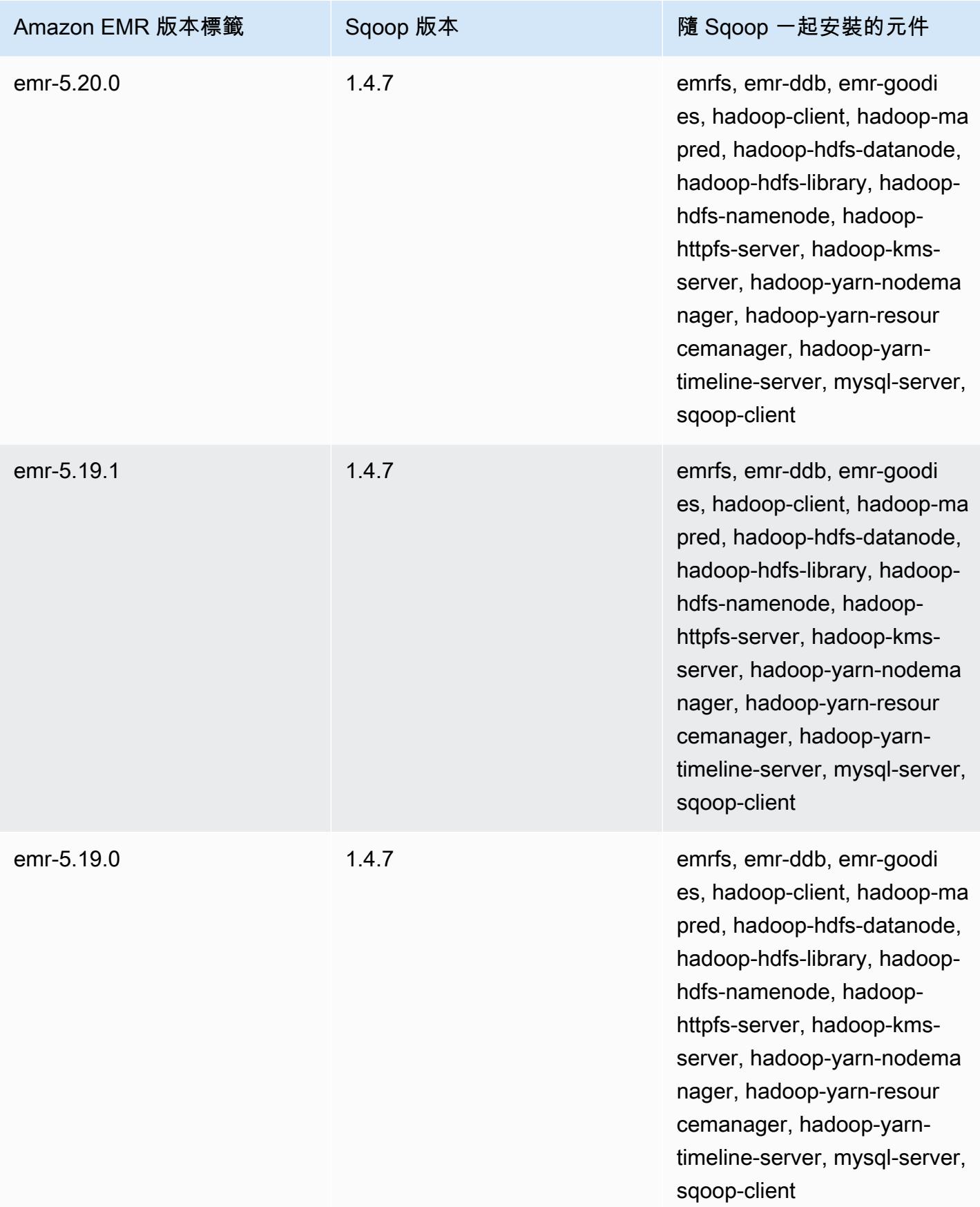

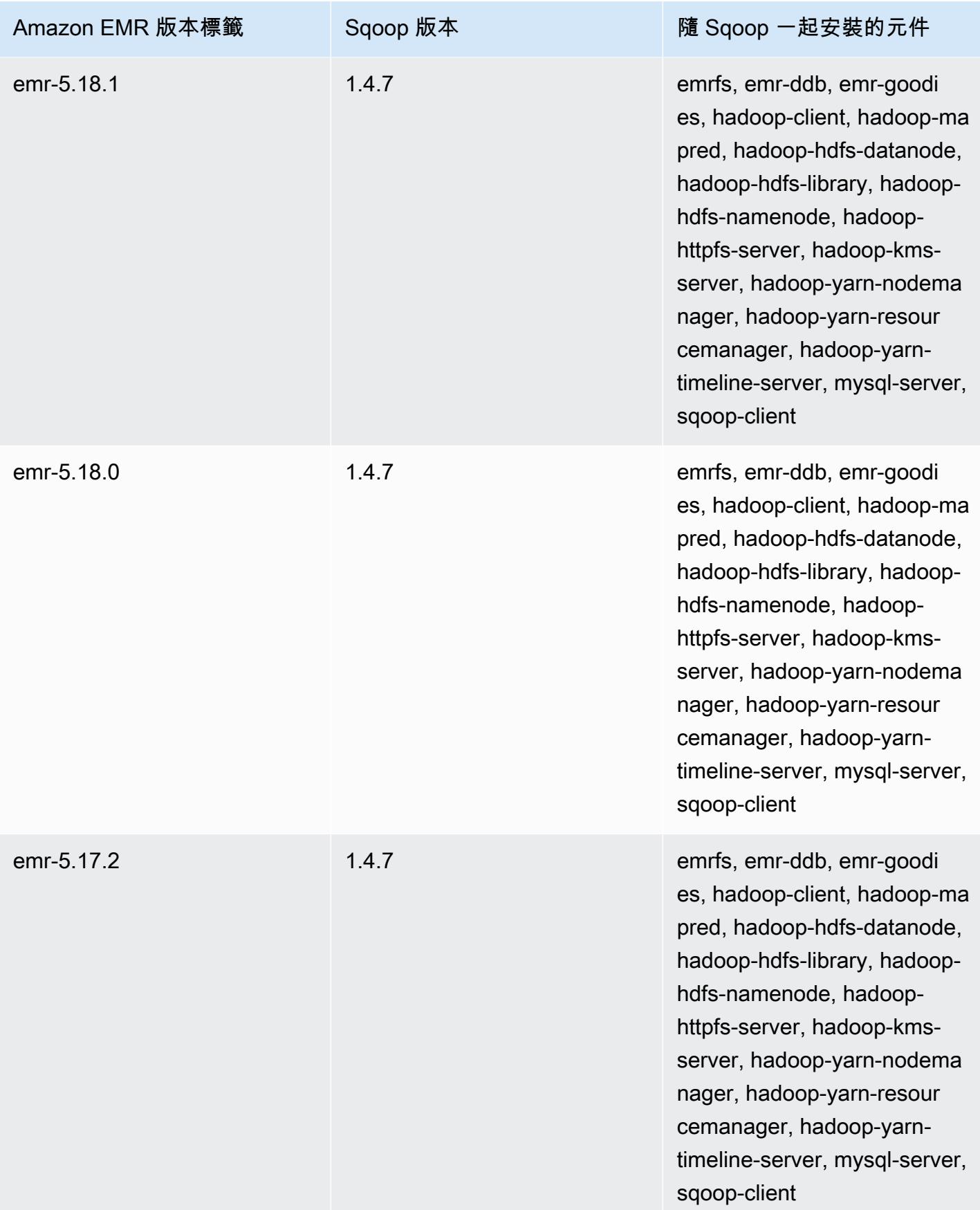

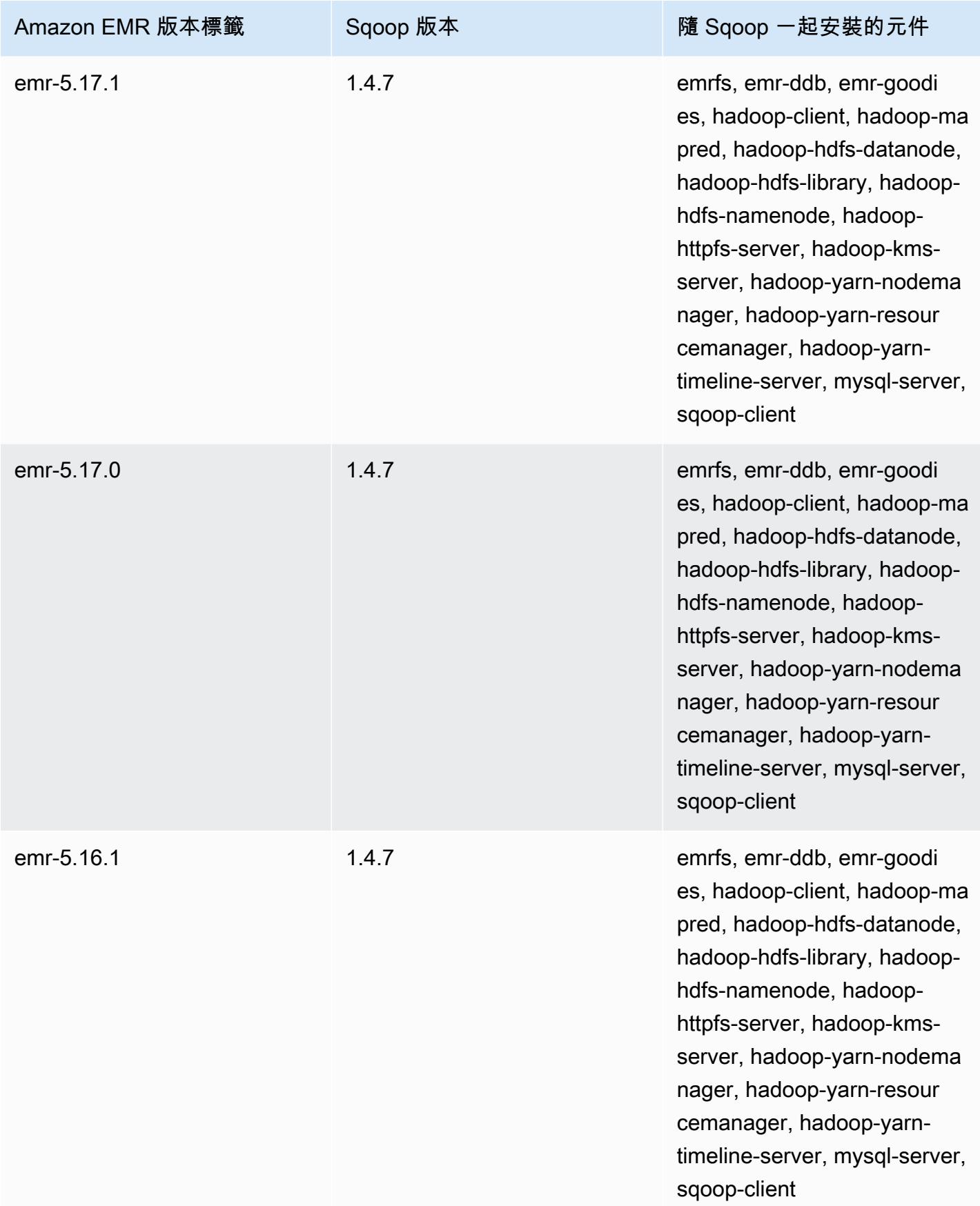

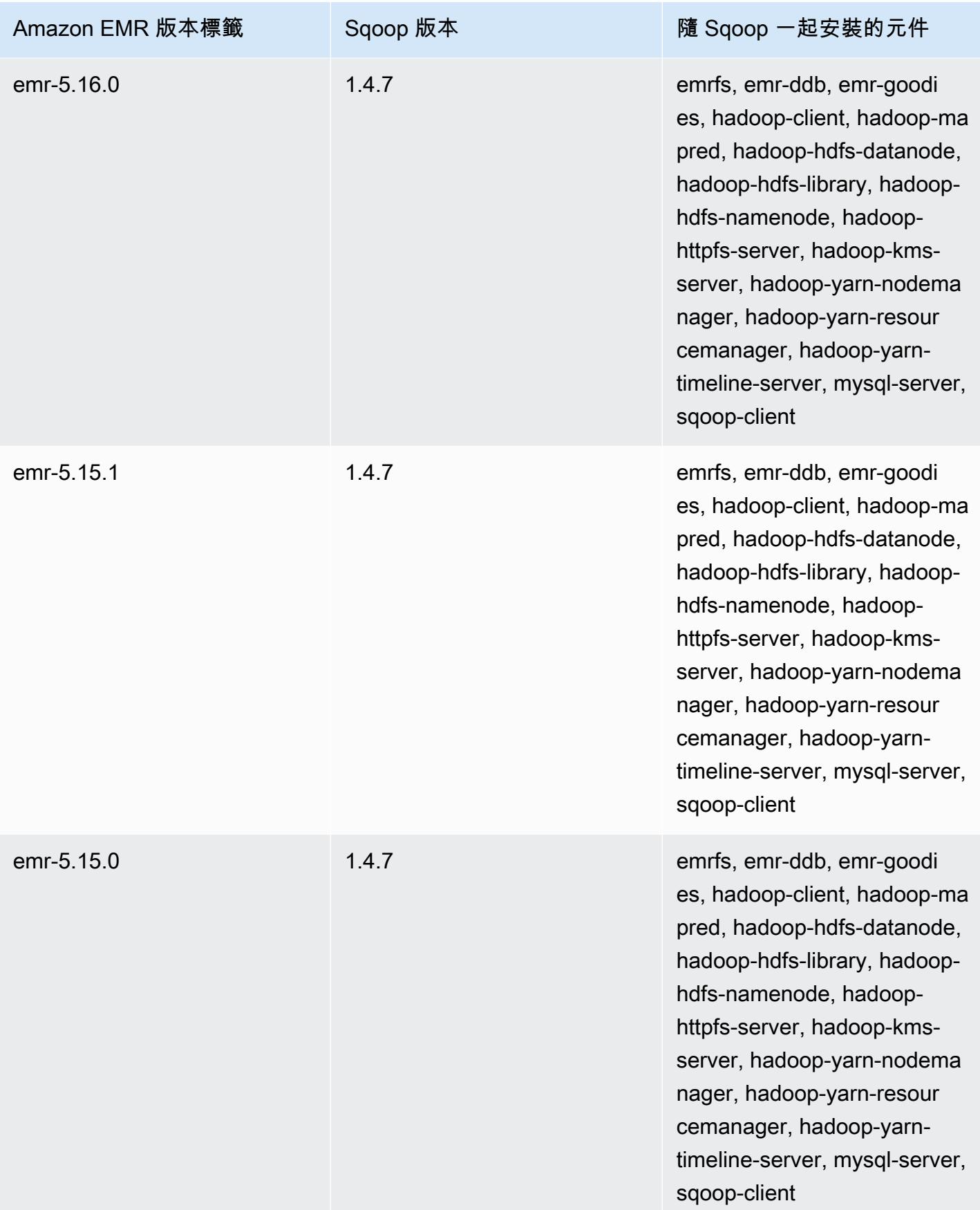
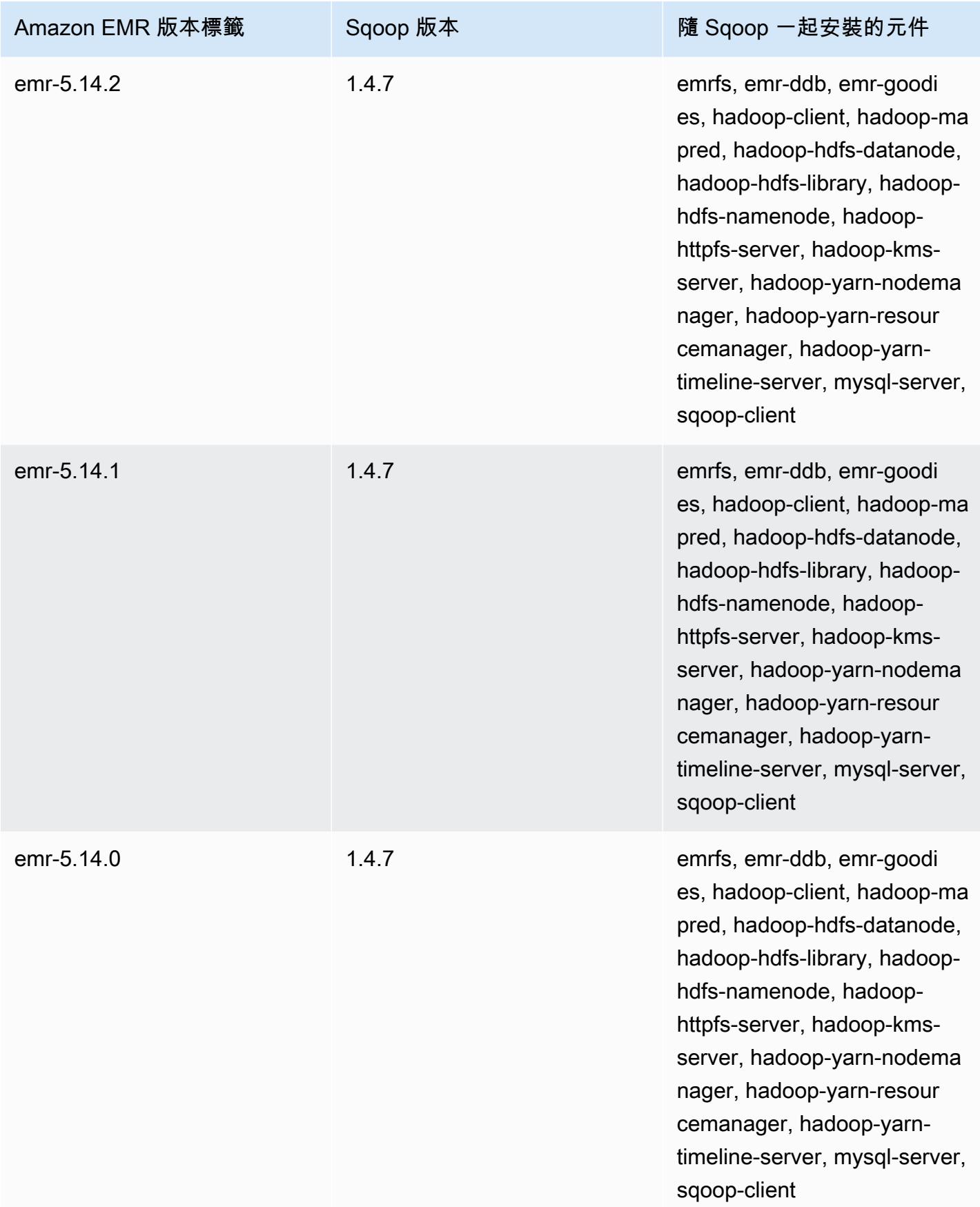

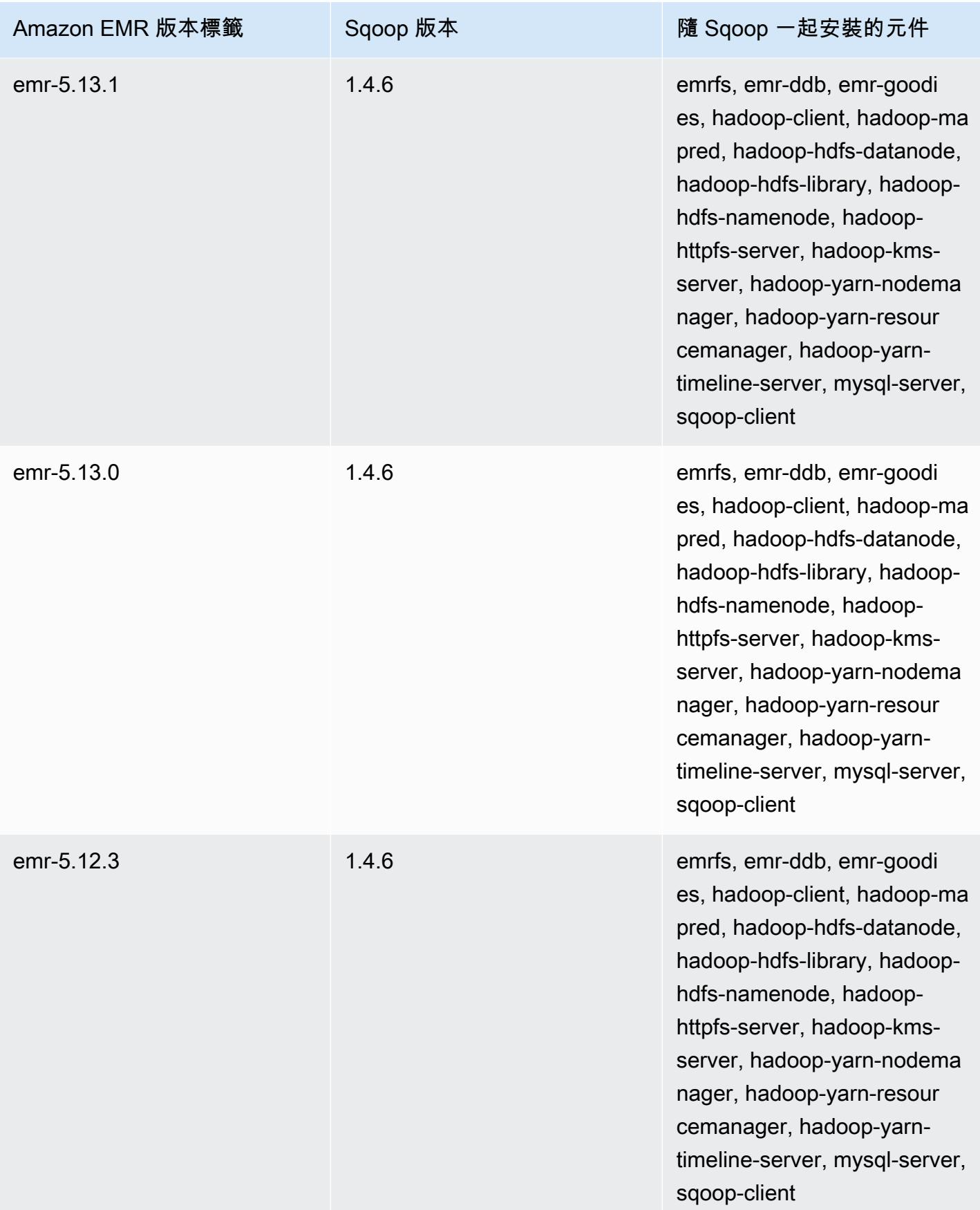

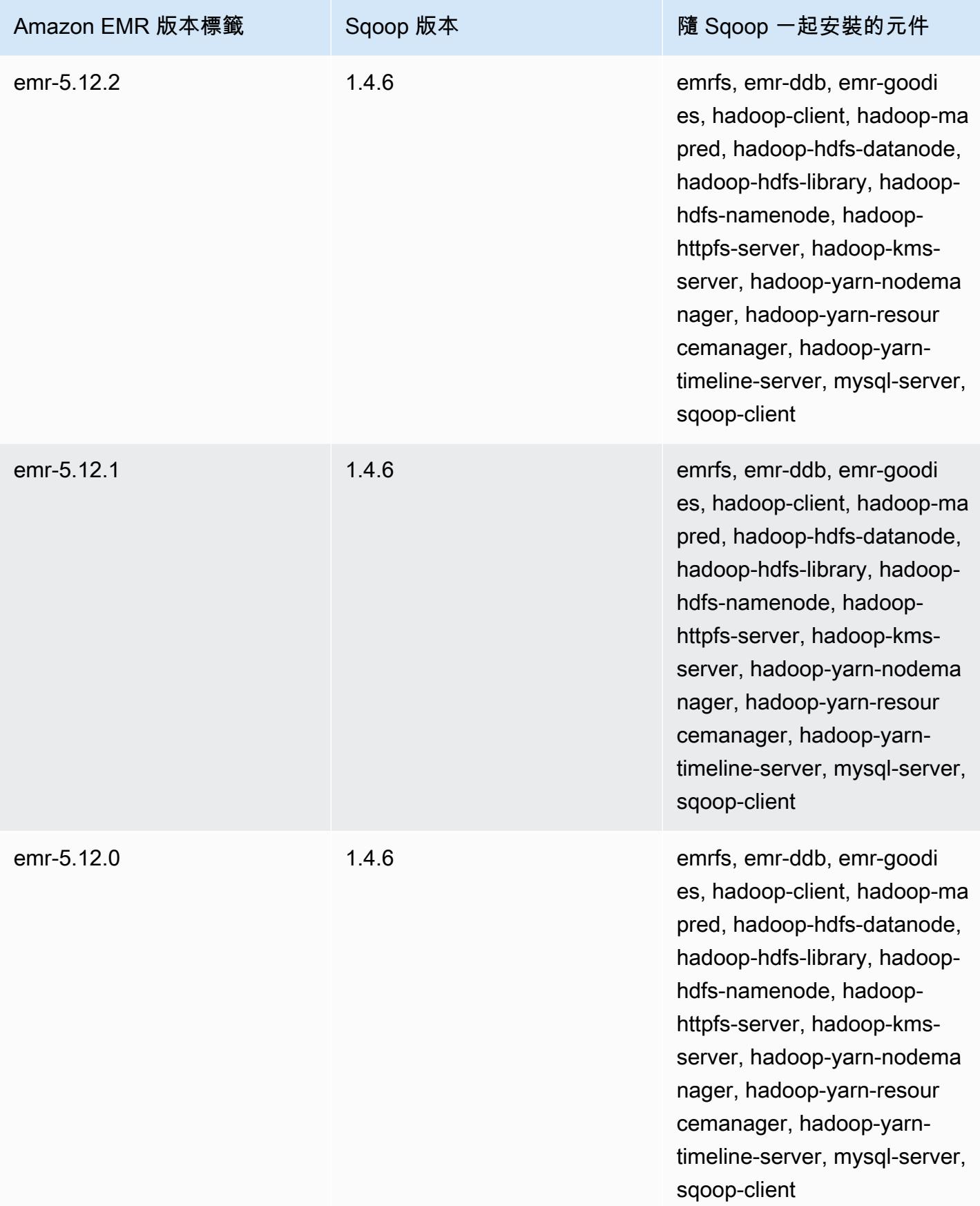

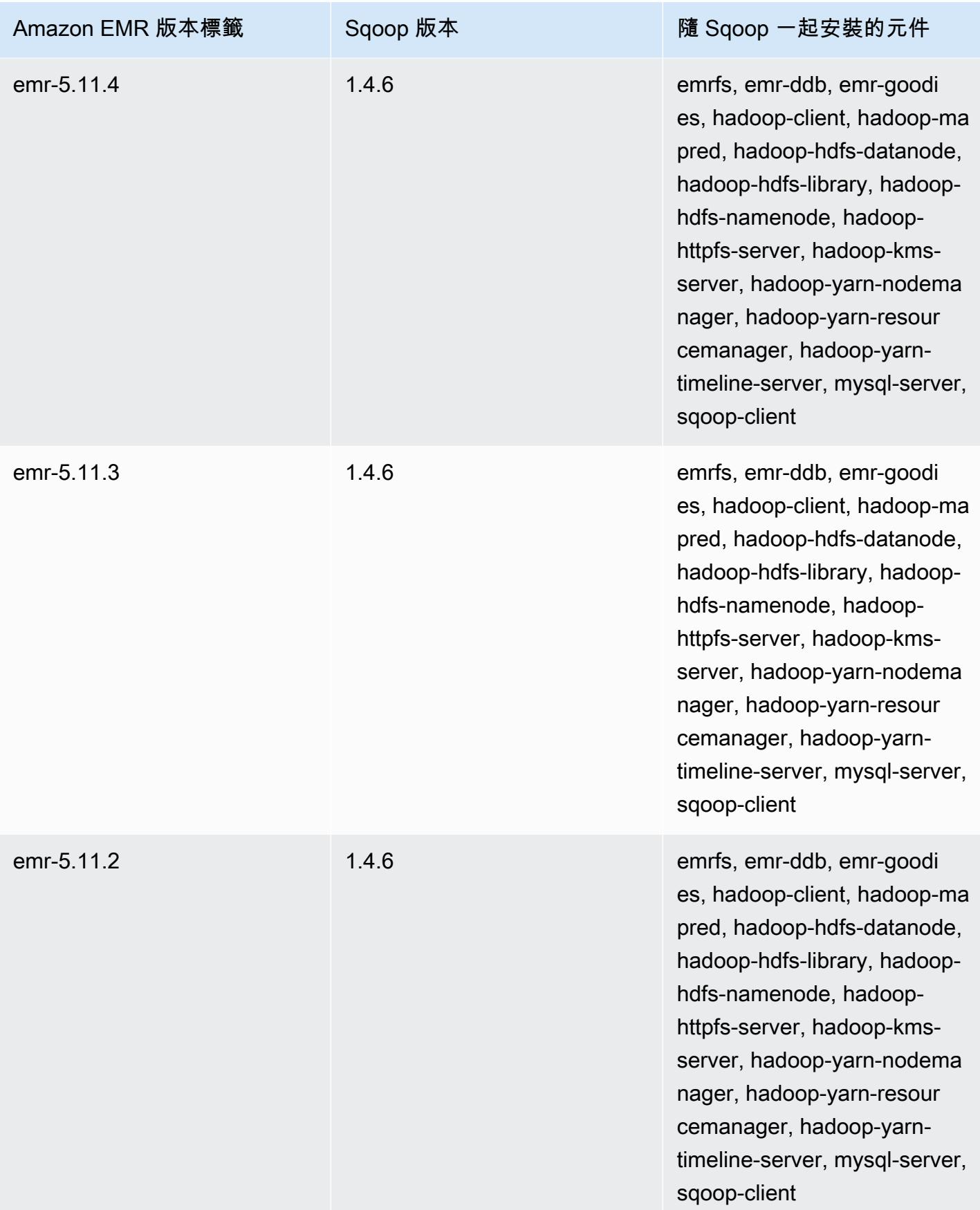

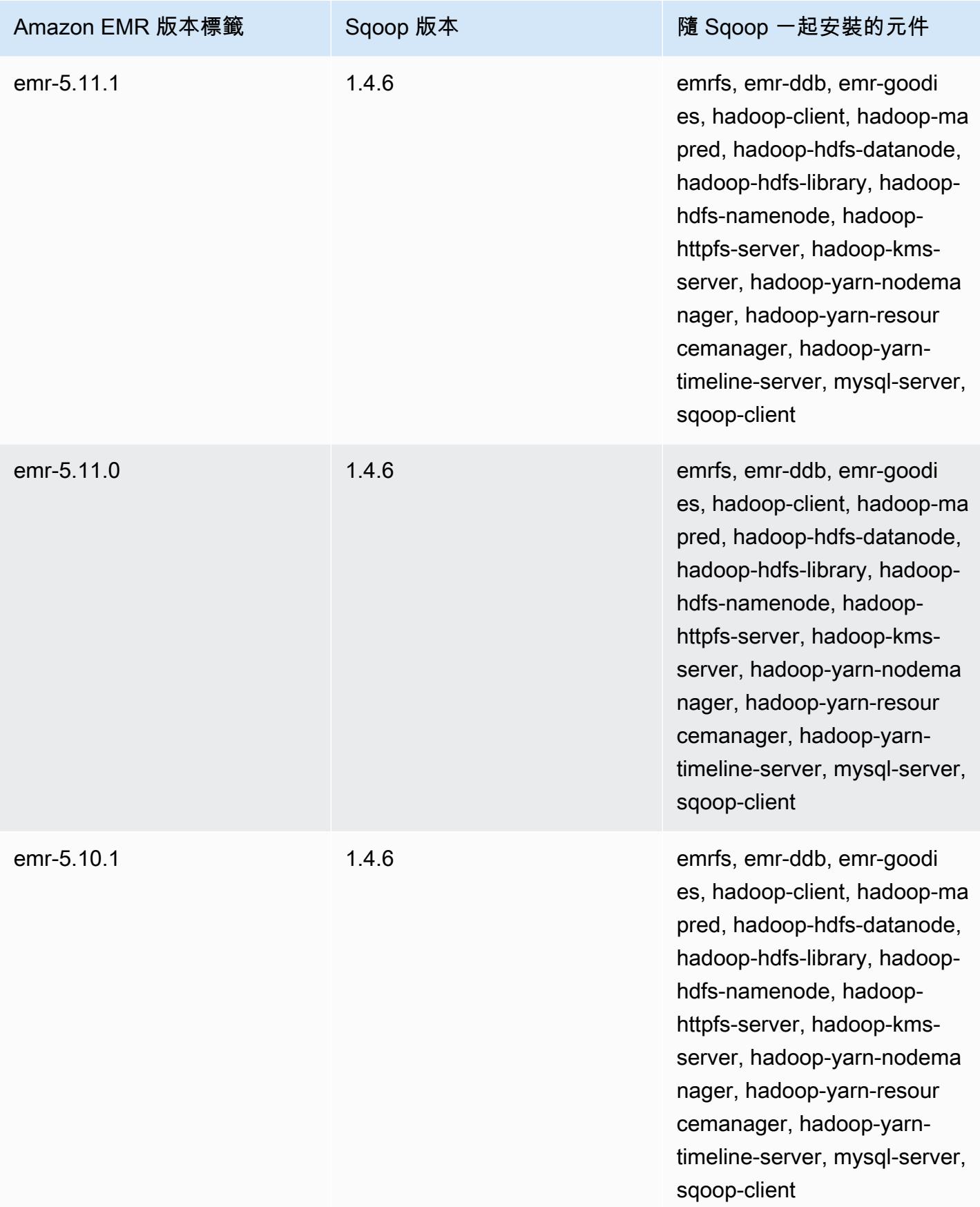

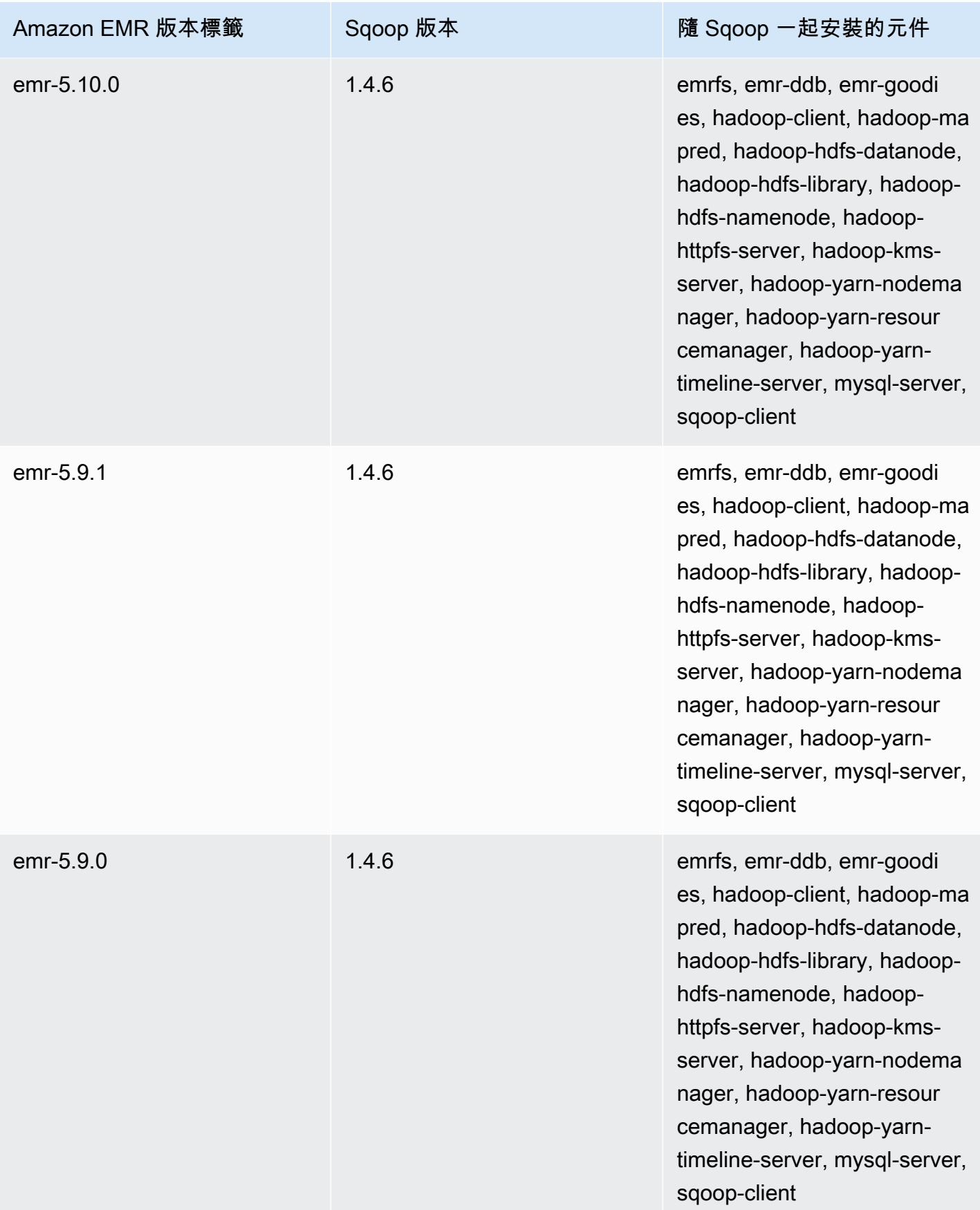

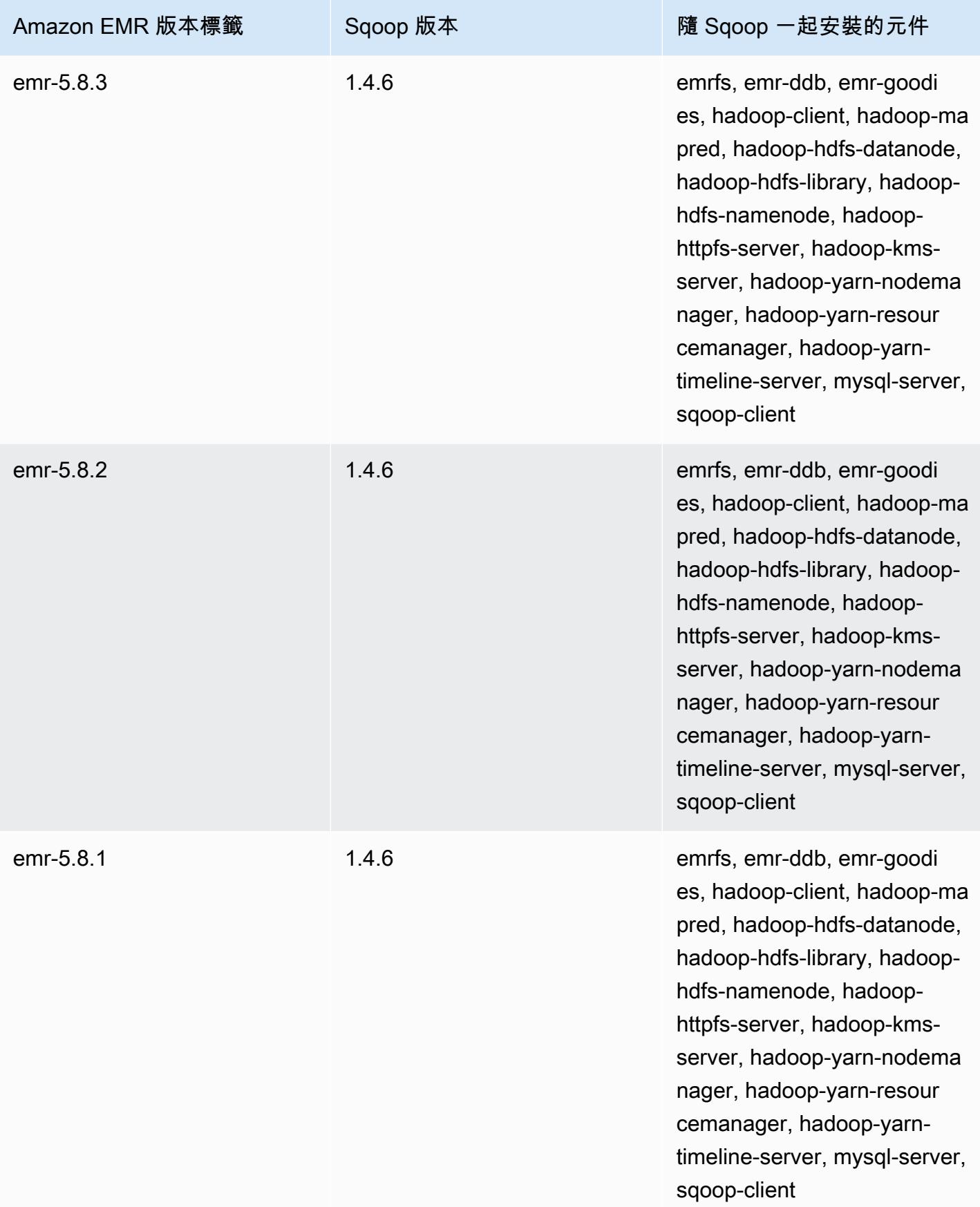

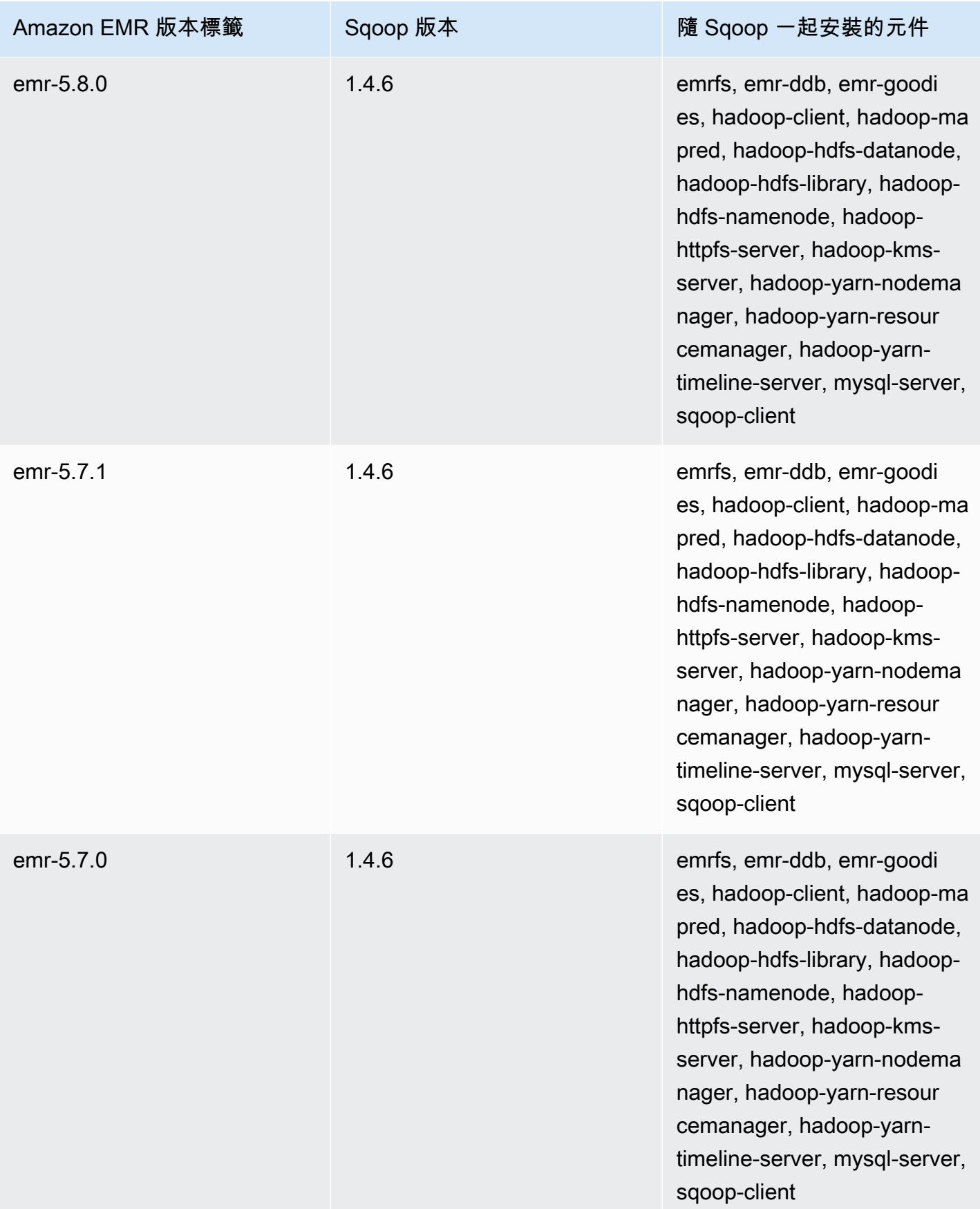

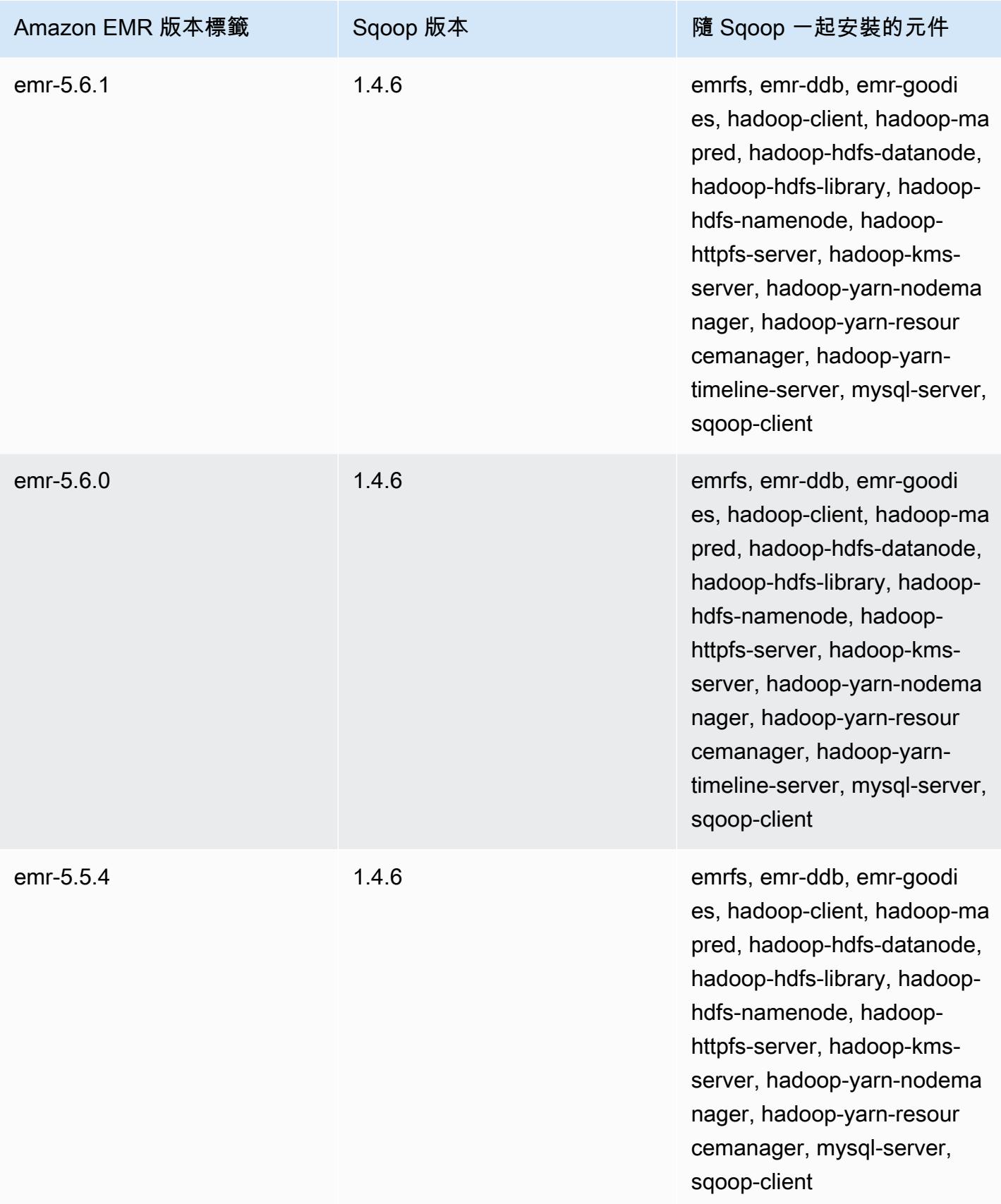

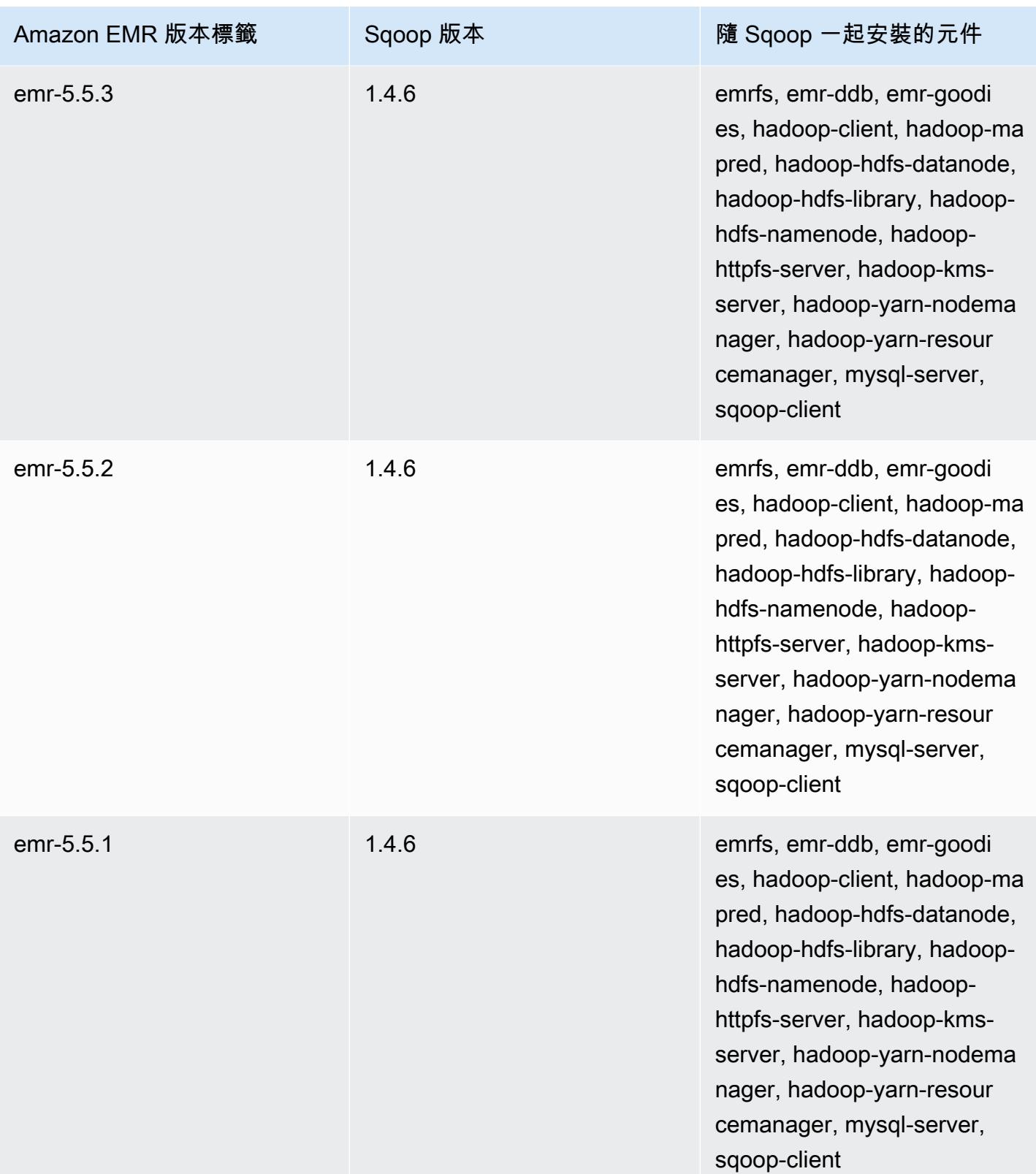

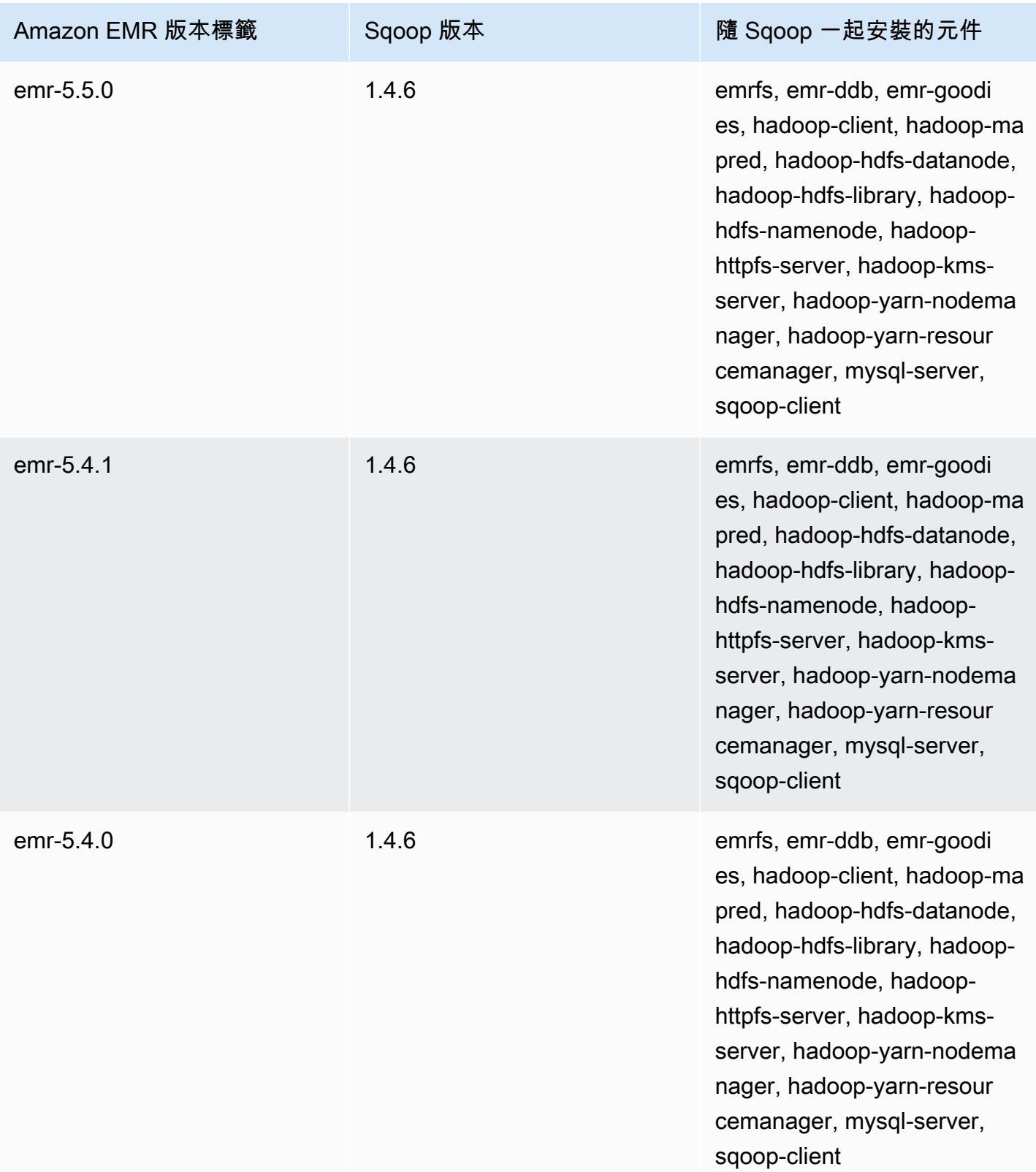

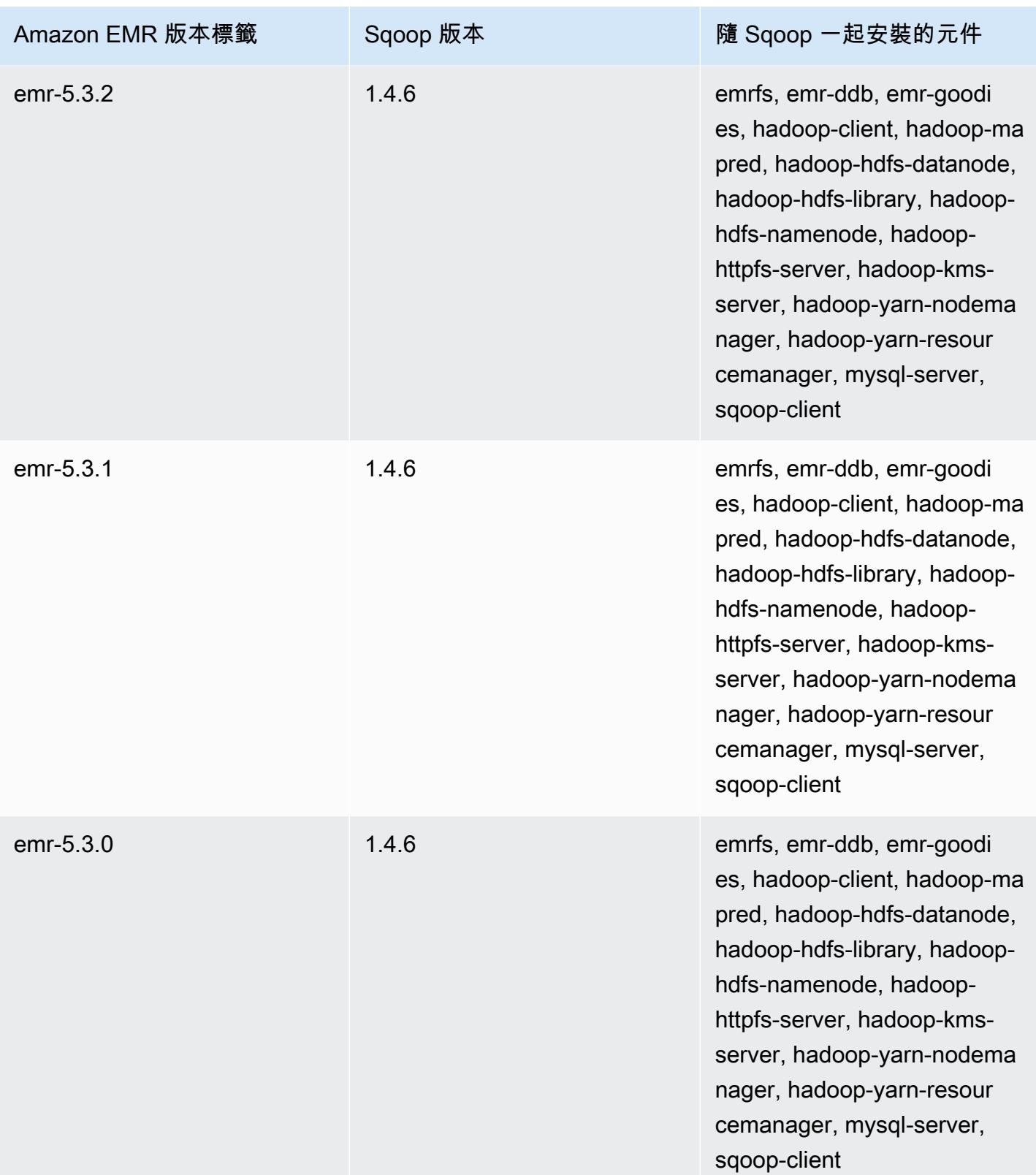

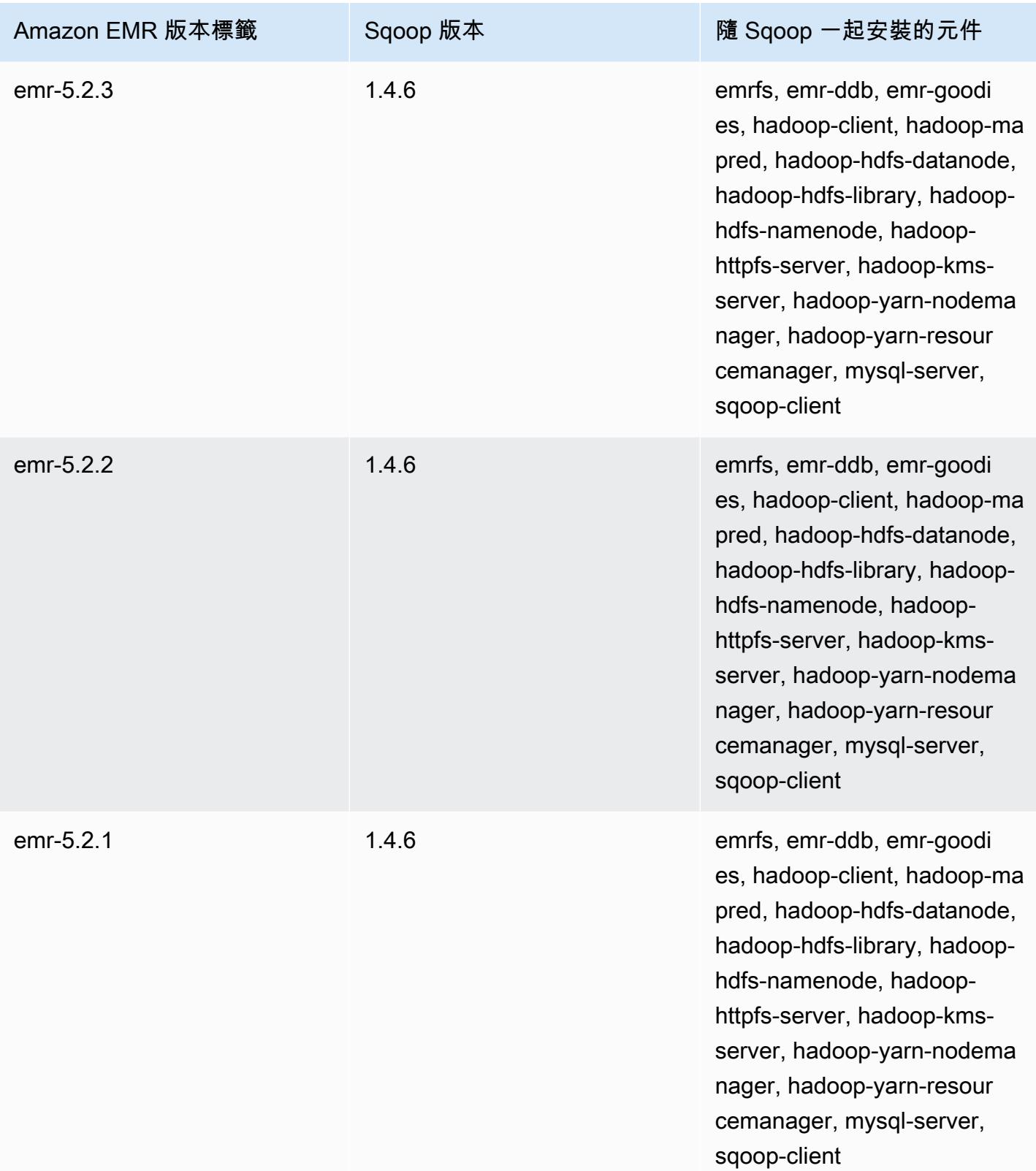

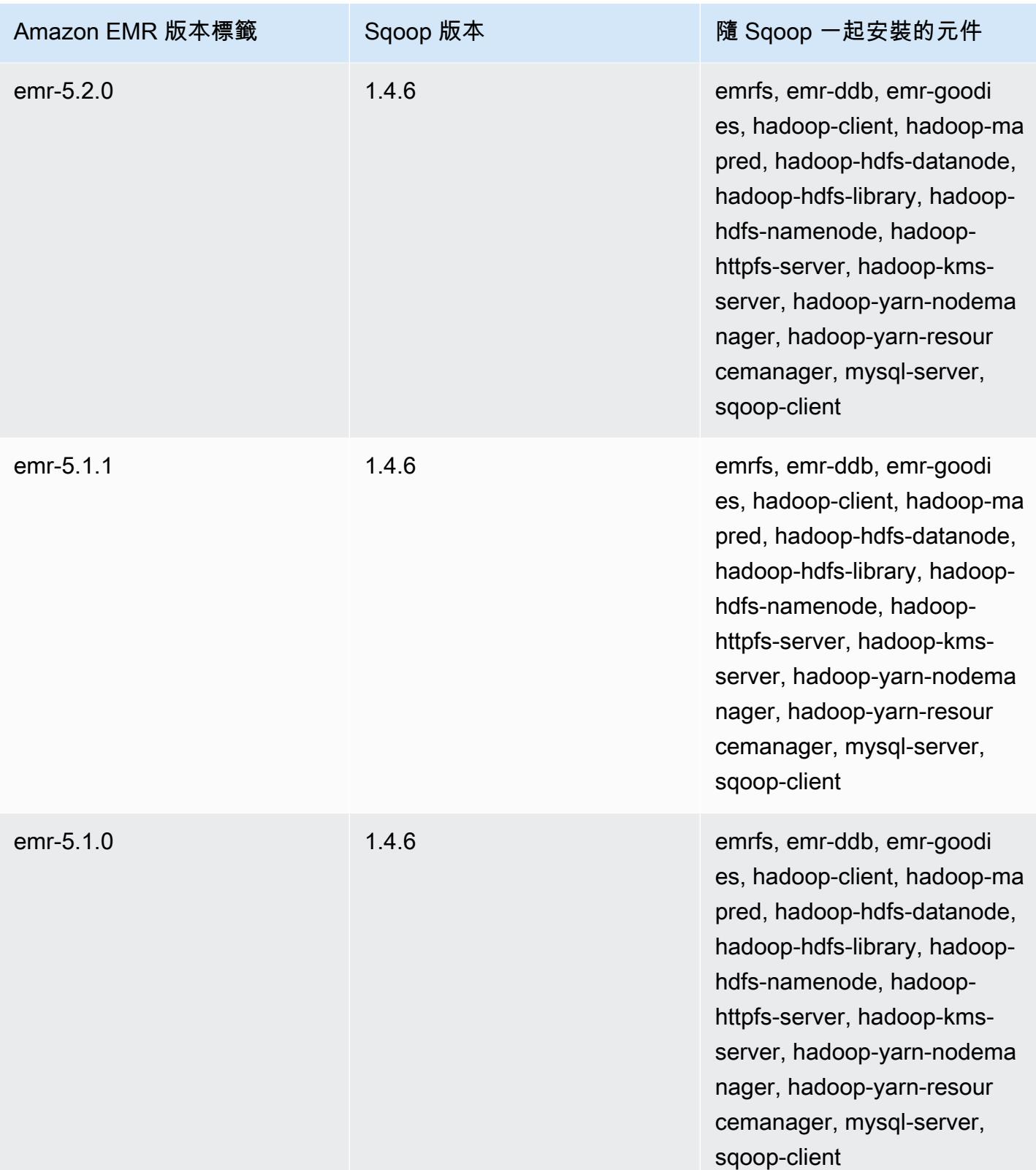

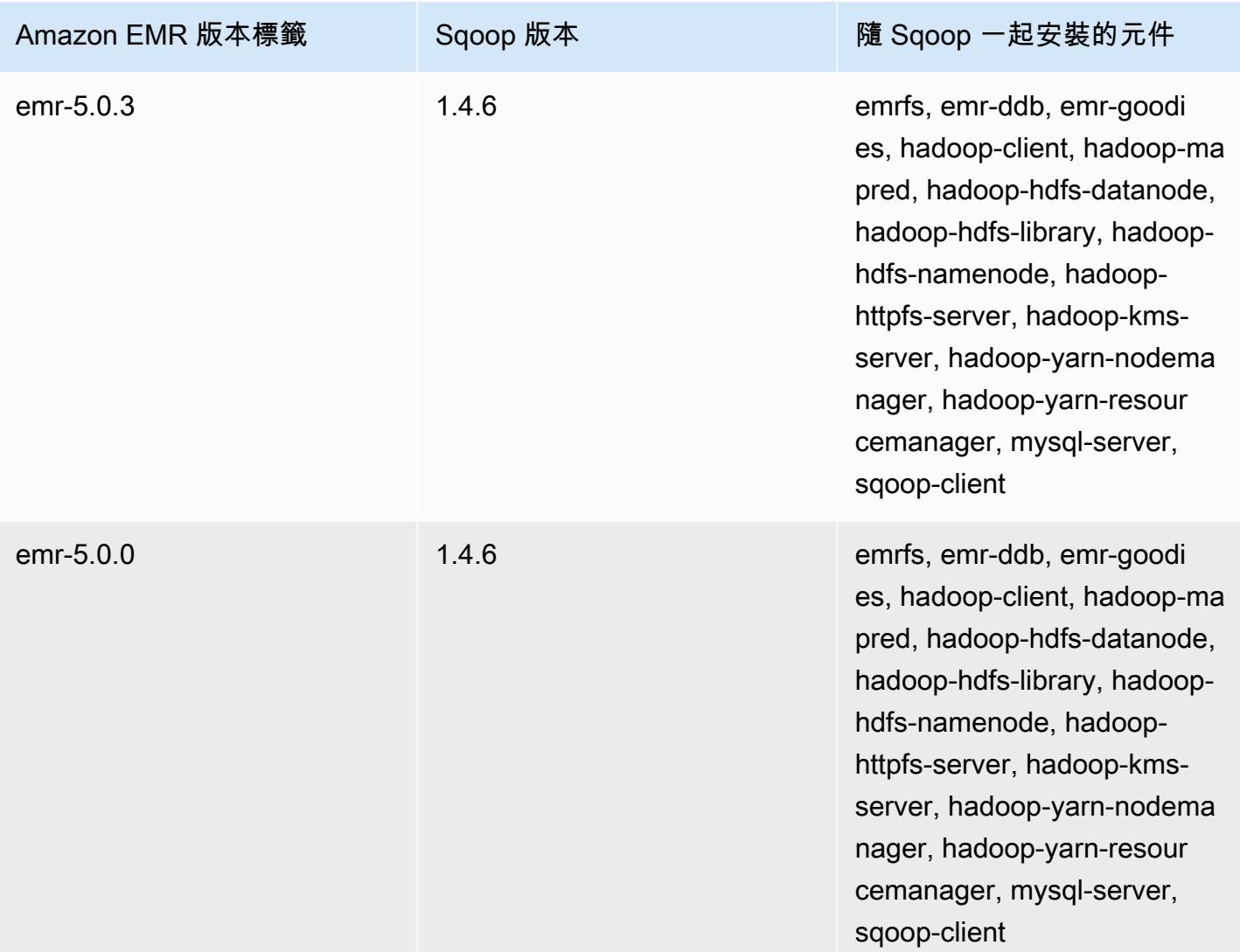

# **TensorFlow**

TensorFlow 是一種開放原始碼符號數學程式庫,用於機器智慧和深度學習應用程式。如需詳細資訊, 請參閱 [TensorFlowg 網站。](https://www.tensorflow.org/)TensorFlow 可在 Amazon EMR 5.17.0 發行版本及更高版本中使用。

下表列出 Amazon EMR 6.x 系列最新版本中包含的 TensorFlow 版本,以及 Amazon EMR 隨 TensorFlow 一起安裝的元件。

如需此版本中隨 TensorFlow 一起安裝的元件版本,請參[閱發行版本 6.14.0 元件版本](#page-21-0)。

emr-6.14.0 的 TensorFlow 版本資訊

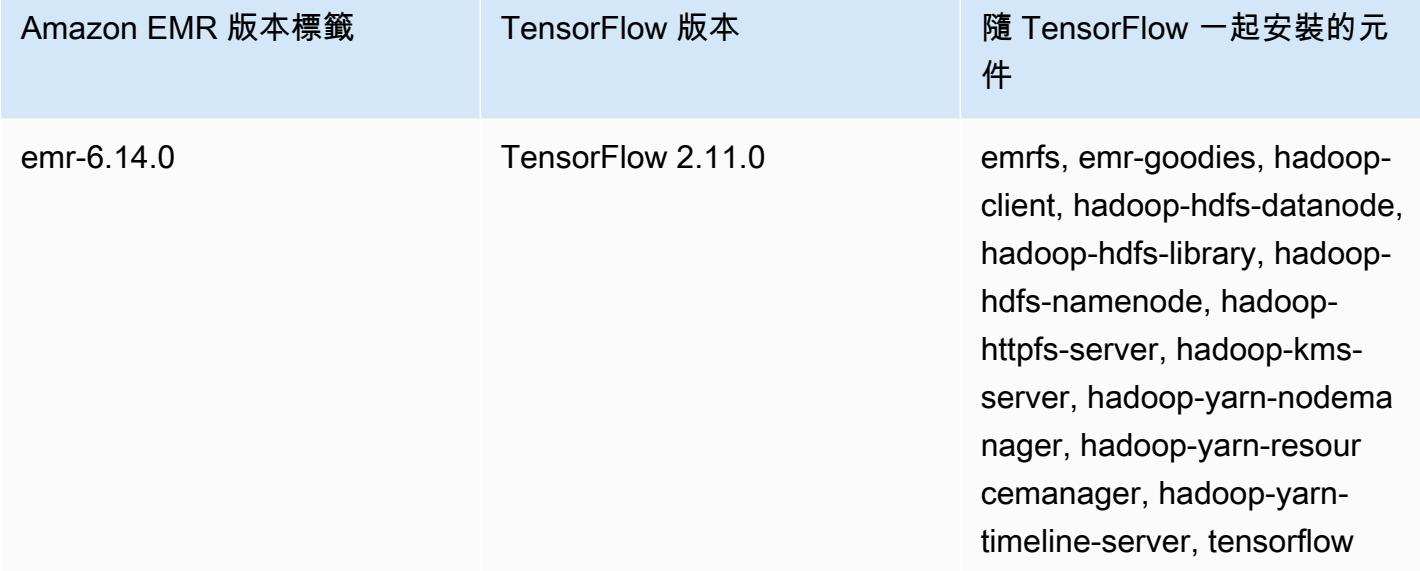

下表列出 Amazon EMR 5.x 系列最新版本中包含的 TensorFlow 版本,以及 Amazon EMR 隨 TensorFlow 一起安裝的元件。

如需此版本中隨 TensorFlow 一起安裝的元件版本,請參[閱發行版本 6.14.0 元件版本](#page-654-0)。

emr-5.36.1 的 TensorFlow 版本資訊

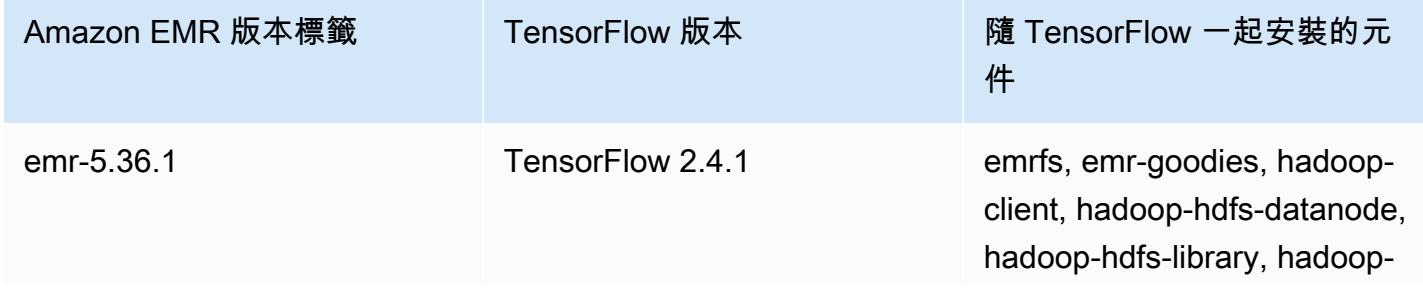

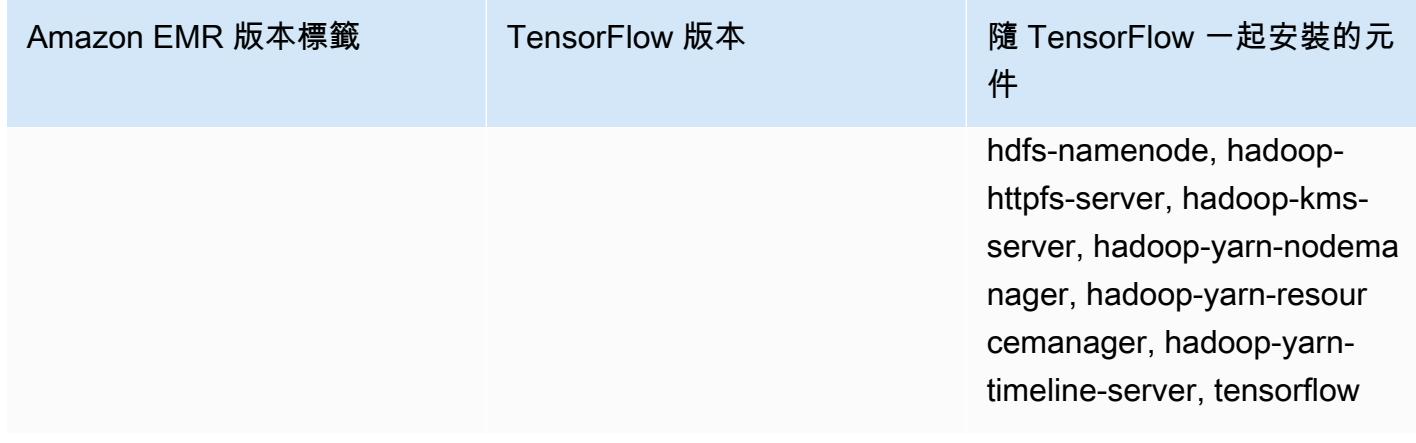

## Amazon EC2 執行個體類型的 TensorFlow 組建

Amazon EMR 會根據您為叢集選擇的執行個體類型使用 TensorFlow 程式庫的不同組建。下表根據執 行個體類型列出組建。

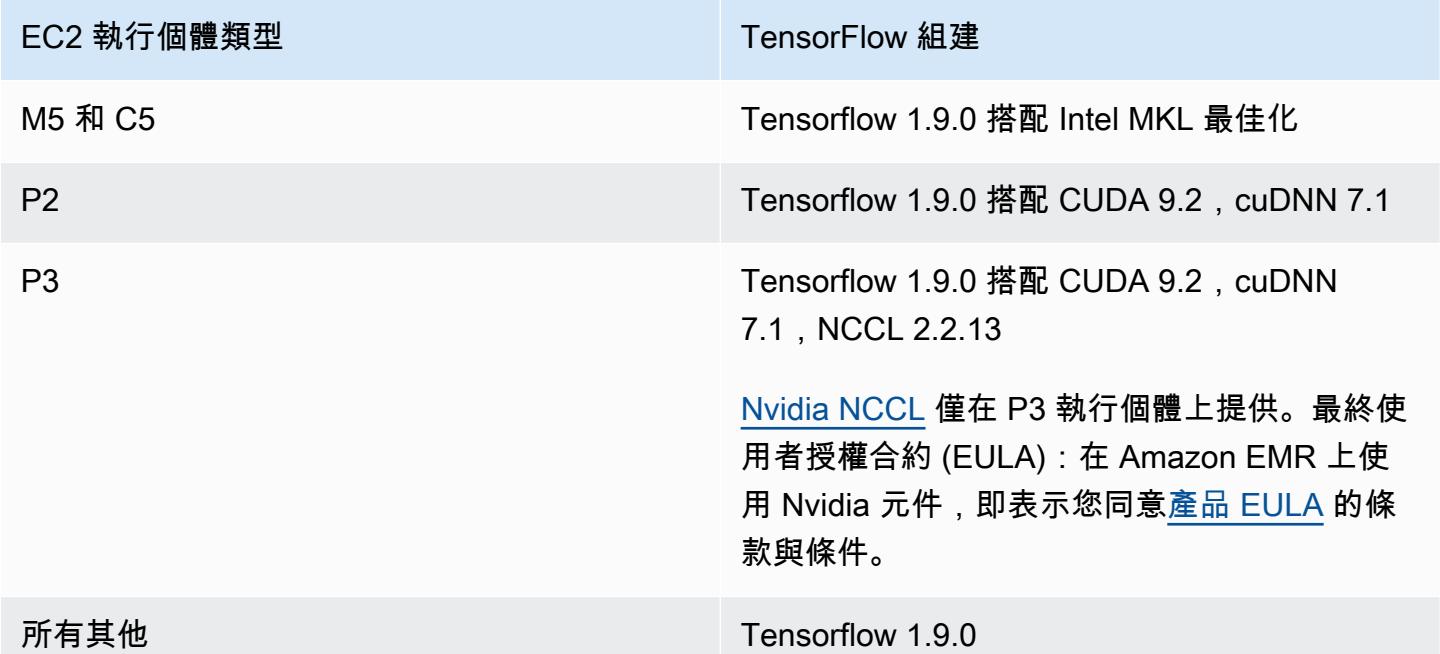

## 安全性

除了依照[安全使用 TensorFlow](https://github.com/tensorflow/tensorflow/blob/master/SECURITY.md) 中的指引,建議您在私有子網路中啟動叢集,以協助您限制信任來源的 存取。如需詳細資訊,請參閱《Amazon EMR 管理指南》中的 [Amazon VPC 選項。](https://docs.aws.amazon.com/emr/latest/ManagementGuide/emr-clusters-in-a-vpc.html#emr-vpc-private-subnet)

### 使用 TensorBoard

TensorBoard 是一套視覺化工具,適用於 TensorFlow 程式。如需詳細資訊,請參閱 Tensorflow 網站 的 [TensorBoard:視覺化學習。](https://www.tensorflow.org/get_started/summaries_and_tensorboard)

若要使用 TensorBoard 搭配 Amazon EMR,您必須在叢集主節點上啟動 TensorBoard。

若要使用 Tensorboard 在 Amazon EMR 上搭配 Tensorflow

- 1. 連接至使用 SSH 的叢集主節點。如需詳細資訊,請參閱《Amazon EMR 管理指南》中的[使用](https://docs.aws.amazon.com/emr/latest/ManagementGuide/emr-connect-master-node-ssh.html)  [SSH 連接至主節點。](https://docs.aws.amazon.com/emr/latest/ManagementGuide/emr-connect-master-node-ssh.html)
- 2. 輸入以下命令在主節點上啟動 Tensorboard。以您在主節點上產生的目錄取代 */my/log/ directory* 並使用摘要寫入器存放摘要資料。

Amazon EMR 5.19.0 and later

python3 -m tensorboard.main --logdir=/home/hadoop/tensor --bind\_all

Amazon EMR 5.18.1 and earlier

python3 -m tensorboard.main --logdir=/my/log/dir

根據預設,主節點會使用連接埠 6006 和主公有 DNS 名稱託管 TensorBoard。啟動 TensorBoard 之後,命令列輸出會顯示可用於連接至 TensorBoard 的 URL,如以下範例所示:

TensorBoard 1.9.0 at http://*master-public-dns-name*:6006 (Press CTRL+C to quit)

- 3. 設定從信任用戶端的主節點上存取 Web 界面。如需詳細資訊,請參閱《Amazon EMR 管理指 南》中的[檢視 Amazon EMR 叢集上託管的 Web 界面。](https://docs.aws.amazon.com/emr/latest/ManagementGuide/emr-web-interfaces.html)
- 4. 在 http://*master-public-dns-name*:6006 開啟 TensorBoard。

### TensorFlow 版本歷史記錄

下表列出 Amazon EMR 的每個發行版本中包含的 TensorFlow 版本,以及隨應用程式一起安裝的元 件。如需每個發行版本中的元件版本,請參閱 [Amazon EMR 5.x 發行版本](#page-650-0) 或 [Amazon EMR 4.x 發行版](#page-1876-0) [本](#page-1876-0) 中適用於您的發行版本的「元件版本」一節。

#### TensorFlow 版本資訊

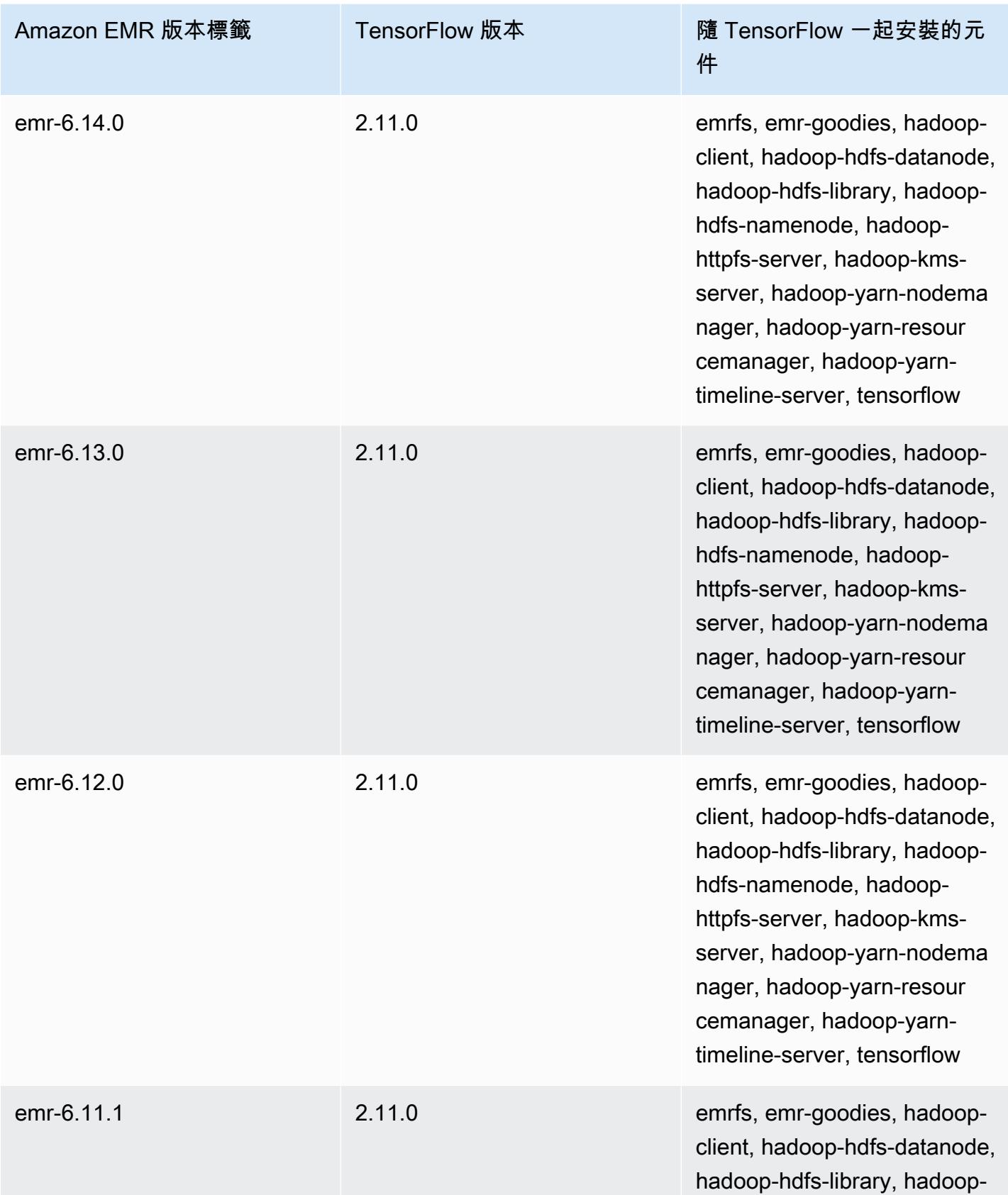

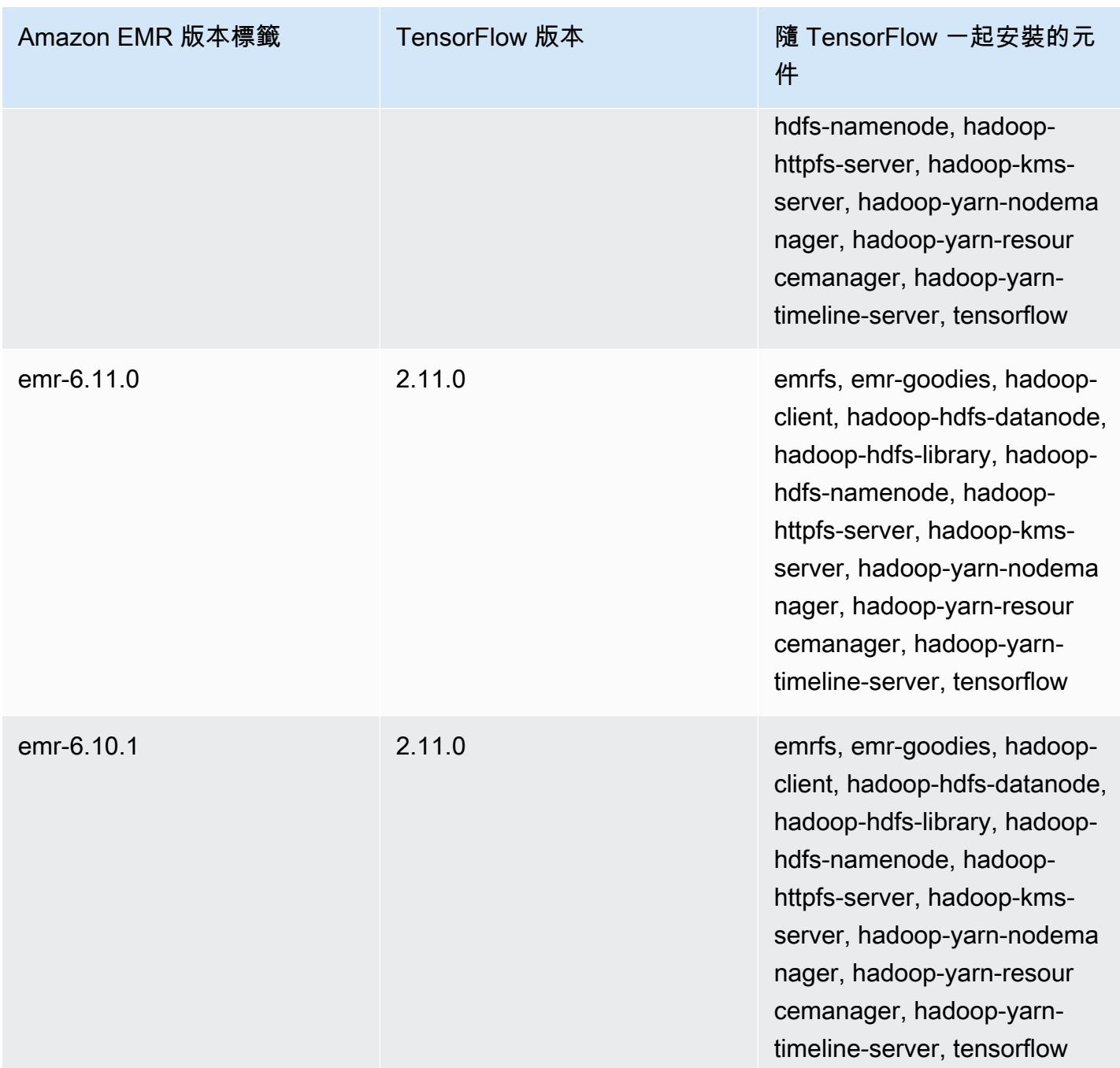

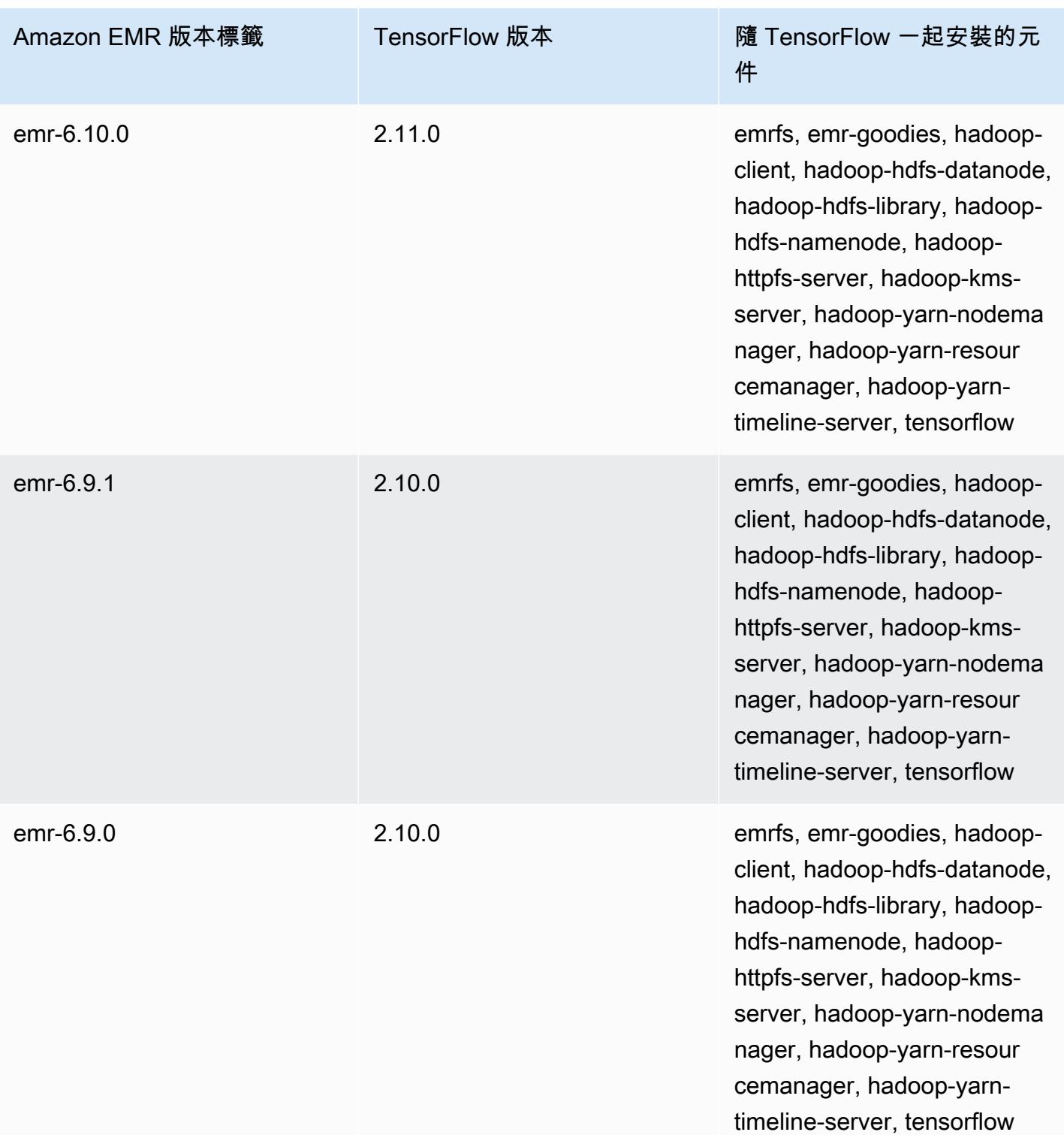

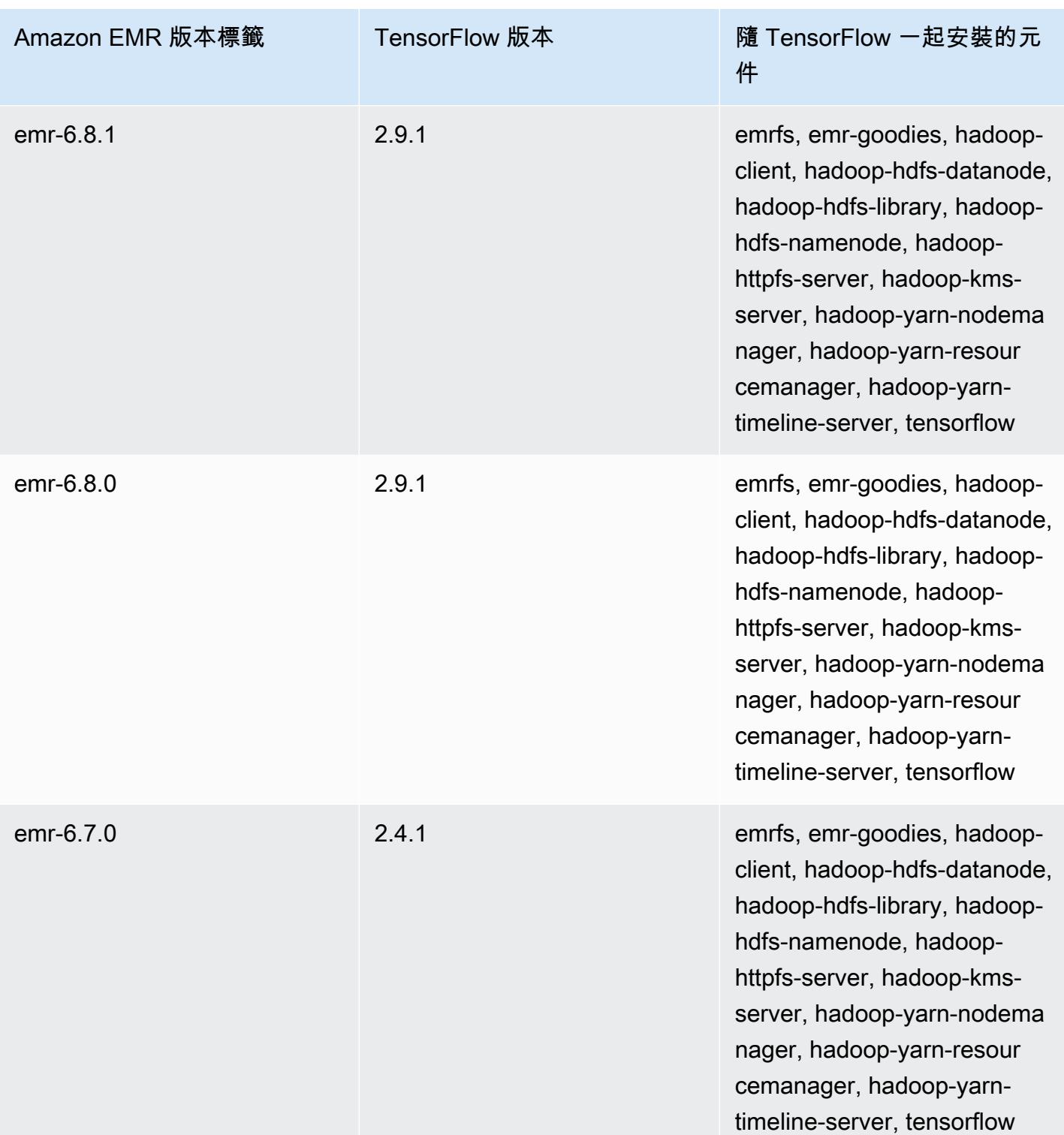

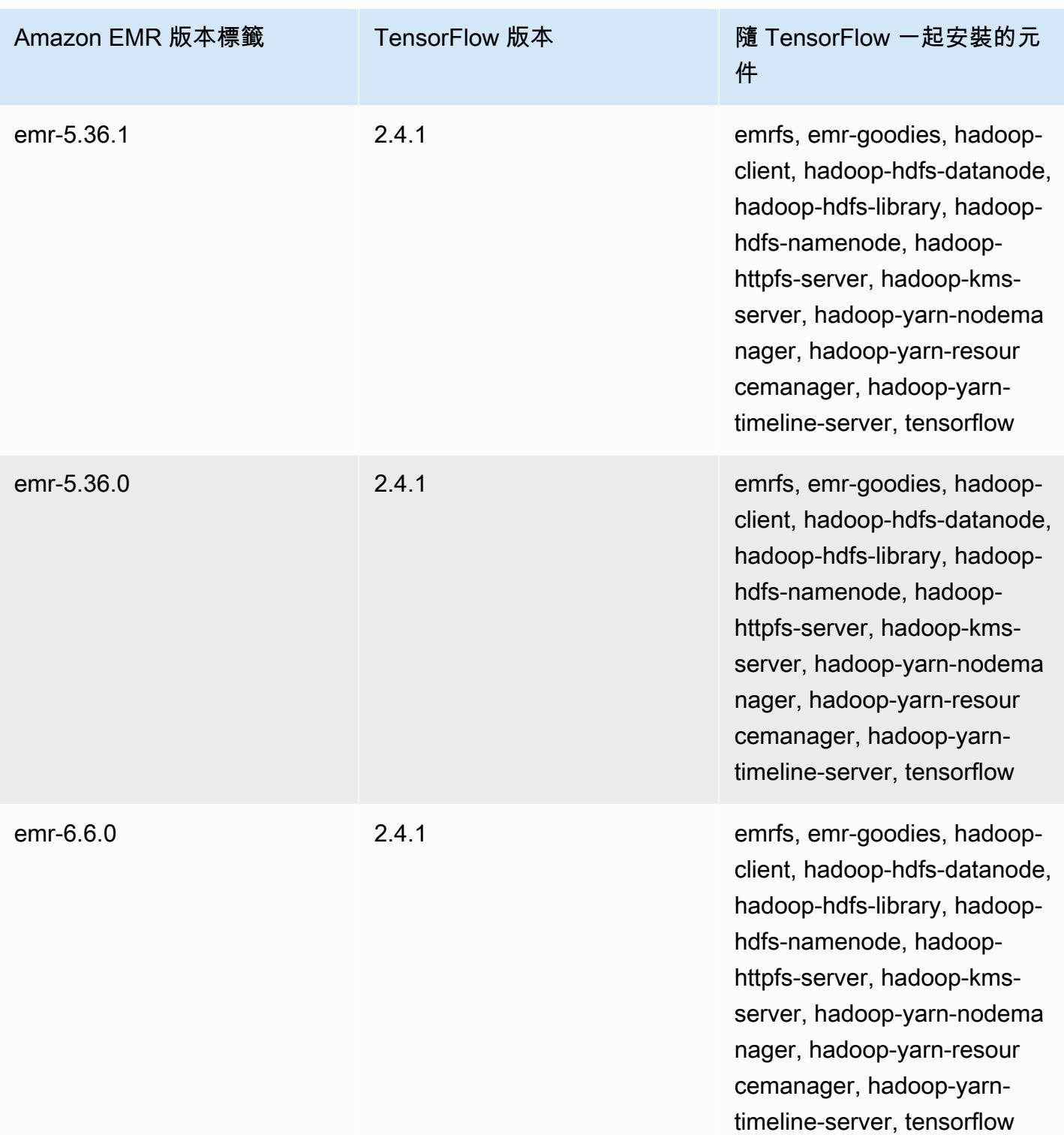

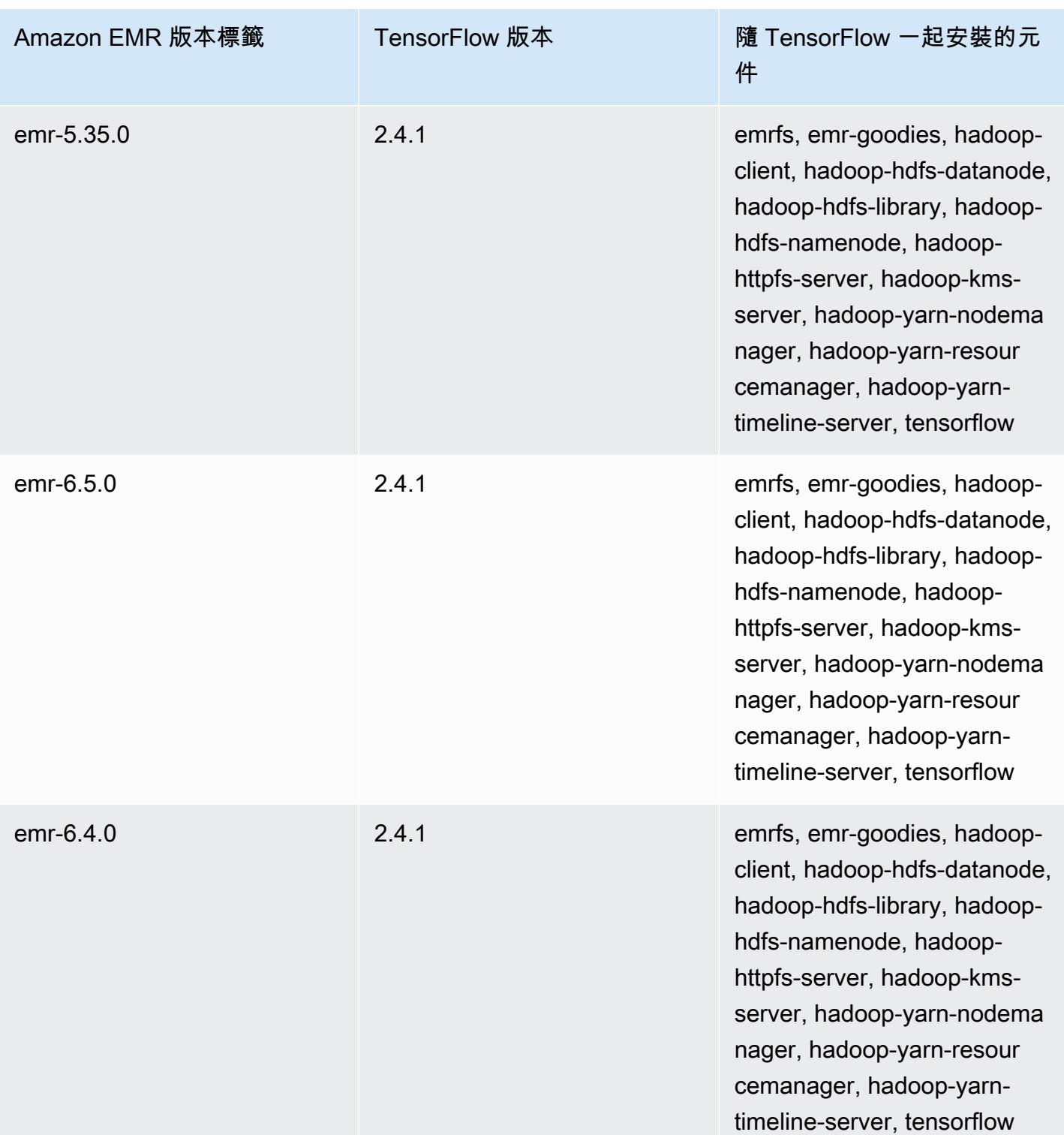

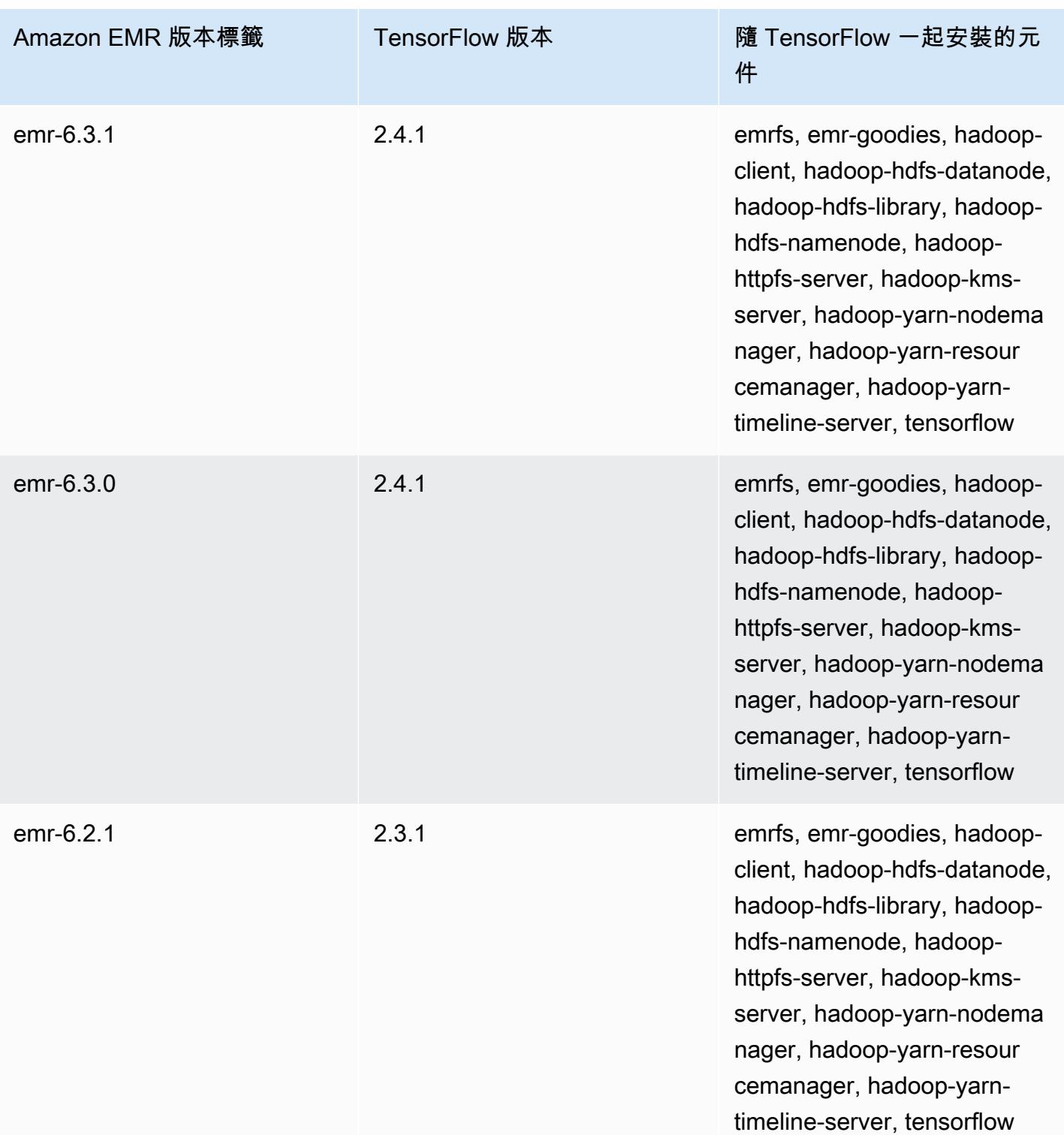

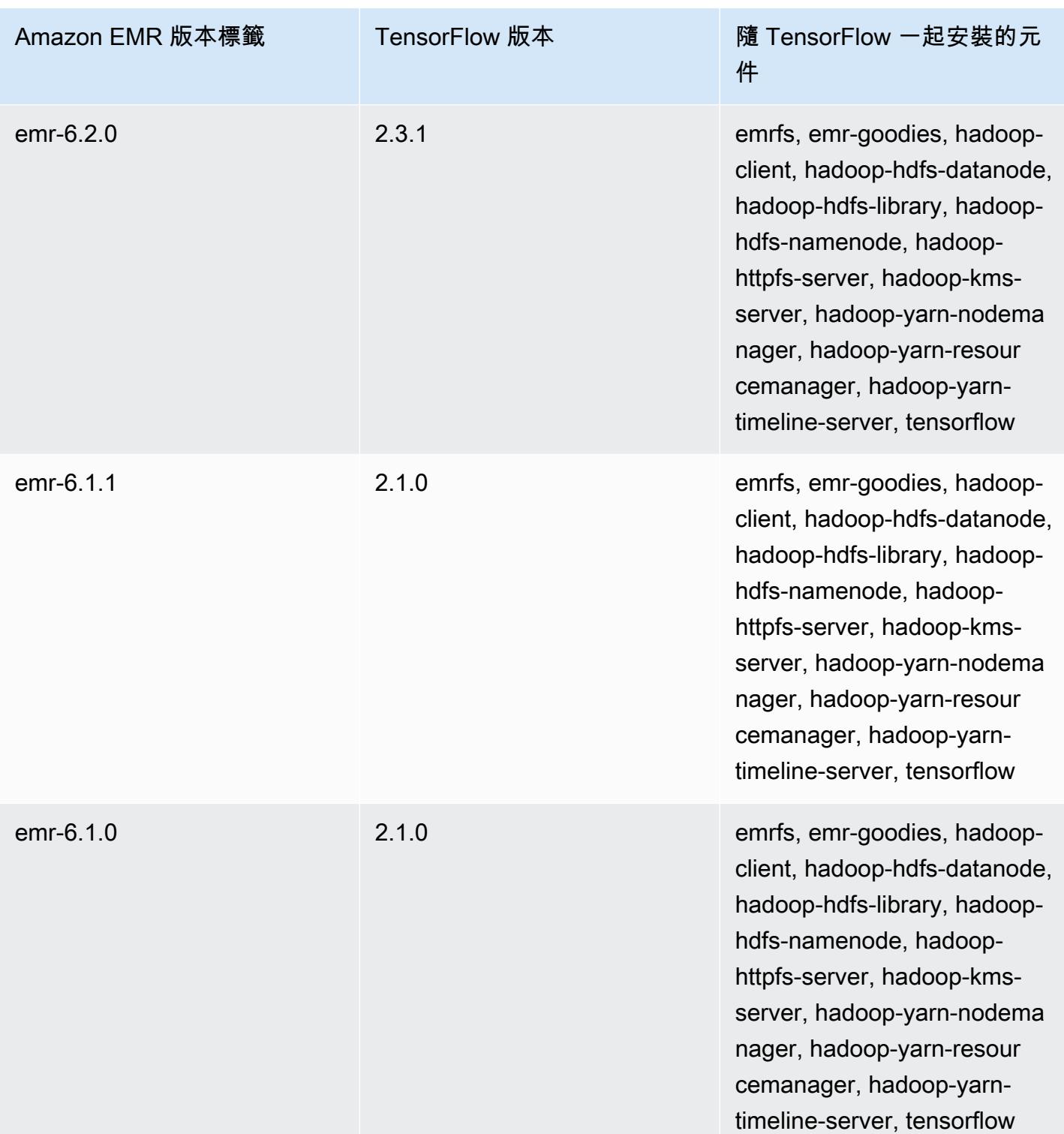

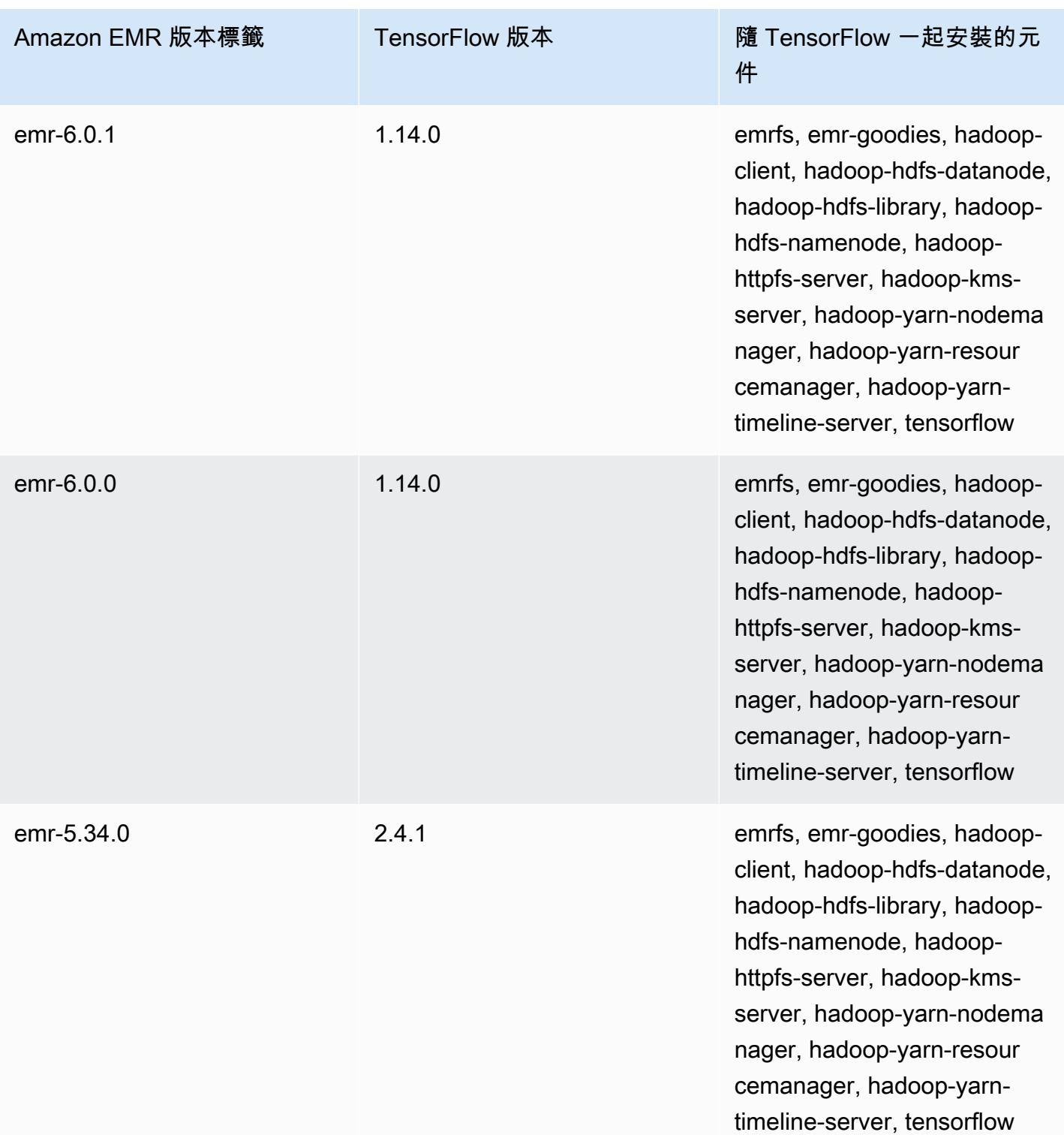

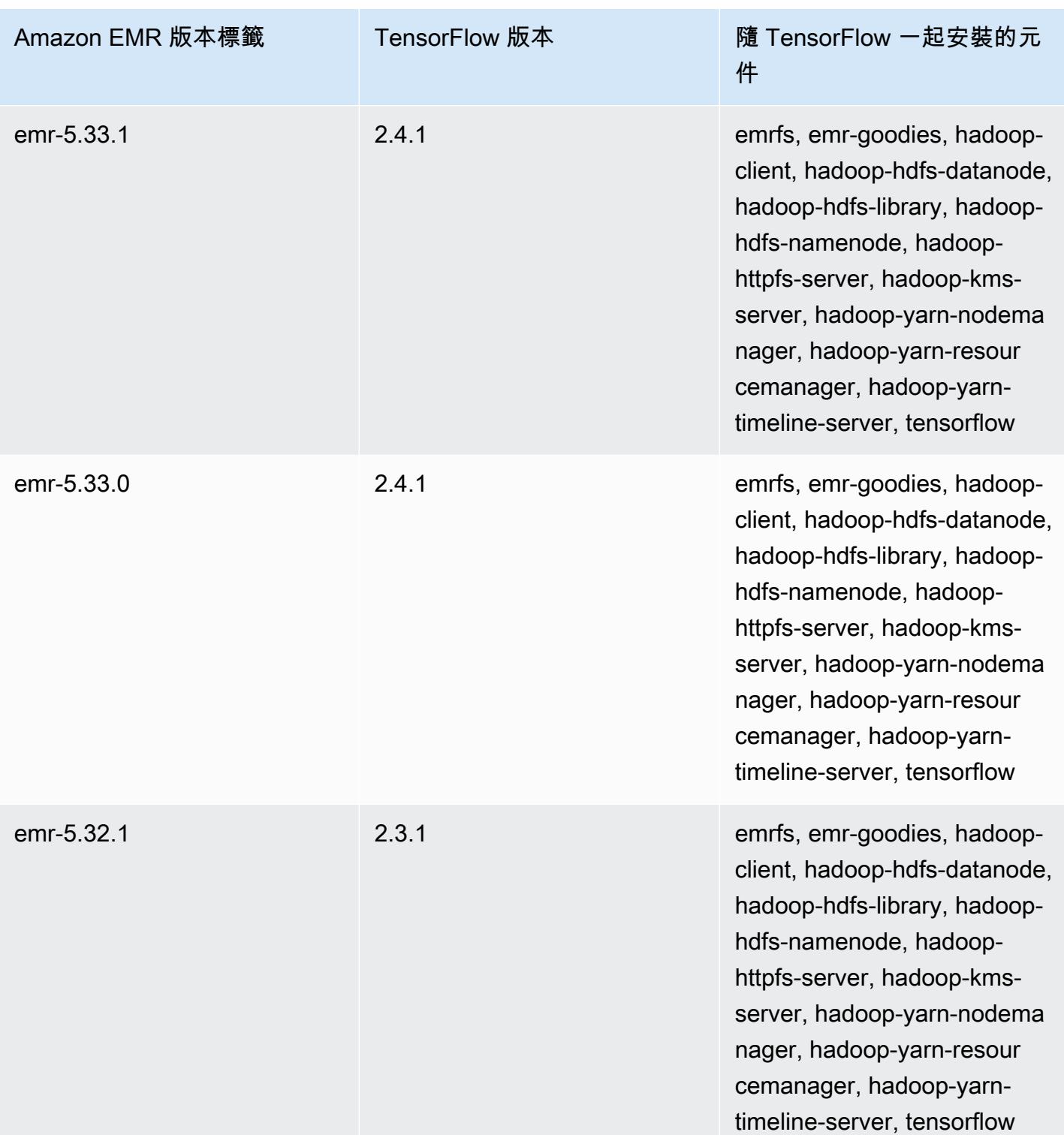

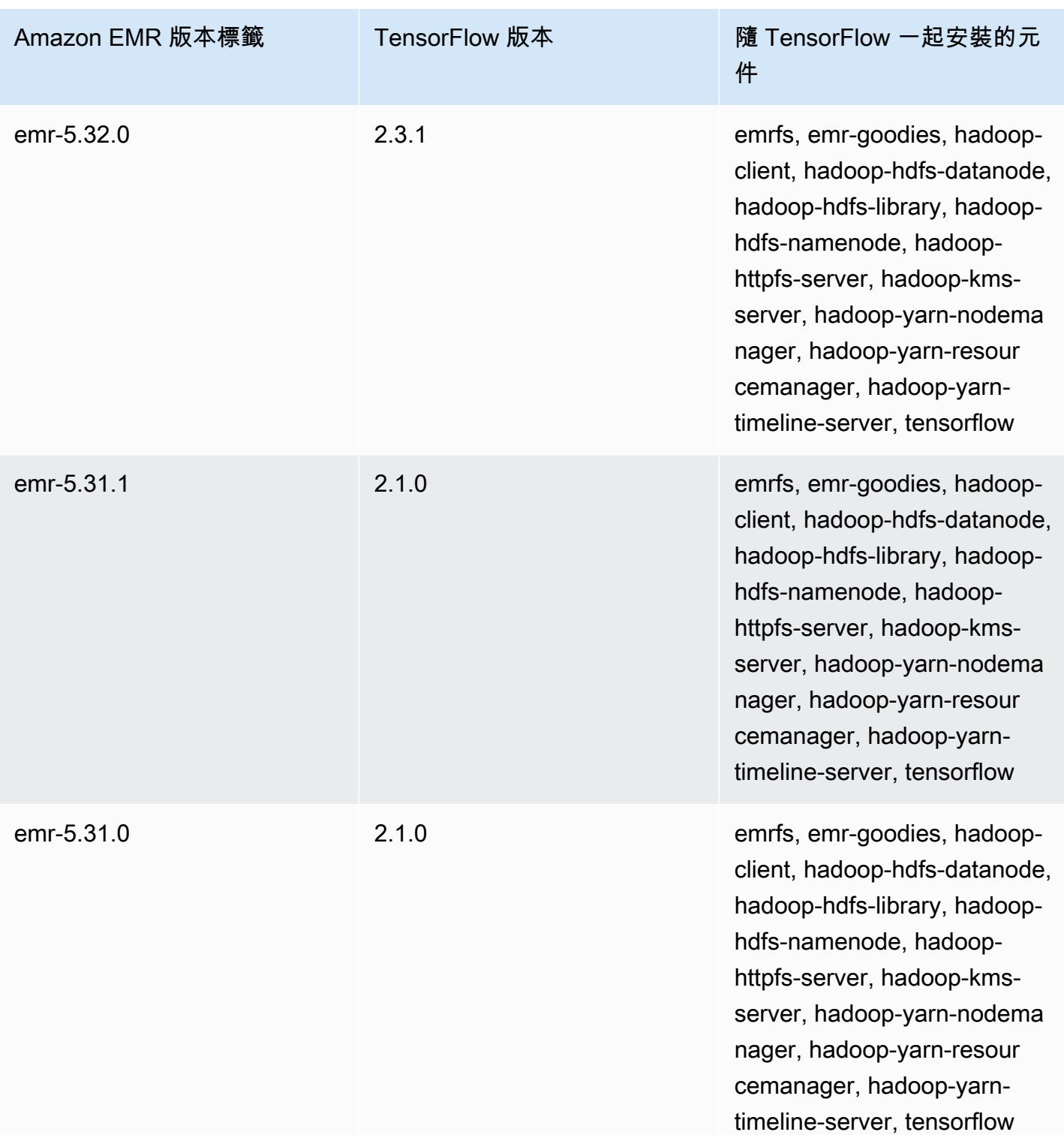

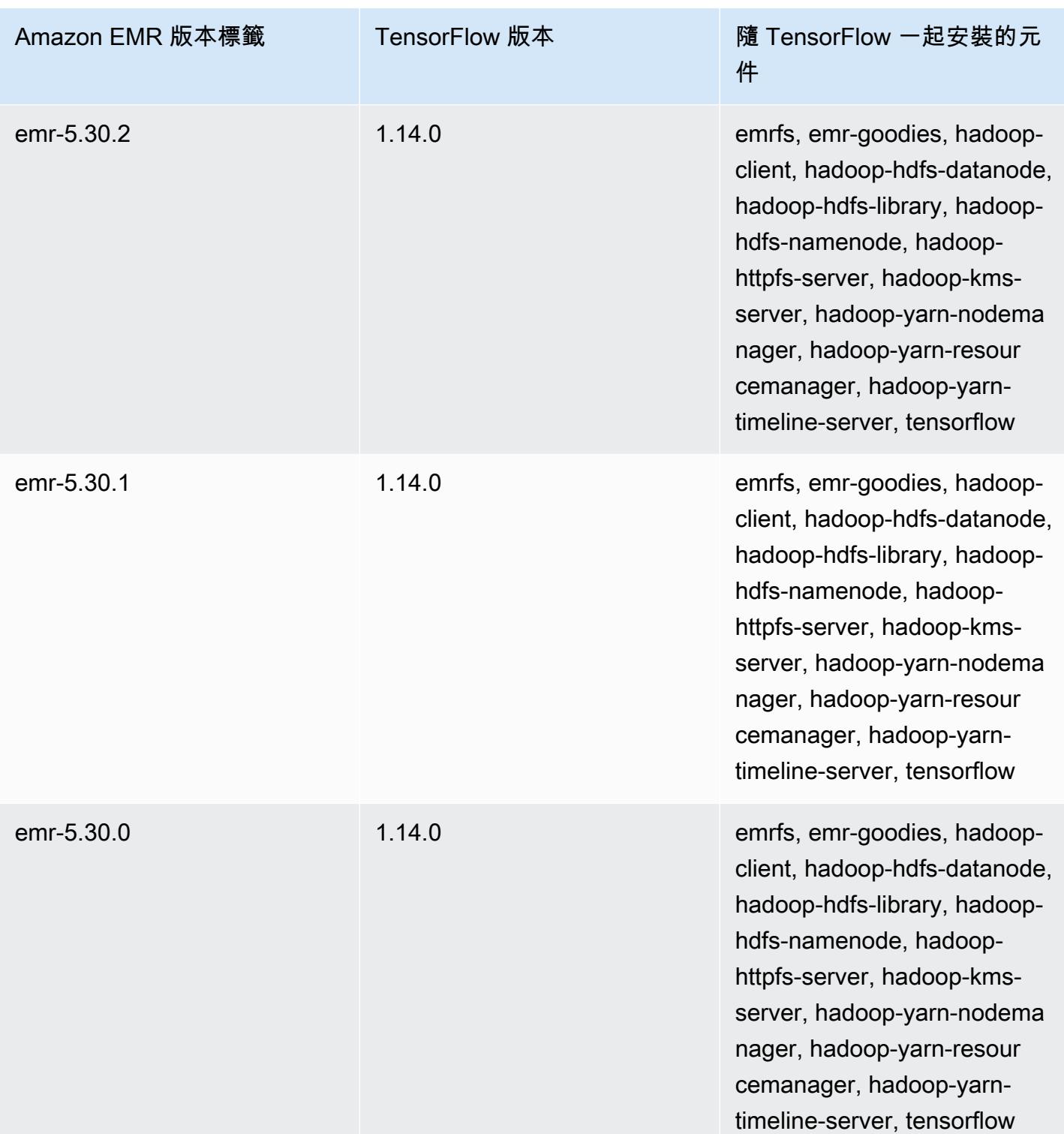

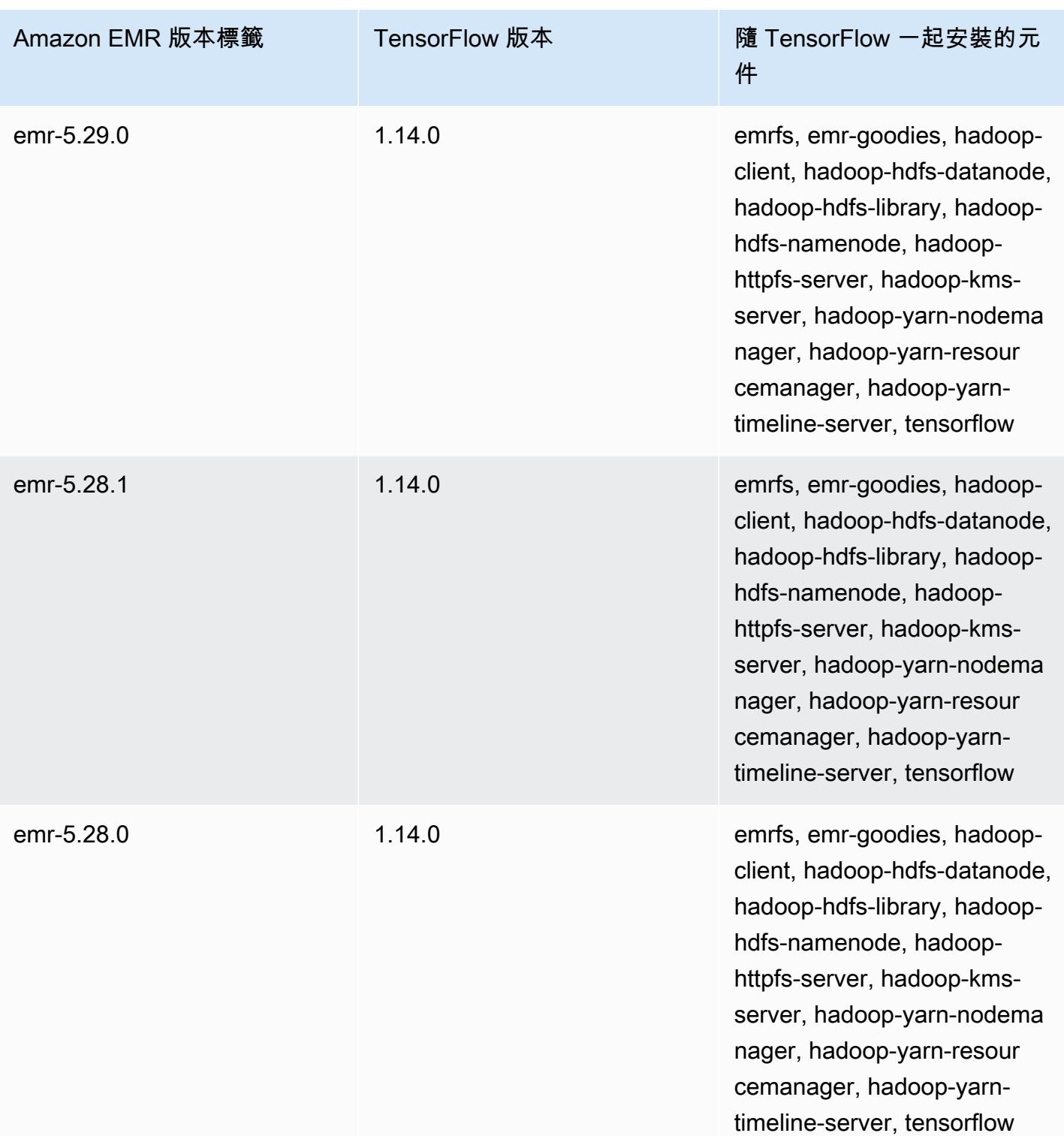

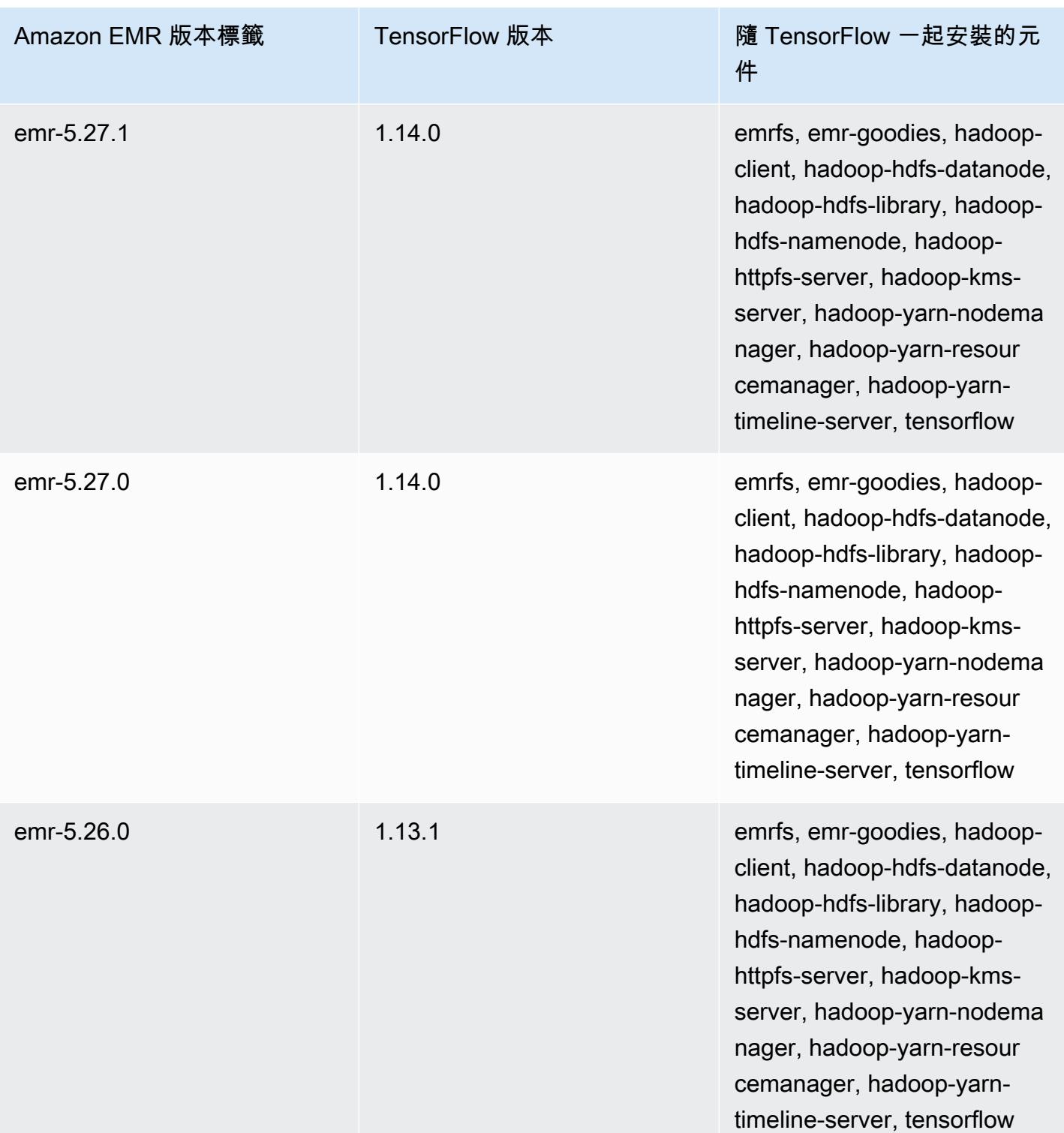

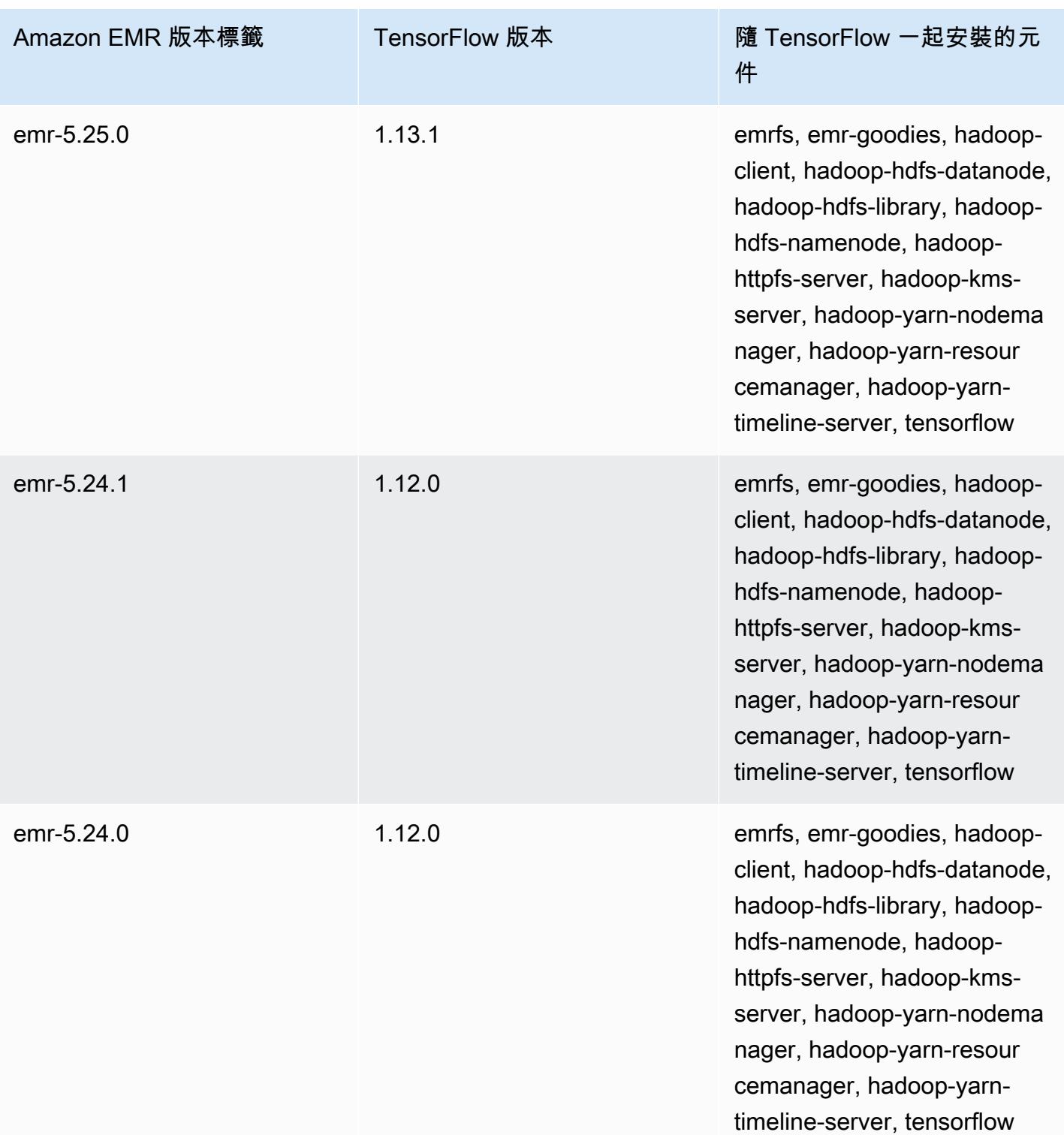

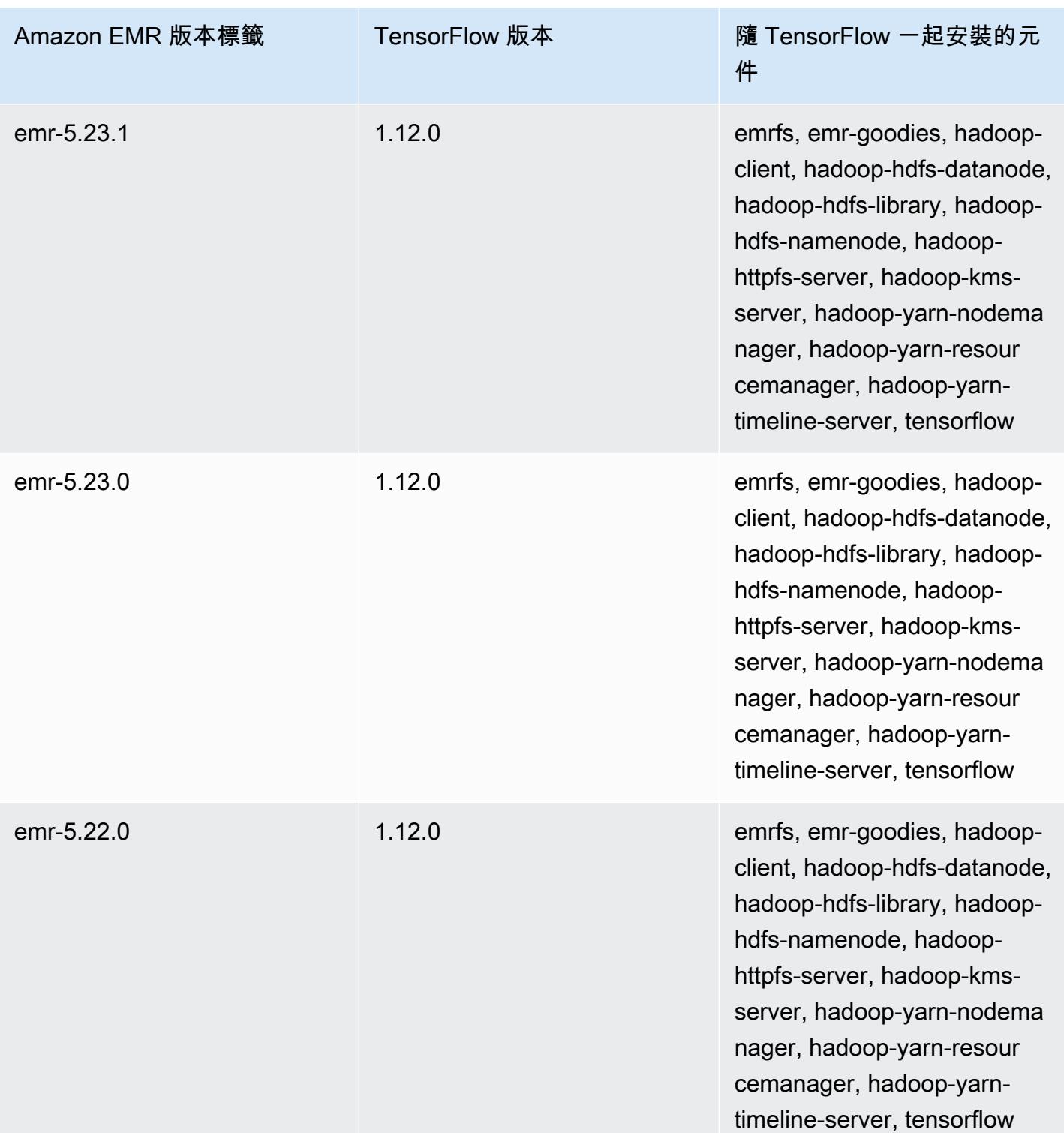

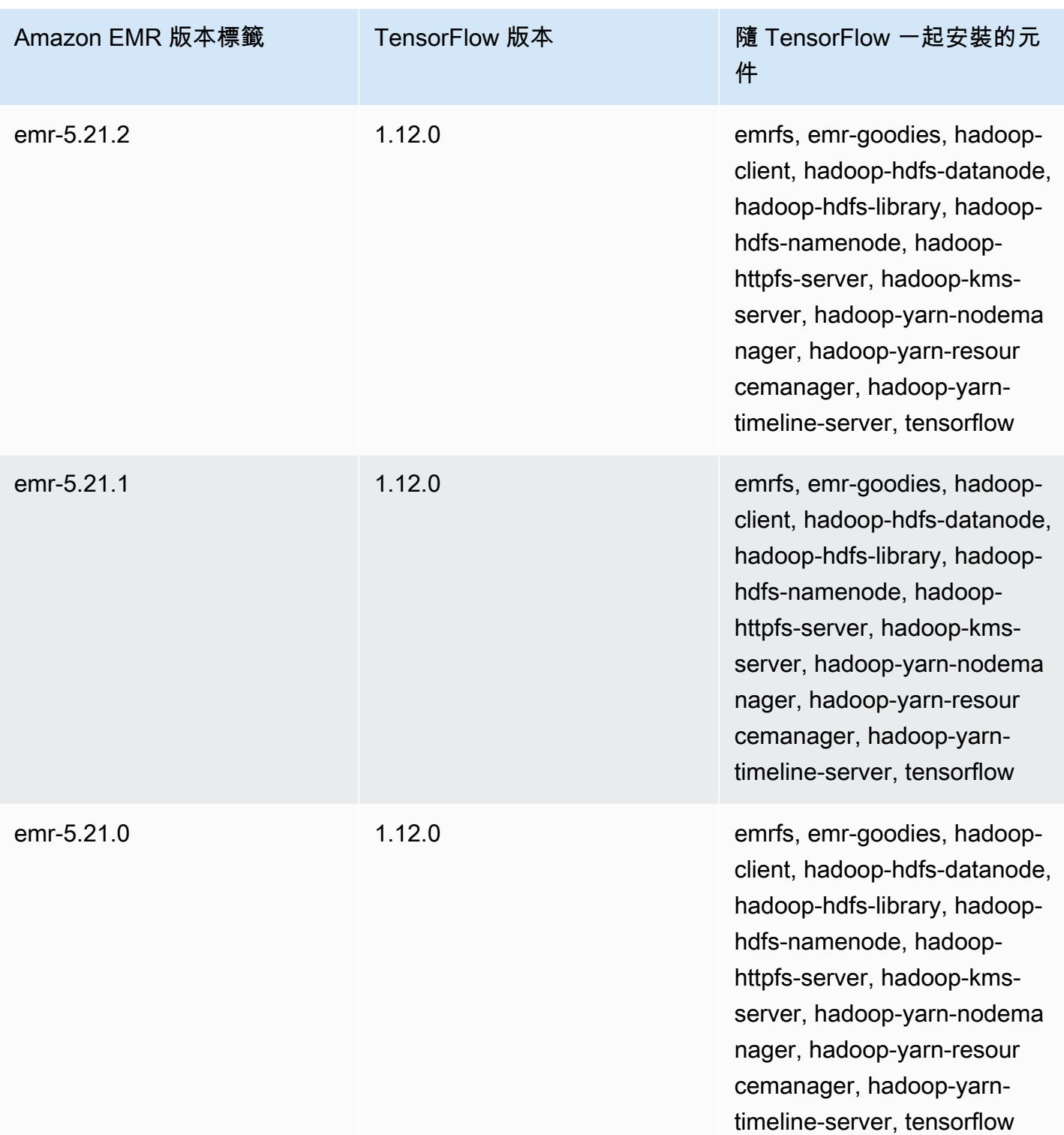

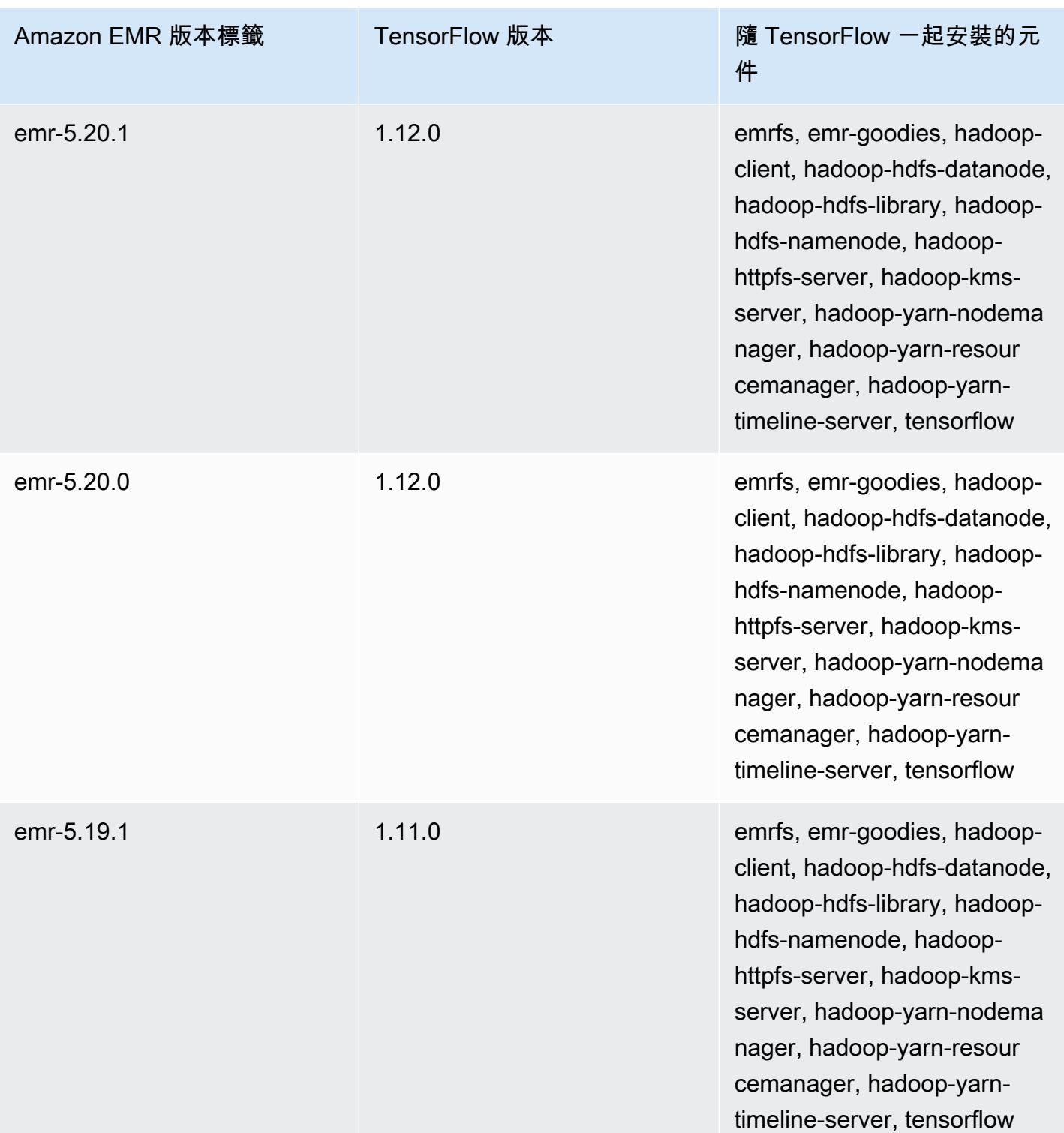
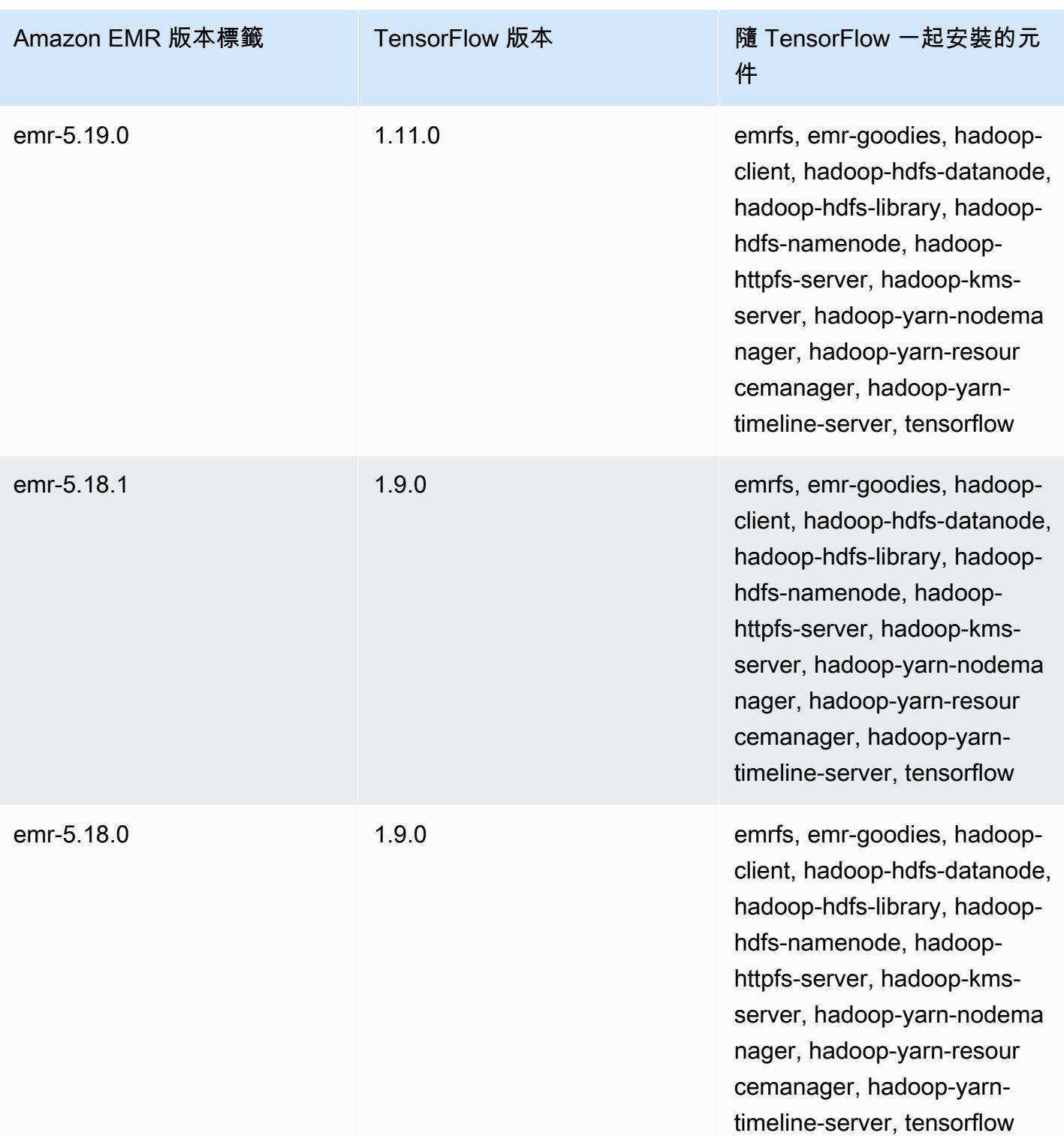

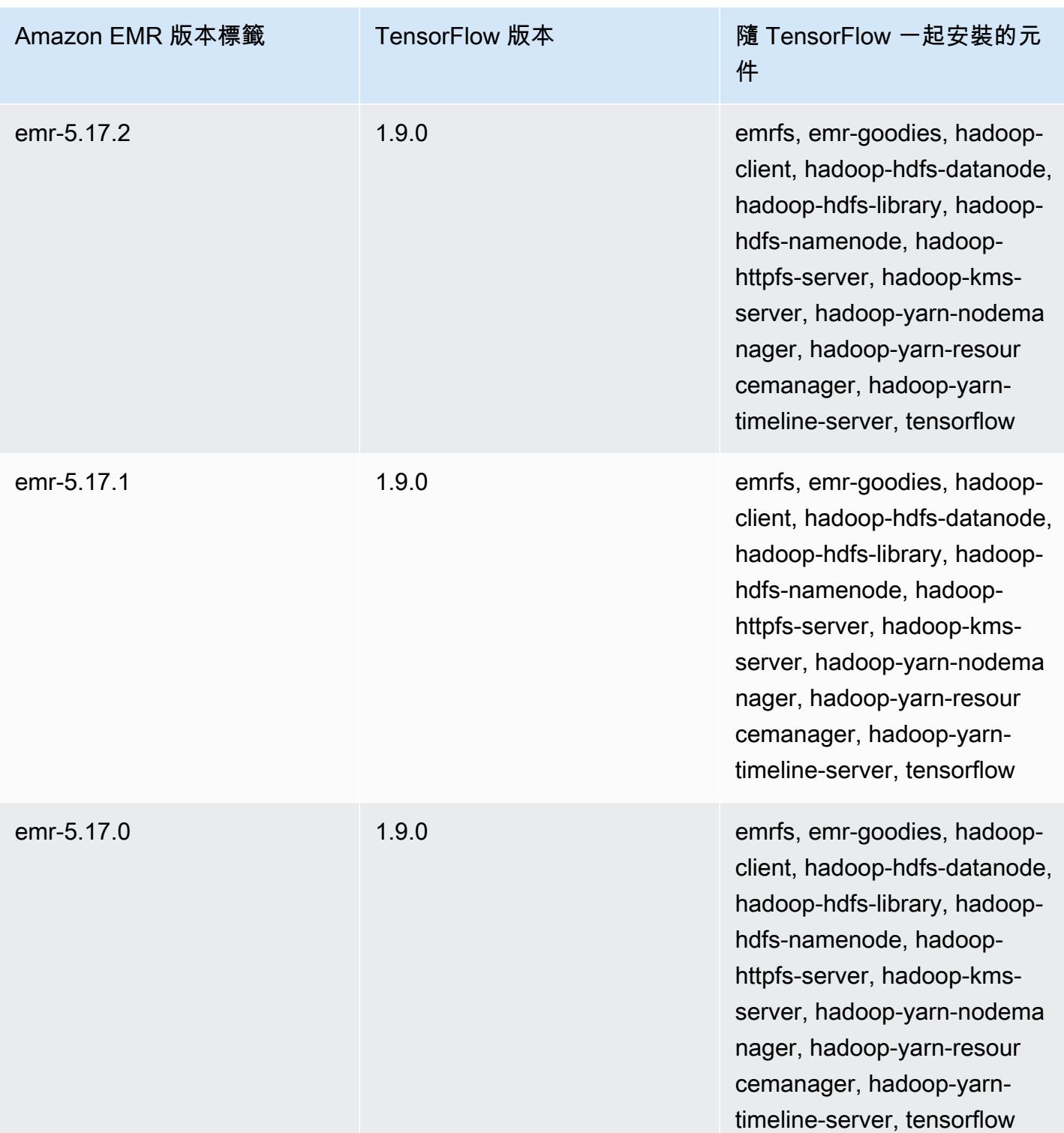

# Apache Tez

Apache Tez 是一種架構,會建立複雜的有向無環圖 (DAG) 任務來處理資料。在某些情況下,您可以 將它用作 Hadoop MapReduce 的替代方案。例如,您可以使用 Hadoop MapReduce 執行 Pig 和 Hive 工作流程,也可以使用 Tez 作為執行引擎。如需詳細資訊,請參閱 [https://tez.apache.org/。](https://tez.apache.org/)Amazon EMR 4.7.0 版及更高版本包含 Tez。

下表列出 Amazon EMR 6.x 系列最新版本中包含的 Tez 版本,以及 Amazon EMR 隨 Tez 一起安裝的 元件。

如需此版本中隨 Tez 一起安裝的元件版本,請參閱[發行版本 6.14.0 元件版本。](#page-21-0)

emr-6.14.0 的 Tez 版本資訊

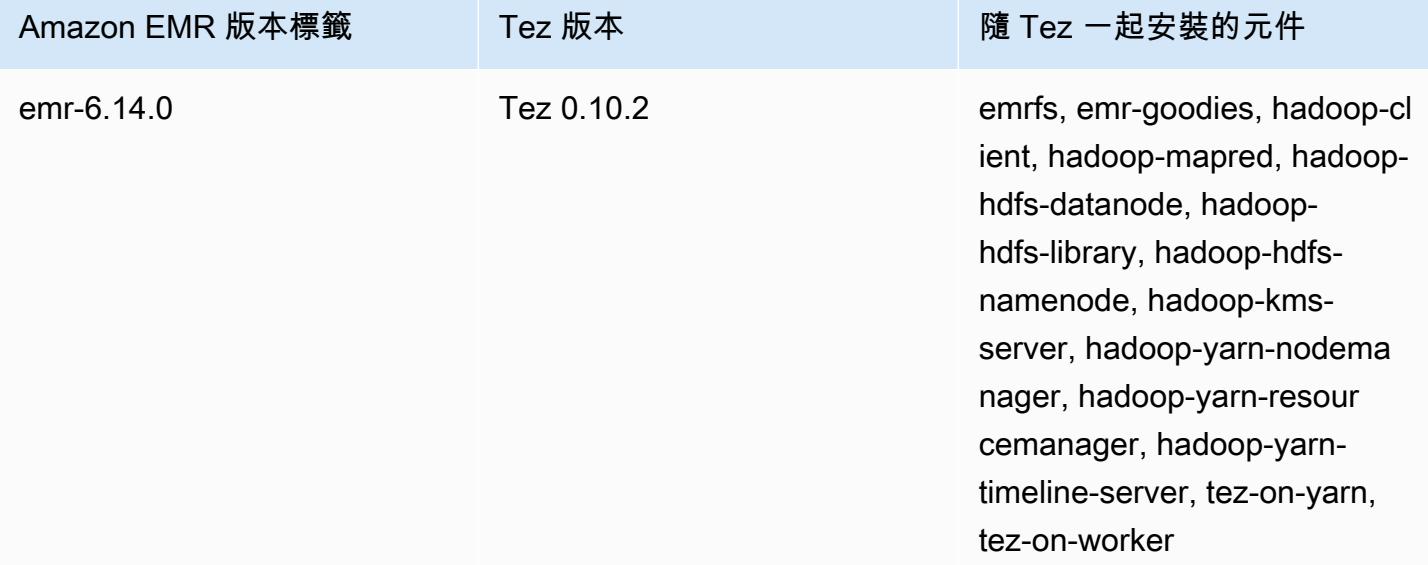

下表列出 Amazon EMR 5.x 系列最新版本中包含的 Tez 版本,以及 Amazon EMR 隨 Tez 一起安裝的 元件。

如需此版本中隨 Tez 一起安裝的元件版本,請參閱[發行版本 6.14.0 元件版本。](#page-654-0)

emr-5.36.1 的 Tez 版本資訊

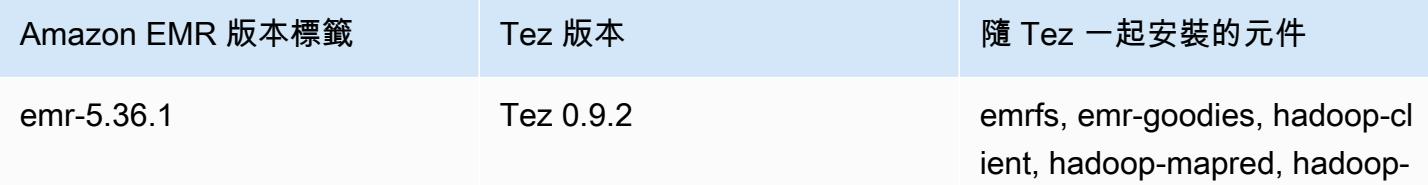

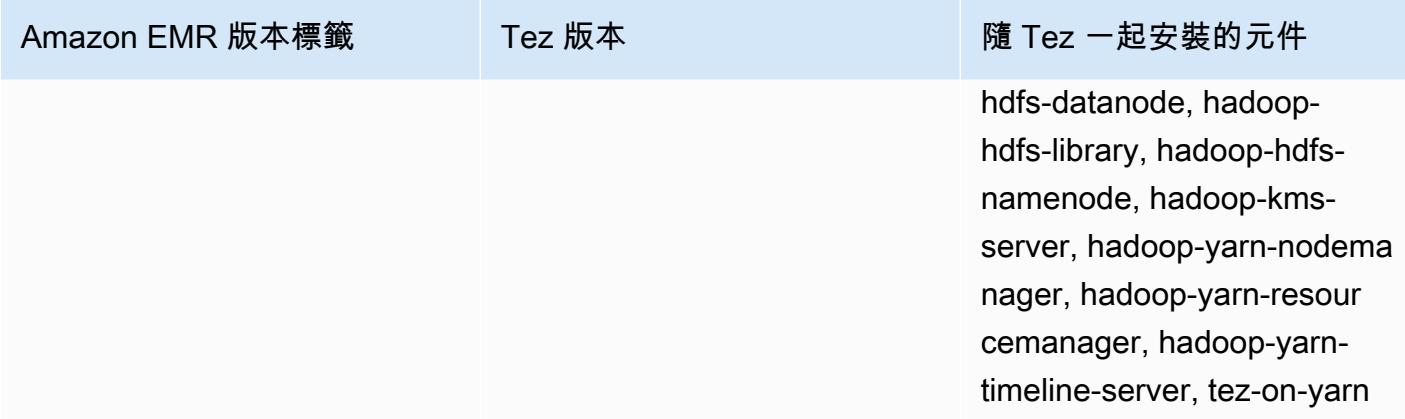

#### 主題

- [建立具有 Tez 的叢集](#page-4287-0)
- [設定 Tez](#page-4288-0)
- [Tez Web UI](#page-4289-0)
- [時間軸伺服器](#page-4290-0)
- [Tez 版本歷史記錄](#page-4290-1)

## <span id="page-4287-0"></span>建立具有 Tez 的叢集

若要安裝 Tez,請在建立叢集時選擇 Apache Tez 作為應用程式。

使用主控台建立已安裝 Tez 的叢集

- 1. 導覽至新的 Amazon EMR 主控台,然後從側邊導覽選取切換至舊主控台。如需有關切換至舊主控 台時預期情況的詳細資訊,請參閱[使用舊主控台](https://docs.aws.amazon.com/emr/latest/ManagementGuide/whats-new-in-console.html#console-opt-in)。
- 2. 選擇 Create cluster (建立叢集),然後選擇 Go to advanced options (前往進階選項)。
- 3. 在軟體組態下,選取版本 emr-4.7.0 或更新更高版本。
- 4. 選取 Tez 以及您要讓 Amazon EMR 安裝的其他應用程式。
- 5. 依需要選取其他選項,然後選擇 Create cluster (建立叢集)。

使用 AWS CLI 建立具有 Tez 的叢集

• 使用 create-cluster 命令連同 -- applications 選項來指定 Tez (Tez)。以下範例會建立 已安裝 Tez 的叢集。

#### **a** Note

包含 Linux 行接續字元 (\) 是為了提高可讀性。它們可以在 Linux 命令中移除或使用。對於 Windows,請將其移除或取代為插入號 (^)。

```
aws emr create-cluster --name "Cluster with Tez" --release-label emr-5.36.1 \
--applications Name=Tez --ec2-attributes KeyName=myKey \
--instance-type m5.xlarge --instance-count 3 --use-default-roles
```
# <span id="page-4288-0"></span>設定 Tez

您可以使用 tez-site 組態分類來設定值以自訂 Tez,這樣做就會設定 tez-site.xml 組態檔案中 的設定。如需詳細資訊,請參閱 Apache Tez 文件中的 [TezConfiguration](https://tez.apache.org/releases/0.8.2/tez-api-javadocs/configs/TezConfiguration.html)。若要讓 Hive 或 Pig 改用 Tez 執行引擎,請使用適當的 hive-site 和 pig-properties 組態分類。範例如下所示。

Example 範例:自訂 Tez 根記錄層級並設定 Tez 作為 Hive 和 Pig 的執行引擎

以下所示的範例 create-cluster 命令會建立已安裝 Tez、Hive 和 Pig 的叢集。命令會參考存放於 Amazon S3 的檔案 myConfig.json, 該檔案會指定將 tez.am.log.level 設定為 DEBUG 之 tezsite 分類的屬性,並使用 hive-site 和 pig-properties 組態分類將 Hive 和 Pig 的執行引擎設 定為 Tez。

**a** Note

包含 Linux 行接續字元 (\) 是為了提高可讀性。它們可以在 Linux 命令中移除或使用。對於 Windows,請將其移除或取代為插入號 (^)。

```
aws emr create-cluster --release-label emr-5.36.1 \
--applications Name=Tez Name=Hive Name=Pig --ec2-attributes KeyName=myKey \
--instance-type m5.xlarge --instance-count 3 \
--configurations https://s3.amazonaws.com/mybucket/myfolder/myConfig.json --use-
default-roles
```
myConfig.json 的範例內容如下所示。

```
\Gamma { 
        "Classification": "tez-site", 
        "Properties": { 
          "tez.am.log.level": "DEBUG" 
        } 
     }, 
     { 
        "Classification": "hive-site", 
        "Properties": { 
          "hive.execution.engine": "tez" 
        } 
     }, 
      { 
        "Classification": "pig-properties", 
        "Properties": { 
          "exectype": "tez" 
        } 
     } 
   ]
```
### **a** Note

對於 Amazon EMR 版本 5.21.0 及更高版本,您可以覆寫叢集組態,並且為執行中叢集的每個 執行個體群組,指定額外組態分類。您可以使用 Amazon EMR 主控台、AWS Command Line Interface (AWS CLI) 或 AWS SDK 來這樣做。如需詳細資訊,請參[閱為執行中叢集的執行個體](https://docs.aws.amazon.com/emr/latest/ReleaseGuide/emr-configure-apps-running-cluster.html) [群組提供組態](https://docs.aws.amazon.com/emr/latest/ReleaseGuide/emr-configure-apps-running-cluster.html)。

## <span id="page-4289-0"></span>Tez Web UI

Tez 有自己的 Web 使用者界面。若要檢視 Web UI,請查看以下 URL。

http://*masterDNS*:8080/tez-ui

要在 Tez Web UI 上啟用「Hive 查詢」索引標籤,請設定以下組態。

```
\Gamma { 
      "Classification": "hive-site",
```

```
 "Properties": { 
       "hive.exec.pre.hooks": "org.apache.hadoop.hive.ql.hooks.ATSHook", 
       "hive.exec.post.hooks": "org.apache.hadoop.hive.ql.hooks.ATSHook", 
       "hive.exec.failure.hooks": "org.apache.hadoop.hive.ql.hooks.ATSHook" 
     } 
   }
]
```
您還可以在主控台中,使用叢集詳細資訊頁面應用程式使用者界面索引標籤上的連結檢視 Tez、Spark、YARN 應用程式 UI 詳細資訊。Amazon EMR 應用程式使用者界面 (UI) 在叢集外託管, 並且在叢集終止後仍可使用。您無須設定 SSH 連線或 Web 代理,更方便您進行疑難排解和分析執行 中的任務和任務歷程記錄。

<span id="page-4290-0"></span>如需詳細資訊,請參閱《Amazon EMR 管理指南》中[的檢視應用程式歷史記錄](https://docs.aws.amazon.com/emr/latest/ManagementGuide/emr-cluster-application-history.html)。

### 時間軸伺服器

YARN 時間軸伺服器設定為已安裝 Tez 時執行。若要使用時間軸伺服器檢視透過 Tez 或 MapReduce 執行引擎提交的作業,請使用 URL http://*master-public-DNS*:8188 檢視 Web UI。如需詳細資 訊,請參閱《Amazon EMR 管理指南》中[的檢視 Amazon EMR 叢集上託管的 Web 界面](https://docs.aws.amazon.com/emr/latest/ManagementGuide/emr-web-interfaces.html)。

### <span id="page-4290-1"></span>Tez 版本歷史記錄

下表列出 Amazon EMR 的每個發行版本中包含的 Tez 版本,以及隨應用程式一起安裝的元件。如需每 個發行版本中的元件版本,請參閱 [Amazon EMR 5.x 發行版本](#page-650-0) 或 [Amazon EMR 4.x 發行版本](#page-1876-0) 中適用 於您的發行版本的「元件版本」一節。

Tez 版本資訊

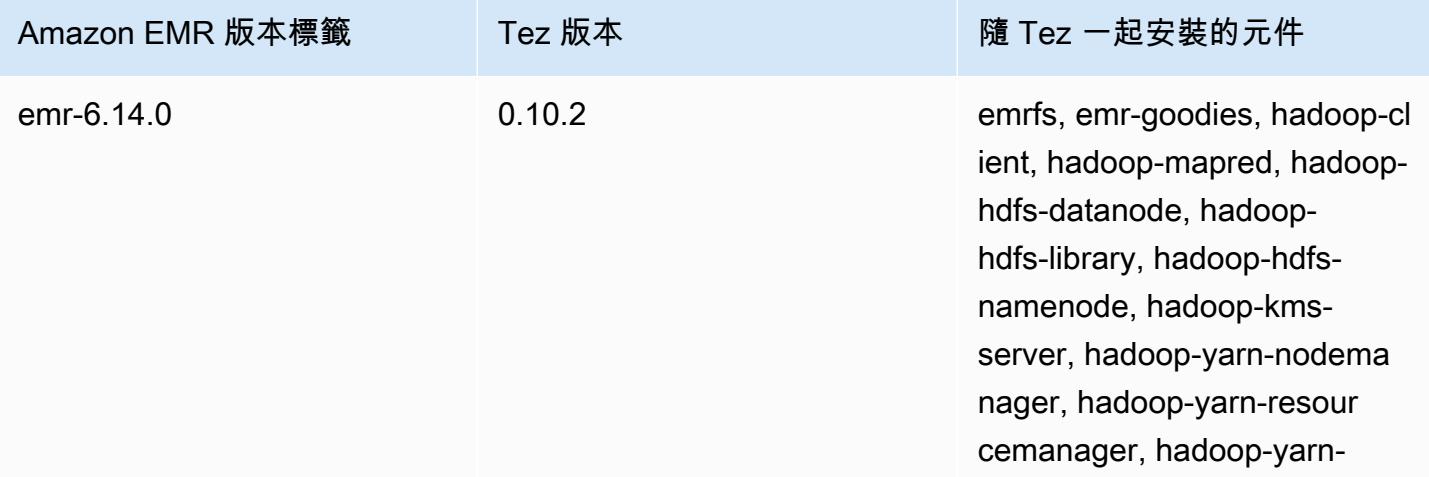

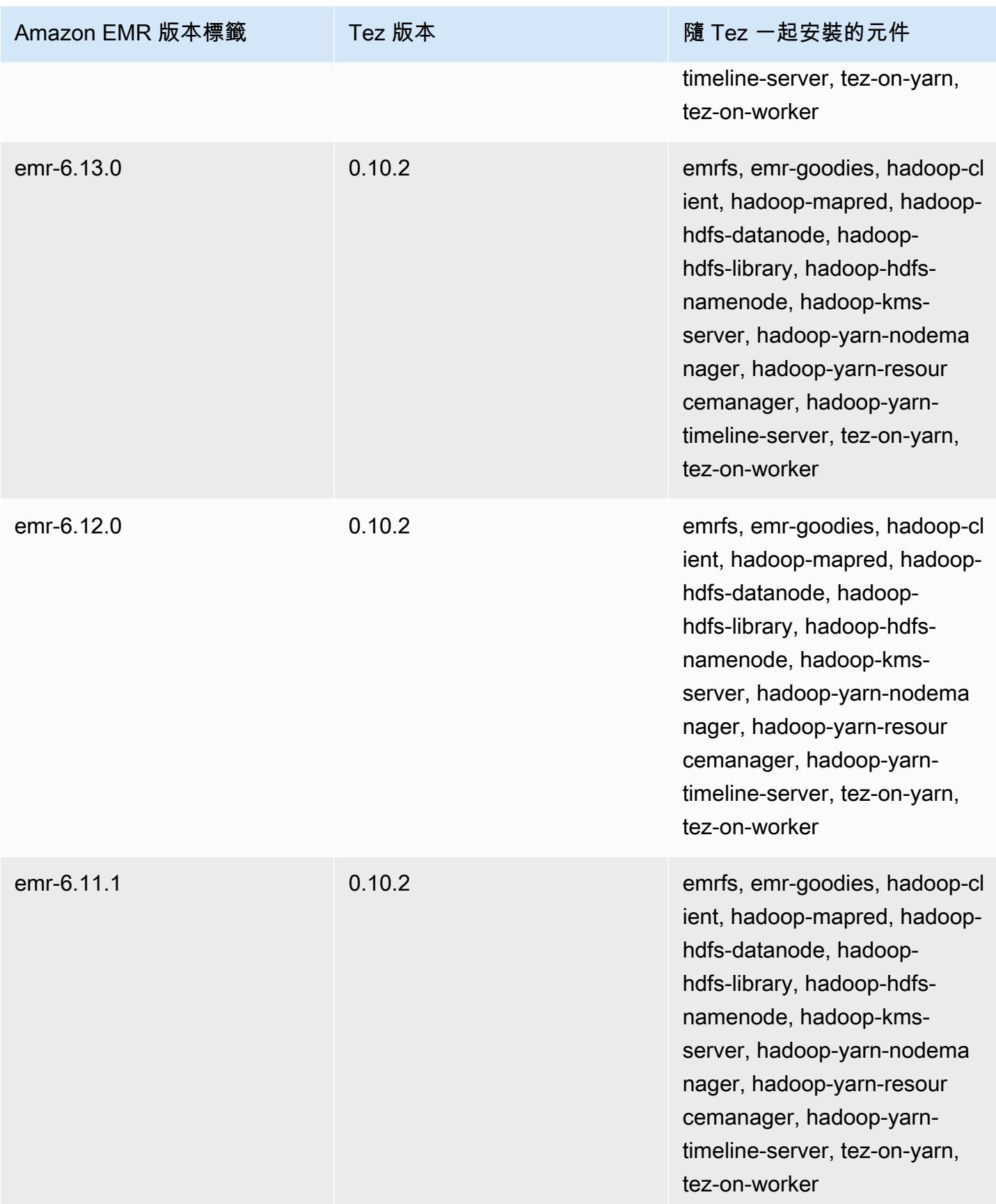

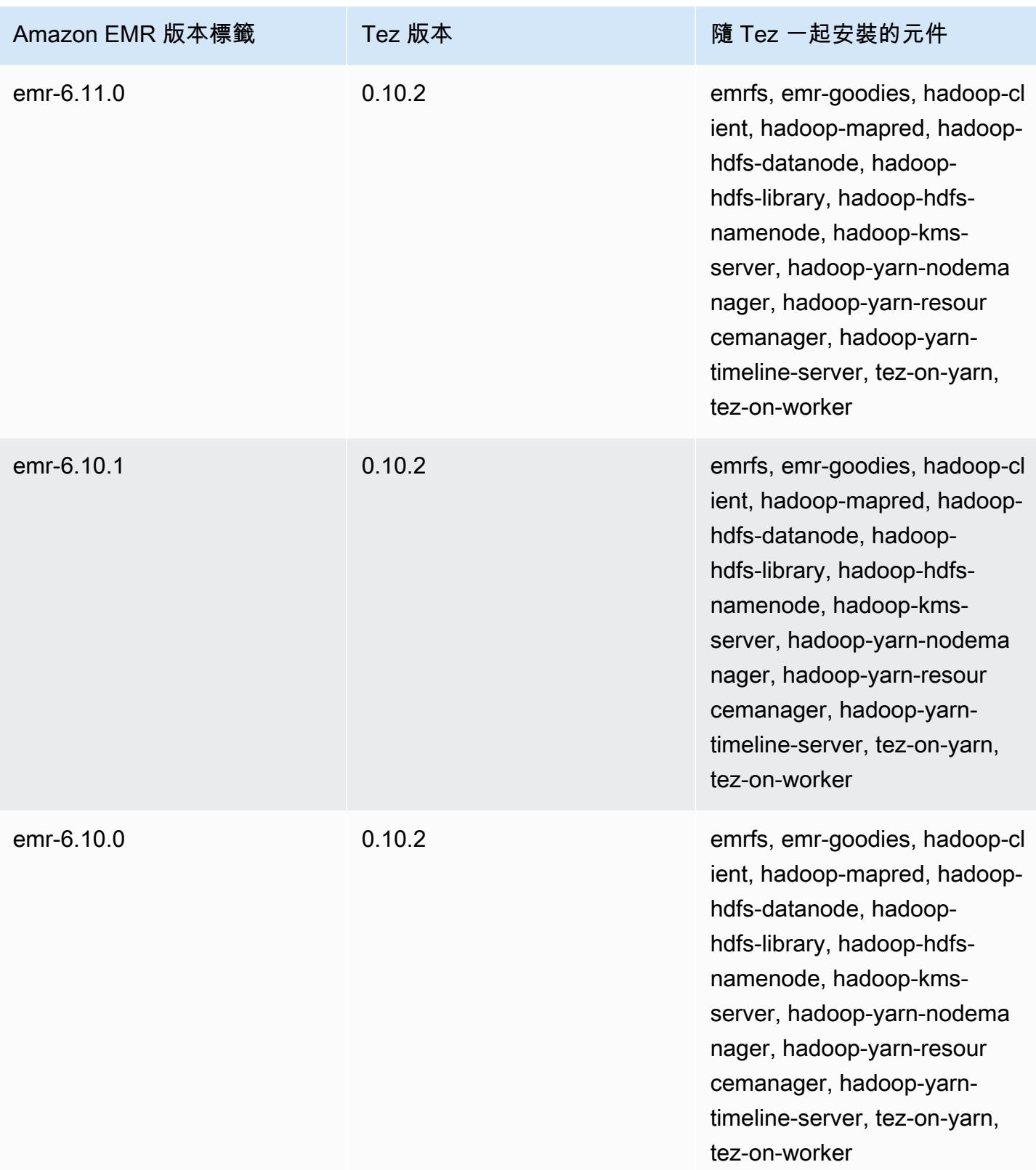

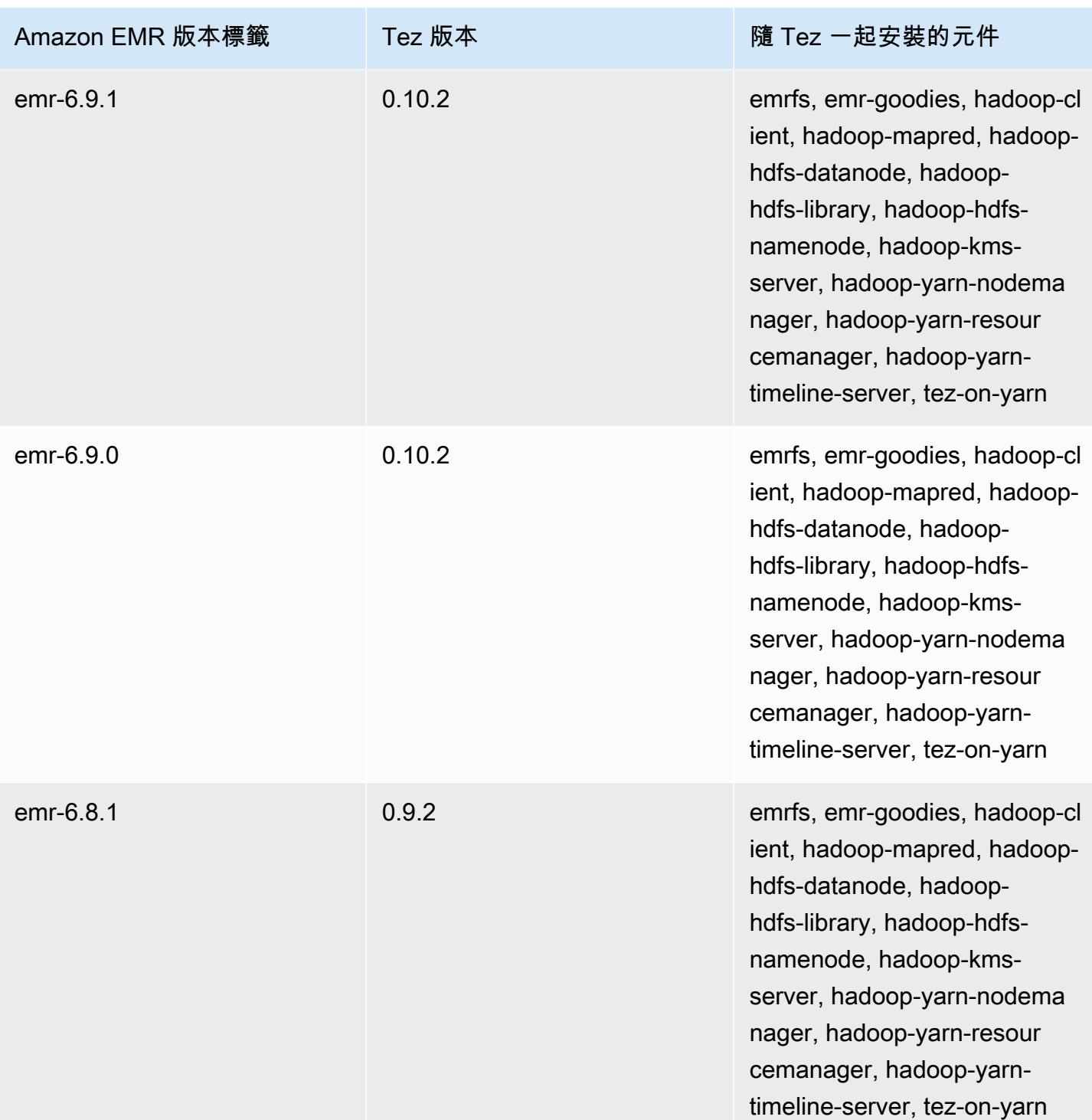

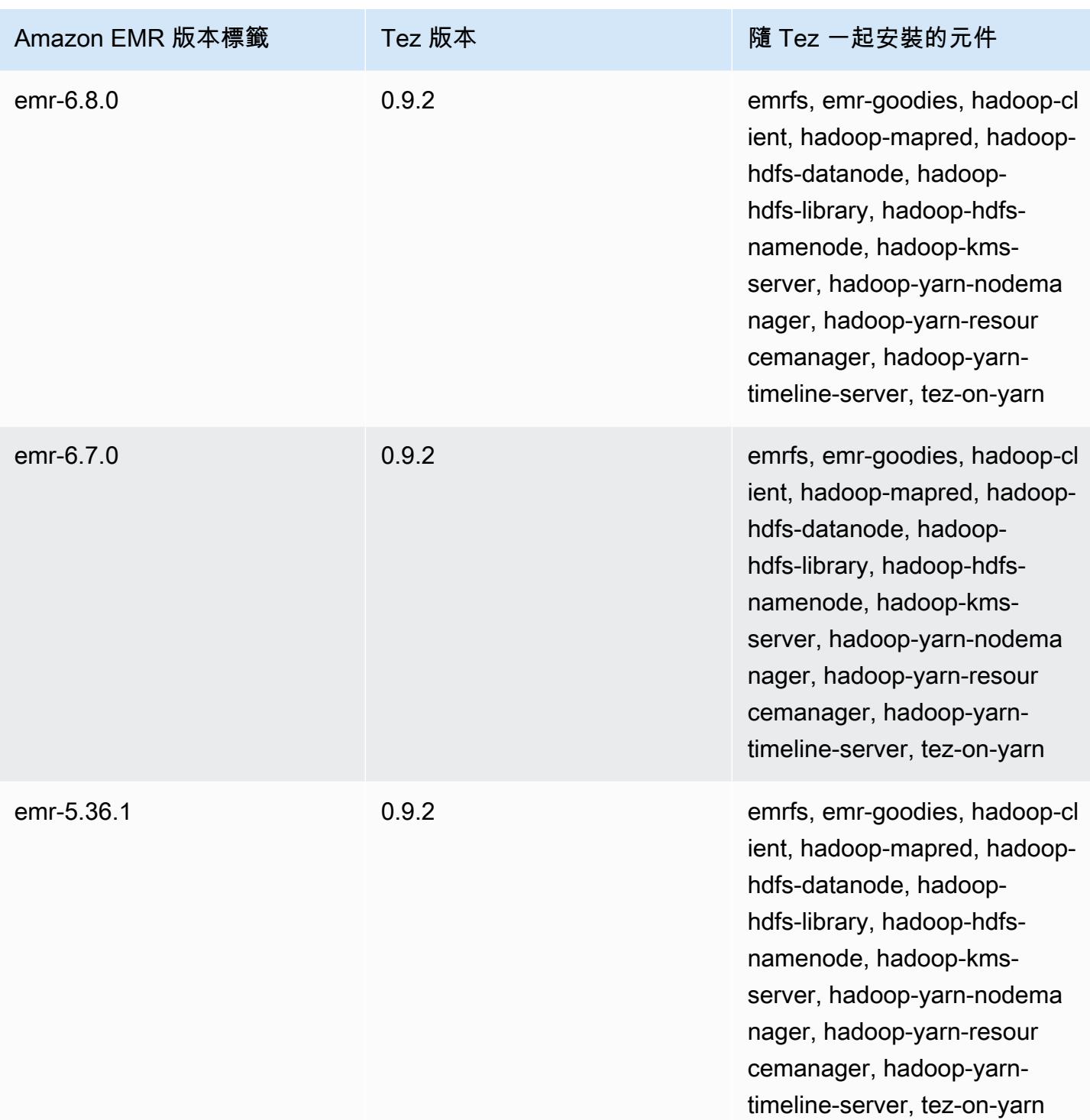

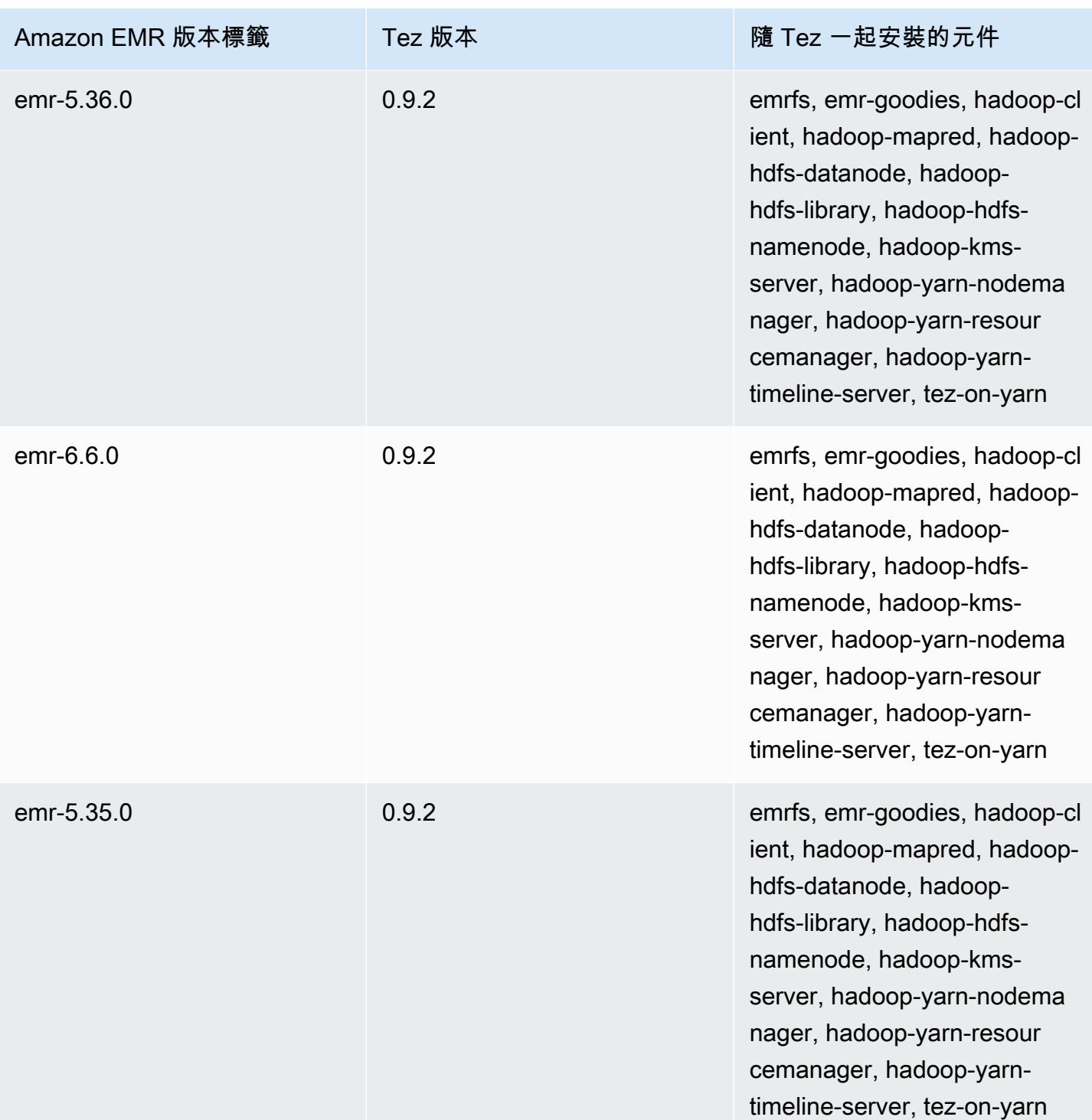

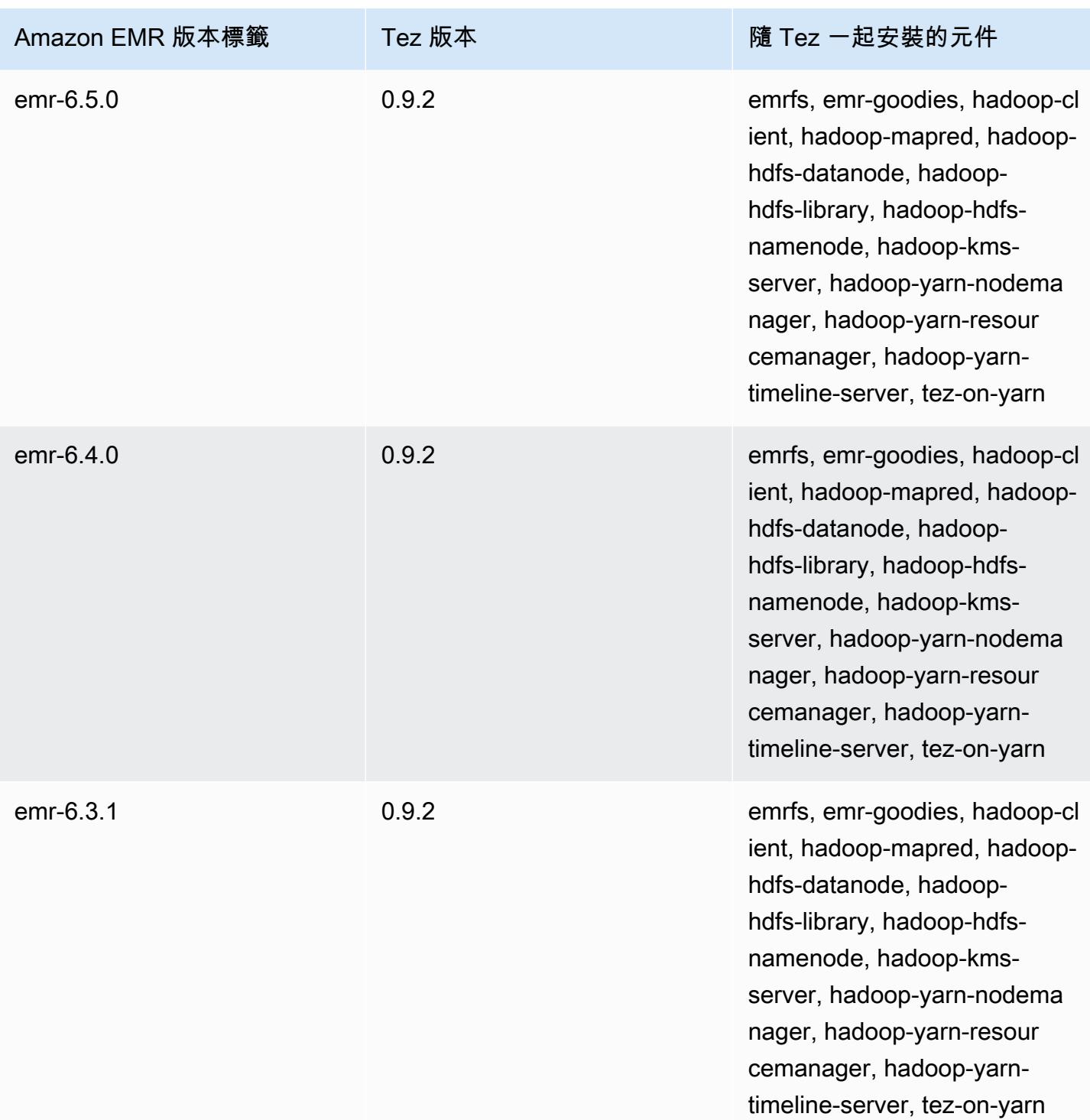

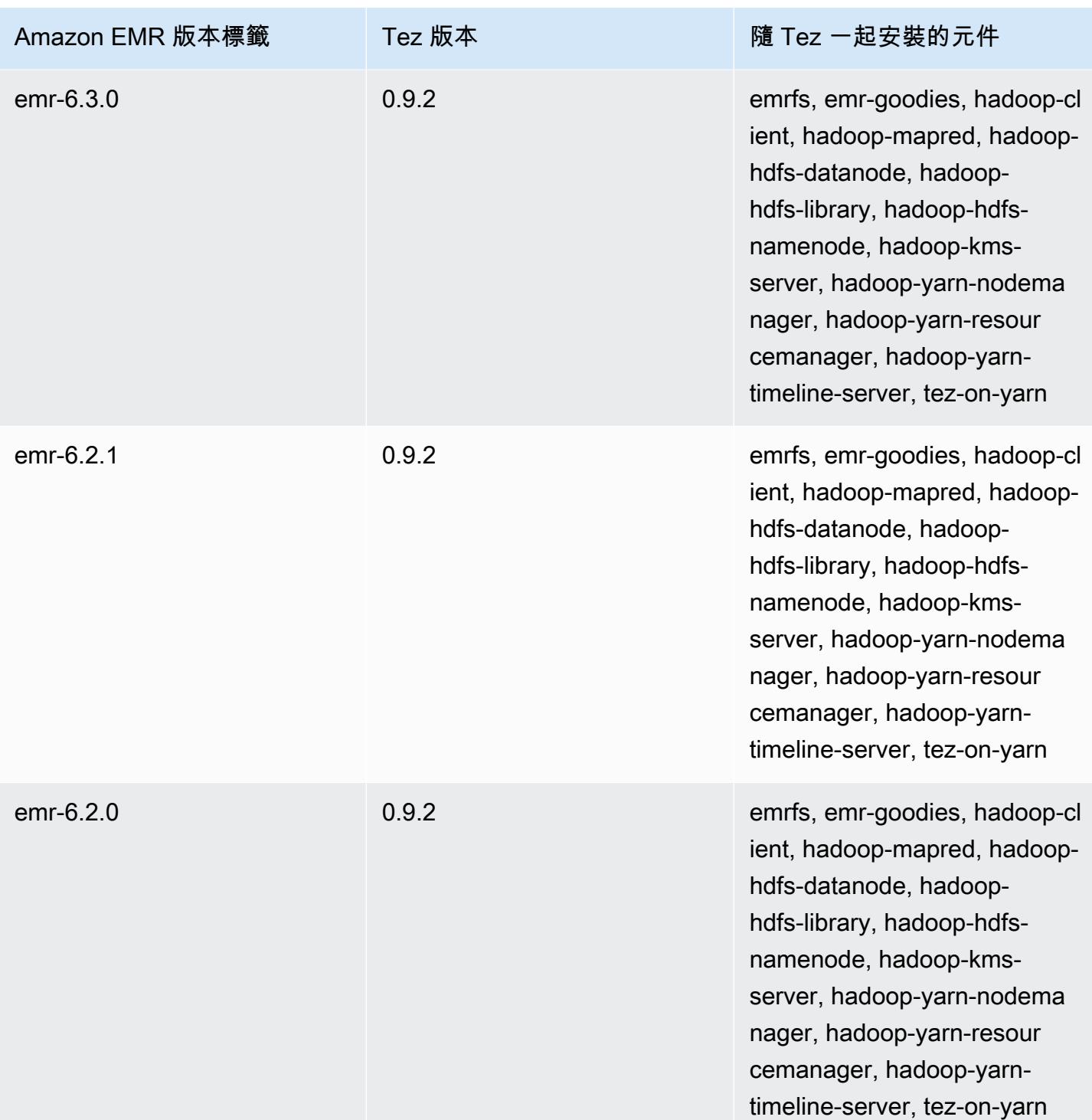

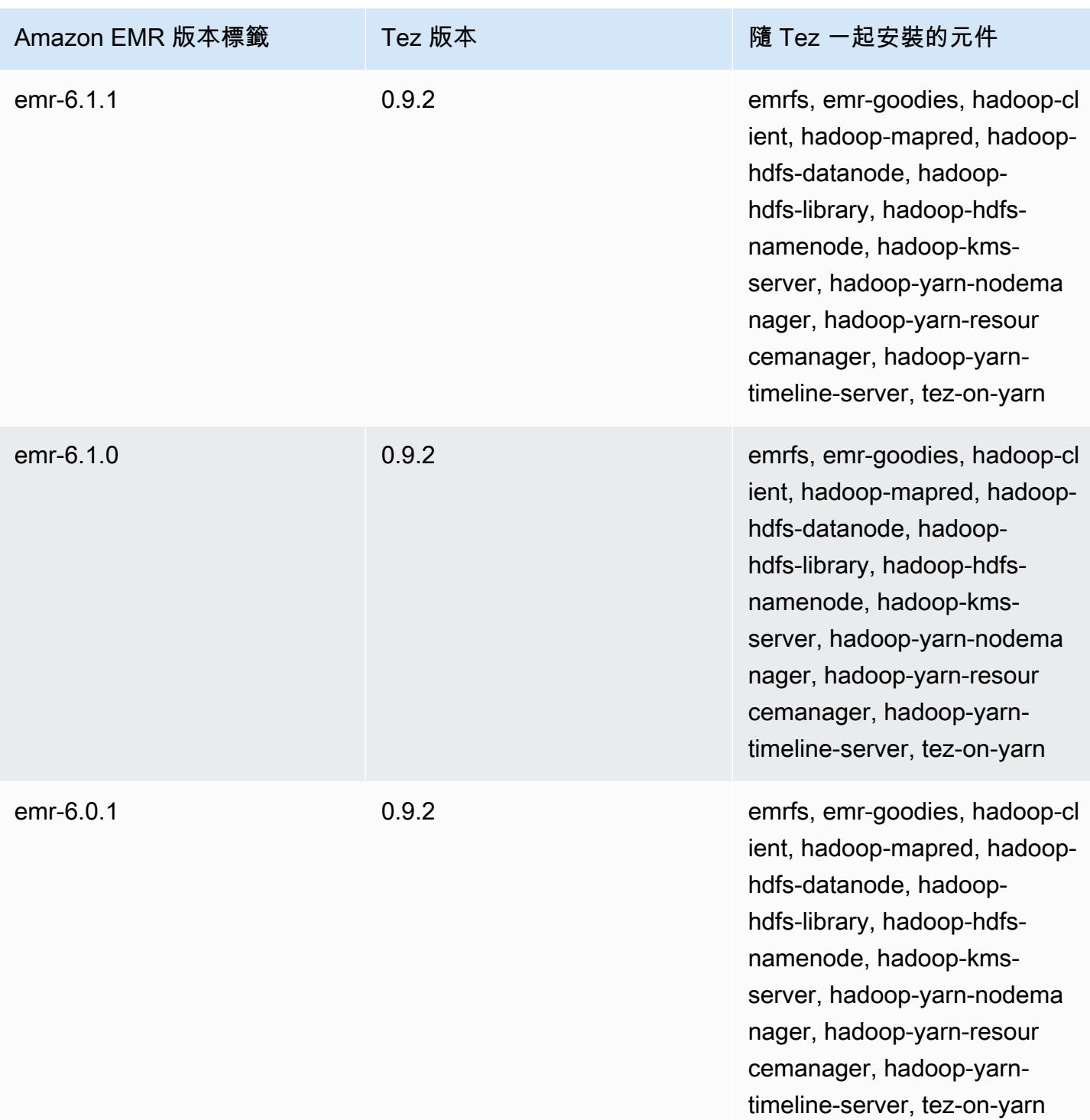

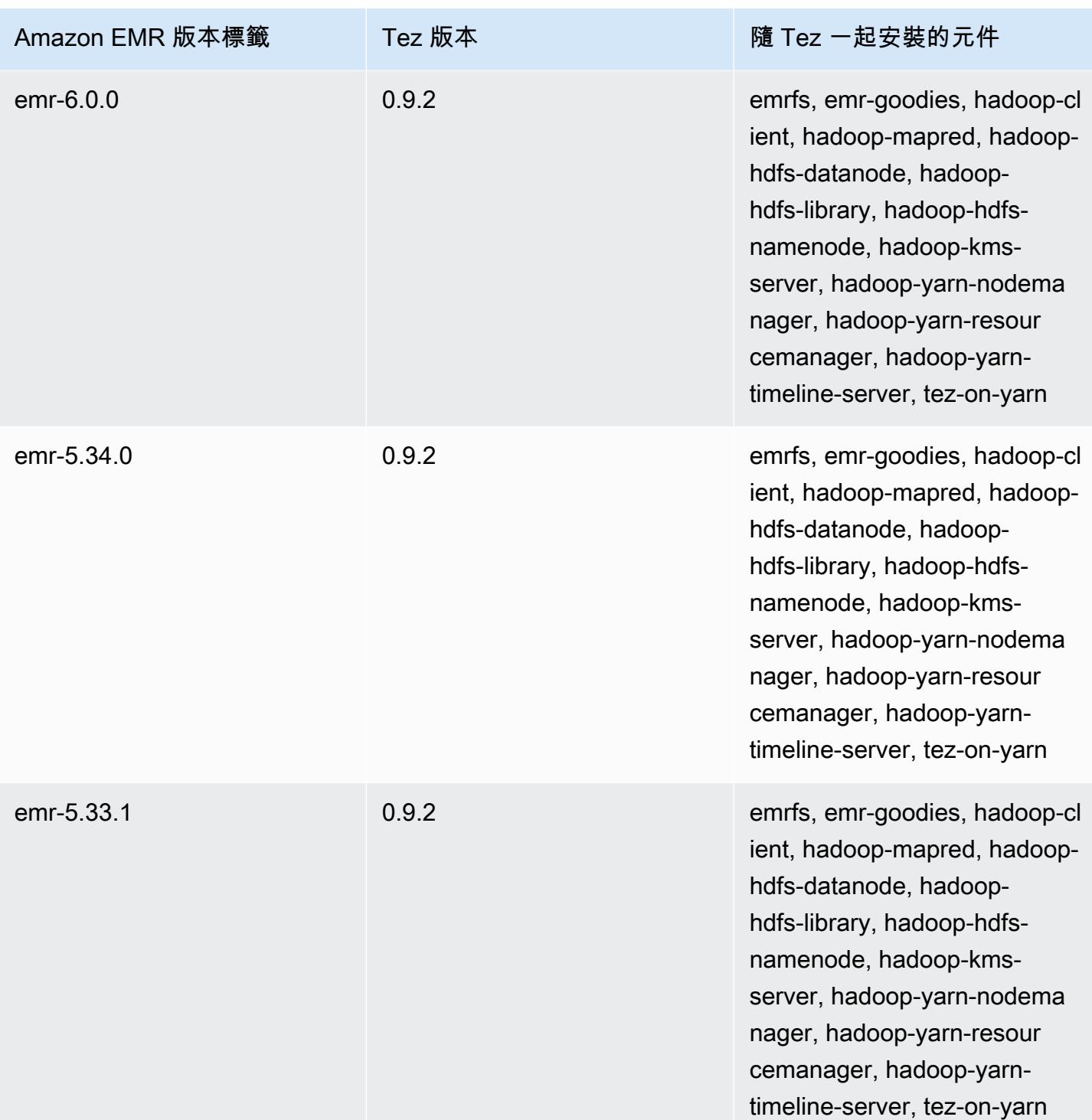

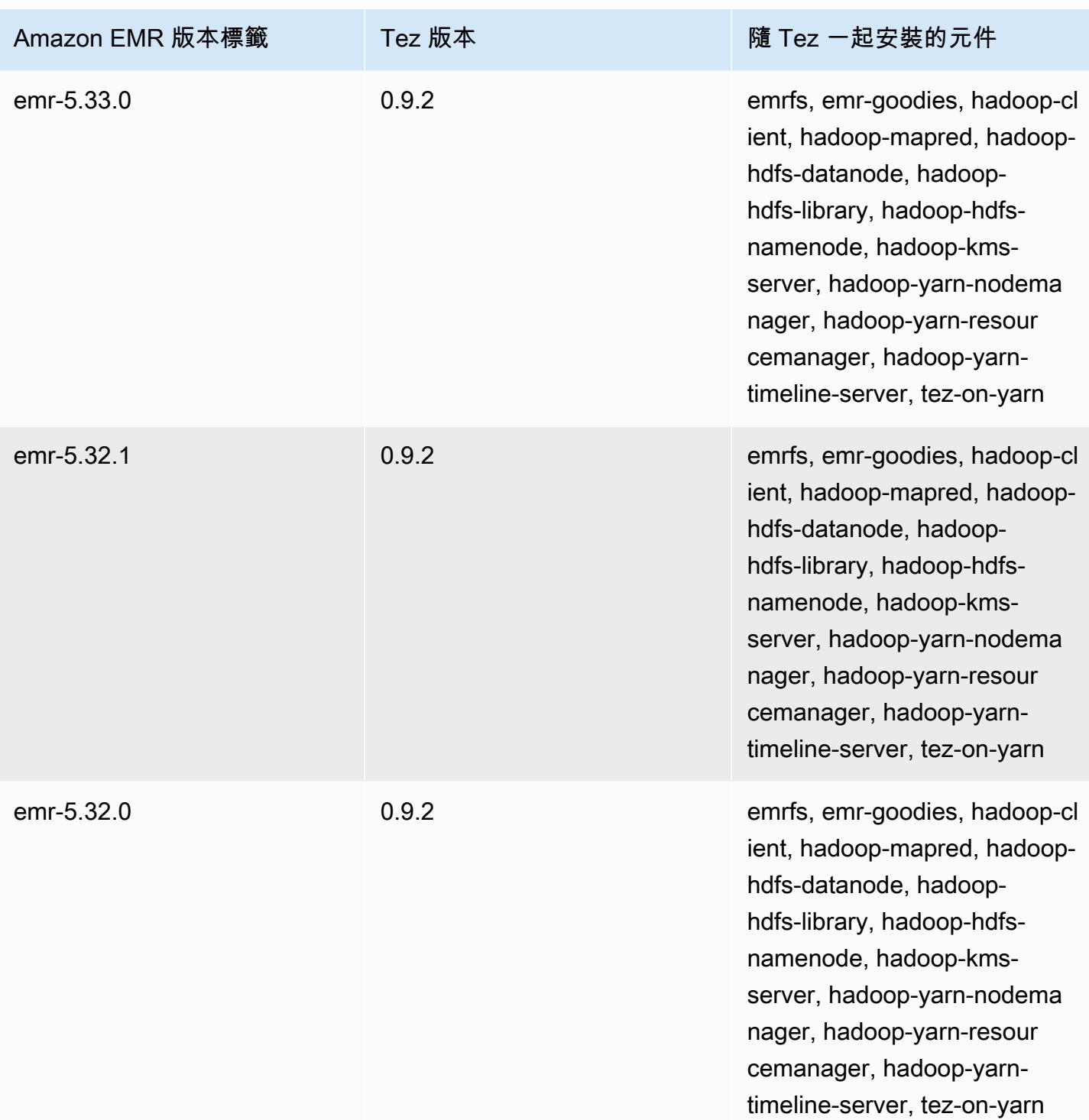

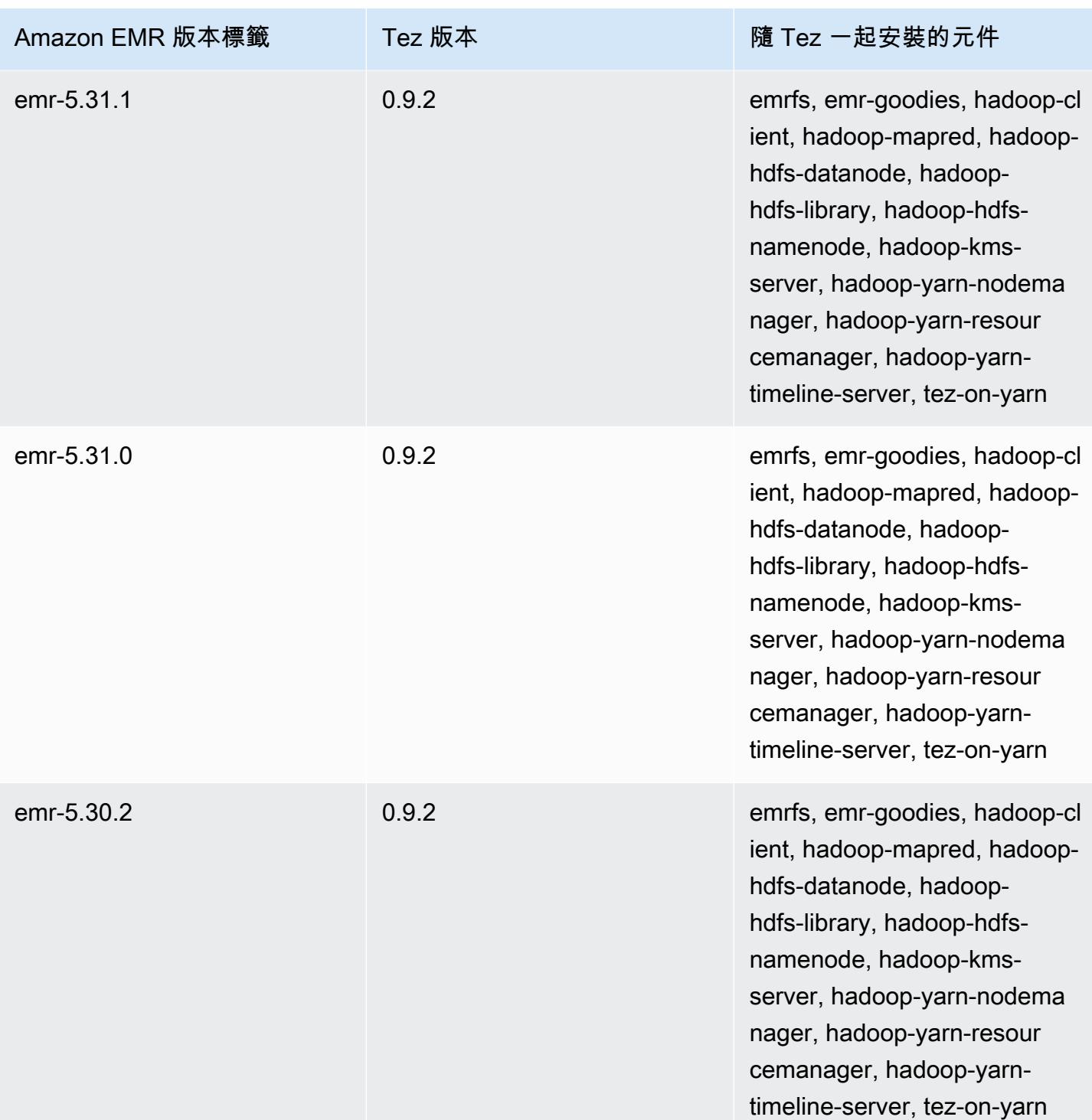

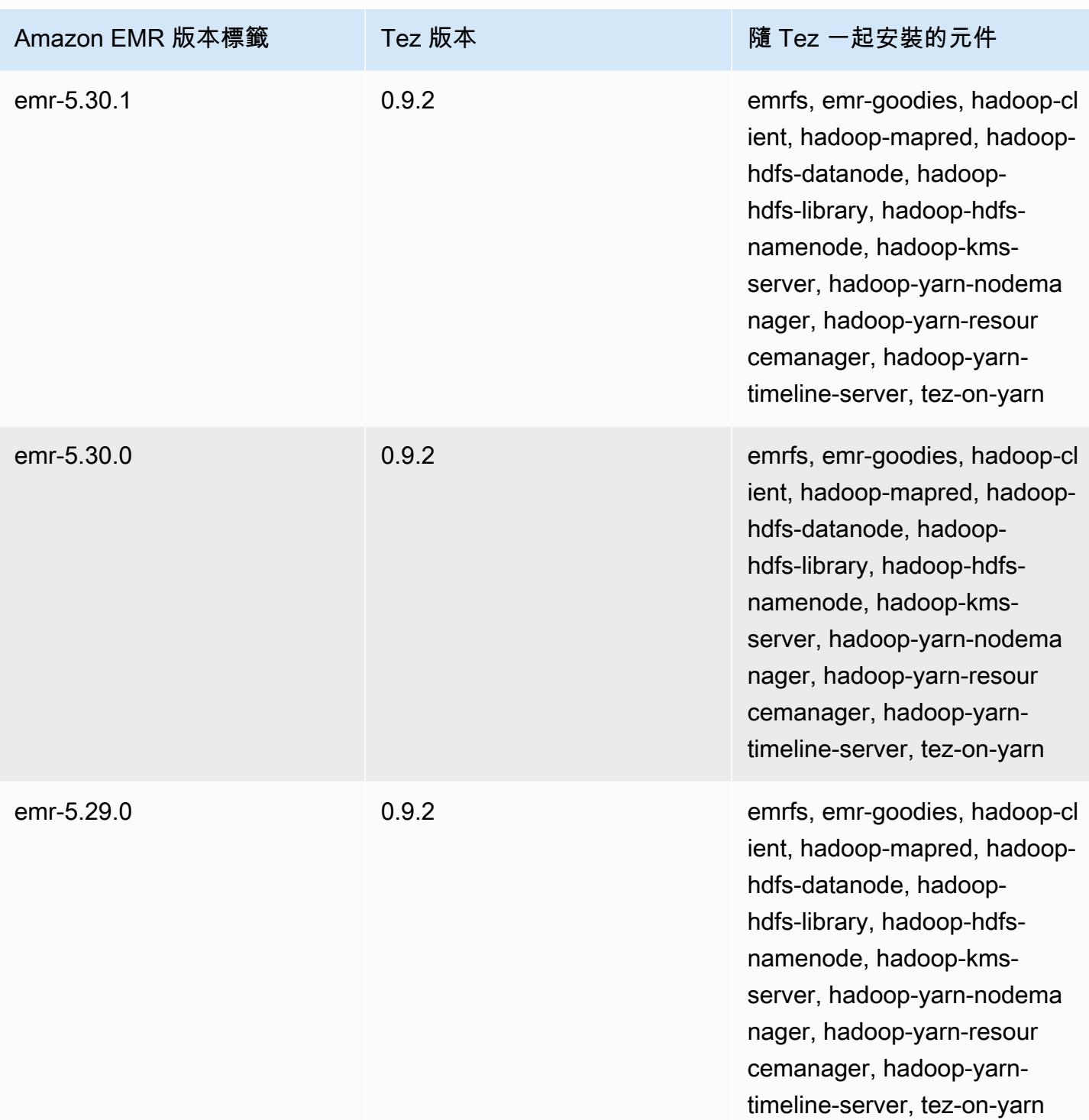

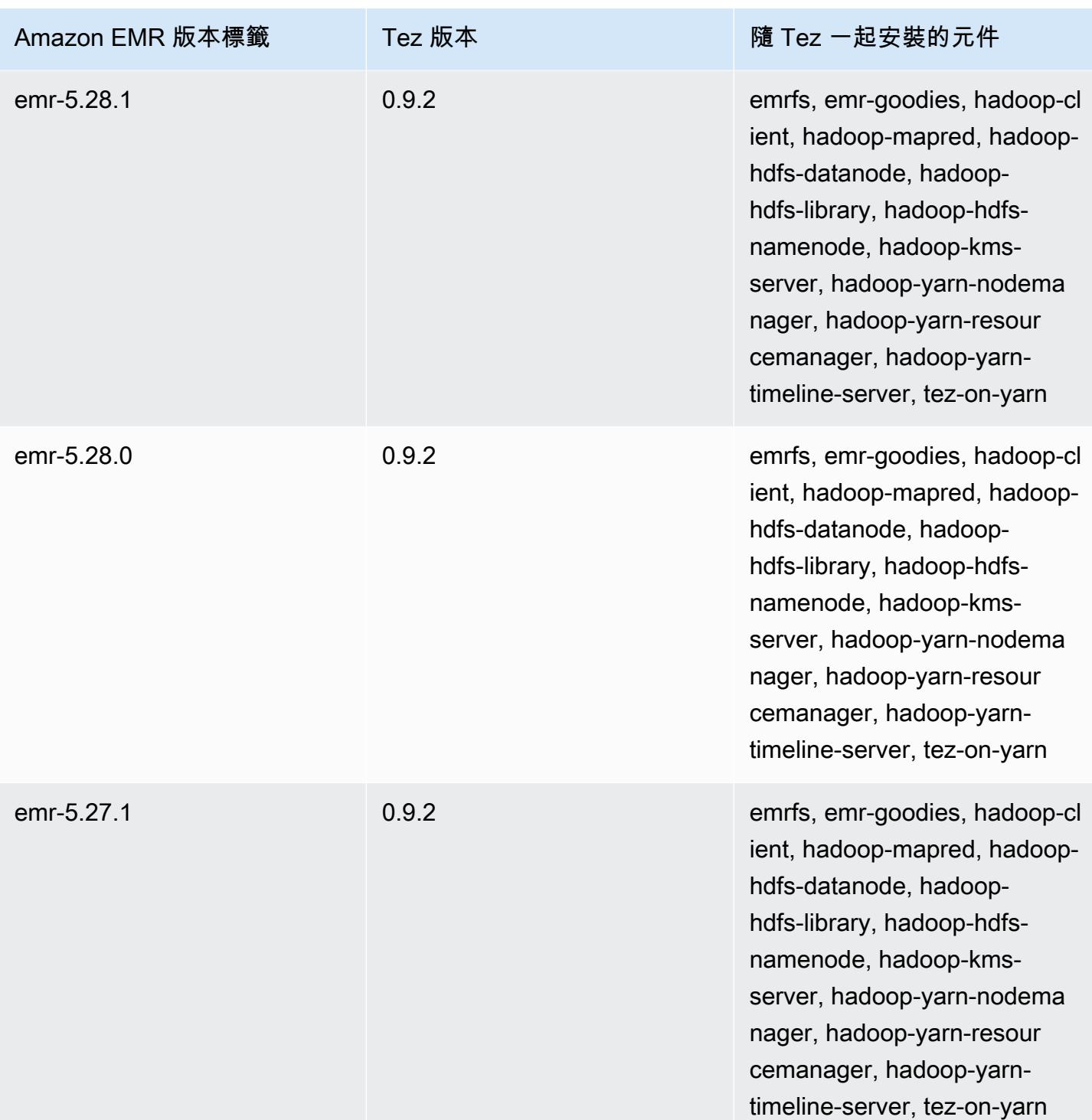

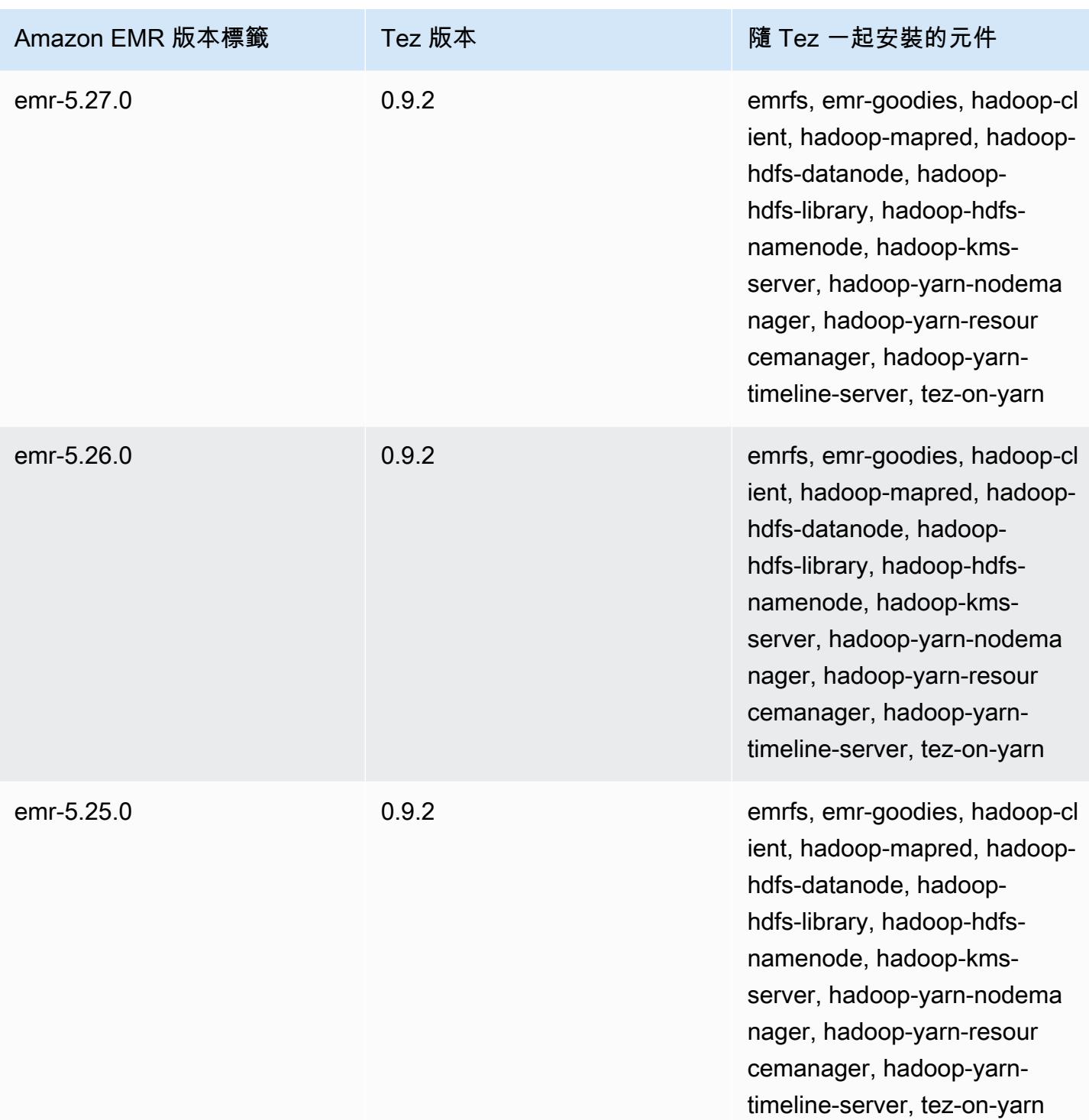

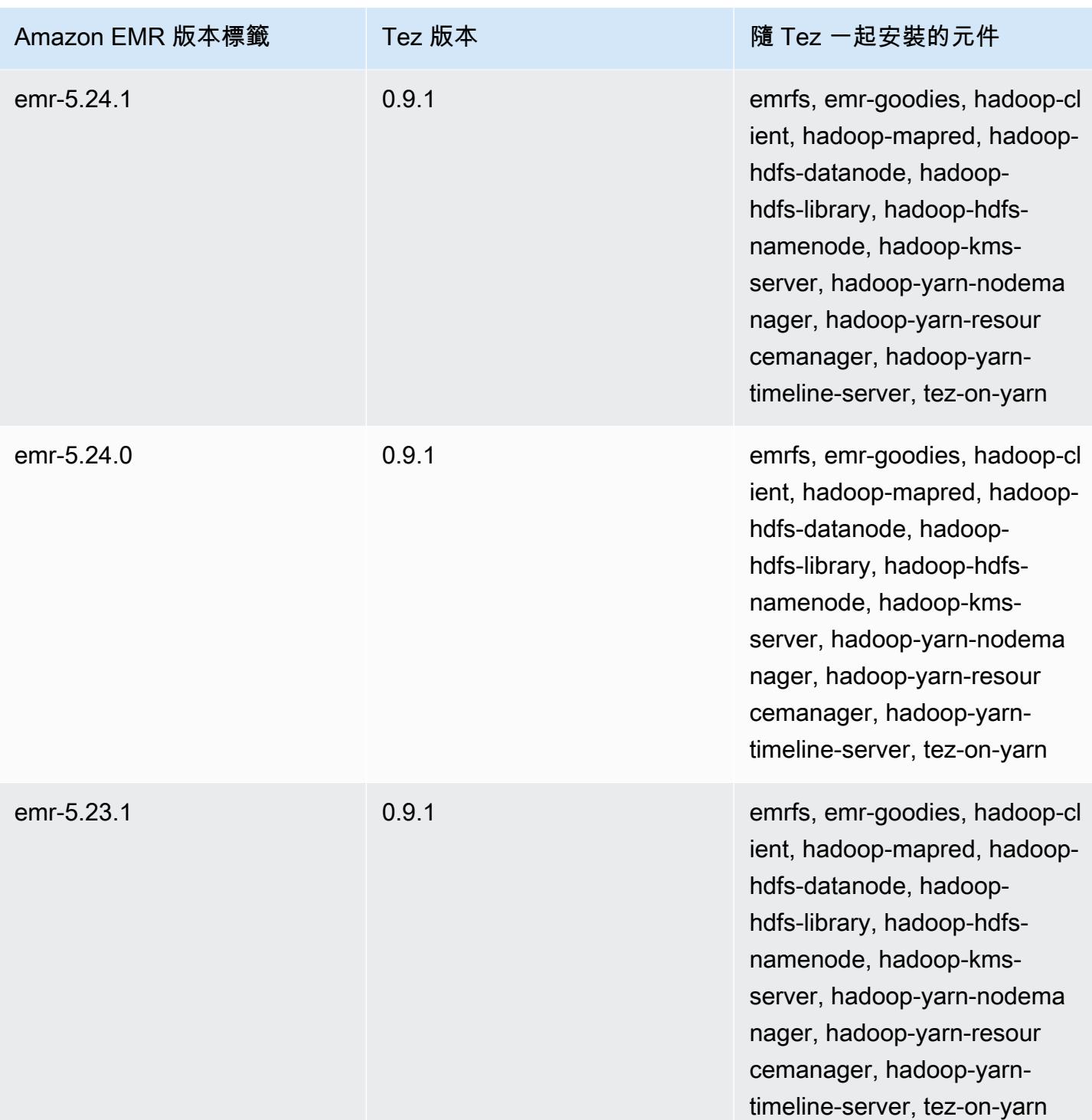

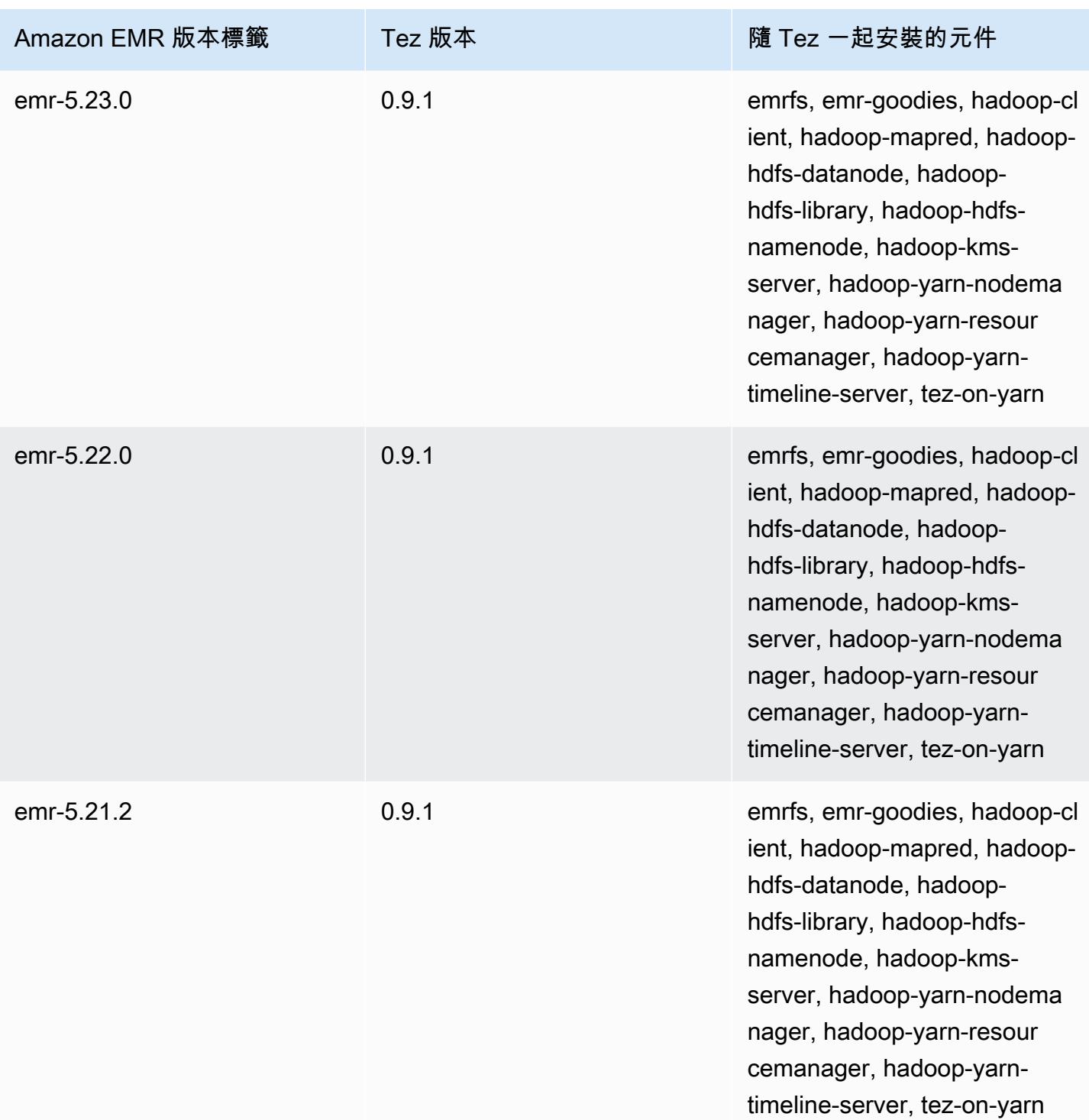

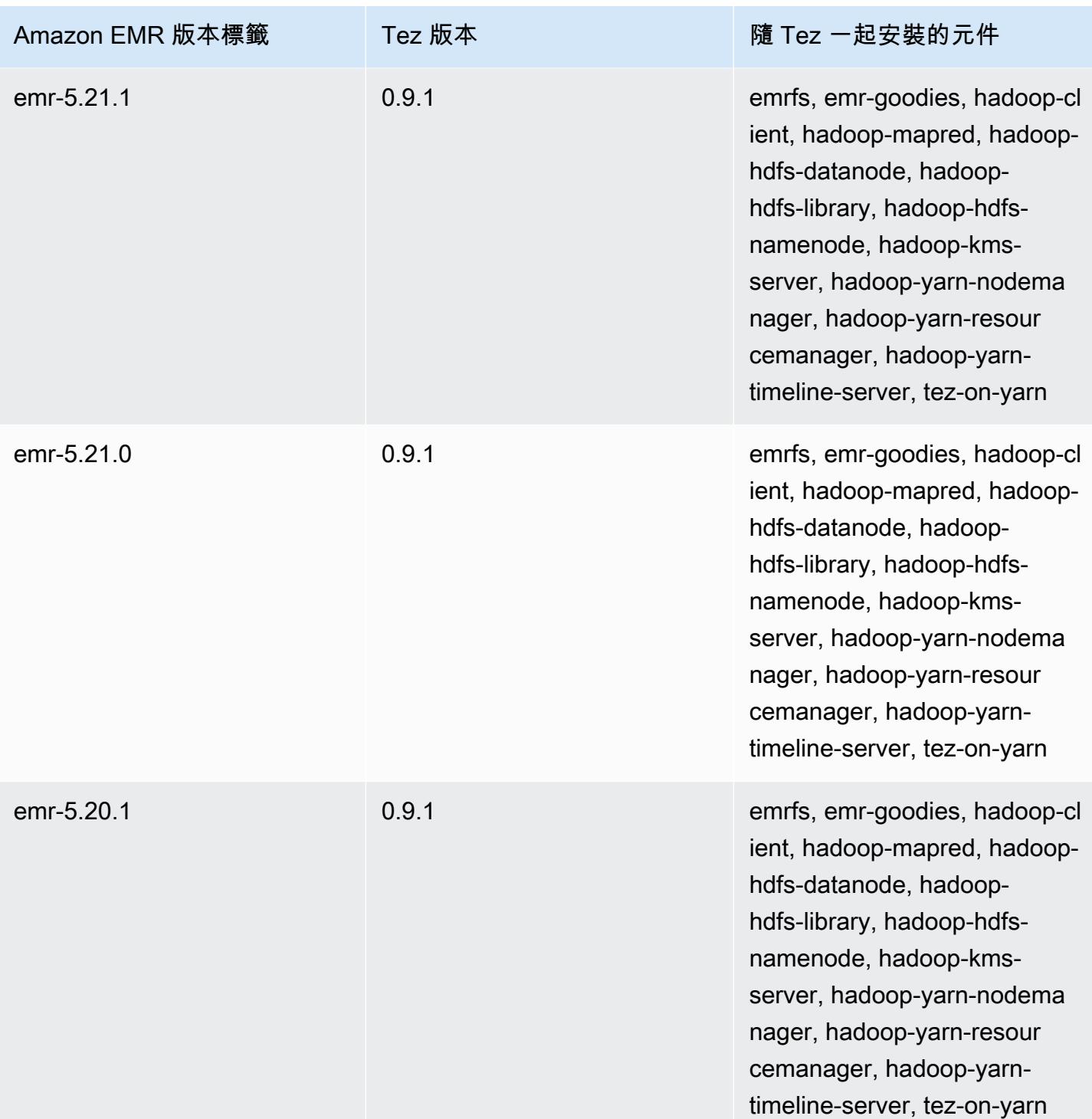

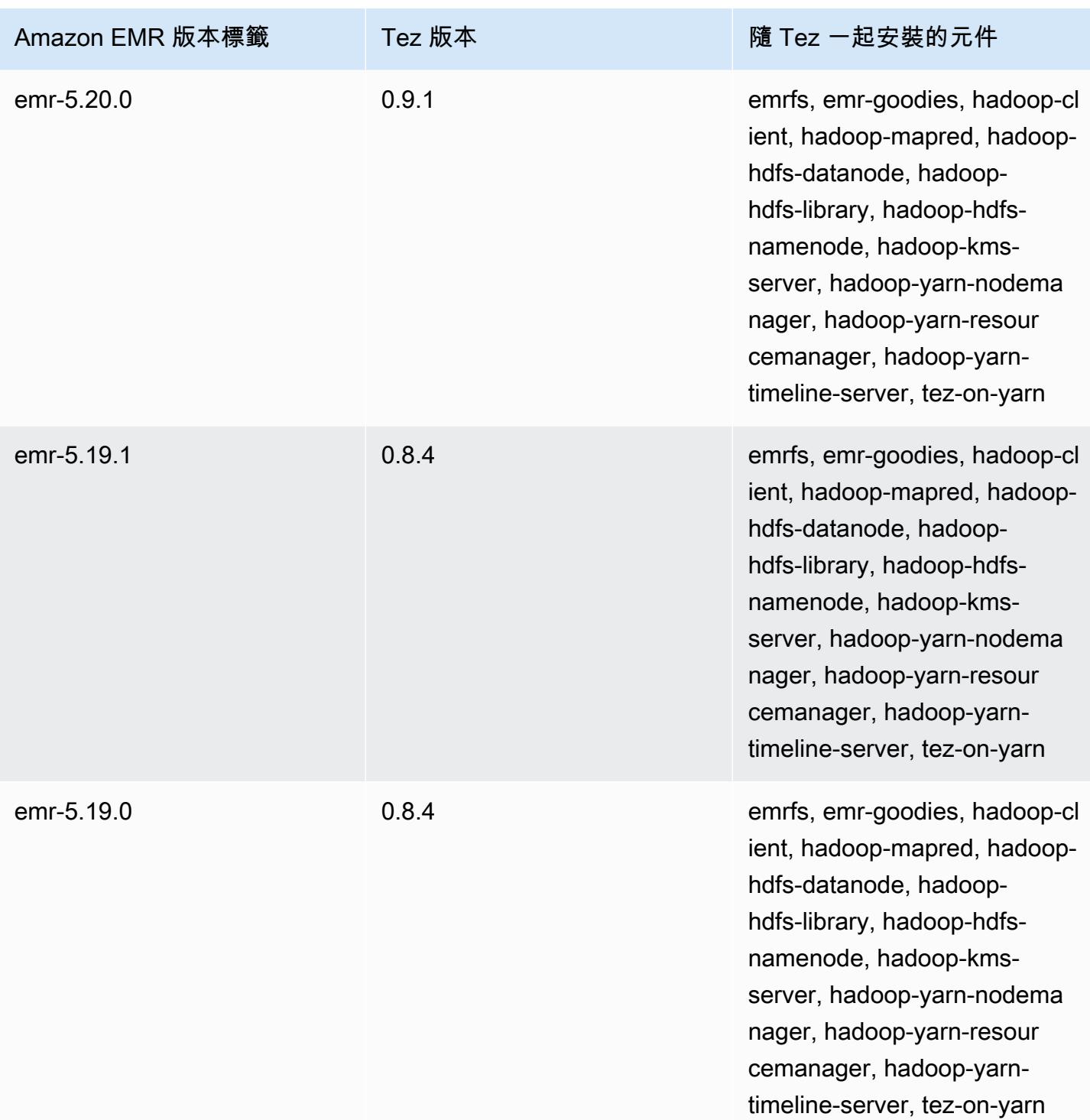

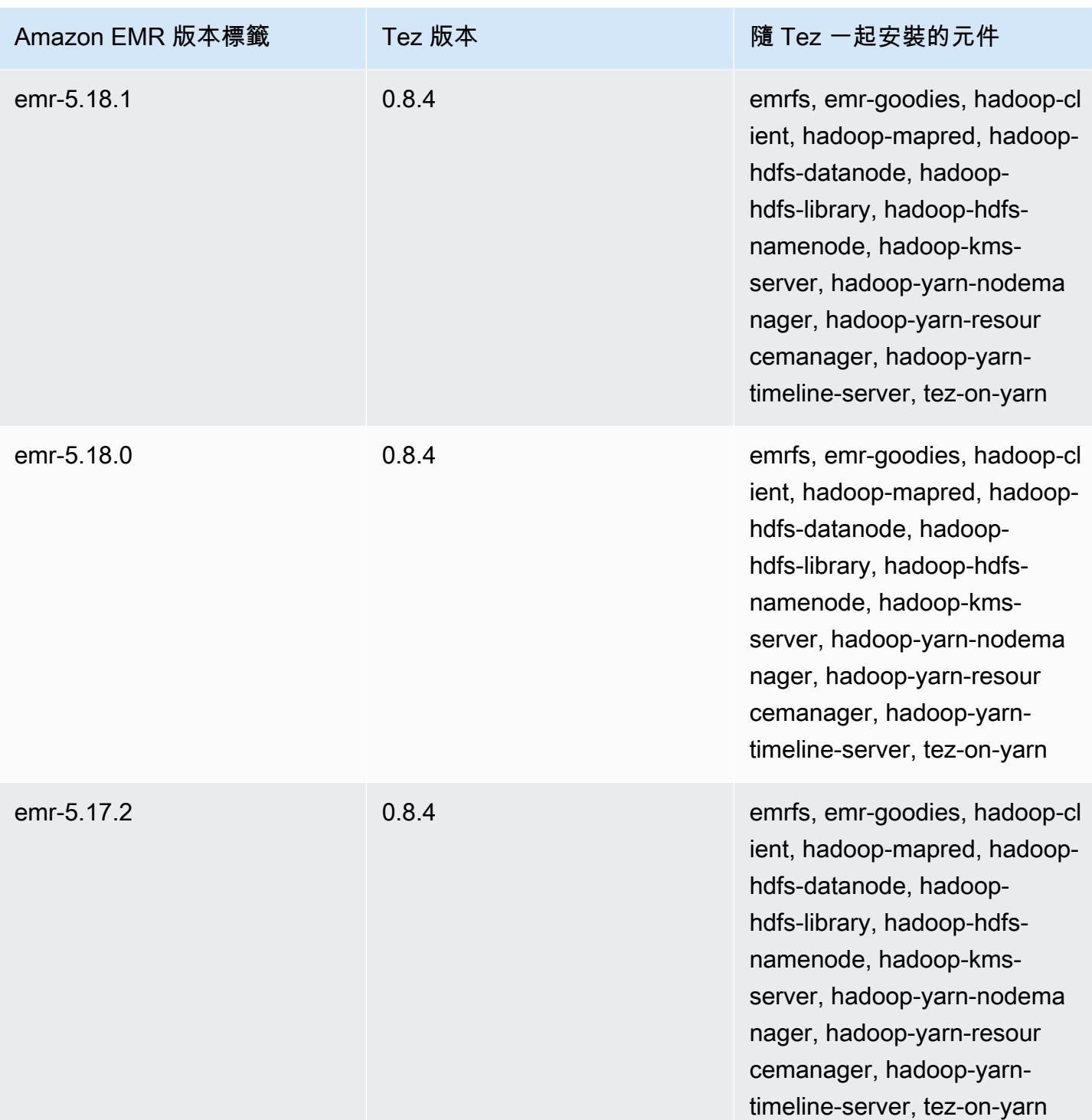

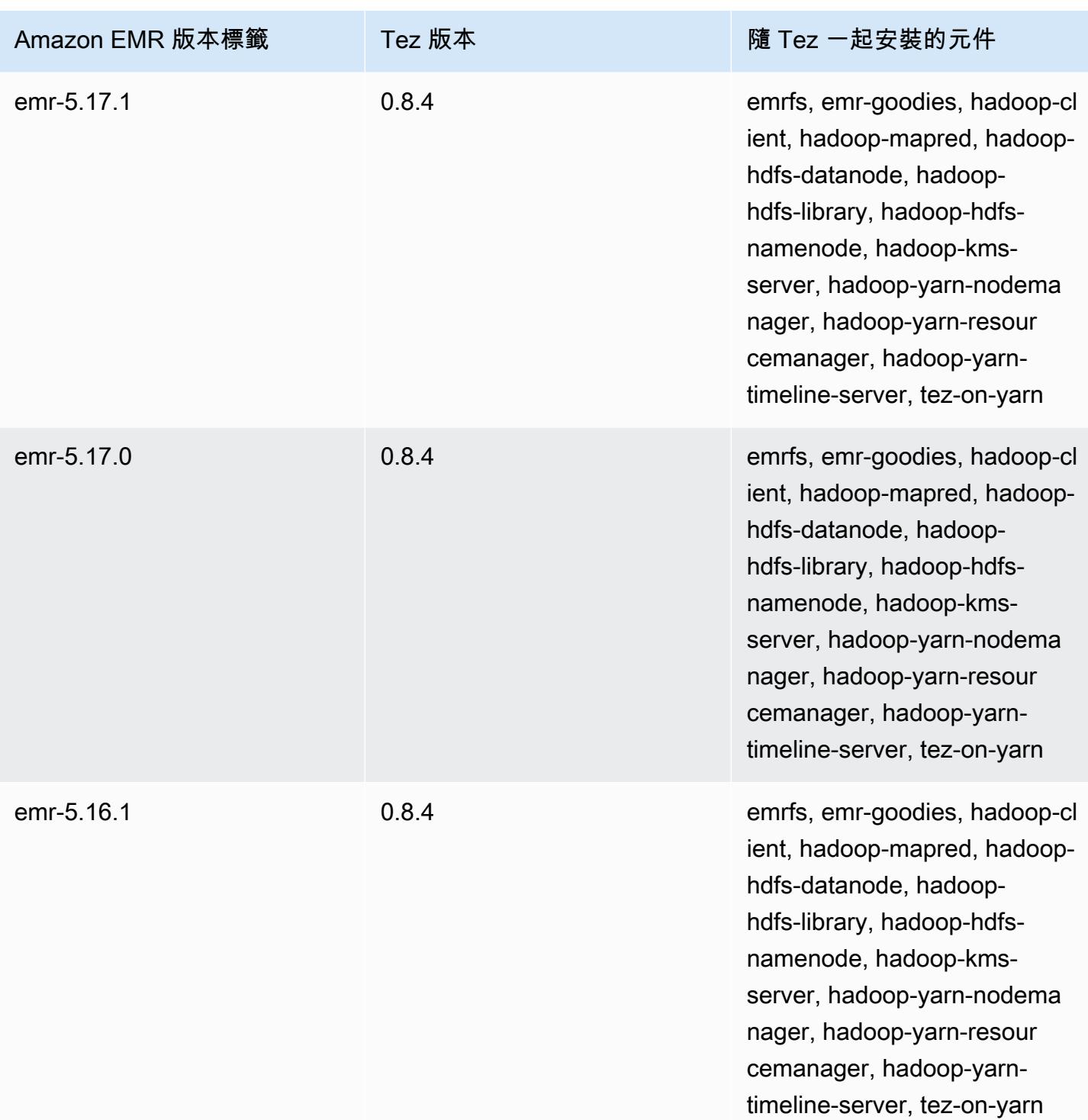

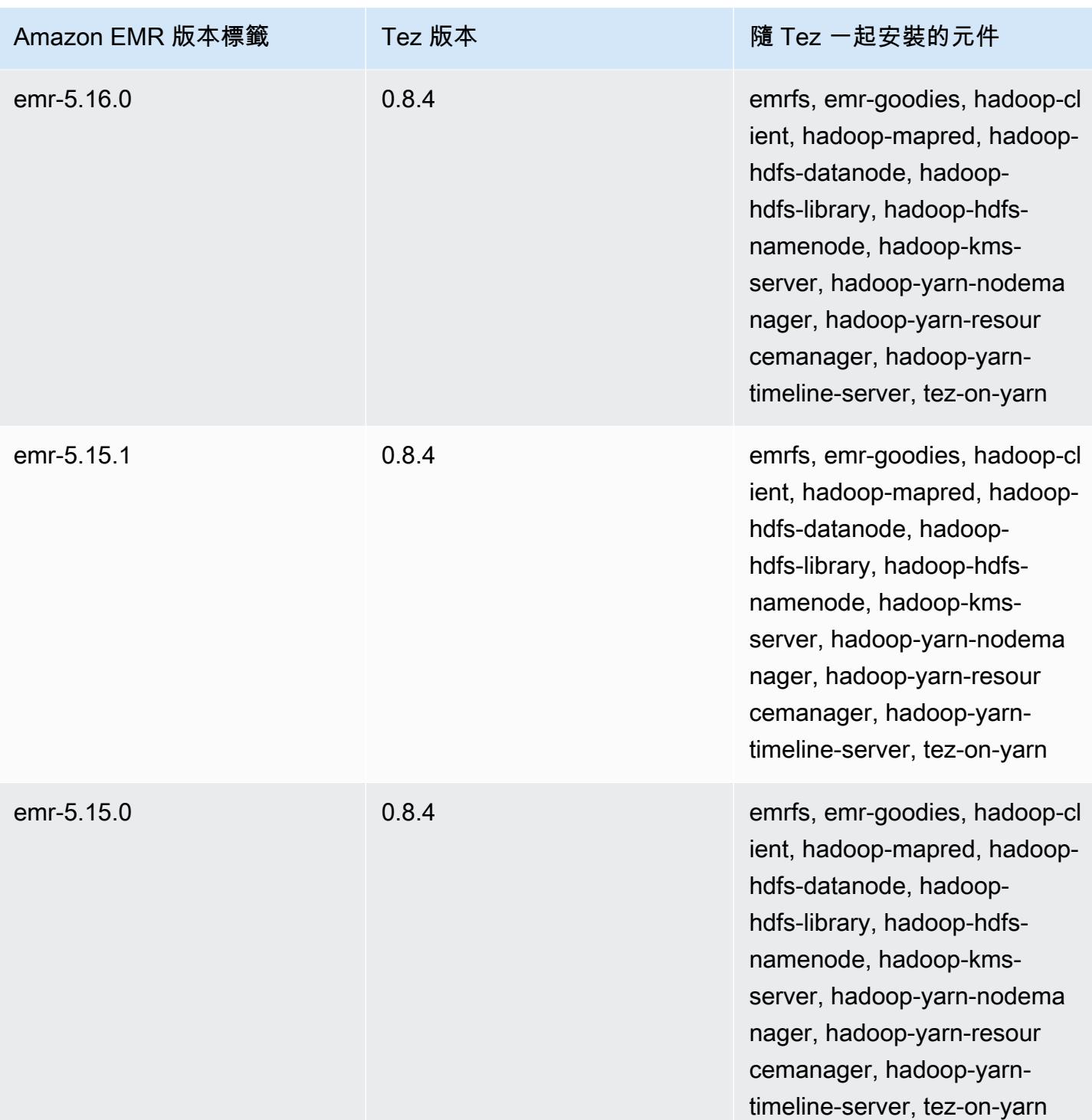

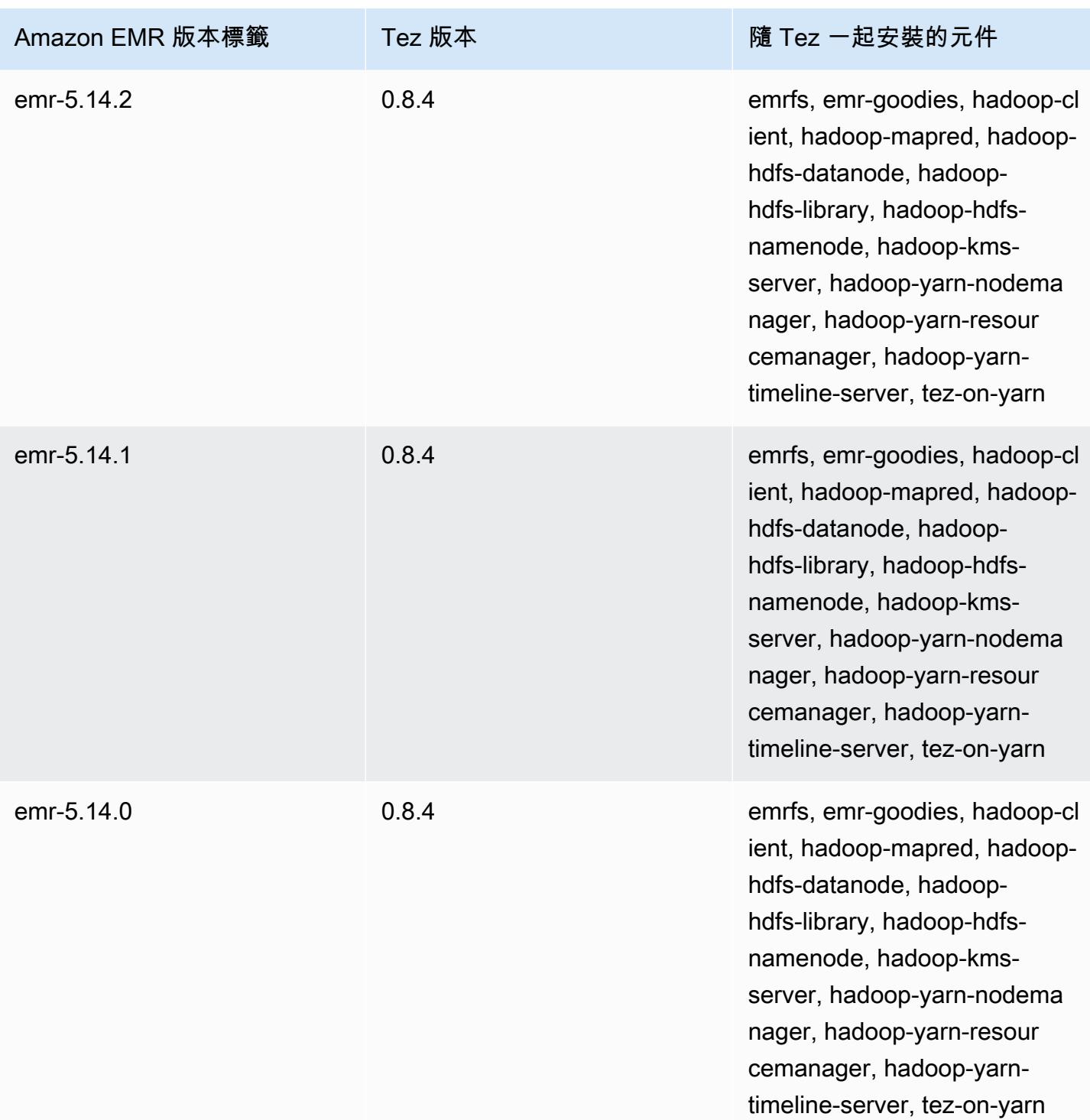

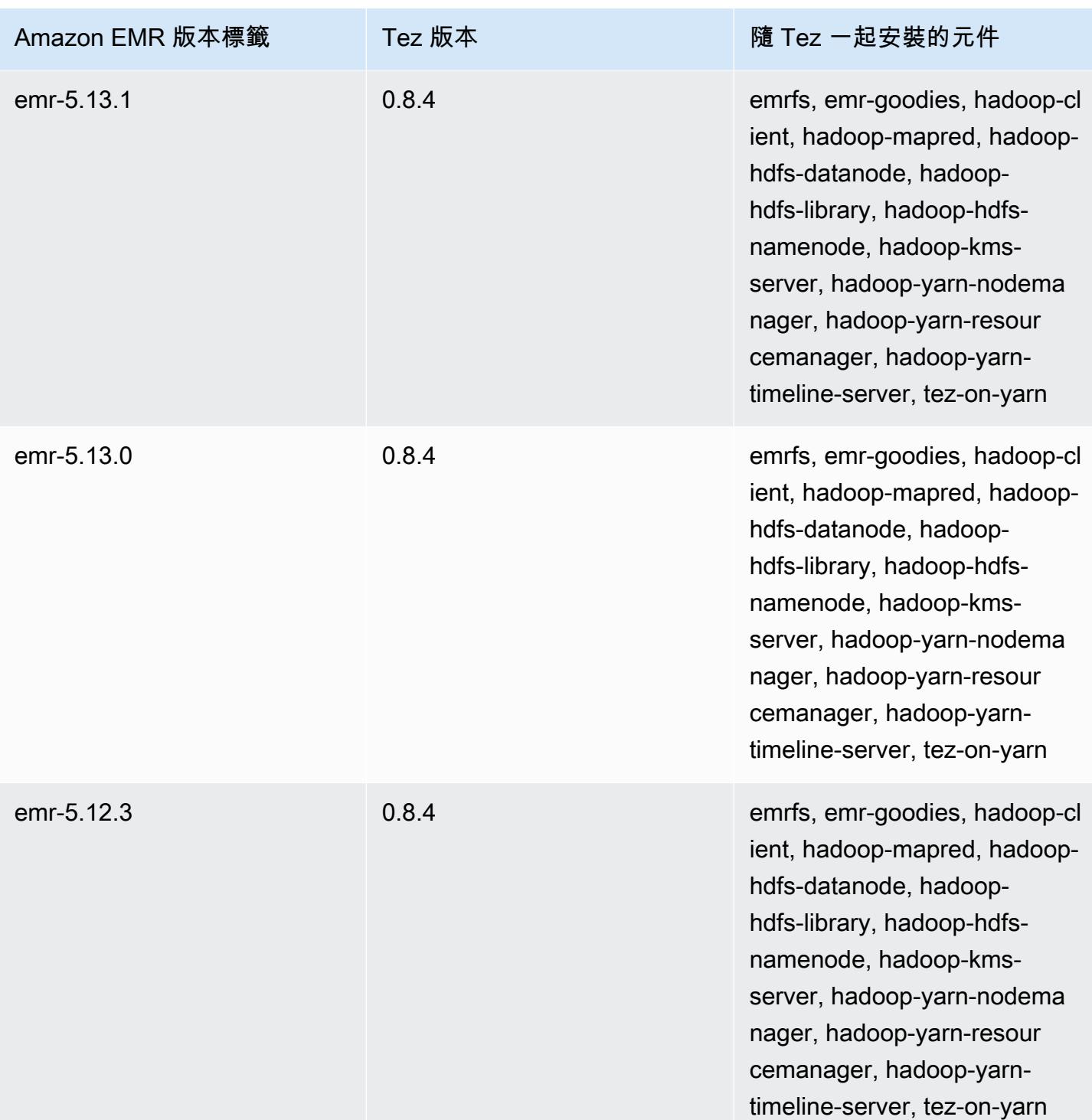

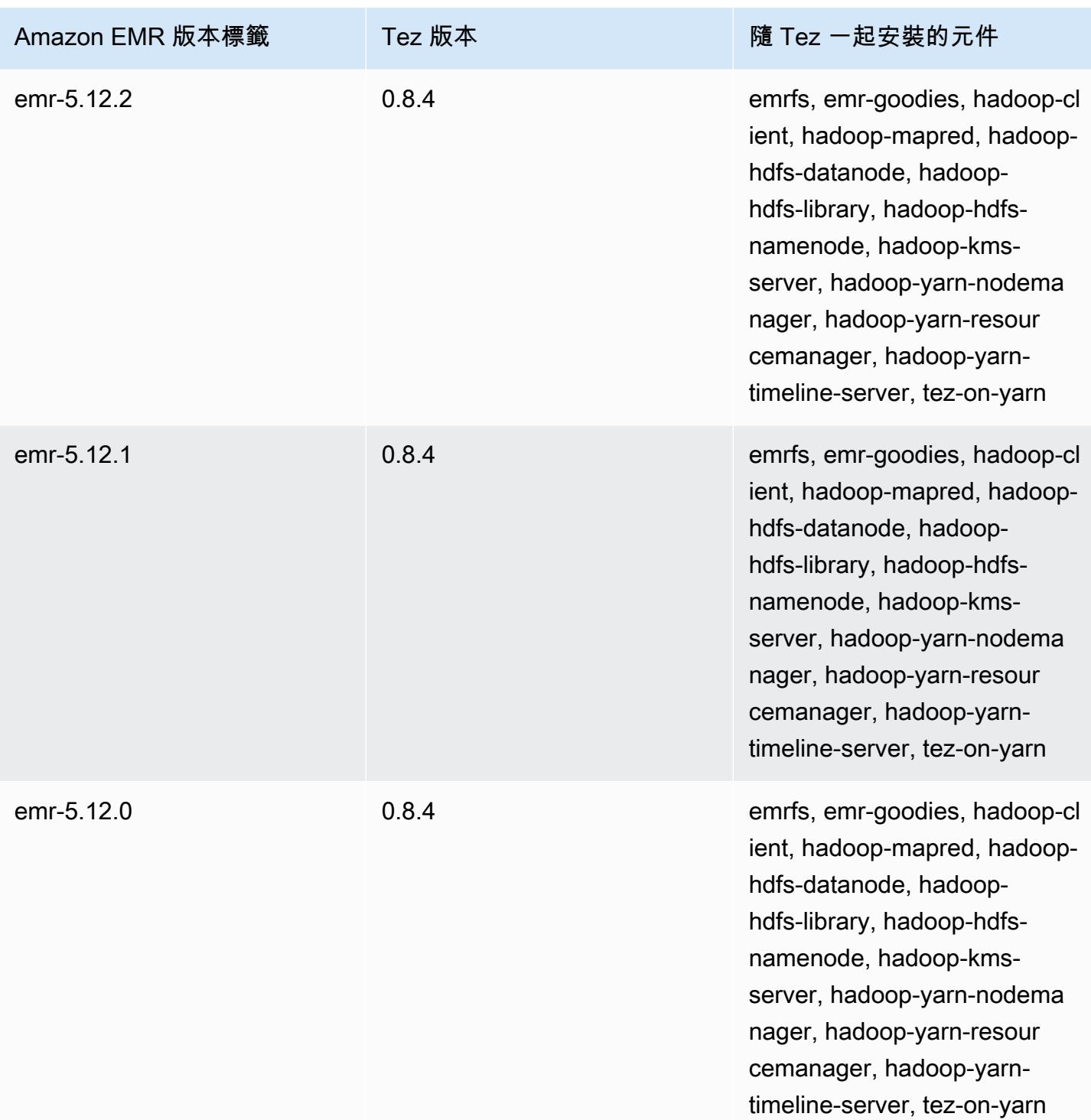

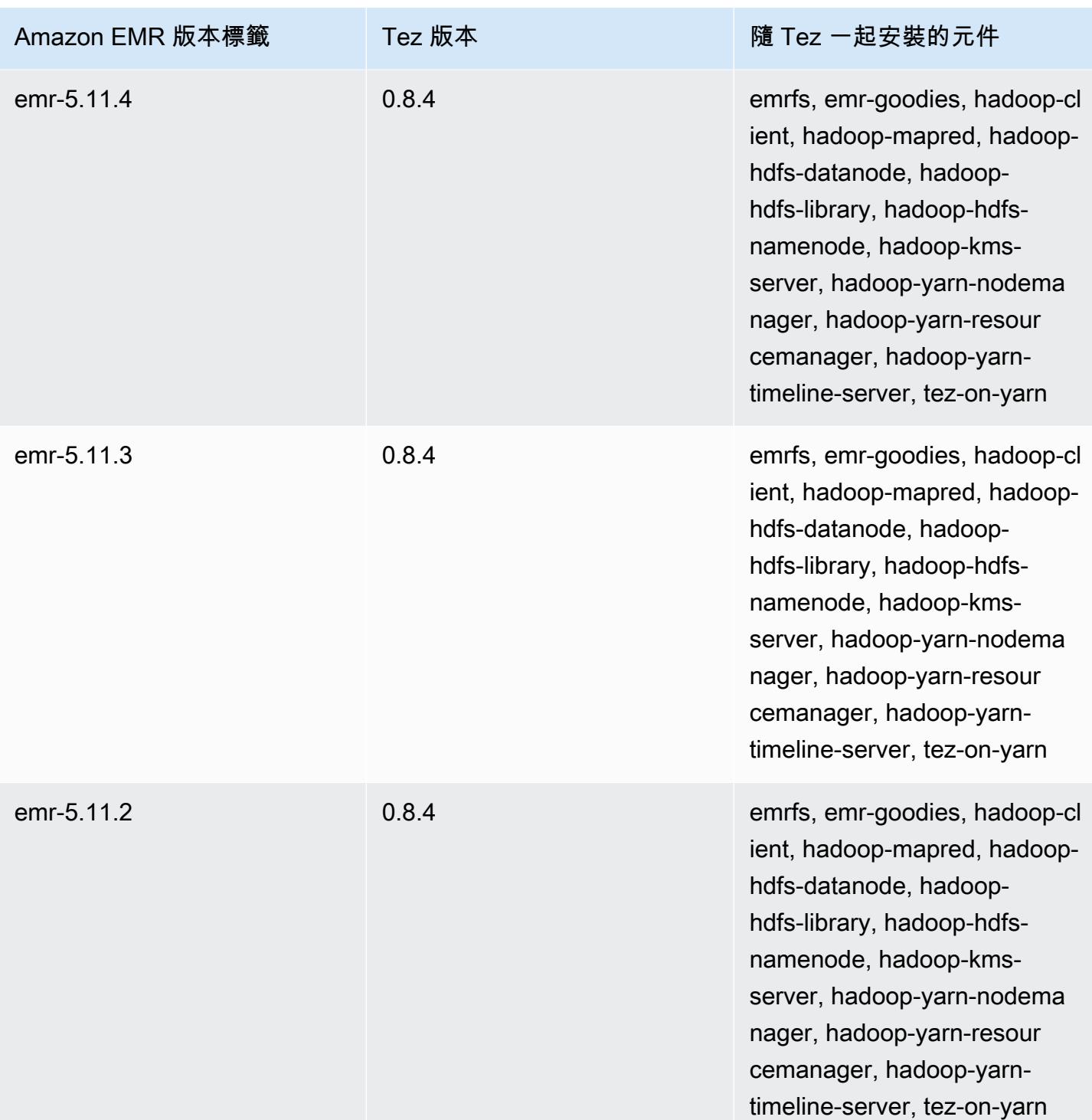

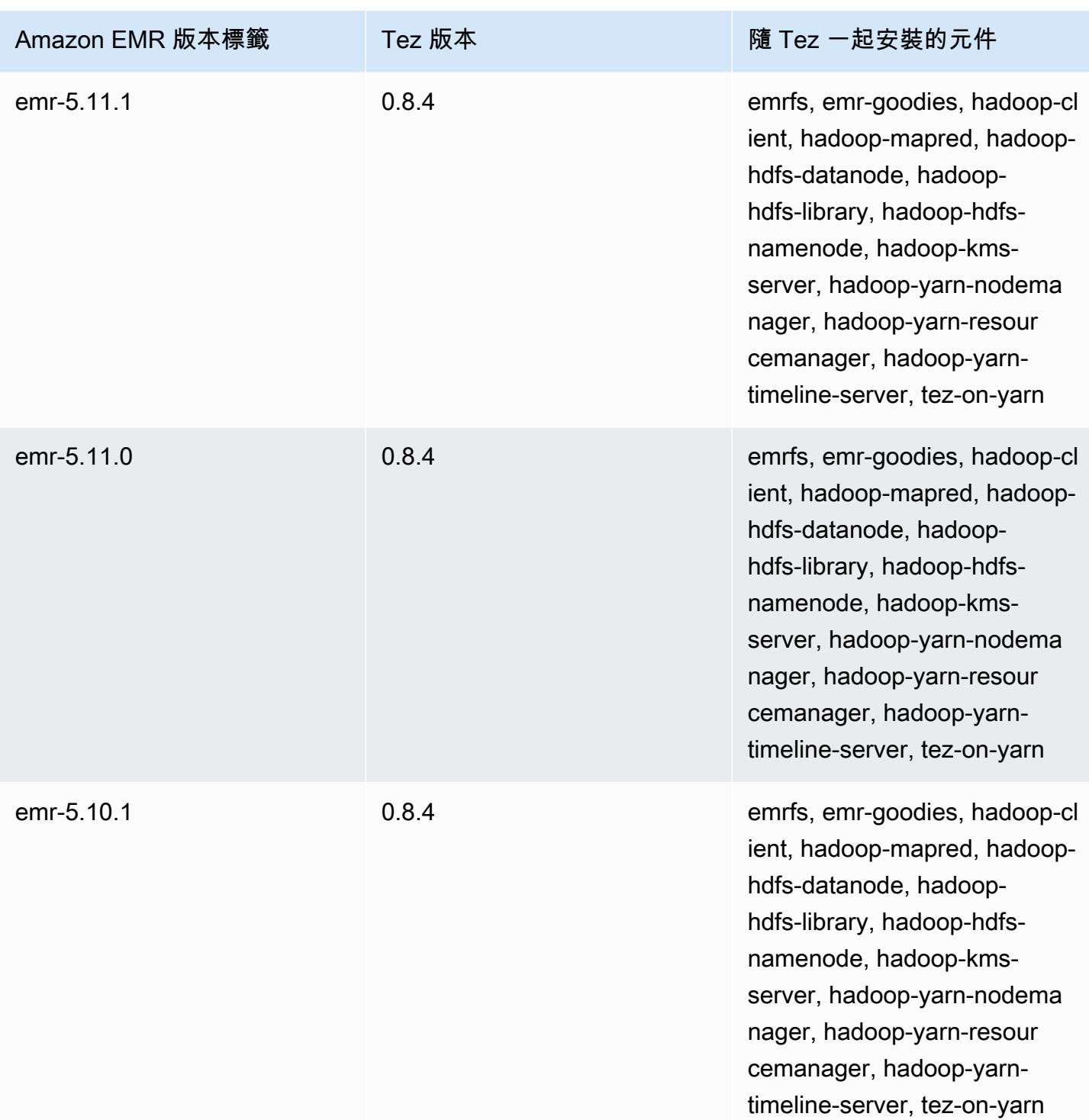

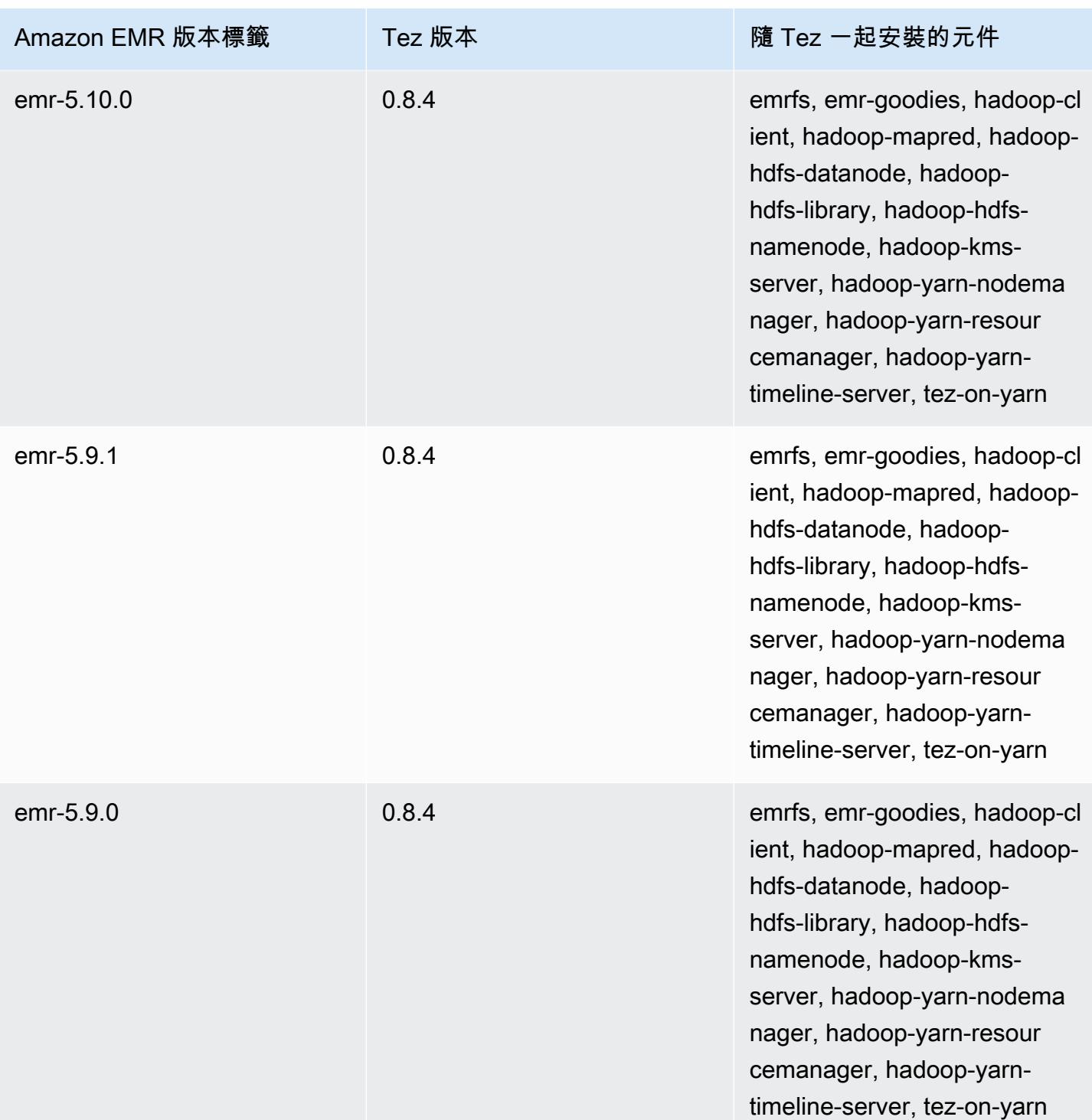

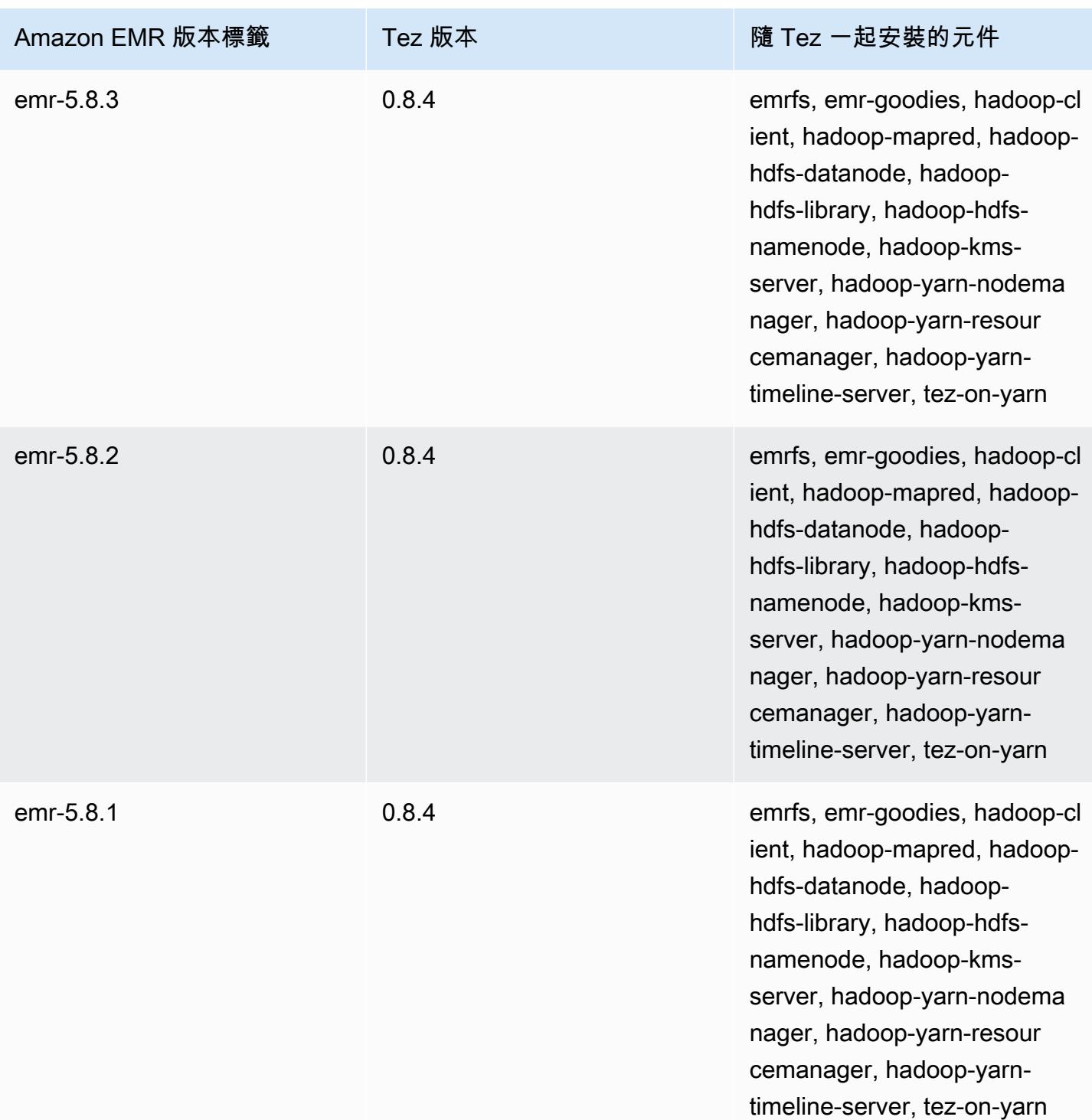

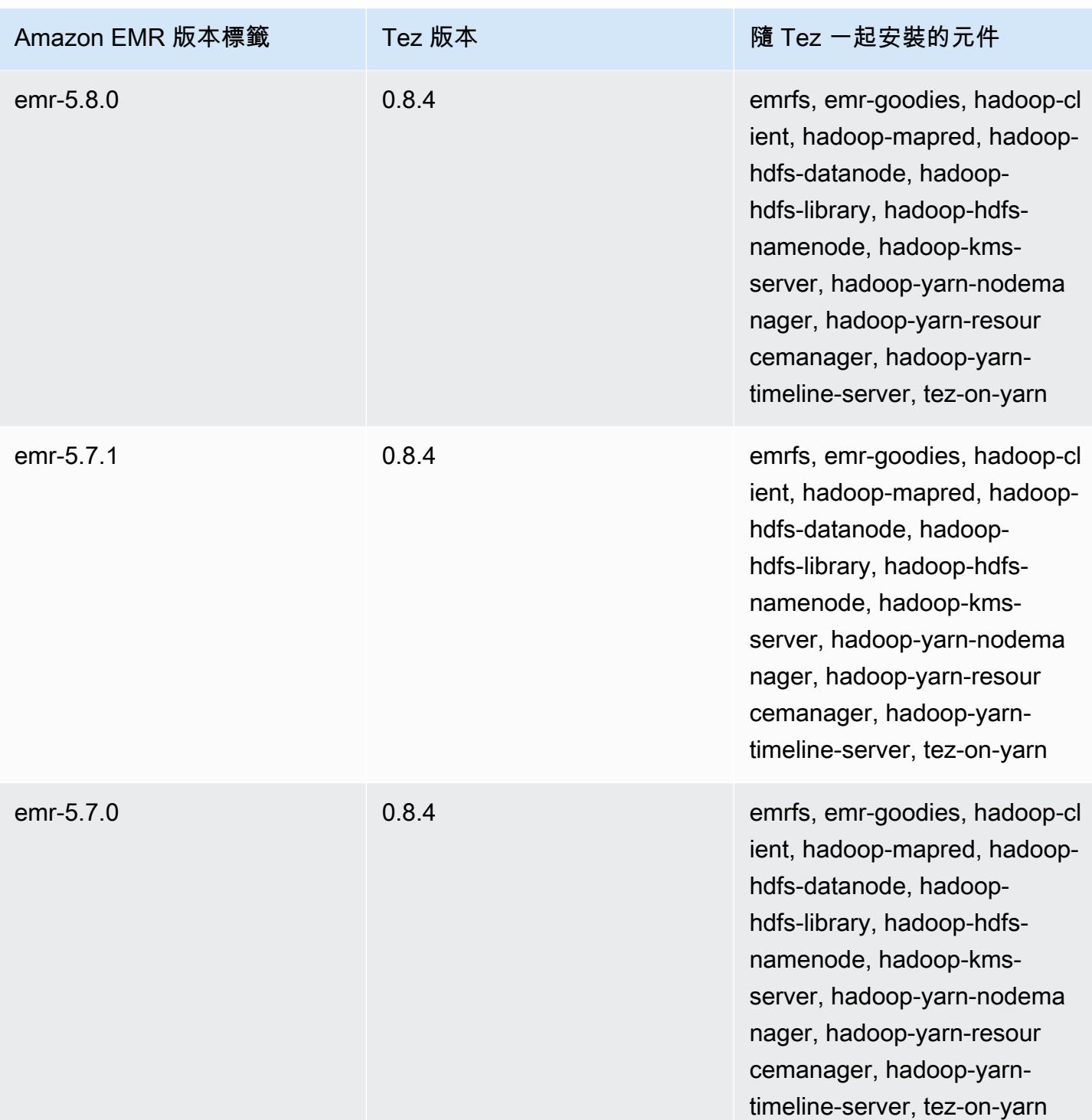
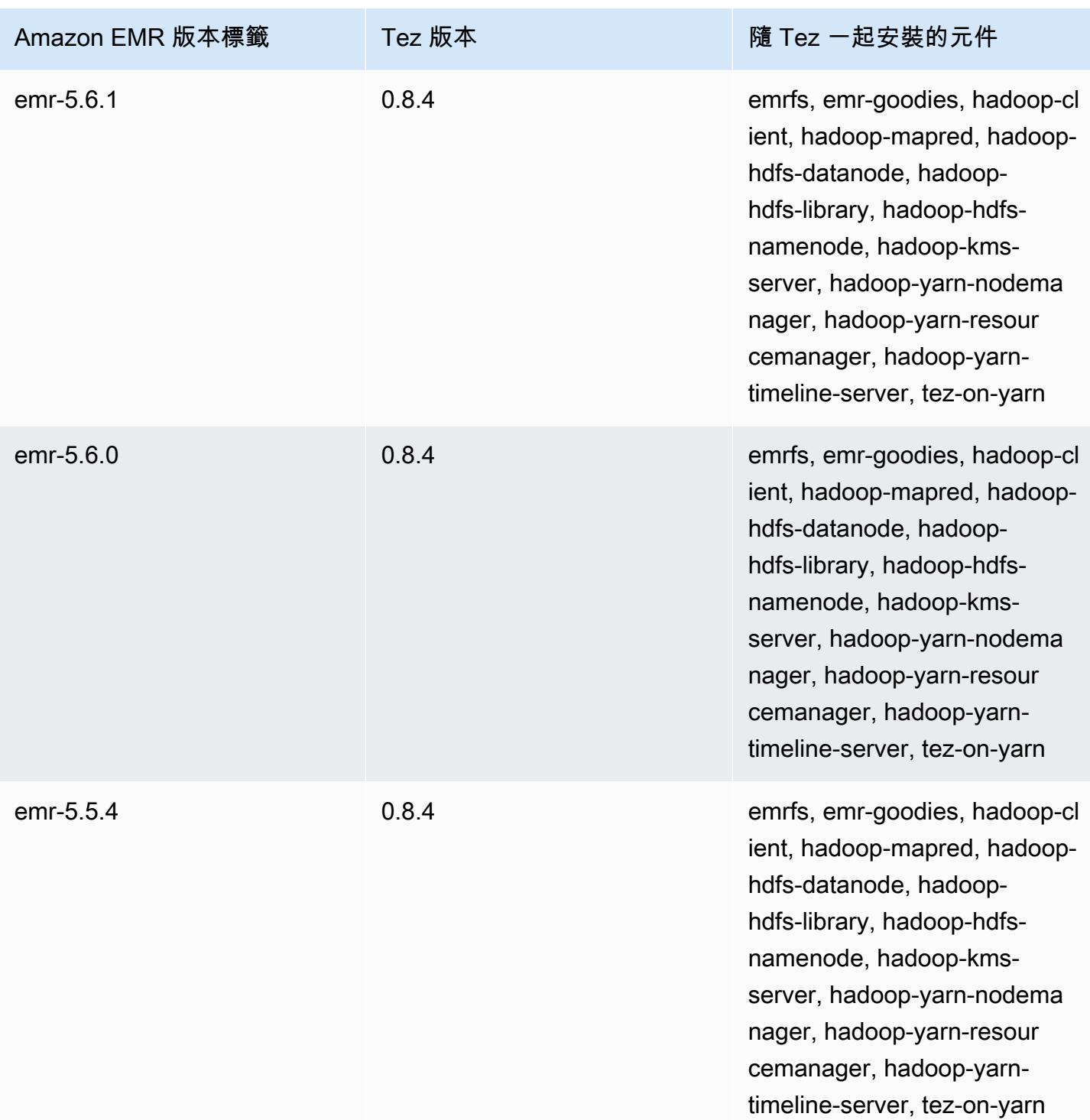

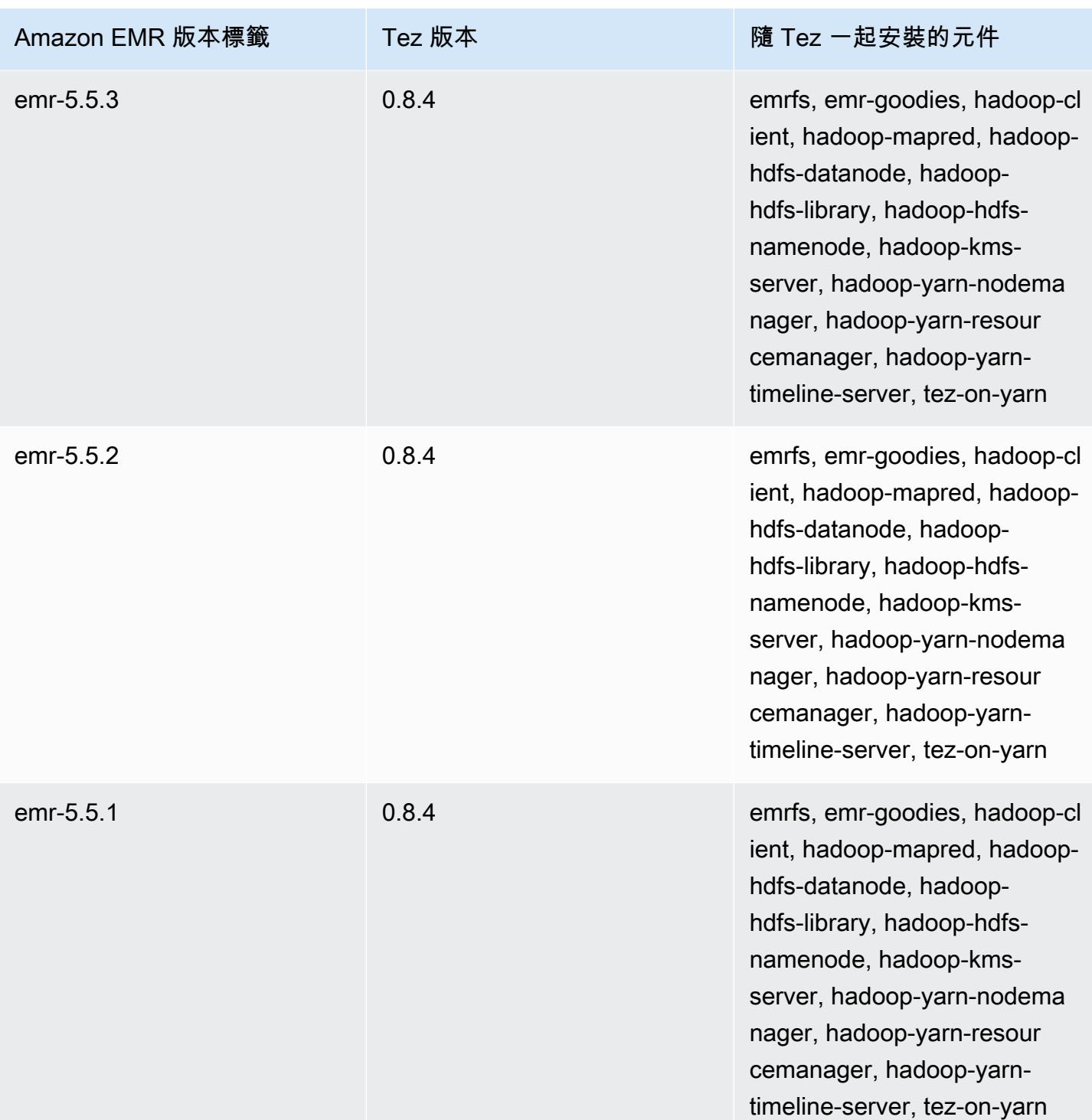

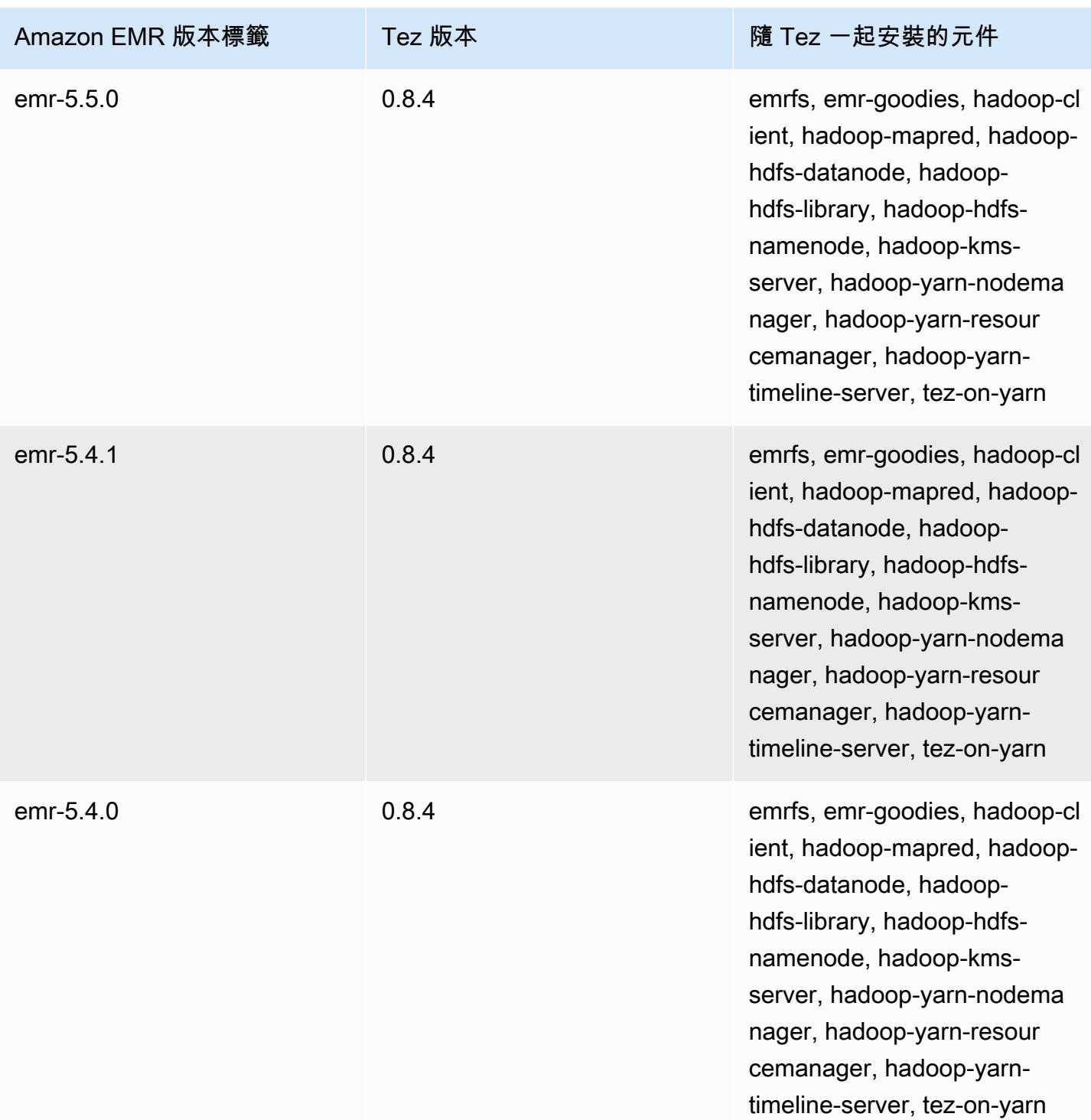

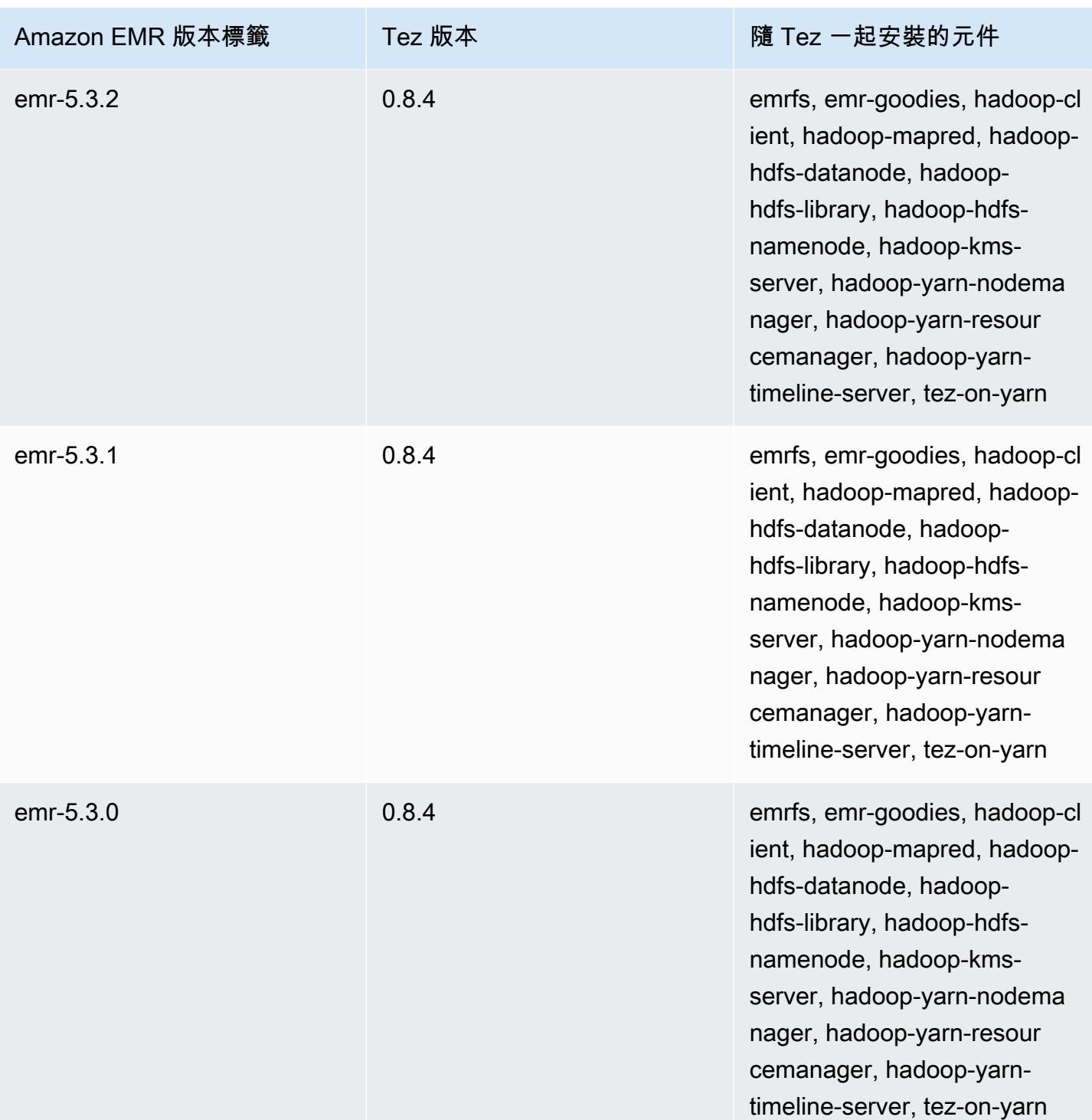

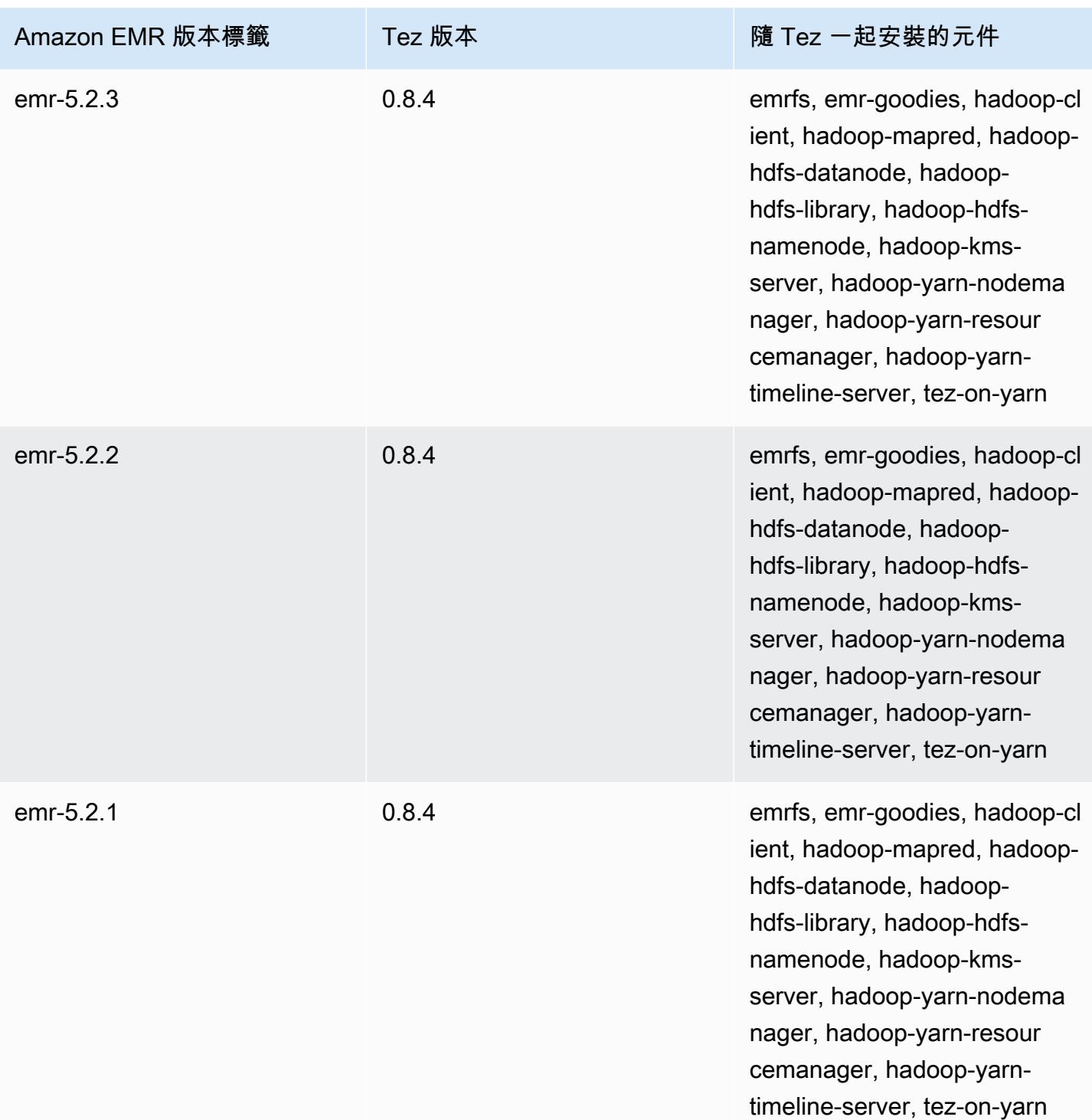

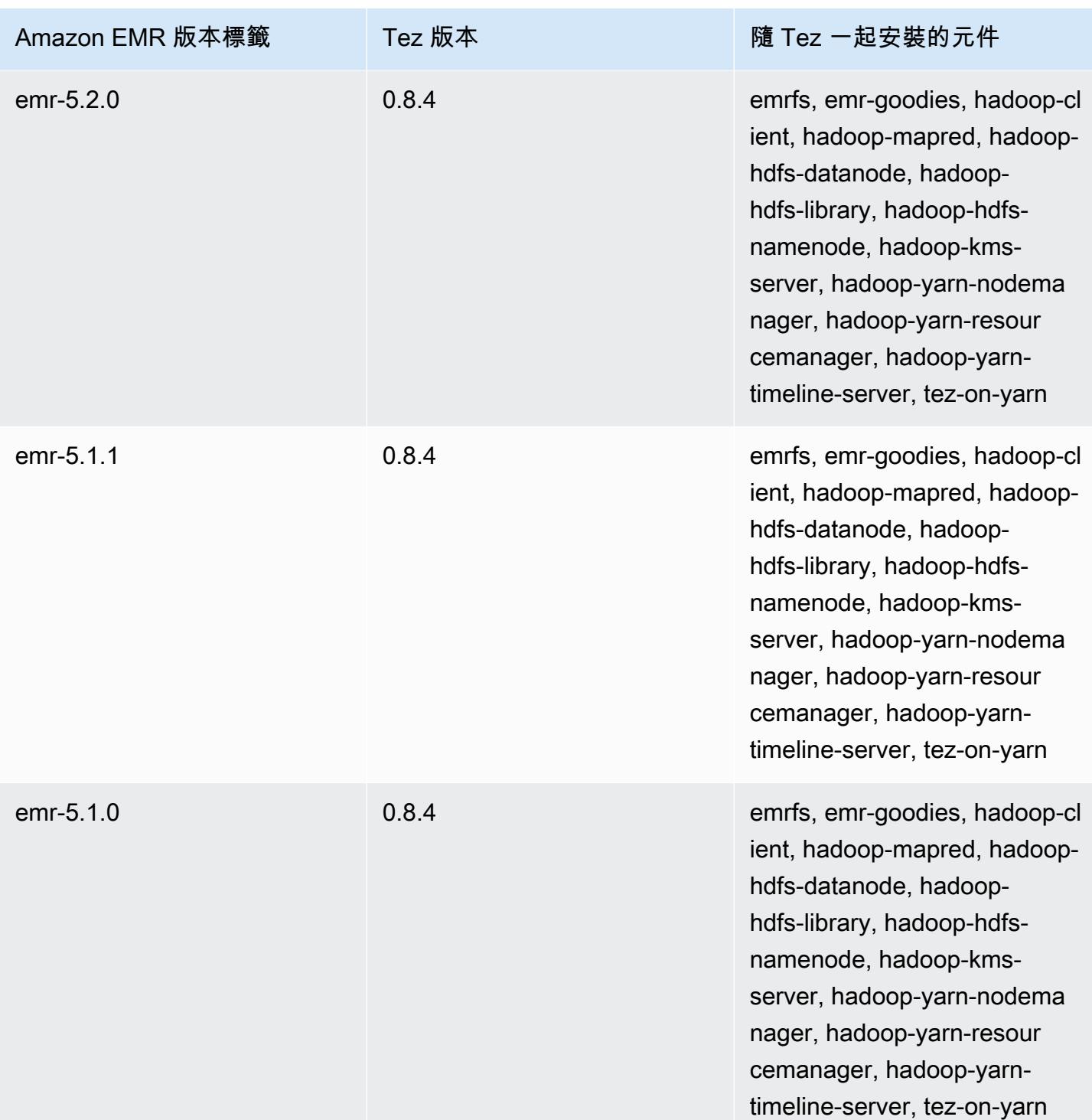

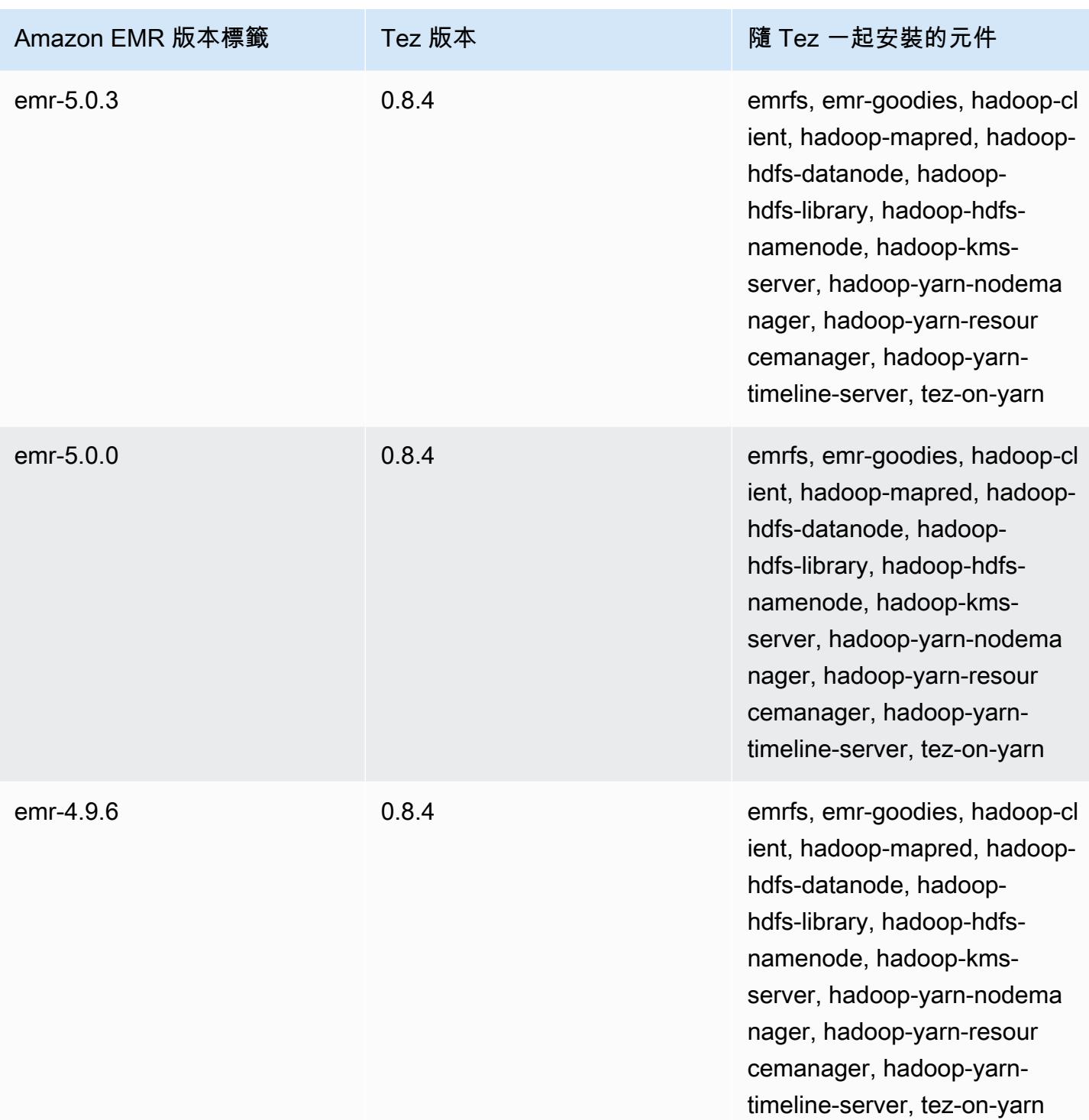

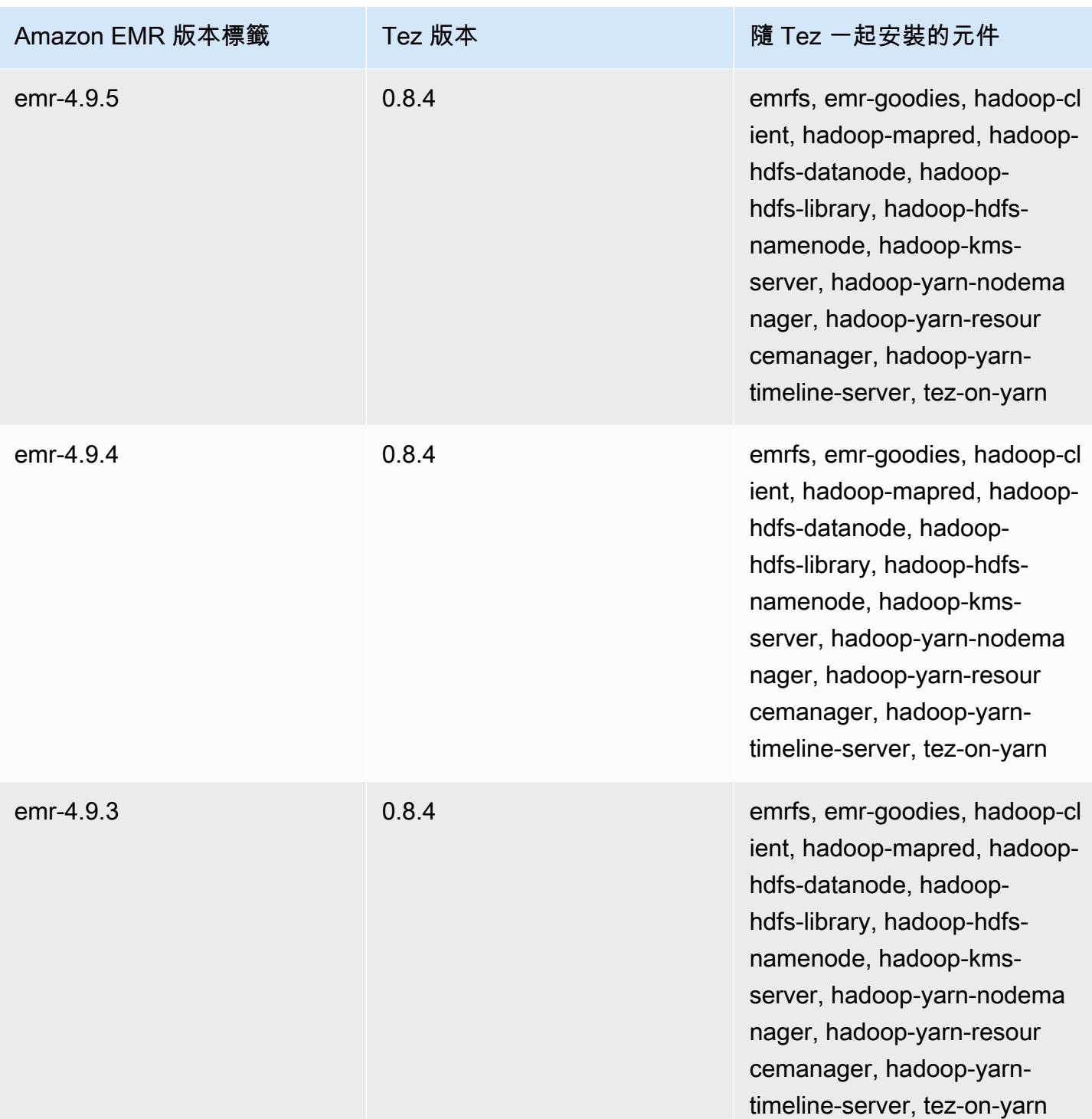

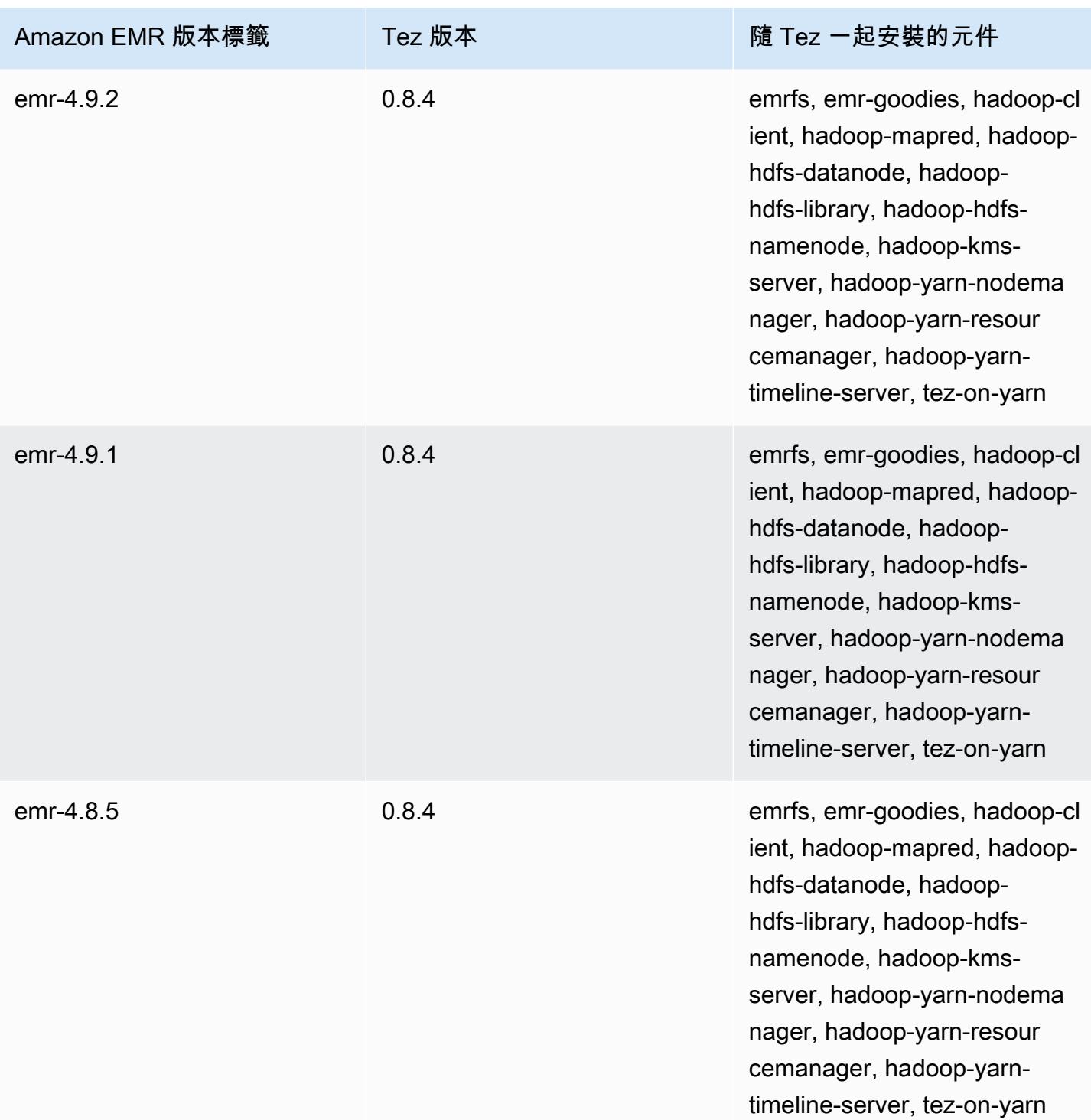

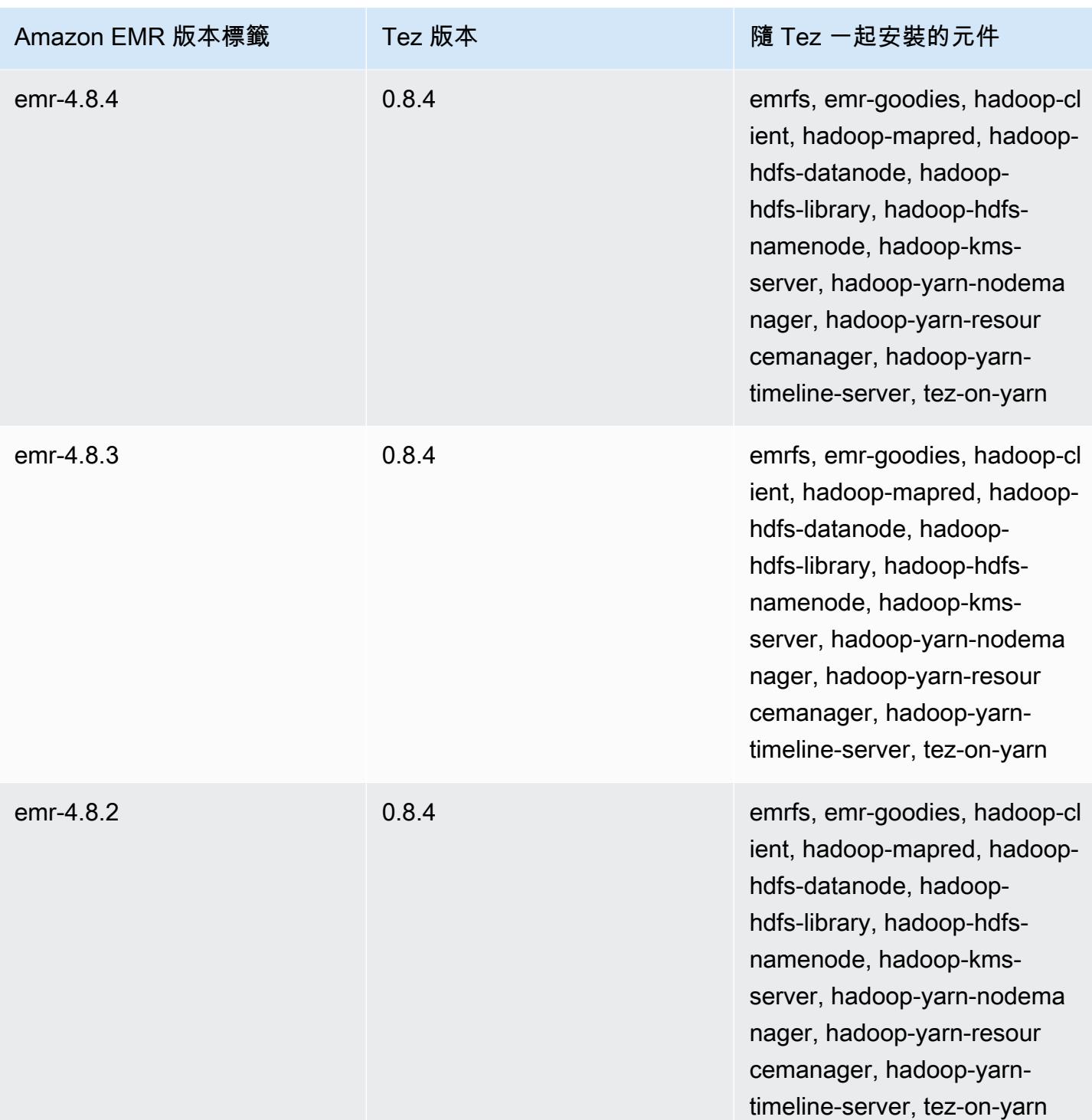

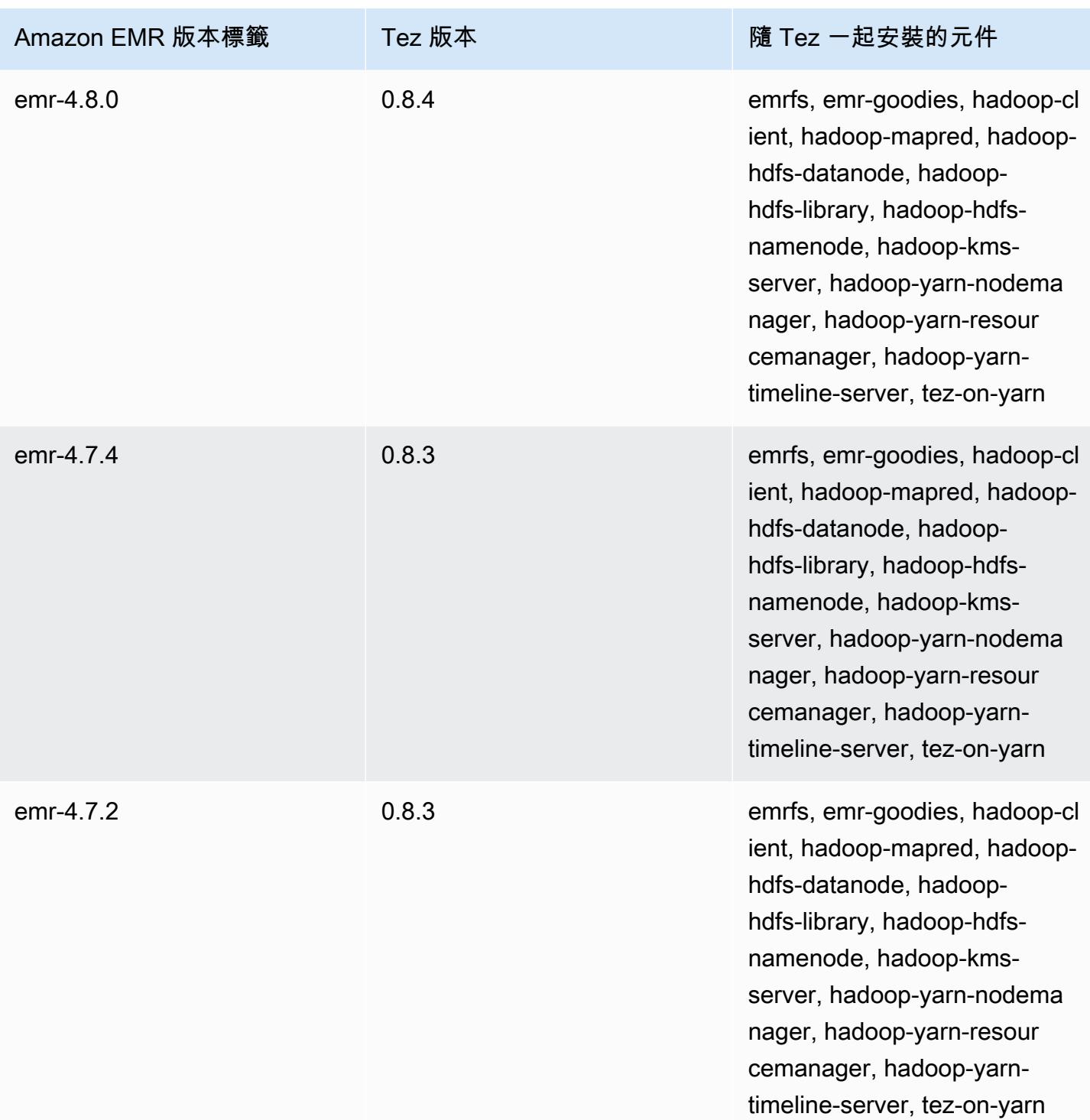

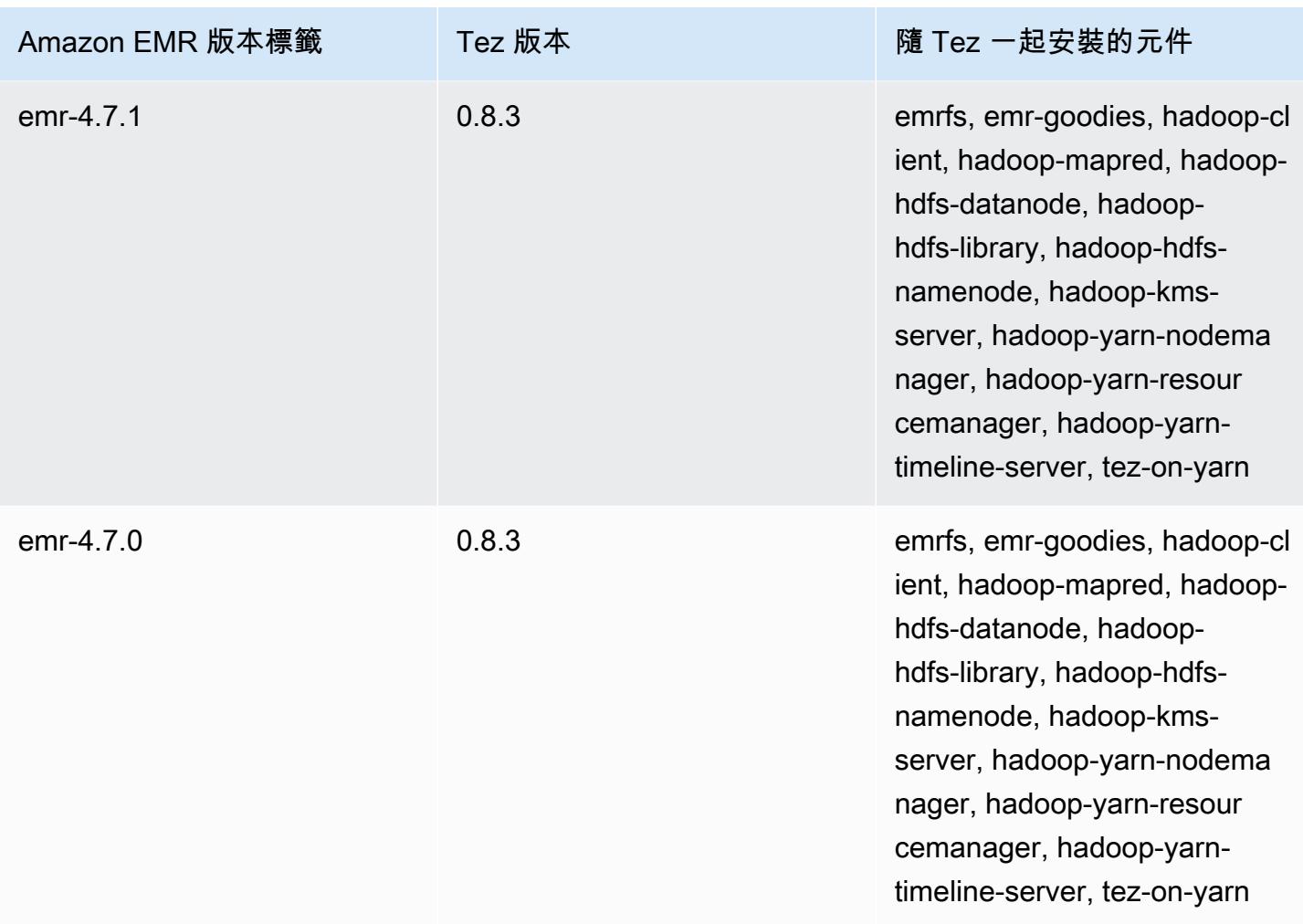

## 不同版本的 Tez 版本備註

#### 主題

- [Amazon EMR 6.14.0 Tez 版本備註](#page-4332-0)
- [Amazon EMR 6.13.0 Tez 版本備註](#page-4332-1)
- [Amazon EMR 6.12.0 Tez 版本備註](#page-4332-2)
- [Amazon EMR 6.11.0 Tez 版本備註](#page-4333-0)
- [Amazon EMR 6.10.0 Tez 版本備註](#page-4333-1)
- [Amazon EMR 6.9.0 Tez 版本備註](#page-4334-0)
- [Amazon EMR 6.8.0 Tez 版本備註](#page-4334-1)
- [Amazon EMR 6.7.0 Tez 版本備註](#page-4335-0)
- [Amazon EMR 6.6.0 Tez 版本備註](#page-4335-1)

### <span id="page-4332-0"></span>Amazon EMR 6.14.0 - Tez 版本備註

### Amazon EMR 6.14.0 – Tez 變更

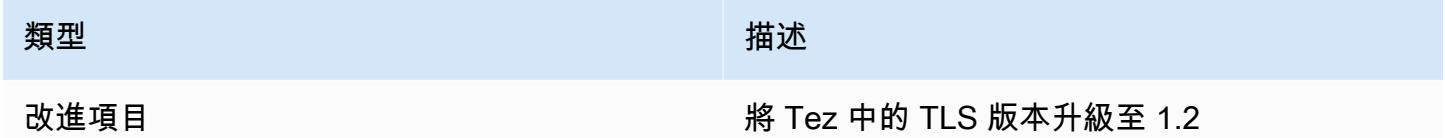

### <span id="page-4332-1"></span>Amazon EMR 6.13.0 - Tez 版本備註

#### Amazon EMR 6.13.0 – Tez 變更

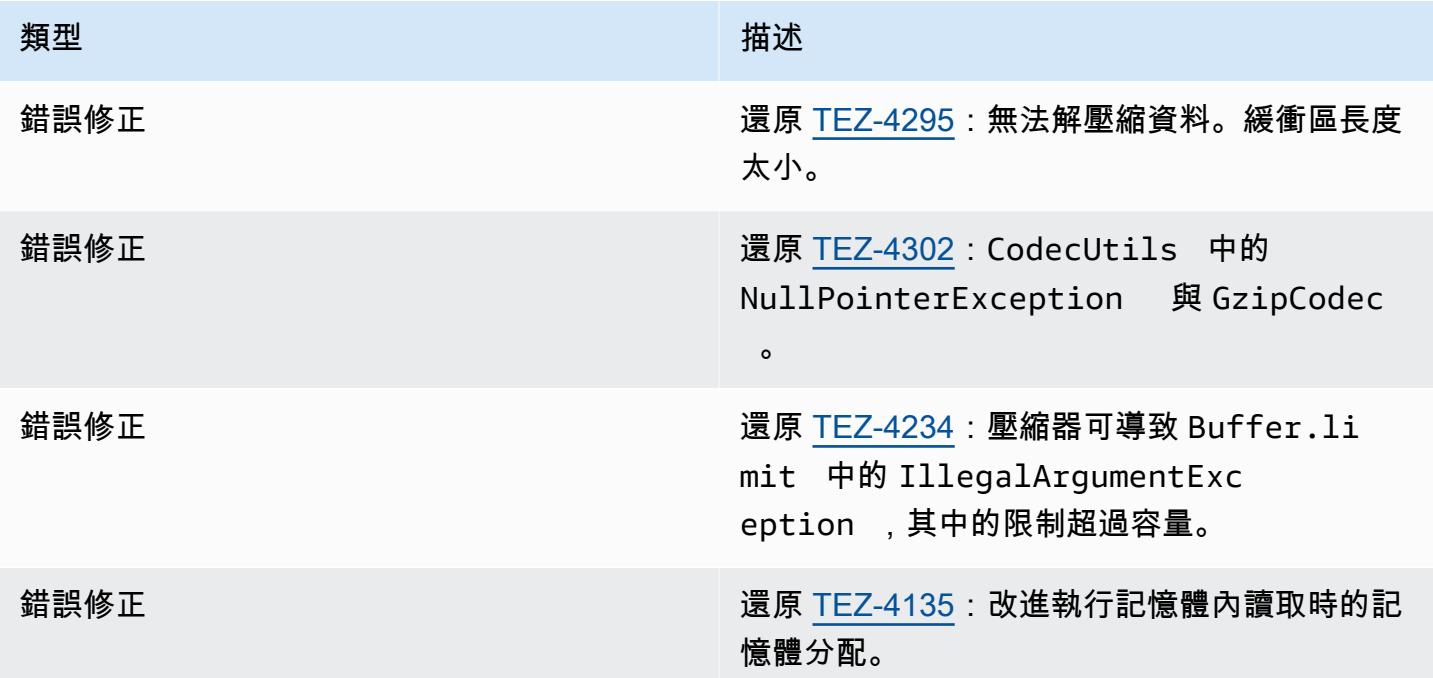

<span id="page-4332-2"></span>Amazon EMR 6.12.0 - Tez 版本備註

Amazon EMR 6.12.0 – Tez 變更

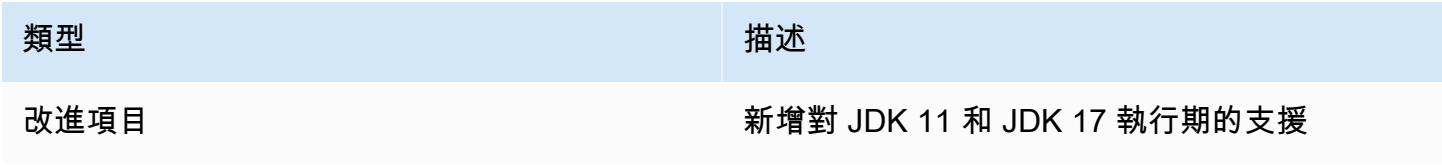

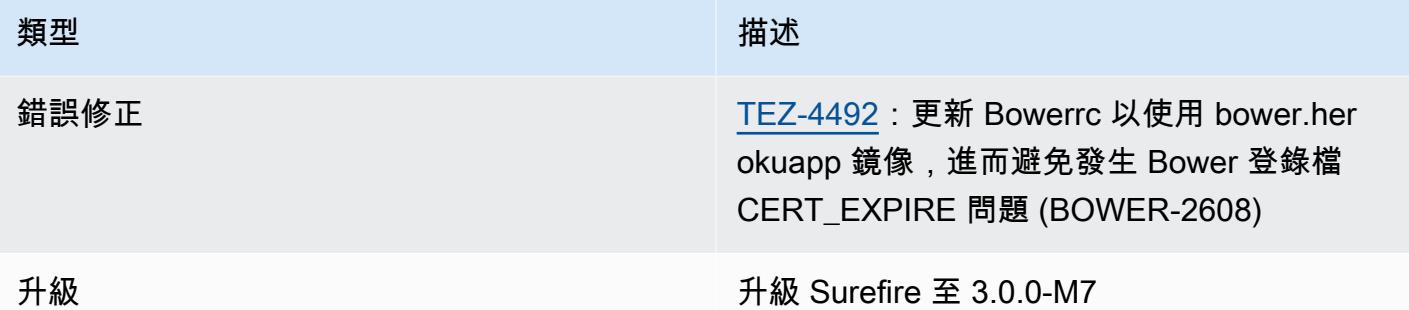

### <span id="page-4333-0"></span>Amazon EMR 6.11.0 - Tez 版本備註

### Amazon EMR 6.11.0 – Tez 變更

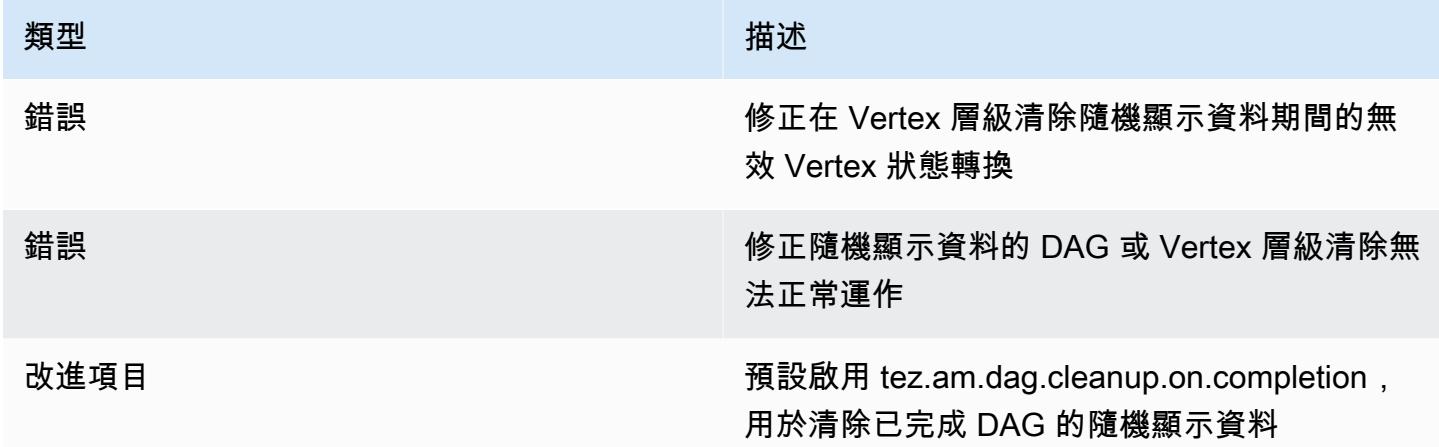

## <span id="page-4333-1"></span>Amazon EMR 6.10.0 - Tez 版本備註

### Amazon EMR 6.10.0 – Tez 變更

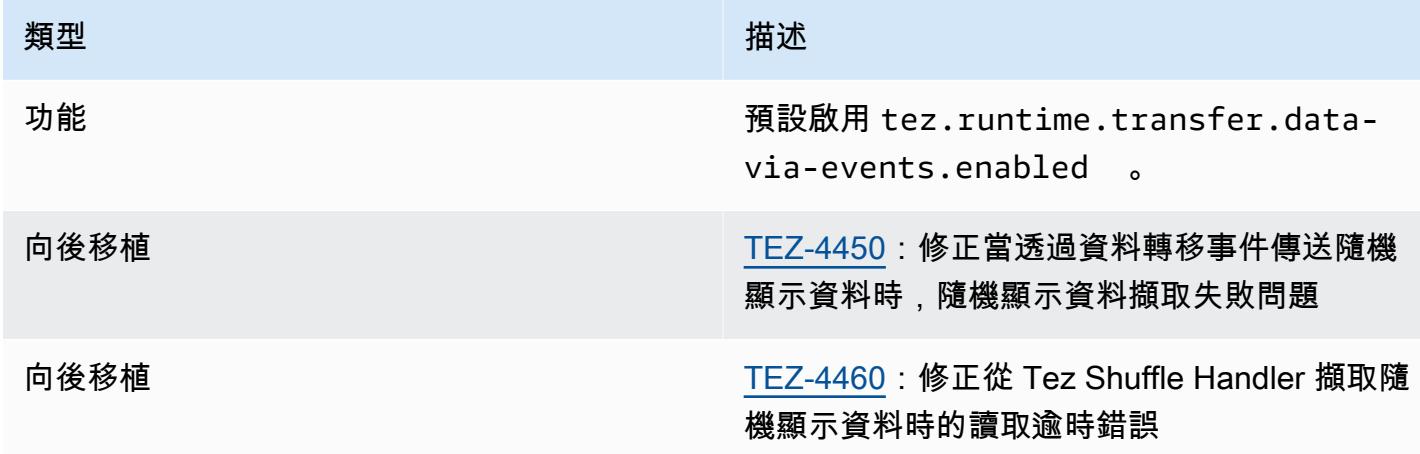

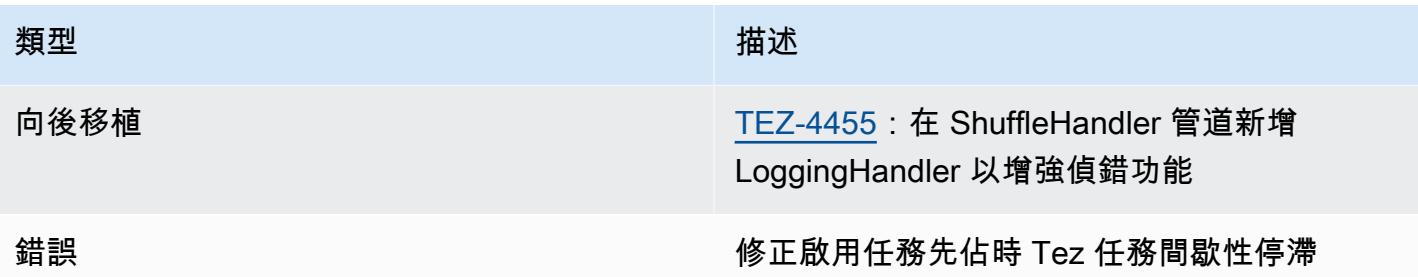

## <span id="page-4334-0"></span>Amazon EMR 6.9.0 - Tez 版本備註

Amazon EMR 6.9.0 – Tez 變更

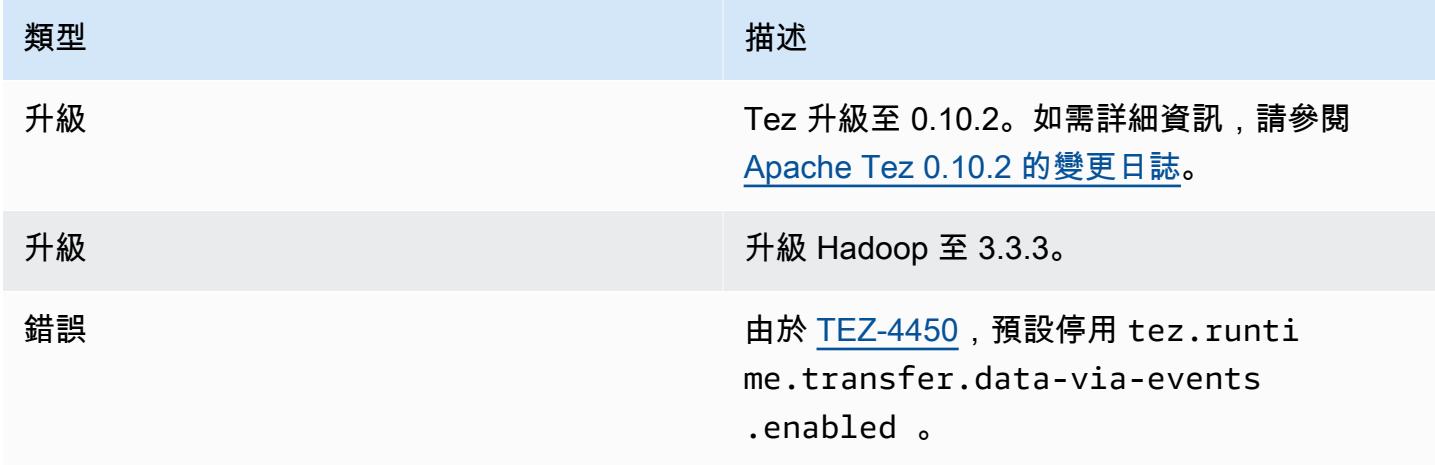

### <span id="page-4334-1"></span>Amazon EMR 6.8.0 - Tez 版本備註

Amazon EMR 6.8.0 – Tez 變更

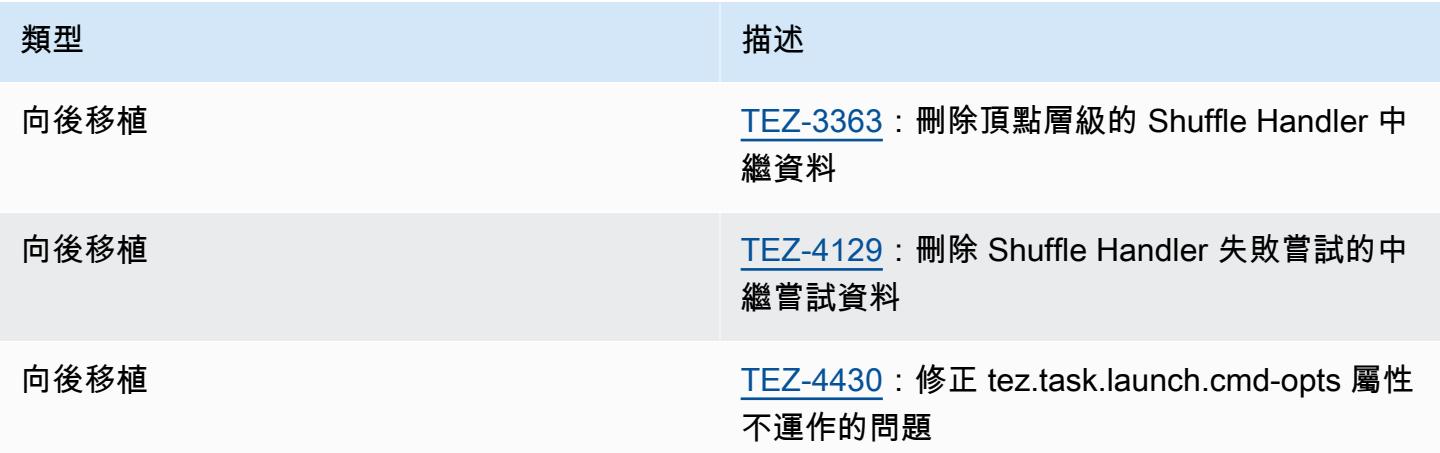

### <span id="page-4335-0"></span>Amazon EMR 6.7.0 - Tez 版本備註

### Amazon EMR 6.7.0 – Tez 變更

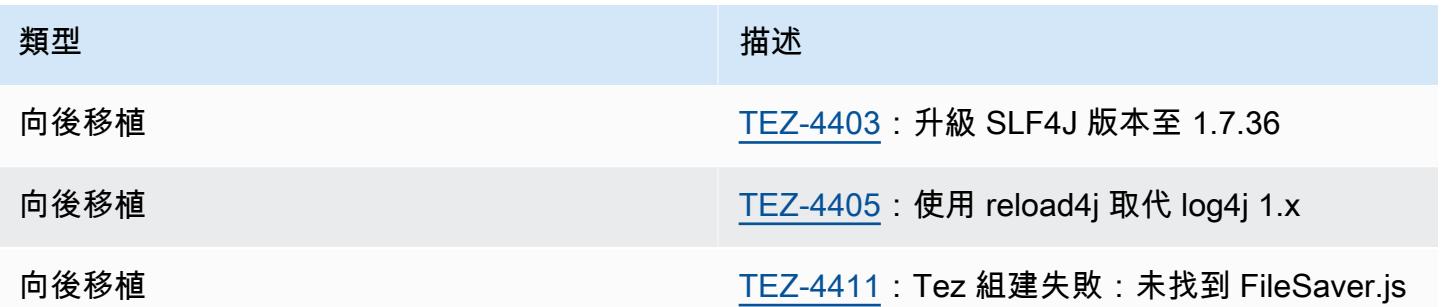

### <span id="page-4335-1"></span>Amazon EMR 6.6.0 - Tez 版本備註

Amazon EMR 6.6.0 – Tez 變更

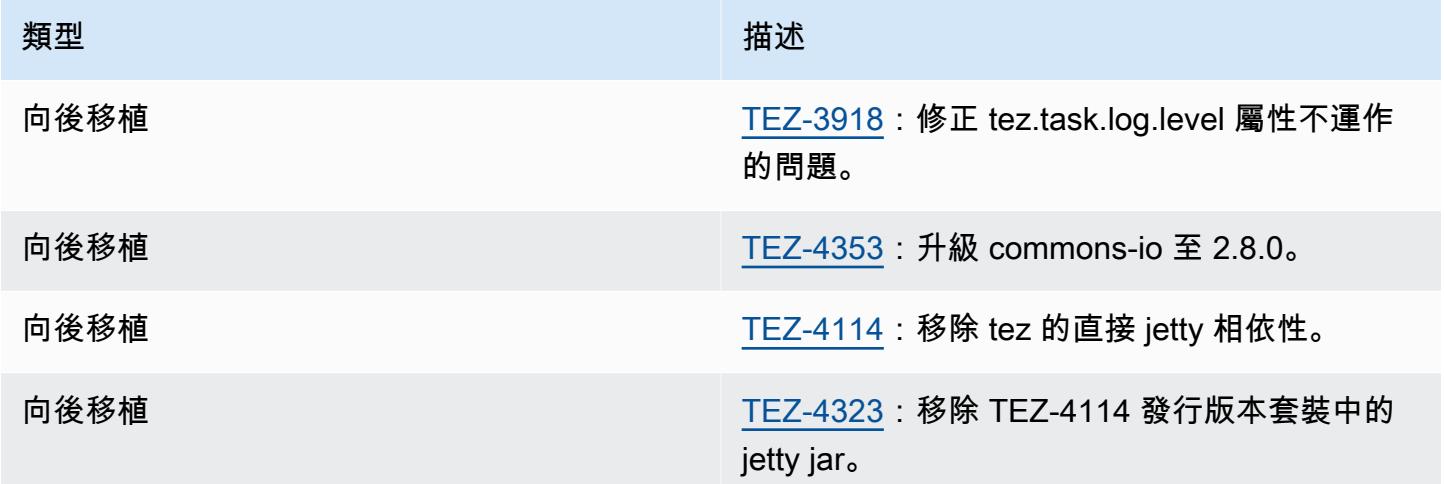

# Apache Zeppelin

以筆記本的形式來使用 Apache Zeppelin 進行互動式資料探勘。如需有關 Zeppelin 的詳細資訊,請參 閱 [https://zeppelin.apache.org/。](https://zeppelin.apache.org/)Zeppelin 包含於 Amazon EMR 5.0.0 版及更高版本。舊版中包含的 Zeppelin 為沙盒應用程式。如需更多詳細資訊,請參閱 [Amazon EMR 4.x 發行版本](#page-1876-0)。

若要存取 Zeppelin Web 界面、設定一個連接主節點和 Proxy 連線的 SSH 通道。如需詳細資訊,請參 閱[檢視在 EMR 叢集上託管的 Web 界面。](https://docs.aws.amazon.com/emr/latest/ManagementGuide/emr-web-interfaces.html)

下表列出 Amazon EMR 6.x 系列最新版本中包含的 Zeppelin 版本,以及 Amazon EMR 隨 Zeppelin 一 起安裝的元件。

如需此版本中隨 Zeppelin 一起安裝的元件版本,請參閱[發行版本 6.14.0 元件版本。](#page-21-0)

emr-6.14.0 的 Zeppelin 版本資訊

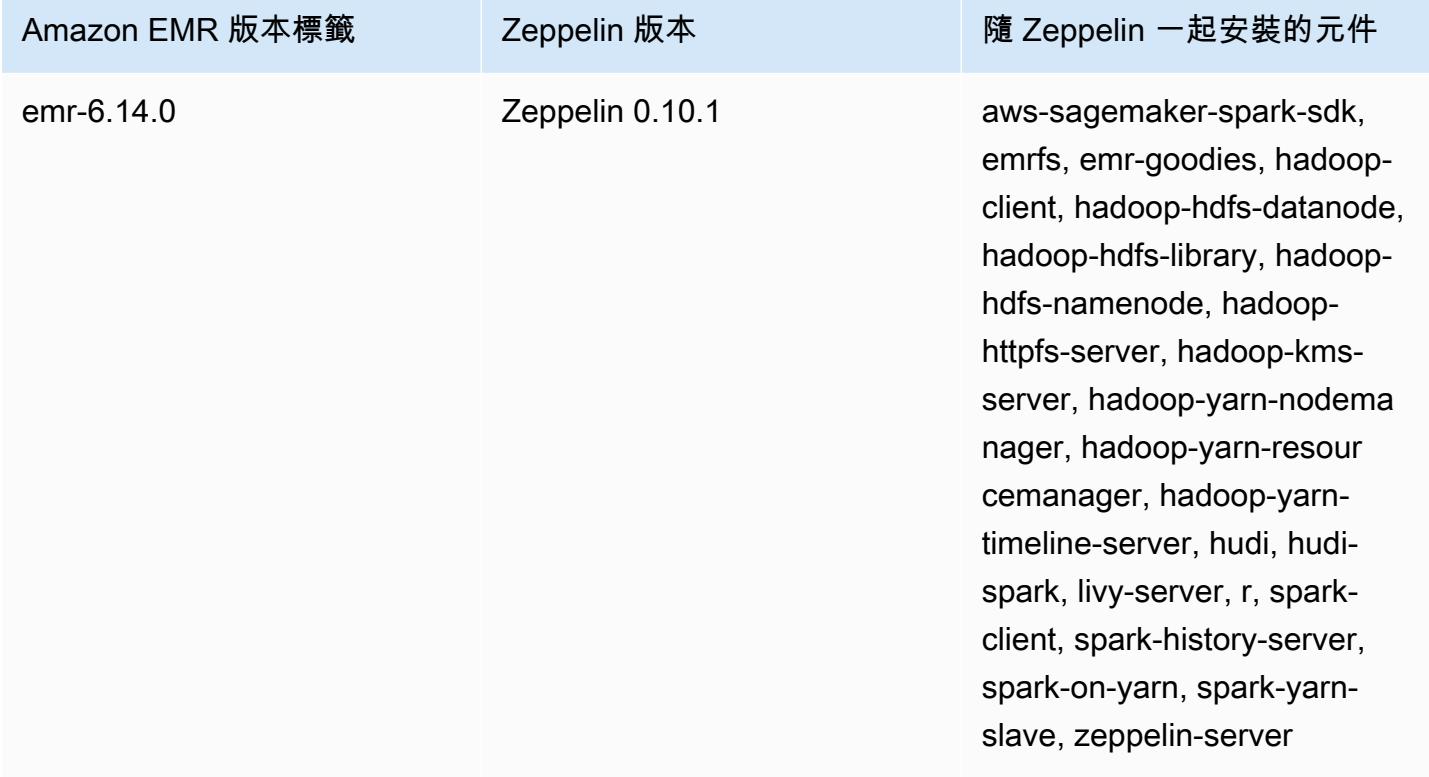

下表列出 Amazon EMR 5.x 系列最新版本中包含的 Zeppelin 版本,以及 Amazon EMR 隨 Zeppelin 一 起安裝的元件。

如需此版本中隨 Zeppelin 一起安裝的元件版本,請參閱[發行版本 6.14.0 元件版本。](#page-654-0)

#### emr-5.36.1 的 Zeppelin 版本資訊

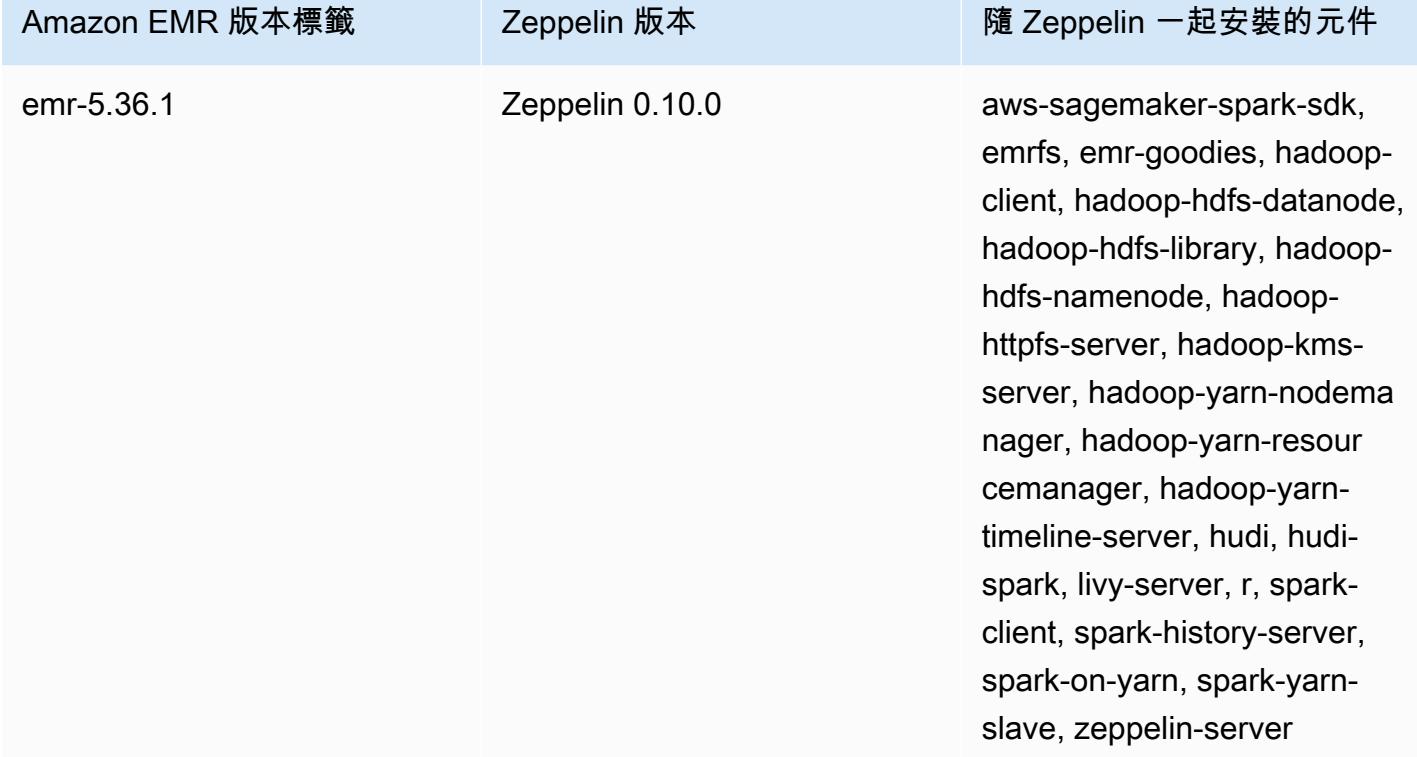

#### 主題

- [在 Amazon EMR 上使用 Zeppelin 的考量](#page-4337-0)
- [Zeppelin 版本歷史記錄](#page-4338-0)

## <span id="page-4337-0"></span>在 Amazon EMR 上使用 Zeppelin 的考量

- 使用同一個 [SSH 通道方法](https://docs.aws.amazon.com/emr/latest/ManagementGuide/emr-ssh-tunnel.html)連接到 Zeppelin 來連接到在主節點上的其他 Web 伺服器。在連接埠 8890 找到 Zeppelin 伺服器。
- Amazon EMR 發行版本 5.0.0 和更高版本上的 Zeppelin 支援 [Shiro 身分驗證。](https://zeppelin.apache.org/docs/0.8.0/setup/security/shiro_authentication.html)
- Amazon EMR 發行版本 5.8.0 和更新版本上的 Zeppelin 支援使用 AWS Glue Data Catalog 作為 Spark SQL 的中繼存放區。如需詳細資訊,請參閱[使用 AWS Glue Data Catalog 作為 Spark SQL 的](https://docs.aws.amazon.com/emr/latest/ReleaseGuide/emr-spark-glue.html) [中繼存放區](https://docs.aws.amazon.com/emr/latest/ReleaseGuide/emr-spark-glue.html)。
- Zeppelin 不會使用您叢集 spark-defaults.conf 組態檔案中定義的一些設定,即使您已將 spark.dynamicAllocation.enabled 設定為 true,它會指示 YARN 動態分配執行器。您必須 使用 Zeppelin Interpreter (解譯器) 索引標籤來設定執行器設定 (例如記憶體和核心),然後重新啟動 解譯器以讓這些設定可供使用。
- Amazon EMR 6.10.0 版及更高版本支援 Apache Zeppelin 與 Apache Flink 整合。如需詳細資訊,請 參閱[在 Amazon EMR 中使用 Zeppelin 的 Flink 作業](#page-2520-0)。
- 在 Amazon EMR 上的 Zeppelin 不支援 SparkR 解譯器。

# <span id="page-4338-0"></span>Zeppelin 版本歷史記錄

下表列出 Amazon EMR 的每個發行版本中包含的 Zeppelin 版本,以及隨應用程式一起安裝的元件。 如需每個發行版本中的元件版本,請參閱 [Amazon EMR 5.x 發行版本](#page-650-0) 或 [Amazon EMR 4.x 發行版本](#page-1876-0) 中適用於您的發行版本的「元件版本」一節。

#### Zeppelin 版本資訊

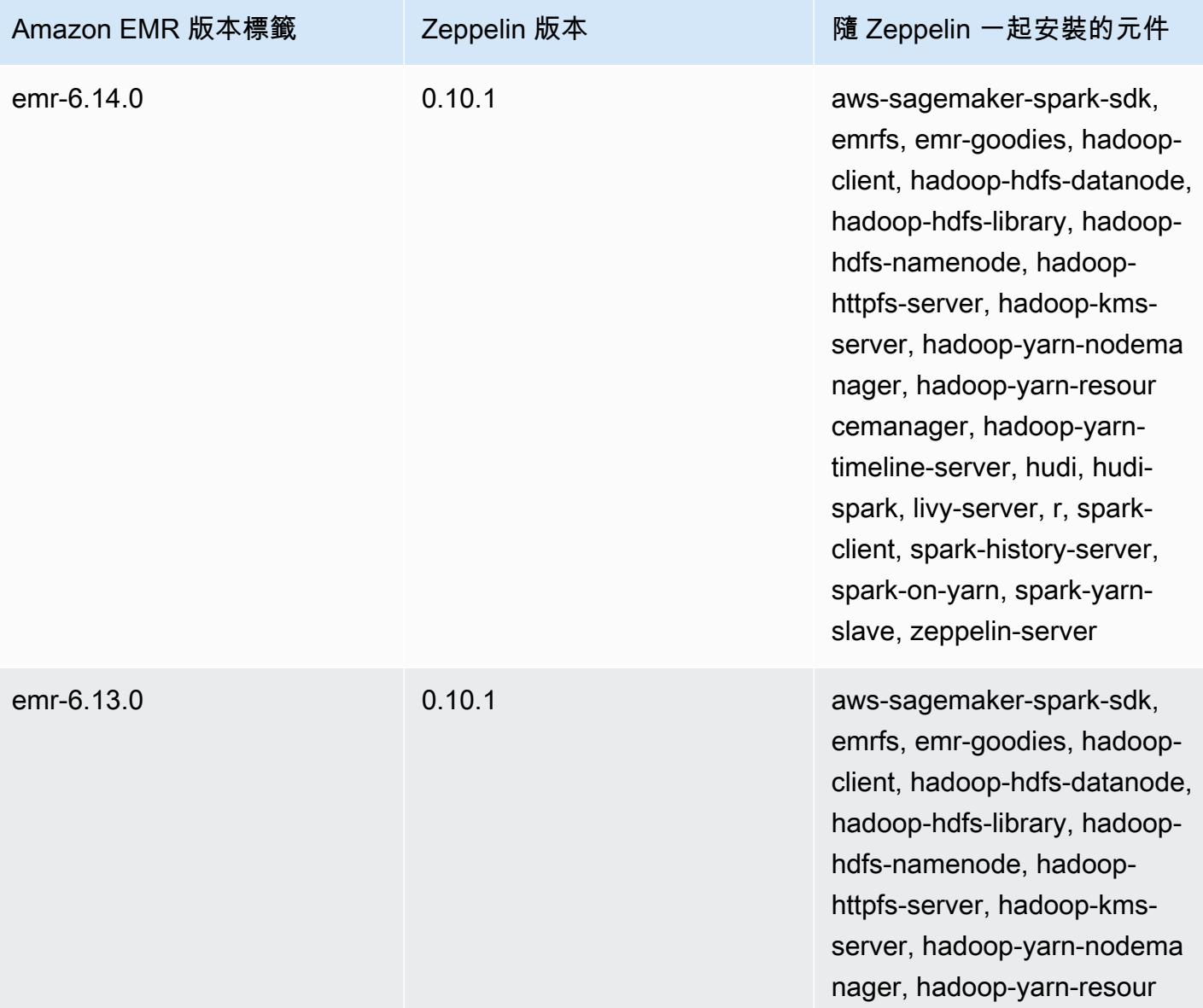

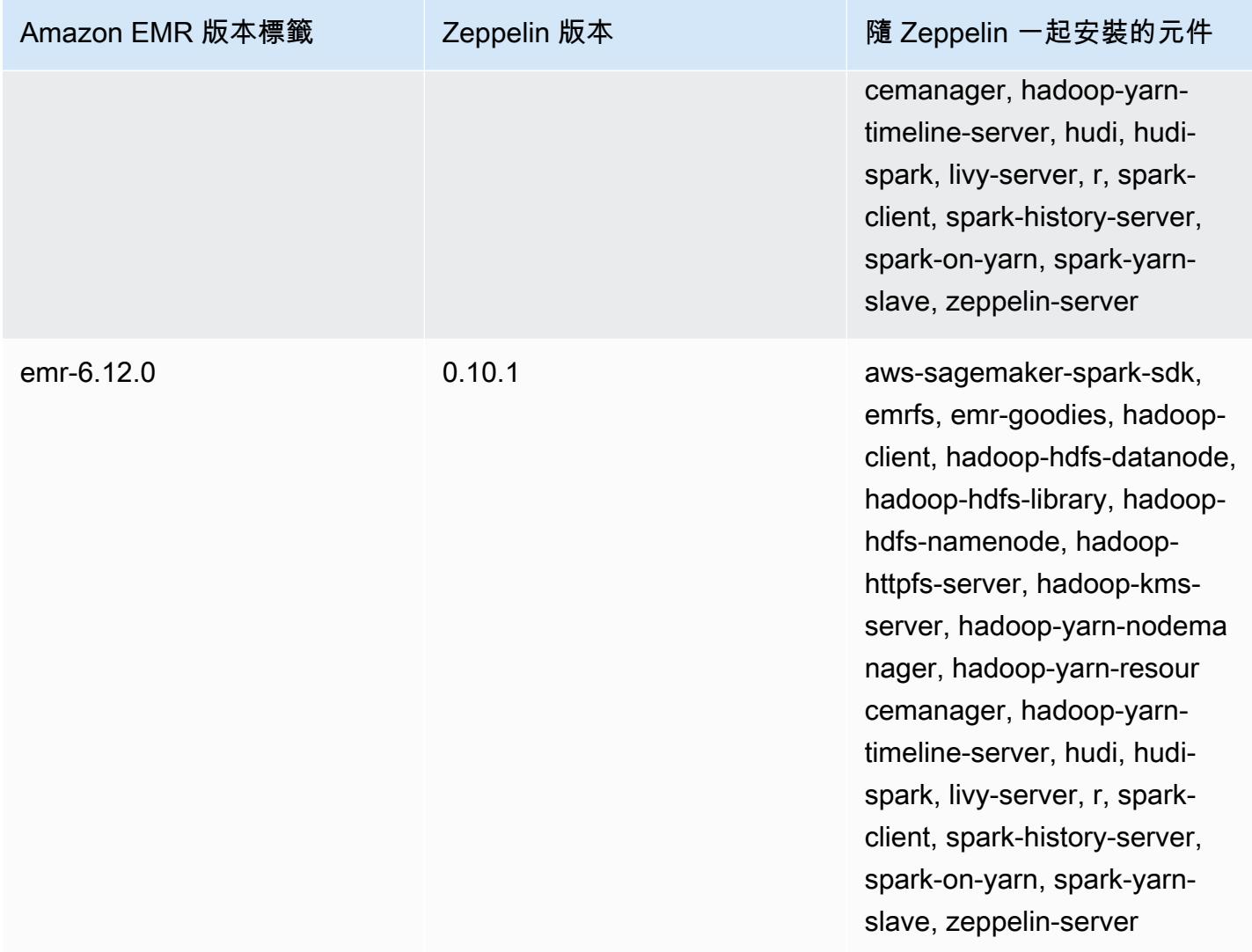

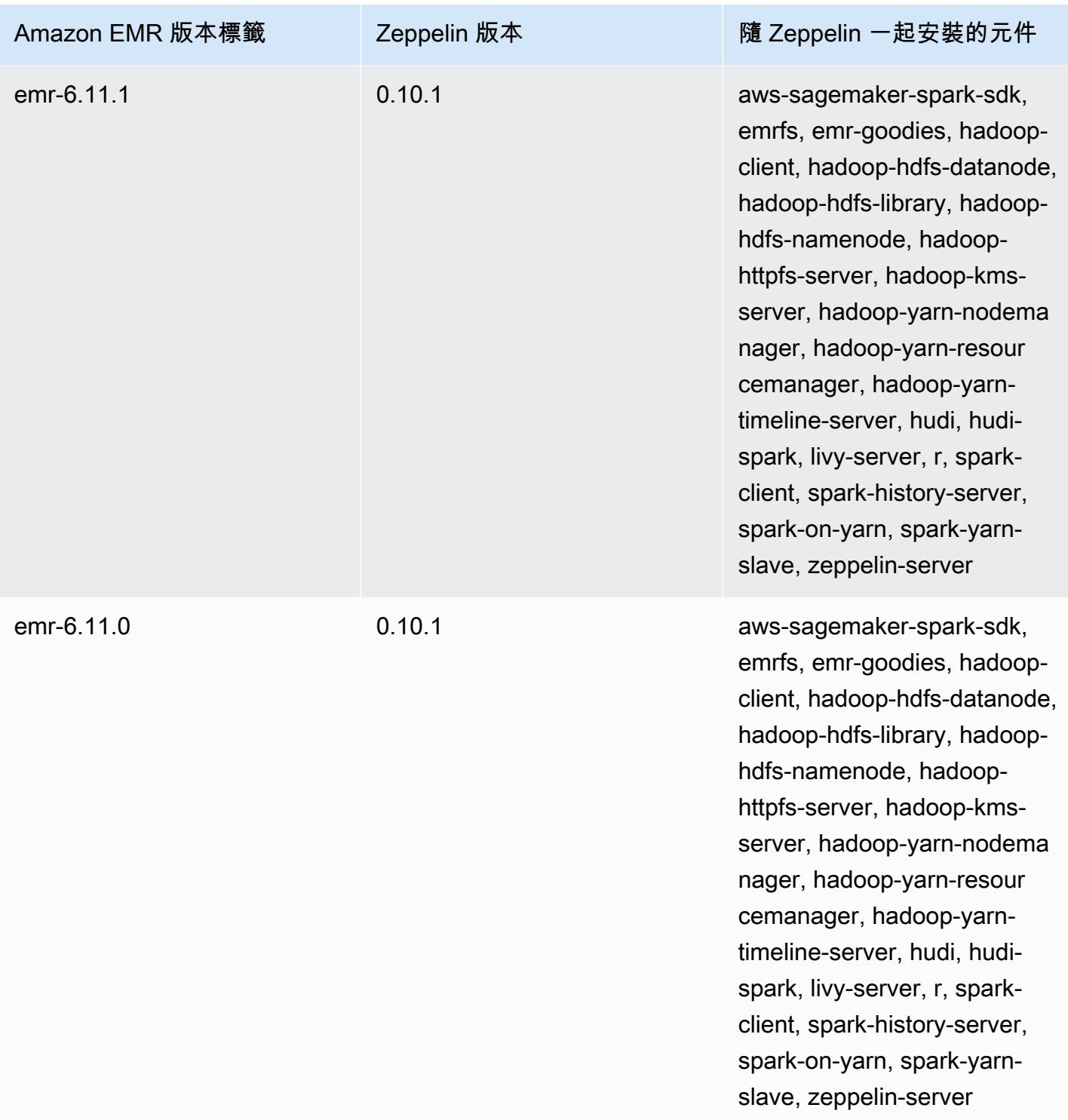

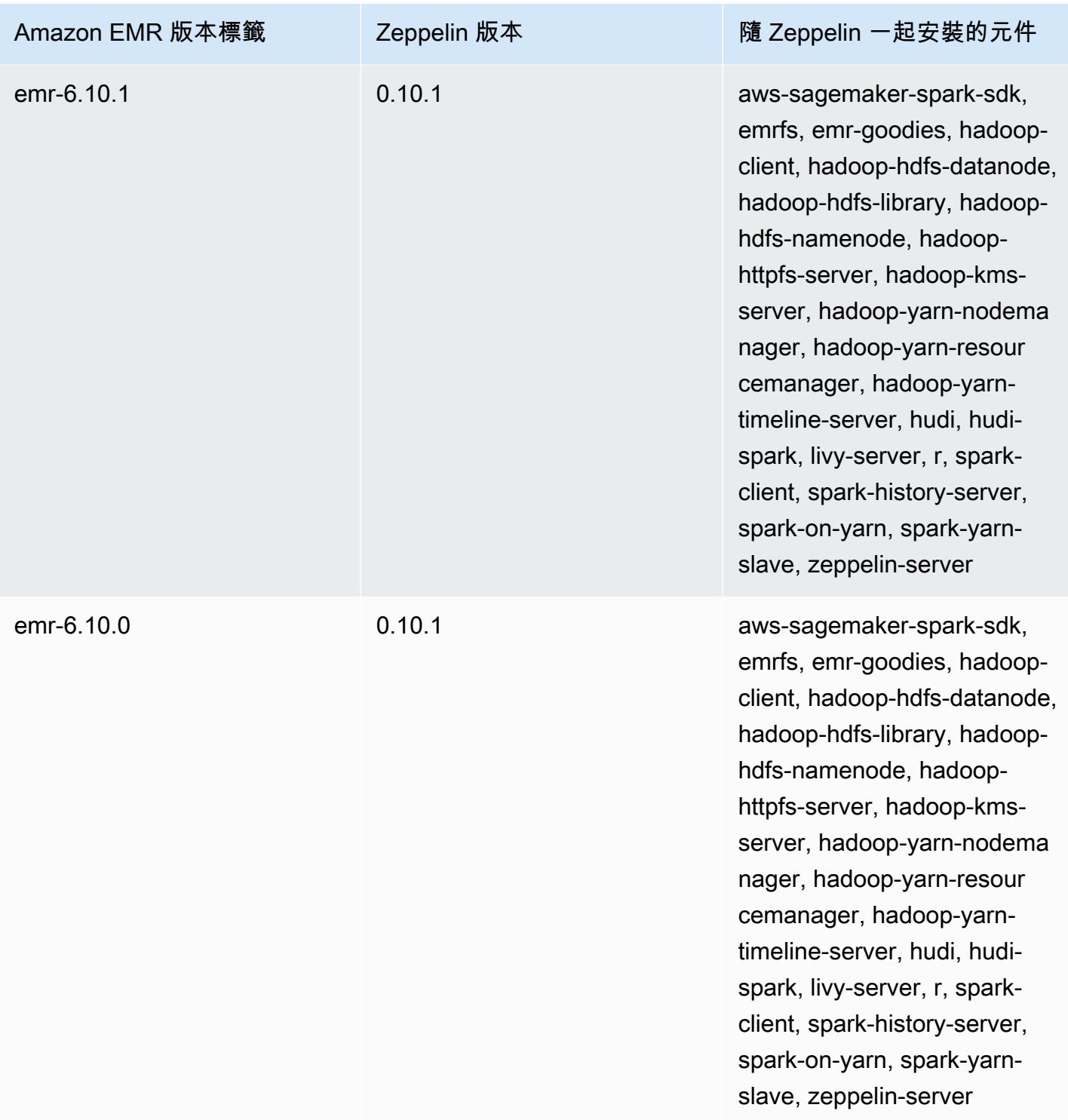

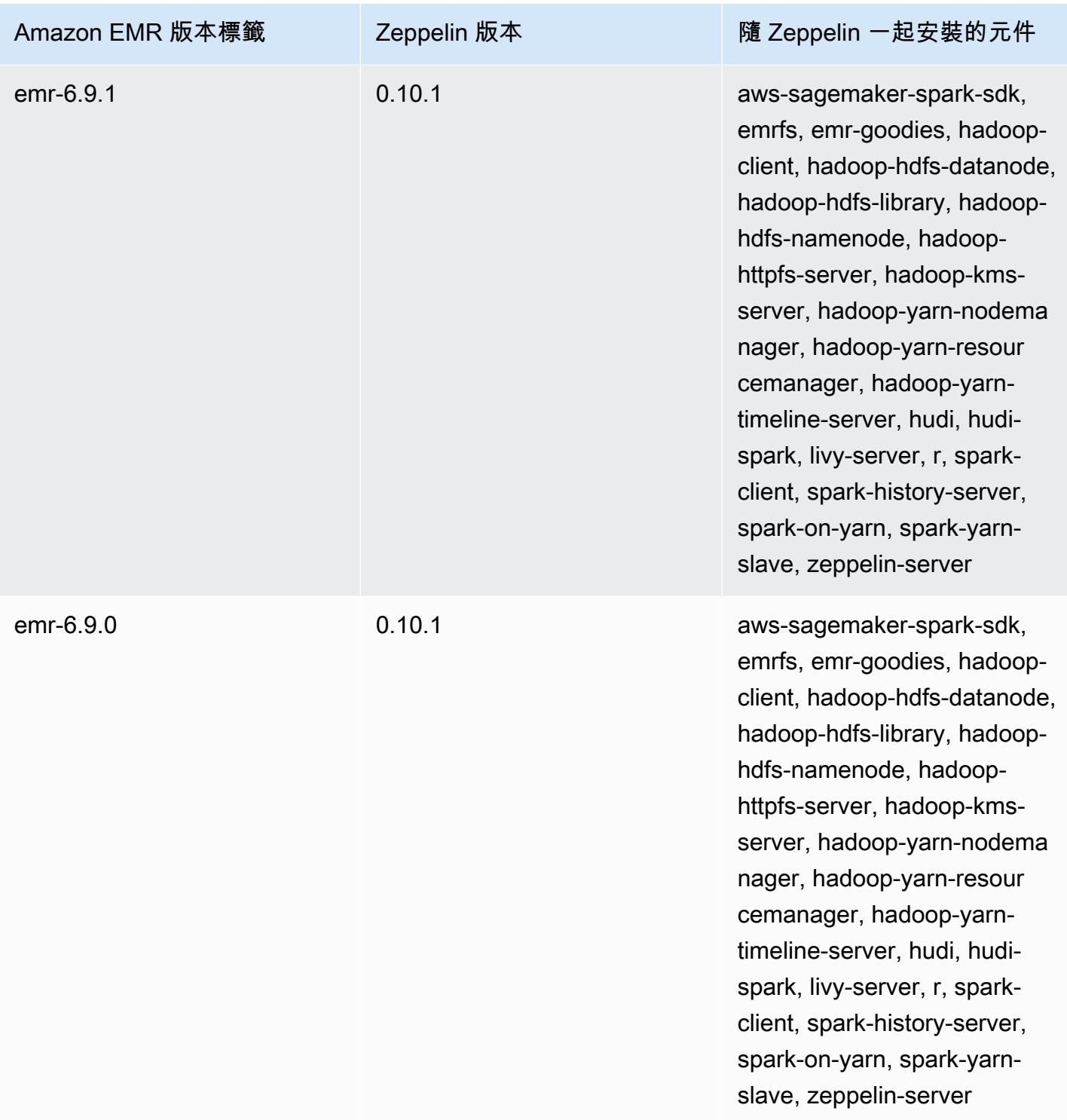

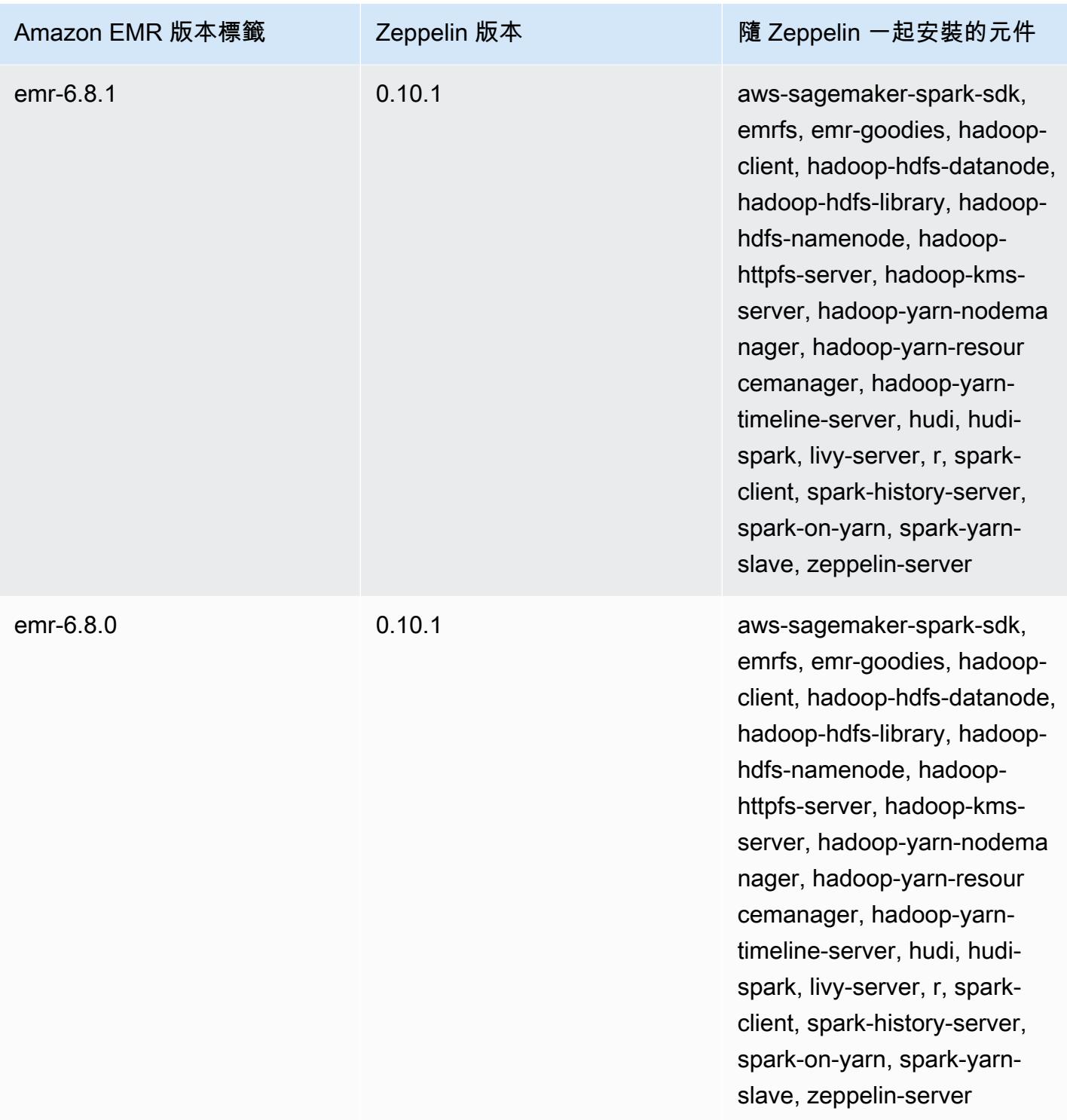

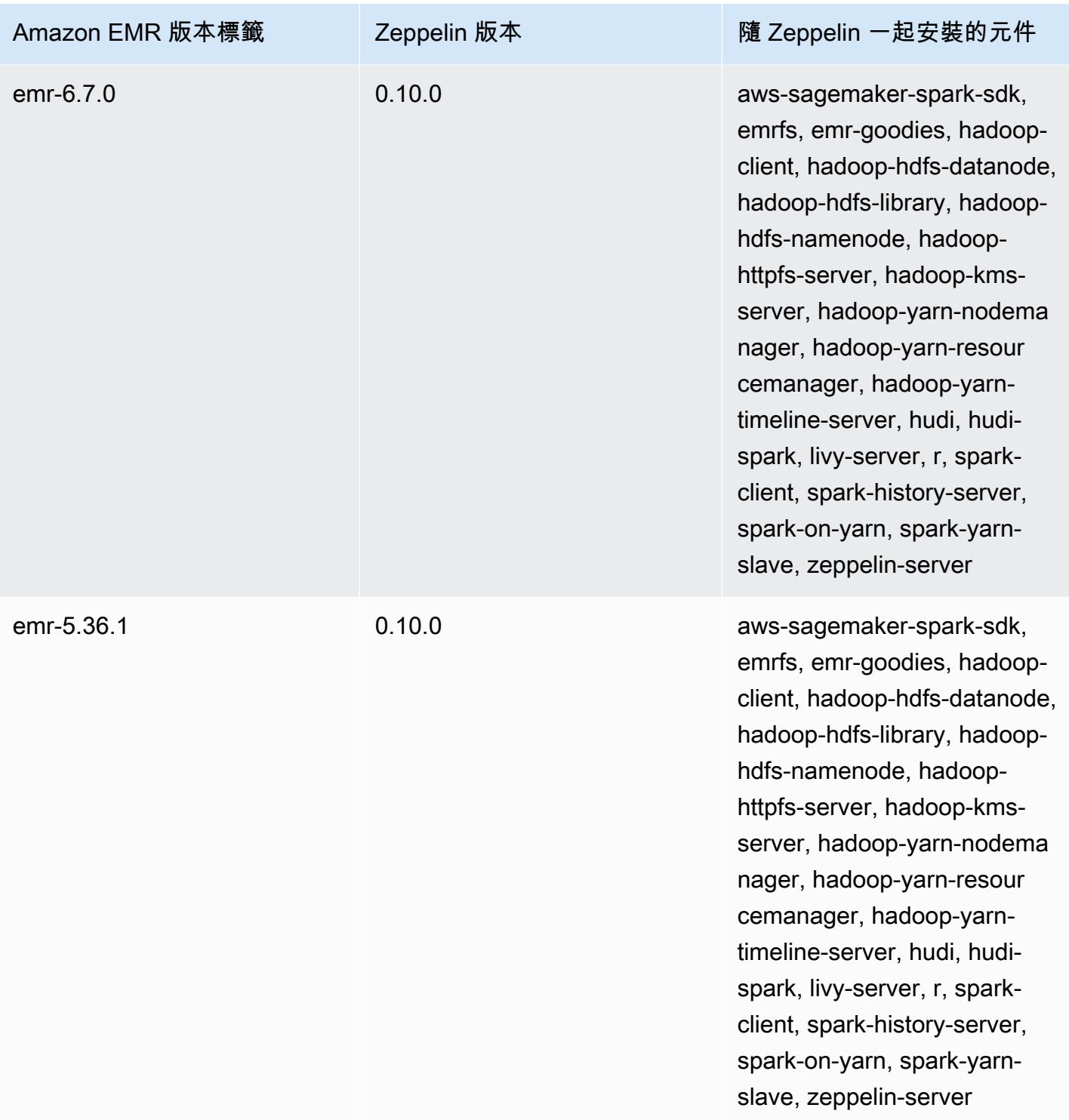

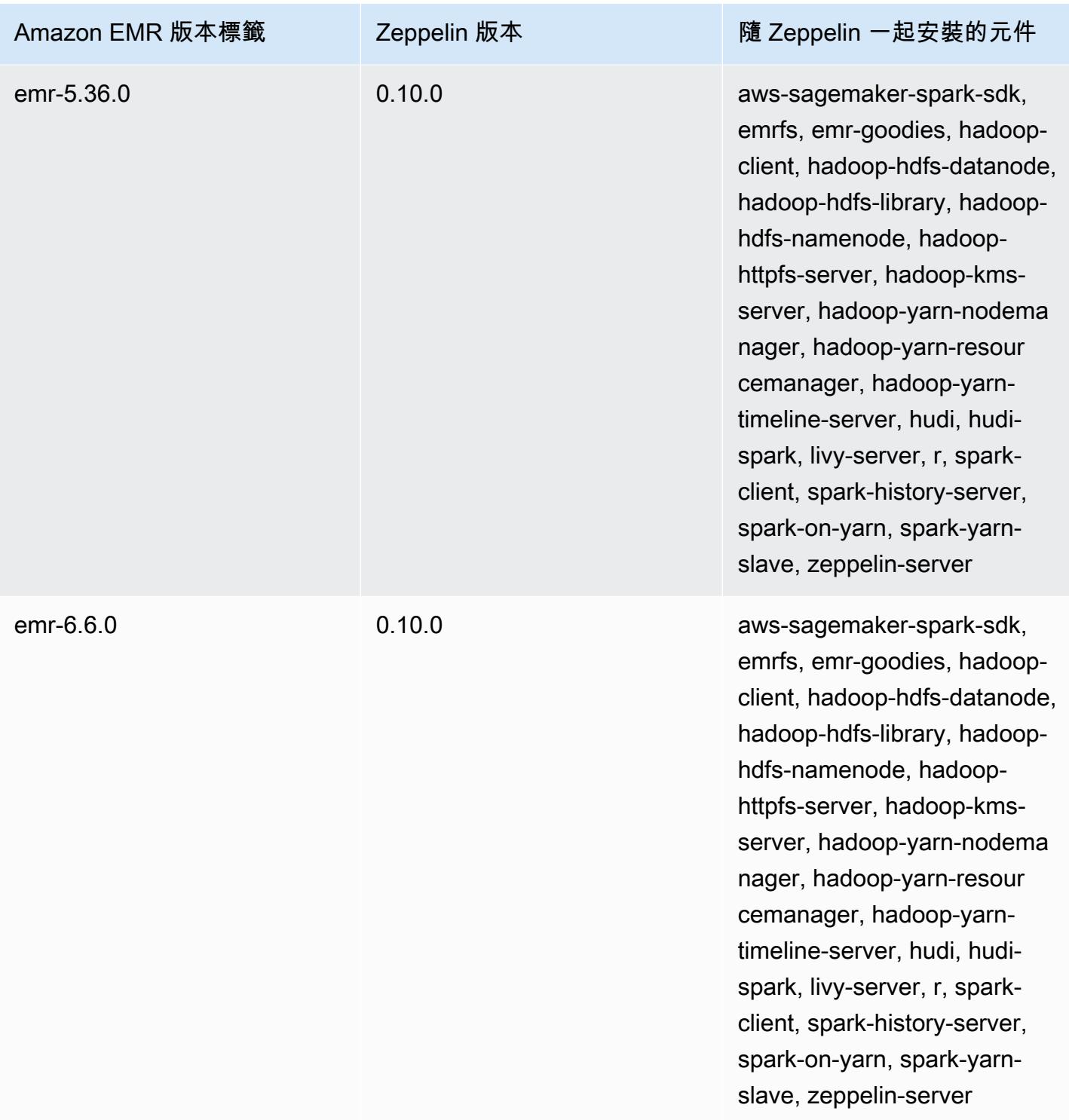

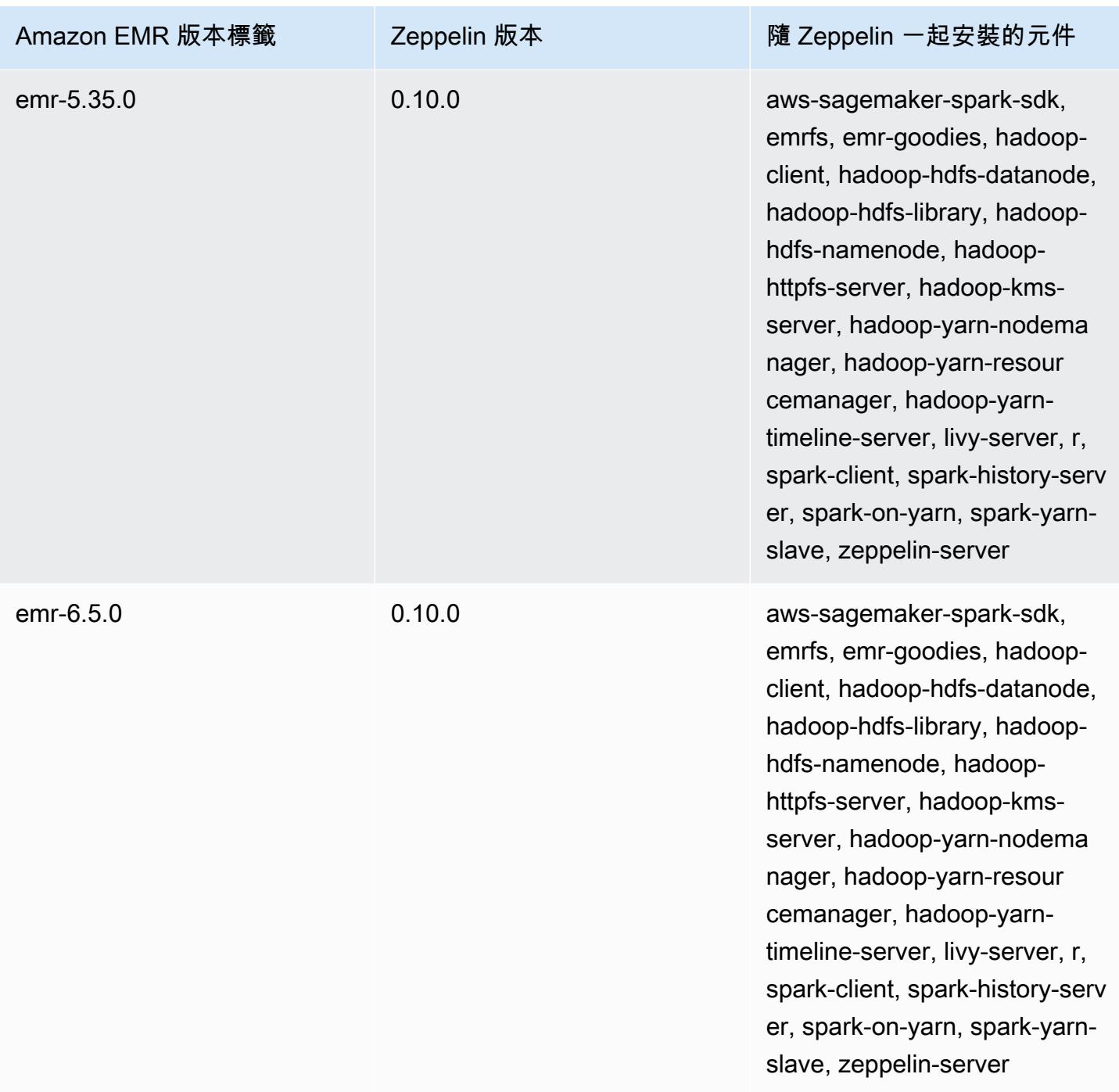

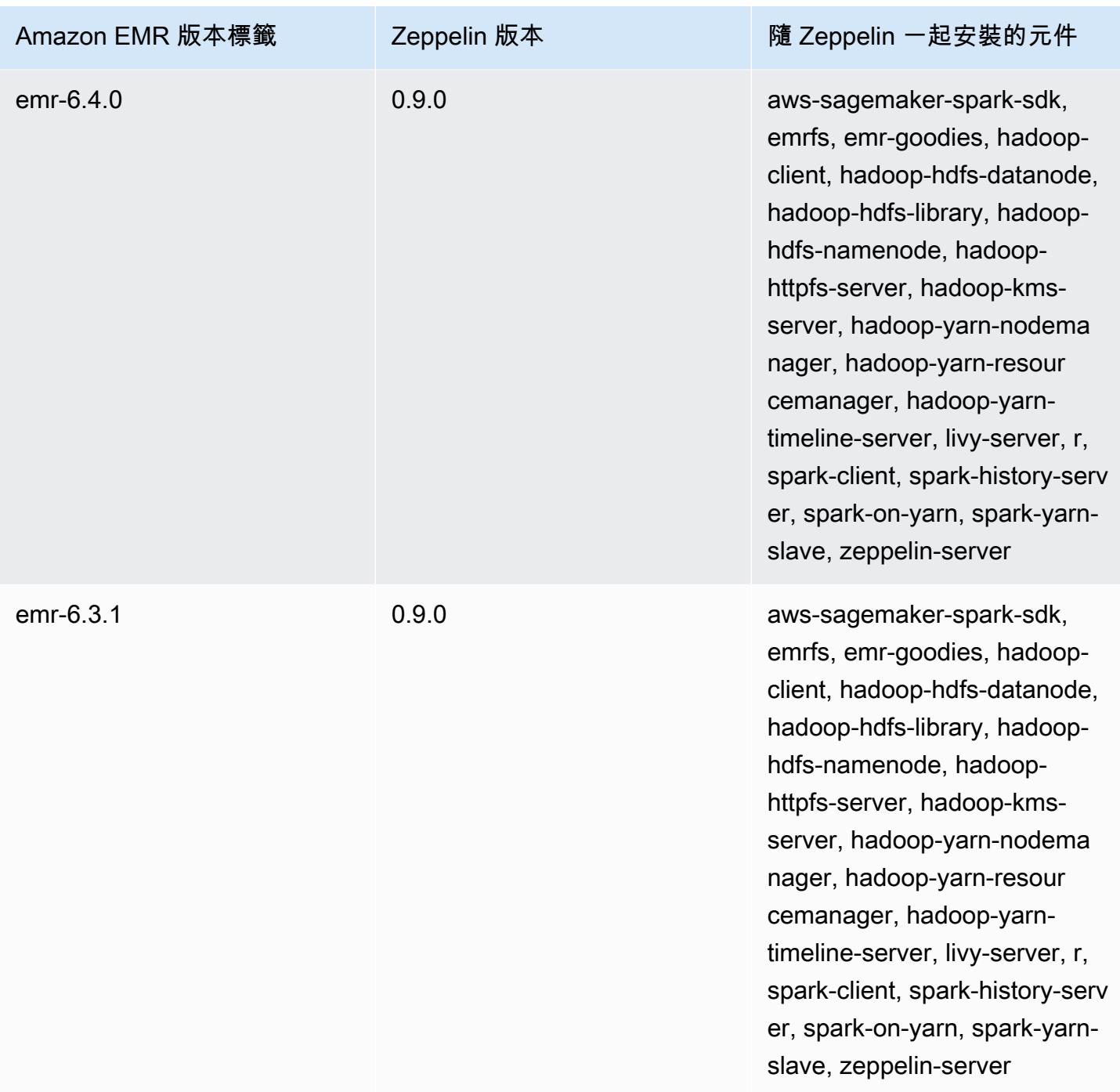

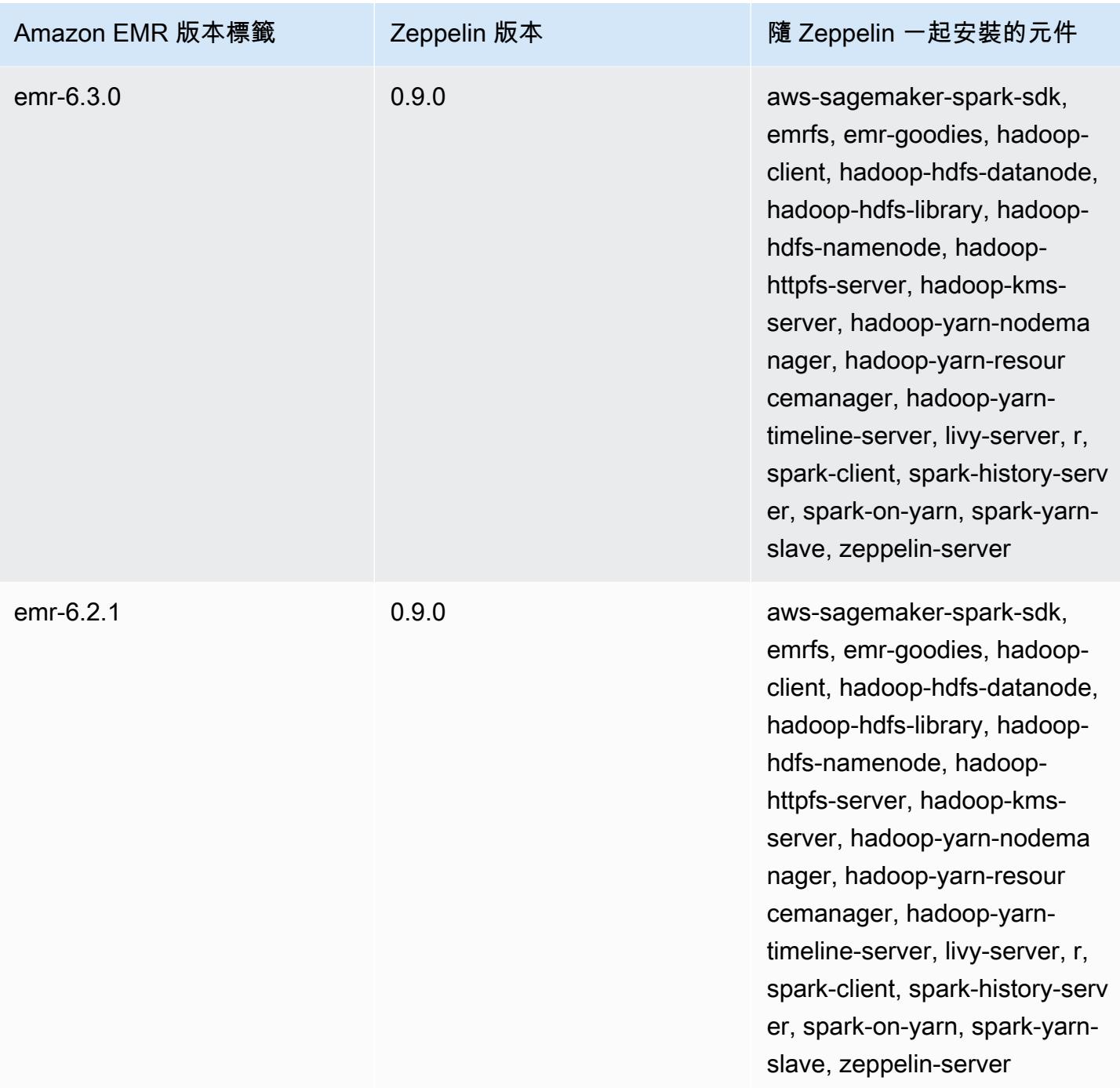

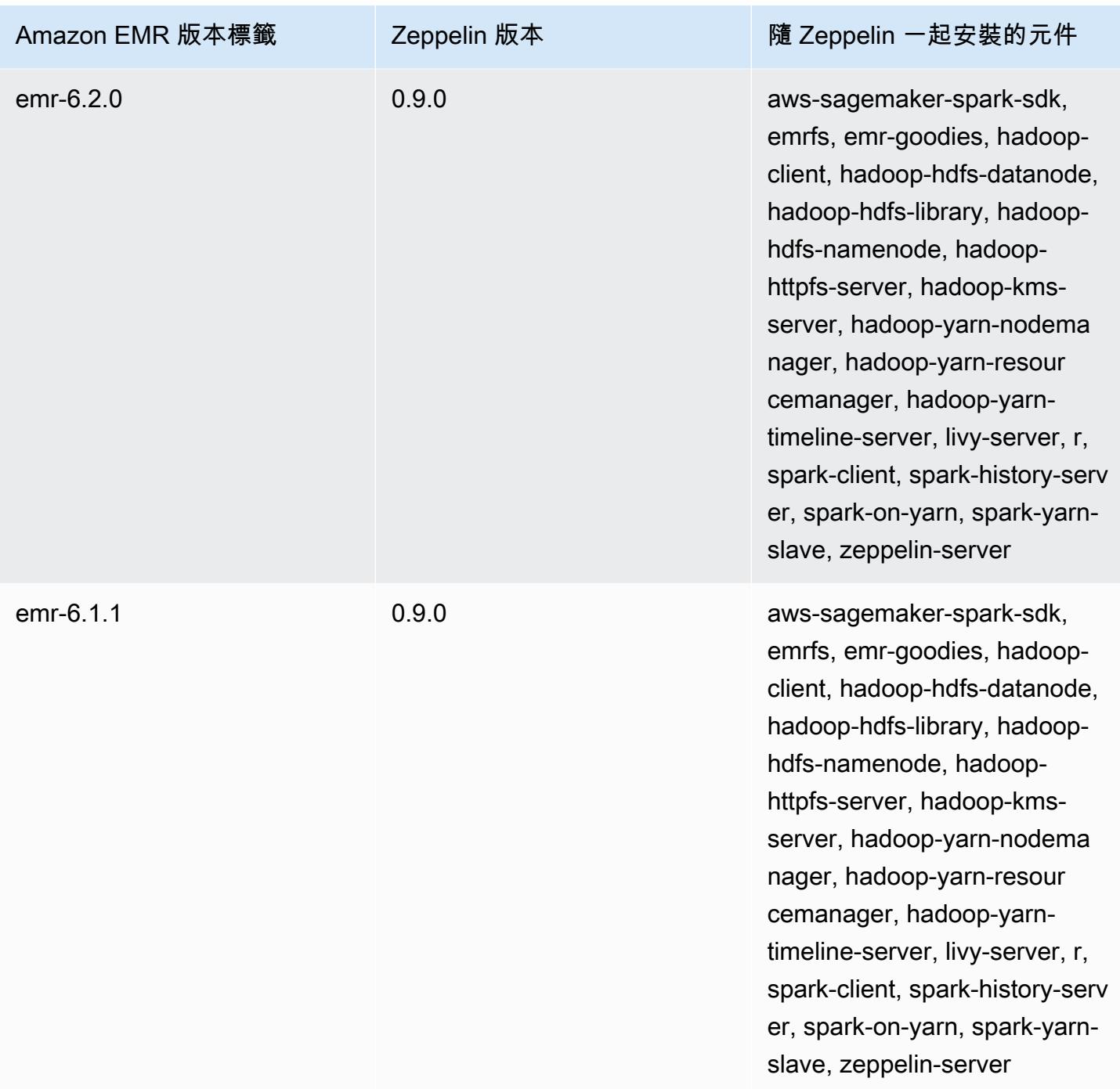

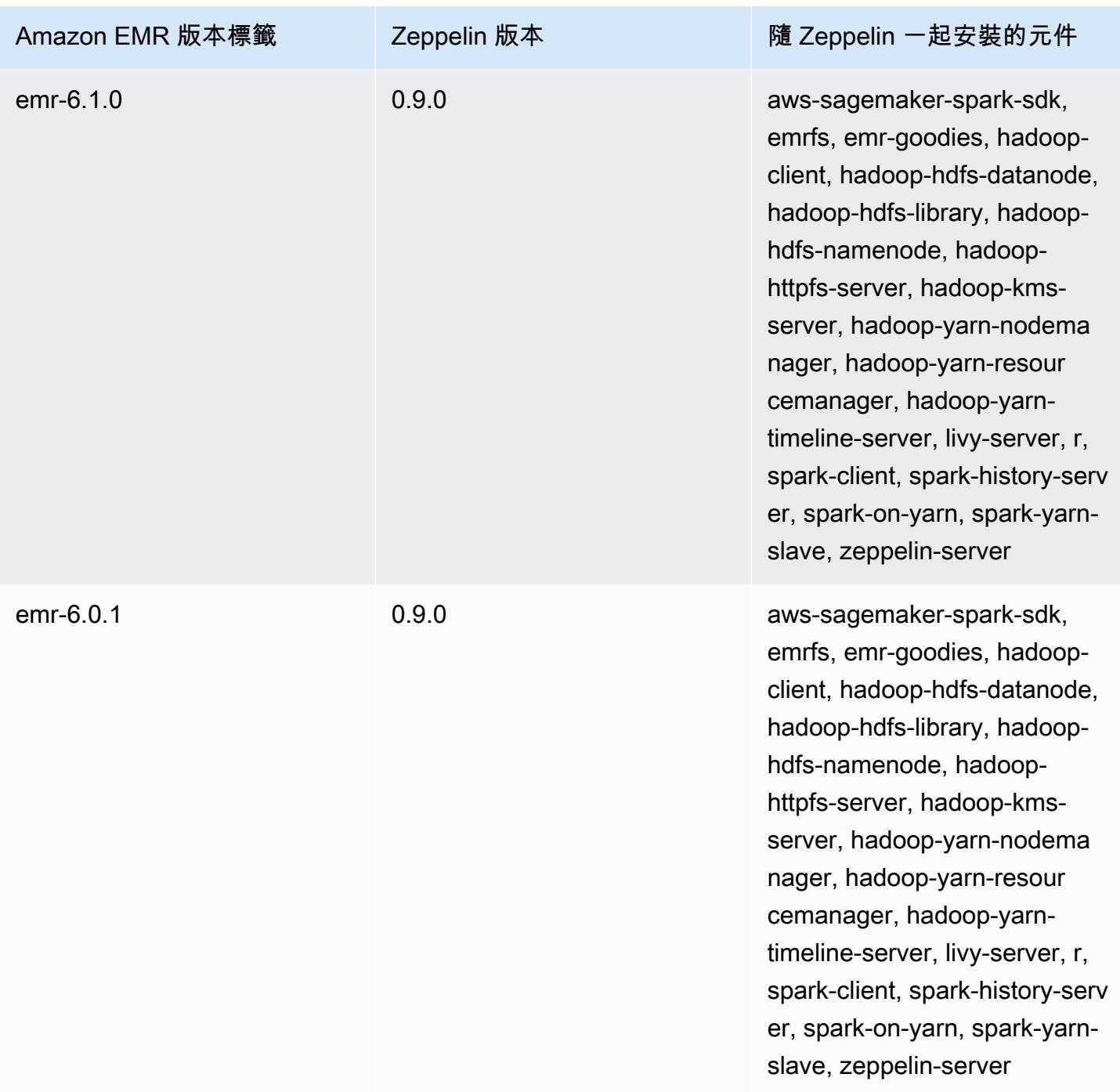

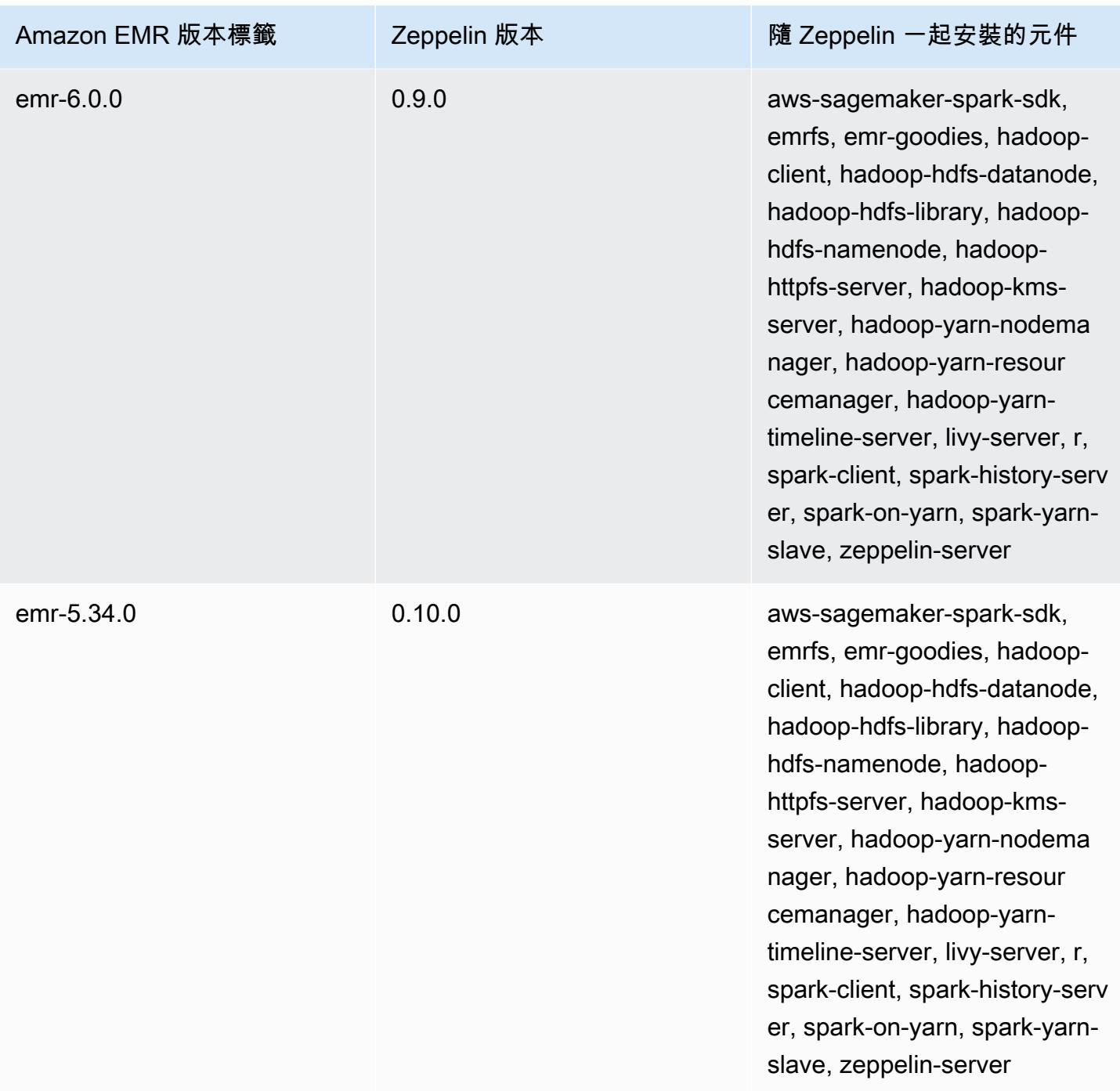

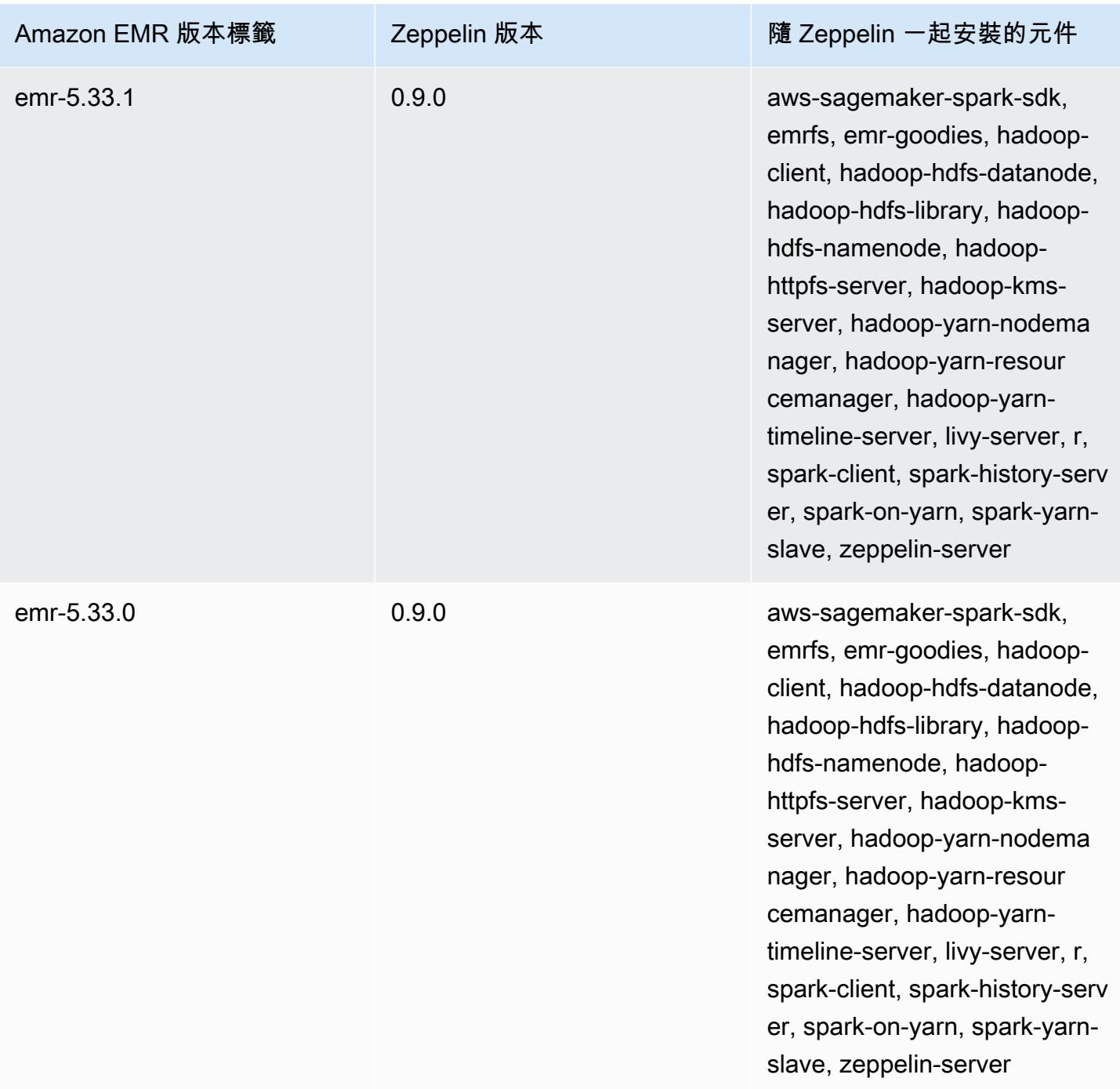

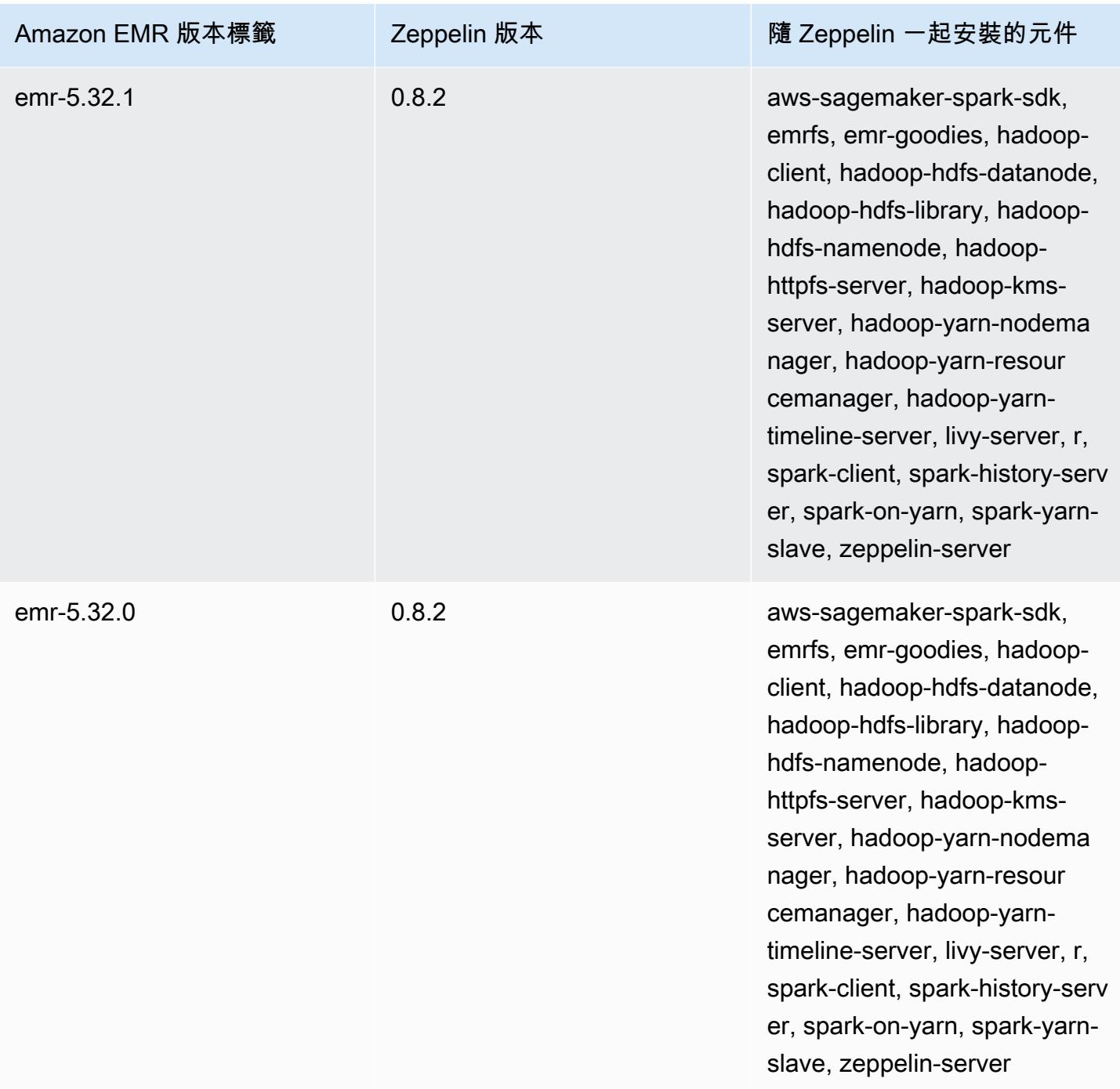

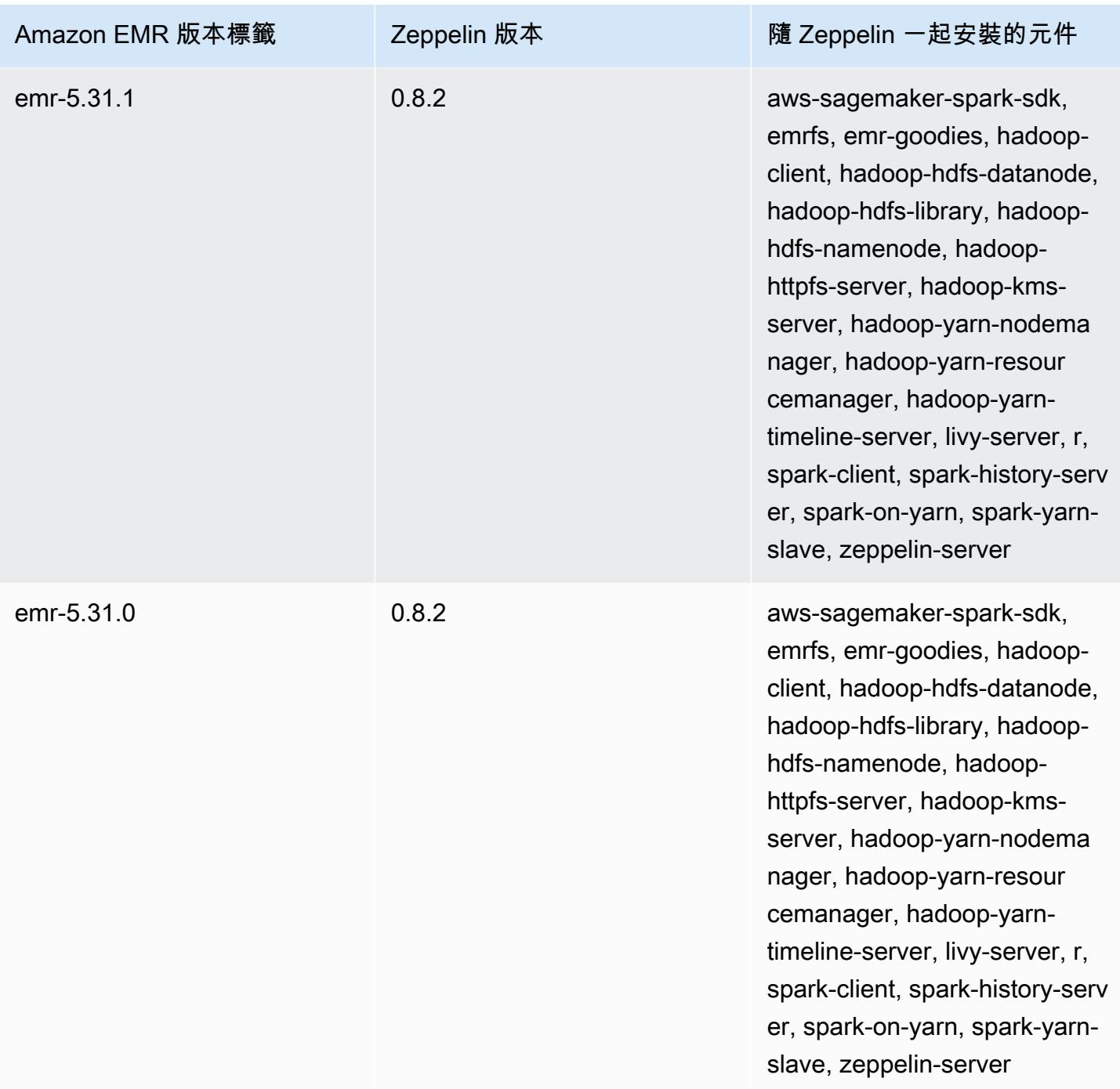

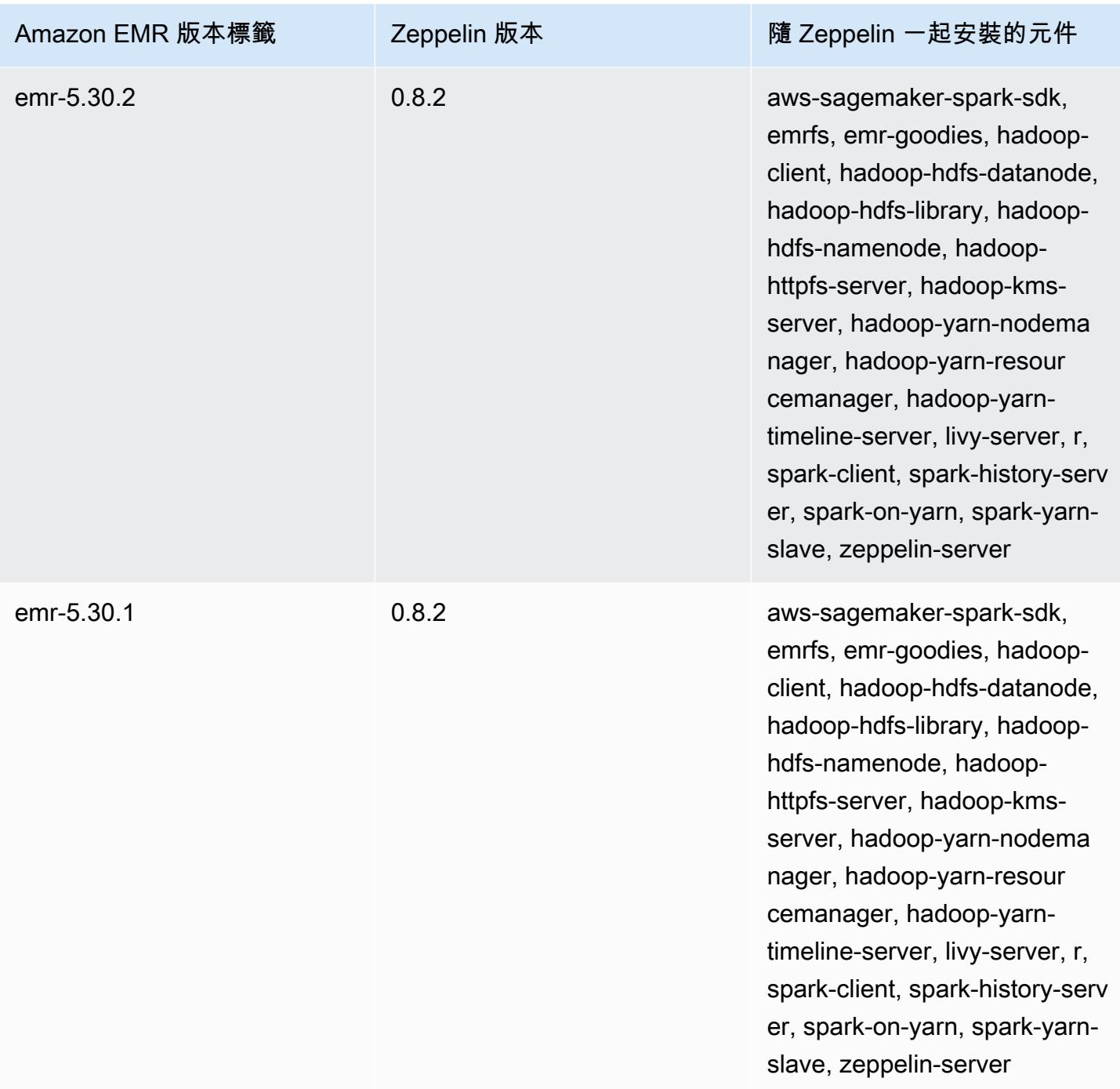
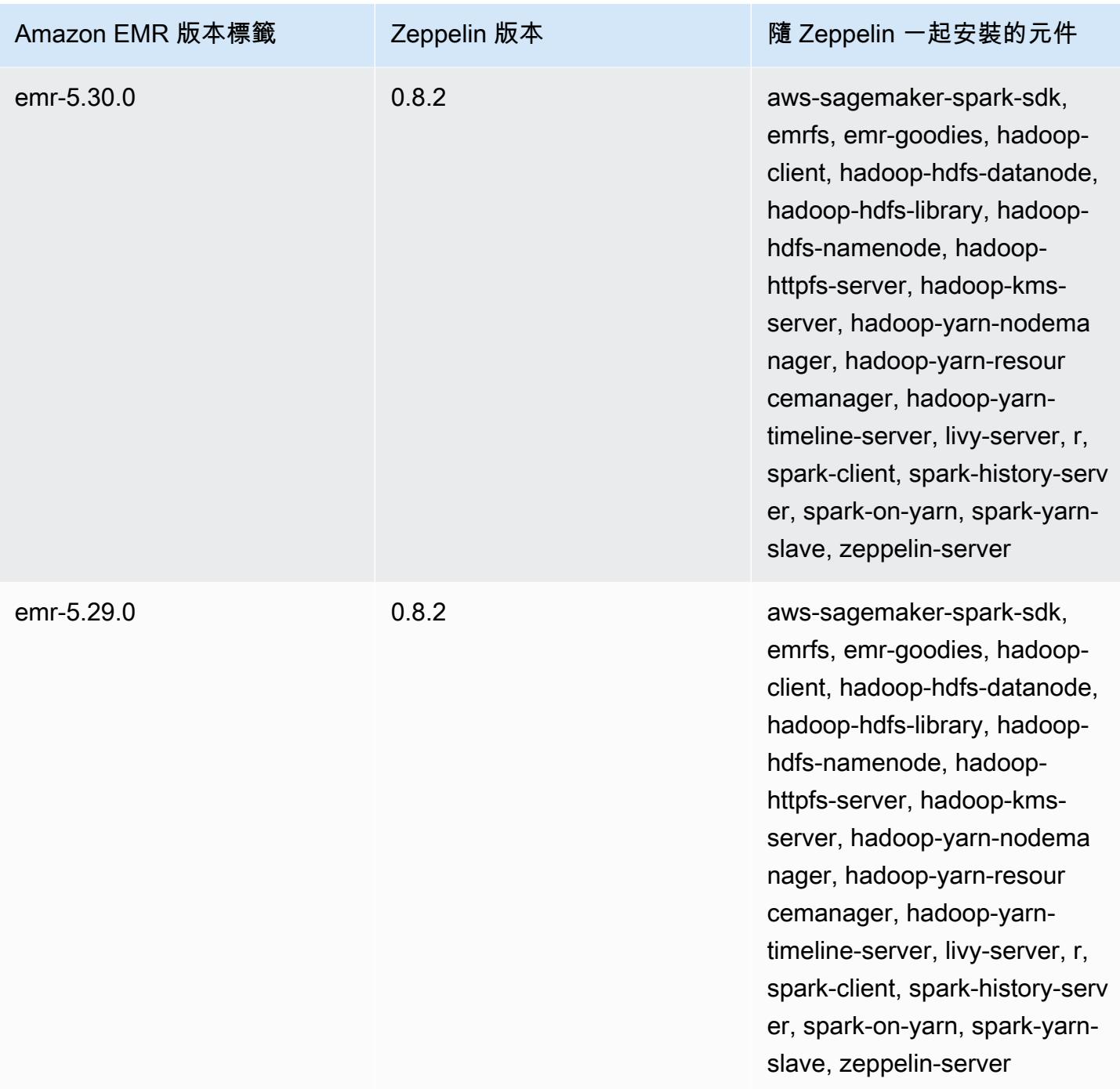

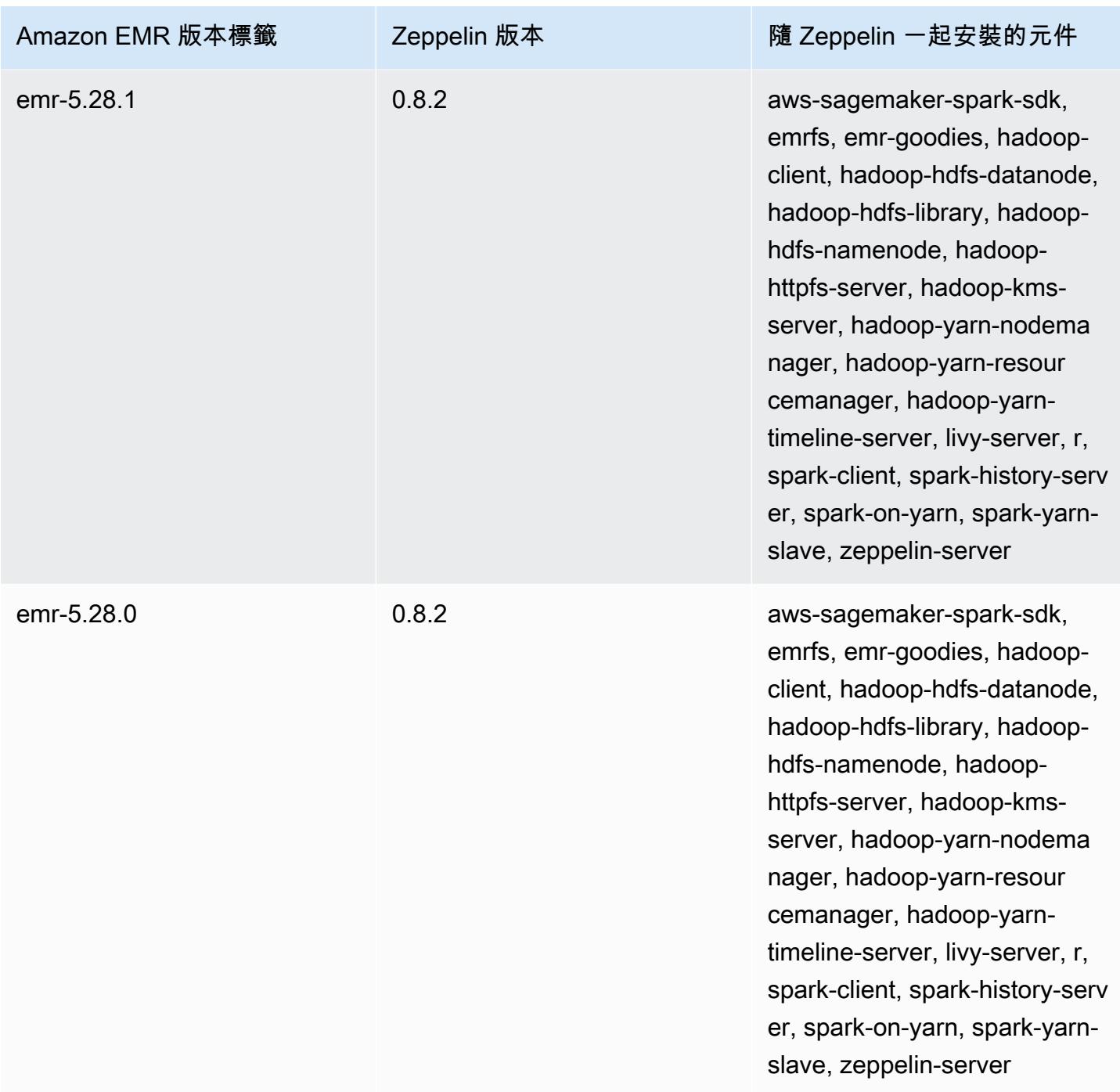

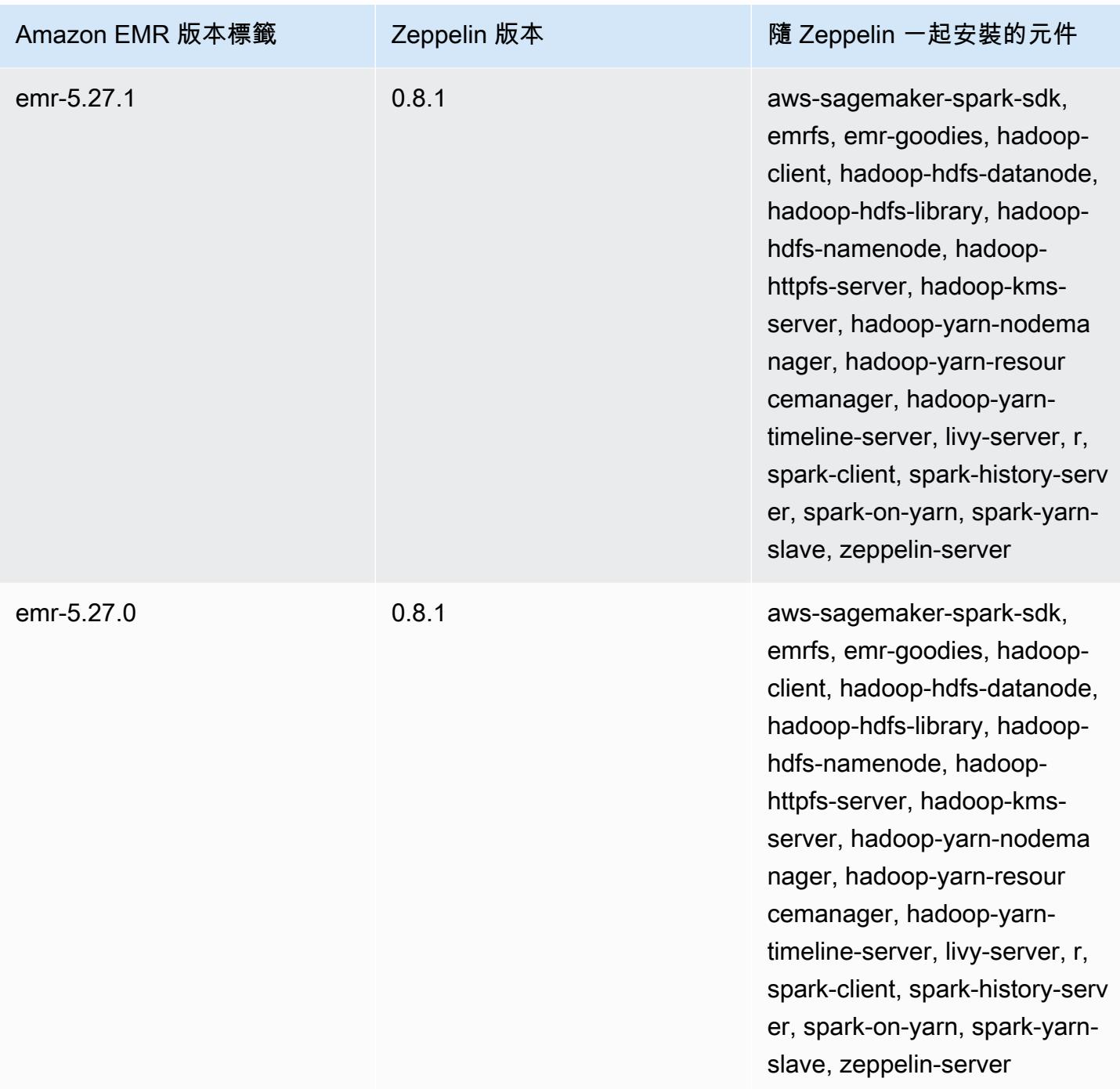

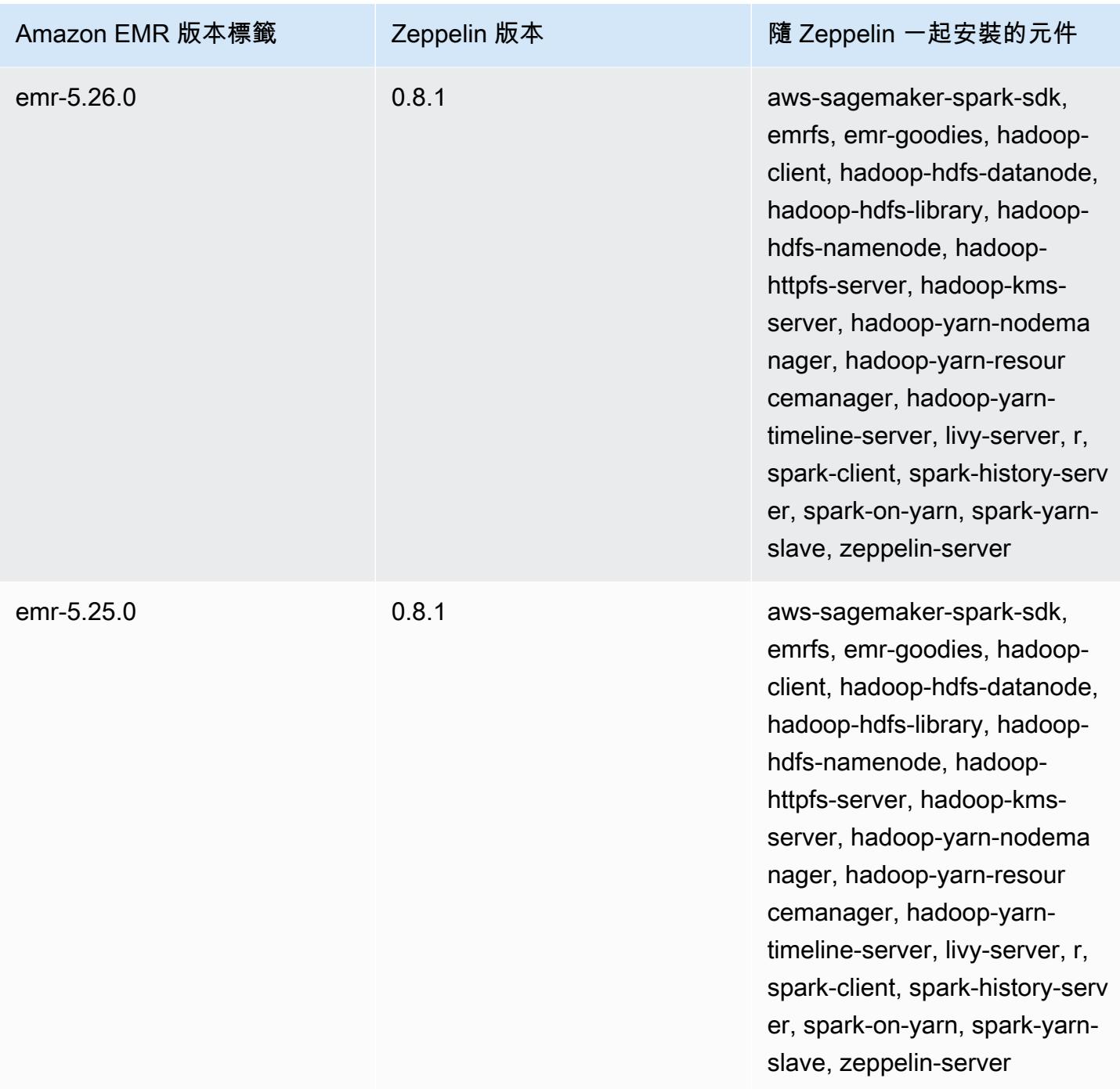

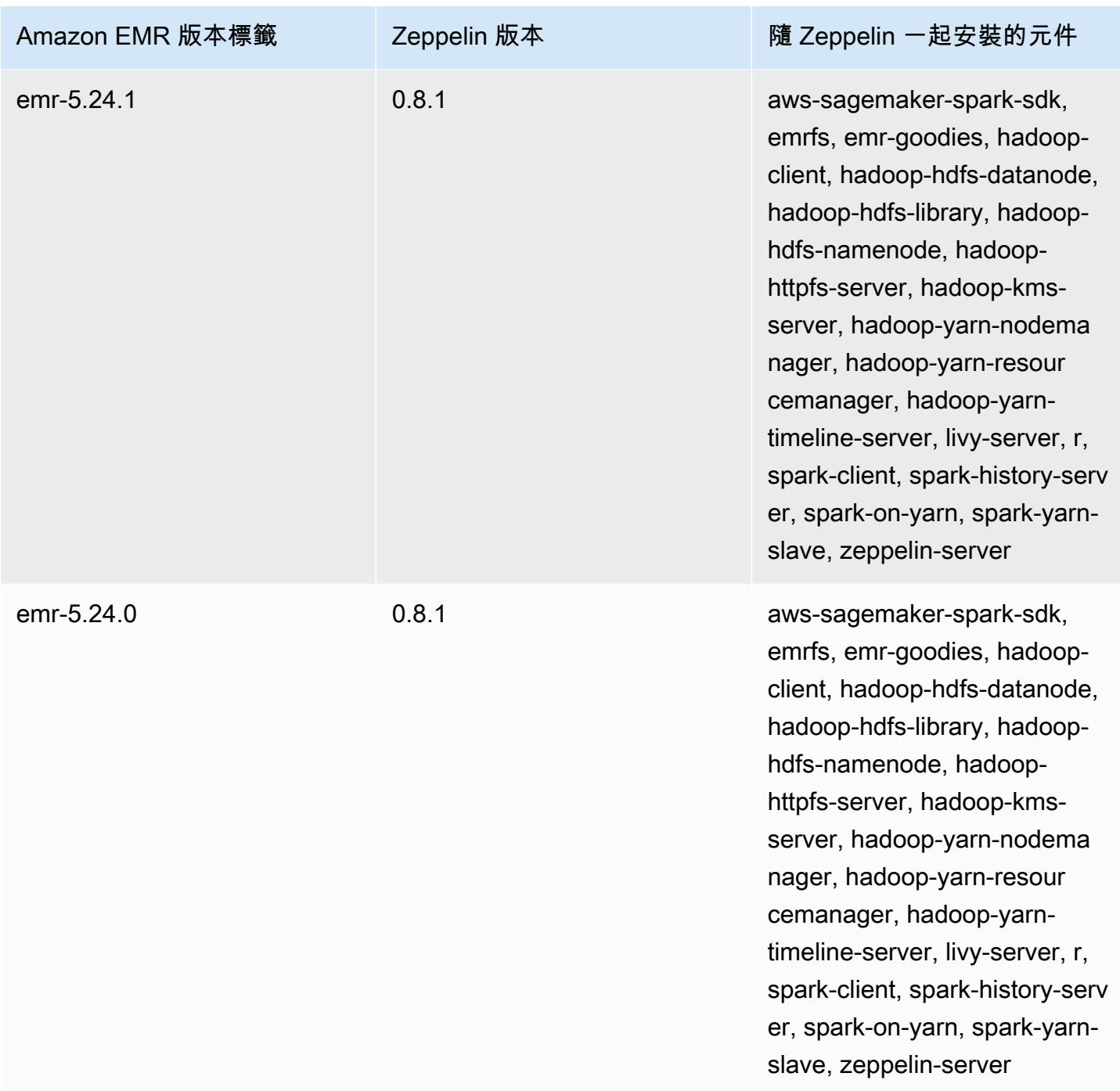

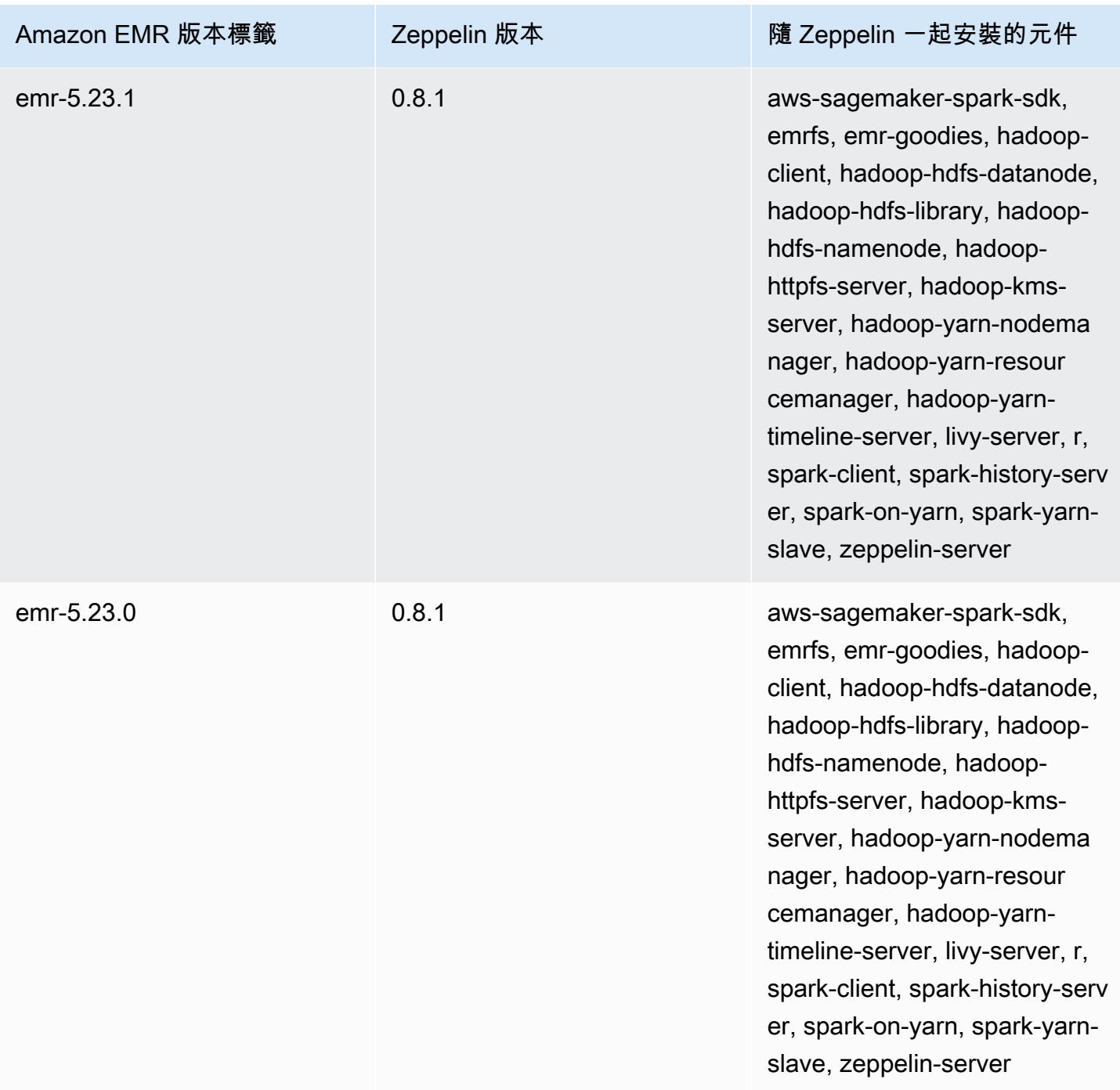

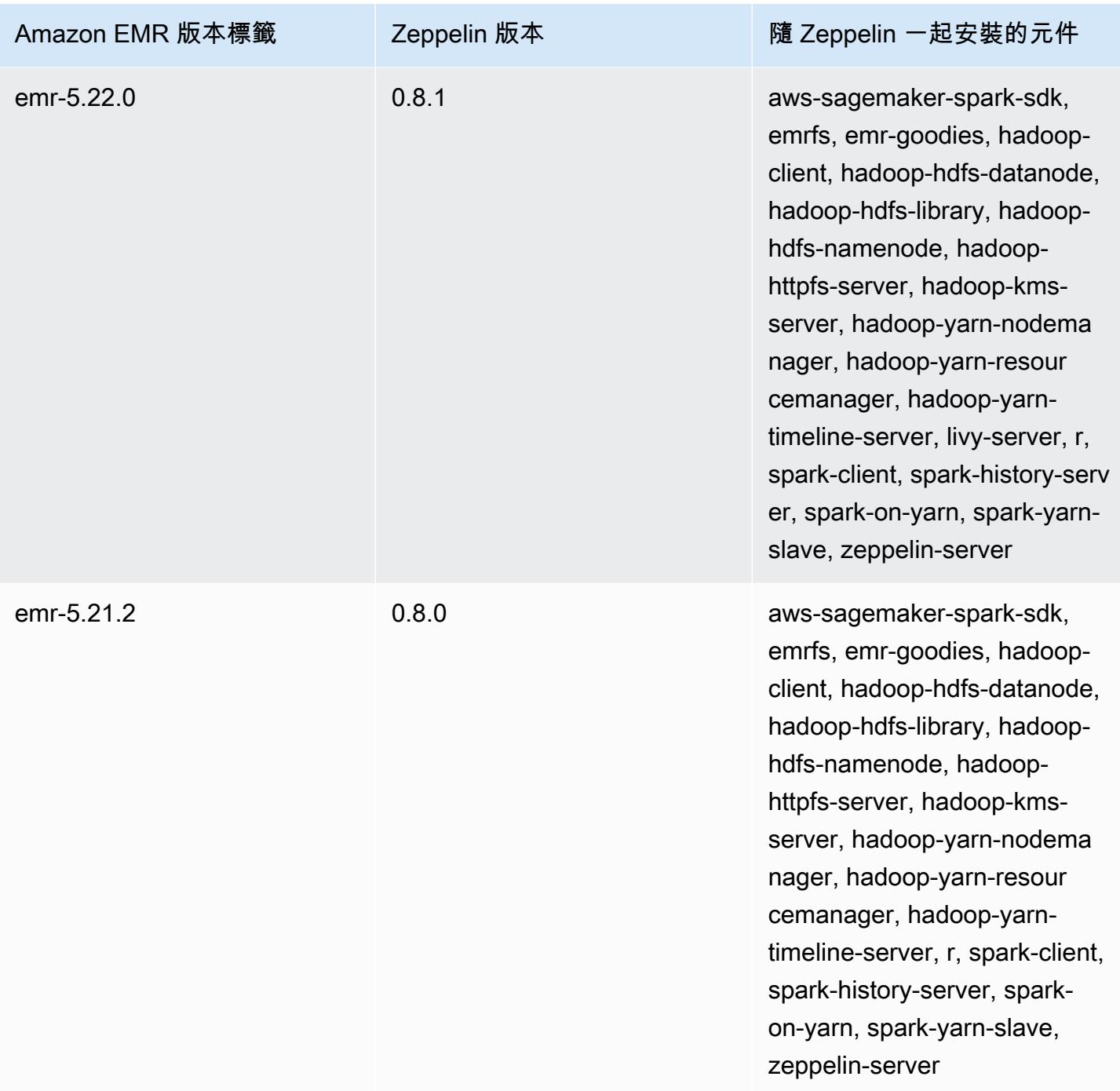

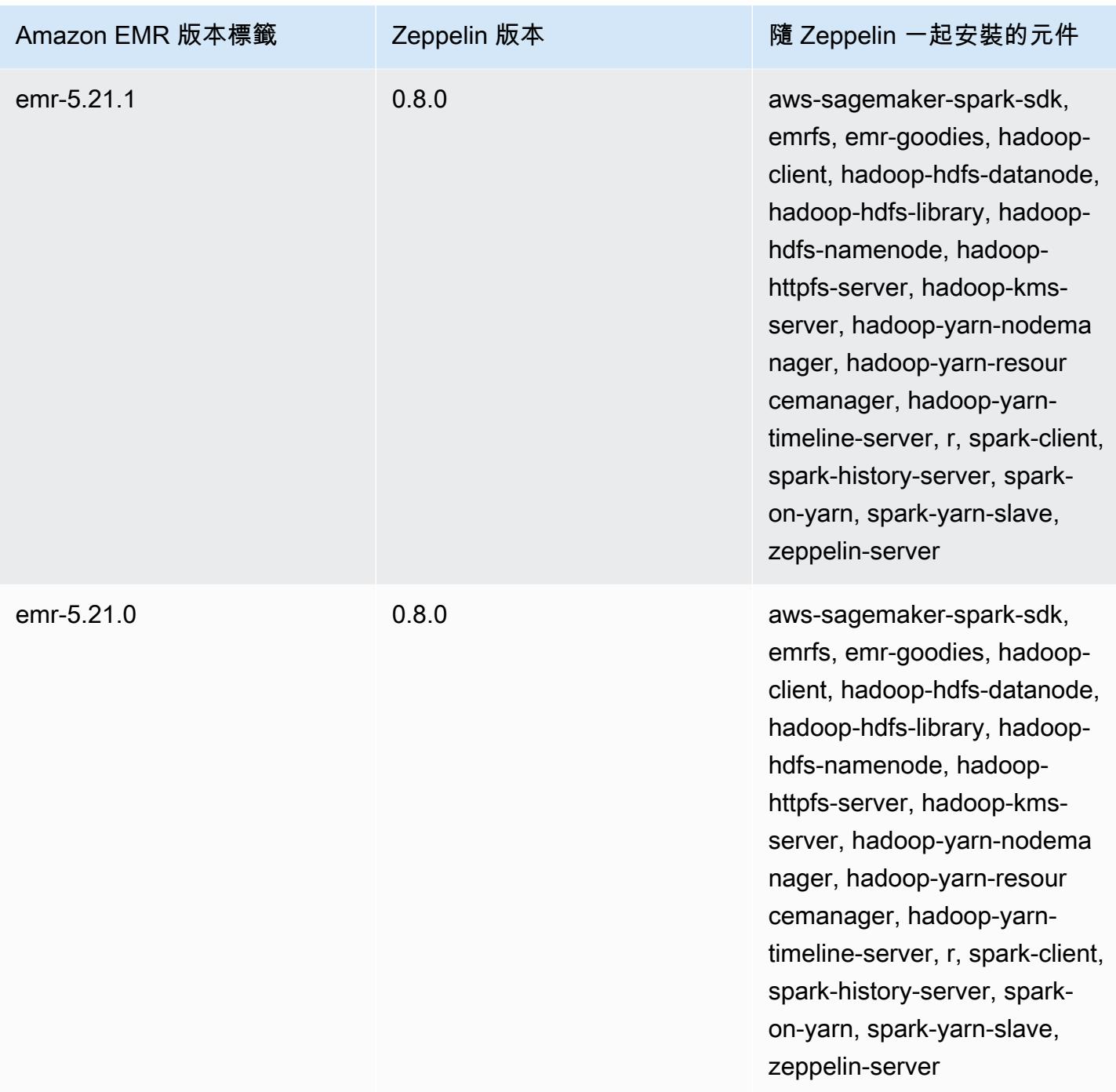

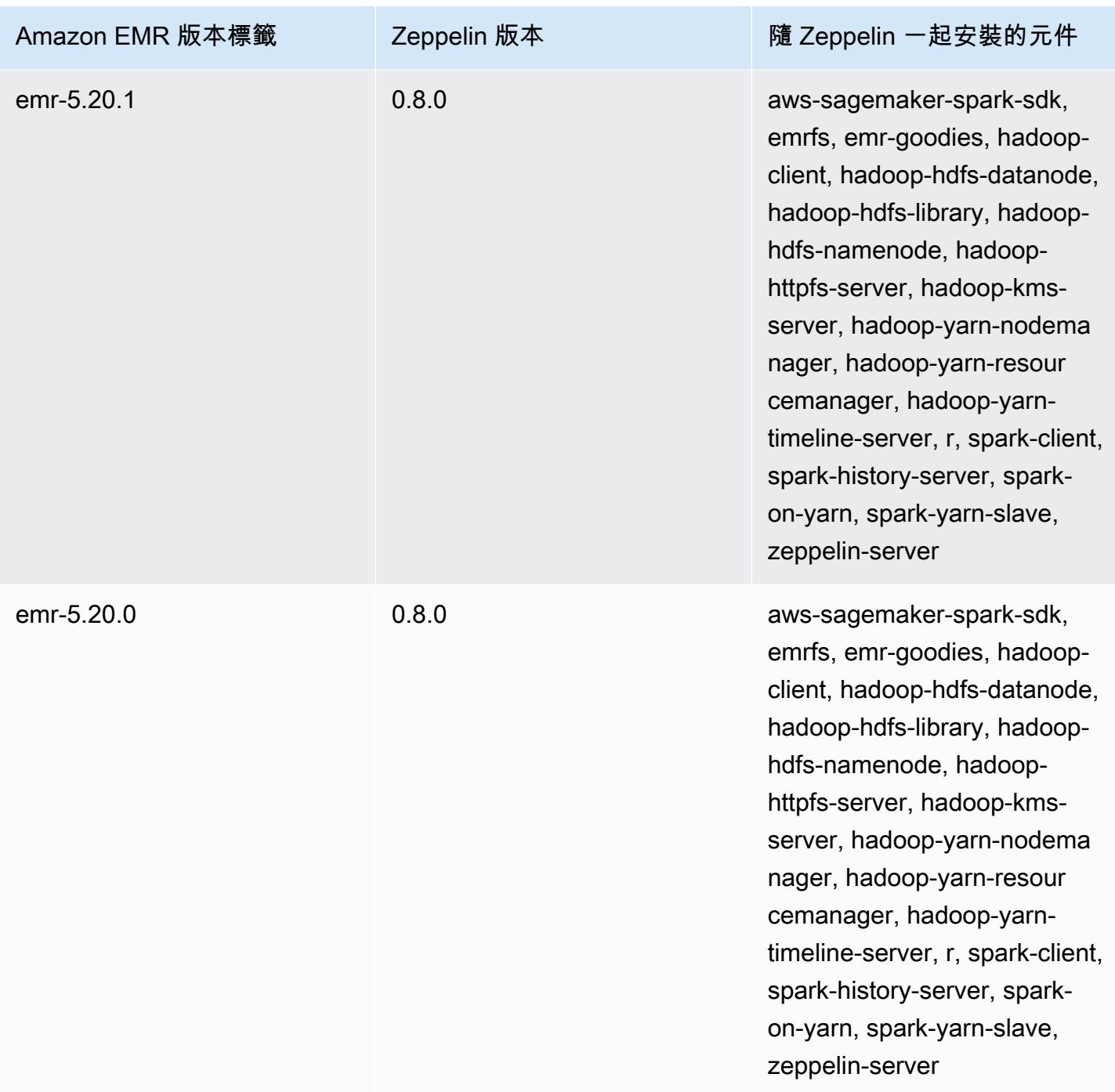

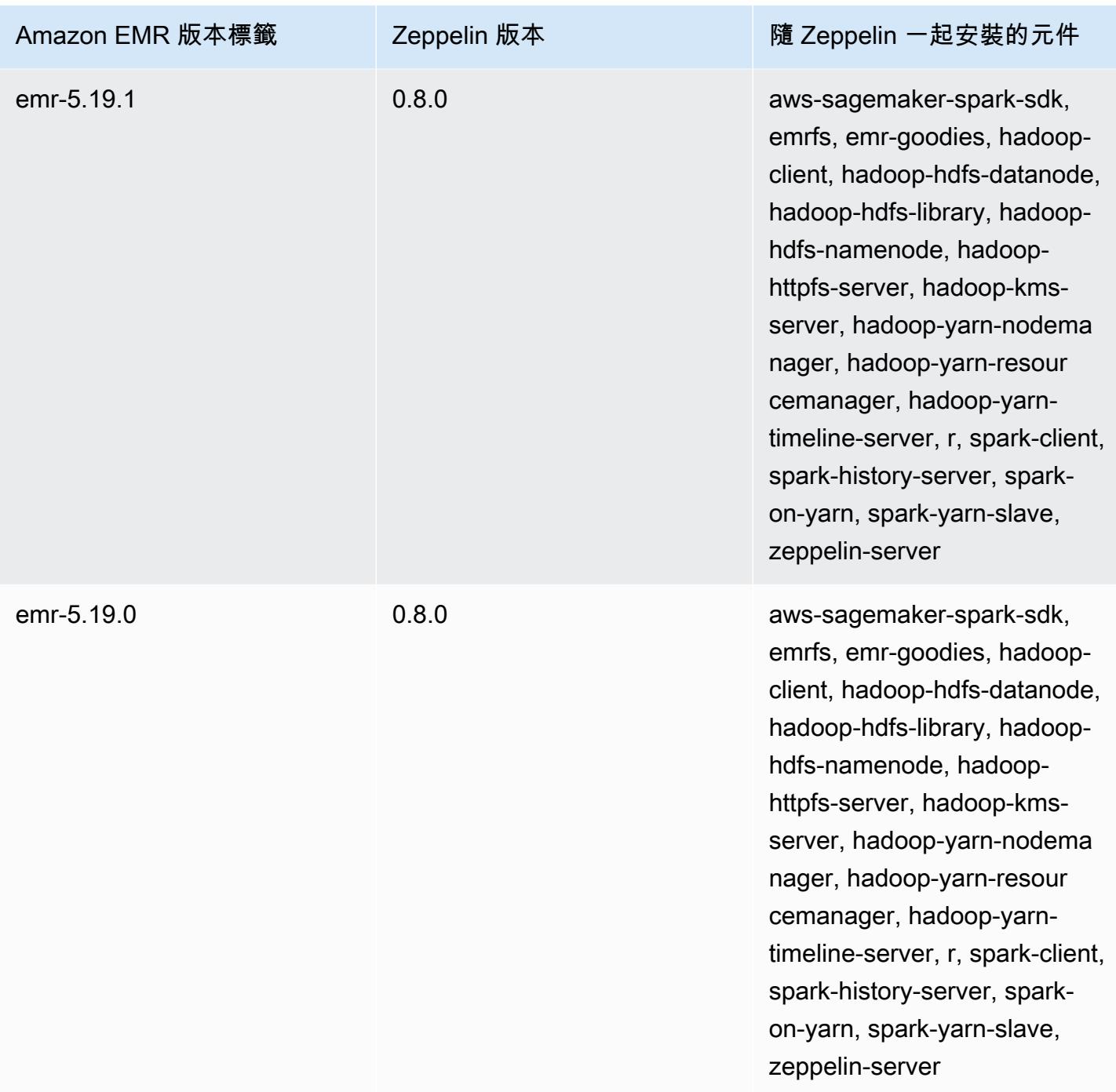

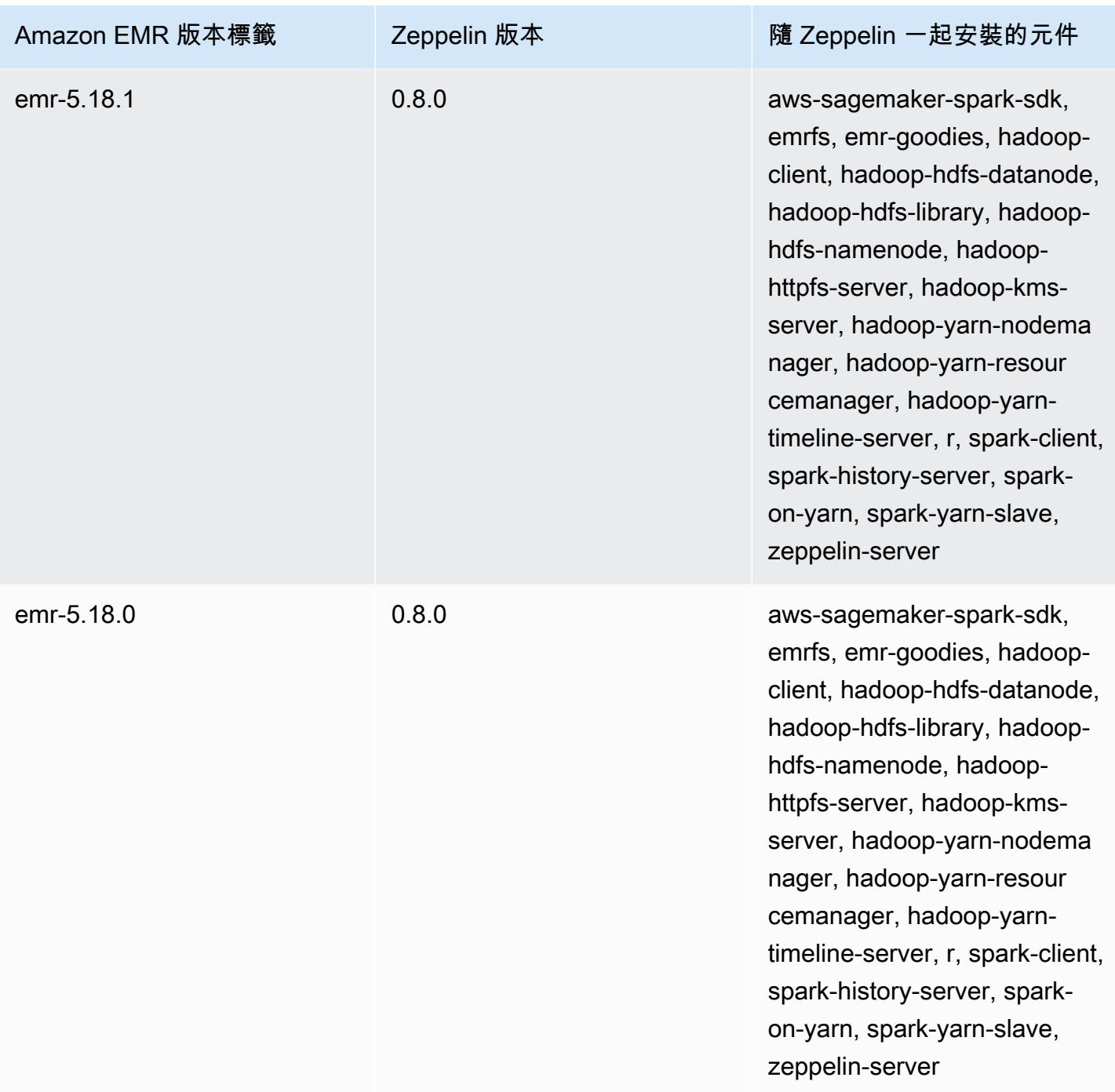

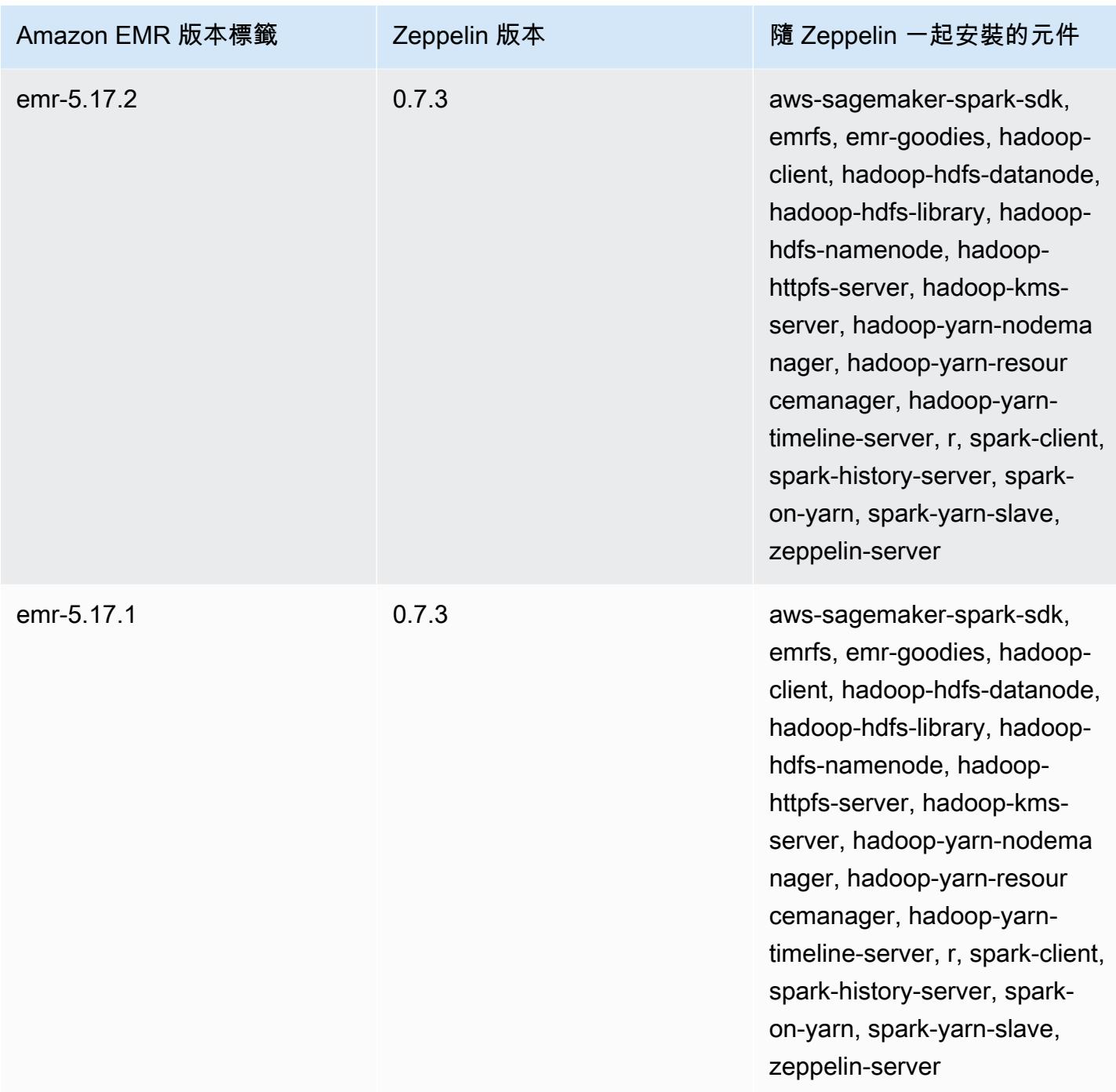

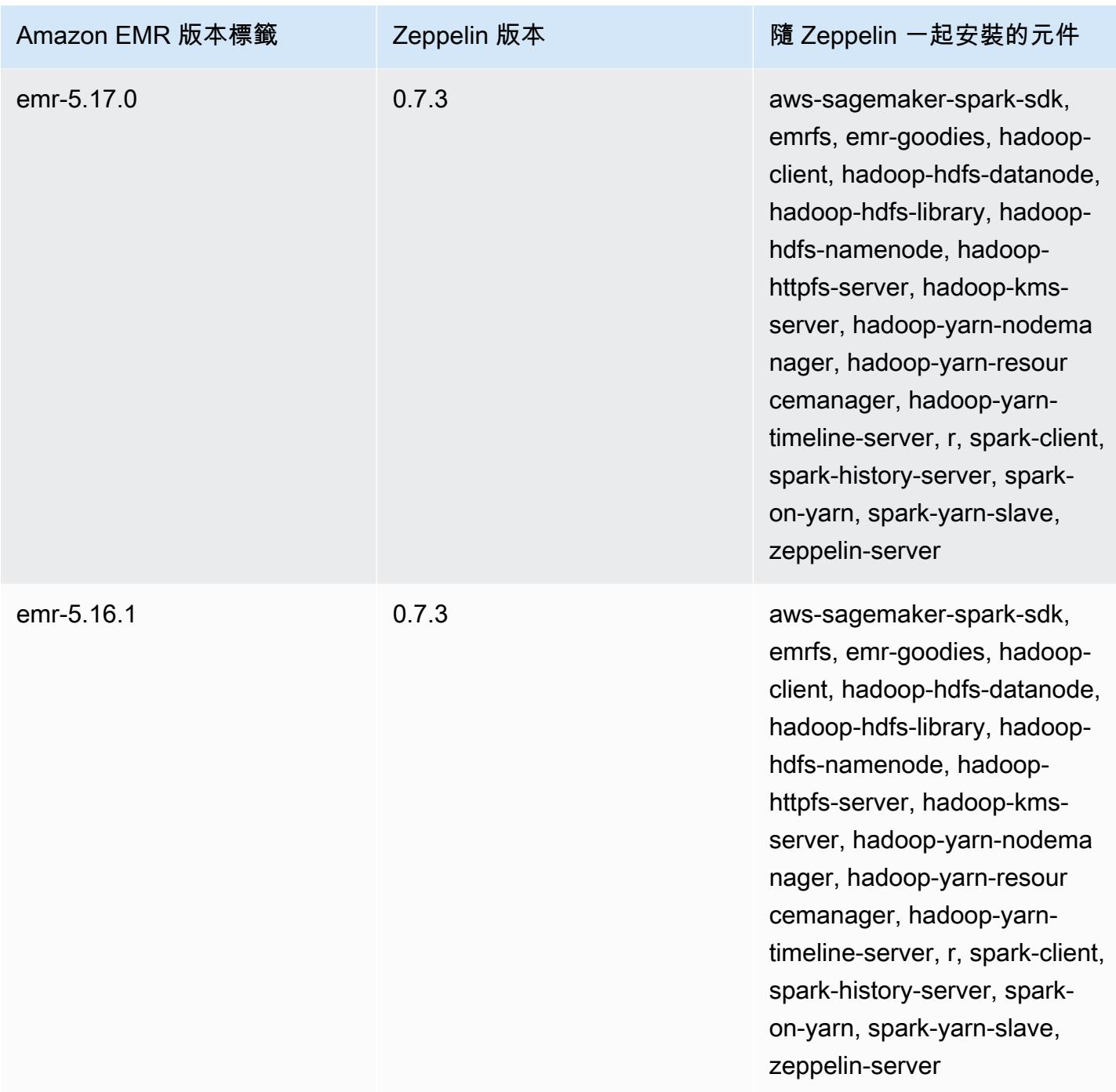

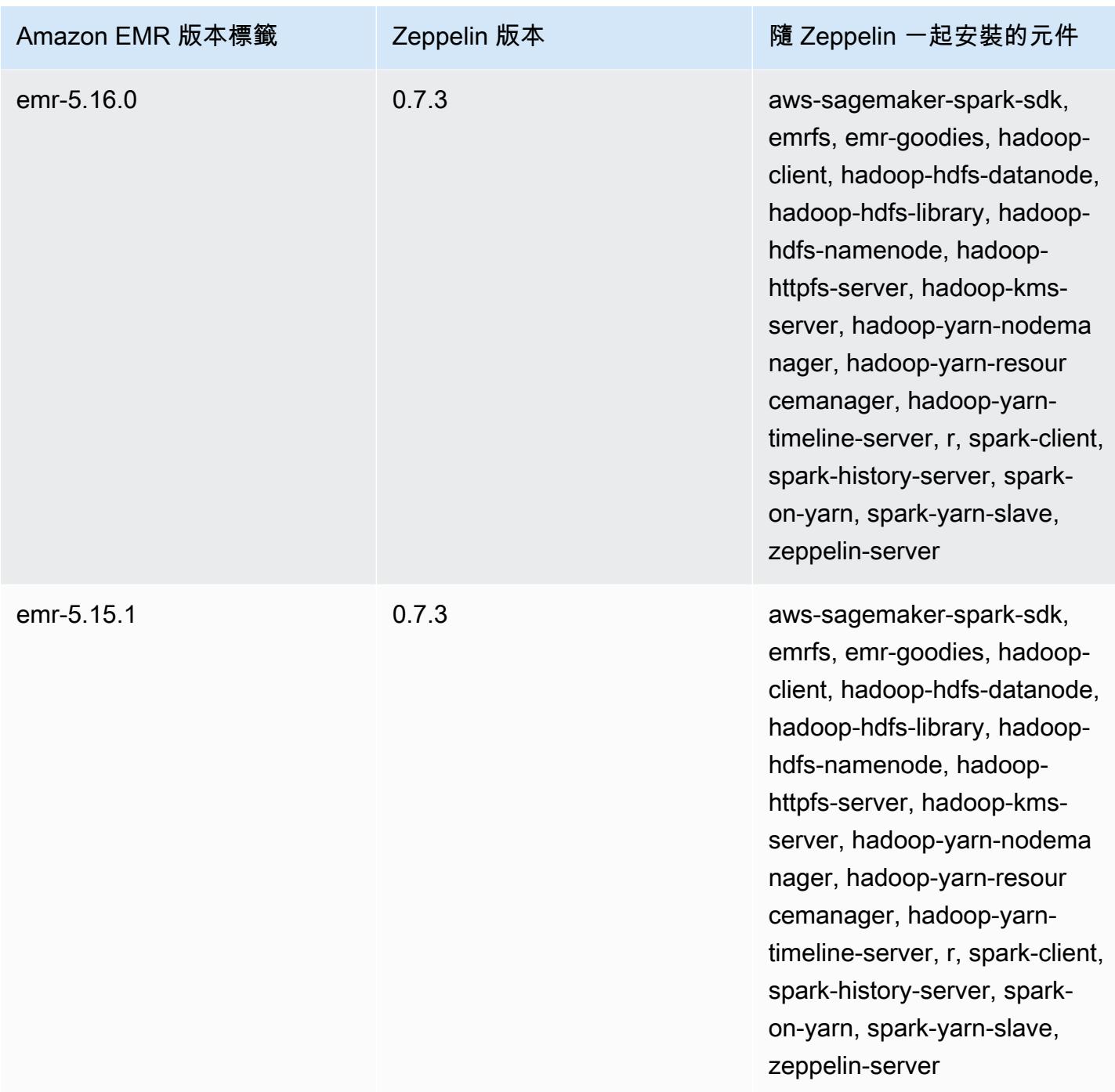

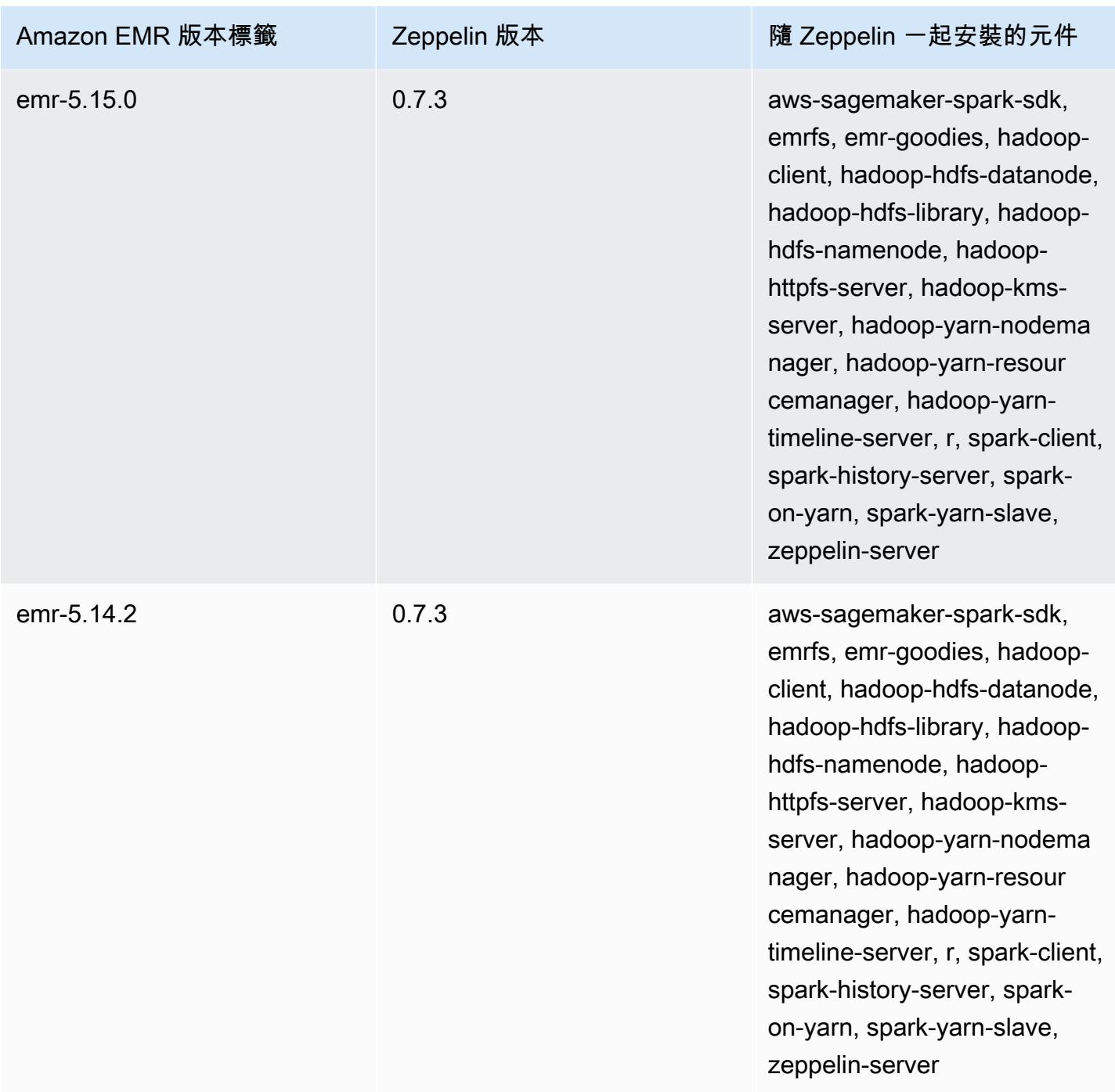

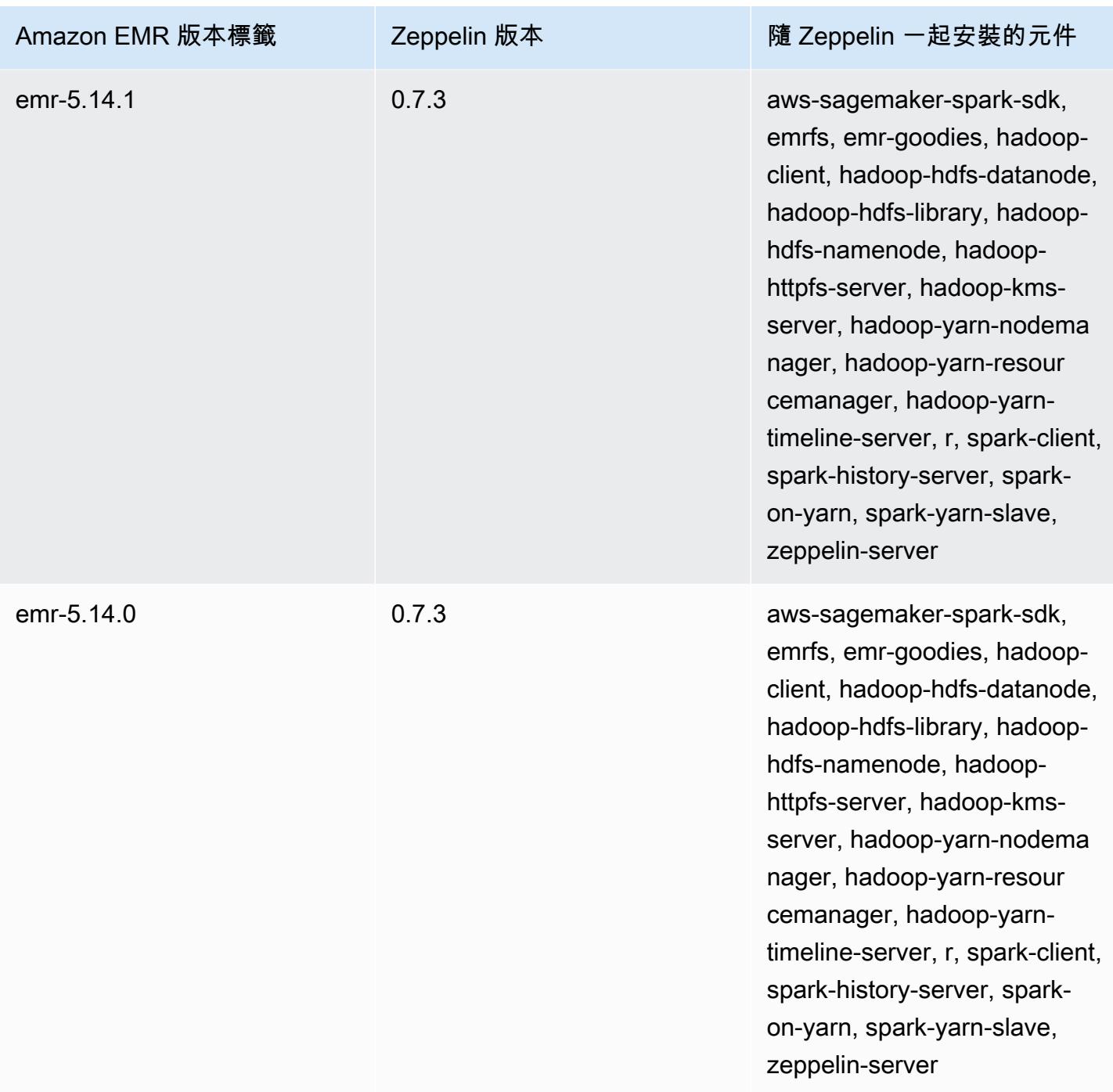

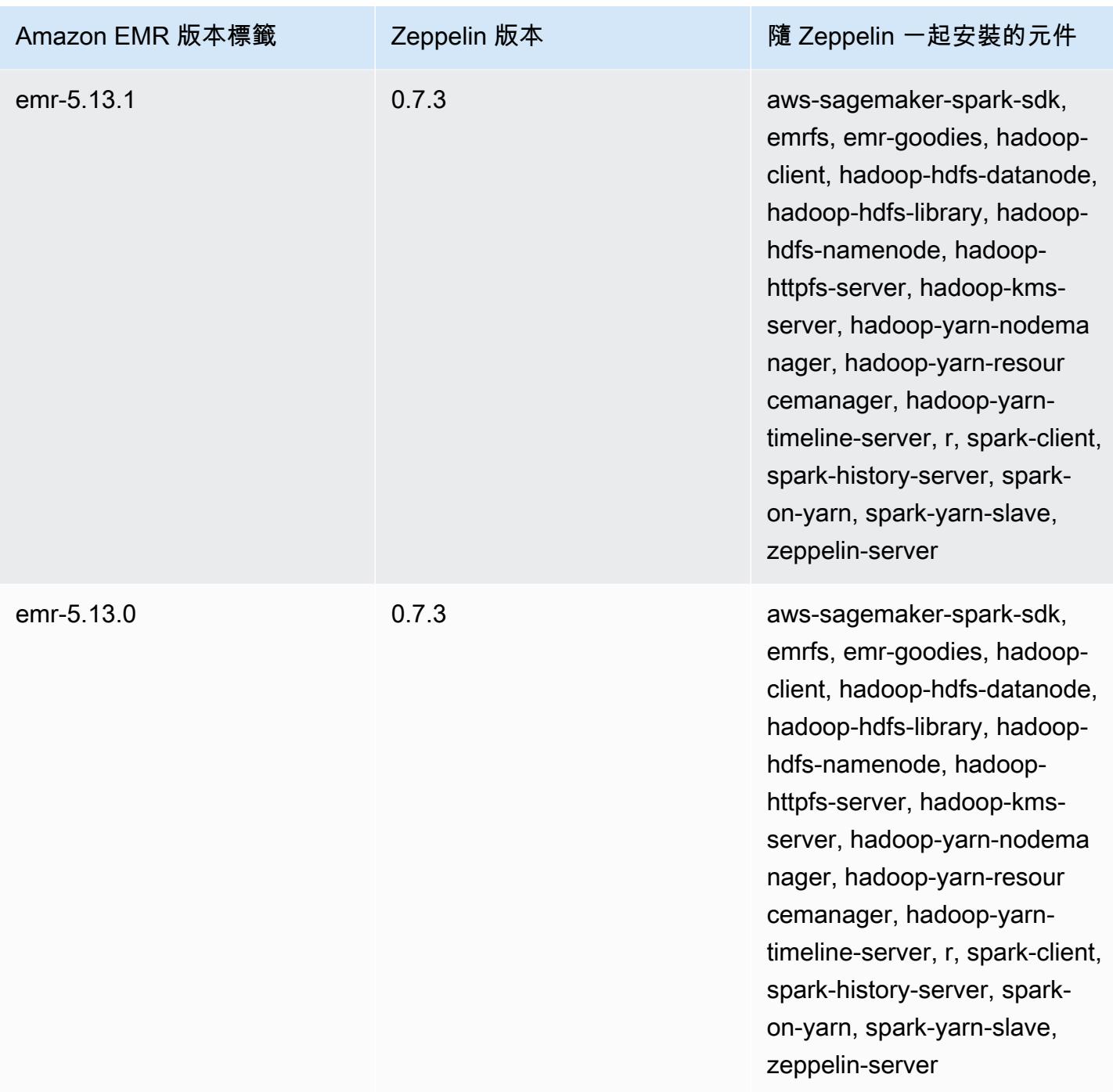

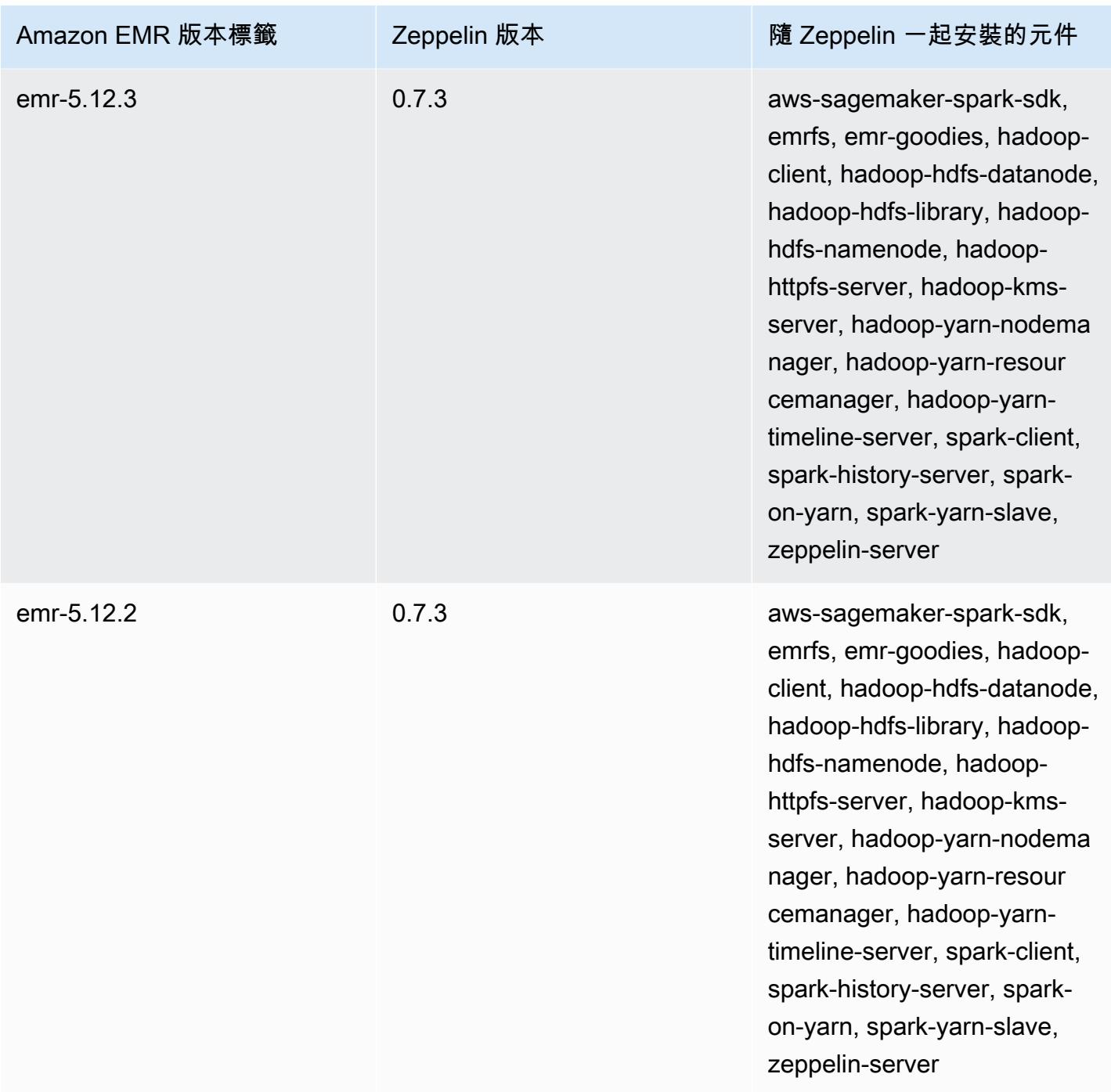

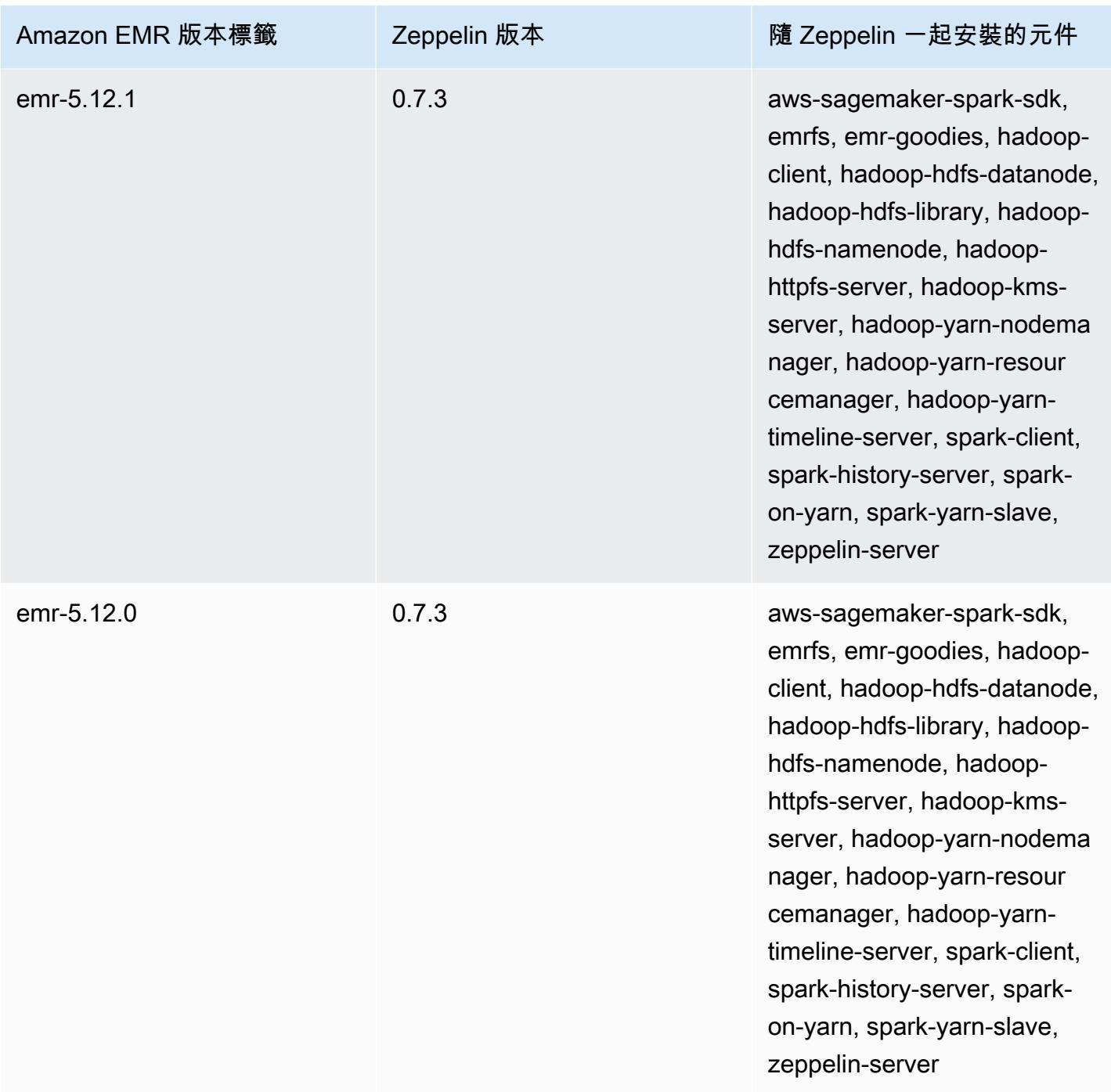

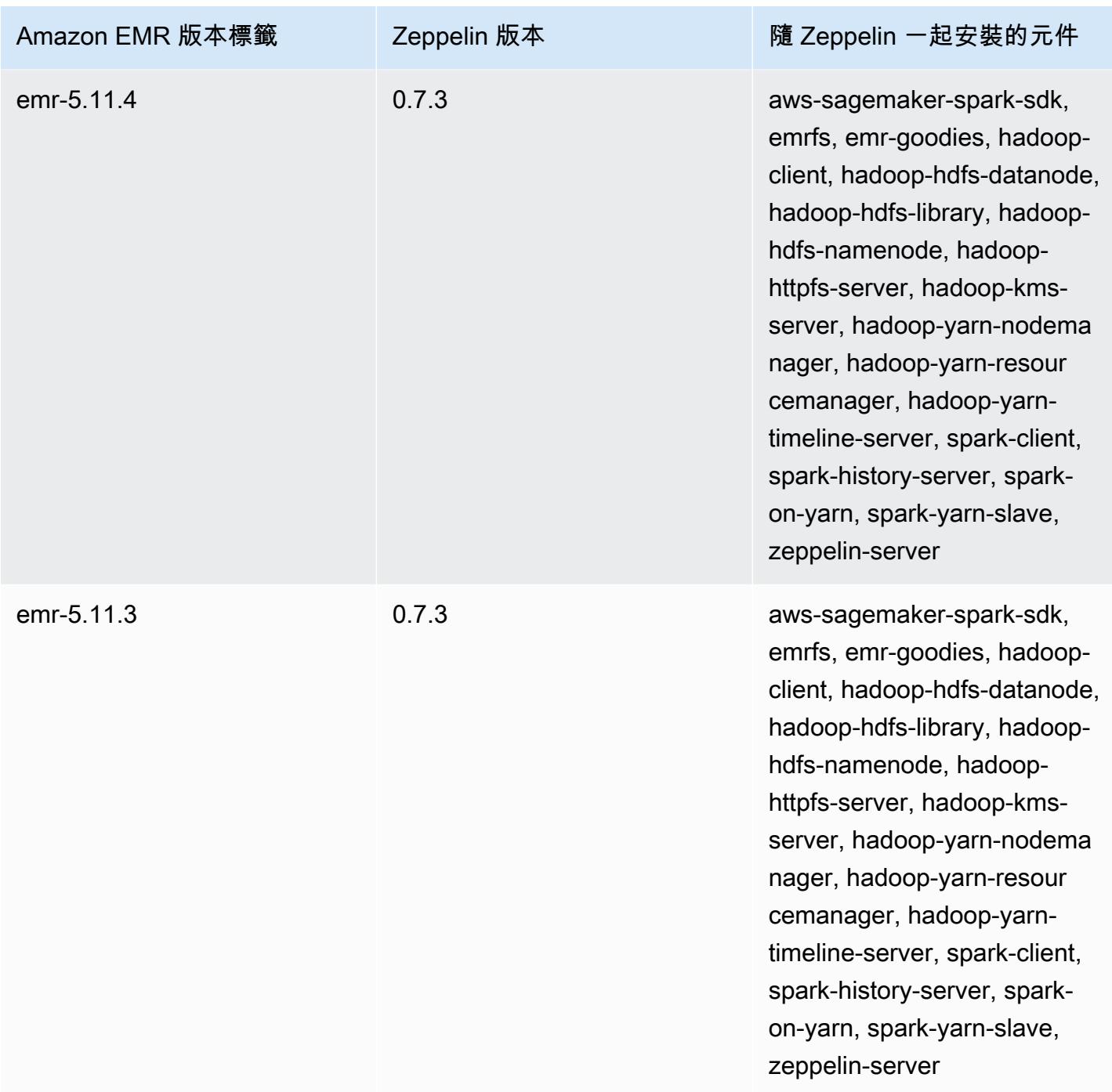

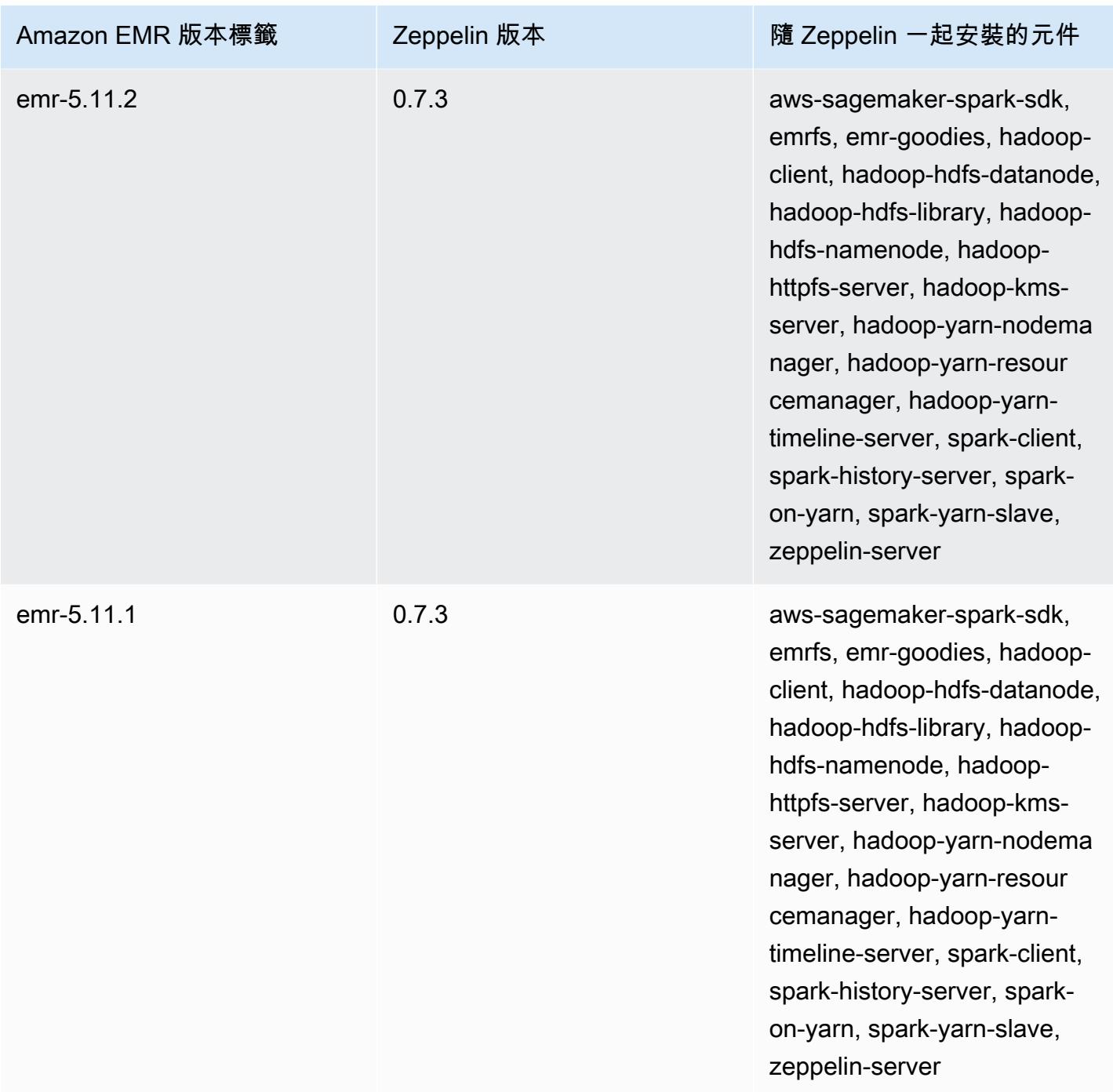

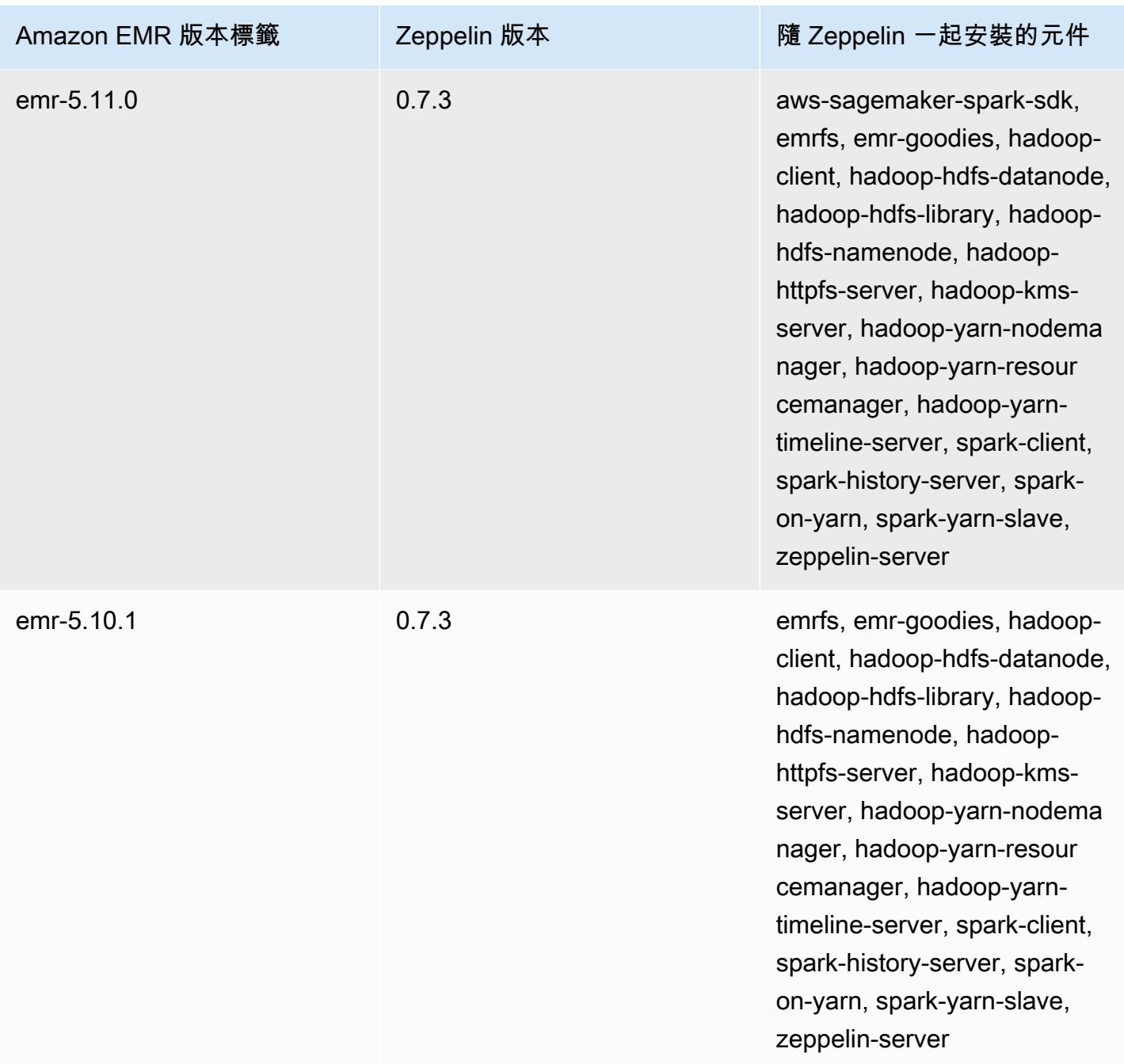

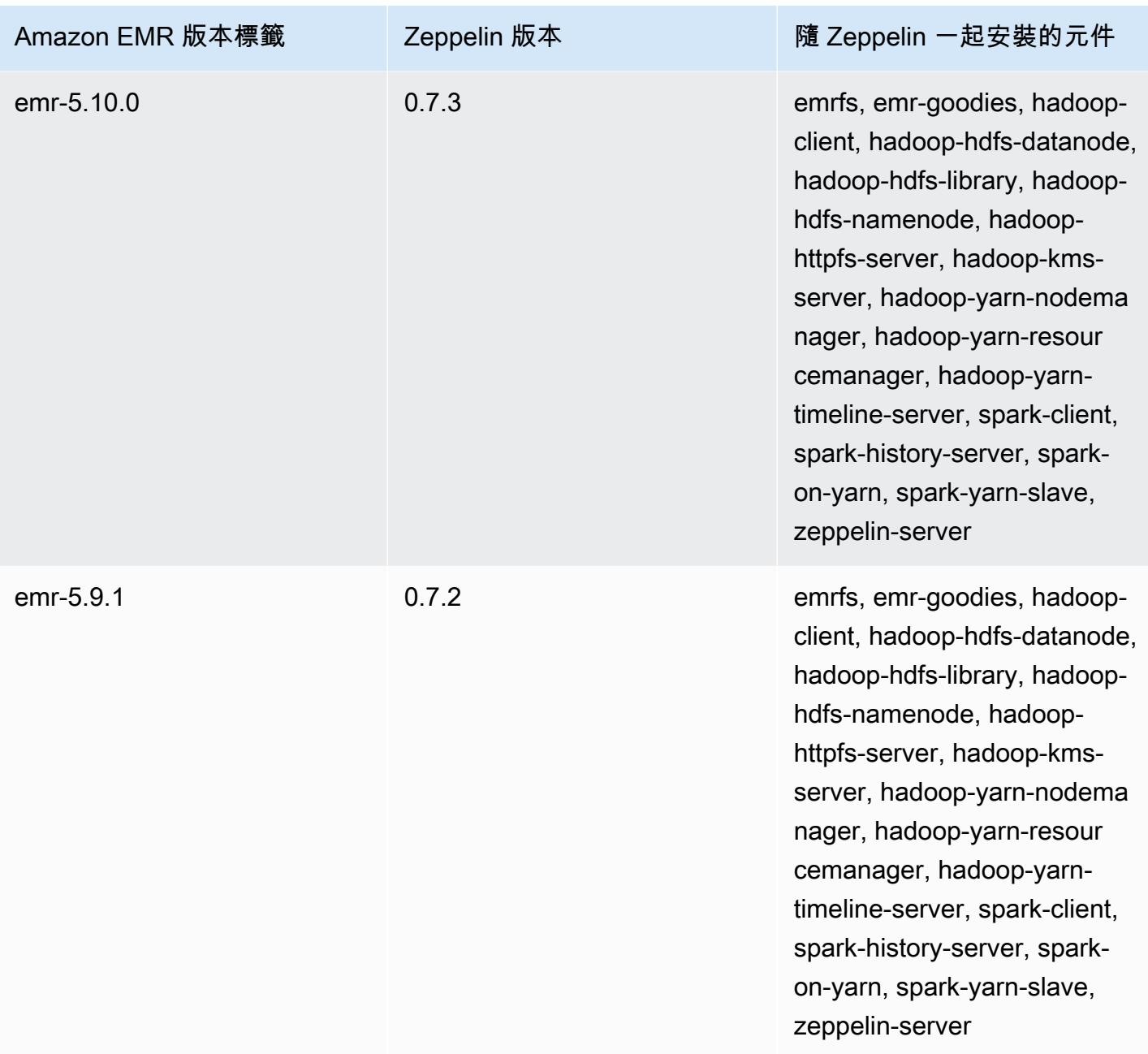

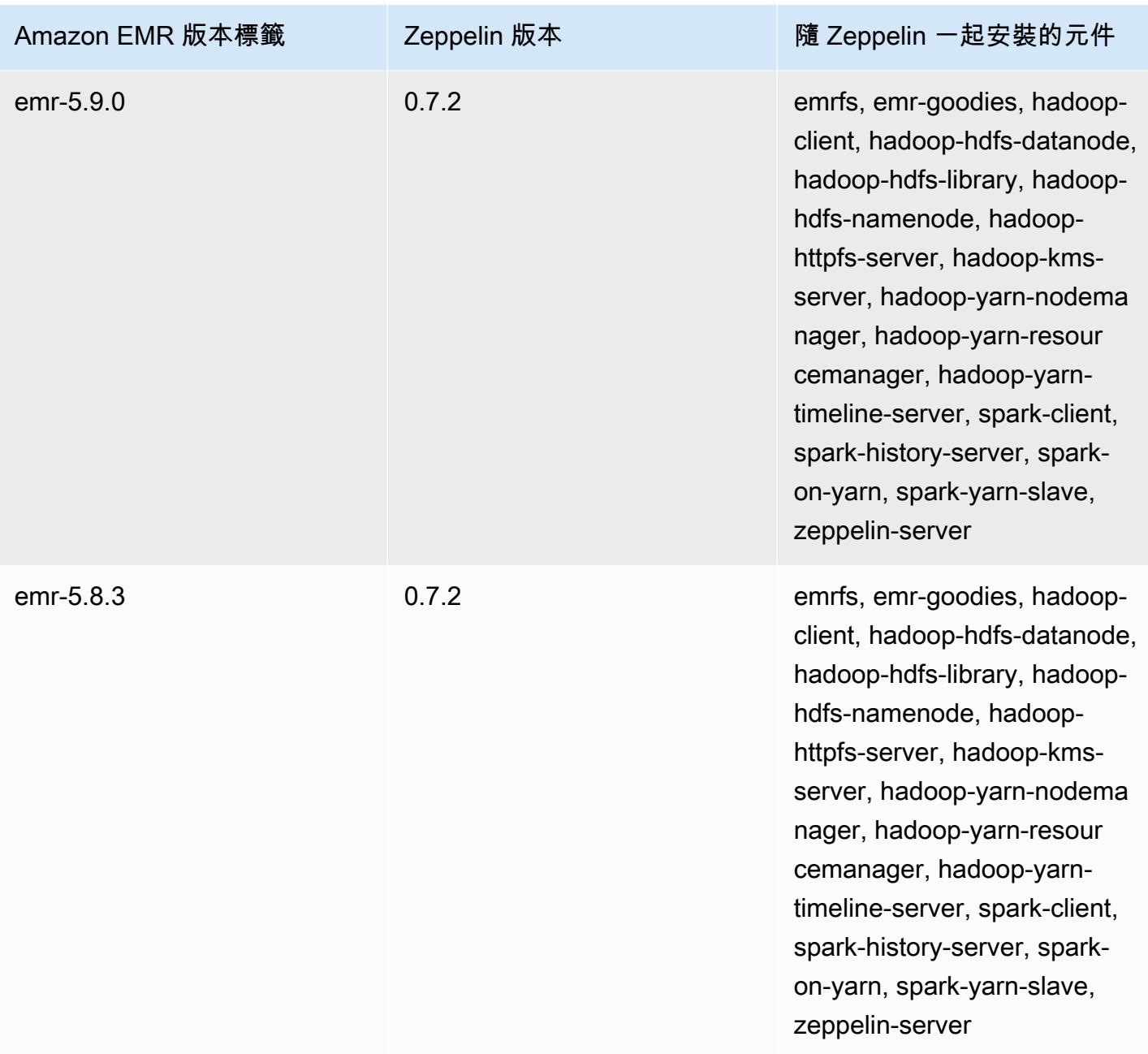

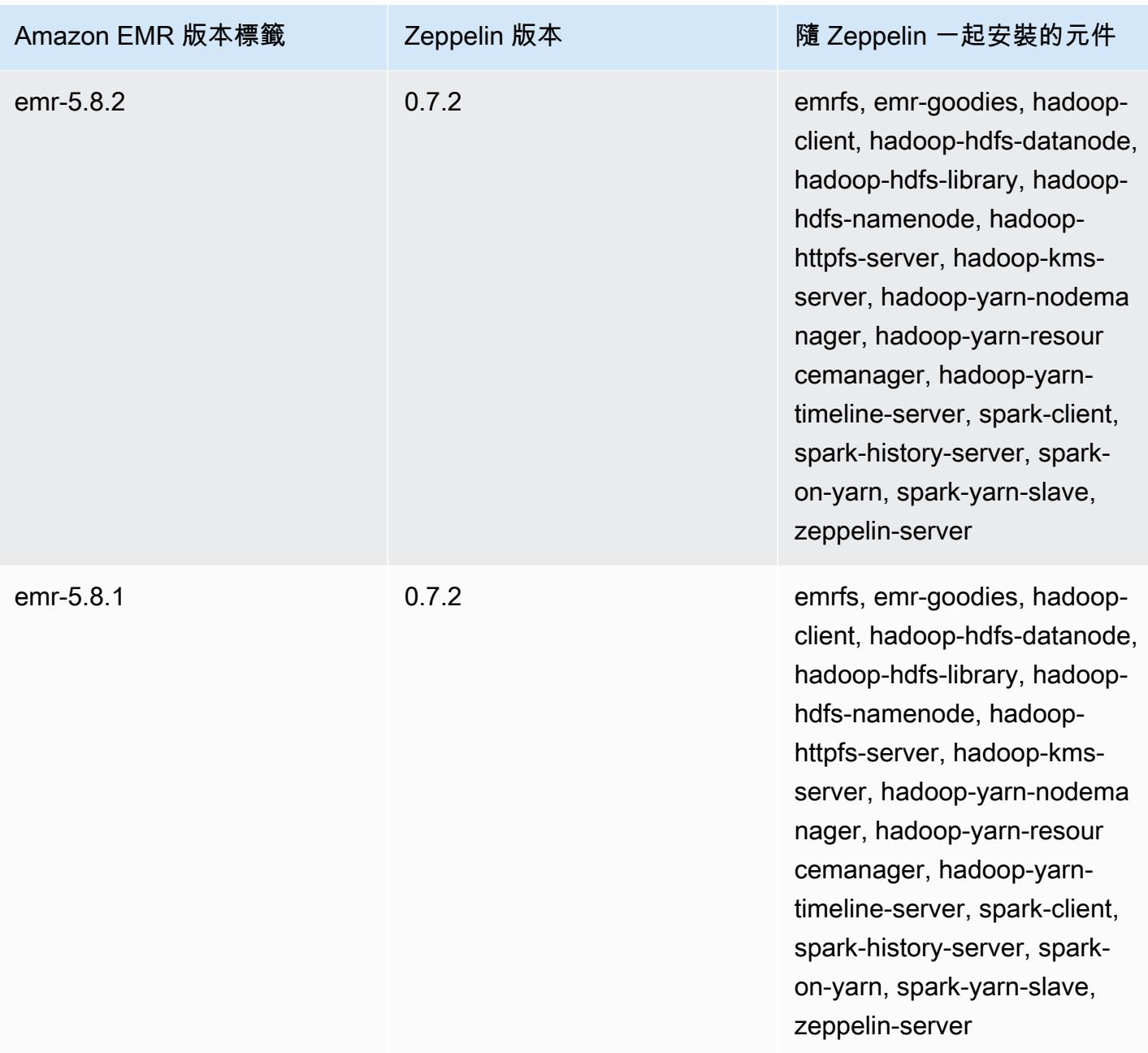

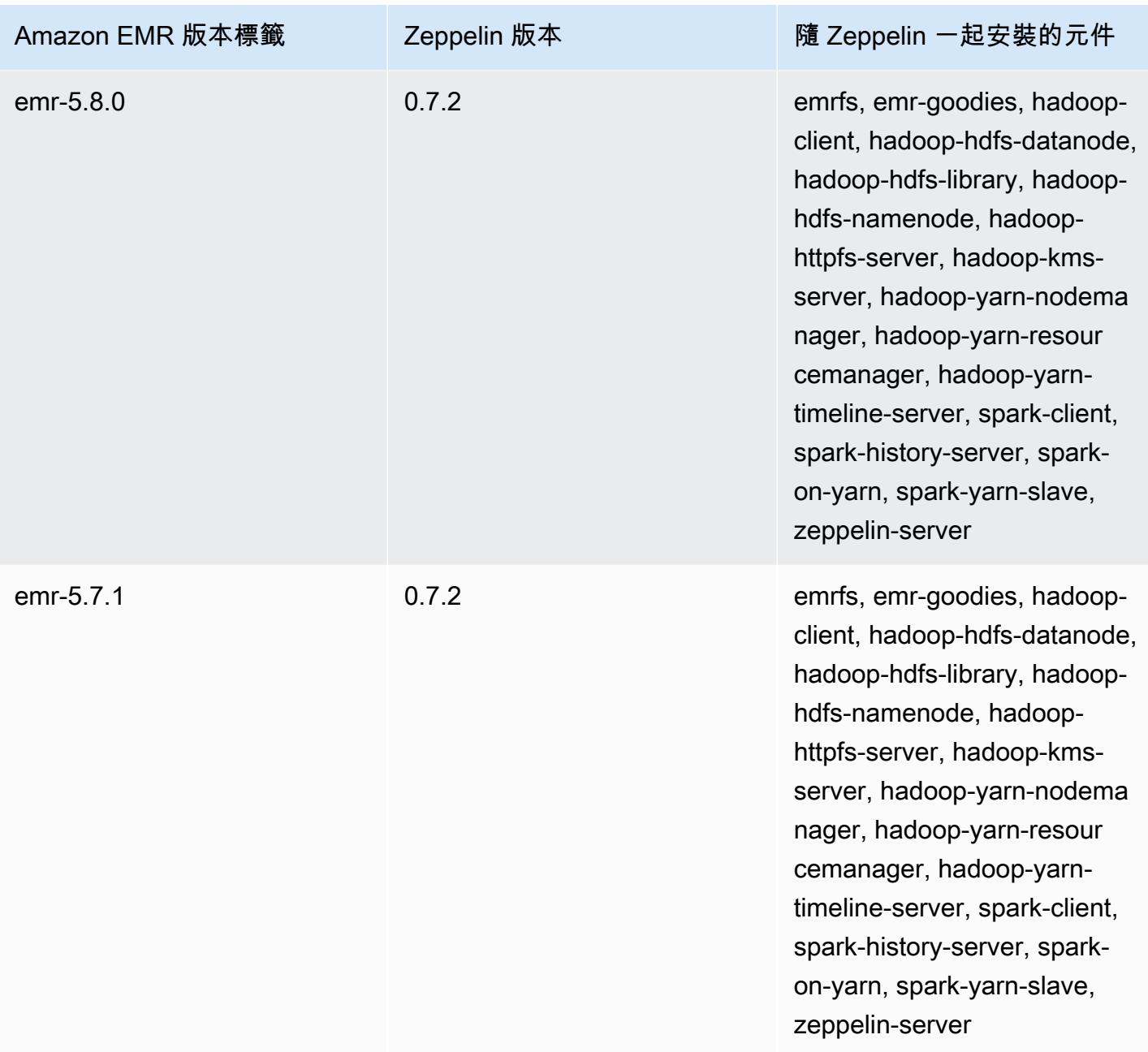

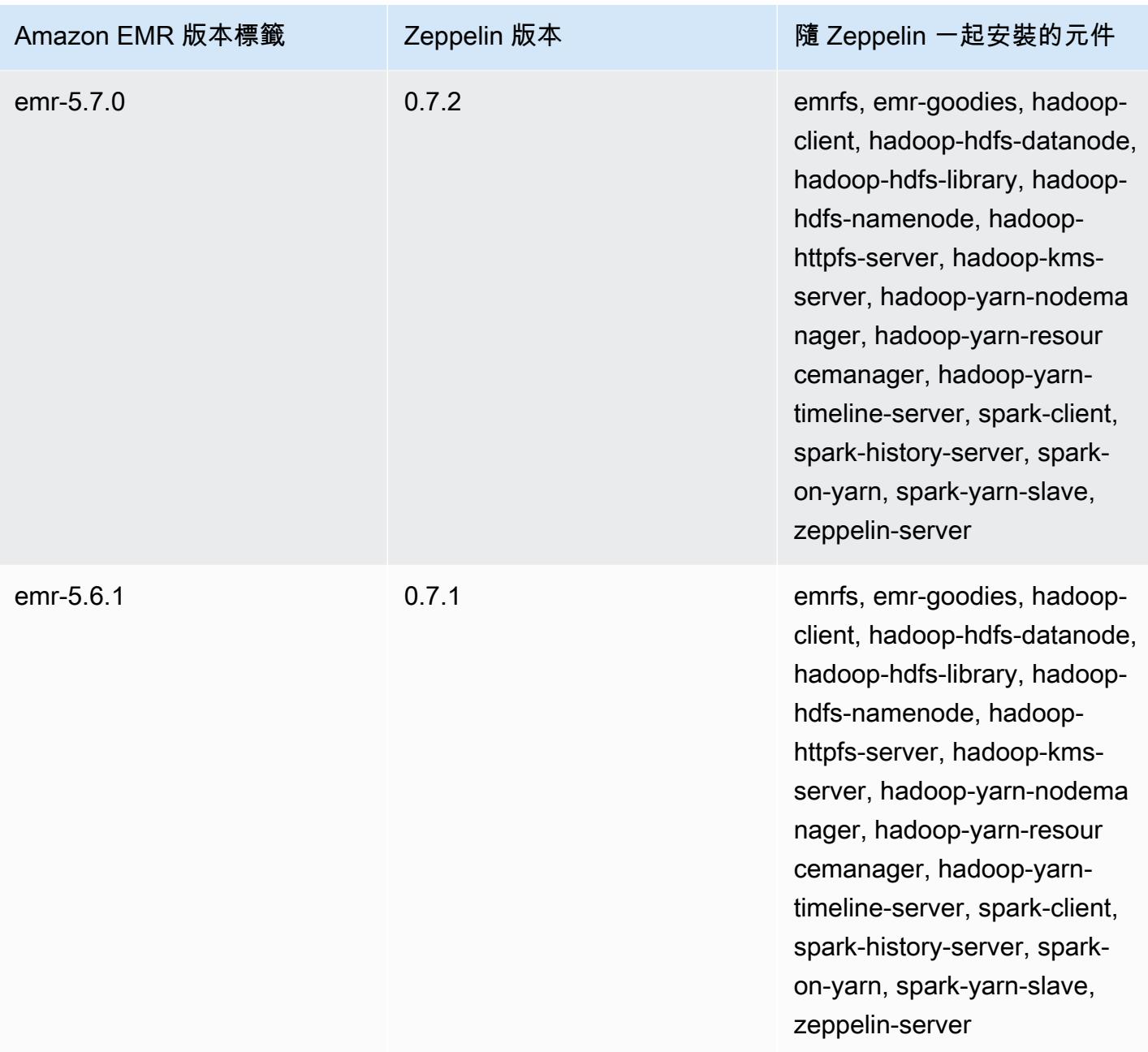

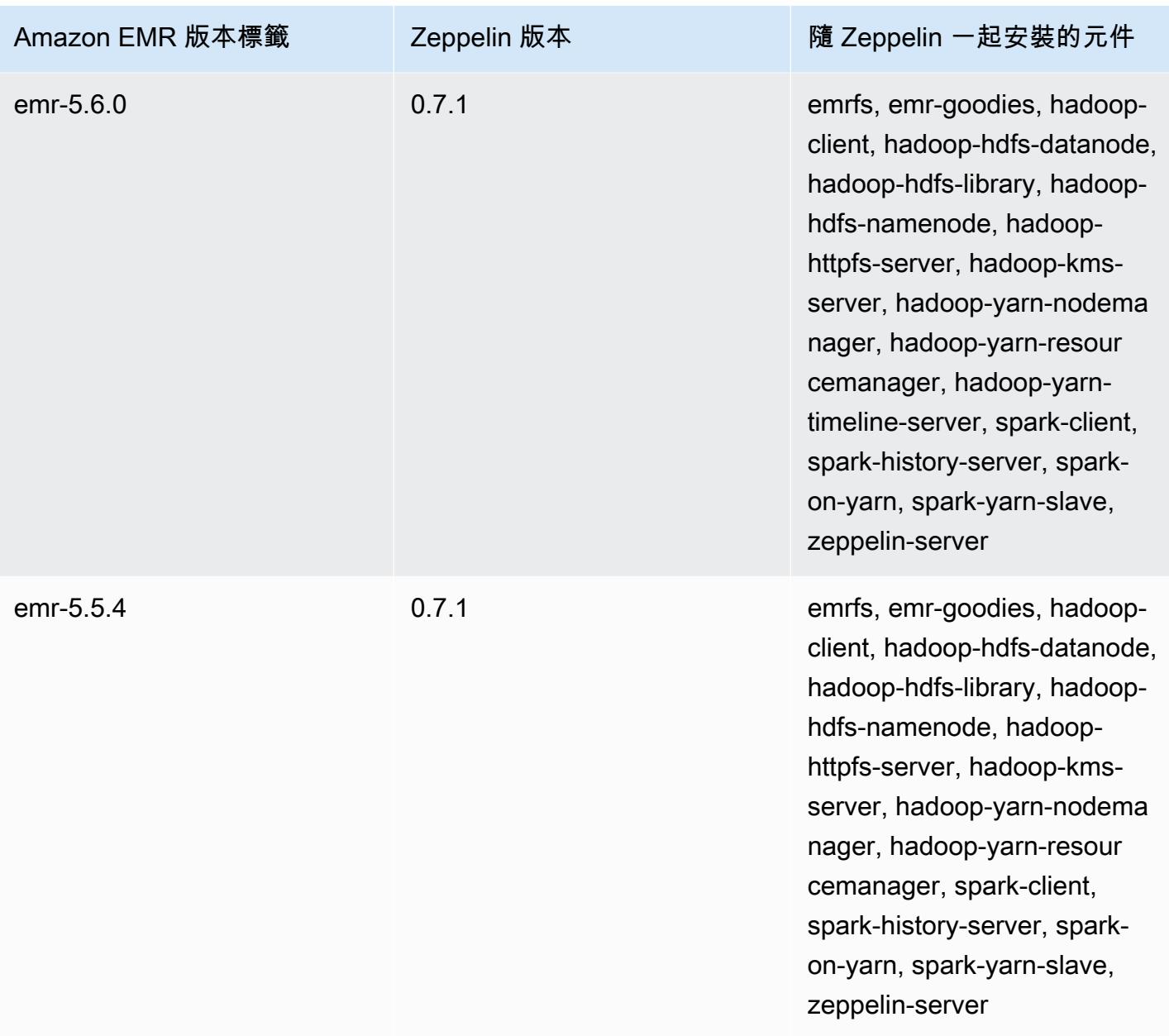

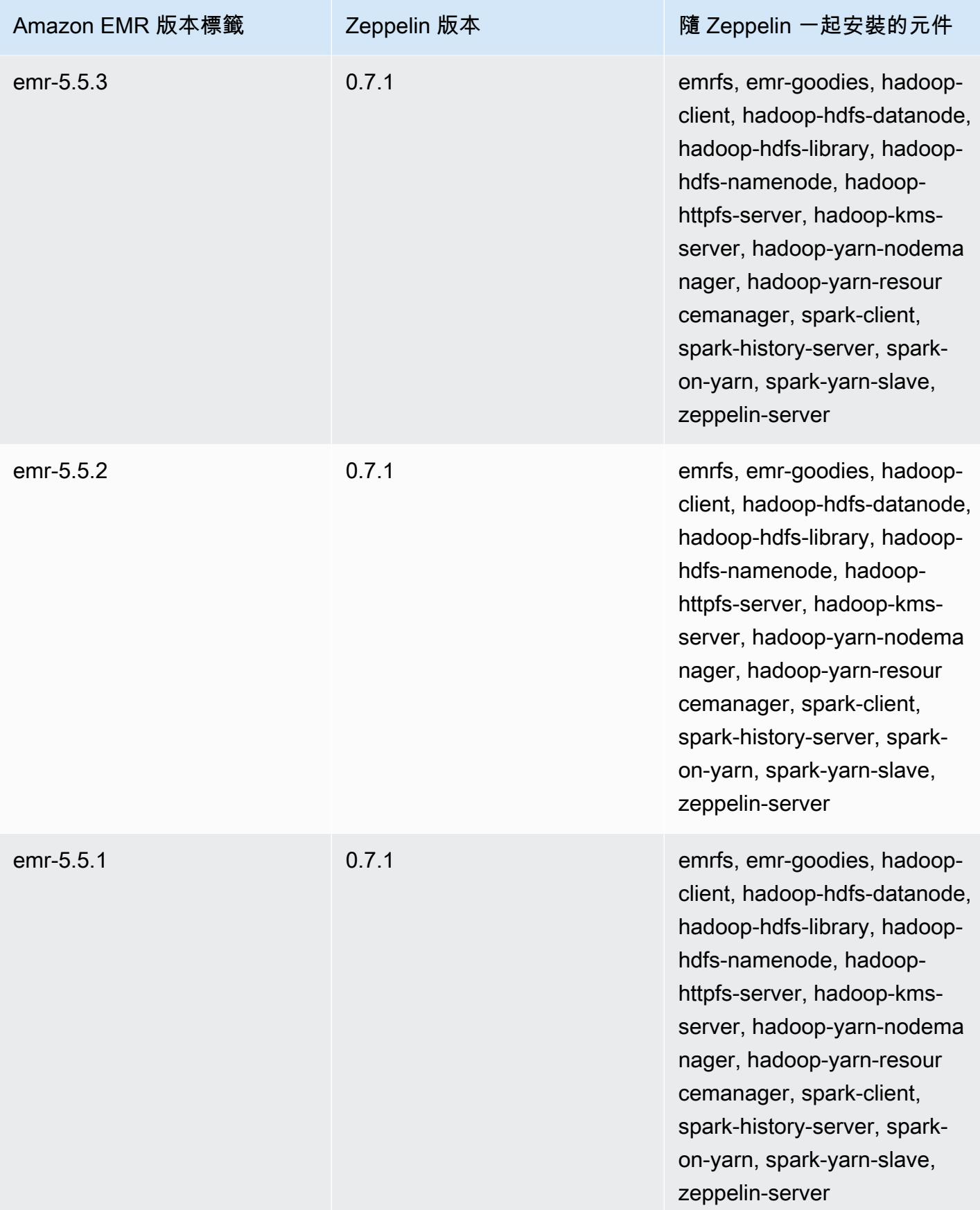

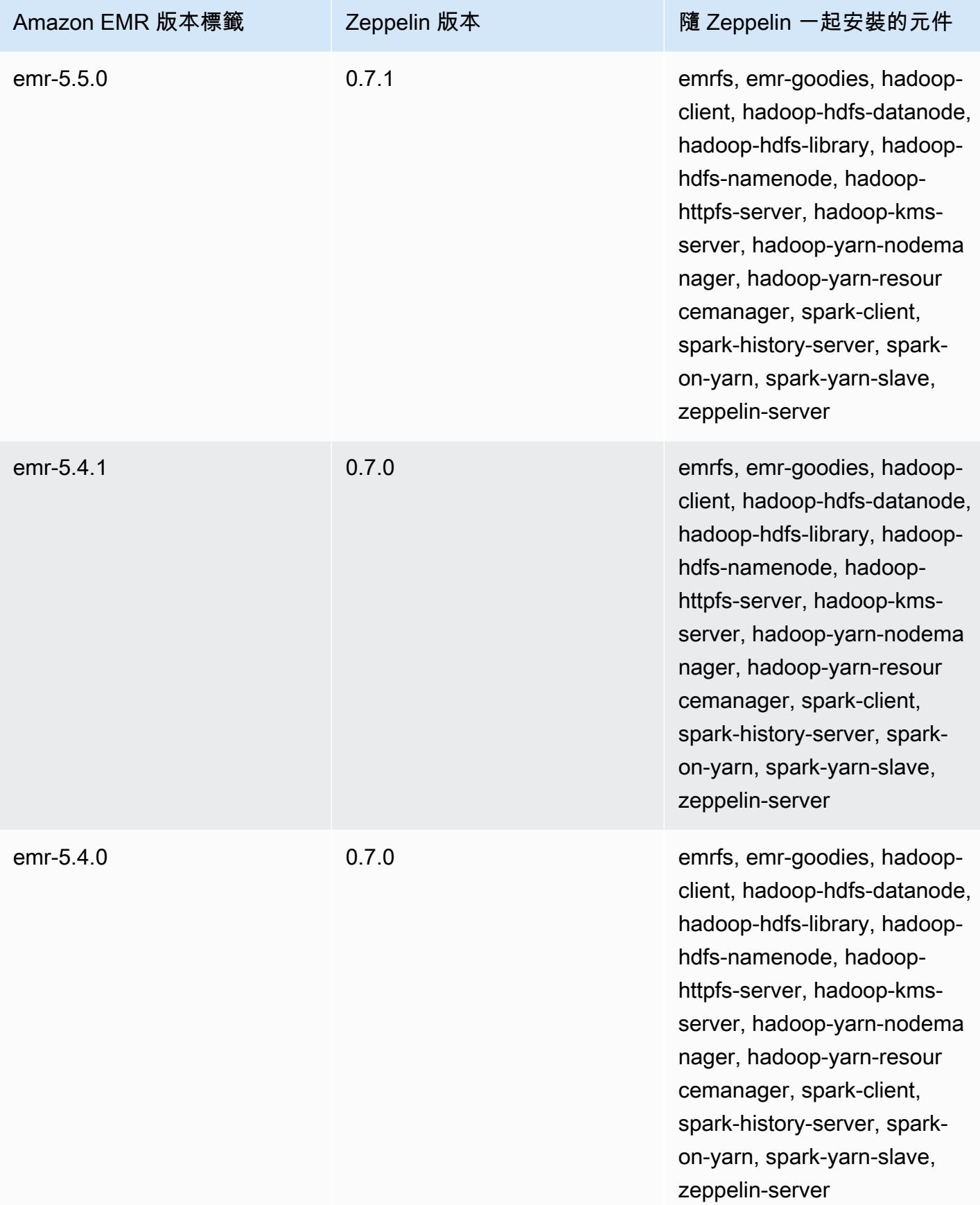

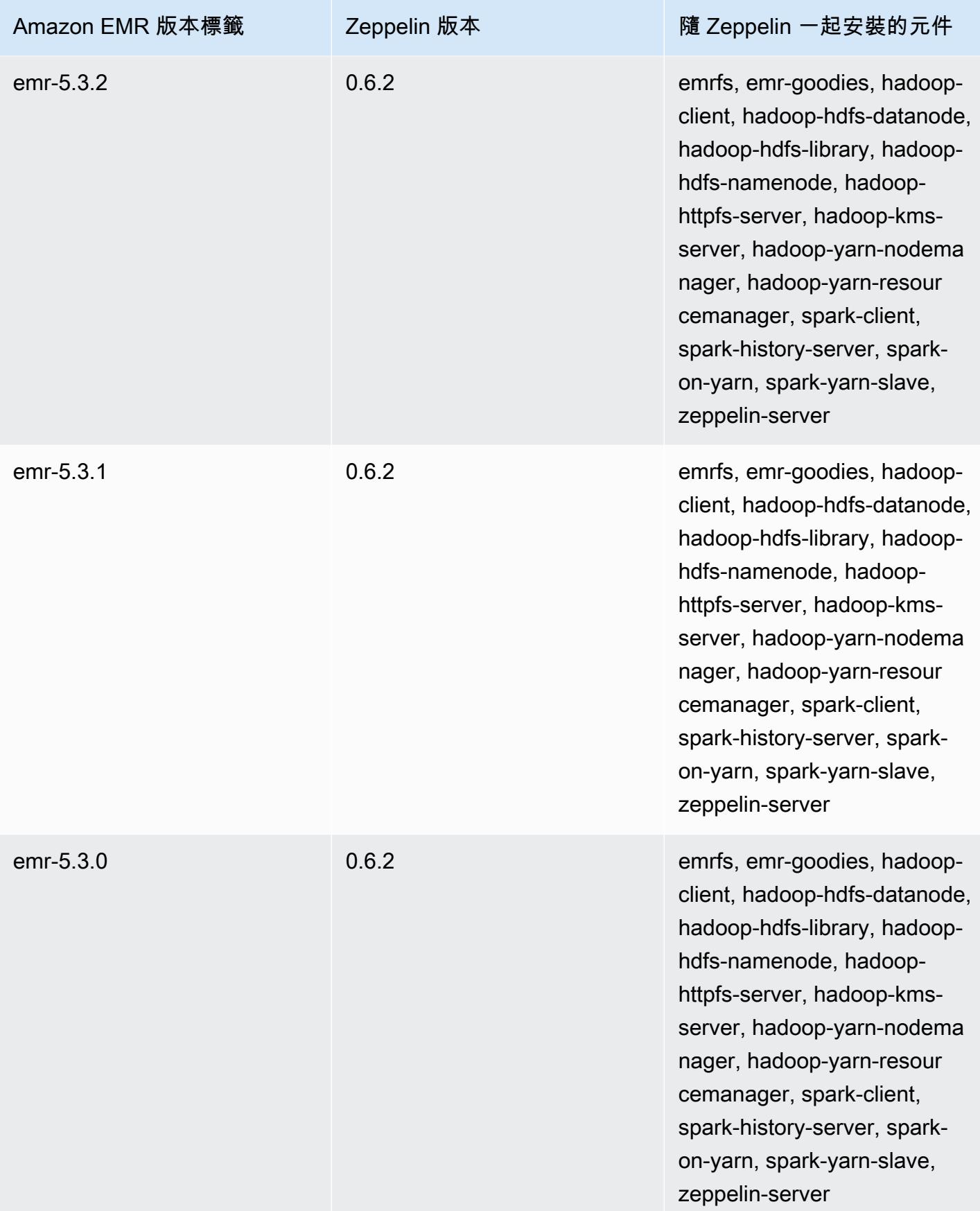

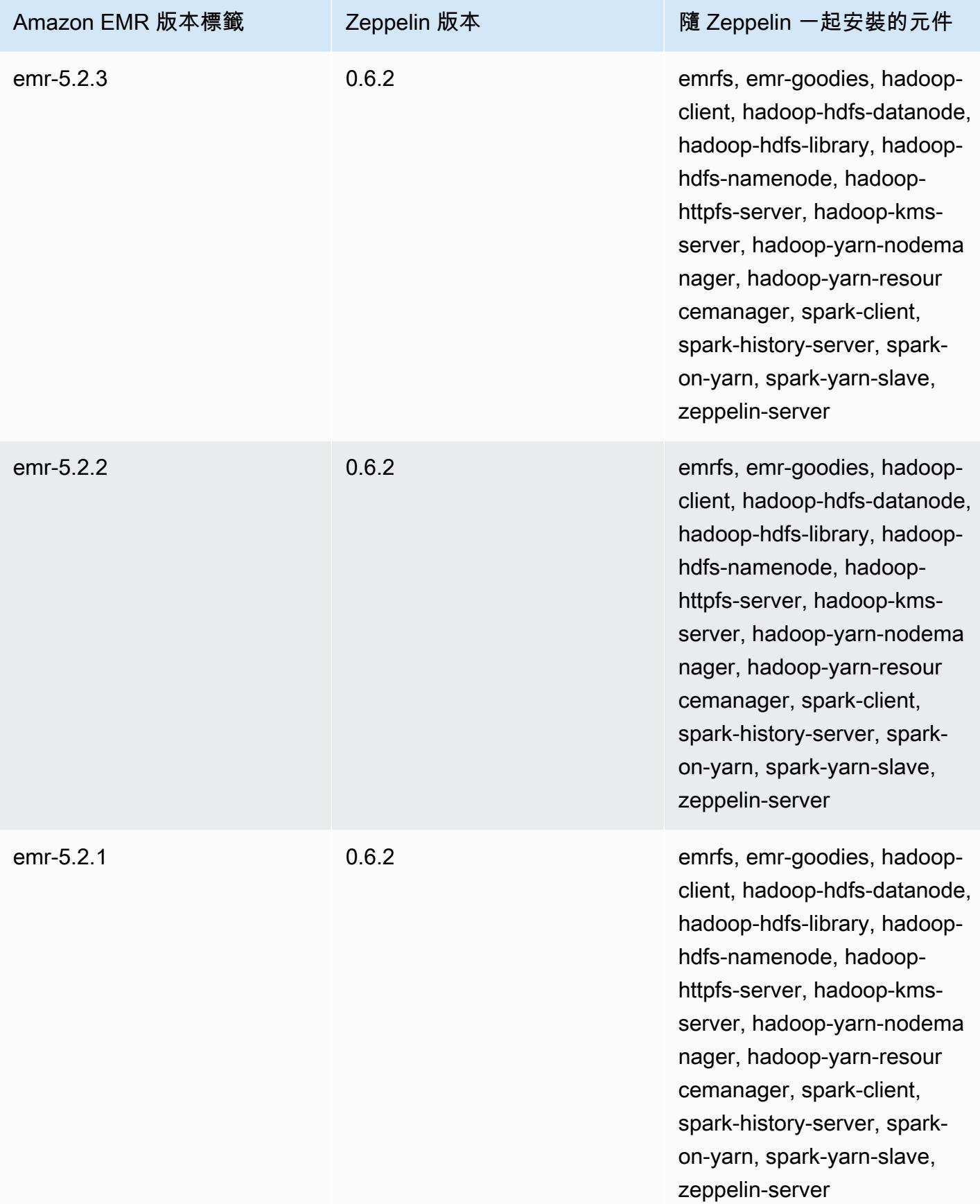

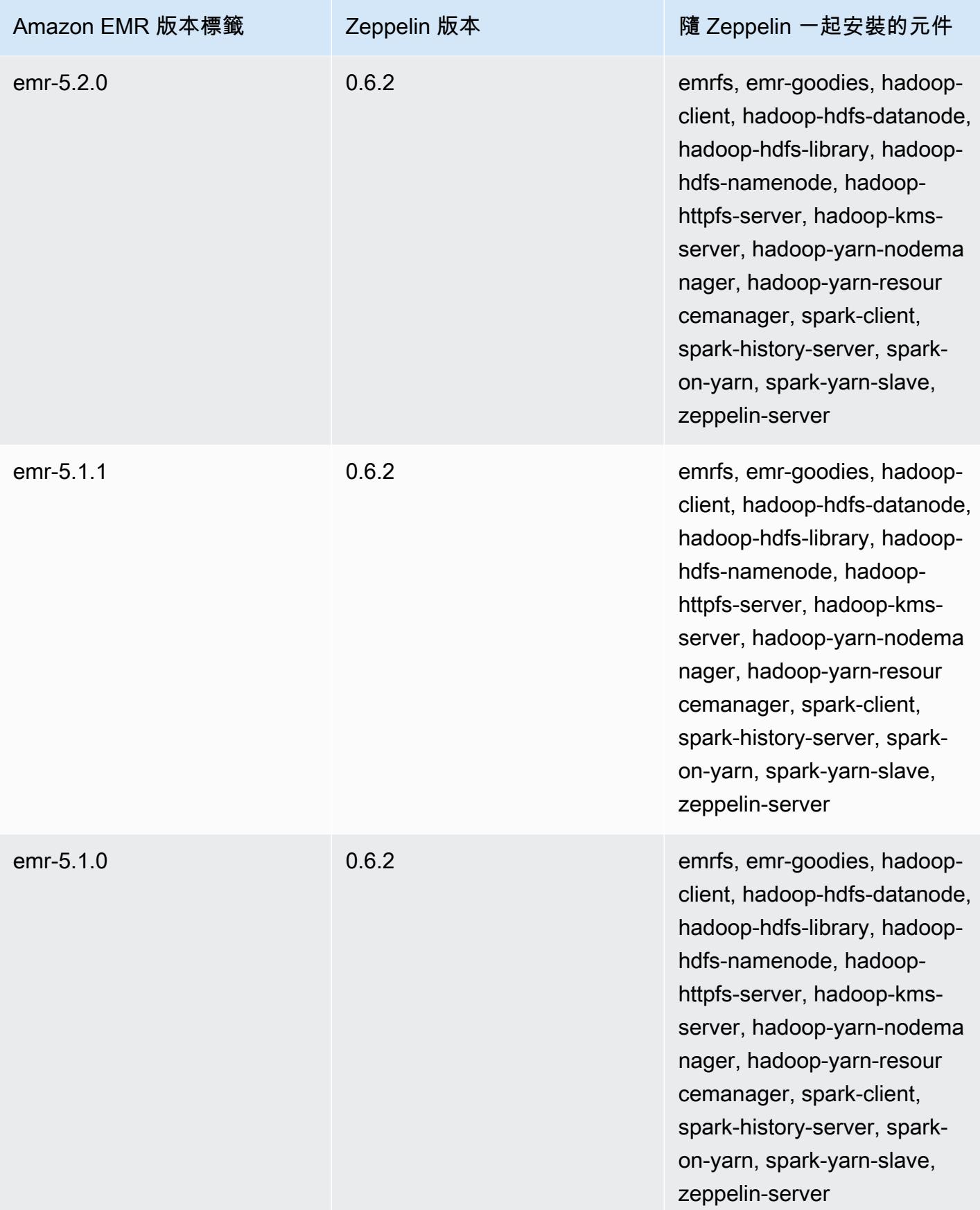

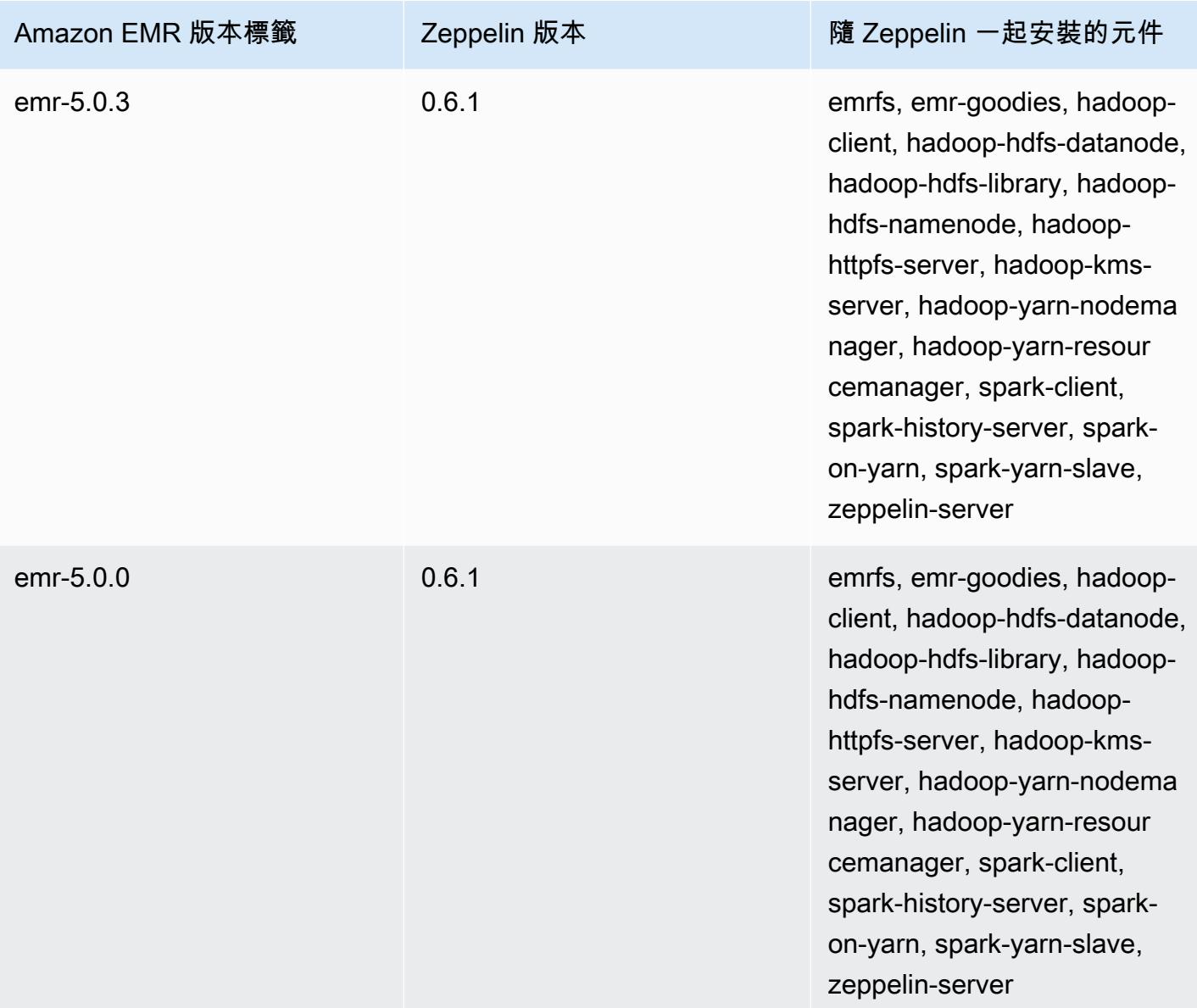

## Apache ZooKeeper

Apache ZooKeeper 是集中化服務,可用於維護組態資訊、命名、提供分散式同步,並提供群組服務。 如需 ZooKeeper 的詳細資訊,請參閱 [http://zookeeper.apache.org/。](https://zookeeper.apache.org/)

下表列出 Amazon EMR 6.x 系列最新版本中包含的 ZooKeeper 版本,以及 Amazon EMR 隨 ZooKeeper 一起安裝的元件。

如需此版本中隨 ZooKeeper 一起安裝的元件版本,請參閱[發行版本 6.14.0 元件版本。](#page-21-0)

emr-6.14.0 的 ZooKeeper 版本資訊

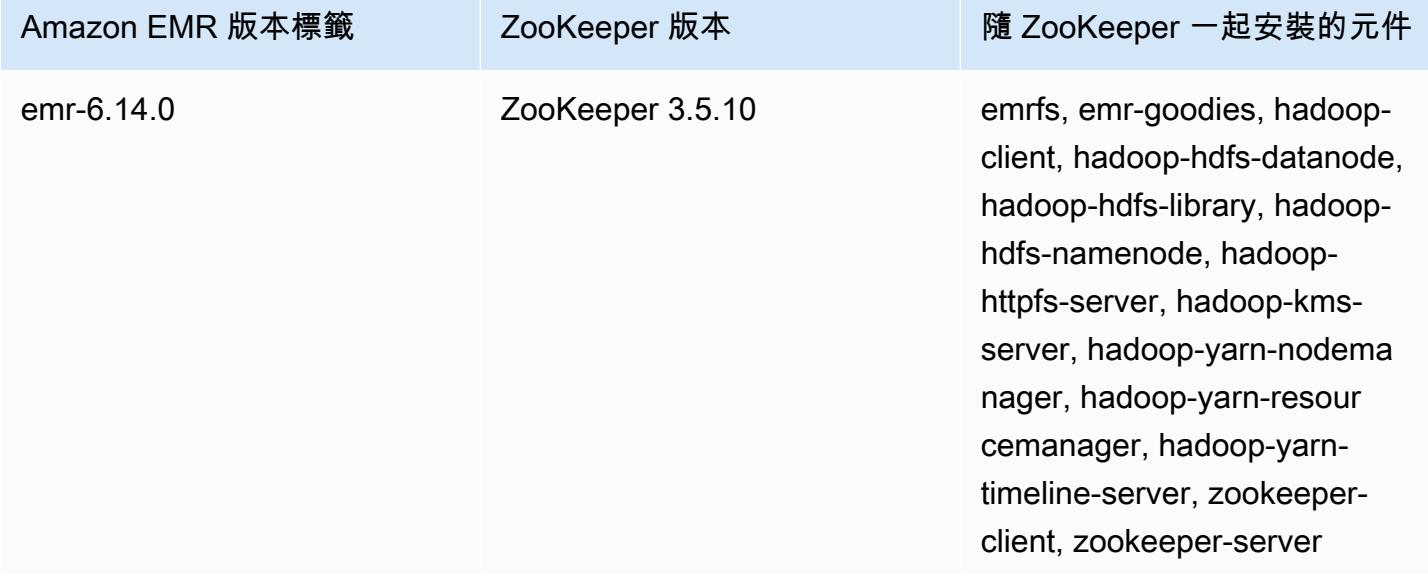

下表列出 Amazon EMR 5.x 系列最新版本中包含的 ZooKeeper 版本,以及 Amazon EMR 隨 ZooKeeper 一起安裝的元件。

如需此版本中隨 ZooKeeper 一起安裝的元件版本,請參閱[發行版本 6.14.0 元件版本。](#page-654-0)

emr-5.36.1 的 ZooKeeper 版本資訊

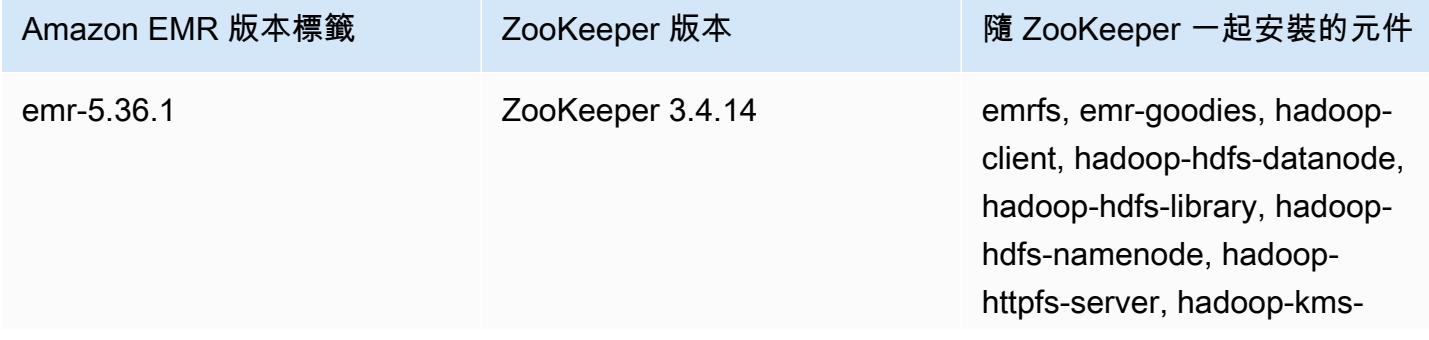

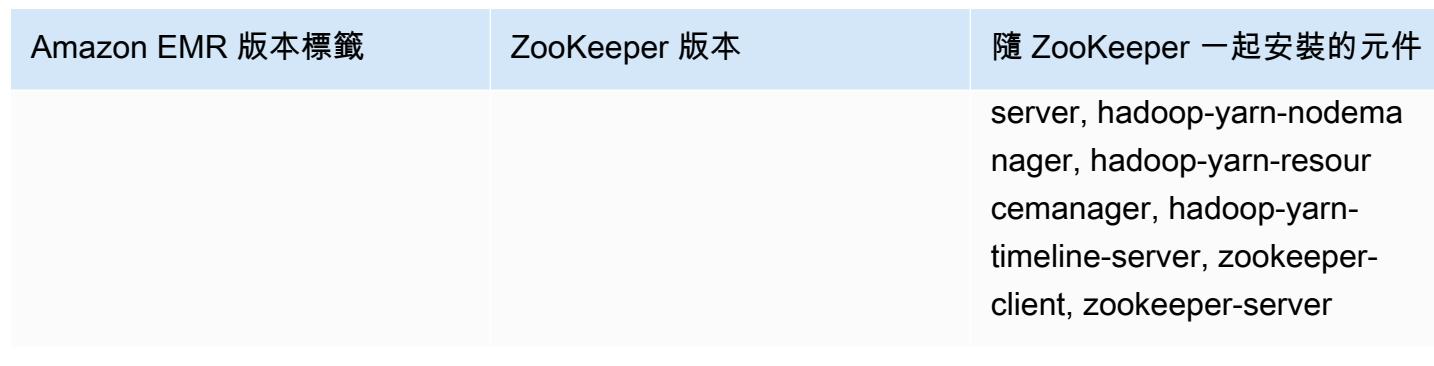

## 主題

• [ZooKeeper 版本歷史記錄](#page-4391-0)

## <span id="page-4391-0"></span>ZooKeeper 版本歷史記錄

下表列出 Amazon EMR 的每個發行版本中包含的 ZooKeeper 版本,以及隨應用程式一起安裝的元 件。如需每個發行版本中的元件版本,請參閱 [Amazon EMR 5.x 發行版本](#page-650-0) 或 [Amazon EMR 4.x 發行版](#page-1876-0) [本](#page-1876-0) 中適用於您的發行版本的「元件版本」一節。

ZooKeeper 版本資訊

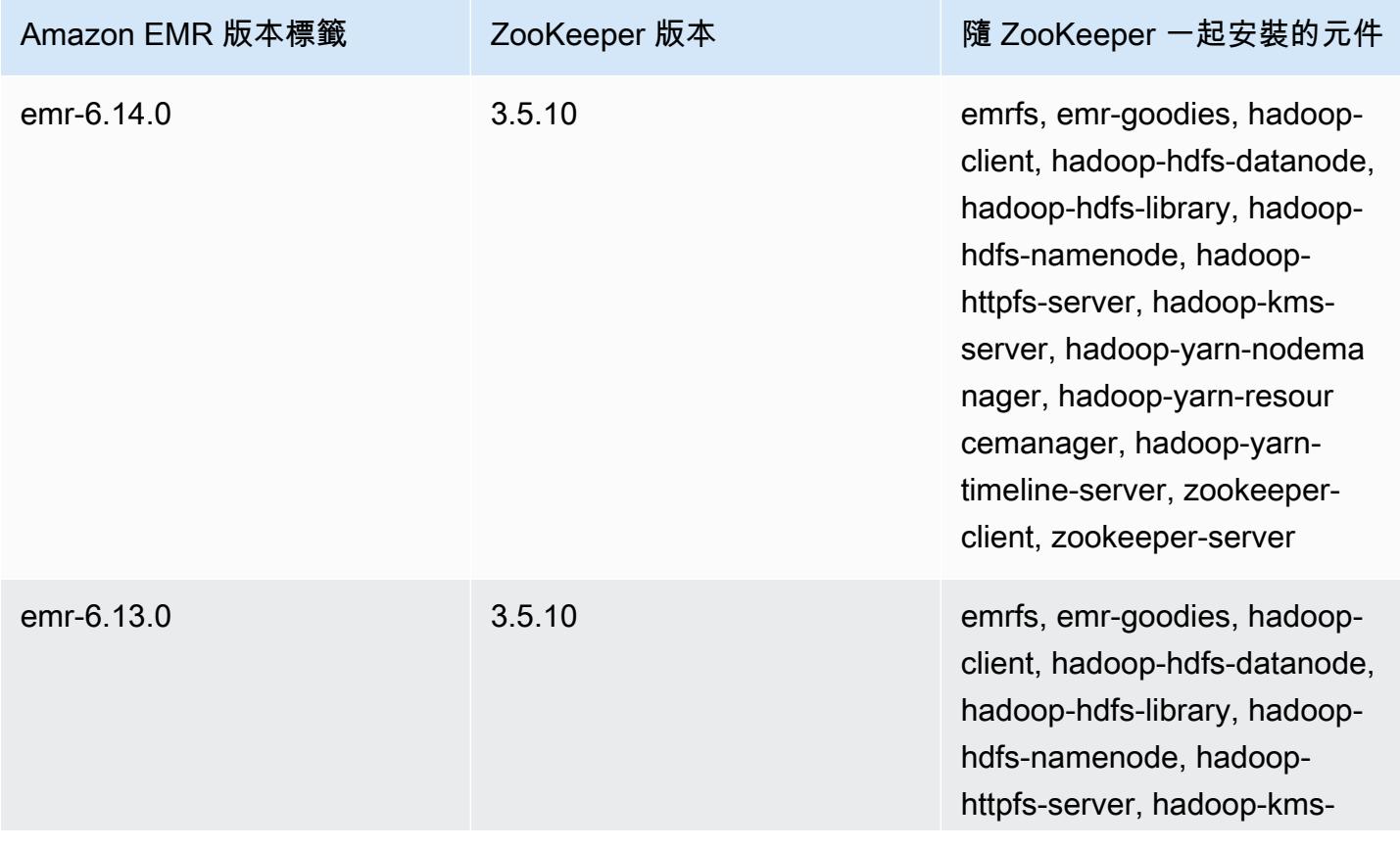
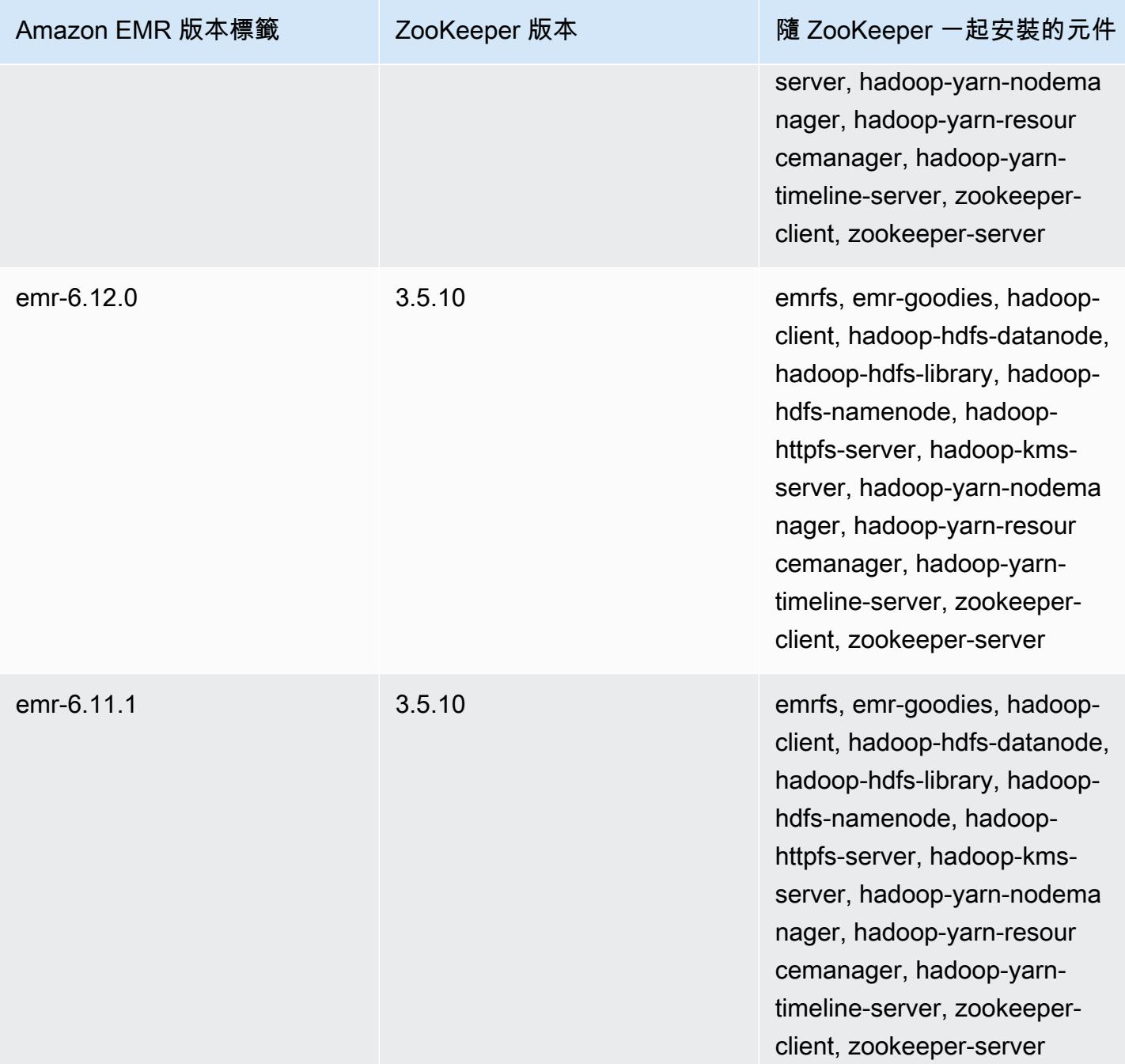

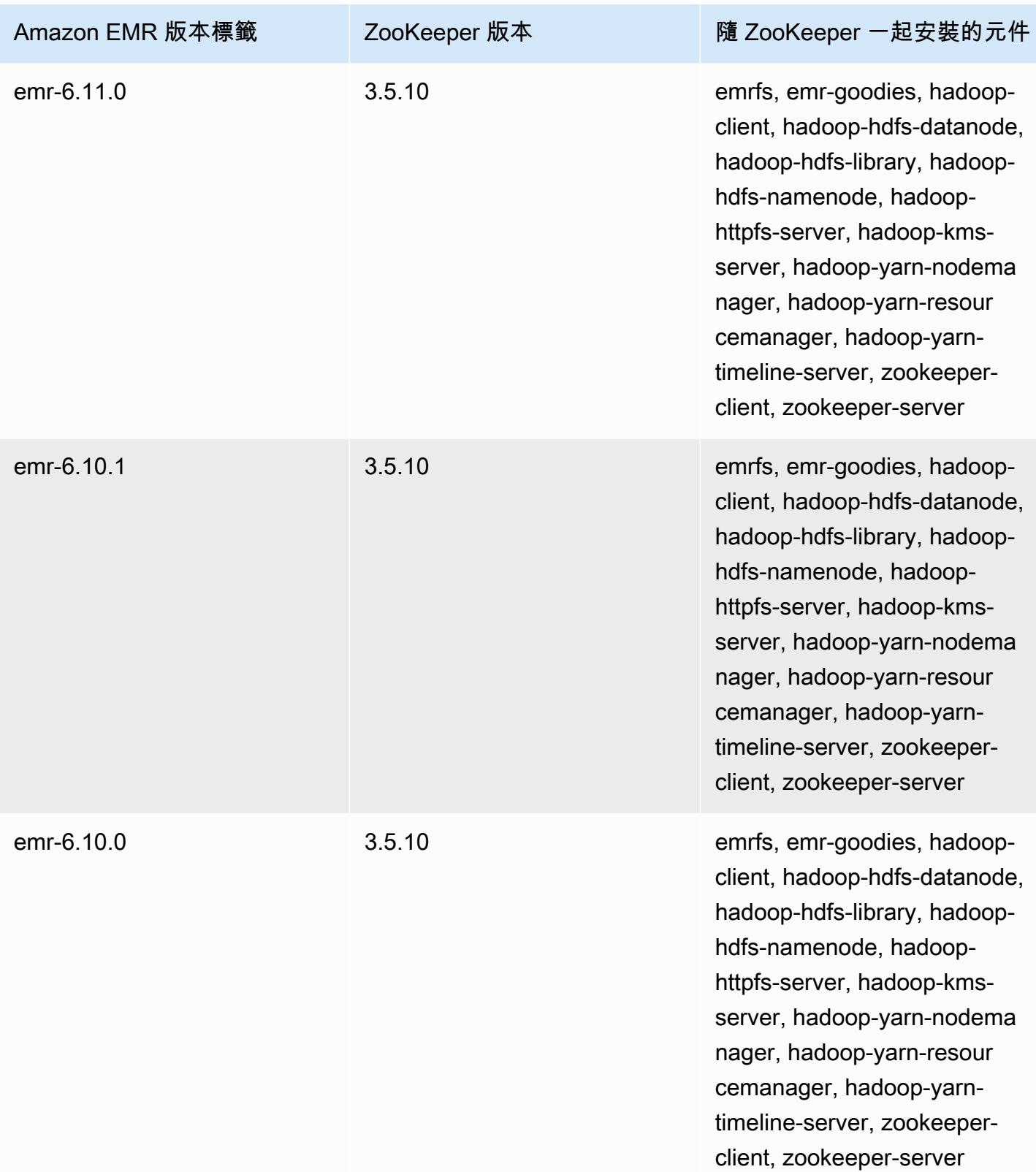

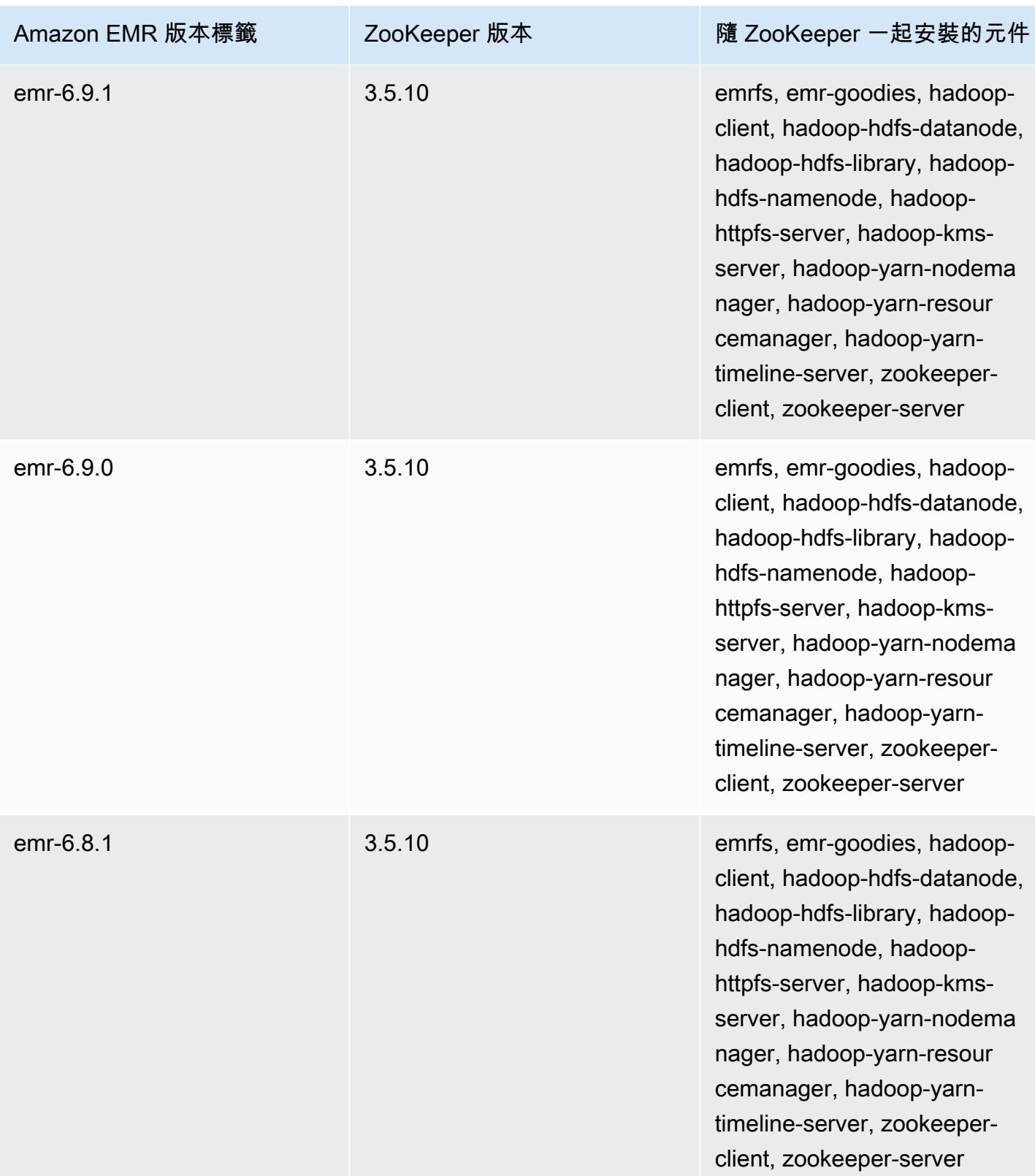

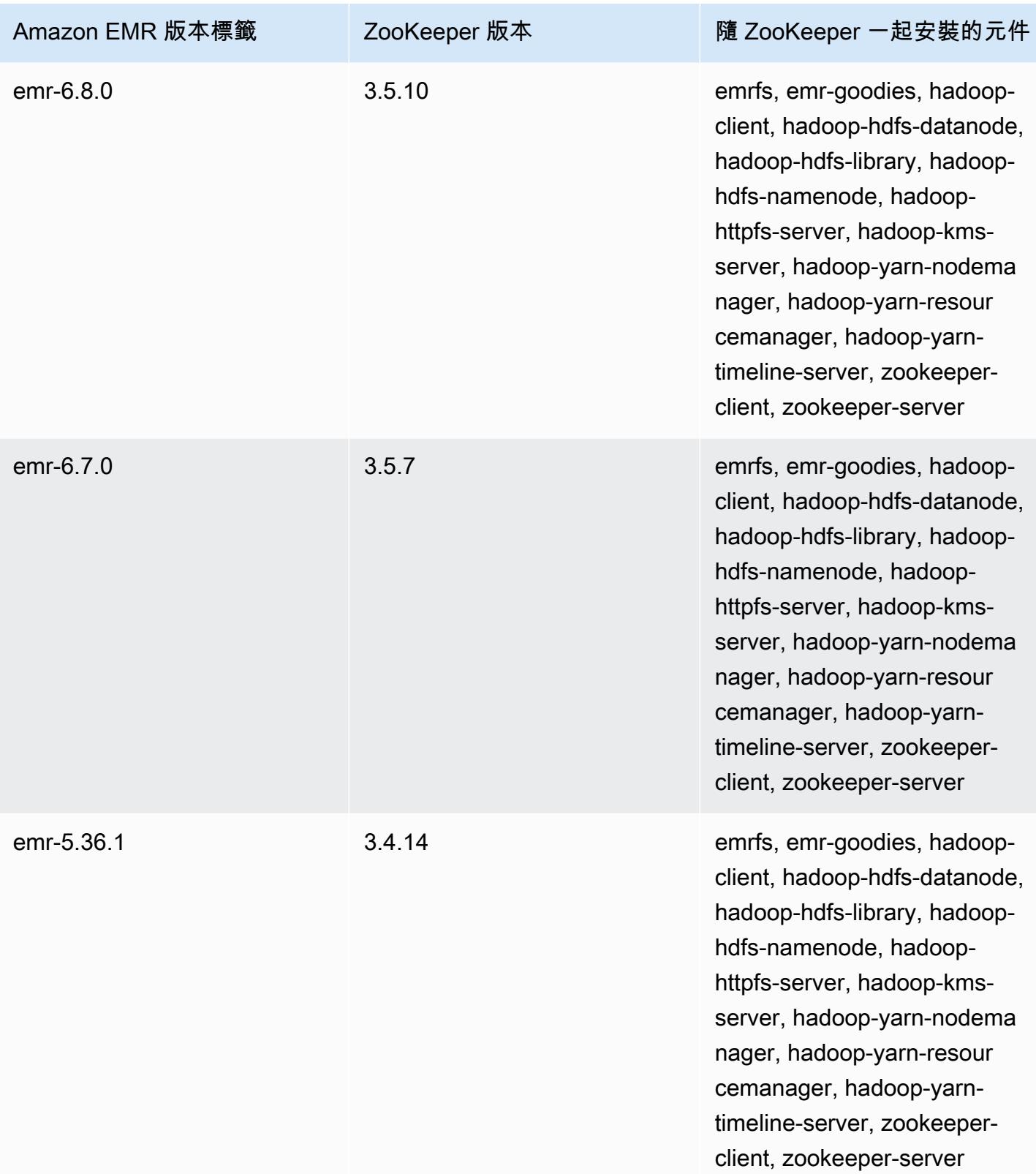

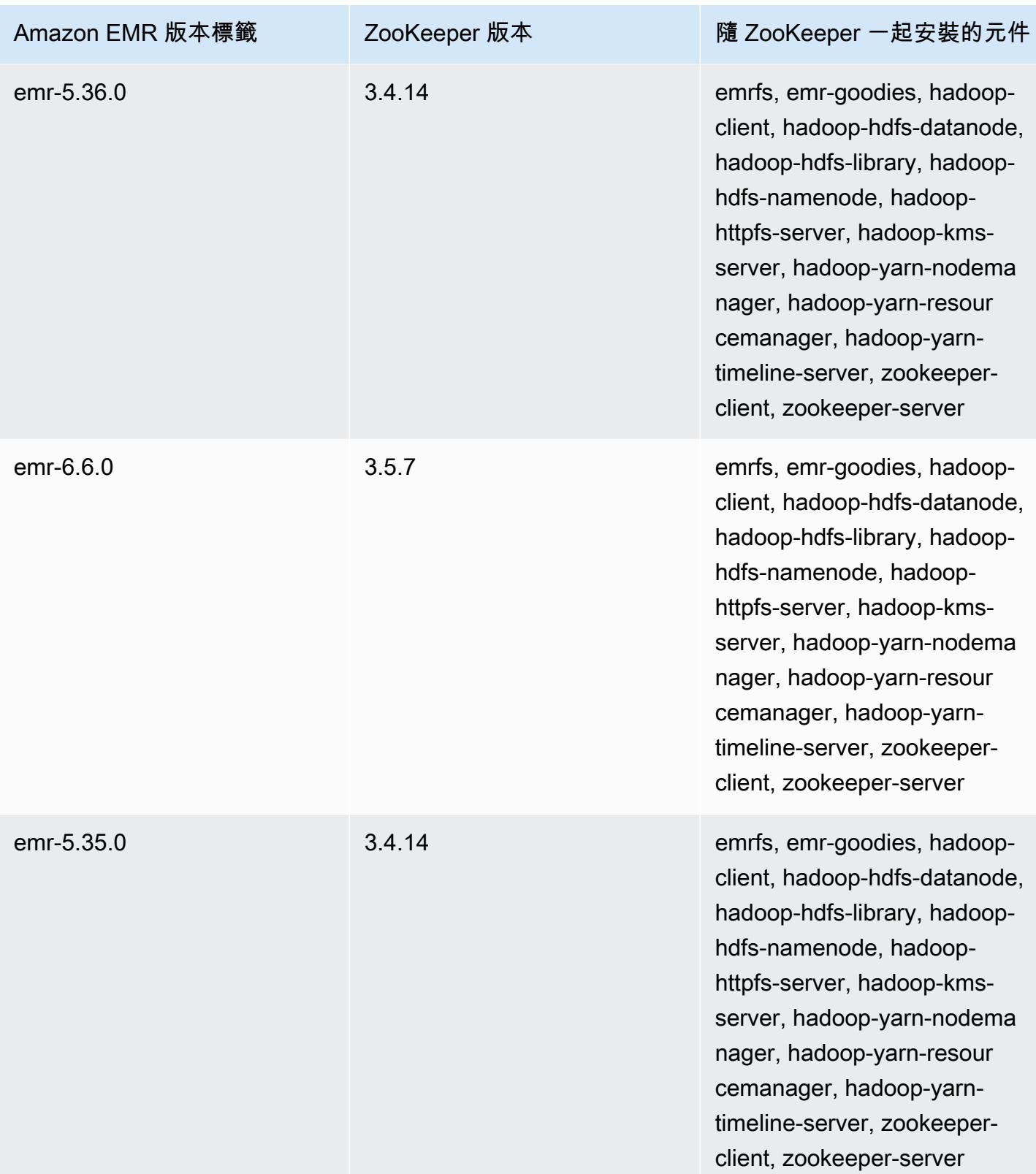

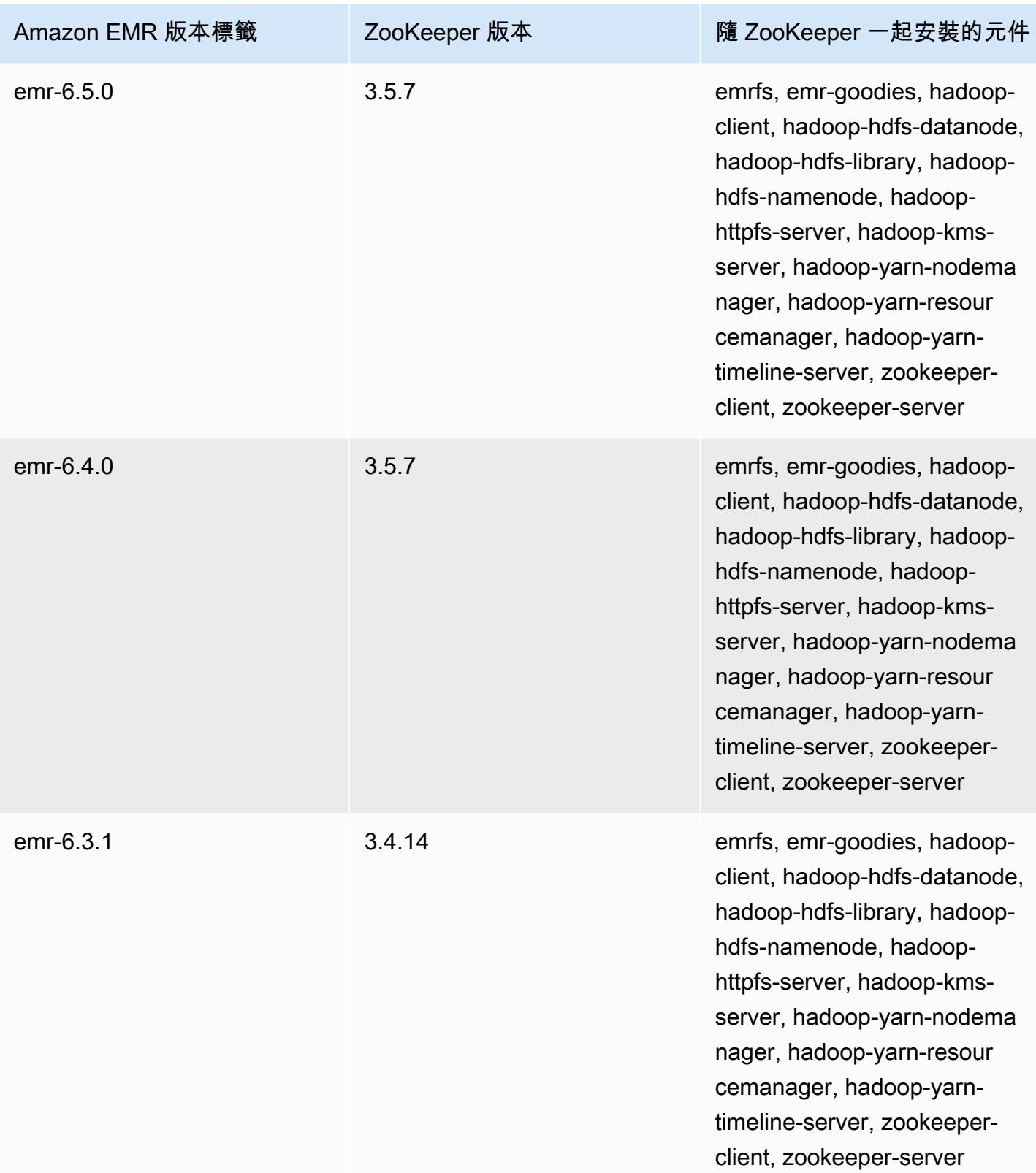

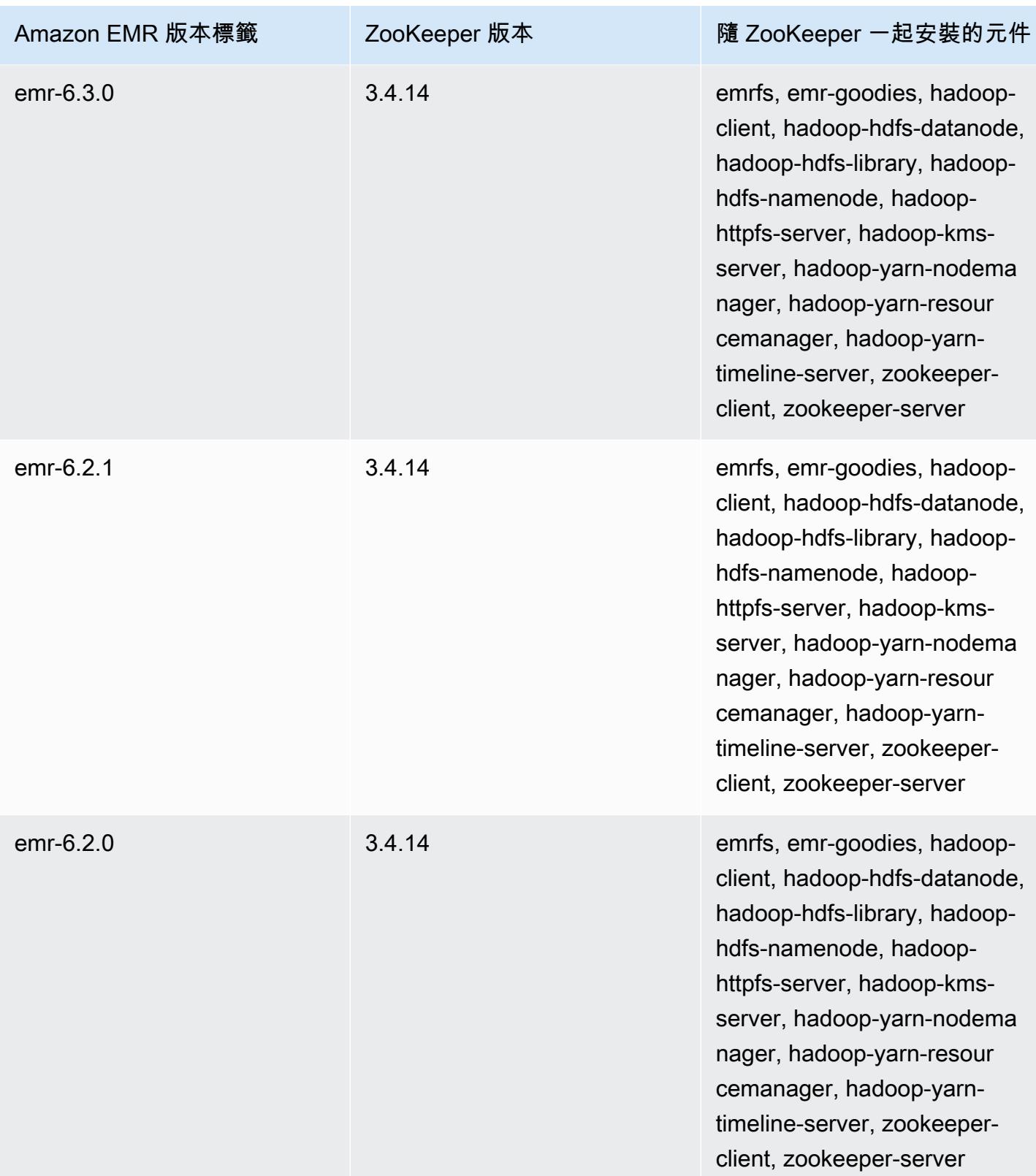

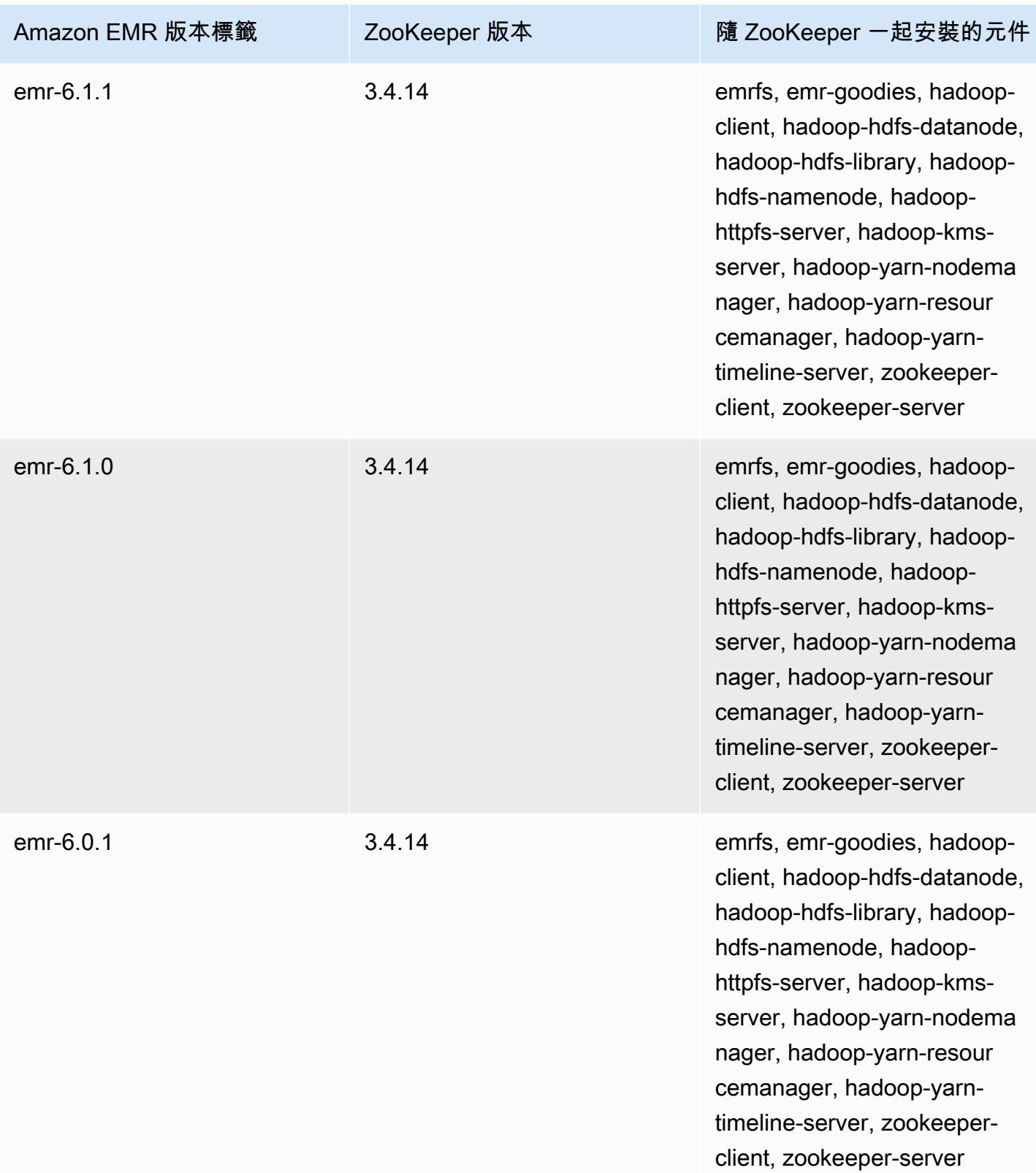

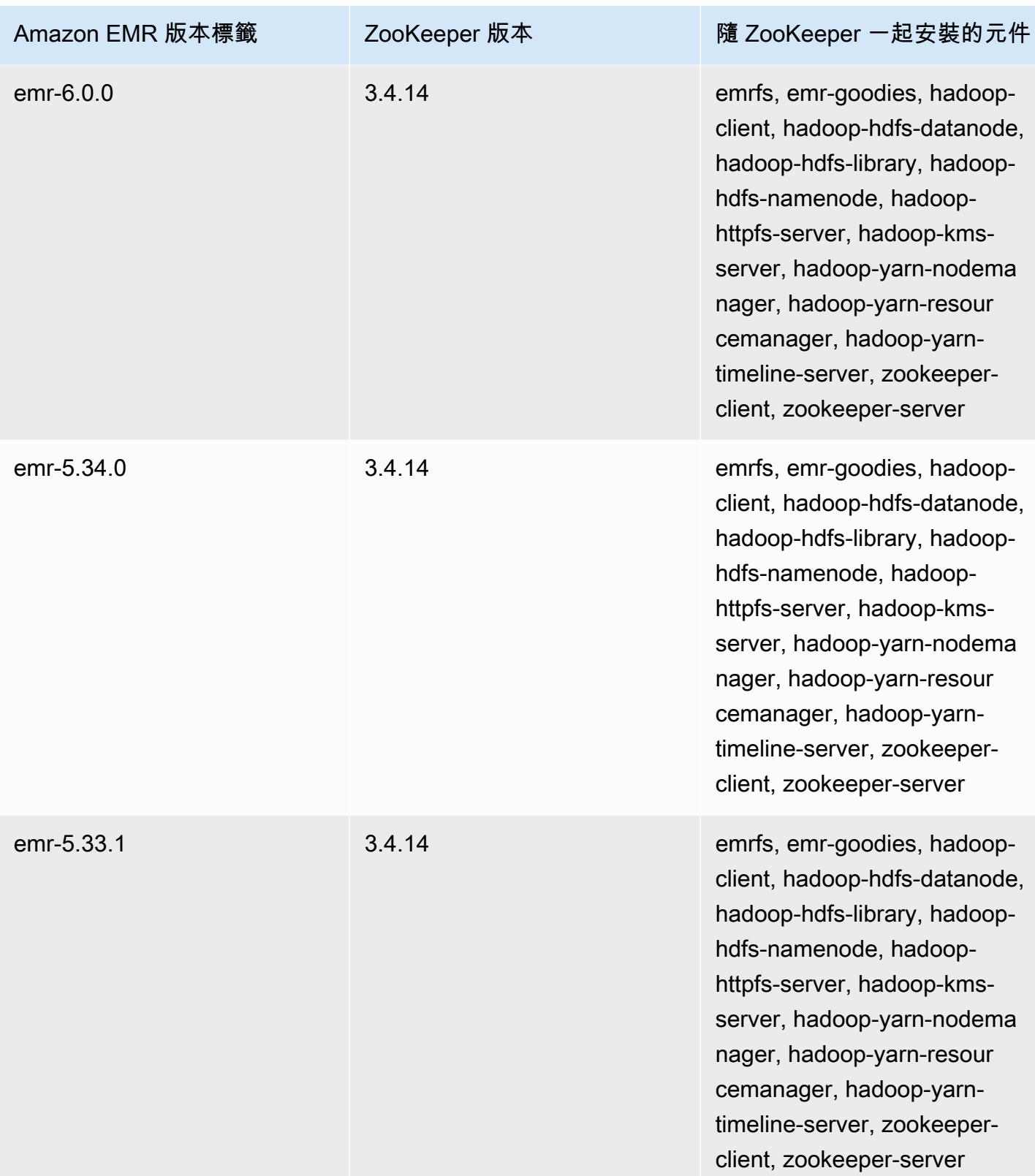

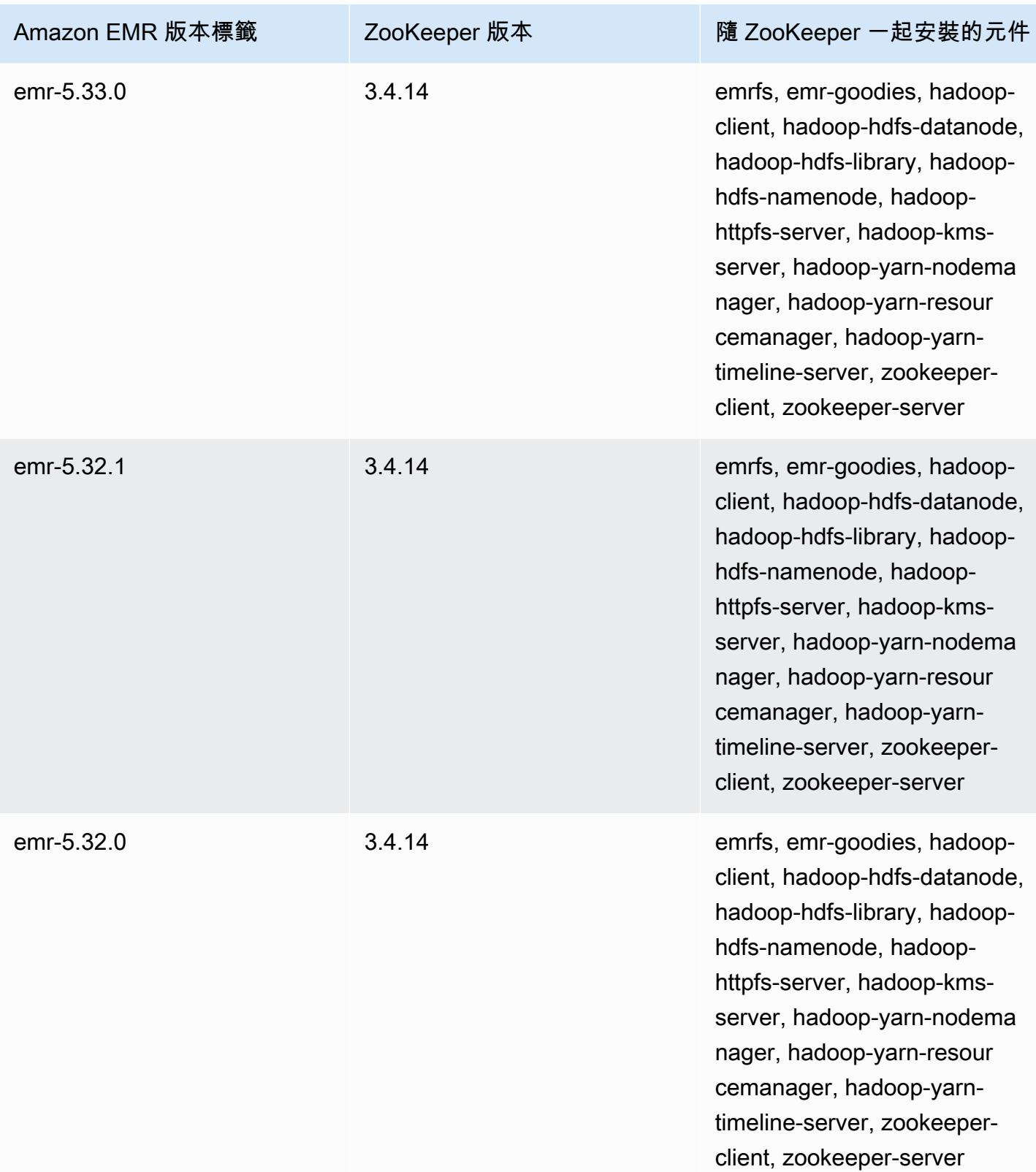

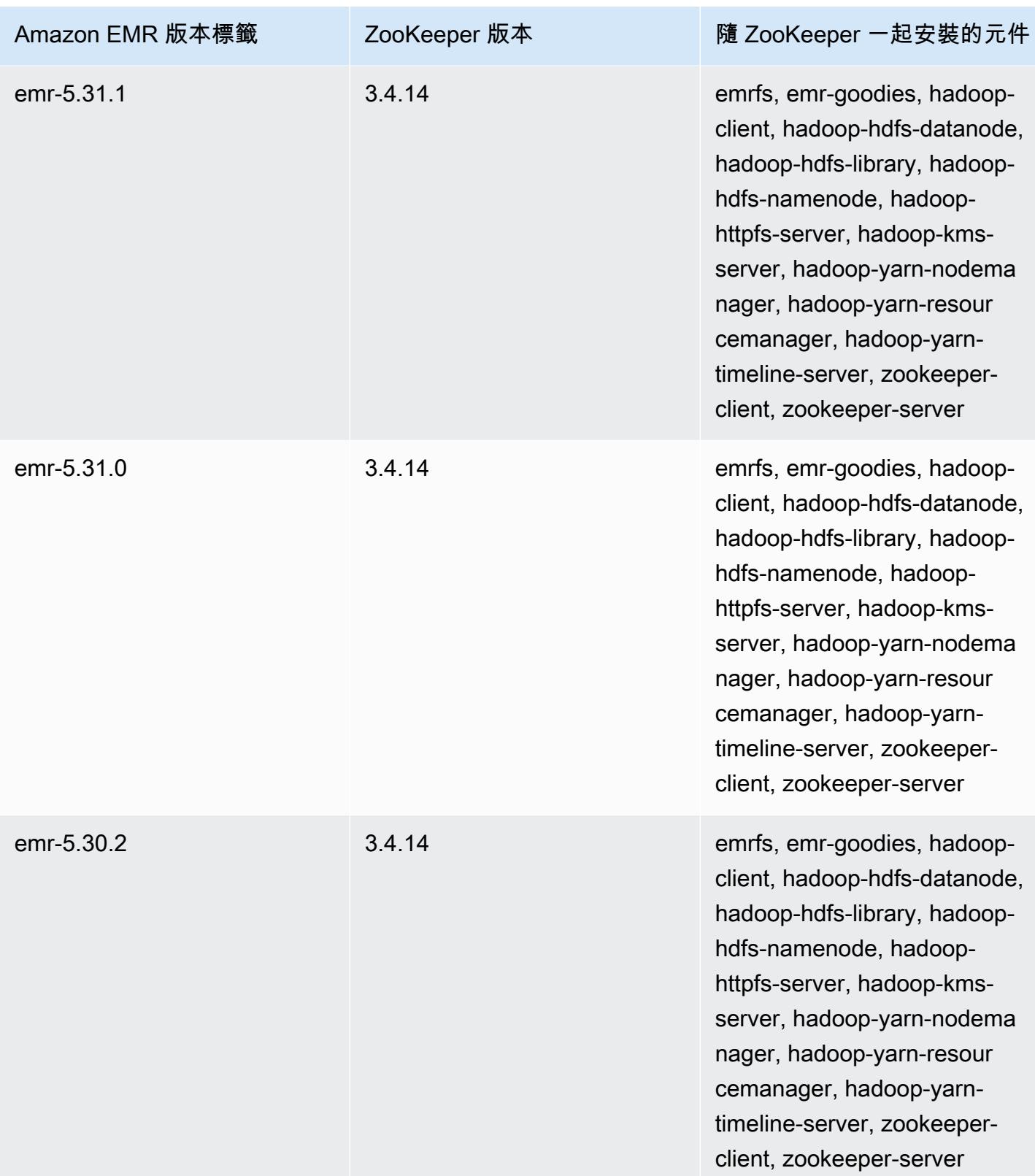

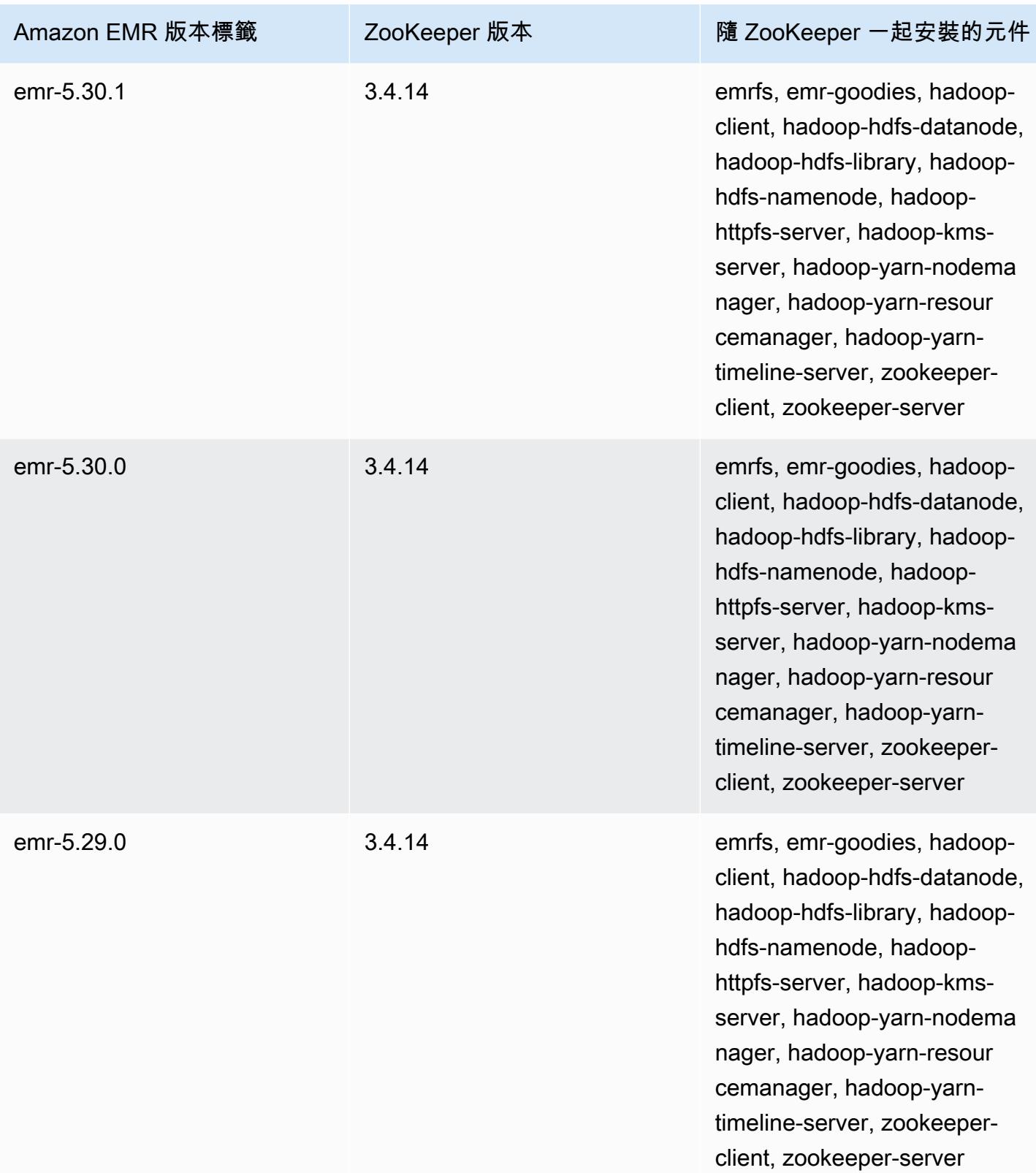

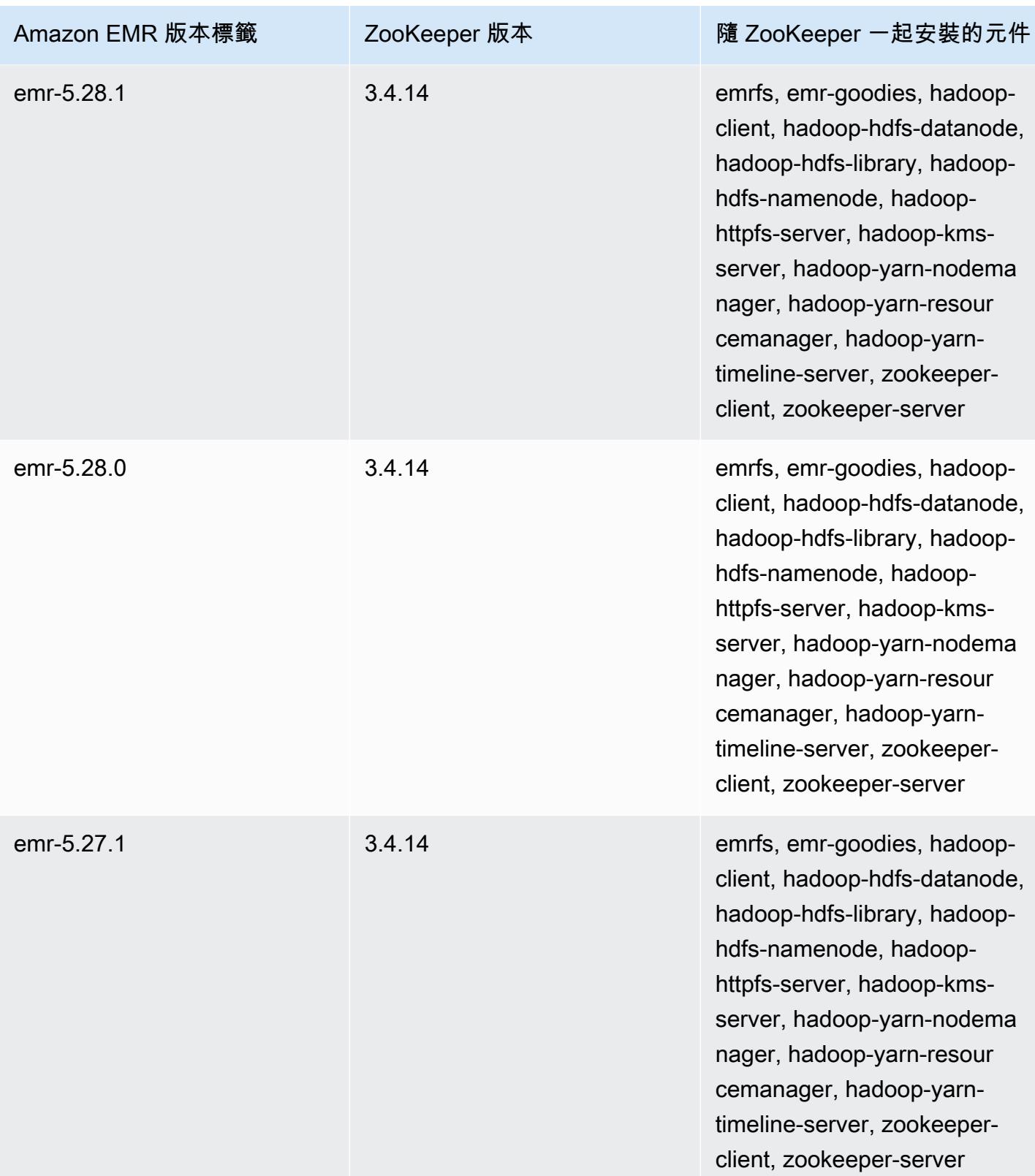

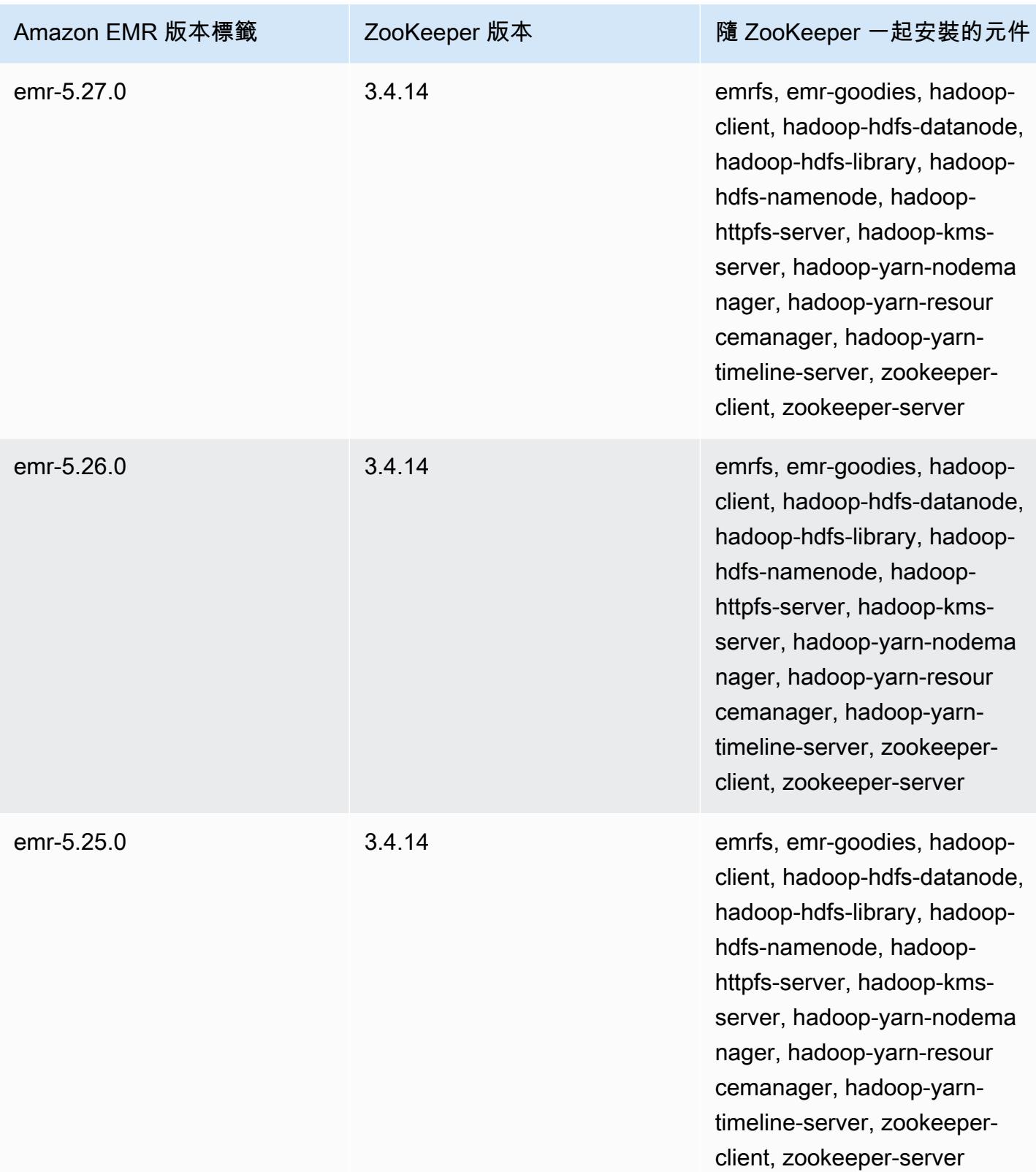

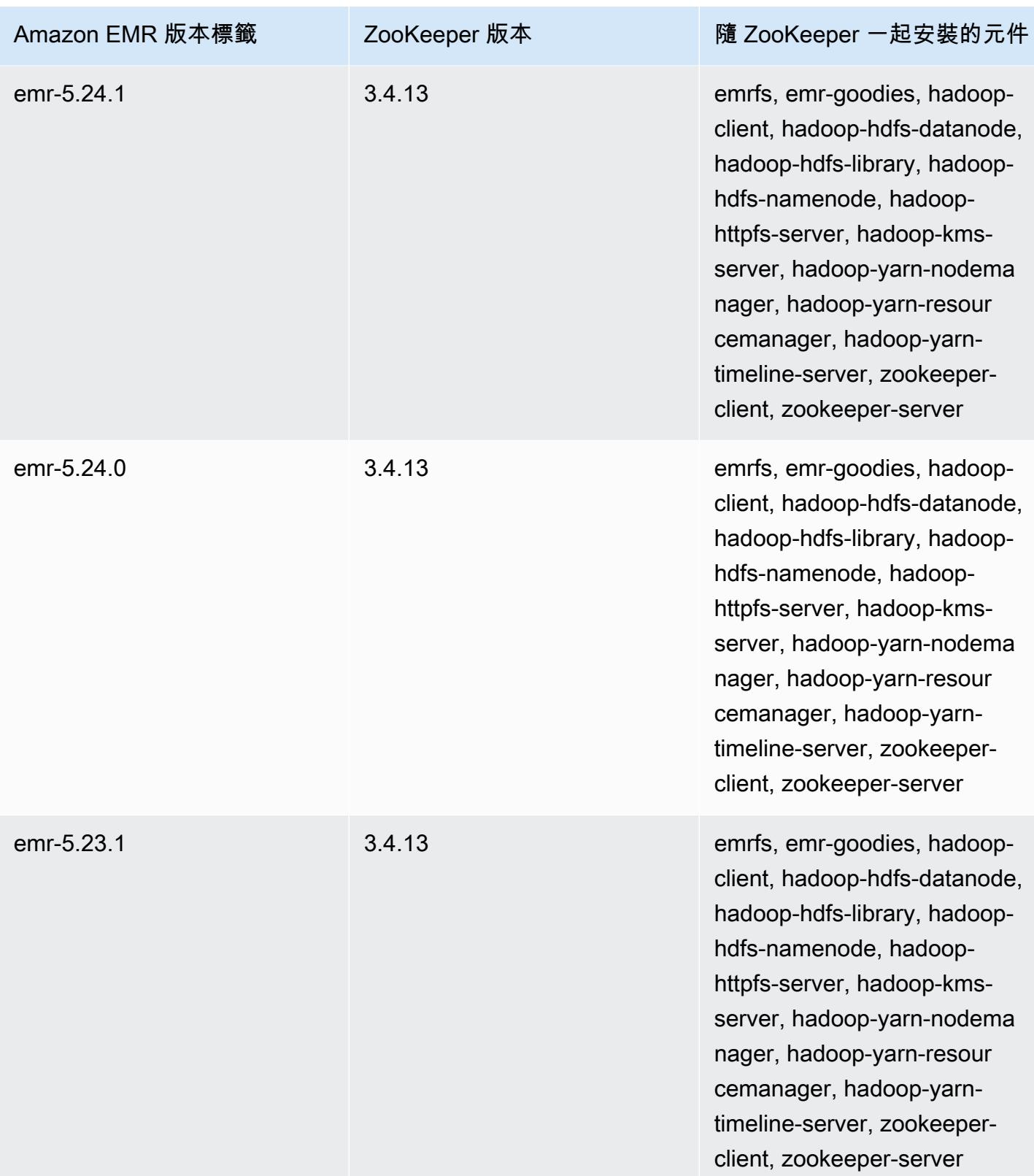

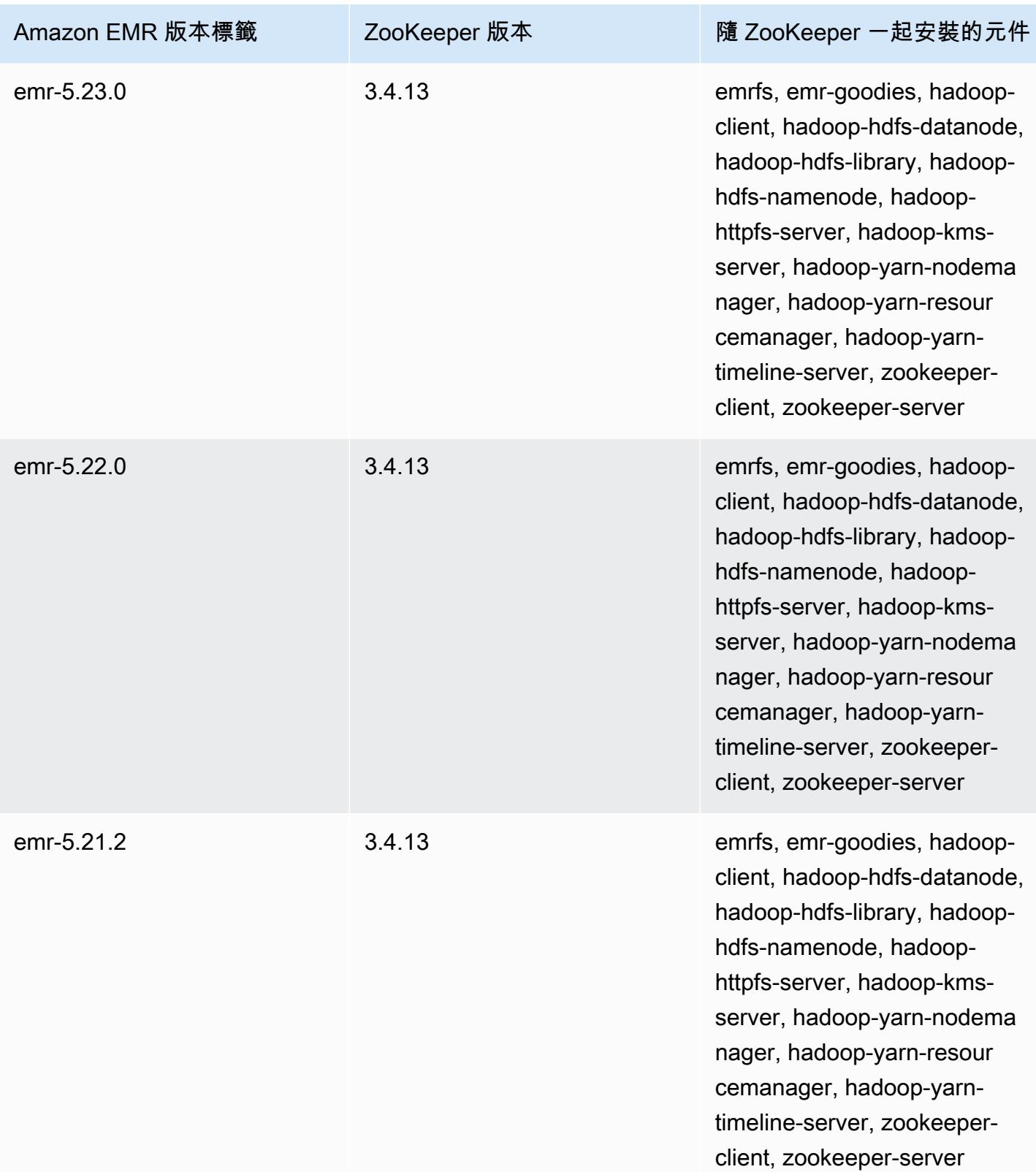

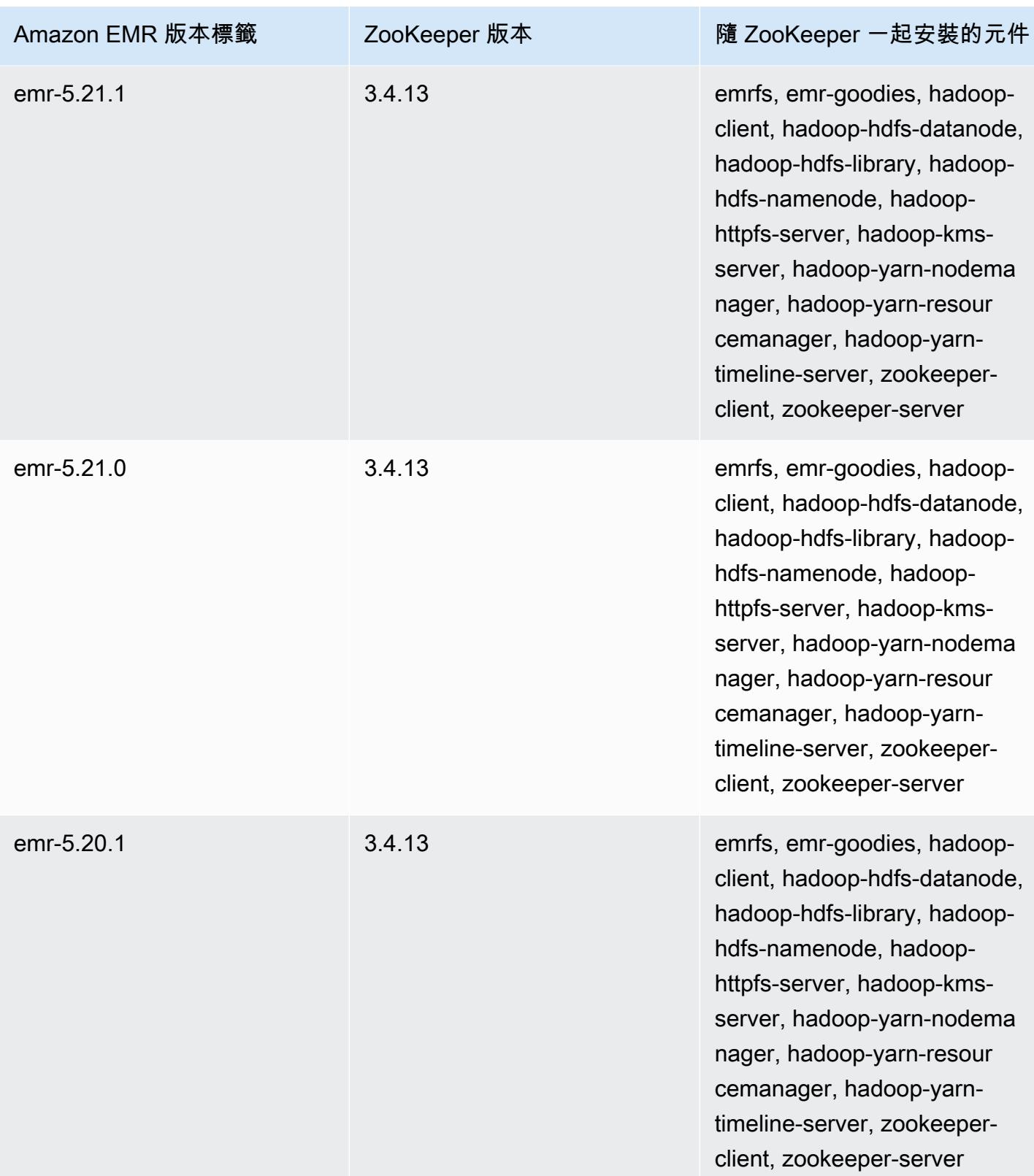

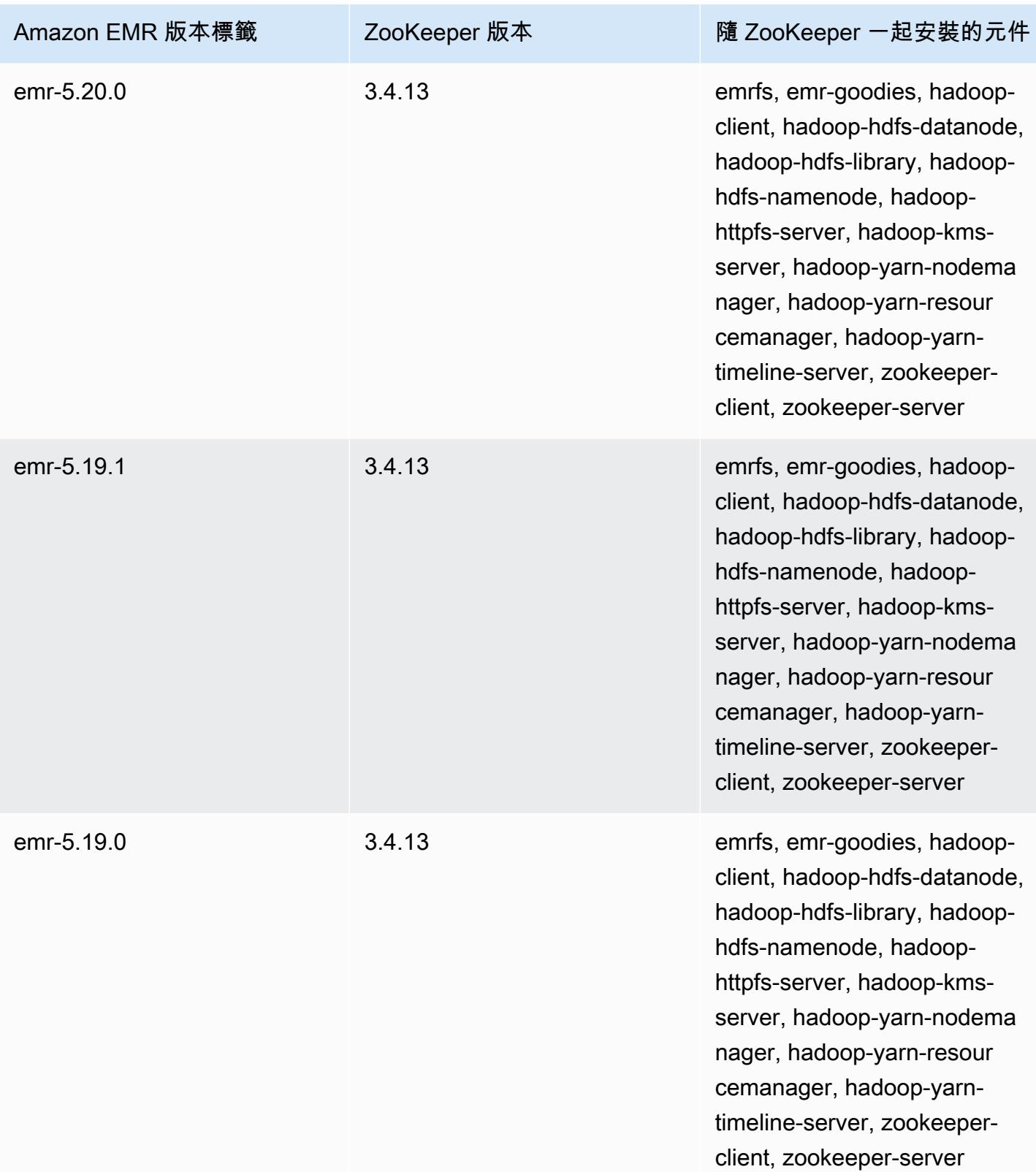

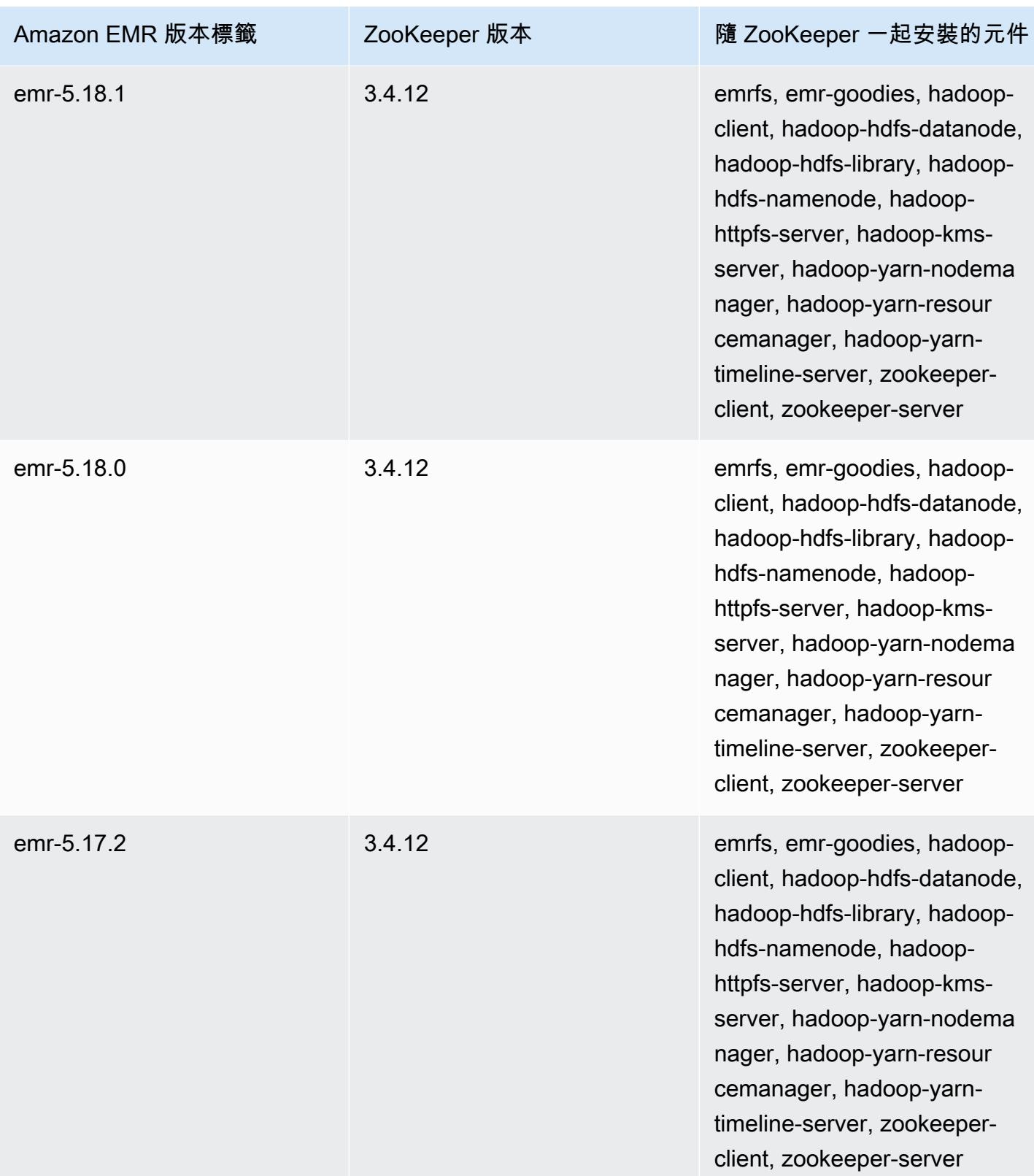

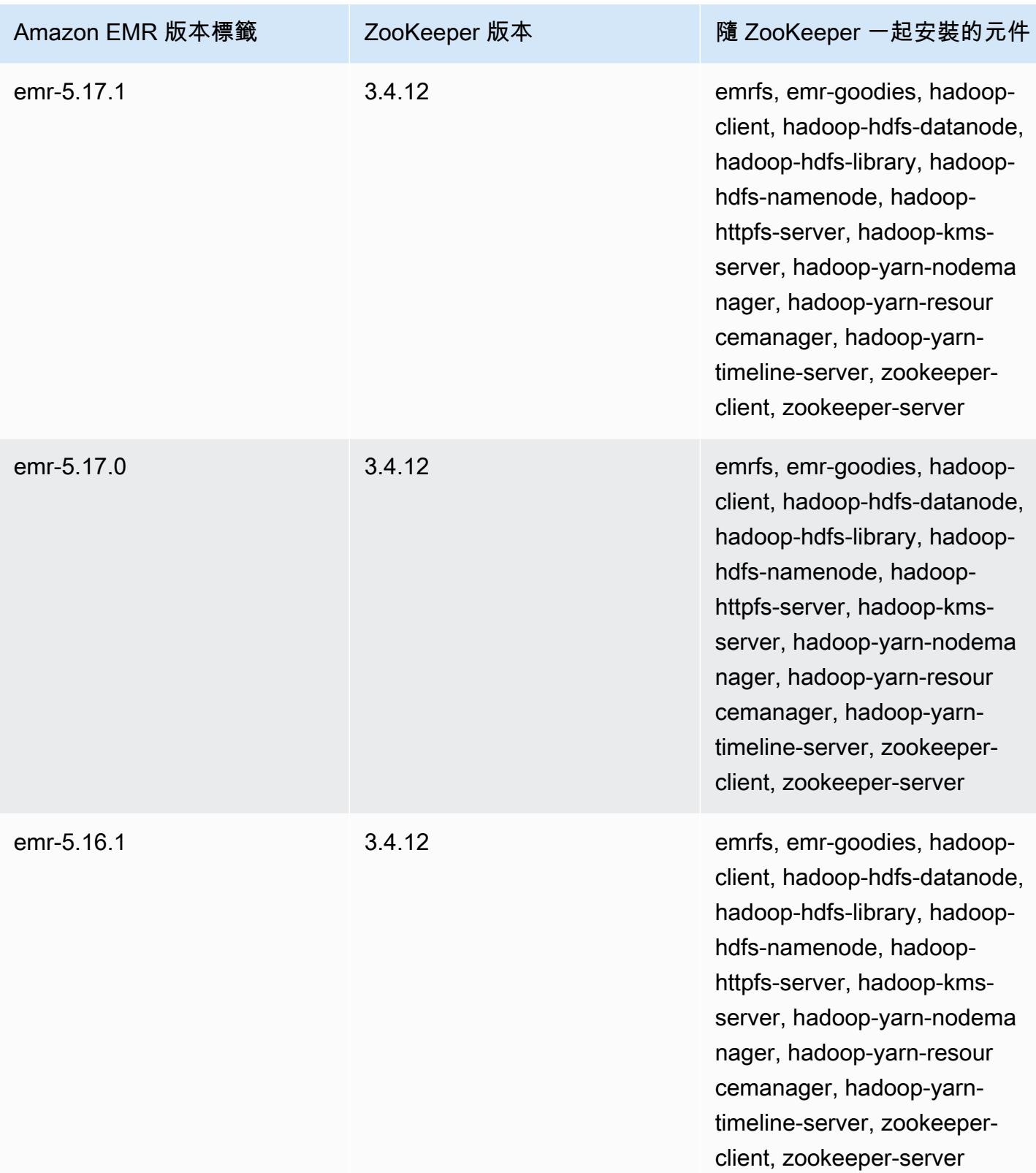

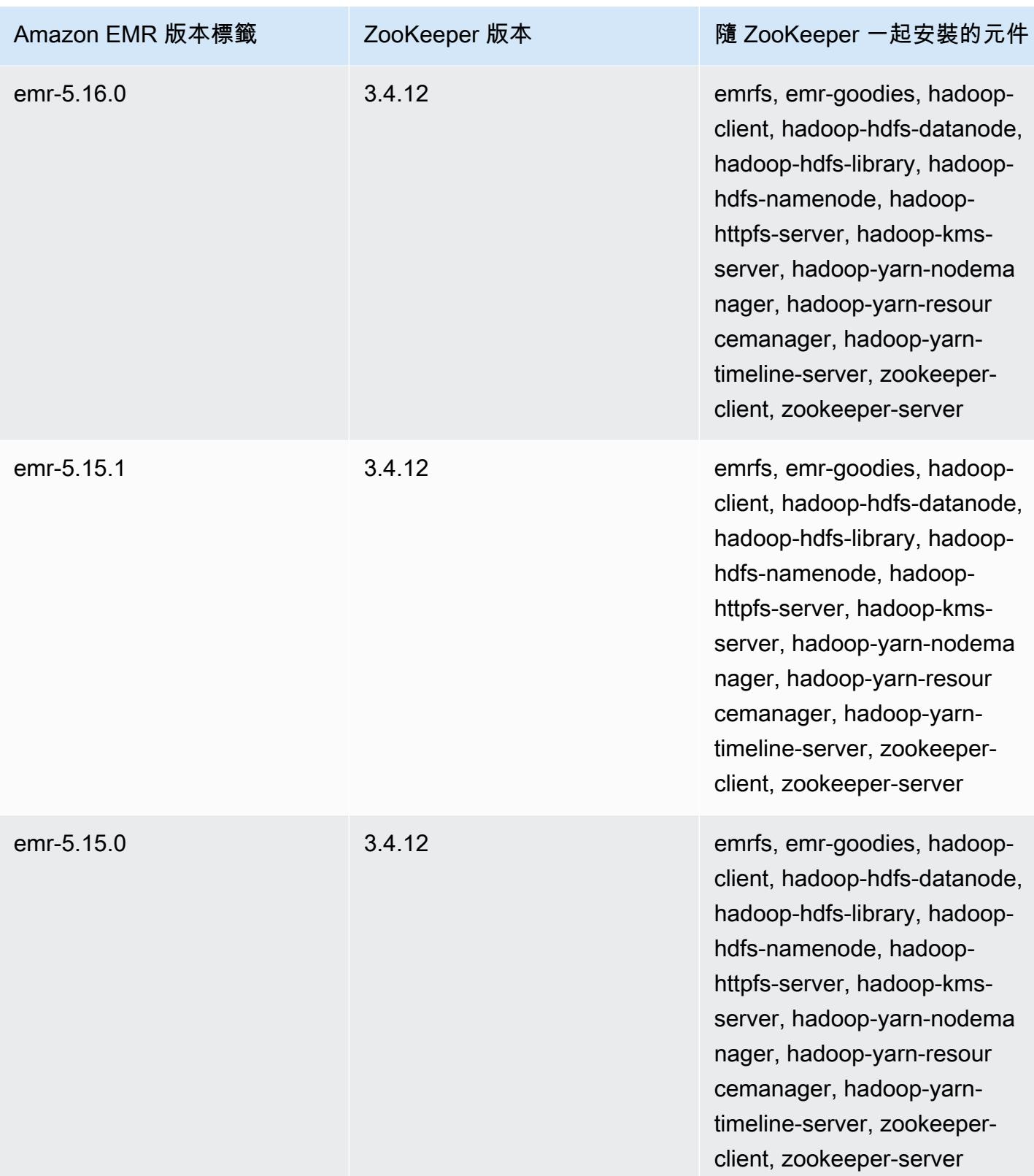

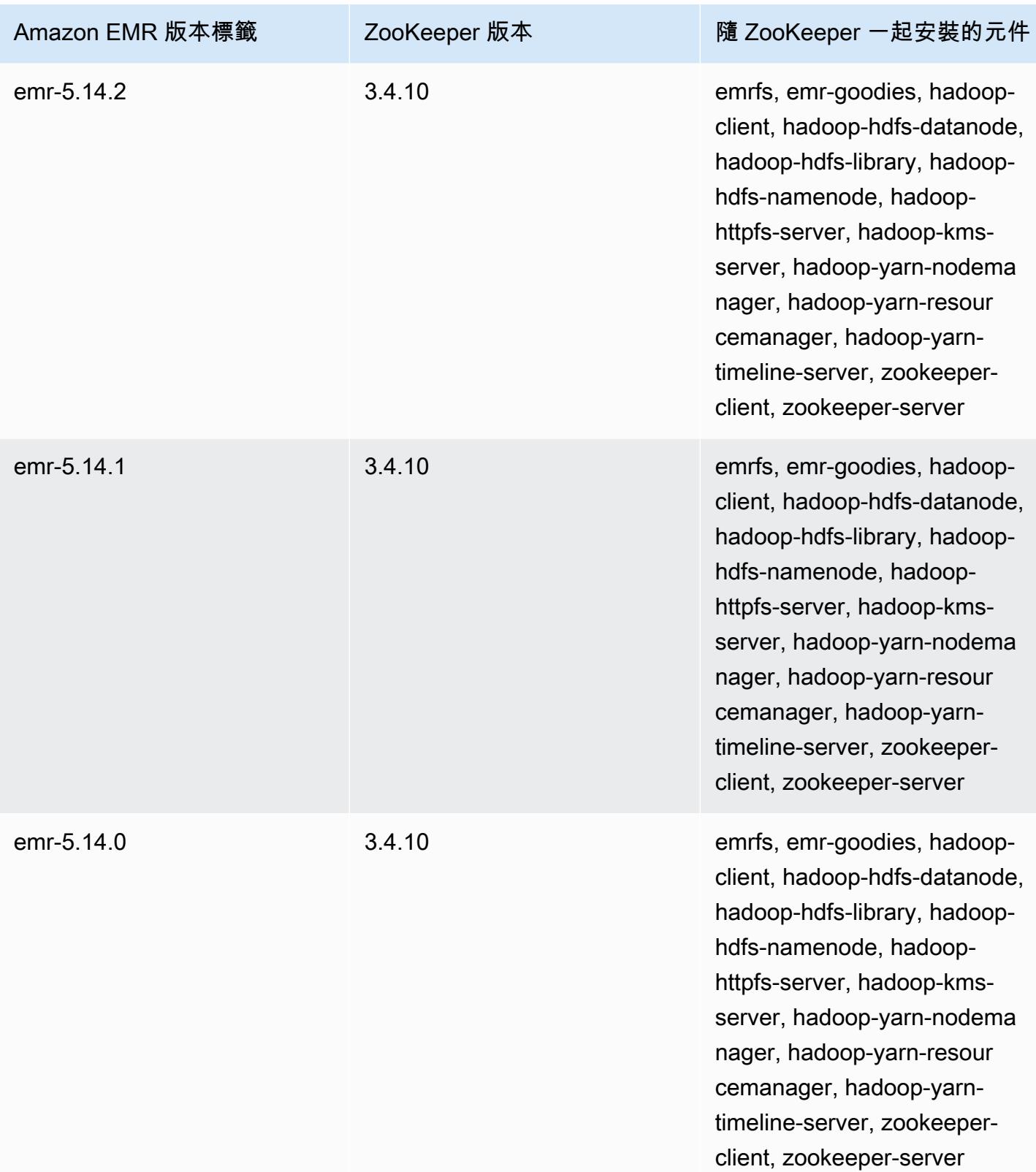

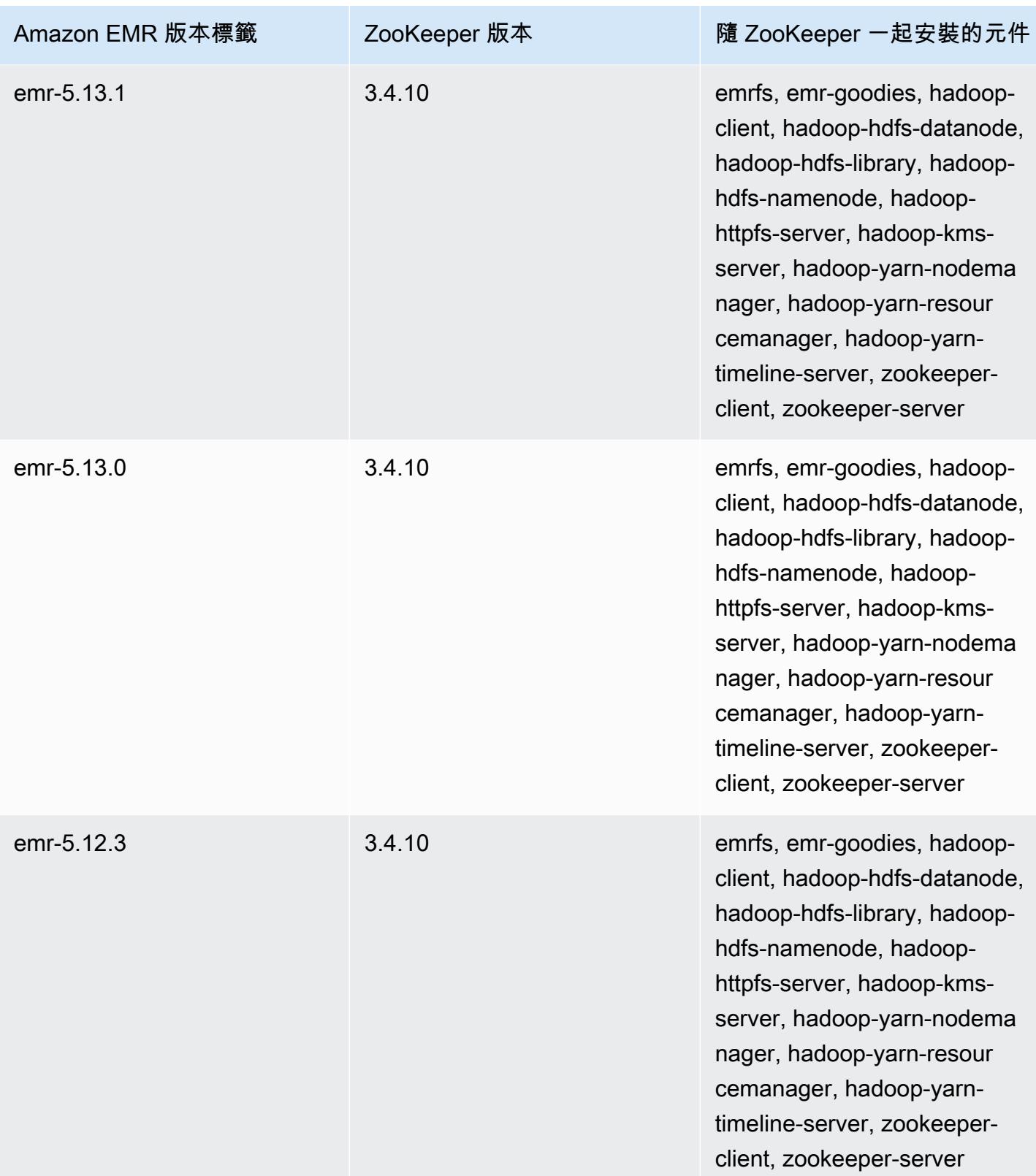

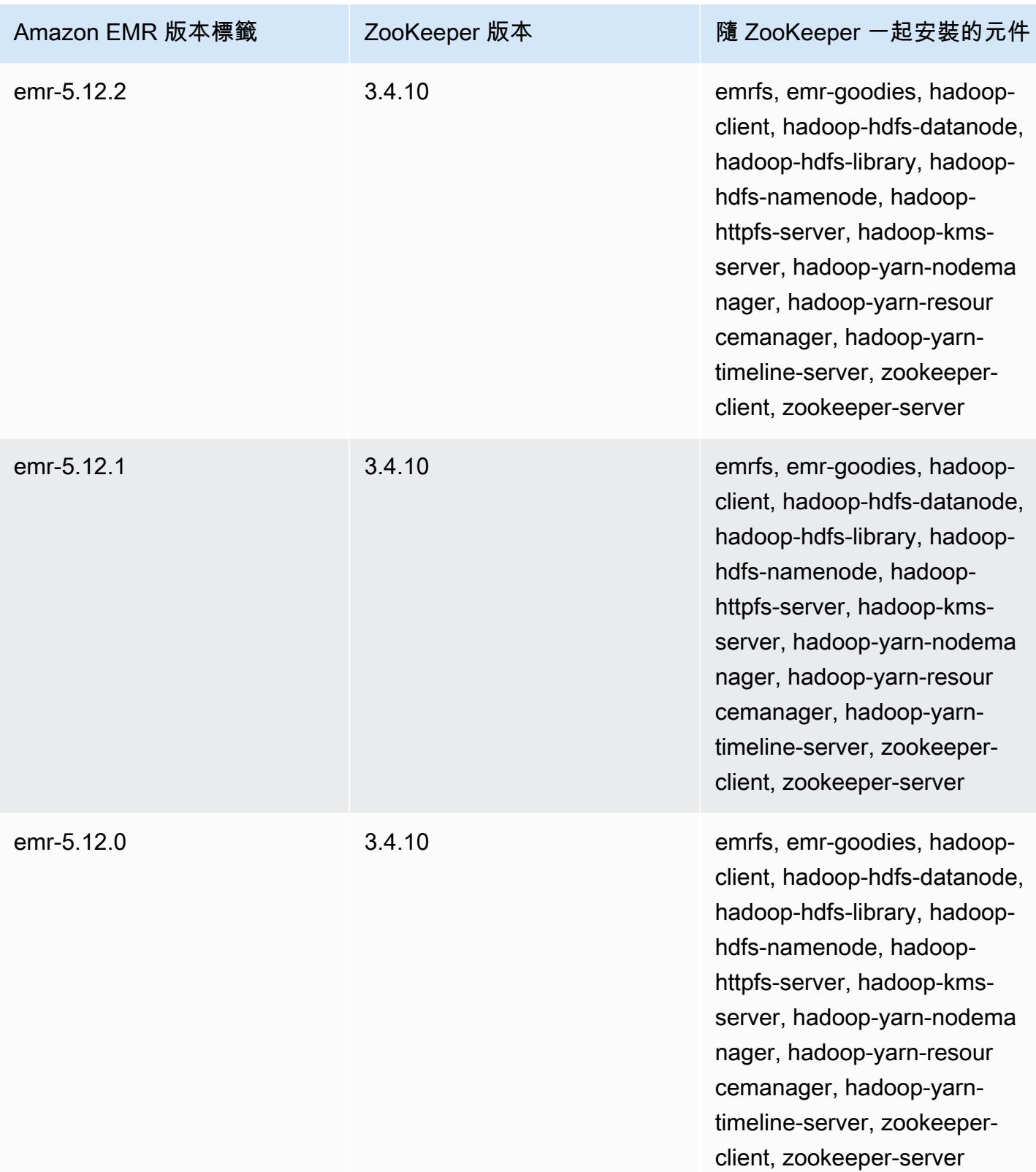

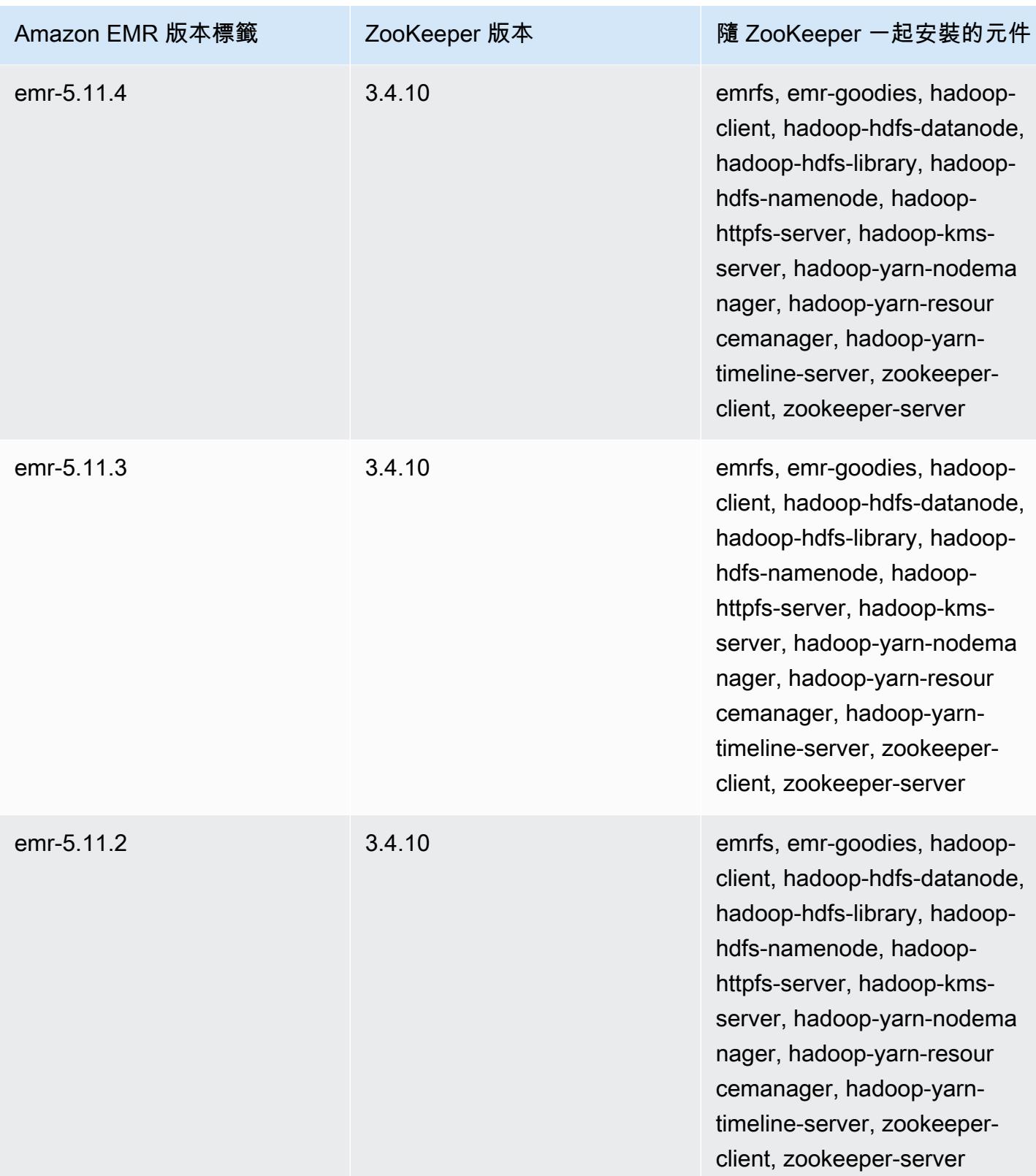

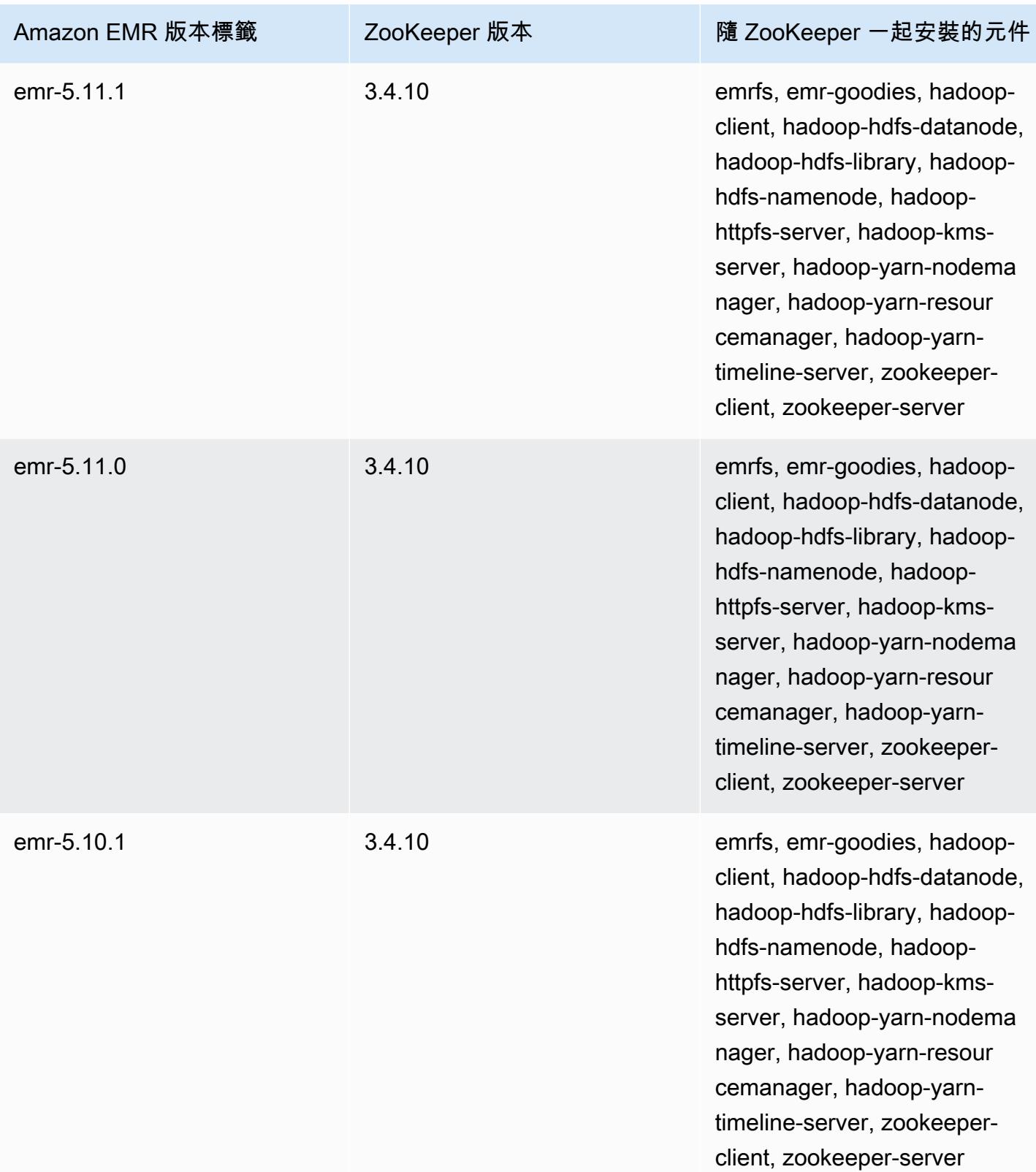

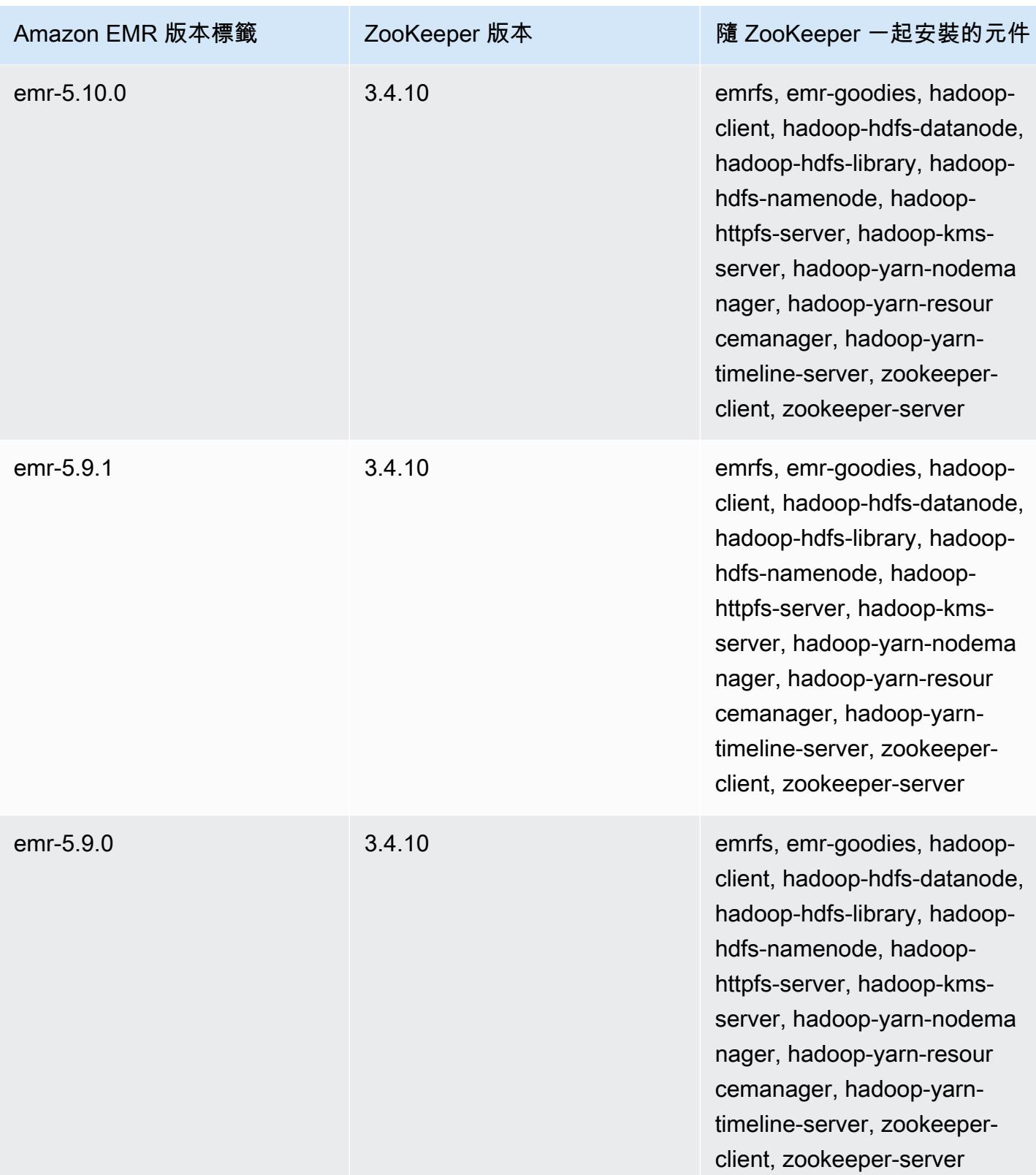

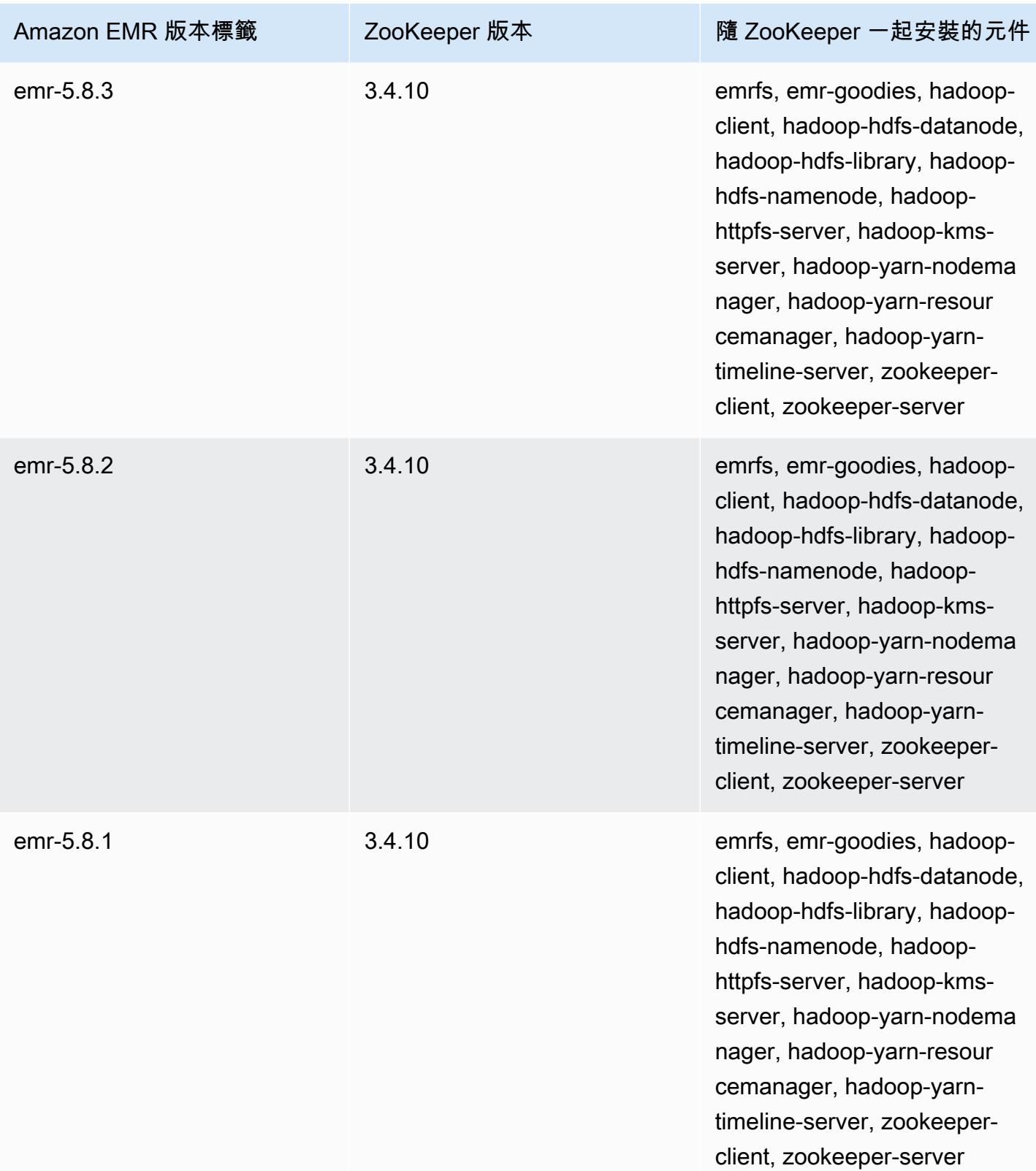

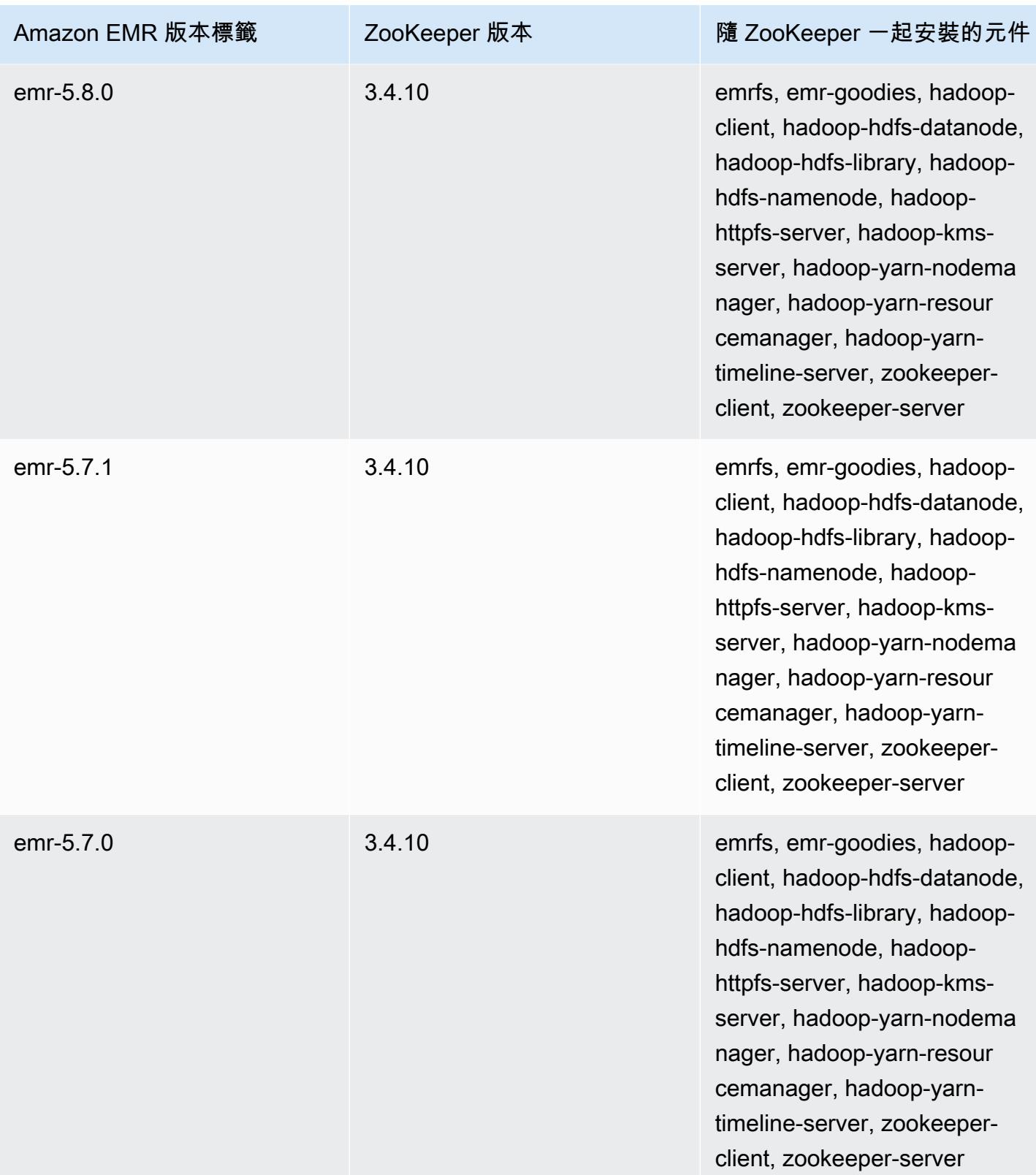

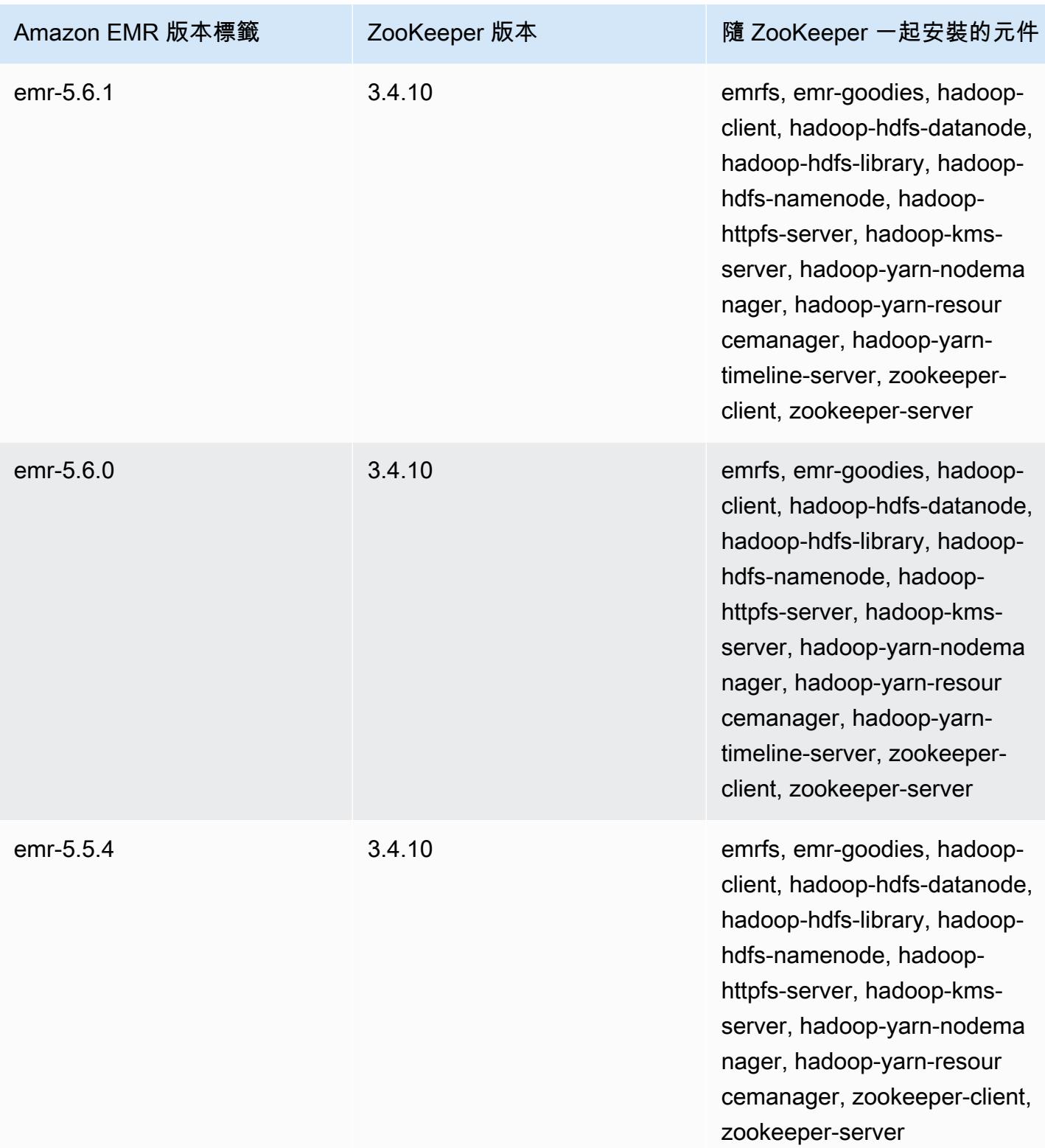

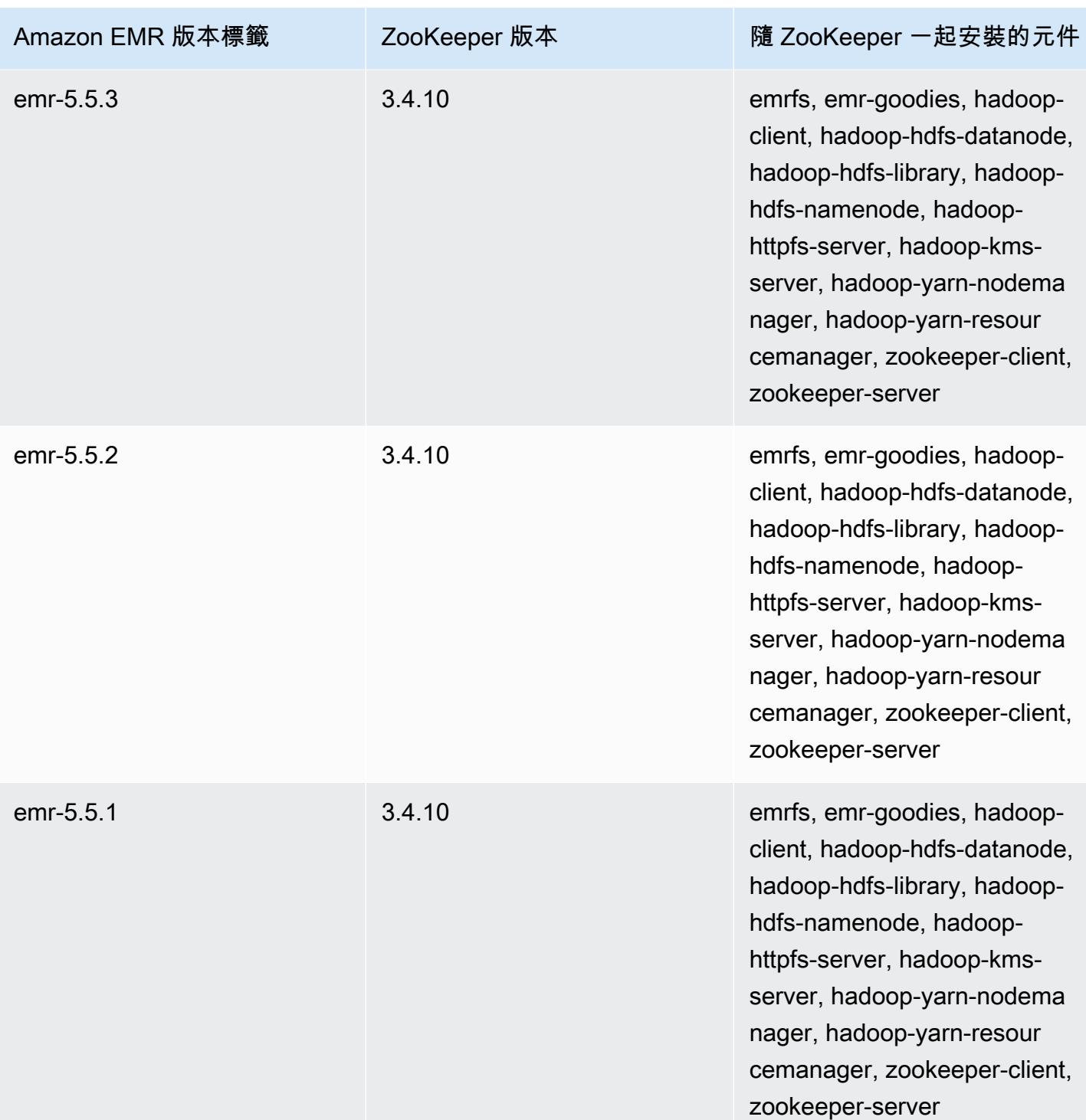

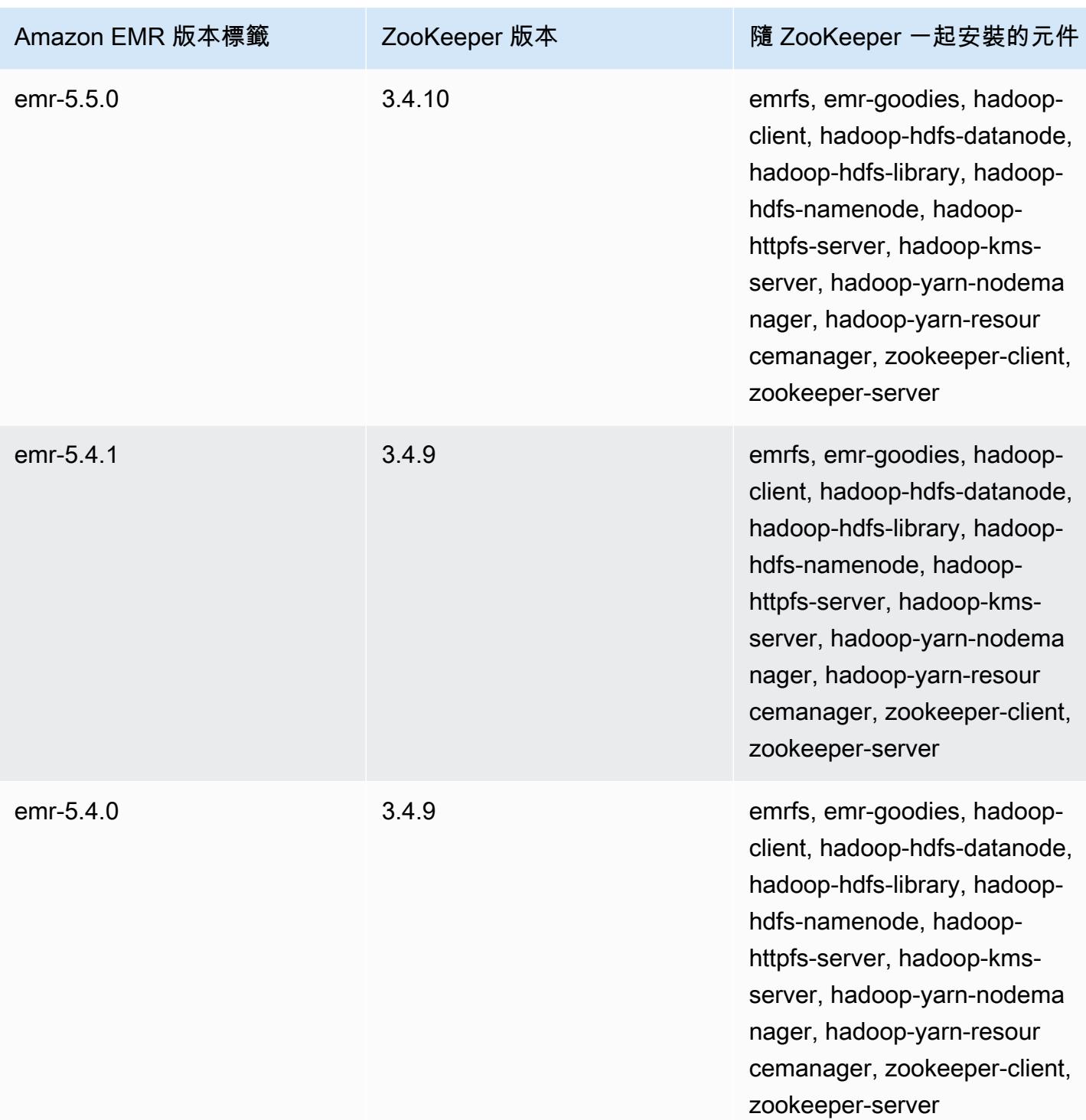

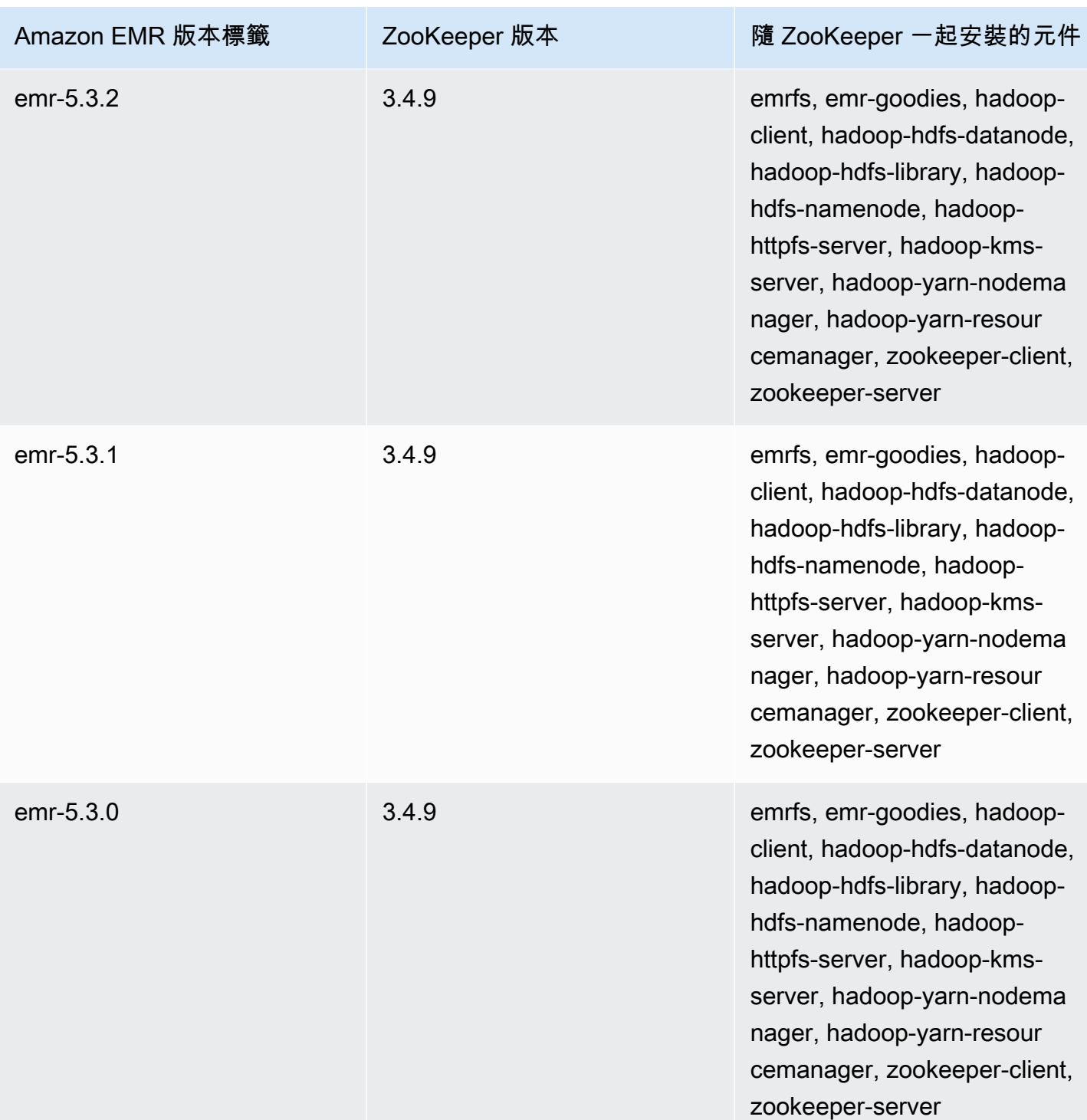

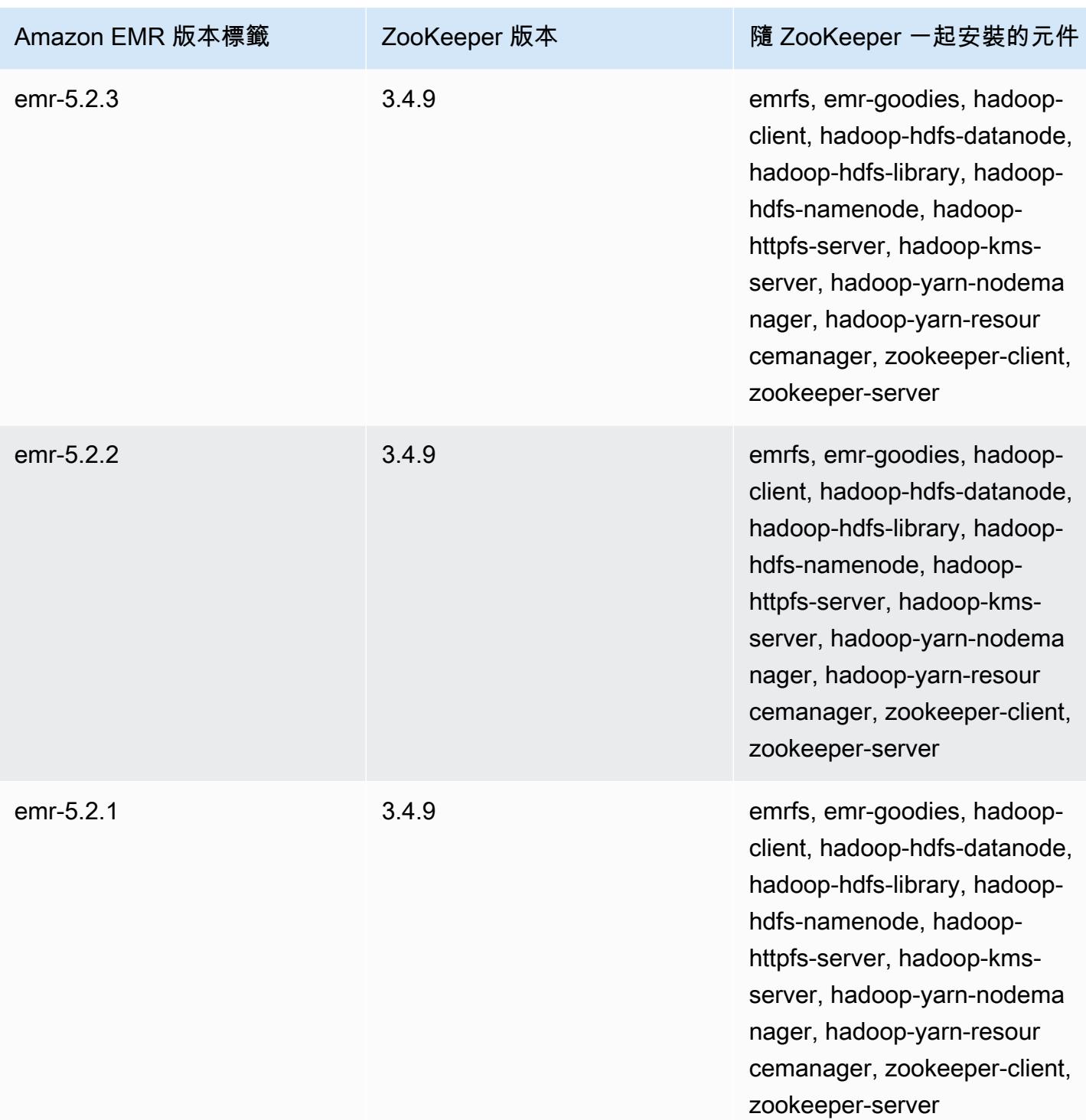

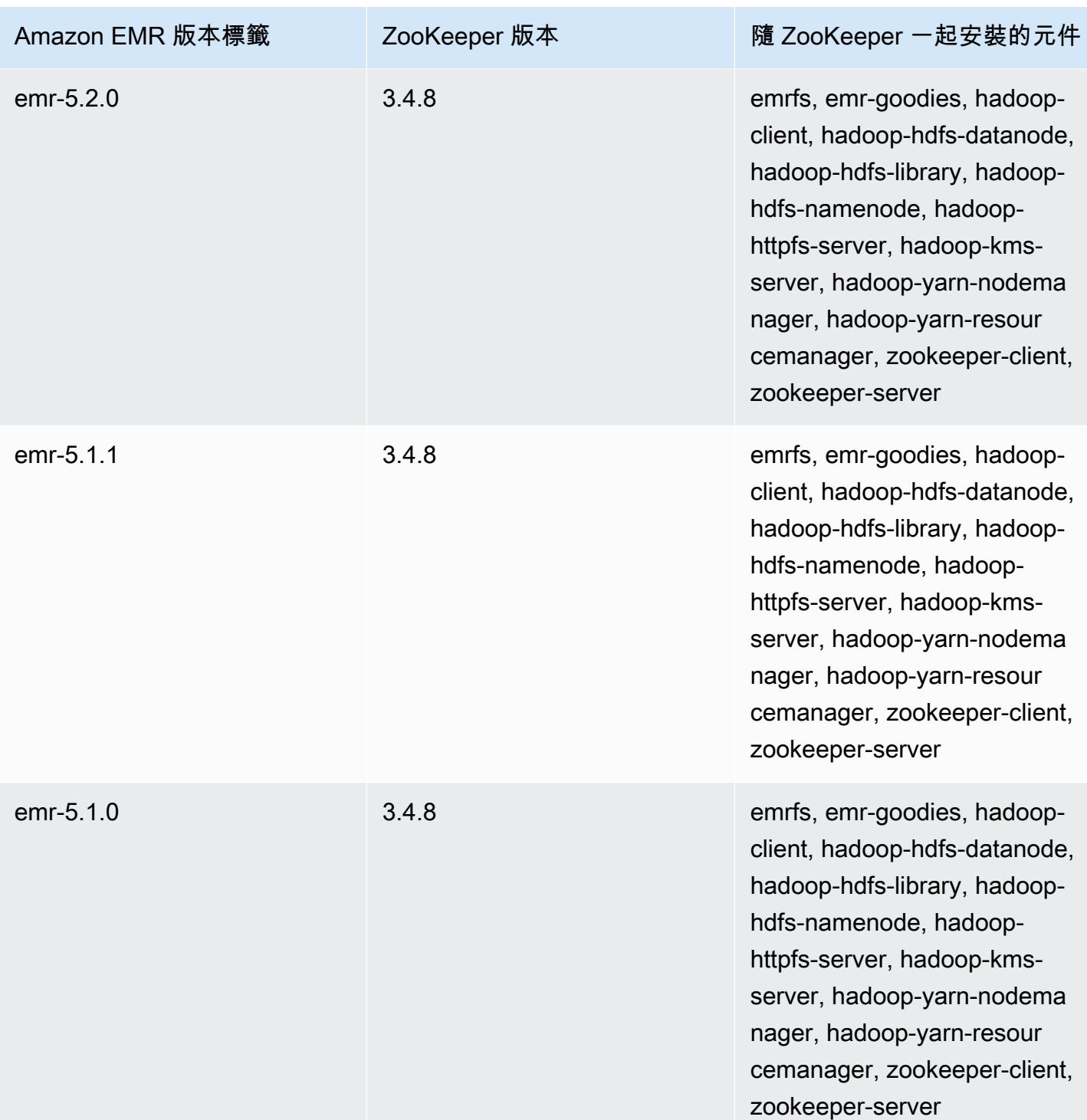

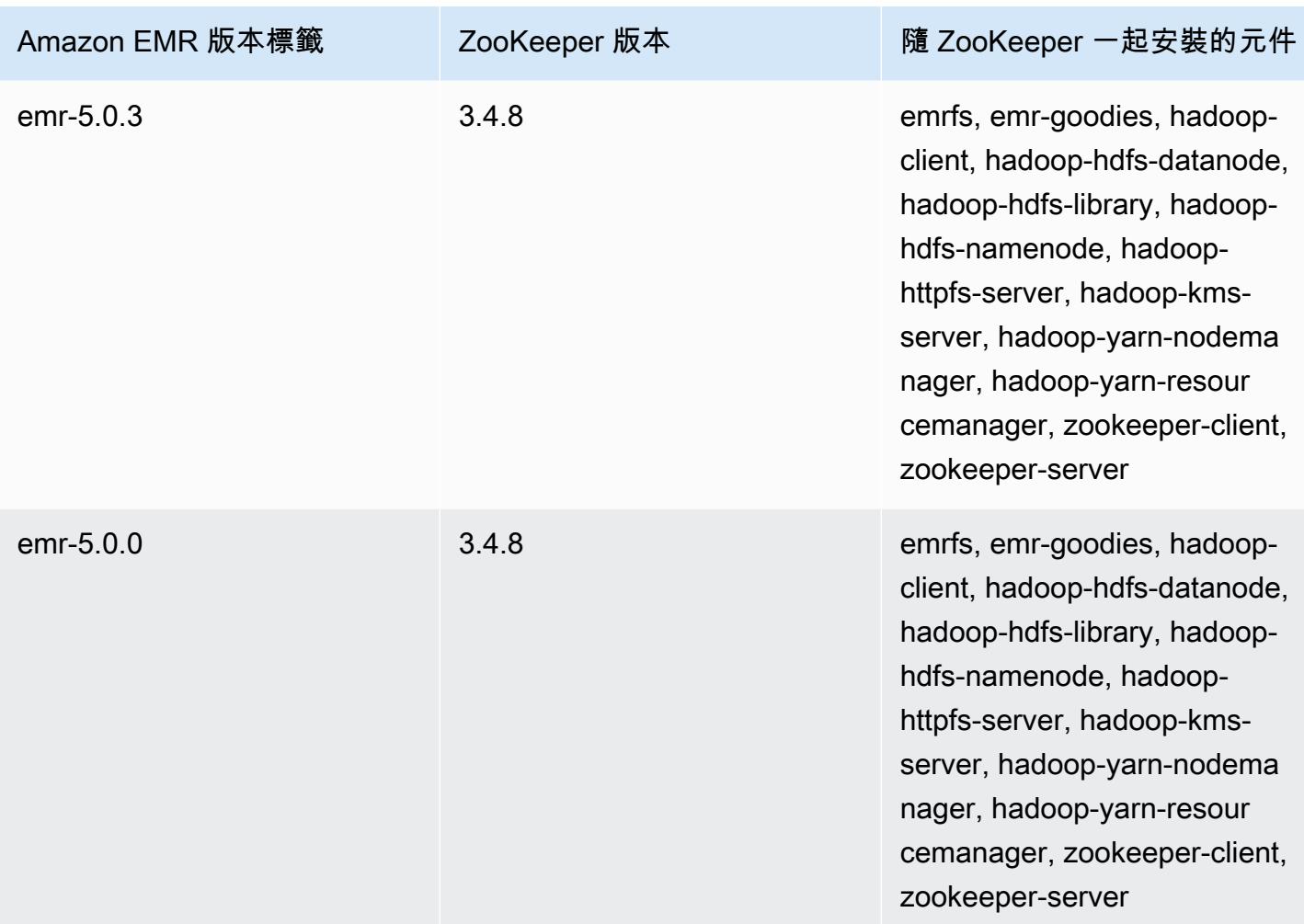
# 連接器與公用程式

Amazon EMR 提供多種連接器和公用程式,以供存取其他 AWS 服務作為資料來源。您通常可以在某 個程式裡存取多項服務的資料。例如,您可以在 Hive 查詢、Pig 指令碼或 MapReduce 應用程式內指 定某個 Kinesis 串流,然後對該資料執行操作。

#### 主題

- [使用 Amazon EMR 在 DynamoDB 中匯出、匯入、查詢和聯結資料表](#page-4428-0)
- [Kinesis](#page-4448-0)
- [S3DistCp \(s3-dist-cp\)](#page-4450-0)
- [S3DistCp 作業失敗之後清除](#page-4459-0)

<span id="page-4428-0"></span>使用 Amazon EMR 在 DynamoDB 中匯出、匯入、查詢和聯結資料 表

#### **a** Note

Amazon EMR-DynamoDB 連接器是 GitHub 上的開放原始碼。如需詳細資訊,請參閱 [https://](https://github.com/awslabs/emr-dynamodb-connector)  [github.com/awslabs/emr-dynamodb-connector](https://github.com/awslabs/emr-dynamodb-connector)。

DynamoDB 是全受管 NoSQL 資料庫服務,提供快速且可預期的效能,以及無縫的可擴展性。開發 人員可建立資料庫資料表,不受限制地增加請求流量或儲存空間。DynamoDB 會自動將資料表的資 料與傳輸流分散到足夠數量的伺服器上,以因應客戶所指定的請求處理容量和儲存的資料量,同時保 持快速、一致的效能。透過 Amazon EMR 和 Hive,您可以迅速且有效地處理大量資料,例如儲存在 DynamoDB 中的資料。如需有關 DynamoDB 的詳細資訊,請參閱 [Amazon DynamoDB 開發人員指](https://docs.aws.amazon.com/amazondynamodb/latest/developerguide/) [南](https://docs.aws.amazon.com/amazondynamodb/latest/developerguide/)。

Apache Hive 為軟體層的一種,可使用 HiveQL 這種類似 SQL 的簡化查詢語言來對 Map Reduce 叢集 進行查詢。其是在 Hadoop 架構上執行。如需有關 Hive 與 HiveQL 的詳細資訊,請參閱 [HiveQL 語言](https://cwiki.apache.org/confluence/display/Hive/LanguageManual) [手冊](https://cwiki.apache.org/confluence/display/Hive/LanguageManual)。如需有關 Hive 與 Amazon EMR 的詳細資訊,請參閱 [Apache Hive。](#page-3422-0)

您可以將 Amazon EMR 與具有 DynamoDB 連線能力的 Hive 自訂版本搭配使用,對儲存在 DynamoDB 中的資料執行下列操作:

- 將 DynamoDB 資料載入 Hadoop 分散式檔案系統 (HDFS),並將其作為 Amazon EMR 叢集的輸 入。
- 使用 SQL 式的陳述式 (HiveQL) 查詢即時 DynamoDB 資料。
- 聯結儲存在 DynamoDB 內的資料並將之匯出,或對已聯結的資料進行查詢。
- 將儲存在 DynamoDB 中的資料匯出至 Amazon S3。
- 將儲存在 Amazon S3 中的資料匯入至 DynamoDB。

#### **a** Note

Amazon EMR-DynamoDB 連接器不支援設定為使用 [Kerberos 身分驗證的](https://docs.aws.amazon.com/emr/latest/ManagementGuide/emr-kerberos.html)叢集。

若要執行以下各項任務,您必須啟動 Amazon EMR 叢集並指定資料在 DynamoDB 中的位置,然後發 出 Hive 命令,藉此控制 DynamoDB 內的資料。

有數種方式能啟動 Amazon EMR 叢集:您可以使用 Amazon EMR 主控台、命令列介面 (CLI),也可 透過 AWS SDK 或 Amazon EMR API 對叢集進行程式設計。您也可以選擇要以互動方式執行 Hive 叢 集,或是以指令碼執行。在本章節中,我們會示範如何從 Amazon EMR 主控台和 CLI 啟動互動式的 Hive 叢集。

以互動方式使用 Hive 相當適合用於查詢效能的測試和應用程式的微調工作。建立好一組會定期執行的 Hive 命令後,可以考慮建立能交由 Amazon EMR 執行的 Hive 指令碼。

**A** Warning

Amazon EMR 在 DynamoDB 資料表上的讀取或寫入操作會影響佈建的輸送量,這有可能會 導致佈建輸送量出現例外狀況的頻率上升。處理大量請求時,Amazon EMR 會採取指數退避 的策略進行重試,以管理 DynamoDB 資料表上的請求負載。與其他流量同時執行 Amazon EMR 作業,可能會導致超出所分配的佈建的輸送量。您可以在 Amazon CloudWatch 中檢 查 ThrottleRequests (ThrottleRequests) 指標,藉此監控輸送量。在請求負載過高的情況下, 您可以重新啟動叢集,並將 [讀取百分比設定](#page-4446-0) 或 [寫入百分比設定](#page-4446-1) 設定為較低的值,進而調節 Amazon EMR 操作。如需有關 DynamoDB 輸送量設定的資訊,請參[閱佈建輸送量](https://docs.aws.amazon.com/amazondynamodb/latest/developerguide/WorkingWithDDTables.html#ProvisionedThroughput)。 如果資料表設定為[隨需模式](https://docs.aws.amazon.com/amazondynamodb/latest/developerguide/HowItWorks.ReadWriteCapacityMode.html#HowItWorks.OnDemand),您應先將資料表變更回佈建模式,然後再執行匯出或匯入操作。 管道需要輸送量比率,才能計算 DynamoDBtable 中要使用的資源。隨需模式會移除佈建輸送 量。若要佈建輸送容量,您可以使用 Amazon CloudWatch Events 指標來評估資料表已使用的 彙總輸送量。

#### 主題

- [設定 Hive 資料表以執行 Hive 命令](#page-4430-0)
- [在 DynamoDB 中匯出、匯入和查詢資料的 Hive 命令範例](#page-4437-0)
- [優化 DynamoDB 中的 Amazon EMR 操作效能](#page-4445-0)

## <span id="page-4430-0"></span>設定 Hive 資料表以執行 Hive 命令

Apache Hive 是一種資料倉儲應用程式,可使用類似 SQL 的語言來查詢 Amazon EMR 叢集中包含的 資料。如需關於 Hive 的詳細資訊,請參閱 [http://hive.apache.org/。](http://hive.apache.org/)

下列程序假設您已建立一個叢集並指定了一組 Amazon EC2 金鑰對。若要了解如何開始建立叢集,請 參閱《Amazon EMR 管理指南》中的 [Amazon EMR 入門。](https://docs.aws.amazon.com/emr/latest/ManagementGuide/emr-gs)

設定 Hive 以使用 MapReduce

在 Amazon EMR 上使用 Hive 查詢 DynamoDB 資料表時,如果 Hive 使用預設執行引擎 Tez,可能會 發生錯誤。因此,當您透過 Hive 建立可與 DynamoDB 整合的叢集時 (如本章節所述),建議採用可設 定 Hive 的組態分類,以妥善使用 MapReduce。如需更多詳細資訊,請參閱 [設定應用程式。](#page-2419-0)

下列程式碼片段會顯示將 MapReduce 設定成 Hive 適用之執行引擎時,所使用的組態分類和屬性。

```
\Gamma\overline{a} "Classification": "hive-site", 
                "Properties": { 
                   "hive.execution.engine": "mr" 
 } 
 } 
 ]
```
以互動方式執行 Hive 命令

- 1. 連接至主節點。如需詳細資訊,請參閱《Amazon EMR 管理指南》中[的使用 SSH 連接至主節](https://docs.aws.amazon.com/emr/latest/ManagementGuide/emr-connect-master-node-ssh.html) [點](https://docs.aws.amazon.com/emr/latest/ManagementGuide/emr-connect-master-node-ssh.html)。
- 2. 目前的主節點出現命令提示時,請輸入 hive。

請查看 Hive 提示:hive>

3. 輸入 Hive 命令,將 Hive 應用程式中的資料表映射至 DynamoDB 中的資料。此資料表的用途等同 於儲存在 Amazon DynamoDB 中的資料的參考;資料並非本機儲存在 Hive 內,而任何使用此資

料表的查詢在執行時均會依據 DynamoDB 內的即時資料,每次執行命令時皆會耗用資料表的讀取 或寫入容量。若希望對相同的資料集執行多個 Hive 命令,請考慮先將之匯出。

將 Hive 資料表映射至 DynamoDB 資料表的語法如下所示。

CREATE EXTERNAL TABLE *hive\_tablename* (*hive\_column1\_name column1\_datatype*, *hive\_column2\_name column2\_datatype*...) STORED BY 'org.apache.hadoop.hive.dynamodb.DynamoDBStorageHandler' TBLPROPERTIES ("dynamodb.table.name" = *"dynamodb\_tablename"*, "dynamodb.column.mapping" = "*hive\_column1\_name*:*dynamodb\_attribute1\_name*,*hive\_column2\_name*:*dynamodb\_attribute2\_name*...");

在 DynamoDB 的 Hive 內建立資料表時,請務必使用關鍵字 EXTERNAL 將其建立為外部資料表。 外部資料表與內部資料表的差異在於,捨棄內部資料表時,內部資料表內的資料會隨之刪除。在連 結至 Amazon DynamoDB 時,不會希望出現此種行為,因此僅支援外部資料表。

例如,下列 Hive 命令會在 Hive 內建立一個名為 hivetable1 的資料表,其所參考的是名為 dynamodbtable1 的 DynamoDB 資料表。DynamoDB 資料表 dynamodbtable1 具有雜湊與範圍主 索引鍵結構描述。雜湊金鑰元素為 name (字串類型),範圍金鑰元素為 year (數字類型),而各項 均有 holidays 的屬性值 (字串集類型)。

CREATE EXTERNAL TABLE hivetable1 (col1 string, col2 bigint, col3 array<string>) STORED BY 'org.apache.hadoop.hive.dynamodb.DynamoDBStorageHandler' TBLPROPERTIES ("dynamodb.table.name" = "dynamodbtable1", "dynamodb.column.mapping" = "col1:name,col2:year,col3:holidays");

行 1 使用了 HiveQL CREATE EXTERNAL TABLE 陳述式。對於 hivetable1,您需要在 DynamoDB 資料表內為每個屬性名稱/值對建立資料欄,並提供資料類型。這些值並不區分大小 寫,且可自由選擇欄位名稱 (保留字除外)。

行 2 使用了 STORED BY 陳述式。STORED BY 的值為負責處理 Hive 與 DynamoDB 之間連線的類 別名稱,應設為 'org.apache.hadoop.hive.dynamodb.DynamoDBStorageHandler'。

行 3 則是使用 TBLPROPERTIES 陳述式,可將 "hivetable1" 與 DynamoDB 內的正確資料表 和結構描述關聯。請將 TBLPROPERTIES 參數和 dynamodb.table.name 參數的值提供給 dynamodb.column.mapping。這些值會區分大小寫。

#### **a** Note

資料表的所有 DynamoDB 屬性名稱都必須在 Hive 資料表中具有對應的資料欄。取決於您 的 Amazon EMR 版本而定,如果一對一映射不存在,則會發生下列情況:

- 在 Amazon EMR 5.27.0 版及更新版本上,連接器具有驗證,可確保 DynamoDB 屬性名 稱和 Hive 資料表中的資料欄之間具有一對一映射。如果一對一映射不存在,則會發生 錯誤。
- 在 Amazon EMR 5.26.0 版及較早版本上,Hive 資料表不會包含來自 DynamoDB 的名 稱值對。如果未映射 DynamoDB 的主索引鍵屬性,Hive 會發生錯誤。若並未映射非主 要的金鑰屬性,就不會產生錯誤,但也無法在 Hive 資料表內看見資料。若資料類型不 符合,值會為 null。

接著,您就能開始在 hivetable1 上執行 Hive 操作。針對 hivetable1 執行的查詢會於內部根據您 DynamoDB 帳戶的 DynamoDB 資料表 dynamodbtable1 執行,每次執行都會耗用讀取或寫入的單位。

在針對 DynamoDB 資料表執行 Hive 查詢時,需要確保已先佈建好充足的讀取容量單位。

例如,假設您已為 DynamoDB 資料表佈建 100 單位的讀取容量。這會讓您每秒執行 100 次讀取或是 409,600 位元組。若資料表含有 20 GB 的資料 (21,474,836,480 位元組),而您的 Hive 查詢要執行一次 完整的資料表掃描,就可以估算查詢所需的執行時間:

「21,474,836,480 / 409,600 = 52,429 秒 = 14.56 小時」

減少所需時間的唯一方法,便是調整來源 DynamoDB 資料表的讀取容量單位。增加更多 Amazon EMR 節點並無效果。

在 Hive 輸出中,當一或多個映射器程序結束後,即會更新完成的百分比。若為大型 DynamoDB 資料 表,而採用低佈建讀取容量設定,則輸出完成的百分比可能在相當長一段時間內不會更新;在上述情 況下,任務會有好幾個小時皆顯示為 0% 完成。如需作業進度詳細的狀態資訊,請移至 Amazon EMR 主控台,即可檢視個別映射器的作業狀態,以及資料讀取的統計數據。您也可在主節點上登入 Hadoop 界面並查看 Hadoop 的統計數據。其會顯示個別的映射任務狀態,以及一切資料讀取的統計數據。如 需詳細資訊,請參閱下列主題:

- [主節點上託管的 Web 介面](https://docs.aws.amazon.com/emr/latest/ManagementGuide/emr-web-interfaces.html)
- [檢視 Hadoop Web 介面](https://docs.aws.amazon.com/emr/latest/ManagementGuide/UsingtheHadoopUserInterface.html)

如需有關 HiveQL 陳述式範例的詳細資訊,以了解從 DynamoDB 匯出或匯入資料和聯結資料表等任務 的執行方法,請參閱 [在 DynamoDB 中匯出、匯入和查詢資料的 Hive 命令範例。](#page-4437-0)

取消 Hive 請求

執行 Hive 查詢時,來自伺服器的初始回應會含有取消請求的命令。若要在程序的任一時間點取消請 求,請在伺服器回應內使用 Kill Command (Kill 命令)。

- 1. 輸入 Ctrl+C 離開命令列用戶端。
- 2. 出現 Shell 提示時,您必須在請求的初始伺服器回應中輸入 Kill Command (Kill 命令)。

或者,您也可以在主節點的命令列中執行下列命令,以終止 Hadoop 任務。Hadoop 任務的識別碼 為 *job-id*,其可擷取自 Hadoop 使用者界面。

hadoop job -kill *job-id*

### Hive 與 DynamoDB 的資料類型

下表顯示可用的 Hive 資料類型、其對應至的預設 DynamoDB 類型,以及它們也可以映射至的替代 DynamoDB 類型。

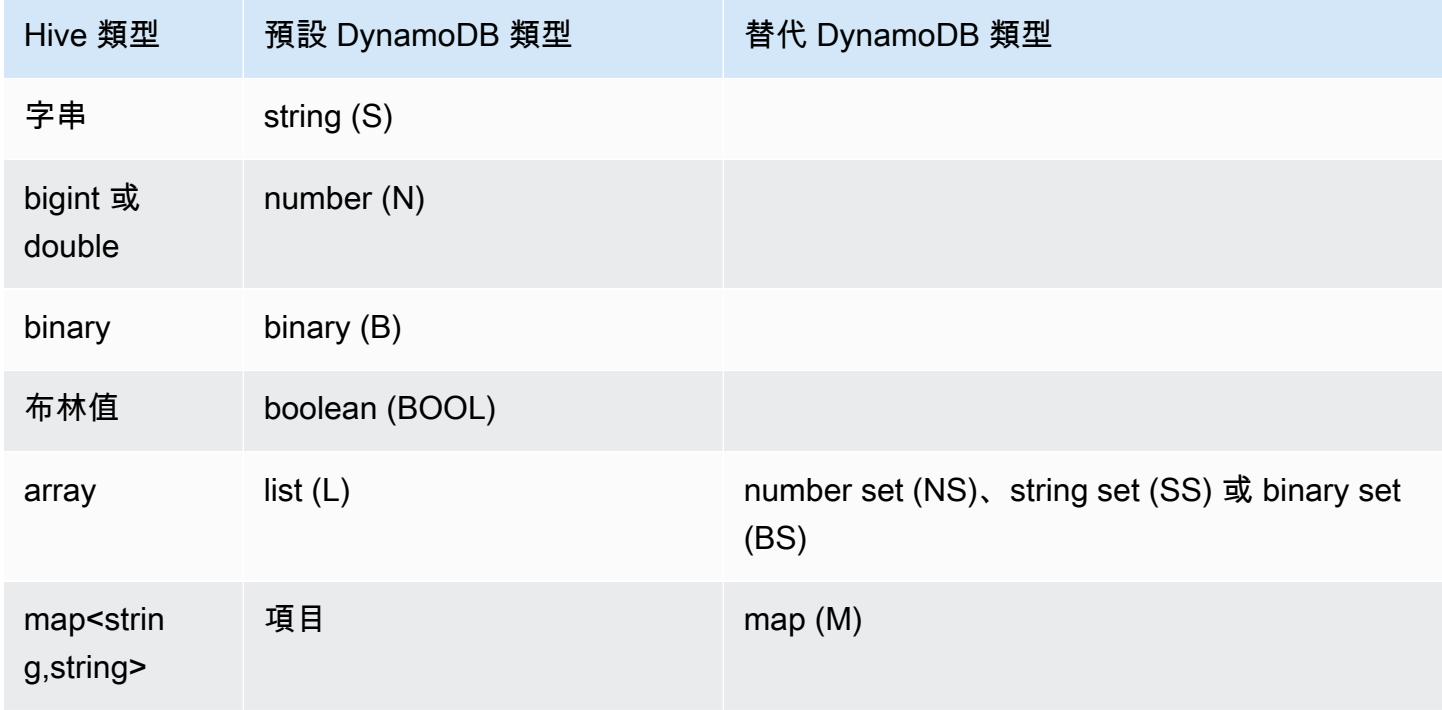

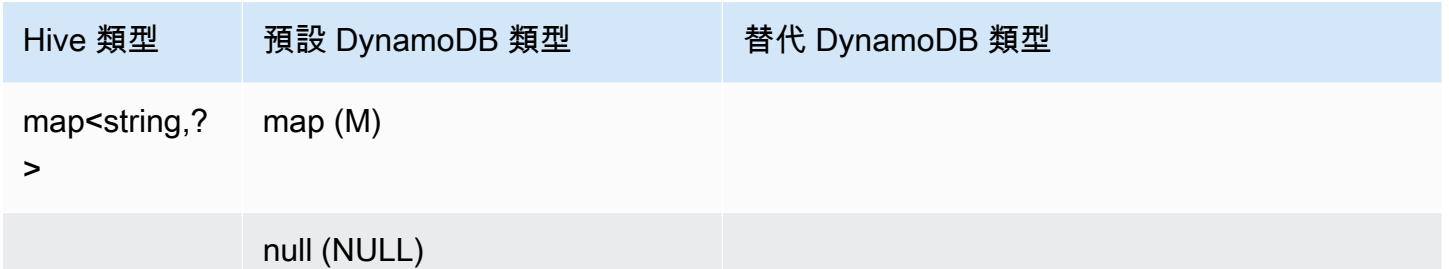

如果您希望將 Hive 資料寫入為對應的替代 DynamoDB 類型,或如果您的 DynamoDB 資料包含替代 DynamoDB 類型的屬性值,則您可以使用 dynamodb.type.mapping 參數指定資料欄和 DynamoDB 類型。下列範例顯示指定替代類型映射的語法。

CREATE EXTERNAL TABLE hive\_tablename (hive\_column1\_name column1\_datatype, hive\_column2\_name column2\_datatype...) STORED BY 'org.apache.hadoop.hive.dynamodb.DynamoDBStorageHandler' TBLPROPERTIES ("dynamodb.table.name" = "dynamodb\_tablename", "dynamodb.column.mapping" = "hive\_column1\_name:dynamodb\_attribute1\_name,hive\_column2\_name:dynamodb\_attribute2\_name...", "dynamodb.type.mapping" = "hive\_column1\_name:dynamodb\_attribute1\_datatype");

類型映射參數是選用的,而且只需要針對使用替代類型的資料欄指定。

例如,下列 Hive 命令會建立名為 hivetable2 的資料表,其會參考 DynamoDB 資料表 dynamodbtable2。它類似 hivetable1,只是它會將 col3 資料欄映射至字串集 (SS) 類型。

CREATE EXTERNAL TABLE hivetable2 (col1 string, col2 bigint, col3 array<string>) STORED BY 'org.apache.hadoop.hive.dynamodb.DynamoDBStorageHandler' TBLPROPERTIES ("dynamodb.table.name" = "dynamodbtable2", "dynamodb.column.mapping" = "col1:name,col2:year,col3:holidays", "dynamodb.type.mapping" = "col3:SS");

在 Hive 中,hivetable1 和 hivetable2 是相同的。不過,當這些資料表中的資料寫入至其對應的 DynamoDB 資料表時,dynamodbtable1 將包含清單,而 dynamodbtable2 將包含字串集。

如果您想要將 Hive null 值寫入為 DynamoDB null 類型的屬性,則可以使用 dynamodb.null.serialization 參數來執行此操作。下列範例顯示指定 null 序列化的語法。

```
CREATE EXTERNAL TABLE hive_tablename (hive_column1_name column1_datatype, 
  hive_column2_name column2_datatype...)
STORED BY 'org.apache.hadoop.hive.dynamodb.DynamoDBStorageHandler'
```

```
TBLPROPERTIES ("dynamodb.table.name" = "dynamodb_tablename",
"dynamodb.column.mapping" = 
 "hive column1 name:dynamodb attribute1 name,hive column2 name:dynamodb attribute2 name...",
"dynamodb.null.serialization" = "true");
```
null 序列化參數是選用的,若未指定,則會設為 false。請注意,無論參數設定為何,Hive 中的 DynamoDB null 屬性都會讀取為 null 值。只有在 null 序列化參數指定為 true 時,具有 null 值 的 Hive 集合才能寫入 DynamoDB 中。否則,會發生 Hive 錯誤。

Hive 中的 bigint 類型與 Java long 類型相同,且 Hive double 類型在精準度上也等同於 Java double 類型。換言之,如果您在 DynamoDB 中儲存的數值資料精確度高於 Hive 所提供的資料類型,則使用 Hive 匯出、匯入或參考 DynamoDB 資料皆會導致精確度下降,或 Hive 查詢失敗。

當您將 DynamoDB 的二進位類型匯出至 Amazon Simple Storage Service (Amazon S3) 或 HDFS 時, 系統會將其儲存為 Base64 編碼字串。如果要將 Amazon S3 或 HDFS 的資料匯入 DynamoDB 二進位 類型,則需確保該資料已編碼為 Base64 字串。

#### <span id="page-4435-0"></span>Hive 選項

您可以設定以下 Hive 選項,以管理 Amazon DynamoDB 向外的資料傳輸。這些選僅持續用於目前的 Hive 工作階段。如果將 Hive 命令提示關閉,稍後再於叢集重新開啟,這些設定均會還原為預設值。

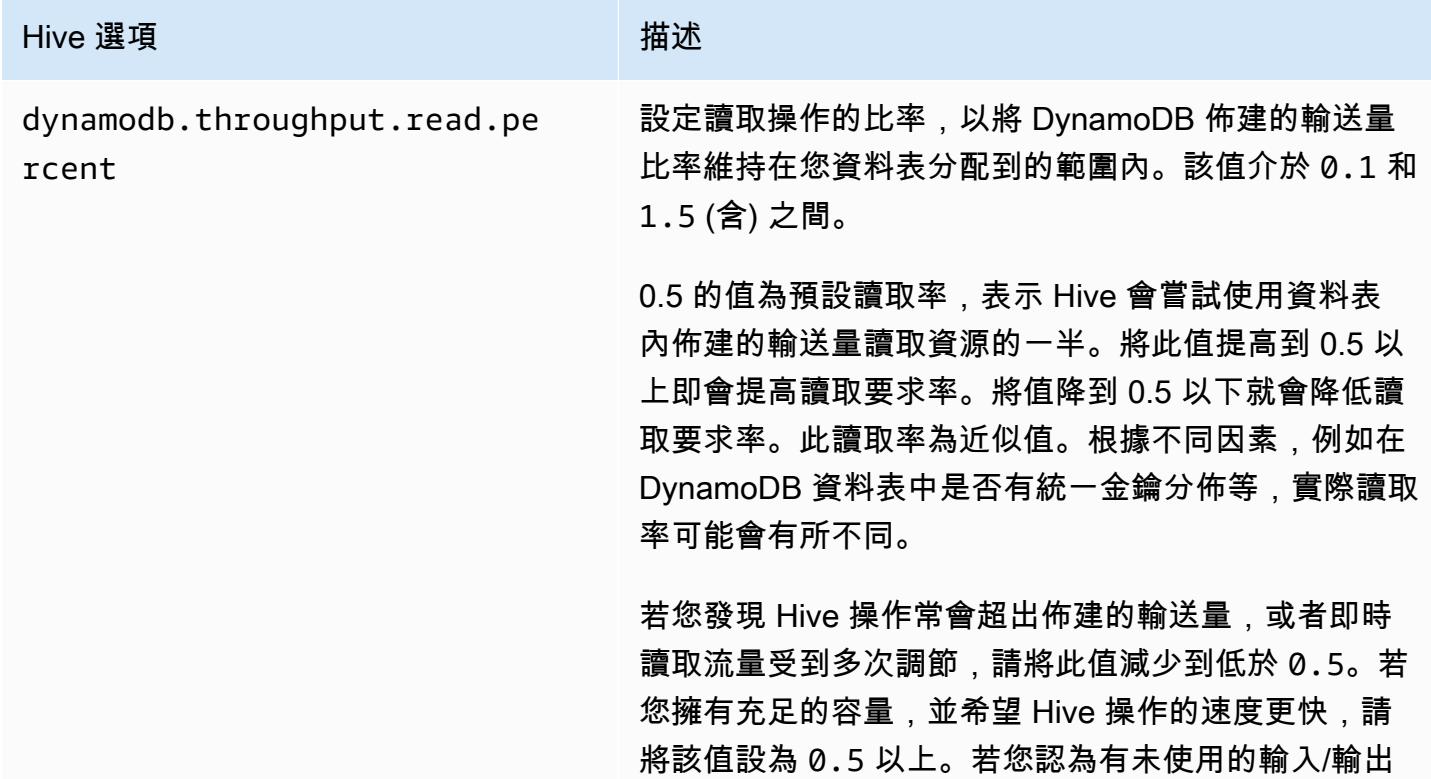

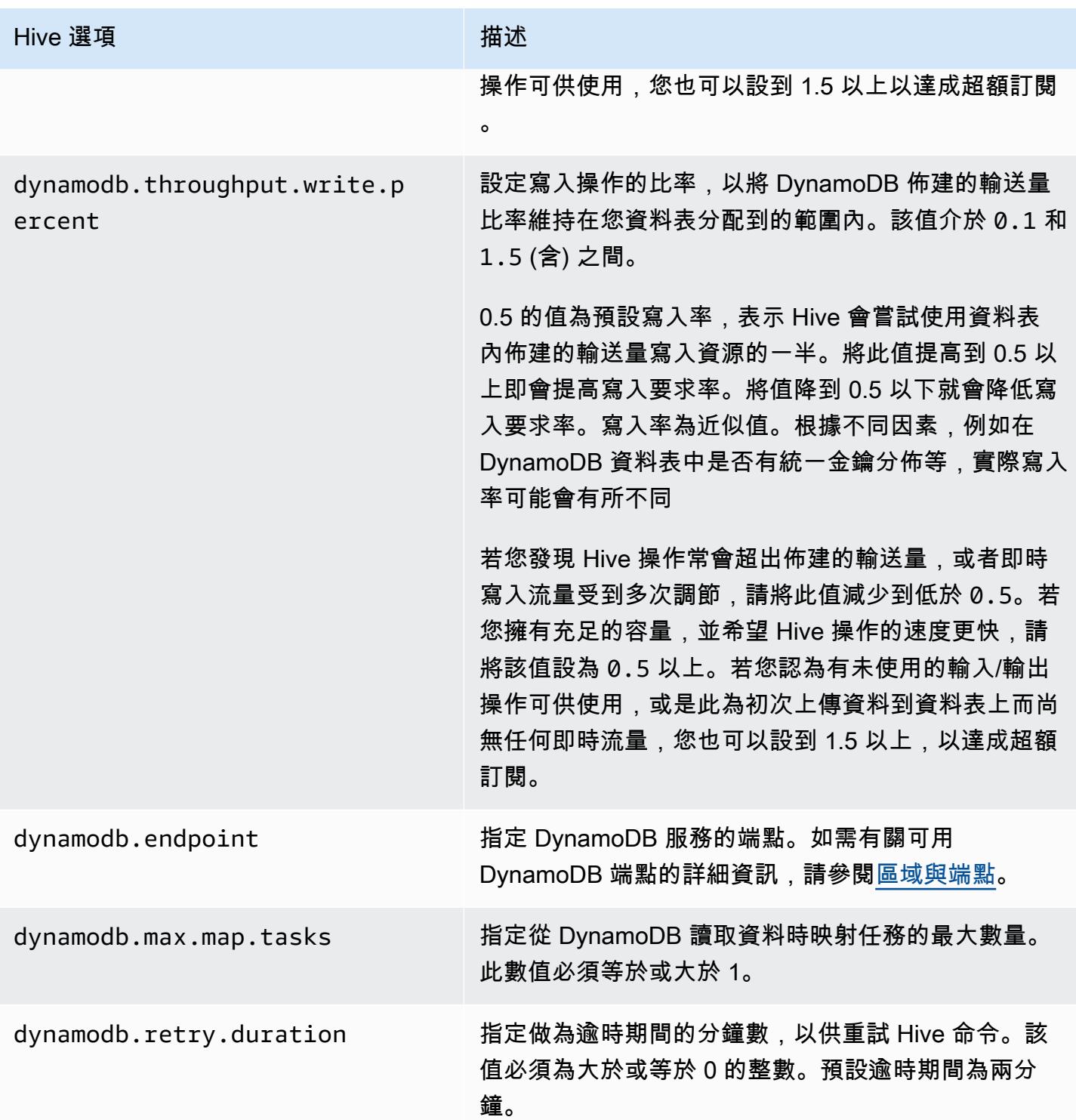

以下範例中顯示了如何使用 SET 命令設定這類選項。

SET dynamodb.throughput.read.percent=1.0;

INSERT OVERWRITE TABLE *s3\_export* SELECT \* FROM *hiveTableName*;

## <span id="page-4437-0"></span>在 DynamoDB 中匯出、匯入和查詢資料的 Hive 命令範例

下列範例會使用 Hive 命令來執行各種操作,例如將資料匯出至 Amazon S3 或 HDFS、將資料匯入至 DynamoDB、聯結資料表、查詢資料表等。

Hive 資料表上的操作會參考儲存在 DynamoDB 中的資料。Hive 命令需遵守 DynamoDB 資料表的佈 建輸送量設定,而其擷取的資料將包含 DynamoDB 在處理 Hive 操作請求時寫入 DynamoDB 資料表的 資料。如果資料擷取程序花費的時間較長,Hive 命令傳回的部分資料可能會在 Hive 命令開始後又已於 DynamoDB 內更新。

Hive 命令 DROP TABLE 和 CREATE TABLE 僅對 Hive 中的本機資料表有效,因此無法在 DynamoDB 中建立或捨棄資料表。如果您的 Hive 查詢參考的是 DynamoDB 內的資料表,該資料表在您執行查 詢前必須已經存在。如需有關在 DynamoDB 中建立和刪除資料表的詳細資訊,請參閱《Amazon DynamoDB 開發人員指南》中的[使用 DynamoDB 中的資料表。](https://docs.aws.amazon.com/amazondynamodb/latest/developerguide/WorkingWithTables.html)

**a** Note

當您將 Hive 資料表映射至 Amazon S3 中的位置時,請勿將其映射至儲存貯體的根路徑 s3:// mybucket,否則 Hive 將資料寫入至 Amazon S3 時可能會發生錯誤。請改為將資料表映射至 儲存貯體的子路徑 s3://mybucket/mypath。

從 DynamoDB 匯出資料

您可以使用 Hive 從 DynamoDB 匯出資料。

將 DynamoDB 資料表匯出至 Amazon S3 儲存貯體

• 請建立用於參考儲存在 DynamoDB 中的資料的 Hive 資料表。接下來可以呼叫 INSERT OVERWRITE 命令,將資料寫入至外部目錄。在下列範例中,*s3://bucketname/path/ subpath/* 為 Amazon S3 中的有效路徑。請調整 CREATE 命令中的資料欄和資料類型,以符合 您 DynamoDB 中的值。您可以使用此方法在 Amazon S3 中建立 DynamoDB 資料的存檔。

CREATE EXTERNAL TABLE *hiveTableName* (*col1 string, col2 bigint, col3 array<string>*)

```
STORED BY 'org.apache.hadoop.hive.dynamodb.DynamoDBStorageHandler' 
TBLPROPERTIES ("dynamodb.table.name" = "dynamodbtable1", 
"dynamodb.column.mapping" = "col1:name,col2:year,col3:holidays"); 
INSERT OVERWRITE DIRECTORY 's3://bucketname/path/subpath/' SELECT * 
FROM hiveTableName;
```
使用格式化將 DynamoDB 資料表匯出至 Amazon S3 儲存貯體

建立用於參考 Amazon S3 中的位置的外部資料表。於下方顯示為 s3\_export。在呼叫 CREATE 期 間,請指定資料表列的格式編排。然後,當您使用 INSERT OVERWRITE 從 DynamoDB 匯出資 料至 s3\_export 時,資料就會以指定的格式寫出。在以下範例中,資料是以逗號分隔值 (CSV) 的 格式寫出。

CREATE EXTERNAL TABLE *hiveTableName* (*col1 string, col2 bigint, col3 array<string>*) STORED BY 'org.apache.hadoop.hive.dynamodb.DynamoDBStorageHandler' TBLPROPERTIES ("dynamodb.table.name" = "*dynamodbtable1*", "dynamodb.column.mapping" = "*col1:name,col2:year,col3:holidays*"); CREATE EXTERNAL TABLE *s3\_export*(*a\_col string, b\_col bigint, c\_col array<string>*) ROW FORMAT DELIMITED FIELDS TERMINATED BY ',' LOCATION '*s3://bucketname/path/subpath/*'; INSERT OVERWRITE TABLE *s3\_export* SELECT \*

將 DynamoDB 資料表匯出至 Amazon S3 儲存貯體而不指定資料欄映射

• 請建立用於參考儲存在 DynamoDB 中的資料的 Hive 資料表。與前述的範例類似,只是不用指定 欄位的映射。此資料表必須僅有 map<string, string> 類型的一欄。如果您隨後在 Amazon S3 中建立 EXTERNAL 資料表,即可呼叫 INSERT OVERWRITE 命令,將資料從 DynamoDB 寫入 至 Amazon S3。您可以使用此方法在 Amazon S3 中建立 DynamoDB 資料的存檔。由於並未映射 欄位,您無法查詢以此方式匯出的資料表。Hive 0.8.1.5 或更新版本能夠不指定資料欄映射即匯出 資料,而 Amazon EMR AMI 2.2.x 及更新版本也可支援此功能。

FROM *hiveTableName*;

CREATE EXTERNAL TABLE *hiveTableName* (item map<string,string>) STORED BY 'org.apache.hadoop.hive.dynamodb.DynamoDBStorageHandler' TBLPROPERTIES ("dynamodb.table.name" = "*dynamodbtable1*");

CREATE EXTERNAL TABLE s3TableName (item map<string, string>) ROW FORMAT DELIMITED FIELDS TERMINATED BY '\t' LINES TERMINATED BY '\n' LOCATION '*s3://bucketname/path/subpath/*';

```
INSERT OVERWRITE TABLE s3TableName SELECT * 
FROM hiveTableName;
```
使用資料壓縮將 DynamoDB 資料表匯出至 Amazon S3 儲存貯體

• Hive 提供了多種壓縮轉碼器,您可以在 Hive 工作階段期間設定。如此會將匯出的資料以指定格式 壓縮。以下範例會使用 Lempel-Ziv-Oberhumer (LZO) 演算法壓縮匯出的檔案。

```
SET hive.exec.compress.output=true;
SET io.seqfile.compression.type=BLOCK;
SET mapred.output.compression.codec = com.hadoop.compression.lzo.LzopCodec; 
CREATE EXTERNAL TABLE hiveTableName (col1 string, col2 bigint, col3 array<string>)
STORED BY 'org.apache.hadoop.hive.dynamodb.DynamoDBStorageHandler' 
TBLPROPERTIES ("dynamodb.table.name" = "dynamodbtable1", 
"dynamodb.column.mapping" = "col1:name,col2:year,col3:holidays"); 
CREATE EXTERNAL TABLE lzo_compression_table (line STRING)
ROW FORMAT DELIMITED FIELDS TERMINATED BY '\t' LINES TERMINATED BY '\n'
LOCATION 's3://bucketname/path/subpath/'; 
INSERT OVERWRITE TABLE lzo_compression_table SELECT * 
FROM hiveTableName;
```
可用的壓縮轉碼器為:

- org.apache.hadoop.io.compress.GzipCodec
- org.apache.hadoop.io.compress.DefaultCodec
- com.hadoop.compression.lzo.LzoCodec
- com.hadoop.compression.lzo.LzopCodec
- org.apache.hadoop.io.compress.BZip2Codec
- org.apache.hadoop.io.compress.SnappyCodec

#### 將 DynamoDB 資料表匯出至 HDFS

• 請使用下列 Hive 命令。其中 *hdfs:///directoryName* 是有效的 HDFS 路 徑,*hiveTableName* 則是 Hive 中參考 DynamoDB 的資料表。Hive 0.7.1.1 在將資料匯出至 Amazon S3 時,會採用 HDFS 做為中間步驟,因此這個匯出操作的速度比匯出 DynamoDB 資料 表至 Amazon S3 更快速。以下範例也說明了如何將 dynamodb.throughput.read.percent 設為 1.0,以提高讀取請求率。

```
CREATE EXTERNAL TABLE hiveTableName (col1 string, col2 bigint, col3 array<string>)
STORED BY 'org.apache.hadoop.hive.dynamodb.DynamoDBStorageHandler' 
TBLPROPERTIES ("dynamodb.table.name" = "dynamodbtable1", 
"dynamodb.column.mapping" = "col1:name,col2:year,col3:holidays");
```
SET dynamodb.throughput.read.percent=1.0;

INSERT OVERWRITE DIRECTORY '*hdfs:///directoryName*' SELECT \* FROM *hiveTableName*;

您也可以使用前述匯出至 Amazon S3 的格式編排和壓縮等方式,將資料匯出至 HDFS。若要如 此,只需將上述範例中的 Amazon S3 目錄變更為 HDFS 目錄即可。

在 Hive 中讀取不可列印的 UTF-8 字元資料

• 您可以在建資料表時使用 STORED AS SEQUENCEFILE 子句,以 Hive 讀取和寫入不可列印的 UTF-8 字元資料。SequenceFile 為 Hadoop 二進位檔案格式,您需要使用 Hadoop 來讀取此檔。 下列範例顯示如何將資料從 DynamoDB 匯出到 Amazon S3。您可以使用此功能處理不可列印的 UTF-8 編碼字元。

```
CREATE EXTERNAL TABLE hiveTableName (col1 string, col2 bigint, col3 array<string>)
STORED BY 'org.apache.hadoop.hive.dynamodb.DynamoDBStorageHandler' 
TBLPROPERTIES ("dynamodb.table.name" = "dynamodbtable1", 
"dynamodb.column.mapping" = "col1:name,col2:year,col3:holidays");
```

```
CREATE EXTERNAL TABLE s3_export(a_col string, b_col bigint, c_col array<string>)
STORED AS SEQUENCEFILE
LOCATION 's3://bucketname/path/subpath/';
```

```
INSERT OVERWRITE TABLE s3_export SELECT * 
FROM hiveTableName;
```
#### 將資料匯入 DynamoDB

在使用 Hive 將資料寫入 DynamoDB 時,您應確保寫入容量單位數大於叢集中的映射器數量。例如, 在 m1.xlarge EC2 執行個體上執行的叢集會在每個執行個體上產生 8 個映射器。而含有 10 個執行個體 的叢集,則代表總共會有 80 個映射器。如果您寫入容量單位未超過叢集中的映射器數量,Hive 寫入操 作可能會耗用所有寫入輸送量,或企圖使用比所佈建的量更多的輸送量。如需各 EC2 執行個體類型產 生的映射器數量的詳細資訊,請參閱 [設定 Hadoop。](#page-2610-0)

Hadoop 中的映射器數量會受到輸入分割的控制。若輸入分割的數量過少,則您的寫入命令可能會無法 使用資料表中所有可用的寫入輸送量。

如果目標 DynamoDB 資料表中已存在具有相同金鑰的項目,則會覆寫此項目。如果目標 DynamoDB 資料表中不存在具有金鑰的項目,則會插入此項目。

將資料表從 Amazon S3 匯入 DynamoDB

• 您可以使用 Amazon EMR 和 Hive 將資料從 Amazon S3 寫入至 DynamoDB。

CREATE EXTERNAL TABLE *s3\_import*(*a\_col string, b\_col bigint, c\_col array<string>*) ROW FORMAT DELIMITED FIELDS TERMINATED BY ',' LOCATION '*s3://bucketname/path/subpath/*';

CREATE EXTERNAL TABLE *hiveTableName* (*col1 string, col2 bigint, col3 array<string>*) STORED BY 'org.apache.hadoop.hive.dynamodb.DynamoDBStorageHandler'

```
TBLPROPERTIES ("dynamodb.table.name" = "dynamodbtable1", 
"dynamodb.column.mapping" = "col1:name,col2:year,col3:holidays"); 
INSERT OVERWRITE TABLE hiveTableName SELECT * FROM s3_import;
```
將資料表從 Amazon S3 儲存貯體匯入 DynamoDB 而不指定資料欄映射

• 請建立一個 EXTERNAL 資料表,用於參考先前從 DynamoDB 匯出並儲存在 Amazon S3 中的資 料。在開始匯入前,確保 DynamoDB 中已有該資料表,且其具備的索引鍵結構描述與先前匯出的 DynamoDB 資料表相同。此外,該資料表僅能有 map<string, string> 類型的一欄。如果您 隨後建立了連結到 DynamoDB 的 Hive 資料表,即可呼叫 INSERT OVERWRITE 命令,將資料從 Amazon S3 寫入至 DynamoDB。由於並未映射欄位,您無法查詢以此方式匯入的資料表。Hive 0.8.1.5 或更新版本能夠不指定資料欄映射即匯入資料,Amazon EMR AMI 2.2.3 和更新版本可支 援。

```
CREATE EXTERNAL TABLE s3TableName (item map<string, string>)
ROW FORMAT DELIMITED FIELDS TERMINATED BY '\t' LINES TERMINATED BY '\n'
LOCATION 's3://bucketname/path/subpath/'; 
CREATE EXTERNAL TABLE hiveTableName (item map<string, string>)
STORED BY 'org.apache.hadoop.hive.dynamodb.DynamoDBStorageHandler' 
TBLPROPERTIES ("dynamodb.table.name" = "dynamodbtable1"); 
INSERT OVERWRITE TABLE hiveTableName SELECT * 
FROM s3TableName;
```
#### 將資料表從 HDFS 匯入 DynamoDB

• 您可以使用 Amazon EMR 和 Hive,以將資料從 HDFS 寫入至 DynamoDB。

CREATE EXTERNAL TABLE *hdfs\_import*(*a\_col string, b\_col bigint, c\_col array<string>*) ROW FORMAT DELIMITED FIELDS TERMINATED BY ',' LOCATION '*hdfs:///directoryName*';

CREATE EXTERNAL TABLE *hiveTableName* (*col1 string, col2 bigint, col3 array<string>*)

```
STORED BY 'org.apache.hadoop.hive.dynamodb.DynamoDBStorageHandler' 
TBLPROPERTIES ("dynamodb.table.name" = "dynamodbtable1", 
"dynamodb.column.mapping" = "col1:name,col2:year,col3:holidays"); 
INSERT OVERWRITE TABLE hiveTableName SELECT * FROM hdfs_import;
```
查詢 DynamoDB 中的資料

下列範例會顯示數種方式,以供您使用 Amazon EMR 查詢儲存在 DynamoDB 中的資料。

尋找映射欄 (**max**) 中的最大值

• 請使用 Hive 命令,如下所示。在第一個命令中,CREATE 陳述式建立了一個參考儲存在 DynamoDB 內資料的 Hive 資料表。SELECT 陳述式接下來會使用該資料表查詢儲存在 DynamoDB 內的資料。以下範例會尋找指定客戶所下的最大訂單。

CREATE EXTERNAL TABLE *hive\_purchases*(*customerId bigint, total\_cost double, items\_purchased array<String>*) STORED BY 'org.apache.hadoop.hive.dynamodb.DynamoDBStorageHandler' TBLPROPERTIES ("dynamodb.table.name" = "*Purchases*", "dynamodb.column.mapping" = "*customerId:CustomerId,total\_cost:Cost,items\_purchased:Items*"); SELECT max(total\_cost) from hive\_purchases where customerId = 717;

#### 使用 **GROUP BY** 子句彙總資料

• 您可以使用 GROUP BY 子句跨多筆記錄收集資料。這通常會用於 sum、count、min 或 max 等彙 總函數。下方範例會以購買三次以上的客戶為主,傳回最大訂單清單。

```
CREATE EXTERNAL TABLE hive_purchases(customerId bigint, total_cost double, 
 items_purchased array<String>) 
STORED BY 'org.apache.hadoop.hive.dynamodb.DynamoDBStorageHandler'
TBLPROPERTIES ("dynamodb.table.name" = "Purchases",
"dynamodb.column.mapping" = 
  "customerId:CustomerId,total_cost:Cost,items_purchased:Items");
```

```
SELECT customerId, max(total_cost) from hive_purchases GROUP BY customerId HAVING 
 count(*) > 3;
```
聯結兩個 DynamoDB 資料表

• 下列範例會將兩個 Hive 資料表映射至儲存在 DynamoDB 中的資料。然後會呼叫這兩個資料表的 聯結。聯結會在叢集上運算並傳回。聯結不會在 DynamoDB 中發生。此範例會傳回下訂兩筆以上 訂單的客戶和其購買項目的清單。

```
CREATE EXTERNAL TABLE hive_purchases(customerId bigint, total_cost double, 
 items_purchased array<String>) 
STORED BY 'org.apache.hadoop.hive.dynamodb.DynamoDBStorageHandler'
TBLPROPERTIES ("dynamodb.table.name" = "Purchases",
"dynamodb.column.mapping" = 
 "customerId:CustomerId,total_cost:Cost,items_purchased:Items");
CREATE EXTERNAL TABLE hive_customers(customerId bigint, customerName string, 
 customerAddress array<String>) 
STORED BY 'org.apache.hadoop.hive.dynamodb.DynamoDBStorageHandler'
TBLPROPERTIES ("dynamodb.table.name" = "Customers",
"dynamodb.column.mapping" = 
 "customerId:CustomerId,customerName:Name,customerAddress:Address");
Select c.customerId, c.customerName, count(*) as count from hive_customers c 
JOIN hive_purchases p ON c.customerId=p.customerId 
GROUP BY c.customerId, c.customerName HAVING count > 2;
```
#### 聯節來自不同來源的兩個資料表

在下列範例中,Customer\_S3 是 Hive 資料表,其可載入儲存在 Amazon S3 中的 CSV 檔案; hive\_purchases 則是用於參考 DynamoDB 中的資料的資料表。下列範例會將 Amazon S3 中儲存 為 CSV 檔案的客戶資料與 DynamoDB 中儲存的訂單資料互相聯結,然後傳回一組訂單資料,其 為姓名中有 "Miller" 一字的客戶所下訂。

CREATE EXTERNAL TABLE *hive\_purchases*(*customerId bigint, total\_cost double, items\_purchased array<String>*) STORED BY 'org.apache.hadoop.hive.dynamodb.DynamoDBStorageHandler' TBLPROPERTIES ("dynamodb.table.name" = "*Purchases*", "dynamodb.column.mapping" = "*customerId:CustomerId,total\_cost:Cost,items\_purchased:Items*"); CREATE EXTERNAL TABLE *Customer\_S3*(customerId bigint, customerName string, customerAddress array<String>) ROW FORMAT DELIMITED FIELDS TERMINATED BY ',' LOCATION '*s3://bucketname/path/subpath/*'; Select c.customerId, c.customerName, c.customerAddress from Customer\_S3 c JOIN hive\_purchases p ON c.customerid=p.customerid where c.customerName like '%Miller%';

#### **a** Note

在上述每個範例中,均加入了 CREATE TABLE 陳述式,以求清晰明瞭和完整性。針對指定的 Hive 資料表執行多向查詢或匯出操作時,僅需在 Hive 工作階段開始時建立一次資料表。

# <span id="page-4445-0"></span>優化 DynamoDB 中的 Amazon EMR 操作效能

DynamoDB 資料表上的 Amazon EMR 操作算作讀取操作,會受到資料表佈建輸送量設定的限 制。Amazon EMR 會採用自己的邏輯來試圖平衡 DynamoDB 資料表上的負載,盡可能降低超出佈建 輸送量的可能性。在每一次 Hive 查詢的最後,Amazon EMR 都會用於處理查詢的叢集資訊,包含超出 佈建輸送量的次數。您能夠運用此資訊並參考與 DynamoDB 輸送量相關的 CloudWatch 指標,藉此在 後續請求中妥善管理 DynamoDB 資料表上的負載。

下列因素會在搭配 DynamoDB 資料表使用時,影響 Hive 查詢的效能。

#### 佈建的讀取容量單位

在針對 DynamoDB 資料表執行 Hive 查詢時,需要確保已先佈建好充足的讀取容量單位。

例如,假設您已為 DynamoDB 資料表佈建 100 單位的讀取容量。這會讓您每秒執行 100 次讀取或是 409,600 位元組。若資料表含有 20 GB 的資料 (21,474,836,480 位元組),而您的 Hive 查詢要執行一次 完整的資料表掃描,就可以估算查詢所需的執行時間:

「21,474,836,480 / 409,600 = 52,429 秒 = 14.56 小時」

減少所需時間的唯一方法,便是調整來源 DynamoDB 資料表的讀取容量單位。將更多節點新增至 Amazon EMR 叢集並沒有效果。

在 Hive 輸出中,當一或多個映射器程序結束後,即會更新完成的百分比。若為大型 DynamoDB 資料 表,而採用低佈建讀取容量設定,則輸出完成的百分比可能在相當長一段時間內不會更新;在上述情況 下,任務會有好幾個小時皆顯示為 0% 完成。如需作業進度詳細的狀態資訊,請移至 Amazon EMR 主 控台,即可檢視個別映射器的作業狀態,以及資料讀取的統計數據。

您也可在主節點上登入 Hadoop 界面並查看 Hadoop 的統計數據。此會顯示您個別映射任務的狀態, 以及一些資料讀取的統計數據。如需詳細資訊,請參閱《Amazon EMR 管理指南》中[的主節點上託管](https://docs.aws.amazon.com/emr/latest/ManagementGuide/emr-web-interfaces.html) [的 Web 介面](https://docs.aws.amazon.com/emr/latest/ManagementGuide/emr-web-interfaces.html)。

#### <span id="page-4446-0"></span>讀取百分比設定

依預設,Amazon EMR 會根據目前佈建的輸送量來管理 DynamoDB 資料表的請求負載。然而,當 Amazon EMR 傳回的作業資訊含有大量超出佈建輸送量限制的回應時,您可以在設定 Hive 資料表期間 利用 dynamodb.throughput.read.percent 參數調整預設讀取率。如需設定讀取百分比參數的詳 細資訊,請參閱 [Hive 選項。](#page-4435-0)

#### <span id="page-4446-1"></span>寫入百分比設定

依預設,Amazon EMR 會根據目前佈建的輸送量來管理 DynamoDB 資料表的請求負載。不過,當 Amazon EMR 傳回的作業資訊含有大量超出佈建輸送量限制的回應時,您可以在設定 Hive 資料表期間 利用 dynamodb.throughput.write.percent 參數調整預設寫入率。如需有關設定寫入百分比參 數的詳細資訊,請參閱 [Hive 選項。](#page-4435-0)

#### 重試期間設定

依預設,如果 Amazon EMR 在預設的兩分鐘重試間隔內未傳回結果,即會重新執行 Hive 查詢。您可 以在執行 Hive 查詢時,藉由修改 dynamodb.retry.duration 參數,調整此間隔。如需有關設定寫 入百分比參數的詳細資訊,請參閱 [Hive 選項。](#page-4435-0)

#### 映射任務數量

Hadoop 為了處理您匯出和查詢儲存在 DynamoDB 內資料的請求所啟動的映射器精靈,其上限為每秒 1 MiB 的最大讀取速率,以限制使用的讀取容量。如果在 DynamoDB 上有其他可用的佈建輸送量,您 可以提高映射器精靈的數量,藉此改善 Hive 匯出和查詢操作的效能。若要如此,您可以增加叢集中 EC2 執行個體的數量,或增加在各個 EC2 執行個體上執行的映射器常駐程式的數量。

您可以停止目前叢集,再以更多的 EC2 執行個體數目重新啟動,即可增加叢集中 EC2 執行個體的數 量。如果您是於 Amazon EMR 主控台啟動叢集,則於設定 EC2 執行個體對話方塊指定 EC2 執行個體 的數量;若是從 CLI 啟動叢集,則以選項 – -num-<code>instances</code> 進行。

在執行個體上執行的映射任務數量視 EC2 執行個體類型的差異而定。如需支援的 EC2 執行個體類型 和各類型提供的映射器數量的詳細資訊,請參閱 [任務組態](#page-2611-0)。可在此找到各支援設定的「任務設定」一 節。

另一種增加映射器精靈數目的方式,便是將 Hadoop 的

mapreduce.tasktracker.map.tasks.maximum 組態參數變更為更大的值。這種 作法的優點在於,可提供更多映射器,但不會增加 EC2 執行個體的數量或大小,更為 省錢。缺點則是,若您將數值設得太高,叢集中的 EC2 執行個體讀記憶體可能不足。若 要設定 mapreduce.tasktracker.map.tasks.maximum,請啟動叢集,並指定將 mapreduce.tasktracker.map.tasks.maximum 的值指定為 mapred-site 組態分類的屬性。如以 下範例所示。如需更多詳細資訊,請參閱 [設定應用程式](#page-2419-0)。

```
{ 
     "configurations": [ 
    \{ "classification": "mapred-site", 
         "properties": { 
              "mapred.tasktracker.map.tasks.maximum": "10" 
 } 
     } 
     ]
}
```
平行資料請求

針對單一資料表的多個資料請求,無論是來自一名以上的使用者還是一個以上的應用程式,都會耗盡讀 取佈建輸送量,降低效能。

#### 處理持續時間

DynamoDB 中的資料一致性取決於每個節點讀取和寫入操作的順序。當 Hive 查詢正在進行中時,另一 個應用程式可以將新資料載入 DynamoDB 資料表,或修改或刪除現有的資料。在此案例中,Hive 查詢 的結果有可能無法反映執行查詢的過程中所做的資料變更。

#### 避免超出輸送量

對 DynamoDB 執行 Hive 查詢時,請注意不要超過您佈建的輸送量,否則會耗盡所需容量,導致應 用程式無法進行 DynamoDB::Get 呼叫。為了確保此種狀況不會發生,應定期監控讀取量,並到 Amazon CloudWatch 檢查記錄和監控指標,藉以調節應用程式至 DynamoDB::Get 的呼叫。

#### 請求時間

當對 DynamoDB 資料表的需求較低時,排程存取 DynamoDB 資料表的 Hive 查詢可改善效能。舉例而 言,若大多數的應用程式使用者住在舊金山,您可以選擇在太平洋標準時間 (PST) 上午 4 點匯出每日 資料。當時大部分的使用者仍在睡眠中,因此無需更新 DynamoDB 資料庫中的記錄。

#### 時間型資料表

如果資料是整理為一系列時間型的 DynamoDB 資料表,例如一天一份資料表,則您可以在資料表不 再處於作用中狀態時,將資料匯出。您可使用這種技巧,以持續進行中的方式將資料備份至 Amazon S3。

#### 封存的資料

如果您打算對儲存在 DynamoDB 中的資料執行多次 Hive 查詢,則在應用程式可接受封存資料的 情況下,您可能需要將資料匯出至 HDFS 或 Amazon S3,並對資料複本執行 Hive 查詢,而非 DynamoDB。如此可保留您的讀取操作和佈建的輸送量。

# <span id="page-4448-0"></span>Kinesis

Amazon EMR 叢集可使用 Hive、Pig、MapReduce、Hadoop Streaming API 和 Cascading 等 Hadoop 生態系統內常見的工具,直接讀取與處理 Amazon Kinesis 串流。另外,您也可以將 Amazon Kinesis 的即時資料與執行中叢集內的 Amazon S3、Amazon DynamoDB 和 HDFS 上的現有資料互相 聯結。您可以直接將資料從 Amazon EMR 載入 Amazon S3 或 DynamoDB,以供後續處理活動使用。 如需有關 Amazon Kinesis 服務特色和定價的資訊,請參閱 [Amazon Kinesis。](https://aws.amazon.com/kinesis/)

### 我可以使用 Amazon EMR 和 Amazon Kinesis 整合做什麼?

在某些情況下,Amazon EMR 與 Amazon Kinesis 之間的整合能讓操作變得更加輕鬆,例如:

- 分析日誌串流 您可以分析 Web 日誌的串流,如此系統每隔幾分鐘便會根據區域、瀏覽器和存取域 產生 10 大錯誤類型清單。
- 客戶參與度 您可以撰寫查詢,然後聯結 Amazon Kinesis 的點擊串流資料與儲存在 DynamoDB 資 料表內的廣告活動資訊,藉此找出特定網站上成效最佳的廣告類別。
- 臨機互動式查詢 您能夠定期從 Amazon Kinesis 串流將資料載入至 HDFS,並將該資料作為本機 Impala 資料表,以達到快速的互動式分析查詢。

### Amazon Kinesis 串流的檢查點分析

使用者能定期執行 Amazon Kinesis 串流的批次分析,這稱為反覆運算。系統會使用序號來擷取 Amazon Kinesis 串流資料記錄,因此反覆運算範圍是由 Amazon EMR 儲存在 DynamoDB 資料表內 的開始和結束序號所定義。例如,當 iteration0 結束時,其會將結束序號儲存在 DynamoDB 中。 如此一來,iteration1 作業開始時,就能從串流中擷取序列資料。在串流資料中,這種疊代映射稱 為設置檢查點。如需詳細資訊,請參閱 [Kinesis 連接器](https://aws.amazon.com/elasticmapreduce/faqs/#kinesis-connector)。

如果對反覆運算設定了檢查點且作業處理反覆運算失敗,則 Amazon EMR 會嘗試重新處理該反覆運算 中的記錄。

設置檢查點的功能能夠:

- 開始處理在上一次在相同串流和邏輯名稱上執行的查詢所處理過的序號後的資料
- 重新處理 Kinesis 先前由更早的查詢處理過的相同資料批次

若要啟用設置檢查點功能,請在指令碼中將 kinesis.checkpoint.enabled 參數設為 true。還可 以設定以下參數:

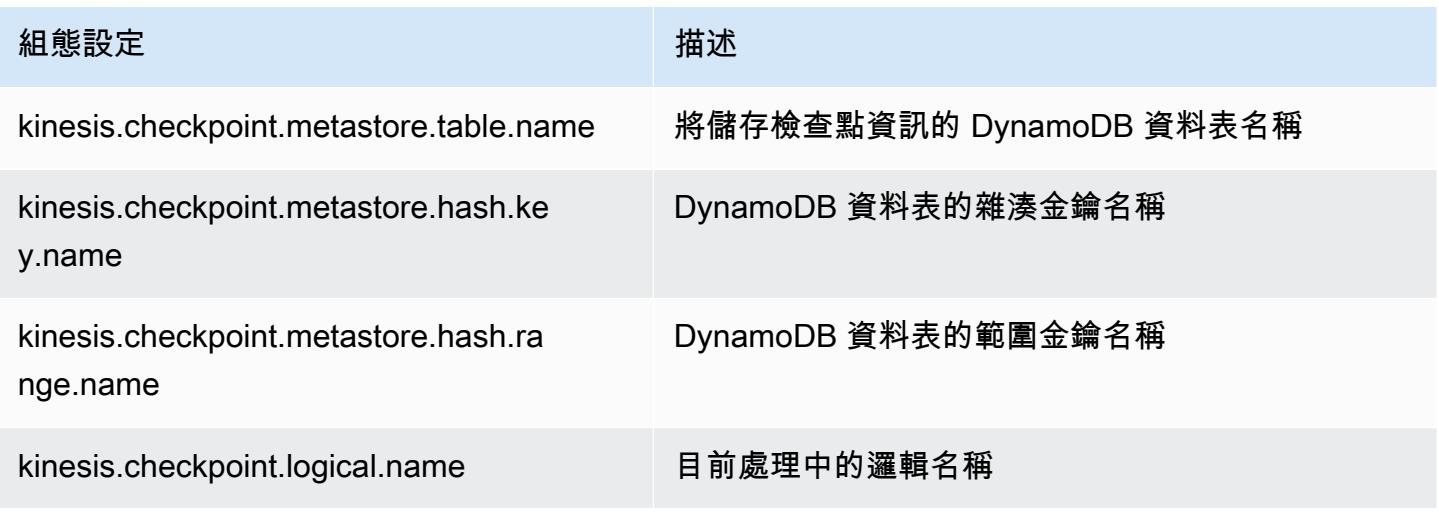

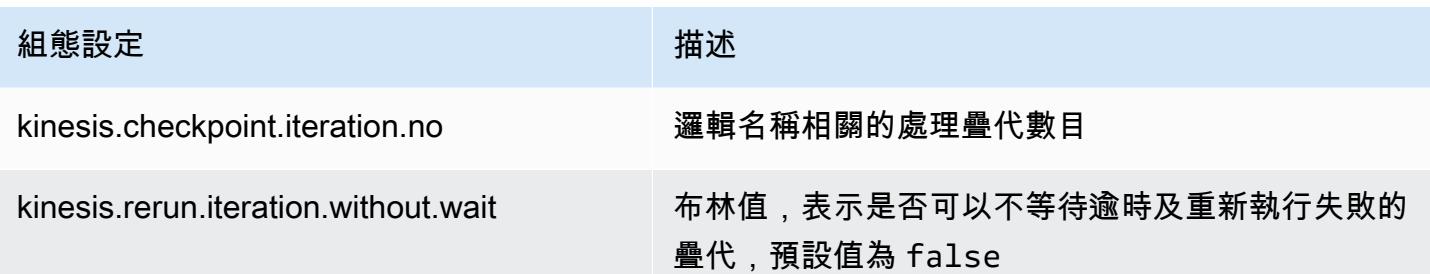

#### 建議 Amazon DynamoDB 資料表使用的佈建 IOPS

Amazon Kinesis 的 Amazon EMR 連接器會使用 DynamoDB 資料庫來備份檢查點的中繼資料。您必須 在 DynamoDB 內建立資料表,才能在檢查點間隔中以 Amazon EMR 叢集取用 Amazon Kinesis 串流 的資料。資料表必須與您的 Amazon EMR 叢集位於相同的區域中。一般而言,建議您參考下方資訊來 設定 DynamoDB 資料表佈建的 IOPS 數量。j 表示可同時執行的 Hadoop 作業數量上限 (使用不同的 邏輯名稱 + 反覆運算數目組合),而 s 則是所有作業能處理的碎片最大數量:

若為 Read Capacity Units (讀取容量單位):j\*s/5

若為 Write Capacity Units (寫入容量單位) : j\*s

### 效能考量

Amazon Kinesis 碎片輸送量會與 Amazon EMR 叢集內的節點執行個體大小和串流中的記錄大小成正 比。建議在主節點和核心節點上使用 m5.xlarge 或更大的執行個體。

# 使用 Amazon EMR 排程 Amazon Kinesis 分析

當您分析使用中的 Amazon Kinesis 串流上的資料時,會受到任何反覆運算的逾時和最大期間的限制, 因此定期執行分析相當重要,如此才能從串流中定期收集詳細資訊。有很多方式能夠以定期間隔執行 這類指令碼和查詢,我們推薦使用 AWS Data Pipeline 處理這類重複的任務。如需詳細資訊,請參 閱《AWS Data Pipeline 開發人員指南》中的 [AWS Data Pipeline PigActivity](https://docs.aws.amazon.com/datapipeline/latest/DeveloperGuide/dp-object-pigactivity.html) 和 [AWS Data Pipeline](https://docs.aws.amazon.com/datapipeline/latest/DeveloperGuide/dp-object-hiveactivity.html)  [HiveActivity。](https://docs.aws.amazon.com/datapipeline/latest/DeveloperGuide/dp-object-hiveactivity.html)

# <span id="page-4450-0"></span>S3DistCp (s3-dist-cp)

Apache DistCp 是一款開源工具,可用來複製大量資料。S3DistCp 與 DistCp 類似,但經優化可 與 AWS (尤其是 Amazon S3) 搭配使用。Amazon EMR 4.0 版及更新版本內的 S3DistCp 命令為 s3-dist-cp,您可以在叢集或命令列中將其新增為步驟之一。透過 S3DistCp,即可有效地將大量 Amazon S3 資料複製到 HDFS,並交由 Amazon EMR 叢集處理後續步驟。您也能利用 S3DistCp 在 多個 Amazon S3 儲存貯體間複製資料,或將資料從 HDFS 複製到 Amazon S3。對於跨儲存貯體和跨 AWS 帳戶平行複製大量物件而言,S3DistCp 是更具可擴展性且有效率的工具。

如需可在實際場景中展現 S3DistCP 靈活性的特定命令,請參閱 AWS 大數據部落格上的的 [S3DistCp](https://aws.amazon.com/blogs/big-data/seven-tips-for-using-s3distcp-on-amazon-emr-to-move-data-efficiently-between-hdfs-and-amazon-s3/)  [七大使用步驟](https://aws.amazon.com/blogs/big-data/seven-tips-for-using-s3distcp-on-amazon-emr-to-move-data-efficiently-between-hdfs-and-amazon-s3/)。

如同 DistCp,S3DistCp 會使用 MapReduce 以分散式的方式進行複製。它會跨多個伺服器分享複本、 處理錯誤、進行復原,以及回報任務。如需有關 Apache DistCp 開放原始碼專案的詳細資訊,請參閱 Apache Hadoop 文件中的 [DistCp 指南。](http://hadoop.apache.org/docs/stable/hadoop-distcp/DistCp.html)

若 S3DistCp 無法複製部分或全部的指定檔案,叢集步驟會失敗,並傳回非零的錯誤代碼。若發生此種 狀況,S3DistCp 不會清除掉部分複製的檔案。

#### **A** Important

S3DistCp 不支援含有底線字元的 Amazon S3 儲存貯體名稱。 S3DistCp 不支援 Parquet 檔案的連接。改用 PySpark。如需詳細資訊,請參閱 [在 Amazon](https://aws.amazon.com/premiumsupport/knowledge-center/emr-concatenate-parquet-files/)  [EMR 中串連 parquet 檔案](https://aws.amazon.com/premiumsupport/knowledge-center/emr-concatenate-parquet-files/)。

為了避免使用 S3DistCP 將單一檔案 (而非目錄) 從 S3 複製到 HDFS 時出現複製錯誤,請使用 Amazon EMR 5.33.0 版或更新版本,或者 Amazon EMR 6.3.0 版或更高版本。

# <span id="page-4451-0"></span>S3DistCp 選項

雖然與 DistCp 類似,但 S3DistCp 支援一組不同的選項來變更其複製和壓縮資料的方式。

呼叫 S3DistCp 時,您可以指定下表所述的選項。這些選項會透過引數清單加入步驟中。下表會列出 S3DistCp 引數的範例。

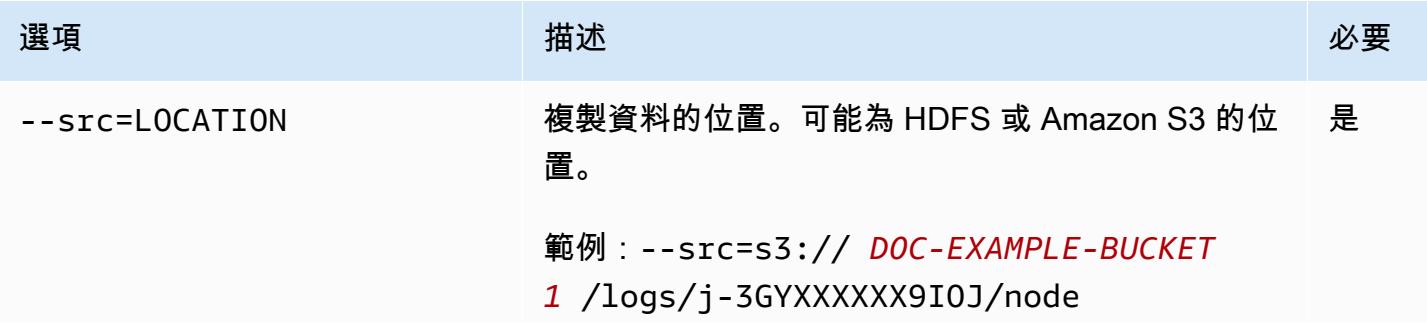

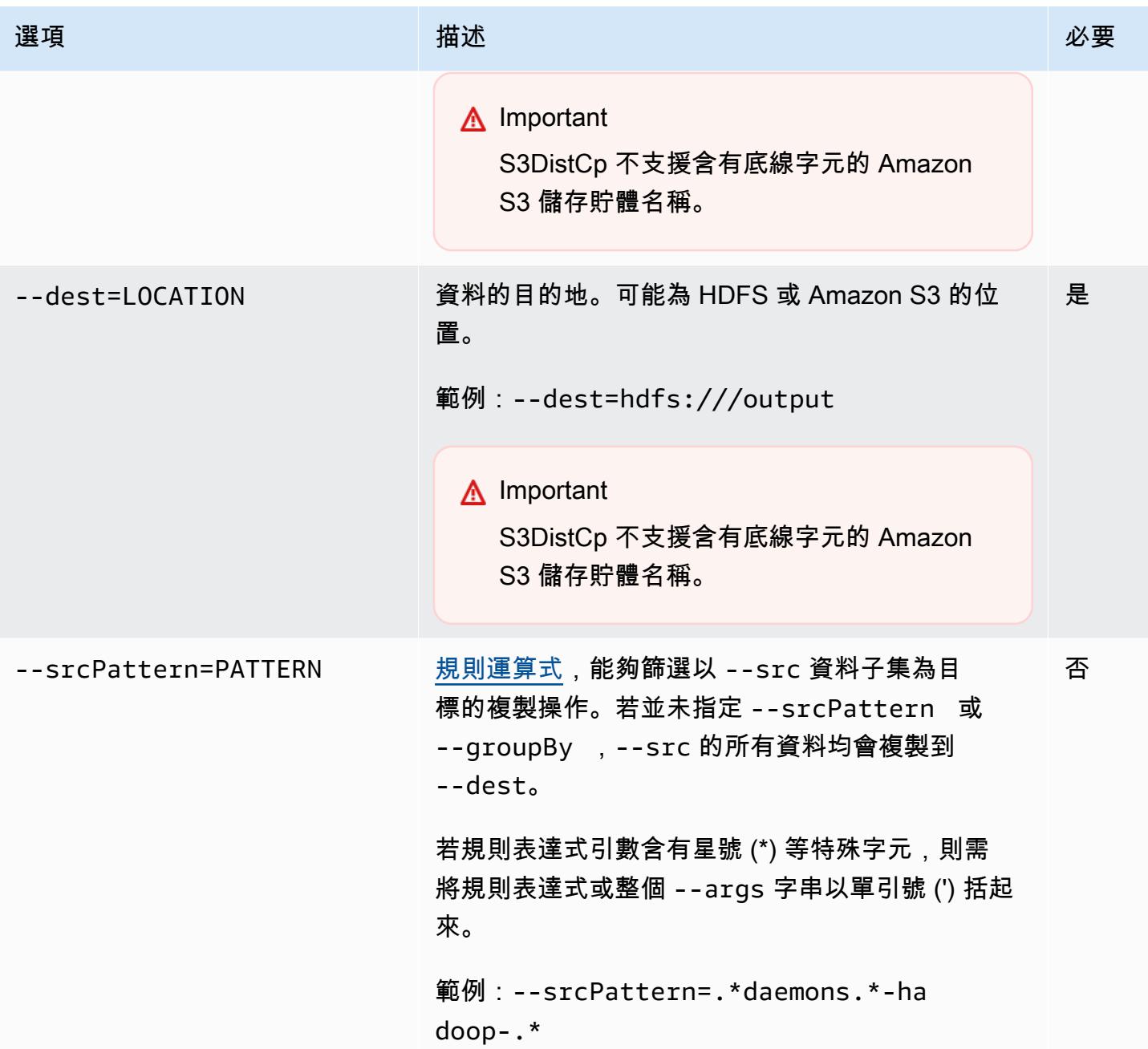

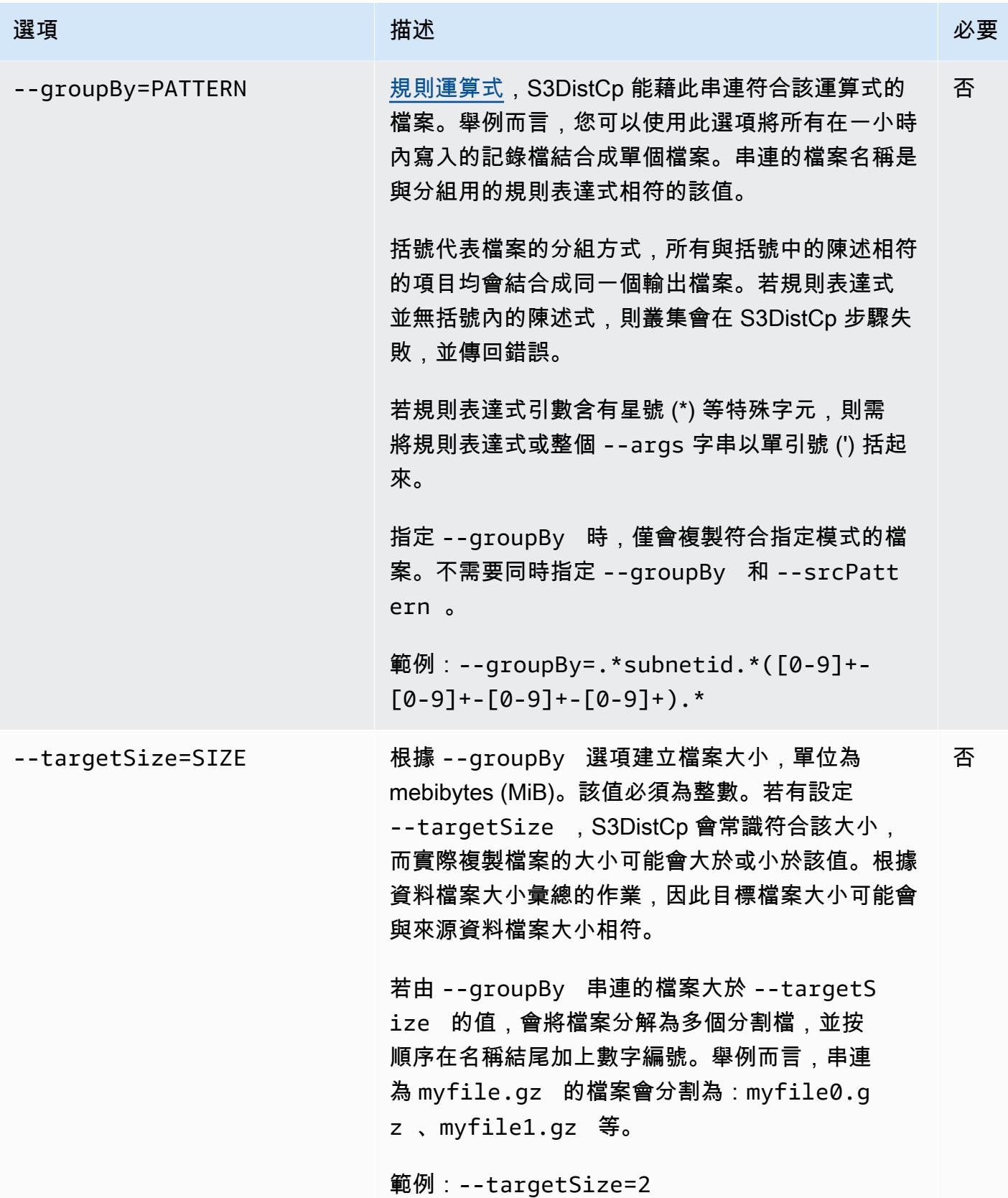

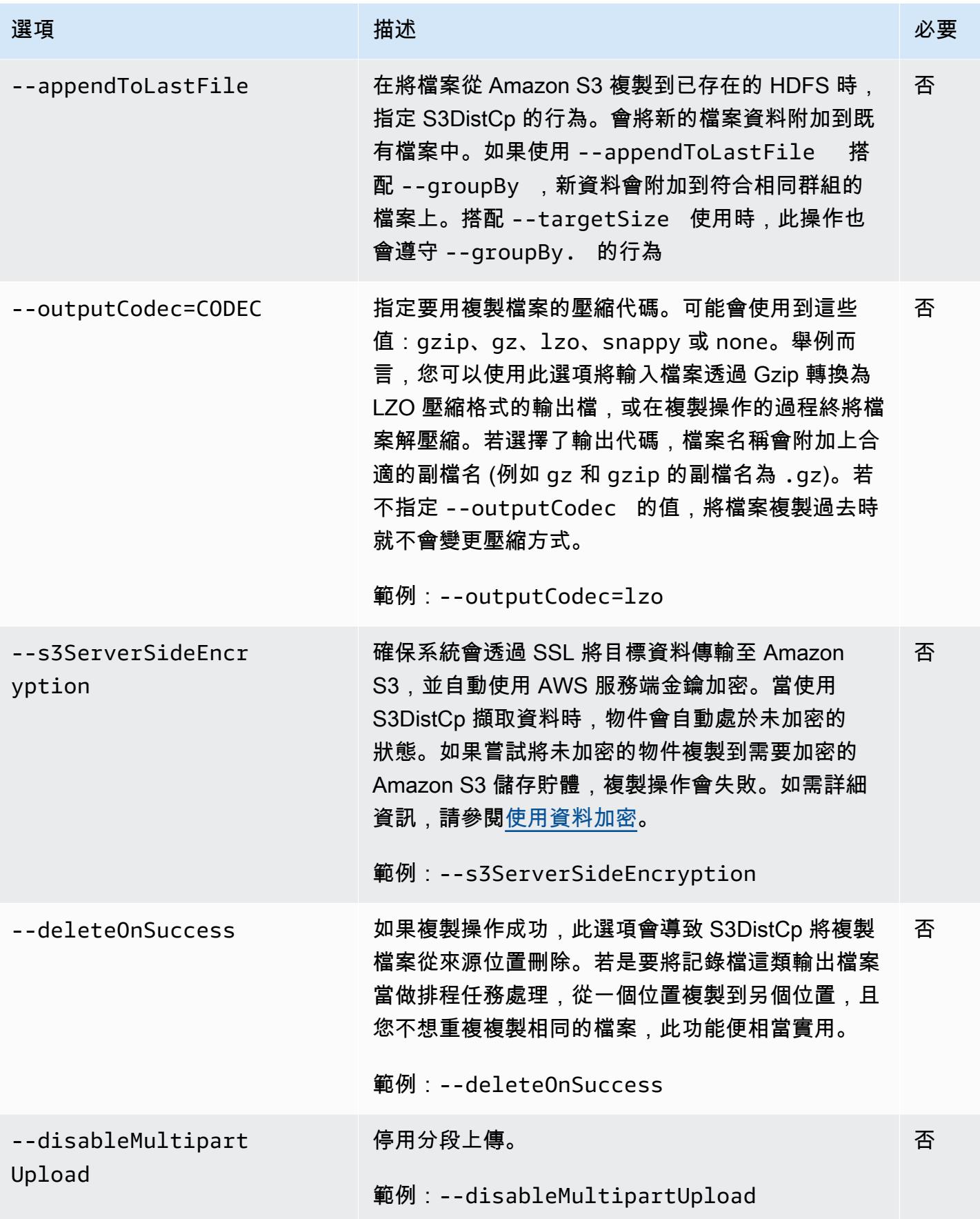

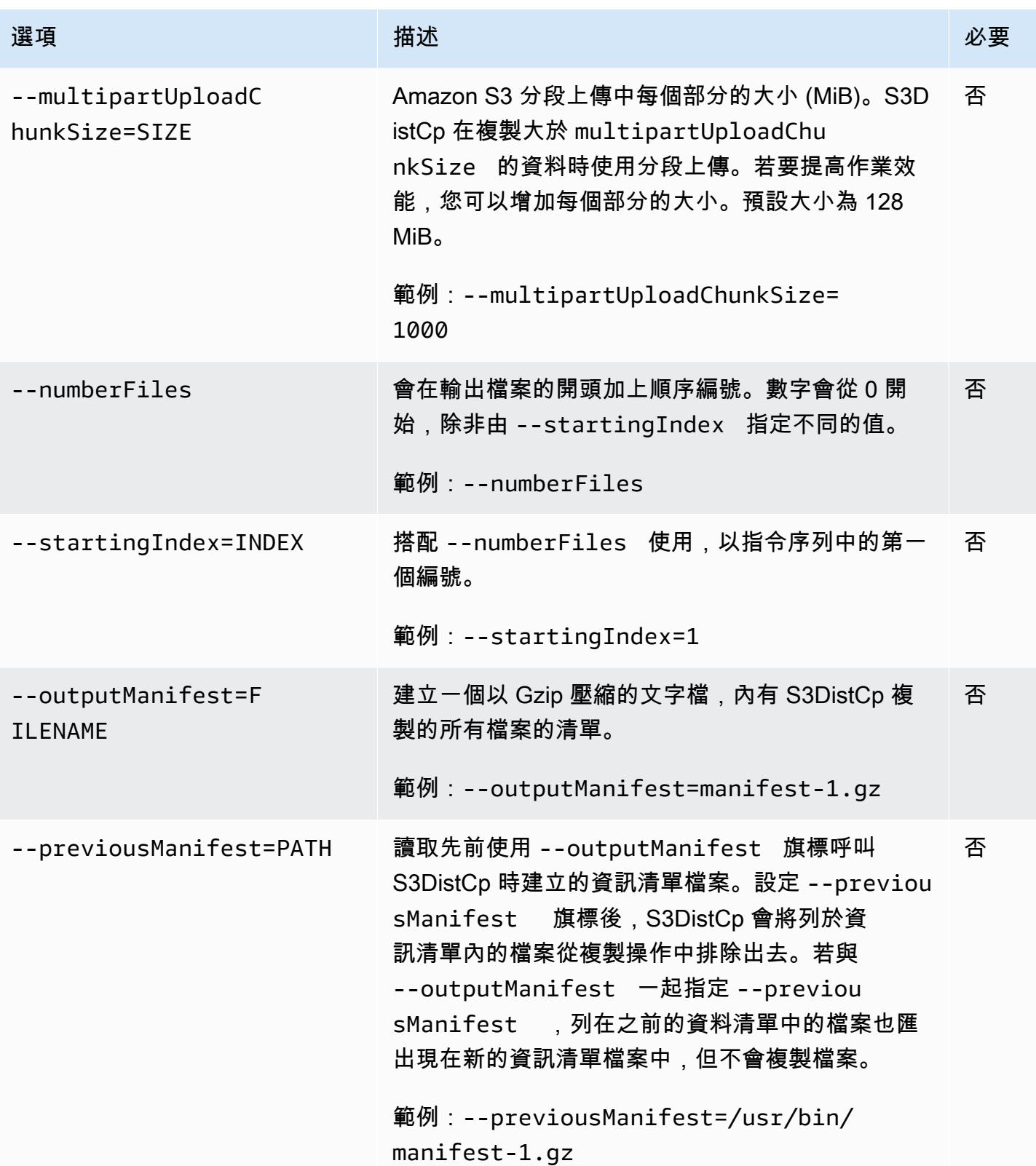

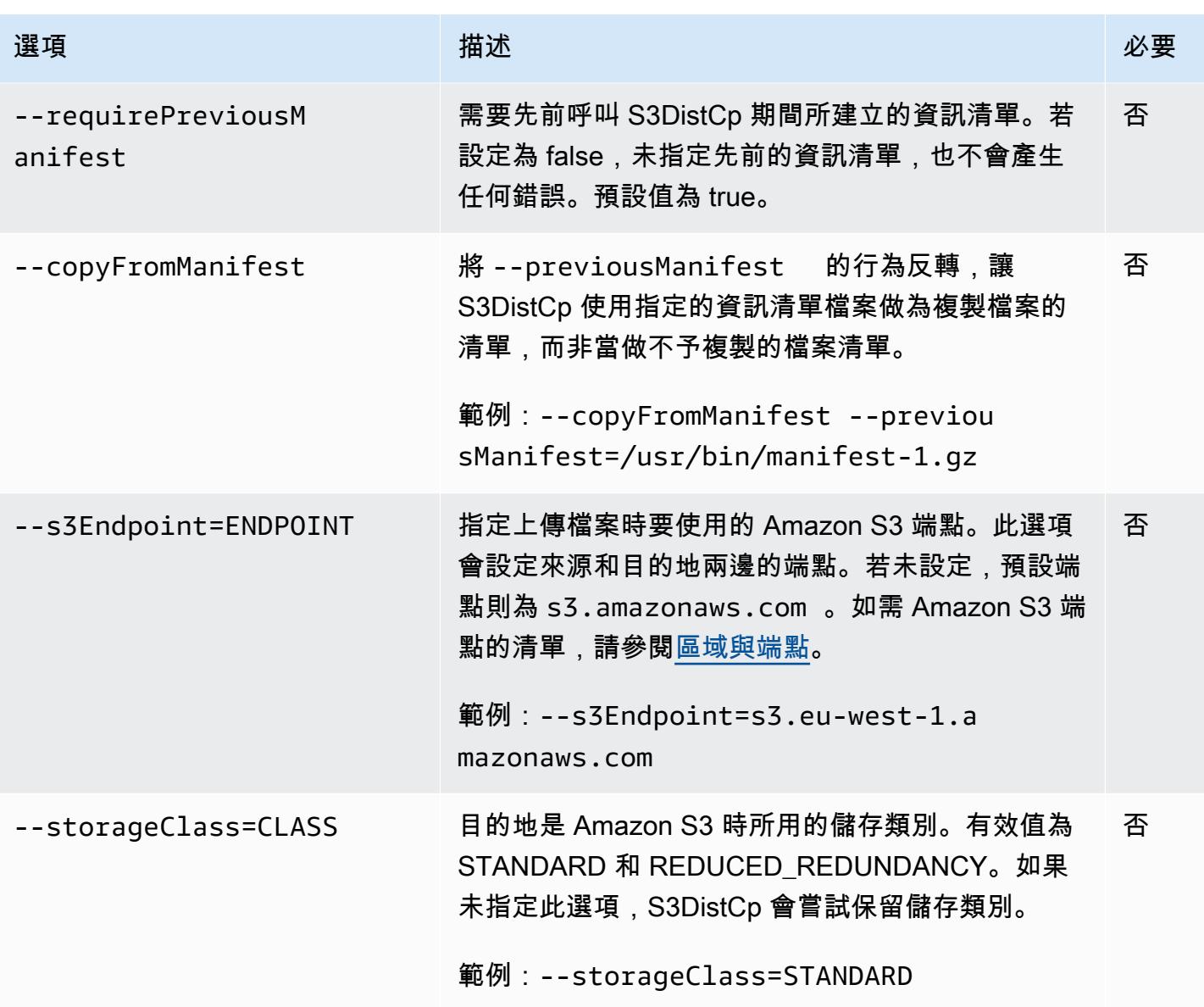

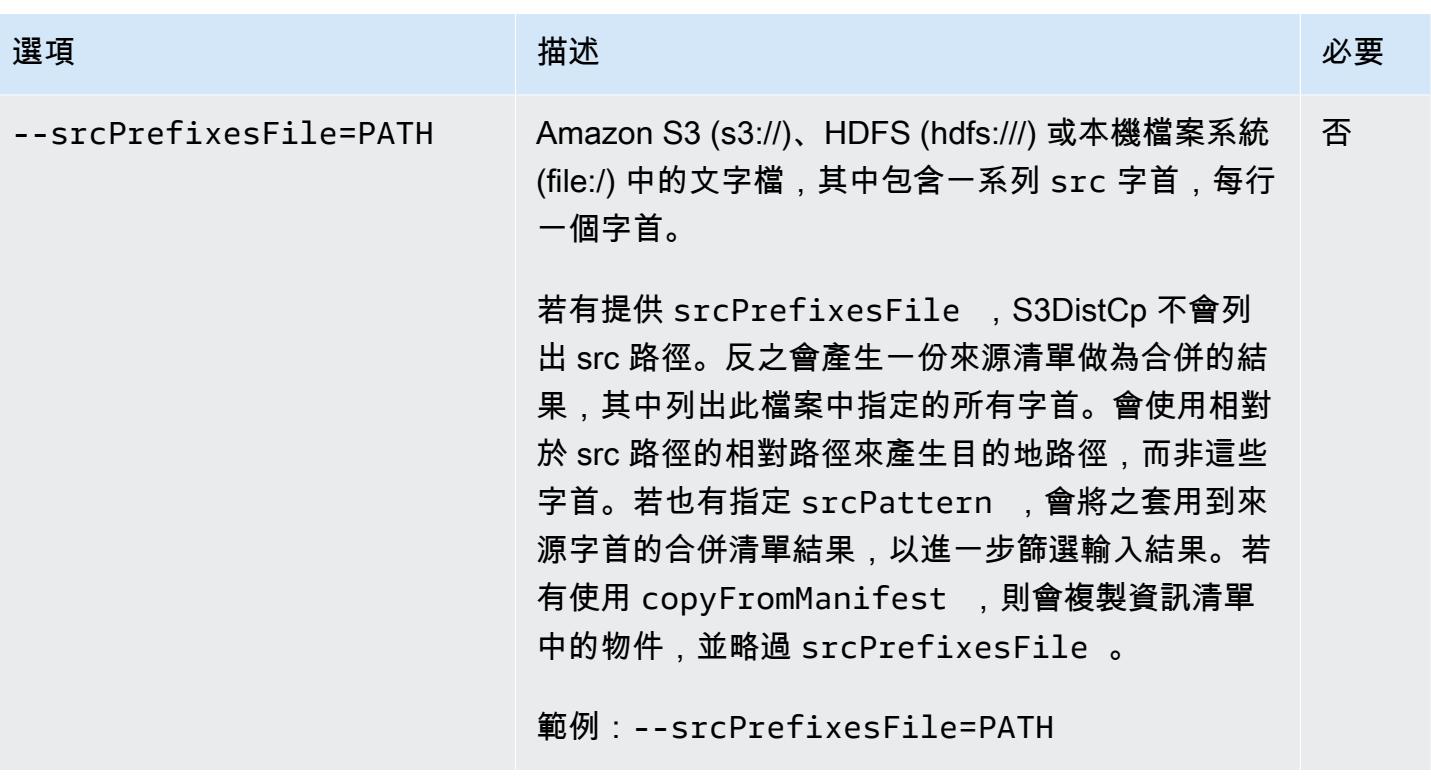

除了上述選項之外,S3DistCp 也採用了 [Tool interface,](https://hadoop.apache.org/docs/current/api/org/apache/hadoop/util/Tool.html)表示其可支援通用選項。

## 將 S3DistCp 新增為叢集中的步驟

您可以將 S3DistCp 新增為叢集中的步驟,便能呼叫 S3DistCp。可在啟動時將步驟新增至叢集,或使 用主控台、CLI 或 API 將步驟加入至執行中的叢集。以下範例示範了如何將 S3DistCp 步驟新增至執行 中的叢集。如需有關將步驟新增至叢集的詳細資訊,請參閱《Amazon EMR 管理指南》中[的將工作提](https://docs.aws.amazon.com/emr/latest/ManagementGuide/emr-work-with-steps.html) [交至叢集](https://docs.aws.amazon.com/emr/latest/ManagementGuide/emr-work-with-steps.html)。

使用 AWS CLI 將 S3DistCp 步驟新增至執行中的叢集

如需有關在 AWS CLI 中使用 Amazon EMR 命令的詳細資訊,請參閱 [AWS CLI 命令參考](https://docs.aws.amazon.com/cli/latest/reference/emr)。

• 若要將呼叫 S3DistCp 的步驟新增至叢集,請將指定 S3DistCp 如何將複製操作當做引數執行的參 數傳遞過去。

下列範例會將常駐程式日誌從 Amazon S3 複製到 hdfs:///output。在下列命令中:

- ‑‑cluster-id 指定了叢集
- Jar 是 S3DistCp JAR 檔案的位置。如需有關如何使用 command-runner.jar 在叢集上執行命令 的範例,請參閱[提交自訂 JAR 步驟以執行指令碼或命令](https://docs.aws.amazon.com/emr/latest/ReleaseGuide/emr-commandrunner.html#emr-commandrunner-examples)。

• Args 是要傳遞到 S3DistCp 的選項名稱值組的逗號分隔清單。如需可用選項的完整清單,請參 閱 [S3DistCp 選項](#page-4451-0)。

若要將 S3DistCp 複製步驟新增到執行中的叢集,請將以下內容放置在儲存於 Amazon S3 中的 JSON 檔案或您的本機檔案系統中,在此範例為 *myStep.json*。請將 *j-3GYXXXXXX9IOK* 取代 為您的叢集 ID,並將 *mybucket* 取代為您的 Amazon S3 儲存貯體名稱。

```
\Gamma { 
         "Name":"S3DistCp step", 
        "Args":["s3-dist-cp","--s3Endpoint=s3.amazonaws.com","--src=s3://mybucket/
logs/j-3GYXXXXXX9IOJ/node/","‑‑dest=hdfs:///output","‑‑srcPattern=.*[a-zA-Z,]+"], 
         "ActionOnFailure":"CONTINUE", 
         "Type":"CUSTOM_JAR", 
         "Jar":"command-runner.jar" 
     }
]
```
aws emr add-steps ‑‑cluster-id *j-3GYXXXXXX9IOK* ‑‑steps file://./myStep.json

Example 將日誌檔案從 Amazon S3 複製到 HDFS

此範例也會說明如何透過將步驟新增至執行中的叢集,來將儲存在 Amazon S3 儲存貯體內的日誌檔案 複製到 HDFS。在此範例中,‑‑srcPattern 選項適用於限制複製到精靈記錄檔的資料。

若要使用 ‑‑srcPattern 選項將日誌檔案從 Amazon S3 複製到 HDFS,請將以下內容放置在 儲存於 Amazon S3 中的 JSON 檔案或您的本機檔案系統中,在此範例為 *myStep.json*。請將 *j-3GYXXXXXX9IOK* 取代為您的叢集 ID,並將 *mybucket* 取代為您的 Amazon S3 儲存貯體名稱。

```
\Gamma { 
          "Name":"S3DistCp step", 
          "Args":["s3-dist-cp","‑‑s3Endpoint=s3.amazonaws.com","‑‑src=s3://mybucket/logs/
j-3GYXXXXXX9IOJ/node/","‑‑dest=hdfs:///output","‑‑srcPattern=.*daemons.*-hadoop-.*"], 
          "ActionOnFailure":"CONTINUE", 
          "Type":"CUSTOM_JAR", 
          "Jar":"command-runner.jar" 
     }
\mathbf{I}
```
# <span id="page-4459-0"></span>S3DistCp 作業失敗之後清除

若 S3DistCp 無法複製部分或全部的指定檔案,命令或叢集步驟會失敗,並傳回非零的錯誤代碼。若發 生此種狀況,S3DistCp 不會清除掉部分複製的檔案。您必須手動刪除這些檔案。

部分複製的檔案會儲存到子目錄 (具有 S3DistCp 任務的唯一識別符) 的 HDFS tmp 目錄中。您可以在 任務的標準輸出中找到此 ID。

例如, 對於 ID 為 4b1c37bb-91af-4391-aaf8-46a6067085a6 的 S3DistCp 任務, 您可以連接到 叢集的主節點,並執行以下命令以檢視與該任務相關聯的輸出檔案。

hdfs dfs -ls /tmp/4b1c37bb-91af-4391-aaf8-46a6067085a6/output

該命令會傳回類似如下的檔案清單:

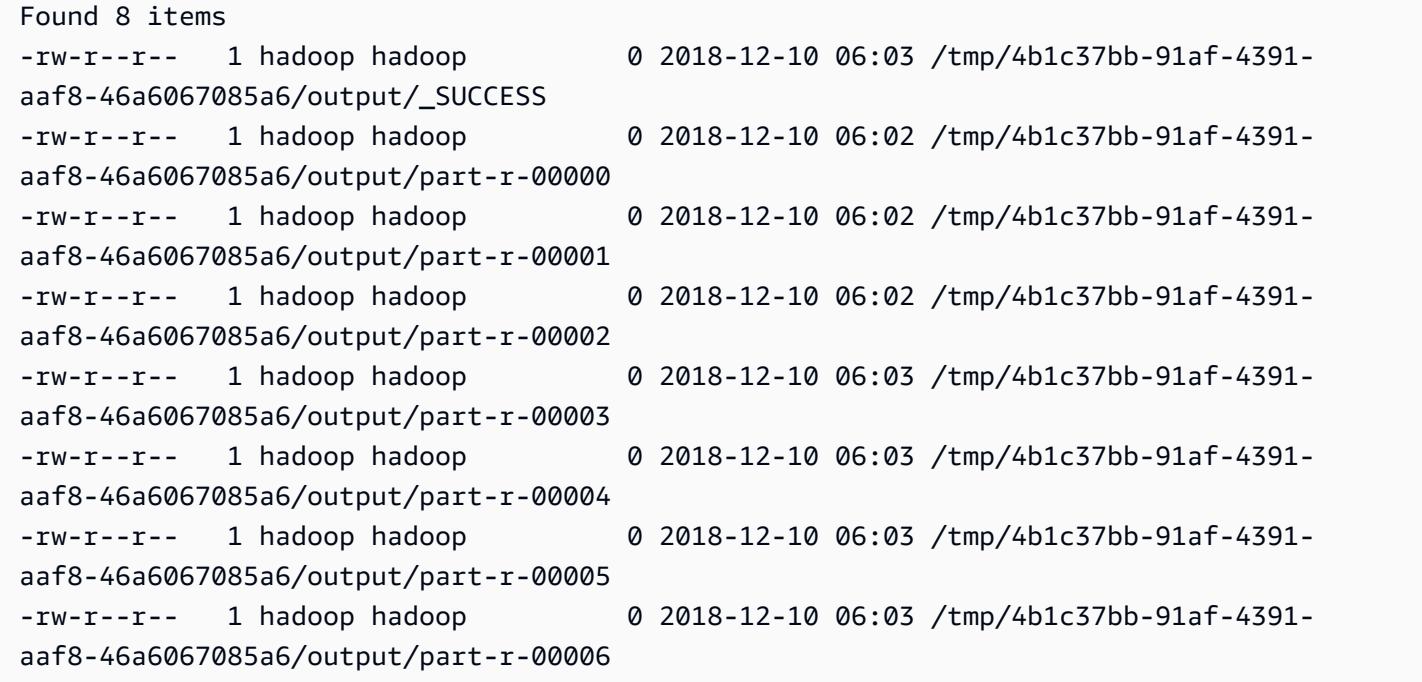

然後,您可以執行以下命令來刪除目錄和所有內容。

hdfs dfs rm -rf /tmp/4b1c37bb-91af-4391-aaf8-46a6067085a6

# 在 Amazon EMR 叢集上執行命令和指令碼

本主題涵蓋如何作為步驟在叢集上執行命令或指令碼。作為步驟執行命令或指令碼是[將工作提交至叢](https://docs.aws.amazon.com/emr/latest/ManagementGuide/emr-work-with-steps.html) [集](https://docs.aws.amazon.com/emr/latest/ManagementGuide/emr-work-with-steps.html)的多種方法之一,在以下情況下非常有用:

- 當您沒有 Amazon EMR 叢集的 SSH 存取權時
- 當您想要執行 bash 或 shell 命令對叢集進行疑難排解時

在建立叢集時,或在您的叢集處於 WAITING 狀態時,您可以執行指令碼。若要在步驟處理開始前執行 指令碼,請改用引導操作。如需有關引導操作的詳細資訊,請參閱《Amazon EMR 管理指南》中[的建](https://docs.aws.amazon.com/emr/latest/ManagementGuide/emr-plan-bootstrap.html) [立引導操作以安裝其他軟體](https://docs.aws.amazon.com/emr/latest/ManagementGuide/emr-plan-bootstrap.html)。

Amazon EMR 提供了下列工具來協助您執行指令碼、命令和其他叢集上的程式。您可以使用 Amazon EMR 管理主控台或 AWS CLI 調用這兩種工具。

command-runner.jar

位於您叢集的 Amazon EMR AMI 上。您可以使用 command-runner.jar 在叢集上執行命令。您 可以指定 command-runner.jar 而不使用其完整路徑。

#### script-runner.jar

託管在 Amazon S3 上,地址為 s3://*<region>*.elasticmapreduce/libs/scriptrunner/script-runner.jar,其中 *<region>* 是您的 Amazon EMR 叢集所在的區域。您可 以使用 script-runner.jar,來執行儲存在本機或叢集的 Amazon S3 上的指令碼。在提交步驟 時,您必須指定 script-runner.jar 的完整 URI。

# 提交自訂 JAR 步驟,以執行指令碼或命令

下列 AWS CLI 範例說明 Amazon EMR 上 command-runner.jar 和 script-runner.jar 的一些 常見使用案例。

Example :使用 **command-runner.jar** 在叢集上執行命令

使用 command-runner.jar 時,您可以在步驟的引數清單中指定命令、選項和值。

下列 AWS CLI 範例會向執行中的叢集提交一個調用 command-runner.jar 的步驟。Args 清單中的 指定命令會將名為 *my-script.sh* 的指令碼從 Amazon S3 下載到 hadoop 使用者主目錄。然後,此 命令會修改指令碼的許可並執行 *my-script.sh*。

在您使用 AWS CLI 時,Args 清單中的項目應以逗號分隔,清單元素之間沒有空格。例 如 , Args=[example-command,example-option,"example option value"] , 而不是 Args=[example-command, example-option, "example option value"]。

```
aws emr add-steps \
--cluster-id j-2AXXXXXXGAPLF \
--steps Type=CUSTOM_JAR,Name="Download a script from S3, change its permissions, and 
 run it",ActionOnFailure=CONTINUE,Jar=command-runner.jar,Args=[bash,-c,"aws s3 cp s3://
EXAMPLE-DOC-BUCKET/my-script.sh /home/hadoop; chmod u+x /home/hadoop/my-script.sh; cd /
home/hadoop; ./my-script.sh"]
```
Example :使用 **script-runner.jar** 在叢集上執行指令碼

使用 script-runner.jar 時,您可以在步驟的引數清單中指定要執行的指令碼。

下列 AWS CLI 範例會向執行中的叢集提交一個調用 script-runner.jar 的步驟。在這種情況下, 稱為 *my-script.sh* 的指令碼儲存在 Amazon S3 上。您還可以指定儲存在叢集主節點上的本機指令 碼。

```
aws emr add-steps \
--cluster-id j-2AXXXXXXGAPLF \
--steps Type=CUSTOM_JAR,Name="Run a script from S3 with script-
runner.jar",ActionOnFailure=CONTINUE,Jar=s3://us-west-2.elasticmapreduce/libs/script-
runner/script-runner.jar,Args=[s3://EXAMPLE-DOC-BUCKET/my-script.sh]
```
# 其他使用 **command-runner.jar** 的方式

您還可以使用 command-runner.jar 透過 spark-submit 或 hadoop-streaming 等工具將工作 提交至叢集。使用 command-runner.jar 啟動應用程式時,您可以指定 CUSTOM\_JAR 作為步驟類 型,而不是使用 SPARK、STREAMING 或 PIG 之類的值。工具可用性視您在叢集上安裝的應用程式而 異。

下列範例命令使用 command-runner.jar 透過 spark-submit 提交步驟。Args 清單會指定 spark-submit 作為命令,後接具有參數和值的 Spark 應用程式 *my-app.py* 的 Amazon S3 URI。

```
aws emr add-steps \
--cluster-id j-2AXXXXXXGAPLF \
--steps Type=CUSTOM_JAR,Name="Run spark-submit using command-
runner.jar",ActionOnFailure=CONTINUE,Jar=command-runner.jar,Args=[spark-submit,S3://
DOC-EXAMPLE-BUCKET/my-app.py,ArgName1,ArgValue1,ArgName2,ArgValue2]
```
下表識別您可以使用 command-runner.jar 執行的其他工具。

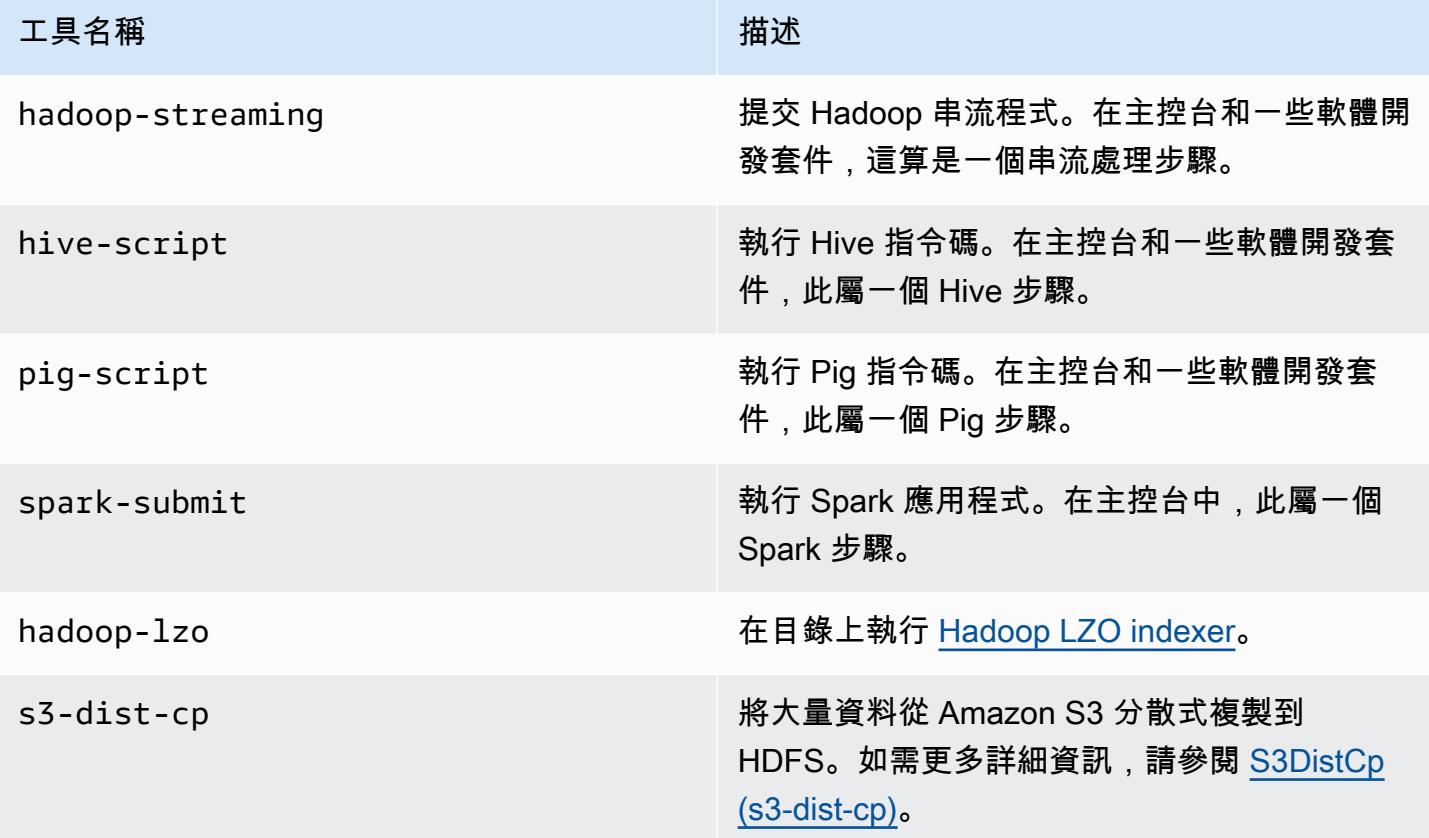

# AWS 詞彙表

如需最新的 AWS 術語,請參閱《AWS 詞彙表 參考》中的 [AWS 詞彙表。](https://docs.aws.amazon.com/glossary/latest/reference/glos-chap.html)